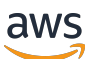

Panduan Pengembang Database

# Amazon Redshift

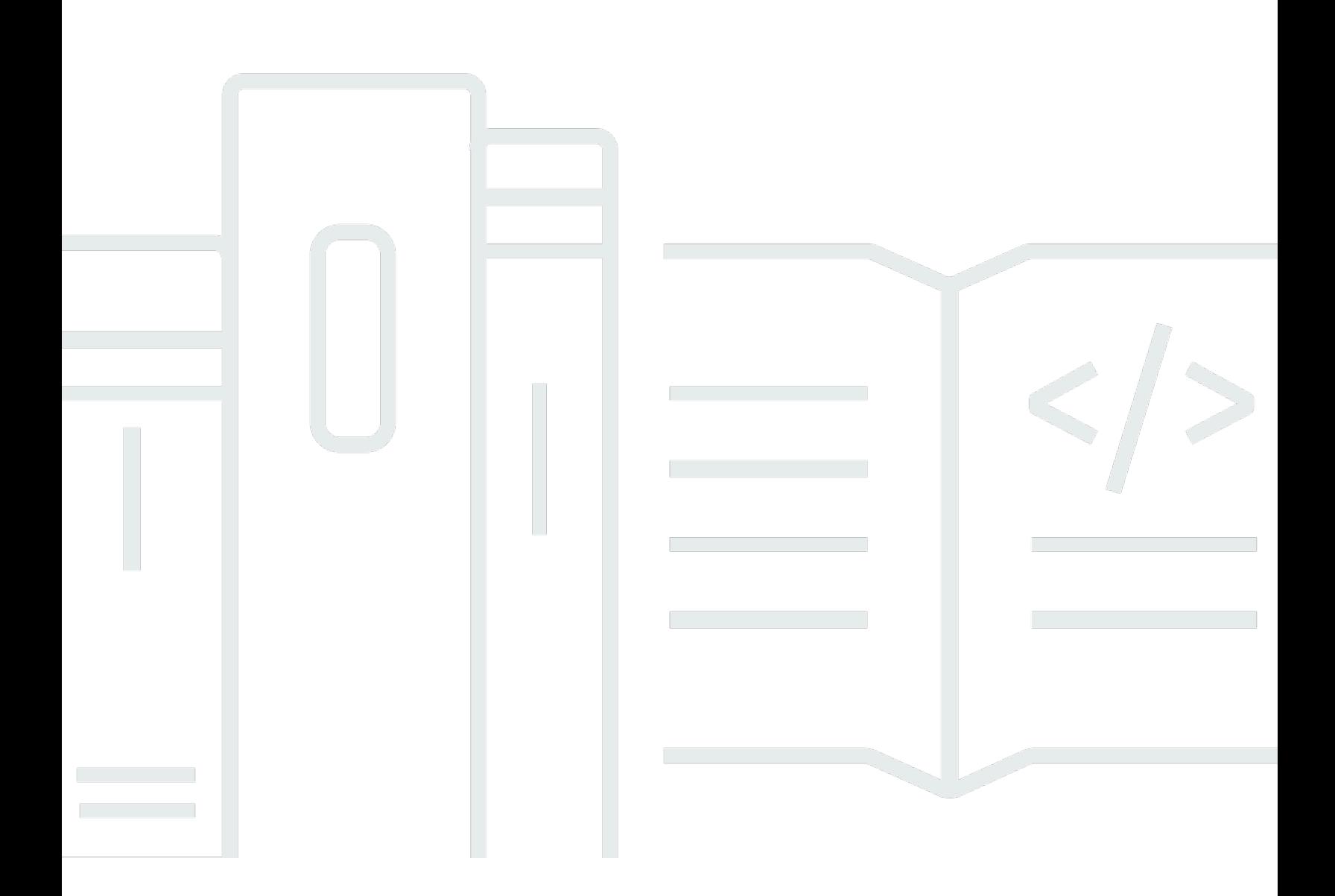

Copyright © 2024 Amazon Web Services, Inc. and/or its affiliates. All rights reserved.

## Amazon Redshift: Panduan Pengembang Database

Copyright © 2024 Amazon Web Services, Inc. and/or its affiliates. All rights reserved.

Merek dagang dan tampilan dagang Amazon tidak boleh digunakan sehubungan dengan produk atau layanan apa pun yang bukan milik Amazon, dengan cara apa pun yang dapat menyebabkan kebingungan di antara pelanggan, atau dengan cara apa pun yang menghina atau mendiskreditkan Amazon. Semua merek dagang lain yang tidak dimiliki oleh Amazon merupakan kekayaan masingmasing pemiliknya, yang mungkin atau mungkin tidak berafiliasi, terkait dengan, atau disponsori oleh Amazon.

# **Table of Contents**

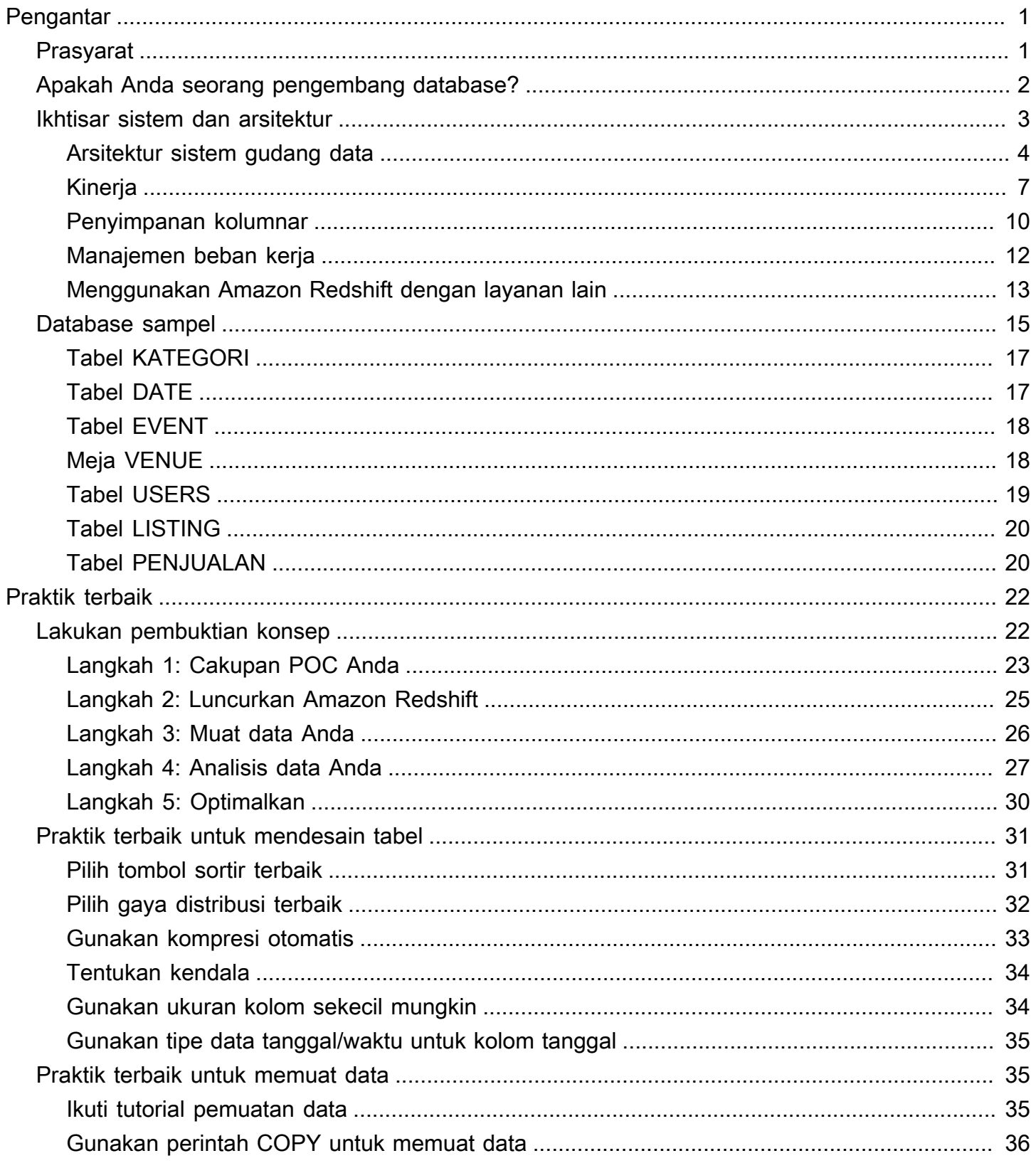

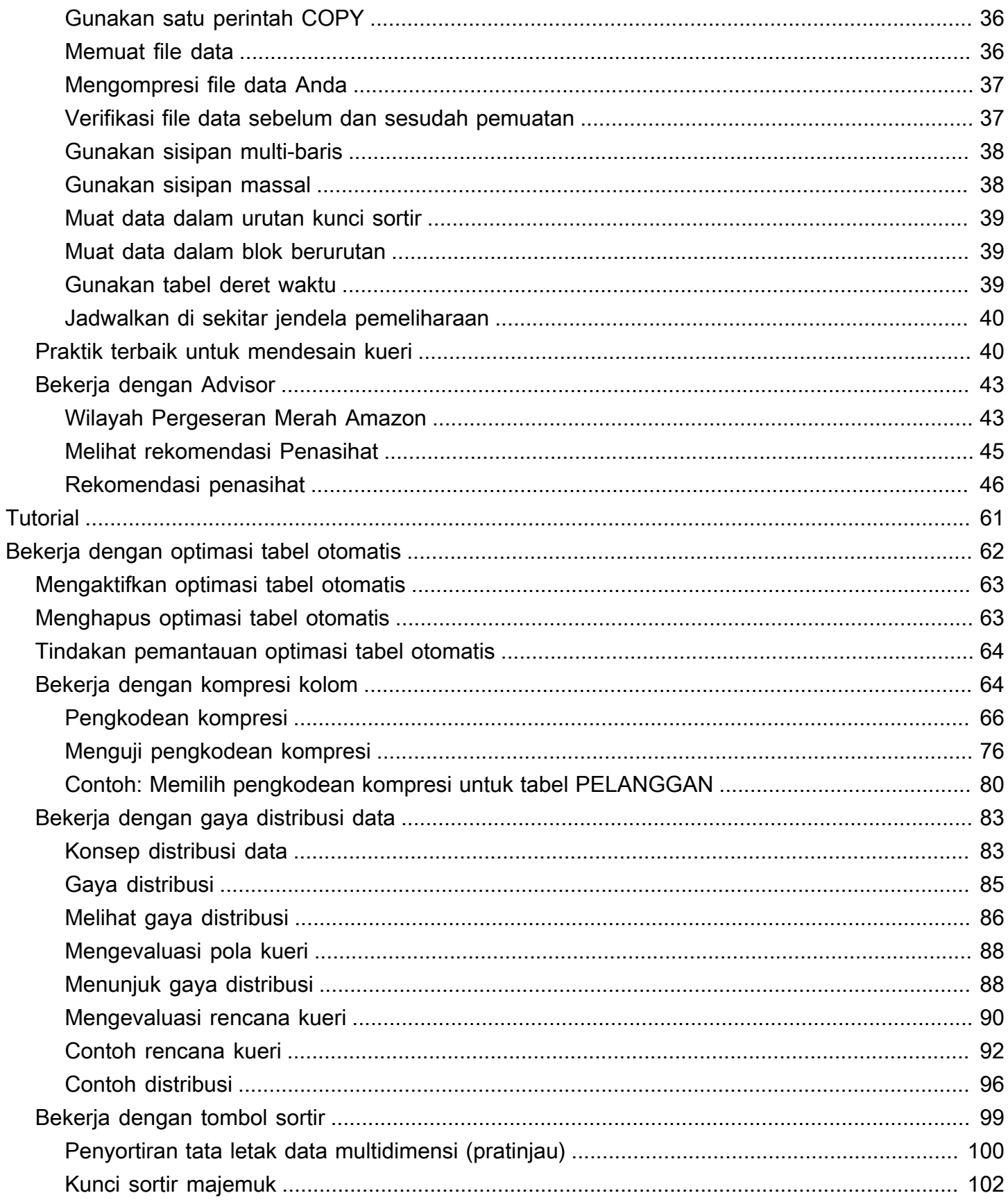

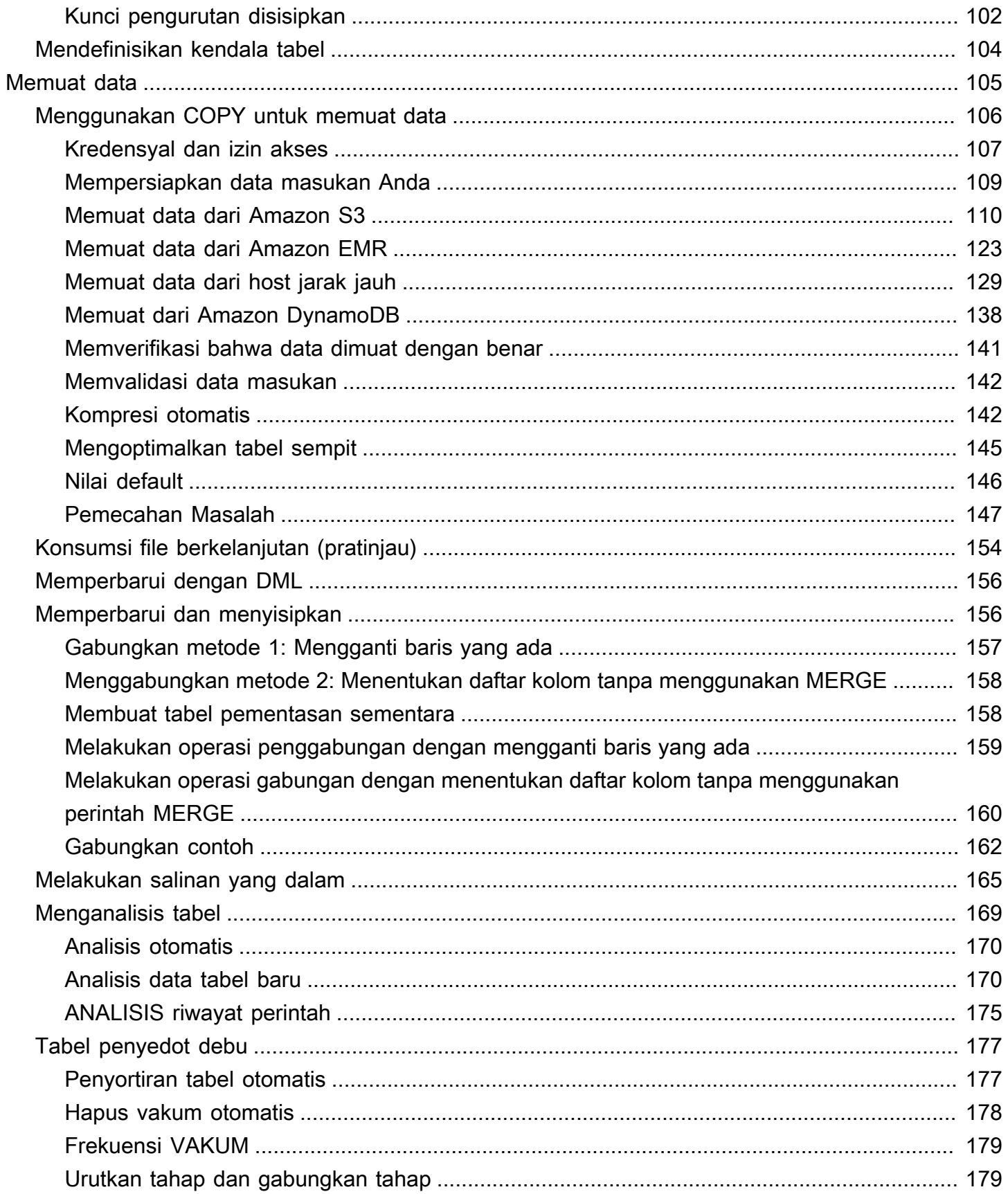

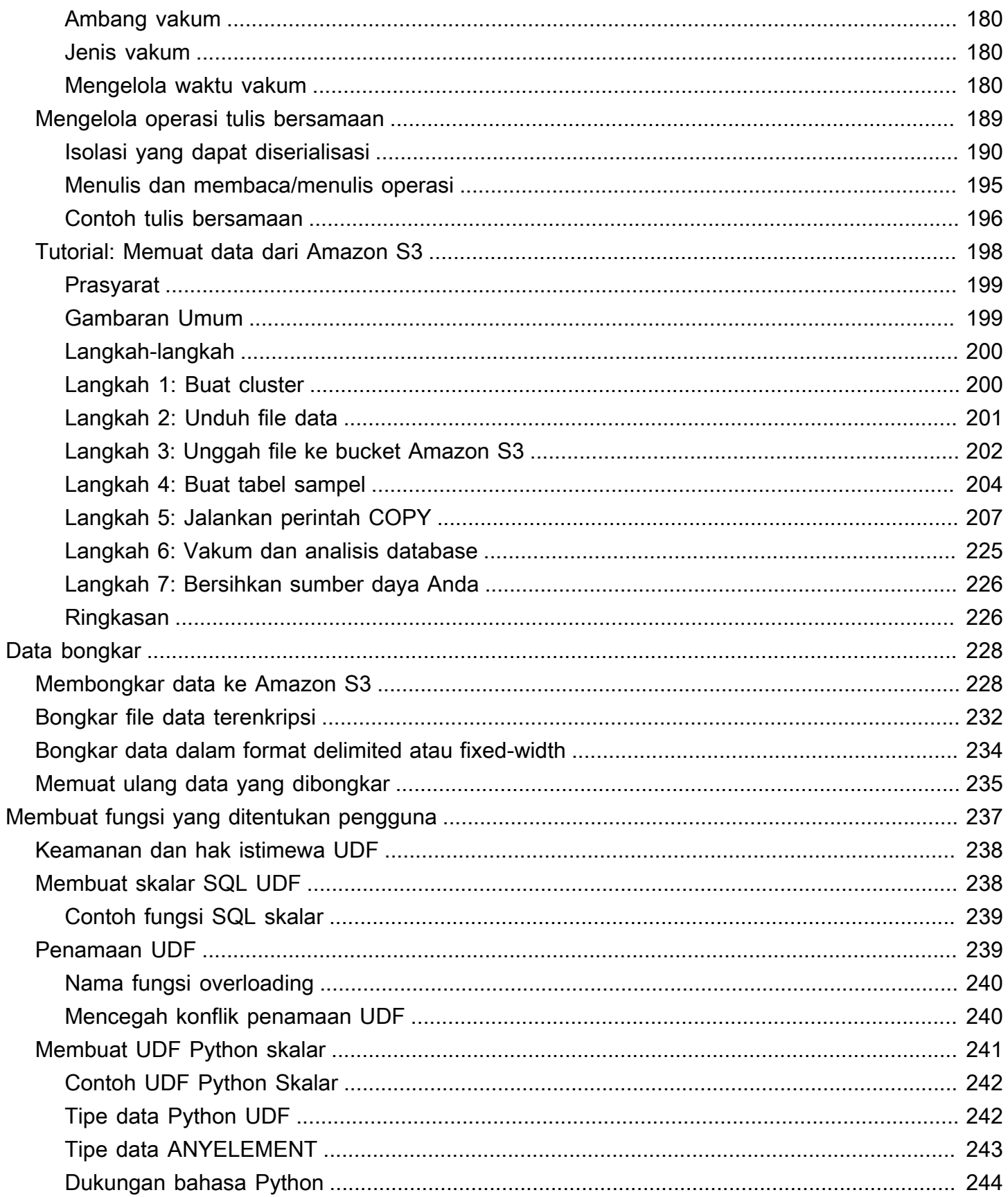

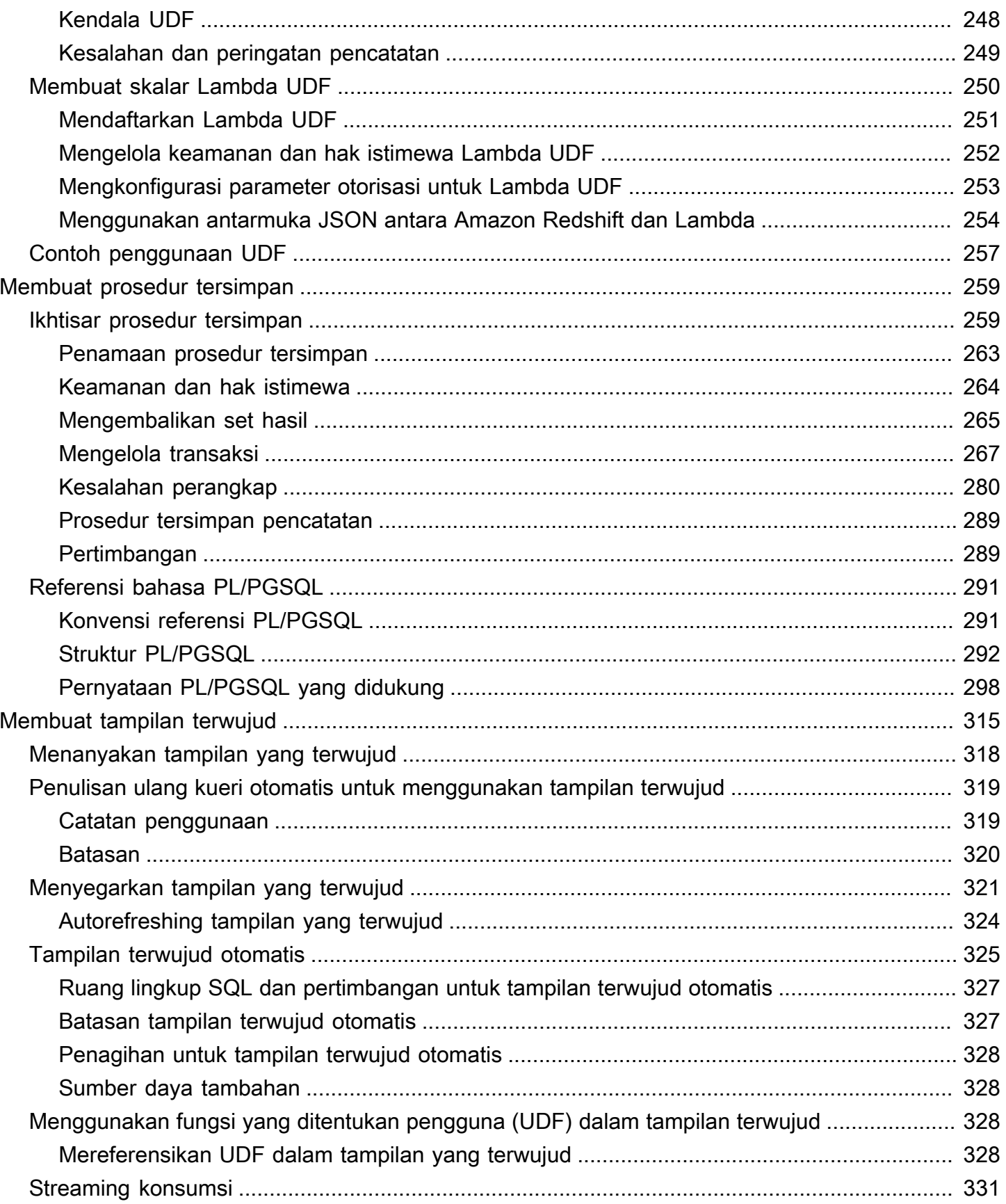

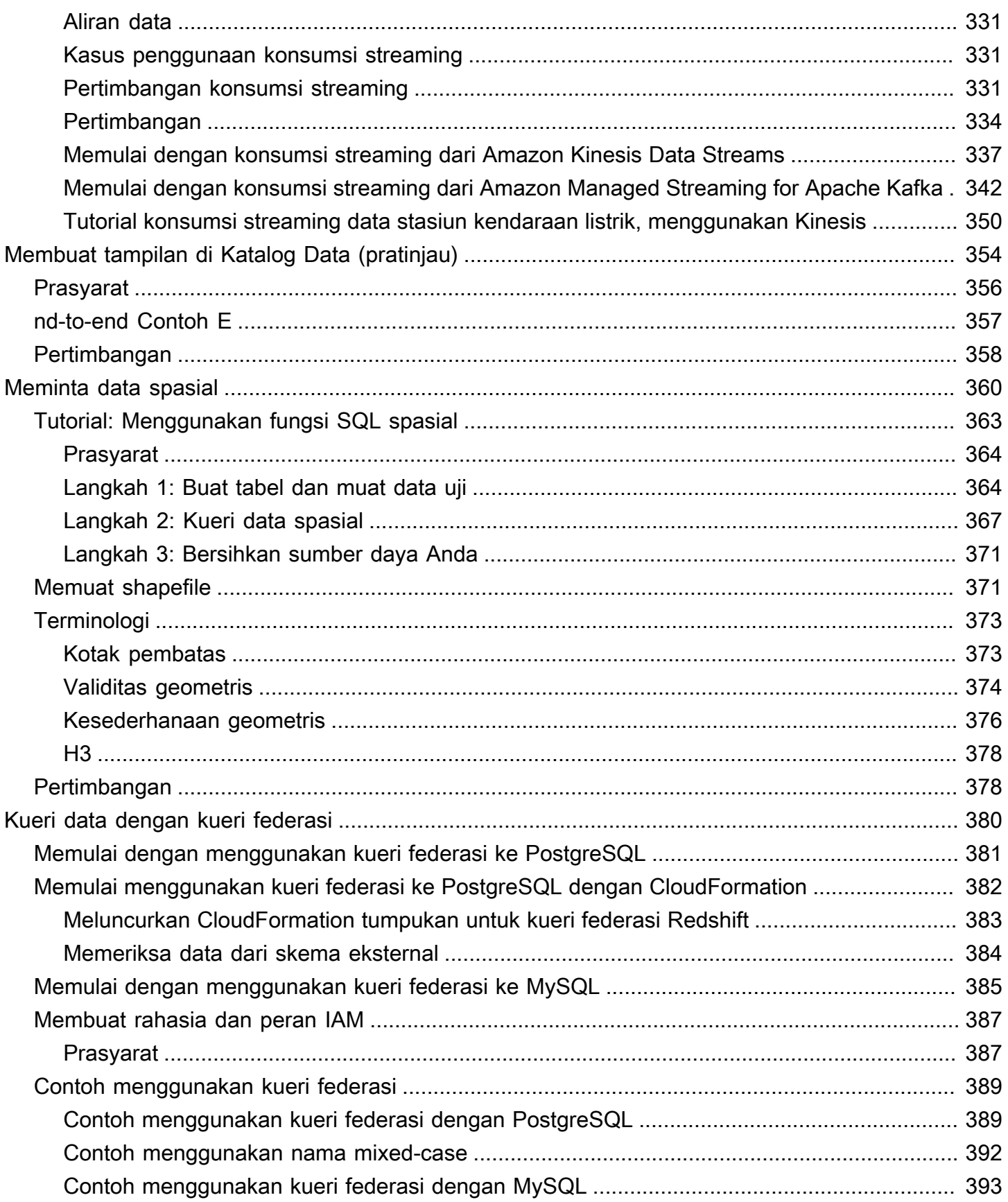

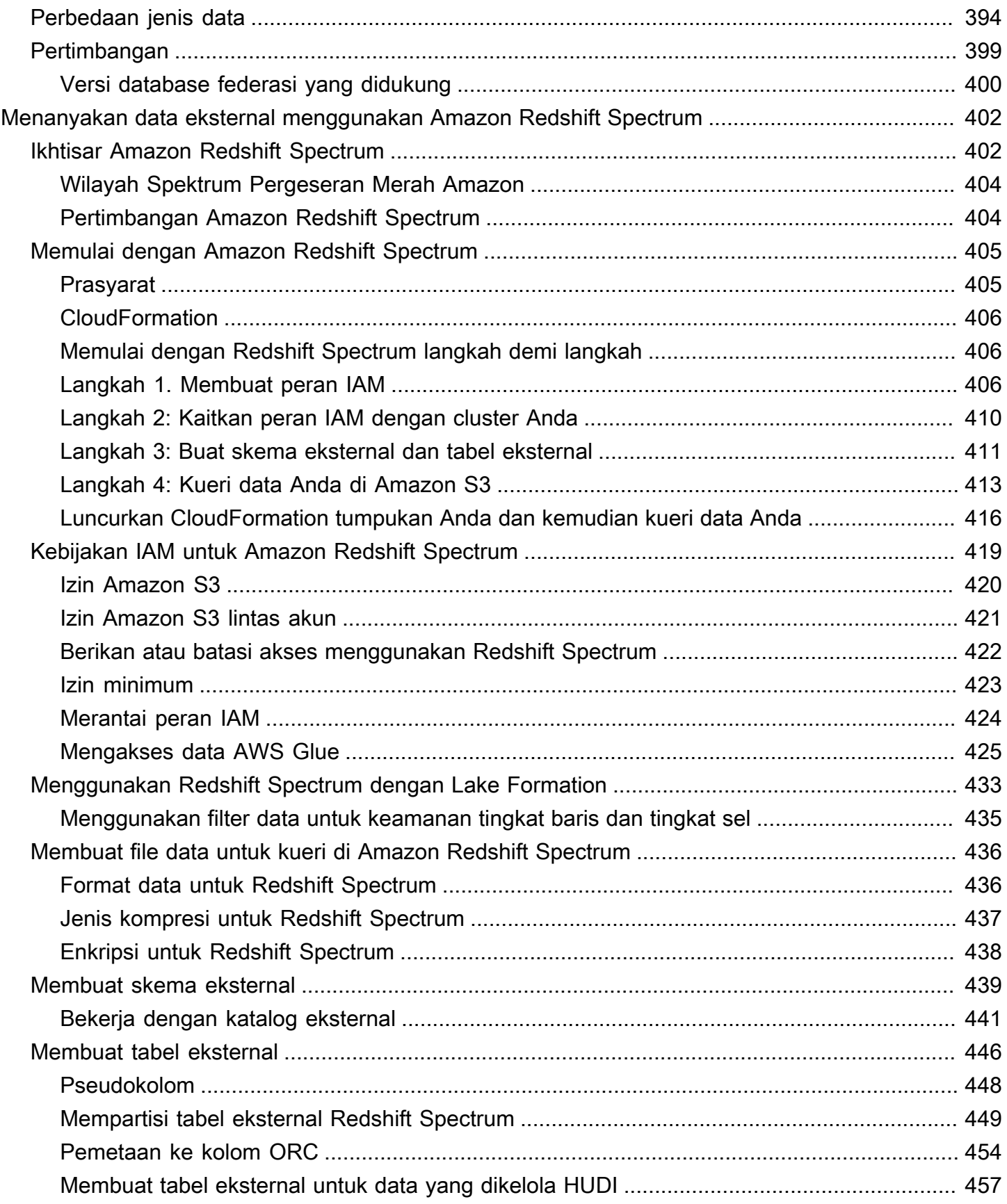

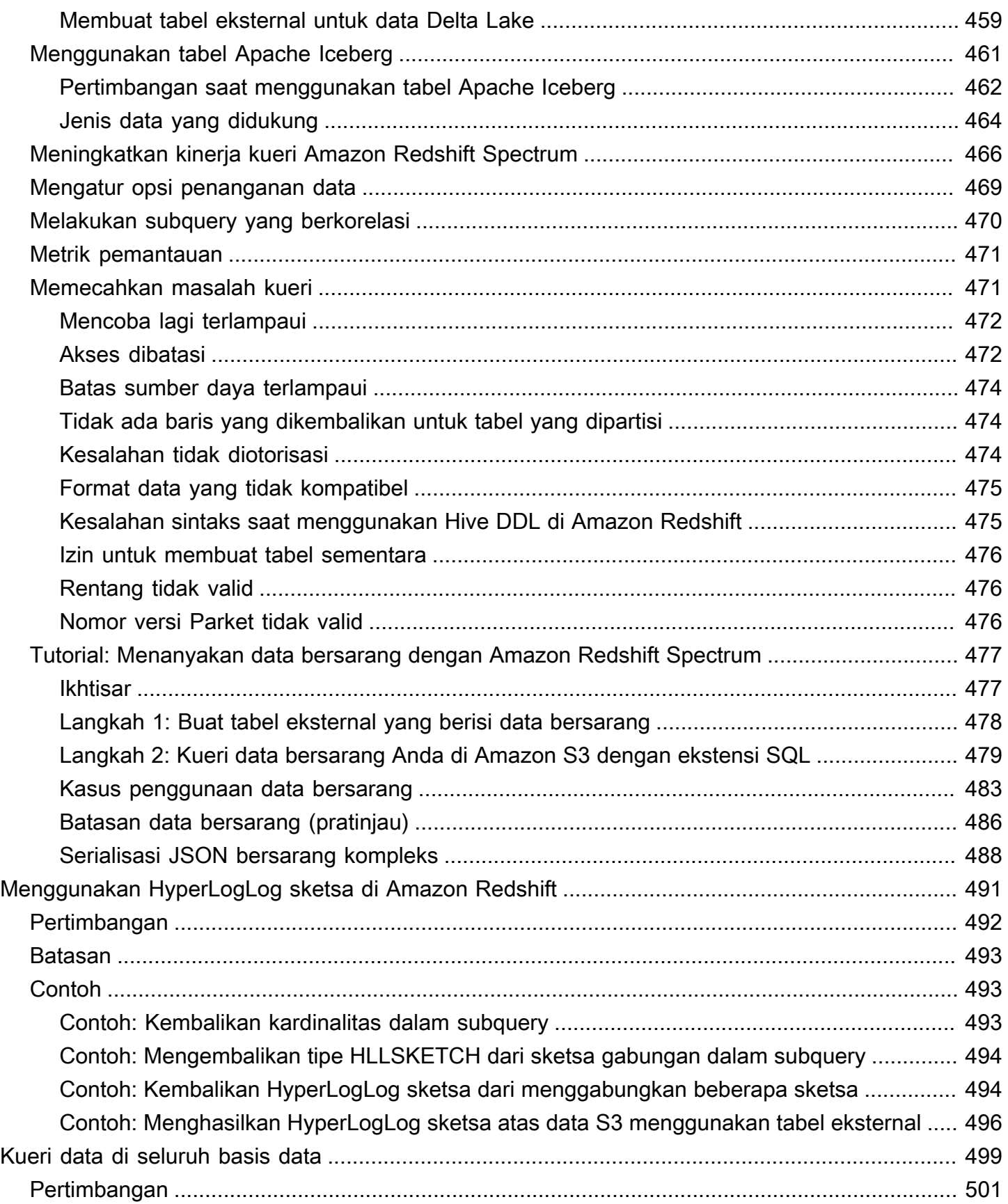

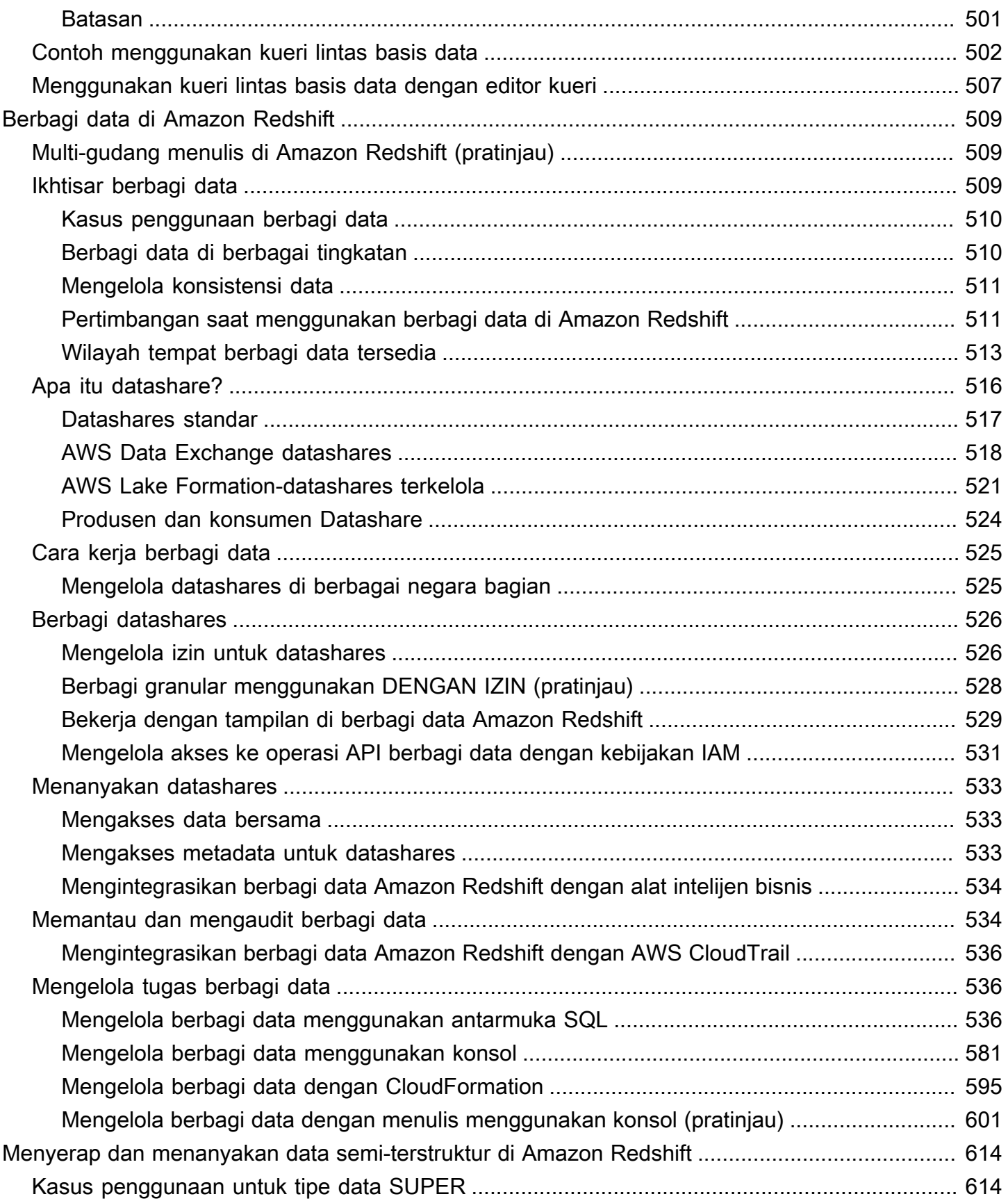

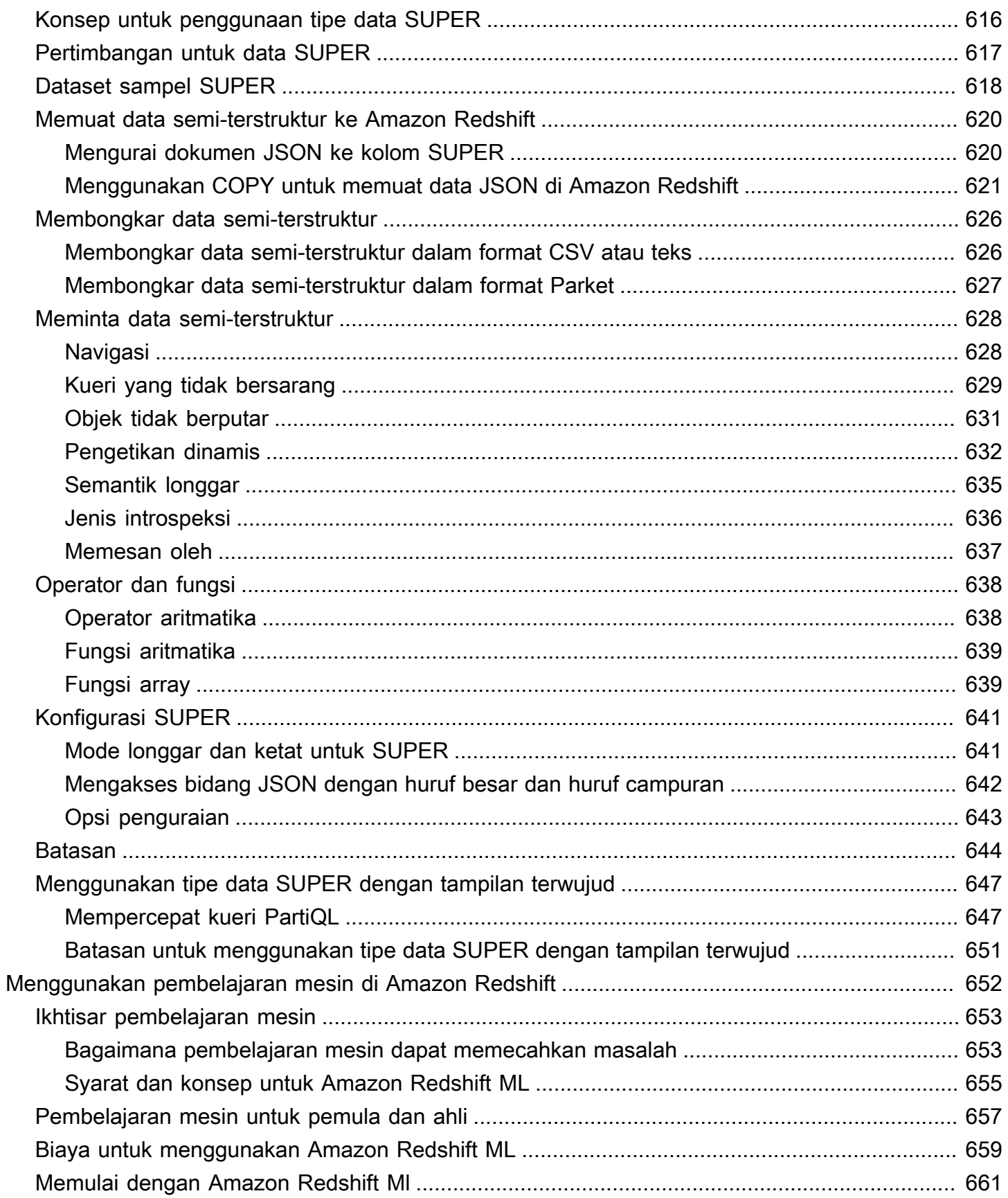

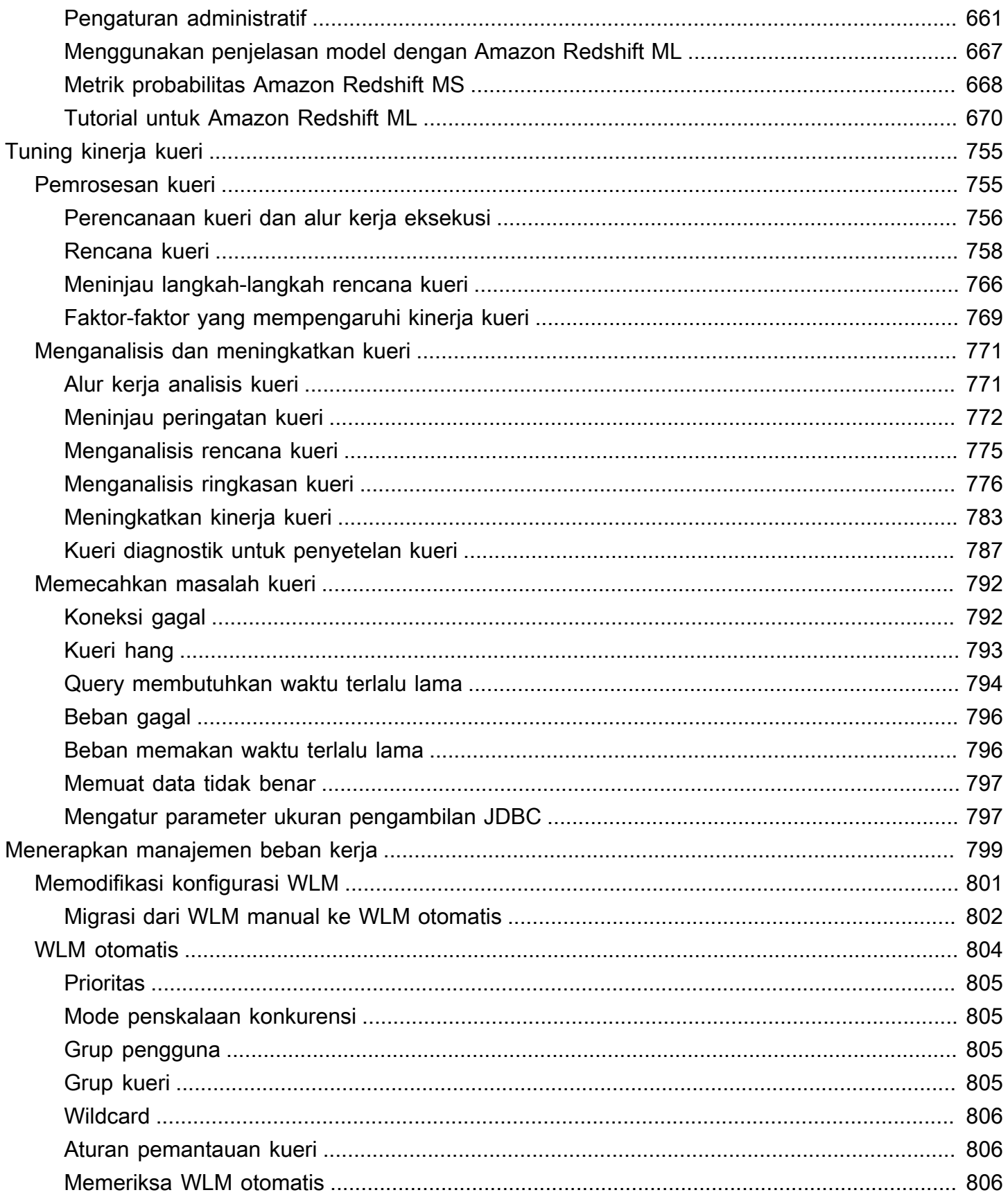

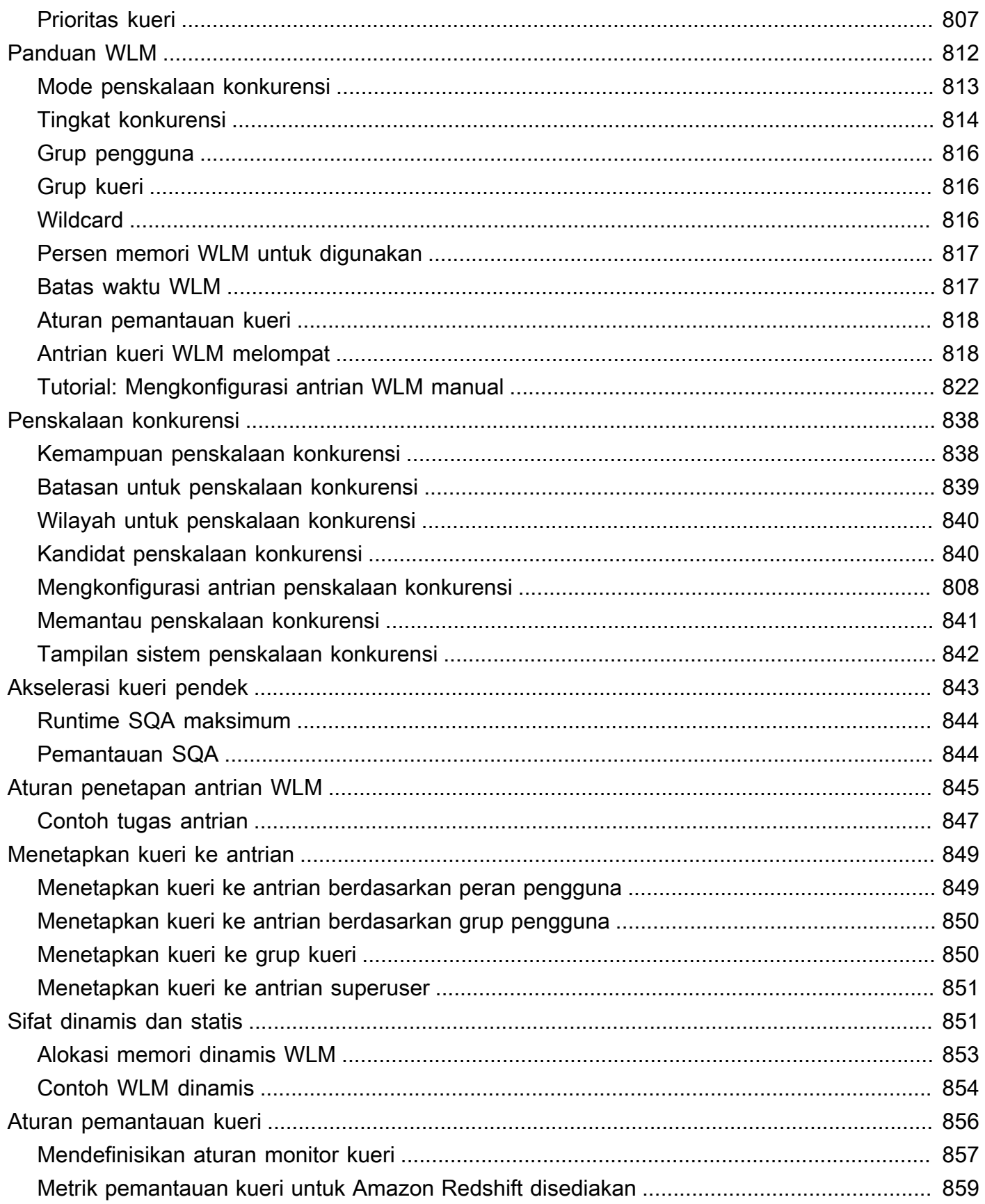

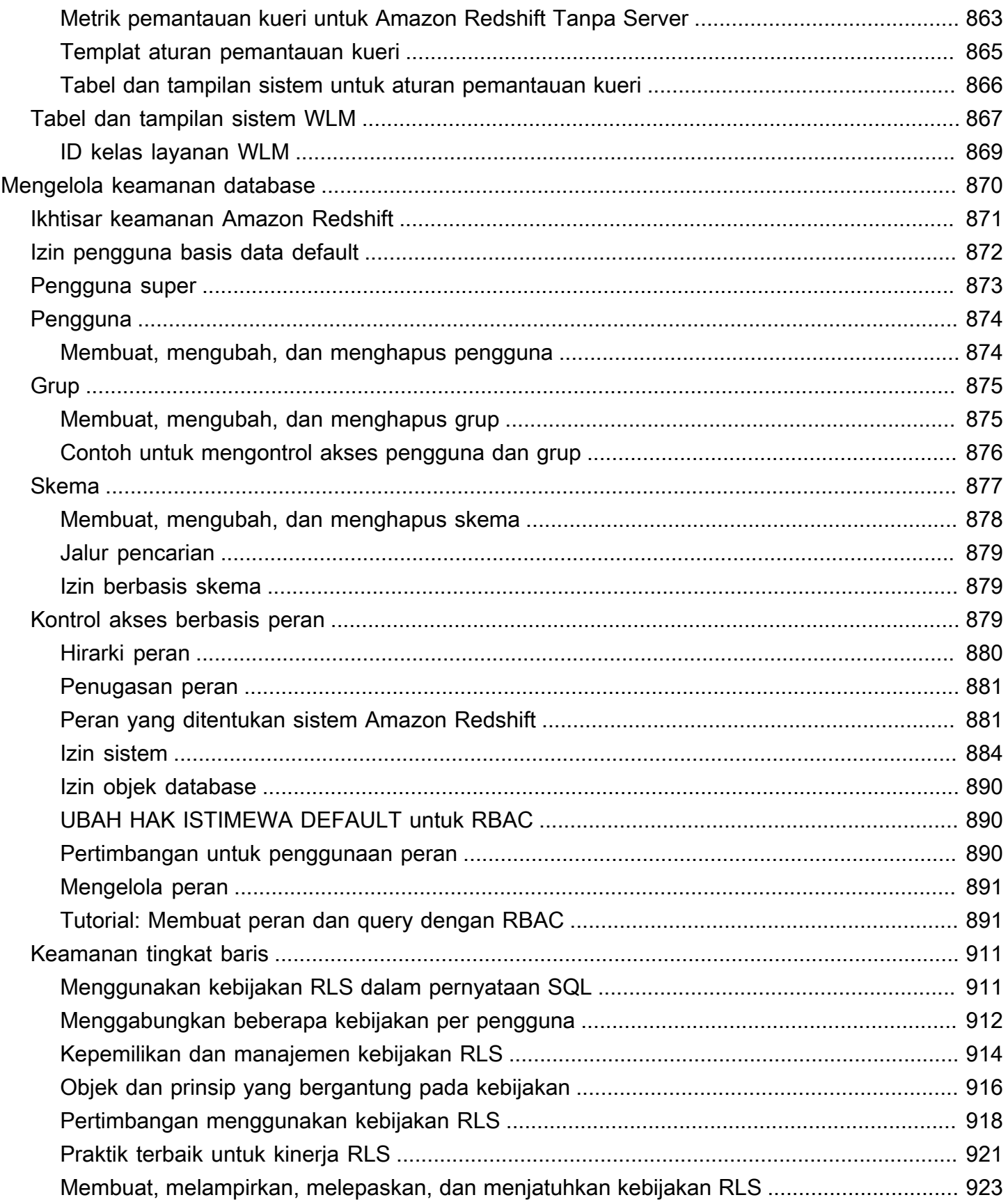

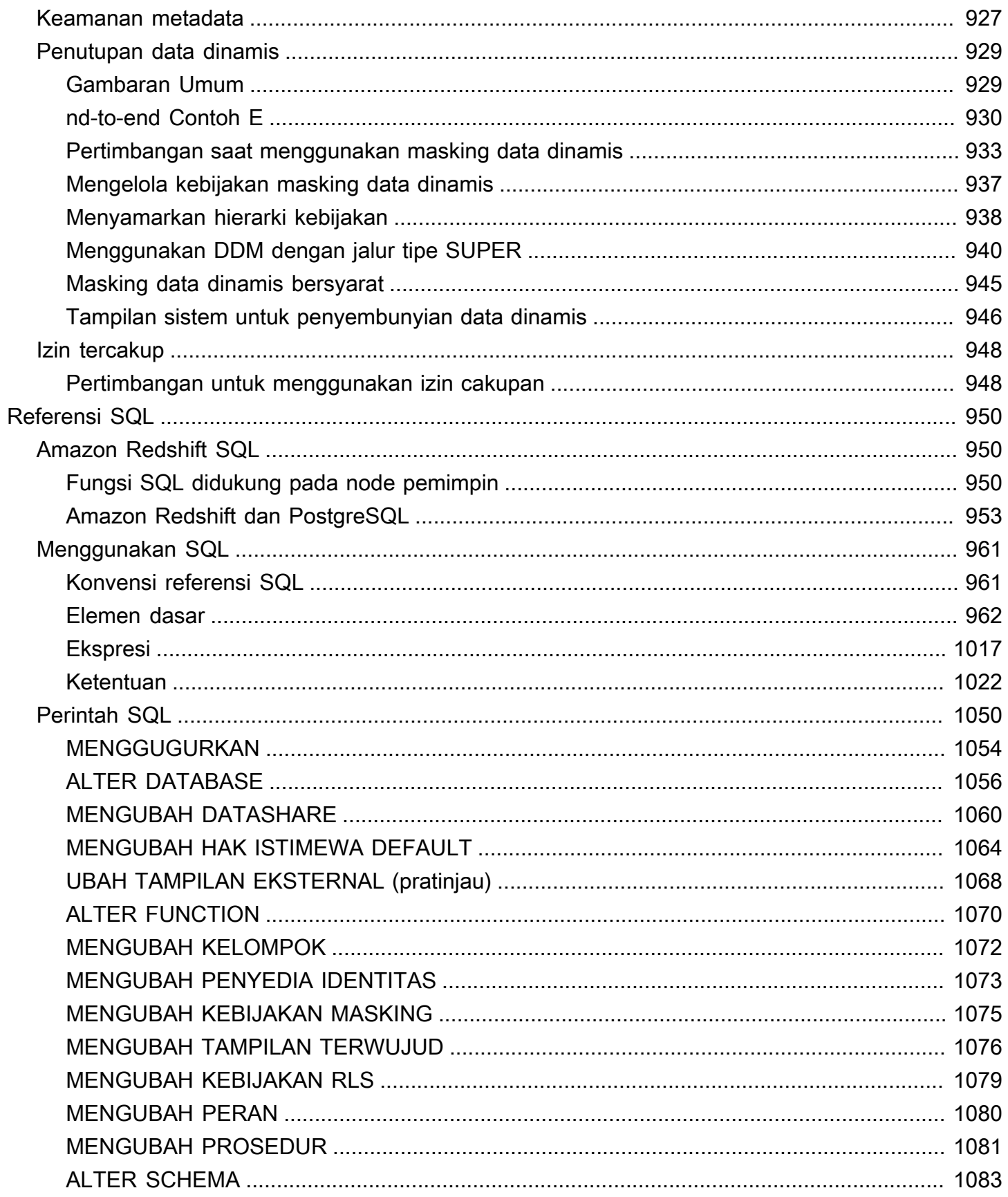

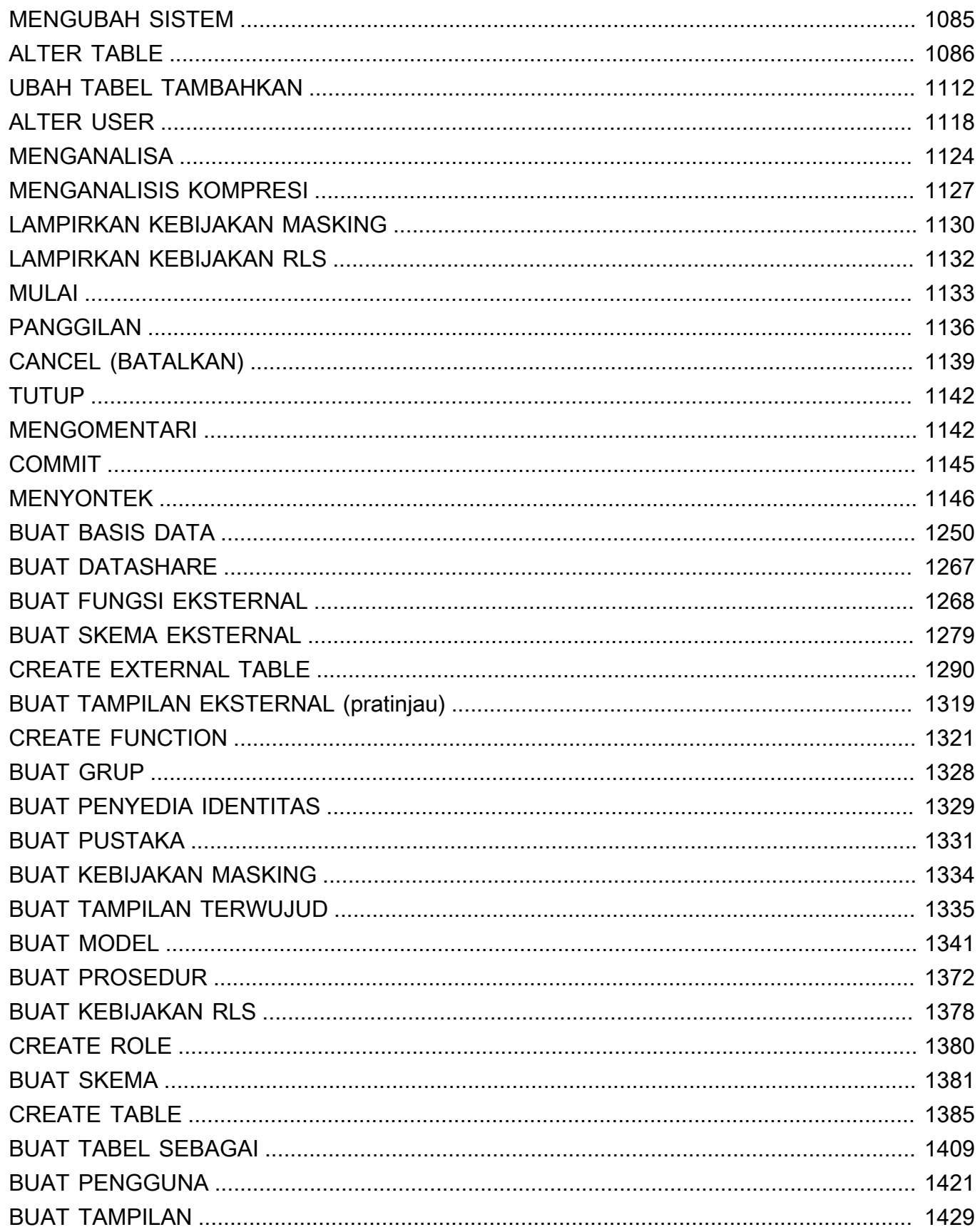

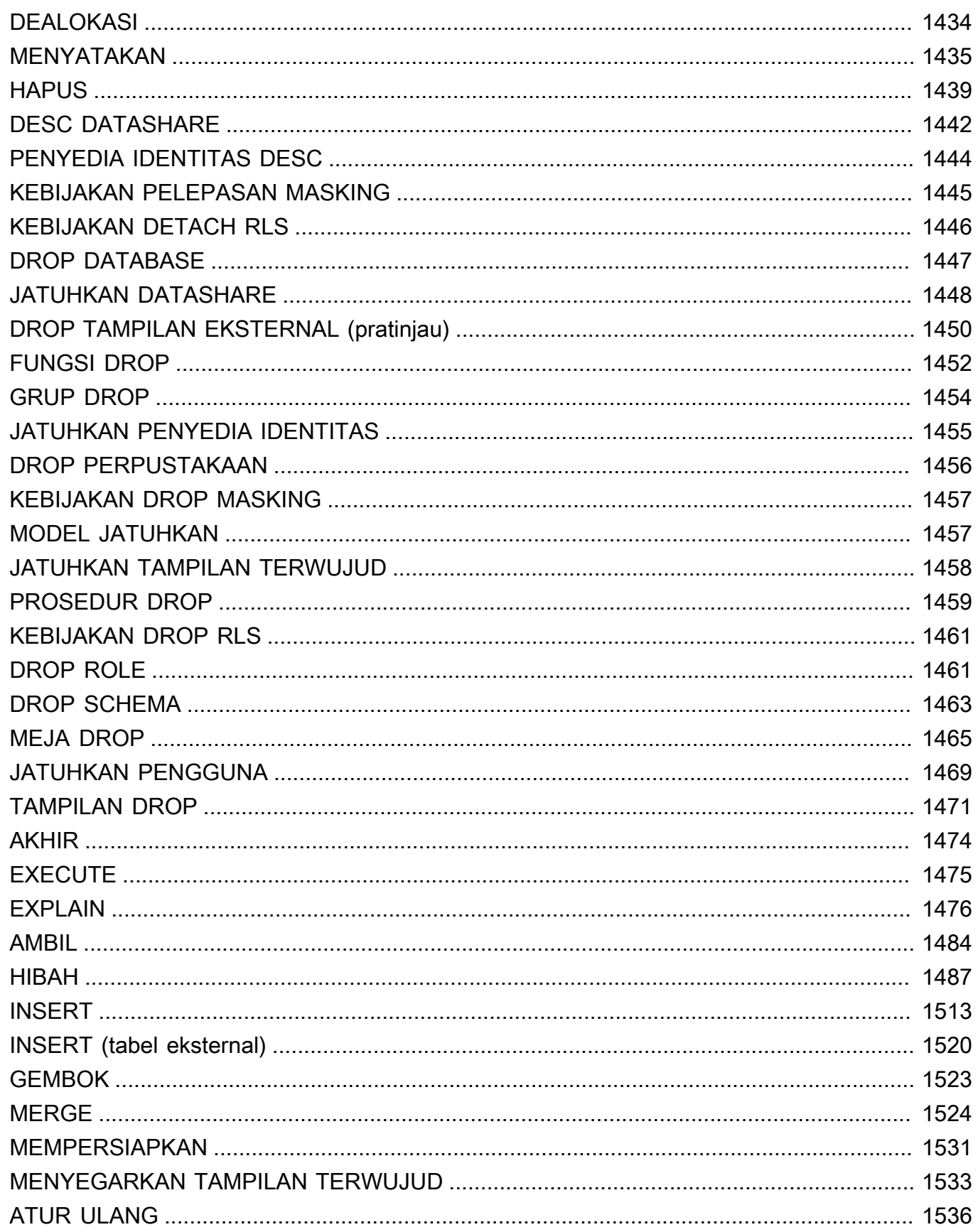

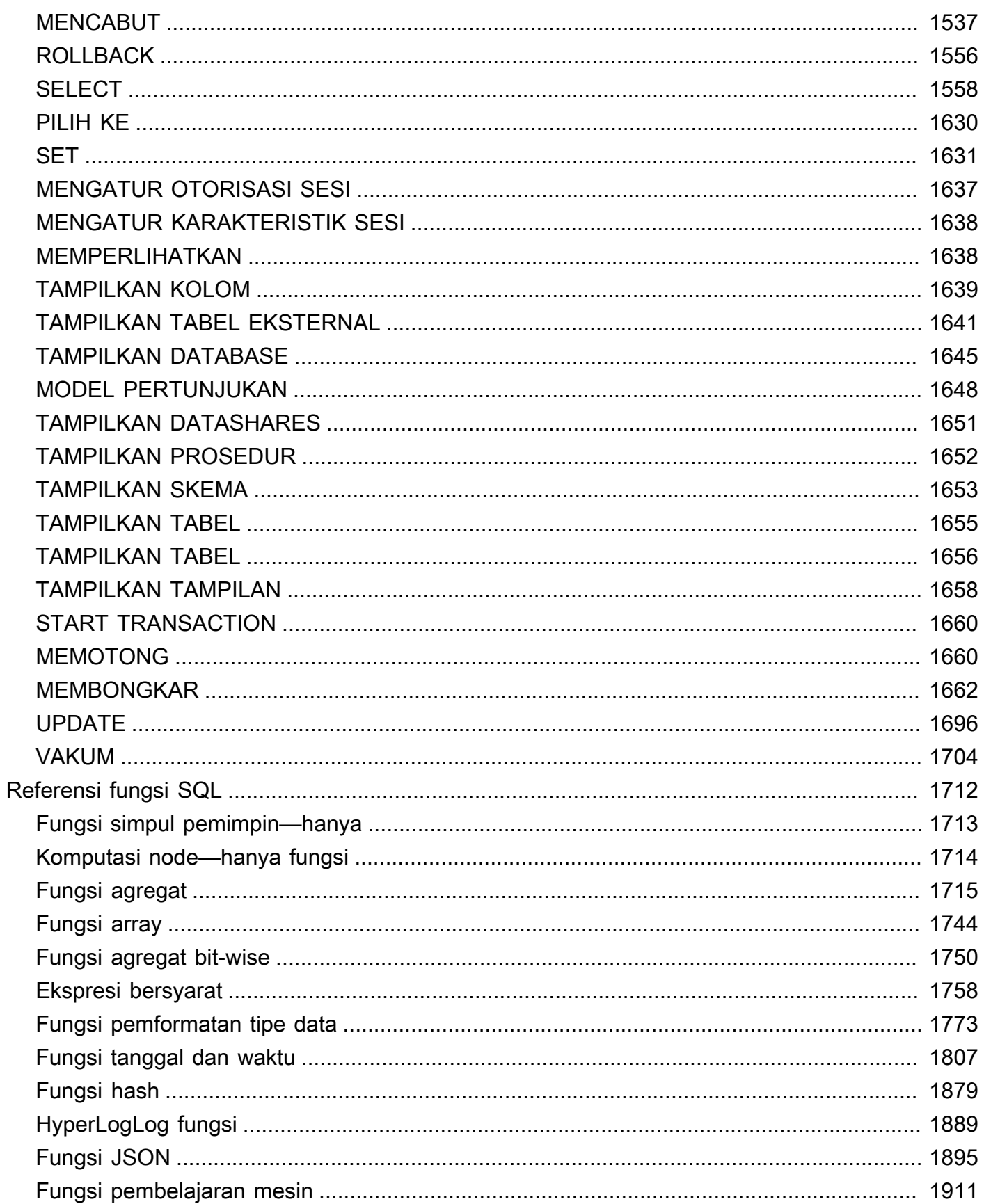

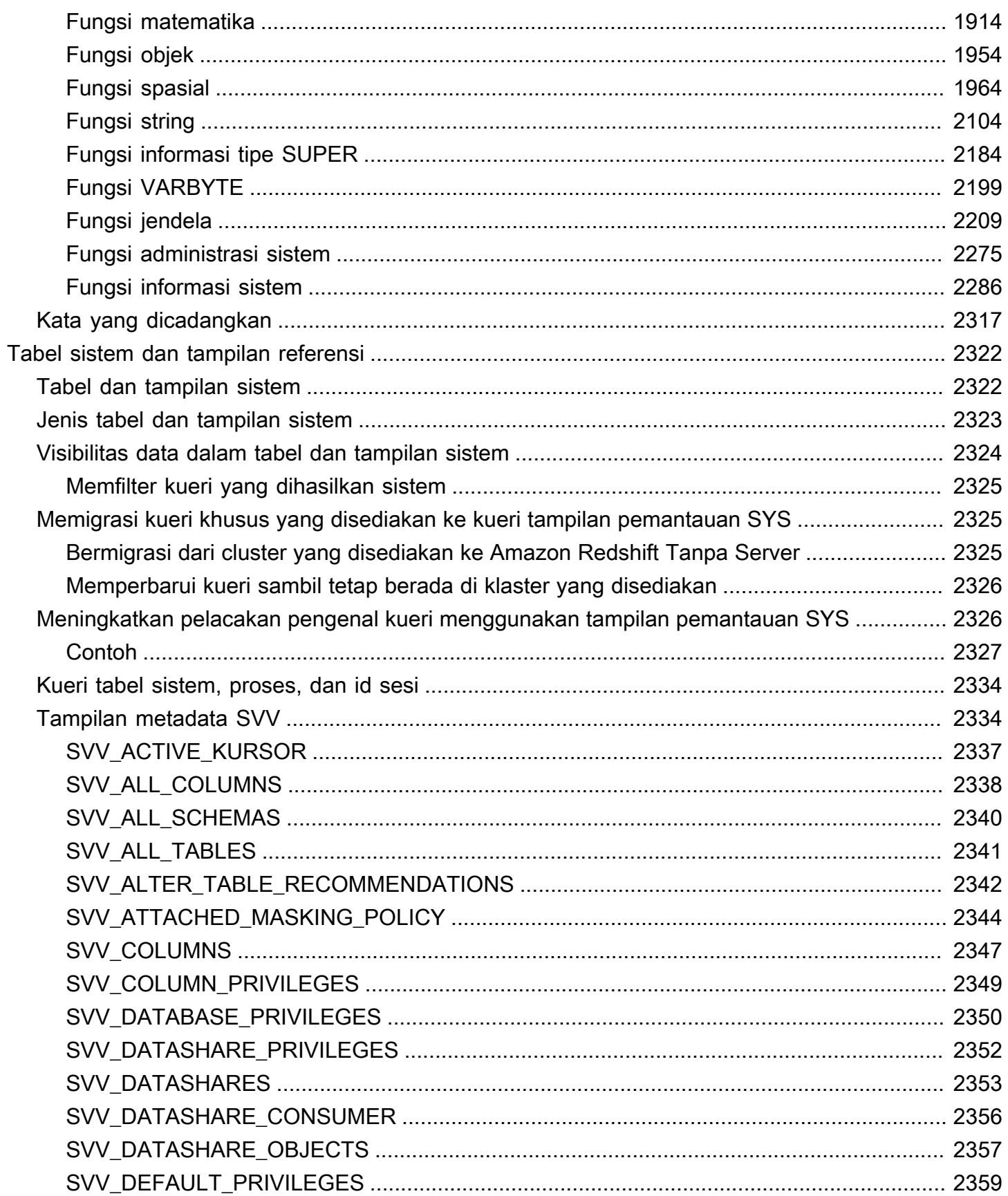

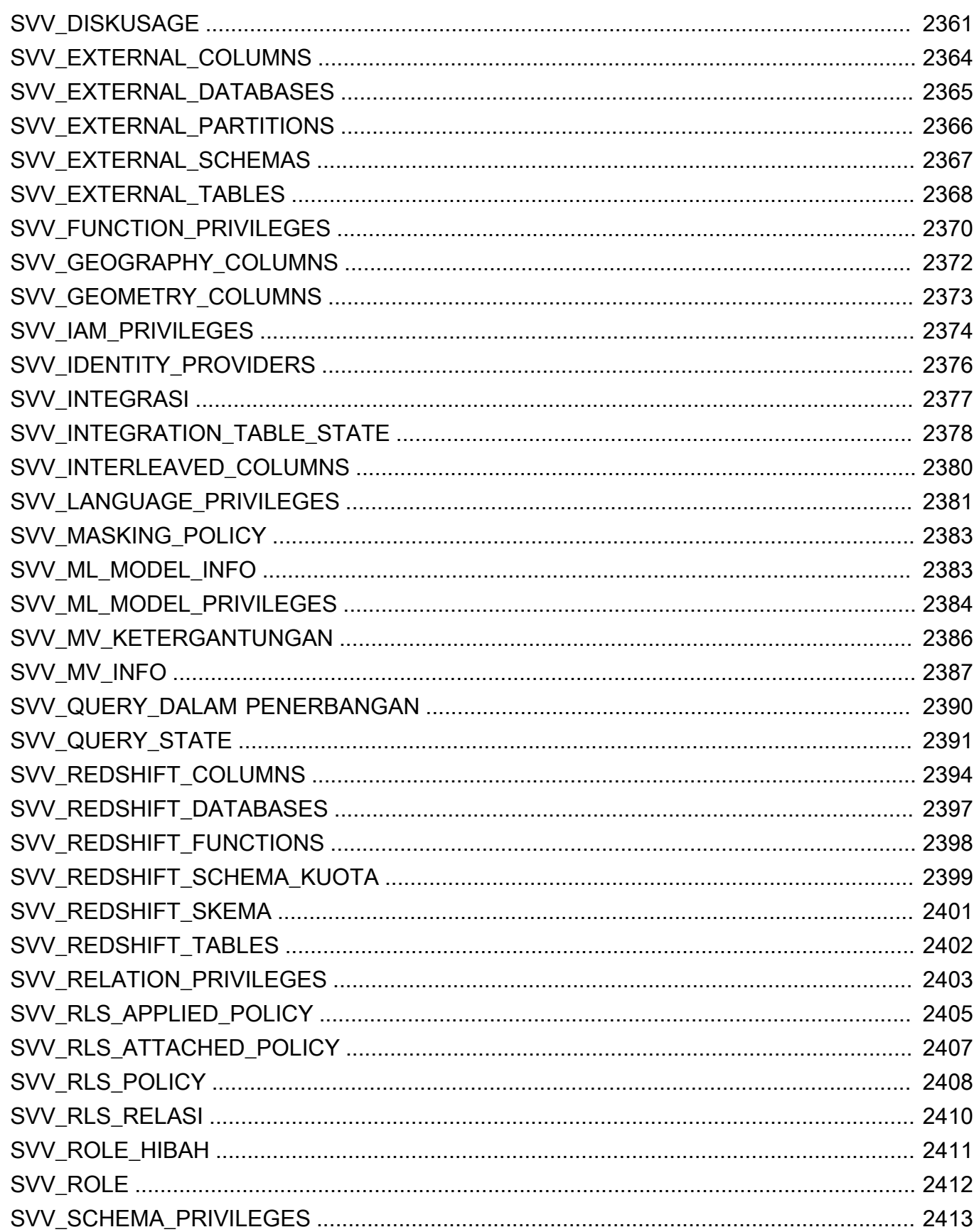

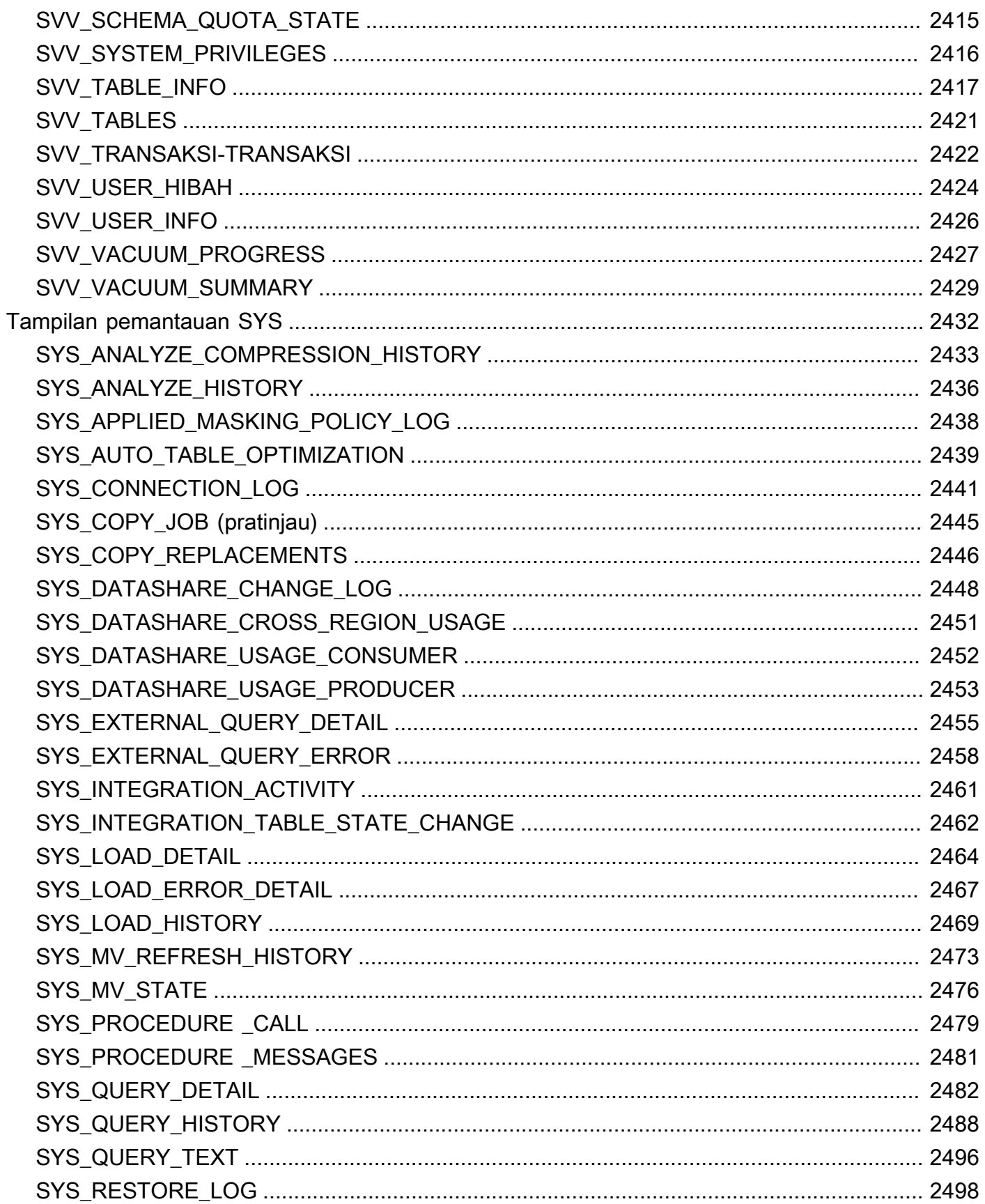

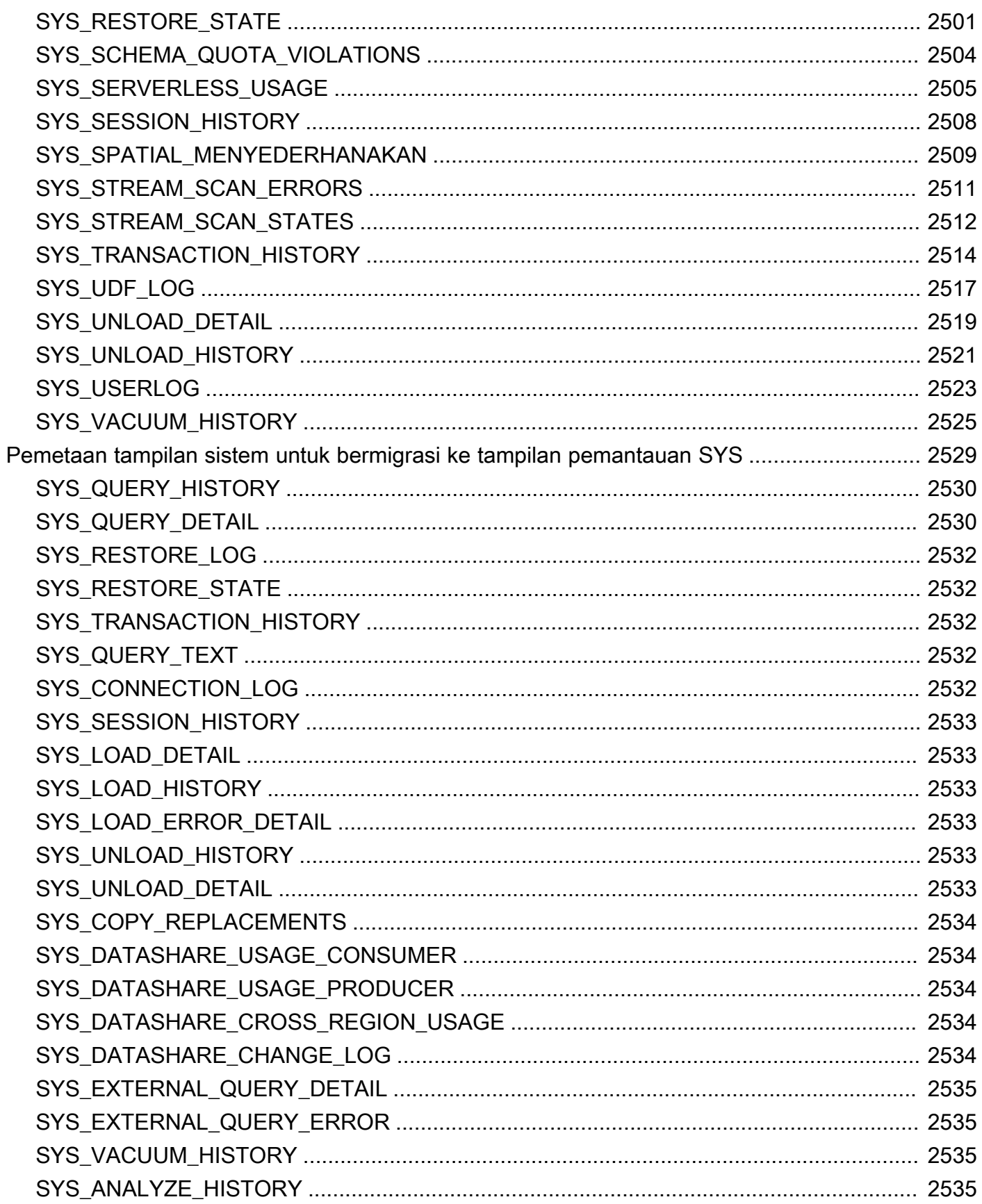

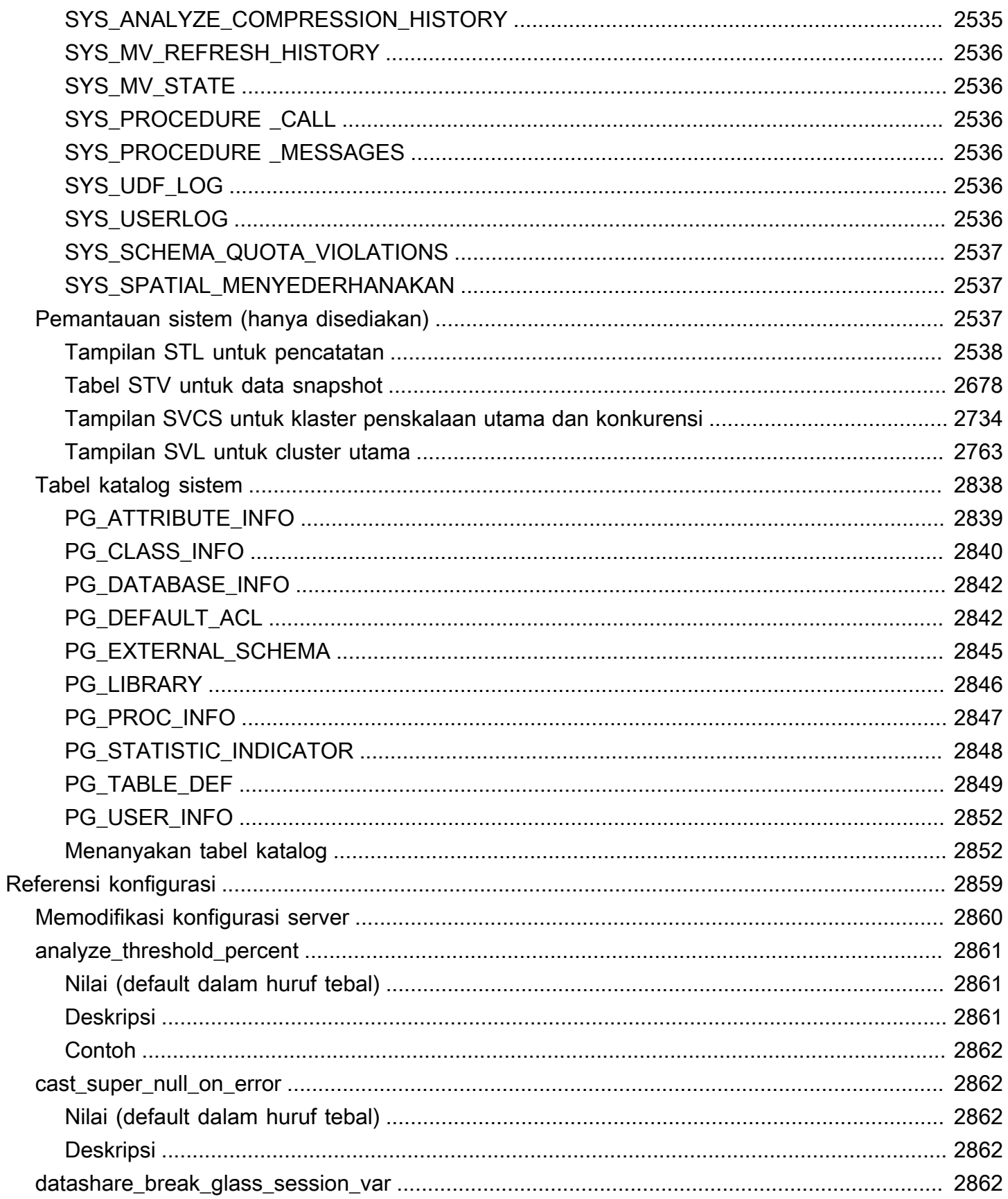

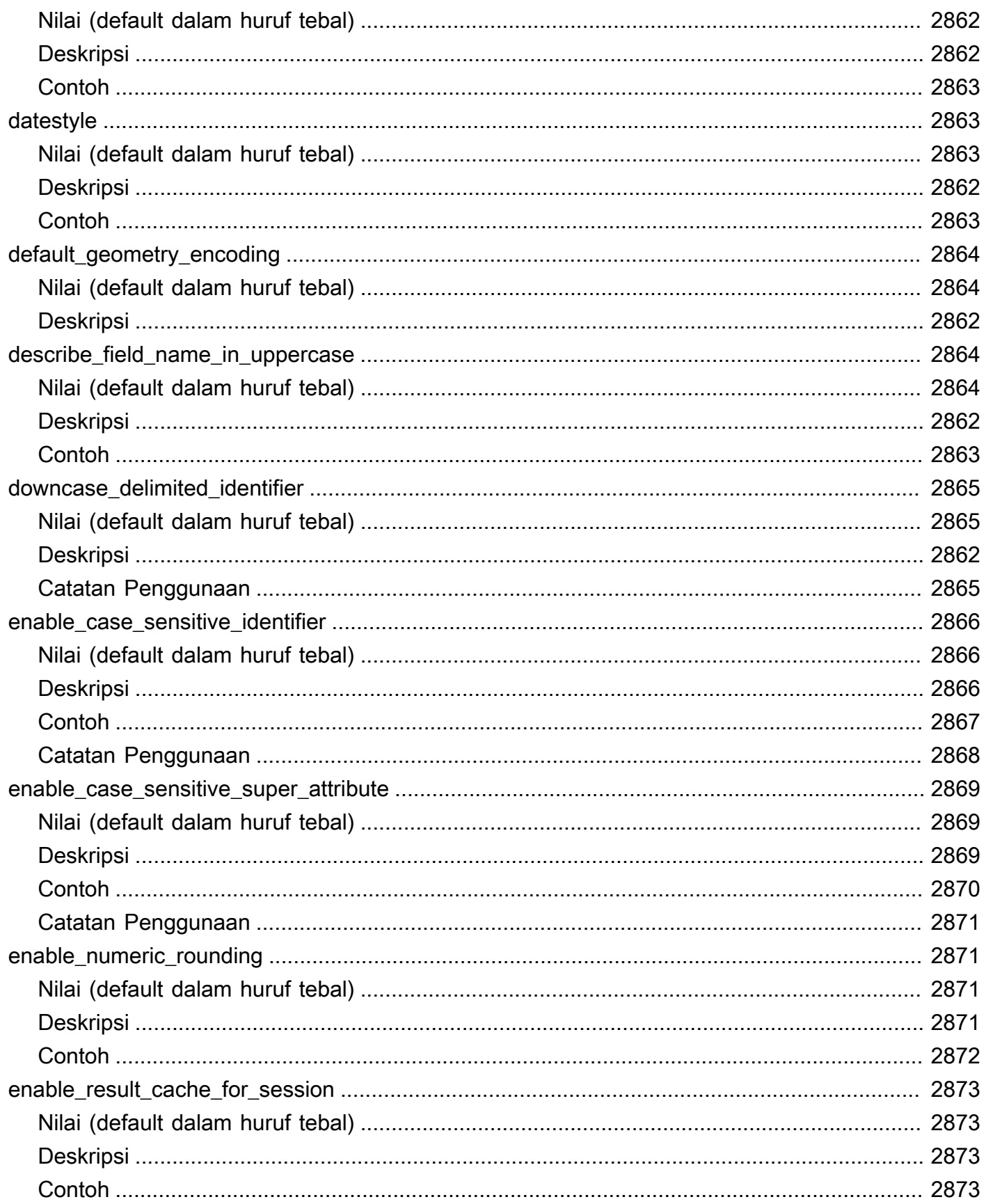

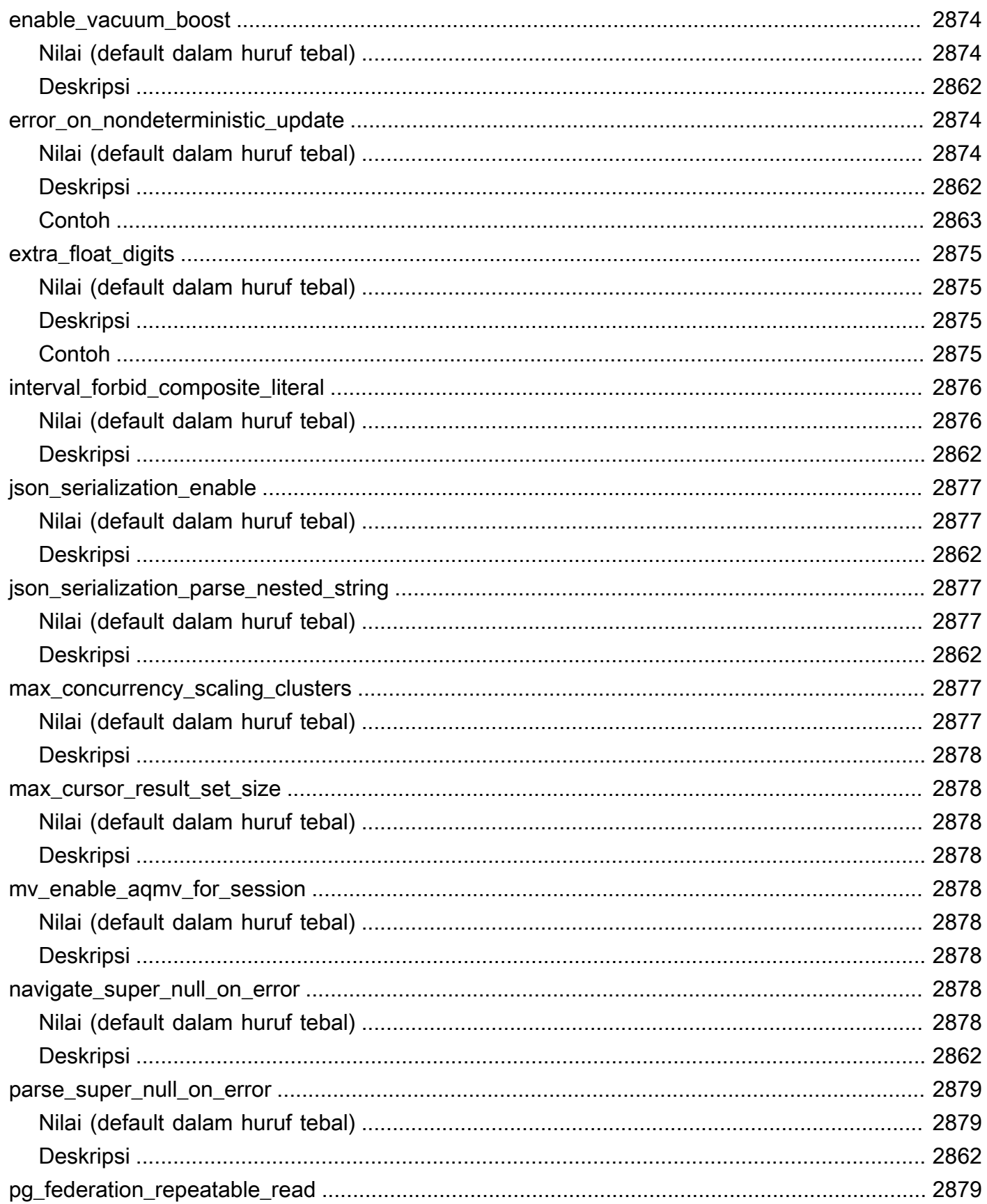

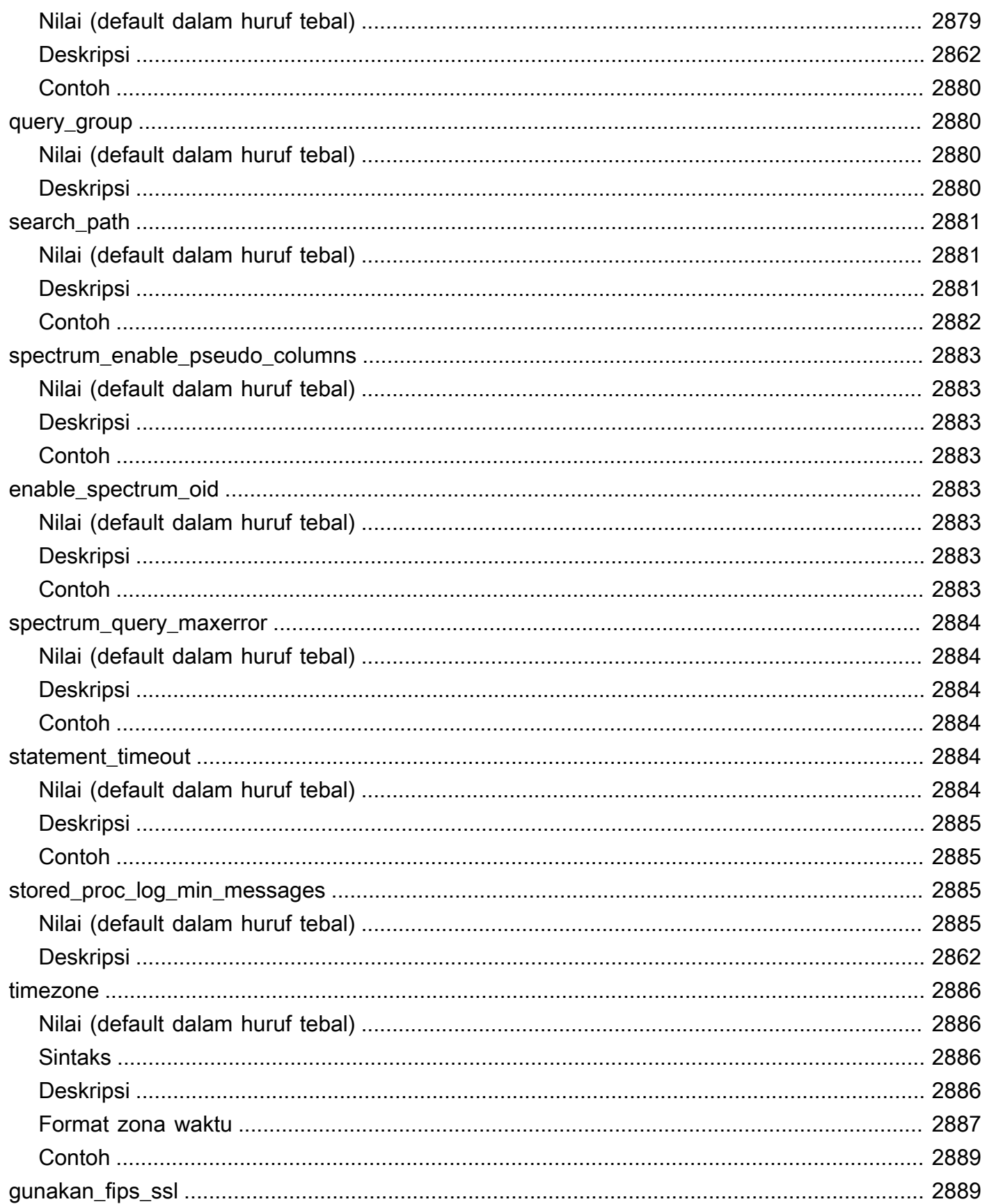

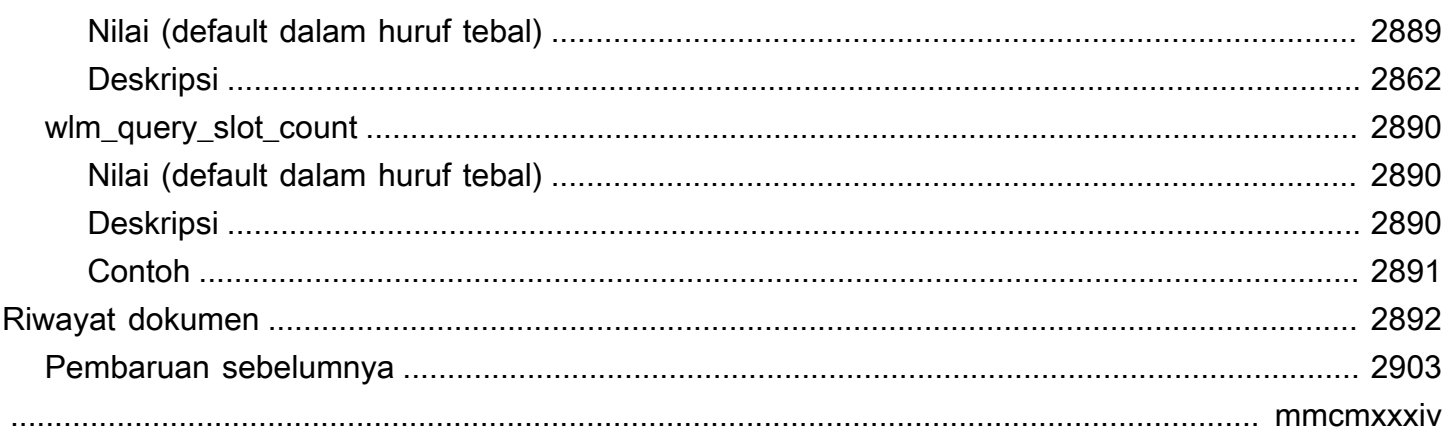

# <span id="page-28-0"></span>Pengantar

Selamat datang di Panduan Pengembang Database Amazon Redshift. Amazon Redshift adalah layanan gudang data dengan skala petabyte yang terkelola penuh di cloud. Amazon Redshift Serverless memungkinkan Anda mengakses dan menganalisis data tanpa konfigurasi biasa dari gudang data yang disediakan. Sumber daya secara otomatis disediakan dan kapasitas gudang data ditingkatkan secara cerdas untuk memberikan kinerja yang cepat bahkan untuk beban kerja yang paling menuntut dan tidak dapat diprediksi. Anda tidak dikenakan biaya saat gudang data menganggur, jadi Anda hanya membayar untuk apa yang Anda gunakan. Terlepas dari ukuran kumpulan data, Anda dapat memuat data dan langsung mulai melakukan kueri di editor kueri Amazon Redshift v2 atau di alat intelijen bisnis (BI) favorit Anda. Nikmati kinerja harga terbaik dan fitur SQL yang akrab di lingkungan easy-to-use administrasi nol.

Panduan ini berfokus pada penggunaan Amazon Redshift untuk membuat dan mengelola gudang data. Jika Anda bekerja dengan database sebagai perancang, pengembang perangkat lunak, atau administrator, ini memberi Anda informasi yang Anda butuhkan untuk merancang, membangun, menanyakan, dan memelihara gudang data Anda.

Topik

- **[Prasyarat](#page-28-1)**
- [Apakah Anda seorang pengembang database?](#page-29-0)
- [Ikhtisar sistem dan arsitektur](#page-30-0)
- [Database sampel](#page-42-0)

# <span id="page-28-1"></span>Prasyarat

Sebelum Anda menggunakan panduan ini, Anda harus membaca [Amazon Redshift Serverless](https://docs.aws.amazon.com/redshift/latest/gsg/new-user-serverless.html), yang membahas cara menyelesaikan tugas-tugas berikut.

- Buat gudang data dengan Amazon Redshift Serverless.
- Memuat data sampel dengan editor kueri Amazon Redshift v2
- Memuat data dari Amazon S3.

Anda juga harus tahu cara menggunakan klien SQL Anda dan harus memiliki pemahaman mendasar tentang bahasa SQL.

# <span id="page-29-0"></span>Apakah Anda seorang pengembang database?

Jika Anda adalah pengguna Amazon Redshift pertama kali, kami sarankan Anda membaca [Amazon](https://docs.aws.amazon.com/redshift/latest/gsg/new-user-serverless.html) [Redshift](https://docs.aws.amazon.com/redshift/latest/gsg/new-user-serverless.html) Tanpa Server untuk mempelajari cara memulai.

Jika Anda adalah pengguna database, perancang basis data, pengembang basis data, atau administrator basis data, tabel berikut akan membantu Anda menemukan apa yang Anda cari.

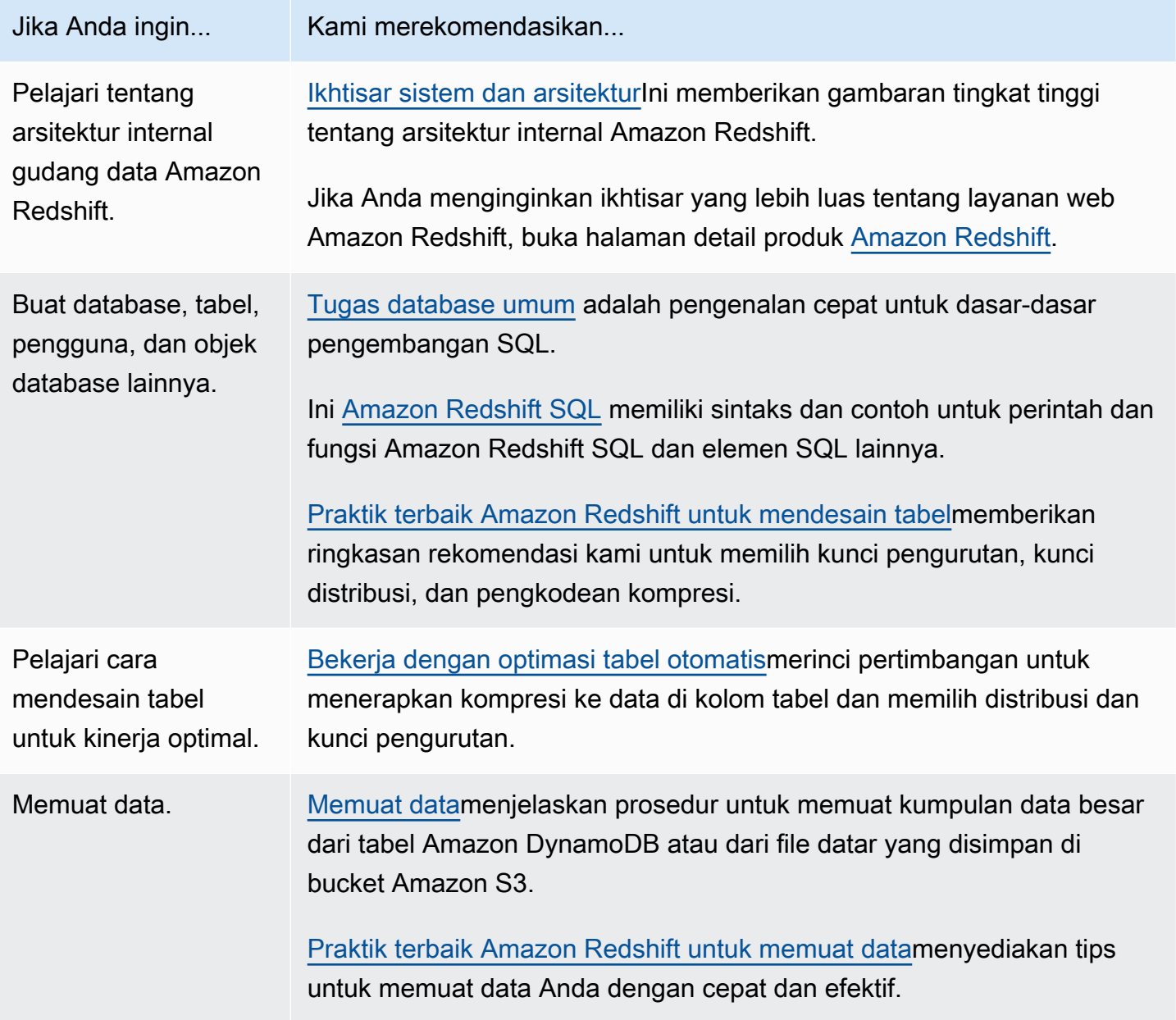

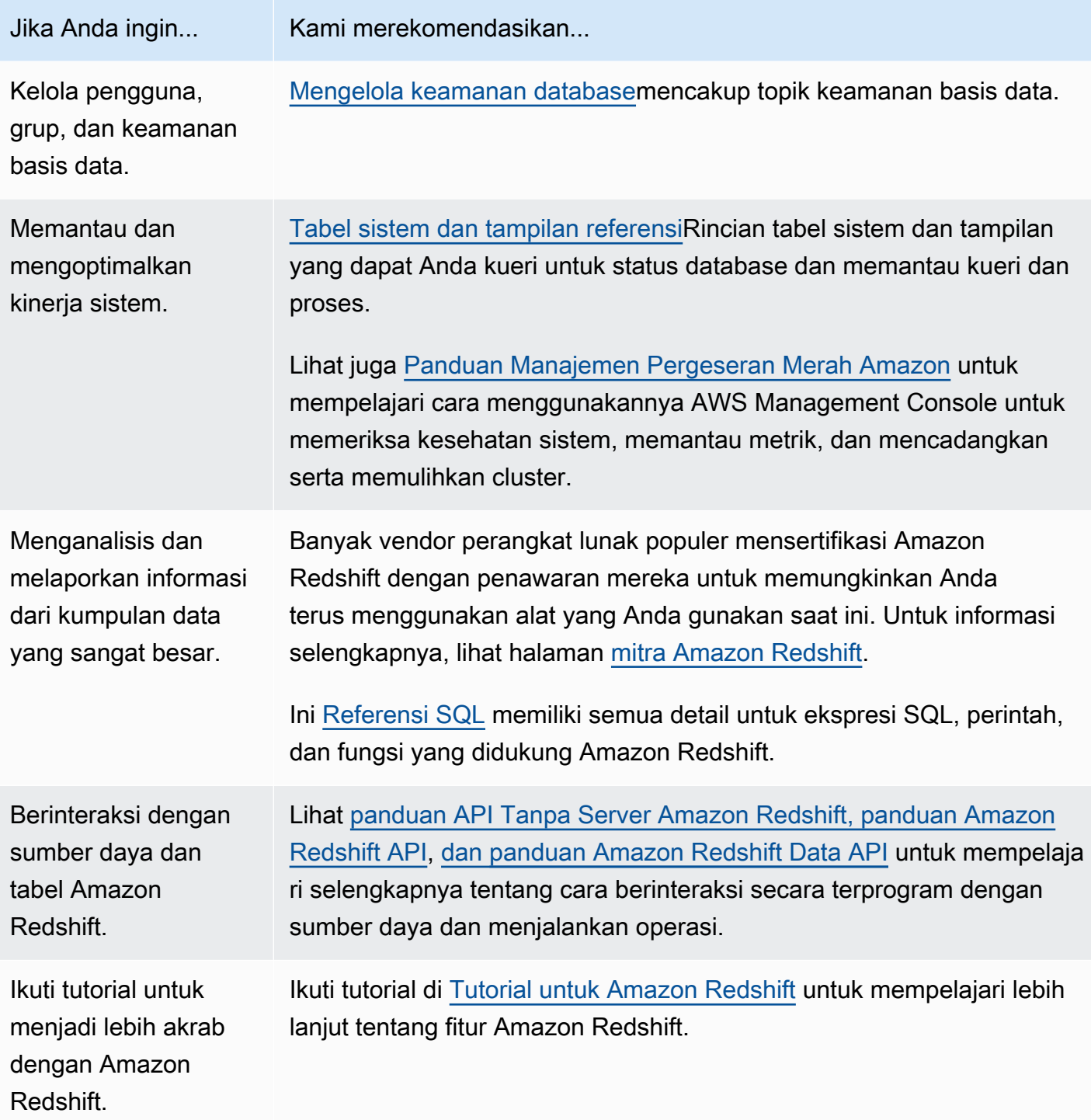

# <span id="page-30-0"></span>Ikhtisar sistem dan arsitektur

Gudang data Amazon Redshift adalah kueri basis data relasional kelas perusahaan dan sistem manajemen.

Amazon Redshift mendukung koneksi klien dengan berbagai jenis aplikasi, termasuk intelijen bisnis (BI), pelaporan, data, dan alat analitik.

Ketika Anda menjalankan kueri analitik, Anda mengambil, membandingkan, dan mengevaluasi sejumlah besar data dalam operasi multi-tahap untuk menghasilkan hasil akhir.

Amazon Redshift mencapai penyimpanan yang efisien dan kinerja kueri yang optimal melalui kombinasi pemrosesan paralel besar-besaran, penyimpanan data kolumnar, dan skema pengkodean kompresi data bertarget yang sangat efisien. Bagian ini menyajikan pengantar arsitektur sistem Amazon Redshift.

Topik

- [Arsitektur sistem gudang data](#page-31-0)
- [Kinerja](#page-34-0)
- [Penyimpanan kolumnar](#page-37-0)
- [Manajemen beban kerja](#page-39-0)
- [Menggunakan Amazon Redshift dengan layanan lain](#page-40-0)

## <span id="page-31-0"></span>Arsitektur sistem gudang data

Bagian ini memperkenalkan elemen arsitektur gudang data Amazon Redshift seperti yang ditunjukkan pada gambar berikut.

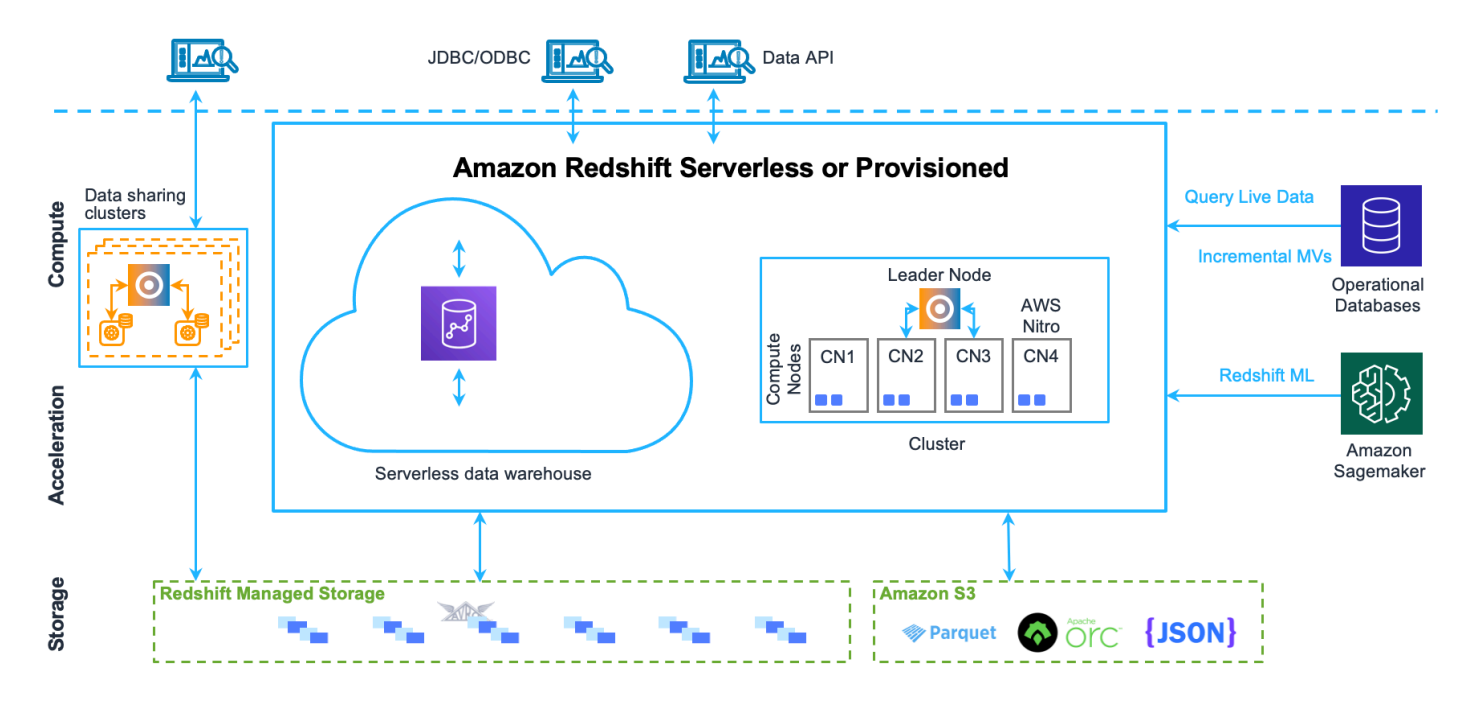

#### Aplikasi klien

Amazon Redshift terintegrasi dengan berbagai alat pemuatan data dan ETL (ekstrak, transformasi, dan muat) serta alat pelaporan, penambangan data, dan analitik intelijen bisnis (BI). Amazon Redshift didasarkan pada PostgreSQL standar terbuka, sehingga sebagian besar aplikasi klien SQL yang ada akan bekerja dengan hanya sedikit perubahan. Untuk informasi tentang perbedaan penting antara Amazon Redshift SQL dan PostgreSQL, lihat. [Amazon Redshift dan PostgreSQL](#page-980-0)

#### **Cluster**

Komponen infrastruktur inti dari gudang data Amazon Redshift adalah cluster.

Sebuah cluster terdiri dari satu atau lebih node komputasi. Jika sebuah cluster disediakan dengan dua atau lebih node komputasi, node pemimpin tambahan mengoordinasikan node komputasi dan menangani komunikasi eksternal. Aplikasi klien Anda berinteraksi langsung hanya dengan node pemimpin. Node komputasi transparan untuk aplikasi eksternal.

#### Node pemimpin

Node pemimpin mengelola komunikasi dengan program klien dan semua komunikasi dengan node komputasi. Ini mem-parsing dan mengembangkan rencana eksekusi untuk melaksanakan operasi database, khususnya, serangkaian langkah yang diperlukan untuk mendapatkan hasil untuk kueri yang kompleks. Berdasarkan rencana eksekusi, node pemimpin mengkompilasi kode, mendistribusikan kode yang dikompilasi ke node komputasi, dan menetapkan sebagian data ke setiap node komputasi.

Node pemimpin mendistribusikan pernyataan SQL ke node komputasi hanya ketika kueri referensi tabel yang disimpan pada node komputasi. Semua kueri lainnya berjalan secara eksklusif pada node pemimpin. Amazon Redshift dirancang untuk mengimplementasikan fungsi SQL tertentu hanya pada node pemimpin. Kueri yang menggunakan salah satu fungsi ini akan mengembalikan kesalahan jika referensi tabel yang berada di node komputasi. Untuk informasi selengkapnya, lihat [Fungsi SQL](#page-977-2)  [didukung pada node pemimpin](#page-977-2).

#### Hitung node

Node pemimpin mengkompilasi kode untuk elemen individu dari rencana eksekusi dan menetapkan kode ke node komputasi individu. Node komputasi menjalankan kode yang dikompilasi dan mengirim hasil perantara kembali ke node pemimpin untuk agregasi akhir.

Setiap node komputasi memiliki CPU dan memori khusus sendiri, yang ditentukan oleh jenis node. Seiring bertambahnya beban kerja, Anda dapat meningkatkan kapasitas komputasi klaster dengan meningkatkan jumlah node, memutakhirkan tipe node, atau keduanya.

Amazon Redshift menyediakan beberapa tipe node untuk kebutuhan komputasi Anda. Untuk detail setiap jenis node, lihat [klaster Amazon Redshift](https://docs.aws.amazon.com/redshift/latest/mgmt/working-with-clusters.html) di Panduan Manajemen Pergeseran Merah Amazon.

### Penyimpanan Terkelola Redshift

Data gudang data disimpan dalam tingkat penyimpanan terpisah Redshift Managed Storage (RMS). RMS menyediakan kemampuan untuk menskalakan penyimpanan Anda ke petabyte menggunakan penyimpanan Amazon S3. RMS memungkinkan Anda menskalakan dan membayar komputasi dan penyimpanan secara independen, sehingga Anda dapat mengukur cluster Anda hanya berdasarkan kebutuhan komputasi Anda. Secara otomatis menggunakan penyimpanan lokal berbasis SSD berkinerja tinggi sebagai cache tier-1. Ini juga memanfaatkan pengoptimalan, seperti suhu blok data, usia blok data, dan pola beban kerja untuk memberikan kinerja tinggi sambil menskalakan penyimpanan secara otomatis ke Amazon S3 bila diperlukan tanpa memerlukan tindakan apa pun.

#### Irisan simpul

Sebuah node komputasi dipartisi menjadi irisan. Setiap irisan dialokasikan sebagian dari memori node dan ruang disk, di mana ia memproses sebagian dari beban kerja yang ditugaskan ke node. Node pemimpin mengelola distribusi data ke irisan dan membagi beban kerja untuk kueri atau operasi database lainnya ke irisan. Irisan kemudian bekerja secara paralel untuk menyelesaikan operasi.

Jumlah irisan per node ditentukan oleh ukuran node cluster. Untuk informasi selengkapnya tentang jumlah irisan untuk setiap ukuran node, buka [Tentang cluster dan node](https://docs.aws.amazon.com/redshift/latest/mgmt/working-with-clusters.html#rs-about-clusters-and-nodes) di Amazon Redshift Management Guide.

Saat Anda membuat tabel, Anda dapat secara opsional menentukan satu kolom sebagai kunci distribusi. Ketika tabel dimuat dengan data, baris didistribusikan ke irisan simpul sesuai dengan kunci distribusi yang didefinisikan untuk tabel. Memilih kunci distribusi yang baik memungkinkan Amazon Redshift menggunakan pemrosesan paralel untuk memuat data dan menjalankan kueri secara efisien. Untuk informasi tentang memilih kunci distribusi, liha[tPilih gaya distribusi terbaik](#page-59-0).

### Jaringan internal

Amazon Redshift memanfaatkan koneksi bandwidth tinggi, kedekatan, dan protokol komunikasi khusus untuk menyediakan komunikasi jaringan pribadi berkecepatan sangat tinggi antara node

pemimpin dan node komputasi. Node komputasi berjalan pada jaringan terpisah dan terisolasi yang tidak pernah diakses oleh aplikasi klien secara langsung.

#### Basis Data

Sebuah cluster berisi satu atau lebih database. Data pengguna disimpan pada node komputasi. Klien SQL Anda berkomunikasi dengan node pemimpin, yang pada gilirannya mengkoordinasikan kueri yang dijalankan dengan node komputasi.

Amazon Redshift adalah sistem manajemen basis data relasional (RDBMS), sehingga kompatibel dengan aplikasi RDBMS lainnya. Meskipun menyediakan fungsionalitas yang sama dengan RDBMS biasa, termasuk fungsi pemrosesan transaksi online (OLTP) seperti memasukkan dan menghapus data, Amazon Redshift dioptimalkan untuk analisis kinerja tinggi dan pelaporan kumpulan data yang sangat besar.

Amazon Redshift didasarkan pada PostgreSQL. Amazon Redshift dan PostgreSQL memiliki sejumlah perbedaan yang sangat penting yang perlu Anda perhitungkan saat Anda merancang dan mengembangkan aplikasi gudang data Anda. Untuk informasi tentang bagaimana Amazon Redshift SQL berbeda dari PostgreSQL, lihat. [Amazon Redshift dan PostgreSQL](#page-980-0)

# <span id="page-34-0"></span>Kinerja

Amazon Redshift mencapai kueri yang sangat cepat dijalankan dengan menggunakan fitur kinerja ini.

Topik

- [Pemrosesan paralel secara besar-besaran](#page-34-1)
- [Penyimpanan data kolumnar](#page-35-0)
- [Kompresi data](#page-35-1)
- [Pengoptimal kueri](#page-35-2)
- [Hasil caching](#page-36-0)
- [Kode yang dikompilasi](#page-37-1)

## <span id="page-34-1"></span>Pemrosesan paralel secara besar-besaran

Massively parallel processing (MPP) memungkinkan menjalankan cepat kueri paling kompleks yang beroperasi pada sejumlah besar data. Beberapa node komputasi menangani semua pemrosesan kueri yang mengarah ke agregasi hasil akhir, dengan setiap inti dari setiap node menjalankan segmen kueri terkompilasi yang sama pada bagian dari seluruh data.

Amazon Redshift mendistribusikan baris tabel ke node komputasi sehingga data dapat diproses secara paralel. Dengan memilih kunci distribusi yang sesuai untuk setiap tabel, Anda dapat mengoptimalkan distribusi data untuk menyeimbangkan beban kerja dan meminimalkan pergerakan data dari node ke node. Untuk informasi selengkapnya, lihat [Pilih gaya distribusi terbaik.](#page-59-0)

Memuat data dari file datar memanfaatkan pemrosesan paralel dengan menyebarkan beban kerja di beberapa node sambil secara bersamaan membaca dari beberapa file. Untuk informasi selengkapnya tentang cara memuat data ke dalam tabel, liha[tPraktik terbaik Amazon Redshift untuk](#page-62-1)  [memuat data.](#page-62-1)

### <span id="page-35-0"></span>Penyimpanan data kolumnar

Penyimpanan kolumnar untuk tabel database secara drastis mengurangi persyaratan I/O disk secara keseluruhan dan merupakan faktor penting dalam mengoptimalkan kinerja kueri analitik. Menyimpan informasi tabel database secara kolumnar mengurangi jumlah permintaan I/O disk dan mengurangi jumlah data yang perlu Anda muat dari disk. Memuat lebih sedikit data ke dalam memori memungkinkan Amazon Redshift melakukan lebih banyak pemrosesan dalam memori saat menjalankan kueri. Lihat [Penyimpanan kolumnar](#page-37-0) penjelasan yang lebih rinci.

Ketika kolom diurutkan dengan tepat, prosesor kueri dapat dengan cepat menyaring sebagian besar blok data. Untuk informasi selengkapnya, lihat [Pilih tombol sortir terbaik](#page-58-1).

### <span id="page-35-1"></span>Kompresi data

Kompresi data mengurangi kebutuhan penyimpanan, sehingga mengurangi disk I/O, yang meningkatkan kinerja kueri. Saat Anda menjalankan kueri, data terkompresi dibaca ke dalam memori, lalu tidak dikompresi selama kueri dijalankan. Memuat lebih sedikit data ke dalam memori memungkinkan Amazon Redshift mengalokasikan lebih banyak memori untuk menganalisis data. Karena penyimpanan kolumnar menyimpan data serupa secara berurutan, Amazon Redshift dapat menerapkan pengkodean kompresi adaptif yang secara khusus terkait dengan tipe data kolumnar. Cara terbaik untuk mengaktifkan kompresi data pada kolom tabel adalah dengan mengizinkan Amazon Redshift menerapkan pengkodean kompresi optimal saat Anda memuat tabel dengan data. Untuk mempelajari selengkapnya tentang menggunakan kompresi data otomatis, liha[tMemuat tabel](#page-169-1)  [dengan kompresi otomatis.](#page-169-1)

### <span id="page-35-2"></span>Pengoptimal kueri

Mesin kueri Amazon Redshift menggabungkan pengoptimal kueri yang sadar MPP dan juga memanfaatkan penyimpanan data berorientasi kolumnar. Pengoptimal kueri Amazon Redshift
mengimplementasikan penyempurnaan dan ekstensi yang signifikan untuk memproses kueri analitik kompleks yang sering menyertakan gabungan, subkueri, dan agregasi multi-tabel. Untuk mempelajari lebih lanjut tentang mengoptimalkan kueri, lihat. [Tuning kinerja kueri](#page-782-0)

#### Hasil caching

Untuk mengurangi runtime kueri dan meningkatkan kinerja sistem, Amazon Redshift menyimpan hasil jenis kueri tertentu dalam memori pada node pemimpin. Saat pengguna mengirimkan kueri, Amazon Redshift memeriksa cache hasil untuk salinan hasil kueri yang valid dan di-cache. Jika kecocokan ditemukan di cache hasil, Amazon Redshift menggunakan hasil cache dan tidak menjalankan kueri. Hasil caching transparan bagi pengguna.

Hasil caching diaktifkan secara default. Untuk mematikan caching hasil untuk sesi saat ini, atur enable result cache for session parameter keoff.

Amazon Redshift menggunakan hasil cache untuk kueri baru jika semua hal berikut benar:

- Pengguna yang mengirimkan kueri memiliki izin akses ke objek yang digunakan dalam kueri.
- Tabel atau tampilan dalam kueri belum diubah.
- Kueri tidak menggunakan fungsi yang harus dievaluasi setiap kali dijalankan, seperti GETDATE.
- Kueri tidak mereferensikan tabel eksternal Amazon Redshift Spectrum.
- Parameter konfigurasi yang mungkin memengaruhi hasil kueri tidak berubah.
- Kueri secara sintaksis cocok dengan kueri yang di-cache.

Untuk memaksimalkan efektivitas cache dan penggunaan sumber daya yang efisien, Amazon Redshift tidak menyimpan beberapa set hasil kueri besar. Amazon Redshift menentukan apakah akan menyimpan hasil kueri berdasarkan sejumlah faktor. Faktor-faktor ini termasuk jumlah entri dalam cache dan jenis instans klaster Amazon Redshift Anda.

Untuk menentukan apakah kueri menggunakan cache hasil, kueri tampilan [SVL\\_QLOG](#page-2812-0) sistem. Jika kueri menggunakan cache hasil, kolom source\_query mengembalikan ID kueri dari kueri sumber. Jika hasil caching tidak digunakan, nilai kolom source\_query adalah NULL.

Contoh berikut menunjukkan bahwa kueri yang dikirimkan oleh userid 104 dan userid 102 menggunakan cache hasil dari kueri yang dijalankan oleh userid 100.

select userid, query, elapsed, source\_query from svl\_qlog

```
where userid > 1order by query desc;
userid | query | elapsed | source_query
-------+--------+----------+------------- 
   104 | 629035 | 27 | 628919 
   104 | 629034 | 60 | 628900 
   104 | 629033 | 23 | 628891 
   102 | 629017 | 1229393 | 
   102 | 628942 | 28 | 628919 
  102 | 628941 | 57 | 628900
   102 | 628940 | 26 | 628891 
   100 | 628919 | 84295686 | 
   100 | 628900 | 87015637 | 
   100 | 628891 | 58808694 |
```
#### Kode yang dikompilasi

Node pemimpin mendistribusikan kode terkompilasi yang sepenuhnya dioptimalkan di semua node dari sebuah cluster. Mengompilasi kueri mengurangi overhead yang terkait dengan penerjemah dan oleh karena itu meningkatkan kecepatan runtime, terutama untuk kueri yang kompleks. Kode yang dikompilasi di-cache dan dibagikan di seluruh sesi di cluster yang sama. Akibatnya, future run dari kueri yang sama akan lebih cepat, seringkali bahkan dengan parameter yang berbeda.

Query run engine mengkompilasi kode yang berbeda untuk protokol koneksi JDBC dan ODBC, sehingga dua klien yang menggunakan protokol yang berbeda masing-masing dikenakan biaya pertama kali untuk mengkompilasi kode. Klien yang menggunakan protokol yang sama, bagaimanapun, mendapat manfaat dari berbagi kode cache.

## Penyimpanan kolumnar

Penyimpanan kolumnar untuk tabel database merupakan faktor penting dalam mengoptimalkan kinerja kueri analitik, karena secara drastis mengurangi persyaratan I/O disk secara keseluruhan. Ini mengurangi jumlah data yang Anda butuhkan untuk memuat dari disk.

Rangkaian ilustrasi berikut menjelaskan bagaimana penyimpanan data kolumnar mengimplementasikan efisiensi, dan bagaimana hal itu diterjemahkan ke dalam efisiensi saat mengambil data ke dalam memori.

Ilustrasi pertama ini menunjukkan bagaimana catatan dari tabel database biasanya disimpan ke dalam blok disk demi baris.

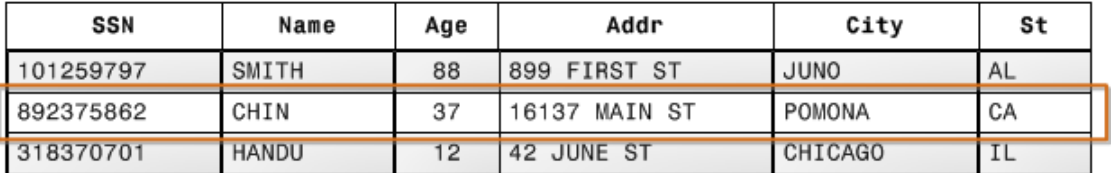

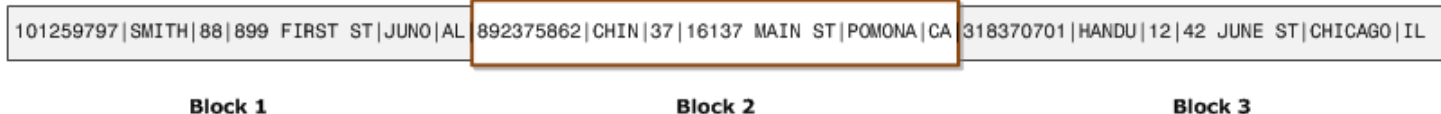

Dalam tabel database relasional yang khas, setiap baris berisi nilai bidang untuk satu catatan. Dalam penyimpanan basis data baris, blok data menyimpan nilai secara berurutan untuk setiap kolom berturut-turut yang membentuk seluruh baris. Jika ukuran blok lebih kecil dari ukuran rekaman, penyimpanan untuk seluruh catatan mungkin memakan waktu lebih dari satu blok. Jika ukuran blok lebih besar dari ukuran rekaman, penyimpanan untuk seluruh catatan mungkin memakan waktu kurang dari satu blok, sehingga penggunaan ruang disk tidak efisien. Dalam aplikasi pemrosesan transaksi online (OLTP), sebagian besar transaksi melibatkan sering membaca dan menulis semua nilai untuk seluruh catatan, biasanya satu catatan atau sejumlah kecil catatan pada suatu waktu. Akibatnya, penyimpanan baris optimal untuk database OLTP.

Ilustrasi berikutnya menunjukkan bagaimana dengan penyimpanan kolumnar, nilai untuk setiap kolom disimpan secara berurutan ke dalam blok disk.

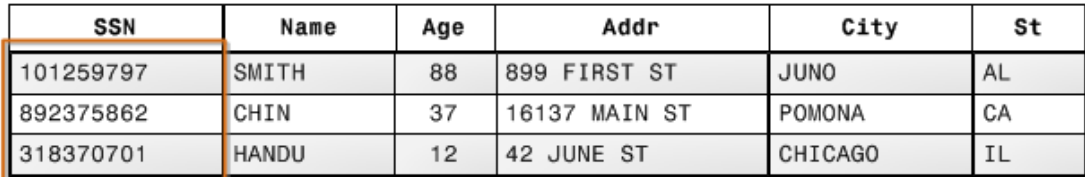

101259797 |892375862 | 318370701 468248180 | 378568310 | 231346875 | 317346551 | 770336528 | 277332171 | 455124598 | 735885647 | 387586301

#### **Block 1**

Menggunakan penyimpanan kolumnar, setiap blok data menyimpan nilai dari satu kolom untuk beberapa baris. Saat catatan memasuki sistem, Amazon Redshift secara transparan mengubah data menjadi penyimpanan kolumnar untuk setiap kolom.

Dalam contoh yang disederhanakan ini, menggunakan penyimpanan kolumnar, setiap blok data menyimpan nilai kolom kolom sebanyak tiga kali lebih banyak catatan sebagai penyimpanan berbasis baris. Ini berarti bahwa membaca jumlah nilai bidang kolom yang sama untuk jumlah catatan yang

sama memerlukan sepertiga dari operasi I/O dibandingkan dengan penyimpanan baris. Dalam praktiknya, menggunakan tabel dengan jumlah kolom yang sangat besar dan jumlah baris yang sangat besar, efisiensi penyimpanan bahkan lebih besar.

Keuntungan tambahan adalah bahwa, karena setiap blok memiliki jenis data yang sama, data blok dapat menggunakan skema kompresi yang dipilih khusus untuk tipe data kolom, selanjutnya mengurangi ruang disk dan I/O. Untuk informasi lebih lanjut tentang pengkodean kompresi berdasarkan tipe data, lihat. [Pengkodean kompresi](#page-93-0)

Penghematan ruang untuk menyimpan data pada disk juga dibawa ke pengambilan dan kemudian menyimpan data itu dalam memori. Karena banyak operasi database hanya perlu mengakses atau beroperasi pada satu atau sejumlah kecil kolom pada satu waktu, Anda dapat menghemat ruang memori dengan hanya mengambil blok untuk kolom yang sebenarnya Anda butuhkan untuk kueri. Di mana transaksi OLTP biasanya melibatkan sebagian besar atau semua kolom berturut-turut untuk sejumlah kecil catatan, kueri gudang data biasanya hanya membaca beberapa kolom untuk jumlah baris yang sangat besar. Ini berarti bahwa membaca jumlah nilai bidang kolom yang sama untuk jumlah baris yang sama memerlukan sebagian kecil dari operasi I/O. Ini menggunakan sebagian kecil dari memori yang akan diperlukan untuk memproses blok baris demi baris. Dalam praktiknya, menggunakan tabel dengan jumlah kolom yang sangat besar dan jumlah baris yang sangat besar, keuntungan efisiensi secara proporsional lebih besar. Misalnya, sebuah tabel berisi 100 kolom. Kueri yang menggunakan lima kolom hanya perlu membaca sekitar lima persen dari data yang terkandung dalam tabel. Penghematan ini diulang untuk mungkin miliaran atau bahkan triliunan catatan untuk database besar. Sebaliknya, database baris akan membaca blok yang berisi 95 kolom yang tidak dibutuhkan juga.

Ukuran blok database tipikal berkisar dari 2 KB hingga 32 KB. Amazon Redshift menggunakan ukuran blok 1 MB, yang lebih efisien dan selanjutnya mengurangi jumlah permintaan I/O yang diperlukan untuk melakukan pemuatan basis data atau operasi lain yang merupakan bagian dari proses kueri.

# Manajemen beban kerja

Amazon Redshift workload management (WLM) memungkinkan pengguna untuk mengelola prioritas secara fleksibel dalam beban kerja sehingga kueri yang pendek dan berjalan cepat tidak akan terjebak dalam antrian di belakang kueri yang berjalan lama.

Amazon Redshift WLM membuat antrian kueri saat runtime sesuai dengan kelas layanan, yang menentukan parameter konfigurasi untuk berbagai jenis antrian, termasuk antrian sistem internal dan antrian yang dapat diakses pengguna. Dari perspektif pengguna, kelas layanan yang dapat diakses pengguna dan antrian secara fungsional setara. Untuk konsistensi, dokumentasi ini menggunakan istilah antrian yang berarti kelas layanan yang dapat diakses pengguna serta antrian runtime.

Saat Anda menjalankan kueri, WLM menetapkan kueri ke antrian sesuai dengan grup pengguna pengguna atau dengan mencocokkan grup kueri yang tercantum dalam konfigurasi antrian dengan label grup kueri yang ditetapkan pengguna saat runtime.

Saat ini, default untuk cluster yang menggunakan grup parameter default adalah menggunakan WLM otomatis. WLM otomatis mengelola konkurensi kueri dan alokasi memori. Untuk informasi selengkapnya, lihat [Menerapkan WLM otomatis](#page-831-0).

Dengan WLM manual, Amazon Redshift mengonfigurasi satu antrian dengan tingkat konkurensi lima, yang memungkinkan hingga lima kueri berjalan secara bersamaan, ditambah satu antrian Superuser yang telah ditentukan sebelumnya, dengan tingkat konkurensi satu. Anda dapat menentukan hingga delapan antrian. Setiap antrian dapat dikonfigurasi dengan tingkat konkurensi maksimum 50. Tingkat konkurensi total maksimum untuk semua antrian yang ditentukan pengguna (tidak termasuk antrian Superuser) adalah 50.

Cara termudah untuk memodifikasi konfigurasi WLM adalah dengan menggunakan Amazon Redshift Management Console. Anda juga dapat menggunakan antarmuka baris perintah Amazon Redshift (CLI) atau Amazon Redshift API.

Untuk informasi selengkapnya tentang menerapkan dan menggunakan manajemen beban kerja, lihat[Menerapkan manajemen beban kerja.](#page-826-0)

## Menggunakan Amazon Redshift dengan layanan lain

Amazon Redshift terintegrasi dengan AWS layanan lain untuk memungkinkan Anda memindahkan, mengubah, dan memuat data dengan cepat dan andal, menggunakan fitur keamanan data.

## Memindahkan data antara Amazon Redshift dan Amazon S3

Amazon Simple Storage Service (Amazon S3) adalah layanan web yang menyimpan data di cloud. Amazon Redshift memanfaatkan pemrosesan paralel untuk membaca dan memuat data dari beberapa file data yang disimpan di bucket Amazon S3. Untuk informasi selengkapnya, lihat [Memuat](#page-137-0)  [data dari Amazon S3.](#page-137-0)

Anda juga dapat menggunakan pemrosesan paralel untuk mengekspor data dari gudang data Amazon Redshift ke beberapa file data di Amazon S3. Untuk informasi selengkapnya, lihat [Data](#page-255-0) [bongkar](#page-255-0).

### Menggunakan Amazon Redshift dengan Amazon DynamoDB

Amazon DynamoDB adalah layanan database NoSQL yang dikelola sepenuhnya. Anda dapat menggunakan perintah COPY untuk memuat tabel Amazon Redshift dengan data dari satu tabel Amazon DynamoDB. Untuk informasi selengkapnya, lihat [Memuat data dari tabel Amazon](#page-165-0) [DynamoDB](#page-165-0).

### Mengimpor data dari host jarak jauh melalui SSH

Anda dapat menggunakan perintah COPY di Amazon Redshift untuk memuat data dari satu atau beberapa host jarak jauh, seperti cluster EMR Amazon, instans Amazon EC2, atau komputer lain. COPY terhubung ke host jarak jauh menggunakan SSH dan menjalankan perintah pada host jarak jauh untuk menghasilkan data. Amazon Redshift mendukung beberapa koneksi simultan. Perintah COPY membaca dan memuat output dari beberapa sumber host secara paralel. Untuk informasi selengkapnya, lihat [Memuat data dari host jarak jauh.](#page-156-0)

### Mengotomatiskan beban data menggunakan AWS Data Pipeline

Anda dapat menggunakannya AWS Data Pipeline untuk mengotomatiskan pergerakan data dan transformasi masuk dan keluar dari Amazon Redshift. Dengan menggunakan kemampuan penjadwalan bawaan AWS Data Pipeline, Anda dapat menjadwalkan dan menjalankan pekerjaan berulang tanpa harus menulis transfer data kompleks atau logika transformasi Anda sendiri. Misalnya, Anda dapat mengatur pekerjaan berulang untuk menyalin data secara otomatis dari Amazon DynamoDB ke Amazon Redshift. Untuk tutorial yang memandu Anda melalui proses pembuatan pipeline yang memindahkan data secara berkala dari Amazon S3 ke Amazon Redshift, [lihat Menyalin data ke Amazon Redshift menggunakan Panduan Pengembang](https://docs.aws.amazon.com/datapipeline/latest/DeveloperGuide/dp-copydata-redshift.html). AWS Data Pipeline AWS Data Pipeline

## Migrasi data menggunakan AWS Database Migration Service ()AWS DMS

Anda dapat memigrasikan data ke Amazon AWS Database Migration Service Redshift menggunakan. AWS DMS dapat memigrasikan data Anda ke dan dari basis data komersial dan sumber terbuka yang paling banyak digunakan seperti Oracle, PostgreSQL, Microsoft SQL Server, Amazon Redshift, cluster Aurora DB, DynamoDB, Amazon S3, MariaDB, dan MySQL. Untuk informasi selengkapnya, lihat [Menggunakan database Amazon Redshift sebagai target.](https://docs.aws.amazon.com/dms/latest/userguide/CHAP_Target.Redshift.html) AWS Database Migration Service

## Database sampel

#### Topik

- [Tabel KATEGORI](#page-44-0)
- [Tabel DATE](#page-44-1)
- **[Tabel EVENT](#page-45-0)**
- [Meja VENUE](#page-45-1)
- [Tabel USERS](#page-46-0)
- [Tabel LISTING](#page-47-0)
- [Tabel PENJUALAN](#page-47-1)

Sebagian besar contoh dalam dokumentasi Amazon Redshift menggunakan database sampel yang disebut TICKIT. Database kecil ini terdiri dari tujuh tabel: dua tabel fakta dan lima dimensi. Anda dapat memuat kumpulan data TICKIT dengan mengikuti langkah-langkah di [Langkah 4: Muat data](https://docs.aws.amazon.com/redshift/latest/gsg/rs-gsg-create-sample-db.html) [dari Amazon S3 ke Amazon Redshift](https://docs.aws.amazon.com/redshift/latest/gsg/rs-gsg-create-sample-db.html) di Panduan Memulai Pergeseran Merah Amazon.

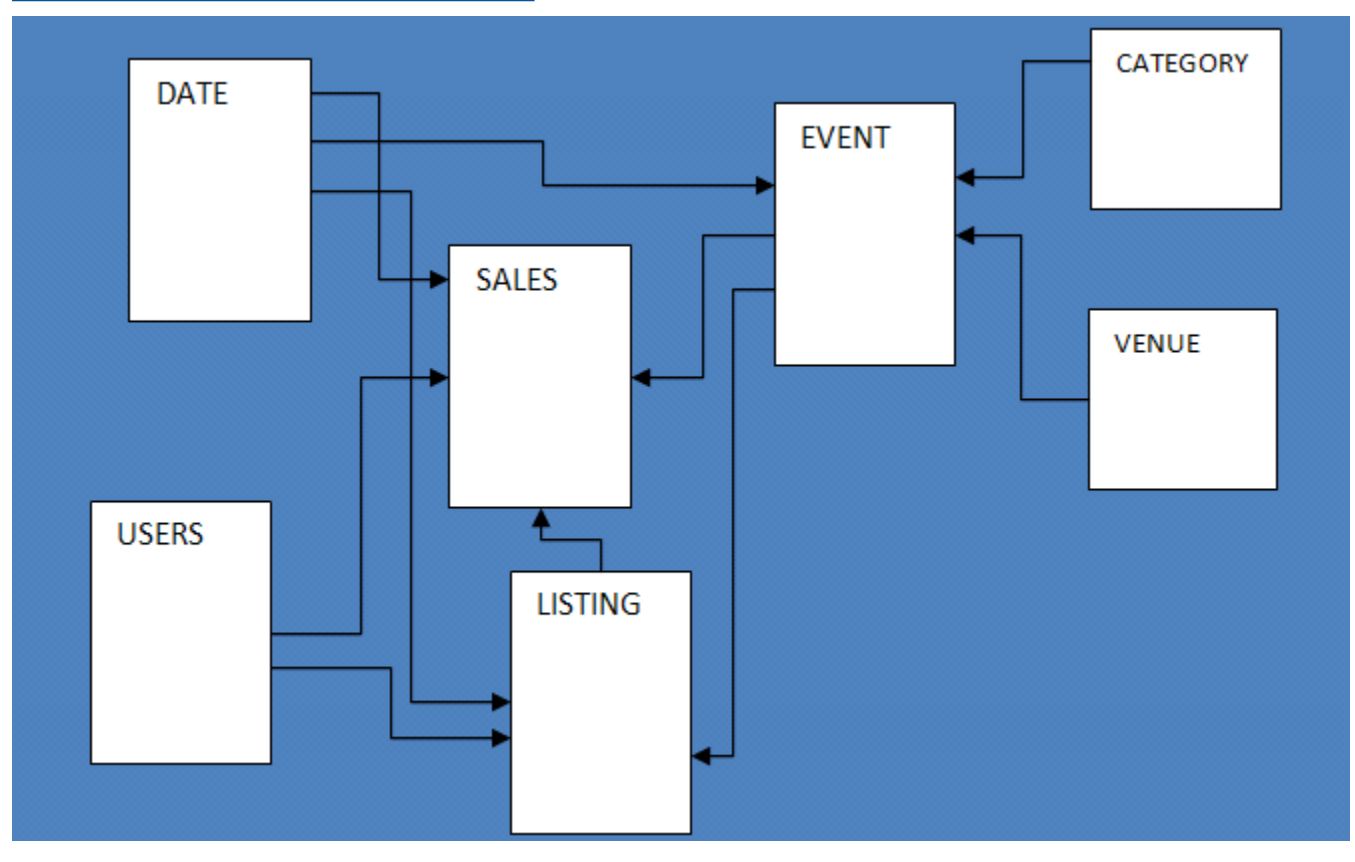

Aplikasi database sampel ini membantu analis melacak aktivitas penjualan untuk situs web TICKIT fiksi, tempat pengguna membeli dan menjual tiket secara online untuk acara olahraga, pertunjukan, dan konser. Secara khusus, analis dapat mengidentifikasi pergerakan tiket dari waktu ke waktu, tingkat keberhasilan untuk penjual, dan acara, tempat, dan musim terlaris. Analis dapat menggunakan informasi ini untuk memberikan insentif kepada pembeli dan penjual yang sering mengunjungi situs, untuk menarik pengguna baru, dan untuk mendorong iklan dan promosi.

Misalnya, kueri berikut menemukan lima penjual teratas di San Diego, berdasarkan jumlah tiket yang terjual pada tahun 2008:

```
select sellerid, username, (firstname ||' '|| lastname) as name,
city, sum(qtysold)
from sales, date, users
where sales.sellerid = users.userid
and sales.dateid = date.dateid
and year = 2008and city = 'San Diego'
group by sellerid, username, name, city
order by 5 desc
limit 5;
sellerid | username | name | city | sum
----------+----------+-------------------+-----------+-----
49977 | JJK84WTE | Julie Hanson | San Diego | 22
19750 | AAS23BDR | Charity Zimmerman | San Diego | 21
29069 | SVL81MEQ | Axel Grant | San Diego | 17
43632 | VAG08HKW | Griffin Dodson | San Diego | 16
36712 | RXT40MKU | Hiram Turner | San Diego | 14
(5 rows)
```
Database yang digunakan untuk contoh dalam panduan ini berisi kumpulan data kecil; dua tabel fakta masing-masing berisi kurang dari 200.000 baris, dan dimensi berkisar dari 11 baris dalam tabel KATEGORI hingga sekitar 50.000 baris dalam tabel USERS.

Secara khusus, contoh database dalam panduan ini menunjukkan fitur utama dari desain tabel Amazon Redshift:

- Distribusi data
- Urutkan data
- Kompresi kolumnar

# <span id="page-44-0"></span>Tabel KATEGORI

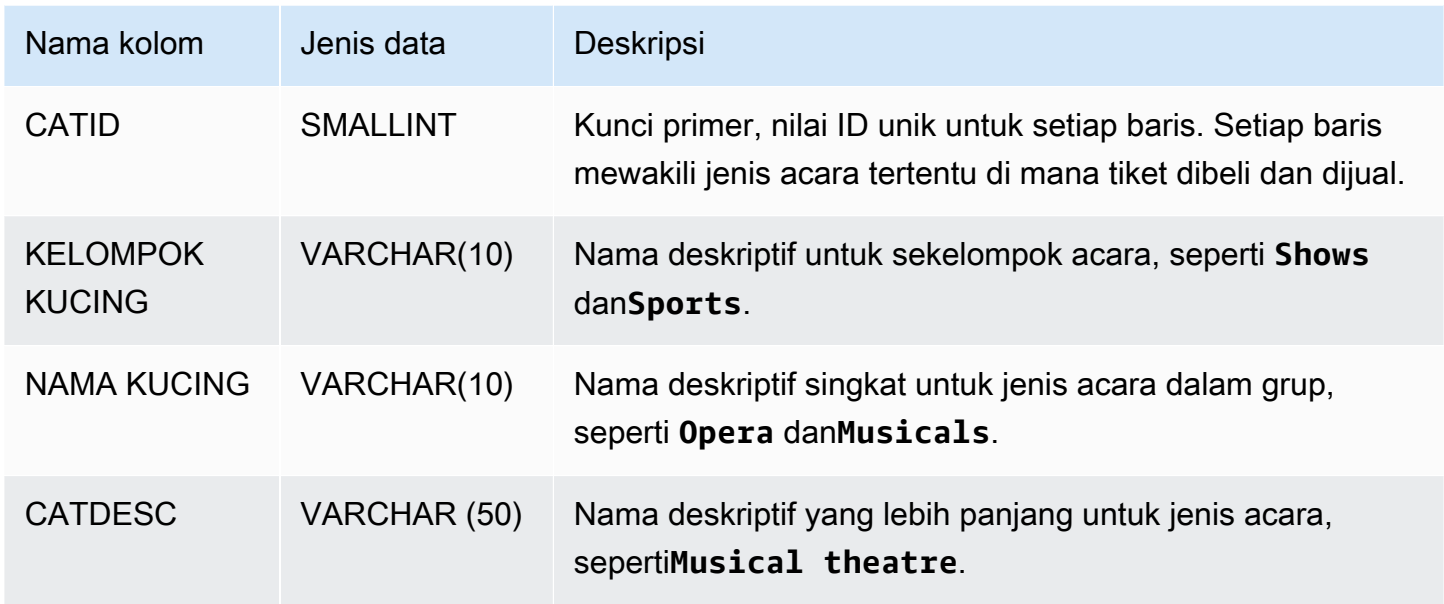

# <span id="page-44-1"></span>Tabel DATE

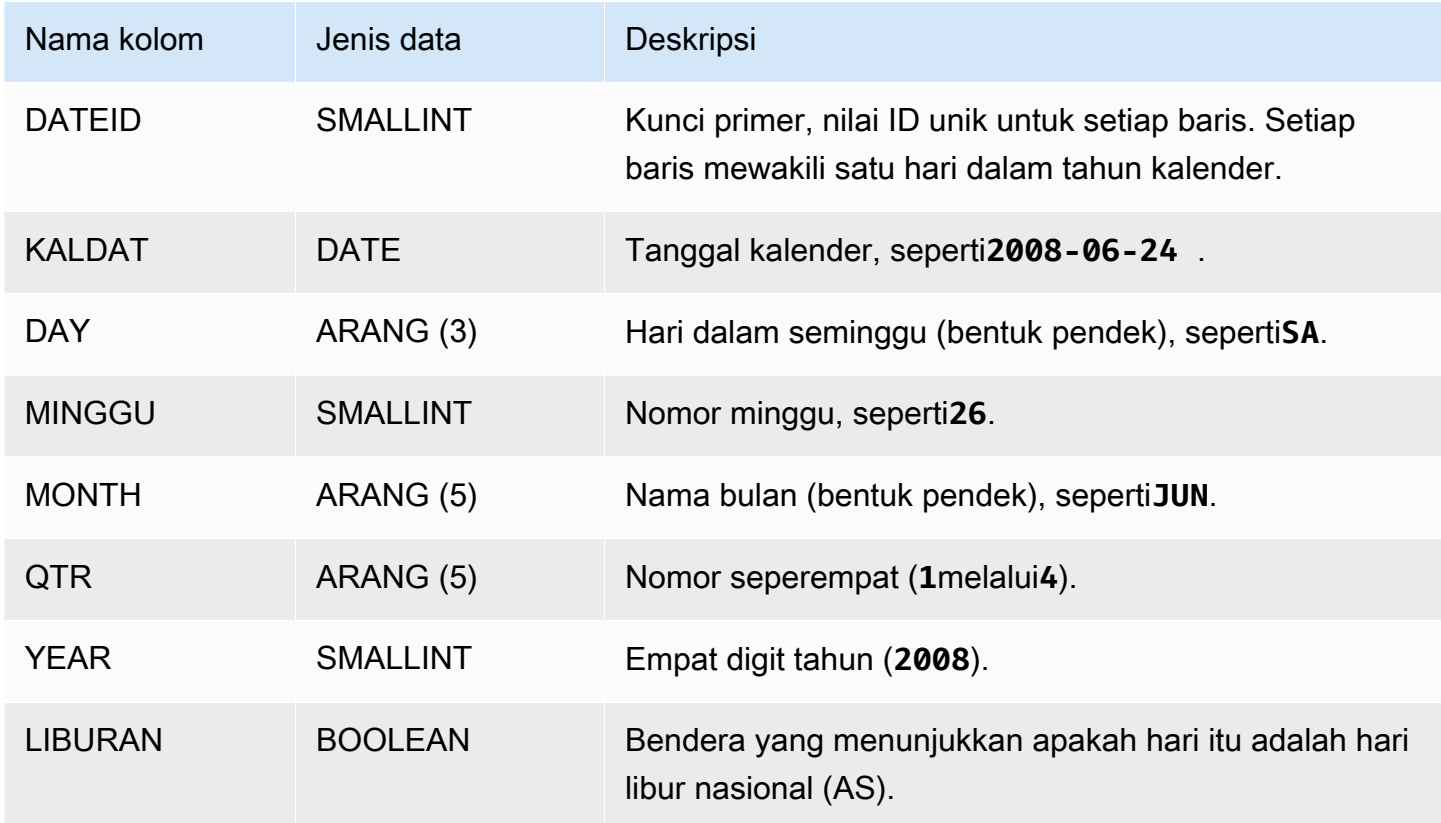

# <span id="page-45-0"></span>Tabel EVENT

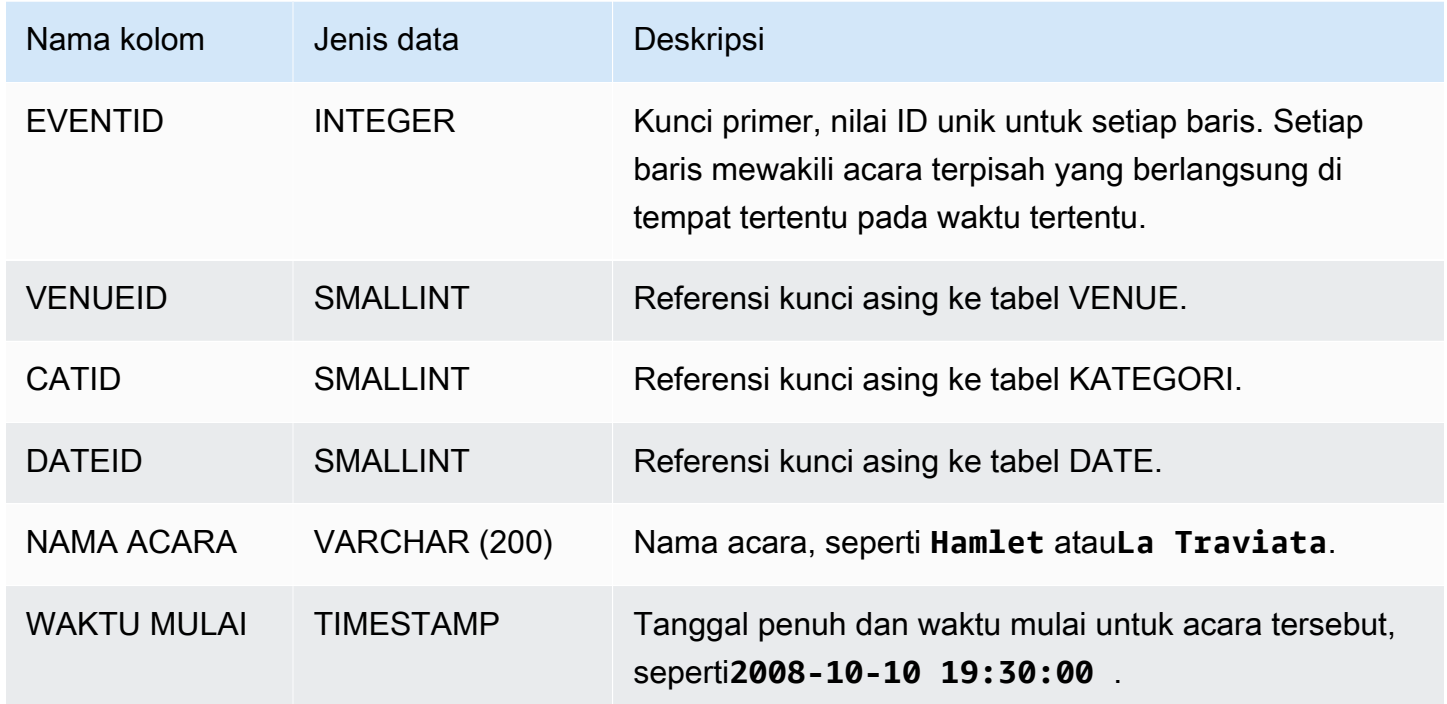

# <span id="page-45-1"></span>Meja VENUE

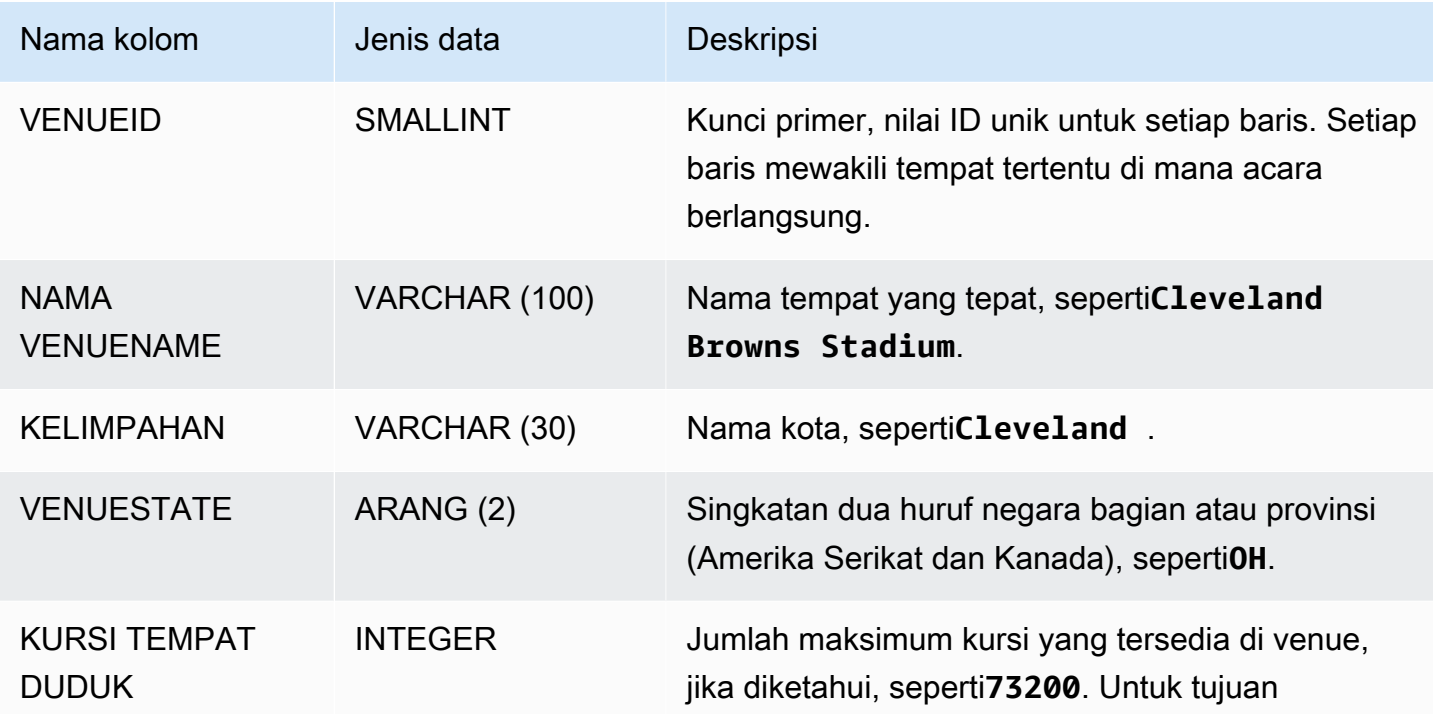

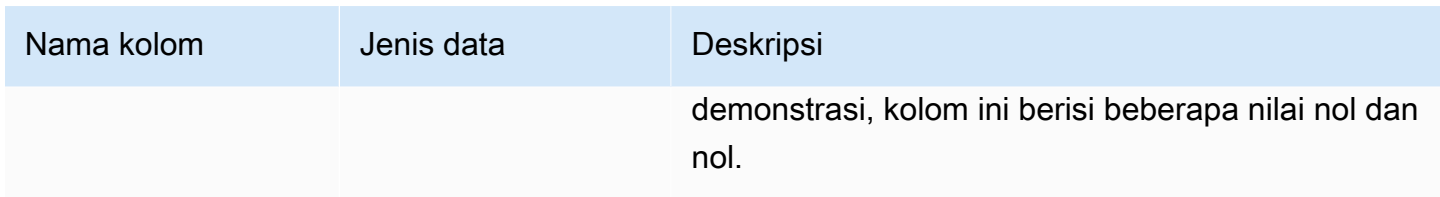

# <span id="page-46-0"></span>Tabel USERS

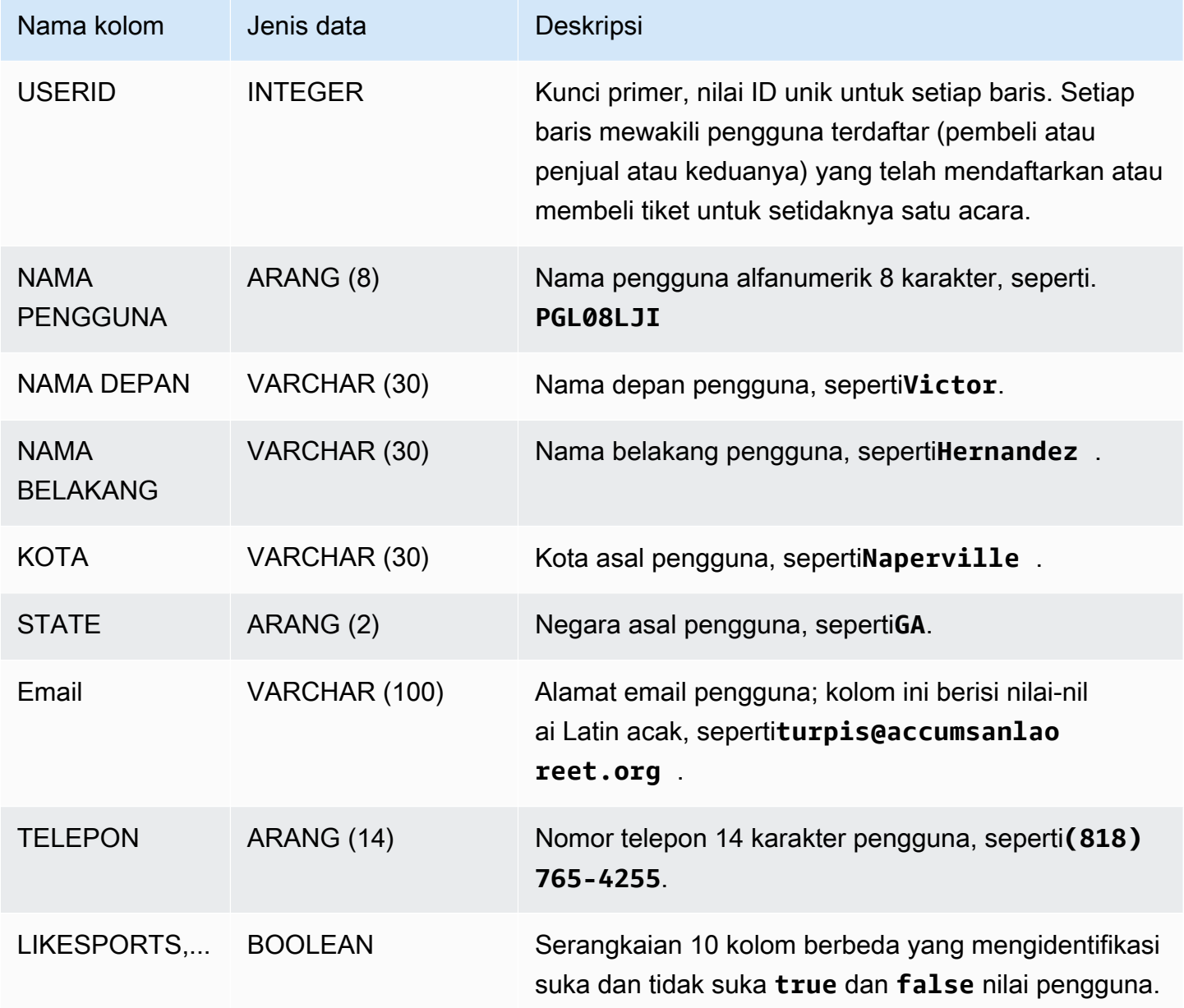

# <span id="page-47-0"></span>Tabel LISTING

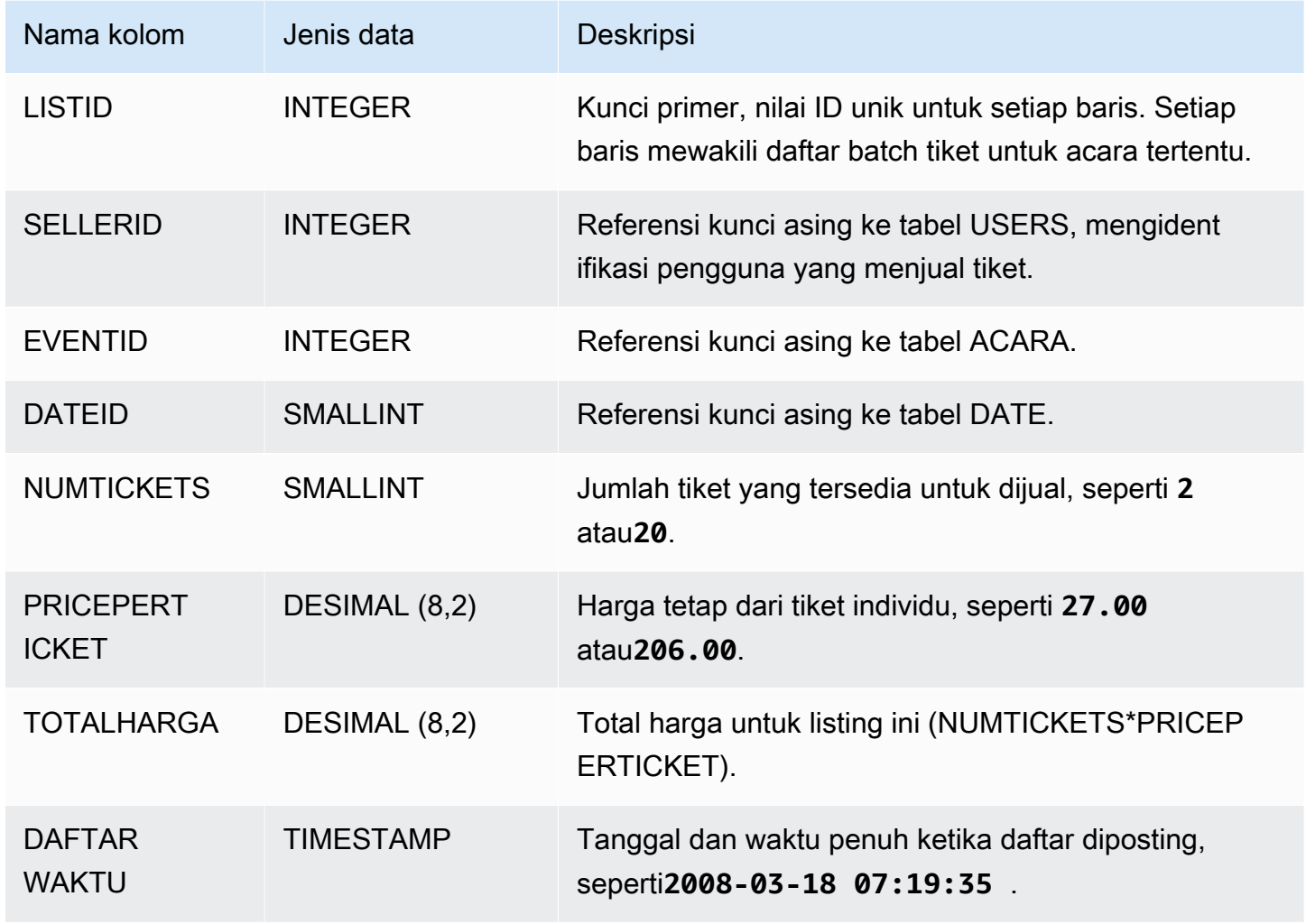

# <span id="page-47-1"></span>Tabel PENJUALAN

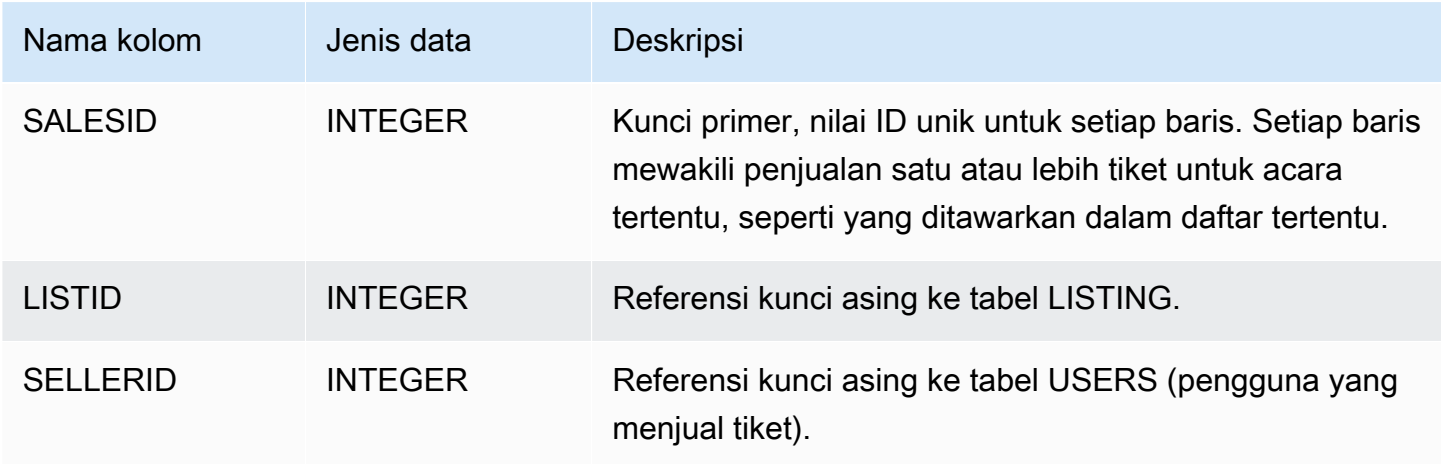

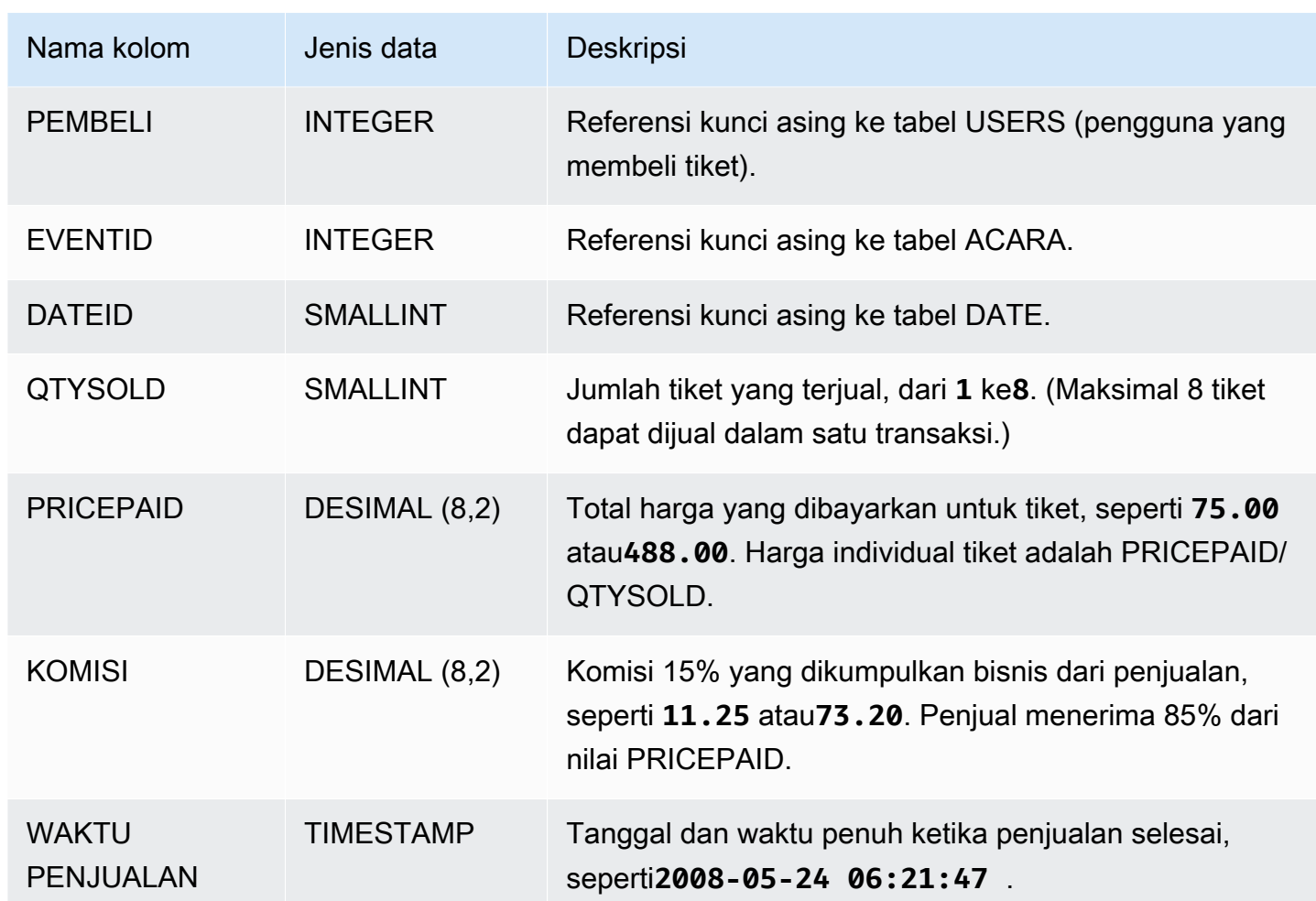

# Praktik terbaik Amazon Redshift

Berikut ini, Anda dapat menemukan praktik terbaik untuk merencanakan bukti konsep, mendesain tabel, memuat data ke dalam tabel, dan menulis kueri untuk Amazon Redshift, dan juga diskusi tentang bekerja dengan Amazon Redshift Advisor.

Amazon Redshift tidak sama dengan sistem database SQL lainnya. Untuk sepenuhnya menyadari manfaat arsitektur Amazon Redshift, Anda harus secara khusus merancang, membangun, dan memuat tabel Anda untuk menggunakan pemrosesan paralel besar-besaran, penyimpanan data kolumnar, dan kompresi data kolumnar. Jika waktu pemuatan data dan eksekusi kueri lebih lama dari yang Anda harapkan, atau lebih lama dari yang Anda inginkan, Anda mungkin mengabaikan informasi penting.

Jika Anda adalah pengembang database SQL yang berpengalaman, kami sangat menyarankan Anda meninjau topik ini sebelum mulai mengembangkan gudang data Amazon Redshift Anda.

Jika Anda baru mengembangkan database SQL, topik ini bukan tempat terbaik untuk memulai. Kami menyarankan Anda mulai dengan membaca [tugas-tugas database umum](https://docs.aws.amazon.com/redshift/latest/gsg/database-tasks.html) dan mencoba contoh sendiri.

Dalam topik ini, Anda dapat menemukan gambaran umum tentang prinsip-prinsip pengembangan yang paling penting, bersama dengan tip, contoh, dan praktik terbaik khusus untuk menerapkan prinsip-prinsip tersebut. Tidak ada praktik tunggal yang dapat diterapkan untuk setiap aplikasi. Evaluasi semua pilihan Anda sebelum menyelesaikan desain database. Untuk informasi lebih lanjut, lihat [Bekerja dengan optimasi tabel otomatis](#page-89-0)[Memuat data](#page-132-0),[Tuning kinerja kueri](#page-782-0),, dan bab-babnya.

Topik

- [Lakukan bukti konsep \(POC\) untuk Amazon Redshift](#page-49-0)
- [Praktik terbaik Amazon Redshift untuk mendesain tabel](#page-58-0)
- [Praktik terbaik Amazon Redshift untuk memuat data](#page-62-0)
- [Praktik terbaik Amazon Redshift untuk mendesain kueri](#page-67-0)
- [Bekerja dengan rekomendasi dari Amazon Redshift Advisor](#page-70-0)

# <span id="page-49-0"></span>Lakukan bukti konsep (POC) untuk Amazon Redshift

Amazon Redshift adalah gudang data cloud yang populer, yang menawarkan layanan berbasis cloud yang dikelola sepenuhnya yang terintegrasi dengan data lake Amazon Simple Storage Service organisasi, aliran waktu nyata, alur kerja pembelajaran mesin (ML), alur kerja transaksional, dan banyak lagi. Bagian berikut memandu Anda melalui proses melakukan bukti konsep (POC) di Amazon Redshift. Informasi di sini membantu Anda menetapkan sasaran untuk POC Anda, dan memanfaatkan alat yang dapat mengotomatiskan penyediaan dan konfigurasi layanan untuk POC Anda.

#### **a** Note

Untuk salinan informasi ini sebagai PDF, pilih tautan Jalankan POC Redshift Anda sendiri di halaman sumber daya [Amazon](https://aws.amazon.com/redshift/resources/) Redshift.

Saat melakukan POC Amazon Redshift, Anda menguji, membuktikan, dan mengadopsi fitur mulai best-in-class dari kemampuan keamanan, penskalaan elastis, integrasi dan konsumsi yang mudah, dan opsi arsitektur data terdesentralisasi yang fleksibel.

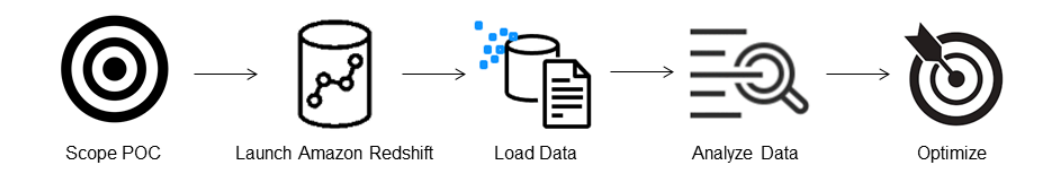

Ikuti langkah-langkah ini untuk melakukan POC yang sukses.

# Langkah 1: Cakupan POC Anda

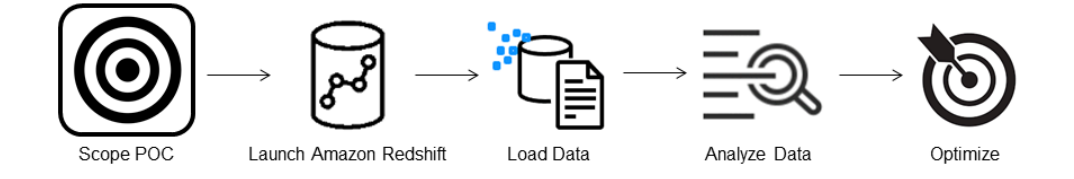

Saat melakukan POC, Anda dapat memilih untuk menggunakan data Anda sendiri, atau Anda dapat memilih untuk menggunakan kumpulan data benchmarking. Ketika Anda memilih data Anda sendiri, Anda menjalankan kueri Anda sendiri terhadap data. Dengan data pembandingan, kueri sampel disediakan dengan tolok ukur. Lihat [Menggunakan kumpulan data sampel](#page-51-0) untuk detail selengkapnya jika Anda belum siap melakukan POC dengan data Anda sendiri.

Secara umum, kami merekomendasikan penggunaan data dua minggu untuk POC Amazon Redshift.

Mulailah dengan melakukan hal berikut:

- 1. Identifikasi kebutuhan bisnis dan fungsional Anda, lalu kerjakan mundur. Contoh umum adalah: kinerja yang lebih cepat, biaya lebih rendah, menguji beban kerja atau fitur baru, atau perbandingan antara Amazon Redshift dan gudang data lainnya.
- 2. Tetapkan target spesifik yang menjadi kriteria keberhasilan POC. Misalnya, dari kinerja yang lebih cepat, buat daftar lima proses teratas yang ingin Anda percepat, dan sertakan waktu berjalan saat ini bersama dengan waktu berjalan yang Anda butuhkan. Ini bisa berupa laporan, kueri, proses ETL, konsumsi data, atau apa pun titik nyeri Anda saat ini.
- 3. Identifikasi ruang lingkup dan artefak spesifik yang diperlukan untuk menjalankan tes. Kumpulan data apa yang Anda perlukan untuk memigrasikan atau terus-menerus masuk ke Amazon Redshift, dan kueri serta proses apa yang diperlukan untuk menjalankan pengujian untuk mengukur terhadap kriteria keberhasilan? Ada dua cara untuk melakukan hal ini:

#### Bawa data Anda sendiri

• Untuk menguji data Anda sendiri, buat daftar artefak data minimum yang layak yang diperlukan untuk menguji kriteria keberhasilan Anda. Misalnya, jika gudang data Anda saat ini memiliki 200 tabel, tetapi laporan yang ingin Anda uji hanya membutuhkan 20, POC Anda dapat dijalankan lebih cepat dengan hanya menggunakan subset tabel yang lebih kecil.

#### <span id="page-51-0"></span>Gunakan kumpulan data sampel

• [Jika Anda belum menyiapkan kumpulan data sendiri, Anda masih dapat mulai melakukan](https://github.com/awslabs/amazon-redshift-utils/tree/master/src/CloudDataWarehouseBenchmark/Cloud-DWB-Derived-from-TPCH) [POC di Amazon Redshift dengan menggunakan kumpulan data benchmark standar industri](https://github.com/awslabs/amazon-redshift-utils/tree/master/src/CloudDataWarehouseBenchmark/Cloud-DWB-Derived-from-TPCH) [seperti T](https://github.com/awslabs/amazon-redshift-utils/tree/master/src/CloudDataWarehouseBenchmark/Cloud-DWB-Derived-from-TPCH)[PC-DS atau TPC-H](https://github.com/awslabs/amazon-redshift-utils/tree/master/src/CloudDataWarehouseBenchmark/Cloud-DWB-Derived-from-TPCDS) [dan menjalankan contoh kueri benchmarking untuk memanfaatkan](https://github.com/awslabs/amazon-redshift-utils/tree/master/src/CloudDataWarehouseBenchmark/Cloud-DWB-Derived-from-TPCH) [kekuatan Amazon Redshift.](https://github.com/awslabs/amazon-redshift-utils/tree/master/src/CloudDataWarehouseBenchmark/Cloud-DWB-Derived-from-TPCH) Kumpulan data ini dapat diakses dari dalam gudang data Amazon Redshift Anda setelah dibuat. Untuk petunjuk terperinci tentang cara mengakses kumpulan data dan kueri sampel ini, lihat. [Langkah 2: Luncurkan Amazon Redshift](#page-52-0)

## <span id="page-52-0"></span>Langkah 2: Luncurkan Amazon Redshift

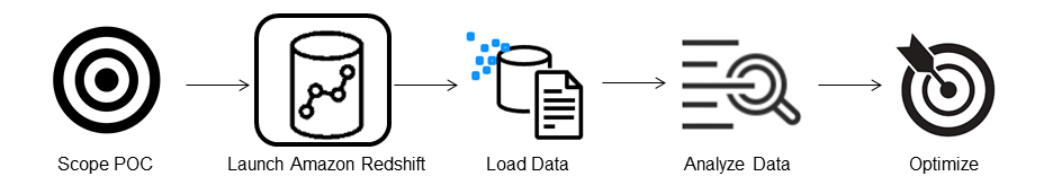

Amazon Redshift mempercepat waktu Anda ke wawasan dengan pergudangan data cloud yang cepat, mudah, dan aman dalam skala besar. Anda dapat memulai dengan cepat dengan meluncurkan gudang Anda di [konsol Redshift Tanpa Server](https://console.aws.amazon.com/redshiftv2/home?#serverless-dashboard) dan beralih dari data ke wawasan dalam hitungan detik. Dengan Redshift Serverless, Anda dapat fokus untuk memberikan hasil bisnis Anda tanpa khawatir mengelola gudang data Anda.

### Siapkan Amazon Redshift Tanpa Server

Pertama kali Anda menggunakan Redshift Serverless, konsol mengarahkan Anda melalui langkahlangkah yang diperlukan untuk meluncurkan gudang Anda. Anda mungkin juga memenuhi syarat untuk kredit terhadap penggunaan Redshift Tanpa Server di akun Anda. Untuk informasi selengkapnya tentang memilih uji coba gratis, lihat uji coba [gratis Amazon Redshift.](https://aws.amazon.com/redshift/free-trial/) Ikuti langkahlangkah dalam [Membuat gudang data dengan Redshift Serverless](https://docs.aws.amazon.com/redshift/latest/gsg/new-user-serverless.html#serverless-console-resource-creation) di Panduan Memulai Amazon Redshift untuk membuat gudang data dengan Redshift Serverless. Jika Anda tidak memiliki kumpulan data yang ingin Anda muat, panduan ini juga berisi langkah-langkah tentang cara memuat kumpulan data sampel.

Jika sebelumnya Anda telah meluncurkan Redshift Serverless di akun Anda, ikuti langkah-langkah dalam [Membuat grup kerja dengan namespace di Panduan Manajemen Amazon](https://docs.aws.amazon.com/redshift/latest/mgmt/serverless-console-workgroups-create-workgroup-wizard.html) Redshift. Setelah gudang Anda tersedia, Anda dapat memilih untuk memuat data sampel yang tersedia di Amazon Redshift. Untuk informasi tentang menggunakan editor kueri Amazon Redshift v2 untuk memuat data, lihat [Memuat data sampel](https://docs.aws.amazon.com/redshift/latest/mgmt/query-editor-v2-loading.html#query-editor-v2-loading-sample-data) di Panduan Manajemen Amazon Redshift.

Jika Anda membawa data Anda sendiri alih-alih memuat kumpulan data sampel, lihat[Langkah 3:](#page-53-0) [Muat data Anda.](#page-53-0)

# <span id="page-53-0"></span>Langkah 3: Muat data Anda

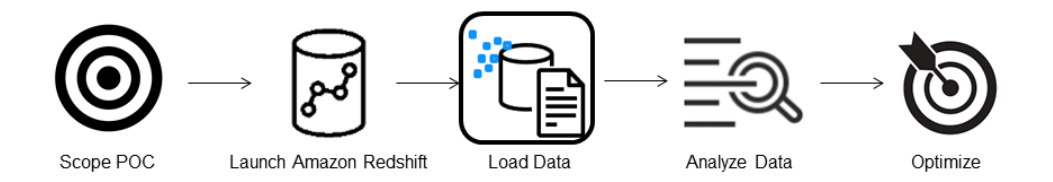

Setelah meluncurkan Redshift Serverless, langkah selanjutnya adalah memuat data Anda untuk POC. Baik Anda mengunggah file CSV sederhana, menelan data semi-terstruktur dari S3, atau streaming data secara langsung, Amazon Redshift memberikan fleksibilitas untuk memindahkan data dengan cepat dan mudah ke tabel Amazon Redshift dari sumbernya.

Pilih salah satu metode berikut untuk memuat data Anda.

## Unggah file lokal

Untuk penyerapan dan analisis cepat, Anda dapat menggunakan [editor kueri Amazon Redshift](https://docs.aws.amazon.com/redshift/latest/mgmt/query-editor-v2.html) v2 untuk memuat file data dengan mudah dari desktop lokal Anda. Ini memiliki kemampuan untuk memproses file dalam berbagai format seperti CSV, JSON, AVRO, PARQUET, ORC, dan banyak lagi. Untuk memungkinkan pengguna Anda, sebagai administrator, memuat data dari desktop lokal menggunakan editor kueri v2, Anda harus menentukan bucket Amazon S3 umum, dan akun pengguna harus [dikonfigurasi dengan izin yang tepat](https://docs.aws.amazon.com/redshift/latest/mgmt/query-editor-v2-loading.html#query-editor-v2-loading-data-local). Anda dapat mengikuti [Pemuatan data menjadi](https://aws.amazon.com/blogs/big-data/data-load-made-easy-and-secure-in-amazon-redshift-using-query-editor-v2/) [mudah dan aman di Amazon Redshift menggunakan Query Editor V2](https://aws.amazon.com/blogs/big-data/data-load-made-easy-and-secure-in-amazon-redshift-using-query-editor-v2/) untuk step-by-step panduan.

## Memuat file Amazon S3

Untuk memuat data dari bucket Amazon S3 ke Amazon Redshift, mulailah dengan menggunakan perintah [COPY, tentukan](https://docs.aws.amazon.com/redshift/latest/dg/t_loading-tables-from-s3.html) lokasi sumber Amazon S3 dan targetkan tabel Amazon Redshift. Pastikan peran dan izin IAM dikonfigurasi dengan benar untuk memungkinkan Amazon Redshift mengakses bucket Amazon S3 yang ditentukan. Ikuti [Tutorial: Memuat data dari Amazon S3](https://docs.aws.amazon.com/redshift/latest/dg/tutorial-loading-data.html) untuk step-by-step panduan. Anda juga dapat memilih opsi Muat data di editor kueri v2 untuk langsung memuat data dari bucket S3 Anda.

### Konsumsi data terus menerus

[Autocopy \(dalam pratinjau\)](https://docs.aws.amazon.com/redshift/latest/dg/loading-data-copy-job.html) adalah perpanjangan dari [perintah COPY](https://docs.aws.amazon.com/redshift/latest/dg/t_loading-tables-from-s3.html) dan mengotomatiskan pemuatan data berkelanjutan dari bucket Amazon S3. Saat Anda membuat tugas penyalinan, Amazon Redshift mendeteksi kapan file Amazon S3 baru dibuat di jalur yang ditentukan, lalu memuatnya secara otomatis tanpa campur tangan Anda. Amazon Redshift melacak file yang dimuat untuk memverifikasi bahwa file tersebut dimuat hanya satu kali. Untuk petunjuk tentang cara membuat pekerjaan penyalinan, lihat [COPY JOB \(pratinjau\)](#page-1179-0)

#### **a** Note

Salinan otomatis saat ini dalam pratinjau dan hanya didukung di kluster yang disediakan secara spesifik. Wilayah AWS Untuk membuat klaster pratinjau untuk autocopy, lihat[Konsumsi file berkelanjutan dari Amazon S3 \(pratinjau\).](#page-181-0)

## Muat data streaming Anda

Streaming ingestion menyediakan latensi rendah, konsumsi data streaming berkecepatan tinggi dari [Amazon Kinesis Data Streams dan Amazon](https://aws.amazon.com/kinesis/data-streams/) Managed [Streaming untuk Apache Kafka Kafka](https://aws.amazon.com/msk/) ke Amazon Redshift. [Konsumsi streaming Amazon Redshift menggunakan tampilan terwujud, yang](https://docs.aws.amazon.com/redshift/latest/dg/materialized-view-refresh.html#materialized-view-auto-refresh)  [diperbarui langsung dari aliran menggunakan penyegaran otomatis.](https://docs.aws.amazon.com/redshift/latest/dg/materialized-view-refresh.html#materialized-view-auto-refresh) Tampilan terwujud memetakan ke sumber data aliran. Anda dapat melakukan pemfilteran dan agregasi pada data aliran sebagai bagian dari definisi tampilan yang terwujud. Untuk step-by-step panduan memuat data dari streaming, lihat [Memulai Amazon Kinesis Data](https://docs.aws.amazon.com/redshift/latest/dg/materialized-view-streaming-ingestion-getting-started.html) Streams [atau Memulai Amazon Managed Streaming for Apache](https://docs.aws.amazon.com/redshift/latest/dg/materialized-view-streaming-ingestion-getting-started-MSK.html)  [Kafka.](https://docs.aws.amazon.com/redshift/latest/dg/materialized-view-streaming-ingestion-getting-started-MSK.html)

# Langkah 4: Analisis data Anda

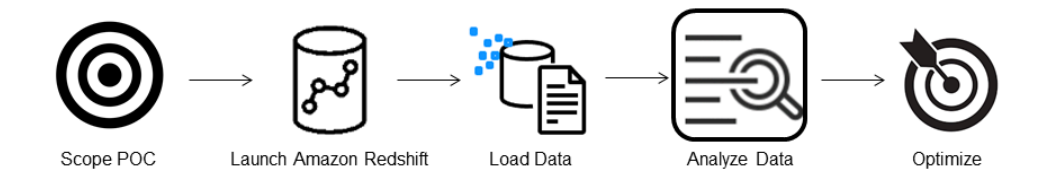

[Setelah membuat workgroup Redshift Serverless dan namespace, dan memuat data Anda, Anda](https://console.aws.amazon.com/redshiftv2/home?#serverless-dashboard) [dapat langsung menjalankan kueri dengan membuka](https://console.aws.amazon.com/redshiftv2/home?#serverless-dashboard) Query editor v2 dari panel navigasi konsol [Redshift Serverless.](https://console.aws.amazon.com/redshiftv2/home?#serverless-dashboard) Anda dapat menggunakan editor kueri v2 untuk menguji fungsionalitas kueri atau kinerja kueri terhadap kumpulan data Anda sendiri.

### Kueri menggunakan editor kueri Amazon Redshift v2

Anda dapat mengakses editor kueri v2 dari konsol Amazon Redshift. Lihat [Menyederhanakan](https://aws.amazon.com/blogs/big-data/simplify-your-data-analysis-with-amazon-redshift-query-editor-v2/) [analisis data Anda dengan editor kueri Amazon Redshift](https://aws.amazon.com/blogs/big-data/simplify-your-data-analysis-with-amazon-redshift-query-editor-v2/) v2 untuk panduan lengkap tentang cara mengonfigurasi, menghubungkan, dan menjalankan kueri dengan editor kueri v2.

Atau, jika Anda ingin menjalankan tes beban sebagai bagian dari POC Anda, Anda dapat melakukan ini dengan langkah-langkah berikut untuk menginstal dan menjalankan Apache JMeter.

### Jalankan uji beban menggunakan Apache JMeter

Untuk melakukan uji beban untuk mensimulasikan pengguna "N" yang mengirimkan kueri secara bersamaan ke Amazon Redshift, Anda dapat [menggunakan Apache](https://jmeter.apache.org/) JMeter, alat berbasis Java opensource.

Untuk menginstal dan mengonfigurasi Apache JMeter agar berjalan terhadap workgroup Redshift Serverless Anda, ikuti petunjuk di Automate Amazon [Redshift](https://aws.amazon.com/blogs/big-data/automate-amazon-redshift-load-testing-with-the-aws-analytics-automation-toolkit/) load testing dengan Analytics Automation Toolkit. AWS Ini menggunakan [toolkit AWS Analytics Automation \(AAA\)](https://github.com/aws-samples/amazon-redshift-infrastructure-automation/tree/main), utilitas open source untuk menerapkan solusi Redshift secara dinamis, untuk meluncurkan sumber daya ini secara otomatis. Jika Anda telah memuat data Anda sendiri ke Amazon Redshift, pastikan untuk melakukan opsi Langkah #5 — Kustomisasi SQL, untuk memastikan Anda menyediakan pernyataan SQL yang sesuai yang ingin Anda uji terhadap tabel Anda. Uji setiap pernyataan SQL ini satu kali menggunakan editor kueri v2 untuk memastikan mereka berjalan tanpa kesalahan.

Setelah Anda menyelesaikan penyesuaian pernyataan SQL Anda dan menyelesaikan rencana pengujian Anda, simpan dan jalankan rencana pengujian Anda terhadap grup kerja Redshift Serverless Anda. Untuk memantau kemajuan pengujian Anda, buka [konsol Redshift Serverless,](https://console.aws.amazon.com/redshiftv2/home?#serverless-query-and-database-monitoring) navigasikan ke Query dan pemantauan database, pilih tab Query history dan lihat informasi tentang kueri Anda.

Untuk metrik kinerja, pilih tab Kinerja Database di konsol Redshift Tanpa Server, untuk memantau metrik seperti Koneksi Database dan pemanfaatan CPU. Di sini Anda dapat melihat grafik untuk memantau kapasitas RPU yang digunakan dan mengamati bagaimana Redshift Serverless secara otomatis menskalakan untuk memenuhi tuntutan beban kerja bersamaan saat uji beban berjalan di workgroup Anda.

#### **RPU capacity used**

Overall capacity in Redshift processing units (RPUs).

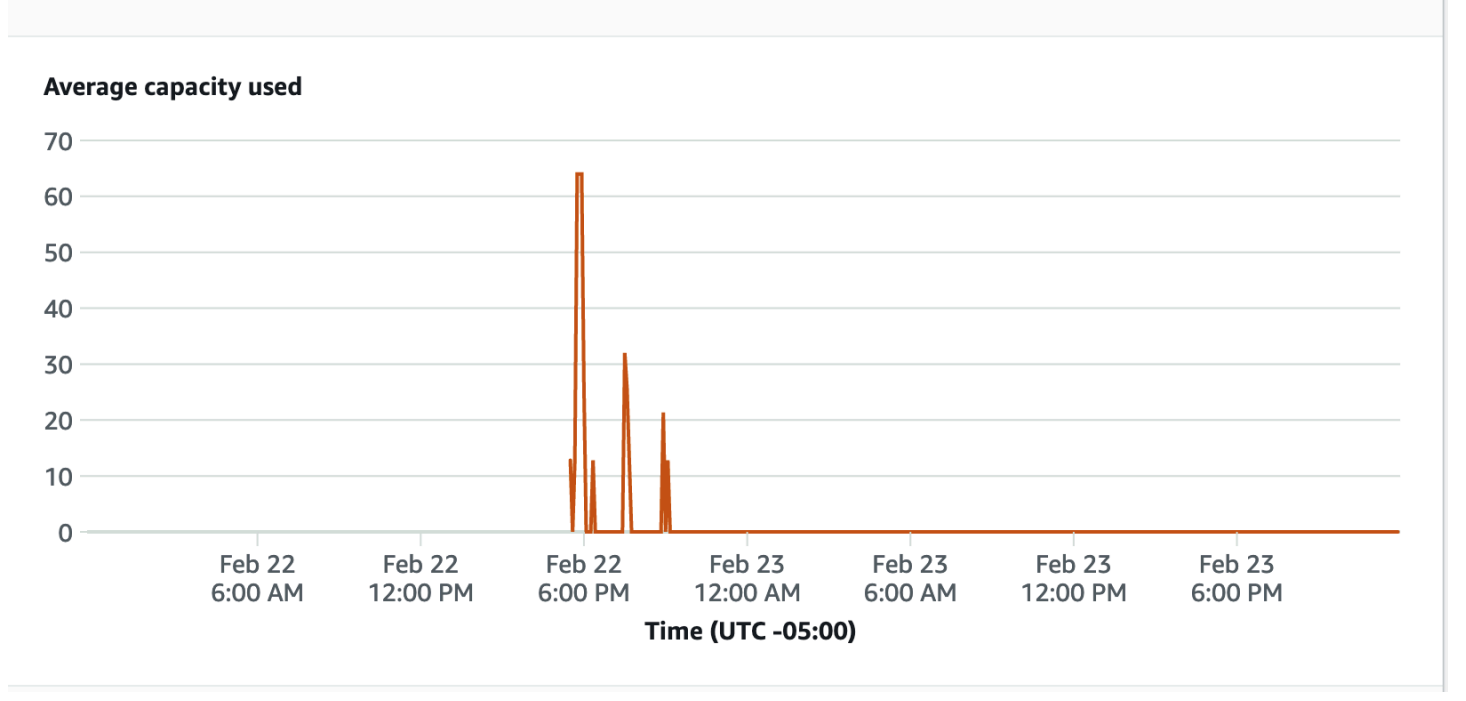

Koneksi database adalah metrik lain yang berguna untuk dipantau saat menjalankan uji beban untuk melihat bagaimana kelompok kerja Anda menangani banyak koneksi bersamaan pada waktu tertentu untuk memenuhi tuntutan beban kerja yang meningkat.

#### **Database connections**

The number of active database connections.

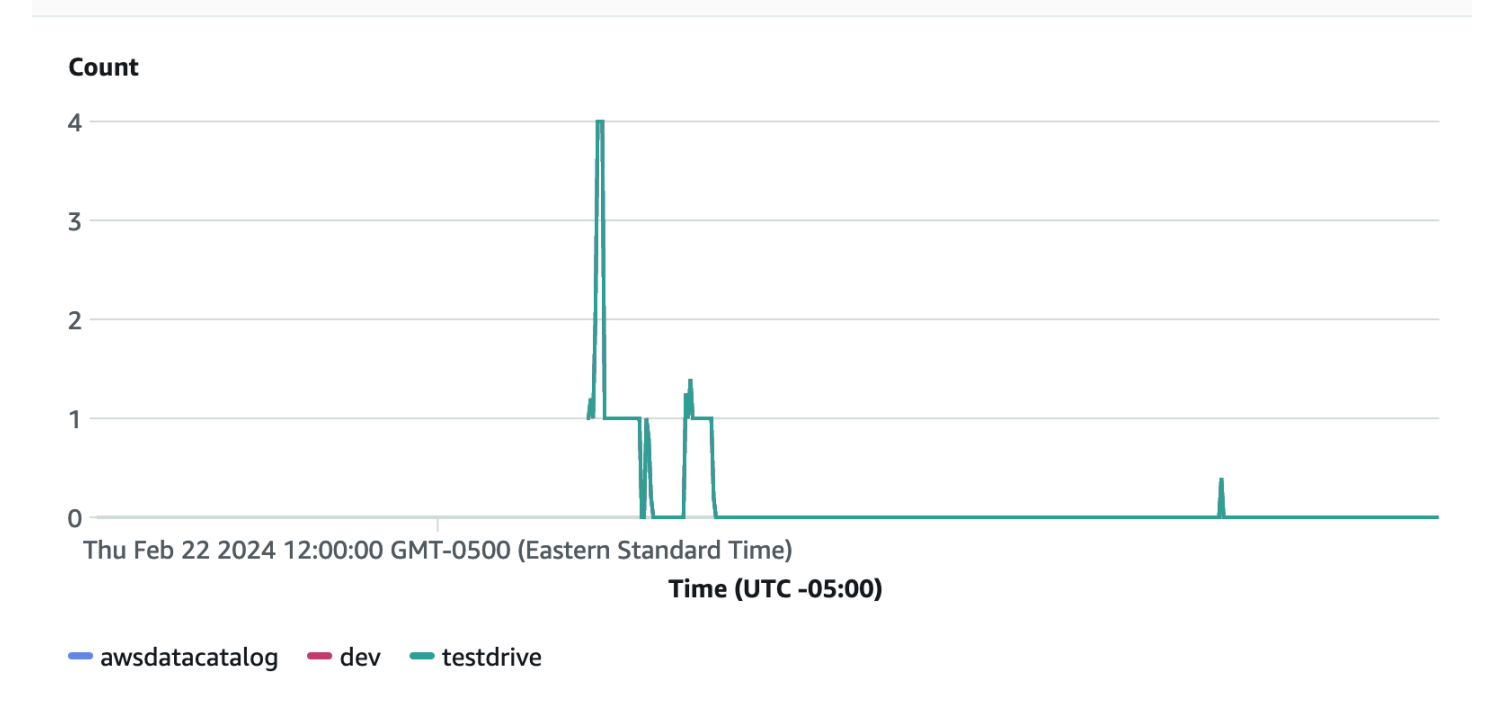

# Langkah 5: Optimalkan

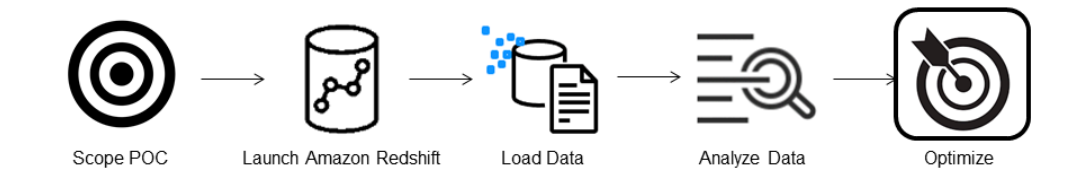

Amazon Redshift memberdayakan puluhan ribu pengguna untuk memproses exabyte data setiap hari dan memperkuat beban kerja analitik mereka dengan menawarkan berbagai konfigurasi dan fitur untuk mendukung kasus penggunaan individual. Saat memilih di antara opsi ini, pelanggan mencari alat yang membantu mereka menentukan konfigurasi gudang data yang paling optimal untuk mendukung beban kerja Amazon Redshift mereka.

#### Test drive

Anda dapat menggunakan [Test Drive](https://github.com/aws/redshift-test-drive/tree/main) untuk memutar ulang beban kerja yang ada secara otomatis pada konfigurasi potensial dan menganalisis output yang sesuai untuk mengevaluasi target optimal untuk memigrasikan beban kerja Anda. Lihat [Menemukan konfigurasi Amazon Redshift terbaik untuk](https://aws.amazon.com/blogs/big-data/find-the-best-amazon-redshift-configuration-for-your-workload-using-redshift-test-drive/) 

[beban kerja Anda menggunakan Redshift Test Drive untuk informasi tentang penggunaan Test Drive](https://aws.amazon.com/blogs/big-data/find-the-best-amazon-redshift-configuration-for-your-workload-using-redshift-test-drive/) guna mengevaluasi konfigurasi Amazon Redshift yang berbeda.

# <span id="page-58-0"></span>Praktik terbaik Amazon Redshift untuk mendesain tabel

Saat Anda merencanakan database Anda, keputusan desain tabel kunci tertentu sangat memengaruhi kinerja kueri secara keseluruhan. Pilihan desain ini juga memiliki efek signifikan pada persyaratan penyimpanan, yang pada gilirannya mempengaruhi kinerja kueri dengan mengurangi jumlah operasi I/O dan meminimalkan memori yang diperlukan untuk memproses kueri.

Di bagian ini, Anda dapat menemukan ringkasan keputusan desain yang paling penting dan praktik terbaik untuk mengoptimalkan kinerja kueri. [Bekerja dengan optimasi tabel otomatism](#page-89-0)emberikan penjelasan yang lebih rinci dan contoh opsi desain tabel.

Topik

- [Pilih tombol sortir terbaik](#page-58-1)
- [Pilih gaya distribusi terbaik](#page-59-0)
- [Biarkan COPY memilih pengkodean kompresi](#page-60-0)
- [Tentukan kendala kunci primer dan kunci asing](#page-61-0)
- [Gunakan ukuran kolom sekecil mungkin](#page-61-1)
- [Gunakan tipe data tanggal/waktu untuk kolom tanggal](#page-62-1)

# <span id="page-58-1"></span>Pilih tombol sortir terbaik

Amazon Redshift menyimpan data Anda pada disk dalam urutan yang diurutkan sesuai dengan kunci sortir. Pengoptimal kueri Amazon Redshift menggunakan urutan pengurutan saat menentukan paket kueri yang optimal.

**a** Note

Saat Anda menggunakan optimasi tabel otomatis, Anda tidak perlu memilih kunci pengurutan tabel Anda. Untuk informasi selengkapnya, lihat [Bekerja dengan optimasi tabel otomatis.](#page-89-0)

Beberapa saran untuk pendekatan terbaik berikut:

- Agar Amazon Redshift memilih urutan pengurutan yang sesuai, tentukan kunci AUTO sortir.
- Jika data terbaru paling sering ditanyakan, tentukan kolom stempel waktu sebagai kolom utama untuk kunci pengurutan.

Kueri lebih efisien karena mereka dapat melewati seluruh blok yang berada di luar rentang waktu.

• Jika Anda sering melakukan pemfilteran rentang atau pemfilteran kesetaraan pada satu kolom, tentukan kolom itu sebagai kunci pengurutan.

Amazon Redshift dapat melewatkan membaca seluruh blok data untuk kolom itu. Ini dapat melakukannya karena melacak nilai kolom minimum dan maksimum yang disimpan di setiap blok dan dapat melewati blok yang tidak berlaku untuk rentang predikat.

• Jika Anda sering bergabung dengan tabel, tentukan kolom gabungan sebagai kunci sortir dan kunci distribusi.

Melakukan hal ini memungkinkan pengoptimal kueri untuk memilih gabungan penggabungan pengurutan alih-alih bergabung dengan hash yang lebih lambat. Karena data sudah diurutkan pada kunci gabungan, pengoptimal kueri dapat melewati fase pengurutan gabungan penggabungan pengurutan.

## <span id="page-59-0"></span>Pilih gaya distribusi terbaik

Saat Anda menjalankan kueri, pengoptimal kueri mendistribusikan ulang baris ke node komputasi sesuai kebutuhan untuk melakukan gabungan dan agregasi apa pun. Tujuan dalam memilih gaya distribusi tabel adalah untuk meminimalkan dampak dari langkah redistribusi dengan menemukan data di tempat yang diperlukan sebelum kueri dijalankan.

#### **a** Note

Bila Anda menggunakan optimasi tabel otomatis, Anda tidak perlu memilih gaya distribusi tabel Anda. Untuk informasi selengkapnya, lihat [Bekerja dengan optimasi tabel otomatis.](#page-89-0)

Beberapa saran untuk pendekatan terbaik berikut:

1. Bagikan tabel fakta dan satu tabel dimensi pada kolom umum mereka.

Tabel fakta Anda hanya dapat memiliki satu kunci distribusi. Setiap tabel yang bergabung pada kunci lain tidak ditempatkan dengan tabel fakta. Pilih satu dimensi untuk dikolokasikan berdasarkan seberapa sering digabungkan dan ukuran baris yang bergabung. Tentukan kunci utama tabel dimensi dan kunci asing yang sesuai dengan tabel fakta sebagai DISTKEY.

2. Pilih dimensi terbesar berdasarkan ukuran kumpulan data yang difilter.

Hanya baris yang digunakan dalam gabungan yang harus didistribusikan, jadi pertimbangkan ukuran kumpulan data setelah pemfilteran, bukan ukuran tabel.

3. Pilih kolom dengan kardinalitas tinggi di set hasil yang difilter.

Jika Anda mendistribusikan tabel penjualan pada kolom tanggal, misalnya, Anda mungkin harus mendapatkan distribusi data yang cukup merata, kecuali sebagian besar penjualan Anda bersifat musiman. Namun, jika Anda biasanya menggunakan predikat terbatas rentang untuk memfilter untuk periode tanggal yang sempit, sebagian besar baris yang difilter terjadi pada kumpulan irisan terbatas dan beban kerja kueri miring.

4. Ubah beberapa tabel dimensi untuk menggunakan distribusi ALL.

Jika tabel dimensi tidak dapat ditempatkan dengan tabel fakta atau tabel gabungan penting lainnya, Anda dapat meningkatkan kinerja kueri secara signifikan dengan mendistribusikan seluruh tabel ke semua node. Menggunakan distribusi ALL melipatgandakan kebutuhan ruang penyimpanan dan meningkatkan waktu muat dan operasi pemeliharaan, jadi Anda harus mempertimbangkan semua faktor sebelum memilih distribusi ALL.

Agar Amazon Redshift memilih gaya distribusi yang sesuai, tentukan AUTO gaya distribusi.

Untuk informasi selengkapnya tentang memilih gaya distribusi, liha[tBekerja dengan gaya distribusi](#page-110-0) [data](#page-110-0).

## <span id="page-60-0"></span>Biarkan COPY memilih pengkodean kompresi

Anda dapat menentukan pengkodean kompresi saat Anda membuat tabel, tetapi dalam kebanyakan kasus, kompresi otomatis menghasilkan hasil terbaik.

ENCODE AUTO adalah default untuk tabel. Saat tabel diatur ke ENCODE AUTO, Amazon Redshift secara otomatis mengelola pengkodean kompresi untuk semua kolom dalam tabel. Untuk informasi selengkapnya, lihat [CREATE TABLE](#page-1412-0) dan [ALTER TABLE.](#page-1113-0)

Perintah COPY menganalisis data Anda dan menerapkan pengkodean kompresi ke tabel kosong secara otomatis sebagai bagian dari operasi beban.

Kompresi otomatis menyeimbangkan kinerja keseluruhan saat memilih pengkodean kompresi. Pemindaian terbatas rentang mungkin berkinerja buruk jika kolom kunci pengurutan dikompresi jauh lebih tinggi daripada kolom lain dalam kueri yang sama. Akibatnya, kompresi otomatis memilih pengkodean kompresi yang kurang efisien untuk menjaga kolom kunci sortir seimbang dengan kolom lain.

Misalkan kunci pengurutan tabel Anda adalah tanggal atau stempel waktu dan tabel menggunakan banyak kolom varchar besar. Dalam hal ini, Anda mungkin mendapatkan kinerja yang lebih baik dengan tidak mengompresi kolom kunci sortir sama sekali. Jalankan [MENGANALISIS KOMPRESI](#page-1154-0) perintah di atas meja, lalu gunakan pengkodean untuk membuat tabel baru, tetapi tinggalkan pengkodean kompresi untuk kunci pengurutan.

Ada biaya kinerja untuk pengkodean kompresi otomatis, tetapi hanya jika tabel kosong dan belum memiliki pengkodean kompresi. Untuk tabel dan tabel berumur pendek yang sering Anda buat, seperti tabel pementasan, muat tabel sekali dengan kompresi otomatis atau jalankan perintah ANALYZE COMPRESSION. Kemudian gunakan pengkodean tersebut untuk membuat tabel baru. Anda dapat menambahkan pengkodean ke pernyataan CREATE TABLE, atau menggunakan CREATE TABLE LIKE untuk membuat tabel baru dengan pengkodean yang sama.

Untuk informasi selengkapnya, lihat [Memuat tabel dengan kompresi otomatis](#page-169-0).

## <span id="page-61-0"></span>Tentukan kendala kunci primer dan kunci asing

Tentukan kunci primer dan kendala kunci asing antara tabel di mana pun sesuai. Meskipun hanya bersifat informasi, pengoptimal kueri menggunakan batasan tersebut untuk menghasilkan rencana kueri yang lebih efisien.

Jangan mendefinisikan kunci utama dan kendala kunci asing kecuali aplikasi Anda memberlakukan kendala. Amazon Redshift tidak memberlakukan batasan unik, kunci utama, dan kunci asing.

Lihat [Mendefinisikan kendala tabel](#page-131-0) untuk informasi tambahan tentang cara Amazon Redshift menggunakan kendala.

## <span id="page-61-1"></span>Gunakan ukuran kolom sekecil mungkin

Jangan menjadikannya praktik untuk menggunakan ukuran kolom maksimum untuk kenyamanan.

Sebagai gantinya, pertimbangkan nilai terbesar yang mungkin Anda simpan di kolom Anda dan ukurannya sesuai. Misalnya, kolom CHAR untuk menyimpan singkatan negara bagian dan teritori AS yang digunakan oleh kantor pos hanya perlu CHAR (2).

## <span id="page-62-1"></span>Gunakan tipe data tanggal/waktu untuk kolom tanggal

Amazon Redshift menyimpan data DATE dan TIMESTAMP lebih efisien daripada CHAR atau VARCHAR, yang menghasilkan kinerja kueri yang lebih baik. Gunakan tipe data DATE atau TIMESTAMP, tergantung pada resolusi yang Anda butuhkan, bukan tipe karakter saat menyimpan informasi tanggal/waktu. Untuk informasi selengkapnya, lihat [Jenis Datetime.](#page-1011-0)

# <span id="page-62-0"></span>Praktik terbaik Amazon Redshift untuk memuat data

Topik

- [Ikuti tutorial pemuatan data](#page-62-2)
- [Gunakan perintah COPY untuk memuat data](#page-63-0)
- [Gunakan satu perintah COPY untuk memuat dari beberapa file](#page-63-1)
- [Memuat file data](#page-63-2)
- [Mengompresi file data Anda](#page-64-0)
- [Verifikasi file data sebelum dan sesudah pemuatan](#page-64-1)
- [Gunakan sisipan multi-baris](#page-65-0)
- [Gunakan sisipan massal](#page-65-1)
- [Muat data dalam urutan kunci sortir](#page-66-0)
- [Muat data dalam blok berurutan](#page-66-1)
- [Gunakan tabel deret waktu](#page-66-2)
- [Jadwalkan di sekitar jendela pemeliharaan](#page-67-1)

Memuat dataset yang sangat besar dapat memakan waktu lama dan menghabiskan banyak sumber daya komputasi. Bagaimana data Anda dimuat juga dapat memengaruhi kinerja kueri. Bagian ini menyajikan praktik terbaik untuk memuat data secara efisien menggunakan perintah COPY, sisipan massal, dan tabel pementasan.

## <span id="page-62-2"></span>Ikuti tutorial pemuatan data

[Tutorial: Memuat data dari Amazon S3](#page-225-0)memandu Anda mulai melewati langkah-langkah untuk mengunggah data ke bucket Amazon S3 dan kemudian menggunakan perintah COPY untuk memuat data ke dalam tabel Anda. Tutorial ini mencakup bantuan dengan pemecahan masalah kesalahan beban dan membandingkan perbedaan kinerja antara memuat dari satu file dan memuat dari beberapa file.

# <span id="page-63-0"></span>Gunakan perintah COPY untuk memuat data

Perintah COPY memuat data secara paralel dari Amazon S3, Amazon EMR, Amazon DynamoDB, atau beberapa sumber data pada host jarak jauh. COPY memuat data dalam jumlah besar jauh lebih efisien daripada menggunakan pernyataan INSERT, dan menyimpan data dengan lebih efektif juga.

Untuk informasi selengkapnya tentang menggunakan perintah COPY, lihat [Memuat data dari Amazon](#page-137-0)  [S3](#page-137-0) da[nMemuat data dari tabel Amazon DynamoDB.](#page-165-0)

# <span id="page-63-1"></span>Gunakan satu perintah COPY untuk memuat dari beberapa file

Amazon Redshift dapat secara otomatis memuat secara paralel dari beberapa file data terkompresi. Anda dapat menentukan file yang akan dimuat menggunakan awalan objek Amazon S3 atau dengan menggunakan file manifes.

Namun, jika Anda menggunakan beberapa perintah COPY bersamaan untuk memuat satu tabel dari beberapa file, Amazon Redshift dipaksa untuk melakukan pemuatan serial. Jenis beban ini jauh lebih lambat dan membutuhkan proses VACUUM di akhir jika tabel memiliki kolom pengurutan yang ditentukan. Untuk informasi selengkapnya tentang menggunakan COPY untuk memuat data secara paralel, lihat[Memuat data dari Amazon S3](#page-137-0).

# <span id="page-63-2"></span>Memuat file data

File sumber-data datang dalam format yang berbeda dan menggunakan berbagai algoritma kompresi. Saat memuat data dengan perintah COPY, Amazon Redshift memuat semua file yang direferensikan oleh awalan bucket Amazon S3. (Awalan adalah string karakter di awal nama kunci objek.) Jika awalan mengacu pada beberapa file atau file yang dapat dibagi, Amazon Redshift memuat data secara paralel, memanfaatkan arsitektur MPP Amazon Redshift. Ini membagi beban kerja di antara node di cluster. Sebaliknya, saat Anda memuat data dari file yang tidak dapat dibagi, Amazon Redshift dipaksa untuk melakukan pemuatan serial, yang jauh lebih lambat. Bagian berikut menjelaskan cara yang disarankan untuk memuat berbagai jenis file ke Amazon Redshift, tergantung pada format dan kompresi mereka.

## Memuat data dari file yang dapat dibagi

File-file berikut dapat secara otomatis dibagi ketika data mereka dimuat:

- file CSV yang tidak terkompresi
- file CSV yang dikompresi dengan BZIP

• berkas kolumnar (parquet/ORC)

Amazon Redshift secara otomatis membagi file 128MB atau lebih besar menjadi beberapa bagian. File kolumnar, khususnya Parket dan ORC, tidak dibagi jika kurang dari 128MB. Redshift menggunakan irisan yang bekerja secara paralel untuk memuat data. Ini memberikan kinerja beban yang cepat.

#### Memuat data dari file yang tidak dapat dibagi

Jenis file seperti JSON, atau CSV, ketika dikompresi dengan algoritma kompresi lain, seperti GZIP, tidak secara otomatis dibagi. Untuk ini, kami sarankan untuk membagi data secara manual menjadi beberapa file yang lebih kecil yang ukurannya dekat, dari 1 MB hingga 1 GB setelah kompresi. Selain itu, buat jumlah file kelipatan dari jumlah irisan di cluster Anda. Untuk informasi selengkapnya tentang cara membagi data menjadi beberapa file dan contoh pemuatan data menggunakan COPY, lihat [Memuat data dari Amazon S3.](https://docs.aws.amazon.com/redshift/latest/dg/t_Loading-data-from-S3.html)

## <span id="page-64-0"></span>Mengompresi file data Anda

Saat Anda ingin mengompres file beban besar, kami sarankan Anda menggunakan gzip, lzop, bzip2, atau Zstandard untuk mengompresnya dan membagi data menjadi beberapa file yang lebih kecil.

Tentukan opsi GZIP, LZOP, BZIP2, atau ZSTD dengan perintah COPY. Contoh ini memuat tabel TIME dari file lzop yang dibatasi pipa.

```
copy time
from 's3://mybucket/data/timerows.lzo' 
iam_role 'arn:aws:iam::0123456789012:role/MyRedshiftRole'
lzop
delimiter '|';
```
Ada contoh ketika Anda tidak perlu membagi file data yang tidak terkompresi. Untuk informasi selengkapnya tentang pemisahan data dan contoh penggunaan COPY untuk memuat data, lihat[Memuat data dari Amazon S3.](#page-137-0)

## <span id="page-64-1"></span>Verifikasi file data sebelum dan sesudah pemuatan

Sebelum Anda memuat data dari Amazon S3, verifikasi terlebih dahulu bahwa bucket Amazon S3 Anda berisi semua file yang benar, dan hanya file tersebut. Untuk informasi selengkapnya, lihat [Memverifikasi bahwa file yang benar ada di bucket Anda.](#page-143-0)

Setelah operasi pemuatan selesai, kueri tabel STL LOAD COMMIT sistem untuk memverifikasi bahwa file yang diharapkan dimuat. Untuk informasi selengkapnya, lihat [Memverifikasi bahwa data](#page-168-0) [dimuat dengan benar](#page-168-0).

### <span id="page-65-0"></span>Gunakan sisipan multi-baris

Jika perintah COPY bukan pilihan dan Anda memerlukan sisipan SQL, gunakan sisipan multi-baris bila memungkinkan. Kompresi data tidak efisien ketika Anda menambahkan data hanya satu baris atau beberapa baris pada satu waktu.

Sisipan multi-baris meningkatkan kinerja dengan mengumpulkan serangkaian sisipan. Contoh berikut menyisipkan tiga baris ke dalam tabel empat kolom menggunakan pernyataan INSERT tunggal. Ini masih merupakan sisipan kecil, ditampilkan hanya untuk menggambarkan sintaks dari sisipan multibaris.

```
insert into category_stage values
(default, default, default, default),
(20, default, 'Country', default),
(21, 'Concerts', 'Rock', default);
```
Untuk detail dan contoh selengkapnya, liha[tINSERT.](#page-1540-0)

#### <span id="page-65-1"></span>Gunakan sisipan massal

Gunakan operasi penyisipan massal dengan klausa SELECT untuk penyisipan data berkinerja tinggi.

Gunakan [BUAT TABEL SEBAGAI](#page-1436-0) perintah [INSERT](#page-1540-0) dan saat Anda perlu memindahkan data atau subset data dari satu tabel ke tabel lainnya.

Misalnya, pernyataan INSERT berikut memilih semua baris dari tabel CATEGORY dan menyisipkannya ke dalam tabel CATEGORY\_STAGE.

```
insert into category_stage
(select * from category);
```
Contoh berikut membuat CATEGORY\_STAGE sebagai salinan CATEGORY dan menyisipkan semua baris dalam CATEGORY\_STAGE ke CATEGORY\_STAGE.

```
create table category_stage as
select * from category;
```
# <span id="page-66-0"></span>Muat data dalam urutan kunci sortir

Muat data Anda dalam urutan kunci sortir untuk menghindari kebutuhan untuk vakum.

Jika setiap kumpulan data baru mengikuti baris yang ada di tabel Anda, data Anda disimpan dengan benar dalam urutan pengurutan, dan Anda tidak perlu menjalankan ruang hampa. Anda tidak perlu melakukan presort baris di setiap pemuatan karena COPY mengurutkan setiap batch data yang masuk saat dimuat.

Misalnya, anggaplah Anda memuat data setiap hari berdasarkan aktivitas hari ini. Jika kunci pengurutan Anda adalah kolom stempel waktu, data Anda disimpan dalam urutan pengurutan. Urutan ini terjadi karena data hari ini selalu ditambahkan pada akhir data hari sebelumnya. Untuk informasi selengkapnya, lihat [Memuat data Anda dalam urutan kunci sortir.](#page-214-0) Untuk informasi lebih lanjut tentang operasi vakum, lihat Tabel [menyedot debu.](https://docs.aws.amazon.com/redshift/latest/dg/t_Reclaiming_storage_space202.html)

## <span id="page-66-1"></span>Muat data dalam blok berurutan

Jika Anda perlu menambahkan sejumlah besar data, muat data dalam blok berurutan sesuai dengan urutan pengurutan untuk menghilangkan kebutuhan untuk menyedot debu.

Misalnya, anggaplah Anda perlu memuat tabel dengan acara dari Januari 2017 hingga Desember 2017. Dengan asumsi setiap bulan dalam satu file, muat baris untuk Januari, lalu Februari, dan seterusnya. Meja Anda benar-benar diurutkan saat beban Anda selesai, dan Anda tidak perlu menjalankan ruang hampa udara. Untuk informasi selengkapnya, lihat [Gunakan tabel deret waktu.](#page-66-2)

Saat memuat kumpulan data yang sangat besar, ruang yang diperlukan untuk mengurutkan mungkin melebihi total ruang yang tersedia. Dengan memuat data dalam blok yang lebih kecil, Anda menggunakan lebih sedikit ruang sortir menengah selama setiap beban. Selain itu, memuat blok yang lebih kecil memudahkan untuk memulai ulang jika COPY gagal dan digulung kembali.

# <span id="page-66-2"></span>Gunakan tabel deret waktu

Jika data Anda memiliki periode retensi tetap, Anda dapat mengatur data Anda sebagai urutan tabel deret waktu. Dalam urutan seperti itu, setiap tabel identik tetapi berisi data untuk rentang waktu yang berbeda.

Anda dapat dengan mudah menghapus data lama hanya dengan menjalankan perintah DROP TABLE pada tabel yang sesuai. Pendekatan ini jauh lebih cepat daripada menjalankan proses DELETE skala besar dan menyelamatkan Anda dari keharusan menjalankan proses VACUUM berikutnya untuk merebut kembali ruang. Untuk menyembunyikan fakta bahwa data disimpan dalam tabel yang berbeda, Anda dapat membuat tampilan UNION ALL. Saat Anda menghapus data lama, perbaiki tampilan UNION ALL Anda untuk menghapus tabel yang dijatuhkan. Demikian pula, saat Anda memuat periode waktu baru ke dalam tabel baru, tambahkan tabel baru ke tampilan. Untuk memberi sinyal kepada pengoptimal agar melewati pemindaian pada tabel yang tidak cocok dengan filter kueri, definisi tampilan Anda menyaring rentang tanggal yang sesuai dengan setiap tabel.

Hindari memiliki terlalu banyak tabel di tampilan UNION ALL. Setiap tabel tambahan menambahkan waktu pemrosesan kecil ke kueri. Tabel tidak perlu menggunakan kerangka waktu yang sama. Misalnya, Anda mungkin memiliki tabel untuk periode waktu yang berbeda, seperti harian, bulanan, dan tahunan.

Jika Anda menggunakan tabel deret waktu dengan kolom stempel waktu untuk kunci pengurutan, Anda secara efektif memuat data Anda dalam urutan kunci pengurutan. Melakukan hal ini menghilangkan kebutuhan untuk vakum untuk mengurutkan kembali data. Untuk informasi selengkapnya, lihat [Memuat data Anda dalam urutan kunci sortir.](#page-214-0)

# <span id="page-67-1"></span>Jadwalkan di sekitar jendela pemeliharaan

Jika pemeliharaan terjadwal terjadi saat kueri sedang berjalan, kueri dihentikan dan diputar kembali dan Anda perlu memulai ulang. Jadwalkan operasi yang berjalan lama, seperti beban data besar atau operasi VACUUM, untuk menghindari jendela pemeliharaan. Anda juga dapat meminimalkan risiko, dan membuat restart lebih mudah saat dibutuhkan, dengan melakukan pemuatan data dalam peningkatan yang lebih kecil dan mengelola ukuran operasi VACUUM Anda. Untuk informasi selengkapnya, lihat [Muat data dalam blok berurutan](#page-66-1) dan [Tabel penyedot debu.](#page-204-0)

# <span id="page-67-0"></span>Praktik terbaik Amazon Redshift untuk mendesain kueri

Untuk memaksimalkan kinerja kueri, ikuti rekomendasi ini saat membuat kueri:

- Desain tabel sesuai dengan praktik terbaik untuk memberikan dasar yang kuat untuk kinerja kueri. Untuk informasi selengkapnya, lihat [Praktik terbaik Amazon Redshift untuk mendesain tabel](#page-58-0).
- Hindari menggunakanselect \*. Sertakan hanya kolom yang Anda butuhkan secara khusus.
- Gunakan a [Ekspresi bersyarat CASE](#page-1785-0) untuk melakukan agregasi kompleks alih-alih memilih dari tabel yang sama beberapa kali.
- Jangan gunakan cross-joins kecuali benar-benar diperlukan. Ini bergabung tanpa kondisi gabungan menghasilkan produk Cartesian dari dua tabel. Cross-join biasanya dijalankan sebagai nested-loop join, yang merupakan jenis gabungan paling lambat.

• Gunakan subkueri dalam kasus di mana satu tabel dalam kueri hanya digunakan untuk kondisi predikat dan subquery mengembalikan sejumlah kecil baris (kurang dari sekitar 200). Contoh berikut menggunakan subquery untuk menghindari bergabung dengan tabel LISTING.

```
select sum(sales.qtysold)
from sales
where salesid in (select listid from listing where listtime > '2008-12-26');
```
- Gunakan predikat untuk membatasi kumpulan data sebanyak mungkin.
- Dalam predikat, gunakan operator paling murah yang Anda bisa. [Kondisi perbandingano](#page-1050-0)perator lebih disukai daripada [SUKA](#page-1059-0) operator. Operator LIKE masih lebih disukai [SIMILAR TO](#page-1063-0) ata[uOperator POSIX.](#page-1066-0)
- Hindari menggunakan fungsi dalam predikat kueri. Menggunakannya dapat menaikkan biaya kueri dengan membutuhkan sejumlah besar baris untuk menyelesaikan langkah-langkah perantara kueri.
- Jika memungkinkan, gunakan klausa WHERE untuk membatasi kumpulan data. Perencana kueri kemudian dapat menggunakan urutan baris untuk membantu menentukan catatan mana yang cocok dengan kriteria, sehingga dapat melewati pemindaian sejumlah besar blok disk. Tanpa ini, mesin eksekusi kueri harus memindai kolom yang berpartisipasi sepenuhnya.
- Tambahkan predikat untuk memfilter tabel yang berpartisipasi dalam gabungan, bahkan jika predikat menerapkan filter yang sama. Kueri mengembalikan set hasil yang sama, tetapi Amazon Redshift dapat memfilter tabel gabungan sebelum langkah pemindaian dan kemudian dapat secara efisien melewati blok pemindaian dari tabel tersebut. Filter redundan tidak diperlukan jika Anda memfilter pada kolom yang digunakan dalam kondisi gabungan.

Misalnya, misalkan Anda ingin bergabung SALES dan menemukan penjualan tiket LISTING untuk tiket yang terdaftar setelah Desember, dikelompokkan berdasarkan penjual. Kedua tabel diurutkan berdasarkan tanggal. Kueri berikut menggabungkan tabel pada kunci umum dan filter untuk listing.listtime nilai yang lebih besar dari 1 Desember.

```
select listing.sellerid, sum(sales.qtysold)
from sales, listing
where sales.salesid = listing.listid
and listing.listtime > '2008-12-01'
group by 1 order by 1;
```
Klausa WHERE tidak menyertakan predikat untuksales.saletime, sehingga mesin eksekusi dipaksa untuk memindai seluruh SALES tabel. Jika Anda tahu filter akan menghasilkan lebih sedikit baris yang berpartisipasi dalam gabungan, tambahkan filter itu juga. Contoh berikut memotong waktu eksekusi secara signifikan.

```
select listing.sellerid, sum(sales.qtysold)
from sales, listing
where sales.salesid = listing.listid
and listing.listtime > '2008-12-01'
and sales.saletime > '2008-12-01'
group by 1 order by 1;
```
• Gunakan tombol sortir dalam klausa GROUP BY sehingga perencana kueri dapat menggunakan agregasi yang lebih efisien. Kueri mungkin memenuhi syarat untuk agregasi satu fase ketika daftar GROUP BY hanya berisi kolom kunci pengurutan, salah satunya juga merupakan kunci distribusi. Kolom kunci sortir dalam daftar GROUP BY harus menyertakan kunci sortir pertama, lalu kunci pengurutan lain yang ingin Anda gunakan dalam urutan kunci pengurutan. Misalnya, valid untuk menggunakan kunci sortir pertama, kunci sortir pertama dan kedua, kunci pengurutan pertama, kedua, dan ketiga, dan seterusnya. Tidak valid untuk menggunakan kunci pengurutan pertama dan ketiga.

Anda dapat mengonfirmasi penggunaan agregasi satu fase dengan menjalankan [EXPLAIN](#page-1503-0) perintah dan mencari XN GroupAggregate di langkah agregasi kueri.

• Jika Anda menggunakan klausa GROUP BY dan ORDER BY, pastikan Anda meletakkan kolom dalam urutan yang sama di keduanya. Artinya, gunakan pendekatan hanya mengikuti.

group by a, b, c order by a, b, c

Jangan gunakan pendekatan berikut.

group by b, c, a order by a, b, c

# <span id="page-70-0"></span>Bekerja dengan rekomendasi dari Amazon Redshift Advisor

Untuk membantu Anda meningkatkan kinerja dan mengurangi biaya pengoperasian klaster Amazon Redshift, Amazon Redshift Advisor menawarkan rekomendasi spesifik tentang perubahan yang harus dilakukan. Advisor mengembangkan rekomendasi yang disesuaikan dengan menganalisis metrik kinerja dan penggunaan untuk klaster Anda. Rekomendasi yang disesuaikan ini terkait dengan operasi dan pengaturan cluster. Untuk membantu Anda memprioritaskan pengoptimalan Anda, Advisor memberi peringkat rekomendasi berdasarkan urutan dampak.

Penasihat mendasarkan rekomendasinya pada pengamatan mengenai statistik kinerja atau data operasi. Advisor mengembangkan pengamatan dengan menjalankan tes pada cluster Anda untuk menentukan apakah nilai tes berada dalam kisaran yang ditentukan. Jika hasil tes berada di luar kisaran itu, Advisor menghasilkan pengamatan untuk cluster Anda. Pada saat yang sama, Advisor membuat rekomendasi tentang cara mengembalikan nilai yang diamati ke dalam rentang praktik terbaik. Advisor hanya menampilkan rekomendasi yang seharusnya memiliki dampak signifikan pada kinerja dan operasi. Ketika Advisor menentukan bahwa rekomendasi telah ditangani, itu akan menghapusnya dari daftar rekomendasi Anda.

Misalnya, gudang data Anda berisi sejumlah besar kolom tabel yang tidak terkompresi. Dalam hal ini, Anda dapat menghemat biaya penyimpanan cluster dengan membangun kembali tabel menggunakan ENCODE parameter untuk menentukan kompresi kolom. Dalam contoh lain, misalkan Advisor mengamati bahwa klaster Anda berisi sejumlah besar data dalam data tabel yang tidak terkompresi. Dalam hal ini, ini memberi Anda blok kode SQL untuk menemukan kolom tabel yang merupakan kandidat untuk kompresi dan sumber daya yang menjelaskan cara mengompres kolom tersebut.

## Wilayah Pergeseran Merah Amazon

Fitur Amazon Redshift Advisor hanya tersedia di Wilayah berikut: AWS

- Wilayah AS Timur (Virginia N.) (us-east-1)
- Wilayah AS Timur (Ohio) (us-east-2)
- Wilayah AS Barat (California N.) (us-west-1)
- Wilayah AS Barat (Oregon) (us-west-2)
- Wilayah Afrika (Cape Town) (af-south-1)
- Wilayah Asia Pasifik (Hong Kong) (ap-east-1)
- Wilayah Asia Pasifik (Hyderabad) (ap-south-2)
- Wilayah Asia Pasifik (Jakarta) (ap-southeast-3)
- Wilayah Asia Pasifik (Melbourne) (ap-southeast-4)
- Wilayah Asia Pasifik (Mumbai) (ap-south-1)
- Wilayah Asia Pasifik (Osaka) (ap-northeast-3)
- Wilayah Asia Pasifik (Seoul) (ap-northeast-2)
- Wilayah Asia Pasifik (Singapura) (ap-southeast-1)
- Wilayah Asia Pasifik (Sydney) (ap-southeast-2)
- Wilayah Asia Pasifik (Tokyo) (ap-northeast-1)
- Wilayah Kanada (Tengah) (ca-central-1)
- Wilayah Kanada Barat (Calgary) (ca-west-1)
- Wilayah China (Beijing) (cn-utara-1)
- Wilayah China (Ningxia) (cn-barat laut-1)
- Wilayah Eropa (Frankfurt) (eu-central-1)
- Wilayah Eropa (Irlandia) (eu-west-1)
- Wilayah Eropa (London) (eu-west-2)
- Wilayah Eropa (Milan) (eu-south-1)
- Wilayah Eropa (Paris) (eu-west-3)
- Wilayah Eropa (Spanyol) (eu-south-2)
- Wilayah Eropa (Stockholm) (eu-north-1)
- Wilayah Eropa (Zurich) (eu-central-2)
- Wilayah Israel (Tel Aviv) (il-central-1)
- Wilayah Timur Tengah (Bahrain) (me-south-1)
- Wilayah Timur Tengah (UEA) (me-central-1)
- Wilayah Amerika Selatan (São Paulo) (sa-east-1)

#### Topik

- [Melihat rekomendasi Amazon Redshift Advisor](#page-72-0)
- [Rekomendasi Amazon Redshift Advisor](#page-73-0)
# Melihat rekomendasi Amazon Redshift Advisor

Anda dapat mengakses rekomendasi Amazon Redshift Advisor menggunakan konsol Amazon Redshift, Amazon Redshift API, atau. AWS CLI Untuk mengakses rekomendasi, Anda harus memiliki izin yang redshift:ListRecommendations melekat pada peran atau identitas IAM Anda.

Melihat rekomendasi Amazon Redshift Advisor di konsol yang disediakan Amazon Redshift

Anda dapat melihat rekomendasi Amazon Redshift Advisor di. AWS Management Console

Untuk melihat rekomendasi Amazon Redshift Advisor untuk klaster Amazon Redshift di konsol

- 1. [Masuk ke AWS Management Console dan buka konsol Amazon Redshift di https://](https://console.aws.amazon.com/redshiftv2/) [console.aws.amazon.com/redshiftv2/.](https://console.aws.amazon.com/redshiftv2/)
- 2. Pada menu navigasi, pilih Advisor.
- 3. Perluas setiap rekomendasi untuk melihat detail lebih lanjut. Di halaman ini, Anda dapat mengurutkan dan mengelompokkan rekomendasi.

Melihat rekomendasi Amazon Redshift Advisor menggunakan operasi Amazon Redshift API

Anda dapat mencantumkan rekomendasi Amazon Redshift Advisor untuk klaster Amazon Redshift menggunakan Amazon Redshift API. Biasanya, Anda mengembangkan dan aplikasi dalam bahasa pemrograman pilihan Anda untuk memanggil redshift:ListRecommendations API menggunakan AWS SDK. Untuk informasi selengkapnya, lihat [ListRecommendationsd](https://docs.aws.amazon.com/redshift/latest/APIReference/API_ListRecommendations.html)i Referensi API Amazon Redshift.

Melihat rekomendasi Amazon Redshift Advisor menggunakan operasi AWS Command Line Interface

Anda dapat mencantumkan rekomendasi Amazon Redshift Advisor untuk klaster Amazon Redshift menggunakan. AWS Command Line Interface Untuk informasi selengkapnya, lihat [daftar](https://docs.aws.amazon.com/cli/latest/reference/redshift/list-recommendations.html)[rekomendasi di Referensi AWS CLI](https://docs.aws.amazon.com/cli/latest/reference/redshift/list-recommendations.html) Perintah.

# Rekomendasi Amazon Redshift Advisor

Amazon Redshift Advisor menawarkan rekomendasi tentang cara mengoptimalkan klaster Amazon Redshift Anda untuk meningkatkan kinerja dan menghemat biaya pengoperasian. Anda dapat menemukan penjelasan untuk setiap rekomendasi di konsol, seperti yang dijelaskan sebelumnya. Anda dapat menemukan detail lebih lanjut tentang rekomendasi ini di bagian berikut.

Topik

- [Kompres objek file Amazon S3 yang dimuat oleh COPY](#page-73-0)
- [Mengisolasi beberapa database aktif](#page-74-0)
- [Realokasi memori manajemen beban kerja \(WLM\)](#page-76-0)
- [Lewati analisis kompresi selama COPY](#page-78-0)
- [Pisahkan objek Amazon S3 yang dimuat oleh COPY](#page-79-0)
- [Perbarui statistik tabel](#page-81-0)
- [Aktifkan akselerasi kueri singkat](#page-83-0)
- [Mengubah kunci distribusi pada tabel](#page-84-0)
- [Ubah tombol sortir pada tabel](#page-85-0)
- [Mengubah pengkodean kompresi pada kolom](#page-86-0)
- [Rekomendasi tipe data](#page-87-0)

# <span id="page-73-0"></span>Kompres objek file Amazon S3 yang dimuat oleh COPY

Perintah COPY memanfaatkan arsitektur massively parallel processing (MPP) di Amazon Redshift untuk membaca dan memuat data secara paralel. Itu dapat membaca file dari Amazon S3, tabel DynamoDB, dan output teks dari satu atau lebih host jarak jauh.

Saat memuat data dalam jumlah besar, kami sangat menyarankan menggunakan perintah COPY untuk memuat file data terkompresi dari S3. Mengompresi kumpulan data besar menghemat waktu mengunggah file ke Amazon S3. COPY juga dapat mempercepat proses pemuatan dengan membuka kompresi file saat dibaca.

# Analisis

Perintah COPY yang berjalan lama yang memuat kumpulan data besar yang tidak terkompresi sering kali memiliki peluang untuk peningkatan kinerja yang cukup besar. Analisis Advisor mengidentifikasi

perintah COPY yang memuat kumpulan data besar yang tidak terkompresi. Dalam kasus seperti itu, Advisor menghasilkan rekomendasi untuk menerapkan kompresi pada file sumber di Amazon S3.

#### Rekomendasi

Pastikan setiap COPY yang memuat sejumlah besar data, atau berjalan selama durasi yang signifikan, menyerap objek data terkompresi dari Amazon S3. Anda dapat mengidentifikasi perintah COPY yang memuat kumpulan data besar yang tidak terkompresi dari Amazon S3 dengan menjalankan perintah SQL berikut sebagai superuser.

**SELECT** 

```
 wq.userid, query, exec_start_time AS starttime, COUNT(*) num_files, 
     ROUND(MAX(wq.total_exec_time/1000000.0),2) execution_secs, 
     ROUND(SUM(transfer_size)/(1024.0*1024.0),2) total_mb, 
     SUBSTRING(querytxt,1,60) copy_sql
FROM stl s3client s
JOIN stl_query q USING (query)
JOIN stl_wlm_query wq USING (query)
WHERE s.userid>1 AND http method = 'GET'
    AND POSITION('COPY ANALYZE' IN querytxt) = \theta AND aborted = 0 AND final_state='Completed'
GROUP BY 1, 2, 3, 7
HAVING SUM(transfer size) = SUM(data size)
AND SUM(transfer_size)/(1024*1024) >= 5
ORDER BY 6 DESC, 5 DESC;
```
Jika data bertahap tetap berada di Amazon S3 setelah Anda memuatnya, yang umum dalam arsitektur data lake, menyimpan data ini dalam bentuk terkompresi dapat mengurangi biaya penyimpanan Anda.

Kiat implementasi

- Ukuran objek yang ideal adalah 1-128 MB setelah kompresi.
- Anda dapat mengompres file dengan format gzip, lzop, atau bzip2.

#### <span id="page-74-0"></span>Mengisolasi beberapa database aktif

Sebagai praktik terbaik, kami merekomendasikan untuk mengisolasi database di Amazon Redshift satu sama lain. Kueri berjalan dalam database tertentu dan tidak dapat mengakses data dari

database lain di cluster. Namun, kueri yang Anda jalankan di semua database cluster berbagi ruang penyimpanan klaster dasar dan sumber daya komputasi yang sama. Ketika satu cluster berisi beberapa database aktif, beban kerja mereka biasanya tidak terkait.

#### Analisis

Analisis Advisor meninjau semua database di cluster untuk beban kerja aktif yang berjalan pada saat yang bersamaan. Jika ada beban kerja aktif yang berjalan pada saat bersamaan, Advisor akan membuat rekomendasi untuk mempertimbangkan migrasi database untuk memisahkan kluster Amazon Redshift.

#### Rekomendasi

Pertimbangkan untuk memindahkan setiap database yang ditanyakan secara aktif ke cluster khusus yang terpisah. Menggunakan cluster terpisah dapat mengurangi pertentangan sumber daya dan meningkatkan kinerja kueri. Hal ini dapat dilakukan karena memungkinkan Anda untuk mengatur ukuran untuk setiap cluster untuk penyimpanan, biaya, dan kebutuhan kinerja setiap beban kerja. Selain itu, beban kerja yang tidak terkait sering mendapat manfaat dari konfigurasi manajemen beban kerja yang berbeda.

Untuk mengidentifikasi database mana yang digunakan secara aktif, Anda dapat menjalankan perintah SQL ini sebagai superuser.

```
SELECT database, 
   COUNT(*) as num_queries, 
   AVG(DATEDIFF(sec,starttime,endtime)) avg_duration, 
   MIN(starttime) as oldest_ts, 
   MAX(endtime) as latest_ts
FROM stl_query
WHERE userid > 1GROUP BY database;
```
Kiat implementasi

- Karena pengguna harus terhubung ke setiap database secara khusus, dan kueri hanya dapat mengakses satu database, memindahkan database ke cluster terpisah memiliki dampak minimal bagi pengguna.
- Salah satu opsi untuk memindahkan database adalah dengan mengambil langkah-langkah berikut:
- 1. Kembalikan snapshot dari cluster saat ini untuk sementara ke cluster dengan ukuran yang sama.
- 2. Hapus semua database dari cluster baru kecuali database target yang akan dipindahkan.
- 3. Ubah ukuran cluster ke jenis node yang sesuai dan hitung untuk beban kerja database.

# <span id="page-76-0"></span>Realokasi memori manajemen beban kerja (WLM)

Amazon Redshift merutekan kueri pengguna untuk [Menerapkan manual WLM](#page-839-0) diproses. Manajemen beban kerja (WLM) mendefinisikan bagaimana kueri tersebut diarahkan ke antrian. Amazon Redshift mengalokasikan setiap antrian sebagian dari memori cluster yang tersedia. Memori antrian dibagi di antara slot kueri antrian.

Ketika antrian dikonfigurasi dengan lebih banyak slot daripada yang dibutuhkan beban kerja, memori yang dialokasikan ke slot yang tidak digunakan ini kurang dimanfaatkan. Mengurangi slot yang dikonfigurasi agar sesuai dengan persyaratan beban kerja puncak mendistribusikan kembali memori yang kurang dimanfaatkan ke slot aktif, dan dapat menghasilkan peningkatan kinerja kueri.

#### Analisis

Analisis Advisor meninjau persyaratan konkurensi beban kerja untuk mengidentifikasi antrian kueri dengan slot yang tidak digunakan. Advisor menghasilkan rekomendasi untuk mengurangi jumlah slot dalam antrian ketika menemukan yang berikut:

- Antrian dengan slot yang sama sekali tidak aktif selama analisis.
- Antrian dengan lebih dari empat slot yang memiliki setidaknya dua slot tidak aktif selama analisis.

#### Rekomendasi

Mengurangi slot yang dikonfigurasi agar sesuai dengan persyaratan beban kerja puncak mendistribusikan kembali memori yang kurang dimanfaatkan ke slot aktif. Pertimbangkan untuk mengurangi jumlah slot yang dikonfigurasi untuk antrian di mana slot belum pernah sepenuhnya digunakan. Untuk mengidentifikasi antrian ini, Anda dapat membandingkan persyaratan slot per jam puncak untuk setiap antrian dengan menjalankan perintah SQL berikut sebagai superuser.

WITH

```
 generate_dt_series AS (select sysdate - (n * interval '5 second') as dt from (select 
 row_number() over () as n from stl_scan limit 17280)),
```

```
 apex AS ( 
      SELECT iq.dt, iq.service_class, iq.num_query_tasks, count(iq.slot_count) as 
  service_class_queries, sum(iq.slot_count) as service_class_slots 
      FROM 
          (select gds.dt, wq.service_class, wscc.num_query_tasks, wq.slot_count 
          FROM stl_wlm_query wq 
          JOIN stv_wlm_service_class_config wscc ON (wscc.service_class = 
  wq.service_class AND wscc.service_class > 5) 
          JOIN generate_dt_series gds ON (wq.service_class_start_time <= gds.dt AND 
 wg.service class end time > gds.dt)
          WHERE wq.userid > 1 AND wq.service_class > 5) iq 
      GROUP BY iq.dt, iq.service_class, iq.num_query_tasks), 
      maxes as (SELECT apex.service_class, trunc(apex.dt) as d, date_part(h,apex.dt) as 
  dt_h, max(service_class_slots) max_service_class_slots 
                      from apex group by apex.service_class, apex.dt, 
  date_part(h,apex.dt))
SELECT apex.service_class - 5 AS queue, apex.service_class, apex.num_query_tasks AS 
 max_wlm_concurrency, maxes.d AS day, maxes.dt_h || ':00 - ' || maxes.dt_h || ':59' as 
  hour, MAX(apex.service_class_slots) as max_service_class_slots
FROM apex
JOIN maxes ON (apex.service_class = maxes.service_class AND apex.service_class_slots = 
  maxes.max_service_class_slots)
GROUP BY apex.service_class, apex.num_query_tasks, maxes.d, maxes.dt_h
ORDER BY apex.service_class, maxes.d, maxes.dt_h;
```
max service class slotsKolom mewakili jumlah maksimum slot kueri WLM dalam antrian kueri untuk jam itu. Jika ada antrian yang kurang dimanfaatkan, terapkan optimasi pengurangan slot dengan [memodifikasi grup parameter, seperti yang dijelaskan dalam](https://docs.aws.amazon.com/redshift/latest/mgmt/managing-parameter-groups-console.html#parameter-group-modify) Panduan Manajemen Pergeseran Merah Amazon.

#### Kiat implementasi

- Jika beban kerja Anda sangat bervariasi dalam volume, pastikan bahwa analisis menangkap periode pemanfaatan puncak. Jika tidak, jalankan SQL sebelumnya berulang kali untuk memantau persyaratan konkurensi puncak.
- [Untuk detail lebih lanjut tentang menafsirkan hasil kueri dari kode SQL sebelumnya, lihat skrip](https://github.com/awslabs/amazon-redshift-utils/blob/master/src/AdminScripts/wlm_apex_hourly.sql)  [wlm\\_apex\\_hourly.sql di.](https://github.com/awslabs/amazon-redshift-utils/blob/master/src/AdminScripts/wlm_apex_hourly.sql) GitHub

# <span id="page-78-0"></span>Lewati analisis kompresi selama COPY

Saat Anda memuat data ke dalam tabel kosong dengan pengkodean kompresi yang dideklarasikan dengan perintah COPY, Amazon Redshift menerapkan kompresi penyimpanan. Optimalisasi ini memastikan bahwa data di cluster Anda disimpan secara efisien bahkan ketika dimuat oleh pengguna akhir. Analisis yang diperlukan untuk menerapkan kompresi dapat membutuhkan waktu yang signifikan.

#### Analisis

Analisis Advisor memeriksa operasi COPY yang tertunda oleh analisis kompresi otomatis. Analisis menentukan pengkodean kompresi dengan mengambil sampel data saat sedang dimuat. Pengambilan sampel ini mirip dengan yang dilakukan oleh [MENGANALISIS KOMPRESI](#page-1154-0) perintah.

Saat Anda memuat data sebagai bagian dari proses terstruktur, seperti dalam batch ekstrak, transformasi, beban (ETL) semalam, Anda dapat menentukan kompresi sebelumnya. Anda juga dapat mengoptimalkan definisi tabel Anda untuk melewati fase ini secara permanen tanpa dampak negatif.

### Rekomendasi

Untuk meningkatkan respons COPY dengan melewatkan fase analisis kompresi, terapkan salah satu dari dua opsi berikut:

- Gunakan ENCODE parameter kolom saat membuat tabel apa pun yang Anda muat menggunakan perintah COPY.
- Matikan kompresi sama sekali dengan memasok COMPUPDATE OFF parameter dalam perintah COPY.

Solusi terbaik umumnya menggunakan pengkodean kolom selama pembuatan tabel, karena pendekatan ini juga mempertahankan manfaat menyimpan data terkompresi pada disk. Anda dapat menggunakan perintah ANALYZE COMPRESSION untuk menyarankan pengkodean kompresi, tetapi Anda harus membuat ulang tabel untuk menerapkan pengkodean ini. Untuk mengotomatiskan proses ini, Anda dapat menggunakan AWS[ColumnEncodingUtilitas](https://github.com/awslabs/amazon-redshift-utils/tree/master/src/ColumnEncodingUtility), ditemukan di GitHub.

Untuk mengidentifikasi operasi COPY terbaru yang memicu analisis kompresi otomatis, jalankan perintah SQL berikut.

```
 WITH xids AS ( 
    SELECT xid FROM stl query WHERE userid>1 AND aborted=0
    AND querytxt = 'analyze compression phase 1' GROUP BY xid
     INTERSECT SELECT xid FROM stl_commit_stats WHERE node=-1)
SELECT a.userid, a.query, a.xid, a.starttime, b.complyze_sec, 
     a.copy_sec, a.copy_sql
FROM (SELECT q.userid, q.query, q.xid, date_trunc('s',q.starttime) 
     starttime, substring(querytxt,1,100) as copy_sql, 
     ROUND(datediff(ms,starttime,endtime)::numeric / 1000.0, 2) copy_sec 
    FROM stl query q JOIN xids USING (xid)
     WHERE (querytxt ilike 'copy %from%' OR querytxt ilike '% copy %from%') 
     AND querytxt not like 'COPY ANALYZE %') a
LEFT JOIN (SELECT xid, 
     ROUND(sum(datediff(ms,starttime,endtime))::numeric / 1000.0,2) complyze_sec 
     FROM stl_query q JOIN xids USING (xid) 
     WHERE (querytxt like 'COPY ANALYZE %' 
     OR querytxt like 'analyze compression phase %') 
     GROUP BY xid ) b ON a.xid = b.xid
WHERE b.complyze_sec IS NOT NULL ORDER BY a.copy_sql, a.starttime;
```
#### Kiat implementasi

- Pastikan bahwa semua tabel dengan ukuran signifikan yang dibuat selama proses ETL Anda (misalnya, tabel pementasan dan tabel sementara) mendeklarasikan pengkodean kompresi untuk semua kolom kecuali kunci pengurutan pertama.
- Perkirakan ukuran masa pakai yang diharapkan dari tabel yang dimuat untuk masing-masing perintah COPY yang diidentifikasi oleh perintah SQL sebelumnya. Jika Anda yakin bahwa tabel akan tetap sangat kecil, matikan kompresi sama sekali dengan COMPUPDATE OFF parameter. Jika tidak, buat tabel dengan kompresi eksplisit sebelum memuatnya dengan perintah COPY.

# <span id="page-79-0"></span>Pisahkan objek Amazon S3 yang dimuat oleh COPY

Perintah COPY memanfaatkan arsitektur massively parallel processing (MPP) di Amazon Redshift untuk membaca dan memuat data dari file di Amazon S3. Perintah COPY memuat data secara paralel dari beberapa file, membagi beban kerja di antara node di cluster Anda. Untuk mencapai throughput yang optimal, kami sangat menyarankan Anda membagi data Anda menjadi beberapa file untuk memanfaatkan pemrosesan paralel.

#### Analisis

Analisis Advisor mengidentifikasi perintah COPY yang memuat kumpulan data besar yang terdapat dalam sejumlah kecil file yang dipentaskan di Amazon S3. Perintah COPY yang berjalan lama yang memuat kumpulan data besar dari beberapa file sering kali memiliki peluang untuk peningkatan kinerja yang cukup besar. Ketika Advisor mengidentifikasi bahwa perintah COPY ini membutuhkan banyak waktu, itu membuat rekomendasi untuk meningkatkan paralelisme dengan membagi data menjadi file tambahan di Amazon S3.

#### Rekomendasi

Dalam hal ini, kami merekomendasikan tindakan berikut, tercantum dalam urutan prioritas:

- 1. Optimalkan perintah COPY yang memuat lebih sedikit file daripada jumlah node cluster.
- 2. Optimalkan perintah COPY yang memuat lebih sedikit file daripada jumlah irisan cluster.
- 3. Optimalkan perintah COPY di mana jumlah file bukan kelipatan dari jumlah irisan cluster.

Perintah COPY tertentu memuat sejumlah besar data atau berjalan untuk durasi yang signifikan. Untuk perintah ini, kami menyarankan Anda memuat sejumlah objek data dari Amazon S3 yang setara dengan kelipatan jumlah irisan dalam cluster. Untuk mengidentifikasi berapa banyak objek S3 setiap perintah COPY telah dimuat, jalankan kode SQL berikut sebagai superuser.

```
SELECT
     query, COUNT(*) num_files, 
     ROUND(MAX(wq.total_exec_time/1000000.0),2) execution_secs, 
     ROUND(SUM(transfer_size)/(1024.0*1024.0),2) total_mb, 
     SUBSTRING(querytxt,1,60) copy_sql
FROM stl_s3client s
JOIN stl_query q USING (query)
JOIN stl_wlm_query wq USING (query)
WHERE s.userid>1 AND http_method = 'GET' 
     AND POSITION('COPY ANALYZE' IN querytxt) = 0 
     AND aborted = 0 AND final_state='Completed'
GROUP BY query, querytxt
HAVING (SUM(transfer_size)/(1024*1024))/COUNT(*) >= 2
ORDER BY CASE
WHEN COUNT(*) < (SELECT max(node)+1 FROM stv_slices) THEN 1
WHEN COUNT(*) < (SELECT COUNT(*) FROM stv_slices WHERE node=0) THEN 2
ELSE 2+((COUNT(*) % (SELECT COUNT(*) FROM stv_slices))/(SELECT COUNT(*)::DECIMAL FROM 
  stv_slices))
END, (SUM(transfer_size)/(1024.0*1024.0))/COUNT(*) DESC;
```
Kiat implementasi

- Jumlah irisan dalam sebuah node tergantung pada ukuran node cluster. Untuk informasi selengkapnya tentang jumlah irisan di berbagai jenis node, lihat [Cluster dan Node di Amazon](https://docs.aws.amazon.com/redshift/latest/mgmt/working-with-clusters.html#rs-about-clusters-and-nodes) Redshift di Panduan Manajemen Pergeseran Merah Amazon.
- Anda dapat memuat beberapa file dengan menentukan awalan umum, atau kunci awalan, untuk set, atau dengan secara eksplisit mencantumkan file dalam file manifes. Untuk informasi selengkapnya tentang memuat file, liha[tMemuat data dari file terkompresi dan tidak terkompresi](#page-137-0).
- Amazon Redshift tidak memperhitungkan ukuran file saat membagi beban kerja. Pisahkan file data beban Anda sehingga file berukuran hampir sama, antara 1 MB dan 1 GB setelah kompresi.

# <span id="page-81-0"></span>Perbarui statistik tabel

Amazon Redshift menggunakan pengoptimal kueri berbasis biaya untuk memilih paket eksekusi optimal untuk kueri. Perkiraan biaya didasarkan pada statistik tabel yang dikumpulkan menggunakan perintah ANALYZE. Ketika statistik kedaluwarsa atau hilang, database mungkin memilih rencana yang kurang efisien untuk eksekusi kueri, terutama untuk kueri yang kompleks. Mempertahankan statistik saat ini membantu kueri kompleks berjalan dalam waktu sesingkat mungkin.

#### Analisis

Analisis Advisor melacak tabel yang statistiknya hilang out-of-date atau hilang. Ini meninjau metadata akses tabel yang terkait dengan kueri kompleks. Jika tabel yang sering diakses dengan pola kompleks kehilangan statistik, Advisor membuat rekomendasi penting untuk menjalankan ANALYSIS. Jika tabel yang sering diakses dengan pola kompleks memiliki out-of-date statistik, Advisor membuat rekomendasi yang disarankan untuk menjalankan ANALYSIS.

#### Rekomendasi

Setiap kali konten tabel berubah secara signifikan, perbarui statistik dengan ANALISIS. Kami merekomendasikan menjalankan ANALISIS setiap kali sejumlah besar baris data baru dimuat ke dalam tabel yang ada dengan perintah COPY atau INSERT. Kami juga merekomendasikan menjalankan ANALYSIS setiap kali sejumlah besar baris dimodifikasi menggunakan perintah UPDATE atau DELETE. Untuk mengidentifikasi tabel dengan hilang atau out-of-date statistik, jalankan perintah SQL berikut sebagai superuser. Hasilnya diurutkan dari tabel terbesar hingga terkecil.

Untuk mengidentifikasi tabel dengan hilang atau out-of-date statistik, jalankan perintah SQL berikut sebagai superuser. Hasilnya diurutkan dari tabel terbesar hingga terkecil.

```
SELECT
    ti.schema||'.'||ti."table" tablename, 
    ti.size table_size_mb, 
    ti.stats_off statistics_accuracy 
  FROM svv_table_info ti 
  WHERE ti.stats_off > 5.00 
  ORDER BY ti.size DESC;
```
#### Kiat implementasi

Ambang batas ANALYSIS default adalah 10 persen. Default ini berarti bahwa perintah ANALYZE melewatkan tabel yang diberikan jika kurang dari 10 persen baris tabel telah berubah sejak ANALISIS terakhir. Akibatnya, Anda dapat memilih untuk mengeluarkan perintah ANALISIS di akhir setiap proses ETL. Mengambil pendekatan ini berarti bahwa ANALYSIS sering dilewati tetapi juga memastikan bahwa ANALISIS berjalan saat diperlukan.

Statistik ANALISIS memiliki dampak paling besar untuk kolom yang digunakan dalam gabungan (misalnya,JOIN tbl\_a ON col\_b) atau sebagai predikat (misalnya,WHERE col\_b = 'xyz'). Secara default, ANALYZE mengumpulkan statistik untuk semua kolom dalam tabel yang ditentukan. Jika diperlukan, Anda dapat mengurangi waktu yang diperlukan untuk menjalankan ANALISIS dengan menjalankan ANALISIS hanya untuk kolom yang memiliki dampak paling besar. Anda dapat menjalankan perintah SQL berikut untuk mengidentifikasi kolom yang digunakan sebagai predikat. Anda juga dapat membiarkan Amazon Redshift memilih kolom mana yang akan dianalisis dengan menentukan. ANALYZE PREDICATE COLUMNS

```
WITH predicate_column_info as (
SELECT ns.nspname AS schema_name, c.relname AS table_name, a.attnum as col_num, 
  a.attname as col_name, 
         CASE 
             WHEN 10002 = s.stakind1 THEN array_to_string(stavalues1, '||') 
            WHEN 10002 = s.stakind2 THEN array_to_string(stavalues2, '||')
            WHEN 10002 = s.stakind3 THEN array_to_string(stavalues3, '||')
            WHEN 10002 = s.stakind4 THEN array_to_string(stavalues4, '||')
             ELSE NULL::varchar 
         END AS pred_ts 
    FROM pg_statistic s
```

```
 JOIN pg_class c ON c.oid = s.starelid 
   JOIN pg_namespace ns ON c.relnamespace = ns.oid
    JOIN pg_attribute a ON c.oid = a.attrelid AND a.attnum = s.staattnum)
SELECT schema_name, table_name, col_num, col_name, 
        pred_ts NOT LIKE '2000-01-01%' AS is_predicate, 
       CASE WHEN pred ts NOT LIKE '2000-01-01%' THEN (split part(pred ts,
  '||',1))::timestamp ELSE NULL::timestamp END as first_predicate_use, 
        CASE WHEN pred_ts NOT LIKE '%||2000-01-01%' THEN (split_part(pred_ts, 
  '||',2))::timestamp ELSE NULL::timestamp END as last_analyze
FROM predicate column info;
```
Untuk informasi selengkapnya, lihat [Menganalisis tabel.](#page-196-0)

### <span id="page-83-0"></span>Aktifkan akselerasi kueri singkat

Akselerasi kueri singkat (SQA) memprioritaskan kueri jangka pendek yang dipilih sebelum kueri yang berjalan lebih lama. SQA menjalankan kueri jangka pendek di ruang khusus, sehingga kueri SQA tidak dipaksa untuk menunggu dalam antrian di belakang kueri yang lebih panjang. SQA hanya memprioritaskan kueri yang berjalan singkat dan berada dalam antrian yang ditentukan pengguna. Dengan SQA, kueri jangka pendek mulai berjalan lebih cepat dan pengguna melihat hasilnya lebih cepat.

Jika Anda mengaktifkan SQA, Anda dapat mengurangi atau menghilangkan antrian manajemen beban kerja (WLM) yang didedikasikan untuk menjalankan kueri singkat. Selain itu, kueri yang berjalan lama tidak perlu bersaing dengan kueri singkat untuk slot dalam antrian, sehingga Anda dapat mengonfigurasi antrian WLM Anda untuk menggunakan lebih sedikit slot kueri. Bila Anda menggunakan konkurensi yang lebih rendah, throughput kueri meningkat dan kinerja sistem secara keseluruhan ditingkatkan untuk sebagian besar beban kerja. Untuk informasi selengkapnya, lihat [Bekerja dengan akselerasi kueri pendek](#page-870-0).

#### Analisis

Advisor memeriksa pola beban kerja dan melaporkan jumlah kueri terbaru di mana SQA akan mengurangi latensi dan waktu antrian harian untuk kueri yang memenuhi syarat SQA.

#### Rekomendasi

Ubah konfigurasi WLM untuk mengaktifkan SQA. Amazon Redshift menggunakan algoritme pembelajaran mesin untuk menganalisis setiap kueri yang memenuhi syarat. Prediksi meningkat saat SQA belajar dari pola kueri Anda. Untuk informasi selengkapnya, lihat [Mengonfigurasi Manajemen](https://docs.aws.amazon.com/redshift/latest/mgmt/workload-mgmt-config.html)  [Beban Kerja](https://docs.aws.amazon.com/redshift/latest/mgmt/workload-mgmt-config.html).

Saat Anda mengaktifkan SQA, WLM menetapkan runtime maksimum untuk kueri singkat ke dinamis secara default. Kami merekomendasikan untuk menjaga pengaturan dinamis untuk runtime maksimum SQA.

Kiat implementasi

Untuk memeriksa apakah SQA diaktifkan, jalankan query berikut. Jika query mengembalikan baris, maka SQA dihidupkan.

```
select * from stv_wlm_service_class_config 
where service_class = 14;
```
Untuk informasi selengkapnya, lihat [Pemantauan SQA](#page-871-0).

### <span id="page-84-0"></span>Mengubah kunci distribusi pada tabel

Amazon Redshift mendistribusikan baris tabel di seluruh cluster sesuai dengan gaya distribusi tabel. Tabel dengan distribusi KEY memerlukan kolom sebagai kunci distribusi (DISTKEY). Baris tabel ditugaskan ke irisan simpul cluster berdasarkan nilai kolom DISTKEY-nya.

DISTKEY yang sesuai menempatkan jumlah baris yang sama pada setiap irisan node dan sering direferensikan dalam kondisi gabungan. Gabungan yang dioptimalkan terjadi ketika tabel digabungkan pada kolom DISTKEY mereka, mempercepat kinerja kueri.

Analisis

Advisor menganalisis beban kerja klaster Anda untuk mengidentifikasi kunci distribusi yang paling tepat untuk tabel yang secara signifikan dapat memperoleh manfaat dari gaya distribusi KEY.

### Rekomendasi

Penasihat memberikan [ALTER TABLE](#page-1113-0) pernyataan yang mengubah DISTYLE dan DISTYLE tabel berdasarkan analisisnya. Untuk mewujudkan manfaat kinerja yang signifikan, pastikan untuk mengimplementasikan semua pernyataan SQL dalam grup rekomendasi.

Mendistribusikan ulang tabel besar dengan ALTER TABLE menghabiskan sumber daya cluster dan membutuhkan kunci meja sementara di berbagai waktu. Terapkan setiap grup rekomendasi saat beban kerja cluster lainnya ringan. Untuk detail selengkapnya tentang mengoptimalkan properti distribusi tabel, lihat [Buku Pedoman Desain Tabel Lanjutan Amazon Redshift Engineering: Gaya](https://aws.amazon.com/blogs/big-data/amazon-redshift-engineerings-advanced-table-design-playbook-distribution-styles-and-distribution-keys/) [Distribusi dan Kunci Distribusi.](https://aws.amazon.com/blogs/big-data/amazon-redshift-engineerings-advanced-table-design-playbook-distribution-styles-and-distribution-keys/)

Untuk informasi lebih lanjut tentang ALTER DISTSYLE dan DISTKEY, lihat. [ALTER TABLE](#page-1113-0)

#### a Note

Jika Anda tidak melihat rekomendasi yang tidak berarti bahwa gaya distribusi saat ini adalah yang paling tepat. Penasihat tidak memberikan rekomendasi ketika tidak ada cukup data atau manfaat redistribusi yang diharapkan kecil.

Rekomendasi penasihat berlaku untuk tabel tertentu dan tidak selalu berlaku untuk tabel yang berisi kolom dengan nama yang sama. Tabel yang berbagi nama kolom dapat memiliki karakteristik yang berbeda untuk kolom tersebut kecuali data di dalam tabel adalah sama. Jika Anda melihat rekomendasi untuk tabel pementasan yang dibuat atau dihapus oleh pekerjaan ETL, ubah proses ETL Anda untuk menggunakan kunci distribusi yang direkomendasikan Advisor.

### <span id="page-85-0"></span>Ubah tombol sortir pada tabel

Amazon Redshift mengurutkan baris tabel sesuai dengan tombol [pengurutan](#page-126-0) tabel. Penyortiran baris tabel didasarkan pada nilai kolom kunci sortir.

Mengurutkan tabel pada kunci pengurutan yang sesuai dapat mempercepat kinerja kueri, terutama yang memiliki predikat terbatas rentang, dengan membutuhkan lebih sedikit blok tabel untuk dibaca dari disk.

#### Analisis

Advisor menganalisis beban kerja klaster Anda selama beberapa hari untuk mengidentifikasi kunci pengurutan yang bermanfaat untuk tabel Anda.

#### Rekomendasi

Advisor menyediakan dua kelompok pernyataan ALTER TABLE yang mengubah kunci jenis tabel berdasarkan analisisnya:

- Pernyataan yang mengubah tabel yang saat ini tidak memiliki kunci pengurutan untuk menambahkan kunci sortir COMPOUND.
- Pernyataan yang mengubah kunci sortir dari INTERLEAVED ke COMPOUND atau no sort key.

Menggunakan kunci sortir majemuk secara signifikan mengurangi overhead pemeliharaan. Tabel dengan kunci sortir majemuk tidak memerlukan operasi VACUUM REINDEX mahal yang diperlukan untuk jenis interleaved. Dalam praktiknya, kunci pengurutan majemuk lebih efektif

daripada kunci pengurutan yang disisipkan untuk sebagian besar beban kerja Amazon Redshift. Namun, jika tabel kecil, lebih efisien untuk tidak memiliki kunci pengurutan untuk menghindari overhead penyimpanan kunci sortir.

Saat menyortir tabel besar dengan ALTER TABLE, sumber daya cluster dikonsumsi dan kunci tabel diperlukan pada berbagai waktu. Menerapkan setiap rekomendasi ketika beban kerja cluster moderat. Detail lebih lanjut tentang mengoptimalkan konfigurasi kunci pengurutan tabel dapat ditemukan di [Buku Pedoman Desain Tabel Lanjutan Amazon Redshift Engineering: Compound and](https://aws.amazon.com/blogs/big-data/amazon-redshift-engineerings-advanced-table-design-playbook-compound-and-interleaved-sort-keys/) [Interleaved](https://aws.amazon.com/blogs/big-data/amazon-redshift-engineerings-advanced-table-design-playbook-compound-and-interleaved-sort-keys/) Sort Keys.

Untuk informasi lebih lanjut tentang ALTER SORTKEY, lihat. [ALTER TABLE](#page-1113-0)

#### **a** Note

Jika Anda tidak melihat rekomendasi untuk tabel, itu tidak berarti bahwa konfigurasi saat ini adalah yang terbaik. Penasihat tidak memberikan rekomendasi ketika tidak ada cukup data atau manfaat yang diharapkan dari penyortiran kecil.

Rekomendasi penasihat berlaku untuk tabel tertentu dan tidak selalu berlaku untuk tabel yang berisi kolom dengan nama dan tipe data yang sama. Tabel yang berbagi nama kolom dapat memiliki rekomendasi yang berbeda berdasarkan data dalam tabel dan beban kerja.

# <span id="page-86-0"></span>Mengubah pengkodean kompresi pada kolom

Kompresi adalah operasi tingkat kolom yang mengurangi ukuran data saat disimpan. Kompresi digunakan di Amazon Redshift untuk menghemat ruang penyimpanan dan meningkatkan kinerja kueri dengan mengurangi jumlah disk I/O. Kami merekomendasikan pengkodean kompresi optimal untuk setiap kolom berdasarkan tipe data dan pola kueri. Dengan kompresi optimal, kueri dapat berjalan lebih efisien dan database dapat mengambil ruang penyimpanan minimal.

#### Analisis

Advisor melakukan analisis beban kerja kluster dan skema database Anda secara terus-menerus untuk mengidentifikasi pengkodean kompresi optimal untuk setiap kolom tabel.

#### Rekomendasi

Advisor memberikan pernyataan ALTER TABLE yang mengubah pengkodean kompresi kolom tertentu, berdasarkan analisisnya.

Mengubah pengkodean kompresi kolom dengan [ALTER TABLE](#page-1113-0) mengkonsumsi sumber daya cluster dan membutuhkan kunci tabel pada berbagai waktu. Yang terbaik adalah menerapkan rekomendasi saat beban kerja cluster ringan.

Untuk referensi, [Contoh ALTER TABLE](#page-1129-0) menunjukkan beberapa pernyataan yang mengubah pengkodean untuk kolom.

#### **a** Note

Penasihat tidak memberikan rekomendasi ketika tidak ada cukup data atau manfaat yang diharapkan dari mengubah pengkodean kecil.

# <span id="page-87-0"></span>Rekomendasi tipe data

Amazon Redshift memiliki pustaka tipe data SQL untuk berbagai kasus penggunaan. Ini termasuk tipe integer seperti INT dan tipe untuk menyimpan karakter, sepertiVARCHAR. Redshift menyimpan jenis dengan cara yang dioptimalkan untuk menyediakan akses cepat dan kinerja kueri yang baik. Selain itu, Redshift menyediakan fungsi untuk tipe tertentu, yang dapat Anda gunakan untuk memformat atau melakukan perhitungan pada hasil kueri.

#### Analisis

Advisor melakukan analisis beban kerja klaster dan skema database Anda secara terus-menerus untuk mengidentifikasi kolom yang dapat memperoleh manfaat secara signifikan dari perubahan tipe data.

#### Rekomendasi

Advisor memberikan ALTER TABLE pernyataan yang menambahkan kolom baru dengan tipe data yang disarankan. UPDATEPernyataan yang menyertainya menyalin data dari kolom yang ada ke kolom baru. Setelah Anda membuat kolom baru dan memuat data, ubah kueri dan skrip konsumsi Anda untuk mengakses kolom baru. Kemudian manfaatkan fitur dan fungsi khusus untuk tipe data baru, ditemukan di[Referensi fungsi SQL.](#page-1739-0)

Menyalin data yang ada ke kolom baru dapat memakan waktu. Kami menyarankan Anda menerapkan setiap rekomendasi penasihat ketika beban kerja klaster ringan. Referensi daftar tipe data yang tersedia d[iJenis data](#page-993-0).

Perhatikan bahwa Advisor tidak memberikan rekomendasi ketika tidak ada cukup data atau manfaat yang diharapkan dari mengubah tipe data kecil.

# Tutorial untuk Amazon Redshift

Ikuti langkah-langkah dalam tutorial ini untuk mempelajari tentang fitur Amazon Redshift:

- [Tutorial: Memuat data dari Amazon S3](#page-225-0)
- [Tutorial: Menanyakan data bersarang dengan Amazon Redshift Spectrum](#page-504-0)
- [Tutorial: Mengkonfigurasi antrian manajemen beban kerja manual \(WLM\)](#page-849-0)
- [Tutorial: Menggunakan fungsi SQL spasial dengan Amazon Redshift](#page-390-0)
- [Tutorial untuk Amazon Redshift ML](#page-697-0)

# Bekerja dengan optimasi tabel otomatis

Optimalisasi tabel otomatis adalah kemampuan self-tuning yang secara otomatis mengoptimalkan desain tabel dengan menerapkan kunci pengurutan dan distribusi tanpa perlu intervensi administrator. Dengan menggunakan otomatisasi untuk menyetel desain tabel, Anda dapat memulai dan mendapatkan kinerja tercepat tanpa menginvestasikan waktu untuk menyetel dan menerapkan pengoptimalan tabel secara manual.

Optimasi tabel otomatis terus mengamati bagaimana kueri berinteraksi dengan tabel. Ini menggunakan metode kecerdasan buatan canggih untuk memilih kunci pengurutan dan distribusi untuk mengoptimalkan kinerja beban kerja cluster. Jika Amazon Redshift menentukan bahwa menerapkan kunci meningkatkan kinerja klaster, tabel secara otomatis diubah dalam beberapa jam sejak kluster dibuat, dengan dampak minimal pada kueri.

Untuk memanfaatkan otomatisasi ini, administrator Amazon Redshift membuat tabel baru, atau mengubah tabel yang ada untuk memungkinkannya menggunakan pengoptimalan otomatis. Tabel yang ada dengan gaya distribusi atau kunci pengurutan AUTO sudah diaktifkan untuk otomatisasi. Saat Anda menjalankan kueri terhadap tabel tersebut, Amazon Redshift menentukan apakah kunci pengurutan atau kunci distribusi akan meningkatkan kinerja. Jika demikian, maka Amazon Redshift secara otomatis memodifikasi tabel tanpa memerlukan intervensi administrator. Jika jumlah kueri minimum dijalankan, pengoptimalan diterapkan dalam beberapa jam setelah klaster diluncurkan.

Jika Amazon Redshift menentukan bahwa kunci distribusi meningkatkan kinerja kueri, tabel dengan gaya distribusi AUTO dapat diubah menjadi gaya distribusinya. KEY

Topik

- [Mengaktifkan optimasi tabel otomatis](#page-90-0)
- [Menghapus optimasi tabel otomatis dari tabel](#page-90-1)
- [Tindakan pemantauan optimasi tabel otomatis](#page-91-0)
- [Bekerja dengan kompresi kolom](#page-91-1)
- [Bekerja dengan gaya distribusi data](#page-110-0)
- [Bekerja dengan tombol sortir](#page-126-0)
- [Mendefinisikan kendala tabel](#page-131-0)

# <span id="page-90-0"></span>Mengaktifkan optimasi tabel otomatis

Secara default, tabel yang dibuat tanpa secara eksplisit mendefinisikan kunci pengurutan atau kunci distribusi diatur ke. AUTO Pada saat pembuatan tabel, Anda juga dapat secara eksplisit mengatur pengurutan atau kunci distribusi secara manual. Jika Anda mengatur kunci pengurutan atau distribusi, maka tabel tidak dikelola secara otomatis.

Untuk mengaktifkan tabel yang ada untuk dioptimalkan secara otomatis, gunakan opsi pernyataan ALTER untuk mengubah tabel menjadiAUTO. Anda mungkin memilih untuk menentukan otomatisasi untuk kunci pengurutan, tetapi tidak untuk kunci distribusi (dan sebaliknya). Jika Anda menjalankan pernyataan ALTER untuk mengonversi tabel menjadi tabel otomatis, kunci pengurutan dan gaya distribusi yang ada akan dipertahankan.

ALTER TABLE *table\_name* ALTER SORTKEY AUTO;

```
ALTER TABLE table_name ALTER DISTSTYLE AUTO;
```
Untuk informasi selengkapnya, lihat [ALTER TABLE.](#page-1113-0)

Awalnya, tabel tidak memiliki kunci distribusi atau kunci sortir. Gaya distribusi diatur ke salah satu EVEN atau ALL tergantung pada ukuran tabel. Saat tabel bertambah besar, Amazon Redshift menerapkan kunci distribusi dan kunci sortir yang optimal. Pengoptimalan diterapkan dalam beberapa jam setelah jumlah minimum kueri dijalankan. Saat menentukan pengoptimalan kunci sortir, Amazon Redshift mencoba mengoptimalkan blok data yang dibaca dari disk selama pemindaian tabel. Saat menentukan pengoptimalan gaya distribusi, Amazon Redshift mencoba mengoptimalkan jumlah byte yang ditransfer antar node cluster.

# <span id="page-90-1"></span>Menghapus optimasi tabel otomatis dari tabel

Anda dapat menghapus tabel dari optimasi otomatis. Menghapus tabel dari otomatisasi melibatkan pemilihan kunci sortir atau gaya distribusi. Untuk mengubah gaya distribusi, tentukan gaya distribusi tertentu.

ALTER TABLE *table\_name* ALTER DISTSTYLE EVEN;

ALTER TABLE *table\_name* ALTER DISTSTYLE ALL;

ALTER TABLE *table\_name* ALTER DISTSTYLE KEY DISTKEY *c1*;

Untuk mengubah kunci sortir, Anda dapat menentukan kunci pengurutan atau memilih tidak ada.

ALTER TABLE *table\_name* ALTER SORTKEY(*c1, c2*);

ALTER TABLE *table\_name* ALTER SORTKEY NONE;

# <span id="page-91-0"></span>Tindakan pemantauan optimasi tabel otomatis

Tampilan sistem SVV\_ALTER\_TABLE\_RECOMMENDATIONS mencatat rekomendasi Amazon Redshift Advisor saat ini untuk tabel. Tampilan ini menunjukkan rekomendasi untuk semua tabel, yang ditentukan untuk pengoptimalan otomatis dan yang tidak.

Untuk melihat apakah tabel didefinisikan untuk optimasi otomatis, kueri tampilan sistemSVV\_TABLE\_INFO. Entri hanya muncul untuk tabel yang terlihat di database sesi saat ini. Rekomendasi dimasukkan ke dalam tampilan dua kali per hari dimulai dalam beberapa jam sejak cluster dibuat. Setelah rekomendasi tersedia, itu dimulai dalam waktu satu jam. Setelah rekomendasi diterapkan (baik oleh Amazon Redshift atau oleh Anda), itu tidak lagi muncul di tampilan.

Tampilan sistem SVL\_AUTO\_WORKER\_ACTION menunjukkan log audit dari semua tindakan yang diambil oleh Amazon Redshift, dan status tabel sebelumnya.

Tampilan sistem SVV\_TABLE\_INFO mencantumkan semua tabel dalam sistem, bersama dengan kolom untuk menunjukkan apakah kunci pengurutan dan gaya distribusi tabel diatur keAUTO.

Untuk informasi selengkapnya tentang tampilan sistem ini, lihat[Pemantauan sistem \(hanya](#page-2564-0)  [disediakan\)](#page-2564-0).

# <span id="page-91-1"></span>Bekerja dengan kompresi kolom

Kompresi adalah operasi tingkat kolom yang mengurangi ukuran data saat disimpan. Kompresi menghemat ruang penyimpanan dan mengurangi ukuran data yang dibaca dari penyimpanan, yang mengurangi jumlah disk I/O dan karenanya meningkatkan kinerja kueri.

ENCODE AUTO adalah default untuk tabel. Saat tabel diatur ke ENCODE AUTO, Amazon Redshift secara otomatis mengelola pengkodean kompresi untuk semua kolom dalam tabel. Lihat informasi yang lebih lengkap di [CREATE TABLE](#page-1412-0) dan [ALTER TABLE.](#page-1113-0)

Namun, jika Anda menentukan pengkodean kompresi untuk kolom apa pun dalam tabel, tabel tidak lagi diatur ke ENCODE AUTO. Amazon Redshift tidak lagi secara otomatis mengelola pengkodean kompresi untuk semua kolom dalam tabel.

Anda dapat menerapkan jenis kompresi, atau pengkodean, ke kolom dalam tabel secara manual saat Anda membuat tabel. Atau Anda dapat menggunakan perintah COPY untuk menganalisis dan menerapkan kompresi secara otomatis. Untuk informasi selengkapnya, lihat [Biarkan COPY memilih](#page-60-0)  [pengkodean kompresi](#page-60-0). Untuk detail tentang menerapkan kompresi otomatis, lihat[Memuat tabel](#page-169-0) [dengan kompresi otomatis.](#page-169-0)

#### **a** Note

Kami sangat menyarankan menggunakan perintah COPY untuk menerapkan kompresi otomatis.

Anda dapat memilih untuk menerapkan pengkodean kompresi secara manual jika tabel baru memiliki karakteristik data yang sama dengan tabel lain. Atau Anda dapat melakukannya jika Anda menemukan dalam pengujian bahwa pengkodean kompresi yang diterapkan selama kompresi otomatis tidak paling cocok untuk data Anda. Jika Anda memilih untuk menerapkan pengkodean kompresi secara manual, Anda dapat menjalankan [MENGANALISIS KOMPRESI](#page-1154-0) perintah terhadap tabel yang sudah diisi dan menggunakan hasilnya untuk memilih pengkodean kompresi.

Untuk menerapkan kompresi secara manual, Anda menentukan pengkodean kompresi untuk kolom individual sebagai bagian dari pernyataan CREATE TABLE. Sintaksnya adalah sebagai berikut.

```
CREATE TABLE table_name (column_name
data_type ENCODE encoding-type)[, ...]
```
Di sini, encoding-type diambil dari tabel kata kunci di bagian berikut.

Misalnya, pernyataan berikut membuat tabel dua kolom, PRODUCT. Ketika data dimuat ke dalam tabel, kolom PRODUCT\_ID tidak dikompresi, tetapi kolom PRODUCT\_NAME dikompresi, menggunakan pengkodean kamus byte (BYTEDICT).

```
create table product(
product_id int encode raw,
product_name char(20) encode bytedict);
```
Anda dapat menentukan pengkodean untuk kolom ketika ditambahkan ke tabel menggunakan perintah ALTER TABLE.

ALTER TABLE table-name ADD [ COLUMN ] column\_name column\_type ENCODE *encoding-type*

Topik

- [Pengkodean kompresi](#page-93-0)
- [Menguji pengkodean kompresi](#page-103-0)
- [Contoh: Memilih pengkodean kompresi untuk tabel PELANGGAN](#page-107-0)

# <span id="page-93-0"></span>Pengkodean kompresi

Pengkodean kompresi menentukan jenis kompresi yang diterapkan ke kolom nilai data saat baris ditambahkan ke tabel.

ENCODE AUTO adalah default untuk tabel. Saat tabel diatur ke ENCODE AUTO, Amazon Redshift secara otomatis mengelola pengkodean kompresi untuk semua kolom dalam tabel. Lihat informasi yang lebih lengkap di [CREATE TABLE](#page-1412-0) dan [ALTER TABLE.](#page-1113-0)

Namun, jika Anda menentukan pengkodean kompresi untuk kolom apa pun dalam tabel, tabel tidak lagi diatur ke ENCODE AUTO. Amazon Redshift tidak lagi secara otomatis mengelola pengkodean kompresi untuk semua kolom dalam tabel.

Saat Anda menggunakan CREATE TABLE, ENCODE AUTO dinonaktifkan saat Anda menentukan pengkodean kompresi untuk kolom apa pun dalam tabel. Jika ENCODE AUTO dinonaktifkan, Amazon Redshift secara otomatis menetapkan pengkodean kompresi ke kolom yang tidak Anda tentukan jenis ENCODE sebagai berikut:

- Kolom yang didefinisikan sebagai kunci pengurutan diberi kompresi RAW.
- Kolom yang didefinisikan sebagai tipe data BOOLEAN, REAL, atau DOUBLE PRECISION diberi kompresi RAW.
- Kolom yang didefinisikan sebagai tipe data SMALLINT, INTEGER, BIGINT, DECIMAL, DATE, TIMESTAMP, atau TIMESTAMPTZ diberi kompresi AZ64.
- Kolom yang didefinisikan sebagai tipe data CHAR atau VARCHAR diberi kompresi LZO.

Anda dapat mengubah pengkodean tabel setelah membuatnya dengan menggunakan ALTER TABLE. Jika Anda menonaktifkan ENCODE AUTO menggunakan ALTER TABLE, Amazon Redshift tidak lagi secara otomatis mengelola pengkodean kompresi untuk kolom Anda. Semua kolom akan menyimpan jenis pengkodean kompresi yang mereka miliki saat Anda menonaktifkan ENCODE AUTO hingga Anda mengubahnya atau Anda mengaktifkan ENCODE AUTO lagi.

Tabel berikut mengidentifikasi pengkodean kompresi yang didukung dan tipe data yang mendukung pengkodean.

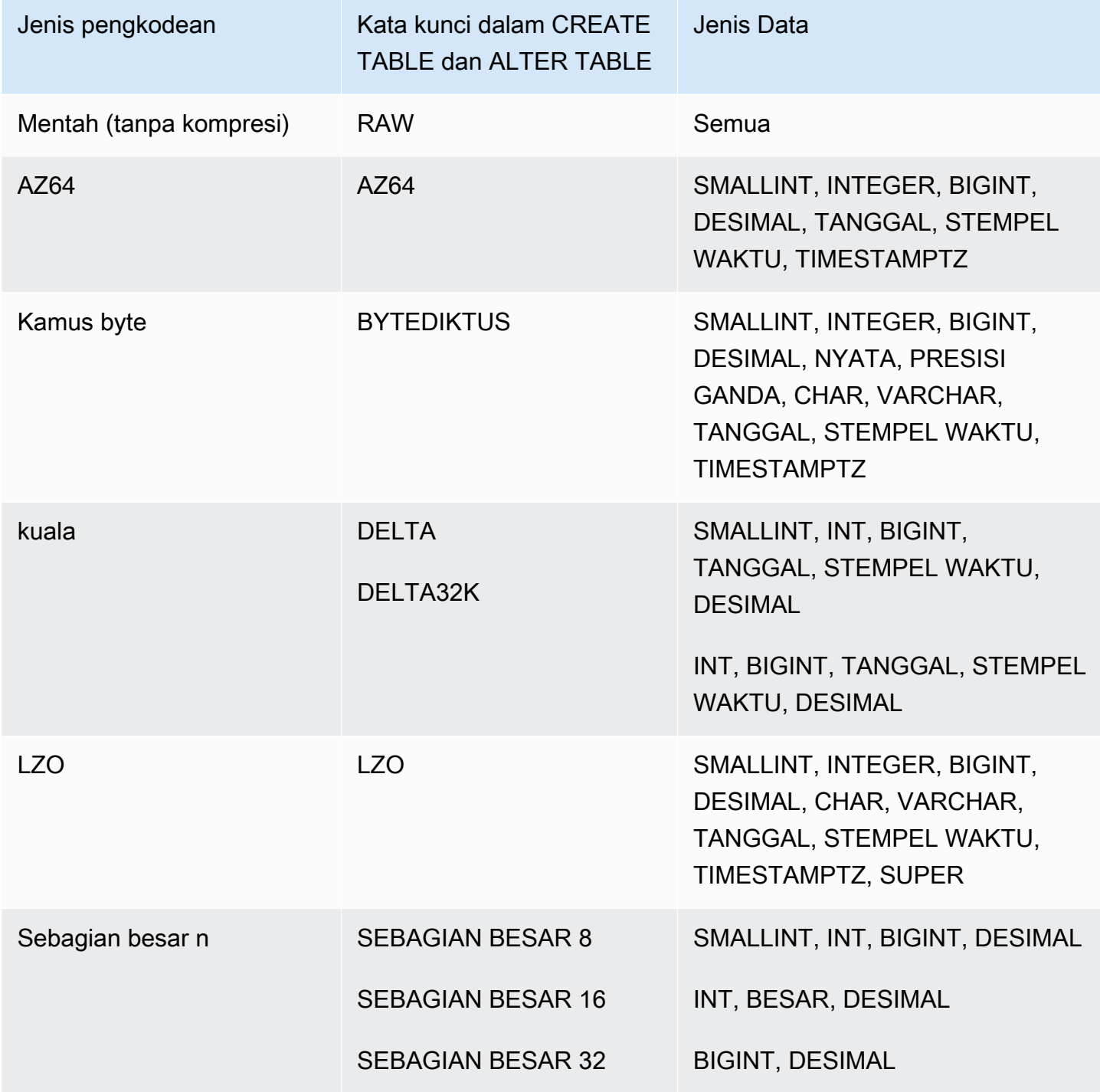

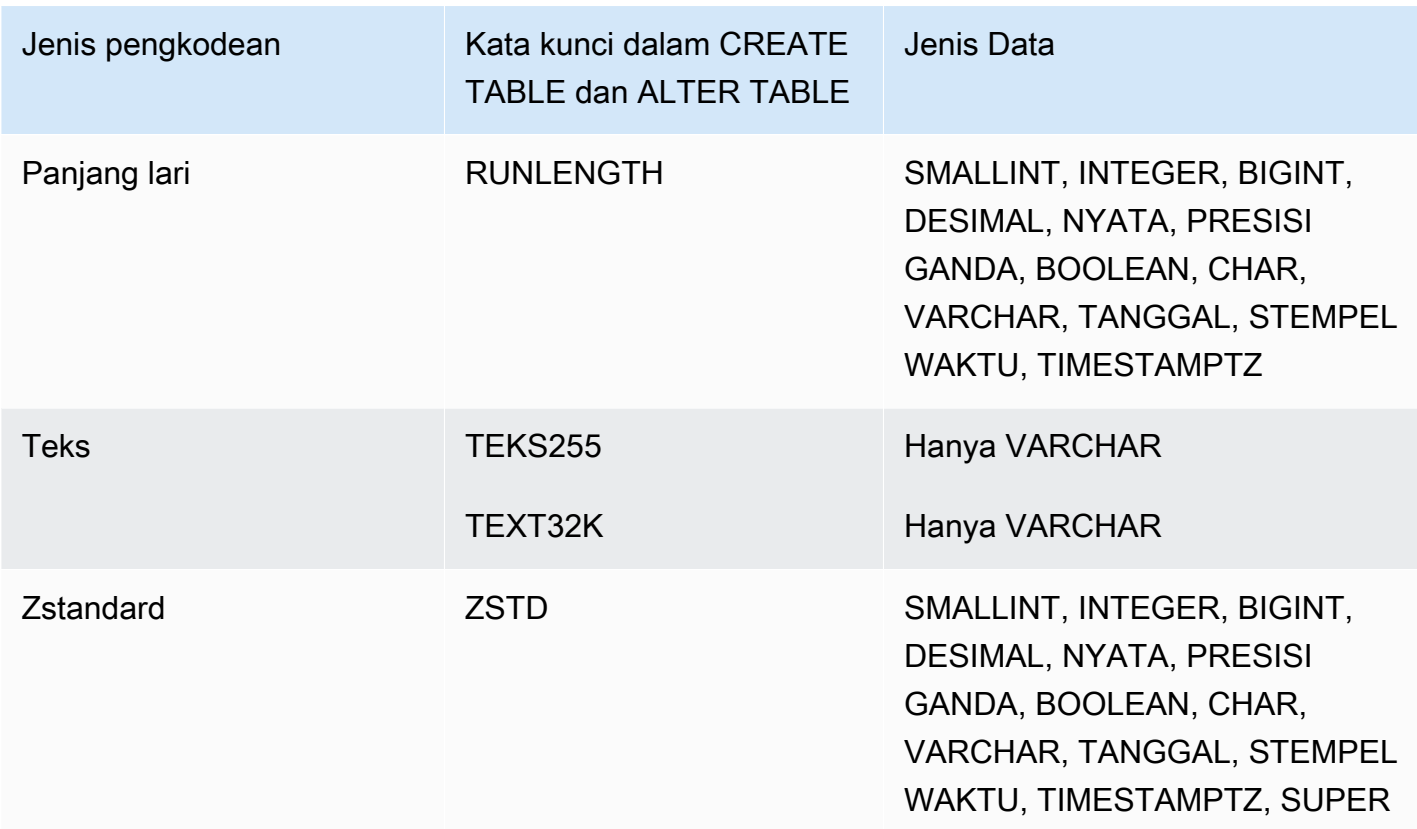

### Pengkodean mentah

Pengkodean mentah adalah pengkodean default untuk kolom yang ditetapkan sebagai kunci pengurutan dan kolom yang didefinisikan sebagai tipe data BOOLEAN, REAL, atau DOUBLE PRECISION. Dengan pengkodean mentah, data disimpan dalam bentuk mentah dan tidak terkompresi.

# Pengkodean AZ64

AZ64 adalah algoritma pengkodean kompresi eksklusif yang dirancang oleh Amazon untuk mencapai rasio kompresi tinggi dan pemrosesan kueri yang ditingkatkan. Pada intinya, algoritma AZ64 memampatkan kelompok nilai data yang lebih kecil dan menggunakan instruksi instruksi tunggal, beberapa data (SIMD) untuk pemrosesan paralel. Gunakan AZ64 untuk mencapai penghematan penyimpanan yang signifikan dan kinerja tinggi untuk tipe data numerik, tanggal, dan waktu.

Anda dapat menggunakan AZ64 sebagai pengkodean kompresi saat mendefinisikan kolom menggunakan pernyataan CREATE TABLE dan ALTER TABLE dengan tipe data berikut:

• SMALLINT

- INTEGER
- BIGINT
- DECIMAL
- DATE
- TIMESTAMP
- TIMESTAMPTZ

### Pengkodean byte-kamus

Dalam pengkodean kamus byte, kamus terpisah dari nilai unik dibuat untuk setiap blok nilai kolom pada disk. (Blok disk Amazon Redshift menempati 1 MB.) Kamus berisi hingga 256 nilai satu-byte yang disimpan sebagai indeks ke nilai data asli. Jika lebih dari 256 nilai disimpan dalam satu blok, nilai tambahan ditulis ke dalam blok dalam bentuk mentah dan tidak terkompresi. Proses ini berulang untuk setiap blok disk.

Pengkodean ini sangat efektif pada kolom string kardinalitas rendah. Pengkodean ini optimal ketika domain data kolom kurang dari 256 nilai unik.

Untuk kolom dengan tipe data string (CHAR dan VARCHAR) yang dikodekan dengan BYTEDICT, Amazon Redshift melakukan pemindaian vektor dan evaluasi predikat yang beroperasi melalui data terkompresi secara langsung. Pemindaian ini menggunakan instruksi tunggal khusus perangkat keras dan beberapa data (SIMD) untuk pemrosesan paralel. Ini secara signifikan mempercepat pemindaian kolom string. Pengkodean byte-dictionary sangat hemat ruang jika kolom CHAR/ VARCHAR memegang string karakter yang panjang.

Misalkan sebuah tabel memiliki kolom COUNTRY dengan tipe data CHAR (30). Saat data dimuat, Amazon Redshift membuat kamus dan mengisi kolom COUNTRY dengan nilai indeks. Kamus berisi nilai unik yang diindeks, dan tabel itu sendiri hanya berisi subskrip satu byte dari nilai yang sesuai.

#### **a** Note

Trailing blank disimpan untuk kolom karakter dengan panjang tetap. Oleh karena itu, dalam kolom CHAR (30), setiap nilai terkompresi menyimpan 29 byte penyimpanan saat Anda menggunakan pengkodean byte-dictionary.

Tabel berikut mewakili kamus untuk kolom COUNTRY.

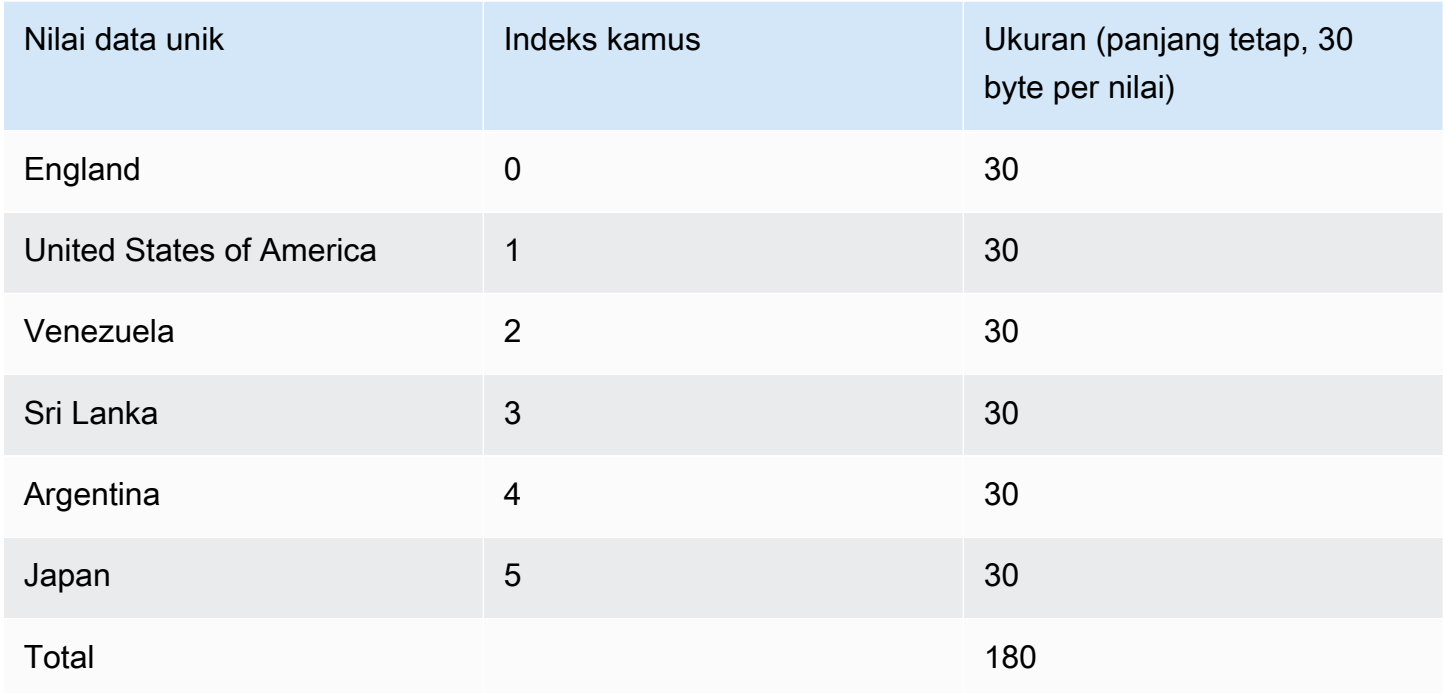

Tabel berikut mewakili nilai-nilai dalam kolom COUNTRY.

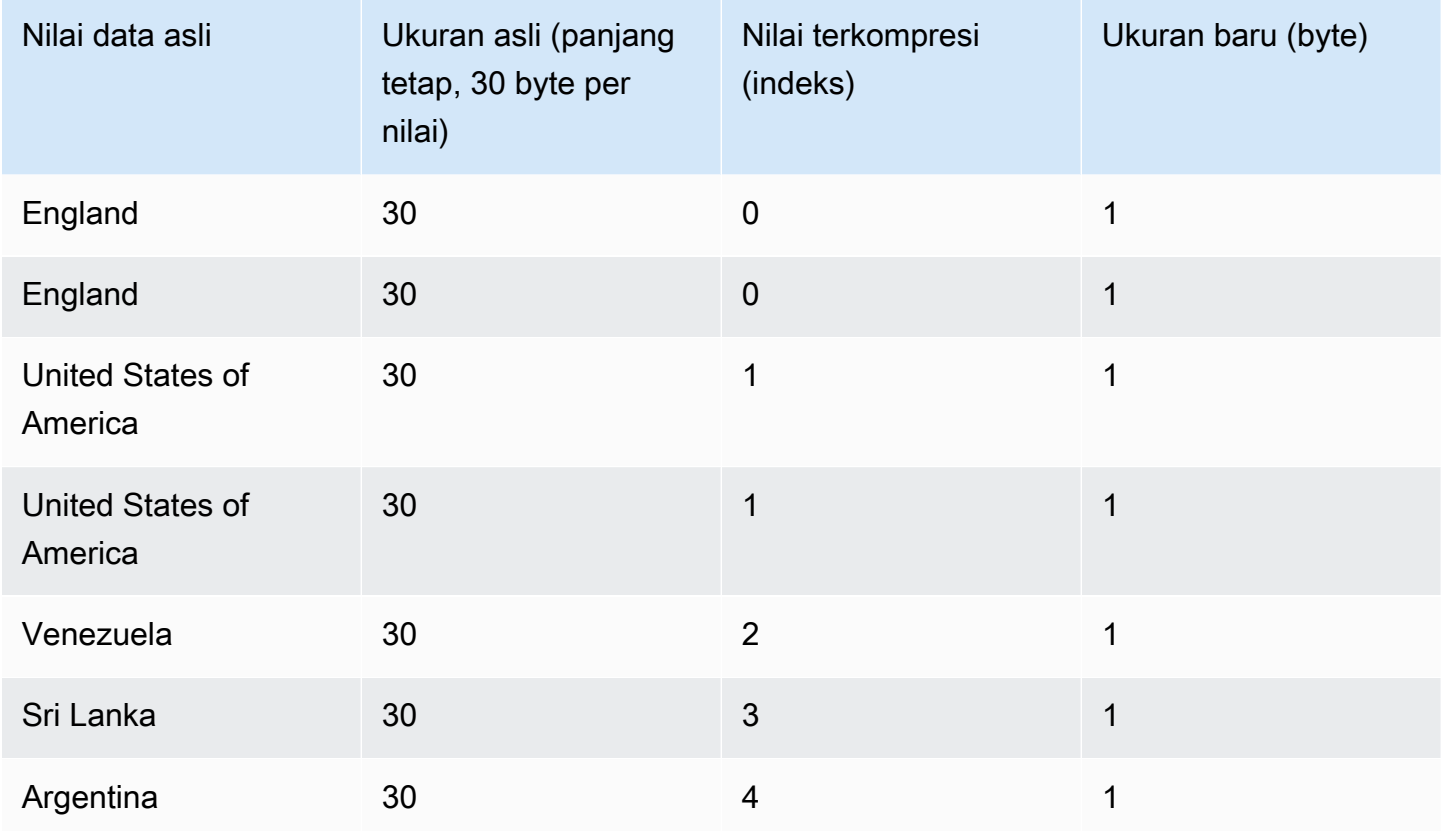

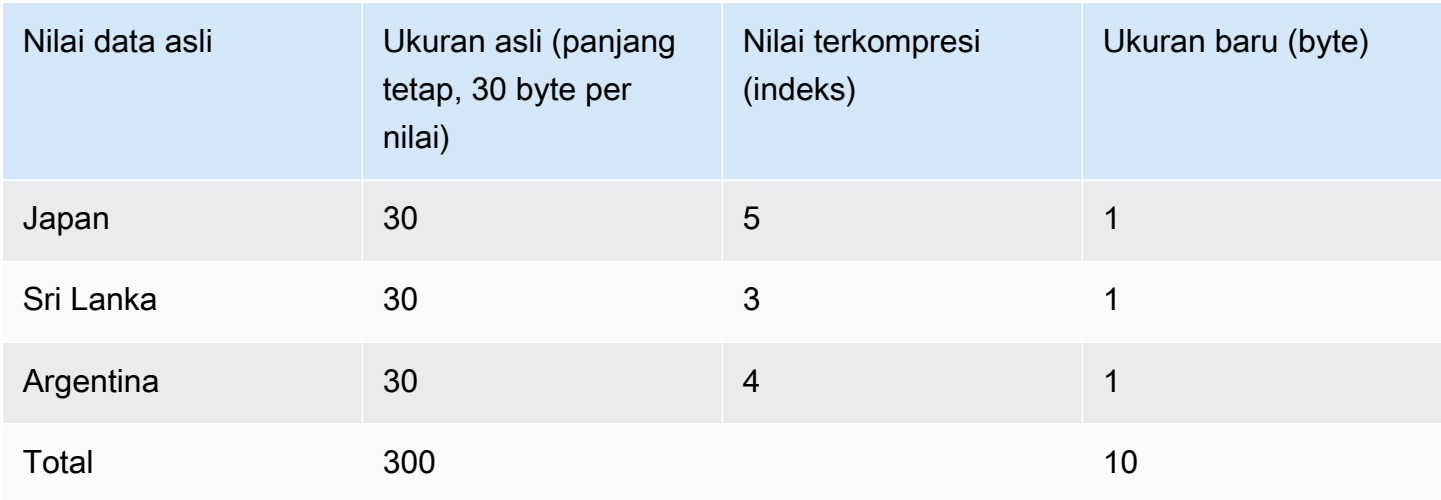

Total ukuran terkompresi dalam contoh ini dihitung sebagai berikut: 6 entri berbeda disimpan dalam kamus (6 \* 30 = 180), dan tabel berisi 10 nilai terkompresi 1-byte, dengan total 190 byte.

# <span id="page-98-0"></span>Pengkodean Delta

Pengkodean Delta sangat berguna untuk kolom waktu tanggal.

Delta encoding memampatkan data dengan merekam perbedaan antara nilai-nilai yang mengikuti satu sama lain di kolom. Perbedaan ini dicatat dalam kamus terpisah untuk setiap blok nilai kolom pada disk. (Blok disk Amazon Redshift menempati 1 MB.) Misalnya, anggaplah kolom berisi 10 bilangan bulat secara berurutan dari 1 hingga 10. Yang pertama disimpan sebagai integer 4-byte (ditambah bendera 1-byte). Sembilan berikutnya masing-masing disimpan sebagai byte dengan nilai 1, menunjukkan bahwa itu adalah satu lebih besar dari nilai sebelumnya.

Delta encoding hadir dalam dua variasi:

- DELTA mencatat perbedaan sebagai nilai 1-byte (bilangan bulat 8-bit)
- DELTA32K mencatat perbedaan sebagai nilai 2-byte (bilangan bulat 16-bit)

Jika sebagian besar nilai dalam kolom dapat dikompresi dengan menggunakan satu byte, variasi 1-byte sangat efektif. Namun, jika delta lebih besar, pengkodean ini, dalam kasus terburuk, agak kurang efektif daripada menyimpan data yang tidak terkompresi. Logika serupa berlaku untuk versi 16-bit.

Jika perbedaan antara dua nilai melebihi rentang 1-byte (DELTA) atau rentang 2-byte (DELTA32K), nilai asli lengkap disimpan, dengan tanda 1-byte terkemuka. Rentang 1-byte adalah dari -127 hingga 127, dan kisaran 2-byte adalah dari -32K hingga 32K.

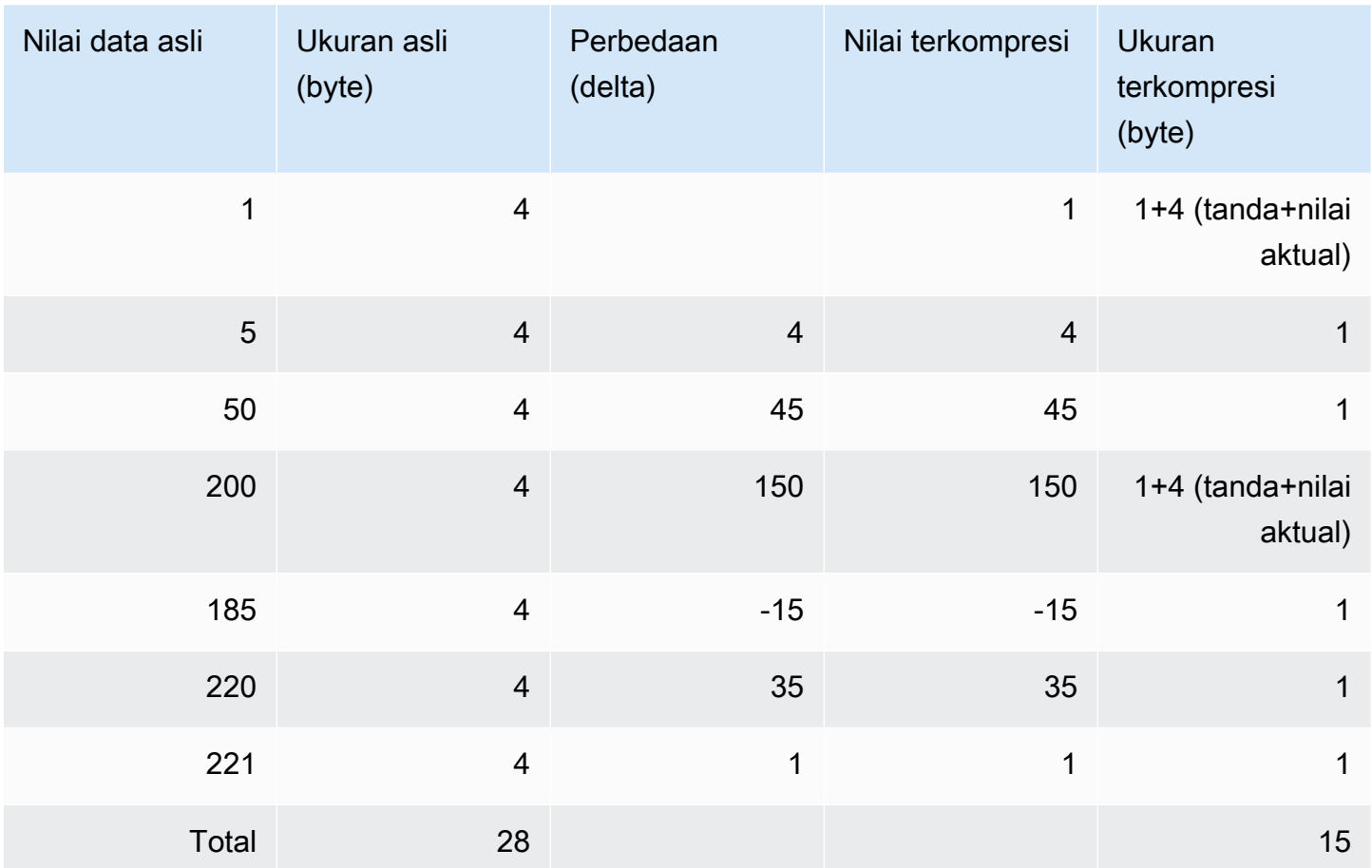

Tabel berikut menunjukkan bagaimana pengkodean delta bekerja untuk kolom numerik.

# Pengkodean LZO

Pengkodean LZO memberikan rasio kompresi yang sangat tinggi dengan kinerja yang baik. Pengkodean LZO bekerja sangat baik untuk kolom CHAR dan VARCHAR yang menyimpan string karakter yang sangat panjang. Mereka sangat baik untuk teks bentuk bebas, seperti deskripsi produk, komentar pengguna, atau string JSON.

# <span id="page-99-0"></span>Sebagian besar pengkodean

Sebagian besar pengkodean berguna ketika tipe data untuk kolom lebih besar dari yang dibutuhkan sebagian besar nilai yang disimpan. Dengan menentukan sebagian besar pengkodean untuk jenis kolom ini, Anda dapat mengompres sebagian besar nilai di kolom ke ukuran penyimpanan standar yang lebih kecil. Nilai yang tersisa yang tidak dapat dikompresi disimpan dalam bentuk mentahnya. Misalnya, Anda dapat mengompres kolom 16-bit, seperti kolom INT2, ke penyimpanan 8-bit.

Secara umum, sebagian besar pengkodean bekerja dengan tipe data berikut:

- KECIL/INT2 (16-bit)
- INTEGER/INT (32-bit)
- BESAR/INT8 (64-bit)
- DESIMAL/NUMERIK (64-bit)

Pilih variasi yang sesuai dari sebagian besar pengkodean agar sesuai dengan ukuran tipe data untuk kolom. Misalnya, terapkan MOSTLY8 ke kolom yang didefinisikan sebagai kolom integer 16-bit. Menerapkan MOSTLY16 ke kolom dengan tipe data 16-bit atau MOSTLY32 ke kolom dengan tipe data 32-bit tidak diperbolehkan.

Sebagian besar pengkodean mungkin kurang efektif daripada tidak ada kompresi ketika jumlah nilai yang relatif tinggi dalam kolom tidak dapat dikompresi. Sebelum menerapkan salah satu pengkodean ini ke kolom, lakukan pemeriksaan. Sebagian besar nilai yang akan Anda muat sekarang (dan kemungkinan akan dimuat di masa depan) harus sesuai dengan rentang yang ditunjukkan pada tabel berikut.

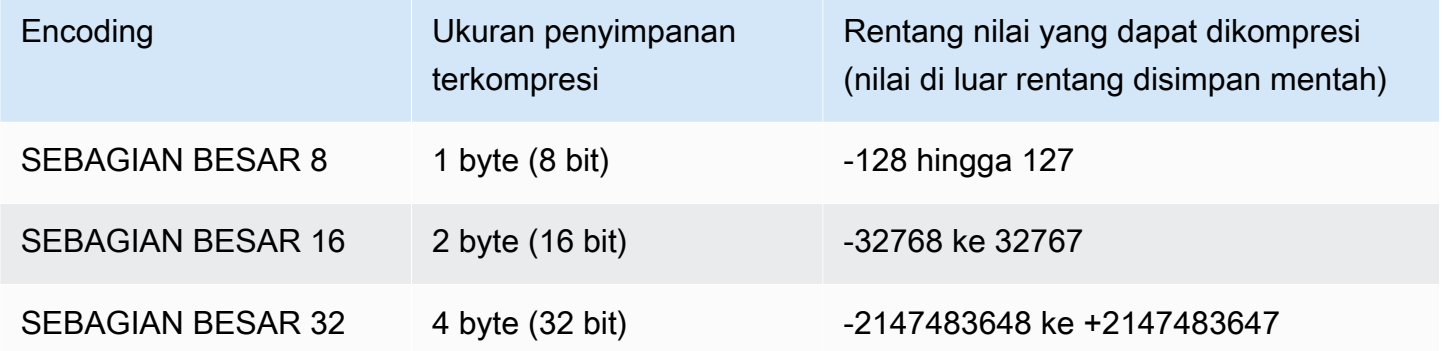

#### **G** Note

Untuk nilai desimal, abaikan titik desimal untuk menentukan apakah nilainya cocok dengan rentang. Misalnya, 1.234,56 diperlakukan sebagai 123.456 dan dapat dikompresi dalam kolom MOSTLY32.

Misalnya, kolom VENUEID dalam tabel VENUE didefinisikan sebagai kolom integer mentah, yang berarti nilainya mengkonsumsi 4 byte penyimpanan. Namun, rentang nilai saat ini di kolom adalah **0** untuk**309**. Oleh karena itu, membuat ulang dan memuat ulang tabel ini dengan pengkodean MOSTLY16 untuk VENUEID akan mengurangi penyimpanan setiap nilai di kolom itu menjadi 2 byte. Jika nilai VENUEID yang direferensikan dalam tabel lain sebagian besar berada dalam kisaran 0 hingga 127, mungkin masuk akal untuk menyandikan kolom kunci asing itu sebagai MOSTLY8. Sebelum membuat pilihan, jalankan beberapa kueri terhadap data tabel referensi untuk mengetahui apakah nilai sebagian besar jatuh ke dalam kisaran 8-bit, 16-bit, atau 32-bit.

Tabel berikut menunjukkan ukuran terkompresi untuk nilai numerik tertentu ketika pengkodean MOSTLY8, MOSTLY16, dan MOSTLY32 digunakan:

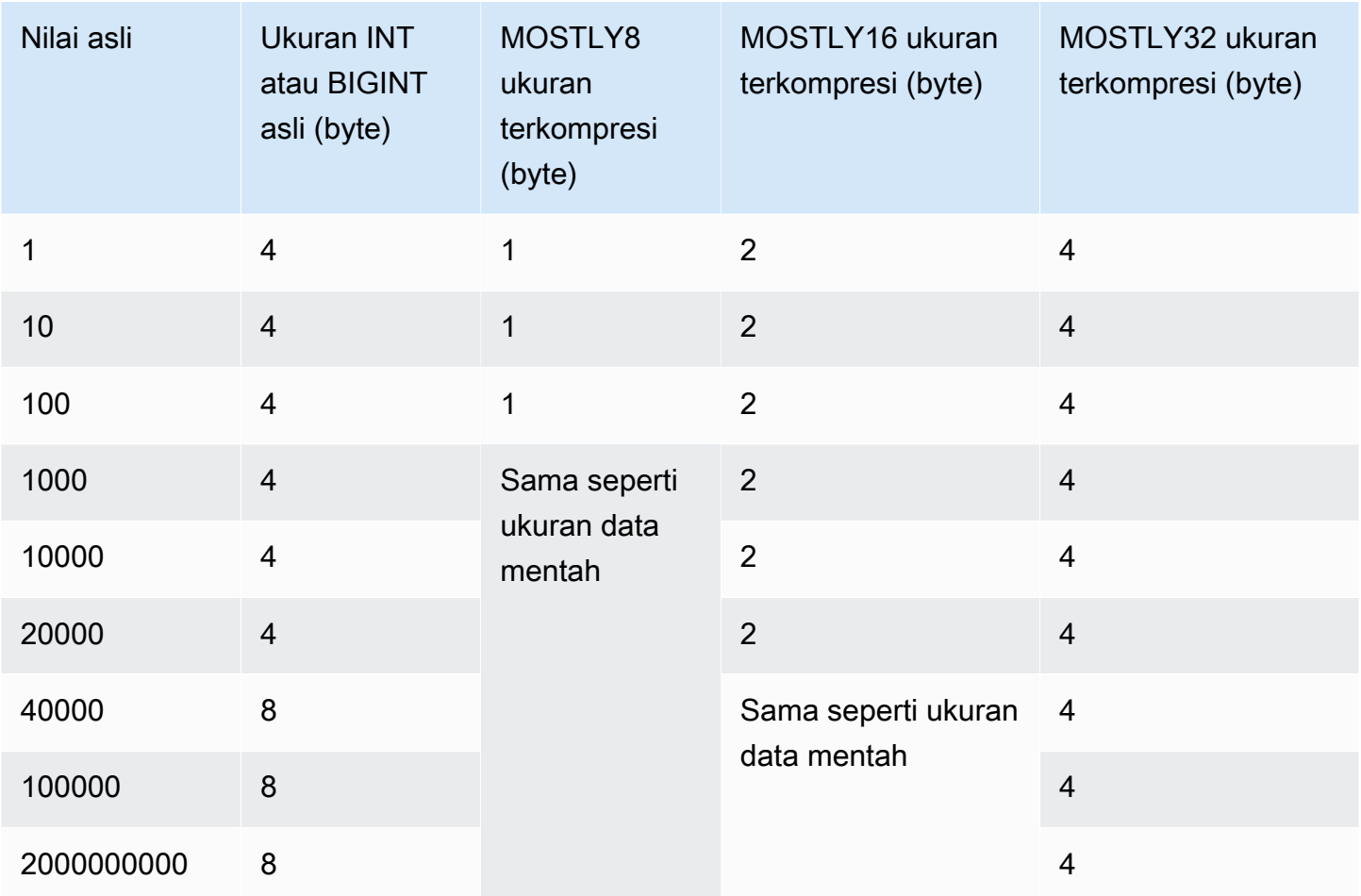

### Jalankan pengkodean panjang

Run length encoding menggantikan nilai yang diulang secara berurutan dengan token yang terdiri dari nilai dan hitungan jumlah kejadian berurutan (panjang run). Kamus terpisah dari nilai unik dibuat untuk setiap blok nilai kolom pada disk. (Blok disk Amazon Redshift menempati 1 MB.) Pengkodean ini paling cocok untuk tabel di mana nilai data sering diulang secara berurutan, misalnya, ketika tabel diurutkan berdasarkan nilai-nilai tersebut.

Misalnya, misalkan kolom dalam tabel dimensi besar memiliki domain kecil yang dapat diprediksi, seperti kolom COLOR dengan nilai kurang dari 10 kemungkinan. Nilai-nilai ini cenderung jatuh dalam urutan panjang di seluruh tabel, bahkan jika data tidak diurutkan.

Kami tidak menyarankan menerapkan pengkodean panjang run pada kolom apa pun yang ditetapkan sebagai kunci pengurutan. Pemindaian terbatas rentang berkinerja lebih baik ketika blok berisi jumlah baris yang sama. Jika kolom kunci sortir dikompresi jauh lebih tinggi daripada kolom lain dalam kueri yang sama, pemindaian terbatas rentang mungkin berkinerja buruk.

Tabel berikut menggunakan contoh kolom COLOR untuk menunjukkan cara kerja pengkodean run length.

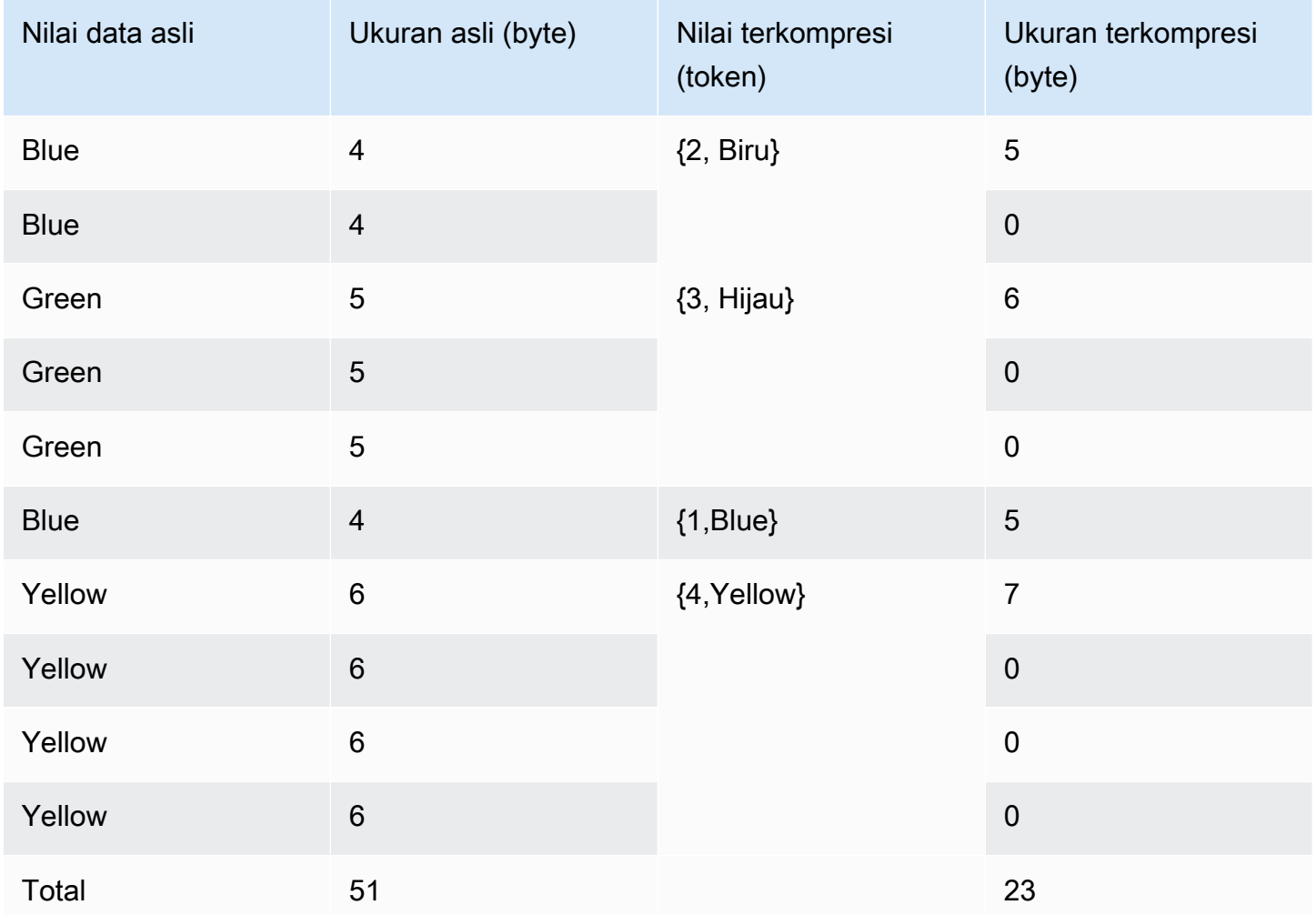

# Pengkodean Text255 dan Text32k

Pengkodean Text255 dan text32k berguna untuk mengompresi kolom VARCHAR di mana kata-kata yang sama sering berulang. Kamus terpisah dari kata-kata unik dibuat untuk setiap blok nilai kolom pada disk. (Blok disk Amazon Redshift menempati 1 MB.) Kamus berisi 245 kata unik pertama di kolom. Kata-kata itu diganti pada disk dengan nilai indeks satu byte yang mewakili salah satu dari 245 nilai, dan kata-kata apa pun yang tidak diwakili dalam kamus disimpan tanpa kompresi. Proses ini berulang untuk setiap blok disk 1-MB. Jika kata-kata yang diindeks sering muncul di kolom, kolom menghasilkan rasio kompresi yang tinggi.

Untuk pengkodean text32k, prinsipnya sama, tetapi kamus untuk setiap blok tidak menangkap sejumlah kata tertentu. Sebaliknya, kamus mengindeks setiap kata unik yang ditemukannya hingga entri gabungan mencapai panjang 32K, dikurangi beberapa overhead. Nilai indeks disimpan dalam dua byte.

Misalnya, pertimbangkan kolom VENUENAME di tabel VENUE. Kata-kata seperti**Arena**,**Center**, dan **Theatre** berulang di kolom ini dan cenderung berada di antara 245 kata pertama yang ditemui di setiap blok jika kompresi text255 diterapkan. Jika demikian, kolom ini mendapat manfaat dari kompresi. Ini karena setiap kali kata-kata itu muncul, mereka hanya menempati 1 byte penyimpanan (bukan 5, 6, atau 7 byte, masing-masing).

### Pengkodean Zstandard

Pengkodean Zstandard (ZSTD) memberikan rasio kompresi tinggi dengan kinerja yang sangat baik di berbagai kumpulan data. ZSTD bekerja sangat baik dengan kolom CHAR dan VARCHAR yang menyimpan berbagai string panjang dan pendek, seperti deskripsi produk, komentar pengguna, log, dan string JSON. Di mana beberapa algoritma, seperti [kuala](#page-98-0) encoding atau [Sebagian besar](#page-99-0) encoding, berpotensi menggunakan lebih banyak ruang penyimpanan daripada tidak ada kompresi, ZSTD sangat tidak mungkin untuk meningkatkan penggunaan disk.

ZSTD mendukung tipe data SMALLINT, INTEGER, BIGINT, DECIMAL, REAL, DOUBLE PRECISION, BOOLEAN, CHAR, VARCHAR, DATE, TIMESTAMP, dan TIMESTAMPTZ.

# <span id="page-103-0"></span>Menguji pengkodean kompresi

Jika Anda memutuskan untuk menentukan pengkodean kolom secara manual, Anda mungkin ingin menguji pengkodean yang berbeda dengan data Anda.

#### **a** Note

Kami menyarankan Anda menggunakan perintah COPY untuk memuat data bila memungkinkan, dan memungkinkan perintah COPY untuk memilih pengkodean optimal berdasarkan data Anda. Atau Anda dapat menggunakan [MENGANALISIS KOMPRESI](#page-1154-0) perintah untuk melihat pengkodean yang disarankan untuk data yang ada. Untuk detail tentang menerapkan kompresi otomatis, liha[tMemuat tabel dengan kompresi otomatis.](#page-169-0)

Untuk melakukan tes kompresi data yang berarti, Anda harus memiliki sejumlah besar baris. Untuk contoh ini, kita membuat tabel dan menyisipkan baris dengan menggunakan pernyataan yang memilih dari dua tabel; VENUE dan LISTING. Kami meninggalkan klausa WHERE yang biasanya akan bergabung dengan dua tabel. Hasilnya adalah bahwa setiap baris dalam tabel VENUE digabungkan ke semua baris dalam tabel LISTING, dengan total lebih dari 32 juta baris. Ini dikenal sebagai bergabung Cartesian dan biasanya tidak disarankan. Namun, untuk tujuan ini, ini adalah metode yang nyaman untuk membuat banyak baris. Jika Anda memiliki tabel yang ada dengan data yang ingin Anda uji, Anda dapat melewati langkah ini.

Setelah kami memiliki tabel dengan data sampel, kami membuat tabel dengan tujuh kolom. Masingmasing memiliki pengkodean kompresi yang berbeda: raw, bytedict, lzo, run length, text255, text32k, dan zstd. Kami mengisi setiap kolom dengan data yang persis sama dengan menjalankan perintah INSERT yang memilih data dari tabel pertama.

Untuk menguji pengkodean kompresi, lakukan hal berikut:

1. (Opsional) Pertama, gunakan gabungan Cartesian untuk membuat tabel dengan sejumlah besar baris. Lewati langkah ini jika Anda ingin menguji tabel yang ada.

```
create table cartesian_venue(
venueid smallint not null distkey sortkey,
venuename varchar(100),
venuecity varchar(30),
venuestate char(2),
venueseats integer);
insert into cartesian_venue
select venueid, venuename, venuecity, venuestate, venueseats
from venue, listing;
```
2. Selanjutnya, buat tabel dengan pengkodean yang ingin Anda bandingkan.

```
create table encodingvenue (
venueraw varchar(100) encode raw,
venuebytedict varchar(100) encode bytedict,
venuelzo varchar(100) encode lzo,
venuerunlength varchar(100) encode runlength,
venuetext255 varchar(100) encode text255,
venuetext32k varchar(100) encode text32k,
venuezstd varchar(100) encode zstd);
```
3. Masukkan data yang sama ke semua kolom menggunakan pernyataan INSERT dengan klausa SELECT.

```
insert into encodingvenue
select venuename as venueraw, venuename as venuebytedict, venuename as venuelzo, 
 venuename as venuerunlength, venuename as venuetext32k, venuename as venuetext255, 
 venuename as venuezstd
from cartesian_venue;
```
4. Verifikasi jumlah baris di tabel baru.

```
select count(*) from encodingvenue 
   count
---------- 
 38884394
(1 row)
```
5. Kueri tabel [STV\\_BLOCKLIST](#page-2707-0) sistem untuk membandingkan jumlah blok disk 1 MB yang digunakan oleh setiap kolom.

Fungsi agregat MAX mengembalikan nomor blok tertinggi untuk setiap kolom. Tabel STV\_BLOCKLIST mencakup rincian untuk tiga kolom yang dihasilkan sistem. Contoh ini digunakan col < 6 dalam klausa WHERE untuk mengecualikan kolom yang dihasilkan sistem.

```
select col, max(blocknum)
from stv_blocklist b, stv_tbl_perm p
where (b.tbl=p.id) and name ='encodingvenue'
and col < 7group by name, col
order by col;
```
Query mengembalikan hasil sebagai berikut. Kolom diberi nomor dimulai dengan nol. Bergantung pada bagaimana cluster Anda dikonfigurasi, hasil Anda mungkin memiliki angka yang berbeda, tetapi ukuran relatifnya harus serupa. Anda dapat melihat bahwa pengkodean BYTEDICT pada kolom kedua menghasilkan hasil terbaik untuk kumpulan data ini. Pendekatan ini memiliki rasio kompresi lebih baik dari 20:1. Pengkodean LZO dan ZSTD juga menghasilkan hasil yang sangat baik. Kumpulan data yang berbeda menghasilkan hasil yang berbeda, tentu saja. Ketika kolom berisi string teks yang lebih panjang, LZO sering menghasilkan hasil kompresi terbaik.

 col | max -----+----- 0 | 203 1 | 10 2 | 22 3 | 204 4 | 56 5 | 72 6 | 20 (7 rows)

Jika Anda memiliki data dalam tabel yang ada, Anda dapat menggunakan [MENGANALISIS](#page-1154-0)  [KOMPRESI](#page-1154-0) perintah untuk melihat pengkodean yang disarankan untuk tabel. Misalnya, contoh berikut menunjukkan pengkodean yang disarankan untuk salinan tabel VENUE, CARTESIAN\_VENUE, yang berisi 38 juta baris. Perhatikan bahwa ANALYZE COMPRESSION merekomendasikan pengkodean LZO untuk kolom VENUENAME. ANALISIS KOMPRESI memilih kompresi optimal berdasarkan beberapa faktor, yang mencakup persen pengurangan. Dalam kasus khusus ini, BYTEDICT memberikan kompresi yang lebih baik, tetapi LZO juga menghasilkan kompresi lebih dari 90 persen.

analyze compression cartesian\_venue; Table | Column | Encoding | Est\_reduction\_pct ---------------+------------+----------+----------------- reallybigvenue | venueid | lzo | 97.54 reallybigvenue | venuename | lzo | 91.71 reallybigvenue | venuecity | lzo | 96.01 reallybigvenue | venuestate | lzo | 97.68 reallybigvenue | venueseats | lzo | 98.21

# <span id="page-107-0"></span>Contoh: Memilih pengkodean kompresi untuk tabel PELANGGAN

Pernyataan berikut membuat tabel PELANGGAN yang memiliki kolom dengan berbagai tipe data. Pernyataan CREATE TABLE ini menunjukkan salah satu dari banyak kemungkinan kombinasi pengkodean kompresi untuk kolom ini.

```
create table customer(
custkey int encode delta,
custname varchar(30) encode raw,
gender varchar(7) encode text255,
address varchar(200) encode text255,
city varchar(30) encode text255,
state char(2) encode raw,
zipcode char(5) encode bytedict,
start_date date encode delta32k);
```
Tabel berikut menunjukkan pengkodean kolom yang dipilih untuk tabel PELANGGAN dan memberikan penjelasan untuk pilihan:

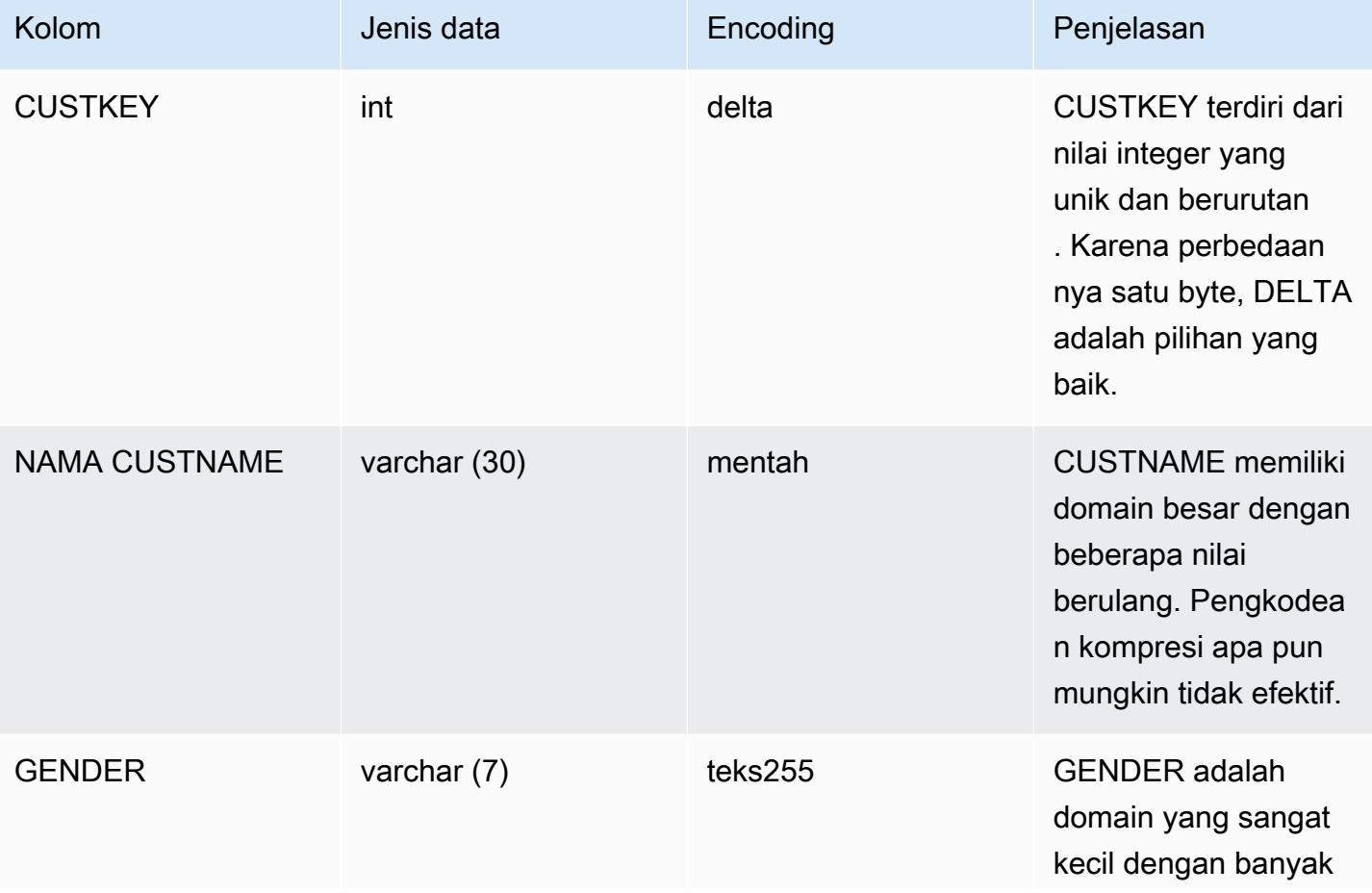
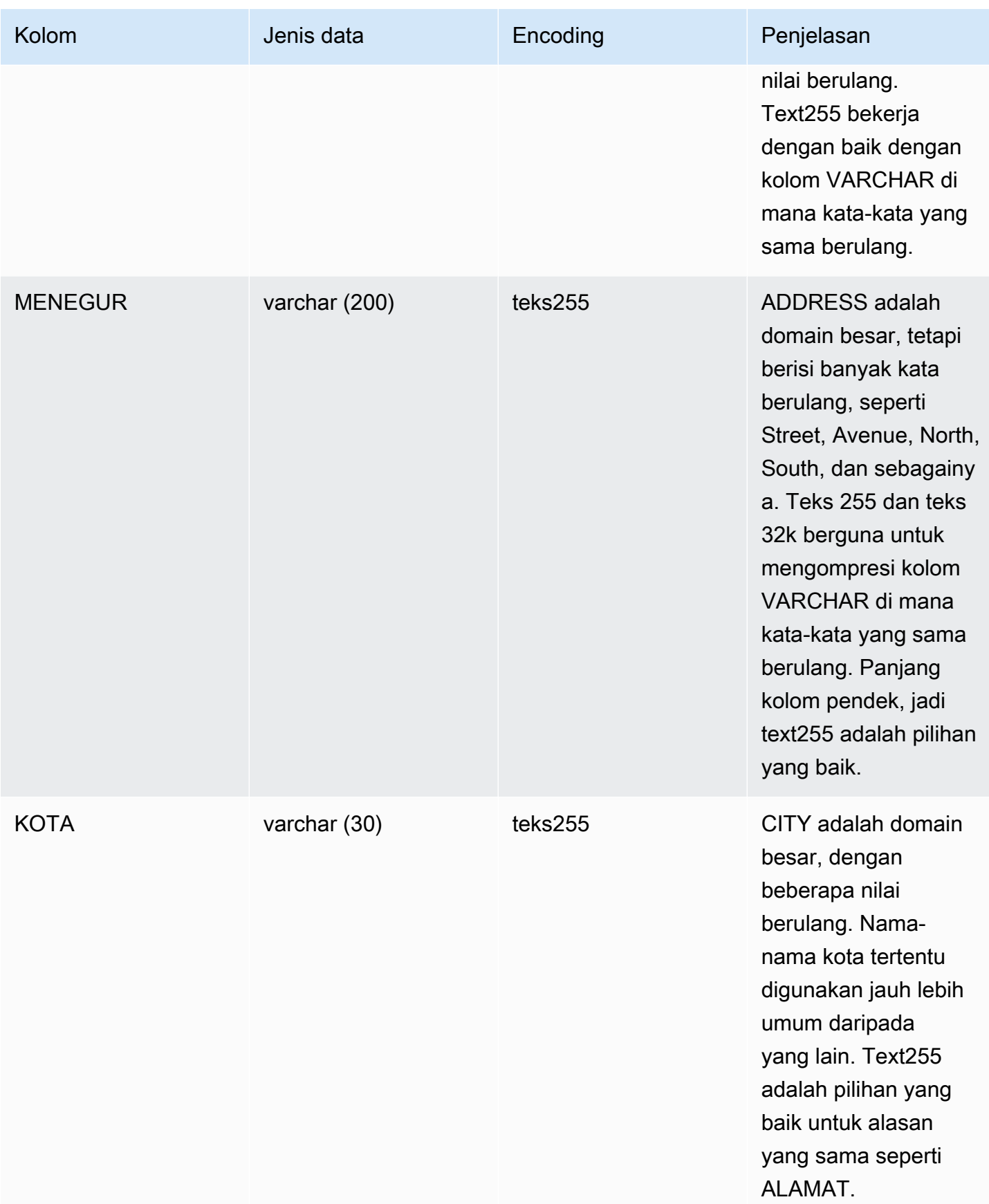

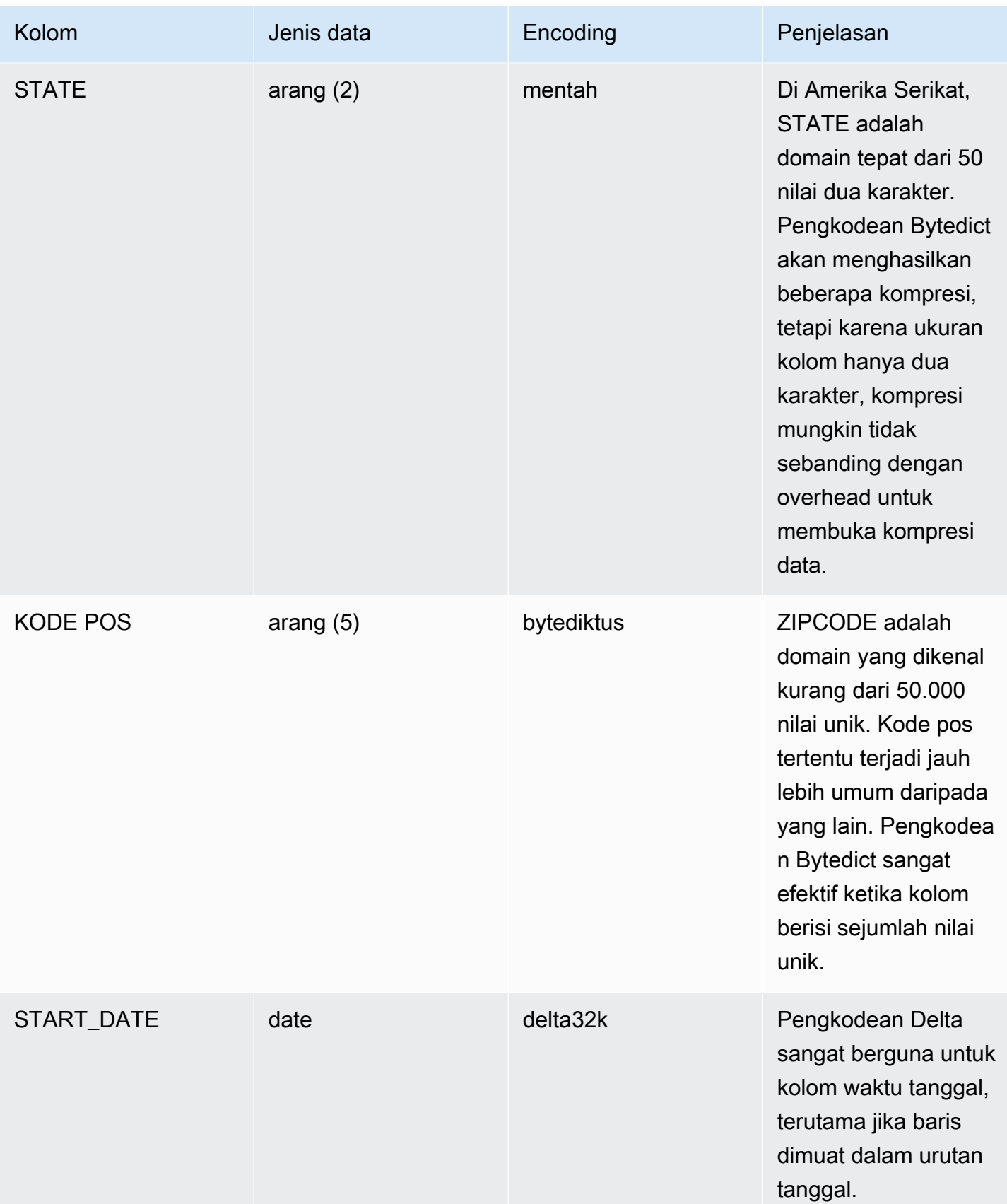

# <span id="page-110-1"></span>Bekerja dengan gaya distribusi data

Saat Anda memuat data ke dalam tabel, Amazon Redshift mendistribusikan baris tabel ke masingmasing node komputasi sesuai dengan gaya distribusi tabel. Saat Anda menjalankan kueri, pengoptimal kueri mendistribusikan ulang baris ke node komputasi sesuai kebutuhan untuk melakukan gabungan dan agregasi apa pun. Tujuan dalam memilih gaya distribusi tabel adalah untuk meminimalkan dampak dari langkah redistribusi dengan menemukan data di tempat yang seharusnya sebelum kueri dijalankan.

### **a** Note

Bagian ini akan memperkenalkan Anda pada prinsip-prinsip distribusi data dalam database Amazon Redshift. Kami menyarankan Anda membuat tabel Anda denganDISTSTYLE AUTO. Jika Anda melakukannya, Amazon Redshift menggunakan optimasi tabel otomatis untuk memilih gaya distribusi data. Untuk informasi selengkapnya, lihat [Bekerja dengan optimasi](#page-89-0) [tabel otomatis.](#page-89-0) Sisa bagian ini memberikan rincian tentang gaya distribusi.

### Topik

- [Konsep distribusi data](#page-110-0)
- [Gaya distribusi](#page-112-0)
- [Melihat gaya distribusi](#page-113-0)
- [Mengevaluasi pola kueri](#page-115-0)
- [Menunjuk gaya distribusi](#page-115-1)
- [Mengevaluasi rencana kueri](#page-117-0)
- [Contoh rencana kueri](#page-119-0)
- [Contoh distribusi](#page-123-0)

# <span id="page-110-0"></span>Konsep distribusi data

Beberapa konsep distribusi data untuk Amazon Redshift mengikuti.

#### Node dan irisan

Cluster Amazon Redshift adalah sekumpulan node. Setiap node dalam cluster memiliki sistem operasi sendiri, memori khusus, dan penyimpanan disk khusus. Satu node adalah node pemimpin, yang mengelola distribusi data dan tugas pemrosesan kueri ke node komputasi. Node komputasi menyediakan sumber daya untuk melakukan tugas-tugas tersebut.

Penyimpanan disk untuk node komputasi dibagi menjadi beberapa irisan. Jumlah irisan per node tergantung pada ukuran node cluster. Semua node berpartisipasi dalam menjalankan query paralel, bekerja pada data yang didistribusikan secara merata di seluruh irisan. Untuk informasi selengkapnya tentang jumlah irisan yang dimiliki setiap ukuran node, lihat [Tentang cluster dan node di Panduan](https://docs.aws.amazon.com/redshift/latest/mgmt/working-with-clusters.html#rs-about-clusters-and-nodes) Manajemen Pergeseran Merah Amazon.

### Redistribusi data

Saat Anda memuat data ke dalam tabel, Amazon Redshift mendistribusikan baris tabel ke masingmasing irisan node sesuai dengan gaya distribusi tabel. Sebagai bagian dari rencana kueri, pengoptimal menentukan di mana blok data harus ditempatkan untuk menjalankan kueri dengan sebaik-baiknya. Data kemudian dipindahkan secara fisik, atau didistribusikan ulang, sementara kueri berjalan. Redistribusi mungkin melibatkan pengiriman baris tertentu ke node untuk bergabung atau menyiarkan seluruh tabel ke semua node.

Redistribusi data dapat menjelaskan sebagian besar biaya rencana kueri, dan lalu lintas jaringan yang dihasilkannya dapat memengaruhi operasi database lainnya dan memperlambat kinerja sistem secara keseluruhan. Sejauh Anda mengantisipasi tempat terbaik untuk menemukan data pada awalnya, Anda dapat meminimalkan dampak redistribusi data.

### Tujuan distribusi data

Saat Anda memuat data ke dalam tabel, Amazon Redshift mendistribusikan baris tabel ke node komputasi dan irisan sesuai dengan gaya distribusi yang Anda pilih saat membuat tabel. Distribusi data memiliki dua tujuan utama:

- Untuk mendistribusikan beban kerja secara seragam di antara node di cluster. Distribusi yang tidak merata, atau kemiringan distribusi data, memaksa beberapa node untuk melakukan lebih banyak pekerjaan daripada yang lain, yang mengganggu kinerja kueri.
- Untuk meminimalkan pergerakan data saat kueri berjalan. Jika baris yang berpartisipasi dalam gabungan atau agregat sudah ditempatkan pada node dengan baris penggabungannya di tabel lain, pengoptimal tidak perlu mendistribusikan ulang sebanyak mungkin data saat kueri dijalankan.

Strategi distribusi yang Anda pilih untuk database Anda memiliki konsekuensi penting untuk kinerja kueri, persyaratan penyimpanan, pemuatan data, dan pemeliharaan. Dengan memilih gaya distribusi terbaik untuk setiap tabel, Anda dapat menyeimbangkan distribusi data Anda dan secara signifikan meningkatkan kinerja sistem secara keseluruhan.

# <span id="page-112-0"></span>Gaya distribusi

Saat Anda membuat tabel, Anda dapat menunjuk salah satu gaya distribusi berikut: AUTO, EVEN, KEY, atau ALL.

Jika Anda tidak menentukan gaya distribusi, Amazon Redshift menggunakan distribusi AUTO.

## Distribusi AUTO

Dengan distribusi AUTO, Amazon Redshift menetapkan gaya distribusi optimal berdasarkan ukuran data tabel. Misalnya, jika gaya distribusi AUTO ditentukan, Amazon Redshift awalnya menetapkan gaya distribusi ALL ke tabel kecil. Saat tabel bertambah besar, Amazon Redshift mungkin mengubah gaya distribusi menjadi KEY, memilih kunci primer (atau kolom kunci primer komposit) sebagai kunci distribusi. Jika tabel bertambah besar dan tidak ada kolom yang cocok untuk menjadi kunci distribusi, Amazon Redshift mengubah gaya distribusi menjadi EVEN. Perubahan gaya distribusi terjadi di latar belakang dengan dampak minimal pada kueri pengguna.

Untuk melihat tindakan yang dilakukan Amazon Redshift secara otomatis untuk mengubah kunci distribusi tabel, lihat. [SVL\\_AUTO\\_WORKER\\_ACTION](#page-2792-0) Untuk melihat rekomendasi terkini mengenai mengubah kunci distribusi tabel, lihat[SVV\\_ALTER\\_TABLE\\_RECOMMENDATIONS.](#page-2369-0)

Untuk melihat gaya distribusi yang diterapkan ke tabel, kueri tampilan katalog sistem PG\_CLASS\_INFO. Untuk informasi selengkapnya, lihat [Melihat gaya distribusi](#page-113-0). Jika Anda tidak menentukan gaya distribusi dengan pernyataan CREATE TABLE, Amazon Redshift menerapkan distribusi AUTO.

## Distribusi GENAP

Node pemimpin mendistribusikan baris di seluruh irisan dengan cara round-robin, terlepas dari nilai di kolom tertentu. Distribusi EVEN sesuai ketika tabel tidak berpartisipasi dalam gabungan. Ini juga tepat ketika tidak ada pilihan yang jelas antara distribusi KUNCI dan distribusi ALL.

## Distribusi KUNCI

Baris didistribusikan sesuai dengan nilai dalam satu kolom. Node pemimpin menempatkan nilai yang cocok pada irisan simpul yang sama. Jika Anda mendistribusikan sepasang tabel pada kunci penggabungan, simpul pemimpin mengkolokasikan baris pada irisan sesuai dengan nilai di kolom penggabungan. Dengan cara ini, nilai yang cocok dari kolom umum disimpan secara fisik bersama.

#### SEMUA distribusi

Salinan seluruh tabel didistribusikan ke setiap node. Di mana distribusi EVEN atau distribusi KEY hanya menempatkan sebagian dari baris tabel pada setiap node, distribusi ALL memastikan bahwa setiap baris ditempatkan untuk setiap gabungan yang berpartisipasi dalam tabel.

Distribusi ALL mengalikan penyimpanan yang dibutuhkan dengan jumlah node di cluster, sehingga dibutuhkan waktu lebih lama untuk memuat, memperbarui, atau menyisipkan data ke dalam beberapa tabel. Distribusi ALL hanya sesuai untuk tabel bergerak relatif lambat; yaitu, tabel yang tidak sering diperbarui atau ekstensif. Karena biaya mendistribusikan ulang tabel kecil selama kueri rendah, tidak ada manfaat yang signifikan untuk mendefinisikan tabel dimensi kecil sebagai DISTSTYLE ALL.

### **a** Note

Setelah Anda menentukan gaya distribusi untuk kolom, Amazon Redshift menangani distribusi data di tingkat cluster. Amazon Redshift tidak memerlukan atau mendukung konsep partisi data dalam objek database. Anda tidak perlu membuat spasi tabel atau menentukan skema partisi untuk tabel.

Dalam skenario tertentu, Anda dapat mengubah gaya distribusi tabel setelah dibuat. Untuk informasi selengkapnya, lihat [ALTER TABLE.](#page-1113-0) Untuk skenario ketika Anda tidak dapat mengubah gaya distribusi tabel setelah dibuat, Anda dapat membuat ulang tabel dan mengisi tabel baru dengan salinan mendalam. Lihat informasi yang lebih lengkap di [Melakukan salinan yang dalam](#page-192-0)

## <span id="page-113-0"></span>Melihat gaya distribusi

Untuk melihat gaya distribusi tabel, kueri tampilan PG\_CLASS\_INFO atau tampilan SVV\_TABLE\_INFO.

Kolom RELEFFECTIVEDISTYLE di PG\_CLASS\_INFO menunjukkan gaya distribusi saat ini untuk tabel. Jika tabel menggunakan distribusi otomatis, RELEFFECTIVEDISTYLE adalah 10, 11, atau 12, yang menunjukkan apakah gaya distribusi efektif adalah AUTO (ALL), AUTO (EVEN), atau AUTO (KEY). Jika tabel menggunakan distribusi otomatis, gaya distribusi mungkin awalnya menampilkan AUTO (ALL), lalu ubah ke AUTO (EVEN) atau AUTO (KEY) saat tabel tumbuh.

Tabel berikut memberikan gaya distribusi untuk setiap nilai dalam kolom RELEFFECTIVEDISTYLE:

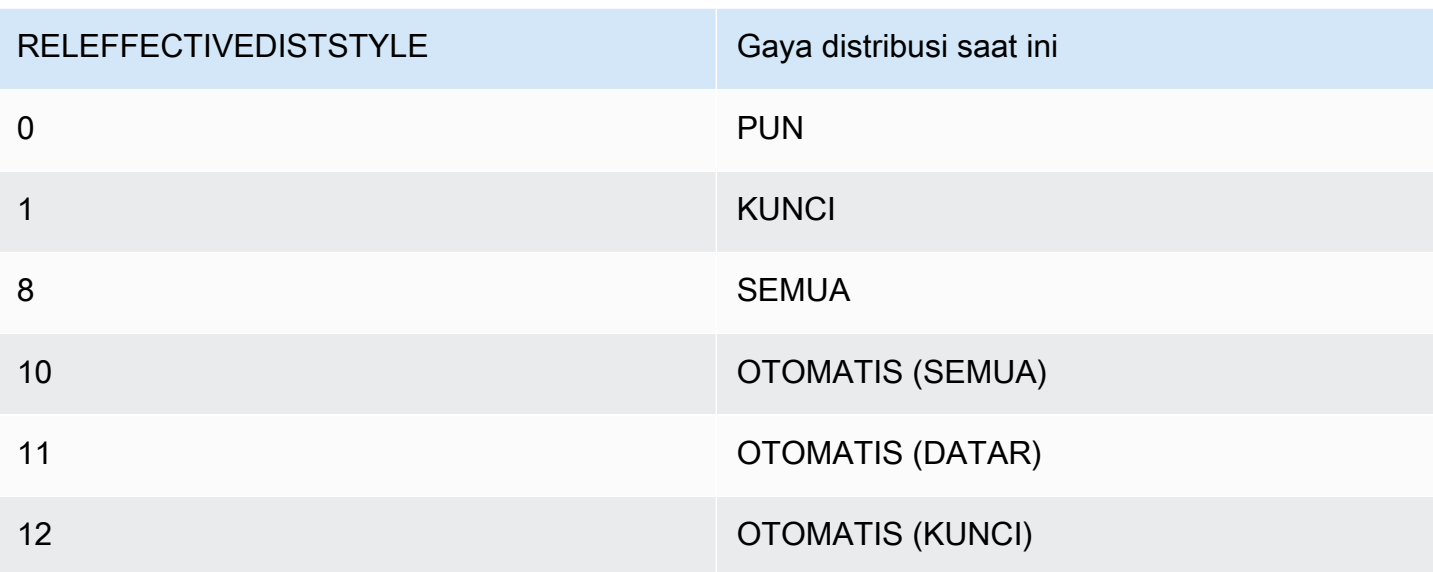

Kolom DISTSTYLE di SVV\_TABLE\_INFO menunjukkan gaya distribusi saat ini untuk tabel. Jika tabel menggunakan distribusi otomatis, DISTSTYLE adalah AUTO (ALL), AUTO (EVEN), atau AUTO (KEY).

Contoh berikut membuat empat tabel menggunakan tiga gaya distribusi dan distribusi otomatis, lalu query SVV\_TABLE\_INFO untuk melihat gaya distribusi.

```
create table public.dist_key (col1 int)
diststyle key distkey (col1);
insert into public.dist_key values (1);
create table public.dist_even (col1 int)
diststyle even;
insert into public.dist_even values (1);
create table public.dist_all (col1 int)
diststyle all;
insert into public.dist_all values (1);
create table public.dist_auto (col1 int);
insert into public.dist_auto values (1);
```

```
select "schema", "table", diststyle from SVV_TABLE_INFO
where "table" like 'dist%'; 
      schema | table | diststyle
 ------------+-----------------+------------ 
     public | dist key | KEY(col1)
      public | dist_even | EVEN 
     public | dist_all | ALL
     public | dist auto | AUTO(ALL)
```
# <span id="page-115-0"></span>Mengevaluasi pola kueri

Memilih gaya distribusi hanyalah salah satu aspek dari desain database. Pertimbangkan gaya distribusi dalam konteks keseluruhan sistem, menyeimbangkan distribusi dengan faktor penting lainnya seperti ukuran cluster, metode pengkodean kompresi, kunci pengurutan, dan kendala tabel.

Uji sistem Anda dengan data yang sedekat mungkin dengan data nyata.

Untuk membuat pilihan yang baik untuk gaya distribusi, Anda harus memahami pola kueri untuk aplikasi Amazon Redshift Anda. Identifikasi kueri paling mahal di sistem Anda dan mendasarkan desain basis data awal Anda pada permintaan kueri tersebut. Faktor-faktor yang menentukan total biaya kueri termasuk berapa lama kueri dijalankan dan berapa banyak sumber daya komputasi yang dikonsumsi. Faktor lain yang menentukan biaya kueri adalah seberapa sering dijalankan, dan seberapa mengganggu kueri dan operasi database lainnya.

Identifikasi tabel yang digunakan oleh kueri paling mahal, dan evaluasi perannya dalam runtime kueri. Pertimbangkan bagaimana tabel digabungkan dan dikumpulkan.

Gunakan pedoman di bagian ini untuk memilih gaya distribusi untuk setiap tabel. Setelah Anda melakukannya, buat tabel dan muat dengan data yang sedekat mungkin dengan data nyata. Kemudian uji tabel untuk jenis kueri yang Anda harapkan untuk digunakan. Anda dapat mengevaluasi kueri menjelaskan rencana untuk mengidentifikasi peluang penyetelan. Bandingkan waktu muat, ruang penyimpanan, dan runtime kueri untuk menyeimbangkan persyaratan keseluruhan sistem Anda.

# <span id="page-115-1"></span>Menunjuk gaya distribusi

Pertimbangan dan rekomendasi untuk menunjuk gaya distribusi di bagian ini menggunakan skema bintang sebagai contoh. Desain database Anda mungkin didasarkan pada skema bintang, beberapa varian skema bintang, atau skema yang sama sekali berbeda. Amazon Redshift dirancang untuk

bekerja secara efektif dengan desain skema apa pun yang Anda pilih. Prinsip-prinsip dalam bagian ini dapat diterapkan pada skema desain apa pun.

1. Tentukan kunci utama dan kunci asing untuk semua tabel Anda.

Amazon Redshift tidak menerapkan batasan kunci primer dan kunci asing, tetapi pengoptimal kueri menggunakannya saat menghasilkan paket kueri. Jika Anda menyetel kunci utama dan kunci asing, aplikasi Anda harus mempertahankan validitas kunci.

2. Bagikan tabel fakta dan tabel dimensi terbesarnya pada kolom umum mereka.

Pilih dimensi terbesar berdasarkan ukuran kumpulan data yang berpartisipasi dalam gabungan yang paling umum, tidak hanya ukuran tabel. Jika tabel biasanya disaring, menggunakan klausa WHERE, hanya sebagian dari barisnya yang berpartisipasi dalam gabungan. Tabel semacam itu memiliki dampak yang lebih kecil pada redistribusi daripada tabel yang lebih kecil yang memberikan kontribusi lebih banyak data. Tentukan kunci utama tabel dimensi dan kunci asing yang sesuai dengan tabel fakta sebagai DISTKEY. Jika beberapa tabel menggunakan kunci distribusi yang sama, mereka juga ditempatkan dengan tabel fakta. Tabel fakta Anda hanya dapat memiliki satu kunci distribusi. Setiap tabel yang bergabung pada kunci lain tidak ditempatkan dengan tabel fakta.

3. Tentukan kunci distribusi untuk tabel dimensi lainnya.

Bagikan tabel pada kunci utama atau kunci asing mereka, tergantung pada bagaimana mereka paling sering bergabung dengan tabel lain.

4. Evaluasi apakah akan mengubah beberapa tabel dimensi untuk menggunakan distribusi ALL.

Jika tabel dimensi tidak dapat ditempatkan dengan tabel fakta atau tabel gabungan penting lainnya, Anda dapat meningkatkan kinerja kueri secara signifikan dengan mendistribusikan seluruh tabel ke semua node. Menggunakan distribusi ALL melipatgandakan kebutuhan ruang penyimpanan dan meningkatkan waktu muat dan operasi pemeliharaan, jadi Anda harus mempertimbangkan semua faktor sebelum memilih distribusi ALL. Bagian berikut menjelaskan cara mengidentifikasi kandidat untuk SEMUA distribusi dengan mengevaluasi rencana EXPLORE.

5. Gunakan distribusi AUTO untuk tabel yang tersisa.

Jika tabel sebagian besar didenormalisasi dan tidak berpartisipasi dalam gabungan, atau jika Anda tidak memiliki pilihan yang jelas untuk gaya distribusi lain, gunakan distribusi AUTO.

Agar Amazon Redshift memilih gaya distribusi yang sesuai, jangan tentukan gaya distribusi secara eksplisit.

# <span id="page-117-0"></span>Mengevaluasi rencana kueri

Anda dapat menggunakan rencana kueri untuk mengidentifikasi kandidat untuk mengoptimalkan gaya distribusi.

Setelah membuat keputusan desain awal Anda, buat tabel Anda, muat dengan data, dan uji. Gunakan kumpulan data pengujian yang sedekat mungkin dengan data nyata. Ukur waktu muat untuk digunakan sebagai dasar untuk perbandingan.

Evaluasi kueri yang mewakili kueri paling mahal yang Anda harapkan untuk dijalankan, khususnya kueri yang menggunakan gabungan dan agregasi. Bandingkan runtime untuk berbagai opsi desain. Saat Anda membandingkan runtime, jangan hitung saat pertama kali kueri dijalankan, karena runtime pertama menyertakan waktu kompilasi.

### DS\_DIST\_TIDAK ADA

Tidak diperlukan redistribusi, karena irisan yang sesuai ditempatkan pada node komputasi. Anda biasanya hanya memiliki satu langkah DS\_DIST\_NONE, gabungan antara tabel fakta dan satu tabel dimensi.

### DS\_DIST\_ALL\_NONE

Tidak diperlukan redistribusi, karena tabel gabungan bagian dalam menggunakan DISTSTYLE ALL. Seluruh tabel terletak di setiap node.

### DS\_DIST\_INNER

Meja bagian dalam didistribusikan kembali.

### DS\_DIST\_OUTER

Tabel luar didistribusikan kembali.

### DS\_BCAST\_INNER

Salinan seluruh tabel bagian dalam disiarkan ke semua node komputasi.

### DS\_DIST\_ALL\_INNER

Seluruh tabel bagian dalam didistribusikan kembali ke satu irisan karena tabel luar menggunakan DISTSTYLE ALL.

### DS\_DIST\_KEDUANYA

Kedua tabel didistribusikan kembali.

DS\_DIST\_NONE dan DS\_DIST\_ALL\_NONE bagus. Mereka menunjukkan bahwa tidak ada distribusi yang diperlukan untuk langkah itu karena semua gabungan ditempatkan.

DS\_DIST\_INNER berarti bahwa langkah tersebut mungkin memiliki biaya yang relatif tinggi karena tabel bagian dalam didistribusikan kembali ke node. DS\_DIST\_INNER menunjukkan bahwa tabel luar sudah didistribusikan dengan benar pada kunci gabungan. Atur kunci distribusi tabel bagian dalam ke kunci gabungan untuk mengonversinya menjadi DS\_DIST\_NONE. Dalam beberapa kasus, mendistribusikan tabel bagian dalam pada kunci gabungan tidak dimungkinkan karena tabel luar tidak didistribusikan pada kunci gabungan. Jika ini masalahnya, evaluasi apakah akan menggunakan distribusi ALL untuk tabel bagian dalam. Jika tabel tidak sering diperbarui atau ekstensif, dan cukup besar untuk membawa biaya redistribusi yang tinggi, ubah gaya distribusi menjadi ALL dan uji lagi. Semua distribusi menyebabkan peningkatan waktu muat, jadi ketika Anda menguji ulang, sertakan waktu muat dalam faktor evaluasi Anda.

DS\_DIST\_ALL\_INNER tidak bagus. Ini berarti bahwa seluruh tabel bagian dalam didistribusikan kembali ke satu irisan karena tabel luar menggunakan DISTYLE ALL, sehingga salinan dari seluruh tabel luar terletak di setiap node. Ini menghasilkan runtime serial yang tidak efisien dari gabungan pada satu node, alih-alih memanfaatkan runtime paralel menggunakan semua node. DISTSTYLE ALL dimaksudkan untuk digunakan hanya untuk tabel gabungan bagian dalam. Sebagai gantinya, tentukan kunci distribusi atau gunakan distribusi genap untuk tabel luar.

DS\_BCAST\_INNER dan DS\_DIST\_BOTH tidak bagus. Biasanya redistribusi ini terjadi karena tabel tidak bergabung pada kunci distribusinya. Jika tabel fakta belum memiliki kunci distribusi, tentukan kolom penggabungan sebagai kunci distribusi untuk kedua tabel. Jika tabel fakta sudah memiliki kunci distribusi di kolom lain, evaluasi apakah mengubah kunci distribusi untuk mengkolokasi gabungan ini meningkatkan kinerja keseluruhan. Jika mengubah kunci distribusi tabel luar bukanlah pilihan yang optimal, Anda dapat mencapai kolokasi dengan menentukan DISTYLE ALL untuk tabel bagian dalam.

Contoh berikut menunjukkan sebagian dari rencana query dengan label DS\_BCAST\_INNER dan DS\_DIST\_NONE.

```
-> XN Hash Join DS_BCAST_INNER (cost=112.50..3272334142.59 rows=170771 width=84) 
         Hash Cond: ("outer".venueid = "inner".venueid)
```

```
 -> XN Hash Join DS_BCAST_INNER (cost=109.98..3167290276.71 rows=172456 
 width=47) 
              Hash Cond: ("outer".eventid = "inner".eventid) 
              -> XN Merge Join DS_DIST_NONE (cost=0.00..6286.47 rows=172456 width=30) 
                    Merge Cond: ("outer".listid = "inner".listid) 
                    -> XN Seq Scan on listing (cost=0.00..1924.97 rows=192497 
 width=14) 
                    -> XN Seq Scan on sales (cost=0.00..1724.56 rows=172456 width=24)
```
Setelah mengubah tabel dimensi untuk menggunakan DISTSTYLE ALL, rencana kueri untuk kueri yang sama menunjukkan DS\_DIST\_ALL\_NONE sebagai pengganti DS\_BCAST\_INNER. Juga, ada perubahan dramatis dalam biaya relatif untuk langkah-langkah bergabung. Total biaya 14142.59 dibandingkan 3272334142.59 dengan permintaan sebelumnya.

```
-> XN Hash Join DS_DIST_ALL_NONE (cost=112.50..14142.59 rows=170771 width=84) 
         Hash Cond: ("outer".venueid = "inner".venueid) 
         -> XN Hash Join DS_DIST_ALL_NONE (cost=109.98..10276.71 rows=172456 width=47) 
               Hash Cond: ("outer".eventid = "inner".eventid) 
               -> XN Merge Join DS_DIST_NONE (cost=0.00..6286.47 rows=172456 width=30) 
                     Merge Cond: ("outer".listid = "inner".listid) 
                     -> XN Seq Scan on listing (cost=0.00..1924.97 rows=192497 
 width=14) 
                     -> XN Seq Scan on sales (cost=0.00..1724.56 rows=172456 width=24)
```
### <span id="page-119-0"></span>Contoh rencana kueri

Contoh ini menunjukkan bagaimana mengevaluasi rencana kueri untuk menemukan peluang untuk mengoptimalkan distribusi.

Jalankan query berikut dengan perintah EXPLOW untuk menghasilkan rencana query.

```
explain
select lastname, catname, venuename, venuecity, venuestate, eventname, 
month, sum(pricepaid) as buyercost, max(totalprice) as maxtotalprice
from category join event on category.catid = event.catid
join venue on venue.venueid = event.venueid
join sales on sales.eventid = event.eventid
join listing on sales.listid = listing.listid
join date on sales.dateid = date.dateid
join users on users.userid = sales.buyerid
group by lastname, catname, venuename, venuecity, venuestate, eventname, month
```

```
having sum(pricepaid)>9999
order by catname, buyercost desc;
```
Dalam database TICKIT, PENJUALAN adalah tabel fakta dan LISTING adalah dimensi terbesarnya. Untuk menyusun tabel, PENJUALAN didistribusikan di LISTID, yang merupakan kunci asing untuk LISTING, dan LISTING didistribusikan pada kunci utamanya, LISTID. Contoh berikut menunjukkan perintah CREATE TABLE untuk PENJUALAN dan LISTING.

```
create table sales( 
  salesid integer not null, 
  listid integer not null distkey, 
  sellerid integer not null, 
  buyerid integer not null, 
  eventid integer not null encode mostly16, 
  dateid smallint not null, 
  qtysold smallint not null encode mostly8, 
  pricepaid decimal(8,2) encode delta32k, 
  commission decimal(8,2) encode delta32k, 
  saletime timestamp, 
  primary key(salesid), 
  foreign key(listid) references listing(listid), 
  foreign key(sellerid) references users(userid), 
  foreign key(buyerid) references users(userid), 
  foreign key(dateid) references date(dateid)) 
        sortkey(listid, sellerid);
create table listing( 
  listid integer not null distkey sortkey, 
  sellerid integer not null, 
  eventid integer not null encode mostly16, 
  dateid smallint not null, 
  numtickets smallint not null encode mostly8, 
  priceperticket decimal(8,2) encode bytedict, 
  totalprice decimal(8,2) encode mostly32, 
  listtime timestamp, 
  primary key(listid), 
  foreign key(sellerid) references users(userid), 
  foreign key(eventid) references event(eventid), 
  foreign key(dateid) references date(dateid));
```
Dalam paket kueri berikut, langkah Gabung Gabung untuk bergabung di SALES dan LISTING menunjukkan DS\_DIST\_NONE, yang menunjukkan bahwa tidak diperlukan redistribusi untuk

langkah tersebut. Namun, naik rencana kueri, gabungan bagian dalam lainnya menunjukkan DS\_BCAST\_INNER, yang menunjukkan bahwa tabel bagian dalam disiarkan sebagai bagian dari eksekusi kueri. Karena hanya satu pasang tabel yang dapat ditempatkan menggunakan distribusi kunci, lima tabel harus disiarkan ulang.

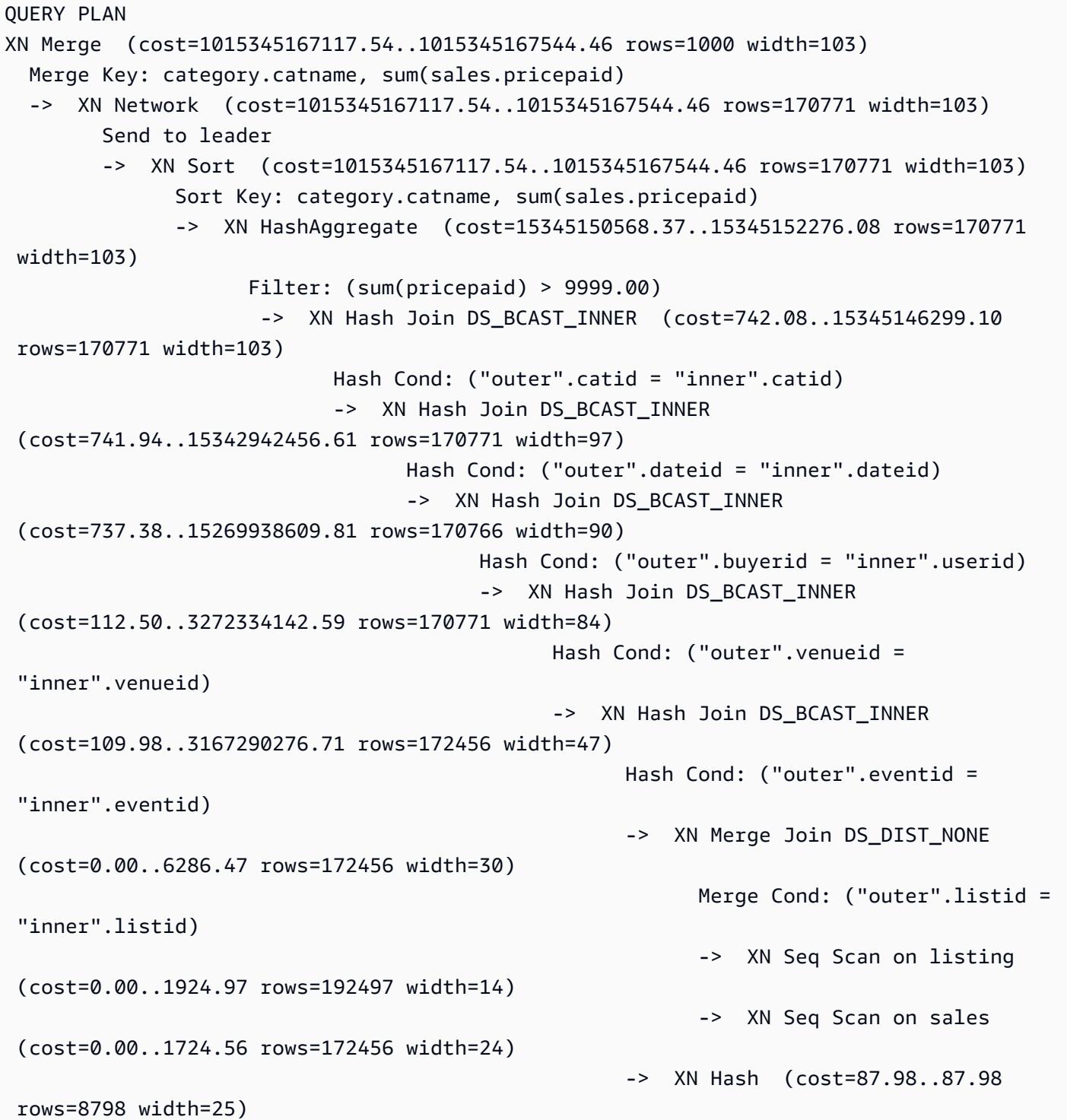

```
 -> XN Seq Scan on event 
 (cost=0.00..87.98 rows=8798 width=25) 
                                               -> XN Hash (cost=2.02..2.02 rows=202 
 width=41) 
                                                     -> XN Seq Scan on venue 
 (cost=0.00..2.02 rows=202 width=41) 
                                        -> XN Hash (cost=499.90..499.90 rows=49990 
 width=14) 
                                               -> XN Seq Scan on users 
 (cost=0.00..499.90 rows=49990 width=14) 
                                  -> XN Hash (cost=3.65..3.65 rows=365 width=11) 
                                         -> XN Seq Scan on date (cost=0.00..3.65 
 rows=365 width=11) 
                            -> XN Hash (cost=0.11..0.11 rows=11 width=10) 
                                  -> XN Seq Scan on category (cost=0.00..0.11 rows=11 
 width=10)
```
Salah satu solusinya adalah mengubah tabel menjadi DISTSTYLE ALL.

ALTER TABLE users ALTER DISTSTYLE ALL; ALTER TABLE venue ALTER DISTSTYLE ALL; ALTER TABLE category ALTER DISTSTYLE ALL; ALTER TABLE date ALTER DISTSTYLE ALL; ALTER TABLE event ALTER DISTSTYLE ALL;

Jalankan kueri yang sama dengan EXPLORE lagi, dan periksa rencana kueri baru. Gabungan sekarang menunjukkan DS\_DIST\_ALL\_NONE, menunjukkan bahwa tidak diperlukan redistribusi karena data didistribusikan ke setiap node menggunakan DISTYLE ALL.

```
QUERY PLAN
XN Merge (cost=1000000047117.54..1000000047544.46 rows=1000 width=103) 
   Merge Key: category.catname, sum(sales.pricepaid) 
   -> XN Network (cost=1000000047117.54..1000000047544.46 rows=170771 width=103) 
         Send to leader 
         -> XN Sort (cost=1000000047117.54..1000000047544.46 rows=170771 width=103) 
               Sort Key: category.catname, sum(sales.pricepaid) 
               -> XN HashAggregate (cost=30568.37..32276.08 rows=170771 width=103) 
                     Filter: (sum(pricepaid) > 9999.00) 
                     -> XN Hash Join DS_DIST_ALL_NONE (cost=742.08..26299.10 
  rows=170771 width=103) 
                           Hash Cond: ("outer".buyerid = "inner".userid) 
                           -> XN Hash Join DS_DIST_ALL_NONE (cost=117.20..21831.99 
  rows=170766 width=97)
```

```
 Hash Cond: ("outer".dateid = "inner".dateid) 
                                  -> XN Hash Join DS_DIST_ALL_NONE 
 (cost=112.64..17985.08 rows=170771 width=90) 
                                        Hash Cond: ("outer".catid = "inner".catid) 
                                        -> XN Hash Join DS_DIST_ALL_NONE 
 (cost=112.50..14142.59 rows=170771 width=84) 
                                              Hash Cond: ("outer".venueid = 
 "inner".venueid) 
                                              -> XN Hash Join DS_DIST_ALL_NONE 
 (cost=109.98..10276.71 rows=172456 width=47) 
                                                    Hash Cond: ("outer".eventid = 
 "inner".eventid) 
                                                    -> XN Merge Join DS_DIST_NONE 
 (cost=0.00..6286.47 rows=172456 width=30) 
                                                           Merge Cond: ("outer".listid = 
 "inner".listid) 
                                                           -> XN Seq Scan on listing 
 (cost=0.00..1924.97 rows=192497 width=14) 
                                                           -> XN Seq Scan on sales 
 (cost=0.00..1724.56 rows=172456 width=24) 
                                                    -> XN Hash (cost=87.98..87.98 
 rows=8798 width=25) 
                                                           -> XN Seq Scan on event 
 (cost=0.00..87.98 rows=8798 width=25) 
                                              -> XN Hash (cost=2.02..2.02 rows=202 
 width=41) 
                                                    -> XN Seq Scan on venue 
 (cost=0.00..2.02 rows=202 width=41) 
                                        -> XN Hash (cost=0.11..0.11 rows=11 width=10) 
                                              -> XN Seq Scan on category 
 (cost=0.00..0.11 rows=11 width=10) 
                                 -> XN Hash (cost=3.65..3.65 rows=365 width=11) 
                                        -> XN Seq Scan on date (cost=0.00..3.65 
 rows=365 width=11) 
                           -> XN Hash (cost=499.90..499.90 rows=49990 width=14) 
                                 -> XN Seq Scan on users (cost=0.00..499.90 rows=49990 
 width=14)
```
## <span id="page-123-0"></span>Contoh distribusi

Contoh berikut menunjukkan bagaimana data didistribusikan sesuai dengan opsi yang Anda tentukan dalam pernyataan CREATE TABLE.

## Contoh DISTKEY

Lihatlah skema tabel USERS di database TICKIT. USERID didefinisikan sebagai kolom SORTKEY dan kolom DISTKEY:

```
select "column", type, encoding, distkey, sortkey 
from pg_table_def where tablename = 'users'; 
   column | type | encoding | distkey | sortkey
---------------+------------------------+----------+---------+--------- 
userid | integer | none | t | 1
username | character(8) | none | f | 0
firstname | character varying(30) | text32k | f | 0
...
```
USERID adalah pilihan yang baik untuk kolom distribusi pada tabel ini. Jika Anda menanyakan tampilan sistem SVV\_DISKUSAGE, Anda dapat melihat bahwa tabel didistribusikan dengan sangat merata. Nomor kolom berbasis nol, jadi USERID adalah kolom 0.

```
select slice, col, num_values as rows, minvalue, maxvalue
from svv_diskusage
where name='users' and col=0 and rows>0
order by slice, col;
slice| col | rows | minvalue | maxvalue
-----+-----+-------+----------+----------
0 | 0 | 12496 | 4 | 49987
1 | 0 | 12498 | 1 | 49988
2 | 0 | 12497 | 2 | 49989
3 | 0 | 12499 | 3 | 49990
(4 rows)
```
Tabel berisi 49.990 baris. Kolom baris (num\_values) menunjukkan bahwa setiap irisan berisi jumlah baris yang hampir sama. Kolom minvalue dan maxvalue menunjukkan rentang nilai pada setiap irisan. Setiap irisan mencakup hampir seluruh rentang nilai, jadi ada kemungkinan besar setiap irisan berpartisipasi dalam menjalankan kueri yang memfilter untuk berbagai ID pengguna.

Contoh ini menunjukkan distribusi pada sistem uji kecil. Jumlah total irisan biasanya jauh lebih tinggi.

Jika Anda biasanya bergabung atau mengelompokkan menggunakan kolom STATE, Anda dapat memilih untuk mendistribusikan pada kolom STATE. Contoh berikut menunjukkan kasus di mana Anda membuat tabel baru dengan data yang sama dengan tabel USERS tetapi mengatur DISTKEY ke kolom STATE. Dalam hal ini, distribusinya tidak genap. Slice 0 (13.587 baris) memegang sekitar 30 persen lebih banyak baris daripada slice 3 (10.150 baris). Dalam tabel yang jauh lebih besar, jumlah kemiringan distribusi ini dapat berdampak buruk pada pemrosesan kueri.

```
create table userskey distkey(state) as select * from users;
select slice, col, num_values as rows, minvalue, maxvalue from svv_diskusage
where name = 'userskey' and col=0 and rows>0
order by slice, col;
slice | col | rows | minvalue | maxvalue
------+-----+-------+----------+---------- 
    0 | 0 | 13587 | 5 | 49989 
    1 | 0 | 11245 | 2 | 49990 
    2 | 0 | 15008 | 1 | 49976 
    3 | 0 | 10150 | 4 | 49986
(4 rows)
```
### Contoh DISTSTYLE BAHKAN

Jika Anda membuat tabel baru dengan data yang sama dengan tabel USERS tetapi mengatur DISTSTYLE ke EVEN, baris selalu didistribusikan secara merata di seluruh irisan.

```
create table userseven diststyle even as 
select * from users;
select slice, col, num_values as rows, minvalue, maxvalue from svv_diskusage
where name = 'userseven' and col=0 and rows>0
order by slice, col;
slice | col | rows | minvalue | maxvalue
  ------+-----+-------+----------+---------- 
    0 | 0 | 12497 | 4 | 49990 
    1 | 0 | 12498 | 8 | 49984 
    2 | 0 | 12498 | 2 | 49988 
    3 | 0 | 12497 | 1 | 49989 
(4 rows)
```
Namun, karena distribusi tidak didasarkan pada kolom tertentu, pemrosesan kueri dapat terdegradasi, terutama jika tabel bergabung dengan tabel lain. Kurangnya distribusi pada kolom

bergabung sering mempengaruhi jenis operasi gabungan yang dapat dilakukan secara efisien. Operasi gabungan, agregasi, dan pengelompokan dioptimalkan saat kedua tabel didistribusikan dan diurutkan pada kolom penggabungannya masing-masing.

### DISTSTYLE SEMUA contoh

Jika Anda membuat tabel baru dengan data yang sama dengan tabel USERS tetapi mengatur DISTSTYLE ke ALL, semua baris didistribusikan ke irisan pertama dari setiap node.

```
select slice, col, num_values as rows, minvalue, maxvalue from svv_diskusage
where name = 'usersall' and col=0 and rows > 0
order by slice, col;
slice | col | rows | minvalue | maxvalue
------+-----+-------+----------+---------- 
    0 | 0 | 49990 | 4 | 49990 
    2 | 0 | 49990 | 2 | 49990
(4 rows)
```
# Bekerja dengan tombol sortir

#### **a** Note

Kami menyarankan Anda membuat tabel Anda denganSORTKEY AUTO. Jika Anda melakukannya, Amazon Redshift menggunakan optimasi tabel otomatis untuk memilih tombol sortir. Untuk informasi selengkapnya, lihat [Bekerja dengan optimasi tabel otomatis.](#page-89-0) Sisa bagian ini memberikan rincian tentang urutan pengurutan.

Saat Anda membuat tabel, Anda dapat mendefinisikan satu atau lebih kolomnya sebagai kunci pengurutan. Ketika data awalnya dimuat ke dalam tabel kosong, baris disimpan pada disk dalam urutan yang diurutkan. Informasi tentang kolom kunci sortir diteruskan ke perencana kueri, dan perencana menggunakan informasi ini untuk membuat rencana yang mengeksploitasi cara data diurutkan. Untuk informasi selengkapnya, lihat [CREATE TABLE.](#page-1412-0) Untuk informasi tentang praktik terbaik saat membuat kunci pengurutan, liha[tPilih tombol sortir terbaik.](#page-58-0)

Penyortiran memungkinkan penanganan predikat terbatas rentang yang efisien. Amazon Redshift menyimpan data kolumnar dalam blok disk 1 MB. Nilai min dan max untuk setiap blok disimpan

sebagai bagian dari metadata. Jika kueri menggunakan predikat yang dibatasi rentang, prosesor kueri dapat menggunakan nilai min dan maks untuk dengan cepat melewati sejumlah besar blok selama pemindaian tabel. Misalnya, tabel menyimpan lima tahun data yang diurutkan berdasarkan tanggal dan kueri menentukan rentang tanggal satu bulan. Dalam hal ini, Anda dapat menghapus hingga 98 persen blok disk dari pemindaian. Jika data tidak diurutkan, lebih banyak blok disk (mungkin semuanya) harus dipindai.

Anda dapat menentukan kunci sortir majemuk atau interleaved. Kunci sortir majemuk lebih efisien ketika predikat kueri menggunakan awalan, yang merupakan bagian dari kolom kunci pengurutan secara berurutan. Kunci sortir yang disisipkan memberikan bobot yang sama untuk setiap kolom dalam kunci pengurutan, sehingga predikat kueri dapat menggunakan subset kolom apa pun yang membentuk kunci pengurutan, dalam urutan apa pun.

Untuk memahami dampak kunci sortir yang dipilih pada kinerja kueri, gunakan [EXPLAIN](#page-1503-0) perintah. Untuk informasi selengkapnya, lihat [Perencanaan kueri dan alur kerja eksekusi](#page-783-0).

Untuk menentukan jenis pengurutan, gunakan kata kunci INTERLEAVED atau COMPOUND dengan pernyataan CREATE TABLE atau CREATE TABLE AS. Defaultnya adalah COMPOUND. COMPOUND direkomendasikan ketika Anda memperbarui tabel Anda secara teratur dengan operasi INSERT, UPDATE, atau DELETE. Kunci sortir INTERLEAVED dapat menggunakan maksimal delapan kolom. Bergantung pada data dan ukuran cluster Anda, VACUUM REINDEX membutuhkan waktu yang jauh lebih lama daripada VACUUM FULL karena membuat pass tambahan untuk menganalisis kunci sortir yang disisipkan. Operasi pengurutan dan penggabungan dapat memakan waktu lebih lama untuk tabel yang disisipkan karena pengurutan yang disisipkan mungkin harus mengatur ulang lebih banyak baris daripada pengurutan majemuk.

Untuk melihat tombol pengurutan untuk tabel, kueri tampilan [SVV\\_TABLE\\_INFO](#page-2444-0) sistem.

Topik

- [Penyortiran tata letak data multidimensi \(pratinjau\)](#page-127-0)
- [Kunci sortir majemuk](#page-129-0)
- [Kunci pengurutan disisipkan](#page-129-1)

# <span id="page-127-0"></span>Penyortiran tata letak data multidimensi (pratinjau)

Berikut ini adalah dokumentasi prarilis untuk penyortiran tata letak data multidimensi tabel, yang dalam rilis pratinjau. Dokumentasi dan fitur dapat berubah. Kami menyarankan Anda menggunak an fitur ini hanya dengan cluster pengujian, dan bukan di lingkungan produksi. Untuk syarat dan ketentuan pratinjau, lihat Partisipasi Layanan Beta dalam [Ketentuan AWS Layanan](https://aws.amazon.com/service-terms/).

### **G** Note

Fitur ini hanya tersedia menggunakan klaster pratinjau atau grup kerja pratinjau. Untuk membuat klaster pratinjau, lihat [Membuat klaster pratinjau](https://docs.aws.amazon.com/redshift/latest/mgmt/managing-clusters-console.html#cluster-preview) di Panduan Manajemen Pergeseran Merah Amazon. Untuk membuat grup kerja pratinjau, lihat [Membuat grup kerja](https://docs.aws.amazon.com/redshift/latest/mgmt/serverless-workgroup-preview.html)  [pratinjau](https://docs.aws.amazon.com/redshift/latest/mgmt/serverless-workgroup-preview.html) di Panduan Manajemen Amazon Redshift.

Kunci pengurutan tata letak data multidimensi adalah jenis kunci pengurutan AUTO yang didasarkan pada predikat berulang yang ditemukan dalam beban kerja. Jika beban kerja Anda memiliki predikat berulang, Amazon Redshift dapat meningkatkan kinerja pemindaian tabel dengan mengkolokasi baris data yang memenuhi predikat berulang. Alih-alih menyimpan data tabel dalam urutan kolom yang ketat, kunci pengurutan tata letak data multidimensi menyimpan data dengan menganalisis predikat berulang yang muncul dalam beban kerja. Lebih dari satu predikat berulang dapat ditemukan dalam beban kerja. Bergantung pada beban kerja Anda, jenis kunci semacam ini dapat meningkatkan kinerja banyak predikat. Amazon Redshift secara otomatis menentukan apakah metode kunci sortir ini harus digunakan untuk tabel yang didefinisikan dengan kunci AUTO pengurutan.

Misalnya, Anda memiliki tabel yang memiliki data diurutkan dalam urutan kolom. Banyak blok data mungkin perlu diperiksa untuk menentukan apakah mereka memenuhi predikat dalam beban kerja Anda. Tetapi, jika data disimpan pada disk dalam urutan predikat, maka lebih sedikit blok yang perlu dipindai untuk memenuhi kueri. Menggunakan kunci pengurutan tata letak data multidimensi bermanfaat dalam kasus ini.

Untuk melihat apakah kueri menggunakan kunci tata letak data multidimensi, lihat step\_attribute kolom [SYS\\_QUERY\\_DETAIL](#page-2509-0) tampilan. Ketika nilainya multi-dimensional maka tata letak data multidimensi digunakan untuk kueri. Untuk melihat apakah tabel yang ditentukan dengan kunci pengurutan AUTO menggunakan tata letak data multidimensi, lihat sortkey1 kolom [SVV\\_TABLE\\_INFO](#page-2444-0) tampilan. Ketika nilainya padb\_internal\_mddl\_key\_col maka tata letak data multidimensi digunakan untuk kunci pengurutan tabel.

Untuk mencegah Amazon Redshift menggunakan kunci pengurutan tata letak data multidimensi, pilih opsi tombol sortir tabel yang berbeda selain. SORTKEY AUTO Untuk informasi selengkapnya tentang opsi SORTKEY, lihat. [CREATE TABLE](#page-1412-0)

# <span id="page-129-0"></span>Kunci sortir majemuk

Kunci majemuk terdiri dari semua kolom yang tercantum dalam definisi kunci sortir, dalam urutan mereka terdaftar. Kunci sortir majemuk paling berguna ketika filter kueri menerapkan kondisi, seperti filter dan gabungan, yang menggunakan awalan kunci pengurutan. Manfaat kinerja penyortiran majemuk berkurang ketika kueri hanya bergantung pada kolom pengurutan sekunder, tanpa mereferensikan kolom utama. COMPOUND adalah tipe pengurutan default.

Tombol sortir majemuk dapat mempercepat operasi gabungan, GROUP BY dan ORDER BY, dan fungsi jendela yang menggunakan PARTITION BY dan ORDER BY. Misalnya, gabungan gabungan, yang seringkali lebih cepat daripada gabungan hash, layak dilakukan ketika data didistribusikan dan di-presorting pada kolom penggabungan. Tombol sortir majemuk juga membantu meningkatkan kompresi.

Saat Anda menambahkan baris ke tabel yang diurutkan yang sudah berisi data, wilayah yang tidak disortir akan bertambah, yang memiliki efek signifikan pada kinerja. Efeknya lebih besar ketika tabel menggunakan penyortiran interleaved, terutama ketika kolom pengurutan menyertakan data yang meningkat secara monoton, seperti kolom tanggal atau stempel waktu. Jalankan operasi VACUUM secara teratur, terutama setelah pemuatan data yang besar, untuk mengurutkan ulang dan menganalisis ulang data. Untuk informasi selengkapnya, lihat [Mengelola ukuran wilayah yang](#page-209-0) [tidak disortir.](#page-209-0) Setelah menyedot debu untuk menggunakan data, adalah praktik yang baik untuk menjalankan perintah ANALYZE untuk memperbarui metadata statistik untuk perencana kueri. Untuk informasi selengkapnya, lihat [Menganalisis tabel](#page-196-0).

# <span id="page-129-1"></span>Kunci pengurutan disisipkan

Urutan yang disisipkan memberikan bobot yang sama untuk setiap kolom, atau subset kolom, dalam kunci pengurutan. Jika beberapa kueri menggunakan kolom yang berbeda untuk filter, maka Anda sering dapat meningkatkan kinerja untuk kueri tersebut dengan menggunakan gaya pengurutan interleaved. Ketika kueri menggunakan predikat restriktif pada kolom pengurutan sekunder, penyortiran interleaved secara signifikan meningkatkan kinerja kueri dibandingkan dengan pengurutan majemuk.

### **A** Important

Jangan gunakan kunci sortir interleaved pada kolom dengan atribut yang meningkat secara monoton, seperti kolom identitas, tanggal, atau stempel waktu.

Peningkatan kinerja yang Anda peroleh dengan menerapkan kunci sortir interleaved harus ditimbang terhadap peningkatan waktu beban dan vakum.

Jenis interleaved paling efektif dengan kueri yang sangat selektif yang memfilter pada satu atau lebih kolom kunci sortir di klausa WHERE, misalnya. select c name from customer where c\_region = 'ASIA' Manfaat penyortiran interleaved meningkat dengan jumlah kolom yang diurutkan yang dibatasi.

Jenis interleaved lebih efektif dengan tabel besar. Penyortiran diterapkan pada setiap irisan. Dengan demikian, jenis interleaved paling efektif ketika tabel cukup besar untuk membutuhkan beberapa blok 1 MB per irisan. Di sini, prosesor kueri dapat melewati sebagian besar blok menggunakan predikat restriktif. Untuk melihat jumlah blok yang digunakan tabel, kueri tampilan [STV\\_BLOCKLIST](#page-2707-0) sistem.

Saat menyortir pada satu kolom, pengurutan yang disisipkan mungkin memberikan kinerja yang lebih baik daripada pengurutan majemuk jika nilai kolom memiliki awalan umum yang panjang. Misalnya, URL biasanya dimulai dengan "http://www". Tombol sortir majemuk menggunakan sejumlah karakter dari awalan, yang menghasilkan banyak duplikasi kunci. Jenis interleaved menggunakan skema kompresi internal untuk nilai peta zona yang memungkinkan mereka untuk membedakan dengan lebih baik di antara nilai kolom yang memiliki awalan umum yang panjang.

Saat memigrasikan cluster yang disediakan Amazon Redshift ke Amazon Redshift Tanpa Server, Redshift mengonversi tabel dengan kunci pengurutan yang disisipkan dan KUNCI DISTSTYLE menjadi kunci pengurutan majemuk. DISTSTYLE tidak berubah. Untuk informasi selengkapnya tentang gaya distribusi, lihat [Bekerja dengan gaya distribusi data.](https://docs.aws.amazon.com/redshift/latest/dg/t_Distributing_data.html)

### INDEKS ULANG VAKUM

Saat Anda menambahkan baris ke tabel yang diurutkan yang sudah berisi data, kinerja mungkin memburuk seiring waktu. Kerusakan ini terjadi untuk jenis majemuk dan interleaved, tetapi memiliki efek yang lebih besar pada tabel yang disisipkan. VACUUM mengembalikan urutan pengurutan, tetapi operasi dapat memakan waktu lebih lama untuk tabel interleaved karena menggabungkan data interleaved baru mungkin melibatkan modifikasi setiap blok data.

Saat tabel awalnya dimuat, Amazon Redshift menganalisis distribusi nilai di kolom kunci sortir dan menggunakan informasi tersebut untuk interleaving kolom kunci pengurutan yang optimal. Saat tabel tumbuh, distribusi nilai dalam kolom kunci sortir dapat berubah, atau miring, terutama dengan kolom tanggal atau stempel waktu. Jika kemiringan menjadi terlalu besar, kinerja mungkin terpengaruh. Untuk menganalisis kembali kunci sortir dan mengembalikan kinerja, jalankan perintah VACUUM dengan kata kunci REINDEX. Karena harus mengambil analisis ekstra melewati data, VACUUM

REINDEX dapat memakan waktu lebih lama dari VACUUM standar untuk tabel interleaved. Untuk melihat informasi tentang kemiringan distribusi kunci dan waktu indeks ulang terakhir, kueri tampilan sistem. [SVV\\_INTERLEAVED\\_COLUMNS](#page-2407-0)

Untuk informasi lebih lanjut tentang cara menentukan seberapa sering menjalankan VACUUM dan kapan menjalankan VACUUM REINDEX, lihat[Memutuskan apakah akan mengindeks ulang.](#page-208-0)

# Mendefinisikan kendala tabel

Keunikan, kunci utama, dan kendala kunci asing hanya bersifat informasi; mereka tidak diberlakukan oleh Amazon Redshift saat Anda mengisi tabel. Misalnya, jika Anda menyisipkan data ke dalam tabel dengan dependensi, sisipan dapat berhasil meskipun melanggar batasan. Meskipun demikian, kunci utama dan kunci asing digunakan sebagai petunjuk perencanaan dan mereka harus dinyatakan jika proses ETL Anda atau beberapa proses lain dalam aplikasi Anda menegakkan integritasnya.

Misalnya, perencana kueri menggunakan kunci primer dan asing dalam perhitungan statistik tertentu. Hal ini dilakukan untuk menyimpulkan keunikan dan hubungan referensial yang mempengaruhi teknik decorrelation subquery. Dengan melakukan ini, ia dapat memesan sejumlah besar gabungan dan menghapus gabungan yang berlebihan.

Perencana memanfaatkan hubungan kunci ini, tetapi mengasumsikan bahwa semua kunci dalam tabel Amazon Redshift valid saat dimuat. Jika aplikasi Anda mengizinkan kunci asing atau kunci utama yang tidak valid, beberapa kueri dapat mengembalikan hasil yang salah. Misalnya, kueri SELECT DISTINCT mungkin mengembalikan baris duplikat jika kunci utama tidak unik. Jangan tentukan batasan kunci untuk tabel Anda jika Anda meragukan validitasnya. Namun, selalu nyatakan kunci primer dan asing serta kendala keunikan ketika Anda tahu bahwa kunci tersebut valid.

Amazon Redshift tidak memberlakukan batasan kolom NOT NULL.

Untuk informasi selengkapnya tentang batasan tabel, lihat. [CREATE TABLE](#page-1412-0) Untuk informasi tentang cara menjatuhkan tabel dengan dependensi, lihat. [MEJA DROP](#page-1492-0)

# Memuat data

### Topik

- [Menggunakan perintah COPY untuk memuat data](#page-133-0)
- [Konsumsi file berkelanjutan dari Amazon S3 \(pratinjau\)](#page-181-0)
- [Memperbarui tabel dengan perintah DHTML](#page-183-0)
- [Memperbarui dan menyisipkan data baru](#page-183-1)
- [Melakukan salinan yang dalam](#page-192-0)
- [Menganalisis tabel](#page-196-0)
- [Tabel penyedot debu](#page-204-0)
- [Mengelola operasi tulis bersamaan](#page-216-0)
- [Tutorial: Memuat data dari Amazon S3](#page-225-0)

Perintah COPY adalah cara paling efisien untuk memuat tabel. Anda juga dapat menambahkan data ke tabel Anda menggunakan perintah INSERT, meskipun jauh lebih efisien daripada menggunakan COPY. Perintah COPY dapat membaca dari beberapa file data atau beberapa aliran data secara bersamaan. Amazon Redshift mengalokasikan beban kerja ke node cluster dan melakukan operasi pemuatan secara paralel, termasuk menyortir baris dan mendistribusikan data di seluruh irisan node.

**a** Note

Tabel eksternal Amazon Redshift Spectrum hanya bisa dibaca. Anda tidak dapat COPY atau INSERT ke tabel eksternal.

Untuk mengakses data pada AWS sumber daya lain, klaster Anda harus memiliki izin untuk mengakses sumber daya tersebut dan untuk melakukan tindakan yang diperlukan untuk mengakses data. Anda dapat menggunakan AWS Identity and Access Management (IAM) untuk membatasi akses yang dimiliki pengguna ke sumber daya dan data cluster Anda.

Setelah data awal Anda dimuat, jika Anda menambahkan, memodifikasi, atau menghapus sejumlah besar data, Anda harus menindaklanjuti dengan menjalankan perintah VACUUM untuk mengatur ulang data Anda dan merebut kembali ruang setelah dihapus. Anda juga harus menjalankan perintah ANALYZE untuk memperbarui statistik tabel.

Bagian ini menjelaskan cara memuat data dan memecahkan masalah beban data dan menyajikan praktik terbaik untuk memuat data.

# <span id="page-133-0"></span>Menggunakan perintah COPY untuk memuat data

Topik

- [Kredensyal dan izin akses](#page-134-0)
- [Mempersiapkan data masukan Anda](#page-136-0)
- [Memuat data dari Amazon S3](#page-137-0)
- [Memuat data dari Amazon EMR](#page-150-0)
- [Memuat data dari host jarak jauh](#page-156-0)
- [Memuat data dari tabel Amazon DynamoDB](#page-165-0)
- [Memverifikasi bahwa data dimuat dengan benar](#page-168-0)
- [Memvalidasi data masukan](#page-169-0)
- [Memuat tabel dengan kompresi otomatis](#page-169-1)
- [Mengoptimalkan penyimpanan untuk tabel sempit](#page-172-0)
- [Memuat nilai kolom default](#page-173-0)
- [Memecahkan masalah beban data](#page-174-0)

Perintah COPY memanfaatkan arsitektur Amazon Redshift massively parallel processing (MPP) untuk membaca dan memuat data secara paralel dari file di Amazon S3, dari tabel DynamoDB, atau dari output teks dari satu atau beberapa host jarak jauh.

### **a** Note

Kami sangat menyarankan menggunakan perintah COPY untuk memuat sejumlah besar data. Menggunakan pernyataan INSERT individu untuk mengisi tabel mungkin sangat lambat. Atau, jika data Anda sudah ada di tabel database Amazon Redshift lainnya, gunakan INSERT INTO... PILIH atau BUAT TABEL AS untuk meningkatkan kinerja. Untuk informasi, lihat [INSERT](#page-1540-0) atau[BUAT TABEL SEBAGAI.](#page-1436-0)

Untuk memuat data dari AWS sumber daya lain, cluster Anda harus memiliki izin untuk mengakses sumber daya dan melakukan tindakan yang diperlukan.

Untuk memberikan atau mencabut hak istimewa untuk memuat data ke dalam tabel menggunakan perintah COPY, berikan atau cabut hak istimewa INSERT.

Data Anda harus dalam format yang tepat untuk dimuat ke tabel Amazon Redshift Anda. Bagian ini menyajikan panduan untuk mempersiapkan dan memverifikasi data Anda sebelum memuat dan untuk memvalidasi pernyataan COPY sebelum Anda menjalankannya.

Untuk melindungi informasi dalam file Anda, Anda dapat mengenkripsi file data sebelum mengunggahnya ke bucket Amazon S3 Anda; COPY akan mendekripsi data saat melakukan pemuatan. Anda juga dapat membatasi akses ke data pemuatan Anda dengan memberikan kredensil keamanan sementara kepada pengguna. Kredensi keamanan sementara memberikan keamanan yang ditingkatkan karena mereka memiliki rentang hidup yang pendek dan tidak dapat digunakan kembali setelah kedaluwarsa.

Amazon Redshift memiliki fitur bawaan untuk COPY untuk memuat data yang tidak terkompresi dan dibatasi dengan cepat. Tetapi Anda dapat mengompres file Anda menggunakan gzip, lzop, atau bzip2 untuk menghemat waktu mengunggah file.

Jika kata kunci berikut ada dalam kueri COPY, pemisahan otomatis data yang tidak terkompresi tidak didukung: ESCAPE, REMOVEQUOTES, dan FIXEDWIDTH. Tetapi kata kunci CSV didukung.

Untuk membantu menjaga keamanan data Anda saat transit di dalam AWS Cloud, Amazon Redshift menggunakan SSL yang dipercepat perangkat keras untuk berkomunikasi dengan Amazon S3 atau Amazon DynamoDB untuk operasi COPY, UNLOAD, backup, dan restore.

Saat memuat tabel langsung dari tabel Amazon DynamoDB, Anda memiliki opsi untuk mengontrol jumlah throughput yang disediakan Amazon DynamoDB yang Anda konsumsi.

Anda dapat secara opsional membiarkan COPY menganalisis data input Anda dan secara otomatis menerapkan pengkodean kompresi optimal ke tabel Anda sebagai bagian dari proses pemuatan.

# <span id="page-134-0"></span>Kredensyal dan izin akses

Untuk memuat atau membongkar data menggunakan AWS sumber daya lain, seperti Amazon S3, Amazon DynamoDB, Amazon EMR, atau Amazon EC2, klaster Anda harus memiliki izin untuk mengakses sumber daya dan melakukan tindakan yang diperlukan untuk mengakses data. Misalnya, untuk memuat data dari Amazon S3, COPY harus memiliki akses LIST ke bucket dan GET access untuk objek bucket.

Untuk mendapatkan otorisasi untuk mengakses sumber daya, cluster Anda harus diautentikasi. Anda dapat memilih kontrol akses berbasis peran atau kontrol akses berbasis kunci. Bagian ini menyajikan

ikhtisar dari dua metode. Untuk detail dan contoh selengkapnya, lihatlzin untuk mengakses Sumber [Daya lainnya AWS.](#page-1231-0)

### Kontrol akses berbasis peran

Dengan kontrol akses berbasis peran, klaster Anda untuk sementara mengambil peran AWS Identity and Access Management (IAM) atas nama Anda. Kemudian, berdasarkan otorisasi yang diberikan untuk peran tersebut, klaster Anda dapat mengakses AWS sumber daya yang diperlukan.

Sebaiknya gunakan kontrol akses berbasis peran karena memberikan kontrol akses yang lebih aman dan halus terhadap AWS sumber daya dan data pengguna yang sensitif, selain melindungi kredensyal Anda. AWS

Untuk menggunakan kontrol akses berbasis peran, Anda harus terlebih dahulu membuat peran IAM menggunakan jenis peran layanan Amazon Redshift, lalu lampirkan peran tersebut ke cluster Anda. Peran harus memiliki, setidaknya, izin yang tercantum dalam[Izin IAM untuk COPY, UNLOAD, dan](#page-1236-0) [CREATE LIBRARY](#page-1236-0). Untuk langkah-langkah untuk membuat peran IAM dan melampirkannya ke cluster Anda, lihat [Membuat Peran IAM untuk Mengizinkan Cluster Amazon Redshift Anda AWS](https://docs.aws.amazon.com/redshift/latest/mgmt/authorizing-redshift-service.html#authorizing-redshift-service-creating-an-iam-role)  [Mengakses Layanan di Panduan](https://docs.aws.amazon.com/redshift/latest/mgmt/authorizing-redshift-service.html#authorizing-redshift-service-creating-an-iam-role) Manajemen Amazon Redshift.

Anda dapat menambahkan peran ke klaster atau melihat peran yang terkait dengan klaster menggunakan Amazon Redshift Management Console, CLI, atau API. Untuk informasi selengkapnya, lihat [Mengotorisasi Operasi COPY dan UNLOAD Menggunakan Peran IAM](https://docs.aws.amazon.com/redshift/latest/mgmt/copy-unload-iam-role.html) di Panduan Manajemen Amazon Redshift.

Saat Anda membuat peran IAM, IAM mengembalikan Amazon Resource Name (ARN) untuk peran tersebut. Untuk menjalankan perintah COPY menggunakan peran IAM, berikan peran ARN menggunakan parameter IAM\_ROLE atau parameter CREDENTIALS.

Contoh perintah COPY berikut menggunakan parameter IAM\_ROLE dengan peran untuk otentikasi. MyRedshiftRole

```
copy customer from 's3://mybucket/mydata' 
iam_role 'arn:aws:iam::12345678901:role/MyRedshiftRole';
```
AWS Pengguna harus memiliki, setidaknya, izin yang tercantum dalam[Izin IAM untuk COPY,](#page-1236-0)  [UNLOAD, dan CREATE LIBRARY](#page-1236-0).

### Kontrol akses berbasis kunci

Dengan kontrol akses berbasis kunci, Anda memberikan ID kunci akses dan kunci akses rahasia untuk pengguna yang berwenang untuk mengakses AWS sumber daya yang berisi data.

#### **a** Note

Kami sangat menyarankan menggunakan peran IAM untuk otentikasi daripada menyediakan ID kunci akses teks biasa dan kunci akses rahasia. Jika Anda memilih kontrol akses berbasis kunci, jangan pernah menggunakan kredensi AWS akun (root) Anda. Selalu buat pengguna IAM dan berikan ID kunci akses dan kunci akses rahasia pengguna tersebut. Untuk langkahlangkah untuk membuat pengguna IAM, lihat [Membuat Pengguna IAM di Akun Anda AWS](https://docs.aws.amazon.com/IAM/latest/UserGuide/id_users_create.html).

# <span id="page-136-0"></span>Mempersiapkan data masukan Anda

Jika data input Anda tidak kompatibel dengan kolom tabel yang akan menerimanya, perintah COPY akan gagal.

Gunakan panduan berikut untuk membantu memastikan bahwa data masukan Anda valid:

- Data Anda hanya dapat berisi karakter UTF-8 hingga empat byte.
- Verifikasi bahwa string CHAR dan VARCHAR tidak lebih dari panjang kolom yang sesuai. String VARCHAR diukur dalam byte, bukan karakter, jadi, misalnya, string empat karakter karakter karakter Mandarin yang masing-masing menempati empat byte memerlukan kolom VARCHAR (16).
- Karakter multibyte hanya dapat digunakan dengan kolom VARCHAR. Verifikasi bahwa karakter multibyte tidak lebih dari empat byte panjangnya.
- Verifikasi bahwa data untuk kolom CHAR hanya berisi karakter byte tunggal.
- Jangan sertakan karakter atau sintaks khusus untuk menunjukkan bidang terakhir dalam catatan. Bidang ini bisa menjadi pembatas.
- Jika data Anda menyertakan terminator null, juga disebut NUL (UTF-8 0000) atau biner nol (0x000), Anda dapat memuat karakter ini sebagai NULLS ke kolom CHAR atau VARCHAR dengan menggunakan opsi NULL AS dalam perintah COPY: atau. null as '\0' null as '\000' Jika Anda tidak menggunakan NULL AS, terminator null akan menyebabkan COPY Anda gagal.
- Jika string Anda berisi karakter khusus, seperti pembatas dan baris baru yang disematkan, gunakan opsi ESCAPE dengan perintah. [MENYONTEK](#page-1173-0)
- Verifikasi bahwa semua tanda kutip tunggal dan ganda cocok dengan tepat.
- Verifikasi bahwa string floating-point berada dalam format floating-point standar, seperti 12.123, atau format eksponensial, seperti 1.0E4.
- Verifikasi bahwa semua stempel waktu dan [string](#page-1245-0) tanggal mengikuti spesifikasi untuk. string [DATEFORMAT dan TIMEFORMAT](#page-1245-0) Format stempel waktu default adalah YYYY-MM-DD hh:mm: ss, dan format tanggal default adalah YYYY-MM-DD.
- Untuk informasi selengkapnya tentang batasan dan batasan pada tipe data individual, lihat[Jenis](#page-993-0)  [data](#page-993-0). Untuk informasi tentang kesalahan karakter multibyte, lihat [Kesalahan pemuatan karakter](#page-177-0)  [multibyte](#page-177-0)

# <span id="page-137-0"></span>Memuat data dari Amazon S3

Topik

- [Memuat data dari file terkompresi dan tidak terkompresi](#page-137-1)
- [Mengunggah file ke Amazon S3](#page-139-0)
- [Menggunakan perintah COPY untuk memuat dari Amazon S3](#page-143-0)

Perintah COPY memanfaatkan arsitektur Amazon Redshift massively parallel processing (MPP) untuk membaca dan memuat data secara paralel dari file atau beberapa file dalam bucket Amazon S3. Anda dapat mengambil keuntungan maksimal dari pemrosesan paralel dengan membagi data Anda menjadi beberapa file, dalam kasus di mana file dikompresi. (Ada pengecualian untuk aturan ini. Ini dirinci dalam [Memuat file data](https://docs.aws.amazon.com/redshift/latest/dg/c_best-practices-use-multiple-files.html).) Anda juga dapat mengambil keuntungan maksimal dari pemrosesan paralel dengan mengatur kunci distribusi pada tabel Anda. Untuk informasi selengkapnya tentang kunci distribusi, lihat[Bekerja dengan gaya distribusi data.](#page-110-1)

Data dimuat ke dalam tabel target, satu baris per baris. Bidang dalam file data dicocokkan dengan kolom tabel secara berurutan, kiri ke kanan. Bidang dalam file data dapat dengan lebar tetap atau dibatasi karakter; pembatas default adalah pipa (|). Secara default, semua kolom tabel dimuat, tetapi Anda dapat secara opsional menentukan daftar kolom yang dipisahkan koma. Jika kolom tabel tidak termasuk dalam daftar kolom yang ditentukan dalam perintah COPY, itu dimuat dengan nilai default. Untuk informasi selengkapnya, lihat [Memuat nilai kolom default](#page-173-0).

### <span id="page-137-1"></span>Memuat data dari file terkompresi dan tidak terkompresi

Saat Anda memuat data terkompresi, sebaiknya Anda membagi data untuk setiap tabel menjadi beberapa file. Saat Anda memuat data yang tidak terkompresi dan dibatasi, perintah COPY

menggunakan pemrosesan paralel masif (MPP) dan rentang pemindaian untuk memuat data dari file besar di bucket Amazon S3.

Memuat data dari beberapa file terkompresi

Dalam kasus di mana Anda memiliki data terkompresi, kami sarankan Anda membagi data untuk setiap tabel menjadi beberapa file. Perintah COPY dapat memuat data dari beberapa file secara paralel. Anda dapat memuat beberapa file dengan menentukan awalan umum, atau kunci awalan, untuk set, atau dengan secara eksplisit mencantumkan file dalam file manifes.

Pisahkan data Anda menjadi file sehingga jumlah file adalah kelipatan dari jumlah irisan di cluster Anda. Dengan begitu, Amazon Redshift dapat membagi data secara merata di antara irisan. Jumlah irisan per node tergantung pada ukuran node cluster. Misalnya, setiap node komputasi dc2.large memiliki dua irisan, dan setiap node komputasi dc2.8xlarge memiliki 16 irisan. Untuk informasi selengkapnya tentang jumlah irisan yang dimiliki setiap ukuran node, lihat [Tentang cluster dan node](https://docs.aws.amazon.com/redshift/latest/mgmt/working-with-clusters.html#rs-about-clusters-and-nodes) [di Panduan](https://docs.aws.amazon.com/redshift/latest/mgmt/working-with-clusters.html#rs-about-clusters-and-nodes) Manajemen Pergeseran Merah Amazon.

Semua node berpartisipasi dalam menjalankan query paralel, bekerja pada data yang didistribusikan secara merata di seluruh irisan. Jika Anda memiliki cluster dengan dua node dc2.large, Anda dapat membagi data Anda menjadi empat file atau beberapa kelipatan empat. Amazon Redshift tidak memperhitungkan ukuran file saat membagi beban kerja. Dengan demikian, Anda perlu memastikan bahwa file berukuran kira-kira sama, dari 1 MB hingga 1 GB setelah kompresi.

Untuk menggunakan awalan objek untuk mengidentifikasi file beban, beri nama setiap file dengan awalan umum. Misalnya, Anda mungkin membagi venue.txt file mungkin dibagi menjadi empat file, sebagai berikut.

venue.txt.1 venue.txt.2 venue.txt.3 venue.txt.4

Jika Anda meletakkan beberapa file dalam folder di bucket Anda dan menentukan nama folder sebagai awalan, COPY memuat semua file dalam folder. Jika Anda secara eksplisit mencantumkan file yang akan dimuat menggunakan file manifes, file dapat berada di bucket atau folder yang berbeda.

Untuk informasi selengkapnya tentang file manifes, lihat[Example: COPY from Amazon S3 using a](#page-1250-0)  [manifest](#page-1250-0).

### Memuat data dari file yang tidak terkompresi dan dibatasi

Saat Anda memuat data yang tidak terkompresi dan dibatasi, perintah COPY menggunakan arsitektur massively parallel processing (MPP) di Amazon Redshift. Amazon Redshift secara otomatis menggunakan irisan yang bekerja secara paralel untuk memuat rentang data dari file besar di bucket Amazon S3. File harus dibatasi agar pemuatan paralel terjadi. Misalnya, pipa dibatasi. Pemuatan data paralel otomatis dengan perintah COPY juga tersedia untuk file CSV. Anda juga dapat memanfaatkan pemrosesan paralel dengan mengatur kunci distribusi pada tabel Anda. Untuk informasi selengkapnya tentang kunci distribusi, lihat[Bekerja dengan gaya distribusi data.](#page-110-1)

Pemuatan data paralel otomatis tidak didukung ketika kueri COPY menyertakan salah satu kata kunci berikut: ESCAPE, REMOVEQUOTES, dan FIXEDWIDTH.

Data dari file atau file dimuat ke dalam tabel target, satu baris per baris. Bidang dalam file data dicocokkan dengan kolom tabel secara berurutan, kiri ke kanan. Bidang dalam file data dapat dengan lebar tetap atau dibatasi karakter; pembatas default adalah pipa (|). Secara default, semua kolom tabel dimuat, tetapi Anda dapat secara opsional menentukan daftar kolom yang dipisahkan koma. Jika kolom tabel tidak disertakan dalam daftar kolom yang ditentukan dalam perintah COPY, kolom tersebut dimuat dengan nilai default. Untuk informasi selengkapnya, lihat [Memuat nilai kolom default.](#page-173-0)

Ikuti proses umum ini untuk memuat data dari Amazon S3, saat data Anda tidak dikompresi dan dibatasi:

- 1. Unggah file Anda ke Amazon S3.
- 2. Jalankan perintah COPY untuk memuat tabel.
- 3. Verifikasi bahwa data dimuat dengan benar.

Untuk contoh perintah COPY, liha[tContoh COPY](#page-1249-0). Untuk informasi tentang data yang dimuat ke Amazon Redshift, periksa tabel [STL\\_LOAD\\_COMMIT](#page-2614-0) dan [STL\\_LOAD\\_ERRORS](#page-2618-0) sistem.

Untuk informasi selengkapnya tentang node dan irisan yang terdapat di masing-masing node, lihat [Tentang cluster dan node](https://docs.aws.amazon.com/redshift/latest/mgmt/working-with-clusters.html#rs-about-clusters-and-nodes) di Panduan Manajemen Pergeseran Merah Amazon.

## <span id="page-139-0"></span>Mengunggah file ke Amazon S3

Topik

- [Mengelola konsistensi data](#page-140-0)
- [Mengunggah data terenkripsi ke Amazon S3](#page-141-0)

#### • [Memverifikasi bahwa file yang benar ada di bucket Anda](#page-143-1)

Ada beberapa pendekatan yang harus diambil saat mengunggah file teks ke Amazon S3:

- Jika Anda memiliki file terkompresi, kami sarankan Anda membagi file besar untuk memanfaatkan pemrosesan paralel di Amazon Redshift.
- Di sisi lain, COPY secara otomatis membagi data file besar, tidak terkompresi, dibatasi teks untuk memfasilitasi paralelisme dan secara efektif mendistribusikan data dari file besar.

Buat bucket Amazon S3 untuk menyimpan file data Anda, lalu unggah file data ke bucket. Untuk informasi tentang membuat bucket dan mengunggah file, lihat [Bekerja dengan Bucket Amazon S3](https://docs.aws.amazon.com/AmazonS3/latest/dev/UsingBucket.html) di Panduan Pengguna Layanan Penyimpanan Sederhana Amazon.

#### **A** Important

Bucket Amazon S3 yang menyimpan file data harus dibuat di AWS Wilayah yang sama dengan cluster Anda kecuali Anda menggunakan [REGION](#page-1187-0) opsi untuk menentukan Wilayah tempat bucket Amazon S3 berada.

Pastikan rentang IP S3 ditambahkan ke daftar yang diizinkan Anda. Untuk mempelajari lebih lanjut tentang rentang IP S3 yang diperlukan, lihat [Isolasi jaringan.](https://docs.aws.amazon.com/redshift/latest/mgmt/security-network-isolation.html#network-isolation)

Anda dapat membuat bucket Amazon S3 di Wilayah tertentu baik dengan memilih Wilayah saat membuat bucket menggunakan konsol Amazon S3, atau dengan menentukan titik akhir saat membuat bucket menggunakan Amazon S3 API atau CLI.

<span id="page-140-0"></span>Setelah pemuatan data, verifikasi bahwa file yang benar ada di Amazon S3.

#### Mengelola konsistensi data

Amazon S3 memberikan read-after-write konsistensi yang kuat untuk operasi COPY, UNLOAD, INSERT (tabel eksternal), CREATE EXTERNAL TABLE AS, dan Amazon Redshift Spectrum pada bucket Amazon S3 di semua Wilayah. AWS Selain itu, operasi baca di Amazon S3 Select, Daftar Kontrol Akses Amazon S3, Tag Objek Amazon S3, dan metadata objek (misalnya, objek HEAD) sangat konsisten. Untuk informasi selengkapnya tentang konsistensi data, lihat [Model Konsistensi](https://docs.aws.amazon.com/AmazonS3/latest/dev/Introduction.html#ConsistencyModel) [Data Amazon S3](https://docs.aws.amazon.com/AmazonS3/latest/dev/Introduction.html#ConsistencyModel) di Panduan Pengguna Layanan Penyimpanan Sederhana Amazon.

#### <span id="page-141-0"></span>Mengunggah data terenkripsi ke Amazon S3

Amazon S3 mendukung enkripsi sisi server dan enkripsi sisi klien. Topik ini membahas perbedaan antara enkripsi sisi server dan sisi klien dan menjelaskan langkah-langkah untuk menggunakan enkripsi sisi klien dengan Amazon Redshift. Enkripsi sisi server transparan untuk Amazon Redshift.

#### enkripsi di sisi server

Enkripsi sisi server adalah enkripsi data saat istirahat—yaitu, Amazon S3 mengenkripsi data Anda saat mengunggahnya dan mendekripsi untuk Anda saat Anda mengaksesnya. Saat Anda memuat tabel menggunakan perintah COPY, tidak ada perbedaan dalam cara Anda memuat dari objek terenkripsi atau tidak terenkripsi sisi server di Amazon S3. Untuk informasi selengkapnya tentang enkripsi sisi server, lihat [Menggunakan Enkripsi Sisi Server di Panduan Pengguna](https://docs.aws.amazon.com/AmazonS3/latest/dev/UsingServerSideEncryption.html) Layanan Penyimpanan Sederhana Amazon.

### Enkripsi di sisi klien

Dalam enkripsi sisi klien, aplikasi klien Anda mengelola enkripsi data Anda, kunci enkripsi, dan alat terkait. Anda dapat mengunggah data ke bucket Amazon S3 menggunakan enkripsi sisi klien, lalu memuat data menggunakan perintah COPY dengan opsi ENCRYPTED dan kunci enkripsi pribadi untuk memberikan keamanan yang lebih besar.

Anda mengenkripsi data Anda menggunakan enkripsi amplop. Dengan enkripsi amplop, aplikasi Anda menangani semua enkripsi secara eksklusif. Kunci enkripsi pribadi Anda dan data tidak terenkripsi Anda tidak pernah dikirim ke AWS, jadi sangat penting bagi Anda untuk mengelola kunci enkripsi dengan aman. Jika Anda kehilangan kunci enkripsi, Anda tidak akan dapat membatalkan enkripsi data Anda, dan Anda tidak dapat memulihkan kunci enkripsi Anda. AWS Enkripsi amplop menggabungkan kinerja enkripsi simetris cepat sambil mempertahankan keamanan yang lebih besar yang disediakan oleh manajemen kunci dengan kunci asimetris. Kunci one-time-use simetris (kunci simetris amplop) dihasilkan oleh klien enkripsi Amazon S3 Anda untuk mengenkripsi data Anda, kemudian kunci itu dienkripsi oleh kunci root Anda dan disimpan bersama data Anda di Amazon S3. Saat Amazon Redshift mengakses data Anda selama pemuatan, kunci simetris terenkripsi diambil dan didekripsi dengan kunci asli Anda, lalu data didekripsi.

Untuk bekerja dengan data terenkripsi sisi klien Amazon S3 di Amazon Redshift, ikuti langkahlangkah yang diuraikan dalam [Melindungi Data Menggunakan Enkripsi Sisi Klien](https://docs.aws.amazon.com/AmazonS3/latest/dev/UsingClientSideEncryption.html) di Panduan Pengguna Layanan Penyimpanan Sederhana Amazon, dengan persyaratan tambahan yang Anda gunakan:

- Enkripsi simetris AWS SDK for AmazonS3EncryptionClient Java class menggunakan enkripsi amplop, dijelaskan sebelumnya, yang didasarkan pada enkripsi kunci simetris. Gunakan kelas ini untuk membuat klien Amazon S3 untuk mengunggah data terenkripsi sisi klien.
- Kunci simetris root AES 256-bit Kunci root mengenkripsi kunci amplop. Anda meneruskan kunci root ke instance AmazonS3EncryptionClient kelas Anda. Simpan kunci ini, karena Anda akan membutuhkannya untuk menyalin data ke Amazon Redshift.
- Metadata objek untuk menyimpan kunci amplop terenkripsi Secara default, Amazon S3 menyimpan kunci amplop sebagai metadata objek untuk kelas. AmazonS3EncryptionClient Kunci amplop terenkripsi yang disimpan sebagai metadata objek digunakan selama proses dekripsi.

### **a** Note

Jika Anda mendapatkan pesan kesalahan enkripsi sandi saat Anda menggunakan API enkripsi untuk pertama kalinya, versi JDK Anda mungkin memiliki file kebijakan yurisdiksi Java Cryptography Extension (JCE) yang membatasi panjang kunci maksimum untuk enkripsi dan transformasi dekripsi menjadi 128 bit. Untuk informasi tentang mengatasi masalah ini, buka [Menentukan Enkripsi Sisi Klien Menggunakan SDK for AWS Java](https://docs.aws.amazon.com/AmazonS3/latest/dev/UsingClientSideEncryptionUpload.html) di Panduan Pengguna Layanan Penyimpanan Sederhana Amazon.

Untuk informasi tentang memuat file terenkripsi sisi klien ke dalam tabel Amazon Redshift menggunakan perintah COPY, lihat. [Memuat file data terenkripsi dari Amazon S3](#page-149-0)

Contoh: Mengunggah data terenkripsi sisi klien

Untuk contoh cara menggunakan AWS SDK for Java untuk mengunggah data terenkripsi sisi klien, buka [Melindungi data menggunakan enkripsi sisi klien](https://docs.aws.amazon.com/AmazonS3/latest/dev/encrypt-client-side-symmetric-master-key.html) di Panduan Pengguna Layanan Penyimpanan Sederhana Amazon.

Opsi kedua menunjukkan pilihan yang harus Anda buat selama enkripsi sisi klien sehingga data dapat dimuat di Amazon Redshift. Secara khusus, contoh menunjukkan penggunaan metadata objek untuk menyimpan kunci amplop terenkripsi dan penggunaan kunci simetris akar AES 256-bit.

Contoh ini memberikan contoh kode menggunakan AWS SDK for Java untuk membuat kunci root simetris AES 256-bit dan menyimpannya ke file. Kemudian contoh mengunggah objek ke Amazon S3 menggunakan klien enkripsi S3 yang pertama mengenkripsi data sampel di sisi klien. Contoh ini juga mengunduh objek dan memverifikasi bahwa datanya sama.

<span id="page-143-1"></span>Memverifikasi bahwa file yang benar ada di bucket Anda

Setelah mengunggah file ke bucket Amazon S3, sebaiknya cantumkan konten bucket untuk memverifikasi bahwa semua file yang benar ada dan tidak ada file yang tidak diinginkan. Misalnya, jika bucket mybucket menyimpan file bernamavenue.txt.back, file itu akan dimuat, mungkin secara tidak sengaja, dengan perintah berikut:

copy venue from 's3://mybucket/venue' … ;

Jika Anda ingin mengontrol secara spesifik file mana yang dimuat, Anda dapat menggunakan file manifes untuk secara eksplisit mencantumkan file data. Untuk informasi selengkapnya tentang menggunakan file manifes, lihat [copy\\_from\\_s3\\_manifest\\_file](#page-1185-0) opsi untuk perintah COPY dan [Example:](#page-1250-0) [COPY from Amazon S3 using a manifest](#page-1250-0) dalam contoh COPY.

Untuk informasi selengkapnya tentang mencantumkan konten bucket, lihat [Daftar Kunci Objek](https://docs.aws.amazon.com/AmazonS3/latest/dev/ListingKeysUsingAPIs.html) di Panduan Pengembang Amazon S3.

<span id="page-143-0"></span>Menggunakan perintah COPY untuk memuat dari Amazon S3

Topik

- [Menggunakan manifes untuk menentukan file data](#page-145-0)
- [Memuat file data terkompresi dari Amazon S3](#page-147-0)
- [Memuat data dengan lebar tetap dari Amazon S3](#page-147-1)
- [Memuat data multibyte dari Amazon S3](#page-148-0)
- [Memuat file data terenkripsi dari Amazon S3](#page-149-0)

Gunakan [MENYONTEK](#page-1173-0) perintah untuk memuat tabel secara paralel dari file data di Amazon S3. Anda dapat menentukan file yang akan dimuat menggunakan awalan objek Amazon S3 atau dengan menggunakan file manifes.

Sintaks untuk menentukan file yang akan dimuat dengan menggunakan awalan adalah sebagai berikut:

```
copy <table_name> from 's3://<bucket_name>/<object_prefix>'
authorization;
```
File manifes adalah file berformat JSON yang mencantumkan file data yang akan dimuat. Sintaks untuk menentukan file yang akan dimuat dengan menggunakan file manifes adalah sebagai berikut:
```
copy <table_name> from 's3://<bucket_name>/<manifest_file>'
authorization
manifest;
```
Tabel yang akan dimuat harus sudah ada dalam database. Untuk informasi tentang membuat tabel, lihat [CREATE TABLE](#page-1412-0) di Referensi SQL.

Nilai untuk otorisasi memberikan otorisasi yang AWS dibutuhkan klaster Anda untuk mengakses objek Amazon S3. Untuk informasi tentang izin yang diperlukan, liha[tIzin IAM untuk COPY, UNLOAD,](#page-1236-0) [dan CREATE LIBRARY.](#page-1236-0) Metode yang lebih disukai untuk otentikasi adalah menentukan parameter IAM\_ROLE dan memberikan Amazon Resource Name (ARN) untuk peran IAM dengan izin yang diperlukan. Untuk informasi selengkapnya, lihat [Kontrol akses berbasis peran.](#page-1231-0)

Untuk mengautentikasi menggunakan parameter IAM\_ROLE, ganti <aws-account-id>dan <rolename>seperti yang ditunjukkan dalam sintaks berikut.

```
IAM_ROLE 'arn:aws:iam::<aws-account-id>:role/<role-name>'
```
Contoh berikut menunjukkan otentikasi menggunakan peran IAM.

```
copy customer 
from 's3://mybucket/mydata' 
iam_role 'arn:aws:iam::0123456789012:role/MyRedshiftRole';
```
Untuk informasi selengkapnya tentang opsi otorisasi lainnya, lihat [Parameter otorisasi](#page-1198-0)

Jika Anda ingin memvalidasi data Anda tanpa benar-benar memuat tabel, gunakan opsi NOLOAD dengan perintah. [MENYONTEK](#page-1173-0)

Contoh berikut menunjukkan beberapa baris pertama dari data yang dibatasi pipa dalam file bernama. venue.txt

```
1|Toyota Park|Bridgeview|IL|0
2|Columbus Crew Stadium|Columbus|OH|0
3|RFK Stadium|Washington|DC|0
```
Sebelum mengunggah file ke Amazon S3, pisahkan file menjadi beberapa file sehingga perintah COPY dapat memuatnya menggunakan pemrosesan paralel. Jumlah file harus kelipatan dari jumlah irisan di cluster Anda. Pisahkan file data beban Anda sehingga file berukuran hampir sama, antara 1 MB dan 1 GB setelah kompresi. Untuk informasi selengkapnya, lihat [Memuat data dari file](#page-137-0)  [terkompresi dan tidak terkompresi.](#page-137-0)

Misalnya, venue.txt file tersebut dapat dibagi menjadi empat file, sebagai berikut:

venue.txt.1 venue.txt.2 venue.txt.3 venue.txt.4

Perintah COPY berikut memuat tabel VENUE menggunakan data yang dibatasi pipa dalam file data dengan awalan 'venue' di bucket Amazon S3. mybucket

#### **a** Note

Bucket Amazon S3 mybucket dalam contoh berikut tidak ada. Untuk contoh perintah COPY yang menggunakan data nyata di bucket Amazon S3 yang ada, lihat [Memuat data sampel.](https://docs.aws.amazon.com/redshift/latest/gsg/cm-dev-t-load-sample-data.html)

```
copy venue from 's3://mybucket/venue'
iam_role 'arn:aws:iam::0123456789012:role/MyRedshiftRole'
delimiter '|';
```
Jika tidak ada objek Amazon S3 dengan key prefix 'venue' yang ada, pemuatan gagal.

Menggunakan manifes untuk menentukan file data

Anda dapat menggunakan manifes untuk memastikan bahwa perintah COPY memuat semua file yang diperlukan, dan hanya file yang diperlukan, untuk memuat data. Anda dapat menggunakan manifes untuk memuat file dari bucket atau file yang berbeda yang tidak memiliki awalan yang sama. Alih-alih menyediakan jalur objek untuk perintah COPY, Anda memberikan nama file teks berformat JSON yang secara eksplisit mencantumkan file yang akan dimuat. URL dalam manifes harus menentukan nama bucket dan path objek lengkap untuk file, bukan hanya awalan.

Untuk informasi selengkapnya tentang file manifes, lihat contoh COPY [Menggunakan manifes untuk](#page-1250-0)  [menentukan file data](#page-1250-0).

Contoh berikut menunjukkan JSON untuk memuat file dari bucket yang berbeda dan dengan nama file yang dimulai dengan stempel tanggal.

```
{ 
   "entries": [ 
     {"url":"s3://mybucket-alpha/2013-10-04-custdata", "mandatory":true}, 
     {"url":"s3://mybucket-alpha/2013-10-05-custdata", "mandatory":true}, 
     {"url":"s3://mybucket-beta/2013-10-04-custdata", "mandatory":true}, 
     {"url":"s3://mybucket-beta/2013-10-05-custdata", "mandatory":true} 
   ]
}
```
mandatoryBendera opsional menentukan apakah COPY harus mengembalikan kesalahan jika file tidak ditemukan. Default dari mandatory adalahfalse. Terlepas dari pengaturan wajib apa pun, COPY akan berakhir jika tidak ada file yang ditemukan.

Contoh berikut menjalankan perintah COPY dengan manifes dalam contoh sebelumnya, yang diberi namacust.manifest.

```
copy customer
from 's3://mybucket/cust.manifest' 
iam role 'arn:aws:iam::0123456789012:role/MyRedshiftRole'
manifest;
```
Menggunakan manifes yang dibuat oleh UNLOAD

Manifes yang dibuat oleh [MEMBONGKAR](#page-1689-0) operasi menggunakan parameter MANIFEST mungkin memiliki kunci yang tidak diperlukan untuk operasi COPY. Misalnya, UNLOAD manifes berikut menyertakan meta kunci yang diperlukan untuk tabel eksternal Amazon Redshift Spectrum dan untuk memuat file data dalam format ORC file Parquet atau. metaKunci berisi content\_length kunci dengan nilai yang merupakan ukuran sebenarnya dari file dalam byte. Operasi COPY hanya membutuhkan url kunci dan mandatory kunci opsional.

```
{ 
   "entries": [ 
     {"url":"s3://mybucket/unload/manifest_0000_part_00", "meta": { "content_length": 
  5956875 }}, 
     {"url":"s3://mybucket/unload/unload/manifest_0001_part_00", "meta": 
  { "content_length": 5997091 }} 
 \mathbf{I}}
```
Untuk informasi selengkapnya tentang file manifes, lihat[Example: COPY from Amazon S3 using a](#page-1250-0)  [manifest](#page-1250-0).

Memuat file data terkompresi dari Amazon S3

Untuk memuat file data yang dikompresi menggunakan gzip, lzop, atau bzip2, sertakan opsi yang sesuai: GZIP, LZOP, atau BZIP2.

Misalnya, perintah berikut dimuat dari file yang dikompresi menggunakan lzop.

```
copy customer from 's3://mybucket/customer.lzo' 
iam role 'arn:aws:iam::0123456789012:role/MyRedshiftRole'
delimiter '|' lzop;
```
**a** Note

Jika Anda mengompres file data dengan kompresi lzop dan menggunakan opsi --filter, perintah COPY tidak mendukungnya.

Memuat data dengan lebar tetap dari Amazon S3

File data dengan lebar tetap memiliki panjang seragam untuk setiap kolom data. Setiap bidang dalam file data dengan lebar tetap memiliki panjang dan posisi yang persis sama. Untuk data karakter (CHAR dan VARCHAR) dalam file data dengan lebar tetap, Anda harus menyertakan spasi depan atau belakang sebagai placeholder agar lebarnya tetap seragam. Untuk bilangan bulat, Anda harus menggunakan angka nol di depan sebagai placeholder. File data dengan lebar tetap tidak memiliki pembatas untuk memisahkan kolom.

Untuk memuat file data dengan lebar tetap ke dalam tabel yang ada, GUNAKAN parameter FIXEDWIDTH dalam perintah COPY. Spesifikasi tabel Anda harus sesuai dengan nilai fixedwidth\_spec agar data dimuat dengan benar.

Untuk memuat data dengan lebar tetap dari file ke tabel, keluarkan perintah berikut:

```
copy table_name from 's3://mybucket/prefix' 
iam role 'arn:aws:iam::0123456789012:role/MyRedshiftRole'
fixedwidth 'fixedwidth_spec';
```
Parameter fixedwidth\_spec adalah string yang berisi pengidentifikasi untuk setiap kolom dan lebar setiap kolom, dipisahkan oleh titik dua. **column:width**Pasangan dibatasi oleh koma. Pengenal

dapat berupa apa saja yang Anda pilih: angka, huruf, atau kombinasi keduanya. Pengidentifikasi tidak memiliki hubungan dengan tabel itu sendiri, sehingga spesifikasi harus berisi kolom dalam urutan yang sama dengan tabel.

Dua contoh berikut menunjukkan spesifikasi yang sama, dengan yang pertama menggunakan pengidentifikasi numerik dan yang kedua menggunakan pengidentifikasi string:

```
'0:3,1:25,2:12,3:2,4:6'
```

```
'venueid:3,venuename:25,venuecity:12,venuestate:2,venueseats:6'
```
Contoh berikut menunjukkan data sampel lebar tetap yang dapat dimuat ke dalam tabel VENUE menggunakan spesifikasi sebelumnya:

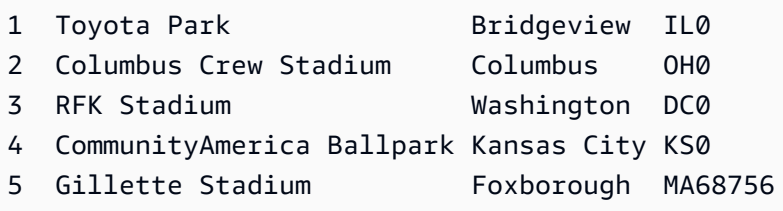

Perintah COPY berikut memuat kumpulan data ini ke dalam tabel VENUE:

```
copy venue
from 's3://mybucket/data/venue_fw.txt' 
iam_role 'arn:aws:iam::0123456789012:role/MyRedshiftRole' 
fixedwidth 'venueid:3,venuename:25,venuecity:12,venuestate:2,venueseats:6';
```
Memuat data multibyte dari Amazon S3

Jika data Anda menyertakan karakter multibyte non-ASCII (seperti karakter Mandarin atau Sirilik), Anda harus memuat data ke kolom VARCHAR. Tipe data VARCHAR mendukung karakter UTF-8 empat byte, tetapi tipe data CHAR hanya menerima karakter ASCII single-byte. Anda tidak dapat memuat karakter lima byte atau lebih panjang ke dalam tabel Amazon Redshift. Untuk informasi lebih lanjut tentang CHAR dan VARCHAR, lihat. [Jenis data](#page-993-0)

Untuk memeriksa pengkodean mana yang digunakan file input, gunakan *file*perintah Linux:

```
file ordersdata.txt
```

```
ordersdata.txt: ASCII English text
$ file uni ordersdata.dat
uni ordersdata.dat: UTF-8 Unicode text
```
Memuat file data terenkripsi dari Amazon S3

Anda dapat menggunakan perintah COPY untuk memuat file data yang diunggah ke Amazon S3 menggunakan enkripsi sisi server, enkripsi sisi klien, atau keduanya.

Perintah COPY mendukung jenis enkripsi Amazon S3 berikut:

- Enkripsi sisi server dengan kunci yang dikelola Amazon S3 (SSE-S3)
- Enkripsi sisi server dengan AWS KMS keys (SSE-KMS)
- Enkripsi sisi klien menggunakan kunci root simetris sisi klien

Perintah COPY tidak mendukung jenis enkripsi Amazon S3 berikut:

- Enkripsi di sisi server dengan kunci yang disediakan pelanggan (SSE-C)
- Enkripsi sisi klien menggunakan AWS KMS key
- Enkripsi sisi klien menggunakan kunci root asimetris yang disediakan pelanggan

Untuk informasi selengkapnya tentang enkripsi Amazon S3, lihat [Melindungi Data Menggunakan](https://docs.aws.amazon.com/AmazonS3/latest/dev/serv-side-encryption.html) [Enkripsi Sisi Server dan Melindungi Data Menggunakan Enkripsi Sisi](https://docs.aws.amazon.com/AmazonS3/latest/dev/serv-side-encryption.html) [Klien di Panduan Pengguna](https://docs.aws.amazon.com/AmazonS3/latest/dev/UsingClientSideEncryption.html) [Layanan](https://docs.aws.amazon.com/AmazonS3/latest/dev/UsingClientSideEncryption.html) Penyimpanan Sederhana Amazon.

[MEMBONGKARP](#page-1689-0)erintah secara otomatis mengenkripsi file menggunakan SSE-S3. Anda juga dapat membongkar menggunakan SSE-KMS atau enkripsi sisi klien dengan kunci simetris yang dikelola pelanggan. Untuk informasi selengkapnya, lihat [Bongkar file data terenkripsi](#page-259-0)

Perintah COPY secara otomatis mengenali dan memuat file yang dienkripsi menggunakan SSE-S3 dan SSE-KMS. Anda dapat memuat file yang dienkripsi menggunakan kunci root simetris sisi klien dengan menentukan opsi ENCRYPTED dan memberikan nilai kunci. Untuk informasi selengkapnya, lihat [Mengunggah data terenkripsi ke Amazon S3.](#page-141-0)

Untuk memuat file data terenkripsi sisi klien, berikan nilai kunci root menggunakan parameter MASTER\_SYMMETRIC\_KEY dan sertakan opsi ENCRYPTED.

copy customer from 's3://mybucket/encrypted/customer'

```
iam_role 'arn:aws:iam::0123456789012:role/MyRedshiftRole'
master_symmetric_key '<root_key>' 
encrypted
delimiter '|';
```
Untuk memuat file data terenkripsi yang dikompresi gzip, lzop, atau bzip2, sertakan opsi GZIP, LZOP, atau BZIP2 bersama dengan nilai kunci root dan opsi ENCRYPTED.

```
copy customer from 's3://mybucket/encrypted/customer' 
iam_role 'arn:aws:iam::0123456789012:role/MyRedshiftRole'
master_symmetric_key '<root_key>'
encrypted 
delimiter '|' 
gzip;
```
# Memuat data dari Amazon EMR

Anda dapat menggunakan perintah COPY untuk memuat data secara paralel dari kluster EMR Amazon yang dikonfigurasi untuk menulis file teks ke Hadoop Distributed File System (HDFS) cluster sebagai file dengan lebar tetap, file yang dibatasi karakter, file CSV, atau file berformat JSON.

Proses untuk memuat data dari Amazon EMR

Bagian ini memandu Anda melalui proses pemuatan data dari kluster EMR Amazon. Bagian berikut memberikan rincian yang harus Anda capai setiap langkah.

• [Langkah 1: Konfigurasikan izin IAM](#page-151-0)

Pengguna yang membuat cluster EMR Amazon dan menjalankan perintah Amazon Redshift COPY harus memiliki izin yang diperlukan.

• [Langkah 2: Buat cluster EMR Amazon](#page-152-0)

Konfigurasikan cluster untuk mengeluarkan file teks ke Hadoop Distributed File System (HDFS). Anda akan memerlukan ID klaster EMR Amazon dan DNS publik utama klaster (titik akhir untuk instans Amazon EC2 yang menghosting cluster).

• [Langkah 3: Ambil kunci publik klaster Amazon Redshift dan alamat IP node cluster](#page-152-1)

Kunci publik memungkinkan node cluster Amazon Redshift untuk membuat koneksi SSH ke host. Anda akan menggunakan alamat IP untuk setiap node cluster untuk mengonfigurasi grup

keamanan host untuk mengizinkan akses dari cluster Amazon Redshift Anda menggunakan alamat IP ini.

• [Langkah 4: Tambahkan kunci publik klaster Amazon Redshift ke setiap file kunci resmi host](#page-154-0) [Amazon EC2](#page-154-0)

Anda menambahkan kunci publik klaster Amazon Redshift ke file kunci resmi host sehingga host akan mengenali cluster Amazon Redshift dan menerima koneksi SSH.

• [Langkah 5: Konfigurasikan host untuk menerima semua alamat IP cluster Amazon Redshift](#page-155-0)

Ubah grup keamanan instans EMR Amazon untuk menambahkan aturan input guna menerima alamat IP Amazon Redshift.

• [Langkah 6: Jalankan perintah COPY untuk memuat data](#page-155-1)

Dari database Amazon Redshift, jalankan perintah COPY untuk memuat data ke dalam tabel Amazon Redshift.

<span id="page-151-0"></span>Langkah 1: Konfigurasikan izin IAM

Pengguna yang membuat cluster EMR Amazon dan menjalankan perintah Amazon Redshift COPY harus memiliki izin yang diperlukan.

Untuk mengonfigurasi izin IAM

1. Tambahkan izin berikut untuk pengguna yang akan membuat cluster EMR Amazon.

```
ec2:DescribeSecurityGroups
ec2:RevokeSecurityGroupIngress
ec2:AuthorizeSecurityGroupIngress
redshift:DescribeClusters
```
2. Tambahkan izin berikut untuk peran IAM atau pengguna yang akan menjalankan perintah COPY.

elasticmapreduce:ListInstances

3. Tambahkan izin berikut ke peran IAM klaster EMR Amazon.

redshift:DescribeClusters

## <span id="page-152-0"></span>Langkah 2: Buat cluster EMR Amazon

Perintah COPY memuat data dari file di Amazon EMR Hadoop Distributed File System (HDFS). Saat Anda membuat kluster EMR Amazon, konfigurasikan cluster untuk mengeluarkan file data ke HDFS cluster.

Untuk membuat cluster EMR Amazon

1. Buat klaster EMR Amazon di AWS Wilayah yang sama dengan cluster Amazon Redshift.

Jika cluster Amazon Redshift berada dalam VPC, cluster EMR Amazon harus berada dalam grup VPC yang sama. Jika cluster Amazon Redshift menggunakan mode EC2-Classic (yaitu, tidak dalam VPC), cluster EMR Amazon juga harus menggunakan mode EC2-Classic. Untuk informasi selengkapnya, lihat [Mengelola Cluster di Virtual Private Cloud \(VPC\) di](https://docs.aws.amazon.com/redshift/latest/mgmt/managing-clusters-vpc.html) Panduan Manajemen Amazon Redshift.

2. Konfigurasikan cluster untuk mengeluarkan file data ke HDFS cluster. Nama file HDFS tidak boleh menyertakan tanda bintang (\*) atau tanda tanya (?).

#### **A** Important

Nama file tidak boleh menyertakan tanda bintang (\*) atau tanda tanya (? ).

3. Tentukan Tidak untuk opsi Auto-terminate dalam konfigurasi klaster EMR Amazon sehingga cluster tetap tersedia saat perintah COPY berjalan.

### **A** Important

Jika salah satu file data diubah atau dihapus sebelum COPY selesai, Anda mungkin memiliki hasil yang tidak terduga, atau operasi COPY mungkin gagal.

4. Perhatikan ID cluster dan DNS publik utama (titik akhir untuk instans Amazon EC2 yang menghosting cluster). Anda akan menggunakan informasi itu di langkah selanjutnya.

## <span id="page-152-1"></span>Langkah 3: Ambil kunci publik klaster Amazon Redshift dan alamat IP node cluster

Untuk mengambil kunci publik klaster Amazon Redshift dan alamat IP node cluster untuk klaster Anda menggunakan konsol

1. Akses Konsol Manajemen Amazon Redshift.

- 2. Pilih tautan Clusters di panel navigasi.
- 3. Pilih cluster Anda dari daftar.
- 4. Temukan grup Pengaturan Penyerapan SSH.

Perhatikan alamat IP Cluster Public Key dan Node. Anda akan menggunakannya di langkah selanjutnya.

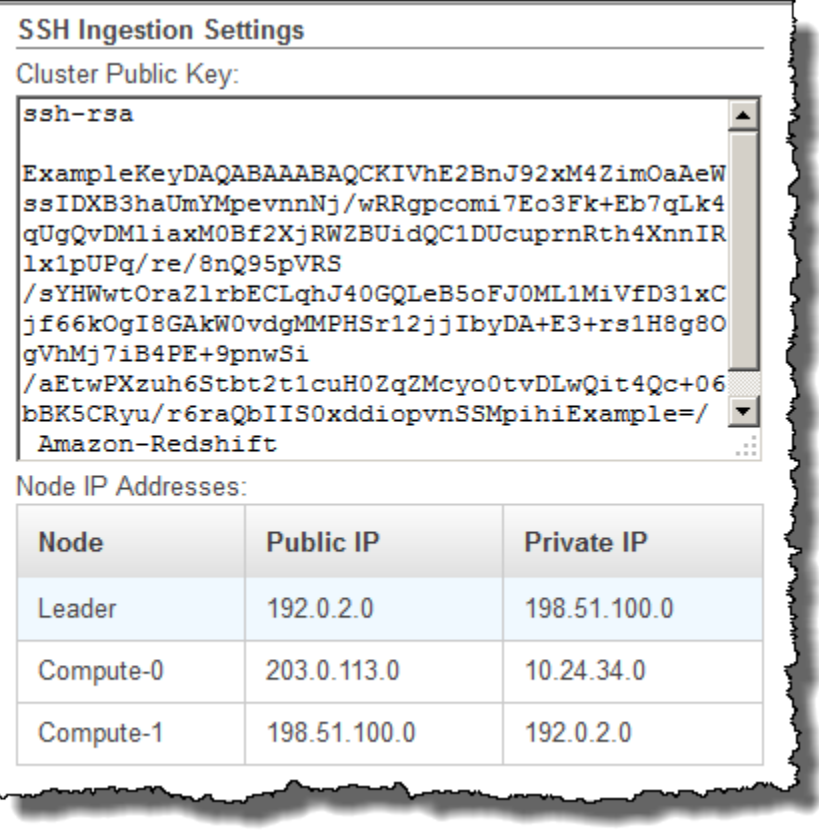

Anda akan menggunakan alamat IP pribadi di Langkah 3 untuk mengonfigurasi host Amazon EC2 untuk menerima koneksi dari Amazon Redshift.

Untuk mengambil kunci publik klaster dan alamat IP node cluster untuk klaster Anda menggunakan Amazon Redshift CLI, jalankan perintah describe-clusters. Sebagai contoh:

```
aws redshift describe-clusters --cluster-identifier <cluster-identifier>
```
Respons akan mencakup ClusterPublicKey nilai dan daftar alamat IP pribadi dan publik, mirip dengan yang berikut ini:

{

```
 "Clusters": [ 
         { 
             "VpcSecurityGroups": [], 
             "ClusterStatus": "available", 
             "ClusterNodes": [ 
\overline{a} "PrivateIPAddress": "10.nnn.nnn.nnn", 
                     "NodeRole": "LEADER", 
                     "PublicIPAddress": "10.nnn.nnn.nnn" 
                 }, 
\overline{a} "PrivateIPAddress": "10.nnn.nnn.nnn", 
                     "NodeRole": "COMPUTE-0", 
                     "PublicIPAddress": "10.nnn.nnn.nnn" 
                 }, 
\overline{a} "PrivateIPAddress": "10.nnn.nnn.nnn", 
                     "NodeRole": "COMPUTE-1", 
                     "PublicIPAddress": "10.nnn.nnn.nnn" 
 } 
             ], 
             "AutomatedSnapshotRetentionPeriod": 1, 
             "PreferredMaintenanceWindow": "wed:05:30-wed:06:00", 
             "AvailabilityZone": "us-east-1a", 
             "NodeType": "dc2.large", 
             "ClusterPublicKey": "ssh-rsa AAAABexamplepublickey...Y3TAl Amazon-
Redshift", 
 ... 
 ...
}
```
Untuk mengambil kunci publik klaster dan alamat IP node cluster untuk klaster Anda menggunakan Amazon Redshift API, gunakan DescribeClusters tindakan tersebut. Untuk informasi [selengkapnya, lihat deskripsikan klaster](https://docs.aws.amazon.com/cli/latest/reference/redshift/describe-clusters.html) di Panduan CLI Amazon Redshift atau [DescribeClusters](https://docs.aws.amazon.com/redshift/latest/APIReference/API_DescribeClusters.html)di Panduan Amazon Redshift API.

<span id="page-154-0"></span>Langkah 4: Tambahkan kunci publik klaster Amazon Redshift ke setiap file kunci resmi host Amazon EC2

Anda menambahkan kunci publik klaster ke file kunci resmi masing-masing host untuk semua node cluster EMR Amazon sehingga host akan mengenali Amazon Redshift dan menerima koneksi SSH. Untuk menambahkan kunci publik klaster Amazon Redshift ke file kunci resmi host

1. Akses host menggunakan koneksi SSH.

Untuk informasi tentang menghubungkan ke instans menggunakan SSH, lihat [Connect to Your](https://docs.aws.amazon.com/AWSEC2/latest/UserGuide/ec2-connect-to-instance-linux.html)  [Instance](https://docs.aws.amazon.com/AWSEC2/latest/UserGuide/ec2-connect-to-instance-linux.html) di Panduan Pengguna Amazon EC2.

- 2. Salin kunci publik Amazon Redshift dari konsol atau dari teks respons CLI.
- 3. Salin dan tempel isi kunci publik ke dalam /home/<ssh\_username>/.ssh/ authorized\_keys file di host. Sertakan string lengkap, termasuk awalan "ssh-rsa" dan akhiran ""Amazon-Redshift. Sebagai contoh:

ssh-rsa AAAACTP3isxgGzVWoIWpbVvRCOzYdVifMrh… uA70BnMHCaMiRdmvsDOedZDOedZ Amazon-Redshift

# <span id="page-155-0"></span>Langkah 5: Konfigurasikan host untuk menerima semua alamat IP cluster Amazon Redshift

Untuk mengizinkan lalu lintas masuk ke instans host, edit grup keamanan dan tambahkan satu aturan Inbound untuk setiap node cluster Amazon Redshift. Untuk Type, pilih SSH dengan protokol TCP pada Port 22. Untuk Sumber, masukkan alamat IP pribadi node cluster Amazon Redshift yang Anda ambil. [Langkah 3: Ambil kunci publik klaster Amazon Redshift dan alamat IP node cluster](#page-152-1) Untuk informasi tentang menambahkan aturan ke grup keamanan Amazon EC2, lihat [Mengotorisasi Lalu](https://docs.aws.amazon.com/AWSEC2/latest/UserGuide/authorizing-access-to-an-instance.html) [Lintas Masuk untuk Instans Anda di](https://docs.aws.amazon.com/AWSEC2/latest/UserGuide/authorizing-access-to-an-instance.html) Panduan Pengguna Amazon EC2.

### <span id="page-155-1"></span>Langkah 6: Jalankan perintah COPY untuk memuat data

Jalankan [MENYONTEK](#page-1173-0) perintah untuk menyambung ke kluster EMR Amazon dan memuat data ke dalam tabel Amazon Redshift. Cluster EMR Amazon harus terus berjalan hingga perintah COPY selesai. Misalnya, jangan mengkonfigurasi cluster untuk mengakhiri otomatis.

### **A** Important

Jika salah satu file data diubah atau dihapus sebelum COPY selesai, Anda mungkin memiliki hasil yang tidak terduga, atau operasi COPY mungkin gagal.

Dalam perintah COPY, tentukan ID cluster EMR Amazon dan jalur file HDFS dan nama file.

```
copy sales
from 'emr://myemrclusterid/myoutput/part*' credentials 
iam role 'arn:aws:iam::0123456789012:role/MyRedshiftRole';
```
Anda dapat menggunakan karakter wildcard asterisk (\*) dan tanda tanya (?) sebagai bagian dari argumen nama file. Misalnya, part\* memuat filepart-0000,part-0001, dan sebagainya. Jika Anda hanya menentukan nama folder, COPY mencoba memuat semua file di folder.

#### **A** Important

Jika Anda menggunakan karakter wildcard atau hanya menggunakan nama folder, verifikasi bahwa tidak ada file yang tidak diinginkan yang akan dimuat atau perintah COPY akan gagal. Misalnya, beberapa proses mungkin menulis file log ke folder output.

# Memuat data dari host jarak jauh

Anda dapat menggunakan perintah COPY untuk memuat data secara paralel dari satu atau lebih host jarak jauh, seperti instans Amazon EC2 atau komputer lain. COPY terhubung ke host jarak jauh menggunakan SSH dan menjalankan perintah pada host jarak jauh untuk menghasilkan output teks.

Host jarak jauh dapat berupa instans Amazon EC2 Linux atau komputer Unix atau Linux lain yang dikonfigurasi untuk menerima koneksi SSH. Panduan ini mengasumsikan host jarak jauh Anda adalah instans Amazon EC2. Di mana prosedurnya berbeda untuk komputer lain, panduan akan menunjukkan perbedaannya.

Amazon Redshift dapat terhubung ke beberapa host, dan dapat membuka beberapa koneksi SSH ke setiap host. Amazon Redshifts mengirimkan perintah unik melalui setiap koneksi untuk menghasilkan output teks ke output standar host, yang kemudian dibaca Amazon Redshift seperti halnya file teks.

### Sebelum Anda mulai

Sebelum Anda mulai, Anda harus memiliki yang berikut:

- Satu atau lebih mesin host, seperti instans Amazon EC2, yang dapat Anda sambungkan menggunakan SSH.
- Sumber data pada host.

Anda akan memberikan perintah bahwa cluster Amazon Redshift akan berjalan pada host untuk menghasilkan output teks. Setelah cluster terhubung ke host, perintah COPY menjalankan perintah, membaca teks dari output standar host, dan memuat data secara paralel ke dalam tabel Amazon Redshift. Output teks harus dalam bentuk yang dapat dicerna oleh perintah COPY. Untuk informasi selengkapnya, lihat [Mempersiapkan data masukan Anda](#page-136-0)

• Akses ke host dari komputer Anda.

Untuk instans Amazon EC2, Anda akan menggunakan koneksi SSH untuk mengakses host. Anda harus mengakses host untuk menambahkan kunci publik klaster Amazon Redshift ke file kunci resmi host.

• Cluster Amazon Redshift yang sedang berjalan.

Untuk informasi tentang cara meluncurkan klaster, lihat Panduan [Memulai Amazon Redshift](https://docs.aws.amazon.com/redshift/latest/gsg/).

### Memuat proses data

Bagian ini memandu Anda melalui proses memuat data dari host jarak jauh. Bagian berikut memberikan rincian yang harus Anda capai di setiap langkah.

• [Langkah 1: Ambil kunci publik cluster dan alamat IP node cluster](#page-158-0)

Kunci publik memungkinkan node cluster Amazon Redshift untuk membuat koneksi SSH ke host jarak jauh. Anda akan menggunakan alamat IP untuk setiap node cluster untuk mengonfigurasi grup keamanan host atau firewall untuk mengizinkan akses dari cluster Amazon Redshift Anda menggunakan alamat IP ini.

• [Langkah 2: Tambahkan kunci publik klaster Amazon Redshift ke file kunci resmi host](#page-160-0)

Anda menambahkan kunci publik klaster Amazon Redshift ke file kunci resmi host sehingga host akan mengenali cluster Amazon Redshift dan menerima koneksi SSH.

• [Langkah 3: Konfigurasikan host untuk menerima semua alamat IP cluster Amazon Redshift](#page-161-0)

Untuk Amazon EC2, ubah grup keamanan instans untuk menambahkan aturan input guna menerima alamat IP Amazon Redshift. Untuk host lain, modifikasi firewall sehingga node Amazon Redshift Anda dapat membuat koneksi SSH ke host jarak jauh.

• [Langkah 4: Dapatkan kunci publik untuk tuan rumah](#page-161-1)

Anda dapat secara opsional menentukan bahwa Amazon Redshift harus menggunakan kunci publik untuk mengidentifikasi host. Anda harus menemukan kunci publik dan menyalin teks ke file manifes Anda.

• [Langkah 5: Buat file manifes](#page-162-0)

Manifes adalah file teks berformat JSON dengan detail yang dibutuhkan Amazon Redshift untuk terhubung ke host dan mengambil data.

• [Langkah 6: Unggah file manifes ke bucket Amazon S3](#page-164-0)

Amazon Redshift membaca manifes dan menggunakan informasi tersebut untuk terhubung ke host jarak jauh. Jika bucket Amazon S3 tidak berada di Wilayah yang sama dengan cluster Amazon Redshift Anda, Anda harus menggunakan [REGION](#page-1187-0) opsi untuk menentukan Wilayah tempat data berada.

• [Langkah 7: Jalankan perintah COPY untuk memuat data](#page-165-0)

Dari database Amazon Redshift, jalankan perintah COPY untuk memuat data ke dalam tabel Amazon Redshift.

<span id="page-158-0"></span>Langkah 1: Ambil kunci publik cluster dan alamat IP node cluster

Untuk mengambil kunci publik klaster dan alamat IP node cluster untuk cluster Anda menggunakan konsol

- 1. Akses Konsol Manajemen Amazon Redshift.
- 2. Pilih tautan Clusters di panel navigasi.
- 3. Pilih cluster Anda dari daftar.
- 4. Temukan grup Pengaturan Penyerapan SSH.

Perhatikan alamat IP Cluster Public Key dan Node. Anda akan menggunakannya di langkah selanjutnya.

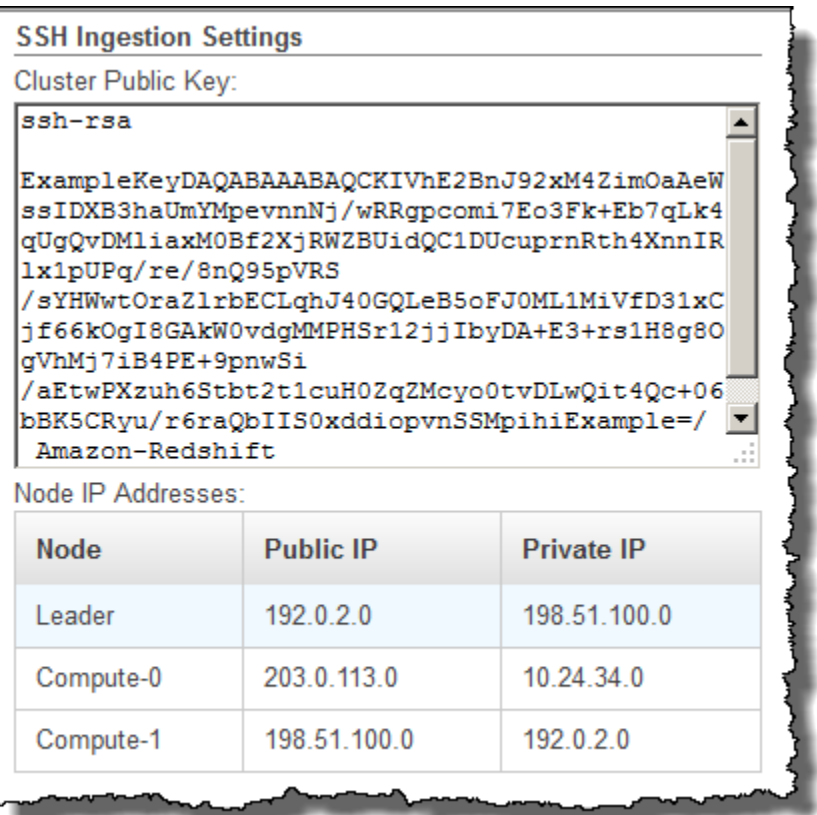

Anda akan menggunakan alamat IP di Langkah 3 untuk mengonfigurasi host untuk menerima koneksi dari Amazon Redshift. Tergantung pada jenis host yang Anda sambungkan dan apakah itu dalam VPC, Anda akan menggunakan alamat IP publik atau alamat IP pribadi.

Untuk mengambil kunci publik klaster dan alamat IP node cluster untuk klaster Anda menggunakan Amazon Redshift CLI, jalankan perintah describe-clusters.

Sebagai contoh:

aws redshift describe-clusters --cluster-identifier <cluster-identifier>

Respons akan mencakup ClusterPublicKey dan daftar alamat IP pribadi dan publik, mirip dengan yang berikut ini:

```
{ 
     "Clusters": [ 
          { 
               "VpcSecurityGroups": [], 
               "ClusterStatus": "available",
```

```
 "ClusterNodes": [ 
\overline{a} "PrivateIPAddress": "10.nnn.nnn.nnn", 
                    "NodeRole": "LEADER", 
                     "PublicIPAddress": "10.nnn.nnn.nnn" 
                }, 
\overline{a} "PrivateIPAddress": "10.nnn.nnn.nnn", 
                    "NodeRole": "COMPUTE-0", 
                    "PublicIPAddress": "10.nnn.nnn.nnn" 
                }, 
\overline{a} "PrivateIPAddress": "10.nnn.nnn.nnn", 
                     "NodeRole": "COMPUTE-1", 
                     "PublicIPAddress": "10.nnn.nnn.nnn" 
 } 
            ], 
             "AutomatedSnapshotRetentionPeriod": 1, 
             "PreferredMaintenanceWindow": "wed:05:30-wed:06:00", 
             "AvailabilityZone": "us-east-1a", 
             "NodeType": "dc2.large", 
             "ClusterPublicKey": "ssh-rsa AAAABexamplepublickey...Y3TAl Amazon-
Redshift", 
 ... 
 ...
}
```
Untuk mengambil kunci publik klaster dan alamat IP node cluster untuk klaster Anda menggunakan Amazon Redshift API, gunakan DescribeClusters tindakan tersebut. Untuk informasi [selengkapnya,](https://docs.aws.amazon.com/cli/latest/reference/redshift/describe-clusters.html) [lihat deskripsikan klaster](https://docs.aws.amazon.com/cli/latest/reference/redshift/describe-clusters.html) di Panduan CLI Amazon Redshift atau [DescribeClustersd](https://docs.aws.amazon.com/redshift/latest/APIReference/API_DescribeClusters.html)i Panduan Amazon Redshift API.

<span id="page-160-0"></span>Langkah 2: Tambahkan kunci publik klaster Amazon Redshift ke file kunci resmi host

Anda menambahkan kunci publik cluster ke file kunci resmi masing-masing host sehingga host akan mengenali Amazon Redshift dan menerima koneksi SSH.

Untuk menambahkan kunci publik klaster Amazon Redshift ke file kunci resmi host

1. Akses host menggunakan koneksi SSH.

Untuk informasi tentang menghubungkan ke instans menggunakan SSH, lihat [Connect to Your](https://docs.aws.amazon.com/AWSEC2/latest/UserGuide/ec2-connect-to-instance-linux.html)  [Instance](https://docs.aws.amazon.com/AWSEC2/latest/UserGuide/ec2-connect-to-instance-linux.html) di Panduan Pengguna Amazon EC2.

- 2. Salin kunci publik Amazon Redshift dari konsol atau dari teks respons CLI.
- 3. Salin dan tempel konten kunci publik ke dalam /home/<ssh\_username>/.ssh/ authorized\_keys file di host jarak jauh. <ssh\_username>Harus cocok dengan nilai untuk bidang "nama pengguna" di file manifes. Sertakan string lengkap, termasuk awalan "ssh-rsa" dan akhiran ""Amazon-Redshift. Sebagai contoh:

ssh-rsa AAAACTP3isxgGzVWoIWpbVvRCOzYdVifMrh… uA70BnMHCaMiRdmvsDOedZDOedZ Amazon-Redshift

<span id="page-161-0"></span>Langkah 3: Konfigurasikan host untuk menerima semua alamat IP cluster Amazon Redshift

Jika Anda bekerja dengan instans Amazon EC2 atau kluster EMR Amazon, tambahkan aturan Inbound ke grup keamanan host untuk mengizinkan lalu lintas dari setiap node cluster Amazon Redshift. Untuk Type, pilih SSH dengan protokol TCP pada Port 22. Untuk Sumber, masukkan alamat IP node cluster Amazon Redshift yang Anda ambil. [Langkah 1: Ambil kunci publik cluster dan](#page-158-0)  [alamat IP node cluster](#page-158-0) Untuk informasi tentang menambahkan aturan ke grup keamanan Amazon EC2, lihat [Mengotorisasi Lalu Lintas Masuk untuk Instans Anda di](https://docs.aws.amazon.com/AWSEC2/latest/UserGuide/authorizing-access-to-an-instance.html) Panduan Pengguna Amazon EC2.

Gunakan alamat IP pribadi saat:

- Anda memiliki klaster Amazon Redshift yang tidak ada di Virtual Private Cloud (VPC), dan instans Amazon EC2 -Classic, keduanya berada di Wilayah yang sama. AWS
- Anda memiliki cluster Amazon Redshift yang ada di VPC, dan instans Amazon EC2 -VPC, keduanya berada di Wilayah yang sama dan di VPC yang sama. AWS

Jika tidak, gunakan alamat IP publik.

Untuk informasi selengkapnya tentang penggunaan Amazon Redshift di VPC, lihat [Mengelola Cluster](https://docs.aws.amazon.com/redshift/latest/mgmt/managing-clusters-vpc.html)  [di Virtual Private Cloud \(VPC\) di](https://docs.aws.amazon.com/redshift/latest/mgmt/managing-clusters-vpc.html) Panduan Manajemen Amazon Redshift.

<span id="page-161-1"></span>Langkah 4: Dapatkan kunci publik untuk tuan rumah

Anda dapat memberikan kunci publik host secara opsional dalam file manifes sehingga Amazon Redshift dapat mengidentifikasi host. Perintah COPY tidak memerlukan kunci publik host tetapi, untuk alasan keamanan, kami sangat menyarankan menggunakan kunci publik untuk membantu mencegah serangan 'man-in-the-middle'.

Anda dapat menemukan kunci publik tuan rumah di lokasi berikut, di <ssh\_host\_rsa\_key\_name> mana nama unik untuk kunci publik tuan rumah:

: /etc/ssh/<ssh\_host\_rsa\_key\_name>.pub

**a** Note

Amazon Redshift hanya mendukung tombol RSA. Kami tidak mendukung kunci DSA.

Saat Anda membuat file manifes di Langkah 5, Anda akan menempelkan teks kunci publik ke bidang "Kunci Publik" di entri file manifes.

#### <span id="page-162-0"></span>Langkah 5: Buat file manifes

Perintah COPY dapat terhubung ke beberapa host menggunakan SSH, dan dapat membuat beberapa koneksi SSH ke setiap host. COPY menjalankan perintah melalui setiap koneksi host, dan kemudian memuat output dari perintah secara paralel ke dalam tabel. File manifes adalah file teks dalam format JSON yang digunakan Amazon Redshift untuk terhubung ke host. File manifes menentukan titik akhir host SSH dan perintah yang dijalankan pada host untuk mengembalikan data ke Amazon Redshift. Secara opsional, Anda dapat menyertakan kunci publik host, nama pengguna login, dan bendera wajib untuk setiap entri.

Buat file manifes di komputer lokal Anda. Pada langkah selanjutnya, Anda mengunggah file ke Amazon S3.

File manifes dalam format berikut:

```
{ 
    "entries": [ 
      {"endpoint":"<ssh_endpoint_or_IP>", 
       "command": "<remote_command>",
        "mandatory":true, 
        "publickey": "<public_key>", 
        "username": "<host_user_name>"}, 
      {"endpoint":"<ssh_endpoint_or_IP>", 
       "command": "<remote_command>",
        "mandatory":true, 
        "publickey": "<public_key>", 
        "username": "host_user_name"}
```
]

}

File manifes berisi satu konstruksi "entri" untuk setiap koneksi SSH. Setiap entri mewakili koneksi SSH tunggal. Anda dapat memiliki beberapa koneksi ke satu host atau beberapa koneksi ke beberapa host. Tanda kutip ganda diperlukan seperti yang ditunjukkan, baik untuk nama bidang maupun nilainya. Satu-satunya nilai yang tidak memerlukan tanda kutip ganda adalah nilai Boolean **true** atau **false** untuk bidang wajib.

Berikut ini menjelaskan bidang dalam file manifes.

titik akhir

Alamat URL atau alamat IP host. Misalnya, "ec2-111-222-333.compute-1.amazonaws.com" atau "22.33.44.56"

#### perintah

Perintah yang akan dijalankan oleh host untuk menghasilkan teks atau biner (gzip, lzop, atau bzip2) output. Perintah dapat berupa perintah apa pun yang pengguna "host\_user\_name" memiliki izin untuk dijalankan. Perintahnya bisa sesederhana mencetak file, atau bisa menanyakan database atau meluncurkan skrip. Output (file teks, file biner gzip, file biner lzop, atau file biner bzip2) harus dalam bentuk yang dapat dikonsumsi oleh perintah Amazon Redshift COPY. Untuk informasi selengkapnya, lihat [Mempersiapkan data masukan Anda](#page-136-0).

#### kunci publik

(Opsional) Kunci publik tuan rumah. Jika tersedia, Amazon Redshift akan menggunakan kunci publik untuk mengidentifikasi host. Jika kunci publik tidak disediakan, Amazon Redshift tidak akan mencoba identifikasi host. Misalnya, jika kunci publik host jarak jauh adalah:sshrsa AbcCbaxxx…xxxDHKJ root@amazon.com, masukkan teks berikut di bidang kunci publik:AbcCbaxxx…xxxDHKJ.

#### wajib

(Opsional) Menunjukkan apakah perintah COPY harus gagal jika koneksi gagal. Nilai default-nya false. Jika Amazon Redshift tidak berhasil membuat setidaknya satu koneksi, perintah COPY gagal.

#### nama pengguna

(Opsional) Nama pengguna yang akan digunakan untuk masuk ke sistem host dan menjalankan perintah jarak jauh. Nama login pengguna harus sama dengan login yang digunakan untuk

menambahkan kunci publik ke file kunci resmi host di Langkah 2. Nama pengguna default adalah "redshift".

Contoh berikut menunjukkan manifes lengkap untuk membuka empat koneksi ke host yang sama dan menjalankan perintah yang berbeda melalui setiap koneksi:

```
{ 
   "entries": [ 
        {"endpoint":"ec2-184-72-204-112.compute-1.amazonaws.com", 
            "command": "cat loaddata1.txt", 
            "mandatory":true, 
            "publickey": "ec2publickeyportionoftheec2keypair", 
            "username": "ec2-user"}, 
        {"endpoint":"ec2-184-72-204-112.compute-1.amazonaws.com", 
            "command": "cat loaddata2.txt", 
            "mandatory":true, 
            "publickey": "ec2publickeyportionoftheec2keypair", 
            "username": "ec2-user"}, 
        {"endpoint":"ec2-184-72-204-112.compute-1.amazonaws.com", 
            "command": "cat loaddata3.txt", 
            "mandatory":true, 
            "publickey": "ec2publickeyportionoftheec2keypair", 
            "username": "ec2-user"}, 
        {"endpoint":"ec2-184-72-204-112.compute-1.amazonaws.com", 
            "command": "cat loaddata4.txt", 
            "mandatory":true, 
            "publickey": "ec2publickeyportionoftheec2keypair", 
            "username": "ec2-user"} 
     \mathbf{I}}
```
<span id="page-164-0"></span>Langkah 6: Unggah file manifes ke bucket Amazon S3

Unggah file manifes ke bucket Amazon S3. Jika bucket Amazon S3 tidak berada di AWS Wilayah yang sama dengan cluster Amazon Redshift, Anda harus menggunakan [REGION](#page-1187-0) opsi untuk menentukan AWS Wilayah tempat manifes berada. Untuk informasi tentang membuat bucket Amazon S3 dan mengunggah file, lihat Panduan Pengguna [Layanan Penyimpanan Sederhana](https://docs.aws.amazon.com/AmazonS3/latest/gsg/) [Amazon](https://docs.aws.amazon.com/AmazonS3/latest/gsg/).

## <span id="page-165-0"></span>Langkah 7: Jalankan perintah COPY untuk memuat data

Jalankan [MENYONTEK](#page-1173-0) perintah untuk menyambung ke host dan memuat data ke dalam tabel Amazon Redshift. Dalam perintah COPY, tentukan jalur objek Amazon S3 eksplisit untuk file manifes dan sertakan opsi SSH. Misalnya,

```
copy sales
from 's3://mybucket/ssh_manifest' 
iam_role 'arn:aws:iam::0123456789012:role/MyRedshiftRole'
delimiter '|'
ssh;
```
### **a** Note

Jika Anda menggunakan kompresi otomatis, perintah COPY melakukan dua pembacaan data, yang berarti menjalankan perintah jarak jauh dua kali. Pembacaan pertama adalah memberikan sampel untuk analisis kompresi, kemudian pembacaan kedua benar-benar memuat data. Jika menjalankan perintah jarak jauh dua kali dapat menyebabkan masalah karena potensi efek samping, Anda harus mematikan kompresi otomatis. Untuk mematikan kompresi otomatis, jalankan perintah COPY dengan opsi COMPUPDATE diatur ke OFF. Untuk informasi selengkapnya, lihat [Memuat tabel dengan kompresi otomatis](#page-169-0).

# Memuat data dari tabel Amazon DynamoDB

Anda dapat menggunakan perintah COPY untuk memuat tabel dengan data dari satu tabel Amazon DynamoDB.

### **A** Important

Tabel Amazon DynamoDB yang menyediakan data harus dibuat di Wilayah AWS yang sama dengan klaster Anda kecuali Anda menggunakan opsi untuk menentukan AWS Wilayah [REGION](#page-1187-0) tempat tabel Amazon DynamoDB berada.

Perintah COPY menggunakan arsitektur Amazon Redshift massively parallel processing (MPP) untuk membaca dan memuat data secara paralel dari tabel Amazon DynamoDB. Anda dapat memanfaatkan pemrosesan paralel secara maksimal dengan menyetel gaya distribusi pada tabel Amazon Redshift Anda. Untuk informasi selengkapnya, lihat [Bekerja dengan gaya distribusi data.](#page-110-0)

#### **A** Important

Saat perintah COPY membaca data dari tabel Amazon DynamoDB, transfer data yang dihasilkan adalah bagian dari throughput yang disediakan tabel tersebut.

Untuk menghindari konsumsi throughput baca yang disediakan dalam jumlah berlebihan, sebaiknya Anda tidak memuat data dari tabel Amazon DynamoDB yang ada di lingkungan produksi. Jika Anda memuat data dari tabel produksi, sebaiknya Anda menyetel opsi READRATIO jauh lebih rendah daripada persentase rata-rata throughput yang tidak digunakan. Pengaturan READRATIO rendah akan membantu meminimalkan masalah pelambatan. Untuk menggunakan seluruh throughput yang disediakan dari tabel Amazon DynamoDB, setel READRATIO ke 100.

Perintah COPY cocok dengan nama atribut dalam item yang diambil dari tabel DynamoDB ke nama kolom dalam tabel Amazon Redshift yang ada menggunakan aturan berikut:

- Kolom tabel Amazon Redshift secara tidak peka huruf besar/kecil dicocokkan dengan atribut item Amazon DynamoDB. Jika item dalam tabel DynamoDB berisi beberapa atribut yang hanya berbeda dalam kasus, seperti Harga dan HARGA, perintah COPY akan gagal.
- Kolom tabel Amazon Redshift yang tidak cocok dengan atribut dalam tabel Amazon DynamoDB dimuat sebagai NULL atau kosong, tergantung pada nilai yang ditentukan dengan opsi EMPTYASNULL dalam perintah. [MENYONTEK](#page-1173-0)
- Atribut Amazon DynamoDB yang tidak cocok dengan kolom di tabel Amazon Redshift dibuang. Atribut dibaca sebelum dicocokkan, dan bahkan atribut yang dibuang menggunakan bagian dari throughput yang disediakan tabel itu.
- Hanya atribut Amazon DynamoDB dengan tipe data STRING dan NUMBER skalar yang didukung. Jenis data Amazon DynamoDB BINARY dan SET tidak didukung. Jika perintah COPY mencoba memuat atribut dengan tipe data yang tidak didukung, perintah akan gagal. Jika atribut tidak cocok dengan kolom tabel Amazon Redshift, COPY tidak mencoba memuatnya, dan tidak menimbulkan kesalahan.

Perintah COPY menggunakan sintaks berikut untuk memuat data dari tabel Amazon DynamoDB:

```
copy <redshift_tablename> from 'dynamodb://<dynamodb_table_name>'
authorization
readratio '<integer>';
```
Nilai untuk otorisasi adalah AWS kredensil yang diperlukan untuk mengakses tabel Amazon DynamoDB. Jika kredensil ini sesuai dengan pengguna, pengguna tersebut harus memiliki izin untuk MEMINDAI dan MENDESKRIPSIKAN tabel Amazon DynamoDB yang sedang dimuat.

Nilai untuk otorisasi memberikan otorisasi yang AWS dibutuhkan klaster Anda untuk mengakses tabel Amazon DynamoDB. Izin harus menyertakan SCAN dan DESCRIPTION untuk tabel Amazon DynamoDB yang sedang dimuat. Untuk informasi lebih lanjut tentang izin yang diperlukan, lihat Izin [IAM untuk COPY, UNLOAD, dan CREATE LIBRARY](#page-1236-0). Metode yang lebih disukai untuk otentikasi adalah menentukan parameter IAM\_ROLE dan memberikan Amazon Resource Name (ARN) untuk peran IAM dengan izin yang diperlukan. Untuk informasi selengkapnya, lihat [Kontrol akses berbasis](#page-1231-0)  [peran.](#page-1231-0)

Untuk mengautentikasi menggunakan parameter IAM\_ROLE, <aws-account-id>dan <rolename>seperti yang ditunjukkan dalam sintaks berikut.

IAM\_ROLE 'arn:aws:iam::*<aws-account-id>*:role/*<role-name>*'

Contoh berikut menunjukkan otentikasi menggunakan peran IAM.

```
copy favoritemovies 
from 'dynamodb://ProductCatalog'
iam_role 'arn:aws:iam::0123456789012:role/MyRedshiftRole';
```
Untuk informasi selengkapnya tentang opsi otorisasi lainnya, lihat [Parameter otorisasi](#page-1198-0)

Jika Anda ingin memvalidasi data Anda tanpa benar-benar memuat tabel, gunakan opsi NOLOAD dengan perintah. [MENYONTEK](#page-1173-0)

Contoh berikut memuat tabel FAVORITEMOVIES dengan data dari tabel DynamoDB. my-favoritemovies-table Aktivitas membaca dapat mengkonsumsi hingga 50% dari throughput yang disediakan.

```
copy favoritemovies from 'dynamodb://my-favorite-movies-table' 
iam_role 'arn:aws:iam::0123456789012:role/MyRedshiftRole' 
readratio 50;
```
Untuk memaksimalkan throughput, perintah COPY memuat data dari tabel Amazon DynamoDB secara paralel di seluruh node komputasi di cluster.

## Throughput yang disediakan dengan kompresi otomatis

Secara default, perintah COPY menerapkan kompresi otomatis setiap kali Anda menentukan tabel target kosong tanpa pengkodean kompresi. Analisis kompresi otomatis awalnya mengambil sampel sejumlah besar baris dari tabel Amazon DynamoDB. Ukuran sampel didasarkan pada nilai parameter COMPROWS. Defaultnya adalah 100.000 baris per irisan.

Setelah pengambilan sampel, baris sampel dibuang dan seluruh tabel dimuat. Akibatnya, banyak baris dibaca dua kali. Untuk informasi selengkapnya tentang cara kerja kompresi otomatis, lihat[Memuat tabel dengan kompresi otomatis.](#page-169-0)

### **A** Important

Saat perintah COPY membaca data dari tabel Amazon DynamoDB, termasuk baris yang digunakan untuk pengambilan sampel, transfer data yang dihasilkan adalah bagian dari throughput yang disediakan tabel tersebut.

## Memuat data multibyte dari Amazon DynamoDB

Jika data Anda menyertakan karakter multibyte non-ASCII (seperti karakter Mandarin atau Sirilik), Anda harus memuat data ke kolom VARCHAR. Tipe data VARCHAR mendukung karakter UTF-8 empat byte, tetapi tipe data CHAR hanya menerima karakter ASCII single-byte. Anda tidak dapat memuat karakter lima byte atau lebih panjang ke dalam tabel Amazon Redshift. Untuk informasi lebih lanjut tentang CHAR dan VARCHAR, lihat. [Jenis data](#page-993-0)

# Memverifikasi bahwa data dimuat dengan benar

Setelah operasi pemuatan selesai, kueri tabel [STL\\_LOAD\\_COMMIT](#page-2614-0) sistem untuk memverifikasi bahwa file yang diharapkan dimuat. Jalankan perintah COPY dan muat verifikasi dalam transaksi yang sama sehingga jika ada masalah dengan beban Anda dapat memutar kembali seluruh transaksi.

Kueri berikut mengembalikan entri untuk memuat tabel dalam database TICKIT:

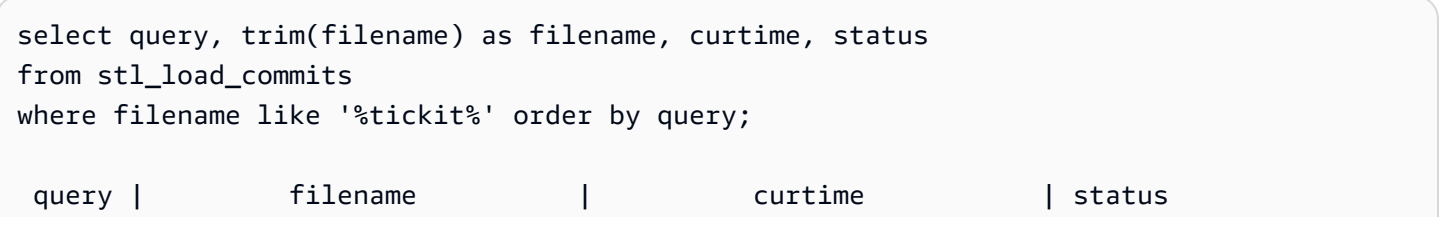

```
-------+---------------------------+----------------------------+-------- 
 22475 | tickit/allusers_pipe.txt | 2013-02-08 20:58:23.274186 | 1 
22478 | tickit/venue_pipe.txt | 2013-02-08 20:58:25.070604 | 1
 22480 | tickit/category_pipe.txt | 2013-02-08 20:58:27.333472 | 1 
 22482 | tickit/date2008_pipe.txt | 2013-02-08 20:58:28.608305 | 1 
 22485 | tickit/allevents_pipe.txt | 2013-02-08 20:58:29.99489 | 1 
 22487 | tickit/listings_pipe.txt | 2013-02-08 20:58:37.632939 | 1 
22489 | tickit/sales_tab.txt | 2013-02-08 20:58:37.632939 | 1
(6 rows)
```
# Memvalidasi data masukan

Untuk memvalidasi data dalam file input Amazon S3 atau tabel Amazon DynamoDB sebelum Anda benar-benar memuat data, gunakan opsi NOLOAD dengan perintah. [MENYONTEK](#page-1173-0) Gunakan NOLOAD dengan perintah dan opsi COPY yang sama yang akan Anda gunakan untuk memuat data. NOLOAD memeriksa integritas semua data tanpa memuatnya ke dalam database. Opsi NOLOAD menampilkan kesalahan apa pun yang terjadi jika Anda mencoba memuat data.

Misalnya, jika Anda menentukan jalur Amazon S3 yang salah untuk file input, Amazon Redshift akan menampilkan kesalahan berikut.

```
ERROR: No such file or directory
DETAIL:
-----------------------------------------------
Amazon Redshift error: The specified key does not exist
code: 2
context: S3 key being read :
location: step_scan.cpp:1883
process: xenmaster [pid=22199]
-----------------------------------------------
```
Untuk memecahkan masalah pesan kesalahan, lihat. [Referensi kesalahan muat](#page-179-0)

<span id="page-169-0"></span>Untuk contoh menggunakan opsi NOLOAD, lihat[COPY perintah dengan opsi NOLOAD](#page-1277-0).

# Memuat tabel dengan kompresi otomatis

Topik

- [Cara kerja kompresi otomatis](#page-170-0)
- [Contoh kompresi otomatis](#page-171-0)

Anda dapat menerapkan pengkodean kompresi ke kolom dalam tabel secara manual, berdasarkan evaluasi data Anda sendiri. Atau Anda dapat menggunakan perintah COPY dengan COMPUPDATE diatur ke ON untuk menganalisis dan menerapkan kompresi secara otomatis berdasarkan data sampel.

Anda dapat menggunakan kompresi otomatis saat membuat dan memuat tabel baru. Perintah COPY melakukan analisis kompresi. Anda juga dapat melakukan analisis kompresi tanpa memuat data atau mengubah kompresi pada tabel dengan menjalankan [MENGANALISIS KOMPRESI](#page-1154-0) perintah pada tabel yang sudah diisi. Misalnya, Anda dapat menjalankan ANALYSIS COMPRESSION ketika Anda ingin menganalisis kompresi pada tabel untuk penggunaan masa depan, sambil mempertahankan pernyataan bahasa definisi data (DDL) yang ada.

Kompresi otomatis menyeimbangkan kinerja keseluruhan saat memilih pengkodean kompresi. Pemindaian terbatas rentang mungkin berkinerja buruk jika kolom kunci pengurutan dikompresi jauh lebih tinggi daripada kolom lain dalam kueri yang sama. Akibatnya, kompresi otomatis melewatkan fase analisis data pada kolom kunci sortir dan mempertahankan jenis pengkodean yang ditentukan pengguna.

Kompresi otomatis memilih pengkodean RAW jika Anda belum secara eksplisit mendefinisikan jenis pengkodean. ANALISIS KOMPRESI berperilaku sama. Untuk kinerja kueri yang optimal, pertimbangkan untuk menggunakan RAW untuk kunci pengurutan.

## <span id="page-170-0"></span>Cara kerja kompresi otomatis

Ketika parameter COMPUPDATE AKTIF, perintah COPY menerapkan kompresi otomatis setiap kali Anda menjalankan perintah COPY dengan tabel target kosong dan semua kolom tabel memiliki pengkodean RAW atau tidak ada pengkodean.

Untuk menerapkan kompresi otomatis ke tabel kosong, terlepas dari pengkodean kompresi saat ini, jalankan perintah COPY dengan opsi COMPUPDATE diatur ke ON. Untuk mematikan kompresi otomatis, jalankan perintah COPY dengan opsi COMPUPDATE diatur ke OFF.

Anda tidak dapat menerapkan kompresi otomatis ke tabel yang sudah berisi data.

### **a** Note

Analisis kompresi otomatis membutuhkan baris yang cukup dalam data beban (setidaknya 100.000 baris per irisan) untuk menghasilkan sampel yang bermakna.

Kompresi otomatis melakukan operasi ini di latar belakang sebagai bagian dari transaksi beban:

- 1. Sampel awal baris dimuat dari file input. Ukuran sampel didasarkan pada nilai parameter COMPROWS. Defaultnya adalah 100.000.
- 2. Opsi kompresi dipilih untuk setiap kolom.
- 3. Baris sampel dihapus dari tabel.
- 4. Tabel dibuat ulang dengan pengkodean kompresi yang dipilih.
- 5. Seluruh file input dimuat dan dikompresi menggunakan pengkodean baru.

Setelah Anda menjalankan perintah COPY, tabel dimuat penuh, dikompresi, dan siap digunakan. Jika Anda memuat lebih banyak data nanti, baris yang ditambahkan dikompresi sesuai dengan pengkodean yang ada.

Jika Anda hanya ingin melakukan analisis kompresi, jalankan ANALYZE COMPRESSION, yang lebih efisien daripada menjalankan COPY lengkap. Kemudian Anda dapat mengevaluasi hasilnya untuk memutuskan apakah akan menggunakan kompresi otomatis atau membuat ulang tabel secara manual.

Kompresi otomatis hanya didukung untuk perintah COPY. Atau, Anda dapat menerapkan pengkodean kompresi secara manual saat membuat tabel. Untuk informasi tentang pengkodean kompresi manual, lihat[Bekerja dengan kompresi kolom](#page-91-0).

### <span id="page-171-0"></span>Contoh kompresi otomatis

Dalam contoh ini, asumsikan bahwa database TICKIT berisi salinan tabel LISTING yang disebut BIGLIST, dan Anda ingin menerapkan kompresi otomatis ke tabel ini ketika dimuat dengan sekitar 3 juta baris.

Untuk memuat dan secara otomatis mengompres tabel

1. Pastikan meja kosong. Anda dapat menerapkan kompresi otomatis hanya ke tabel kosong:

truncate biglist;

2. Muat tabel dengan satu perintah COPY. Meskipun tabel kosong, beberapa pengkodean sebelumnya mungkin telah ditentukan. Untuk memfasilitasi Amazon Redshift melakukan analisis kompresi, atur parameter COMPUPDATE ke ON.

copy biglist from 's3://mybucket/biglist.txt'

```
iam_role 'arn:aws:iam::0123456789012:role/MyRedshiftRole'
delimiter '|' COMPUPDATE ON;
```
Karena tidak ada opsi COMPROWS yang ditentukan, ukuran sampel default dan yang direkomendasikan 100.000 baris per irisan digunakan.

3. Lihatlah skema baru untuk tabel BIGLIST untuk meninjau skema pengkodean yang dipilih secara otomatis.

```
select "column", type, encoding 
from pg_table_def where tablename = 'biglist'; 
    Column | Type | Encoding 
    ----------------+-----------------------------+---------- 
listid | integer | az64
sellerid | integer | az64
eventid | integer | az64
dateid | smallint | none
numtickets | smallint | az64
priceperticket | numeric(8,2) | az64
totalprice | numeric(8,2) | az64
 listtime | timestamp without time zone | az64
```
4. Verifikasi bahwa jumlah baris yang diharapkan dimuat:

```
select count(*) from biglist;
count
---------
3079952
(1 row)
```
Ketika baris kemudian ditambahkan ke tabel ini menggunakan pernyataan COPY atau INSERT, pengkodean kompresi yang sama diterapkan.

## Mengoptimalkan penyimpanan untuk tabel sempit

Jika Anda memiliki tabel dengan sangat sedikit kolom tetapi jumlah baris yang sangat besar, tiga kolom identitas metadata tersembunyi (INSERT\_XID, DELETE\_XID, ROW\_ID) akan mengkonsumsi jumlah ruang disk yang tidak proporsional untuk tabel.

Untuk mengoptimalkan kompresi kolom tersembunyi, muat tabel dalam satu transaksi COPY jika memungkinkan. Jika Anda memuat tabel dengan beberapa perintah COPY terpisah, kolom INSERT\_XID tidak akan terkompres dengan baik. Anda harus melakukan operasi vakum jika Anda menggunakan beberapa perintah COPY, tetapi itu tidak akan meningkatkan kompresi INSERT\_XID.

# Memuat nilai kolom default

Anda dapat secara opsional menentukan daftar kolom dalam perintah COPY Anda. Jika kolom dalam tabel dihilangkan dari daftar kolom, COPY akan memuat kolom dengan nilai yang diberikan oleh opsi DEFAULT yang ditentukan dalam perintah CREATE TABLE, atau dengan NULL jika opsi DEFAULT tidak ditentukan.

Jika COPY mencoba untuk menetapkan NULL ke kolom yang didefinisikan sebagai NOT NULL, perintah COPY gagal. Untuk informasi tentang menetapkan opsi DEFAULT, lihat[CREATE TABLE.](#page-1412-0)

Saat memuat dari file data di Amazon S3, kolom dalam daftar kolom harus dalam urutan yang sama dengan bidang dalam file data. Jika bidang dalam file data tidak memiliki kolom yang sesuai dalam daftar kolom, perintah COPY gagal.

Saat memuat dari tabel Amazon DynamoDB, pesanan tidak masalah. Bidang apa pun di atribut Amazon DynamoDB yang tidak cocok dengan kolom di tabel Amazon Redshift akan dibuang.

Pembatasan berikut berlaku saat menggunakan perintah COPY untuk memuat nilai DEFAULT ke dalam tabel:

- Jika [IDENTITY](#page-1416-0) kolom disertakan dalam daftar kolom, opsi EXPLICIT\_IDS juga harus ditentukan dalam [MENYONTEK](#page-1173-0) perintah, atau perintah COPY akan gagal. Demikian pula, jika kolom IDENTITY dihilangkan dari daftar kolom, dan opsi EXPLICIT\_IDS ditentukan, operasi COPY akan gagal.
- Karena ekspresi DEFAULT yang dievaluasi untuk kolom tertentu adalah sama untuk semua baris yang dimuat, ekspresi DEFAULT yang menggunakan fungsi RANDOM () akan menetapkan nilai yang sama ke semua baris.
- Ekspresi DEFAULT yang berisi CURRENT\_DATE atau SYSDATE diatur ke stempel waktu transaksi saat ini.

Sebagai contoh, lihat "Memuat data dari file dengan nilai default" d[iContoh COPY](#page-1249-0).

# Memecahkan masalah beban data

#### Topik

- [Kesalahan S3 ServiceException](#page-174-0)
- [Tabel sistem untuk memecahkan masalah beban data](#page-176-0)
- [Kesalahan pemuatan karakter multibyte](#page-177-0)
- [Referensi kesalahan muat](#page-179-0)

Bagian ini memberikan informasi tentang mengidentifikasi dan menyelesaikan kesalahan pemuatan data.

### <span id="page-174-0"></span>Kesalahan S3 ServiceException

ServiceException Kesalahan s3 yang paling umum disebabkan oleh string kredensyal yang diformat dengan tidak benar atau salah, klaster dan bucket Anda berada di Wilayah yang berbeda AWS , serta izin Amazon S3 yang tidak mencukupi.

Bagian ini menyediakan informasi pemecahan masalah untuk setiap jenis kesalahan.

String kredensial tidak valid

Jika string kredensil Anda tidak diformat dengan benar, Anda akan menerima pesan galat berikut:

```
ERROR: Invalid credentials. Must be of the format: credentials 
'aws_access_key_id=<access-key-id>;aws_secret_access_key=<secret-access-key>
[;token=<temporary-session-token>]'
```
Verifikasi bahwa string kredensil tidak mengandung spasi atau jeda baris, dan diapit dalam tanda kutip tunggal.

ID kunci akses tidak valid

Jika ID kunci akses Anda tidak ada, Anda akan menerima pesan galat berikut:

[Amazon](500310) Invalid operation: S3ServiceException:The AWS Access Key Id you provided does not exist in our records.

Ini sering merupakan kesalahan salin dan tempel. Verifikasi bahwa ID kunci akses telah dimasukkan dengan benar. Juga, jika Anda menggunakan kunci sesi sementara, periksa apakah nilai untuk token disetel.

Kunci akses rahasia tidak valid

Jika kunci akses rahasia Anda salah, Anda akan menerima pesan galat berikut:

```
[Amazon](500310) Invalid operation: S3ServiceException:The request signature we 
  calculated does not match the signature you provided. 
Check your key and signing method.,Status 403,Error SignatureDoesNotMatch
```
Ini sering merupakan kesalahan salin dan tempel. Verifikasi bahwa kunci akses rahasia dimasukkan dengan benar dan itu adalah kunci yang benar untuk ID kunci akses.

Bucket berada di Wilayah yang berbeda

Bucket Amazon S3 yang ditentukan dalam perintah COPY harus berada di AWS Wilayah yang sama dengan cluster. Jika bucket Amazon S3 dan cluster Anda berada di Wilayah yang berbeda, Anda akan menerima kesalahan yang mirip dengan berikut ini:

ERROR: S3ServiceException:The bucket you are attempting to access must be addressed using the specified endpoint.

Anda dapat membuat bucket Amazon S3 di Wilayah tertentu baik dengan memilih Wilayah saat membuat bucket menggunakan Konsol Manajemen Amazon S3, atau dengan menentukan titik akhir saat membuat bucket menggunakan Amazon S3 API atau CLI. Untuk informasi selengkapnya, lihat [Mengunggah file ke Amazon S3](#page-139-0).

Untuk informasi selengkapnya tentang wilayah Amazon S3, lihat [Mengakses Bucket di Panduan](https://docs.aws.amazon.com/AmazonS3/latest/dev/UsingBucket.html#access-bucket-intro) Pengguna Layanan Penyimpanan Sederhana Amazon.

Atau, Anda dapat menentukan Wilayah menggunakan [REGION](#page-1187-0) opsi dengan perintah COPY.

Akses ditolak

Jika pengguna tidak memiliki izin yang memadai, Anda akan menerima pesan galat berikut:

ERROR: S3ServiceException:Access Denied,Status 403,Error AccessDenied

Salah satu kemungkinan penyebabnya adalah pengguna yang diidentifikasi oleh kredensialnya tidak memiliki LIST dan GET akses ke bucket Amazon S3. Untuk penyebab lainnya, lihat [Memecahkan](https://docs.aws.amazon.com/AmazonS3/latest/userguide/troubleshoot-403-errors.html)

[masalah kesalahan Akses Ditolak \(403 Terlarang\) di Amazon S3 di Panduan Pengguna](https://docs.aws.amazon.com/AmazonS3/latest/userguide/troubleshoot-403-errors.html) Layanan Penyimpanan Sederhana Amazon.

Untuk informasi tentang mengelola akses pengguna ke bucket, lihat [Manajemen identitas dan akses](https://docs.aws.amazon.com/AmazonS3/latest/userguide/s3-access-control.html) [di Amazon](https://docs.aws.amazon.com/AmazonS3/latest/userguide/s3-access-control.html) S3 di Panduan Pengguna Layanan Penyimpanan Sederhana Amazon.

<span id="page-176-0"></span>Tabel sistem untuk memecahkan masalah beban data

Tabel sistem Amazon Redshift berikut dapat membantu dalam memecahkan masalah pemuatan data:

- Kueri [STL\\_LOAD\\_ERRORS](#page-2618-0) untuk menemukan kesalahan yang terjadi selama pemuatan tertentu.
- Kueri [STL\\_FILE\\_SCAN](#page-2601-0) untuk melihat waktu muat untuk file tertentu atau untuk melihat apakah file tertentu bahkan dibaca.
- Kueri [STL\\_S3CLIENT\\_ERROR](#page-2661-0) untuk menemukan detail untuk kesalahan yang ditemui saat mentransfer data dari Amazon S3.

Untuk menemukan dan mendiagnosis kesalahan beban

1. Buat tampilan atau tentukan kueri yang mengembalikan detail tentang kesalahan pemuatan. Contoh berikut menggabungkan tabel STL\_LOAD\_ERRORS ke tabel STV\_TBL\_PERM untuk mencocokkan ID tabel dengan nama tabel yang sebenarnya.

```
create view loadview as
(select distinct tbl, trim(name) as table_name, query, starttime,
trim(filename) as input, line_number, colname, err_code,
trim(err_reason) as reason
from stl_load_errors sl, stv_tbl_perm sp
where sl.tb1 = sp.id);
```
- 2. Setel opsi MAXERRORS dalam perintah COPY Anda ke nilai yang cukup besar untuk mengaktifkan COPY untuk mengembalikan informasi yang berguna tentang data Anda. Jika COPY menemukan kesalahan, pesan kesalahan mengarahkan Anda untuk melihat tabel STL\_LOAD\_ERRORS untuk detailnya.
- 3. Kueri tampilan LOADVIEW untuk melihat detail kesalahan. Sebagai contoh:

select \* from loadview where table\_name='venue';

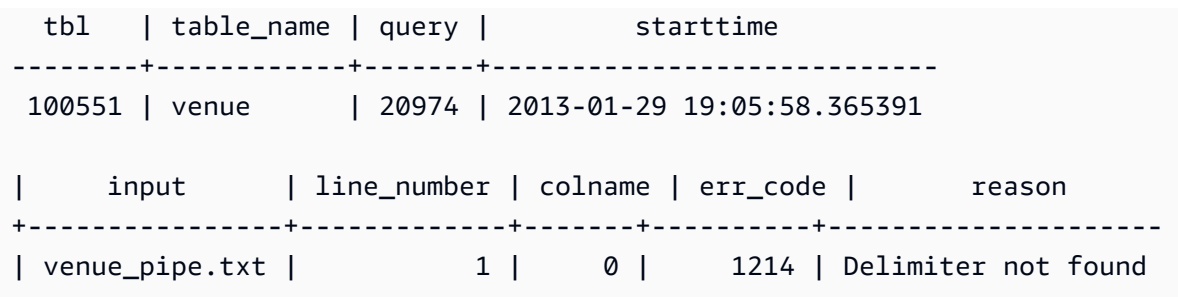

- 4. Perbaiki masalah dalam file input atau skrip pemuatan, berdasarkan informasi yang dikembalikan tampilan. Beberapa kesalahan pemuatan khas yang harus diperhatikan meliputi:
	- Ketidakcocokan antara tipe data dalam tabel dan nilai di bidang data input.
	- Ketidakcocokan antara jumlah kolom dalam tabel dan jumlah bidang dalam data input.
	- Tanda kutip yang tidak cocok. Amazon Redshift mendukung tanda kutip tunggal dan ganda; Namun, tanda kutip ini harus diseimbangkan dengan tepat.
	- Format yang salah untuk data tanggal/waktu dalam file input.
	- O ut-of-range nilai dalam file input (untuk kolom numerik).
	- Jumlah nilai yang berbeda untuk kolom melebihi batasan untuk pengkodean kompresi.

### <span id="page-177-0"></span>Kesalahan pemuatan karakter multibyte

Kolom dengan tipe data CHAR hanya menerima karakter UTF-8 byte tunggal, hingga nilai byte 127, atau 7F hex, yang juga merupakan kumpulan karakter ASCII. Kolom VARCHAR menerima karakter multibyte UTF-8, hingga maksimal empat byte. Untuk informasi selengkapnya, lihat [Jenis karakter.](#page-1006-0)

Jika baris dalam data pemuatan Anda berisi karakter yang tidak valid untuk tipe data kolom, COPY mengembalikan kesalahan dan mencatat baris dalam tabel log sistem STL\_LOAD\_ERRORS dengan nomor kesalahan 1220. Bidang ERR\_REASON menyertakan urutan byte, dalam hex, untuk karakter yang tidak valid.

Alternatif untuk memperbaiki karakter yang tidak valid dalam data pemuatan Anda adalah dengan mengganti karakter yang tidak valid selama proses pemuatan. Untuk mengganti karakter UTF-8 yang tidak valid, tentukan opsi ACCEPTINVCHARS dengan perintah COPY. Jika opsi ACCEPTINVCHARS diatur, karakter yang Anda tentukan menggantikan titik kode. Jika opsi ACCEPTINVCHARS tidak disetel, Amazon Redshift menerima karakter sebagai UTF-8 yang valid. Untuk informasi selengkapnya, lihat [ACCEPTINVCHARS.](#page-1219-0)

Daftar poin kode berikut adalah UTF-8 yang valid, operasi COPY tidak mengembalikan kesalahan jika opsi ACCEPTINVCHARS tidak disetel. Namun, poin kode ini bukan karakter yang valid.

Anda dapat menggunakan [ACCEPTINVCHARS](#page-1219-0) opsi untuk mengganti titik kode dengan karakter yang Anda tentukan. Poin kode ini mencakup rentang nilai dari 0xFDD0 ke 0xFDEF dan nilai hingga0x10FFFF, diakhiri dengan FFFE atauFFFF:

- 0xFFFE, 0x1FFFE, 0x2FFFE, …, 0xFFFFE, 0x10FFFE
- 0xFFFF, 0x1FFFF, 0x2FFFF, …, 0xFFFFF, 0x10FFFF

Contoh berikut menunjukkan alasan kesalahan ketika COPY mencoba memuat karakter UTF-8 e0 a1 c7a4 ke dalam kolom CHAR.

```
Multibyte character not supported for CHAR 
(Hint: Try using VARCHAR). Invalid char: e0 a1 c7a4
```
Jika kesalahan terkait dengan tipe data VARCHAR, alasan kesalahan mencakup kode kesalahan serta urutan hex UTF-8 yang tidak valid. Contoh berikut menunjukkan alasan kesalahan saat COPY mencoba memuat UTF-8 a4 ke dalam bidang VARCHAR.

```
String contains invalid or unsupported UTF-8 codepoints. 
Bad UTF-8 hex sequence: a4 (error 3)
```
Tabel berikut mencantumkan deskripsi dan solusi yang disarankan untuk kesalahan pemuatan VARCHAR. Jika salah satu kesalahan ini terjadi, ganti karakter dengan urutan kode UTF-8 yang valid atau hapus karakter.

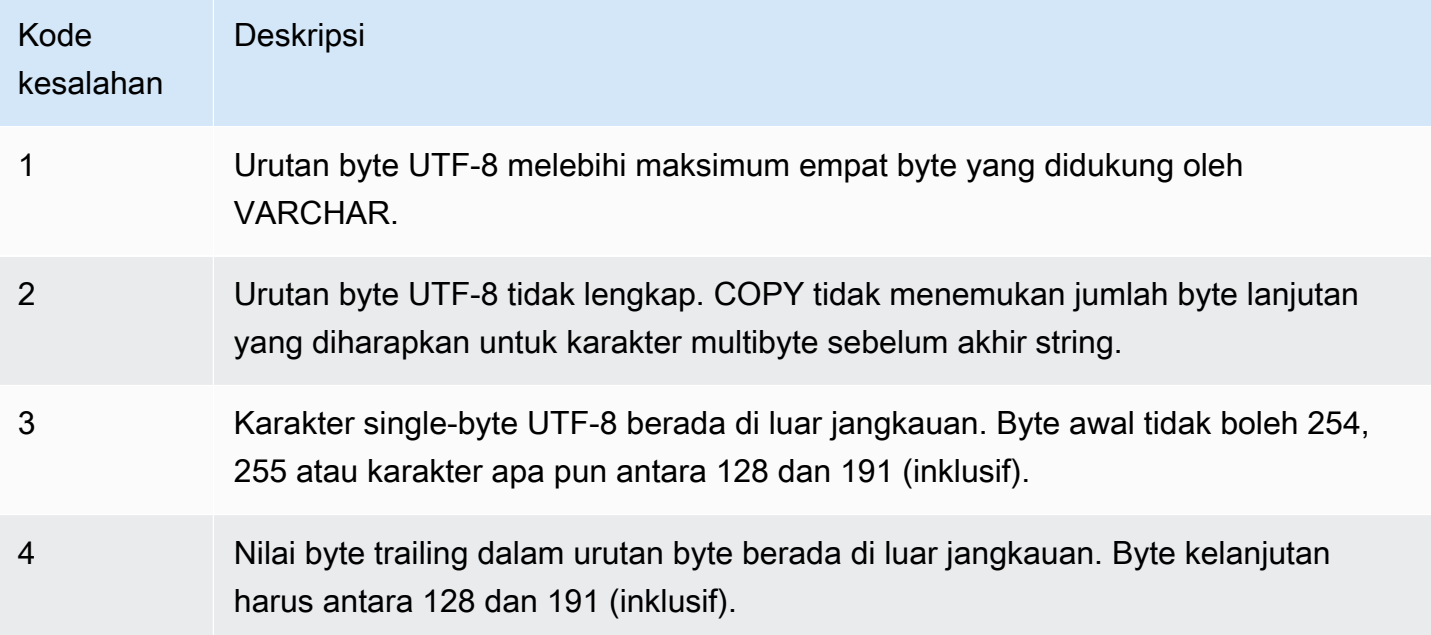

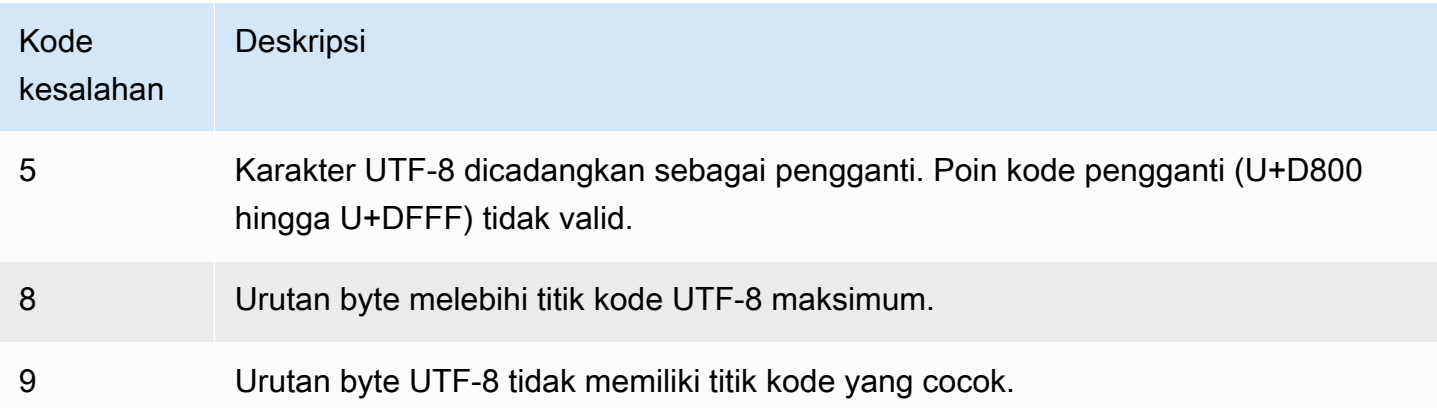

## <span id="page-179-0"></span>Referensi kesalahan muat

Jika terjadi kesalahan saat memuat data dari file, kueri [STL\\_LOAD\\_ERRORS](#page-2618-0) tabel untuk mengidentifikasi kesalahan dan menentukan penjelasan yang mungkin. Tabel berikut mencantumkan semua kode kesalahan yang mungkin terjadi selama pemuatan data:

### Memuat kode kesalahan

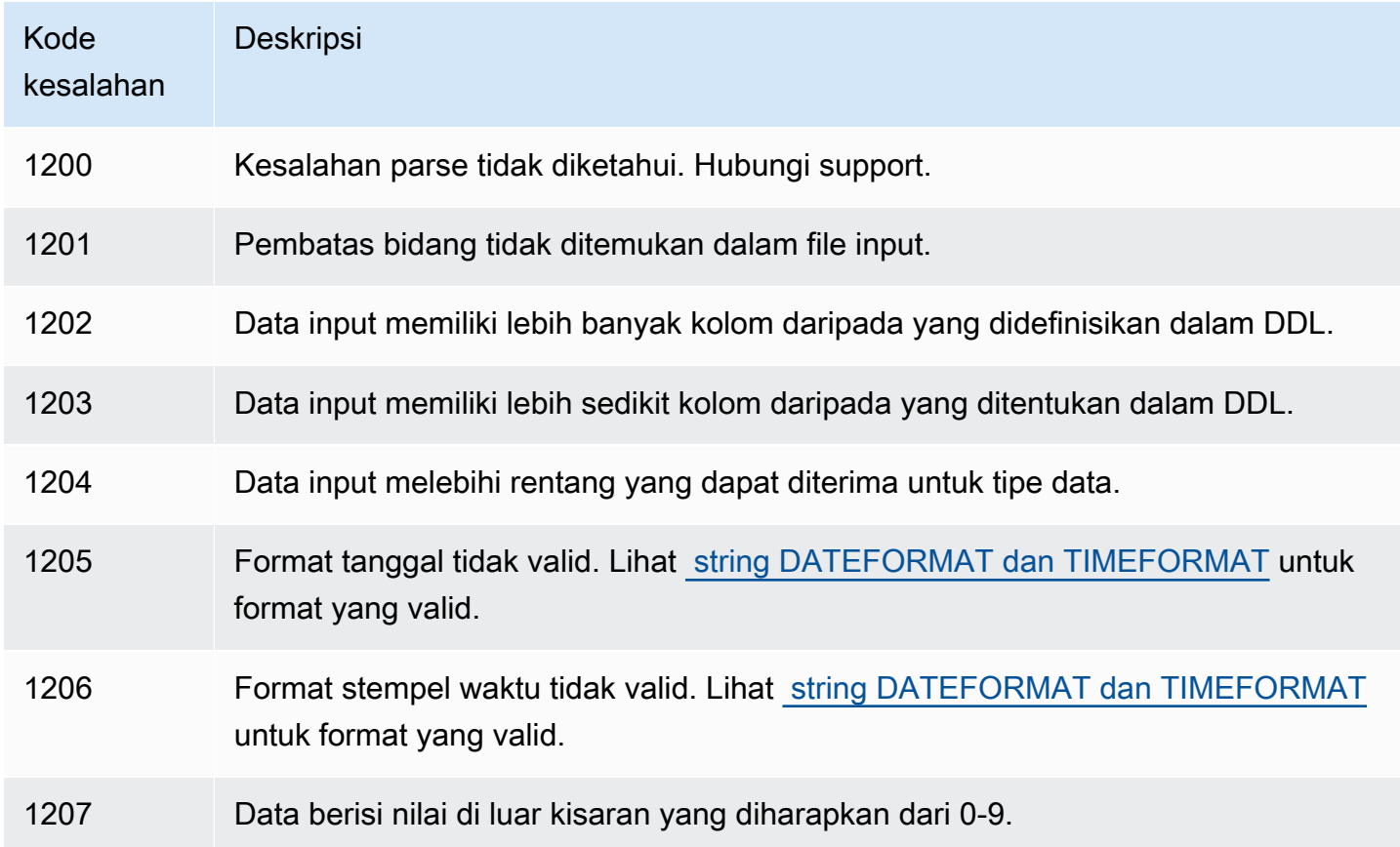
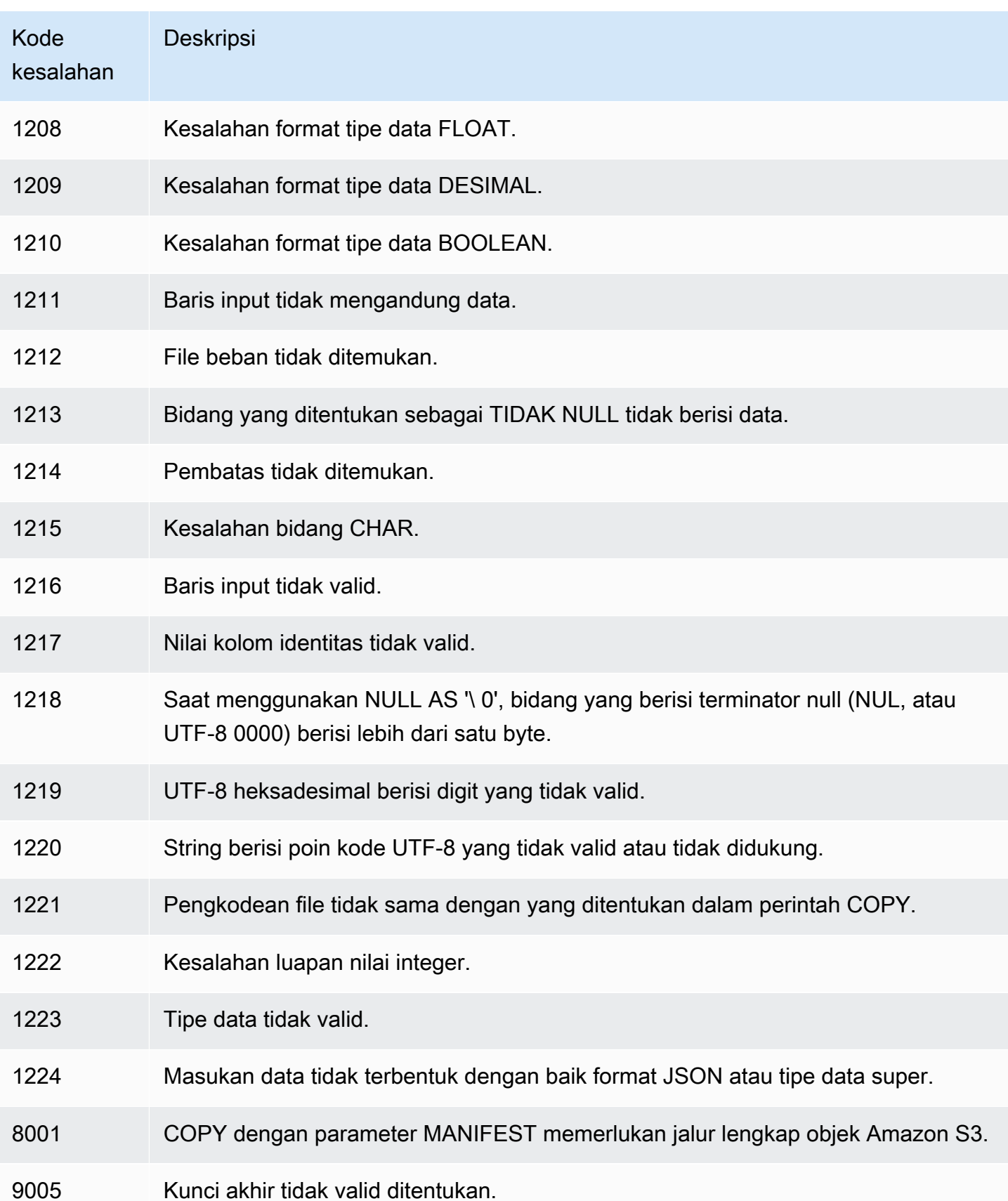

# Konsumsi file berkelanjutan dari Amazon S3 (pratinjau)

Ini adalah dokumentasi prarilis untuk autocopy (SQL COPY JOB), yang dalam rilis pratinjau . Dokumentasi dan fitur dapat berubah. Sebaiknya gunakan fitur ini hanya dalam lingkungan pengujian, bukan dalam lingkungan produksi. Pratinjau publik akan berakhir pada 31 Juli 2024. Cluster pratinjau akan dihapus secara otomatis dua minggu setelah akhir pratinjau. Untuk syarat dan ketentuan pratinjau, lihat Beta dan Pratinjau dalam [Persyaratan Layanan AWS.](https://aws.amazon.com/service-terms/)

#### **a** Note

Anda dapat membuat cluster Amazon Redshift di Pratinjau untuk menguji fitur baru Amazon Redshift. Anda tidak dapat menggunakan fitur tersebut dalam produksi atau memindahkan klaster Pratinjau Anda ke klaster produksi atau klaster di trek lain. Untuk syarat dan ketentuan pratinjau, lihat Beta dan Pratinjau di [Ketentuan AWS Layanan](https://aws.amazon.com/service-terms/).

Untuk membuat klaster di Pratinjau

- 1. [Masuk ke AWS Management Console dan buka konsol Amazon Redshift di https://](https://console.aws.amazon.com/redshiftv2/) [console.aws.amazon.com/redshiftv2/.](https://console.aws.amazon.com/redshiftv2/)
- 2. Pada menu navigasi, pilih Dasbor cluster yang disediakan, dan pilih Cluster. Cluster untuk akun Anda saat ini Wilayah AWS terdaftar. Subset properti dari setiap cluster ditampilkan dalam kolom dalam daftar.
- 3. Spanduk ditampilkan pada halaman daftar Clusters yang memperkenalkan pratinjau. Pilih tombolnya Buat klaster pratinjau untuk membuka halaman buat cluster.
- 4. Masukkan properti untuk cluster Anda. Pilih trek Pratinjau yang berisi fitur yang ingin Anda uji. Sebaiknya masukkan nama untuk cluster yang menunjukkan bahwa itu ada di trek pratinjau. Pilih opsi untuk klaster Anda, termasuk opsi berlabel -preview, untuk fitur yang ingin Anda uji. Untuk informasi umum tentang membuat klaster, lihat [Membuat](https://docs.aws.amazon.com/redshift/latest/mgmt/managing-clusters-console.html#create-cluster)  [klaster](https://docs.aws.amazon.com/redshift/latest/mgmt/managing-clusters-console.html#create-cluster) di Panduan Manajemen Pergeseran Merah Amazon.
- 5. Pilih Buat cluster untuk membuat klaster dalam pratinjau.
- 6. Saat klaster pratinjau Anda tersedia, gunakan klien SQL Anda untuk memuat dan menanyakan data.

Cluster Anda harus dibuat dengan trek pratinjau bernama:preview\_2023. Gunakan cluster baru untuk pengujian, memulihkan cluster ke trek ini tidak didukung. Fitur autocopy tidak tersedia dengan workgroup Amazon Redshift Serverless. Pratinjau ini tersedia sebagai berikut Wilayah AWS:

- Wilayah AS Timur (Ohio) (us-east-2)
- Wilayah AS Timur (Virginia N.) (us-east-1)
- Wilayah AS Barat (Oregon) (us-west-2)
- Wilayah Asia Pasifik (Tokyo) (ap-northeast-1)
- Wilayah Eropa (Stockholm) (eu-north-1)
- Wilayah Eropa (Irlandia) (eu-west-1)

Anda dapat menggunakan COPY JOB untuk memuat data ke tabel Amazon Redshift dari file yang disimpan di Amazon S3. Amazon Redshift mendeteksi kapan file Amazon S3 baru ditambahkan ke jalur yang ditentukan dalam perintah COPY Anda. Perintah COPY kemudian dijalankan secara otomatis tanpa Anda harus membuat pipeline konsumsi data eksternal. Amazon Redshift melacak file mana yang telah dimuat. Amazon Redshift menentukan jumlah file yang dikumpulkan bersama per perintah COPY. Anda dapat melihat perintah COPY yang dihasilkan dalam tampilan sistem.

Anda mendefinisikan COPY JOB satu kali. Parameter yang sama digunakan untuk future run.

Anda mengelola operasi pemuatan menggunakan opsi untuk CREATE, LIST, SHOW, DROP, ALTER, dan RUN jobs. Untuk informasi selengkapnya, lihat [COPY JOB \(pratinjau\)](#page-1179-0).

Anda dapat menanyakan tampilan sistem untuk melihat status dan kemajuan COPY JOB. Tampilan disediakan sebagai berikut:

- [SYS\\_COPY\\_JOB \(pratinjau\)—](#page-2472-0) berisi baris untuk setiap COPY JOB yang saat ini ditentukan.
- [STL\\_LOAD\\_ERRORS—](#page-2618-0) berisi kesalahan dari perintah COPY.
- STL LOAD COMMIT— berisi informasi yang digunakan untuk memecahkan masalah beban data perintah COPY.
- [SYS\\_LOAD\\_HISTORY—](#page-2496-0) berisi rincian perintah COPY.
- [SYS\\_LOAD\\_ERROR\\_DETAIL—](#page-2494-0) berisi rincian kesalahan perintah COPY.

Untuk mendapatkan daftar file yang dimuat oleh COPY JOB, jalankan contoh berikut menggantikan<job id>:

```
SELECT job_id, job_name, data_source, copy_query,filename,status, curtime
FROM sys_copy_job copyjob
JOIN stl_load_commits loadcommit
ON copyjob.job_id = loadcommit.copy_job_id
WHERE job_id = <job_id>;
```
# Memperbarui tabel dengan perintah DHTML

Amazon Redshift mendukung perintah bahasa manipulasi data standar (DHTML) (INSERT, UPDATE, dan DELETE) yang dapat Anda gunakan untuk memodifikasi baris dalam tabel. Anda juga dapat menggunakan perintah TRUNCATE untuk melakukan penghapusan massal cepat.

#### **a** Note

Kami sangat menyarankan Anda untuk menggunakan [MENYONTEK](#page-1173-0) perintah untuk memuat sejumlah besar data. Menggunakan pernyataan INSERT individu untuk mengisi tabel mungkin sangat lambat. Atau, jika data Anda sudah ada di tabel database Amazon Redshift lainnya, gunakan INSERT INTO... PILIH DARI atau BUAT TABEL AS untuk meningkatkan kinerja. Untuk informasi, lihat [INSERT](#page-1540-0) atau[BUAT TABEL SEBAGAI](#page-1436-0).

Jika Anda menyisipkan, memperbarui, atau menghapus sejumlah besar baris dalam tabel, relatif terhadap jumlah baris sebelum perubahan, jalankan perintah ANALYZE dan VACUUM terhadap tabel ketika Anda selesai. Jika sejumlah perubahan kecil terakumulasi dari waktu ke waktu dalam aplikasi Anda, Anda mungkin ingin menjadwalkan perintah ANALYSIS dan VACUUM untuk berjalan secara berkala. Untuk informasi selengkapnya, lihat [Menganalisis tabel](#page-196-0) dan [Tabel penyedot debu](#page-204-0).

# Memperbarui dan menyisipkan data baru

Anda dapat secara efisien menambahkan data baru ke tabel yang ada dengan menggunakan perintah MERGE. Lakukan operasi gabungan dengan membuat tabel pementasan dan kemudian menggunakan salah satu metode yang dijelaskan di bagian ini untuk memperbarui tabel target dari tabel pementasan. Untuk informasi selengkapnya tentang perintah MERGE, lihat[MERGE.](#page-1551-0)

Topik

- [Gabungkan metode 1: Mengganti baris yang ada](#page-184-0)
- [Menggabungkan metode 2: Menentukan daftar kolom tanpa menggunakan MERGE](#page-185-0)
- [Membuat tabel pementasan sementara](#page-185-1)
- [Melakukan operasi penggabungan dengan mengganti baris yang ada](#page-186-0)
- [Melakukan operasi gabungan dengan menentukan daftar kolom tanpa menggunakan perintah](#page-187-0)  [MERGE](#page-187-0)
- [Gabungkan contoh](#page-189-0)

[Gabungkan contoh](#page-189-0)Penggunaan kumpulan data sampel untuk Amazon Redshift, yang disebut kumpulan data TICKIT. Sebagai prasyarat, Anda dapat mengatur tabel dan data TICKIT dengan mengikuti petunjuk yang tersedia di [Memulai](https://docs.aws.amazon.com/redshift/latest/gsg/database-tasks.html) tugas database umum. Informasi lebih rinci tentang kumpulan data sampel ditemukan di [database Sampel.](https://docs.aws.amazon.com/redshift/latest/dg/c_sampledb.html)

### <span id="page-184-0"></span>Gabungkan metode 1: Mengganti baris yang ada

Jika Anda menimpa semua kolom dalam tabel target, metode tercepat untuk melakukan penggabungan adalah dengan mengganti baris yang ada. Ini memindai tabel target hanya sekali, dengan menggunakan gabungan dalam untuk menghapus baris yang akan diperbarui. Setelah baris dihapus, mereka diganti dengan baris baru dengan operasi sisipan tunggal dari tabel pementasan.

Gunakan metode ini jika semua hal berikut benar:

- Tabel target Anda dan tabel pementasan Anda berisi kolom yang sama.
- Anda bermaksud mengganti semua data di kolom tabel target dengan semua kolom tabel pementasan.
- Anda akan menggunakan semua baris dalam tabel pementasan dalam penggabungan.

Jika salah satu kriteria ini tidak berlaku, gunakan metode Gabung 2: Menentukan daftar kolom tanpa menggunakan MERGE, dijelaskan di bagian berikut.

Jika Anda tidak akan menggunakan semua baris dalam tabel pementasan, filter pernyataan DELETE dan INSERT dengan menggunakan klausa WHERE untuk meninggalkan baris yang tidak berubah. Namun, jika sebagian besar baris dalam tabel pementasan tidak akan berpartisipasi dalam penggabungan, kami sarankan melakukan UPDATE dan INSERT dalam langkah-langkah terpisah, seperti yang dijelaskan nanti di bagian ini.

# <span id="page-185-0"></span>Menggabungkan metode 2: Menentukan daftar kolom tanpa menggunakan MERGE

Gunakan metode ini untuk memperbarui kolom tertentu dalam tabel target alih-alih menimpa seluruh baris. Metode ini memakan waktu lebih lama dari metode sebelumnya karena memerlukan langkah pembaruan tambahan dan tidak menggunakan perintah MERGE. Gunakan metode ini jika salah satu dari berikut ini benar:

- Tidak semua kolom dalam tabel target akan diperbarui.
- Sebagian besar baris dalam tabel pementasan tidak akan digunakan dalam pembaruan.

## <span id="page-185-1"></span>Membuat tabel pementasan sementara

Tabel pementasan adalah tabel sementara yang menyimpan semua data yang akan digunakan untuk membuat perubahan pada tabel target, termasuk pembaruan dan sisipan.

Operasi penggabungan membutuhkan gabungan antara tabel pementasan dan tabel target. Untuk mengurutkan baris yang bergabung, atur kunci distribusi tabel pementasan ke kolom yang sama dengan kunci distribusi tabel target. Misalnya, jika tabel target menggunakan kolom kunci asing sebagai kunci distribusinya, gunakan kolom yang sama untuk kunci distribusi tabel pementasan. Jika Anda membuat tabel pementasan dengan menggunakan [CREATE TABLE LIKE](#page-1420-0) pernyataan, tabel pementasan akan mewarisi kunci distribusi dari tabel induk. Jika Anda menggunakan pernyataan CREATE TABLE AS, tabel baru tidak mewarisi kunci distribusi. Untuk informasi selengkapnya, lihat [Bekerja dengan gaya distribusi data](#page-110-0)

Jika kunci distribusi tidak sama dengan kunci utama dan kunci distribusi tidak diperbarui sebagai bagian dari operasi penggabungan, tambahkan predikat gabungan redundan pada kolom kunci distribusi untuk mengaktifkan gabungan yang ditempatkan. Sebagai contoh:

```
where target.primarykey = stage.primarykey 
and target.distkey = stage.distkey
```
Untuk memverifikasi bahwa kueri akan menggunakan gabungan yang ditempatkan, jalankan kueri dengan [EXPLAIN](#page-1503-0) dan periksa DS\_DIST\_NONE pada semua gabungan. Untuk informasi selengkapnya, lihat [Mengevaluasi rencana kueri](#page-117-0)

### <span id="page-186-0"></span>Melakukan operasi penggabungan dengan mengganti baris yang ada

Saat Anda menjalankan operasi penggabungan yang dirinci dalam prosedur, letakkan semua langkah kecuali untuk membuat dan menjatuhkan tabel pementasan sementara dalam satu transaksi. Transaksi bergulir kembali jika ada langkah yang gagal. Menggunakan satu transaksi juga mengurangi jumlah komit, yang menghemat waktu dan sumber daya.

Untuk melakukan operasi gabungan dengan mengganti baris yang ada

1. Buat tabel pementasan, lalu isi dengan data yang akan digabungkan, seperti yang ditunjukkan pada pseudocode berikut.

```
create temp table stage (like target); 
insert into stage 
select * from source 
where source.filter = 'filter_expression';
```
2. Gunakan MERGE untuk melakukan penggabungan batin dengan tabel pementasan untuk memperbarui baris dari tabel target yang cocok dengan tabel pementasan, lalu masukkan semua baris yang tersisa ke dalam tabel target yang tidak cocok dengan tabel pementasan.

Kami menyarankan Anda menjalankan pembaruan dan menyisipkan operasi dalam satu perintah **MERGE** 

```
MERGE INTO target 
USING stage [optional alias] on (target.primary_key = stage.primary_key)
WHEN MATCHED THEN 
UPDATE SET col_name1 = stage.col_name1 , col_name2= stage.col_name2, col_name3 = 
  {expr}
WHEN NOT MATCHED THEN
INSERT (col_name1 , col_name2, col_name3) VALUES (stage.col_name1, stage.col_name2, 
  {expr});
```
3. Jatuhkan meja pementasan.

drop table stage;

# <span id="page-187-0"></span>Melakukan operasi gabungan dengan menentukan daftar kolom tanpa menggunakan perintah MERGE

Saat Anda menjalankan operasi penggabungan yang dirinci dalam prosedur, masukkan semua langkah dalam satu transaksi. Transaksi bergulir kembali jika ada langkah yang gagal. Menggunakan satu transaksi juga mengurangi jumlah komit, yang menghemat waktu dan sumber daya.

Untuk melakukan operasi gabungan dengan menentukan daftar kolom

1. Letakkan seluruh operasi dalam satu blok transaksi.

```
begin transaction;
… 
end transaction;
```
2. Buat tabel pementasan, lalu isi dengan data yang akan digabungkan, seperti yang ditunjukkan pada pseudocode berikut.

```
create temp table stage (like target); 
insert into stage 
select * from source 
where source.filter = 'filter_expression';
```
- 3. Perbarui tabel target dengan menggunakan gabungan bagian dalam dengan tabel pementasan.
	- Dalam klausa UPDATE, secara eksplisit daftar kolom yang akan diperbarui.
	- Lakukan gabungan batin dengan tabel pementasan.
	- Jika kunci distribusi berbeda dari kunci utama dan kunci distribusi tidak diperbarui, tambahkan gabungan redundan pada kunci distribusi. Untuk memverifikasi bahwa kueri akan menggunakan gabungan yang ditempatkan, jalankan kueri dengan [EXPLAIN](#page-1503-0) dan periksa DS\_DIST\_NONE pada semua gabungan. Untuk informasi selengkapnya, lihat Mengevaluasi [rencana kueri](#page-117-0)
	- Jika tabel target Anda diurutkan berdasarkan stempel waktu, tambahkan predikat untuk memanfaatkan pemindaian terbatas rentang pada tabel target. Untuk informasi selengkapnya, lihat [Praktik terbaik Amazon Redshift untuk mendesain kueri.](#page-67-0)
	- Jika Anda tidak akan menggunakan semua baris dalam penggabungan, tambahkan klausa untuk memfilter baris yang ingin Anda ubah. Misalnya, tambahkan filter ketidaksetaraan pada satu atau beberapa kolom untuk mengecualikan baris yang belum berubah.

• Masukkan pembaruan, hapus, dan sisipkan operasi dalam satu blok transaksi sehingga jika ada masalah, semuanya akan dibatalkan.

Sebagai contoh:

```
begin transaction;
update target 
set col1 = stage.col1, 
col2 = stage.col2,col3 = 'expression' 
from stage 
where target.primarykey = stage.primarykey 
and target.distkey = stage.distkey 
and target.col3 > 'last update time'
and (target.col1 != stage.col1
or target.col2 != stage.col2 
or target.col3 = 'filter_expression');
```
4. Hapus baris yang tidak dibutuhkan dari tabel pementasan dengan menggunakan gabungan batin dengan tabel target. Beberapa baris di tabel target sudah cocok dengan baris yang sesuai di tabel pementasan, dan yang lainnya diperbarui pada langkah sebelumnya. Dalam kedua kasus, mereka tidak diperlukan untuk sisipan.

```
delete from stage 
using target 
where stage.primarykey = target.primarykey;
```
5. Masukkan baris yang tersisa dari tabel pementasan. Gunakan daftar kolom yang sama dalam klausa VALUES yang Anda gunakan dalam pernyataan UPDATE di langkah kedua.

```
insert into target
(select col1, col2, 'expression'
from stage);
end transaction;
```
6. Jatuhkan meja pementasan.

drop table stage;

## <span id="page-189-0"></span>Gabungkan contoh

Contoh berikut melakukan penggabungan untuk memperbarui tabel PENJUALAN. Contoh pertama menggunakan metode sederhana menghapus dari tabel target dan kemudian memasukkan semua baris dari tabel pementasan. Contoh kedua memerlukan pembaruan pada kolom tertentu di tabel target, sehingga termasuk langkah pembaruan tambahan.

[Gabungkan contoh](#page-189-0)Penggunaan kumpulan data sampel untuk Amazon Redshift, yang disebut kumpulan data TICKIT. Sebagai prasyarat, Anda dapat mengatur tabel dan data TICKIT dengan mengikuti petunjuk yang tersedia di panduan [Memulai](https://docs.aws.amazon.com/redshift/latest/gsg/database-tasks.html) tugas basis data umum. Informasi lebih rinci tentang kumpulan data sampel ditemukan di [database Sampel](https://docs.aws.amazon.com/redshift/latest/dg/c_sampledb.html).

Contoh menggabungkan sumber data

Contoh di bagian ini memerlukan sumber data sampel yang mencakup pembaruan dan sisipan. Sebagai contoh, kita akan membuat tabel sampel bernama SALES\_UPDATE yang menggunakan data dari tabel SALES. Kami akan mengisi tabel baru dengan data acak yang mewakili aktivitas penjualan baru untuk bulan Desember. Kami akan menggunakan tabel sampel SALES\_UPDATE untuk membuat tabel pementasan dalam contoh berikut.

```
-- Create a sample table as a copy of the SALES table.
create table tickit.sales_update as
select * from tickit.sales;
-- Change every fifth row to have updates.
update tickit.sales_update
set qtysold = qtysold*2,
pricepaid = pricepaid*0.8,
commission = commission*1.1
where saletime > '2008-11-30'
and mod(sellerid, 5) = 0;
-- Add some new rows to have inserts.
-- This example creates a duplicate of every fourth row.
insert into tickit.sales_update
select (salesid + 172456) as salesid, listid, sellerid, buyerid, eventid, dateid, 
  qtysold, pricepaid, commission, getdate() as saletime
from tickit.sales_update
```

```
where saletime > '2008-11-30'
and mod(sellerid, 4) = 0;
```
Contoh penggabungan yang menggantikan baris yang ada berdasarkan kunci yang cocok

Skrip berikut menggunakan tabel SALES\_UPDATE untuk melakukan operasi gabungan pada tabel PENJUALAN dengan data baru untuk aktivitas penjualan Desember. Contoh ini menggantikan baris dalam tabel PENJUALAN yang memiliki pembaruan. Untuk contoh ini, kami akan memperbarui kolom qtysold dan pricepaid, tetapi membiarkan komisi dan waktu penjualan tidak berubah.

```
MERGE into tickit.sales 
USING tickit.sales_update sales_update 
on ( sales.salesid = sales_update.salesid
and sales.listid = sales_update.listid
and sales_update.saletime > '2008-11-30'
and (sales.qtysold != sales_update.qtysold 
or sales.pricepaid != sales_update.pricepaid))
WHEN MATCHED THEN
update SET qtysold = sales_update.qtysold,
pricepaid = sales_update.pricepaid
WHEN NOT MATCHED THEN 
INSERT (salesid, listid, sellerid, buyerid, eventid, dateid, qtysold , pricepaid, 
  commission, saletime)
values (sales_update.salesid, sales_update.listid, sales_update.sellerid, 
  sales_update.buyerid, sales_update.eventid, 
sales_update.dateid, sales_update.qtysold , sales_update.pricepaid, 
  sales_update.commission, sales_update.saletime);
-- Drop the staging table.
drop table tickit.sales_update;
-- Test to see that commission and salestime were not impacted.
SELECT sales.salesid, sales.commission, sales.salestime, sales_update.commission, 
  sales_update.salestime 
FROM tickit.sales 
INNER JOIN tickit.sales_update sales_update 
ON 
sales.salesid = sales_update.salesid
AND sales.listid = sales_update.listid
AND sales_update.saletime > '2008-11-30'
AND (sales.commission != sales_update.commission 
OR sales.salestime != sales_update.salestime);
```
Contoh gabungan yang menentukan daftar kolom tanpa menggunakan MERGE

Contoh berikut melakukan operasi penggabungan untuk memperbarui PENJUALAN dengan data baru untuk aktivitas penjualan Desember. Kami membutuhkan data sampel yang mencakup pembaruan dan sisipan, bersama dengan baris yang tidak berubah. Untuk contoh ini, kami ingin memperbarui kolom QTYSOLD dan PRICEPAID tetapi membiarkan KOMISI dan SALETIME tidak berubah. Skrip berikut menggunakan tabel SALES\_UPDATE untuk melakukan operasi gabungan pada tabel PENJUALAN.

```
-- Create a staging table and populate it with rows from SALES_UPDATE for Dec
create temp table stagesales as select * from sales_update
where saletime > '2008-11-30';
-- Start a new transaction
begin transaction;
-- Update the target table using an inner join with the staging table
-- The join includes a redundant predicate to collocate on the distribution key –- A 
 filter on saletime enables a range-restricted scan on SALES
update sales
set qtysold = stagesales.qtysold,
pricepaid = stagesales.pricepaid
from stagesales
where sales.salesid = stagesales.salesid
and sales.listid = stagesales.listid
and stagesales.saletime > '2008-11-30'
and (sales.qtysold != stagesales.qtysold 
or sales.pricepaid != stagesales.pricepaid); 
-- Delete matching rows from the staging table 
-- using an inner join with the target table
delete from stagesales
using sales
where sales.salesid = stagesales.salesid
and sales.listid = stagesales.listid;
-- Insert the remaining rows from the staging table into the target table
insert into sales
select * from stagesales;
-- End transaction and commit
```

```
end transaction;
```

```
-- Drop the staging table
drop table stagesales;
```
# Melakukan salinan yang dalam

Salinan mendalam membuat ulang dan mengisi ulang tabel dengan menggunakan sisipan massal, yang secara otomatis mengurutkan tabel. Jika sebuah tabel memiliki Wilayah besar yang tidak disortir, salinan dalam jauh lebih cepat daripada ruang hampa. Kami menyarankan Anda hanya membuat pembaruan bersamaan selama operasi penyalinan mendalam jika Anda dapat melacaknya. Setelah proses selesai, pindahkan pembaruan delta ke tabel baru. Operasi VACUUM mendukung pembaruan bersamaan secara otomatis.

Anda dapat memilih salah satu metode berikut untuk membuat salinan tabel asli:

• Gunakan tabel asli DDL.

Jika CREATE TABLE DDL tersedia, ini adalah metode tercepat dan disukai. Jika Anda membuat tabel baru, Anda dapat menentukan semua atribut tabel dan kolom, termasuk kunci primer dan kunci asing. Anda dapat menemukan DDL asli dengan menggunakan fungsi SHOW TABLE.

• Gunakan CREATE TABLE LIKE.

Jika DDL asli tidak tersedia, Anda dapat menggunakan CREATE TABLE LIKE untuk membuat ulang tabel asli. Tabel baru mewarisi encoding, kunci distribusi, kunci sortir, dan atribut bukan-null dari tabel induk. Tabel baru tidak mewarisi kunci primer dan atribut kunci asing dari tabel induk, tetapi Anda dapat menambahkannya menggunaka[nALTER TABLE](#page-1113-0).

• Buat tabel sementara dan potong tabel asli.

Jika Anda harus mempertahankan kunci primer dan atribut kunci asing dari tabel induk. Jika tabel induk memiliki dependensi, Anda dapat menggunakan CREATE TABLE... AS (CTAS) untuk membuat tabel sementara. Kemudian potong tabel asli dan isi dari tabel sementara.

Menggunakan tabel sementara meningkatkan kinerja secara signifikan dibandingkan dengan menggunakan tabel permanen, tetapi ada risiko kehilangan data. Tabel sementara secara otomatis dijatuhkan di akhir sesi di mana ia dibuat. TRUNCATE berkomitmen segera, bahkan jika itu berada di dalam blok transaksi. Jika TRUNCATE berhasil tetapi sesi dimatikan sebelum INSERT berikut selesai, data akan hilang. Jika kehilangan data tidak dapat diterima, gunakan tabel permanen.

Setelah membuat salinan tabel, Anda mungkin harus memberikan akses ke tabel baru. Anda dapat menggunakan [HIBAH](#page-1514-0) untuk menentukan hak akses. Untuk melihat dan memberikan semua hak akses tabel, Anda harus menjadi salah satu dari yang berikut:

- Seorang pengguna super.
- Pemilik tabel yang ingin Anda salin.
- Pengguna dengan hak istimewa ACCESS SYSTEM TABLE untuk melihat hak istimewa tabel, dan dengan hak istimewa pemberian untuk semua izin yang relevan.

Selain itu, Anda mungkin harus memberikan izin penggunaan untuk skema salinan mendalam Anda. Pemberian izin penggunaan diperlukan jika skema deep copy Anda berbeda dari skema tabel asli, dan juga bukan skema. public Untuk melihat dan memberikan hak penggunaan, Anda harus menjadi salah satu dari yang berikut:

- Seorang pengguna super.
- Pengguna yang dapat memberikan izin USE untuk skema deep copy.

Untuk melakukan deep copy menggunakan tabel asli DDL

- 1. (Opsional) Buat ulang tabel DDL dengan menjalankan skrip yang disebut. v\_generate\_tbl\_ddl
- 2. Buat salinan tabel menggunakan CREATE TABLE DDL asli.
- 3. Gunakan pernyataan INSERT INTO... SELECT untuk mengisi salinan dengan data dari tabel asli.
- 4. Periksa izin yang diberikan pada tabel lama. Anda dapat melihat izin ini di tampilan sistem SVV\_RELATION\_PRIVILEGES.
- 5. Jika perlu, berikan izin tabel lama ke tabel baru.
- 6. Berikan izin penggunaan kepada setiap grup dan pengguna yang memiliki hak istimewa di tabel asli. Langkah ini tidak diperlukan jika tabel deep copy Anda ada dalam public skema, atau berada dalam skema yang sama dengan tabel asli.
- 7. Jatuhkan meja aslinya.
- 8. Gunakan pernyataan ALTER TABLE untuk mengganti nama salinan ke nama tabel asli.

Contoh berikut melakukan deep copy pada tabel SAMPLE menggunakan duplikat SAMPLE bernama sample\_copy.

```
--Create a copy of the original table in the sample_namespace namespace using the 
 original CREATE TABLE DDL.
create table sample_namespace.sample_copy ( … );
--Populate the copy with data from the original table in the public namespace.
insert into sample_namespace.sample_copy (select * from public.sample);
--Check SVV_RELATION_PRIVILEGES for the original table's privileges.
select * from svv_relation_privileges where namespace_name = 'public' and relation_name 
  = 'sample' order by identity_type, identity_id, privilege_type;
--Grant the original table's privileges to the copy table.
grant DELETE on table sample_namespace.sample_copy to group group1;
grant INSERT, UPDATE on table sample_namespace.sample_copy to group group2;
grant SELECT on table sample_namespace.sample_copy to user1;
grant INSERT, SELECT, UPDATE on table sample_namespace.sample_copy to user2; 
--Grant usage permission to every group and user that has privileges in the original 
 table.
grant USAGE on schema sample_namespace to group group1, group group2, user1, user2;
--Drop the original table.
drop table public.sample;
--Rename the copy table to match the original table's name.
alter table sample_namespace.sample_copy rename to sample;
```
Untuk melakukan deep copy menggunakan CREATE TABLE LIKE

- 1. Buat tabel baru menggunakan CREATE TABLE LIKE.
- 2. Gunakan pernyataan INSERT INTO... SELECT untuk menyalin baris dari tabel saat ini ke tabel baru.
- 3. Periksa izin yang diberikan pada tabel lama. Anda dapat melihat izin ini di tampilan sistem SVV\_RELATION\_PRIVILEGES.
- 4. Jika perlu, berikan izin tabel lama ke tabel baru.
- 5. Berikan izin penggunaan kepada setiap grup dan pengguna yang memiliki hak istimewa di tabel asli. Langkah ini tidak diperlukan jika tabel deep copy Anda ada dalam public skema, atau berada dalam skema yang sama dengan tabel asli.
- 6. Jatuhkan tabel saat ini.
- 7. Gunakan pernyataan ALTER TABLE untuk mengganti nama tabel baru menjadi nama tabel asli.

Contoh berikut melakukan deep copy pada tabel SAMPLE menggunakan CREATE TABLE LIKE.

```
--Create a copy of the original table in the sample_namespace namespace using CREATE 
 TABLE LIKE.
create table sameple_namespace.sample_copy (like public.sample);
--Populate the copy with data from the original table.
insert into sample_namespace.sample_copy (select * from public.sample);
--Check SVV_RELATION_PRIVILEGES for the original table's privileges.
select * from svv_relation_privileges where namespace_name = 'public' and relation_name 
  = 'sample' order by identity_type, identity_id, privilege_type;
--Grant the original table's privileges to the copy table.
grant DELETE on table sample_namespace.sample_copy to group group1;
grant INSERT, UPDATE on table sample_namespace.sample_copy to group group2;
grant SELECT on table sample_namespace.sample_copy to user1;
grant INSERT, SELECT, UPDATE on table sample_namespace.sample_copy to user2; 
--Grant usage permission to every group and user that has privileges in the original 
  table.
grant USAGE on schema sample_namespace to group group1, group group2, user1, user2;
--Drop the original table.
drop table public.sample;
--Rename the copy table to match the original table's name.
alter table sample_namespace.sample_copy rename to sample;
```
Untuk melakukan penyalinan mendalam dengan membuat tabel sementara dan memotong tabel asli

- 1. Gunakan CREATE TABLE AS untuk membuat tabel sementara dengan baris dari tabel asli.
- 2. Memotong tabel saat ini.
- 3. Gunakan pernyataan INSERT INTO... SELECT untuk menyalin baris dari tabel sementara ke tabel asli.
- 4. Jatuhkan meja sementara.

Contoh berikut melakukan salinan mendalam pada tabel PENJUALAN dengan membuat tabel sementara dan memotong tabel asli. Karena tabel asli tetap ada, Anda tidak perlu memberikan izin ke tabel salin.

```
--Create a temp table copy using CREATE TABLE AS.
create temp table salestemp as select * from sales;
--Truncate the original table.
truncate sales;
--Copy the rows from the temporary table to the original table.
insert into sales (select * from salestemp);
--Drop the temporary table.
drop table salestemp;
```
# <span id="page-196-0"></span>Menganalisis tabel

Operasi ANALISIS memperbarui metadata statistik yang digunakan perencana kueri untuk memilih paket yang optimal.

Dalam kebanyakan kasus, Anda tidak perlu menjalankan perintah ANALYZE secara eksplisit. Amazon Redshift memantau perubahan pada beban kerja Anda dan secara otomatis memperbarui statistik di latar belakang. Selain itu, perintah COPY melakukan analisis secara otomatis ketika memuat data ke dalam tabel kosong.

Untuk secara eksplisit menganalisis tabel atau seluruh database, jalankan perintah. [MENGANALISA](#page-1151-0)

Topik

- [Analisis otomatis](#page-197-0)
- [Analisis data tabel baru](#page-197-1)
- [ANALISIS riwayat perintah](#page-202-0)

## <span id="page-197-0"></span>Analisis otomatis

Amazon Redshift terus memantau database Anda dan secara otomatis melakukan operasi analisis di latar belakang. Untuk meminimalkan dampak terhadap kinerja sistem Anda, analisis otomatis berjalan selama periode ketika beban kerja ringan.

Analisis otomatis diaktifkan secara default. Untuk mematikan analisis otomatis, atur auto\_analyze parameter **false** dengan memodifikasi grup parameter cluster Anda.

Untuk mengurangi waktu pemrosesan dan meningkatkan kinerja sistem secara keseluruhan, Amazon Redshift melewatkan analisis otomatis untuk tabel mana pun yang tingkat modifikasinya kecil.

Operasi analisis melewatkan tabel yang memiliki up-to-date statistik. Jika Anda menjalankan ANALYZE sebagai bagian dari alur kerja ekstrak, transformasi, dan beban (ETL), analisis otomatis melewatkan tabel yang memiliki statistik saat ini. Demikian pula, ANALISIS eksplisit melewatkan tabel ketika analisis otomatis telah memperbarui statistik tabel.

## <span id="page-197-1"></span>Analisis data tabel baru

Secara default, perintah COPY melakukan ANALISIS setelah memuat data ke dalam tabel kosong. Anda dapat memaksa ANALYSIS terlepas dari apakah tabel kosong dengan menyetel STATUPDATE ON. Jika Anda menentukan STATUPDATE OFF, ANALISIS tidak dilakukan. Hanya pemilik tabel atau superuser yang dapat menjalankan perintah ANALYZE atau menjalankan perintah COPY dengan STATUPDATE disetel ke ON.

Amazon Redshift juga menganalisis tabel baru yang Anda buat dengan perintah berikut:

- BUAT TABEL SEBAGAI (CTAS)
- BUAT TABEL TEMP SEBAGAI
- PILIH KE

Amazon Redshift mengembalikan pesan peringatan saat Anda menjalankan kueri terhadap tabel baru yang tidak dianalisis setelah datanya awalnya dimuat. Tidak ada peringatan yang terjadi saat Anda menanyakan tabel setelah pembaruan atau pemuatan berikutnya. Pesan peringatan yang sama ditampilkan saat Anda menjalankan perintah EXPLOW pada kueri yang mereferensikan tabel yang belum dianalisis.

Setiap kali menambahkan data ke tabel nonempty secara signifikan mengubah ukuran tabel, Anda dapat secara eksplisit memperbarui statistik. Anda melakukannya baik dengan menjalankan perintah ANALYZE atau dengan menggunakan opsi STATUPDATE ON dengan perintah COPY. Untuk melihat detail tentang jumlah baris yang telah disisipkan atau dihapus sejak ANALISIS terakhir, kueri tabel katalog [PG\\_STATISTIC\\_INDICATOR](#page-2875-0) sistem.

Anda dapat menentukan ruang lingkup [MENGANALISA](#page-1151-0) perintah ke salah satu dari berikut ini:

- Seluruh database saat ini
- Satu meja
- Satu atau lebih kolom spesifik dalam satu tabel
- Kolom yang kemungkinan akan digunakan sebagai predikat dalam kueri

Perintah ANALYZE mendapatkan contoh baris dari tabel, melakukan beberapa perhitungan, dan menyimpan statistik kolom yang dihasilkan. Secara default, Amazon Redshift menjalankan sample pass untuk kolom DISTKEY dan pass sampel lainnya untuk semua kolom lain dalam tabel. Jika Anda ingin menghasilkan statistik untuk subset kolom, Anda dapat menentukan daftar kolom yang dipisahkan koma. Anda dapat menjalankan ANALYZE dengan klausa PREDICATE COLUMNS untuk melewati kolom yang tidak digunakan sebagai predikat.

Operasi ANALISIS bersifat intensif sumber daya, jadi jalankan hanya pada tabel dan kolom yang benar-benar memerlukan pembaruan statistik. Anda tidak perlu menganalisis semua kolom di semua tabel secara teratur atau pada jadwal yang sama. Jika data berubah secara substansif, analisis kolom yang sering digunakan sebagai berikut:

- Operasi penyortiran dan pengelompokan
- Gabungan
- Predikat kueri

Untuk mengurangi waktu pemrosesan dan meningkatkan kinerja sistem secara keseluruhan, Amazon Redshift melewatkan ANALISIS untuk tabel apa pun yang memiliki persentase baris yang diubah rendah, sebagaimana ditentukan oleh parameter. [analyze\\_threshold\\_percent](#page-2888-0) Secara default, ambang analisis diatur ke 10 persen. Anda dapat mengubah ambang analisis untuk sesi saat ini dengan menjalankan [SET](#page-1658-0) perintah.

Kolom yang cenderung tidak memerlukan analisis yang sering adalah kolom yang mewakili fakta dan ukuran dan atribut terkait apa pun yang tidak pernah benar-benar ditanyakan, seperti kolom VARCHAR besar. Misalnya, pertimbangkan tabel LISTING dalam database TICKIT.

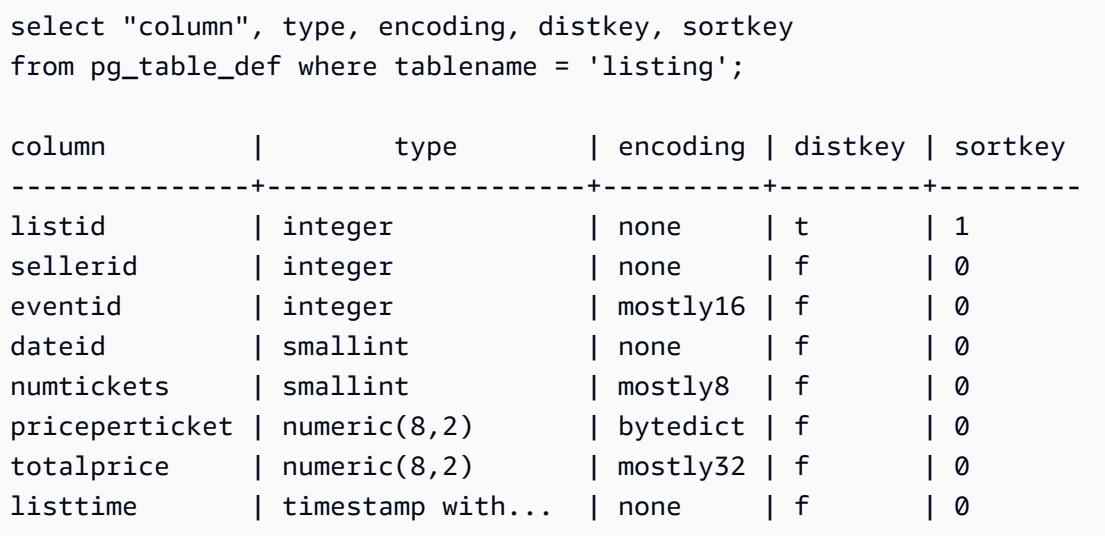

Jika tabel ini dimuat setiap hari dengan sejumlah besar catatan baru, kolom LISTID, yang sering digunakan dalam kueri sebagai kunci gabungan, harus dianalisis secara teratur. Jika TOTALPRICE dan LISTTIME adalah batasan yang sering digunakan dalam kueri, Anda dapat menganalisis kolom dan kunci distribusi tersebut setiap hari kerja.

analyze listing(listid, totalprice, listtime);

Misalkan penjual dan acara dalam aplikasi jauh lebih statis, dan ID tanggal mengacu pada serangkaian hari tetap yang hanya mencakup dua atau tiga tahun. Dalam hal ini, nilai unik untuk kolom ini tidak berubah secara signifikan. Namun, jumlah contoh dari setiap nilai unik akan terus meningkat.

Selain itu, pertimbangkan kasus di mana tindakan NUMTICKETS dan PRICEPERTICKET jarang ditanyakan dibandingkan dengan kolom TOTALPRICE. Dalam hal ini, Anda dapat menjalankan perintah ANALISIS di seluruh tabel sekali setiap akhir pekan untuk memperbarui statistik untuk lima kolom yang tidak dianalisis setiap hari:

#### Kolom predikat

Sebagai alternatif yang nyaman untuk menentukan daftar kolom, Anda dapat memilih untuk menganalisis hanya kolom yang kemungkinan akan digunakan sebagai predikat. Saat Anda menjalankan kueri, kolom apa pun yang digunakan dalam gabungan, kondisi filter, atau grup berdasarkan klausa ditandai sebagai kolom predikat dalam katalog sistem. Saat Anda menjalankan ANALISIS dengan klausa KOLOM PREDIKAT, operasi analisis hanya mencakup kolom yang memenuhi kriteria berikut:

- Kolom ditandai sebagai kolom predikat.
- Kolom adalah kunci distribusi.
- Kolom adalah bagian dari kunci sortir.

Jika tidak ada kolom tabel yang ditandai sebagai predikat, ANALISIS mencakup semua kolom, bahkan ketika KOLOM PREDIKAT ditentukan. Jika tidak ada kolom yang ditandai sebagai kolom predikat, mungkin karena tabel belum ditanyakan.

Anda dapat memilih untuk menggunakan KOLOM PREDIKAT ketika pola kueri beban kerja Anda relatif stabil. Ketika pola kueri bervariasi, dengan kolom yang berbeda sering digunakan sebagai predikat, menggunakan KOLOM PREDIKAT untuk sementara dapat menghasilkan statistik basi. Statistik basi dapat menyebabkan rencana runtime kueri suboptimal dan runtime yang lama. Namun, saat berikutnya Anda menjalankan ANALISIS menggunakan KOLOM PREDIKAT, kolom predikat baru disertakan.

Untuk melihat detail kolom predikat, gunakan SQL berikut untuk membuat tampilan bernama PREDICATE\_COLUMNS.

```
CREATE VIEW predicate_columns AS
WITH predicate_column_info as (
SELECT ns.nspname AS schema_name, c.relname AS table_name, a.attnum as col_num, 
  a.attname as col_name, 
         CASE 
            WHEN 10002 = s.stakind1 THEN array_to_string(stavalues1, '||')
            WHEN 10002 = s.stakind2 THEN array_to_string(stavalues2, '||')
            WHEN 10002 = s.stakind3 THEN array_to_string(stavalues3, '||')
            WHEN 10002 = s.stakind4 THEN array_to_string(stavalues4, '||')
             ELSE NULL::varchar 
         END AS pred_ts 
    FROM pg_statistic s 
    JOIN pg_class c ON c.oid = s.starelid 
    JOIN pg_namespace ns ON c.relnamespace = ns.oid 
    JOIN pg_attribute a ON c.oid = a.attrelid AND a.attnum = s.staattnum)
SELECT schema_name, table_name, col_num, col_name, 
        pred_ts NOT LIKE '2000-01-01%' AS is_predicate, 
        CASE WHEN pred_ts NOT LIKE '2000-01-01%' THEN (split_part(pred_ts, 
  '||',1))::timestamp ELSE NULL::timestamp END as first_predicate_use, 
        CASE WHEN pred_ts NOT LIKE '%||2000-01-01%' THEN (split_part(pred_ts, 
  '||',2))::timestamp ELSE NULL::timestamp END as last_analyze
FROM predicate_column_info;
```
Misalkan Anda menjalankan query berikut terhadap tabel LISTING. Perhatikan bahwa LISTID, LISTTIME, dan EVENTID digunakan dalam klausa join, filter, dan group by.

```
select s.buyerid,l.eventid, sum(l.totalprice)
from listing l
join sales s on l.listid = s.listid
where l.listtime > '2008-12-01'
group by l.eventid, s.buyerid;
```
Saat Anda menanyakan tampilan PREDICATE\_COLUMNS, seperti yang ditunjukkan pada contoh berikut, Anda melihat bahwa LISTID, EVENTID, dan LISTTIME ditandai sebagai kolom predikat.

```
select * from predicate_columns 
where table_name = 'listing';
```
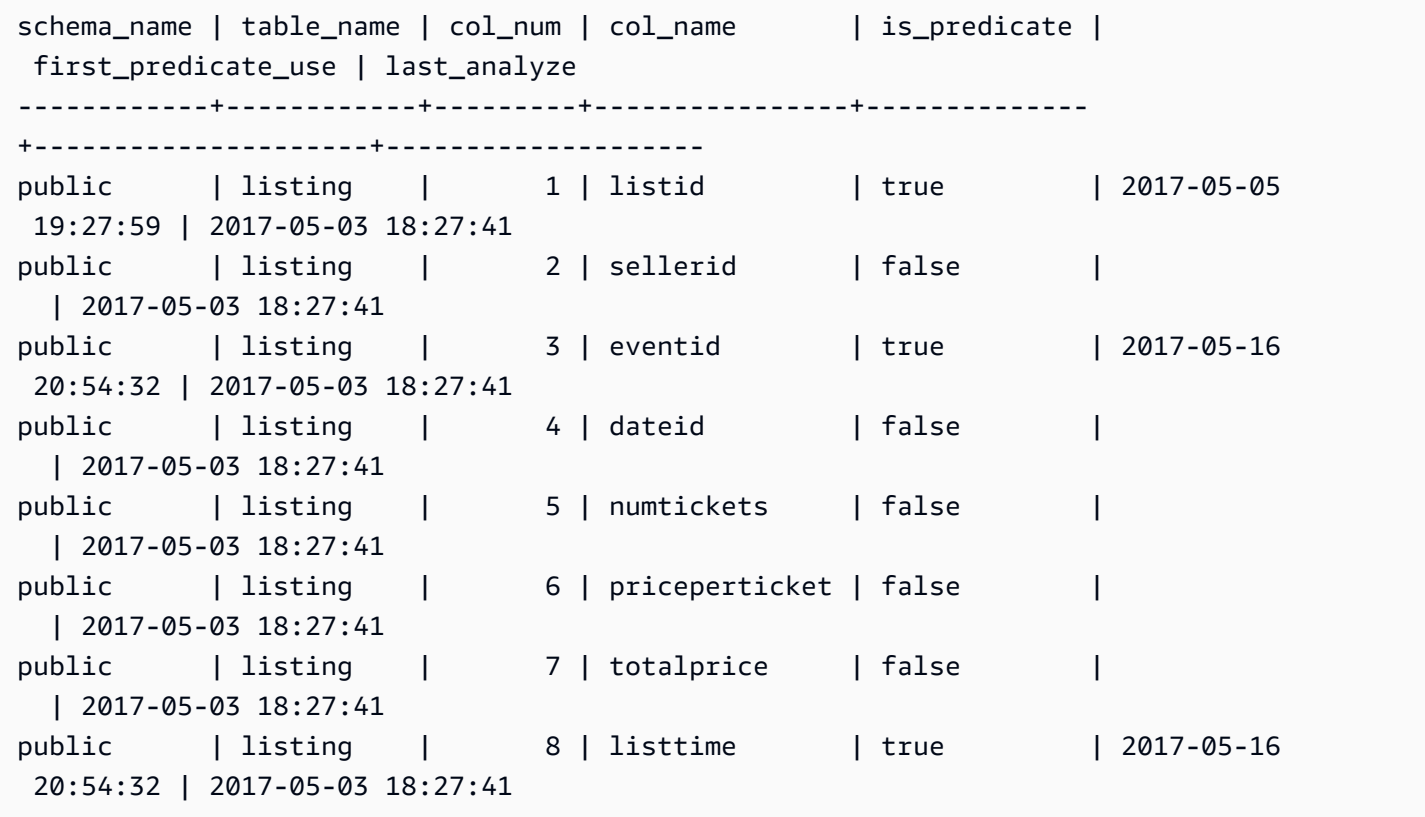

Menjaga statistik terkini meningkatkan kinerja kueri dengan memungkinkan perencana kueri untuk memilih paket yang optimal. Amazon Redshift menyegarkan statistik secara otomatis di latar belakang, dan Anda juga dapat menjalankan perintah ANALYZE secara eksplisit. Jika Anda memilih untuk menjalankan ANALYSIS secara eksplisit, lakukan hal berikut:

- Jalankan perintah ANALYZE sebelum menjalankan query.
- Jalankan perintah ANALYZE pada database secara rutin di akhir setiap siklus pemuatan atau pembaruan reguler.
- Jalankan perintah ANALYZE pada tabel baru yang Anda buat dan tabel atau kolom yang ada yang mengalami perubahan signifikan.
- Pertimbangkan untuk menjalankan operasi ANALISIS pada jadwal yang berbeda untuk berbagai jenis tabel dan kolom, tergantung pada penggunaannya dalam kueri dan kecenderungannya untuk berubah.
- Untuk menghemat waktu dan sumber daya cluster, gunakan klausa PREDICATE COLUMNS saat Anda menjalankan ANALYSIS.

Anda tidak perlu menjalankan perintah ANALYZE secara eksplisit setelah memulihkan snapshot ke cluster yang disediakan atau namespace tanpa server, atau setelah melanjutkan cluster penyediaan yang dijeda. Amazon Redshift menyimpan informasi tabel sistem dalam kasus ini, membuat perintah ANALYZE manual tidak diperlukan. Amazon Redshift akan terus menjalankan operasi analisis otomatis sesuai kebutuhan.

Operasi analisis melewatkan tabel yang memiliki up-to-date statistik. Jika Anda menjalankan ANALYZE sebagai bagian dari alur kerja ekstrak, transformasi, dan beban (ETL), analisis otomatis melewatkan tabel yang memiliki statistik saat ini. Demikian pula, ANALISIS eksplisit melewatkan tabel ketika analisis otomatis telah memperbarui statistik tabel.

## <span id="page-202-0"></span>ANALISIS riwayat perintah

Ini berguna untuk mengetahui kapan perintah ANALYZE terakhir dijalankan pada tabel atau database. Saat perintah ANALYZE dijalankan, Amazon Redshift menjalankan beberapa kueri yang terlihat seperti ini:

```
padb_fetch_sample: select * from table_name
```
Kueri STL\_ANALYZE untuk melihat riwayat operasi analisis. Jika Amazon Redshift menganalisis tabel menggunakan analisis otomatis, is\_background kolom disetel ke t (true). Jika tidak, itu diatur ke f (false). Contoh berikut bergabung dengan STV\_TBL\_PERM untuk menunjukkan nama tabel dan rincian runtime.

```
select distinct a.xid, trim(t.name) as name, a.status, a.rows, a.modified_rows, 
 a.starttime, a.endtime
from stl_analyze a 
join stv_tbl_perm t on t.id=a.table_id
where name = 'users'
order by starttime;
xid | name | status | rows | modified_rows | starttime | |
  endtime 
-------+-------+-----------------+-------+---------------+---------------------
+-------------------- 
  1582 | users | Full | 49990 | 49990 | 2016-09-22 22:02:23 | 
  2016-09-22 22:02:28
244287 | users | Full | 24992 | 74988 | 2016-10-04 22:50:58 | 
 2016-10-04 22:51:01
244712 | users | Full | 49984 | 24992 | 2016-10-04 22:56:07 | 
 2016-10-04 22:56:07
245071 | users | Skipped | 49984 | 0 | 2016-10-04 22:58:17 | 
  2016-10-04 22:58:17
245439 | users | Skipped | 49984 | 1982 | 2016-10-04 23:00:13 | 
 2016-10-04 23:00:13
(5 rows)
```
Atau, Anda dapat menjalankan kueri yang lebih kompleks yang mengembalikan semua pernyataan yang berjalan di setiap transaksi selesai yang menyertakan perintah ANALISIS:

```
select xid, to_char(starttime, 'HH24:MM:SS.MS') as starttime,
datediff(sec,starttime,endtime ) as secs, substring(text, 1, 40)
from svl_statementtext
where sequence = \varnothingand xid in (select xid from svl_statementtext s where s.text like 'padb_fetch_sample
%' )
order by xid desc, starttime;
xid | starttime | secs | substring
-----+--------------+------+------------------------------------------
1338 | 12:04:28.511 | 4 | Analyze date
1338 | 12:04:28.511 | 1 | padb_fetch_sample: select count(*) from
1338 | 12:04:29.443 | 2 | padb_fetch_sample: select * from date
1338 | 12:04:31.456 | 1 | padb_fetch_sample: select * from date
1337 | 12:04:24.388 | 1 | padb_fetch_sample: select count(*) from
1337 | 12:04:24.388 | 4 | Analyze sales
1337 | 12:04:25.322 | 2 | padb_fetch_sample: select * from sales
```
...

1337 | 12:04:27.363 | 1 | padb\_fetch\_sample: select \* from sales

# <span id="page-204-0"></span>Tabel penyedot debu

Amazon Redshift dapat secara otomatis mengurutkan dan melakukan operasi VACUUM DELETE pada tabel di latar belakang. Untuk membersihkan tabel setelah pemuatan atau serangkaian pembaruan tambahan, Anda juga dapat menjalankan [VAKUM](#page-1731-0) perintah, baik terhadap seluruh database atau terhadap tabel individual.

#### **a** Note

Hanya pengguna dengan izin tabel yang diperlukan yang dapat secara efektif menyedot tabel. Jika VACUUM dijalankan tanpa izin tabel yang diperlukan, operasi selesai dengan sukses tetapi tidak berpengaruh. Untuk daftar izin tabel yang valid untuk menjalankan VACUUM secara efektif, liha[tVAKUM.](#page-1731-0)

Untuk alasan ini, kami merekomendasikan menyedot debu tabel individual sesuai kebutuhan. Kami juga merekomendasikan pendekatan ini karena menyedot debu seluruh database berpotensi menjadi operasi yang mahal.

# Penyortiran tabel otomatis

Amazon Redshift secara otomatis mengurutkan data di latar belakang untuk mempertahankan data tabel dalam urutan kunci sortir. Amazon Redshift melacak kueri pemindaian Anda untuk menentukan bagian tabel mana yang akan mendapat manfaat dari penyortiran.

Bergantung pada beban pada sistem, Amazon Redshift secara otomatis memulai pengurutan. Penyortiran otomatis ini mengurangi kebutuhan untuk menjalankan perintah VACUUM untuk menyimpan data dalam urutan kunci sortir. Jika Anda membutuhkan data yang sepenuhnya diurutkan dalam urutan kunci sortir, misalnya setelah pemuatan data yang besar, maka Anda masih dapat menjalankan perintah VACUUM secara manual. Untuk menentukan apakah tabel Anda akan mendapat manfaat dengan menjalankan VACUUM SORT, pantau vacuum\_sort\_benefit kolom d[iSVV\\_TABLE\\_INFO.](#page-2444-0)

Amazon Redshift melacak kueri pemindaian yang menggunakan tombol sortir pada setiap tabel. Amazon Redshift memperkirakan persentase maksimum peningkatan dalam pemindaian dan pemfilteran data untuk setiap tabel (jika tabel diurutkan sepenuhnya). Perkiraan ini terlihat di

vacuum sort benefit kolom diSVV TABLE INFO. Anda dapat menggunakan kolom ini, bersama dengan unsorted kolom, untuk menentukan kapan kueri dapat memperoleh manfaat dari menjalankan VACUUM SORT secara manual di atas meja. unsortedKolom mencerminkan urutan fisik tabel. vacuum\_sort\_benefitKolom menentukan dampak penyortiran tabel dengan menjalankan VACUUM SORT secara manual.

Misalnya, pertimbangkan kueri berikut:

```
select "table", unsorted, vacuum_sort_benefit from svv_table_info order by 1;
```

```
 table | unsorted | vacuum_sort_benefit 
-------+----------+--------------------- 
sales | 85.71 | 5.00
event | 45.24 | 67.00
```
Untuk tabel "penjualan", meskipun tabel ~ 86% tidak disortir secara fisik, dampak kinerja kueri dari tabel yang 86% tidak disortir hanya 5%. Ini mungkin karena hanya sebagian kecil dari tabel yang diakses oleh kueri, atau sangat sedikit kueri yang mengakses tabel. Untuk tabel "acara", tabel ~ 45% tidak disortir secara fisik. Tetapi dampak kinerja kueri sebesar 67% menunjukkan bahwa sebagian besar tabel diakses oleh kueri, atau jumlah kueri yang mengakses tabel besar. Tabel "acara" berpotensi mendapat manfaat dari menjalankan VACUUM SORT.

## Hapus vakum otomatis

Saat Anda melakukan penghapusan, baris ditandai untuk dihapus, tetapi tidak dihapus. Amazon Redshift secara otomatis menjalankan operasi VACUUM DELETE di latar belakang berdasarkan jumlah baris yang dihapus dalam tabel database. Amazon Redshift menjadwalkan VACUUM DELETE untuk berjalan selama periode pengurangan beban dan menghentikan operasi selama periode beban tinggi.

Topik

- [Frekuensi VAKUM](#page-206-0)
- [Urutkan tahap dan gabungkan tahap](#page-206-1)
- [Ambang vakum](#page-207-0)
- [Jenis vakum](#page-207-1)
- [Mengelola waktu vakum](#page-207-2)

# <span id="page-206-0"></span>Frekuensi VAKUM

Anda harus menyedot debu sesering yang diperlukan untuk mempertahankan kinerja kueri yang konsisten. Pertimbangkan faktor-faktor ini saat menentukan seberapa sering menjalankan perintah VACUUM Anda:

- Jalankan VACUUM selama periode waktu ketika Anda mengharapkan aktivitas minimal di cluster, seperti malam hari atau selama jendela administrasi database yang ditentukan.
- Jalankan perintah VACUUM di luar jendela pemeliharaan. Untuk informasi selengkapnya, lihat [Menjadwalkan di sekitar jendela pemeliharaan](https://docs.aws.amazon.com/redshift/latest/dg/c_best-practices-avoid-maintenance.html).
- Wilayah besar yang tidak disortir menghasilkan waktu vakum yang lebih lama. Jika Anda menunda penyedot debu, vakum akan memakan waktu lebih lama karena lebih banyak data harus ditata ulang.
- VACUUM adalah operasi intensif I/O, jadi semakin lama waktu yang dibutuhkan untuk menyelesaikan vakum Anda, semakin besar dampaknya pada kueri bersamaan dan operasi database lainnya yang berjalan di cluster Anda.
- VACUUM membutuhkan waktu lebih lama untuk tabel yang menggunakan penyortiran interleaved. Untuk mengevaluasi apakah tabel yang disisipkan harus diurutkan ulang, kueri tampilan. [SVV\\_INTERLEAVED\\_COLUMNS](#page-2407-0)

# <span id="page-206-1"></span>Urutkan tahap dan gabungkan tahap

Amazon Redshift melakukan operasi vakum dalam dua tahap: pertama, ia mengurutkan baris di wilayah yang tidak disortir, kemudian, jika perlu, ia menggabungkan baris yang baru diurutkan di akhir tabel dengan baris yang ada. Saat menyedot debu meja besar, operasi vakum berlangsung dalam serangkaian langkah yang terdiri dari jenis tambahan diikuti dengan penggabungan. Jika operasi gagal atau jika Amazon Redshift offline selama vakum, tabel atau database yang disedot sebagian akan berada dalam keadaan konsisten, tetapi Anda harus memulai ulang operasi vakum secara manual. Jenis tambahan hilang, tetapi baris gabungan yang dilakukan sebelum kegagalan tidak perlu disedot lagi. Jika wilayah yang tidak disortir besar, waktu yang hilang mungkin signifikan. Untuk informasi selengkapnya tentang tahapan pengurutan dan penggabungan, liha[tMengelola volume](#page-210-0)  [baris gabungan.](#page-210-0)

Pengguna dapat mengakses tabel saat sedang disedot. Anda dapat melakukan kueri dan menulis operasi saat tabel sedang disedot, tetapi ketika DHTML dan vakum berjalan secara bersamaan, keduanya mungkin membutuhkan waktu lebih lama. Jika Anda menjalankan pernyataan UPDATE

dan DELETE selama vakum, kinerja sistem mungkin berkurang. Penggabungan tambahan untuk sementara memblokir operasi UPDATE dan DELETE bersamaan, dan operasi UPDATE dan DELETE pada gilirannya memblokir sementara langkah penggabungan tambahan pada tabel yang terpengaruh. Operasi DDL, seperti ALTER TABLE, diblokir sampai operasi vakum selesai dengan tabel.

#### **a** Note

Berbagai pengubah untuk VACUUM mengontrol cara kerjanya. Anda dapat menggunakannya untuk menyesuaikan operasi vakum untuk kebutuhan saat ini. Misalnya, menggunakan VACUUM RECLUSTER memperpendek operasi vakum dengan tidak melakukan operasi penggabungan penuh. Untuk informasi selengkapnya, lihat [VAKUM.](#page-1731-0)

## <span id="page-207-0"></span>Ambang vakum

Secara default, VACUUM melewatkan fase pengurutan untuk tabel mana pun di mana lebih dari 95 persen baris tabel sudah diurutkan. Melewatkan fase pengurutan dapat secara signifikan meningkatkan kinerja VACUUM. Untuk mengubah ambang batas pengurutan default untuk satu tabel, sertakan nama tabel dan parameter TO threshold PERCENT saat Anda menjalankan perintah VACUUM.

### <span id="page-207-1"></span>Jenis vakum

Untuk informasi tentang berbagai jenis vakum, lihat[VAKUM.](#page-1731-0)

### <span id="page-207-2"></span>Mengelola waktu vakum

Bergantung pada sifat data Anda, sebaiknya ikuti praktik di bagian ini untuk meminimalkan waktu vakum.

Topik

- [Memutuskan apakah akan mengindeks ulang](#page-208-0)
- [Mengelola ukuran wilayah yang tidak disortir](#page-209-0)
- [Mengelola volume baris gabungan](#page-210-0)
- [Memuat data Anda dalam urutan kunci sortir](#page-214-0)
- [Menggunakan tabel deret waktu](#page-215-0)

#### <span id="page-208-0"></span>Memutuskan apakah akan mengindeks ulang

Anda sering dapat meningkatkan kinerja kueri secara signifikan dengan menggunakan gaya pengurutan interleaved, tetapi seiring waktu kinerja mungkin menurun jika distribusi nilai dalam kolom kunci sortir berubah.

Saat Anda awalnya memuat tabel interleaved kosong menggunakan COPY atau CREATE TABLE AS, Amazon Redshift secara otomatis membuat indeks interleaved. Jika Anda awalnya memuat tabel interleaved menggunakan INSERT, Anda perlu menjalankan VACUUM REINDEX setelahnya untuk menginisialisasi indeks interleaved.

Seiring waktu, saat Anda menambahkan baris dengan nilai kunci sortir baru, kinerja mungkin menurun jika distribusi nilai dalam kolom kunci sortir berubah. Jika baris baru Anda terutama berada dalam kisaran nilai kunci pengurutan yang ada, Anda tidak perlu mengindeks ulang. Jalankan VACUUM SORT ONLY atau VACUUM FULL untuk mengembalikan urutan pengurutan.

Mesin kueri dapat menggunakan urutan pengurutan untuk secara efisien memilih blok data mana yang perlu dipindai untuk memproses kueri. Untuk pengurutan interleaved, Amazon Redshift menganalisis nilai kolom kunci sortir untuk menentukan urutan pengurutan yang optimal. Jika distribusi nilai kunci berubah, atau miring, saat baris ditambahkan, strategi pengurutan tidak akan lagi optimal, dan manfaat kinerja penyortiran akan menurun. Untuk menganalisis ulang distribusi kunci sortir, Anda dapat menjalankan VACUUM REINDEX. Operasi reindex memakan waktu, jadi untuk memutuskan apakah sebuah tabel akan mendapat manfaat dari reindex, kueri tampilan. [SVV\\_INTERLEAVED\\_COLUMNS](#page-2407-0)

Misalnya, kueri berikut menunjukkan detail untuk tabel yang menggunakan kunci pengurutan interleaved.

```
select tbl as tbl_id, stv_tbl_perm.name as table_name, 
col, interleaved_skew, last_reindex
from svv_interleaved_columns, stv_tbl_perm
where svv_interleaved_columns.tbl = stv_tbl_perm.id
and interleaved_skew is not null; 
  tbl_id | table_name | col | interleaved_skew | last_reindex
                              --------+------------+-----+------------------+-------------------- 
  100048 | customer | 0 | 3.65 | 2015-04-22 22:05:45 
  100068 | lineorder | 1 | 2.65 | 2015-04-22 22:05:45 
  100072 | part | 0 | 1.65 | 2015-04-22 22:05:45 
  100077 | supplier | 1 | 1.00 | 2015-04-22 22:05:45
```
(4 rows)

Nilai untuk interleaved\_skew adalah rasio yang menunjukkan jumlah kemiringan. Nilai 1 berarti tidak ada kemiringan. Jika kemiringan lebih besar dari 1,4, VACUUM REINDEX biasanya akan meningkatkan kinerja kecuali kemiringan melekat pada set yang mendasarinya.

Anda dapat menggunakan nilai tanggal last\_reindex untuk menentukan berapa lama sejak reindex terakhir.

#### <span id="page-209-0"></span>Mengelola ukuran wilayah yang tidak disortir

Wilayah yang tidak disortir tumbuh ketika Anda memuat sejumlah besar data baru ke dalam tabel yang sudah berisi data atau ketika Anda tidak mengosongkan tabel sebagai bagian dari operasi pemeliharaan rutin Anda. Untuk menghindari operasi vakum yang berjalan lama, gunakan praktik berikut:

• Jalankan operasi vakum pada jadwal reguler.

Jika Anda memuat tabel Anda secara bertahap (seperti pembaruan harian yang mewakili persentase kecil dari jumlah total baris dalam tabel), menjalankan VACUUM secara teratur akan membantu memastikan bahwa operasi vakum individu berjalan dengan cepat.

• Jalankan beban terbesar terlebih dahulu.

Jika Anda perlu memuat tabel baru dengan beberapa operasi COPY, jalankan beban terbesar terlebih dahulu. Saat Anda menjalankan pemuatan awal ke tabel baru atau terpotong, semua data dimuat langsung ke wilayah yang diurutkan, jadi tidak diperlukan vakum.

• Memangkas tabel alih-alih menghapus semua baris.

Menghapus baris dari tabel tidak merebut kembali ruang yang ditempati baris sampai Anda melakukan operasi vakum; Namun, memotong tabel mengosongkan tabel dan merebut kembali ruang disk, sehingga tidak diperlukan ruang hampa. Atau, jatuhkan tabel dan buat kembali.

• Memotong atau menjatuhkan tabel uji.

Jika Anda memuat sejumlah kecil baris ke dalam tabel untuk tujuan pengujian, jangan hapus baris setelah selesai. Sebagai gantinya, potong tabel dan muat ulang baris tersebut sebagai bagian dari operasi beban produksi berikutnya.

• Lakukan salinan yang dalam.

Jika tabel yang menggunakan tabel kunci sortir majemuk memiliki wilayah besar yang tidak disortir, salinan dalam jauh lebih cepat daripada ruang hampa. Salinan mendalam membuat ulang dan mengisi ulang tabel dengan menggunakan sisipan massal, yang secara otomatis mengurutkan ulang tabel. Jika sebuah tabel memiliki wilayah besar yang tidak disortir, salinan dalam jauh lebih cepat daripada ruang hampa. Trade off adalah bahwa Anda tidak dapat membuat pembaruan bersamaan selama operasi penyalinan mendalam, yang dapat Anda lakukan selama vakum. Untuk informasi selengkapnya, lihat [Praktik terbaik Amazon Redshift untuk mendesain kueri.](#page-67-0)

### <span id="page-210-0"></span>Mengelola volume baris gabungan

Jika operasi vakum perlu menggabungkan baris baru ke dalam wilayah yang diurutkan tabel, waktu yang diperlukan untuk ruang hampa akan meningkat seiring dengan bertambahnya tabel. Anda dapat meningkatkan kinerja vakum dengan mengurangi jumlah baris yang harus digabungkan.

Sebelum ruang hampa, tabel terdiri dari wilayah yang diurutkan di kepala tabel, diikuti oleh wilayah yang tidak disortir, yang tumbuh setiap kali baris ditambahkan atau diperbarui. Ketika satu set baris ditambahkan oleh operasi COPY, kumpulan baris baru diurutkan pada kunci sortir karena ditambahkan ke wilayah yang tidak disortir di akhir tabel. Baris baru diurutkan dalam set mereka sendiri, tetapi tidak dalam wilayah yang tidak disortir.

Diagram berikut menggambarkan wilayah yang tidak disortir setelah dua operasi COPY berturutturut, di mana kunci sortir adalah CUSTID. Untuk mempermudah, contoh ini menunjukkan kunci sortir majemuk, tetapi prinsip yang sama berlaku untuk kunci sortir yang disisipkan, kecuali bahwa dampak wilayah yang tidak disortir lebih besar untuk tabel yang disisipkan.

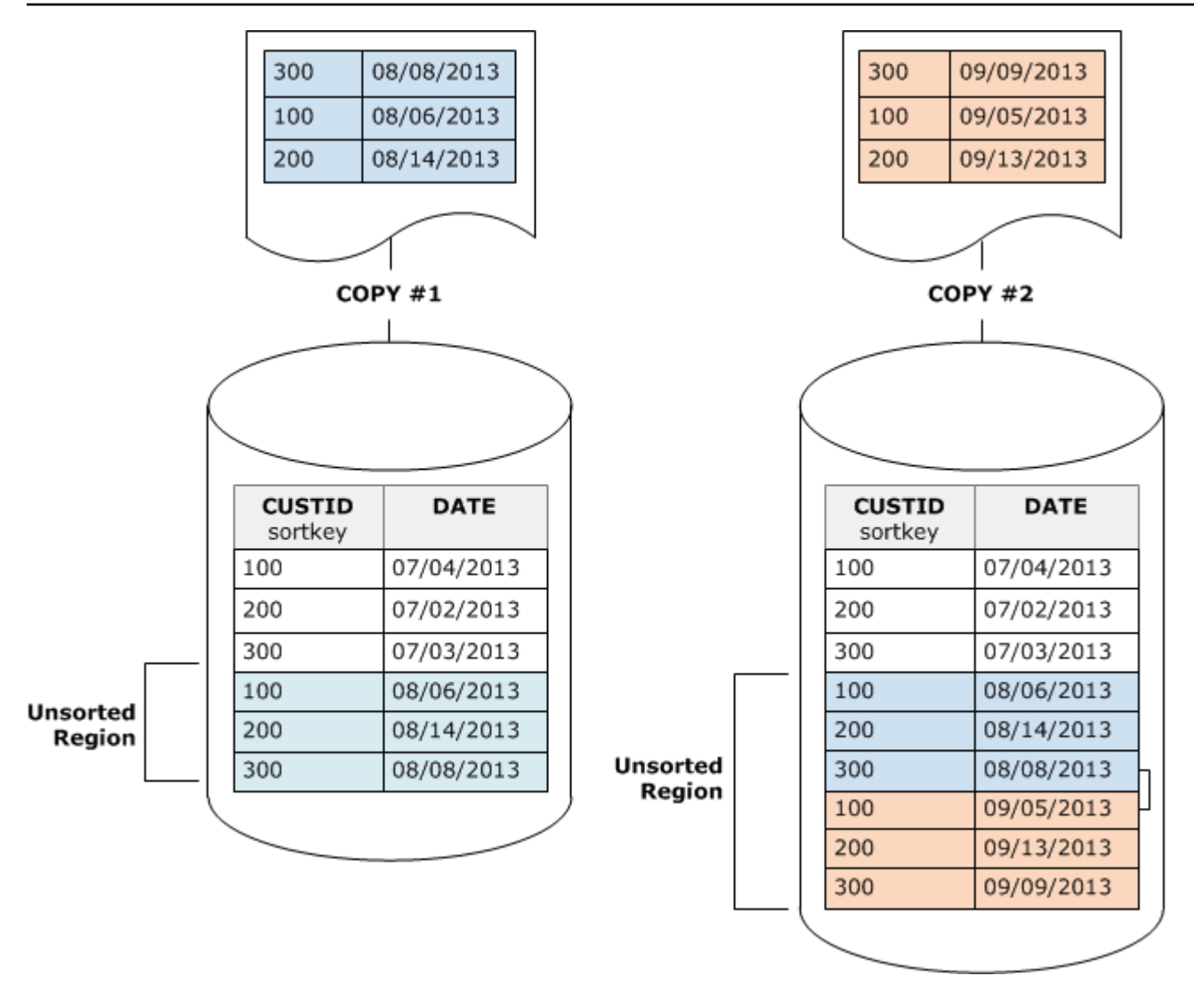

Vakum mengembalikan urutan tabel dalam dua tahap:

1. Urutkan wilayah yang tidak disortir menjadi wilayah yang baru diurutkan.

Tahap pertama relatif murah, karena hanya wilayah yang tidak disortir yang ditulis ulang. Jika rentang nilai kunci sortir dari wilayah yang baru diurutkan lebih tinggi dari rentang yang ada, hanya baris baru yang perlu ditulis ulang, dan ruang hampa selesai. Misalnya, jika wilayah yang diurutkan berisi nilai ID 1 hingga 500 dan operasi penyalinan berikutnya menambahkan nilai kunci lebih besar dari 500, maka hanya wilayah yang tidak disortir yang perlu ditulis ulang.

2. Gabungkan wilayah yang baru diurutkan dengan wilayah yang diurutkan sebelumnya.

Jika kunci di wilayah yang baru diurutkan tumpang tindih dengan kunci di wilayah yang diurutkan, maka VACUUM perlu menggabungkan baris. Mulai dari awal wilayah yang baru diurutkan (pada

kunci pengurutan terendah), ruang hampa menulis baris gabungan dari wilayah yang diurutkan sebelumnya dan wilayah yang baru diurutkan ke dalam kumpulan blok baru.

Sejauh mana rentang kunci sortir baru tumpang tindih dengan kunci pengurutan yang ada menentukan sejauh mana wilayah yang diurutkan sebelumnya perlu ditulis ulang. Jika kunci yang tidak disortir tersebar di seluruh rentang pengurutan yang ada, ruang hampa mungkin perlu menulis ulang bagian tabel yang ada.

Diagram berikut menunjukkan bagaimana vakum akan mengurutkan dan menggabungkan baris yang ditambahkan ke tabel di mana CUSTID adalah kunci sortir. Karena setiap operasi penyalinan menambahkan satu set baris baru dengan nilai kunci yang tumpang tindih dengan kunci yang ada, hampir seluruh tabel perlu ditulis ulang. Diagram menunjukkan pengurutan tunggal dan penggabungan, tetapi dalam praktiknya, ruang hampa besar terdiri dari serangkaian langkah pengurutan dan penggabungan tambahan.

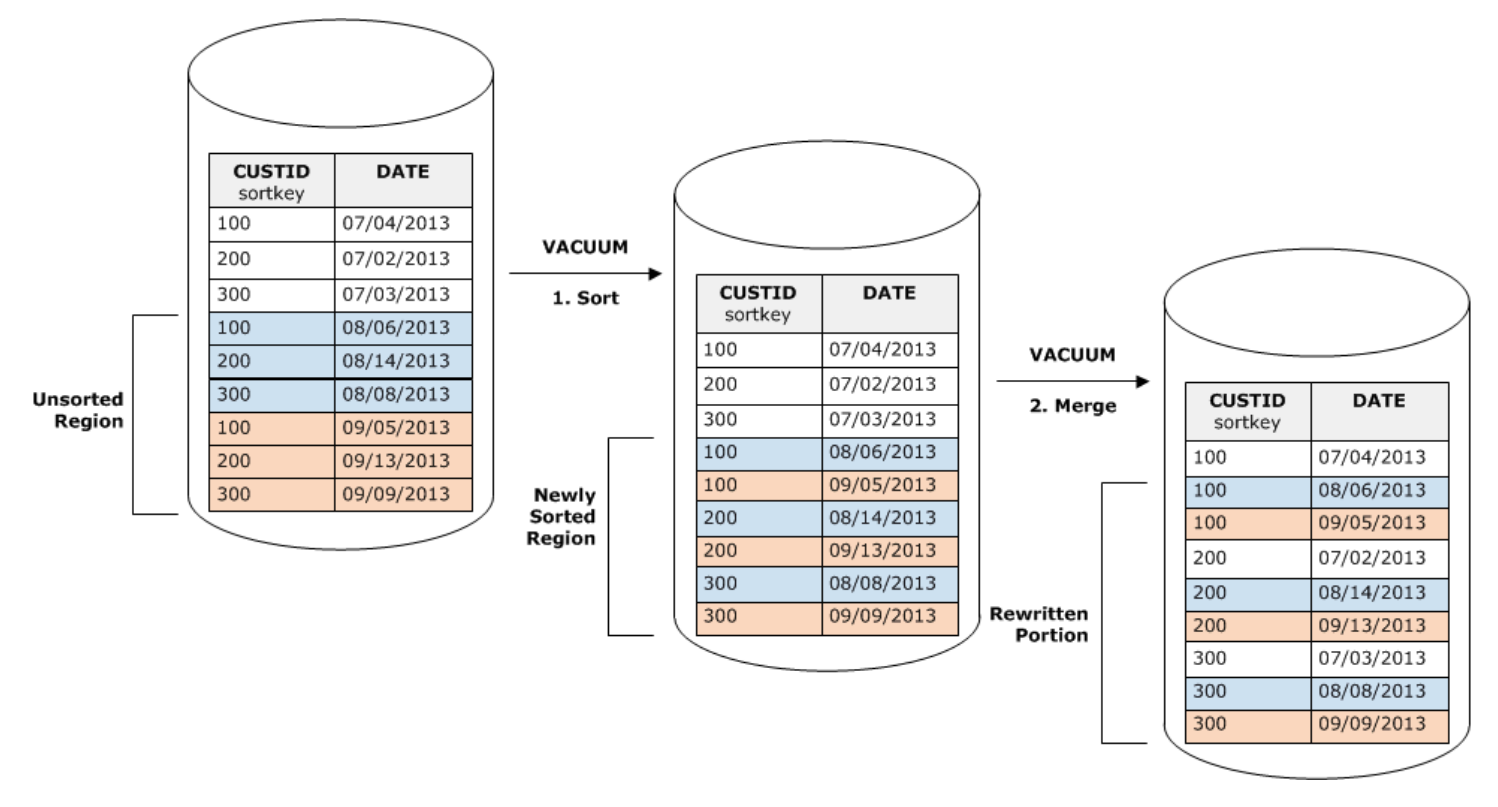

Jika rentang kunci sortir dalam satu set baris baru tumpang tindih dengan kisaran kunci yang ada, biaya tahap penggabungan terus tumbuh sebanding dengan ukuran tabel saat tabel tumbuh sementara biaya tahap pengurutan tetap sebanding dengan ukuran wilayah yang tidak disortir. Dalam kasus seperti itu, biaya tahap penggabungan membayangi biaya tahap pengurutan, seperti yang ditunjukkan diagram berikut.

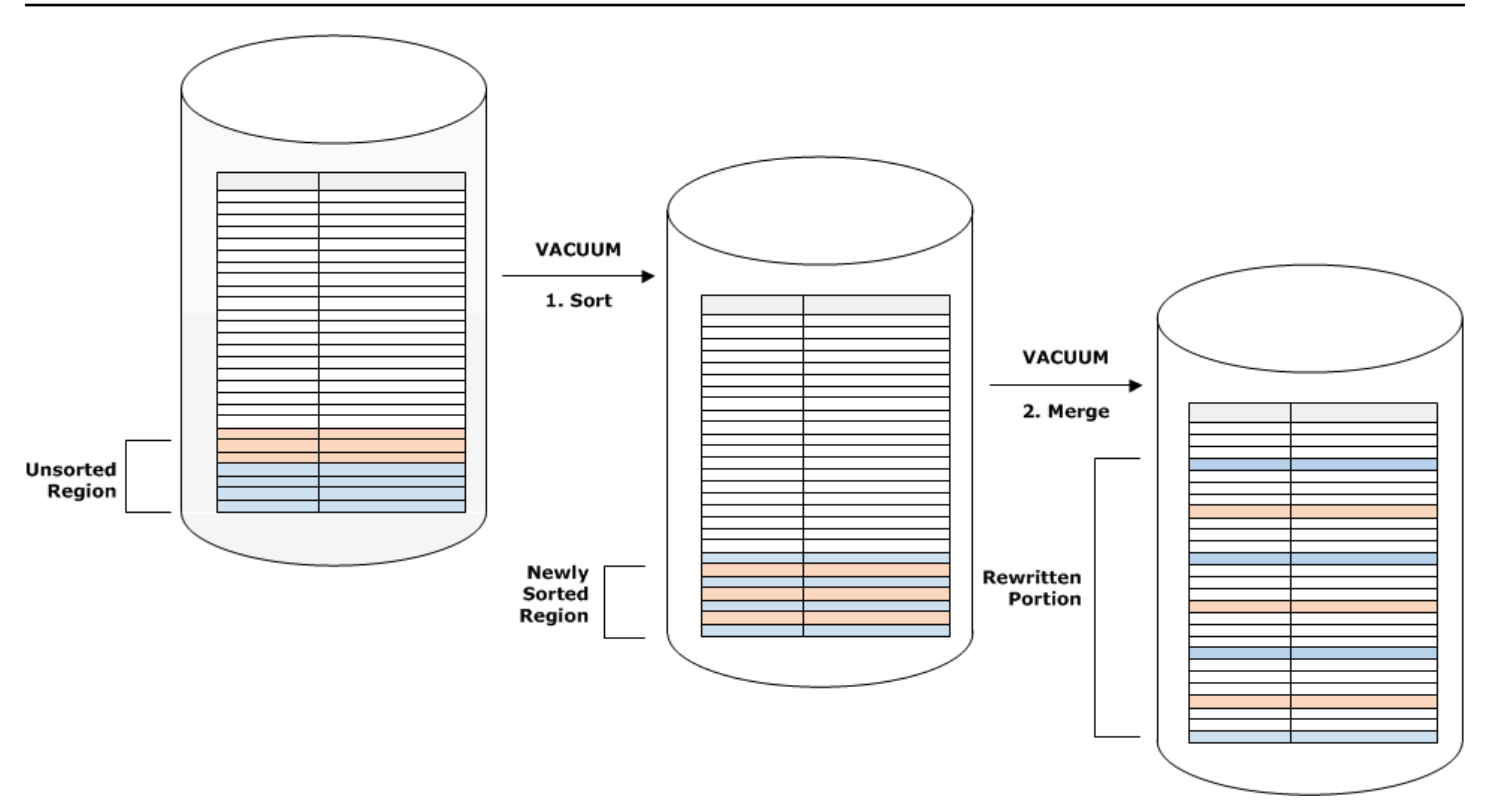

Untuk menentukan proporsi tabel yang digabungkan ulang, kueri SVV\_VACUUM\_SUMMARY setelah operasi vakum selesai. Kueri berikut menunjukkan efek dari enam vakum berturut-turut karena CUSTSALES tumbuh lebih besar dari waktu ke waktu.

```
select * from svv_vacuum_summary
where table_name = 'custsales'; 
 table_name | xid | sort_ | merge_ | elapsed_ | row_ | sortedrow_ | block_ 
  | max_merge_ 
          | | partitions | increments | time | delta | delta | delta 
  | partitions 
  -----------+------+------------+------------+------------+-------+------------
+---------+--------------- 
  custsales | 7072 | 3 | 2 | 143918314 | 0 | 88297472 | 1524 
  | 47 
  custsales | 7122 | 3 | 3 | 164157882 | 0 | 88297472 | 772 
  | 47 
  custsales | 7212 | 3 | 4 | 187433171 | 0 | 88297472 | 767 
  | 47 
  custsales | 7289 | 3 | 4 | 255482945 | 0 | 88297472 | 770 
  | 47 
  custsales | 7420 | 3 | 5 | 316583833 | 0 | 88297472 | 769 
  | 47
```

```
 custsales | 9007 | 3 | 6 | 306685472 | 0 | 88297472 | 772 
 | 47 
 (6 rows)
```
Kolom merge increments memberikan indikasi jumlah data yang digabungkan untuk setiap operasi vakum. Jika jumlah kenaikan penggabungan selama vakum berturut-turut meningkat sebanding dengan pertumbuhan ukuran tabel, ini menunjukkan bahwa setiap operasi vakum menggabungkan kembali peningkatan jumlah baris dalam tabel karena daerah yang ada dan yang baru diurutkan tumpang tindih.

<span id="page-214-0"></span>Memuat data Anda dalam urutan kunci sortir

Jika Anda memuat data Anda dalam urutan kunci sortir menggunakan perintah COPY, Anda dapat mengurangi atau bahkan menghapus kebutuhan untuk menyedot debu.

COPY secara otomatis menambahkan baris baru ke wilayah tabel yang diurutkan ketika semua hal berikut benar:

- Tabel menggunakan kunci sortir majemuk dengan hanya satu kolom sortir.
- Kolom sortir BUKAN NULL.
- Tabel 100 persen diurutkan atau kosong.
- Semua baris baru lebih tinggi dalam urutan pengurutan daripada baris yang ada, termasuk baris yang ditandai untuk dihapus. Dalam hal ini, Amazon Redshift menggunakan delapan byte pertama dari kunci sortir untuk menentukan urutan pengurutan.

Misalnya, Anda memiliki tabel yang mencatat peristiwa pelanggan menggunakan ID pelanggan dan waktu. Jika Anda mengurutkan ID pelanggan, kemungkinan rentang kunci pengurutan baris baru yang ditambahkan oleh beban tambahan akan tumpang tindih dengan rentang yang ada, seperti yang ditunjukkan pada contoh sebelumnya, yang mengarah ke operasi vakum yang mahal.

Jika Anda mengatur kunci pengurutan ke kolom stempel waktu, baris baru Anda akan ditambahkan dalam urutan pengurutan di akhir tabel, seperti yang ditunjukkan diagram berikut, mengurangi atau bahkan menghilangkan kebutuhan untuk menyedot debu.

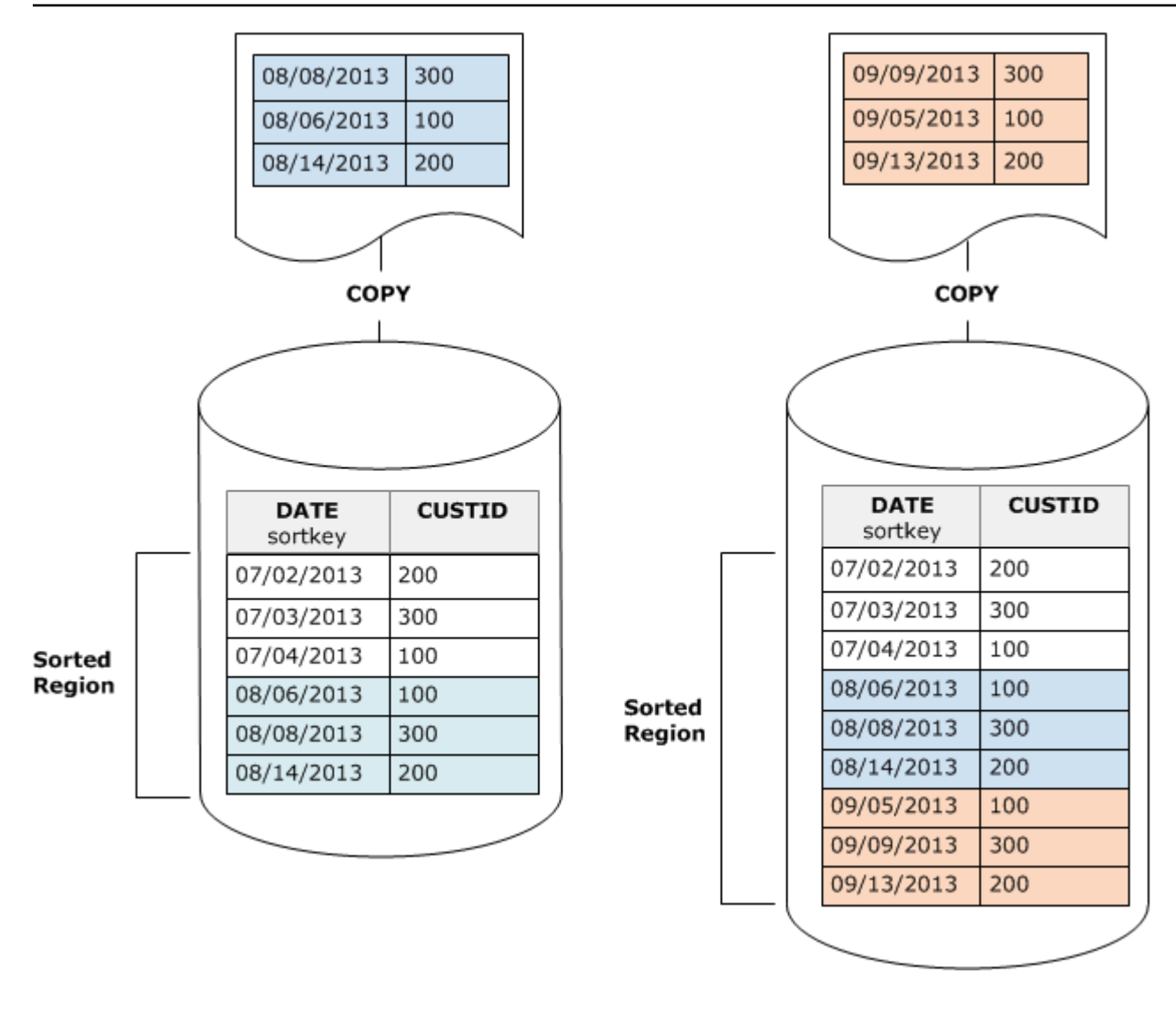

### <span id="page-215-0"></span>Menggunakan tabel deret waktu

Jika Anda memelihara data untuk periode waktu bergulir, gunakan serangkaian tabel, seperti yang diilustrasikan diagram berikut.
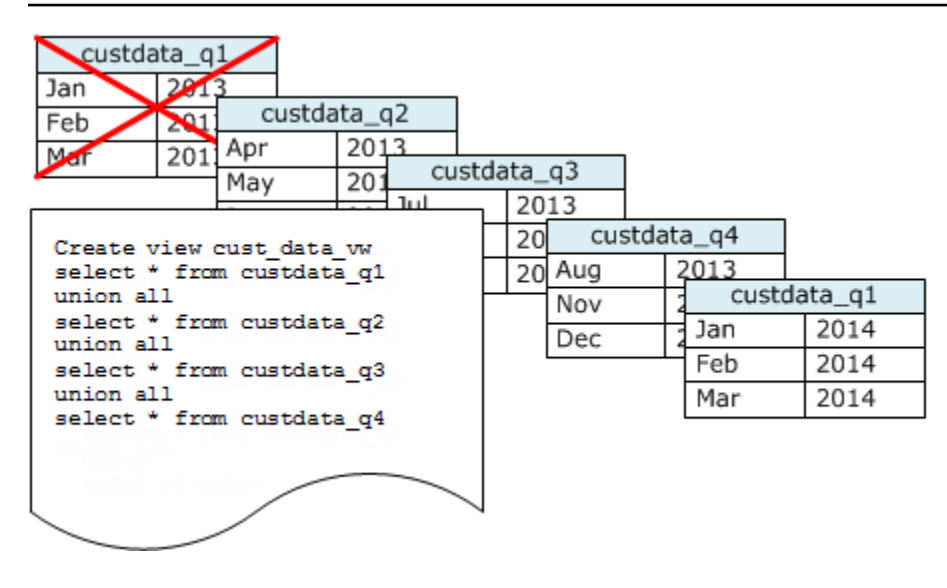

Buat tabel baru setiap kali Anda menambahkan satu set data, lalu hapus tabel tertua dalam seri. Anda mendapatkan manfaat ganda:

- Anda menghindari biaya tambahan untuk menghapus baris, karena operasi DROP TABLE jauh lebih efisien daripada DELETE massal.
- Jika tabel diurutkan berdasarkan stempel waktu, tidak diperlukan vakum. Jika setiap tabel berisi data selama satu bulan, ruang hampa paling banyak harus menulis ulang data selama satu bulan, bahkan jika tabel tidak diurutkan berdasarkan stempel waktu.

Anda dapat membuat tampilan UNION ALL untuk digunakan dengan melaporkan kueri yang menyembunyikan fakta bahwa data disimpan dalam beberapa tabel. Jika kueri memfilter pada kunci pengurutan, perencana kueri dapat secara efisien melewati semua tabel yang tidak digunakan. UNION ALL bisa kurang efisien untuk jenis kueri lainnya, jadi Anda harus mengevaluasi kinerja kueri dalam konteks semua kueri yang menggunakan tabel.

# Mengelola operasi tulis bersamaan

## Topik

- [Isolasi yang dapat diserialisasi](#page-217-0)
- [Menulis dan membaca/menulis operasi](#page-222-0)
- [Contoh tulis bersamaan](#page-223-0)

Amazon Redshift memungkinkan tabel dibaca saat sedang dimuat atau dimodifikasi secara bertahap.

Dalam beberapa pergudangan data tradisional dan aplikasi intelijen bisnis, database tersedia untuk pengguna hanya ketika beban malam selesai. Dalam kasus seperti itu, tidak ada pembaruan yang diizinkan selama jam kerja reguler, ketika kueri analitik dijalankan dan laporan dihasilkan; Namun, semakin banyak aplikasi tetap hidup untuk jangka waktu yang lama atau bahkan sepanjang hari, membuat gagasan tentang jendela pemuatan menjadi usang.

Amazon Redshift mendukung jenis aplikasi ini dengan memungkinkan tabel dibaca saat sedang dimuat atau dimodifikasi secara bertahap. Kueri hanya melihat versi komit terbaru, atau snapshot, dari data, daripada menunggu versi berikutnya untuk dilakukan. Jika Anda ingin kueri tertentu menunggu komit dari operasi penulisan lain, Anda harus menjadwalkannya sesuai.

Topik berikut menjelaskan beberapa konsep kunci dan kasus penggunaan yang melibatkan transaksi, snapshot database, pembaruan, dan perilaku bersamaan.

# <span id="page-217-0"></span>Isolasi yang dapat diserialisasi

Beberapa aplikasi tidak hanya memerlukan kueri dan pemuatan bersamaan, tetapi juga kemampuan untuk menulis ke beberapa tabel atau tabel yang sama secara bersamaan. Dalam konteks ini, secara bersamaan berarti tumpang tindih, tidak dijadwalkan untuk berjalan pada waktu yang bersamaan. Dua transaksi dianggap bersamaan jika yang kedua dimulai sebelum komitmen pertama. Operasi bersamaan dapat berasal dari sesi berbeda yang dikendalikan baik oleh pengguna yang sama atau oleh pengguna yang berbeda.

# **a** Note

Amazon Redshift mendukung perilaku komit otomatis default di mana masing-masing menjalankan komit perintah SQL secara terpisah satu per satu. Jika Anda melampirkan satu set perintah dalam blok transaksi (didefinisikan oleh [MULAI](#page-1160-0) dan [AKHIR](#page-1501-0) pernyataan), blok tersebut melakukan sebagai satu transaksi, sehingga Anda dapat memutar kembali jika perlu. Pengecualian untuk perilaku ini adalah perintah TRUNCATE dan VACUUM, yang secara otomatis melakukan semua perubahan yang belum selesai yang dibuat dalam transaksi saat ini.

Beberapa klien SQL mengeluarkan perintah BEGIN dan COMMIT secara otomatis, sehingga klien mengontrol apakah sekelompok pernyataan dijalankan sebagai transaksi atau setiap pernyataan individu dijalankan sebagai transaksinya sendiri. Periksa dokumentasi untuk antarmuka yang Anda gunakan. Misalnya, saat menggunakan driver Amazon Redshift JDBC, JDBC PreparedStatement dengan string kueri yang berisi beberapa perintah SQL (dipisahkan titik koma) menjalankan semua pernyataan sebagai satu transaksi. Sebaliknya, jika Anda menggunakan SQL Workbench/J dan mengatur AUTO COMMIT ON, maka jika

Anda menjalankan beberapa pernyataan, setiap pernyataan berjalan sebagai transaksinya sendiri.

Operasi penulisan bersamaan didukung di Amazon Redshift dengan cara protektif, menggunakan kunci tulis pada tabel dan prinsip isolasi serial. Isolasi serializable mempertahankan ilusi bahwa transaksi yang berjalan melawan tabel adalah satu-satunya transaksi yang berjalan melawan tabel itu. Misalnya, dua transaksi yang berjalan secara bersamaan, T1 dan T2, harus menghasilkan hasil yang sama dengan setidaknya salah satu dari berikut ini:

- T1 dan T2 berjalan secara serial dalam urutan itu.
- T2 dan T1 berjalan secara serial dalam urutan itu.

Transaksi bersamaan tidak terlihat satu sama lain; mereka tidak dapat mendeteksi perubahan satu sama lain. Setiap transaksi bersamaan akan membuat snapshot database di awal transaksi. Sebuah snapshot database dibuat dalam transaksi pada kemunculan pertama dari sebagian besar pernyataan SELECT, perintah DMLseperti COPY, DELETE, INSERT, UPDATE, dan TRUNCATE, dan perintah DDL berikut:

- ALTER TABLE (untuk menambah atau menjatuhkan kolom)
- CREATE TABLE
- MEJA DROP
- MEMOTONG TABEL

Jika ada eksekusi serial dari transaksi bersamaan menghasilkan hasil yang sama dengan eksekusi bersamaan mereka, transaksi tersebut dianggap "serializable" dan dapat dijalankan dengan aman. Jika tidak ada eksekusi serial dari transaksi tersebut yang dapat menghasilkan hasil yang sama, transaksi yang menjalankan pernyataan yang mungkin merusak kemampuan untuk membuat serial dihentikan dan digulung kembali.

Tabel katalog sistem (PG) dan tabel sistem Amazon Redshift lainnya (STL dan STV) tidak terkunci dalam transaksi. Oleh karena itu, perubahan pada objek database yang muncul dari operasi DDL dan TRUNCATE terlihat pada komit untuk setiap transaksi bersamaan.

Misalnya, anggaplah bahwa tabel A ada dalam database ketika dua transaksi bersamaan, T1 dan T2, dimulai. Misalkan T2 mengembalikan daftar tabel dengan memilih dari tabel katalog PG\_TABLES. Kemudian T1 menjatuhkan tabel A dan komit, lalu T2 mencantumkan tabel lagi.

Tabel A sekarang tidak lagi terdaftar. Jika T2 mencoba menanyakan tabel yang dijatuhkan, Amazon Redshift mengembalikan kesalahan "relasi tidak ada". Kueri katalog yang mengembalikan daftar tabel ke T2 atau memeriksa bahwa tabel A ada tidak tunduk pada aturan isolasi yang sama seperti operasi yang dilakukan pada tabel pengguna.

Transaksi untuk pembaruan tabel ini berjalan dalam mode isolasi komited baca. Tabel katalog awalan PG tidak mendukung isolasi snapshot.

Isolasi serializable untuk tabel sistem dan tabel katalog

Snapshot database juga dibuat dalam transaksi untuk kueri SELECT apa pun yang mereferensikan tabel buatan pengguna atau tabel sistem Amazon Redshift (STL atau STV). Kueri SELECT yang tidak mereferensikan tabel apa pun tidak membuat snapshot database transaksi baru. Pernyataan INSERT, DELETE, dan UPDATE yang hanya beroperasi pada tabel katalog sistem (PG) juga tidak membuat snapshot database transaksi baru.

Cara memperbaiki kesalahan isolasi yang dapat diserialisasi

ERROR:1023 DETAIL: Pelanggaran isolasi serial di atas meja di Redshift

Saat Amazon Redshift mendeteksi kesalahan isolasi yang dapat diserialisasi, Anda akan melihat pesan kesalahan seperti berikut ini.

ERROR:1023 DETAIL: Serializable isolation violation on table in Redshift

Untuk mengatasi kesalahan isolasi serializable, Anda dapat mencoba metode berikut:

• Coba lagi transaksi yang dibatalkan.

Amazon Redshift mendeteksi bahwa beban kerja bersamaan tidak dapat diserialkan. Ini menunjukkan celah dalam logika aplikasi, yang biasanya dapat diatasi dengan mencoba kembali transaksi yang mengalami kesalahan. Jika masalah berlanjut, coba salah satu metode lain.

• Pindahkan operasi apa pun yang tidak harus berada dalam transaksi atom yang sama di luar transaksi.

Metode ini berlaku ketika operasi individu dalam dua transaksi saling mereferensikan satu sama lain dengan cara yang dapat mempengaruhi hasil transaksi lainnya. Misalnya, dua sesi berikut masing-masing memulai transaksi.

```
Session1_Redshift=# begin;
```
#### Session2 Redshift=# begin;

Hasil dari pernyataan SELECT dalam setiap transaksi mungkin dipengaruhi oleh pernyataan INSERT di yang lain. Dengan kata lain, anggaplah Anda menjalankan pernyataan berikut secara serial, dalam urutan apa pun. Dalam setiap kasus, hasilnya adalah salah satu pernyataan SELECT mengembalikan satu baris lebih banyak daripada jika transaksi dijalankan secara bersamaan. Tidak ada urutan di mana operasi dapat berjalan secara serial yang menghasilkan hasil yang sama seperti ketika dijalankan secara bersamaan. Dengan demikian, operasi terakhir yang dijalankan menghasilkan kesalahan isolasi serial.

Session1\_Redshift=# select \* from tab1; Session1\_Redshift=# insert into tab2 values (1);

```
Session2_Redshift=# insert into tab1 values (1);
Session2_Redshift=# select * from tab2;
```
Dalam banyak kasus, hasil dari pernyataan SELECT tidak penting. Dengan kata lain, atomisitas operasi dalam transaksi tidak penting. Dalam kasus ini, pindahkan pernyataan SELECT di luar transaksi mereka, seperti yang ditunjukkan pada contoh berikut.

```
Session1_Redshift=# begin;
Session1_Redshift=# insert into tab1 values (1)
Session1_Redshift=# end;
Session1_Redshift=# select * from tab2;
```

```
Session2_Redshift # select * from tab1;
Session2_Redshift=# begin;
Session2_Redshift=# insert into tab2 values (1)
Session2_Redshift=# end;
```
Dalam contoh ini, tidak ada referensi silang dalam transaksi. Kedua pernyataan INSERT tidak saling mempengaruhi. Dalam contoh ini, setidaknya ada satu urutan di mana transaksi dapat berjalan secara serial dan menghasilkan hasil yang sama seolah-olah dijalankan secara bersamaan. Ini berarti bahwa transaksi dapat diserialkan.

• Paksa serialisasi dengan mengunci semua tabel di setiap sesi.

[GEMBOKP](#page-1550-0)erintah memblokir operasi yang dapat mengakibatkan kesalahan isolasi serializable. Saat Anda menggunakan perintah LOCK, pastikan untuk melakukan hal berikut:

- Kunci semua tabel yang terpengaruh oleh transaksi, termasuk yang terpengaruh oleh pernyataan SELECT hanya-baca di dalam transaksi.
- Kunci tabel dalam urutan yang sama, terlepas dari urutan operasi yang dilakukan.
- Kunci semua tabel di awal transaksi, sebelum melakukan operasi apa pun.
- Gunakan isolasi snapshot untuk transaksi bersamaan

Gunakan perintah ALTER DATABASE dengan isolasi snapshot. Untuk informasi selengkapnya tentang parameter SNAPSHOT untuk ALTER DATABASE, lihat. [Parameter](#page-1084-0)

#### ERROR:1018 DETAIL: Relasi tidak ada

Saat menjalankan operasi Amazon Redshift bersamaan di sesi yang berbeda, Anda akan melihat pesan galat seperti berikut ini.

ERROR: 1018 DETAIL: Relation does not exist.

Transaksi di Amazon Redshift mengikuti isolasi snapshot. Setelah transaksi dimulai, Amazon Redshift mengambil snapshot dari database. Untuk seluruh siklus hidup transaksi, transaksi beroperasi pada status database sebagaimana tercermin dalam snapshot. Jika transaksi membaca dari tabel yang tidak ada dalam snapshot, itu akan menampilkan pesan kesalahan 1018 yang ditunjukkan sebelumnya. Bahkan ketika transaksi bersamaan lainnya membuat tabel setelah transaksi mengambil snapshot, transaksi tidak dapat membaca dari tabel yang baru dibuat.

Untuk mengatasi kesalahan isolasi serialisasi ini, Anda dapat mencoba memindahkan awal transaksi ke titik di mana Anda tahu tabel itu ada.

Jika tabel dibuat oleh transaksi lain, poin ini setidaknya setelah transaksi dilakukan. Juga, pastikan bahwa tidak ada transaksi bersamaan yang telah dilakukan yang mungkin telah menjatuhkan tabel.

```
session1 = # BEGIN;
session1 = # DROP TABLE A;
session1 = # COMMIT;
```

```
session2 = # BEGIN;
```

```
session3 = # BEGIN;
session3 = # CREATE TABLE A (id INT);
session3 = # COMMIT;
```
session2 =  $\#$  SELECT \* FROM A;

Operasi terakhir yang dijalankan sebagai operasi baca oleh session2 menghasilkan kesalahan isolasi serial. Kesalahan ini terjadi ketika session2 mengambil snapshot dan tabel telah dihapus oleh sesi komitmen1. Dengan kata lain, meskipun session3 bersamaan telah membuat tabel, session2 tidak melihat tabel karena tidak ada dalam snapshot.

Untuk mengatasi kesalahan ini, Anda dapat menyusun ulang sesi sebagai berikut.

```
session1 = # BEGIN;
session1 = # DROP TABLE A;
session1 = # COMMIT;
```
session3 = # BEGIN; session3 = # CREATE TABLE A (id INT); session3 = # COMMIT;

```
session2 = # BEGIN;
session2 = # SELECT * FROM A;
```
Sekarang ketika session2 mengambil snapshot-nya, session3 telah dilakukan, dan tabelnya ada di database. Session2 dapat membaca dari tabel tanpa kesalahan.

# <span id="page-222-0"></span>Menulis dan membaca/menulis operasi

Anda dapat mengelola perilaku spesifik operasi penulisan bersamaan dengan memutuskan kapan dan bagaimana menjalankan berbagai jenis perintah. Perintah berikut relevan dengan diskusi ini:

- perintah COPY, yang melakukan beban (awal atau inkremental)
- INSERT perintah yang menambahkan satu atau beberapa baris pada satu waktu
- Perintah UPDATE, yang memodifikasi baris yang ada
- DELETE perintah, yang menghapus baris

Operasi COPY dan INSERT adalah operasi tulis murni, tetapi operasi DELETE dan UPDATE adalah operasi baca/tulis. (Agar baris dihapus atau diperbarui, baris harus dibaca terlebih dahulu.) Hasil operasi penulisan bersamaan bergantung pada perintah spesifik yang sedang dijalankan secara bersamaan. Operasi COPY dan INSERT pada tabel yang sama ditahan dalam keadaan menunggu sampai kunci dilepaskan, kemudian dilanjutkan seperti biasa.

Operasi UPDATE dan DELETE berperilaku berbeda karena mereka mengandalkan pembacaan tabel awal sebelum mereka melakukan penulisan apa pun. Mengingat bahwa transaksi bersamaan tidak terlihat satu sama lain, baik Update dan Deletes harus membaca snapshot data dari komit terakhir. Ketika UPDATE atau DELETE pertama melepaskan kuncinya, UPDATE atau DELETE kedua perlu menentukan apakah data yang akan digunakan berpotensi basi. Itu tidak akan basi, karena transaksi kedua tidak mendapatkan snapshot datanya sampai setelah transaksi pertama merilis kuncinya.

# Potensi situasi kebuntuan untuk transaksi tulis bersamaan

Setiap kali transaksi melibatkan pembaruan lebih dari satu tabel, selalu ada kemungkinan transaksi yang berjalan secara bersamaan menjadi menemui jalan buntu ketika mereka berdua mencoba menulis ke set tabel yang sama. Sebuah transaksi melepaskan semua kunci tabelnya sekaligus ketika melakukan atau memutar kembali; itu tidak melepaskan kunci satu per satu.

Misalnya, transaksi T1 dan T2 dimulai pada waktu yang hampir bersamaan. Jika T1 mulai menulis ke tabel A dan T2 mulai menulis ke tabel B, kedua transaksi dapat dilanjutkan tanpa konflik; Namun, jika T1 selesai menulis ke tabel A dan perlu mulai menulis ke tabel B, itu tidak akan dapat dilanjutkan karena T2 masih memegang kunci pada B. Sebaliknya, jika T2 selesai menulis ke tabel B dan perlu mulai menulis ke tabel A, itu tidak akan dapat melanjutkan karena T1 masih memegang kunci pada A. Karena tidak ada transaksi yang dapat melepaskan kuncinya sampai semua operasi penulisannya dilakukan, tidak ada transaksi yang dapat dilanjutkan.

Untuk menghindari kebuntuan semacam ini, Anda perlu menjadwalkan operasi penulisan bersamaan dengan hati-hati. Misalnya, Anda harus selalu memperbarui tabel dalam urutan yang sama dalam transaksi dan, jika menentukan kunci, mengunci tabel dalam urutan yang sama sebelum Anda melakukan operasi DML apa pun.

# <span id="page-223-0"></span>Contoh tulis bersamaan

Contoh pseudo-code berikut menunjukkan bagaimana transaksi berjalan atau menunggu saat dijalankan secara bersamaan.

# Operasi COPY bersamaan ke dalam tabel yang sama

Transaksi 1 salinan baris ke dalam tabel LISTING:

```
begin;
copy listing from ...;
end;
```
Transaksi 2 dimulai secara bersamaan dalam sesi terpisah dan mencoba menyalin lebih banyak baris ke dalam tabel LISTING. Transaksi 2 harus menunggu hingga transaksi 1 melepaskan kunci tulis pada tabel LISTING, kemudian dapat dilanjutkan.

begin; [waits] copy listing from ; end;

Perilaku yang sama akan terjadi jika salah satu atau kedua transaksi berisi perintah INSERT alih-alih perintah COPY.

Operasi DELETE bersamaan dari tabel yang sama

Transaksi 1 menghapus baris dari tabel:

```
begin;
delete from listing where ...;
end;
```
Transaksi 2 dimulai secara bersamaan dan mencoba menghapus baris dari tabel yang sama. Ini akan berhasil karena menunggu transaksi 1 selesai sebelum mencoba menghapus baris.

```
begin
[waits]
delete from listing where ;
end;
```
Perilaku yang sama akan terjadi jika salah satu atau kedua transaksi berisi perintah UPDATE ke tabel yang sama, bukan perintah DELETE.

## Transaksi bersamaan dengan campuran operasi baca dan tulis

Dalam contoh ini, transaksi 1 menghapus baris dari tabel USERS, memuat ulang tabel, menjalankan kueri COUNT (\*), dan kemudian ANALISIS, sebelum melakukan:

```
begin;
delete one row from USERS table;
copy ;
select count(*) from users;
analyze ;
end;
```
Sementara itu, transaksi 2 dimulai. Transaksi ini mencoba menyalin baris tambahan ke dalam tabel USERS, menganalisis tabel, dan kemudian menjalankan kueri COUNT (\*) yang sama dengan transaksi pertama:

```
begin;
[waits]
copy users from ...;
select count(*) from users;
analyze;
end;
```
Transaksi kedua akan berhasil karena harus menunggu yang pertama selesai. Kueri COUNT-nya akan mengembalikan hitungan berdasarkan beban yang telah diselesaikan.

# Tutorial: Memuat data dari Amazon S3

Dalam tutorial ini, Anda berjalan melalui proses memuat data ke dalam tabel database Amazon Redshift Anda dari file data dalam bucket Amazon S3 dari awal hingga akhir.

Dalam tutorial ini, Anda akan melakukan hal-hal berikut:

- Unduh file data yang menggunakan nilai dipisahkan koma (CSV), dibatasi karakter, dan format lebar tetap.
- Buat bucket Amazon S3 lalu unggah file data ke bucket.
- Luncurkan cluster Amazon Redshift dan buat tabel database.
- Gunakan perintah COPY untuk memuat tabel dari file data di Amazon S3.

• Memecahkan masalah kesalahan pemuatan dan memodifikasi perintah COPY Anda untuk memperbaiki kesalahan.

Perkiraan waktu: 60 menit

Perkiraan biaya: \$1,00 per jam untuk cluster

# Prasyarat

Anda membutuhkan prasyarat berikut:

- AWS Akun untuk meluncurkan cluster Amazon Redshift dan membuat ember di Amazon S3.
- AWS Kredensi Anda (peran IAM) untuk memuat data pengujian dari Amazon S3. Jika Anda membutuhkan peran IAM baru, buka [Membuat peran IAM.](https://docs.aws.amazon.com/IAM/latest/UserGuide/id_roles_create.html)
- Klien SQL seperti editor kueri konsol Amazon Redshift.

Tutorial ini dirancang sedemikian rupa sehingga dapat diambil dengan sendirinya. Selain tutorial ini, kami sarankan untuk menyelesaikan tutorial berikut untuk mendapatkan pemahaman yang lebih lengkap tentang cara merancang dan menggunakan database Amazon Redshift:

• Panduan [Memulai Amazon Redshift memandu](https://docs.aws.amazon.com/redshift/latest/gsg/) Anda melalui proses pembuatan klaster Amazon Redshift dan memuat data sampel.

# Gambaran Umum

Anda dapat menambahkan data ke tabel Amazon Redshift baik dengan menggunakan perintah INSERT atau dengan menggunakan perintah COPY. Pada skala dan kecepatan gudang data Amazon Redshift, perintah COPY berkali-kali lebih cepat dan lebih efisien daripada perintah INSERT.

Perintah COPY menggunakan arsitektur Amazon Redshift massively parallel processing (MPP) untuk membaca dan memuat data secara paralel dari berbagai sumber data. Anda dapat memuat dari file data di Amazon S3, Amazon EMR, atau host jarak jauh apa pun yang dapat diakses melalui koneksi Secure Shell (SSH). Atau Anda dapat memuat langsung dari tabel Amazon DynamoDB.

Dalam tutorial ini, Anda menggunakan perintah COPY untuk memuat data dari Amazon S3. Banyak prinsip yang disajikan di sini berlaku untuk pemuatan dari sumber data lain juga.

Untuk mempelajari lebih lanjut tentang menggunakan perintah COPY, lihat sumber daya ini:

- [Praktik terbaik Amazon Redshift untuk memuat data](#page-62-0)
- [Memuat data dari Amazon EMR](#page-150-0)
- [Memuat data dari host jarak jauh](#page-156-0)
- [Memuat data dari tabel Amazon DynamoDB](#page-165-0)

# Langkah-langkah

- [Langkah 1: Buat cluster](#page-227-0)
- [Langkah 2: Unduh file data](#page-228-0)
- [Langkah 3: Unggah file ke bucket Amazon S3](#page-229-0)
- [Langkah 4: Buat tabel sampel](#page-231-0)
- [Langkah 5: Jalankan perintah COPY](#page-234-0)
- [Langkah 6: Vakum dan analisis database](#page-252-0)
- [Langkah 7: Bersihkan sumber daya Anda](#page-253-0)

# <span id="page-227-0"></span>Langkah 1: Buat cluster

Jika Anda sudah memiliki cluster yang ingin Anda gunakan, Anda dapat melewati langkah ini.

Untuk latihan dalam tutorial ini, gunakan cluster empat simpul.

### Untuk membuat klaster DB

1. [Masuk ke AWS Management Console dan buka konsol Amazon Redshift di https://](https://console.aws.amazon.com/redshiftv2/) [console.aws.amazon.com/redshiftv2/.](https://console.aws.amazon.com/redshiftv2/)

Menggunakan menu navigasi, pilih dasbor Cluster yang disediakan.

#### **A** Important

Pastikan Anda memiliki izin yang diperlukan untuk melakukan operasi cluster. Untuk informasi tentang pemberian izin yang diperlukan, lihat [Mengotorisasi Amazon Redshift](https://docs.aws.amazon.com/redshift/latest/mgmt/authorizing-redshift-service.html) untuk mengakses layanan. AWS

2. Di kanan atas, pilih AWS Wilayah tempat Anda ingin membuat cluster. Untuk keperluan tutorial ini, pilih US West (Oregon).

- 3. Pada menu navigasi, pilih Clusters, lalu pilih Create cluster. Halaman Create cluster muncul.
- 4. Pada halaman Create cluster masukkan parameter untuk cluster Anda. Pilih nilai Anda sendiri untuk parameter, kecuali ubah nilai berikut:
	- Pilih **dc2.large** untuk jenis node.
	- Pilih **4** untuk Jumlah node.
	- Di bagian izin Cluster, pilih peran IAM dari peran IAM yang Tersedia. Peran ini harus menjadi salah satu yang Anda buat sebelumnya dan yang memiliki akses ke Amazon S3. Kemudian pilih peran IAM Associate untuk menambahkannya ke daftar peran IAM Terkait untuk cluster.
- 5. Pilih Buat klaster.

Ikuti langkah-langkah [Panduan Memulai Amazon Redshift](https://docs.aws.amazon.com/redshift/latest/gsg/) untuk menyambung ke klaster Anda dari klien SQL dan menguji koneksi. Anda tidak perlu menyelesaikan langkah-langkah Memulai yang tersisa untuk membuat tabel, mengunggah data, dan mencoba contoh kueri.

Langkah selanjutnya

<span id="page-228-0"></span>[Langkah 2: Unduh file data](#page-228-0)

# Langkah 2: Unduh file data

Pada langkah ini, Anda mengunduh satu set file data sampel ke komputer Anda. Pada langkah berikutnya, Anda mengunggah file ke bucket Amazon S3.

Untuk mengunduh file data

- 1. Unduh file zip: [LoadingDataSampleFiles.zip.](samples/LoadingDataSampleFiles.zip)
- 2. Ekstrak file ke folder di komputer Anda.
- 3. Verifikasi bahwa folder Anda berisi file-file berikut.

```
customer-fw-manifest
customer-fw.tbl-000
customer-fw.tbl-000.bak
customer-fw.tbl-001
customer-fw.tbl-002
customer-fw.tbl-003
customer-fw.tbl-004
customer-fw.tbl-005
```
customer-fw.tbl-006 customer-fw.tbl-007 customer-fw.tbl.log dwdate-tab.tbl-000 dwdate-tab.tbl-001 dwdate-tab.tbl-002 dwdate-tab.tbl-003 dwdate-tab.tbl-004 dwdate-tab.tbl-005 dwdate-tab.tbl-006 dwdate-tab.tbl-007 part-csv.tbl-000 part-csv.tbl-001 part-csv.tbl-002 part-csv.tbl-003 part-csv.tbl-004 part-csv.tbl-005 part-csv.tbl-006 part-csv.tbl-007

## Langkah selanjutnya

<span id="page-229-0"></span>[Langkah 3: Unggah file ke bucket Amazon S3](#page-229-0)

# Langkah 3: Unggah file ke bucket Amazon S3

Pada langkah ini, Anda membuat bucket Amazon S3 dan mengunggah file data ke bucket.

Untuk mengunggah file ke bucket Amazon S3

1. Buat ember di Amazon S3.

Untuk informasi selengkapnya tentang membuat bucket, lihat [Membuat bucket](https://docs.aws.amazon.com/AmazonS3/latest/userguide/create-bucket-overview.html) di Panduan Pengguna Layanan Penyimpanan Sederhana Amazon.

- a. [Masuk ke AWS Management Console dan buka konsol Amazon S3 di https://](https://console.aws.amazon.com/s3/) [console.aws.amazon.com/s3/.](https://console.aws.amazon.com/s3/)
- b. Pilih Buat bucket.
- c. Pilih sebuah Wilayah AWS.

Buat bucket di Region yang sama dengan cluster Anda. Jika cluster Anda berada di Wilayah AS Barat (Oregon), pilih Wilayah AS Barat (Oregon) (us-west-2).

d. Di kotak Nama Bucket pada kotak dialog Buat ember, masukkan nama bucket.

Nama bucket yang Anda pilih harus unik di antara semua nama bucket yang ada di Amazon S3. Salah satu cara untuk membantu memastikan keunikan adalah dengan mengawali nama bucket Anda dengan nama organisasi Anda. Nama bucket harus mematuhi aturan tertentu. Untuk informasi selengkapnya, buka [Pembatasan dan batasan Bucket](https://docs.aws.amazon.com/AmazonS3/latest/dev/BucketRestrictions.html) di Panduan Pengguna Layanan Penyimpanan Sederhana Amazon.

- e. Pilih default yang disarankan untuk opsi lainnya.
- f. Pilih Buat bucket.

Saat Amazon S3 berhasil membuat bucket Anda, konsol akan menampilkan bucket kosong Anda di panel Bucket.

- 2. Buat folder.
	- a. Pilih nama ember baru.
	- b. Pilih tombol Buat Folder.
	- c. Beri nama folder baru**load**.
		- **a** Note

Ember yang Anda buat tidak ada di kotak pasir. Dalam latihan ini, Anda menambahkan objek ke ember sungguhan. Anda dikenakan jumlah nominal untuk waktu Anda menyimpan benda-benda di ember. Untuk informasi lebih lanjut tentang harga Amazon S3, buka halaman harga [Amazon S3](https://aws.amazon.com/s3/pricing/).

- 3. Unggah file data ke bucket Amazon S3 baru.
	- a. Pilih nama folder data.
	- b. Di wizard Unggah, pilih Tambahkan file.

Ikuti petunjuk konsol Amazon S3 untuk mengunggah semua file yang Anda unduh dan ekstrak,

c. Pilih Unggah.

### Kredensial Pengguna

Perintah Amazon Redshift COPY harus memiliki akses untuk membaca objek file di bucket Amazon S3. Jika Anda menggunakan kredensi pengguna yang sama untuk membuat bucket Amazon S3 dan menjalankan perintah Amazon Redshift COPY, perintah COPY memiliki semua izin yang diperlukan. Jika Anda ingin menggunakan kredensil pengguna yang berbeda, Anda dapat memberikan akses dengan menggunakan kontrol akses Amazon S3. Perintah Amazon Redshift COPY memerlukan setidaknya ListBucket dan GetObject izin untuk mengakses objek file di bucket Amazon S3. Untuk informasi selengkapnya tentang mengontrol akses ke sumber daya Amazon S3, buka [Mengelola izin](https://docs.aws.amazon.com/AmazonS3/latest/dev/s3-access-control.html) [akses ke sumber daya Amazon S3 Anda.](https://docs.aws.amazon.com/AmazonS3/latest/dev/s3-access-control.html)

Langkah selanjutnya

[Langkah 4: Buat tabel sampel](#page-231-0)

# <span id="page-231-0"></span>Langkah 4: Buat tabel sampel

Untuk tutorial ini, Anda menggunakan satu set lima tabel berdasarkan skema Star Schema Benchmark (SSB). Diagram berikut menunjukkan model data SSB.

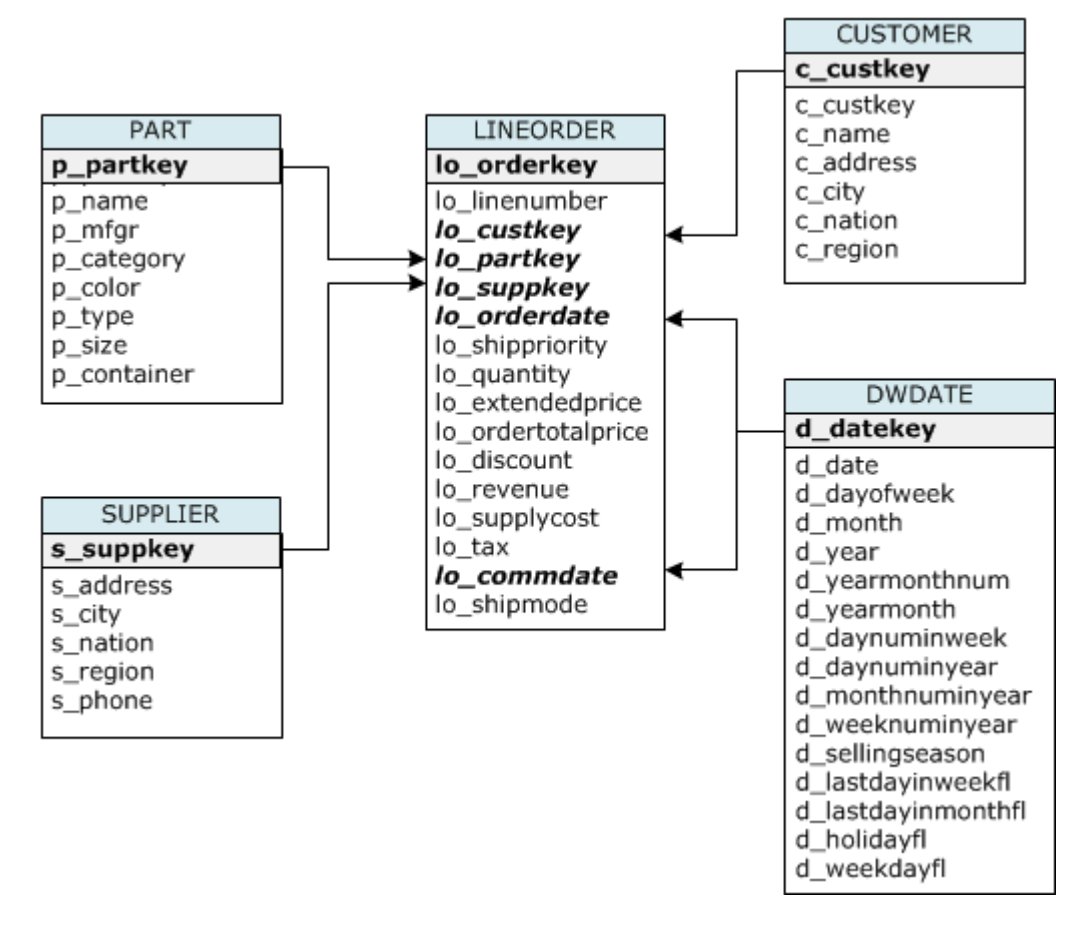

Tabel SSB mungkin sudah ada di database saat ini. Jika demikian, jatuhkan tabel untuk menghapusnya dari database sebelum Anda membuatnya menggunakan perintah CREATE TABLE di langkah berikutnya. Tabel yang digunakan dalam tutorial ini mungkin memiliki atribut yang berbeda dari tabel yang ada.

Untuk membuat tabel sampel

1. Untuk menjatuhkan tabel SSB, jalankan perintah berikut di klien SQL Anda.

```
drop table part cascade;
drop table supplier;
drop table customer;
drop table dwdate;
drop table lineorder;
```
2. Jalankan perintah CREATE TABLE berikut di klien SQL Anda.

```
CREATE TABLE part 
( 
  p_partkey INTEGER NOT NULL, 
  p_name VARCHAR(22) NOT NULL, 
  p_mfgr VARCHAR(6), 
  p_category VARCHAR(7) NOT NULL, 
  p_brand1 VARCHAR(9) NOT NULL, 
  p_color VARCHAR(11) NOT NULL, 
  p_type VARCHAR(25) NOT NULL, 
  p_size INTEGER NOT NULL, 
  p_container VARCHAR(10) NOT NULL
);
CREATE TABLE supplier 
( 
  s_suppkey INTEGER NOT NULL, 
  s_name VARCHAR(25) NOT NULL, 
  s_address VARCHAR(25) NOT NULL, 
  s_city VARCHAR(10) NOT NULL, 
  s_nation VARCHAR(15) NOT NULL, 
  s_region VARCHAR(12) NOT NULL, 
  s_phone VARCHAR(15) NOT NULL
);
CREATE TABLE customer 
(
```

```
 c_custkey INTEGER NOT NULL, 
  c_name VARCHAR(25) NOT NULL, 
  c_address VARCHAR(25) NOT NULL, 
  c_city VARCHAR(10) NOT NULL, 
  c_nation VARCHAR(15) NOT NULL, 
  c_region VARCHAR(12) NOT NULL, 
  c_phone VARCHAR(15) NOT NULL, 
  c_mktsegment VARCHAR(10) NOT NULL
);
CREATE TABLE dwdate 
( 
 d datekey INTEGER NOT NULL,
  d_date VARCHAR(19) NOT NULL, 
  d_dayofweek VARCHAR(10) NOT NULL, 
  d_month VARCHAR(10) NOT NULL, 
  d_year INTEGER NOT NULL, 
  d_yearmonthnum INTEGER NOT NULL, 
  d_yearmonth VARCHAR(8) NOT NULL, 
  d_daynuminweek INTEGER NOT NULL, 
 d daynuminmonth INTEGER NOT NULL,
  d_daynuminyear INTEGER NOT NULL, 
  d_monthnuminyear INTEGER NOT NULL, 
  d_weeknuminyear INTEGER NOT NULL, 
 d sellingseason VARCHAR(13) NOT NULL,
  d_lastdayinweekfl VARCHAR(1) NOT NULL, 
  d_lastdayinmonthfl VARCHAR(1) NOT NULL, 
 d holidayfl VARCHAR(1) NOT NULL,
  d_weekdayfl VARCHAR(1) NOT NULL
);
CREATE TABLE lineorder 
( 
  lo_orderkey INTEGER NOT NULL, 
  lo_linenumber INTEGER NOT NULL, 
  lo_custkey INTEGER NOT NULL, 
  lo_partkey INTEGER NOT NULL, 
  lo_suppkey INTEGER NOT NULL, 
  lo_orderdate INTEGER NOT NULL, 
  lo_orderpriority VARCHAR(15) NOT NULL, 
  lo_shippriority VARCHAR(1) NOT NULL, 
  lo_quantity INTEGER NOT NULL, 
  lo_extendedprice INTEGER NOT NULL, 
 lo ordertotalprice INTEGER NOT NULL,
  lo_discount INTEGER NOT NULL,
```
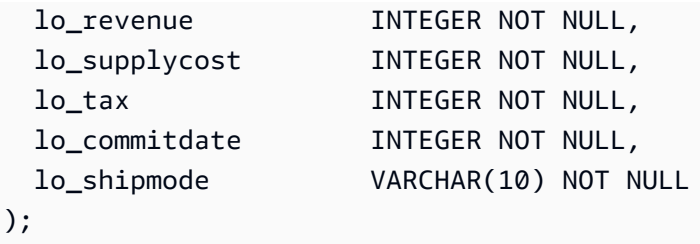

# Langkah selanjutnya

# [Langkah 5: Jalankan perintah COPY](#page-234-0)

# <span id="page-234-0"></span>Langkah 5: Jalankan perintah COPY

Anda menjalankan perintah COPY untuk memuat setiap tabel dalam skema SSB. Contoh perintah COPY menunjukkan pemuatan dari format file yang berbeda, menggunakan beberapa opsi perintah COPY, dan pemecahan masalah kesalahan pemuatan.

## Topik

- [COPY sintaks perintah](#page-234-1)
- [Memuat tabel SSB](#page-237-0)

# <span id="page-234-1"></span>COPY sintaks perintah

Sintaks [MENYONTEK](#page-1173-0) perintah dasar adalah sebagai berikut.

```
COPY table_name [ column_list ] FROM data_source CREDENTIALS access_credentials 
  [options]
```
Untuk menjalankan perintah COPY, Anda memberikan nilai-nilai berikut.

Nama tabel

Tabel target untuk perintah COPY. Tabel harus sudah ada dalam basis data. Tabel bisa bersifat sementara atau persisten. Perintah COPY menambahkan data input baru ke setiap baris yang ada dalam tabel.

Daftar kolom

Secara default, COPY memuat bidang dari data sumber ke kolom tabel secara berurutan. Anda dapat secara opsional menentukan daftar kolom, yaitu daftar nama kolom yang dipisahkan koma, untuk

memetakan bidang data ke kolom tertentu. Anda tidak menggunakan daftar kolom dalam tutorial ini. Untuk informasi selengkapnya, lihat [Column List](#page-1202-0) di referensi perintah COPY.

### Sumber data

Anda dapat menggunakan perintah COPY untuk memuat data dari bucket Amazon S3, cluster EMR Amazon, host jarak jauh menggunakan koneksi SSH, atau tabel Amazon DynamoDB. Untuk tutorial ini, Anda memuat dari file data di bucket Amazon S3. Saat memuat dari Amazon S3, Anda harus memberikan nama bucket dan lokasi file data. Untuk melakukan ini, berikan jalur objek untuk file data atau lokasi file manifes yang secara eksplisit mencantumkan setiap file data dan lokasinya.

• Awalan kunci

Objek yang disimpan di Amazon S3 diidentifikasi secara unik oleh kunci objek, yang mencakup nama bucket, nama folder, jika ada, dan nama objek. Sebuah key prefix mengacu pada satu set objek dengan awalan yang sama. Object path adalah key prefix yang digunakan perintah COPY untuk memuat semua objek yang berbagi key prefix. Misalnya, key prefix custdata.txt dapat merujuk ke satu file atau ke satu set file, termasuk, custdata.txt.001custdata.txt.002, dan sebagainya.

• File manifes

Dalam beberapa kasus, Anda mungkin perlu memuat file dengan awalan yang berbeda, misalnya dari beberapa bucket atau folder. Di tempat lain, Anda mungkin perlu mengecualikan file yang berbagi awalan. Dalam kasus ini, Anda dapat menggunakan file manifes. File manifes secara eksplisit mencantumkan setiap file pemuatan dan kunci objek uniknya. Anda menggunakan file manifes untuk memuat tabel PART nanti dalam tutorial ini.

## Kredensial

Untuk mengakses AWS sumber daya yang berisi data yang akan dimuat, Anda harus memberikan kredensi AWS akses bagi pengguna dengan hak istimewa yang memadai. Kredensi ini mencakup peran IAM Amazon Resource Name (ARN). Untuk memuat data dari Amazon S3, kredensi harus menyertakan dan izin. ListBucket GetObject Kredensi tambahan diperlukan jika data Anda dienkripsi. Untuk informasi selengkapnya, lihat [Parameter otorisasi](#page-1198-0) di referensi perintah COPY. Untuk informasi selengkapnya tentang mengelola akses, buka [Mengelola izin akses ke sumber daya Amazon S3](https://docs.aws.amazon.com/AmazonS3/latest/dev/s3-access-control.html) [Anda](https://docs.aws.amazon.com/AmazonS3/latest/dev/s3-access-control.html).

## Pilihan

Anda dapat menentukan sejumlah parameter dengan perintah COPY untuk menentukan format file, mengelola format data, mengelola kesalahan, dan mengontrol fitur lainnya. Dalam tutorial ini, Anda menggunakan opsi dan fitur perintah COPY berikut:

• Awalan kunci

Untuk informasi tentang cara memuat dari beberapa file dengan menentukan key prefix, lihat. [Muat](#page-238-0) [tabel PART menggunakan NULL AS](#page-238-0)

• Format CSV

Untuk informasi tentang cara memuat data dalam format CSV, lihat[Muat tabel PART menggunakan](#page-238-0) [NULL AS.](#page-238-0)

• NULL SEBAGAI

Untuk informasi tentang cara memuat PART menggunakan opsi NULL AS, lihat[Muat tabel PART](#page-238-0) [menggunakan NULL AS](#page-238-0).

• Format yang dibatasi karakter

Untuk informasi tentang cara menggunakan opsi DELIMITER, lihat. [Muat tabel SUPPLIER](#page-241-0) [menggunakan REGION](#page-241-0)

• DAERAH

Untuk informasi tentang cara menggunakan opsi REGION, liha[tMuat tabel SUPPLIER](#page-241-0)  [menggunakan REGION.](#page-241-0)

• Lebar format tetap

Untuk informasi tentang cara memuat tabel PELANGGAN dari data dengan lebar tetap, lihat. [Muat](#page-243-0)  [tabel PELANGGAN menggunakan MANIFEST](#page-243-0)

• MAXERROR

Untuk informasi tentang cara menggunakan opsi MAXERROR, liha[tMuat tabel PELANGGAN](#page-243-0) [menggunakan MANIFEST.](#page-243-0)

• TERIMA INVCHARS

Untuk informasi tentang cara menggunakan opsi ACCEPTINVCHARS, lihat. [Muat tabel](#page-243-0) [PELANGGAN menggunakan MANIFEST](#page-243-0)

• NYATA

Untuk informasi tentang cara menggunakan opsi MANIFEST, lihat[Muat tabel PELANGGAN](#page-243-0)  [menggunakan MANIFEST.](#page-243-0)

• FORMAT TANGGAL

Untuk informasi tentang cara menggunakan opsi DATEFORMAT, lihat. [Muat tabel DWDATE](#page-248-0) [menggunakan DATEFORMAT](#page-248-0)

• GZIP, LZOP dan BZIP2

Untuk informasi tentang cara mengompres file Anda, liha[tMuat tabel LINEORDER menggunakan](#page-249-0)  [beberapa file](#page-249-0).

• COMPUPDATE

Untuk informasi tentang cara menggunakan opsi COMPUPDATE, lihat. [Muat tabel LINEORDER](#page-249-0)  [menggunakan beberapa file](#page-249-0)

• Beberapa file

Untuk informasi tentang cara memuat banyak file, liha[tMuat tabel LINEORDER menggunakan](#page-249-0)  [beberapa file](#page-249-0).

# <span id="page-237-0"></span>Memuat tabel SSB

Anda menggunakan perintah COPY berikut untuk memuat setiap tabel dalam skema SSB. Perintah untuk setiap tabel menunjukkan opsi COPY dan teknik pemecahan masalah yang berbeda.

Untuk memuat tabel SSB, ikuti langkah-langkah ini:

- 1. [Ganti nama bucket dan AWS kredensialnya](#page-237-1)
- 2. [Muat tabel PART menggunakan NULL AS](#page-238-0)
- 3. [Muat tabel SUPPLIER menggunakan REGION](#page-241-0)
- 4. [Muat tabel PELANGGAN menggunakan MANIFEST](#page-243-0)
- 5. [Muat tabel DWDATE menggunakan DATEFORMAT](#page-248-0)
- 6. [Muat tabel LINEORDER menggunakan beberapa file](#page-249-0)

<span id="page-237-1"></span>Ganti nama bucket dan AWS kredensialnya

Perintah COPY dalam tutorial ini disajikan dalam format berikut.

```
copy table from 's3://<your-bucket-name>/load/key_prefix' 
credentials 'aws_iam_role=arn:aws:iam::<aws-account-id>:role/<role-name>'
options;
```
Untuk setiap perintah COPY, lakukan hal berikut:

1. Ganti <your-bucket-name>dengan nama bucket di wilayah yang sama dengan cluster Anda.

Langkah ini mengasumsikan bucket dan cluster berada di wilayah yang sama. Atau, Anda dapat menentukan wilayah menggunakan [REGION](#page-1187-0) opsi dengan perintah COPY.

2. Ganti <aws-account-id>dan <role-name>dengan peran Anda sendiri Akun AWS dan IAM. Segmen string kredensial yang diapit tanda kutip tunggal tidak boleh berisi spasi atau jeda baris. Perhatikan bahwa ARN mungkin sedikit berbeda dalam format dari sampel. Yang terbaik adalah menyalin ARN untuk peran dari konsol IAM, untuk memastikan bahwa itu akurat, ketika Anda menjalankan perintah COPY.

<span id="page-238-0"></span>Muat tabel PART menggunakan NULL AS

Pada langkah ini, Anda menggunakan opsi CSV dan NULL AS untuk memuat tabel PART.

Perintah COPY dapat memuat data dari beberapa file secara paralel, yang jauh lebih cepat daripada memuat dari satu file. Untuk mendemonstrasikan prinsip ini, data untuk setiap tabel dalam tutorial ini dibagi menjadi delapan file, meskipun file-filenya sangat kecil. Pada langkah selanjutnya, Anda membandingkan perbedaan waktu antara memuat dari satu file dan memuat dari beberapa file. Untuk informasi selengkapnya, lihat [Memuat file data.](#page-63-0)

### Awalan kunci

Anda dapat memuat dari beberapa file dengan menentukan key prefix untuk kumpulan file, atau dengan secara eksplisit mencantumkan file dalam file manifes. Pada langkah ini, Anda menggunakan key prefix. Pada langkah selanjutnya, Anda menggunakan file manifes. Prefix key 's3:// mybucket/load/part-csv.tbl' memuat kumpulan file berikut dalam folder. load

part-csv.tbl-000 part-csv.tbl-001 part-csv.tbl-002 part-csv.tbl-003 part-csv.tbl-004 part-csv.tbl-005

part-csv.tbl-006 part-csv.tbl-007

#### Format CSV

CSV, yang merupakan singkatan dari nilai dipisahkan koma, adalah format umum yang digunakan untuk mengimpor dan mengekspor data spreadsheet. CSV lebih fleksibel daripada format yang dibatasi koma karena memungkinkan Anda untuk memasukkan string yang dikutip dalam bidang. Karakter tanda kutip default untuk COPY dari format CSV adalah tanda kutip ganda ("), tetapi Anda dapat menentukan karakter tanda kutip lain dengan menggunakan opsi QUOTE AS. Saat Anda menggunakan karakter tanda kutip di dalam bidang, lepaskan karakter dengan karakter tanda kutip tambahan.

Kutipan berikut dari file data berformat CSV untuk tabel PART menunjukkan string terlampir dalam tanda kutip ganda (). "LARGE ANODIZED BRASS" Ini juga menunjukkan string tertutup dalam dua tanda kutip ganda dalam string yang dikutip (). "MEDIUM ""BURNISHED"" TIN"

```
15,dark sky,MFGR#3,MFGR#47,MFGR#3438,indigo,"LARGE ANODIZED BRASS",45,LG CASE
22,floral beige,MFGR#4,MFGR#44,MFGR#4421,medium,"PROMO, POLISHED BRASS",19,LG DRUM
23,bisque slate,MFGR#4,MFGR#41,MFGR#4137,firebrick,"MEDIUM ""BURNISHED"" TIN",42,JUMBO 
  JAR
```
Data untuk tabel PART berisi karakter yang menyebabkan COPY gagal. Dalam latihan ini, Anda memecahkan masalah kesalahan dan memperbaikinya.

Untuk memuat data yang dalam format CSV, tambahkan csv ke perintah COPY Anda. Jalankan perintah berikut untuk memuat tabel PART.

```
copy part from 's3://<your-bucket-name>/load/part-csv.tbl' 
credentials 'aws_iam_role=arn:aws:iam::<aws-account-id>:role/<role-name>'
csv;
```
Anda mungkin mendapatkan pesan kesalahan yang mirip dengan berikut ini.

```
An error occurred when executing the SQL command:
copy part from 's3://mybucket/load/part-csv.tbl' 
credentials' ...
ERROR: Load into table 'part' failed. Check 'stl_load_errors' system table for 
  details. [SQL State=XX000]
```

```
Execution time: 1.46s
1 statement(s) failed.
1 statement(s) failed.
```
Untuk mendapatkan informasi lebih lanjut tentang kesalahan, kueri tabel STL\_LOAD\_ERRORS. Kueri berikut menggunakan fungsi SUBSTRING untuk mempersingkat kolom agar mudah dibaca dan menggunakan LIMIT 10 untuk mengurangi jumlah baris yang dikembalikan. Anda dapat menyesuaikan nilai substring(filename,22,25) untuk memungkinkan panjang nama bucket Anda.

```
select query, substring(filename,22,25) as filename,line_number as line, 
substring(colname,0,12) as column, type, position as pos, substring(raw_line,0,30) as 
 line_text,
substring(raw_field_value,0,15) as field_text, 
substring(err_reason,0,45) as reason
from stl_load_errors 
order by query desc
limit 10;
```
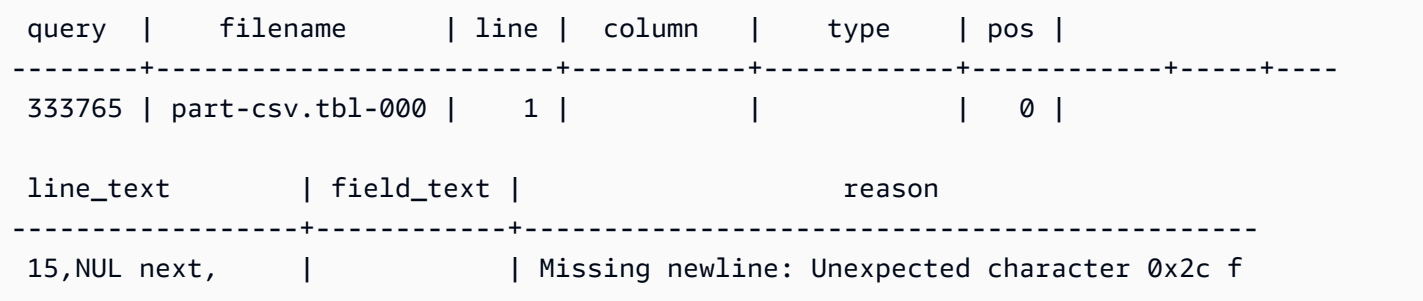

#### NULL SEBAGAI

File part-csv.tbl data menggunakan karakter terminator NUL (\x000atau\x0) untuk menunjukkan nilai NULL.

#### **G** Note

Meskipun ejaan yang sangat mirip, NUL dan NULL tidak sama. NUL adalah karakter UTF-8 dengan codepoint x000 yang sering digunakan untuk menunjukkan akhir catatan (EOR). NULL adalah nilai SQL yang mewakili tidak adanya data.

Secara default, COPY memperlakukan karakter terminator NUL sebagai karakter EOR dan mengakhiri rekaman, yang sering menghasilkan hasil yang tidak terduga atau kesalahan. Tidak ada metode standar tunggal untuk menunjukkan NULL dalam data teks. Dengan demikian, opsi perintah NULL AS COPY memungkinkan Anda menentukan karakter mana yang akan diganti dengan NULL saat memuat tabel. Dalam contoh ini, Anda ingin COPY memperlakukan karakter terminator NUL sebagai nilai NULL.

#### **a** Note

Kolom tabel yang menerima nilai NULL harus dikonfigurasi sebagai nullable. Artinya, itu tidak boleh menyertakan kendala NOT NULL dalam spesifikasi CREATE TABLE.

Untuk memuat BAGIAN menggunakan opsi NULL AS, jalankan perintah COPY berikut.

```
copy part from 's3://<your-bucket-name>/load/part-csv.tbl' 
credentials 'aws_iam_role=arn:aws:iam::<aws-account-id>:role/<role-name>' 
csv
null as '\000';
```
Untuk memverifikasi bahwa COPY memuat nilai NULL, jalankan perintah berikut untuk memilih hanya baris yang berisi NULL.

```
select p_partkey, p_name, p_mfgr, p_category from part where p_mfgr is null;
```

```
 p_partkey | p_name | p_mfgr | p_category
           -----------+----------+--------+------------ 
        15 | NUL next | | MFGR#47
       81 | NUL next | | MFGR#23
      133 | NUL next | | MFGR#44
(2 rows)
```
<span id="page-241-0"></span>Muat tabel SUPPLIER menggunakan REGION

Pada langkah ini, Anda menggunakan opsi DELIMITER dan REGION untuk memuat tabel SUPPLIER.

### **G** Note

File untuk memuat tabel SUPPLIER disediakan dalam ember AWS sampel. Anda tidak perlu mengunggah file untuk langkah ini.

Format yang Dibatasi Karakter

Bidang dalam file yang dibatasi karakter dipisahkan oleh karakter tertentu, seperti karakter pipa (|), koma (,) atau tab (\ t). File yang dibatasi karakter dapat menggunakan karakter ASCII tunggal apa pun, termasuk salah satu karakter ASCII yang tidak dicetak, sebagai pembatas. Anda menentukan karakter pembatas dengan menggunakan opsi DELIMITER. Pembatas default adalah karakter pipa  $(|)$ .

Kutipan berikut dari data untuk tabel SUPPLIER menggunakan format yang dibatasi pipa.

1|1|257368|465569|41365|19950218|2-HIGH|0|17|2608718|9783671|4|2504369|92072|2| 19950331|TRUCK 1|2|257368|201928|8146|19950218|2-HIGH|0|36|6587676|9783671|9|5994785|109794|6| 19950416|MAIL

### DAERAH

Jika memungkinkan, Anda harus menemukan data pemuatan Anda di AWS wilayah yang sama dengan cluster Amazon Redshift Anda. Jika data dan cluster Anda berada di wilayah yang sama, Anda mengurangi latensi dan menghindari biaya transfer data lintas wilayah. Untuk informasi selengkapnya, lihat [Praktik terbaik Amazon Redshift untuk memuat data](#page-62-0)

Jika Anda harus memuat data dari AWS wilayah yang berbeda, gunakan opsi REGION untuk menentukan AWS wilayah di mana data beban berada. Jika Anda menentukan wilayah, semua data pemuatan, termasuk file manifes, harus berada di wilayah bernama. Untuk informasi selengkapnya, lihat [REGION.](#page-1187-0)

Jika klaster Anda berada di Wilayah AS Timur (Virginia N.), jalankan perintah berikut untuk memuat tabel SUPPLIER dari data yang dibatasi pipa di bucket Amazon S3 yang terletak di Wilayah AS Barat (Oregon). Untuk contoh ini, jangan ubah nama bucket.

```
copy supplier from 's3://awssampledbuswest2/ssbgz/supplier.tbl' 
credentials 'aws_iam_role=arn:aws:iam::<aws-account-id>:role/<role-name>' 
delimiter '|'
```

```
gzip
region 'us-west-2';
```
Jika klaster Anda tidak berada di wilayah US East (Virginia N.), jalankan perintah berikut untuk memuat tabel SUPPLIER dari data yang dibatasi pipa di bucket Amazon S3 yang terletak di wilayah US East (Virginia N.). Untuk contoh ini, jangan ubah nama bucket.

```
copy supplier from 's3://awssampledb/ssbgz/supplier.tbl' 
credentials 'aws_iam_role=arn:aws:iam::<aws-account-id>:role/<role-name>' 
delimiter '|' 
gzip
region 'us-east-1';
```
<span id="page-243-0"></span>Muat tabel PELANGGAN menggunakan MANIFEST

Pada langkah ini, Anda menggunakan opsi FIXEDWIDTH, MAXERROR, ACCEPTINVCHARS, dan MANIFEST untuk memuat tabel PELANGGAN.

Data sampel untuk latihan ini berisi karakter yang menyebabkan kesalahan saat COPY mencoba memuatnya. Anda menggunakan opsi MAXERRORS dan tabel sistem STL\_LOAD\_ERRORS untuk memecahkan masalah kesalahan pemuatan dan kemudian menggunakan opsi ACCEPTINVCHARS dan MANIFEST untuk menghilangkan kesalahan.

Format Lebar Tetap

Format Fixed-width mendefinisikan setiap bidang sebagai jumlah karakter tetap, bukan memisahkan bidang dengan pembatas. Kutipan berikut dari data untuk tabel PELANGGAN menggunakan format lebar tetap.

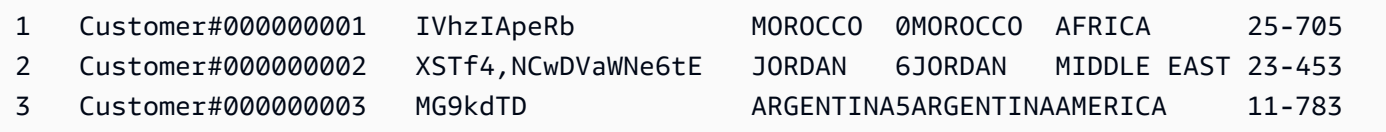

Urutan pasangan label/lebar harus sesuai dengan urutan kolom tabel dengan tepat. Untuk informasi selengkapnya, lihat [FIXEDWIDTH.](#page-1205-0)

String spesifikasi lebar tetap untuk data tabel PELANGGAN adalah sebagai berikut.

```
fixedwidth 'c_custkey:10, c_name:25, c_address:25, c_city:10, c_nation:15, 
c_region :12, c_phone:15,c_mktsegment:10'
```
Untuk memuat tabel CUSTOMER dari data fixed-width, jalankan perintah berikut.

```
copy customer
from 's3://<your-bucket-name>/load/customer-fw.tbl'
credentials 'aws_iam_role=arn:aws:iam::<aws-account-id>:role/<role-name>' 
fixedwidth 'c_custkey:10, c_name:25, c_address:25, c_city:10, c_nation:15, 
  c_region :12, c_phone:15,c_mktsegment:10';
```
Anda harus mendapatkan pesan kesalahan, mirip dengan yang berikut ini.

```
An error occurred when executing the SQL command:
copy customer
from 's3://mybucket/load/customer-fw.tbl'
credentials'...
ERROR: Load into table 'customer' failed. Check 'stl_load_errors' system table for 
  details. [SQL State=XX000] 
Execution time: 2.95s
1 statement(s) failed.
```
### MAXERROR

Secara default, pertama kali COPY menemukan kesalahan, perintah gagal dan mengembalikan pesan kesalahan. Untuk menghemat waktu selama pengujian, Anda dapat menggunakan opsi MAXERROR untuk menginstruksikan COPY untuk melewati sejumlah kesalahan tertentu sebelum gagal. Karena kami mengharapkan kesalahan saat pertama kali kami menguji pemuatan data tabel PELANGGAN, tambahkan maxerror 10 ke perintah COPY.

Untuk menguji menggunakan opsi FIXEDWIDTH dan MAXERROR, jalankan perintah berikut.

```
copy customer
from 's3://<your-bucket-name>/load/customer-fw.tbl'
credentials 'aws_iam_role=arn:aws:iam::<aws-account-id>:role/<role-name>' 
fixedwidth 'c_custkey:10, c_name:25, c_address:25, c_city:10, c_nation:15, 
  c_region :12, c_phone:15,c_mktsegment:10'
maxerror 10;
```
Kali ini, alih-alih pesan kesalahan, Anda mendapatkan pesan peringatan yang mirip dengan yang berikut ini.

```
Warnings:
Load into table 'customer' completed, 112497 record(s) loaded successfully.
Load into table 'customer' completed, 7 record(s) could not be loaded. Check 
  'stl_load_errors' system table for details.
```
Peringatan menunjukkan bahwa COPY mengalami tujuh kesalahan. Untuk memeriksa kesalahan, kueri tabel STL\_LOAD\_ERRORS, seperti yang ditunjukkan pada contoh berikut.

```
select query, substring(filename,22,25) as filename,line_number as line, 
substring(colname,0,12) as column, type, position as pos, substring(raw_line,0,30) as 
 line_text,
substring(raw_field_value,0,15) as field_text, 
substring(err_reason,0,45) as error_reason
from stl_load_errors 
order by query desc, filename 
limit 7;
```
Hasil kueri STL\_LOAD\_ERRORS akan terlihat mirip dengan yang berikut ini.

```
query | filename | line | column | type | pos |
 line_text | field_text | error_reason
--------+---------------------------+------+-----------
+------------+-----+-------------------------------+------------
+---------------------------------------------- 
334489 | customer-fw.tbl.log | 2 | c_custkey | int4 | -1 | customer-
fw.tbl | customer-f | Invalid digit, Value 'c', Pos 0, Type: Integ 
334489 | customer-fw.tbl.log | 6 | c_custkey | int4 | -1 | Complete
                  | Complete | Invalid digit, Value 'C', Pos 0, Type: Integ 
334489 | customer-fw.tbl.log | 3 | c_custkey | int4 | -1 | #Total rows
                  | #Total row | Invalid digit, Value '#', Pos 0, Type: Integ 
334489 | customer-fw.tbl.log | 5 | c_custkey | int4 | -1 | #Status
                  | #Status | Invalid digit, Value '#', Pos 0, Type: Integ 
334489 | customer-fw.tbl.log | | 1 | c_custkey | int4 | -1 | #Load file
                  | #Load file | Invalid digit, Value '#', Pos 0, Type: Integ 
 334489 | customer-fw.tbl000 | 1 | c_address | varchar | 34 | 1 
 Customer#000000001 | .Mayag.ezR | String contains invalid or unsupported UTF8 
 334489 | customer-fw.tbl000 | 1 | c_address | varchar | 34 | 1 
 Customer#000000001 | .Mayag.ezR | String contains invalid or unsupported UTF8
(7 rows)
```
Dengan memeriksa hasilnya, Anda dapat melihat bahwa ada dua pesan di error\_reasons kolom:

•

•

Invalid digit, Value '#', Pos 0, Type: Integ

Kesalahan ini disebabkan oleh customer-fw.tbl.log file. Masalahnya adalah itu adalah file log, bukan file data, dan tidak boleh dimuat. Anda dapat menggunakan file manifes untuk menghindari memuat file yang salah.

String contains invalid or unsupported UTF8

Tipe data VARCHAR mendukung multibyte UTF-8 karakter hingga tiga byte. Jika data pemuatan berisi karakter yang tidak didukung atau tidak valid, Anda dapat menggunakan opsi ACCEPTINVCHARS untuk mengganti setiap karakter yang tidak valid dengan karakter alternatif tertentu.

Masalah lain dengan beban lebih sulit dideteksi — beban menghasilkan hasil yang tidak terduga. Untuk menyelidiki masalah ini, jalankan perintah berikut untuk query tabel CUSTOMER.

```
select c_custkey, c_name, c_address 
from customer
order by c_custkey
limit 10;
```
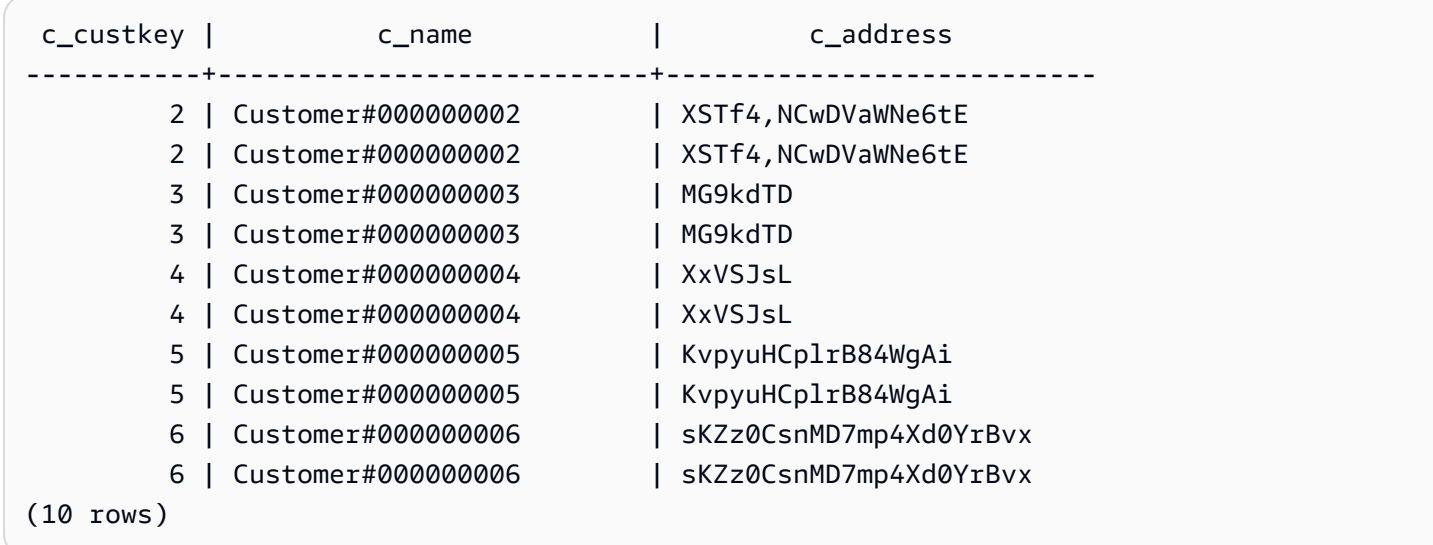

Baris harus unik, tetapi ada duplikat.

Cara lain untuk memeriksa hasil yang tidak terduga adalah dengan memverifikasi jumlah baris yang dimuat. Dalam kasus kami, 100000 baris seharusnya dimuat, tetapi pesan pemuatan melaporkan

memuat 112497 catatan. Baris tambahan dimuat karena COPY memuat file asing,. customerfw.tbl0000.bak

Dalam latihan ini, Anda menggunakan file manifes untuk menghindari memuat file yang salah.

## TERIMA INVCHARS

Secara default, ketika COPY menemukan karakter yang tidak didukung oleh tipe data kolom, ia melewatkan baris dan mengembalikan kesalahan. Untuk informasi tentang karakter UTF-8 yang tidak valid, lihat. [Kesalahan pemuatan karakter multibyte](#page-177-0)

Anda dapat menggunakan opsi MAXERRORS untuk mengabaikan kesalahan dan melanjutkan pemuatan, lalu kueri STL\_LOAD\_ERRORS untuk menemukan karakter yang tidak valid, dan kemudian memperbaiki file data. Namun, MAXERRORS paling baik digunakan untuk memecahkan masalah beban dan umumnya tidak boleh digunakan dalam lingkungan produksi.

Opsi ACCEPTINVCHARS biasanya merupakan pilihan yang lebih baik untuk mengelola karakter yang tidak valid. ACCEPTINVCHARS menginstruksikan COPY untuk mengganti setiap karakter yang tidak valid dengan karakter valid yang ditentukan dan melanjutkan operasi pemuatan. Anda dapat menentukan karakter ASCII yang valid, kecuali NULL, sebagai karakter pengganti. Karakter pengganti default adalah tanda tanya (? ). COPY menggantikan karakter multibyte dengan string pengganti dengan panjang yang sama. Misalnya, karakter 4-byte akan diganti dengan'????'.

COPY mengembalikan jumlah baris yang berisi karakter UTF-8 yang tidak valid. Ini juga menambahkan entri ke tabel sistem STL\_REPLACEMENTS untuk setiap baris yang terpengaruh, hingga maksimum 100 baris per irisan node. Karakter UTF-8 tambahan yang tidak valid juga diganti, tetapi peristiwa pengganti tersebut tidak direkam.

ACCEPTINVCHARS hanya berlaku untuk kolom VARCHAR.

Untuk langkah ini, Anda menambahkan ACCEPTINVCHARS dengan karakter pengganti. '^'

# NYATA

Saat Anda MENYALIN dari Amazon S3 menggunakan key prefix, ada risiko Anda mungkin memuat tabel yang tidak diinginkan. Misalnya, 's3://mybucket/load/ folder berisi delapan file data yang berbagi key prefixcustomer-fw.tbl:customer-fw.tbl0000,customer-fw.tbl0001, dan seterusnya. Namun, folder yang sama juga berisi file customer-fw.tbl.log asing dan. customer-fw.tbl-0001.bak

Untuk memastikan bahwa Anda memuat semua file yang benar, dan hanya file yang benar, gunakan file manifes. Manifes adalah file teks dalam format JSON yang secara eksplisit mencantumkan kunci

objek unik untuk setiap file sumber yang akan dimuat. Objek file dapat berada di folder yang berbeda atau ember yang berbeda, tetapi mereka harus berada di wilayah yang sama. Untuk informasi selengkapnya, lihat [MANIFEST.](#page-1187-1)

Berikut ini menunjukkan customer-fw-manifest teks.

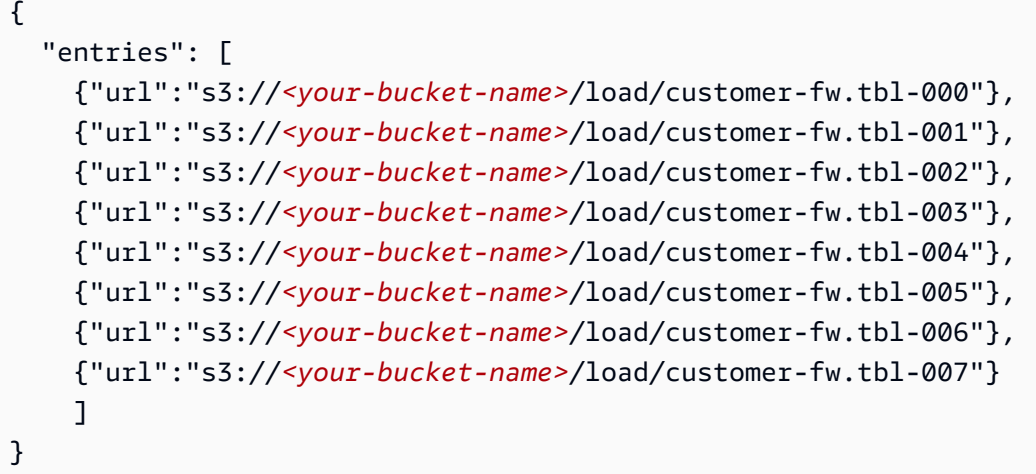

Untuk memuat data untuk tabel CUSTOMER menggunakan file manifes

- 1. Buka file customer-fw-manifest di editor teks.
- 2. Ganti <your-bucket-name>dengan nama ember Anda.
- 3. Simpan file tersebut.
- 4. Unggah file ke folder pemuatan di bucket Anda.
- 5. Jalankan perintah COPY berikut.

```
copy customer from 's3://<your-bucket-name>/load/customer-fw-manifest'
credentials 'aws_iam_role=arn:aws:iam::<aws-account-id>:role/<role-name>' 
fixedwidth 'c_custkey:10, c_name:25, c_address:25, c_city:10, c_nation:15, 
  c_region :12, c_phone:15,c_mktsegment:10'
maxerror 10 
acceptinvchars as '^'
manifest;
```
<span id="page-248-0"></span>Muat tabel DWDATE menggunakan DATEFORMAT

Pada langkah ini, Anda menggunakan opsi DELIMITER dan DATEFORMAT untuk memuat tabel DWDATE.

Saat memuat kolom DATE dan TIMESTAMP, COPY mengharapkan format default, yaitu YYYY-MM-DD untuk tanggal dan YYYY-MM-DD HH: MI: SS untuk stempel waktu. Jika data beban tidak menggunakan format default, Anda dapat menggunakan DATEFORMAT dan TIMEFORMAT untuk menentukan format.

Kutipan berikut menunjukkan format tanggal dalam tabel DWDATE. Perhatikan bahwa format tanggal di kolom dua tidak konsisten.

```
19920104 1992-01-04 Sunday January 1992 199201 Jan1992 1 4 4 1...
19920112 January 12, 1992 Monday January 1992 199201 Jan1992 2 12 12 1...
19920120 January 20, 1992 Tuesday January 1992 199201 Jan1992 3 20 20 1...
```
### FORMAT TANGGAL

Anda hanya dapat menentukan satu format tanggal. Jika data pemuatan berisi format yang tidak konsisten, mungkin dalam kolom yang berbeda, atau jika format tidak diketahui pada waktu muat, Anda menggunakan DATEFORMAT dengan argumen. 'auto' Kapan 'auto' ditentukan, COPY mengenali format tanggal atau waktu yang valid dan mengubahnya menjadi format default. 'auto'Opsi ini mengenali beberapa format yang tidak didukung saat menggunakan string DATEFORMAT dan TIMEFORMAT. Untuk informasi selengkapnya, lihat [Menggunakan pengenalan](#page-1247-0)  [otomatis dengan DATEFORMAT dan TIMEFORMAT](#page-1247-0).

Untuk memuat tabel DWDATE, jalankan perintah COPY berikut.

```
copy dwdate from 's3://<your-bucket-name>/load/dwdate-tab.tbl'
credentials 'aws_iam_role=arn:aws:iam::<aws-account-id>:role/<role-name>' 
delimiter '\t' 
dateformat 'auto';
```
<span id="page-249-0"></span>Muat tabel LINEORDER menggunakan beberapa file

Langkah ini menggunakan opsi GZIP dan COMPUPDATE untuk memuat tabel LINEORDER.

Dalam latihan ini, Anda memuat tabel LINEORDER dari satu file data dan kemudian memuatnya lagi dari beberapa file. Melakukan hal ini memungkinkan Anda untuk membandingkan waktu muat untuk dua metode.

### **a** Note

File untuk memuat tabel LINEORDER disediakan dalam ember AWS sampel. Anda tidak perlu mengunggah file untuk langkah ini.

## GZIP, LZOP dan BZIP2

Anda dapat mengompres file Anda menggunakan format kompresi gzip, lzop, atau bzip2. Saat memuat dari file terkompresi, COPY membuka kompres file selama proses pemuatan. Mengompresi file Anda menghemat ruang penyimpanan dan mempersingkat waktu upload.

### COMPUPDATE

Ketika COPY memuat tabel kosong tanpa pengkodean kompresi, ia menganalisis data beban untuk menentukan pengkodean yang optimal. Kemudian mengubah tabel untuk menggunakan pengkodean tersebut sebelum memulai beban. Proses analisis ini membutuhkan waktu, tetapi terjadi, paling banyak, sekali per tabel. Untuk menghemat waktu, Anda dapat melewati langkah ini dengan mematikan COMPUPDATE. Untuk mengaktifkan evaluasi waktu COPY yang akurat, Anda menonaktifkan COMPUPDATE untuk langkah ini.

### Beberapa File

Perintah COPY dapat memuat data dengan sangat efisien ketika memuat dari beberapa file secara paralel, bukan dari satu file. Anda dapat membagi data Anda menjadi file sehingga jumlah file adalah kelipatan dari jumlah irisan di cluster Anda. Jika ya, Amazon Redshift membagi beban kerja dan mendistribusikan data secara merata di antara irisan. Jumlah irisan per node tergantung pada ukuran node cluster. Untuk informasi selengkapnya tentang jumlah irisan yang dimiliki setiap ukuran node, buka [Tentang cluster dan node di Panduan](https://docs.aws.amazon.com/redshift/latest/mgmt/working-with-clusters.html#rs-about-clusters-and-nodes) Manajemen Pergeseran Merah Amazon.

Misalnya, node komputasi dc2.large yang digunakan dalam tutorial ini masing-masing memiliki dua irisan, sehingga cluster empat simpul memiliki delapan irisan. Pada langkah sebelumnya, data pemuatan terkandung dalam delapan file, meskipun file-file tersebut sangat kecil. Pada langkah ini, Anda membandingkan perbedaan waktu antara memuat dari satu file besar dan memuat dari beberapa file.

File yang Anda gunakan untuk tutorial ini berisi sekitar 15 juta catatan dan menempati sekitar 1,2 GB. File-file ini sangat kecil dalam skala Amazon Redshift, tetapi cukup untuk menunjukkan keunggulan kinerja pemuatan dari banyak file. File-file tersebut cukup besar sehingga waktu yang dibutuhkan

untuk mengunduhnya dan kemudian mengunggahnya ke Amazon S3 berlebihan untuk tutorial ini. Dengan demikian, Anda memuat file langsung dari ember AWS sampel.

Tangkapan layar berikut menunjukkan file data untuk LINEORDER.

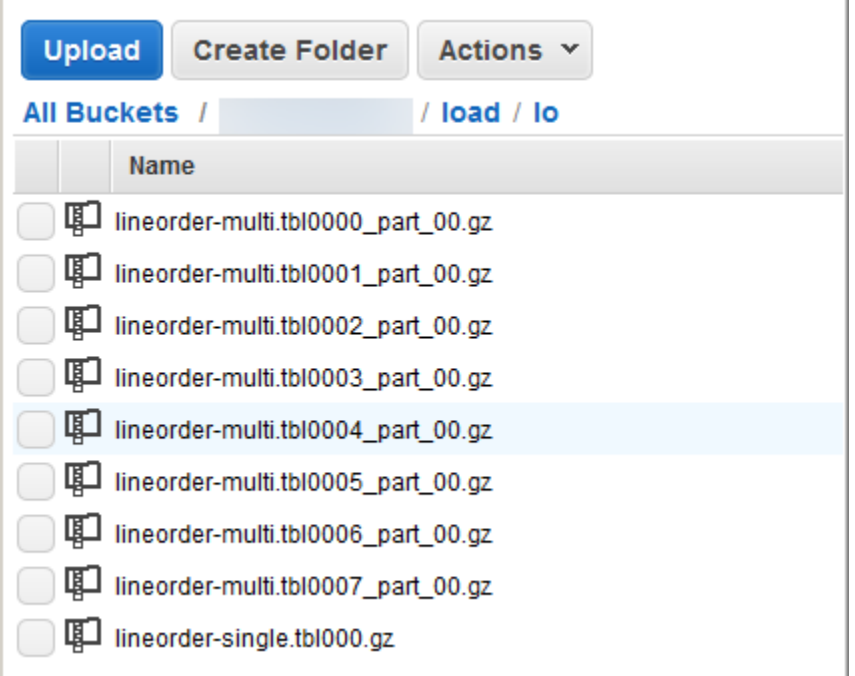

Untuk mengevaluasi kinerja COPY dengan banyak file

1. Jalankan perintah berikut untuk COPY dari satu file. Jangan mengubah nama bucket.

```
copy lineorder from 's3://awssampledb/load/lo/lineorder-single.tbl' 
credentials 'aws_iam_role=arn:aws:iam::<aws-account-id>:role/<role-name>' 
gzip
compupdate off
region 'us-east-1';
```
2. Hasil Anda harus serupa dengan yang berikut ini. Perhatikan waktu eksekusi.

```
Warnings:
Load into table 'lineorder' completed, 14996734 record(s) loaded successfully.
0 row(s) affected.
copy executed successfully
Execution time: 51.56s
```
3. Jalankan perintah berikut untuk COPY dari beberapa file. Jangan mengubah nama bucket.

```
copy lineorder from 's3://awssampledb/load/lo/lineorder-multi.tbl' 
credentials 'aws_iam_role=arn:aws:iam::<aws-account-id>:role/<role-name>' 
gzip
compupdate off
region 'us-east-1';
```
4. Hasil Anda harus serupa dengan yang berikut ini. Perhatikan waktu eksekusi.

```
Warnings:
Load into table 'lineorder' completed, 14996734 record(s) loaded successfully.
0 row(s) affected.
copy executed successfully
Execution time: 17.7s
```
5. Bandingkan waktu eksekusi.

Dalam contoh kita, waktu untuk memuat 15 juta catatan menurun dari 51,56 detik menjadi 17,7 detik, pengurangan 65,7 persen.

Hasil ini didasarkan pada penggunaan cluster empat simpul. Jika cluster Anda memiliki lebih banyak node, penghematan waktu dikalikan. Untuk cluster Amazon Redshift yang khas, dengan puluhan hingga ratusan node, perbedaannya bahkan lebih dramatis. Jika Anda memiliki cluster node tunggal, ada sedikit perbedaan antara waktu eksekusi.

Langkah selanjutnya

#### <span id="page-252-0"></span>[Langkah 6: Vakum dan analisis database](#page-252-0)

### Langkah 6: Vakum dan analisis database

Setiap kali Anda menambahkan, menghapus, atau memodifikasi sejumlah besar baris, Anda harus menjalankan perintah VACUUM dan kemudian perintah ANALYZE. Vakum memulihkan ruang dari baris yang dihapus dan mengembalikan urutan pengurutan. Perintah ANALYZE memperbarui metadata statistik, yang memungkinkan pengoptimal kueri menghasilkan rencana kueri yang lebih akurat. Untuk informasi selengkapnya, lihat [Tabel penyedot debu](#page-204-0).

Jika Anda memuat data dalam urutan kunci sortir, ruang hampa cepat. Dalam tutorial ini, Anda menambahkan sejumlah besar baris, tetapi Anda menambahkannya ke tabel kosong. Karena itu, tidak perlu menggunakan, dan Anda tidak menghapus baris apa pun. COPY secara otomatis memperbarui statistik setelah memuat tabel kosong, jadi statistik Anda seharusnya up-to-date. Namun, sebagai masalah tata graha yang baik, Anda menyelesaikan tutorial ini dengan menyedot debu dan menganalisis database Anda.

Untuk menyedot debu dan menganalisis database, jalankan perintah berikut.

vacuum; analyze;

### Langkah selanjutnya

#### [Langkah 7: Bersihkan sumber daya Anda](#page-253-0)

### <span id="page-253-0"></span>Langkah 7: Bersihkan sumber daya Anda

Cluster Anda terus bertambah biaya selama itu berjalan. Ketika Anda telah menyelesaikan tutorial ini, Anda harus mengembalikan lingkungan Anda ke keadaan sebelumnya dengan mengikuti langkahlangkah di [Langkah 5: Cabut akses dan hapus cluster sampel Anda di Panduan](https://docs.aws.amazon.com/redshift/latest/gsg/rs-gsg-clean-up-tasks.html) Memulai Amazon Redshift.

Jika Anda ingin menyimpan cluster, tetapi memulihkan penyimpanan yang digunakan oleh tabel SSB, jalankan perintah berikut.

drop table part; drop table supplier; drop table customer; drop table dwdate; drop table lineorder;

### Selanjutnya

[Ringkasan](#page-253-1)

### <span id="page-253-1"></span>Ringkasan

Dalam tutorial ini, Anda mengunggah file data ke Amazon S3 dan kemudian menggunakan perintah COPY untuk memuat data dari file ke tabel Amazon Redshift.

Anda memuat data menggunakan format berikut:

- Karakter dibatasi
- CSV
- Lebar tetap

Anda menggunakan tabel sistem STL\_LOAD\_ERRORS untuk memecahkan masalah kesalahan pemuatan, lalu menggunakan opsi REGION, MANIFEST, MAXERROR, ACCEPTINVCHARS, DATEFORMAT, dan NULL AS untuk mengatasi kesalahan.

Anda menerapkan praktik terbaik berikut untuk memuat data:

- [Gunakan perintah COPY untuk memuat data](#page-63-0)
- [Memuat file data](#page-63-1)
- [Gunakan satu perintah COPY untuk memuat dari beberapa file](#page-63-2)
- [Mengompresi file data Anda](#page-64-0)
- [Verifikasi file data sebelum dan sesudah pemuatan](#page-64-1)

Untuk informasi selengkapnya tentang praktik terbaik Amazon Redshift, lihat tautan berikut:

- [Praktik terbaik Amazon Redshift untuk memuat data](#page-62-0)
- [Praktik terbaik Amazon Redshift untuk mendesain tabel](#page-58-0)
- [Praktik terbaik Amazon Redshift untuk mendesain kueri](#page-67-0)

# Data bongkar

#### Topik

- [Membongkar data ke Amazon S3](#page-255-0)
- [Bongkar file data terenkripsi](#page-259-0)
- [Bongkar data dalam format delimited atau fixed-width](#page-261-0)
- [Memuat ulang data yang dibongkar](#page-262-0)

Untuk membongkar data dari tabel database ke satu set file di bucket Amazon S3, Anda dapat menggunaka[nMEMBONGKARp](#page-1689-0)erintah dengan pernyataan SELECT. Anda dapat membongkar data teks dalam format yang dibatasi atau format lebar tetap, terlepas dari format data yang digunakan untuk memuatnya. Anda juga dapat menentukan apakah akan membuat berkas GZIP yang dikompresi.

Anda dapat membatasi akses yang dimiliki pengguna ke bucket Amazon S3 Anda dengan menggunakan kredensi keamanan sementara.

## <span id="page-255-0"></span>Membongkar data ke Amazon S3

Amazon Redshift membagi hasil pernyataan pilih di satu set file, satu atau lebih file per slice node, untuk menyederhanakan pemuatan ulang data secara paralel. Atau, Anda dapat menentukan bahw[aMEMBONGKAR](#page-1689-0)harus menulis hasil secara serial ke satu atau lebih file dengan menambahkan opsi PARALLEL OFF. Anda dapat membatasi ukuran file di Amazon S3 dengan menentukan parameter MAXFILESIZE. Bongkar enkripsi data secara otomatis menggunakan enkripsi sisi server Amazon S3 (SSE-S3).

Anda dapat menggunakan pernyataan pilih apa pun dalam perintah UNLOAD yang didukung Amazon Redshift, kecuali untuk pilihan yang menggunakan klausa LIMIT di bagian luar pilih. Misalnya, Anda dapat menggunakan pernyataan pilih yang mencakup kolom tertentu atau yang menggunakan klausa mana untuk bergabung dengan beberapa tabel. Jika kueri Anda berisi tanda kutip (melampirkan nilai literal, misalnya), Anda perlu melarikan diri mereka dalam teks kueri (\ '). Untuk informasi selengkapnya, liha[tSELECTr](#page-1585-0)eferensi perintah. Untuk informasi selengkapnya menggunakan klausa LIMIT, lihat[Catatan penggunaanu](#page-1699-0)ntuk perintah UNLOAD.

Misalnya, perintah UNLOAD berikut mengirimkan konten tabel VENUE ke bucket Amazon S3s3:// mybucket/tickit/unload/.

```
unload ('select * from venue') 
to 's3://mybucket/tickit/unload/venue_' 
iam role 'arn:aws:iam::0123456789012:role/MyRedshiftRole';
```
Nama file yang dibuat oleh contoh sebelumnya termasuk awalan 'venue\_'.

venue\_0000\_part\_00 venue 0001 part 00 venue\_0002\_part\_00 venue\_0003\_part\_00

Secara default, UNLOAD menulis data secara paralel dengan beberapa file, sesuai dengan jumlah irisan dalam cluster. Untuk menulis data ke satu file, tentukan PARALLEL OFF. UNLOAD menulis data secara serial, diurutkan benar-benar sesuai dengan klausa ORDER BY, jika salah satu digunakan. Ukuran maksimum untuk file data adalah 6,2 GB. Jika ukuran data lebih besar dari maksimum, UNLOAD membuat file tambahan, hingga 6,2 GB masing-masing.

Contoh berikut menulis isi VENUE ke satu file. Hanya satu file yang diperlukan karena ukuran file kurang dari 6,2 GB.

```
unload ('select * from venue')
to 's3://mybucket/tickit/unload/venue_' 
iam_role 'arn:aws:iam::0123456789012:role/MyRedshiftRole'
parallel off;
```
#### **a** Note

Perintah UNLOAD dirancang untuk menggunakan pemrosesan paralel. Sebaiknya biarkan PARALLARLE diaktifkan untuk sebagian besar kasus, terutama jika file akan digunakan untuk memuat tabel menggunakan perintah COPY.

Dengan asumsi total ukuran data untuk VENUE adalah 5 GB, contoh berikut menulis isi VENUE ke 50 file, masing-masing 100 MB dalam ukuran.

```
unload ('select * from venue')
to 's3://mybucket/tickit/unload/venue_' 
iam_role 'arn:aws:iam::0123456789012:role/MyRedshiftRole'
parallel off
```
maxfilesize 100 mb;

Jika Anda menyertakan awalan dalam string jalur Amazon S3, UNLOAD akan menggunakan awalan tersebut untuk nama file.

```
unload ('select * from venue')
to 's3://mybucket/tickit/unload/venue_' 
iam_role 'arn:aws:iam::0123456789012:role/MyRedshiftRole';
```
Anda dapat membuat file manifes yang mencantumkan file membongkar dengan menentukan opsi MANIFEST dalam perintah UNLOAD. Manifes adalah file teks dalam format JSON yang secara eksplisit mencantumkan URL setiap file yang ditulis ke Amazon S3.

Contoh berikut mencakup opsi manifes.

```
unload ('select * from venue')
to 's3://mybucket/tickit/venue_' 
iam_role 'arn:aws:iam::0123456789012:role/MyRedshiftRole'
manifest;
```
Contoh berikut menunjukkan manifes untuk empat berkas membongkar.

```
{ 
   "entries": [ 
     {"url":"s3://mybucket/tickit/venue_0000_part_00"}, 
     {"url":"s3://mybucket/tickit/venue_0001_part_00"}, 
     {"url":"s3://mybucket/tickit/venue_0002_part_00"}, 
     {"url":"s3://mybucket/tickit/venue_0003_part_00"} 
   ]
}
```
File manifes dapat digunakan untuk memuat file yang sama dengan menggunakan COPY dengan opsi MANIFEST. Untuk informasi selengkapnya, lihat [Menggunakan manifes untuk menentukan file](#page-145-0) [data](#page-145-0).

Setelah Anda menyelesaikan operasi UNLOAD, konfirmasikan bahwa data dibongkar dengan benar dengan menavigasi ke bucket Amazon S3 tempat UNLOAD menulis file. Anda akan melihat satu atau lebih file bernomor per slice, dimulai dengan angka nol. Jika Anda menentukan opsi MANIFEST, Anda juga akan melihat file yang diakhiri dengan 'manifest'. Misalnya:

```
mybucket/tickit/venue_0000_part_00 
mybucket/tickit/venue_0001_part_00 
mybucket/tickit/venue_0002_part_00 
mybucket/tickit/venue_0003_part_00
mybucket/tickit/venue_manifest
```
Anda dapat secara terprogram mendapatkan daftar file yang ditulis ke Amazon S3 dengan memanggil operasi daftar Amazon S3 setelah UNLOAD selesai. Anda juga dapat query STL\_UNLOAD\_LOG.

Query berikut mengembalikan pathname untuk file yang dibuat oleh UNLOAD. Parameter[PG\\_LAST\\_QUERY\\_IDm](#page-2339-0)engembalikan query terbaru.

```
select query, substring(path,0,40) as path
from stl_unload_log
where query=2320
order by path;
query | path
-------+-------------------------------------- 
   2320 | s3://my-bucket/venue0000_part_00 
   2320 | s3://my-bucket/venue0001_part_00 
   2320 | s3://my-bucket/venue0002_part_00 
   2320 | s3://my-bucket/venue0003_part_00
(4 rows)
```
Jika jumlah data sangat besar, Amazon Redshift mungkin membagi file menjadi beberapa bagian per slice. Misalnya:

```
venue_0000_part_00
venue_0000_part_01
venue_0000_part_02
venue_0001_part_00
venue_0001_part_01
venue_0001_part_02
...
```
Perintah UNLOAD berikut mencakup string dikutip dalam pernyataan pilih, sehingga tanda kutip melarikan diri  $(=\$  'OH  $\'$  ').

unload ('select venuename, venuecity from venue where venuestate=\'OH\' ')

```
to 's3://mybucket/tickit/venue/ ' 
iam role 'arn:aws:iam::0123456789012:role/MyRedshiftRole';
```
Secara default, UNLOAD akan gagal daripada menimpa file yang ada di bucket tujuan. Untuk menimpa file yang ada, termasuk file manifes, tentukan opsi ALLOWOVERWRITE.

```
unload ('select * from venue') 
to 's3://mybucket/venue_pipe_' 
iam_role 'arn:aws:iam::0123456789012:role/MyRedshiftRole'
manifest 
allowoverwrite;
```
## <span id="page-259-0"></span>Bongkar file data terenkripsi

Membongkar otomatis membuat file menggunakan enkripsi sisi server Amazon S3 denganAWSkunci enkripsi -dikelola (SSE-S3). Anda juga dapat menentukan enkripsi sisi server denganAWS Key Management Serviceenkripsi di sisi klien (SSE-KMS) dengan kunci yang dikelola pelanggan. UNLOAD tidak mendukung enkripsi sisi server Amazon S3 menggunakan kunci yang dikelola pelanggan. Untuk informasi selengkapnya, liha[tMelindungi data menggunakan enkripsi sisi server](https://docs.aws.amazon.com/AmazonS3/latest/dev/serv-side-encryption.html).

Untuk membongkar ke Amazon S3 menggunakan enkripsi sisi server denganAWS KMSkunci, gunakan parameter KMS\_KEY\_ID untuk memberikan ID kunci seperti yang ditunjukkan dalam contoh berikut.

```
unload ('select venuename, venuecity from venue')
to 's3://mybucket/encrypted/venue_' 
iam_role 'arn:aws:iam::0123456789012:role/MyRedshiftRole'
KMS_KEY_ID '1234abcd-12ab-34cd-56ef-1234567890ab'
encrypted;
```
Jika Anda ingin memberikan kunci enkripsi sendiri, Anda dapat membuat file data terenkripsi sisi klien di Amazon S3 dengan menggunakan perintah UNLOAD dengan opsi DIENCORTED. UNLOAD menggunakan proses enkripsi amplop yang sama dengan enkripsi di sisi klien Amazon S3. Anda kemudian dapat menggunakan perintah COPY dengan opsi Encrypted untuk memuat file terenkripsi.

Prosesnya bekerja seperti ini:

1. Anda membuat kunci AES 256-bit yang dikodekan base64 yang akan Anda gunakan sebagai kunci enkripsi pribadi Anda, ataukunci simetrik root.

- 2. Anda mengeluarkan perintah UNLOAD yang menyertakan kunci simetris root Anda dan opsi yang dienkripsikan.
- 3. UNLOAD menghasilkan satu kali menggunakan kunci simetris (disebutkunci simetrik amplop) dan vektor inisialisasi (IV), yang digunakan untuk mengenkripsi data Anda.
- 4. UNLOAD mengenkripsi kunci simetris amplop menggunakan kunci simetris root Anda.
- 5. UNLOAD kemudian menyimpan file data terenkripsi di Amazon S3 dan menyimpan kunci amplop terenkripsi dan IV sebagai metadata objek dengan setiap file. Kunci amplop terenkripsi disimpan sebagai metadata objekx-amz-meta-x-amz-keydan IV disimpan sebagai objek metadataxamz-meta-x-amz-iv.

Untuk informasi selengkapnya tentang proses enkripsi amplop, liha[tEnkripsi data sisi klien](https://aws.amazon.com/articles/2850096021478074) [denganAWSSDK for Java dan Amazon S3a](https://aws.amazon.com/articles/2850096021478074)rtikel.

Untuk membongkar file data terenkripsi, tambahkan nilai kunci akar ke string kredensialis dan sertakan opsi DIKRIPSI. Jika Anda menggunakan opsi MANIFEST, file manifes juga akan dienkripsi.

```
unload ('select venuename, venuecity from venue')
to 's3://mybucket/encrypted/venue_' 
iam_role 'arn:aws:iam::0123456789012:role/MyRedshiftRole'
master_symmetric_key '<root_key>' 
manifest
encrypted;
```
Untuk membongkar file data terenkripsi yang dikompresi GZIP, sertakan opsi GZIP bersama dengan nilai kunci akar dan opsi Encrypted.

```
unload ('select venuename, venuecity from venue')
to 's3://mybucket/encrypted/venue_' 
iam_role 'arn:aws:iam::0123456789012:role/MyRedshiftRole'
master_symmetric_key '<root_key>' 
encrypted gzip;
```
Untuk memuat file data terenkripsi, tambahkan parameter MASTER\_SYMETRIC\_KEY dengan nilai kunci root yang sama dan sertakan opsi ENCRYPTED.

```
copy venue from 's3://mybucket/encrypted/venue_' 
iam_role 'arn:aws:iam::0123456789012:role/MyRedshiftRole'
master_symmetric_key '<root_key>'
```
<span id="page-261-0"></span>encrypted;

### Bongkar data dalam format delimited atau fixed-width

Anda dapat membongkar data dalam format terbatas atau format fixed-width. Output default adalah pipe-delimited (menggunakan karakter '|').

Contoh berikut menentukan koma sebagai pembatas:

```
unload ('select * from venue')
to 's3://mybucket/tickit/venue/comma' 
iam_role 'arn:aws:iam::0123456789012:role/MyRedshiftRole'
delimiter ',';
```
File output yang dihasilkan terlihat seperti ini:

20,Air Canada Centre,Toronto,ON,0 60,Rexall Place,Edmonton,AB,0 100,U.S. Cellular Field,Chicago,IL,40615 200, Al Hirschfeld Theatre, New York City, NY, 0 240,San Jose Repertory Theatre,San Jose,CA,0 300,Kennedy Center Opera House,Washington,DC,0 ...

Untuk membongkar hasil yang sama diatur ke file tab-delimited, mengeluarkan perintah berikut:

```
unload ('select * from venue') 
to 's3://mybucket/tickit/venue/tab' 
iam_role 'arn:aws:iam::0123456789012:role/MyRedshiftRole'
delimiter as '\t';
```
Atau, Anda dapat menggunakan spesifikasi FIXEDWIDTH. Spesifikasi ini terdiri dari identifier untuk setiap kolom tabel dan lebar kolom (jumlah karakter). Perintah UNLOAD akan gagal daripada memotong data, jadi tentukan lebar yang setidaknya selama entri terpanjang untuk kolom itu. Bongkar data fixed-width bekerja sama dengan bongkar data dibatasi, kecuali bahwa output yang dihasilkan tidak mengandung karakter pembatas. Misalnya:

```
unload ('select * from venue')
to 's3://mybucket/tickit/venue/fw'
```

```
iam_role 'arn:aws:iam::0123456789012:role/MyRedshiftRole'
fixedwidth '0:3,1:100,2:30,3:2,4:6';
```
Keluaran lebar tetap terlihat seperti ini:

```
20 Air Canada Centre Toronto ON0
60 Rexall Place Edmonton AB0
100U.S. Cellular Field Chicago IL40615
200Al Hirschfeld Theatre New York CityNY0
240San Jose Repertory TheatreSan Jose CA0
300Kennedy Center Opera HouseWashington DC0
```
<span id="page-262-0"></span>Untuk detail lebih lanjut tentang spesifikasi FIXEDWIDTH, lihat[MEMBONGKAR](#page-1689-0)perintah.

### Memuat ulang data yang dibongkar

Untuk memuat ulang hasil operasi membongkar, Anda dapat menggunakan perintah COPY.

Contoh berikut menunjukkan kasus sederhana di mana tabel VENUE dibongkar menggunakan file manifes, dipotong, dan reloaded.

```
unload ('select * from venue order by venueid')
to 's3://mybucket/tickit/venue/reload_' 
iam_role 'arn:aws:iam::0123456789012:role/MyRedshiftRole' 
manifest 
delimiter '|';
truncate venue;
copy venue 
from 's3://mybucket/tickit/venue/reload_manifest' 
iam_role 'arn:aws:iam::0123456789012:role/MyRedshiftRole'
manifest 
delimiter '|';
```
Setelah dimuat ulang, tabel VENUE terlihat seperti ini:

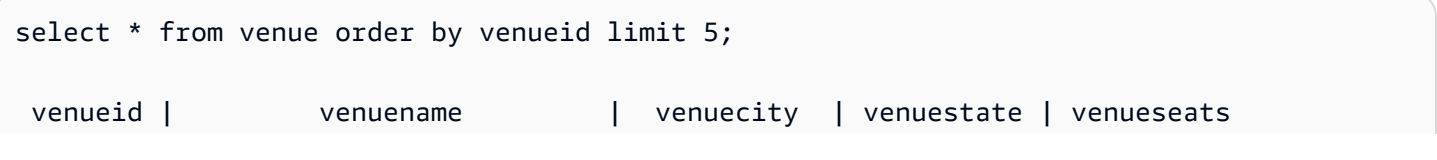

```
Memuat ulang data yang dibongkar 235
```
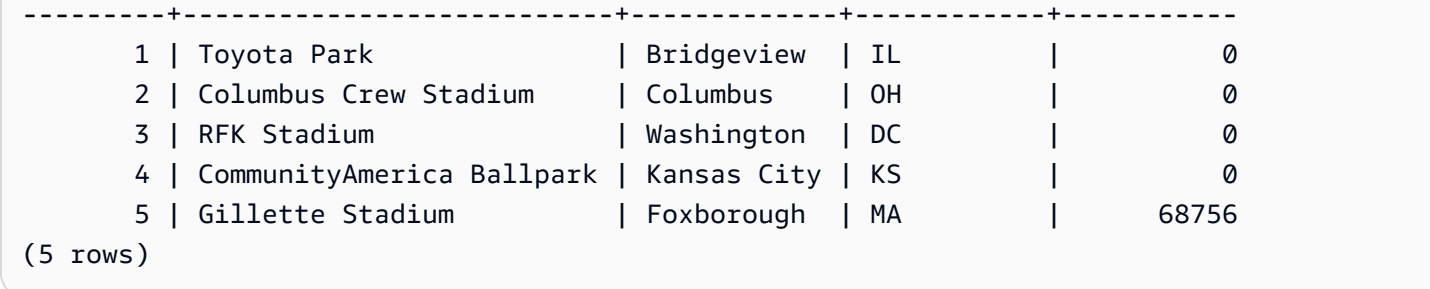

# Membuat fungsi yang ditentukan pengguna

Anda dapat membuat fungsi yang ditentukan pengguna skalar kustom (UDF) menggunakan klausa SQL SELECT atau program Python. Fungsi baru disimpan dalam database dan tersedia untuk setiap pengguna dengan hak istimewa yang cukup untuk dijalankan. Anda menjalankan UDF skalar khusus dengan cara yang sama seperti Anda menjalankan fungsi Amazon Redshift yang ada.

Untuk UDF Python, selain menggunakan fungsionalitas Python standar, Anda dapat mengimpor modul Python kustom Anda sendiri. Untuk informasi selengkapnya, lihat [Dukungan bahasa Python](#page-271-0)  [untuk UDF](#page-271-0). Perhatikan bahwa Python 3 tidak tersedia untuk UDF Python. Untuk mendapatkan dukungan Python 3 untuk Amazon Redshift UDF, gunakan sebagai gantinya. [Membuat skalar](#page-277-0) [Lambda UDF](#page-277-0)

Anda juga dapat membuat AWS Lambda UDF yang menggunakan fungsi kustom yang ditentukan di Lambda sebagai bagian dari kueri SQL Anda. Lambda UDF memungkinkan Anda menulis UDF yang kompleks dan berintegrasi dengan komponen pihak ketiga. Mereka juga dapat membantu Anda mengatasi beberapa keterbatasan Python dan SQL UDF saat ini. Misalnya, mereka dapat membantu Anda mengakses sumber daya jaringan dan penyimpanan dan menulis pernyataan SQL yang lebih lengkap. Anda dapat membuat UDF Lambda di salah satu bahasa pemrograman yang didukung oleh Lambda, seperti Java, Go,, Node.js, C #, PowerShell Python, dan Ruby. Atau Anda dapat menggunakan runtime khusus.

Secara default, semua pengguna dapat menjalankan UDF. Untuk informasi lebih lanjut tentang hak istimewa, liha[tKeamanan dan hak istimewa UDF](#page-265-0).

Topik

- [Keamanan dan hak istimewa UDF](#page-265-0)
- [Membuat skalar SQL UDF](#page-265-1)
- [Penamaan UDF](#page-266-0)
- [Membuat UDF Python skalar](#page-268-0)
- [Membuat skalar Lambda UDF](#page-277-0)
- [Contoh penggunaan fungsi yang ditentukan pengguna \(UDF\)](#page-284-0)

## <span id="page-265-0"></span>Keamanan dan hak istimewa UDF

Untuk membuat UDF, Anda harus memiliki izin untuk penggunaan pada bahasa untuk SQL atau plpythonu (Python). Secara default, PENGGUNAAN PADA BAHASA SQL diberikan kepada PUBLIK, tetapi Anda harus secara eksplisit memberikan PENGGUNAAN PADA BAHASA PLPYTHONU kepada pengguna atau grup tertentu.

Untuk mencabut penggunaan SQL, pertama-tama cabut penggunaan dari PUBLIC. Kemudian berikan penggunaan pada SQL hanya untuk pengguna atau grup tertentu yang diizinkan untuk membuat SQL UDF. Contoh berikut mencabut penggunaan pada SQL dari PUBLIC. Kemudian memberikan penggunaan ke grup udf\_devs pengguna.

```
revoke usage on language sql from PUBLIC;
grant usage on language sql to group udf_devs;
```
Untuk menjalankan UDF, Anda harus memiliki izin untuk melakukannya untuk setiap fungsi. Secara default, izin untuk menjalankan UDF baru diberikan kepada PUBLIC. Untuk membatasi penggunaan, cabut izin ini dari PUBLIC untuk fungsi tersebut. Kemudian berikan hak istimewa kepada individu atau kelompok tertentu.

Contoh berikut mencabut eksekusi pada fungsi f\_py\_greater dari PUBLIC. Kemudian memberikan penggunaan ke grup udf\_devs pengguna.

```
revoke execute on function f_py_greater(a float, b float) from PUBLIC;
grant execute on function f_py_greater(a float, b float) to group udf_devs;
```
Superuser memiliki semua hak istimewa secara default.

<span id="page-265-1"></span>Lihat informasi yang lebih lengkap di [HIBAH](#page-1514-0) dan [MENCABUT.](#page-1564-0)

## Membuat skalar SQL UDF

Sebuah skalar SQL UDF menggabungkan klausa SQL SELECT yang berjalan ketika fungsi dipanggil dan mengembalikan nilai tunggal. [CREATE FUNCTIONP](#page-1348-0)erintah mendefinisikan parameter berikut:

- (Opsional) Argumen masukan. Setiap argumen harus memiliki tipe data.
- Satu tipe data pengembalian.
- Satu klausa SQL SELECT. Dalam klausa SELECT, lihat argumen masukan menggunakan \$1, \$2, dan seterusnya, sesuai dengan urutan argumen dalam definisi fungsi.

Tipe data input dan pengembalian dapat berupa tipe data Amazon Redshift standar apa pun.

Jangan sertakan klausa FROM dalam klausa SELECT Anda. Sebagai gantinya, sertakan klausa FROM dalam pernyataan SQL yang memanggil SQL UDF.

Klausa SELECT tidak dapat menyertakan salah satu jenis klausa berikut:

- FROM
- KE DALAM
- WHERE
- GROUP BY
- ORDER BY
- LIMIT

### Contoh fungsi SQL skalar

Contoh berikut menciptakan fungsi yang membandingkan dua angka dan mengembalikan nilai yang lebih besar. Untuk informasi selengkapnya, lihat [CREATE FUNCTION.](#page-1348-0)

```
create function f_sql_greater (float, float) 
   returns float
stable
as $$ 
   select case when $1 > $2 then $1 
     else $2 
   end
$$ language sql;
```
Kueri berikut memanggil fungsi f\_sql\_greater baru untuk menanyakan tabel PENJUALAN dan mengembalikan KOMISI atau 20 persen PRICEPAID, mana yang lebih besar.

```
select f_sql_greater(commission, pricepaid*0.20) from sales;
```
# <span id="page-266-0"></span>Penamaan UDF

Anda dapat menghindari potensi konflik dan hasil yang tidak terduga dengan mempertimbangkan konvensi penamaan UDF Anda sebelum implementasi. Karena nama fungsi dapat kelebihan beban, mereka dapat bertabrakan dengan nama fungsi Amazon Redshift yang ada dan yang akan datang. Topik ini membahas kelebihan beban dan menyajikan strategi untuk menghindari konflik.

## Nama fungsi overloading

Fungsi diidentifikasi dengan nama dan tanda tangannya, yang merupakan jumlah argumen input dan tipe data argumen. Dua fungsi dalam skema yang sama dapat memiliki nama yang sama jika mereka memiliki tanda tangan yang berbeda. Dengan kata lain, nama fungsi bisa kelebihan beban.

Saat Anda menjalankan kueri, mesin kueri menentukan fungsi mana yang akan dipanggil berdasarkan jumlah argumen yang Anda berikan dan tipe data argumen. Anda dapat menggunakan overloading untuk mensimulasikan fungsi dengan sejumlah variabel argumen, hingga batas yang diizinkan oleh perintah. [CREATE FUNCTION](#page-1348-0)

## Mencegah konflik penamaan UDF

Kami menyarankan Anda memberi nama semua UDF menggunakan awalanf\_. Amazon Redshift menyimpan f\_ awalan khusus untuk UDF dan dengan mengawali nama UDF Andaf\_, Anda memastikan bahwa nama UDF Anda tidak akan bertentangan dengan nama fungsi SQL bawaan Amazon Redshift yang ada atau yang akan datang. Misalnya, dengan memberi nama UDF baruf\_sum, Anda menghindari konflik dengan fungsi Amazon Redshift SUM. Demikian pula, jika Anda memberi nama fungsi baruf\_fibonacci, Anda menghindari konflik jika Amazon Redshift menambahkan fungsi bernama FIBONACCI di rilis mendatang.

Anda dapat membuat UDF dengan nama dan tanda tangan yang sama dengan fungsi SQL bawaan Amazon Redshift yang ada tanpa nama fungsi kelebihan beban jika UDF dan fungsi bawaan ada dalam skema yang berbeda. Karena fungsi bawaan ada dalam skema katalog sistem, pg\_catalog, Anda dapat membuat UDF dengan nama yang sama di skema lain, seperti skema publik atau yang ditentukan pengguna. Dalam beberapa kasus, Anda mungkin memanggil fungsi yang tidak secara eksplisit memenuhi syarat dengan nama skema. Jika demikian, Amazon Redshift mencari skema pg\_catalog terlebih dahulu secara default. Dengan demikian, fungsi bawaan berjalan sebelum UDF baru dengan nama yang sama.

Anda dapat mengubah perilaku ini dengan menyetel jalur pencarian untuk menempatkan pg\_catalog di akhir. Jika Anda melakukannya, UDF Anda lebih diutamakan daripada fungsi bawaan, tetapi praktik tersebut dapat menyebabkan hasil yang tidak terduga. Mengadopsi strategi penamaan yang unik, seperti menggunakan awalan cadanganf\_, adalah praktik yang lebih andal. Lihat informasi yang lebih lengkap di [SET](#page-1658-0) dan [search\\_path](#page-2908-0).

## <span id="page-268-0"></span>Membuat UDF Python skalar

Sebuah skalar Python UDF menggabungkan program Python yang berjalan ketika fungsi dipanggil dan mengembalikan nilai tunggal. [CREATE FUNCTIONP](#page-1348-0)erintah mendefinisikan parameter berikut:

- (Opsional) Argumen masukan. Setiap argumen harus memiliki nama dan tipe data.
- Satu tipe data pengembalian.
- Satu program Python yang dapat dieksekusi.

Tipe data input dan return dapat berupa SMALLINT, INTEGER, BIGINT, DECIMAL, REAL, DOUBLE PRECISION, BOOLEAN, CHAR, VARCHAR, DATE, atau TIMESTAMP. Selain itu, Python UDF dapat menggunakan tipe data ANYELEMENT, yang secara otomatis dikonversi Amazon Redshift ke tipe data standar berdasarkan argumen yang diberikan saat runtime. Lihat informasi yang lebih lengkap di [Tipe data ANYELEMENT](#page-270-0)

Saat kueri Amazon Redshift memanggil UDF skalar, langkah-langkah berikut akan terjadi saat runtime:

1. Fungsi mengkonversi argumen input ke tipe data Python.

Untuk pemetaan tipe data Amazon Redshift ke tipe data Python, lihat. [Tipe data Python UDF](#page-269-0)

- 2. Fungsi ini menjalankan program Python, melewati argumen input yang dikonversi.
- 3. Kode Python mengembalikan nilai tunggal. Tipe data dari nilai kembali harus sesuai dengan tipe data RETURNS yang ditentukan oleh definisi fungsi.
- 4. Fungsi ini mengonversi nilai pengembalian Python ke tipe data Amazon Redshift yang ditentukan, lalu mengembalikan nilai tersebut ke kueri.
	- **a** Note

Python 3 tidak tersedia untuk UDF Python. Untuk mendapatkan dukungan Python 3 untuk Amazon Redshift UDF, gunakan sebagai gantinya. [Membuat skalar Lambda UDF](#page-277-0)

## Contoh UDF Python Skalar

Contoh berikut menciptakan fungsi yang membandingkan dua angka dan mengembalikan nilai yang lebih besar. Perhatikan bahwa lekukan kode antara tanda dolar ganda (\$\$) adalah persyaratan Python. Untuk informasi selengkapnya, lihat [CREATE FUNCTION.](#page-1348-0)

```
create function f_py_greater (a float, b float) 
   returns float
stable
as $$ 
   if a > b: 
     return a 
   return b
$$ language plpythonu;
```
Kueri berikut memanggil f\_greater fungsi baru untuk menanyakan tabel PENJUALAN dan mengembalikan KOMISI atau 20 persen dari PRICEPAID, mana yang lebih besar.

select f\_py\_greater (commission, pricepaid\*0.20) from sales;

### <span id="page-269-0"></span>Tipe data Python UDF

Python UDF dapat menggunakan tipe data Amazon Redshift standar apa pun untuk argumen input dan nilai pengembalian fungsi. Selain tipe data standar, UDF mendukung tipe data ANYELEMENT, yang secara otomatis dikonversi Amazon Redshift ke tipe data standar berdasarkan argumen yang diberikan saat runtime. UDF skalar dapat mengembalikan tipe data ANYELEMENT. Untuk informasi selengkapnya, lihat [Tipe data ANYELEMENT.](#page-270-0)

Selama eksekusi, Amazon Redshift mengonversi argumen dari tipe data Amazon Redshift ke tipe data Python untuk diproses. Kemudian mengubah nilai kembali dari tipe data Python ke tipe data Amazon Redshift yang sesuai. Untuk informasi selengkapnya tentang tipe data Amazon Redshift, lihat. [Jenis data](#page-993-0)

Tabel berikut memetakan tipe data Amazon Redshift ke tipe data Python.

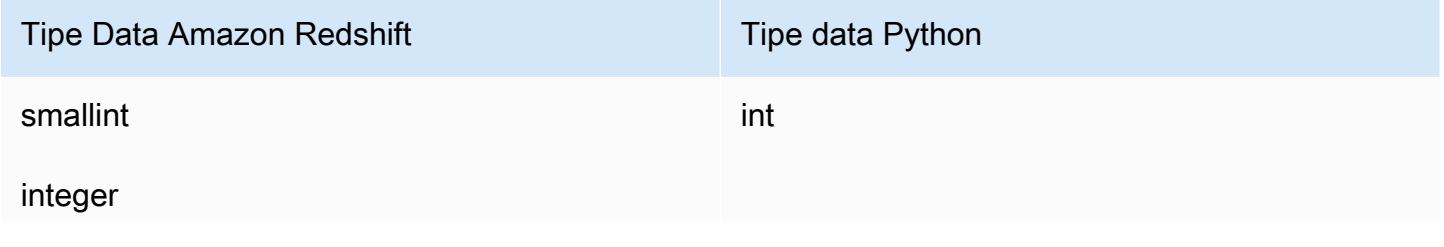

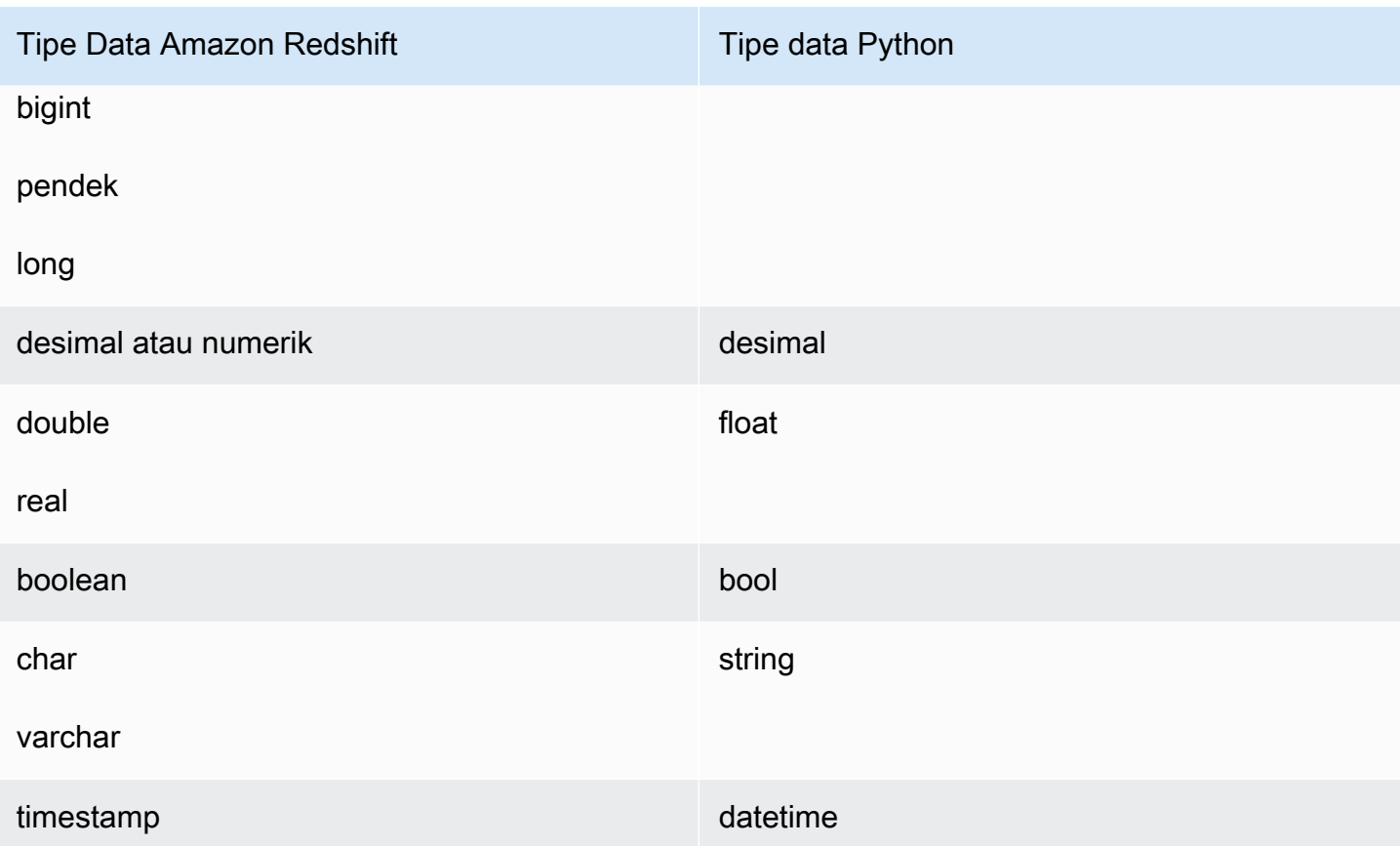

### <span id="page-270-0"></span>Tipe data ANYELEMENT

ANYELEMENT adalah tipe data polimorfik. Ini berarti bahwa jika suatu fungsi dideklarasikan menggunakan ANYELEMENT untuk tipe data argumen, fungsi tersebut dapat menerima tipe data Amazon Redshift standar apa pun sebagai input untuk argumen tersebut ketika fungsi dipanggil. Argumen ANYELEMENT diatur ke tipe data yang benar-benar diteruskan ke sana ketika fungsi dipanggil.

Jika suatu fungsi menggunakan beberapa tipe data ANYELEMENT, mereka semua harus menyelesaikan ke tipe data aktual yang sama ketika fungsi dipanggil. Semua tipe data argumen ANYELEMENT diatur ke tipe data aktual dari argumen pertama diteruskan ke ANYELEMENT. Misalnya, fungsi yang dideklarasikan sebagai f\_equal(anyelement, anyelement) akan mengambil dua nilai input, asalkan mereka memiliki tipe data yang sama.

Jika nilai kembali fungsi dideklarasikan sebagai ANYELEMENT, setidaknya satu argumen masukan harus ANYELEMENT. Tipe data aktual untuk nilai kembali sama dengan tipe data aktual yang disediakan untuk argumen input ANYELEMENT.

## <span id="page-271-0"></span>Dukungan bahasa Python untuk UDF

Anda dapat membuat UDF khusus berdasarkan bahasa pemrograman Python. [Pustaka standar](https://docs.python.org/2/library/index.html)  [Python 2.7](https://docs.python.org/2/library/index.html) tersedia untuk digunakan dalam UDF, dengan pengecualian modul berikut:

- ScrolledText
- Tix
- Tkinter
- tk
- kura-kura
- smtpd

Selain Perpustakaan Standar Python, modul berikut adalah bagian dari implementasi Amazon Redshift:

- [numpy 1.8.2](http://www.numpy.org/)
- [panda 0.14.1](https://pandas.pydata.org/)
- [python tanggal 2.2](https://dateutil.readthedocs.org/en/latest/)
- [pytz 2014.7](https://pypi.org/project/pytz/2014.7/)
- [scipy 0.12.1](https://www.scipy.org/)
- [enam 1.3.0](https://pypi.org/project/six/1.3.0/)
- [wsgiref 0.1.2](https://pypi.python.org/pypi/wsgiref)

Anda juga dapat mengimpor modul Python kustom Anda sendiri dan membuatnya tersedia untuk digunakan dalam UDF dengan menjalankan perintah. [BUAT PUSTAKA](#page-1358-0) Untuk informasi selengkapnya, lihat [Mengimpor modul pustaka Python kustom](#page-272-0).

#### **A** Important

Amazon Redshift memblokir semua akses jaringan dan menulis akses ke sistem file melalui UDF.

#### **a** Note

Python 3 tidak tersedia untuk UDF Python. Untuk mendapatkan dukungan Python 3 untuk Amazon Redshift UDF, gunakan sebagai gantinya. [Membuat skalar Lambda UDF](#page-277-0)

### <span id="page-272-0"></span>Mengimpor modul pustaka Python kustom

Anda mendefinisikan fungsi skalar menggunakan sintaks bahasa Python. Anda dapat menggunakan modul Python Standard Library dan modul prainstal Amazon Redshift. Anda juga dapat membuat modul pustaka Python kustom Anda sendiri dan mengimpor pustaka ke dalam cluster Anda, atau menggunakan pustaka yang ada dari Python atau pihak ketiga.

Anda tidak dapat membuat pustaka yang berisi modul dengan nama yang sama dengan modul Perpustakaan Standar Python atau modul Python Amazon Redshift yang sudah diinstal sebelumnya. Jika pustaka yang diinstal pengguna yang ada menggunakan paket Python yang sama dengan pustaka yang Anda buat, Anda harus menghapus pustaka yang ada sebelum menginstal pustaka baru.

Anda harus menjadi pengguna super atau memiliki USAGE ON LANGUAGE plpythonu hak istimewa untuk menginstal pustaka khusus; Namun, setiap pengguna dengan hak istimewa yang cukup untuk membuat fungsi dapat menggunakan pustaka yang diinstal. Anda dapat menanyakan katalog [PG\\_LIBRARY](#page-2873-0) sistem untuk melihat informasi tentang pustaka yang diinstal pada klaster Anda.

Untuk mengimpor modul Python kustom ke cluster Anda

Bagian ini memberikan contoh mengimpor modul Python kustom ke cluster Anda. Untuk melakukan langkah-langkah di bagian ini, Anda harus memiliki bucket Amazon S3, tempat Anda mengunggah paket perpustakaan. Anda kemudian menginstal paket di cluster Anda. Untuk informasi selengkapnya tentang membuat bucket, buka [Membuat ember](https://docs.aws.amazon.com/AmazonS3/latest/user-guide/CreatingaBucket.html) di Panduan Pengguna Layanan Penyimpanan Sederhana Amazon.

Dalam contoh ini, misalkan Anda membuat UDF untuk bekerja dengan posisi dan jarak dalam data Anda. Connect ke cluster Amazon Redshift Anda dari alat klien SQL, dan jalankan perintah berikut untuk membuat fungsi.

```
CREATE FUNCTION f_distance (x1 float, y1 float, x2 float, y2 float) RETURNS float 
  IMMUTABLE as $$
```

```
 def distance(x1, y1, x2, y2): 
         import math 
        return math.sqrt((y2 - y1) ** 2 + (x2 - x1) ** 2)
     return distance(x1, y1, x2, y2)
$$ LANGUAGE plpythonu; 
CREATE FUNCTION f_within_range (x1 float, y1 float, x2 float, y2 float) RETURNS bool 
  IMMUTABLE as $$ 
     def distance(x1, y1, x2, y2): 
         import math 
        return math.sqrt((y2 - y1) ** 2 + (x2 - x1) ** 2)
    return distance(x1, y1, x2, y2) < 20
$$ LANGUAGE plpythonu;
```
Perhatikan bahwa beberapa baris kode diduplikasi dalam fungsi sebelumnya. Duplikasi ini diperlukan karena UDF tidak dapat mereferensikan isi UDF lain, dan kedua fungsi tersebut memerlukan fungsionalitas yang sama. Namun, alih-alih menduplikasi kode dalam beberapa fungsi, Anda dapat membuat pustaka khusus dan mengonfigurasi fungsi Anda untuk menggunakannya.

Untuk melakukannya, pertama-tama buat paket perpustakaan dengan mengikuti langkah-langkah berikut:

- 1. Buat folder bernama geometri. Folder ini adalah paket tingkat atas perpustakaan.
- 2. Di folder geometri, buat file bernama\_\_init\_\_.py. Perhatikan bahwa nama file berisi dua karakter garis bawah ganda. File ini menunjukkan kepada Python bahwa paket dapat diinisialisasi.
- 3. Juga di folder geometri, buat folder bernama trig. Folder ini adalah subpaket dari perpustakaan.
- 4. Di folder trig, buat file lain bernama \_\_init\_\_.py dan file bernamaline.py. Dalam folder ini, \_\_init\_\_.py menunjukkan kepada Python bahwa subpaket dapat diinisialisasi dan itu line.py adalah file yang berisi kode perpustakaan.

Folder dan struktur file Anda harus sama dengan yang berikut:

```
geometry/ 
    __init__.py 
    trig/ 
       \_init\_.py
        line.py
```
Untuk informasi lebih lanjut tentang struktur paket, buka [Modul](https://docs.python.org/2/tutorial/modules.html) dalam tutorial Python di situs web Python.

5. Kode berikut berisi kelas dan fungsi anggota untuk perpustakaan. Salin dan tempel keline.py.

```
class LineSegment: 
  def __init__(self, x1, y1, x2, y2): 
    self.x1 = x1self.y1 = y1self.x2 = x2self.y2 = y2 def angle(self): 
     import math 
     return math.atan2(self.y2 - self.y1, self.x2 - self.x1) 
  def distance(self): 
     import math 
    return math.sqrt((self.y2 - self.y1) ** 2 + (self.x2 - self.x1) ** 2)
```
Setelah Anda membuat paket, lakukan hal berikut untuk menyiapkan paket dan mengunggahnya ke Amazon S3.

1. Kompres isi folder geometri menjadi file.zip bernama geometry.zip. Jangan sertakan folder geometri itu sendiri; hanya sertakan isi folder seperti yang ditunjukkan berikut:

```
geometry.zip 
   \_init\_.py
    trig/ 
        __init__.py 
        line.py
```
2. Unggah geometry.zip ke bucket Amazon S3 Anda.

```
A Important
```
Jika bucket Amazon S3 tidak berada di wilayah yang sama dengan cluster Amazon Redshift, Anda harus menggunakan opsi REGION untuk menentukan wilayah tempat data berada. Untuk informasi selengkapnya, lihat [BUAT PUSTAKA](#page-1358-0).

3. Dari alat klien SQL Anda, jalankan perintah berikut untuk menginstal perpustakaan. Ganti <bucket\_name>dengan nama bucket Anda, dan ganti <access key id>dan <secret key>dengan kunci akses dan kunci akses rahasia dari kredenal pengguna AWS Identity and Access Management (IAM) Anda.

```
CREATE LIBRARY geometry LANGUAGE plpythonu FROM 's3://<bucket_name>/geometry.zip' 
  CREDENTIALS 'aws_access_key_id=<access key id>;aws_secret_access_key=<secret key>';
```
Setelah Anda menginstal pustaka di cluster Anda, Anda perlu mengkonfigurasi fungsi Anda untuk menggunakan perpustakaan. Untuk melakukan ini, jalankan perintah berikut.

```
CREATE OR REPLACE FUNCTION f_distance (x1 float, y1 float, x2 float, y2 float) RETURNS 
  float IMMUTABLE as $$ 
     from trig.line import LineSegment 
     return LineSegment(x1, y1, x2, y2).distance()
$$ LANGUAGE plpythonu; 
CREATE OR REPLACE FUNCTION f_within_range (x1 float, y1 float, x2 float, y2 float) 
  RETURNS bool IMMUTABLE as $$ 
     from trig.line import LineSegment 
     return LineSegment(x1, y1, x2, y2).distance() < 20
$$ LANGUAGE plpythonu;
```
Pada perintah sebelumnya, import trig/line hilangkan kode duplikat dari fungsi asli di bagian ini. Anda dapat menggunakan kembali fungsionalitas yang disediakan oleh pustaka ini di beberapa UDF. Perhatikan bahwa untuk mengimpor modul, Anda hanya perlu menentukan jalur ke subpaket dan nama modul (trig/line).

### Kendala UDF

Dalam batasan yang tercantum dalam topik ini, Anda dapat menggunakan UDF di mana pun Anda menggunakan fungsi skalar bawaan Amazon Redshift. Untuk informasi selengkapnya, lihat [Referensi](#page-1739-0) [fungsi SQL](#page-1739-0).

UDF Python Amazon Redshift memiliki kendala berikut:

• Python UDF tidak dapat mengakses jaringan atau membaca atau menulis ke sistem file.

- Ukuran total pustaka Python yang diinstal pengguna tidak dapat melebihi 100 MB.
- Jumlah UDF Python yang dapat berjalan secara bersamaan per cluster dibatasi hingga seperempat dari total tingkat konkurensi untuk cluster. Misalnya, jika cluster dikonfigurasi dengan konkurensi 15, maksimal tiga UDF dapat berjalan secara bersamaan. Setelah batas tercapai, UDF diantri untuk dieksekusi dalam antrian manajemen beban kerja. SQL UDF tidak memiliki batas konkurensi. Untuk informasi selengkapnya, lihat [Menerapkan manajemen beban kerja](#page-826-0).
- Saat menggunakan UDF Python, Amazon Redshift tidak mendukung tipe data SUPER dan HLLSKETCH.

### Kesalahan dan peringatan pencatatan di UDF

Anda dapat menggunakan modul logging Python untuk membuat pesan kesalahan dan peringatan yang ditentukan pengguna di UDF Anda. Setelah eksekusi kueri, Anda dapat menanyakan tampilan [SVL\\_UDF\\_LOG](#page-2860-0) sistem untuk mengambil pesan yang dicatat.

#### **a** Note

Pencatatan UDF mengkonsumsi sumber daya klaster dan dapat memengaruhi kinerja sistem. Kami merekomendasikan menerapkan logging hanya untuk pengembangan dan pemecahan masalah.

Selama eksekusi kueri, penangan log menulis pesan ke tampilan sistem SVL\_UDF\_LOG, bersama dengan nama fungsi, simpul, dan irisan yang sesuai. Penangan log menulis satu baris ke SVL\_UDF\_LOG per pesan, per irisan. Pesan dipotong menjadi 4096 byte. Log UDF dibatasi hingga 500 baris per irisan. Ketika log penuh, penangan log membuang pesan lama dan menambahkan pesan peringatan ke SVL\_UDF\_LOG.

#### **a** Note

Handler log Amazon Redshift UDF lolos dari karakter baris baru (\n), pipe (), dan garis miring terbalik () dengan karakter garis miring terbalik  $\langle \rangle$ .

Secara default, level log UDF diatur ke PERINGATAN. Pesan dengan tingkat log PERINGATAN, KESALAHAN, dan KRITIS dicatat. Pesan dengan tingkat keparahan yang lebih rendah INFO,

DEBUG, dan NOTSET diabaikan. Untuk mengatur tingkat log UDF, gunakan metode logger Python. Misalnya, berikut ini menetapkan tingkat log ke INFO.

logger.setLevel(logging.INFO)

Untuk informasi selengkapnya tentang penggunaan modul logging Python, lihat [fasilitas Logging](https://docs.python.org/2.7/library/logging.html)  [untuk Python dalam dokumentasi Python.](https://docs.python.org/2.7/library/logging.html)

Contoh berikut membuat fungsi bernama f\_pyerror yang mengimpor modul logging Python, membuat instance logger, dan mencatat kesalahan.

```
CREATE OR REPLACE FUNCTION f_pyerror() 
RETURNS INTEGER
VOLATILE AS
$$
import logging
logger = logging.getLogger()
logger.setLevel(logging.INFO)
logger.info('Your info message here') 
return 0
$$ language plpythonu;
```
Contoh berikut query SVL\_UDF\_LOG untuk melihat pesan yang dicatat dalam contoh sebelumnya.

```
select funcname, node, slice, trim(message) as message 
from svl_udf_log; 
   funcname | query | node | slice | message 
                    ------------+-------+------+-------+------------------ 
   f_pyerror | 12345 | 1| 1 | Your info message here
```
## <span id="page-277-0"></span>Membuat skalar Lambda UDF

Amazon Redshift dapat menggunakan fungsi kustom yang didefinisikan AWS Lambda sebagai bagian dari kueri SQL. Anda dapat menulis skalar Lambda UDF dalam bahasa pemrograman apa pun yang didukung oleh Lambda, seperti Java, Go,, Node.js, C # PowerShell, Python, dan Ruby. Atau Anda dapat menggunakan runtime khusus.

Lambda UDF didefinisikan dan dikelola di Lambda, dan Anda dapat mengontrol hak akses untuk menjalankan UDF ini di Amazon Redshift. Anda dapat memanggil beberapa fungsi Lambda dalam kueri yang sama atau menjalankan fungsi yang sama beberapa kali.

Gunakan Lambda UDF dalam klausa pernyataan SQL di mana fungsi skalar didukung. Anda juga dapat menggunakan Lambda UDF dalam pernyataan SQL seperti SELECT, UPDATE, INSERT, atau DELETE.

#### **a** Note

Menggunakan Lambda UDF dapat dikenakan biaya tambahan dari layanan Lambda. Apakah itu tergantung pada faktor-faktor seperti jumlah permintaan Lambda (pemanggilan UDF) dan total durasi eksekusi program Lambda. Namun, tidak ada biaya tambahan untuk menggunakan Lambda UDF di Amazon Redshift. [Untuk informasi tentang harga AWS](https://aws.amazon.com/lambda/pricing)  [Lambda, lihat AWS Lambda Harga.](https://aws.amazon.com/lambda/pricing)

Jumlah permintaan Lambda bervariasi tergantung pada klausa pernyataan SQL tertentu di mana Lambda UDF digunakan. Misalnya, misalkan fungsi digunakan dalam klausa WHERE seperti berikut ini.

SELECT a, b FROM t1 WHERE lambda\_multiply(a, b) = 64; SELECT a, b FROM t1 WHERE  $a*b =$  lambda multiply(2, 32)

Dalam hal ini, Amazon Redshift memanggil pernyataan SELECT pertama untuk masingmasing dan memanggil pernyataan SELECT kedua hanya sekali.

Namun, menggunakan UDF di bagian proyeksi kueri mungkin hanya memanggil fungsi Lambda sekali untuk setiap baris yang memenuhi syarat atau gabungan dalam kumpulan hasil.

## Mendaftarkan Lambda UDF

[BUAT FUNGSI EKSTERNAL](#page-1295-0)Perintah membuat parameter berikut:

- (Opsional) Daftar argumen dengan tipe data.
- Satu tipe data pengembalian.
- Salah satu nama fungsi dari fungsi eksternal yang disebut oleh Amazon Redshift.
- Salah satu peran IAM yang diizinkan oleh cluster Amazon Redshift untuk diasumsikan dan dipanggil ke Lambda.
- Satu nama fungsi Lambda yang dipanggil Lambda UDF.

Untuk informasi tentang MEMBUAT FUNGSI EKSTERNAL, lihat[BUAT FUNGSI EKSTERNAL.](#page-1295-0)

Tipe data input dan pengembalian untuk fungsi ini dapat berupa tipe data Amazon Redshift standar apa pun.

Amazon Redshift memastikan bahwa fungsi eksternal dapat mengirim dan menerima argumen dan hasil batch.

### Mengelola keamanan dan hak istimewa Lambda UDF

Untuk membuat UDF Lambda, pastikan Anda memiliki izin untuk penggunaan di EXFUNC LANGUAGE. Anda harus secara eksplisit memberikan PENGGUNAAN PADA BAHASA EXFUNC atau mencabut PENGGUNAAN PADA BAHASA EXFUNC kepada pengguna, grup, atau publik tertentu.

Contoh berikut memberikan penggunaan pada EXFUNC ke PUBLIK.

grant usage on language exfunc to PUBLIC;

Contoh berikut mencabut penggunaan pada exfunc dari PUBLIC dan kemudian memberikan penggunaan ke grup pengguna lambda\_udf\_devs.

revoke usage on language exfunc from PUBLIC; grant usage on language exfunc to group lambda\_udf\_devs;

Untuk menjalankan UDF Lambda, pastikan Anda memiliki izin untuk setiap fungsi yang dipanggil. Secara default, izin untuk menjalankan UDF Lambda baru diberikan kepada PUBLIC. Untuk membatasi penggunaan, cabut izin ini dari PUBLIC untuk fungsi tersebut. Kemudian, berikan hak istimewa kepada pengguna atau grup tertentu.

Contoh berikut mencabut eksekusi pada fungsi exfunc\_sum dari PUBLIC. Kemudian, itu memberikan penggunaan ke grup pengguna lambda\_udf\_devs.

```
revoke execute on function exfunc_sum(int, int) from PUBLIC;
grant execute on function exfunc_sum(int, int) to group lambda_udf_devs;
```
Superuser memiliki semua hak istimewa secara default.

Untuk informasi selengkapnya tentang pemberian dan pencabutan hak istimewa, lihat dan. [HIBAH](#page-1514-0) [MENCABUT](#page-1564-0)

### Mengkonfigurasi parameter otorisasi untuk Lambda UDF

Perintah CREATE EXTERNAL FUNCTION memerlukan otorisasi untuk memanggil fungsi Lambda di. AWS Lambda Untuk memulai otorisasi, tentukan peran AWS Identity and Access Management (IAM) saat Anda menjalankan perintah CREATE EXTERNAL FUNCTION. Untuk informasi selengkapnya tentang peran IAM, lihat [Peran IAM](https://docs.aws.amazon.com/IAM/latest/UserGuide/id_roles.html) dalam Panduan Pengguna IAM.

Jika ada peran IAM yang ada dengan izin untuk memanggil fungsi Lambda yang dilampirkan ke klaster Anda, maka Anda dapat mengganti peran Anda Amazon Resource Name (ARN) di parameter IAM\_ROLE untuk perintah tersebut. Bagian berikut menjelaskan langkah-langkah untuk menggunakan peran IAM dalam perintah CREATE EXTERNAL FUNCTION.

### Membuat peran IAM untuk Lambda

Peran IAM memerlukan izin untuk menjalankan fungsi Lambda. Saat membuat peran IAM, berikan izin dengan salah satu cara berikut:

- Lampirkan AWSLambdaRole kebijakan di halaman Kebijakan izin Lampirkan saat membuat peran IAM. AWSLambdaRoleKebijakan ini memberikan izin untuk menjalankan fungsi Lambda yang merupakan persyaratan minimal. Untuk informasi selengkapnya dan kebijakan lainnya, lihat Kebijakan [IAM berbasis identitas AWS Lambda di Panduan Pengembang.](https://docs.aws.amazon.com/lambda/latest/dg/access-control-identity-based.html) AWS Lambda
- Buat kebijakan kustom Anda sendiri untuk dilampirkan ke peran IAM Anda dengan lambda:InvokeFunction izin dari semua sumber daya atau fungsi Lambda tertentu dengan ARN fungsi itu. Untuk informasi selengkapnya tentang cara membuat kebijakan, lihat [Membuat](https://docs.aws.amazon.com/IAM/latest/UserGuide/access_policies_create.html) [kebijakan IAM](https://docs.aws.amazon.com/IAM/latest/UserGuide/access_policies_create.html) di Panduan Pengguna IAM.

Kebijakan contoh berikut memungkinkan pemanggilan Lambda pada fungsi Lambda tertentu.

```
{ 
     "Version": "2012-10-17", 
     "Statement": [ 
         \{ "Sid": "Invoke", 
               "Effect": "Allow", 
               "Action": [ 
                   "lambda:InvokeFunction" 
              ], 
               "Resource": "arn:aws:lambda:us-west-2:123456789012:function:my-function" 
          } 
     ]
```
}

Untuk informasi selengkapnya tentang sumber daya untuk fungsi Lambda, lihat [Sumber daya dan](https://docs.aws.amazon.com/lambda/latest/dg/lambda-api-permissions-ref.html) [ketentuan untuk tindakan Lambda](https://docs.aws.amazon.com/lambda/latest/dg/lambda-api-permissions-ref.html) di Referensi API IAM.

Setelah membuat kebijakan kustom dengan izin yang diperlukan, Anda dapat melampirkan kebijakan Anda ke peran IAM di halaman kebijakan Lampirkan izin sambil membuat peran IAM.

Untuk langkah-langkah untuk membuat peran IAM, lihat [Mengotorisasi Amazon Redshift untuk](https://docs.aws.amazon.com/redshift/latest/mgmt/authorizing-redshift-service.html) [mengakses layanan AWS lain atas nama Anda di Panduan Manajemen](https://docs.aws.amazon.com/redshift/latest/mgmt/authorizing-redshift-service.html) Amazon Redshift.

Jika Anda tidak ingin membuat peran IAM baru, Anda dapat menambahkan izin yang disebutkan sebelumnya ke peran IAM yang ada.

#### Mengaitkan peran IAM dengan cluster

Lampirkan peran IAM ke cluster Anda. Anda dapat menambahkan peran ke klaster atau melihat peran yang terkait dengan klaster menggunakan Amazon Redshift Management Console, CLI, atau API. Untuk informasi selengkapnya, lihat [Mengaitkan Peran IAM Dengan Cluster di Panduan](https://docs.aws.amazon.com/redshift/latest/mgmt/copy-unload-iam-role.html) Manajemen Pergeseran Merah Amazon.

Termasuk peran IAM dalam perintah

Sertakan peran IAM ARN dalam perintah CREATE EXTERNAL FUNCTION. Saat Anda membuat peran IAM, IAM mengembalikan Amazon Resource Name (ARN) untuk peran tersebut. Untuk menentukan peran IAM, berikan peran ARN dengan IAM\_ROLE parameter. Berikut ini menunjukkan sintaks untuk IAM\_ROLE parameter.

IAM\_ROLE 'arn:aws:iam::aws-account-id:role/role-name'

Untuk menjalankan fungsi Lambda yang berada di akun lain dalam Wilayah yang sama, [lihat](https://docs.aws.amazon.com/redshift/latest/mgmt/authorizing-redshift-service.html#authorizing-redshift-service-chaining-roles.html) [Merantai peran](https://docs.aws.amazon.com/redshift/latest/mgmt/authorizing-redshift-service.html#authorizing-redshift-service-chaining-roles.html) IAM di Amazon Redshift.

### Menggunakan antarmuka JSON antara Amazon Redshift dan AWS Lambda

Amazon Redshift menggunakan antarmuka umum untuk semua fungsi Lambda yang dikomunikasikan oleh Amazon Redshift.

Tabel berikut menunjukkan daftar kolom input yang fungsi Lambda yang ditunjuk yang dapat Anda harapkan untuk payload JSON.

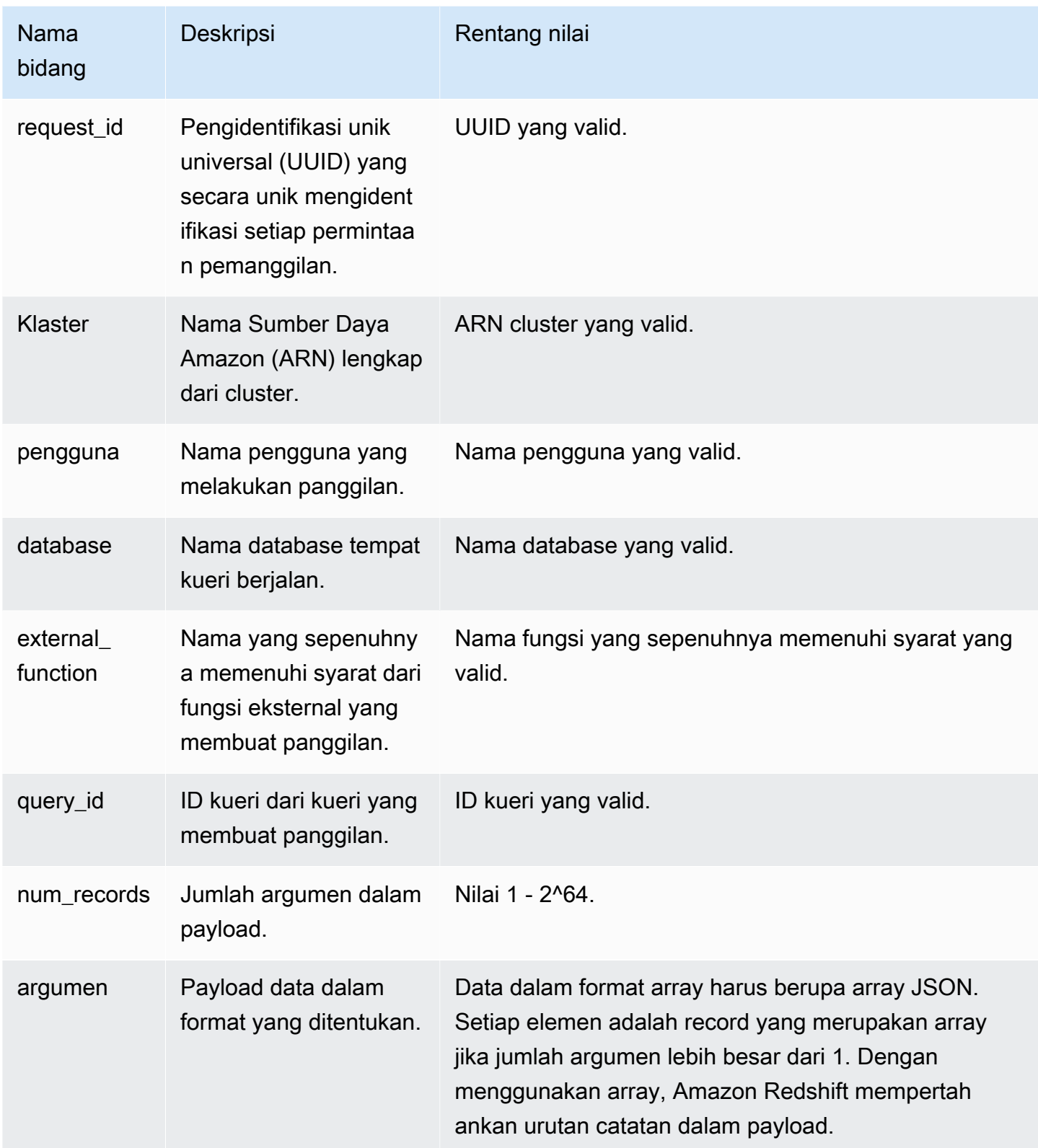

Urutan array JSON menentukan urutan pemrosesan batch. Fungsi Lambda harus memproses argumen secara iteratif dan menghasilkan jumlah catatan yang tepat. Berikut ini adalah contoh payload.

```
{ 
   "request_id" : "23FF1F97-F28A-44AA-AB67-266ED976BF40", 
   "cluster" : "arn:aws:redshift:xxxx", 
   "user" : "adminuser", 
   "database" : "db1", 
   "external_function": "public.foo", 
   "query_id" : 5678234, 
   "num_records" : 4, 
   "arguments" : [ 
      [ 1, 2 ], 
      [ 3, null], 
      null, 
      [ 4, 6] 
   \mathbf{I} }
```
Output kembali dari fungsi Lambda berisi bidang-bidang berikut.

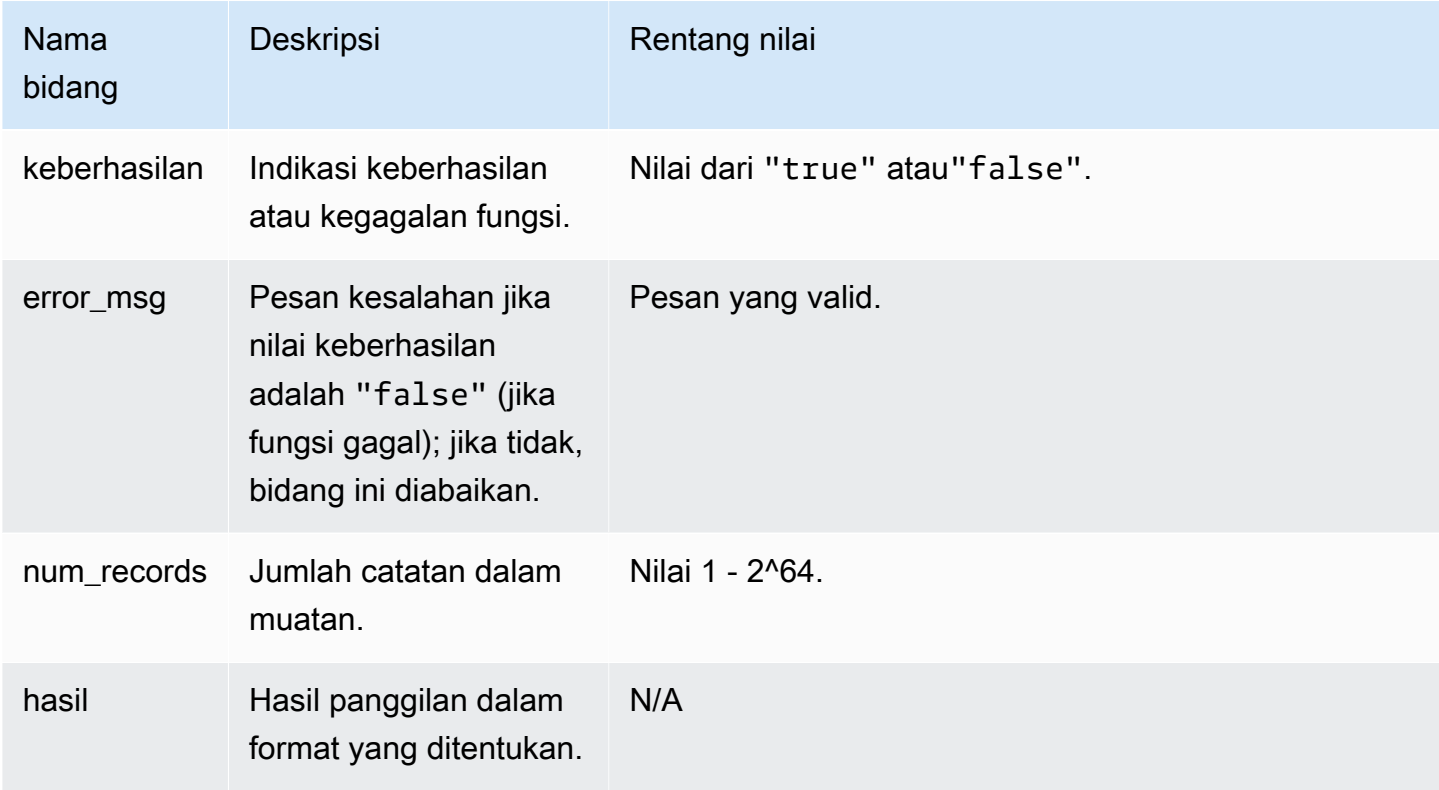

Berikut ini adalah contoh output fungsi Lambda.

```
{ 
   "success": true, // true indicates the call succeeded 
   "error_msg" : "my function isn't working", // shall only exist when success != true 
   "num_records": 4, // number of records in this payload 
   "results" : [ 
      1, 
      4, 
      null, 
      7 
    ]
}
```
Saat Anda memanggil fungsi Lambda dari kueri SQL, Amazon Redshift memastikan keamanan koneksi dengan pertimbangan berikut:

- IZIN GRANT dan REVOKE. Untuk informasi selengkapnya tentang keamanan dan hak istimewa UDF, lihat. [Keamanan dan hak istimewa UDF](#page-265-0)
- Amazon Redshift hanya mengirimkan kumpulan data minimum ke fungsi Lambda yang ditentukan.
- Amazon Redshift hanya memanggil fungsi Lambda yang ditunjuk dengan peran IAM yang ditunjuk.

## <span id="page-284-0"></span>Contoh penggunaan fungsi yang ditentukan pengguna (UDF)

Anda dapat menggunakan fungsi yang ditentukan pengguna untuk memecahkan masalah bisnis dengan mengintegrasikan Amazon Redshift dengan komponen lain. Berikut adalah beberapa contoh bagaimana orang lain telah menggunakan UDF untuk kasus penggunaan mereka:

- [Mengakses komponen eksternal menggunakan Amazon Redshift Lambda](https://aws.amazon.com/blogs/big-data/accessing-external-components-using-amazon-redshift-lambda-udfs/) UDF menjelaskan cara kerja Amazon Redshift Lambda UDF dan berjalan melalui pembuatan UDF Lambda.
- [Terjemahkan dan analisis teks menggunakan fungsi SQL dengan Amazon Redshift, Amazon](https://aws.amazon.com/blogs/machine-learning/translate-and-analyze-text-using-sql-functions-with-amazon-redshift-amazon-translate-and-amazon-comprehend/)  [Translate, dan Amazon Comprehend — menyediakan Amazon](https://aws.amazon.com/blogs/machine-learning/translate-and-analyze-text-using-sql-functions-with-amazon-redshift-amazon-translate-and-amazon-comprehend/) Redshift Lambda UDF bawaan yang dapat Anda instal dengan beberapa klik untuk menerjemahkan, menyunting, dan menganalisis bidang teks.
- [Akses Amazon Location Service dari Amazon Redshift](https://aws.amazon.com/blogs/big-data/access-amazon-location-service-from-amazon-redshift/)  menjelaskan cara menggunakan Amazon Redshift Lambda UDF untuk berintegrasi dengan Amazon Location Service.
- [Tokenisasi Data dengan Amazon Redshift dan](https://aws.amazon.com/blogs/apn/data-tokenization-with-amazon-redshift-and-protegrity/) Protegrity menjelaskan cara mengintegrasikan Amazon Redshift Lambda UDF dengan produk Protegrity Serverless.

• [Amazon Redshift UDFs](https://github.com/aws-samples/amazon-redshift-udfs) — kumpulan Amazon Redshift SQL, Lambda, dan Python UDF.

# Membuat prosedur tersimpan di Amazon Redshift

Anda dapat menentukan prosedur tersimpan Amazon Redshift menggunakan bahasa prosedural PostgreSQL PL/PGSQL untuk melakukan serangkaian kueri SQL dan operasi logis. Prosedur ini disimpan dalam database dan tersedia untuk setiap pengguna dengan hak istimewa database yang memadai.

Tidak seperti fungsi yang ditentukan pengguna (UDF), prosedur tersimpan dapat menggabungkan bahasa definisi data (DDL) dan bahasa manipulasi data (DHTML) selain kueri SELECT. Prosedur tersimpan tidak perlu mengembalikan nilai. Anda dapat menggunakan bahasa prosedural, termasuk perulangan dan ekspresi bersyarat, untuk mengontrol aliran logis.

Untuk detail tentang perintah SQL untuk membuat dan mengelola prosedur tersimpan, lihat topik perintah berikut:

- [BUAT PROSEDUR](#page-1399-0)
- [MENGUBAH PROSEDUR](#page-1108-0)
- [PROSEDUR DROP](#page-1486-0)
- [TAMPILKAN PROSEDUR](#page-1679-0)
- **[PANGGILAN](#page-1163-0)**
- [HIBAH](#page-1514-0)
- **[MENCABUT](#page-1564-0)**
- [MENGUBAH HAK ISTIMEWA DEFAULT](#page-1091-0)

#### Topik

- [Ikhtisar prosedur tersimpan di Amazon Redshift](#page-286-0)
- [Referensi bahasa PL/PGSQL](#page-318-0)

# <span id="page-286-0"></span>Ikhtisar prosedur tersimpan di Amazon Redshift

Prosedur tersimpan biasanya digunakan untuk merangkum logika untuk transformasi data, validasi data, dan logika khusus bisnis. Dengan menggabungkan beberapa langkah SQL ke dalam prosedur tersimpan, Anda dapat mengurangi perjalanan pulang pergi antara aplikasi dan database.

Untuk kontrol akses berbutir halus, Anda dapat membuat prosedur tersimpan untuk menjalankan fungsi tanpa memberikan akses pengguna ke tabel yang mendasarinya. Misalnya, hanya pemilik atau pengguna super yang dapat memotong tabel, dan pengguna memerlukan hak menulis untuk memasukkan data ke dalam tabel. Alih-alih memberikan hak istimewa pengguna pada tabel yang mendasarinya, Anda dapat membuat prosedur tersimpan yang melakukan tugas. Anda kemudian memberikan hak istimewa kepada pengguna untuk menjalankan prosedur yang disimpan.

Prosedur tersimpan dengan atribut keamanan DEFINER berjalan dengan hak istimewa pemilik prosedur tersimpan. Secara default, prosedur yang disimpan memiliki keamanan INVOKER, yang berarti prosedur menggunakan hak istimewa pengguna yang memanggil prosedur.

Untuk membuat prosedur yang disimpan, gunakan [BUAT PROSEDUR](#page-1399-0) perintah. Untuk menjalankan prosedur, gunakan [PANGGILAN](#page-1163-0) perintah. Contoh berikut nanti di bagian ini.

#### **a** Note

Beberapa klien mungkin menampilkan kesalahan berikut saat membuat prosedur tersimpan Amazon Redshift.

ERROR: 42601: [Amazon](500310) unterminated dollar-quoted string at or near "\$\$

Kesalahan ini terjadi karena ketidakmampuan klien untuk mengurai pernyataan CREATE PROCEDURE dengan benar dengan pernyataan pembatas titik koma dan dengan tanda dolar (\$) kutipan. Ini menghasilkan hanya sebagian dari pernyataan yang dikirim ke server Amazon Redshift. Anda sering dapat mengatasi kesalahan ini dengan menggunakan Execute selected opsi Run as batch atau klien.

Misalnya, saat menggunakan klien Aginity, gunakan Run entire script as batch opsi. Bila Anda menggunakan SQL Workbench/J, kami merekomendasikan versi 124. Saat Anda menggunakan SQL Workbench/J versi 125, pertimbangkan untuk menentukan pembatas alternatif sebagai solusi.

CREATE PROCEDURE berisi pernyataan SQL dibatasi dengan titik koma (;). Mendefinisikan pembatas alternatif seperti garis miring (/) dan menempatkannya di akhir pernyataan CREATE PROCEDURE mengirimkan pernyataan ke server Amazon Redshift untuk diproses. Berikut adalah contohnya.

```
CREATE OR REPLACE PROCEDURE test()
AS $$
BEGIN 
  SELECT 1 a;
```
```
END;
 $$
 LANGUAGE plpgsql
 ;
 /
Untuk informasi selengkapnya, lihat Pembatas alternatif dalam dokumentasi SQL Workbench/
J. Atau gunakan klien dengan dukungan yang lebih baik untuk mengurai pernyataan 
CREATE PROCEDURE, seperti editor kueri di konsol Amazon Redshift atau. TablePlus
```
Topik

- [Penamaan prosedur tersimpan](#page-290-0)
- [Keamanan dan hak istimewa untuk prosedur tersimpan](#page-291-0)
- [Mengembalikan set hasil](#page-292-0)
- [Mengelola transaksi](#page-294-0)
- [Kesalahan perangkap](#page-307-0)
- [Prosedur tersimpan pencatatan](#page-316-0)
- [Pertimbangan untuk dukungan prosedur tersimpan](#page-316-1)

Contoh berikut menunjukkan prosedur tanpa argumen output. Secara default, argumen adalah argumen input (IN).

```
CREATE OR REPLACE PROCEDURE test_sp1(f1 int, f2 varchar)
AS $$
BEGIN 
  RAISE INFO 'f1 = %, f2 = %', f1, f2;
END;
$$ LANGUAGE plpgsql;
call test_sp1(5, 'abc');
INFO: f1 = 5, f2 = abc
CALL
```
#### **a** Note

Saat Anda menulis prosedur tersimpan, kami merekomendasikan praktik terbaik untuk mengamankan nilai sensitif:

Jangan hardcode informasi sensitif apa pun dalam logika prosedur tersimpan. Misalnya, jangan tetapkan kata sandi pengguna dalam pernyataan CREATE USER di badan prosedur yang disimpan. Ini menimbulkan risiko keamanan, karena nilai hardcode dapat dicatat sebagai metadata skema dalam tabel katalog. Sebagai gantinya, berikan nilai sensitif, seperti kata sandi, sebagai argumen ke prosedur yang disimpan, melalui parameter. Untuk informasi selengkapnya tentang prosedur tersimpan, lihat [BUAT PROSEDUR](#page-1399-0) da[nMembuat prosedur tersimpan di Amazon Redshift.](#page-286-0) Untuk informasi selengkapnya tentang tabel katalog, lihat[Tabel katalog sistem.](#page-2865-0)

Contoh berikut menunjukkan prosedur dengan argumen output. Argumen adalah input (IN), input dan output (INOUT), dan output (OUT).

```
CREATE OR REPLACE PROCEDURE test_sp2(f1 IN int, f2 INOUT varchar(256), out_var OUT 
  varchar(256))
AS $$
DECLARE 
   loop_var int;
BEGIN 
   IF f1 is null OR f2 is null THEN 
     RAISE EXCEPTION 'input cannot be null'; 
   END IF; 
   DROP TABLE if exists my_etl; 
   CREATE TEMP TABLE my_etl(a int, b varchar); 
     FOR loop_var IN 1..f1 LOOP 
         insert into my_etl values (loop_var, f2); 
         f2 := f2 || '+' || f2; 
     END LOOP; 
   SELECT INTO out_var count(*) from my_etl;
END;
$$ LANGUAGE plpgsql;
call test_sp2(2,'2019'); 
          f2 | column2
---------------------+---------
```

```
 2019+2019+2019+2019 | 2
(1 row)
```
### <span id="page-290-0"></span>Penamaan prosedur tersimpan

Jika Anda menentukan prosedur dengan nama yang sama dan tipe data argumen masukan atau tanda tangan yang berbeda, Anda membuat prosedur baru. Akibatnya, nama prosedur kelebihan beban. Untuk informasi selengkapnya, lihat [Nama prosedur overloading.](#page-290-1) Amazon Redshift tidak mengaktifkan prosedur overloading berdasarkan argumen keluaran. Anda tidak dapat memiliki dua prosedur dengan nama yang sama dan tipe data argumen masukan tetapi tipe argumen keluaran yang berbeda.

Pemilik atau superuser dapat mengganti badan prosedur yang disimpan dengan yang baru dengan tanda tangan yang sama. Untuk mengubah tanda tangan atau mengembalikan jenis prosedur yang disimpan, jatuhkan prosedur yang disimpan dan buat ulang. Lihat informasi yang lebih lengkap di [PROSEDUR DROP](#page-1486-0) dan [BUAT PROSEDUR.](#page-1399-0)

Anda dapat menghindari potensi konflik dan hasil yang tidak terduga dengan mempertimbangkan konvensi penamaan Anda untuk prosedur yang disimpan sebelum menerapkannya. Karena Anda dapat membebani nama prosedur secara berlebihan, mereka dapat bertabrakan dengan nama prosedur Amazon Redshift yang ada dan yang akan datang.

### <span id="page-290-1"></span>Nama prosedur overloading

Sebuah prosedur diidentifikasi dengan nama dan tanda tangannya, yang merupakan jumlah argumen input dan tipe data argumen. Dua prosedur dalam skema yang sama dapat memiliki nama yang sama jika mereka memiliki tanda tangan yang berbeda. Dengan kata lain, Anda dapat membebani nama prosedur.

Saat Anda menjalankan prosedur, mesin kueri menentukan prosedur mana yang akan dipanggil berdasarkan jumlah argumen yang Anda berikan dan tipe data argumen. Anda dapat menggunakan overloading untuk mensimulasikan prosedur dengan sejumlah variabel argumen, hingga batas yang diizinkan oleh perintah CREATE PROCEDURE. Untuk informasi selengkapnya, lihat [BUAT](#page-1399-0)  [PROSEDUR.](#page-1399-0)

### Mencegah konflik penamaan

Kami menyarankan Anda memberi nama semua prosedur menggunakan awalansp\_. Amazon Redshift menyimpan sp\_ awalan khusus untuk prosedur yang disimpan. Dengan mengawali nama prosedur Andasp\_, Anda memastikan bahwa nama prosedur Anda tidak akan bertentangan dengan nama prosedur Amazon Redshift yang ada atau yang akan datang.

## <span id="page-291-0"></span>Keamanan dan hak istimewa untuk prosedur tersimpan

Secara default, semua pengguna memiliki hak istimewa untuk membuat prosedur. Untuk membuat prosedur, Anda harus memiliki hak istimewa USE pada bahasa PL/PGSQL, yang diberikan kepada PUBLIC secara default. Hanya pengguna super dan pemilik yang memiliki hak istimewa untuk memanggil prosedur secara default. Superusers dapat menjalankan REVOKE USE pada PL/PGSQL dari pengguna jika mereka ingin mencegah pengguna membuat prosedur tersimpan.

Untuk memanggil prosedur, Anda harus diberikan hak EXECUTE pada prosedur. Secara default, hak istimewa EXECUTE untuk prosedur baru diberikan kepada pemilik prosedur dan pengguna super. Untuk informasi selengkapnya, lihat [HIBAH](#page-1514-0).

Pengguna yang membuat prosedur adalah pemilik secara default. Pemilik memiliki hak CREATE, DROP, dan EXECUTE pada prosedur secara default. Superuser memiliki semua hak istimewa.

Atribut SECURITY mengontrol hak istimewa prosedur untuk mengakses objek database. Saat Anda membuat prosedur tersimpan, Anda dapat mengatur atribut SECURITY ke DEFINER atau INVOKER. Jika Anda menentukan SECURITY INVOKER, prosedur menggunakan hak istimewa pengguna yang menjalankan prosedur. Jika Anda menentukan SECURITY DEFINER, prosedur menggunakan hak istimewa pemilik prosedur. INVOKER adalah default.

Karena prosedur SECURITY DEFINER berjalan dengan hak istimewa pengguna yang memilikinya, Anda harus memastikan bahwa prosedur tidak dapat disalahgunakan. Untuk memastikan bahwa prosedur SECURITY DEFINER tidak dapat disalahgunakan, lakukan hal berikut:

- Berikan EXECUTE pada prosedur SECURITY DEFINER kepada pengguna tertentu, dan bukan kepada PUBLIK.
- Memenuhi syarat semua objek database yang prosedur harus mengakses dengan nama skema. Misalnya, gunakan myschema.mytable bukan hanyamytable.
- Jika Anda tidak dapat memenuhi syarat nama objek dengan skema, atur search path saat membuat prosedur dengan menggunakan opsi SET. Setel search\_path untuk mengecualikan skema apa pun yang dapat ditulis oleh pengguna yang tidak tepercaya. Pendekatan ini mencegah penelepon prosedur ini membuat objek (misalnya, tabel atau tampilan) yang menutupi objek yang dimaksudkan untuk digunakan oleh prosedur. Untuk informasi selengkapnya tentang opsi SET, lihat[BUAT PROSEDUR](#page-1399-0).

Contoh berikut ditetapkan search\_path admin untuk memastikan bahwa user\_creds tabel diakses dari admin skema dan bukan dari publik atau skema lain dalam pemanggil. search\_path

```
CREATE OR REPLACE PROCEDURE sp_get_credentials(userid int, o_creds OUT varchar)
AS $$
BEGIN 
   SELECT creds INTO o_creds 
   FROM user_creds 
  WHERE user_id = $1;END;
$$ LANGUAGE plpgsql
SECURITY DEFINER
-- Set a secure search_path
SET search_path = admin;
```
### <span id="page-292-0"></span>Mengembalikan set hasil

Anda dapat mengembalikan set hasil menggunakan kursor atau tabel temp.

#### Mengembalikan kursor

Untuk mengembalikan kursor, buat prosedur dengan argumen INOUT yang ditentukan dengan tipe refcursor data. Saat Anda memanggil prosedur, beri nama kursor. Kemudian Anda dapat mengambil hasil dari kursor dengan nama.

Contoh berikut membuat prosedur bernama get\_result\_set dengan argumen INOUT bernama rs\_out menggunakan tipe refcursor data. Prosedur membuka kursor menggunakan pernyataan SELECT.

```
CREATE OR REPLACE PROCEDURE get_result_set (param IN integer, rs_out INOUT refcursor)
AS $$
BEGIN 
   OPEN rs_out FOR SELECT * FROM fact_tbl where id >= param;
END;
$$ LANGUAGE plpgsql;
```
Perintah CALL berikut membuka kursor dengan namamycursor. Gunakan kursor hanya dalam transaksi.

BEGIN;

```
CALL get_result_set(1, 'mycursor');
```
Setelah kursor dibuka, Anda dapat mengambil dari kursor, seperti yang ditunjukkan contoh berikut.

```
FETCH ALL FROM mycursor; 
    id | secondary_id | name
 -------+--------------+--------- 
     1 | 1 | Joe 
     1 | 2 | Ed 
    2 | 1 | Mary
     1 | 3 | Mike
(4 rows)
```
Pada akhirnya, transaksi dilakukan atau dibatalkan.

COMMIT;

Kursor yang dikembalikan oleh prosedur tersimpan tunduk pada kendala dan pertimbangan kinerja yang sama seperti yang dijelaskan dalam DECLARE CURSOR. Untuk informasi selengkapnya, lihat [Kendala kursor.](#page-1463-0)

Contoh berikut menunjukkan panggilan prosedur yang get\_result\_set disimpan menggunakan tipe refcursor data dari JDBC. Literal 'mycursor' (nama kursor) diteruskan ke. prepareStatement Kemudian hasilnya diambil dari. ResultSet

```
static void refcursor_example(Connection conn) throws SQLException { 
     conn.setAutoCommit(false); 
     PreparedStatement proc = conn.prepareStatement("CALL get_result_set(1, 
  'mycursor')"); 
     proc.execute(); 
     ResultSet rs = statement.executeQuery("fetch all from mycursor"); 
     while (rs.next()) { 
      int n = rs.getInt(1); System.out.println("n " + n); 
     }
```
#### Menggunakan tabel temp

Untuk mengembalikan hasil, Anda dapat mengembalikan pegangan ke tabel temp yang berisi baris hasil. Klien dapat memberikan nama sebagai parameter untuk prosedur yang disimpan. Di dalam

prosedur tersimpan, SQL dinamis dapat digunakan untuk beroperasi pada tabel temp. Bagian berikut menunjukkan satu contoh.

```
CREATE PROCEDURE get_result_set(param IN integer, tmp_name INOUT varchar(256)) as $$
DECLARE 
  row record;
BEGIN 
  EXECUTE 'drop table if exists ' || tmp_name; 
  EXECUTE 'create temp table ' || tmp_name || ' as select * from fact_tbl where id <= ' 
  || param;
END;
$$ LANGUAGE plpgsql;
CALL get_result_set(2, 'myresult'); 
 tmp_name
----------- 
 myresult
(1 row)SELECT * from myresult; 
 id | secondary_id | name
----+--------------+------ 
  1 | 1 | Joe 
  2 | 1 | Mary 
  1 | 2 | Ed 
  1 | 3 | Mike
(4 rows)
```
### <span id="page-294-0"></span>Mengelola transaksi

Anda dapat membuat prosedur tersimpan dengan perilaku manajemen transaksi default atau perilaku nonatomik.

### Mode default tersimpan manajemen transaksi prosedur

Perilaku komit otomatis mode transaksi default menyebabkan setiap perintah SQL yang berjalan secara terpisah untuk melakukan komit secara individual. Panggilan ke prosedur tersimpan diperlakukan sebagai perintah SQL tunggal. Pernyataan SQL di dalam prosedur berperilaku seolaholah mereka berada dalam blok transaksi yang secara implisit dimulai ketika panggilan dimulai dan berakhir ketika panggilan selesai. Panggilan bersarang ke prosedur lain diperlakukan seperti

pernyataan SQL lainnya dan beroperasi dalam konteks transaksi yang sama dengan pemanggil. Untuk informasi selengkapnya tentang perilaku komit otomatis, lihat[Isolasi yang dapat diserialisasi.](#page-217-0)

Namun, misalkan Anda memanggil prosedur tersimpan dari dalam blok transaksi yang ditentukan pengguna (didefinisikan oleh BEGIN... COMMIT). Dalam hal ini, semua pernyataan dalam prosedur tersimpan berjalan dalam konteks transaksi yang ditentukan pengguna. Prosedur tidak melakukan secara implisit saat keluar. Penelepon mengontrol prosedur commit atau rollback.

Jika terjadi kesalahan saat menjalankan prosedur tersimpan, semua perubahan yang dilakukan dalam transaksi saat ini dibatalkan.

Anda dapat menggunakan pernyataan kontrol transaksi berikut dalam prosedur tersimpan:

- COMMIT melakukan semua pekerjaan yang dilakukan dalam transaksi saat ini dan secara implisit memulai transaksi baru. Untuk informasi selengkapnya, lihat [COMMIT.](#page-1172-0)
- ROLLBACK mengembalikan pekerjaan yang dilakukan dalam transaksi saat ini dan secara implisit memulai transaksi baru. Untuk informasi selengkapnya, lihat [ROLLBACK](#page-1583-0).

TRUNCATE adalah pernyataan lain yang dapat Anda keluarkan dari dalam prosedur yang disimpan dan memengaruhi manajemen transaksi. Di Amazon Redshift, TRUNCATE mengeluarkan komit secara implisit. Perilaku ini tetap sama dalam konteks prosedur tersimpan. Ketika pernyataan TRUNCATE dikeluarkan dari dalam prosedur yang disimpan, ia melakukan transaksi saat ini dan memulai yang baru. Untuk informasi selengkapnya, lihat [MEMOTONG](#page-1687-0).

Semua pernyataan yang mengikuti pernyataan COMMIT, ROLLBACK, atau TRUNCATE berjalan dalam konteks transaksi baru. Mereka melakukannya sampai pernyataan COMMIT, ROLLBACK, atau TRUNCATE ditemukan atau prosedur yang disimpan keluar.

Bila Anda menggunakan pernyataan COMMIT, ROLLBACK, atau TRUNCATE dari dalam prosedur tersimpan, kendala berikut berlaku:

- Jika prosedur tersimpan dipanggil dari dalam blok transaksi, itu tidak dapat mengeluarkan pernyataan COMMIT, ROLLBACK, atau TRUNCATE. Pembatasan ini berlaku di dalam tubuh prosedur yang disimpan sendiri dan dalam setiap panggilan prosedur bersarang.
- Jika prosedur tersimpan dibuat dengan SET confiq opsi, prosedur tersebut tidak dapat mengeluarkan pernyataan COMMIT, ROLLBACK, atau TRUNCATE. Pembatasan ini berlaku di dalam tubuh prosedur yang disimpan sendiri dan dalam setiap panggilan prosedur bersarang.

• Setiap kursor yang terbuka (secara eksplisit atau implisit) ditutup secara otomatis ketika pernyataan COMMIT, ROLLBACK, atau TRUNCATE diproses. Untuk batasan pada kursor eksplisit dan implisit, lihat. [Pertimbangan untuk dukungan prosedur tersimpan](#page-316-1)

Selain itu, Anda tidak dapat menjalankan COMMIT atau ROLLBACK menggunakan SQL dinamis. Namun, Anda dapat menjalankan TRUNCATE menggunakan SQL dinamis. Untuk informasi selengkapnya, lihat [SQL Dinamis.](#page-327-0)

Saat bekerja dengan prosedur tersimpan, pertimbangkan bahwa pernyataan BEGIN dan END di PL/PGSQL hanya untuk pengelompokan. Mereka tidak memulai atau mengakhiri transaksi. Untuk informasi selengkapnya, lihat [Blokir.](#page-319-0)

Contoh berikut menunjukkan perilaku transaksi saat memanggil prosedur tersimpan dari dalam blok transaksi eksplisit. Dua pernyataan sisipan yang dikeluarkan dari luar prosedur yang disimpan dan yang dari dalamnya semuanya merupakan bagian dari transaksi yang sama (3382). Transaksi dilakukan ketika pengguna mengeluarkan komit eksplisit.

```
CREATE OR REPLACE PROCEDURE sp_insert_table_a(a int) LANGUAGE plpgsql
AS $$
BEGIN 
   INSERT INTO test_table_a values (a);
END;
$$;
Begin; 
   insert into test_table_a values (1); 
   Call sp_insert_table_a(2); 
   insert into test_table_a values (3);
Commit; 
select userid, xid, pid, type, trim(text) as stmt_text 
from svl_statementtext where pid = pg_backend_pid() order by xid , starttime , 
  sequence; 
 userid | xid | pid | type | stmt_text
            --------+------+-----+---------+---------------------------------------- 
     103 | 3382 | 599 | UTILITY | Begin; 
     103 | 3382 | 599 | QUERY | insert into test_table_a values (1); 
     103 | 3382 | 599 | UTILITY | Call sp_insert_table_a(2); 
     103 | 3382 | 599 | QUERY | INSERT INTO test_table_a values ( $1 ) 
     103 | 3382 | 599 | QUERY | insert into test_table_a values (3);
```
103 | 3382 | 599 | UTILITY | COMMIT

Sebaliknya, ambil contoh ketika pernyataan yang sama dikeluarkan dari luar blok transaksi eksplisit dan sesi memiliki autocommit disetel ke ON. Dalam hal ini, setiap pernyataan berjalan dalam transaksinya sendiri.

```
insert into test_table_a values (1);
Call sp_insert_table_a(2);
insert into test_table_a values (3);
select userid, xid, pid, type, trim(text) as stmt_text 
from svl_statementtext where pid = pg_backend_pid() order by xid , starttime , 
  sequence; 
  userid | xid | pid | type | 
              stmt_text
   --------+------+-----+---------
+---------------------------------------------------------------------------------------------------- 
     103 | 3388 | 599 | QUERY | insert into test_table_a values (1); 
     103 | 3388 | 599 | UTILITY | COMMIT 
     103 | 3389 | 599 | UTILITY | Call sp_insert_table_a(2); 
     103 | 3389 | 599 | QUERY | INSERT INTO test_table_a values ( $1 ) 
     103 | 3389 | 599 | UTILITY | COMMIT 
     103 | 3390 | 599 | QUERY | insert into test_table_a values (3); 
     103 | 3390 | 599 | UTILITY | COMMIT
```
Contoh berikut mengeluarkan pernyataan TRUNCATE setelah memasukkan ke dalam. test\_table\_a Pernyataan TRUNCATE mengeluarkan komit implisit yang melakukan transaksi saat ini (3335) dan memulai yang baru (3336). Transaksi baru dilakukan ketika prosedur keluar.

```
CREATE OR REPLACE PROCEDURE sp_truncate_proc(a int, b int) LANGUAGE plpgsql
AS $$
BEGIN 
   INSERT INTO test_table_a values (a); 
  TRUNCATE test_table_b; 
   INSERT INTO test_table_b values (b);
END;
$$;
Call sp_truncate_proc(1,2);
select userid, xid, pid, type, trim(text) as stmt_text
```

```
from svl_statementtext where pid = pg_backend_pid() order by xid , starttime , 
  sequence; 
  userid | xid | pid | type | 
                                                       stmt_text
--------+------+-------+---------
+---------------------------------------------------------------------------------------------------- 
      103 | 3335 | 23636 | UTILITY | Call sp_truncate_proc(1,2); 
      103 | 3335 | 23636 | QUERY | INSERT INTO test_table_a values ( $1 ) 
      103 | 3335 | 23636 | UTILITY | TRUNCATE test_table_b 
      103 | 3335 | 23636 | UTILITY | COMMIT 
      103 | 3336 | 23636 | QUERY | INSERT INTO test_table_b values ( $1 ) 
      103 | 3336 | 23636 | UTILITY | COMMIT
```
Contoh berikut mengeluarkan TRUNCATE dari panggilan bersarang. TRUNCATE melakukan semua pekerjaan yang dilakukan sejauh ini dalam prosedur luar dan dalam dalam suatu transaksi (3344). Ini memulai transaksi baru (3345). Transaksi baru dilakukan ketika prosedur luar keluar.

```
CREATE OR REPLACE PROCEDURE sp_inner(c int, d int) LANGUAGE plpgsql
AS $$
BEGIN 
   INSERT INTO inner_table values (c); 
  TRUNCATE outer_table; 
   INSERT INTO inner_table values (d);
END;
$$;
CREATE OR REPLACE PROCEDURE sp_outer(a int, b int, c int, d int) LANGUAGE plpgsql
AS $$
BEGIN 
   INSERT INTO outer_table values (a); 
   Call sp_inner(c, d); 
   INSERT INTO outer_table values (b);
END;
$$;
Call sp_outer(1, 2, 3, 4);
select userid, xid, pid, type, trim(text) as stmt_text 
from svl_statementtext where pid = pg_backend_pid() order by xid , starttime , 
  sequence;
```
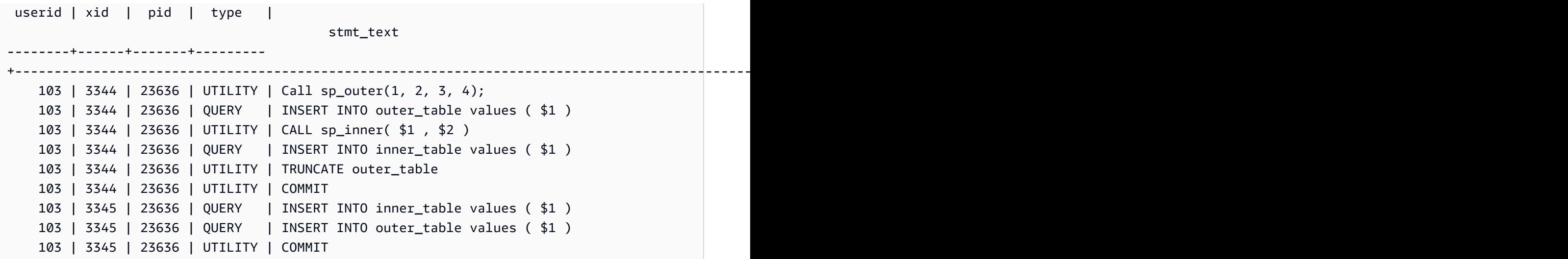

Contoh berikut menunjukkan bahwa kursor ditutup cur1 ketika pernyataan TRUNCATE berkomitmen.

```
CREATE OR REPLACE PROCEDURE sp_open_cursor_truncate()
LANGUAGE plpgsql
AS $$
DECLARE 
   rec RECORD; 
   cur1 cursor for select * from test_table_a order by 1;
BEGIN 
   open cur1; 
   TRUNCATE table test_table_b; 
   Loop 
     fetch cur1 into rec; 
     raise info '%', rec.c1; 
     exit when not found; 
   End Loop;
END
$$;
call sp_open_cursor_truncate();
ERROR: cursor "cur1" does not exist
CONTEXT: PL/pgSQL function "sp_open_cursor_truncate" line 8 at fetch
```
Contoh berikut mengeluarkan pernyataan TRUNCATE dan tidak dapat dipanggil dari dalam blok transaksi eksplisit.

CREATE OR REPLACE PROCEDURE sp\_truncate\_atomic() LANGUAGE plpgsql

```
AS $$
BEGIN 
   TRUNCATE test_table_b;
END;
$$;
Begin; 
   Call sp_truncate_atomic();
ERROR: TRUNCATE cannot be invoked from a procedure that is executing in an atomic 
  context.
HINT: Try calling the procedure as a top-level call i.e. not from within an explicit 
 transaction block. 
Or, if this procedure (or one of its ancestors in the call chain) was created with SET 
  config options, recreate the procedure without them.
CONTEXT: SQL statement "TRUNCATE test_table_b"
PL/pgSQL function "sp_truncate_atomic" line 2 at SQL statement
```
Contoh berikut menunjukkan bahwa pengguna yang bukan superuser atau pemilik tabel dapat mengeluarkan pernyataan TRUNCATE di atas meja. Pengguna melakukan ini menggunakan prosedur Security Definer tersimpan. Contoh menunjukkan tindakan berikut:

- Pengguna1 membuat tabeltest\_tbl.
- Pengguna1 membuat prosedur sp\_truncate\_test\_tbl tersimpan.
- User1 memberikan hak EXECUTE istimewa pada prosedur yang disimpan ke user2.
- User2 menjalankan prosedur tersimpan untuk memotong tabel. test\_tbl Contoh menunjukkan jumlah baris sebelum dan sesudah TRUNCATE perintah.

```
set session_authorization to user1;
create table test_tbl(id int, name varchar(20));
insert into test_tbl values (1,'john'), (2, 'mary');
CREATE OR REPLACE PROCEDURE sp_truncate_test_tbl() LANGUAGE plpgsql
AS $$
DECLARE 
   tbl_rows int;
BEGIN 
   select count(*) into tbl_rows from test_tbl; 
   RAISE INFO 'RowCount before Truncate: %', tbl_rows; 
   TRUNCATE test_tbl; 
  select count(*) into tbl_rows from test_tbl;
   RAISE INFO 'RowCount after Truncate: %', tbl_rows;
```

```
END;
$$ SECURITY DEFINER;
grant execute on procedure sp_truncate_test_tbl() to user2;
reset session_authorization;
set session_authorization to user2;
call sp_truncate_test_tbl();
INFO: RowCount before Truncate: 2
INFO: RowCount after Truncate: 0
CALL
reset session_authorization;
```
Contoh berikut masalah COMMIT dua kali. COMMIT pertama melakukan semua pekerjaan yang dilakukan dalam transaksi 10363 dan secara implisit memulai transaksi 10364. Transaksi 10364 dilakukan oleh pernyataan COMMIT kedua.

```
CREATE OR REPLACE PROCEDURE sp_commit(a int, b int) LANGUAGE plpgsql
AS $$
BEGIN 
   INSERT INTO test_table values (a); 
   COMMIT; 
   INSERT INTO test_table values (b); 
   COMMIT;
END;
$$;
call sp_{commit}(1,2);
select userid, xid, pid, type, trim(text) as stmt_text
from svl_statementtext where pid = pg_backend_pid() order by xid , starttime , 
  sequence; 
  userid | xid | pid | type | 
                                 stmt_text
  --------+-------+------+---------
+---------------------------------------------------------------------------------------------------- 
     100 | 10363 | 3089 | UTILITY | call sp_commit(1,2); 
     100 | 10363 | 3089 | QUERY | INSERT INTO test_table values ( $1 ) 
     100 | 10363 | 3089 | UTILITY | COMMIT 
     100 | 10364 | 3089 | QUERY | INSERT INTO test_table values ( $1 ) 
     100 | 10364 | 3089 | UTILITY | COMMIT
```
Contoh berikut mengeluarkan pernyataan ROLLBACK jika sum\_vals lebih besar dari 2. Pernyataan ROLLBACK pertama mengembalikan semua pekerjaan yang dilakukan dalam transaksi 10377 dan memulai transaksi baru 10378. Transaksi 10378 dilakukan saat prosedur keluar.

```
CREATE OR REPLACE PROCEDURE sp_rollback(a int, b int) LANGUAGE plpgsql
AS $$
DECLARE 
   sum_vals int;
BEGIN 
   INSERT INTO test_table values (a); 
   SELECT sum(c1) into sum_vals from test_table; 
   IF sum_vals > 2 THEN 
     ROLLBACK; 
   END IF; 
   INSERT INTO test_table values (b);
END;
$$;
call sp_rollback(1, 2);
select userid, xid, pid, type, trim(text) as stmt_text
from svl_statementtext where pid = pg_backend_pid() order by xid , starttime , 
  sequence;
userid | xid | pid | type | 
                                    stmt_text
--------+-------+------+---------
+---------------------------------------------------------------------------------------------------- 
     100 | 10377 | 3089 | UTILITY | call sp_rollback(1, 2); 
     100 | 10377 | 3089 | QUERY | INSERT INTO test_table values ( $1 ) 
     100 | 10377 | 3089 | QUERY | SELECT sum(c1) from test_table 
     100 | 10377 | 3089 | QUERY | Undoing 1 transactions on table 133646 with current 
  xid 10377 : 10377 
     100 | 10378 | 3089 | QUERY | INSERT INTO test_table values ( $1 ) 
     100 | 10378 | 3089 | UTILITY | COMMIT
```
Manajemen transaksi prosedur tersimpan mode nonatomik

Prosedur tersimpan yang dibuat dalam mode NONATOMIC memiliki perilaku kontrol transaksi yang berbeda dari prosedur yang dibuat dalam mode default. Mirip dengan perilaku komit otomatis perintah SQL di luar prosedur tersimpan, setiap pernyataan SQL di dalam prosedur NONATOMIC

berjalan dalam transaksinya sendiri dan melakukan secara otomatis. Jika pengguna memulai blok transaksi eksplisit dalam prosedur tersimpan NONATOMIC, maka pernyataan SQL dalam blok tidak secara otomatis melakukan komit. Blok transaksi mengontrol komit atau pengembalian pernyataan di dalamnya.

Dalam prosedur tersimpan NONATOMIC, Anda dapat membuka blok transaksi eksplisit di dalam prosedur menggunakan pernyataan MULAI TRANSAKSI. Namun, jika sudah ada blok transaksi terbuka, pernyataan ini tidak akan melakukan apa-apa karena Amazon Redshift tidak mendukung sub transaksi. Transaksi sebelumnya terus berlanjut.

Saat Anda bekerja dengan kursor FOR loop di dalam prosedur NONATOMIC, pastikan Anda membuka blok transaksi eksplisit sebelum mengulangi hasil kueri. Jika tidak, kursor ditutup ketika pernyataan SQL di dalam loop secara otomatis berkomitmen.

Beberapa pertimbangan saat menggunakan perilaku mode NONATOMIC adalah sebagai berikut:

- Setiap pernyataan SQL di dalam prosedur tersimpan secara otomatis dilakukan jika tidak ada blok transaksi terbuka, dan sesi memiliki autocommit disetel ke ON.
- Anda dapat mengeluarkan pernyataan COMMIT/ROLLBACK/TRUNCATE untuk mengakhiri transaksi jika prosedur yang disimpan dipanggil dari dalam blok transaksi. Ini tidak mungkin dalam mode default.
- Anda dapat mengeluarkan pernyataan MULAI TRANSAKSI untuk memulai blok transaksi di dalam prosedur yang disimpan.

Contoh berikut menunjukkan perilaku transaksi saat bekerja dengan prosedur tersimpan NONATOMIC. Sesi untuk semua contoh berikut memiliki autocommit disetel ke ON.

Dalam contoh berikut, prosedur tersimpan NONATOMIC memiliki dua pernyataan INSERT. Ketika prosedur dipanggil di luar blok transaksi, setiap pernyataan INSERT dalam prosedur secara otomatis melakukan.

```
CREATE TABLE test_table_a(v int); 
CREATE TABLE test_table_b(v int); 
CREATE OR REPLACE PROCEDURE sp_nonatomic_insert_table_a(a int, b int) NONATOMIC AS
$$
BEGIN 
     INSERT INTO test_table_a values (a); 
     INSERT INTO test_table_b values (b);
```

```
END;
$$ 
LANGUAGE plpgsql;
Call sp_nonatomic_insert_table_a(1,2);
Select userid, xid, pid, type, trim(text) as stmt_text 
from svl_statementtext where pid = pg_backend_pid() order by xid , starttime , 
 sequence; 
userid | xid | pid | type | stmt_text
--------+------+------------+---------+---------------------------------------- 
      1 | 1792 | 1073807554 | UTILITY | Call sp_nonatomic_insert_table_a(1,2); 
      1 | 1792 | 1073807554 | QUERY | INSERT INTO test_table_a values ( $1 ) 
      1 | 1792 | 1073807554 | UTILITY | COMMIT 
      1 | 1793 | 1073807554 | QUERY | INSERT INTO test_table_b values ( $1 ) 
      1 | 1793 | 1073807554 | UTILITY | COMMIT
(5 rows)
```
Namun, ketika prosedur dipanggil dari dalam blok BEGIN.. COMMIT, semua pernyataan adalah bagian dari transaksi yang sama (xid = 1799).

```
Begin; 
   INSERT INTO test_table_a values (10); 
   Call sp_nonatomic_insert_table_a(20,30); 
   INSERT INTO test_table_b values (40);
Commit; 
Select userid, xid, pid, type, trim(text) as stmt_text 
from svl_statementtext where pid = pg_backend_pid() order by xid , starttime , 
 sequence; 
  userid | xid | pid | type | stmt_text 
        --------+------+------------+---------+------------------------------------------ 
       1 | 1799 | 1073914035 | UTILITY | Begin; 
       1 | 1799 | 1073914035 | QUERY | INSERT INTO test_table_a values (10); 
       1 | 1799 | 1073914035 | UTILITY | Call sp_nonatomic_insert_table_a(20,30); 
       1 | 1799 | 1073914035 | QUERY | INSERT INTO test_table_a values ( $1 ) 
       1 | 1799 | 1073914035 | QUERY | INSERT INTO test_table_b values ( $1 ) 
       1 | 1799 | 1073914035 | QUERY | INSERT INTO test_table_b values (40); 
       1 | 1799 | 1073914035 | UTILITY | COMMIT
(7 rows)
```
Dalam contoh ini, dua pernyataan INSERT berada di antara MULAI TRANSAKSI... KOMIT. Ketika prosedur dipanggil di luar blok transaksi, kedua pernyataan INSERT berada dalam transaksi yang sama ( $x$ id = 1866).

```
CREATE OR REPLACE PROCEDURE sp_nonatomic_txn_block(a int, b int) NONATOMIC AS
$$
BEGIN 
     START TRANSACTION; 
     INSERT INTO test_table_a values (a); 
     INSERT INTO test_table_b values (b); 
     COMMIT;
END;
$$ 
LANGUAGE plpgsql;
Call sp_nonatomic_txn_block(1,2);
Select userid, xid, pid, type, trim(text) as stmt_text 
from svl_statementtext where pid = pg_backend_pid() order by xid , starttime , 
  sequence; 
  userid | xid | pid | type | stmt_text 
--------+------+------------+---------+---------------------------------------- 
       1 | 1865 | 1073823998 | UTILITY | Call sp_nonatomic_txn_block(1,2); 
       1 | 1866 | 1073823998 | QUERY | INSERT INTO test_table_a values ( $1 ) 
       1 | 1866 | 1073823998 | QUERY | INSERT INTO test_table_b values ( $1 ) 
       1 | 1866 | 1073823998 | UTILITY | COMMIT
(4 rows)
```
Ketika prosedur dipanggil dari dalam blok BEGIN... COMMIT, TRANSAKSI MULAI di dalam prosedur tidak melakukan apa-apa karena sudah ada transaksi terbuka. COMMIT di dalam prosedur melakukan transaksi saat ini (xid = 1876) dan memulai yang baru.

```
Begin; 
   INSERT INTO test_table_a values (10); 
   Call sp_nonatomic_txn_block(20,30); 
   INSERT INTO test_table_b values (40);
Commit; 
Select userid, xid, pid, type, trim(text) as stmt_text 
from svl_statementtext where pid = pg_backend_pid() order by xid , starttime , 
  sequence;
```
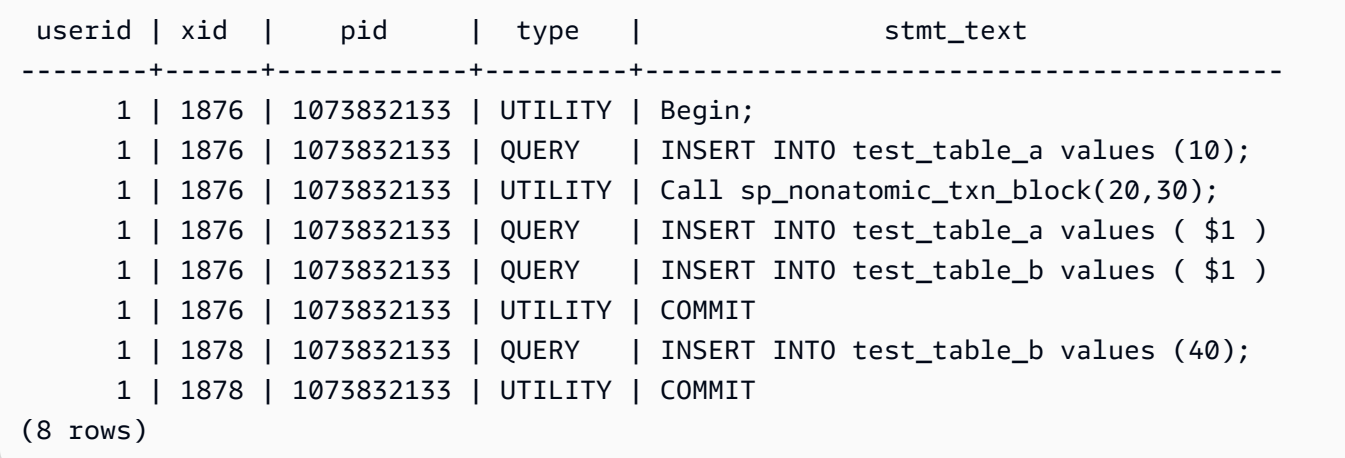

Contoh ini menunjukkan cara bekerja dengan loop kursor. Tabel test\_table\_a memiliki tiga nilai. Tujuannya adalah untuk mengulangi melalui tiga nilai dan memasukkannya ke dalam tabel test\_table\_b. Jika prosedur tersimpan NONATOMIC dibuat dengan cara berikut, itu akan melempar kursor kesalahan "cur1" tidak ada setelah mengeksekusi pernyataan INSERT di loop pertama. Ini karena komit otomatis INSERT menutup kursor yang terbuka.

```
insert into test_table_a values (1), (2), (3);
CREATE OR REPLACE PROCEDURE sp_nonatomic_cursor() NONATOMIC
LANGUAGE plpgsql
AS $$
DECLARE 
   rec RECORD; 
   cur1 cursor for select * from test_table_a order by 1;
BEGIN 
   open cur1; 
   Loop 
     fetch cur1 into rec; 
     exit when not found; 
     raise info '%', rec.v; 
     insert into test_table_b values (rec.v); 
   End Loop;
END
$$;
CALL sp_nonatomic_cursor();
INFO: 1
ERROR: cursor "cur1" does not exist
```

```
CONTEXT: PL/pgSQL function "sp_nonatomic_cursor" line 7 at fetch
```
Untuk membuat kursor loop bekerja, letakkan di antara MULAI TRANSAKSI... COMMIT.

```
insert into test_table_a values (1), (2), (3);
CREATE OR REPLACE PROCEDURE sp_nonatomic_cursor() NONATOMIC
LANGUAGE plpgsql
AS $$
DECLARE 
   rec RECORD; 
   cur1 cursor for select * from test_table_a order by 1;
BEGIN 
   START TRANSACTION; 
   open cur1; 
   Loop 
     fetch cur1 into rec; 
     exit when not found; 
     raise info '%', rec.v; 
     insert into test_table_b values (rec.v); 
   End Loop; 
   COMMIT;
END
$$;
CALL sp_nonatomic_cursor();
INFO: 1
INFO: 2
INFO: 3
CALL
```
### <span id="page-307-0"></span>Kesalahan perangkap

Ketika kueri atau perintah dalam prosedur tersimpan menyebabkan kesalahan, kueri berikutnya tidak berjalan dan transaksi dibatalkan. Tetapi Anda dapat menangani kesalahan menggunakan blok EXCEPTION.

#### **a** Note

Perilaku default adalah bahwa kesalahan akan menyebabkan kueri berikutnya tidak berjalan, bahkan ketika tidak ada kondisi penghasil kesalahan tambahan dalam prosedur yang disimpan.

```
[ <<label>> ][ DECLARE 
   declarations ]
BEGIN 
   statements
EXCEPTION 
   WHEN OTHERS THEN 
     statements
END;
```
Ketika pengecualian terjadi, dan Anda menambahkan blok penanganan pengecualian, Anda dapat menulis pernyataan RAISE dan sebagian besar pernyataan PL/PGSQL lainnya. Misalnya, Anda dapat memunculkan pengecualian dengan pesan khusus atau menyisipkan catatan ke dalam tabel logging.

Saat memasuki blok penanganan pengecualian, transaksi saat ini dibatalkan dan transaksi baru dibuat untuk menjalankan pernyataan di blok. Jika pernyataan di blok berjalan tanpa kesalahan, transaksi dilakukan dan pengecualian dilemparkan kembali. Terakhir, prosedur yang disimpan keluar.

Satu-satunya kondisi yang didukung dalam blok pengecualian adalah OTHERS, yang cocok dengan setiap jenis kesalahan kecuali pembatalan kueri. Juga, jika terjadi kesalahan di blok penanganan pengecualian, itu dapat ditangkap oleh blok penanganan pengecualian luar.

Ketika kesalahan terjadi di dalam prosedur NONATOMIC, kesalahan tidak dilemparkan kembali jika ditangani oleh blok pengecualian. Lihat pernyataan PL/PGSQL RAISE untuk melempar pengecualian yang ditangkap oleh blok penanganan pengecualian. Pernyataan ini hanya valid di blok penanganan pengecualian. Untuk informasi selengkapnya, lihat [MENAIKKAN](#page-340-0).

Mengontrol apa yang terjadi setelah kesalahan dalam prosedur tersimpan, dengan pengendali **CONTINUE** 

CONTINUEHandler adalah jenis handler pengecualian yang mengontrol aliran eksekusi dalam prosedur tersimpan NONATOMIC. Dengan menggunakannya, Anda dapat menangkap dan

menangani pengecualian tanpa mengakhiri blok pernyataan yang ada. Biasanya, ketika kesalahan terjadi dalam prosedur yang disimpan, aliran terganggu dan kesalahan dikembalikan ke pemanggil. Namun, dalam beberapa kasus penggunaan, kondisi kesalahan tidak cukup parah untuk menjamin gangguan aliran. Anda mungkin ingin menangani kesalahan dengan anggun, menggunakan logika penanganan kesalahan yang Anda pilih dalam transaksi terpisah, dan kemudian melanjutkan menjalankan pernyataan yang mengikuti kesalahan. Berikut ini menunjukkan sintaks.

```
[ DECLARE 
   declarations ]
BEGIN 
   statements
EXCEPTION 
   [ CONTINUE_HANDLER | EXIT_HANDLER ] WHEN OTHERS THEN 
     handler_statements
END;
```
Ada beberapa tabel sistem yang tersedia untuk membantu Anda mengumpulkan informasi tentang berbagai jenis kesalahan. Lihat informasi selengkapnya di [STL\\_LOAD\\_ERRORS,](#page-2618-0) [STL\\_ERROR,](#page-2597-0) dan SYS STREAM SCAN ERRORS. Ada juga tabel sistem tambahan yang dapat Anda gunakan untuk memecahkan masalah kesalahan. Informasi lebih lanjut tentang ini dapat ditemukan di[Tabel sistem](#page-2349-0)  [dan tampilan referensi.](#page-2349-0)

### Contoh

Contoh berikut menunjukkan cara menulis pernyataan di blok penanganan pengecualian. Prosedur tersimpan menggunakan perilaku manajemen transaksi default.

```
CREATE TABLE employee (firstname varchar, lastname varchar);
INSERT INTO employee VALUES ('Tomas','Smith');
CREATE TABLE employee_error_log (message varchar);
CREATE OR REPLACE PROCEDURE update_employee_sp() AS
$$
BEGIN 
     UPDATE employee SET firstname = 'Adam' WHERE lastname = 'Smith'; 
     EXECUTE 'select invalid';
EXCEPTION WHEN OTHERS THEN 
     RAISE INFO 'An exception occurred.'; 
     INSERT INTO employee_error_log VALUES ('Error message: ' || SQLERRM);
END;
$$
```

```
LANGUAGE plpgsql;
CALL update_employee_sp();
INFO: An exception occurred.
ERROR: column "invalid" does not exist
CONTEXT: SQL statement "select invalid"
PL/pgSQL function "update_employee_sp" line 3 at execute statement
```
Dalam contoh ini, jika kita memanggilupdate\_employee\_sp, pesan informasi Pengecualian terjadi. dinaikkan dan pesan kesalahan dimasukkan ke dalam employee\_error\_log log tabel logging. Pengecualian asli dilemparkan lagi sebelum prosedur yang disimpan keluar. Kueri berikut menunjukkan catatan yang dihasilkan dari menjalankan contoh.

```
SELECT * from employee;
firstname | lastname 
-----------+---------- 
  Tomas | Smith
SELECT * from employee_error_log; 
           message 
   ------------------------------------------------ 
  Error message: column "invalid" does not exist
```
Untuk informasi selengkapnya tentang RAISE, termasuk bantuan pemformatan dan daftar level tambahan, lihat[Pernyataan PL/PGSQL yang didukung](#page-325-0).

Contoh berikut menunjukkan cara menulis pernyataan di blok penanganan pengecualian. Prosedur tersimpan menggunakan perilaku manajemen transaksi NONATOMIC. Dalam contoh ini, tidak ada kesalahan yang dilemparkan kembali ke pemanggil setelah panggilan prosedur selesai. Pernyataan UPDATE tidak dibatalkan karena kesalahan dalam pernyataan berikutnya. Pesan informasi dimunculkan dan pesan kesalahan dimasukkan dalam tabel logging.

```
CREATE TABLE employee (firstname varchar, lastname varchar); 
INSERT INTO employee VALUES ('Tomas','Smith'); 
CREATE TABLE employee_error_log (message varchar);
-- Create the SP in NONATOMIC mode
CREATE OR REPLACE PROCEDURE update_employee_sp_2() NONATOMIC AS
```
\$\$

```
BEGIN 
     UPDATE employee SET firstname = 'Adam' WHERE lastname = 'Smith'; 
     EXECUTE 'select invalid';
EXCEPTION WHEN OTHERS THEN 
     RAISE INFO 'An exception occurred.'; 
     INSERT INTO employee_error_log VALUES ('Error message: ' || SQLERRM);
END;
$$ 
LANGUAGE plpgsql;
CALL update_employee_sp_2();
INFO: An exception occurred.
CALL
SELECT * from employee; 
  firstname | lastname 
      -----------+---------- 
Adam | Smith
(1 row)SELECT * from employee_error_log; 
                       message 
                                        ------------------------------------------------ 
  Error message: column "invalid" does not exist
(1 row)
```
Contoh ini menunjukkan cara membuat prosedur dengan dua sub blok. Ketika prosedur tersimpan dipanggil, kesalahan dari sub blok pertama ditangani oleh blok penanganan pengecualian. Setelah sub blok pertama selesai, prosedur terus mengeksekusi sub blok kedua. Anda dapat melihat dari hasil bahwa tidak ada kesalahan yang dilemparkan ketika panggilan prosedur selesai. Operasi UPDATE dan INSERT pada karyawan meja berkomitmen. Pesan kesalahan dari kedua blok pengecualian disisipkan dalam tabel logging.

```
CREATE TABLE employee (firstname varchar, lastname varchar); 
INSERT INTO employee VALUES ('Tomas','Smith'); 
CREATE TABLE employee_error_log (message varchar);
CREATE OR REPLACE PROCEDURE update_employee_sp_3() NONATOMIC AS
$$
```

```
BEGIN 
     BEGIN 
         UPDATE employee SET firstname = 'Adam' WHERE lastname = 'Smith'; 
         EXECUTE 'select invalid1'; 
     EXCEPTION WHEN OTHERS THEN 
         RAISE INFO 'An exception occurred in the first block.'; 
         INSERT INTO employee_error_log VALUES ('Error message: ' || SQLERRM); 
     END; 
     BEGIN 
         INSERT INTO employee VALUES ('Edie','Robertson'); 
         EXECUTE 'select invalid2'; 
     EXCEPTION WHEN OTHERS THEN 
         RAISE INFO 'An exception occurred in the second block.'; 
         INSERT INTO employee_error_log VALUES ('Error message: ' || SQLERRM); 
     END;
END;
$$ 
LANGUAGE plpgsql;
CALL update_employee_sp_3();
INFO: An exception occurred in the first block.
INFO: An exception occurred in the second block.
CALL
SELECT * from employee; 
 firstname | lastname 
-----------+----------- 
 Adam | Smith
 Edie | Robertson
(2 rows)
SELECT * from employee_error_log; 
                       message 
------------------------------------------------- 
 Error message: column "invalid1" does not exist 
 Error message: column "invalid2" does not exist
(2 rows)
```
Contoh berikut menunjukkan cara menggunakan handler pengecualian CONTINUE. Sampel ini membuat dua tabel dan menggunakannya dalam prosedur tersimpan. Handler CONTINUE mengontrol aliran eksekusi dalam prosedur tersimpan dengan perilaku manajemen transaksi NONATOMIC.

```
CREATE TABLE tbl_1 (a int);
CREATE TABLE tbl_error_logging(info varchar, err_state varchar, err_msg varchar);
CREATE OR REPLACE PROCEDURE sp_exc_handling_1() NONATOMIC AS
$$
BEGIN 
     INSERT INTO tbl_1 VALUES (1); 
     -- Expect an error for the insert statement following, because of the invalid value 
     INSERT INTO tbl_1 VALUES ("val"); 
     INSERT INTO tbl_1 VALUES (2);
EXCEPTION CONTINUE_HANDLER WHEN OTHERS THEN 
     INSERT INTO tbl_error_logging VALUES ('Encountered error', SQLSTATE, SQLERRM);
END;
$$ LANGUAGE plpgsql;
```
Panggil prosedur yang disimpan:

```
CALL sp_exc_handling_1();
```
Aliran berlangsung seperti ini:

- 1. Terjadi kesalahan karena upaya dilakukan untuk menyisipkan tipe data yang tidak kompatibel dalam kolom. Kontrol lolos ke blok EXCEPTION. Ketika blok penanganan pengecualian dimasukkan, transaksi saat ini dibatalkan dan transaksi implisit baru dibuat untuk menjalankan pernyataan di dalamnya.
- 2. Jika pernyataan di CONTINUE\_HANDLER berjalan tanpa kesalahan, kontrol akan diteruskan ke pernyataan segera setelah pernyataan yang menyebabkan pengecualian. (Jika pernyataan di CONTINUE\_HANDLER memunculkan pengecualian baru, Anda dapat menanganinya dengan penangan pengecualian di dalam blok EXCEPTION.)

Setelah Anda memanggil prosedur tersimpan sampel, tabel berisi catatan berikut:

- Jika Anda menjalankanSELECT \* FROM tbl\_1;, ia mengembalikan dua catatan. Ini berisi nilainilai 1 dan2.
- Jika Anda menjalankanSELECT \* FROM tbl\_error\_logging;, ia mengembalikan satu catatan dengan nilai-nilai ini: Error yang ditemui, 42703, dan kolom "val" tidak ada di tbl\_1.

Contoh penanganan kesalahan tambahan berikut menggunakan handler EXIT dan handler CONTINUE. Ini menciptakan dua tabel: tabel data dan tabel logging. Ini juga menciptakan prosedur tersimpan yang menunjukkan penanganan kesalahan:

```
CREATE TABLE tbl_1 (a int);
CREATE TABLE tbl_error_logging(info varchar, err_state varchar, err_msg varchar);
CREATE OR REPLACE PROCEDURE sp_exc_handling_2() NONATOMIC AS
$$
BEGIN 
     INSERT INTO tbl_1 VALUES (1); 
     BEGIN 
         INSERT INTO tbl_1 VALUES (100); 
         -- Expect an error for the insert statement following, because of the invalid 
  value 
         INSERT INTO tbl_1 VALUES ("val"); 
         INSERT INTO tbl_1 VALUES (101); 
     EXCEPTION EXIT_HANDLER WHEN OTHERS THEN 
         INSERT INTO tbl_error_logging VALUES ('Encountered error', SQLSTATE, SQLERRM); 
     END; 
     INSERT INTO tbl_1 VALUES (2); 
     -- Expect an error for the insert statement following, because of the invalid value 
     INSERT INTO tbl_1 VALUES ("val"); 
     INSERT INTO tbl_1 VALUES (3);
EXCEPTION CONTINUE_HANDLER WHEN OTHERS THEN 
     INSERT INTO tbl_error_logging VALUES ('Encountered error', SQLSTATE, SQLERRM);
END;
$$ LANGUAGE plpgsql;
```
Setelah Anda membuat prosedur yang disimpan, sebut saja dengan yang berikut:

CALL sp\_exc\_handling\_2();

Ketika kesalahan terjadi di blok pengecualian bagian dalam, yang dikurung oleh set bagian dalam BEGIN dan END, itu ditangani oleh pengendali EXIT. Setiap kesalahan yang terjadi di blok luar ditangani oleh handler CONTINUE.

Setelah Anda memanggil prosedur tersimpan sampel, tabel berisi catatan berikut:

• Jika Anda menjalankan SELECT \* FROM tbl\_1;, ia mengembalikan empat catatan, dengan nilai 1, 2, 3, dan 100.

• Jika Anda menjalankanSELECT \* FROM tbl\_error\_logging;, ia mengembalikan dua catatan. Mereka memiliki nilai-nilai ini: Ditemui kesalahan, 42703, dan kolom "val" tidak ada di tbl\_1.

Jika tabel tbl\_error\_logging tidak ada, itu menimbulkan pengecualian.

Contoh berikut menunjukkan cara menggunakan handler pengecualian CONTINUE dengan loop FOR. Sampel ini membuat tiga tabel dan menggunakannya dalam loop FOR dalam prosedur tersimpan. Loop FOR adalah varian set hasil, artinya iterasi atas hasil kueri:

```
CREATE TABLE tbl_1 (a int);
INSERT INTO tbl_1 VALUES (1), (2), (3);
CREATE TABLE tbl_2 (a int);
CREATE TABLE tbl_error_logging(info varchar, err_state varchar, err_msg varchar);
CREATE OR REPLACE PROCEDURE sp_exc_handling_loop() NONATOMIC AS
$$
DECLARE 
 rec RECORD;
BEGIN 
     FOR rec IN SELECT a FROM tbl_1 
     LOOP 
        IF rec.a = 2 THEN
             -- Expect an error for the insert statement following, because of the 
  invalid value 
             INSERT INTO tbl_2 VALUES("val"); 
         ELSE 
             INSERT INTO tbl_2 VALUES (rec.a); 
         END IF; 
     END LOOP;
EXCEPTION CONTINUE_HANDLER WHEN OTHERS THEN 
     INSERT INTO tbl_error_logging VALUES ('Encountered error', SQLSTATE, SQLERRM);
END;
$$ LANGUAGE plpgsql;
```
Panggil prosedur yang disimpan:

CALL sp\_exc\_handling\_loop();

Setelah Anda memanggil prosedur tersimpan sampel, tabel berisi catatan berikut:

- Jika Anda menjalankanSELECT \* FROM tbl\_2;, ia mengembalikan dua catatan. Ini berisi nilai 1 dan 3.
- Jika Anda menjalankanSELECT \* FROM tbl\_error\_logging; ia mengembalikan satu catatan dengan nilai-nilai ini: Error yang ditemui, 42703, dan kolom "val" tidak ada di tbl\_2.

Catatan penggunaan mengenai handler CONTINUE:

- Kata kunci CONTINUE HANDLER dan EXIT HANDLER hanya dapat digunakan dalam prosedur tersimpan NONATOMIC.
- Kata kunci CONTINUE\_HANDLER dan EXIT\_HANDLER bersifat opsional. EXIT\_HANDLER adalah default.

## <span id="page-316-0"></span>Prosedur tersimpan pencatatan

Rincian tentang prosedur tersimpan dicatat dalam tabel dan tampilan sistem berikut:

- SVL\_STORED\_PROC\_CALL rincian dicatat tentang waktu mulai dan waktu akhir panggilan prosedur yang disimpan, dan apakah panggilan berakhir sebelum selesai. Untuk informasi selengkapnya, lihat [SVL\\_STORED\\_PROC\\_CALL](#page-2853-0).
- SVL\_STORED\_PROC\_MESSAGES pesan dalam prosedur tersimpan yang dipancarkan oleh kueri RAISE dicatat dengan tingkat logging yang sesuai. Untuk informasi selengkapnya, lihat [SVL\\_STORED\\_PROC\\_MESSAGES.](#page-2855-0)
- SVL\_QLOG ID kueri dari panggilan prosedur dicatat untuk setiap kueri yang dipanggil dari prosedur yang disimpan. Untuk informasi selengkapnya, lihat [SVL\\_QLOG.](#page-2812-0)
- STL\_UTILITYTEXT panggilan prosedur yang disimpan dicatat setelah selesai. Untuk informasi selengkapnya, lihat [STL\\_UTILITYTEXT](#page-2689-0).
- PG\_PROC\_INFO tampilan katalog sistem ini menunjukkan informasi tentang prosedur yang disimpan. Untuk informasi selengkapnya, lihat [PG\\_PROC\\_INFO.](#page-2874-0)

## <span id="page-316-1"></span>Pertimbangan untuk dukungan prosedur tersimpan

Pertimbangan berikut berlaku saat Anda menggunakan prosedur tersimpan Amazon Redshift.

## Perbedaan antara Amazon Redshift dan PostgreSQL untuk dukungan prosedur tersimpan

Berikut ini adalah perbedaan antara dukungan prosedur tersimpan di Amazon Redshift dan PostgreSQL:

• Amazon Redshift tidak mendukung subtransaksi, dan karenanya memiliki dukungan terbatas untuk blok penanganan pengecualian.

### Pertimbangan dan batasan

Berikut ini adalah pertimbangan tentang prosedur tersimpan di Amazon Redshift:

- Jumlah maksimum prosedur yang disimpan untuk database adalah 10.000.
- Ukuran maksimum kode sumber untuk suatu prosedur adalah 2 MB.
- Jumlah maksimum kursor eksplisit dan implisit yang dapat Anda buka secara bersamaan dalam sesi pengguna adalah satu. UNTUK loop yang mengulangi set hasil pernyataan SQL membuka kursor implisit. Kursor bersarang tidak didukung.
- Kursor eksplisit dan implisit memiliki batasan yang sama pada ukuran set hasil seperti kursor Amazon Redshift standar. Untuk informasi selengkapnya, lihat [Kendala kursor.](#page-1463-0)
- Jumlah maksimum level untuk panggilan bersarang adalah 16.
- Jumlah maksimum parameter prosedur adalah 32 untuk argumen masukan dan 32 untuk argumen keluaran.
- Jumlah maksimum variabel dalam prosedur yang disimpan adalah 1.024.
- Perintah SQL apa pun yang memerlukan konteks transaksinya sendiri tidak didukung di dalam prosedur tersimpan. Contohnya termasuk:
	- MEMPERSIAPKAN
	- BUAT/JATUHKAN BASIS DATA
	- CREATE EXTERNAL TABLE
	- VAKUM
	- MENGATUR LOKAL
	- UBAH TABEL TAMBAHKAN

• Panggilan registerOutParameter metode melalui driver Java Database Connectivity (JDBC) tidak didukung untuk tipe refcursor data. Untuk contoh menggunakan tipe refcursor data, lihat[Mengembalikan set hasil](#page-292-0).

# Referensi bahasa PL/PGSQL

Prosedur tersimpan di Amazon Redshift didasarkan pada bahasa prosedural PostgreSQL PL/ PGSQL, dengan beberapa perbedaan penting. Dalam referensi ini, Anda dapat menemukan detail sintaks PL/PGSQL seperti yang diterapkan oleh Amazon Redshift. Untuk informasi selengkapnya tentang PL/PGSQL, lihat PL/PGSQL - bahasa prosedural SQL dalam [dokumentasi PostgreSQL](https://www.postgresql.org/docs/8.0/plpgsql.html).

Topik

- [Konvensi referensi PL/PGSQL](#page-318-0)
- [Struktur PL/PGSQL](#page-319-1)
- [Pernyataan PL/PGSQL yang didukung](#page-325-0)

## <span id="page-318-0"></span>Konvensi referensi PL/PGSQL

Di bagian ini, Anda dapat menemukan konvensi yang digunakan untuk menulis sintaks untuk bahasa prosedur tersimpan PL/PGSQL.

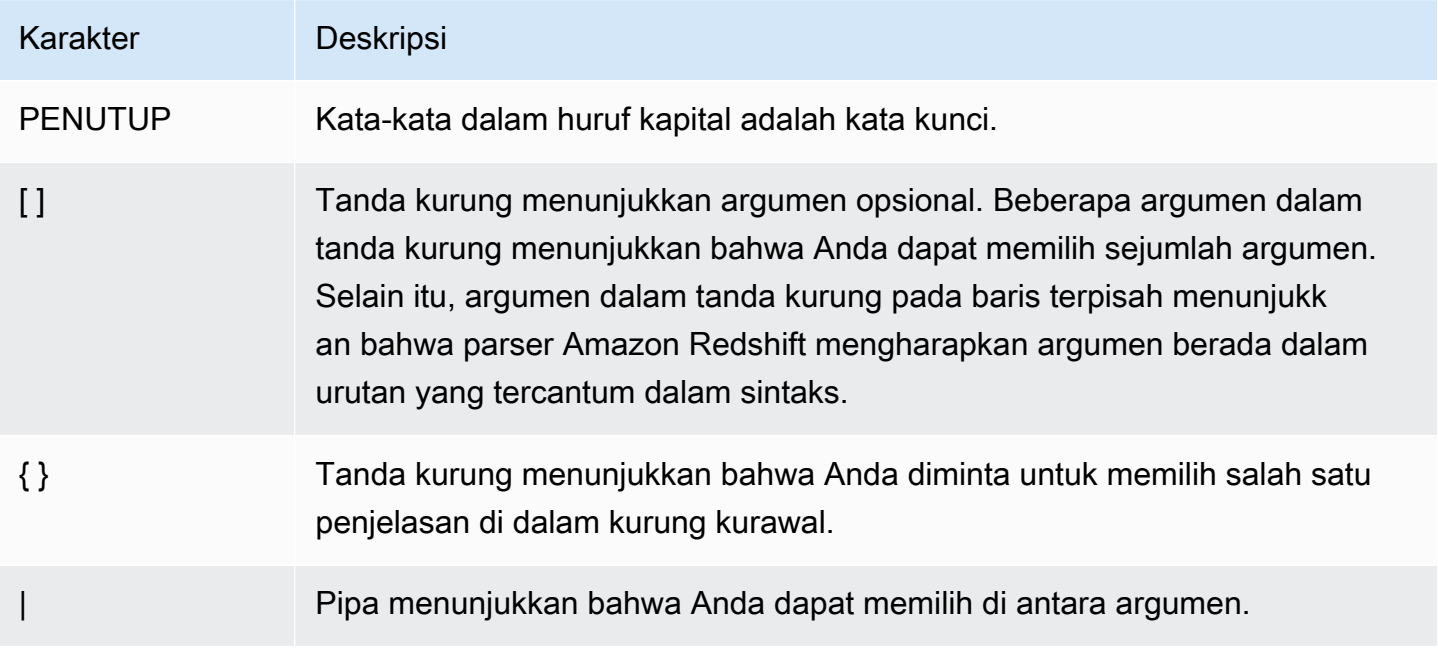

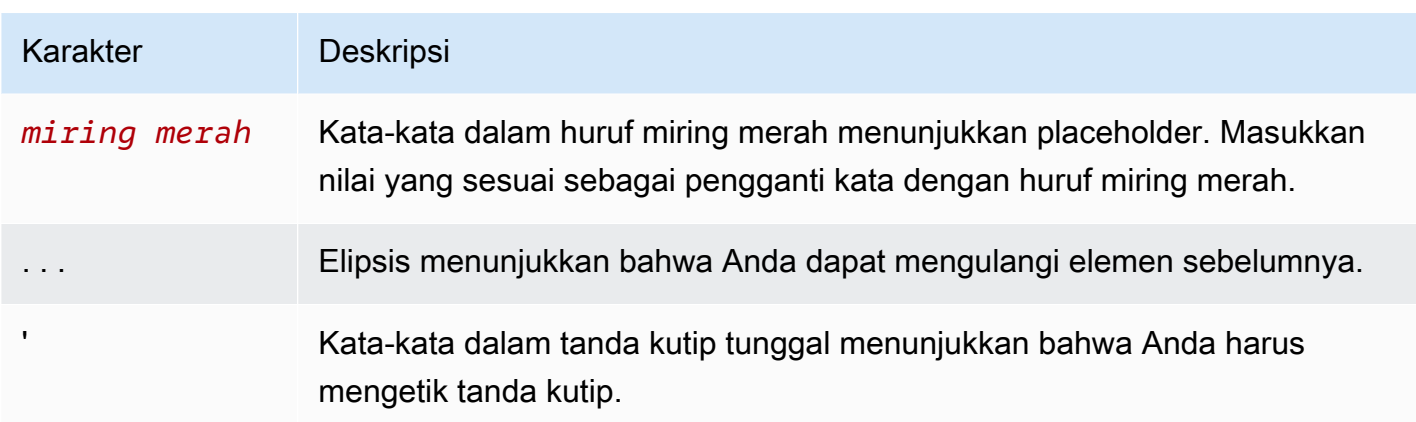

## <span id="page-319-1"></span>Struktur PL/PGSQL

PL/PGSQL adalah bahasa prosedural dengan banyak konstruksi yang sama dengan bahasa prosedural lainnya.

Topik

- [Blokir](#page-319-0)
- [Deklarasi variabel](#page-321-0)
- [Deklarasi alias](#page-322-0)
- [Variabel bawaan](#page-322-1)
- [Jenis rekaman](#page-324-0)

### <span id="page-319-0"></span>Blokir

PL/PGSQL adalah bahasa yang terstruktur blok. Tubuh lengkap prosedur didefinisikan dalam blok, yang berisi deklarasi variabel dan pernyataan PL/PGSQL. Pernyataan juga bisa berupa blok bersarang, atau subblok.

Akhiri deklarasi dan pernyataan dengan titik koma. Ikuti kata kunci END di blok atau subblok dengan titik koma. Jangan gunakan titik koma setelah kata kunci DECLARE dan BEGIN.

Anda dapat menulis semua kata kunci dan pengidentifikasi dalam huruf besar dan kecil campuran. Pengidentifikasi secara implisit dikonversi ke huruf kecil kecuali diapit dalam tanda kutip ganda.

Tanda hubung ganda (--) memulai komentar yang meluas ke akhir baris. A /\* memulai komentar blok yang meluas ke kejadian berikutnya dari \*/. Anda tidak dapat memblokir komentar sarang. Namun,

Anda dapat melampirkan komentar tanda hubung ganda dalam komentar blok, dan tanda hubung ganda dapat menyembunyikan pembatas komentar blok /\* dan \*/.

Pernyataan apa pun di bagian pernyataan blok dapat berupa subblok. Anda dapat menggunakan subblok untuk pengelompokan logis atau untuk melokalisasi variabel ke sekelompok kecil pernyataan.

```
[ <<label>> ]
[ DECLARE 
   declarations ]
BEGIN 
   statements
END [ label ];
```
Variabel yang dideklarasikan di bagian deklarasi sebelum blok diinisialisasi ke nilai defaultnya setiap kali blok dimasukkan. Dengan kata lain, mereka tidak diinisialisasi hanya sekali per panggilan fungsi.

Bagian berikut menunjukkan satu contoh.

```
CREATE PROCEDURE update_value() AS $$
DECLARE 
   value integer := 20;
BEGIN 
   RAISE NOTICE 'Value here is %', value; -- Value here is 20 
  value := 50; -- 
   -- Create a subblock 
   -- 
   DECLARE 
     value integer := 80; 
   BEGIN 
     RAISE NOTICE 'Value here is %', value; -- Value here is 80 
   END; 
   RAISE NOTICE 'Value here is %', value; -- Value here is 50
END;
$$ LANGUAGE plpgsql;
```
Gunakan label untuk mengidentifikasi blok yang akan digunakan dalam pernyataan EXIT atau untuk memenuhi syarat nama variabel yang dideklarasikan di blok.

Jangan bingung penggunaan BEGIN/END untuk mengelompokkan pernyataan di PL/PGSQL dengan perintah database untuk kontrol transaksi. BEGIN dan END di PL/PGSQL hanya untuk pengelompokan. Mereka tidak memulai atau mengakhiri transaksi.

#### <span id="page-321-0"></span>Deklarasi variabel

Deklarasikan semua variabel dalam blok, kecuali variabel loop, di bagian DECLARE blok. Variabel dapat menggunakan tipe data Amazon Redshift yang valid. Untuk tipe data yang didukung, lihat[Jenis](#page-993-0)  [data](#page-993-0).

Variabel PL/PGSQL dapat berupa jenis data yang didukung Amazon Redshift, plus dan. RECORD refcursor Untuk informasi selengkapnya tentang RECORD, lihat [Jenis rekaman.](#page-324-0) Untuk informasi selengkapnya tentang refcursor, lihat [Cursors](#page-337-0).

```
DECLARE
name [ CONSTANT ] type [ NOT NULL ] [ { DEFAULT | := } expression ];
```
Berikut, Anda dapat menemukan contoh deklarasi variabel.

```
customerID integer;
numberofitems numeric(6);
link varchar;
onerow RECORD;
```
Variabel loop dari loop FOR iterasi pada rentang bilangan bulat secara otomatis dinyatakan sebagai variabel integer.

Klausa DEFAULT, jika diberikan, menentukan nilai awal yang ditetapkan untuk variabel ketika blok dimasukkan. Jika klausa DEFAULT tidak diberikan, maka variabel diinisialisasi ke nilai SQL NULL. Opsi CONSTANT mencegah variabel ditetapkan, sehingga nilainya tetap konstan selama durasi blok. Jika NOT NULL ditentukan, penetapan nilai null menghasilkan kesalahan runtime. Semua variabel yang dinyatakan sebagai NOT NULL harus memiliki nilai default non-null yang ditentukan.

Nilai default dievaluasi setiap kali blok dimasukkan. Misalnya, menetapkan now() ke variabel tipe timestamp menyebabkan variabel memiliki waktu pemanggilan fungsi saat ini, bukan waktu ketika fungsi dikompilasi sebelumnya.

```
quantity INTEGER DEFAULT 32;
url VARCHAR := 'http://mysite.com';
user_id CONSTANT INTEGER := 10;
```
Tipe refcursor data adalah tipe data variabel kursor dalam prosedur tersimpan. refcursorNilai dapat dikembalikan dari dalam prosedur yang disimpan. Untuk informasi selengkapnya, lihat [Mengembalikan set hasil](#page-292-0).

### <span id="page-322-0"></span>Deklarasi alias

Jika tanda tangan prosedur tersimpan menghilangkan nama argumen, Anda dapat mendeklarasikan alias untuk argumen tersebut.

name ALIAS FOR \$n;

### <span id="page-322-1"></span>Variabel bawaan

Variabel bawaan berikut didukung:

- MENEMUKAN
- SQLSTATE
- SQLERRM
- DAPATKAN DIAGNOSTIK integer\_var: = ROW\_COUNT;

FOUND adalah variabel khusus dari jenis Boolean. FOUND memulai false dalam setiap panggilan prosedur. FOUND diatur oleh jenis pernyataan berikut:

• PILIH KE

Set FOUND ke true jika mengembalikan baris, false jika tidak ada baris dikembalikan.

• UPDATE, INSERT, dan DELETE

Set FOUND ke true jika setidaknya satu baris terpengaruh, false jika tidak ada baris yang terpengaruh.

• AMBIL

Set FOUND ke true jika mengembalikan baris, false jika tidak ada baris dikembalikan.

• UNTUK pernyataan

Set FOUND ke true jika pernyataan FOR iterasi satu kali atau lebih, dan sebaliknya false. Ini berlaku untuk ketiga varian pernyataan FOR: integer FOR loop, record-set FOR loop, dan dynamic record-set FOR loop.

FOUND diatur ketika FOR loop keluar. Di dalam runtime loop, FOUND tidak dimodifikasi oleh pernyataan FOR. Namun, itu dapat diubah dengan menjalankan pernyataan lain di dalam badan loop.

Bagian berikut menunjukkan satu contoh.

```
CREATE TABLE employee(empname varchar);
CREATE OR REPLACE PROCEDURE show found()
AS $$
DECLARE 
   myrec record;
BEGIN 
   SELECT INTO myrec * FROM employee WHERE empname = 'John'; 
   IF NOT FOUND THEN 
     RAISE EXCEPTION 'employee John not found'; 
   END IF;
END;
$$ LANGUAGE plpgsql;
```
Dalam handler pengecualian, variabel khusus SQLSTATE berisi kode kesalahan yang sesuai dengan pengecualian yang dimunculkan. Variabel khusus SQLERRM berisi pesan kesalahan yang terkait dengan pengecualian. Variabel ini tidak terdefinisi di luar penangan pengecualian dan menampilkan kesalahan jika digunakan.

Bagian berikut menunjukkan satu contoh.

```
CREATE OR REPLACE PROCEDURE sqlstate_sqlerrm() AS
$$
BEGIN 
   UPDATE employee SET firstname = 'Adam' WHERE lastname = 'Smith'; 
   EXECUTE 'select invalid'; 
   EXCEPTION WHEN OTHERS THEN 
   RAISE INFO 'error message SQLERRM %', SQLERRM; 
   RAISE INFO 'error message SQLSTATE %', SQLSTATE;
END;
$$ LANGUAGE plpgsql;
```
ROW\_COUNT digunakan dengan perintah GET DIAGNOSTICS. Ini menunjukkan jumlah baris yang diproses oleh perintah SQL terakhir yang dikirim ke mesin SQL.
Bagian berikut menunjukkan satu contoh.

```
CREATE OR REPLACE PROCEDURE sp_row_count() AS
$$
DECLARE 
   integer_var int;
BEGIN 
   INSERT INTO tbl_row_count VALUES(1); 
   GET DIAGNOSTICS integer_var := ROW_COUNT; 
   RAISE INFO 'rows inserted = %', integer_var;
END;
$$ LANGUAGE plpgsql;
```
#### Jenis rekaman

Tipe RECORD bukan tipe data yang benar, hanya placeholder. Variabel tipe rekaman mengasumsikan struktur baris sebenarnya dari baris yang ditetapkan selama perintah SELECT atau FOR. Substruktur variabel record dapat berubah setiap kali diberi nilai. Sampai variabel record pertama kali ditugaskan, ia tidak memiliki substruktur. Setiap upaya untuk mengakses bidang di dalamnya akan menimbulkan kesalahan runtime.

name RECORD;

```
CREATE TABLE tbl_record(a int, b int);
INSERT INTO tbl_record VALUES(1, 2);
CREATE OR REPLACE PROCEDURE record_example()
LANGUAGE plpgsql
AS $$
DECLARE 
   rec RECORD;
BEGIN 
   FOR rec IN SELECT a FROM tbl_record 
   LOOP 
    RAISE INFO 'a = \frac{1}{6}', rec.a;
   END LOOP;
END;
$$;
```
# Pernyataan PL/PGSQL yang didukung

Pernyataan PL/PGSQL menambah perintah SQL dengan konstruksi prosedural, termasuk perulangan dan ekspresi bersyarat, untuk mengontrol aliran logis. Sebagian besar perintah SQL dapat digunakan, termasuk bahasa manipulasi data (DHTML) seperti COPY, UNLOAD, dan INSERT, dan bahasa definisi data (DDL) seperti CREATE TABLE. Untuk daftar perintah SQL yang komprehensif, lihat[Perintah SQL.](#page-1077-0) Selain itu, pernyataan PL/PGSQL berikut didukung oleh Amazon Redshift.

Topik

- [Penugasan](#page-325-0)
- [PILIH KE](#page-326-0)
- [Tanpa operasi](#page-327-0)
- [SQL Dinamis](#page-327-1)
- [Nilai yang ditampilkan](#page-328-0)
- [Kondisional: JIKA](#page-329-0)
- [Kondisional: KASUS](#page-330-0)
- [Loop](#page-332-0)
- **[Cursors](#page-337-0)**
- **[MENAIKKAN](#page-340-0)**
- [Kontrol transaksi](#page-340-1)

## <span id="page-325-0"></span>Penugasan

Pernyataan penugasan memberikan nilai ke variabel. Ekspresi harus mengembalikan satu nilai.

```
identifier := expression;
```
Menggunakan nonstandar = untuk penugasan, alih-alih:=, juga diterima.

Jika tipe data ekspresi tidak cocok dengan tipe data variabel atau variabel memiliki ukuran atau presisi, nilai hasil secara implisit dikonversi.

Berikut ini menunjukkan contoh.

customer\_number := 20;

#### tip := subtotal  $*$  0.15;

### <span id="page-326-0"></span>PILIH KE

Pernyataan SELECT INTO memberikan hasil dari beberapa kolom (tetapi hanya satu baris) ke dalam variabel rekaman atau daftar variabel skalar.

```
SELECT INTO target select_expressions FROM ...;
```
Dalam sintaks sebelumnya, *target* dapat berupa variabel rekaman atau daftar variabel sederhana dan bidang catatan yang dipisahkan koma. Daftar *select\_expressions* dan sisa perintah sama seperti di SQL biasa.

Jika daftar variabel digunakan sebagai *target*, nilai yang dipilih harus sama persis dengan struktur target, atau kesalahan runtime terjadi. Ketika variabel rekaman adalah target, secara otomatis mengkonfigurasi dirinya sendiri ke jenis baris kolom hasil kueri.

Klausa INTO dapat muncul hampir di mana saja dalam pernyataan SELECT. Biasanya muncul tepat setelah klausa SELECT, atau tepat sebelum klausa FROM. Artinya, muncul tepat sebelum atau setelah daftar *select\_expressions*.

Jika query mengembalikan nol baris, nilai NULL ditetapkan ke *target*. Jika kueri mengembalikan beberapa baris, baris pertama ditetapkan ke *target* dan sisanya dibuang. Kecuali pernyataan tersebut berisi ORDER BY, baris pertama tidak deterministik.

Untuk menentukan apakah tugas mengembalikan setidaknya satu baris, gunakan variabel FOUND khusus.

```
SELECT INTO customer_rec * FROM cust WHERE custname = lname;
IF NOT FOUND THEN 
   RAISE EXCEPTION 'employee % not found', lname;
END IF;
```
Untuk menguji apakah hasil record adalah null, Anda dapat menggunakan IS NULL bersyarat. Tidak ada cara untuk menentukan apakah ada baris tambahan yang mungkin telah dibuang. Contoh berikut menangani kasus di mana tidak ada baris yang dikembalikan.

```
CREATE OR REPLACE PROCEDURE select_into_null(return_webpage OUT varchar(256))
AS $$
DECLARE
```

```
 customer_rec RECORD;
BEGIN 
  SELECT INTO customer rec * FROM users WHERE user id=3;
   IF customer_rec.webpage IS NULL THEN 
     -- user entered no webpage, return "http://" 
     return_webpage = 'http://'; 
   END IF;
END;
$$ LANGUAGE plpgsql;
```
## <span id="page-327-0"></span>Tanpa operasi

Pernyataan no-op (NULL;) adalah pernyataan placeholder yang tidak melakukan apa-apa. Pernyataan no-op dapat menunjukkan bahwa satu cabang dari rantai IF-THEN-ELSE kosong.

NULL;

### <span id="page-327-1"></span>SQL Dinamis

Untuk menghasilkan perintah dinamis yang dapat melibatkan tabel yang berbeda atau tipe data yang berbeda setiap kali dijalankan dari prosedur tersimpan PL/PGSQL, gunakan pernyataan tersebut. EXECUTE

EXECUTE *command-string* [ INTO target ];

Di baris sebelumnya, *command-string* adalah ekspresi yang menghasilkan string (dari jenis teks) yang berisi perintah yang akan dijalankan. Nilai *command-string* ini dikirim ke mesin SQL. Tidak ada substitusi variabel PL/PGSQL yang dilakukan pada string perintah. Nilai-nilai variabel harus dimasukkan dalam string perintah seperti yang dibangun.

#### **a** Note

Anda tidak dapat menggunakan pernyataan COMMIT dan ROLLBACK dari dalam SQL dinamis. Untuk informasi tentang menggunakan pernyataan COMMIT dan ROLLBACK dalam prosedur tersimpan, lihat. [Mengelola transaksi](#page-294-0)

Saat bekerja dengan perintah dinamis, Anda sering harus menangani pelolosan tanda kutip tunggal. Sebaiknya lampirkan teks tetap dalam tanda kutip di badan fungsi Anda menggunakan kutipan dolar. Nilai dinamis untuk dimasukkan ke dalam kueri yang dibangun memerlukan penanganan khusus

karena mungkin mengandung tanda kutip. Contoh berikut mengasumsikan kutipan dolar untuk fungsi secara keseluruhan, sehingga tanda kutip tidak perlu digandakan.

```
EXECUTE 'UPDATE tbl SET ' 
   || quote_ident(colname) 
  || \cdot || = \cdot || quote_literal(newvalue) 
   || ' WHERE key = ' 
   || quote_literal(keyvalue);
```
Contoh sebelumnya menunjukkan fungsi quote ident(text) dan. quote literal(text) Contoh ini meneruskan variabel yang berisi pengidentifikasi kolom dan tabel ke quote\_ident fungsi. Ini juga melewati variabel yang berisi string literal dalam perintah yang dibangun ke quote\_literal fungsi. Kedua fungsi mengambil langkah yang tepat untuk mengembalikan teks input yang diapit tanda kutip ganda atau tunggal masing-masing, dengan karakter khusus yang disematkan dengan benar lolos.

Kutipan dolar hanya berguna untuk mengutip teks tetap. Jangan menulis contoh sebelumnya dalam format berikut.

```
EXECUTE 'UPDATE tbl SET ' 
   || quote_ident(colname) 
  | \cdot | = $$'
   || newvalue 
   || '$$ WHERE key = ' 
   || quote_literal(keyvalue);
```
Anda tidak melakukan ini karena contoh rusak jika konten newvalue kebetulan berisi \$\$. Masalah yang sama berlaku untuk pembatas kutipan dolar lainnya yang mungkin Anda pilih. Untuk mengutip teks yang tidak diketahui sebelumnya dengan aman, gunakan quote\_literal fungsinya.

#### <span id="page-328-0"></span>Nilai yang ditampilkan

Pernyataan RETURN kembali ke pemanggil dari prosedur yang disimpan.

RETURN;

```
CREATE OR REPLACE PROCEDURE return_example(a int)
AS $$
```

```
BEGIN 
   FOR b in 1..10 LOOP 
    IF b < a THEN
       RAISE INFO 'b = \frac{6}{3}, b;
     ELSE 
        RETURN; 
     END IF; 
   END LOOP;
END;
$$ LANGUAGE plpgsql;
```
## <span id="page-329-0"></span>Kondisional: JIKA

Pernyataan bersyarat IF dapat mengambil formulir berikut dalam bahasa PL/PGSQL yang digunakan Amazon Redshift:

• JIKA... KEMUDIAN

```
IF boolean-expression THEN 
   statements
END IF;
```
Bagian berikut menunjukkan satu contoh.

```
IF v_user_id <> 0 THEN 
 UPDATE users SET email = v email WHERE user_id = v user_id;
END IF;
```
• JIKA... LALU... LAIN

```
IF boolean-expression THEN 
   statements
ELSE 
   statements
END IF;
```

```
IF parentid IS NULL OR parentid = ''
THEN 
   return_name = fullname;
```

```
 RETURN;
ELSE 
   return_name = hp_true_filename(parentid) || '/' || fullname; 
   RETURN;
END IF;
```
• JIKA... LALU... ELSIF... LALU... LAIN

Kata kunci ELSIF juga bisa dieja ELSEIF.

```
IF boolean-expression THEN 
   statements
[ ELSIF boolean-expression THEN 
   statements
[ ELSIF boolean-expression THEN 
   statements 
     ...] ]
[ ELSE 
   statements ]
END IF;
```
Bagian berikut menunjukkan satu contoh.

```
IF number = \theta THEN
   result := 'zero';
ELSIF number > 0 THEN 
   result := 'positive';
ELSIF number < 0 THEN 
   result := 'negative';
ELSE 
   -- the only other possibility is that number is null 
   result := 'NULL';
END IF;
```
## <span id="page-330-0"></span>Kondisional: KASUS

Pernyataan bersyarat CASE dapat mengambil formulir berikut dalam bahasa PL/PGSQL yang digunakan Amazon Redshift:

• KASUS Sederhana

```
CASE search-expression
WHEN expression [, expression [ ... ]] THEN 
   statements
[ WHEN expression [, expression [ ... ]] THEN 
   statements
   ... ]
[ ELSE 
   statements ]
END CASE;
```
Sebuah pernyataan CASE sederhana memberikan eksekusi bersyarat berdasarkan kesetaraan operan.

Nilai *ekspresi pencarian* dievaluasi satu kali dan berturut-turut dibandingkan dengan setiap *ekspresi* dalam klausa WHEN. Jika kecocokan ditemukan, maka *pernyataan* yang sesuai berjalan, dan kemudian kontrol diteruskan ke pernyataan berikutnya setelah END CASE. Ekspresi WHEN selanjutnya tidak dievaluasi. Jika tidak ada kecocokan yang ditemukan, *pernyataan* ELSE berjalan. Namun, jika ELSE tidak ada, maka pengecualian CASE\_NOT\_FOUND dimunculkan.

Bagian berikut menunjukkan satu contoh.

```
CASE x
WHEN 1, 2 THEN 
   msg := 'one or two';
ELSE 
   msg := 'other value than one or two';
END CASE;
```
• Dicari KASUS

```
CASE
WHEN boolean-expression THEN 
   statements
[ WHEN boolean-expression THEN 
   statements 
   ... ]
[ ELSE 
   statements ]
END CASE;
```
Bentuk CASE yang dicari menyediakan eksekusi bersyarat berdasarkan kebenaran ekspresi Boolean.

Setiap *ekspresi boolean* klausa WHEN dievaluasi secara bergantian, sampai ditemukan yang menghasilkan true. Kemudian pernyataan yang sesuai berjalan, dan kemudian kontrol lolos ke pernyataan berikutnya setelah END CASE. *Ekspresi* WHEN selanjutnya tidak dievaluasi. Jika tidak ada hasil yang benar ditemukan, *pernyataan* ELSE dijalankan. Namun, jika ELSE tidak ada, maka pengecualian CASE\_NOT\_FOUND dimunculkan.

Bagian berikut menunjukkan satu contoh.

```
CASE
WHEN x BETWEEN Ø AND 10 THEN
   msg := 'value is between zero and ten';
WHEN x BETWEEN 11 AND 20 THEN
   msg := 'value is between eleven and twenty';
END CASE;
```
## <span id="page-332-0"></span>Loop

Pernyataan loop dapat mengambil formulir berikut dalam bahasa PL/PGSQL yang digunakan Amazon Redshift:

• Loop sederhana

```
[<<label>>]
LOOP 
   statements
END LOOP [ label ];
```
Loop sederhana mendefinisikan loop tanpa syarat yang diulang tanpa batas hingga diakhiri oleh pernyataan EXIT atau RETURN. Label opsional dapat digunakan oleh pernyataan EXIT dan CONTINUE dalam loop bersarang untuk menentukan loop mana yang dirujuk oleh pernyataan EXIT dan CONTINUE.

```
CREATE OR REPLACE PROCEDURE simple_loop()
```

```
LANGUAGE plpgsql
AS $$
BEGIN 
   <<simple_while>> 
   LOOP 
     RAISE INFO 'I am raised once'; 
     EXIT simple_while; 
     RAISE INFO 'I am not raised'; 
   END LOOP; 
   RAISE INFO 'I am raised once as well';
END;
$$;
```
• Keluar dari loop

EXIT [ *label* ] [ WHEN *expression* ];

Jika *label* tidak ada, loop terdalam dihentikan dan pernyataan berikut END LOOP berjalan berikutnya. Jika ada *label*, itu harus berupa label arus atau tingkat luar loop atau blok bersarang. Kemudian, loop atau blok bernama dihentikan dan kontrol berlanjut dengan pernyataan setelah loop atau blok END yang sesuai.

Jika WHEN ditentukan, loop exit hanya terjadi jika *ekspresi* benar. Jika tidak, kontrol lolos ke pernyataan setelah EXIT.

Anda dapat menggunakan EXIT dengan semua jenis loop; itu tidak terbatas untuk digunakan dengan loop tanpa syarat.

Ketika digunakan dengan blok BEGIN, EXIT meneruskan kontrol ke pernyataan berikutnya setelah akhir blok. Label harus digunakan untuk tujuan ini. EXIT yang tidak berlabel tidak pernah dianggap cocok dengan blok BEGIN.

```
CREATE OR REPLACE PROCEDURE simple_loop_when(x int)
LANGUAGE plpgsql
AS $$
DECLARE i INTEGER := 0;
BEGIN 
   <<simple_loop_when>> 
   LOOP
```

```
 RAISE INFO 'i %', i; 
    i := i + 1;EXIT simple loop when WHEN (i \ge x);
   END LOOP;
END;
$$;
```
• Lanjutkan loop

```
CONTINUE [ label ] [ WHEN expression ];
```
Jika *label* tidak diberikan, eksekusi melompat ke iterasi berikutnya dari loop terdalam. Artinya, semua pernyataan yang tersisa di badan loop dilewati. Kontrol kemudian kembali ke ekspresi kontrol loop (jika ada) untuk menentukan apakah iterasi loop lain diperlukan. Jika *label* hadir, itu menentukan label loop yang eksekusi dilanjutkan.

Jika WHEN ditentukan, iterasi loop berikutnya dimulai hanya jika *ekspresi* benar. Jika tidak, kontrol lolos ke pernyataan setelah LANJUTKAN.

Anda dapat menggunakan CONTINUE dengan semua jenis loop; itu tidak terbatas untuk digunakan dengan loop tanpa syarat.

CONTINUE mylabel;

• LINGKARAN SEMENTARA

```
[<<label>>]
WHILE expression LOOP 
   statements
END LOOP [ label ];
```
Pernyataan WHILE mengulangi urutan pernyataan selama *ekspresi boolean mengevaluasi* ke true. Ekspresi diperiksa tepat sebelum setiap entri ke badan loop.

```
WHILE amount_owed > 0 AND gift_certificate_balance > 0 LOOP 
   -- some computations here
END LOOP;
WHILE NOT done LOOP
```

```
 -- some computations here
END LOOP;
```
• UNTUK loop (varian integer)

```
[<<label>>]
FOR name IN [ REVERSE ] expression .. expression LOOP 
   statements
END LOOP [ label ];
```
Loop FOR (varian integer) menciptakan loop yang iterasi pada rentang nilai integer. Nama variabel secara otomatis didefinisikan sebagai tipe integer dan hanya ada di dalam loop. Setiap definisi yang ada dari nama variabel diabaikan dalam loop. Dua ekspresi yang memberikan batas bawah dan atas rentang dievaluasi satu kali saat memasuki loop. Jika Anda menentukan REVERSE, maka nilai langkah dikurangi, bukan ditambahkan, setelah setiap iterasi.

Jika batas bawah lebih besar dari batas atas (atau kurang dari, dalam kasus REVERSE), badan loop tidak berjalan. Tidak ada kesalahan yang muncul.

Jika label dilampirkan ke loop FOR, maka Anda dapat mereferensikan variabel loop integer dengan nama yang memenuhi syarat, menggunakan label itu.

Bagian berikut menunjukkan satu contoh.

```
FOR i IN 1..10 LOOP 
  -- i will take on the values 1,2,3,4,5,6,7,8,9,10 within the loop
END LOOP;
FOR i IN REVERSE 10..1 LOOP
   -- i will take on the values 10,9,8,7,6,5,4,3,2,1 within the loop
END LOOP;
```
• UNTUK loop (varian set hasil)

```
[<<label>>]
FOR target IN query LOOP 
   statements
END LOOP [ label ];
```
*Targetnya* adalah variabel rekaman atau daftar variabel skalar yang dipisahkan koma. Target secara berturut-turut ditetapkan setiap baris yang dihasilkan dari kueri, dan badan loop dijalankan untuk setiap baris.

Loop FOR (varian set hasil) memungkinkan prosedur tersimpan untuk mengulangi hasil kueri dan memanipulasi data yang sesuai.

Bagian berikut menunjukkan satu contoh.

```
CREATE PROCEDURE cs_refresh_reports() AS $$
DECLARE 
   reports RECORD;
BEGIN 
   FOR reports IN SELECT * FROM cs_reports ORDER BY sort_key LOOP 
     -- Now "reports" has one record from cs_reports 
     EXECUTE 'INSERT INTO ' || quote_ident(reports.report_name) || ' ' || 
  reports.report_query; 
   END LOOP; 
   RETURN;
END;
$$ LANGUAGE plpgsql;
```
• UNTUK loop dengan SQL dinamis

```
[<<label>>]
FOR record_or_row IN EXECUTE text_expression LOOP 
   statements
END LOOP;
```
Sebuah FOR loop dengan SQL dinamis memungkinkan prosedur tersimpan untuk iterasi melalui hasil query dinamis dan memanipulasi data yang sesuai.

```
CREATE OR REPLACE PROCEDURE for_loop_dynamic_sql(x int)
LANGUAGE plpgsql
AS $$
DECLARE 
   rec RECORD; 
   query text;
BEGIN
```

```
 query := 'SELECT * FROM tbl_dynamic_sql LIMIT ' || x; 
   FOR rec IN EXECUTE query 
   LOOP 
     RAISE INFO 'a %', rec.a; 
   END LOOP;
END;
$$;
```
#### <span id="page-337-0"></span>**Cursors**

Daripada menjalankan seluruh kueri sekaligus, Anda dapat mengatur kursor. Kursor merangkum kueri dan membaca hasil kueri beberapa baris sekaligus. Salah satu alasan untuk melakukan ini adalah untuk menghindari overrun memori ketika hasilnya berisi sejumlah besar baris. Alasan lain adalah mengembalikan referensi ke kursor yang telah dibuat oleh prosedur tersimpan, yang memungkinkan pemanggil membaca baris. Pendekatan ini menyediakan cara yang efisien untuk mengembalikan set baris besar dari prosedur yang disimpan.

Untuk menggunakan kursor dalam prosedur tersimpan NONATOMIC, tempatkan kursor loop antara MULAI TRANSAKSI... COMMIT.

Untuk mengatur kursor, pertama Anda mendeklarasikan variabel kursor. Semua akses ke kursor di PL/PGSQL melewati variabel kursor, yang selalu dari tipe data khusus. refcursor Tipe refcursor data hanya memegang referensi ke kursor.

Anda dapat membuat variabel kursor dengan mendeklarasikannya sebagai variabel tipe. refcursor Atau, Anda dapat menggunakan sintaks deklarasi kursor berikut.

```
name CURSOR [ ( arguments ) ] FOR query ;
```
*Dalam hal sebelumnya, argumen (jika ditentukan) adalah daftar dipisahkan koma dari pasangan tipe data nama yang masing-masing mendefinisikan nama yang akan diganti dengan nilai parameter dalam kueri.* Nilai aktual untuk menggantikan nama-nama ini ditentukan kemudian, ketika kursor dibuka.

Berikut ini menunjukkan contoh.

```
DECLARE 
   curs1 refcursor; 
   curs2 CURSOR FOR SELECT * FROM tenk1;
```
curs3 CURSOR (key integer) IS SELECT \* FROM tenk1 WHERE unique1 = key;

Ketiga variabel ini memiliki tipe datarefcursor, tetapi yang pertama dapat digunakan dengan kueri apa pun. Sebaliknya, yang kedua memiliki kueri yang ditentukan sepenuhnya yang sudah terikat padanya, dan yang terakhir memiliki kueri berparameter yang terikat padanya. keyNilai digantikan oleh nilai parameter integer ketika kursor dibuka. Variabel curs1 dikatakan tidak terikat karena tidak terikat pada kueri tertentu.

Sebelum Anda dapat menggunakan kursor untuk mengambil baris, itu harus dibuka. PL/PGSQL memiliki tiga bentuk pernyataan OPEN, di mana dua menggunakan variabel kursor tak terikat dan yang ketiga menggunakan variabel kursor terikat:

• Buka untuk pilih: Variabel kursor dibuka dan diberikan kueri yang ditentukan untuk dijalankan. Kursor belum bisa dibuka. Juga, itu pasti telah dideklarasikan sebagai kursor tidak terikat (yaitu, sebagai refcursor variabel sederhana). Kueri SELECT diperlakukan dengan cara yang sama seperti pernyataan SELECT lainnya di PL/PGSQL.

OPEN cursor\_name FOR SELECT ...;

Bagian berikut menunjukkan satu contoh.

OPEN curs1 FOR SELECT \* FROM foo WHERE key = mykey;

• Buka untuk dieksekusi: Variabel kursor dibuka dan diberikan kueri yang ditentukan untuk dijalankan. Kursor belum bisa dibuka. Juga, itu pasti telah dideklarasikan sebagai kursor tidak terikat (yaitu, sebagai refcursor variabel sederhana). Query ditentukan sebagai ekspresi string dengan cara yang sama seperti pada perintah EXECUTE. Pendekatan ini memberikan fleksibilitas sehingga kueri dapat bervariasi dari satu run ke yang berikutnya.

OPEN cursor\_name FOR EXECUTE query\_string;

Bagian berikut menunjukkan satu contoh.

OPEN curs1 FOR EXECUTE 'SELECT \* FROM ' || quote\_ident(\$1);

• Buka kursor terikat: Bentuk OPEN ini digunakan untuk membuka variabel kursor yang kuerinya terikat padanya ketika dideklarasikan. Kursor belum bisa dibuka. Daftar ekspresi nilai argumen

aktual harus muncul jika dan hanya jika kursor dideklarasikan untuk mengambil argumen. Nilai-nilai ini diganti dalam kueri.

```
OPEN bound_cursor_name [ ( argument_values ) ];
```
Bagian berikut menunjukkan satu contoh.

```
OPEN curs2;
OPEN curs3(42);
```
Setelah kursor dibuka, Anda dapat bekerja dengannya dengan menggunakan pernyataan yang dijelaskan berikut. Pernyataan ini tidak harus terjadi dalam prosedur tersimpan yang sama yang membuka kursor. Anda dapat mengembalikan refcursor nilai dari prosedur yang disimpan dan membiarkan pemanggil beroperasi pada kursor. Semua portal ditutup secara implisit pada akhir transaksi. Dengan demikian, Anda dapat menggunakan refcursor nilai untuk mereferensikan kursor terbuka hanya sampai akhir transaksi.

• FETCH mengambil baris berikutnya dari kursor ke target. Target ini dapat berupa variabel baris, variabel rekaman, atau daftar variabel sederhana yang dipisahkan koma, seperti halnya SELECT INTO. Seperti halnya SELECT INTO, Anda dapat memeriksa variabel khusus FOUND untuk melihat apakah baris diperoleh.

```
FETCH cursor INTO target;
```
Bagian berikut menunjukkan satu contoh.

FETCH curs1 INTO rowvar;

• CLOSE menutup portal yang mendasari kursor terbuka. Anda dapat menggunakan pernyataan ini untuk melepaskan sumber daya lebih awal dari akhir transaksi. Anda juga dapat menggunakan pernyataan ini untuk membebaskan variabel kursor untuk dibuka lagi.

CLOSE cursor;

```
CLOSE curs1;
```

```
Pernyataan PL/PGSQL yang didukung 312
```
## <span id="page-340-0"></span>MENAIKKAN

Gunakan RAISE level pernyataan untuk melaporkan pesan dan memunculkan kesalahan.

```
RAISE level 'format' [, variable [, ...]];
```
Level yang mungkin adalah NOTICE, INFO, LOG, WARNING, dan EXCEPTION. EXCEPTION menimbulkan kesalahan, yang biasanya membatalkan transaksi saat ini. Level lain hanya menghasilkan pesan dari tingkat prioritas yang berbeda.

Di dalam format string,% digantikan oleh representasi string argumen opsional berikutnya. Tulis%% untuk memancarkan% literal. Saat ini, argumen opsional harus variabel sederhana, bukan ekspresi, dan formatnya harus berupa string literal sederhana.

Dalam contoh berikut, nilai v\_job\_id menggantikan% dalam string.

RAISE NOTICE 'Calling cs\_create\_job(%)', v\_job\_id;

Gunakan RAISE pernyataan untuk melempar kembali pengecualian yang ditangkap oleh blok penanganan pengecualian. Pernyataan ini hanya valid di blok penanganan pengecualian dari prosedur tersimpan mode NONATOMIC.

```
RAISE;
```
#### <span id="page-340-1"></span>Kontrol transaksi

Anda dapat bekerja dengan pernyataan kontrol transaksi dalam bahasa PL/PGSQL yang digunakan Amazon Redshift. Untuk informasi tentang menggunakan pernyataan COMMIT, ROLLBACK, dan TRUNCATE dalam prosedur tersimpan, lihat. [Mengelola transaksi](#page-294-0)

Dalam prosedur tersimpan mode NONATOMIC, gunakan START TRANSACTION untuk memulai blok transaksi.

```
START TRANSACTION;
```
#### **a** Note

Pernyataan PL/PGSQL MULAI TRANSAKSI berbeda dari perintah SQL MULAI TRANSAKSI dengan cara berikut:

- Dalam prosedur tersimpan, MULAI TRANSAKSI tidak identik dengan BEGIN.
- Pernyataan PL/PGSQL tidak mendukung tingkat isolasi opsional dan kata kunci izin akses.

# <span id="page-342-0"></span>Membuat tampilan terwujud di Amazon Redshift

Dalam lingkungan gudang data, aplikasi sering harus melakukan kueri kompleks pada tabel besar. Contohnya adalah pernyataan SELECT yang melakukan gabungan dan agregasi multi-tabel pada tabel yang berisi miliaran baris. Memproses kueri ini bisa mahal, dalam hal sumber daya sistem dan waktu yang diperlukan untuk menghitung hasilnya.

Tampilan terwujud di Amazon Redshift menyediakan cara untuk mengatasi masalah ini. Tampilan terwujud berisi kumpulan hasil yang telah dihitung sebelumnya, berdasarkan kueri SQL di atas satu atau beberapa tabel dasar. Anda dapat mengeluarkan pernyataan SELECT untuk menanyakan tampilan terwujud, dengan cara yang sama seperti Anda dapat menanyakan tabel atau tampilan lain dalam database. Amazon Redshift mengembalikan hasil yang telah dihitung sebelumnya dari tampilan terwujud, tanpa harus mengakses tabel dasar sama sekali. Dari sudut pandang pengguna, hasil kueri dikembalikan jauh lebih cepat dibandingkan saat mengambil data yang sama dari tabel dasar.

Tampilan terwujud sangat berguna untuk mempercepat kueri yang dapat diprediksi dan diulang. Alih-alih melakukan kueri intensif sumber daya terhadap tabel besar (seperti agregat atau beberapa gabungan), aplikasi dapat menanyakan tampilan yang terwujud dan mengambil kumpulan hasil yang telah dihitung sebelumnya. Misalnya, pertimbangkan skenario di mana satu set kueri digunakan untuk mengisi dasbor, seperti Amazon. QuickSight Kasus penggunaan ini ideal untuk tampilan yang terwujud, karena kueri dapat diprediksi dan diulang berulang kali.

Anda dapat menentukan tampilan terwujud dalam hal pandangan terwujud lainnya. Gunakan pandangan terwujud pada pandangan yang terwujud untuk memperluas kemampuan pandangan yang terwujud. Dalam pendekatan ini, tampilan terwujud yang ada memainkan peran yang sama sebagai tabel dasar untuk kueri untuk mengambil data.

Pendekatan ini sangat berguna untuk menggunakan kembali gabungan yang telah dihitung sebelumnya untuk opsi agregat atau GROUP BY yang berbeda. Misalnya, ambil tampilan terwujud yang menggabungkan informasi pelanggan (berisi jutaan baris) dengan informasi detail pesanan item (berisi miliaran baris). Ini adalah kueri mahal untuk dihitung berdasarkan permintaan berulang kali. Anda dapat menggunakan opsi GROUP BY yang berbeda untuk tampilan terwujud yang dibuat di atas tampilan terwujud ini dan bergabung dengan tabel lain. Melakukan hal ini menghemat waktu komputasi jika tidak digunakan untuk menjalankan gabungan dasar yang mahal setiap saat. [STV\\_MV\\_DEPST](#page-2722-0)abel menunjukkan dependensi dari tampilan terwujud pada pandangan terwujud lainnya.

Saat Anda membuat tampilan terwujud, Amazon Redshift menjalankan pernyataan SQL yang ditentukan pengguna untuk mengumpulkan data dari tabel dasar atau tabel dan menyimpan kumpulan hasil. Ilustrasi berikut memberikan gambaran umum tentang tampilan terwujud tickets\_mv yang kueri SQL mendefinisikan dengan menggunakan dua tabel dasar, dan. events sales

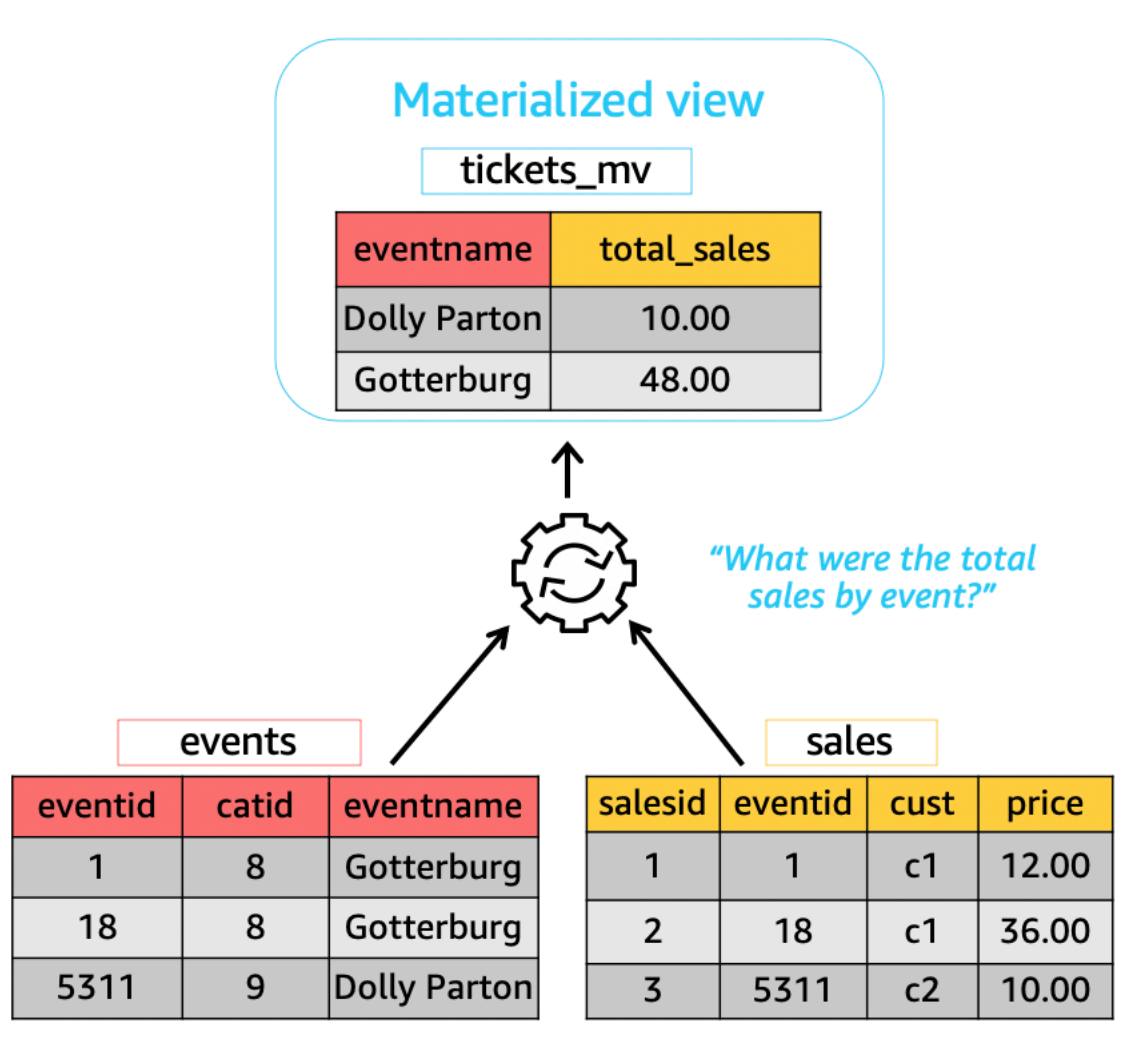

Anda kemudian dapat menggunakan tampilan terwujud ini dalam kueri untuk mempercepatnya. Selain itu, Amazon Redshift dapat secara otomatis menulis ulang kueri ini untuk menggunakan tampilan terwujud, bahkan ketika kueri tidak secara eksplisit mereferensikan tampilan yang terwujud. Penulisan ulang kueri secara otomatis sangat kuat dalam meningkatkan kinerja saat Anda tidak dapat mengubah kueri untuk menggunakan tampilan terwujud.

Untuk memperbarui data dalam tampilan terwujud, Anda dapat menggunakan pernyataan REFRESH MATERIALIZED VIEW kapan saja untuk menyegarkan tampilan terwujud secara manual. Amazon Redshift mengidentifikasi perubahan yang terjadi di tabel dasar atau tabel, lalu menerapkan

perubahan tersebut ke tampilan terwujud. Karena penulisan ulang kueri secara otomatis memerlukan tampilan terwujud untuk diperbarui, sebagai pemilik tampilan terwujud, pastikan untuk menyegarkan tampilan yang terwujud setiap kali tabel dasar berubah.

Amazon Redshift menyediakan beberapa cara untuk menjaga tampilan terwujud tetap mutakhir untuk penulisan ulang otomatis. Anda dapat mengonfigurasi tampilan terwujud dengan opsi penyegaran otomatis untuk menyegarkan tampilan terwujud saat tabel dasar tampilan terwujud diperbarui. Operasi autorefresh ini berjalan pada saat sumber daya cluster tersedia untuk meminimalkan gangguan pada beban kerja lainnya. Karena penjadwalan autorefresh bergantung pada beban kerja, Anda dapat memiliki kontrol lebih besar saat Amazon Redshift menyegarkan tampilan terwujud Anda. Anda dapat menjadwalkan pekerjaan penyegaran tampilan terwujud dengan menggunakan API penjadwal Amazon Redshift dan integrasi konsol. Untuk informasi selengkapnya tentang penjadwalan kueri, lihat [Menjadwalkan kueri di konsol Amazon Redshift.](https://docs.aws.amazon.com/redshift/latest/mgmt/query-editor-schedule-query.html)

Melakukan hal ini sangat berguna ketika ada persyaratan perjanjian tingkat layanan (SLA) untuk upto-date data dari tampilan yang terwujud. Anda juga dapat menyegarkan tampilan terwujud secara manual yang dapat Anda autorefresh. Untuk informasi tentang cara membuat tampilan terwujud, lihat[BUAT TAMPILAN TERWUJUD.](#page-1362-0)

Anda dapat mengeluarkan pernyataan SELECT untuk menanyakan tampilan terwujud. Untuk informasi tentang cara menanyakan tampilan terwujud, lihat[Menanyakan tampilan yang terwujud](#page-345-0). Hasil set akhirnya menjadi basi ketika data dimasukkan, diperbarui, dan dihapus dalam tabel dasar. Anda dapat menyegarkan tampilan terwujud kapan saja untuk memperbaruinya dengan perubahan terbaru dari tabel dasar. Untuk informasi tentang cara menyegarkan tampilan terwujud, lihat[MENYEGARKAN TAMPILAN TERWUJUD](#page-1560-0).

Untuk detail tentang perintah SQL yang digunakan untuk membuat dan mengelola tampilan terwujud, lihat topik perintah berikut:

- [BUAT TAMPILAN TERWUJUD](#page-1362-0)
- [MENGUBAH TAMPILAN TERWUJUD](#page-1103-0)
- [MENYEGARKAN TAMPILAN TERWUJUD](#page-1560-0)
- [JATUHKAN TAMPILAN TERWUJUD](#page-1485-0)

Untuk informasi tentang tabel sistem dan tampilan untuk memantau tampilan terwujud, lihat topik berikut:

• [STV\\_MV\\_INFO](#page-2724-0)

- [STL\\_MV\\_STATE](#page-2629-0)
- [SVL\\_MV\\_REFRESH\\_STATUS](#page-2808-0)
- STV MV DEPS

Topik

- [Menanyakan tampilan yang terwujud](#page-345-0)
- [Penulisan ulang kueri otomatis untuk menggunakan tampilan terwujud](#page-346-0)
- [Menyegarkan tampilan yang terwujud](#page-348-0)
- [Tampilan terwujud otomatis](#page-352-0)
- [Menggunakan fungsi yang ditentukan pengguna \(UDF\) dalam tampilan terwujud](#page-355-0)
- [Streaming konsumsi](#page-358-0)

# <span id="page-345-0"></span>Menanyakan tampilan yang terwujud

Anda dapat menggunakan tampilan terwujud dalam kueri SQL apa pun dengan mereferensikan nama tampilan terwujud sebagai sumber data, seperti tabel atau tampilan standar.

Saat kueri mengakses tampilan terwujud, kueri hanya melihat data yang disimpan dalam tampilan terwujud pada penyegaran terbarunya. Dengan demikian, kueri mungkin tidak melihat semua perubahan terbaru dari tabel dasar yang sesuai dari tampilan terwujud.

Jika pengguna lain ingin menanyakan tampilan terwujud, pemilik tampilan terwujud memberikan izin SELECT kepada pengguna tersebut. Pengguna lain tidak perlu memiliki izin SELECT pada tabel dasar yang mendasarinya. Pemilik tampilan terwujud juga dapat mencabut izin SELECT dari pengguna lain untuk mencegah mereka menanyakan tampilan terwujud.

Jika pemilik tampilan terwujud tidak lagi memiliki izin SELECT pada tabel dasar yang mendasarinya:

- Pemilik tidak dapat lagi menanyakan tampilan yang terwujud.
- Pengguna lain yang memiliki izin SELECT pada tampilan terwujud tidak dapat lagi menanyakan tampilan terwujud.

Contoh berikut menanyakan tampilan tickets\_mv terwujud. Untuk informasi selengkapnya tentang perintah SQL yang digunakan untuk membuat tampilan terwujud, lihat. [BUAT TAMPILAN](#page-1362-0)  [TERWUJUD](#page-1362-0)

```
SELECT sold
FROM tickets mv
WHERE catgroup = 'Concerts';
```
Karena hasil kueri sudah dihitung sebelumnya, tidak perlu mengakses tabel yang mendasarinya (category,event, dansales). Amazon Redshift dapat mengembalikan hasilnya langsung dari. tickets\_mv

# <span id="page-346-0"></span>Penulisan ulang kueri otomatis untuk menggunakan tampilan terwujud

Anda dapat menggunakan penulisan ulang kueri otomatis dari tampilan terwujud di Amazon Redshift agar kueri penulisan ulang Amazon Redshift menggunakan tampilan terwujud. Melakukan hal ini mempercepat beban kerja kueri bahkan untuk kueri yang tidak secara eksplisit mereferensikan tampilan yang terwujud. Saat Amazon Redshift menulis ulang kueri, Amazon Redshift hanya menggunakan tampilan terwujud yang mutakhir.

## Catatan penggunaan

Untuk memeriksa apakah penulisan ulang kueri otomatis digunakan untuk kueri, Anda dapat memeriksa rencana kueri atau STL\_EXPLANABLE. Berikut ini menunjukkan pernyataan SELECT dan output EXPLORE dari rencana query asli.

```
SELECT catgroup, SUM(qtysold) AS sold
FROM category c, event e, sales s
WHERE c.catid = e.catid AND e.eventid = s.eventid
GROUP BY 1;
EXPLAIN 
  XN HashAggregate (cost=920021.24..920021.24 rows=1 width=35) 
   -> XN Hash Join DS BCAST INNER (cost=440004.53..920021.22 rows=4 width=35)
          Hash Cond: ("outer".eventid = "inner".eventid) 
          -> XN Seq Scan on sales s (cost=0.00..7.40 rows=740 width=6) 
          -> XN Hash (cost=440004.52..440004.52 rows=1 width=37) 
               -> XN Hash Join DS BCAST INNER (cost=0.01..440004.52 rows=1 width=37)
                      Hash Cond: ("outer".catid = "inner".catid) 
                      -> XN Seq Scan on event e (cost=0.00..2.00 rows=200 width=6) 
                      -> XN Hash (cost=0.01..0.01 rows=1 width=35)
```
width=35)

Berikut ini menunjukkan output EXPLORE setelah penulisan ulang otomatis berhasil. Output ini mencakup pemindaian pada tampilan terwujud dalam rencana kueri yang menggantikan bagian dari rencana kueri asli.

-> XN Seq Scan on category c (cost=0.00..0.01 rows=1

```
* EXPLAIN 
      XN HashAggregate (cost=11.85..12.35 rows=200 width=41) 
       -> XN Seq Scan on mv_tbl__tickets_mv__0 derived_table1 (cost=0.00..7.90
 rows=790 width=41)
```
Hanya tampilan terwujud up-to-date (segar) yang dipertimbangkan untuk penulisan ulang kueri secara otomatis, terlepas dari strategi penyegaran, seperti auto, terjadwal, atau manual. Oleh karena itu, kueri asli mengembalikan up-to-date hasil. Saat tampilan terwujud direferensikan secara eksplisit dalam kueri, Amazon Redshift mengakses data yang saat ini disimpan dalam tampilan terwujud. Data ini mungkin tidak mencerminkan perubahan terbaru dari tabel dasar tampilan terwujud.

Anda dapat menggunakan penulisan ulang kueri otomatis dari tampilan terwujud yang dibuat pada klaster versi 1.0.20949 atau yang lebih baru.

Anda dapat menghentikan penulisan ulang kueri otomatis pada tingkat sesi dengan menggunakan SET my\_enable\_agmy\_for\_session ke FALSE.

## Batasan

Berikut ini adalah batasan untuk menggunakan penulisan ulang kueri otomatis dari tampilan terwujud:

- Penulisan ulang kueri otomatis berfungsi dengan tampilan terwujud yang tidak mereferensikan atau menyertakan salah satu dari berikut ini:
	- Subkueri
	- Gabungan luar kiri, kanan, atau penuh
	- Tetapkan operasi
	- Semua fungsi agregat, kecuali SUM, COUNT, MIN, MAX, dan AVG. (Ini adalah satu-satunya fungsi agregat yang bekerja dengan penulisan ulang kueri otomatis.)
	- Setiap fungsi agregat dengan DISTINCT
	- Fungsi jendela apa pun
- PILIH Klausul DISTINCT atau HAVING
- Tabel eksternal
- Pandangan terwujud lainnya
- Penulisan ulang kueri otomatis menulis ulang kueri SELECT yang merujuk ke tabel Amazon Redshift yang ditentukan pengguna. Amazon Redshift tidak menulis ulang kueri berikut:
	- BUAT TABEL SEBAGAI pernyataan
	- Pernyataan SELECT INTO
	- Kueri pada katalog atau tabel sistem
	- Kueri dengan gabungan luar atau klausa SELECT DISTINCT
- Jika kueri tidak ditulis ulang secara otomatis, periksa apakah Anda memiliki izin SELECT pada tampilan terwujud yang ditentukan dan [mv\\_enable\\_aqmv\\_for\\_session](#page-2905-0) opsi disetel ke TRUE.

Anda juga dapat memeriksa apakah tampilan terwujud Anda memenuhi syarat untuk penulisan ulang kueri secara otomatis dengan memeriksa STV\_MV\_INFO. Untuk informasi selengkapnya, lihat [STV\\_MV\\_INFO](#page-2724-0).

# <span id="page-348-0"></span>Menyegarkan tampilan yang terwujud

Saat Anda membuat tampilan terwujud, isinya mencerminkan keadaan tabel atau tabel database yang mendasarinya pada saat itu. Data dalam tampilan terwujud tetap tidak berubah, bahkan ketika aplikasi mengubah data dalam tabel yang mendasarinya. Untuk memperbarui data dalam tampilan terwujud, Anda dapat menggunakan REFRESH MATERIALIZED VIEW pernyataan kapan saja untuk menyegarkan tampilan terwujud secara manual. Saat Anda menggunakan pernyataan ini, Amazon Redshift mengidentifikasi perubahan yang terjadi di tabel dasar atau tabel dan menerapkan perubahan tersebut ke tampilan terwujud.

Amazon Redshift memiliki dua strategi untuk menyegarkan tampilan yang terwujud:

- Dalam banyak kasus, Amazon Redshift dapat melakukan penyegaran tambahan. Dalam penyegaran tambahan, Amazon Redshift dengan cepat mengidentifikasi perubahan pada data di tabel dasar sejak penyegaran terakhir dan memperbarui data dalam tampilan terwujud. Penyegaran tambahan didukung pada konstruksi SQL berikut yang digunakan dalam kueri saat mendefinisikan tampilan terwujud:
	- Konstruksi yang berisi klausa SELECT, FROM, [INNER] JOIN, WHERE, GROUP BY, atau HAVING.
- Konstruksi yang berisi agregasi, seperti SUM, MIN, MAX, AVG, dan COUNT.
- Sebagian besar fungsi SQL bawaan, khususnya yang tidak dapat diubah, mengingat ini memiliki argumen input yang sama dan selalu menghasilkan output yang sama.

Penyegaran tambahan juga didukung untuk tampilan terwujud yang didasarkan pada tabel datashare.

- Jika penyegaran tambahan tidak memungkinkan, Amazon Redshift akan melakukan penyegaran penuh. Penyegaran penuh menjalankan ulang pernyataan SQL yang mendasarinya, menggantikan semua data dalam tampilan terwujud.
- Amazon Redshift secara otomatis memilih metode penyegaran untuk tampilan terwujud tergantung pada kueri SELECT yang digunakan untuk menentukan tampilan terwujud.

Menyegarkan tampilan terwujud pada tampilan yang terwujud bukanlah proses berjenjang. Dengan kata lain, misalkan Anda memiliki tampilan terwujud A yang bergantung pada tampilan terwujud B. Dalam hal ini, ketika REFRESH MATERIALIZED VIEW A dipanggil, A disegarkan menggunakan versi B saat ini, bahkan ketika B. out-of-date Untuk memperbarui A sepenuhnya, sebelum menyegarkan A, segarkan B terlebih dahulu dalam transaksi terpisah.

Contoh berikut menunjukkan bagaimana Anda dapat membuat rencana penyegaran penuh untuk tampilan terwujud secara terprogram. Untuk menyegarkan tampilan terwujud v, pertama-tama segarkan tampilan terwujud u. Untuk menyegarkan tampilan terwujud w, pertama-tama segarkan tampilan terwujud u dan kemudian tampilan terwujud v.

```
CREATE TABLE t(a INT);
CREATE MATERIALIZED VIEW u AS SELECT * FROM t;
CREATE MATERIALIZED VIEW v AS SELECT * FROM u;
CREATE MATERIALIZED VIEW w AS SELECT * FROM v;
WITH RECURSIVE recursive_deps (mv_tgt, lvl, mv_dep) AS
( SELECT trim(name) as mv_tgt, 0 as lvl, trim(ref_name) as mv_dep 
   FROM stv_mv_deps 
   UNION ALL 
   SELECT R.mv_tgt, R.lvl+1 as lvl, trim(S.ref_name) as mv_dep 
   FROM stv_mv_deps S, recursive_deps R 
   WHERE R.mv_dep = S.name
)
SELECT mv_tgt, mv_dep from recursive_deps
ORDER BY mv_tgt, lvl DESC;
```

```
 mv_tgt | mv_dep
   --------+-------- 
v | u
 w | u 
 w | v
(3 rows)
```
Contoh berikut menunjukkan pesan informatif saat Anda menjalankan REFRESH MATERIALIZED VIEW pada tampilan terwujud yang bergantung pada tampilan out-of-date terwujud.

create table a(a int);

create materialized view b as select \* from a;

create materialized view c as select \* from b;

```
insert into a values (1);
```
refresh materialized view c;

INFO: Materialized view c is already up to date. However, it depends on another materialized view that is not up to date.

```
REFRESH MATERIALIZED VIEW b;
INFO: Materialized view b was incrementally updated successfully.
```

```
REFRESH MATERIALIZED VIEW c;
INFO: Materialized view c was incrementally updated successfully.
```
Amazon Redshift saat ini memiliki batasan berikut untuk penyegaran tambahan untuk tampilan terwujud.

Amazon Redshift tidak mendukung penyegaran tambahan untuk tampilan terwujud yang ditentukan dengan kueri menggunakan elemen SQL berikut:

- OUTER JOIN (KANAN, KIRI, atau PENUH).
- Operasi set UNION, INTERSECT, EXCEPT, dan MINUS.

## • Fungsi agregat MEDIAN, PERCENTILE\_CONT, LISTAGG, STDDEV\_SAMP, STDDEV\_POP, PERKIRAAN HITUNGAN, PERKIRAAN PERSENTIL, dan fungsi agregat bitwise.

### **a** Note

Fungsi agregat COUNT, SUM, dan AVG didukung.

- Fungsi agregat yang berbeda, seperti DISTINCT COUNT, DISTINCT SUM, dan sebagainya.
- Fungsi Jendela.
- Kueri yang menggunakan tabel sementara untuk optimasi kueri, seperti mengoptimalkan subexpressions umum.
- Subkueri.
- Tabel eksternal yang mereferensikan format berikut dalam kueri yang mendefinisikan tampilan terwujud.
	- Danau Delta
	- Hudi

Penyegaran tambahan didukung pada trek pratinjau untuk tampilan terwujud yang ditentukan menggunakan format selain yang tercantum di atas. Untuk informasi selengkapnya tentang menyiapkan kluster Pratinjau, lihat [Membuat klaster pratinjau](https://docs.aws.amazon.com/redshift/latest/mgmt/managing-clusters-console.html#cluster-preview) di Panduan Manajemen Pergeseran Merah Amazon. Untuk informasi tentang mengatur grup kerja Pratinjau, lihat [Membuat grup kerja](https://docs.aws.amazon.com/redshift/latest/mgmt/serverless-workgroup-preview.html)  [pratinjau](https://docs.aws.amazon.com/redshift/latest/mgmt/serverless-workgroup-preview.html) di Panduan Manajemen Amazon Redshift.

# Autorefreshing tampilan yang terwujud

Amazon Redshift dapat secara otomatis menyegarkan tampilan terwujud dengan up-to-date data dari tabel dasarnya ketika tampilan terwujud dibuat dengan atau diubah untuk memiliki opsi autorefresh. Amazon Redshift secara otomatis menyegarkan tampilan terwujud sesegera mungkin setelah tabel dasar berubah.

Untuk menyelesaikan penyegaran tampilan terwujud yang paling penting dengan dampak minimal terhadap beban kerja aktif di klaster Anda, Amazon Redshift mempertimbangkan beberapa faktor. Faktor-faktor ini termasuk beban sistem saat ini, sumber daya yang dibutuhkan untuk penyegaran, sumber daya cluster yang tersedia, dan seberapa sering tampilan terwujud digunakan.

Amazon Redshift memprioritaskan beban kerja Anda daripada autorefresh dan mungkin menghentikan autorefresh untuk mempertahankan kinerja beban kerja pengguna. Pendekatan ini

mungkin menunda penyegaran beberapa pandangan yang terwujud. Dalam beberapa kasus, Anda mungkin memerlukan perilaku penyegaran yang lebih deterministik untuk tampilan terwujud Anda. Jika demikian, pertimbangkan untuk menggunakan penyegaran manual seperti yang dijelaskan dalam [MENYEGARKAN TAMPILAN TERWUJUD](#page-1560-0) atau penyegaran terjadwal menggunakan operasi API penjadwal Amazon Redshift atau konsol.

Anda dapat mengatur autorefresh untuk tampilan terwujud menggunakan CREATE MATERIALIZED VIEW. Anda juga dapat menggunakan klausa AUTO REFRESH untuk menyegarkan tampilan terwujud secara otomatis. Untuk informasi selengkapnya tentang membuat tampilan terwujud, lihat[BUAT TAMPILAN TERWUJUD.](#page-1362-0) Anda dapat mengaktifkan autorefresh untuk tampilan terwujud saat ini dengan menggunakan. [MENGUBAH TAMPILAN TERWUJUD](#page-1103-0)

Pertimbangkan hal berikut saat Anda menyegarkan tampilan terwujud:

- Anda masih dapat menyegarkan tampilan terwujud secara eksplisit menggunakan perintah REFRESH MATERIALIZED VIEW meskipun Anda belum mengaktifkan autorefresh untuk tampilan terwujud.
- Amazon Redshift tidak mengautorefresh tampilan terwujud yang ditentukan pada tabel eksternal.
- Untuk status penyegaran, Anda dapat memeriksa SVL MV REFRESH STATUS, yang mencatat kueri yang dimulai pengguna atau disegarkan secara otomatis.
- Untuk menjalankan REFRESH pada tampilan terwujud hanya komputasi ulang, pastikan Anda memiliki izin CREATE pada skema. Untuk informasi selengkapnya, lihat [HIBAH](#page-1514-0).

# <span id="page-352-0"></span>Tampilan terwujud otomatis

Tampilan terwujud adalah alat yang ampuh untuk meningkatkan kinerja kueri di Amazon Redshift. Mereka melakukan ini dengan menyimpan set hasil yang telah dihitung sebelumnya. Kueri serupa tidak harus menjalankan kembali logika yang sama setiap kali, karena mereka dapat mengambil catatan dari kumpulan hasil yang ada. Pengembang dan analis membuat pandangan yang terwujud setelah menganalisis beban kerja mereka untuk menentukan kueri mana yang akan menguntungkan, dan apakah biaya pemeliharaan dari setiap tampilan yang terwujud bermanfaat. Ketika beban kerja tumbuh atau berubah, pandangan yang terwujud ini harus ditinjau untuk memastikan mereka terus memberikan manfaat kinerja yang nyata.

Fitur Automated Materialized Views (AutoMV) di Redshift memberikan manfaat kinerja yang sama dari tampilan terwujud yang dibuat pengguna. Amazon Redshift terus memantau beban kerja menggunakan pembelajaran mesin dan menciptakan tampilan baru yang terwujud saat bermanfaat. AutoMV menyeimbangkan biaya pembuatan dan menjaga tampilan terwujud tetap mutakhir terhadap manfaat yang diharapkan untuk latensi kueri. Sistem ini juga memantau AUTOMV yang dibuat sebelumnya dan menjatuhkannya ketika tidak lagi bermanfaat.

Perilaku dan kemampuan AutoMV sama dengan tampilan terwujud yang dibuat pengguna. Mereka disegarkan secara otomatis dan bertahap, menggunakan kriteria dan batasan yang sama. Sama seperti tampilan terwujud yang dibuat oleh pengguna, [Penulisan ulang kueri otomatis untuk](#page-346-0) [menggunakan tampilan terwujud](#page-346-0) mengidentifikasi kueri yang dapat memperoleh manfaat dari AutoMV yang dibuat sistem. Secara otomatis menulis ulang kueri tersebut untuk menggunakan AUTOMV, meningkatkan kinerja kueri. Pengembang tidak perlu merevisi kueri untuk memanfaatkan AutoMV.

#### **a** Note

Tampilan terwujud otomatis disegarkan sebentar-sebentar. Kueri yang ditulis ulang untuk menggunakan AutoMV selalu mengembalikan hasil terbaru. Saat Redshift mendeteksi bahwa data tidak mutakhir, kueri tidak ditulis ulang untuk dibaca dari tampilan terwujud otomatis. Sebagai gantinya, kueri memilih data terbaru dari tabel dasar.

Beban kerja apa pun dengan kueri yang digunakan berulang kali dapat memperoleh manfaat dari AutoMV. Kasus penggunaan umum meliputi:

- Dasbor Dasbor banyak digunakan untuk memberikan tampilan cepat indikator bisnis utama (KPI), peristiwa, tren, dan metrik lainnya. Mereka sering memiliki tata letak umum dengan bagan dan tabel, tetapi menunjukkan tampilan yang berbeda untuk pemfilteran, atau untuk operasi pemilihan dimensi, seperti menelusuri. Dasbor sering memiliki serangkaian kueri umum yang digunakan berulang kali dengan parameter yang berbeda. Kueri dasbor dapat memperoleh manfaat besar dari tampilan terwujud otomatis.
- Laporan Permintaan pelaporan dapat dijadwalkan pada berbagai frekuensi, berdasarkan persyaratan bisnis dan jenis laporan. Selain itu, mereka dapat otomatis atau sesuai permintaan. Karakteristik umum dari pertanyaan pelaporan adalah bahwa mereka dapat berjalan lama dan intensif sumber daya. Dengan AutoMV, kueri ini tidak perlu dihitung ulang setiap kali dijalankan, yang mengurangi runtime untuk setiap kueri dan pemanfaatan sumber daya di Redshift.

Untuk menonaktifkan tampilan terwujud otomatis, Anda memperbarui grup auto\_mv parameter kefalse. Untuk informasi selengkapnya, lihat [grup parameter Amazon Redshift di Panduan](https://docs.aws.amazon.com/redshift/latest/mgmt/working-with-parameter-groups.html) Manajemen Cluster Amazon Redshift.

# Ruang lingkup SQL dan pertimbangan untuk tampilan terwujud otomatis

- Tampilan terwujud otomatis dapat dimulai dan dibuat oleh kueri atau subkueri, asalkan berisi GROUP BY klausa atau salah satu fungsi agregat berikut: SUM, COUNT, MIN, MAX atau AVG. Tetapi tidak dapat mengandung salah satu dari yang berikut:
	- Gabungan luar kiri, kanan, atau penuh
	- Fungsi agregat selain SUM, COUNT, MIN, MAX, dan AVG. (Fungsi khusus ini bekerja dengan penulisan ulang kueri otomatis.)
	- Setiap fungsi agregat yang mencakup DISTINCT
	- Fungsi jendela apa pun
	- PILIH Klausul DISTINCT atau HAVING
	- Pandangan terwujud lainnya

Tidak dijamin bahwa kueri yang memenuhi kriteria akan memulai pembuatan tampilan terwujud otomatis. Sistem menentukan dari mana kandidat untuk membuat tampilan, berdasarkan manfaat yang diharapkan untuk beban kerja dan biaya dalam sumber daya untuk dipelihara, yang mencakup biaya untuk sistem untuk menyegarkan. Setiap tampilan terwujud yang dihasilkan dapat digunakan dengan penulisan ulang kueri otomatis.

- Meskipun AutoMV mungkin diprakarsai oleh subquery atau kaki individu dari operator set, tampilan terwujud yang dihasilkan tidak akan berisi subkueri atau operator set.
- Untuk menentukan apakah AutoMV digunakan untuk kueri, lihat rencana EXPLOW dan cari %\_auto\_mv\_% di output. Untuk informasi lebih lanjut, lihat [JELASKAN](https://docs.aws.amazon.com/redshift/latest/dg/r_EXPLAIN.html).
- Tampilan terwujud otomatis tidak didukung pada tabel eksternal, seperti datashares dan tabel federasi.

## Batasan tampilan terwujud otomatis

Berikut ini adalah batasan untuk bekerja dengan tampilan terwujud otomatis:

• Jumlah maksimum AutoMV - Batas tampilan terwujud otomatis adalah 200 per database di cluster.

• Ruang penyimpanan dan kapasitas - Karakteristik penting AutoMV adalah bahwa hal itu dilakukan dengan menggunakan siklus latar belakang cadangan untuk membantu mencapai bahwa beban kerja pengguna tidak terpengaruh. Jika cluster sibuk atau kehabisan ruang penyimpanan, AutoMV menghentikan aktivitasnya. Secara khusus, pada 80% dari total kapasitas cluster, tidak ada tampilan terwujud otomatis baru yang dibuat. Pada 90% dari total kapasitas, mereka dapat dijatuhkan untuk memfasilitasi beban kerja pengguna berlanjut tanpa penurunan kinerja. Untuk informasi selengkapnya tentang menentukan kapasitas cluster, lihat[STV\\_NODE\\_STORAGE\\_CAPACITY](#page-2726-0).

# Penagihan untuk tampilan terwujud otomatis

Kemampuan optimasi otomatis Amazon Redshift menciptakan dan menyegarkan tampilan terwujud otomatis. Tidak ada biaya untuk sumber daya komputasi untuk proses ini. Penyimpanan tampilan terwujud otomatis dibebankan pada tarif reguler untuk penyimpanan. Untuk informasi selengkapnya, lihat [harga Amazon Redshift.](https://aws.amazon.com/redshift/pricing/)

## Sumber daya tambahan

Posting blog berikut memberikan penjelasan lebih lanjut mengenai tampilan terwujud otomatis. Ini merinci bagaimana mereka dibuat, dipelihara, dan dijatuhkan. Ini juga menjelaskan algoritme dasar yang mendorong keputusan ini: [Optimalkan kinerja kueri Amazon Redshift Anda dengan tampilan](https://aws.amazon.com/blogs//big-data/optimize-your-amazon-redshift-query-performance-with-automated-materialized-views/) [terwujud otomatis.](https://aws.amazon.com/blogs//big-data/optimize-your-amazon-redshift-query-performance-with-automated-materialized-views/)

Video ini dimulai dengan penjelasan tentang tampilan yang terwujud dan menunjukkan bagaimana mereka meningkatkan kinerja dan menghemat sumber daya. Ini kemudian memberikan penjelasan mendalam tentang tampilan terwujud otomatis dengan animasi aliran proses dan demonstrasi langsung.

# <span id="page-355-0"></span>Menggunakan fungsi yang ditentukan pengguna (UDF) dalam tampilan terwujud

Anda dapat menggunakan UDF skalar dalam tampilan terwujud Amazon Redshift. Tentukan ini baik dalam python atau SQL dan referensikan mereka dalam definisi tampilan terwujud.

# Mereferensikan UDF dalam tampilan yang terwujud

Prosedur berikut menunjukkan cara menggunakan UDF yang melakukan perbandingan aritmatika sederhana, dalam definisi tampilan terwujud.

1. Buat tabel untuk digunakan dalam definisi tampilan terwujud.

```
CREATE TABLE base_table (a int, b int);
```
2. Buat fungsi skalar yang ditentukan pengguna dalam python yang mengembalikan nilai boolean yang menunjukkan apakah bilangan bulat lebih besar dari bilangan bulat perbandingan.

```
CREATE OR REPLACE FUNCTION udf_python_bool(x1 int, x2 int) RETURNS bool IMMUTABLE
AS $$ 
  return x1 > x2$$ LANGUAGE plpythonu;
```
Secara opsional, buat UDF yang mirip secara fungsional dengan SQL, yang dapat Anda gunakan untuk membandingkan hasil dengan yang pertama.

```
CREATE OR REPLACE FUNCTION udf_sql_bool(int, int) RETURNS bool IMMUTABLE
AS $$ 
   select $1 > $2;
$$ LANGUAGE SQL;
```
3. Buat tampilan terwujud yang memilih dari tabel yang Anda buat dan referensi UDF.

```
CREATE MATERIALIZED VIEW mv_python_udf AS SELECT udf_python_bool(a, b) AS a FROM 
  base_table;
```
Secara opsional, Anda dapat membuat tampilan terwujud yang mereferensikan SQL UDF.

```
CREATE MATERIALIZED VIEW mv_sql_udf AS SELECT udf_sql_bool(a, b) AS a FROM 
  base_table;
```
4. Tambahkan data ke tabel dan segarkan tampilan terwujud.

```
INSERT INTO base_table VALUES (1,2), (1,3), (4,2);
```
REFRESH MATERIALIZED VIEW mv\_python\_udf;

Secara opsional, Anda dapat menyegarkan tampilan terwujud yang mereferensikan SQL UDF.

REFRESH MATERIALIZED VIEW mv\_sql\_udf;

#### 5. Kueri data dari tampilan terwujud Anda.

```
SELECT * FROM mv_python_udf ORDER BY a;
```
Hasil kueri adalah sebagai berikut:

a ---- false false true

Ini mengembalikan true untuk set nilai terakhir karena nilai untuk kolom a (4) lebih besar dari nilai untuk kolom b (2).

6. Secara opsional, Anda dapat menanyakan tampilan terwujud yang mereferensikan SQL UDF. Hasil untuk fungsi SQL cocok dengan hasil dari versi Python.

SELECT \* FROM mv\_sql\_udf ORDER BY a;

Hasil kueri adalah sebagai berikut:

a ---- false false true

Ini mengembalikan true set nilai terakhir untuk dibandingkan.

7. Gunakan pernyataan DROP dengan CASCADE untuk menghapus fungsi yang ditentukan pengguna dan tampilan terwujud yang mereferensikannya.

DROP FUNCTION udf\_python\_bool(int, int) CASCADE;

DROP FUNCTION udf\_sql\_bool(int, int) CASCADE;

# <span id="page-358-0"></span>Streaming konsumsi

Penyerapan streaming menyediakan konsumsi data streaming berkecepatan tinggi dengan latensi rendah dan berkecepatan tinggi dari [Amazon Kinesis Data Streams dan Amazon](https://aws.amazon.com/kinesis/data-streams/) Managed [Streaming](https://aws.amazon.com/msk/)  [untuk Apache Kafka Kafka ke dalam tampilan terwujud Amazon Redshift](https://aws.amazon.com/msk/) atau Amazon Redshift Serverless. Ini menurunkan waktu yang diperlukan untuk mengakses data dan mengurangi biaya penyimpanan. Anda dapat mengonfigurasi konsumsi streaming untuk klaster Amazon Redshift atau Amazon Redshift Tanpa Server dan membuat tampilan terwujud, menggunakan pernyataan SQL, seperti yang dijelaskan dalam. [Membuat tampilan terwujud di Amazon Redshift](#page-342-0) Setelah itu, menggunakan penyegaran tampilan terwujud, Anda dapat menelan ratusan megabyte data per detik. Ini menghasilkan akses cepat ke data eksternal yang cepat disegarkan.

# Aliran data

Cluster yang disediakan Amazon Redshift atau grup kerja Amazon Redshift Tanpa Server adalah konsumen streaming. Tampilan terwujud adalah area pendaratan untuk data yang dibaca dari aliran, yang diproses saat tiba. Misalnya, nilai JSON dapat dikonsumsi dan dipetakan ke kolom data tampilan terwujud, menggunakan SQL yang sudah dikenal. Ketika tampilan terwujud disegarkan, Redshift mengkonsumsi data dari pecahan data Kinesis yang dialokasikan atau partisi Kafka hingga tampilan mencapai paritas dengan aliran untuk Kinesis atau terakhir untuk topik Kafka. SEQUENCE\_NUMBER Offset Tampilan terwujud berikutnya menyegarkan data baca dari penyegaran terakhir SEQUENCE\_NUMBER sebelumnya hingga mencapai paritas dengan data aliran atau topik.

# Kasus penggunaan konsumsi streaming

Kasus penggunaan untuk konsumsi streaming Amazon Redshift melibatkan bekerja dengan data yang dihasilkan terus-menerus (dialirkan) dan harus diproses dalam waktu singkat (latensi) dari pembuatannya. Ini disebut Near Real-Time Analytics. Sumber data dapat bervariasi, dan termasuk perangkat IoT, data telemetri sistem, atau data clickstream dari situs web atau aplikasi yang sibuk.

# Pertimbangan konsumsi streaming

Berikut ini adalah pertimbangan penting dan praktik terbaik untuk kinerja dan penagihan saat Anda mengatur lingkungan konsumsi streaming Anda.

• Penggunaan dan aktivasi penyegaran otomatis - Kueri penyegaran otomatis untuk tampilan atau tampilan yang terwujud diperlakukan sebagai beban kerja pengguna lainnya. Penyegaran otomatis memuat data dari aliran saat tiba.

Penyegaran otomatis dapat diaktifkan secara eksplisit untuk tampilan terwujud yang dibuat untuk konsumsi streaming. Untuk melakukan ini, tentukan AUTO REFRESH dalam definisi tampilan terwujud. Penyegaran manual adalah default. Untuk menentukan penyegaran otomatis untuk tampilan terwujud yang ada untuk konsumsi streaming, Anda dapat menjalankannya ALTER MATERIALIZED VIEW untuk mengaktifkannya. Untuk informasi selengkapnya, lihat [MEMBUAT](https://docs.aws.amazon.com/redshift/latest/dg/materialized-view-create-sql-command.html) [TAMPILAN TERWUJUD atau MENGUBAH TAMPILAN](https://docs.aws.amazon.com/redshift/latest/dg/materialized-view-create-sql-command.html) [MATERIALISASI](https://docs.aws.amazon.com/redshift/latest/dg/r_ALTER_MATERIALIZED_VIEW.html).

- Penyerapan streaming dan Amazon Redshift Tanpa Server Petunjuk penyiapan dan konfigurasi yang sama yang berlaku untuk konsumsi streaming Amazon Redshift pada cluster yang disediakan juga berlaku untuk konsumsi streaming di Amazon Redshift Tanpa Server. Penting untuk mengukur Amazon Redshift Serverless dengan tingkat RPU yang diperlukan untuk mendukung konsumsi streaming dengan penyegaran otomatis dan beban kerja lainnya. Untuk informasi selengkapnya, lihat [Penagihan Amazon Redshift](https://docs.aws.amazon.com/redshift/latest/mgmt/serverless-billing.html) Tanpa Server.
- Node Amazon Redshift di zona ketersediaan yang berbeda dari kluster MSK Amazon Saat Anda mengonfigurasi konsumsi streaming, Amazon Redshift mencoba terhubung ke klaster MSK Amazon di Availability Zone yang sama, jika kesadaran rak diaktifkan untuk Amazon MSK. Jika semua node berada di Availability Zone yang berbeda dari klaster Amazon Redshift, Anda dapat dikenakan biaya transfer data lintas Availability Zone. Untuk menghindari hal ini, simpan setidaknya satu node kluster broker MSK Amazon di AZ yang sama dengan cluster atau grup kerja yang disediakan Redshift Anda.
- Segarkan lokasi mulai Setelah membuat tampilan terwujud, penyegaran awalnya dimulai dari aliran Kinesis, atau dari offset 0 topik MSK Amazon. TRIM\_HORIZON
- Format data Format data yang didukung terbatas pada format yang dapat dikonversiVARBYTE. Untuk informasi selengkapnya, lihat [Jenis VARBYTE](#page-1034-0) dan [Operator VARBYTE](#page-2227-0).
- Menambahkan catatan ke tabel Anda dapat menjalankan ALTER TABLE APPEND untuk menambahkan baris ke tabel target dari tampilan terwujud sumber yang ada. Ini hanya berfungsi jika tampilan terwujud dikonfigurasi untuk konsumsi streaming. Untuk informasi lebih lanjut, lihat [ALTER TABLE APPEND.](https://docs.aws.amazon.com/redshift/latest/dg/r_ALTER_TABLE_APPEND.html)
- Menjalankan TRUNCATE atau DELETE Anda dapat menghapus rekaman dari tampilan terwujud yang digunakan untuk streaming konsumsi, menggunakan beberapa metode:
	- TRUNCATE— Perintah ini menghapus semua baris dari tampilan terwujud yang dikonfigurasi untuk streaming konsumsi. Itu tidak melakukan pemindaian tabel. Untuk informasi lebih lanjut, lihat [TRUNCATE.](https://docs.aws.amazon.com/redshift/latest/dg/r_TRUNCATE.html)
	- DELETE— Perintah ini menghapus semua baris dari tampilan terwujud yang dikonfigurasi untuk streaming konsumsi. Untuk informasi selengkapnya, lihat [MENGHAPUS](https://docs.aws.amazon.com/redshift/latest/dg/r_DELETE.html).
### Praktik dan rekomendasi terbaik konsumsi streaming

Ada beberapa kasus ketika Anda disajikan dengan opsi dalam cara Anda mengonfigurasi konsumsi streaming. Kami merekomendasikan praktik terbaik berikut. Ini didasarkan pada pengujian kami sendiri dan melalui membantu pelanggan menghindari masalah yang menyebabkan kehilangan data.

• Mengekstrak nilai dari data yang dialirkan - Jika Anda menggunakan fungsi [JSON\\_EXTRACT\\_PATH\\_TEXT](https://docs.aws.amazon.com/redshift/latest/dg/JSON_EXTRACT_PATH_TEXT.html) dalam definisi tampilan terwujud untuk menghancurkan JSON streaming yang masuk, ini dapat memengaruhi kinerja dan latensi secara signifikan. Untuk menjelaskan, untuk setiap kolom yang diekstraksi menggunakan JSON\_EXTRACT\_PATH\_TEXT, JSON yang masuk diurai ulang. Setelah itu, konversi tipe data, pemfilteran, dan logika bisnis terjadi. Ini berarti, misalnya, bahwa jika Anda mengekstrak 10 kolom dari data JSON Anda, setiap catatan JSON diuraikan 10 kali, yang mencakup konversi tipe dan logika tambahan. Ini menghasilkan latensi konsumsi yang lebih tinggi. Pendekatan alternatif yang kami rekomendasikan adalah menggunakan [fungsi JSON\\_PARSE](https://docs.aws.amazon.com/redshift/latest/dg/JSON_PARSE.html) untuk mengonversi catatan JSON ke tipe data SUPER Redshift. Setelah data yang dialirkan mendarat di tampilan terwujud, gunakan PartiQL untuk mengekstrak string individu dari representasi SUPER dari data JSON. Untuk informasi selengkapnya, lihat [Menanyakan data semi-terstruktur](https://docs.aws.amazon.com/redshift/latest/dg/query-super.html).

Penting juga untuk dicatat bahwa JSON\_EXTRACT\_PATH\_TEXT memiliki maksimum ukuran data 64KB. Jadi, jika ada catatan JSON yang lebih besar dari 64KB, memprosesnya dengan JSON\_EXTRACT\_PATH\_TEXT menghasilkan kesalahan.

• Memetakan topik Amazon Kinesis Data Streams streaming atau MSK Amazon ke tampilan materialisasi streaming Amazon Redshift - Kami tidak menyarankan untuk membuat beberapa tampilan terwujud streaming-ingestion untuk menyerap data dari satu aliran atau topik MSK Amazon. Amazon Kinesis Data Streams Ini karena setiap tampilan yang terwujud menciptakan konsumen untuk setiap pecahan di aliran atau partisi Kinesis Data Streams dalam topik Kafka. Hal ini dapat mengakibatkan pelambatan atau melebihi throughput aliran atau topik. Ini juga dapat menghasilkan biaya yang lebih tinggi, karena Anda menelan data yang sama beberapa kali. Kami menyarankan Anda membuat satu tampilan streaming terwujud untuk setiap aliran atau topik.

Jika kasus penggunaan Anda mengharuskan Anda mendaratkan data dari satu aliran KDS atau topik MSK ke beberapa tampilan terwujud, lihat [blog AWS Big Data,](https://aws.amazon.com/blogs/big-data/) khususnya [Praktik terbaik](https://aws.amazon.com/blogs/big-data/best-practices-to-implement-near-real-time-analytics-using-amazon-redshift-streaming-ingestion-with-amazon-msk/)  [untuk menerapkan near-real-time analitik menggunakan Amazon Redshift Streaming Ingestion](https://aws.amazon.com/blogs/big-data/best-practices-to-implement-near-real-time-analytics-using-amazon-redshift-streaming-ingestion-with-amazon-msk/)  [dengan Amazon](https://aws.amazon.com/blogs/big-data/best-practices-to-implement-near-real-time-analytics-using-amazon-redshift-streaming-ingestion-with-amazon-msk/) MSK, sebelum Anda melakukannya.

Menggunakan konsumsi streaming dibandingkan dengan data pementasan di Amazon S3

Ada beberapa opsi untuk streaming data ke Amazon Redshift atau ke Amazon Redshift Tanpa Server. Dua opsi terkenal adalah streaming konsumsi, seperti yang dijelaskan dalam topik ini, atau menyiapkan aliran pengiriman ke Amazon S3 dengan Firehose. Daftar berikut menjelaskan setiap metode:

- 1. Konsumsi streaming dari Kinesis Data Streams atau Amazon Managed Streaming untuk Apache Kafka Kafka ke Amazon Redshift atau Amazon Redshift Serverless melibatkan konfigurasi tampilan terwujud untuk menerima data.
- 2. Mengirimkan data ke Amazon Redshift menggunakan Kinesis Data Streams dan streaming melalui Firehose melibatkan menghubungkan aliran sumber ke Amazon Data Firehose dan menunggu Firehose mementaskan data di Amazon S3. Proses ini menggunakan berbagai ukuran batch pada interval buffer yang bervariasi. Setelah streaming ke Amazon S3, Firehose memulai perintah COPY untuk memuat data.

Dengan konsumsi streaming, Anda melewati beberapa langkah yang diperlukan untuk proses kedua:

- Anda tidak perlu mengirim data ke aliran pengiriman Amazon Data Firehose, karena dengan konsumsi streaming, data dapat dikirim langsung dari Kinesis Data Streams ke tampilan terwujud dalam database Redshift.
- Anda tidak perlu mendaratkan data yang dialirkan di Amazon S3, karena data konsumsi streaming langsung menuju tampilan terwujud Redshift.
- Anda tidak perlu menulis dan menjalankan perintah COPY karena data dalam tampilan terwujud disegarkan langsung dari aliran. Memuat data dari Amazon S3 ke Redshift bukan bagian dari proses.

Perhatikan bahwa konsumsi streaming terbatas pada aliran dari Amazon Kinesis Data Streams dan topik dari Amazon MSK. Untuk streaming dari Kinesis Data Streams ke target selain Amazon Redshift, kemungkinan Anda memerlukan aliran pengiriman Firehose. Untuk informasi selengkapnya, lihat [Mengirim Data ke Aliran Pengiriman Firehose Data Amazon](https://docs.aws.amazon.com/firehose/latest/dev/basic-write.html).

### <span id="page-361-0"></span>Pertimbangan

Berikut ini adalah pertimbangan untuk streaming konsumsi ke Amazon Redshift.

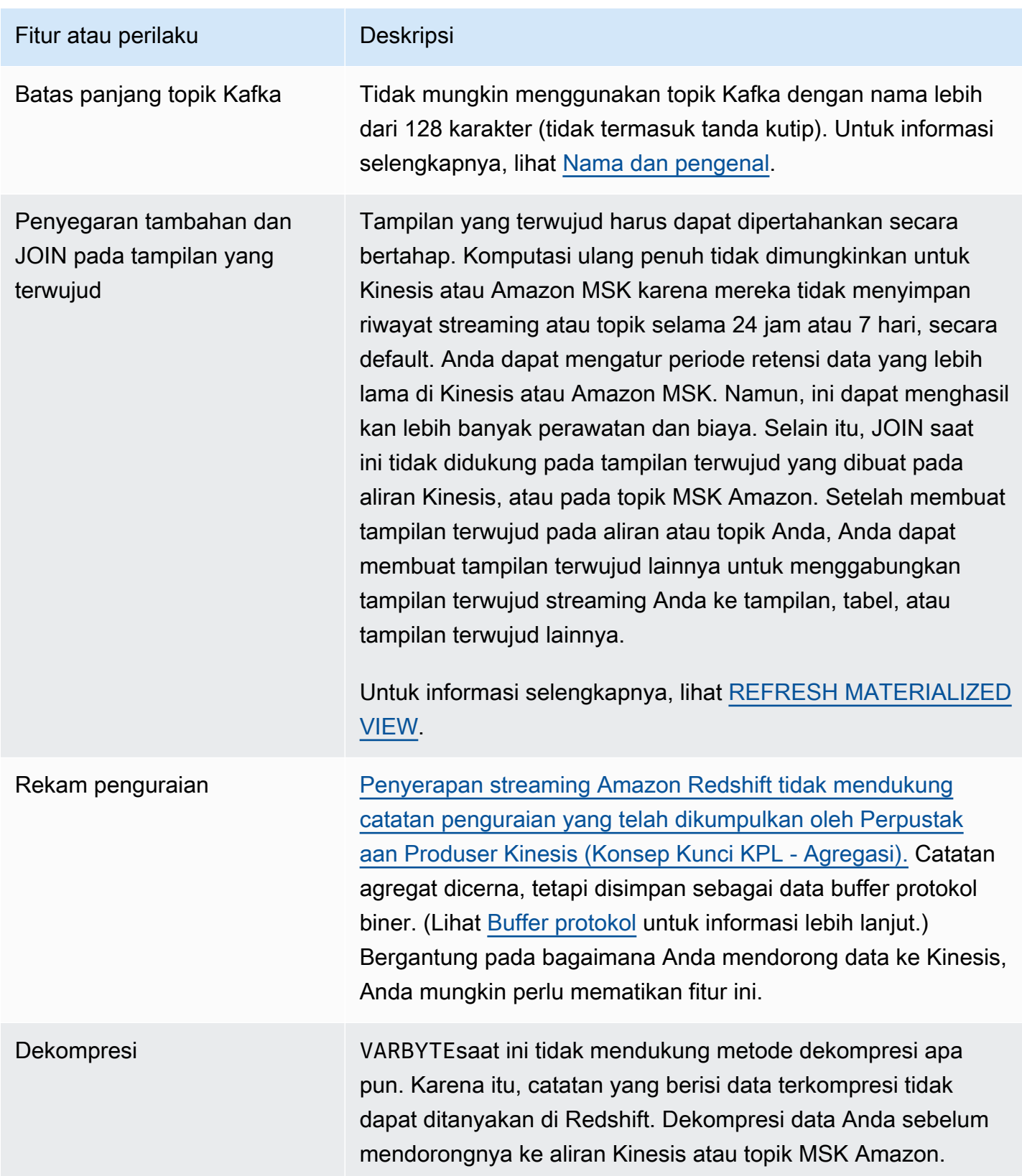

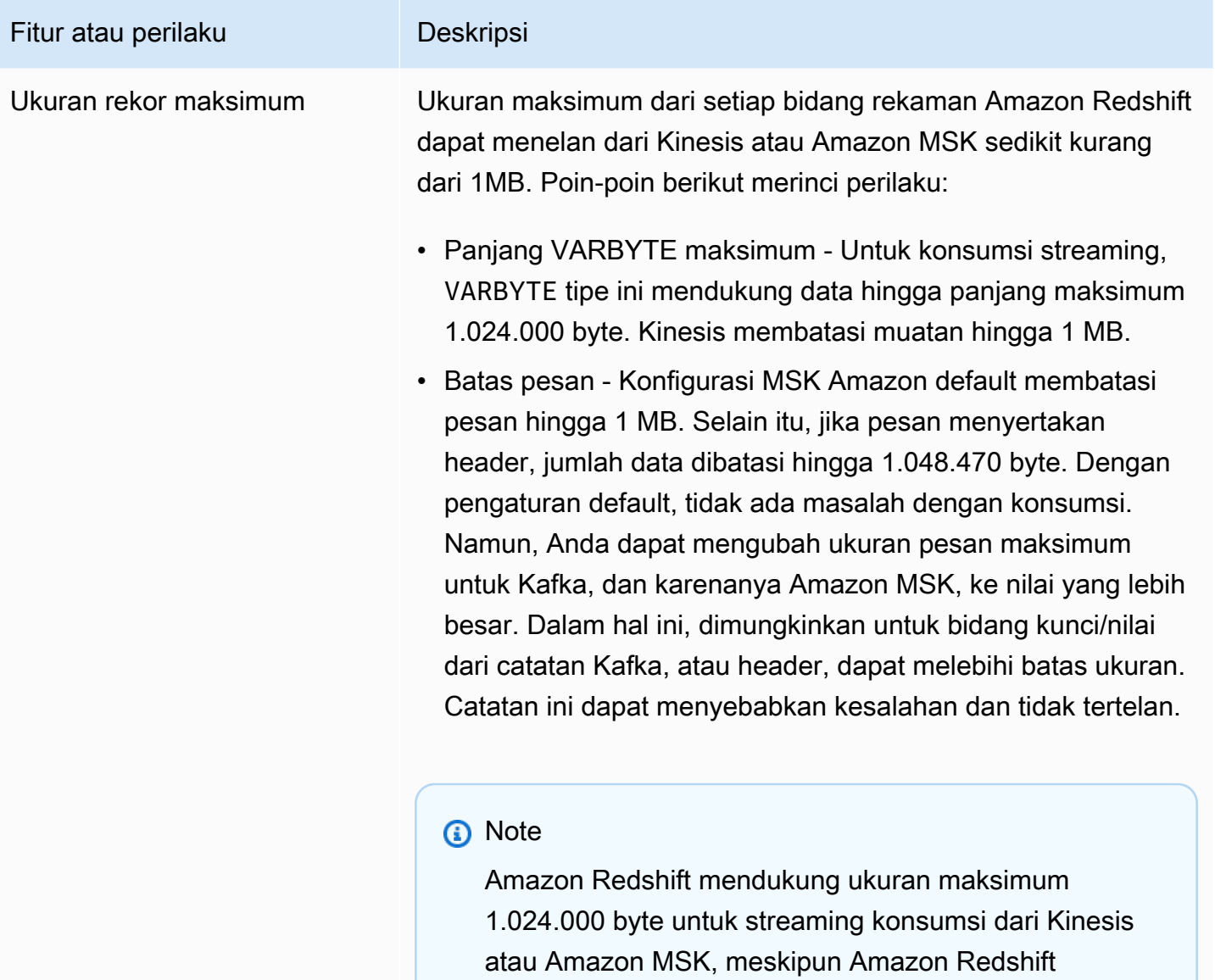

mendukung ukuran maksimum 16 MB untuk tipe data. VARBYTE

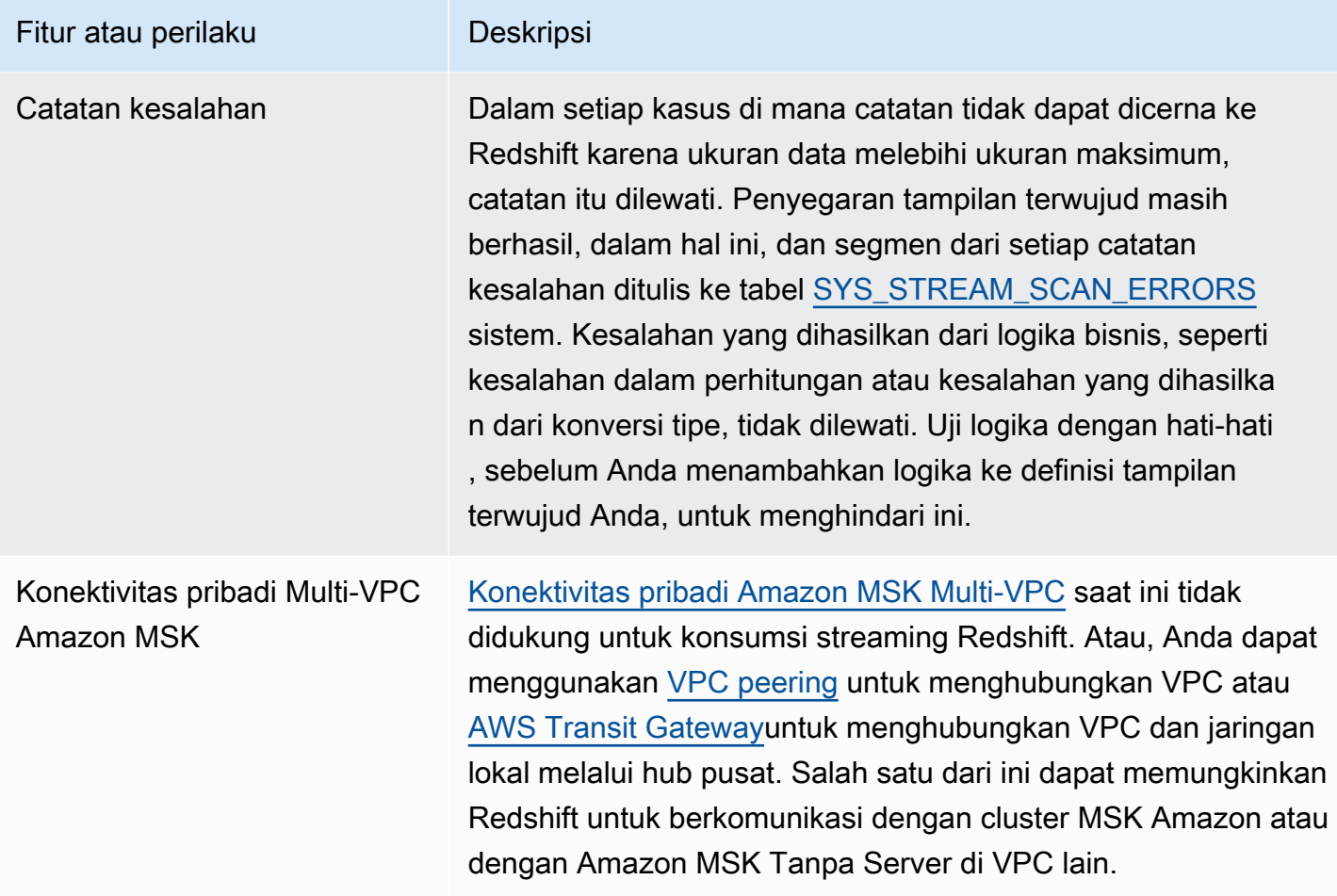

### <span id="page-364-0"></span>Memulai dengan konsumsi streaming dari Amazon Kinesis Data Streams

Menyiapkan konsumsi streaming Amazon Redshift melibatkan pembuatan skema eksternal yang memetakan ke sumber data streaming dan membuat tampilan terwujud yang mereferensikan skema eksternal. Konsumsi streaming Amazon Redshift mendukung Kinesis Data Streams sebagai sumber. Dengan demikian, Anda harus memiliki sumber Kinesis Data Streams yang tersedia sebelum mengonfigurasi konsumsi streaming. Jika Anda tidak memiliki sumber, ikuti petunjuk dalam dokumentasi Kinesis di [Memulai Amazon Kinesis Data](https://docs.aws.amazon.com/streams/latest/dev/getting-started.html) Streams atau buat satu di konsol menggunakan instruksi [di Membuat](https://docs.aws.amazon.com/streams/latest/dev/how-do-i-create-a-stream.html) Stream melalui Konsol Manajemen. AWS

Penyerapan streaming Amazon Redshift menggunakan tampilan terwujud, yang diperbarui langsung dari aliran saat dijalankan. REFRESH Tampilan terwujud memetakan ke sumber data aliran. Anda dapat melakukan pemfilteran dan agregasi pada data aliran sebagai bagian dari definisi tampilan terwujud. Tampilan terwujud konsumsi streaming Anda (tampilan dasar yang terwujud) hanya dapat mereferensikan satu aliran, tetapi Anda dapat membuat tampilan terwujud tambahan yang bergabung dengan tampilan dasar yang terwujud dan dengan tampilan atau tabel terwujud lainnya.

#### **a** Note

Penyerapan streaming dan Amazon Redshift Tanpa Server - Langkah-langkah konfigurasi dalam topik ini berlaku baik untuk cluster Amazon Redshift yang disediakan dan Amazon Redshift Tanpa Server. Untuk informasi selengkapnya, lihat [Pertimbangan konsumsi](#page-358-0)  [streaming.](#page-358-0)

Dengan asumsi Anda memiliki aliran Kinesis Data Streams yang tersedia, langkah pertama adalah menentukan skema di Amazon Redshift dengan dan mereferensikan sumber daya Kinesis Data Streams. CREATE EXTERNAL SCHEMA Setelah itu, untuk mengakses data dalam aliran, tentukan STREAM dalam tampilan terwujud. Anda dapat menyimpan catatan aliran dalam SUPER format semiterstruktur, atau menentukan skema yang menghasilkan data yang dikonversi ke tipe data Redshift. Saat Anda menanyakan tampilan terwujud, catatan yang dikembalikan adalah point-in-time tampilan aliran.

1. Buat peran IAM dengan kebijakan kepercayaan yang memungkinkan klaster Amazon Redshift atau grup kerja Tanpa Server Amazon Redshift Anda untuk mengambil peran tersebut. Untuk informasi tentang cara mengonfigurasi kebijakan kepercayaan untuk peran IAM, lihat [Mengotorisasi Amazon Redshift untuk mengakses layanan AWS lain](https://docs.aws.amazon.com/redshift/latest/mgmt/authorizing-redshift-service.html) atas nama Anda. Setelah dibuat, peran harus memiliki kebijakan IAM berikut, yang memberikan izin untuk komunikasi dengan aliran data Amazon Kinesis.

Kebijakan IAM untuk aliran tidak terenkripsi dari Kinesis Data Streams

```
{ 
      "Version": "2012-10-17", 
      "Statement": [ 
         \left\{ \right. "Sid": "ReadStream", 
               "Effect": "Allow", 
               "Action": [ 
                    "kinesis:DescribeStreamSummary", 
                    "kinesis:GetShardIterator", 
                    "kinesis:GetRecords", 
                    "kinesis:DescribeStream" 
               ], 
               "Resource": "arn:aws:kinesis:*:0123456789:stream/*" 
          }, 
\overline{\mathcal{L}}
```

```
 "Sid": "ListStream", 
               "Effect": "Allow", 
               "Action": [ 
                    "kinesis:ListStreams", 
                    "kinesis:ListShards" 
               ], 
               "Resource": "*" 
          } 
     ]
}
```
Kebijakan IAM untuk aliran terenkripsi dari Kinesis Data Streams

```
{ 
  "Version": "2012-10-17", 
  "Statement": [{ 
    "Sid": "ReadStream", 
    "Effect": "Allow", 
    "Action": [ 
     "kinesis:DescribeStreamSummary", 
     "kinesis:GetShardIterator", 
     "kinesis:GetRecords", 
    "kinesis:DescribeStream" 
    ], 
    "Resource": "arn:aws:kinesis:*:0123456789:stream/*" 
   }, 
   { 
    "Sid": "DecryptStream", 
    "Effect": "Allow", 
    "Action": [ 
     "kms:Decrypt" 
    ], 
    "Resource": "arn:aws:kms:us-
east-1:0123456789:key/1234abcd-12ab-34cd-56ef-1234567890ab" 
   }, 
          { 
    "Sid": "ListStream", 
    "Effect": "Allow", 
    "Action": [ 
     "kinesis:ListStreams", 
     "kinesis:ListShards" 
    ], 
    "Resource": "*"
```
 } ] }

- 2. Periksa VPC Anda dan verifikasi bahwa klaster Amazon Redshift atau Amazon Redshift Serverless memiliki rute untuk mencapai titik akhir Kinesis Data Streams melalui internet menggunakan gateway NAT atau gateway internet. Jika Anda ingin lalu lintas antara Redshift dan Kinesis Data Streams tetap berada dalam jaringan, pertimbangkan untuk menggunakan Titik Akhir AWS VPC Antarmuka Kinesis. Untuk informasi selengkapnya, lihat [Menggunakan Amazon](https://docs.aws.amazon.com/streams/latest/dev/vpc.html)  [Kinesis Data Streams Kinesis Data Streams dengan Titik Akhir VPC Antarmuka.](https://docs.aws.amazon.com/streams/latest/dev/vpc.html)
- 3. Di Amazon Redshift, buat skema eksternal untuk memetakan data dari Kinesis ke skema.

```
CREATE EXTERNAL SCHEMA kds
FROM KINESIS
IAM_ROLE { default | 'iam-role-arn' };
```
Konsumsi streaming untuk Kinesis Data Streams tidak memerlukan jenis otentikasi. Ini menggunakan peran IAM yang didefinisikan dalam CREATE EXTERNAL SCHEMA pernyataan untuk membuat permintaan Kinesis Data Streams.

Opsional: Gunakan kata kunci REGION untuk menentukan wilayah tempat aliran MSK Amazon Kinesis Data Streams atau Amazon berada.

```
CREATE EXTERNAL SCHEMA kds
FROM KINESIS
REGION 'us-west-2'
IAM_ROLE { default | 'iam-role-arn' };
```
Dalam sampel ini, wilayah menentukan lokasi aliran sumber. IAM\_ROLE adalah contoh.

4. Buat tampilan terwujud untuk menggunakan data aliran. Dengan pernyataan seperti berikut ini, jika catatan tidak dapat diuraikan, itu menyebabkan kesalahan. Gunakan perintah seperti ini jika Anda tidak ingin catatan kesalahan dilewati.

```
CREATE MATERIALIZED VIEW my_view AUTO REFRESH YES AS
SELECT *
FROM kds.my_stream_name;
```
Contoh berikut mendefinisikan tampilan terwujud untuk data sumber dalam format JSON. Tampilan memvalidasi bahwa data yang masuk diformat dengan benar JSON. Nama aliran Kinesis peka huruf besar/kecil dan dapat berisi huruf besar dan kecil. Untuk menyerap dari aliran dengan nama huruf besar, Anda dapat mengatur konfigurasi enable case sensitive identifier ke true tingkat database. Untuk informasi selengkapnya, lihat [Nama dan pengenal dan e](https://docs.aws.amazon.com/redshift/latest/dg/r_names.html)nable case sensitive identifier.

```
CREATE MATERIALIZED VIEW my_view AUTO REFRESH YES AS
SELECT approximate_arrival_timestamp,
partition_key,
shard_id,
sequence_number,
refresh_time,
JSON_PARSE(kinesis_data) as kinesis_data
FROM kds.my_stream_name
WHERE CAN_JSON_PARSE(kinesis_data);
```
Untuk mengaktifkan penyegaran otomatis, gunakanAUTO REFRESH YES. Perilaku default adalah penyegaran manual. Catatan ketika Anda menggunakan CAN\_JSON\_PARSE, ada kemungkinan bahwa rekaman yang tidak dapat diuraikan dilewati.

Kolom metadata meliputi yang berikut:

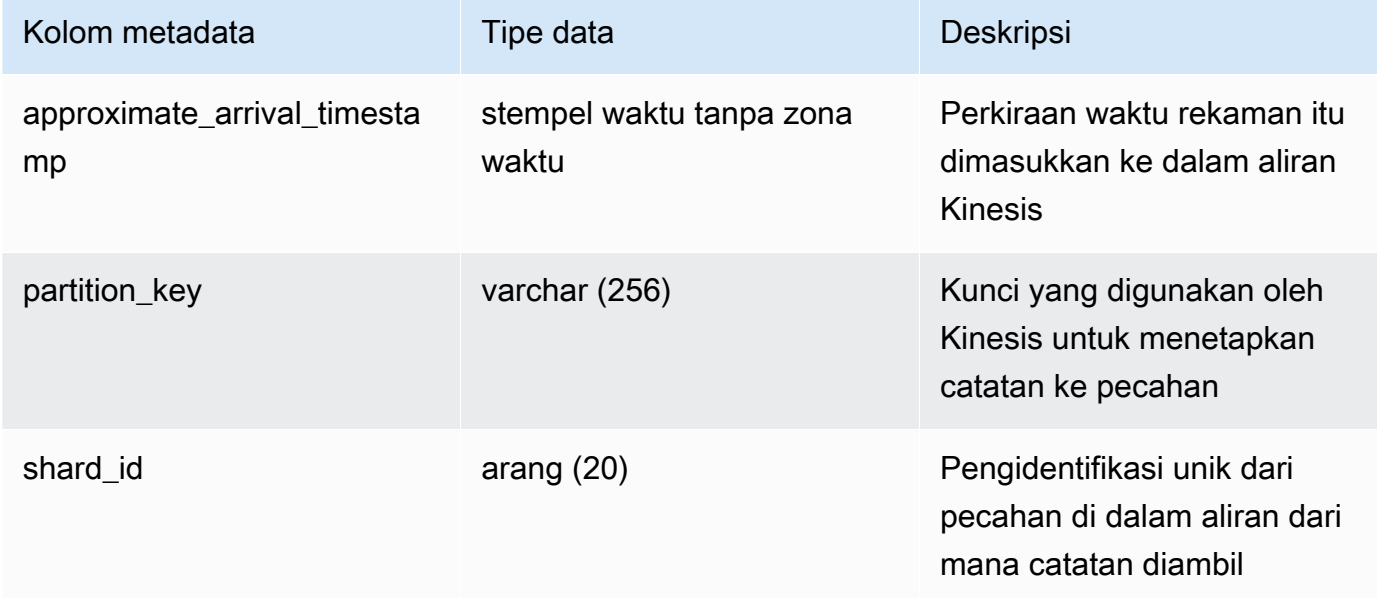

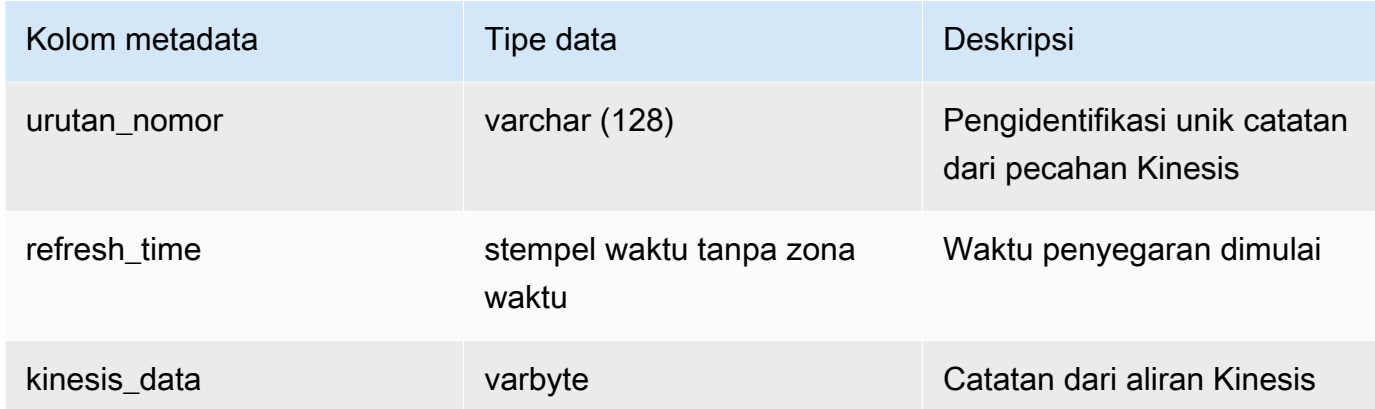

Penting untuk dicatat jika Anda memiliki logika bisnis dalam definisi tampilan terwujud bahwa kesalahan logika bisnis dapat menyebabkan konsumsi streaming diblokir dalam beberapa kasus. Ini mungkin menyebabkan Anda harus menjatuhkan dan membuat ulang tampilan yang terwujud. Untuk menghindari hal ini, kami sarankan Anda menjaga logika Anda sesederhana mungkin dan melakukan sebagian besar pemeriksaan logika bisnis Anda pada data setelah tertelan.

5. Segarkan tampilan, yang memanggil Redshift untuk membaca dari aliran dan memuat data ke tampilan terwujud.

REFRESH MATERIALIZED VIEW my\_view;

6. Data kueri dalam tampilan terwujud.

select \* from my\_view;

## Memulai dengan konsumsi streaming dari Amazon Managed Streaming for Apache Kafka

Tujuan dari konsumsi streaming Amazon Redshift adalah untuk menyederhanakan proses untuk secara langsung menelan data streaming dari layanan streaming ke Amazon Redshift atau Amazon Redshift Serverless. Ini bekerja dengan Amazon MSK dan Amazon MSK Tanpa Server, dan dengan Kinesis. Konsumsi streaming Amazon Redshift menghilangkan kebutuhan untuk melakukan streaming Kinesis Data Streams atau topik MSK Amazon di Amazon S3 sebelum menelan data aliran ke Redshift.

Pada tingkat teknis, konsumsi streaming, baik dari Amazon Kinesis Data Streams dan Amazon Managed Streaming untuk Apache Kafka Kafka, menyediakan latensi rendah, konsumsi data aliran atau topik berkecepatan tinggi ke dalam tampilan terwujud Amazon Redshift. Setelah penyiapan, menggunakan penyegaran tampilan terwujud, Anda dapat mengambil volume data yang besar.

Siapkan konsumsi streaming Amazon Redshift untuk Amazon MSK dengan melakukan langkahlangkah berikut:

- 1. Buat skema eksternal yang memetakan ke sumber data streaming.
- 2. Buat tampilan terwujud yang mereferensikan skema eksternal.

Anda harus memiliki sumber MSK Amazon yang tersedia, sebelum mengonfigurasi konsumsi streaming Amazon Redshift. Jika Anda tidak memiliki sumber, ikuti petunjuk di [Memulai](https://docs.aws.amazon.com/msk/latest/developerguide/getting-started.html) [Menggunakan Amazon MSK.](https://docs.aws.amazon.com/msk/latest/developerguide/getting-started.html)

#### **a** Note

Penyerapan streaming dan Amazon Redshift Tanpa Server - Langkah-langkah konfigurasi dalam topik ini berlaku baik untuk cluster Amazon Redshift yang disediakan dan Amazon Redshift Tanpa Server. Untuk informasi selengkapnya, lihat [Pertimbangan konsumsi](#page-358-0)  [streaming.](#page-358-0)

### Menyiapkan IAM dan melakukan streaming konsumsi dari Kafka

Dengan asumsi Anda memiliki kluster MSK Amazon yang tersedia, langkah pertama adalah mendefinisikan skema di Redshift dengan CREATE EXTERNAL SCHEMA dan merujuk topik Kafka sebagai sumber data. Setelah itu, untuk mengakses data dalam topik, tentukan STREAM dalam tampilan terwujud. Anda dapat menyimpan catatan dari topik dalam SUPER format semi-terstruktur, atau menentukan skema yang menghasilkan data yang dikonversi ke tipe data Amazon Redshift. Saat Anda menanyakan tampilan terwujud, catatan yang dikembalikan adalah point-in-time tampilan topik.

1. Buat peran IAM dengan kebijakan kepercayaan yang memungkinkan klaster Amazon Redshift atau Amazon Redshift Tanpa Server untuk mengambil peran tersebut. Untuk informasi tentang cara mengonfigurasi kebijakan kepercayaan untuk peran IAM, lihat [Mengotorisasi Amazon](https://docs.aws.amazon.com/redshift/latest/mgmt/authorizing-redshift-service.html) [Redshift untuk mengakses layanan AWS lain](https://docs.aws.amazon.com/redshift/latest/mgmt/authorizing-redshift-service.html) atas nama Anda. Setelah dibuat, peran harus memiliki kebijakan IAM berikut, yang memberikan izin untuk komunikasi dengan kluster MSK

Amazon. Kebijakan yang Anda perlukan bergantung pada metode otentikasi yang digunakan pada klaster, jika Anda menggunakan Amazon MSK. Lihat [Otentikasi dan Otorisasi untuk](https://docs.aws.amazon.com/msk/latest/developerguide/kafka_apis_iam.html) [Apache Kafka API](https://docs.aws.amazon.com/msk/latest/developerguide/kafka_apis_iam.html) untuk metode otentikasi yang tersedia di Amazon MSK.

Kebijakan IAM untuk Amazon MSK menggunakan akses tidak diautentikasi:

```
{ 
     "Version": "2012-10-17", 
     "Statement": [ 
          { 
               "Sid": "VisualEditor0", 
               "Effect": "Allow", 
               "Action": [ 
                    "kafka:GetBootstrapBrokers" 
               ], 
               "Resource": "*" 
          } 
     ]
}
```
Kebijakan IAM untuk Amazon MSK saat menggunakan autentikasi IAM:

```
{ 
     "Version": "2012-10-17", 
     "Statement": [ 
         { 
              "Sid": "MSKIAMpolicy", 
              "Effect": "Allow", 
              "Action": [ 
                  "kafka-cluster:ReadData", 
                  "kafka-cluster:DescribeTopic", 
                  "kafka-cluster:Connect" 
              ], 
              "Resource": [ 
                  "arn:aws:kafka:*:0123456789:cluster/MyTestCluster/*", 
                  "arn:aws:kafka:*:0123456789:topic/MyTestCluster/*" 
 ] 
         }, 
        \{ "Effect": "Allow", 
              "Action": [ 
                  "kafka-cluster:AlterGroup",
```

```
 "kafka-cluster:DescribeGroup" 
              ], 
              "Resource": [ 
                   "arn:aws:kafka:*:0123456789:group/MyTestCluster/*" 
 ] 
         }, 
          { 
              "Sid": "MSKPolicy", 
              "Effect": "Allow", 
              "Action": [ 
                   "kafka:GetBootstrapBrokers" 
              ], 
              "Resource": "*" 
          } 
     ]
}
```
2. Periksa VPC Anda dan verifikasi bahwa klaster Amazon Redshift atau Amazon Redshift Serverless memiliki rute untuk menuju ke kluster MSK Amazon Anda. Aturan grup keamanan masuk untuk klaster MSK Amazon Anda harus mengizinkan klaster Amazon Redshift atau grup keamanan grup kerja Amazon Redshift Tanpa Server Anda. Port yang Anda tentukan bergantung pada metode otentikasi yang digunakan untuk klaster Anda, saat Anda menggunakan Amazon MSK. Untuk informasi selengkapnya, lihat [Informasi port](https://docs.aws.amazon.com/msk/latest/developerguide/port-info.html) dan [Akses dari](https://docs.aws.amazon.com/msk/latest/developerguide/aws-access.html)  [dalam AWS tetapi di luar VPC.](https://docs.aws.amazon.com/msk/latest/developerguide/aws-access.html)

Perhatikan bahwa otentikasi klien dengan mTL tidak didukung untuk streaming konsumsi. Untuk informasi selengkapnya, lihat [Batas.](https://docs.aws.amazon.com/redshift/latest/dg/materialized-view-streaming-ingestion.html#materialized-view-streaming-ingestion-limitations)

Tabel berikut menunjukkan opsi konfigurasi gratis untuk disetel untuk streaming konsumsi dari Amazon MSK:

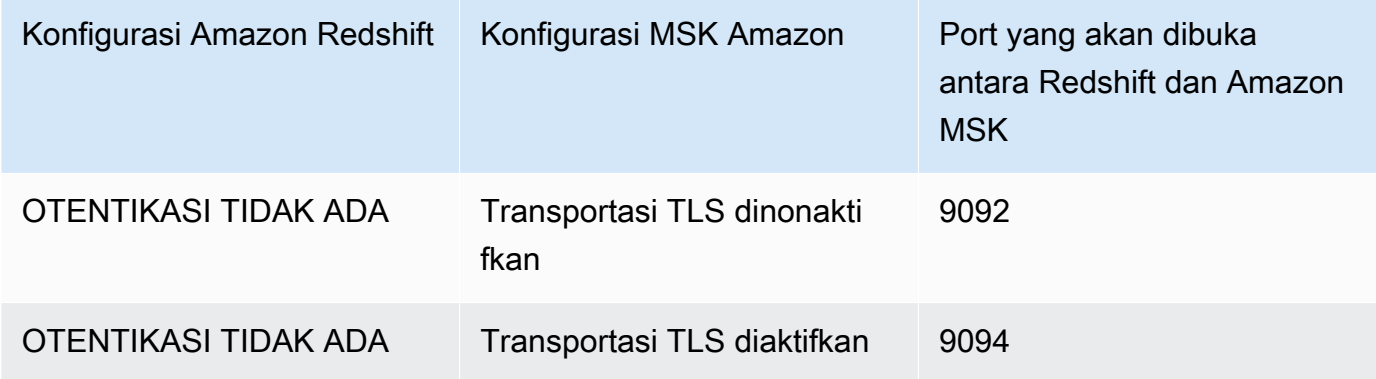

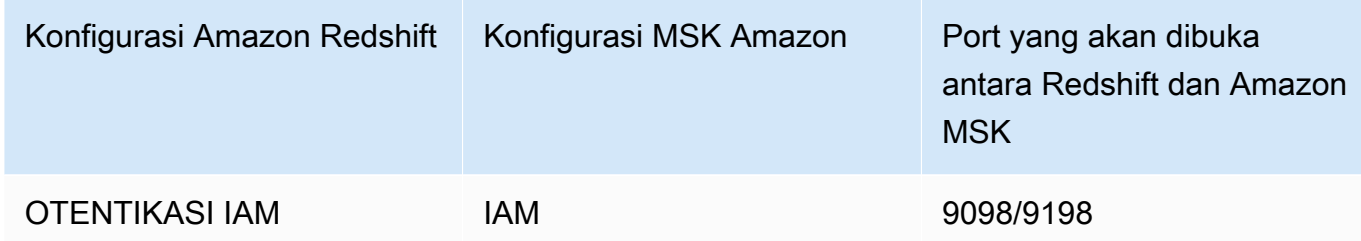

Autentikasi Amazon Redshift diatur dalam pernyataan CREATE EXTERNAL SCHEMA.

Dalam kasus di mana kluster MSK Amazon mengaktifkan autentikasi Mutual Transport Layer Security (mTLS), mengonfigurasi Amazon Redshift untuk menggunakan AUTHENTICATION NONE mengarahkannya untuk menggunakan port 9094 untuk akses yang tidak diautentikasi. Namun, ini akan gagal karena port sedang digunakan oleh otentikasi mTLS. Karena itu, kami menyarankan Anda beralih ke AUTHENTICATION IAM saat Anda menggunakan mTL.

3. Aktifkan perutean VPC yang disempurnakan di cluster Amazon Redshift atau workgroup Amazon Redshift Tanpa Server. Untuk informasi selengkapnya, lihat [Mengaktifkan perutean VPC yang](https://docs.aws.amazon.com/redshift/latest/mgmt/enhanced-vpc-enabling-cluster.html)  [disempurnakan](https://docs.aws.amazon.com/redshift/latest/mgmt/enhanced-vpc-enabling-cluster.html).

#### **a** Note

Untuk mengambil URL broker bootstrap Amazon MSK, Amazon Redshift membuat panggilan API Brokers, menggunakan izin [GetBootstrapyang](https://docs.aws.amazon.com/msk/1.0/apireference/clusters-clusterarn-bootstrap-brokers.html#GetBootstrapBrokers) disediakan oleh peran IAM terlampir. Perhatikan bahwa agar permintaan ini berhasil saat perutean VPC yang disempurnakan diaktifkan, subnet untuk cluster yang disediakan Amazon Redshift atau workgroup Amazon Redshift Serverless harus memiliki gateway NAT atau gateway internet. ACL jaringan dan aturan keluar grup keamanan Anda untuk subnet yang disebutkan di atas juga harus mengizinkan akses ke titik akhir layanan Amazon MSK API. Untuk informasi selengkapnya, lihat [Amazon Managed Streaming for Apache Kafka](https://docs.aws.amazon.com/general/latest/gr/msk.html) endpoint dan kuota.

4. Di Amazon Redshift, buat skema eksternal untuk dipetakan ke cluster MSK Amazon.

```
CREATE EXTERNAL SCHEMA MySchema
FROM MSK
IAM_ROLE { default | 'iam-role-arn' }
AUTHENTICATION { none | iam }
CLUSTER_ARN 'msk-cluster-arn';
```
Dalam FROM klausul, Amazon MSK menunjukkan bahwa skema memetakan data dari Managed Kafka Services.

Streaming ingestion untuk Amazon MSK menyediakan jenis otentikasi berikut, saat Anda membuat skema eksternal:

- none Menentukan bahwa tidak ada langkah otentikasi.
- iam Menentukan otentikasi IAM. Ketika Anda memilih ini, pastikan bahwa peran IAM memiliki izin untuk autentikasi IAM.

Metode autentikasi MSK Amazon tambahan, seperti otentikasi TLS atau nama pengguna dan kata sandi, tidak didukung untuk konsumsi streaming.

CLUSTER\_ARNmenentukan kluster MSK Amazon tempat Anda streaming.

5. Buat tampilan terwujud untuk mengkonsumsi data dari topik. Gunakan perintah SQL seperti contoh ini jika Anda tidak ingin catatan kesalahan dilewati.

```
CREATE MATERIALIZED VIEW MyView AUTO REFRESH YES AS
SELECT *
FROM MySchema."mytopic";
```
Contoh berikut mendefinisikan tampilan terwujud dengan data sumber JSON. Perhatikan bahwa tampilan berikut memvalidasi bahwa data tersebut valid JSON dan utf8. Nama topik Kafka peka huruf besar/kecil dan dapat berisi huruf besar dan kecil. Untuk menyerap dari topik dengan nama huruf besar, Anda dapat mengatur konfigurasi enable case sensitive identifier ke true tingkat database. Untuk informasi selengkapnya, lihat [Nama dan pengenal dan](https://docs.aws.amazon.com/redshift/latest/dg/r_names.html) enable case sensitive identifier.

```
CREATE MATERIALIZED VIEW MyView AUTO REFRESH YES AS
SELECT kafka_partition, 
 kafka_offset, 
 kafka_timestamp_type, 
 kafka_timestamp, 
 kafka_key, 
 JSON_PARSE(kafka_value) as kafka_data, 
 kafka_headers, 
 refresh_time
FROM MySchema."mytopic"
```

```
WHERE CAN_JSON_PARSE(kafka_value);
```
Untuk mengaktifkan penyegaran otomatis, gunakanAUTO REFRESH YES. Perilaku default adalah penyegaran manual.

Kolom metadata meliputi yang berikut:

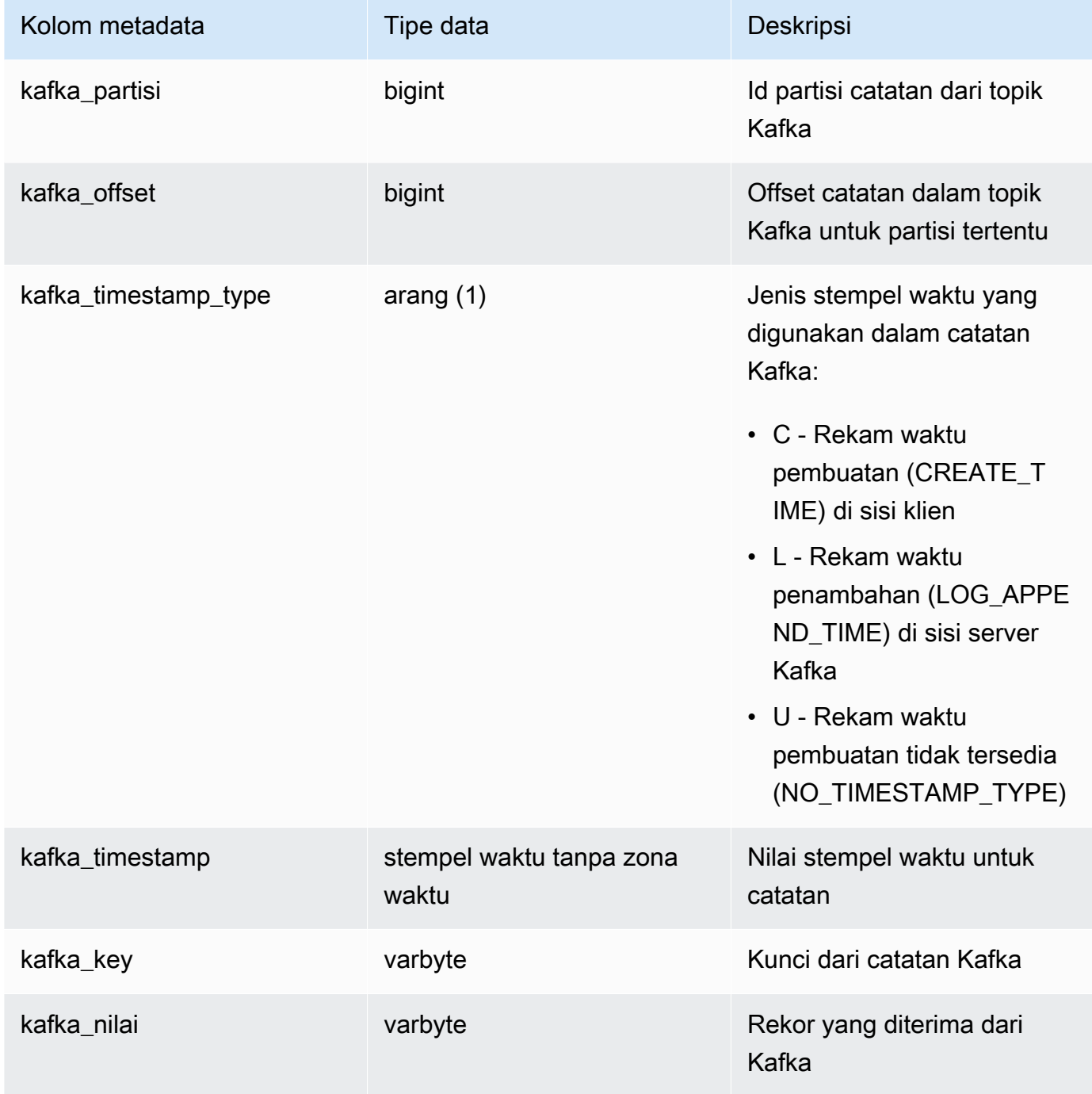

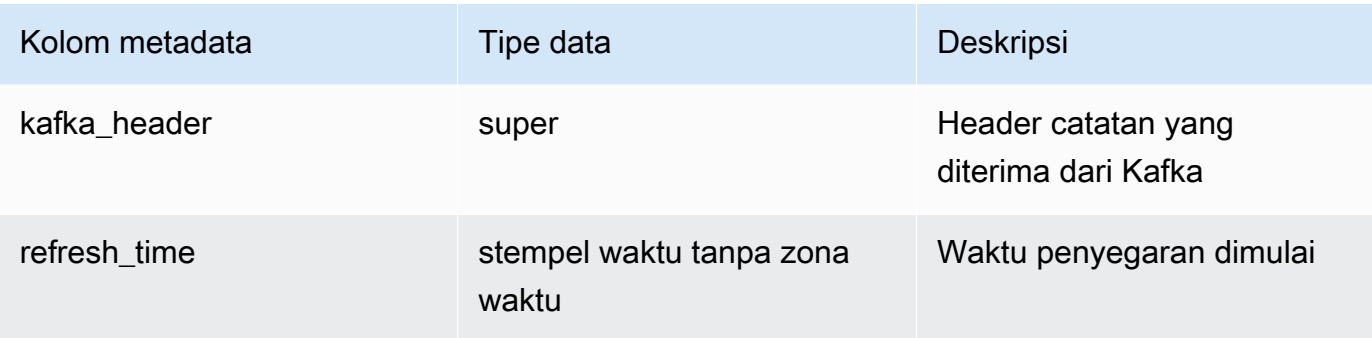

Penting untuk dicatat jika Anda memiliki logika bisnis dalam definisi tampilan terwujud bahwa kesalahan logika bisnis dapat menyebabkan pemblokiran dalam konsumsi streaming dalam beberapa kasus. Ini mungkin menyebabkan Anda harus menjatuhkan dan membuat ulang tampilan yang terwujud. Untuk menghindari hal ini, kami sarankan Anda menjaga logika bisnis Anda sederhana dan menjalankan logika tambahan pada data setelah Anda menelannya.

6. Segarkan tampilan, yang memanggil Amazon Redshift untuk membaca dari topik dan memuat data ke tampilan terwujud.

REFRESH MATERIALIZED VIEW MyView;

7. Data kueri dalam tampilan terwujud.

select \* from MyView;

Tampilan terwujud diperbarui langsung dari topik saat REFRESH dijalankan. Anda membuat tampilan terwujud yang memetakan ke sumber data topik Kafka. Anda dapat melakukan pemfilteran dan agregasi pada data sebagai bagian dari definisi tampilan yang terwujud. Tampilan terwujud konsumsi streaming Anda (tampilan terwujud dasar) hanya dapat mereferensikan satu topik Kafka, tetapi Anda dapat membuat tampilan terwujud tambahan yang bergabung dengan tampilan dasar yang terwujud dan dengan tampilan atau tabel terwujud lainnya.

Untuk informasi selengkapnya tentang batasan konsumsi streaming, lihat. [Pertimbangan](#page-361-0)

## Tutorial konsumsi streaming data stasiun kendaraan listrik, menggunakan Kinesis

Prosedur ini menunjukkan cara menelan data dari aliran Kinesis bernama ev\_station\_data, yang berisi data konsumsi dari stasiun pengisian EV yang berbeda, dalam format JSON. Skema didefinisikan dengan baik. Contoh menunjukkan cara menyimpan data sebagai JSON mentah dan juga cara mengonversi data JSON ke tipe data Amazon Redshift saat dicerna.

Pengaturan produser

- 1. Menggunakan Amazon Kinesis Data Streams, ikuti langkah-langkah untuk membuat aliran bernama. ev\_station\_data Pilih Sesuai Permintaan untuk mode Kapasitas. Untuk informasi selengkapnya, lihat [Membuat Stream melalui Konsol AWS Manajemen.](https://docs.aws.amazon.com/streams/latest/dev/how-do-i-create-a-stream.html)
- 2. [Amazon Kinesis Data Generator](https://awslabs.github.io/amazon-kinesis-data-generator/web/producer.html?) dapat membantu Anda menghasilkan data pengujian untuk digunakan dengan streaming Anda. Ikuti langkah-langkah yang dijelaskan dalam alat untuk memulai, dan gunakan templat data berikut untuk menghasilkan data Anda:

```
{ 
    "_id" : "{{random.uuid}}", 
    "clusterID": "{{random.number( 
          { "min":1, 
              "max":50 
          } 
     )}}", 
     "connectionTime": "{{date.now("YYYY-MM-DD HH:mm:ss")}}", 
     "kWhDelivered": "{{commerce.price}}", 
     "stationID": "{{random.number( 
          { "min":1, 
              "max":467 
          } 
     )}}", 
        "spaceID": "{{random.word}}-{{random.number( 
         { "min":1, 
              "max":20 
          } 
     )}}", 
    "timezone": "America/Los_Angeles", 
    "userID": "{{random.number( 
          { "min":1000,
```

```
 "max":500000 
            } 
      )}}"
}
```
Setiap objek JSON dalam data aliran memiliki properti berikut:

```
{ 
     "_id": "12084f2f-fc41-41fb-a218-8cc1ac6146eb", 
     "clusterID": "49", 
     "connectionTime": "2022-01-31 13:17:15", 
     "kWhDelivered": "74.00", 
     "stationID": "421", 
     "spaceID": "technologies-2", 
     "timezone": "America/Los_Angeles", 
     "userID": "482329"
}
```
Pengaturan Amazon Redshift

Langkah-langkah ini menunjukkan cara mengonfigurasi tampilan terwujud untuk menyerap data.

1. Buat skema eksternal untuk memetakan data dari Kinesis ke objek Redshift.

```
CREATE EXTERNAL SCHEMA evdata FROM KINESIS
IAM_ROLE 'arn:aws:iam::0123456789:role/redshift-streaming-role';
```
Untuk informasi tentang cara mengonfigurasi peran IAM, lihat[Memulai dengan konsumsi](#page-364-0)  [streaming dari Amazon Kinesis Data Streams.](#page-364-0)

2. Buat tampilan terwujud untuk menggunakan data aliran. Contoh berikut menunjukkan kedua metode mendefinisikan tampilan terwujud untuk menelan data sumber JSON.

Pertama, simpan catatan aliran dalam format SUPER semi-terstruktur. Dalam contoh ini, sumber JSON disimpan dalam Redshift tanpa mengonversi ke tipe Redshift.

```
CREATE MATERIALIZED VIEW ev_station_data AS 
     SELECT approximate_arrival_timestamp, 
     partition_key, 
     shard_id, 
     sequence_number,
```
Tutorial konsumsi streaming data stasiun kendaraan listrik, menggunakan Kinesis 351

```
 json_parse(kinesis_data) as payload 
 FROM evdata."ev_station_data" WHERE can_json_parse(kinesis_data);
```
Sebaliknya, dalam definisi tampilan terwujud berikut, tampilan terwujud memiliki skema yang ditentukan dalam Pergeseran Merah. Tampilan terwujud didistribusikan pada nilai UUID dari aliran dan diurutkan berdasarkan nilainya. approximatearrivaltimestamp

```
CREATE MATERIALIZED VIEW ev_station_data_extract DISTKEY(6) sortkey(1) AUTO REFRESH 
 YES AS 
     SELECT refresh_time, 
     approximate_arrival_timestamp, 
     partition_key, 
     shard_id, 
     sequence_number, 
 json_extract_path_text(from_varbyte(kinesis_data,'utf-8'),'_id',true)::character(36) 
 as ID, 
  json_extract_path_text(from_varbyte(kinesis_data,'utf-8'),'clusterID',true)::varchar(30) 
 as clusterID, 
 json_extract_path_text(from_varbyte(kinesis_data,'utf-8'),'connectionTime',true)::varchar(20) 
  as connectionTime, 
  json_extract_path_text(from_varbyte(kinesis_data,'utf-8'),'kWhDelivered',true)::DECIMAL(10,2) 
 as kWhDelivered, 
 json_extract_path_text(from_varbyte(kinesis_data,'utf-8'),'stationID',true)::DECIMAL(10,2) 
 as stationID, 
 json_extract_path_text(from_varbyte(kinesis_data,'utf-8'),'spaceID',true)::varchar(100) 
  as spaceID, 
     json_extract_path_text(from_varbyte(kinesis_data, 
  'utf-8'),'timezone',true)::varchar(30)as timezone, 
  json_extract_path_text(from_varbyte(kinesis_data,'utf-8'),'userID',true)::varchar(30) 
  as userID 
     FROM evdata."ev_station_data" 
     WHERE LENGTH(kinesis_data) < 65355;
```
Kueri aliran

1. Kueri tampilan terwujud yang diperbarui untuk mendapatkan statistik penggunaan.

```
SELECT to_timestamp(connectionTime, 'YYYY-MM-DD HH24:MI:SS') as connectiontime
,SUM(kWhDelivered) AS Energy_Consumed 
,count(distinct userID) AS #Users
from ev_station_data_extract
group by to_timestamp(connectionTime, 'YYYY-MM-DD HH24:MI:SS')
order by 1 desc;
```
2. Lihat hasil.

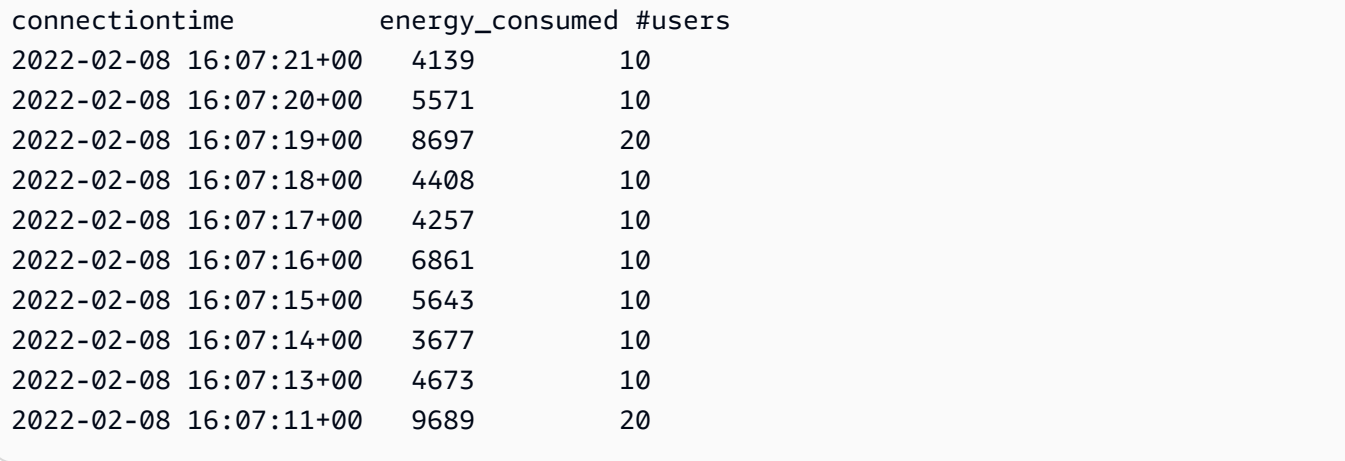

# Membuat tampilan di AWS Glue Data Catalog (pratinjau)

Ini adalah tampilan dokumentasi prarilis di Katalog Data untuk Amazon Redshift, yang dalam rilis pratinjau. Dokumentasi dan fitur dapat berubah. Kami menyarankan Anda menggunakan fitur ini hanya dengan cluster pengujian, dan bukan di lingkungan produksi. Untuk syarat dan ketentuan pratinjau, lihat Beta dan Pratinjau di [Ketentuan AWS Layanan](https://aws.amazon.com/service-terms/).

Anda dapat membuat cluster Amazon Redshift di Pratinjau untuk menguji fitur baru Amazon Redshift. Anda tidak dapat menggunakan fitur tersebut dalam produksi atau memindahkan klaster Pratinjau Anda ke klaster produksi atau klaster di trek lain. Untuk syarat dan ketentuan pratinjau, lihat Beta dan Pratinjau di [Ketentuan AWS Layanan.](https://aws.amazon.com/service-terms/)

Untuk membuat klaster di Pratinjau

- 1. [Masuk ke AWS Management Console dan buka konsol Amazon Redshift di https://](https://console.aws.amazon.com/redshiftv2/) [console.aws.amazon.com/redshiftv2/.](https://console.aws.amazon.com/redshiftv2/)
- 2. Pada menu navigasi, pilih Dasbor cluster yang disediakan, dan pilih Cluster. Cluster untuk akun Anda saat ini Wilayah AWS terdaftar. Subset properti dari setiap cluster ditampilkan dalam kolom dalam daftar.
- 3. Spanduk ditampilkan pada halaman daftar Clusters yang memperkenalkan pratinjau. Pilih tombolnya Buat klaster pratinjau untuk membuka halaman buat cluster.
- 4. Masukkan properti untuk cluster Anda. Pilih trek Pratinjau yang berisi fitur yang ingin Anda uji. Sebaiknya masukkan nama untuk cluster yang menunjukkan bahwa itu ada di trek pratinjau. Pilih opsi untuk klaster Anda, termasuk opsi berlabel -preview, untuk fitur yang ingin Anda uji. Untuk informasi umum tentang membuat cluster, lihat [Membuat klaster di Panduan](https://docs.aws.amazon.com/redshift/latest/mgmt/managing-clusters-console.html#create-cluster) Manajemen Pergeseran Merah Amazon.
- 5. Pilih Buat cluster untuk membuat klaster dalam pratinjau.

#### **a** Note

preview\_2023Lagu ini adalah trek pratinjau terbaru yang tersedia. Track ini mendukung pembuatan cluster dengan tipe node RA3 saja. Tipe node DC2 dan tipe node yang lebih lama tidak didukung.

6. Saat klaster pratinjau Anda tersedia, gunakan klien SQL Anda untuk memuat dan menanyakan data.

Fitur pratinjau Tampilan Katalog Data hanya tersedia di Wilayah berikut.

- AS Timur (Ohio) (us-east-2)
- AS Timur (Virginia Utara) (us-east-1)
- AS Barat (California Utara) (us-west-1)
- Asia Pacific (Tokyo) (ap-northeast-1)
- Europe (Ireland) (eu-west-1)
- Eropa (Stockholm) (eu-north-1)

Anda juga dapat membuat workgroup pratinjau untuk menguji tampilan Katalog Data. Anda tidak dapat menggunakan fitur tersebut dalam produksi atau memindahkan workgroup ke workgroup lain. Untuk syarat dan ketentuan pratinjau, lihat Beta dan Pratinjau di [Ketentuan AWS Layanan](https://aws.amazon.com/service-terms/). Untuk petunjuk tentang cara membuat grup kerja pratinjau, lihat [Membuat grup kerja pratinjau.](https://docs.aws.amazon.com/redshift/latest/mgmt/serverless-workgroup-preview.html)

Dengan membuat tampilan di AWS Glue Data Catalog, Anda dapat membuat satu skema tampilan umum dan objek metadata untuk digunakan di seluruh mesin seperti Amazon Athena dan Amazon EMR Spark. Melakukannya memungkinkan Anda menggunakan tampilan yang sama di seluruh danau data dan gudang data agar sesuai dengan kasus penggunaan Anda. Tampilan dalam Katalog Data bersifat khusus karena dikategorikan sebagai tampilan yang lebih jelas, di mana izin akses ditentukan oleh pengguna yang membuat tampilan, bukan pengguna yang menanyakan tampilan. Berikut ini adalah beberapa kasus penggunaan dan manfaat membuat tampilan di Katalog Data:

- Buat tampilan yang membatasi akses data berdasarkan izin yang dibutuhkan pengguna. Misalnya, Anda dapat menggunakan tampilan di Katalog Data untuk mencegah karyawan yang tidak bekerja di departemen SDM melihat informasi identitas pribadi (PII).
- Pastikan pengguna tidak dapat mengakses catatan yang tidak lengkap. Dengan menerapkan filter tertentu ke tampilan Anda di Katalog Data, Anda memastikan bahwa catatan data di dalam tampilan di Katalog Data selalu lengkap.
- Tampilan Katalog Data memiliki manfaat keamanan yang disertakan untuk memastikan bahwa definisi kueri yang digunakan untuk membuat tampilan harus lengkap untuk membuat tampilan. Manfaat keamanan ini berarti bahwa tampilan dalam Katalog Data tidak rentan terhadap perintah SQL dari pemain jahat.

• Tampilan dalam Katalog Data mendukung keuntungan yang sama seperti tampilan normal, seperti membiarkan pengguna mengakses tampilan tanpa membuat tabel yang mendasarinya tersedia bagi pengguna.

[Untuk membuat tampilan di Katalog Data, Anda harus memiliki t](https://docs.aws.amazon.com/redshift/latest/dg/what_is_datashare.html#lf_datashare_overview)[abel eksternal Spectru](https://docs.aws.amazon.com/redshift/latest/dg/c-spectrum-external-tables.html)[m, objek yang](https://docs.aws.amazon.com/redshift/latest/dg/what_is_datashare.html#lf_datashare_overview)  [terdapat dalam database yang dikelola Lake Formation-managed, atau tabel Apache Iceberg.](https://docs.aws.amazon.com/redshift/latest/dg/what_is_datashare.html#lf_datashare_overview)

Definisi tampilan Katalog Data disimpan dalam AWS Glue Data Catalog. Gunakan AWS Lake Formation untuk memberikan akses melalui hibah sumber daya, hibah kolom, atau kontrol akses berbasis tag. Untuk informasi selengkapnya tentang pemberian dan pencabutan akses di Lake Formation, lihat [Memberikan dan mencabut izin](https://docs.aws.amazon.com/lake-formation/latest/dg/granting-catalog-permissions.html) pada sumber daya Katalog Data.

## Prasyarat

Sebelum Anda dapat membuat tampilan di Katalog Data, pastikan bahwa Anda telah menyelesaikan prasyarat berikut:

• Pastikan peran IAM Anda memiliki kebijakan kepercayaan berikut.

```
{ 
     "Version": "2012-10-17", 
     "Statement": [ 
        \{ "Effect": "Allow", 
              "Principal": { 
                 "Service": [ 
                       "glue.amazonaws.com", 
                       "lakeformation.amazonaws.com" 
 ] 
              }, 
              "Action": "sts:AssumeRole" 
         } 
     ]
}
```
• Anda juga memerlukan kebijakan peran pass berikut.

```
 "Version": "2012-10-17", 
 "Statement": [
```
{

```
 { 
                         "Sid": "Stmt1", 
                         "Action": [ 
                                "iam:PassRole" 
                        ], 
                        "Effect": "Allow", 
                         "Resource": "*", 
                         "Condition": { 
                                "StringEquals": { 
                                        "iam:PassedToService": [ 
                                                "glue.amazonaws.com", 
                                                "lakeformation.amazonaws.com" 
\sim 100 \sim 100 \sim 100 \sim 100 \sim 100 \sim 100 \sim 100 \sim 100 \sim 100 \sim 100 \sim 100 \sim 100 \sim 100 \sim 100 \sim 100 \sim 100 \sim 100 \sim 100 \sim 100 \sim 100 \sim 100 \sim 100 \sim 100 \sim 100 \sim 
 } 
                        } 
                } 
        ]
}
```
- Terakhir, Anda juga memerlukan izin berikut.
	- Glue:GetDatabase
	- Glue:GetDatabases
	- Glue:CreateTable
	- Glue:GetTable
	- Glue:UpdateTable
	- Glue:DeleteTable
	- Glue:GetTables
	- Glue:SearchTables
	- Glue:BatchGetPartition
	- Glue:GetPartitions
	- Glue:GetPartition
	- Glue:GetTableVersion
	- Glue:GetTableVersions

## nd-to-end Contoh E

Mulailah dengan membuat skema eksternal berdasarkan database Katalog Data Anda.

```
CREATE EXTERNAL SCHEMA IF NOT EXISTS external_schema FROM DATA CATALOG DATABASE 
  'external_data_catalog_db' 
IAM_ROLE 'arn:aws:iam::123456789012:role/sample-role';
```
Anda sekarang dapat membuat tampilan Katalog Data.

CREATE EXTERNAL PROTECTED VIEW external\_schema.remote\_view AS SELECT \* FROM external\_schema.remote\_table;

Anda kemudian dapat mulai menanyakan tampilan Anda.

```
SELECT * FROM external schema.remote view;
```
Untuk informasi selengkapnya tentang perintah SQL yang terkait dengan tampilan di Katalog Data, lihat [MEMBUAT TAMPILAN EKSTERNAL, MENGUBAH TAMPILAN EKSTERNAL](https://docs.aws.amazon.com/redshift/latest/dg/r_CREATE_EXTERNAL_VIEW.html)[, dan](https://docs.aws.amazon.com/redshift/latest/dg/r_ALTER_EXTERNAL_VIEW.html)  [MENJATUHKAN TAMPILAN](https://docs.aws.amazon.com/redshift/latest/dg/r_ALTER_EXTERNAL_VIEW.html) [EKSTERNAL.](https://docs.aws.amazon.com/redshift/latest/dg/r_DROP_EXTERNAL_VIEW.html)

### Pertimbangan dan batasan

Berikut ini adalah pertimbangan dan batasan yang berlaku untuk tampilan yang dibuat dalam Katalog Data.

- Anda tidak dapat membuat tampilan Katalog Data yang didasarkan pada tampilan lain.
- Anda hanya dapat memiliki 10 tabel dasar dalam tampilan Katalog Data.
- Penentu tampilan harus memiliki SELECT GRANTABLE izin penuh pada tabel dasar.
- Tampilan hanya dapat berisi objek Lake Formation dan built-in. Objek berikut tidak diizinkan di dalam tampilan.
	- Tabel sistem
	- Fungsi yang ditentukan pengguna (UDF)
	- Tabel pergeseran merah, tampilan, tampilan terwujud, dan tampilan pengikatan akhir yang tidak ada dalam pembagian data terkelola Lake Formation.
- Tampilan tidak dapat berisi tabel Redshift Spectrum bersarang.
- Anda hanya dapat menanyakan tampilan dengan menggunakan notasi dua titik. Menanyakan Lake Formationviews dari database yang dipasang secara eksternal tidak didukung.
- ARN dari tabel Lake Formation yang direferensikan dalam tampilan Redshift harus kurang dari 127 karakter.

• AWS Glue representasi objek dasar tampilan harus sama Akun AWS dan Wilayah sebagai tampilan.

## Menanyakan data spasial di Amazon Redshift

Data spasial menggambarkan posisi dan bentuk geometri dalam ruang yang ditentukan (sistem referensi spasial). Amazon Redshift mendukung data spasial dengan tipe GEOMETRY dan GEOGRAPHY data, yang berisi data spasial dan opsional pengenal sistem referensi spasial data (SRID).

Data spasial berisi data geometris yang dapat Anda gunakan untuk mewakili fitur geografis. Contoh jenis data ini termasuk laporan cuaca, arah peta, tweet dengan posisi geografis, lokasi toko, dan rute maskapai penerbangan. Data spasial memainkan peran penting dalam analisis bisnis, pelaporan, dan peramalan.

Anda dapat melakukan kueri data spasial dengan fungsi Amazon Redshift SQL. Data spasial berisi nilai geometris untuk suatu objek.

Operasi tipe GEOMETRY data bekerja pada pesawat Cartesian. Meskipun pengidentifikasi sistem referensi spasial (SRID) disimpan di dalam objek, SRID ini hanyalah pengidentifikasi sistem koordinat dan tidak berperan dalam algoritma yang digunakan untuk memproses objek. GEOMETRY Sebaliknya, operasi pada tipe GEOGRAPHY data memperlakukan koordinat di dalam objek sebagai koordinat bola pada spheroid. Spheroid ini didefinisikan oleh SRID, yang merujuk pada sistem referensi spasial geografis. Secara default, tipe GEOGRAPHY data dibuat dengan referensi spasial (SRID) 4326, merujuk pada Sistem Geodetik Dunia (WGS) 84. Untuk informasi lebih lanjut tentang SRID, lihat [Sistem referensi spasial](https://en.wikipedia.org/wiki/Spatial_reference_system) di Wikipedia.

Anda dapat menggunakan fungsi ST\_Transform untuk mengubah koordinat dari berbagai sistem referensi spasial. Setelah transformasi koordinat selesai, Anda juga dapat menggunakan pemeran sederhana di antara keduanya, selama input GEOMETRY dikodekan dengan SRID geografis. Pemeran ini hanya menyalin koordinat tanpa transformasi lebih lanjut. Sebagai contoh:

```
SELECT ST_AsEWKT(ST_GeomFromEWKT('SRID=4326;POINT(10 20)')::geography);
```
st\_asewkt ------------------------ SRID=4326;POINT(10 20)

Untuk lebih memahami perbedaan antara GEOMETRY dan tipe GEOGRAPHY data, pertimbangkan untuk menghitung jarak antara bandara Berlin (BER) dan bandara San Francisco (SFO)

menggunakan Sistem Geodetik Dunia (WGS) 84. Menggunakan tipe GEOGRAPHY data, hasilnya dalam meter. Saat menggunakan tipe GEOMETRY data dengan SRID 4326, hasilnya dalam derajat, yang tidak dapat dikonversi menjadi meter karena jarak satu derajat tergantung di mana geometri globe berada.

Perhitungan pada tipe GEOGRAPHY data sebagian besar digunakan untuk perhitungan bumi bulat yang realistis seperti area yang tepat dari suatu negara tanpa distorsi. Tetapi mereka jauh lebih mahal untuk dihitung. Oleh karena itu, ST\_Transform dapat mengubah koordinat Anda ke sistem koordinat proyeksi lokal yang sesuai dan melakukan perhitungan pada tipe data lebih cepat. **GEOMETRY** 

Menggunakan data spasial, Anda dapat menjalankan kueri untuk melakukan hal berikut:

- Temukan jarak antara dua titik.
- Periksa apakah satu wilayah (poligon) berisi lain.
- Periksa apakah satu linestring memotong linestring atau poligon lain.

Anda dapat menggunakan tipe GEOMETRY data untuk menyimpan nilai data spasial. GEOMETRYNilai di Amazon Redshift dapat menentukan tipe data primitif geometri dua dimensi (2D), tiga dimensi (3DZ), dua dimensi dengan ukuran (3DM), dan geometri empat dimensi (4D):

- Geometri dua dimensi (2D) ditentukan oleh dua koordinat Cartesian (x, y) dalam bidang.
- Geometri tiga dimensi (3DZ) ditentukan oleh tiga koordinat Cartesian (x, y, z) dalam ruang.
- Geometri dua dimensi dengan ukuran (3DM) ditentukan oleh tiga koordinat (x, y, m), di mana dua yang pertama adalah koordinat Cartesian dalam bidang dan yang ketiga adalah pengukuran.
- Geometri empat dimensi (4D) ditentukan oleh empat koordinat (x, y, z, m), di mana tiga yang pertama adalah koordinat Cartesian dalam suatu ruang dan yang keempat adalah pengukuran.

Untuk informasi lebih lanjut tentang tipe data primitif geometri, lihat [Representasi teks geometri yang](https://en.wikipedia.org/wiki/Well-known_text_representation_of_geometry)  [terkenal di](https://en.wikipedia.org/wiki/Well-known_text_representation_of_geometry) Wikipedia.

Anda dapat menggunakan tipe GEOGRAPHY data untuk menyimpan nilai data spasial. GEOGRAPHYNilai di Amazon Redshift dapat menentukan tipe data primitif geometri dua dimensi (2D), tiga dimensi (3DZ), dua dimensi dengan ukuran (3DM), dan geometri empat dimensi (4D):

- Geometri dua dimensi (2D) ditentukan oleh koordinat bujur dan lintang pada spheroid.
- Geometri tiga dimensi (3DZ) ditentukan oleh koordinat bujur, lintang, dan ketinggian pada spheroid.
- Geometri dua dimensi dengan ukuran (3DM) ditentukan oleh tiga koordinat (bujur, garis lintang, ukuran), di mana dua yang pertama adalah koordinat sudut pada bola dan yang ketiga adalah pengukuran.
- Geometri empat dimensi (4D) ditentukan oleh empat koordinat (bujur, lintang, ketinggian, ukuran), di mana tiga yang pertama adalah bujur, lintang dan ketinggian, dan yang keempat adalah pengukuran.

Untuk informasi lebih lanjut tentang sistem koordinat geografis, lihat Sistem koordinat [geografis dan](https://en.wikipedia.org/wiki/Geographic_coordinate_system)  [sistem koordinat](https://en.wikipedia.org/wiki/Geographic_coordinate_system) [bola di Wikipedia](https://en.wikipedia.org/wiki/Spherical_coordinate_system).

Tipe GEOMETRY dan GEOGRAPHY data memiliki subtipe berikut:

- POINT
- LINESTRING
- POLYGON
- MULTIPOINT
- MULTILINESTRING
- MULTIPOLYGON
- GEOMETRYCOLLECTION

Ada fungsi Amazon Redshift SQL yang mendukung representasi data geometris berikut:

- GeoJSON
- Teks terkenal (WKT)
- Teks terkenal yang diperluas (EWKT)
- Representasi biner (WKB) terkenal
- Biner terkenal yang diperluas (EWKB)

Anda dapat mentransmisikan antara GEOMETRY dan tipe GEOGRAPHY data.

SQL berikut melemparkan linestring dari a ke a. GEOMETRY GEOGRAPHY

SELECT ST\_AsEWKT(ST\_GeomFromText('LINESTRING(110 40, 2 3, -10 80, -7 9)')::geography);

```
 st_asewkt
---------------------------------------------- 
 SRID=4326;LINESTRING(110 40,2 3,-10 80,-7 9)
```
SQL berikut melemparkan linestring dari a ke a. GEOGRAPHY GEOMETRY

SELECT ST\_AsEWKT(ST\_GeogFromText('LINESTRING(110 40, 2 3, -10 80, -7 9)')::geometry);

 st\_asewkt ---------------------------------------------- SRID=4326;LINESTRING(110 40,2 3,-10 80,-7 9)

Amazon Redshift menyediakan banyak fungsi SQL untuk menanyakan data spasial. Kecuali untuk ST\_IsValid fungsi, fungsi spasial yang menerima GEOMETRY objek sebagai argumen mengharapkan GEOMETRY objek ini menjadi geometri yang valid. Jika GEOGRAPHY objek GEOMETRY or tidak valid, maka perilaku fungsi spasial tidak terdefinisi. Untuk informasi lebih lanjut tentang validitas, lihat[Validitas geometris](#page-401-0).

Untuk detail tentang fungsi SQL untuk menanyakan data spasial, lihat[Fungsi spasial.](#page-1991-0)

Untuk detail tentang memuat data spasial, liha[tMemuat kolom tipe data GEOMETRI atau](#page-1237-0) [GEOGRAFI](#page-1237-0).

Topik

- [Tutorial: Menggunakan fungsi SQL spasial dengan Amazon Redshift](#page-390-0)
- [Memuat shapefile ke Amazon Redshift](#page-398-0)
- [Terminologi untuk data spasial Amazon Redshift](#page-400-0)
- [Pertimbangan saat menggunakan data spasial dengan Amazon Redshift](#page-405-0)

# <span id="page-390-0"></span>Tutorial: Menggunakan fungsi SQL spasial dengan Amazon Redshift

Tutorial ini menunjukkan cara menggunakan beberapa fungsi SQL spasial dengan Amazon Redshift.

Untuk melakukan ini, Anda menanyakan dua tabel menggunakan fungsi SQL spasial. Tutorial ini menggunakan data dari kumpulan data publik yang menghubungkan data lokasi akomodasi sewa dengan kode pos di Berlin, Jerman.

#### Topik

- **[Prasyarat](#page-391-0)**
- [Langkah 1: Buat tabel dan muat data uji](#page-391-1)
- [Langkah 2: Kueri data spasial](#page-394-0)
- [Langkah 3: Bersihkan sumber daya Anda](#page-398-1)

### <span id="page-391-0"></span>Prasyarat

Untuk tutorial ini, Anda memerlukan sumber daya berikut:

- Cluster dan database Amazon Redshift yang sudah ada yang dapat Anda akses dan perbarui. Di cluster yang ada, Anda membuat tabel, memuat data sampel, dan menjalankan kueri SQL untuk mendemonstrasikan fungsi spasial. Cluster Anda harus memiliki setidaknya dua node. Untuk mempelajari cara membuat klaster, ikuti langkah-langkah di Panduan [Memulai Amazon Redshift.](https://docs.aws.amazon.com/redshift/latest/gsg/)
- Untuk menggunakan editor kueri Amazon Redshift, pastikan klaster Anda berada di AWS Wilayah yang mendukung editor kueri. Untuk informasi selengkapnya, lihat [Menanyakan database](https://docs.aws.amazon.com/redshift/latest/mgmt/query-editor.html) [menggunakan editor kueri](https://docs.aws.amazon.com/redshift/latest/mgmt/query-editor.html) di Panduan Manajemen Amazon Redshift.
- AWS kredensil untuk klaster Amazon Redshift Anda yang memungkinkannya memuat data pengujian dari Amazon S3. Untuk informasi tentang cara mengakses AWS layanan lain seperti Amazon S3, lihat [Mengotorisasi Amazon Redshift](https://docs.aws.amazon.com/redshift/latest/mgmt/authorizing-redshift-service.html) untuk mengakses layanan. AWS
- Peran AWS Identity and Access Management (IAM) bernamamySpatialDemoRole, yang memiliki kebijakan terkelola yang AmazonS3ReadOnlyAccess dilampirkan untuk membaca data Amazon S3. Untuk membuat peran dengan izin untuk memuat data dari bucket Amazon S3, lihat [Mengotorisasi operasi COPY, UNLOAD, dan CREATE EXTERNAL SCHEMA menggunakan peran](https://docs.aws.amazon.com/redshift/latest/mgmt/copy-unload-iam-role.html) [IAM di Panduan Manajemen Amazon Redshift.](https://docs.aws.amazon.com/redshift/latest/mgmt/copy-unload-iam-role.html)
- Setelah Anda membuat peran IAMmySpatialDemoRole, peran tersebut memerlukan asosiasi dengan klaster Amazon Redshift Anda. Untuk informasi selengkapnya tentang cara membuat asosiasi tersebut, lihat [Mengotorisasi operasi COPY, UNLOAD, dan CREATE EXTERNAL](https://docs.aws.amazon.com/redshift/latest/mgmt/copy-unload-iam-role.html) [SCHEMA menggunakan peran IAM dalam Panduan Manajemen](https://docs.aws.amazon.com/redshift/latest/mgmt/copy-unload-iam-role.html) Amazon Redshift.

### <span id="page-391-1"></span>Langkah 1: Buat tabel dan muat data uji

Sumber data yang digunakan oleh tutorial ini adalah dalam file bernama accommodations.csv danzipcodes.csv.

accommodations.csvFile tersebut adalah data sumber terbuka dari insideairbnb.com. zipcodes.csvFile tersebut menyediakan kode pos yang merupakan data sumber terbuka dari institut statistik nasional Berlin-Brandenburg di Jerman (Amt für Statistik Berlin-Brandenburg). Kedua sumber data disediakan di bawah lisensi Creative Commons. Data terbatas pada wilayah Berlin, Jerman. File-file ini terletak di bucket publik Amazon S3 untuk digunakan dengan tutorial ini.

Anda dapat mengunduh data sumber secara opsional dari tautan Amazon S3 berikut:

- [Sumber data untuk](https://s3.amazonaws.com/redshift-downloads/spatial-data/accommodations.csv) accommodations tabel.
- [Sumber data untuk](https://s3.amazonaws.com/redshift-downloads/spatial-data/zipcode.csv) zipcode tabel.

Gunakan prosedur berikut untuk membuat tabel dan memuat data uji.

Untuk membuat tabel dan memuat data uji

- 1. Buka editor kueri Amazon Redshift. Untuk informasi selengkapnya tentang bekerja dengan editor kueri, lihat [Menanyakan database menggunakan editor kueri](https://docs.aws.amazon.com/redshift/latest/mgmt/query-editor.html) di Panduan Manajemen Pergeseran Merah Amazon.
- 2. Jatuhkan tabel apa pun yang digunakan oleh tutorial ini jika sudah ada di database Anda. Untuk informasi selengkapnya, lihat [Langkah 3: Bersihkan sumber daya Anda](#page-398-1).
- 3. Buat accommodations tabel untuk menyimpan lokasi geografis setiap akomodasi (bujur dan lintang), nama daftar, dan data bisnis lainnya.

Tutorial ini mengeksplorasi penyewaan kamar di Berlin, Jerman. shapeKolom menyimpan titiktitik geografis dari lokasi akomodasi. Kolom lainnya berisi informasi tentang sewa.

Untuk membuat accommodations tabel, jalankan pernyataan SQL berikut di editor kueri Amazon Redshift.

```
CREATE TABLE public.accommodations ( 
   id INTEGER PRIMARY KEY, 
   shape GEOMETRY, 
   name VARCHAR(100), 
  host name VARCHAR(100),
   neighbourhood_group VARCHAR(100), 
   neighbourhood VARCHAR(100), 
   room_type VARCHAR(100), 
   price SMALLINT, 
   minimum_nights SMALLINT,
```

```
 number_of_reviews SMALLINT, 
  last review DATE,
  reviews per month NUMERIC(8,2),
   calculated_host_listings_count SMALLINT, 
   availability_365 SMALLINT
);
```
4. Buat zipcode tabel di editor kueri untuk menyimpan kode pos Berlin.

Kode pos didefinisikan sebagai poligon di kolom. wkb\_geometry Sisa kolom menjelaskan metadata spasial tambahan tentang kode pos.

Untuk membuat zipcode tabel, jalankan pernyataan SQL berikut di editor kueri Amazon Redshift.

```
CREATE TABLE public.zipcode ( 
   ogc_field INTEGER PRIMARY KEY NOT NULL, 
   wkb_geometry GEOMETRY, 
   gml_id VARCHAR(256), 
   spatial_name VARCHAR(256), 
   spatial_alias VARCHAR(256), 
   spatial_type VARCHAR(256) 
  );
```
5. Muat tabel menggunakan data sampel.

Data sampel untuk tutorial ini disediakan dalam bucket Amazon S3 yang memungkinkan akses baca ke semua pengguna yang diautentikasi AWS . Pastikan Anda memberikan AWS kredensi valid yang mengizinkan akses ke Amazon S3.

Untuk memuat data uji ke tabel Anda, jalankan perintah COPY berikut. Ganti *accountnumber*dengan nomor AWS akun Anda sendiri. Segmen string kredensial yang diapit tanda kutip tunggal tidak dapat berisi spasi atau jeda baris apa pun.

```
COPY public.accommodations 
FROM 's3://redshift-downloads/spatial-data/accommodations.csv' 
DELIMITER ';' 
IGNOREHEADER 1 REGION 'us-east-1'
CREDENTIALS 'aws_iam_role=arn:aws:iam::account-number:role/mySpatialDemoRole';
```
#### COPY public.zipcode

```
FROM 's3://redshift-downloads/spatial-data/zipcode.csv' 
DELIMITER ';' 
IGNOREHEADER 1 REGION 'us-east-1'
CREDENTIALS 'aws_iam_role=arn:aws:iam::account-number:role/mySpatialDemoRole';
```
6. Verifikasi bahwa setiap tabel dimuat dengan benar dengan menjalankan perintah berikut.

```
select count(*) from accommodations;
```

```
select count(*) from zipcode;
```
Hasil berikut menunjukkan jumlah baris di setiap tabel data uji.

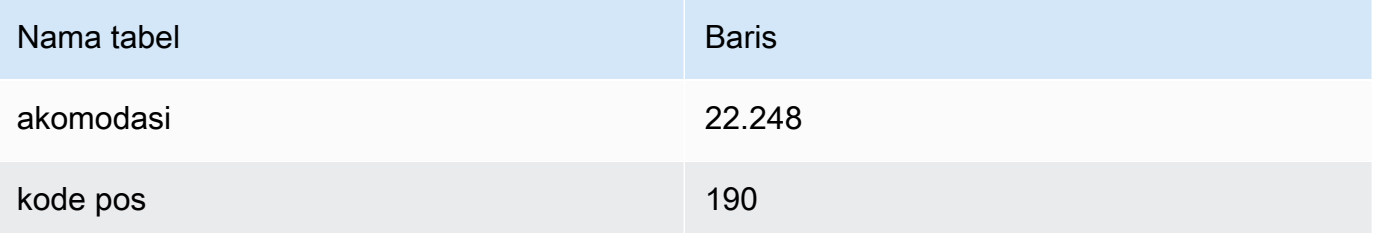

### <span id="page-394-0"></span>Langkah 2: Kueri data spasial

Setelah tabel Anda dibuat dan dimuat, Anda dapat menanyakannya menggunakan pernyataan SQL SELECT. Kueri berikut menunjukkan beberapa informasi yang dapat Anda ambil. Anda dapat menulis banyak kueri lain yang menggunakan fungsi spasial untuk memenuhi kebutuhan Anda.

Untuk menanyakan data spasial

1. Query untuk mendapatkan hitungan jumlah total listing yang disimpan dalam accommodations tabel, seperti yang ditunjukkan berikut. Sistem referensi spasial adalah World Geodetic System (WGS) 84, yang memiliki pengidentifikasi referensi spasial unik 4326.

```
SELECT count(*) FROM public.accommodations WHERE ST_SRID(shape) = 4326;
  count
------- 
  22248
```
2. Ambil objek geometri dalam format teks terkenal (WKT) dengan beberapa atribut tambahan. Selain itu, Anda dapat memvalidasi jika data kode pos ini juga disimpan di World Geodetic System (WGS) 84, yang menggunakan ID referensi spasial (SRID) 4326. Data spasial harus disimpan dalam sistem referensi spasial yang sama agar dapat dioperasikan.

```
SELECT ogc_field, spatial_name, spatial_type, ST_SRID(wkb_geometry), 
ST AsText(wkb qeometry)
FROM public.zipcode 
ORDER BY spatial_name;
```

```
ogc_field spatial_name spatial_type st_srid st_astext
                            ---------------------------------------------------------------
0 10115 Polygon 4326 POLYGON((...))
4 10117 Polygon 4326 POLYGON((...))
8 10119 Polygon 4326 POLYGON((...))
...
(190 rows returned)
```
3. Pilih poligon Berlin Mitte (10117), sebuah wilayah Berlin, dalam format GeoJSON, dimensinya, dan jumlah titik dalam poligon ini.

```
SELECT ogc field, spatial name, ST AsGeoJSON(wkb geometry),
 ST_Dimension(wkb_geometry), ST_NPoints(wkb_geometry)
FROM public.zipcode 
WHERE spatial_name='10117';
```

```
ogc_field spatial_name spatial_type 
 st_dimension st_npoint
     -----------------------------------------------------------------------------------------------
4 10117 {"type":"Polygon", "coordinates":[[[...]]]} 2 
     331
```
4. Jalankan perintah SQL berikut untuk melihat berapa banyak akomodasi yang berada dalam jarak 500 meter dari Gerbang Brandenburg.

```
SELECT count(*) 
FROM public.accommodations
```
```
WHERE ST_DistanceSphere(shape, ST_GeomFromText('POINT(13.377704 52.516431)', 4326)) 
 < 500:count
------ 
   29
```
5. Dapatkan lokasi kasar Gerbang Brandenburg dari data yang disimpan di akomodasi yang terdaftar di dekatnya dengan menjalankan kueri berikut.

Query ini membutuhkan subselect. Ini mengarah ke hitungan yang berbeda karena lokasi yang diminta tidak sama dengan kueri sebelumnya karena lebih dekat ke akomodasi.

```
WITH poi(loc) as ( 
   SELECT st_astext(shape) FROM accommodations WHERE name LIKE '%brandenburg gate%'
\mathcal{L}SELECT count(*) 
FROM accommodations a, poi p
WHERE ST_DistanceSphere(a.shape, ST_GeomFromText(p.loc, 4326)) < 500;
```

```
count
------ 
   60
```
6. Jalankan kueri berikut untuk menunjukkan detail semua akomodasi di sekitar Gerbang Brandenburg, dipesan berdasarkan harga dalam urutan menurun.

```
SELECT name, price, ST_AsText(shape) 
FROM public.accommodations
WHERE ST_DistanceSphere(shape, ST_GeomFromText('POINT(13.377704 52.516431)', 4326)) 
  < 500
ORDER BY price DESC;
```
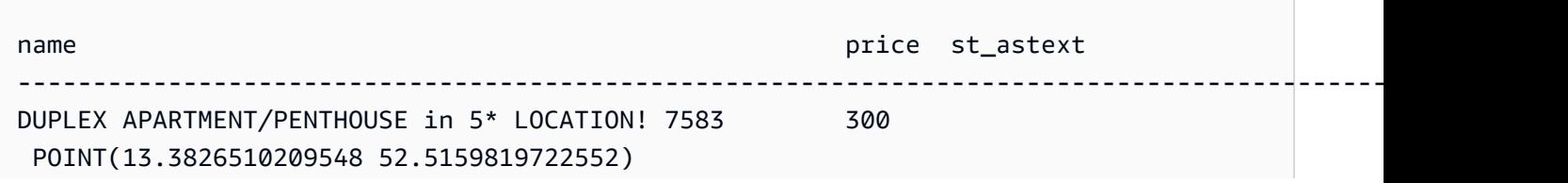

```
DUPLEX-PENTHOUSE IN FIRST LOCATION! 7582 300 
 POINT(13.3799997083855 52.5135918444834)
... 
(29 rows returned)
```
7. Jalankan kueri berikut untuk mengambil akomodasi paling mahal dengan kode posnya.

```
SELECT
   a.price, a.name, ST_AsText(a.shape), 
   z.spatial_name, ST_AsText(z.wkb_geometry) 
FROM accommodations a, zipcode z 
WHERE price = 9000 AND ST_Within(a.shape, z.wkb_geometry);
```

```
price name states and price name states and price and states are stated as the state of \sim states and states are stated as the state of \sim states and states are stated as the state of \sim states and states are stated 
       spatial_name st_astext
-------------------------------------------------------------------------------------------------------------------------------------------------
9000 Ueber den Dächern Berlins Zentrum POINT(13.334436985013 
  52.4979779501538) 10777 POLYGON((13.3318284987227 
  52.4956021172799,...
```
8. Hitung harga maksimum, minimum, atau median akomodasi dengan menggunakan subquery.

Kueri berikut mencantumkan harga rata-rata akomodasi berdasarkan kode pos.

```
SELECT
   a.price, a.name, ST_AsText(a.shape), 
   z.spatial_name, ST_AsText(z.wkb_geometry) 
FROM accommodations a, zipcode z 
WHERE 
   ST_Within(a.shape, z.wkb_geometry) AND 
   price = (SELECT median(price) FROM accommodations)
ORDER BY a.price;
```

```
price name st_astext
 spatial_name st_astext
--------------------------------------------------------------------------------------------------------------------------------------------- 
45 "Cozy room Berlin-Mitte" POINT(13.3864349535358 52.5292016386514) 
 10115 POLYGON((13.3658598465795 52.535659581048,...
...
```

```
(723 rows returned)
```
9. Jalankan kueri berikut untuk mengambil jumlah akomodasi yang tercantum di Berlin. Untuk menemukan hot spot, ini dikelompokkan berdasarkan kode pos dan diurutkan berdasarkan jumlah pasokan.

```
SELECT z.spatial_name as zip, count(*) as numAccommodations 
FROM public.accommodations a, public.zipcode z
WHERE ST_Within(a.shape, z.wkb_geometry)
GROUP BY zip 
ORDER BY numAccommodations DESC;
```

```
zip numaccommodations
          ----------------------------
10245 872
10247 832
10437 733
10115 664
...
(187 rows returned)
```
### Langkah 3: Bersihkan sumber daya Anda

Cluster Anda terus bertambah biaya selama itu berjalan. Ketika Anda telah menyelesaikan tutorial ini, Anda dapat menghapus cluster sampel Anda.

Jika Anda ingin menyimpan cluster tetapi memulihkan penyimpanan yang digunakan oleh tabel data uji, jalankan perintah berikut untuk menghapus tabel.

drop table public.accommodations cascade;

```
drop table public.zipcode cascade;
```
## Memuat shapefile ke Amazon Redshift

Anda dapat menggunakan perintah COPY untuk menelan shapefile Esri yang disimpan di Amazon S3 ke dalam tabel Amazon Redshift. Shapefile menyimpan lokasi geometris dan informasi atribut fitur

geografis dalam format vektor. Format shapefile dapat secara spasial menggambarkan objek spasial seperti titik, garis, dan poligon. Untuk informasi selengkapnya tentang shapefile, lihat Shapefile di [Wikipedia.](https://en.wikipedia.org/wiki/Shapefile)

Perintah COPY mendukung parameter format dataSHAPEFILE. Secara default, kolom pertama dari shapefile adalah kolom GEOMETRY atauIDENTITY. Semua kolom berikutnya mengikuti urutan yang ditentukan dalam shapefile. Namun, tabel target tidak perlu berada dalam tata letak yang tepat ini karena Anda dapat menggunakan pemetaan kolom COPY untuk menentukan urutannya. Untuk informasi tentang dukungan perintah COPY shapefile, lihat. [SHAPEFILE](#page-1205-0)

Dalam beberapa kasus, ukuran geometri yang dihasilkan mungkin lebih besar dari maksimum untuk menyimpan geometri di Amazon Redshift. Jika demikian, Anda dapat menggunakan opsi COPY SIMPLIFY atau SIMPLIFY AUTO untuk menyederhanakan geometri selama konsumsi sebagai berikut:

- Tentukan SIMPLIFY *tolerance* untuk menyederhanakan semua geometri selama konsumsi menggunakan algoritma Ramer-Douglas-Peucker dan toleransi yang diberikan.
- Tentukan SIMPLIFY AUTO tanpa toleransi untuk menyederhanakan hanya geometri yang lebih besar dari ukuran maksimum menggunakan algoritma Ramer-Douglas-Peucker. Pendekatan ini menghitung toleransi minimum yang cukup besar untuk menyimpan objek dalam batas ukuran maksimum.
- Tentukan SIMPLIFY AUTO *max\_tolerance* untuk menyederhanakan hanya geometri yang lebih besar dari ukuran maksimum menggunakan algoritma Ramer-Douglas-Peucker dan toleransi yang dihitung secara otomatis. Pendekatan ini memastikan bahwa toleransi tidak melebihi toleransi maksimum.

Untuk informasi tentang ukuran maksimum nilai GEOMETRY data, lihat[Pertimbangan saat](#page-405-0)  [menggunakan data spasial dengan Amazon Redshift](#page-405-0).

Dalam beberapa kasus, toleransi cukup rendah sehingga catatan tidak dapat menyusut di bawah ukuran maksimum nilai GEOMETRY data. Dalam kasus ini, Anda dapat menggunakan MAXERROR opsi perintah COPY untuk mengabaikan semua atau hingga sejumlah kesalahan konsumsi.

Perintah COPY juga mendukung pemuatan shapefiles GZIP. Untuk melakukan ini, tentukan parameter COPY GZIP. Dengan opsi ini, semua komponen shapefile harus dikompresi secara independen dan berbagi akhiran kompresi yang sama.

Jika file deskripsi proyeksi (.prj) ada dengan shapefile, Redshift menggunakannya untuk menentukan id sistem referensi spasial (SRID). Jika SRID valid, geometri yang dihasilkan memiliki SRID ini ditetapkan. Jika nilai SRID yang terkait dengan geometri input tidak ada, geometri yang dihasilkan memiliki nilai SRID nol. Anda dapat menonaktifkan deteksi otomatis id sistem referensi spasial di tingkat sesi dengan menggunakan SET read\_srid\_on\_shapefile\_ingestion toOFF.

Kueri tampilan SYS\_SPATIAL\_SIMPLIFY atau SVL\_SPATIAL\_SIMPLIFY sistem untuk melihat catatan mana yang telah disederhanakan, bersama dengan toleransi yang dihitung. Saat Anda menentukanSIMPLIFY *tolerance*, tampilan ini berisi catatan untuk setiap operasi COPY. Jika tidak, ini berisi catatan untuk setiap geometri yang disederhanakan. Untuk informasi selengkapnya, lihat [SYS\\_SPATIAL\\_MENYEDERHANAKAN](#page-2536-0) atau [SVL\\_SPATIAL\\_MENYEDERHANAKAN](#page-2846-0).

Untuk contoh memuat shapefile, lihat. [Memuat shapefile ke Amazon Redshift](#page-1272-0)

## Terminologi untuk data spasial Amazon Redshift

Istilah berikut digunakan untuk menggambarkan beberapa fungsi spasial Amazon Redshift.

## Kotak pembatas

Kotak pembatas geometri atau geografi didefinisikan sebagai produk silang (lintas dimensi) dari luasan koordinat semua titik dalam geometri atau geografi. Untuk geometri dua dimensi, kotak pembatas adalah persegi panjang yang sepenuhnya mencakup semua titik dalam geometri. Misalnya, kotak pembatas poligon POLYGON((0 0,1 0,0 2,0 0)) adalah persegi panjang yang ditentukan oleh titik (0, 0) dan (1, 2) sebagai sudut kiri bawah dan kanan atas. Amazon Redshift menghitung dan menyimpan kotak pembatas di dalam geometri untuk mempercepat predikat geometris dan gabungan spasial. Misalnya jika kotak pembatas dari dua geometri tidak berpotongan, maka kedua geometri ini tidak dapat berpotongan, dan mereka tidak dapat berada dalam kumpulan hasil gabungan spasial menggunakan predikat ST\_Intersects.

Anda dapat menggunakan fungsi spasial untuk menambahkan [\(AddBbox](#page-1995-0)), menjatuhkan ([DropbBox](#page-1996-0)), dan menentukan support [\(DukunganBBOX](#page-2130-0)) untuk kotak pembatas. Amazon Redshift mendukung precomputaton kotak pembatas untuk semua subtipe geometri.

Contoh berikut menunjukkan cara memperbarui geometri yang ada dalam tabel untuk menyimpannya dengan kotak pembatas. Jika cluster Anda berada di cluster versi 1.0.26809 atau yang lebih baru, maka semua geometri baru dibuat dengan kotak pembatas yang telah dihitung sebelumnya secara default.

#### UPDATE my table SET geom = AddBBox(geom) WHERE SupportsBBox(geom) = false;

Setelah Anda memperbarui geometri yang ada, kami sarankan Anda menjalankan perintah VACUUM pada tabel yang diperbarui. Untuk informasi selengkapnya, lihat [VAKUM.](#page-1731-0)

Untuk mengatur apakah geometri dikodekan dengan kotak pembatas selama sesi, lihat. default geometry encoding

### Validitas geometris

Algoritma geometris yang digunakan oleh Amazon Redshift mengasumsikan bahwa geometri input adalah geometri yang valid. Jika input ke algoritma tidak valid, maka hasilnya tidak terdefinisi. Bagian berikut menjelaskan definisi validitas geometris yang digunakan oleh Amazon Redshift untuk setiap subtipe geometri.

Poin

Sebuah poin dianggap valid jika salah satu dari kondisi berikut benar:

- Intinya adalah titik kosong.
- Semua koordinat titik adalah bilangan floating point terbatas.

Sebuah titik bisa menjadi titik kosong.

#### Tali garis

Sebuah linestring dianggap valid jika salah satu kondisi berikut benar:

- Linestring kosong; artinya, tidak mengandung poin.
- Semua titik dalam linestring yang tidak kosong memiliki koordinat yang merupakan bilangan floating point terbatas.
- Linestring, jika tidak kosong, harus satu dimensi; artinya, ia tidak dapat merosot ke suatu titik.

Sebuah linestring tidak dapat berisi poin kosong.

Sebuah linestring dapat memiliki duplikat poin berturut-turut.

Sebuah linestring dapat memiliki persimpangan sendiri.

Polygon

Poligon dianggap valid jika salah satu dari kondisi berikut ini benar:

• Poligon kosong; artinya, tidak mengandung cincin.

- Jika tidak kosong, poligon valid jika semua kondisi berikut benar:
	- Semua cincin poligon valid. Cincin dianggap valid jika semua kondisi berikut benar:
		- Semua titik cincin memiliki koordinat yang merupakan bilangan floating point yang terbatas.
		- Cincin ditutup; yaitu, titik pertama dan titik terakhirnya bertepatan.
		- Cincin itu tidak memiliki persimpangan sendiri.
		- Cincin itu dua dimensi.
	- Cincin poligon memiliki orientasi yang konsisten. Artinya, jika Anda melintasi cincin apa pun, bagian dalam poligon ada di sebelah kanan atau ke kiri Anda. Ini berarti bahwa jika cincin eksterior poligon berorientasi searah jarum jam atau berlawanan arah jarum jam, semua cincin interior poligon harus memiliki orientasi berlawanan arah jarum jam atau searah jarum jam yang sama.
	- Semua cincin interior harus berada di dalam cincin eksterior poligon.
	- Cincin interior tidak bisa bersarang; artinya, cincin interior tidak bisa berada di dalam cincin interior lain.
	- Cincin interior dan eksterior hanya dapat berpotongan pada sejumlah titik yang terbatas.
	- Bagian dalam poligon harus terhubung secara sederhana.

Poligon tidak dapat berisi titik kosong.

#### **Multipoint**

Multipoint dianggap valid jika salah satu dari kondisi berikut benar:

- Multipoint kosong; artinya, tidak mengandung poin.
- Multipoint tidak kosong, dan semua poin valid sesuai dengan definisi validitas titik.

Sebuah multipoint dapat berisi satu atau lebih titik kosong.

Multipoint dapat memiliki poin duplikat.

#### **Multiinestring**

Sebuah multilinestring dianggap valid jika salah satu kondisi berikut benar:

- Multilinestring kosong; artinya, tidak mengandung linestrings.
- Semua linestring dalam multilinestring nonempty valid menurut definisi validitas linestring.

Sebuah multilinestring nonempty yang hanya terdiri dari linestring kosong dianggap valid.

Sebuah linestring kosong dalam multilinestring tidak mempengaruhi validitasnya.

Sebuah multilinestring dapat memiliki linestrings dengan duplikat titik berturut-turut.

Sebuah multilinestring dapat memiliki persimpangan sendiri.

Sebuah multilinestring tidak dapat berisi poin kosong.

#### **Multipoligon**

Multipoligon dianggap valid jika salah satu dari kondisi berikut benar:

- Multipoligon tidak mengandung poligon apa pun (kosong).
- Multipoligon tidak kosong dan semua hal berikut ini benar:
	- Semua poligon dalam multipoligon valid.
	- Tidak ada dua poligon dalam multipoligon yang dapat berpotongan pada jumlah titik yang tak terbatas. Secara khusus, ini menyiratkan bahwa bagian dalam dua poligon tidak dapat berpotongan dan bahwa mereka hanya dapat menyentuh pada sejumlah titik yang terbatas.

Poligon kosong dalam multipoligon tidak membatalkan multipoligon.

Multipoligon tidak dapat berisi titik kosong.

#### Koleksi geometri

Koleksi geometri dianggap valid jika salah satu dari kondisi berikut benar:

- Koleksi geometri kosong; artinya, tidak mengandung geometri apa pun.
- Semua geometri dalam koleksi geometri nonempty valid.

Definisi ini masih berlaku, meskipun secara rekursif, untuk koleksi geometri bersarang.

Koleksi geometri dapat berisi titik kosong dan multipoint dengan titik kosong.

## Kesederhanaan geometris

Algoritma geometris yang digunakan oleh Amazon Redshift mengasumsikan bahwa geometri input adalah geometri yang valid. Jika input ke algoritme tidak valid, maka pemeriksaan kesederhanaan tidak terdefinisi. Bagian berikut menjelaskan definisi kesederhanaan geometris yang digunakan oleh Amazon Redshift untuk setiap subtipe geometri.

#### Poin

Poin yang valid dianggap sederhana jika salah satu dari kondisi berikut benar:

- Poin yang valid selalu dianggap sederhana.
- Titik kosong dianggap sederhana.

#### Tali garis

Sebuah linestring yang valid dianggap sederhana jika salah satu kondisi berikut benar:

- Linestring kosong.
- Linestring tidak kosong dan semua kondisi berikut benar:
	- Ini tidak memiliki poin duplikat berturut-turut.
	- Ia tidak memiliki persimpangan diri, kecuali mungkin untuk poin pertama dan titik terakhir, yang dapat bertepatan. Dengan kata lain, linestring tidak dapat memiliki persimpangan sendiri kecuali pada titik batas.

#### Polygon

Poligon yang valid dianggap sederhana jika tidak mengandung duplikat poin berurutan.

#### **Multipoint**

Multipoint yang valid dianggap sederhana jika salah satu dari kondisi berikut benar:

- Multipoint kosong; artinya, tidak mengandung poin.
- Tidak ada dua titik nonempty dari multipoint yang bertepatan.

#### **Multilinestring**

Sebuah multilinestring yang valid dianggap sederhana jika salah satu kondisi berikut benar:

- Multilinestring kosong.
- Multilinestring tidak kosong dan semua kondisi berikut benar:
	- Semua garis keturunannya sederhana.
	- Setiap dua garis garis multilinestring tidak berpotongan, kecuali pada titik yang merupakan titik batas dari dua garis garis.

Sebuah multilinestring nonempty yang hanya terdiri dari linestrings kosong dianggap kosong.

Sebuah linestring kosong dalam multilinestring tidak mempengaruhi kesederhanaannya.

Sebuah linestring tertutup dalam multilinestring tidak dapat berpotongan dengan linestring lain di multilinestring.

Sebuah multilinestring tidak dapat memiliki linestring dengan duplikat titik berturut-turut.

#### Multipoligon

Multipoligon yang valid dianggap sederhana jika tidak mengandung duplikat poin berurutan. Koleksi geometri

Koleksi geometri yang valid dianggap sederhana jika salah satu dari kondisi berikut benar:

- Koleksi geometri kosong; artinya, tidak mengandung geometri apa pun.
- Semua geometri dalam koleksi geometri nonempty sederhana.

Definisi ini masih berlaku, meskipun secara rekursif, untuk koleksi geometri bersarang.

### $H<sub>3</sub>$

H3 adalah sistem grid pengindeksan geospasial hierarkis, yang menawarkan cara untuk mengindeks koordinat spasial hingga resolusi meter persegi. Data yang diindeks dapat digabungkan di seluruh kumpulan data yang berbeda dan digabungkan pada tingkat presisi yang berbeda. H3 memungkinkan berbagai algoritma dan pengoptimalan berdasarkan grid, termasuk tetangga terdekat, jalur terpendek, perataan gradien, dan banyak lagi. Indeks H3 mengacu pada sel yang dapat berupa segi enam atau segi lima. Ruang dibagi lagi secara hierarkis diberi resolusi. H3 mendukung 16 resolusi dari 0-15, inklusif. Dengan 0 menjadi yang paling kasar dan 15 menjadi yang terbaik.

Amazon Redshift menyediakan fungsi spasial H3 berikut:

- [H3\\_ FromLongLat](#page-1999-0)
- [H3\\_ FromPoint](#page-2000-0)
- [H3\\_Polyfill](#page-2001-0)

## <span id="page-405-0"></span>Pertimbangan saat menggunakan data spasial dengan Amazon Redshift

Berikut ini adalah pertimbangan saat menggunakan data spasial dengan Amazon Redshift:

- Ukuran maksimum GEOGRAPHY objek GEOMETRY atau adalah 1.048.447 byte.
- Amazon Redshift Spectrum tidak mendukung data spasial secara native. Oleh karena itu, Anda tidak dapat membuat atau mengubah tabel eksternal dengan GEOGRAPHY kolom GEOMETRY atau.
- Tipe data untuk Python user-defined functions (UDFs) tidak mendukung atau tipe data. GEOMETRY GEOGRAPHY
- Anda tidak dapat menggunakan GEOGRAPHY kolom GEOMETRY atau sebagai kunci pengurutan atau kunci distribusi untuk tabel Amazon Redshift.
- Anda tidak dapat menggunakan GEOMETRY atau GEOGRAPHY kolom dalam SQL ORDER BY, GROUP BY, atau klausa DISTINCT.
- Anda tidak dapat menggunakan GEOMETRY atau GEOGRAPHY kolom dalam banyak fungsi SQL.
- Anda tidak dapat melakukan operasi UNLOAD pada GEOMETRY atau GEOGRAPHY kolom ke dalam setiap format. Anda dapat MEMBONGKAR GEOMETRY atau GEOGRAPHY kolom ke file teks atau nilai dipisahkan koma (CSV). Melakukan ini menulis GEOMETRY atau GEOGRAPHY data dalam format EWKB heksadesimal. Jika ukuran data EWKB lebih dari 4 MB, maka peringatan terjadi karena data nantinya tidak dapat dimuat ke dalam tabel.
- Pengkodean kompresi GEOMETRY atau GEOGRAPHY data yang didukung adalah RAW.
- Saat menggunakan driver JDBC atau ODBC, gunakan pemetaan tipe yang disesuaikan. Dalam hal ini, aplikasi klien harus memiliki informasi tentang parameter ResultSet objek GEOMETRY atau GEOGRAPHY objek mana. ResultSetMetadataOperasi mengembalikan jenisVARCHAR.
- Untuk menyalin tanggal geografis dari aSHAPEFILE, pertama menelan ke dalam GEOMETRY kolom, dan kemudian melemparkan objek ke GEOGRAPHY objek.

Fungsi nonspasial berikut dapat menerima input tipe GEOMETRY atauGEOGRAPHY, atau kolom tipe GEOMETRY atauGEOGRAPHY:

- Fungsi agregat COUNT
- Ekspresi bersyarat COALESCE dan NVL
- Ekspresi CASE
- Pengkodean default untuk GEOMETRY dan GEOGRAPHY adalah RAW. Untuk informasi selengkapnya, lihat [Pengkodean kompresi](#page-93-0).

# Menanyakan data dengan kueri gabungan di Amazon Redshift

Dengan menggunakan kueri federasi di Amazon Redshift, Anda dapat melakukan kueri dan menganalisis data di seluruh database operasional, gudang data, dan data lake. Dengan fitur Kueri Federasi, Anda dapat mengintegrasikan kueri dari Amazon Redshift pada data langsung di database eksternal dengan kueri di seluruh lingkungan Amazon Redshift dan Amazon S3 Anda. Kueri federasi dapat bekerja dengan database eksternal di Amazon RDS for PostgreSQL, Amazon Aurora PostgreSQL Compatible Edition, Amazon RDS for MySQL, dan Amazon Aurora MySQL Compatible Edition.

Anda dapat menggunakan kueri federasi untuk memasukkan data langsung sebagai bagian dari intelijen bisnis (BI) dan aplikasi pelaporan Anda. Misalnya, untuk mempermudah konsumsi data ke Amazon Redshift, Anda dapat menggunakan kueri gabungan untuk melakukan hal berikut:

- Kueri database operasional secara langsung.
- Terapkan transformasi dengan cepat.
- Muat data ke dalam tabel target tanpa perlu jalur pipa ekstrak, transformasi, beban (ETL) yang kompleks.

Untuk mengurangi pergerakan data melalui jaringan dan meningkatkan kinerja, Amazon Redshift mendistribusikan sebagian komputasi untuk kueri federasi langsung ke database operasional jarak jauh. Amazon Redshift juga menggunakan kapasitas pemrosesan paralelnya untuk mendukung menjalankan kueri ini, sesuai kebutuhan.

Saat menjalankan kueri federasi, Amazon Redshift pertama-tama membuat koneksi klien ke instans DB cluster RDS atau Aurora DB dari node pemimpin untuk mengambil metadata tabel. Dari node komputasi, Amazon Redshift mengeluarkan subkueri dengan predikat ditekan ke bawah dan mengambil baris hasil. Amazon Redshift kemudian mendistribusikan baris hasil di antara node komputasi untuk diproses lebih lanjut.

Detail tentang kueri yang dikirim ke database Amazon Aurora PostgreSQL atau database Amazon RDS for PostgreSQL dicatat dalam tampilan sistem. [SVL\\_FEDERATED\\_QUERY](#page-2804-0)

Topik

• [Memulai dengan menggunakan kueri federasi ke PostgreSQL](#page-408-0)

- [Memulai menggunakan kueri federasi ke PostgreSQL dengan AWS CloudFormation](#page-409-0)
- [Memulai dengan menggunakan kueri federasi ke MySQL](#page-412-0)
- [Membuat rahasia dan peran IAM untuk menggunakan kueri federasi](#page-414-0)
- [Contoh menggunakan kueri federasi](#page-416-0)
- [Perbedaan tipe data antara Amazon Redshift dan database PostgreSQL dan MySQL yang](#page-421-0)  [didukung](#page-421-0)
- [Pertimbangan saat mengakses data federasi dengan Amazon Redshift](#page-426-0)

## <span id="page-408-0"></span>Memulai dengan menggunakan kueri federasi ke PostgreSQL

Untuk membuat kueri federasi, Anda mengikuti pendekatan umum ini:

1. Siapkan konektivitas dari klaster Amazon Redshift ke instans DB Amazon RDS atau Aurora PostgreSQL Anda.

Untuk melakukan ini, pastikan instans RDS PostgreSQL atau Aurora PostgreSQL DB Anda dapat menerima koneksi dari cluster Amazon Redshift Anda. Kami menyarankan agar cluster Amazon Redshift dan Amazon RDS atau Aurora PostgreSQL instance Anda berada di cloud pribadi virtual (VPC) dan grup subnet yang sama. Dengan cara ini, Anda dapat menambahkan grup keamanan untuk klaster Amazon Redshift ke aturan masuk grup keamanan untuk instans RDS atau PostgreSQL DB Aurora Anda.

Anda juga dapat mengatur peering VPC atau jaringan lain yang memungkinkan Amazon Redshift membuat koneksi ke instans RDS atau Aurora PostgreSQL Anda. Untuk informasi selengkapnya tentang jaringan VPC, lihat berikut ini.

- [Apa itu VPC peering?](https://docs.aws.amazon.com/vpc/latest/peering/what-is-vpc-peering.html) di Panduan Peering VPC Amazon
- [Bekerja dengan instans DB di VPC di Panduan](https://docs.aws.amazon.com/AmazonRDS/latest/UserGuide/USER_VPC.WorkingWithRDSInstanceinaVPC.html) Pengguna Amazon RDS

Ada kasus di mana Anda harus mengaktifkan perutean VPC yang disempurnakan: Misalnya, jika klaster Amazon Redshift Anda berada di VPC yang berbeda dari instance RDS atau Aurora PostgreSQL Anda, atau jika mereka berada di VPC yang sama dan rute Anda memerlukannya. Jika tidak, Anda mungkin menerima kesalahan batas waktu saat menjalankan kueri federasi.

**a** Note

2. Siapkan rahasia AWS Secrets Manager untuk database RDS PostgreSQL dan Aurora PostgreSQL Anda. Kemudian referensi rahasia dalam kebijakan dan peran akses AWS Identity and Access Management (IAM). Untuk informasi selengkapnya, lihat [Membuat rahasia dan peran IAM untuk](#page-414-0)  [menggunakan kueri federasi.](#page-414-0)

#### **a** Note

Jika cluster Anda menggunakan perutean VPC yang disempurnakan, Anda mungkin perlu mengonfigurasi titik akhir VPC antarmuka untuk. AWS Secrets Manager Ini diperlukan ketika VPC dan subnet cluster Amazon Redshift Anda tidak memiliki akses ke titik akhir publik. AWS Secrets Manager Saat Anda menggunakan titik akhir antarmuka VPC, komunikasi antara cluster Amazon Redshift di VPC Anda dan AWS Secrets Manager dirutekan secara pribadi dari VPC Anda ke antarmuka titik akhir. Untuk informasi selengkapnya, lihat [Membuat titik akhir antarmuka](https://docs.aws.amazon.com/vpc/latest/userguide/vpce-interface.html#create-interface-endpoint) dalam Panduan Pengguna Amazon VPC.

- 3. Terapkan peran IAM yang sebelumnya Anda buat ke cluster Amazon Redshift. Untuk informasi selengkapnya, lihat [Membuat rahasia dan peran IAM untuk menggunakan kueri federasi](#page-414-0).
- 4. Connect ke database RDS PostgreSQL dan Aurora PostgreSQL Anda dengan skema eksternal. Untuk informasi selengkapnya, lihat [BUAT SKEMA EKSTERNAL.](#page-1306-0) Untuk contoh tentang cara menggunakan kueri federasi, liha[tContoh menggunakan kueri federasi.](#page-416-0)
- 5. Jalankan kueri SQL Anda yang mereferensikan skema eksternal yang mereferensikan database PostgreSQL RDS dan Aurora PostgreSQL Anda.

## <span id="page-409-0"></span>Memulai menggunakan kueri federasi ke PostgreSQL dengan AWS CloudFormation

Anda dapat menggunakan kueri federasi untuk melakukan kueri di seluruh basis data operasional. Dalam panduan memulai ini, Anda dapat mengotomatiskan penyiapan dengan menggunakan AWS CloudFormation tumpukan sampel untuk mengaktifkan kueri gabungan dari klaster Amazon Redshift ke database tanpa server Aurora PostgreSQL. Anda dapat bangun dan berjalan dengan cepat tanpa harus menjalankan pernyataan SQL untuk menyediakan sumber daya Anda.

Tumpukan membuat skema eksternal, mereferensikan instance Aurora PostgreSQL Anda, yang mencakup tabel dengan data sampel. Anda dapat melakukan kueri tabel dalam skema eksternal dari cluster Redshift Anda.

Jika sebaliknya Anda ingin memulai dengan kueri federasi dengan menjalankan pernyataan SQL untuk menyiapkan skema eksternal, tanpa menggunakan, lihat. CloudFormation [Memulai dengan](#page-408-0)  [menggunakan kueri federasi ke PostgreSQL](#page-408-0)

Sebelum menjalankan CloudFormation tumpukan untuk kueri federasi, pastikan Anda memiliki database tanpa server Amazon Aurora PostgreSQL Edition yang kompatibel dengan API Data diaktifkan. Anda dapat mengaktifkan Data API di properti database. Jika Anda tidak dapat menemukan pengaturannya, periksa kembali apakah Anda menjalankan instance Aurora PostgreSQL tanpa server. Pastikan juga Anda memiliki cluster Amazon Redshift yang menggunakan node RA3. Kami merekomendasikan bahwa cluster Redshift dan instance Aurora PostgreSQL tanpa server berada di cloud pribadi virtual (VPC) dan grup subnet yang sama. Dengan cara ini, Anda dapat menambahkan grup keamanan untuk klaster Amazon Redshift ke aturan masuk grup keamanan untuk instance database Aurora PostgreSQL Anda.

Untuk informasi selengkapnya tentang memulai penyiapan cluster Amazon Redshift, lihat klaster yang disediakan [Amazon Redshift](https://docs.aws.amazon.com/redshift/latest/gsg/new-user.html). Untuk informasi selengkapnya tentang menyiapkan sumber daya dengan CloudFormation, lihat [Apa itu AWS CloudFormation?](https://docs.aws.amazon.com/AWSCloudFormation/latest/UserGuide/Welcome.html) . Untuk informasi selengkapnya tentang menyiapkan database cluster Aurora DB, lihat [Membuat klaster Aurora DB Kluster v1 DB Tanpa](https://docs.aws.amazon.com/AmazonRDS/latest/AuroraUserGuide/aurora-serverless.create.html) [Server](https://docs.aws.amazon.com/AmazonRDS/latest/AuroraUserGuide/aurora-serverless.create.html).

## Meluncurkan CloudFormation tumpukan untuk kueri federasi Redshift

Gunakan prosedur berikut untuk meluncurkan CloudFormation tumpukan Anda untuk Amazon Redshift guna mengaktifkan kueri federasi. Sebelum melakukannya, pastikan Anda telah menyiapkan klaster Amazon Redshift dan instans PostgreSQL Aurora tanpa server.

Untuk meluncurkan CloudFormation tumpukan Anda untuk kueri federasi

1. Klik [Luncurkan tumpukan CFN](https://console.aws.amazon.com/cloudformation/home?#/stacks/new?stackName=FederatedQuery&templateURL=https://s3.amazonaws.com/redshift-downloads/docs-downloads/FederatedQuery.yml) di sini untuk meluncurkan CloudFormation layanan di. AWS Management Console

Jika Anda diminta, masuk.

Proses pembuatan tumpukan dimulai, mereferensikan file CloudFormation template, yang disimpan di Amazon S3. CloudFormation Template adalah file teks dalam format JSON yang mendeklarasikan AWS sumber daya yang membentuk tumpukan.

- 2. Pilih Berikutnya untuk memasukkan detail tumpukan.
- 3. Di bawah Parameter, untuk cluster, masukkan yang berikut ini:
- Nama cluster Amazon Redshift, misalnya **ra3-consumer-cluster**
- Nama database tertentu, misalnya **dev**
- Nama pengguna database, misalnya **consumeruser**

Masukkan juga parameter untuk database cluster Aurora DB, termasuk pengguna, nama database, port, dan titik akhir. Sebaiknya gunakan cluster uji dan uji database tanpa server, karena tumpukan membuat beberapa objek database.

Pilih Selanjutnya.

Opsi tumpukan muncul.

- 4. Pilih Berikutnya untuk menerima pengaturan default.
- 5. Di bawah Kemampuan, pilih Saya mengakui yang AWS CloudFormation mungkin membuat sumber daya IAM.
- 6. Pilih Buat tumpukan.

Pilih Buat tumpukan. CloudFormation menyediakan sumber daya template, yang memakan waktu sekitar 10 menit, dan membuat skema eksternal.

Jika terjadi kesalahan saat tumpukan dibuat, lakukan hal berikut:

- Lihat tab CloudFormation Acara untuk informasi yang dapat membantu Anda mengatasi kesalahan.
- Pastikan Anda memasukkan nama, nama database, dan nama pengguna database yang benar untuk cluster Redshift. Periksa juga parameter untuk instance Aurora PostgreSQL.
- Pastikan klaster Anda memiliki node RA3.
- Pastikan database dan kluster Redshift Anda berada dalam subnet dan grup keamanan yang sama.

### Memeriksa data dari skema eksternal

Untuk menggunakan prosedur berikut, pastikan Anda memiliki izin yang diperlukan untuk menjalankan kueri di cluster dan database yang dijelaskan.

Untuk menanyakan database eksternal dengan kueri federasi

- 1. Hubungkan ke database Redshift yang Anda masukkan saat membuat tumpukan, menggunakan alat klien seperti editor kueri Redshift.
- 2. Kueri untuk skema eksternal yang dibuat oleh tumpukan.

select \* from svv\_external\_schemas;

[SVV\\_EXTERNAL\\_SCHEMAST](#page-2394-0)ampilan mengembalikan informasi tentang skema eksternal yang tersedia. Dalam hal ini, skema eksternal yang dibuat oleh tumpukan dikembalikan,myfederated\_schema. Anda mungkin juga memiliki skema eksternal lainnya yang dikembalikan, jika Anda memiliki pengaturan apa pun. Tampilan juga mengembalikan database terkait skema ini. Database adalah database cluster Aurora DB yang Anda masukkan saat Anda membuat tumpukan. Tumpukan menambahkan tabel ke database cluster Aurora DB, disebutcategory, dan tabel lain disebut. sales

3. Jalankan kueri SQL pada tabel dalam skema eksternal yang mereferensikan database Aurora PostgreSQL Anda. Contoh berikut menunjukkan query.

SELECT count(\*) FROM myfederated schema.category;

categoryTabel mengembalikan beberapa catatan. Anda juga dapat mengembalikan catatan dari sales tabel.

SELECT count(\*) FROM myfederated\_schema.sales;

Untuk contoh lainnya, lihat [Contoh menggunakan kueri federasi](#page-416-0).

## <span id="page-412-0"></span>Memulai dengan menggunakan kueri federasi ke MySQL

Untuk membuat kueri federasi ke database MySQL, Anda mengikuti pendekatan umum ini:

1. Siapkan konektivitas dari klaster Amazon Redshift ke instans Amazon RDS atau Aurora MySQL DB.

Untuk melakukan ini, pastikan instans RDS MySQL atau Aurora MySQL DB Anda dapat menerima koneksi dari cluster Amazon Redshift Anda. Sebaiknya cluster Amazon Redshift dan Amazon RDS atau instance MySQL Aurora Anda berada dalam grup cloud pribadi virtual (VPC) dan subnet yang

sama. Dengan cara ini, Anda dapat menambahkan grup keamanan untuk klaster Amazon Redshift ke aturan masuk grup keamanan untuk instans RDS atau Aurora MySQL DB Anda.

Anda juga dapat mengatur peering VPC atau jaringan lain yang memungkinkan Amazon Redshift membuat koneksi ke instans RDS atau Aurora MySQL Anda. Untuk informasi selengkapnya tentang jaringan VPC, lihat berikut ini.

- [Apa itu VPC peering?](https://docs.aws.amazon.com/vpc/latest/peering/what-is-vpc-peering.html) di Panduan Peering VPC Amazon
- [Bekerja dengan instans DB di VPC di Panduan](https://docs.aws.amazon.com/AmazonRDS/latest/UserGuide/USER_VPC.WorkingWithRDSInstanceinaVPC.html) Pengguna Amazon RDS

#### **a** Note

Jika klaster Amazon Redshift Anda berada di VPC yang berbeda dari instance RDS atau Aurora MySQL Anda, aktifkan perutean VPC yang disempurnakan. Jika tidak, Anda mungkin menerima kesalahan batas waktu saat menjalankan kueri federasi.

2. Siapkan rahasia AWS Secrets Manager untuk database MySQL RDS dan Aurora MySQL Anda. Kemudian referensi rahasia dalam kebijakan dan peran akses AWS Identity and Access Management (IAM). Untuk informasi selengkapnya, lihat [Membuat rahasia dan peran IAM untuk](#page-414-0)  [menggunakan kueri federasi.](#page-414-0)

#### **a** Note

Jika cluster Anda menggunakan perutean VPC yang disempurnakan, Anda mungkin perlu mengonfigurasi titik akhir VPC antarmuka untuk. AWS Secrets Manager Ini diperlukan ketika VPC dan subnet cluster Amazon Redshift Anda tidak memiliki akses ke titik akhir publik. AWS Secrets Manager Saat Anda menggunakan titik akhir antarmuka VPC, komunikasi antara cluster Amazon Redshift di VPC Anda dan AWS Secrets Manager dirutekan secara pribadi dari VPC Anda ke antarmuka titik akhir. Untuk informasi selengkapnya, lihat [Membuat titik akhir antarmuka](https://docs.aws.amazon.com/vpc/latest/userguide/vpce-interface.html#create-interface-endpoint) dalam Panduan Pengguna Amazon VPC.

- 3. Terapkan peran IAM yang sebelumnya Anda buat ke cluster Amazon Redshift. Untuk informasi selengkapnya, lihat [Membuat rahasia dan peran IAM untuk menggunakan kueri federasi](#page-414-0).
- 4. Connect ke database MySQL RDS dan Aurora MySQL Anda dengan skema eksternal. Untuk informasi selengkapnya, lihat [BUAT SKEMA EKSTERNAL.](#page-1306-0) Untuk contoh tentang cara menggunakan kueri federasi, lihat. [Contoh menggunakan kueri federasi dengan MySQL](#page-420-0)

5. Jalankan kueri SQL Anda yang merujuk skema eksternal yang mereferensikan database RDS MySQL dan Aurora MySQL Anda.

## <span id="page-414-0"></span>Membuat rahasia dan peran IAM untuk menggunakan kueri federasi

Langkah-langkah berikut menunjukkan cara membuat rahasia dan peran IAM untuk digunakan dengan kueri federasi.

## Prasyarat

Pastikan Anda memiliki prasyarat berikut untuk membuat rahasia dan peran IAM untuk digunakan dengan kueri federasi:

- Sebuah contoh RDS PostgreSQL, Aurora PostgreSQL DB instance, RDS MySQL, atau Aurora MySQL DB instance dengan nama pengguna dan otentikasi password.
- Cluster Amazon Redshift dengan versi pemeliharaan klaster yang mendukung kueri gabungan.

Untuk membuat rahasia (nama pengguna dan kata sandi) dengan AWS Secrets Manager

- 1. Masuk ke konsol Secrets Manager dengan akun yang memiliki instans cluster RDS atau Aurora DB Anda.
- 2. Pilih Simpan rahasia baru.
- 3. Pilih Credentials for RDS database tile. Untuk nama Pengguna dan Kata Sandi, masukkan nilai untuk instans Anda. Konfirmasikan atau pilih nilai untuk kunci Enkripsi. Kemudian pilih database RDS yang akan diakses rahasia Anda.
	- **a** Note

Sebaiknya gunakan kunci enkripsi default (DefaultEncryptionKey). Jika Anda menggunakan kunci enkripsi khusus, peran IAM yang digunakan untuk mengakses rahasia harus ditambahkan sebagai pengguna kunci.

- 4. Masukkan nama untuk rahasia, lanjutkan dengan langkah pembuatan dengan pilihan default, lalu pilih Store.
- 5. Lihat rahasia Anda dan catat nilai Rahasia ARN yang Anda buat untuk mengidentifikasi rahasia.

#### Untuk membuat kebijakan keamanan menggunakan rahasia

- 1. Masuk ke AWS Management Console dan buka konsol IAM di [https://console.aws.amazon.com/](https://console.aws.amazon.com/iam/) [iam/.](https://console.aws.amazon.com/iam/)
- 2. Buat kebijakan dengan JSON yang mirip dengan berikut ini.

```
{ 
     "Version": "2012-10-17", 
     "Statement": [ 
          { 
              "Sid": "AccessSecret", 
              "Effect": "Allow", 
               "Action": [ 
                   "secretsmanager:GetResourcePolicy", 
                   "secretsmanager:GetSecretValue", 
                   "secretsmanager:DescribeSecret", 
                   "secretsmanager:ListSecretVersionIds" 
              ], 
               "Resource": "arn:aws:secretsmanager:us-west-2:123456789012:secret:my-
rds-secret-VNenFy" 
          }, 
          { 
              "Sid": "VisualEditor1", 
              "Effect": "Allow", 
               "Action": [ 
                   "secretsmanager:GetRandomPassword", 
                   "secretsmanager:ListSecrets" 
              ], 
              "Resource": "*" 
          } 
    \mathbf{I}}
```
Untuk mengambil rahasia, Anda perlu daftar dan membaca tindakan. Kami menyarankan Anda membatasi sumber daya ke rahasia spesifik yang Anda buat. Untuk melakukan ini, gunakan Nama Sumber Daya Amazon (ARN) rahasia untuk membatasi sumber daya. Anda juga dapat menentukan izin dan sumber daya menggunakan editor visual pada konsol IAM.

- 3. Beri nama kebijakan dan selesaikan pembuatannya.
- 4. Arahkan ke peran IAM.
- 5. Buat peran IAM untuk Redshift Dapat Disesuaikan.
- 6. Lampirkan kebijakan IAM yang baru saja Anda buat ke peran IAM yang ada, atau buat peran IAM baru dan lampirkan kebijakan.
- 7. Pada tab Trust relationship dari peran IAM Anda, konfirmasikan bahwa peran tersebut berisi entitas redshift.amazonaws.com trust.
- 8. Perhatikan ARN Peran yang Anda buat. ARN ini memiliki akses ke rahasia.

Untuk melampirkan peran IAM ke cluster Amazon Redshift Anda

- 1. [Masuk ke AWS Management Console dan buka konsol Amazon Redshift di https://](https://console.aws.amazon.com/redshiftv2/) [console.aws.amazon.com/redshiftv2/.](https://console.aws.amazon.com/redshiftv2/)
- 2. Pada menu navigasi, pilih Cluster. Cluster untuk akun Anda di AWS Wilayah saat ini terdaftar.
- 3. Pilih nama cluster dalam daftar untuk melihat detail selengkapnya tentang sebuah cluster.
- 4. Untuk Tindakan, pilih Kelola peran IAM. Halaman Kelola peran IAM muncul.
- 5. Tambahkan peran IAM Anda ke cluster.

## <span id="page-416-0"></span>Contoh menggunakan kueri federasi

Contoh berikut menunjukkan cara menjalankan kueri federasi. Jalankan SQL menggunakan klien SQL Anda yang terhubung ke database Amazon Redshift.

## Contoh menggunakan kueri federasi dengan PostgreSQL

Contoh berikut menunjukkan cara menyiapkan kueri federasi yang mereferensikan database Amazon Redshift, database Aurora PostgreSQL, dan Amazon S3. Contoh ini menggambarkan cara kerja kueri federasi. Untuk menjalankannya di lingkungan Anda sendiri, ubahlah agar sesuai dengan lingkungan Anda. Untuk prasyarat untuk melakukan ini, lihat. [Memulai dengan menggunakan kueri federasi ke](#page-408-0) [PostgreSQL](#page-408-0)

Buat skema eksternal yang mereferensikan database Aurora PostgreSQL.

```
CREATE EXTERNAL SCHEMA apg
FROM POSTGRES
DATABASE 'database-1' SCHEMA 'myschema'
URI 'endpoint to aurora hostname'
IAM_ROLE 'arn:aws:iam::123456789012:role/Redshift-SecretsManager-RO'
SECRET_ARN 'arn:aws:secretsmanager:us-west-2:123456789012:secret:federation/test/
dataplane-apg-creds-YbVKQw';
```
Buat skema eksternal lain yang mereferensikan Amazon S3, yang menggunakan Amazon Redshift Spectrum. Juga, berikan izin untuk menggunakan skema untukpublic.

```
CREATE EXTERNAL SCHEMA s3 
FROM DATA CATALOG 
DATABASE 'default' REGION 'us-west-2' 
IAM_ROLE 'arn:aws:iam::123456789012:role/Redshift-S3'; 
GRANT USAGE ON SCHEMA s3 TO public;
```
Tampilkan jumlah baris di tabel Amazon Redshift.

```
SELECT count(*) FROM public.lineitem; 
   count
----------
25075099
```
Tampilkan hitungan baris dalam tabel PostgreSQL Aurora.

```
SELECT count(*) FROM apg.lineitem; 
count
-------
11760
```
Tampilkan jumlah baris di Amazon S3.

```
SELECT count(*) FROM s3.lineitem_1t_part; 
    count
------------
6144008876
```
Buat tampilan tabel dari Amazon Redshift, Aurora PostgreSQL, dan Amazon S3. Tampilan ini digunakan untuk menjalankan kueri federasi Anda.

```
CREATE VIEW lineitem_all AS 
   SELECT 
 l_orderkey,l_partkey,l_suppkey,l_linenumber,l_quantity,l_extendedprice,l_discount,l_tax,l_retu
```

```
 l_shipdate::date,l_commitdate::date,l_receiptdate::date, 
 l_shipinstruct ,l_shipmode,l_comment 
  FROM s3.lineitem_1t_part 
  UNION ALL SELECT * FROM public.lineitem 
  UNION ALL SELECT * FROM apg.lineitem 
     with no schema binding;
```
Tampilkan jumlah baris dalam tampilan lineitem\_all dengan predikat untuk membatasi hasil.

```
SELECT count(*) from lineitem_all WHERE l_quantity = 10; 
    count
-----------
123373836
```
Cari tahu berapa banyak penjualan satu item yang ada pada bulan Januari setiap tahun.

```
SELECT extract(year from l_shipdate) as year, 
       extract(month from l_shipdate) as month, 
       count(*) as orders
FROM lineitem_all
WHERE extract(month from l_shipdate) = 1
AND l_quantity < 2
GROUP BY 1,2
ORDER BY 1,2; 
 year | month | orders
------+-------+--------- 
 1992 | 1 | 196019 
 1993 | 1 | 1582034 
 1994 | 1 | 1583181 
 1995 | 1 | 1583919 
 1996 | 1 | 1583622 
 1997 | 1 | 1586541 
 1998 | 1 | 1583198 
 2016 | 1 | 15542 
 2017 | 1 | 15414 
 2018 | 1 | 15527 
 2019 | 1 | 151
```
### Contoh menggunakan nama mixed-case

Untuk menanyakan database jarak jauh PostgreSQL yang didukung yang memiliki nama kasus campuran dari database, skema, tabel, atau kolom, lalu atur ke. enable\_case\_sensitive\_identifier true Untuk informasi selengkapnya tentang parameter sesi ini, lihatenable case sensitive identifier.

```
SET enable_case_sensitive_identifier TO TRUE;
```
Biasanya, nama database dan skema dalam huruf kecil. Contoh berikut menunjukkan bagaimana Anda dapat terhubung ke database jarak jauh PostgreSQL yang didukung yang memiliki nama huruf kecil untuk database dan skema serta nama huruf campuran untuk tabel dan kolom.

Buat skema eksternal yang mereferensikan database Aurora PostgreSQL yang memiliki nama database huruf kecil () dan nama skema huruf kecil (). dblower schemalower

```
CREATE EXTERNAL SCHEMA apg_lower
FROM POSTGRES
DATABASE 'dblower' SCHEMA 'schemalower'
URI 'endpoint to aurora hostname'
IAM_ROLE 'arn:aws:iam::123456789012:role/Redshift-SecretsManager-RO'
SECRET_ARN 'arn:aws:secretsmanager:us-west-2:123456789012:secret:federation/test/
dataplane-apg-creds-YbVKQw';
```
Dalam sesi di mana kueri berjalan, atur enable\_case\_sensitive\_identifier ketrue.

SET enable\_case\_sensitive\_identifier TO TRUE;

Jalankan kueri federasi untuk memilih semua data dari database PostgreSQL. Tabel (MixedCaseTab) dan kolom (MixedCaseName) memiliki nama kasus campuran. Hasilnya adalah satu baris (Harry).

```
select * from apg_lower."MixedCaseTab";
```

```
 MixedCaseName
------- 
 Harry
```
Contoh berikut menunjukkan bagaimana Anda dapat terhubung ke database jarak jauh PostgreSQL yang didukung yang memiliki nama kasus campuran untuk database, skema, tabel, dan kolom.

Setel enable case sensitive identifier ke true sebelum Anda membuat skema eksternal. Jika tidak enable\_case\_sensitive\_identifier disetel ke true sebelum membuat skema eksternal, maka terjadi kesalahan database tidak ada.

Buat skema eksternal yang mereferensikan database Aurora PostgreSQL yang memiliki nama database kasus campuran UpperDB () dan schema (). UpperSchema

CREATE EXTERNAL SCHEMA apg\_upper FROM POSTGRES DATABASE 'UpperDB' SCHEMA 'UpperSchema' URI 'endpoint to aurora hostname' IAM\_ROLE 'arn:aws:iam::123456789012:role/Redshift-SecretsManager-RO' SECRET\_ARN 'arn:aws:secretsmanager:us-west-2:123456789012:secret:federation/test/ dataplane-apg-creds-YbVKQw';

Jalankan kueri federasi untuk memilih semua data dari database PostgreSQL. Tabel (MixedCaseTab) dan kolom (MixedCaseName) memiliki nama kasus campuran. Hasilnya adalah satu baris (Harry).

```
select * from apg_upper."MixedCaseTab";
```
 MixedCaseName ------- Harry

## <span id="page-420-0"></span>Contoh menggunakan kueri federasi dengan MySQL

Contoh berikut menunjukkan cara mengatur query federasi yang mereferensikan database MySQL Aurora. Contoh ini menggambarkan cara kerja kueri federasi. Untuk menjalankannya di lingkungan Anda sendiri, ubahlah agar sesuai dengan lingkungan Anda. Untuk prasyarat untuk melakukan ini, lihat. [Memulai dengan menggunakan kueri federasi ke MySQL](#page-412-0)

Contoh ini tergantung pada prasyarat berikut:

- Sebuah rahasia yang diatur di Secrets Manager untuk database Aurora MySQL. Rahasia ini direferensikan dalam kebijakan dan peran akses IAM. Untuk informasi selengkapnya, lihat [Membuat rahasia dan peran IAM untuk menggunakan kueri federasi](#page-414-0).
- Grup keamanan yang disiapkan untuk menghubungkan Amazon Redshift dan Aurora MySQL.

Buat skema eksternal yang mereferensikan database Aurora MySQL.

```
CREATE EXTERNAL SCHEMA amysql
FROM MYSQL
DATABASE 'functional'
URI 'endpoint to remote hostname'
IAM_ROLE 'arn:aws:iam::123456789012:role/Redshift-SecretsManager-RO'
SECRET_ARN 'arn:aws:secretsmanager:us-west-2:123456789012:secret:federation/test/
dataplane-apg-creds-YbVKQw';
```
Jalankan contoh SQL pilih tabel Aurora MySQL untuk menampilkan satu baris dari tabel karyawan di Aurora MySQL.

```
SELECT level FROM amysql.employees LIMIT 1; 
 level
------- 
      8
```
## <span id="page-421-0"></span>Perbedaan tipe data antara Amazon Redshift dan database PostgreSQL dan MySQL yang didukung

Tabel berikut menunjukkan pemetaan tipe data Amazon Redshift ke tipe data Amazon RDS PostgreSQL atau PostgreSQL Aurora PostgreSQL yang sesuai.

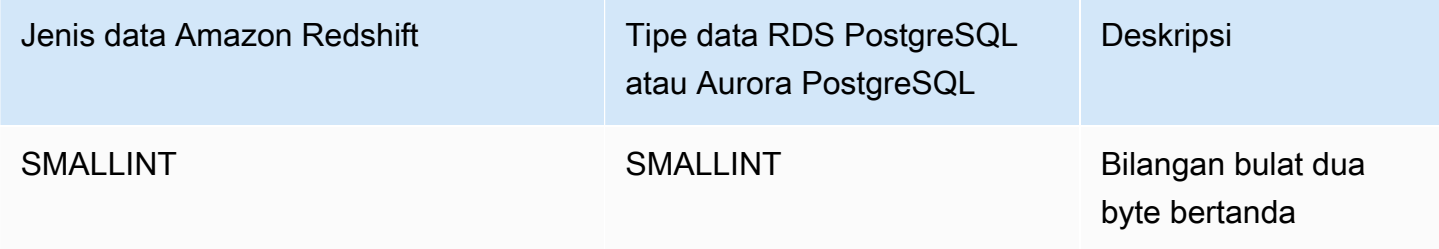

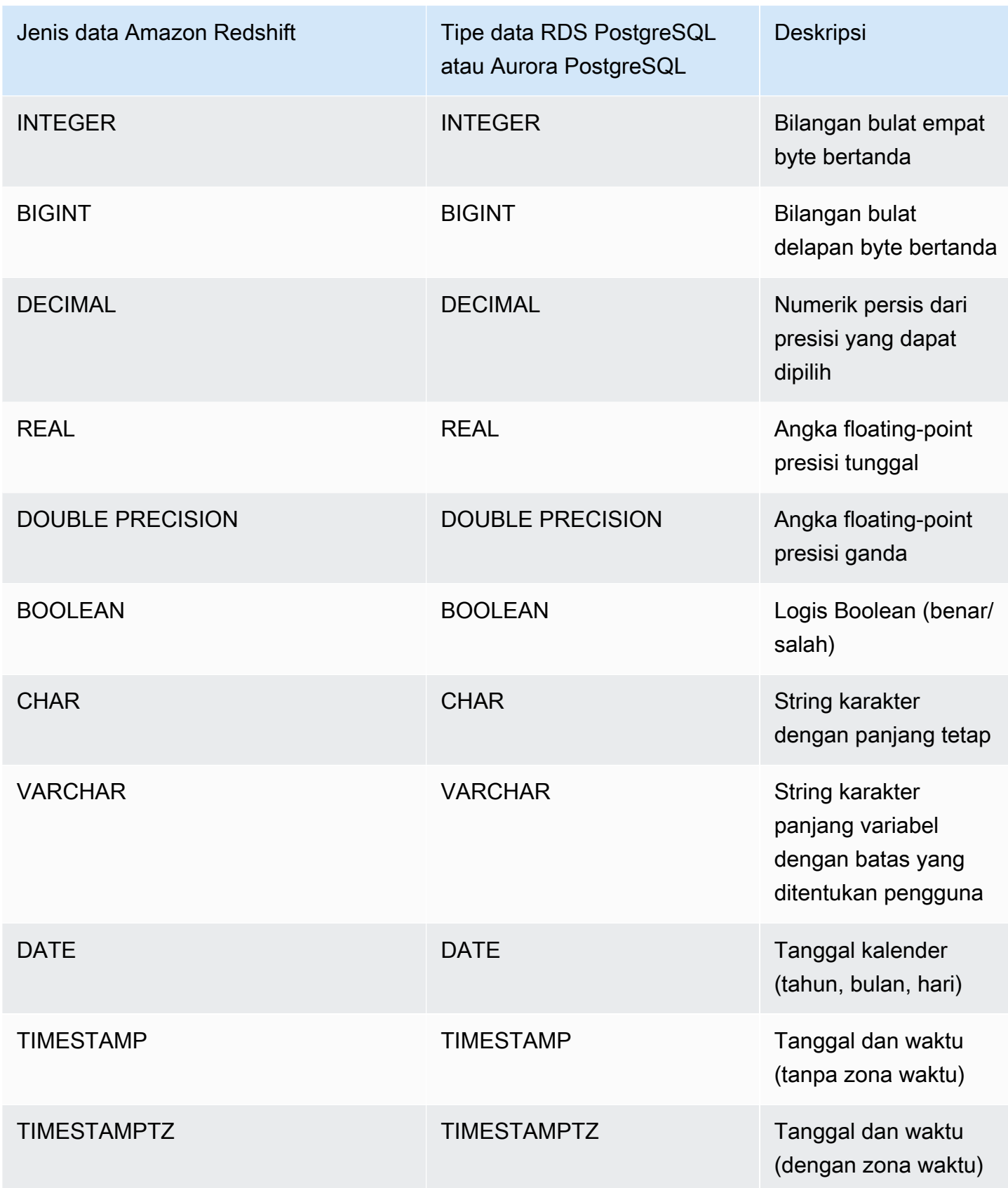

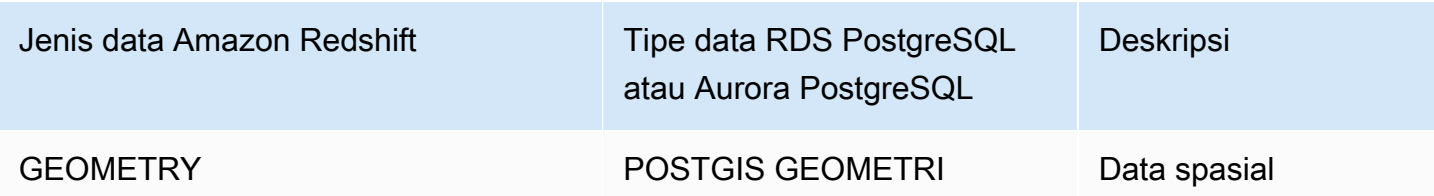

Tipe data RDS PostgreSQL dan Aurora PostgreSQL berikut dikonversi ke VARCHAR (64K) di Amazon Redshift:

- JSON, JSONB
- Array
- SEDIKIT, SEDIKIT BERVARIASI
- BYTEA
- Jenis komposit
- Jenis tanggal dan waktu INTERVAL, WAKTU, WAKTU DENGAN ZONA WAKTU
- Jenis yang disebutkan
- Jenis moneter
- Jenis alamat jaringan
- Jenis numerik SERIAL, BIGSERIAL, SMALLSERIAL, dan MONEY
- Jenis pengenal objek
- tipe pg\_lsn
- Pseudotipe
- Jenis rentang
- Jenis pencarian teks
- TXID\_SNAPSHOT
- UUID
- Tipe XML

Tabel berikut menunjukkan pemetaan tipe data Amazon Redshift ke jenis data MySQL Amazon RDS atau MySQL Aurora yang sesuai.

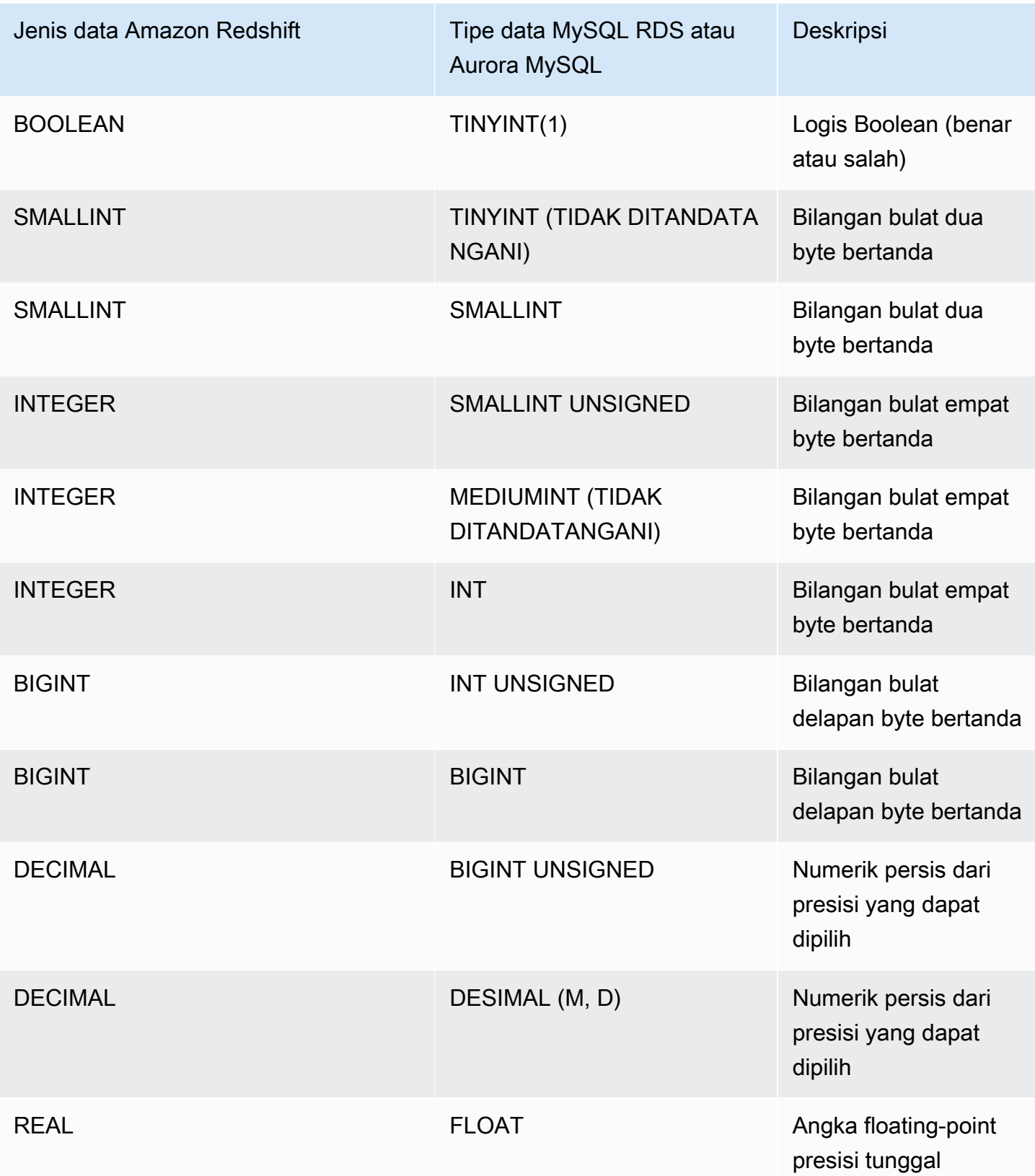

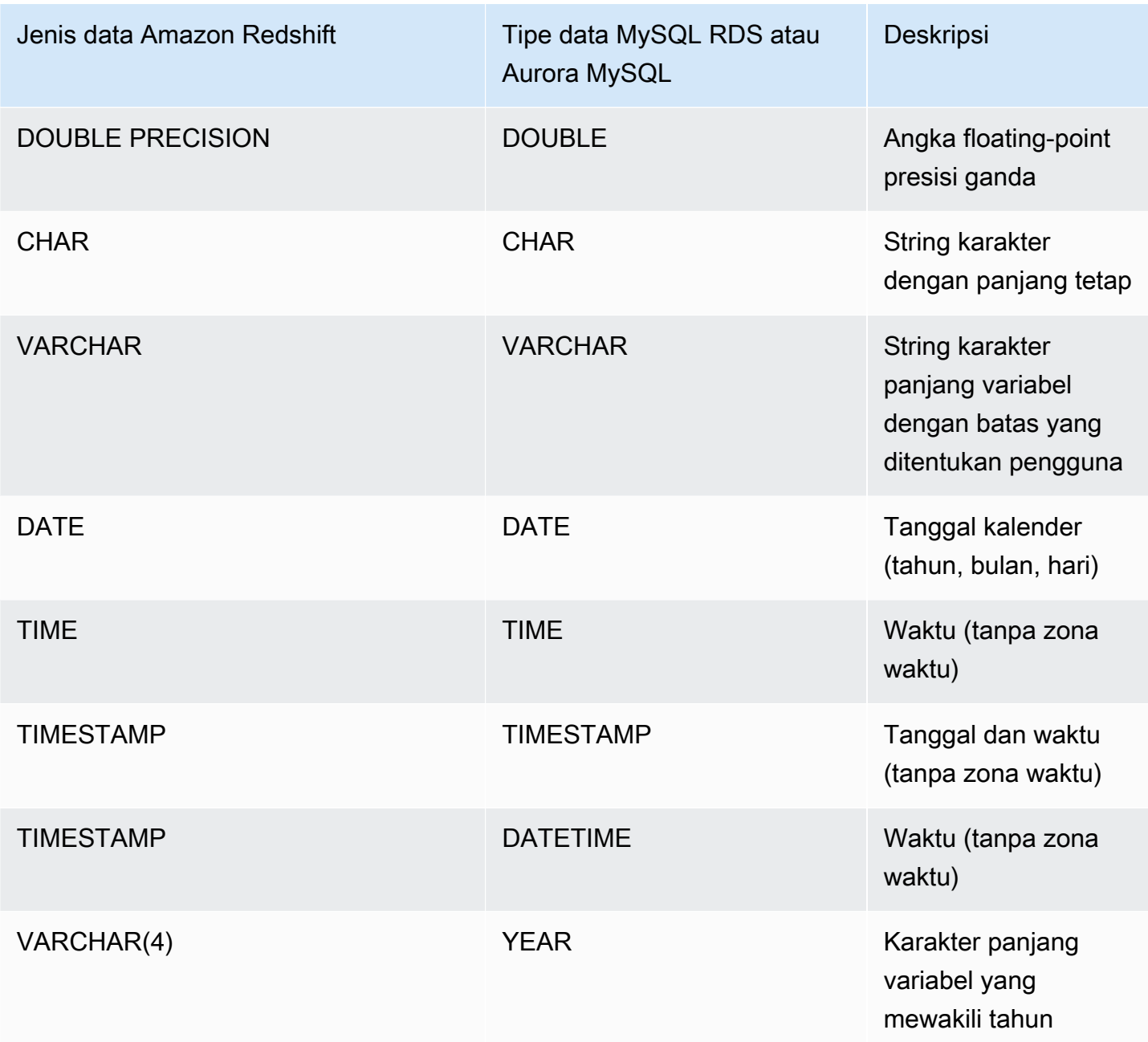

Kesalahan terjadi ketika data TIME berada di luar jangkauan (00:00:00 — 24:00:00).

Tipe data RDS MySQL dan Aurora MySQL berikut dikonversi ke VARCHAR (64K) di Amazon Redshift:

- BIT
- BINARY
- VARBINARY
- TINYBLOB, GUMPALAN, MEDIUMBLOB, LONGBLOB
- TINYTEXT, TEKS, MEDIUMTEXT, TEKS PANJANG
- ENUM
- SET
- SPASIAL

## <span id="page-426-0"></span>Pertimbangan saat mengakses data federasi dengan Amazon Redshift

Beberapa fitur Amazon Redshift tidak mendukung akses ke data federasi. Anda dapat menemukan batasan dan pertimbangan terkait berikut.

Berikut ini adalah batasan dan pertimbangan saat menggunakan kueri federasi dengan Amazon Redshift:

- Kueri federasi mendukung akses baca ke sumber data eksternal. Anda tidak dapat menulis atau membuat objek database di sumber data eksternal.
- Dalam beberapa kasus, Anda mungkin mengakses database cluster Amazon RDS atau Aurora DB di Wilayah yang AWS berbeda dari Amazon Redshift. Dalam kasus ini, Anda biasanya dikenakan biaya latensi jaringan dan tagihan untuk mentransfer data di seluruh Wilayah. AWS Sebaiknya gunakan database global Aurora dengan titik akhir lokal di AWS Wilayah yang sama dengan cluster Amazon Redshift Anda. Database global Aurora menggunakan infrastruktur khusus untuk replikasi berbasis penyimpanan di dua AWS Wilayah mana pun dengan latensi tipikal kurang dari 1 detik.
- Pertimbangkan biaya mengakses Amazon RDS atau Aurora DB cluster. Misalnya, saat menggunakan fitur ini untuk mengakses cluster Aurora DB, biaya cluster Aurora DB didasarkan pada IOPS.
- Kueri federasi tidak mengaktifkan akses ke Amazon Redshift dari klaster RDS atau Aurora DB.
- Kueri gabungan hanya tersedia di AWS Wilayah di mana Amazon Redshift dan Amazon RDS atau Aurora DB cluster tersedia.
- Kueri federasi saat ini tidak mendukung. ALTER SCHEMA Untuk mengubah skema, gunakan DROP dan kemudianCREATE EXTERNAL SCHEMA.
- Kueri federasi tidak berfungsi dengan penskalaan konkurensi.
- Kueri federasi saat ini tidak mendukung akses melalui pembungkus data asing PostgreSQL.
- Kueri gabungan ke RDS MySQL atau Aurora MySQL mendukung isolasi transaksi pada tingkat READ COMMITTED.
- Jika tidak ditentukan, Amazon Redshift terhubung ke RDS untuk MySQL atau Aurora MySQL pada port 3306. Konfirmasikan nomor port MySQL sebelum membuat skema eksternal untuk MySQL.
- Jika tidak ditentukan, Amazon Redshift terhubung ke RDS PostgreSQL atau Aurora PostgreSQL pada port 5432. Konfirmasikan nomor port PostgreSQL sebelum membuat skema eksternal untuk PostgreSQL.
- Saat mengambil tipe data TIMESTAMP dan DATE dari MySQL, nilai nol diperlakukan sebagai NULL.
- Jika titik akhir pembaca basis data cluster Aurora DB digunakan, kesalahan "snapshot tidak valid" dapat terjadi. Ini dapat dihindari dengan salah satu metode berikut:
	- Gunakan titik akhir instans cluster Aurora DB tertentu (alih-alih menggunakan titik akhir cluster cluster Aurora DB). Metode ini menggunakan isolasi transaksi REPEATABLE READ untuk hasil dari database PostgreSQL.
	- Gunakan titik akhir pembaca cluster Aurora DB dan atur pg\_federation\_repeatable\_read ke false untuk sesi tersebut. Metode ini menggunakan isolasi transaksi READ COMMITTED untuk hasil dari database PostgreSQL. Untuk informasi selengkapnya tentang titik akhir pembaca klaster Aurora DB, lihat Jenis titik akhir [klaster Aurora DB di](https://docs.aws.amazon.com/AmazonRDS/latest/AuroraUserGuide/Aurora.Overview.Endpoints.html#Aurora.Overview.Endpoints.Types) Panduan Pengguna Amazon Aurora. Untuk informasi tentang pg\_federation\_repeatable\_read, lihat [pg\\_federation\\_repeatable\\_read](#page-2906-0).

Berikut ini adalah pertimbangan untuk transaksi saat bekerja dengan kueri federasi ke database PostgreSQL:

- Jika kueri terdiri dari tabel federasi, node pemimpin memulai transaksi READ ONLY REPEATABLE READING pada database jarak jauh. Transaksi ini tetap selama transaksi Amazon Redshift.
- Node pemimpin membuat snapshot dari database jarak jauh dengan memanggil pg\_export\_snapshot dan membuat kunci baca pada tabel yang terpengaruh.
- Node komputasi memulai transaksi dan menggunakan snapshot yang dibuat di node pemimpin untuk mengeluarkan kueri ke database jarak jauh.

## Versi database federasi yang didukung

Skema eksternal Amazon Redshift dapat mereferensikan database di PostgreSQL RDS eksternal atau PostgreSQL Aurora. Ketika itu terjadi, batasan ini berlaku:

- Saat membuat skema eksternal yang mereferensikan cluster Aurora DB, database Aurora PostgreSQL harus pada versi 9.6, atau yang lebih baru.
- Saat membuat skema eksternal yang merujuk Amazon RDS, database Amazon RDS PostgreSQL harus pada versi 9.6, atau yang lebih baru.

Skema eksternal Amazon Redshift dapat mereferensikan database di MySQL RDS eksternal atau Aurora MySQL. Ketika itu terjadi, batasan ini berlaku:

- Saat membuat skema eksternal yang mereferensikan cluster Aurora DB, database Aurora MySQL harus pada versi 5.6 atau yang lebih baru.
- Saat membuat skema eksternal yang merujuk Amazon RDS, database RDS MySQL harus pada versi 5.6 atau yang lebih baru.

# Menanyakan data eksternal menggunakan Amazon Redshift Spectrum

Menggunakan Amazon Redshift Spectrum, Anda dapat secara efisien melakukan kueri dan mengambil data terstruktur dan semi-terstruktur dari file di Amazon S3 tanpa harus memuat data ke dalam tabel Amazon Redshift. Kueri Redshift Spectrum menggunakan paralelisme masif untuk berjalan sangat cepat terhadap kumpulan data besar. Sebagian besar pemrosesan terjadi di lapisan Redshift Spectrum, dan sebagian besar data tetap ada di Amazon S3. Beberapa cluster dapat secara bersamaan menanyakan kumpulan data yang sama di Amazon S3 tanpa perlu membuat salinan data untuk setiap cluster.

#### Topik

- [Ikhtisar Amazon Redshift Spectrum](#page-429-0)
- [Memulai dengan Amazon Redshift Spectrum](#page-432-0)
- [Kebijakan IAM untuk Amazon Redshift Spectrum](#page-446-0)
- [Menggunakan Redshift Spectrum dengan AWS Lake Formation](#page-460-0)
- [Membuat file data untuk kueri di Amazon Redshift Spectrum](#page-463-0)
- [Membuat skema eksternal untuk Amazon Redshift Spectrum](#page-466-0)
- [Membuat tabel eksternal untuk Redshift Spectrum](#page-473-0)
- [Menggunakan tabel Apache Iceberg dengan Amazon Redshift](#page-488-0)
- [Meningkatkan kinerja kueri Amazon Redshift Spectrum](#page-493-0)
- [Mengatur opsi penanganan data](#page-496-0)
- [Contoh: Melakukan subkueri berkorelasi dalam Redshift Spectrum](#page-497-0)
- [Metrik pemantauan di Amazon Redshift Spectrum](#page-498-0)
- [Memecahkan masalah kueri di Amazon Redshift Spectrum](#page-498-1)
- [Tutorial: Menanyakan data bersarang dengan Amazon Redshift Spectrum](#page-504-0)

## <span id="page-429-0"></span>Ikhtisar Amazon Redshift Spectrum

Amazon Redshift Spectrum berada di server Amazon Redshift khusus yang independen dari cluster Anda. Amazon Redshift mendorong banyak tugas komputasi intensif, seperti pemfilteran predikat dan agregasi, ke lapisan Redshift Spectrum. Dengan demikian, kueri Redshift Spectrum menggunakan

kapasitas pemrosesan klaster Anda jauh lebih sedikit daripada kueri lainnya. Redshift Spectrum juga berskala cerdas. Berdasarkan permintaan kueri Anda, Redshift Spectrum berpotensi menggunakan ribuan instance untuk memanfaatkan pemrosesan paralel secara masif.

Anda membuat tabel Redshift Spectrum dengan mendefinisikan struktur untuk file Anda dan mendaftarkannya sebagai tabel dalam katalog data eksternal. Katalog data eksternal dapat berupa AWS Glue, katalog data yang disertakan dengan Amazon Athena, atau metastore Apache Hive Anda sendiri. Anda dapat membuat dan mengelola tabel eksternal baik dari Amazon Redshift menggunakan perintah bahasa definisi data (DDL) atau menggunakan alat lain yang terhubung ke katalog data eksternal. Perubahan pada katalog data eksternal segera tersedia untuk klaster Amazon Redshift Anda.

Secara opsional, Anda dapat mempartisi tabel eksternal pada satu atau lebih kolom. Mendefinisikan partisi sebagai bagian dari tabel eksternal dapat meningkatkan kinerja. Peningkatan terjadi karena pengoptimal kueri Amazon Redshift menghilangkan partisi yang tidak berisi data untuk kueri.

Setelah tabel Redshift Spectrum Anda telah ditentukan, Anda dapat menanyakan dan menggabungkan tabel seperti yang Anda lakukan pada tabel Amazon Redshift lainnya. Redshift Spectrum tidak mendukung operasi pembaruan pada tabel eksternal. Anda dapat menambahkan tabel Redshift Spectrum ke beberapa cluster Amazon Redshift dan menanyakan data yang sama di Amazon S3 dari cluster mana pun di Wilayah yang sama. AWS Saat Anda memperbarui file data Amazon S3, data akan segera tersedia untuk kueri dari salah satu cluster Amazon Redshift Anda.

Katalog AWS Glue Data yang Anda akses mungkin dienkripsi untuk meningkatkan keamanan. Jika AWS Glue katalog dienkripsi, Anda memerlukan kunci AWS Key Management Service (AWS KMS) AWS Glue untuk mengakses katalog. AWS Glue AWS Glue enkripsi katalog tidak tersedia di semua AWS Wilayah. Untuk daftar AWS Wilayah yang didukung, lihat [Enkripsi dan Akses Aman AWS Glue](https://docs.aws.amazon.com/glue/latest/dg/encryption-glue-resources.html) di [Panduan AWS Glue Pengembang.](https://docs.aws.amazon.com/glue/latest/dg/)Untuk informasi selengkapnya tentang enkripsi Katalog AWS Glue Data, lihat [Mengenkripsi Katalog AWS Glue Data Anda](https://docs.aws.amazon.com/glue/latest/dg/encrypt-glue-data-catalog.html) di Panduan [AWS Glue Pengembang.](https://docs.aws.amazon.com/glue/latest/dg/)

#### **a** Note

Anda tidak dapat melihat detail untuk tabel Redshift Spectrum menggunakan sumber daya yang sama dengan yang Anda gunakan untuk tabel Amazon Redshift standar, [PG\\_TABLE\\_DEF](#page-2876-0) seperti,, PG\_CLASS, atau [STV\\_TBL\\_PERM](#page-2742-0) information\_schema. Jika alat intelijen bisnis atau analitik Anda tidak mengenali tabel eksternal Redshift Spectrum, konfigurasikan aplikasi Anda ke kueri [SVV\\_EXTERNAL\\_TABLES](#page-2395-0) dan. [SVV\\_EXTERNAL\\_COLUMNS](#page-2391-0)

## Wilayah Spektrum Pergeseran Merah Amazon

Redshift Spectrum tersedia di Wilayah AWS tempat Amazon Redshift tersedia, kecuali ditentukan lain dalam dokumentasi khusus Wilayah. Untuk Wilayah AWS ketersediaan di Wilayah komersial, lihat [Titik akhir layanan](https://docs.aws.amazon.com/general/latest/gr/redshift-service.html#redshift_region) untuk Redshift API di. Referensi Umum Amazon Web

## Pertimbangan Amazon Redshift Spectrum

Perhatikan pertimbangan berikut saat Anda menggunakan Amazon Redshift Spectrum:

- Cluster Amazon Redshift dan bucket Amazon S3 harus berada di Wilayah yang sama. AWS
- Redshift Spectrum tidak mendukung peningkatan perutean VPC dengan cluster yang disediakan. Untuk mengakses data Amazon S3, Anda mungkin perlu melakukan langkah konfigurasi tambahan. Untuk informasi selengkapnya, lihat [Redshift Spectrum dan perutean VPC yang](https://docs.aws.amazon.com/redshift/latest/mgmt/spectrum-enhanced-vpc.html)  [disempurnakan di](https://docs.aws.amazon.com/redshift/latest/mgmt/spectrum-enhanced-vpc.html) Panduan Manajemen Pergeseran Merah Amazon.
- Redshift Spectrum mendukung alias jalur akses Amazon S3. Untuk informasi selengkapnya, lihat [Menggunakan alias gaya ember untuk titik akses Anda di](https://docs.aws.amazon.com/AmazonS3/latest/userguide/access-points-alias.html) Panduan Pengguna Layanan Penyimpanan Sederhana Amazon. Namun, Redshift Spectrum tidak mendukung VPC dengan alias jalur akses Amazon S3. Untuk informasi selengkapnya, lihat [Redshift Spectrum dan perutean VPC](https://docs.aws.amazon.com/redshift/latest/mgmt/spectrum-enhanced-vpc.html)  [yang disempurnakan di](https://docs.aws.amazon.com/redshift/latest/mgmt/spectrum-enhanced-vpc.html) Panduan Manajemen Pergeseran Merah Amazon.
- Anda tidak dapat melakukan pembaruan atau penghapusan operasi pada tabel eksternal. Untuk membuat tabel eksternal baru dalam skema yang ditentukan, Anda dapat menggunakan CREATE EXTERNAL TABLE. Untuk informasi selengkapnya tentang MEMBUAT TABEL EKSTERNAL, lihat[CREATE EXTERNAL TABLE.](#page-1317-0) Untuk menyisipkan hasil kueri SELECT ke dalam tabel eksternal yang ada pada katalog eksternal, Anda dapat menggunakan INSERT (tabel eksternal). Untuk informasi selengkapnya tentang INSERT (tabel eksternal), lihat[INSERT \(tabel eksternal\).](#page-1547-0)
- Kecuali Anda menggunakan AWS Glue Data Catalog yang diaktifkan untuk AWS Lake Formation, Anda tidak dapat mengontrol izin pengguna pada tabel eksternal. Sebagai gantinya, Anda dapat memberikan dan mencabut izin pada skema eksternal. Untuk informasi lebih lanjut tentang bekerja dengan AWS Lake Formation, lihat[Menggunakan Redshift Spectrum dengan AWS Lake Formation.](#page-460-0)
- Untuk menjalankan kueri Redshift Spectrum, pengguna database harus memiliki izin untuk membuat tabel sementara dalam database. Contoh berikut memberikan izin sementara pada database spectrumdb ke grup spectrumusers pengguna.

grant temp on database spectrumdb to group spectrumusers;

Untuk informasi selengkapnya, lihat [HIBAH](#page-1514-0).
- Saat menggunakan Katalog Data Athena atau Katalog AWS Glue Data sebagai penyimpanan metadata, lihat [Kuota dan Batas di Panduan Manajemen Pergeseran](https://docs.aws.amazon.com/redshift/latest/mgmt/amazon-redshift-limits.html) Merah Amazon.
- Redshift Spectrum tidak mendukung Amazon EMR dengan Kerberos.

# Memulai dengan Amazon Redshift Spectrum

Dalam tutorial ini, Anda mempelajari cara menggunakan Amazon Redshift Spectrum untuk menanyakan data langsung dari file di Amazon S3. Jika Anda sudah memiliki cluster dan klien SQL, Anda dapat menyelesaikan tutorial ini dengan pengaturan minimal.

### **a** Note

Kueri Redshift Spectrum dikenakan biaya tambahan. Biaya menjalankan query sampel dalam tutorial ini adalah nominal. Untuk informasi selengkapnya tentang harga, lihat harga [Amazon](https://aws.amazon.com/redshift/pricing/#redshift-spectrum-pricing)  [Redshift Spectrum.](https://aws.amazon.com/redshift/pricing/#redshift-spectrum-pricing)

## Prasyarat

Untuk menggunakan Redshift Spectrum, Anda memerlukan klaster Amazon Redshift dan klien SQL yang terhubung ke cluster Anda sehingga Anda dapat menjalankan perintah SQL. Cluster dan file data di Amazon S3 harus sama. Wilayah AWS

Untuk informasi tentang cara membuat klaster Amazon Redshift, lihat klaster yang [disediakan](https://docs.aws.amazon.com/redshift/latest/gsg/new-user.html) [Amazon Redshift](https://docs.aws.amazon.com/redshift/latest/gsg/new-user.html) di Panduan Memulai Pergeseran Merah Amazon. Untuk informasi tentang cara menyambung ke klaster, lihat [Menyambungkan ke gudang data Amazon Redshift](https://docs.aws.amazon.com/redshift/latest/gsg/database-tasks.html) di Panduan Memulai Pergeseran Merah Amazon.

Dalam beberapa contoh berikut, data sampel berada di Wilayah AS Timur (Virginia N.useast-1), jadi Anda memerlukan cluster yang juga ada di dalamnyaus-east-1. Atau, Anda dapat menggunakan Amazon S3 untuk menyalin objek data dari bucket dan folder berikut ke bucket di Wilayah AWS tempat klaster Anda berada:

- s3://redshift-downloads/tickit/spectrum/customers/\*
- s3://redshift-downloads/tickit/spectrum/sales\_partition/\*
- s3://redshift-downloads/tickit/spectrum/sales/\*
- s3://redshift-downloads/tickit/spectrum/salesevent/\*

Jalankan perintah Amazon S3 yang mirip dengan berikut ini untuk menyalin data sampel yang terletak di AS Timur (Virginia N.) ke file Anda. Wilayah AWS Sebelum menjalankan perintah, buat bucket dan folder di bucket agar sesuai dengan perintah salin Amazon S3. Output dari perintah salinan Amazon S3 mengonfirmasi bahwa file disalin ke nama *ember* yang Anda inginkan. Wilayah AWS

```
aws s3 cp s3://redshift-downloads/tickit/spectrum/ s3://bucket-name/tickit/spectrum/ --
copy-props none --recursive
```
# Memulai dengan Redshift Spectrum menggunakan AWS CloudFormation

Sebagai alternatif dari langkah-langkah berikut, Anda dapat mengakses DataLake AWS CloudFormation template Redshift Spectrum untuk membuat tumpukan dengan bucket Amazon S3 yang dapat Anda kueri. Untuk informasi selengkapnya, lihat [Luncurkan AWS CloudFormation](#page-443-0)  [tumpukan Anda dan kemudian kueri data Anda di Amazon S3.](#page-443-0)

## Memulai dengan Redshift Spectrum langkah demi langkah

Untuk mulai menggunakan Amazon Redshift Spectrum, ikuti langkah-langkah berikut:

- [Langkah 1. Buat peran IAM untuk Amazon Redshift](#page-433-0)
- [Langkah 2: Kaitkan peran IAM dengan cluster Anda](#page-437-0)
- [Langkah 3: Buat skema eksternal dan tabel eksternal](#page-438-0)
- [Langkah 4: Kueri data Anda di Amazon S3](#page-440-0)

# <span id="page-433-0"></span>Langkah 1. Buat peran IAM untuk Amazon Redshift

Cluster Anda memerlukan otorisasi untuk mengakses Katalog Data eksternal Anda di AWS Glue atau Amazon Athena dan file data Anda di Amazon S3. Untuk memberikan otorisasi tersebut, Anda mereferensikan peran AWS Identity and Access Management (IAM) yang dilampirkan ke klaster Anda. Untuk informasi selengkapnya tentang penggunaan peran dengan Amazon Redshift, lihat [Mengotorisasi Operasi COPY dan UNLOAD](https://docs.aws.amazon.com/redshift/latest/mgmt/copy-unload-iam-role.html) Menggunakan Peran IAM.

### **a** Note

Dalam kasus tertentu, Anda dapat memigrasikan Katalog Data Athena ke AWS Glue Katalog Data. Anda dapat melakukan ini jika klaster Anda berada di AWS Wilayah yang AWS Glue didukung dan Anda memiliki tabel eksternal Redshift Spectrum di Katalog Data Athena.

Untuk menggunakan Katalog AWS Glue Data dengan Redshift Spectrum, Anda mungkin perlu mengubah kebijakan IAM Anda. Untuk informasi selengkapnya, lihat [Memutakhirkan ke](https://docs.aws.amazon.com/athena/latest/ug/glue-athena.html#glue-upgrade)  [Katalog AWS Glue Data](https://docs.aws.amazon.com/athena/latest/ug/glue-athena.html#glue-upgrade) di Panduan Pengguna Athena.

Saat Anda membuat peran untuk Amazon Redshift, pilih salah satu pendekatan berikut:

- Jika Anda menggunakan Redshift Spectrum dengan Katalog Data Athena atau AWS Glue Katalog Data, ikuti langkah-langkah yang diuraikan dalam. [Untuk membuat peran IAM untuk Amazon](#page-434-0)  [Redshift](#page-434-0)
- Jika Anda menggunakan Redshift Spectrum dengan AWS Glue Data Catalog yang diaktifkan AWS Lake Formation, ikuti langkah-langkah yang diuraikan dalam prosedur ini:
	- [Untuk membuat peran IAM untuk Amazon Redshift menggunakan AWS Glue Data Catalog](#page-435-0)  [diaktifkan untuk AWS Lake Formation](#page-435-0)
	- [Untuk memberikan izin SELECT pada tabel untuk kueri dalam database Lake Formation](#page-437-1)

<span id="page-434-0"></span>Untuk membuat peran IAM untuk Amazon Redshift

- 1. Buka [konsol IAM.](https://console.aws.amazon.com/iam/home?#home)
- 2. Di panel navigasi, pilih Peran.
- 3. Pilih Buat peran.
- 4. Pilih AWS layanan sebagai entitas tepercaya, lalu pilih Redshift sebagai kasus penggunaan.
- 5. Di bawah Use case for other Layanan AWS, pilih Redshift Customizable dan kemudian pilih Next.
- 6. Halaman kebijakan Tambah izin akan muncul. Pilih AmazonS3ReadOnlyAccess danAWSGlueConsoleFullAccess, jika Anda menggunakan Katalog AWS Glue Data. Atau pilih AmazonAthenaFullAccess apakah Anda menggunakan Katalog Data Athena. Pilih Selanjutnya.

#### **a** Note

AmazonS3ReadOnlyAccessKebijakan ini memberikan akses hanya-baca klaster Anda ke semua bucket Amazon S3. Untuk memberikan akses hanya ke bucket data AWS sampel, buat kebijakan baru dan tambahkan izin berikut.

{

```
 "Version": "2012-10-17", 
      "Statement": [ 
          { 
                "Effect": "Allow", 
                "Action": [ 
                     "s3:Get*", 
                     "s3:List*" 
                ], 
                "Resource": "arn:aws:s3:::redshift-downloads/*" 
          } 
     \mathbf{I}}
```
- 7. Untuk nama Peran, masukkan nama untuk peran Anda, misalnya**myspectrum\_role**.
- 8. Tinjau informasi, lalu pilih Buat peran.
- 9. Di panel navigasi, pilih Peran. Pilih nama peran baru Anda untuk melihat ringkasan, lalu salin ARN Peran ke clipboard Anda. Nilai ini adalah Nama Sumber Daya Amazon (ARN) untuk peran yang baru saja Anda buat. Anda menggunakan nilai tersebut saat membuat tabel eksternal untuk mereferensikan file data Anda di Amazon S3.

<span id="page-435-0"></span>Untuk membuat peran IAM untuk Amazon Redshift menggunakan AWS Glue Data Catalog diaktifkan untuk AWS Lake Formation

- 1. Buka konsol IAM di [https://console.aws.amazon.com/iam/.](https://console.aws.amazon.com/iam/)
- 2. Di panel navigasi, pilih Kebijakan.

Jika ini pertama kalinya Anda memilih Kebijakan, akan muncul halaman Selamat Datang di Kebijakan Terkelola. Pilih Memulai.

- 3. Pilih Buat kebijakan.
- 4. Pilih untuk membuat kebijakan di tab JSON.
- 5. Tempel di dokumen kebijakan JSON berikut, yang memberikan akses ke Katalog Data tetapi menolak izin administrator untuk Lake Formation.

```
{ 
     "Version": "2012-10-17", 
     "Statement": [ 
          { 
               "Sid": "RedshiftPolicyForLF",
```

```
 "Effect": "Allow", 
                "Action": [ 
                     "glue:*", 
                     "lakeformation:GetDataAccess" 
               ], 
                "Resource": "*" 
          } 
      ]
}
```
- 6. Setelah selesai, pilih Tinjau untuk meninjau kebijakan. Validator kebijakan melaporkan kesalahan sintaksis.
- 7. Pada halaman Kebijakan tinjau, untuk Nama masukkan **myspectrum\_policy** untuk memberi nama kebijakan yang Anda buat. Masukkan Deskripsi (opsional). Ulas Ringkasan kebijakan untuk melihat izin yang diberikan oleh kebijakan Anda. Kemudian pilih Buat kebijakan untuk menyimpan pekerjaan Anda.

Setelah membuat kebijakan, Anda dapat memberikan akses ke pengguna.

Untuk memberikan akses, menambahkan izin ke pengguna, grup, atau peran Anda:

• Pengguna dan grup di AWS IAM Identity Center:

Buat rangkaian izin. Ikuti instruksi di [Buat rangkaian izin](https://docs.aws.amazon.com/singlesignon/latest/userguide/howtocreatepermissionset.html) di Panduan Pengguna AWS IAM Identity Center .

• Pengguna yang dikelola di IAM melalui penyedia identitas:

Buat peran untuk federasi identitas. Ikuti instruksi dalam [Membuat peran untuk penyedia identitas](https://docs.aws.amazon.com/IAM/latest/UserGuide/id_roles_create_for-idp.html) [pihak ketiga \(federasi\)](https://docs.aws.amazon.com/IAM/latest/UserGuide/id_roles_create_for-idp.html) di Panduan Pengguna IAM.

- Pengguna IAM:
	- Buat peran yang dapat diambil pengguna Anda. Ikuti instruksi dalam [Membuat peran untuk](https://docs.aws.amazon.com/IAM/latest/UserGuide/id_roles_create_for-user.html)  [pengguna IAM](https://docs.aws.amazon.com/IAM/latest/UserGuide/id_roles_create_for-user.html) dalam Panduan Pengguna IAM.
	- (Tidak disarankan) Pasang kebijakan langsung ke pengguna atau tambahkan pengguna ke grup pengguna. Ikuti instruksi dalam [Menambahkan izin ke pengguna \(konsol\)](https://docs.aws.amazon.com/IAM/latest/UserGuide/id_users_change-permissions.html#users_change_permissions-add-console) dalam Panduan Pengguna IAM.

<span id="page-437-1"></span>Untuk memberikan izin SELECT pada tabel untuk kueri dalam database Lake Formation

- 1. Buka konsol Lake Formation di<https://console.aws.amazon.com/lakeformation/>.
- 2. Di panel navigasi, pilih Izin data lake, lalu pilih Grant.
- 3. Ikuti petunjuk dalam [Pemberian izin tabel menggunakan metode sumber daya bernama di](https://docs.aws.amazon.com/lake-formation/latest/dg/granting-table-permissions.html) [Panduan AWS Lake Formation](https://docs.aws.amazon.com/lake-formation/latest/dg/granting-table-permissions.html) Pengembang. Saat diminta, berikan informasi berikut:
	- Untuk peran IAM, pilih peran IAM yang Anda buat,. myspectrum\_role Saat Anda menjalankan Amazon Redshift Query Editor, ia menggunakan peran IAM ini untuk izin data.

#### **a** Note

Untuk memberikan izin SELECT pada tabel dalam Katalog Data yang diaktifkan Formasi Danau untuk kueri, lakukan hal berikut:

- Daftarkan jalur untuk data di Lake Formation.
- Berikan izin pengguna ke jalur itu di Lake Formation.
- Tabel yang dibuat dapat ditemukan di jalur yang terdaftar di Lake Formation.

#### 4. PilihIzin.

### **A** Important

Sebagai praktik terbaik, izinkan akses hanya ke objek Amazon S3 yang mendasarinya melalui izin Lake Formation. Untuk mencegah akses yang tidak disetujui, hapus izin apa pun yang diberikan ke objek Amazon S3 di luar Lake Formation. Jika sebelumnya Anda mengakses objek Amazon S3 sebelum menyiapkan Lake Formation, hapus kebijakan IAM atau izin bucket yang sebelumnya telah disiapkan. Untuk informasi selengkapnya, lihat [Memutakhirkan Izin AWS Glue Data ke Izin AWS Lake Formation Model](https://docs.aws.amazon.com/lake-formation/latest/dg/upgrade-glue-lake-formation.html) dan [Lake Formation](https://docs.aws.amazon.com/lake-formation/latest/dg/lake-formation-permissions.html).

## <span id="page-437-0"></span>Langkah 2: Kaitkan peran IAM dengan cluster Anda

Sekarang Anda memiliki peran IAM yang mengizinkan Amazon Redshift untuk mengakses Katalog Data eksternal dan Amazon S3 untuk Anda. Pada titik ini, Anda harus mengaitkan peran itu dengan cluster Amazon Redshift Anda.

#### Untuk mengaitkan peran IAM dengan cluster

- 1. [Masuk ke AWS Management Console dan buka konsol Amazon Redshift di https://](https://console.aws.amazon.com/redshiftv2/) [console.aws.amazon.com/redshiftv2/.](https://console.aws.amazon.com/redshiftv2/)
- 2. Pada menu navigasi, pilih Cluster, lalu pilih nama cluster yang ingin Anda perbarui.
- 3. Untuk Tindakan, pilih Kelola peran IAM. Halaman peran IAM muncul.
- 4. Pilih Enter ARN lalu masukkan ARN atau peran IAM, atau pilih peran IAM dari daftar. Kemudian pilih Tambahkan peran IAM untuk menambahkannya ke daftar peran IAM Terlampir.
- 5. Pilih Selesai untuk mengaitkan peran IAM dengan cluster. Cluster dimodifikasi untuk menyelesaikan perubahan.

### <span id="page-438-0"></span>Langkah 3: Buat skema eksternal dan tabel eksternal

Buat tabel eksternal dalam skema eksternal. Skema eksternal mereferensikan database dalam katalog data eksternal dan menyediakan ARN peran IAM yang mengizinkan klaster Anda untuk mengakses Amazon S3 atas nama Anda. Anda dapat membuat database eksternal di Katalog Data Amazon Athena AWS Glue Data Catalog, atau metastore Apache Hive, seperti Amazon EMR. Untuk contoh ini, Anda membuat database eksternal di Katalog Data Amazon Athena saat Anda membuat skema eksternal Amazon Redshift. Untuk informasi selengkapnya, lihat [Membuat skema eksternal](#page-466-0)  [untuk Amazon Redshift Spectrum.](#page-466-0)

Untuk membuat skema eksternal dan tabel eksternal

1. [Untuk membuat skema eksternal, ganti ARN peran IAM dalam perintah berikut dengan peran](#page-433-0)  [ARN yang Anda buat di langkah 1.](#page-433-0) Kemudian jalankan perintah di klien SQL Anda.

```
create external schema myspectrum_schema 
from data catalog 
database 'myspectrum_db' 
iam_role 'arn:aws:iam::123456789012:role/myspectrum_role'
create external database if not exists;
```
2. Untuk membuat tabel eksternal, jalankan perintah CREATE EXTERNAL TABLE berikut.

#### **a** Note

Cluster Anda dan bucket Amazon S3 harus sama. Wilayah AWS Untuk contoh ini CREATE EXTERNAL TABLE perintah, bucket Amazon S3 dengan data sampel

terletak di AS Timur (Virginia N.). Wilayah AWS Untuk melihat data sumber, unduh [sales\\_ts.000](https://s3.amazonaws.com/redshift-downloads/tickit/spectrum/sales/sales_ts.000)file. .

Anda dapat memodifikasi contoh ini untuk dijalankan di yang berbeda Wilayah AWS. Buat bucket Amazon S3 sesuai keinginan Anda. Wilayah AWS Salin data penjualan dengan perintah salin Amazon S3. Kemudian perbarui opsi lokasi dalam CREATE EXTERNAL TABLE perintah contoh ke bucket Anda.

```
aws s3 cp s3://redshift-downloads/tickit/spectrum/sales/ s3://bucket-name/
tickit/spectrum/sales/ --copy-props none --recursive
```
Output dari perintah salinan Amazon S3 mengonfirmasi bahwa file tersebut disalin ke nama *ember* yang Anda inginkan. Wilayah AWS

```
copy: s3://redshift-downloads/tickit/spectrum/sales/sales_ts.000 to 
  s3://bucket-name/tickit/spectrum/sales/sales_ts.000
```

```
create external table myspectrum_schema.sales(
salesid integer,
listid integer,
sellerid integer,
buyerid integer,
eventid integer,
dateid smallint,
qtysold smallint,
pricepaid decimal(8,2),
commission decimal(8,2),
saletime timestamp)
row format delimited
fields terminated by '\t'
stored as textfile
location 's3://redshift-downloads/tickit/spectrum/sales/'
table properties ('numRows'='172000');
```
### <span id="page-440-0"></span>Langkah 4: Kueri data Anda di Amazon S3

Setelah tabel eksternal dibuat, Anda dapat menanyainya menggunakan pernyataan SELECT yang sama yang Anda gunakan untuk menanyakan tabel Amazon Redshift lainnya. Kueri pernyataan SELECT ini termasuk menggabungkan tabel, menggabungkan data, dan memfilter predikat.

Untuk menanyakan data Anda di Amazon S3

1. Dapatkan jumlah baris dalam tabel MYSPECTRUM\_SCHEMA.SALES.

```
select count(*) from myspectrum_schema.sales;
```
count ------ 172462

2. Simpan tabel fakta Anda yang lebih besar di Amazon S3 dan tabel dimensi Anda yang lebih kecil di Amazon Redshift, sebagai praktik terbaik. Jika Anda memuat data sampel di [Load data,](https://docs.aws.amazon.com/redshift/latest/gsg/cm-dev-t-load-sample-data.html) Anda memiliki tabel bernama EVENT dalam database Anda. Jika tidak, buat tabel EVENT dengan menggunakan perintah berikut.

```
create table event(
eventid integer not null distkey,
venueid smallint not null,
catid smallint not null,
dateid smallint not null sortkey,
eventname varchar(200),
starttime timestamp);
```
3. Muat tabel EVENT dengan mengganti ARN peran IAM dalam perintah COPY berikut dengan peran ARN yang Anda buat. [Langkah 1. Buat peran IAM untuk Amazon Redshift](#page-433-0) Anda dapat mengunduh dan melihat [data sumber untuk bucket](https://s3.amazonaws.com/redshift-downloads/tickit/allevents_pipe.txt) Amazon S3 secara opsional. allevents\_pipe.txt Wilayah AWS us-east-1

```
copy event from 's3://redshift-downloads/tickit/allevents_pipe.txt' 
iam_role 'arn:aws:iam::123456789012:role/myspectrum_role'
delimiter '|' timeformat 'YYYY-MM-DD HH:MI:SS' region 'us-east-1';
```
Contoh berikut bergabung dengan tabel Amazon S3 eksternal MYSPECTRUM\_SCHEMA.SALES dengan EVENT tabel Amazon Redshift lokal untuk menemukan total penjualan untuk 10 acara teratas.

```
select top 10 myspectrum schema.sales.eventid,
 sum(myspectrum_schema.sales.pricepaid) from myspectrum_schema.sales, event
where myspectrum schema.sales.eventid = event.eventid
and myspectrum_schema.sales.pricepaid > 30
group by myspectrum_schema.sales.eventid
order by 2 desc;
```

```
eventid | sum 
--------+--------- 
     289 | 51846.00 
    7895 | 51049.00 
    1602 | 50301.00 
     851 | 49956.00 
    7315 | 49823.00 
    6471 | 47997.00 
    2118 | 47863.00 
     984 | 46780.00 
    7851 | 46661.00 
    5638 | 46280.00
```
4. Lihat paket kueri untuk kueri sebelumnya. PerhatikanS3 Seq Scan,S3 HashAggregate, dan S3 Query Scan langkah-langkah yang dijalankan terhadap data di Amazon S3.

```
explain
select top 10 myspectrum_schema.sales.eventid, 
  sum(myspectrum_schema.sales.pricepaid) 
from myspectrum_schema.sales, event
where myspectrum_schema.sales.eventid = event.eventid
and myspectrum_schema.sales.pricepaid > 30
group by myspectrum_schema.sales.eventid
order by 2 desc;
```
QUERY PLAN

```
-----------------------------------------------------------------------------
XN Limit (cost=1001055770628.63..1001055770628.65 rows=10 width=31) 
   -> XN Merge (cost=1001055770628.63..1001055770629.13 rows=200 width=31) 
         Merge Key: sum(sales.derived_col2) 
         -> XN Network (cost=1001055770628.63..1001055770629.13 rows=200 width=31) 
                Send to leader 
                -> XN Sort (cost=1001055770628.63..1001055770629.13 rows=200 
  width=31) 
                       Sort Key: sum(sales.derived_col2) 
                       -> XN HashAggregate (cost=1055770620.49..1055770620.99 
 rows=200 width=31) 
                             -> XN Hash Join DS_BCAST_INNER 
  (cost=3119.97..1055769620.49 rows=200000 width=31) 
                                    Hash Cond: ("outer".derived_col1 = "inner".eventid) 
                                    -> XN S3 Query Scan sales (cost=3010.00..5010.50 
  rows=200000 width=31) 
                                          -> S3 HashAggregate (cost=3010.00..3010.50 
 rows=200000 width=16) 
                                                 -> S3 Seq Scan myspectrum_schema.sales 
 location:"s3://redshift-downloads/tickit/spectrum/sales" format:TEXT 
  (cost=0.00..2150.00 rows=172000 width=16) 
                                                        Filter: (pricepaid > 30.00)
```
-> XN Hash (cost=87.98..87.98 rows=8798 width=4)

-> XN Seq Scan on event (cost=0.00..87.98

```
 rows=8798 width=4)
```
# <span id="page-443-0"></span>Luncurkan AWS CloudFormation tumpukan Anda dan kemudian kueri data Anda di Amazon S3

Setelah Anda membuat cluster Amazon Redshift dan terhubung ke cluster, Anda dapat menginstal DataLake AWS CloudFormation template Redshift Spectrum Anda dan kemudian kueri data Anda.

CloudFormation menginstal template Redshift Spectrum Getting DataLake Started dan membuat tumpukan yang mencakup yang berikut ini:

- Peran bernama myspectrum\_role terkait dengan cluster Redshift Anda
- Skema eksternal bernama myspectrum\_schema
- Tabel eksternal bernama sales dalam bucket Amazon S3
- Tabel Redshift bernama event sarat dengan data

Untuk meluncurkan tumpukan Redshift Spectrum Memulai DataLake CloudFormation

1. Pilih [Luncurkan tumpukan CFN](https://console.aws.amazon.com/cloudformation/home?#/stacks/new?stackName=DataLake&templateURL=https://s3.amazonaws.com/redshift-downloads/docs-downloads/DataLake.yml). CloudFormation Konsol terbuka dengan DataLake template.yl yang dipilih.

Anda juga dapat mengunduh dan menyesuaikan [template DataLake CloudFormation](https://s3.amazonaws.com/redshift-downloads/docs-downloads/DataLake.yml)  [CFN](https://s3.amazonaws.com/redshift-downloads/docs-downloads/DataLake.yml) Redshift Spectrum Getting Started, lalu buka CloudFormation konsol [\(https://](https://console.aws.amazon.com/cloudformation/) [console.aws.amazon.com/cloudformation](https://console.aws.amazon.com/cloudformation/)) dan buat tumpukan dengan templat yang disesuaikan.

- 2. Pilih Selanjutnya.
- 3. Di bawah Parameter, masukkan nama cluster Amazon Redshift, nama database, dan nama pengguna database Anda.
- 4. Pilih Selanjutnya.

Opsi tumpukan muncul.

5. Pilih Berikutnya untuk menerima pengaturan default.

- 6. Tinjau informasi dan di bawah Kemampuan, dan pilih Saya mengakui yang AWS CloudFormation mungkin membuat sumber daya IAM.
- 7. Pilih Buat tumpukan.

Jika terjadi kesalahan saat tumpukan sedang dibuat, lihat informasi berikut:

- Lihat tab CloudFormation Acara untuk informasi yang dapat membantu Anda mengatasi kesalahan.
- Hapus DataLake CloudFormation tumpukan sebelum mencoba operasi lagi.
- Pastikan Anda terhubung ke database Amazon Redshift Anda.
- Pastikan Anda memasukkan informasi yang benar untuk nama cluster Amazon Redshift, nama database, dan nama pengguna database.

### Menanyakan data Anda di Amazon S3

Anda melakukan kueri tabel eksternal menggunakan pernyataan SELECT yang sama yang Anda gunakan untuk menanyakan tabel Amazon Redshift lainnya. Kueri pernyataan SELECT ini termasuk menggabungkan tabel, menggabungkan data, dan memfilter predikat.

Query berikut mengembalikan jumlah baris dalam tabel myspectrum\_schema.sales eksternal.

```
select count(*) from myspectrum_schema.sales;
```
count ------ 172462

### Bergabung dengan tabel eksternal dengan tabel lokal

Contoh berikut bergabung dengan tabel eksternal myspectrum\_schema.sales dengan tabel lokal event untuk menemukan total penjualan untuk 10 acara teratas.

```
select top 10 myspectrum_schema.sales.eventid, sum(myspectrum_schema.sales.pricepaid) 
  from myspectrum_schema.sales, event
where myspectrum_schema.sales.eventid = event.eventid
and myspectrum_schema.sales.pricepaid > 30
group by myspectrum_schema.sales.eventid
```
order by 2 desc;

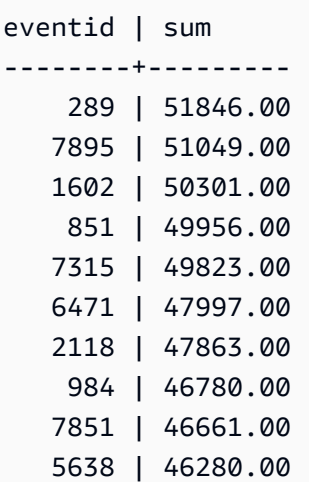

#### Melihat rencana kueri

Lihat paket kueri untuk kueri sebelumnya. PerhatikanS3 Seq Scan,S3 HashAggregate, dan S3 Query Scan langkah-langkah yang dijalankan pada data di Amazon S3.

```
explain
select top 10 myspectrum_schema.sales.eventid, sum(myspectrum_schema.sales.pricepaid) 
from myspectrum_schema.sales, event
where myspectrum_schema.sales.eventid = event.eventid
and myspectrum_schema.sales.pricepaid > 30
group by myspectrum_schema.sales.eventid
order by 2 desc;
```
QUERY PLAN ----------------------------------------------------------------------------- XN Limit (cost=1001055770628.63..1001055770628.65 rows=10 width=31) -> XN Merge (cost=1001055770628.63..1001055770629.13 rows=200 width=31) Merge Key: sum(sales.derived\_col2)

```
 -> XN Network (cost=1001055770628.63..1001055770629.13 rows=200 width=31) 
              Send to leader 
              -> XN Sort (cost=1001055770628.63..1001055770629.13 rows=200 width=31) 
                    Sort Key: sum(sales.derived_col2) 
                    -> XN HashAggregate (cost=1055770620.49..1055770620.99 rows=200 
 width=31) 
                           -> XN Hash Join DS_BCAST_INNER (cost=3119.97..1055769620.49 
 rows=200000 width=31) 
                                 Hash Cond: ("outer".derived_col1 = "inner".eventid) 
                                 -> XN S3 Query Scan sales (cost=3010.00..5010.50 
 rows=200000 width=31) 
                                       -> S3 HashAggregate (cost=3010.00..3010.50 
 rows=200000 width=16) 
                                             -> S3 Seq Scan spectrum.sales 
 location:"s3://redshift-downloads/tickit/spectrum/sales" format:TEXT 
 (cost=0.00..2150.00 rows=172000 width=16) 
                                                    Filter: (pricepaid > 30.00) 
                                 -> XN Hash (cost=87.98..87.98 rows=8798 width=4) 
                                       -> XN Seq Scan on event (cost=0.00..87.98 
 rows=8798 width=4)
```
## <span id="page-446-0"></span>Kebijakan IAM untuk Amazon Redshift Spectrum

Secara default, Amazon Redshift Spectrum menggunakan AWS Glue Data Catalog AWS di Wilayah yang AWS Glue mendukung. Di AWS Wilayah lain, Redshift Spectrum menggunakan Katalog Data

Athena. Cluster Anda memerlukan otorisasi untuk mengakses katalog data eksternal Anda di AWS Glue atau Athena dan file data Anda di Amazon S3. Anda memberikan otorisasi tersebut dengan mereferensikan peran AWS Identity and Access Management (IAM) yang dilampirkan ke klaster Anda. Jika Anda menggunakan metastore Apache Hive untuk mengelola katalog data Anda, Anda tidak perlu menyediakan akses ke Athena.

Anda dapat merantai peran sehingga klaster Anda dapat mengambil peran lain yang tidak melekat pada klaster. Untuk informasi selengkapnya, lihat [Merantai peran IAM dalam Amazon Redshift](#page-451-0)  [Spectrum](#page-451-0).

AWS Glue Katalog yang Anda akses mungkin dienkripsi untuk meningkatkan keamanan. Jika AWS Glue katalog dienkripsi, Anda memerlukan AWS KMS kunci AWS Glue untuk mengakses Katalog AWS Glue Data. Untuk informasi selengkapnya, lihat [Mengenkripsi Katalog AWS Glue Data Anda](https://docs.aws.amazon.com/glue/latest/dg/encrypt-glue-data-catalog.html) di Panduan [AWS Glue Pengembang.](https://docs.aws.amazon.com/glue/latest/dg/)

### Topik

- [Izin Amazon S3](#page-447-0)
- [Izin Amazon S3 lintas akun](#page-448-0)
- [Kebijakan untuk memberikan atau membatasi akses menggunakan Redshift Spectrum](#page-449-0)
- [Kebijakan untuk memberikan izin minimum](#page-450-0)
- [Merantai peran IAM dalam Amazon Redshift Spectrum](#page-451-0)
- [Mengontrol akses ke Katalog AWS Glue Data](#page-452-0)

## <span id="page-447-0"></span>Izin Amazon S3

Minimal, klaster Anda membutuhkan akses GET dan LIST ke bucket Amazon S3 Anda. Jika bucket Anda tidak berada di AWS akun yang sama dengan cluster Anda, bucket Anda juga harus mengotorisasi klaster Anda untuk mengakses data. Untuk informasi selengkapnya, lihat [Mengotorisasi Amazon Redshift untuk Mengakses Layanan AWS Lain atas Nama](https://docs.aws.amazon.com/redshift/latest/mgmt/authorizing-redshift-service.html) Anda.

### **a** Note

Bucket Amazon S3 tidak dapat menggunakan kebijakan bucket yang membatasi akses hanya dari titik akhir VPC tertentu.

Kebijakan berikut memberikan akses GET dan LIST ke bucket Amazon S3 apa pun. Kebijakan ini memungkinkan akses ke bucket Amazon S3 untuk Redshift Spectrum serta operasi COPY.

```
{ 
  "Version": "2012-10-17", 
  "Statement": [{ 
   "Effect": "Allow", 
   "Action": ["s3:Get*", "s3:List*"], 
   "Resource": "*" 
  }]
}
```
Kebijakan berikut memberikan akses GET dan LIST ke bucket Amazon S3 Anda yang diberi nama. myBucket

```
{ 
  "Version": "2012-10-17", 
  "Statement": [{ 
   "Effect": "Allow", 
   "Action": ["s3:Get*", "s3:List*"], 
   "Resource": "arn:aws:s3:::myBucket/*" 
  }]
}
```
## <span id="page-448-0"></span>Izin Amazon S3 lintas akun

Untuk memberikan izin Redshift Spectrum untuk mengakses data di bucket Amazon S3 milik akun AWS lain, tambahkan kebijakan berikut ke bucket Amazon S3. Untuk informasi selengkapnya, lihat [Memberikan Izin Bucket Lintas Akun.](https://docs.aws.amazon.com/AmazonS3/latest/dev/example-walkthroughs-managing-access-example2.html)

```
{ 
     "Version": "2012-10-17", 
     "Statement": [ 
          { 
              "Sid": "Example permissions", 
              "Effect": "Allow", 
              "Principal": { 
                   "AWS": "arn:aws:iam::redshift-account:role/spectrumrole" 
              }, 
              "Action": [ 
                   "s3:GetBucketLocation",
```

```
 "s3:GetObject", 
                   "s3:ListMultipartUploadParts", 
                   "s3:ListBucket", 
                   "s3:ListBucketMultipartUploads" 
              ], 
              "Resource": [ 
                   "arn:aws:s3:::bucketname", 
                   "arn:aws:s3:::bucketname/*" 
 ] 
          } 
    \mathbf{I}}
```
# <span id="page-449-0"></span>Kebijakan untuk memberikan atau membatasi akses menggunakan Redshift Spectrum

Untuk memberikan akses ke bucket Amazon S3 hanya menggunakan Redshift Spectrum, sertakan kondisi yang memungkinkan akses untuk agen pengguna. AWS Redshift/Spectrum Kebijakan berikut mengizinkan akses ke bucket Amazon S3 hanya untuk Redshift Spectrum. Ini tidak termasuk akses lain, seperti operasi COPY.

```
{ 
     "Version": "2012-10-17", 
     "Statement": [{ 
         "Effect": "Allow", 
         "Action": ["s3:Get*", "s3:List*"], 
         "Resource": "arn:aws:s3:::myBucket/*", 
                  "Condition": {"StringEquals": {"aws:UserAgent": "AWS Redshift/
Spectrum"}} 
     }]
}
```
Demikian pula, Anda mungkin ingin membuat peran IAM yang memungkinkan akses untuk operasi COPY, tetapi tidak termasuk akses Redshift Spectrum. Untuk melakukannya, sertakan kondisi yang menolak akses untuk agen **AWS Redshift/Spectrum** pengguna. Kebijakan berikut memungkinkan akses ke bucket Amazon S3 dengan pengecualian Redshift Spectrum.

```
{ 
     "Version": "2012-10-17", 
     "Statement": [{ 
          "Effect": "Allow",
```

```
 "Action": ["s3:Get*", "s3:List*"], 
         "Resource": "arn:aws:s3:::myBucket/*", 
                  "Condition": {"StringNotEquals": {"aws:UserAgent": "AWS Redshift/
Spectrum"}} 
     }]
}
```
## <span id="page-450-0"></span>Kebijakan untuk memberikan izin minimum

Kebijakan berikut memberikan izin minimum yang diperlukan untuk menggunakan Redshift Spectrum dengan Amazon S3,, dan Athena. AWS Glue

```
{ 
     "Version": "2012-10-17", 
     "Statement": [ 
          { 
               "Effect": "Allow", 
               "Action": [ 
                   "s3:GetBucketLocation", 
                   "s3:GetObject", 
                   "s3:ListMultipartUploadParts", 
                   "s3:ListBucket", 
                   "s3:ListBucketMultipartUploads" 
              ], 
               "Resource": [ 
                   "arn:aws:s3:::bucketname", 
                   "arn:aws:s3:::bucketname/folder1/folder2/*" 
              \mathbf{I} }, 
          { 
               "Effect": "Allow", 
               "Action": [ 
                   "glue:CreateDatabase", 
                   "glue:DeleteDatabase", 
                   "glue:GetDatabase", 
                   "glue:GetDatabases", 
                   "glue:UpdateDatabase", 
                   "glue:CreateTable", 
                   "glue:DeleteTable", 
                   "glue:BatchDeleteTable", 
                   "glue:UpdateTable", 
                   "glue:GetTable", 
                   "glue:GetTables",
```

```
 "glue:BatchCreatePartition", 
                   "glue:CreatePartition", 
                   "glue:DeletePartition", 
                   "glue:BatchDeletePartition", 
                   "glue:UpdatePartition", 
                   "glue:GetPartition", 
                   "glue:GetPartitions", 
                   "glue:BatchGetPartition" 
              ], 
               "Resource": [ 
\mathbf{u} \star \mathbf{u} ] 
          } 
    \mathbf{I}}
```
Jika Anda menggunakan Athena untuk katalog data Anda AWS Glue, kebijakan tersebut memerlukan akses Athena penuh. Kebijakan berikut memberikan akses ke sumber daya Athena. Jika database eksternal Anda berada di metastore Hive, Anda tidak memerlukan akses Athena.

```
{ 
  "Version": "2012-10-17", 
  "Statement": [{ 
   "Effect": "Allow", 
   "Action": ["athena:*"], 
   "Resource": ["*"] 
  }]
}
```
# <span id="page-451-0"></span>Merantai peran IAM dalam Amazon Redshift Spectrum

Saat Anda melampirkan peran ke klaster, klaster Anda dapat mengambil peran tersebut untuk mengakses Amazon S3, Athena, dan AWS Glue atas nama Anda. Jika peran yang dilampirkan ke klaster Anda tidak memiliki akses ke sumber daya yang diperlukan, Anda dapat merantai peran lain, mungkin milik akun lain. Cluster Anda kemudian sementara mengasumsikan peran berantai untuk mengakses data. Anda juga dapat memberikan akses lintas akun dengan merantai peran. Anda dapat merantai maksimal 10 peran. Setiap peran dalam rantai mengasumsikan peran berikutnya dalam rantai, sampai cluster mengambil peran di akhir rantai.

Untuk peran rantai, Anda membangun hubungan kepercayaan antara peran. Peran yang mengasumsikan peran lain harus memiliki kebijakan izin yang memungkinkannya mengambil peran yang ditentukan. Pada gilirannya, peran yang melewati izin harus memiliki kebijakan kepercayaan yang memungkinkannya meneruskan izinnya ke peran lain. Untuk informasi selengkapnya, lihat [Merantai Peran IAM di Amazon Redshift.](https://docs.aws.amazon.com/redshift/latest/mgmt/authorizing-redshift-service.html#authorizing-redshift-service-chaining-roles)

Saat menjalankan perintah CREATE EXTERNAL SCHEMA, Anda dapat merantai peran dengan menyertakan daftar ARN peran yang dipisahkan koma.

**a** Note

Daftar peran yang dirantai tidak boleh menyertakan spasi.

Dalam contoh berikut, MyRedshiftRole dilampirkan ke cluster. MyRedshiftRolemengasumsikan peranAcmeData, yang menjadi milik akun111122223333.

create external schema acme from data catalog database 'acmedb' region 'us-west-2' iam\_role 'arn:aws:iam::123456789012:role/MyRedshiftRole,arn:aws:iam::111122223333:role/ AcmeData';

## <span id="page-452-0"></span>Mengontrol akses ke Katalog AWS Glue Data

Jika Anda menggunakan AWS Glue untuk katalog data Anda, Anda dapat menerapkan kontrol akses halus ke Katalog AWS Glue Data dengan kebijakan IAM Anda. Misalnya, Anda mungkin ingin mengekspos hanya beberapa database dan tabel ke peran IAM tertentu.

Bagian berikut menjelaskan kebijakan IAM untuk berbagai tingkat akses ke data yang disimpan dalam Katalog AWS Glue Data.

Topik

- [Kebijakan untuk operasi basis data](#page-452-1)
- [Kebijakan untuk operasi tabel](#page-454-0)
- [Kebijakan untuk operasi partisi](#page-457-0)

### <span id="page-452-1"></span>Kebijakan untuk operasi basis data

Jika Anda ingin memberi pengguna izin untuk melihat dan membuat database, mereka memerlukan hak akses ke database dan Katalog AWS Glue Data.

Contoh query berikut membuat database.

```
CREATE EXTERNAL SCHEMA example_db
FROM DATA CATALOG DATABASE 'example_db' region 'us-west-2' 
IAM_ROLE 'arn:aws:iam::redshift-account:role/spectrumrole'
CREATE EXTERNAL DATABASE IF NOT EXISTS
```
Kebijakan IAM berikut memberikan izin minimum yang diperlukan untuk membuat database.

```
{ 
     "Version": "2012-10-17", 
     "Statement": [ 
         { 
              "Effect": "Allow", 
              "Action": [ 
                  "glue:GetDatabase", 
                  "glue:CreateDatabase" 
              ], 
              "Resource": [ 
                  "arn:aws:glue:us-west-2:redshift-account:database/example_db", 
                  "arn:aws:glue:us-west-2:redshift-account:catalog" 
 ] 
         } 
     ]
}
```
Contoh query berikut mencantumkan database saat ini.

```
SELECT * FROM SVV_EXTERNAL_DATABASES WHERE
databasename = 'example_db1' or databasename = 'example_db2';
```
Kebijakan IAM berikut memberikan izin minimum yang diperlukan untuk membuat daftar database saat ini.

{

```
 "Version": "2012-10-17", 
     "Statement": [ 
          { 
              "Effect": "Allow", 
              "Action": [ 
                  "glue:GetDatabases" 
              ], 
              "Resource": [ 
                  "arn:aws:glue:us-west-2:redshift-account:database/example_db1", 
                  "arn:aws:glue:us-west-2:redshift-account:database/example_db2", 
                  "arn:aws:glue:us-west-2:redshift-account:catalog" 
 ] 
          } 
    \mathbf{I}}
```
<span id="page-454-0"></span>Kebijakan untuk operasi tabel

Jika Anda ingin memberi pengguna izin untuk melihat, membuat, menjatuhkan, mengubah, atau mengambil tindakan lain pada tabel, mereka memerlukan beberapa jenis akses. Mereka membutuhkan akses ke tabel itu sendiri, database tempat mereka berada, dan katalog.

Contoh query berikut membuat tabel eksternal.

```
CREATE EXTERNAL TABLE example_db.example_tbl0( 
     col0 INT, 
     col1 VARCHAR(255)
) PARTITIONED BY (part INT) STORED AS TEXTFILE
LOCATION 's3://test/s3/location/';
```
Kebijakan IAM berikut memberikan izin minimum yang diperlukan untuk membuat tabel eksternal.

```
{ 
      "Version": "2012-10-17", 
      "Statement": [ 
          { 
               "Effect": "Allow", 
               "Action": [
```

```
 "glue:CreateTable" 
              ], 
              "Resource": [ 
                   "arn:aws:glue:us-west-2:redshift-account:catalog", 
                   "arn:aws:glue:us-west-2:redshift-account:database/example_db", 
                   "arn:aws:glue:us-west-2:redshift-account:table/example_db/example_tbl0" 
              ] 
          } 
    \mathbf{I}}
```
Contoh berikut query masing-masing daftar tabel eksternal saat ini.

```
SELECT * FROM svv_external_tables
WHERE tablename = 'example_tbl0' OR
tablename = 'example_tbl1';
```
SELECT \* FROM svv\_external\_columns WHERE tablename = 'example\_tbl0' OR tablename = 'example\_tbl1';

SELECT parameters FROM svv\_external\_tables WHERE tablename = 'example\_tbl0' OR tablename = 'example\_tbl1';

Kebijakan IAM berikut memberikan izin minimum yang diperlukan untuk membuat daftar tabel eksternal saat ini.

```
{ 
      "Version": "2012-10-17", 
      "Statement": [ 
          { 
               "Effect": "Allow",
```

```
 "Action": [ 
                  "glue:GetTables" 
             ], 
              "Resource": [ 
                  "arn:aws:glue:us-west-2:redshift-account:catalog", 
                  "arn:aws:glue:us-west-2:redshift-account:database/example_db", 
                  "arn:aws:glue:us-west-2:redshift-account:table/example_db/
example_tbl0", 
                  "arn:aws:glue:us-west-2:redshift-account:table/example_db/example_tbl1" 
 ] 
         } 
    \mathbf{I}}
```
Contoh query berikut mengubah tabel yang ada.

```
ALTER TABLE example_db.example_tbl0
SET TABLE PROPERTIES ('numRows' = '100');
```
Kebijakan IAM berikut memberikan izin minimum yang diperlukan untuk mengubah tabel yang ada.

```
{ 
     "Version": "2012-10-17", 
     "Statement": [ 
         { 
              "Effect": "Allow", 
              "Action": [ 
                  "glue:GetTable", 
                  "glue:UpdateTable" 
              ], 
              "Resource": [ 
                  "arn:aws:glue:us-west-2:redshift-account:catalog", 
                  "arn:aws:glue:us-west-2:redshift-account:database/example_db", 
                  "arn:aws:glue:us-west-2:redshift-account:table/example_db/example_tbl0" 
 ] 
         }
```
 $\mathbf{I}$ 

}

Contoh query berikut menjatuhkan tabel yang ada.

```
DROP TABLE example_db.example_tbl0;
```
Kebijakan IAM berikut memberikan izin minimum yang diperlukan untuk menghapus tabel yang ada.

```
{ 
     "Version": "2012-10-17", 
     "Statement": [ 
          { 
               "Effect": "Allow", 
               "Action": [ 
                   "glue:DeleteTable" 
              ], 
               "Resource": [ 
                   "arn:aws:glue:us-west-2:redshift-account:catalog", 
                   "arn:aws:glue:us-west-2:redshift-account:database/example_db", 
                   "arn:aws:glue:us-west-2:redshift-account:table/example_db/example_tbl0" 
              ] 
          } 
    \mathbf{I}}
```
### <span id="page-457-0"></span>Kebijakan untuk operasi partisi

Jika Anda ingin memberi pengguna izin untuk melakukan operasi tingkat partisi (melihat, membuat, menjatuhkan, mengubah, dan sebagainya), mereka memerlukan izin ke tabel yang menjadi milik partisi. Mereka juga memerlukan izin ke database terkait dan Katalog AWS Glue Data.

Contoh query berikut membuat partisi.

```
ALTER TABLE example_db.example_tbl0
ADD PARTITION (part=0) LOCATION 's3://test/s3/location/part=0/';
ALTER TABLE example_db.example_t
```

```
ADD PARTITION (part=1) LOCATION 's3://test/s3/location/part=1/';
```
Kebijakan IAM berikut memberikan izin minimum yang diperlukan untuk membuat partisi.

```
 { 
     "Version": "2012-10-17", 
     "Statement": [ 
          { 
               "Effect": "Allow", 
               "Action": [ 
                   "glue:GetTable", 
                   "glue:BatchCreatePartition" 
               ], 
               "Resource": [ 
                   "arn:aws:glue:us-west-2:redshift-account:catalog", 
                   "arn:aws:glue:us-west-2:redshift-account:database/example_db", 
                   "arn:aws:glue:us-west-2:redshift-account:table/example_db/example_tbl0" 
              \mathbf{I} } 
    \mathbf{I}}
```
Contoh query berikut mencantumkan partisi saat ini.

```
SELECT * FROM svv_external_partitions
WHERE schemname = 'example_db' AND
tablename = 'example_tbl0'
```
Kebijakan IAM berikut memberikan izin minimum yang diperlukan untuk membuat daftar partisi saat ini.

```
{ 
     "Version": "2012-10-17", 
     "Statement": [
```

```
 { 
              "Effect": "Allow", 
              "Action": [ 
                  "glue:GetPartitions", 
                  "glue:GetTables", 
                  "glue:GetTable" 
              ], 
              "Resource": [ 
                  "arn:aws:glue:us-west-2:redshift-account:catalog", 
                  "arn:aws:glue:us-west-2:redshift-account:database/example_db", 
                  "arn:aws:glue:us-west-2:redshift-account:table/example_db/example_tbl0" 
 ] 
         } 
     ]
}
```
Contoh query berikut mengubah partisi yang ada.

```
ALTER TABLE example_db.example_tbl0 PARTITION(part='0')
SET LOCATION 's3://test/s3/new/location/part=0/';
```
Kebijakan IAM berikut memberikan izin minimum yang diperlukan untuk mengubah partisi yang ada.

```
{ 
     "Version": "2012-10-17", 
     "Statement": [ 
         { 
              "Effect": "Allow", 
              "Action": [ 
                  "glue:GetPartition", 
                  "glue:UpdatePartition" 
             ], 
              "Resource": [ 
                  "arn:aws:glue:us-west-2:redshift-account:catalog", 
                  "arn:aws:glue:us-west-2:redshift-account:database/example_db", 
                  "arn:aws:glue:us-west-2:redshift-account:table/example_db/example_tbl0" 
 ] 
         }
```
 $\mathbf{I}$ 

}

Contoh query berikut menjatuhkan partisi yang ada.

```
ALTER TABLE example_db.example_tbl0 DROP PARTITION(part='0');
```
Kebijakan IAM berikut memberikan izin minimum yang diperlukan untuk menjatuhkan partisi yang ada.

```
{ 
     "Version": "2012-10-17", 
     "Statement": [ 
        \{ "Effect": "Allow", 
              "Action": [ 
                  "glue:DeletePartition" 
              ], 
              "Resource": [ 
                  "arn:aws:glue:us-west-2:redshift-account:catalog", 
                  "arn:aws:glue:us-west-2:redshift-account:database/example_db", 
                  "arn:aws:glue:us-west-2:redshift-account:table/example_db/example_tbl0" 
 ] 
         } 
     ]
}
```
# Menggunakan Redshift Spectrum dengan AWS Lake Formation

Anda dapat menggunakan AWS Lake Formation untuk menentukan dan menerapkan kebijakan akses tingkat database, tabel, dan kolom secara terpusat ke data yang disimpan di Amazon S3. Setelah data Anda terdaftar dengan AWS Glue Data Catalog diaktifkan dengan Lake Formation, Anda dapat menanyakannya dengan menggunakan beberapa layanan, termasuk Redshift Spectrum. Lake Formation menyediakan keamanan dan tata kelola Katalog Data. Dalam Lake Formation, Anda dapat memberikan dan mencabut izin ke objek Katalog Data, seperti database, tabel, kolom, dan penyimpanan Amazon S3 yang mendasarinya.

### **A** Important

Anda hanya dapat menggunakan Redshift Spectrum dengan Katalog Data yang diaktifkan Lake Formation di AWS Wilayah tempat Lake Formation tersedia. Untuk daftar Wilayah yang tersedia, lihat [AWS Lake Formation titik akhir dan kuota](https://docs.aws.amazon.com/general/latest/gr/lake-formation.html) di. Referensi Umum AWS

Dengan menggunakan Redshift Spectrum dengan Lake Formation, Anda dapat melakukan hal berikut:

- Gunakan Lake Formation sebagai tempat terpusat di mana Anda memberikan dan mencabut izin dan kebijakan kontrol akses pada semua data Anda di data lake. Lake Formation menyediakan hierarki izin untuk mengontrol akses ke database dan tabel dalam Katalog Data. Untuk informasi selengkapnya, lihat [Ikhtisar izin Lake Formation](https://docs.aws.amazon.com/lake-formation/latest/dg/lake-formation-permissions.html) di Panduan AWS Lake Formation Pengembang.
- Buat tabel eksternal dan jalankan kueri pada data di danau data. Sebelum pengguna di akun Anda dapat menjalankan kueri, administrator akun data lake mendaftarkan jalur Amazon S3 yang ada yang berisi data sumber dengan Lake Formation. Administrator juga membuat tabel dan memberikan izin kepada pengguna Anda. Akses dapat diberikan pada database, tabel, atau kolom. Administrator dapat menggunakan filter data di Lake Formation untuk memberikan kontrol akses granular atas data sensitif Anda yang disimpan di Amazon S3. Untuk informasi selengkapnya, lihat [Menggunakan filter data untuk keamanan tingkat baris dan tingkat sel](#page-462-0).

Setelah data terdaftar di Katalog Data, setiap kali pengguna mencoba menjalankan kueri, Lake Formation memverifikasi akses ke tabel untuk prinsipal tertentu. Lake Formation menjual kredensil sementara ke Redshift Spectrum, dan kueri berjalan.

• Jalankan kueri Redshift Spectrum terhadap yang di-automounted AWS Glue Data Catalog menggunakan kredensil IAM yang diperoleh dengan atau, GetCredentials dan GetClusterCredentials kelola izin Lake Formation oleh pengguna database (IAMR:Username atau IAM:Username).

Saat Anda menggunakan Redshift Spectrum dengan Katalog Data yang diaktifkan untuk Lake Formation, salah satu dari berikut ini harus ada:

- Peran IAM yang terkait dengan cluster yang memiliki izin untuk Katalog Data.
- Identitas IAM federasi yang dikonfigurasi untuk mengelola akses ke sumber daya eksternal. Untuk informasi selengkapnya, lihat [Menggunakan identitas federasi untuk mengelola akses Amazon](https://docs.aws.amazon.com/redshift/latest/mgmt/authorization-fas-spectrum.html) [Redshift ke sumber daya lokal dan tabel eksternal Amazon Redshift.](https://docs.aws.amazon.com/redshift/latest/mgmt/authorization-fas-spectrum.html)

#### **A** Important

Anda tidak dapat merantai peran IAM saat menggunakan Redshift Spectrum dengan Katalog Data yang diaktifkan untuk Lake Formation.

Untuk mempelajari lebih lanjut tentang langkah-langkah yang diperlukan AWS Lake Formation untuk mengatur agar dapat digunakan dengan Redshift Spectrum, lihat [Tutorial: Membuat data lake dari](https://docs.aws.amazon.com/lake-formation/latest/dg/getting-started-tutorial-jdbc.html) [sumber JDBC di Lake Formation](https://docs.aws.amazon.com/lake-formation/latest/dg/getting-started-tutorial-jdbc.html) di Panduan Pengembang.AWS Lake Formation Secara khusus, lihat [Kueri data di data lake menggunakan Amazon Redshift](https://docs.aws.amazon.com/lake-formation/latest/dg/tut-query-redshift.html) Spectrum untuk detail tentang integrasi dengan Redshift Spectrum. Data dan AWS sumber daya yang digunakan dalam topik ini bergantung pada langkah-langkah sebelumnya dalam tutorial.

### <span id="page-462-0"></span>Menggunakan filter data untuk keamanan tingkat baris dan tingkat sel

Anda dapat menentukan filter data AWS Lake Formation untuk mengontrol akses tingkat baris dan tingkat sel kueri Redshift Spectrum Anda ke data yang ditentukan dalam Katalog Data Anda. Untuk mengatur ini, Anda melakukan tugas-tugas berikut:

- Buat filter data di Lake Formation dengan informasi berikut:
	- Spesifikasi kolom dengan daftar kolom untuk menyertakan atau mengecualikan dari hasil kueri.
	- Ekspresi filter baris yang menentukan baris untuk disertakan dalam hasil query.

Untuk informasi selengkapnya tentang cara membuat filter data, lihat [Filter data di Lake Formation](https://docs.aws.amazon.com/lake-formation/latest/dg/data-filters-about.html) di Panduan AWS Lake Formation Pengembang.

• Buat tabel eksternal di Amazon Redshift yang mereferensikan tabel di Katalog Data yang diaktifkan Lake Formation. Untuk detail tentang cara menanyakan tabel Lake Formation menggunakan Redshift Spectrum, lihat [Kueri data di data lake menggunakan Amazon Redshift](https://docs.aws.amazon.com/lake-formation/latest/dg/tut-query-redshift.html) Spectrum di AWS Lake Formation Panduan Pengembang.

Setelah tabel didefinisikan di Amazon Redshift, Anda dapat menanyakan tabel Lake Formation dan hanya mengakses baris dan kolom yang diizinkan oleh filter data.

Untuk panduan mendetail tentang cara mengatur keamanan tingkat baris dan tingkat sel di Lake Formation, lalu kueri menggunakan Redshift Spectrum, lihat Menggunakan Amazon Redshift [Spectrum dengan](https://aws.amazon.com/blogs/big-data/use-amazon-redshift-spectrum-with-row-level-and-cell-level-security-policies-defined-in-aws-lake-formation/) kebijakan keamanan tingkat baris dan tingkat sel yang ditentukan dalam. AWS Lake Formation

# Membuat file data untuk kueri di Amazon Redshift Spectrum

File data yang Anda gunakan untuk kueri di Amazon Redshift Spectrum umumnya jenis file yang sama yang Anda gunakan untuk aplikasi lain. Misalnya, jenis file yang sama digunakan dengan Amazon Athena, Amazon EMR, dan Amazon. QuickSight Anda dapat menanyakan data dalam format aslinya langsung dari Amazon S3. Untuk melakukan ini, file data harus dalam format yang didukung Redshift Spectrum dan ditempatkan di bucket Amazon S3 yang dapat diakses kluster Anda.

Bucket Amazon S3 dengan file data dan cluster Amazon Redshift harus berada di Wilayah yang sama. AWS Untuk informasi tentang AWS Wilayah yang didukung, liha[tWilayah Spektrum](#page-431-0)  [Pergeseran Merah Amazon.](#page-431-0)

## Format data untuk Redshift Spectrum

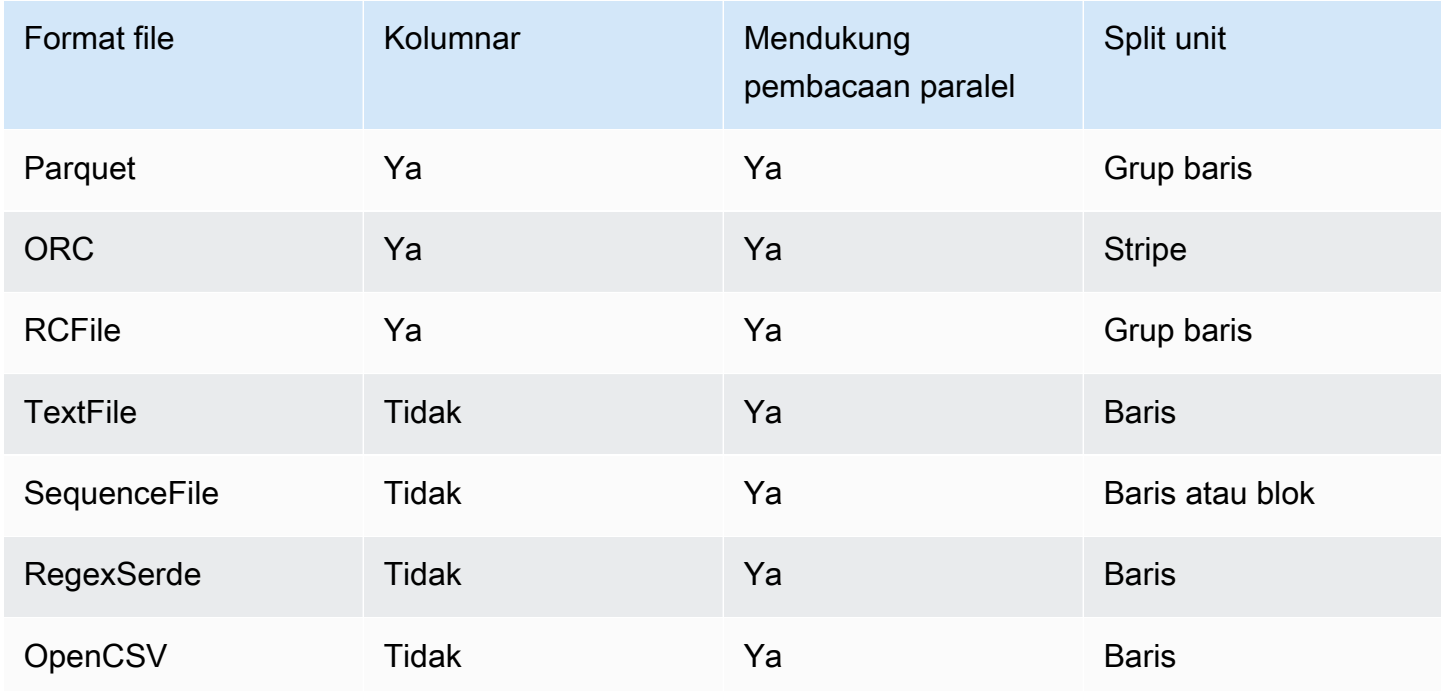

Redshift Spectrum mendukung format data terstruktur dan semi-terstruktur berikut.

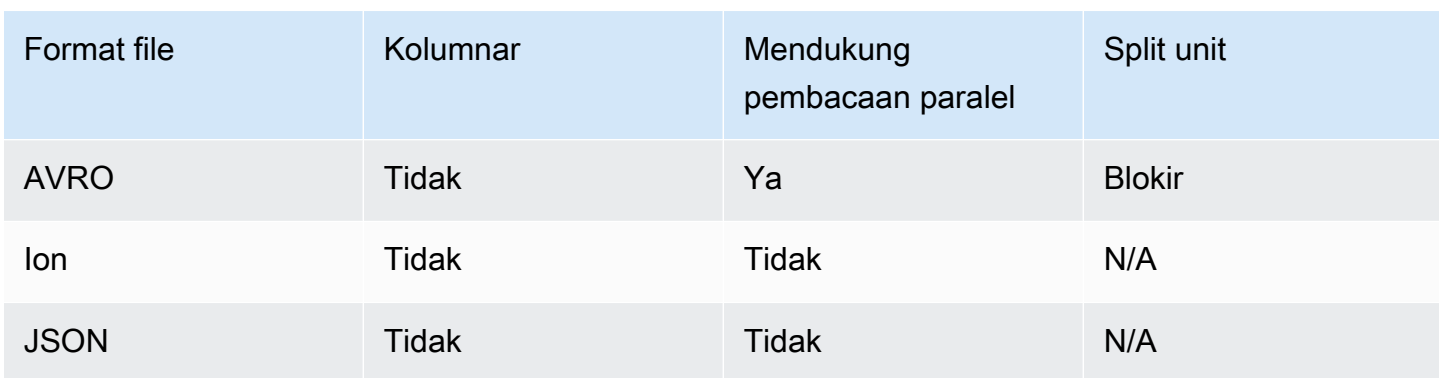

Pada tabel sebelumnya, judul menunjukkan yang berikut:

- Columnar Apakah format file secara fisik menyimpan data dalam struktur berorientasi kolom sebagai lawan dari yang berorientasi baris.
- Mendukung pembacaan paralel Apakah format file mendukung membaca blok individu dalam file. Membaca blok individual memungkinkan pemrosesan terdistribusi file di beberapa permintaan Redshift Spectrum independen alih-alih harus membaca file lengkap dalam satu permintaan.
- Split unit Untuk format file yang dapat dibaca secara paralel, unit split adalah potongan data terkecil yang dapat diproses oleh satu permintaan Redshift Spectrum.

### **a** Note

Nilai stempel waktu dalam file teks harus dalam formatyyyy-MM-dd HH:mm:ss.SSSSSS, seperti yang ditunjukkan oleh nilai stempel waktu berikut:. 2017-05-01 11:30:59.000000

Sebaiknya gunakan format file penyimpanan kolumnar, seperti Apache Parquet. Dengan format file penyimpanan kolumnar, Anda dapat meminimalkan transfer data dari Amazon S3 dengan memilih hanya kolom yang Anda butuhkan.

## Jenis kompresi untuk Redshift Spectrum

Untuk mengurangi ruang penyimpanan, meningkatkan kinerja, dan meminimalkan biaya, kami sangat menyarankan Anda untuk mengompres file data Anda. Redshift Spectrum mengenali jenis kompresi file berdasarkan ekstensi file.

Redshift Spectrum mendukung jenis dan ekstensi kompresi berikut.

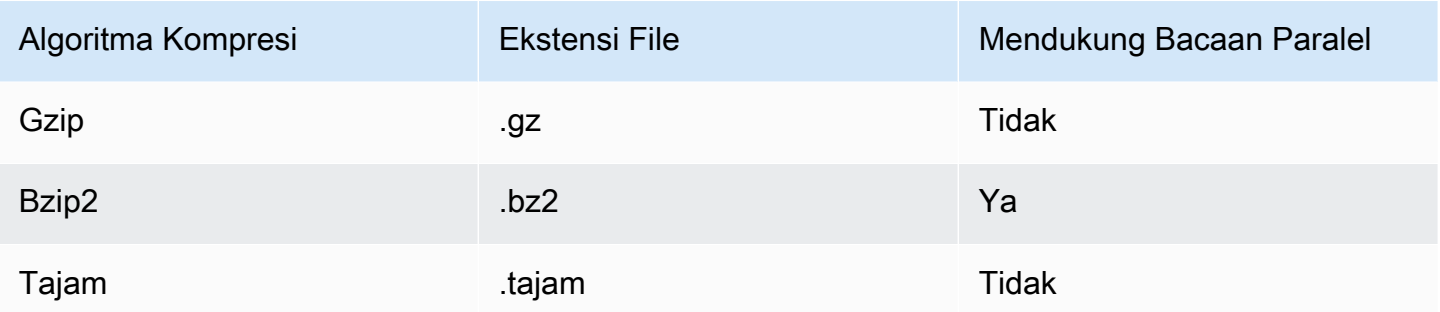

Anda dapat menerapkan kompresi pada level yang berbeda. Paling umum, Anda mengompres seluruh file atau mengompres blok individual dalam file. Mengompresi format kolumnar pada tingkat file tidak menghasilkan manfaat kinerja.

Agar Redshift Spectrum dapat membaca file secara paralel, berikut ini harus benar:

- Format file mendukung pembacaan paralel.
- Kompresi tingkat file, jika ada, mendukung pembacaan paralel.

Tidak masalah apakah unit split individu dalam file dikompresi menggunakan algoritma kompresi yang dapat dibaca secara paralel, karena setiap unit split diproses oleh permintaan Redshift Spectrum tunggal. Contoh dari ini adalah file Parket terkompresi Snappy-. Grup baris individu dalam file Parket dikompresi menggunakan Snappy, tetapi struktur tingkat atas file tetap tidak terkompresi. Dalam hal ini, file dapat dibaca secara paralel karena setiap permintaan Redshift Spectrum dapat membaca dan memproses grup baris individual dari Amazon S3.

### Enkripsi untuk Redshift Spectrum

Redshift Spectrum secara transparan mendekripsi file data yang dienkripsi menggunakan opsi enkripsi berikut:

- Enkripsi sisi server (SSE-S3) menggunakan kunci enkripsi AES-256 yang dikelola oleh Amazon S3.
- Enkripsi sisi server dengan kunci yang dikelola oleh AWS Key Management Service (SSE-KMS).

Redshift Spectrum tidak mendukung enkripsi sisi klien Amazon S3. Untuk informasi selengkapnya tentang enkripsi sisi server, lihat [Melindungi Data Menggunakan Enkripsi Sisi Server di Panduan](https://docs.aws.amazon.com/AmazonS3/latest/dev/serv-side-encryption.html) [Pengguna](https://docs.aws.amazon.com/AmazonS3/latest/dev/serv-side-encryption.html) Layanan Penyimpanan Sederhana Amazon.

Amazon Redshift menggunakan massively parallel processing (MPP) untuk mencapai eksekusi cepat dari kueri kompleks yang beroperasi pada sejumlah besar data. Redshift Spectrum memperluas prinsip yang sama untuk menanyakan data eksternal, menggunakan beberapa instance Redshift Spectrum sesuai kebutuhan untuk memindai file. Tempatkan file dalam folder terpisah untuk setiap tabel.

Anda dapat mengoptimalkan data Anda untuk pemrosesan paralel dengan melakukan hal berikut:

- Jika format atau kompresi file Anda tidak mendukung pembacaan secara paralel, pecahkan file besar menjadi banyak file yang lebih kecil. Sebaiknya gunakan ukuran file antara 64 MB dan 1 GB.
- Simpan semua file dengan ukuran yang sama. Jika beberapa file jauh lebih besar dari yang lain, Redshift Spectrum tidak dapat mendistribusikan beban kerja secara merata.

# <span id="page-466-0"></span>Membuat skema eksternal untuk Amazon Redshift Spectrum

Semua tabel eksternal harus dibuat dalam skema eksternal, yang Anda buat menggunakan BUAT [SKEMA EKSTERNAL](#page-1306-0) pernyataan.

#### **a** Note

Beberapa aplikasi menggunakan istilah database dan skema secara bergantian. Di Amazon Redshift, kami menggunakan istilah skema.

Skema eksternal Amazon Redshift mereferensikan database eksternal dalam katalog data eksternal. [Anda dapat membuat database eksternal di Amazon Redshift, di A](https://docs.aws.amazon.com/emr/latest/ManagementGuide/emr-what-is-emr.html)[mazon Athen](https://docs.aws.amazon.com/athena/latest/ug/catalog.html)[a, di, atau A](https://docs.aws.amazon.com/emr/latest/ManagementGuide/emr-what-is-emr.html)[WS](https://docs.aws.amazon.com/glue/latest/dg/components-overview.html#data-catalog-intro)  [Glue Data Catalog](https://docs.aws.amazon.com/glue/latest/dg/components-overview.html#data-catalog-intro)[di metastore Apache Hive, seperti Amazon EMR.](https://docs.aws.amazon.com/emr/latest/ManagementGuide/emr-what-is-emr.html) Jika Anda membuat database eksternal di Amazon Redshift, database berada di Katalog Data Athena. Untuk membuat database di metastore Hive, Anda perlu membuat database di aplikasi Hive Anda.

Amazon Redshift memerlukan otorisasi untuk mengakses Katalog Data di Athena dan file data di Amazon S3 atas nama Anda. Untuk memberikan otorisasi tersebut, pertama-tama Anda membuat peran AWS Identity and Access Management (IAM). Kemudian Anda melampirkan peran ke cluster Anda dan memberikan Amazon Resource Name (ARN) untuk peran dalam pernyataan Amazon CREATE EXTERNAL SCHEMA Redshift. Untuk informasi selengkapnya tentang otorisasi, lihat[Kebijakan IAM untuk Amazon Redshift Spectrum](#page-446-0).

#### **a** Note

Jika saat ini Anda memiliki tabel eksternal Redshift Spectrum di Katalog Data Athena, Anda dapat memigrasikan Katalog Data Athena ke Katalog Data. AWS Glue Untuk menggunakan Katalog AWS Glue Data dengan Redshift Spectrum, Anda mungkin perlu mengubah kebijakan IAM Anda. Untuk informasi selengkapnya, lihat [Memutakhirkan ke Katalog AWS](https://docs.aws.amazon.com/athena/latest/ug/glue-athena.html#glue-upgrade)  [Glue Data](https://docs.aws.amazon.com/athena/latest/ug/glue-athena.html#glue-upgrade) di Panduan Pengguna Amazon Athena.

Untuk membuat database eksternal pada saat yang sama Anda membuat skema eksternal, tentukan FROM DATA CATALOG dan sertakan CREATE EXTERNAL DATABASE klausa dalam pernyataan AndaCREATE EXTERNAL SCHEMA.

Contoh berikut membuat skema eksternal bernama spectrum\_schema menggunakan database spectrum\_db eksternal.

```
create external schema spectrum_schema from data catalog 
database 'spectrum_db' 
iam_role 'arn:aws:iam::123456789012:role/MySpectrumRole'
create external database if not exists;
```
Jika Anda mengelola katalog data menggunakan Athena, tentukan nama database Athena dan AWS Wilayah tempat Katalog Data Athena berada.

Contoh berikut membuat skema eksternal menggunakan sampledb database default di Athena Data Catalog.

```
create external schema athena_schema from data catalog 
database 'sampledb' 
iam_role 'arn:aws:iam::123456789012:role/MySpectrumRole' 
region 'us-east-2';
```
#### **a** Note

regionParameter tersebut mereferensikan AWS Wilayah tempat Katalog Data Athena berada, bukan lokasi file data di Amazon S3.
Jika Anda mengelola katalog data menggunakan metastore Hive, seperti Amazon EMR, grup keamanan Anda harus dikonfigurasi untuk mengizinkan lalu lintas antar kluster.

Dalam pernyataan CREATE EXTERNAL SCHEMA, tentukan FROM HIVE METASTORE dan sertakan URI dan nomor port metastore. Contoh berikut membuat skema eksternal menggunakan database metastore Hive bernama. hive\_db

```
create external schema hive_schema
from hive metastore
database 'hive_db'
uri '172.10.10.10' port 99
iam_role 'arn:aws:iam::123456789012:role/MySpectrumRole'
```
Untuk melihat skema eksternal untuk klaster Anda, kueri tabel katalog PG\_EXTERNAL\_SCHEMA atau tampilan SVV\_EXTERNAL\_SCHEMAS. Contoh berikut query SVV\_EXTERNAL\_SCHEMAS, yang bergabung dengan PG\_EXTERNAL\_SCHEMA dan PG\_NAMESPACE.

select \* from svv\_external\_schemas

Untuk sintaks perintah lengkap dan contoh, liha[tBUAT SKEMA EKSTERNAL](#page-1306-0).

## Bekerja dengan katalog eksternal di Amazon Redshift Spectrum

Metadata untuk database eksternal Amazon Redshift Spectrum dan tabel eksternal disimpan dalam katalog data eksternal. Secara default, metadata Redshift Spectrum disimpan dalam Katalog Data Athena. Anda dapat melihat dan mengelola database dan tabel Redshift Spectrum di konsol Athena Anda.

Anda juga dapat membuat dan mengelola database eksternal dan tabel eksternal menggunakan bahasa definisi data Hive (DDL) menggunakan Athena atau metastore Hive, seperti Amazon EMR.

**a** Note

Sebaiknya gunakan Amazon Redshift untuk membuat dan mengelola database eksternal dan tabel eksternal di Redshift Spectrum.

## Melihat database Redshift Spectrum di Athena dan AWS Glue

Anda dapat membuat database eksternal dengan menyertakan klausa CREATE EXTERNAL DATABASE IF NOT EXISTS sebagai bagian dari pernyataan CREATE EXTERNAL SCHEMA Anda. Dalam kasus seperti itu, metadata database eksternal disimpan dalam Katalog Data Anda. Metadata untuk tabel eksternal yang Anda buat memenuhi syarat oleh skema eksternal juga disimpan dalam Katalog Data Anda.

Athena dan AWS Glue memelihara Katalog Data untuk setiap yang didukung. Wilayah AWS Untuk melihat metadata tabel, masuk ke Athena atau konsol. AWS Glue Di Athena, pilih Sumber data, milik Anda AWS Glue, lalu lihat detail database Anda. Di AWS Glue, pilih Database, database eksternal Anda, lalu lihat detail database Anda.

Jika Anda membuat dan mengelola tabel eksternal menggunakan Athena, daftarkan database menggunakan CREATE EXTERNAL SCHEMA. Misalnya, perintah berikut mendaftarkan database Athena bernama. sampledb

```
create external schema athena_sample
from data catalog
database 'sampledb'
iam_role 'arn:aws:iam::123456789012:role/mySpectrumRole'
region 'us-east-1';
```
Saat Anda menanyakan tampilan sistem SVV\_EXTERNAL\_TABLES, Anda akan melihat tabel di sampledb database Athena dan juga tabel yang Anda buat di Amazon Redshift.

```
select * from svv_external_tables;
```

```
schemaname | tablename | location 
      --------------+------------------
                                         +--------------------------------------------------------
athena_sample | elb_logs | s3://athena-examples/elb/plaintext
athena_sample | lineitem_1t_csv | s3://myspectrum/tpch/1000/lineitem_csv 
athena_sample | lineitem_1t_part | s3://myspectrum/tpch/1000/lineitem_partition 
spectrum | sales | s3://redshift-downloads/tickit/spectrum/sales
spectrum | sales_part | s3://redshift-downloads/tickit/spectrum/sales_part
```
#### Mendaftarkan database metastore Apache Hive

Jika Anda membuat tabel eksternal dalam metastore Apache Hive, Anda dapat menggunakan CREATE EXTERNAL SCHEMA untuk mendaftarkan tabel tersebut di Redshift Spectrum.

Dalam pernyataan CREATE EXTERNAL SCHEMA, tentukan klausa FROM HIVE METASTORE dan berikan URI metastore Hive dan nomor port. Peran IAM harus menyertakan izin untuk mengakses Amazon S3 tetapi tidak memerlukan izin Athena. Contoh berikut mendaftarkan metastore Hive.

```
create external schema if not exists hive_schema
from hive metastore
database 'hive_database'
uri 'ip-10-0-111-111.us-west-2.compute.internal' port 9083 
iam_role 'arn:aws:iam::123456789012:role/mySpectrumRole';
```
Mengaktifkan klaster Amazon Redshift Anda untuk mengakses kluster EMR Amazon Anda

Jika metastore Hive Anda ada di Amazon EMR, Anda harus memberikan akses kluster Amazon Redshift ke cluster EMR Amazon Anda. Untuk melakukannya, Anda membuat grup keamanan Amazon EC2. Anda kemudian mengizinkan semua lalu lintas masuk ke grup keamanan EC2 dari grup keamanan klaster Amazon Redshift dan grup keamanan klaster Amazon EMR Anda. Kemudian Anda menambahkan keamanan EC2 ke cluster Amazon Redshift dan cluster EMR Amazon Anda.

Lihat nama grup keamanan klaster Amazon Redshift

Untuk menampilkan grup keamanan, lakukan hal berikut:

- 1. [Masuk ke AWS Management Console dan buka konsol Amazon Redshift di https://](https://console.aws.amazon.com/redshiftv2/) [console.aws.amazon.com/redshiftv2/.](https://console.aws.amazon.com/redshiftv2/)
- 2. Pada menu navigasi, pilih Cluster, lalu pilih cluster dari daftar untuk membuka detailnya.
- 3. Pilih Properti dan lihat bagian Pengaturan Jaringan dan keamanan.
- 4. Temukan grup keamanan Anda di grup keamanan VPC dan catat.

Lihat nama grup keamanan simpul master EMR Amazon

1. Buka kluster EMR Amazon Anda. Untuk informasi selengkapnya, lihat [Menggunakan konfigurasi](https://docs.aws.amazon.com/emr/latest/ManagementGuide/emr-security-configurations.html) [keamanan untuk menyiapkan keamanan klaster](https://docs.aws.amazon.com/emr/latest/ManagementGuide/emr-security-configurations.html) di Panduan Manajemen EMR Amazon.

h

#### 2. Di bawah Keamanan dan akses, catat nama grup keamanan simpul master Amazon EMR.

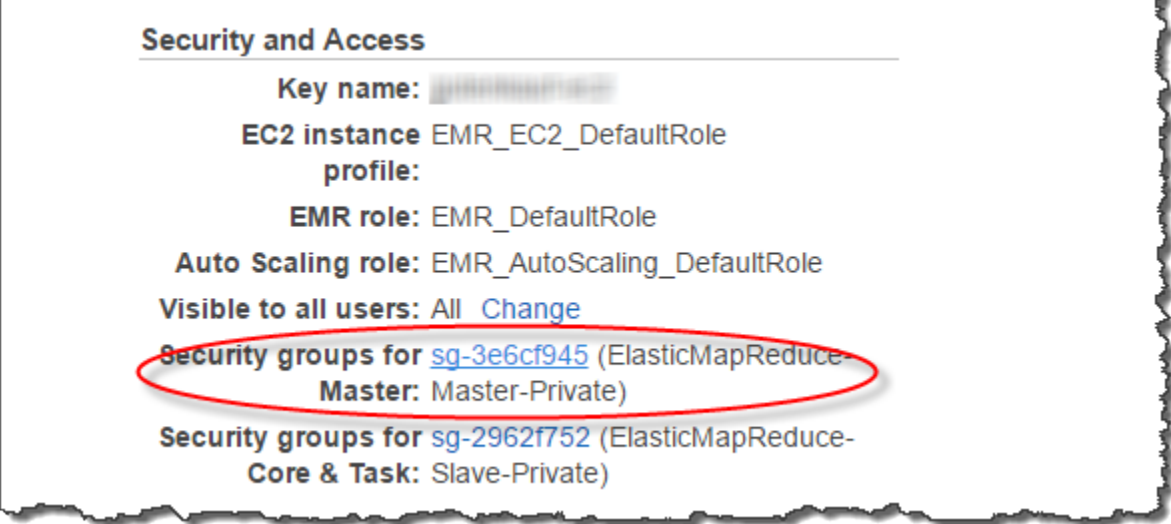

Untuk membuat atau memodifikasi grup keamanan Amazon EC2 untuk memungkinkan koneksi antara Amazon Redshift dan Amazon EMR

- 1. Di dasbor Amazon EC2, pilih Grup keamanan. Untuk informasi selengkapnya, lihat [Aturan grup](https://docs.aws.amazon.com/AWSEC2/latest/UserGuide/security-group-rules.html)  [keamanan](https://docs.aws.amazon.com/AWSEC2/latest/UserGuide/security-group-rules.html) di Panduan Pengguna Amazon EC2
- 2. Pilih Buat grup keamanan.
- 3. Jika Anda menggunakan VPC, pilih VPC tempat Amazon Redshift dan Amazon EMR cluster Anda berada.
- 4. Tambahkan aturan masuk.
	- 1. Untuk Jenis, pilih TCP kustom.
	- 2. Untuk Sumber, pilih Kustom.
	- 3. Masukkan nama grup keamanan Amazon Redshift Anda.
- 5. Tambahkan aturan masuk lainnya.
	- 1. Untuk Type, pilih TCP.
	- 2. Untuk Port Range, masukkan 9083.

#### **a** Note

Port default untuk EMR HMS adalah 9083. Jika HMS Anda menggunakan port yang berbeda, tentukan port itu dalam aturan masuk dan dalam definisi skema eksternal.

- 3. Untuk Sumber, pilih Kustom.
- 6. Masukkan nama dan deskripsi grup keamanan.
- 7. Pilih Buat grup keamanan.

Untuk menambahkan grup keamanan Amazon EC2 yang Anda buat di prosedur sebelumnya ke klaster Amazon Redshift

- 1. Di Amazon Redshift, pilih cluster Anda.
- 2. Pilih Properti.
- 3. Lihat pengaturan Jaringan dan keamanan dan pilih Edit.
- 4. Di grup keamanan VPC, pilih nama grup keamanan baru.
- 5. Pilih Simpan perubahan.

Untuk menambahkan grup keamanan Amazon EC2 ke cluster EMR Amazon Anda

- 1. Di Amazon EMR, pilih cluster Anda. Untuk informasi selengkapnya, lihat [Menggunakan](https://docs.aws.amazon.com/emr/latest/ManagementGuide/emr-security-configurations.html)  [konfigurasi keamanan untuk menyiapkan keamanan klaster](https://docs.aws.amazon.com/emr/latest/ManagementGuide/emr-security-configurations.html) di Panduan Manajemen EMR Amazon.
- 2. Di bawah Hardware, pilih link untuk node Master.
- 3. Pilih tautan di kolom ID instans EC2.

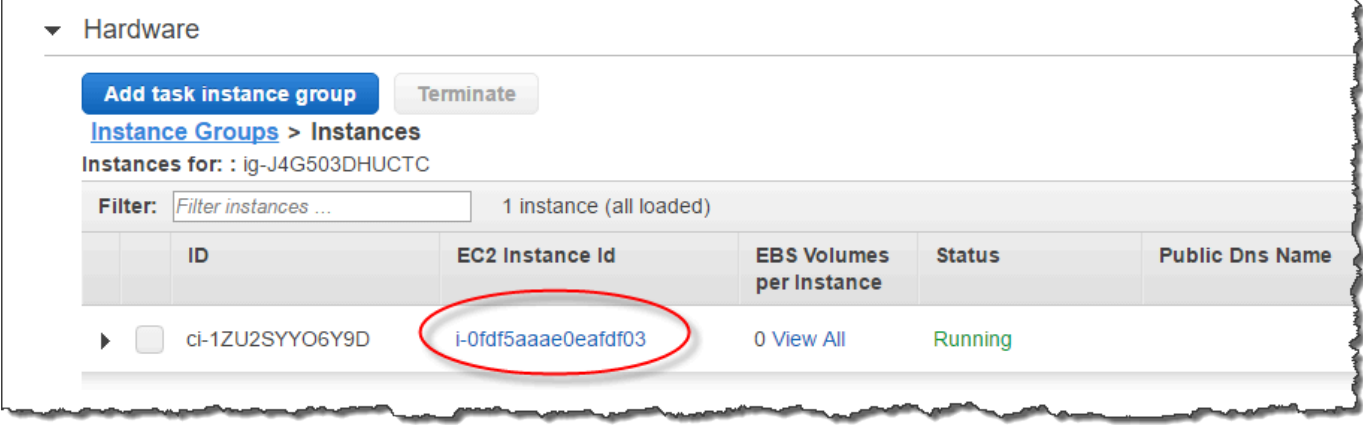

- 4. Untuk Tindakan, pilih Keamanan, Ubah grup keamanan.
- 5. Di Grup sercurity terkait, pilih grup keamanan baru, dan pilih Tambahkan grup keamanan.
- 6. Pilih Simpan.

# Membuat tabel eksternal untuk Redshift Spectrum

Anda membuat tabel eksternal dalam skema eksternal. Untuk membuat tabel eksternal, Anda harus menjadi pemilik skema eksternal atau superuser. Untuk mentransfer kepemilikan skema eksternal, gunakan [ALTER SCHEMA](#page-1110-0) untuk mengubah pemilik. Contoh berikut mengubah pemilik spectrum\_schema skema menjadinewowner.

alter schema spectrum schema owner to newowner;

Untuk menjalankan kueri Redshift Spectrum, Anda memerlukan izin berikut:

- Izin penggunaan pada skema
- Izin untuk membuat tabel sementara dalam database saat ini

Contoh berikut memberikan izin penggunaan pada skema spectrum\_schema ke grup spectrumusers pengguna.

grant usage on schema spectrum\_schema to group spectrumusers;

Contoh berikut memberikan izin sementara pada database spectrumdb ke grup spectrumusers pengguna.

grant temp on database spectrumdb to group spectrumusers;

Anda dapat membuat tabel eksternal di Amazon Redshift, Amazon Athena AWS Glue, atau metastore Apache Hive. Untuk informasi selengkapnya, lihat [Memulai Penggunaan AWS Glue](https://docs.aws.amazon.com/glue/latest/dg/getting-started.html) di Panduan AWS Glue Pengembang, [Memulai](https://docs.aws.amazon.com/athena/latest/ug/getting-started.html) di Panduan Pengguna Amazon Athena, atau [Apache](https://docs.aws.amazon.com/emr/latest/ReleaseGuide/emr-hive.html)  [Hive di](https://docs.aws.amazon.com/emr/latest/ReleaseGuide/emr-hive.html) Panduan Pengembang Amazon EMR.

Jika tabel eksternal Anda didefinisikan dalam AWS Glue, Athena, atau metastore Hive, Anda terlebih dahulu membuat skema eksternal yang mereferensikan database eksternal. Kemudian Anda dapat

mereferensikan tabel eksternal dalam pernyataan SELECT Anda dengan mengawali nama tabel dengan nama skema, tanpa perlu membuat tabel di Amazon Redshift. Untuk informasi selengkapnya, lihat [Membuat skema eksternal untuk Amazon Redshift Spectrum.](#page-466-0)

Untuk mengizinkan Amazon Redshift melihat tabel di AWS Glue Data Catalog, tambahkan glue:GetTable ke peran IAM Amazon Redshift. Jika tidak, Anda mungkin mendapatkan kesalahan yang mirip dengan berikut ini.

```
RedshiftIamRoleSession is not authorized to perform: glue:GetTable on resource: *;
```
Misalnya, Anda memiliki tabel eksternal bernama lineitem\_athena didefinisikan dalam katalog eksternal Athena. Dalam hal ini, Anda dapat menentukan skema eksternal bernamaathena\_schema, lalu kueri tabel menggunakan pernyataan SELECT berikut.

```
select count(*) from athena_schema.lineitem_athena;
```
Untuk menentukan tabel eksternal di Amazon Redshift, gunakan perintah. [CREATE EXTERNAL](#page-1317-0)  [TABLE](#page-1317-0) Pernyataan tabel eksternal mendefinisikan kolom tabel, format file data Anda, dan lokasi data Anda di Amazon S3. Redshift Spectrum memindai file di folder yang ditentukan dan subfolder apa pun. Redshift Spectrum mengabaikan file dan file tersembunyi yang dimulai dengan titik, garis bawah, atau tanda hash  $(., \_$ , atau #) atau diakhiri dengan tilde  $(~)$ .

Contoh berikut membuat tabel bernama SALES dalam skema eksternal Amazon Redshift bernama. spectrum Data ada dalam file teks yang dibatasi tab.

```
create external table spectrum.sales(
salesid integer,
listid integer,
sellerid integer,
buyerid integer,
eventid integer,
dateid smallint,
qtysold smallint,
pricepaid decimal(8,2),
commission decimal(8,2),
saletime timestamp)
row format delimited
fields terminated by '\t'
stored as textfile
location 's3://redshift-downloads/tickit/spectrum/sales/'
```

```
table properties ('numRows'='172000');
```
Untuk melihat tabel eksternal, kueri tampilan [SVV\\_EXTERNAL\\_TABLES](#page-2395-0) sistem.

## <span id="page-475-0"></span>Pseudokolom

Secara default, Amazon Redshift membuat tabel eksternal dengan pseudocolumns\$path,, dan. \$size \$spectrum\_oid Pilih \$path kolom untuk melihat jalur ke file data di Amazon S3, dan pilih \$size kolom untuk melihat ukuran file data untuk setiap baris yang dikembalikan oleh kueri. \$spectrum\_oidKolom menyediakan kemampuan untuk melakukan kueri berkorelasi dengan Redshift Spectrum. Sebagai contoh, lihat [Contoh: Melakukan subkueri berkorelasi dalam Redshift](#page-497-0)  [Spectrum](#page-497-0). Anda harus membatasi\$path,\$size, dan nama \$spectrum\_oid kolom dengan tanda kutip ganda. Klausa SELECT \* tidak mengembalikan pseudocolumns. Anda harus secara eksplisit menyertakan\$path,\$size, dan nama \$spectrum\_oid kolom dalam kueri Anda, seperti yang ditunjukkan contoh berikut.

```
select "$path", "$size", "$spectrum_oid"
from spectrum.sales_part where saledate = '2008-12-01';
```
Anda dapat menonaktifkan pembuatan pseudocolumns untuk sesi dengan menyetel parameter spectrum\_enable\_pseudo\_columns konfigurasi ke. false Untuk informasi selengkapnya, lihat [spectrum\\_enable\\_pseudo\\_columns.](#page-2910-0) Anda juga dapat menonaktifkan hanya \$spectrum\_oid pseudocolumn dengan menyetel ke. enable\_spectrum\_oid false Untuk informasi selengkapnya, lihat [enable\\_spectrum\\_oid.](#page-2910-1) Namun, menonaktifkan \$spectrum\_oid pseudocolumn juga menonaktifkan dukungan untuk kueri berkorelasi dengan Redshift Spectrum.

**A** Important

Memilih\$size,\$path, atau \$spectrum\_oid menimbulkan biaya karena Redshift Spectrum memindai file data di Amazon S3 untuk menentukan ukuran kumpulan hasil. Untuk informasi selengkapnya, lihat [Harga Amazon Redshift](https://aws.amazon.com/redshift/pricing/).

#### Contoh pseudocolumns

Contoh berikut mengembalikan ukuran total file data terkait untuk tabel eksternal.

```
select distinct "$path", "$size"
from spectrum.sales_part;
```
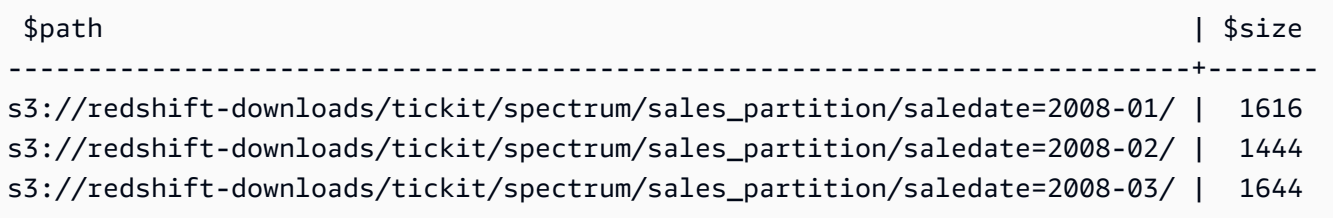

# <span id="page-476-0"></span>Mempartisi tabel eksternal Redshift Spectrum

Saat Anda mempartisi data Anda, Anda dapat membatasi jumlah data yang dipindai Redshift Spectrum dengan memfilter pada tombol partisi. Anda dapat mempartisi data Anda dengan kunci apa pun.

Praktik yang umum adalah mempartisi data berdasarkan waktu. Misalnya, Anda dapat memilih untuk mempartisi berdasarkan tahun, bulan, tanggal, dan jam. Jika Anda memiliki data yang berasal dari berbagai sumber, Anda dapat mempartisi dengan pengenal dan tanggal sumber data.

Prosedur berikut menjelaskan cara mempartisi data Anda.

Untuk mempartisi data Anda

1. Simpan data Anda dalam folder di Amazon S3 sesuai dengan kunci partisi Anda.

Buat satu folder untuk setiap nilai partisi dan beri nama folder dengan kunci dan nilai partisi. Misalnya, jika Anda mempartisi berdasarkan tanggal, Anda mungkin memiliki folder bernama saledate=2017-04-01saledate=2017-04-02,, dan sebagainya. Redshift Spectrum memindai file di folder partisi dan subfolder apa pun. Redshift Spectrum mengabaikan file dan file tersembunyi yang dimulai dengan titik, garis bawah, atau tanda hash (., , atau #) atau diakhiri dengan tilde (~).

2. Buat tabel eksternal dan tentukan kunci partisi dalam klausa PARTITIONED BY.

Kunci partisi tidak bisa menjadi nama kolom tabel. Tipe data dapat berupa tipe data SMALLINT, INTEGER, BIGINT, DECIMAL, REAL, DOUBLE PRECISION, BOOLEAN, CHAR, VARCHAR, DATE, atau TIMESTAMP.

3. Tambahkan partisi.

Menggunaka[nALTER TABLE.](#page-1113-0).. ADD PARTITION, tambahkan setiap partisi, tentukan kolom partisi dan nilai kunci, dan lokasi folder partisi di Amazon S3. Anda dapat menambahkan beberapa partisi dalam satu pernyataan ALTER TABLE... ADD. Contoh berikut menambahkan partisi untuk '2008-01' dan'2008-03'.

```
alter table spectrum.sales part add
partition(saledate='2008-01-01') 
location 's3://redshift-downloads/tickit/spectrum/sales_partition/
saledate=2008-01/'
partition(saledate='2008-03-01') 
location 's3://redshift-downloads/tickit/spectrum/sales_partition/
saledate=2008-03/';
```
#### **a** Note

Jika Anda menggunakan AWS Glue katalog, Anda dapat menambahkan hingga 100 partisi menggunakan pernyataan ALTER TABLE tunggal.

### Mempartisi contoh data

Dalam contoh ini, Anda membuat tabel eksternal yang dipartisi oleh kunci partisi tunggal dan tabel eksternal yang dipartisi oleh dua kunci partisi.

Data sampel untuk contoh ini terletak di bucket Amazon S3 yang memberikan akses baca ke semua pengguna yang diautentikasi AWS . Cluster Anda dan file data eksternal Anda harus sama Wilayah AWS. Bucket data sampel berada di Wilayah AS Timur (Virginia N.) (us-east-1). Untuk mengakses data menggunakan Redshift Spectrum, cluster Anda juga harus berada di us-east-1. Untuk membuat daftar folder di Amazon S3, jalankan perintah berikut.

```
aws s3 ls s3://redshift-downloads/tickit/spectrum/sales_partition/
```

```
PRE saledate=2008-01/
PRE saledate=2008-03/
PRE saledate=2008-04/
PRE saledate=2008-05/
PRE saledate=2008-06/
PRE saledate=2008-12/
```
Jika Anda belum memiliki skema eksternal, jalankan perintah berikut. Gantikan Nama Sumber Daya Amazon (ARN) untuk peran AWS Identity and Access Management (IAM) Anda.

```
create external schema spectrum
```

```
from data catalog
database 'spectrumdb'
iam_role 'arn:aws:iam::123456789012:role/myspectrumrole'
create external database if not exists;
```
Contoh 1: Partisi dengan kunci partisi tunggal

Dalam contoh berikut, Anda membuat tabel eksternal yang dipartisi berdasarkan bulan.

Untuk membuat tabel eksternal yang dipartisi berdasarkan bulan, jalankan perintah berikut.

```
create external table spectrum.sales_part(
salesid integer,
listid integer,
sellerid integer,
buyerid integer,
eventid integer,
dateid smallint,
qtysold smallint,
pricepaid decimal(8,2),
commission decimal(8,2),
saletime timestamp)
partitioned by (saledate char(10))
row format delimited
fields terminated by '|'
stored as textfile
location 's3://redshift-downloads/tickit/spectrum/sales_partition/'
table properties ('numRows'='172000');
```
Untuk menambahkan partisi, jalankan perintah ALTER TABLE berikut.

```
alter table spectrum.sales_part add
partition(saledate='2008-01') 
location 's3://redshift-downloads/tickit/spectrum/sales_partition/saledate=2008-01/'
partition(saledate='2008-03') 
location 's3://redshift-downloads/tickit/spectrum/sales_partition/saledate=2008-03/'
partition(saledate='2008-04') 
location 's3://redshift-downloads/tickit/spectrum/sales_partition/saledate=2008-04/';
```
Untuk memilih data dari tabel yang dipartisi, jalankan kueri berikut.

```
select top 5 spectrum.sales_part.eventid, sum(spectrum.sales_part.pricepaid) 
from spectrum.sales_part, event
where spectrum.sales part.eventid = event.eventid
   and spectrum.sales_part.pricepaid > 30 
   and saledate = '2008-01'
group by spectrum.sales_part.eventid
order by 2 desc;
```
eventid | sum --------+--------- 4124 | 21179.00 1924 | 20569.00 2294 | 18830.00 2260 | 17669.00 6032 | 17265.00

Untuk melihat partisi tabel eksternal, kueri tampilan [SVV\\_EXTERNAL\\_PARTITIONS](#page-2393-0) sistem.

```
select schemaname, tablename, values, location from svv_external_partitions
where tablename = 'sales_part';
```
schemaname | tablename | values | location -----------+------------+-------------  $+ - - - - - - - - - - - - -$ spectrum | sales\_part | ["2008-01"] | s3://redshift-downloads/tickit/spectrum/ sales\_partition/saledate=2008-01 spectrum | sales\_part | ["2008-03"] | s3://redshift-downloads/tickit/spectrum/ sales partition/saledate=2008-03 spectrum | sales\_part | ["2008-04"] | s3://redshift-downloads/tickit/spectrum/ sales\_partition/saledate=2008-04

Contoh 2: Mempartisi dengan beberapa kunci partisi

Untuk membuat tabel eksternal yang dipartisi oleh date daneventid, jalankan perintah berikut.

```
create external table spectrum.sales_event(
salesid integer,
listid integer,
sellerid integer,
buyerid integer,
```

```
eventid integer,
dateid smallint,
qtysold smallint,
pricepaid decimal(8,2),
commission decimal(8,2),
saletime timestamp)
partitioned by (salesmonth char(10), event integer)
row format delimited
fields terminated by '|'
stored as textfile
location 's3://redshift-downloads/tickit/spectrum/salesevent/'
table properties ('numRows'='172000');
```
Untuk menambahkan partisi, jalankan perintah ALTER TABLE berikut.

```
alter table spectrum.sales_event add
partition(salesmonth='2008-01', event='101') 
location 's3://redshift-downloads/tickit/spectrum/salesevent/salesmonth=2008-01/
event=101/'
partition(salesmonth='2008-01', event='102') 
location 's3://redshift-downloads/tickit/spectrum/salesevent/salesmonth=2008-01/
event=102/'
partition(salesmonth='2008-01', event='103') 
location 's3://redshift-downloads/tickit/spectrum/salesevent/salesmonth=2008-01/
event=103/'
partition(salesmonth='2008-02', event='101') 
location 's3://redshift-downloads/tickit/spectrum/salesevent/salesmonth=2008-02/
event=101/'
partition(salesmonth='2008-02', event='102') 
location 's3://redshift-downloads/tickit/spectrum/salesevent/salesmonth=2008-02/
event=102/'
partition(salesmonth='2008-02', event='103') 
location 's3://redshift-downloads/tickit/spectrum/salesevent/salesmonth=2008-02/
event=103/'
partition(salesmonth='2008-03', event='101') 
location 's3://redshift-downloads/tickit/spectrum/salesevent/salesmonth=2008-03/
event=101/'
```

```
partition(salesmonth='2008-03', event='102') 
location 's3://redshift-downloads/tickit/spectrum/salesevent/salesmonth=2008-03/
event=102/'
partition(salesmonth='2008-03', event='103') 
location 's3://redshift-downloads/tickit/spectrum/salesevent/salesmonth=2008-03/
event=103/';
```
Jalankan query berikut untuk memilih data dari tabel dipartisi.

```
select spectrum.sales_event.salesmonth, event.eventname, 
  sum(spectrum.sales_event.pricepaid) 
from spectrum.sales_event, event
where spectrum.sales_event.eventid = event.eventid 
   and salesmonth = '2008-02' 
  and (event = '101' 
  or event = '102' 
 or event = '103')
group by event.eventname, spectrum.sales_event.salesmonth
order by 3 desc;
```
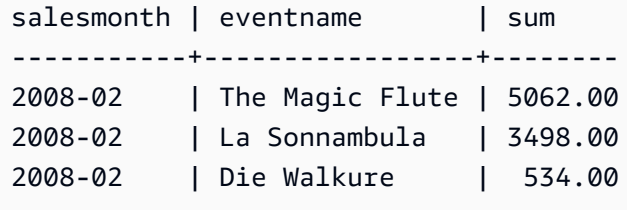

# Memetakan kolom tabel eksternal ke kolom ORC

Anda menggunakan tabel eksternal Amazon Redshift Spectrum untuk menanyakan data dari file dalam format ORC. Format kolom baris yang dioptimalkan (ORC) adalah format file penyimpanan kolumnar yang mendukung struktur data bersarang. Untuk informasi selengkapnya tentang menanyakan data bersarang, lihat [Menanyakan Data Bersarang dengan Amazon Redshift Spectrum](#page-504-0).

Saat Anda membuat tabel eksternal yang mereferensikan data dalam file ORC, Anda memetakan setiap kolom di tabel eksternal ke kolom dalam data ORC. Untuk melakukannya, Anda menggunakan salah satu metode berikut:

- [Pemetaan berdasarkan posisi](#page-482-0)
- [Pemetaan dengan nama kolom](#page-483-0)

<span id="page-482-0"></span>Pemetaan dengan nama kolom adalah default.

#### Pemetaan berdasarkan posisi

Dengan pemetaan posisi, kolom pertama yang ditentukan dalam tabel eksternal memetakan ke kolom pertama dalam file data ORC, yang kedua ke yang kedua, dan seterusnya. Pemetaan berdasarkan posisi mengharuskan urutan kolom dalam tabel eksternal dan dalam file ORC cocok. Jika urutan kolom tidak cocok, maka Anda dapat memetakan kolom berdasarkan nama.

#### **A** Important

Dalam rilis sebelumnya, Redshift Spectrum menggunakan pemetaan posisi secara default. Jika Anda perlu terus menggunakan pemetaan posisi untuk tabel yang ada, atur properti tabel orc.schema.resolution keposition, seperti yang ditunjukkan contoh berikut.

alter table spectrum.orc\_example set table properties('orc.schema.resolution'='position');

Misalnya, tabel SPECTRUM.ORC\_EXAMPLE didefinisikan sebagai berikut.

```
create external table spectrum.orc_example(
int_col int,
float_col float,
nested_col struct< 
   "int_col" : int, 
   "map_col" : map<int, array<float >> 
    >
) stored as orc
location 's3://example/orc/files/';
```
Struktur tabel dapat diabstraksikan sebagai berikut.

```
• 'int_col' : int
• 'float_col' : float
• 'nested_col' : struct 
    o 'int_col' : int 
    o 'map_col' : map 
       - key : int 
       - value : array
```

```
 - value : float
```
File ORC yang mendasarinya memiliki struktur file berikut.

```
• ORC file root(id = \emptyset)
  o 'int_col' : int (id = 1) o 'float_col' : float (id = 2) 
    o 'nested_col' : struct (id = 3) 
      - 'int_col' : int (id = 4)- 'map_col' : map (id = 5)
         - key : int (id = 6)- value : array (id = 7)- value : float (id = 8)
```
Dalam contoh ini, Anda dapat memetakan setiap kolom di tabel eksternal ke kolom dalam file ORC secara ketat berdasarkan posisi. Berikut ini menunjukkan pemetaan.

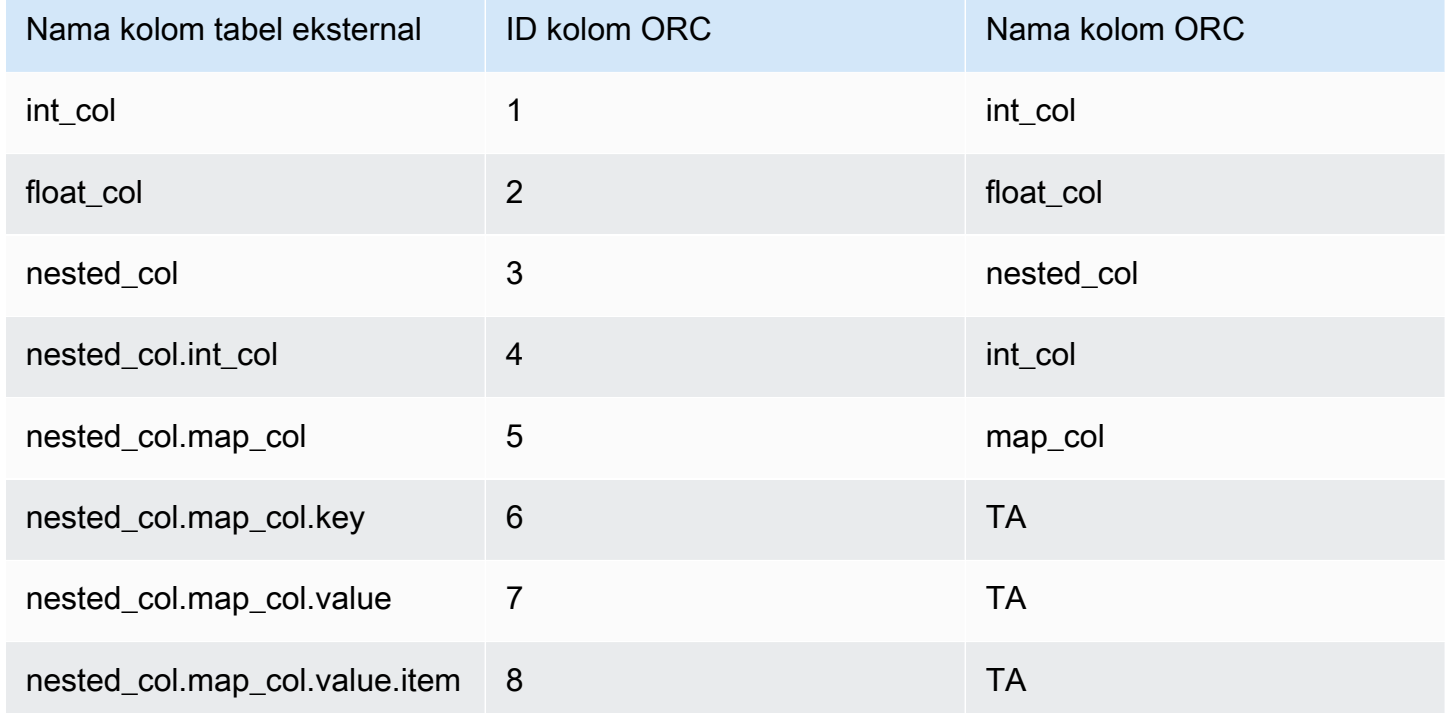

## <span id="page-483-0"></span>Pemetaan dengan nama kolom

Menggunakan pemetaan nama, Anda memetakan kolom dalam tabel eksternal ke kolom bernama dalam file ORC pada tingkat yang sama, dengan nama yang sama.

Misalnya, misalkan Anda ingin memetakan tabel dari contoh sebelumnyaSPECTRUM.ORC\_EXAMPLE, dengan file ORC yang menggunakan struktur file berikut.

```
• ORC file root(id = \emptyset)
   o 'nested_col' : struct (id = 1) 
      - 'map_col' : map (id = 2)
         - key : int (id = 3)
         - value : array (id = 4)- value : float (id = 5)
      - 'int_col' : int (id = 6)
  o 'int_col' : int (id = 7) o 'float_col' : float (id = 8)
```
Menggunakan pemetaan posisi, Redshift Spectrum mencoba pemetaan berikut.

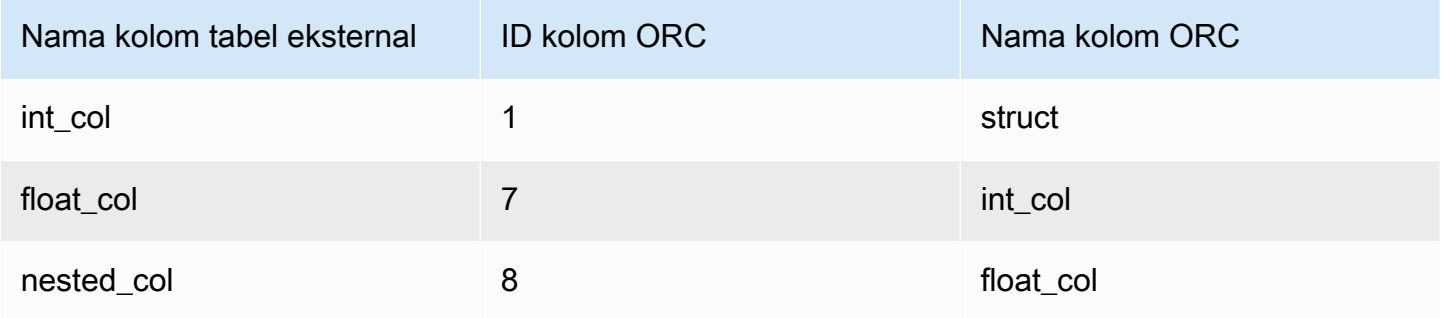

Saat Anda menanyakan tabel dengan pemetaan posisi sebelumnya, perintah SELECT gagal pada validasi tipe karena strukturnya berbeda.

Anda dapat memetakan tabel eksternal yang sama ke kedua struktur file yang ditunjukkan pada contoh sebelumnya dengan menggunakan pemetaan nama kolom. Kolom tabel int colfloat col, dan nested col peta dengan nama kolom ke kolom dengan nama yang sama dalam file ORC. Kolom yang dinamai nested\_col dalam tabel eksternal adalah struct kolom dengan subkolom bernama map\_col danint\_col. Subkolom juga memetakan dengan benar ke kolom yang sesuai dalam file ORC dengan nama kolom.

# Membuat tabel eksternal untuk data yang dikelola di Apache Hudi

Untuk kueri data dalam format Apache Hudi Copy On Write (CoW), Anda dapat menggunakan tabel eksternal Amazon Redshift Spectrum. Tabel Hudi Copy On Write adalah kumpulan file Apache Parquet yang disimpan di Amazon S3. Anda dapat membaca tabel Copy On Write (CoW) di Apache Hudi versi 0.5.2, 0.6.0, 0.7.0, 0.8.0, 0.9.0, 0.10.0, 0.10.1, 0.11.0, dan 0.11.1 yang dibuat dan

dimodifikasi dengan operasi insert, delete, dan upsert write. Misalnya, tabel bootstrap tidak didukung. Untuk informasi selengkapnya, lihat [Menyalin Tabel Tulis di](https://hudi.apache.org/docs/next/table_types#copy-on-write-table) dokumentasi Apache Hudi open source.

Saat Anda membuat tabel eksternal yang mereferensikan data dalam format Hudi CoW, Anda memetakan setiap kolom di tabel eksternal ke kolom dalam data Hudi. Pemetaan dilakukan dengan kolom.

Pernyataan bahasa definisi data (DDL) untuk tabel Hudi yang dipartisi dan tidak dipartisi mirip dengan yang untuk format file Apache Parquet lainnya. Untuk tabel Hudi, Anda mendefinisikan INPUTFORMAT sebagaiorg.apache.hudi.hadoop.HoodieParquetInputFormat. LOCATIONParameter harus menunjuk ke folder dasar tabel Hudi yang berisi .hoodie folder, yang diperlukan untuk menetapkan timeline komit Hudi. Dalam beberapa kasus, operasi SELECT pada tabel Hudi mungkin gagal dengan pesan Tidak ditemukan timeline komit Hudi yang valid. Jika demikian, periksa apakah .hoodie folder tersebut berada di lokasi yang benar dan berisi timeline komit Hudi yang valid.

**a** Note

Format Apache Hudi hanya didukung saat Anda menggunakan file. AWS Glue Data Catalog Ini tidak didukung ketika Anda menggunakan metastore Apache Hive sebagai katalog eksternal.

DDL untuk mendefinisikan tabel yang tidak dipartisi memiliki format berikut.

```
CREATE EXTERNAL TABLE tbl_name (columns)
ROW FORMAT SERDE 'org.apache.hadoop.hive.ql.io.parquet.serde.ParquetHiveSerDe'
STORED AS
INPUTFORMAT 'org.apache.hudi.hadoop.HoodieParquetInputFormat'
OUTPUTFORMAT 'org.apache.hadoop.hive.ql.io.parquet.MapredParquetOutputFormat'
LOCATION 's3://s3-bucket/prefix'
```
DDL untuk mendefinisikan tabel dipartisi memiliki format berikut.

```
CREATE EXTERNAL TABLE tbl_name (columns)
PARTITIONED BY(pcolumn1 pcolumn1-type[,...])
ROW FORMAT SERDE 'org.apache.hadoop.hive.ql.io.parquet.serde.ParquetHiveSerDe'
STORED AS
INPUTFORMAT 'org.apache.hudi.hadoop.HoodieParquetInputFormat'
OUTPUTFORMAT 'org.apache.hadoop.hive.ql.io.parquet.MapredParquetOutputFormat'
```

```
LOCATION 's3://s3-bucket/prefix'
```
Untuk menambahkan partisi ke tabel Hudi yang dipartisi, jalankan perintah ALTER TABLE ADD PARTITION di mana LOCATION parameter menunjuk ke subfolder Amazon S3 dengan file milik partisi.

DDL untuk menambahkan partisi memiliki format berikut.

```
ALTER TABLE tbl_name
ADD IF NOT EXISTS PARTITION(pcolumn1=pvalue1[,...])
LOCATION 's3://s3-bucket/prefix/partition-path'
```
## Membuat tabel eksternal untuk data yang dikelola di Delta Lake

Untuk menanyakan data dalam tabel Delta Lake, Anda dapat menggunakan tabel eksternal Amazon Redshift Spectrum.

Untuk mengakses tabel Delta Lake dari Redshift Spectrum, buat manifes sebelum kueri. Manifes Delta Lake berisi daftar file yang membentuk snapshot yang konsisten dari tabel Delta Lake. Dalam tabel yang dipartisi, ada satu manifes per partisi. Tabel Delta Lake adalah kumpulan file Apache Parquet yang disimpan di Amazon S3. Untuk informasi lebih lanjut, lihat [Delta Lake](https://delta.io) di dokumentasi Delta Lake open source.

Saat Anda membuat tabel eksternal yang mereferensikan data dalam tabel Delta Lake, Anda memetakan setiap kolom di tabel eksternal ke kolom di tabel Delta Lake. Pemetaan dilakukan dengan nama kolom.

DDL untuk tabel Delta Lake yang dipartisi dan tidak dipartisi mirip dengan yang untuk format file Apache Parquet lainnya. Untuk tabel Delta Lake, Anda mendefinisikan INPUTFORMAT sebagai org.apache.hadoop.hive.ql.io.SymlinkTextInputFormat dan OUTPUTFORMAT asorg.apache.hadoop.hive.ql.io.HiveIgnoreKeyTextOutputFormat. LOCATIONParameter harus menunjuk ke folder manifes di folder dasar tabel. Jika operasi SELECT pada tabel Delta Lake gagal, untuk alasan yang mungkin liha[tKeterbatasan dan pemecahan masalah](#page-487-0)  [untuk tabel Delta Lake](#page-487-0).

DDL untuk mendefinisikan tabel yang tidak dipartisi memiliki format berikut.

```
CREATE EXTERNAL TABLE tbl_name (columns)
ROW FORMAT SERDE 'org.apache.hadoop.hive.ql.io.parquet.serde.ParquetHiveSerDe'
```

```
STORED AS
INPUTFORMAT 'org.apache.hadoop.hive.ql.io.SymlinkTextInputFormat'
OUTPUTFORMAT 'org.apache.hadoop.hive.ql.io.HiveIgnoreKeyTextOutputFormat'
LOCATION 's3://s3-bucket/prefix/_symlink_format_manifest'
```
DDL untuk mendefinisikan tabel dipartisi memiliki format berikut.

```
CREATE EXTERNAL TABLE tbl_name (columns)
PARTITIONED BY(pcolumn1 pcolumn1-type[,...])
ROW FORMAT SERDE 'org.apache.hadoop.hive.ql.io.parquet.serde.ParquetHiveSerDe'
STORED AS
INPUTFORMAT 'org.apache.hadoop.hive.ql.io.SymlinkTextInputFormat'
OUTPUTFORMAT 'org.apache.hadoop.hive.ql.io.HiveIgnoreKeyTextOutputFormat'
LOCATION 's3://s3-bucket>/prefix/_symlink_format_manifest'
```
Untuk menambahkan partisi ke tabel Delta Lake yang dipartisi, jalankan perintah ALTER TABLE ADD PARTITION di mana LOCATION parameter menunjuk ke subfolder Amazon S3 yang berisi manifes untuk partisi.

DDL untuk menambahkan partisi memiliki format berikut.

```
ALTER TABLE tbl_name
ADD IF NOT EXISTS PARTITION(pcolumn1=pvalue1[,...])
LOCATION
's3://s3-bucket/prefix/_symlink_format_manifest/partition-path'
```
Atau jalankan DDL yang menunjuk langsung ke file manifes Delta Lake.

```
ALTER TABLE tbl_name
ADD IF NOT EXISTS PARTITION(pcolumn1=pvalue1[,...])
LOCATION
's3://s3-bucket/prefix/_symlink_format_manifest/partition-path/manifest'
```
#### <span id="page-487-0"></span>Keterbatasan dan pemecahan masalah untuk tabel Delta Lake

Pertimbangkan hal berikut saat menanyakan tabel Delta Lake dari Redshift Spectrum:

• Jika manifes menunjuk ke snapshot atau partisi yang tidak ada lagi, kueri gagal hingga manifes baru yang valid telah dibuat. Misalnya, ini mungkin hasil dari operasi VACUUM pada tabel yang mendasarinya,

• Manifestasi Danau Delta hanya memberikan konsistensi tingkat partisi.

Tabel berikut menjelaskan beberapa alasan potensial untuk kesalahan tertentu saat Anda menanyakan tabel Delta Lake.

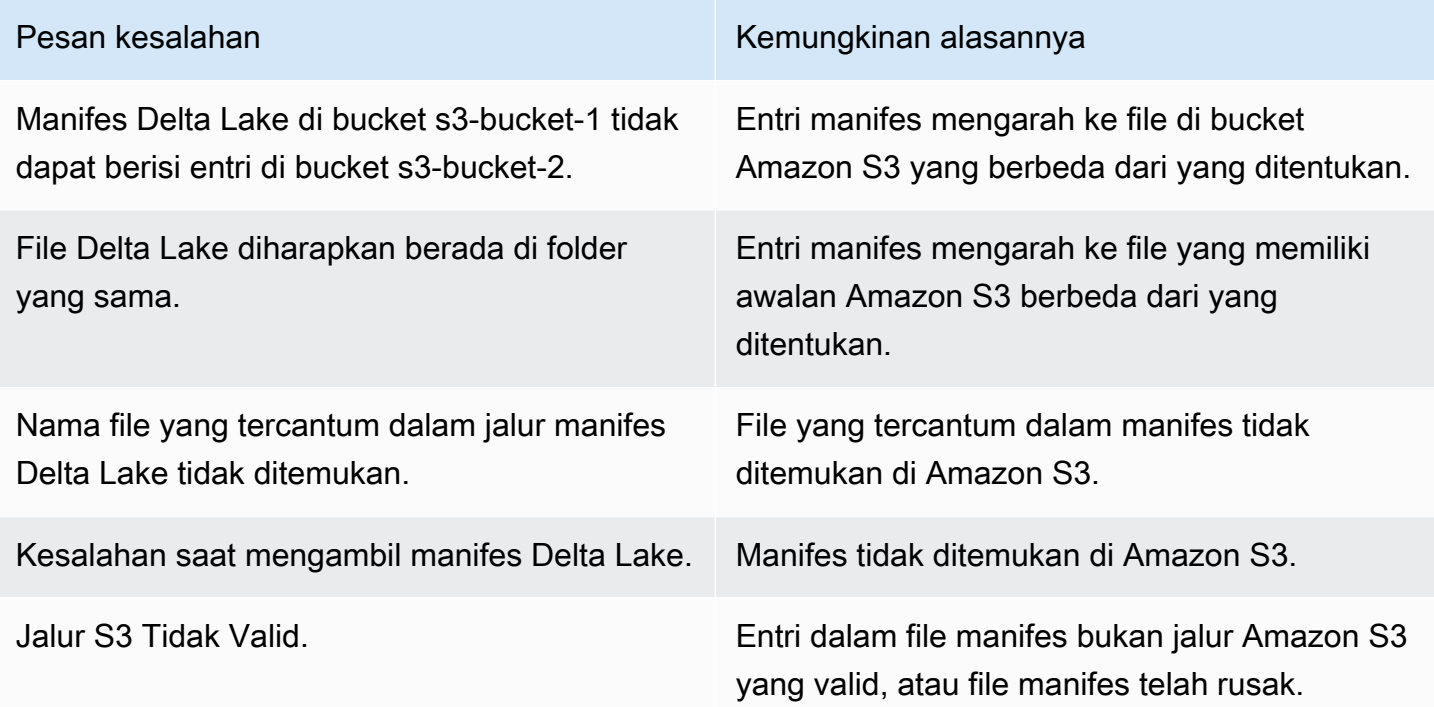

# Menggunakan tabel Apache Iceberg dengan Amazon Redshift

Anda dapat menggunakan Redshift Spectrum atau Redshift Serverless untuk menanyakan tabel Apache Iceberg yang dikatalogkan di. AWS Glue Data Catalog Apache Iceberg adalah format tabel sumber terbuka untuk danau data. Untuk informasi lebih lanjut, lihat [Apache Iceberg di dokumentasi](https://iceberg.apache.org/)  [Apache Iceberg](https://iceberg.apache.org/).

Amazon Redshift memberikan konsistensi transaksional untuk menanyakan tabel Apache Iceberg. Anda dapat memanipulasi data dalam tabel menggunakan layanan yang sesuai dengan ACID (atomisitas, konsistensi, isolasi, daya tahan) seperti Amazon Athena dan Amazon EMR saat menjalankan kueri menggunakan Amazon Redshift. Amazon Redshift dapat menggunakan statistik tabel yang disimpan dalam metadata Apache Iceberg untuk mengoptimalkan paket kueri dan mengurangi pemindaian file selama pemrosesan kueri. Dengan Amazon Redshift SQL, Anda dapat menggabungkan tabel Redshift dengan tabel data lake.

Untuk mulai menggunakan tabel Iceberg dengan Amazon Redshift:

- 1. Buat tabel Apache Iceberg pada AWS Glue Data Catalog database menggunakan layanan yang kompatibel seperti Amazon Athena atau Amazon EMR. Untuk membuat tabel Gunung Es menggunakan Athena, lihat [Menggunakan tabel Apache Iceberg di Panduan Pengguna Amazon](https://docs.aws.amazon.com/athena/latest/ug/querying-iceberg.html) Athena.
- 2. Buat klaster Amazon Redshift atau grup kerja Redshift Serverless dengan peran IAM terkait yang memungkinkan akses ke data lake Anda. Untuk informasi tentang cara membuat klaster atau grup kerja, lihat klaster yang [disediakan Amazon Redshift dan Redshift Tanpa Server di Panduan](https://docs.aws.amazon.com/redshift/latest/gsg/new-user.html) [Memulai](https://docs.aws.amazon.com/redshift/latest/gsg/new-user.html) [Pergeseran Merah](https://docs.aws.amazon.com/redshift/latest/gsg/new-user-serverless.html) Amazon.
- 3. Connect ke cluster atau workgroup Anda menggunakan query editor v2 atau klien SQL pihak ketiga. Untuk informasi tentang cara menyambung menggunakan editor kueri v2, lihat [Menyambungkan ke gudang data Amazon Redshift menggunakan alat klien SQL](https://docs.aws.amazon.com/redshift/latest/mgmt/connecting-to-cluster.html) di Panduan Manajemen Amazon Redshift.
- 4. Buat skema eksternal di database Amazon Redshift Anda untuk database Katalog Data tertentu yang menyertakan tabel Iceberg Anda. Untuk informasi tentang membuat skema eksternal, liha[tMembuat skema eksternal untuk Amazon Redshift Spectrum](#page-466-0).
- 5. Jalankan kueri SQL untuk mengakses tabel Iceberg dalam skema eksternal yang Anda buat.

# Pertimbangan saat menggunakan tabel Apache Iceberg dengan Amazon Redshift

Pertimbangkan hal berikut saat menggunakan Amazon Redshift dengan tabel Iceberg:

- Dukungan versi Iceberg Amazon Redshift mendukung kueri yang berjalan terhadap versi tabel Iceberg berikut:
	- Versi 1 mendefinisikan bagaimana tabel analitik besar dikelola menggunakan file data yang tidak dapat diubah.
	- Versi 2 menambahkan kemampuan untuk mendukung pembaruan dan penghapusan tingkat baris sambil menjaga file data yang ada tidak berubah, dan menangani perubahan data tabel menggunakan file hapus.

Untuk perbedaan antara tabel versi 1 dan versi 2, lihat [Format perubahan versi dalam dokumentasi](https://iceberg.apache.org/spec/#appendix-e-format-version-changes) Apache Iceberg.

• Hanya kueri - Amazon Redshift mendukung akses hanya-baca ke tabel Apache Iceberg. Ini mendukung kueri pilih yang konsisten transaksional. Anda dapat menggunakan layanan seperti Amazon Athena untuk menentukan dan memperbarui skema tabel Iceberg di. AWS Glue Data Catalog

- Menambahkan partisi Anda tidak perlu menambahkan partisi secara manual untuk tabel Apache Iceberg Anda. Partisi baru dalam tabel Apache Iceberg secara otomatis terdeteksi oleh Amazon Redshift dan tidak diperlukan operasi manual untuk memperbarui partisi dalam definisi tabel. Setiap perubahan dalam spesifikasi partisi juga secara otomatis diterapkan ke kueri Anda tanpa campur tangan pengguna.
- Menyerap data Gunung Es ke Amazon Redshift Anda dapat menggunakan perintah INSERT INTO atau CREATE TABLE AS untuk mengimpor data dari tabel Iceberg ke tabel Amazon Redshift lokal. Saat ini Anda tidak dapat menggunakan perintah COPY untuk menyerap konten tabel Apache Iceberg ke dalam tabel Amazon Redshift lokal.
- Tampilan terwujud Anda dapat membuat tampilan terwujud pada tabel Apache Iceberg seperti tabel eksternal lainnya di Amazon Redshift. Pertimbangan yang sama untuk format tabel data lake lainnya berlaku untuk tabel Apache Iceberg. Pembaruan tambahan, penyegaran otomatis, penulisan ulang kueri otomatis, dan MV otomatis pada tabel data lake saat ini tidak didukung.
- AWS Lake Formation kontrol akses berbutir halus Amazon Redshift mendukung kontrol akses AWS Lake Formation berbutir halus pada tabel Apache Iceberg.
- Parameter penanganan data yang ditentukan pengguna Amazon Redshift mendukung parameter penanganan data yang ditentukan pengguna pada tabel Apache Iceberg. Anda menggunakan parameter penanganan data yang ditentukan pengguna pada file yang ada untuk menyesuaikan data yang sedang ditanyakan di tabel eksternal untuk menghindari kesalahan pemindaian. Parameter ini memberikan kemampuan untuk menangani ketidakcocokan antara skema tabel dan data aktual pada file. Anda dapat menggunakan parameter penanganan data yang ditentukan pengguna pada tabel Apache Iceberg juga.
- Berbagi data Berbagi data Amazon Redshift saat ini tidak mendukung tabel data lake, termasuk tabel Apache Iceberg.
- Pertanyaan perjalanan waktu Pertanyaan perjalanan waktu saat ini tidak didukung dengan tabel Apache Iceberg.
- Harga Saat Anda mengakses tabel Iceberg dari klaster, Anda dikenakan harga Redshift Spectrum. Saat Anda mengakses tabel Iceberg dari grup kerja, Anda dikenakan harga Redshift Tanpa Server. [Untuk informasi tentang harga Redshift Spectrum dan Redshift Tanpa Server, lihat](https://aws.amazon.com/redshift/pricing/) [harga Amazon Redshift.](https://aws.amazon.com/redshift/pricing/)

Topik

• [Tipe data yang didukung dengan tabel Apache Iceberg](#page-491-0)

# <span id="page-491-0"></span>Tipe data yang didukung dengan tabel Apache Iceberg

Amazon Redshift dapat menanyakan tabel Iceberg yang berisi tipe data berikut:

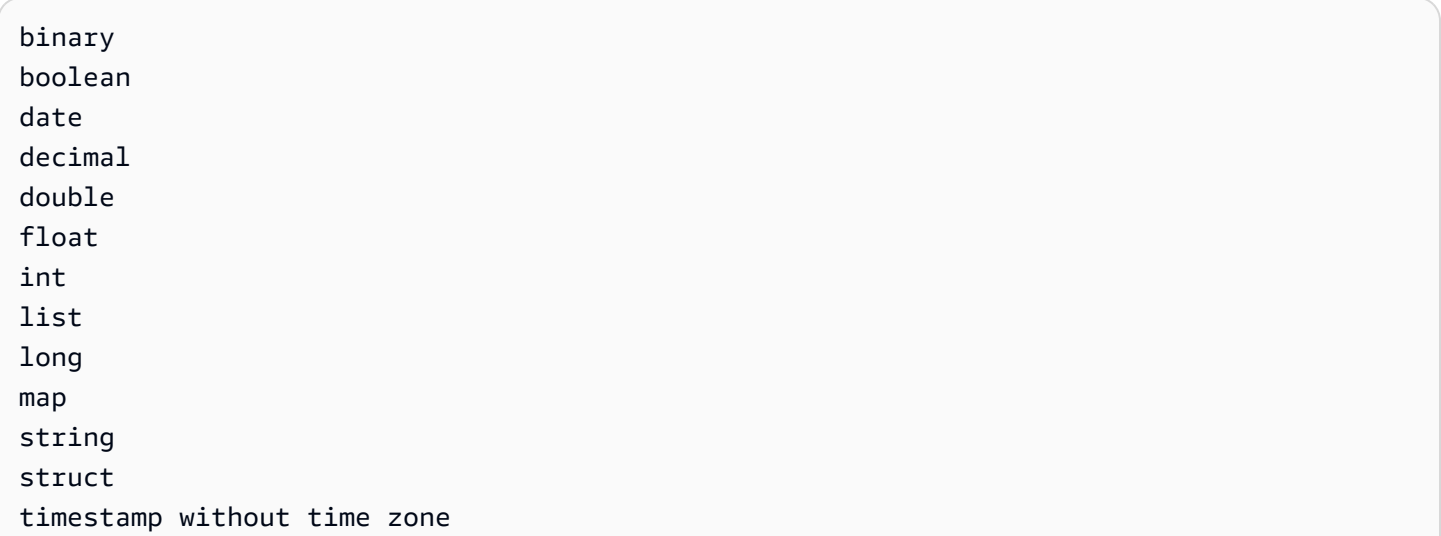

Untuk informasi selengkapnya tentang tipe data Gunung Es, lihat [Skema untuk Gunung Es di](https://iceberg.apache.org/docs/latest/schemas/)  [dokumentasi Apache Iceberg](https://iceberg.apache.org/docs/latest/schemas/).

Tabel berikut menunjukkan hubungan antara tipe data Amazon Redshift dan tipe data tabel Iceberg.

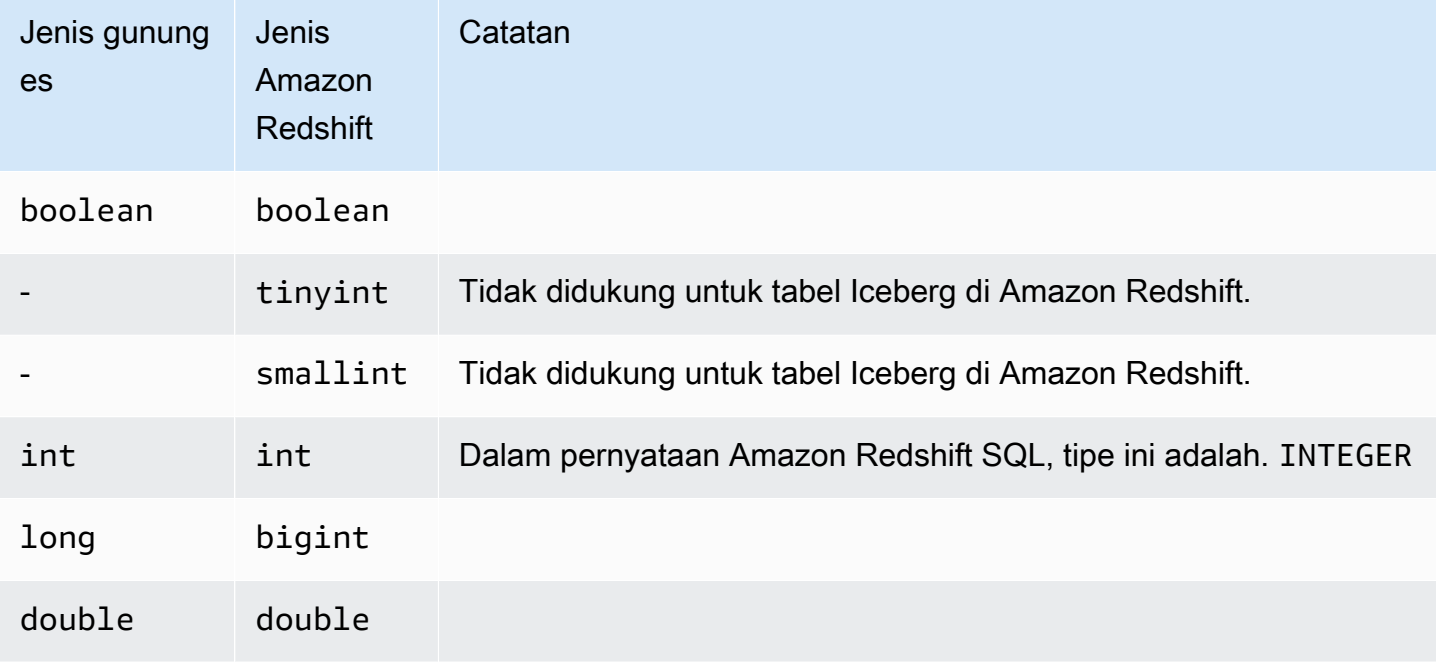

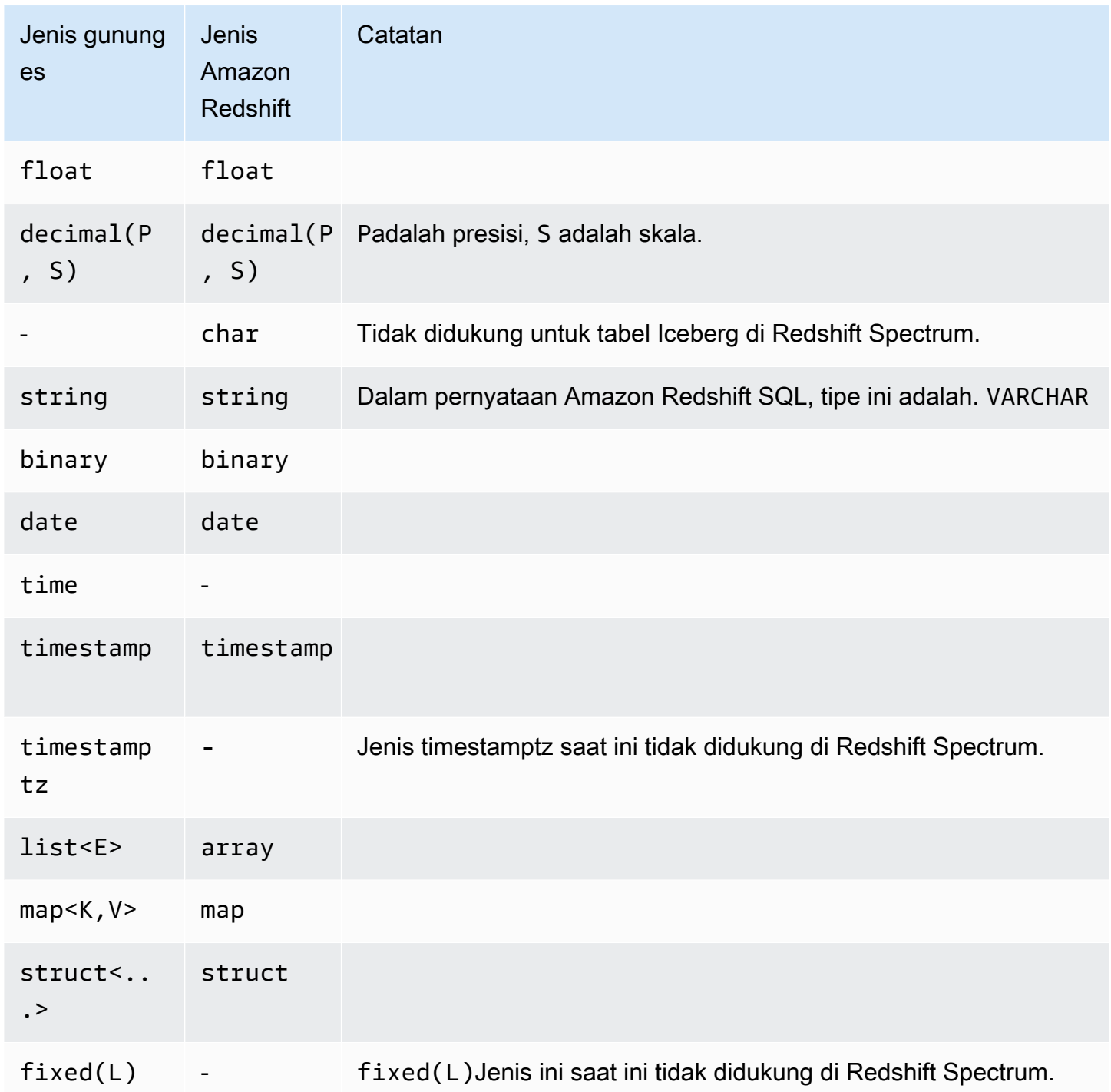

Untuk informasi selengkapnya tentang tipe data di Amazon Redshift, lihat. [Jenis data](#page-993-0)

# Meningkatkan kinerja kueri Amazon Redshift Spectrum

Lihatlah rencana kueri untuk menemukan langkah-langkah apa yang telah didorong ke lapisan Amazon Redshift Spectrum.

Langkah-langkah berikut terkait dengan kueri Redshift Spectrum:

- Pemindaian Seq S3
- S3 HashAggregate
- Pemindaian Kueri S3
- Pemindaian Seq PartitionInfo
- Partisi Loop

Contoh berikut menunjukkan rencana query untuk query yang bergabung dengan tabel eksternal dengan tabel lokal. Perhatikan HashAggregate langkah-langkah S3 Seq Scan dan S3 yang dijalankan terhadap data di Amazon S3.

```
explain
select top 10 spectrum.sales.eventid, sum(spectrum.sales.pricepaid) 
from spectrum.sales, event
where spectrum.sales.eventid = event.eventid
and spectrum.sales.pricepaid > 30
group by spectrum.sales.eventid
order by 2 desc;
```
QUERY PLAN ----------------------------------------------------------------------------- XN Limit (cost=1001055770628.63..1001055770628.65 rows=10 width=31) -> XN Merge (cost=1001055770628.63..1001055770629.13 rows=200 width=31) Merge Key: sum(sales.derived\_col2)

```
 -> XN Network (cost=1001055770628.63..1001055770629.13 rows=200 width=31) 
              Send to leader 
              -> XN Sort (cost=1001055770628.63..1001055770629.13 rows=200 width=31) 
                    Sort Key: sum(sales.derived_col2) 
                    -> XN HashAggregate (cost=1055770620.49..1055770620.99 rows=200 
 width=31) 
                           -> XN Hash Join DS_BCAST_INNER (cost=3119.97..1055769620.49 
 rows=200000 width=31) 
                                 Hash Cond: ("outer".derived_col1 = "inner".eventid) 
                                 -> XN S3 Query Scan sales (cost=3010.00..5010.50 
 rows=200000 width=31) 
                                       -> S3 HashAggregate (cost=3010.00..3010.50 
 rows=200000 width=16) 
                                             -> S3 Seq Scan spectrum.sales 
 location:"s3://redshift-downloads/tickit/spectrum/sales" format:TEXT 
 (cost=0.00..2150.00 rows=172000 width=16) 
                                                    Filter: (pricepaid > 30.00) 
                                 -> XN Hash (cost=87.98..87.98 rows=8798 width=4) 
                                       -> XN Seq Scan on event (cost=0.00..87.98 
 rows=8798 width=4)
```
Perhatikan elemen-elemen berikut dalam rencana query:

• S3 Seq ScanNode menunjukkan filter diproses pricepaid > 30.00 di lapisan Redshift Spectrum.

Node filter di bawah XN S3 Query Scan node menunjukkan pemrosesan predikat di Amazon Redshift di atas data yang dikembalikan dari lapisan Redshift Spectrum.

• S3 HashAggregateNode menunjukkan agregasi di lapisan Redshift Spectrum untuk grup dengan group by spectrum.sales.eventid klausa ().

Berikut ini adalah cara untuk meningkatkan kinerja Redshift Spectrum:

- Gunakan file data berformat Apache Parquet. Parket menyimpan data dalam format kolom, sehingga Redshift Spectrum dapat menghilangkan kolom yang tidak dibutuhkan dari pemindaian. Saat data dalam format file teks, Redshift Spectrum perlu memindai seluruh file.
- Gunakan beberapa file untuk mengoptimalkan pemrosesan paralel. Jaga ukuran file Anda lebih besar dari 64 MB. Hindari kemiringan ukuran data dengan menyimpan file dengan ukuran yang sama. Untuk informasi tentang file Apache Parquet dan rekomendasi konfigurasi, lihat [Format File:](https://parquet.apache.org/docs/file-format/configurations/) [Konfigurasi](https://parquet.apache.org/docs/file-format/configurations/) dalam Dokumentasi Parket Apache.
- Gunakan kolom sesedikit mungkin dalam kueri Anda.
- Letakkan tabel fakta besar Anda di Amazon S3 dan simpan tabel dimensi kecil yang sering digunakan di database Amazon Redshift lokal Anda.
- Perbarui statistik tabel eksternal dengan menyetel parameter TABLE PROPERTIES NumRows. Gunakan [CREATE EXTERNAL TABLE](#page-1317-0) atau [ALTER TABLE](#page-1113-0) untuk mengatur parameter TABLE PROPERTIES NumRows untuk mencerminkan jumlah baris dalam tabel. Amazon Redshift tidak menganalisis tabel eksternal untuk menghasilkan statistik tabel yang digunakan pengoptimal kueri untuk menghasilkan paket kueri. Jika statistik tabel tidak disetel untuk tabel eksternal, Amazon Redshift akan menghasilkan rencana eksekusi kueri. Amazon Redshift menghasilkan rencana ini berdasarkan asumsi bahwa tabel eksternal adalah tabel yang lebih besar dan tabel lokal adalah tabel yang lebih kecil.
- Perencana kueri Amazon Redshift mendorong predikat dan agregasi ke lapisan kueri Redshift Spectrum bila memungkinkan. Ketika sejumlah besar data dikembalikan dari Amazon S3, pemrosesan dibatasi oleh sumber daya klaster Anda. Redshift Spectrum menskalakan secara otomatis untuk memproses permintaan besar. Dengan demikian, kinerja Anda secara keseluruhan meningkat setiap kali Anda dapat mendorong pemrosesan ke lapisan Redshift Spectrum.
- Tulis kueri Anda untuk menggunakan filter dan agregasi yang memenuhi syarat untuk didorong ke lapisan Redshift Spectrum.

Berikut ini adalah contoh dari beberapa operasi yang dapat didorong ke lapisan Redshift Spectrum:

• Klausul GROUP BY

- Kondisi perbandingan dan kondisi pencocokan pola, seperti LIKE.
- Fungsi agregat, seperti COUNT, SUM, AVG, MIN, dan MAX.
- Fungsi string.

Operasi yang tidak dapat didorong ke lapisan Redshift Spectrum termasuk DISTINCT dan ORDER BY.

• Gunakan partisi untuk membatasi data yang dipindai. Partisi data Anda berdasarkan predikat kueri yang paling umum, lalu pangkas partisi dengan memfilter pada kolom partisi. Untuk informasi selengkapnya, lihat [Mempartisi tabel eksternal Redshift Spectrum.](#page-476-0)

Kueri [SVL\\_S3PARTISI](#page-2833-0) untuk melihat partisi total dan partisi yang memenuhi syarat.

• Gunakan AWS Glue generator statistik untuk menghitung statistik tingkat kolom untuk tabel. AWS Glue Data Catalog Setelah AWS Glue menghasilkan statistik untuk tabel di Katalog Data, Amazon Redshift Spectrum secara otomatis menggunakan statistik tersebut untuk mengoptimalkan paket kueri. Untuk informasi selengkapnya tentang menggunakan statistik tingkat kolom komputasi AWS Glue, lihat [Bekerja dengan statistik kolom](https://docs.aws.amazon.com/glue/latest/dg/column-statistics.html) di Panduan AWS Glue Pengembang.

# Mengatur opsi penanganan data

Anda dapat mengatur parameter tabel saat membuat tabel eksternal untuk menyesuaikan data yang ditanyakan di tabel eksternal. Jika tidak, kesalahan pemindaian dapat terjadi. Untuk informasi selengkapnya, lihat PROPERTI TABEL d[iCREATE EXTERNAL TABLE.](#page-1317-0) Sebagai contoh, lihat [Contoh](#page-1343-0) [penanganan data](#page-1343-0). Untuk daftar kesalahan, liha[tSVL\\_SPECTRUM\\_SCAN\\_ERROR.](#page-2847-0)

Anda dapat mengatur PROPERTI TABLE berikut saat Anda membuat tabel eksternal untuk menentukan penanganan masukan untuk data yang ditanyakan dalam tabel eksternal.

- column\_count\_mismatch\_handlinguntuk mengidentifikasi apakah file berisi kurang atau lebih nilai untuk baris daripada jumlah kolom yang ditentukan dalam definisi tabel eksternal.
- invalid char handlinguntuk menentukan penanganan input untuk karakter yang tidak valid dalam kolom yang berisi data VARCHAR, CHAR, dan string. Saat Anda menentukan GANTI untukinvalid\_char\_handling, Anda dapat menentukan karakter pengganti yang akan digunakan.
- numeric\_overflow\_handlinguntuk menentukan penanganan cast overflow di kolom yang berisi data integer dan desimal.
- surplus bytes handlinguntuk menentukan penanganan input untuk kelebihan byte dalam kolom yang berisi data VARBYTE.
- surplus char handlinguntuk menentukan penanganan input untuk karakter surplus dalam kolom yang berisi data VARCHAR, CHAR, dan string.

Anda dapat mengatur opsi konfigurasi untuk membatalkan kueri yang melebihi jumlah kesalahan maksimum. Untuk informasi selengkapnya, lihat [spectrum\\_query\\_maxerror.](#page-2911-0)

# <span id="page-497-0"></span>Contoh: Melakukan subkueri berkorelasi dalam Redshift Spectrum

Anda dapat melakukan subkueri berkorelasi di Redshift Spectrum. \$spectrum\_oidPseudocolumn menyediakan kemampuan untuk melakukan kueri berkorelasi dengan Redshift Spectrum. Untuk melakukan subquery berkorelasi, pseudocolumn \$spectrum\_oid harus diaktifkan tetapi tidak muncul dalam pernyataan SQL. Untuk informasi selengkapnya, lihat [Pseudokolom](#page-475-0).

Untuk membuat skema eksternal dan tabel eksternal untuk contoh ini, lihat[Memulai dengan Amazon](#page-432-0)  [Redshift Spectrum.](#page-432-0)

Berikut ini adalah contoh subquery berkorelasi di Redshift Spectrum.

```
select *
from myspectrum_schema.sales s
where exists
( select *
from myspectrum_schema.listing l
where l.listid = s.listid )
order by salesid
limit 5;
```
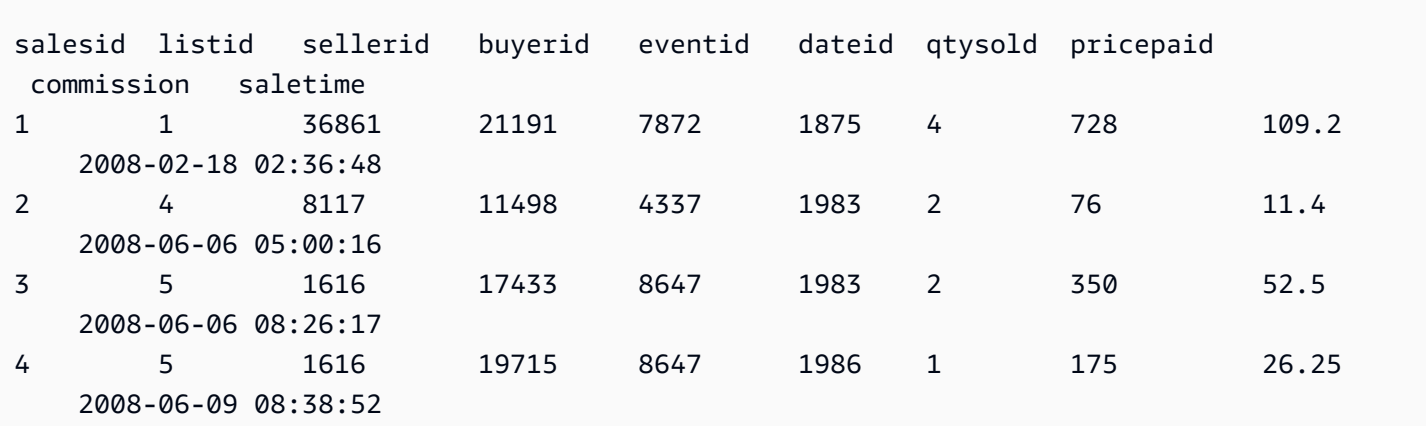

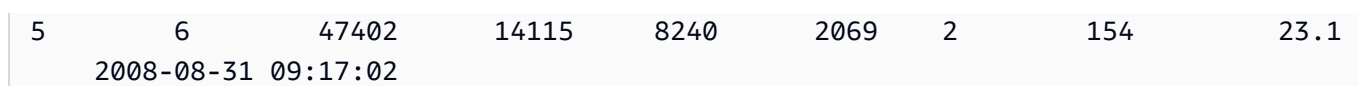

# Metrik pemantauan di Amazon Redshift Spectrum

Anda dapat memantau kueri Amazon Redshift Spectrum menggunakan tampilan sistem berikut:

### • [SVL\\_S3QUERY](#page-2836-0)

Gunakan tampilan SVL\_S3QUERY untuk mendapatkan detail tentang kueri Redshift Spectrum (kueri S3) di segmen dan tingkat irisan node.

### • [SVL\\_S3QUERY\\_SUMMARY](#page-2840-0)

Gunakan tampilan SVL\_S3QUERY\_SUMMARY untuk mendapatkan ringkasan semua kueri Amazon Redshift Spectrum (kueri S3) yang telah dijalankan di sistem.

Berikut ini adalah beberapa hal yang harus dicari di SVL\_S3QUERY\_SUMMARY:

- Jumlah file yang diproses oleh kueri Redshift Spectrum.
- Jumlah byte yang dipindai dari Amazon S3. Biaya kueri Redshift Spectrum tercermin dalam jumlah data yang dipindai dari Amazon S3.
- Jumlah byte yang dikembalikan dari lapisan Redshift Spectrum ke cluster. Sejumlah besar data yang dikembalikan dapat mempengaruhi kinerja sistem.
- Durasi maksimum dan durasi rata-rata permintaan Redshift Spectrum. Permintaan yang berjalan lama mungkin menunjukkan kemacetan.

# Memecahkan masalah kueri di Amazon Redshift Spectrum

Setelah itu, Anda dapat menemukan referensi cepat yang mengidentifikasi dan mengatasi beberapa masalah umum yang mungkin Anda temui dengan kueri Amazon Redshift Spectrum. Untuk melihat kesalahan yang dihasilkan oleh kueri Redshift Spectrum, kueri tabel sistem. [SVL\\_S3LOG](#page-2831-0)

Topik

- [Mencoba lagi terlampaui](#page-499-0)
- [Akses dibatasi](#page-499-1)
- [Batas sumber daya terlampaui](#page-501-0)
- [Tidak ada baris yang dikembalikan untuk tabel yang dipartisi](#page-501-1)
- [Kesalahan tidak diotorisasi](#page-501-2)
- [Format data yang tidak kompatibel](#page-502-0)
- [Kesalahan sintaks saat menggunakan Hive DDL di Amazon Redshift](#page-502-1)
- [Izin untuk membuat tabel sementara](#page-503-0)
- [Rentang tidak valid](#page-503-1)
- [Nomor versi Parket tidak valid](#page-503-2)

### <span id="page-499-0"></span>Mencoba lagi terlampaui

Jika waktu permintaan Amazon Redshift Spectrum habis, permintaan dibatalkan dan dikirimkan kembali. Setelah lima percobaan ulang gagal, kueri gagal dengan kesalahan berikut.

error: Spectrum Scan Error: Retries exceeded

Kemungkinan penyebabnya meliputi:

- Ukuran file besar (lebih besar dari 1 GB). Periksa ukuran file Anda di Amazon S3 dan cari file besar dan ukuran file miring. Pecah file besar menjadi file yang lebih kecil, antara 100 MB dan 1 GB. Cobalah untuk membuat file dengan ukuran yang sama.
- Throughput jaringan lambat. Coba kueri Anda nanti.

## <span id="page-499-1"></span>Akses dibatasi

Amazon Redshift Spectrum tunduk pada kuota layanan layanan lain. AWS Dalam penggunaan tinggi, permintaan Redshift Spectrum mungkin diperlukan untuk melambat, mengakibatkan kesalahan berikut.

error: Spectrum Scan Error: Access throttled

Dua jenis pelambatan dapat terjadi:

- Akses dibatasi oleh Amazon S3.
- Akses dibatasi oleh. AWS KMS

Konteks kesalahan memberikan detail lebih lanjut tentang jenis pelambatan. Setelah itu, Anda dapat menemukan penyebab dan kemungkinan resolusi untuk pelambatan ini.

## Akses dibatasi oleh Amazon S3

[Amazon S3 mungkin membatasi permintaan Redshift Spectrum jika tingkat permintaan baca pada](https://docs.aws.amazon.com/glossary/latest/reference/glos-chap.html#keyprefix)  [awalan terlalu tinggi.](https://docs.aws.amazon.com/glossary/latest/reference/glos-chap.html#keyprefix) Untuk informasi tentang tingkat permintaan GET/HEAD yang dapat Anda capai di Amazon S3, lihat [Mengoptimalkan Kinerja Amazon S3](https://docs.aws.amazon.com/AmazonS3/latest/dev/optimizing-performance.html) di Panduan Pengguna Layanan Penyimpanan Sederhana Amazon. Tingkat permintaan Amazon S3 GET/HEAD memperhitungkan semua permintaan GET/HEAD pada awalan sehingga aplikasi yang berbeda yang mengakses awalan yang sama berbagi tingkat permintaan total.

Jika permintaan Redshift Spectrum Anda sering dibatasi oleh Amazon S3, kurangi jumlah permintaan Amazon S3 GET/HEAD yang dibuat oleh Redshift Spectrum ke Amazon S3. Untuk melakukan ini, coba gabungkan file kecil menjadi file yang lebih besar. Sebaiknya gunakan ukuran file 64 MB atau lebih besar.

Pertimbangkan juga untuk mempartisi tabel Redshift Spectrum Anda untuk mendapatkan manfaat dari pemfilteran awal dan untuk mengurangi jumlah file yang diakses di Amazon S3. Untuk informasi selengkapnya, lihat [Mempartisi tabel eksternal Redshift Spectrum.](#page-476-0)

## Akses dibatasi oleh AWS KMS

Jika Anda menyimpan data di Amazon S3 menggunakan enkripsi sisi server (SSE-S3 atau SSE-KMS), Amazon S3 memanggil operasi API untuk setiap file yang diakses Redshift Spectrum. AWS KMS Permintaan ini dihitung dalam kuota operasi kriptografi Anda; untuk informasi selengkapnya, lihat [AWS KMS Meminta](https://docs.aws.amazon.com/kms/latest/developerguide/requests-per-second.html) Kuota. Untuk informasi selengkapnya tentang SSE-S3 dan SSE-KMS, lihat [Melindungi Data Menggunakan Enkripsi Sisi Server dan Melindungi Data Menggunakan Enkripsi Sisi](https://docs.aws.amazon.com/AmazonS3/latest/dev/UsingServerSideEncryption.html) [Server dengan kunci KMS yang Disimpan di Panduan Pengguna Layanan Penyimpanan](https://docs.aws.amazon.com/AmazonS3/latest/dev/UsingKMSEncryption.html) Sederhana Amazon. AWS KMS

Langkah pertama untuk mengurangi jumlah permintaan yang dibuat oleh Redshift Spectrum AWS KMS adalah mengurangi jumlah file yang diakses. Untuk melakukan ini, coba gabungkan file kecil menjadi file yang lebih besar. Sebaiknya gunakan ukuran file 64 MB atau lebih besar.

Jika permintaan Redshift Spectrum Anda sering dibatasi AWS KMS, pertimbangkan untuk meminta peningkatan kuota untuk tingkat permintaan Anda AWS KMS untuk operasi kriptografi. Untuk meminta peningkatan kuota, lihat [Batas AWS Layanan](https://docs.aws.amazon.com/general/latest/gr/aws_service_limits.html) di. Referensi Umum Amazon Web Services

# <span id="page-501-0"></span>Batas sumber daya terlampaui

Redshift Spectrum memberlakukan batas atas jumlah memori yang dapat digunakan permintaan. Permintaan Redshift Spectrum yang membutuhkan lebih banyak memori gagal, menghasilkan kesalahan berikut.

```
error: Spectrum Scan Error: Resource limit exceeded
```
Ada dua alasan umum yang dapat menyebabkan permintaan Redshift Spectrum membanjiri tunjangan memorinya:

- Redshift Spectrum memproses sebagian besar data yang tidak dapat dibagi menjadi potongan yang lebih kecil.
- Langkah agregasi besar diproses oleh Redshift Spectrum.

Sebaiknya gunakan format file yang mendukung pembacaan paralel dengan ukuran split 128 MB atau kurang. Lihat [Membuat file data untuk kueri di Amazon Redshift Spectrum](#page-463-0) format file yang didukung dan pedoman umum untuk pembuatan file data. Saat menggunakan format file atau algoritma kompresi yang tidak mendukung pembacaan paralel, kami sarankan untuk menjaga ukuran file antara 64 MB dan 128 MB.

## <span id="page-501-1"></span>Tidak ada baris yang dikembalikan untuk tabel yang dipartisi

Jika kueri Anda mengembalikan nol baris dari tabel eksternal yang dipartisi, periksa apakah partisi telah ditambahkan untuk tabel eksternal ini. Redshift Spectrum hanya memindai file di lokasi Amazon S3 yang telah ditambahkan secara eksplisit menggunakan. ALTER TABLE … ADD PARTITION Kueri [SVV\\_EXTERNAL\\_PARTITIONS](#page-2393-0) tampilan untuk menemukan partisi yang ada. Jalankan ALTER TABLE … ADD PARTITION untuk setiap partisi yang hilang.

## <span id="page-501-2"></span>Kesalahan tidak diotorisasi

Verifikasi bahwa peran IAM untuk cluster memungkinkan akses ke objek file Amazon S3. Jika database eksternal Anda ada di Amazon Athena, verifikasi bahwa peran IAM memungkinkan akses ke sumber daya Athena. Untuk informasi selengkapnya, lihat [Kebijakan IAM untuk Amazon Redshift](#page-446-0)  [Spectrum](#page-446-0).

# <span id="page-502-0"></span>Format data yang tidak kompatibel

Untuk format file kolumnar, seperti Apache Parquet, jenis kolom disematkan dengan data. Jenis kolom dalam definisi CREATE EXTERNAL TABLE harus cocok dengan tipe kolom file data. Jika ada ketidakcocokan, Anda menerima kesalahan yang mirip dengan berikut ini:

```
File 'https://s3bucket/location/file has an incompatible Parquet schema
for column 's3://s3bucket/location.col1'. Column type: VARCHAR, Par
```
Pesan kesalahan mungkin terpotong karena batas panjang pesan. Untuk mengambil pesan kesalahan lengkap, termasuk nama kolom dan jenis kolom, kueri tampilan [SVL\\_S3LOG](#page-2831-0) sistem.

Contoh berikut query SVL\_S3LOG untuk query terakhir selesai.

```
select message 
from svl_s3log 
where query = pg_last_query_id() 
order by query, segment, slice;
```
Berikut ini adalah contoh hasil yang menunjukkan pesan kesalahan lengkap.

 message –––––––––––––––––––––––––––––––––––––––––––––––––––––––––––––––––––––––––––––––––––––––––- Spectrum Scan Error. File 'https://s3bucket/location/file has an incompatible Parquet schema for column ' s3bucket/location.col1'. Column type: VARCHAR, Parquet schema:\noptional int64 l\_orderkey [i:0 d:1 r:0]\n

<span id="page-502-1"></span>Untuk memperbaiki kesalahan, ubah tabel eksternal agar sesuai dengan jenis kolom file Parket.

# Kesalahan sintaks saat menggunakan Hive DDL di Amazon Redshift

Amazon Redshift mendukung data definition language (DDL) untuk CREATE EXTERNAL TABLE yang mirip dengan Hive DDL. Namun, kedua jenis DDL tidak selalu persis sama. Jika Anda menyalin Hive DDL untuk membuat atau mengubah tabel eksternal Amazon Redshift, Anda mungkin mengalami kesalahan sintaks. Berikut ini adalah contoh perbedaan antara Amazon Redshift dan Hive DDL:

• Amazon Redshift memerlukan tanda kutip tunggal (') di mana Hive DDL mendukung tanda kutip ganda (").

• Amazon Redshift tidak mendukung tipe data STRING. Gunakan VARCHAR sebagai gantinya.

## <span id="page-503-0"></span>Izin untuk membuat tabel sementara

Untuk menjalankan kueri Redshift Spectrum, pengguna database harus memiliki izin untuk membuat tabel sementara dalam database. Contoh berikut memberikan izin sementara pada database spectrumdb ke grup spectrumusers pengguna.

grant temp on database spectrumdb to group spectrumusers;

<span id="page-503-1"></span>Untuk informasi selengkapnya, lihat [HIBAH](#page-1514-0).

## Rentang tidak valid

Redshift Spectrum mengharapkan bahwa file di Amazon S3 yang termasuk dalam tabel eksternal tidak ditimpa selama kueri. Jika ini terjadi, itu dapat mengakibatkan kesalahan berikut.

Error: HTTP response error code: 416 Message: InvalidRange The requested range is not satisfiable

Untuk menghindari kesalahan, pastikan file Amazon S3 tidak ditimpa saat ditanyakan dengan Redshift Spectrum.

### <span id="page-503-2"></span>Nomor versi Parket tidak valid

Redshift Spectrum memeriksa metadata dari setiap file Apache Parquet yang diaksesnya. Jika pemeriksaan gagal, itu dapat mengakibatkan kesalahan yang mirip dengan yang berikut ini:

```
File 'https://s3.region.amazonaws.com/s3bucket/location/file has an invalid version 
  number
```
Ada dua alasan umum yang dapat menyebabkan pemeriksaan gagal:

- File Parket telah ditimpa selama kueri (liha[tRentang tidak valid \)](#page-503-1).
- File Parquet rusak.
# Tutorial: Menanyakan data bersarang dengan Amazon Redshift Spectrum

### **Ikhtisar**

Amazon Redshift Spectrum mendukung kueri data bersarang dalam format file Parket, ORC, JSON, dan Ion. Redshift Spectrum mengakses data menggunakan tabel eksternal. Anda dapat membuat tabel eksternal yang menggunakan tipe data yang kompleksstruct,array, danmap.

Misalnya, misalkan file data Anda berisi data berikut di Amazon S3 dalam folder bernama. customers Meskipun tidak ada elemen root tunggal, setiap objek JSON dalam data sampel ini mewakili baris dalam tabel.

```
{"id": 1, 
 "name": {"given": "John", "family": "Smith"},
  "phones": ["123-457789"], 
  "orders": [{"shipdate": "2018-03-01T11:59:59.000Z", "price": 100.50}, 
             {"shipdate": "2018-03-01T09:10:00.000Z", "price": 99.12}]
}
{"id": 2, 
  "name": {"given": "Jenny", "family": "Doe"}, 
  "phones": ["858-8675309", "415-9876543"], 
  "orders": []
}
{"id": 3, 
  "name": {"given": "Andy", "family": "Jones"}, 
  "phones": [], 
  "orders": [{"shipdate": "2018-03-02T08:02:15.000Z", "price": 13.50}]
}
```
Anda dapat menggunakan Amazon Redshift Spectrum untuk menanyakan data bersarang dalam file. Tutorial berikut menunjukkan cara melakukannya dengan data Apache Parquet.

Untuk prasyarat tutorial, langkah, dan kasus penggunaan data bersarang, lihat topik berikut:

- [Prasyarat](#page-505-0)
- [Langkah 1: Buat tabel eksternal yang berisi data bersarang](#page-505-1)
- [Langkah 2: Kueri data bersarang Anda di Amazon S3 dengan ekstensi SQL](#page-506-0)
- [Kasus penggunaan data bersarang](#page-510-0)

Tutorial: Menanyakan data bersarang dengan Amazon Redshift Spectrum 477

- [Batasan data bersarang \(pratinjau\)](#page-513-0)
- [Serialisasi JSON bersarang kompleks](#page-515-0)

#### <span id="page-505-0"></span>Prasyarat

Jika Anda belum menggunakan Redshift Spectrum, ikuti langkah-langkah di [Memulai dengan](#page-432-0) [Amazon Redshift Spectrum](#page-432-0) sebelum melanjutkan.

[Untuk membuat skema eksternal, ganti ARN peran IAM dalam perintah berikut dengan peran ARN](#page-433-0) [yang Anda buat di Buat peran IAM.](#page-433-0) Kemudian jalankan perintah di klien SQL Anda.

```
create external schema spectrum 
from data catalog 
database 'myspectrum_db' 
iam_role 'arn:aws:iam::123456789012:role/myspectrum_role'
create external database if not exists;
```
### <span id="page-505-1"></span>Langkah 1: Buat tabel eksternal yang berisi data bersarang

Anda dapat melihat [data sumber](https://s3.amazonaws.com/redshift-downloads/tickit/spectrum/customers/customer_file1) dengan mengunduhnya dari Amazon S3.

Untuk membuat tabel eksternal untuk tutorial ini, jalankan perintah berikut.

```
CREATE EXTERNAL TABLE spectrum.customers ( 
   id int, 
   name struct<given:varchar(20), family:varchar(20)>, 
   phones array<varchar(20)>, 
   orders array<struct<shipdate:timestamp, price:double precision>>
)
STORED AS PARQUET
LOCATION 's3://redshift-downloads/tickit/spectrum/customers/';
```
Pada contoh sebelumnya, tabel eksternal spectrum.customers menggunakan tipe array data struct dan untuk menentukan kolom dengan data bersarang. Amazon Redshift Spectrum mendukung kueri data bersarang dalam format file Parket, ORC, JSON, dan Ion. STORED ASParameternya PARQUET untuk file Apache Parquet. LOCATIONParameter harus merujuk ke folder Amazon S3 yang berisi data atau file bersarang. Untuk informasi selengkapnya, lihat [CREATE](#page-1317-0)  [EXTERNAL TABLE.](#page-1317-0)

Anda dapat bersarang array dan struct mengetik di tingkat mana pun. Misalnya, Anda dapat menentukan kolom bernama toparray seperti yang ditunjukkan pada contoh berikut.

```
toparray array<struct<nestedarray: 
          array<struct<morenestedarray: 
          array<string>>>>>
```
Anda juga dapat struct jenis sarang seperti yang ditunjukkan untuk kolom x dalam contoh berikut.

```
x struct<a: string, 
        b: struct<c: integer, 
                d: struct<e: string> 
 > 
 >
```
### <span id="page-506-0"></span>Langkah 2: Kueri data bersarang Anda di Amazon S3 dengan ekstensi SQL

Redshift Spectrum mendukung kueri arraymap, dan jenis struct kompleks melalui ekstensi ke sintaks Amazon Redshift SQL.

Ekstensi 1: Akses ke kolom struct

Anda dapat mengekstrak data dari struct kolom menggunakan notasi titik yang menggabungkan nama bidang menjadi jalur. Misalnya, permintaan berikut mengembalikan nama yang diberikan dan keluarga untuk pelanggan. Nama yang diberikan diakses oleh jalur panjangc.name.given. Nama keluarga diakses oleh jalan panjangc.name.family.

```
SELECT c.id, c.name.given, c.name.family
FROM spectrum.customers c;
```
Query sebelumnya mengembalikan data berikut.

```
id | given | family
---|-------|-------
1 | John | Smith
2 | Jenny | Doe
3 | Andy | Jones
(3 rows)
```
A struct bisa berupa kolom lainstruct, yang bisa berupa kolom lainstruct, di tingkat mana pun. Jalur yang mengakses kolom dalam struct s bersarang sedemikian dalam bisa sangat panjang. Misalnya, lihat definisi untuk kolom x dalam contoh berikut.

```
x struct<a: string, 
        b: struct<c: integer, 
                   d: struct<e: string> 
 > 
 >
```
Anda dapat mengakses data di e asx.b.d.e.

Ekstensi 2: Mulai dari array dalam klausa FROM

Anda dapat mengekstrak data dari array kolom (dan, dengan ekstensi, map kolom) dengan menentukan array kolom dalam FROM klausa sebagai pengganti nama tabel. Ekstensi berlaku untuk FROM klausa kueri utama, dan juga FROM klausa subquery.

Anda dapat mereferensikan array elemen berdasarkan posisi, sepertic.orders[0]. (pratinjau)

Dengan menggabungkan mulai arrays dengan gabungan, Anda dapat mencapai berbagai jenis unnesting, seperti yang dijelaskan dalam kasus penggunaan berikut.

Menghapus sarang menggunakan sambungan batin

Kueri berikut memilih ID pelanggan dan tanggal pengiriman pesanan untuk pelanggan yang memiliki pesanan. Ekstensi SQL dalam klausa FROM c.orders o tergantung pada alias. c

```
SELECT c.id, o.shipdate
FROM spectrum.customers c, c.orders o
```
Untuk setiap pelanggan c yang memiliki pesanan, FROM klausa mengembalikan satu baris untuk setiap pesanan o pelangganc. Baris itu menggabungkan baris pelanggan c dan baris pesanano. Kemudian SELECT klausa hanya menyimpan c.id dano.shipdate. Hasilnya adalah sebagai berikut.

```
id| shipdate
--|----------------------
1 |2018-03-01 11:59:59
1 |2018-03-01 09:10:00
```

```
3 |2018-03-02 08:02:15
(3 rows)
```
Alias c menyediakan akses ke bidang pelanggan, dan alias o menyediakan akses ke bidang pesanan.

Semantiknya mirip dengan SQL standar. Anda dapat menganggap FROM klausa sebagai menjalankan loop bersarang berikut, yang diikuti dengan SELECT memilih bidang yang akan dikeluarkan.

```
for each customer c in spectrum.customers 
   for each order o in c.orders 
      output c.id and o.shipdate
```
Oleh karena itu, jika pelanggan tidak memiliki pesanan, pelanggan tidak muncul di hasilnya.

Anda juga dapat menganggap ini sebagai FROM klausa yang melakukan a JOIN dengan customers tabel dan orders array. Bahkan, Anda juga dapat menulis query seperti yang ditunjukkan pada contoh berikut.

```
SELECT c.id, o.shipdate
FROM spectrum.customers c INNER JOIN c.orders o ON true
```
**a** Note

Jika skema bernama c ada dengan tabel bernamaorders, maka c.orders mengacu pada tabelorders, dan bukan kolom array. customers

Menghapus sarang menggunakan gabungan kiri

Kueri berikut menghasilkan semua nama pelanggan dan pesanan mereka. Jika pelanggan belum melakukan pemesanan, nama pelanggan masih dikembalikan. Namun, dalam kasus ini, kolom urutan adalah NULL, seperti yang ditunjukkan pada contoh berikut untuk Jenny Doe.

SELECT c.id, c.name.given, c.name.family, o.shipdate, o.price FROM spectrum.customers c LEFT JOIN c.orders o ON true

Query sebelumnya mengembalikan data berikut.

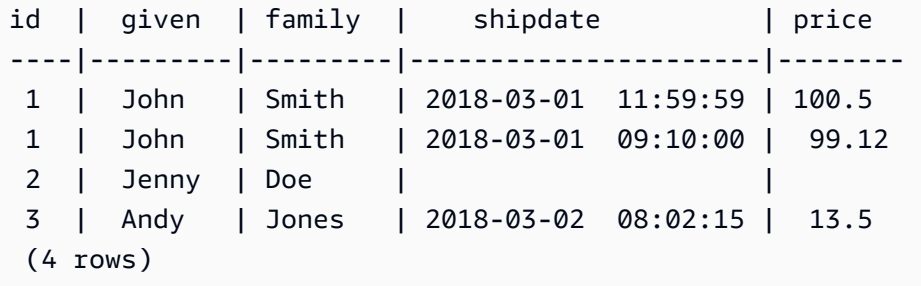

Ekstensi 3: Mengakses array skalar secara langsung menggunakan alias

Ketika alias p dalam FROM klausa berkisar pada array skalar, kueri mengacu pada nilai as. p p Misalnya, kueri berikut menghasilkan pasangan nama pelanggan dan nomor telepon.

```
SELECT c.name.given, c.name.family, p AS phone
FROM spectrum.customers c LEFT JOIN c.phones p ON true
```
Query sebelumnya mengembalikan data berikut.

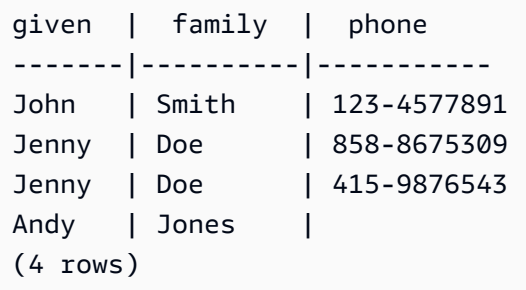

#### Ekstensi 4: Mengakses elemen peta

Redshift Spectrum memperlakukan tipe map data sebagai array tipe yang berisi struct tipe dengan key kolom dan kolom. value keyHarus ascalar; nilainya bisa berupa tipe data apa pun.

Misalnya, kode berikut membuat tabel eksternal dengan map untuk menyimpan nomor telepon.

```
CREATE EXTERNAL TABLE spectrum.customers2 ( 
   id int, 
   name struct<given:varchar(20), family:varchar(20)>, 
   phones map<varchar(20), varchar(20)>, 
   orders array<struct<shipdate:timestamp, price:double precision>>
)
STORED AS PARQUET
```
Langkah 2: Kueri data bersarang Anda di Amazon S3 dengan ekstensi SQL 482

```
LOCATION 's3://redshift-downloads/tickit/spectrum/customers/';
```
Karena map tipe berperilaku seperti array tipe dengan kolom key danvalue, Anda dapat memikirkan skema sebelumnya seolah-olah mereka adalah sebagai berikut.

```
CREATE EXTERNAL TABLE spectrum.customers3 ( 
   id int, 
   name struct<given:varchar(20), family:varchar(20)>, 
   phones array<struct<key:varchar(20), value:varchar(20)>>, 
   orders array<struct<shipdate:timestamp, price:double precision>>
)
STORED AS PARQUET
LOCATION 's3://redshift-downloads/tickit/spectrum/customers/';
```
Kueri berikut mengembalikan nama pelanggan dengan nomor ponsel dan mengembalikan nomor untuk setiap nama. Kueri peta diperlakukan sebagai setara dengan menanyakan tipe bersarangarray. struct Query berikut hanya mengembalikan data jika Anda telah membuat tabel eksternal seperti yang dijelaskan sebelumnya.

```
SELECT c.name.given, c.name.family, p.value 
FROM spectrum.customers c, c.phones p 
WHERE p.key = 'mobile';
```
#### **a** Note

The key for a map adalah string untuk jenis file Ion dan JSON.

### <span id="page-510-0"></span>Kasus penggunaan data bersarang

Anda dapat menggabungkan ekstensi yang dijelaskan sebelumnya dengan fitur SQL biasa. Kasus penggunaan berikut menggambarkan beberapa kombinasi umum. Contoh-contoh ini membantu menunjukkan bagaimana Anda dapat menggunakan data bersarang. Mereka bukan bagian dari tutorial.

Topik

- [Menelan data bersarang](#page-511-0)
- [Menggabungkan data bersarang dengan subkueri](#page-511-1)

• [Bergabung dengan Amazon Redshift dan data bersarang](#page-512-0)

#### <span id="page-511-0"></span>Menelan data bersarang

Anda dapat menggunakan CREATE TABLE AS pernyataan untuk menelan data dari tabel eksternal yang berisi tipe data yang kompleks. Kueri berikut mengekstrak semua pelanggan dan nomor telepon mereka dari tabel eksternal, menggunakanLEFT JOIN, dan menyimpannya di tabel Amazon Redshift. CustomerPhones

```
CREATE TABLE CustomerPhones AS
SELECT c.name.given, c.name.family, p AS phone
FROM spectrum.customers c LEFT JOIN c.phones p ON true;
```
#### <span id="page-511-1"></span>Menggabungkan data bersarang dengan subkueri

Anda dapat menggunakan subquery untuk mengumpulkan data bersarang. Contoh berikut menggambarkan pendekatan ini.

```
SELECT c.name.given, c.name.family, (SELECT COUNT(*) FROM c.orders o) AS ordercount 
FROM spectrum.customers c;
```
Data berikut dikembalikan.

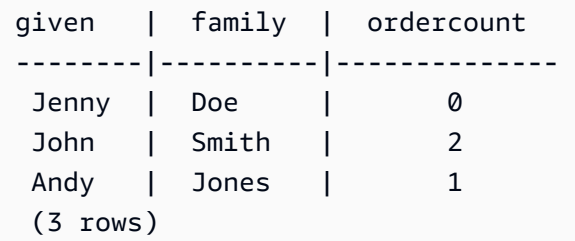

#### **a** Note

Saat Anda menggabungkan data bersarang dengan mengelompokkan berdasarkan baris induk, cara yang paling efisien adalah yang ditunjukkan pada contoh sebelumnya. Dalam contoh itu, baris bersarang c.orders dikelompokkan berdasarkan baris induknya. c Atau, jika Anda tahu bahwa id unik untuk masing-masing customer dan o.shipdate tidak pernah nol, Anda dapat menggabungkan seperti yang ditunjukkan pada contoh berikut. Namun, pendekatan ini umumnya tidak seefisien contoh sebelumnya.

```
SELECT c.name.given, c.name.family, COUNT(o.shipdate) AS ordercount 
FROM spectrum.customers c LEFT JOIN c.orders o ON true 
GROUP BY c.id, c.name.given, c.name.family;
```
Anda juga dapat menulis kueri dengan menggunakan subquery dalam FROM klausa yang mengacu pada alias (c) dari kueri leluhur dan mengekstrak data array. Contoh berikut menunjukkan pendekatan ini.

```
SELECT c.name.given, c.name.family, s.count AS ordercount
FROM spectrum.customers c, (SELECT count(*) AS count FROM c.orders o) s;
```
#### <span id="page-512-0"></span>Bergabung dengan Amazon Redshift dan data bersarang

Anda juga dapat menggabungkan data Amazon Redshift dengan data bersarang di tabel eksternal. Misalnya, misalkan Anda memiliki data bersarang berikut di Amazon S3.

```
CREATE EXTERNAL TABLE spectrum.customers2 ( 
   id int, 
   name struct<given:varchar(20), family:varchar(20)>, 
   phones array<varchar(20)>, 
   orders array<struct<shipdate:timestamp, item:int>>
);
```
Misalkan juga Anda memiliki tabel berikut di Amazon Redshift.

```
CREATE TABLE prices ( 
   id int, 
   price double precision
);
```
Kueri berikut menemukan jumlah total dan jumlah pembelian setiap pelanggan berdasarkan sebelumnya. Contoh berikut hanya ilustrasi. Ini hanya mengembalikan data jika Anda telah membuat tabel yang dijelaskan sebelumnya.

```
SELECT c.name.given, c.name.family, COUNT(o.date) AS ordercount, SUM(p.price) AS 
  ordersum 
FROM spectrum.customers2 c, c.orders o, prices p ON o.item = p.id 
GROUP BY c.id, c.name.given, c.name.family;
```
## <span id="page-513-0"></span>Batasan data bersarang (pratinjau)

#### **a** Note

Batasan yang ditandai (pratinjau) dalam daftar berikut hanya berlaku untuk kluster pratinjau dan grup kerja pratinjau yang dibuat di Wilayah berikut.

- AS Timur (Ohio) (us-east-2)
- AS Timur (Virginia Utara) (us-east-1)
- AS Barat (California Utara) (us-west-1)
- Asia Pacific (Tokyo) (ap-northeast-1)
- Europe (Ireland) (eu-west-1)
- Eropa (Stockholm) (eu-north-1)

Untuk informasi tentang menyiapkan klaster Pratinjau, lihat [Membuat klaster pratinjau](https://docs.aws.amazon.com/redshift/latest/mgmt/managing-clusters-console.html#cluster-preview) di Panduan Manajemen Pergeseran Merah Amazon. Untuk informasi tentang mengatur grup kerja Pratinjau, lihat [Membuat grup kerja pratinjau](https://docs.aws.amazon.com/redshift/latest/mgmt/serverless-workgroup-preview.html) di Panduan Manajemen Amazon Redshift.

Batasan berikut berlaku untuk data bersarang:

- mapTipe array atau dapat berisi map jenis lain array atau selama kueri pada nilai bersarang arrays atau maps tidak mengembalikanscalar. (pratinjau)
- Amazon Redshift Spectrum mendukung tipe data yang kompleks hanya sebagai tabel eksternal.
- Kolom hasil subquery harus tingkat atas. (pratinjau)
- Jika OUTER JOIN ekspresi mengacu pada tabel bersarang, itu hanya dapat merujuk ke tabel itu dan array bersarang (dan peta). Jika OUTER JOIN ekspresi tidak merujuk ke tabel bersarang, ekspresi dapat merujuk ke sejumlah tabel yang tidak bersarang.
- Jika FROM klausa dalam subquery mengacu pada tabel bersarang, itu tidak dapat merujuk ke tabel lain.
- Jika subquery bergantung pada tabel bersarang yang mengacu pada tabel induk, subquery hanya dapat menggunakan tabel induk dalam klausa. FROM Anda tidak dapat menggunakan induk dalam klausa lain, seperti klausa SELECT atauWHERE. Misalnya, kueri berikut tidak berjalan karena SELECT klausa subquery mengacu pada tabel induk. c

```
SELECT c.name.given 
FROM spectrum.customers c 
WHERE (SELECT COUNT(c.id) FROM c.phones p WHERE p LIKE '858%') > 1;
```
Kueri berikut berfungsi karena induk hanya c digunakan dalam FROM klausa subquery.

```
SELECT c.name.given 
FROM spectrum.customers c 
WHERE (SELECT COUNT(*) FROM c.phones p WHERE p LIKE '858%') > 1;
```
- Subquery yang mengakses data bersarang di mana saja selain FROM klausa harus mengembalikan satu nilai. Satu-satunya pengecualian adalah (NOT) EXISTS operator dalam WHERE klausa.
- (NOT) IN tidak didukung.
- Kedalaman bersarang maksimum untuk semua jenis bersarang adalah 100. Pembatasan ini berlaku untuk semua format file (Parket, ORC, Ion, dan JSON).
- Subkueri agregasi yang mengakses data bersarang hanya dapat merujuk ke arrays dan maps dalam FROM klausulnya, bukan ke tabel eksternal.
- Menanyakan pseudocolumns dari data bersarang dalam tabel Redshift Spectrum tidak didukung. Untuk informasi selengkapnya, lihat [Pseudokolom](#page-475-0).
- Saat mengekstrak data dari kolom array atau peta dengan menentukannya dalam FROM klausa, Anda hanya dapat memilih nilai dari kolom tersebut jika nilainya. scalar Misalnya, kueri berikut keduanya mencoba SELECT elemen dari dalam array. Kueri yang memilih arr. a berfungsi karena arr.a merupakan scalar nilai. Kueri kedua tidak berfungsi karena array merupakan array yang diekstraksi dari s3.nested table dalam FROM klausa. (pratinjau)

```
SELECT array_column FROM s3.nested_table;
array_column
-----------------
[{"a":1},{"b":2}]
SELECT arr.a FROM s3.nested_table t, t.array_column arr;
arr.a
-----
1
--This query fails to run.
```
SELECT array FROM s3.nested\_table tab, tab.array\_column array;

Anda tidak dapat menggunakan array atau peta dalam FROM klausa yang berasal dari array atau peta lain. Untuk memilih array atau struktur kompleks lainnya yang bersarang di dalam array lain, pertimbangkan untuk menggunakan indeks dalam pernyataan. SELECT

### <span id="page-515-0"></span>Serialisasi JSON bersarang kompleks

Alternatif untuk metode yang ditunjukkan dalam tutorial ini adalah untuk menanyakan kolom koleksi bersarang tingkat atas sebagai JSON serial. Anda dapat menggunakan serialisasi untuk memeriksa, mengonversi, dan menelan data bersarang sebagai JSON dengan Redshift Spectrum. Metode ini didukung untuk format ORC, JSON, Ion, dan Parket. Gunakan parameter konfigurasi sesi json\_serialization\_enable untuk mengonfigurasi perilaku serialisasi. Saat diatur, tipe data JSON kompleks diserialisasikan ke VARCHAR (65535). JSON bersarang dapat diakses dengan. [Fungsi JSON](#page-1922-0) Untuk informasi selengkapnya, lihat [json\\_serialization\\_enable.](#page-2904-0)

Misalnya, tanpa pengaturanjson\_serialization\_enable, kueri berikut yang mengakses kolom bersarang langsung gagal.

```
SELECT * FROM spectrum.customers LIMIT 1;
=> ERROR: Nested tables do not support '*' in the SELECT clause.
SELECT name FROM spectrum.customers LIMIT 1;
=> ERROR: column "name" does not exist in customers
```
Pengaturan json\_serialization\_enable memungkinkan kueri koleksi tingkat atas secara langsung.

```
SET json_serialization_enable TO true;
SELECT * FROM spectrum.customers order by id LIMIT 1;
id | name | phones | orders
---+--------------------------------------+----------------
+----------------------------------------------------------------------------------------------------
1 | {"given": "John", "family": "Smith"} | ["123-457789"] | [{"shipdate": 
 "2018-03-01T11:59:59.000Z", "price": 100.50}, {"shipdate": "2018-03-01T09:10:00.000Z", 
  "price": 99.12}]
```

```
SELECT name FROM spectrum.customers order by id LIMIT 1;
name
---------
{"given": "John", "family": "Smith"}
```
Pertimbangkan item berikut saat membuat serial JSON bersarang.

- Ketika kolom koleksi diserialisasikan sebagai VARCHAR (65535), subbidang bersarangnya tidak dapat diakses secara langsung sebagai bagian dari sintaks kueri (misalnya, dalam klausa filter). Namun, fungsi JSON dapat digunakan untuk mengakses JSON bersarang.
- Representasi khusus berikut tidak didukung:
	- Serikat ORC
	- Peta ORC dengan tombol tipe kompleks
	- Datagram ion
	- Ion SEXP
- Stempel waktu dikembalikan sebagai string serial ISO.
- Kunci peta primitif dipromosikan ke string (misalnya, 1 ke"1").
- Nilai nol tingkat atas diserialisasikan sebagai NULL.
- Jika serialisasi meluap ukuran VARCHAR maksimum 65535, sel diatur ke NULL.

### Serialisasi tipe kompleks yang berisi string JSON

Secara default, nilai string yang terkandung dalam koleksi bersarang diserialisasikan sebagai string JSON yang lolos. Melarikan diri mungkin tidak diinginkan ketika string adalah JSON yang valid. Sebagai gantinya, Anda mungkin ingin menulis subelement bersarang atau bidang yang VARCHAR secara langsung sebagai JSON. Aktifkan perilaku ini dengan json\_serialization\_parse\_nested\_strings konfigurasi tingkat sesi. Ketika keduanya json\_serialization\_enable dan json\_serialization\_parse\_nested\_strings disetel, nilai JSON yang valid diserialkan sebaris tanpa karakter escape. Ketika nilainya tidak valid JSON, nilai ini diloloskan seolah-olah nilai json\_serialization\_parse\_nested\_strings konfigurasi tidak disetel. Untuk informasi selengkapnya, lihat [json\\_serialization\\_parse\\_nested\\_string](#page-2904-1).

Misalnya, asumsikan data dari contoh sebelumnya berisi JSON sebagai tipe structs kompleks di bidang name VARCHAR (20):

#### name --------- {"given": "{\"first\":\"John\",\"middle\":\"James\"}", "family": "Smith"}

Ketika json\_serialization\_parse\_nested\_strings diatur, name kolom diserialisasikan sebagai berikut:

```
SET json_serialization_enable TO true;
SET json_serialization_parse_nested_strings TO true;
SELECT name FROM spectrum.customers order by id LIMIT 1;
name
---------
{"given": {"first":"John","middle":"James"}, "family": "Smith"}
```
Alih-alih melarikan diri seperti ini:

```
SET json_serialization_enable TO true;
SELECT name FROM spectrum.customers order by id LIMIT 1;
name
---------
{"given": "{\"first\":\"John\",\"middle\":\"James\"}", "family": "Smith"}
```
# Menggunakan HyperLogLog sketsa di Amazon Redshift

HyperLogLog adalah algoritma yang digunakan untuk memperkirakan kardinalitas multiset. Kardinalitas mengacu pada jumlah nilai yang berbeda dalam multiset. Misalnya, dalam himpunan {4,3,6,2,2,6,4,3,6,2,2,3}, kardinalitas adalah 4 dengan nilai berbeda 4, 3, 6, dan 2.

Ketepatan HyperLogLog algoritma (juga dikenal sebagai nilai m) dapat mempengaruhi keakuratan estimasi kardinalitas. Selama estimasi kardinalitas, Amazon Redshift menggunakan nilai presisi default 15. Nilai ini bisa sampai 26 untuk dataset yang lebih kecil. Dengan demikian, rata-rata kesalahan relatif berkisar antara 0,01-0,6%.

Saat menghitung kardinalitas multiset, HyperLogLog algoritma menghasilkan konstruksi yang disebut sketsa HLL. Sketsa HLL merangkum informasi tentang nilai-nilai yang berbeda dalam multiset. Tipe data Amazon Redshift HLLSKETCH mewakili nilai sketsa tersebut. Tipe data ini dapat digunakan untuk menyimpan sketsa dalam tabel Amazon Redshift. Selain itu, Amazon Redshift mendukung operasi yang dapat diterapkan ke nilai HLLSKETCH sebagai fungsi agregat dan skalar. Anda dapat menggunakan fungsi-fungsi ini untuk mengekstrak kardinalitas HLLSKETCH dan menggabungkan beberapa nilai HLLSKETCH.

Tipe data HLLSKETCH menawarkan manfaat kinerja kueri yang signifikan saat mengekstraksi kardinalitas dari kumpulan data besar. Anda dapat melakukan pra-agregat kumpulan data ini menggunakan nilai HLLSKETCH dan menyimpannya dalam tabel. Amazon Redshift dapat mengekstrak kardinalitas langsung dari nilai HLLSKETCH yang disimpan tanpa mengakses kumpulan data yang mendasarinya.

Saat memproses sketsa HLL, Amazon Redshift melakukan pengoptimalan yang meminimalkan jejak memori sketsa dan memaksimalkan ketepatan kardinalitas yang diekstraksi. Amazon Redshift menggunakan dua representasi untuk sketsa HLL, jarang dan padat. HLLSKETCH dimulai dalam format jarang. Saat nilai baru dimasukkan ke dalamnya, ukurannya meningkat. Setelah ukurannya mencapai ukuran representasi padat, Amazon Redshift secara otomatis mengubah sketsa dari jarang menjadi padat.

Amazon Redshift mengimpor, mengekspor, dan mencetak HLLSKETCH sebagai JSON saat sketsa dalam format jarang. Amazon Redshift mengimpor, mengekspor, dan mencetak HLLSKETCH sebagai string Base64 saat sketsa dalam format padat. Untuk informasi selengkapnya tentang BONGKAR, lihat[Membongkar tipe data HLLSKETCH](#page-1701-0). Untuk mengimpor data teks atau nilai dipisahkan koma (CSV) ke Amazon Redshift, gunakan perintah COPY. Untuk informasi selengkapnya, lihat [Memuat tipe data HLLSKETCH.](#page-1238-0)

Untuk informasi tentang fungsi yang digunakan HyperLogLog, liha[tHyperLogLog fungsi](#page-1916-0).

Topik

- [Pertimbangan](#page-519-0)
- [Batasan](#page-520-0)
- [Contoh](#page-520-1)

# <span id="page-519-0"></span>Pertimbangan

Berikut ini adalah pertimbangan untuk digunakan HyperLogLog di Amazon Redshift:

- HyperLogLog Non-fungsi berikut dapat menerima input tipe HLLSKETCH atau kolom tipe HLLSKETCH:
	- Fungsi agregat COUNT
	- Ekspresi bersyarat COALESCE dan NVL
	- Ekspresi CASE
- Pengkodean yang didukung adalah RAW.
- Anda dapat melakukan operasi UNLOAD di atas meja dengan kolom HLLSKETCH ke dalam teks atau CSV. Anda dapat menggunakan kolom UNLOAD HLLSKETCH untuk menulis data HLLSKETCH. Amazon Redshift menampilkan data dalam format JSON untuk representasi jarang atau format Base64 untuk representasi padat. Untuk informasi selengkapnya tentang BONGKAR, lihat[Membongkar tipe data HLLSKETCH](#page-1701-0).

Berikut ini menunjukkan format yang digunakan untuk HyperLogLog sketsa jarang diwakili dalam format JSON.

```
{"version":1,"logm":15,"sparse":{"indices":
[15099259,33107846,37891580,50065963],"values":[2,3,2,1]}}
```
- Anda dapat mengimpor teks atau data CSV ke Amazon Redshift menggunakan perintah COPY. Untuk informasi selengkapnya, lihat [Memuat tipe data HLLSKETCH](#page-1238-0).
- Pengkodean default untuk HLLSKETCH adalah RAW. Untuk informasi selengkapnya, lihat [Pengkodean kompresi](#page-93-0).

## <span id="page-520-0"></span>Batasan

Berikut ini adalah batasan untuk digunakan HyperLogLog di Amazon Redshift:

- Tabel Amazon Redshift tidak mendukung kolom HLLSKETCH sebagai kunci pengurutan atau kunci distribusi untuk tabel Amazon Redshift.
- Amazon Redshift tidak mendukung kolom HLLSKETCH dalam klausa ORDER BY, GROUP BY, atau DISTINCT.
- Anda hanya dapat MEMBONGKAR kolom HLLSKETCH ke teks atau format CSV. Amazon Redshift kemudian menulis data HLLSKETCH baik dalam format JSON atau format Base64. Untuk informasi selengkapnya tentang BONGKAR, liha[tMEMBONGKAR](#page-1689-0).
- Amazon Redshift hanya mendukung HyperLogLog sketsa dengan presisi (nilai logm) 15.
- Driver JDBC dan ODBC tidak mendukung tipe data HLLSKETCH. Oleh karena itu, set hasil menggunakan VARCHAR untuk mewakili nilai HLLSKETCH.
- Amazon Redshift Spectrum tidak mendukung data HLLSKETCH secara native. Oleh karena itu, Anda tidak dapat membuat atau mengubah tabel eksternal dengan kolom HLLSKETCH.
- Tipe data untuk fungsi yang ditentukan pengguna Python (UDF) tidak mendukung tipe data HLLSKETCH. Untuk informasi selengkapnya tentang UDF Python, lihat. [Membuat UDF Python](#page-268-0)  [skalar](#page-268-0)

# <span id="page-520-1"></span>Contoh

## Contoh: Kembalikan kardinalitas dalam subquery

Contoh berikut mengembalikan kardinalitas untuk setiap sketsa dalam subquery untuk tabel bernama Sales.

```
CREATE TABLE Sales (customer VARCHAR, country VARCHAR, amount BIGINT);
INSERT INTO Sales VALUES ('David Joe', 'Greece', 14.5), ('David Joe', 'Greece', 
  19.95), ('John Doe', 'USA', 29.95), ('John Doe', 'USA', 19.95), ('George Spanos', 
  'Greece', 9.95), ('George Spanos', 'Greece', 2.95);
```
Kueri berikut menghasilkan sketsa HLL untuk pelanggan masing-masing negara dan mengekstrak kardinalitas. Ini menunjukkan pelanggan unik dari setiap negara.

```
SELECT hll_cardinality(sketch), country
FROM (SELECT hll_create_sketch(customer) AS sketch, country
```

```
 FROM Sales 
         GROUP BY country) AS hll_subquery; 
hll_cardinality | country
----------------+--------- 
              1 | USA 
             2 | Greece 
  ...
```
# Contoh: Mengembalikan tipe HLLSKETCH dari sketsa gabungan dalam subquery

Contoh berikut mengembalikan jenis HLLSKETCH tunggal yang mewakili kombinasi sketsa individu dari subquery. Sketsa digabungkan dengan menggunakan fungsi agregat HLL\_COMBINE.

```
SELECT hll_combine(sketch)
FROM (SELECT hll_create_sketch(customers) AS sketch 
         FROM Sales 
         GROUP BY country) AS hll_subquery 
                                          hll_combine
-------------------------------------------------------------------------------------------- 
  {"version":1,"logm":15,"sparse":{"indices":[29808639,35021072,47612452],"values":
[1,1,1]}}
(1 row)
```
# Contoh: Kembalikan HyperLogLog sketsa dari menggabungkan beberapa sketsa

Untuk contoh berikut, anggaplah tabel page-users menyimpan sketsa pra-agregat untuk setiap halaman yang dikunjungi pengguna di situs web tertentu. Setiap baris dalam tabel ini berisi HyperLogLog sketsa yang mewakili semua ID pengguna yang menampilkan halaman yang dikunjungi.

```
page_users
 -- +----------------+-------------+--------------+
-- | _PARTITIONTIME | page | sketch |
-- +----------------+-------------+--------------+
-- | 2019-07-28 | homepage | CHAQkAQYA... |
```
-- | 2019-07-28 | Product A | CHAQxPnYB... | -- +----------------+-------------+--------------+

Contoh berikut menyatukan beberapa sketsa yang telah dikumpulkan sebelumnya dan menghasilkan sketsa tunggal. Sketsa ini merangkum kardinalitas kolektif yang dirangkum oleh setiap sketsa.

```
SELECT hll_combine(sketch) as sketch
FROM page_users
```
Output-nya akan terlihat serupa dengan yang berikut ini.

-- +-----------------------------------------+ -- | sketch | -- +-----------------------------------------+ -- | CHAQ3sGoCxgCIAuCB4iAIBgTIBgqgIAgAwY.... | -- +-----------------------------------------+

Ketika sketsa baru dibuat, Anda dapat menggunakan fungsi HLL\_CARDINALITY untuk mendapatkan nilai kolektif yang berbeda, seperti yang ditunjukkan berikut.

```
SELECT hll_cardinality(sketch)
FROM ( 
  SELECT
   hll_combine(sketch) as sketch 
   FROM page_users
) AS hll_subquery
```
Output-nya akan terlihat serupa dengan yang berikut ini.

```
-- +-------+
-- | count |
-- +-------+
-- | 54356 |
-- +-------+
```
# Contoh: Menghasilkan HyperLogLog sketsa atas data S3 menggunakan tabel eksternal

Berikut contoh cache HyperLogLog sketsa untuk menghindari langsung mengakses Amazon S3 untuk estimasi kardinalitas.

Anda dapat melakukan pra-agregat dan cache HyperLogLog sketsa dalam tabel eksternal yang ditentukan untuk menyimpan data Amazon S3. Dengan melakukan ini, Anda dapat mengekstrak perkiraan kardinalitas tanpa mengakses data dasar yang mendasarinya.

Misalnya, anggaplah Anda telah menurunkan satu set file teks yang dibatasi tab ke Amazon S3. Anda menjalankan kueri berikut untuk menentukan tabel eksternal bernama sales dalam skema eksternal Amazon Redshift bernama. spectrum Bucket Amazon S3 untuk contoh ini ada di AS Timur (Virginia N.). Wilayah AWS

```
create external table spectrum.sales(
salesid integer,
listid integer,
sellerid smallint,
buyerid smallint,
eventid integer,
dateid integer,
qtysold integer,
pricepaid decimal(8,2),
commission decimal(8,2),
saletime timestamp)
row format delimited
fields terminated by '\t' stored as textfile
location 's3://redshift-downloads/tickit/spectrum/sales/';
```
Misalkan Anda ingin menghitung pembeli berbeda yang membeli barang pada tanggal yang sewenang-wenang. Untuk melakukannya, contoh berikut menghasilkan sketsa untuk ID pembeli untuk setiap hari dalam setahun dan menyimpan hasilnya di tabel Amazon hll\_sales Redshift.

```
CREATE TABLE hll_sales AS
SELECT saletime, hll_create_sketch(buyerid) AS sketch
FROM spectrum.sales
GROUP BY saletime; 
SELECT TOP 5 * FROM hll_sales;
```
Output-nya akan terlihat serupa dengan yang berikut ini.

```
-- hll_sales
-- | saletime | sketch
    \mathsf{I}-- +-----------------
+---------------------------------------------------------------------+
-- | 7/22/2008 8:30 | {"version":1,"logm":15,"sparse":{"indices":[9281416],"values":
[1]}}
-- | 2/19/2008 0:38 | {"version":1,"logm":15,"sparse":{"indices":[48735497],"values":
[3]}}
-- | 11/5/2008 4:49 | {"version":1,"logm":15,"sparse":{"indices":[27858661],"values":
[1]}}
-- | 10/27/2008 4:08 | {"version":1,"logm":15,"sparse":{"indices":[65295430],"values":
[2]}}
-- | 2/16/2008 9:37 | {"version":1,"logm":15,"sparse":{"indices":[56869618],"values":
[2]}}
-- +---------------- 
    +---------------------------------------------------------------------+
```
Permintaan berikut menunjukkan perkiraan jumlah pembeli berbeda yang membeli barang selama hari Jumat setelah Thanksgiving pada tahun 2008.

```
SELECT hll_cardinality(hll_combine(sketch)) as distinct_buyers
FROM hll_sales
WHERE trunc(saletime) = '2008-11-28';
```
Output-nya akan terlihat serupa dengan yang berikut ini.

```
distinct_buyers
---------------
386
```
Misalkan Anda menginginkan jumlah pengguna berbeda yang membeli item pada rentang tanggal tertentu. Contohnya mungkin dari hari Jumat setelah Thanksgiving hingga Senin berikutnya. Untuk mendapatkan ini, query berikut menggunakan fungsi h11 combine agregat. Fungsi ini memungkinkan Anda untuk menghindari pembeli penghitungan ganda yang membeli item lebih dari satu hari dari rentang yang dipilih.

SELECT hll\_cardinality(hll\_combine(sketch)) as distinct\_buyers

```
FROM hll_sales
WHERE saletime BETWEEN '2008-11-28' AND '2008-12-01';
```
Output-nya akan terlihat serupa dengan yang berikut ini.

```
distinct_buyers
   ---------------
1166
```
Untuk menjaga hll\_sales tabel up-to-date, jalankan kueri berikut di akhir setiap hari. Melakukan hal ini menghasilkan HyperLogLog sketsa berdasarkan ID pembeli yang membeli barang hari ini dan menambahkannya ke hll\_sales tabel.

```
INSERT INTO hll_sales 
SELECT saletime, hll_create_sketch(buyerid) 
FROM spectrum.sales 
WHERE TRUNC(saletime) = to_char(GETDATE(), 'YYYY-MM-DD')
GROUP BY saletime;
```
# Kueri data di seluruh basis data

Dengan menggunakan kueri lintas basis data di Amazon Redshift, Anda dapat melakukan kueri di seluruh database dalam klaster Amazon Redshift. Dengan kueri lintas basis data, Anda dapat melakukan kueri data dari database apa pun di klaster Amazon Redshift, terlepas dari database mana pun yang terhubung dengan Anda. Kueri lintas basis data menghilangkan salinan data dan menyederhanakan organisasi data Anda untuk mendukung beberapa grup bisnis dari gudang data yang sama.

Dengan kueri lintas basis data, Anda dapat melakukan hal berikut:

• Kueri data di seluruh database di klaster Amazon Redshift Anda.

Anda tidak hanya dapat melakukan kueri dari database yang terhubung dengan Anda, Anda juga dapat membaca dari database lain yang Anda memiliki izin.

Saat Anda menanyakan objek database pada database lain yang tidak terhubung, Anda hanya dapat membaca akses ke objek database tersebut. Anda dapat menggunakan kueri lintas basis data untuk mengakses data dari salah satu database di klaster Amazon Redshift Anda tanpa harus terhubung ke database tertentu. Melakukan hal ini dapat membantu Anda menanyakan dan menggabungkan data yang tersebar di beberapa database di cluster Amazon Redshift Anda dengan cepat dan mudah.

Anda juga dapat bergabung dengan kumpulan data dari beberapa database dalam satu kueri dan menganalisis data menggunakan intelijen bisnis (BI) atau alat analitik. Anda dapat terus menyiapkan kontrol akses tingkat tabel granular untuk pengguna dengan menggunakan perintah Amazon Redshift SQL standar. Dengan demikian, Anda dapat membantu memastikan bahwa pengguna hanya melihat subset yang relevan dari data yang mereka miliki izin.

• Objek kueri.

Anda dapat menanyakan objek database lain menggunakan nama objek yang sepenuhnya memenuhi syarat yang dinyatakan dengan notasi tiga bagian. Path lengkap untuk setiap objek database terdiri dari tiga komponen: nama database, skema, dan nama objek. Anda dapat mengakses objek apa pun dari database lain menggunakan notasi jalur lengkap,*database\_name*.*schema\_name*.*object\_name*. Untuk mengakses kolom tertentu, gunakan*database\_name*.*schema\_name*.*object\_name*.*column\_name*.

Anda juga dapat membuat alias untuk skema di database lain menggunakan notasi skema eksternal. Skema eksternal ini merujuk ke database lain dan pasangan skema. Query dapat mengakses objek database lainnya menggunakan notasi skema eksternal,. *external\_schema\_name*.*object\_name*

Dalam kueri hanya-baca yang sama, Anda dapat menanyakan berbagai objek database, seperti tabel pengguna, tampilan reguler, tampilan terwujud, dan tampilan pengikatan akhir dari database lain.

• Kelola izin.

Pengguna dengan hak akses untuk objek di database apa pun di cluster Amazon Redshift dapat menanyakan objek tersebut. Anda memberikan hak istimewa kepada pengguna dan grup pengguna menggunakan [HIBAH](#page-1514-0) perintah. Anda juga dapat mencabut hak istimewa menggunakan [MENCABUT](#page-1564-0) perintah ketika pengguna tidak lagi memerlukan akses ke objek database tertentu.

• Bekerja dengan metadata dan alat BI.

Anda dapat membuat skema eksternal untuk merujuk ke skema di database Amazon Redshift lain dalam cluster Amazon Redshift yang sama. Untuk informasi, lihat [BUAT SKEMA EKSTERNAL](#page-1306-0) perintah.

Setelah referensi skema eksternal dibuat, Amazon Redshift menampilkan tabel di bawah skema database lain [SVV\\_EXTERNAL\\_TABLES](#page-2395-0) di [SVV\\_EXTERNAL\\_COLUMNS](#page-2391-0) dan untuk alat untuk menjelajahi metadata.

Untuk mengintegrasikan kueri lintas basis data dengan alat BI, Anda dapat menggunakan tampilan sistem berikut. Ini membantu Anda melihat informasi tentang metadata objek di database yang terhubung dan lainnya di cluster Amazon Redshift.

Berikut ini adalah tampilan sistem yang menampilkan semua objek Amazon Redshift dan objek eksternal dari semua database di cluster Amazon Redshift Anda:

- [SVV\\_ALL\\_COLUMNS](#page-2365-0)
- [SVV\\_ALL\\_SCHEMAS](#page-2367-0)
- [SVV\\_ALL\\_TABLES](#page-2368-0)

Berikut ini adalah tampilan sistem yang menampilkan semua objek Amazon Redshift dari semua database di cluster Amazon Redshift Anda:

• [SVV\\_REDSHIFT\\_COLUMNS](#page-2421-0)

- [SVV\\_REDSHIFT\\_DATABASES](#page-2424-0)
- [SVV\\_REDSHIFT\\_FUNCTIONS](#page-2425-0)
- [SVV\\_REDSHIFT\\_SKEMA](#page-2428-0)
- [SVV\\_REDSHIFT\\_TABLES](#page-2429-0)

Topik

- **[Pertimbangan](#page-528-0)**
- [Contoh menggunakan kueri lintas basis data](#page-529-0)
- [Menggunakan kueri lintas basis data dengan editor kueri](#page-534-0)

## <span id="page-528-0"></span>Pertimbangan

Saat Anda bekerja dengan fitur kueri lintas basis data di Amazon Redshift, pertimbangkan hal berikut:

- Amazon Redshift mendukung kueri lintas basis data pada tipe node ra3.4xlarge, ra3.16xlarge, dan ra3.xlplus.
- Amazon Redshift mendukung penggabungan data dari tabel atau tampilan di satu atau beberapa database dalam cluster Amazon Redshift yang sama.
- Amazon Redshift Serverless mendukung kemampuan lintas database yang sama dengan cluster Amazon Redshift, sehingga Anda dapat menggabungkan data dari tabel atau tampilan di satu atau beberapa database dalam namespace tanpa server.
- Semua kueri dalam transaksi pada database yang terhubung membaca data dalam keadaan yang sama dari database lain seperti data pada awal transaksi. Pendekatan ini membantu memberikan konsistensi transaksional kueri di seluruh database. Amazon Redshift mendukung konsistensi transaksional untuk kueri lintas basis data.
- Untuk mendapatkan metadata di seluruh database, gunakan tampilan metadata SVV\_ALL\* dan SVV\_REDSHIFT\*. Anda tidak dapat menggunakan notasi tiga bagian atau skema eksternal untuk menanyakan tabel atau tampilan metadata lintas basis data di bawah information\_schema dan pg\_catalog.

### Batasan

Saat Anda bekerja dengan fitur kueri lintas basis data di Amazon Redshift, perhatikan batasan berikut:

- Saat Anda menanyakan objek database pada database lain yang tidak terhubung, Anda hanya dapat membaca akses ke objek database tersebut.
- Anda tidak dapat menanyakan tampilan yang dibuat pada database lain yang merujuk ke objek dari database lain.
- Anda hanya dapat membuat tampilan yang mengikat akhir dan terwujud pada objek database lain di cluster. Anda tidak dapat membuat tampilan reguler pada objek database lain di cluster.
- Amazon Redshift tidak mendukung tabel dengan hak istimewa tingkat kolom untuk kueri lintas basis data.
- Amazon Redshift tidak mendukung objek katalog kueri pada AWS Glue atau database federasi. Untuk menanyakan objek-objek ini, pertama buat skema eksternal yang merujuk ke sumber data eksternal di setiap database.
- Menjalankan kueri lintas basis data pada tabel dengan kunci pengurutan yang disisipkan tidak didukung.

## <span id="page-529-0"></span>Contoh menggunakan kueri lintas basis data

Gunakan contoh berikut untuk membantu mempelajari cara menyiapkan kueri lintas basis data yang mereferensikan database Amazon Redshift.

Untuk memulai, buat database db1 dan dan pengguna db2 user1 dan user2 di klaster Amazon Redshift Anda. Lihat informasi yang lebih lengkap di [BUAT BASIS DATA](#page-1277-0) dan [BUAT PENGGUNA.](#page-1448-0)

```
--As user1 on db1
CREATE DATABASE db1;
CREATE DATABASE db2;
CREATE USER user1 PASSWORD 'Redshift01';
CREATE USER user2 PASSWORD 'Redshift01';
```
Seperti user1 padadb1, buat tabel, berikan hak akses keuser2, dan masukkan nilai ke dalamtable1. Lihat informasi yang lebih lengkap di [HIBAH](#page-1514-0) dan [INSERT](#page-1540-0).

```
--As user1 on db1
CREATE TABLE table1 (c1 int, c2 int, c3 int);
GRANT SELECT ON table1 TO user2;
```

```
INSERT INTO table1 VALUES (1,2,3),(4,5,6),(7,8,9);
```
Seperti user2 padadb2, jalankan kueri lintas basis data dalam db2 menggunakan notasi tiga bagian.

```
--As user2 on db2
SELECT * from db1.public.table1 ORDER BY c1;
c1 | c2 | c3
---+-----+----
1 | 2 | 3
4 | 5 | 6
7 | 8 | 9
(3 rows)
```
Seperti user2 padadb2, buat skema eksternal dan jalankan kueri lintas basis data dalam db2 menggunakan notasi skema eksternal.

```
--As user2 on db2
CREATE EXTERNAL SCHEMA db1_public_sch
FROM REDSHIFT DATABASE 'db1' SCHEMA 'public';
SELECT * FROM db1_public_sch.table1 ORDER BY c1;
c1 | c2 | c3
----+----+----
1 \mid 2 \mid 34 | 5 | 6
7 | 8 | 9
(3 rows)
```
Untuk membuat tampilan yang berbeda dan memberikan izin untuk tampilan tersebut, seperti user1 padadb1, lakukan hal berikut.

```
--As user1 on db1
CREATE VIEW regular_view AS SELECT c1 FROM table1;
GRANT SELECT ON regular_view TO user2;
CREATE MATERIALIZED VIEW mat_view AS SELECT c2 FROM table1;
GRANT SELECT ON mat_view TO user2;
```
CREATE VIEW late\_bind\_view AS SELECT c3 FROM public.table1 WITH NO SCHEMA BINDING; GRANT SELECT ON late\_bind\_view TO user2;

Seperti user2 padadb2, jalankan query cross-database berikut menggunakan notasi tiga bagian untuk melihat tampilan tertentu.

```
--As user2 on db2
SELECT * FROM db1.public.regular_view;
c1
----
1
4
7
(3 rows)
SELECT * FROM db1.public.mat_view;
c<sub>2</sub>----
8
5
2
(3 rows)
SELECT * FROM db1.public.late_bind_view;
c3
----
3
6 
9
(3 rows)
```
Seperti user2 padadb2, jalankan kueri lintas basis data berikut menggunakan notasi skema eksternal untuk menanyakan tampilan pengikatan akhir.

```
--As user2 on db2
SELECT * FROM db1_public_sch.late_bind_view;
c3
----
3
```
6 9 (3 rows)

Seperti user2 padadb2, jalankan perintah berikut menggunakan tabel terhubung dalam satu query.

```
--As user2 on db2
CREATE TABLE table1 (a int, b int, c int);
INSERT INTO table1 VALUES (1,2,3), (4,5,6), (7,8,9);
SELECT a AS col_1, (db1.public.table1.c2 + b) AS sum_col2, (db1.public.table1.c3 + c) 
 AS sum_col3 FROM db1.public.table1, table1 WHERE db1.public.table1.c1 = a;
col_1 | sum_col2 | sum_col3
------+----------+----------
1 | 4 | 6
4 | 10 | 12
7 | 16 | 18
(3 rows)
```
Contoh berikut mencantumkan semua database pada cluster.

```
select database_name, database_owner, database_type 
from svv_redshift_databases 
where database_name in ('db1', 'db2'); 
 database_name | database_owner | database_type 
---------------+----------------+--------------- 
db1 | 100 | local
 db2 | 100 | local
(2 rows)
```
Contoh berikut mencantumkan semua skema Amazon Redshift dari semua database di cluster.

```
select database_name, schema_name, schema_owner, schema_type 
from svv_redshift_schemas 
where database_name in ('db1', 'db2'); 
 database_name | schema_name | schema_owner | schema_type 
---------------+--------------------+--------------+------------- 
db1 | pg_catalog | 1 | local
db1 | public | 1 | local
```
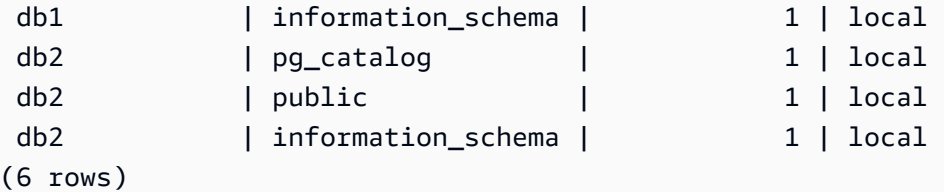

Contoh berikut mencantumkan semua tabel Amazon Redshift atau tampilan semua database di cluster.

```
select database_name, schema_name, table_name, table_type 
from svv_redshift_tables 
where database_name in ('db1', 'db2') and schema_name in ('public'); 
 database_name | schema_name | table_name | table_type 
---------------+-------------+---------------------+------------ 
db1 | public | late_bind_view | VIEW
 db1 | public | mat_view | VIEW 
 db1 | public | mv_tbl__mat_view__0 | TABLE 
 db1 | public | regular_view | VIEW 
db1 | public | table1 | TABLE
db2 | public | table2 | TABLE
(6 rows)
```
Contoh berikut mencantumkan semua Amazon Redshift dan skema eksternal dari semua database di cluster.

```
select database_name, schema_name, schema_owner, schema_type 
from svv_all_schemas where database_name in ('db1', 'db2') ; 
 database_name | schema_name | schema_owner | schema_type 
          ---------------+--------------------+--------------+------------- 
db1 | pg_catalog | 1 | local
db1 | public | 1 | local
db1 | information_schema | 1 | local
db2 | pg_catalog | 1 | local
db2 | public | 1 | local
db2 | information_schema | 1 | local
db2 | db1_public_sch | 1 | external
(7 rows)
```
Contoh berikut mencantumkan semua Amazon Redshift dan tabel eksternal dari semua database di cluster.

```
select database_name, schema_name, table_name, table_type 
from svv_all_tables 
where database_name in ('db1', 'db2') and schema_name in ('public'); 
 database_name | schema_name | table_name | table_type 
---------------+-------------+---------------------+------------ 
 db1 | public | regular_view | VIEW 
db1 | public | mv_tbl__mat_view__0 | TABLE
db1 | public | mat_view | VIEW
db1 | public | late_bind_view | VIEW
db1 | public | table1 | TABLE
db2 | public | table2 | TABLE
(6 rows)
```
### <span id="page-534-0"></span>Menggunakan kueri lintas basis data dengan editor kueri

Anda dapat menggunakan kueri lintas basis data untuk mengakses data dari salah satu database di klaster Amazon Redshift Anda tanpa harus terhubung ke database tertentu. Saat Anda menjalankan kueri lintas basis data pada database lain yang tidak terhubung, Anda hanya dapat membaca akses ke objek database tersebut.

Anda dapat menanyakan objek database lain menggunakan nama objek yang sepenuhnya memenuhi syarat yang diekspresikan dengan notasi tiga bagian. Path lengkap untuk setiap objek database terdiri dari tiga komponen: nama database, skema, dan nama objek. Contohnya adalah *database\_name.schema\_name.object\_name*.

Untuk menggunakan kueri lintas basis data dengan editor kueri v2

- 1. [Masuk ke AWS Management Console dan buka konsol Amazon Redshift di https://](https://console.aws.amazon.com/redshiftv2/) [console.aws.amazon.com/redshiftv2/.](https://console.aws.amazon.com/redshiftv2/)
- 2. Buat klaster untuk menggunakan kueri lintas basis data di editor kueri Amazon Redshift v2. Untuk informasi selengkapnya, lihat [Membuat klaster](https://docs.aws.amazon.com/redshift/latest/mgmt/managing-clusters-console.html#create-cluster.html) di Panduan Manajemen Pergeseran Merah Amazon.
- 3. Aktifkan akses ke editor kueri dengan izin yang sesuai. Untuk informasi selengkapnya, lihat [Menanyakan database menggunakan editor kueri v2](https://docs.aws.amazon.com/redshift/latest/mgmt/query-editor-v2.html) di Panduan Manajemen Amazon Redshift.
- 4. Pada menu navigasi, pilih Query editor v2, lalu sambungkan ke database di cluster Anda.

Saat Anda menyambung ke editor kueri v2 untuk pertama kalinya, Amazon Redshift menampilkan sumber daya untuk database yang terhubung secara default.

5. Pilih database lain yang Anda memiliki akses untuk melihat objek database untuk database lainnya. Untuk melihat objek, pastikan Anda memiliki izin yang sesuai. Setelah Anda memilih database, Amazon Redshift menampilkan daftar skema dari database.

Pilih skema untuk melihat daftar objek database dalam skema itu.

#### **a** Note

Amazon Redshift tidak secara langsung mendukung objek katalog kueri yang merupakan bagian dari AWS Glue atau database federasi. Untuk menanyakan ini, pertamatama buat skema eksternal yang merujuk ke sumber data eksternal tersebut di setiap database.

Kueri lintas database Amazon Redshift dengan notasi tiga bagian tidak mendukung tabel metadata di bawah skema information\_schema dan pg\_catalog karena tampilan metadata ini khusus untuk database.

6. (Opsional) Filter daftar tabel atau tampilan untuk skema yang Anda pilih.

# Berbagi data di Amazon Redshift

Dengan berbagi data Amazon Redshift, Anda dapat berbagi akses ke data langsung dengan aman di seluruh klaster Amazon Redshift, grup kerja Akun AWS, dan Wilayah AWS tanpa memindahkan atau menyalin data secara manual. Karena datanya aktif, semua pengguna dapat melihat informasi yang paling banyak up-to-date dan konsisten di Amazon Redshift segera setelah diperbarui.

Anda dapat berbagi data di seluruh kluster yang disediakan, grup kerja tanpa server, Availability Zone, dan. Akun AWS Wilayah AWS Anda dapat berbagi antara jenis cluster serta antara cluster yang disediakan dan tanpa server.

# Multi-gudang menulis di Amazon Redshift (pratinjau)

Anda dapat berbagi objek database untuk membaca dan menulis di berbagai kluster Amazon Redshift atau grup kerja Amazon Redshift Tanpa Server dalam hal yang sama, atau dari satu ke yang lain. Akun AWS Akun AWS Anda juga dapat menulis data di seluruh wilayah. Anda dapat memberikan izin seperti SELECT, INSERT, dan UPDATE untuk berbagai tabel dan PENGGUNAAN dan BUAT untuk skema yang berbeda. Data aktif dan tersedia untuk semua gudang segera setelah transaksi tulis dilakukan.

Untuk informasi selengkapnya tentang mengonfigurasi kemampuan untuk berbagi data di trek PREVIEW\_2023, lihat [Berbagi akses tulis ke](https://docs.aws.amazon.com/redshift/latest/dg/multi-warehouse-writes-data-sharing.html) data (Pratinjau).

**a** Note

Penulisan multi-gudang melalui berbagi data saat ini tidak tersedia di klaster ra3.xlplus. Untuk menggunakan fitur ini, buat klaster ra3.4xl, klaster ra3.16xl, atau grup kerja Amazon Redshift Tanpa Server.

# Ikhtisar berbagi data di Amazon Redshift

Dengan berbagi data, Anda dapat berbagi data langsung dengan aman dan mudah di seluruh klaster Amazon Redshift.

Untuk informasi tentang cara mulai bekerja dengan berbagi data dan mengelola datashares menggunakan, lihat. AWS Management Consol[eMengelola tugas berbagi data](#page-563-0)

## Kasus penggunaan berbagi data untuk Amazon Redshift

Berbagi data Amazon Redshift sangat berguna untuk kasus penggunaan ini:

- Mendukung berbagai jenis beban kerja penting bisnis Gunakan klaster ekstrak, transformasi, dan beban pusat (ETL) yang berbagi data dengan beberapa intelijen bisnis (BI) atau klaster analitik. Pendekatan ini menyediakan isolasi beban kerja baca dan tolak bayar untuk beban kerja individu. Anda dapat mengukur dan menskalakan komputasi beban kerja individual Anda sesuai dengan persyaratan harga dan kinerja khusus beban kerja.
- Mengaktifkan kolaborasi lintas kelompok Memungkinkan kolaborasi tanpa batas antar tim dan grup bisnis untuk analisis yang lebih luas, ilmu data, dan analisis dampak lintas produk.
- Menyampaikan data sebagai layanan Bagikan data sebagai layanan di seluruh organisasi Anda.
- Berbagi data antar lingkungan Berbagi data di antara lingkungan pengembangan, pengujian, dan produksi. Anda dapat meningkatkan kelincahan tim dengan berbagi data pada berbagai tingkat perincian.
- Melisensikan akses ke data di Amazon Redshift Daftar kumpulan data Amazon Redshift dalam AWS Data Exchange katalog yang dapat ditemukan, berlangganan, dan kueri pelanggan dalam hitungan menit.

### Kasus penggunaan akses tulis berbagi data (pratinjau)

Datasharing untuk menulis memiliki beberapa kasus penggunaan penting:

- Memperbarui data sumber bisnis pada produsen Anda dapat berbagi data sebagai layanan di seluruh organisasi Anda, tetapi kemudian konsumen juga dapat melakukan tindakan pada data sumber. Misalnya, mereka dapat mengkomunikasikan kembali up-to-date nilai atau mengakui penerimaan data. Ini hanya beberapa kemungkinan kasus penggunaan bisnis.
- Menyisipkan catatan tambahan pada produsen Konsumen dapat menambahkan catatan ke data sumber asli. Ini dapat ditandai sebagai dari konsumen, jika diperlukan.

Untuk informasi khusus mengenai cara melakukan operasi penulisan pada datashare, lihat [Berbagi](https://docs.aws.amazon.com/redshift/latest/dg/multi-warehouse-writes-data-sharing.html) [akses tulis ke data \(Pratinjau\)](https://docs.aws.amazon.com/redshift/latest/dg/multi-warehouse-writes-data-sharing.html).

## Berbagi data pada tingkat yang berbeda di Amazon Redshift

Dengan Amazon Redshift, Anda dapat berbagi data di berbagai level. Level ini mencakup database, skema, tabel, tampilan (termasuk tampilan reguler, pengikatan akhir, dan terwujud), dan fungsi

yang ditentukan pengguna SQL (UDF). Anda dapat membuat beberapa datashares untuk database tertentu. Sebuah datashare dapat berisi objek dari beberapa skema dalam database tempat berbagi dibuat.

Dengan memiliki fleksibilitas ini dalam berbagi data, Anda mendapatkan kontrol akses yang halus. Anda dapat menyesuaikan kontrol ini untuk berbagai pengguna dan bisnis yang memerlukan akses ke data Amazon Redshift.

## Mengelola konsistensi data di Amazon Redshift

Amazon Redshift memberikan konsistensi transaksional pada semua kelompok produsen dan konsumen serta pembagian up-to-date serta pandangan data yang konsisten dengan semua konsumen.

Anda dapat terus memperbarui data pada cluster produsen. Semua kueri pada kluster konsumen dalam transaksi membaca status yang sama dari data bersama. Amazon Redshift tidak mempertimbangkan data yang diubah oleh transaksi lain pada cluster produsen yang dilakukan setelah awal transaksi di cluster konsumen. Setelah perubahan data dilakukan pada cluster produsen, transaksi baru di cluster konsumen dapat segera melakukan kueri data yang diperbarui.

Konsistensi yang kuat menghilangkan risiko laporan bisnis dengan kesetiaan rendah yang mungkin berisi hasil yang tidak valid selama berbagi data. Faktor ini sangat penting untuk analisis keuangan atau di mana hasilnya dapat digunakan untuk menyiapkan kumpulan data yang digunakan untuk melatih model pembelajaran mesin.

## Pertimbangan saat menggunakan berbagi data di Amazon Redshift

Berikut ini adalah pertimbangan untuk bekerja dengan berbagi data Amazon Redshift. Untuk informasi tentang batasan berbagi data, lihat[Batasan untuk berbagi data](#page-539-0).

- Berbagi data lintas wilayah mencakup biaya transfer data lintas wilayah tambahan. Biaya transfer data ini tidak berlaku di wilayah yang sama, hanya di seluruh wilayah. Untuk informasi selengkapnya, lihat [Mengelola pengendalian biaya untuk berbagi data lintas wilayah](#page-592-0).
- Sebagai pengguna datashare, Anda terus terhubung ke database cluster lokal Anda saja. Anda tidak dapat terhubung ke database yang dibuat dari datashare tetapi dapat membaca dari database tersebut.
- Konsumen dikenakan biaya untuk semua biaya transfer data komputasi dan lintas wilayah yang diperlukan untuk menanyakan data produsen. Produsen dikenakan biaya untuk penyimpanan data yang mendasari di cluster yang disediakan atau namespace tanpa server.

• Kinerja kueri pada data bersama tergantung pada kapasitas komputasi cluster konsumen.

### Mengelola enkripsi cluster

Untuk berbagi data di seluruh Akun AWS, baik produsen dan cluster konsumen harus dienkripsi.

Di Amazon Redshift, Anda dapat mengaktifkan enkripsi database untuk cluster Anda untuk membantu melindungi data saat istirahat. Saat Anda mengaktifkan enkripsi untuk cluster, blok data dan metadata sistem dienkripsi untuk cluster dan snapshot-nya. Anda dapat mengaktifkan enkripsi saat meluncurkan klaster, atau memodifikasi klaster yang tidak terenkripsi untuk menggunakan enkripsi AWS Key Management Service ()AWS KMS. Untuk informasi selengkapnya tentang enkripsi database Amazon Redshift, lihat enkripsi [database Amazon Redshift di Panduan](https://docs.aws.amazon.com/redshift/latest/mgmt/working-with-db-encryption.html) Manajemen Amazon Redshift.

Untuk melindungi data dalam perjalanan, semua data dienkripsi dalam perjalanan melalui skema enkripsi klaster produsen. Cluster konsumen mengadopsi skema enkripsi ini ketika data dimuat. Cluster konsumen kemudian beroperasi sebagai cluster terenkripsi normal. Komunikasi antara produsen dan konsumen juga dienkripsi menggunakan skema kunci bersama. Untuk informasi lebih lanjut tentang enkripsi dalam perjalanan, [Enkripsi dalam perjalanan.](https://docs.aws.amazon.com/redshift/latest/mgmt/security-encryption-in-transit.html)

#### <span id="page-539-0"></span>Batasan untuk berbagi data

Berikut ini adalah batasan saat bekerja dengan datashares di Amazon Redshift:

- Berbagi data didukung untuk semua tipe cluster ra3 yang disediakan (ra3.16xlarge, ra3.4xlarge, dan ra3.xlplus) dan Amazon Redshift Serverless. Itu tidak didukung untuk jenis cluster lainnya.
- Untuk berbagi data lintas akun dan lintas wilayah, baik cluster produsen dan konsumen serta ruang nama tanpa server harus dienkripsi. Ini untuk tujuan keamanan. Namun, mereka tidak perlu berbagi kunci enkripsi yang sama.
- Anda hanya dapat berbagi SQL UDF melalui datashares. UDF Python dan Lambda tidak didukung.
- Jika database produsen memiliki pemeriksaan khusus, gunakan pengaturan pemeriksaan yang sama untuk database konsumen.
- Amazon Redshift tidak mendukung penambahan skema eksternal, tabel, atau tampilan pengikatan akhir pada tabel eksternal ke rangkaian data.
- Amazon Redshift tidak mendukung fungsi yang ditentukan pengguna SQL bersarang pada kluster produsen.
- Amazon Redshift tidak mendukung berbagi tabel dengan kunci pengurutan dan tampilan yang disisipkan yang merujuk ke tabel dengan kunci pengurutan yang disisipkan.
- Konsumen tidak dapat menambahkan objek datashare ke datashare lain. Selain itu, konsumen tidak dapat menambahkan tampilan yang mereferensikan objek datashare ke datashare lain.
- Amazon Redshift tidak mendukung akses objek datashare yang memiliki DDL bersamaan terjadi antara Prepare dan Execute dari akses.
- Amazon Redshift tidak mendukung berbagi prosedur tersimpan melalui datashares.
- Amazon Redshift tidak mendukung berbagi tampilan sistem metadata dan tabel sistem.

## Wilayah tempat berbagi data tersedia

Tabel berikut mencantumkan ketersediaan untuk kemampuan berbagi data.

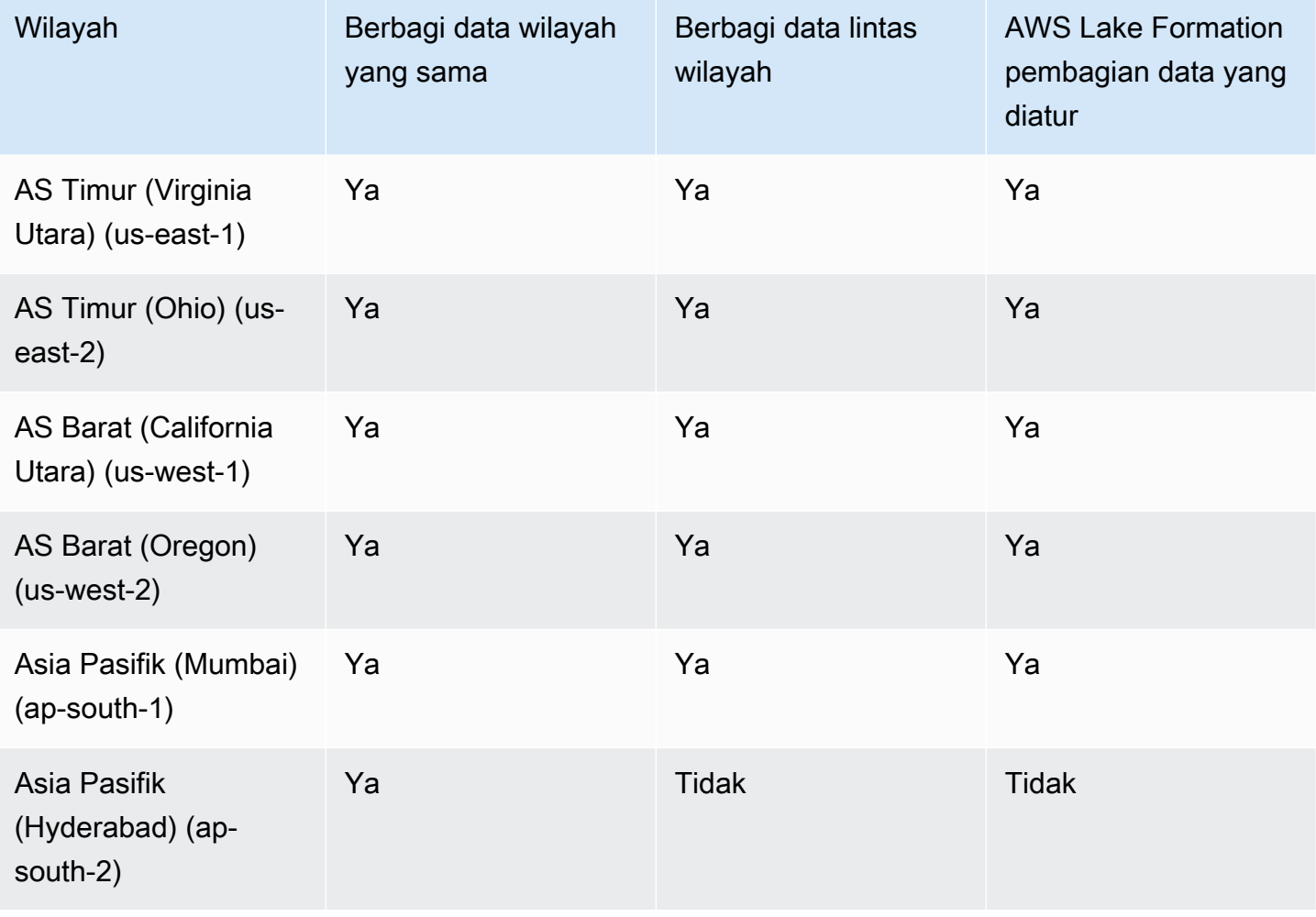

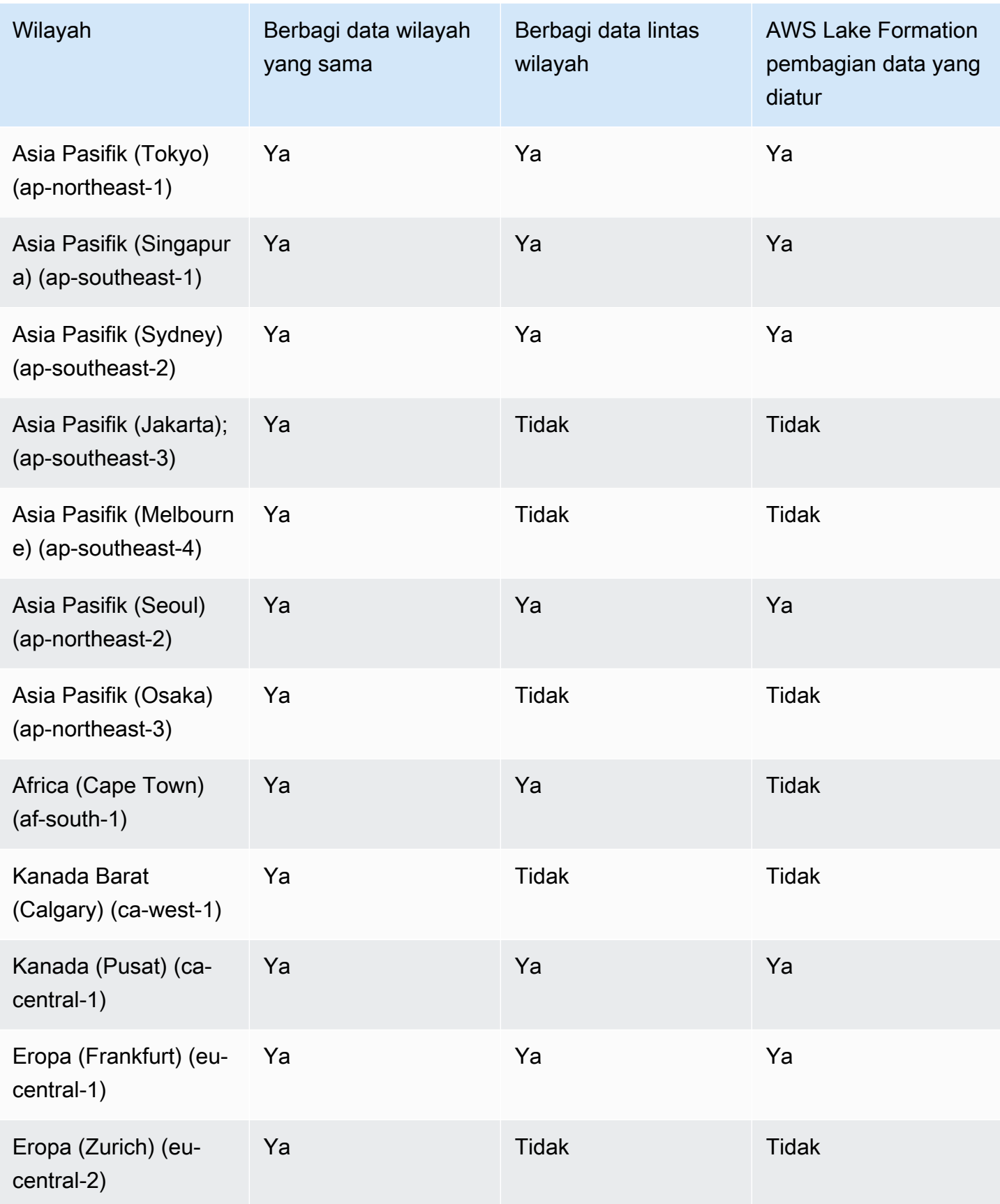

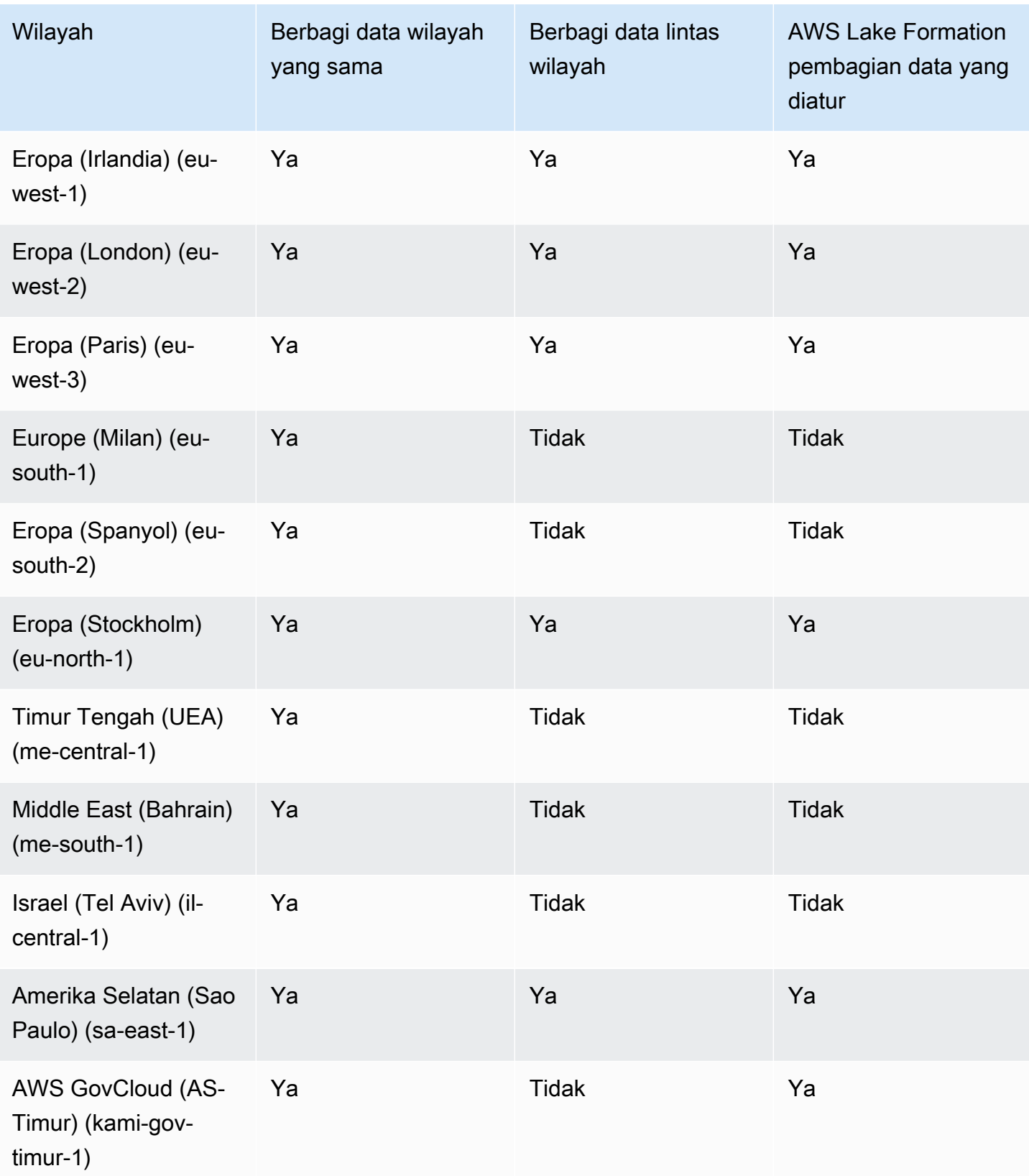

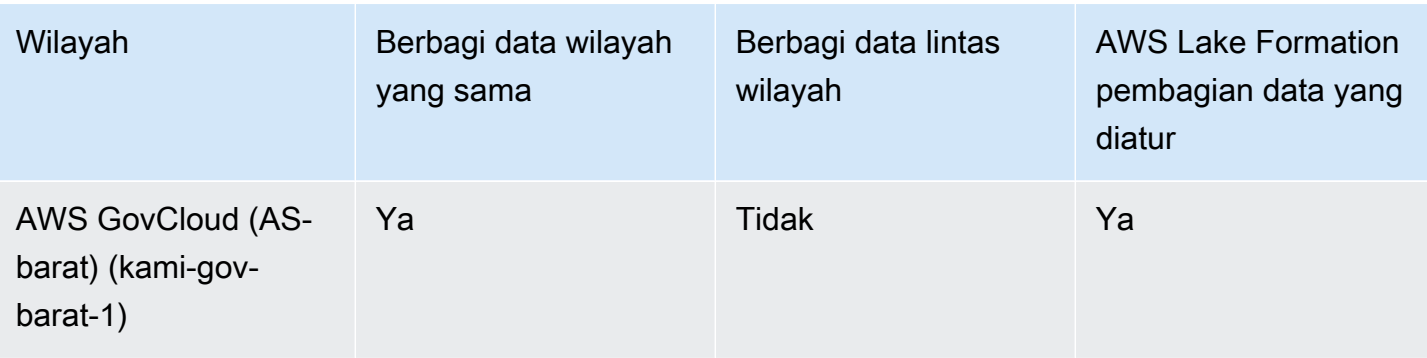

Ketersediaan regional untuk penulisan multi-gudang untuk berbagi data

Di trek PREVIEW\_2023, berbagi data memiliki kemampuan untuk operasi penulisan dan kemampuan berbagi yang lebih terperinci. Untuk informasi selengkapnya tentang cara mengonfigurasinya, lihat [Berbagi akses tulis ke data \(Pratinjau\)](https://docs.aws.amazon.com/redshift/latest/dg/multi-warehouse-writes-data-sharing.html). Untuk informasi tentang wilayah di mana kemampuan pratinjau tersedia, lihat [Wilayah tempat berbagi data tersedia \(pratinjau\).](https://docs.aws.amazon.com/redshift/latest/dg/within-account-multi-warehouse-regions.html)

# Apa itu datashare?

Datashare adalah unit berbagi data di Amazon Redshift. Gunakan datashares untuk berbagi data dalam hal yang sama Akun AWS atau berbeda. Akun AWS Juga, bagikan data untuk tujuan baca di berbagai kluster Amazon Redshift.

Setiap datashare dikaitkan dengan database tertentu di cluster Amazon Redshift Anda.

Administrator cluster produser dapat membuat datashares dan menambahkan objek datashare untuk berbagi data dengan cluster lain, yang disebut sebagai saham keluar. Administrator cluster konsumen dapat menerima datashares dari cluster lain, yang disebut sebagai inbound shares. Untuk detail tentang produsen dan konsumen, liha[tProdusen dan konsumen Datashare](#page-551-0).

Objek Datashare adalah objek dari database tertentu pada cluster yang administrator klaster produsen dapat menambahkan ke datashares untuk dibagikan dengan konsumen data. Objek Datashare adalah read-only untuk konsumen data. Contoh objek datashare adalah tabel, tampilan, dan fungsi yang ditentukan pengguna. Anda dapat menambahkan objek datashare ke datashares saat membuat datashares atau mengedit datashare kapan saja.

Berbagi data terus bekerja ketika cluster diubah ukurannya atau ketika cluster produsen dijeda.

Ada berbagai jenis datashares.

Topik

- [Datashares standar](#page-544-0)
- [AWS Data Exchange datashares](#page-545-0)
- [AWS Lake Formation-datashares terkelola](#page-548-0)
- [Produsen dan konsumen Datashare](#page-551-0)

### <span id="page-544-0"></span>Datashares standar

Dengan datashares standar, Anda dapat berbagi data di seluruh klaster yang disediakan, grup kerja tanpa server, Availability Zone, dan. Akun AWS Wilayah AWS Anda dapat berbagi antara tipe cluster serta antara cluster yang disediakan dan Amazon Redshift Serverless.

Untuk berbagi data, perhatikan klaster yang disediakan, namespace tanpa server, dan pengidentifikasi berikut: Akun AWS

• Ruang nama cluster yang disediakan adalah pengidentifikasi yang mengidentifikasi kluster yang disediakan Amazon Redshift. Sebuah namespace global unique identifier (GUID) secara otomatis dibuat selama pembuatan klaster yang disediakan dan dilampirkan ke cluster. Namespace Nama Sumber Daya Amazon (ARN) ada dalam format arn: {partition} :redshift: {region}: {accountid} :namespace: {namespace-guid}. Anda dapat melihat namespace klaster yang disediakan di halaman detail cluster di konsol Amazon Redshift.

Dalam alur kerja berbagi data, nilai GUID namespace dan ARN namespace cluster digunakan untuk berbagi data dengan cluster di file. Akun AWS Anda juga dapat menemukan namespace untuk cluster saat ini dengan menggunakan fungsi. current\_namespace

- Ruang nama tanpa server adalah pengidentifikasi yang mengidentifikasi Amazon Redshift Tanpa Server. Namespace global unique identifier (GUID) dibuat secara otomatis selama pembuatan Amazon Redshift Tanpa Server dan dilampirkan ke instance. ARN namespace tanpa server ada dalam format arn: {partition} :redshift-serverless: {region}: {account-id} :namespace/ {namespaceguid}.
- Akun AWS dapat menjadi konsumen untuk datashares dan masing-masing diwakili oleh ID 12 digit. Akun AWS

Untuk datashares standar, pertimbangkan hal berikut:

• Ketika cluster produser dihapus, Amazon Redshift menghapus datashares yang dibuat oleh cluster produser. Ketika cluster produser dicadangkan dan dipulihkan, datashares yang dibuat masih

bertahan di cluster yang dipulihkan. Namun, izin datashare yang diberikan ke kluster lain tidak lagi berlaku pada cluster yang dipulihkan. Berikan kembali izin penggunaan datashares ke kluster konsumen yang diinginkan. Database konsumen pada cluster konsumen menunjuk ke datashare dari cluster asli tempat snapshot diambil. Untuk menanyakan data bersama dari cluster yang dipulihkan, administrator cluster konsumen membuat database yang berbeda. Atau administrator dapat menghapus dan membuat ulang database konsumen yang ada untuk menggunakan datashare dari cluster yang baru dipulihkan.

• Ketika cluster konsumen dihapus dan dipulihkan dari snapshot, akses sebelumnya yang dibagikan ke cluster ini tidak lagi valid dan terlihat. Jika akses ke datashares masih diperlukan pada cluster konsumen yang dipulihkan, administrator cluster produsen harus memberikan penggunaan datashares ke cluster konsumen yang dipulihkan lagi. Administrator cluster konsumen harus menghapus database konsumen basi yang dibuat dari datashares yang tidak aktif. Kemudian administrator harus membuat ulang database konsumen dari datashare, setelah produsen memberikan kembali izin. Karena GUID namespace cluster berbeda pada cluster yang dipulihkan dari cluster asli, berikan kembali izin datashare saat cluster konsumen atau produsen dipulihkan dari cadangan.

## <span id="page-545-0"></span>AWS Data Exchange datashares

AWS Data Exchange Datashare adalah unit lisensi untuk berbagi data Anda melalui. AWS Data Exchange AWS mengelola semua penagihan dan pembayaran yang terkait dengan langganan AWS Data Exchange dan penggunaan berbagi data Amazon Redshift. Penyedia data yang disetujui dapat menambahkan AWS Data Exchange datashares ke produk. AWS Data Exchange Ketika pelanggan berlangganan produk dengan AWS Data Exchange datashares, mereka mendapatkan akses ke datashares dalam produk.

AWS Data Exchange untuk Amazon Redshift memudahkan untuk melisensikan akses ke data Amazon Redshift Anda melalui. AWS Data Exchange Ketika pelanggan berlangganan produk dengan AWS Data Exchange datashares, AWS Data Exchange secara otomatis menambahkan pelanggan sebagai konsumen data pada semua AWS Data Exchange datashares yang disertakan dengan produk. Faktur dibuat secara otomatis, dan pembayaran dikumpulkan secara terpusat dan dicairkan secara otomatis. AWS Marketplace Entitlement Service

Penyedia dapat melisensikan data di Amazon Redshift pada tingkat granular, seperti skema, tabel, tampilan, dan fungsi yang ditentukan pengguna. Anda dapat menggunakan AWS Data Exchange datashare yang sama di beberapa AWS Data Exchange produk. Setiap objek yang ditambahkan ke AWS Data Exchange datashare tersedia untuk konsumen. Produsen dapat melihat semua

AWS Data Exchange datashares yang dikelola oleh AWS Data Exchange atas nama mereka menggunakan operasi Amazon Redshift API, perintah SQL, dan konsol Amazon Redshift. Pelanggan yang berlangganan AWS Data Exchange datashares produk memiliki akses hanya-baca ke objek di datashares.

Pelanggan yang ingin menggunakan data produsen pihak ketiga dapat menelusuri AWS Data Exchange katalog untuk menemukan dan berlangganan kumpulan data di Amazon Redshift. Setelah AWS Data Exchange langganan mereka aktif, mereka dapat membuat database dari datashare di cluster mereka dan menanyakan data di Amazon Redshift.

Bagaimana AWS Data Exchange datashares bekerja

Mengelola AWS Data Exchange datashares sebagai administrator produser

Jika Anda adalah produsen data (juga dikenal sebagai penyedia di AWS Data Exchange), Anda dapat membuat AWS Data Exchange datashares yang terhubung ke database Amazon Redshift Anda. Untuk menambahkan AWS Data Exchange datashares ke produk AWS Data Exchange, Anda harus menjadi penyedia terdaftar. AWS Data Exchange

Untuk informasi lebih lanjut tentang cara memulai dengan AWS Data Exchange datashares, lihat. [Berbagi data Amazon Redshift berlisensi di AWS Data Exchange](#page-592-0)

Menggunakan AWS Data Exchange datashares sebagai konsumen dengan langganan aktif AWS Data Exchange

Jika Anda adalah konsumen dengan AWS Data Exchange langganan aktif (juga dikenal sebagai pelanggan aktif AWS Data Exchange), Anda dapat menelusuri AWS Data Exchange katalog di AWS Data Exchange konsol untuk menemukan produk yang mengandung AWS Data Exchange datashares.

Setelah Anda berlangganan produk yang berisi AWS Data Exchange datashares, buat database dari datashare dalam cluster Anda. Anda kemudian dapat menanyakan data di Amazon Redshift secara langsung tanpa mengekstrak, mengubah, dan memuat data.

Untuk informasi lebih lanjut tentang cara memulai dengan AWS Data Exchange datashares, lihat. [Berbagi data Amazon Redshift berlisensi di AWS Data Exchange](#page-592-0)

Untuk AWS Data Exchange datashares, pertimbangkan hal berikut:

• Ketika cluster produser dihapus, Amazon Redshift menghapus datashares yang dibuat oleh cluster produser. Ketika cluster produser dicadangkan dan dipulihkan, datashares yang dibuat masih

bertahan di cluster yang dipulihkan. Agar pelanggan data dapat terus mengakses data, buat kembali AWS Data Exchange datashares dan publikasikan ke kumpulan data produk. Database konsumen pada cluster konsumen menunjuk ke datashare dari cluster asli tempat snapshot diambil. Untuk menanyakan data bersama dari cluster yang dipulihkan, administrator cluster konsumen membuat database yang berbeda, atau menghapus dan membuat ulang database konsumen yang ada untuk menggunakan AWS Data Exchange datashare yang baru dibuat dari cluster yang baru dipulihkan.

- Ketika kluster konsumen dihapus dan dipulihkan dari snapshot, akses sebelumnya yang dibagikan ke klaster ini tetap valid dan terlihat. Administrator cluster konsumen harus menghapus database konsumen basi yang dibuat dari datashares yang tidak aktif dan membuat ulang database konsumen dari datashare setelah produsen memberikan kembali izin. Karena GUID namespace cluster berbeda pada cluster yang dipulihkan dari cluster asli, berikan kembali izin datashare saat cluster produser dipulihkan dari cadangan.
- Kami menyarankan Anda untuk tidak menghapus cluster Anda jika Anda memiliki AWS Data Exchange datashares. Melakukan jenis perubahan ini dapat melanggar persyaratan produk data di. AWS Data Exchange

### Pertimbangan saat menggunakan AWS Data Exchange untuk Amazon Redshift

Saat menggunakan AWS Data Exchange Amazon Redshift, pertimbangkan hal berikut:

- Baik produsen maupun konsumen harus menggunakan tipe instans RA3 untuk menggunakan datashares Amazon Redshift. Produsen harus menggunakan tipe instans RA3 dengan versi cluster Amazon Redshift terbaru.
- Baik kelompok produsen dan konsumen harus dienkripsi.
- Anda harus terdaftar sebagai AWS Data Exchange penyedia untuk membuat daftar produk AWS Data Exchange, termasuk produk yang mengandung AWS Data Exchange datashares. Untuk informasi selengkapnya, lihat [Memulai sebagai penyedia.](https://docs.aws.amazon.com/data-exchange/latest/userguide/provider-getting-started.html)
- Anda tidak perlu menjadi AWS Data Exchange penyedia terdaftar untuk menemukan, berlangganan, dan menanyakan data Amazon Redshift. AWS Data Exchange
- Untuk mengontrol akses ke data Anda, buat AWS Data Exchange datashares dengan pengaturan yang dapat diakses publik diaktifkan. Untuk mengubah AWS Data Exchange datashare untuk mematikan setelan yang dapat diakses publik, setel variabel sesi untuk memungkinkan ALTER DATASHARE SET PUBLICACESSIBLE FALSE. Untuk informasi selengkapnya, lihat [UBAH](#page-1089-0) [CATATAN PENGGUNAAN DATASHARE](#page-1089-0).
- Produsen tidak dapat secara manual menambah atau menghapus konsumen dari AWS Data Exchange datashares karena akses ke datashares diberikan berdasarkan memiliki langganan aktif ke produk yang berisi datashare. AWS Data Exchange AWS Data Exchange
- Produsen tidak dapat melihat kueri SQL yang dijalankan konsumen. Mereka hanya dapat melihat metadata, seperti jumlah kueri atau objek kueri konsumen, melalui tabel Amazon Redshift yang hanya dapat diakses oleh produsen. Untuk informasi selengkapnya, lihat [Memantau dan](#page-561-0) [mengaudit berbagi data di Amazon Redshift](#page-561-0).
- Kami menyarankan agar Anda membuat datashares Anda dapat diakses publik. Jika tidak, pelanggan AWS Data Exchange dengan kluster konsumen yang dapat diakses publik tidak akan dapat menggunakan datashare Anda.
- Kami menyarankan agar Anda tidak menghapus AWS Data Exchange datashare yang dibagikan ke orang lain Akun AWS menggunakan pernyataan DROP DATASHARE. Jika Anda melakukannya, Akun AWS yang memiliki akses ke datashare akan kehilangan akses. Tindakan ini tidak dapat diubah. Melakukan jenis perubahan ini dapat melanggar persyaratan produk data di. AWS Data Exchange Jika Anda ingin menghapus AWS Data Exchange datashare, lihat. [Catatan](#page-1476-0) [penggunaan DROP DATASHARE](#page-1476-0)
- Untuk berbagi data lintas wilayah, Anda dapat membuat AWS Data Exchange datashares untuk berbagi data berlisensi.
- Saat mengkonsumsi data dari Wilayah yang berbeda, konsumen membayar biaya transfer data Lintas Wilayah dari Wilayah produsen ke Wilayah konsumen.

## <span id="page-548-0"></span>AWS Lake Formation-datashares terkelola

Dengan menggunakan AWS Lake Formation, Anda dapat menentukan dan menerapkan izin akses tingkat baris, database, tabel, kolom, dan basis data Amazon Redshift secara terpusat dan membatasi akses pengguna ke objek dalam database. Dengan berbagi data melalui Lake Formation, Anda dapat menentukan izin di Lake Formation dan menerapkan izin tersebut ke setiap datashare dan objeknya. Misalnya, jika Anda memiliki tabel yang berisi informasi karyawan, Anda dapat menggunakan filter tingkat kolom Lake Formation untuk mencegah karyawan yang tidak bekerja di departemen SDM melihat informasi identitas pribadi (PII), seperti nomor jaminan sosial. Untuk informasi selengkapnya tentang filter data, lihat [Pemfilteran data dan keamanan tingkat sel di Lake](https://docs.aws.amazon.com/lake-formation/latest/dg/data-filtering.html) [Formation di Panduan PengembangA](https://docs.aws.amazon.com/lake-formation/latest/dg/data-filtering.html)WS Lake Formation .

Anda juga dapat menggunakan tag di Lake Formation untuk mengonfigurasi izin pada sumber daya Lake Formation. Untuk informasi selengkapnya, lihat [Kontrol akses berbasis Lake Formation Tag.](https://docs.aws.amazon.com/lake-formation/latest/dg/tag-based-access-control.html)

Amazon Redshift saat ini mendukung berbagi data melalui Lake Formation saat berbagi dalam akun yang sama atau di seluruh akun. Berbagi Lintas Wilayah saat ini tidak didukung.

Berikut ini adalah ikhtisar tingkat tinggi tentang cara menggunakan Lake Formation untuk mengontrol izin datashare:

- 1. Di Amazon Redshift, administrator klaster produser atau grup kerja membuat database di cluster produsen atau grup kerja dan memberikan penggunaan ke akun Lake Formation.
- 2. Cluster produser atau administrator workgroup mengotorisasi akun Lake Formation untuk mengakses datashare.
- 3. Administrator Lake Formation menemukan dan mendaftarkan datashares. Mereka juga harus menemukan AWS Glue ARN yang mereka miliki akses dan mengaitkan datashares dengan ARN. AWS Glue Data Catalog Jika Anda menggunakan, AWS CLI Anda dapat menemukan dan menerima datashares dengan operasi CLI Redshift dan. describe-data-shares associate-data-share-consumer Untuk mendaftarkan datashare, gunakan operasi Lake Formation CLI. register-resource
- 4. Administrator Lake Formation membuat database federasi di AWS Glue Data Catalog, dan mengonfigurasi izin Lake Formation untuk mengontrol akses pengguna ke objek dalam datashare. Untuk informasi selengkapnya tentang database federasi di AWS Glue, lihat [Mengelola izin untuk data dalam data Amazon Redshift](https://docs.aws.amazon.com/lake-formation/latest/dg/data-sharing-redshift.html).
- 5. Administrator Lake Formation menemukan AWS Glue database yang mereka akses dan mengaitkan datashare dengan ARN. AWS Glue Data Catalog
- 6. Administrator Redshift menemukan ARN AWS Glue database yang dapat mereka akses, membuat database eksternal di kluster konsumen Amazon Redshift menggunakan AWS Glue ARN database, dan memberikan penggunaan kepada [pengguna database yang diautentikasi](https://docs.aws.amazon.com/redshift/latest/mgmt/options-for-providing-iam-credentials.html) [dengan kredensi IAM untuk mulai menanyakan database](https://docs.aws.amazon.com/redshift/latest/mgmt/options-for-providing-iam-credentials.html) Amazon Redshift.
- 7. Pengguna database dapat menggunakan tampilan SVV\_EXTERNAL\_TABLES dan SVV\_EXTERNAL\_COLUMNS untuk menemukan semua tabel atau kolom dalam database yang dapat mereka akses, dan kemudian mereka dapat menanyakan tabel AWS Glue database. AWS **Glue**
- 8. Ketika administrator klaster produsen atau grup kerja memutuskan untuk tidak lagi membagikan data dengan cluster konsumen, administrator klaster produsen dapat mencabut penggunaan, membatalkan otorisasi, atau menghapus datashare dari Redshift. Izin dan objek terkait di Lake Formation tidak dihapus secara otomatis.

Untuk informasi selengkapnya tentang berbagi data dengan AWS Lake Formation sebagai cluster produser atau administrator workgroup, lihat. [Bekerja dengan datashares yang dikelola Lake](#page-603-0)  [Formation sebagai produsen](#page-603-0) Untuk menggunakan data bersama dari cluster produsen atau workgroup, lihat[Bekerja dengan datashares yang dikelola Lake Formation sebagai konsumen](#page-606-0).

Pertimbangan dan batasan saat menggunakan AWS Lake Formation dengan Amazon Redshift

Berikut ini adalah pertimbangan dan batasan untuk berbagi data Amazon Redshift melalui Lake Formation. Untuk informasi tentang pertimbangan dan batasan berbagi data, lihat [Pertimbangan saat](https://docs.aws.amazon.com/redshift/latest/dg/considerations.html)  [menggunakan berbagi data di Amazon Redshift](https://docs.aws.amazon.com/redshift/latest/dg/considerations.html). Untuk informasi tentang batasan Lake Formation, lihat [Catatan tentang bekerja dengan datashares Amazon Redshift di](https://docs.aws.amazon.com/lake-formation/latest/dg/notes-rs-datashare.html) Lake Formation.

- Berbagi data ke Lake Formation di seluruh Wilayah saat ini tidak didukung.
- Jika filter tingkat kolom didefinisikan untuk pengguna pada relasi bersama, melakukan SELECT \* operasi hanya mengembalikan kolom yang dapat diakses pengguna.
- Filter tingkat sel dari Lake Formation tidak didukung.
- Jika Anda membuat dan membagikan tampilan serta tabelnya ke Lake Formation, Anda dapat mengonfigurasi filter untuk mengelola akses tabel, Amazon Redshift memberlakukan kebijakan yang ditentukan Lake Formation saat pengguna klaster konsumen mengakses objek bersama. Saat pengguna mengakses tampilan yang dibagikan dengan Lake Formation, Redshift hanya memberlakukan kebijakan Lake Formation yang ditentukan pada tampilan dan bukan tabel yang terdapat dalam tampilan. Namun, saat pengguna mengakses tabel secara langsung, Redshift memberlakukan kebijakan Lake Formation yang ditentukan pada tabel.
- Anda tidak dapat membuat tampilan terwujud pada konsumen berdasarkan tabel bersama jika tabel memiliki filter Lake Formation yang dikonfigurasi.
- Administrator Lake Formation harus memiliki izin [administrator danau data](https://docs.aws.amazon.com/lake-formation/latest/dg/getting-started-setup.html#create-data-lake-admin) dan izin yang [diperlukan](https://docs.aws.amazon.com/lake-formation/latest/dg/redshift-ds-prereqs.html) [untuk menerima](https://docs.aws.amazon.com/lake-formation/latest/dg/redshift-ds-prereqs.html) datashare.
- Cluster konsumen produsen harus berupa cluster RA3 dengan versi cluster Amazon Redshift terbaru atau grup kerja tanpa server untuk berbagi datashares melalui Lake Formation.
- Baik kelompok produsen dan konsumen harus dienkripsi.
- Kebijakan kontrol akses tingkat baris dan tingkat kolom pergeseran merah yang diterapkan di klaster produsen atau grup kerja diabaikan saat penyimpanan data dibagikan ke Lake Formation. Administrator Lake Formation harus mengonfigurasi kebijakan ini di Lake Formation. Cluster produser atau administrator workgroup dapat mematikan RLS untuk tabel dengan menggunakan perintah [ALTER](https://docs.aws.amazon.com/redshift/latest/dg/r_ALTER_TABLE.html) TABLE.

• Berbagi datashares melalui Lake Formation hanya tersedia untuk pengguna yang memiliki akses ke Redshift dan Lake Formation.

### <span id="page-551-0"></span>Produsen dan konsumen Datashare

Produsen data (juga dikenal sebagai produsen berbagi data atau produsen data) adalah cluster tempat Anda ingin berbagi data. Administrator cluster produser dan pemilik database dapat membuat datashares menggunakan perintah CREATE DATASHARE. Anda dapat menambahkan objek seperti skema, tabel, tampilan, dan fungsi yang ditentukan pengguna SQL (UDF) dari database yang ingin dibagikan oleh kluster produsen dengan kluster konsumen.

Produsen data (juga dikenal sebagai penyedia di AWS Data Exchange) untuk AWS Data Exchange datashares dapat melisensikan data melalui. AWS Data Exchange Penyedia yang disetujui dapat menambahkan AWS Data Exchange datashares ke produk. AWS Data Exchange

Ketika pelanggan berlangganan produk dengan AWS Data Exchange datashares, AWS Data Exchange secara otomatis menambahkan pelanggan sebagai konsumen data pada semua AWS Data Exchange datashares yang disertakan dengan produk. AWS Data Exchange juga menghapus semua pelanggan dari AWS Data Exchange datashares ketika langganan mereka berakhir. AWS Data Exchange juga secara otomatis mengelola penagihan, faktur, pengumpulan pembayaran, dan distribusi pembayaran untuk produk berbayar dengan AWS Data Exchange datashares. Untuk informasi selengkapnya, lihat [AWS Data Exchange datashares](#page-545-0). Untuk mendaftar sebagai penyedia AWS Data Exchange data, lihat [Memulai sebagai penyedia.](https://docs.aws.amazon.com/data-exchange/latest/userguide/provider-getting-started.html)

Konsumen data (juga dikenal sebagai konsumen berbagi data atau konsumen datashare) adalah cluster yang menerima datashares dari cluster produsen.

Cluster Amazon Redshift yang berbagi data bisa sama atau berbeda Akun AWS atau berbeda Wilayah AWS, sehingga Anda dapat berbagi data di seluruh organisasi dan berkolaborasi dengan pihak lain. Administrator cluster konsumen menerima datashares bahwa mereka diberikan penggunaan untuk dan meninjau isi dari setiap datashare. Untuk menggunakan data bersama, administrator cluster konsumen membuat database Amazon Redshift dari datashare. Administrator kemudian memberikan izin untuk database kepada pengguna dan peran di cluster konsumen. Setelah izin diberikan, pengguna dan peran dapat mencantumkan objek bersama sebagai bagian dari kueri metadata standar, bersama dengan data lokal di cluster konsumen. Mereka dapat segera mulai menanyakan.

Jika Anda adalah konsumen dengan AWS Data Exchange langganan aktif (juga dikenal sebagai pelanggan aktif AWS Data Exchange), Anda dapat menemukan, berlangganan, dan menanyakan upto-date data terperinci di Amazon Redshift tanpa perlu mengekstrak, mengubah, dan memuat data. Untuk informasi selengkapnya, lihat [AWS Data Exchange datashares.](#page-545-0)

# Cara kerja berbagi data di Amazon Redshift

### Mengelola datashares di berbagai negara

Dengan datashares lintas akun, ada berbagai status datashares yang memerlukan tindakan Anda. Datashare Anda dapat memiliki status aktif, diperlukan tindakan, atau tidak aktif.

Berikut ini menjelaskan setiap status datashare dan tindakan yang diperlukan:

- Ketika administrator cluster produser membuat datashare, status datashare pada cluster produser adalah Otorisasi tertunda. Administrator klaster produsen dapat mengotorisasi konsumen data untuk mengakses datashare. Tidak ada tindakan apa pun untuk administrator cluster konsumen.
- Ketika administrator klaster produser mengotorisasi datashare, status datashare menjadi Authorized pada cluster produser. Tidak ada tindakan apa pun untuk administrator cluster produser. Bila setidaknya ada satu asosiasi dengan konsumen data untuk datashare, status datashare berubah dari Authorized ke Active.

Status berbagi datashare kemudian menjadi Tersedia (Tindakan diperlukan di konsol Amazon Redshift) di cluster konsumen. Administrator cluster konsumen dapat mengaitkan datashare dengan konsumen data atau menolak datashare. Administrator cluster konsumen juga dapat menggunakan AWS CLI perintah describeDatashareforConsumer untuk melihat status datashares. Atau administrator dapat menggunakan perintah CLI describeDatashare dan memberikan datashare Amazon Resource Name (ARN) untuk melihat status datashare.

• Ketika administrator cluster konsumen mengaitkan datashare dengan konsumen data, status datashare menjadi Aktif di cluster produsen. Bila setidaknya ada satu asosiasi dengan konsumen data untuk datashare, status datashare berubah dari Authorized ke Active. Tidak ada tindakan yang diperlukan untuk administrator klaster produser.

Status datashare menjadi Aktif di cluster konsumen. Tidak ada tindakan yang diperlukan untuk administrator cluster konsumen.

• Ketika administrator cluster konsumen menghapus asosiasi konsumen dari datashare, status datashare menjadi Aktif atau Resmi. Ini menjadi Aktif ketika setidaknya ada satu asosiasi yang ada untuk datashare dengan konsumen data lain. Itu menjadi Resmi ketika tidak ada asosiasi konsumen dengan datashare di cluster produsen. Tidak ada tindakan apa pun untuk administrator cluster produser.

Status datashare menjadi Tindakan yang diperlukan pada cluster konsumen jika semua asosiasi dihapus. Administrator cluster konsumen dapat mengasosiasikan kembali datashare dengan konsumen data ketika datashare tersedia untuk konsumen.

- Ketika administrator cluster konsumen menolak datashare, status datashare pada cluster produsen menjadi Action required dan Declined pada cluster konsumen. Administrator cluster produser dapat mengotorisasi ulang datashare. Tidak ada tindakan apa pun untuk administrator cluster konsumen.
- Ketika administrator cluster produser menghapus otorisasi dari datashare, status datashare menjadi Action required pada cluster produser. Administrator cluster produser dapat memilih untuk mengotorisasi ulang datashare, jika perlu. Tidak ada tindakan yang diperlukan untuk administrator cluster konsumen.

# Berbagi datashares

Anda hanya memerlukan datashares saat berbagi data antara berbagai kluster yang disediakan Amazon Redshift atau grup kerja tanpa server. Dalam cluster yang sama, Anda dapat menanyakan database lain menggunakan notasi tiga bagian sederhana database.schema.table selama Anda memiliki izin yang diperlukan pada objek di database lain.

## Mengelola izin untuk datashares di Amazon Redshift

Sebagai administrator klaster produser, Anda mempertahankan kontrol untuk kumpulan data yang Anda bagikan. Anda dapat menambahkan objek baru atau menghapusnya dari datashare. Anda juga dapat memberikan atau mencabut akses ke datashares secara keseluruhan untuk kluster konsumen, akun, atau Wilayah. AWS AWS Ketika izin dicabut, kluster konsumen segera kehilangan akses ke objek bersama dan berhenti melihatnya dalam daftar datashares INBOUND di SVV\_DATASHARES.

Contoh berikut membuat datasharesalesshare, menambahkan skemapublic, dan menambahkan tabel ke. public.tickit\_sales\_redshift salesshare Ini juga memberikan izin penggunaan salesshare ke namespace cluster yang ditentukan.

```
CREATE DATASHARE salesshare;
```

```
ALTER DATASHARE salesshare ADD SCHEMA public;
```
ALTER DATASHARE salesshare ADD TABLE public.tickit\_sales\_redshift;

GRANT USAGE ON DATASHARE salesshare TO NAMESPACE '13b8833d-17c6-4f16-8fe4-1a018f5ed00d';

Untuk CREATE DATASHARE, superusers dan pemilik database dapat membuat datashares. Untuk informasi selengkapnya, lihat [BUAT DATASHARE.](#page-1294-0) Untuk ALTER DATASHARE, pemilik datashare dengan izin yang diperlukan pada objek datashare yang akan ditambahkan atau dihapus dapat mengubah datashare. Untuk informasi, lihat [MENGUBAH DATASHARE](#page-1087-0).

Sebagai administrator produser, ketika Anda menjatuhkan datashare, data berhenti terdaftar di cluster konsumen. Database dan referensi skema yang dibuat di cluster konsumen dari datashare yang dijatuhkan terus ada tanpa objek di dalamnya. Administrator cluster konsumen harus menghapus database ini secara manual.

Di sisi konsumen, administrator cluster konsumen dapat menentukan pengguna dan peran mana yang harus mendapatkan akses ke data bersama dengan membuat database dari datashare. Bergantung pada opsi yang Anda pilih saat membuat database, Anda dapat mengontrol akses ke sana sebagai berikut. Untuk informasi selengkapnya tentang membuat database dari datashare, lihat. [BUAT BASIS DATA](#page-1277-0)

Membuat database tanpa klausa WITH PERMISSIONS

Administrator dapat mengontrol akses di tingkat database atau skema. Untuk mengontrol akses pada tingkat skema, administrator harus membuat skema eksternal dari database Amazon Redshift yang dibuat dari datashare.

Contoh berikut memberikan izin untuk mengakses tabel bersama di tingkat database dan tingkat skema.

```
GRANT USAGE ON DATABASE sales_db TO Bob;
CREATE EXTERNAL SCHEMA sales_schema FROM REDSHIFT DATABASE sales_db SCHEMA 'public';
GRANT USAGE ON SCHEMA sales_schema TO ROLE Analyst_role;
```
Untuk lebih membatasi akses, Anda dapat membuat tampilan di atas objek bersama, hanya mengekspos data yang diperlukan. Anda kemudian dapat menggunakan tampilan ini untuk memberikan akses ke pengguna dan peran.

Setelah pengguna diberikan akses ke database atau skema, mereka akan memiliki akses ke semua objek bersama dalam database atau skema itu.

#### Membuat database dengan klausa WITH PERMISSIONS

Setelah memberikan hak penggunaan pada database atau skema, administrator dapat mengontrol akses lebih lanjut menggunakan proses pemberian izin yang sama seperti yang mereka lakukan pada database atau skema lokal. Tanpa izin objek individual, pengguna tidak dapat mengakses objek apa pun dalam database atau skema datashared bahkan setelah diberikan izin USE.

Contoh berikut memberikan izin untuk mengakses tabel bersama di tingkat database.

```
GRANT USAGE ON DATABASE sales_db TO Bob;
GRANT USAGE FOR SCHEMAS IN DATABASE sales_db TO Bob;
GRANT SELECT ON sales_db.public.tickit_sales_redshift TO Bob;
```
Setelah diberikan akses ke database atau skema, pengguna masih perlu diberikan izin yang relevan untuk objek apa pun dalam database atau skema yang Anda ingin mereka akses.

### Berbagi granular menggunakan DENGAN IZIN (pratinjau)

Mengaktifkan cluster atau grup kerja Tanpa Server untuk menanyakan datashare

Langkah ini mengasumsikan datashare berasal dari cluster lain atau namespace Amazon Redshift Tanpa Server di akun Anda, atau berasal dari akun lain dan telah dikaitkan dengan namespace yang Anda gunakan.

1. Administrator database konsumen dapat membuat database dari datashare.

```
CREATE DATABASE my_ds_db [WITH PERMISSIONS] FROM DATASHARE my_datashare OF 
  NAMESPACE 'abc123def';
```
Jika Anda membuat database DENGAN IZIN, Anda dapat memberikan izin terperinci pada objek datashare kepada pengguna dan peran yang berbeda. Tanpa ini, semua pengguna dan peran yang diberikan izin PENGGUNAAN pada database datashare diberikan semua izin pada semua objek dalam database datashare.

2. Berikut ini menunjukkan cara memberikan izin kepada pengguna atau peran database Redshift. Anda harus terhubung ke database lokal untuk menjalankan pernyataan ini. Anda tidak dapat menjalankan pernyataan ini jika Anda menjalankan perintah USE pada database datashare sebelum menjalankan pernyataan hibah.

GRANT USAGE ON DATABASE my\_ds\_db TO ROLE data\_eng;

```
GRANT CREATE, USAGE ON SCHEMA my_ds_db.my_shared_schema TO ROLE data_eng;
GRANT ALL ON ALL TABLES IN SCHEMA my_ds_db.my_shared_schema TO ROLE data_eng; 
GRANT USAGE ON DATABASE my_ds_db TO bi_user;
GRANT USAGE ON SCHEMA my_ds_db.my_shared_schema TO bi_user;
GRANT SELECT ON my_ds_db.my_shared_schema.table1 TO bi_user;
```
## Bekerja dengan tampilan di berbagi data Amazon Redshift

Kluster produser dapat berbagi tampilan reguler, pengikatan terlambat, dan terwujud. Saat berbagi tampilan reguler atau pengikatan akhir, Anda tidak perlu membagikan tabel dasar. Tabel berikut menunjukkan bagaimana tampilan didukung dengan berbagi data.

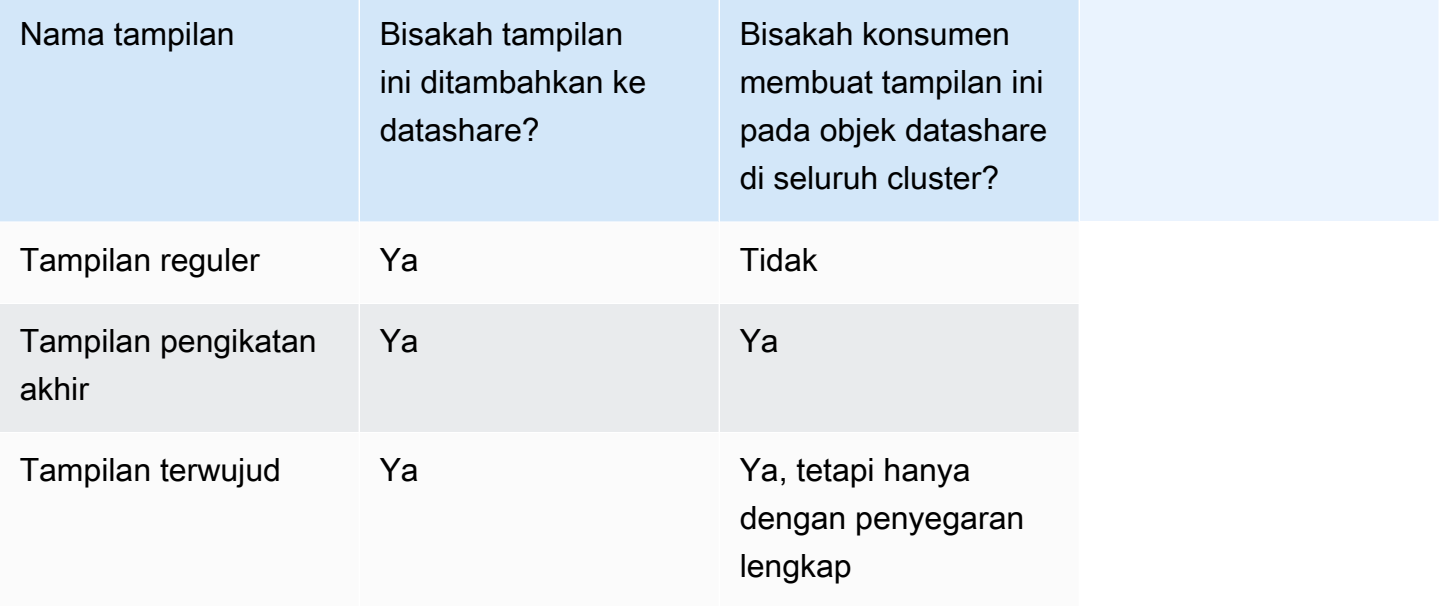

Kueri berikut menunjukkan output dari tampilan reguler yang didukung dengan berbagi data. Untuk informasi tentang definisi tampilan reguler, lihat[BUAT TAMPILAN.](#page-1456-0)

```
SELECT * FROM tickit_db.public.myevent_regular_vw 
ORDER BY eventid LIMIT 5; 
    eventid | eventname 
                  ----------+------------- 
      3835 | LeAnn Rimes 
      3967 | LeAnn Rimes 
      4856 | LeAnn Rimes
```

```
 4948 | LeAnn Rimes 
 5131 | LeAnn Rimes
```
Kueri berikut menunjukkan output dari tampilan pengikatan akhir yang didukung dengan berbagi data. Untuk informasi tentang definisi tampilan pengikatan akhir, lihat. [BUAT TAMPILAN](#page-1456-0)

```
SELECT * FROM tickit db.public.event lbv
ORDER BY eventid LIMIT 5; 
eventid | venueid | catid | dateid | eventname | starttime
 --------+---------+-------+--------+------------------------------
+--------------------- 
     1 | 305 | 8 | 1851 | Gotterdammerung | 2008-01-25 
 14:30:00 
     2 | 306 | 8 | 2114 | Boris Godunov | 2008-10-15 
 20:00:00 
     3 | 302 | 8 | 1935 | Salome | 2008-04-19 
 14:30:00 
     4 | 309 | 8 | 2090 | La Cenerentola (Cinderella) | 2008-09-21 
 14:30:00 
     5 | 302 | 8 | 1982 | Il Trovatore | 2008-06-05 
 19:00:00
```
Kueri berikut menunjukkan output dari tampilan terwujud yang didukung dengan berbagi data. Untuk informasi tentang definisi tampilan terwujud, lihat[BUAT TAMPILAN TERWUJUD](#page-1362-0).

```
SELECT * FROM tickit_db.public.tickets_mv; 
   catgroup | qtysold 
         ----------+--------- 
   Concerts | 195444 
     Shows | 149905
```
Anda dapat mempertahankan tabel umum di semua penyewa dalam klaster produsen. Anda juga dapat membagikan subset data yang difilter berdasarkan kolom dimensi, seperti tenant\_id (account\_idataunamespace\_id), ke kluster konsumen. Untuk melakukan ini, Anda dapat menentukan tampilan pada tabel dasar dengan filter pada kolom ID ini, misalnyacurrent\_aws\_account = tenant\_id. Di sisi konsumen, saat Anda menanyakan tampilan, Anda hanya melihat baris yang memenuhi syarat untuk akun Anda. Untuk melakukan ini, Anda dapat menggunakan fungsi current\_aws\_account konteks Amazon Redshift dan. current\_namespace

Kueri berikut mengembalikan ID akun tempat klaster Amazon Redshift saat ini berada. Anda dapat menjalankan kueri ini jika Anda terhubung ke Amazon Redshift.

```
select current_user, current_aws_account;
current_user | current_aws_account
   -------------+--------------------
dwuser | 111111111111
(1row)
```
Kueri berikut mengembalikan namespace dari cluster Amazon Redshift saat ini. Anda dapat menjalankan kueri ini jika Anda terhubung ke database.

```
select current_user, current_namespace; 
current_user | current_namespace
                 -------------+--------------------------------------
dwuser | 86b5169f-01dc-4a6f-9fbb-e2e24359e9a8
(1 row)
```
### Penyegaran tambahan untuk tampilan terwujud dalam datashare

Amazon Redshift mendukung penyegaran inkremental untuk tampilan terwujud dalam database konsumen saat tabel dasar dibagikan. Penyegaran tambahan adalah operasi di mana Amazon Redshift mengidentifikasi perubahan pada tabel dasar atau tabel yang terjadi setelah penyegaran sebelumnya dan hanya memperbarui catatan terkait dalam tampilan terwujud. Untuk informasi selengkapnya tentang perilaku ini, lihat [MEMBUAT TAMPILAN TERWUJUD.](https://docs.aws.amazon.com/redshift/latest/dg/materialized-view-create-sql-command.html#mv_CREATE_MARTERIALIZED_VIEW_datashare)

## Mengelola akses ke operasi API berbagi data dengan kebijakan IAM

Untuk mengontrol akses ke operasi API berbagi data, gunakan kebijakan berbasis tindakan IAM. Untuk informasi tentang cara mengelola kebijakan IAM, lihat [Mengelola kebijakan IAM](https://docs.aws.amazon.com/IAM/latest/UserGuide/access_policies_manage.html) di Panduan Pengguna IAM.

Untuk informasi tentang izin yang diperlukan untuk menggunakan operasi API berbagi data, lihat [Izin yang diperlukan untuk menggunakan operasi API berbagi data di Panduan](https://docs.aws.amazon.com/redshift/latest/mgmt/redshift-iam-access-control-identity-based.html) Manajemen Amazon Redshift.

Untuk membuat berbagi data lintas akun lebih aman, Anda dapat menggunakan kunci bersyarat ConsumerIdentifier untuk operasi AuthorizeDataShare dan DeauthorizeDataShare

API. Dengan melakukan ini, Anda dapat secara eksplisit mengontrol mana yang Akun AWS dapat melakukan panggilan ke dua operasi API.

Anda dapat menolak otorisasi atau membatalkan otorisasi berbagi data untuk setiap konsumen yang bukan akun Anda sendiri. Untuk melakukannya, tentukan Akun AWS nomor dalam kebijakan IAM.

```
{ 
     "Version": "2012-10-17", 
     "Statement": [ 
         { 
              "Sid": "VisualEditor0", 
              "Effect": "Deny", 
              "Action": [ 
                  "redshift:AuthorizeDataShare", 
                  "redshift:DeauthorizeDataShare" 
              ], 
              "Resource": "*", 
              "Condition": { 
                  "StringNotEquals": { 
                      "redshift:ConsumerIdentifier": "555555555555" 
 } 
 } 
         } 
    \mathbf{I}}
```
Anda dapat mengizinkan produsen dengan a DataShareArn **testshare2** untuk secara eksplisit berbagi dengan konsumen dengan Akun AWS 111122223333 dalam kebijakan IAM.

```
{ 
     "Version": "2012-10-17", 
     "Statement": [ 
          { 
              "Sid": "VisualEditor0", 
              "Effect": "Allow", 
              "Action": [ 
                  "redshift:AuthorizeDataShare", 
                  "redshift:DeauthorizeDataShare" 
              ], 
              "Resource": "arn:aws:redshift:us-
east-1:666666666666:datashare:af06285e-8a45-4ee9-b598-648c218c8ff1/testshare2", 
              "Condition": {
```

```
 "StringEquals": { 
                  "redshift:ConsumerIdentifier": "111122223333" 
 } 
 } 
        } 
    ]
}
```
## Menanyakan datashares

## Mengakses data bersama di Amazon Redshift

Anda dapat menemukan data bersama menggunakan antarmuka SQL standar, driver JDBC atau ODBC, dan API Data. Anda juga dapat meminta data dengan kinerja tinggi dari intelijen bisnis (BI) dan alat analitik yang sudah dikenal. Anda dapat melakukan kueri dengan merujuk ke objek dari database Amazon Redshift lainnya yang bersifat lokal dan jauh dari cluster Anda yang memiliki izin untuk diakses.

Anda dapat melakukannya hanya dengan tetap terhubung ke database lokal di cluster Anda. Kemudian Anda dapat membuat database konsumen dari datashares untuk mengkonsumsi data bersama.

Setelah Anda melakukannya, Anda dapat melakukan kueri lintas database bergabung dengan kumpulan data. Anda dapat melakukan kueri objek dalam database konsumen menggunakan notasi 3 bagian (). *consumer\_database\_name*.*schema\_name*.*table\_name* Anda juga dapat melakukan kueri menggunakan tautan skema eksternal ke skema di database konsumen. Anda dapat menanyakan data lokal dan data yang dibagikan dari kluster lain dalam kueri yang sama. Kueri semacam itu dapat mereferensikan objek dari database yang terhubung saat ini dan dari database lain yang tidak terhubung, termasuk database konsumen yang dibuat dari datashares.

## Mengakses metadata untuk datashares di Amazon Redshift

Untuk membantu administrator klaster menemukan rangkaian data, Amazon Redshift menyediakan serangkaian tampilan metadata untuk mencantumkan rangkaian data. Tampilan ini mencantumkan rangkaian data yang dibuat di klaster Anda dan juga yang diterima dari kluster lain dalam akun yang sama, dari akun lain, atau Wilayah lain. AWS Tampilan ini menampilkan informasi berikut:

• Datashares yang dibagikan dan diterima oleh cluster

• Isi objek database dalam datashares, termasuk metadata berbagi dasar, objek, dan konsumen

Gunakan SVV\_DATASHARES untuk melihat daftar semua datashares yang dibuat di cluster Anda (outbound) dan dibagikan dari orang lain (inbound). Untuk informasi selengkapnya, lihat [SVV\\_DATASHARES](#page-2380-0).

Gunakan SVV\_DATASHARE\_CONSUMERS untuk melihat daftar data konsumen. Untuk informasi selengkapnya, lihat [SVV\\_DATASHARE\\_CONSUMER](#page-2383-0).

Gunakan SVV\_DATASHARE\_OBJECTS untuk melihat daftar objek di semua datashares yang dibuat di cluster Anda (outbound) dan dibagikan dari orang lain (inbound). Untuk informasi selengkapnya, lihat [SVV\\_DATASHARE\\_OBJECTS.](#page-2384-0)

### Mengintegrasikan berbagi data Amazon Redshift dengan alat intelijen bisnis

Untuk mengintegrasikan berbagi data dengan alat intelijen bisnis (BI), sebaiknya gunakan driver Amazon Redshift JDBC atau ODBC.

Driver Amazon Redshift JDBC dan ODBC mendukung operasi GetCatalogs API di driver, yang mengembalikan daftar semua database termasuk yang dibuat dari datashares. Driver juga mendukung operasi hilir, sepertiGetSchemas,GetTables, dan seterusnya, yang mengembalikan data dari semua database yang GetCatalogs kembali. Driver memberikan dukungan ini bahkan ketika katalog tidak ditentukan secara eksplisit dalam panggilan. Untuk informasi selengkapnya tentang driver JDBC atau ODBC, lihat [Mengonfigurasi koneksi di Amazon Redshift di](https://docs.aws.amazon.com/redshift/latest/mgmt/configuring-connections.html) Panduan Manajemen Pergeseran Merah Amazon.

Anda tidak dapat terhubung ke database konsumen yang dibuat dari datashares secara langsung. Connect ke database lokal di cluster Anda. Jika Anda memiliki antarmuka pengguna pengalihan koneksi di alat Anda, daftar database harus menyertakan hanya database cluster lokal. Daftar harus mengecualikan database konsumen yang dibuat dari datashares untuk memberikan pengalaman terbaik. Anda dapat menggunakan opsi dalam tampilan SVV\_REDSHIFT\_DATABASES untuk memfilter database.

# <span id="page-561-0"></span>Memantau dan mengaudit berbagi data di Amazon Redshift

Dengan mengaudit berbagi data, produsen dapat melacak evolusi datashare. Misalnya, audit membantu melacak kapan rangkaian data dibuat, objek ditambahkan atau dihapus, dan izin diberikan atau dicabut ke klaster, akun, atau Wilayah Amazon Redshift. AWS AWS

Selain audit, produsen dan konsumen melacak penggunaan datashare di berbagai granularitas, seperti akun, cluster, dan tingkat objek. Untuk informasi selengkapnya tentang melacak penggunaan dan tampilan audit, lihat [SVL\\_DATASHARE\\_CHANGE\\_LOG](#page-2796-0) da[nSVL\\_DATASHARE\\_USAGE\\_PRODUCER.](#page-2802-0)

Anda dapat memantau datashares dengan menanyakan tampilan sistem.

1. Administrator klaster produser yang ingin berbagi data membuat datashare Amazon Redshift. Administrator cluster produser kemudian menambahkan objek database yang diperlukan. Ini mungkin skema, tabel, dan tampilan ke datashare dan menentukan daftar konsumen yang objek yang akan dibagikan.

Gunakan tampilan sistem berikut untuk melihat tampilan terkonsolidasi untuk melacak perubahan dan penggunaan rangkaian data pada kelompok produsen dan/atau konsumen:

- SYS DATASHARE CHANGE LOG
- [SYS\\_DATASHARE\\_USAGE\\_CONSUMER](#page-2479-0)
- [SYS\\_DATASHARE\\_USAGE\\_PRODUCER](#page-2480-0)

Gunakan tampilan sistem berikut untuk melihat objek datashare dan informasi konsumen data untuk datashares keluar:

- [SVV\\_DATASHARES](#page-2380-0)
- [SVV\\_DATASHARE\\_CONSUMER](#page-2383-0)
- [SVV\\_DATASHARE\\_OBJECTS](#page-2384-0)
- 2. Administrator cluster konsumen melihat datashares yang diberikan penggunaannya dan meninjau konten setiap datashare dengan melihat datashares masuk menggunakan. [SVV\\_DATASHARES](#page-2380-0)

Untuk menggunakan data bersama, setiap administrator cluster konsumen membuat database Amazon Redshift dari datashare. Administrator kemudian memberikan izin kepada pengguna dan peran yang sesuai di cluster konsumen. Pengguna dan peran dapat mencantumkan objek bersama sebagai bagian dari kueri metadata standar dengan melihat tampilan sistem metadata berikut dan dapat segera memulai kueri data.

- [SVV\\_REDSHIFT\\_COLUMNS](#page-2421-0)
- [SVV\\_REDSHIFT\\_DATABASES](#page-2424-0)
- [SVV\\_REDSHIFT\\_FUNCTIONS](#page-2425-0)
- [SVV\\_REDSHIFT\\_SKEMA](#page-2428-0)

#### Memantau da<del>n mengadi berbagi dan mengantau dan mengantau sebagai persempatan persempatan persempatan dan persemp<br>Memantau dalam pemerintahan berbagi dan persempatan persempatan persempatan persempatan persempatan persempa</del>

Untuk melihat objek skema lokal dan bersama Amazon Redshift dan skema eksternal, gunakan tampilan sistem metadata berikut untuk menanyakannya.

- [SVV\\_ALL\\_COLUMNS](#page-2365-0)
- [SVV\\_ALL\\_SCHEMAS](#page-2367-0)
- SVV ALL TABLES

## Mengintegrasikan berbagi data Amazon Redshift dengan AWS CloudTrail

Berbagi data terintegrasi dengan AWS CloudTrail. CloudTrail adalah layanan yang menyediakan catatan tindakan yang diambil oleh pengguna, peran, atau AWS layanan di Amazon Redshift. CloudTrail menangkap semua panggilan API untuk berbagi data sebagai peristiwa. Panggilan yang diambil termasuk panggilan dari AWS CloudTrail konsol dan panggilan kode ke operasi berbagi data. Untuk informasi selengkapnya tentang integrasi Amazon Redshift dengan AWS CloudTrail, lihat [Logging](https://docs.aws.amazon.com/redshift/latest/mgmt/logging-with-cloudtrail.html) with. CloudTrail

Untuk informasi selengkapnya CloudTrail, lihat [Cara CloudTrail kerja.](https://docs.aws.amazon.com/awscloudtrail/latest/userguide/how-cloudtrail-works.html)

# Mengelola tugas berbagi data

Anda dapat memulai berbagi data dengan menggunakan antarmuka SQL atau konsol Amazon Redshift.

Topik

- [Mengelola berbagi data menggunakan antarmuka SQL](#page-563-0)
- [Mengelola berbagi data menggunakan konsol](#page-608-0)
- [Mengelola berbagi data dengan AWS CloudFormation](#page-622-0)
- [Mengelola berbagi data dengan menulis menggunakan konsol \(pratinjau\)](#page-628-0)

### <span id="page-563-0"></span>Mengelola berbagi data menggunakan antarmuka SQL

Anda dapat membagikan data untuk tujuan baca di berbagai kluster Amazon Redshift di dalam atau di seluruh Akun AWS, atau di seberang. Wilayah AWS

Topik

• [Berbagi akses baca ke data dalam Akun AWS](#page-564-0)

- [Berbagi akses tulis ke data \(Pratinjau\)](#page-573-0)
- [Berbagi data di seluruh Akun AWS](#page-581-0)
- [Berbagi data di seluruh Wilayah AWS](#page-589-0)
- [Berbagi data Amazon Redshift berlisensi di AWS Data Exchange](#page-592-0)
- [Bekerja dengan AWS Lake Formation datashares -managed](#page-603-1)

#### <span id="page-564-0"></span>Berbagi akses baca ke data dalam Akun AWS

Anda dapat membagikan data untuk tujuan baca di berbagai kluster Amazon Redshift dalam file. Akun AWS

Untuk berbagi data untuk tujuan baca sebagai administrator klaster produsen atau pemilik database

1. Buat datashares di cluster Anda. Untuk informasi selengkapnya, lihat [BUAT DATASHARE.](#page-1294-0)

CREATE DATASHARE salesshare;

Superuser cluster dan pemilik database dapat membuat datashares. Setiap datashare dikaitkan dengan database selama pembuatan. Hanya objek dari database yang dapat dibagikan dalam datashare itu. Beberapa datashares dapat dibuat pada database yang sama dengan granularitas objek yang sama atau berbeda. Tidak ada batasan jumlah datashares yang dapat dibuat oleh sebuah cluster.

Anda juga dapat menggunakan konsol Amazon Redshift untuk membuat datashares. Untuk informasi selengkapnya, lihat [Membuat datashares.](#page-610-0)

2. Delegasikan izin untuk beroperasi di datashare. Untuk informasi selengkapnya, lihat [HIBAH](#page-1514-0) atau [MENCABUT](#page-1564-0).

Contoh berikut memberikan izin untuk dbuser aktif. salesshare

GRANT ALTER, SHARE ON DATASHARE salesshare TO dbuser;

Superuser cluster dan pemilik datashare dapat memberikan atau mencabut izin modifikasi pada datashare kepada pengguna tambahan.

3. Tambahkan objek ke atau hapus objek dari datashares. Untuk menambahkan objek ke datashare, tambahkan skema sebelum menambahkan objek. Saat Anda menambahkan skema, Amazon Redshift tidak menambahkan semua objek di bawahnya. Pastikan untuk menambahkan ini secara eksplisit. Untuk informasi selengkapnya, lihat [MENGUBAH DATASHARE](#page-1087-0).

ALTER DATASHARE salesshare ADD SCHEMA PUBLIC; ALTER DATASHARE salesshare ADD TABLE public.tickit\_sales\_redshift; ALTER DATASHARE salesshare ADD ALL TABLES IN SCHEMA PUBLIC;

Anda juga dapat menambahkan tampilan ke datashare.

```
CREATE VIEW public.sales_data_summary_view AS SELECT * FROM 
  public.tickit_sales_redshift;
ALTER DATASHARE salesshare ADD TABLE public.sales_data_summary_view;
```
Gunakan ALTER DATASHARE untuk berbagi skema, dan tabel, tampilan, dan fungsi dalam skema tertentu. Superusers, pemilik datashare, atau pengguna yang memiliki ALTER atau ALL izin pada datashare dapat mengubah datashare untuk menambahkan objek ke atau menghapus objek dari itu. Pengguna harus memiliki izin untuk menambah atau menghapus objek dari datashare. Pengguna juga harus menjadi pemilik objek atau memiliki izin SELECT, USE, atau SEMUA pada objek.

Anda juga dapat menggunakan GRANT untuk menambahkan objek ke datashare. Contoh ini menunjukkan bagaimana:

GRANT SELECT ON TABLE public.tickit\_sales\_redshift TO DATASHARE salesshare;

Sintaks ini secara fungsional setara dengan. ALTER DATASHARE salesshare ADD TABLE public.tickit\_sales\_redshift;

Gunakan klausa INCLUDENEW untuk menambahkan tabel baru, tampilan, atau fungsi yang ditentukan pengguna SQL (UDF) yang dibuat dalam skema tertentu ke datashare. Hanya pengguna super yang dapat mengubah properti ini untuk setiap pasangan skema rangkaian data.

```
ALTER DATASHARE salesshare ADD SCHEMA PUBLIC;
ALTER DATASHARE salesshare SET INCLUDENEW = TRUE FOR SCHEMA PUBLIC;
```
Anda juga dapat menggunakan konsol Amazon Redshift untuk menambah atau menghapus objek dari datashares. Lihat informasi selengkapnya di [Menambahkan objek datashare ke](#page-611-0) 

[datashares](#page-611-0), [Menghapus objek datashare dari datashares](#page-616-0), dan [Mengedit datashares yang dibuat](#page-617-0)  [di akun Anda](#page-617-0).

4. Tambahkan konsumen ke atau hapus konsumen dari datashares. Contoh berikut menambahkan namespace cluster konsumen ke. salesshare Namespace adalah namespace global unique identifier (GUID) dari cluster konsumen di akun. Untuk informasi selengkapnya, lihat [HIBAH](#page-1514-0) atau [MENCABUT](#page-1564-0).

```
GRANT USAGE ON DATASHARE salesshare TO NAMESPACE 
  '13b8833d-17c6-4f16-8fe4-1a018f5ed00d';
```
Anda hanya dapat memberikan izin kepada satu konsumen datashare dalam pernyataan GRANT.

Superuser cluster dan pemilik objek datashare atau pengguna yang memiliki izin SHARE pada datashare dapat menambahkan konsumen ke atau menghapus konsumen dari datashare. Untuk melakukannya, mereka menggunakan PENGGUNAAN HIBAH atau MENCABUT PENGGUNAAN.

Untuk menemukan namespace cluster yang Anda lihat saat ini, Anda dapat menggunakan perintah SELECT CURRENT\_NAMESPACE. Untuk menemukan namespace dari cluster yang berbeda dalam hal yang sama Akun AWS, buka halaman detail klaster konsol Amazon Redshift. Di halaman itu, temukan bidang namespace yang baru ditambahkan.

Anda juga dapat menggunakan konsol Amazon Redshift untuk menambah atau menghapus data konsumen untuk datashares. Untuk informasi selengkapnya, lihat [Menambahkan konsumen data](#page-612-0)  [ke datashares](#page-612-0) dan [Menghapus konsumen data dari datashares](#page-617-1).

5. (Opsional) Tambahkan batasan keamanan ke datashare. Contoh berikut menunjukkan bahwa cluster konsumen dengan akses IP publik diizinkan untuk membaca datashare. Untuk informasi selengkapnya, lihat [MENGUBAH DATASHARE.](#page-1087-0)

ALTER DATASHARE salesshare SET PUBLICACCESSIBLE = TRUE;

Anda dapat memodifikasi properti tentang jenis konsumen setelah pembuatan datashare. Misalnya, Anda dapat menentukan bahwa cluster yang ingin menggunakan data dari datashare tertentu tidak dapat diakses publik. Kueri dari kluster konsumen yang tidak memenuhi batasan keamanan yang ditentukan dalam datashare ditolak saat runtime kueri.

Anda juga dapat menggunakan konsol Amazon Redshift untuk mengedit datashares. Untuk informasi selengkapnya, lihat [Mengedit datashares yang dibuat di akun Anda.](#page-617-0)

6. Daftar datashares yang dibuat di cluster dan melihat ke dalam isi datashare.

Contoh berikut menampilkan informasi dari datashare bernama. salesshare Untuk informasi selengkapnya, lihat [DESC DATASHARE](#page-1469-0) dan [TAMPILKAN DATASHARES](#page-1678-0).

```
DESC DATASHARE salesshare; 
producer_account | producer_namespace | share_type | share_name
 | object_type | object_name | include_new
      -------------------+--------------------------------------+------------
+------------+-------------+--------------------------------+------------------- 
 123456789012 | 13b8833d-17c6-4f16-8fe4-1a018f5ed00d | OUTBOUND | salesshare 
 | table | public.tickit_users_redshift | 
 123456789012 | 13b8833d-17c6-4f16-8fe4-1a018f5ed00d | OUTBOUND | salesshare 
 | table | public.tickit_venue_redshift | 
 123456789012 | 13b8833d-17c6-4f16-8fe4-1a018f5ed00d | OUTBOUND | salesshare 
 | table | public.tickit_category_redshift| 
 123456789012 | 13b8833d-17c6-4f16-8fe4-1a018f5ed00d | OUTBOUND | salesshare 
| table | public.tickit_date_redshift |
 123456789012 | 13b8833d-17c6-4f16-8fe4-1a018f5ed00d | OUTBOUND | salesshare 
| table | public.tickit_event_redshift
 123456789012 | 13b8833d-17c6-4f16-8fe4-1a018f5ed00d | OUTBOUND | salesshare 
 | table | public.tickit_listing_redshift | 
 123456789012 | 13b8833d-17c6-4f16-8fe4-1a018f5ed00d | OUTBOUND | salesshare 
 | table | public.tickit_sales_redshift | 
 123456789012 | 13b8833d-17c6-4f16-8fe4-1a018f5ed00d | OUTBOUND | salesshare 
| schema | public | t
 123456789012 | 13b8833d-17c6-4f16-8fe4-1a018f5ed00d | OUTBOUND | salesshare 
  | view | public.sales_data_summary_view |
```
Contoh berikut menampilkan datashares keluar dalam cluster produser.

SHOW DATASHARES LIKE 'sales%';

Output-nya akan terlihat serupa dengan yang berikut ini.

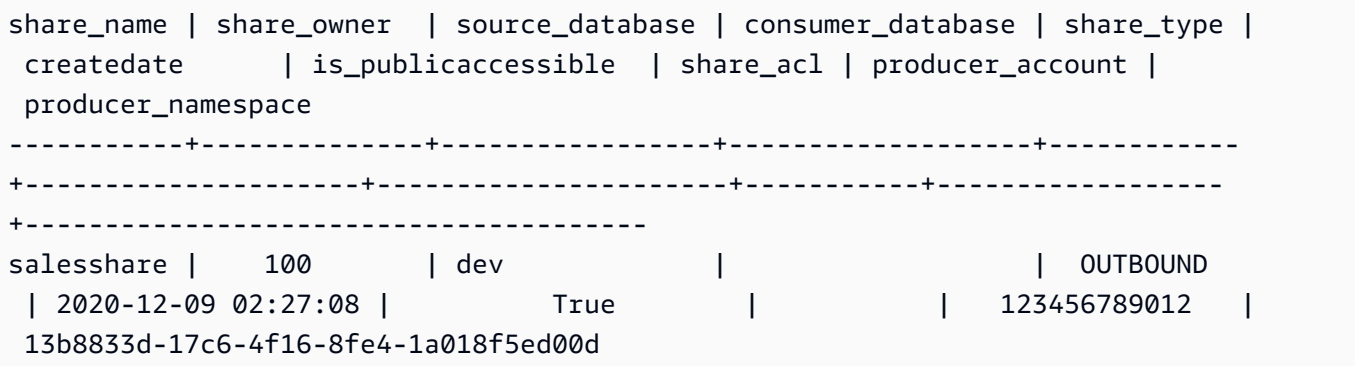

Untuk informasi selengkapnya, lihat [DESC DATASHARE](#page-1469-0) dan [TAMPILKAN DATASHARES.](#page-1678-0)

Anda juga dapat menggunakan[SVV\\_DATASHARES](#page-2380-0)[,SVV\\_DATASHARE\\_CONSUMER](#page-2383-0), dan [SVV\\_DATASHARE\\_OBJECTS](#page-2384-0) untuk melihat datashares, objek dalam datashare, dan konsumen datashare.

7. Jatuhkan datashares. Untuk informasi selengkapnya, lihat [JATUHKAN DATASHARE.](#page-1475-0)

Anda dapat menghapus objek datashare kapan saja menggunakan. [JATUHKAN DATASHARE](#page-1475-0) Superuser cluster dan pemilik datashare dapat menjatuhkan datashares.

Contoh berikut menjatuhkan datashare bernama. salesshare

DROP DATASHARE salesshare;

Anda juga dapat menggunakan konsol Amazon Redshift untuk menghapus datashares. Untuk informasi selengkapnya, lihat [Menghapus datashares yang dibuat di akun Anda](#page-618-0).

8. Gunakan ALTER DATASHARE untuk menghapus objek dari datashares kapan saja dari datashare. Gunakan REVOKE USE ON untuk mencabut izin pada datashare kepada konsumen tertentu. Ini mencabut izin PENGGUNAAN pada objek dalam datashare dan langsung menghentikan akses ke semua cluster konsumen. Daftar datashares dan kueri metadata, seperti daftar database dan tabel, tidak mengembalikan objek bersama setelah akses dicabut.

ALTER DATASHARE salesshare REMOVE TABLE public.tickit\_sales\_redshift;

Anda juga dapat menggunakan konsol Amazon Redshift untuk mengedit datashares. Untuk informasi selengkapnya, lihat [Mengedit datashares yang dibuat di akun Anda.](#page-617-0)

9. Cabut akses ke datashare dari ruang nama jika Anda tidak ingin berbagi data dengan konsumen lagi.

```
REVOKE USAGE ON DATASHARE salesshare FROM NAMESPACE 
  '13b8833d-17c6-4f16-8fe4-1a018f5ed00d';
```
Anda juga dapat menggunakan konsol Amazon Redshift untuk mengedit datashares. Untuk informasi selengkapnya, lihat [Mengedit datashares yang dibuat di akun Anda.](#page-617-0)

Untuk berbagi data untuk tujuan baca sebagai administrator cluster konsumen

1. Buat daftar datashares yang tersedia untuk Anda dan lihat konten datashares. Untuk informasi selengkapnya, lihat [DESC DATASHARE](#page-1469-0) dan [TAMPILKAN DATASHARES](#page-1678-0).

Contoh berikut menampilkan informasi datashares inbound dari namespace produsen tertentu. Ketika Anda menjalankan DESC DATASHARE sebagai administrator cluster konsumen, Anda harus menentukan opsi NAMESPACE untuk melihat datashares masuk.

```
DESC DATASHARE salesshare OF NAMESPACE '13b8833d-17c6-4f16-8fe4-1a018f5ed00d'; 
producer_account | producer_namespace | share_type | share_name
  | object_type | object_name | include_new
     -------------------+--------------------------------------+------------
 +------------+-------------+---------------------------------+------------------ 
 123456789012 | 13b8833d-17c6-4f16-8fe4-1a018f5ed00d | INBOUND | salesshare 
 | table | public.tickit_users_redshift | 
 123456789012 | 13b8833d-17c6-4f16-8fe4-1a018f5ed00d | INBOUND | salesshare 
| table | public.tickit_venue_redshift |
 123456789012 | 13b8833d-17c6-4f16-8fe4-1a018f5ed00d | INBOUND | salesshare 
 | table | public.tickit_category_redshift | 
 123456789012 | 13b8833d-17c6-4f16-8fe4-1a018f5ed00d | INBOUND | salesshare 
| table | public.tickit_date_redshift |
 123456789012 | 13b8833d-17c6-4f16-8fe4-1a018f5ed00d | INBOUND | salesshare 
| table | public.tickit_event_redshift |
 123456789012 | 13b8833d-17c6-4f16-8fe4-1a018f5ed00d | INBOUND | salesshare 
 | table | public.tickit_listing_redshift | 
 123456789012 | 13b8833d-17c6-4f16-8fe4-1a018f5ed00d | INBOUND | salesshare 
| table | public.tickit_sales_redshift
 123456789012 | 13b8833d-17c6-4f16-8fe4-1a018f5ed00d | INBOUND | salesshare 
  | schema | public |
```

```
 123456789012 | 13b8833d-17c6-4f16-8fe4-1a018f5ed00d | INBOUND | salesshare 
 | view | public.sales_data_summary_view |
```
Hanya superuser cluster yang bisa melakukan ini. Anda juga dapat menggunakan SVV\_DATASHARES untuk melihat datashares dan SVV\_DATASHARE\_OBJECTS untuk melihat objek dalam datashare.

Contoh berikut menampilkan datashares masuk dalam cluster konsumen.

```
SHOW DATASHARES LIKE 'sales%'; 
 share_name | share_owner | source_database | consumer_database | share_type 
 | createdate | is_publicaccessible | share_acl | producer_account | 
 producer_namespace
   ------------+-------------+-----------------+-------------------+------------
+------------+---------------------+-----------+------------------
+-------------------------------------- 
 salesshare | | | | INBOUND 
    | | t | | 123456789012 | 
 13b8833d-17c6-4f16-8fe4-1a018f5ed00d
```
2. Sebagai superuser database, Anda dapat membuat database lokal yang merujuk ke datashares. Untuk informasi selengkapnya, lihat [BUAT BASIS DATA.](#page-1277-0)

CREATE DATABASE sales\_db FROM DATASHARE salesshare OF NAMESPACE '13b8833d-17c6-4f16-8fe4-1a018f5ed00d';

Jika Anda ingin kontrol lebih terperinci atas akses ke objek dalam database lokal, gunakan klausa WITH PERMISSIONS saat membuat database. Ini memungkinkan Anda memberikan izin tingkat objek untuk objek dalam database pada langkah 4.

CREATE DATABASE sales\_db WITH PERMISSIONS FROM DATASHARE salesshare OF NAMESPACE '13b8833d-17c6-4f16-8fe4-1a018f5ed00d';

Anda dapat melihat database yang Anda buat dari datashare dengan menanyakan tampilan. [SVV\\_REDSHIFT\\_DATABASES](#page-2424-0) Anda tidak dapat terhubung ke database ini yang dibuat dari datashares, dan mereka hanya-baca. Namun, Anda dapat terhubung ke database lokal di cluster konsumen Anda dan melakukan kueri lintas basis data untuk menanyakan data dari database yang dibuat dari datashares. Anda tidak dapat membuat datashare di atas objek database yang

dibuat dari datashare yang ada. Namun, Anda dapat menyalin data ke tabel terpisah di cluster konsumen, melakukan pemrosesan apa pun yang diperlukan, dan kemudian membagikan objek baru yang dibuat.

Anda juga dapat menggunakan konsol Amazon Redshift untuk membuat database dari datashares. Untuk informasi selengkapnya, lihat [Membuat database dari datashares](#page-618-1).

3. (Opsional) Buat skema eksternal untuk merujuk dan menetapkan izin granular ke skema tertentu dalam database konsumen yang diimpor di cluster konsumen. Untuk informasi selengkapnya, lihat [BUAT SKEMA EKSTERNAL](#page-1306-0).

```
CREATE EXTERNAL SCHEMA sales_schema FROM REDSHIFT DATABASE 'sales_db' SCHEMA 
  'public';
```
4. Berikan izin pada database dan referensi skema yang dibuat dari datashares kepada pengguna dan peran dalam cluster konsumen sesuai kebutuhan. Untuk informasi selengkapnya, lihat [HIBAH](#page-1514-0) atau [MENCABUT.](#page-1564-0)

GRANT USAGE ON DATABASE sales\_db TO Bob;

GRANT USAGE ON SCHEMA sales\_schema TO ROLE Analyst\_role;

Jika Anda membuat database tanpa DENGAN IZIN, Anda hanya dapat menetapkan izin pada seluruh database yang dibuat dari datashare ke pengguna dan peran Anda. Dalam beberapa kasus, Anda memerlukan kontrol halus pada subset objek database yang dibuat dari datashare. Jika demikian, Anda dapat membuat referensi skema eksternal yang menunjuk ke skema tertentu dalam database (seperti yang dijelaskan pada langkah sebelumnya) dan memberikan izin granular pada tingkat skema.

Anda juga dapat membuat tampilan pengikatan akhir di atas objek bersama dan menggunakannya untuk menetapkan izin granular. Anda juga dapat mempertimbangkan agar cluster produsen membuat datashares tambahan untuk Anda dengan perincian yang diperlukan.

Jika Anda membuat database dengan DENGAN IZIN di langkah 2, Anda harus menetapkan izin tingkat objek untuk objek dalam database bersama. Pengguna dengan hanya izin PENGGUNAAN tidak dapat mengakses objek apa pun dalam database yang dibuat dengan IZIN DENGAN IZIN sampai mereka diberikan izin tingkat objek tambahan..

GRANT SELECT ON sales\_db.public.tickit\_sales\_redshift to Bob;

5. Kueri data dalam objek bersama di datashares.

Pengguna dan peran dengan izin pada basis data dan skema konsumen pada kluster konsumen dapat menjelajahi dan menavigasi metadata objek yang dibagikan. Mereka juga dapat menjelajahi dan menavigasi objek lokal di cluster konsumen. Untuk melakukan ini, mereka menggunakan driver JDBC atau ODBC atau tampilan SVV\_ALL dan SVV\_REDSHIFT.

Cluster produser mungkin memiliki banyak skema dalam database, tabel, dan tampilan dalam setiap skema. Pengguna di sisi konsumen hanya dapat melihat subset objek yang tersedia melalui datashare. Pengguna ini tidak dapat melihat seluruh metadata dari cluster produsen. Pendekatan ini membantu memberikan kontrol keamanan metadata granular dengan berbagi data.

Anda terus terhubung ke database cluster lokal. Tapi sekarang, Anda juga dapat membaca dari database dan skema yang dibuat dari datashare menggunakan notasi database.schema.table tiga bagian. Anda dapat melakukan kueri yang menjangkau setiap dan semua database yang terlihat oleh Anda. Ini bisa berupa database lokal pada cluster atau database yang dibuat dari datashares. Cluster konsumen tidak dapat terhubung ke database yang dibuat dari datashares.

Anda dapat mengakses data menggunakan kualifikasi penuh. Untuk informasi selengkapnya, lihat [Contoh menggunakan kueri lintas basis data](#page-529-0).

```
SELECT * FROM sales_db.public.tickit_sales_redshift ORDER BY 1,2 LIMIT 5; 
 salesid | listid | sellerid | buyerid | eventid | dateid | qtysold | pricepaid | 
 commission | saletime
   ---------+--------+----------+---------+---------+--------+---------+-----------
+------------+--------------------- 
 1 | 1 | 36861 | 21191 | 7872 | 1875 | 4 | 728.00 | 
   109.20 | 2008-02-18 02:36:48 
 2 | 4 | 8117 | 11498 | 4337 | 1983 | 2 | 76.00 | 
    11.40 | 2008-06-06 05:00:16 
 3 | 5 | 1616 | 17433 | 8647 | 1983 | 2 | 350.00 | 
    52.50 | 2008-06-06 08:26:17 
 4 | 5 | 1616 | 19715 | 8647 | 1986 | 1 | 175.00 | 
    26.25 | 2008-06-09 08:38:52
```
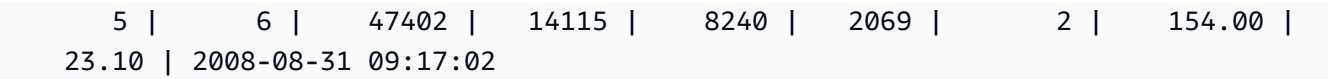

Anda hanya dapat menggunakan pernyataan SELECT pada objek bersama. Namun, Anda dapat membuat tabel di cluster konsumen dengan menanyakan data dari objek bersama di database lokal yang berbeda.

Selain kueri, konsumen dapat membuat tampilan pada objek bersama. Hanya tampilan yang mengikat akhir atau tampilan terwujud yang didukung. Amazon Redshift tidak mendukung tampilan reguler pada data bersama. Tampilan yang dibuat konsumen dapat menjangkau beberapa database lokal atau database yang dibuat dari datashares. Untuk informasi selengkapnya, lihat [BUAT TAMPILAN](#page-1456-0).

// Connect to a local cluster database // Create a view on shared objects and access it. CREATE VIEW sales\_data AS SELECT \* FROM sales\_db.public.tickit\_sales\_redshift WITH NO SCHEMA BINDING; SELECT \* FROM sales\_data;

<span id="page-573-0"></span>Berbagi akses tulis ke data (Pratinjau)

Anda dapat berbagi objek database untuk membaca dan menulis di berbagai kluster Amazon Redshift atau grup kerja Amazon Redshift Tanpa Server dalam hal yang sama Akun AWS, di seluruh akun, dan lintas wilayah. Prosedur dalam topik ini menunjukkan cara mengatur berbagi data yang mencakup izin menulis. Anda dapat memberikan izin seperti SELECT, INSERT, dan UPDATE untuk berbagai tabel dan PENGGUNAAN dan BUAT untuk skema. Data aktif dan tersedia untuk semua gudang segera setelah transaksi tulis dilakukan. Administrator akun produser dapat menentukan apakah ruang nama atau wilayah tertentu mendapatkan hanya-baca atau tidak read-and-write, atau akses apa pun ke data.

Bagian berikut menunjukkan cara mengonfigurasi berbagi data. Prosedurnya mengasumsikan Anda bekerja di database di klaster yang disediakan atau grup kerja Amazon Redshift Tanpa Server.

Berbagi data hanya-baca vs. berbagi data untuk membaca dan menulis

Sebelumnya, objek dalam datashares hanya dibaca dalam semua keadaan. Menulis ke objek dalam datashare adalah fitur baru. Objek dalam datashares hanya diaktifkan penulisan ketika produser secara khusus memberikan hak menulis seperti INSERT atau CREATE pada objek ke datashare. Selain itu, untuk berbagi lintas akun, produsen harus mengotorisasi datashare untuk menulis dan konsumen harus mengaitkan cluster dan kelompok kerja tertentu untuk menulis. Detail mengikuti bagian selanjutnya dalam topik ini.

Izin yang dapat Anda berikan ke datashares (pratinjau)

Jenis objek yang berbeda dan berbagai izin yang dapat Anda berikan kepada mereka dalam konteks berbagi data.

Skema:

- PEMAKAIAN
- CREATE

Tabel:

- SELECT
- INSERT
- UPDATE
- DELETE
- MEMOTONG
- MENJATUHKAN
- REFERENSI

Fungsi:

• EXECUTE

Basis data:

• CREATE

Persyaratan dan batasan untuk datasharing dalam pratinjau

- Koneksi Anda harus terhubung langsung ke database datashare atau menjalankan perintah USE untuk menulis ke datashares. Namun, kami akan segera mengaktifkan kemampuan untuk melakukan ini dengan notasi tiga bagian.
- Ketersediaan Anda harus menggunakan grup kerja Tanpa Server, klaster ra3.4xl, atau klaster ra3.16xl untuk menggunakan fitur ini. Support untuk klaster ra3.xlplus direncanakan.
- Penemuan Metadata Saat Anda adalah konsumen yang terhubung langsung ke database database database melalui driver Redshift JDBC, ODBC, atau Python, Anda dapat melihat data katalog dengan cara berikut:
	- SQL [SHOW](https://docs.aws.amazon.com/redshift/latest/dg/r_SHOW.html) perintah.
	- Menanyakan tabel dan tampilan information schema.
	- Menanyakan tampilan [metadata SVV.](https://docs.aws.amazon.com/redshift/latest/dg/svv_views.html)
- Data API Anda tidak dapat terhubung ke database datashare melalui API Data. Support untuk ini akan segera hadir.
- Visibilitas izin Konsumen tidak dapat melihat izin yang diberikan kepada datashares. Kami akan menambahkan ini segera.
- Enkripsi Untuk berbagi data lintas akun, baik produsen maupun cluster konsumen harus dienkripsi.
- Tingkat isolasi Tingkat isolasi database Anda harus berupa isolasi snapshot untuk memungkinkan kelompok kerja dan cluster Tanpa Server lainnya untuk menulis ke sana.
- Operasi otomatis Konsumen yang menulis ke objek datashare tidak akan memicu operasi analisis otomatis. Akibatnya, produsen harus menjalankan analisis secara manual setelah data dimasukkan ke dalam tabel agar statistik tabel diperbarui. Tanpa ini, rencana kueri mungkin tidak optimal.
- Kueri dan transaksi multi-pernyataan Kueri multi-pernyataan di luar blok transaksi saat ini tidak didukung. Akibatnya, jika Anda menggunakan editor kueri seperti dbeaver dan Anda memiliki beberapa kueri tulis, Anda perlu membungkus kueri Anda dalam pernyataan transaksi BEGIN... END eksplisit.

### Pernyataan SQL didukung

Pernyataan ini didukung untuk rilis pratinjau publik berbagi data dengan menulis:

• MULAI | MULAI TRANSAKSI
- AKHIR | COMMIT | ROLLBACK
- COPY tanpa COMPUPDATE
- SKEMA {BUAT | JATUHKAN}
- {BUAT | JATUHKAN | TAMPILKAN} TABEL
- BUAT TABEL table name AS
- HAPUS
- {GRANT | CABUT} privilege\_name PADA OBJECT\_TYPE object\_name KE consumer\_user
- INSERT
- SELECT
- MASUKKAN KE DALAM PILIH
- MEMOTONG
- UPDATE
- Kolom tipe data super

Jenis pernyataan yang tidak didukung - Berikut ini tidak didukung:

- Kueri multi-pernyataan ke gudang konsumen saat menulis ke produsen.
- Kueri penskalaan konkurensi yang ditulis dari konsumen ke produsen.
- Auto-copy pekerjaan menulis dari konsumen ke produsen.
- Streaming pekerjaan menulis dari konsumen ke produsen.
- Konsumen membuat tabel integrasi nol-ETL pada cluster produsen. [Untuk informasi selengkapnya](https://docs.aws.amazon.com/redshift/latest/mgmt/zero-etl-using.html) [tentang integrasi nol-ETL, lihat Bekerja dengan integrasi nol-ETL.](https://docs.aws.amazon.com/redshift/latest/mgmt/zero-etl-using.html)
- Menulis ke meja dengan kunci sortir yang disisipkan.

Berbagi data dalam akun dengan izin menulis sebagai administrator akun produsen (pratinjau)

Sebelumnya, objek dalam datashares hanya dibaca dalam semua keadaan. Menulis ke objek dalam datashare adalah fitur baru. Objek dalam datashares hanya diaktifkan penulisan ketika produser secara khusus memberikan hak menulis seperti INSERT atau CREATE pada objek ke datashare. Detail mengikuti bagian selanjutnya dalam topik ini.

Jika Anda mencari dokumentasi yang ada untuk rangkaian data hanya-baca, itu tersedia di [Berbagi](https://docs.aws.amazon.com/redshift/latest/dg/datashare-overview.html)  [data di seluruh cluster di Amazon Redshift.](https://docs.aws.amazon.com/redshift/latest/dg/datashare-overview.html)

Untuk memulai berbagi data, administrator pada produser membuat datashare dan menambahkan objek ke dalamnya:

1. Pemilik database produser atau [superuser](https://docs.aws.amazon.com/redshift/latest/dg/r_superusers.html) membuat datashare. Datashare adalah wadah logis dari objek database, izin, dan konsumen. (Konsumen adalah cluster atau ruang nama Amazon Redshift Tanpa Server di akun Anda dan akun lainnya.) Setiap datashare dikaitkan dengan database yang dibuatnya dan hanya objek dari database yang dapat ditambahkan. Perintah berikut membuat datashare:

```
CREATE DATASHARE my_datashare [PUBLICACCESSIBLE = TRUE];
```
Menyetel PUBLICACESSIBLE = TRUE memungkinkan konsumen untuk menanyakan datashare Anda dari kluster yang dapat diakses publik dan grup kerja yang disediakan. Tinggalkan ini atau setel secara eksplisit ke false jika Anda tidak ingin mengizinkannya.

Pemilik datashare harus memberikan USE pada skema yang ingin mereka tambahkan ke datashare. Perintah GRANT baru. Ini digunakan untuk memberikan berbagai tindakan pada skema, termasuk CREATE dan USE. Skema menyimpan objek bersama:

```
CREATE SCHEMA myshared_schema1;
CREATE SCHEMA myshared_schema2; 
GRANT USAGE ON SCHEMA myshared_schema1 TO DATASHARE my_datashare;
GRANT CREATE, USAGE ON SCHEMA myshared_schema2 TO DATASHARE my_datashare;
```
Atau, administrator dapat terus menjalankan perintah ALTER untuk menambahkan skema ke datashare. Hanya izin PENGGUNAAN yang diberikan saat skema ditambahkan dengan cara ini.

ALTER DATASHARE my\_datashare ADD SCHEMA myshared\_schema1;

2. Setelah administrator menambahkan skema, mereka dapat memberikan izin datashare pada objek dalam skema. Ini bisa berupa izin baca dan tulis. Contoh GRANT ALL menunjukkan cara memberikan semua izin.

```
GRANT SELECT, INSERT ON TABLE myshared_schema1.table1, myshared_schema1.table2, 
 myshared_schema2.table1
TO DATASHARE my_datashare;
```
GRANT ALL ON TABLE myshared\_schema1.table4 TO DATASHARE my\_datashare;

Anda dapat terus menjalankan perintah seperti ALTER DATASHARE untuk menambahkan tabel. Ketika Anda melakukannya, hanya izin SELECT yang diberikan pada objek yang ditambahkan.

ALTER DATASHARE my\_datashare ADD TABLE myshared\_schema1.table1, myshared\_schema1.table2, myshared\_schema2.table1;

3. Administrator memberikan penggunaan pada datashare ke namespace tertentu di akun. Anda dapat menemukan ID namespace sebagai bagian dari ARN di halaman detail cluster, di halaman detail namespace Amazon Redshift Tanpa Server, atau dengan menjalankan perintah. SELECT current\_namespace; Untuk informasi selengkapnya, lihat [CURRENT\\_NAMESPACE](https://docs.aws.amazon.com/redshift/latest/dg/r_CURRENT_NAMESPACE.html).

```
GRANT USAGE ON DATASHARE my_datashare TO NAMESPACE '86b5169f-012a-234b-9fbb-
e2e24359e9a8';
```
Berbagi izin menulis ke data di seluruh akun (pratinjau)

Ini adalah dokumentasi prarilis untuk gudang multi-data yang ditulis melalui fitur berbagi data untuk Amazon Redshift, yang tersedia dalam pratinjau publik di trek PREVIEW\_2023. Dokumenta si dan fitur dapat berubah. Kami menyarankan Anda menggunakan fitur ini hanya dengan cluster pengujian, dan bukan di lingkungan produksi. Untuk syarat dan ketentuan pratinjau, lihat Partisipa si Layanan Beta dalam [Ketentuan AWS Layanan.](https://aws.amazon.com/service-terms/)

Jika Anda belum membuat datashare di trek PREVIEW\_2023, buka [Berbagi akses tulis ke data](https://docs.aws.amazon.com/redshift/latest/dg/multi-warehouse-writes-data-sharing.html) [\(Pratinjau\) untuk memulai.](https://docs.aws.amazon.com/redshift/latest/dg/multi-warehouse-writes-data-sharing.html)

Mengaitkan data bersama sebagai administrator keamanan data konsumen (pratinjau)

Ini adalah dokumentasi prarilis untuk gudang multi-data yang ditulis melalui fitur berbagi data untuk Amazon Redshift, yang tersedia dalam pratinjau publik di trek PREVIEW\_2023. Dokumenta si dan fitur dapat berubah. Kami menyarankan Anda menggunakan fitur ini hanya dengan cluster pengujian, dan bukan di lingkungan produksi. Untuk syarat dan ketentuan pratinjau, lihat Partisipa si Layanan Beta dalam [Ketentuan AWS Layanan.](https://aws.amazon.com/service-terms/)

Jika Anda belum membuat datashare di trek PREVIEW\_2023, buka [Berbagi akses tulis ke data](https://docs.aws.amazon.com/redshift/latest/dg/multi-warehouse-writes-data-sharing.html) [\(Pratinjau\) untuk memulai.](https://docs.aws.amazon.com/redshift/latest/dg/multi-warehouse-writes-data-sharing.html)

Mengelola berbagi data menggunakan antarmuka SQL 551

Prasyarat: Langkah-langkah di bagian ini dilakukan setelah administrator produsen memberikan tindakan spesifik pada objek database bersama dan, jika datashare sedang dibagikan dengan akun lain, administrator keamanan produsen mengotorisasi akses.

Administrator keamanan konsumen menentukan hal berikut:

- Apakah semua ruang nama di akun, ruang nama di wilayah tertentu di akun, atau ruang nama tertentu memiliki akses ke datashare.
- Jika namespace memiliki akses ke datashare, apakah namespace tersebut memiliki izin menulis atau tidak.

Administrator keamanan konsumen dapat mengaitkan datashare melalui konsol, CLI, atau melalui API. Jika oleh CLI, administrator menggunakan perintah berikut:

```
associate-data-share-consumer
--data-share-arn <value>
--consumer-identifier <value>
[--allow-writes | --no-allow-writes]
```
Untuk informasi selengkapnya tentang perintah, lihat [associate-data-share-consumer](https://docs.aws.amazon.com/cli/latest/reference/redshift/associate-data-share-consumer.html).

Administrator keamanan konsumen harus secara eksplisit disetel allow-writes ke true saat mengaitkan datashare dengan namespace, untuk mengizinkan penggunaan perintah INSERT dan UPDATE. Jika tidak, pengguna hanya dapat melakukan operasi baca, seperti hak pilih, PENGGUNAAN, atau EXECUTE.

Anda dapat mengubah asosiasi namespace untuk datashare dengan memanggil associatedata-share-consumer lagi, dengan nilai yang berbeda. Asosiasi lama ditimpa oleh asosiasi baru, jadi jika Anda awalnya mengaitkan dan menetapkanallow-writes, tetapi mengaitkan dan menentukanno-allow-writes, atau hanya tidak menentukan nilai, konsumen akan mencabut izin menulis mereka.

Mengotorisasi datashares untuk menulis sebagai administrator keamanan produsen (pratinjau)

Ini adalah dokumentasi prarilis untuk gudang multi-data yang ditulis melalui fitur berbagi data untuk Amazon Redshift, yang tersedia dalam pratinjau publik di trek PREVIEW\_2023. Dokumenta si dan fitur dapat berubah. Kami menyarankan Anda menggunakan fitur ini hanya dengan cluster

pengujian, dan bukan di lingkungan produksi. Untuk syarat dan ketentuan pratinjau, lihat Partisipa si Layanan Beta dalam [Ketentuan AWS Layanan.](https://aws.amazon.com/service-terms/)

Jika Anda belum membuat datashare di trek PREVIEW\_2023, buka [Berbagi akses tulis ke data](https://docs.aws.amazon.com/redshift/latest/dg/multi-warehouse-writes-data-sharing.html) [\(Pratinjau\) untuk memulai.](https://docs.aws.amazon.com/redshift/latest/dg/multi-warehouse-writes-data-sharing.html)

**a** Note

Ini hanya berlaku ketika datashare dibagikan antar akun.

Administrator keamanan produsen menentukan hal berikut:

- Apakah akun lain dapat memiliki akses ke datashare atau tidak.
- Jika akun memiliki akses ke datashare, apakah akun tersebut memiliki izin menulis atau tidak.

Izin IAM berikut diperlukan untuk mengotorisasi datashare:

pergeseran merah: Bagikan AuthorizeData

Anda dapat mengotorisasi penggunaan dan menulis menggunakan panggilan CLI atau dengan API:

```
authorize-data-share
--data-share-arn <value>
--consumer-identifier <value>
[--allow-writes | --no-allow-writes]
```
Untuk informasi selengkapnya tentang perintah, lihat [authorize-data-share](https://docs.aws.amazon.com/cli/latest/reference/redshift/authorize-data-share.html).

Pengidentifikasi konsumen dapat berupa:

- ID AWS akun dua belas digit.
- Pengenal namespace ARN.

Perhatikan bahwa izin menulis tidak diberikan pada langkah otorisasi. Mengotorisasi datashare untuk menulis hanya memungkinkan akun untuk memiliki izin menulis yang diberikan oleh administrator datashare. Jika administrator tidak mengizinkan penulisan, satu-satunya izin yang tersedia untuk konsumen tertentu adalah SELECT, USAGE, dan EXECUTE.

Anda dapat mengubah otorisasi konsumen datashare dengan menelepon authorize-data-share lagi, tetapi dengan nilai yang berbeda. Otorisasi lama ditimpa oleh otorisasi baru. Jadi jika Anda awalnya mengotorisasi dan mengizinkan penulisan, tetapi mengotorisasi ulang dan menentukan noallow-writes atau hanya tidak menentukan nilai, konsumen akan mencabut izin menulis mereka.

Wilayah tempat berbagi data tersedia (pratinjau)

Ini adalah dokumentasi prarilis untuk gudang multi-data yang ditulis melalui fitur berbagi data untuk Amazon Redshift, yang tersedia dalam pratinjau publik di trek PREVIEW\_2023. Dokumenta si dan fitur dapat berubah. Kami menyarankan Anda menggunakan fitur ini hanya dengan cluster pengujian, dan bukan di lingkungan produksi. Untuk syarat dan ketentuan pratinjau, lihat Partisipa si Layanan Beta dalam [Ketentuan AWS Layanan.](https://aws.amazon.com/service-terms/)

Jika Anda belum membuat datashare di trek PREVIEW\_2023, buka [Berbagi akses tulis ke data](https://docs.aws.amazon.com/redshift/latest/dg/multi-warehouse-writes-data-sharing.html) [\(Pratinjau\) untuk memulai.](https://docs.aws.amazon.com/redshift/latest/dg/multi-warehouse-writes-data-sharing.html)

Wilayah berikut memiliki berbagi data yang tersedia, dalam pratinjau:

- AS Timur (Virginia Utara) (us-east-1)
- US East (Ohio) (us-east-2)
- AS Barat (Oregon) (us-west-2)
- Asia Pacific (Tokyo) (ap-northeast-1)
- Europe (Ireland) (eu-west-1)
- Eropa (Stockholm) (eu-north-1)

## <span id="page-581-0"></span>Berbagi data di seluruh Akun AWS

Anda dapat berbagi data untuk tujuan baca di seluruh Akun AWS. Berbagi data di seluruh Akun AWS bekerja sama dengan berbagi data dalam akun. Perbedaannya adalah bahwa ada jabat tangan dua arah yang diperlukan dalam berbagi data. Akun AWS Administrator akun produsen dapat mengotorisasi akun konsumen untuk mengakses datashares atau memilih untuk tidak mengotorisasi akses apa pun. Untuk menggunakan datashare resmi, administrator akun konsumen dapat mengaitkan datashare. Administrator dapat mengaitkan datashare dengan keseluruhan Akun AWS atau dengan cluster tertentu di akun konsumen, atau menolak datashare. Untuk informasi selengkapnya tentang berbagi data dalam akun, liha[tBerbagi akses baca ke data dalam Akun AWS.](#page-564-0) Datashare dapat memiliki konsumen data yang merupakan ruang nama cluster di akun yang sama atau berbeda. Akun AWS Anda tidak perlu membuat datashares terpisah untuk berbagi dalam akun dan berbagi lintas akun.

Untuk berbagi data lintas akun, baik produsen maupun cluster konsumen harus dienkripsi.

Saat berbagi data dengan Akun AWS, administrator klaster produsen berbagi dengan entitas Akun AWS sebagai. Administrator cluster konsumen dapat memutuskan ruang nama klaster mana di akun konsumen yang mendapatkan akses ke datashare.

Topik

- [Tindakan administrator klaster produser](#page-582-0)
- [Tindakan administrator akun konsumen](#page-584-0)
- [Tindakan administrator klaster konsumen](#page-584-1)

<span id="page-582-0"></span>Tindakan administrator klaster produser

Jika Anda adalah administrator klaster produser atau pemilik database - ikuti langkah-langkah berikut:

1. Buat datashares di cluster Anda dan tambahkan objek datashare ke datashares. Untuk langkahlangkah lebih rinci tentang cara membuat datashares dan menambahkan objek datashare ke datashares, lihat. [Berbagi akses baca ke data dalam Akun AWS](#page-564-0) Untuk informasi tentang CREATE DATASHARE dan ALTER DATASHARE, lihat dan. [BUAT DATASHARE](#page-1294-0) [MENGUBAH](#page-1087-0) [DATASHARE](#page-1087-0)

Contoh berikut menambahkan objek datashare yang berbeda ke datashare. salesshare

```
-- Add schema to datashare
ALTER DATASHARE salesshare ADD SCHEMA PUBLIC;
-- Add table under schema to datashare
ALTER DATASHARE salesshare ADD TABLE public.tickit_sales_redshift;
-- Add view to datashare 
ALTER DATASHARE salesshare ADD TABLE public.sales_data_summary_view;
-- Add all existing tables and views under schema to datashare (does not include 
 future table)
ALTER DATASHARE salesshare ADD ALL TABLES in schema public;
```
Anda juga dapat menggunakan konsol Amazon Redshift untuk membuat atau mengedit datashares. Untuk informasi selengkapnya, lihat [Membuat datashares](#page-610-0) dan [Mengedit datashares](#page-617-0) [yang dibuat di akun Anda.](#page-617-0)

2. Delegasikan izin untuk beroperasi di datashare. Untuk informasi selengkapnya, lihat [HIBAH](#page-1514-0) atau [MENCABUT.](#page-1564-0)

Contoh berikut memberikan izin untuk dbuser aktif. salesshare

GRANT ALTER, SHARE ON DATASHARE salesshare TO dbuser;

Superuser cluster dan pemilik datashare dapat memberikan atau mencabut izin modifikasi pada datashare kepada pengguna tambahan.

3. Tambahkan konsumen ke atau hapus konsumen dari datashares. Contoh berikut menambahkan Akun AWS ID kesalesshare. Untuk informasi selengkapnya, lihat [HIBAH](#page-1514-0) atau [MENCABUT.](#page-1564-0)

GRANT USAGE ON DATASHARE salesshare TO ACCOUNT '123456789012';

Anda hanya dapat memberikan izin kepada satu konsumen data dalam pernyataan GRANT.

Superuser cluster dan pemilik objek datashare, atau pengguna yang memiliki izin SHARE pada datashare, dapat menambahkan konsumen ke atau menghapus konsumen dari datashare. Untuk melakukannya, mereka menggunakan PENGGUNAAN HIBAH atau MENCABUT PENGGUNAAN.

Anda juga dapat menggunakan konsol Amazon Redshift untuk menambah atau menghapus data konsumen untuk datashares. Untuk informasi selengkapnya, lihat [Menambahkan konsumen data](#page-612-0) [ke datashares](#page-612-0) dan [Menghapus konsumen data dari datashares](#page-617-1).

4. (Opsional) Cabut akses ke datashare dari Akun AWS jika Anda tidak ingin berbagi data dengan konsumen lagi.

REVOKE USAGE ON DATASHARE salesshare FROM ACCOUNT '123456789012';

Jika Anda seorang administrator akun produser - ikuti langkah-langkah berikut:

Setelah memberikan penggunaan ke Akun AWS, status datashare adalah. pending\_authorization Administrator akun produsen harus mengotorisasi datashares menggunakan konsol Amazon Redshift dan memilih konsumen data.

Masuk ke <https://console.aws.amazon.com/redshiftv2/>. Kemudian pilih konsumen data mana yang akan diotorisasi untuk mengakses datashares atau untuk menghapus otorisasi dari. Konsumen data resmi menerima pemberitahuan untuk mengambil tindakan pada datashares. Jika Anda menambahkan namespace cluster sebagai konsumen data, Anda tidak perlu melakukan otorisasi. Setelah konsumen data diotorisasi, mereka dapat mengakses objek datashare dan membuat database konsumen untuk menanyakan data. Untuk informasi selengkapnya, lihat [Mengotorisasi](#page-612-1) [atau menghapus otorisasi dari datashares](#page-612-1).

<span id="page-584-0"></span>Tindakan administrator akun konsumen

Jika Anda seorang administrator akun konsumen — ikuti langkah-langkah berikut:

Untuk mengaitkan satu atau beberapa rangkaian data yang dibagikan dari akun lain dengan seluruh Akun AWS atau ruang nama klaster tertentu di akun, gunakan konsol Amazon Redshift.

Masuk ke <https://console.aws.amazon.com/redshiftv2/>. Kemudian, kaitkan satu atau beberapa datashares yang dibagikan dari akun lain dengan seluruh Akun AWS atau ruang nama klaster tertentu di akun Anda. Untuk informasi selengkapnya, lihat [Mengaitkan datashares.](#page-613-0)

Setelah ruang nama cluster Akun AWS atau spesifik dikaitkan, datashares menjadi tersedia untuk dikonsumsi. Anda juga dapat mengubah asosiasi datashare kapan saja. Saat mengubah asosiasi dari ruang nama cluster individual menjadi Akun AWS, Amazon Redshift menimpa ruang nama cluster dengan informasi tersebut. Akun AWS Saat mengubah asosiasi dari ruang nama cluster Akun AWS ke tertentu, Amazon Redshift menimpa Akun AWS informasi dengan informasi namespace cluster. Semua ruang nama cluster di akun mendapatkan akses ke data.

<span id="page-584-1"></span>Tindakan administrator klaster konsumen

Jika Anda adalah administrator cluster konsumen - ikuti langkah-langkah berikut:

1. Buat daftar datashares yang tersedia untuk Anda dan lihat konten datashares. Konten datashares hanya tersedia ketika administrator klaster produsen telah mengotorisasi datashares dan administrator cluster konsumen telah menerima dan mengaitkan datashares. Untuk informasi selengkapnya, lihat [DESC DATASHARE](#page-1469-0) dan [TAMPILKAN DATASHARES.](#page-1678-0)

Contoh berikut menampilkan informasi datashares inbound dari namespace produsen tertentu. Saat menjalankan DESC DATAHSARE sebagai administrator cluster konsumen, Anda harus menentukan NAMESPACE dan ID akun untuk melihat datashares masuk. Untuk datashares keluar, tentukan nama datashare.

```
SHOW DATASHARES LIKE 'sales%';
```

```
share_name | share_owner | source_database | consumer_database | share_type 
  | createdate | is_publicaccessible | share_acl | producer_account | 
 producer_namespace
-----------+-------------+-----------------+-------------------+------------
+------------+---------------------+-----------+------------------
+---------------------------------------
salesshare | | | | INBOUND | 
                    | t | | 123456789012 | 'dd8772e1-
d792-4fa4-996b-1870577efc0d'
DESC DATASHARE salesshare OF ACCOUNT '123456789012' NAMESPACE 'dd8772e1-
d792-4fa4-996b-1870577efc0d'; 
producer_account | producer_namespace | share_type | share_name |
 object_type | object_name
  ------------------+--------------------------------------+------------+------------
+-------------+--------------------------------- 
 123456789012 | dd8772e1-d792-4fa4-996b-1870577efc0d | INBOUND | salesshare | 
 table | public.tickit_users_redshift 
 123456789012 | dd8772e1-d792-4fa4-996b-1870577efc0d | INBOUND | salesshare | 
table | public.tickit venue redshift
 123456789012 | dd8772e1-d792-4fa4-996b-1870577efc0d | INBOUND | salesshare | 
 table | public.tickit_category_redshift 
 123456789012 | dd8772e1-d792-4fa4-996b-1870577efc0d | INBOUND | salesshare | 
 table | public.tickit_date_redshift 
 123456789012 | dd8772e1-d792-4fa4-996b-1870577efc0d | INBOUND | salesshare | 
table | public.tickit event redshift
 123456789012 | dd8772e1-d792-4fa4-996b-1870577efc0d | INBOUND | salesshare | 
 table | public.tickit_listing_redshift 
 123456789012 | dd8772e1-d792-4fa4-996b-1870577efc0d | INBOUND | salesshare | 
 table | public.tickit_sales_redshift 
 123456789012 | dd8772e1-d792-4fa4-996b-1870577efc0d | INBOUND | salesshare | 
schema | public
(8 rows)
```
Hanya superuser cluster yang bisa melakukan ini. Anda juga dapat menggunakan SVV\_DATASHARES untuk melihat datashares dan SVV\_DATASHARE\_OBJECTS untuk melihat objek dalam datashare.

Contoh berikut menampilkan datashares masuk dalam cluster konsumen.

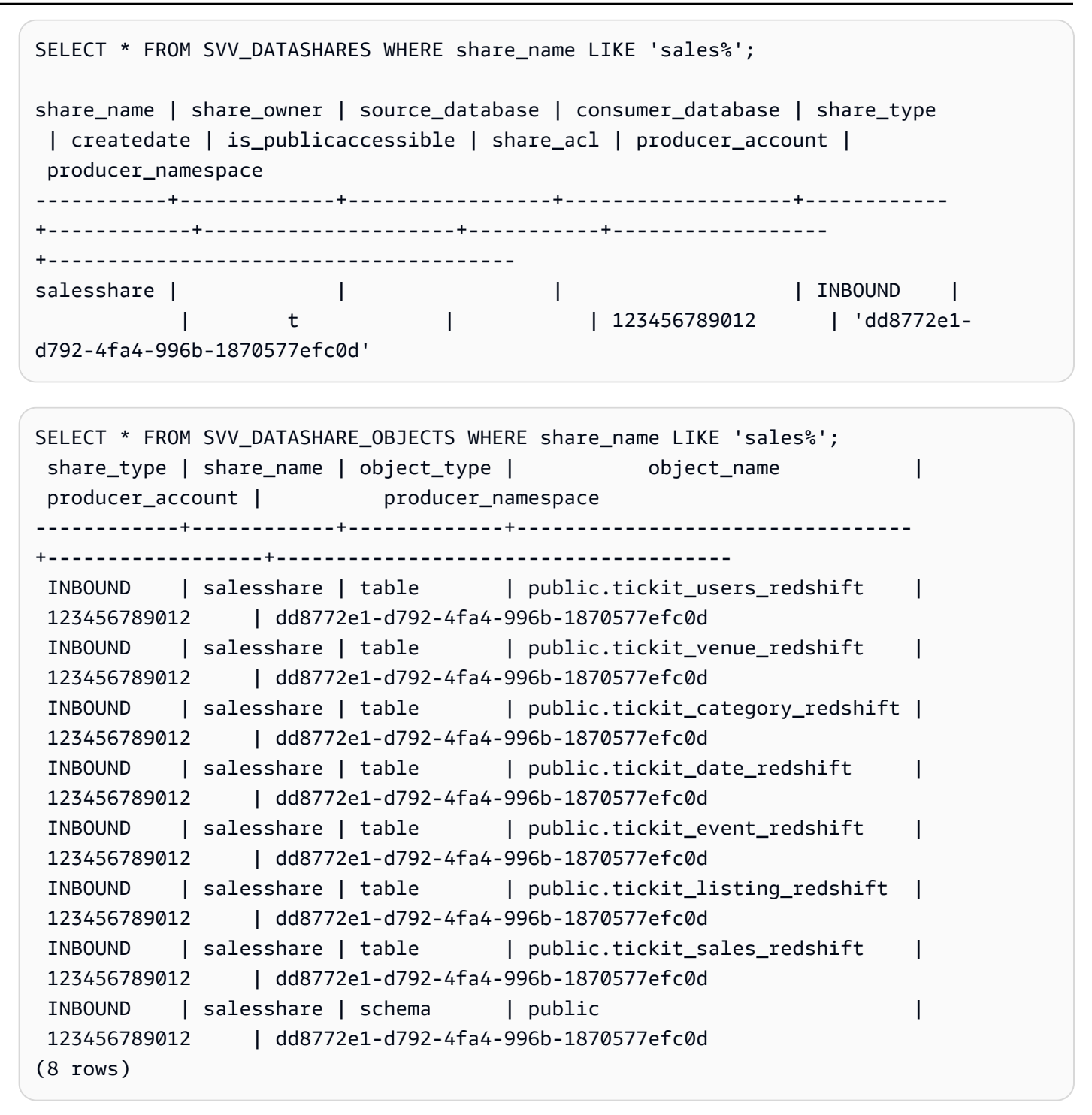

2. Buat database lokal yang merujuk ke datashares. Tentukan NAMESPACE dan ID akun saat membuat database dari datashare. Untuk informasi selengkapnya, lihat [BUAT BASIS DATA](#page-1277-0).

CREATE DATABASE sales\_db FROM DATASHARE salesshare OF ACCOUNT '123456789012' NAMESPACE 'dd8772e1-d792-4fa4-996b-1870577efc0d';

Jika Anda ingin kontrol lebih terperinci atas akses ke objek dalam database lokal, gunakan klausa WITH PERMISSIONS saat membuat database. Ini memungkinkan Anda memberikan izin tingkat objek untuk objek dalam database pada langkah 4.

CREATE DATABASE sales\_db WITH PERMISSIONS FROM DATASHARE salesshare OF ACCOUNT '123456789012' NAMESPACE 'dd8772e1-d792-4fa4-996b-1870577efc0d';

Anda dapat melihat database yang Anda buat dari datashare dengan menanyakan tampilan. [SVV\\_REDSHIFT\\_DATABASES](#page-2424-0) Anda tidak dapat terhubung ke database ini yang dibuat dari datashares, dan mereka hanya-baca. Namun, Anda dapat terhubung ke database lokal di cluster konsumen Anda dan melakukan kueri lintas basis data pada data dari database yang dibuat dari datashares. Anda tidak dapat membuat datashare di atas objek database yang dibuat dari datashare yang ada. Namun, Anda dapat menyalin data ke tabel terpisah di cluster konsumen, melakukan pemrosesan apa pun yang diperlukan, dan kemudian membagikan objek baru yang dibuat.

3. (Opsional) Buat skema eksternal untuk merujuk dan menetapkan izin granular ke skema tertentu dalam database konsumen yang diimpor di cluster konsumen. Untuk informasi selengkapnya, lihat [BUAT SKEMA EKSTERNAL](#page-1306-0).

```
CREATE EXTERNAL SCHEMA sales_schema FROM REDSHIFT DATABASE 'sales_db' SCHEMA 
  'public';
```
4. Berikan izin pada database dan referensi skema yang dibuat dari datashares kepada pengguna atau peran dalam cluster konsumen sesuai kebutuhan. Untuk informasi selengkapnya, lihat [HIBAH](#page-1514-0) atau [MENCABUT](#page-1564-0).

GRANT USAGE ON DATABASE sales\_db TO Bob;

GRANT USAGE ON SCHEMA sales\_schema TO ROLE Analyst\_role;

Jika Anda membuat database tanpa IZIN, Anda hanya dapat menetapkan izin pada seluruh database yang dibuat dari datashare ke pengguna atau peran Anda. Dalam beberapa kasus, Anda memerlukan kontrol halus pada subset objek database yang dibuat dari datashare. Jika demikian, Anda dapat membuat referensi skema eksternal yang menunjuk ke skema tertentu di datashare, seperti yang dijelaskan pada langkah sebelumnya. Anda kemudian dapat memberikan izin granular di tingkat skema. Anda juga dapat membuat tampilan pengikatan akhir di atas objek bersama dan menggunakannya untuk menetapkan izin granular. Anda juga dapat mempertimbangkan agar cluster produsen membuat datashares tambahan untuk Anda dengan perincian yang diperlukan. Anda dapat membuat referensi skema sebanyak mungkin ke database yang dibuat dari datashare yang Anda butuhkan.

Jika Anda membuat database dengan DENGAN IZIN di langkah 2, Anda harus menetapkan izin tingkat objek untuk objek dalam database bersama. Pengguna dengan hanya izin PENGGUNAAN tidak dapat mengakses objek apa pun dalam database yang dibuat dengan IZIN DENGAN IZIN sampai mereka diberikan izin tingkat objek tambahan..

```
GRANT SELECT ON sales_db.public.tickit_sales_redshift to Bob;
```
5. Kueri data dalam objek bersama di datashares.

Pengguna dan peran dengan izin pada basis data dan skema konsumen pada kluster konsumen dapat menjelajahi dan menavigasi metadata objek yang dibagikan. Mereka juga dapat menjelajahi dan menavigasi objek lokal di cluster konsumen. Untuk melakukan ini, gunakan driver JDBC atau ODBC atau tampilan SVV\_ALL dan SVV\_REDSHIFT.

Cluster produser mungkin memiliki banyak skema dalam database, tabel, dan tampilan dalam setiap skema. Pengguna di sisi konsumen hanya dapat melihat subset objek yang tersedia melalui datashare. Pengguna ini tidak dapat melihat semua metadata dari cluster produsen. Pendekatan ini membantu memberikan kontrol keamanan metadata granular dengan berbagi data.

Anda terus terhubung ke database cluster lokal. Tapi sekarang, Anda juga dapat membaca dari database dan skema yang dibuat dari datashare menggunakan notasi database.schema.table tiga bagian. Anda dapat melakukan kueri yang menjangkau setiap dan semua database yang terlihat oleh Anda. Ini bisa berupa database lokal pada cluster atau database yang dibuat dari datashares. Cluster konsumen tidak dapat terhubung ke database yang dibuat dari datashares.

Anda dapat mengakses data menggunakan kualifikasi penuh. Untuk informasi selengkapnya, lihat [Contoh menggunakan kueri lintas basis data](#page-529-0).

```
SELECT * FROM sales_db.public.tickit_sales_redshift;
```
Anda hanya dapat menggunakan pernyataan SELECT pada objek bersama. Namun, Anda dapat membuat tabel di cluster konsumen dengan menanyakan data dari objek bersama di database lokal yang berbeda.

Selain melakukan kueri, konsumen dapat membuat tampilan pada objek bersama. Hanya tampilan yang mengikat akhir dan tampilan terwujud yang didukung. Amazon Redshift tidak mendukung tampilan reguler pada data bersama. Tampilan yang dibuat konsumen dapat menjangkau beberapa database lokal atau database yang dibuat dari datashares. Untuk informasi selengkapnya, lihat [BUAT TAMPILAN.](#page-1456-0)

```
// Connect to a local cluster database 
// Create a view on shared objects and access it. 
CREATE VIEW sales_data 
AS SELECT * 
FROM sales db.public.tickit sales redshift
WITH NO SCHEMA BINDING;
SELECT * FROM sales_data;
```
## Berbagi data di seluruh Wilayah AWS

Anda dapat berbagi data untuk tujuan baca di seluruh klaster Amazon Redshift di. Wilayah AWS Dengan berbagi data lintas wilayah, Anda dapat berbagi data Wilayah AWS tanpa perlu menyalin data secara manual. Anda tidak perlu membongkar data Anda ke Amazon S3 dan menyalin data ke cluster Amazon Redshift baru atau melakukan salinan snapshot lintas wilayah.

Dengan berbagi data lintas wilayah, Anda dapat berbagi data di seluruh kluster dalam hal yang sama Akun AWS, atau berbeda Akun AWS bahkan ketika klaster berada di Wilayah yang berbeda. Saat berbagi data dengan kluster Amazon Redshift yang sama Akun AWS tetapi berbeda Wilayah AWS, ikuti alur kerja yang sama seperti berbagi data dalam file. Akun AWS Untuk informasi selengkapnya, lihat [Berbagi akses baca ke data dalam Akun AWS.](#page-564-0)

Jika kluster berbagi data berbeda Akun AWS dan Wilayah AWS, Anda dapat mengikuti alur kerja yang sama seperti berbagi data di seluruh Akun AWS dan menyertakan asosiasi tingkat Region pada cluster konsumen. Berbagi data lintas wilayah mendukung asosiasi datashare dengan seluruh Akun AWS, keseluruhan Wilayah AWS, atau ruang nama cluster tertentu dalam file. Wilayah AWS Untuk informasi selengkapnya tentang berbagi data di seluruh Akun AWS, lihat[Berbagi data di seluruh Akun](#page-581-0)  [AWS](#page-581-0).

Saat mengkonsumsi data dari Wilayah yang berbeda, konsumen membayar biaya transfer data Lintas Wilayah dari wilayah produsen ke wilayah konsumen.

Mengelola berbagi data menggunakan antarmuka SQL 562

Untuk menggunakan datashare, administrator akun konsumen dapat mengaitkan datashare dengan salah satu dari tiga cara berikut.

- Asosiasi dengan keseluruhan yang Akun AWS mencakup semua Wilayah AWS
- Asosiasi dengan spesifik Wilayah AWS dalam Akun AWS
- Asosiasi dengan ruang nama cluster tertentu dalam Wilayah AWS

Ketika administrator memilih keseluruhan Akun AWS, semua ruang nama cluster yang ada dan yang akan datang Wilayah AWS di berbagai akun memiliki akses ke datashares. Administrator akun konsumen juga dapat memilih ruang nama tertentu Wilayah AWS atau cluster dalam Wilayah untuk memberi mereka akses ke datashares.

Jika Anda adalah administrator klaster produsen atau pemilik database, buat datashare, tambahkan objek database dan konsumen data ke datashare, dan berikan izin kepada konsumen data. Untuk informasi selengkapnya, lihat [Tindakan administrator klaster produser](#page-582-0).

Jika Anda adalah administrator akun produser, otorisasi rangkaian data menggunakan AWS Command Line Interface (AWS CLI) atau konsol Amazon Redshift dan pilih konsumen data.

Jika Anda seorang administrator akun konsumen — ikuti langkah-langkah berikut:

Untuk mengaitkan satu atau beberapa rangkaian data yang dibagikan dari akun lain ke seluruh Akun AWS atau ruang nama tertentu Wilayah AWS atau cluster Anda dalam sebuah, gunakan konsol Amazon Wilayah AWS Redshift.

Dengan pembagian data lintas wilayah, Anda dapat menambahkan kluster secara spesifik Wilayah AWS menggunakan konsol () AWS Command Line Interface atau AWS CLI Amazon Redshift.

```
Untuk menentukan satu atau beberapa AWS Wilayah, Anda dapat menggunakan perintah
associate-data-share-consumer CLI dengan opsi opsionalconsumer-region.
```
Dengan CLI, contoh berikut mengaitkan Salesshare dengan keseluruhan Akun AWS dengan opsi. associate-entire-account Anda hanya dapat mengasosiasikan satu Wilayah pada satu waktu.

```
aws redshift associate-data-share-consumer
--region {PRODUCER_REGION}
--data-share-arn arn:aws:redshift:{PRODUCER_REGION}:{PRODUCER_ACCOUNT}:datashare:
{PRODUCER_CLUSTER_NAMESPACE}/Salesshare
--associate-entire-account
```
Contoh berikut mengaitkan Salesshare dengan Wilayah Timur AS (Ohio) (us-east-2).

```
aws redshift associate-data-share-consumer
--region {PRODUCER_REGION}
--data-share-arn arn:aws:redshift:{PRODUCER_REGION}:0123456789012:datashare:
{PRODUCER_CLUSTER_NAMESPACE}/Salesshare
--consumer-region 'us-east-2'
```
Contoh berikut mengaitkan Salesshare dengan namespace cluster konsumen tertentu di lain Akun AWS di Asia Pasifik (Sydney) Region (). ap-southeast-2

```
aws redshift associate-data-share-consumer
--data-share-arn arn:aws:redshift:{PRODUCER_REGION}:{PRODUCER_ACCOUNT}:datashare:
{PRODUCER_CLUSTER_NAMESPACE}/Salesshare
--consumer-arn 'arn:aws:redshift:ap-southeast-2:{CONSUMER_ACCOUNT}:namespace:
{ConsumerImmutableClusterId}'
```
Anda dapat menggunakan konsol Amazon Redshift untuk mengaitkan datashares dengan seluruh Akun AWS atau ruang nama spesifik Wilayah AWS atau cluster Anda dalam file. Wilayah AWS Untuk melakukan ini, masuk ke <https://console.aws.amazon.com/redshiftv2/>. Kemudian kaitkan satu atau lebih datashares yang dibagikan dari akun lain dengan keseluruhan Akun AWS, keseluruhan Wilayah AWS, atau namespace cluster tertentu dalam file. Wilayah AWS Untuk informasi selengkapnya, lihat [Mengaitkan datashares.](#page-613-0)

Setelah ruang nama cluster Akun AWS atau spesifik dikaitkan, datashares menjadi tersedia untuk dikonsumsi. Anda juga dapat mengubah asosiasi datashare kapan saja. Saat mengubah asosiasi dari ruang nama cluster individual menjadi Akun AWS, Amazon Redshift menimpa ruang nama cluster dengan informasi tersebut. Akun AWS Saat mengubah asosiasi dari ruang nama cluster Akun AWS ke tertentu, Amazon Redshift menimpa Akun AWS informasi dengan informasi namespace cluster. Saat mengubah asosiasi dari keseluruhan Akun AWS ke AWS Wilayah tertentu dan ruang nama cluster, Amazon Redshift menimpa Akun AWS informasi dengan informasi ruang nama Region dan cluster tertentu.

Jika Anda adalah administrator cluster konsumen, Anda dapat membuat database lokal yang merujuk ke datashares dan memberikan izin pada database yang dibuat dari datashares ke pengguna atau peran dalam cluster konsumen sesuai kebutuhan. Anda juga dapat membuat tampilan pada objek bersama dan membuat skema eksternal untuk merujuk dan menetapkan izin granular ke skema tertentu dalam database konsumen yang diimpor di cluster konsumen. Untuk informasi selengkapnya, lihat [Tindakan administrator klaster konsumen](#page-584-1).

Mengelola berbagi data menggunakan antarmuka SQL 564

### Mengelola pengendalian biaya untuk berbagi data lintas wilayah

Saat mengkonsumsi data dari Wilayah yang berbeda, konsumen membayar biaya transfer data Lintas Wilayah dari Wilayah produsen ke Wilayah konsumen. Harga transfer data berbeda untuk Wilayah yang berbeda. Biaya didasarkan pada byte data yang dipindai untuk setiap kueri yang berhasil dijalankan. Untuk informasi selengkapnya tentang harga Amazon Redshift, lihat harga [Amazon Redshift](https://aws.amazon.com/redshift/pricing/).

Anda dikenakan biaya untuk jumlah byte, dibulatkan ke megabyte berikutnya, dengan minimum 10MB per kueri. Anda dapat mengatur kontrol biaya pada penggunaan kueri dan melihat jumlah data yang ditransfer per kueri di klaster Anda.

Untuk memantau dan mengontrol penggunaan dan biaya terkait penggunaan berbagi data lintas wilayah, Anda dapat membuat batas penggunaan harian, mingguan, bulanan, dan menentukan tindakan yang dilakukan Amazon Redshift secara otomatis jika batas tersebut tercapai untuk membantu mempertahankan anggaran Anda dengan prediktabilitas. Untuk informasi selengkapnya tentang batas penggunaan di Amazon Redshift, lihat [Mengelola batas penggunaan di Amazon](https://docs.aws.amazon.com/redshift/latest/mgmt/managing-cluster-usage-limits.html) [Redshift.](https://docs.aws.amazon.com/redshift/latest/mgmt/managing-cluster-usage-limits.html)

Bergantung pada batas penggunaan yang Anda tetapkan, tindakan yang dilakukan Amazon Redshift dapat berupa mencatat peristiwa ke tabel sistem, mengirim CloudWatch alarm, dan memberi tahu administrator dengan Amazon SNS, atau menonaktifkan berbagi data lintas wilayah untuk penggunaan lebih lanjut. Untuk informasi selengkapnya tentang tindakan, lihat [Mengelola batas](https://docs.aws.amazon.com/redshift/latest/mgmt/managing-cluster-usage-limits.html)  [penggunaan di Amazon Redshift](https://docs.aws.amazon.com/redshift/latest/mgmt/managing-cluster-usage-limits.html).

Untuk membuat batas penggunaan di konsol Amazon Redshift, pilih Konfigurasikan batas penggunaan di bawah Tindakan untuk klaster Anda. Anda dapat memantau tren penggunaan dan mendapatkan peringatan tentang penggunaan yang melebihi batas yang ditentukan dengan CloudWatch metrik yang dibuat secara otomatis dari tab Performa atau Pemantauan Cluster. Anda juga dapat membuat, memodifikasi, dan menghapus batas penggunaan secara terprogram dengan menggunakan AWS CLI atau operasi Amazon Redshift API. Untuk informasi selengkapnya, lihat [Mengelola batas penggunaan di Amazon Redshift](https://docs.aws.amazon.com/redshift/latest/mgmt/managing-cluster-usage-limits.html).

## Berbagi data Amazon Redshift berlisensi di AWS Data Exchange

Saat membuat AWS Data Exchange rangkaian data dan menambahkannya ke AWS Data Exchange produk, penyedia dapat melisensikan data di Amazon Redshift yang dapat ditemukan, berlangganan, dan menanyakan data konsumen di up-to-date Amazon Redshift saat mereka memiliki langganan aktif. AWS Data Exchange

Dengan AWS Data Exchange datashares ditambahkan ke suatu AWS Data Exchange produk, konsumen secara otomatis memiliki akses ke datashares produk ketika langganan mereka dimulai dan mempertahankan akses mereka selama langganan mereka aktif.

Bekerja dengan AWS Data Exchange datashares sebagai produser

Jika Anda adalah administrator klaster produser, ikuti langkah-langkah berikut untuk mengelola AWS Data Exchange rangkaian data di konsol Amazon Redshift:

1. Buat datashares di cluster Anda untuk berbagi data AWS Data Exchange dan memberikan akses AWS Data Exchange ke datashares.

Superuser cluster dan pemilik database dapat membuat datashares. Setiap datashare dikaitkan dengan database selama pembuatan. Hanya objek dari database yang dapat dibagikan dalam datashare itu. Beberapa datashares dapat dibuat pada database yang sama dengan granularitas objek yang sama atau berbeda. Tidak ada batasan jumlah datashares yang dapat Anda buat di cluster.

Anda juga dapat menggunakan konsol Amazon Redshift untuk membuat datashares. Untuk informasi selengkapnya, lihat [Membuat datashares.](#page-610-0)

Gunakan opsi MANAGEDBY ADX untuk secara implisit memberikan akses datashare ke saat menjalankan pernyataan CREATE DATASHARE. AWS Data Exchange Ini menunjukkan bahwa AWS Data Exchange mengelola datashare ini. Anda hanya dapat menggunakan opsi ADX MANAGEDBY ketika Anda membuat datashare baru. Anda tidak dapat menggunakan pernyataan ALTER DATASHARE untuk memodifikasi datashare yang ada untuk menambahkan opsi ADX MANAGEDBY. Setelah datashare dibuat dengan opsi ADX MANAGEDBY, hanya AWS Data Exchange dapat mengakses dan mengelola datashare.

```
CREATE DATASHARE salesshare
[[SET] MANAGEDBY [=] {ADX} ];
```
2. Tambahkan objek ke datashares. Administrator produser terus mengelola objek datashare yang tersedia dalam datashare. AWS Data Exchange

Untuk menambahkan objek ke datashare, tambahkan skema sebelum menambahkan objek. Saat Anda menambahkan skema, Amazon Redshift tidak menambahkan semua objek di bawahnya. Anda harus menambahkannya secara eksplisit. Untuk informasi selengkapnya, lihat [MENGUBAH DATASHARE.](#page-1087-0)

```
ALTER DATASHARE salesshare ADD SCHEMA PUBLIC;
ALTER DATASHARE salesshare ADD TABLE public.tickit_sales_redshift;
ALTER DATASHARE salesshare ADD ALL TABLES IN SCHEMA PUBLIC;
```
Anda juga dapat menambahkan tampilan ke datashare.

```
CREATE VIEW public.sales_data_summary_view AS SELECT * FROM 
 public.tickit_sales_redshift;
ALTER DATASHARE salesshare ADD TABLE public.sales_data_summary_view;
```
Gunakan ALTER DATASHARE untuk berbagi skema, dan tabel, tampilan, dan fungsi dalam skema tertentu. Superusers, pemilik datashare, atau pengguna yang memiliki ALTER atau ALL izin pada datashare dapat mengubah datashare untuk menambahkan objek ke atau menghapus objek dari itu. Pengguna harus memiliki izin untuk menambah atau menghapus objek dari datashare. Pengguna juga harus menjadi pemilik objek atau memiliki izin SELECT, USE, atau SEMUA pada objek.

Gunakan klausa INCLUDENEW untuk menambahkan tabel baru, tampilan, atau fungsi yang ditentukan pengguna SQL (UDF) yang dibuat dalam skema tertentu ke datashare. Hanya pengguna super yang dapat mengubah properti ini untuk setiap pasangan skema rangkaian data.

```
ALTER DATASHARE salesshare ADD SCHEMA PUBLIC;
ALTER DATASHARE salesshare SET INCLUDENEW = TRUE FOR SCHEMA PUBLIC;
```
Anda juga dapat menggunakan konsol Amazon Redshift untuk menambah atau menghapus objek dari datashares. Lihat informasi selengkapnya di [Menambahkan objek datashare ke](#page-611-0)  [datashares](#page-611-0), [Menghapus objek datashare dari datashares](#page-616-0), dan [Mengedit AWS Data Exchange](#page-619-0)  [datashares](#page-619-0).

- 3. Untuk mengotorisasi akses ke datashares AWS Data Exchange, lakukan salah satu hal berikut:
	- Secara eksplisit mengotorisasi akses ke datashare AWS Data Exchange dengan menggunakan kata kunci di API. ADX aws redshift authorize-data-share Hal ini memungkinkan AWS Data Exchange untuk mengenali datashare di akun layanan dan mengelola asosiasi konsumen ke datashare.

```
aws redshift authorize-data-share
```

```
--data-share-arn arn:aws:redshift:us-east-1:{PRODUCER_ACCOUNT}:datashare:
{PRODUCER_CLUSTER_NAMESPACE}/salesshare 
--consumer-identifier ADX
```
Anda dapat menggunakan kunci bersyarat ConsumerIdentifier untuk DeauthorizeDataShare API AuthorizeDataShare dan untuk secara eksplisit mengizinkan atau menolak melakukan panggilan AWS Data Exchange ke dua API dalam kebijakan IAM.

```
{ 
     "Version": "2012-10-17", 
     "Statement": [ 
         { 
             "Sid": "VisualEditor0", 
             "Effect": "Deny", 
             "Action": [ 
                  "redshift:AuthorizeDataShare", 
                  "redshift:DeauthorizeDataShare" 
             ], 
             "Resource": "*", 
             "Condition": { 
                  "StringEqualsIgnoreCase": { 
                      "redshift:ConsumerIdentifier": "ADX" 
 } 
 } 
         } 
     ]
}
```
- Gunakan konsol Amazon Redshift untuk mengotorisasi atau menghapus otorisasi rangkaian data. AWS Data Exchange Untuk informasi selengkapnya, lihat [Mengotorisasi atau](#page-612-1)  [menghapus otorisasi dari datashares.](#page-612-1)
- Secara opsional, Anda dapat secara implisit mengotorisasi akses ke AWS Data Exchange datashare saat mengimpor datashare ke dalam kumpulan data. AWS Data Exchange

Untuk menghapus otorisasi akses ke AWS Data Exchange datashares, gunakan ADX kata kunci dalam operasi API. aws redshift deauthorize-data-share Dengan melakukan ini, Anda memungkinkan AWS Data Exchange untuk mengenali datashare di akun layanan dan mengelola penghapusan asosiasi dari datashare.

```
aws redshift deauthorize-data-share 
--data-share-arn arn:aws:redshift:us-east-1:{PRODUCER_ACCOUNT}:datashare:
{PRODUCER_CLUSTER_NAMESPACE}/salesshare 
--consumer-identifier ADX
```
4. Daftar datashares yang dibuat di cluster dan melihat ke dalam isi datashare.

Contoh berikut menampilkan informasi dari datashare bernama salesshare. Untuk informasi selengkapnya, lihat [DESC DATASHARE](#page-1469-0) dan [TAMPILKAN DATASHARES](#page-1678-0).

```
DESC DATASHARE salesshare; 
producer_account | producer_namespace | share_type | share_name
 | object_type | object_name | include_new
   -------------------+--------------------------------------+------------
+------------+-------------+--------------------------------+------------------- 
 123456789012 | 13b8833d-17c6-4f16-8fe4-1a018f5ed00d | OUTBOUND | salesshare 
 | table | public.tickit_users_redshift | 
 123456789012 | 13b8833d-17c6-4f16-8fe4-1a018f5ed00d | OUTBOUND | salesshare 
 | table | public.tickit_venue_redshift | 
 123456789012 | 13b8833d-17c6-4f16-8fe4-1a018f5ed00d | OUTBOUND | salesshare 
 | table | public.tickit_category_redshift| 
 123456789012 | 13b8833d-17c6-4f16-8fe4-1a018f5ed00d | OUTBOUND | salesshare 
 | table | public.tickit_date_redshift | 
 123456789012 | 13b8833d-17c6-4f16-8fe4-1a018f5ed00d | OUTBOUND | salesshare 
 | table | public.tickit_event_redshift | 
 123456789012 | 13b8833d-17c6-4f16-8fe4-1a018f5ed00d | OUTBOUND | salesshare 
 | table | public.tickit_listing_redshift | 
 123456789012 | 13b8833d-17c6-4f16-8fe4-1a018f5ed00d | OUTBOUND | salesshare 
 | table | public.tickit_sales_redshift | 
 123456789012 | 13b8833d-17c6-4f16-8fe4-1a018f5ed00d | OUTBOUND | salesshare 
| schema | public | t
 123456789012 | 13b8833d-17c6-4f16-8fe4-1a018f5ed00d | OUTBOUND | salesshare 
  | view | public.sales_data_summary_view |
```
Contoh berikut menampilkan datashares keluar dalam cluster produser.

SHOW DATASHARES LIKE 'sales%';

Output-nya akan terlihat serupa dengan yang berikut ini.

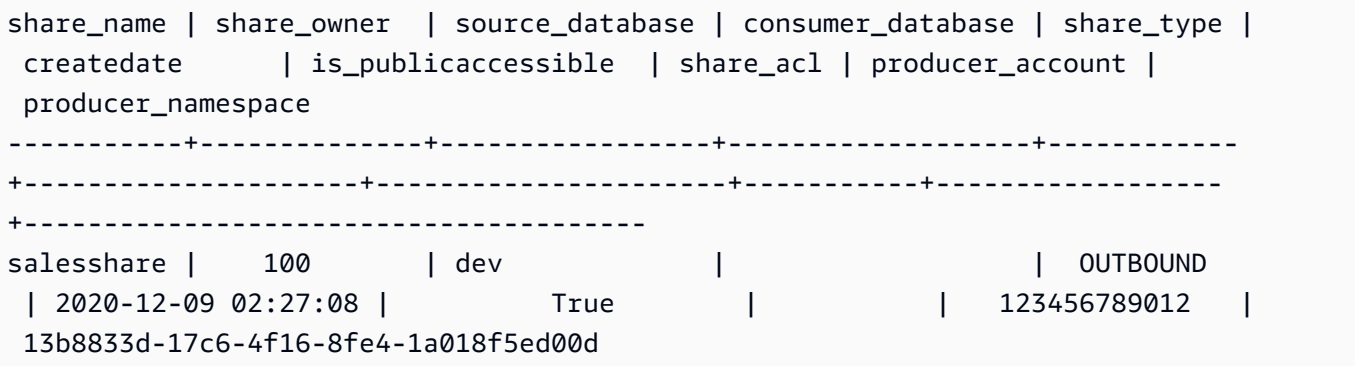

Untuk informasi selengkapnya, lihat [DESC DATASHARE](#page-1469-0) dan [TAMPILKAN DATASHARES.](#page-1678-0)

Anda juga dapat menggunakan[SVV\\_DATASHARES](#page-2380-0)[,SVV\\_DATASHARE\\_CONSUMER](#page-2383-0), dan [SVV\\_DATASHARE\\_OBJECTS](#page-2384-0) untuk melihat datashares, objek dalam datashare, dan konsumen datashare.

5. Jatuhkan datashares. Kami menyarankan agar Anda tidak menghapus AWS Data Exchange datashare yang dibagikan ke orang lain Akun AWS menggunakan pernyataan DROP DATASHARE. Akun-akun tersebut akan kehilangan akses ke datashare. Tindakan ini tidak dapat diubah. Ini mungkin melanggar persyaratan penawaran produk data di AWS Data Exchange. Jika Anda ingin menghapus AWS Data Exchange datashare, lihat. [Catatan penggunaan DROP](#page-1476-0) **[DATASHARE](#page-1476-0)** 

Contoh berikut menjatuhkan datashare bernama salesshare.

DROP DATASHARE salesshare; ERROR: Drop of ADX-managed datashare salesshare requires session variable datashare\_break\_glass\_session\_var to be set to value '620c871f890c49'

Untuk memungkinkan menjatuhkan AWS Data Exchange datashare, atur variabel datashare\_break\_glass\_session\_var dan jalankan pernyataan DROP DATASHARE lagi. Jika Anda ingin menghapus AWS Data Exchange datashare, lihat. [Catatan penggunaan DROP](#page-1476-0)  **[DATASHARE](#page-1476-0)** 

Anda juga dapat menggunakan konsol Amazon Redshift untuk menghapus datashares. Untuk informasi selengkapnya, lihat [Menghapus AWS Data Exchange datashares yang dibuat di akun](#page-621-0)  [Anda](#page-621-0).

6. Gunakan ALTER DATASHARE untuk menghapus objek dari datashares kapan saja dari datashare. Gunakan REVOKE USE ON untuk mencabut izin pada datashare kepada konsumen tertentu. Ini mencabut izin PENGGUNAAN pada objek dalam datashare dan langsung menghentikan akses ke semua cluster konsumen. Daftar datashares dan kueri metadata, seperti daftar database dan tabel, tidak mengembalikan objek bersama setelah akses dicabut.

ALTER DATASHARE salesshare REMOVE TABLE public.tickit sales redshift;

Anda juga dapat menggunakan konsol Amazon Redshift untuk mengedit datashares. Untuk informasi selengkapnya, lihat [Mengedit AWS Data Exchange datashares.](#page-619-0)

7. Berikan atau cabut PENGGUNAAN HIBAH dari AWS Data Exchange datashares. Anda tidak dapat memberikan atau mencabut PENGGUNAAN GRANT untuk AWS Data Exchange datashare. Contoh berikut menunjukkan kesalahan ketika izin GRANT USAGE diberikan ke untuk datashare yang AWS Data Exchange mengelola. Akun AWS

CREATE DATASHARE salesshare MANAGEDBY ADX;

GRANT USAGE ON DATASHARE salesshare TO ACCOUNT '012345678910'; ERROR: Permission denied to add/remove consumer to/from datashare salesshare. Datashare consumers are managed by ADX.

Untuk informasi selengkapnya, lihat [HIBAH](#page-1514-0) atau [MENCABUT.](#page-1564-0)

Jika Anda adalah administrator klaster produser, ikuti langkah-langkah berikut untuk membuat dan memublikasikan produk datashare di AWS Data Exchange konsol:

• Ketika AWS Data Exchange datashare telah dibuat, produsen membuat dataset baru, mengimpor aset, membuat revisi, dan membuat serta menerbitkan produk baru.

Gunakan konsol Amazon Redshift untuk membuat kumpulan data. Untuk informasi selengkapnya, lihat [Membuat kumpulan data pada AWS Data Exchange.](#page-619-1)

Untuk informasi selengkapnya, lihat [Menyediakan produk data di AWS Data Exchange](https://docs.aws.amazon.com/data-exchange/latest/userguide/providing-data-sets.html).

Bekerja dengan AWS Data Exchange datashares sebagai konsumen

Jika Anda seorang konsumen, ikuti langkah-langkah berikut untuk menemukan produk data yang berisi AWS Data Exchange datashares dan kueri data Amazon Redshift:

1. Di AWS Data Exchange konsol, temukan dan berlangganan produk data yang berisi AWS Data Exchange datashares.

Setelah langganan dimulai, Anda dapat mengakses data Amazon Redshift berlisensi yang diimpor sebagai aset ke kumpulan data yang berisi rangkaian data. AWS Data Exchange

Untuk informasi selengkapnya tentang cara memulai menggunakan produk data yang berisi AWS Data Exchange datashares, lihat [Berlangganan](https://docs.aws.amazon.com/data-exchange/latest/userguide/subscribe-to-data-sets.html) produk data di. AWS Data Exchange

2. Di konsol Amazon Redshift, buat cluster Amazon Redshift, jika diperlukan.

Untuk informasi tentang cara membuat klaster, lihat [Membuat klaster.](https://docs.aws.amazon.com/redshift/latest/mgmt/managing-clusters-console.html#create-cluster)

3. Buat daftar datashares yang tersedia untuk Anda dan lihat konten datashares. Untuk informasi selengkapnya, lihat [DESC DATASHARE](#page-1469-0) dan [TAMPILKAN DATASHARES](#page-1678-0).

Contoh berikut menampilkan informasi datashares inbound dari namespace produsen tertentu. Saat menjalankan DESC DATASHARE sebagai administrator cluster konsumen, Anda harus menentukan opsi ACCOUNT dan NAMESPACE untuk melihat datashares masuk.

```
DESC DATASHARE salesshare of ACCOUNT '123456789012' NAMESPACE 
  '13b8833d-17c6-4f16-8fe4-1a018f5ed00d'; 
producer_account | producer_namespace | share_type | share_name
 | object_type | object_name | include_new
     -------------------+--------------------------------------+------------
 +------------+-------------+---------------------------------+------------------ 
 123456789012 | 13b8833d-17c6-4f16-8fe4-1a018f5ed00d | INBOUND | salesshare 
 | table | public.tickit_users_redshift | 
 123456789012 | 13b8833d-17c6-4f16-8fe4-1a018f5ed00d | INBOUND | salesshare 
 | table | public.tickit_venue_redshift | 
 123456789012 | 13b8833d-17c6-4f16-8fe4-1a018f5ed00d | INBOUND | salesshare 
 | table | public.tickit_category_redshift | 
 123456789012 | 13b8833d-17c6-4f16-8fe4-1a018f5ed00d | INBOUND | salesshare 
| table | public.tickit_date_redshift
 123456789012 | 13b8833d-17c6-4f16-8fe4-1a018f5ed00d | INBOUND | salesshare 
| table | public.tickit_event_redshift |
 123456789012 | 13b8833d-17c6-4f16-8fe4-1a018f5ed00d | INBOUND | salesshare 
 | table | public.tickit_listing_redshift | 
 123456789012 | 13b8833d-17c6-4f16-8fe4-1a018f5ed00d | INBOUND | salesshare 
| table | public.tickit_sales_redshift |
 123456789012 | 13b8833d-17c6-4f16-8fe4-1a018f5ed00d | INBOUND | salesshare 
  | schema | public |
```

```
 123456789012 | 13b8833d-17c6-4f16-8fe4-1a018f5ed00d | INBOUND | salesshare 
 | view | public.sales_data_summary_view |
```
Hanya superuser cluster yang bisa melakukan ini. Anda juga dapat menggunakan SVV\_DATASHARES untuk melihat datashares dan SVV\_DATASHARE\_OBJECTS untuk melihat objek dalam datashare.

Contoh berikut menampilkan datashares masuk dalam cluster konsumen.

```
SHOW DATASHARES LIKE 'sales%'; 
 share_name | share_owner | source_database | consumer_database | share_type 
 | createdate | is_publicaccessible | share_acl | producer_account | 
 producer_namespace
   ------------+-------------+-----------------+-------------------+------------
 +------------+---------------------+-----------+------------------
+-------------------------------------- 
 salesshare | | | | INBOUND 
                           | | t | | 123456789012 | 
 13b8833d-17c6-4f16-8fe4-1a018f5ed00d
```
4. Buat database lokal yang merujuk ke datashares. Anda harus menentukan opsi ACCOUNT dan NAMESPACE untuk membuat database lokal untuk datashares. AWS Data Exchange Untuk informasi selengkapnya, lihat [BUAT BASIS DATA.](#page-1277-0)

```
CREATE DATABASE sales_db FROM DATASHARE salesshare OF ACCOUNT '123456789012' 
 NAMESPACE '13b8833d-17c6-4f16-8fe4-1a018f5ed00d';
```
Jika Anda ingin kontrol lebih terperinci atas akses ke objek dalam database lokal, gunakan klausa WITH PERMISSIONS saat membuat database. Ini memungkinkan Anda memberikan izin tingkat objek untuk objek dalam database pada langkah 6.

```
CREATE DATABASE sales_db WITH PERMISSIONS FROM DATASHARE salesshare OF ACCOUNT 
  '123456789012' NAMESPACE '13b8833d-17c6-4f16-8fe4-1a018f5ed00d';
```
Anda dapat melihat database yang Anda buat dari datashare dengan menanyakan tampilan. [SVV\\_REDSHIFT\\_DATABASES](#page-2424-0) Anda tidak dapat terhubung ke database ini yang dibuat dari datashares, dan mereka hanya-baca. Namun, Anda dapat terhubung ke database lokal di cluster konsumen Anda dan melakukan kueri lintas basis data pada data dari database yang dibuat

dari datashares. Anda tidak dapat membuat datashare di atas objek database yang dibuat dari datashare yang ada. Namun, Anda dapat menyalin data ke tabel terpisah di cluster konsumen, melakukan pemrosesan apa pun yang diperlukan, dan kemudian membagikan objek baru yang dibuat.

Anda juga dapat menggunakan konsol Amazon Redshift untuk membuat database dari datashares. Untuk informasi selengkapnya, lihat [Membuat database dari datashares](#page-618-0).

5. (Opsional) Buat skema eksternal untuk merujuk dan menetapkan izin granular ke skema tertentu dalam database konsumen yang diimpor di cluster konsumen. Untuk informasi selengkapnya, lihat [BUAT SKEMA EKSTERNAL](#page-1306-0).

```
CREATE EXTERNAL SCHEMA sales_schema FROM REDSHIFT DATABASE 'sales_db' SCHEMA 
  'public';
```
6. Berikan izin pada database dan referensi skema yang dibuat dari datashares kepada pengguna atau peran dalam cluster konsumen sesuai kebutuhan. Untuk informasi selengkapnya, lihat [HIBAH](#page-1514-0) atau [MENCABUT.](#page-1564-0)

GRANT USAGE ON DATABASE sales\_db TO Bob;

GRANT USAGE ON SCHEMA sales\_schema TO ROLE Analyst\_role;

Jika Anda membuat database tanpa DENGAN IZIN, Anda hanya dapat menetapkan izin pada seluruh database yang dibuat dari datashare ke pengguna dan peran Anda. Dalam beberapa kasus, Anda memerlukan kontrol halus pada subset objek database yang dibuat dari datashare. Jika demikian, Anda dapat membuat referensi skema eksternal yang menunjuk ke skema tertentu dalam database (seperti yang dijelaskan pada langkah sebelumnya) dan memberikan izin granular pada tingkat skema.

Anda juga dapat membuat tampilan pengikatan akhir di atas objek bersama dan menggunakannya untuk menetapkan izin granular. Anda juga dapat mempertimbangkan agar cluster produsen membuat datashares tambahan untuk Anda dengan perincian yang diperlukan. Anda dapat membuat referensi skema sebanyak mungkin ke database yang dibuat dari datashare yang Anda butuhkan.

Jika Anda membuat database dengan DENGAN IZIN di langkah 4, Anda harus menetapkan izin tingkat objek untuk objek dalam database bersama. Pengguna dengan hanya izin

PENGGUNAAN tidak dapat mengakses objek apa pun dalam database yang dibuat dengan IZIN DENGAN IZIN sampai mereka diberikan izin tingkat objek tambahan..

GRANT SELECT ON sales\_db.public.tickit\_sales\_redshift to Bob;

7. Kueri data dalam objek bersama di datashares.

Pengguna dan peran dengan izin pada basis data dan skema konsumen pada kluster konsumen dapat menjelajahi dan menavigasi metadata objek yang dibagikan. Mereka juga dapat menjelajahi dan menavigasi objek lokal di cluster konsumen. Untuk melakukan ini, mereka menggunakan driver JDBC atau ODBC atau tampilan SVV\_ALL dan SVV\_REDSHIFT.

Cluster produser mungkin memiliki banyak skema dalam database, tabel, dan tampilan dalam setiap skema. Pengguna di sisi konsumen hanya dapat melihat subset objek yang tersedia melalui datashare. Pengguna ini tidak dapat melihat seluruh metadata dari cluster produsen. Pendekatan ini membantu memberikan kontrol keamanan metadata granular dengan berbagi data.

Anda terus terhubung ke database cluster lokal. Tapi sekarang, Anda juga dapat membaca dari database dan skema yang dibuat dari datashare menggunakan notasi database.schema.table tiga bagian. Anda dapat melakukan kueri yang menjangkau setiap dan semua database yang terlihat oleh Anda. Ini bisa berupa database lokal pada cluster atau database yang dibuat dari datashares. Cluster konsumen tidak dapat terhubung ke database yang dibuat dari datashares.

Anda dapat mengakses data menggunakan kualifikasi penuh. Untuk informasi selengkapnya, lihat [Contoh menggunakan kueri lintas basis data](#page-529-0).

```
SELECT * FROM sales_db.public.tickit_sales_redshift ORDER BY 1,2 LIMIT 5; 
 salesid | listid | sellerid | buyerid | eventid | dateid | qtysold | pricepaid | 
 commission | saletime
 ---------+--------+----------+---------+---------+--------+---------+-----------
 +------------+--------------------- 
 1 | 1 | 36861 | 21191 | 7872 | 1875 | 4 | 728.00 | 
   109.20 | 2008-02-18 02:36:48 
 2 | 4 | 8117 | 11498 | 4337 | 1983 | 2 | 76.00 | 
    11.40 | 2008-06-06 05:00:16 
 3 | 5 | 1616 | 17433 | 8647 | 1983 | 2 | 350.00 | 
    52.50 | 2008-06-06 08:26:17 
 4 | 5 | 1616 | 19715 | 8647 | 1986 | 1 | 175.00 | 
    26.25 | 2008-06-09 08:38:52
```
Mengelola berbagi data menggunakan antarmuka SQL 575

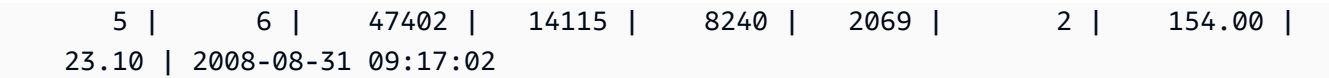

Anda hanya dapat menggunakan pernyataan SELECT pada objek bersama. Namun, Anda dapat membuat tabel di cluster konsumen dengan menanyakan data dari objek bersama di database lokal yang berbeda.

Selain kueri, konsumen dapat membuat tampilan pada objek bersama. Hanya tampilan yang mengikat akhir atau tampilan terwujud yang didukung. Amazon Redshift tidak mendukung tampilan reguler pada data bersama. Tampilan yang dibuat konsumen dapat menjangkau beberapa database lokal atau database yang dibuat dari datashares. Untuk informasi selengkapnya, lihat [BUAT TAMPILAN](#page-1456-0).

```
// Connect to a local cluster database 
// Create a view on shared objects and access it. 
CREATE VIEW sales_data 
AS SELECT * 
FROM sales_db.public.tickit_sales_redshift 
WITH NO SCHEMA BINDING;
SELECT * FROM sales_data;
```
Bekerja dengan AWS Lake Formation datashares -managed

Berbagi data untuk AWS Lake Formation memungkinkan Anda menentukan AWS Lake Formation izin secara terpusat dari datashares Amazon Redshift dan membatasi akses pengguna ke objek dalam datashare.

Bekerja dengan datashares yang dikelola Lake Formation sebagai produsen

Sebagai administrator klaster produsen atau grup kerja, ikuti langkah-langkah berikut untuk membagikan datashares ke Lake Formation:

1. Buat datashares di cluster Anda dan otorisasi AWS Lake Formation untuk mengakses datashares.

Hanya superuser cluster dan pemilik database yang dapat membuat datashares. Setiap datashare dikaitkan dengan database selama pembuatan. Hanya objek dari database yang dapat dibagikan dalam datashare itu. Beberapa datashares dapat dibuat pada database yang sama dengan granularitas objek yang sama atau berbeda. Tidak ada batasan jumlah datashares yang dapat Anda buat di cluster.

CREATE DATASHARE salesshare;

2. Tambahkan objek ke datashare. Cluster produser atau administrator workgroup terus mengelola objek datashare yang tersedia. Untuk menambahkan objek ke datashare, tambahkan skema sebelum menambahkan objek. Saat Anda menambahkan skema, Amazon Redshift tidak menambahkan semua objek di bawahnya. Anda harus menambahkannya secara eksplisit. Untuk informasi lebih lanjut, lihat [MENGUBAH DATASHARE](https://docs.aws.amazon.com/redshift/latest/dg/r_ALTER_DATASHARE.html).

```
ALTER DATASHARE salesshare ADD SCHEMA PUBLIC;
ALTER DATASHARE salesshare ADD TABLE public.tickit_sales_redshift;
ALTER DATASHARE salesshare ADD ALL TABLES IN SCHEMA PUBLIC;
```
Anda juga dapat menambahkan tampilan ke datashare. Tampilan yang didukung adalah tampilan standar, tampilan pengikatan akhir, dan tampilan terwujud.

```
CREATE VIEW public.sales_data_summary_view AS SELECT * FROM 
 public.tickit_sales_redshift;
ALTER DATASHARE salesshare ADD TABLE public.tickit_sales_redshift;
```
Gunakan ALTER DATASHARE untuk berbagi skema, tabel, dan tampilan, dalam skema tertentu. Superusers, pemilik datashare, atau pengguna yang memiliki ALTER atau ALL izin pada datashare dapat mengubah datashare untuk menambahkan objek ke atau menghapus objek dari itu. Pengguna database harus menjadi pemilik objek atau memiliki SELECT, PENGGUNAAN, atau SEMUA izin pada objek.

Gunakan klausa INCLUDENEW untuk menambahkan tabel dan tampilan baru yang dibuat dalam skema tertentu ke datashare. Hanya pengguna super yang dapat mengubah properti ini untuk setiap pasangan skema rangkaian data.

```
ALTER DATASHARE salesshare ADD SCHEMA PUBLIC;
ALTER DATASHARE salesshare SET INCLUDENEW = TRUE FOR SCHEMA PUBLIC;
```
3. Berikan akses data ke akun administrator Lake Formation.

**GRANT USAGE ON DATASHARE salesshare TO ACCOUNT '012345678910' VIA DATA CATALOG;**

Untuk mencabut penggunaan, gunakan perintah berikut.

```
REVOKE USAGE ON DATASHARE salesshare FROM ACCOUNT '012345678910' VIA DATA CATALOG;
```
4. Otorisasi akses ke datashare untuk Lake Formation dengan menggunakan operasi API. aws redshift authorize-data-share Melakukannya memungkinkan Lake Formation mengenali datashare di akun layanan dan mengelola asosiasi konsumen ke datashare.

```
aws redshift authorize-data-share 
--data-share-arn arn:aws:redshift:us-east-1:{PRODUCER_ACCOUNT}:datashare:
{PRODUCER_CLUSTER_NAMESPACE}/salesshare 
--consumer-identifier {"DataCatalog/<consumer-account-id>"}
```
Untuk menghapus otorisasi dari rangkaian data yang dikelola Lake Formation, gunakan operasi API. aws redshift deauthorize-data-share Dengan demikian, Anda mengizinkan AWS Lake Formation untuk mengenali datashare di akun layanan dan menghapus otorisasi.

```
aws redshift deauthorize-data-share 
--data-share-arn arn:aws:redshift:us-east-1:{PRODUCER_ACCOUNT}:datashare:
{PRODUCER_CLUSTER_NAMESPACE}/salesshare 
--consumer-identifier {"DataCatalog/<consumer-account-id>"}
```
Kapan saja, jika cluster produsen atau administrator workgroup memutuskan bahwa tidak perlu lagi berbagi data dengan cluster konsumen atau workgroup, mereka dapat menggunakan DROP DATASHARE untuk menghapus datashare, membatalkan otorisasi datashare, atau mencabut izin datashare. Izin dan objek terkait di Lake Formation tidak dihapus secara otomatis.

#### **DROP DATASHARE salesshare;**

Setelah mengotorisasi akun Lake Formation untuk mengelola datashare, administrator Lake Formation dapat menemukan datashare bersama, mengaitkan dateshare dengan Data Catalog ARN, dan membuat database dalam penautan ke datashare. AWS Glue Data Catalog Untuk mengaitkan datashares menggunakan AWS CLI, gunakan perintah. [associate-data](https://docs.aws.amazon.com/cli/latest/reference/redshift/associate-data-share-consumer.html)[share-consumer](https://docs.aws.amazon.com/cli/latest/reference/redshift/associate-data-share-consumer.html) Untuk berbagi data Wilayah AWS, tentukan --region parameter dalam associate-data-share-consumer perintah atau gunakan AWS konsol untuk memilih konsumen data Anda. Contoh berikut menunjukkan cara berbagi datashare yang dikelola Lake Formation di seluruh Wilayah.

```
aws redshift associate-data-share-consumer --region <region-1>
--data-share-arn 'arn:aws:redshift:us-
east-1:12345678912:datashare:035c45ea-61ce-86f0-8b75-19ac6102c3b7/sample_share' 
--consumer-arn 'arn:aws:glue:<region-1>:111912345678:catalog'
```
Administrator Lake Formation juga harus membuat sumber daya lokal yang menentukan bagaimana objek dalam datashare harus dipetakan ke objek dalam Lake Formation. Untuk informasi selengkapnya tentang menemukan rangkaian data dan membuat sumber daya lokal, lihat [Mengelola izin untuk data dalam rangkaian data Amazon Redshift.](https://docs.aws.amazon.com/lake-formation/latest/dg/data-sharing-redshift.html)

Bekerja dengan datashares yang dikelola Lake Formation sebagai konsumen

Setelah AWS Lake Formation administrator menemukan undangan datashare dan membuat database di link AWS Glue Data Catalog tersebut ke datashare, cluster konsumen atau administrator workgroup dapat mengaitkan cluster dengan datashare dan database di AWS Glue Data Catalog, membuat database lokal ke cluster konsumen atau workgroup, dan memberikan akses ke pengguna dan peran di cluster konsumen Amazon Redshift atau workgroup untuk memulai kueri. Ikuti langkahlangkah ini untuk menyiapkan izin kueri.

- 1. Di konsol Amazon Redshift, buat klaster Redshift untuk berfungsi sebagai cluster konsumen atau workgroup, jika diperlukan. Untuk informasi tentang cara membuat klaster, lihat [Membuat klaster.](https://docs.aws.amazon.com/redshift/latest/mgmt/managing-clusters-console.html#create-cluster)
- 2. Untuk mencantumkan database mana di cluster AWS Glue Data Catalog konsumen atau kelompok kerja yang dapat diakses pengguna, jalankan perintah [SHOW DATABASES.](https://docs.aws.amazon.com/redshift/latest/dg/r_SHOW_DATABASES.html)

**SHOW DATABASES FROM DATA CATALOG [ACCOUNT <account-id>,<account-id2>] [LIKE <expression>]**

Melakukan hal itu mencantumkan sumber daya yang tersedia dari Katalog Data, seperti ARN AWS Glue database, nama database, dan informasi tentang datashare.

3. Menggunakan AWS Glue database ARN dari SHOW DATABASES, buat database lokal di cluster konsumen atau workgroup. Untuk informasi selengkapnya, lihat [MEMBUAT DATABASE.](https://docs.aws.amazon.com/redshift/latest/dg/r_CREATE_DATABASE.html)

**CREATE DATABASE lf\_db FROM ARN <lake-formation-database-ARN> WITH [NO] DATA CATALOG SCHEMA [<schema>];**

4. Berikan akses pada database dan referensi skema yang dibuat dari datashares kepada pengguna dan peran dalam cluster konsumen atau kelompok kerja sesuai kebutuhan. Untuk informasi lebih lanjut, lihat [GRANT](https://docs.aws.amazon.com/redshift/latest/dg/r_GRANT.html) atau [REVOKE](https://docs.aws.amazon.com/redshift/latest/dg/r_REVOKE.html). Perhatikan bahwa pengguna yang dibuat dari perintah [CREATE USER](https://docs.aws.amazon.com/redshift/latest/dg/r_CREATE_USER.html) tidak dapat mengakses objek di datashare yang telah dibagikan ke Lake Formation. Hanya pengguna dengan akses ke Redshift dan Lake Formation yang dapat mengakses datashares yang telah dibagikan dengan Lake Formation.

**GRANT USAGE ON DATABASE sales\_db TO IAM:Bob;**

Sebagai administrator klaster konsumen atau grup kerja, Anda hanya dapat menetapkan izin di seluruh database yang dibuat dari database ke pengguna dan peran Anda. Dalam beberapa kasus, Anda memerlukan kontrol halus pada subset objek database yang dibuat dari datashare.

Anda juga dapat membuat tampilan pengikatan akhir di atas objek bersama dan menggunakannya untuk menetapkan izin granular. Anda juga dapat mempertimbangkan agar cluster produsen atau grup kerja membuat datashares tambahan untuk Anda dengan perincian yang diperlukan. Anda dapat membuat referensi skema sebanyak mungkin ke database yang dibuat dari datashare.

5. Pengguna database dapat menggunakan tampilan SVV\_EXTERNAL\_TABLES dan SVV\_EXTERNAL\_COLUMNS untuk menemukan semua tabel atau kolom bersama dalam database AWS Glue

```
SELECT * from svv_external_tables WHERE redshift_database_name = 'lf_db';
```
**SELECT \* from svv\_external\_columns WHERE redshift\_database\_name = 'lf\_db';**

- 
- 6. Kueri data dalam objek bersama di datashares.

Pengguna dan peran dengan izin pada basis data dan skema konsumen pada kluster konsumen atau grup kerja dapat menjelajahi dan menavigasi metadata objek bersama apa pun. Mereka juga dapat menjelajahi dan menavigasi objek lokal di cluster konsumen atau kelompok kerja. Untuk melakukannya, mereka dapat menggunakan driver JDBC atau ODBC atau tampilan SVV\_ALL dan SVV\_EXTERNAL.

#### **SELECT \* FROM lf\_db.schema.table;**

Anda hanya dapat menggunakan pernyataan SELECT pada objek bersama. Namun, Anda dapat membuat tabel di cluster konsumen dengan menanyakan data dari objek bersama di database lokal yang berbeda.

```
// Connect to a local cluster database 
// Create a view on shared objects and access it.
CREATE VIEW sales_data 
AS SELECT * 
FROM sales_db.public.tickit_sales_redshift 
WITH NO SCHEMA BINDING;
SELECT * FROM sales_data;
```
# Mengelola berbagi data menggunakan konsol

Gunakan konsol Amazon Redshift untuk mengelola rangkaian data yang dibuat di akun Anda atau dibagikan dari akun lain.

Anda memerlukan izin untuk membuat, mengedit, atau menghapus datashares. Untuk informasi, lihat [Mengelola izin untuk datashares di Amazon Redshift](#page-553-0).

• Jika Anda adalah administrator cluster produser, Anda dapat membuat datashares, menambahkan data konsumen, menambahkan objek datashare, membuat database dari datashares, mengedit datashares, atau menghapus datashares dari tab CLUSTERS.

Dari menu navigasi, navigasikan tab Clusters, pilih cluster dari daftar cluster. Kemudian lakukan salah satu hal berikut:

- Pilih tab Datashares, pilih datashare dari Datashares yang dibuat di bagian namespace saya. Kemudian lakukan salah satu hal berikut:
	- [Membuat datashares](#page-610-0)

Ketika datashare dibuat, Anda dapat menambahkan objek datashare atau konsumen data. Untuk informasi selengkapnya, lihat [Menambahkan objek datashare ke datashares](#page-611-0) dan [Menambahkan konsumen data ke datashares](#page-612-0).

- [Mengedit datashares yang dibuat di akun Anda](#page-617-0)
- [Menghapus datashares yang dibuat di akun Anda](#page-618-1)
- Pilih Datashares dan pilih datashare dari Datashares dari bagian cluster lain. Kemudian lakukan salah satu hal berikut:
- [Membuat datashares](#page-610-0)
- [Membuat database dari datashares](#page-618-0)
- Pilih Database dan pilih database dari bagian Database. Kemudian pilih Create datashare. Untuk informasi selengkapnya, lihat [Membuat database dari datashares.](#page-618-0)

#### **a** Note

Untuk melihat database dan objek dalam database atau untuk melihat datashares di cluster, sambungkan ke database. Untuk informasi selengkapnya, lihat [Menghubungkan ke basis](#page-609-0) [data](#page-609-0).

### <span id="page-609-0"></span>Menghubungkan ke basis data

Connect ke database untuk melihat database dan objek dalam database di cluster ini atau untuk melihat datashares.

Kredensi pengguna yang digunakan untuk terhubung ke database tertentu harus memiliki izin yang diperlukan untuk melihat semua datashares.

Jika tidak ada koneksi lokal, lakukan salah satu hal berikut:

- Di halaman detail cluster, dari tab Databases, di bagian Databases atau Datashare objects, pilih Connect to database untuk melihat objek database di cluster.
- Di halaman detail cluster, dari tab Datashares, lakukan salah satu hal berikut:
	- Di bagian Datashares dari cluster lain, pilih Connect to database untuk melihat datashares dari cluster lain.
	- Di Datashares yang dibuat di bagian cluster saya, pilih Connect to database untuk melihat datashares di cluster Anda.
- Pada jendela Connect to database, lakukan salah satu hal berikut:
	- Jika Anda memilih Buat koneksi baru, pilih AWS Secrets Manager untuk menggunakan rahasia tersimpan untuk mengautentikasi akses untuk koneksi.

Atau, pilih Kredensi sementara untuk menggunakan kredensi database untuk mengautentikasi akses untuk koneksi. Tentukan nilai untuk nama Database dan pengguna Database.

Pilih Hubungkan.

• Pilih Gunakan koneksi terbaru untuk terhubung ke database lain yang Anda memiliki izin yang diperlukan.

Amazon Redshift secara otomatis membuat koneksi.

Setelah koneksi database dibuat, Anda dapat mulai membuat datashares, query datashares, atau membuat database dari datashares.

## Membuat datashares

### <span id="page-610-0"></span>Membuat datashares

Sebagai administrator cluster produser, Anda dapat membuat datashares dari tab Databases atau Datashares di halaman detail cluster.

- 1. [Masuk ke AWS Management Console dan buka konsol Amazon Redshift di https://](https://console.aws.amazon.com/redshiftv2/) [console.aws.amazon.com/redshiftv2/.](https://console.aws.amazon.com/redshiftv2/)
- 2. Pada menu navigasi, pilih Clusters, lalu pilih cluster Anda. Halaman detail cluster muncul.
- 3. Di halaman detail cluster, lakukan salah satu hal berikut:
	- Dari tab Databases, di bagian Database, pilih database. Halaman detail database muncul.

Pilih Buat datashare. Anda hanya dapat membuat datashare dari database lokal. Jika Anda belum terhubung ke database, halaman Connect to database akan muncul. Ikuti langkahlangkah [Menghubungkan ke basis data](#page-609-0) untuk terhubung ke database. Jika ada koneksi terbaru, halaman Create datashare akan muncul.

• Dari tab Datashares, di bagian Datashares, sambungkan ke database jika Anda tidak memiliki koneksi database.

Di Datashares yang dibuat di bagian cluster saya, pilih Create datashare. Halaman Create datashare muncul.

- 4. Di bagian Informasi Datashare, pilih salah satu dari berikut ini:
	- Pilih Datashare untuk membuat datashares untuk berbagi data untuk tujuan baca di berbagai kluster Amazon Redshift atau yang sama atau berbeda. Akun AWS Akun AWS
	- Pilih AWS Data Exchange datashare untuk membuat datashares untuk melisensikan data Anda. AWS Data Exchange
- 5. Tentukan nilai untuk nama Datashare, nama Database, dan Public accessible.

Ketika Anda mengubah nama database, membuat koneksi database baru.

- 6. Di bagian objek Datashare, pilih Tambah. Halaman add datashare muncul. Untuk menambahkan objek ke datashare, ikuti. [Menambahkan objek datashare ke datashares](#page-611-0)
- 7. Di bagian Konsumen data, Anda dapat memilih untuk mempublikasikan ke akun Redshift, atau mempublikasikan ke AWS Glue Data Catalog, yang memulai proses berbagi data melalui Lake Formation. Menerbitkan data Anda ke akun Redshift berarti membagikan data Anda dengan akun Redshift lain yang bertindak sebagai cluster konsumen.

**a** Note

Setelah datashare dibuat, Anda tidak dapat mengedit konfigurasi untuk mempublikasikan ke opsi lain.

8. Pilih Buat datashare.

Amazon Redshift membuat datashare. Setelah datashare dibuat, Anda dapat membuat database dari datashare.

<span id="page-611-0"></span>Menambahkan objek datashare ke datashares

Tambahkan satu atau lebih objek ke datashare. Objek Datashare adalah read-only untuk konsumen data.

Anda dapat membuat datashare tanpa menambahkan objek datashare dan menambahkan objek nanti.

Sebuah datashare menjadi aktif hanya ketika Anda menambahkan setidaknya satu objek ke datashare.

- 1. Pilih datashare yang ingin Anda tambahkan objek dari daftar datashare.
- 2. Pilih Tambahkan. Halaman add datashare objek muncul.
- 3. Tambahkan setidaknya satu skema ke datashare sebelum menambahkan objek datashare lainnya. Tambahkan beberapa skema dengan memilih Tambah dan ulangi.
- 4. Anda dapat memilih untuk menambahkan semua objek yang ada dari jenis objek yang dipilih dari skema yang ditentukan atau menambahkan objek individu tertentu dari skema yang ditentukan. Pilih jenis Object, seperti tabel dan tampilan atau fungsi yang ditentukan pengguna.
5. Anda dapat memilih Tambah dan ulangi untuk menambahkan skema dan objek datashare yang ditentukan dan terus menambahkan yang lain dan objek.

Menambahkan konsumen data ke datashares

Anda dapat menambahkan satu atau lebih konsumen data ke datashares. Konsumen data dapat berupa ruang nama cluster yang secara unik mengidentifikasi cluster Amazon Redshift atau. Akun AWS

Anda harus secara eksplisit memilih untuk menonaktifkan atau mengaktifkan berbagi data Anda ke cluster dengan akses publik.

- Pilih Tambahkan ruang nama cluster ke datashare. Ruang nama adalah pengidentifikasi unik global (GUID) untuk klaster Amazon Redshift.
- Pilih Tambahkan Akun AWS ke Datashare. Yang ditentukan Akun AWS harus memiliki izin akses ke datashare.

Mengotorisasi atau menghapus otorisasi dari datashares

Sebagai administrator klaster produsen, pilih konsumen data mana yang akan diotorisasi untuk mengakses datashares atau untuk menghapus otorisasi. Konsumen data resmi menerima pemberitahuan untuk mengambil tindakan pada datashares. Jika Anda menambahkan namespace cluster sebagai konsumen data, Anda tidak perlu melakukan otorisasi.

Prasyarat: Untuk mengotorisasi atau menghapus otorisasi untuk datashare, harus ada setidaknya satu konsumen data yang ditambahkan ke datashare.

- 1. [Masuk ke AWS Management Console dan buka konsol Amazon Redshift di https://](https://console.aws.amazon.com/redshiftv2/) [console.aws.amazon.com/redshiftv2/.](https://console.aws.amazon.com/redshiftv2/)
- 2. Pada menu navigasi, pilih Datashares. Halaman daftar datashare muncul.
- 3. Pilih Di akun saya.
- 4. Di bagian Datashares di akun saya, lakukan salah satu hal berikut:
	- Pilih satu atau beberapa cluster konsumen yang ingin Anda otorisasi. Halaman Otorisasi konsumen data muncul. Lalu, pilih Otorisasi.

Jika Anda memilih Publish ke AWS Glue Data Catalog saat membuat datashare, Anda hanya dapat memberikan otorisasi datashare ke akun Lake Formation.

Untuk AWS Data Exchange datashare, Anda hanya dapat mengotorisasi satu datashare pada satu waktu.

Ketika Anda mengotorisasi AWS Data Exchange datashare, Anda berbagi datashare dengan AWS Data Exchange layanan dan memungkinkan AWS Data Exchange untuk mengelola akses ke datashare atas nama Anda. AWS Data Exchange memungkinkan akses ke konsumen dengan menambahkan akun konsumen sebagai konsumen data ke AWS Data Exchange datashare ketika mereka berlangganan produk. AWS Data Exchange tidak memiliki akses baca ke datashare.

• Pilih satu atau beberapa cluster konsumen yang ingin Anda hapus otorisasi. Kemudian pilih Hapus otorisasi.

Setelah konsumen data diotorisasi, mereka dapat mengakses objek datashare dan membuat database konsumen untuk menanyakan data.

Setelah otorisasi dihapus, konsumen data kehilangan akses ke datashare segera.

#### Mengelola datashares dari akun lain sebagai konsumen

#### Mengaitkan datashares

Sebagai administrator kluster konsumen, Anda dapat mengaitkan satu atau beberapa rangkaian data yang dibagikan dari akun lain ke seluruh akun atau ruang nama cluster tertentu di AWS akun Anda.

- 1. [Masuk ke AWS Management Console dan buka konsol Amazon Redshift di https://](https://console.aws.amazon.com/redshiftv2/) [console.aws.amazon.com/redshiftv2/.](https://console.aws.amazon.com/redshiftv2/)
- 2. Pada menu navigasi, pilih Datashares. Halaman daftar datashare muncul.
- 3. Pilih Dari akun lain.
- 4. Di bagian Datashares dari akun lain, pilih datashare yang ingin Anda kaitkan dan pilih Associate. Ketika halaman Associate datashare muncul, pilih salah satu jenis Asosiasi berikut:
	- Pilih Seluruh AWS akun untuk mengaitkan semua ruang nama klaster yang ada dan yang akan datang di berbagai AWS Wilayah di AWS akun Anda dengan datashare. Kemudian pilih Kaitkan.

Jika datashare dipublikasikan ke AWS Glue Data Catalog, Anda hanya dapat mengaitkan datashare dengan seluruh akun. AWS

• Pilih AWS Wilayah Tertentu dan ruang nama cluster untuk mengaitkan satu atau beberapa AWS Wilayah dan ruang nama cluster tertentu dengan datashare.

- a. Pilih Add Region untuk menambahkan AWS Regions tertentu dan ruang nama cluster ke datashare. Halaman Tambah AWS Wilayah muncul.
- b. Pilih AWS Wilayah.
- c. Lakukan salah satu hal berikut ini:
	- Pilih Tambahkan semua ruang nama cluster untuk menambahkan semua ruang nama cluster yang ada dan yang akan datang di Wilayah ini ke datashare.
	- Pilih Tambahkan ruang nama cluster tertentu untuk menambahkan satu atau lebih ruang nama cluster tertentu di Wilayah ini ke datashare.
	- Pilih satu atau beberapa ruang nama cluster dan pilih Tambah AWS Wilayah.
- d. Pilih Kaitkan.

Jika Anda mengaitkan datashare dengan akun Lake Formation, buka konsol Lake Formation untuk membuat database, lalu tentukan izin atas database. Untuk informasi selengkapnya, lihat [Menyiapkan izin untuk datashares Amazon Redshift](https://docs.aws.amazon.com/lake-formation/latest/dg/setup-ds-perms.html) di Panduan Pengembang. AWS Lake Formation Setelah Anda membuat AWS Glue database atau database federasi, Anda dapat menggunakan editor kueri v2 atau klien SQL pilihan dengan cluster konsumen Anda untuk menanyakan data. Untuk informasi selengkapnya, lihat [Bekerja dengan datashares yang dikelola Lake Formation sebagai](#page-606-0) [konsumen](#page-606-0).

Setelah datashare dikaitkan, datashares menjadi tersedia.

Anda juga dapat mengubah asosiasi datashare kapan saja. Saat mengubah asosiasi dari AWS Wilayah tertentu dan ruang nama cluster ke seluruh AWS akun, Amazon Redshift menimpa informasi ruang nama Wilayah dan cluster tertentu dengan informasi akun. AWS Semua AWS Regions dan ruang nama cluster di AWS akun kemudian memiliki akses ke datashare.

Saat mengubah asosiasi dari ruang nama cluster tertentu ke semua ruang nama cluster di Wilayah yang ditentukan, semua ruang nama cluster di AWS Wilayah ini kemudian memiliki akses ke datashare.

Menghapus asosiasi datashare dari konsumen data

Sebagai administrator cluster konsumen, Anda dapat menghapus asosiasi datashares dari konsumen data.

1. [Masuk ke AWS Management Console dan buka konsol Amazon Redshift di https://](https://console.aws.amazon.com/redshiftv2/) [console.aws.amazon.com/redshiftv2/.](https://console.aws.amazon.com/redshiftv2/)

Mengelola berbagi data menggunakan konsol 587

- 2. Pada menu navigasi, pilih Datashares. Halaman daftar datashare muncul.
- 3. Pilih Dari akun lain.
- 4. Di bagian Datashares dari akun lain, pilih datashare untuk menghapus asosiasi dari konsumen data.
- 5. Di bagian Konsumen data, pilih satu atau beberapa konsumen data untuk menghapus asosiasi. Kemudian pilih Hapus asosiasi.
- 6. Saat halaman Hapus asosiasi muncul, pilih Hapus asosiasi.

Setelah asosiasi dihapus, konsumen data akan kehilangan akses ke datashare. Anda dapat mengubah asosiasi konsumen data kapan saja.

#### Menurunnya datashares

Sebagai administrator cluster konsumen, Anda dapat menolak setiap datashare yang statusnya [tersedia](https://docs.aws.amazon.com/redshift/latest/dg/access-cross-account.html#manage-status) atau aktif. Setelah Anda menolak datashare, pengguna cluster konsumen kehilangan akses ke datashare. Amazon Redshift tidak mengembalikan datashare yang ditolak jika Anda memanggil operasi API. DescribeDataSharesForConsumer Jika administrator cluster produser menjalankan operasi DescribeDataSharesForProducer API, mereka akan melihat bahwa datashare ditolak. Setelah datashare ditolak, administrator cluster produsen dapat mengotorisasi datashare ke cluster konsumen lagi, dan administrator cluster konsumen dapat memilih untuk mengaitkan AWS akun mereka dengan datashare atau menolaknya.

Jika AWS akun Anda memiliki asosiasi ke datashare dan asosiasi tertunda ke datashare yang dikelola oleh Lake Formation, menolak asosiasi datashare yang dikelola oleh Lake Formation juga menolak datashare asli. Untuk menolak asosiasi tertentu, administrator klaster produsen dapat menghapus otorisasi dari datashare tertentu. Tindakan ini tidak mempengaruhi datashares lainnya.

Untuk menolak datashare, gunakan AWS konsol, operasi APIRejectDataShare, atau rejectdatashare di file. AWS CLI

Untuk menolak datashare menggunakan konsol: AWS

- 1. [Masuk ke AWS Management Console dan buka konsol Amazon Redshift di https://](https://console.aws.amazon.com/redshiftv2/) [console.aws.amazon.com/redshiftv2/.](https://console.aws.amazon.com/redshiftv2/)
- 2. Di menu navigasi, pilih Datashares.
- 3. Pilih Dari akun lain.

4. Di bagian Datashares dari akun lain, pilih datashare yang ingin Anda tolak. Saat halaman Tolak datashare muncul, pilih Tolak.

Setelah Anda menolak datashares, Anda tidak dapat mengembalikan perubahan. Amazon Redshift menghapus datashares dari daftar. Untuk melihat datashare lagi, administrator produser harus mengotorisasi lagi.

Mengelola datashares yang ada

Melihat datashares

Lihat datashares dari tab DATASHARES atau CLUSTERS.

- Gunakan tab DATASHARES untuk mencantumkan datashares di akun Anda atau dari akun lain.
	- Untuk melihat datashares yang dibuat di akun Anda, pilih Di akun saya, lalu pilih datashare yang ingin Anda lihat.
	- Untuk melihat datashares yang dibagikan dari akun lain, pilih Dari akun lain, lalu pilih data yang ingin Anda lihat.
- Gunakan tab CLUSTERS untuk mencantumkan datashares di cluster Anda atau dari cluster lain.

Connect ke database. Untuk informasi selengkapnya, lihat [Menghubungkan ke basis data](#page-609-0).

Kemudian pilih datashare baik dari Datashares dari cluster lain atau Datashares yang dibuat di bagian cluster saya untuk melihat detailnya.

Menghapus objek datashare dari datashares

Anda dapat menghapus satu atau lebih objek dari datashare dengan menggunakan prosedur berikut.

Untuk menghapus satu atau beberapa objek dari datashare

- 1. [Masuk ke AWS Management Console dan buka konsol Amazon Redshift di https://](https://console.aws.amazon.com/redshiftv2/) [console.aws.amazon.com/redshiftv2/.](https://console.aws.amazon.com/redshiftv2/)
- 2. Pada menu navigasi, pilih Clusters, lalu pilih cluster Anda. Halaman detail cluster muncul.
- 3. Pilih Datashares.
- 4. Di bagian Datashares yang dibuat di akun saya, pilih Connect to database. Untuk informasi selengkapnya, lihat [Menghubungkan ke basis data](#page-609-0).
- 5. Pilih datashare yang ingin Anda edit, lalu pilih Edit. Halaman detail datashare muncul.
- 6. Untuk menghapus satu atau beberapa objek datashare ke datashare, lakukan salah satu hal berikut:
	- Untuk menghapus skema dari datashare, pilih satu atau beberapa skema. Kemudian pilih Hapus. Amazon Redshift menghapus skema yang ditentukan dan semua objek skema yang ditentukan dari datashare.
	- Untuk menghapus tabel dan tampilan dari datashare, pilih satu atau beberapa tabel dan tampilan. Kemudian pilih Hapus. Atau, pilih Hapus menurut skema untuk menghapus semua tabel dan tampilan dalam skema yang ditentukan.
	- Untuk menghapus fungsi yang ditentukan pengguna dari datashare, pilih satu atau beberapa fungsi yang ditentukan pengguna. Kemudian pilih Hapus. Atau, pilih Hapus dengan skema untuk menghapus semua fungsi yang ditentukan pengguna dalam skema yang ditentukan.

Menghapus konsumen data dari datashares

Anda dapat menghapus satu atau lebih konsumen data dari datashare. Konsumen data dapat berupa ruang nama cluster yang secara unik mengidentifikasi cluster atau akun Amazon Redshift. AWS

Pilih satu atau beberapa konsumen data baik dari ID namespace cluster atau AWS akun, lalu pilih Hapus.

Amazon Redshift menghapus konsumen data tertentu dari datashare. Mereka kehilangan akses ke datashare segera.

Mengedit datashares yang dibuat di akun Anda

Edit datashares yang dibuat di akun Anda menggunakan konsol. Connect ke database terlebih dahulu untuk melihat daftar datashares yang dibuat di akun Anda.

- 1. [Masuk ke AWS Management Console dan buka konsol Amazon Redshift di https://](https://console.aws.amazon.com/redshiftv2/) [console.aws.amazon.com/redshiftv2/.](https://console.aws.amazon.com/redshiftv2/)
- 2. Pada menu navigasi, pilih Clusters, lalu pilih cluster Anda. Halaman detail cluster muncul.
- 3. Pilih Datashares.
- 4. Di bagian Datashares yang dibuat di akun saya, pilih Connect to database. Untuk informasi selengkapnya, lihat [Menghubungkan ke basis data.](#page-609-0)
- 5. Pilih datashare yang ingin Anda edit, lalu pilih Edit. Halaman detail datashare muncul.
- 6. Buat perubahan apa pun di objek Datashare atau bagian Konsumen data.

**a** Note

Jika Anda memilih untuk mempublikasikan datashare Anda ke AWS Glue Data Catalog, Anda tidak dapat mengedit konfigurasi untuk mempublikasikan datashare ke akun Amazon Redshift lainnya.

7. Pilih Simpan perubahan.

Amazon Redshift memperbarui data Anda dengan perubahan.

Menghapus datashares yang dibuat di akun Anda

Hapus datashares yang dibuat di akun Anda menggunakan konsol. Connect ke database terlebih dahulu untuk melihat daftar datashares yang dibuat di akun Anda.

- 1. [Masuk ke AWS Management Console dan buka konsol Amazon Redshift di https://](https://console.aws.amazon.com/redshiftv2/) [console.aws.amazon.com/redshiftv2/.](https://console.aws.amazon.com/redshiftv2/)
- 2. Pada menu navigasi, pilih Clusters, lalu pilih cluster Anda. Halaman detail cluster muncul.
- 3. Pilih Datashares. Daftar datashare muncul.
- 4. Di bagian Datashares yang dibuat di akun saya, pilih Connect to database. Untuk informasi selengkapnya, lihat [Menghubungkan ke basis data.](#page-609-0)
- 5. Pilih satu atau beberapa datashares yang ingin Anda hapus, lalu pilih Hapus. Halaman Delete datashares muncul.

Menghapus data yang dibagikan dengan Lake Formation tidak secara otomatis menghapus izin terkait di Lake Formation. Untuk menghapusnya, buka konsol Lake Formation.

- 6. Ketik Hapus untuk mengonfirmasi penghapusan datashares yang ditentukan.
- 7. Pilih Hapus.

Setelah datashares dihapus, konsumen datashare kehilangan akses ke datashares.

Menanyakan datashares

Membuat database dari datashares

Untuk memulai query data dalam datashare, buat database dari datashare. Anda dapat membuat hanya satu database dari datashare tertentu.

Mengelola berbagi data menggunakan konsol 591

- 1. [Masuk ke AWS Management Console dan buka konsol Amazon Redshift di https://](https://console.aws.amazon.com/redshiftv2/) [console.aws.amazon.com/redshiftv2/.](https://console.aws.amazon.com/redshiftv2/)
- 2. Pada menu navigasi, pilih Clusters, lalu pilih cluster Anda. Halaman detail cluster muncul.
- 3. Pilih Datashares. Daftar datashare muncul.
- 4. Di bagian Datashares dari cluster lain, pilih Connect to database. Untuk informasi selengkapnya, lihat [Menghubungkan ke basis data](#page-609-0).
- 5. Pilih datashare yang ingin Anda buat database, lalu pilih Create database from datashare. Halaman Buat database dari datashare muncul.
- 6. Dalam nama Database, tentukan nama database. Nama database harus 1-64 karakter alfanumerik (hanya huruf kecil) dan tidak bisa menjadi kata cadangan.
- 7. Pilih Buat.

Setelah database dibuat, Anda dapat meminta data dalam database.

Mengelola AWS Data Exchange datashares

Membuat kumpulan data pada AWS Data Exchange

Buat kumpulan data pada AWS Data Exchange.

- 1. [Masuk ke AWS Management Console dan buka konsol Amazon Redshift di https://](https://console.aws.amazon.com/redshiftv2/) [console.aws.amazon.com/redshiftv2/.](https://console.aws.amazon.com/redshiftv2/)
- 2. Pada menu navigasi, pilih Clusters, lalu pilih cluster Anda. Halaman detail cluster muncul.
- 3. Pilih Datashares.
- 4. Di bagian Datashares yang dibuat di akun saya, pilih datashare. AWS Data Exchange
- 5. Pilih Buat kumpulan data pada AWS Data Exchange. Untuk informasi selengkapnya, lihat [Menerbitkan produk baru.](https://docs.aws.amazon.com/data-exchange/latest/userguide/publishing-products.html)

#### Mengedit AWS Data Exchange datashares

Edit AWS Data Exchange datashares menggunakan konsol. Connect ke database terlebih dahulu untuk melihat daftar datashares yang dibuat di akun Anda.

Untuk AWS Data Exchange datashares, Anda tidak dapat membuat perubahan pada konsumen data.

Untuk mengedit pengaturan yang dapat diakses publik untuk AWS Data Exchange datashares, gunakan Query editor v2. Amazon Redshift menghasilkan nilai satu kali acak untuk mengatur variabel sesi agar memungkinkan mematikan pengaturan ini. Untuk informasi selengkapnya, lihat [UBAH](#page-1089-0) [CATATAN PENGGUNAAN DATASHARE](#page-1089-0).

- 1. [Masuk ke AWS Management Console dan buka konsol Amazon Redshift di https://](https://console.aws.amazon.com/redshiftv2/) [console.aws.amazon.com/redshiftv2/.](https://console.aws.amazon.com/redshiftv2/)
- 2. Pada menu navigasi, pilih Clusters, lalu pilih cluster Anda. Halaman detail cluster muncul.
- 3. Dari menu navigator, pilih Editor, lalu Query editor v2.
- 4. Jika ini adalah pertama kalinya Anda menggunakan Query editor v2, konfigurasikan Akun AWS. Secara default, kunci yang AWS dimiliki digunakan untuk mengenkripsi sumber daya. Untuk informasi selengkapnya tentang mengonfigurasi Akun AWS, lihat [Mengonfigurasi Anda Akun AWS](https://docs.aws.amazon.com/redshift/latest/mgmt/query-editor-v2-getting-started.html) di Panduan Manajemen Amazon Redshift.
- 5. Untuk terhubung ke cluster tempat AWS Data Exchange datashare Anda berada, pilih Database dan nama cluster di panel tampilan pohon. Jika diminta, masukkan parameter koneksi.
- 6. Salin pernyataan SQL berikut. Contoh berikut mengubah pengaturan yang dapat diakses publik dari datashare salesshare.

ALTER DATASHARE salesshare SET PUBLICACCESSIBLE FALSE;

7. Untuk menjalankan pernyataan SQL yang disalin, pilih Kueri dan tempel pernyataan SQL yang disalin di area kueri. Kemudian pilih Run.

Kesalahan muncul sebagai berikut:

ALTER DATASHARE salesshare SET PUBLICACCESSIBLE FALSE; ERROR: Alter of ADX-managed datashare salesshare requires session variable datashare\_break\_glass\_session\_var to be set to value 'c670ba4db22f4b'

Nilai 'c670ba4db22f4b' adalah nilai satu kali acak yang dihasilkan Amazon Redshift ketika operasi yang tidak direkomendasikan terjadi.

8. Salin dan tempel pernyataan sampel berikut ke area kueri. Kemudian jalankan perintah. SET datashare\_break\_glass\_session\_varPerintah ini menerapkan izin untuk mengizinkan operasi yang tidak direkomendasikan untuk AWS Data Exchange datashare.

SET datashare\_break\_glass\_session\_var to 'c670ba4db22f4b';

9. Jalankan pernyataan ALTER DATASHARE lagi.

ALTER DATASHARE salesshare;

Amazon Redshift memperbarui data Anda dengan perubahan.

Menghapus AWS Data Exchange datashares yang dibuat di akun Anda

Hapus AWS Data Exchange datashares yang dibuat di akun Anda menggunakan konsol. Connect ke database terlebih dahulu untuk melihat daftar datashares yang dibuat di akun Anda.

- 1. [Masuk ke AWS Management Console dan buka konsol Amazon Redshift di https://](https://console.aws.amazon.com/redshiftv2/) [console.aws.amazon.com/redshiftv2/.](https://console.aws.amazon.com/redshiftv2/)
- 2. Pada menu navigasi, pilih Clusters, lalu pilih cluster Anda. Halaman detail cluster muncul.
- 3. Dari menu navigator, pilih Editor, lalu Query editor v2.
- 4. Jika ini adalah pertama kalinya Anda menggunakan Query editor v2, konfigurasikan Akun AWS. Secara default, kunci yang AWS dimiliki digunakan untuk mengenkripsi sumber daya. Untuk informasi selengkapnya tentang mengonfigurasi Akun AWS, lihat [Mengonfigurasi Anda Akun AWS](https://docs.aws.amazon.com/redshift/latest/mgmt/query-editor-v2-getting-started.html) di Panduan Manajemen Amazon Redshift.
- 5. Untuk terhubung ke cluster tempat AWS Data Exchange datashare Anda berada, pilih Database dan nama cluster di panel tampilan pohon. Jika diminta, masukkan parameter koneksi.
- 6. Salin pernyataan SQL berikut. Contoh berikut menjatuhkan datashare salesshare.

DROP DATASHARE salesshare

7. Untuk menjalankan pernyataan SQL yang disalin, pilih Kueri dan tempel pernyataan SQL yang disalin di area kueri. Kemudian pilih Run.

Kesalahan muncul sebagai berikut:

ERROR: Drop of ADX-managed datashare salesshare requires session variable datashare\_break\_glass\_session\_var to be set to value '620c871f890c49'

Nilai '620c871f890c49' adalah nilai satu kali acak yang dihasilkan Amazon Redshift ketika operasi yang tidak direkomendasikan terjadi.

8. Salin dan tempel pernyataan sampel berikut ke area kueri. Kemudian jalankan perintah. SET datashare\_break\_glass\_session\_varPerintah ini menerapkan izin untuk mengizinkan operasi yang tidak direkomendasikan untuk AWS Data Exchange datashare.

SET datashare break glass session var to '620c871f890c49';

9. Jalankan pernyataan DROP DATASHARE lagi.

DROP DATASHARE salesshare;

Setelah datashare dihapus, konsumen datashare kehilangan akses ke datashare.

Menghapus AWS Data Exchange data bersama dapat melanggar persyaratan produk data di. AWS Data Exchange

#### Mengelola berbagi data dengan AWS CloudFormation

Anda dapat mengotomatiskan penyiapan berbagi data dengan menggunakan AWS CloudFormation tumpukan, yang menyediakan AWS sumber daya. CloudFormation Tumpukan mengatur berbagi data antara dua cluster Amazon Redshift di akun yang sama. AWS Dengan demikian, Anda dapat memulai berbagi data tanpa menjalankan pernyataan SQL untuk menyediakan sumber daya Anda.

Tumpukan membuat datashare pada cluster yang Anda tentukan. Datashare mencakup tabel dan sampel data hanya-baca. Data ini dapat dibaca oleh cluster Amazon Redshift Anda yang lain.

Jika Anda ingin mulai berbagi data di AWS akun dengan menjalankan pernyataan SQL untuk menyiapkan datashare dan memberikan izin, tanpa menggunakan, lihat. CloudFormation [Berbagi](#page-564-0)  [akses baca ke data dalam Akun AWS](#page-564-0)

Sebelum menjalankan CloudFormation tumpukan berbagi data, Anda harus masuk dengan pengguna yang memiliki izin untuk membuat peran IAM dan fungsi Lambda. Anda juga memerlukan dua cluster Amazon Redshift di akun yang sama. Anda menggunakan satu, produsen, untuk berbagi data sampel, dan yang lainnya, konsumen, untuk membacanya. Persyaratan utama untuk cluster ini adalah bahwa masing-masing menggunakan node RA3. Untuk keperluan tambahan, lihat [Pertimbangan saat menggunakan berbagi data di Amazon Redshift](#page-538-0).

Untuk informasi selengkapnya tentang memulai pengaturan cluster Amazon Redshift, lihat klaster yang disediakan [Amazon Redshift](https://docs.aws.amazon.com/redshift/latest/gsg/new-user.html). Untuk informasi selengkapnya tentang mengotomatisasi penyiapan dengan CloudFormation, lihat [Apa itu? AWS CloudFormation](https://docs.aws.amazon.com/AWSCloudFormation/latest/UserGuide/Welcome.html)

#### **A** Important

Sebelum meluncurkan CloudFormation tumpukan Anda, pastikan Anda memiliki dua cluster Amazon Redshift di akun yang sama dan cluster menggunakan node RA3. Pastikan setiap cluster memiliki database dan superuser. Untuk informasi selengkapnya, lihat [BUAT BASIS](#page-1277-0)  [DATA](#page-1277-0) dan [superuser.](#page-900-0)

Untuk meluncurkan CloudFormation tumpukan Anda untuk berbagi data Amazon Redshift:

1. Klik [Luncurkan tumpukan CFN](https://console.aws.amazon.com/cloudformation/home?#/stacks/new?stackName=DataShare&templateURL=https://s3.amazonaws.com/redshift-downloads/docs-downloads/DataShare.yml), yang akan membawa Anda ke CloudFormation layanan di. AWS Management Console

Jika Anda diminta, masuk.

Proses pembuatan tumpukan dimulai, mereferensikan file CloudFormation template, yang disimpan di Amazon S3. CloudFormation Template adalah file teks dalam format JSON yang mendeklarasikan AWS sumber daya yang membentuk tumpukan. Untuk informasi selengkapnya tentang CloudFormation templat, lihat [Mempelajari dasar-dasar templat.](https://docs.aws.amazon.com/AWSCloudFormation/latest/UserGuide/gettingstarted.templatebasics.html)

- 2. Pilih Berikutnya untuk memasukkan detail tumpukan.
- 3. Di bawah Parameter, untuk setiap cluster, masukkan yang berikut ini:
	- Nama cluster Amazon Redshift Anda, misalnya **ra3-consumer-cluster**
	- Nama database Anda, misalnya **dev**
	- Nama pengguna database Anda, misalnya **consumeruser**

Sebaiknya gunakan cluster uji, karena tumpukan membuat beberapa objek database.

Pilih Selanjutnya.

4. Opsi tumpukan muncul.

Pilih Berikutnya untuk menerima pengaturan default.

- 5. Di bawah Kemampuan, pilih Saya mengakui yang AWS CloudFormation mungkin membuat sumber daya IAM.
- 6. Pilih Buat tumpukan.

Mengelola berbagi data dengan CloudFormation 596

CloudFormation membutuhkan waktu sekitar 10 menit untuk membangun tumpukan Amazon Redshift menggunakan template, membuat datashare yang disebut. myproducer\_share Tumpukan membuat datashare dalam database yang ditentukan dalam detail tumpukan. Hanya objek dari database yang dapat dibagikan.

Jika terjadi kesalahan saat tumpukan dibuat, lakukan hal berikut:

- Pastikan Anda memasukkan nama cluster, nama database, dan nama pengguna database yang benar untuk setiap cluster Redshift.
- Pastikan klaster Anda memiliki node RA3.
- Pastikan Anda masuk dengan pengguna yang memiliki izin untuk membuat peran IAM dan fungsi Lambda. Untuk informasi selengkapnya tentang membuat peran IAM, lihat [Membuat peran IAM.](https://docs.aws.amazon.com/IAM/latest/UserGuide/id_roles_create.html) Untuk informasi selengkapnya tentang kebijakan pembuatan fungsi Λ, lihat [Pengembangan fungsi](https://docs.aws.amazon.com/lambda/latest/dg/access-control-identity-based.html#permissions-user-function).

#### Menanyakan datashare yang Anda buat

Untuk menggunakan prosedur berikut, pastikan Anda memiliki izin yang diperlukan untuk menjalankan kueri pada setiap cluster yang dijelaskan.

Untuk menanyakan datashare Anda:

- 1. Sambungkan ke cluster produser pada database yang dimasukkan saat CloudFormation tumpukan Anda dibuat, menggunakan alat klien seperti editor kueri Amazon Redshift v2.
- 2. Kueri untuk datashares.

```
SHOW DATASHARES;
+------------------+-------------+-----------------+-------------------
+------------+------------+---------------------+-----------+------------------
+--------------------------------------+
     | share_name | share_owner | source_database | consumer_database | share_type 
  | createdate | is_publicaccessible | share_acl | producer_account | 
  producer_namespace |
+------------------+-------------+-----------------+-------------------
    +------------+------------+---------------------+-----------+------------------
    +--------------------------------------+
| myproducer_share | 100 | sample_data_dev | myconsumer_db | INBOUND 
   | NULL | true | NULL | producer-acct | your-
producer-namespace |
```
+------------------+-------------+-----------------+------------------- +------------+------------+---------------------+-----------+------------------ +--------------------------------------+

Perintah sebelumnya mengembalikan nama datashare yang dibuat oleh tumpukan, yang disebut. myproducer\_share Ini juga mengembalikan nama database yang terkait dengan datashare,. myconsumer\_db

Salin pengenal namespace produser untuk digunakan di langkah selanjutnya.

3. Jelaskan objek dalam datashare.

```
DESC DATASHARE myproducer_share;
+------------------+--------------------------------------+------------
+------------------+-------------+-------------------------------------
+-------------+
| producer_account | producer_namespace | share_type | 
share_name | object_type | object_name | include_new |
+------------------+--------------------------------------+------------
+------------------+-------------+-------------------------------------
+-------------+
   | producer-acct | your-producer-namespace | OUTBOUND | 
myproducer_share | schema | myproducer_schema | true
\blacksquare| producer-acct | your-producer-namespace | OUTBOUND | 
myproducer_share | table | myproducer_schema.tickit_sales | NULL
\blacksquare| producer-acct | your-producer-namespace | OUTBOUND | 
 myproducer_share | view | myproducer_schema.ticket_sales_view | NULL 
\blacksquare+------------------+--------------------------------------+------------
+------------------+-------------+-------------------------------------
+-------------+
```
Ketika Anda mendeskripsikan datashare, ia mengembalikan properti untuk tabel dan tampilan. Tumpukan menambahkan tabel dan tampilan dengan data sampel ke database produsen, misalnya tickit\_sales dantickit\_sales\_view. Untuk informasi selengkapnya tentang database sampel TICKIT, liha[tDatabase sampel.](#page-42-0)

Anda tidak perlu mendelegasikan izin pada datashare untuk menjalankan kueri. Tumpukan memberikan izin yang diperlukan.

4. Connect ke cluster konsumen menggunakan alat klien Anda. Jelaskan datashare, tentukan namespace produser.

```
DESC DATASHARE myproducer_share OF NAMESPACE '<namespace id>'; --specify the unique 
 identifier for the producer namespace 
+------------------+--------------------------------------+------------
+------------------+-------------+-------------------------------------
+-------------+
| producer_account | producer_namespace | share_type | 
share_name | object_type | object_name | include_new |
+------------------+--------------------------------------+------------
+------------------+-------------+-------------------------------------
+-------------+
   | producer-acct | your-producer-namespace | INBOUND | 
myproducer_share | schema | myproducer_schema | NULL
 |
| producer-acct | your-producer-namespace | INBOUND | 
myproducer_share | table | myproducer_schema.tickit_sales | NULL
\blacksquare| producer-acct | your-producer-namespace | INBOUND | 
 myproducer_share | view | myproducer_schema.ticket_sales_view | NULL 
\blacksquare+------------------+--------------------------------------+------------
+------------------+-------------+-------------------------------------
+-------------+
```
5. Anda dapat menanyakan tabel di datashare dengan menentukan database dan skema datashare. Untuk informasi selengkapnya, lihat [Contoh menggunakan kueri lintas basis data](#page-529-0). Kueri berikut mengembalikan data penjualan dan penjual dari tabel PENJUALAN di database sampel TICKIT. Untuk informasi selengkapnya, lihat [Tabel PENJUALAN](#page-47-0).

```
SELECT * FROM myconsumer_db.myproducer_schema.tickit_sales_view;
+---------+--------+----------+---------+---------+--------+---------+-----------
+------------+---------------------+
| salesid | listid | sellerid | buyerid | eventid | dateid | qtysold | pricepaid | 
 commission | saletime |
+---------+--------+----------+---------+---------+--------+---------+-----------
+------------+---------------------+
| 1 | 1 | 36861 | 21191 | 7872 | 1875 | 4 | 728 | 
     109.2 | 2008-02-18 02:36:48 |
```
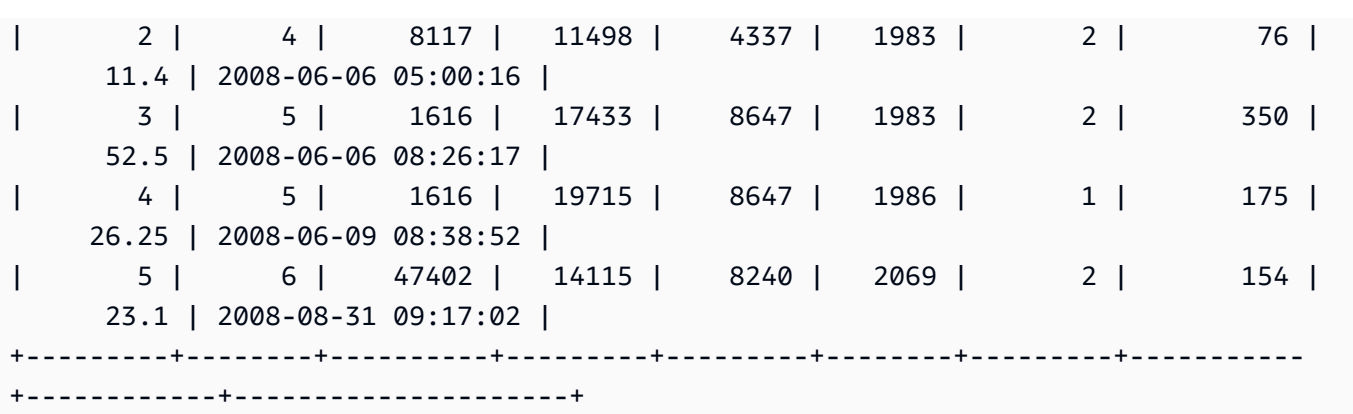

#### **a** Note

Kueri berjalan terhadap tampilan dalam skema bersama. Anda tidak dapat terhubung langsung ke database yang dibuat dari datashares. Mereka hanya-baca.

6. Untuk menjalankan kueri yang menyertakan agregasi, gunakan contoh berikut.

```
SELECT * FROM myconsumer_db.myproducer_schema.tickit_sales ORDER BY 1,2 LIMIT 5;
+---------+--------+----------+---------+---------+--------+---------+-----------
+------------+---------------------+
| salesid | listid | sellerid | buyerid | eventid | dateid | qtysold | pricepaid | 
commission | saletime |
+---------+--------+----------+---------+---------+--------+---------+-----------
+------------+---------------------+
| 1 | 1 | 36861 | 21191 | 7872 | 1875 | 4 | 728 | 
     109.2 | 2008-02-18 02:36:48 |
| 2 | 4 | 8117 | 11498 | 4337 | 1983 | 2 | 76 | 
      11.4 | 2008-06-06 05:00:16 |
| 3 | 5 | 1616 | 17433 | 8647 | 1983 | 2 | 350 | 
      52.5 | 2008-06-06 08:26:17 |
| 4 | 5 | 1616 | 19715 | 8647 | 1986 | 1 | 175 | 
     26.25 | 2008-06-09 08:38:52 |
| 5 | 6 | 47402 | 14115 | 8240 | 2069 | 2 | 154 | 
      23.1 | 2008-08-31 09:17:02 |
+---------+--------+----------+---------+---------+--------+---------+-----------
+------------+---------------------+
```
Kueri mengembalikan data penjualan dan penjual dari sampel data TICKIT.

Untuk lebih banyak contoh kueri datashare, lihat. [Berbagi akses baca ke data dalam Akun AWS](#page-564-0)

### Mengelola berbagi data dengan menulis menggunakan konsol (pratinjau)

Ini adalah dokumentasi prarilis untuk gudang multi-data yang ditulis melalui fitur berbagi data untuk Amazon Redshift, yang tersedia dalam pratinjau publik di trek PREVIEW\_2023. Dokumenta si dan fitur dapat berubah. Kami menyarankan Anda menggunakan fitur ini hanya dengan cluster pengujian, dan bukan di lingkungan produksi. Untuk syarat dan ketentuan pratinjau, lihat Partisipa si Layanan Beta dalam [Ketentuan AWS Layanan.](https://aws.amazon.com/service-terms/)

Untuk informasi selengkapnya tentang pengaturan trek PREVIEW\_2023, lihat salah satu dari berikut ini:

- [Untuk pratinjau Amazon Redshift Tanpa Server: Membuat grup kerja pratinjau](https://docs.aws.amazon.com/redshift/latest/mgmt/serverless-workgroup-preview.html)
- [Untuk pratinjau kluster yang disediakan Amazon Redshift: Membuat klaster pratinjau](https://docs.aws.amazon.com/redshift/latest/mgmt/managing-clusters-console.html#cluster-preview)

Untuk informasi selengkapnya tentang memulai berbagi data, buka [Berbagi akses tulis ke data](https://docs.aws.amazon.com/redshift/latest/dg/multi-warehouse-writes-data-sharing.html)  [\(Pratinjau\)](https://docs.aws.amazon.com/redshift/latest/dg/multi-warehouse-writes-data-sharing.html).

Gunakan konsol Amazon Redshift untuk mengelola rangkaian data yang dibuat di akun Anda atau dibagikan dari akun lain.

<span id="page-628-0"></span>Menghubungkan ke database (pratinjau)

Ini adalah dokumentasi prarilis untuk gudang multi-data yang ditulis melalui fitur berbagi data untuk Amazon Redshift, yang tersedia dalam pratinjau publik di trek PREVIEW\_2023. Dokumenta si dan fitur dapat berubah. Kami menyarankan Anda menggunakan fitur ini hanya dengan cluster pengujian, dan bukan di lingkungan produksi. Untuk syarat dan ketentuan pratinjau, lihat Partisipa si Layanan Beta dalam [Ketentuan AWS Layanan.](https://aws.amazon.com/service-terms/)

Untuk informasi selengkapnya tentang memulai berbagi data, buka [Berbagi akses tulis ke data](https://docs.aws.amazon.com/redshift/latest/dg/multi-warehouse-writes-data-sharing.html)  [\(Pratinjau\)](https://docs.aws.amazon.com/redshift/latest/dg/multi-warehouse-writes-data-sharing.html).

Connect ke database untuk melihat database dan objek dalam database di cluster ini atau untuk melihat datashares.

Kredensi pengguna yang digunakan untuk terhubung ke database tertentu harus memiliki izin yang diperlukan untuk melihat semua datashares.

Jika tidak ada koneksi lokal, lakukan salah satu hal berikut:

- Di halaman detail cluster, dari tab Databases, di bagian Databases atau Datashare objects, pilih Connect to database untuk melihat objek database di cluster.
- Di halaman detail cluster, dari tab Datashares, lakukan salah satu hal berikut:
	- Di bagian Datashares dari cluster lain, pilih Connect to database untuk melihat datashares dari cluster lain.
	- Di Datashares yang dibuat di bagian cluster saya, pilih Connect to database untuk melihat datashares di cluster Anda.
- Pada jendela Connect to database, lakukan salah satu hal berikut:
	- Jika Anda memilih Buat koneksi baru, pilih AWS Secrets Manager untuk menggunakan rahasia tersimpan untuk mengautentikasi akses untuk koneksi.

Atau, pilih Kredensi sementara untuk menggunakan kredensi database untuk mengautentikasi akses untuk koneksi. Tentukan nilai untuk nama Database dan pengguna Database.

Pilih Hubungkan.

• Pilih Gunakan koneksi terbaru untuk terhubung ke database lain yang Anda memiliki izin yang diperlukan.

Amazon Redshift secara otomatis membuat koneksi.

Setelah koneksi database dibuat, Anda dapat mulai membuat datashares, query datashares, atau membuat database dari datashares.

Membuat datashares dan menambahkan objek (pratinjau)

Membuat datashares

Ini adalah dokumentasi prarilis untuk gudang multi-data yang ditulis melalui fitur berbagi data untuk Amazon Redshift, yang tersedia dalam pratinjau publik di trek PREVIEW\_2023. Dokumenta si dan fitur dapat berubah. Kami menyarankan Anda menggunakan fitur ini hanya dengan cluster pengujian, dan bukan di lingkungan produksi. Untuk syarat dan ketentuan pratinjau, lihat Partisipa si Layanan Beta dalam [Ketentuan AWS Layanan.](https://aws.amazon.com/service-terms/)

Untuk informasi selengkapnya tentang memulai berbagi data, buka [Berbagi akses tulis ke data](https://docs.aws.amazon.com/redshift/latest/dg/multi-warehouse-writes-data-sharing.html)  [\(Pratinjau\)](https://docs.aws.amazon.com/redshift/latest/dg/multi-warehouse-writes-data-sharing.html).

Sebagai administrator cluster produser, Anda dapat membuat datashares dari tab Databases atau Datashares di halaman detail cluster.

- 1. [Masuk ke AWS Management Console dan buka konsol Amazon Redshift di https://](https://console.aws.amazon.com/redshiftv2/) [console.aws.amazon.com/redshiftv2/.](https://console.aws.amazon.com/redshiftv2/)
- 2. Pada menu navigasi, pilih Clusters, lalu pilih cluster Anda. Halaman detail cluster muncul.
- 3. Di halaman detail cluster, lakukan salah satu hal berikut:
	- Dari tab Databases, di bagian Database, pilih database. Halaman detail database muncul.

Pilih Buat datashare. Anda hanya dapat membuat datashare dari database lokal. Jika Anda belum terhubung ke database, halaman Connect to database akan muncul. Ikuti langkahlangkah [Menghubungkan ke database \(pratinjau\)](#page-628-0) untuk terhubung ke database. Jika ada koneksi terbaru, halaman Create datashare akan muncul.

• Dari tab Datashares, di bagian Datashares, sambungkan ke database jika Anda tidak memiliki koneksi database.

Di Datashares yang dibuat di bagian cluster saya, pilih Create datashare. Halaman Create datashare muncul.

- 4. Dari sini, Anda dapat menambahkan objek database dari berbagai jenis. Pilih tombol Tambah untuk menambahkan objek. Dialog muncul. Lakukan langkah-langkah berikut ini:
	- 1. Pilih skema, atau lebih dari satu skema. Melakukan hal ini membuat objek dari skema tersedia untuk ditambahkan.
	- 2. Pilih jenis Objek dari skema.

Dari sini Anda dapat memilih beberapa opsi untuk Menambahkan objek:

- Tambahkan objek tertentu dari skema Jika Anda memilih ini, daftar objek individu berdasarkan nama. Anda dapat memilih objek dan menambahkannya ke datashare. Misalnya, Anda dapat menambahkan Tabel dan prosedur Tersimpan tertentu, jika Anda mau. Kemudian tabel dan prosedur tersimpan dari skema yang Anda pilih disertakan dalam datashare. Pengaturan izin dijelaskan lebih lanjut dalam langkah selanjutnya. Lanjutkan dengan Tampilan dan jenis lainnya, pilih objek yang akan ditambahkan.
- Tambahkan semua objek yang ada dari jenis objek yang dipilih ke skema Ini menambahkan semua objek.
- 3. Anda juga dapat memilih apakah Anda ingin menambahkan objek future. Ketika Anda memilih untuk menyertakan objek datashare yang ditambahkan ke skema, itu berarti bahwa objek yang ditambahkan ke skema ditambahkan ke datashare secara otomatis.
- 4. Pilih Tambah untuk menyelesaikan bagian dan menambahkan objek. Mereka terdaftar di bawah objek Datashare.
- 5. Setelah Anda menambahkan objek, Anda dapat memilih objek individual dan mengedit izinnya. Jika Anda memilih skema, dialog akan muncul yang menanyakan apakah Anda ingin menambahkan izin Scoped. Ini membuatnya sehingga setiap objek yang ada atau ditambahkan ke skema memiliki set izin yang dipilih sebelumnya, sesuai untuk jenis objek. Misalnya, administrator dapat mengatur bahwa semua tabel yang ditambahkan memiliki izin SELECT dan UPDATE, misalnya.
- 6. Setelah Anda mengonfigurasi izin skema, Anda dapat menelusuri jenis objek tambahan dan memilih izinnya. Misalnya, Anda dapat menambahkan izin UPDATE ke tabel tertentu.
- 7. Di bagian Konsumen data, Anda dapat menambahkan ruang nama atau menambahkan AWS akun sebagai konsumen dari datashare.
- 8. Pilih Buat datashare untuk menyimpan perubahan Anda.

Setelah Anda membuat datashare, itu muncul dalam daftar di bawah Datashares dibuat di namespace saya. Jika Anda memilih datashare dari daftar, Anda dapat melihat konsumennya, objeknya, dan properti lainnya.

Menambahkan konsumen data ke datashares

Anda dapat menambahkan satu atau lebih konsumen data ke datashares. Konsumen data dapat berupa ruang nama cluster yang secara unik mengidentifikasi cluster Amazon Redshift atau. Akun AWS

Anda harus secara eksplisit memilih untuk menonaktifkan atau mengaktifkan berbagi data Anda ke cluster dengan akses publik.

- Pilih Tambahkan ruang nama cluster ke datashare. Ruang nama adalah pengidentifikasi unik global (GUID) untuk klaster Amazon Redshift.
- Pilih Tambahkan Akun AWS ke Datashare. Yang ditentukan Akun AWS harus memiliki izin akses ke datashare.

#### Mengotorisasi atau menghapus otorisasi dari datashares (pratinjau)

Ini adalah dokumentasi prarilis untuk gudang multi-data yang ditulis melalui fitur berbagi data untuk Amazon Redshift, yang tersedia dalam pratinjau publik di trek PREVIEW\_2023. Dokumenta si dan fitur dapat berubah. Kami menyarankan Anda menggunakan fitur ini hanya dengan cluster pengujian, dan bukan di lingkungan produksi. Untuk syarat dan ketentuan pratinjau, lihat Partisipa si Layanan Beta dalam [Ketentuan AWS Layanan.](https://aws.amazon.com/service-terms/)

Untuk informasi selengkapnya tentang memulai berbagi data, buka [Berbagi akses tulis ke data](https://docs.aws.amazon.com/redshift/latest/dg/multi-warehouse-writes-data-sharing.html)  [\(Pratinjau\)](https://docs.aws.amazon.com/redshift/latest/dg/multi-warehouse-writes-data-sharing.html).

Sebagai administrator klaster produsen, pilih konsumen data mana yang akan diotorisasi untuk mengakses datashares atau untuk menghapus otorisasi. Konsumen data resmi menerima pemberitahuan untuk mengambil tindakan pada datashares. Jika Anda menambahkan namespace cluster sebagai konsumen data, Anda tidak perlu melakukan otorisasi.

Prasyarat: Untuk mengotorisasi atau menghapus otorisasi untuk datashare, harus ada setidaknya satu konsumen data yang ditambahkan ke datashare.

- 1. [Masuk ke AWS Management Console dan buka konsol Amazon Redshift di https://](https://console.aws.amazon.com/redshiftv2/) [console.aws.amazon.com/redshiftv2/.](https://console.aws.amazon.com/redshiftv2/)
- 2. Pada menu navigasi, pilih Datashares. Dari sini Anda dapat melihat daftar yang disebut konsumen Datashares. Pilih satu atau beberapa cluster konsumen yang ingin Anda otorisasi. Lalu, pilih Otorisasi.
- 3. Dialog Otorisasi akun muncul. Anda dapat memilih di antara beberapa jenis otorisasi.
	- Hanya baca di [nama klaster atau nama grup kerja] Ini berarti tidak ada izin tulis yang tersedia di konsumen, bahkan jika pembuat data memberikan izin menulis.
	- Baca dan tulis di [nama klaster atau nama grup kerja] Ini berarti bahwa semua izin yang diberikan oleh pembuat, termasuk izin menulis, tersedia di konsumen.
- 4. Pilih Simpan.

Anda juga dapat mengotorisasi AWS Data Exchange sebagai konsumen.

1. Jika Anda memilih Publish ke AWS Glue Data Catalog saat membuat datashare, Anda hanya dapat memberikan otorisasi datashare ke akun Lake Formation.

Untuk AWS Data Exchange datashare, Anda hanya dapat mengotorisasi satu datashare pada satu waktu.

Ketika Anda mengotorisasi AWS Data Exchange datashare, Anda berbagi datashare dengan AWS Data Exchange layanan dan memungkinkan AWS Data Exchange untuk mengelola akses ke datashare atas nama Anda. AWS Data Exchange memungkinkan akses ke konsumen dengan menambahkan akun konsumen sebagai konsumen data ke AWS Data Exchange datashare ketika mereka berlangganan produk. AWS Data Exchange tidak memiliki akses baca ke datashare.

2. Pilih Simpan.

Setelah konsumen data diotorisasi, mereka dapat mengakses objek datashare dan membuat database konsumen untuk menanyakan data.

Menghapus otorisasi:

Pilih satu atau beberapa kluster konsumen yang ingin Anda hapus otorisasi. Kemudian pilih Hapus otorisasi.

Setelah otorisasi dihapus, konsumen data kehilangan akses ke datashare segera.

Mengaitkan atau menolak datashares sebagai konsumen (pratinjau)

Mengaitkan datashares

Ini adalah dokumentasi prarilis untuk gudang multi-data yang ditulis melalui fitur berbagi data untuk Amazon Redshift, yang tersedia dalam pratinjau publik di trek PREVIEW\_2023. Dokumenta si dan fitur dapat berubah. Kami menyarankan Anda menggunakan fitur ini hanya dengan cluster pengujian, dan bukan di lingkungan produksi. Untuk syarat dan ketentuan pratinjau, lihat Partisipa si Layanan Beta dalam [Ketentuan AWS Layanan.](https://aws.amazon.com/service-terms/)

Untuk informasi selengkapnya tentang memulai berbagi data, buka [Berbagi akses tulis ke data](https://docs.aws.amazon.com/redshift/latest/dg/multi-warehouse-writes-data-sharing.html)  [\(Pratinjau\)](https://docs.aws.amazon.com/redshift/latest/dg/multi-warehouse-writes-data-sharing.html).

Sebagai administrator kluster konsumen, Anda dapat mengaitkan satu atau beberapa rangkaian data yang dibagikan dari akun lain ke seluruh akun atau ruang nama cluster tertentu di AWS akun Anda.

- 1. [Masuk ke AWS Management Console dan buka konsol Amazon Redshift di https://](https://console.aws.amazon.com/redshiftv2/) [console.aws.amazon.com/redshiftv2/.](https://console.aws.amazon.com/redshiftv2/)
- 2. Pada menu navigasi, pilih Datashares. Halaman daftar datashare muncul. Pilih Dari akun lain.
- 3. Di bagian Datashares dari akun lain, pilih datashare yang ingin Anda kaitkan dan pilih Associate. Saat halaman Associate datashare muncul, pilih salah satu jenis asosiasi berikut:
	- Pilih Seluruh AWS akun untuk mengaitkan semua ruang nama klaster yang ada dan yang akan datang di berbagai AWS Wilayah di AWS akun Anda dengan datashare.

Jika datashare dipublikasikan ke AWS Glue Data Catalog, Anda hanya dapat mengaitkan datashare dengan seluruh akun. AWS

- 4. Dari sini Anda dapat memilih Izin yang diizinkan. Pilihannya adalah:
	- Hanya baca Jika Anda memilih hanya baca, izin menulis seperti UPDATE atau INSERT tidak tersedia di konsumen, meskipun izin ini diberikan dan diotorisasi pada produsen.
	- Baca dan tulis Pengguna datashare konsumen akan memiliki semua izin, baik baca maupun tulis, yang diberikan dan diotorisasi oleh produsen.
- 5. Atau pilih AWS Wilayah Tertentu dan ruang nama cluster untuk mengaitkan satu atau beberapa AWS Wilayah dan ruang nama cluster tertentu dengan datashare. Pilih Add Region untuk menambahkan AWS Regions tertentu dan ruang nama cluster ke datashare. Halaman Tambah AWS Wilayah muncul.
- 6. Pilih AWS Wilayah.
- 7. Lakukan salah satu hal berikut ini:
	- Pilih Tambahkan semua ruang nama cluster untuk menambahkan semua ruang nama cluster yang ada dan yang akan datang di Wilayah ini ke datashare.
	- Pilih Tambahkan ruang nama cluster tertentu untuk menambahkan satu atau lebih ruang nama cluster tertentu di Wilayah ini ke datashare.
	- Pilih satu atau beberapa ruang nama cluster dan pilih Tambah AWS Wilayah.
- 8. Pilih Kaitkan.

Adalah mungkin bagi produsen untuk kembali dan mengubah pengaturan untuk otorisasi, yang dapat memengaruhi pengaturan asosiasi pada konsumen.

Jika Anda mengaitkan datashare dengan akun Lake Formation, buka konsol Lake Formation untuk membuat database, lalu tentukan izin atas database. Untuk informasi selengkapnya, lihat [Menyiapkan izin untuk datashares Amazon Redshift](https://docs.aws.amazon.com/lake-formation/latest/dg/setup-ds-perms.html) di Panduan Pengembang. AWS Lake Formation Setelah Anda membuat AWS Glue database atau database federasi, Anda dapat menggunakan editor kueri v2 atau klien SQL pilihan dengan cluster konsumen Anda untuk menanyakan data.

Setelah datashare dikaitkan, datashares menjadi tersedia.

Anda juga dapat mengubah asosiasi datashare kapan saja. Saat mengubah asosiasi dari AWS Wilayah tertentu dan ruang nama cluster ke seluruh AWS akun, Amazon Redshift menimpa informasi ruang nama Wilayah dan cluster tertentu dengan informasi akun. AWS Semua AWS Regions dan ruang nama cluster di AWS akun kemudian memiliki akses ke datashare.

Saat mengubah asosiasi dari ruang nama cluster tertentu ke semua ruang nama cluster di Wilayah yang ditentukan, semua ruang nama cluster di AWS Wilayah ini kemudian memiliki akses ke datashare.

Menghapus asosiasi datashare dari konsumen data

Sebagai administrator cluster konsumen, Anda dapat menghapus asosiasi datashares dari konsumen data.

- 1. [Masuk ke AWS Management Console dan buka konsol Amazon Redshift di https://](https://console.aws.amazon.com/redshiftv2/) [console.aws.amazon.com/redshiftv2/.](https://console.aws.amazon.com/redshiftv2/)
- 2. Pada menu navigasi, pilih Datashares. Halaman daftar datashare muncul.
- 3. Pilih Dari akun lain.
- 4. Di bagian Datashares dari akun lain, pilih datashare untuk menghapus asosiasi dari konsumen data.
- 5. Di bagian Konsumen data, pilih satu atau beberapa konsumen data untuk menghapus asosiasi. Kemudian pilih Hapus asosiasi.
- 6. Saat halaman Hapus asosiasi muncul, pilih Hapus asosiasi.

Setelah asosiasi dihapus, konsumen data akan kehilangan akses ke datashare. Anda dapat mengubah asosiasi konsumen data kapan saja.

#### Menurunnya datashares

Sebagai administrator cluster konsumen, Anda dapat menolak setiap datashare yang statusnya tersedia atau aktif. Setelah Anda menolak datashare, pengguna cluster konsumen kehilangan akses ke datashare. Amazon Redshift tidak mengembalikan datashare yang ditolak jika Anda memanggil operasi API. DescribeDataSharesForConsumer Jika administrator cluster produser menjalankan operasi DescribeDataSharesForProducer API, mereka akan melihat bahwa datashare ditolak. Setelah datashare ditolak, administrator cluster produsen dapat mengotorisasi datashare ke cluster konsumen lagi, dan administrator cluster konsumen dapat memilih untuk mengaitkan AWS akun mereka dengan datashare atau menolaknya.

Jika AWS akun Anda memiliki asosiasi ke datashare dan asosiasi tertunda ke datashare yang dikelola oleh Lake Formation, menolak asosiasi datashare yang dikelola oleh Lake Formation juga menolak datashare asli. Untuk menolak asosiasi tertentu, administrator klaster produsen dapat menghapus otorisasi dari datashare tertentu. Tindakan ini tidak mempengaruhi datashares lainnya.

Untuk menolak datashare, gunakan AWS konsol, operasi APIRejectDataShare, atau rejectdatashare di file. AWS CLI

Untuk menolak datashare menggunakan konsol: AWS

- 1. [Masuk ke AWS Management Console dan buka konsol Amazon Redshift di https://](https://console.aws.amazon.com/redshiftv2/) [console.aws.amazon.com/redshiftv2/.](https://console.aws.amazon.com/redshiftv2/)
- 2. Di menu navigasi, pilih Datashares.
- 3. Pilih Dari akun lain.
- 4. Di bagian Datashares dari akun lain, pilih datashare yang ingin Anda tolak. Saat halaman Tolak datashare muncul, pilih Tolak.

Setelah Anda menolak datashares, Anda tidak dapat mengembalikan perubahan. Amazon Redshift menghapus datashares dari daftar. Untuk melihat datashare lagi, administrator produser harus mengotorisasi lagi.

Mengelola datashares yang ada (pratinjau)

Ini adalah dokumentasi prarilis untuk gudang multi-data yang ditulis melalui fitur berbagi data untuk Amazon Redshift, yang tersedia dalam pratinjau publik di trek PREVIEW\_2023. Dokumenta si dan fitur dapat berubah. Kami menyarankan Anda menggunakan fitur ini hanya dengan cluster pengujian, dan bukan di lingkungan produksi. Untuk syarat dan ketentuan pratinjau, lihat Partisipa si Layanan Beta dalam [Ketentuan AWS Layanan.](https://aws.amazon.com/service-terms/)

Untuk informasi selengkapnya tentang memulai berbagi data, buka [Berbagi akses tulis ke data](https://docs.aws.amazon.com/redshift/latest/dg/multi-warehouse-writes-data-sharing.html)  [\(Pratinjau\)](https://docs.aws.amazon.com/redshift/latest/dg/multi-warehouse-writes-data-sharing.html).

Mengelola berbagi data dengan menulis menggunakan konsol (pratinjau) 609

#### Melihat datashares

Lihat datashares dari tab DATASHARES atau CLUSTERS.

- Gunakan tab DATASHARES untuk mencantumkan datashares di akun Anda atau dari akun lain.
	- Untuk melihat datashares yang dibuat di akun Anda, pilih Di akun saya, lalu pilih datashare yang ingin Anda lihat.
	- Untuk melihat datashares yang dibagikan dari akun lain, pilih Dari akun lain, lalu pilih data yang ingin Anda lihat.
- Gunakan tab CLUSTERS untuk mencantumkan datashares di cluster Anda atau dari cluster lain.

Connect ke database. Untuk informasi selengkapnya, lihat [Menghubungkan ke database](#page-628-0)  [\(pratinjau\)](#page-628-0).

Kemudian pilih datashare baik dari Datashares dari cluster lain atau Datashares yang dibuat di bagian cluster saya untuk melihat detailnya.

Menghapus objek datashare dari datashares

Anda dapat menghapus satu atau lebih objek dari datashare dengan menggunakan prosedur berikut.

Untuk menghapus satu atau beberapa objek dari datashare

- 1. [Masuk ke AWS Management Console dan buka konsol Amazon Redshift di https://](https://console.aws.amazon.com/redshiftv2/) [console.aws.amazon.com/redshiftv2/.](https://console.aws.amazon.com/redshiftv2/)
- 2. Pada menu navigasi, pilih Clusters, lalu pilih cluster Anda. Halaman detail cluster muncul.
- 3. Pilih Datashares.
- 4. Di bagian Datashares yang dibuat di akun saya, pilih Connect to database. Untuk informasi selengkapnya, lihat [Menghubungkan ke database \(pratinjau\)](#page-628-0).
- 5. Pilih datashare yang ingin Anda edit, lalu pilih Edit. Halaman detail datashare muncul.
- 6. Untuk menghapus satu atau beberapa objek datashare ke datashare, lakukan salah satu hal berikut:
	- Untuk menghapus skema dari datashare, pilih satu atau beberapa skema. Kemudian pilih Hapus. Amazon Redshift menghapus skema yang ditentukan dan semua objek skema yang ditentukan dari datashare.
- Untuk menghapus tabel dan tampilan dari datashare, pilih satu atau beberapa tabel dan tampilan. Kemudian pilih Hapus. Atau, pilih Hapus menurut skema untuk menghapus semua tabel dan tampilan dalam skema yang ditentukan.
- Untuk menghapus fungsi yang ditentukan pengguna dari datashare, pilih satu atau beberapa fungsi yang ditentukan pengguna. Kemudian pilih Hapus. Atau, pilih Hapus dengan skema untuk menghapus semua fungsi yang ditentukan pengguna dalam skema yang ditentukan.

Menghapus konsumen data dari datashares

Anda dapat menghapus satu atau lebih konsumen data dari datashare. Konsumen data dapat berupa ruang nama cluster yang secara unik mengidentifikasi cluster atau akun Amazon Redshift. AWS

Pilih satu atau beberapa konsumen data baik dari ID namespace cluster atau AWS akun, lalu pilih Hapus.

Amazon Redshift menghapus konsumen data tertentu dari datashare. Mereka kehilangan akses ke datashare segera.

Mengedit datashares yang dibuat di akun Anda

Edit datashares yang dibuat di akun Anda menggunakan konsol. Connect ke database terlebih dahulu untuk melihat daftar datashares yang dibuat di akun Anda.

- 1. [Masuk ke AWS Management Console dan buka konsol Amazon Redshift di https://](https://console.aws.amazon.com/redshiftv2/) [console.aws.amazon.com/redshiftv2/.](https://console.aws.amazon.com/redshiftv2/)
- 2. Pada menu navigasi, pilih Clusters, lalu pilih cluster Anda. Halaman detail cluster muncul.
- 3. Pilih Datashares.
- 4. Di bagian Datashares yang dibuat di akun saya, pilih Connect to database.
- 5. Pilih datashare yang ingin Anda edit, lalu pilih Edit. Halaman detail datashare muncul.
- 6. Buat perubahan apa pun di objek Datashare atau bagian Konsumen data.

#### **a** Note

Jika Anda memilih untuk mempublikasikan datashare Anda ke AWS Glue Data Catalog, Anda tidak dapat mengedit konfigurasi untuk mempublikasikan datashare ke akun Amazon Redshift lainnya.

7. Pilih Simpan perubahan.

Amazon Redshift memperbarui data Anda dengan perubahan.

Menghapus datashares yang dibuat di akun Anda

Hapus datashares yang dibuat di akun Anda menggunakan konsol. Connect ke database terlebih dahulu untuk melihat daftar datashares yang dibuat di akun Anda.

- 1. [Masuk ke AWS Management Console dan buka konsol Amazon Redshift di https://](https://console.aws.amazon.com/redshiftv2/) [console.aws.amazon.com/redshiftv2/.](https://console.aws.amazon.com/redshiftv2/)
- 2. Pada menu navigasi, pilih Clusters, lalu pilih cluster Anda. Halaman detail cluster muncul.
- 3. Pilih Datashares. Daftar datashare muncul.
- 4. Di bagian Datashares yang dibuat di akun saya, pilih Connect to database.
- 5. Pilih satu atau beberapa datashares yang ingin Anda hapus, lalu pilih Hapus. Halaman Delete datashares muncul.

Menghapus data yang dibagikan dengan Lake Formation tidak secara otomatis menghapus izin terkait di Lake Formation. Untuk menghapusnya, buka konsol Lake Formation.

- 6. Ketik Hapus untuk mengonfirmasi penghapusan datashares yang ditentukan.
- 7. Pilih Hapus.

Setelah datashares dihapus, konsumen datashare kehilangan akses ke datashares.

#### Menanyakan datashares (pratinjau)

Ini adalah dokumentasi prarilis untuk gudang multi-data yang ditulis melalui fitur berbagi data untuk Amazon Redshift, yang tersedia dalam pratinjau publik di trek PREVIEW\_2023. Dokumenta si dan fitur dapat berubah. Kami menyarankan Anda menggunakan fitur ini hanya dengan cluster pengujian, dan bukan di lingkungan produksi. Untuk syarat dan ketentuan pratinjau, lihat Partisipa si Layanan Beta dalam [Ketentuan AWS Layanan.](https://aws.amazon.com/service-terms/)

Untuk informasi selengkapnya tentang memulai berbagi data, buka [Berbagi akses tulis ke data](https://docs.aws.amazon.com/redshift/latest/dg/multi-warehouse-writes-data-sharing.html)  [\(Pratinjau\)](https://docs.aws.amazon.com/redshift/latest/dg/multi-warehouse-writes-data-sharing.html).

#### Membuat database dari datashares

Untuk memulai query data dalam datashare, buat database dari datashare. Anda dapat membuat hanya satu database dari datashare tertentu.

- 1. [Masuk ke AWS Management Console dan buka konsol Amazon Redshift di https://](https://console.aws.amazon.com/redshiftv2/) [console.aws.amazon.com/redshiftv2/.](https://console.aws.amazon.com/redshiftv2/)
- 2. Pada menu navigasi, pilih Clusters, lalu pilih cluster Anda. Halaman detail cluster muncul.
- 3. Pilih Datashares. Daftar datashare muncul.
- 4. Di bagian Datashares dari cluster lain, pilih Connect to database. Untuk informasi selengkapnya, lihat [Menghubungkan ke database \(pratinjau\)](#page-628-0).
- 5. Pilih datashare yang ingin Anda buat database, lalu pilih Create database from datashare. Halaman Buat database dari datashare muncul.
- 6. Dalam nama Database, tentukan nama database. Nama database harus 1-64 karakter alfanumerik (hanya huruf kecil) dan tidak bisa menjadi kata cadangan.
- 7. Pilih Buat.

Setelah database dibuat, Anda dapat meminta data dalam database atau melakukan operasi tulis, jika mereka telah diberikan, diotorisasi, dan dikaitkan oleh administrator konsumen.

# Menyerap dan menanyakan data semi-terstruktur di Amazon Redshift

Dengan menggunakan dukungan data semi-terstruktur di Amazon Redshift, Anda dapat menyerap dan menyimpan data semi-terstruktur di gudang data Amazon Redshift. Menggunakan tipe data SUPER dan bahasa PartiQL, Amazon Redshift memperluas kemampuan gudang data untuk berintegrasi dengan sumber data SQL dan NoSQL. Dengan cara ini, Amazon Redshift memungkinkan analisis yang efisien pada data tersimpan relasional dan semi-terstruktur seperti JSON.

Amazon Redshift menawarkan dua bentuk dukungan data semi-terstruktur: tipe data SUPER dan Amazon Redshift Spectrum.

Gunakan tipe data SUPER jika Anda perlu menyisipkan atau memperbarui batch kecil data JSON dengan latensi rendah. Selain itu, gunakan SUPER ketika kueri Anda membutuhkan konsistensi yang kuat, kinerja kueri yang dapat diprediksi, dukungan kueri yang kompleks, dan kemudahan penggunaan dengan skema yang berkembang dan data tanpa skema.

Sebaliknya, gunakan Amazon Redshift Spectrum dengan format file terbuka jika kueri data Anda memerlukan integrasi dengan layanan AWS lain dan dengan data yang terutama disimpan di Amazon S3 untuk tujuan pengarsipan.

# Kasus penggunaan untuk tipe data SUPER

Dukungan data semi-terstruktur menggunakan tipe data SUPER di Amazon Redshift memberikan kinerja, fleksibilitas, dan kemudahan penggunaan yang unggul. Kasus penggunaan berikut membantu mendemonstrasikan bagaimana Anda dapat menggunakan dukungan data semiterstruktur dengan SUPER.

Penyisipan data JSON yang cepat dan fleksibel - Amazon Redshift mendukung transaksi cepat yang dapat mengurai JSON dan menyimpannya sebagai nilai SUPER. Transaksi insert dapat beroperasi hingga lima kali lebih cepat daripada melakukan penyisipan yang sama ke dalam tabel yang telah merobek-robek atribut SUPER ke dalam kolom konvensional. Misalnya, anggaplah JSON yang masuk adalah dari bentuk {"a":.., "b":.., "c" "...,...}. Anda dapat mempercepat kinerja penyisipan berkali-kali dengan menyimpan JSON yang masuk ke dalam tabel TJ dengan satu kolom SUPER S, alih-alih menyimpannya ke dalam tabel konvensional TR dengan kolom "a', 'b', "c ', dan seterusnya. Ketika ada ratusan atribut di JSON, keunggulan kinerja tipe data SUPER menjadi besar.

Juga, tipe data SUPER tidak memerlukan skema biasa. Anda tidak perlu introspeksi dan membersihkan JSON yang masuk sebelum menyimpannya. Misalnya, JSON yang masuk memiliki atribut string "c" dan lainnya yang memiliki atribut integer "c", tanpa tipe data SUPER. Dalam hal ini, Anda harus memisahkan kolom c\_string dan c\_int atau membersihkan data. Sebaliknya, dengan tipe data SUPER, semua data JSON disimpan selama konsumsi tanpa kehilangan informasi. Kemudian, Anda dapat menggunakan ekstensi PartiQL dari SQL untuk menganalisis informasi.

Kueri fleksibel untuk penemuan — Setelah Anda menyimpan data semi-terstruktur (seperti JSON) ke dalam nilai data SUPER, Anda dapat menanyakannya tanpa memaksakan skema. Anda dapat menggunakan pengetikan dinamis PartiQL dan semantik longgar untuk menjalankan kueri dan menemukan data yang sangat bersarang yang Anda butuhkan, tanpa perlu memaksakan skema sebelum kueri.

Kueri fleksibel untuk operasi ekstrak, muat, transformasi (ETL) menjadi tampilan terwujud konvensional — Setelah Anda menyimpan data tanpa skema dan semi-terstruktur menjadi SUPER, Anda dapat menggunakan tampilan terwujud PartiQL untuk mengintrospeksi data dan merobeknya menjadi tampilan yang terwujud.

Tampilan terwujud dengan data yang diparut adalah contoh yang baik dari keunggulan kinerja dan kegunaan untuk kasus analitik klasik Anda. Saat Anda melakukan analitik pada data yang diparut, organisasi kolumnar tampilan terwujud Amazon Redshift memberikan kinerja yang lebih baik. Selain itu, pengguna dan alat intelijen bisnis (BI) yang memerlukan skema konvensional untuk data yang dicerna dapat menggunakan tampilan (baik terwujud atau virtual) sebagai penyajian skema konvensional dari data.

Setelah tampilan terwujud PartiQL Anda mengekstrak data yang ditemukan di JSON atau SUPER ke dalam tampilan materialisasi kolumnar konvensional, Anda dapat menanyakan tampilan yang terwujud. Untuk informasi selengkapnya tentang cara kerja tipe data SUPER dengan tampilan terwujud, lihat[Menggunakan tipe data SUPER dengan tampilan terwujud.](#page-674-0)

Anda dapat menerapkan kebijakan masking data dinamis ke scalar nilai pada jalur kolom tipe SUPER. Untuk informasi selengkapnya tentang masking data dinamis, lihat[Penutupan data](#page-956-0)  [dinamis](#page-956-0). Untuk informasi tentang penggunaan masking data dinamis dengan tipe data SUPER, lihat[Menggunakan masking data dinamis dengan jalur tipe data SUPER.](#page-967-0) (pratinjau)

Untuk informasi tentang tipe data SUPER, liha[tTipe SUPER](#page-1032-0).

Untuk contoh menggunakan tipe data SUPER, lihat subbagian untuk topik ini, dimulai dengan[Dataset](#page-645-0) [sampel SUPER](#page-645-0).

## Konsep untuk penggunaan tipe data SUPER

Berikut ini, Anda dapat menemukan beberapa konsep tipe data Amazon Redshift SUPER.

Pahami tipe data SUPER di Amazon Redshift — Tipe data SUPER adalah tipe data Amazon Redshift yang memungkinkan penyimpanan array dan struktur tanpa skema yang berisi skalar Amazon Redshift dan kemungkinan array dan struktur bersarang. Tipe data SUPER dapat menyimpan berbagai format data semi-terstruktur, seperti JSON atau data yang berasal dari sumber berorientasi dokumen. Anda dapat menambahkan kolom SUPER baru untuk menyimpan data semi-terstruktur dan menulis kueri yang mengakses kolom SUPER, bersama dengan kolom skalar biasa. Untuk informasi selengkapnya tentang tipe data SUPER, lihat[Tipe SUPER.](#page-1032-0)

Menyerap JSON tanpa skema menjadi SUPER — Dengan tipe data SUPER semi-terstruktur yang fleksibel, Amazon Redshift dapat menerima dan menyerap JSON tanpa skema menjadi nilai SUPER. Misalnya, Amazon Redshift dapat menyerap nilai JSON [10,5, "pertama"] ke dalam nilai SUPER [10,5, 'pertama'], yaitu array yang berisi desimal Amazon Redshift 10.5 dan varchar 'pertama'. Amazon Redshift dapat menyerap JSON ke dalam nilai SUPER menggunakan perintah COPY atau fungsi parse JSON, seperti json\_parse ('[10.5, "first"]'). Baik COPY dan json\_parse ingest JSON menggunakan semantik parsing yang ketat secara default. Anda juga dapat membangun nilai SUPER termasuk array dan struktur, menggunakan data database itu sendiri.

Kolom SUPER tidak memerlukan modifikasi skema saat menelan struktur tidak beraturan dari JSON tanpa skema. Misalnya, saat menganalisis aliran klik, Anda awalnya menyimpan di struktur "klik" kolom SUPER dengan atribut "IP" dan "waktu". Anda dapat menambahkan atribut "id pelanggan" tanpa mengubah skema Anda untuk menyerap perubahan tersebut.

Format asli yang digunakan untuk tipe data SUPER adalah format biner yang membutuhkan ruang lebih kecil daripada nilai JSON dalam bentuk tekstualnya. Ini memungkinkan konsumsi lebih cepat dan pemrosesan runtime nilai SUPER pada kueri.

Kueri data SUPER dengan PartiQL — PartiQL adalah ekstensi SQL-92 yang kompatibel ke belakang yang digunakan banyak layanan saat ini. AWS Dengan penggunaan PartiQL, konstruksi SQL yang sudah dikenal dengan mulus menggabungkan akses ke data SQL tabular klasik dan data semiterstruktur SUPER. Anda dapat melakukan navigasi objek dan array dan array unnest. PartiQL memperluas bahasa SQL standar untuk mengekspresikan dan memproses data bersarang dan multivaluasi secara deklaratif.

PartiQL adalah perpanjangan dari SQL di mana data bersarang dan tanpa skema kolom SUPER adalah warga kelas satu. PartiQL tidak memerlukan semua ekspresi kueri untuk diperiksa tipe

selama waktu kompilasi kueri. Pendekatan ini memungkinkan ekspresi kueri yang berisi tipe data SUPER untuk diketik secara dinamis selama eksekusi kueri ketika tipe aktual data di dalam kolom SUPER diakses. Juga, PartiQL beroperasi dalam mode longgar di mana inkonsistensi tipe tidak menyebabkan kegagalan tetapi mengembalikan null. Kombinasi pemrosesan kueri tanpa skema dan longgar membuat PartiQL ideal untuk aplikasi ekstrak, muat, transfer (ELT) di mana kueri SQL Anda mengevaluasi data JSON yang dicerna di kolom SUPER.

Integrasikan dengan Redshift Spectrum — Amazon Redshift mendukung berbagai aspek PartiQL saat menjalankan kueri Redshift Spectrum melalui JSON, Parket, dan format lain yang memiliki data bersarang. Redshift Spectrum hanya mendukung data bersarang yang memiliki skema. Misalnya, dengan Redshift Spectrum Anda dapat mendeklarasikan bahwa data JSON Anda memiliki atribut nested schemaful example dalam skema ARRAY<STRUCT>. <a:INTEGER, b:DECIMAL (5,2) > Skema atribut ini menentukan bahwa data selalu berisi array, yang berisi struktur dengan integer a dan desimal b. Jika data berubah untuk menyertakan lebih banyak atribut, jenisnya juga berubah. Sebaliknya, tipe data SUPER tidak memerlukan skema. Anda dapat menyimpan array dengan elemen struktur yang memiliki atribut atau tipe yang berbeda. Juga, beberapa nilai dapat disimpan di luar array.

Untuk informasi tentang fungsi yang mendukung tipe data SUPER, lihat berikut ini:

- [Fungsi ABS](#page-1945-0)
- [Fungsi CEILING \(atau CEIL\)](#page-1951-0)
- [Fungsi FLOOR](#page-1957-0)
- [Fungsi ROUND](#page-1971-0)
- [Fungsi SIGN](#page-1974-0)
- [Fungsi TRUNC](#page-1979-0)

# Pertimbangan untuk data SUPER

Saat bekerja dengan data SUPER, pertimbangkan hal berikut:

• Gunakan driver JDBC versi 1.2.50, driver ODBC versi 1.4.17 atau yang lebih baru, dan driver Amazon Redshift Python versi 2.0.872 atau yang lebih baru.

Untuk informasi tentang driver JDBC, lihat [Mengonfigurasi](https://docs.aws.amazon.com/redshift/latest/mgmt/configure-jdbc-connection.html) koneksi JDBC.

Untuk informasi tentang driver ODBC, lihat [Mengonfigurasi koneksi ODBC.](https://docs.aws.amazon.com/redshift/latest/mgmt/configure-odbc-connection.html)

- Temukan contoh skema yang digunakan dalam topik berikut di[Dataset sampel SUPER.](#page-645-0)
- Semua contoh kode SQL yang digunakan dalam topik berikut disertakan dengan awalan S3 yang sama untuk diunduh. Ini termasuk bahasa definisi data (DDL) dan pernyataan COPY, dan juga kueri modifikasi TPC-H tertentu yang bekerja dengan SUPER.

Untuk melihat atau mengunduh file SQL, lakukan salah satu hal berikut:

- Unduh file [SQL tutorial SUPER dan file](https://s3.amazonaws.com/redshift-downloads/semistructured/tutorialscripts/semistructured-tutorial.sql) [TPC-H](https://s3.amazonaws.com/redshift-downloads/semistructured/tutorialscripts/super_tpch_queries.sql).
- Menggunakan Amazon S3 CLI, jalankan perintah berikut. Anda dapat menggunakan jalur target Anda sendiri.

```
aws s3 cp s3://redshift-downloads/semistructured/tutorialscripts/semistructured-
tutorial.sql /target/path
aws s3 cp s3://redshift-downloads/semistructured/tutorialscripts/
super_tpch_queries.sql /target/path
```
<span id="page-645-0"></span>Untuk informasi selengkapnya tentang konfigurasi SUPER, lihat[Konfigurasi SUPER](#page-668-0).

### Dataset sampel SUPER

Skema tabel dan model data yang digunakan untuk konsumsi dan contoh kueri didefinisikan sebagai berikut.

```
/*customer-orders-lineitem*/ 
CREATE TABLE customer_orders_lineitem
(c_custkey bigint
,c_name varchar
,c_address varchar
,c_nationkey smallint
,c_phone varchar
,c_acctbal decimal(12,2)
,c_mktsegment varchar
,c_comment varchar
,c_orders super
);
/* Datamodel of documents to be stored in c_orders Super column would be as follows*/
ARRAY < STRUCT < o_orderkey:bigint 
                             ,o_orderstatus:string 
                             ,o_totalprice:double
```

```
 ,o_orderdate:string 
                            ,o_orderpriority:string 
                            ,o_clerk:string 
                            ,o_shippriority:int 
                            ,o_comment:string 
                            ,o_lineitems:ARRAY < STRUCT < l_partkey:bigint 
                                                          ,l_suppkey:bigint 
                                                          ,l_linenumber:int 
                                                          ,l_quantity:double 
                                                          ,l_extendedprice:double 
                                                          ,l_discount:double 
                                                          ,l_tax:double 
                                                          ,l_returnflag:string 
                                                          ,l_linestatus:string 
                                                          ,l_shipdate:string 
                                                          ,l_commitdate:string 
                                                          ,l_receiptdate:string 
                                                          ,l_shipinstruct:string 
                                                          ,l_shipmode:string 
                                                          ,l_comment:string 
 > > 
 > >
/*part*/
CREATE TABLE part
( 
 p_partkey bigint 
  ,p_name varchar 
  ,p_mfgr varchar 
  ,p_brand varchar 
  ,p_type varchar 
  ,p_size int 
  ,p_container varchar 
  ,p_retailprice decimal(12,2) 
  ,p_comment varchar 
  ); 
/*region-nations*/
CREATE TABLE region_nations
( 
 r_regionkey smallint 
  ,r_name varchar 
  ,r_comment varchar 
  ,r_nations super
```

```
 ); 
 /* Datamodel of documents to be stored in r nations Super column would be as follows*/
 ARRAY < STRUCT < n_nationkey:int,n_name:string,n_comment:string > >
/*supplier-partsupp*/
CREATE TABLE supplier_partsupp
( 
  s_suppkey bigint 
  ,s_name varchar 
  ,s_address varchar 
  ,s_nationkey smallint 
  ,s_phone varchar 
  ,s_acctbal double precision 
  ,s_comment varchar 
  ,s_partsupps super 
  ); 
  /* Datamodel of documents to be stored in s_partsupps Super column would be as 
  follows*/ 
  ARRAY < STRUCT < 
  ps_partkey:bigint,ps_availqty:int,ps_supplycost:double,ps_comment:string > >
```
# Memuat data semi-terstruktur ke Amazon Redshift

Gunakan tipe data SUPER untuk mempertahankan dan menanyakan data hierarkis dan generik di Amazon Redshift. Amazon Redshift memperkenalkan json\_parse fungsi untuk mengurai data dalam format JSON dan mengubahnya menjadi representasi SUPER. Amazon Redshift juga mendukung pemuatan kolom SUPER menggunakan perintah COPY. Format file yang didukung adalah format JSON, Avro, teks, nilai dipisahkan koma (CSV), Parket, dan ORC.

Untuk informasi tentang tabel yang digunakan dalam contoh berikut, liha[tDataset sampel SUPER](#page-645-0).

Untuk informasi tentang json\_parse fungsi, lihat[Fungsi JSON\\_PARSE.](#page-1934-0)

Pengkodean default untuk tipe data SUPER adalah ZSTD.

### Mengurai dokumen JSON ke kolom SUPER

Anda dapat menyisipkan atau memperbarui data JSON ke dalam kolom SUPER menggunakan json\_parse fungsi. Fungsi mem-parsing data dalam format JSON dan mengubahnya menjadi tipe data SUPER, yang dapat Anda gunakan dalam pernyataan INSERT atau UPDATE.
Contoh berikut menyisipkan data JSON ke dalam kolom SUPER. Jika json\_parse fungsi tidak ada dalam kueri, Amazon Redshift memperlakukan nilai sebagai string tunggal, bukan string berformat JSON yang harus diurai.

Jika Anda memperbarui kolom data SUPER, Amazon Redshift memerlukan dokumen lengkap untuk diteruskan ke nilai kolom. Amazon Redshift tidak mendukung pembaruan sebagian.

```
INSERT INTO region_nations VALUES(0, 
    'lar deposits. blithely final packages cajole. regular waters are final requests. 
  regular accounts are according to', 
    'AFRICA', 
    JSON_PARSE('{"r_nations":[ 
       {"n_comment":" haggle. carefully final deposits detect slyly agai", 
           "n_nationkey":0, 
           "n_name":"ALGERIA" 
       }, 
       {"n_comment":"ven packages wake quickly. regu", 
           "n_nationkey":5, 
           "n_name":"ETHIOPIA" 
       }, 
       {"n_comment":" pending excuses haggle furiously deposits. pending, express pinto 
  beans wake fluffily past t", 
           "n_nationkey":14, 
           "n_name":"KENYA" 
       }, 
       {"n_comment":"rns. blithely bold courts among the closely regular packages use 
  furiously bold platelets?", 
           "n_nationkey":15, 
           "n_name":"MOROCCO" 
       }, 
       {"n_comment":"s. ironic, unusual asymptotes wake blithely r", 
           "n_nationkey":16, 
           "n_name":"MOZAMBIQUE" 
       } 
    ]
}'));
```
# Menggunakan COPY untuk memuat kolom SUPER di Amazon Redshift

Di bagian berikut, Anda dapat mempelajari berbagai cara menggunakan perintah COPY untuk memuat data JSON ke Amazon Redshift.

#### Menyalin data dari JSON dan Avro

Dengan menggunakan dukungan data semi-terstruktur di Amazon Redshift, Anda dapat memuat dokumen JSON tanpa merobek-robek atribut struktur JSON-nya menjadi beberapa kolom.

Amazon Redshift menyediakan dua metode untuk menyerap dokumen JSON menggunakan COPY, bahkan dengan struktur JSON yang sepenuhnya atau sebagian tidak diketahui:

- 1. Simpan data yang berasal dari dokumen JSON ke dalam satu kolom data SUPER menggunakan opsi. noshred Metode ini berguna ketika skema tidak diketahui atau diharapkan berubah. Dengan demikian, metode ini memudahkan untuk menyimpan seluruh tupel dalam satu kolom SUPER.
- 2. Rusak dokumen JSON menjadi beberapa kolom Amazon Redshift menggunakan auto opsi or. jsonpaths Atribut dapat berupa skalar Amazon Redshift atau nilai SUPER.

Anda dapat menggunakan opsi ini dengan format JSON atau Avro.

Ukuran maksimum untuk objek JSON sebelum merobek-robek adalah 4 MB.

Menyalin dokumen JSON ke dalam satu kolom data SUPER

Untuk menyalin dokumen JSON ke dalam satu kolom data SUPER, buat tabel dengan kolom data SUPER tunggal.

```
CREATE TABLE region_nations_noshred (rdata SUPER);
```
Salin data dari Amazon S3 ke kolom data SUPER tunggal. Untuk menyerap data sumber JSON ke dalam satu kolom data SUPER, tentukan noshred opsi dalam klausa FORMAT JSON.

```
COPY region_nations_noshred FROM 's3://redshift-downloads/semistructured/tpch-nested/
data/json/region_nation'
REGION 'us-east-1' IAM_ROLE 'arn:aws:iam::xxxxxxxxxxxx:role/Redshift-S3'
FORMAT JSON 'noshred';
```
Setelah COPY berhasil menelan JSON, tabel Anda memiliki kolom data rdata SUPER yang berisi data dari seluruh objek JSON. Data yang dicerna mempertahankan semua properti hierarki JSON. Namun, daun dikonversi ke jenis skalar Amazon Redshift untuk pemrosesan kueri yang efisien.

Gunakan query berikut untuk mengambil string JSON asli.

SELECT rdata FROM region nations noshred;

Saat Amazon Redshift menghasilkan kolom data SUPER, kolom tersebut dapat diakses menggunakan JDBC sebagai string melalui serialisasi JSON. Untuk informasi selengkapnya, lihat [Serialisasi JSON bersarang kompleks](#page-515-0).

Menyalin dokumen JSON ke beberapa kolom data SUPER

Anda dapat menghancurkan dokumen JSON menjadi beberapa kolom yang dapat berupa kolom data SUPER atau jenis skalar Amazon Redshift. Amazon Redshift menyebarkan bagian yang berbeda dari objek JSON ke kolom yang berbeda.

```
CREATE TABLE region_nations
( 
 r_regionkey smallint 
  ,r_name varchar 
  ,r_comment varchar 
  ,r_nations super 
  );
```
Untuk menyalin data dari contoh sebelumnya ke dalam tabel, tentukan opsi AUTO dalam klausa FORMAT JSON untuk membagi nilai JSON di beberapa kolom. COPY mencocokkan atribut JSON tingkat atas dengan nama kolom dan memungkinkan nilai bersarang untuk dicerna sebagai nilai SUPER, seperti array dan objek JSON.

```
COPY region_nations FROM 's3://redshift-downloads/semistructured/tpch-nested/data/json/
region_nation'
REGION 'us-east-1' IAM_ROLE 'arn:aws:iam::xxxxxxxxxxxx:role/Redshift-S3'
FORMAT JSON 'auto';
```
Ketika nama atribut JSON dalam kasus atas dan bawah campuran, tentukan auto ignorecase opsi dalam klausa FORMAT JSON. Untuk informasi selengkapnya tentang perintah COPY, lihat[Muat](#page-1262-0) [dari data JSON menggunakan opsi 'auto ignorecase'.](#page-1262-0)

Dalam beberapa kasus, ada ketidakcocokan antara nama kolom dan atribut JSON atau atribut untuk memuat bersarang lebih dari satu level. Jika demikian, gunakan jsonpaths file untuk memetakan atribut JSON secara manual ke kolom Amazon Redshift.

```
CREATE TABLE nations
```
(

```
 regionkey smallint 
 ,name varchar 
 ,comment super 
 ,nations super 
 );
```
Misalkan Anda ingin memuat data ke tabel di mana nama kolom tidak cocok dengan atribut JSON. Dalam contoh berikut, nations tabel adalah tabel seperti itu. Anda dapat membuat jsonpaths file yang memetakan jalur atribut ke kolom tabel berdasarkan posisinya dalam jsonpaths array.

```
{"jsonpaths": [ 
          "$.r_regionkey", 
          "$.r_name", 
          "$.r_comment", 
          "$.r_nations 
     \mathbf{I}}
```
Lokasi jsonpaths file digunakan sebagai argumen untuk FORMAT JSON.

```
COPY nations FROM 's3://redshift-downloads/semistructured/tpch-nested/data/json/
region_nation'
REGION 'us-east-1' IAM_ROLE 'arn:aws:iam::xxxxxxxxxxxx:role/Redshift-S3'
FORMAT JSON 's3://redshift-downloads/semistructured/tpch-nested/data/jsonpaths/
nations_jsonpaths.json';
```
Gunakan kueri berikut untuk mengakses tabel yang menunjukkan penyebaran data ke beberapa kolom. Kolom data SUPER dicetak menggunakan format JSON.

```
SELECT r_regionkey,r_name,r_comment,r_nations[0].n_nationkey FROM region_nations ORDER 
  BY 1,2,3 LIMIT 1;
```
Jsonpaths memetakan bidang file dalam dokumen JSON ke kolom tabel. Anda dapat mengekstrak kolom tambahan, seperti distribusi dan kunci pengurutan, sambil tetap memuat dokumen lengkap sebagai kolom SUPER. Kueri berikut memuat dokumen lengkap ke kolom negara. nameKolom adalah kunci sortir dan regionkey kolom adalah kunci distribusi.

```
CREATE TABLE nations_sorted ( 
     regionkey smallint,
```

```
 name varchar, 
     nations super
) DISTKEY(regionkey) SORTKEY(name);
```
Root jsonpath "\$" memetakan ke root dokumen sebagai berikut:

```
{"jsonpaths": [ 
         "$.r_regionkey", 
         "$.r_name", 
        "$"
      ]
}
```
Lokasi file jsonpaths digunakan sebagai argumen untuk FORMAT JSON.

```
COPY nations_sorted FROM 's3://redshift-downloads/semistructured/tpch-nested/data/json/
region_nation'
REGION 'us-east-1' IAM_ROLE 'arn:aws:iam::xxxxxxxxxxxx:role/Redshift-S3'
FORMAT JSON 's3://redshift-downloads/semistructured/tpch-nested/data/jsonpaths/
nations_sorted_jsonpaths.json';
```
#### Menyalin data dari teks dan CSV

Amazon Redshift mewakili kolom SUPER dalam format teks dan CSV sebagai JSON serial. Pemformatan JSON yang valid diperlukan agar kolom SUPER dimuat dengan informasi tipe yang benar. Hapus kutipan objek, array, angka, boolean, dan nilai null. Bungkus nilai string dalam tanda kutip ganda. Kolom SUPER menggunakan aturan pelolosan standar untuk format teks dan CSV. Untuk CSV, pembatas diloloskan sesuai dengan standar CSV. Untuk teks, jika pembatas yang dipilih mungkin juga muncul di bidang SUPER, gunakan opsi ESCAPE selama COPY dan UNLOAD.

```
COPY region_nations FROM 's3://redshift-downloads/semistructured/tpch-nested/data/csv/
region_nation'
REGION 'us-east-1' IAM_ROLE 'arn:aws:iam::xxxxxxxxxxxx:role/Redshift-S3'
FORMAT CSV;
```

```
COPY region_nations FROM 's3://redshift-downloads/semistructured/tpch-nested/data/text/
region_nation'
REGION 'us-east-1' IAM_ROLE 'arn:aws:iam::xxxxxxxxxxxx:role/Redshift-S3'
DELIMITER ','
ESCAPE;
```
#### Menyalin data dari format kolom Parket dan ORC

Jika data semi-terstruktur atau bersarang Anda sudah tersedia dalam format Apache Parquet atau Apache ORC, Anda dapat menggunakan perintah COPY untuk menyerap data ke Amazon Redshift.

Struktur tabel Amazon Redshift harus sesuai dengan jumlah kolom dan tipe data kolom dari file Parket atau ORC. Dengan menentukan SERIALIZETOJSON dalam perintah COPY, Anda dapat memuat semua jenis kolom dalam file yang sejajar dengan kolom SUPER dalam tabel sebagai SUPER. Ini termasuk tipe struktur dan array.

```
COPY region_nations FROM 's3://redshift-downloads/semistructured/tpch-nested/data/
parquet/region_nation'
REGION 'us-east-1' IAM_ROLE 'arn:aws:iam::xxxxxxxxxxxx:role/Redshift-S3'
FORMAT PARQUET SERIALIZETOJSON;
```
Contoh berikut menggunakan format ORC.

```
COPY region_nations FROM 's3://redshift-downloads/semistructured/tpch-nested/data/orc/
region_nation'
IAM_ROLE 'arn:aws:iam::xxxxxxxxxxxx:role/Redshift-S3'
FORMAT ORC SERIALIZETOJSON;
```
Saat atribut tipe data tanggal atau waktu ada di ORC, Amazon Redshift mengonversinya menjadi varchar setelah menyandikannya di SUPER.

# Membongkar data semi-terstruktur

Anda dapat membongkar tabel dengan kolom data SUPER ke Amazon S3 dalam format yang berbeda.

Topik

- [Membongkar data semi-terstruktur dalam format CSV atau teks](#page-653-0)
- [Membongkar data semi-terstruktur dalam format Parket](#page-654-0)

## <span id="page-653-0"></span>Membongkar data semi-terstruktur dalam format CSV atau teks

Anda dapat membongkar tabel dengan kolom data SUPER ke Amazon S3 dalam nilai dipisahkan koma (CSV) atau format teks. Menggunakan kombinasi navigasi dan klausa unnest, Amazon

Redshift membongkar data hierarkis dalam format data SUPER ke Amazon S3 dalam format CSV atau teks. Selanjutnya, Anda dapat membuat tabel eksternal terhadap data yang dibongkar dan menanyakannya menggunakan Redshift Spectrum. Untuk informasi tentang penggunaan UNLOAD dan izin IAM yang diperlukan, lihat. [MEMBONGKAR](#page-1689-0)

Sebelum menjalankan contoh berikut, isi tabel region\_nations menggunakan proses di. [Memuat data](#page-647-0) [semi-terstruktur ke Amazon Redshift](#page-647-0) Untuk informasi tentang tabel yang digunakan dalam contoh berikut, lihat[Dataset sampel SUPER.](#page-645-0)

Contoh berikut membongkar data ke Amazon S3.

```
UNLOAD ('SELECT * FROM region_nations')
TO 's3://xxxxxx/'
IAM_ROLE 'arn:aws:iam::xxxxxxxxxxxx:role/Redshift-S3-Write'
DELIMITER AS '|'
GZIP
ALLOWOVERWRITE;
```
Tidak seperti tipe data lain di mana string yang ditentukan pengguna mewakili nilai nol, Amazon Redshift mengekspor kolom data SUPER menggunakan format JSON dan merepresentasikannya sebagai null sebagaimana ditentukan oleh format JSON. Akibatnya, kolom data SUPER mengabaikan opsi NULL [AS] yang digunakan dalam perintah UNLOAD.

## <span id="page-654-0"></span>Membongkar data semi-terstruktur dalam format Parket

Anda dapat membongkar tabel dengan kolom data SUPER ke Amazon S3 dalam format Parket. Amazon Redshift mewakili kolom SUPER di Parket sebagai tipe data JSON. Hal ini memungkinkan data semi-terstruktur untuk direpresentasikan dalam Parket. Anda dapat menanyakan kolom ini menggunakan Redshift Spectrum atau menelannya kembali ke Amazon Redshift menggunakan perintah COPY. Untuk informasi tentang penggunaan UNLOAD dan izin IAM yang diperlukan, lihat. [MEMBONGKAR](#page-1689-0)

Contoh berikut membongkar data ke Amazon S3 dalam format Parket.

```
UNLOAD ('SELECT * FROM region_nations')
TO 's3://xxxxxx/'
IAM_ROLE 'arn:aws:iam::xxxxxxxxxxxx:role/Redshift-S3-Write'
FORMAT PARQUET;
```
# Meminta data semi-terstruktur

Amazon Redshift menggunakan bahasa PartiQL untuk menawarkan akses yang kompatibel dengan SQL ke data relasional, semi-terstruktur, dan bersarang.

PartiQL beroperasi dengan tipe dinamis. Pendekatan ini memungkinkan penyaringan, penggabungan, dan agregasi intuitif pada kombinasi kumpulan data terstruktur, semi-terstruktur, dan bersarang. Sintaks PartiQL menggunakan notasi bertitik dan subskrip array untuk navigasi jalur saat mengakses data bersarang. Ini juga memungkinkan item klausa FROM untuk mengulangi array dan digunakan untuk operasi unnest. Berikut ini, Anda dapat menemukan deskripsi pola kueri berbeda yang menggabungkan penggunaan tipe data SUPER dengan navigasi jalur dan array, unnesting, unpivoting, dan gabungan.

Untuk informasi tentang tabel yang digunakan dalam contoh berikut, liha[tDataset sampel SUPER](#page-645-0).

### **Navigasi**

Amazon Redshift menggunakan PartiQL untuk mengaktifkan navigasi ke dalam array dan struktur menggunakan braket [...] dan notasi titik masing-masing. Selanjutnya, Anda dapat mencampur navigasi ke dalam struktur menggunakan notasi titik dan array menggunakan notasi braket. Misalnya, contoh berikut mengasumsikan bahwa kolom data c\_orders SUPER adalah array dengan struktur dan atribut diberi namao\_orderkey.

Untuk menelan data dalam customer\_orders\_lineitem tabel, jalankan perintah berikut. Ganti peran IAM dengan kredensyal Anda sendiri.

```
COPY customer_orders_lineitem FROM 's3://redshift-downloads/semistructured/tpch-nested/
data/json/customer_orders_lineitem'
REGION 'us-east-1' IAM_ROLE 'arn:aws:iam::xxxxxxxxxxxx:role/Redshift-S3'
FORMAT JSON 'auto';
SELECT c_orders[0].o_orderkey FROM customer_orders_lineitem;
```
Amazon Redshift juga menggunakan alias tabel sebagai awalan notasi. Contoh berikut adalah query yang sama dengan contoh sebelumnya.

SELECT cust.c\_orders[0].o\_orderkey FROM customer\_orders\_lineitem AS cust;

Anda dapat menggunakan notasi titik dan tanda kurung di semua jenis kueri, seperti pemfilteran, gabungan, dan agregasi. Anda dapat menggunakan notasi ini dalam kueri di mana biasanya ada referensi kolom. Contoh berikut menggunakan pernyataan SELECT yang memfilter hasil.

SELECT count(\*) FROM customer\_orders\_lineitem WHERE c\_orders[0]. o\_orderkey IS NOT NULL;

Contoh berikut menggunakan braket dan navigasi titik di kedua klausa GROUP BY dan ORDER BY.

```
SELECT c_orders[0].o_orderdate, 
        c_orders[0].o_orderstatus, 
        count(*)
FROM customer_orders_lineitem
WHERE c_orders[0].o_orderkey IS NOT NULL
GROUP BY c_orders[0].o_orderstatus, 
          c_orders[0].o_orderdate
ORDER BY c_orders[0].o_orderdate;
```
#### Kueri yang tidak bersarang

Untuk kueri unnest, Amazon Redshift menggunakan sintaks PartiQL untuk mengulangi array SUPER. Hal ini dilakukan dengan menavigasi array menggunakan klausa FROM dari query. Menggunakan contoh sebelumnya, contoh berikut iterasi atas nilai atribut untukc\_orders.

```
SELECT c.*, o FROM customer_orders_lineitem c, c.c_orders o;
```
Sintaks unnesting adalah perpanjangan dari klausa FROM. Dalam SQL standar, klausa FROM x (AS) y berarti bahwa y iterasi atas setiap tupel dalam hubungannya. x Dalam hal ini, x mengacu pada relasi dan y mengacu pada alias untuk relasix. Demikian pula, sintaks PartiQL dari unnesting menggunakan x (AS) y item klausa FROM berarti y bahwa iterasi atas setiap nilai (SUPER) dalam ekspresi array (SUPER) x. Dalam hal ini, x adalah ekspresi SUPER dan y merupakan alias untukx.

Operan kiri juga dapat menggunakan notasi titik dan braket untuk navigasi reguler. Dalam contoh sebelumnya, customer\_orders\_lineitem c adalah iterasi atas tabel customer\_order\_lineitem dasar dan c.c\_orders o merupakan iterasi atas array. c.c\_orders Untuk mengulangi o\_lineitems atribut, yang merupakan array dalam array, Anda menambahkan beberapa klausa.

SELECT c.\*, o, l FROM customer\_orders\_lineitem c, c.c\_orders o, o.o\_lineitems l;

Amazon Redshift juga mendukung indeks array saat melakukan iterasi melalui array menggunakan kata kunci AT. Klausa x AS y AT z iterasi atas array x dan menghasilkan bidang yang z, merupakan indeks array. Contoh berikut menunjukkan bagaimana indeks array bekerja.

```
SELECT c_name, 
       orders.o_orderkey AS orderkey, 
       index AS orderkey_index
FROM customer_orders_lineitem c, c.c_orders AS orders AT index 
ORDER BY orderkey_index;
c_name | orderkey | orderkey_index
-------------------+----------+----------------
Customer#000008251 | 3020007 | 0
Customer#000009452 | 4043971 | 0 
   (2 rows)
```
Contoh berikut iterasi atas array skalar.

```
CREATE TABLE bar AS SELECT json_parse('{"scalar_array": [1, 2.3, 45000000]}') AS data;
SELECT index, element FROM bar AS b, b.data.scalar_array AS element AT index; 
  index | element
-------+---------- 
      0 | 1 
      1 | 2.3 
      2 | 45000000
(3 rows)
```
Contoh berikut iterasi atas array dari beberapa level. Contoh menggunakan beberapa klausa unnest untuk beralih ke array terdalam. Array f.multi\_level\_array AS iterasi. multi\_level\_array Elemen array AS adalah iterasi atas array di dalamnya. multi\_level\_array

```
CREATE TABLE foo AS SELECT json_parse('[[1.1, 1.2], [2.1, 2.2], [3.1, 3.2]]') AS 
 multi_level_array;
SELECT array, element FROM foo AS f, f.multi_level_array AS array, array AS element; 
    array | element
-----------+--------- 
 [1.1, 1.2] | 1.1
```
 $[1.1, 1.2]$  | 1.2  $[2.1, 2.2]$  | 2.1  $[2.1, 2.2]$  | 2.2 [3.1,3.2] | 3.1  $[3.1, 3.2]$  | 3.2 (6 rows)

Untuk informasi selengkapnya tentang klausa FROM, liha[tKlausa FROM.](#page-1598-0)

## Objek tidak berputar

Untuk melakukan unpivoting objek, Amazon Redshift menggunakan sintaks PartiQL untuk mengulangi objek SUPER. Ini dilakukan dengan menggunakan klausa FROM dari kueri dengan kata kunci UNPIVOT. Dalam hal ini, ekspresi adalah c.c\_orders[0] objek. Contoh query iterasi atas setiap atribut dikembalikan oleh objek.

```
SELECT attr as attribute_name, json_typeof(val) as value_type 
FROM customer_orders_lineitem c, UNPIVOT c.c_orders[0] AS val AT attr 
WHERE c_custkey = 9451; 
 attribute_name | value_type
-----------------+------------ 
 o_orderstatus | string 
 o_clerk | string 
 o_lineitems | array 
 o_orderdate | string 
 o_shippriority | number 
 o_totalprice | number 
 o_orderkey | number 
 o_comment | string 
 o_orderpriority | string
(9 rows)
```
Seperti halnya unnesting, sintaks unpivoting juga merupakan perpanjangan dari klausa FROM. Perbedaannya adalah bahwa sintaks unpivoting menggunakan kata kunci UNPIVOT untuk menunjukkan bahwa itu iterasi di atas objek, bukan array. Ini menggunakan AS value\_alias untuk iterasi atas semua nilai di dalam objek dan menggunakan AT attribute\_alias untuk iterasi atas semua atribut. Pertimbangkan fragmen sintaks berikut:

```
UNPIVOT expression AS value_alias [ AT attribute_alias ]
```
Amazon Redshift mendukung penggunaan objek unpivoting dan array unnesting dalam satu klausa FROM sebagai berikut:

```
SELECT attr as attribute name, val as object value
FROM customer_orders_lineitem c, c.c_orders AS o, UNPIVOT o AS val AT attr 
WHERE c_custkey = 9451;
```
Saat Anda menggunakan unpivoting objek, Amazon Redshift tidak mendukung unpivoting yang berkorelasi. Secara khusus, anggaplah Anda memiliki kasus di mana ada beberapa contoh unpivoting di tingkat kueri yang berbeda dan unpivoting bagian dalam mereferensikan yang luar. Amazon Redshift tidak mendukung jenis multiple unpivoting ini.

Untuk informasi selengkapnya tentang klausa FROM, liha[tKlausa FROM.](#page-1598-0) Untuk contoh yang menunjukkan cara menanyakan data terstruktur, dengan PIVOT dan UNPIVOT, lihat. [Contoh PIVOT](#page-1602-0) [dan UNPIVOT](#page-1602-0)

## Pengetikan dinamis

Pengetikan dinamis tidak memerlukan pengecoran data eksplisit yang diekstraksi dari jalur titik dan braket. Amazon Redshift menggunakan pengetikan dinamis untuk memproses data SUPER tanpa skema tanpa perlu mendeklarasikan tipe data sebelum Anda menggunakannya dalam kueri. Pengetikan dinamis menggunakan hasil navigasi ke kolom data SUPER tanpa harus secara eksplisit memasukkannya ke dalam jenis Amazon Redshift. Pengetikan dinamis paling berguna dalam klausa gabungan dan GROUP BY. Contoh berikut menggunakan pernyataan SELECT yang tidak memerlukan casting eksplisit dari ekspresi titik dan braket ke jenis Amazon Redshift yang biasa. Untuk informasi tentang kompatibilitas jenis dan konversi, lihat[Ketik kompatibilitas dan konversi.](#page-1037-0)

```
SELECT c_orders[0].o_orderkey
FROM customer_orders_lineitem
WHERE c_orders[0].o_orderstatus = 'P';
```
Tanda kesetaraan dalam kueri ini mengevaluasi true kapan c\_orders [0] .o\_orderstatus adalah string 'P'. Dalam semua kasus lain, tanda kesetaraan mengevaluasifalse, termasuk kasus-kasus di mana argumen kesetaraan adalah jenis yang berbeda.

#### Pengetikan dinamis dan statis

Tanpa menggunakan pengetikan dinamis, Anda tidak dapat menentukan apakah c\_orders [0] .o\_orderstatus adalah string, bilangan bulat, atau struktur. Anda hanya dapat menentukan

bahwa c\_orders [0] .o\_orderstatus adalah tipe data SUPER, yang dapat berupa skalar Amazon Redshift, array, atau struktur. Tipe statis c\_orders [0] .o\_orderstatus adalah tipe data SUPER. Secara konvensional, tipe secara implisit merupakan tipe statis di SQL.

Amazon Redshift menggunakan pengetikan dinamis untuk memproses data tanpa skema. Saat kueri mengevaluasi data, c\_orders [0] .o\_orderstatus ternyata tipe tertentu. Misalnya, mengevaluasi c\_orders [0] .o\_orderstatus pada catatan pertama customer\_orders\_lineitem dapat menghasilkan bilangan bulat. Mengevaluasi pada catatan kedua dapat menghasilkan string. Ini adalah tipe ekspresi yang dinamis.

Saat menggunakan operator SQL atau fungsi dengan ekspresi titik dan braket yang memiliki tipe dinamis, Amazon Redshift menghasilkan hasil yang mirip dengan menggunakan operator SQL standar atau fungsi dengan tipe statis masing-masing. Dalam contoh ini, ketika tipe dinamis dari ekspresi jalur adalah string, perbandingan dengan string 'P' bermakna. Setiap kali tipe dinamis c\_orders [0] .o\_orderstatus adalah tipe data lain kecuali string, kesetaraan mengembalikan false. Fungsi lain mengembalikan null ketika argumen yang salah ketik digunakan.

Contoh berikut menulis query sebelumnya dengan pengetikan statis:

```
SELECT c_custkey
FROM customer_orders_lineitem
WHERE CASE WHEN JSON_TYPEOF(c_orders[0].o_orderstatus) = 'string' 
            THEN c_orders[0].o_orderstatus::VARCHAR = 'P' 
            ELSE FALSE END;
```
Perhatikan perbedaan berikut antara predikat kesetaraan dan predikat perbandingan. Pada contoh sebelumnya, jika Anda mengganti predikat kesetaraan dengan predikat, semantik menghasilkan null, bukan false. less-than-or-equal

```
SELECT c_orders[0]. o_orderkey
FROM customer_orders_lineitem
WHERE c_orders[0].o_orderstatus <= 'P';
```
Dalam contoh ini, jika c\_orders [0] .o\_orderstatus adalah string, Amazon Redshift mengembalikan true jika menurut abjad sama dengan atau lebih kecil dari 'P'. Amazon Redshift mengembalikan false jika menurut abjad lebih besar dari 'P'. Namun, jika c\_orders [0] .o\_orderstatus bukan string, Amazon Redshift mengembalikan null karena Amazon Redshift tidak dapat membandingkan nilai dari jenis yang berbeda, seperti yang ditunjukkan pada kueri berikut:

```
SELECT c_custkey
```

```
FROM customer_orders_lineitem
WHERE CASE WHEN JSON TYPEOF(c orders[0].o orderstatus) = 'string'
            THEN c_orders[0].o_orderstatus::VARCHAR <= 'P' 
            ELSE NULL END;
```
Pengetikan dinamis tidak dikecualikan dari perbandingan tipe yang sebanding minimal. Misalnya, Anda dapat mengonversi jenis skalar CHAR dan VARCHAR Amazon Redshift menjadi SUPER. Mereka sebanding dengan string, termasuk mengabaikan karakter spasi putih yang mirip dengan jenis Amazon Redshift CHAR dan VARCHAR. Demikian pula, bilangan bulat, desimal, dan nilai floating-point sebanding dengan nilai SUPER. Khusus untuk kolom desimal, setiap nilai juga dapat memiliki skala yang berbeda. Amazon Redshift masih menganggapnya sebagai tipe dinamis.

Amazon Redshift juga mendukung kesetaraan pada objek dan array yang dievaluasi sebagai deep equal, seperti mengevaluasi jauh ke dalam objek atau array dan membandingkan semua atribut. Gunakan deep equal dengan hati-hati, karena proses melakukan deep equal bisa memakan waktu.

#### Menggunakan pengetikan dinamis untuk bergabung

Untuk bergabung, pengetikan dinamis secara otomatis mencocokkan nilai dengan tipe dinamis yang berbeda tanpa melakukan analisis CASE WHEN yang panjang untuk mengetahui tipe data apa yang mungkin muncul. Misalnya, asumsikan bahwa organisasi Anda mengubah format yang digunakan untuk kunci bagian dari waktu ke waktu.

Kunci bagian integer awal yang dikeluarkan diganti dengan kunci bagian string, seperti 'A55', dan kemudian diganti lagi dengan kunci bagian array, seperti ['X', 10] menggabungkan string dan angka. Amazon Redshift tidak harus melakukan analisis kasus panjang tentang kunci bagian dan dapat menggunakan gabungan seperti yang ditunjukkan pada contoh berikut.

```
SELECT c.c_name 
     ,l.l_extendedprice 
     ,l.l_discount
FROM customer_orders_lineitem c 
     ,c.c_orders o 
     ,o.o_lineitems l 
     ,supplier_partsupp s 
     ,s.s_partsupps ps
WHERE l.l_partkey = ps.ps_partkey
AND c.c_nationkey = s.s_nationkey
ORDER BY c.c_name;
```
Contoh berikut menunjukkan betapa kompleks dan tidak efisiennya kueri yang sama tanpa menggunakan pengetikan dinamis:

```
SELECT c.c_name 
     ,l.l_extendedprice 
     ,l.l_discount
FROM customer_orders_lineitem c 
     ,c.c_orders o 
     ,o.o_lineitems l 
     ,supplier_partsupp s 
     ,s.s_partsupps ps
WHERE CASE WHEN IS_INTEGER(l.l_partkey) AND IS_INTEGER(ps.ps_partkey) 
            THEN l.l_partkey::integer = ps.ps_partkey::integer 
            WHEN IS_VARCHAR(l.l_partkey) AND IS_VARCHAR(ps.ps_partkey) 
            THEN l.l_partkey::varchar = ps.ps_partkey::varchar 
            WHEN IS_ARRAY(l.l_partkey) AND IS_ARRAY(ps.ps_partkey) 
                AND IS VARCHAR(1.1 partkey[0]) AND IS VARCHAR(ps.ps_partkey[0])
                 AND IS_INTEGER(l.l_partkey[1]) AND IS_INTEGER(ps.ps_partkey[1]) 
            THEN l.l_partkey[0]::varchar = ps.ps_partkey[0]::varchar 
                 AND l.l_partkey[1]::integer = ps.ps_partkey[1]::integer 
            ELSE FALSE END
AND c.c_nationkey = s.s_nationkey
ORDER BY c.c_name;
```
#### Semantik longgar

Secara default, operasi navigasi pada nilai SUPER mengembalikan null alih-alih mengembalikan kesalahan saat navigasi tidak valid. Navigasi objek tidak valid jika nilai SUPER bukan objek atau jika nilai SUPER adalah objek tetapi tidak berisi nama atribut yang digunakan dalam kueri. Misalnya, kueri berikut mengakses nama atribut yang tidak valid di kolom data SUPER cdata:

SELECT c.c\_orders.something FROM customer\_orders\_lineitem c;

Navigasi array mengembalikan null jika nilai SUPER bukan array atau indeks array di luar batas. Kueri berikut mengembalikan null karena c\_orders [1] [1] berada di luar batas.

```
SELECT c.c_orders[1][1] FROM customer_orders_lineitem c;
```
Semantik lax sangat berguna saat menggunakan pengetikan dinamis untuk memberikan nilai SUPER. Mengirimkan nilai SUPER ke tipe yang salah mengembalikan null alih-alih kesalahan jika

pemeran tidak valid. Misalnya, query berikut mengembalikan null karena tidak dapat melemparkan nilai string 'Baik' dari atribut objek o orderstatus ke INTEGER. Amazon Redshift mengembalikan kesalahan untuk pemeran VARCHAR ke INTEGER tetapi tidak untuk pemeran SUPER.

SELECT c.c\_orders.o\_orderstatus::integer FROM customer\_orders\_lineitem c;

### Jenis introspeksi

Kolom data SUPER mendukung fungsi inspeksi yang mengembalikan tipe dinamis dan informasi tipe lainnya tentang nilai SUPER. Contoh paling umum adalah fungsi skalar JSON\_TYPEOF yang mengembalikan VARCHAR dengan nilai boolean, number, string, object, array, atau null, tergantung pada tipe dinamis dari nilai SUPER. Amazon Redshift mendukung fungsi boolean berikut untuk kolom data SUPER:

- DESIMAL PRESISI
- SKALA DESIMAL
- IS\_ARRAY
- IS BIGINT
- IS CHAR
- ADALAH\_DESIMAL
- IS\_MENGAPUNG
- IS\_INTEGER
- IS OBJEK
- IS SKALAR
- IS SMALLINT
- IS\_VARCHAR
- JSON\_TYPEOF

Semua fungsi ini mengembalikan false jika nilai input adalah null. IS\_SCALAR, IS\_OBJECT, dan IS\_ARRAY saling eksklusif dan mencakup semua nilai yang mungkin kecuali untuk null.

Untuk menyimpulkan tipe yang sesuai dengan data, Amazon Redshift menggunakan fungsi JSON\_TYPEOF yang mengembalikan tipe (tingkat atas) nilai SUPER seperti yang ditunjukkan pada contoh berikut:

```
SELECT JSON TYPEOF(r nations) FROM region nations;
  json_typeof 
  ------------- 
  array
(1 row)
```

```
SELECT JSON_TYPEOF(r_nations[0].n_nationkey) FROM region_nations; 
  json_typeof 
  ------------- 
  number
```
Amazon Redshift melihat ini sebagai string panjang tunggal, mirip dengan memasukkan nilai ini ke dalam kolom VARCHAR alih-alih SUPER. Karena kolomnya SUPER, string tunggal masih merupakan nilai SUPER yang valid dan perbedaannya dicatat di JSON\_TYPEOF:

```
SELECT IS_VARCHAR(r_nations[0].n_name) FROM region_nations; 
  is_varchar
------------- 
  true
(1 row)
```

```
SELECT r_nations[4].n_name FROM region_nations
WHERE CASE WHEN IS_INTEGER(r_nations[4].n_nationkey) 
            THEN r_nations[4].n_nationkey::INTEGER = 15 
            ELSE false END;
```
### Memesan oleh

Amazon Redshift tidak mendefinisikan perbandingan SUPER di antara nilai dengan tipe dinamis yang berbeda. Nilai SUPER yang merupakan string tidak lebih kecil atau lebih besar dari nilai SUPER yang merupakan angka. Untuk menggunakan klausa ORDER BY dengan kolom SUPER, Amazon Redshift mendefinisikan urutan total di antara berbagai jenis yang akan diamati saat Amazon Redshift memberi peringkat nilai SUPER menggunakan klausa ORDER BY. Urutan di antara tipe dinamis adalah boolean, number, string, array, object. Contoh berikut menunjukkan urutan dari berbagai jenis:

```
INSERT INTO region_nations VALUES 
(100,'name1','comment1','AWS'), 
(200,'name2','comment2',1),
(300,'name3','comment3',ARRAY(1, 'abc', null)),
```

```
(400,'name4','comment4',-2.5),
(500,'name5','comment5','Amazon');
SELECT r_nations FROM region_nations order by r_nations;
r_nations
---------------- 
  -2.5 
  1 
  "Amazon" 
  "AWS" 
  [1,"abc",null]
(5 rows)
```
Untuk informasi selengkapnya tentang klausa ORDER BY, lihat[Klausa ORDER BY](#page-1647-0).

# Operator dan fungsi

Amazon Redshift menyediakan dukungan fungsi berikut dari operator dan fungsi SUPER.

### Operator aritmatika

Nilai SUPER mendukung semua operator aritmatika dasar +, -, \*,/,% menggunakan pengetikan dinamis. Jenis operasi yang dihasilkan tetap sebagai SUPER. Untuk semua operator, kecuali untuk operator biner +, operan input harus berupa angka. Jika tidak, Amazon Redshift mengembalikan null. Perbedaan antara nilai desimal dan floating-point dipertahankan saat Amazon Redshift menjalankan operator ini dan tipe dinamis tidak berubah. Namun, skala desimal berubah saat Anda menggunakan perkalian dan pembagian. Limpahan aritmatika masih menyebabkan kesalahan kueri, mereka tidak diubah menjadi null. Operator biner+melakukan penambahan jika inputnya adalah angka atau penggabungan jika inputnya adalah string. Jika satu operan adalah string dan operan lainnya adalah angka, hasilnya adalah nol. Operator awalan unary + dan - mengembalikan null jika nilai SUPER bukan angka seperti yang ditunjukkan pada contoh berikut:

```
SELECT (c_orders[0]. o_orderkey + 0.5) * c_orders[0]. o_orderkey / 10 AS math FROM 
  customer_orders_lineitem; 
              math
 ---------------------------- 
  1757958232200.1500
(1 row)
```
Pengetikan dinamis memungkinkan nilai desimal di SUPER memiliki skala yang berbeda. Amazon Redshift memperlakukan nilai desimal seolah-olah mereka adalah tipe statis yang berbeda dan memungkinkan semua operasi matematika. Amazon Redshift menghitung skala yang dihasilkan secara dinamis berdasarkan skala operan. Jika salah satu operan adalah angka floating-point, maka Amazon Redshift mempromosikan operan lainnya ke nomor floating-point dan menghasilkan hasilnya sebagai angka floating-point.

## Fungsi aritmatika

Amazon Redshift mendukung fungsi aritmatika berikut untuk kolom SUPER. Mereka mengembalikan null jika inputnya bukan angka:

- LANTAI. Untuk informasi selengkapnya, lihat [Fungsi FLOOR.](#page-1957-0)
- CEIL dan LANGIT-LANGIT. Untuk informasi selengkapnya, lihat [Fungsi CEILING \(atau CEIL\)](#page-1951-0).
- BULAT. Untuk informasi selengkapnya, lihat [Fungsi ROUND](#page-1971-0).
- BATANG. Untuk informasi selengkapnya, lihat [Fungsi TRUNC.](#page-1979-0)
- PERUT. Untuk informasi selengkapnya, lihat [Fungsi ABS](#page-1945-0).

Contoh berikut menggunakan fungsi aritmatika untuk query data:

```
SELECT x, FLOOR(x), CEIL(x), ROUND(x)FROM ( 
    SELECT (c_orders[0]. o_orderkey + 0.5) * c_orders[0].o_orderkey / 10 AS x 
    FROM customer_orders_lineitem 
    ); 
 x | floor | ceil | round
--------------------+---------------+---------------+--------------- 
 1389636795898.0500 | 1389636795898 | 1389636795899 | 1389636795898
```
Fungsi ABS mempertahankan skala desimal input sementara FLOOR, CEIL. ROUND menghilangkan skala desimal input.

## Fungsi array

Amazon Redshift mendukung komposisi array berikut dan fungsi utilitas array array, array\_concat, subarray, array\_flatten, get\_array\_length, dan split\_to\_array.

Anda dapat membuat array SUPER dari nilai dalam tipe data Amazon Redshift menggunakan fungsi ARRAY, termasuk nilai SUPER lainnya. Contoh berikut menggunakan fungsi variadik ARRAY:

```
SELECT ARRAY(1, c.c_custkey, NULL, c.c_name, 'abc') FROM customer_orders_lineitem c; 
                                    array 
    -------------------------------------------------------
[1,8401,null,""Customer#000008401"",""abc""]
[1,9452,null,""Customer#000009452"",""abc""]
[1,9451, null, ""Customer#000009451"", ""abc""]
[1,8251,null,""Customer#000008251"",""abc""]
[1,5851,null,""Customer#000005851"",""abc""] 
(5 rows)
```
Contoh berikut menggunakan rangkaian array dengan fungsi ARRAY\_CONCAT:

```
SELECT ARRAY_CONCAT(JSON_PARSE('[10001,10002]'),JSON_PARSE('[10003,10004]')); 
                 array_concat
                                 ------------------------------------ 
  [10001,10002,10003,10004]
(1 row)
```
Contoh berikut menggunakan manipulasi array dengan fungsi SUBARRAY yang mengembalikan subset dari array input.

```
SELECT SUBARRAY(ARRAY('a', 'b', 'c', 'd', 'e', 'f'), 2, 3); 
    subarray
--------------- 
  ["c","d","e"]
(1 row))
```
Contoh berikut menggabungkan beberapa tingkat array ke dalam array tunggal menggunakan ARRAY\_FLATTEN:

```
SELECT x, ARRAY_FLATTEN(x) FROM (SELECT ARRAY(1, ARRAY(2, ARRAY(3, ARRAY()))) AS x); 
     x | array_flatten 
 ----------------+--------------- 
[1,[2,[3,[1]]] | [1,2,3](1 row)
```
Fungsi array ARRAY\_CONCAT dan ARRAY\_FLATTEN menggunakan aturan pengetikan dinamis. Mereka mengembalikan null alih-alih kesalahan jika input bukan array. Fungsi GET\_ARRAY\_LENGTH mengembalikan panjang array SUPER diberikan objek atau jalur array.

```
SELECT c_name
FROM customer_orders_lineitem
WHERE GET_ARRAY_LENGTH(c_orders) = ( 
     SELECT MAX(GET_ARRAY_LENGTH(c_orders)) 
     FROM customer_orders_lineitem 
     );
```
Contoh berikut membagi string ke array string menggunakan SPLIT\_TO\_ARRAY. Fungsi ini menggunakan pembatas sebagai parameter opsional. Jika tidak ada pembatas yang tidak ada, maka defaultnya adalah koma.

```
SELECT SPLIT_TO_ARRAY('12|345|6789', '|'); 
    split_to_array
--------------------- 
  ["12","345","6789"]
(1 row)
```
# Konfigurasi SUPER

Perhatikan pertimbangan konfigurasi SUPER berikut saat Anda menggunakan tipe data Amazon Redshift SUPER dan PartiQL.

## Mode longgar dan ketat untuk SUPER

Saat Anda menanyakan data SUPER, ekspresi jalur mungkin tidak cocok dengan struktur data SUPER yang sebenarnya. Jika Anda mencoba mengakses anggota objek atau elemen array yang tidak ada, Amazon Redshift mengembalikan nilai NULL jika kueri dijalankan dalam mode lax default. Jika Anda menjalankan kueri dalam mode ketat, Amazon Redshift mengembalikan kesalahan. Parameter sesi berikut dapat diatur untuk mengatur mode lax on atau off.

Contoh berikut menggunakan parameter sesi untuk mengaktifkan modus longgar.

```
SET navigate_super_null_on_error=ON; --default lax mode for navigation
SET cast_super_null_on_error=ON; --default lax mode for casting
```
SET parse\_super\_null\_on\_error=OFF; --default strict mode for ingestion

# Mengakses bidang JSON dengan nama atau atribut bidang huruf besar dan huruf campuran

Ketika nama atribut JSON Anda dalam huruf besar atau huruf campuran, Anda harus dapat menavigasi struktur tipe SUPER dengan cara yang peka huruf besar/kecil. Untuk melakukan itu, Anda dapat mengkonfigurasi enable\_case\_sensitive\_identifier ke TRUE dan membungkus nama atribut huruf besar dan mixedcase dengan tanda kutip ganda. Anda juga dapat mengkonfigurasi enable\_case\_sensitive\_super\_attribute ke TRUE. Dalam hal ini, Anda dapat menggunakan nama atribut huruf besar dan huruf campuran dalam kueri Anda tanpa membungkusnya dengan tanda kutip ganda.

Contoh berikut mengilustrasikan cara mengatur enable\_case\_sensitive\_identifier ke data query.

```
SET enable_case_sensitive_identifier to TRUE; 
-- Accessing JSON attribute names with uppercase and mixedcase names
SELECT json_table.data."ITEMS"."Name", 
        json_table.data."price"
FROM 
   (SELECT json_parse('{"ITEMS":{"Name":"TV"}, "price": 345}') AS data) AS json_table; 
  Name | price
------+------- 
  "TV" | 345
(1 row)RESET enable_case_sensitive_identifier; 
-- After resetting the above configuration, the following query accessing JSON 
  attribute names with uppercase and mixedcase names should return null (if in lax 
 mode).
SELECT json_table.data."ITEMS"."Name", 
        json_table.data."price"
FROM 
   (SELECT json_parse('{"ITEMS":{"Name":"TV"}, "price": 345}') AS data) AS json_table; 
  name | price
```

```
------+------- 
        | 345
(1 row)
```
Contoh berikut mengilustrasikan cara mengatur enable\_case\_sensitive\_super\_attribute ke data query.

```
SET enable_case_sensitive_super_attribute to TRUE; 
  -- Accessing JSON attribute names with uppercase and mixedcase names 
SELECT json_table.data.ITEMS.Name, 
        json_table.data.price 
FROM 
   (SELECT json_parse('{"ITEMS":{"Name":"TV"}, "price": 345}') AS data) AS json_table; 
  name | price 
  -----+------- 
  "TV" | 345
(1 row) RESET enable_case_sensitive_super_attribute; 
  -- After resetting enable_case_sensitive_super_attribute, the query now returns NULL 
  for ITEMS.Name (if in lax mode). 
SELECT json_table.data.ITEMS.Name, 
        json_table.data.price 
FROM 
   (SELECT json_parse('{"ITEMS":{"Name":"TV"}, "price": 345}') AS data) AS json_table; 
  name | price 
  -----+------- 
       | 345
(1 row)
```
## Opsi penguraian untuk SUPER

Saat Anda menggunakan fungsi JSON\_PARSE untuk mengurai string JSON menjadi nilai SUPER, batasan tertentu berlaku:

• Nama atribut yang sama tidak dapat muncul di objek yang sama, tetapi dapat muncul di objek bersarang. Opsi json\_parse\_dedup\_attributes konfigurasi memungkinkan JSON\_PARSE untuk menyimpan hanya kemunculan terakhir dari atribut duplikat alih-alih mengembalikan kesalahan.

• Nilai string tidak dapat melebihi ukuran varchar maks sistem 65535 byte. Opsi json\_parse\_truncate\_strings konfigurasi memungkinkan JSON\_PARSE () untuk secara otomatis memotong string yang lebih panjang dari batas ini tanpa mengembalikan kesalahan. Perilaku ini hanya memengaruhi nilai string dan bukan nama atribut.

Untuk informasi selengkapnya tentang fungsi JSON\_PARSE, lihat. [Fungsi JSON\\_PARSE](#page-1934-0)

Contoh berikut menunjukkan cara mengatur opsi json\_parse\_dedup\_attributes konfigurasi ke perilaku default mengembalikan kesalahan untuk atribut duplikat.

```
SET json_parse_dedup_attributes=OFF; --default behavior of returning error instead of 
  de-duplicating attributes
```
Contoh berikut menunjukkan cara mengatur opsi json\_parse\_truncate\_strings konfigurasi untuk perilaku default mengembalikan kesalahan untuk string yang lebih panjang dari batas ini.

```
SET json_parse_truncate_strings=OFF; --default behavior of returning error instead of 
  truncating strings
```
# Batasan

Saat menggunakan tipe data SUPER, pertimbangkan batasan berikut:

- Anda tidak dapat mendefinisikan kolom SUPER sebagai kunci distribusi atau sortir.
- Objek SUPER individu dapat menampung hingga 16 MB data.
- Nilai individual dalam objek SUPER terbatas pada panjang maksimum jenis Amazon Redshift yang sesuai. Misalnya, nilai string tunggal yang dimuat ke SUPER terbatas pada panjang VARCHAR maksimum 65535 byte.
- Anda tidak dapat melakukan pembaruan sebagian atau operasi transformasi pada kolom SUPER.
- Anda tidak dapat menggunakan tipe data SUPER dan aliasnya dalam gabungan kanan atau gabungan luar penuh.
- Tipe data SUPER tidak mendukung XMLsebagai format serialisasi masuk atau keluar.
- Dalam klausa FROM dari subquery (yang berkorelasi atau tidak) yang mereferensikan variabel tabel untuk unnesting, kueri hanya dapat merujuk ke tabel induknya dan bukan tabel lainnya.

• Batasan pengecoran

Nilai SUPER dapat dilemparkan ke dan dari tipe data lain, dengan pengecualian berikut:

- Amazon Redshift tidak membedakan bilangan bulat dan desimal skala 0.
- Jika skala tidak nol, tipe data SUPER memiliki perilaku yang sama dengan tipe data Amazon Redshift lainnya, kecuali Amazon Redshift mengonversi kesalahan Super-related menjadi null, seperti yang ditunjukkan pada contoh berikut.

```
SELECT 5::bool; 
 bool
------- 
 True
(1 row)
SELECT 5::decimal::bool;
ERROR: cannot cast type numeric to boolean
SELECT 5::super::bool; 
 bool
------- 
 True
(1 row)SELECT 5.0::bool;
ERROR: cannot cast type numeric to boolean
SELECT 5.0::super::bool; 
 bool
-------
(1 row)
```
• Amazon Redshift tidak mentransmisikan tipe tanggal dan waktu ke tipe data SUPER. Amazon Redshift hanya dapat mentransmisikan tipe data tanggal dan waktu dari tipe data SUPER, seperti yang ditunjukkan pada contoh berikut.

```
SELECT o.o_orderdate FROM customer_orders_lineitem c,c.c_orders o; 
   order_date
------------------ 
  "2001-09-08"
(1 row)
```

```
SELECT JSON_TYPEOF(o.o_orderdate) FROM customer_orders_lineitem c,c.c_orders o; 
  json_typeof
----------------- 
 string
(1 row)SELECT o.o_orderdate::date FROM customer_orders_lineitem c,c.c_orders o; 
order date
---------------- 
 2001-09-08
(1 row)--date/time cannot be cast to super 
SELECT '2019-09-09'::date::super;
ERROR: cannot cast type date to super
```
• Cast dari nilai-nilai non-skalar (objek dan array) ke string mengembalikan NULL. Untuk membuat serial nilai non-skalar ini dengan benar, jangan dilemparkan. Sebagai gantinya, gunakan json\_serialize untuk melemparkan nilai non-skalar. json\_serializeFungsi mengembalikan varchar. Biasanya, Anda tidak perlu mentransmisikan nilai non-skalar ke varchar karena Amazon Redshift secara implisit membuat serial seperti yang ditunjukkan pada contoh pertama berikut.

```
SELECT r_nations FROM region_nations WHERE r_regionkey=300; 
   r_nations
---------------- 
 [1,"abc",null]
(1 row)SELECT r_nations::varchar FROM region_nations WHERE r_regionkey=300; 
 r_nations
-------------
(1 row)SELECT JSON_SERIALIZE(r_nations) FROM region_nations WHERE r_regionkey=300; 
 json_serialize
----------------- 
 [1, "abc", null](1 row)
```
- Untuk database case-insensitive, Amazon Redshift tidak mendukung tipe data SUPER. Untuk kolom yang tidak peka huruf besar/kecil, Amazon Redshift tidak mentransmisikannya ke tipe SUPER. Dengan demikian, Amazon Redshift tidak mendukung kolom SUPER yang berinteraksi dengan kolom case-insensitive yang memicu casting.
- Amazon Redshift tidak mendukung fungsi volatil, seperti RANDOM () atau TIMEOFDAY (), dalam subkueri yang menghapus tabel luar atau sisi kiri (LHS) fungsi IN dengan subkueri tersebut.

# Menggunakan tipe data SUPER dengan tampilan terwujud

Amazon Redshift memperluas kemampuan tampilan terwujud untuk bekerja dengan tipe data SUPER dan PartiQL dalam tampilan terwujud. Kueri SQL dan PartiQL dapat dihitung sebelumnya menggunakan tampilan materialisasi inkremental. Untuk informasi lebih lanjut tentang tampilan terwujud, lihat[Membuat tampilan terwujud di Amazon Redshift.](#page-342-0)

Setelah Anda menyimpan data tanpa skema dan semi-terstruktur Anda ke dalam SUPER, Anda dapat menggunakan tampilan terwujud PartiQL untuk mengintrospeksi data dan merobeknya menjadi tampilan yang terwujud.

## Mempercepat kueri PartiQL

Anda dapat menggunakan tampilan terwujud untuk mempercepat kueri PartiQL yang menavigasi dan/atau menghapus data hierarkis di kolom SUPER. Buat satu atau beberapa tampilan terwujud untuk menghancurkan nilai SUPER menjadi beberapa kolom dan gunakan organisasi kolumnar kueri analitik Amazon Redshift. Akibatnya, kueri memanfaatkan pandangan yang terwujud.

Tampilan terwujud pada dasarnya mengekstrak dan menormalkan data bersarang. Tingkat normalisasi tergantung pada seberapa banyak upaya yang Anda lakukan untuk mengubah data SUPER menjadi data kolumnar konvensional.

#### Merobek-robek menjadi kolom SUPER dengan tampilan terwujud

Contoh berikut menunjukkan tampilan terwujud yang mencabik-cabik data bersarang dengan kolom yang dihasilkan masih menjadi tipe data SUPER.

```
SELECT c.c_name, o.o_orderstatus
FROM customer_orders_lineitem c, c.c_orders o;
```
Contoh berikut menunjukkan tampilan terwujud yang membuat kolom skalar Amazon Redshift konvensional dari data yang diparut.

```
SELECT c.c_name, c.c_orders[0].o_totalprice
FROM customer_orders_lineitem c;
```
Anda dapat membuat satu tampilan terwujud super\_mv untuk mempercepat kedua kueri.

Untuk menjawab kueri pertama, Anda harus mewujudkan atribut o\_orderstatus. Anda dapat menghilangkan atribut c\_name karena tidak melibatkan navigasi bersarang atau unnesting. Anda juga harus menyertakan dalam tampilan terwujud atribut c\_custkey dari customer\_orders\_lineitem untuk dapat menggabungkan tabel dasar dengan tampilan terwujud.

Untuk menjawab kueri kedua, Anda juga harus mewujudkan atribut o\_totalprice dan indeks array o\_idx dari c\_orders. Oleh karena itu, Anda dapat mengakses indeks 0 dari c\_orders.

```
CREATE MATERIALIZED VIEW super_mv distkey(c_custkey) sortkey(c_custkey) AS ( 
   SELECT c_custkey, o.o_orderstatus, o.o_totalprice, o_idx 
   FROM customer_orders_lineitem c, c.c_orders o AT o_idx
);
```
Atribut o\_orderstatus dan o\_totalprice dari tampilan super\_mv yang terwujud adalah SUPER.

Tampilan super\_mv yang terwujud akan disegarkan secara bertahap setelah perubahan pada tabel dasar customer\_orders\_lineitem.

```
REFRESH MATERIALIZED VIEW super_mv;
INFO: Materialized view super_mv was incrementally updated successfully.
```
Untuk menulis ulang kueri PartiQL pertama sebagai kueri SQL biasa, gabungkan customer\_orders\_lineitem dengan super\_my sebagai berikut.

```
SELECT c.c_name, v.o_orderstatus
FROM customer_orders_lineitem c 
JOIN super_mv v ON c.c_custkey = v.c_custkey;
```
Demikian pula, Anda dapat menulis ulang kueri PartiQL kedua. Contoh berikut menggunakan filter pada o  $idx = 0$ .

```
SELECT c.c_name, v.o_totalprice
```

```
FROM customer_orders_lineitem c 
JOIN super_mv v ON c.c_custkey = v.c_custkey
WHERE v.o idx = @;
```
Dalam perintah CREATE MATERIALIZED VIEW, tentukan c\_custkey sebagai kunci distribusi dan kunci sortir untuk super\_mv. Amazon Redshift melakukan gabungan gabungan yang efisien, dengan asumsi bahwa c\_custkey juga merupakan kunci distribusi dan kunci pengurutan customer\_orders\_lineitem. Jika bukan itu masalahnya, Anda dapat menentukan c\_custkey sebagai kunci pengurutan dan kunci distribusi customer\_orders\_lineitem sebagai berikut.

```
ALTER TABLE customer_orders_lineitem
ALTER DISTKEY c_custkey, ALTER SORTKEY (c_custkey);
```
Gunakan pernyataan EXPLOW untuk memverifikasi bahwa Amazon Redshift melakukan gabungan gabungan pada kueri yang ditulis ulang.

```
EXPLAIN 
       SELECT c.c_name, v.o_orderstatus 
       FROM customer_orders_lineitem c JOIN super_mv v ON c.c_custkey = v.c_custkey; 
       QUERY PLAN 
 ---------------------------------------------------------------------------------------------------- 
       XN Merge Join DS_DIST_NONE (cost=0.00..34701.82 rows=1470776 width=27) 
       Merge Cond: ("outer".c_custkey = "inner".c_custkey) 
       -> XN Seq Scan on mv_tbl__super_mv__0 derived_table2 (cost=0.00..14999.86 
 rows=1499986 width=13) 
       -> XN Seq Scan on customer_orders_lineitem c (cost=0.00..999.96 rows=99996 
 width=30) 
       (4 rows)
```
#### Membuat kolom skalar Amazon Redshift dari data yang diparut

Data tanpa skema yang disimpan di SUPER dapat memengaruhi kinerja Amazon Redshift. Misalnya, filter predikat atau bergabung dengan kondisi karena pemindaian terbatas rentang tidak dapat menggunakan peta zona secara efektif. Pengguna dan alat BI dapat menggunakan pandangan terwujud sebagai presentasi data konvensional dan meningkatkan kinerja kueri analitis.

Kueri berikut memindai tampilan super\_mv dan filter yang terwujud. o\_orderstatus

```
SELECT c.c_name, v.o_totalprice
```

```
FROM customer_orders_lineitem c
JOIN super_mv v ON c.c_custkey = v.c_custkey
WHERE v.o orderstatus = 'F';
```
Periksa stl\_scan untuk memverifikasi bahwa Amazon Redshift tidak dapat menggunakan peta zona secara efektif pada pemindaian terbatas rentang. o\_orderstatus

```
SELECT slice, is_rrscan FROM stl_scan
WHERE query = pg_last_query_id() AND perm_table_name LIKE '%super_mv%'; 
 slice | is rrscan
-------+----------- 
      0 | f 
      1 | f 
      5 | f 
      4 | f 
      2 | f 
      3 | f
(6 rows)
```
Contoh berikut menyesuaikan tampilan terwujud super\_mv untuk membuat kolom skalar dari data yang diparut. Dalam hal ini, Amazon Redshift beralih o\_orderstatus dari SUPER ke VARCHAR. Selain itu, tentukan o\_orderstatus sebagai kunci pengurutan untuksuper\_mv.

```
CREATE MATERIALIZED VIEW super_mv distkey(c_custkey) sortkey(c_custkey, o_orderstatus) 
 AS ( 
   SELECT c_custkey, o.o_orderstatus::VARCHAR AS o_orderstatus, o.o_totalprice, o_idx 
  FROM customer orders lineitem c, c.c orders o AT o idx
);
```
Setelah menjalankan kembali kueri, verifikasi bahwa Amazon Redshift sekarang dapat menggunakan peta zona.

```
SELECT v.o_totalprice
FROM super_mv v
WHERE v.o_orderstatus = 'F';
```
Anda dapat memverifikasi bahwa pemindaian terbatas rentang sekarang menggunakan peta zona sebagai berikut.

```
SELECT slice, is_rrscan FROM stl_scan
```

```
WHERE query = pg_last_query_id() AND perm_table_name LIKE '%super_mv%'; 
  slice | is_rrscan 
-------+----------- 
      0 | t 
      1 | t 
      2 | t 
      3 | t 
      4 | t 
      5 | t
(6 rows)
```
## Batasan untuk menggunakan tipe data SUPER dengan tampilan terwujud

Saat menggunakan tipe data SUPER dengan tampilan terwujud, amati batasan berikut.

Tampilan terwujud di Amazon Redshift tidak memiliki batasan khusus sehubungan dengan PartiQL atau SUPER.

Untuk informasi tentang batasan SQL umum saat membuat tampilan terwujud, lihat. [Batasan](#page-1365-0)

Untuk informasi tentang batasan SQL umum pada penyegaran inkremental tampilan terwujud, lihat. [Batasan untuk penyegaran inkremental](#page-1562-0)

# Menggunakan pembelajaran mesin di Amazon Redshift

Pembelajaran mesin Amazon Redshift (Amazon Redshift ML) adalah layanan berbasis cloud yang kuat yang memudahkan analis dan ilmuwan data dari semua tingkat keahlian untuk menggunakan teknologi pembelajaran mesin. Anda memberikan data yang ingin Anda latih model, dan metadata yang terkait dengan input data ke Amazon Redshift. Kemudian Amazon Redshift MLmembuat model yang menangkap pola dalam data input. Anda kemudian dapat menggunakan model ini untuk menghasilkan prediksi untuk data input baru tanpa menimbulkan biaya tambahan.

Bagaimana Amazon Redshift ML bekerja dengan Amazon SageMaker

Amazon Redshift bekerja dengan Amazon SageMaker Autopilot untuk secara otomatis mendapatkan model terbaik dan membuat fungsi prediksi tersedia di Amazon Redshift.

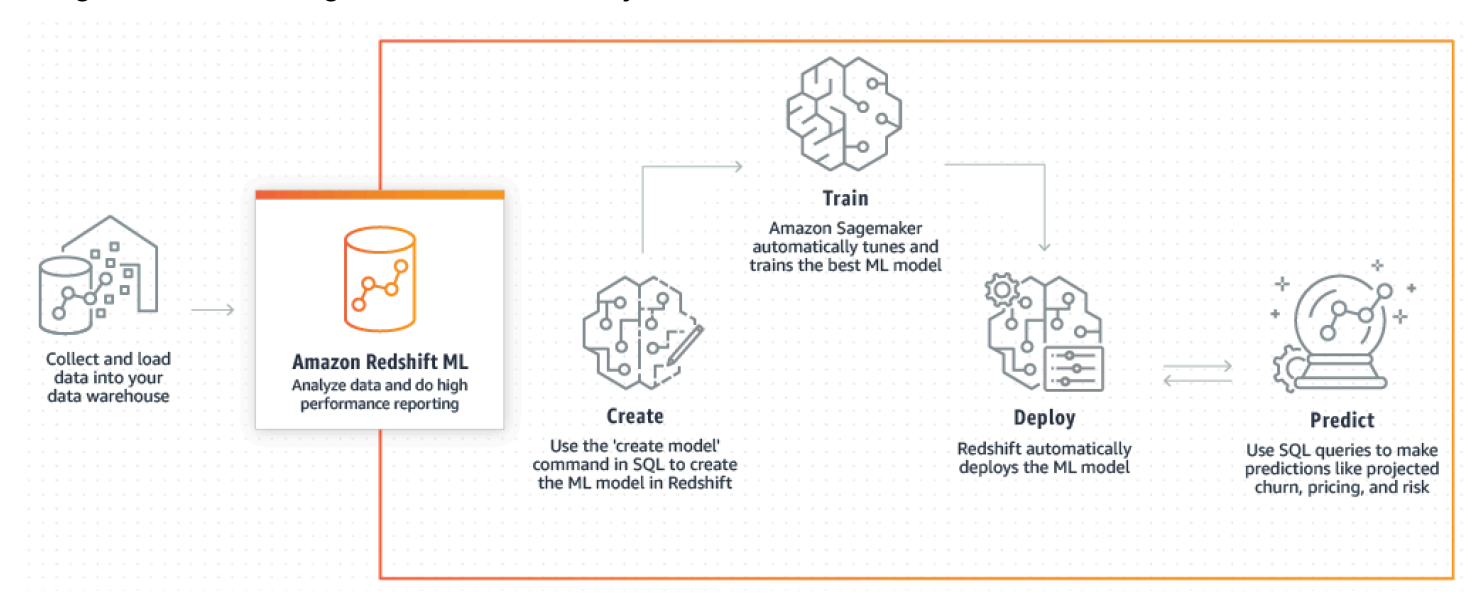

Diagram berikut mengilustrasikan cara kerja Amazon Redshift ML.

Alur kerja umum adalah sebagai berikut:

- 1. Amazon Redshift mengekspor data pelatihan ke Amazon S3.
- 2. Amazon SageMaker Autopilot memproses data pelatihan. Preprocessing melakukan fungsifungsi penting, seperti memasukkan nilai yang hilang. Ini mengakui bahwa kolom tertentu bersifat kategoris (seperti kode pos), memformatnya dengan benar untuk pelatihan, dan melakukan banyak tugas lainnya. Memilih preprosesor terbaik untuk diterapkan pada kumpulan data pelatihan adalah masalah tersendiri, dan Amazon SageMaker Autopilot mengotomatiskan solusinya.
- 3. Amazon SageMaker Autopilot menemukan algoritma dan algoritma hyperparameters yang memberikan model dengan prediksi paling akurat.
- 4. Amazon Redshift mendaftarkan fungsi prediksi sebagai fungsi SQL di cluster Amazon Redshift Anda.
- 5. Saat Anda menjalankan pernyataan CREATE MODEL, Amazon Redshift menggunakan Amazon SageMaker untuk pelatihan. Oleh karena itu, ada biaya terkait untuk melatih model Anda. Ini adalah item baris terpisah untuk Amazon SageMaker dalam AWS tagihan Anda. Anda juga membayar penyimpanan yang digunakan di Amazon S3 untuk menyimpan data pelatihan Anda. Inferensi menggunakan model yang dibuat dengan CREATE MODEL yang dapat Anda kompilasi dan jalankan di cluster Redshift Anda tidak dikenakan biaya. Tidak ada biaya Amazon Redshift tambahan untuk menggunakan Amazon Redshift Ml.

#### Topik

- [Ikhtisar pembelajaran mesin](#page-680-0)
- [Pembelajaran mesin untuk pemula dan ahli](#page-684-0)
- [Biaya untuk menggunakan Amazon Redshift ML](#page-686-0)
- [Memulai dengan Amazon Redshift Ml](#page-688-0)

# <span id="page-680-0"></span>Ikhtisar pembelajaran mesin

Dengan menggunakan Amazon Redshift ML, Anda dapat melatih model pembelajaran mesin menggunakan pernyataan SQL dan memanggilnya dalam kueri SQL untuk prediksi.

Untuk membantu Anda mempelajari cara menggunakan Amazon Redshift ML, Anda dapat menonton video berikut: [Amazon Redshift](https://www.youtube.com/embed/pJF2kYGtO4A) Ml.

Untuk informasi tentang prasyarat untuk menyiapkan klaster Redshift, izin, dan kepemilikan Anda untuk menggunakan Amazon Redshift ML, baca bagian berikut. Bagian-bagian ini juga menjelaskan cara kerja pelatihan dan prediksi sederhana di Amazon Redshift Ml.

# Bagaimana pembelajaran mesin dapat memecahkan masalah

Model pembelajaran mesin menghasilkan prediksi dengan menemukan pola dalam data pelatihan Anda dan kemudian menerapkan pola ini ke data baru. Dalam pembelajaran mesin, Anda melatih model-model ini dengan mempelajari pola yang paling menjelaskan data Anda. Kemudian Anda

menggunakan model untuk membuat prediksi (juga disebut inferensi) pada data baru. Pembelajaran mesin biasanya merupakan proses berulang di mana Anda dapat terus meningkatkan akurasi prediksi dengan mengubah parameter dan meningkatkan data pelatihan Anda. Jika data berubah, pelatihan ulang model baru dengan dataset baru terjadi.

Untuk mengatasi berbagai tujuan bisnis, ada pendekatan pembelajaran mesin dasar yang berbeda.

#### Pembelajaran yang diawasi di Amazon Redshift ML

Amazon Redshift mendukung pembelajaran yang diawasi, yang merupakan pendekatan paling umum untuk analisis perusahaan tingkat lanjut. Pembelajaran yang diawasi adalah pendekatan pembelajaran mesin yang disukai ketika Anda memiliki kumpulan data yang mapan dan pemahaman tentang bagaimana data input spesifik memprediksi berbagai hasil bisnis. Hasil ini kadang-kadang disebut label. Secara khusus, dataset Anda adalah tabel dengan atribut yang terdiri dari fitur (input) dan target (output). Misalnya, Anda memiliki tabel yang memberikan usia dan kode pos untuk pelanggan masa lalu dan sekarang. Misalkan Anda juga memiliki bidang "aktif" yang berlaku untuk pelanggan saat ini dan palsu untuk pelanggan yang telah menangguhkan keanggotaan mereka. Tujuan dari pembelajaran mesin yang diawasi adalah untuk menemukan pola usia dan kode pos yang mengarah ke churn pelanggan, seperti yang diwakili oleh pelanggan yang targetnya "Salah." Anda dapat menggunakan model ini untuk memprediksi pelanggan yang cenderung melakukan churn, seperti menangguhkan keanggotaan mereka, dan berpotensi menawarkan insentif retensi.

Amazon Redshift mendukung pembelajaran terawasi yang mencakup regresi, klasifikasi biner, dan klasifikasi multikelas. Regresi mengacu pada masalah memprediksi nilai kontinu, seperti total pengeluaran pelanggan. Klasifikasi biner mengacu pada masalah memprediksi salah satu dari dua hasil, seperti memprediksi apakah pelanggan melakukan churns atau tidak. Klasifikasi multiclass mengacu pada masalah memprediksi salah satu dari banyak hasil, seperti memprediksi item yang mungkin diminati pelanggan. Analis data dan ilmuwan data dapat menggunakannya untuk melakukan pembelajaran yang diawasi untuk mengatasi masalah mulai dari peramalan, personalisasi, atau prediksi churn pelanggan. Anda juga dapat menggunakan pembelajaran yang diawasi dalam masalah seperti prediksi penjualan mana yang akan ditutup, prediksi pendapatan, deteksi penipuan, dan prediksi nilai seumur hidup pelanggan.

#### Pembelajaran tanpa pengawasan di Amazon Redshift ML

Pembelajaran tanpa pengawasan menggunakan algoritma pembelajaran mesin untuk menganalisis dan mengelompokkan data pelatihan yang tidak berlabel. Algoritma menemukan pola atau pengelompokan tersembunyi. Tujuannya adalah untuk memodelkan struktur atau distribusi yang mendasari dalam data untuk mempelajari lebih lanjut tentang data.

Amazon Redshift mendukung algoritma pengelompokan K-Means untuk memecahkan masalah pembelajaran tanpa pengawasan. Algoritma ini memecahkan masalah pengelompokan di mana Anda ingin menemukan pengelompokan dalam data. Algoritma K-Means mencoba menemukan pengelompokan diskrit dalam data. Data yang tidak diklasifikasikan dikelompokkan dan dipartisi berdasarkan persamaan dan perbedaannya. Dengan pengelompokan, algoritma K-Means secara iteratif menentukan centroid terbaik dan menetapkan setiap anggota ke centroid terdekat. Anggota yang terdekat dengan centroid yang sama termasuk dalam kelompok yang sama. Anggota kelompok semirip mungkin dengan anggota lain dalam kelompok yang sama, dan berbeda mungkin dari anggota kelompok lain. Misalnya, algoritma pengelompokan K-Means dapat digunakan untuk mengklasifikasikan kota yang terkena dampak pandemi atau mengklasifikasikan kota berdasarkan popularitas produk konsumen.

Saat menggunakan algoritma K-Means, Anda menentukan input k yang menentukan jumlah cluster yang akan ditemukan dalam data. Output dari algoritma ini adalah satu set k centroid. Setiap titik data milik salah satu kluster k yang paling dekat dengannya. Setiap cluster dijelaskan oleh centroid-nya. Centroid dapat dianggap sebagai rata-rata multi-dimensi cluster. Algoritma K-Means membandingkan jarak untuk melihat betapa berbedanya cluster satu sama lain. Jarak yang lebih besar umumnya menunjukkan perbedaan yang lebih besar antara cluster.

Preprocessing data penting untuk K-Means, karena memastikan bahwa fitur model tetap pada skala yang sama dan menghasilkan hasil yang andal. Amazon Redshift mendukung beberapa preprosesor K-Means untuk pernyataan CREATE MODEL, seperti StandardScaler,, dan. MinMax NumericPassthrough Jika Anda tidak ingin menerapkan pra-pemrosesan apa pun untuk K-mean, pilih NumericPassthrough secara eksplisit sebagai transformator. Untuk informasi selengkapnya tentang parameter K-Means, lihat[BUAT MODEL dengan parameter K-MEANS.](#page-1395-0)

Untuk membantu Anda mempelajari cara melakukan pelatihan tanpa pengawasan dengan pengelompokan K-Means, Anda dapat menonton video berikut: Pelatihan [tanpa pengawasan](https://www.youtube.com/embed/TFKgl5d0U_0) dengan pengelompokan K-Means.

# Syarat dan konsep untuk Amazon Redshift ML

Istilah-istilah berikut digunakan untuk menggambarkan beberapa konsep Amazon Redshift MS:

• Pembelajaran mesin di Amazon Redshift melatih model dengan satu perintah SQL. Amazon Redshift ML dan Amazon SageMaker mengelola semua konversi data, izin, penggunaan sumber daya, dan penemuan model yang tepat.

- Pelatihan adalah fase ketika Amazon Redshift membuat model pembelajaran mesin dengan menjalankan subset data tertentu ke dalam model. Amazon Redshift secara otomatis meluncurkan pekerjaan pelatihan di Amazon SageMaker dan menghasilkan model.
- Prediksi (juga disebut inferensi) adalah penggunaan model dalam kueri Amazon Redshift SQL untuk memprediksi hasil. Pada waktu inferensi, Amazon Redshift menggunakan fungsi prediksi berbasis model sebagai bagian dari kueri yang lebih besar untuk menghasilkan prediksi. Prediksi dihitung secara lokal, di cluster Redshift, sehingga memberikan throughput tinggi, latensi rendah, dan biaya tambahan nol.
- Dengan bring your own model (BYOM), Anda dapat menggunakan model yang dilatih di luar Amazon Redshift dengan Amazon untuk inferensi dalam database secara lokal di SageMaker Amazon Redshift. Amazon Redshift MLmendukung penggunaan BYOM dalam inferensi lokal.
- Inferensi lokal digunakan saat model dilatih sebelumnya di Amazon SageMaker, dikompilasi oleh Amazon SageMaker Neo, dan dilokalkan di Amazon Redshift ML. Untuk mengimpor model yang didukung untuk inferensi lokal ke Amazon Redshift, gunakan perintah CREATE MODEL. Amazon Redshift mengimpor model yang telah dilatih sebelumnya SageMaker dengan memanggil Amazon Neo. SageMaker Anda mengkompilasi model di sana dan mengimpor model yang dikompilasi ke Amazon Redshift. Gunakan inferensi lokal untuk kecepatan yang lebih cepat dan biaya yang lebih rendah.
- Inferensi jarak jauh digunakan saat Amazon Redshift memanggil titik akhir model yang diterapkan. SageMaker Inferensi jarak jauh memberikan fleksibilitas untuk memanggil semua jenis model kustom dan model pembelajaran mendalam, seperti TensorFlow model yang Anda buat dan terapkan di Amazon. SageMaker

Yang juga penting adalah sebagai berikut:

- Amazon SageMaker adalah layanan pembelajaran mesin yang dikelola sepenuhnya. Dengan Amazon SageMaker, ilmuwan dan pengembang data dapat dengan mudah membangun, melatih, dan langsung menerapkan model ke dalam lingkungan host yang siap produksi. Untuk informasi tentang Amazon SageMaker, lihat [Apa itu Amazon SageMaker](https://docs.aws.amazon.com/sagemaker/latest/dg/whatis.html) di Panduan SageMaker Pengembang Amazon.
- Amazon SageMaker Autopilot adalah rangkaian fitur yang secara otomatis melatih dan menyetel model pembelajaran mesin terbaik untuk klasifikasi atau regresi, berdasarkan data Anda. Anda mempertahankan kontrol dan visibilitas penuh. Amazon SageMaker Autopilot mendukung data input dalam format tabel. Amazon SageMaker Autopilot menyediakan pembersihan dan prapemrosesan data otomatis, pemilihan algoritme otomatis untuk regresi linier, klasifikasi biner, dan
klasifikasi multiclass. Ini juga mendukung optimasi hyperparameter otomatis (HPO), pelatihan terdistribusi, instance otomatis, dan pemilihan ukuran cluster. Untuk informasi tentang Amazon SageMaker Autopilot, lihat [Mengotomatiskan pengembangan model dengan Amazon SageMaker](https://docs.aws.amazon.com/sagemaker/latest/dg/autopilot-automate-model-development.html) [Autopilot di Panduan Pengembang Amazon.](https://docs.aws.amazon.com/sagemaker/latest/dg/autopilot-automate-model-development.html) SageMaker

## Pembelajaran mesin untuk pemula dan ahli

Amazon Redshift MLmemungkinkan Anda untuk melatih model dengan satu perintah SQL CREATE MODEL tunggal. Perintah CREATE MODEL membuat model yang digunakan Amazon Redshift untuk menghasilkan prediksi berbasis model dengan konstruksi SQL yang sudah dikenal.

Amazon Redshift ML sangat berguna jika Anda tidak memiliki keahlian dalam pembelajaran mesin, alat, bahasa, algoritme, dan API. Dengan Amazon Redshift ML, Anda tidak perlu melakukan pengangkatan berat tanpa diferensiasi yang diperlukan untuk berintegrasi dengan layanan pembelajaran mesin eksternal. Amazon Redshift menghemat waktu Anda untuk memformat dan memindahkan data, mengelola kontrol izin, atau membuat integrasi, alur kerja, dan skrip khusus. Anda dapat dengan mudah menggunakan algoritme pembelajaran mesin populer dan menyederhanakan kebutuhan pelatihan yang memerlukan iterasi sering dari pelatihan hingga prediksi. Amazon Redshift secara otomatis menemukan algoritme terbaik dan menyetel model terbaik untuk masalah Anda. Anda dapat membuat prediksi dari dalam cluster Amazon Redshift tanpa perlu memindahkan data dari Amazon Redshift atau berinteraksi dengan dan membayar layanan lain.

Amazon Redshift ML mendukung analis data dan ilmuwan data dalam menggunakan pembelajaran mesin. Hal ini juga memungkinkan para ahli pembelajaran mesin untuk menggunakan pengetahuan mereka untuk memandu pernyataan CREATE MODEL untuk hanya menggunakan aspek-aspek yang mereka tentukan. Dengan demikian, Anda dapat mempercepat waktu yang dibutuhkan CREATE MODEL untuk menemukan kandidat terbaik, meningkatkan akurasi model, atau keduanya.

Pernyataan CREATE MODEL menawarkan fleksibilitas dalam bagaimana Anda dapat menentukan parameter untuk pekerjaan pelatihan. Dengan menggunakan fleksibilitas ini, baik pemula atau ahli pembelajaran mesin dapat memilih preprosesor, algoritma, jenis masalah, dan hiperparameter pilihan mereka. Misalnya, pengguna yang tertarik dengan churn pelanggan mungkin menentukan untuk pernyataan CREATE MODEL bahwa jenis masalahnya adalah klasifikasi biner, yang berfungsi dengan baik untuk churn pelanggan. Kemudian pernyataan CREATE MODEL mempersempit pencariannya untuk model terbaik menjadi model klasifikasi biner. Bahkan dengan pilihan pengguna dari jenis masalah, masih ada banyak opsi yang dapat digunakan oleh pernyataan CREATE MODEL. Misalnya, CREATE MODEL menemukan dan menerapkan transformasi preprocessing terbaik dan menemukan pengaturan hyperparameter terbaik.

Amazon Redshift MLmempermudah pelatihan dengan secara otomatis menemukan model terbaik menggunakan Amazon SageMaker Autopilot. Di balik layar, Amazon SageMaker Autopilot secara otomatis melatih dan menyetel model pembelajaran mesin terbaik berdasarkan data yang Anda berikan. Amazon SageMaker Neo kemudian mengkompilasi model pelatihan dan membuatnya tersedia untuk prediksi di cluster Redshift Anda. Saat Anda menjalankan kueri inferensi pembelajaran mesin menggunakan model terlatih, kueri dapat menggunakan kemampuan pemrosesan paralel besar-besaran Amazon Redshift. Pada saat yang sama, kueri dapat menggunakan prediksi berbasis pembelajaran mesin.

• Sebagai pemula pembelajaran mesin, dengan pengetahuan umum tentang berbagai aspek pembelajaran mesin seperti preprosesor, algoritma, dan hiperparameter, gunakan pernyataan CREATE MODEL hanya untuk aspek yang Anda tentukan. Kemudian Anda dapat mempersingkat waktu yang dibutuhkan CREATE MODEL untuk menemukan kandidat terbaik atau meningkatkan akurasi model. Selain itu, Anda dapat meningkatkan nilai bisnis prediksi dengan memperkenalkan pengetahuan domain tambahan seperti jenis masalah atau tujuan. Misalnya, dalam skenario churn pelanggan, jika hasil "pelanggan tidak aktif" jarang terjadi, maka tujuan F1 sering lebih disukai daripada tujuan Akurasi. Karena model Akurasi tinggi mungkin memprediksi "pelanggan aktif" sepanjang waktu, ini menghasilkan akurasi tinggi tetapi nilai bisnis kecil. Untuk informasi tentang tujuan F1, lihat [JobObjectiveAutoML](https://docs.aws.amazon.com/sagemaker/latest/APIReference/API_AutoMLJobObjective.html) di Referensi SageMaker Amazon API.

Untuk informasi selengkapnya tentang opsi dasar untuk pernyataan CREATE MODEL, liha[tModel](#page-1378-0)  [Buat Sederhana.](#page-1378-0)

- Sebagai praktisi tingkat lanjut pembelajaran mesin, Anda dapat menentukan jenis masalah dan preprosesor untuk fitur tertentu (tetapi tidak semua). Kemudian CREATE MODEL mengikuti saran Anda pada aspek yang ditentukan. Pada saat yang sama, CREATE MODEL masih menemukan preprocessors terbaik untuk fitur yang tersisa dan hyperparameter terbaik. Untuk informasi selengkapnya tentang bagaimana Anda dapat membatasi satu atau lebih aspek dari jalur pelatihan, liha[tBUAT MODEL dengan panduan pengguna](#page-1380-0).
- Sebagai ahli pembelajaran mesin, Anda dapat mengendalikan sepenuhnya pelatihan dan penyetelan hyperparameter. Kemudian pernyataan CREATE MODEL tidak mencoba menemukan preprocessors, algoritma, dan hyperparameters yang optimal karena Anda membuat semua pilihan. Untuk informasi selengkapnya tentang cara menggunakan CREATE MODEL dengan AUTO OFF, liha[tBUAT model XGBoost dengan AUTO OFF.](#page-1384-0)
- Sebagai insinyur data, Anda dapat membawa model XGBoost yang telah dilatih sebelumnya di Amazon SageMaker dan mengimpornya ke Amazon Redshift untuk inferensi lokal. Dengan bring your own model (BYOM), Anda dapat menggunakan model yang dilatih di luar Amazon Redshift

dengan Amazon untuk inferensi dalam database secara lokal di SageMaker Amazon Redshift. Amazon Redshift MLmendukung penggunaan BYOM baik dalam inferensi lokal maupun jarak jauh.

Untuk informasi selengkapnya tentang cara menggunakan pernyataan CREATE MODEL untuk inferensi lokal atau jarak jauh, lihat[Bawa model Anda sendiri \(BYOM\) - inferensi lokal.](#page-1388-0)

Sebagai pengguna Amazon Redshift MS, Anda dapat memilih salah satu opsi berikut untuk melatih dan menerapkan model Anda:

- Jenis masalah, liha[tBUAT MODEL dengan panduan pengguna](#page-1380-0).
- Tujuan, lihat [BUAT MODEL dengan panduan pengguna](#page-1380-0) ata[uBUAT model XGBoost dengan AUTO](#page-1384-0)  [OFF.](#page-1384-0)
- Jenis model, lihat[BUAT model XGBoost dengan AUTO OFF](#page-1384-0).
- Preprosesor, lihat [BUAT MODEL dengan panduan pengguna](#page-1380-0).
- Hyperparameter, liha[tBUAT model XGBoost dengan AUTO OFF.](#page-1384-0)
- Bawa model Anda sendiri (BYOM), lihat. [Bawa model Anda sendiri \(BYOM\) inferensi lokal](#page-1388-0)

# Biaya untuk menggunakan Amazon Redshift ML

Amazon Redshift MLmenggunakan sumber daya klaster yang ada untuk prediksi sehingga Anda dapat menghindari biaya tambahan Amazon Redshift. Tidak ada biaya Amazon Redshift tambahan untuk membuat atau menggunakan model. Prediksi terjadi secara lokal di cluster Redshift Anda, jadi Anda tidak perlu membayar ekstra kecuali Anda perlu mengubah ukuran cluster Anda. Amazon Redshift MLmenggunakan Amazon SageMaker untuk melatih model Anda, yang memang memiliki biaya terkait tambahan.

Tidak ada biaya tambahan untuk fungsi prediksi yang berjalan di dalam klaster Amazon Redshift Anda. Pernyataan CREATE MODEL menggunakan Amazon SageMaker dan menimbulkan biaya tambahan. Biaya meningkat dengan jumlah sel dalam data pelatihan Anda. Jumlah sel adalah produk dari jumlah catatan (dalam kueri pelatihan atau waktu tabel) dikalikan jumlah kolom. Misalnya, ketika kueri SELECT dari pernyataan CREATE MODEL membuat 10.000 catatan dan 5 kolom, maka jumlah sel yang dibuatnya adalah 50.000.

Dalam beberapa kasus, data pelatihan yang dihasilkan oleh kueri SELECT CREATE MODEL melebihi batas MAX\_CELLS yang Anda berikan (atau default 1 juta jika Anda tidak memberikan batas). Dalam kasus ini, CREATE MODEL secara acak memilih kira-kira MAX\_CELLS (yaitu catatan

"jumlah kolom" dari kumpulan data pelatihan). CREATE MODEL kemudian melakukan pelatihan menggunakan tupel yang dipilih secara acak ini. Pengambilan sampel acak memastikan bahwa kumpulan data pelatihan yang dikurangi tidak memiliki bias apa pun. Dengan demikian, dengan mengatur MAX\_CELLS, Anda dapat mengontrol biaya pelatihan Anda.

Saat menggunakan pernyataan CREATE MODEL, Anda dapat menggunakan opsi MAX\_CELLS dan MAX\_RUNTIME untuk mengontrol biaya, waktu, dan akurasi model potensial.

MAX\_RUNTIME menentukan jumlah waktu maksimum yang dapat diambil pelatihan SageMaker saat opsi AUTO ON atau OFF digunakan. Pekerjaan pelatihan sering selesai lebih cepat dari MAX\_RUNTIME, tergantung pada ukuran kumpulan data. Setelah model dilatih, Amazon Redshift melakukan pekerjaan tambahan di latar belakang untuk mengkompilasi dan menginstal model Anda di cluster Anda. Dengan demikian, CREATE MODEL dapat memakan waktu lebih lama dari MAX\_RUNTIME untuk menyelesaikannya. Namun, MAX\_RUNTIME membatasi jumlah perhitungan dan waktu yang digunakan untuk melatih model Anda. SageMaker Anda dapat memeriksa status model Anda kapan saja menggunakan SHOW MODEL.

Saat Anda menjalankan CREATE MODEL dengan AUTO ON, Amazon Redshift MLmenggunakan SageMaker Autopilot untuk secara otomatis dan cerdas menjelajahi berbagai model (atau kandidat) untuk menemukan yang terbaik. MAX\_RUNTIME membatasi jumlah waktu dan perhitungan yang dihabiskan. Jika MAX\_RUNTIME disetel terlalu rendah, mungkin tidak ada cukup waktu untuk menjelajahi bahkan satu kandidat. Jika Anda melihat kesalahan "Kandidat Autopilot tidak memiliki model," jalankan kembali CREATE MODEL dengan nilai MAX\_RUNTIME yang lebih besar. Untuk informasi selengkapnya tentang parameter ini, lihat [MaxAutoML JobRuntimeInSeconds](https://docs.aws.amazon.com/sagemaker/latest/APIReference/API_AutoMLJobCompletionCriteria.html) di Referensi Amazon SageMaker API.

Saat Anda menjalankan CREATE MODEL dengan AUTO OFF, MAX\_RUNTIME sesuai dengan batas berapa lama pekerjaan pelatihan dijalankan. SageMaker Pekerjaan pelatihan sering selesai lebih cepat, tergantung pada ukuran kumpulan data dan parameter lain yang digunakan, seperti num\_rounds di MODEL\_TYPE XGBOOST.

Anda juga dapat mengontrol biaya atau mengurangi waktu pelatihan dengan menentukan nilai MAX\_CELLS yang lebih kecil saat Anda menjalankan CREATE MODEL. Sel adalah entri dalam database. Setiap baris sesuai dengan sel sebanyak kolom, yang dapat memiliki lebar tetap atau bervariasi. MAX\_CELLS membatasi jumlah sel, dan dengan demikian jumlah contoh pelatihan yang digunakan untuk melatih model Anda. Secara default, MAX\_CELLS diatur ke 1 juta sel. Mengurangi MAX\_CELLS mengurangi jumlah baris dari hasil kueri SELECT di CREATE MODEL yang diekspor dan dikirim Amazon Redshift SageMaker untuk melatih model. Mengurangi MAX\_CELLS sehingga

mengurangi ukuran kumpulan data yang digunakan untuk melatih model baik dengan AUTO ON dan AUTO OFF. Pendekatan ini membantu mengurangi biaya dan waktu untuk melatih model. Untuk melihat informasi tentang pelatihan dan waktu penagihan dari pekerjaan pelatihan tertentu, pilih Pekerjaan pelatihan di Amazon SageMaker.

Meningkatkan MAX\_RUNTIME dan MAX\_CELLS sering meningkatkan kualitas model dengan memungkinkan SageMaker untuk mengeksplorasi lebih banyak kandidat. Dengan cara ini, SageMaker dapat mengambil lebih banyak waktu untuk melatih setiap kandidat dan menggunakan lebih banyak data untuk melatih model yang lebih baik. Jika Anda ingin iterasi atau eksplorasi kumpulan data yang lebih cepat, gunakan MAX\_RUNTIME dan MAX\_CELLS yang lebih rendah. Jika Anda ingin meningkatkan akurasi model, gunakan MAX\_RUNTIME dan MAX\_CELLS yang lebih tinggi.

Untuk informasi selengkapnya tentang biaya yang terkait dengan berbagai nomor sel dan detail uji coba gratis, lihat [harga Amazon Redshift.](https://aws.amazon.com/redshift/pricing)

# Memulai dengan Amazon Redshift Ml

Amazon Redshift ML memudahkan pengguna SQL untuk membuat, melatih, dan menerapkan model pembelajaran mesin menggunakan perintah SQL yang sudah dikenal. Dengan Amazon Redshift ML, Anda dapat menggunakan data di klaster Redshift untuk melatih model dengan Amazon. SageMaker Kemudian, model dilokalkan dan prediksi dapat dibuat dalam database Amazon Redshift. Amazon Redshift ML saat ini mendukung algoritma pembelajaran mesin XGBoost (AUTO ON dan OFF) dan perceptron multilayer (AUTO ON), K-Means (AUTO OFF), dan Linear Learner.

Topik

- [Cluster dan konfigurasikan pengaturan untuk administrasi Amazon Redshift ML.](#page-688-0)
- [Menggunakan penjelasan model dengan Amazon Redshift ML](#page-694-0)
- [Metrik probabilitas Amazon Redshift MS](#page-695-0)
- [Tutorial untuk Amazon Redshift ML](#page-697-0)

# <span id="page-688-0"></span>Cluster dan konfigurasikan pengaturan untuk administrasi Amazon Redshift ML.

Sebelum Anda bekerja dengan Amazon Redshift ML, selesaikan penyiapan klaster dan konfigurasikan izin untuk menggunakan Amazon Redshift ML.

## Penyiapan klaster untuk menggunakan Amazon Redshift ML

Sebelum Anda bekerja dengan Amazon Redshift ML, lengkapi prasyarat berikut.

Sebagai administrator Amazon Redshift, lakukan pengaturan satu kali berikut.

Untuk melakukan penyiapan klaster satu kali untuk Amazon Redshift ML

- 1. Buat cluster Redshift menggunakan AWS Management Console atau AWS Command Line Interface ()AWS CLI. Pastikan untuk melampirkan kebijakan AWS Identity and Access Management (IAM) saat membuat cluster. Untuk informasi selengkapnya tentang izin yang diperlukan untuk menggunakan Amazon Redshift MLdengan SageMaker Amazon, [lihat Izin yang](https://docs.aws.amazon.com/redshift/latest/mgmt/redshift-iam-access-control-identity-based.html#iam-permission-ml) [diperlukan untuk menggunakan pembelajaran mesin Amazon Redshift \(ML\) dengan Amazon](https://docs.aws.amazon.com/redshift/latest/mgmt/redshift-iam-access-control-identity-based.html#iam-permission-ml). SageMaker
- 2. Buat peran IAM yang diperlukan untuk menggunakan Amazon Redshift MLdengan salah satu cara berikut:
	- Operasi sederhana adalah membuat peran IAM dengan AmazonS3FullAccess dan AmazonSageMakerFullAccess kebijakan untuk digunakan dengan Amazon Redshift ML.4. Jika Anda berencana juga membuat model Forecast, lampirkan AmazonForecastFullAccess kebijakan tersebut ke peran Anda juga.
	- Sebaiknya Anda membuat peran IAM melalui konsol Amazon Redshift yang memiliki AmazonRedshiftAllCommandsFullAccess kebijakan dengan izin untuk menjalankan perintah SQL, seperti CREATE MODEL. Amazon Redshift menggunakan mekanisme berbasis API yang mulus untuk membuat peran IAM secara terprogram atas nama Anda. Akun AWS Amazon Redshift secara otomatis melampirkan kebijakan AWS terkelola yang ada ke peran IAM. Pendekatan ini berarti Anda dapat tetap berada di dalam konsol Amazon Redshift dan tidak perlu beralih ke konsol IAM untuk pembuatan peran. Untuk informasi selengkapnya, lihat [Membuat peran IAM sebagai default untuk Amazon Redshift.](https://docs.aws.amazon.com/redshift/latest/mgmt/default-iam-role.html)

Saat peran IAM dibuat sebagai default untuk klaster Anda, sertakan redshift sebagai bagian dari nama sumber daya atau gunakan tag khusus RedShift untuk menandai sumber daya tersebut.

Jika klaster Anda telah meningkatkan perutean Amazon VPC diaktifkan, Anda dapat menggunakan peran IAM yang dibuat melalui konsol Amazon Redshift. Peran IAM ini memiliki AmazonRedshiftAllCommandsFullAccess kebijakan yang dilampirkan dan menambahkan izin berikut ke kebijakan. Izin tambahan ini memungkinkan Amazon Redshift untuk membuat dan menghapus elastic network interface (ENI) di akun Anda dan melampirkannya ke tugas kompilasi yang berjalan di Amazon EC2 atau Amazon ECS. Melakukan hal ini memungkinkan objek di bucket Amazon S3 Anda diakses hanya dari dalam virtual private cloud (VPC) dengan akses internet diblokir.

```
{ 
     "Effect": "Allow", 
     "Action": [ 
          "ec2:DescribeVpcEndpoints", 
          "ec2:DescribeDhcpOptions", 
         "ec2:DescribeVpcs", 
          "ec2:DescribeSubnets", 
         "ec2:DescribeSecurityGroups", 
         "ec2:DescribeNetworkInterfaces", 
         "ec2:DeleteNetworkInterfacePermission", 
         "ec2:DeleteNetworkInterface", 
          "ec2:CreateNetworkInterfacePermission", 
          "ec2:CreateNetworkInterface", 
         "ec2:ModifyNetworkInterfaceAttribute" 
     ], 
     "Resource": "*"
}
```
• Jika Anda ingin membuat peran IAM dengan kebijakan yang lebih ketat, Anda dapat menggunakan kebijakan berikut ini. Anda juga dapat mengubah kebijakan ini untuk memenuhi kebutuhan Anda.

Bucket Amazon S3 redshift-downloads/redshift-ml/ adalah lokasi di mana data sampel yang digunakan untuk langkah dan contoh lain disimpan. Anda dapat menghapusnya jika Anda tidak perlu memuat data dari Amazon S3. Atau, ganti dengan bucket Amazon S3 lain yang Anda gunakan untuk memuat data ke Amazon Redshift.

Nilai *your-account-id*, *your-role*, dan adalah *your-s3-bucket*nilai yang Anda tentukan sebagai bagian dari perintah CREATE MODEL Anda.

(Opsional) Gunakan bagian AWS KMS kunci dari kebijakan sampel jika Anda menentukan AWS KMS kunci saat menggunakan Amazon Redshift ML. *your-kms-key*Nilai adalah kunci yang Anda gunakan sebagai bagian dari perintah CREATE MODEL Anda.

{

```
 "Version": "2012-10-17",
```

```
 "Statement": [ 
         { 
              "Effect": "Allow", 
              "Action": [ 
                  "cloudwatch:PutMetricData", 
                  "ecr:BatchCheckLayerAvailability", 
                  "ecr:BatchGetImage", 
                  "ecr:GetAuthorizationToken", 
                  "ecr:GetDownloadUrlForLayer", 
                  "logs:CreateLogGroup", 
                  "logs:CreateLogStream", 
                  "logs:DescribeLogStreams", 
                  "logs:PutLogEvents", 
                  "sagemaker:*Job*" 
              ], 
              "Resource": "*" 
         }, 
         { 
              "Effect": "Allow", 
              "Action": [ 
                  "iam:PassRole", 
                  "s3:AbortMultipartUpload", 
                  "s3:GetObject", 
                  "s3:DeleteObject", 
                  "s3:PutObject" 
              ], 
              "Resource": [ 
                  "arn:aws:iam::<your-account-id>:role/<your-role>", 
                  "arn:aws:s3:::<your-s3-bucket>/*", 
                  "arn:aws:s3:::redshift-downloads/*" 
 ] 
         }, 
         { 
              "Effect": "Allow", 
              "Action": [ 
                  "s3:GetBucketLocation", 
                  "s3:ListBucket" 
              ], 
              "Resource": [ 
                  "arn:aws:s3:::<your-s3-bucket>", 
                  "arn:aws:s3:::redshift-downloads" 
 ] 
         } 
         // Optional section needed if you use AWS KMS keys.
```

```
 ,{ 
              "Effect": "Allow", 
              "Action": [ 
                  "kms:CreateGrant", 
                  "kms:Decrypt", 
                  "kms:DescribeKey", 
                  "kms:Encrypt", 
                  "kms:GenerateDataKey*" 
               ], 
               "Resource": [ 
                  "arn:aws:kms:<your-region>:<your-account-id>:key/<your-kms-key>" 
 ] 
         } 
     ]
}
```
3. Untuk mengizinkan Amazon Redshift dan mengambil peran SageMaker untuk berinteraksi dengan layanan lain, tambahkan kebijakan kepercayaan berikut ke peran IAM.

```
{ 
   "Version": "2012-10-17", 
   "Statement": [ 
     { 
        "Effect": "Allow", 
        "Principal": { 
          "Service": [ 
             "redshift.amazonaws.com", 
             "sagemaker.amazonaws.com", 
            "forecast.amazonaws.com" 
          ] 
        }, 
        "Action": "sts:AssumeRole" 
     } 
   ]
}
```
- 4. (Opsional) Buat bucket Amazon S3 dan sebuah AWS KMS kunci. Ini untuk Amazon Redshift untuk digunakan untuk menyimpan data pelatihan yang dikirim ke Amazon SageMaker dan menerima model terlatih dari Amazon. SageMaker
- 5. (Opsional) Buat kombinasi yang berbeda dari peran IAM dan bucket Amazon S3 untuk mengontrol akses ke grup pengguna yang berbeda.

6. (Opsional) Saat Anda mengaktifkan perutean VPC untuk klaster Redshift, buat endpoint Amazon S3 dan titik akhir untuk VPC tempat SageMaker cluster Redshift Anda berada. Melakukan hal ini memungkinkan lalu lintas berjalan melalui VPC Anda di antara layanan selama CREATE MODEL. Untuk informasi selengkapnya tentang perutean VPC, lihat [Perutean VPC](https://docs.aws.amazon.com/redshift/latest/mgmt/enhanced-vpc-routing.html) yang ditingkatkan di Amazon Redshift.

Untuk informasi selengkapnya tentang izin yang diperlukan untuk menentukan VPC pribadi untuk pekerjaan penyetelan hiperparameter Anda, [lihat Izin yang diperlukan untuk menggunakan](https://docs.aws.amazon.com/redshift/latest/mgmt/redshift-iam-access-control-identity-based.html) [Amazon Redshift MLdengan Amazon.](https://docs.aws.amazon.com/redshift/latest/mgmt/redshift-iam-access-control-identity-based.html) SageMaker

Untuk informasi tentang cara menggunakan pernyataan CREATE MODEL untuk mulai membuat model untuk kasus penggunaan yang berbeda, liha[tBUAT MODEL](#page-1368-0).

Mengelola izin dan kepemilikan

Sama seperti objek database lainnya, seperti tabel atau fungsi, Amazon Redshift mengikat pembuatan dan menggunakan model ML untuk mengakses mekanisme kontrol. Ada izin terpisah untuk membuat model yang menjalankan fungsi prediksi.

Contoh berikut menggunakan dua grup pengguna, retention\_analyst\_grp (pembuat model) dan marketing analyst grp (pengguna model) untuk menggambarkan bagaimana Amazon Redshift mengelola kontrol akses. Analis retensi membuat model pembelajaran mesin yang dapat digunakan oleh pengguna lain melalui izin yang diperoleh.

Superuser dapat MEMBERIKAN izin PENGGUNA atau GRUP untuk membuat model pembelajaran mesin menggunakan pernyataan berikut.

GRANT CREATE MODEL TO GROUP retention\_analyst\_grp;

Pengguna atau grup dengan izin ini dapat membuat model dalam skema apa pun di cluster jika pengguna memiliki izin CREATE biasa pada SCHEMA. Model pembelajaran mesin adalah bagian dari hierarki skema dengan cara yang mirip dengan tabel, tampilan, prosedur, dan fungsi yang ditentukan pengguna.

Dengan asumsi skema demo\_ml sudah ada, berikan dua grup pengguna izin pada skema sebagai berikut.

GRANT CREATE, USAGE ON SCHEMA demo\_ml TO GROUP retention\_analyst\_grp;

GRANT USAGE ON SCHEMA demo ml TO GROUP marketing analyst grp;

Untuk mengizinkan pengguna lain menggunakan fungsi inferensi pembelajaran mesin Anda, berikan izin EXECUTE. Contoh berikut menggunakan izin EXECUTE untuk memberikan marketing\_analyst\_grp GROUP izin untuk menggunakan model.

GRANT EXECUTE ON MODEL demo\_ml.customer\_churn\_auto\_model TO GROUP marketing\_analyst\_grp;

Gunakan pernyataan REVOKE dengan CREATE MODEL dan EXECUTE untuk mencabut izin tersebut dari pengguna atau grup. Untuk informasi selengkapnya tentang perintah kontrol izin, lihat [HIBAH](#page-1514-0) dan[MENCABUT](#page-1564-0).

## <span id="page-694-0"></span>Menggunakan penjelasan model dengan Amazon Redshift ML

Dengan penjelasan model di Amazon Redshift ML, Anda menggunakan nilai kepentingan fitur untuk membantu memahami bagaimana setiap atribut dalam data pelatihan berkontribusi pada hasil yang diprediksi.

Keterjelasan model membantu meningkatkan model pembelajaran mesin (ML) Anda dengan menjelaskan prediksi yang dibuat model Anda. Keterjelasan model membantu menjelaskan bagaimana model ini membuat prediksi menggunakan pendekatan atribusi fitur.

Amazon Redshift MLmenggabungkan kemampuan penjelasan model untuk memberikan fungsionalitas penjelasan model kepada pengguna Amazon Redshift ML. Untuk informasi lebih lanjut tentang penjelasan model, lihat [Apa Keadilan dan Penjelasan Model untuk Prediksi Machine](https://docs.aws.amazon.com/sagemaker/latest/dg/clarify-fairness-and-explainability.html) Learning? di Panduan SageMaker Pengembang Amazon.

Keterjelasan model juga memantau kesimpulan yang dibuat model dalam produksi untuk penyimpangan atribusi fitur. Ini juga menyediakan alat untuk membantu Anda menghasilkan laporan tata kelola model yang dapat Anda gunakan untuk menginformasikan tim risiko dan kepatuhan, serta regulator eksternal.

Saat Anda menentukan opsi AUTO ON atau AUTO OFF saat menggunakan pernyataan CREATE MODEL, setelah pekerjaan pelatihan model selesai, SageMaker buat keluaran penjelasan. Anda dapat menggunakan fungsi EXPLAIN\_MODEL untuk menanyakan laporan penjelasan dalam format JSON. Untuk informasi selengkapnya, lihat [Fungsi pembelajaran mesin.](#page-1938-0)

## <span id="page-695-0"></span>Metrik probabilitas Amazon Redshift MS

Dalam masalah pembelajaran yang diawasi, label kelas adalah hasil prediksi yang menggunakan data input. Misalnya, jika Anda menggunakan model untuk memprediksi apakah pelanggan akan berlangganan kembali ke layanan streaming, kemungkinan label mungkin dan tidak mungkin. Redshift ML menyediakan kemampuan metrik probabilitas, yang menetapkan probabilitas untuk setiap label untuk menunjukkan kemungkinannya. Ini membantu Anda membuat keputusan yang lebih tepat berdasarkan hasil yang diprediksi. Di Amazon Redshift ML, metrik probabilitas tersedia saat membuat model AUTO ON dengan jenis masalah klasifikasi biner atau klasifikasi multiclass. Jika Anda menghilangkan parameter AUTO ON, Redshift MLmengasumsikan bahwa model harus memiliki AUTO ON.

### Buat model

Saat membuat model, Amazon Redshift secara otomatis mendeteksi jenis model dan jenis masalah. Jika ini adalah masalah klasifikasi, Redshift secara otomatis membuat fungsi inferensi kedua yang dapat Anda gunakan untuk menghasilkan probabilitas relatif terhadap setiap label. Nama fungsi inferensi kedua ini adalah nama fungsi inferensi yang ditentukan diikuti oleh string. \_probabilities Misalnya, jika Anda menamai fungsi inferensi Anda sebagaicustomer\_churn\_predict, maka nama fungsi inferensi kedua adalah. customer\_churn\_predict\_probabilities Anda kemudian dapat menanyakan fungsi ini untuk mendapatkan probabilitas setiap label.

```
CREATE MODEL customer_churn_model
FROM customer_activity 
     PROBLEM_TYPE BINARY_CLASSIFICATION
TARGET churn
FUNCTION customer_churn_predict
IAM_ROLE {default}
AUTO ON
SETTINGS ( S3_BUCKET '<DOC-EXAMPLE-BUCKET>'
```
## Dapatkan probabilitas

Setelah fungsi probabilitas siap, menjalankan perintah mengembalikan [tipe SUPER](https://docs.aws.amazon.com/redshift/latest/dg/r_SUPER_type.html) yang berisi array dari probabilitas yang dikembalikan dan label terkait. Misalnya, hasilnya "probabilities" : [0.7, 0.3], "labels" : ["False.", "True."] berarti bahwa label False memiliki probabilitas 0,7, dan label True memiliki probabilitas 0,3.

```
SELECT customer churn predict probabilities(Account length, Area code,
             VMail_message, Day_mins, Day_calls, Day_charge,Eve_mins, Eve_calls, 
             Eve_charge, Night_mins, Night_calls, Night_charge,Intl_mins, Intl_calls, 
             Intl_charge, Cust_serv_calls) 
FROM customer activity;
customer_churn_predict_probabilities 
      -------------------- 
  {"probabilities" : [0.7, 0.3], "labels" : ["False.", "True."]} 
  {"probabilities" : [0.8, 0.2], "labels" : ["False.", "True."]} 
  {"probabilities" : [0.75, 0.25], "labels" : ["True.", "False"]}
```
Probabilitas dan label array selalu diurutkan berdasarkan probabilitasnya dalam urutan menurun. Anda dapat menulis kueri untuk mengembalikan hanya label yang diprediksi dengan probabilitas tertinggi dengan melepaskan hasil SUPER yang dikembalikan dari fungsi probabilitas.

```
SELECT prediction.labels[0], prediction.probabilities[0] 
             FROM (SELECT customer_churn_predict_probabilities(Account_length, 
  Area_code, 
             VMail_message, Day_mins, Day_calls, Day_charge,Eve_mins, Eve_calls, 
             Eve_charge, Night_mins, Night_calls, Night_charge,Intl_mins, Intl_calls, 
             Intl_charge, Cust_serv_calls) AS prediction
FROM customer_activity); 
   labels | probabilities
-----------+-------------- 
 "False." | 0.7 "False." | 0.8 
  "True." | 0.75
```
Untuk membuat kueri lebih sederhana, Anda dapat menyimpan hasil fungsi prediksi dalam tabel.

```
CREATE TABLE churn_auto_predict_probabilities AS 
              (SELECT customer_churn_predict_probabilities(Account_length, Area_code, 
              VMail_message, Day_mins, Day_calls, Day_charge,Eve_mins, Eve_calls, 
              Eve_charge, Night_mins, Night_calls, Night_charge,Intl_mins, 
              Intl_calls, Intl_charge, Cust_serv_calls) AS prediction
FROM customer_activity);
```
Anda dapat menanyakan tabel dengan hasil untuk mengembalikan hanya prediksi yang memiliki probabilitas lebih tinggi dari 0,7.

```
SELECT prediction.labels[0], prediction.probabilities[0]
FROM churn_auto_predict_probabilities
WHERE prediction.probabilities[0] > 0.7;
   labels | probabilities
-----------+-------------- 
  "False." | 0.8 
  "True." | 0.75
```
Menggunakan notasi indeks, Anda bisa mendapatkan probabilitas label tertentu. Contoh berikut mengembalikan probabilitas semua label. True.

```
SELECT label, index, p.prediction.probabilities[index]
FROM churn_auto_predict_probabilities p, p.prediction.labels AS label AT index
WHERE label='True.'; 
   label | index | probabilities
---------+-------+--------------- 
  "True." | 0 | 0.3 
  "True." | 0 | 0.2 
  "True." | 0 | 0.75
```
Contoh berikut mengembalikan semua baris yang memiliki labelTrue. dengan probabilitas lebih besar dari 0,7, menunjukkan bahwa pelanggan cenderung churn.

```
SELECT prediction.labels[0], prediction.probabilities[0]
FROM churn_auto_predict_probabilities
WHERE prediction.probabilities[0] > 0.7 AND prediction.labels[0] = "True.";
labels | probabilities
-----------+-------------- 
  "True." | 0.75
```
## <span id="page-697-0"></span>Tutorial untuk Amazon Redshift ML

Anda dapat menggunakan Amazon Redshift ML untuk melatih model pembelajaran mesin menggunakan pernyataan SQL, lalu memanggil model dalam kueri SQL untuk prediksi. Pembelajaran mesin di Amazon Redshift melatih model dengan satu perintah SQL. Amazon Redshift secara otomatis meluncurkan pekerjaan pelatihan di Amazon SageMaker dan menghasilkan model.

Setelah model dibuat, Anda dapat melakukan prediksi di Amazon Redshift menggunakan fungsi prediksi model.

Ikuti langkah-langkah dalam tutorial ini untuk mempelajari tentang fitur Amazon Redshift ML:

- [Tutorial: Membangun model churn pelanggan](#page-698-0)
- [Tutorial: Membangun model inferensi jarak jauh](#page-707-0)
- [Tutorial: Membangun model pengelompokan K-means](#page-712-0)
- [Tutorial: Membangun model klasifikasi multi-kelas](#page-722-0)
- [Tutorial: Membangun model XGBoost](#page-732-0)
- [Tutorial: Membangun model regresi](#page-738-0)
- [Tutorial: Membangun model regresi dengan pelajar linier](#page-751-0)
- [Tutorial: Membangun model klasifikasi multi-kelas dengan pelajar linier](#page-759-0)

## <span id="page-698-0"></span>Tutorial: Membangun model churn pelanggan

Dalam tutorial ini, Anda menggunakan Amazon Redshift MLuntuk membuat model churn pelanggan dengan perintah CREATE MODEL, dan menjalankan query prediksi untuk skenario pengguna. Kemudian, Anda menerapkan kueri menggunakan fungsi SQL yang dihasilkan oleh perintah CREATE MODEL.

Anda dapat menggunakan perintah CREATE MODEL sederhana untuk mengekspor data pelatihan, melatih model, mengimpor model, dan menyiapkan fungsi prediksi Amazon Redshift. Gunakan pernyataan CREATE MODEL untuk menentukan data pelatihan baik sebagai tabel atau pernyataan SELECT.

Contoh ini menggunakan informasi historis untuk membangun model pembelajaran mesin dari churn pelanggan operator seluler. Pertama, SageMaker latih model pembelajaran mesin Anda dan kemudian uji model Anda menggunakan informasi profil pelanggan yang sewenang-wenang. Setelah model divalidasi, Amazon SageMaker menyebarkan model dan fungsi prediksi ke Amazon Redshift. Anda dapat menggunakan fungsi prediksi untuk memprediksi apakah pelanggan akan churn atau tidak.

#### Contoh kasus penggunaan

Anda dapat memecahkan masalah klasifikasi biner lainnya menggunakan Amazon Redshift ML, seperti memprediksi apakah prospek penjualan akan ditutup atau tidak. Anda juga bisa memprediksi apakah transaksi keuangan itu curang atau tidak.

#### Tugas

- Prasyarat
- Langkah 1: Muat data dari Amazon S3 ke Amazon Redshift
- Langkah 2: Buat model pembelajaran mesin
- Langkah 3: Lakukan prediksi dengan model

### Prasyarat

Untuk menyelesaikan tutorial ini, Anda harus memiliki prasyarat berikut:

- Anda harus menyiapkan klaster Amazon Redshift untuk Amazon Redshift Ml. Untuk melakukannya, gunakan dokumentasi untuk [Cluster dan konfigurasikan penyiapan untuk administrasi Amazon](https://docs.aws.amazon.com/redshift/latest/dg/admin-setup.html) [Redshift ML.](https://docs.aws.amazon.com/redshift/latest/dg/admin-setup.html)
- Cluster Amazon Redshift yang Anda gunakan untuk membuat model, dan bucket Amazon S3 yang Anda gunakan untuk mementaskan data pelatihan dan menyimpan artefak model harus berada di Wilayah yang sama. AWS
- Untuk mengunduh perintah SQL dan kumpulan data sampel yang digunakan dalam dokumentasi ini, lakukan salah satu hal berikut:
	- Unduh [perintah SQL](https://s3.amazonaws.com/redshift-downloads/redshift-ml/tutorial-scripts/redshift-ml-tutorial.sql), [file aktivitas Pelanggan, dan file](https://s3.amazonaws.com/redshift-downloads/redshift-ml/customer_activity/customer_activity.csv) [Abalone](https://s3.amazonaws.com/redshift-downloads/redshift-ml/abalone_xg/abalone.csv).
	- Menggunakan AWS CLI untuk Amazon S3, jalankan perintah berikut. Anda dapat menggunakan jalur target Anda sendiri.

```
aws s3 cp s3://redshift-downloads/redshift-ml/tutorial-scripts/redshift-ml-
tutorial.sql </target/path>
aws s3 cp s3://redshift-downloads/redshift-ml/customer_activity/
customer_activity.csv </target/path>
aws s3 cp s3://redshift-downloads/redshift-ml/abalone_xgb/abalone_xgb.csv </target/
path>
```
Langkah 1: Muat data dari Amazon S3 ke Amazon Redshift

Gunakan [editor kueri Amazon Redshift v2](https://docs.aws.amazon.com/redshift/latest/mgmt/query-editor-v2-using.html) untuk mengedit dan menjalankan kueri serta memvisualisasikan hasil.

Menjalankan kueri berikut akan membuat tabel bernama customer\_activity dan menyerap kumpulan data sampel dari Amazon S3.

```
DROP TABLE IF EXISTS customer_activity;
CREATE TABLE customer_activity (
state varchar(2),
account_length int,
area_code int,
phone varchar(8),
intl plan varchar(3),
vMail_plan varchar(3),
vMail_message int,
day_mins float,
day_calls int,
day_charge float,
total_charge float,
eve_mins float,
eve_calls int,
eve_charge float,
night_mins float,
night_calls int,
night_charge float,
intl_mins float,
intl_calls int,
intl_charge float,
cust_serv_calls int,
churn varchar(6),
record_date date
);
COPY customer_activity
FROM 's3://redshift-downloads/redshift-ml/customer_activity/'
REGION 'us-east-1' IAM_ROLE default
FORMAT AS CSV IGNOREHEADER 1;
```
#### Langkah 2: Buat model pembelajaran mesin

Churn adalah masukan target kami dalam model ini. Semua input lain untuk model adalah atribut yang membantu membuat fungsi untuk memprediksi churn.

Contoh berikut menggunakan operasi CREATE MODEL untuk memberikan model yang memprediksi apakah pelanggan akan aktif, menggunakan input seperti usia pelanggan, kode pos, pengeluaran, dan kasus. Dalam contoh berikut, ganti *DOC-EXAMPLE-BUCKET*dengan bucket Amazon S3 Anda sendiri.

```
CREATE MODEL customer churn auto model
FROM 
     ( 
       SELECT state, 
              account_length, 
               area_code, 
               total_charge/account_length AS average_daily_spend, 
               cust_serv_calls/account_length AS average_daily_cases, 
               churn 
       FROM customer_activity 
       WHERE record_date < '2020-01-01' 
      )
TARGET churn FUNCTION ml_fn_customer_churn_auto
IAM_ROLE default SETTINGS ( 
   S3_BUCKET '<DOC-EXAMPLE-BUCKET>'
);
```
Query SELECT dalam contoh sebelumnya membuat data pelatihan. Klausa TARGET menentukan kolom mana yang merupakan label pembelajaran mesin yang digunakan operasi CREATE MODEL untuk mempelajari cara memprediksi. Kolom target "churn" menunjukkan apakah pelanggan masih memiliki keanggotaan aktif atau telah menangguhkan keanggotaan. Bidang S3\_BUCKET adalah nama bucket Amazon S3 yang sebelumnya Anda buat. Bucket Amazon S3 digunakan untuk berbagi data pelatihan dan artefak antara Amazon Redshift dan Amazon. SageMaker Kolom yang tersisa adalah fitur yang digunakan untuk prediksi.

Untuk ringkasan sintaks dan fitur kasus penggunaan dasar perintah CREATE MODEL, lihat [Simple](https://docs.aws.amazon.com/redshift/latest/dg/r_create_model_use_cases.html#r_simple_create_model) [CREATE MODEL.](https://docs.aws.amazon.com/redshift/latest/dg/r_create_model_use_cases.html#r_simple_create_model)

Tambahkan izin untuk enkripsi sisi server (opsional)

Amazon Redshift secara default menggunakan Amazon SageMaker Autopilot untuk pelatihan. Secara khusus, Amazon Redshift mengekspor data pelatihan dengan aman ke bucket Amazon S3 yang ditentukan pelanggan. Jika Anda tidak menentukanKMS\_KEY\_ID, maka data dienkripsi menggunakan enkripsi sisi server SSE-S3 secara default.

Saat Anda mengenkripsi input menggunakan enkripsi sisi server dengan kunci AWS KMS terkelola (SSE-MMS), tambahkan izin berikut:

```
{ 
     "Effect": "Allow", 
     "Action": [
```

```
 "kms:Encrypt" 
      "kms:Decrypt" 
      ]
}
```
Untuk informasi selengkapnya tentang SageMaker peran Amazon, lihat [SageMaker peran Amazon](https://docs.aws.amazon.com/sagemaker/latest/dg/sagemaker-roles.html) di Panduan SageMaker Pengembang Amazon.

Periksa status pelatihan model (opsional)

Anda dapat menggunakan perintah SHOW MODEL untuk mengetahui kapan model Anda siap.

Gunakan operasi berikut untuk memeriksa status model.

SHOW MODEL customer\_churn\_auto\_model;

Berikut ini adalah contoh output dari operasi sebelumnya.

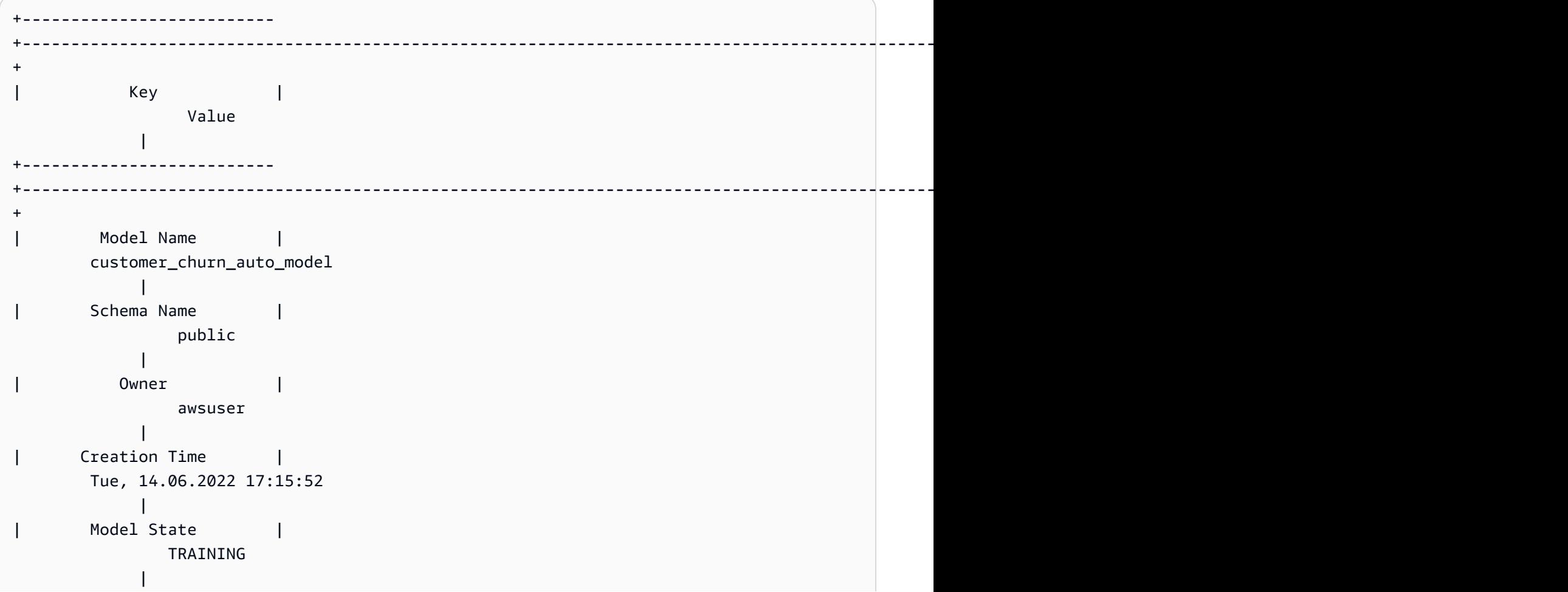

```
| | 
 |
| TRAINING DATA: | 
 |
| Query | SELECT STATE, ACCOUNT_LENGTH, AREA_CODE, TOTAL_CHARGE / 
 ACCOUNT_LENGTH AS AVERAGE_DAILY_SPEND, CUST_SERV_CALLS / ACCOUNT_LENGTH AS 
 AVERAGE_DAILY_CASES, CHURN |
| | 
        FROM CUSTOMER_ACTIVITY 
 |
| | 
    WHERE RECORD_DATE < '2020-01-01' 
 |
| Target Column | 
               CHURN 
 |
| | 
 |
| PARAMETERS: | 
 |
| Model Type | 
               auto 
 |
| Problem Type | 
 |
| Objective | 
 |
| AutoML Job Name | 
    redshiftml-20220614171552640901 
 |
| Function Name | 
       ml_fn_customer_churn_auto 
 |
| Function Parameters | state | state | state | state | state | state | state | state | state | state | state | state | state | state | state | state | state | state | state | state | state | state | state | state | state 
 account_length area_code average_daily_spend average_daily_cases 
 |
```

```
| Function Parameter Types | 
      varchar int4 int4 float8 int4 
 |
| IAM Role | 
         default-aws-iam-role 
 |
| S3 Bucket | 
           DOC-EXAMPLE-BUCKET 
 |
| Max Runtime | 
                5400 
 |
    +--------------------------
+----------------------------------------------------------------------------------------------------
+
```
Ketika pelatihan model selesai, model\_state variabel menjadiModel is Ready, dan fungsi prediksi menjadi tersedia.

Langkah 3: Lakukan prediksi dengan model

Anda dapat menggunakan pernyataan SQL untuk melihat prediksi yang dibuat oleh model prediksi. Dalam contoh ini, fungsi prediksi yang dibuat oleh operasi CREATE MODEL diberi namaml\_fn\_customer\_churn\_auto. Argumen input untuk fungsi prediksi sesuai dengan jenis fitur, seperti varchar untuk state dan integer untuk. account\_length Output dari fungsi prediksi adalah tipe yang sama dengan kolom TARGET dari pernyataan CREATE MODEL.

1. Anda melatih model pada data dari sebelum 2020-01-01, jadi sekarang Anda menggunakan fungsi prediksi pada set pengujian. Kueri berikut menampilkan prediksi apakah pelanggan yang mendaftar setelah 2020-01-01 akan melalui churn atau tidak.

```
SELECT
     phone, 
     ml_fn_customer_churn_auto( 
          state, 
          account_length, 
          area_code, 
          total_charge / account_length, 
          cust_serv_calls / account_length 
     ) AS active
FROM 
     customer_activity
```

```
WHERE 
     record_date > '2020-01-01';
```
2. Contoh berikut menggunakan fungsi prediksi yang sama untuk kasus penggunaan yang berbeda. Dalam hal ini, Amazon Redshift memprediksi proporsi churner dan non-churner di antara pelanggan dari berbagai negara bagian di mana tanggal pencatatan lebih besar dari 2020-01-01.

```
WITH predicted AS ( 
    SELECT
          state, 
          ml_fn_customer_churn_auto( 
               state, 
              account_length, 
              area_code, 
              total_charge / account_length, 
              cust_serv_calls / account_length 
          ) :: varchar(6) AS active 
     FROM 
          customer_activity 
     WHERE 
          record_date > '2020-01-01'
)
SELECT 
     state, 
     SUM( 
          CASE 
             WHEN active = 'True.' THEN 1
              ELSE 0 
         FND
     ) AS churners, 
     SUM( 
          CASE 
             WHEN active = 'False.' THEN 1
              ELSE 0 
          END 
     ) AS nonchurners, 
     COUNT(*) AS total_per_state
FROM 
     predicted
GROUP BY 
     state
ORDER BY 
     state;
```
3. Contoh berikut menggunakan fungsi prediksi untuk kasus penggunaan memprediksi persentase pelanggan yang melakukan churn dalam suatu keadaan. Dalam hal ini, Amazon Redshift memprediksi persentase churn di mana tanggal rekor lebih besar dari 2020-01-01.

```
WITH predicted AS ( 
    SELECT
          state, 
          ml_fn_customer_churn_auto( 
              state, 
              account_length, 
              area_code, 
              total_charge / account_length, 
              cust_serv_calls / account_length 
          ) :: varchar(6) AS active 
     FROM 
         customer_activity 
     WHERE 
          record_date > '2020-01-01'
)
SELECT 
     state, 
     CAST((CAST((SUM( 
          CASE 
             WHEN active = 'True.' THEN 1
              ELSE 0 
          END 
     )) AS FLOAT) / CAST(COUNT(*) AS FLOAT)) AS DECIMAL (3, 2)) AS pct_churn, 
     COUNT(*) AS total_customers_per_state
FROM 
     predicted
GROUP BY 
     state
ORDER BY 
     3 DESC;
```
#### Topik terkait

Untuk informasi selengkapnya tentang Amazon Redshift ML, lihat dokumentasi berikut:

- [Biaya untuk menggunakan Amazon RedShiftMl](https://docs.aws.amazon.com/redshift/latest/dg/cost.html)
- [BUAT perintah MODEL](https://docs.aws.amazon.com/redshift/latest/dg/r_CREATE_MODEL.html)

Tutorial untuk Amazon Redshift ML 679

### • [Fungsi EXPLAIN\\_MODEL](https://docs.aws.amazon.com/redshift/latest/dg/r_explain_model_function.html)

Untuk informasi selengkapnya tentang pembelajaran mesin, lihat dokumentasi berikut:

- [Ikhtisar pembelajaran mesin](https://docs.aws.amazon.com/redshift/latest/dg/machine_learning_overview.html)
- [Pembelajaran mesin untuk pemula dan ahli](https://docs.aws.amazon.com/redshift/latest/dg/novice_expert.html)
- [Apa Keadilan dan Penjelasan Model untuk Prediksi Machine Learning?](https://docs.aws.amazon.com/sagemaker/latest/dg/clarify-fairness-and-explainability.html)

## <span id="page-707-0"></span>Tutorial: Membangun model inferensi jarak jauh

Tutorial berikut membahas langkah-langkah cara membuat [model Random Cut Forest](https://docs.aws.amazon.com/sagemaker/latest/dg/randomcutforest.html) yang sebelumnya telah dilatih dan digunakan di Amazon SageMaker, di luar Amazon Redshift. Algoritma Random Cut Forest mendeteksi titik data anomali dalam kumpulan data. Membuat model dengan inferensi jarak jauh memungkinkan Anda untuk membawa SageMaker model Random Cut Forest Anda ke Amazon Redshift. Kemudian, di Amazon Redshift, Anda menggunakan SQL untuk melakukan prediksi pada titik akhir jarak jauh. SageMaker

Anda dapat menggunakan perintah CREATE MODEL untuk mengimpor model pembelajaran mesin dari SageMaker titik akhir Amazon dan menyiapkan fungsi prediksi Amazon Redshift. Saat menggunakan operasi CREATE MODEL, Anda memberikan nama titik akhir model pembelajaran SageMaker mesin.

Dalam tutorial ini, Anda membuat model machine learning Amazon Redshift menggunakan model endpoint SageMaker . Setelah model pembelajaran mesin Anda siap, Anda dapat menggunakannya untuk melakukan prediksi di Amazon Redshift. Pertama, Anda melatih dan membuat titik akhir di Amazon SageMaker, dan kemudian Anda mendapatkan nama titik akhir. Kemudian, Anda menggunakan perintah CREATE MODEL untuk membuat model dengan Amazon Redshift Ml. Terakhir, Anda melakukan prediksi pada model menggunakan fungsi prediksi yang dihasilkan oleh perintah CREATE MODEL.

#### Contoh kasus penggunaan

Anda dapat menggunakan model Random Cut Forest dan inferensi jarak jauh untuk deteksi anomali dalam kumpulan data lain, seperti memprediksi peningkatan atau penurunan transaksi e-commerce yang cepat. Anda juga dapat memprediksi perubahan signifikan dalam cuaca atau aktivitas seismik.

#### Tugas

• Prasyarat

Tutorial untuk Amazon Redshift ML 680

- Langkah 1: Menyebarkan model Amazon SageMaker
- Langkah 2: Dapatkan titik akhir SageMaker model
- Langkah 3: Muat data dari Amazon S3 ke Amazon Redshift
- Langkah 4: Buat model dengan Amazon Redshift Ml
- Langkah 5: Lakukan prediksi dengan model

#### Prasyarat

Untuk menyelesaikan tutorial ini, Anda harus memiliki prasyarat berikut:

- Anda telah menyelesaikan [penyiapan Administratif](https://docs.aws.amazon.com/redshift/latest/dg/admin-setup.html) untuk Amazon Redshift Ml.
- Anda telah mengunduh [dataset taksi NYC](https://s3.amazonaws.com/sagemaker-sample-files/datasets/tabular/anomaly_benchmark_taxi/NAB_nyc_taxi.csv), [membuat bucket Amazon S3,](https://docs.aws.amazon.com/AmazonS3/latest/userguide/create-bucket-overview.html) [dan mengunggah data ke](https://docs.aws.amazon.com/AmazonS3/latest/userguide/upload-objects.html)  [bucket Amazon S3.](https://docs.aws.amazon.com/AmazonS3/latest/userguide/upload-objects.html)
- Anda harus melatih, menerapkan SageMaker model dan titik akhir, dan mendapatkan nama titik akhir. SageMaker Gunakan [AWS CloudFormation templat ini](https://console.aws.amazon.com/cloudformation/home?region=us-east-1#/stacks/create/template?stackName=RedshiftBYOM&templateURL=https://redshift-ml-multiclass.s3.amazonaws.com/redshift-byom-blog.yaml) untuk menyediakan semua SageMaker sumber daya di AWS akun Anda secara otomatis.

Langkah 1: Menyebarkan model Amazon SageMaker

- 1. Untuk menerapkan model, buka SageMaker konsol Amazon, pilih instance Notebook di bawah Notebook di panel navigasi.
- 2. Pilih Open Jupyter untuk notebook Jupyter yang dibuat oleh template. CloudFormation
- 3. Pilih bring-your-own-model-remote-inference.ipynb.
- 4. Siapkan parameter untuk menyimpan input dan output pelatihan di Amazon S3 dengan mengganti baris berikut dengan bucket dan awalan Amazon S3 Anda.

```
data_location=f"s3://{bucket}/{prefix}/",
output_path=f"s3://{bucket}/{prefix}/output",
```
5. Pilih tombol maju cepat untuk menjalankan semua sel.

Langkah 2: Dapatkan titik akhir SageMaker model

Di SageMaker konsol Amazon, di bawah Inferensi di panel navigasi, pilih Endpoints dan temukan nama model Anda. Anda harus menyalin nama titik akhir model Anda saat membuat model inferensi jarak jauh di Amazon Redshift.

Langkah 3: Muat data dari Amazon S3 ke Amazon Redshift

Gunakan [editor kueri Amazon Redshift v2](https://docs.aws.amazon.com/redshift/latest/mgmt/query-editor-v2-using.html) untuk menjalankan perintah SQL berikut di Amazon Redshift. Perintah ini menjatuhkan rcf\_taxi\_data tabel jika ada, membuat tabel dengan nama yang sama, dan memuat kumpulan data sampel ke dalam tabel.

```
DROP TABLE IF EXISTS public.rcf_taxi_data CASCADE;
CREATE TABLE public.rcf_taxi_data (ride_timestamp timestamp, nbr_passengers int);
COPY public.rcf_taxi_data
FROM 
     's3://sagemaker-sample-files/datasets/tabular/anomaly_benchmark_taxi/
NAB_nyc_taxi.csv' 
     IAM_ROLE default 
     IGNOREHEADER 1 
     FORMAT AS CSV;
```
Langkah 4: Buat model dengan Amazon Redshift Ml

Jalankan kueri berikut untuk membuat model di Amazon Redshift MLmenggunakan titik akhir SageMaker model yang Anda dapatkan di langkah sebelumnya. Ganti *randomcutforestxxxxxxxxx*dengan nama SageMaker endpoint Anda sendiri.

```
CREATE MODEL public.remote_random_cut_forest
FUNCTION remote_fn_rcf(int)
RETURNS decimal(10, 6) SAGEMAKER '<randomcutforest-xxxxxxxxx>' IAM_ROLE default;
```
Periksa status model (opsional)

Anda dapat menggunakan perintah SHOW MODEL untuk mengetahui kapan model Anda siap.

Untuk memeriksa status model, gunakan operasi SHOW MODEL berikut.

SHOW MODEL public.remote random cut forest

Output menunjukkan SageMaker titik akhir dan nama fungsi.

```
+--------------------------+-----------------------------------------+
        | Model Name | remote_random_cut_forest |
                                 +--------------------------+-----------------------------------------+
        | Schema Name | public |
```
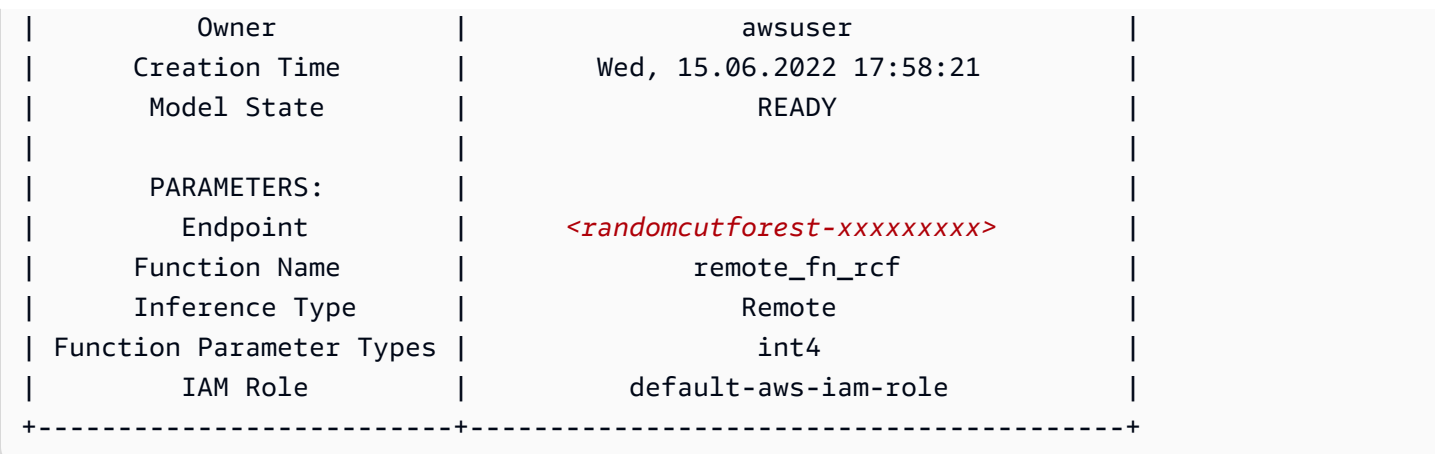

Langkah 5: Lakukan prediksi dengan model

Algoritma Amazon SageMaker Random Cut Forest dirancang untuk mendeteksi titik data anomali dalam kumpulan data. Dalam contoh ini, model Anda dirancang untuk mendeteksi lonjakan dalam naik taksi karena peristiwa penting. Anda dapat menggunakan model untuk memprediksi peristiwa anomali dengan menghasilkan skor anomali untuk setiap titik data.

Gunakan kueri berikut untuk menghitung skor anomali di seluruh kumpulan data taksi. Perhatikan bahwa Anda mereferensikan fungsi yang Anda gunakan dalam pernyataan CREATE MODEL di langkah sebelumnya.

```
SELECT
     ride_timestamp, 
     nbr_passengers, 
     public.remote_fn_rcf(nbr_passengers) AS score
FROM 
     public.rcf_taxi_data;
```
Periksa anomali tinggi dan rendah (opsional)

Jalankan kueri berikut untuk menemukan titik data dengan skor lebih besar dari tiga standar deviasi dari skor rata-rata.

```
WITH score_cutoff AS ( 
    SELECT
         STDDEV(public.remote_fn_rcf(nbr_passengers)) AS std, 
         AVG(public.remote_fn_rcf(nbr_passengers)) AS mean, 
         (mean + 3 * std) AS score_cutoff_value 
     FROM 
         public.rcf_taxi_data
```

```
)
SELECT
     ride_timestamp, 
     nbr_passengers, 
     public.remote_fn_rcf(nbr_passengers) AS score
FROM 
     public.rcf_taxi_data
WHERE 
     score > ( 
         SELECT
               score_cutoff_value 
          FROM 
               score_cutoff 
     )
ORDER BY 
     2 DESC;
```
Jalankan kueri berikut untuk menemukan titik data dengan skor lebih besar dari tiga standar deviasi dari skor rata-rata.

```
WITH score_cutoff AS ( 
     SELECT 
          STDDEV(public.remote_fn_rcf(nbr_passengers)) AS std, 
          AVG(public.remote_fn_rcf(nbr_passengers)) AS mean, 
          (mean - 3 * std) AS score_cutoff_value 
     FROM 
          public.rcf_taxi_data
)
SELECT 
     ride_timestamp, 
     nbr_passengers, 
     public.remote_fn_rcf(nbr_passengers) AS score
FROM 
     public.rcf_taxi_data
WHERE 
     score < ( 
          SELECT 
              score_cutoff_value 
          FROM 
              score_cutoff 
     )
ORDER BY 
     2 DESC;
```
#### Topik terkait

Untuk informasi selengkapnya tentang Amazon Redshift ML, lihat dokumentasi berikut:

- [Biaya untuk menggunakan Amazon Redshift ML](https://docs.aws.amazon.com/redshift/latest/dg/cost.html)
- [OPERASI BUAT MODEL](https://docs.aws.amazon.com/redshift/latest/dg/r_CREATE_MODEL.html)
- [Fungsi EXPLAIN\\_MODEL](https://docs.aws.amazon.com/redshift/latest/dg/r_explain_model_function.html)

Untuk informasi selengkapnya tentang pembelajaran mesin, lihat dokumentasi berikut:

- [Ikhtisar pembelajaran mesin](https://docs.aws.amazon.com/redshift/latest/dg/machine_learning_overview.html)
- [Pembelajaran mesin untuk pemula dan ahli](https://docs.aws.amazon.com/redshift/latest/dg/novice_expert.html)
- [Apa Keadilan dan Penjelasan Model untuk Prediksi Machine Learning?](https://docs.aws.amazon.com/sagemaker/latest/dg/clarify-fairness-and-explainability.html)

### <span id="page-712-0"></span>Tutorial: Membangun model pengelompokan K-means

[Dalam tutorial ini, Anda menggunakan Amazon Redshift ML untuk membuat, melatih, dan](url-sm-dev;k-means.html)  [menerapkan model pembelajaran mesin berdasarkan algoritma K-means.](url-sm-dev;k-means.html) Algoritma ini memecahkan masalah pengelompokan di mana Anda ingin menemukan pengelompokan dalam data. Kmeans membantu dalam mengelompokkan data yang belum diberi label. Untuk mempelajari lebih lanjut tentang pengelompokan K-means, lihat [Cara Kerja Pengelompokan K-Means di Panduan](https://docs.aws.amazon.com/sagemaker/latest/dg/algo-kmeans-tech-notes.html)  [Pengembang](https://docs.aws.amazon.com/sagemaker/latest/dg/algo-kmeans-tech-notes.html) Amazon. SageMaker

Anda akan menggunakan operasi CREATE MODEL untuk membuat model K-means dari cluster Amazon Redshift. Anda dapat menggunakan perintah CREATE MODEL untuk mengekspor data pelatihan, melatih model, mengimpor model, dan menyiapkan fungsi prediksi Amazon Redshift. Gunakan operasi CREATE MODEL untuk menentukan data pelatihan baik sebagai tabel atau pernyataan SELECT.

Dalam tutorial ini, Anda menggunakan K-means pada dataset [Global Database of Events, Language,](https://aws.amazon.com/public-datasets/gdelt/)  [and Tone \(GDELT\),](https://aws.amazon.com/public-datasets/gdelt/) yang memantau berita dunia di seluruh dunia, dan data disimpan setiap detik setiap hari. K-means akan mengelompokkan acara yang memiliki nada, aktor, atau lokasi yang sama. Data disimpan sebagai beberapa file di Amazon Simple Storage Service, dalam dua folder berbeda. Folder tersebut bersejarah, yang mencakup tahun 1979-2013, dan pembaruan harian, yang mencakup tahun 2013 dan setelahnya. Untuk contoh ini, kami menggunakan format historis dan membawa data 1979.

#### Contoh kasus penggunaan

Anda dapat memecahkan masalah pengelompokan lainnya dengan Amazon Redshift ML, seperti mengelompokkan pelanggan yang memiliki kebiasaan menonton serupa pada layanan streaming. Anda juga dapat menggunakan Redshift ML untuk memprediksi jumlah optimal pusat pengiriman untuk layanan pengiriman.

#### Tugas

- Prasyarat
- Langkah 1: Muat data dari Amazon S3 ke Amazon Redshift
- Langkah 2: Buat model pembelajaran mesin
- Langkah 3: Lakukan prediksi dengan model

#### Prasyarat

Untuk menyelesaikan tutorial ini, Anda harus menyelesaikan [pengaturan Administratif](https://docs.aws.amazon.com/redshift/latest/dg/admin-setup.html) untuk Amazon Redshift Ml.

Langkah 1: Muat data dari Amazon S3 ke Amazon Redshift

1. Gunakan [editor kueri Amazon Redshift v2](https://docs.aws.amazon.com/redshift/latest/mgmt/query-editor-v2-using.html) untuk menjalankan kueri berikut. Kueri menjatuhkan gdelt\_data tabel dalam skema publik jika ada dan membuat tabel dengan nama yang sama dalam skema publik.

```
DROP TABLE IF EXISTS gdelt_data CASCADE;
CREATE TABLE gdelt_data ( 
     GlobalEventId bigint, 
     SqlDate bigint, 
     MonthYear bigint, 
     Year bigint, 
     FractionDate double precision, 
     Actor1Code varchar(256), 
     Actor1Name varchar(256), 
     Actor1CountryCode varchar(256), 
     Actor1KnownGroupCode varchar(256), 
     Actor1EthnicCode varchar(256), 
     Actor1Religion1Code varchar(256), 
     Actor1Religion2Code varchar(256), 
     Actor1Type1Code varchar(256),
```
 Actor1Type2Code varchar(256), Actor1Type3Code varchar(256), Actor2Code varchar(256), Actor2Name varchar(256), Actor2CountryCode varchar(256), Actor2KnownGroupCode varchar(256), Actor2EthnicCode varchar(256), Actor2Religion1Code varchar(256), Actor2Religion2Code varchar(256), Actor2Type1Code varchar(256), Actor2Type2Code varchar(256), Actor2Type3Code varchar(256), IsRootEvent bigint, EventCode bigint, EventBaseCode bigint, EventRootCode bigint, QuadClass bigint, GoldsteinScale double precision, NumMentions bigint, NumSources bigint, NumArticles bigint, AvgTone double precision, Actor1Geo\_Type bigint, Actor1Geo\_FullName varchar(256), Actor1Geo CountryCode varchar(256), Actor1Geo\_ADM1Code varchar(256), Actor1Geo\_Lat double precision, Actor1Geo Long double precision, Actor1Geo\_FeatureID bigint, Actor2Geo\_Type bigint, Actor2Geo FullName varchar(256), Actor2Geo CountryCode varchar(256), Actor2Geo\_ADM1Code varchar(256), Actor2Geo\_Lat double precision, Actor2Geo\_Long double precision, Actor2Geo\_FeatureID bigint, ActionGeo\_Type bigint, ActionGeo\_FullName varchar(256), ActionGeo\_CountryCode varchar(256), ActionGeo\_ADM1Code varchar(256), ActionGeo\_Lat double precision, ActionGeo\_Long double precision, ActionGeo\_FeatureID bigint, DATEADDED bigint

);

2. Query berikut memuat data sampel ke dalam gdelt\_data tabel.

```
COPY gdelt_data
FROM 's3://gdelt-open-data/events/1979.csv' 
REGION 'us-east-1'
IAM_ROLE default 
CSV
DELIMITER '\t';
```
Periksa data pelatihan (opsional)

Untuk melihat data apa yang akan dilatih model Anda, gunakan kueri berikut.

```
SELECT 
     AvgTone, 
     EventCode, 
     NumArticles, 
     Actor1Geo_Lat, 
     Actor1Geo_Long, 
     Actor2Geo_Lat, 
     Actor2Geo_Long
FROM 
     gdelt_data LIMIT 100;
```
Langkah 2: Buat model pembelajaran mesin

Contoh berikut menggunakan perintah CREATE MODEL untuk membuat model yang mengelompokkan data menjadi tujuh cluster. Nilai K adalah jumlah cluster tempat titik data Anda dibagi menjadi. Model ini mengklasifikasikan titik data Anda ke dalam cluster di mana titik data lebih mirip satu sama lain. Dengan mengelompokkan titik data ke dalam kelompok, algoritma K-Means secara iteratif menentukan pusat cluster terbaik. Algoritma kemudian menetapkan setiap titik data ke pusat cluster terdekat. Anggota terdekat dengan pusat cluster yang sama termasuk dalam grup yang sama. Anggota kelompok semirip mungkin dengan anggota lain dalam kelompok yang sama, dan berbeda mungkin dari anggota kelompok lain. Nilai K bersifat subjektif dan bergantung pada metode yang mengukur kesamaan antar titik data. Anda dapat mengubah nilai K untuk menghaluskan ukuran cluster jika cluster tidak terdistribusi secara merata.

Dalam contoh berikut, ganti *DOC-EXAMPLE-BUCKET*dengan bucket Amazon S3 Anda sendiri.

```
CREATE MODEL news_data_clusters
FROM 
     ( 
         SELECT
              AvgTone, 
              EventCode, 
              NumArticles, 
              Actor1Geo_Lat, 
              Actor1Geo_Long, 
              Actor2Geo_Lat, 
              Actor2Geo_Long 
          FROM 
              gdelt_data 
     ) FUNCTION news_monitoring_cluster 
     IAM_ROLE default 
     AUTO OFF 
     MODEL_TYPE KMEANS 
     PREPROCESSORS 'none' 
     HYPERPARAMETERS DEFAULT 
     EXCEPT 
     (K '7') 
     SETTINGS (S3_BUCKET '<DOC-EXAMPLE-BUCKET>');
```
Periksa status pelatihan model (opsional)

Anda dapat menggunakan perintah SHOW MODEL untuk mengetahui kapan model Anda siap.

Untuk memeriksa status model, gunakan operasi SHOW MODEL berikut dan temukan apakah Model State adaReady.

SHOW MODEL NEWS\_DATA\_CLUSTERS;

Ketika model siap, output dari operasi sebelumnya harus menunjukkan bahwa Model State adalahReady. Berikut ini adalah contoh output dari operasi SHOW MODEL.

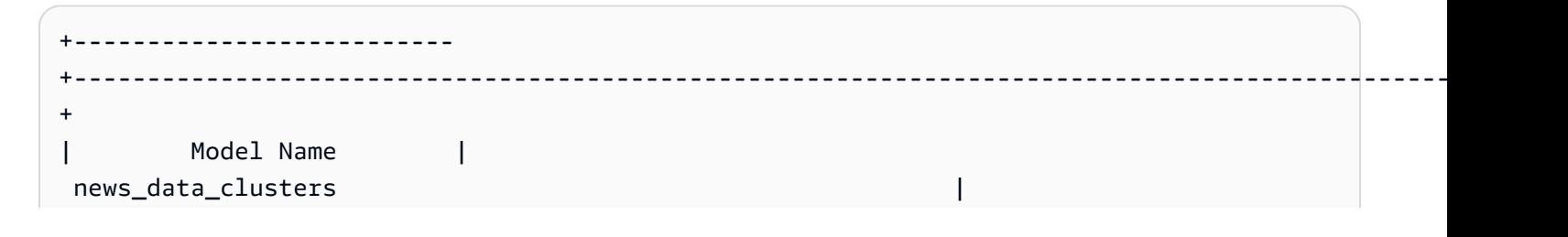

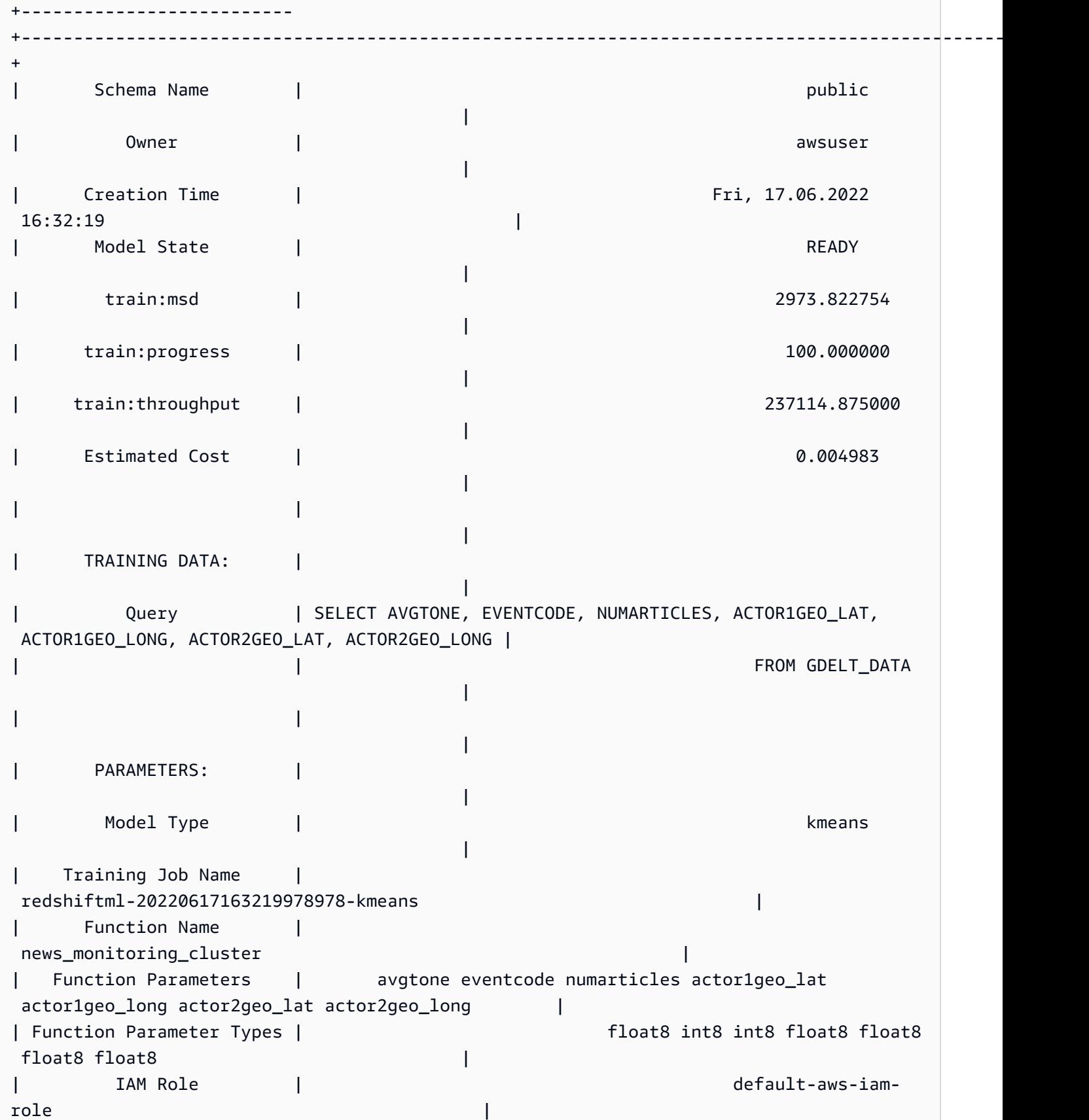

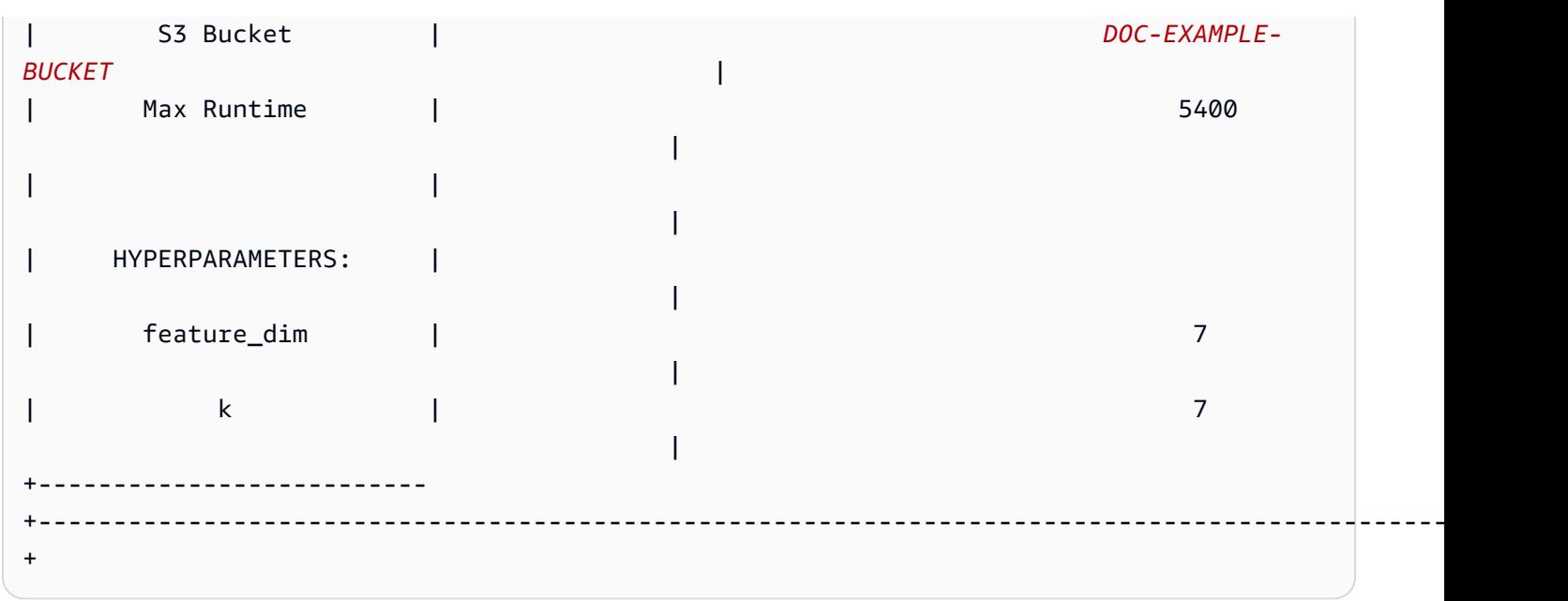

Langkah 3: Lakukan prediksi dengan model

#### Identifikasi cluster

Anda dapat menemukan pengelompokan diskrit yang diidentifikasi dalam data oleh model Anda, atau dikenal sebagai cluster. Cluster adalah kumpulan titik data yang lebih dekat ke pusat klaster daripada pusat cluster lainnya. Karena nilai K mewakili jumlah cluster dalam model, itu juga mewakili jumlah pusat cluster. Kueri berikut mengidentifikasi cluster dengan menunjukkan cluster yang terkait dengan masing-masing. globaleventid

```
SELECT
     globaleventid, 
     news_monitoring_cluster ( 
          AvgTone, 
          EventCode, 
          NumArticles, 
          Actor1Geo_Lat, 
          Actor1Geo_Long, 
          Actor2Geo_Lat, 
          Actor2Geo_Long 
     ) AS cluster
FROM 
     gdelt_data;
```
#### Periksa distribusi data

Anda dapat memeriksa distribusi data di seluruh cluster untuk melihat apakah nilai K yang Anda pilih menyebabkan data agak merata. Gunakan kueri berikut untuk menentukan apakah data didistribusikan secara merata di seluruh cluster Anda.

```
SELECT 
      events_cluster, 
     COUNT(*) AS nbr_events
FROM 
      ( 
         SELECT
               globaleventid, 
               news_monitoring_cluster( 
                    AvgTone, 
                    EventCode, 
                    NumArticles, 
                    Actor1Geo_Lat, 
                    Actor1Geo_Long, 
                    Actor2Geo_Lat, 
                    Actor2Geo_Long 
               ) AS events_cluster 
          FROM 
               gdelt_data 
      )
GROUP BY 
     1;
```
Perhatikan bahwa Anda dapat mengubah nilai K untuk menghaluskan ukuran cluster jika cluster tidak terdistribusi secara merata.

#### Tentukan pusat cluster

Titik data lebih dekat ke pusat klaster daripada ke pusat cluster lainnya. Dengan demikian, menemukan pusat cluster membantu Anda menentukan cluster.

Jalankan kueri berikut untuk menentukan pusat cluster berdasarkan jumlah artikel berdasarkan kode acara.

```
SELECT 
     news_monitoring_cluster ( 
          AvgTone, 
          EventCode,
```
```
 NumArticles, 
          Actor1Geo_Lat, 
          Actor1Geo_Long, 
          Actor2Geo_Lat, 
          Actor2Geo_Long 
     ) AS events_cluster, 
     eventcode, 
     SUM(numArticles) AS numArticles
FROM 
     gdelt_data
GROUP BY 
     1, 
     2;
```
Menampilkan informasi tentang titik data dalam klaster

Gunakan kueri berikut untuk mengembalikan data untuk poin yang ditetapkan ke cluster kelima. Artikel yang dipilih harus memiliki dua aktor.

```
SELECT 
     news_monitoring_cluster ( 
          AvgTone, 
          EventCode, 
          NumArticles, 
          Actor1Geo_Lat, 
          Actor1Geo_Long, 
          Actor2Geo_Lat, 
          Actor2Geo_Long 
      ) AS events_cluster, 
     eventcode, 
     actor1name, 
     actor2name, 
     SUM(numarticles) AS totalarticles
FROM 
     gdelt_data
WHERE 
     events_cluster = 5 
     AND actor1name <> ' ' 
     AND actor2name <> ' '
GROUP BY 
     1, 
     2, 
      3,
```

```
 4
ORDER BY 
      5 desc;
```
Tampilkan data tentang peristiwa dengan aktor dari kode etnis yang sama

Kueri berikut menghitung jumlah artikel yang ditulis tentang peristiwa dengan nada positif. Kueri juga mengharuskan kedua aktor memiliki kode etnis yang sama dan mengembalikan cluster mana yang ditugaskan untuk setiap peristiwa.

```
SELECT 
     news_monitoring_cluster ( 
          AvgTone, 
          EventCode, 
          NumArticles, 
          Actor1Geo_Lat, 
          Actor1Geo_Long, 
          Actor2Geo_Lat, 
          Actor2Geo_Long 
     ) AS events_cluster, 
     SUM(numarticles) AS total_articles, 
     eventcode AS event_code, 
     Actor1EthnicCode AS ethnic_code
FROM 
     gdelt_data
WHERE 
     Actor1EthnicCode = Actor2EthnicCode 
     AND Actor1EthnicCode <> ' ' 
     AND Actor2EthnicCode <> ' ' 
     AND AvgTone > 0
GROUP BY 
     1, 
     3, 
     4
HAVING 
     (total_articles) > 4
ORDER BY 
     1, 
     2 ASC;
```
### Topik terkait

Untuk informasi selengkapnya tentang Amazon Redshift ML, lihat dokumentasi berikut:

- [Biaya untuk menggunakan Amazon Redshift ML](https://docs.aws.amazon.com/redshift/latest/dg/cost.html)
- [OPERASI BUAT MODEL](https://docs.aws.amazon.com/redshift/latest/dg/r_CREATE_MODEL.html)
- [Fungsi EXPLAIN\\_MODEL](https://docs.aws.amazon.com/redshift/latest/dg/r_explain_model_function.html)

Untuk informasi selengkapnya tentang pembelajaran mesin, lihat dokumentasi berikut:

- [Ikhtisar pembelajaran mesin](https://docs.aws.amazon.com/redshift/latest/dg/machine_learning_overview.html)
- [Pembelajaran mesin untuk pemula dan ahli](https://docs.aws.amazon.com/redshift/latest/dg/novice_expert.html)
- [Apa Keadilan dan Penjelasan Model untuk Prediksi Machine Learning?](https://docs.aws.amazon.com/sagemaker/latest/dg/clarify-fairness-and-explainability.html)

## Tutorial: Membangun model klasifikasi multi-kelas

Dalam tutorial ini, Anda menggunakan Amazon Redshift ML untuk membuat model pembelajaran mesin yang memecahkan masalah klasifikasi multi-kelas. Algoritma klasifikasi multi-kelas mengklasifikasikan titik data menjadi salah satu dari tiga kelas atau lebih. Kemudian, Anda menerapkan kueri menggunakan fungsi SQL yang dihasilkan oleh perintah CREATE MODEL.

Anda dapat menggunakan perintah CREATE MODEL untuk mengekspor data pelatihan, melatih model, mengimpor model, dan menyiapkan fungsi prediksi Amazon Redshift. Gunakan operasi CREATE MODEL untuk menentukan data pelatihan baik sebagai tabel atau pernyataan SELECT.

Untuk mengikuti tutorial, Anda menggunakan dataset publik [E-Commerce Sales Forecast,](https://www.kaggle.com/allunia/e-commerce-sales-forecast) yang mencakup data penjualan pengecer Inggris online. Model yang Anda hasilkan akan menargetkan pelanggan paling aktif untuk program loyalitas pelanggan khusus. Dengan klasifikasi multi-kelas, Anda dapat menggunakan model untuk memprediksi berapa bulan pelanggan akan aktif selama periode 13 bulan. Fungsi prediksi menunjuk pelanggan yang diprediksi akan aktif selama 7 bulan atau lebih untuk masuk ke program.

### Contoh kasus penggunaan

Anda dapat memecahkan masalah klasifikasi multi-kelas lainnya dengan Amazon Redshift ML, seperti memprediksi produk terlaris dari lini produk. Anda juga dapat memprediksi buah mana yang terkandung dalam gambar, seperti memilih apel atau pir atau jeruk.

### Tugas

• Prasyarat

Tutorial untuk Amazon Redshift ML 695

- Langkah 1: Muat data dari Amazon S3 ke Amazon Redshift
- Langkah 2: Buat model pembelajaran mesin
- Langkah 3: Lakukan prediksi dengan model

#### Prasyarat

Untuk menyelesaikan tutorial ini, Anda harus menyelesaikan [pengaturan Administratif](https://docs.aws.amazon.com/redshift/latest/dg/admin-setup.html) untuk Amazon Redshift Ml.

Langkah 1: Muat data dari Amazon S3 ke Amazon Redshift

Gunakan [editor kueri Amazon Redshift v2](https://docs.aws.amazon.com/redshift/latest/mgmt/query-editor-v2-using.html) untuk menjalankan kueri berikut. Kueri ini memuat data sampel ke Amazon Redshift.

1. Query berikut membuat tabel bernamaecommerce\_sales.

```
CREATE TABLE IF NOT EXISTS ecommerce_sales ( 
     invoiceno VARCHAR(30), 
     stockcode VARCHAR(30), 
     description VARCHAR(60), 
     quantity DOUBLE PRECISION, 
     invoicedate VARCHAR(30), 
     unitprice DOUBLE PRECISION, 
     customerid BIGINT, 
     country VARCHAR(25)
);
```
2. Kueri berikut menyalin data sampel dari [dataset E-Commerce Sales Forecast](https://www.kaggle.com/allunia/e-commerce-sales-forecast) ke dalam ecommerce\_sales tabel.

```
COPY ecommerce_sales
FROM 
     's3://redshift-ml-multiclass/ecommerce_data.txt' 
IAM_ROLE default 
DELIMITER '\t' 
IGNOREHEADER 1 
REGION 'us-east-1' 
MAXERROR 100;
```
#### Membagi data

Saat Anda membuat model di Amazon Redshift ML, SageMaker secara otomatis membagi data Anda menjadi set pelatihan dan pengujian, sehingga SageMaker dapat menentukan akurasi model. Dengan memisahkan data secara manual pada langkah ini, Anda akan dapat memverifikasi keakuratan model dengan mengalokasikan set prediksi tambahan.

Gunakan pernyataan SQL berikut untuk membagi data menjadi tiga set untuk pelatihan, validasi, dan prediksi.

```
--creates table with all data
CREATE TABLE ecommerce_sales_data AS ( 
    SELECT
         t1.stockcode, 
         t1.description, 
         t1.invoicedate, 
         t1.customerid, 
         t1.country, 
         t1.sales_amt, 
         CAST(RANDOM() * 100 AS INT) AS data_group_id 
     FROM 
         ( 
            SELECT
                 stockcode, 
                 description, 
                 invoicedate, 
                 customerid, 
                 country, 
                 SUM(quantity * unitprice) AS sales_amt 
             FROM 
                 ecommerce_sales 
             GROUP BY 
1,\overline{2},
 3, 
                 4, 
5<sub>5</sub> ) t1
);
--creates training set
CREATE TABLE ecommerce_sales_training AS ( 
     SELECT
```

```
 a.customerid, 
        a.country, 
        a.stockcode, 
        a.description, 
        a.invoicedate, 
        a.sales_amt, 
        (b.nbr_months_active) AS nbr_months_active 
    FROM 
        ecommerce_sales_data a 
        INNER JOIN ( 
            SELECT 
                customerid, 
                COUNT( 
                    DISTINCT( 
                        DATE_PART(y, CAST(invoicedate AS DATE)) || '-' || LPAD( 
                            DATE_PART(mon, CAST(invoicedate AS DATE)), 
 2, 
 '00' 
)) ) AS nbr_months_active 
            FROM 
                ecommerce_sales_data 
            GROUP BY 
 1 
        ) b ON a.customerid = b.customerid 
    WHERE 
        a.data_group_id < 80
);
--creates validation set
CREATE TABLE ecommerce_sales_validation AS ( 
   SELECT
        a.customerid, 
        a.country, 
        a.stockcode, 
        a.description, 
        a.invoicedate, 
        a.sales_amt, 
        (b.nbr_months_active) AS nbr_months_active 
    FROM 
        ecommerce_sales_data a 
        INNER JOIN ( 
            SELECT
```

```
 customerid, 
               COUNT( 
                   DISTINCT( 
                      DATE_PART(y, CAST(invoicedate AS DATE)) || '-' || LPAD( 
                          DATE_PART(mon, CAST(invoicedate AS DATE)), 
 2, 
 '00' 
)) ) AS nbr_months_active 
            FROM 
               ecommerce_sales_data 
           GROUP BY 
 1 
        ) b ON a.customerid = b.customerid 
    WHERE 
        a.data_group_id BETWEEN 80 
        AND 90
);
--creates prediction set
CREATE TABLE ecommerce_sales_prediction AS ( 
   SELECT
        customerid, 
        country, 
        stockcode, 
        description, 
        invoicedate, 
        sales_amt 
    FROM 
        ecommerce_sales_data 
    WHERE 
        data_group_id > 90);
```
Langkah 2: Buat model pembelajaran mesin

Pada langkah ini, Anda menggunakan pernyataan CREATE MODEL untuk membuat model pembelajaran mesin Anda menggunakan klasifikasi multi-kelas.

Kueri berikut membuat model klasifikasi multi-kelas dengan set pelatihan menggunakan operasi CREATE MODEL. Ganti *DOC-EXAMPLE-BUCKET*dengan bucket Amazon S3 Anda sendiri.

```
CREATE MODEL ecommerce_customer_activity
```
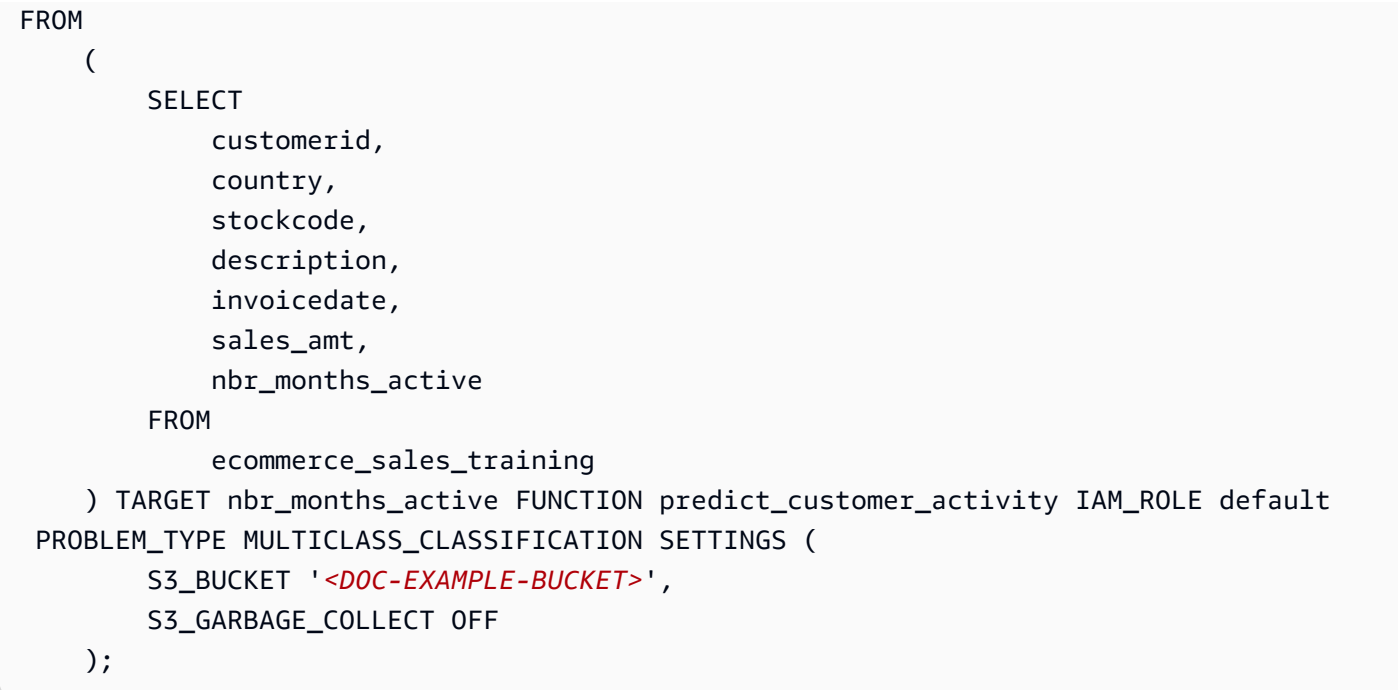

Dalam kueri ini, Anda menentukan jenis masalah sebagaiMulticlass\_Classification. Target yang Anda prediksi untuk model tersebut adalahnbr\_months\_active. Ketika SageMaker selesai melatih model, itu menciptakan fungsipredict\_customer\_activity, yang akan Anda gunakan untuk membuat prediksi di Amazon Redshift.

Tampilkan status pelatihan model (opsional)

Anda dapat menggunakan perintah SHOW MODEL untuk mengetahui kapan model Anda siap.

Gunakan kueri berikut untuk mengembalikan berbagai metrik model, termasuk status model dan akurasi.

SHOW MODEL ecommerce\_customer\_activity;

Ketika model siap, output dari operasi sebelumnya harus menunjukkan bahwa Model State adalahReady. Berikut ini adalah contoh output dari operasi SHOW MODEL.

```
+--------------------------
+-----------------------------------------------------------------------------------------------
+
| Model Name | 
 ecommerce_customer_activity |
```
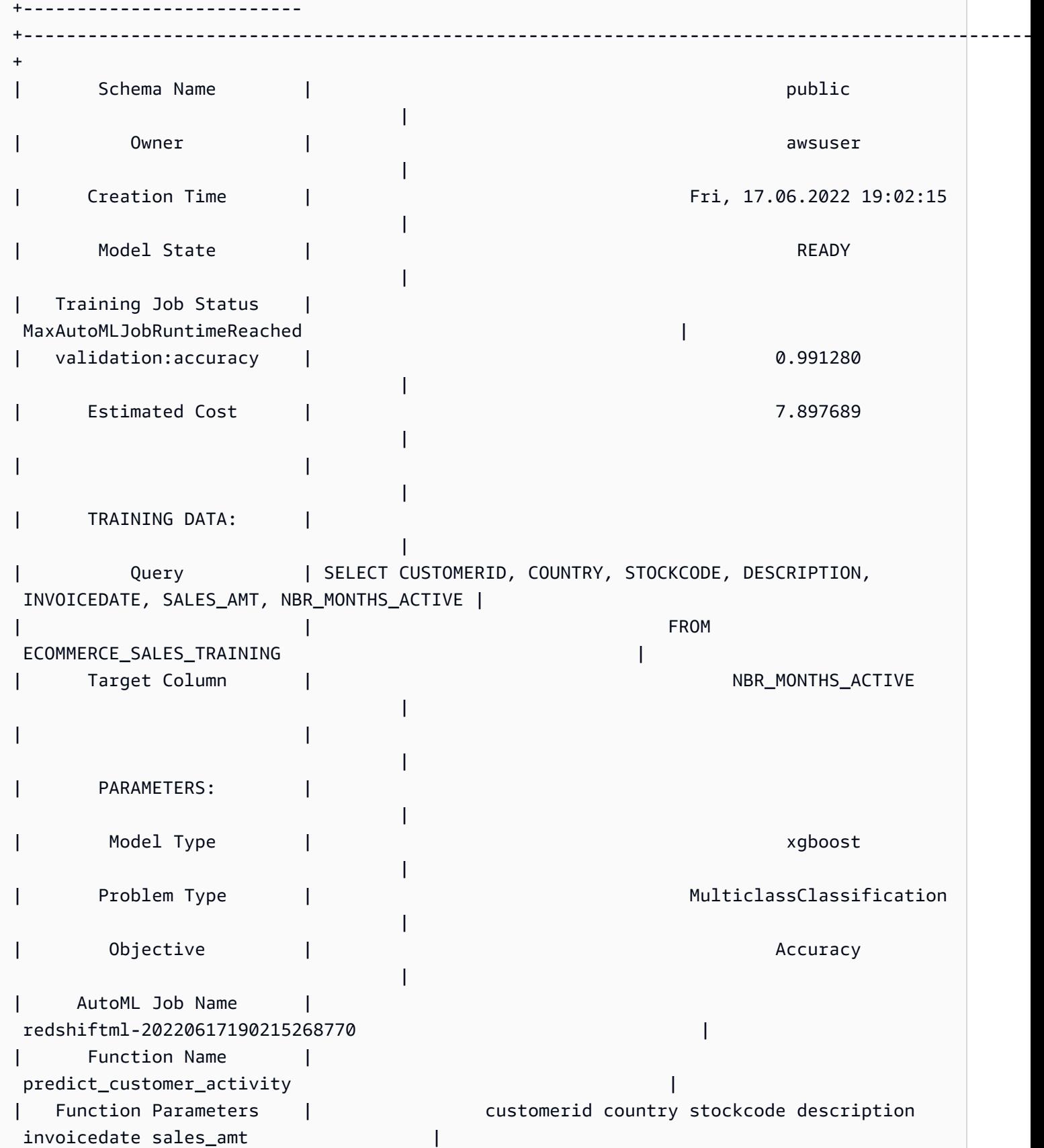

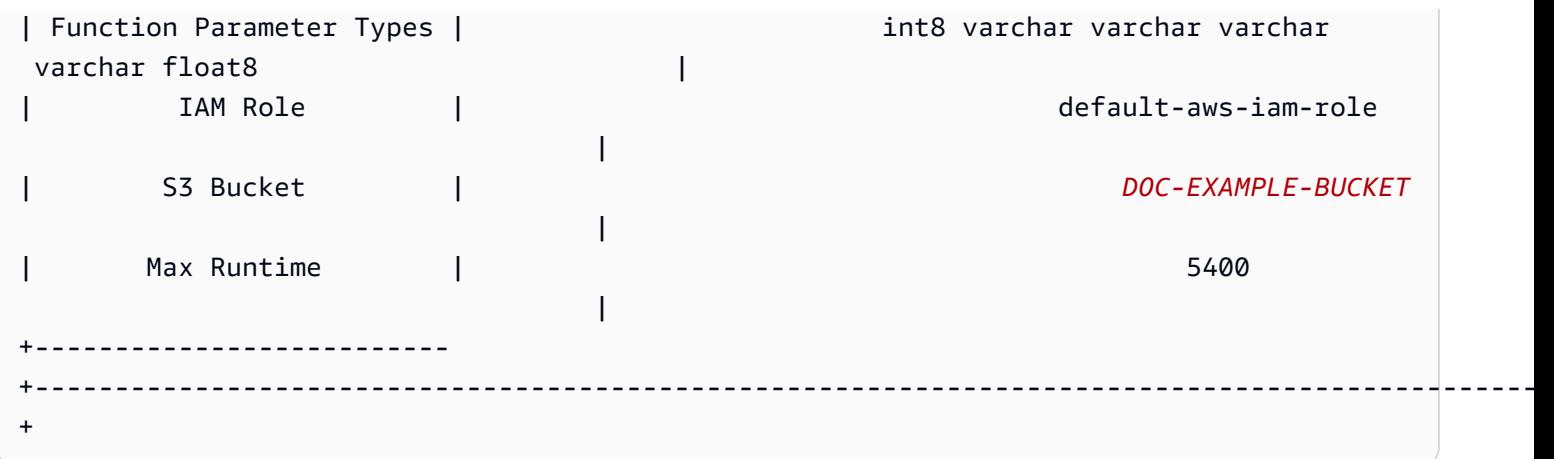

Langkah 3: Lakukan prediksi dengan model

Kueri berikut menunjukkan pelanggan mana yang memenuhi syarat untuk program loyalitas pelanggan Anda. Jika model memprediksi bahwa pelanggan akan aktif setidaknya selama tujuh bulan, maka model memilih pelanggan untuk program loyalitas.

```
SELECT
     customerid, 
      predict_customer_activity( 
          customerid, 
          country, 
          stockcode, 
          description, 
          invoicedate, 
          sales_amt 
      ) AS predicted_months_active
FROM 
     ecommerce_sales_prediction
WHERE 
      predicted_months_active >= 7
GROUP BY 
     1, 
      2
LIMIT 
      10;
```
Jalankan kueri prediksi terhadap data validasi (opsional)

Jalankan kueri prediksi berikut terhadap data validasi untuk melihat tingkat akurasi model.

SELECT

Tutorial untuk Amazon Redshift ML 702

```
 CAST(SUM(t1.match) AS decimal(7, 2)) AS predicted_matches, 
    CAST(SUM(t1.nonmatch) AS decimal(7, 2)) AS predicted non matches,
     CAST(SUM(t1.match + t1.nonmatch) AS decimal(7, 2)) AS total_predictions, 
     predicted_matches / total_predictions AS pct_accuracy
FROM 
     ( 
         SELECT
              customerid, 
              country, 
              stockcode, 
              description, 
              invoicedate, 
             sales amt,
              nbr_months_active, 
              predict_customer_activity( 
                  customerid, 
                  country, 
                  stockcode, 
                  description, 
                  invoicedate, 
                  sales_amt 
              ) AS predicted_months_active, 
              CASE 
                  WHEN nbr_months_active = predicted_months_active THEN 1 
                  ELSE 0 
              END AS match, 
              CASE 
                  WHEN nbr_months_active <> predicted_months_active THEN 1 
                  ELSE 0 
              END AS nonmatch 
          FROM 
              ecommerce_sales_validation 
    )t1;
```
Memprediksi berapa banyak pelanggan yang melewatkan entri (opsional)

Kueri berikut membandingkan jumlah pelanggan yang diprediksi aktif hanya selama 5 atau 6 bulan. Model memprediksi bahwa pelanggan ini akan kehilangan program loyalitas. Kueri kemudian membandingkan jumlah yang hampir tidak ketinggalan program dengan nomor yang diperkirakan memenuhi syarat untuk program loyalitas. Kueri ini dapat digunakan untuk menginformasikan keputusan apakah akan menurunkan ambang batas untuk program loyalitas. Anda juga dapat menentukan apakah ada sejumlah besar pelanggan yang diperkirakan hampir tidak ketinggalan

program. Anda kemudian dapat mendorong pelanggan tersebut untuk meningkatkan aktivitas mereka untuk mendapatkan keanggotaan program loyalitas.

```
SELECT 
     predict_customer_activity( 
          customerid, 
          country, 
          stockcode, 
          description, 
          invoicedate, 
          sales_amt 
     ) AS predicted_months_active, 
     COUNT(customerid)
FROM 
     ecommerce_sales_prediction
WHERE 
     predicted_months_active BETWEEN 5 AND 6
GROUP BY 
     1
ORDER BY 
     1 ASC
LIMIT 
     10)
UNION
(SELECT 
        NULL AS predicted_months_active, 
     COUNT (customerid)
FROM 
     ecommerce_sales_prediction
WHERE 
     predict_customer_activity( 
          customerid, 
          country, 
          stockcode, 
          description, 
          invoicedate, 
          sales_amt 
    ) >=7);
```
### Topik terkait

Untuk informasi selengkapnya tentang Amazon Redshift ML, lihat dokumentasi berikut:

- [Biaya untuk menggunakan Amazon Redshift ML](https://docs.aws.amazon.com/redshift/latest/dg/cost.html)
- [OPERASI BUAT MODEL](https://docs.aws.amazon.com/redshift/latest/dg/r_CREATE_MODEL.html)
- [Fungsi EXPLAIN\\_MODEL](https://docs.aws.amazon.com/redshift/latest/dg/r_explain_model_function.html)

Untuk informasi selengkapnya tentang pembelajaran mesin, lihat dokumentasi berikut:

- [Ikhtisar pembelajaran mesin](https://docs.aws.amazon.com/redshift/latest/dg/machine_learning_overview.html)
- [Pembelajaran mesin untuk pemula dan ahli](https://docs.aws.amazon.com/redshift/latest/dg/novice_expert.html)
- [Apa Keadilan dan Penjelasan Model untuk Prediksi Machine Learning?](https://docs.aws.amazon.com/sagemaker/latest/dg/clarify-fairness-and-explainability.html)

# Tutorial: Membangun model XGBoost

Dalam tutorial ini, Anda membuat model dengan data dari Amazon S3 dan menjalankan kueri prediksi dengan model menggunakan Amazon Redshift ML. Algoritma XGBoost adalah implementasi yang dioptimalkan dari algoritma pohon yang ditingkatkan gradien. XGBoost menangani lebih banyak tipe data, hubungan, dan distribusi daripada algoritma pohon yang ditingkatkan gradien lainnya. Anda dapat menggunakan XGBoost untuk masalah regresi, klasifikasi biner, klasifikasi multi-kelas, dan peringkat. Untuk informasi selengkapnya tentang algoritma XGBoost, lihat algoritma [XGBoost di](https://docs.aws.amazon.com/sagemaker/latest/dg/xgboost.html) [Panduan Pengembang](https://docs.aws.amazon.com/sagemaker/latest/dg/xgboost.html) Amazon. SageMaker

CREATE MODELOperasi Amazon Redshift MLdengan AUTO OFF opsi saat ini mendukung XGBoost sebagai. MODEL\_TYPE Anda dapat memberikan informasi yang relevan seperti tujuan dan hiperparameter sebagai bagian dari CREATE MODEL perintah, berdasarkan kasus penggunaan Anda.

Dalam tutorial ini, Anda menggunakan [dataset otentikasi uang kertas,](https://archive.ics.uci.edu/ml/datasets/banknote+authentication) yang merupakan masalah klasifikasi biner untuk memprediksi apakah uang kertas yang diberikan asli atau palsu.

### Contoh kasus penggunaan

Anda dapat memecahkan masalah klasifikasi biner lainnya menggunakan Amazon Redshift ML, seperti memprediksi apakah pasien sehat atau memiliki penyakit. Anda juga bisa memprediksi apakah email itu spam atau bukan spam.

### Tugas

- Prasyarat
- Langkah 1: Muat data dari Amazon S3 ke Amazon Redshift
- Langkah 2: Buat model pembelajaran mesin

• Langkah 3: Lakukan prediksi dengan model

### Prasyarat

Untuk menyelesaikan tutorial ini, Anda harus menyelesaikan [pengaturan Administratif](https://docs.aws.amazon.com/redshift/latest/dg/admin-setup.html) untuk Amazon Redshift Ml.

Langkah 1: Muat data dari Amazon S3 ke Amazon Redshift

Gunakan [editor kueri Amazon Redshift v2](https://docs.aws.amazon.com/redshift/latest/mgmt/query-editor-v2-using.html) untuk menjalankan kueri berikut.

Kueri berikut membuat dua tabel, memuat data dari Amazon S3, dan membagi data menjadi satu set pelatihan dan satu set pengujian. Anda akan menggunakan set pelatihan untuk melatih model Anda dan membuat fungsi prediksi. Kemudian, Anda akan menguji fungsi prediksi pada set pengujian.

```
--create training set table
CREATE TABLE banknoteauthentication_train( 
     variance FLOAT, 
     skewness FLOAT, 
     curtosis FLOAT, 
     entropy FLOAT, 
     class INT
);
--Load into training table
COPY banknoteauthentication_train
FROM 
     's3://redshiftbucket-ml-sagemaker/banknote_authentication/train_data/' IAM_ROLE 
  default REGION 'us-west-2' IGNOREHEADER 1 CSV;
--create testing set table
CREATE TABLE banknoteauthentication_test( 
     variance FLOAT, 
     skewness FLOAT, 
     curtosis FLOAT, 
     entropy FLOAT, 
     class INT
);
--Load data into testing table
COPY banknoteauthentication_test
FROM 
     's3://redshiftbucket-ml-sagemaker/banknote_authentication/test_data/'
```

```
 IAM_ROLE default 
 REGION 'us-west-2' 
 IGNOREHEADER 1 
 CSV;
```
Langkah 2: Buat model pembelajaran mesin

Kueri berikut membuat model XGBoost di Amazon Redshift MLdari set pelatihan yang Anda buat pada langkah sebelumnya. Ganti DOC-EXAMPLE-BUCKET dengan milik Anda sendiriS3\_BUCKET, yang akan menyimpan dataset input Anda dan artefak Redshift ML lainnya.

```
CREATE MODEL model_banknoteauthentication_xgboost_binary
FROM 
     banknoteauthentication_train 
     TARGET class 
     FUNCTION func_model_banknoteauthentication_xgboost_binary 
     IAM_ROLE default 
     AUTO OFF 
     MODEL_TYPE xgboost 
     OBJECTIVE 'binary:logistic' 
     PREPROCESSORS 'none' 
     HYPERPARAMETERS DEFAULT
EXCEPT(NUM_ROUND '100') 
SETTINGS(S3_BUCKET '<DOC-EXAMPLE-BUCKET>');
```
Tampilkan status pelatihan model (opsional)

Anda dapat menggunakan perintah SHOW MODEL untuk mengetahui kapan model Anda siap.

Gunakan kueri berikut untuk memantau kemajuan pelatihan model.

SHOW MODEL model\_banknoteauthentication\_xgboost\_binary;

Jika modelnyaREADY, operasi SHOW MODEL juga menyediakan train:error metrik, seperti yang ditunjukkan pada contoh output berikut. train:errorMetrik adalah ukuran akurasi model Anda yang mengukur hingga enam tempat desimal. Nilai 0 paling akurat dan nilai 1 paling tidak akurat.

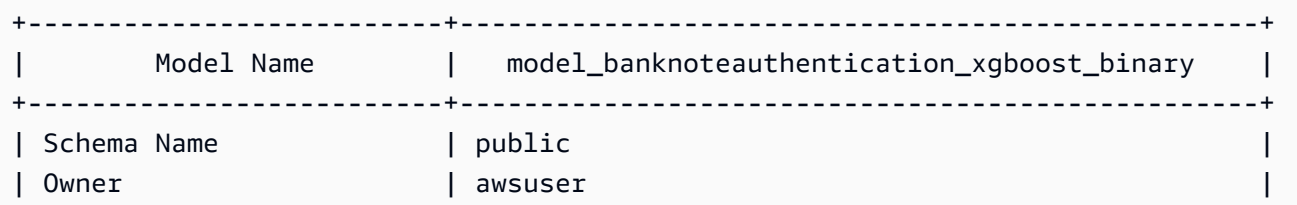

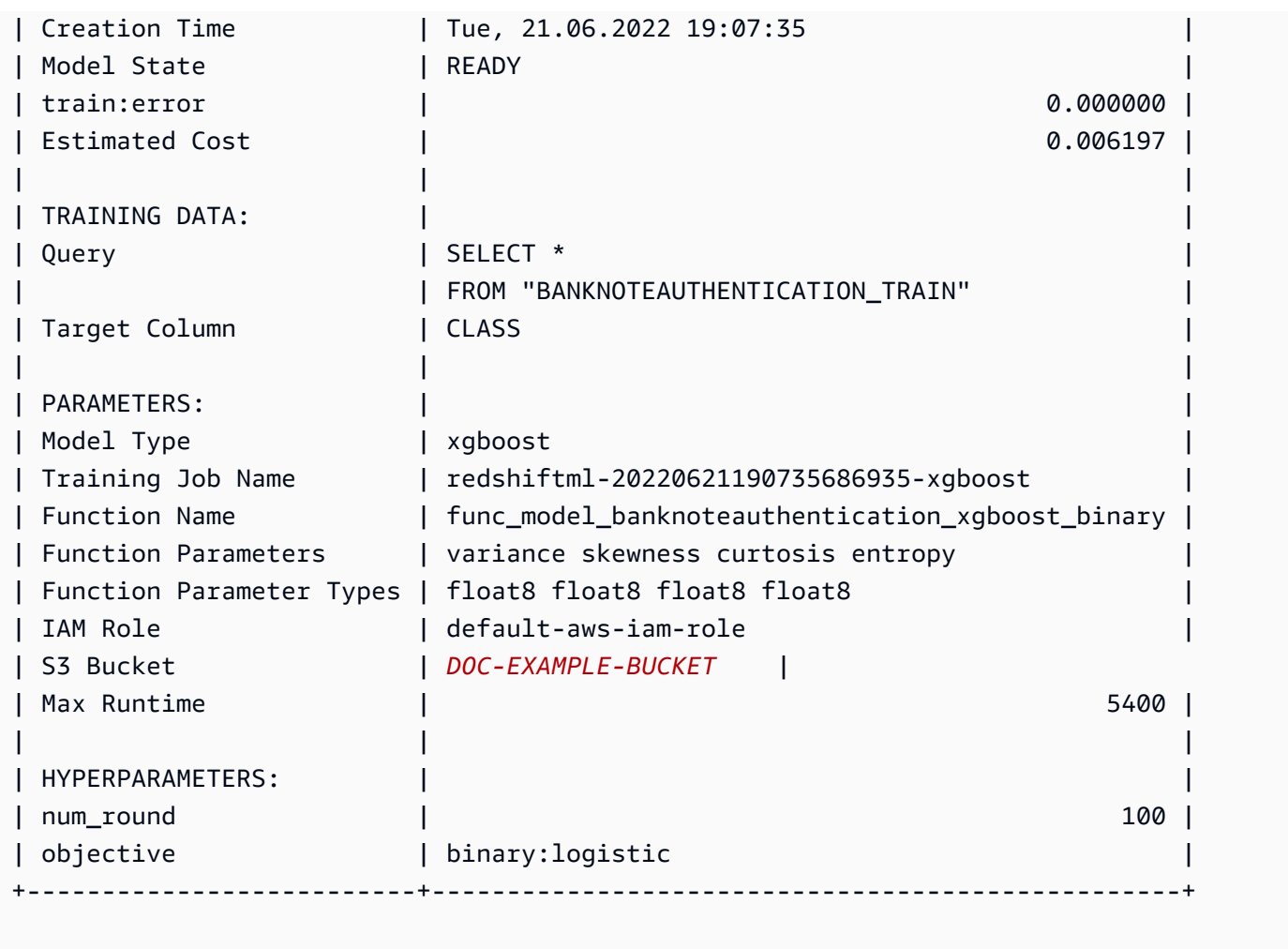

Langkah 3: Lakukan prediksi dengan model

Periksa keakuratan model

Kueri prediksi berikut menggunakan fungsi prediksi yang dibuat pada langkah sebelumnya untuk memeriksa keakuratan model Anda. Jalankan kueri ini pada set pengujian untuk memastikan model tidak sesuai terlalu dekat dengan set pelatihan. Korespondensi dekat ini juga dikenal sebagai overfitting, dan overfitting dapat menyebabkan model membuat prediksi yang tidak dapat diandalkan.

```
WITH predict_data AS ( 
    SELECT
         class AS label, 
         func_model_banknoteauthentication_xgboost_binary (variance, skewness, curtosis, 
  entropy) AS predicted, 
         CASE 
            WHEN label IS NULL THEN 0
```

```
 ELSE label 
          END AS actual, 
         CASE 
             WHEN actual = predicted THEN 1 :: INT
              ELSE 0 :: INT 
          END AS correct 
     FROM 
          banknoteauthentication_test
),
aggr_data AS ( 
     SELECT 
          SUM(correct) AS num_correct, 
          COUNT(*) AS total 
     FROM 
          predict_data
)
SELECT
     (num_correct :: FLOAT / total :: FLOAT) AS accuracy
FROM 
     aggr_data;
```
Memprediksi jumlah uang kertas asli dan palsu

Kueri prediksi berikut mengembalikan jumlah uang kertas asli dan palsu yang diprediksi dalam set pengujian.

```
WITH predict_data AS ( 
     SELECT 
         func_model_banknoteauthentication_xgboost_binary(variance, skewness, curtosis, 
  entropy) AS predicted 
     FROM 
         banknoteauthentication_test
)
SELECT 
     CASE 
         WHEN predicted = '0' THEN 'Original banknote' 
         WHEN predicted = '1' THEN 'Counterfeit banknote' 
         ELSE 'NA' 
     END AS banknote_authentication, 
     COUNT(1) AS count
FROM 
     predict_data
GROUP BY
```
1;

Temukan pengamatan rata-rata untuk uang kertas asli dan palsu

Kueri prediksi berikut mengembalikan nilai rata-rata setiap fitur untuk uang kertas yang diprediksi asli dan palsu dalam set pengujian.

```
WITH predict_data AS ( 
    SELECT
          func_model_banknoteauthentication_xgboost_binary(variance, skewness, curtosis, 
  entropy) AS predicted, 
            variance, 
            skewness, 
            curtosis, 
            entropy 
     FROM 
          banknoteauthentication_test
)
SELECT
     CASE 
         WHEN predicted = '0' THEN 'Original banknote' 
         WHEN predicted = '1' THEN 'Counterfeit banknote' 
          ELSE 'NA' 
     END AS banknote_authentication, 
     TRUNC(AVG(variance), 2) AS avg_variance, 
     TRUNC(AVG(skewness), 2) AS avg_skewness, 
     TRUNC(AVG(curtosis), 2) AS avg_curtosis, 
     TRUNC(AVG(entropy), 2) AS avg_entropy
FROM 
     predict_data
GROUP BY 
     1
ORDER BY 
     2;
```
Topik terkait

Untuk informasi selengkapnya tentang Amazon Redshift ML, lihat dokumentasi berikut:

- [Biaya untuk menggunakan Amazon Redshift ML](https://docs.aws.amazon.com/redshift/latest/dg/cost.html)
- [OPERASI BUAT MODEL](https://docs.aws.amazon.com/redshift/latest/dg/r_CREATE_MODEL.html)
- [Fungsi EXPLAIN\\_MODEL](https://docs.aws.amazon.com/redshift/latest/dg/r_explain_model_function.html)

Tutorial untuk Amazon Redshift ML 710

Untuk informasi selengkapnya tentang pembelajaran mesin, lihat dokumentasi berikut:

- [Ikhtisar pembelajaran mesin](https://docs.aws.amazon.com/redshift/latest/dg/machine_learning_overview.html)
- [Pembelajaran mesin untuk pemula dan ahli](https://docs.aws.amazon.com/redshift/latest/dg/novice_expert.html)
- [Apa Keadilan dan Penjelasan Model untuk Prediksi Machine Learning?](https://docs.aws.amazon.com/sagemaker/latest/dg/clarify-fairness-and-explainability.html)

# Tutorial: Membangun model regresi

Dalam tutorial ini, Anda menggunakan Amazon Redshift MLuntuk membuat model regresi pembelajaran mesin dan menjalankan kueri prediksi pada model. Model regresi memungkinkan Anda memprediksi hasil numerik, seperti harga rumah, atau berapa banyak orang yang akan menggunakan layanan penyewaan sepeda kota. Anda menggunakan perintah CREATE MODEL di Amazon Redshift dengan data pelatihan Anda. Kemudian, Amazon Redshift ML mengkompilasi model, mengimpor model terlatih ke Redshift, dan menyiapkan fungsi prediksi SQL. Anda dapat menggunakan fungsi prediksi dalam kueri SQL di Amazon Redshift.

Dalam tutorial ini, Anda akan menggunakan Amazon Redshift MLuntuk membangun model regresi yang memprediksi jumlah orang yang menggunakan layanan berbagi sepeda kota Toronto pada jam tertentu dalam sehari. Input untuk model termasuk hari libur dan kondisi cuaca. Anda akan menggunakan model regresi, karena Anda menginginkan hasil numerik untuk masalah ini.

Anda dapat menggunakan perintah CREATE MODEL untuk mengekspor data pelatihan, melatih model, dan membuat model tersedia di Amazon Redshift sebagai fungsi SQL. Gunakan operasi CREATE MODEL untuk menentukan data pelatihan baik sebagai tabel atau pernyataan SELECT.

## Contoh kasus penggunaan

Anda dapat memecahkan masalah regresi lainnya dengan Amazon Redshift ML, seperti memprediksi nilai seumur hidup pelanggan. Anda juga dapat menggunakan Redshift ML untuk memprediksi harga yang paling menguntungkan dan pendapatan yang dihasilkan dari suatu produk.

## Tugas

- Prasyarat
- Langkah 1: Muat data dari Amazon S3 ke Amazon Redshift
- Langkah 2: Buat model pembelajaran mesin
- Langkah 3: Validasi model

#### Prasyarat

Untuk menyelesaikan tutorial ini, Anda harus menyelesaikan [pengaturan Administratif](https://docs.aws.amazon.com/redshift/latest/dg/admin-setup.html) untuk Amazon Redshift Ml.

Langkah 1: Muat data dari Amazon S3 ke Amazon Redshift

Gunakan [editor kueri Amazon Redshift v2](https://docs.aws.amazon.com/redshift/latest/mgmt/query-editor-v2-using.html) untuk menjalankan kueri berikut.

1. Anda harus membuat tiga tabel untuk memuat tiga kumpulan data publik ke Amazon Redshift. [Kumpulan data tersebut adalah Data](https://github.com/uWaterloo/Datasets/blob/master/Holidays/holidays.csv) [Pengendara Sepeda Toronto, data](https://open.toronto.ca/dataset/bike-share-toronto-ridership-data/)[c](https://github.com/uWaterloo/Datasets/blob/master/Holidays/holidays.csv)[uaca historis, dan data](https://climate.weather.gc.ca/historical_data/search_historic_data_e.html) [liburan historis](https://climate.weather.gc.ca/historical_data/search_historic_data_e.html)[.](https://github.com/uWaterloo/Datasets/blob/master/Holidays/holidays.csv) Jalankan kueri berikut di editor kueri Amazon Redshift untuk membuat tabel bernamaridership,weather, dan. holiday

```
CREATE TABLE IF NOT EXISTS ridership ( 
     trip_id INT, 
     trip_duration_seconds INT, 
     trip_start_time timestamp, 
     trip_stop_time timestamp, 
     from_station_name VARCHAR(50), 
     to_station_name VARCHAR(50), 
     from_station_id SMALLINT, 
     to_station_id SMALLINT, 
     user_type VARCHAR(20)
);
CREATE TABLE IF NOT EXISTS weather ( 
     longitude_x DECIMAL(5, 2), 
     latitude_y DECIMAL(5, 2), 
     station_name VARCHAR(20), 
     climate_id BIGINT, 
     datetime_utc TIMESTAMP, 
     weather_year SMALLINT, 
    weather month SMALLINT,
     weather_day SMALLINT, 
     time_utc VARCHAR(5), 
    temp c DECIMAL(5, 2),
     temp_flag VARCHAR(1), 
     dew_point_temp_c DECIMAL(5, 2), 
     dew_point_temp_flag VARCHAR(1), 
     rel_hum SMALLINT, 
     rel_hum_flag VARCHAR(1), 
     precip_amount_mm DECIMAL(5, 2),
```

```
 precip_amount_flag VARCHAR(1), 
     wind_dir_10s_deg VARCHAR(10), 
    wind_dir_flag VARCHAR(1),
    wind_spd_kmh VARCHAR(10),
     wind_spd_flag VARCHAR(1), 
    visibility km VARCHAR(10),
     visibility_flag VARCHAR(1), 
     stn_press_kpa DECIMAL(5, 2), 
     stn_press_flag VARCHAR(1), 
     hmdx SMALLINT, 
     hmdx_flag VARCHAR(1), 
     wind_chill VARCHAR(10), 
     wind_chill_flag VARCHAR(1), 
     weather VARCHAR(10)
);
CREATE TABLE IF NOT EXISTS holiday (holiday_date DATE, description VARCHAR(100));
```
2. Kueri berikut memuat data sampel ke dalam tabel yang Anda buat pada langkah sebelumnya.

```
COPY ridership
FROM 
     's3://redshift-ml-bikesharing-data/bike-sharing-data/ridership/' 
     IAM_ROLE default 
     FORMAT CSV 
     IGNOREHEADER 1 
     DATEFORMAT 'auto' 
     TIMEFORMAT 'auto' 
     REGION 'us-west-2' 
     gzip;
COPY weather
FROM 
     's3://redshift-ml-bikesharing-data/bike-sharing-data/weather/' 
     IAM_ROLE default 
     FORMAT csv 
     IGNOREHEADER 1 
     DATEFORMAT 'auto' 
     TIMEFORMAT 'auto' 
     REGION 'us-west-2' 
     gzip;
COPY holiday
FROM
```

```
 's3://redshift-ml-bikesharing-data/bike-sharing-data/holiday/' 
 IAM_ROLE default 
 FORMAT csv 
 IGNOREHEADER 1 
 DATEFORMAT 'auto' 
 TIMEFORMAT 'auto' 
 REGION 'us-west-2' 
 gzip;
```
3. Kueri berikut melakukan transformasi pada weather kumpulan data ridership dan untuk menghilangkan bias atau anomali. Menghapus bias dan anomali menghasilkan peningkatan akurasi model. Query menyederhanakan tabel dengan membuat dua tampilan baru yang disebut ridership\_view danweather\_view.

```
CREATE
OR REPLACE VIEW ridership_view AS
SELECT 
     trip_time, 
     trip_count, 
     TO_CHAR(trip_time, 'hh24') :: INT trip_hour, 
     TO_CHAR(trip_time, 'dd') :: INT trip_day, 
     TO_CHAR(trip_time, 'mm') :: INT trip_month, 
     TO_CHAR(trip_time, 'yy') :: INT trip_year, 
     TO_CHAR(trip_time, 'q') :: INT trip_quarter, 
     TO_CHAR(trip_time, 'w') :: INT trip_month_week, 
     TO_CHAR(trip_time, 'd') :: INT trip_week_day
FROM 
     ( 
         SELECT 
             CASE 
                  WHEN TRUNC(r.trip_start_time) < '2017-07-01' :: DATE THEN 
  CONVERT_TIMEZONE( 
                      'US/Eastern', 
                      DATE_TRUNC('hour', r.trip_start_time) 
) ELSE DATE_TRUNC('hour', r.trip_start_time) 
             END trip_time, 
             COUNT(1) trip_count 
         FROM 
             ridership r 
         WHERE 
             r.trip_duration_seconds BETWEEN 60 
             AND 60 * 60 * 24
```

```
 GROUP BY 
 1 
     );
CREATE
OR REPLACE VIEW weather_view AS
SELECT 
     CONVERT_TIMEZONE( 
         'US/Eastern', 
         DATE_TRUNC('hour', datetime_utc) 
     ) daytime, 
     ROUND(AVG(temp_c)) temp_c, 
     ROUND(AVG(precip_amount_mm)) precip_amount_mm
FROM 
     weather
GROUP BY 
     1;
```
4. Query berikut membuat tabel yang menggabungkan semua atribut input yang relevan dari ridership\_view dan weather\_view ke dalam trip\_data tabel.

```
CREATE TABLE trip_data AS
SELECT 
     r.trip_time, 
     r.trip_count, 
     r.trip_hour, 
     r.trip_day, 
     r.trip_month, 
     r.trip_year, 
     r.trip_quarter, 
     r.trip_month_week, 
     r.trip_week_day, 
     w.temp_c, 
     w.precip_amount_mm,CASE 
          WHEN h.holiday_date IS NOT NULL THEN 1 
        WHEN TO_CHAR(r.trip_time, 'D') :: INT IN (1, 7) THEN 1
          ELSE 0 
     END is_holiday, 
     ROW_NUMBER() OVER ( 
          ORDER BY 
              RANDOM() 
     ) serial_number
FROM
```

```
 ridership_view r 
 JOIN weather_view w ON (r.trip_time = w.daytime) 
LEFT OUTER JOIN holiday h ON (TRUNC(r.trip_time) = h.holiday_date);
```
Lihat data sampel (opsional)

Kueri berikut menunjukkan entri dari tabel. Anda dapat menjalankan operasi ini untuk memastikan tabel dibuat dengan benar.

SELECT \* FROM trip\_data LIMIT 5;

Berikut ini adalah contoh output dari operasi sebelumnya.

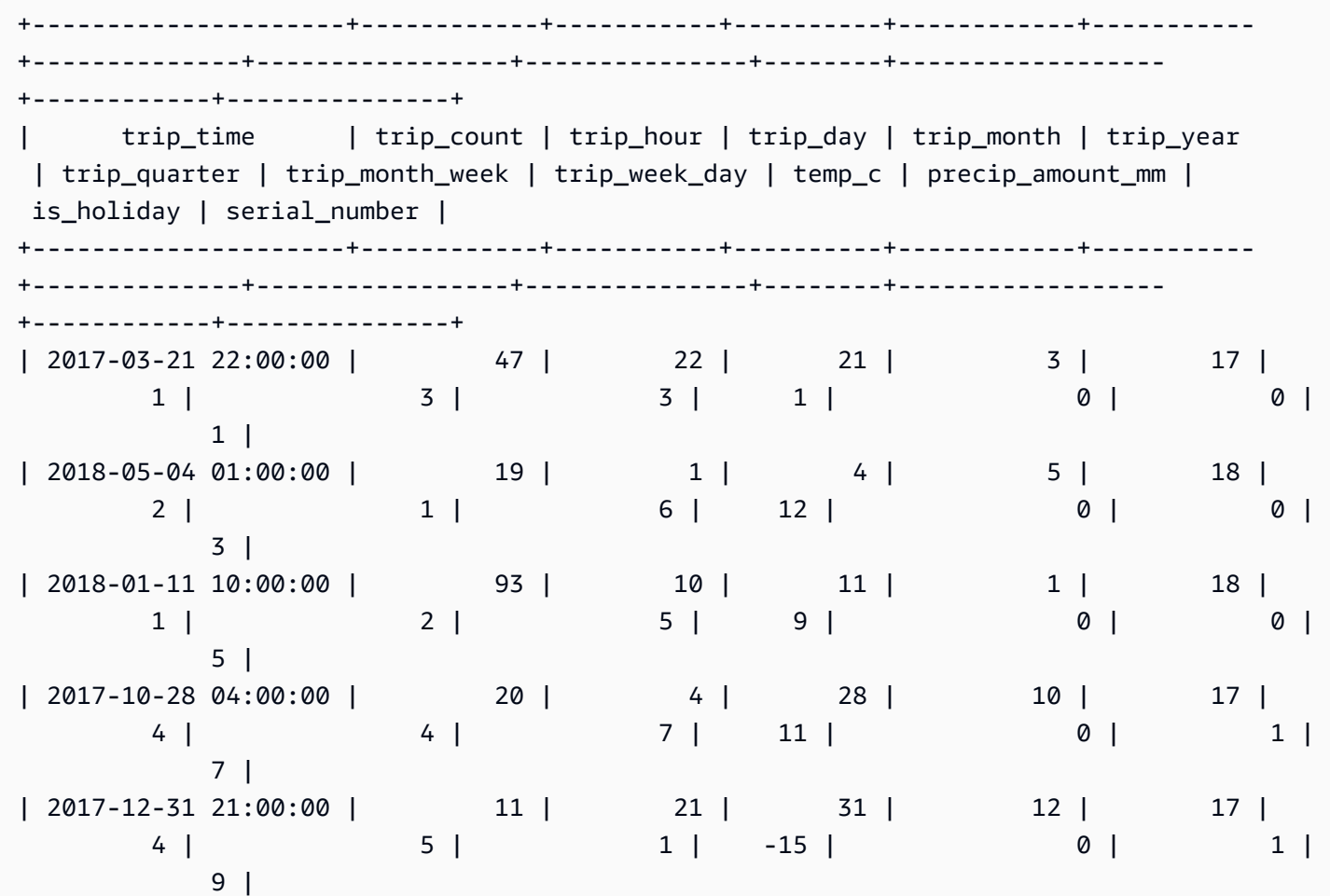

+---------------------+------------+-----------+----------+------------+----------- +--------------+-----------------+---------------+--------+------------------ +------------+---------------+

Tampilkan korelasi antara atribut (opsional)

Menentukan korelasi membantu Anda mengukur kekuatan asosiasi antar atribut. Tingkat asosiasi dapat membantu Anda menentukan apa yang mempengaruhi output target Anda. Dalam tutorial ini, target output adalahtrip\_count.

Query berikut membuat atau menggantikan sp\_correlation prosedur. Anda menggunakan prosedur tersimpan yang dipanggil sp\_correlation untuk menunjukkan korelasi antara atribut dan atribut lainnya dalam tabel di Amazon Redshift.

```
CREATE OR REPLACE PROCEDURE sp_correlation(source_schema_name in varchar(255), 
  source_table_name in varchar(255), target_column_name in varchar(255), 
  output_temp_table_name inout varchar(255)) AS $$
DECLARE 
   v_sql varchar(max); 
   v_generated_sql varchar(max); 
   v_source_schema_name varchar(255)=lower(source_schema_name); 
   v_source_table_name varchar(255)=lower(source_table_name); 
   v_target_column_name varchar(255)=lower(target_column_name);
BEGIN 
   EXECUTE 'DROP TABLE IF EXISTS ' || output_temp_table_name; 
  v_sql = 'SELECT
   ''CREATE temp table '|| output_temp_table_name||' AS SELECT ''|| outer_calculation|| 
   '' FROM (SELECT COUNT(1) number_of_items, SUM('||v_target_column_name||') 
  sum_target, SUM(POW('||v_target_column_name||',2)) sum_square_target, POW(SUM('||
v_target_column_name||'),2) square_sum_target,''|| 
   inner_calculation|| 
   '' FROM (SELECT ''|| 
   column_name|| 
   '' FROM '||v_source_table_name||'))''
FROM 
  \left(SELECT
     DISTINCT 
     LISTAGG(outer_calculation,'','') OVER () outer_calculation 
     ,LISTAGG(inner_calculation,'','') OVER () inner_calculation 
     ,LISTAGG(column_name,'','') OVER () column_name 
   FROM
```

```
 ( 
    SELECT
       CASE WHEN atttypid=16 THEN ''DECODE(''||column_name||'',true,1,0)'' ELSE 
  column_name END column_name 
       ,atttypid 
       ,''CAST(DECODE(number_of_items * sum_square_''||rn||'' - square_sum_''||
rn||'',0,null,(number_of_items*sum_target_''||rn||'' - sum_target * sum_''||rn|| 
         '')/SQRT((number_of_items * sum_square_target - square_sum_target) * 
  (number_of_items * sum_square_''||rn|| 
         '' - square_sum_''||rn||''))) AS numeric(5,2)) ''||column_name 
 outer calculation
       ,''sum(''||column_name||'') sum_''||rn||'',''|| 
              ''SUM(trip_count*''||column_name||'') sum_target_''||rn||'',''|| 
              ''SUM(POW(''||column_name||'',2)) sum_square_''||rn||'',''|| 
              ''POW(SUM(''||column_name||''),2) square_sum_''||rn inner_calculation 
     FROM 
      \left( SELECT 
         row_number() OVER (order by a.attnum) rn 
         ,a.attname::VARCHAR column_name 
         ,a.atttypid 
       FROM pg_namespace AS n 
         INNER JOIN pg_class AS c ON n.oid = c.relnamespace 
        INNER JOIN pg attribute AS a ON c.oid = a.attrelid
      WHERE a.attnum > 0
         AND n.nspname = '''||v_source_schema_name||''' 
         AND c.relname = '''||v_source_table_name||''' 
         AND a.atttypid IN (16,20,21,23,700,701,1700) 
       ) 
     )
)'; 
   EXECUTE v_sql INTO v_generated_sql; 
   EXECUTE v_generated_sql;
END;
$$ LANGUAGE plpgsql;
```
Kueri berikut menunjukkan korelasi antara kolom target,trip\_count, dan atribut numerik lainnya dalam dataset kami.

```
call sp_correlation( 
      'public', 
      'trip_data', 
      'trip_count',
```

```
 'tmp_corr_table'
);
SELECT
 *
FROM 
     tmp_corr_table;
```
Contoh berikut menunjukkan output dari sp\_correlation operasi sebelumnya.

```
+------------+-----------+----------+------------+-----------+--------------
+-----------------+---------------+--------+------------------+------------
+---------------+
| trip_count | trip_hour | trip_day | trip_month | trip_year | trip_quarter 
 | trip_month_week | trip_week_day | temp_c | precip_amount_mm | is_holiday | 
 serial_number |
+------------+-----------+----------+------------+-----------+--------------
+-----------------+---------------+--------+------------------+------------
+---------------+
| 1 | 0.32 | 0.01 | 0.18 | 0.12 | 0.18 | 
 0 | 0.02 | 0.53 | -0.07 | -0.13 | 0 |
+------------+-----------+----------+------------+-----------+--------------
+-----------------+---------------+--------+------------------+------------
+---------------+
```
Langkah 2: Buat model pembelajaran mesin

1. Kueri berikut membagi data Anda menjadi set pelatihan dan set validasi dengan menunjuk 80% kumpulan data untuk pelatihan dan 20% untuk validasi. Set pelatihan adalah input untuk model ML untuk mengidentifikasi algoritme terbaik untuk model tersebut. Setelah model dibuat, Anda menggunakan set validasi untuk memvalidasi akurasi model.

```
CREATE TABLE training_data AS
SELECT
     trip_count, 
     trip_hour, 
     trip_day, 
     trip_month, 
     trip_year, 
     trip_quarter, 
     trip_month_week, 
     trip_week_day,
```

```
 temp_c, 
      precip_amount_mm, 
     is_holiday
FROM 
     trip_data
WHERE 
     serial_number > ( 
         SELECT
              COUNT(1) * 0.2 FROM 
               trip_data 
      );
CREATE TABLE validation_data AS
SELECT 
     trip_count, 
     trip_hour, 
     trip_day, 
     trip_month, 
     trip_year, 
     trip_quarter, 
     trip_month_week, 
     trip_week_day, 
     temp_c, 
     precip_amount_mm, 
     is_holiday, 
     trip_time
FROM 
     trip_data
WHERE 
     serial_number <= ( 
         SELECT
              COUNT(1) * 0.2 FROM 
               trip_data 
      );
```
2. Kueri berikut membuat model regresi untuk memprediksi trip\_count nilai untuk setiap tanggal dan waktu masukan. Dalam contoh berikut, ganti *DOC-EXAMPLE-BUCKET*dengan bucket S3 Anda sendiri.

```
CREATE MODEL predict_rental_count
FROM
```

```
 training_data TARGET trip_count FUNCTION predict_rental_count 
 IAM_ROLE default 
 PROBLEM_TYPE regression 
 OBJECTIVE 'mse' 
 SETTINGS ( 
     s3_bucket '<DOC-EXAMPLE-BUCKET>', 
     s3_garbage_collect off, 
     max_runtime 5000 
 );
```
Langkah 3: Validasi model

1. Gunakan kueri berikut untuk menampilkan aspek model, dan temukan metrik kesalahan kuadrat rata-rata dalam output. Mean square error adalah metrik akurasi khas untuk masalah regresi.

show model predict\_rental\_count;

2. Jalankan kueri prediksi berikut terhadap data validasi untuk membandingkan jumlah perjalanan yang diprediksi dengan jumlah perjalanan yang sebenarnya.

```
SELECT 
     trip_time, 
     actual_count, 
     predicted_count, 
     (actual_count - predicted_count) difference
FROM 
     ( 
          SELECT 
               trip_time, 
               trip_count AS actual_count, 
               PREDICT_RENTAL_COUNT ( 
                    trip_hour, 
                    trip_day, 
                    trip_month, 
                    trip_year, 
                    trip_quarter, 
                    trip_month_week, 
                    trip_week_day, 
                    temp_c, 
                    precip_amount_mm, 
                    is_holiday 
               ) predicted_count
```

```
 FROM 
                 validation_data 
      )
LIMIT 
      5;
```
3. Kueri berikut menghitung kesalahan kuadrat rata-rata dan kesalahan kuadrat rata-rata akar berdasarkan data validasi Anda. Anda menggunakan kesalahan kuadrat rata-rata dan kesalahan kuadrat rata-rata akar untuk mengukur jarak antara target numerik yang diprediksi dan jawaban numerik yang sebenarnya. Model yang baik memiliki skor rendah di kedua metrik. Query berikut mengembalikan nilai kedua metrik.

```
SELECT 
     ROUND( 
          AVG(POWER((actual_count - predicted_count), 2)), 
          2 
     ) mse, 
     ROUND( 
          SQRT(AVG(POWER((actual_count - predicted_count), 2))), 
 2 
     ) rmse
FROM 
     ( 
         SELECT
               trip_time, 
               trip_count AS actual_count, 
               PREDICT_RENTAL_COUNT ( 
                   trip_hour, 
                   trip_day, 
                   trip_month, 
                   trip_year, 
                   trip_quarter, 
                   trip_month_week, 
                   trip_week_day, 
                   temp_c, 
                   precip_amount_mm, 
                   is_holiday 
               ) predicted_count 
          FROM 
               validation_data 
     );
```
4. Kueri berikut menghitung persen kesalahan dalam jumlah perjalanan untuk setiap waktu perjalanan pada 2017-01-01. Kueri memesan waktu perjalanan dari waktu dengan kesalahan persen terendah ke waktu dengan kesalahan persen tertinggi.

```
SELECT 
     trip_time, 
     CAST(ABS(((actual_count - predicted_count) / actual_count)) * 100 AS DECIMAL 
  (7,2)) AS pct_error
FROM 
     ( 
          SELECT 
               trip_time, 
               trip_count AS actual_count, 
               PREDICT_RENTAL_COUNT ( 
                   trip_hour, 
                   trip_day, 
                   trip_month, 
                   trip_year, 
                   trip_quarter, 
                   trip_month_week, 
                   trip_week_day, 
                   temp_c, 
                   precip_amount_mm, 
                   is_holiday 
               ) predicted_count 
          FROM 
               validation_data 
     )
WHERE 
    trip_time LIKE '2017-01-01 %%:%%:%%'
ORDER BY 
    2 ASC;
```
## Topik terkait

Untuk informasi selengkapnya tentang Amazon Redshift ML, lihat dokumentasi berikut:

- [Biaya untuk menggunakan Amazon Redshift ML](https://docs.aws.amazon.com/redshift/latest/dg/cost.html)
- [OPERASI BUAT MODEL](https://docs.aws.amazon.com/redshift/latest/dg/r_CREATE_MODEL.html)
- [Fungsi EXPLAIN\\_MODEL](https://docs.aws.amazon.com/redshift/latest/dg/r_explain_model_function.html)

## Untuk informasi selengkapnya tentang pembelajaran mesin, lihat dokumentasi berikut:

- [Ikhtisar pembelajaran mesin](https://docs.aws.amazon.com/redshift/latest/dg/machine_learning_overview.html)
- [Pembelajaran mesin untuk pemula dan ahli](https://docs.aws.amazon.com/redshift/latest/dg/novice_expert.html)
- [Apa Keadilan dan Penjelasan Model untuk Prediksi Machine Learning?](https://docs.aws.amazon.com/sagemaker/latest/dg/clarify-fairness-and-explainability.html)

# Tutorial: Membangun model regresi dengan pelajar linier

Dalam tutorial ini, Anda membuat model pembelajar linier dengan data dari Amazon S3 dan menjalankan kueri prediksi dengan model menggunakan Amazon Redshift ML. Algoritma pembelajar SageMaker linier memecahkan masalah regresi atau klasifikasi multi-kelas. Untuk mempelajari lebih lanjut tentang masalah regresi dan klasifikasi multi-kelas, lihat [Jenis masalah untuk paradigma](https://docs.aws.amazon.com/sagemaker/latest/dg/algorithms-choose.html#basic-machine-learning-paradigms) [pembelajaran mesin](https://docs.aws.amazon.com/sagemaker/latest/dg/algorithms-choose.html#basic-machine-learning-paradigms) di Panduan Pengembang Amazon. SageMaker Dalam tutorial ini, Anda memecahkan masalah regresi. Algoritma pembelajar linier melatih banyak model secara paralel, dan secara otomatis menentukan model yang paling dioptimalkan. Anda menggunakan operasi CREATE MODEL di Amazon Redshift, yang membuat model pembelajar linier menggunakan SageMaker dan mengirimkan fungsi prediksi ke Amazon Redshift. Untuk informasi selengkapnya tentang algoritme pembelajar linier, lihat Algoritma [Linear Learner](https://docs.aws.amazon.com/sagemaker/latest/dg/linear-learner.html) di Panduan SageMaker Pengembang Amazon.

Anda dapat menggunakan perintah CREATE MODEL untuk mengekspor data pelatihan, melatih model, mengimpor model, dan menyiapkan fungsi prediksi Amazon Redshift. Gunakan operasi CREATE MODEL untuk menentukan data pelatihan baik sebagai tabel atau pernyataan SELECT.

Model pembelajar linier mengoptimalkan tujuan berkelanjutan atau tujuan diskrit. Tujuan kontinu digunakan untuk regresi, sedangkan variabel diskrit digunakan untuk klasifikasi. Beberapa metode memberikan solusi hanya untuk tujuan berkelanjutan, seperti metode regresi. Algoritma pembelajar linier memberikan peningkatan kecepatan dibandingkan teknik optimasi hiperparameter naif, seperti teknik Naive Bayes. Teknik optimasi naif mengasumsikan bahwa setiap variabel input independen. Untuk menggunakan algoritma pembelajar linier, Anda harus menyediakan kolom yang mewakili dimensi input, dan baris yang mewakili pengamatan. Untuk informasi selengkapnya tentang algoritme pembelajar linier, lihat Algoritma [Linear Learner](https://docs.aws.amazon.com/sagemaker/latest/dg/linear-learner.html) dalam Panduan SageMaker Pengembang Amazon.

Dalam tutorial ini, Anda membangun model pembelajar linier yang memprediksi usia abalon. Anda menggunakan perintah CREATE MODEL pada [dataset Abalone](http://archive.ics.uci.edu/ml/datasets/Abalone) untuk menentukan hubungan antara pengukuran fisik abalon. Kemudian, Anda menggunakan model untuk menentukan usia abalon.

#### Contoh kasus penggunaan

Anda dapat memecahkan masalah regresi lainnya dengan pelajar linier dan Amazon Redshift MS, seperti memprediksi harga rumah. Anda juga dapat menggunakan Redshift ML untuk memprediksi jumlah orang yang akan menggunakan layanan penyewaan sepeda kota.

Tugas

- Prasyarat
- Langkah 1: Muat data dari Amazon S3 ke Amazon Redshift
- Langkah 2: Buat model pembelajaran mesin
- Langkah 3: Validasi model

#### Prasyarat

Untuk menyelesaikan tutorial ini, Anda harus menyelesaikan [pengaturan Administratif](https://docs.aws.amazon.com/redshift/latest/dg/admin-setup.html) untuk Amazon Redshift Ml.

Langkah 1: Muat data dari Amazon S3 ke Amazon Redshift

Gunakan [editor kueri Amazon Redshift v2](https://docs.aws.amazon.com/redshift/latest/mgmt/query-editor-v2-using.html) untuk menjalankan kueri berikut. Kueri ini memuat data sampel ke dalam Redshift dan membagi data menjadi satu set pelatihan dan set validasi.

1. Query berikut membuat abalone\_dataset tabel.

```
CREATE TABLE abalone_dataset ( 
     id INT IDENTITY(1, 1), 
     Sex CHAR(1), 
     Length float, 
     Diameter float, 
     Height float, 
     Whole float, 
     Shucked float, 
     Viscera float, 
     Shell float, 
     Rings integer
);
```
2. Kueri berikut menyalin data sampel dari [kumpulan data Abalone](http://archive.ics.uci.edu/ml/datasets/Abalone) di Amazon S3 ke tabel yang Anda buat abalone\_dataset sebelumnya di Amazon Redshift.

```
COPY abalone_dataset
FROM 
     's3://redshift-ml-multiclass/abalone.csv' REGION 'us-east-1' IAM_ROLE default CSV 
  IGNOREHEADER 1 NULL AS 'NULL';
```
3. Dengan memisahkan data secara manual, Anda akan dapat memverifikasi keakuratan model dengan mengalokasikan set prediksi tambahan. Query berikut membagi data menjadi dua set. abalone\_trainingTabel untuk pelatihan dan abalone\_validation tabel untuk validasi.

```
CREATE TABLE abalone_training as 
SELECT 
 *
FROM 
     abalone_dataset
WHERE 
    mod(id, 10) < 8;CREATE TABLE abalone_validation as 
SELECT 
 *
FROM 
     abalone_dataset
WHERE 
    mod(id, 10) >= 8;
```
Langkah 2: Buat model pembelajaran mesin

Pada langkah ini, Anda menggunakan pernyataan CREATE MODEL untuk membuat model pembelajaran mesin Anda dengan algoritme pembelajar linier.

Kueri berikut membuat model pembelajar linier dengan operasi CREATE MODEL menggunakan bucket S3 Anda. Ganti *DOC-EXAMPLE-BUCKET*dengan bucket S3 Anda sendiri.

```
CREATE MODEL model_abalone_ring_prediction
FROM 
     ( 
         SELECT
               Sex, 
               Length, 
               Diameter, 
               Height,
```

```
 Whole, 
             Shucked, 
             Viscera, 
             Shell, 
             Rings AS target_label 
        FROM 
             abalone_training 
    ) TARGET target_label FUNCTION f_abalone_ring_prediction IAM_ROLE default 
 MODEL_TYPE LINEAR_LEARNER PROBLEM_TYPE REGRESSION OBJECTIVE 'MSE' SETTINGS ( 
        S3_BUCKET 'DOC-EXAMPLE-BUCKET', 
        MAX_RUNTIME 15000 
    );
```
Tampilkan status pelatihan model (opsional)

Anda dapat menggunakan perintah SHOW MODEL untuk mengetahui kapan model Anda siap.

Gunakan kueri berikut untuk memantau kemajuan pelatihan model.

SHOW MODEL model\_abalone\_ring\_prediction;

Ketika model siap, output dari operasi sebelumnya akan terlihat mirip dengan contoh berikut. Perhatikan bahwa output menyediakan validation:mse metrik, yang merupakan kesalahan kuadrat rata-rata. Anda akan menggunakan kesalahan kuadrat rata-rata untuk memvalidasi keakuratan model pada langkah berikutnya.

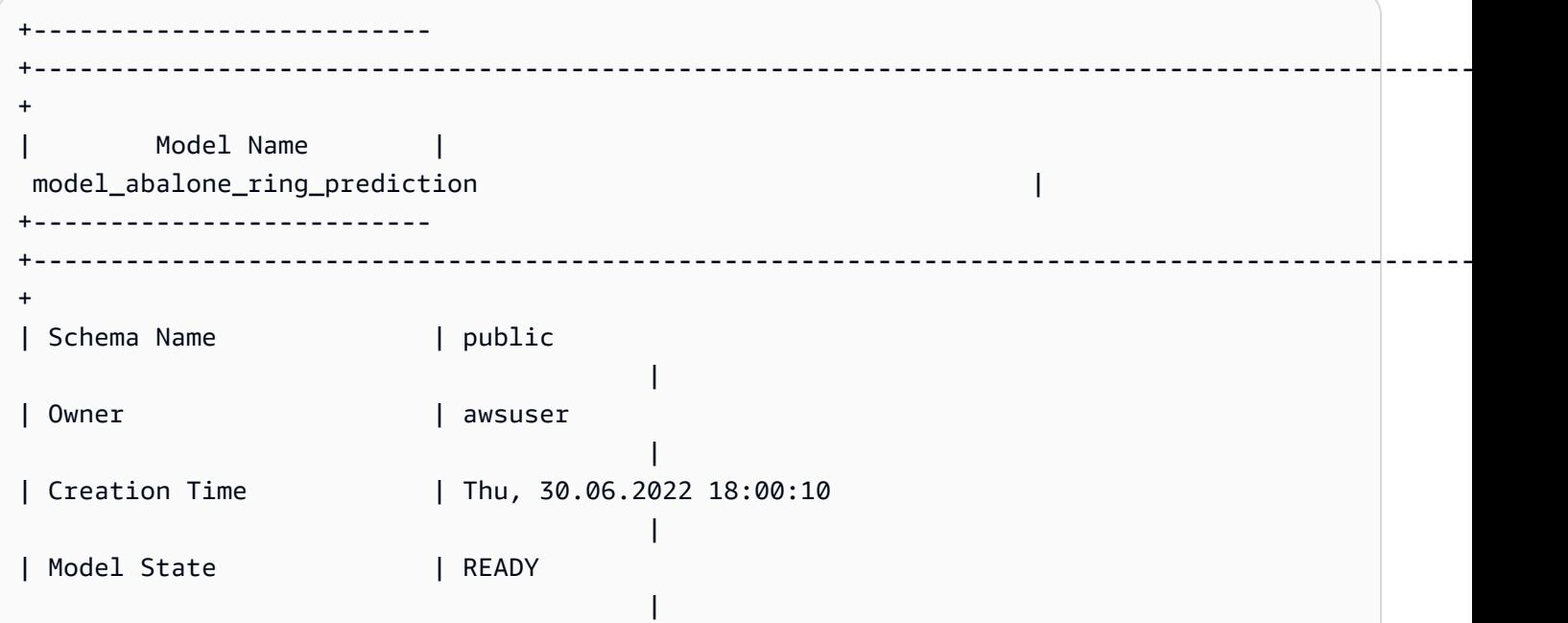

```
| validation:mse | 
                 4.168633 |
| Estimated Cost | 
                 4.291608 |
| | 
 |
| TRAINING DATA: | 
 |
| Query | SELECT SEX , LENGTH , DIAMETER , HEIGHT , WHOLE , 
 SHUCKED , VISCERA , SHELL, RINGS AS TARGET_LABEL |
| | FROM ABALONE_TRAINING 
 |
| Target Column | TARGET_LABEL
 |
| | 
 |
| PARAMETERS: | 
 |
| Model Type | linear_learner
 |
| Problem Type | Regression
 |
| Objective | MSE 
 |
| AutoML Job Name | redshiftml-20220630180010947843
 |
| Function Name | f_abalone_ring_prediction
 |
| Function Parameters | sex length diameter height whole shucked viscera shell
 |
| Function Parameter Types | bpchar float8 float8 float8 float8 float8 float8 float8 
 |
| IAM Role | default-aws-iam-role
 |
| S3 Bucket | DOC-EXAMPLE-BUCKET 
 |
| Max Runtime | 
                   15000 |
+--------------------------
+----------------------------------------------------------------------------------------------------
+
```
#### Langkah 3: Validasi model

1. Kueri prediksi berikut memvalidasi keakuratan model pada abalone\_validation kumpulan data dengan menghitung kesalahan kuadrat rata-rata dan kesalahan kuadrat rata-rata akar.

```
SELECT 
     ROUND(AVG(POWER((tgt_label - predicted), 2)), 2) mse, 
     ROUND(SQRT(AVG(POWER((tgt_label - predicted), 2))), 2) rmse
FROM 
     ( 
          SELECT 
               Sex, 
               Length, 
               Diameter, 
               Height, 
               Whole, 
               Shucked, 
               Viscera, 
               Shell, 
               Rings AS tgt_label, 
               f_abalone_ring_prediction( 
                    Sex, 
                    Length, 
                   Diameter, 
                   Height, 
                   Whole, 
                    Shucked, 
                   Viscera, 
                    Shell 
               ) AS predicted, 
               CASE 
                   WHEN tgt_label = predicted then 1
                    ELSE 0 
               END AS match, 
               CASE 
                  WHEN tgt_label <> predicted then 1
                    ELSE 0 
               END AS nonmatch 
          FROM 
               abalone_validation 
     ) t1;
```
Output dari query sebelumnya akan terlihat seperti contoh berikut. Nilai metrik kesalahan kuadrat rata-rata harus serupa dengan validation:mse metrik yang ditunjukkan oleh output operasi SHOW MODEL.

```
+-----+--------------------+
| mse | rmse |
+-----+--------------------+
| 5.1 | 2.2600000000000002 |
+-----+--------------------+
```
2. Gunakan kueri berikut untuk menjalankan operasi EXPLAIN\_MODEL pada fungsi prediksi Anda. Operasi akan mengembalikan laporan penjelasan model. Untuk informasi selengkapnya tentang operasi EXPLAIN\_MODEL, lihat fungsi [EXPLAIN\\_MODEL di](https://docs.aws.amazon.com/redshift/latest/dg/r_explain_model_function.html) Panduan Pengembang Database Amazon Redshift.

```
SELECT 
     EXPLAIN_MODEL ('model_abalone_ring_prediction');
```
Informasi berikut adalah contoh laporan penjelasan model yang dihasilkan oleh operasi EXPLAIN\_MODEL sebelumnya. Nilai untuk masing-masing input adalah nilai Shapley. Nilai Shapley mewakili efek setiap input terhadap prediksi model Anda, dengan input bernilai lebih tinggi memiliki dampak lebih besar pada prediksi. Dalam contoh ini, input bernilai lebih tinggi memiliki dampak lebih besar pada prediksi usia abalon.

```
{ 
     "explanations": { 
         "kernel_shap": { 
             "label0": { 
                 "expected_value" :10.290688514709473, 
                 "global_shap_values": { 
                     "diameter" :0.6856910187882492, 
                     "height" :0.4415323937124035, 
                     "length" :0.21507476107609084, 
                     "sex" :0.448611774505744, 
                     "shell" :1.70426496893776, 
                     "shucked" :2.1181392924386994, 
                     "viscera" :0.342220754059912, 
                     "whole" :0.6711906974084011 
 } 
 }
```

```
 } 
      }, 
      "version" :"1.0" 
};
```
3. Gunakan kueri berikut untuk menghitung persentase prediksi yang benar yang dibuat model tentang abalon yang belum matang. Abalone yang belum matang memiliki 10 cincin atau kurang, dan prediksi yang benar akurat dalam satu cincin dari jumlah cincin yang sebenarnya.

```
SELECT 
         TRUNC( 
                 SUM( 
                        CASE 
                                WHEN ROUND( 
                                        f_abalone_ring_prediction( 
                                                Sex, 
                                                Length, 
                                                Diameter, 
                                                Height, 
                                                Whole, 
                                                Shucked, 
                                                Viscera, 
                                                Shell 
\, ), \,\overline{0} and \overline{0} and \overline{0} and \overline{0} and \overline{0} and \overline{0} and \overline{0} and \overline{0} and \overline{0} and \overline{0} and \overline{0} and \overline{0} and \overline{0} and \overline{0} and \overline{0} and \overline{0} and \overline{0} and 
                                 ) BETWEEN Rings - 1 
                                AND Rings + 1 THEN 1 
                                ELSE 0 
                        END 
                 ) / CAST(COUNT(SHELL) AS FLOAT), 
 4 
         ) AS prediction_pct
FROM 
         abalone_validation
WHERE 
        Rings \le 10;
```
#### Topik terkait

Untuk informasi selengkapnya tentang Amazon Redshift ML, lihat dokumentasi berikut:

• [Biaya untuk menggunakan Amazon Redshift ML](https://docs.aws.amazon.com/redshift/latest/dg/cost.html)

```
Tutorial untuk Amazon Redshift ML 731
```
- [OPERASI BUAT MODEL](https://docs.aws.amazon.com/redshift/latest/dg/r_CREATE_MODEL.html)
- [Fungsi EXPLAIN\\_MODEL](https://docs.aws.amazon.com/redshift/latest/dg/r_explain_model_function.html)

Untuk informasi selengkapnya tentang pembelajaran mesin, lihat dokumentasi berikut:

- [Ikhtisar pembelajaran mesin](https://docs.aws.amazon.com/redshift/latest/dg/machine_learning_overview.html)
- [Pembelajaran mesin untuk pemula dan ahli](https://docs.aws.amazon.com/redshift/latest/dg/novice_expert.html)
- [Apa Keadilan dan Penjelasan Model untuk Prediksi Machine Learning?](https://docs.aws.amazon.com/sagemaker/latest/dg/clarify-fairness-and-explainability.html)

#### Tutorial: Membangun model klasifikasi multi-kelas dengan pelajar linier

Dalam tutorial ini, Anda membuat model pembelajar linier dengan data dari Amazon S3, lalu menjalankan kueri prediksi dengan model menggunakan Amazon Redshift ML. Algoritma pembelajar SageMaker linier memecahkan masalah regresi atau klasifikasi. Untuk mempelajari lebih lanjut tentang masalah regresi dan klasifikasi multi-kelas, lihat [Jenis masalah untuk](https://docs.aws.amazon.com/sagemaker/latest/dg/algorithms-choose.html#basic-machine-learning-paradigms) [paradigma pembelajaran mesin](https://docs.aws.amazon.com/sagemaker/latest/dg/algorithms-choose.html#basic-machine-learning-paradigms) di Panduan Pengembang Amazon. SageMaker Dalam tutorial ini, Anda memecahkan masalah klasifikasi multi-kelas. Algoritma pembelajar linier melatih banyak model secara paralel, dan secara otomatis menentukan model yang paling dioptimalkan. Anda menggunakan operasi CREATE MODEL di Amazon Redshift, yang membuat model pembelajar linier menggunakan SageMaker dan mengirimkan fungsi prediksi ke Amazon Redshift. Untuk informasi selengkapnya tentang algoritme pembelajar linier, lihat Algoritma [Linear Learner](https://docs.aws.amazon.com/sagemaker/latest/dg/linear-learner.html) dalam Panduan SageMaker Pengembang Amazon.

Anda dapat menggunakan perintah CREATE MODEL untuk mengekspor data pelatihan, melatih model, mengimpor model, dan menyiapkan fungsi prediksi Amazon Redshift. Gunakan operasi CREATE MODEL untuk menentukan data pelatihan baik sebagai tabel atau pernyataan SELECT.

Model pembelajar linier mengoptimalkan tujuan berkelanjutan atau tujuan diskrit. Tujuan kontinu digunakan untuk regresi, sedangkan variabel diskrit digunakan untuk klasifikasi. Beberapa metode memberikan solusi hanya untuk tujuan berkelanjutan, seperti metode regresi. Algoritma pembelajar linier memberikan peningkatan kecepatan dibandingkan teknik optimasi hiperparameter naif, seperti teknik Naive Bayes. Teknik optimasi naif mengasumsikan bahwa setiap variabel input independen. Algoritma pembelajar linier melatih banyak model secara paralel dan memilih model yang paling dioptimalkan. Algoritma serupa adalah XGBoost, yang menggabungkan perkiraan dari serangkaian model yang lebih sederhana dan lebih lemah untuk membuat prediksi. Untuk mempelajari lebih lanjut tentang XGBoost, lihat algoritma [XGBoost di Panduan Pengembang](https://docs.aws.amazon.com/sagemaker/latest/dg/xgboost.html) Amazon. SageMaker

Untuk menggunakan algoritma pembelajar linier, Anda harus menyediakan kolom yang mewakili dimensi input, dan baris yang mewakili pengamatan. Untuk informasi selengkapnya tentang algoritme pembelajar linier, lihat Algoritma [Linear Learner](https://docs.aws.amazon.com/sagemaker/latest/dg/linear-learner.html) dalam Panduan SageMaker Pengembang Amazon.

Dalam tutorial ini, Anda membangun model pembelajar linier yang memprediksi jenis penutup untuk area tertentu. Anda menggunakan perintah CREATE MODEL pada [dataset Covertype](https://archive.ics.uci.edu/ml/datasets/covertype) dari UCI Machine Learning Repository. Kemudian, Anda menggunakan fungsi prediksi yang dibuat oleh perintah untuk menentukan jenis penutup di area hutan belantara. Jenis tutupan hutan biasanya merupakan jenis pohon. Input yang akan digunakan Redshift MLuntuk membuat model termasuk jenis tanah, jarak ke jalan raya, dan penunjukan area hutan belantara. Untuk informasi selengkapnya tentang kumpulan data, lihat Dataset [Jenis Covertype dari UCI](https://archive.ics.uci.edu/ml/datasets/covertype) Machine Learning Repository.

#### Contoh kasus penggunaan

Anda dapat memecahkan masalah klasifikasi multi-kelas lainnya dengan pembelajar linier dengan Amazon Redshift ML. seperti memprediksi spesies tanaman dari gambar. Anda juga dapat memprediksi jumlah produk yang akan dibeli pelanggan.

#### Tugas

- Prasyarat
- Langkah 1: Muat data dari Amazon S3 ke Amazon Redshift
- Langkah 2: Buat model pembelajaran mesin
- Langkah 3: Validasi model

#### Prasyarat

Untuk menyelesaikan tutorial ini, Anda harus menyelesaikan [pengaturan Administratif](https://docs.aws.amazon.com/redshift/latest/dg/admin-setup.html) untuk Amazon Redshift Ml.

Langkah 1: Muat data dari Amazon S3 ke Amazon Redshift

Gunakan [editor kueri Amazon Redshift v2](https://docs.aws.amazon.com/redshift/latest/mgmt/query-editor-v2-using.html) untuk menjalankan kueri berikut. Kueri ini memuat data sampel ke dalam Redshift dan membagi data menjadi satu set pelatihan dan set validasi.

1. Query berikut membuat covertype\_data tabel.

```
CREATE TABLE public.covertype_data ( 
     elevation bigint ENCODE az64, 
     aspect bigint ENCODE az64,
```
 slope bigint ENCODE az64, horizontal\_distance\_to\_hydrology bigint ENCODE az64, vertical distance to hydrology bigint ENCODE az64, horizontal\_distance\_to\_roadways bigint ENCODE az64, hillshade\_9am bigint ENCODE az64, hillshade noon bigint ENCODE az64, hillshade\_3pm bigint ENCODE az64, horizontal\_distance\_to\_fire\_points bigint ENCODE az64, wilderness area1 bigint ENCODE az64, wilderness\_area2 bigint ENCODE az64, wilderness\_area3 bigint ENCODE az64, wilderness\_area4 bigint ENCODE az64, soil\_type1 bigint ENCODE az64, soil type2 bigint ENCODE az64, soil\_type3 bigint ENCODE az64, soil\_type4 bigint ENCODE az64, soil\_type5 bigint ENCODE az64, soil\_type6 bigint ENCODE az64, soil\_type7 bigint ENCODE az64, soil\_type8 bigint ENCODE az64, soil type9 bigint ENCODE az64, soil\_type10 bigint ENCODE az64, soil\_type11 bigint ENCODE az64, soil\_type12 bigint ENCODE az64, soil type13 bigint ENCODE az64, soil\_type14 bigint ENCODE az64, soil\_type15 bigint ENCODE az64, soil type16 bigint ENCODE az64, soil type17 bigint ENCODE az64, soil\_type18 bigint ENCODE az64, soil type19 bigint ENCODE az64, soil type20 bigint ENCODE az64, soil\_type21 bigint ENCODE az64, soil\_type22 bigint ENCODE az64, soil type23 bigint ENCODE az64, soil\_type24 bigint ENCODE az64, soil\_type25 bigint ENCODE az64, soil\_type26 bigint ENCODE az64, soil\_type27 bigint ENCODE az64, soil\_type28 bigint ENCODE az64, soil\_type29 bigint ENCODE az64, soil\_type30 bigint ENCODE az64, soil\_type31 bigint ENCODE az64, soil\_type32 bigint ENCODE az64,

```
 soil_type33 bigint ENCODE az64, 
    soil type34 bigint ENCODE az64,
    soil type35 bigint ENCODE az64,
     soil_type36 bigint ENCODE az64, 
     soil_type37 bigint ENCODE az64, 
    soil type38 bigint ENCODE az64,
     soil_type39 bigint ENCODE az64, 
     soil_type40 bigint ENCODE az64, 
    cover type bigint ENCODE az64
) DISTSTYLE AUTO;
```
2. Kueri berikut menyalin data sampel dari [kumpulan data Covertype](https://archive.ics.uci.edu/ml/datasets/covertype) di Amazon S3 ke tabel yang Anda buat covertype\_data sebelumnya di Amazon Redshift.

```
COPY public.covertype_data
FROM 
     's3://redshift-ml-multiclass/covtype.data.gz' IAM_ROLE DEFAULT gzip DELIMITER ',' 
  REGION 'us-east-1';
```
3. Dengan memisahkan data secara manual, Anda akan dapat memverifikasi keakuratan model dengan mengalokasikan set pengujian tambahan. Query berikut membagi data menjadi tiga set. covertype\_trainingTabel untuk pelatihan, covertype\_validation tabel untuk validasi, dan covertype\_test tabel untuk menguji model Anda. Anda akan menggunakan set pelatihan untuk melatih model Anda dan set validasi untuk memvalidasi pengembangan model. Kemudian, Anda menggunakan set pengujian untuk menguji kinerja model dan melihat apakah model tersebut terlalu pas atau tidak sesuai dengan kumpulan data.

```
CREATE TABLE public.covertype_data_prep AS
SELECT
     a.*, 
     CAST (random() * 100 AS int) AS data_group_id
FROM 
     public.covertype_data a;
--training dataset 
 CREATE TABLE public.covertype_training as
SELECT
 *
FROM 
     public.covertype_data_prep
WHERE 
     data_group_id < 80;
```

```
--validation dataset 
 CREATE TABLE public.covertype_validation AS
SELECT
 *
FROM 
     public.covertype_data_prep
WHERE 
     data_group_id BETWEEN 80 
     AND 89;
--test dataset 
 CREATE TABLE public.covertype_test AS
SELECT
 *
FROM 
     public.covertype_data_prep
WHERE 
     data_group_id > 89;
```
Langkah 2: Buat model pembelajaran mesin

Pada langkah ini, Anda menggunakan pernyataan CREATE MODEL untuk membuat model pembelajaran mesin Anda dengan algoritme pembelajar linier.

Kueri berikut membuat model pembelajar linier dengan operasi CREATE MODEL menggunakan bucket S3 Anda. Ganti *DOC-EXAMPLE-BUCKET*dengan bucket S3 Anda sendiri.

```
CREATE MODEL forest_cover_type_model
FROM 
     ( 
         SELECT
              Elevation, 
              Aspect, 
              Slope, 
              Horizontal_distance_to_hydrology, 
              Vertical_distance_to_hydrology, 
              Horizontal_distance_to_roadways, 
              HIllshade_9am, 
              Hillshade_noon, 
              Hillshade_3pm, 
              Horizontal_Distance_To_Fire_Points,
```
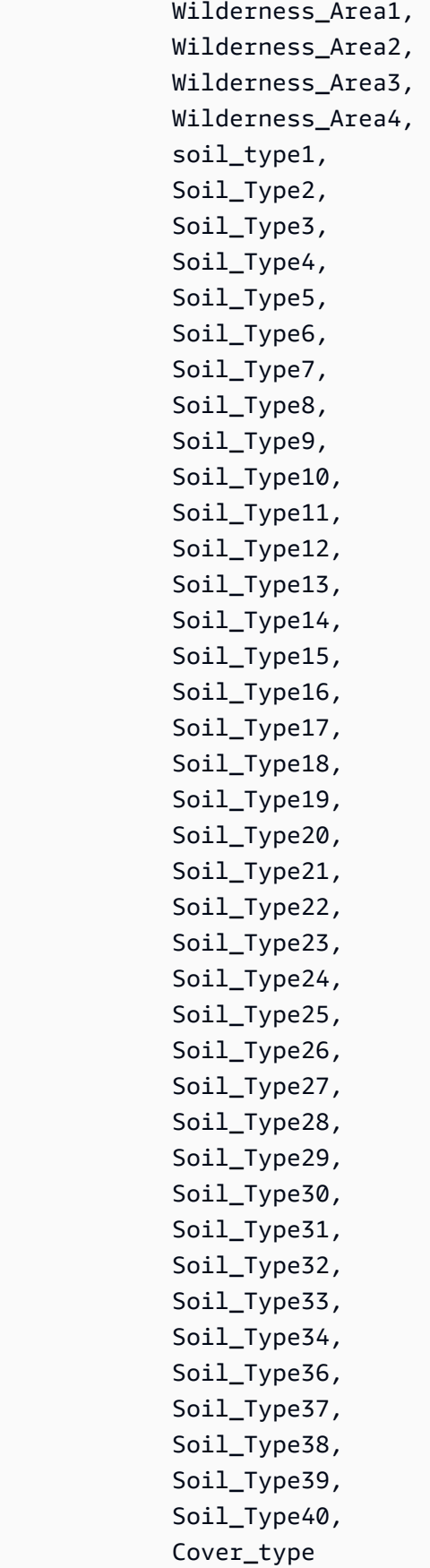

```
 from 
            public.covertype_training 
    ) TARGET cover_type FUNCTION predict_cover_type IAM_ROLE default MODEL_TYPE 
 LINEAR_LEARNER PROBLEM_TYPE MULTICLASS_CLASSIFICATION OBJECTIVE 'Accuracy' SETTINGS ( 
        S3_BUCKET '<DOC-EXAMPLE-BUCKET>', 
        S3_GARBAGE_COLLECT OFF, 
        MAX_RUNTIME 15000 
    );
```
Tampilkan status pelatihan model (opsional)

Anda dapat menggunakan perintah SHOW MODEL untuk mengetahui kapan model Anda siap.

Gunakan kueri berikut untuk memantau kemajuan pelatihan model.

SHOW MODEL forest\_cover\_type\_model;

Ketika model siap, output dari operasi sebelumnya akan terlihat mirip dengan contoh berikut. Perhatikan bahwa output menyediakan validation:multiclass\_accuracy metrik, yang dapat Anda lihat di sisi kanan contoh berikut. Akurasi multi-kelas mengukur persentase titik data yang diklasifikasikan dengan benar oleh model. Anda akan menggunakan akurasi multi-kelas untuk memvalidasi keakuratan model pada langkah berikutnya.

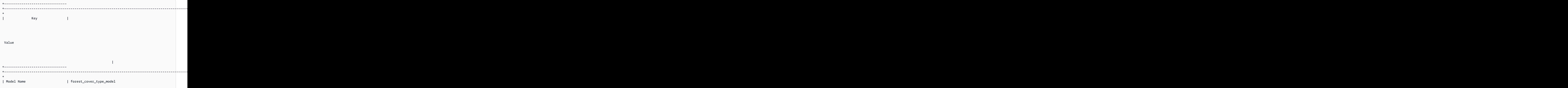

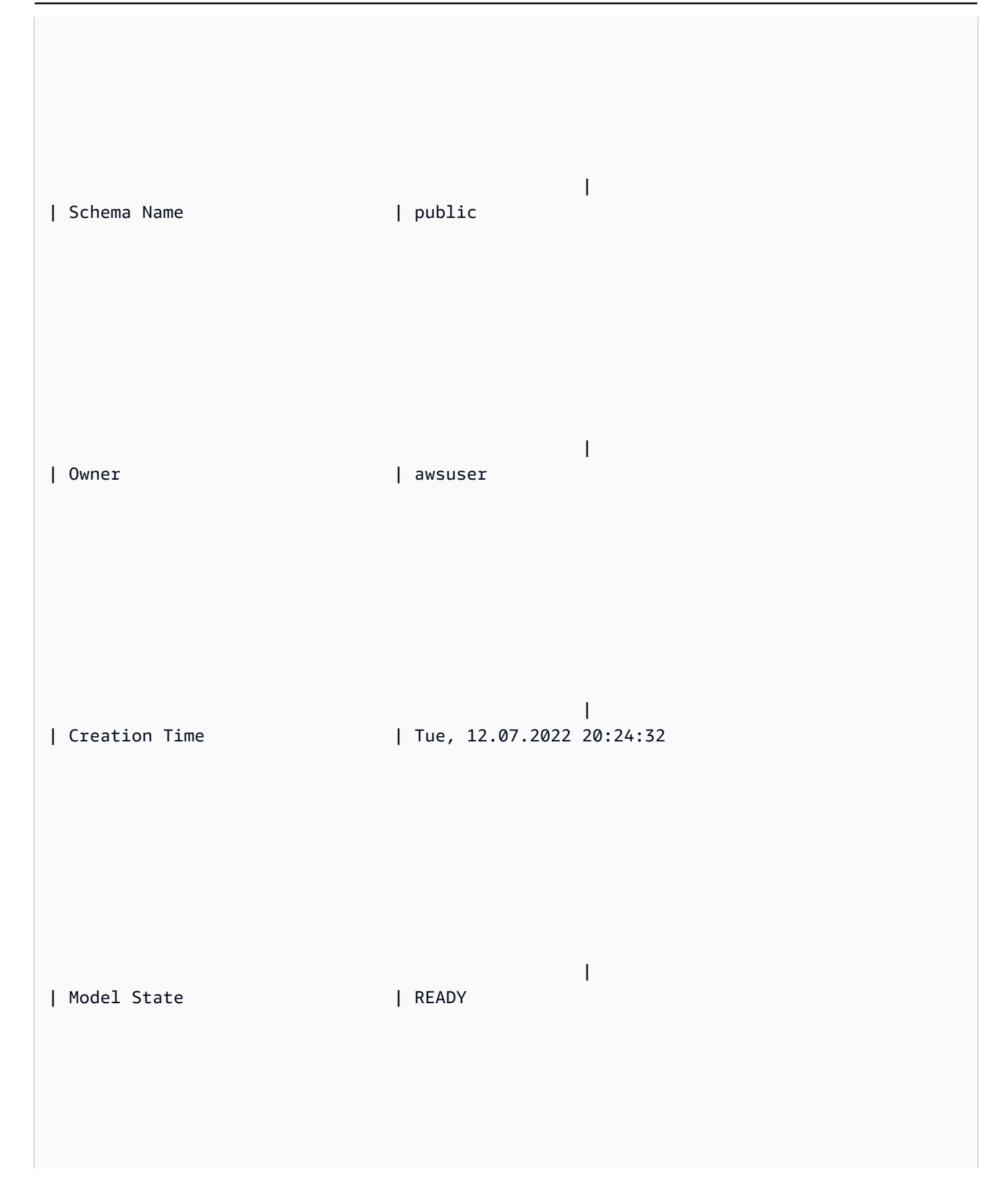

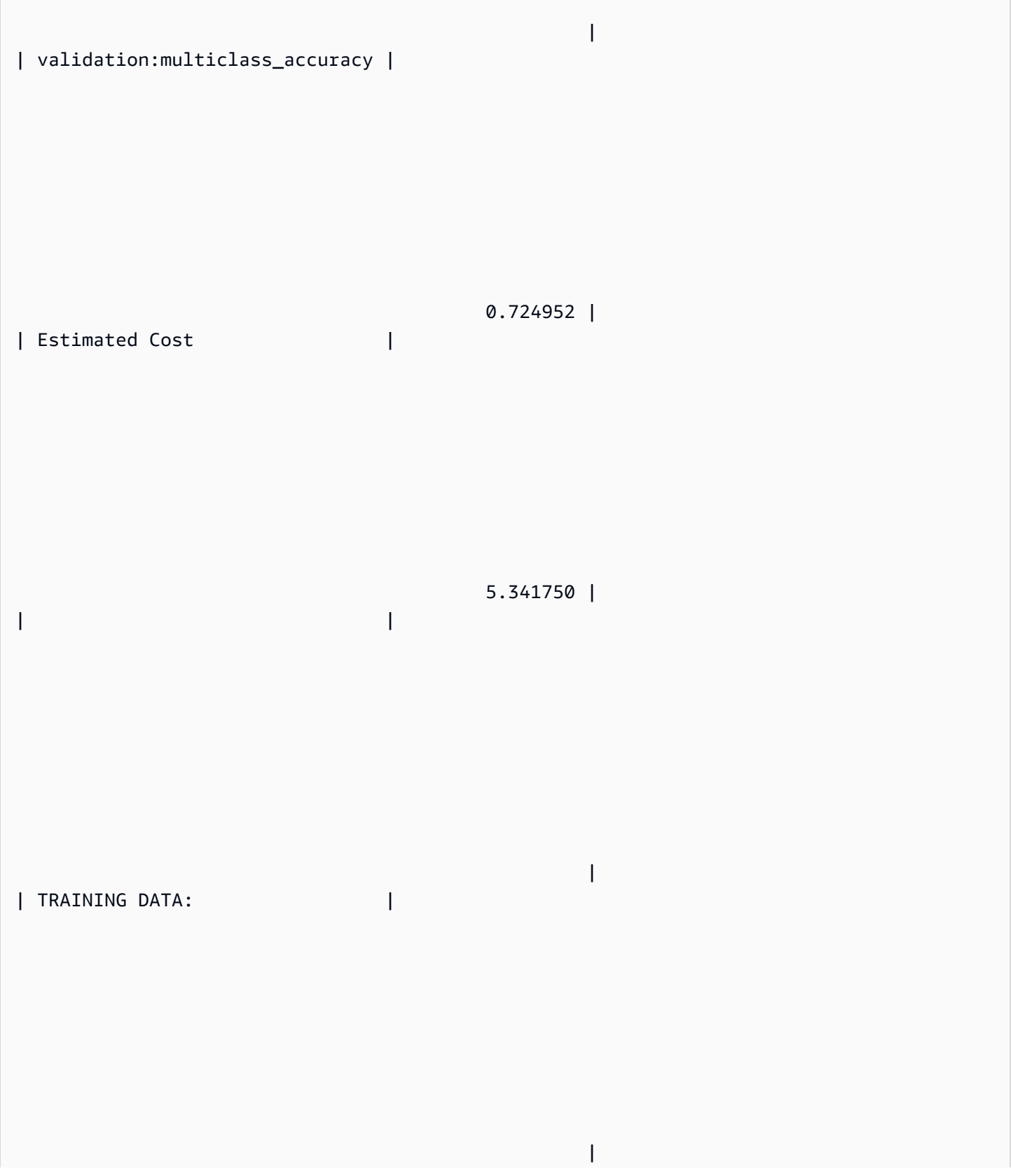

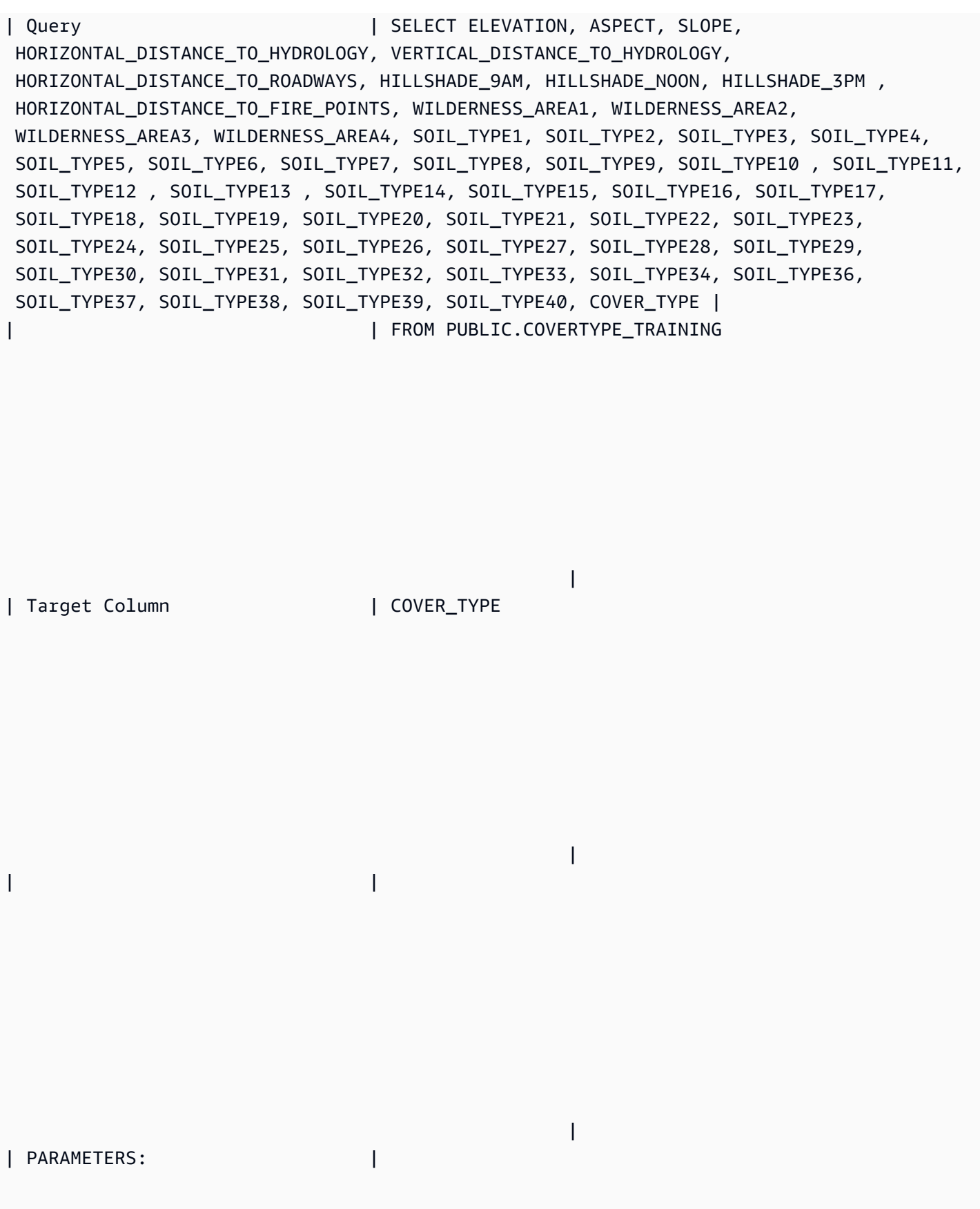

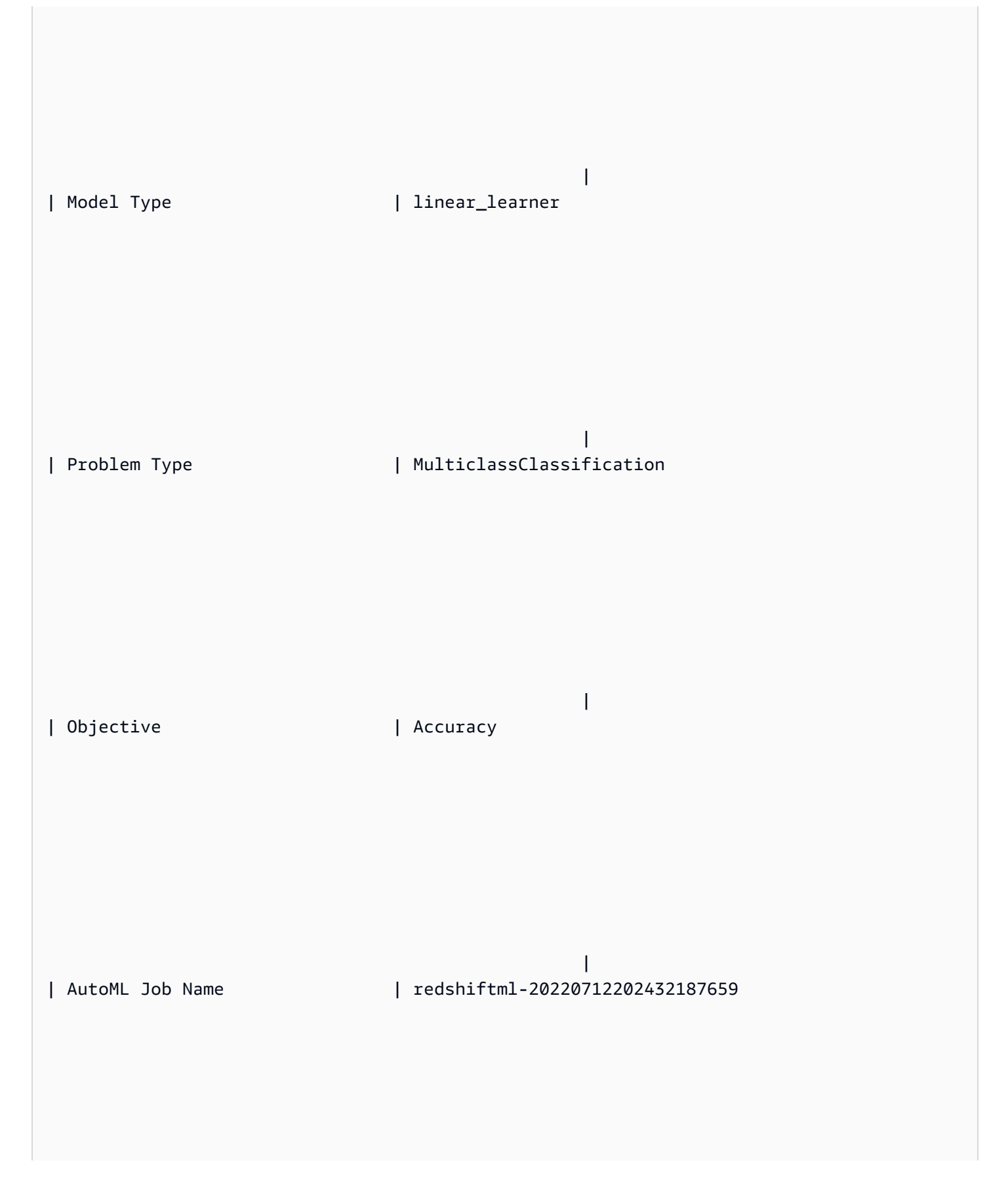

 | | Function Name | predict\_cover\_type | | Function Parameters | elevation aspect slope horizontal\_distance\_to\_hydrology vertical\_distance\_to\_hydrology horizontal\_distance\_to\_roadways hillshade\_9am hillshade\_noon hillshade\_3pm horizontal\_distance\_to\_fire\_points wilderness\_area1 wilderness\_area2 wilderness\_area3 wilderness\_area4 soil\_type1 soil\_type2 soil\_type3 soil\_type4 soil\_type5 soil\_type6 soil\_type7 soil\_type8 soil\_type9 soil\_type10 soil\_type11 soil\_type12 soil\_type13 soil\_type14 soil\_type15 soil\_type16 soil\_type17 soil\_type18 soil\_type19 soil\_type20 soil\_type21 soil\_type22 soil\_type23 soil\_type24 soil\_type25 soil\_type26 soil\_type27 soil\_type28 soil\_type29 soil\_type30 soil\_type31 soil\_type32 soil\_type33 soil\_type34 soil\_type36 soil\_type37 soil\_type38 soil\_type39 soil\_type40 | | Function Parameter Types | int8 int8 int8 int8 int8 int8 int8 int8 int8 int8 int8 int8 int8 int8 int8 int8 int8 int8 int8 int8 int8 int8 int8 int8 int8 int8 int8 int8 int8 int8 int8 int8 int8 int8 int8 int8 int8 int8 int8 int8 int8 int8 int8 int8 int8 int8 int8 int8 int8 int8 int8 int8 int8

| IAM Role | default-aws-iam-role

|

|

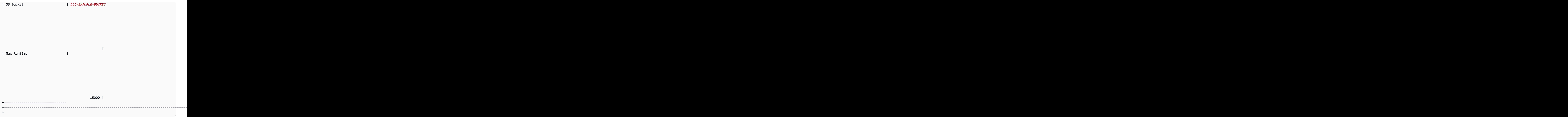

#### Langkah 3: Validasi model

1. Kueri prediksi berikut memvalidasi keakuratan model pada covertype\_validation kumpulan data dengan menghitung akurasi multi-kelas. Akurasi multi-kelas adalah persentase prediksi model yang benar.

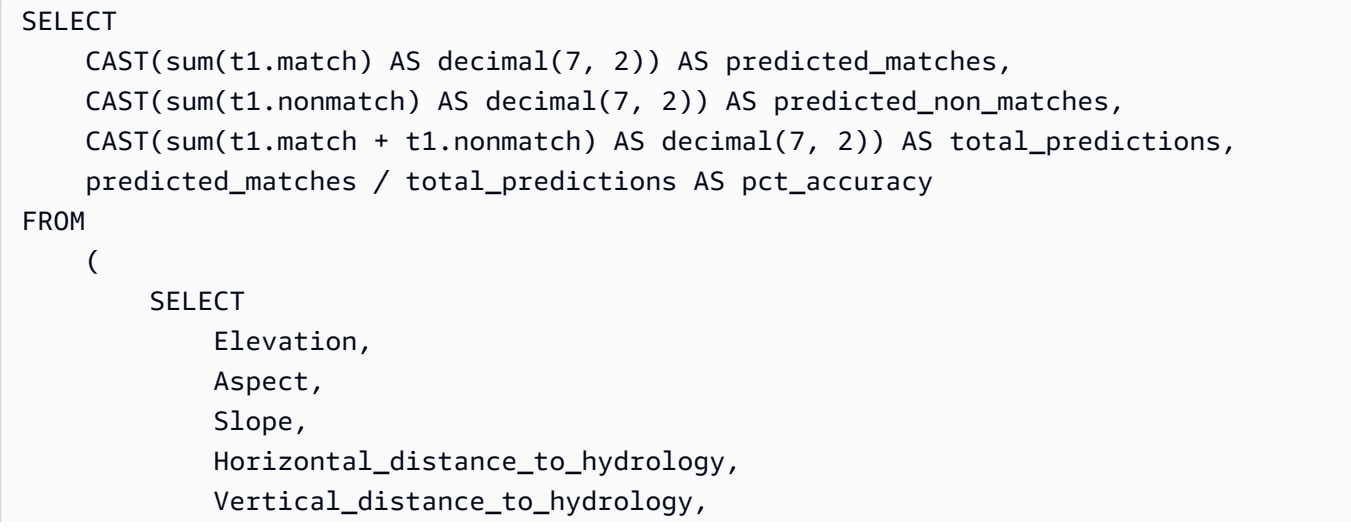

 Horizontal\_distance\_to\_roadways, HIllshade\_9am, Hillshade noon, Hillshade\_3pm, Horizontal\_Distance\_To\_Fire\_Points, Wilderness Area1, Wilderness\_Area2, Wilderness\_Area3, Wilderness\_Area4, soil\_type1, Soil\_Type2, Soil\_Type3, Soil\_Type4, Soil\_Type5, Soil\_Type6, Soil\_Type7, Soil\_Type8, Soil\_Type9, Soil\_Type10, Soil\_Type11, Soil\_Type12, Soil\_Type13, Soil\_Type14, Soil\_Type15, Soil\_Type16, Soil\_Type17, Soil\_Type18, Soil\_Type19, Soil\_Type20, Soil\_Type21, Soil\_Type22, Soil\_Type23, Soil\_Type24, Soil\_Type25, Soil\_Type26, Soil\_Type27, Soil\_Type28, Soil\_Type29, Soil\_Type30, Soil\_Type31, Soil\_Type32, Soil\_Type33, Soil\_Type34, Soil\_Type36,

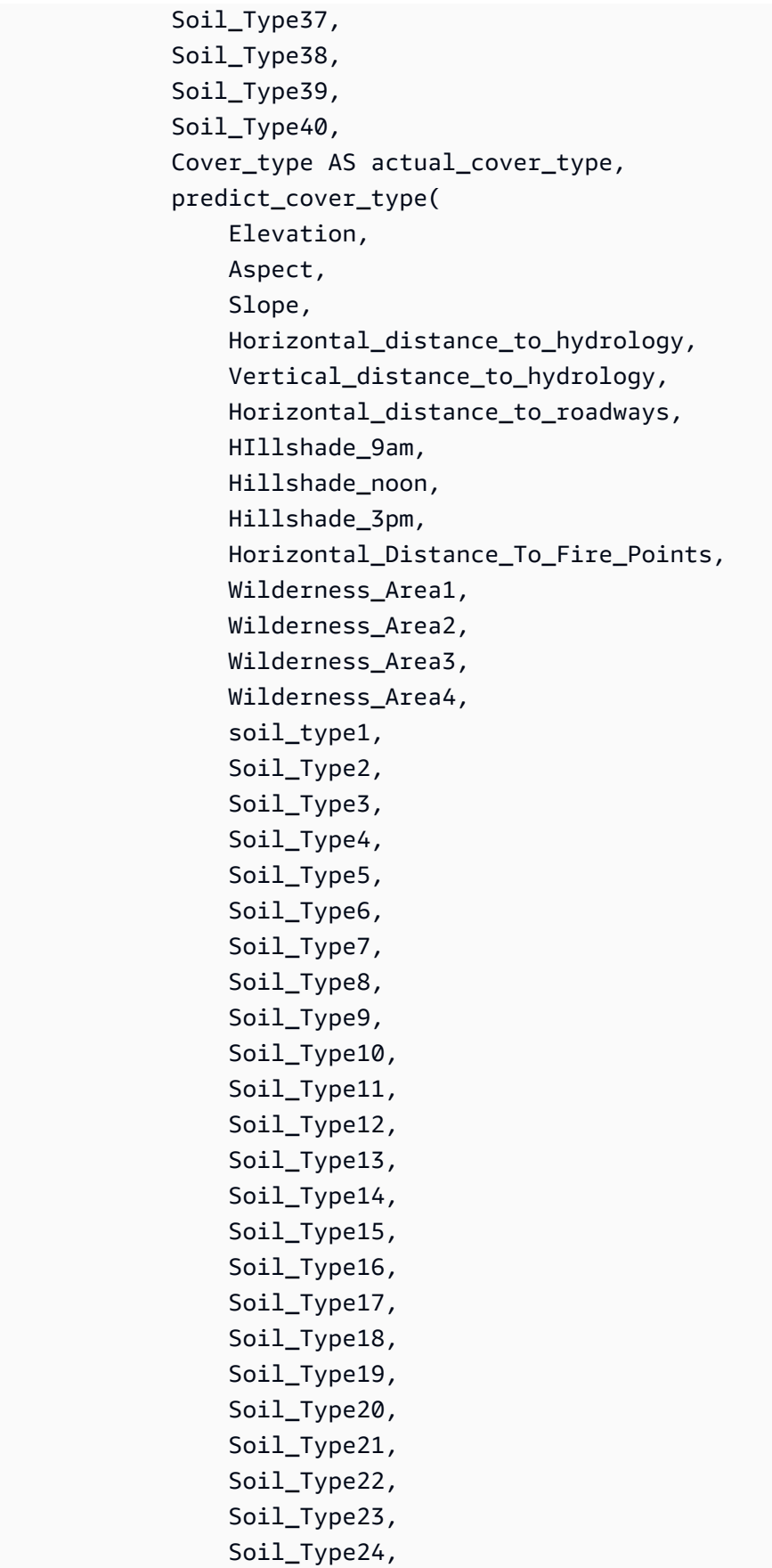

```
 Soil_Type25, 
              Soil_Type26, 
              Soil_Type27, 
              Soil_Type28, 
              Soil_Type29, 
              Soil_Type30, 
              Soil_Type31, 
              Soil_Type32, 
              Soil_Type33, 
              Soil_Type34, 
              Soil_Type36, 
              Soil_Type37, 
              Soil_Type38, 
              Soil_Type39, 
              Soil_Type40 
          ) AS predicted_cover_type, 
          CASE 
              WHEN actual_cover_type = predicted_cover_type THEN 1 
              ELSE 0 
          END AS match, 
          CASE 
              WHEN actual_cover_type <> predicted_cover_type THEN 1 
              ELSE 0 
          END AS nonmatch 
     FROM 
          public.covertype_validation 
 ) t1;
```
Output dari query sebelumnya akan terlihat seperti contoh berikut. Nilai metrik akurasi multi-kelas harus serupa dengan validation:multiclass\_accuracy metrik yang ditunjukkan oleh output operasi SHOW MODEL.

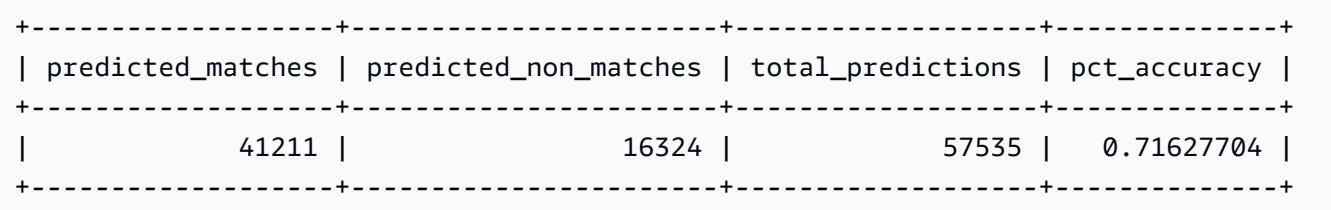

2. Kueri berikut memprediksi jenis sampul yang paling umum untukwilderness\_area2. Dataset ini mencakup empat area hutan belantara dan tujuh jenis penutup. Area hutan belantara dapat memiliki beberapa jenis penutup.

```
SELECT t1. predicted_cover_type, COUNT(*) 
FROM 
( 
SELECT 
    Elevation, 
    Aspect, 
    Slope, 
    Horizontal_distance_to_hydrology, 
    Vertical_distance_to_hydrology, 
    Horizontal_distance_to_roadways, 
    HIllshade_9am, 
    Hillshade_noon, 
    Hillshade_3pm , 
    Horizontal_Distance_To_Fire_Points, 
    Wilderness_Area1, 
   Wilderness Area2,
    Wilderness_Area3, 
    Wilderness_Area4, 
    soil_type1, 
    Soil_Type2, 
    Soil_Type3, 
    Soil_Type4, 
    Soil_Type5, 
    Soil_Type6, 
    Soil_Type7, 
    Soil_Type8, 
    Soil_Type9, 
    Soil_Type10 , 
    Soil_Type11, 
    Soil_Type12 , 
    Soil_Type13 , 
    Soil_Type14, 
    Soil_Type15, 
    Soil_Type16, 
    Soil_Type17, 
    Soil_Type18, 
    Soil_Type19, 
    Soil_Type20, 
    Soil_Type21, 
    Soil_Type22, 
    Soil_Type23, 
    Soil_Type24, 
    Soil_Type25,
```
 Soil\_Type26, Soil\_Type27, Soil\_Type28, Soil\_Type29, Soil\_Type30, Soil\_Type31, Soil\_Type32, Soil\_Type33, Soil\_Type34, Soil\_Type36, Soil\_Type37, Soil\_Type38, Soil\_Type39, Soil\_Type40, predict\_cover\_type( Elevation, Aspect, Slope, Horizontal\_distance\_to\_hydrology, Vertical\_distance\_to\_hydrology, Horizontal\_distance\_to\_roadways, HIllshade\_9am, Hillshade\_noon, Hillshade\_3pm , Horizontal\_Distance\_To\_Fire\_Points, Wilderness Area1, Wilderness\_Area2, Wilderness\_Area3, Wilderness Area4, soil\_type1, Soil\_Type2, Soil\_Type3, Soil\_Type4, Soil\_Type5, Soil\_Type6, Soil\_Type7, Soil\_Type8, Soil\_Type9, Soil\_Type10, Soil\_Type11, Soil\_Type12, Soil\_Type13, Soil\_Type14, Soil\_Type15, Soil\_Type16,

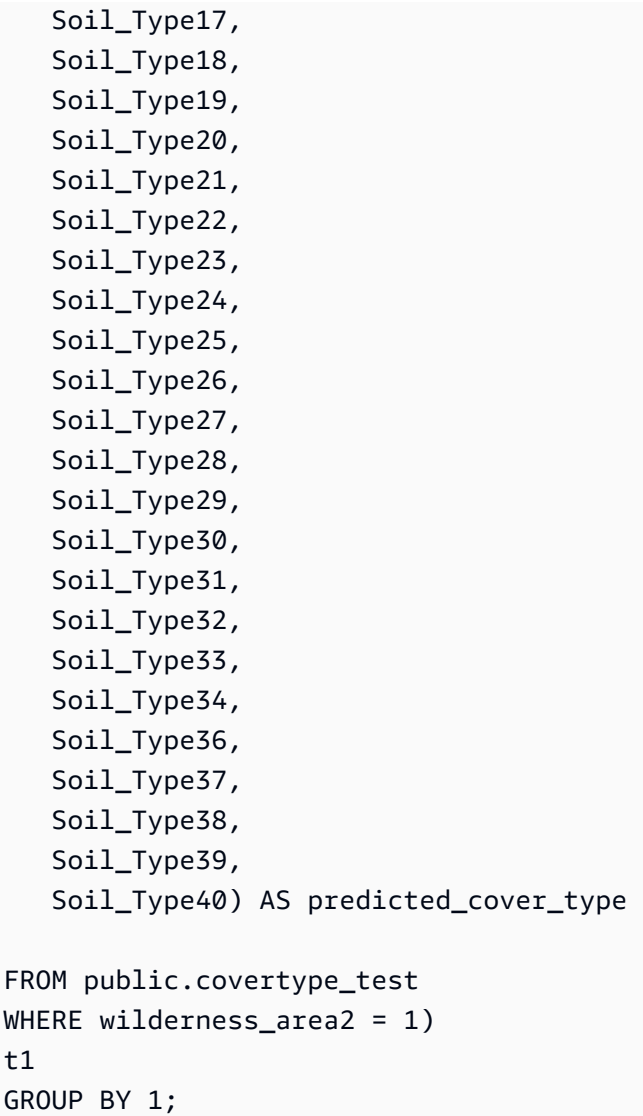

Output dari operasi sebelumnya akan terlihat mirip dengan contoh berikut. Output ini berarti bahwa model memprediksi bahwa mayoritas penutup adalah tipe penutup 1, dan ada beberapa penutup jenis penutup 2 dan 7.

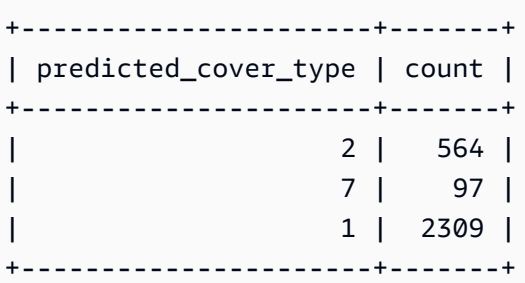

3. Kueri berikut menunjukkan jenis penutup yang paling umum di satu area hutan belantara. Kueri menampilkan jumlah jenis penutup itu dan area hutan belantara tipe penutup.

```
SELECT t1. predicted_cover_type, COUNT(*), wilderness_area 
FROM 
( 
SELECT
    Elevation, 
    Aspect, 
    Slope, 
    Horizontal_distance_to_hydrology, 
    Vertical_distance_to_hydrology, 
    Horizontal_distance_to_roadways, 
    HIllshade_9am, 
    Hillshade_noon, 
    Hillshade_3pm , 
    Horizontal_Distance_To_Fire_Points, 
    Wilderness_Area1, 
   Wilderness Area2,
    Wilderness_Area3, 
    Wilderness_Area4, 
    soil_type1, 
    Soil_Type2, 
    Soil_Type3, 
    Soil_Type4, 
    Soil_Type5, 
    Soil_Type6, 
    Soil_Type7, 
    Soil_Type8, 
    Soil_Type9, 
    Soil_Type10 , 
    Soil_Type11, 
    Soil_Type12 , 
    Soil_Type13 , 
    Soil_Type14, 
    Soil_Type15, 
    Soil_Type16, 
    Soil_Type17, 
    Soil_Type18, 
    Soil_Type19, 
    Soil_Type20, 
    Soil_Type21, 
    Soil_Type22, 
    Soil_Type23, 
    Soil_Type24, 
    Soil_Type25,
```
 Soil\_Type26, Soil\_Type27, Soil\_Type28, Soil\_Type29, Soil\_Type30, Soil\_Type31, Soil\_Type32, Soil\_Type33, Soil\_Type34, Soil\_Type36, Soil\_Type37, Soil\_Type38, Soil\_Type39, Soil\_Type40, predict\_cover\_type( Elevation, Aspect, Slope, Horizontal\_distance\_to\_hydrology, Vertical\_distance\_to\_hydrology, Horizontal\_distance\_to\_roadways, HIllshade\_9am, Hillshade\_noon, Hillshade\_3pm , Horizontal\_Distance\_To\_Fire\_Points, Wilderness Area1, Wilderness\_Area2, Wilderness\_Area3, Wilderness Area4, soil\_type1, Soil\_Type2, Soil\_Type3, Soil\_Type4, Soil\_Type5, Soil\_Type6, Soil\_Type7, Soil\_Type8, Soil\_Type9, Soil\_Type10, Soil\_Type11, Soil\_Type12, Soil\_Type13, Soil\_Type14, Soil\_Type15, Soil\_Type16,

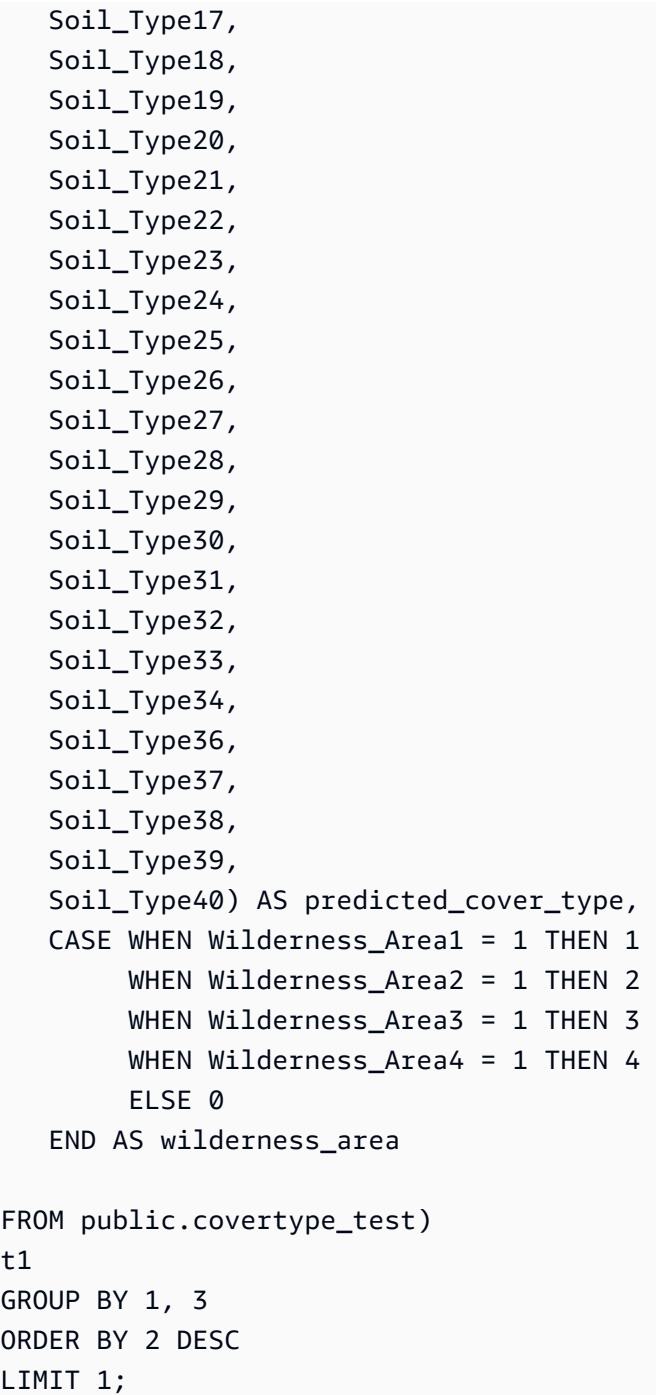

Output dari operasi sebelumnya akan terlihat mirip dengan contoh berikut.

```
+----------------------+-------+-----------------+
| predicted_cover_type | count | wilderness_area |
+----------------------+-------+-----------------+
| 2 | 15738 | 1
        +----------------------+-------+-----------------+
```
#### Topik terkait

Untuk informasi selengkapnya tentang Amazon Redshift ML, lihat dokumentasi berikut:

- [Biaya untuk menggunakan Amazon Redshift ML](https://docs.aws.amazon.com/redshift/latest/dg/cost.html)
- [OPERASI BUAT MODEL](https://docs.aws.amazon.com/redshift/latest/dg/r_CREATE_MODEL.html)
- [Fungsi EXPLAIN\\_MODEL](https://docs.aws.amazon.com/redshift/latest/dg/r_explain_model_function.html)

Untuk informasi selengkapnya tentang pembelajaran mesin, lihat dokumentasi berikut:

- [Ikhtisar pembelajaran mesin](https://docs.aws.amazon.com/redshift/latest/dg/machine_learning_overview.html)
- [Pembelajaran mesin untuk pemula dan ahli](https://docs.aws.amazon.com/redshift/latest/dg/novice_expert.html)
- [Apa Keadilan dan Penjelasan Model untuk Prediksi Machine Learning?](https://docs.aws.amazon.com/sagemaker/latest/dg/clarify-fairness-and-explainability.html)

# Tuning kinerja kueri

Amazon Redshift menggunakan kueri berdasarkan bahasa kueri terstruktur (SQL) untuk berinteraksi dengan data dan objek dalam sistem. Bahasa manipulasi data (DHTML) adalah bagian dari SQL yang Anda gunakan untuk melihat, menambah, mengubah, dan menghapus data. Data definition language (DDL) adalah bagian dari SQL yang Anda gunakan untuk menambah, mengubah, dan menghapus objek database seperti tabel dan tampilan.

Setelah sistem Anda diatur, Anda biasanya bekerja dengan DHTML paling banyak, terutama [SELECT](#page-1585-0) perintah untuk mengambil dan melihat data. Untuk menulis kueri pengambilan data yang efektif di Amazon Redshift, kenali SELECT dan terapkan tip yang diuraikan [Praktik terbaik Amazon](#page-58-0)  [Redshift untuk mendesain tabel](#page-58-0) untuk memaksimalkan efisiensi kueri.

Untuk memahami cara Amazon Redshift memproses kueri, gunakan bagian dan. [Pemrosesan](#page-782-0)  [kueri](#page-782-0) [Menganalisis dan meningkatkan kueri](#page-798-0) Kemudian Anda dapat menerapkan informasi ini dalam kombinasi dengan alat diagnostik untuk mengidentifikasi dan menghapus masalah dalam kinerja kueri.

Untuk mengidentifikasi dan mengatasi beberapa masalah paling umum dan paling serius yang mungkin Anda temui dengan kueri Amazon Redshift, gunakan bagian ini. [Memecahkan masalah](#page-819-0) [kueri](#page-819-0)

Topik

- [Pemrosesan kueri](#page-782-0)
- [Menganalisis dan meningkatkan kueri](#page-798-0)
- [Memecahkan masalah kueri](#page-819-0)

## <span id="page-782-0"></span>Pemrosesan kueri

Amazon Redshift merutekan kueri SQL yang dikirimkan melalui parser dan pengoptimal untuk mengembangkan rencana kueri. Mesin eksekusi kemudian menerjemahkan rencana kueri ke dalam kode dan mengirimkan kode itu ke node komputasi untuk dieksekusi.

Topik

- [Perencanaan kueri dan alur kerja eksekusi](#page-783-0)
- [Rencana kueri](#page-785-0)
- [Meninjau langkah-langkah rencana kueri](#page-793-0)
- [Faktor-faktor yang mempengaruhi kinerja kueri](#page-796-0)

## <span id="page-783-0"></span>Perencanaan kueri dan alur kerja eksekusi

Ilustrasi berikut memberikan tampilan tingkat tinggi dari alur kerja perencanaan dan eksekusi kueri.

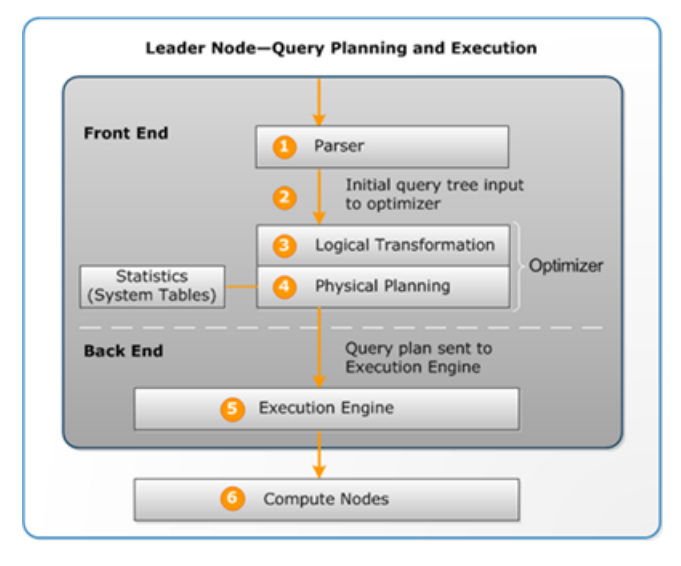

Alur kerja perencanaan dan eksekusi kueri mengikuti langkah-langkah berikut:

- 1. Node pemimpin menerima kueri dan mem-parsing SQL.
- 2. Parser menghasilkan pohon query awal yang merupakan representasi logis dari query asli. Amazon Redshift kemudian memasukkan pohon kueri ini ke pengoptimal kueri.
- 3. Pengoptimal mengevaluasi dan jika perlu menulis ulang kueri untuk memaksimalkan efisiensinya. Proses ini terkadang menghasilkan beberapa kueri terkait untuk menggantikan satu kueri.
- 4. Pengoptimal menghasilkan rencana kueri (atau beberapa, jika langkah sebelumnya menghasilkan beberapa kueri) untuk eksekusi dengan kinerja terbaik. Paket kueri menentukan opsi eksekusi seperti tipe gabungan, urutan gabungan, opsi agregasi, dan persyaratan distribusi data.

Anda dapat menggunakan [EXPLAIN](#page-1503-0) perintah untuk melihat rencana kueri. Rencana kueri adalah alat mendasar untuk menganalisis dan menyetel kueri yang kompleks. Untuk informasi selengkapnya, lihat [Rencana kueri.](#page-785-0)

5. Mesin eksekusi menerjemahkan rencana kueri ke dalam langkah, segmen, dan aliran:

#### Langkah

Setiap langkah adalah operasi individual yang diperlukan selama eksekusi kueri. Langkahlangkah dapat digabungkan untuk memungkinkan node komputasi melakukan kueri, bergabung, atau operasi basis data lainnya.

#### Segment

Kombinasi beberapa langkah yang dapat dilakukan oleh satu proses, juga unit kompilasi terkecil yang dapat dieksekusi oleh irisan node komputasi. Slice adalah unit pemrosesan paralel di Amazon Redshift. Segmen dalam aliran berjalan secara paralel.

#### Aliran

Kumpulan segmen yang akan dibagi di atas irisan node komputasi yang tersedia.

Mesin eksekusi menghasilkan kode yang dikompilasi berdasarkan langkah, segmen, dan aliran. Kode yang dikompilasi berjalan lebih cepat daripada kode yang ditafsirkan dan menggunakan kapasitas komputasi yang lebih sedikit. Kode yang dikompilasi ini kemudian disiarkan ke node komputasi.

#### **a** Note

Saat membandingkan kueri Anda, Anda harus selalu membandingkan waktu untuk eksekusi kedua kueri, karena waktu eksekusi pertama mencakup overhead kompilasi kode. Untuk informasi selengkapnya, lihat [Faktor-faktor yang mempengaruhi kinerja kueri](#page-796-0).

6. Irisan node komputasi menjalankan segmen kueri secara paralel. Sebagai bagian dari proses ini, Amazon Redshift memanfaatkan komunikasi jaringan, memori, dan manajemen disk yang dioptimalkan untuk meneruskan hasil perantara dari satu langkah rencana kueri ke langkah berikutnya. Ini juga membantu mempercepat eksekusi kueri.

Langkah 5 dan 6 terjadi sekali untuk setiap aliran. Mesin membuat segmen yang dapat dieksekusi untuk satu aliran dan mengirimkannya ke node komputasi. Ketika segmen aliran itu selesai, mesin menghasilkan segmen untuk aliran berikutnya. Dengan cara ini, mesin dapat menganalisis apa yang terjadi di aliran sebelumnya (misalnya, apakah operasi berbasis disk) untuk mempengaruhi generasi segmen di aliran berikutnya.

Ketika node komputasi selesai, mereka mengembalikan hasil kueri ke node pemimpin untuk pemrosesan akhir. Node pemimpin menggabungkan data menjadi satu set hasil dan menangani

penyortiran atau agregasi yang diperlukan. Node pemimpin kemudian mengembalikan hasilnya ke klien.

#### **a** Note

Node komputasi mungkin mengembalikan beberapa data ke node pemimpin selama eksekusi kueri jika perlu. Misalnya, jika Anda memiliki subquery dengan klausa LIMIT, limit diterapkan pada node pemimpin sebelum data didistribusikan kembali di seluruh cluster untuk diproses lebih lanjut.

## <span id="page-785-0"></span>Rencana kueri

Anda dapat menggunakan paket kueri untuk mendapatkan informasi tentang operasi individual yang diperlukan untuk menjalankan kueri. Sebelum Anda bekerja dengan paket kueri, sebaiknya Anda terlebih dahulu memahami cara Amazon Redshift menangani kueri pemrosesan dan membuat paket kueri. Untuk informasi selengkapnya, lihat [Perencanaan kueri dan alur kerja eksekusi.](#page-783-0)

Untuk membuat rencana kueri, jalankan [EXPLAIN](#page-1503-0) perintah diikuti oleh teks kueri yang sebenarnya. Paket kueri memberi Anda informasi berikut:

- Operasi apa yang dilakukan mesin eksekusi, membaca hasil dari bawah ke atas.
- Jenis langkah apa yang dilakukan setiap operasi.
- Tabel dan kolom mana yang digunakan dalam setiap operasi.
- Berapa banyak data yang diproses dalam setiap operasi, dalam hal jumlah baris dan lebar data dalam byte.
- Biaya relatif operasi. Biaya adalah ukuran yang membandingkan waktu eksekusi relatif dari langkah-langkah dalam suatu rencana. Biaya tidak memberikan informasi yang tepat tentang waktu eksekusi aktual atau konsumsi memori, juga tidak memberikan perbandingan yang berarti antara rencana eksekusi. Itu memberi Anda indikasi operasi mana dalam kueri yang menghabiskan sumber daya paling banyak.

Perintah EXPLOW tidak benar-benar menjalankan kueri. Ini hanya menunjukkan paket yang dijalankan Amazon Redshift jika kueri dijalankan dalam kondisi operasi saat ini. Jika Anda mengubah skema atau data untuk tabel dan menjalankannya [MENGANALISA](#page-1151-0) lagi untuk memperbarui metadata statistik, rencana kueri mungkin berbeda.

Output rencana kueri oleh EXPLOW adalah tampilan eksekusi kueri tingkat tinggi yang disederhanakan. Itu tidak menggambarkan detail pemrosesan query paralel. Untuk melihat informasi terperinci, jalankan kueri itu sendiri, lalu dapatkan informasi ringkasan kueri dari tampilan SVL\_QUERY\_SUMMARY atau SVL\_QUERY\_REPORT. Untuk informasi selengkapnya tentang menggunakan tampilan ini, lihat[Menganalisis ringkasan kueri](#page-803-0).

Contoh berikut menunjukkan output EXPLOW untuk query GROUP BY sederhana pada tabel EVENT:

```
explain select eventname, count(*) from event group by eventname; 
                             QUERY PLAN
-------------------------------------------------------------------
XN HashAggregate (cost=131.97..133.41 rows=576 width=17) 
   -> XN Seq Scan on event (cost=0.00..87.98 rows=8798 width=17)
```
EXPLORE mengembalikan metrik berikut untuk setiap operasi:

#### Biaya

Nilai relatif yang berguna untuk membandingkan operasi dalam suatu rencana. Biaya terdiri dari dua nilai desimal yang dipisahkan oleh dua periode, misalnya. cost=131.97..133.41 Nilai pertama, dalam hal ini 131,97, memberikan biaya relatif untuk mengembalikan baris pertama untuk operasi ini. Nilai kedua, dalam hal ini 133,41, memberikan biaya relatif untuk menyelesaikan operasi. Biaya dalam paket kueri bersifat kumulatif saat Anda membaca rencana, sehingga HashAggregate biaya dalam contoh ini (131,97.. 133,41) termasuk biaya Pemindaian Seq di bawahnya (0,00.87.98).

#### **Baris**

Perkiraan jumlah baris yang akan dikembalikan. Dalam contoh ini, pemindaian diharapkan mengembalikan 8798 baris. HashAggregate Operator sendiri diharapkan mengembalikan 576 baris (setelah nama peristiwa duplikat dibuang dari set hasil).

#### **a** Note

Perkiraan baris didasarkan pada statistik yang tersedia yang dihasilkan oleh perintah ANALYZE. Jika ANALYSIS belum dijalankan baru-baru ini, estimasi kurang dapat diandalkan.

#### Lebar

Perkiraan lebar baris rata-rata, dalam byte. Dalam contoh ini, baris rata-rata diharapkan menjadi 17 byte lebar.

### JELASKAN operator

Bagian ini menjelaskan secara singkat operator yang paling sering Anda lihat di output EXPLOW. Untuk daftar lengkap operator, lihat [EXPLAIN](#page-1503-0) di bagian Perintah SQL.

#### Operator pemindaian berurutan

Operator pemindaian sekuensial (Seq Scan) menunjukkan pemindaian tabel. Seq Scan memindai setiap kolom dalam tabel secara berurutan dari awal hingga akhir dan mengevaluasi kendala kueri (dalam klausa WHERE) untuk setiap baris.

#### Bergabunglah dengan operator

Amazon Redshift memilih operator gabungan berdasarkan desain fisik tabel yang digabungkan, lokasi data yang diperlukan untuk bergabung, dan persyaratan spesifik kueri itu sendiri.

• Loop Bersarang

Gabungan yang paling tidak optimal, loop bersarang digunakan terutama untuk cross-join (produk Cartesian) dan beberapa kesenjangan bergabung.

• Hash Bergabung dan Hash

Biasanya lebih cepat daripada gabungan loop bersarang, gabungan hash dan hash digunakan untuk gabungan dalam dan gabungan luar kiri dan kanan. Operator ini digunakan saat menggabungkan tabel di mana kolom gabungan bukan kunci distribusi dan kunci pengurutan. Operator hash membuat tabel hash untuk tabel bagian dalam di join; operator bergabung hash membaca tabel luar, hash kolom bergabung, dan menemukan kecocokan di tabel hash bagian dalam.

• Gabung Bergabung

Biasanya gabungan tercepat, gabungan gabungan digunakan untuk sambungan dalam dan gabungan luar. Gabungan gabungan tidak digunakan untuk bergabung penuh. Operator ini digunakan saat menggabungkan tabel di mana kolom gabungan adalah kunci distribusi dan kunci pengurutan, dan ketika kurang dari 20 persen tabel penggabungan tidak disortir. Ia membaca

dua tabel yang diurutkan secara berurutan dan menemukan baris yang cocok. Untuk melihat persentase baris yang tidak disortir, kueri tabel [SVV\\_TABLE\\_INFO](#page-2444-0) sistem.

• Bergabung Spasial

Biasanya gabungan cepat berdasarkan kedekatan data spasial, digunakan untuk GEOMETRY dan tipe GEOGRAPHY data.

#### Operator agregat

Paket kueri menggunakan operator berikut dalam kueri yang melibatkan fungsi agregat dan operasi GROUP BY.

• Agregat

Operator untuk fungsi agregat skalar seperti AVG dan SUM.

• HashAggregate

Operator untuk fungsi agregat dikelompokkan yang tidak disortir.

• GroupAggregate

Operator untuk fungsi agregat dikelompokkan yang diurutkan.

#### Mengurutkan operator

Paket kueri menggunakan operator berikut ketika kueri harus mengurutkan atau menggabungkan kumpulan hasil.

• Urutkan

Mengevaluasi klausa ORDER BY dan operasi pengurutan lainnya, seperti jenis yang diperlukan oleh kueri dan gabungan UNION, kueri SELECT DISTINCT, dan fungsi jendela.

• Gabungkan

Menghasilkan hasil akhir yang diurutkan menurut hasil diurutkan antara yang berasal dari operasi paralel.

#### UNION, INTERSECT, dan KECUALI operator

Paket kueri menggunakan operator berikut untuk kueri yang melibatkan operasi set dengan UNION, INTERSECT, dan EXCEPT.

• Subkueri

Digunakan untuk menjalankan query UNION.

• Hash Intersect Berbeda

Digunakan untuk menjalankan query INTERSECT.

• SetOp Kecuali

Digunakan untuk menjalankan kueri KECUALI (atau MINUS).

#### Operator lainnya

Operator berikut juga sering muncul dalam output EXPLOW untuk kueri rutin.

• Unik

Menghapus duplikat untuk kueri SELECT DISTINCT dan kueri UNION.

• Batasi

Memproses klausa LIMIT.

• Jendela

Menjalankan fungsi jendela.

• Hasil

Menjalankan fungsi skalar yang tidak melibatkan akses tabel apa pun.

• Subrencana

Digunakan untuk subquery tertentu.

• Jaringan

Mengirim hasil antara ke node pemimpin untuk diproses lebih lanjut.

• Terwujud

Menyimpan baris untuk input ke gabungan loop bersarang dan beberapa gabungan gabungan.

### Bergabung dalam EXPLOW

Pengoptimal kueri menggunakan jenis gabungan yang berbeda untuk mengambil data tabel, tergantung pada struktur kueri dan tabel yang mendasarinya. Output EXPLORE mereferensikan tipe gabungan, tabel yang digunakan, dan cara data tabel didistribusikan di seluruh cluster untuk menjelaskan bagaimana kueri diproses.

#### Contoh tipe gabungan

Contoh berikut menunjukkan berbagai jenis gabungan yang dapat digunakan oleh pengoptimal kueri. Jenis gabungan yang digunakan dalam rencana kueri tergantung pada desain fisik tabel yang terlibat.

Contoh: Hash bergabung dengan dua tabel

Kueri berikut bergabung dengan EVENT dan CATEGORY pada kolom CATID. CATID adalah kunci distribusi dan sortir untuk CATEGORY tetapi tidak untuk EVENT. Gabungan hash dilakukan dengan EVENT sebagai tabel luar dan CATEGORY sebagai tabel bagian dalam. Karena CATEGORY adalah tabel yang lebih kecil, perencana menyiarkan salinannya ke node komputasi selama pemrosesan kueri dengan menggunakan DS\_BCAST\_INNER. Biaya bergabung dalam contoh ini menyumbang sebagian besar biaya kumulatif paket.

```
explain select * from category, event where category.catid=event.catid;
                                QUERY PLAN
------------------------------------------------------------------------- 
 XN Hash Join DS_BCAST_INNER (cost=0.14..6600286.07 rows=8798 width=84) 
   Hash Cond: ("outer".catid = "inner".catid) 
   -> XN Seq Scan on event (cost=0.00..87.98 rows=8798 width=35) 
   -> XN Hash (cost=0.11..0.11 rows=11 width=49) 
          -> XN Seq Scan on category (cost=0.00..0.11 rows=11 width=49)
```
**a** Note

Indentasi selaras untuk operator dalam output EXPLOW terkadang menunjukkan bahwa operasi tersebut tidak bergantung satu sama lain dan dapat dimulai secara paralel. Dalam contoh sebelumnya, meskipun pemindaian pada tabel EVENT dan operasi hash selaras, pemindaian EVENT harus menunggu sampai operasi hash selesai sepenuhnya.

Contoh: Gabung bergabung dengan dua tabel

Kueri berikut juga menggunakan SELECT \*, tetapi bergabung dengan SALES dan LISTING pada kolom LISTID, di mana LISTID telah ditetapkan sebagai distribusi dan kunci pengurutan untuk kedua tabel. Gabungan gabungan dipilih, dan tidak diperlukan redistribusi data untuk join (DS\_DIST\_NONE).

```
explain select * from sales, listing where sales.listid = listing.listid;
QUERY PLAN
-----------------------------------------------------------------------------
XN Merge Join DS_DIST_NONE (cost=0.00..6285.93 rows=172456 width=97) 
   Merge Cond: ("outer".listid = "inner".listid) 
   -> XN Seq Scan on listing (cost=0.00..1924.97 rows=192497 width=44) 
   -> XN Seq Scan on sales (cost=0.00..1724.56 rows=172456 width=53)
```
Contoh berikut menunjukkan berbagai jenis gabungan dalam query yang sama. Seperti pada contoh sebelumnya, SALES dan LISTING digabungkan, tetapi tabel ketiga, EVENT, harus hash bergabung dengan hasil gabungan gabungan. Sekali lagi, bergabung hash menimbulkan biaya siaran.

```
explain select * from sales, listing, event
where sales.listid = listing.listid and sales.eventid = event.eventid; 
                                   QUERY PLAN
----------------------------------------------------------------------------
XN Hash Join DS_BCAST_INNER (cost=109.98..3871130276.17 rows=172456 width=132) 
   Hash Cond: ("outer".eventid = "inner".eventid) 
   -> XN Merge Join DS_DIST_NONE (cost=0.00..6285.93 rows=172456 width=97) 
         Merge Cond: ("outer".listid = "inner".listid) 
         -> XN Seq Scan on listing (cost=0.00..1924.97 rows=192497 width=44) 
         -> XN Seq Scan on sales (cost=0.00..1724.56 rows=172456 width=53) 
   -> XN Hash (cost=87.98..87.98 rows=8798 width=35) 
         -> XN Seq Scan on event (cost=0.00..87.98 rows=8798 width=35)
```
#### Contoh: Gabung, agregat, dan urutkan

Kueri berikut menjalankan gabungan hash dari tabel SALES dan EVENT, diikuti oleh agregasi dan operasi pengurutan untuk memperhitungkan fungsi SUM yang dikelompokkan dan klausa ORDER BY. Operator pengurutan awal berjalan secara paralel pada node komputasi. Kemudian operator Jaringan mengirimkan hasilnya ke node pemimpin, di mana operator Merge menghasilkan hasil akhir yang diurutkan.

explain select eventname, sum(pricepaid) from sales, event
```
where sales.eventid=event.eventid group by eventname
order by 2 desc; 
                                             QUERY PLAN
--------------------------------------------------------------------------------- 
  XN Merge (cost=1002815366604.92..1002815366606.36 rows=576 width=27) 
   Merge Key: sum(sales.pricepaid) 
   -> XN Network (cost=1002815366604.92..1002815366606.36 rows=576 width=27) 
         Send to leader 
         -> XN Sort (cost=1002815366604.92..1002815366606.36 rows=576 width=27) 
               Sort Key: sum(sales.pricepaid) 
               -> XN HashAggregate (cost=2815366577.07..2815366578.51 rows=576 
  width=27) 
                     -> XN Hash Join DS_BCAST_INNER (cost=109.98..2815365714.80 
  rows=172456 width=27) 
                           Hash Cond: ("outer".eventid = "inner".eventid) 
                              XN Seq Scan on sales (cost=0.00..1724.56 rows=172456
  width=14) 
                           -> XN Hash (cost=87.98..87.98 rows=8798 width=21) 
                                  -> XN Seq Scan on event (cost=0.00..87.98 rows=8798 
  width=21)
```
#### Redistribusi data

Output EXPLOW untuk gabungan juga menentukan metode untuk bagaimana data dipindahkan di sekitar cluster untuk memfasilitasi penggabungan. Pergerakan data ini dapat berupa siaran atau redistribusi. Dalam siaran, nilai data dari satu sisi gabungan disalin dari setiap node komputasi ke setiap node komputasi lainnya, sehingga setiap node komputasi berakhir dengan salinan data yang lengkap. Dalam redistribusi, nilai data yang berpartisipasi dikirim dari irisan mereka saat ini ke irisan baru (mungkin pada node yang berbeda). Data biasanya didistribusikan ulang agar sesuai dengan kunci distribusi dari tabel lain yang berpartisipasi dalam gabungan jika kunci distribusi itu adalah salah satu kolom yang bergabung. Jika tidak satu pun dari tabel memiliki kunci distribusi pada salah satu kolom yang bergabung, baik kedua tabel didistribusikan atau tabel bagian dalam disiarkan ke setiap node.

Output EXPLORE juga mereferensikan tabel dalam dan luar. Tabel bagian dalam dipindai terlebih dahulu, dan muncul lebih dekat di bagian bawah rencana kueri. Meja bagian dalam adalah meja yang diperiksa untuk korek api. Biasanya disimpan dalam memori, biasanya tabel sumber untuk hashing, dan jika mungkin, adalah tabel yang lebih kecil dari keduanya yang bergabung. Tabel luar adalah sumber baris untuk dicocokkan dengan meja bagian dalam. Biasanya dibaca dari disk. Pengoptimal kueri memilih tabel bagian dalam dan luar berdasarkan statistik database dari proses terbaru dari

perintah ANALYZE. Urutan tabel dalam klausa FROM dari kueri tidak menentukan tabel mana yang berada di dalam dan mana yang luar.

Gunakan atribut berikut dalam rencana kueri untuk mengidentifikasi bagaimana data dipindahkan untuk memfasilitasi kueri:

• DS\_BCAST\_INNER

Salinan seluruh tabel bagian dalam disiarkan ke semua node komputasi.

• DS\_DIST\_ALL\_NONE

Tidak diperlukan redistribusi, karena tabel bagian dalam telah didistribusikan ke setiap node menggunakan DISTYLE ALL.

• DS\_DIST\_TIDAK ADA

Tidak ada tabel yang didistribusikan kembali. Gabungan kolokasi dimungkinkan karena irisan yang sesuai digabungkan tanpa memindahkan data antar node.

• DS\_DIST\_INNER

Meja bagian dalam didistribusikan kembali.

• DS\_DIST\_OUTER

Tabel luar didistribusikan kembali.

• DS\_DIST\_ALL\_INNER

Seluruh tabel bagian dalam didistribusikan kembali ke satu irisan karena tabel luar menggunakan DISTSTYLE ALL.

• DS\_DIST\_KEDUANYA

Kedua tabel didistribusikan kembali.

## Meninjau langkah-langkah rencana kueri

Anda dapat melihat langkah-langkah dalam rencana kueri dengan menjalankan perintah EXPLOW. Contoh berikut menunjukkan query SQL dan menjelaskan output. Membaca rencana query dari bawah ke atas, Anda dapat melihat setiap operasi logis yang digunakan untuk melakukan query. Untuk informasi selengkapnya, lihat [Rencana kueri](#page-785-0).

```
explain
select eventname, sum(pricepaid) from sales, event
where sales.eventid = event.eventid
group by eventname
order by 2 desc;
XN Merge (cost=1002815366604.92..1002815366606.36 rows=576 width=27) 
   Merge Key: sum(sales.pricepaid) 
   -> XN Network (cost=1002815366604.92..1002815366606.36 rows=576 width=27) 
         Send to leader 
         -> XN Sort (cost=1002815366604.92..1002815366606.36 rows=576 width=27) 
               Sort Key: sum(sales.pricepaid) 
               -> XN HashAggregate (cost=2815366577.07..2815366578.51 rows=576 
  width=27) 
                     -> XN Hash Join DS_BCAST_INNER (cost=109.98..2815365714.80 
  rows=172456 width=27) 
                           Hash Cond: ("outer".eventid = "inner".eventid) 
                           -> XN Seq Scan on sales (cost=0.00..1724.56 rows=172456 
  width=14) 
                           -> XN Hash (cost=87.98..87.98 rows=8798 width=21) 
                                  -> XN Seq Scan on event (cost=0.00..87.98 rows=8798 
  width=21)
```
Sebagai bagian dari pembuatan rencana kueri, pengoptimal kueri memecah paket menjadi aliran, segmen, dan langkah. Pengoptimal kueri memecah rencana untuk mempersiapkan pendistribusian data dan beban kerja kueri ke node komputasi. Untuk informasi selengkapnya tentang aliran, segmen, dan langkah, liha[tPerencanaan kueri dan alur kerja eksekusi](#page-783-0).

Ilustrasi berikut menunjukkan kueri sebelumnya dan rencana kueri terkait. Ini menampilkan bagaimana operasi kueri melibatkan peta ke langkah-langkah yang digunakan Amazon Redshift untuk menghasilkan kode yang dikompilasi untuk irisan node komputasi. Setiap operasi rencana kueri memetakan ke beberapa langkah dalam segmen, dan terkadang ke beberapa segmen dalam aliran.

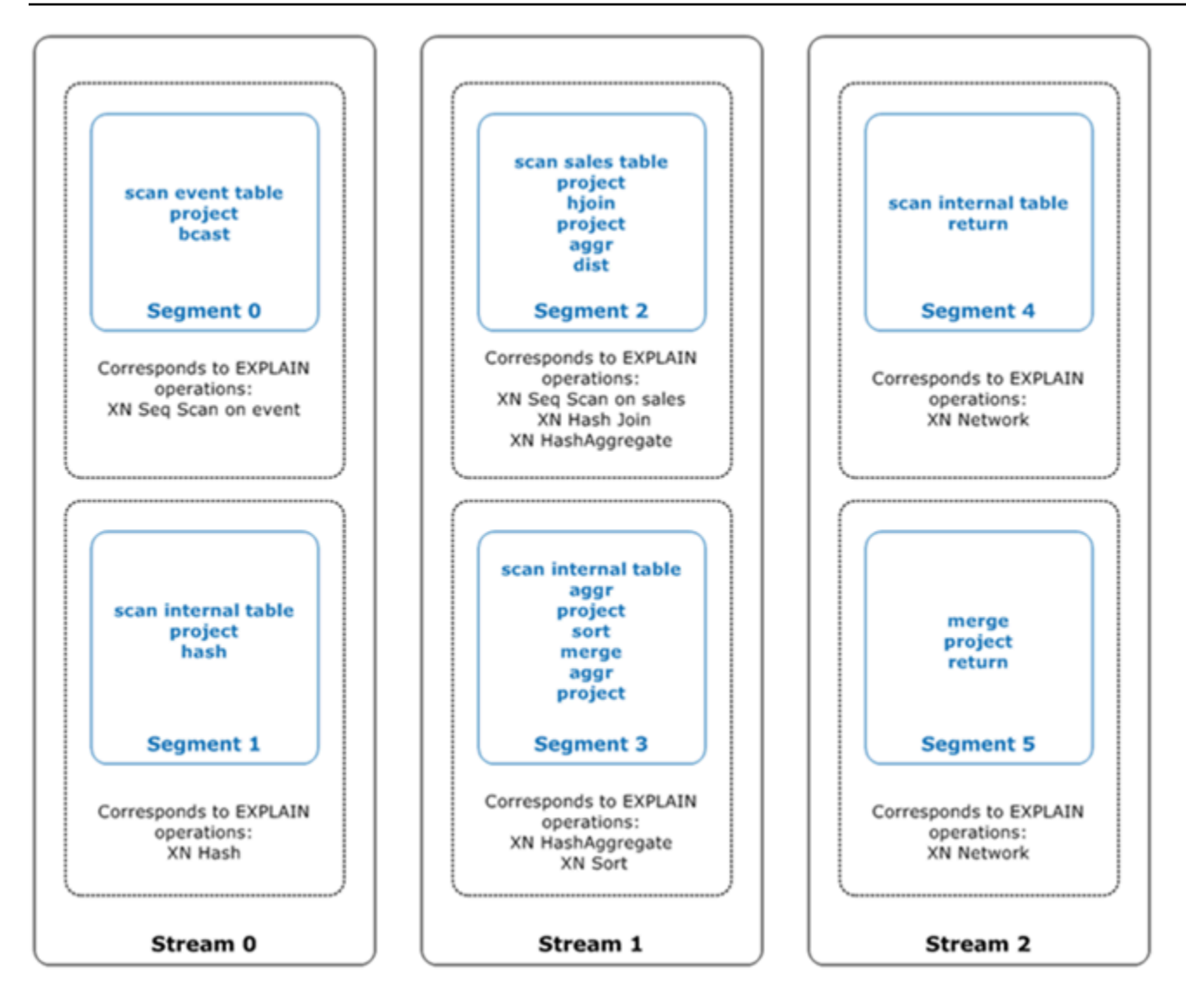

Dalam ilustrasi ini, pengoptimal kueri menjalankan rencana kueri sebagai berikut:

- 1. DiStream 0, kueri berjalan Segment 0 dengan operasi pemindaian sekuensial untuk memindai events tabel. Query berlanjut Segment 1 dengan operasi hash untuk membuat tabel hash untuk tabel bagian dalam di join.
- 2. DiStream 1, kueri berjalan Segment 2 dengan operasi pemindaian sekuensial untuk memindai sales tabel. Ini berlanjut Segment 2 dengan bergabung dengan hash untuk bergabung dengan tabel di mana kolom gabungan bukan kunci distribusi dan kunci pengurutan. Sekali lagi berlanjut Segment 2 dengan agregat hash untuk mengumpulkan hasil. Kemudian kueri berjalan Segment 3 dengan operasi agregat hash untuk melakukan fungsi agregat dikelompokkan yang tidak disortir, dan operasi pengurutan untuk mengevaluasi klausa ORDER BY dan operasi pengurutan lainnya.
- 3. DalamStream 2, kueri menjalankan operasi jaringan di Segment 4 dan Segment 5 untuk mengirim hasil antara ke node pemimpin untuk diproses lebih lanjut.

Segmen terakhir dari query mengembalikan data. Jika set pengembalian dikumpulkan atau diurutkan, node komputasi masing-masing mengirim bagian hasil perantara mereka ke node pemimpin. Node pemimpin kemudian menggabungkan data sehingga hasil akhir dapat dikirim kembali ke klien yang meminta.

<span id="page-796-0"></span>Untuk informasi selengkapnya tentang operator EXPLORE, lihat[EXPLAIN](#page-1503-0).

## Faktor-faktor yang mempengaruhi kinerja kueri

Sejumlah faktor dapat mempengaruhi kinerja kueri. Aspek berikut dari operasi data, cluster, dan database Anda semuanya berperan dalam seberapa cepat proses kueri Anda.

- Jumlah node, prosesor, atau irisan Node komputasi dipartisi menjadi irisan. Lebih banyak node berarti lebih banyak prosesor dan lebih banyak irisan, yang memungkinkan kueri Anda memproses lebih cepat dengan menjalankan bagian kueri secara bersamaan di seluruh irisan. Namun, lebih banyak node juga berarti biaya yang lebih besar, jadi Anda perlu menemukan keseimbangan biaya dan kinerja yang sesuai untuk sistem Anda. Untuk informasi selengkapnya tentang arsitektur klaster Amazon Redshift, lihat. [Arsitektur sistem gudang data](#page-31-0)
- Tipe node Cluster Amazon Redshift dapat menggunakan salah satu dari beberapa jenis node. Setiap jenis node menawarkan ukuran dan batasan yang berbeda untuk membantu Anda menskalakan klaster dengan tepat. Ukuran node menentukan kapasitas penyimpanan, memori, CPU, dan harga setiap node dalam cluster. Untuk informasi selengkapnya tentang jenis node, lihat [Ringkasan klaster Amazon Redshift](https://docs.aws.amazon.com/redshift/latest/mgmt/working-with-clusters.html#working-with-clusters-overview) di Panduan Manajemen Pergeseran Merah Amazon.
- Distribusi data Amazon Redshift menyimpan data tabel pada node komputasi sesuai dengan gaya distribusi tabel. Saat Anda menjalankan kueri, pengoptimal kueri mendistribusikan ulang data ke node komputasi sesuai kebutuhan untuk melakukan gabungan dan agregasi apa pun. Memilih gaya distribusi yang tepat untuk tabel membantu meminimalkan dampak langkah redistribusi dengan menemukan data di tempat yang diperlukan sebelum penggabungan dilakukan. Untuk informasi selengkapnya, lihat [Bekerja dengan gaya distribusi data.](#page-110-0)
- Urutan pengurutan data Amazon Redshift menyimpan data tabel pada disk dalam urutan yang diurutkan sesuai dengan kunci pengurutan tabel. Pengoptimal kueri dan prosesor kueri menggunakan informasi tentang lokasi data untuk mengurangi jumlah blok yang perlu dipindai dan dengan demikian meningkatkan kecepatan kueri. Untuk informasi selengkapnya, lihat [Bekerja](#page-126-0)  [dengan tombol sortir](#page-126-0).
- Ukuran set data Volume data yang lebih tinggi di cluster dapat memperlambat kinerja kueri untuk kueri, karena lebih banyak baris perlu dipindai dan didistribusikan kembali. Anda dapat

mengurangi efek ini dengan menyedot debu dan pengarsipan data secara teratur, dan dengan menggunakan predikat untuk membatasi kumpulan data kueri.

- Operasi bersamaan Menjalankan beberapa operasi sekaligus dapat memengaruhi kinerja kueri. Setiap operasi mengambil satu atau lebih slot dalam antrian kueri yang tersedia dan menggunakan memori yang terkait dengan slot tersebut. Jika operasi lain berjalan, slot antrian kueri yang cukup mungkin tidak tersedia. Dalam hal ini, kueri harus menunggu slot terbuka sebelum dapat mulai diproses. Untuk informasi selengkapnya tentang membuat dan mengonfigurasi antrian kueri, lihat. [Menerapkan manajemen beban kerja](#page-826-0)
- Struktur kueri Bagaimana kueri Anda ditulis mempengaruhi kinerjanya. Sebisa mungkin, tulis kueri untuk memproses dan mengembalikan data sesedikit mungkin yang memenuhi kebutuhan Anda. Untuk informasi selengkapnya, lihat [Praktik terbaik Amazon Redshift untuk mendesain kueri.](#page-67-0)
- Kompilasi kode Amazon Redshift menghasilkan dan mengkompilasi kode untuk setiap rencana eksekusi kueri.

Kode yang dikompilasi berjalan lebih cepat karena menghapus overhead menggunakan interpreter. Anda biasanya memiliki beberapa biaya overhead saat kode pertama kali dibuat dan dikompilasi. Akibatnya, kinerja kueri saat pertama kali Anda menjalankannya bisa menyesatkan. Biaya overhead mungkin sangat terlihat ketika Anda menjalankan kueri satu kali. Jalankan kueri untuk kedua kalinya untuk menentukan kinerja khasnya. Amazon Redshift menggunakan layanan kompilasi tanpa server untuk menskalakan kompilasi kueri di luar sumber daya komputasi klaster Amazon Redshift. Segmen kode yang dikompilasi di-cache secara lokal di cluster dan dalam cache yang hampir tidak terbatas. Cache ini tetap ada setelah cluster reboot. Eksekusi selanjutnya dari kueri yang sama berjalan lebih cepat karena mereka dapat melewati fase kompilasi.

Cache tidak kompatibel di seluruh versi Amazon Redshift, sehingga cache kompilasi dimatikan dan kode dikompilasi ulang saat kueri dijalankan setelah pemutakhiran versi. Jika kueri Anda memiliki SLA yang ketat, kami sarankan Anda menjalankan segmen kueri pra-jalankan yang memindai data dari tabel klaster. Hal ini memungkinkan Amazon Redshift cache data tabel dasar, mengurangi waktu perencanaan untuk kueri setelah upgrade versi. Dengan menggunakan layanan kompilasi yang dapat diskalakan, Amazon Redshift dapat mengkompilasi kode secara paralel untuk memberikan kinerja yang cepat secara konsisten. Besarnya kecepatan beban kerja tergantung pada kompleksitas dan konkurensi kueri.

# <span id="page-798-1"></span>Menganalisis dan meningkatkan kueri

Mengambil informasi dari gudang data Amazon Redshift melibatkan menjalankan kueri kompleks pada data dalam jumlah yang sangat besar, yang dapat memakan waktu lama untuk diproses. Untuk memastikan bahwa kueri diproses secepat mungkin, ada sejumlah alat yang dapat Anda gunakan untuk mengidentifikasi potensi masalah kinerja.

### Topik

- [Alur kerja analisis kueri](#page-798-0)
- [Meninjau peringatan kueri](#page-799-0)
- [Menganalisis rencana kueri](#page-802-0)
- [Menganalisis ringkasan kueri](#page-803-0)
- [Meningkatkan kinerja kueri](#page-810-0)
- [Kueri diagnostik untuk penyetelan kueri](#page-814-0)

## <span id="page-798-0"></span>Alur kerja analisis kueri

Jika kueri membutuhkan waktu lebih lama dari yang diharapkan, gunakan langkah-langkah berikut untuk mengidentifikasi dan memperbaiki masalah yang mungkin berdampak negatif pada kinerja kueri. Jika Anda tidak yakin kueri apa di sistem Anda yang mungkin mendapat manfaat dari penyetelan kinerja, mulailah dengan menjalankan kueri diagnostik. [Mengidentifikasi kueri yang](#page-815-0) [merupakan kandidat teratas untuk penyetelan](#page-815-0)

- 1. Pastikan tabel Anda dirancang sesuai dengan praktik terbaik. Untuk informasi selengkapnya, lihat [Praktik terbaik Amazon Redshift untuk mendesain tabel](#page-58-0).
- 2. Lihat apakah Anda dapat menghapus atau mengarsipkan data yang tidak dibutuhkan di tabel Anda. Misalnya, kueri Anda selalu menargetkan data senilai 6 bulan terakhir tetapi Anda memiliki nilai 18 bulan terakhir di tabel Anda. Dalam hal ini, Anda dapat menghapus atau mengarsipkan data lama untuk mengurangi jumlah catatan yang harus dipindai dan didistribusikan.
- 3. Jalankan [VAKUM](#page-1731-0) perintah pada tabel dalam kueri untuk merebut kembali ruang dan mengurutkan ulang baris. Menjalankan VACUUM membantu jika wilayah yang tidak disortir besar dan kueri menggunakan kunci pengurutan dalam gabungan atau predikat.
- 4. Jalankan [MENGANALISA](#page-1151-0) perintah pada tabel dalam kueri untuk memastikan bahwa statistik mutakhir. Menjalankan ANALISIS membantu jika salah satu tabel dalam kueri baru-baru ini banyak berubah ukurannya. Jika menjalankan perintah ANALYZE penuh akan memakan waktu terlalu

lama, jalankan ANALYZE pada satu kolom untuk mengurangi waktu pemrosesan. Pendekatan ini masih memperbarui statistik ukuran tabel; ukuran tabel merupakan faktor penting dalam perencanaan kueri.

- 5. Pastikan bahwa kueri Anda telah dijalankan sekali untuk setiap jenis klien (berdasarkan jenis protokol koneksi apa yang digunakan klien) sehingga kueri dikompilasi dan di-cache. Pendekatan ini mempercepat proses kueri berikutnya. Untuk informasi selengkapnya, lihat [Faktor-faktor yang](#page-796-0) [mempengaruhi kinerja kueri](#page-796-0).
- 6. Periksa [STL\\_ALERT\\_EVENT\\_LOG](#page-2570-0) tabel untuk mengidentifikasi dan memperbaiki kemungkinan masalah dengan kueri Anda. Untuk informasi selengkapnya, lihat [Meninjau peringatan kueri](#page-799-0).
- 7. Jalankan [EXPLAIN](#page-1503-0) perintah untuk mendapatkan paket kueri dan gunakan untuk mengoptimalkan kueri. Untuk informasi selengkapnya, lihat [Menganalisis rencana kueri.](#page-802-0)
- 8. Gunakan [SVL\\_QUERY\\_SUMMARY](#page-2825-0) dan [SVL\\_QUERY\\_REPORT](#page-2821-0) tampilan untuk mendapatkan informasi ringkasan dan menggunakannya untuk mengoptimalkan kueri. Untuk informasi selengkapnya, lihat [Menganalisis ringkasan kueri](#page-803-0).

Terkadang kueri yang harus berjalan cepat dipaksa untuk menunggu hingga kueri lain yang berjalan lebih lama selesai. Dalam hal ini, Anda mungkin tidak memiliki apa pun untuk ditingkatkan dalam kueri itu sendiri, tetapi Anda dapat meningkatkan kinerja sistem secara keseluruhan dengan membuat dan menggunakan antrian kueri untuk berbagai jenis kueri. Untuk mendapatkan gambaran tentang waktu tunggu antrian untuk kueri Anda, lihat. [Meninjau waktu tunggu antrian untuk kueri](#page-817-0) Untuk informasi selengkapnya tentang mengonfigurasi antrian kueri, lihat. [Menerapkan manajemen](#page-826-0)  [beban kerja](#page-826-0)

## <span id="page-799-0"></span>Meninjau peringatan kueri

Untuk menggunakan tabel [STL\\_ALERT\\_EVENT\\_LOG](#page-2570-0) sistem untuk mengidentifikasi dan memperbaiki potensi masalah kinerja dengan kueri Anda, ikuti langkah-langkah berikut:

1. Jalankan berikut ini untuk menentukan ID kueri Anda:

```
select query, elapsed, substring
from svl_qlog
order by query
desc limit 5;
```
Periksa teks kueri terpotong di substring bidang untuk menentukan query nilai mana yang akan dipilih. Jika Anda telah menjalankan kueri lebih dari sekali, gunakan query nilai dari baris dengan elapsed nilai yang lebih rendah. Itu adalah baris untuk versi yang dikompilasi. Jika Anda telah menjalankan banyak kueri, Anda dapat meningkatkan nilai yang digunakan oleh klausa LIMIT yang digunakan untuk memastikan bahwa kueri Anda disertakan.

2. Pilih baris dari STL\_ALERT\_EVENT\_LOG untuk kueri Anda:

Select \* from stl\_alert\_event\_log where query = *MyQueryID*;

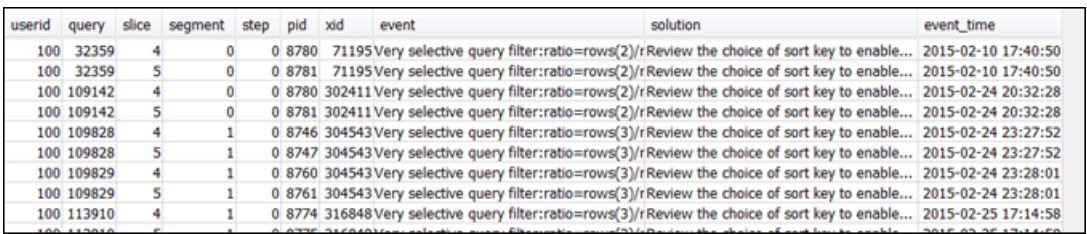

3. Evaluasi hasil untuk kueri Anda. Gunakan tabel berikut untuk menemukan solusi potensial untuk masalah apa pun yang telah Anda identifikasi.

**a** Note

Tidak semua kueri memiliki baris di STL\_ALERT\_EVENT\_LOG, hanya yang memiliki masalah yang diidentifikasi.

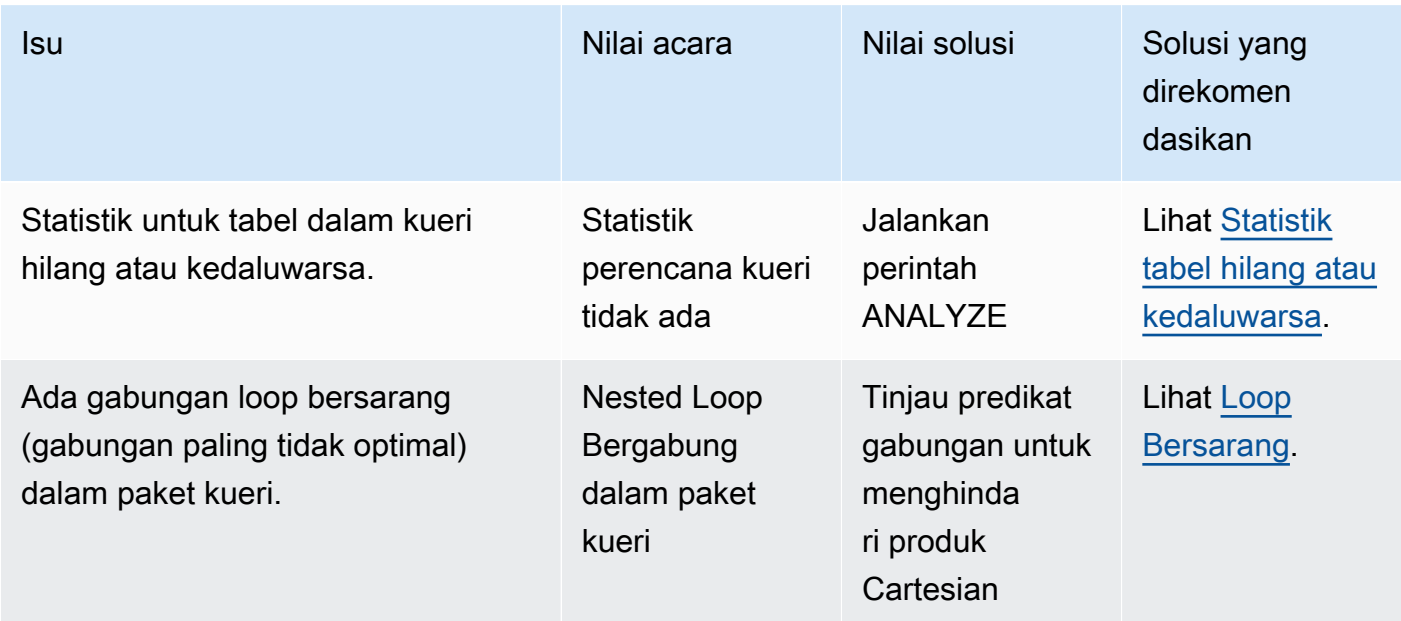

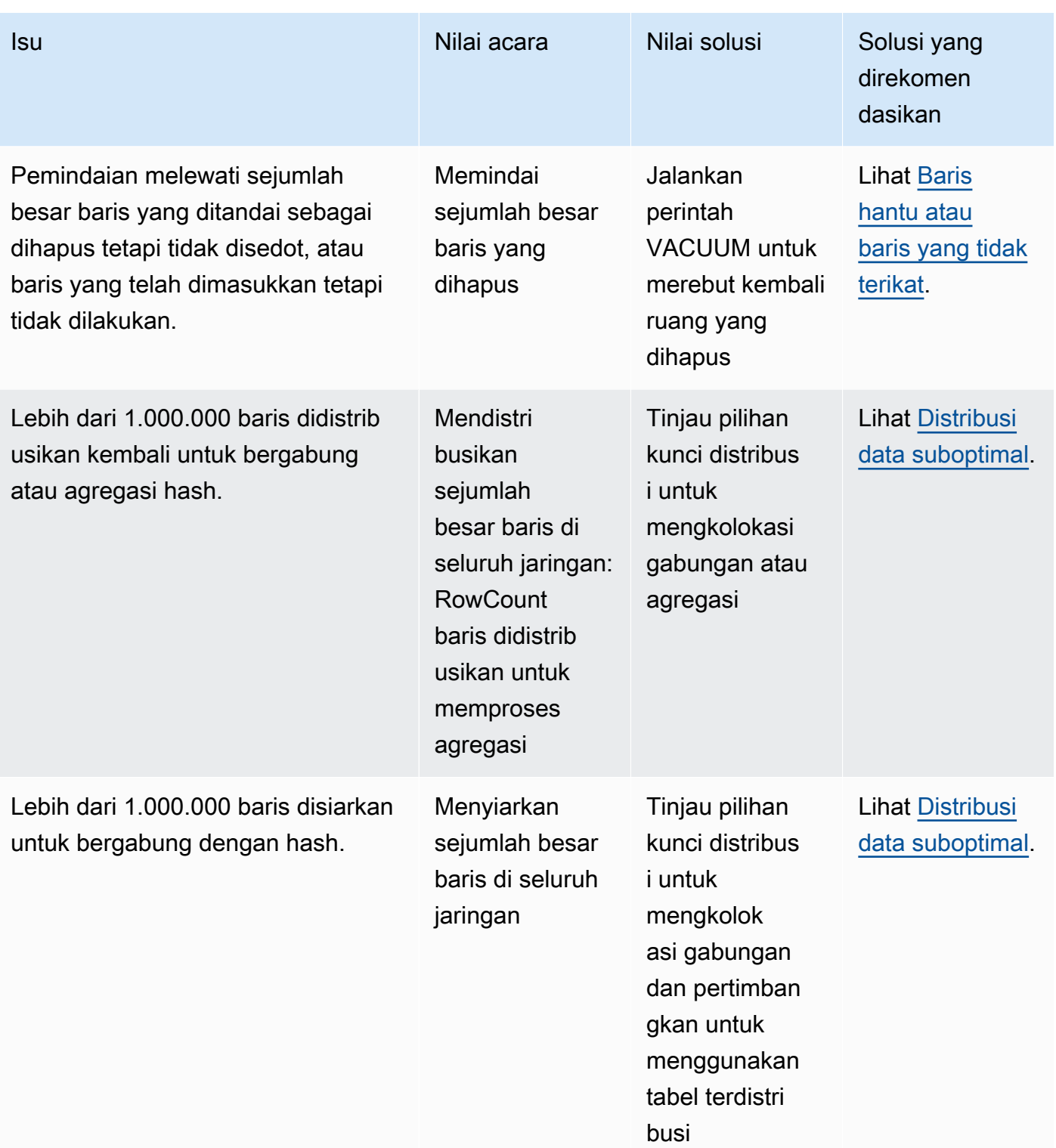

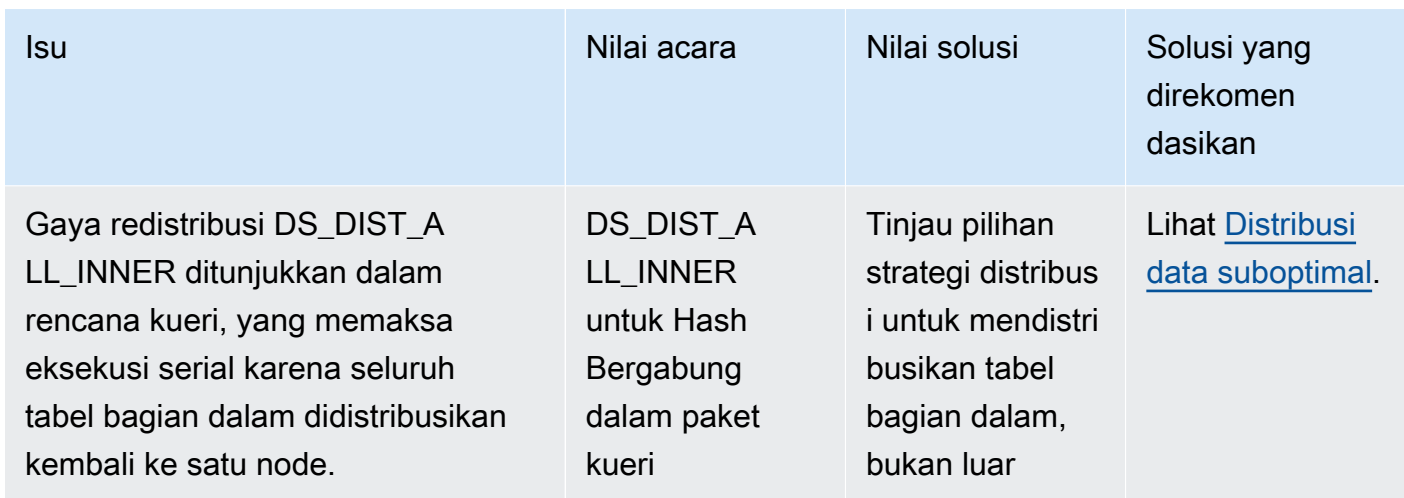

## <span id="page-802-0"></span>Menganalisis rencana kueri

Sebelum menganalisis rencana kueri, Anda harus terbiasa dengan cara membacanya. Jika Anda tidak terbiasa membaca rencana kueri, kami sarankan Anda membaca [Rencana kueri](#page-785-0) sebelum melanjutkan.

Jalankan [EXPLAIN](#page-1503-0) perintah untuk mendapatkan rencana kueri. Untuk menganalisis data yang disediakan oleh rencana kueri, ikuti langkah-langkah berikut:

- 1. Identifikasi langkah-langkah dengan biaya tertinggi. Berkonsentrasilah untuk mengoptimalkannya saat melanjutkan langkah-langkah yang tersisa.
- 2. Lihatlah jenis gabungannya:
	- Nested Loop: Gabungan seperti itu biasanya terjadi karena kondisi gabungan dihilangkan. Untuk solusi yang direkomendasikan, lihat[Loop Bersarang](#page-811-0).
	- Hash dan Hash Join: Gabungan hash digunakan saat menggabungkan tabel di mana kolom gabungan bukan kunci distribusi dan juga bukan kunci pengurutan. Untuk solusi yang direkomendasikan, liha[tHash bergabung](#page-811-1).
	- Gabung Gabung: Tidak diperlukan perubahan.
- 3. Perhatikan tabel mana yang digunakan untuk penggabungan bagian dalam, dan yang mana untuk gabungan luar. Mesin kueri umumnya memilih tabel yang lebih kecil untuk sambungan bagian dalam, dan tabel yang lebih besar untuk gabungan luar. Jika pilihan seperti itu tidak terjadi, statistik Anda kemungkinan sudah ketinggalan zaman. Untuk solusi yang direkomendasikan, lihat[Statistik](#page-810-1)  [tabel hilang atau kedaluwarsa](#page-810-1).
- 4. Lihat apakah ada operasi pengurutan berbiaya tinggi. Jika ada, lihat [Baris yang tidak disortir atau](#page-812-2) [disortir](#page-812-2) solusi yang direkomendasikan.
- 5. Cari operator siaran berikut di mana ada operasi berbiaya tinggi:
	- DS\_BCAST\_INNER: Menunjukkan bahwa tabel disiarkan ke semua node komputasi. Ini bagus untuk meja kecil, tetapi tidak ideal untuk meja yang lebih besar.
	- DS DIST ALL INNER: Menunjukkan bahwa semua beban kerja berada pada satu irisan.
	- DS\_DIST\_BOTH: Menunjukkan redistribusi berat.

Untuk solusi yang direkomendasikan untuk situasi ini, lihat[Distribusi data suboptimal](#page-812-1).

## <span id="page-803-0"></span>Menganalisis ringkasan kueri

Untuk mendapatkan langkah-langkah eksekusi dan statistik secara lebih rinci daripada dalam rencana kueri yang [EXPLAIN](#page-1503-0) menghasilkan, gunakan tampilan [SVL\\_QUERY\\_SUMMARY](#page-2825-0) dan [SVL\\_QUERY\\_REPORT](#page-2821-0) sistem.

SVL\_QUERY\_SUMMARY menyediakan statistik kueri berdasarkan aliran. Anda dapat menggunakan informasi yang diberikannya untuk mengidentifikasi masalah dengan langkah-langkah mahal, langkah-langkah yang berjalan lama, dan langkah-langkah yang menulis ke disk.

Tampilan sistem SVL\_QUERY\_REPORT memungkinkan Anda melihat informasi yang mirip dengan itu untuk SVL\_QUERY\_SUMMARY, hanya dengan menghitung irisan simpul daripada berdasarkan aliran. Anda dapat menggunakan informasi tingkat irisan untuk mendeteksi distribusi data yang tidak merata di seluruh cluster (juga dikenal sebagai kemiringan distribusi data), yang memaksa beberapa node untuk melakukan lebih banyak pekerjaan daripada yang lain dan merusak kinerja kueri.

Topik

- [Menggunakan tampilan SVL\\_QUERY\\_SUMMARY](#page-803-1)
- [Menggunakan tampilan SVL\\_QUERY\\_REPORT](#page-806-0)
- [Memetakan rencana kueri ke ringkasan kueri](#page-807-0)

## <span id="page-803-1"></span>Menggunakan tampilan SVL\_QUERY\_SUMMARY

Untuk menganalisis informasi ringkasan kueri berdasarkan aliran, lakukan hal berikut:

1. Jalankan kueri berikut untuk menentukan ID kueri Anda:

```
select query, elapsed, substring
from svl_qlog
order by query
desc limit 5;
```
Periksa teks kueri terpotong di substring bidang untuk menentukan query nilai mana yang mewakili kueri Anda. Jika Anda telah menjalankan kueri lebih dari sekali, gunakan query nilai dari baris dengan elapsed nilai yang lebih rendah. Itu adalah baris untuk versi yang dikompilasi. Jika Anda telah menjalankan banyak kueri, Anda dapat meningkatkan nilai yang digunakan oleh klausa LIMIT yang digunakan untuk memastikan bahwa kueri Anda disertakan.

2. Pilih baris dari SVL\_QUERY\_SUMMARY untuk kueri Anda. Urutkan hasil berdasarkan aliran, segmen, dan langkah:

select \* from svl\_query\_summary where query = MyQueryID order by stm, seg, step;

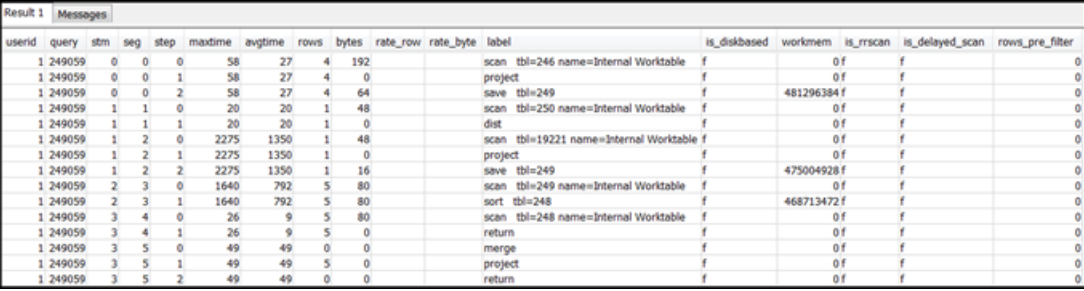

- 3. Petakan langkah-langkah untuk operasi dalam rencana kueri menggunakan informasi di[Memetakan rencana kueri ke ringkasan kueri](#page-807-0). Mereka harus memiliki nilai yang kira-kira sama untuk baris dan byte (baris \* lebar dari rencana kueri). Jika tidak, lihat solusi [Statistik tabel hilang](#page-810-1) [atau kedaluwarsa](#page-810-1) yang direkomendasikan.
- 4. Lihat apakah is\_diskbased bidang memiliki nilai t (true) untuk setiap langkah. Hash, agregat, dan jenis adalah operator yang cenderung menulis data ke disk jika sistem tidak memiliki cukup memori yang dialokasikan untuk pemrosesan kueri.

Jika is\_diskbased benar, lihat [Memori tidak cukup dialokasikan untuk kueri](#page-813-0) solusi yang direkomendasikan.

5. Tinjau nilai label bidang dan lihat apakah ada urutan AGG-DIST-AGG di mana saja dalam langkah-langkahnya. Kehadirannya menunjukkan agregasi dua langkah, yang mahal. Untuk memperbaikinya, ubah klausa GROUP BY untuk menggunakan kunci distribusi (kunci pertama, jika ada beberapa kunci).

6. Tinjau maxtime nilai untuk setiap segmen (sama di semua langkah di segmen). Identifikasi segmen dengan maxtime nilai tertinggi dan tinjau langkah-langkah di segmen ini untuk operator berikut.

#### **a** Note

maxtimeNilai tinggi tidak selalu menunjukkan masalah dengan segmen. Meskipun nilainya tinggi, segmen ini mungkin tidak membutuhkan waktu lama untuk diproses. Semua segmen dalam aliran mulai diatur waktunya secara serempak. Namun, beberapa segmen hilir mungkin tidak dapat berjalan sampai mereka mendapatkan data dari segmen hulu. Efek ini mungkin membuat mereka tampak memakan waktu lama karena maxtime nilainya mencakup waktu tunggu dan waktu pemrosesan mereka.

- BCAST atau DIST: Dalam kasus ini, maxtime nilai tinggi mungkin merupakan hasil dari mendistribusikan kembali sejumlah besar baris. Untuk solusi yang direkomendasikan, liha[tDistribusi data suboptimal.](#page-812-1)
- HJOIN (hash join): Jika langkah yang dimaksud memiliki nilai yang sangat tinggi di rows bidang dibandingkan dengan rows nilai pada langkah RETURN terakhir dalam kueri, lihat solusi yang [Hash bergabung](#page-811-1) direkomendasikan.
- SCAN/SORT: Cari urutan langkah SCAN, SORT, SCAN, MERGE tepat sebelum langkah bergabung. Pola ini menunjukkan bahwa data yang tidak disortir sedang dipindai, diurutkan, dan kemudian digabungkan dengan area tabel yang diurutkan.

Lihat apakah nilai baris untuk langkah SCAN memiliki nilai yang sangat tinggi dibandingkan dengan nilai baris pada langkah RETURN terakhir dalam kueri. Pola ini menunjukkan bahwa mesin eksekusi memindai baris yang kemudian dibuang, yang tidak efisien. Untuk solusi yang direkomendasikan, liha[tPredikat yang tidak cukup membatasi.](#page-813-1)

Jika maxtime nilai untuk langkah SCAN tinggi, lihat solusi yang [Klausa WHERE suboptimal](#page-813-2) direkomendasikan.

Jika rows nilai untuk langkah SORT bukan nol, lihat solusi yang [Baris yang tidak disortir atau](#page-812-2) [disortir](#page-812-2) direkomendasikan.

7. Tinjau rows dan bytes nilai untuk 5-10 langkah yang mendahului langkah RETURN akhir untuk mendapatkan gambaran tentang jumlah data yang dikembalikan ke klien. Proses ini bisa menjadi sedikit seni.

Misalnya, dalam ringkasan kueri berikut, Anda dapat melihat bahwa langkah PROJECT ketiga memberikan rows nilai tetapi bukan bytes nilai. Dengan melihat melalui langkah-langkah sebelumnya untuk satu dengan rows nilai yang sama, Anda menemukan langkah SCAN yang menyediakan informasi baris dan byte:

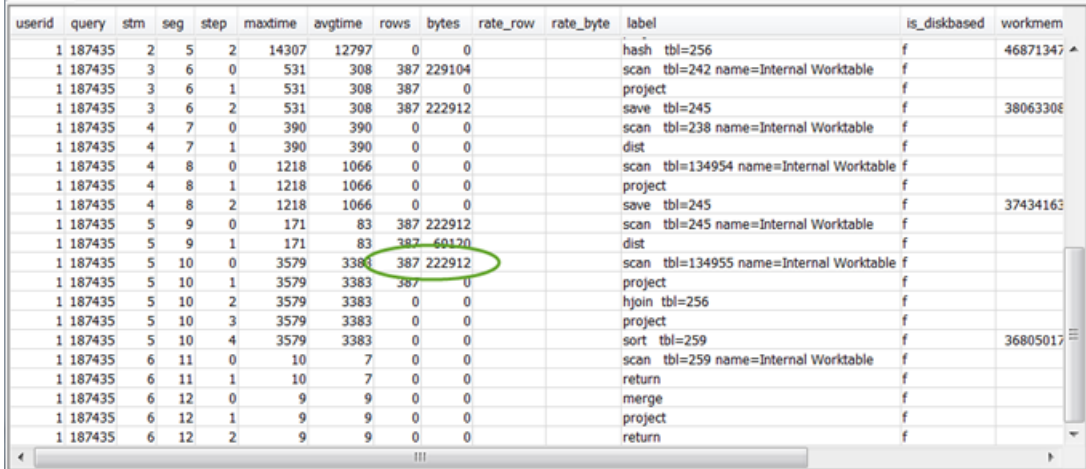

Jika Anda mengembalikan volume data yang luar biasa besar, lihat solusi yang [Set hasil yang](#page-814-1) [sangat besar](#page-814-1) direkomendasikan.

8. Lihat apakah bytes nilainya relatif tinggi terhadap rows nilai untuk langkah apa pun, dibandingkan dengan langkah lain. Pola ini dapat menunjukkan bahwa Anda memilih banyak kolom. Untuk solusi yang direkomendasikan, liha[tDaftar SELECT besar](#page-814-2).

<span id="page-806-0"></span>Menggunakan tampilan SVL\_QUERY\_REPORT

Untuk menganalisis informasi ringkasan kueri dengan mengiris, lakukan hal berikut:

1. Jalankan berikut ini untuk menentukan ID kueri Anda:

```
select query, elapsed, substring
from svl_qlog
order by query
desc limit 5;
```
Periksa teks kueri terpotong di substring bidang untuk menentukan query nilai mana yang mewakili kueri Anda. Jika Anda telah menjalankan kueri lebih dari sekali, gunakan query nilai dari baris dengan elapsed nilai yang lebih rendah. Itu adalah baris untuk versi yang dikompilasi. Jika

Anda telah menjalankan banyak kueri, Anda dapat meningkatkan nilai yang digunakan oleh klausa LIMIT yang digunakan untuk memastikan bahwa kueri Anda disertakan.

2. Pilih baris dari SVL\_QUERY\_REPORT untuk kueri Anda. Urutkan hasil berdasarkan segmen, langkah, elapsed\_time, dan baris:

```
select * from svl_query_report where query = MyQueryID order by segment, step,
  elapsed_time, rows;
```
3. Untuk setiap langkah, periksa untuk melihat bahwa semua irisan memproses kira-kira jumlah baris yang sama:

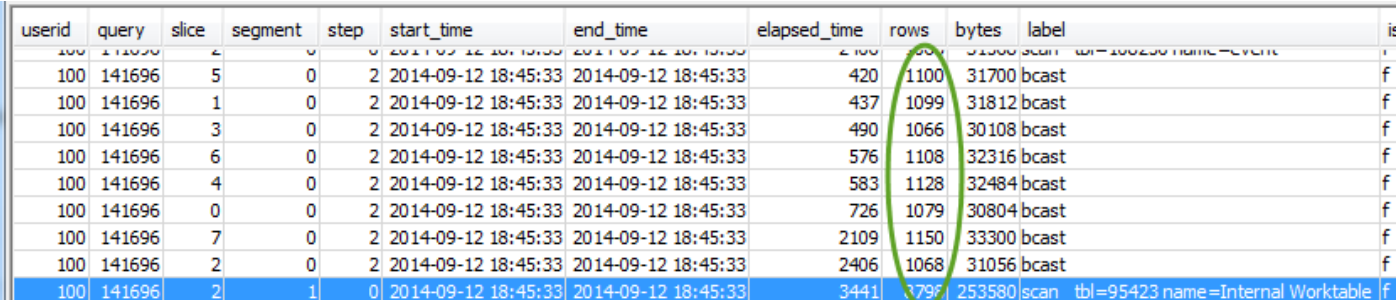

Periksa juga untuk melihat bahwa semua irisan membutuhkan waktu yang kira-kira sama:

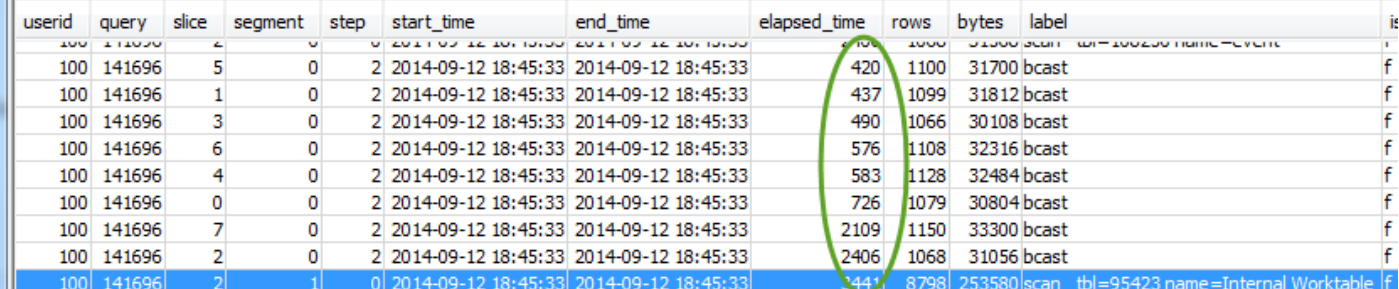

Perbedaan besar dalam nilai-nilai ini dapat menunjukkan kemiringan distribusi data karena gaya distribusi suboptimal untuk kueri khusus ini. Untuk solusi yang direkomendasikan, liha[tDistribusi](#page-812-1)  [data suboptimal](#page-812-1).

<span id="page-807-0"></span>Memetakan rencana kueri ke ringkasan kueri

Ini membantu memetakan operasi dari rencana kueri ke langkah-langkah (diidentifikasi oleh nilai bidang label) dalam ringkasan kueri untuk mendapatkan detail lebih lanjut:

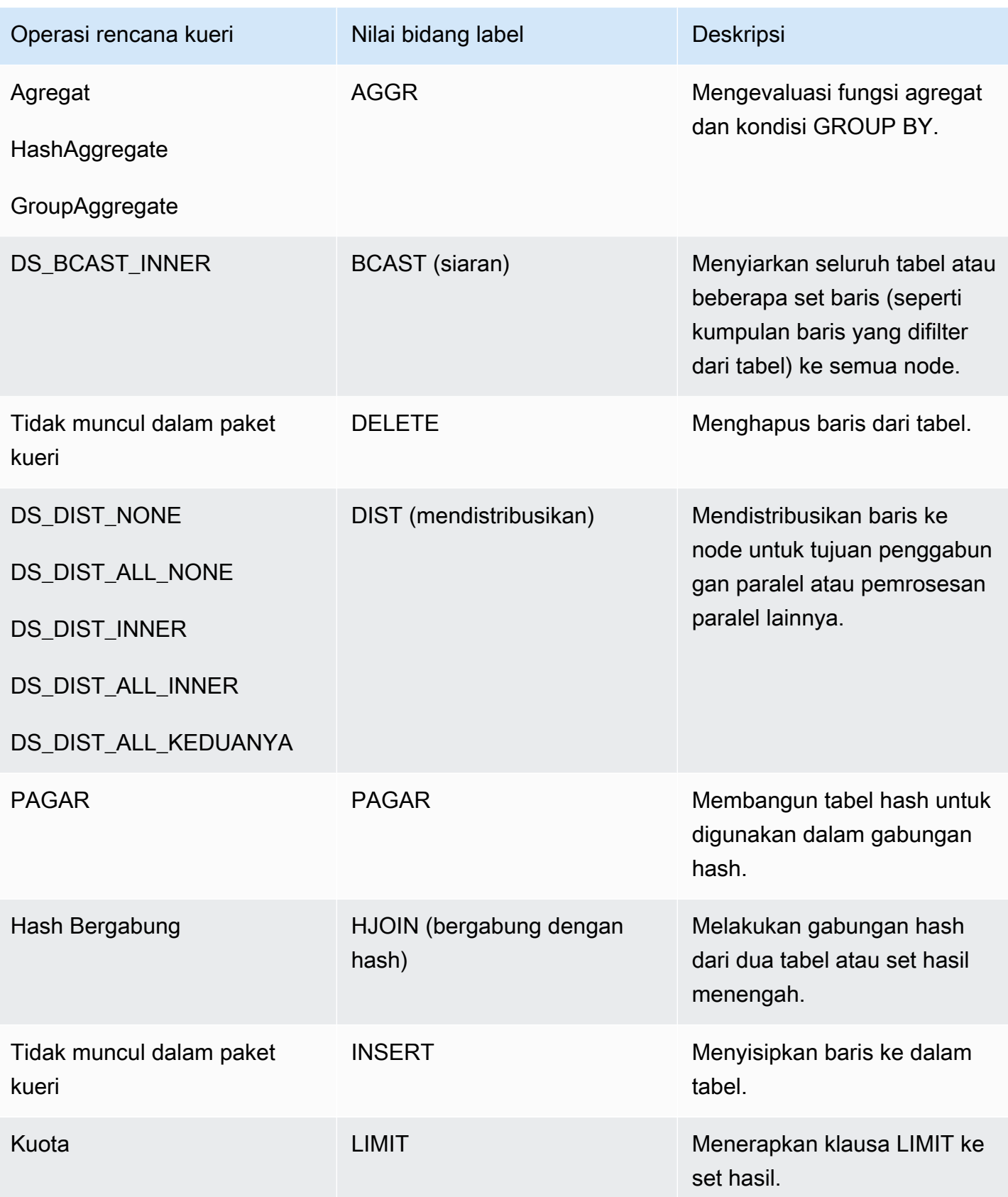

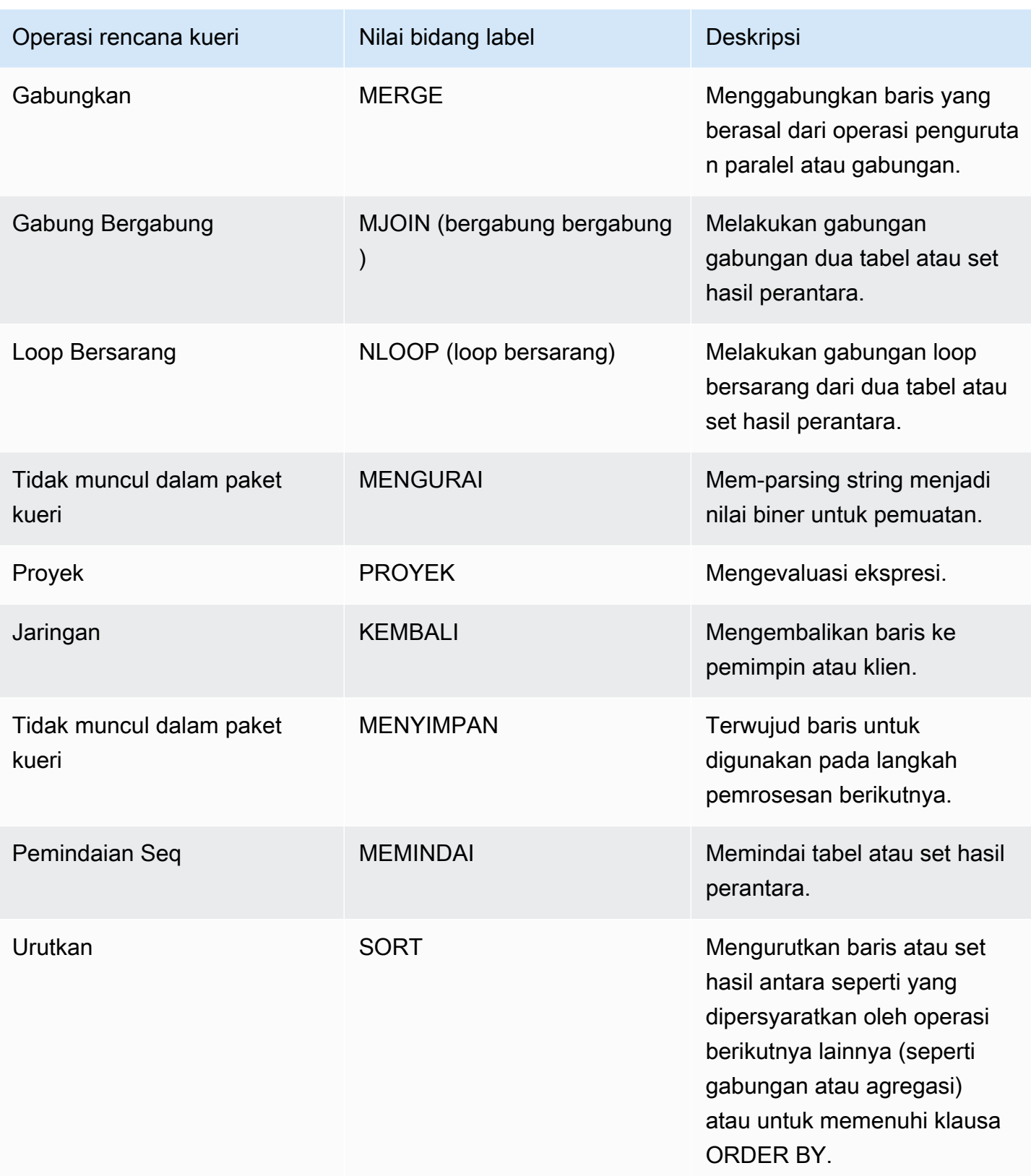

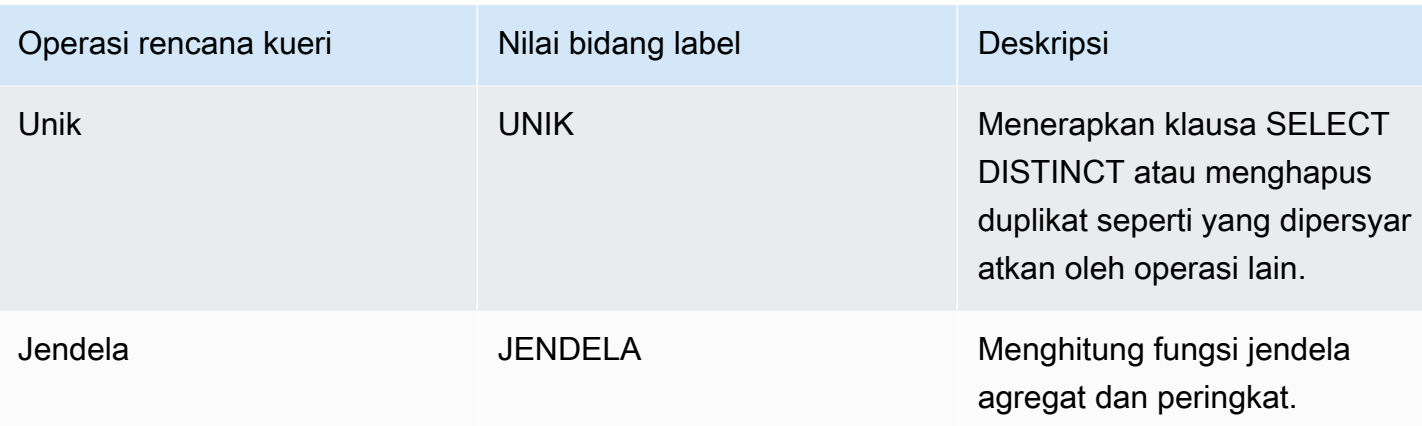

## <span id="page-810-0"></span>Meningkatkan kinerja kueri

Berikut ini adalah beberapa masalah umum yang mempengaruhi kinerja kueri, dengan instruksi tentang cara untuk mendiagnosis dan menyelesaikannya.

Topik

- [Statistik tabel hilang atau kedaluwarsa](#page-810-1)
- [Loop Bersarang](#page-811-0)
- [Hash bergabung](#page-811-1)
- [Baris hantu atau baris yang tidak terikat](#page-812-0)
- [Baris yang tidak disortir atau disortir](#page-812-2)
- [Distribusi data suboptimal](#page-812-1)
- [Memori tidak cukup dialokasikan untuk kueri](#page-813-0)
- [Klausa WHERE suboptimal](#page-813-2)
- [Predikat yang tidak cukup membatasi](#page-813-1)
- [Set hasil yang sangat besar](#page-814-1)
- [Daftar SELECT besar](#page-814-2)

### <span id="page-810-1"></span>Statistik tabel hilang atau kedaluwarsa

Jika statistik tabel hilang atau kedaluwarsa, Anda mungkin melihat yang berikut:

• Pesan peringatan di EXPLOW hasil perintah.

• Peristiwa peringatan statistik yang hilang di STL ALERT EVENT LOG. Untuk informasi selengkapnya, lihat [Meninjau peringatan kueri](#page-799-0).

<span id="page-811-0"></span>Untuk memperbaiki masalah ini, jalankan[MENGANALISA](#page-1151-0).

### Loop Bersarang

Jika loop bersarang hadir, Anda mungkin melihat peristiwa peringatan loop bersarang di STL\_ALERT\_EVENT\_LOG. Anda juga dapat mengidentifikasi jenis acara ini dengan menjalankan kueri di[Mengidentifikasi kueri dengan loop bersarang.](#page-817-1) Untuk informasi selengkapnya, lihat [Meninjau](#page-799-0)  [peringatan kueri](#page-799-0).

Untuk memperbaikinya, tinjau kueri Anda untuk cross-join dan hapus jika memungkinkan. Crossjoin adalah gabungan tanpa kondisi gabungan yang menghasilkan produk Cartesian dari dua tabel. Mereka biasanya dijalankan sebagai gabungan loop bersarang, yang merupakan jenis gabungan yang paling lambat.

### <span id="page-811-1"></span>Hash bergabung

Jika bergabung dengan hash hadir, Anda mungkin melihat yang berikut ini:

- Hash dan hash bergabung dengan operasi dalam rencana kueri. Untuk informasi selengkapnya, lihat [Menganalisis rencana kueri](#page-802-0).
- Langkah HJOIN di segmen dengan nilai maxtime tertinggi di SVL QUERY SUMMARY. Untuk informasi selengkapnya, lihat [Menggunakan tampilan SVL\\_QUERY\\_SUMMARY.](#page-803-1)

Untuk memperbaiki masalah ini, Anda dapat mengambil beberapa pendekatan:

- Tulis ulang kueri untuk menggunakan gabungan gabungan jika memungkinkan. Anda dapat melakukan ini dengan menentukan kolom gabungan yang merupakan kunci distribusi dan kunci sortir.
- Jika langkah HJOIN di SVL QUERY SUMMARY memiliki nilai yang sangat tinggi di bidang baris dibandingkan dengan nilai baris pada langkah RETURN terakhir dalam kueri, periksa apakah Anda dapat menulis ulang kueri untuk bergabung pada kolom unik. Ketika kueri tidak bergabung pada kolom unik, seperti kunci utama, itu meningkatkan jumlah baris yang terlibat dalam gabungan.

### <span id="page-812-0"></span>Baris hantu atau baris yang tidak terikat

Jika ada baris hantu atau baris yang tidak terikat, Anda mungkin melihat peristiwa peringatan di STL\_ALERT\_EVENT\_LOG yang menunjukkan baris hantu yang berlebihan. Untuk informasi selengkapnya, lihat [Meninjau peringatan kueri](#page-799-0).

Untuk memperbaiki masalah ini, Anda dapat mengambil beberapa pendekatan:

- Periksa tab Memuat konsol Amazon Redshift Anda untuk operasi pemuatan aktif di salah satu tabel kueri. Jika Anda melihat operasi beban aktif, tunggu sampai selesai sebelum mengambil tindakan.
- Jika tidak ada operasi pemuatan aktif, jalankan [VAKUM](#page-1731-0) pada tabel kueri untuk menghapus baris yang dihapus.

### <span id="page-812-2"></span>Baris yang tidak disortir atau disortir

Jika ada baris yang tidak disortir atau disortir, Anda mungkin melihat peristiwa peringatan filter yang sangat selektif di STL\_ALERT\_EVENT\_LOG. Untuk informasi selengkapnya, lihat [Meninjau](#page-799-0)  [peringatan kueri](#page-799-0).

Anda juga dapat memeriksa untuk melihat apakah ada tabel dalam kueri Anda memiliki area besar yang tidak disortir dengan menjalankan kueri di. [Mengidentifikasi tabel dengan data miring atau baris](#page-815-1)  [yang tidak disortir](#page-815-1)

Untuk memperbaiki masalah ini, Anda dapat mengambil beberapa pendekatan:

- Jalankan [VAKUM](#page-1731-0) pada tabel kueri untuk mengurutkan ulang baris.
- Tinjau kunci pengurutan pada tabel kueri untuk melihat apakah ada perbaikan yang dapat dilakukan. Ingatlah untuk mempertimbangkan kinerja kueri ini terhadap kinerja kueri penting lainnya dan sistem secara keseluruhan sebelum membuat perubahan apa pun. Untuk informasi selengkapnya, lihat [Bekerja dengan tombol sortir](#page-126-0).

### <span id="page-812-1"></span>Distribusi data suboptimal

Jika distribusi data kurang optimal, Anda mungkin melihat yang berikut:

- Eksekusi serial, siaran besar, atau peristiwa peringatan distribusi besar muncul di STL\_ALERT\_EVENT\_LOG. Untuk informasi selengkapnya, lihat [Meninjau peringatan kueri](#page-799-0).
- Irisan tidak memproses kira-kira jumlah baris yang sama untuk langkah tertentu. Untuk informasi selengkapnya, lihat [Menggunakan tampilan SVL\\_QUERY\\_REPORT](#page-806-0).

• Irisan tidak mengambil kira-kira jumlah waktu yang sama untuk langkah tertentu. Untuk informasi selengkapnya, lihat [Menggunakan tampilan SVL\\_QUERY\\_REPORT](#page-806-0).

Jika tidak ada yang sebelumnya benar, Anda juga dapat melihat apakah salah satu tabel dalam kueri Anda memiliki kemiringan data dengan menjalankan kueri di. [Mengidentifikasi tabel dengan data](#page-815-1) [miring atau baris yang tidak disortir](#page-815-1)

Untuk memperbaiki masalah ini, tinjau gaya distribusi untuk tabel dalam kueri dan lihat apakah ada perbaikan yang dapat dilakukan. Ingatlah untuk mempertimbangkan kinerja kueri ini terhadap kinerja kueri penting lainnya dan sistem secara keseluruhan sebelum membuat perubahan apa pun. Untuk informasi selengkapnya, lihat [Bekerja dengan gaya distribusi data.](#page-110-0)

### <span id="page-813-0"></span>Memori tidak cukup dialokasikan untuk kueri

Jika memori tidak cukup dialokasikan untuk kueri Anda, Anda mungkin melihat langkah di SVL\_QUERY\_SUMMARY yang memiliki nilai true. is\_diskbased Untuk informasi selengkapnya, lihat [Menggunakan tampilan SVL\\_QUERY\\_SUMMARY.](#page-803-1)

Untuk memperbaiki masalah ini, alokasikan lebih banyak memori ke kueri dengan meningkatkan sementara jumlah slot kueri yang digunakannya. Manajemen Beban Kerja (WLM) menyimpan slot dalam antrian kueri yang setara dengan tingkat konkurensi yang ditetapkan untuk antrian. Misalnya, antrian dengan level konkurensi 5 memiliki 5 slot. Memori yang ditugaskan ke antrian dialokasikan secara merata ke setiap slot. Menetapkan beberapa slot ke satu kueri memberikan akses kueri ke memori untuk semua slot tersebut. Untuk informasi lebih lanjut tentang cara meningkatkan slot sementara untuk kueri, liha[twlm\\_query\\_slot\\_count.](#page-2917-0)

## <span id="page-813-2"></span>Klausa WHERE suboptimal

Jika klausa WHERE menyebabkan pemindaian tabel yang berlebihan, Anda mungkin melihat langkah SCAN di segmen dengan maxtime nilai tertinggi di SVL\_QUERY\_SUMMARY. Untuk informasi selengkapnya, lihat [Menggunakan tampilan SVL\\_QUERY\\_SUMMARY.](#page-803-1)

Untuk memperbaiki masalah ini, tambahkan klausa WHERE ke kueri berdasarkan kolom pengurutan utama dari tabel terbesar. Pendekatan ini membantu meminimalkan waktu pemindaian. Untuk informasi selengkapnya, lihat [Praktik terbaik Amazon Redshift untuk mendesain tabel.](#page-58-0)

### <span id="page-813-1"></span>Predikat yang tidak cukup membatasi

Jika kueri Anda memiliki predikat restriktif yang tidak memadai, Anda mungkin melihat langkah SCAN di segmen dengan maxtime nilai tertinggi di SVL\_QUERY\_SUMMARY yang memiliki nilai sangat

tinggi dibandingkan dengan rows nilai pada langkah RETURN terakhir dalam rows kueri. Untuk informasi selengkapnya, lihat [Menggunakan tampilan SVL\\_QUERY\\_SUMMARY.](#page-803-1)

Untuk memperbaiki masalah ini, coba tambahkan predikat ke kueri atau buat predikat yang ada lebih ketat untuk mempersempit output.

### <span id="page-814-1"></span>Set hasil yang sangat besar

Jika kueri Anda mengembalikan kumpulan hasil yang sangat besar, pertimbangkan untuk menulis ulang kueri yang akan digunakan [MEMBONGKAR](#page-1689-0) untuk menulis hasil ke Amazon S3. Pendekatan ini meningkatkan kinerja langkah RETURN dengan memanfaatkan pemrosesan paralel. Untuk informasi lebih lanjut tentang memeriksa set hasil yang sangat besar, lihat[Menggunakan tampilan](#page-803-1) [SVL\\_QUERY\\_SUMMARY.](#page-803-1)

### <span id="page-814-2"></span>Daftar SELECT besar

Jika kueri Anda memiliki daftar SELECT yang luar biasa besar, Anda mungkin melihat bytes nilai yang relatif tinggi terhadap nilai untuk langkah apa pun (dibandingkan dengan rows langkah lain) di SVL\_QUERY\_SUMMARY. bytesNilai tinggi ini bisa menjadi indikator bahwa Anda memilih banyak kolom. Untuk informasi selengkapnya, lihat [Menggunakan tampilan SVL\\_QUERY\\_SUMMARY.](#page-803-1)

Untuk memperbaiki masalah ini, tinjau kolom yang Anda pilih dan lihat apakah ada yang dapat dihapus.

## <span id="page-814-0"></span>Kueri diagnostik untuk penyetelan kueri

Gunakan kueri berikut untuk mengidentifikasi masalah dengan kueri atau tabel dasar yang dapat memengaruhi kinerja kueri. Sebaiknya gunakan kueri ini dengan proses penyetelan kueri yang dibahas di. [Menganalisis dan meningkatkan kueri](#page-798-1)

### Topik

- [Mengidentifikasi kueri yang merupakan kandidat teratas untuk penyetelan](#page-815-0)
- [Mengidentifikasi tabel dengan data miring atau baris yang tidak disortir](#page-815-1)
- [Mengidentifikasi kueri dengan loop bersarang](#page-817-1)
- [Meninjau waktu tunggu antrian untuk kueri](#page-817-0)
- [Meninjau peringatan kueri berdasarkan tabel](#page-818-0)
- [Mengidentifikasi tabel dengan statistik yang hilang](#page-818-1)

#### <span id="page-815-0"></span>Mengidentifikasi kueri yang merupakan kandidat teratas untuk penyetelan

Kueri berikut mengidentifikasi 50 pernyataan paling memakan waktu teratas yang telah dijalankan dalam 7 hari terakhir. Anda dapat menggunakan hasilnya untuk mengidentifikasi kueri yang membutuhkan waktu yang sangat lama. Anda juga dapat mengidentifikasi kueri yang sering dijalankan (kueri yang muncul lebih dari sekali dalam kumpulan hasil). Kueri ini seringkali merupakan kandidat yang baik untuk penyetelan guna meningkatkan kinerja sistem.

Kueri ini juga menyediakan hitungan peristiwa peringatan yang terkait dengan setiap kueri yang diidentifikasi. Peringatan ini memberikan detail yang dapat Anda gunakan untuk meningkatkan kinerja kueri. Untuk informasi selengkapnya, lihat [Meninjau peringatan kueri](#page-799-0).

```
select trim(database) as db, count(query) as n_qry, 
max(substring (qrytext,1,80)) as qrytext, 
min(run_minutes) as "min" , 
max(run_minutes) as "max", 
avg(run_minutes) as "avg", sum(run_minutes) as total, 
max(query) as max_query_id, 
max(starttime)::date as last_run, 
sum(alerts) as alerts, aborted
from (select userid, label, stl_query.query, 
trim(database) as database, 
trim(querytxt) as qrytext, 
md5(trim(querytxt)) as qry_md5, 
starttime, endtime, 
(datediff(seconds, starttime,endtime)::numeric(12,2))/60 as run_minutes, 
alrt.num_events as alerts, aborted 
from stl_query 
left outer join 
(select query, 1 as num_events from stl_alert_event_log group by query ) as alrt 
on alrt.query = stl_query.query
where userid \leq 1 and starttime \geq dateadd(day, -7, current_date))
group by database, label, qry_md5, aborted
order by total desc limit 50;
```
### <span id="page-815-1"></span>Mengidentifikasi tabel dengan data miring atau baris yang tidak disortir

Kueri berikut mengidentifikasi tabel yang memiliki distribusi data yang tidak merata (data miring) atau persentase tinggi dari baris yang tidak disortir.

skewNilai rendah menunjukkan bahwa data tabel didistribusikan dengan benar. Jika tabel memiliki skew nilai 4,00 atau lebih tinggi, pertimbangkan untuk memodifikasi gaya distribusi datanya. Untuk informasi selengkapnya, lihat [Distribusi data suboptimal](#page-812-1).

Jika tabel memiliki pct\_unsorted nilai lebih besar dari 20 persen, pertimbangkan untuk menjalankan [VAKUM](#page-1731-0) perintah. Untuk informasi selengkapnya, lihat [Baris yang tidak disortir atau](#page-812-2) [disortir.](#page-812-2)

Juga tinjau mbytes dan pct\_of\_total nilai untuk setiap tabel. Kolom ini mengidentifikasi ukuran tabel dan berapa persentase ruang disk mentah yang dikonsumsi tabel. Ruang disk mentah mencakup ruang yang dicadangkan oleh Amazon Redshift untuk penggunaan internal, sehingga lebih besar dari kapasitas disk nominal, yang merupakan jumlah ruang disk yang tersedia untuk pengguna. Gunakan informasi ini untuk memverifikasi bahwa Anda memiliki ruang disk kosong sama dengan setidaknya 2,5 kali ukuran tabel terbesar Anda. Memiliki ruang ini memungkinkan sistem untuk menulis hasil perantara ke disk saat memproses kueri kompleks.

```
select trim(pgn.nspname) as schema, 
trim(a.name) as table, id as tableid, 
decode(pgc.reldiststyle,0, 'even',1,det.distkey ,8,'all') as distkey, 
  dist_ratio.ratio::decimal(10,4) as skew, 
det.head_sort as "sortkey", 
det.n_sortkeys as "#sks", b.mbytes, 
decode(b.mbytes,0,0,((b.mbytes/part.total::decimal)*100)::decimal(5,2)) as 
  pct_of_total, 
decode(det.max_enc,0,'n','y') as enc, a.rows, 
decode( det.n_sortkeys, 0, null, a.unsorted_rows ) as unsorted_rows , 
decode( det.n_sortkeys, 0, null, decode( a.rows,0,0, (a.unsorted_rows::decimal(32)/
a.rows)*100) )::decimal(5,2) as pct_unsorted 
from (select db_id, id, name, sum(rows) as rows, 
sum(rows)-sum(sorted_rows) as unsorted_rows 
from stv_tbl_perm a 
group by db_id, id, name) as a 
join pg_class as pgc on pgc.oid = a.id
join pg_namespace as pgn on pgn.oid = pgc.relnamespace
left outer join (select tbl, count(*) as mbytes 
from stv_blocklist group by tbl) b on a.id=b.tbl
inner join (select attrelid, 
min(case attisdistkey when 't' then attname else null end) as "distkey",
min(case attsortkeyord when 1 then attname else null end ) as head_sort , 
max(attsortkeyord) as n_sortkeys, 
max(attencodingtype) as max_enc 
from pg_attribute group by 1) as det
```

```
on det.attrelid = a.id
inner join ( select tbl, max(mbytes)::decimal(32)/min(mbytes) as ratio 
from (select tbl, trim(name) as name, slice, count(*) as mbytes
from svv_diskusage group by tbl, name, slice ) 
group by tbl, name ) as dist_ratio on a.id = dist_ratio.tbl
join ( select sum(capacity) as total
from stv_partitions where part_begin=0 ) as part on 1=1
where mbytes is not null 
order by mbytes desc;
```
#### <span id="page-817-1"></span>Mengidentifikasi kueri dengan loop bersarang

Kueri berikut mengidentifikasi kueri yang memiliki peristiwa peringatan dicatat untuk loop bersarang. Untuk informasi tentang cara memperbaiki kondisi loop bersarang, lihat[Loop Bersarang](#page-811-0).

```
select query, trim(querytxt) as SQL, starttime 
from stl_query 
where query in (
select distinct query 
from stl_alert_event_log 
where event like 'Nested Loop Join in the query plan%') 
order by starttime desc;
```
<span id="page-817-0"></span>Meninjau waktu tunggu antrian untuk kueri

Kueri berikut menunjukkan berapa lama kueri terbaru menunggu slot terbuka dalam antrian kueri sebelum dijalankan. Jika Anda melihat tren waktu tunggu yang tinggi, Anda mungkin ingin mengubah konfigurasi antrian kueri Anda untuk throughput yang lebih baik. Untuk informasi selengkapnya, lihat [Menerapkan manual WLM.](#page-839-0)

```
select trim(database) as DB , w.query, 
substring(q.querytxt, 1, 100) as querytxt, w.queue_start_time, 
w.service_class as class, w.slot_count as slots, 
w.total_queue_time/1000000 as queue_seconds, 
w.total_exec_time/1000000 exec_seconds, (w.total_queue_time+w.total_Exec_time)/1000000 
  as total_seconds 
from stl_wlm_query w 
left join stl_query q on q.query = w.query and q.userid = w.userid 
where w.queue_start_Time >= dateadd(day, -7, current_Date) 
and w.total_queue_Time > 0 and w.userid >1and q.starttime >= dateadd(day, -7, current_Date)
```
order by w.total\_queue\_time desc, w.queue\_start\_time desc limit 35;

#### <span id="page-818-0"></span>Meninjau peringatan kueri berdasarkan tabel

Kueri berikut mengidentifikasi tabel yang memiliki peristiwa peringatan yang dicatat untuk mereka, dan juga mengidentifikasi jenis peringatan apa yang paling sering muncul.

Jika minutes nilai untuk baris dengan tabel yang diidentifikasi tinggi, periksa tabel tersebut untuk melihat apakah perlu pemeliharaan rutin, seperti memiliki [MENGANALISA](#page-1151-0) atau [VAKUM](#page-1731-0) menjalankannya.

Jika count nilainya tinggi untuk sebuah baris tetapi table nilainya nol, jalankan kueri terhadap STL\_ALERT\_EVENT\_LOG untuk event nilai terkait guna menyelidiki mengapa peringatan itu sering muncul.

```
select trim(s.perm_table_name) as table, 
(sum(abs(datediff(seconds, s.starttime, s.endtime)))/60)::numeric(24,0) as minutes, 
 trim(split_part(l.event,':',1)) as event, trim(l.solution) as solution, 
max(l.query) as sample_query, count(*) 
from stl_alert_event_log as l 
left join stl scan as s on s.query = l.query and s.slice = l.slice
and s.segment = l.segment and s.step = l.step
where l.event_time >= dateadd(day, -7, current_Date) 
group by 1,3,4 
order by 2 desc,6 desc;
```
#### <span id="page-818-1"></span>Mengidentifikasi tabel dengan statistik yang hilang

Kueri berikut memberikan hitungan kueri yang Anda jalankan terhadap tabel yang tidak memiliki statistik. Jika query ini mengembalikan baris apapun, melihat plannode nilai untuk menentukan tabel terpengaruh, dan kemudian berjalan [MENGANALISA](#page-1151-0) di atasnya.

```
select substring(trim(plannode),1,100) as plannode, count(*) 
from stl_explain 
where plannode like '%missing statistics%' 
group by plannode 
order by 2 desc;
```
# Memecahkan masalah kueri

Bagian ini memberikan referensi cepat untuk mengidentifikasi dan mengatasi beberapa masalah paling umum dan paling serius yang mungkin Anda temui dengan kueri Amazon Redshift.

Topik

- [Koneksi gagal](#page-819-0)
- [Kueri hang](#page-820-0)
- [Query membutuhkan waktu terlalu lama](#page-821-0)
- [Beban gagal](#page-823-0)
- [Beban memakan waktu terlalu lama](#page-823-1)
- [Memuat data tidak benar](#page-824-0)
- [Mengatur parameter ukuran pengambilan JDBC](#page-824-1)

Saran ini memberi Anda titik awal untuk pemecahan masalah. Anda juga dapat merujuk ke sumber daya berikut untuk informasi lebih rinci.

- [Mengakses cluster dan database Amazon Redshift](https://docs.aws.amazon.com/redshift/latest/mgmt/using-rs-tools.html)
- [Bekerja dengan optimasi tabel otomatis](#page-89-0)
- [Memuat data](#page-132-0)
- [Tutorial: Memuat data dari Amazon S3](#page-225-0)

## <span id="page-819-0"></span>Koneksi gagal

Koneksi kueri Anda dapat gagal karena alasan berikut; kami menyarankan pendekatan pemecahan masalah berikut.

Klien tidak dapat terhubung ke server

Jika Anda menggunakan sertifikat SSL atau server, pertama-tama hapus kompleksitas ini saat Anda memecahkan masalah koneksi. Kemudian tambahkan sertifikat SSL atau server kembali ketika Anda telah menemukan solusi. Untuk informasi selengkapnya, buka [Konfigurasi Opsi Keamanan untuk](https://docs.aws.amazon.com/redshift/latest/mgmt/connecting-ssl-support.html)  [Koneksi](https://docs.aws.amazon.com/redshift/latest/mgmt/connecting-ssl-support.html) di Panduan Manajemen Amazon Redshift.

#### Koneksi ditolak

Umumnya, ketika Anda menerima pesan kesalahan yang menunjukkan bahwa ada kegagalan untuk membuat koneksi, itu berarti bahwa ada masalah dengan izin untuk mengakses cluster. Untuk informasi lebih lanjut, buka [Koneksi ditolak atau gagal](https://docs.aws.amazon.com/redshift/latest/mgmt/connecting-refusal-failure-issues.html) di Panduan Manajemen Pergeseran Merah Amazon.

## <span id="page-820-0"></span>Kueri hang

Kueri Anda dapat menggantung, atau berhenti merespons, karena alasan berikut; kami menyarankan pendekatan pemecahan masalah berikut.

### Koneksi ke database terputus

Kurangi ukuran unit transmisi maksimum (MTU). Ukuran MTU menentukan ukuran maksimum, dalam byte, dari paket yang dapat ditransfer dalam satu bingkai Ethernet melalui koneksi jaringan Anda. Untuk informasi selengkapnya, buka [Koneksi ke database dijatuhkan](https://docs.aws.amazon.com/redshift/latest/mgmt/connecting-drop-issues.html) di Panduan Manajemen Pergeseran Merah Amazon.

Waktu koneksi ke database habis

Koneksi klien Anda ke database tampaknya hang atau time out saat menjalankan kueri panjang, seperti perintah COPY. Dalam kasus ini, Anda mungkin mengamati bahwa konsol Amazon Redshift menampilkan bahwa kueri telah selesai, tetapi alat klien itu sendiri tampaknya masih menjalankan kueri. Hasil kueri mungkin hilang atau tidak lengkap tergantung kapan koneksi berhenti. Efek ini terjadi ketika koneksi idle diakhiri oleh komponen jaringan perantara. Untuk informasi selengkapnya, buka [Masalah Timeout Firewall](https://docs.aws.amazon.com/redshift/latest/mgmt/connecting-firewall-guidance.html) di Panduan Manajemen Amazon Redshift.

out-of-memory Kesalahan sisi klien terjadi dengan ODBC

Jika aplikasi klien Anda menggunakan koneksi ODBC dan kueri Anda membuat kumpulan hasil yang terlalu besar untuk dimasukkan ke dalam memori, Anda dapat mengalirkan hasil yang disetel ke aplikasi klien Anda dengan menggunakan kursor. Lihat informasi yang lebih lengkap di [MENYATAKAN](#page-1462-0) dan [Pertimbangan kinerja saat menggunakan kursor.](#page-1464-0)

out-of-memory Kesalahan sisi klien terjadi dengan JDBC

Saat Anda mencoba mengambil set hasil besar melalui koneksi JDBC, Anda mungkin mengalami kesalahan sisi klien. out-of-memory Untuk informasi selengkapnya, lihat [Mengatur parameter ukuran](#page-824-1)  [pengambilan JDBC](#page-824-1).

Ada potensi kebuntuan

Jika ada potensi kebuntuan, coba yang berikut ini:

- Lihat tabel [STV\\_LOCKS](#page-2720-0) dan [STL\\_TR\\_CONFLICT](#page-2678-0) sistem untuk menemukan konflik yang melibatkan pembaruan ke lebih dari satu tabel.
- Gunakan [PG\\_CANCEL\\_BACKEND](#page-2309-0) fungsi untuk membatalkan satu atau beberapa kueri yang saling bertentangan.
- Gunakan [PG\\_TERMINATE\\_BACKEND](#page-2310-0) fungsi untuk mengakhiri sesi, yang memaksa setiap transaksi yang sedang berjalan di sesi yang dihentikan untuk melepaskan semua kunci dan memutar kembali transaksi.
- Jadwalkan operasi tulis bersamaan dengan hati-hati. Untuk informasi selengkapnya, lihat [Mengelola operasi tulis bersamaan](#page-216-0).

## <span id="page-821-0"></span>Query membutuhkan waktu terlalu lama

Kueri Anda bisa memakan waktu terlalu lama karena alasan berikut; kami menyarankan pendekatan pemecahan masalah berikut.

Tabel tidak dioptimalkan

Atur kunci sortir, gaya distribusi, dan pengkodean kompresi tabel untuk memanfaatkan sepenuhnya pemrosesan paralel. Lihat informasi yang lebih lengkap di [Bekerja dengan optimasi tabel otomatis](#page-89-0)

Query menulis ke disk

Kueri Anda mungkin menulis ke disk untuk setidaknya sebagian dari eksekusi kueri. Untuk informasi selengkapnya, lihat [Meningkatkan kinerja kueri.](#page-810-0)

Kueri harus menunggu kueri lain selesai

Anda mungkin dapat meningkatkan kinerja sistem secara keseluruhan dengan membuat antrian kueri dan menetapkan berbagai jenis kueri ke antrian yang sesuai. Untuk informasi selengkapnya, lihat [Menerapkan manajemen beban kerja.](#page-826-0)

#### Kueri tidak dioptimalkan

Query membutuhkan waktu terlalu lama 794

Analisis rencana penjelasan untuk menemukan peluang untuk menulis ulang kueri atau mengoptimalkan database. Untuk informasi selengkapnya, lihat [Rencana kueri](#page-785-0).

Kueri membutuhkan lebih banyak memori untuk dijalankan

Jika kueri tertentu membutuhkan lebih banyak memori, Anda dapat meningkatkan memori yang tersedia dengan meningkatka[nwlm\\_query\\_slot\\_count](#page-2917-0).

Database membutuhkan perintah VACUUM untuk dijalankan

Jalankan perintah VACUUM setiap kali Anda menambahkan, menghapus, atau memodifikasi sejumlah besar baris, kecuali jika Anda memuat data Anda dalam urutan kunci sortir. Perintah VACUUM mengatur ulang data Anda untuk mempertahankan urutan pengurutan dan memulihkan kinerja. Untuk informasi selengkapnya, lihat [Tabel penyedot debu](#page-204-0).

Sumber daya tambahan untuk memecahkan masalah kueri yang berjalan lama

Berikut ini adalah topik tampilan sistem dan bagian dokumentasi lainnya yang berguna untuk penyetelan kueri:

- Tampilan [STV\\_DALAM PENERBANGAN](#page-2715-0) sistem menunjukkan kueri mana yang berjalan di cluster. Akan sangat membantu untuk menggunakannya bersama [STV\\_TERBARU](#page-2736-0) untuk menentukan kueri mana yang sedang berjalan atau baru saja selesai.
- [SYS\\_QUERY\\_HISTORYb](#page-2515-0)erguna untuk pemecahan masalah. Ini menunjukkan kueri DDL dan DMLdengan properti yang relevan seperti statusnya saat ini, seperti running ataufailed, waktu yang dibutuhkan masing-masing untuk dijalankan, dan apakah kueri dijalankan pada cluster penskalaan konkurensi.
- [STL\\_QUERYTEXT](#page-2649-0)menangkap teks kueri untuk perintah SQL. Selain it[uSVV\\_QUERY\\_DALAM](#page-2417-0) [PENERBANGAN,](#page-2417-0) yang menggabungkan STL\_QUERYTEXT ke STV\_INFLIGHT, menampilkan lebih banyak metadata kueri.
- Konflik kunci transaksi dapat menjadi kemungkinan sumber masalah kinerja kueri. Untuk informasi tentang transaksi yang saat ini menyimpan kunci pada tabel, lihat[SVV\\_TRANSAKSI-TRANSAKSI](#page-2449-0).
- [Mengidentifikasi kueri yang merupakan kandidat teratas untuk penyetelan](https://docs.aws.amazon.com/redshift/latest/dg/diagnostic-queries-for-query-tuning.html#identify-queries-that-are-top-candidates-for-tuning) memberikan kueri pemecahan masalah yang membantu Anda menentukan kueri mana yang baru-baru ini dijalankan paling memakan waktu. Ini dapat membantu Anda memfokuskan upaya Anda pada pertanyaan yang perlu diperbaiki.
- Jika Anda ingin menjelajahi manajemen kueri lebih lanjut dan memahami cara mengelola antrian kueri, [Menerapkan manajemen beban kerja](#page-826-0) tunjukkan cara melakukannya. Manajemen beban

kerja adalah fitur canggih dan kami merekomendasikan manajemen beban kerja otomatis dalam banyak kasus.

## <span id="page-823-0"></span>Beban gagal

Pemuatan data Anda dapat gagal karena alasan berikut; kami menyarankan pendekatan pemecahan masalah berikut.

Sumber Data berada di AWS Wilayah yang berbeda

Secara default, bucket Amazon S3 atau tabel Amazon DynamoDB yang ditentukan dalam perintah COPY harus berada di Wilayah yang sama dengan cluster. AWS Jika data dan klaster Anda berada di Wilayah yang berbeda, Anda menerima kesalahan yang mirip dengan berikut ini:

The bucket you are attempting to access must be addressed using the specified endpoint.

Jika memungkinkan, pastikan klaster dan sumber data Anda berada di Wilayah yang sama. Anda dapat menentukan Wilayah yang berbeda dengan menggunakan [REGION](#page-1187-0) opsi dengan perintah **COPY** 

#### **a** Note

Jika cluster dan sumber data Anda berada di AWS Wilayah yang berbeda, Anda akan dikenakan biaya transfer data. Anda juga memiliki latensi yang lebih tinggi.

### Perintah COPY gagal

Kueri STL\_LOAD\_ERRORS untuk menemukan kesalahan yang terjadi selama pemuatan tertentu. Untuk informasi selengkapnya, lihat [STL\\_LOAD\\_ERRORS.](#page-2618-0)

## <span id="page-823-1"></span>Beban memakan waktu terlalu lama

Operasi beban Anda bisa memakan waktu terlalu lama karena alasan berikut; kami menyarankan pendekatan pemecahan masalah berikut.

COPY memuat data dari satu file

Pisahkan data pemuatan Anda menjadi beberapa file. Saat Anda memuat semua data dari satu file besar, Amazon Redshift dipaksa untuk melakukan pemuatan serial, yang jauh lebih lambat. Jumlah file harus kelipatan dari jumlah irisan di cluster Anda, dan file harus berukuran sama, antara 1 MB dan 1 GB setelah kompresi. Untuk informasi selengkapnya, lihat [Praktik terbaik Amazon Redshift](#page-67-0)  [untuk mendesain kueri.](#page-67-0)

Operasi beban menggunakan beberapa perintah COPY

Jika Anda menggunakan beberapa perintah COPY bersamaan untuk memuat satu tabel dari beberapa file, Amazon Redshift dipaksa untuk melakukan pemuatan serial, yang jauh lebih lambat. Dalam hal ini, gunakan satu perintah COPY.

## <span id="page-824-0"></span>Memuat data tidak benar

Operasi COPY Anda dapat memuat data yang salah dengan cara berikut; kami menyarankan pendekatan pemecahan masalah berikut.

#### File yang salah dimuat

Menggunakan awalan objek untuk menentukan file data dapat menyebabkan file yang tidak diinginkan dibaca. Sebagai gantinya, gunakan file manifes untuk menentukan dengan tepat file mana yang akan dimuat. Untuk informasi selengkapnya, lihat copy from s3 manifest file opsi untuk perintah COPY dan [Example: COPY from Amazon S3 using a manifest](#page-1250-0) dalam contoh COPY.

## <span id="page-824-1"></span>Mengatur parameter ukuran pengambilan JDBC

Secara default, driver JDBC mengumpulkan semua hasil untuk kueri pada satu waktu. Akibatnya, ketika Anda mencoba untuk mengambil hasil besar yang disetel melalui koneksi JDBC, Anda mungkin mengalami kesalahan sisi klien. out-of-memory Untuk memungkinkan klien Anda mengambil set hasil dalam batch, bukan dalam satu all-or-nothing pengambilan, setel parameter ukuran pengambilan JDBC di aplikasi klien Anda.

#### **a** Note

Ukuran pengambilan tidak didukung untuk ODBC.

Untuk kinerja terbaik, atur ukuran fetch ke nilai tertinggi yang tidak menyebabkan kesalahan memori. Nilai ukuran pengambilan yang lebih rendah menghasilkan lebih banyak perjalanan server, yang memperpanjang waktu eksekusi. Server menyimpan sumber daya, termasuk slot kueri WLM dan memori terkait, hingga klien mengambil seluruh kumpulan hasil atau kueri dibatalkan. Saat Anda

menyetel ukuran pengambilan dengan tepat, sumber daya tersebut dirilis lebih cepat, membuatnya tersedia untuk kueri lain.

#### **a** Note

Jika Anda perlu mengekstrak kumpulan data besar, sebaiknya gunakan pernyataan [UNLOAD](https://docs.aws.amazon.com/redshift/latest/dg/r_UNLOAD.html) untuk mentransfer data ke Amazon S3. Saat Anda menggunakan UNLOAD, node komputasi bekerja secara paralel untuk mempercepat transfer data.

Untuk informasi selengkapnya tentang pengaturan parameter ukuran pengambilan JDBC, buka [Mendapatkan hasil berdasarkan kursor dalam dokumentasi PostgreSQL](https://jdbc.postgresql.org/documentation/query/#getting-results-based-on-a-cursor).

# <span id="page-826-0"></span>Menerapkan manajemen beban kerja

Anda dapat menggunakan manajemen beban kerja (WLM) untuk menentukan beberapa antrian kueri dan merutekan kueri ke antrian yang sesuai saat runtime.

Dalam beberapa kasus, Anda mungkin memiliki beberapa sesi atau pengguna yang menjalankan kueri secara bersamaan. Dalam kasus ini, beberapa kueri mungkin menggunakan sumber daya klaster untuk jangka waktu yang lama dan memengaruhi kinerja kueri lainnya. Misalnya, satu kelompok pengguna mengirimkan kueri yang kompleks dan berjalan lama sesekali yang memilih dan mengurutkan baris dari beberapa tabel besar. Grup lain sering mengirimkan kueri singkat yang memilih hanya beberapa baris dari satu atau dua tabel dan berjalan dalam beberapa detik. Dalam situasi ini, kueri yang berjalan singkat mungkin harus menunggu dalam antrian untuk menyelesaikan kueri yang berjalan lama. WLM membantu mengelola situasi ini.

Anda dapat mengonfigurasi Amazon Redshift WLM agar berjalan dengan WLM otomatis atau WLM manual.

#### WLM otomatis

Untuk memaksimalkan throughput sistem dan menggunakan sumber daya secara efektif, Anda dapat mengaktifkan Amazon Redshift untuk mengelola cara sumber daya dibagi untuk menjalankan kueri bersamaan dengan WLM otomatis. WLM otomatis mengelola sumber daya yang diperlukan untuk menjalankan kueri. Amazon Redshift menentukan berapa banyak kueri yang dijalankan secara bersamaan dan berapa banyak memori yang dialokasikan untuk setiap kueri yang dikirim. Anda dapat mengaktifkan WLM otomatis menggunakan konsol Amazon Redshift dengan memilih Switch WLM mode dan kemudian memilih Auto WLM. Dengan pilihan ini, hingga delapan antrian digunakan untuk mengelola kueri, dan Memori dan Konkurensi pada bidang utama keduanya diatur ke Otomatis. Anda dapat menentukan prioritas yang mencerminkan prioritas bisnis dari beban kerja atau pengguna yang memetakan ke setiap antrian. Prioritas default kueri diatur ke Normal. Untuk informasi tentang cara mengubah prioritas kueri dalam antrian, lihat. [Prioritas kueri](#page-834-0) Untuk informasi selengkapnya, lihat [Menerapkan WLM otomatis.](#page-831-0)

Saat runtime, Anda dapat merutekan kueri ke antrian ini sesuai dengan grup pengguna atau grup kueri. Anda juga dapat mengonfigurasi aturan pemantauan kueri (QMR) untuk membatasi kueri yang berjalan lama.

Bekerja dengan penskalaan konkurensi dan WLM otomatis, Anda dapat mendukung pengguna bersamaan yang hampir tidak terbatas dan kueri bersamaan, dengan kinerja kueri yang cepat secara konsisten. Untuk informasi selengkapnya, lihat [Bekerja dengan penskalaan konkurensi](#page-865-0).

#### **a** Note

Kami menyarankan Anda membuat grup parameter dan memilih WLM otomatis untuk mengelola sumber daya kueri Anda. Untuk detail tentang cara bermigrasi dari WLM manual ke WLM otomatis, lihat. [Migrasi dari WLM manual ke WLM otomatis](#page-829-0)

#### Panduan WLM

Atau, Anda dapat mengelola kinerja sistem dan pengalaman pengguna Anda dengan memodifikasi konfigurasi WLM Anda untuk membuat antrian terpisah untuk kueri yang berjalan lama dan kueri jangka pendek. Saat runtime, Anda dapat merutekan kueri ke antrian ini sesuai dengan grup pengguna atau grup kueri. Anda dapat mengaktifkan konfigurasi manual ini menggunakan konsol Amazon Redshift dengan beralih ke Manual WLM. Dengan pilihan ini, Anda menentukan antrian yang digunakan untuk mengelola kueri, dan Memori dan Konkurensi pada nilai bidang utama. Dengan konfigurasi manual, Anda dapat mengonfigurasi hingga delapan antrian kueri dan mengatur jumlah kueri yang dapat berjalan di setiap antrian tersebut secara bersamaan.

Anda dapat mengatur aturan untuk merutekan kueri ke antrian tertentu berdasarkan pengguna yang menjalankan kueri atau label yang Anda tentukan. Anda juga dapat mengonfigurasi jumlah memori yang dialokasikan untuk setiap antrian, sehingga kueri besar berjalan dalam antrian dengan lebih banyak memori daripada antrian lainnya. Anda juga dapat mengonfigurasi aturan pemantauan kueri (QMR) untuk membatasi kueri yang berjalan lama. Untuk informasi selengkapnya, lihat [Menerapkan](#page-839-0)  [manual WLM.](#page-839-0)

#### **a** Note

Kami merekomendasikan untuk mengonfigurasi antrian kueri WLM manual Anda dengan total 15 slot kueri atau lebih sedikit. Untuk informasi selengkapnya, lihat [Tingkat konkurensi](#page-841-0).

#### Batasan antrian WLM

Perhatikan bahwa sehubungan dengan konfigurasi WLM manual, slot maksimum yang dapat Anda alokasikan ke antrian adalah 50. Namun, ini tidak berarti bahwa dalam konfigurasi WLM
otomatis, cluster Amazon Redshift selalu menjalankan 50 kueri secara bersamaan. Ini dapat berubah, berdasarkan kebutuhan memori atau jenis alokasi sumber daya lainnya di cluster.

Kasus penggunaan untuk WLM Otomatis dan WLM Manual

Gunakan WLM Otomatis saat Anda ingin Amazon Redshift mengelola cara sumber daya dibagi untuk menjalankan kueri bersamaan. Menggunakan Auto WLM sering menghasilkan throughput yang lebih tinggi daripada Manual WLM. Dengan Auto WLM, Anda dapat menentukan prioritas kueri untuk beban kerja dalam antrian. Untuk informasi selengkapnya tentang prioritas kueri, liha[tPrioritas kueri.](#page-834-0)

Gunakan WLM Manual ketika Anda ingin lebih banyak kontrol atas konkurensi.

Topik

- [Memodifikasi konfigurasi WLM](#page-828-0)
- [Menerapkan WLM otomatis](#page-831-0)
- [Menerapkan manual WLM](#page-839-0)
- [Bekerja dengan penskalaan konkurensi](#page-865-0)
- [Bekerja dengan akselerasi kueri pendek](#page-870-0)
- [Aturan penetapan antrian WLM](#page-872-0)
- [Menetapkan kueri ke antrian](#page-876-0)
- [Properti konfigurasi dinamis dan statis WLM](#page-878-0)
- [Aturan pemantauan kueri WLM](#page-883-0)
- [Tabel dan tampilan sistem WLM](#page-894-0)

# <span id="page-828-0"></span>Memodifikasi konfigurasi WLM

Cara termudah untuk memodifikasi konfigurasi WLM adalah dengan menggunakan konsol Amazon Redshift. Anda juga dapat menggunakan AWS CLI atau Amazon Redshift API.

Saat Anda mengganti cluster antara WLM otomatis dan manual, cluster Anda dimasukkan ke dalam pending reboot status. Perubahan tidak berlaku sampai cluster berikutnya reboot.

Untuk informasi mendetail tentang memodifikasi konfigurasi WLM, lihat Mengonfigurasi Manajemen Beban [Kerja di Panduan Manajemen Pergeseran Merah](https://docs.aws.amazon.com/redshift/latest/mgmt/workload-mgmt-config.html) Amazon.

# Migrasi dari WLM manual ke WLM otomatis

Untuk memaksimalkan throughput sistem dan menggunakan sumber daya dengan paling efektif, kami menyarankan Anda mengatur WLM otomatis untuk antrian Anda. Pertimbangkan untuk mengambil pendekatan berikut untuk mengatur transisi yang mulus dari WLM manual ke WLM otomatis.

Untuk bermigrasi dari WLM manual ke WLM otomatis dan menggunakan prioritas kueri, sebaiknya Anda membuat grup parameter baru, lalu lampirkan grup parameter tersebut ke cluster Anda. Untuk informasi selengkapnya, lihat [Grup Parameter Pergeseran Merah Amazon](https://docs.aws.amazon.com/redshift/latest/mgmt/working-with-parameter-groups.html) di Panduan Manajemen Pergeseran Merah Amazon.

### **A** Important

Untuk mengubah grup parameter atau beralih dari manual ke WLM otomatis memerlukan reboot cluster. Untuk informasi selengkapnya, lihat [Properti konfigurasi dinamis dan statis](#page-878-0)  [WLM.](#page-878-0)

Mari kita ambil contoh di mana ada tiga antrian WLM manual. Masing-masing untuk beban kerja ETL, beban kerja analitik, dan beban kerja ilmu data. Beban kerja ETL berjalan setiap 6 jam, beban kerja analitik berjalan sepanjang hari, dan beban kerja ilmu data dapat melonjak kapan saja. Dengan WLM manual, Anda menentukan memori dan konkurensi yang didapat setiap antrian beban kerja berdasarkan pemahaman Anda tentang pentingnya setiap beban kerja bagi bisnis. Menentukan memori dan konkurensi tidak hanya sulit untuk diketahui, tetapi juga menghasilkan sumber daya cluster yang dipartisi secara statis dan dengan demikian terbuang sia-sia ketika hanya sebagian dari beban kerja yang berjalan.

Anda dapat menggunakan WLM otomatis dengan prioritas kueri untuk menunjukkan prioritas relatif beban kerja, menghindari masalah sebelumnya. Untuk contoh ini, ikuti langkah-langkah ini:

- Buat grup parameter baru dan beralih ke mode WLM Otomatis.
- Tambahkan antrian untuk masing-masing dari tiga beban kerja: beban kerja ETL, beban kerja analitik, dan beban kerja ilmu data. Gunakan grup pengguna yang sama untuk setiap beban kerja yang digunakan dengan mode WLM Manual.
- Tetapkan prioritas beban kerja ETLHigh, beban kerja analitikNormal, dan ilmu data. Low Prioritas ini mencerminkan prioritas bisnis Anda untuk beban kerja atau grup pengguna yang berbeda.

• Secara opsional, aktifkan penskalaan konkurensi untuk analitik atau antrian ilmu data sehingga kueri dalam antrian ini mendapatkan kinerja yang konsisten bahkan ketika beban kerja ETL berjalan setiap 6 jam.

Dengan prioritas kueri, ketika hanya beban kerja analitik yang berjalan di cluster, itu membuat seluruh sistem menjadi dirinya sendiri. Ini menghasilkan throughput tinggi dengan pemanfaatan sistem yang lebih baik. Namun, ketika beban kerja ETL dimulai, ia mendapat hak karena memiliki prioritas yang lebih tinggi. Kueri yang berjalan sebagai bagian dari beban kerja ETL mendapatkan prioritas selama penerimaan, selain alokasi sumber daya preferensial setelah diterima. Akibatnya, beban kerja ETL dapat diprediksi terlepas dari apa lagi yang mungkin berjalan pada sistem. Kinerja yang dapat diprediksi untuk beban kerja prioritas tinggi datang dengan biaya beban kerja prioritas lain yang lebih rendah yang berjalan lebih lama baik karena kueri mereka menunggu di belakang kueri yang lebih penting untuk diselesaikan. Atau, karena mereka mendapatkan sebagian kecil sumber daya ketika mereka berjalan bersamaan dengan kueri prioritas yang lebih tinggi. Algoritma penjadwalan yang digunakan oleh Amazon Redshift memfasilitasi bahwa kueri prioritas yang lebih rendah tidak mengalami kelaparan, melainkan terus membuat kemajuan meskipun pada kecepatan yang lebih lambat.

### **a** Note

- Bidang batas waktu tidak tersedia di WLM otomatis. Sebaliknya, gunakan aturan QMR,query\_execution\_time. Untuk informasi selengkapnya, lihat [Aturan pemantauan](#page-883-0)  [kueri WLM](#page-883-0).
- Tindakan QMR, HOP, tidak berlaku untuk WLM otomatis. Sebaliknya, gunakan change priority tindakan. Untuk informasi selengkapnya, lihat [Aturan pemantauan kueri WLM.](#page-883-0)
- Cluster menggunakan WLM otomatis dan antrian WLM manual secara berbeda, yang dapat menyebabkan kebingungan dengan konfigurasi Anda. Misalnya, Anda dapat mengonfigurasi properti prioritas dalam antrian WLM otomatis tetapi tidak dalam antrian WLM manual. Dengan demikian, hindari pencampuran antrian WLM otomatis dan antrian WLM manual dalam grup parameter. Sebagai gantinya, buat grup parameter baru saat bermigrasi ke WLM otomatis.

# <span id="page-831-0"></span>Menerapkan WLM otomatis

Dengan manajemen beban kerja otomatis (WLM), Amazon Redshift mengelola konkurensi kueri dan alokasi memori. Anda dapat membuat hingga delapan antrian dengan pengidentifikasi kelas layanan 100—107. Setiap antrian memiliki prioritas. Untuk informasi selengkapnya, lihat [Prioritas kueri.](#page-834-0)

WLM otomatis menentukan jumlah sumber daya yang dibutuhkan kueri dan menyesuaikan konkurensi berdasarkan beban kerja. Ketika kueri yang membutuhkan sumber daya dalam jumlah besar ada di sistem (misalnya, hash bergabung di antara tabel besar), konkurensi lebih rendah. Ketika kueri yang lebih ringan (seperti sisipan, penghapusan, pemindaian, atau agregasi sederhana) dikirimkan, konkurensi lebih tinggi.

WLM otomatis terpisah dari akselerasi kueri pendek (SQA) dan mengevaluasi kueri secara berbeda. WLM dan SQA otomatis bekerja sama untuk memungkinkan kueri berjalan singkat dan ringan untuk diselesaikan bahkan saat berjalan lama, kueri intensif sumber daya aktif. Untuk informasi lebih lanjut tentang SQA, liha[tBekerja dengan akselerasi kueri pendek.](#page-870-0)

Amazon Redshift memungkinkan WLM otomatis melalui grup parameter:

- Jika cluster Anda menggunakan grup parameter default, Amazon Redshift mengaktifkan WLM otomatis untuk mereka.
- Jika cluster Anda menggunakan grup parameter kustom, Anda dapat mengonfigurasi cluster untuk mengaktifkan WLM otomatis. Kami menyarankan Anda membuat grup parameter terpisah untuk konfigurasi WLM otomatis Anda.

Untuk mengkonfigurasi WLM, edit wlm\_json\_configuration parameter dalam grup parameter yang dapat dikaitkan dengan satu atau beberapa cluster. Untuk informasi selengkapnya, lihat [Memodifikasi konfigurasi WLM.](#page-828-0)

Anda menentukan antrian kueri dalam konfigurasi WLM. Anda dapat menambahkan antrian kueri tambahan ke konfigurasi WLM default, hingga total delapan antrian pengguna. Anda dapat mengonfigurasi berikut ini untuk setiap antrian kueri:

- Prioritas
- Mode penskalaan konkurensi
- Grup pengguna
- Grup kueri

• Aturan pemantauan kueri

# **Prioritas**

Anda dapat menentukan kepentingan relatif kueri dalam beban kerja dengan menetapkan nilai prioritas. Prioritas ditentukan untuk antrian dan diwarisi oleh semua kueri yang terkait dengan antrian. Untuk informasi selengkapnya, lihat [Prioritas kueri.](#page-834-0)

# Mode penskalaan konkurensi

Saat penskalaan konkurensi diaktifkan, Amazon Redshift secara otomatis menambahkan kapasitas klaster tambahan saat Anda membutuhkannya untuk memproses peningkatan kueri baca dan tulis bersamaan. Pengguna Anda melihat data terbaru, apakah kueri berjalan di klaster utama atau pada klaster penskalaan konkurensi.

Anda mengelola kueri mana yang dikirim ke cluster penskalaan konkurensi dengan mengonfigurasi antrian WLM. Saat Anda mengaktifkan penskalaan konkurensi untuk antrian, kueri yang memenuhi syarat akan dikirim ke klaster penskalaan konkurensi alih-alih menunggu dalam antrian. Untuk informasi selengkapnya, lihat [Bekerja dengan penskalaan konkurensi](#page-865-0).

# Grup pengguna

Anda dapat menetapkan satu set grup pengguna ke antrian dengan menentukan setiap nama grup pengguna atau dengan menggunakan wildcard. Ketika anggota grup pengguna yang terdaftar menjalankan kueri, kueri tersebut berjalan dalam antrean yang sesuai. Tidak ada batasan yang ditetapkan pada jumlah grup pengguna yang dapat ditetapkan ke antrian. Untuk informasi selengkapnya, lihat [Menetapkan kueri ke antrian berdasarkan grup pengguna](#page-877-0).

# Grup kueri

Anda dapat menetapkan satu set grup kueri ke antrian dengan menentukan setiap nama grup kueri atau dengan menggunakan wildcard. Grup kueri hanyalah sebuah label. Saat runtime, Anda dapat menetapkan label grup kueri ke serangkaian kueri. Setiap kueri yang ditetapkan ke grup kueri terdaftar berjalan dalam antrean yang sesuai. Tidak ada batasan yang ditetapkan untuk jumlah grup kueri yang dapat ditetapkan ke antrian. Untuk informasi selengkapnya, lihat [Menetapkan kueri ke](#page-877-1)  [grup kueri](#page-877-1).

## **Wildcard**

Jika wildcard diaktifkan dalam konfigurasi antrian WLM, Anda dapat menetapkan grup pengguna dan grup kueri ke antrian baik secara individual atau dengan menggunakan wildcard bergaya shell Unix. Pencocokan pola tidak peka huruf besar/kecil.

Misalnya, karakter wildcard <sup>\*</sup> cocok dengan sejumlah karakter. Jadi, jika Anda menambahkan dba<sup>\*</sup> ke daftar grup pengguna untuk antrian, setiap kueri yang dijalankan pengguna yang termasuk dalam grup dengan nama yang dimulai dengan dba\_ ditetapkan ke antrian tersebut. Contohnya adalah dba\_admin atauDBA\_primary. Yang '?' karakter wildcard cocok dengan karakter tunggal apa pun. Jadi, jika antrian menyertakan grup penggunadba?1, maka grup pengguna bernama dba11 dan dba21 cocok, tetapi dba12 tidak cocok.

Secara default, wildcard tidak diaktifkan.

### Aturan pemantauan kueri

Aturan pemantauan kueri menentukan batas kinerja berbasis metrik untuk antrian WLM dan menentukan tindakan apa yang harus diambil ketika kueri melampaui batas-batas tersebut. Misalnya, untuk antrian yang didedikasikan untuk kueri berjalan pendek, Anda dapat membuat aturan yang membatalkan kueri yang berjalan selama lebih dari 60 detik. Untuk melacak kueri yang dirancang dengan buruk, Anda mungkin memiliki aturan lain yang mencatat kueri yang berisi loop bersarang. Untuk informasi selengkapnya, lihat [Aturan pemantauan kueri WLM.](#page-883-0)

## Memeriksa WI M otomatis

Untuk memeriksa apakah WLM otomatis diaktifkan, jalankan kueri berikut. Jika kueri mengembalikan setidaknya satu baris, maka WLM otomatis diaktifkan.

```
select * from stv_wlm_service_class_config 
where service_class >= 100;
```
Kueri berikut menunjukkan jumlah kueri yang melewati setiap antrian kueri (kelas layanan). Ini juga menunjukkan waktu eksekusi rata-rata, jumlah kueri dengan waktu tunggu pada persentil ke-90, dan waktu tunggu rata-rata. Kueri WLM otomatis menggunakan kelas layanan 100 hingga 107.

```
select final_state, service_class, count(*), avg(total_exec_time), 
percentile_cont(0.9) within group (order by total_queue_time), avg(total_queue_time)
```
from stl\_wlm\_query where userid  $>=$  100 group by 1,2 order by 2,1;

Untuk menemukan kueri mana yang dijalankan oleh WLM otomatis, dan berhasil diselesaikan, jalankan kueri berikut.

```
select a.queue_start_time, a.total_exec_time, label, trim(querytxt) 
from stl_wlm_query a, stl_query b 
where a.query = b.query and a.service_class >= 100 and a.final_state = 'Completed' 
order by b.query desc limit 5;
```
### <span id="page-834-0"></span>Prioritas kueri

Tidak semua kueri sama pentingnya, dan seringkali kinerja satu beban kerja atau kumpulan pengguna mungkin lebih penting. Jika Anda telah mengaktifkan [WLM otomatis,](#page-831-0) Anda dapat menentukan kepentingan relatif kueri dalam beban kerja dengan menetapkan nilai prioritas. Prioritas ditentukan untuk antrian dan diwarisi oleh semua kueri yang terkait dengan antrian. Anda mengaitkan kueri ke antrian dengan memetakan grup pengguna dan grup kueri ke antrian. Anda dapat mengatur prioritas berikut (terdaftar dari prioritas tertinggi ke terendah):

- 1. HIGHEST
- 2. HIGH
- 3. NORMAL
- 4. LOW
- 5. LOWEST

Administrator menggunakan prioritas ini untuk menunjukkan kepentingan relatif beban kerja mereka ketika ada kueri dengan prioritas berbeda yang bersaing untuk sumber daya yang sama. Amazon Redshift menggunakan prioritas saat membiarkan kueri masuk ke sistem, dan untuk menentukan jumlah sumber daya yang dialokasikan ke kueri. Secara default, kueri dijalankan dengan prioritasnya disetel keNORMAL.

Prioritas tambahan,CRITICAL, yang merupakan prioritas lebih tinggi daripadaHIGHEST, tersedia untuk pengguna super. Untuk menetapkan prioritas ini, Anda dapat menggunakan fungs[iCHANGE\\_QUERY\\_PRIORITY](#page-2303-0)[,CHANGE\\_SESSION\\_PRIORITY](#page-2304-0). da[nCHANGE\\_USER\\_PRIORITY](#page-2306-0). Untuk memberikan izin pengguna database untuk menggunakan fungsi ini, Anda dapat membuat prosedur tersimpan dan memberikan izin kepada pengguna. Sebagai contoh, lihat [CHANGE\\_SESSION\\_PRIORITY](#page-2304-0).

#### **a** Note

Hanya satu CRITICAL kueri yang dapat dijalankan pada satu waktu.

Mari kita ambil contoh di mana prioritas beban kerja ekstrak, transformasi, beban (ETL) lebih tinggi daripada prioritas beban kerja analitik. Beban kerja ETL berjalan setiap enam jam, dan beban kerja analitik berjalan sepanjang hari. Ketika hanya beban kerja analitik yang berjalan di cluster, itu membuat seluruh sistem menjadi dirinya sendiri, menghasilkan throughput tinggi dengan pemanfaatan sistem yang optimal. Namun, ketika beban kerja ETL dimulai, ia mendapat hak karena memiliki prioritas yang lebih tinggi. Kueri yang berjalan sebagai bagian dari beban kerja ETL mendapatkan hak selama penerimaan dan juga alokasi sumber daya preferensial setelah diterima. Akibatnya, beban kerja ETL dapat diprediksi terlepas dari apa lagi yang mungkin berjalan pada sistem. Dengan demikian, ini memberikan kinerja yang dapat diprediksi dan kemampuan bagi administrator untuk memberikan perjanjian tingkat layanan (SLA) untuk pengguna bisnis mereka.

Dalam klaster tertentu, kinerja yang dapat diprediksi untuk beban kerja prioritas tinggi datang dengan mengorbankan beban kerja prioritas lain yang lebih rendah. Beban kerja prioritas yang lebih rendah mungkin berjalan lebih lama karena kueri mereka menunggu di belakang kueri yang lebih penting untuk diselesaikan. Atau mereka mungkin berjalan lebih lama karena mereka mendapatkan sebagian kecil sumber daya ketika mereka berjalan bersamaan dengan kueri prioritas yang lebih tinggi. Kueri prioritas yang lebih rendah tidak menderita kelaparan, melainkan terus membuat kemajuan dengan kecepatan yang lebih lambat.

Pada contoh sebelumnya, administrator dapat mengaktifkan [penskalaan konkurensi untuk beban](#page-865-0)  [kerja analitik.](#page-865-0) Melakukan hal ini memungkinkan beban kerja untuk mempertahankan throughputnya, meskipun beban kerja ETL berjalan pada prioritas tinggi.

### Mengkonfigurasi prioritas antrian

Jika Anda telah mengaktifkan WLM otomatis, setiap antrian memiliki nilai prioritas. Kueri dirutekan ke antrian berdasarkan grup pengguna dan grup kueri. Mulailah dengan prioritas antrian yang disetel keNORMAL. Tetapkan prioritas yang lebih tinggi atau lebih rendah berdasarkan beban kerja yang terkait dengan grup pengguna dan grup kueri antrian.

Anda dapat mengubah prioritas antrian di konsol Amazon Redshift. Di konsol Amazon Redshift, halaman Manajemen Beban Kerja menampilkan antrian dan memungkinkan pengeditan properti antrian seperti Prioritas. Untuk menetapkan prioritas menggunakan operasi CLI atau API, gunakan parameter. wlm\_json\_configuration Untuk informasi selengkapnya, lihat [Mengonfigurasi](https://docs.aws.amazon.com/redshift/latest/mgmt/workload-mgmt-config.html)  [Manajemen Beban Kerja di Panduan Manajemen](https://docs.aws.amazon.com/redshift/latest/mgmt/workload-mgmt-config.html) Amazon Redshift.

wlm\_json\_configurationContoh berikut mendefinisikan tiga kelompok pengguna (ingest,reporting, dananalytics). Kueri yang dikirimkan dari pengguna dari salah satu grup ini berjalan dengan prioritashighest,normal, danlow, masing-masing.

```
\Gamma { 
           "user_group": [ 
                "ingest" 
           ], 
           "priority": "highest", 
           "queue_type": "auto" 
      }, 
      { 
           "user_group": [ 
                "reporting" 
           ], 
           "priority": "normal", 
           "queue_type": "auto" 
      }, 
      { 
           "user_group": [ 
                "analytics" 
           ], 
           "priority": "low", 
           "queue_type": "auto", 
           "auto_wlm": true 
      }
]
```
### Mengubah prioritas kueri dengan aturan pemantauan kueri

Aturan pemantauan kueri (QMR) memungkinkan Anda mengubah prioritas kueri berdasarkan perilakunya saat sedang berjalan. Anda melakukan ini dengan menentukan atribut prioritas dalam predikat QMR selain tindakan. Untuk informasi selengkapnya, lihat [Aturan pemantauan kueri WLM.](#page-883-0)

Misalnya, Anda dapat menentukan aturan untuk membatalkan kueri apa pun yang diklasifikasikan sebagai high prioritas yang berjalan selama lebih dari 10 menit.

"rules" :[

```
 { 
      "rule_name":"rule_abort", 
      "predicate":[ 
        { 
          "metric_name":"query_cpu_time", 
          "operator":">", 
          "value":600 
        }, 
        { 
          "metric_name":"query_priority", 
          "operator":"=", 
          "value":"high" 
        } 
     ], 
      "action":"abort" 
   }
]
```
Contoh lain adalah mendefinisikan aturan untuk mengubah prioritas kueri untuk kueri apa pun dengan prioritas saat ini normal yang menumpahkan lebih dari 1 TB ke disk. lowest

```
"rules":[ 
   { 
      "rule_name":"rule_change_priority", 
      "predicate":[ 
        { 
          "metric_name":"query_temp_blocks_to_disk", 
          "operator":">", 
          "value":1000000 
        }, 
        { 
          "metric_name":"query_priority", 
          "operator":"=", 
          "value":"normal" 
        } 
     ], 
      "action":"change_query_priority", 
      "value":"lowest" 
   }
]
```
### Memantau prioritas kueri

Untuk menampilkan prioritas untuk menunggu dan menjalankan kueri, lihat query\_priority kolom dalam tabel sistem stv\_wlm\_query\_state.

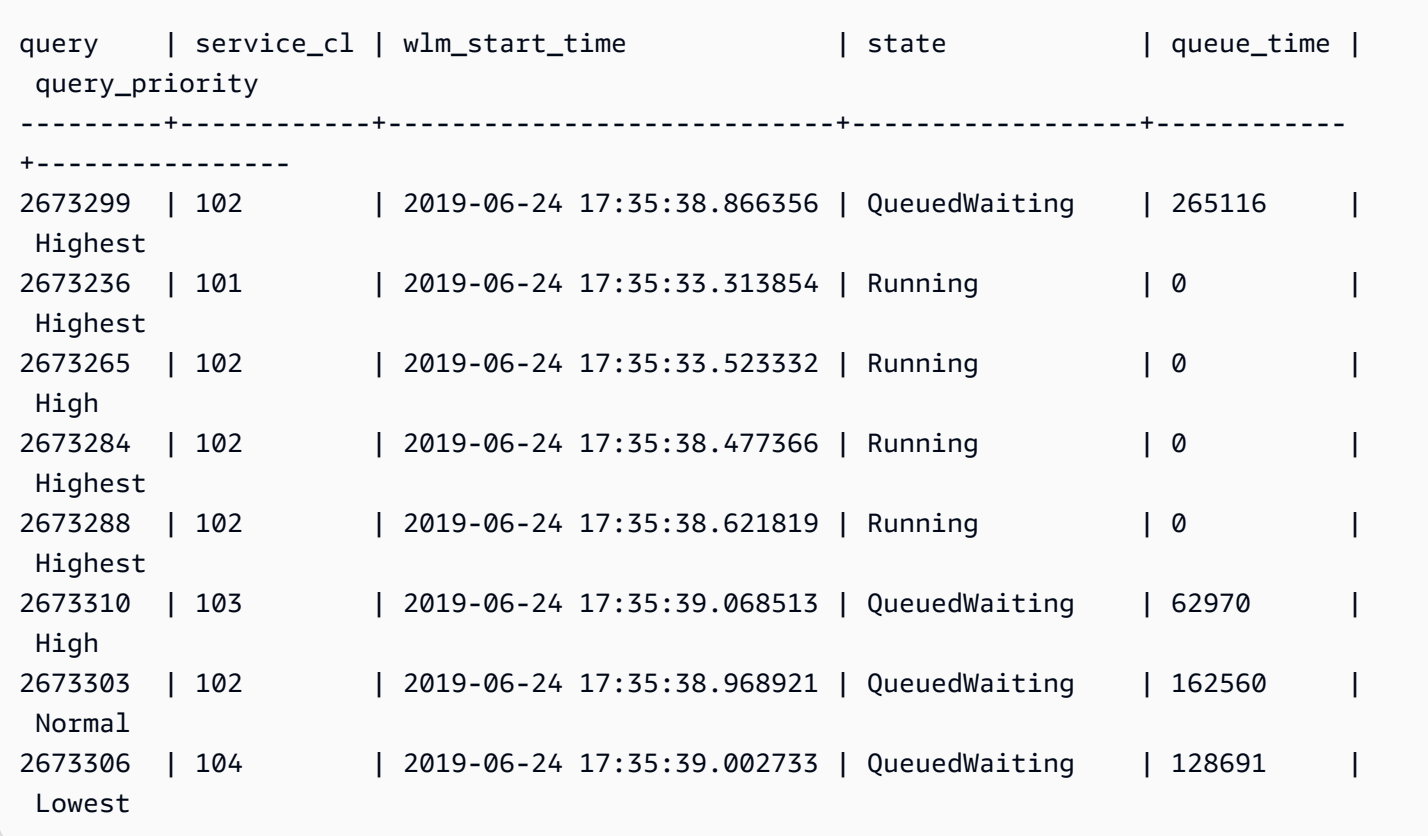

Untuk mencantumkan prioritas kueri untuk kueri yang diselesaikan, lihat query\_priority kolom di tabel sistem stl\_wlm\_query.

```
select query, service_class as svclass, service_class_start_time as starttime, 
  query_priority 
from stl_wlm_query order by 3 desc limit 10;
```
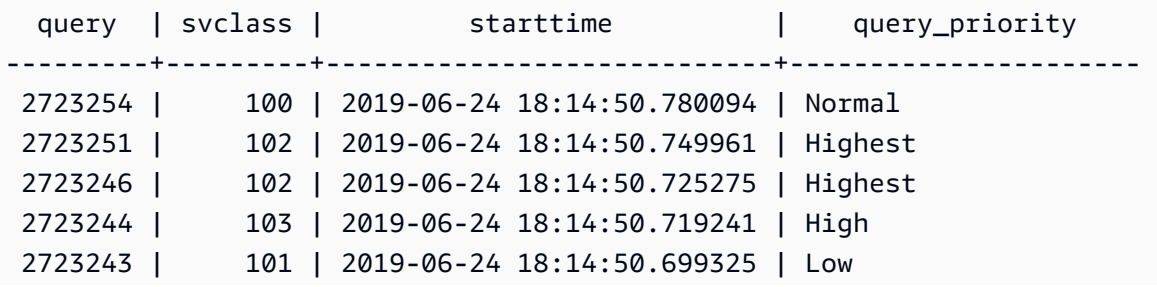

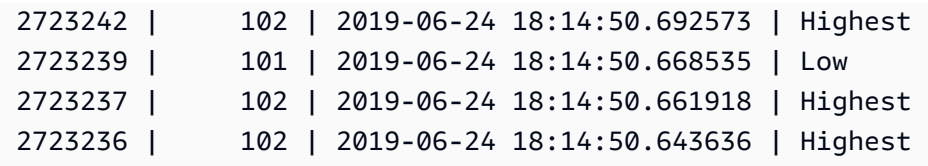

Untuk mengoptimalkan throughput beban kerja Anda, Amazon Redshift dapat mengubah prioritas kueri yang dikirimkan pengguna. Amazon Redshift menggunakan algoritme pembelajaran mesin canggih untuk menentukan kapan pengoptimalan ini menguntungkan beban kerja Anda dan menerapkannya secara otomatis ketika semua kondisi berikut terpenuhi.

- WLM otomatis diaktifkan.
- Hanya satu antrian WLM yang ditentukan.
- Anda belum menentukan aturan pemantauan kueri (QMR) yang menetapkan prioritas kueri. Aturan tersebut termasuk metrik QMR query\_priority atau tindakan QMR. change\_query\_priority Untuk informasi selengkapnya, lihat [Aturan pemantauan kueri WLM](#page-883-0).

# <span id="page-839-0"></span>Menerapkan manual WLM

Dengan WLM manual, Anda dapat mengelola kinerja sistem dan pengalaman pengguna Anda dengan memodifikasi konfigurasi WLM untuk membuat antrian terpisah untuk kueri yang berjalan lama dan kueri jangka pendek.

Saat pengguna menjalankan kueri di Amazon Redshift, kueri dirutekan ke antrian kueri. Setiap antrian kueri berisi sejumlah slot kueri. Setiap antrian dialokasikan sebagian dari memori cluster yang tersedia. Memori antrian dibagi di antara slot kueri antrian. Anda dapat mengaktifkan Amazon Redshift untuk mengelola konkurensi kueri dengan WLM otomatis. Untuk informasi selengkapnya, lihat [Menerapkan WLM otomatis.](#page-831-0)

Atau Anda dapat mengonfigurasi properti WLM untuk setiap antrian kueri. Anda melakukannya untuk menentukan cara memori dialokasikan di antara slot dan bagaimana kueri dapat diarahkan ke antrian tertentu saat runtime. Anda juga dapat mengonfigurasi properti WLM untuk membatalkan kueri yang berjalan lama.

Secara default, Amazon Redshift mengonfigurasi antrian kueri berikut:

• Satu antrian superuser

Antrian superuser hanya disediakan untuk pengguna super dan tidak dapat dikonfigurasi. Gunakan antrian ini hanya ketika Anda perlu menjalankan kueri yang memengaruhi sistem atau untuk tujuan

pemecahan masalah. Misalnya, gunakan antrean ini saat Anda perlu membatalkan kueri pengguna yang sudah berjalan lama atau menambahkan pengguna ke database. Jangan menggunakannya untuk melakukan kueri rutin. Antrian tidak muncul di konsol, tetapi muncul di tabel sistem dalam database sebagai antrian kelima. Untuk menjalankan kueri dalam antrean superuser, pengguna harus login sebagai superuser, dan harus menjalankan kueri menggunakan grup kueri yang telah superuser ditentukan sebelumnya.

• Satu antrian pengguna default

Antrian default awalnya dikonfigurasi untuk menjalankan lima kueri secara bersamaan. Bila Anda menggunakan WLM manual, Anda dapat mengubah properti konkurensi, batas waktu, dan alokasi memori untuk antrian default, tetapi Anda tidak dapat menentukan grup pengguna atau grup kueri. Antrian default harus antrian terakhir dalam konfigurasi WLM. Setiap kueri yang tidak dirutekan ke antrian lain berjalan dalam antrian default.

Antrian kueri didefinisikan dalam konfigurasi WLM. Konfigurasi WLM adalah parameter yang dapat diedit (wlm\_json\_configuration) dalam grup parameter, yang dapat dikaitkan dengan satu atau lebih cluster. Untuk informasi selengkapnya, lihat [Mengonfigurasi Manajemen Beban Kerja di](https://docs.aws.amazon.com/redshift/latest/mgmt/workload-mgmt-config.html)  [Panduan Manajemen](https://docs.aws.amazon.com/redshift/latest/mgmt/workload-mgmt-config.html) Amazon Redshift.

Anda dapat menambahkan antrian kueri tambahan ke konfigurasi WLM default, hingga total delapan antrian pengguna. Anda dapat mengonfigurasi berikut ini untuk setiap antrian kueri:

- Mode penskalaan konkurensi
- Tingkat konkurensi
- Grup pengguna
- Grup kueri
- Persen memori WLM untuk digunakan
- Batas waktu WLM
- Antrian kueri WLM melompat
- Aturan pemantauan kueri

## Mode penskalaan konkurensi

Saat penskalaan konkurensi diaktifkan, Amazon Redshift secara otomatis menambahkan kapasitas klaster tambahan saat Anda membutuhkannya untuk memproses peningkatan kueri baca dan tulis

bersamaan. Pengguna melihat data terbaru, apakah kueri berjalan di cluster utama atau pada cluster penskalaan konkurensi.

Anda mengelola kueri mana yang dikirim ke cluster penskalaan konkurensi dengan mengonfigurasi antrian WLM. Saat Anda mengaktifkan penskalaan konkurensi untuk antrian, kueri yang memenuhi syarat akan dikirim ke klaster penskalaan konkurensi alih-alih menunggu dalam antrian. Untuk informasi selengkapnya, lihat [Bekerja dengan penskalaan konkurensi](#page-865-0).

## Tingkat konkurensi

Kueri dalam antrian berjalan secara bersamaan hingga mencapai jumlah slot kueri WLM, atau tingkat konkurensi, yang ditentukan untuk antrian tersebut. Pertanyaan selanjutnya kemudian menunggu dalam antrian.

#### **a** Note

Tingkat konkurensi WLM berbeda dari jumlah koneksi pengguna bersamaan yang dapat dibuat ke cluster. Untuk informasi selengkapnya, lihat [Menghubungkan ke Cluster](https://docs.aws.amazon.com/redshift/latest/mgmt/connecting-to-cluster.html) di Panduan Manajemen Pergeseran Merah Amazon.

Dalam konfigurasi WLM otomatis, yang direkomendasikan, level konkurensi diatur ke Otomatis. Amazon Redshift secara dinamis mengalokasikan memori ke kueri, yang kemudian menentukan berapa banyak yang akan dijalankan secara bersamaan. Ini didasarkan pada sumber daya yang diperlukan untuk kueri berjalan dan antrian. Auto WLM tidak dapat dikonfigurasi. Untuk informasi selengkapnya, lihat [Menerapkan WLM otomatis.](#page-831-0)

Dalam konfigurasi WLM manual, Amazon Redshift secara statis mengalokasikan jumlah memori tetap untuk setiap antrian. Memori antrian dibagi secara merata di antara slot kueri. Sebagai ilustrasi, jika antrian dialokasikan 20% dari memori cluster dan memiliki 10 slot, setiap kueri dialokasikan 2% dari memori cluster. Alokasi memori tetap tetap terlepas dari jumlah kueri yang berjalan secara bersamaan. Karena alokasi memori tetap ini, kueri yang berjalan sepenuhnya dalam memori ketika jumlah slot adalah 5 mungkin menulis hasil antara ke disk jika jumlah slot ditingkatkan menjadi 20. Dalam hal ini, setiap bagian kueri dari memori antrian dikurangi dari 1/5 menjadi 1/20. Disk I/O tambahan dapat menurunkan kinerja.

Jumlah slot maksimum di semua antrian yang ditentukan pengguna adalah 50. Ini membatasi total slot untuk semua antrian, termasuk antrian default. Satu-satunya antrian yang tidak tunduk pada batas adalah antrian superuser yang dicadangkan.

Secara default, antrian WLM manual memiliki tingkat konkurensi 5. Beban kerja Anda mungkin mendapat manfaat dari tingkat konkurensi yang lebih tinggi dalam kasus-kasus tertentu, seperti berikut ini:

• Jika banyak kueri kecil dipaksa untuk menunggu kueri yang berjalan lama, buat antrian terpisah dengan jumlah slot yang lebih tinggi dan tetapkan kueri yang lebih kecil ke antrian itu. Antrian dengan tingkat konkurensi yang lebih tinggi memiliki lebih sedikit memori yang dialokasikan untuk setiap slot kueri, tetapi kueri yang lebih kecil membutuhkan lebih sedikit memori.

#### **a** Note

Jika Anda mengaktifkan akselerasi kueri pendek (SQA), WLM secara otomatis memprioritaskan kueri pendek daripada kueri yang berjalan lebih lama, sehingga Anda tidak memerlukan antrian terpisah untuk kueri singkat untuk sebagian besar alur kerja. Untuk informasi selengkapnya, lihat [Bekerja dengan akselerasi kueri pendek](#page-870-0).

• Jika Anda memiliki beberapa kueri yang masing-masing mengakses data pada satu irisan, siapkan antrian WLM terpisah untuk menjalankan kueri tersebut secara bersamaan. Amazon Redshift menetapkan kueri bersamaan ke irisan terpisah, yang memungkinkan beberapa kueri berjalan secara paralel pada beberapa irisan. Misalnya, jika kueri adalah agregat sederhana dengan predikat pada kunci distribusi, data untuk kueri terletak pada satu irisan.

### Contoh WLM manual

Contoh ini adalah skenario WLM manual sederhana untuk menunjukkan bagaimana slot dan memori dapat dialokasikan. Anda menerapkan WLM manual dengan tiga antrian, yaitu sebagai berikut:

- data-ingestion queue Ini diatur untuk menelan data. Ini dialokasikan 20% dari memori cluster dan memiliki 5 slot. Selanjutnya, 5 kueri dapat berjalan secara bersamaan dalam antrian dan masing-masing dialokasikan 4% dari memori.
- antrian data-scientist Ini dirancang untuk kueri intensif memori. Ini dialokasikan 40% dari memori cluster dan memiliki 5 slot. Selanjutnya, 5 kueri dapat berjalan secara bersamaan dan masingmasing dialokasikan 8% dari memori.
- antrian default Ini dirancang untuk sebagian besar pengguna dalam organisasi. Ini termasuk grup penjualan dan akuntansi yang biasanya memiliki kueri berjalan pendek atau menengah yang tidak rumit. Ini dialokasikan 40% dari memori cluster dan memiliki 40 slot. 40 kueri dapat berjalan secara bersamaan dalam antrian ini, dengan setiap kueri dialokasikan 1% dari memori. Ini adalah

jumlah maksimum slot yang dapat dialokasikan untuk antrian ini karena di antara semua antrian batasnya adalah 50.

Jika Anda menjalankan WLM otomatis dan beban kerja Anda memerlukan lebih dari 15 kueri untuk dijalankan secara paralel, sebaiknya aktifkan penskalaan konkurensi. Ini karena meningkatkan jumlah slot kueri di atas 15 dapat menciptakan pertengkaran untuk sumber daya sistem dan membatasi keseluruhan throughput dari satu cluster. Dengan penskalaan konkurensi, Anda dapat menjalankan ratusan kueri secara paralel, hingga sejumlah cluster penskalaan konkurensi yang dikonfigurasi. Jumlah cluster penskalaan konkurensi dikendalikan oleh. [max\\_concurrency\\_scaling\\_clusters](#page-2904-0) Untuk informasi selengkapnya tentang penskalaan konkurensi, lihat. [Bekerja dengan penskalaan konkurensi](#page-865-0)

Untuk informasi selengkapnya, lihat [Meningkatkan kinerja kueri](#page-810-0).

## Grup pengguna

Anda dapat menetapkan satu set grup pengguna ke antrian dengan menentukan setiap nama grup pengguna atau dengan menggunakan wildcard. Ketika anggota grup pengguna yang terdaftar menjalankan kueri, kueri tersebut berjalan dalam antrean yang sesuai. Tidak ada batasan yang ditetapkan pada jumlah grup pengguna yang dapat ditetapkan ke antrian. Untuk informasi selengkapnya, lihat [Menetapkan kueri ke antrian berdasarkan grup pengguna](#page-877-0).

## Grup kueri

Anda dapat menetapkan satu set grup kueri ke antrian dengan menentukan setiap nama grup kueri atau dengan menggunakan wildcard. Grup kueri hanyalah sebuah label. Saat runtime, Anda dapat menetapkan label grup kueri ke serangkaian kueri. Setiap kueri yang ditetapkan ke grup kueri terdaftar berjalan dalam antrean yang sesuai. Tidak ada batasan yang ditetapkan untuk jumlah grup kueri yang dapat ditetapkan ke antrian. Untuk informasi selengkapnya, lihat [Menetapkan kueri ke](#page-877-1)  [grup kueri](#page-877-1).

## **Wildcard**

Jika wildcard diaktifkan dalam konfigurasi antrian WLM, Anda dapat menetapkan grup pengguna dan grup kueri ke antrian baik secara individual atau dengan menggunakan wildcard bergaya shell Unix. Pencocokan pola tidak peka huruf besar/kecil.

Misalnya, karakter wildcard '\*' cocok dengan sejumlah karakter. Jadi, jika Anda menambahkan dba\_\* ke daftar grup pengguna untuk antrian, setiap kueri yang dijalankan pengguna yang termasuk dalam

grup dengan nama yang dimulai dengan dba\_ ditetapkan ke antrian tersebut. Contohnya adalah dba\_admin atauDBA\_primary,. Yang '?' karakter wildcard cocok dengan karakter tunggal apa pun. Jadi, jika antrian menyertakan grup penggunadba?1, maka grup pengguna bernama dba11 dan dba21 cocok, tetapi dba12 tidak cocok.

Wildcard dimatikan secara default.

## Persen memori WLM untuk digunakan

Dalam konfigurasi WLM otomatis, persen memori diatur ke. **auto** Untuk informasi selengkapnya, lihat [Menerapkan WLM otomatis.](#page-831-0)

Dalam konfigurasi WLM manual, untuk menentukan jumlah memori yang tersedia yang dialokasikan ke kueri, Anda dapat mengatur parameter. WLM Memory Percent to Use Secara default, setiap antrian yang ditentukan pengguna dialokasikan porsi yang sama dari memori yang tersedia untuk kueri yang ditentukan pengguna. Misalnya, jika Anda memiliki empat antrian yang ditentukan pengguna, setiap antrian dialokasikan 25 persen dari memori yang tersedia. Antrian superuser memiliki memori yang dialokasikan sendiri dan tidak dapat dimodifikasi. Untuk mengubah alokasi, Anda menetapkan persentase integer memori untuk setiap antrian, hingga total 100 persen. Memori yang tidak teralokasi dikelola oleh Amazon Redshift dan dapat diberikan sementara ke antrian jika antrian meminta memori tambahan untuk diproses.

Misalnya, jika Anda mengonfigurasi empat antrian, Anda dapat mengalokasikan memori sebagai berikut: 20 persen, 30 persen, 15 persen, 15 persen. Sisanya 20 persen tidak dialokasikan dan dikelola oleh layanan.

## <span id="page-844-0"></span>Batas waktu WLM

WLM timeout (max\_execution\_time) tidak digunakan lagi. Sebagai gantinya, buat aturan pemantauan kueri (QMR) menggunakan query\_execution\_time untuk membatasi waktu eksekusi yang telah berlalu untuk kueri. Untuk informasi selengkapnya, lihat [Aturan pemantauan](#page-883-0) [kueri WLM](#page-883-0).

Untuk membatasi jumlah waktu kueri dalam antrian WLM tertentu diizinkan untuk digunakan, Anda dapat mengatur nilai batas waktu WLM untuk setiap antrian. Parameter batas waktu menentukan jumlah waktu, dalam milidetik, Amazon Redshift menunggu kueri berjalan sebelum membatalkan atau melompati kueri. Batas waktu didasarkan pada waktu eksekusi kueri dan tidak termasuk waktu yang dihabiskan menunggu dalam antrian.

WLM mencoba untuk melompat [BUAT TABEL SEBAGAI](#page-1436-0) (CTAS) pernyataan dan query readonly, seperti pernyataan SELECT. Kueri yang tidak dapat dilewati dibatalkan. Untuk informasi selengkapnya, lihat [Antrian kueri WLM melompat.](#page-845-0)

Batas waktu WLM tidak berlaku untuk kueri yang telah mencapai status kembali. Untuk melihat status kueri, lihat tabel [STV\\_WLM\\_QUERY\\_STATE](#page-2752-0) sistem. Pernyataan COPY dan operasi pemeliharaan, seperti ANALISIS dan VACUUM, tidak tunduk pada batas waktu WLM.

Fungsi batas waktu WLM mirip dengan parameter konfigurasi. [statement\\_timeout](#page-2911-0) Perbedaannya adalah, di mana parameter statement\_timeout konfigurasi berlaku untuk seluruh cluster, batas waktu WLM khusus untuk antrian tunggal dalam konfigurasi WLM.

Jika juga [statement\\_timeout](#page-2911-0) ditentukan, yang lebih rendah dari statement\_timeout dan WLM timeout (max\_execution\_time) digunakan.

## Aturan pemantauan kueri

Aturan pemantauan kueri menentukan batas kinerja berbasis metrik untuk antrian WLM dan menentukan tindakan apa yang harus diambil ketika kueri melampaui batas-batas tersebut. Misalnya, untuk antrian yang didedikasikan untuk kueri berjalan pendek, Anda dapat membuat aturan yang membatalkan kueri yang berjalan selama lebih dari 60 detik. Untuk melacak kueri yang dirancang dengan buruk, Anda mungkin memiliki aturan lain yang mencatat kueri yang berisi loop bersarang. Untuk informasi selengkapnya, lihat [Aturan pemantauan kueri WLM.](#page-883-0)

## <span id="page-845-0"></span>Antrian kueri WLM melompat

Kueri dapat dilewati karena [batas waktu WLM](#page-844-0) atau tindakan hop [Query Monitoring Rule \(QMR\)](#page-884-0). Anda hanya dapat melompati kueri dalam konfigurasi WLM manual.

Saat kueri di-hop, WLM mencoba merutekan kueri ke antrian pencocokan berikutnya berdasarkan aturan penetapan antrian [WLM](#page-872-0). Jika kueri tidak cocok dengan definisi antrian lainnya, kueri dibatalkan. Itu tidak ditetapkan ke antrian default.

Tindakan batas waktu WLM

Tabel berikut merangkum perilaku berbagai jenis kueri dengan batas waktu WLM.

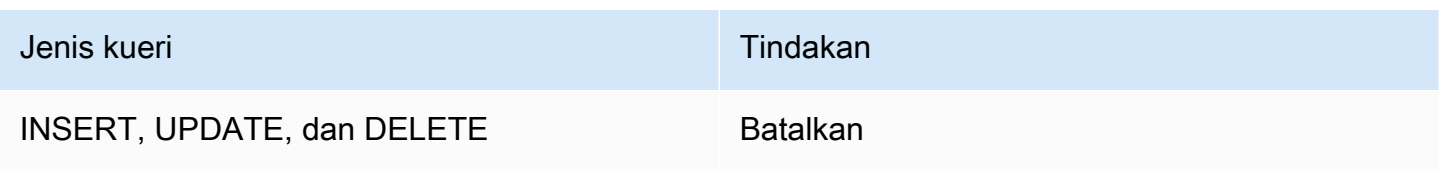

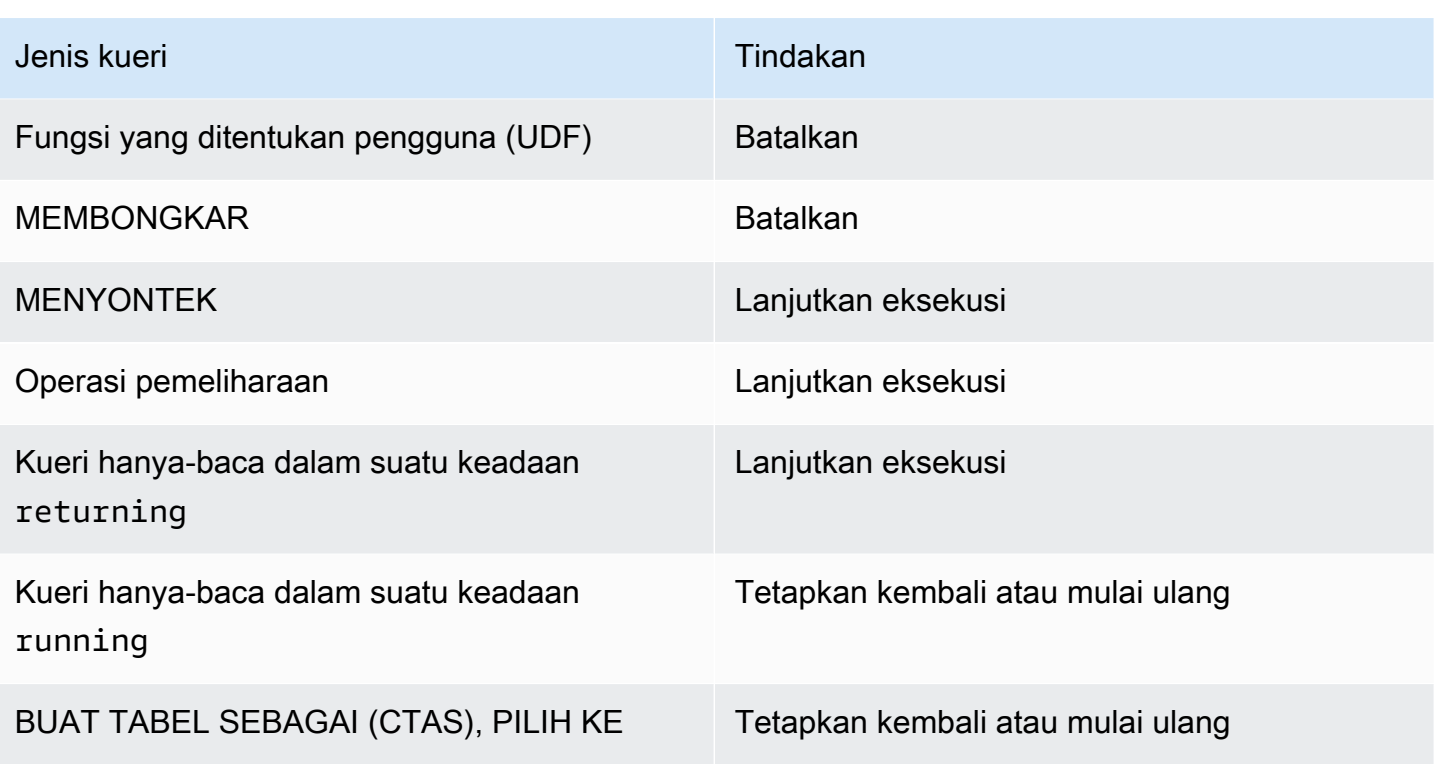

### Antrian batas waktu WLM melompat

WLM melompati jenis kueri berikut saat waktunya habis:

- Kueri hanya-baca, seperti pernyataan SELECT, yang berada dalam status WLM. running Untuk menemukan status WLM dari kueri, lihat kolom STATE pada tabel [STV\\_WLM\\_QUERY\\_STATE](#page-2752-0) sistem.
- CREATE TABLE AS (CTAS) pernyataan. WLM queue hopping mendukung pernyataan CTAS yang ditentukan pengguna dan yang dihasilkan sistem.
- SELECT INTO pernyataan.

Kueri yang tidak tunduk pada batas waktu WLM terus berjalan di antrean asli hingga selesai. Jenis kueri berikut tidak tunduk pada batas waktu WLM:

- pernyataan COPY
- Operasi pemeliharaan, seperti ANALISIS dan VAKUM
- Kueri hanya-baca, seperti pernyataan SELECT, yang telah mencapai status WLM. returning Untuk menemukan status WLM dari kueri, lihat kolom STATE pada tabel [STV\\_WLM\\_QUERY\\_STATE](#page-2752-0) sistem.

Kueri yang tidak memenuhi syarat untuk melewati batas waktu WLM dibatalkan saat waktu habis. Jenis kueri berikut ini tidak memenuhi syarat untuk melewati batas waktu WLM:

- INSERT, UPDATE, dan DELETE pernyataan
- Pernyataan BONGKAR
- Fungsi yang ditentukan pengguna (UDF)

### Batas waktu WLM ditugaskan kembali dan memulai ulang kueri

Ketika kueri dilompat dan tidak ada antrian yang cocok ditemukan, kueri dibatalkan.

Saat kueri dilompat dan antrian yang cocok ditemukan, WLM mencoba menetapkan ulang kueri ke antrian baru. Jika kueri tidak dapat ditetapkan kembali, kueri akan dimulai ulang dalam antrian baru, seperti yang dijelaskan berikut.

Kueri ditugaskan kembali hanya jika semua hal berikut benar:

- Antrian yang cocok ditemukan.
- Antrian baru memiliki slot gratis yang cukup untuk menjalankan kueri. Kueri mungkin memerlukan beberapa slot jika [wlm\\_query\\_slot\\_count](#page-2917-0) parameter disetel ke nilai yang lebih besar dari 1.
- Antrian baru memiliki setidaknya memori sebanyak yang tersedia seperti yang digunakan kueri saat ini.

Jika kueri dipindahkan, kueri terus dijalankan dalam antrian baru. Hasil antara dipertahankan, sehingga ada efek minimal pada total waktu eksekusi.

Jika kueri tidak dapat ditetapkan kembali, kueri dibatalkan dan dimulai ulang dalam antrian baru. Hasil menengah dihapus. Kueri menunggu dalam antrian, kemudian mulai berjalan ketika slot yang cukup tersedia.

### Tindakan hop QMR

Tabel berikut merangkum perilaku berbagai jenis kueri dengan tindakan hop QMR.

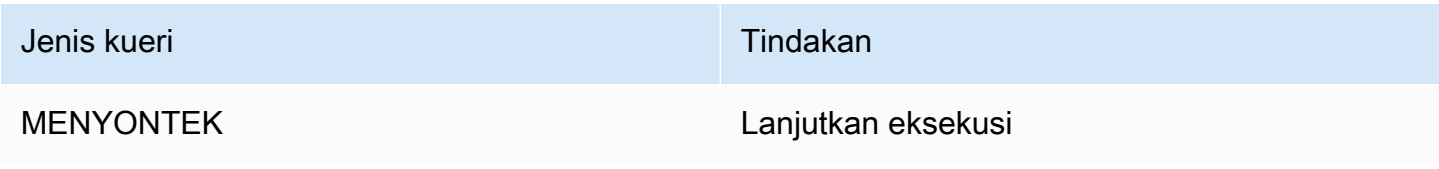

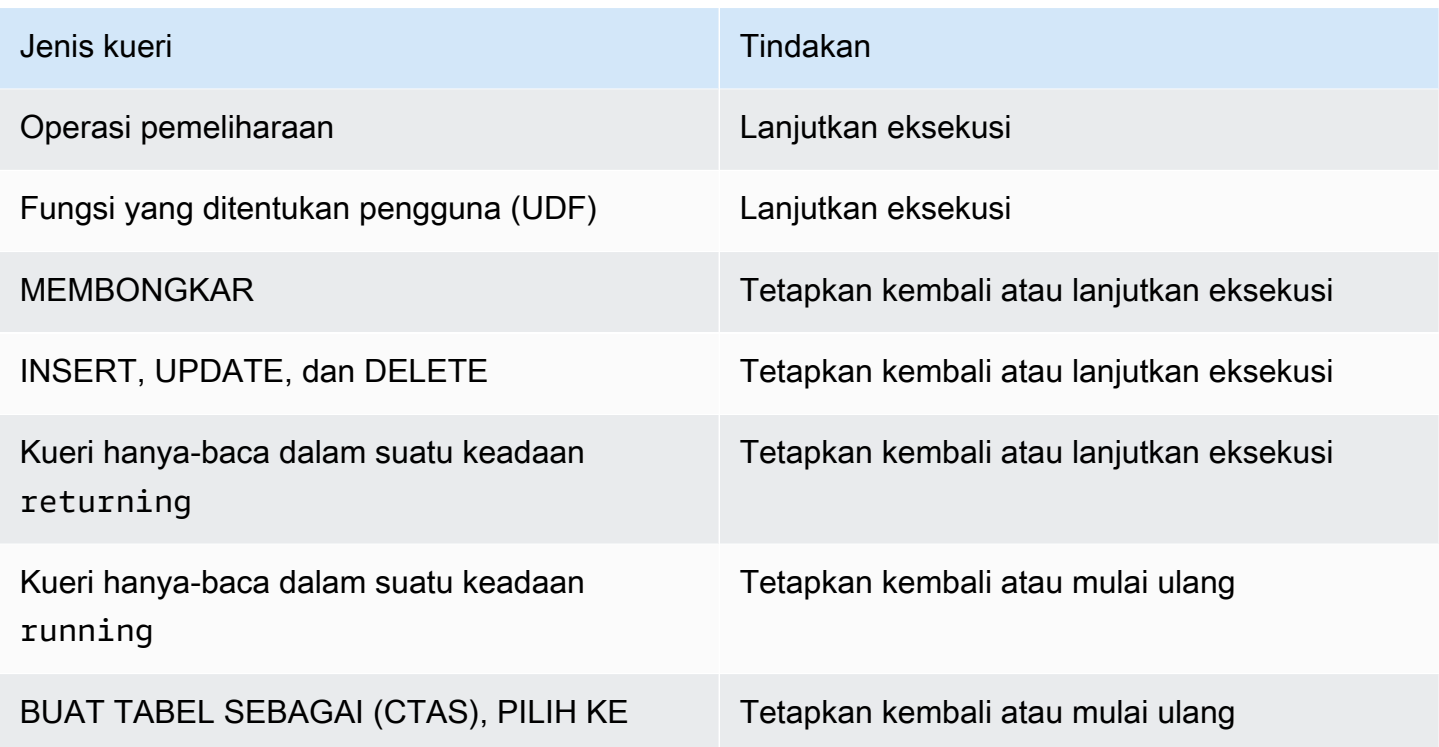

Untuk mengetahui apakah kueri yang di-hop oleh QMR telah ditetapkan kembali, dimulai ulang, atau dibatalkan, kueri tabel log sistem. [STL\\_WLM\\_RULE\\_ACTION](#page-2700-0)

Tindakan hop QMR ditugaskan kembali dan memulai ulang kueri

Ketika kueri dilompat dan tidak ada antrian yang cocok ditemukan, kueri dibatalkan.

Saat kueri dilompat dan antrian yang cocok ditemukan, WLM mencoba menetapkan ulang kueri ke antrian baru. Jika kueri tidak dapat ditetapkan ulang, kueri akan dimulai ulang dalam antrian baru atau melanjutkan eksekusi dalam antrian asli, seperti yang dijelaskan berikut.

Kueri ditugaskan kembali hanya jika semua hal berikut benar:

- Antrian yang cocok ditemukan.
- Antrian baru memiliki slot gratis yang cukup untuk menjalankan kueri. Kueri mungkin memerlukan beberapa slot jika [wlm\\_query\\_slot\\_count](#page-2917-0) parameter disetel ke nilai yang lebih besar dari 1.
- Antrian baru memiliki setidaknya memori sebanyak yang tersedia seperti yang digunakan kueri saat ini.

Jika kueri dipindahkan, kueri terus dijalankan dalam antrian baru. Hasil antara dipertahankan, sehingga ada efek minimal pada total waktu eksekusi.

Jika kueri tidak dapat ditetapkan ulang, kueri akan dimulai ulang atau melanjutkan eksekusi dalam antrean asli. Jika kueri dimulai ulang, kueri dibatalkan dan dimulai ulang dalam antrian baru. Hasil menengah dihapus. Kueri menunggu dalam antrian, kemudian memulai eksekusi ketika slot yang cukup tersedia.

## Tutorial: Mengkonfigurasi antrian manajemen beban kerja manual (WLM)

### Gambaran Umum

Kami merekomendasikan untuk mengonfigurasi manajemen beban kerja otomatis (WLM) di Amazon Redshift. Untuk informasi lebih lanjut tentang WLM otomatis, lihat. [Menerapkan manajemen beban](#page-826-0)  [kerja](#page-826-0) Namun, jika Anda memerlukan beberapa antrian WLM, tutorial ini memandu Anda melalui proses mengonfigurasi manajemen beban kerja manual (WLM) di Amazon Redshift. Dengan mengonfigurasi WLM manual, Anda dapat meningkatkan kinerja kueri dan alokasi sumber daya di cluster Anda.

Amazon Redshift merutekan kueri pengguna ke antrian untuk diproses. WLM mendefinisikan bagaimana kueri tersebut diarahkan ke antrian. Secara default, Amazon Redshift memiliki dua antrian yang tersedia untuk kueri: satu untuk pengguna super, dan satu untuk pengguna. Antrian superuser tidak dapat dikonfigurasi dan hanya dapat memproses satu kueri pada satu waktu. Anda harus memesan antrian ini hanya untuk tujuan pemecahan masalah. Antrian pengguna dapat memproses hingga lima kueri sekaligus, tetapi Anda dapat mengonfigurasinya dengan mengubah tingkat konkurensi antrian jika diperlukan.

Ketika Anda memiliki beberapa pengguna yang menjalankan kueri terhadap database, Anda mungkin menemukan konfigurasi lain menjadi lebih efisien. Misalnya, jika beberapa pengguna menjalankan operasi intensif sumber daya, seperti VACUUM, ini mungkin berdampak negatif pada kueri yang kurang intensif, seperti laporan. Anda dapat mempertimbangkan untuk menambahkan antrian tambahan dan mengonfigurasinya untuk beban kerja yang berbeda.

Perkiraan waktu: 75 menit

Perkiraan biaya: 50 sen

<span id="page-849-0"></span>Prasyarat

Anda memerlukan klaster Amazon Redshift, database TICKIT sampel, dan alat klien Amazon Redshift RSQL. Jika Anda belum menyiapkan ini, buka [Panduan Memulai Amazon Redshift](https://docs.aws.amazon.com/redshift/latest/gsg/new-user.html) dan [Amazon Redshift](https://docs.aws.amazon.com/redshift/latest/mgmt/rsql-query-tool.html) RSQL.

#### Bagian-bagian

- [Bagian 1: Memahami perilaku pemrosesan antrian default](#page-850-0)
- [Bagian 2: Memodifikasi konfigurasi antrian kueri WLM](#page-855-0)
- [Bagian 3: Merutekan kueri ke antrian berdasarkan grup pengguna dan grup kueri](#page-857-0)
- [Bagian 4: Menggunakan wlm\\_query\\_slot\\_count untuk sementara mengganti level konkurensi](#page-861-0) [dalam antrian](#page-861-0)
- [Bagian 5: Membersihkan sumber daya Anda](#page-864-0)

### <span id="page-850-0"></span>Bagian 1: Memahami perilaku pemrosesan antrian default

Sebelum Anda mulai mengonfigurasi WLM manual, akan berguna untuk memahami perilaku default pemrosesan antrian di Amazon Redshift. Di bagian ini, Anda membuat dua tampilan database yang mengembalikan informasi dari beberapa tabel sistem. Kemudian Anda menjalankan beberapa kueri pengujian untuk melihat bagaimana kueri dirutekan secara default. Untuk informasi selengkapnya tentang tabel sistem, lihat[Tabel sistem dan tampilan referensi.](#page-2349-0)

<span id="page-850-1"></span>Langkah 1: Buat tampilan WLM\_QUEUE\_STATE\_VW

Pada langkah ini, Anda membuat tampilan yang disebut WLM\_QUEUE\_STATE\_VW. Tampilan ini mengembalikan informasi dari tabel sistem berikut.

- [STV\\_WLM\\_CLASSIFICATION\\_CONFIG](#page-2747-0)
- [STV\\_WLM\\_SERVICE\\_CLASS\\_CONFIG](#page-2755-0)
- [STV\\_WLM\\_SERVICE\\_CLASS\\_STATE](#page-2758-0)

Anda menggunakan tampilan ini sepanjang tutorial untuk memantau apa yang terjadi pada antrian setelah Anda mengubah konfigurasi WLM. Tabel berikut menjelaskan data bahwa tampilan WLM\_QUEUE\_STATE\_VW mengembalikan.

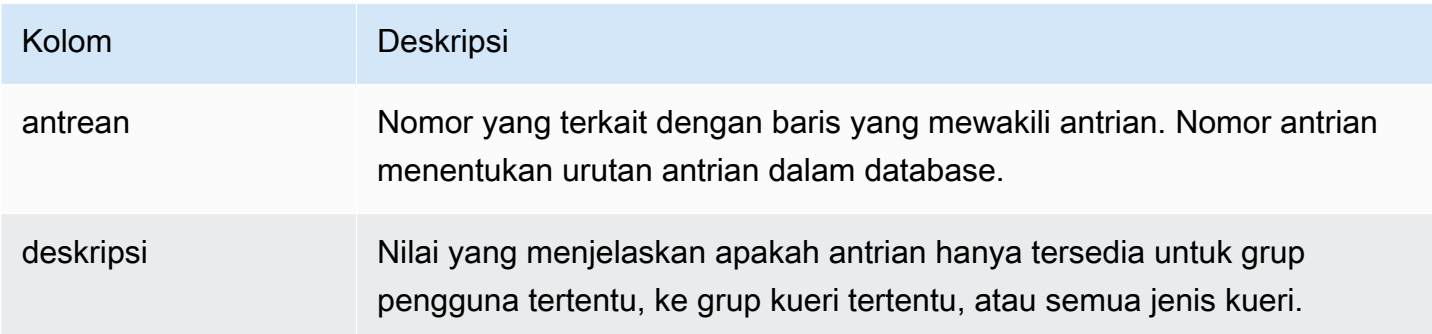

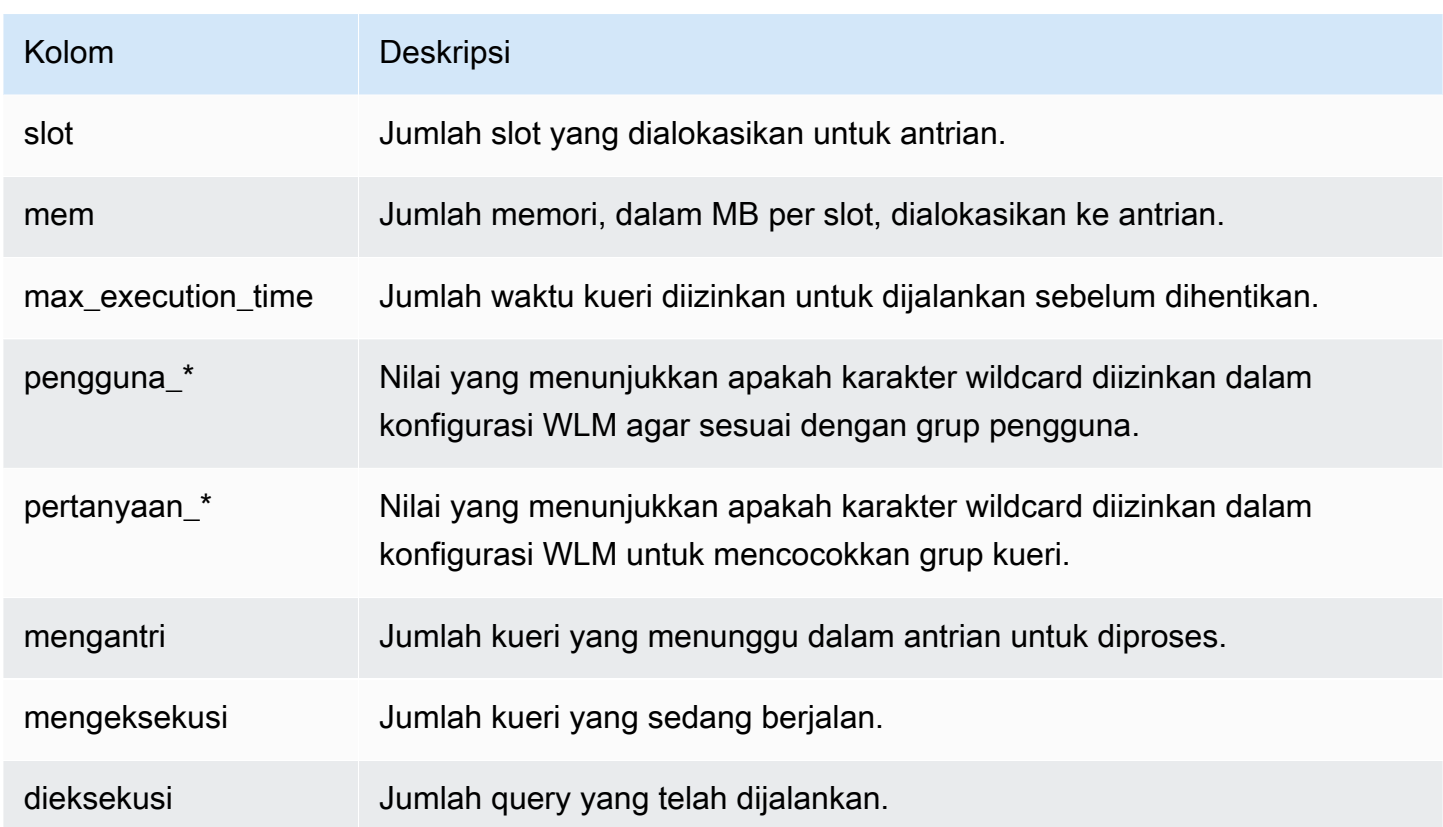

Untuk membuat tampilan WLM\_QUEUE\_STATE\_VW

- 1. Buka [Amazon Redshift RSQL](https://docs.aws.amazon.com/redshift/latest/mgmt/rsql-query-tool.html) dan sambungkan ke database sampel TICKIT Anda. Jika Anda tidak memiliki database ini, liha[tPrasyarat.](#page-849-0)
- 2. Jalankan query berikut untuk membuat tampilan WLM\_QUEUE\_STATE\_VW.

```
create view WLM_QUEUE_STATE_VW as
select (config.service_class-5) as queue
, trim (class.condition) as description
, config.num_query_tasks as slots
, config.query_working_mem as mem
, config.max_execution_time as max_time
, config.user_group_wild_card as "user_*"
, config.query_group_wild_card as "query_*"
, state.num_queued_queries queued
, state.num_executing_queries executing
, state.num_executed_queries executed
from
STV_WLM_CLASSIFICATION_CONFIG class,
STV_WLM_SERVICE_CLASS_CONFIG config,
STV_WLM_SERVICE_CLASS_STATE state
```

```
where
class.action_service_class = config.service_class 
and class.action_service_class = state.service_class 
and config.service_class > 4
order by config.service_class;
```
3. Jalankan kueri berikut untuk melihat informasi yang berisi tampilan.

```
select * from wlm_queue_state_vw;
```
Berikut ini adalah contoh hasil.

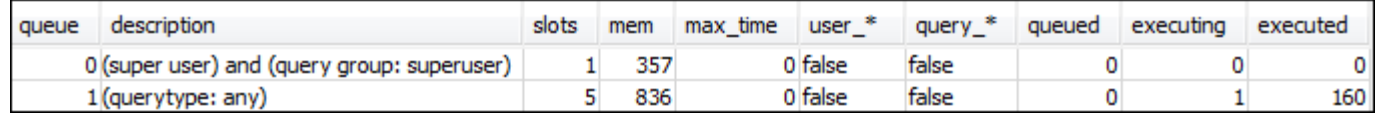

Langkah 2: Buat tampilan WLM\_QUERY\_STATE\_VW

Pada langkah ini, Anda membuat tampilan yang disebut WLM\_QUERY\_STATE\_VW. Tampilan ini mengembalikan informasi dari tabel [STV\\_WLM\\_QUERY\\_STATE](#page-2752-0) sistem.

Anda menggunakan tampilan ini di seluruh tutorial untuk memantau kueri yang sedang berjalan. Tabel berikut menjelaskan data bahwa tampilan WLM\_QUERY\_STATE\_VW mengembalikan.

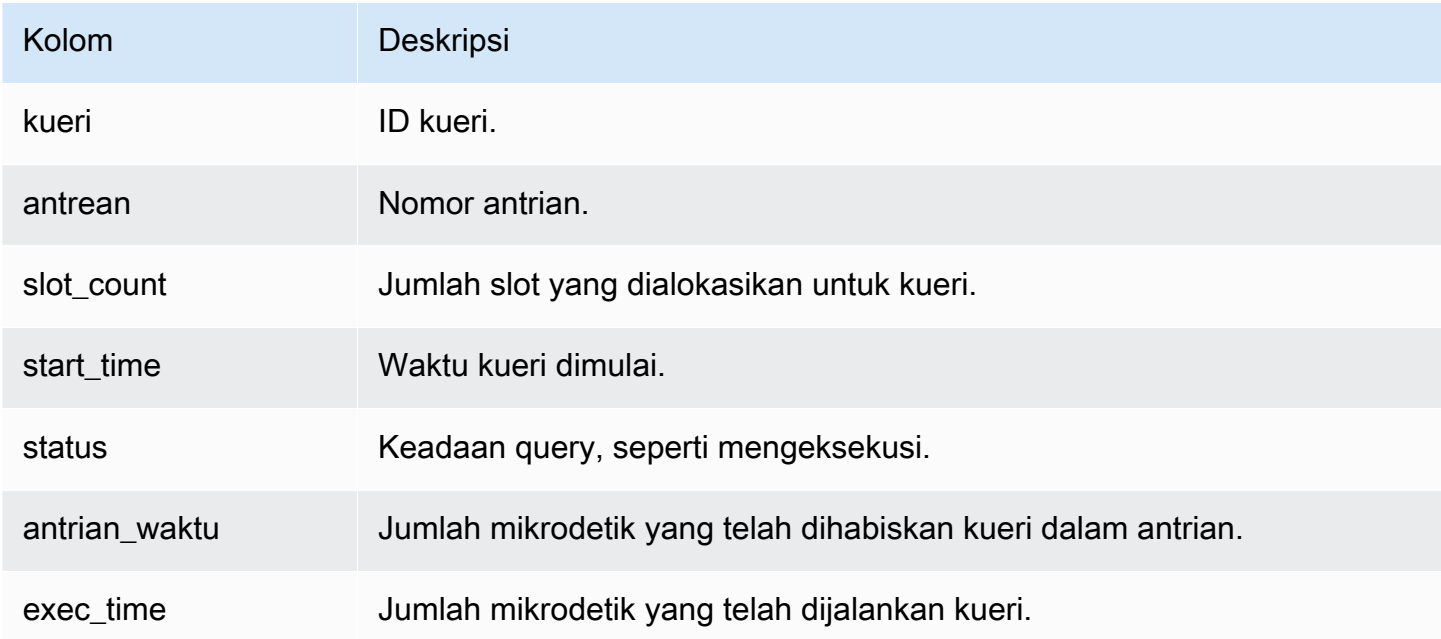

#### Untuk membuat tampilan WLM\_QUERY\_STATE\_VW

1. Di RSQL, jalankan query berikut untuk membuat tampilan WLM\_QUERY\_STATE\_VW.

```
create view WLM_QUERY_STATE_VW as
select query, (service_class-5) as queue, slot_count, trim(wlm_start_time) as 
 start time, trim(state) as state, trim(queue time) as queue time, trim(exec time) as
  exec_time
from stv_wlm_query_state;
```
2. Jalankan kueri berikut untuk melihat informasi yang berisi tampilan.

select \* from wlm\_query\_state\_vw;

Berikut ini adalah contoh hasil.

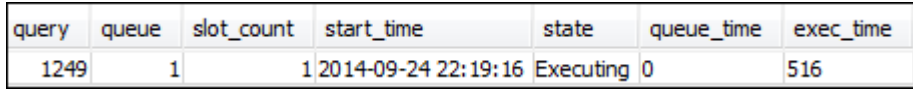

Langkah 3: Jalankan kueri uji

Pada langkah ini, Anda menjalankan kueri dari beberapa koneksi di RSQL dan meninjau tabel sistem untuk menentukan bagaimana kueri dirutekan untuk diproses.

Untuk langkah ini, Anda memerlukan dua jendela RSQL yang terbuka:

- Di jendela RSQL 1, Anda menjalankan kueri yang memantau keadaan antrian dan kueri menggunakan tampilan yang sudah Anda buat dalam tutorial ini.
- Di jendela RSQL 2, Anda menjalankan kueri yang berjalan lama untuk mengubah hasil yang Anda temukan di jendela RSQL 1.

Untuk menjalankan kueri pengujian

- 1. Buka dua jendela RSQL. Jika Anda sudah memiliki satu jendela terbuka, Anda hanya perlu membuka jendela kedua. Anda dapat menggunakan akun pengguna yang sama untuk kedua koneksi ini.
- 2. Di jendela RSQL 1, jalankan query berikut.

select \* from wlm\_query\_state\_vw;

Berikut ini adalah contoh hasil.

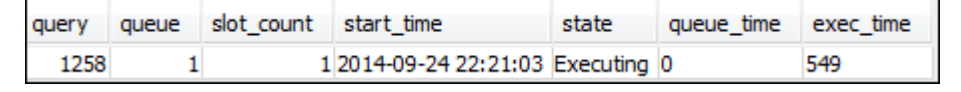

Kueri ini mengembalikan hasil referensial diri. Kueri yang sedang berjalan adalah pernyataan SELECT dari tampilan ini. Kueri pada tampilan ini selalu mengembalikan setidaknya satu hasil. Bandingkan hasil ini dengan hasil yang terjadi setelah memulai kueri yang berjalan lama di langkah berikutnya.

3. Di jendela RSQL 2, jalankan kueri dari database sampel TICKIT. Kueri ini harus berjalan sekitar satu menit sehingga Anda memiliki waktu untuk menjelajahi hasil tampilan WLM\_QUEUE\_STATE\_VW dan tampilan WLM\_QUERY\_STATE\_VW yang Anda buat sebelumnya. Dalam beberapa kasus, Anda mungkin menemukan bahwa kueri tidak berjalan cukup lama bagi Anda untuk menanyakan kedua tampilan. Dalam kasus ini, Anda dapat meningkatkan nilai filter l.listid untuk membuatnya berjalan lebih lama.

**a** Note

Untuk mengurangi waktu eksekusi kueri dan meningkatkan kinerja sistem, Amazon Redshift menyimpan hasil jenis kueri tertentu dalam memori pada node pemimpin. Ketika hasil caching diaktifkan, kueri berikutnya berjalan lebih cepat. Untuk mencegah kueri berjalan dengan cepat, nonaktifkan caching hasil untuk sesi saat ini.

Untuk mematikan caching hasil untuk sesi saat ini, atur [enable\\_result\\_cache\\_for\\_session](#page-2900-0) parameter keoff, seperti yang ditunjukkan berikut.

set enable\_result\_cache\_for\_session to off;

Di jendela RSQL 2, jalankan query berikut.

```
select avg(l.priceperticket*s.qtysold) from listing l, sales s where l.listid < 
 100000;
```
4. Di jendela RSQL 1, kueri WLM\_QUEUE\_STATE\_VW dan WLM\_QUERY\_STATE\_VW dan bandingkan hasilnya dengan hasil sebelumnya.

```
select * from wlm_queue_state_vw;
```
select \* from wlm\_query\_state\_vw;

#### Berikut ini adalah contoh hasil.

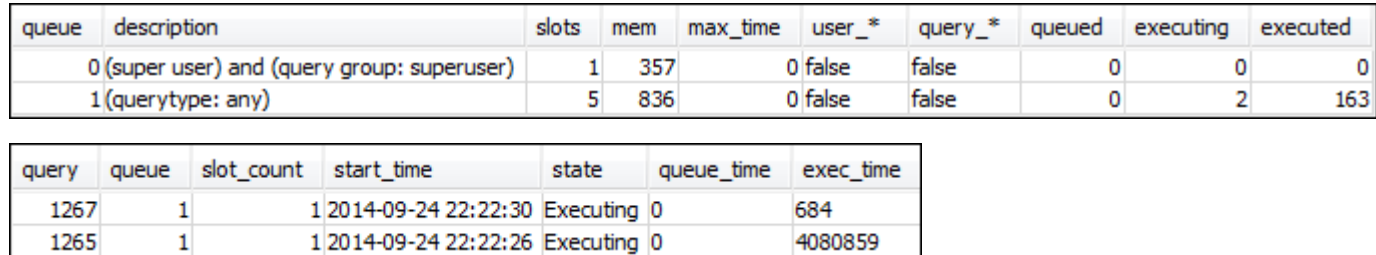

Perhatikan perbedaan berikut antara kueri Anda sebelumnya dan hasil di langkah ini:

- Ada dua baris sekarang di WLM\_QUERY\_STATE\_VW. Salah satu hasilnya adalah kueri referensi mandiri untuk menjalankan operasi SELECT pada tampilan ini. Hasil kedua adalah kueri yang berjalan lama dari langkah sebelumnya.
- Kolom eksekusi di WLM\_QUEUE\_STATE\_VW telah meningkat dari 1 menjadi 2. Entri kolom ini berarti bahwa ada dua query yang berjalan dalam antrian.
- Kolom yang dieksekusi bertambah setiap kali Anda menjalankan kueri dalam antrian.

Tampilan WLM\_QUEUE\_STATE\_VW berguna untuk mendapatkan tampilan keseluruhan antrian dan berapa banyak kueri yang sedang diproses di setiap antrian. Tampilan WLM\_QUERY\_STATE\_VW berguna untuk mendapatkan tampilan yang lebih rinci dari kueri individual yang sedang berjalan.

#### <span id="page-855-0"></span>Bagian 2: Memodifikasi konfigurasi antrian kueri WLM

Sekarang setelah Anda memahami cara kerja antrian secara default, Anda dapat mempelajari cara mengonfigurasi antrian kueri menggunakan WLM manual. Di bagian ini, Anda membuat dan mengkonfigurasi grup parameter baru untuk cluster Anda. Anda membuat dua antrian pengguna tambahan dan mengonfigurasinya untuk menerima kueri berdasarkan grup pengguna kueri atau label grup kueri. Setiap kueri yang tidak dirutekan ke salah satu dari dua antrian ini dirutekan ke antrian default saat runtime.

Untuk membuat konfigurasi WLM manual dalam grup parameter

1. [Masuk ke AWS Management Console dan buka konsol Amazon Redshift di https://](https://console.aws.amazon.com/redshiftv2/) [console.aws.amazon.com/redshiftv2/.](https://console.aws.amazon.com/redshiftv2/)

Tutorial: Mengkonfigurasi antrian WLM manual 828

- 2. Pada menu navigasi, pilih Konfigurasi, lalu pilih Manajemen beban kerja untuk menampilkan halaman Manajemen beban kerja.
- 3. Pilih Buat untuk menampilkan jendela Buat grup parameter.
- 4. Masukkan **WLMTutorial** untuk kedua nama grup Parameter dan Deskripsi, lalu pilih Buat untuk membuat grup parameter.

#### **a** Note

Nama grup Parameter dikonversi ke semua format huruf kecil saat dibuat.

- 5. Pada halaman Manajemen beban kerja, pilih grup parameter **wlmtutorial** untuk menampilkan halaman detail dengan tab untuk Parameter dan Manajemen Beban Kerja.
- 6. Konfirmasikan bahwa Anda berada di tab Manajemen beban kerja, lalu pilih Ganti mode WLM untuk menampilkan jendela Pengaturan Konkurensi.
- 7. Pilih Manual WLM, lalu pilih Simpan untuk beralih ke WLM manual.
- 8. Pilih Edit antrian beban kerja.
- 9. Pilih Tambahkan antrian dua kali untuk menambahkan dua antrian. Sekarang ada tiga antrian: Antrian 1, Antrian 2, dan antrian Default.
- 10. Masukkan informasi untuk setiap antrian sebagai berikut:
	- Untuk Antrian 1, masukkan **30** untuk Memori (%), **2** untuk Concurrency di main, dan **test** untuk grup Query. Biarkan pengaturan lain dengan nilai defaultnya.
	- Untuk Antrian 2, masukkan **40** untuk Memori (%), **3** untuk Konkurensi di main, dan **admin** untuk grup Pengguna. Biarkan pengaturan lain dengan nilai defaultnya.
	- Jangan membuat perubahan apa pun pada antrean Default. WLM menetapkan memori yang tidak terisi ke antrian default.
- 11. Pilih Simpan untuk menyimpan pengaturan Anda.

Selanjutnya, kaitkan grup parameter yang memiliki konfigurasi WLM manual dengan cluster.

Untuk mengaitkan grup parameter dengan konfigurasi WLM manual dengan cluster

- 1. [Masuk ke AWS Management Console dan buka konsol Amazon Redshift di https://](https://console.aws.amazon.com/redshiftv2/) [console.aws.amazon.com/redshiftv2/.](https://console.aws.amazon.com/redshiftv2/)
- 2. Pada menu navigasi, pilih Cluster, lalu pilih Cluster untuk menampilkan daftar cluster Anda.
- 3. Pilih cluster Anda, seperti examplecluster untuk menampilkan detail cluster. Kemudian pilih tab Properties untuk menampilkan properti cluster itu.
- 4. Di bagian Konfigurasi basis data, pilih Edit, Edit grup parameter untuk menampilkan jendela grup parameter.
- 5. Untuk grup Parameter pilih grup **wlmtutorial** parameter yang sebelumnya Anda buat.
- 6. Pilih Simpan perubahan untuk mengaitkan grup parameter.

Cluster dimodifikasi dengan grup parameter yang diubah. Namun, Anda perlu me-reboot cluster agar perubahan juga diterapkan ke database.

7. Pilih klaster Anda, lalu pilih Reboot for Actions.

<span id="page-857-0"></span>Setelah cluster di-boot ulang, statusnya kembali ke Available.

Bagian 3: Merutekan kueri ke antrian berdasarkan grup pengguna dan grup kueri

Sekarang Anda memiliki cluster Anda terkait dengan grup parameter baru dan Anda telah mengkonfigurasi WLM. Selanjutnya, jalankan beberapa kueri untuk melihat bagaimana Amazon Redshift merutekan kueri ke antrian untuk diproses.

Langkah 1: Lihat konfigurasi antrian kueri dalam database

Pertama, verifikasi bahwa database memiliki konfigurasi WLM yang Anda harapkan.

Untuk melihat konfigurasi antrian kueri

1. Buka RSQL dan jalankan query berikut. Kueri menggunakan tampilan WLM\_QUEUE\_STATE\_VW yang Anda buat. [Langkah 1: Buat tampilan WLM\\_QUEUE\\_STATE\\_VW](#page-850-1) Jika Anda sudah memiliki sesi yang terhubung ke database sebelum cluster reboot, Anda perlu menyambung kembali.

select \* from wlm\_queue\_state\_vw;

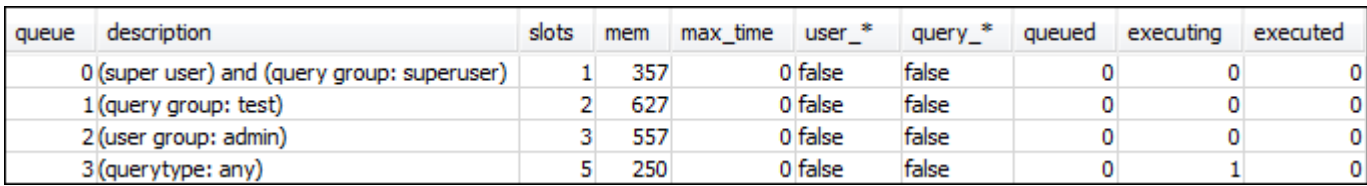

Berikut ini adalah contoh hasil.

Bandingkan hasil ini dengan hasil yang Anda terima[Langkah 1: Buat tampilan](#page-850-1)  [WLM\\_QUEUE\\_STATE\\_VW.](#page-850-1) Perhatikan bahwa sekarang ada dua antrian tambahan. Antrian 1 sekarang menjadi antrian untuk grup kueri pengujian, dan antrean 2 adalah antrian untuk grup pengguna admin.

Antrian 3 sekarang menjadi antrian default. Antrian terakhir dalam daftar selalu antrian default. Itulah antrian ke mana kueri dirutekan secara default jika tidak ada grup pengguna atau grup kueri yang ditentukan dalam kueri.

2. Jalankan kueri berikut untuk mengonfirmasi bahwa kueri Anda sekarang berjalan dalam antrian 3.

```
select * from wlm_query_state_vw;
```
Berikut ini adalah contoh hasil.

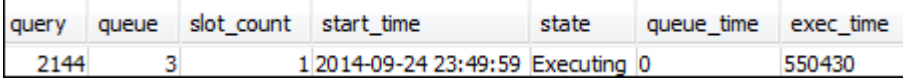

Langkah 2: Jalankan kueri menggunakan antrian grup kueri

Untuk menjalankan kueri menggunakan antrian grup kueri

1. Jalankan query berikut untuk merutekan ke grup test query.

```
set query_group to test;
select avg(l.priceperticket*s.qtysold) from listing l, sales s where l.listid <40000;
```
2. Dari jendela RSQL lainnya, jalankan query berikut.

```
select * from wlm query state vw;
```
Berikut ini adalah contoh hasil.

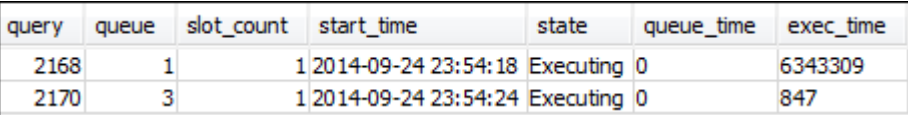

Kueri dirutekan ke grup kueri uji, yang sekarang merupakan antrian 1.

3. Pilih semua dari tampilan status antrian.

#### select \* from wlm\_queue\_state\_vw;

Anda melihat hasil yang mirip dengan berikut ini.

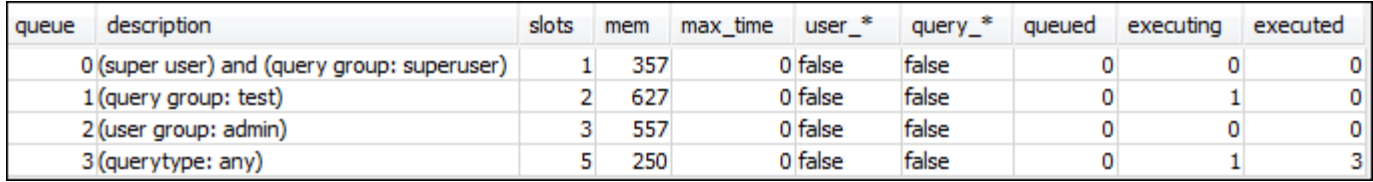

4. Sekarang, atur ulang grup kueri dan jalankan kueri panjang lagi:

```
reset query_group;
select avg(l.priceperticket*s.qtysold) from listing l, sales s where l.listid <40000;
```
5. Jalankan kueri terhadap tampilan untuk melihat hasilnya.

```
select * from wlm_queue_state_vw;
select * from wlm_query_state_vw;
```
Berikut ini adalah contoh hasil.

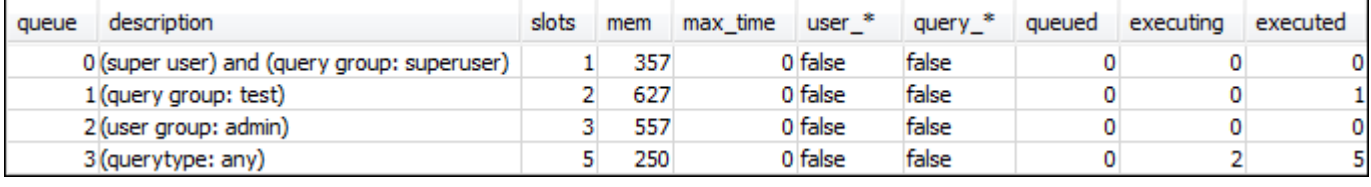

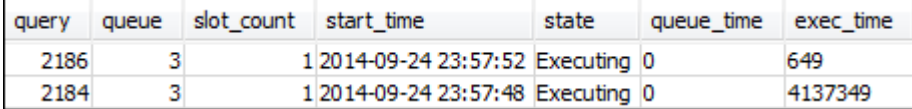

Hasilnya seharusnya kueri sekarang berjalan dalam antrian 3 lagi.

Langkah 3: Buat pengguna database dan grup

Sebelum Anda dapat menjalankan kueri apa pun dalam antrian ini, Anda perlu membuat grup pengguna dalam database dan menambahkan pengguna ke grup. Kemudian Anda masuk dengan RSQL menggunakan kredensi pengguna baru dan menjalankan kueri. Anda perlu menjalankan kueri sebagai superuser, seperti pengguna admin, untuk membuat pengguna database.

#### Untuk membuat pengguna database baru dan grup pengguna

1. Dalam database, buat pengguna database baru bernama adminwlm dengan menjalankan perintah berikut di jendela RSQL.

create user adminwlm createuser password '123Admin';

2. Kemudian, jalankan perintah berikut untuk membuat grup pengguna baru dan menambahkan adminwlm pengguna baru Anda ke dalamnya.

```
create group admin;
alter group admin add user adminwlm;
```
Langkah 4: Jalankan kueri menggunakan antrian grup pengguna

Selanjutnya Anda menjalankan kueri dan mengarahkannya ke antrian grup pengguna. Anda melakukan ini ketika Anda ingin merutekan kueri Anda ke antrian yang dikonfigurasi untuk menangani jenis kueri yang ingin Anda jalankan.

Untuk menjalankan kueri menggunakan antrean grup pengguna

1. Di jendela RSQL 2, jalankan kueri berikut untuk beralih ke adminwlm akun dan menjalankan kueri sebagai pengguna tersebut.

```
set session authorization 'adminwlm';
select avg(l.priceperticket*s.qtysold) from listing l, sales s where l.listid <40000;
```
2. Di jendela RSQL 1, jalankan kueri berikut untuk melihat antrian kueri yang dirutekan kueri.

```
select * from wlm_query_state_vw;
select * from wlm_queue_state_vw;
```
#### Berikut ini adalah contoh hasil.

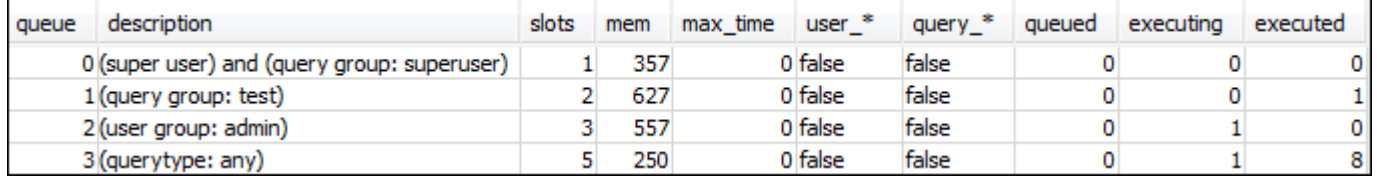

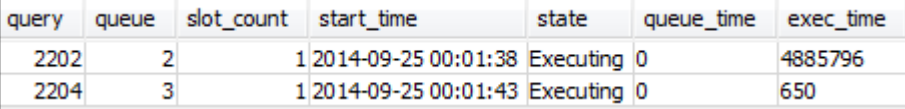

Antrian tempat kueri ini dijalankan adalah antrian 2, antrian admin pengguna. Setiap kali Anda menjalankan kueri yang masuk sebagai pengguna ini, kueri tersebut berjalan dalam antrian 2 kecuali Anda menentukan grup kueri yang berbeda untuk digunakan. Antrian yang dipilih tergantung pada aturan penetapan antrian. Untuk informasi selengkapnya, lihat [Aturan penetapan](#page-872-0)  [antrian WLM](#page-872-0).

3. Sekarang jalankan query berikut dari jendela RSQL 2.

```
set query_group to test;
select avg(l.priceperticket*s.qtysold) from listing l, sales s where l.listid <40000;
```
4. Di jendela RSQL 1, jalankan kueri berikut untuk melihat antrian kueri yang dirutekan kueri.

```
select * from wlm_queue_state_vw;
select * from wlm_query_state_vw;
```
Berikut ini adalah contoh hasil.

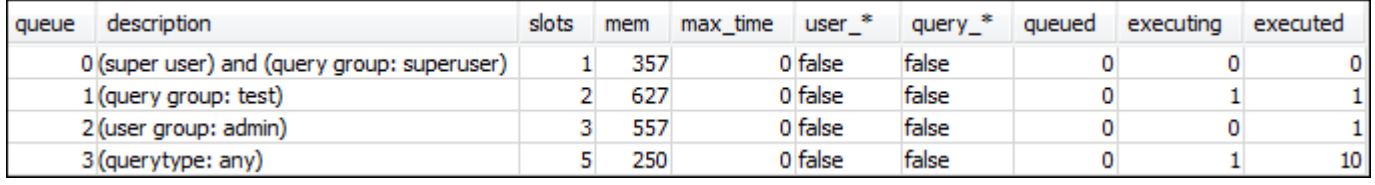

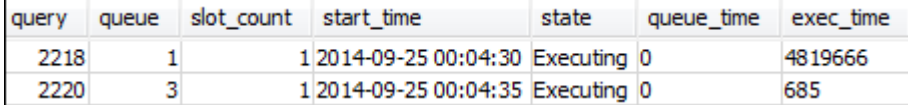

5. Setelah selesai, setel ulang grup kueri.

reset query\_group;

<span id="page-861-0"></span>Bagian 4: Menggunakan wlm\_query\_slot\_count untuk sementara mengganti level konkurensi dalam antrian

Terkadang, pengguna mungkin sementara membutuhkan lebih banyak sumber daya untuk kueri tertentu. Jika demikian, mereka dapat menggunakan pengaturan konfigurasi wlm\_query\_slot\_count untuk mengganti sementara cara slot dialokasikan dalam antrian kueri. Slot adalah unit memori

dan CPU yang digunakan untuk memproses kueri. Anda dapat mengganti jumlah slot ketika Anda memiliki kueri sesekali yang mengambil banyak sumber daya di cluster, seperti ketika Anda melakukan operasi VACUUM dalam database.

Anda mungkin menemukan bahwa pengguna sering perlu mengatur wlm\_query\_slot\_count untuk jenis kueri tertentu. Jika demikian, pertimbangkan untuk menyesuaikan konfigurasi WLM dan memberi pengguna antrian yang lebih sesuai dengan kebutuhan kueri mereka. Untuk informasi lebih lanjut tentang mengesampingkan sementara level konkurensi dengan menggunakan jumlah slot, lihat. [wlm\\_query\\_slot\\_count](#page-2917-0)

Langkah 1: Ganti level konkurensi menggunakan wlm\_query\_slot\_count

Untuk keperluan tutorial ini, kami menjalankan query SELECT yang sudah berjalan lama. Kami menjalankannya sebagai adminwlm pengguna menggunakan wlm\_query\_slot\_count untuk meningkatkan jumlah slot yang tersedia untuk kueri.

Untuk mengganti level konkurensi menggunakan wlm\_query\_slot\_count

1. Tingkatkan batas kueri untuk memastikan bahwa Anda memiliki cukup waktu untuk menanyakan tampilan WLM\_QUERY\_STATE\_VW dan melihat hasilnya.

```
set wlm query slot count to 3;
select avg(l.priceperticket*s.qtysold) from listing l, sales s where l.listid <40000;
```
2. Sekarang, kueri WLM\_QUERY\_STATE\_VW dengan pengguna admin untuk melihat bagaimana kueri berjalan.

```
select * from wlm query state vw;
```
Berikut ini adalah contoh hasil.

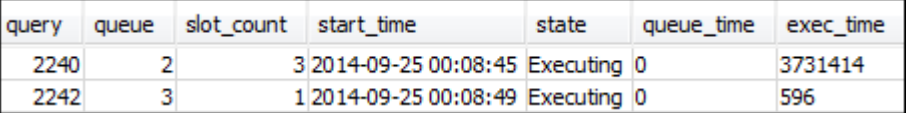

Perhatikan bahwa jumlah slot untuk kueri adalah 3. Hitungan ini berarti bahwa kueri menggunakan ketiga slot untuk memproses kueri, mengalokasikan semua sumber daya dalam antrian ke kueri itu.

3. Sekarang, jalankan query berikut.

#### select \* from WLM\_QUEUE\_STATE\_VW;

#### Berikut ini adalah contoh hasil.

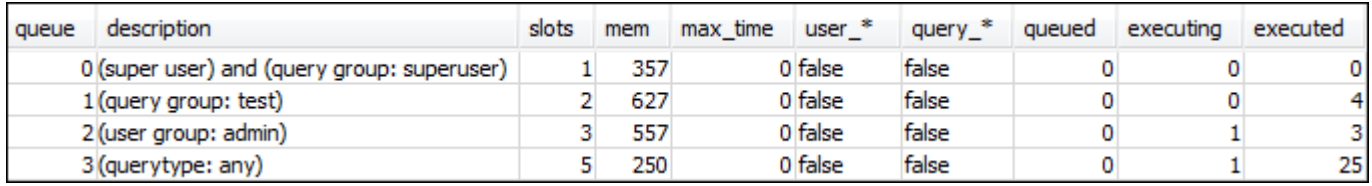

Pengaturan konfigurasi wlm\_query\_slot\_count hanya berlaku untuk sesi saat ini. Jika sesi itu kedaluwarsa, atau pengguna lain menjalankan kueri, konfigurasi WLM digunakan.

4. Setel ulang jumlah slot dan jalankan kembali tes.

```
reset wlm_query_slot_count;
select avg(l.priceperticket*s.qtysold) from listing l, sales s where l.listid <40000;
```
Berikut ini adalah contoh hasil.

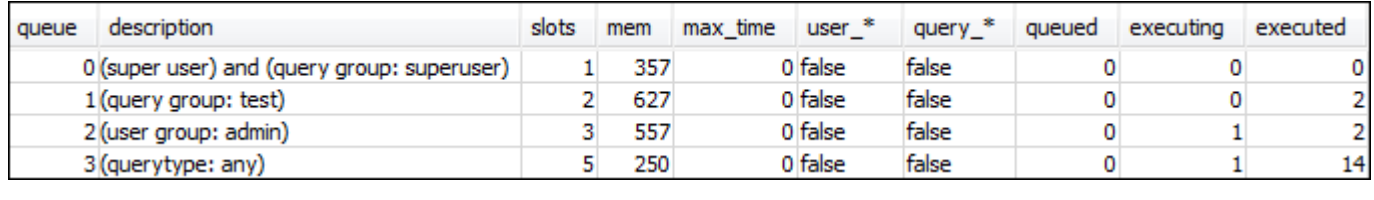

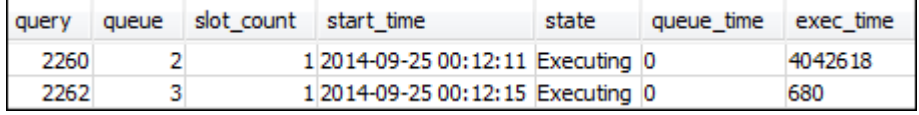

Langkah 2: Jalankan kueri dari sesi yang berbeda

Selanjutnya, jalankan kueri dari sesi yang berbeda.

Untuk menjalankan kueri dari sesi yang berbeda

1. Di jendela RSQL 1 dan 2, jalankan berikut ini untuk menggunakan kelompok kueri uji.

set query\_group to test;

2. Di jendela RSQL 1, jalankan kueri yang berjalan lama berikut.

select avg(l.priceperticket\*s.qtysold) from listing l, sales s where l.listid <40000;
3. Karena kueri yang berjalan lama masih berjalan di jendela RSQL 1, jalankan yang berikut ini. Perintah ini meningkatkan jumlah slot untuk menggunakan semua slot untuk antrian dan kemudian mulai menjalankan kueri yang berjalan lama.

```
set wlm_query_slot_count to 2;
select avg(l.priceperticket*s.qtysold) from listing l, sales s where l.listid <40000;
```
4. Buka jendela RSQL ketiga dan kueri tampilan untuk melihat hasilnya.

```
select * from wlm queue state vw;
select * from wlm_query_state_vw;
```
#### Berikut ini adalah contoh hasil.

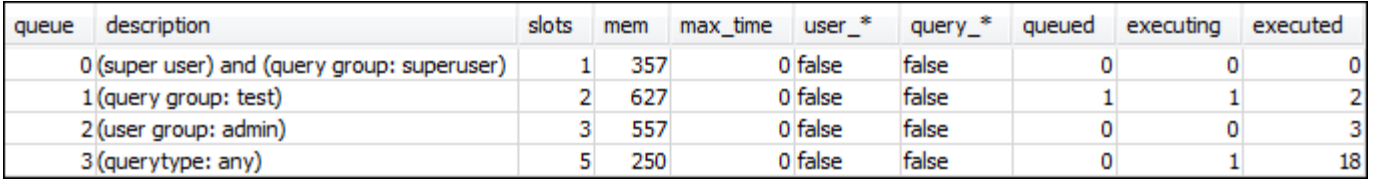

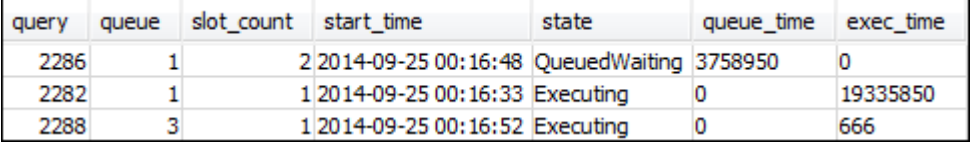

Perhatikan bahwa kueri pertama menggunakan salah satu slot yang dialokasikan untuk antrian 1 untuk menjalankan kueri. Selain itu, perhatikan bahwa ada satu kueri yang menunggu dalam antrian (di mana queued 1 dan di state manaQueuedWaiting). Setelah kueri pertama selesai, yang kedua mulai berjalan. Eksekusi ini terjadi karena kedua kueri dirutekan ke grup test kueri, dan kueri kedua harus menunggu slot yang cukup untuk mulai diproses.

### Bagian 5: Membersihkan sumber daya Anda

Cluster Anda terus bertambah biaya selama itu berjalan. Setelah Anda menyelesaikan tutorial ini, kembalikan lingkungan Anda ke keadaan sebelumnya dengan mengikuti langkah-langkah di [Temukan Sumber Daya Tambahan dan Atur Ulang Lingkungan Anda di Panduan](https://docs.aws.amazon.com/redshift/latest/gsg/rs-gsg-clean-up-tasks.html) Memulai Pergeseran Merah Amazon.

Untuk informasi lebih lanjut tentang WLM, lihat. [Menerapkan manajemen beban kerja](#page-826-0)

# Bekerja dengan penskalaan konkurensi

Dengan fitur Penskalaan Konkurensi, Anda dapat mendukung ribuan pengguna bersamaan dan kueri bersamaan, dengan kinerja kueri yang cepat secara konsisten. Saat Anda mengaktifkan penskalaan konkurensi, Amazon Redshift secara otomatis menambahkan kapasitas klaster tambahan untuk memproses peningkatan kueri baca dan tulis. Pengguna melihat data terbaru, apakah kueri berjalan di cluster utama atau cluster penskalaan konkurensi.

Anda dapat mengelola kueri mana yang dikirim ke cluster penskalaan konkurensi dengan mengonfigurasi antrian WLM. Saat Anda mengaktifkan penskalaan konkurensi, kueri yang memenuhi syarat akan dikirim ke klaster penskalaan konkurensi alih-alih menunggu dalam antrian.

Anda dikenakan biaya untuk klaster penskalaan konkurensi hanya untuk saat mereka aktif menjalankan kueri. Untuk informasi selengkapnya tentang harga, termasuk bagaimana biaya bertambah dan biaya minimum, lihat Harga [Penskalaan Konkurensi.](https://aws.amazon.com/redshift/pricing/#Concurrency_Scaling_pricing)

## Kemampuan penskalaan konkurensi

Saat Anda mengaktifkan penskalaan konkurensi untuk antrian WLM, ini berfungsi untuk operasi baca, seperti kueri dasbor. Ini juga berfungsi untuk operasi penulisan yang umum digunakan, seperti pernyataan untuk konsumsi dan pemrosesan data.

### Kemampuan penskalaan konkurensi untuk operasi penulisan

Penskalaan konkurensi mendukung operasi penulisan yang sering digunakan, seperti pernyataan ekstrak, transformasi, dan beban (ETL). Penskalaan konkurensi untuk operasi penulisan sangat berguna ketika Anda ingin mempertahankan waktu respons yang konsisten ketika klaster Anda menerima sejumlah besar permintaan. Ini meningkatkan throughput untuk operasi penulisan yang bersaing untuk sumber daya di cluster utama.

Penskalaan konkurensi mendukung pernyataan COPY, INSERT, DELETE, UPDATE, dan CREATE TABLE AS (CTAS). Selain itu, penskalaan konkurensi mendukung penyegaran tampilan terwujud untuk MV yang tidak menggunakan agregasi. Pernyataan bahasa manipulasi data (DML/bahasa manipulasi data) lainnya dan pernyataan bahasa definisi data (DDL) tidak didukung. Ketika pernyataan tulis yang tidak didukung, seperti CREATE tanpa TABLE AS, disertakan dalam transaksi eksplisit sebelum pernyataan tulis yang didukung, tidak ada pernyataan tulis yang akan berjalan pada cluster penskalaan konkurensi.

Ketika Anda memperoleh kredit untuk penskalaan konkurensi, akrual kredit ini berlaku untuk operasi baca dan tulis.

## Batasan untuk penskalaan konkurensi

Berikut ini adalah batasan untuk menggunakan penskalaan konkurensi Amazon Redshift:

- Itu tidak mendukung kueri pada tabel yang menggunakan kunci pengurutan interleaved.
- Itu tidak mendukung kueri pada tabel sementara.
- Itu tidak mendukung kueri yang mengakses sumber daya eksternal yang dilindungi oleh konfigurasi jaringan terbatas atau virtual private cloud (VPC).
- Itu tidak mendukung kueri yang berisi fungsi yang ditentukan pengguna Python (UDF) dan Lambda UDF.
- Itu tidak mendukung kueri yang mengakses tabel sistem, tabel katalog PostgreSQL, atau tabel tanpa cadangan.
- Itu tidak mendukung kueri COPY atau UNLOAD yang mengakses sumber daya eksternal ketika izin kebijakan IAM yang membatasi diberlakukan. Ini termasuk izin yang diterapkan baik ke sumber daya, seperti bucket Amazon S3 atau tabel DynamoDB, atau ke sumber. Sumber IAM dapat mencakup yang berikut:
	- aws:sourceVpc— Sumber VPC.
	- aws:sourceVpce— Titik akhir VPC sumber.
	- aws:sourceIp— Alamat IP sumber.

Dalam beberapa kasus, Anda mungkin perlu menghapus izin yang membatasi sumber daya atau sumber, sehingga kueri COPY dan UNLOAD yang mengakses sumber daya dikirim ke cluster penskalaan konkurensi.

Untuk informasi selengkapnya tentang kebijakan sumber daya, lihat [Jenis kebijakan](https://docs.aws.amazon.com/IAM/latest/UserGuide/access_policies.html#access_policy-types) di panduan AWS Identity and Access Management pengguna dan [Mengontrol akses dari titik akhir VPC](https://docs.aws.amazon.com/AmazonS3/latest/userguide/example-bucket-policies-vpc-endpoint.html)  [dengan](https://docs.aws.amazon.com/AmazonS3/latest/userguide/example-bucket-policies-vpc-endpoint.html) kebijakan bucket.

- Penskalaan konkurensi Amazon Redshift untuk operasi penulisan tidak didukung untuk operasi DDL, seperti CREATE TABLE atau ALTER TABLE.
- Itu tidak mendukung ANALISIS untuk perintah COPY.
- Itu tidak mendukung operasi tulis pada tabel target di mana DISTSTYLE disetel ke ALL.
- Itu tidak mendukung COPY dari format file berikut:
	- Parquet
	- ORC
- Itu tidak mendukung operasi tulis pada tabel dengan kolom identitas.

• Amazon Redshift mendukung penskalaan konkurensi untuk operasi penulisan hanya pada node Amazon Redshift RA3, khususnya ra3.16xlarge, ra3.4xlarge, dan ra3.xlplus. Penskalaan konkurensi untuk operasi penulisan tidak didukung pada jenis node lainnya.

## Wilayah AWS untuk penskalaan konkurensi

Penskalaan konkurensi tersedia di Wilayah ini AWS :

- Wilayah AS Timur (Virginia N.) (us-east-1)
- Wilayah AS Timur (Ohio) (us-east-2)
- AWS GovCloud (AS-Timur)
- Wilayah AS Barat (California N.) (us-west-1)
- Wilayah AS Barat (Oregon) (us-west-2)
- Wilayah Asia Pasifik (Mumbai) (ap-south-1)
- Wilayah Asia Pasifik (Seoul) (ap-northeast-2)
- Wilayah Asia Pasifik (Singapura) (ap-southeast-1)
- Wilayah Asia Pasifik (Sydney) (ap-southeast-2)
- Wilayah Asia Pasifik (Tokyo) (ap-northeast-1)
- Wilayah Kanada (Tengah) (ca-central-1)
- Wilayah Eropa (Frankfurt) (eu-central-1)
- Wilayah Eropa (Irlandia) (eu-west-1)
- Wilayah Eropa (London) (eu-west-2)
- Wilayah Eropa (Paris) (eu-west-3)
- Wilayah Eropa (Stockholm) (eu-north-1)
- Wilayah Amerika Selatan (São Paulo) (sa-east-1)

# Kandidat penskalaan konkurensi

Kueri dialihkan ke klaster penskalaan konkurensi hanya jika klaster utama memenuhi persyaratan berikut:

• Platform EC2-VPC.

- Jenis node harus dc2.8xlarge, dc2.large, ra3.xlplus, ra3.4xlarge, atau ra3.16xlarge. Penskalaan konkurensi untuk operasi penulisan hanya didukung pada node Amazon Redshift RA3 berikut: ra3.16xlarge, ra3.4xlarge, dan ra3.xlplus.
- Maksimum 32 node komputasi untuk cluster dengan tipe node ra3.xlplus, ra3.4xlarge, atau ra3.16xlarge. Selain itu, jumlah node dari cluster utama tidak boleh lebih besar dari 32 node ketika cluster awalnya dibuat. Misalnya, bahkan jika sebuah cluster saat ini memiliki 20 node, tetapi awalnya dibuat dengan 40, itu tidak memenuhi persyaratan untuk penskalaan konkurensi. Sebaliknya, jika cluster DC2 saat ini memiliki 40 node, tetapi awalnya dibuat dengan 20, itu memenuhi persyaratan untuk penskalaan konkurensi.
- Bukan cluster simpul tunggal.

## Mengkonfigurasi antrian penskalaan konkurensi

Anda merutekan kueri ke kluster penskalaan konkurensi dengan mengaktifkan antrian pengelola beban kerja (WLM) sebagai antrian penskalaan konkurensi. Untuk mengaktifkan penskalaan konkurensi untuk antrian, atur nilai mode Penskalaan Konkurensi ke auto.

Ketika jumlah kueri yang dirutekan ke antrian penskalaan konkurensi melebihi konkurensi antrian yang dikonfigurasi, kueri yang memenuhi syarat akan dikirim ke klaster penskalaan konkurensi. Ketika slot tersedia, kueri dijalankan di cluster utama. Jumlah antrian hanya dibatasi oleh jumlah antrian yang diizinkan per cluster. Seperti halnya antrian WLM, Anda merutekan kueri ke antrian penskalaan konkurensi berdasarkan grup pengguna atau dengan memberi label kueri dengan label grup kueri. Anda juga dapat merutekan kueri dengan mendefinisika[nAturan pemantauan kueri WLM](#page-883-0). Misalnya, Anda dapat merutekan semua kueri yang membutuhkan waktu lebih dari 5 detik ke antrian penskalaan konkurensi.

Jumlah default cluster penskalaan konkurensi adalah satu. Jumlah cluster penskalaan konkurensi yang dapat digunakan dikendalikan oleh. [max\\_concurrency\\_scaling\\_clusters](#page-2904-0)

## Memantau penskalaan konkurensi

Anda dapat melihat apakah kueri berjalan di cluster utama atau klaster penskalaan konkurensi dengan menavigasi ke Cluster di konsol Amazon Redshift dan memilih klaster. Kemudian pilih tab Pemantauan kueri dan konkurensi Beban Kerja untuk melihat informasi tentang menjalankan kueri dan kueri antrian.

Untuk menemukan waktu eksekusi, kueri tabel STL\_QUERY dan filter pada kolom. concurrency\_scaling\_status Kueri berikut membandingkan waktu antrian dan waktu eksekusi untuk kueri yang dijalankan pada cluster penskalaan konkurensi dan kueri yang dijalankan di cluster utama.

```
SELECT w.service_class AS queue
, CASE WHEN q.concurrency_scaling_status = 1 THEN 'concurrency scaling cluster' ELSE 
 'main cluster' END as concurrency scaling status
, COUNT( * ) AS queries
, SUM( q.aborted ) AS aborted
, SUM( ROUND( total_queue_time::NUMERIC / 1000000,2) ) AS queue_secs
 SUM( ROUND( total_exec_time::NUMERIC / 1000000,2) ) AS exec_secs
FROM stl query q
JOIN stl_wlm_query w
USING (userid,query)
WHERE q.userid > 1
AND q.starttime > '2019-01-04 16:38:00'
AND q.endtime < '2019-01-04 17:40:00'
GROUP BY 1,2
ORDER BY 1,2;
```
Sesuaikan starttime dan endtime nilai sesuai dengan kebutuhan Anda.

### Tampilan sistem penskalaan konkurensi

Satu set tampilan sistem dengan awalan SVCS memberikan rincian dari tabel log sistem tentang kueri pada cluster penskalaan utama dan konkurensi.

Tampilan berikut memiliki informasi yang serupa dengan tampilan STL atau tampilan SVL yang sesuai:

- [SVCS\\_ALERT\\_EVENT\\_LOG](#page-2762-0)
- [SVCS\\_COMPILE](#page-2765-0)
- [SVCS\\_JELASKAN](#page-2768-0)
- [SVCS\\_PLAN\\_INFO](#page-2771-0)
- [SVCS\\_QUERY\\_SUMMARY](#page-2774-0)
- [SVCS\\_STREAM\\_SEGS](#page-2787-0)

Tampilan berikut khusus untuk penskalaan konkurensi.

• [SVCS\\_CONCURRENCY\\_SCALING\\_USAGE](#page-2767-0)

Untuk informasi selengkapnya tentang penskalaan konkurensi, lihat topik berikut di Panduan Manajemen Pergeseran Merah Amazon.

- [Melihat Data Penskalaan Konkurensi](https://docs.aws.amazon.com/redshift/latest/mgmt/performance-metrics-concurrency-scaling.html)
- [Melihat Kinerja Cluster Selama Eksekusi Kueri](https://docs.aws.amazon.com/redshift/latest/mgmt/performance-metrics-query-cluster.html)
- [Melihat Detail Kueri](https://docs.aws.amazon.com/redshift/latest/mgmt/performance-metrics-query-execution-details.html)

# <span id="page-870-0"></span>Bekerja dengan akselerasi kueri pendek

Akselerasi kueri singkat (SQA) memprioritaskan kueri jangka pendek yang dipilih sebelum kueri yang berjalan lebih lama. SQA menjalankan kueri jangka pendek di ruang khusus, sehingga kueri SQA tidak dipaksa untuk menunggu dalam antrian di belakang kueri yang lebih panjang. SQA hanya memprioritaskan kueri yang berjalan singkat dan berada dalam antrian yang ditentukan pengguna. Dengan SQA, kueri jangka pendek mulai berjalan lebih cepat dan pengguna melihat hasilnya lebih cepat.

Jika Anda mengaktifkan SQA, Anda dapat mengurangi antrian manajemen beban kerja (WLM) yang didedikasikan untuk menjalankan kueri singkat. Selain itu, kueri yang berjalan lama tidak perlu bersaing dengan kueri singkat untuk slot dalam antrian, sehingga Anda dapat mengonfigurasi antrian WLM Anda untuk menggunakan lebih sedikit slot kueri. Bila Anda menggunakan konkurensi yang lebih rendah, throughput kueri meningkat dan kinerja sistem secara keseluruhan ditingkatkan untuk sebagian besar beban kerja.

[BUAT TABEL SEBAGAI](#page-1436-0)Pernyataan (CTAS) dan kueri hanya-baca, seperti [SELECT](#page-1585-0) pernyataan, memenuhi syarat untuk SQA.

Amazon Redshift menggunakan algoritma pembelajaran mesin untuk menganalisis setiap kueri yang memenuhi syarat dan memprediksi waktu eksekusi kueri. Secara default, WLM secara dinamis menetapkan nilai untuk runtime maksimum SQA berdasarkan analisis beban kerja klaster Anda. Atau, Anda dapat menentukan nilai tetap 1-20 detik. Jika waktu berjalan yang diprediksi kueri kurang dari runtime maksimum SQA yang ditentukan atau ditetapkan secara dinamis dan kueri menunggu dalam antrian WLM, SQA memisahkan kueri dari antrian WLM dan menjadwalkannya untuk eksekusi prioritas. [Jika kueri berjalan lebih lama dari runtime maksimum SQA, WLM memindahkan kueri](#page-872-0) [ke antrian WLM pertama yang cocok berdasarkan aturan penetapan antrian WLM.](#page-872-0) Seiring waktu, prediksi meningkat saat SQA belajar dari pola kueri Anda.

SQA diaktifkan secara default di grup parameter default dan untuk semua grup parameter baru. Untuk menonaktifkan SQA di konsol Amazon Redshift, edit konfigurasi WLM untuk grup

parameter dan batalkan pilihan Aktifkan akselerasi kueri singkat. Sebagai praktik terbaik, kami sarankan menggunakan jumlah slot kueri WLM 15 atau kurang untuk mempertahankan kinerja sistem keseluruhan yang optimal. Untuk informasi tentang memodifikasi konfigurasi WLM, lihat Mengonfigurasi Manajemen Beban [Kerja di Panduan Manajemen Amazon Redshift](https://docs.aws.amazon.com/redshift/latest/mgmt/workload-mgmt-config.html).

### Runtime maksimum untuk kueri singkat

Saat Anda mengaktifkan SQA, WLM menetapkan runtime maksimum untuk kueri singkat ke dinamis secara default. Kami merekomendasikan untuk menjaga pengaturan dinamis untuk runtime maksimum SQA. Anda dapat mengganti pengaturan default dengan menentukan nilai tetap 1-20 detik.

Dalam beberapa kasus, Anda mungkin mempertimbangkan untuk menggunakan nilai yang berbeda untuk nilai runtime maksimum SQA untuk meningkatkan kinerja sistem Anda. Dalam kasus seperti itu, analisis beban kerja Anda untuk menemukan waktu eksekusi maksimum untuk sebagian besar kueri jangka pendek Anda. Kueri berikut mengembalikan runtime maksimum untuk kueri sekitar persentil ke-70.

```
select least(greatest(percentile_cont(0.7) 
within group (order by total_exec_time / 1000000) + 2, 2), 20) 
from stl_wlm_query 
where userid >= 100
and final_state = 'Completed';
```
Setelah Anda mengidentifikasi nilai runtime maksimum yang berfungsi dengan baik untuk beban kerja Anda, Anda tidak perlu mengubahnya kecuali beban kerja Anda berubah secara signifikan.

## Pemantauan SQA

Untuk memeriksa apakah SQA diaktifkan, jalankan query berikut. Jika query mengembalikan baris, maka SQA diaktifkan.

```
select * from stv_wlm_service_class_config 
where service_class = 14;
```
Kueri berikut menunjukkan jumlah kueri yang melewati setiap antrian kueri (kelas layanan). Ini juga menunjukkan waktu eksekusi rata-rata, jumlah kueri dengan waktu tunggu pada persentil ke-90, dan waktu tunggu rata-rata. Kueri SQA digunakan di kelas layanan 14.

```
select final state, service class, count(*), avg(total exec time),
percentile_cont(0.9) within group (order by total_queue_time), avg(total_queue_time) 
from stl wlm query where userid >= 100 group by 1,2 order by 2,1;
```
Untuk menemukan kueri mana yang diambil oleh SQA dan berhasil diselesaikan, jalankan kueri berikut.

```
select a.queue_start_time, a.total_exec_time, label, trim(querytxt) 
from stl_wlm_query a, stl_query b 
where a.query = b.query and a.service_class = 14 and a.final_state = 'Completed' 
order by b.query desc limit 5;
```
Untuk menemukan kueri yang diambil SQA tetapi waktunya habis, jalankan kueri berikut.

```
select a.queue_start_time, a.total_exec_time, label, trim(querytxt) 
from stl_wlm_query a, stl_query b 
where a.query = b.query and a.service class = 14 and a.final_state = 'Evicted'
order by b.query desc limit 5;
```
Untuk informasi selengkapnya tentang kueri yang diusir dan, lebih umum, tindakan berbasis aturan yang dapat diambil pada kueri, lihat. [Aturan pemantauan kueri WLM](#page-883-0)

### <span id="page-872-0"></span>Aturan penetapan antrian WLM

Saat pengguna menjalankan kueri, WLM menetapkan kueri ke antrian pencocokan pertama, berdasarkan aturan penetapan antrian WLM:

- 1. Jika pengguna masuk sebagai pengguna super dan menjalankan kueri di grup kueri berlabel superuser, kueri ditetapkan ke antrean superuser.
- 2. Jika pengguna adalah bagian dari peran, termasuk dalam grup pengguna yang terdaftar, atau menjalankan kueri dalam grup kueri yang terdaftar, kueri ditetapkan ke antrian pencocokan pertama.
- 3. Jika kueri tidak memenuhi kriteria apa pun, kueri ditetapkan ke antrian default, yang merupakan antrian terakhir yang ditentukan dalam konfigurasi WLM.

Diagram berikut menggambarkan bagaimana aturan-aturan ini bekerja.

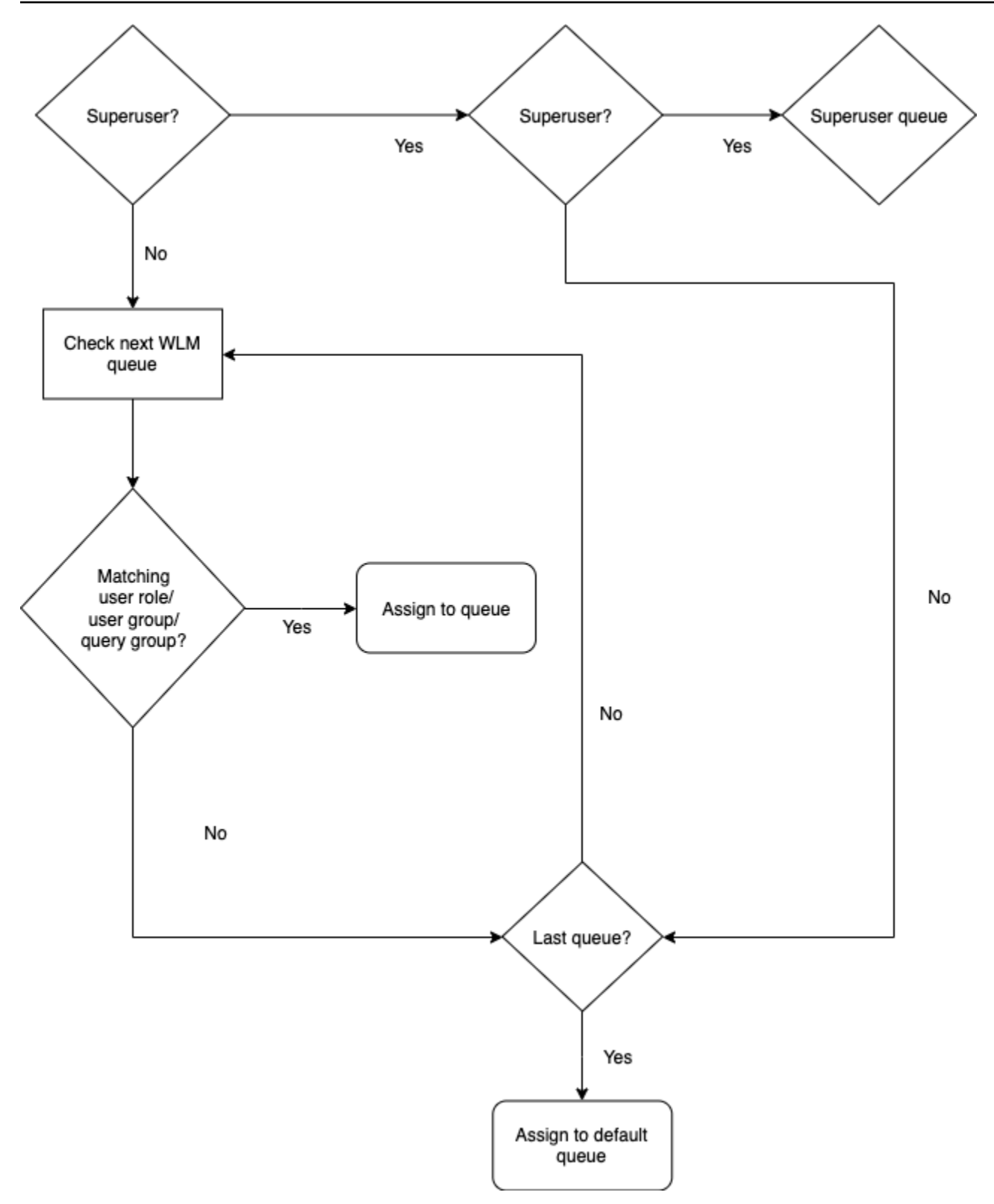

## Contoh tugas antrian

Tabel berikut menunjukkan konfigurasi WLM dengan antrian superuser dan empat antrian yang ditentukan pengguna.

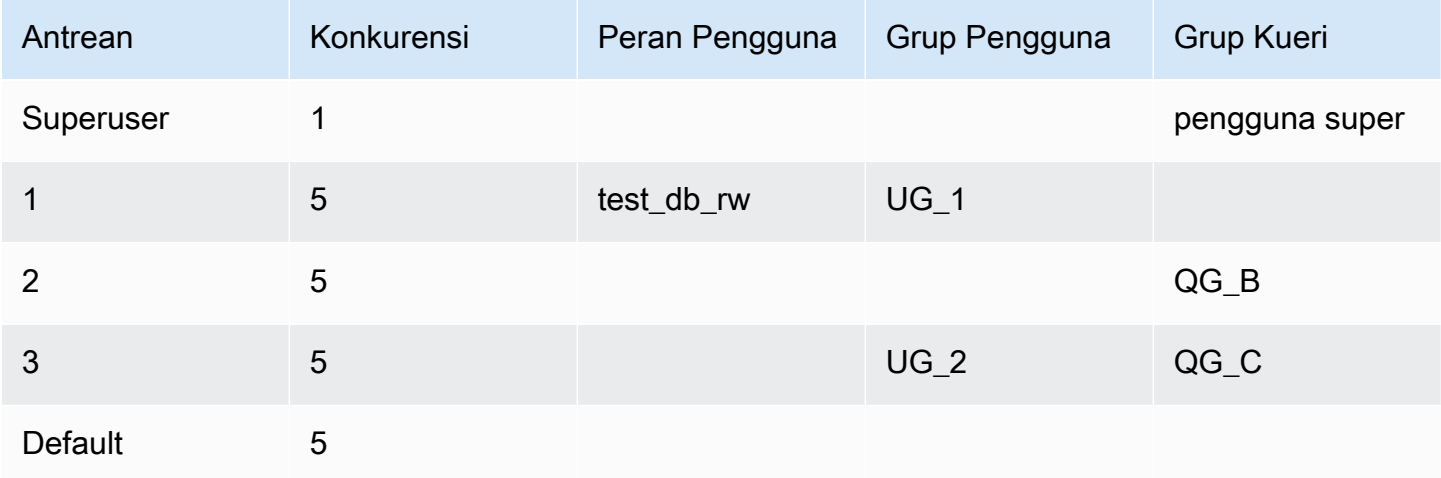

Ilustrasi berikut menunjukkan bagaimana kueri ditetapkan ke antrian di tabel sebelumnya sesuai dengan grup pengguna dan grup kueri. Untuk informasi tentang cara menetapkan kueri ke grup pengguna dan grup kueri saat runtime, lihat [Menetapkan kueri ke antrian](#page-876-0) nanti di bagian ini.

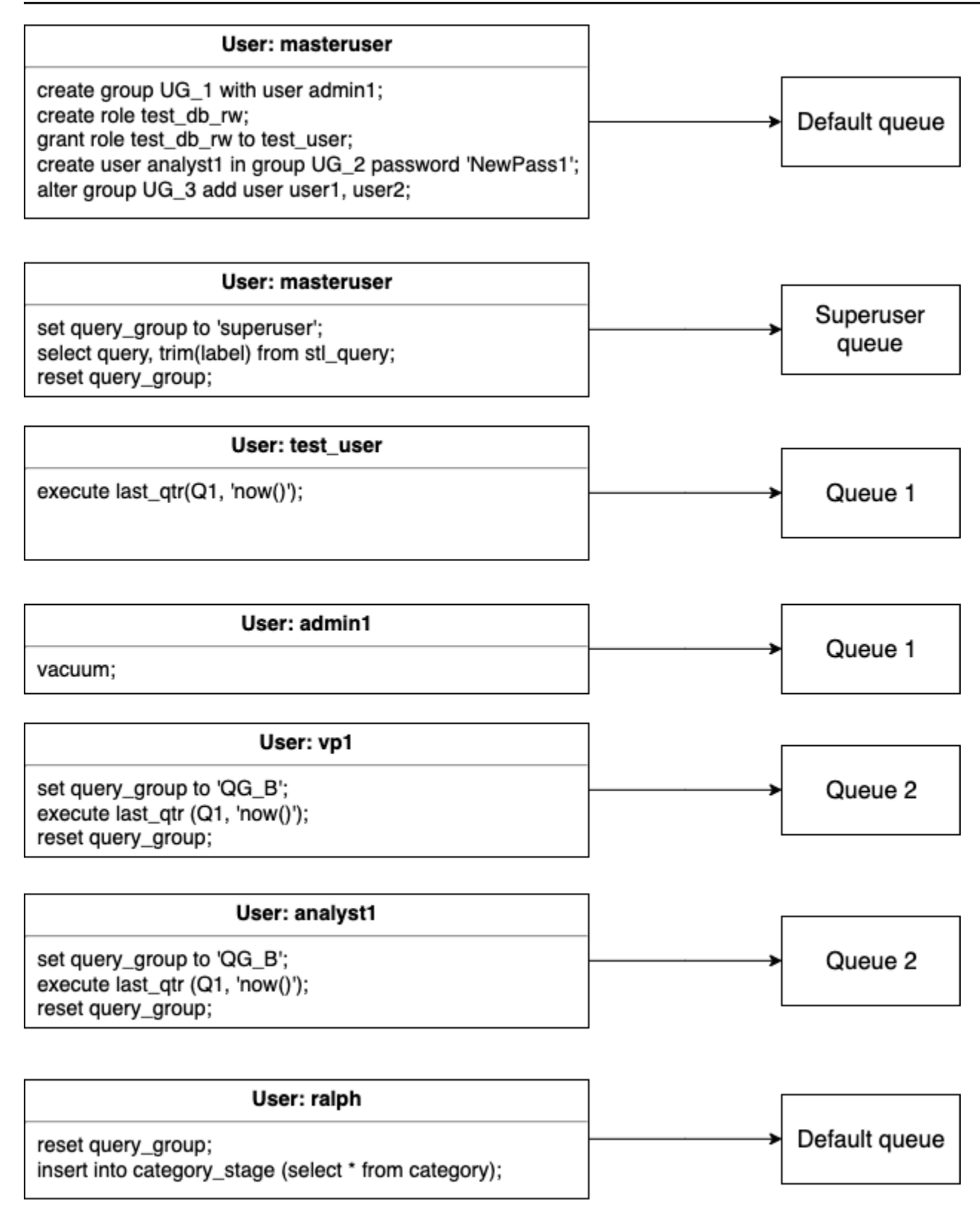

Dalam contoh ini, WLM membuat tugas berikut:

- 1. Kumpulan pernyataan pertama menunjukkan tiga cara untuk menetapkan pengguna ke grup pengguna. Pernyataan dijalankan oleh penggunaadminuser, yang bukan anggota grup pengguna yang tercantum dalam antrian WLM apa pun. Tidak ada grup kueri yang disetel, sehingga pernyataan dirutekan ke antrian default.
- 2. Pengguna adminuser adalah superuser dan grup kueri diatur ke'superuser', sehingga kueri ditetapkan ke antrian superuser.
- 3. Pengguna test\_user diberi peran yang test\_db\_rw tercantum dalam antrian 1, sehingga kueri ditetapkan ke antrian 1.
- 4. Pengguna admin1 adalah anggota grup pengguna yang tercantum dalam antrian 1, sehingga kueri ditetapkan ke antrian 1.
- 5. Pengguna vp1 bukan anggota grup pengguna yang terdaftar. Grup kueri diatur ke'QG\_B', sehingga kueri ditugaskan ke antrian 2.
- 6. Pengguna analyst1 adalah anggota grup pengguna yang tercantum dalam antrian 3, tetapi 'QG\_B' cocok dengan antrian 2, sehingga kueri ditetapkan ke antrian 2.
- 7. Pengguna ralph bukan anggota grup pengguna yang terdaftar dan grup kueri disetel ulang, jadi tidak ada antrian yang cocok. Kueri ditugaskan ke antrian default.

# <span id="page-876-0"></span>Menetapkan kueri ke antrian

Contoh berikut menetapkan kueri ke antrian sesuai dengan peran pengguna, grup pengguna, dan grup kueri.

## Menetapkan kueri ke antrian berdasarkan peran pengguna

Jika pengguna ditetapkan ke peran dan peran tersebut dilampirkan ke antrian, maka kueri yang dijalankan oleh pengguna tersebut ditetapkan ke antrian tersebut. Contoh berikut membuat peran pengguna bernama sales\_rw dan menetapkan pengguna test\_user untuk peran itu.

```
create role sales_rw;
grant role sales_rw to test_user;
```
Anda juga dapat menggabungkan izin dari dua peran dengan secara eksplisit memberikan satu peran ke peran lain. Menetapkan peran bersarang ke pengguna memberikan izin kedua peran kepada pengguna.

```
create role sales_rw;
```

```
create role sales_ro;
grant role sales_ro to role sales_rw;
grant role sales rw to test user;
```
Untuk melihat daftar pengguna yang telah diberikan peran dalam klaster, kueri tabel SVV\_USER\_GRANTS. Untuk melihat daftar peran yang telah diberikan peran dalam klaster, kueri tabel SVV\_ROLE\_GRANTS.

```
select * from svv_user_grants;
select * from svv_role_grants;
```
### Menetapkan kueri ke antrian berdasarkan grup pengguna

Jika nama grup pengguna tercantum dalam definisi antrian, kueri yang dijalankan oleh anggota grup pengguna tersebut ditetapkan ke antrian yang sesuai. Contoh berikut membuat grup pengguna dan menambahkan pengguna ke grup dengan menggunakan perintah SQ[LBUAT PENGGUNA](#page-1448-0)[,BUAT](#page-1355-0) [GRUP,](#page-1355-0) da[nMENGUBAH KELOMPOK](#page-1099-0).

```
create group admin_group with user admin246, admin135, sec555;
create user vp1234 in group ad_hoc_group password 'vpPass1234';
alter group admin_group add user analyst44, analyst45, analyst46;
```
### Menetapkan kueri ke grup kueri

Anda dapat menetapkan kueri ke antrian saat runtime dengan menetapkan kueri Anda ke grup kueri yang sesuai. Gunakan perintah SET untuk memulai grup kueri.

SET query\_group TO *group\_label*

Di sini, *group\_label*adalah label grup kueri yang tercantum dalam konfigurasi WLM.

Semua kueri yang Anda jalankan setelah SET query\_group perintah dijalankan sebagai anggota grup kueri yang ditentukan hingga Anda mengatur ulang grup kueri atau mengakhiri sesi login Anda saat ini. Untuk informasi tentang pengaturan dan pengaturan ulang objek Amazon Redshift, [SET](#page-1658-0) lihat [ATUR ULANG](#page-1563-0) dan di Referensi Perintah SQL.

Label grup kueri yang Anda tentukan harus disertakan dalam konfigurasi WLM saat ini; jika tidak, perintah SET query\_group tidak berpengaruh pada antrian kueri.

Label yang ditentukan dalam klausa TO ditangkap dalam log kueri sehingga Anda dapat menggunakan label untuk pemecahan masalah. Untuk informasi tentang parameter konfigurasi query\_group, lihat [query\\_group](#page-2907-0) di Referensi Konfigurasi.

Contoh berikut menjalankan dua query sebagai bagian dari kelompok query 'prioritas' dan kemudian me-reset grup query.

```
set query_group to 'priority';
select count(*)from stv_blocklist;
select query, elapsed, substring from svl_qlog order by query desc limit 5; 
reset query_group;
```
### Menetapkan kueri ke antrian superuser

Untuk menetapkan kueri ke antrean superuser, masuk ke Amazon Redshift sebagai superuser lalu jalankan kueri di grup superuser. Setelah selesai, atur ulang grup kueri sehingga kueri berikutnya tidak berjalan dalam antrian superuser.

Contoh berikut menetapkan dua perintah untuk dijalankan dalam antrian superuser.

```
set query_group to 'superuser';
analyze;
vacuum; 
reset query_group;
```
Untuk melihat daftar pengguna super, kueri tabel katalog sistem PG\_USER.

```
select * from pg_user where usesuper = 'true';
```
## Properti konfigurasi dinamis dan statis WLM

Properti konfigurasi WLM bersifat dinamis atau statis. Anda dapat menerapkan properti dinamis ke database tanpa reboot cluster, tetapi properti statis memerlukan reboot cluster agar perubahan diterapkan. Namun, jika Anda mengubah properti dinamis dan statis pada saat yang sama, maka Anda harus me-reboot cluster agar semua perubahan properti diterapkan. Ini benar apakah properti yang diubah bersifat dinamis atau statis.

Sementara properti dinamis sedang diterapkan, status klaster Anda adalahmodifying. Beralih antara WLM otomatis dan WLM manual adalah perubahan statis dan membutuhkan reboot cluster untuk diterapkan.

Tabel berikut menunjukkan properti WLM mana yang dinamis atau statis saat menggunakan WLM otomatis atau WLM manual.

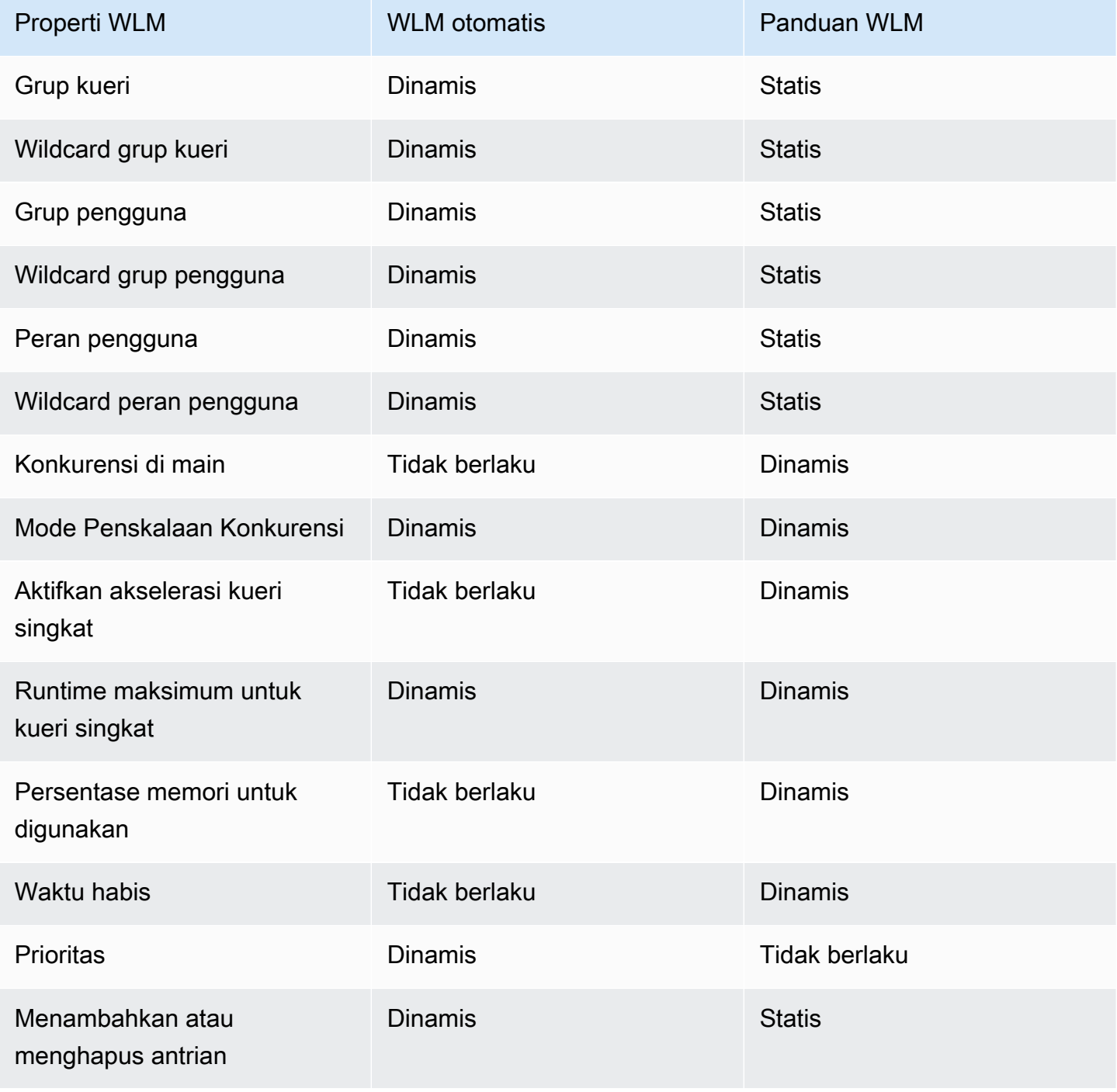

Jika Anda memodifikasi aturan pemantauan kueri (QMR), perubahan terjadi secara otomatis tanpa perlu memodifikasi cluster.

#### **a** Note

Saat menggunakan WLM manual, jika nilai batas waktu diubah, nilai baru diterapkan ke kueri apa pun yang mulai berjalan setelah nilai diubah. Jika konkurensi atau persen memori yang digunakan diubah, Amazon Redshift berubah ke konfigurasi baru secara dinamis. Dengan demikian, kueri yang sedang berjalan tidak terpengaruh oleh perubahan. Untuk informasi selengkapnya, lihat Alokasi [Memori Dinamis WLM.](https://docs.aws.amazon.com/redshift/latest/dg/cm-c-wlm-dynamic-memory-allocation.html)

Topik

- [Alokasi memori dinamis WLM](#page-880-0)
- [Contoh WLM dinamis](#page-881-0)

# <span id="page-880-0"></span>Alokasi memori dinamis WLM

Di setiap antrian, WLM membuat sejumlah slot kueri yang sama dengan tingkat konkurensi antrian. Jumlah memori yang dialokasikan ke slot kueri sama dengan persentase memori yang dialokasikan ke antrian dibagi dengan jumlah slot. Jika Anda mengubah alokasi memori atau konkurensi, Amazon Redshift secara dinamis mengelola transisi ke konfigurasi WLM baru. Dengan demikian, kueri aktif dapat berjalan hingga selesai menggunakan jumlah memori yang saat ini dialokasikan. Pada saat yang sama, Amazon Redshift memastikan bahwa penggunaan memori total tidak pernah melebihi 100 persen dari memori yang tersedia.

Manajer beban kerja menggunakan proses berikut untuk mengelola transisi:

- 1. WLM menghitung ulang alokasi memori untuk setiap slot kueri baru.
- 2. Jika slot kueri tidak digunakan secara aktif oleh kueri yang sedang berjalan, WLM menghapus slot, yang membuat memori itu tersedia untuk slot baru.
- 3. Jika slot kueri aktif digunakan, WLM menunggu kueri selesai.
- 4. Saat kueri aktif selesai, slot kosong dihapus dan memori terkait dibebaskan.
- 5. Karena memori yang cukup tersedia untuk menambahkan satu atau lebih slot, slot baru ditambahkan.

6. Ketika semua kueri yang berjalan pada saat perubahan selesai, jumlah slot sama dengan tingkat konkurensi baru, dan transisi ke konfigurasi WLM baru selesai.

Akibatnya, kueri yang berjalan saat perubahan terjadi terus menggunakan alokasi memori asli. Pertanyaan yang diantrian saat perubahan terjadi dialihkan ke slot baru saat tersedia.

Jika properti dinamis WLM diubah selama proses transisi, WLM segera mulai transisi ke konfigurasi baru, mulai dari keadaan saat ini. Untuk melihat status transisi, kueri tabel [STV\\_WLM\\_SERVICE\\_CLASS\\_CONFIG](#page-2755-0) sistem.

### <span id="page-881-0"></span>Contoh WLM dinamis

Misalkan WLM cluster Anda dikonfigurasi dengan dua antrian, menggunakan properti dinamis berikut.

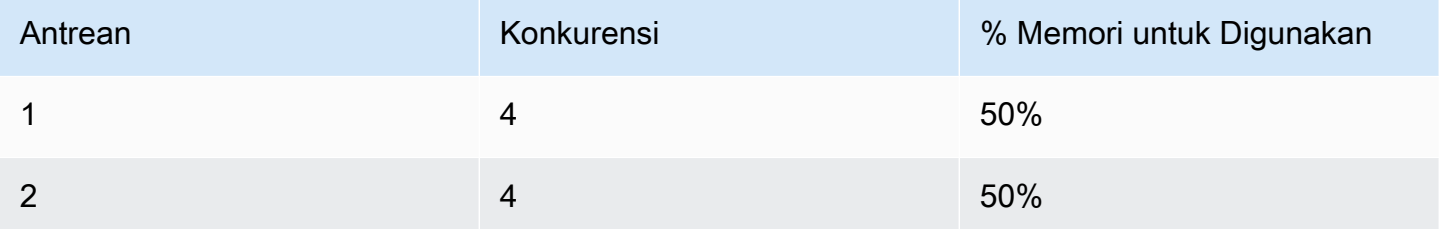

Sekarang anggaplah klaster Anda memiliki 200 GB memori yang tersedia untuk pemrosesan kueri. (Nomor ini sewenang-wenang dan hanya digunakan untuk ilustrasi.) Seperti yang ditunjukkan persamaan berikut, setiap slot dialokasikan 25 GB.

 $(200 \text{ GB} * 50\%) / 4 \text{ slots} = 25 \text{ GB}$ 

Selanjutnya, Anda mengubah WLM Anda untuk menggunakan properti dinamis berikut.

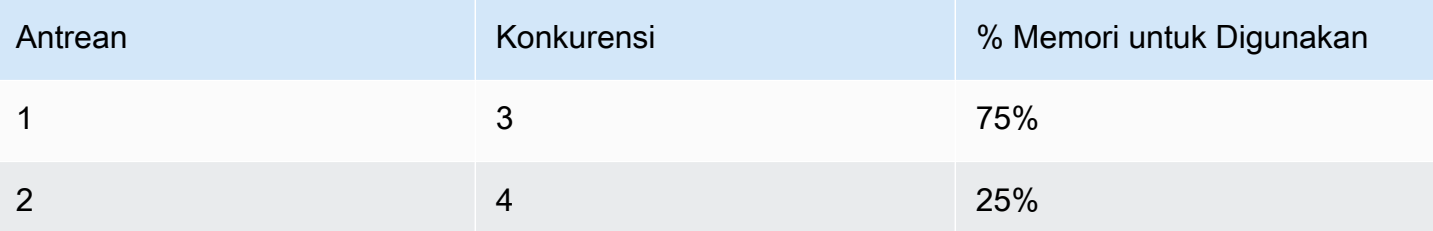

Seperti yang ditunjukkan persamaan berikut, alokasi memori baru untuk setiap slot dalam antrian 1 adalah 50 GB.

#### (200 GB \* 75% ) / 3 slots = 50 GB

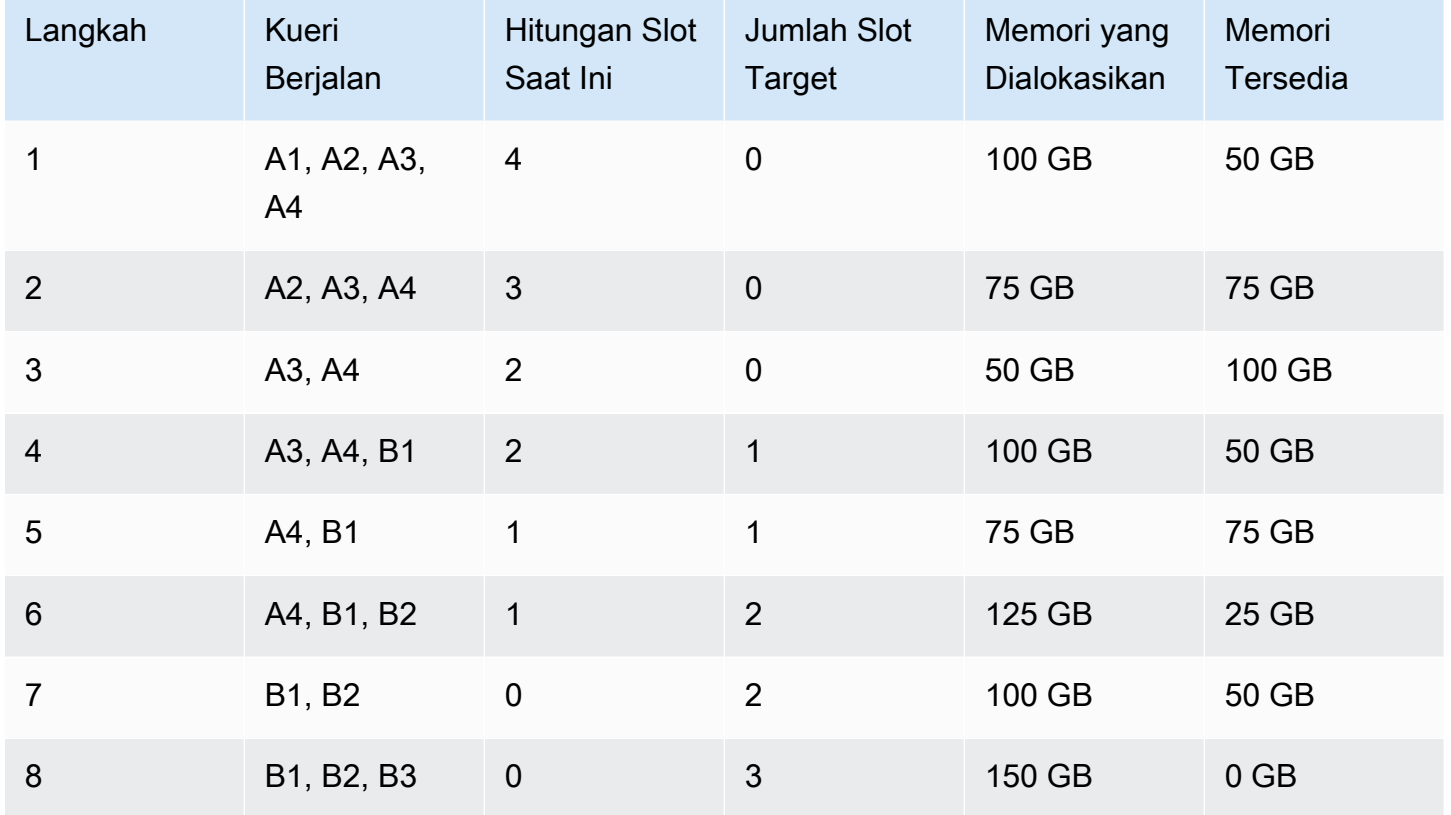

Misalkan kueri A1, A2, A3, dan A4 berjalan saat konfigurasi baru diterapkan, dan kueri B1, B2, B3, dan B4 diantrian. WLM secara dinamis mengkonfigurasi ulang slot kueri sebagai berikut.

- 1. WLM menghitung ulang alokasi memori untuk setiap slot kueri. Awalnya, antrian 1 dialokasikan 100 GB. Antrian baru memiliki alokasi total 150 GB, sehingga antrian baru segera memiliki 50 GB yang tersedia. Antrian 1 sekarang menggunakan empat slot, dan level konkurensi baru adalah tiga slot, jadi tidak ada slot baru yang ditambahkan.
- 2. Ketika satu kueri selesai, slot dihapus dan 25 GB dibebaskan. Antrian 1 sekarang memiliki tiga slot dan 75 GB memori yang tersedia. Konfigurasi baru membutuhkan 50 GB untuk setiap slot baru, tetapi level konkurensi baru adalah tiga slot, jadi tidak ada slot baru yang ditambahkan.
- 3. Ketika kueri kedua selesai, slot dihapus, dan 25 GB dibebaskan. Antrian 1 sekarang memiliki dua slot dan 100 GB memori bebas.
- 4. Slot baru ditambahkan menggunakan 50 GB memori bebas. Antrian 1 sekarang memiliki tiga slot, dan memori bebas 50 GB. Query antrian sekarang dapat diarahkan ke slot baru.
- 5. Ketika kueri ketiga selesai, slot dihapus, dan 25 GB dibebaskan. Antrian 1 sekarang memiliki dua slot, dan 75 GB memori bebas.
- 6. Slot baru ditambahkan menggunakan 50 GB memori bebas. Antrian 1 sekarang memiliki tiga slot, dan memori bebas 25 GB. Query antrian sekarang dapat diarahkan ke slot baru.
- 7. Ketika kueri keempat selesai, slot dihapus, dan 25 GB dibebaskan. Antrian 1 sekarang memiliki dua slot dan 50 GB memori bebas.
- 8. Slot baru ditambahkan menggunakan memori bebas 50 GB. Antrian 1 sekarang memiliki tiga slot dengan masing-masing 50 GB dan semua memori yang tersedia telah dialokasikan.

<span id="page-883-0"></span>Transisi selesai dan semua slot kueri tersedia untuk kueri antrian.

# Aturan pemantauan kueri WLM

Di Amazon Redshift workload management (WLM), aturan pemantauan kueri menentukan batas kinerja berbasis metrik untuk antrian WLM dan menentukan tindakan apa yang harus diambil ketika kueri melampaui batas-batas tersebut. Misalnya, untuk antrian yang didedikasikan untuk kueri berjalan pendek, Anda dapat membuat aturan yang membatalkan kueri yang berjalan selama lebih dari 60 detik. Untuk melacak kueri yang dirancang dengan buruk, Anda mungkin memiliki aturan lain yang mencatat kueri yang berisi loop bersarang.

Anda menentukan aturan pemantauan kueri sebagai bagian dari konfigurasi manajemen beban kerja (WLM) Anda. Anda dapat menentukan hingga 25 aturan untuk setiap antrian, dengan batas 25 aturan untuk semua antrian. Setiap aturan mencakup hingga tiga kondisi, atau predikat, dan satu tindakan. Predikat terdiri dari metrik, kondisi perbandingan (=, <, or >), dan nilai. Jika semua predikat untuk aturan apa pun terpenuhi, tindakan aturan itu dipicu. Tindakan aturan yang mungkin adalah log, hop, dan abort, seperti yang dibahas berikut.

Aturan dalam antrian tertentu hanya berlaku untuk kueri yang berjalan dalam antrian itu. Aturan tidak tergantung pada aturan lain.

WLM mengevaluasi metrik setiap 10 detik. Jika lebih dari satu aturan dipicu selama periode yang sama, WLM memulai tindakan yang paling parah—batalkan, lalu lompat, lalu log. Jika tindakan melompat atau membatalkan, tindakan dicatat dan kueri diusir dari antrian. Jika tindakannya adalah log, kueri terus berjalan dalam antrian. WLM hanya memulai satu tindakan log per kueri per aturan. Jika antrian berisi aturan lain, aturan tersebut tetap berlaku. Jika tindakannya hop dan kueri dirutekan ke antrian lain, aturan untuk antrian baru berlaku. Untuk informasi selengkapnya tentang pemantauan

kueri dan tindakan pelacakan yang dilakukan pada kueri tertentu, lihat kumpulan sampel d[iBekerja](#page-870-0) [dengan akselerasi kueri pendek](#page-870-0).

Ketika semua predikat aturan terpenuhi, WLM menulis baris ke tabel

sistem[STL\\_WLM\\_RULE\\_ACTION.](#page-2700-0) Selain itu, Amazon Redshift mencatat metrik kueri untuk kueri yang sedang berjalan. [STV\\_QUERY\\_METRICS](#page-2731-0) Metrik untuk kueri yang diselesaikan disimpan di. [STL\\_QUERY\\_METRICS](#page-2645-0)

### Mendefinisikan aturan pemantauan kueri

Anda membuat aturan pemantauan kueri sebagai bagian dari konfigurasi WLM Anda, yang Anda tentukan sebagai bagian dari definisi grup parameter klaster Anda.

Anda dapat membuat aturan menggunakan AWS Management Console atau secara terprogram menggunakan JSON.

#### **a** Note

Jika Anda memilih untuk membuat aturan secara terprogram, kami sangat menyarankan menggunakan konsol untuk menghasilkan JSON yang Anda sertakan dalam definisi grup parameter. Untuk informasi selengkapnya, lihat [Membuat atau memodifikasi aturan](https://docs.aws.amazon.com/redshift/latest/mgmt/managing-parameter-groups-console.html#parameter-group-modify-qmr-console)  [pemantauan kueri menggunakan konsol](https://docs.aws.amazon.com/redshift/latest/mgmt/managing-parameter-groups-console.html#parameter-group-modify-qmr-console) dan [Mengonfigurasi Nilai Parameter Menggunakan](https://docs.aws.amazon.com/redshift/latest/mgmt/working-with-parameter-groups.html#configure-parameters-using-the-cli) [Panduan AWS CLI](https://docs.aws.amazon.com/redshift/latest/mgmt/working-with-parameter-groups.html#configure-parameters-using-the-cli) Manajemen Pergeseran Merah Amazon.

Untuk menentukan aturan pemantauan kueri, Anda menentukan elemen berikut:

- Nama aturan Nama aturan harus unik dalam konfigurasi WLM. Nama aturan dapat mencapai 32 karakter alfanumerik atau garis bawah, dan tidak dapat berisi spasi atau tanda kutip. Anda dapat memiliki hingga 25 aturan per antrian, dan batas total untuk semua antrian adalah 25 aturan.
- Satu atau lebih predikat Anda dapat memiliki hingga tiga predikat per aturan. Jika semua predikat untuk aturan apa pun terpenuhi, tindakan terkait dipicu. Predikat didefinisikan oleh nama metrik, operator (=, <, or >), dan nilai. Contohnya adalah query\_cpu\_time > 100000. Untuk daftar metrik dan contoh nilai untuk metrik yang berbeda, lihat [Metrik pemantauan kueri untuk](#page-886-0)  [Amazon Redshift disediakan](#page-886-0) berikut di bagian ini.
- Aksi Jika lebih dari satu aturan dipicu, WLM memilih aturan dengan tindakan yang paling parah. Tindakan yang mungkin, dalam urutan keparahan yang meningkat, adalah:
- Log Rekam informasi tentang kueri dalam tabel sistem STL WLM\_RULE\_ACTION. Gunakan tindakan Log saat Anda hanya ingin menulis catatan log. WLM membuat paling banyak satu log per kueri, per aturan. Setelah tindakan log, aturan lain tetap berlaku dan WLM terus memantau kueri.
- Hop (hanya tersedia dengan WLM manual) Log tindakan dan lompat kueri ke antrian pencocokan berikutnya. Jika tidak ada antrian lain yang cocok, kueri dibatalkan. QMR hanya [membuat pernyataan TABEL AS](https://docs.aws.amazon.com/redshift/latest/dg/r_CREATE_TABLE_AS.html) (CTAS) dan kueri hanya-baca, seperti pernyataan SELECT. Untuk informasi selengkapnya, lihat [Antrian kueri WLM melompat](#page-845-0).
- Batalkan Log tindakan dan batalkan kueri. QMR tidak menghentikan pernyataan COPY dan operasi pemeliharaan, seperti ANALYSIS dan VACUUM.
- Ubah prioritas (hanya tersedia dengan WLM otomatis) Ubah prioritas kueri.

Untuk membatasi runtime kueri, sebaiknya buat aturan pemantauan kueri alih-alih menggunakan batas waktu WLM. Misalnya, Anda dapat mengatur max\_execution\_time ke 50.000 milidetik seperti yang ditunjukkan pada cuplikan JSON berikut.

"max\_execution\_time": 50000

Namun sebaiknya Anda mendefinisikan aturan pemantauan kueri setara yang disetel query\_execution\_time ke 50 detik seperti yang ditunjukkan pada cuplikan JSON berikut.

```
"rules": 
\Gamma { 
          "rule_name": "rule_query_execution", 
          "predicate": [ 
\{\hspace{.1cm} \} "metric_name": "query_execution_time", 
                   "operator": ">", 
                   "value": 50 
 } 
          ], 
          "action": "abort" 
     } 
]
```
Untuk langkah-langkah untuk membuat atau mengubah aturan pemantauan kueri, lihat [Membuat](https://docs.aws.amazon.com/redshift/latest/mgmt/managing-parameter-groups-console.html#parameter-group-modify-qmr-console) [atau memodifikasi aturan pemantauan kueri menggunakan konsol](https://docs.aws.amazon.com/redshift/latest/mgmt/managing-parameter-groups-console.html#parameter-group-modify-qmr-console) dan [Properti di Parameter](https://docs.aws.amazon.com/redshift/latest/mgmt/workload-mgmt-config.html#wlm-json-config-properties) [wlm\\_json\\_configuration di](https://docs.aws.amazon.com/redshift/latest/mgmt/workload-mgmt-config.html#wlm-json-config-properties) Panduan Manajemen Amazon Redshift.

Anda dapat menemukan informasi selengkapnya tentang aturan pemantauan kueri dalam topik berikut:

- [Metrik pemantauan kueri untuk Amazon Redshift disediakan](#page-886-0)
- [Templat aturan pemantauan kueri](#page-892-0)
- [Membuat Aturan Menggunakan Konsol](https://docs.aws.amazon.com/redshift/latest/mgmt/managing-parameter-groups-console.html#parameter-group-modify-qmr-console)
- [Mengkonfigurasi Manajemen Beban Kerja](https://docs.aws.amazon.com/redshift/latest/mgmt/workload-mgmt-config.html)
- [Tabel dan tampilan sistem untuk aturan pemantauan kueri](#page-893-0)

### <span id="page-886-0"></span>Metrik pemantauan kueri untuk Amazon Redshift disediakan

Tabel berikut menjelaskan metrik yang digunakan dalam aturan pemantauan kueri. (Metrik ini berbeda dari metrik yang disimpan dalam tabel [STV\\_QUERY\\_METRICS](#page-2731-0) dan [STL\\_QUERY\\_METRICS](#page-2645-0) sistem.)

Untuk metrik tertentu, ambang kinerja dilacak baik pada tingkat kueri atau tingkat segmen. Untuk informasi selengkapnya tentang segmen dan langkah, lihat[Perencanaan kueri dan alur kerja](#page-783-0) [eksekusi.](#page-783-0)

**a** Note

[Batas waktu WLMP](#page-844-0)arameter ini berbeda dari aturan pemantauan kueri.

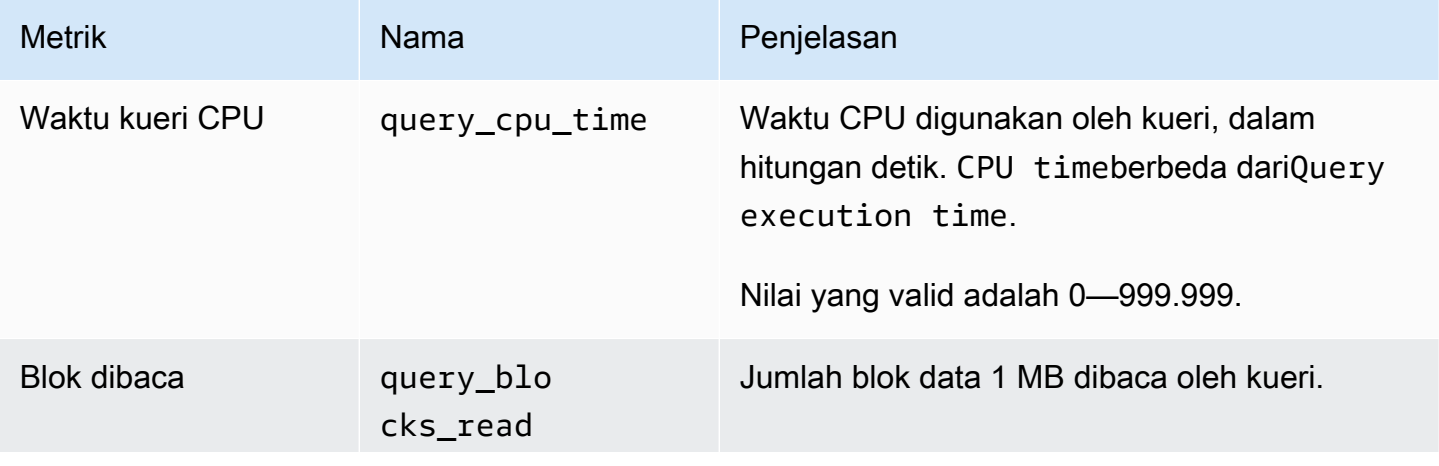

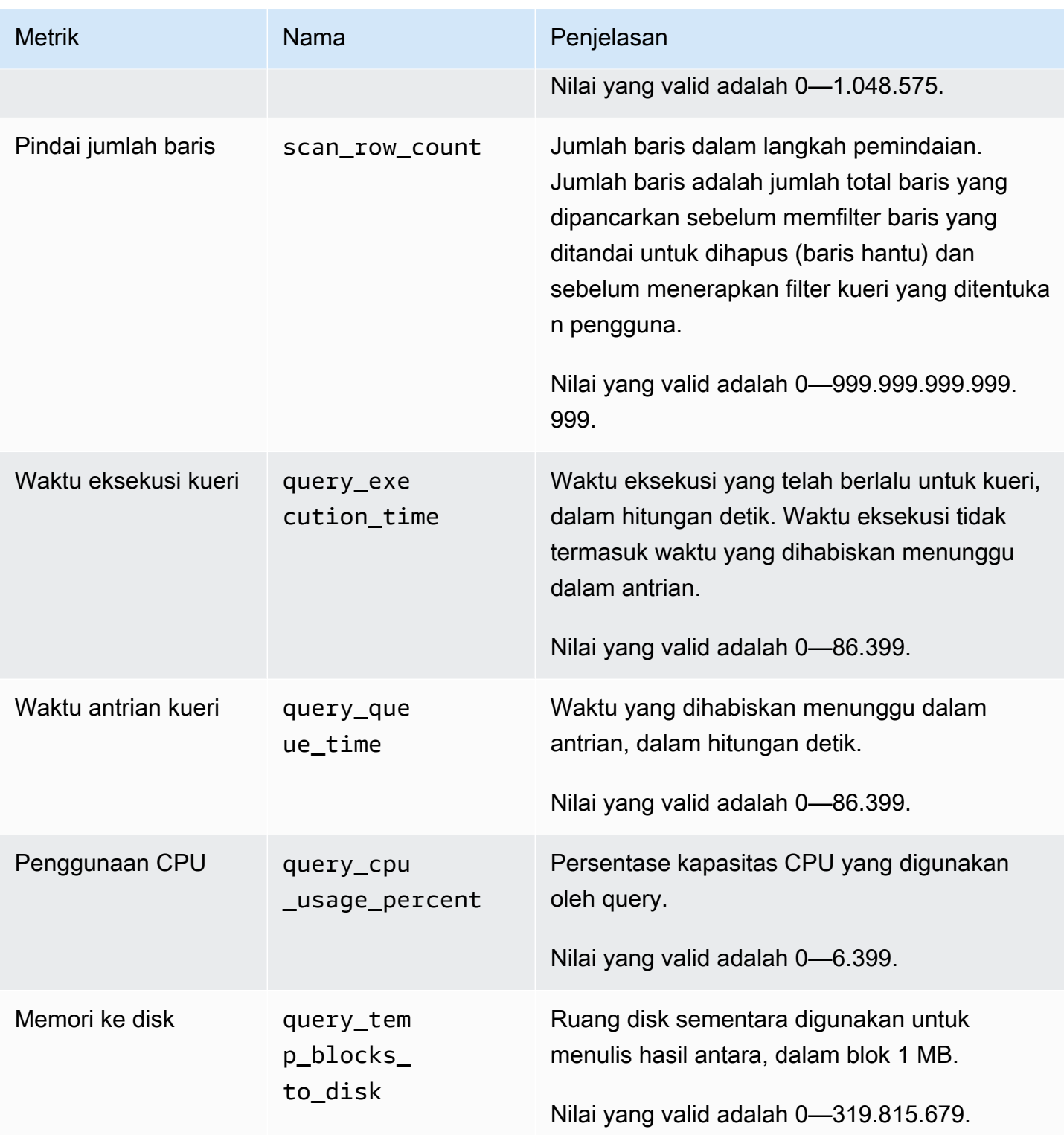

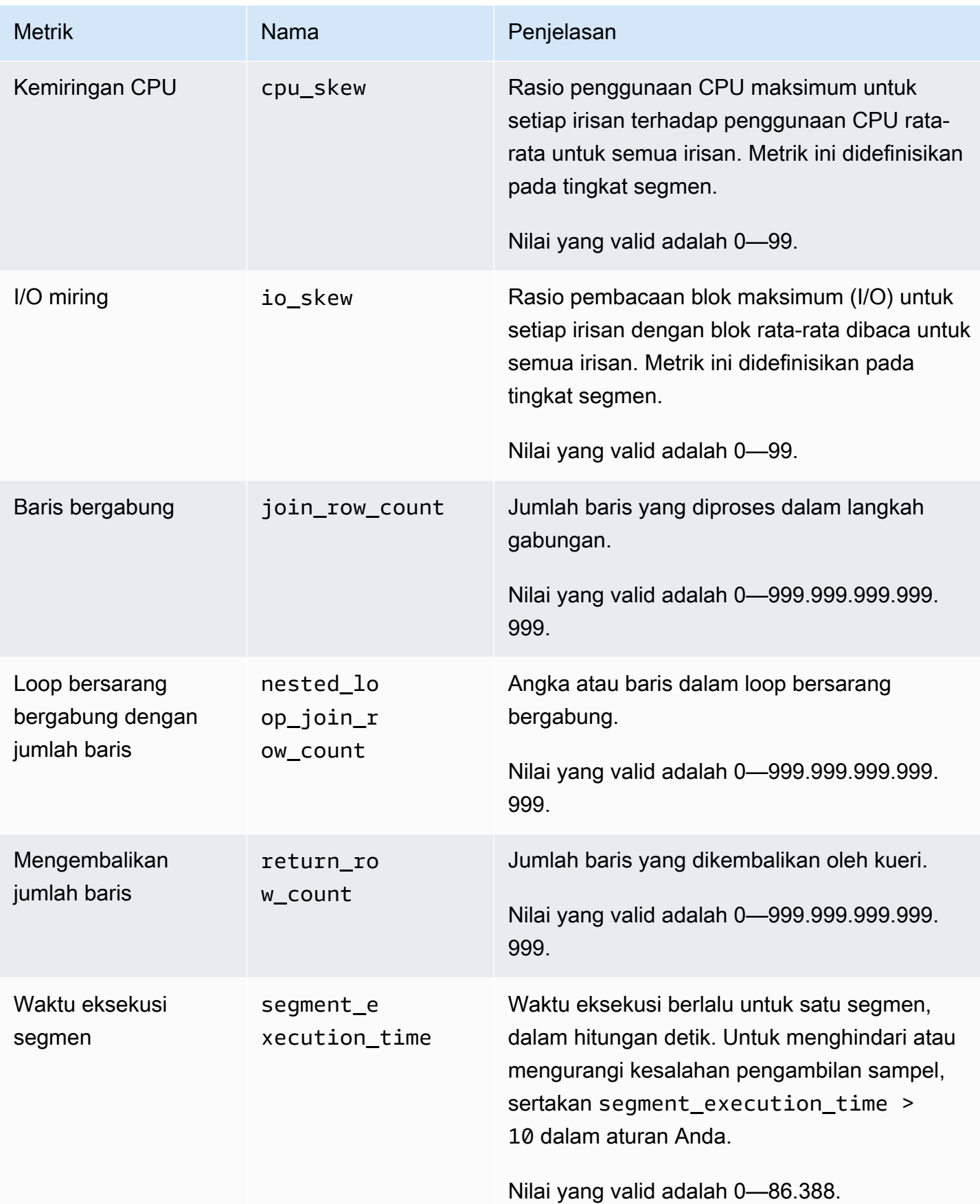

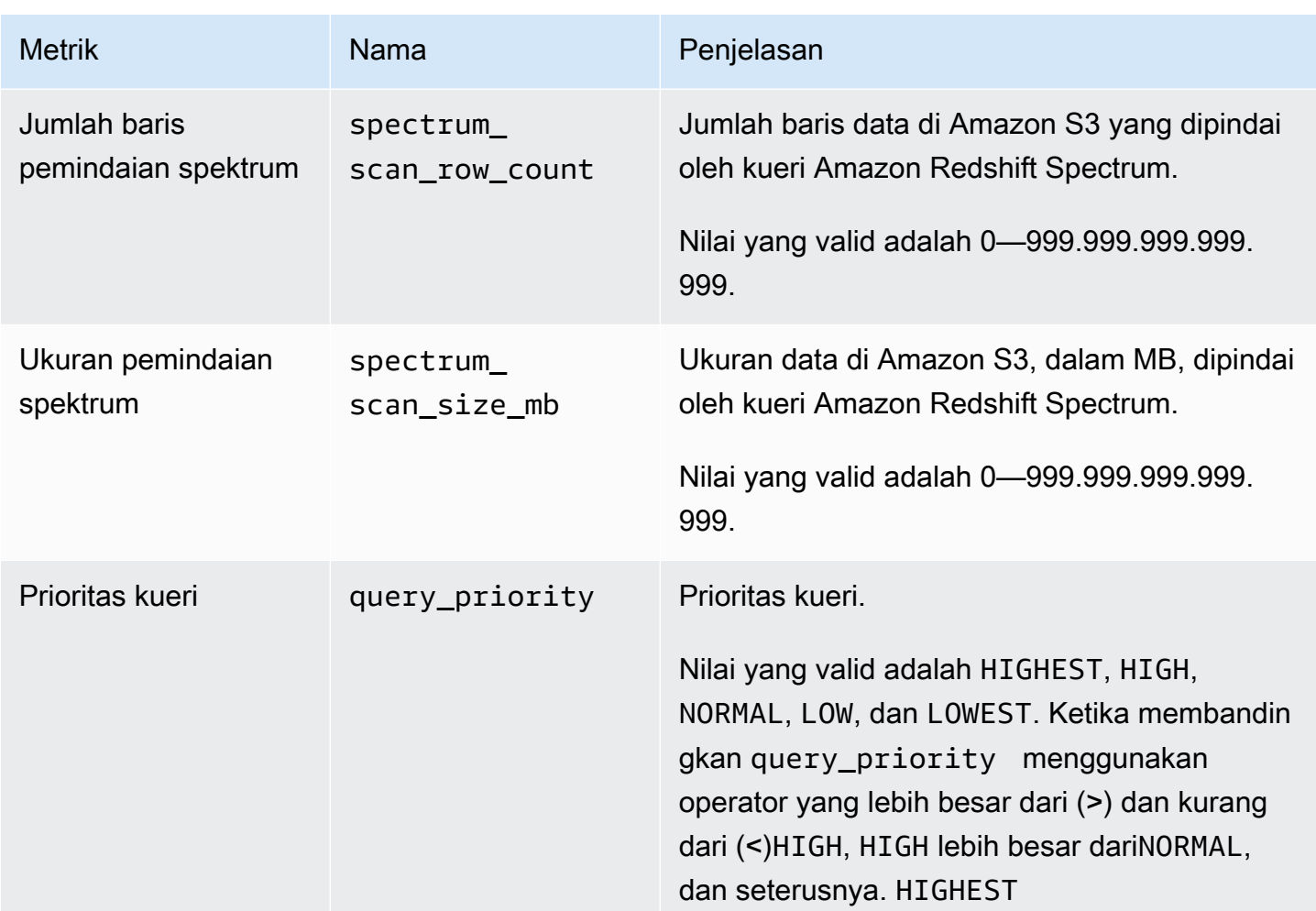

#### **a** Note

- Tindakan hop tidak didukung dengan query\_queue\_time predikat. Artinya, aturan yang didefinisikan untuk melompat ketika query\_queue\_time predikat terpenuhi diabaikan.
- Waktu eksekusi segmen yang pendek dapat mengakibatkan kesalahan pengambilan sampel dengan beberapa metrik, seperti io\_skew dan. query\_cpu\_usage\_percent Untuk menghindari atau mengurangi kesalahan pengambilan sampel, sertakan waktu eksekusi segmen dalam aturan Anda. Titik awal yang baik adalahsegment\_execution\_time > 10.

[SVL\\_QUERY\\_METRICS](#page-2815-0)Tampilan menunjukkan metrik untuk kueri yang diselesaikan. [SVL\\_QUERY\\_METRICS\\_SUMMARYT](#page-2817-0)ampilan menunjukkan nilai maksimum metrik untuk kueri yang diselesaikan. Gunakan nilai dalam tampilan ini sebagai bantuan untuk menentukan nilai ambang batas untuk mendefinisikan aturan pemantauan kueri.

## Metrik pemantauan kueri untuk Amazon Redshift Tanpa Server

Tabel berikut menjelaskan metrik yang digunakan dalam aturan pemantauan kueri untuk Amazon Redshift Tanpa Server.

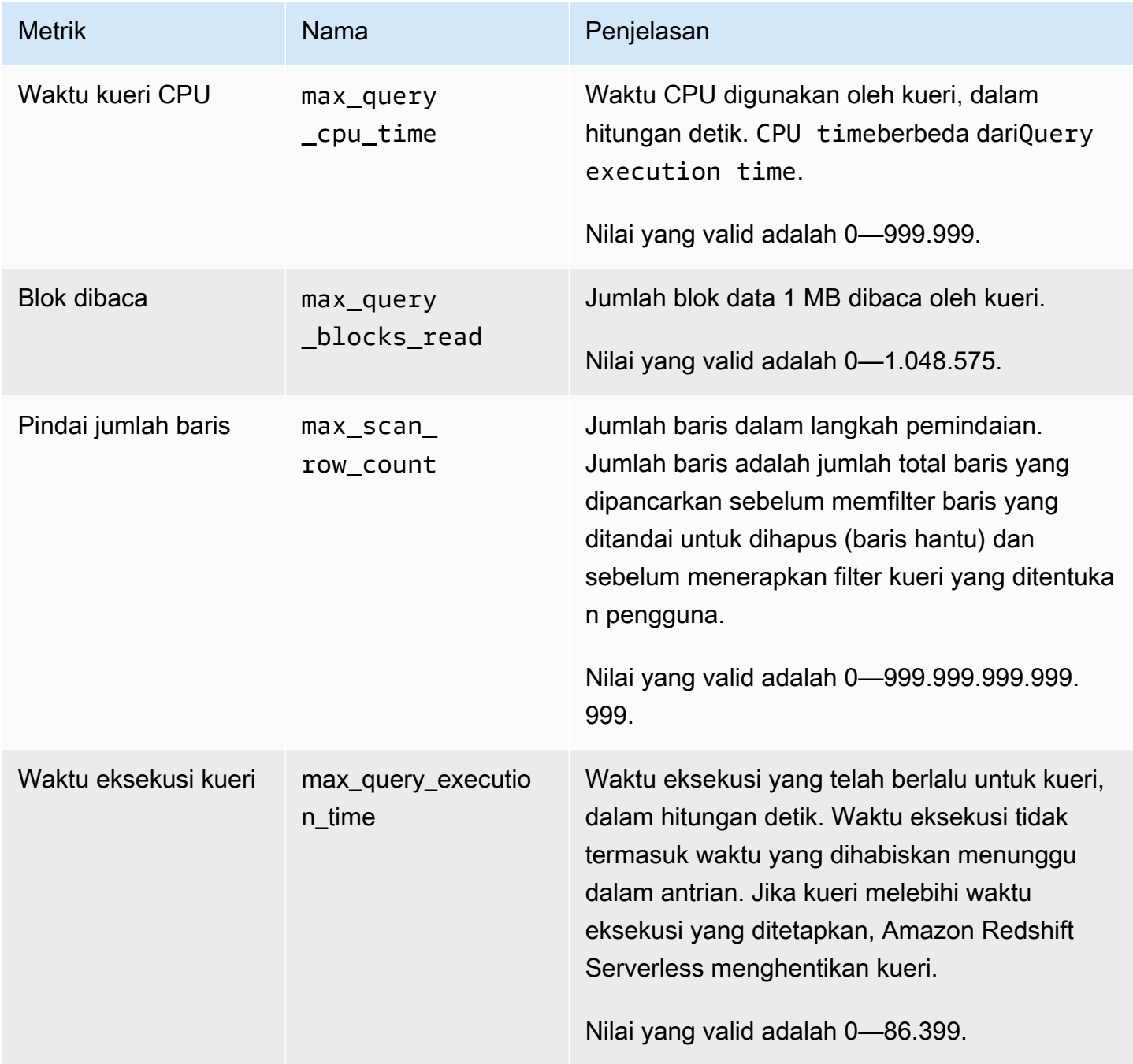

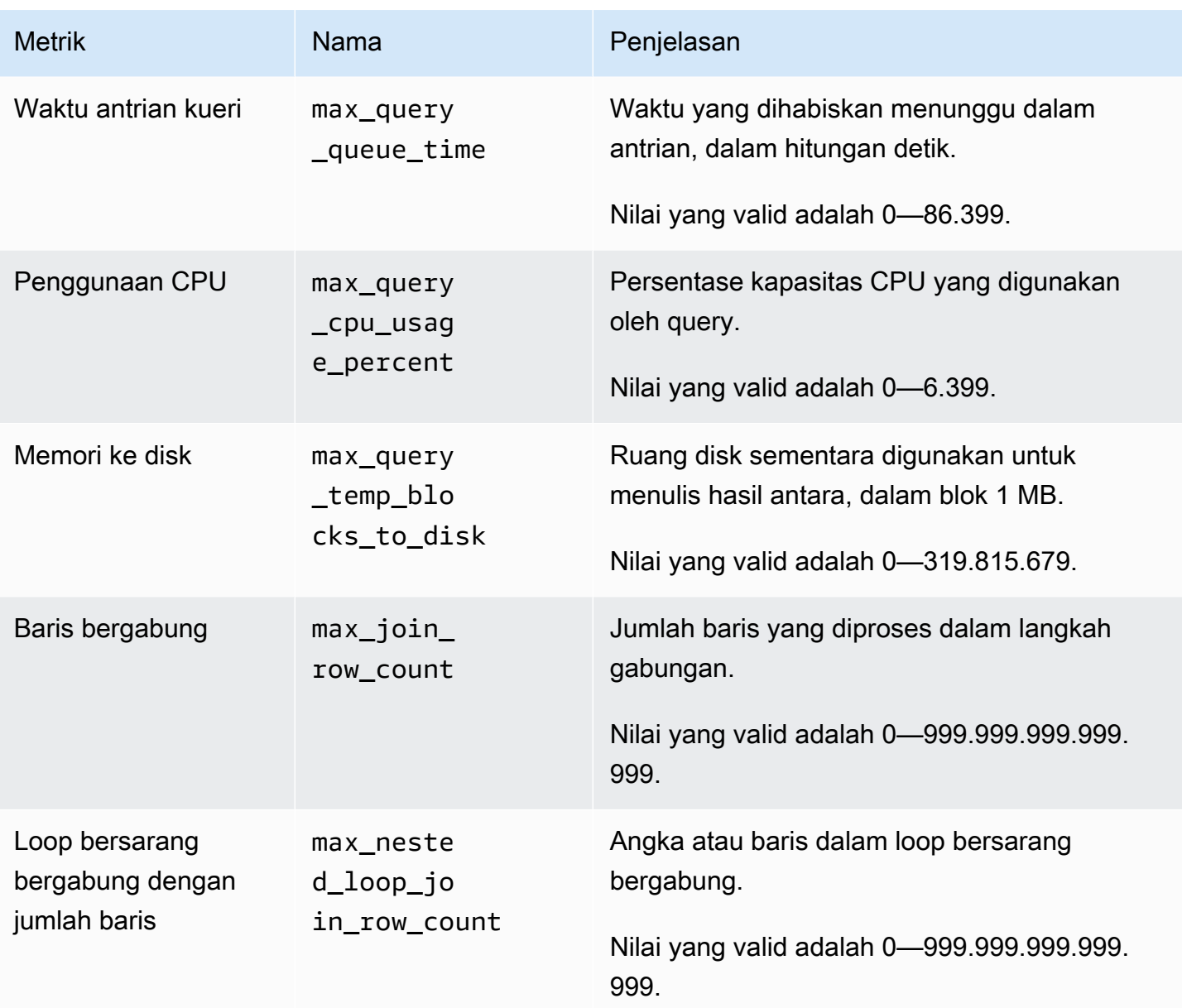

#### **a** Note

- Tindakan hop tidak didukung dengan max\_query\_queue\_time predikat. Artinya, aturan yang didefinisikan untuk melompat ketika max\_query\_queue\_time predikat terpenuhi diabaikan.
- Waktu eksekusi segmen yang pendek dapat mengakibatkan kesalahan pengambilan sampel dengan beberapa metrik, seperti max\_io\_skew dan. max\_query\_cpu\_usage\_percent

# <span id="page-892-0"></span>Templat aturan pemantauan kueri

Saat menambahkan aturan menggunakan konsol Amazon Redshift, Anda dapat memilih untuk membuat aturan dari templat yang telah ditentukan sebelumnya. Amazon Redshift membuat aturan baru dengan serangkaian predikat dan mengisi predikat dengan nilai default. Tindakan default adalah log. Anda dapat memodifikasi predikat dan tindakan untuk memenuhi kasus penggunaan Anda.

Tabel berikut mencantumkan templat yang tersedia.

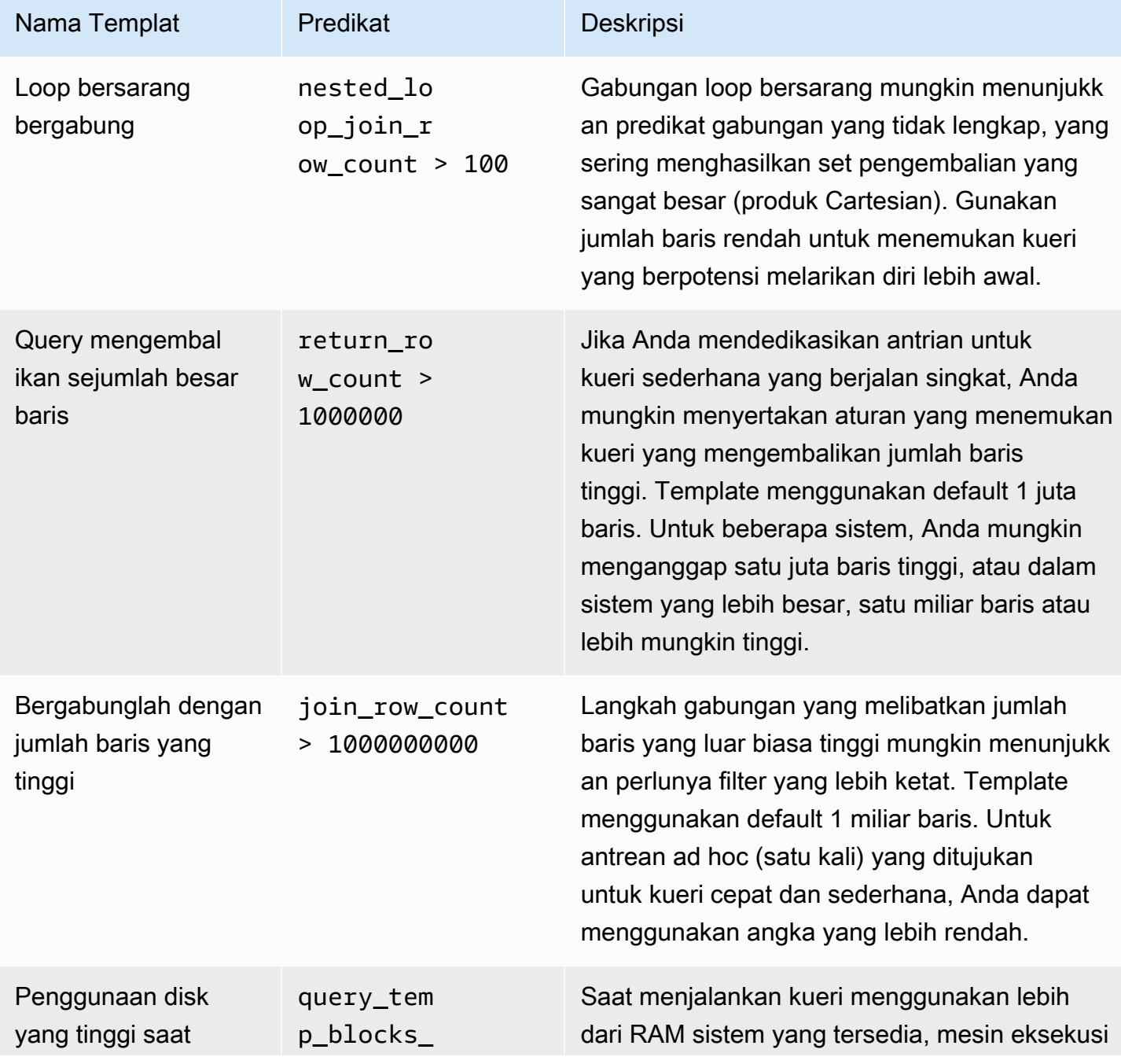

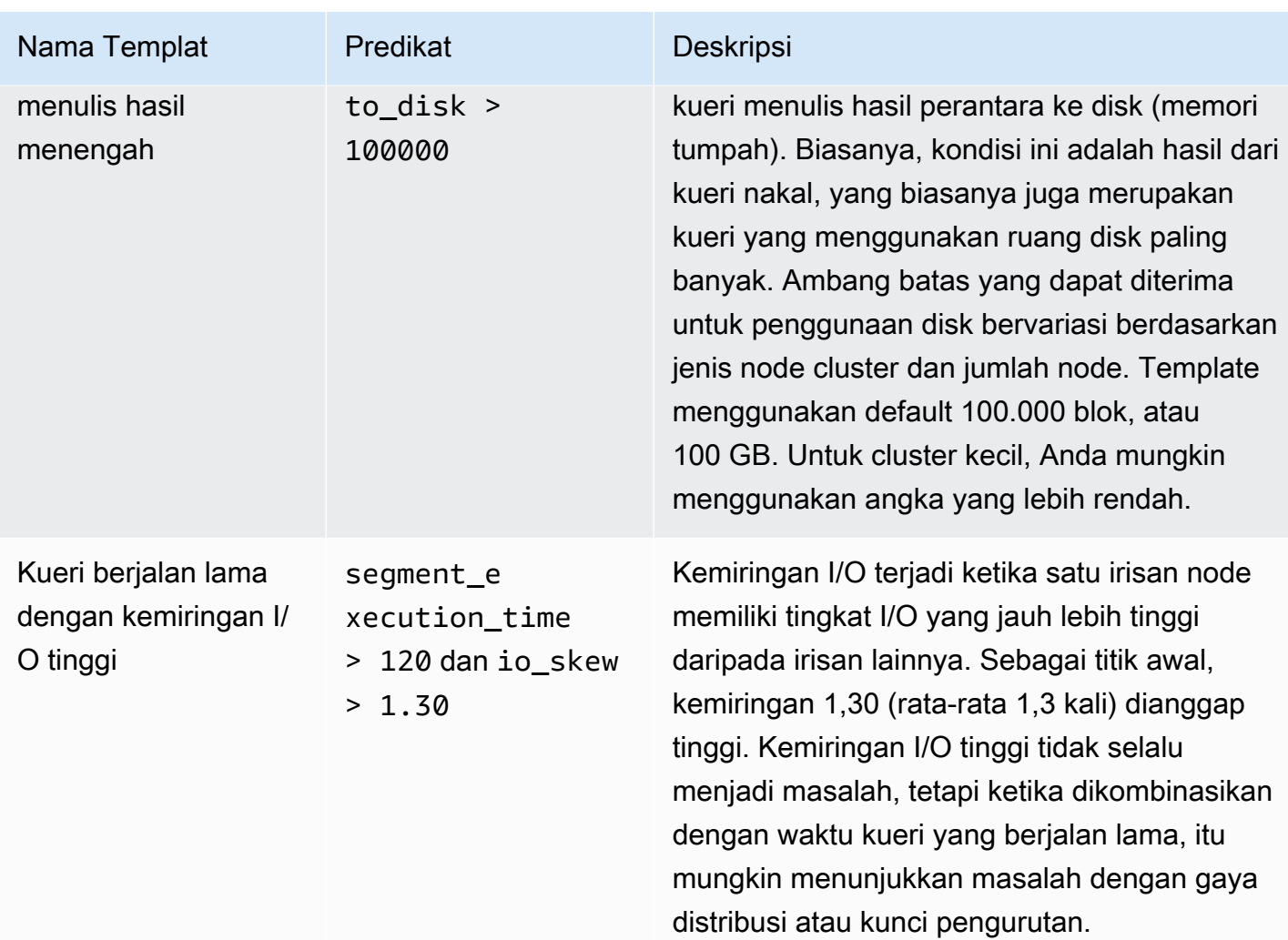

### <span id="page-893-0"></span>Tabel dan tampilan sistem untuk aturan pemantauan kueri

Ketika semua predikat aturan terpenuhi, WLM menulis baris ke tabel sistem[STL\\_WLM\\_RULE\\_ACTION.](#page-2700-0) Baris ini berisi detail untuk kueri yang memicu aturan dan tindakan yang dihasilkan.

Selain itu, Amazon Redshift mencatat metrik kueri tabel dan tampilan sistem berikut.

- [STV\\_QUERY\\_METRICST](#page-2731-0)abel menampilkan metrik untuk kueri yang sedang berjalan.
- [STL\\_QUERY\\_METRICST](#page-2645-0)abel mencatat metrik untuk kueri yang diselesaikan.
- [SVL\\_QUERY\\_METRICS](#page-2815-0)Tampilan menunjukkan metrik untuk kueri yang diselesaikan.
- [SVL\\_QUERY\\_METRICS\\_SUMMARYT](#page-2817-0)ampilan menunjukkan nilai maksimum metrik untuk kueri yang diselesaikan.

# Tabel dan tampilan sistem WLM

WLM mengonfigurasi antrian kueri sesuai dengan kelas layanan WLM, yang didefinisikan secara internal. Amazon Redshift membuat beberapa antrian internal sesuai dengan kelas layanan ini bersama dengan antrian yang ditentukan dalam konfigurasi WLM. Istilah antrian dan kelas layanan sering digunakan secara bergantian dalam tabel sistem. Antrian superuser menggunakan kelas layanan 5. Antrian yang ditentukan pengguna menggunakan kelas layanan 6 dan lebih besar.

Anda dapat melihat status kueri, antrian, dan kelas layanan dengan menggunakan tabel sistem khusus WLM. Kueri tabel sistem berikut untuk melakukan hal berikut:

- Lihat kueri mana yang sedang dilacak dan sumber daya apa yang dialokasikan oleh manajer beban kerja.
- Lihat antrian mana kueri telah ditetapkan.
- Melihat status kueri yang saat ini sedang dilacak oleh manajer beban kerja.

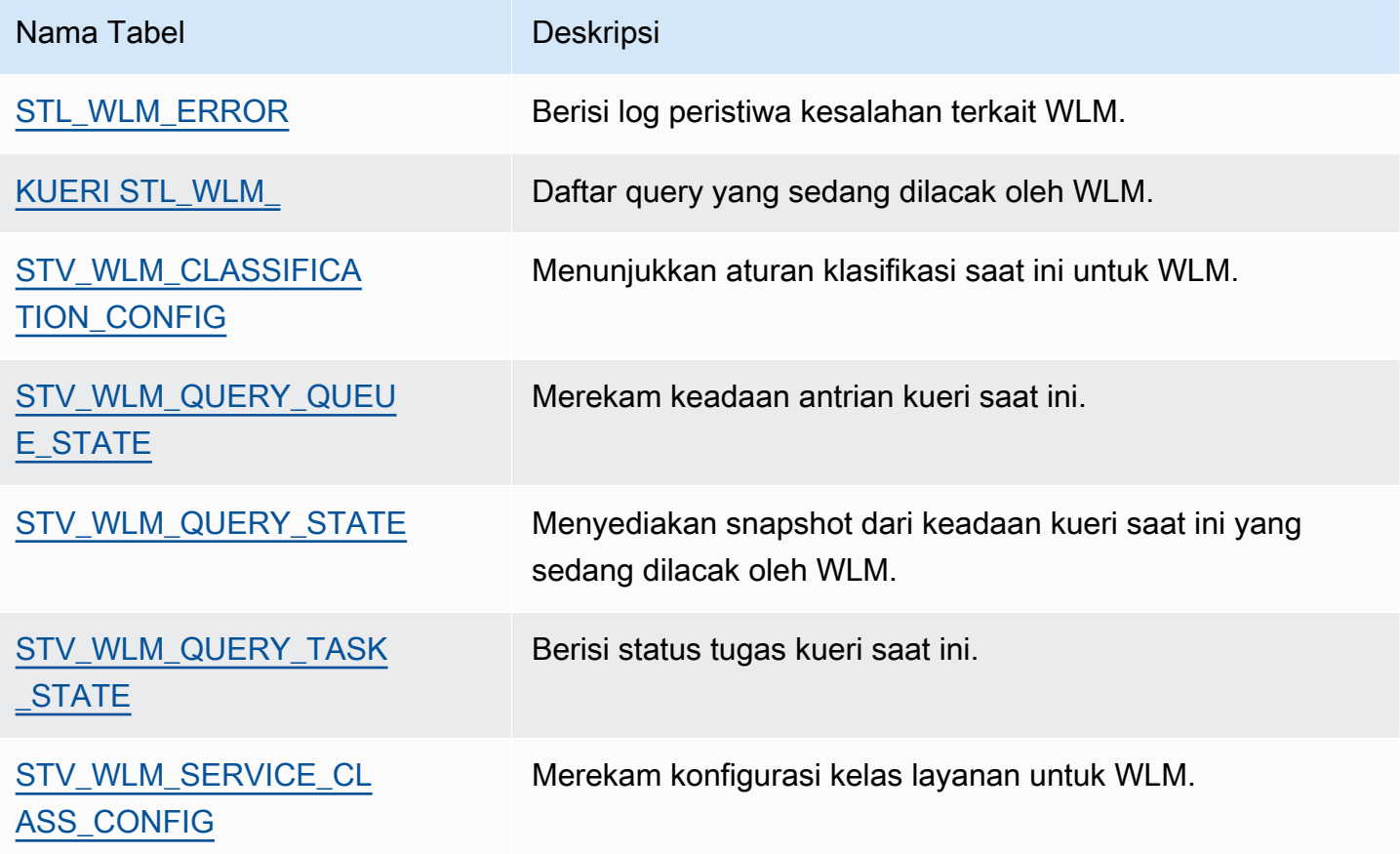

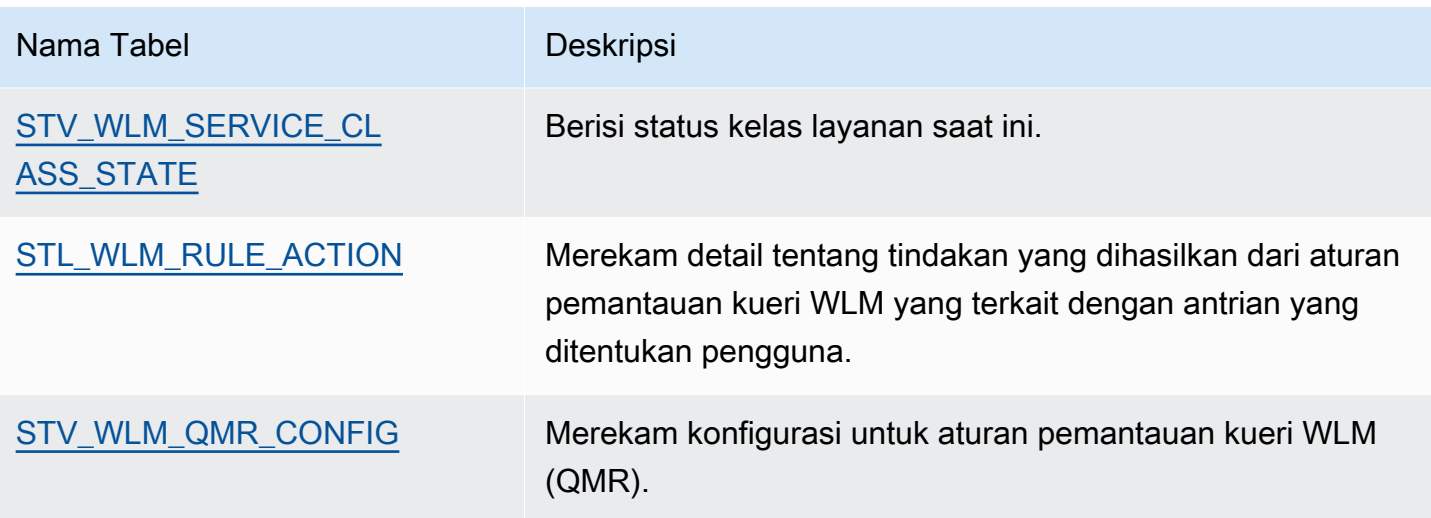

Anda menggunakan ID tugas untuk melacak kueri dalam tabel sistem. Contoh berikut menunjukkan cara mendapatkan ID tugas dari kueri pengguna yang paling baru dikirimkan:

select task from stl\_wlm\_query where exec\_start\_time =(select max(exec\_start\_time) from stl\_wlm\_query); task ------ 137 (1 row)

Contoh berikut menampilkan query yang sedang mengeksekusi atau menunggu di berbagai kelas layanan (antrian). Kueri ini berguna dalam melacak keseluruhan beban kerja bersamaan untuk Amazon Redshift:

```
select * from stv_wlm_query_state order by query;
xid |task|query|service_| wlm_start_ | state |queue_ | exec_ 
 | | |class | time | |time | time
----+----+-----+--------+-------------+---------+-------+--------
2645| 84 | 98 | 3 | 2010-10-... |Returning| 0 | 3438369
2650| 85 | 100 | 3 | 2010-10-... |Waiting | 0 | 1645879
2660| 87 | 101 | 2 | 2010-10-... |Executing| 0 | 916046
2661| 88 | 102 | 1 | 2010-10-... |Executing| 0 | 13291
(4 rows)
```
# ID kelas layanan WLM

Tabel berikut mencantumkan ID yang ditetapkan untuk kelas layanan.

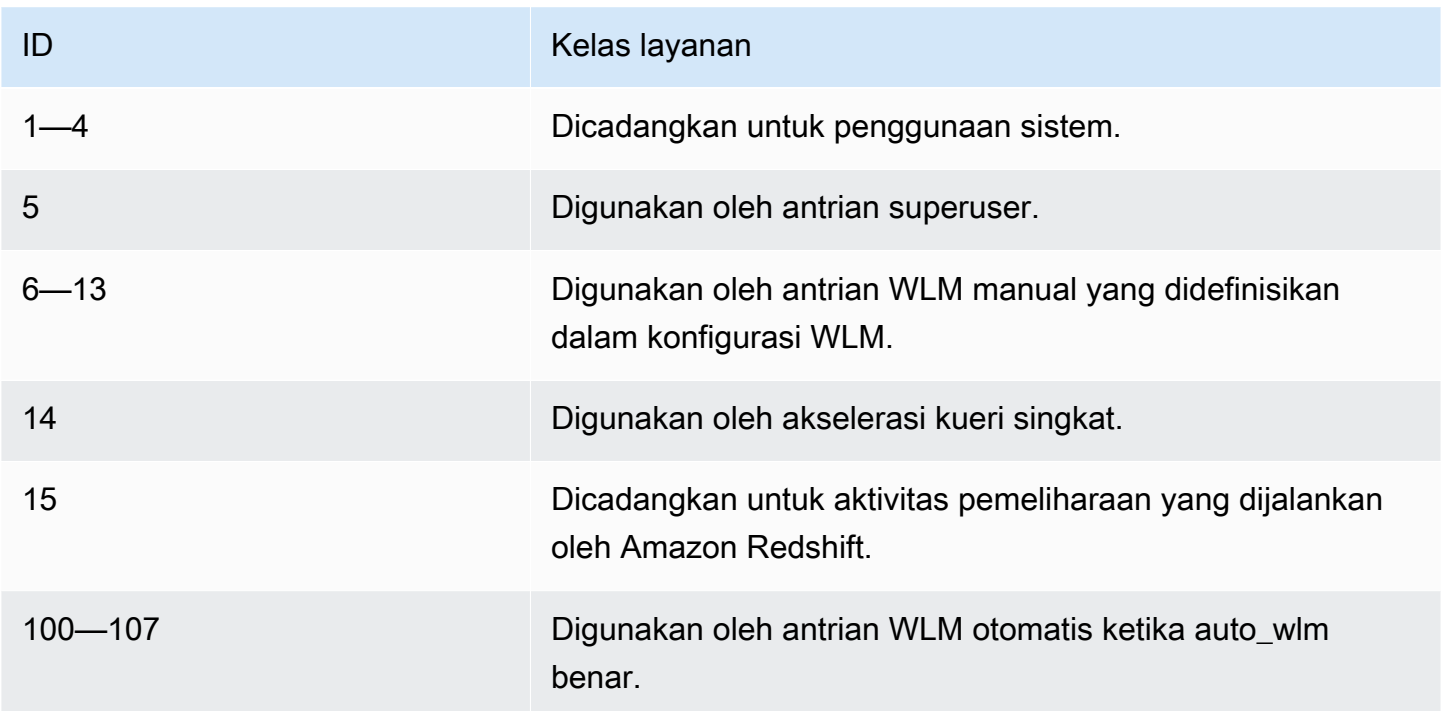

# Mengelola keamanan database

#### Topik

- [Ikhtisar keamanan Amazon Redshift](#page-898-0)
- [Izin pengguna basis data default](#page-899-0)
- [Pengguna super](#page-900-0)
- **[Pengguna](#page-901-0)**
- [Grup](#page-902-0)
- **[Skema](#page-904-0)**
- [Kontrol akses berbasis peran \(RBAC\)](#page-906-0)
- [Keamanan tingkat baris](#page-938-0)
- [Keamanan metadata](#page-954-0)
- [Penutupan data dinamis](#page-956-0)
- [Izin tercakup](#page-975-0)

Anda mengelola keamanan database dengan mengontrol pengguna mana yang memiliki akses ke objek database mana.

Akses ke objek database bergantung pada izin yang Anda berikan kepada pengguna atau grup. Pedoman berikut merangkum cara kerja keamanan database:

- Secara default, izin hanya diberikan kepada pemilik objek.
- Pengguna database Amazon Redshift diberi nama pengguna yang dapat terhubung ke database. Pengguna diberikan izin dengan dua cara: secara eksplisit, dengan meminta izin tersebut ditetapkan langsung ke akun, atau secara implisit, dengan menjadi anggota grup yang diberikan izin.
- Grup adalah kumpulan pengguna yang dapat secara kolektif diberi izin untuk pemeliharaan keamanan yang efisien.
- Skema adalah kumpulan tabel database dan objek database lainnya. Skema mirip dengan direktori sistem file, kecuali skema tidak dapat bersarang. Pengguna dapat diberikan akses ke skema tunggal atau ke beberapa skema.

Selain itu, Amazon Redshift menggunakan fitur-fitur berikut untuk memberi Anda kontrol yang lebih baik atas pengguna mana yang memiliki akses ke objek database mana:

• Kontrol akses berbasis peran (RBAC) memungkinkan Anda menetapkan izin untuk peran yang kemudian dapat Anda terapkan ke pengguna, memungkinkan Anda mengontrol izin untuk kelompok besar pengguna. Tidak seperti grup, peran dapat mewarisi izin dari peran lain.

Keamanan tingkat baris (RLS) memungkinkan Anda menentukan kebijakan yang membatasi akses ke baris pilihan Anda, lalu menerapkan kebijakan tersebut ke pengguna atau grup.

Dynamic data masking (DDM) lebih melindungi data Anda dengan mengubahnya pada waktu proses kueri sehingga Anda dapat mengizinkan pengguna mengakses data tanpa mengekspos detail sensitif.

Untuk contoh implementasi keamanan, lihat[Contoh untuk mengontrol akses pengguna dan grup](#page-903-0).

Untuk informasi selengkapnya tentang melindungi data Anda, lihat [Keamanan di Amazon Redshift di](https://docs.aws.amazon.com/redshift/latest/mgmt/iam-redshift-user-mgmt.html) [Panduan](https://docs.aws.amazon.com/redshift/latest/mgmt/iam-redshift-user-mgmt.html) Manajemen Pergeseran Merah Amazon.

# <span id="page-898-0"></span>Ikhtisar keamanan Amazon Redshift

Keamanan basis data Amazon Redshift berbeda dari jenis keamanan Amazon Redshift lainnya. Selain keamanan database, yang dijelaskan di bagian ini, Amazon Redshift menyediakan fitur-fitur ini untuk mengelola keamanan:

- Kredensyal masuk Akses ke Konsol AWS Manajemen Amazon Redshift Anda dikendalikan oleh izin akun Anda. AWS Untuk informasi selengkapnya, lihat [Kredensyal masuk](https://docs.aws.amazon.com/general/latest/gr/aws-security-credentials.html).
- Manajemen akses Untuk mengontrol akses ke sumber daya Amazon Redshift tertentu, Anda menentukan akun AWS Identity and Access Management (IAM). Untuk informasi selengkapnya, lihat [Mengontrol akses ke sumber daya Amazon Redshift](https://docs.aws.amazon.com/redshift/latest/mgmt/iam-redshift-user-mgmt.html).
- Grup keamanan klaster Untuk memberi pengguna lain akses masuk ke klaster Amazon Redshift, Anda menentukan grup keamanan klaster dan mengaitkannya dengan klaster. Untuk informasi selengkapnya, lihat [grup keamanan klaster Amazon Redshift.](https://docs.aws.amazon.com/redshift/latest/mgmt/working-with-security-groups.html)
- VPC Untuk melindungi akses ke cluster Anda dengan menggunakan lingkungan jaringan virtual, Anda dapat meluncurkan klaster Anda di Amazon Virtual Private Cloud (VPC). Untuk informasi selengkapnya, lihat [Mengelola klaster di Virtual Private Cloud \(VPC\)](https://docs.aws.amazon.com/redshift/latest/mgmt/managing-clusters-vpc.html).
- Enkripsi klaster Untuk mengenkripsi data di semua tabel yang dibuat pengguna, Anda dapat mengaktifkan enkripsi klaster saat meluncurkan klaster. Untuk informasi selengkapnya, lihat [klaster](https://docs.aws.amazon.com/redshift/latest/mgmt/working-with-clusters.html)  [Amazon Redshift](https://docs.aws.amazon.com/redshift/latest/mgmt/working-with-clusters.html).
- Koneksi SSL Untuk mengenkripsi koneksi antara klien SQL dan cluster Anda, Anda dapat menggunakan enkripsi lapisan soket aman (SSL). Untuk informasi selengkapnya, lihat [Connect ke](https://docs.aws.amazon.com/redshift/latest/mgmt/connecting-ssl-support.html) [cluster Anda menggunakan SSL](https://docs.aws.amazon.com/redshift/latest/mgmt/connecting-ssl-support.html).
- Memuat enkripsi data Untuk mengenkripsi file data pemuatan tabel saat Anda mengunggahnya ke Amazon S3, Anda dapat menggunakan enkripsi sisi server atau enkripsi sisi klien. Saat Anda memuat dari data terenkripsi sisi server, Amazon S3 menangani dekripsi secara transparan. Saat Anda memuat dari data terenkripsi sisi klien, perintah Amazon Redshift COPY mendekripsi data saat memuat tabel. Untuk informasi selengkapnya, lihat [Mengunggah data terenkripsi ke Amazon](#page-141-0)  [S3.](#page-141-0)
- Data dalam perjalanan Untuk melindungi data Anda saat transit di dalam AWS Cloud, Amazon Redshift menggunakan SSL yang dipercepat perangkat keras untuk berkomunikasi dengan Amazon S3 atau Amazon DynamoDB untuk operasi COPY, UNLOAD, backup, dan restore.
- Kontrol akses tingkat kolom Untuk memiliki kontrol akses tingkat kolom untuk data di Amazon Redshift, gunakan pernyataan hibah dan cabut tingkat kolom tanpa harus menerapkan kontrol akses berbasis tampilan atau menggunakan sistem lain.
- Kontrol keamanan tingkat baris Untuk memiliki kontrol keamanan tingkat baris untuk data di Amazon Redshift, buat dan lampirkan kebijakan ke peran atau pengguna yang membatasi akses ke baris yang ditentukan dalam kebijakan.

# <span id="page-899-0"></span>Izin pengguna basis data default

Ketika Anda membuat objek database, Anda adalah pemiliknya. Secara default, hanya superuser atau pemilik objek yang dapat menanyakan, memodifikasi, atau memberikan izin pada objek. Agar pengguna dapat menggunakan objek, Anda harus memberikan izin yang diperlukan kepada pengguna atau grup yang berisi pengguna. Superuser database memiliki izin yang sama dengan pemilik database.

Amazon Redshift mendukung izin berikut: SELECT, INSERT, UPDATE, DELETE, REFERENCES, CREATE, TEMPORARY, dan USE. Izin yang berbeda dikaitkan dengan jenis objek yang berbeda. Untuk informasi tentang izin objek database yang didukung oleh Amazon Redshift, lihat [HIBAH](#page-1514-0) perintahnya.

Hanya pemilik yang memiliki izin untuk memodifikasi atau menghancurkan suatu objek.
Secara default, semua pengguna memiliki izin CREATE dan USE pada skema PUBLIC database. Untuk melarang pengguna membuat objek dalam skema PUBLIC database, gunakan perintah REVOKE untuk menghapus izin tersebut.

Untuk mencabut izin yang sebelumnya diberikan, gunakan perintah. [MENCABUT](#page-1564-0) Izin pemilik objek, seperti izin DROP, GRANT, dan REVOKE, bersifat implisit dan tidak dapat diberikan atau dicabut. Pemilik objek dapat mencabut izin biasa mereka sendiri, misalnya, untuk membuat tabel hanya-baca untuk diri mereka sendiri dan orang lain. Pengguna super mempertahankan semua izin terlepas dari perintah GRANT dan REVOKE.

# Pengguna super

Superuser database memiliki izin yang sama dengan pemilik database untuk semua database.

Pengguna admin, yang merupakan pengguna yang Anda buat saat Anda meluncurkan cluster, adalah superuser.

Anda harus menjadi superuser untuk membuat superuser.

Tabel sistem Amazon Redshift dan tampilan sistem hanya dapat dilihat oleh pengguna super atau terlihat oleh semua pengguna. Hanya pengguna super yang dapat menanyakan tabel sistem dan tampilan sistem yang ditunjuk "terlihat oleh pengguna super." Untuk informasi, lihat [Tabel dan](#page-2349-0)  [tampilan sistem](#page-2349-0).

Superusers dapat melihat semua tabel katalog. Untuk informasi, lihat [Tabel katalog sistem](#page-2865-0).

Superuser database melewati semua pemeriksaan izin. Pengguna super mempertahankan semua izin terlepas dari perintah GRANT dan REVOKE. Hati-hati saat menggunakan peran superuser. Kami menyarankan Anda melakukan sebagian besar pekerjaan Anda sebagai peran yang bukan pengguna super. Anda dapat membuat peran administrator dengan izin yang lebih ketat. Untuk informasi selengkapnya tentang membuat peran, lihat [Kontrol akses berbasis peran \(RBAC\)](#page-906-0)

Untuk membuat superuser database baru, masuk ke database sebagai superuser dan mengeluarkan perintah CREATE USER atau perintah ALTER USER dengan izin CREATEUSER.

```
CREATE USER adminuser CREATEUSER PASSWORD '1234Admin';
ALTER USER adminuser CREATEUSER;
```
Untuk membuat, mengubah, atau menjatuhkan superuser, gunakan perintah yang sama untuk mengelola pengguna. Untuk informasi selengkapnya, lihat [Membuat, mengubah, dan menghapus](#page-901-0) [pengguna](#page-901-0).

# Pengguna

Anda dapat membuat dan mengelola pengguna database menggunakan perintah Amazon Redshift SQL CREATE USER dan ALTER USER. Atau Anda dapat mengonfigurasi klien SQL Anda dengan driver Amazon Redshift JDBC atau ODBC khusus. Ini mengelola proses pembuatan pengguna database dan kata sandi sementara sebagai bagian dari proses logon database.

Driver mengautentikasi pengguna database berdasarkan otentikasi AWS Identity and Access Management (IAM). Jika Anda sudah mengelola identitas pengguna di luar AWS, Anda dapat menggunakan penyedia identitas (IDP) yang sesuai dengan SAMP 2.0 untuk mengelola akses ke sumber daya Amazon Redshift. Anda menggunakan peran IAM untuk mengonfigurasi IDP Anda AWS dan mengizinkan pengguna federasi Anda menghasilkan kredensyal database sementara dan masuk ke database Amazon Redshift. Untuk informasi selengkapnya, lihat [Menggunakan autentikasi IAM](https://docs.aws.amazon.com/redshift/latest/mgmt/generating-user-credentials.html)  [untuk menghasilkan kredensyal pengguna database](https://docs.aws.amazon.com/redshift/latest/mgmt/generating-user-credentials.html).

Pengguna Amazon Redshift hanya dapat dibuat dan dijatuhkan oleh superuser database. Pengguna diautentikasi saat mereka masuk ke Amazon Redshift. Mereka dapat memiliki database dan objek database (misalnya, tabel). Mereka juga dapat memberikan izin pada objek tersebut kepada pengguna, grup, dan skema untuk mengontrol siapa yang memiliki akses ke objek mana. Pengguna dengan hak CREATE DATABASE dapat membuat database dan memberikan izin ke database tersebut. Superusers memiliki izin kepemilikan database untuk semua database.

# <span id="page-901-0"></span>Membuat, mengubah, dan menghapus pengguna

Pengguna database bersifat global di seluruh cluster gudang data (dan bukan untuk setiap database individu).

- Untuk membuat pengguna, gunakan [BUAT PENGGUNA](#page-1448-0) perintah.
- Untuk membuat superuser, gunakan [BUAT PENGGUNA](#page-1448-0) perintah dengan opsi CREATEUSER.
- Untuk menghapus pengguna yang ada, gunakan [JATUHKAN PENGGUNA](#page-1496-0) perintah.
- Untuk mengubah pengguna, misalnya mengubah kata sandi, gunakan [ALTER USER](#page-1145-0) perintah.
- Untuk melihat daftar pengguna, kueri tabel katalog PG\_USER.

select \* from pg\_user;

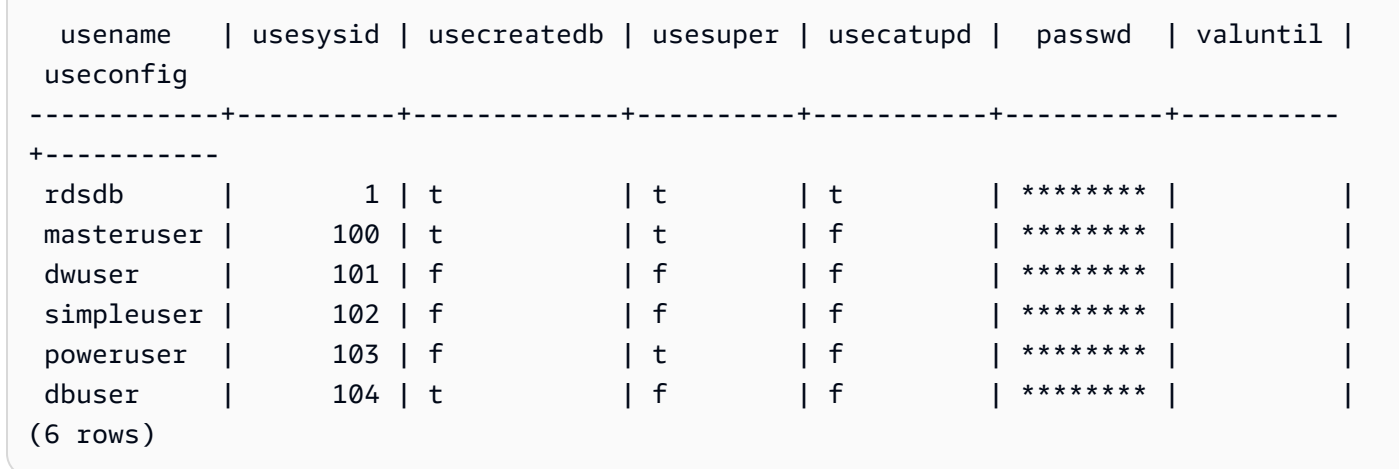

# **Grup**

Grup adalah kumpulan pengguna yang semuanya diberikan izin apa pun yang terkait dengan grup. Anda dapat menggunakan grup untuk menetapkan izin. Misalnya, Anda dapat membuat grup yang berbeda untuk penjualan, administrasi, dan dukungan dan memberi pengguna di setiap grup akses yang sesuai ke data yang mereka butuhkan untuk pekerjaan mereka. Anda dapat memberikan atau mencabut izin di tingkat grup, dan perubahan tersebut akan berlaku untuk semua anggota grup, kecuali untuk pengguna super.

Untuk melihat semua grup pengguna, kueri tabel katalog sistem PG\_GROUP:

```
select * from pg_group;
```
Misalnya, untuk daftar semua pengguna database berdasarkan grup, jalankan SQL berikut.

```
SELECT u.usesysid
,g.groname
,u.usename
FROM pg_user u
LEFT JOIN pg_group g ON u.usesysid = ANY (g.grolist)
```
### Membuat, mengubah, dan menghapus grup

Hanya pengguna super yang dapat membuat, mengubah, atau menjatuhkan grup.

Anda dapat melakukan tindakan berikut:

- Untuk membuat grup, gunakan [BUAT GRUP](#page-1355-0) perintah.
- Untuk menambahkan pengguna ke atau menghapus pengguna dari grup yang ada, gunakan [MENGUBAH KELOMPOK](#page-1099-0) perintah.
- Untuk menghapus grup, gunakan [GRUP DROP](#page-1481-0) perintah. Perintah ini hanya menjatuhkan grup, bukan pengguna anggotanya.

### Contoh untuk mengontrol akses pengguna dan grup

Contoh ini membuat grup pengguna dan pengguna dan kemudian memberi mereka berbagai izin untuk database Amazon Redshift yang terhubung ke klien aplikasi web. Contoh ini mengasumsikan tiga kelompok pengguna: pengguna reguler aplikasi web, pengguna daya aplikasi web, dan pengembang web.

1. Buat grup tempat pengguna akan ditugaskan. Kumpulan perintah berikut menciptakan tiga kelompok pengguna yang berbeda:

```
create group webappusers;
create group webpowerusers;
create group webdevusers;
```
- 2. Buat beberapa pengguna database dengan izin berbeda dan tambahkan ke grup.
	- a. Buat dua pengguna dan tambahkan ke grup WEBAPPUSERS:

```
create user webappuser1 password 'webAppuser1pass'
in group webappusers;
create user webappuser2 password 'webAppuser2pass'
in group webappusers;
```
b. Buat pengguna pengembang web dan tambahkan ke grup WEBDEVUSERS:

```
create user webdevuser1 password 'webDevuser2pass'
in group webdevusers;
```
c. Buat superuser. Pengguna ini akan memiliki hak administratif untuk membuat pengguna lain:

```
create user webappadmin password 'webAppadminpass1'
```
createuser;

- 3. Buat skema untuk dikaitkan dengan tabel database yang digunakan oleh aplikasi web, dan berikan berbagai grup pengguna akses ke skema ini:
	- a. Buat skema WEBAPP:

create schema webapp;

b. Berikan izin PENGGUNAAN ke grup WEBAPPUSERS:

grant usage on schema webapp to group webappusers;

c. Berikan izin PENGGUNAAN ke grup WEBPOWERUSERS:

grant usage on schema webapp to group webpowerusers;

d. Berikan SEMUA izin ke grup WEBDEVUSERS:

grant all on schema webapp to group webdevusers;

Pengguna dasar dan grup sekarang sudah diatur. Anda sekarang dapat mengubah pengguna dan grup.

4. Misalnya, perintah berikut mengubah parameter search\_path untuk WEBAPPUSER1.

alter user webappuser1 set search\_path to webapp, public;

SEARCH\_PATH menentukan urutan pencarian skema untuk objek database, seperti tabel dan fungsi, ketika objek direferensikan dengan nama sederhana tanpa skema yang ditentukan.

5. Anda juga dapat menambahkan pengguna ke grup setelah membuat grup, seperti menambahkan WEBAPPUSER2 ke grup WEBPOWERUSERS:

alter group webpowerusers add user webappuser2;

# Skema

Database berisi satu atau lebih skema bernama. Setiap skema dalam database berisi tabel dan jenis objek bernama lainnya. Secara default, database memiliki skema tunggal, yang bernama PUBLIC.<br>Skema Skema and the state of the state of the state of the state of the state of the state of the state of the state of the state of the state of the state of the state of the state of the state of the state of the state of the

Anda dapat menggunakan skema untuk mengelompokkan objek database dengan nama umum. Skema mirip dengan direktori sistem file, kecuali skema tidak dapat bersarang.

Nama objek database identik dapat digunakan dalam skema yang berbeda dalam database yang sama tanpa konflik. Misalnya, baik MY\_SCHEMA dan YOUR\_SCHEMA dapat berisi tabel bernama MYTABLE. Pengguna dengan izin yang diperlukan dapat mengakses objek di beberapa skema dalam database.

Secara default, objek dibuat dalam skema pertama di jalur pencarian database. Untuk informasi, lihat [Jalur pencarian](#page-906-1) nanti di bagian ini.

Skema dapat membantu masalah organisasi dan konkurensi dalam lingkungan multipengguna dengan cara berikut:

- Untuk membiarkan banyak pengembang bekerja dalam database yang sama tanpa mengganggu satu sama lain.
- Untuk mengatur objek database ke dalam kelompok logis untuk membuatnya lebih mudah dikelola.
- Untuk memberikan aplikasi kemampuan untuk menempatkan objek mereka ke dalam skema terpisah sehingga nama mereka tidak akan bertabrakan dengan nama objek yang digunakan oleh aplikasi lain.

### Membuat, mengubah, dan menghapus skema

Setiap pengguna dapat membuat skema dan mengubah atau menjatuhkan skema yang mereka miliki.

Anda dapat melakukan tindakan berikut:

- Untuk membuat skema, gunakan [BUAT SKEMA](#page-1408-0) perintah.
- Untuk mengubah pemilik skema, gunakan [ALTER SCHEMA](#page-1110-0) perintah.
- Untuk menghapus skema dan objeknya, gunakan [DROP SCHEMA](#page-1490-0) perintah.
- Untuk membuat tabel dalam skema, buat tabel dengan format schema name.table name.

Untuk melihat daftar semua skema, kueri tabel katalog sistem PG\_NAMESPACE:

select \* from pg\_namespace;

Untuk melihat daftar tabel yang termasuk dalam skema, kueri tabel katalog sistem PG\_TABLE\_DEF. Misalnya, query berikut mengembalikan daftar tabel dalam skema PG\_CATALOG.

```
select distinct(tablename) from pg table def
where schemaname = 'pg_catalog';
```
# <span id="page-906-1"></span>Jalur pencarian

Jalur pencarian didefinisikan dalam parameter search\_path dengan daftar nama skema yang dipisahkan koma. Jalur pencarian menentukan urutan skema yang dicari ketika objek, seperti tabel atau fungsi, direferensikan dengan nama sederhana yang tidak menyertakan kualifikasi skema.

Jika objek dibuat tanpa menentukan skema target, objek ditambahkan ke skema pertama yang terdaftar di jalur pencarian. Ketika objek dengan nama identik ada dalam skema yang berbeda, nama objek yang tidak menentukan skema akan merujuk ke skema pertama di jalur pencarian yang berisi objek dengan nama itu.

Untuk mengubah skema default untuk sesi saat ini, gunakan [SET](#page-1658-0) perintah.

Untuk informasi selengkapnya, lihat [search\\_path](#page-2908-0) deskripsi di Referensi Konfigurasi.

# Izin berbasis skema

Izin berbasis skema ditentukan oleh pemilik skema:

- Secara default, semua pengguna memiliki izin CREATE dan USE pada skema PUBLIC database. Untuk melarang pengguna membuat objek dalam skema PUBLIC database, gunakan [MENCABUT](#page-1564-0) perintah untuk menghapus izin tersebut.
- Kecuali mereka diberikan izin PENGGUNAAN oleh pemilik objek, pengguna tidak dapat mengakses objek apa pun dalam skema yang tidak mereka miliki.
- Jika pengguna telah diberikan izin CREATE untuk skema yang dibuat oleh pengguna lain, pengguna tersebut dapat membuat objek dalam skema tersebut.

# <span id="page-906-0"></span>Kontrol akses berbasis peran (RBAC)

Dengan menggunakan kontrol akses berbasis peran (RBAC) untuk mengelola izin database di Amazon Redshift, Anda dapat menyederhanakan pengelolaan izin keamanan di Amazon Redshift. Anda dapat mengamankan akses ke data sensitif dengan mengontrol apa yang dapat dilakukan pengguna baik pada tingkat yang luas atau halus. Anda juga dapat mengontrol akses pengguna ke tugas yang biasanya dibatasi untuk pengguna super. Dengan menetapkan izin yang berbeda untuk peran yang berbeda dan menetapkannya ke pengguna yang berbeda, Anda dapat memiliki kontrol akses pengguna yang lebih terperinci.

Pengguna dengan peran yang ditetapkan hanya dapat melakukan tugas yang ditentukan oleh peran yang ditetapkan yang mereka otorisasi. Misalnya, pengguna dengan peran yang ditetapkan yang memiliki izin CREATE TABLE dan DROP TABLE hanya diizinkan untuk melakukan tugas tersebut. Anda dapat mengontrol akses pengguna dengan memberikan berbagai tingkat izin keamanan kepada pengguna yang berbeda untuk mengakses data yang mereka butuhkan untuk pekerjaan mereka.

RBAC menerapkan prinsip izin paling sedikit kepada pengguna berdasarkan persyaratan peran mereka, terlepas dari jenis objek yang terlibat. Pemberian dan pencabutan izin dilakukan pada tingkat peran, tanpa perlu memperbarui izin pada objek database individu.

Dengan RBAC, Anda dapat membuat peran dengan izin untuk menjalankan perintah yang dulu memerlukan izin pengguna super. Pengguna dapat menjalankan perintah ini, selama mereka diberi wewenang dengan peran yang menyertakan izin ini. Demikian pula, Anda juga dapat membuat peran untuk membatasi akses ke perintah tertentu, dan menetapkan peran untuk pengguna super atau pengguna yang telah diberi wewenang dengan peran tersebut.

Untuk mempelajari cara kerja Amazon Redshift RBAC, tonton video berikut: [Memperkenalkan kontrol](https://www.youtube.com/embed/IhHQ7mZ-tp4)  [akses berbasis peran \(RBAC\)](https://www.youtube.com/embed/IhHQ7mZ-tp4) di Amazon Redshift.

# <span id="page-907-0"></span>Hirarki peran

Peran adalah kumpulan izin yang dapat Anda tetapkan ke pengguna atau peran lain. Anda dapat menetapkan izin sistem atau database untuk peran. Pengguna mewarisi izin dari peran yang ditetapkan.

Di RBAC, pengguna dapat memiliki peran bersarang. Anda dapat memberikan peran kepada pengguna dan peran. Saat memberikan peran kepada pengguna, Anda memberi otorisasi kepada pengguna dengan semua izin yang disertakan peran ini. Saat memberikan peran r1 kepada pengguna, Anda mengotorisasi pengguna dengan izin dari r1. Pengguna sekarang memiliki izin dari r1 dan juga izin yang ada yang sudah mereka miliki.

Saat memberikan peran (r1) ke peran lain (r2), Anda mengotorisasi r2 dengan semua izin dari r1. Juga, ketika memberikan r2 ke peran lain (r3), izin r3 adalah kombinasi dari izin dari r1 dan r2. Hirarki peran memiliki izin mewarisi r2 dari r1. Amazon Redshift menyebarkan izin dengan setiap otorisasi peran. Pemberian r1 ke r2 dan kemudian r2 ke r3 mengotorisasi r3 dengan semua izin dari tiga

peran. Dengan demikian, dengan memberikan r3 kepada pengguna, pengguna memiliki semua izin dari tiga peran.

Amazon Redshift tidak mengizinkan pembuatan siklus otorisasi peran. Siklus otorisasi peran terjadi ketika peran bersarang ditetapkan kembali ke peran sebelumnya dalam hierarki peran, seperti r3 ditugaskan kembali ke r1. Untuk informasi selengkapnya tentang cara membuat peran dan mengelola penetapan peran, liha[tMengelola peran di RBAC](#page-918-0).

### Penugasan peran

Pengguna super dan pengguna biasa dengan izin CREATE ROLE dapat menggunakan pernyataan CREATE ROLE untuk membuat peran. Pengguna super dan administrator peran dapat menggunakan pernyataan GRANT ROLE untuk memberikan peran kepada orang lain. Mereka dapat menggunakan pernyataan REVOKE ROLE untuk mencabut peran dari orang lain, dan pernyataan DROP ROLE untuk menghapus peran. Administrator peran termasuk pemilik peran dan pengguna yang telah diberikan peran dengan izin OPSI ADMIN.

Hanya pengguna super atau administrator peran yang dapat memberikan dan mencabut peran. Anda dapat memberikan atau mencabut satu atau beberapa peran ke atau dari satu atau beberapa peran atau pengguna. Gunakan opsi WITH ADMIN OPTION dalam pernyataan GRANT ROLE untuk menyediakan opsi administrasi untuk semua peran yang diberikan kepada semua penerima hibah.

Amazon Redshift mendukung kombinasi penugasan peran yang berbeda, seperti memberikan banyak peran atau memiliki banyak penerima hibah. OPSI WITH ADMIN hanya berlaku untuk pengguna dan bukan untuk peran. Demikian pula, gunakan opsi WITH ADMIN OPTION dalam pernyataan REVOKE ROLE untuk menghapus peran dan otorisasi administratif dari penerima hibah. Saat digunakan dengan OPSI ADMIN, hanya otorisasi administratif yang dicabut dari peran.

Contoh berikut mencabut otorisasi administratif sample\_role2 peran dari. user2

REVOKE ADMIN OPTION FOR sample\_role2 FROM user2;

Untuk informasi selengkapnya tentang cara membuat peran dan mengelola penetapan peran, lihat[Mengelola peran di RBAC.](#page-918-0)

### <span id="page-908-0"></span>Peran yang ditentukan sistem Amazon Redshift

Amazon Redshift menyediakan beberapa peran yang ditentukan sistem yang ditentukan dengan izin tertentu. Peran khusus sistem dimulai dengan awalan. sys: Hanya pengguna dengan akses yang sesuai yang dapat mengubah peran yang ditentukan sistem atau membuat peran yang ditentukan

sistem khusus. Anda tidak dapat menggunakan sys: awalan untuk peran yang ditentukan sistem kustom.

Tabel berikut merangkum peran dan izinnya.

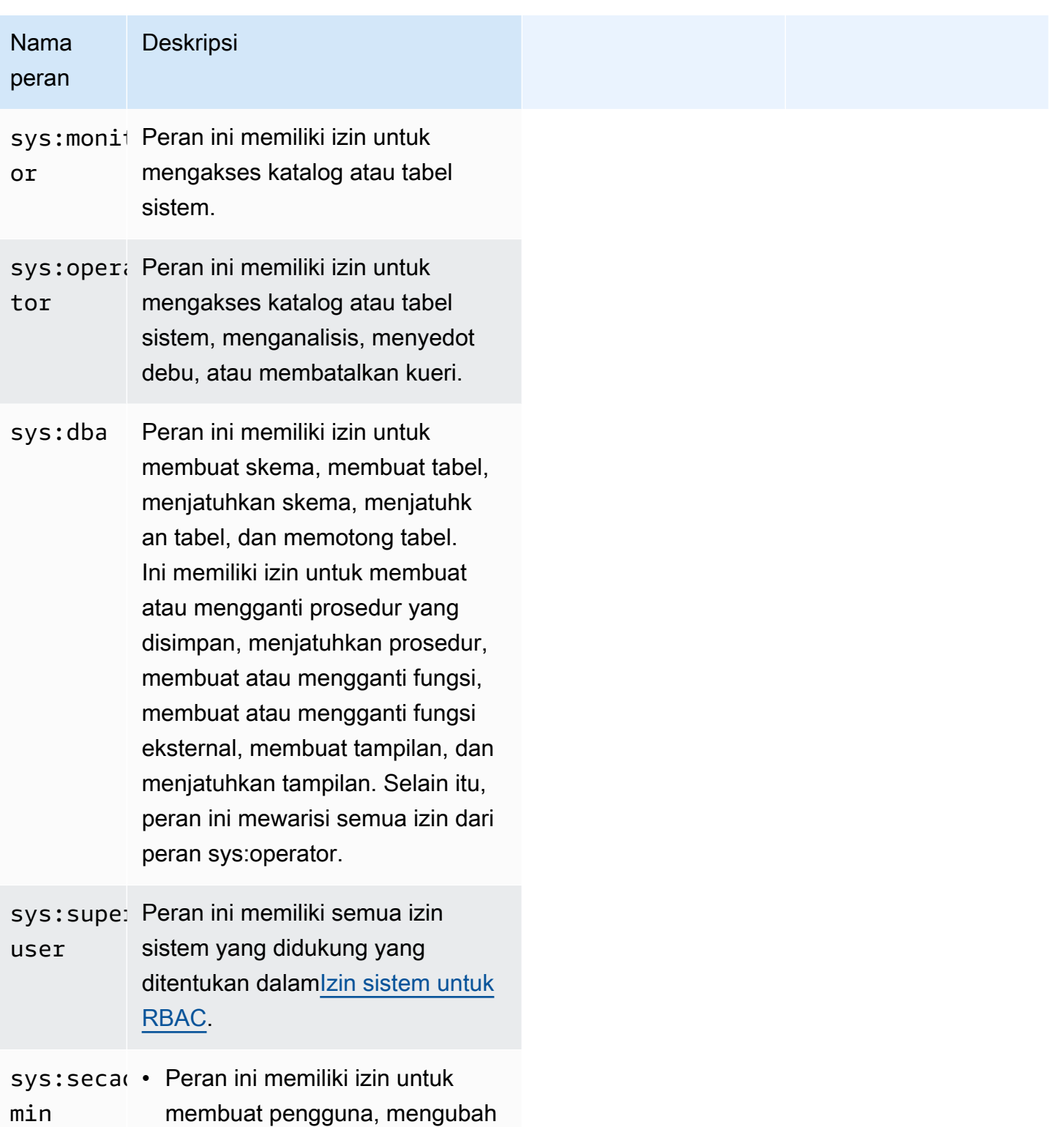

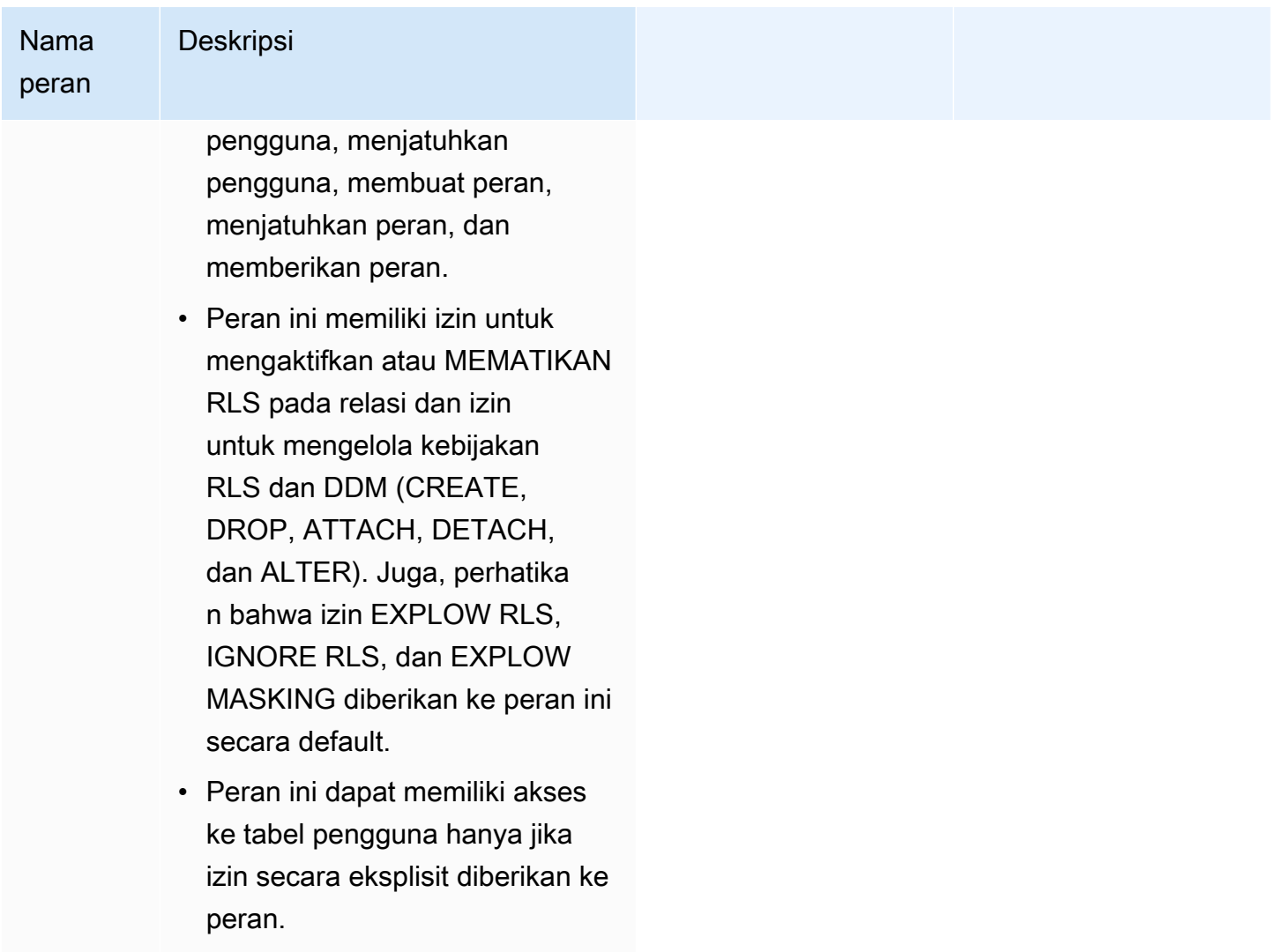

### Peran dan pengguna yang ditentukan sistem untuk berbagi data

Amazon Redshift menciptakan peran dan pengguna untuk penggunaan internal yang sesuai dengan datashares dan konsumen datashare. Setiap nama peran internal dan nama pengguna memiliki awalan namespace yang dicadangkan. ds: Mereka memiliki format berikut:

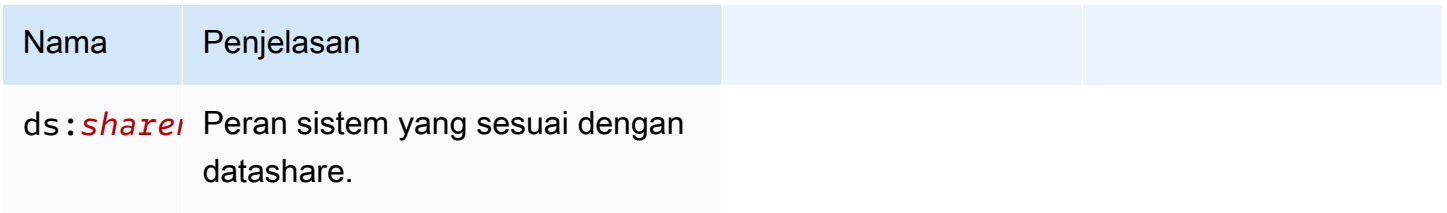

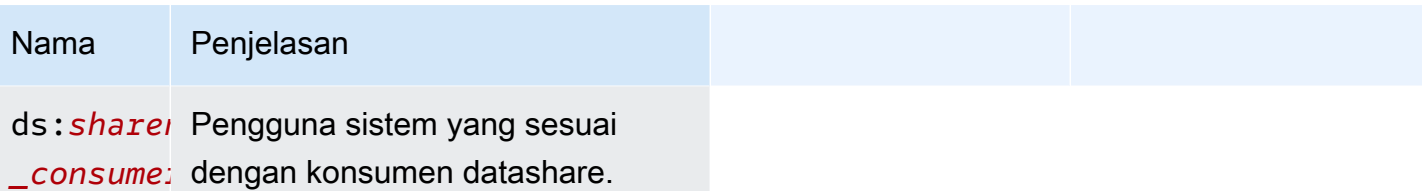

Peran berbagi data dibuat untuk setiap datashare. Ini memegang semua izin yang saat ini diberikan kepada datashare. Pengguna berbagi data dibuat untuk setiap konsumen dari datashare. Ini diberikan izin untuk peran berbagi data tunggal. Konsumen yang ditambahkan ke beberapa datashares akan memiliki pengguna berbagi data yang dibuat untuk setiap datashare.

Pengguna dan peran ini diperlukan agar berbagi data berfungsi dengan baik. Mereka tidak dapat dimodifikasi atau dijatuhkan dan tidak dapat diakses atau digunakan untuk tugas apa pun yang dijalankan oleh pelanggan. Anda dapat dengan aman mengabaikannya. Untuk informasi selengkapnya tentang berbagi data, lihat [Berbagi data di seluruh klaster di Amazon Redshift.](https://docs.aws.amazon.com/redshift/latest/dg/datashare-overview.html)

**a** Note

Anda tidak dapat menggunakan ds: awalan untuk membuat peran atau pengguna yang ditentukan pengguna.

# <span id="page-911-0"></span>Izin sistem untuk RBAC

Berikut ini adalah daftar izin sistem yang dapat Anda berikan atau cabut dari peran.

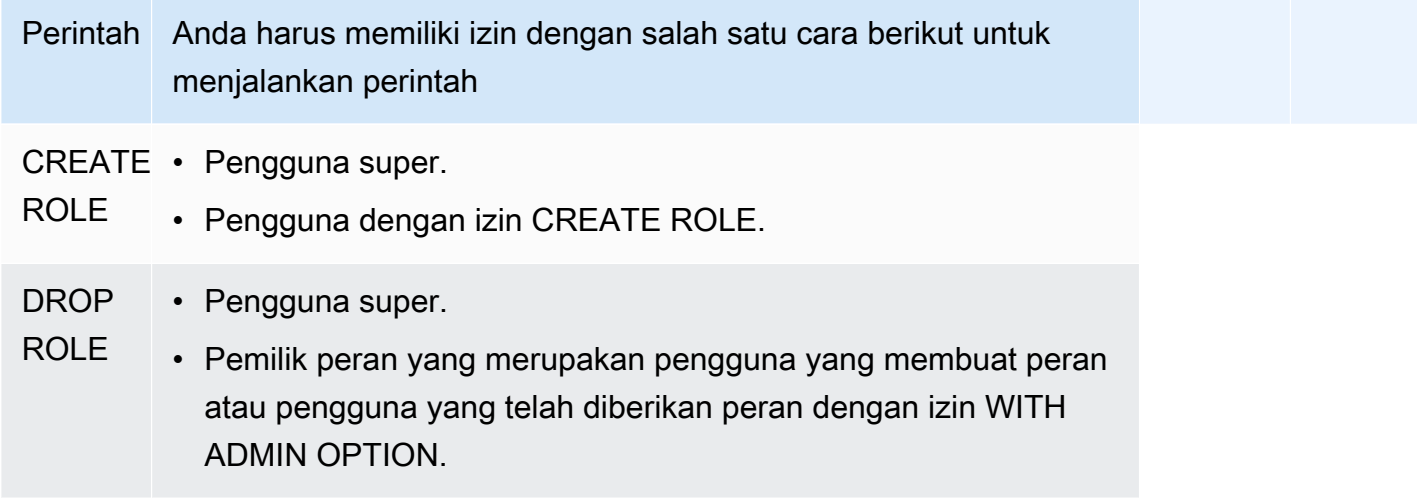

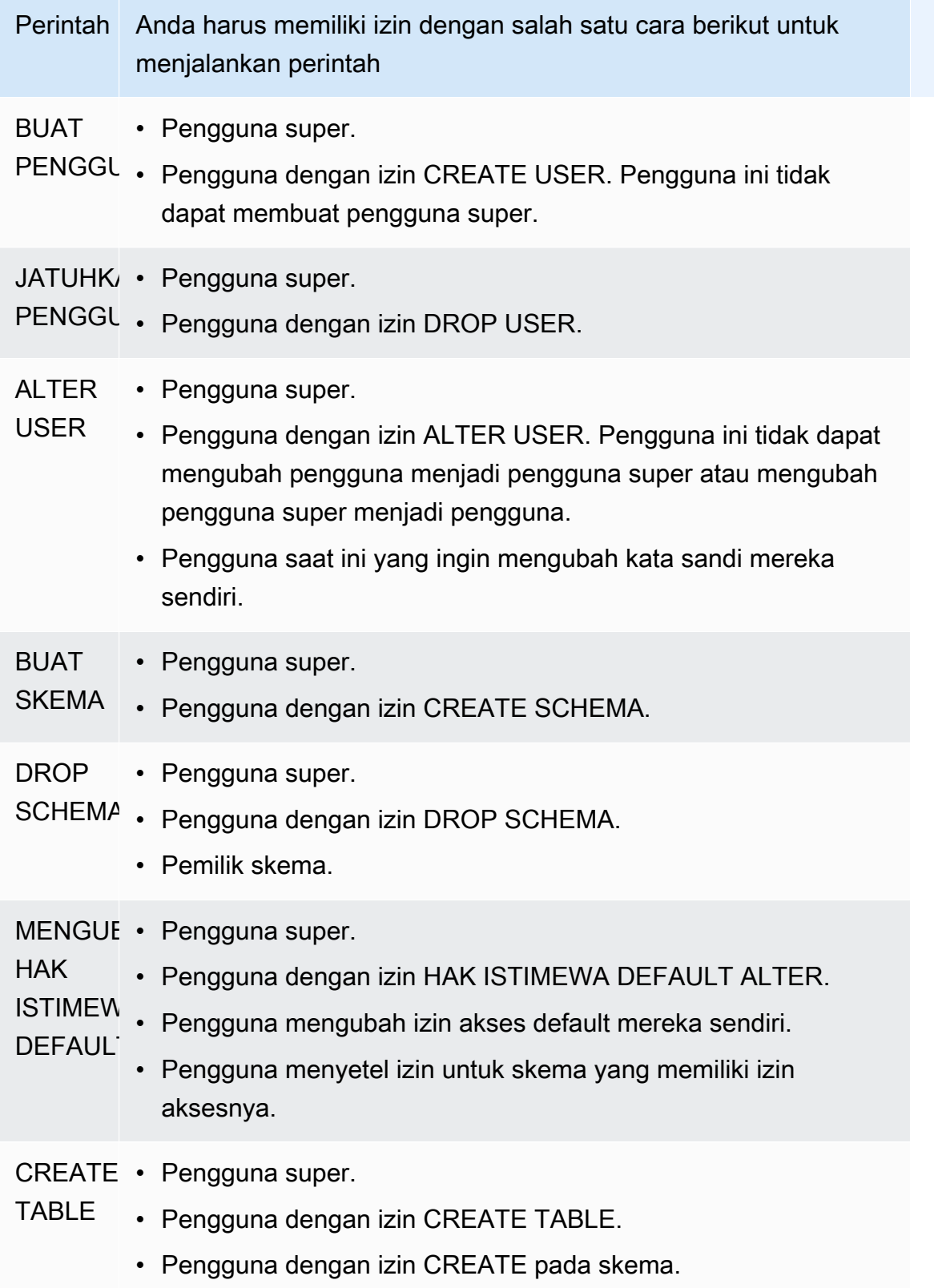

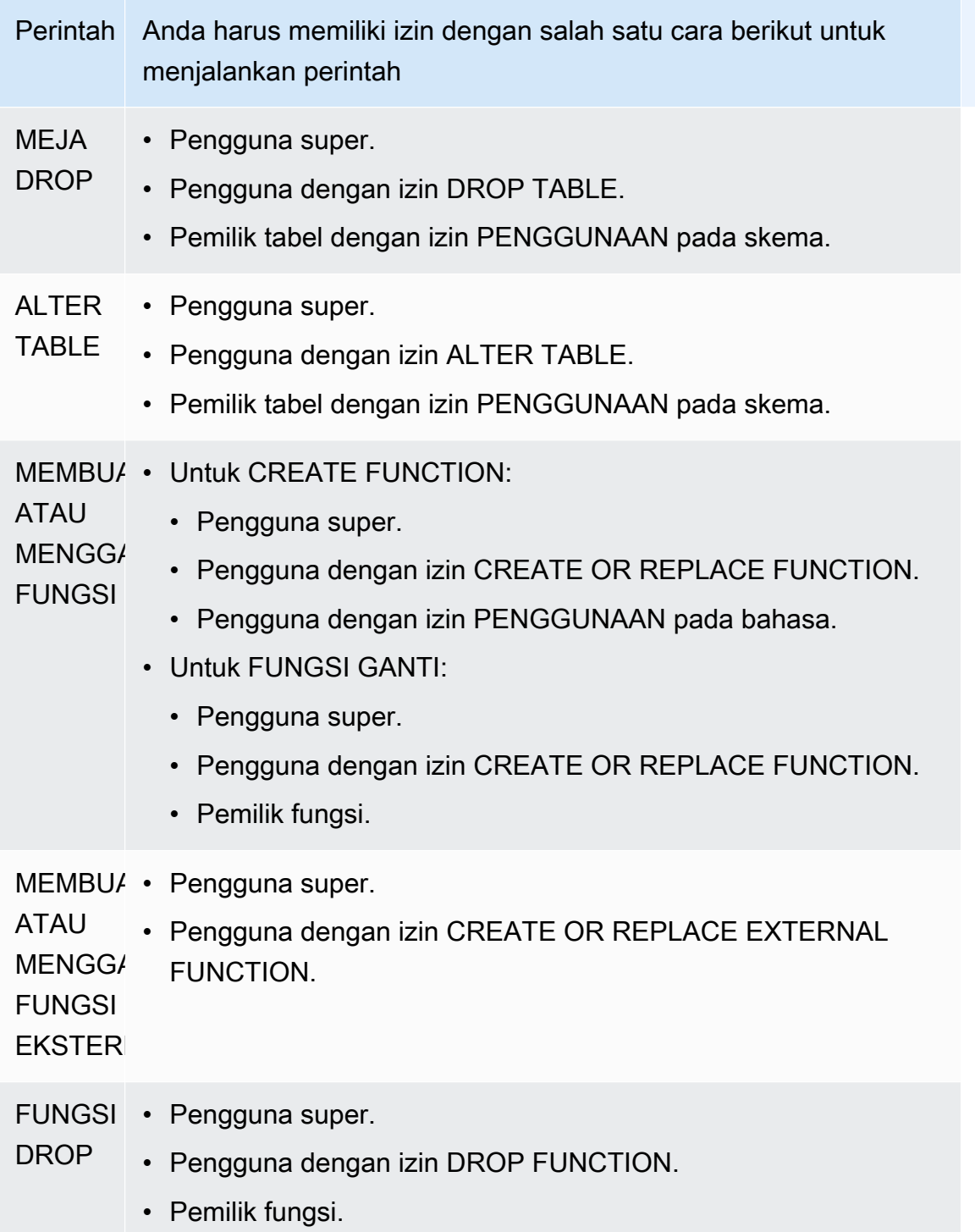

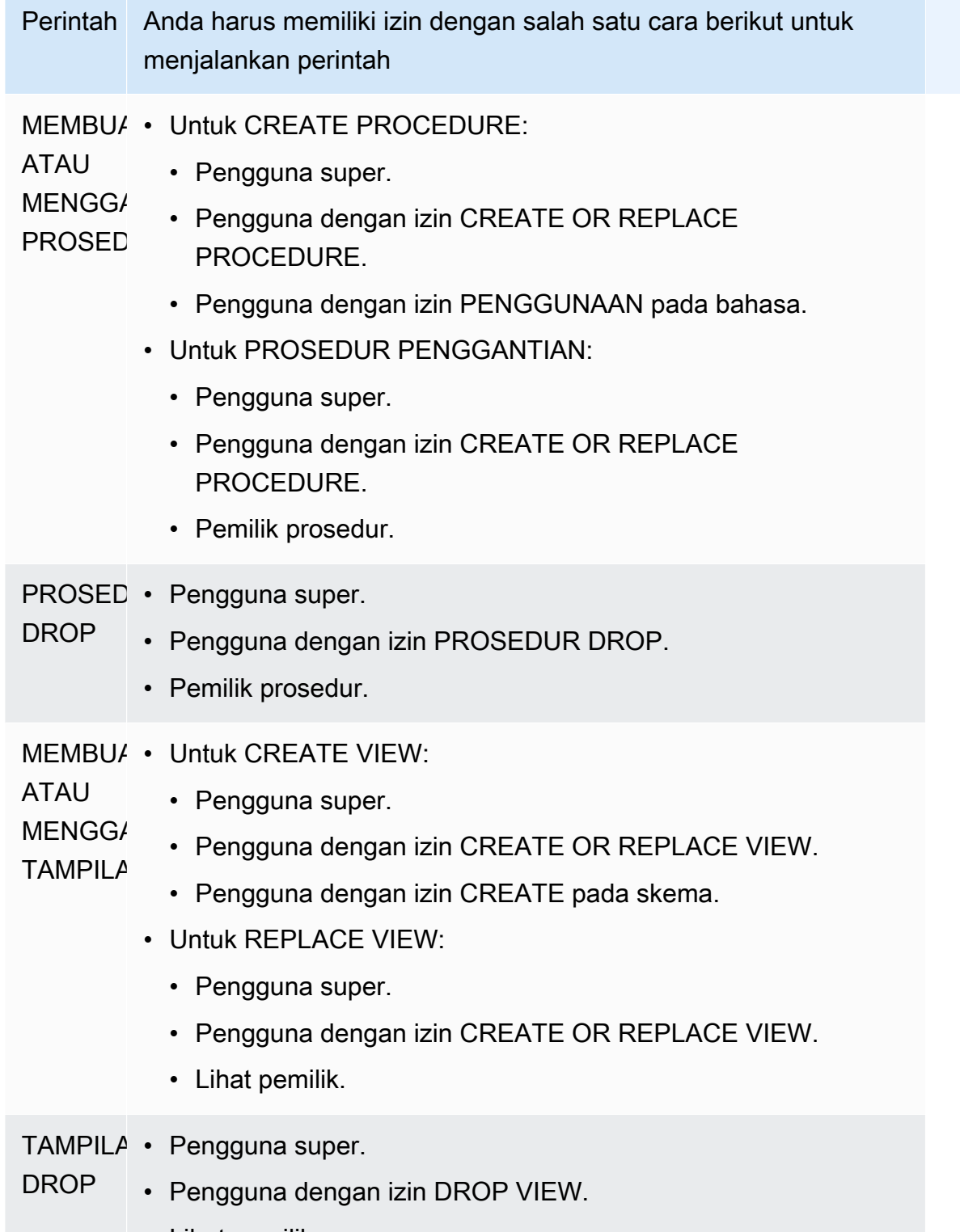

• Lihat pemilik.

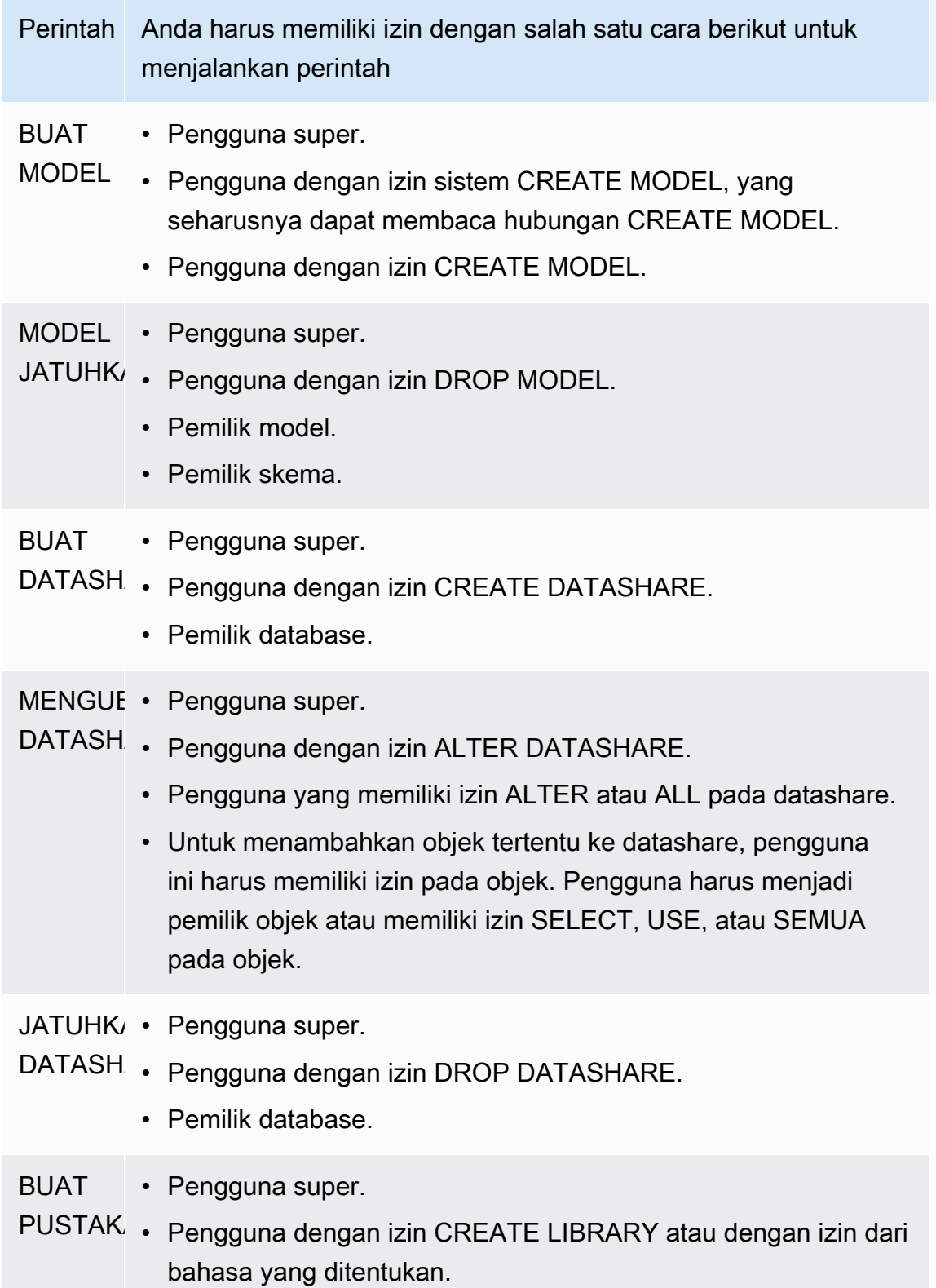

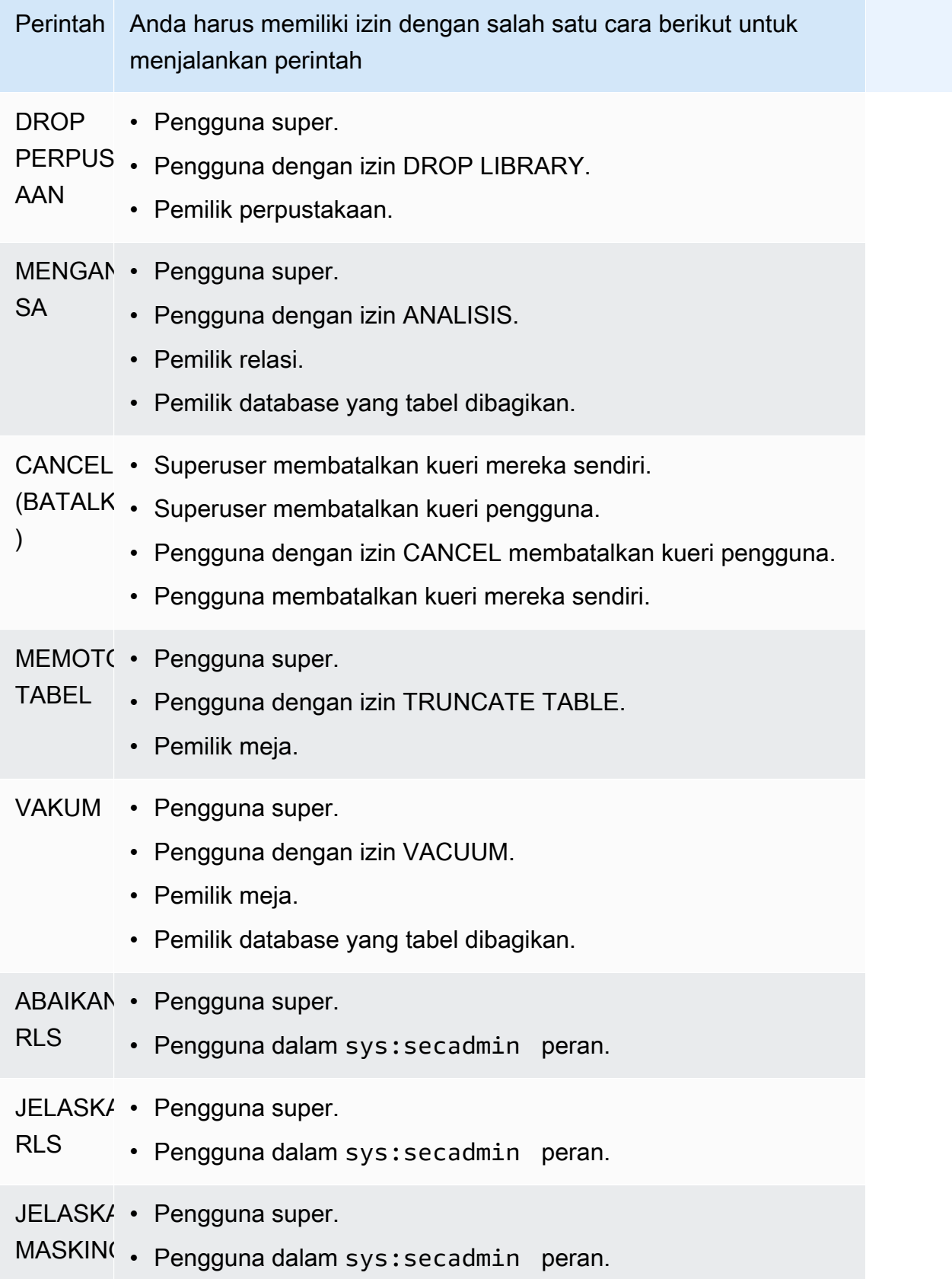

### Izin objek database

Terlepas dari izin sistem, Amazon Redshift menyertakan izin objek database yang menentukan opsi akses. Ini termasuk opsi seperti kemampuan untuk membaca data dalam tabel dan tampilan, menulis data, membuat tabel, dan menjatuhkan tabel. Untuk informasi selengkapnya, lihat [HIBAH](#page-1514-0) perintah.

Dengan menggunakan RBAC, Anda dapat menetapkan izin objek database untuk peran, mirip dengan bagaimana Anda bisa dengan izin sistem. Kemudian Anda dapat menetapkan peran kepada pengguna, mengotorisasi pengguna dengan izin sistem, dan mengotorisasi pengguna dengan izin database.

# UBAH HAK ISTIMEWA DEFAULT untuk RBAC

Gunakan pernyataan ALTER DEFAULT PRIVILEGES untuk menentukan set default izin akses yang akan diterapkan ke objek yang dibuat di masa depan oleh pengguna yang ditentukan. Secara default, pengguna hanya dapat mengubah izin akses default mereka sendiri. Dengan RBAC, Anda dapat mengatur izin akses default untuk peran. Untuk informasi lebih lanjut, lihat [MENGUBAH HAK](#page-1091-0)  [ISTIMEWA DEFAULT](#page-1091-0) perintah.

RBAC memungkinkan Anda untuk menetapkan izin objek database untuk peran, mirip dengan izin sistem. Kemudian Anda dapat menetapkan peran kepada pengguna, mengotorisasi pengguna dengan izin sistem dan/atau database.

### <span id="page-917-0"></span>Pertimbangan untuk penggunaan peran di RBAC

Saat bekerja dengan peran RBAC, pertimbangkan hal berikut:

- Amazon Redshift tidak mengizinkan siklus otorisasi peran. Anda tidak dapat memberikan r1 ke r2 dan kemudian memberikan r2 ke r1.
- RBAC berfungsi untuk objek Amazon Redshift asli dan tabel Amazon Redshift Spectrum.
- Sebagai administrator Amazon Redshift, Anda dapat mengaktifkan RBAC dengan memutakhirkan klaster Anda ke patch pemeliharaan terbaru untuk memulai.
- Hanya pengguna super dan pengguna dengan izin sistem CREATE ROLE yang dapat membuat peran.
- Hanya pengguna super dan administrator peran yang dapat memodifikasi atau menghapus peran.
- Nama peran tidak bisa sama dengan nama pengguna.
- Nama peran tidak dapat berisi karakter yang tidak valid, seperti ":/\n."
- Nama peran tidak dapat berupa kata yang dicadangkan, seperti PUBLIC.
- Nama peran tidak dapat dimulai dengan awalan cadangan untuk peran default. sys:
- Anda tidak dapat menghapus peran yang memiliki parameter RESTRICT ketika diberikan ke peran lain. Pengaturan default adalah RESTRICT. Amazon Redshift memunculkan kesalahan saat Anda mencoba menjatuhkan peran yang mewarisi peran lain.
- Pengguna yang tidak memiliki izin admin pada peran tidak dapat memberikan atau mencabut peran.

# <span id="page-918-0"></span>Mengelola peran di RBAC

Untuk melakukan tindakan berikut, gunakan perintah berikut:

- Untuk membuat peran, gunakan [CREATE ROLE](#page-1407-0) perintah.
- Untuk mengganti nama peran atau mengubah pemilik peran, gunakan [MENGUBAH PERAN](#page-1107-0) perintah.
- Untuk menghapus peran, gunakan [DROP ROLE](#page-1488-0) perintah.
- Untuk memberikan peran kepada pengguna, gunakan [HIBAH](#page-1514-0) perintah.
- Untuk mencabut peran dari pengguna, gunakan perintah. [MENCABUT](#page-1564-0)
- Untuk memberikan izin sistem ke peran, gunakan [HIBAH](#page-1514-0) perintah.
- Untuk mencabut izin sistem dari peran, gunakan perintah. [MENCABUT](#page-1564-0)

Untuk melihat daftar peran di klaster atau grup kerja Anda, lihat[SVV\\_ROLE.](#page-2439-0)

### Tutorial: Membuat peran dan query dengan RBAC

Dengan RBAC, Anda dapat membuat peran dengan izin untuk menjalankan perintah yang dulu memerlukan izin pengguna super. Pengguna dapat menjalankan perintah ini, selama mereka diberi wewenang dengan peran yang menyertakan izin ini.

Dalam tutorial ini, Anda menggunakan kontrol akses berbasis peran (RBAC) untuk mengelola izin dalam database yang Anda buat. Anda kemudian terhubung ke database dan kueri database dari dua peran yang berbeda untuk menguji fungsionalitas RBAC.

Dua peran yang Anda buat dan gunakan untuk query database adalah sales\_ro dansales\_rw. Anda membuat data sales\_ro peran dan kueri sebagai pengguna dengan sales\_ro peran

tersebut. sales\_roPengguna hanya dapat menggunakan perintah SELECT tetapi tidak dapat menggunakan perintah UPDATE. Kemudian, Anda membuat sales\_rw peran dan data kueri sebagai pengguna dengan sales\_rw peran tersebut. sales\_rwPengguna dapat menggunakan perintah SELECT dan perintah UPDATE.

Selain itu, Anda dapat membuat peran untuk membatasi akses ke perintah tertentu, dan menetapkan peran untuk pengguna super atau pengguna.

#### Tugas

- Prasyarat
- Langkah 1: Buat pengguna administrator
- Langkah 2: Mengatur skema
- Langkah 3: Buat pengguna hanya-baca
- Langkah 4: Kueri data sebagai pengguna hanya-baca
- Langkah 5: Buat pengguna baca-tulis
- Langkah 6: Kueri data sebagai pengguna dengan peran hanya-baca yang diwariskan
- Langkah 7: Berikan pembaruan dan masukkan izin ke peran baca-tulis
- Langkah 8: Kueri data sebagai pengguna baca-tulis
- Langkah 9: Analisis dan vakum tabel dalam database sebagai pengguna administrator
- Langkah 10: Potong tabel sebagai pengguna baca-tulis

#### Prasyarat

- Buat klaster Amazon Redshift atau workgroup tanpa server yang dimuat dengan database sampel TICKIT. [Untuk membuat grup kerja tanpa server, lihat Amazon Redshift Tanpa Server.](https://docs.aws.amazon.com/redshift/latest/gsg/new-user-serverless.html) Untuk membuat klaster, lihat [Membuat contoh klaster Amazon Redshift](https://docs.aws.amazon.com/redshift/latest/gsg/rs-gsg-launch-sample-cluster.html). Untuk informasi selengkapnya tentang database sampel TICKIT, lihat[Database sampel.](#page-42-0)
- Memiliki akses ke pengguna dengan izin superuser atau administrator peran. Hanya pengguna super atau administrator peran yang dapat memberikan atau mencabut peran. Untuk informasi selengkapnya tentang izin yang diperlukan untuk RBAC, lihat. [Izin sistem untuk RBAC](#page-911-0)
- Tinjau[Pertimbangan untuk penggunaan peran di RBAC](#page-917-0).

#### Langkah 1: Buat pengguna administrator

Untuk mengatur tutorial ini, Anda membuat peran admin database dan melampirkannya ke pengguna administrator database di langkah ini. Anda harus membuat administrator database sebagai superuser atau administrator peran.

Jalankan semua kueri di Amazon [https://docs.aws.amazon.com/redshift/latest/mgmt/query-editor-v2](https://docs.aws.amazon.com/redshift/latest/mgmt/query-editor-v2-using.html) [using.html](https://docs.aws.amazon.com/redshift/latest/mgmt/query-editor-v2-using.html) Redshift.

1. Untuk membuat peran administrator db\_admin, gunakan contoh berikut.

CREATE ROLE db\_admin;

2. Untuk membuat pengguna database bernama dbadmin, gunakan contoh berikut.

CREATE USER dbadmin PASSWORD 'Test12345';

3. Untuk memberikan peran yang ditentukan sistem bernama sys:dba ke peran db\_admin, gunakan contoh berikut. Ketika diberikan peran sys:dba, pengguna dbadmin dapat membuat skema dan tabel. Untuk informasi selengkapnya, lihat [Peran yang ditentukan sistem Amazon Redshift](#page-908-0).

#### Langkah 2: Mengatur skema

Pada langkah ini, Anda terhubung ke database Anda sebagai administrator database. Kemudian, Anda membuat dua skema dan menambahkan data ke dalamnya.

- 1. Connect ke database dev sebagai pengguna dbadmin menggunakan query editor v2. Untuk informasi selengkapnya tentang menghubungkan ke database, lihat [Bekerja dengan editor kueri](https://docs.aws.amazon.com/redshift/latest/mgmt/query-editor-v2-using.html)  [v2](https://docs.aws.amazon.com/redshift/latest/mgmt/query-editor-v2-using.html).
- 2. Untuk membuat skema basis data penjualan dan pemasaran, gunakan contoh berikut.

```
CREATE SCHEMA sales;
CREATE SCHEMA marketing;
```
3. Untuk membuat dan menyisipkan nilai ke dalam tabel dalam skema penjualan, gunakan contoh berikut.

```
CREATE TABLE sales.cat(
catid smallint,
```
Tutorial: Membuat peran dan query dengan RBAC 893

```
catgroup varchar(10),
catname varchar(10),
catdesc varchar(50)
);
INSERT INTO sales.cat(SELECT * FROM category);
CREATE TABLE sales.dates(
dateid smallint,
caldate date,
day char(3),
week smallint,
month char(5),
qtr char(5),
year smallint,
holiday boolean
);
INSERT INTO sales.dates(SELECT * FROM date);
CREATE TABLE sales.events(
eventid integer,
venueid smallint,
catid smallint,
dateid smallint,
eventname varchar(200),
starttime timestamp
);
INSERT INTO sales.events(SELECT * FROM event); 
 CREATE TABLE sales.sale(
salesid integer,
listid integer,
sellerid integer,
buyerid integer,
eventid integer,
dateid smallint,
qtysold smallint,
pricepaid decimal(8,2),
commission decimal(8,2),
saletime timestamp
);
INSERT INTO sales.sale(SELECT * FROM sales);
```
4. Untuk membuat dan menyisipkan nilai ke dalam tabel dalam skema pemasaran, gunakan contoh berikut.

Tutorial: Membuat peran dan query dengan RBAC 894

```
CREATE TABLE marketing.cat(
catid smallint,
catgroup varchar(10),
catname varchar(10),
catdesc varchar(50)
);
INSERT INTO marketing.cat(SELECT * FROM category);
CREATE TABLE marketing.dates(
dateid smallint,
caldate date,
day char(3),
week smallint,
month char(5),
qtr char(5),
year smallint,
holiday boolean
);
INSERT INTO marketing.dates(SELECT * FROM date);
CREATE TABLE marketing.events(
eventid integer,
venueid smallint,
catid smallint,
dateid smallint,
eventname varchar(200),
starttime timestamp
);
INSERT INTO marketing.events(SELECT * FROM event);
CREATE TABLE marketing.sale(
marketingid integer,
listid integer,
sellerid integer,
buyerid integer,
eventid integer,
dateid smallint,
qtysold smallint,
pricepaid decimal(8,2),
commission decimal(8,2),
saletime timestamp
);
```
INSERT INTO marketing.sale(SELECT \* FROM marketing);

#### Langkah 3: Buat pengguna hanya-baca

Pada langkah ini, Anda membuat peran hanya-baca dan pengguna analis penjualan untuk peran hanya-baca. Analis penjualan hanya membutuhkan akses read-only ke tabel dalam skema penjualan untuk menyelesaikan tugas yang ditugaskan untuk menemukan peristiwa yang menghasilkan komisi terbesar.

- 1. Connect ke database sebagai pengguna dbadmin.
- 2. Untuk membuat peran sales\_ro, gunakan contoh berikut.

```
CREATE ROLE sales_ro;
```
3. Untuk membuat pengguna salesanalyst, gunakan contoh berikut.

```
CREATE USER salesanalyst PASSWORD 'Test12345';
```
4. Untuk memberikan penggunaan peran sales ro dan memilih akses ke objek skema penjualan, gunakan contoh berikut.

GRANT USAGE ON SCHEMA sales TO ROLE sales\_ro; GRANT SELECT ON ALL TABLES IN SCHEMA sales TO ROLE sales\_ro;

5. Untuk memberi pengguna salesanalyst peran sales\_ro, gunakan contoh berikut.

GRANT ROLE sales\_ro TO salesanalyst;

Langkah 4: Kueri data sebagai pengguna hanya-baca

Pada langkah ini, pengguna analis penjualan menanyakan data dari skema penjualan. Kemudian, pengguna analis penjualan mencoba memperbarui tabel dan membaca tabel dalam skema pemasaran.

- 1. Connect ke database sebagai pengguna salesanalyst.
- 2. Untuk menemukan 10 penjualan dengan komisi tertinggi, gunakan contoh berikut.

#### **SET SEARCH\_PATH TO sales;**

Tutorial: Membuat peran dan query dengan RBAC 896

```
SELECT DISTINCT events.dateid, sale.commission, cat.catname
FROM sale, events, dates, cat 
WHERE events.dateid=dates.dateid AND events.dateid=sale.dateid AND events.catid = 
 cat.catid
ORDER BY 2 DESC LIMIT 10;
+--------+------------+----------+
| dateid | commission | catname |
+--------+------------+----------+
| 1880 | 1893.6 | Pop |
| 1880 | 1893.6 | Opera |
| 1880 | 1893.6 | Plays |
| 1880 | 1893.6 | Musicals |
| 1861 | 1500 | Plays |
| 2003 | 1500 | Pop |
| 1861 | 1500 | Opera |
| 2003 | 1500 | Plays |
| 1861 | 1500 | Musicals |
| 1861 | 1500 | Pop |
+--------+------------+----------+
```
3. Untuk memilih 10 peristiwa dari tabel acara dalam skema penjualan, gunakan contoh berikut.

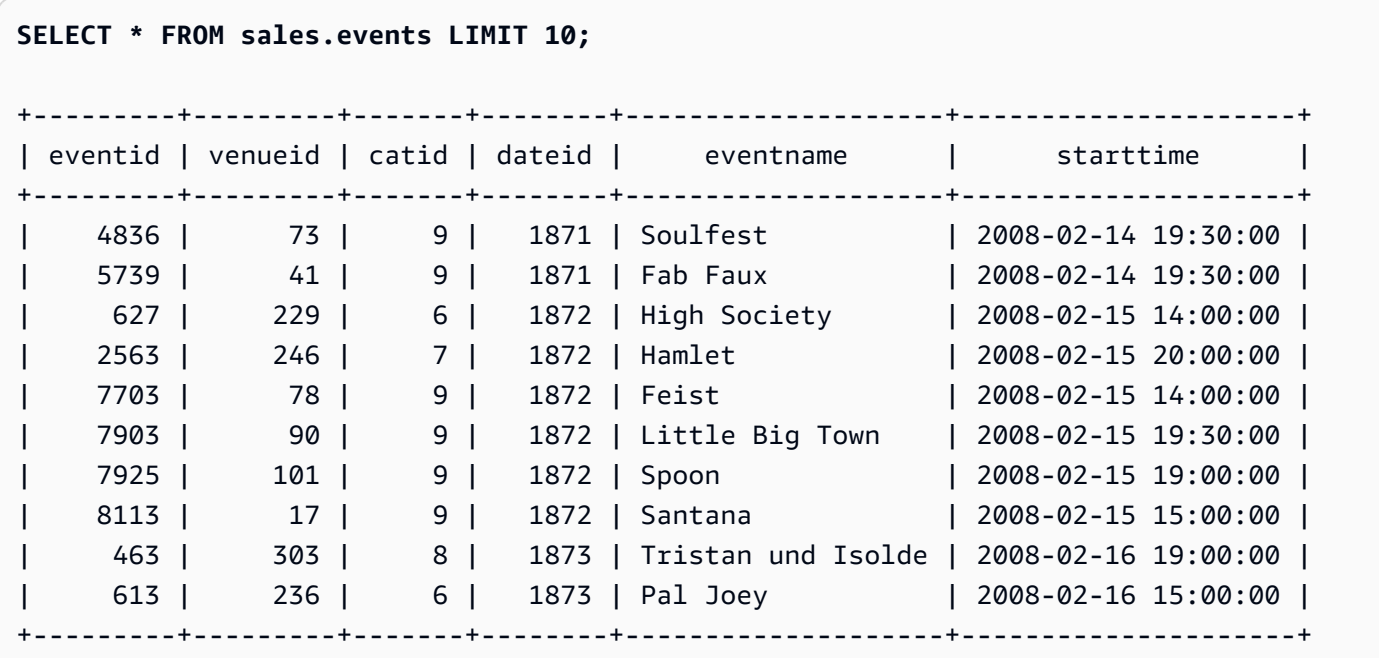

4. Untuk mencoba memperbarui eventname untuk eventid 1, jalankan contoh berikut. Contoh ini akan menghasilkan kesalahan izin ditolak karena pengguna analis penjualan hanya memiliki izin SELECT pada tabel peristiwa dalam skema penjualan. Untuk memperbarui tabel peristiwa, Anda harus memberikan izin peran sales ro ke UPDATE. Untuk informasi selengkapnya tentang pemberian izin untuk memperbarui tabel, lihat parameter UPDATE untuk. [HIBAH](#page-1514-0) Untuk informasi selengkapnya tentang perintah UPDATE, liha[tUPDATE.](#page-1723-0)

```
UPDATE sales.events
SET eventname = 'Comment event'
WHERE eventid = 1;
ERROR: permission denied for relation events
```
5. Untuk mencoba memilih semua dari tabel acara dalam skema pemasaran, gunakan contoh berikut. Contoh ini akan menghasilkan kesalahan izin ditolak karena pengguna analis penjualan hanya memiliki izin SELECT untuk tabel peristiwa dalam skema penjualan. Untuk memilih data dari tabel peristiwa dalam skema pemasaran, Anda harus memberikan izin SELECT peran sales\_ro pada tabel peristiwa dalam skema pemasaran.

```
SELECT * FROM marketing.events;
```
ERROR: permission denied for schema marketing

#### Langkah 5: Buat pengguna baca-tulis

Pada langkah ini, insinyur penjualan yang bertanggung jawab untuk membangun pipeline ekstrak, transformasi, dan beban (ETL) untuk pemrosesan data dalam skema penjualan akan diberikan akses hanya-baca, tetapi nantinya akan diberikan akses baca dan tulis untuk melakukan tugas mereka.

- 1. Connect ke database sebagai pengguna dbadmin.
- 2. Untuk membuat peran sales\_rw dalam skema penjualan, gunakan contoh berikut.

```
CREATE ROLE sales_rw;
```
3. Untuk membuat pengguna salesengineer, gunakan contoh berikut.

CREATE USER salesengineer PASSWORD 'Test12345';

4. Untuk memberikan penggunaan peran sales rw dan memilih akses ke objek skema penjualan dengan menetapkan peran sales\_ro untuk itu, gunakan contoh berikut. Untuk informasi selengkapnya tentang cara peran mewarisi izin di Amazon Redshift, lihat. [Hirarki peran](#page-907-0)

GRANT ROLE sales ro TO ROLE sales rw;

5. Untuk menetapkan peran sales\_rw ke pengguna salesengineer, gunakan contoh berikut.

GRANT ROLE sales\_rw TO salesengineer;

Langkah 6: Kueri data sebagai pengguna dengan peran hanya-baca yang diwariskan

Pada langkah ini, pengguna salesengineer mencoba memperbarui tabel peristiwa sebelum diberikan izin baca.

- 1. Connect ke database sebagai pengguna salesengineer.
- 2. Pengguna salesengineer dapat berhasil membaca data dari tabel peristiwa skema penjualan. Untuk memilih acara dengan eventid 1 dari tabel acara dalam skema penjualan, gunakan contoh berikut.

```
SELECT * FROM sales.events where eventid=1;
+---------+---------+-------+--------+-----------------+---------------------+
| eventid | venueid | catid | dateid | eventname | starttime |
+---------+---------+-------+--------+-----------------+---------------------+
        | 1 | 305 | 8 | 1851 | Gotterdammerung | 2008-01-25 14:30:00 |
             +---------+---------+-------+--------+-----------------+---------------------+
```
3. Untuk mencoba memilih semua dari tabel acara dalam skema pemasaran, gunakan contoh berikut. Pengguna salesengineer tidak memiliki izin untuk tabel dalam skema pemasaran, jadi kueri ini akan menghasilkan kesalahan izin ditolak. Untuk memilih data dari tabel peristiwa dalam skema pemasaran, Anda harus memberikan izin SELECT peran sales\_rw pada tabel peristiwa dalam skema pemasaran.

```
SELECT * FROM marketing.events;
```
ERROR: permission denied for schema marketing

4. Untuk mencoba memperbarui eventname untuk eventid 1, jalankan contoh berikut. Contoh ini akan menghasilkan kesalahan izin ditolak karena pengguna salesengineer hanya memiliki izin pilih pada tabel peristiwa dalam skema penjualan. Untuk memperbarui tabel peristiwa, Anda harus memberikan izin peran sales\_rw ke UPDATE.

```
UPDATE sales.events
SET eventname = 'Comment event'
WHERE eventid = 1;
ERROR: permission denied for relation events
```
Langkah 7: Berikan pembaruan dan masukkan izin ke peran baca-tulis

Pada langkah ini, Anda memberikan pembaruan dan menyisipkan izin ke peran sales\_rw.

- 1. Connect ke database sebagai pengguna dbadmin.
- 2. Untuk memberikan izin UPDATE, INSERT, dan DELETE ke peran sales\_rw, gunakan contoh berikut.

**GRANT UPDATE, INSERT, ON ALL TABLES IN SCHEMA sales TO role sales\_rw;**

Langkah 8: Kueri data sebagai pengguna baca-tulis

Pada langkah ini, insinyur penjualan berhasil memperbarui tabel setelah peran mereka diberikan izin sisipan dan pembaruan. Selanjutnya, insinyur penjualan mencoba menganalisis dan menyedot tabel peristiwa tetapi gagal melakukannya.

- 1. Connect ke database sebagai pengguna salesengineer.
- 2. Untuk memperbarui eventname untuk eventid 1, jalankan contoh berikut.

```
UPDATE sales.events
SET eventname = 'Comment event'
WHERE eventid = 1;
```
3. Untuk melihat perubahan yang dibuat dalam kueri sebelumnya, gunakan contoh berikut untuk memilih acara dengan eventid 1 dari tabel peristiwa dalam skema penjualan.

```
SELECT * FROM sales.events WHERE eventid=1;
+---------+---------+-------+--------+---------------+---------------------+
| eventid | venueid | catid | dateid | eventname | starttime |
+---------+---------+-------+--------+---------------+---------------------+
```
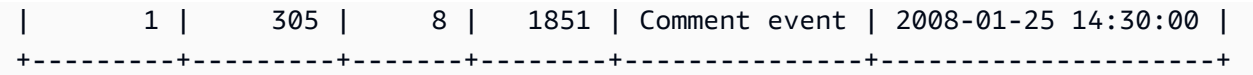

4. Untuk menganalisis tabel peristiwa yang diperbarui dalam skema penjualan, gunakan contoh berikut. Contoh ini akan menghasilkan kesalahan izin ditolak karena pengguna salesengineer tidak memiliki izin yang diperlukan dan bukan pemilik tabel peristiwa dalam skema penjualan. Untuk menganalisis tabel peristiwa, Anda harus memberikan izin peran sales\_rw untuk MENGANALISIS menggunakan perintah GRANT. Untuk informasi selengkapnya tentang perintah ANALYZE, liha[tMENGANALISA](#page-1151-0).

#### **ANALYZE sales.events;**

```
 ERROR: skipping "events" --- only table or database owner can analyze
```
5. Untuk mengosongkan tabel peristiwa yang diperbarui, gunakan contoh berikut. Contoh ini akan menghasilkan kesalahan izin ditolak karena pengguna salesengineer tidak memiliki izin yang diperlukan dan bukan pemilik tabel peristiwa dalam skema penjualan. Untuk mengosongkan tabel peristiwa, Anda harus memberikan izin peran sales\_rw ke VACUUM menggunakan perintah GRANT. Untuk informasi lebih lanjut tentang perintah VACUUM, lihat[VAKUM.](#page-1731-0)

```
VACUUM sales.events;
ERROR: skipping "events" --- only table or database owner can vacuum it
```
Langkah 9: Analisis dan vakum tabel dalam database sebagai pengguna administrator

Pada langkah ini, pengguna dbadmin menganalisis dan menyedot semua tabel. Pengguna memiliki izin administrator pada database ini, sehingga mereka dapat menjalankan perintah ini.

- 1. Connect ke database sebagai pengguna dbadmin.
- 2. Untuk menganalisis tabel peristiwa dalam skema penjualan, gunakan contoh berikut.

ANALYZE sales.events;

3. Untuk menyedot tabel acara dalam skema penjualan, gunakan contoh berikut.

```
VACUUM sales.events;
```
4. Untuk menganalisis tabel peristiwa dalam skema pemasaran, gunakan contoh berikut.

ANALYZE marketing.events;

5. Untuk menyedot tabel acara dalam skema pemasaran, gunakan contoh berikut.

VACUUM marketing.events;

#### Langkah 10: Potong tabel sebagai pengguna baca-tulis

Pada langkah ini, pengguna salesengineer mencoba memotong tabel peristiwa dalam skema penjualan, tetapi hanya berhasil jika diberikan izin pemotongan oleh pengguna dbadmin.

- 1. Connect ke database sebagai pengguna salesengineer.
- 2. Untuk mencoba menghapus semua baris dari tabel peristiwa dalam skema penjualan, gunakan contoh berikut. Contoh ini akan mengakibatkan kesalahan karena pengguna salesengineer tidak memiliki izin yang diperlukan dan bukan pemilik tabel peristiwa dalam skema penjualan. Untuk memotong tabel peristiwa, Anda harus memberikan izin peran sales\_rw ke TRUNCATE menggunakan perintah GRANT. Untuk informasi selengkapnya tentang perintah TRUNCATE, lihat. [MEMOTONG](#page-1687-0)

#### **TRUNCATE sales.events;**

ERROR: must be owner of relation events

- 3. Connect ke database sebagai pengguna dbadmin.
- 4. Untuk memberikan hak istimewa tabel pemotongan ke peran sales\_rw, gunakan contoh berikut.

GRANT TRUNCATE TABLE TO role sales\_rw;

- 5. Connect ke database sebagai pengguna salesengineer menggunakan query editor v2.
- 6. Untuk membaca 10 peristiwa pertama dari tabel acara dalam skema penjualan, gunakan contoh berikut.

```
SELECT * FROM sales.events ORDER BY eventid LIMIT 10;
   +---------+---------+-------+--------+-----------------------------
   +---------------------+
| eventid | venueid | catid | dateid | eventname | starttime 
|| || || || ||
```
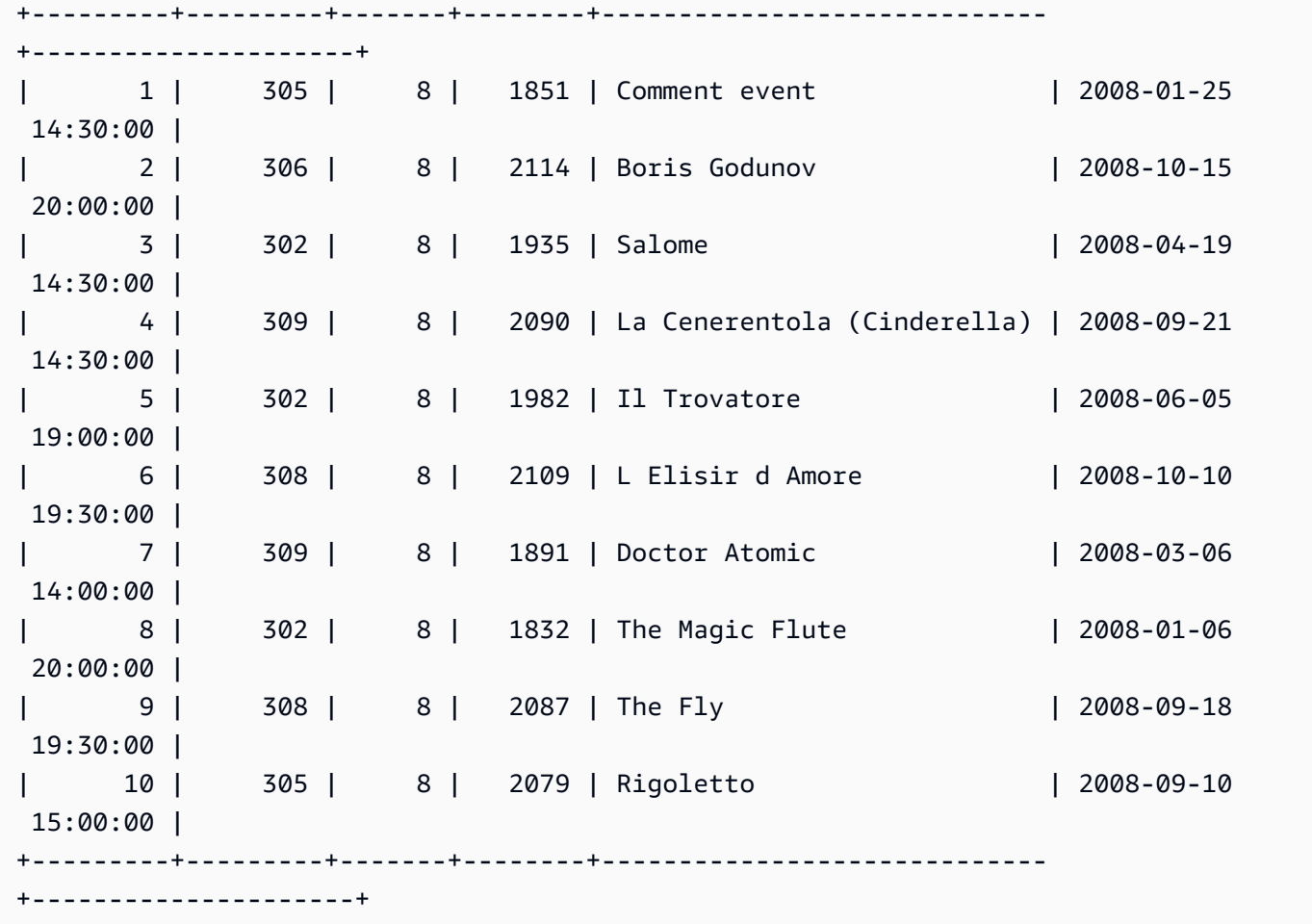

7. Untuk memotong tabel acara dalam skema penjualan, gunakan contoh berikut.

TRUNCATE sales.events;

8. Untuk membaca data dari tabel peristiwa yang diperbarui dalam skema penjualan, gunakan contoh berikut.

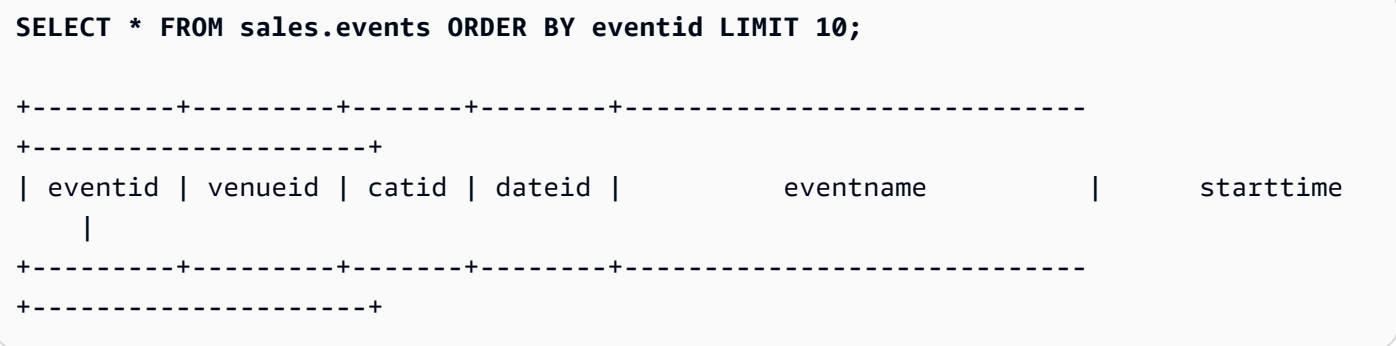

Buat peran read-only dan read-write untuk skema pemasaran (opsional)

Pada langkah ini, Anda membuat peran read-only dan read-write untuk skema pemasaran.

- 1. Connect ke database sebagai pengguna dbadmin.
- 2. Untuk membuat peran read-only dan read-write untuk skema pemasaran, gunakan contoh berikut.

```
CREATE ROLE marketing_ro;
CREATE ROLE marketing_rw;
GRANT USAGE ON SCHEMA marketing TO ROLE marketing_ro, ROLE marketing_rw;
GRANT SELECT ON ALL TABLES IN SCHEMA marketing TO ROLE marketing_ro;
GRANT ROLE marketing_ro TO ROLE marketing_rw;
GRANT INSERT, UPDATE, DELETE ON ALL TABLES IN SCHEMA marketing TO ROLE marketing_rw;
CREATE USER marketinganalyst PASSWORD 'Test12345';
CREATE USER marketingengineer PASSWORD 'Test12345';
GRANT ROLE marketing_ro TO marketinganalyst;
GRANT ROLE marketing_rw TO marketingengineer;
```
#### Fungsi sistem untuk RBAC (opsional)

Amazon Redshift memiliki dua fungsi untuk menyediakan informasi sistem tentang keanggotaan pengguna dan keanggotaan peran dalam grup atau peran tambahan: role\_is\_member\_of dan user is member of. Fungsi-fungsi ini tersedia untuk pengguna super dan pengguna biasa. Superusers dapat memeriksa semua keanggotaan peran. Pengguna reguler hanya dapat memeriksa keanggotaan untuk peran yang telah diberikan akses kepada mereka.

Untuk menggunakan fungsi role\_is\_member\_of

- 1. Connect ke database sebagai pengguna salesengineer.
- 2. Untuk memeriksa apakah peran sales\_rw adalah anggota dari peran sales\_ro, gunakan contoh berikut.

```
SELECT role_is_member_of('sales_rw', 'sales_ro');
+-------------------+
| role_is_member_of |
+-------------------+
| true |
+-------------------+
```
3. Untuk memeriksa apakah peran sales\_ro adalah anggota dari peran sales\_rw, gunakan contoh berikut.

```
SELECT role_is_member_of('sales_ro', 'sales_rw');
+-------------------+
| role_is_member_of |
+-------------------+
| false |
+-------------------+
```
Untuk menggunakan fungsi user\_is\_member\_of

- 1. Connect ke database sebagai pengguna salesengineer.
- 2. Contoh berikut mencoba untuk memeriksa keanggotaan pengguna untuk pengguna salesanalyst. Kueri ini menghasilkan kesalahan karena salesengineer tidak memiliki akses ke analis penjualan. Untuk menjalankan perintah ini dengan sukses, sambungkan ke database sebagai pengguna salesanalyst dan gunakan contoh.

```
SELECT user_is_member_of('salesanalyst', 'sales_ro');
```
ERROR

- 3. Connect ke database sebagai superuser.
- 4. Untuk memeriksa keanggotaan pengguna salesanalyst saat terhubung sebagai superuser, gunakan contoh berikut.

```
SELECT user_is_member_of('salesanalyst', 'sales_ro');
+-------------------+
| user_is_member_of |
```

```
+-------------------+
| true |
+-------------------+
```
- 5. Connect ke database sebagai pengguna dbadmin.
- 6. Untuk memeriksa keanggotaan pengguna salesengineer, gunakan contoh berikut.

```
SELECT user_is_member_of('salesengineer', 'sales_ro');
+-------------------+
| user_is_member_of |
+-------------------+
| true
+-------------------+
SELECT user_is_member_of('salesengineer', 'marketing_ro');
+-------------------+
| user_is_member_of |
+-------------------+
| false |
+-------------------+
SELECT user_is_member_of('marketinganalyst', 'sales_ro');
+-------------------+
| user_is_member_of |
+-------------------+
| false |
+-------------------+
```
Tampilan sistem untuk RBAC (opsional)

Untuk melihat peran, penetapan peran ke pengguna, hierarki peran, dan hak istimewa untuk objek database melalui peran, gunakan tampilan sistem untuk Amazon Redshift. Tampilan ini tersedia untuk pengguna super dan pengguna reguler. Pengguna super dapat memeriksa semua detail peran. Pengguna reguler hanya dapat memeriksa detail untuk peran yang telah diberikan akses kepada mereka.

1. Untuk melihat daftar pengguna yang secara eksplisit diberikan peran dalam klaster, gunakan contoh berikut.

```
SELECT * FROM svv user grants;
```
2. Untuk melihat daftar peran yang secara eksplisit diberikan peran dalam klaster, gunakan contoh berikut.

SELECT \* FROM svv\_role\_grants;

Untuk daftar lengkap tampilan sistem, lihat[Tampilan metadata SVV.](#page-2361-0)

#### Gunakan keamanan tingkat baris dengan RBAC (opsional)

Untuk memiliki kontrol akses terperinci atas data sensitif Anda, gunakan keamanan tingkat baris (RLS). Untuk informasi lebih lanjut tentang RLS, lihat[Keamanan tingkat baris.](#page-938-0)

Di bagian ini, Anda membuat kebijakan RLS yang memberikan izin salesengineer pengguna untuk hanya melihat baris dalam cat tabel yang memiliki catdesc nilai Major League Baseball. Anda kemudian menanyakan database sebagai salesengineer pengguna.

- 1. Connect ke database sebagai salesengineer pengguna.
- 2. Untuk melihat 5 entri pertama dalam cat tabel, gunakan contoh berikut.

```
SELECT * 
FROM sales.cat
ORDER BY catid ASC
LIMIT 5;
+-------+----------+---------+---------------------------------+
| catid | catgroup | catname | catdesc |
+-------+----------+---------+---------------------------------+
| 1 | Sports | MLB | Major League Baseball |
| 2 | Sports | NHL | National Hockey League |
| 3 | Sports | NFL | National Football League
| 4 | Sports | NBA | National Basketball Association |
     | 5 | Sports | MLS | Major League Soccer |
    +-------+----------+---------+---------------------------------+
```
- 3. Connect ke database sebagai dbadmin pengguna.
- 4. Untuk membuat kebijakan RLS untuk catdesc kolom dalam cat tabel, gunakan contoh berikut.

```
CREATE RLS POLICY policy_mlb_engineer
WITH (catdesc VARCHAR(50)) 
USING (catdesc = 'Major League Baseball');
```
5. Untuk melampirkan kebijakan RLS ke sales\_rw peran, gunakan contoh berikut.

**ATTACH RLS POLICY policy\_mlb\_engineer ON sales.cat TO ROLE sales\_rw;** 

6. Untuk mengubah tabel untuk mengaktifkan RLS, gunakan contoh berikut.

**ALTER TABLE sales.cat ROW LEVEL SECURITY ON;** 

- 7. Connect ke database sebagai salesengineer pengguna.
- 8. Untuk mencoba melihat 5 entri pertama dalam cat tabel, gunakan contoh berikut. Perhatikan bahwa hanya entri yang hanya muncul ketika catdesc kolom tersebutMajor League Baseball.

```
SELECT * 
FROM sales.cat
ORDER BY catid ASC
LIMIT 5;
+-------+----------+---------+-----------------------+
| catid | catgroup | catname | catdesc |
+-------+----------+---------+-----------------------+
| 1 | Sports | MLB | Major League Baseball |
+-------+----------+---------+-----------------------+
```
9. Connect ke database sebagai salesanalyst pengguna.

10.Untuk mencoba melihat 5 entri pertama dalam cat tabel, gunakan contoh berikut. Perhatikan bahwa tidak ada entri yang muncul karena kebijakan penolakan default semua diterapkan.

```
SELECT * 
FROM sales.cat
ORDER BY catid ASC
LIMIT 5;
+-------+----------+---------+-----------------------+
| catid | catgroup | catname | catdesc |
+-------+----------+---------+-----------------------+
```
11.Connect ke database sebagai dbadmin pengguna.

12.Untuk memberikan izin IGNORE RLS ke sales\_ro peran, gunakan contoh berikut. Ini memberi salesanalyst pengguna izin untuk mengabaikan kebijakan RLS karena mereka adalah anggota peran. sales\_ro

```
GRANT IGNORE RLS TO ROLE sales_ro;
```
13.Connect ke database sebagai salesanalyst pengguna.

14.Untuk melihat 5 entri pertama dalam cat tabel, gunakan contoh berikut.

```
SELECT * 
FROM sales.cat
ORDER BY catid ASC
LIMIT 5;
+-------+----------+---------+---------------------------------+
| catid | catgroup | catname | catdesc |
+-------+----------+---------+---------------------------------+
| 1 | Sports | MLB | Major League Baseball |
| 2 | Sports | NHL | National Hockey League |
| 3 | Sports | NFL | National Football League
| 4 | Sports | NBA | National Basketball Association |
     | 5 | Sports | MLS | Major League Soccer |
    +-------+----------+---------+---------------------------------+
```
15.Connect ke database sebagai dbadmin pengguna.

16.Untuk mencabut izin IGNORE RLS dari sales\_ro peran, gunakan contoh berikut.

**REVOKE IGNORE RLS FROM ROLE sales\_ro;**

17.Connect ke database sebagai salesanalyst pengguna.

18.Untuk mencoba melihat 5 entri pertama dalam cat tabel, gunakan contoh berikut. Perhatikan bahwa tidak ada entri yang muncul karena kebijakan penolakan default semua diterapkan.

```
SELECT * 
FROM sales.cat
ORDER BY catid ASC
LIMIT 5;
+-------+----------+---------+-----------------------+
```
| catid | catgroup | catname | catdesc +-------+----------+---------+-----------------------+

19.Connect ke database sebagai dbadmin pengguna.

20.Untuk melepaskan kebijakan RLS dari cat tabel, gunakan contoh berikut.

**DETACH RLS POLICY policy\_mlb\_engineer ON cat FROM ROLE sales\_rw;**

21.Connect ke database sebagai salesanalyst pengguna.

22.Untuk mencoba melihat 5 entri pertama dalam cat tabel, gunakan contoh berikut. Perhatikan bahwa tidak ada entri yang muncul karena kebijakan penolakan default semua diterapkan.

```
SELECT * 
FROM sales.cat
ORDER BY catid ASC
LIMIT 5;
+-------+----------+---------+---------------------------------+
| catid | catgroup | catname | catdesc |
+-------+----------+---------+---------------------------------+
| 1 | Sports | MLB | Major League Baseball |
| 2 | Sports | NHL | National Hockey League |
| 3 | Sports | NFL | National Football League |
| 4 | Sports | NBA | National Basketball Association |
| 5 | Sports | MLS | Major League Soccer |
+-------+----------+---------+---------------------------------+
```
23.Connect ke database sebagai dbadmin pengguna.

24.Untuk menghapus kebijakan RLS, gunakan contoh berikut.

**DROP RLS POLICY policy\_mlb\_engineer;**

25.Untuk menghapus RLS, gunakan contoh berikut.

**ALTER TABLE cat ROW LEVEL SECURITY OFF;**

#### Topik terkait

Untuk informasi selengkapnya tentang RBAC, lihat dokumentasi berikut:

- [Hirarki peran](#page-907-0)
- [Penugasan peran](#page-908-0)
- [Izin objek database](#page-917-0)
- [UBAH HAK ISTIMEWA DEFAULT untuk RBAC](#page-917-1)

# <span id="page-938-0"></span>Keamanan tingkat baris

Menggunakan keamanan tingkat baris (RLS) di Amazon Redshift, Anda dapat memiliki kontrol akses granular atas data sensitif Anda. Anda dapat memutuskan pengguna atau peran mana yang dapat mengakses catatan data tertentu dalam skema atau tabel, berdasarkan kebijakan keamanan yang ditentukan pada tingkat objek database. Selain keamanan tingkat kolom, di mana Anda dapat memberikan izin kepada pengguna ke subset kolom, gunakan kebijakan RLS untuk membatasi akses lebih lanjut ke baris tertentu dari kolom yang terlihat. Untuk informasi selengkapnya tentang keamanan tingkat kolom, lihat. [Catatan penggunaan untuk kontrol akses tingkat kolom](#page-1530-0)

Saat menerapkan kebijakan RLS pada tabel, Anda dapat membatasi set hasil yang dikembalikan saat pengguna menjalankan kueri.

Saat membuat kebijakan RLS, Anda dapat menentukan ekspresi yang menentukan apakah Amazon Redshift mengembalikan baris yang ada dalam tabel dalam kueri. Dengan membuat kebijakan RLS untuk membatasi akses, Anda tidak perlu menambahkan atau mengeksternalisasi kondisi tambahan dalam kueri Anda.

Saat membuat kebijakan RLS, sebaiknya Anda membuat kebijakan sederhana dan menghindari pernyataan yang rumit dalam kebijakan. Saat mendefinisikan kebijakan RLS, jangan gunakan gabungan tabel berlebihan dalam definisi kebijakan yang didasarkan pada kebijakan.

Saat kebijakan mengacu pada tabel pencarian, Amazon Redshift memindai tabel tambahan, selain tabel tempat kebijakan tersebut ada. Akan ada perbedaan kinerja antara kueri yang sama untuk pengguna dengan kebijakan RLS yang dilampirkan, dan pengguna tanpa kebijakan apa pun yang dilampirkan.

## Menggunakan kebijakan RLS dalam pernyataan SQL

Saat menggunakan kebijakan RLS dalam pernyataan SQL, Amazon Redshift menerapkan aturan berikut:

- Amazon Redshift menerapkan kebijakan RLS ke pernyataan SELECT, UPDATE, dan DELETE secara default.
- Untuk SELECT dan UNLOAD, Amazon Redshift memfilter baris sesuai dengan kebijakan yang Anda tetapkan.
- Untuk PEMBARUAN, Amazon Redshift hanya memperbarui baris yang terlihat oleh Anda. Jika kebijakan membatasi subset baris dalam tabel, Anda tidak dapat memperbaruinya.
- Untuk DELETE, Anda hanya dapat menghapus baris yang terlihat oleh Anda. Jika kebijakan membatasi subset baris dalam tabel, Anda tidak dapat menghapusnya. Untuk TRUNCATE, Anda masih bisa memotong tabel.
- Untuk CREATE TABLE LIKE, tabel yang dibuat dengan opsi LIKE tidak akan mewarisi pengaturan izin dari tabel sumber. Demikian pula, tabel target tidak akan mewarisi kebijakan RLS dari tabel sumber.

## Menggabungkan beberapa kebijakan per pengguna

RLS di Amazon Redshift mendukung melampirkan beberapa kebijakan per pengguna dan objek. Jika ada beberapa kebijakan yang ditentukan untuk pengguna, Amazon Redshift menerapkan semua kebijakan dengan sintaks AND atau OR tergantung pada setelan JENIS KONJUNGSI RLS untuk tabel. Untuk informasi lebih lanjut tentang jenis konjungsi, lihat[ALTER TABLE.](#page-1113-0)

Beberapa kebijakan pada tabel dapat dikaitkan dengan Anda. Baik beberapa kebijakan secara langsung melekat pada Anda, atau Anda termasuk dalam beberapa peran, dan peran tersebut memiliki kebijakan berbeda yang melekat padanya.

Jika beberapa kebijakan harus membatasi akses baris dalam relasi tertentu, Anda dapat menyetel JENIS KONJUNGSI RLS dari relasi ke AND. Pertimbangkan contoh berikut. Alice hanya dapat melihat acara Olahraga yang memiliki "catname" NBA sesuai kebijakan yang ditentukan.

```
-- Create an analyst role and grant it to a user named Alice.
CREATE ROLE analyst;
CREATE USER alice WITH PASSWORD 'Name_is_alice_1';
GRANT ROLE analyst TO alice;
-- Create an RLS policy that only lets the user see sports.
CREATE RLS POLICY policy_sports
WITH (catgroup VARCHAR(10))
USING (catgroup = 'Sports');
```

```
-- Create an RLS policy that only lets the user see NBA.
CREATE RLS POLICY policy nba
WITH (catname VARCHAR(10))
USING (catname = 'NBA');
-- Attach both to the analyst role.
ATTACH RLS POLICY policy_sports ON category TO ROLE analyst;
ATTACH RLS POLICY policy_nba ON category TO ROLE analyst;
-- Activate RLS on the category table with AND CONJUNCTION TYPE. 
ALTER TABLE category ROW LEVEL SECURITY ON CONJUNCTION TYPE AND;
-- Change session to Alice.
SET SESSION AUTHORIZATION alice;
-- Select all from the category table.
SELECT catgroup, catname
FROM category; 
 catgroup | catname 
---------+--------- 
 Sports | NBA
(1 row)
```
Ketika beberapa kebijakan harus mengizinkan pengguna untuk melihat lebih banyak baris dalam relasi tertentu, pengguna dapat menyetel JENIS KONJUNGSI RLS dari relasi ke OR. Pertimbangkan contoh berikut. Alice hanya dapat melihat "Konser" dan "Olahraga" sebagai kebijakan yang ditentukan.

```
-- Create an analyst role and grant it to a user named Alice.
CREATE ROLE analyst;
CREATE USER alice WITH PASSWORD 'Name_is_alice_1';
GRANT ROLE analyst TO alice;
-- Create an RLS policy that only lets the user see concerts.
CREATE RLS POLICY policy_concerts
WITH (catgroup VARCHAR(10))
USING (catgroup = 'Concerts');
-- Create an RLS policy that only lets the user see sports.
CREATE RLS POLICY policy_sports
WITH (catgroup VARCHAR(10))
```

```
USING (catgroup = 'Sports');
-- Attach both to the analyst role.
ATTACH RLS POLICY policy_concerts ON category TO ROLE analyst;
ATTACH RLS POLICY policy_sports ON category TO ROLE analyst;
-- Activate RLS on the category table with OR CONJUNCTION TYPE. 
ALTER TABLE category ROW LEVEL SECURITY ON CONJUNCTION TYPE OR;
-- Change session to Alice.
SET SESSION AUTHORIZATION alice;
-- Select all from the category table.
SELECT catgroup, count(*)
FROM category
GROUP BY catgroup ORDER BY catgroup; 
  catgroup | count 
---------+------- 
 Concerts | 3 
  Sports | 5
(2 rows)
```
## Kepemilikan dan manajemen kebijakan RLS

Sebagai superuser, administrator keamanan, atau pengguna yang memiliki peran sys:secadmin, Anda dapat membuat, memodifikasi, atau mengelola semua kebijakan RLS untuk tabel. Pada tingkat objek, Anda dapat mengaktifkan atau menonaktifkan keamanan tingkat baris tanpa mengubah definisi skema untuk tabel.

Untuk memulai dengan keamanan tingkat baris, berikut adalah pernyataan SQL yang dapat Anda gunakan:

- Gunakan pernyataan ALTER TABLE untuk mengaktifkan atau menonaktifkan RLS di atas meja. Untuk informasi selengkapnya, lihat [ALTER TABLE.](#page-1113-0)
- Gunakan pernyataan CREATE RLS POLICY untuk membuat kebijakan keamanan untuk satu atau beberapa tabel, dan tentukan satu atau beberapa pengguna atau peran dalam kebijakan tersebut.

Untuk informasi selengkapnya, lihat [BUAT KEBIJAKAN RLS.](#page-1405-0)

• Gunakan pernyataan ALTER RLS POLICY untuk mengubah kebijakan, seperti mengubah definisi kebijakan. Anda dapat menggunakan kebijakan yang sama untuk beberapa tabel atau tampilan.

Untuk informasi selengkapnya, lihat [MENGUBAH KEBIJAKAN RLS.](#page-1106-0)

• Gunakan pernyataan ATTACH RLS POLICY untuk melampirkan kebijakan ke satu atau beberapa relasi, ke satu atau beberapa pengguna, atau peran.

Untuk informasi selengkapnya, lihat [LAMPIRKAN KEBIJAKAN RLS](#page-1159-0) .

• Gunakan pernyataan KEBIJAKAN RLS DETACH untuk melepaskan kebijakan dari satu atau beberapa relasi, dari satu atau beberapa pengguna, atau dari peran.

Untuk informasi selengkapnya, lihat [KEBIJAKAN DETACH RLS](#page-1473-0) .

• Gunakan pernyataan DROP RLS POLICY untuk menghapus kebijakan.

Untuk informasi selengkapnya, lihat [KEBIJAKAN DROP RLS .](#page-1488-0)

• Gunakan pernyataan GRANT dan REVOKE untuk secara eksplisit memberikan dan mencabut izin SELECT ke kebijakan RLS yang mereferensikan tabel pencarian. Untuk informasi selengkapnya, lihat [HIBAH](#page-1514-0) dan [MENCABUT.](#page-1564-0)

Untuk memantau kebijakan yang dibuat, sys:secadmin dapat melihat dan. [SVV\\_RLS\\_POLICY](#page-2435-0) [SVV\\_RLS\\_ATTACHED\\_POLICY](#page-2434-0)

Untuk mencantumkan hubungan yang dilindungi RLS, sys:secadmin dapat melihat SVV RLS RELATION.

Untuk melacak penerapan kebijakan RLS pada kueri yang mereferensikan hubungan yang dilindungi RLS, superuser, sys:operator, atau pengguna mana pun dengan izin sistem ACCESS SYSTEM TABLE dapat melihat. [SVV\\_RLS\\_APPLIED\\_POLICY](#page-2432-0) Perhatikan bahwa sys:secadmin tidak diberikan izin ini secara default.

Untuk menanyakan tabel dengan kebijakan RLS terlampir, tetapi tidak melihatnya, Anda dapat memberikan izin IGNORE RLS kepada pengguna mana pun. Pengguna yang superusers atau sys:secadmin secara otomatis diberikan izin IGNORE RLS. Untuk informasi selengkapnya, lihat [HIBAH.](#page-1514-0)

Untuk menjelaskan filter kebijakan RLS dari kueri dalam rencana EXPLOW untuk memecahkan masalah kueri terkait RLS, Anda dapat memberikan izin EXPLOW RLS kepada pengguna mana pun. Untuk informasi selengkapnya, lihat [HIBAH](#page-1514-0) dan [EXPLAIN.](#page-1503-0)

# Objek dan prinsip yang bergantung pada kebijakan

Untuk memberikan keamanan bagi aplikasi dan mencegah objek kebijakan menjadi basi atau tidak valid, Amazon Redshift tidak mengizinkan menjatuhkan atau mengubah objek yang direferensikan oleh kebijakan RLS.

Contoh berikut menggambarkan bagaimana ketergantungan skema sedang dilacak.

```
-- The CREATE and ATTACH policy statements for `policy_events` references some
-- target and lookup tables.
-- Target tables are tickit_event_redshift and target_schema.target_event_table.
-- Lookup table is tickit sales redshift.
-- Policy `policy_events` has following dependencies:
-- table tickit_sales_redshift column eventid, qtysold
-- table tickit event redshift column eventid
-- table target event table column eventid
-- schema public and target_schema
CREATE RLS POLICY policy_events
WITH (eventid INTEGER)
USING ( 
     eventid IN (SELECT eventid FROM tickit_sales_redshift WHERE qtysold <3)
);
ATTACH RLS POLICY policy_events ON tickit_event_redshift TO ROLE analyst;
ATTACH RLS POLICY policy_events ON target_schema.target_event_table TO ROLE consumer;
```
Berikut daftar dependensi objek skema yang dilacak Amazon Redshift untuk kebijakan RLS.

- Saat melacak ketergantungan objek skema untuk tabel target, Amazon Redshift mengikuti aturan berikut:
	- Amazon Redshift melepaskan kebijakan dari relasi, pengguna, peran, atau publik saat Anda menjatuhkan tabel target.
	- Saat Anda mengganti nama tabel target, tidak ada dampak pada kebijakan terlampir.
	- Anda hanya dapat menjatuhkan kolom tabel target yang direferensikan di dalam definisi kebijakan jika Anda menghapus atau melepaskan kebijakan terlebih dahulu. Ini juga berlaku ketika opsi CASCADE ditentukan. Anda dapat menjatuhkan kolom lain di tabel target.
	- Anda tidak dapat mengganti nama kolom yang dirujuk dari tabel target. Untuk mengganti nama kolom yang dirujuk, lepaskan kebijakan terlebih dahulu. Ini juga berlaku ketika opsi CASCADE ditentukan.
- Anda tidak dapat mengubah jenis kolom yang dirujuk, bahkan ketika Anda menentukan opsi CASCADE.
- Saat melacak ketergantungan objek skema untuk tabel pencarian, Amazon Redshift mengikuti aturan berikut:
	- Anda tidak dapat menjatuhkan tabel pencarian. Untuk menjatuhkan tabel pencarian, pertamatama lepaskan kebijakan di mana tabel pencarian dirujuk.
	- Anda tidak dapat mengganti nama tabel pencarian. Untuk mengganti nama tabel pencarian, pertama-tama lepaskan kebijakan di mana tabel pencarian dirujuk. Ini juga berlaku ketika opsi CASCADE ditentukan.
	- Anda tidak dapat menjatuhkan kolom tabel pencarian yang digunakan dalam definisi kebijakan. Untuk menghapus kolom tabel pencarian yang digunakan dalam definisi kebijakan, pertamatama lepaskan kebijakan tempat tabel pencarian dirujuk. Ini juga berlaku ketika opsi CASCADE ditentukan dalam pernyataan ALTER TABLE DROP COLUMN. Anda dapat menjatuhkan kolom lain di tabel pencarian.
	- Anda tidak dapat mengganti nama kolom yang dirujuk dari tabel pencarian. Untuk mengganti nama kolom yang dirujuk, pertama-tama lepaskan kebijakan di mana tabel pencarian dirujuk. Ini juga berlaku ketika opsi CASCADE ditentukan.
	- Anda tidak dapat mengubah jenis kolom yang dirujuk.
- Saat pengguna atau peran dihapus, Amazon Redshift akan melepaskan semua kebijakan yang dilampirkan ke pengguna atau peran secara otomatis.
- Saat Anda menggunakan opsi CASCADE dalam pernyataan DROP SCHEMA, Amazon Redshift juga menghapus relasi dalam skema. Ini juga menjatuhkan hubungan dalam skema lain yang bergantung pada hubungan dalam skema yang dijatuhkan. Untuk relasi yang merupakan tabel pencarian dalam kebijakan, Amazon Redshift gagal dalam DROP SCHEMA DDL. Untuk setiap hubungan yang dijatuhkan oleh pernyataan DROP SCHEMA, Amazon Redshift melepaskan semua kebijakan yang melekat pada hubungan tersebut.
- Anda hanya dapat menghapus fungsi pencarian (fungsi yang dirujuk di dalam definisi kebijakan) saat Anda juga menghapus kebijakan. Ini juga berlaku ketika opsi CASCADE ditentukan.
- Saat kebijakan dilampirkan ke tabel, Amazon Redshift memeriksa apakah tabel ini adalah tabel pencarian dalam kebijakan yang berbeda. Jika demikian, Amazon Redshift tidak akan mengizinkan melampirkan kebijakan ke tabel ini.
- Saat membuat kebijakan RLS, Amazon Redshift memeriksa apakah tabel ini adalah tabel target untuk kebijakan RLS lainnya. Jika ini masalahnya, Amazon Redshift tidak akan mengizinkan pembuatan kebijakan di tabel ini.

## Pertimbangan menggunakan kebijakan RLS

Berikut ini adalah pertimbangan untuk bekerja dengan kebijakan RLS:

- Amazon Redshift menerapkan kebijakan RLS ke pernyataan SELECT, UPDATE, atau DELETE.
- Amazon Redshift tidak menerapkan kebijakan RLS ke pernyataan INSERT, COPY, ALTER TABLE APPEND.
- Keamanan tingkat baris bekerja dengan keamanan tingkat kolom untuk melindungi data Anda.
- Saat klaster Amazon Redshift Anda menggunakan versi terbaru yang tersedia secara umum yang mendukung RLS, tetapi diturunkan ke versi sebelumnya, Amazon Redshift mengembalikan kesalahan saat Anda menjalankan kueri pada tabel dasar dengan kebijakan RLS terlampir. Sys:secadmin dapat mencabut akses dari pengguna yang diberikan kebijakan terbatas, mematikan RLS pada tabel, dan menghapus kebijakan.
- Ketika RLS diaktifkan untuk relasi sumber, Amazon Redshift mendukung pernyataan ALTER TABLE APPEND untuk pengguna super, pengguna yang telah secara eksplisit diberikan izin sistem IGNORE RLS, atau peran sys:secadmin. Dalam hal ini, Anda dapat menjalankan pernyataan ALTER TABLE APPEND untuk menambahkan baris ke tabel target dengan memindahkan data dari tabel sumber yang ada. Amazon Redshift memindahkan semua tupel dari relasi sumber ke dalam relasi target. Status RLS dari relasi target tidak mempengaruhi pernyataan ALTER TABLE APPEND.
- Untuk memfasilitasi migrasi dari sistem gudang data lain, Anda dapat mengatur dan mengambil variabel konteks sesi yang disesuaikan untuk koneksi dengan menentukan nama dan nilai variabel.

Contoh berikut menetapkan variabel konteks sesi untuk kebijakan keamanan tingkat baris (RLS).

```
-- Set a customized context variable.
SELECT set_config('app.category', 'Concerts', FALSE);
-- Create a RLS policy using current_setting() to get the value of a customized 
 context variable.
CREATE RLS POLICY policy_categories
WITH (catgroup VARCHAR(10)) 
USING (catgroup = current_setting('app.category', FALSE));
-- Set correct roles and attach the policy on the target table to one or more roles.
ATTACH RLS POLICY policy_categories ON tickit_category_redshift TO ROLE analyst, ROLE 
  dbadmin;
```
Untuk detail tentang cara mengatur dan mengambil variabel konteks sesi yang disesuaikan, lihat[,SET,](#page-1658-0)[SET\\_CONFIG,](#page-2312-0) [MEMPERLIHATKAN](#page-1665-0)[CURRENT\\_SETTING](#page-2308-0), da[nATUR ULANG](#page-1563-0).

- Mengubah pengguna sesi menggunakan SET SESSION AUTHORIZATION antara DECLAREE dan FETCH atau antara pernyataan FETCH berikutnya tidak akan menyegarkan paket yang sudah disiapkan berdasarkan kebijakan pengguna pada waktu DECLAREE. Hindari mengubah pengguna sesi saat kursor digunakan dengan tabel yang dilindungi RLS.
- Ketika objek dasar di dalam objek tampilan dilindungi RLS, kebijakan yang dilampirkan ke pengguna yang menjalankan kueri diterapkan pada objek dasar masing-masing. Ini berbeda dari pemeriksaan izin tingkat objek, di mana izin pemilik tampilan diperiksa terhadap objek dasar tampilan. Anda dapat melihat hubungan kueri yang dilindungi RLS dalam output rencana EXPLOW.
- Ketika fungsi yang ditentukan pengguna (UDF) direferensikan dalam kebijakan RLS dari relasi yang dilampirkan ke pengguna, pengguna harus memiliki izin EXECUTE atas UDF untuk menanyakan relasi tersebut.
- Keamanan tingkat baris mungkin membatasi pengoptimalan kueri. Sebaiknya evaluasi kinerja kueri dengan cermat sebelum menerapkan tampilan yang dilindungi RLS pada kumpulan data besar.
- Kebijakan keamanan tingkat baris yang diterapkan pada tampilan yang mengikat akhir mungkin didorong ke tabel federasi. Kebijakan RLS ini mungkin terlihat di log mesin pemrosesan eksternal.

### Batasan

Berikut ini adalah batasan saat bekerja dengan kebijakan RLS:

• Amazon Redshift mendukung pernyataan SELECT untuk kebijakan RLS tertentu dengan pencarian yang memiliki gabungan kompleks, tetapi tidak mendukung pernyataan UPDATE atau DELETE. Dalam kasus dengan pernyataan UPDATE atau DELETE, Amazon Redshift mengembalikan kesalahan berikut:

```
ERROR: One of the RLS policies on target relation is not supported in UPDATE/DELETE.
```
- Setiap kali fungsi yang ditentukan pengguna (UDF) direferensikan dalam kebijakan RLS dari relasi yang dilampirkan ke pengguna, pengguna harus memiliki izin EXECUTE atas UDF untuk menanyakan relasi.
- Subkueri yang berkorelasi tidak didukung. Amazon Redshift mengembalikan kesalahan berikut:

ERROR: RLS policy could not be rewritten.

- Kebijakan RLS tidak dapat dilampirkan ke tabel eksternal dan tampilan terwujud.
- Amazon Redshift tidak mendukung datasharing dengan RLS. Jika relasi tidak menonaktifkan RLS untuk datashares, kueri gagal di cluster konsumen dengan kesalahan berikut:

```
RLS-protected relation "rls_protected_table" cannot be accessed via datasharing 
 query.
```
• Dalam kueri lintas basis data, Amazon Redshift memblokir pembacaan ke relasi yang dilindungi RLS. Pengguna dengan izin IGNORE RLS dapat mengakses relasi yang dilindungi menggunakan kueri lintas basis data. Ketika pengguna tanpa izin IGNORE RLS mengakses relasi yang dilindungi RLS melalui kueri lintas basis data, kesalahan berikut akan muncul:

```
RLS-protected relation "rls_protected_table" cannot be accessed via cross-database 
  query.
```
- KEBIJAKAN ALTER RLS hanya mendukung modifikasi kebijakan RLS menggunakan klausa USING (using\_predicate\_exp). Anda tidak dapat mengubah kebijakan RLS dengan klausa WITH saat menjalankan KEBIJAKAN ALTER RLS.
- Anda tidak dapat melakukan kueri relasi yang mengaktifkan keamanan tingkat baris jika nilai untuk salah satu opsi konfigurasi berikut tidak cocok dengan nilai default sesi:
	- enable\_case\_sensitive\_super\_attribute
	- enable\_case\_sensitive\_identifier
	- downcase\_delimited\_identifier

Pertimbangkan untuk mengatur ulang opsi konfigurasi sesi jika Anda mencoba menanyakan relasi dengan keamanan tingkat baris dan melihat pesan "RLS protected relation does not support session level config on case sensitivity be different from the default value."

• Jika klaster yang disediakan atau namespace tanpa server memiliki kebijakan keamanan tingkat baris, perintah berikut akan diblokir untuk pengguna biasa:

```
ALTER <current_user> SET enable_case_sensitive_super_attribute/
enable case sensitive identifier/downcase delimited identifier
```
Saat Anda membuat kebijakan RLS, sebaiknya Anda mengubah pengaturan opsi konfigurasi default untuk pengguna biasa agar sesuai dengan pengaturan opsi konfigurasi sesi pada saat kebijakan dibuat. Pengguna super dan pengguna dengan hak istimewa ALTER USER dapat melakukan ini dengan menggunakan pengaturan grup parameter atau perintah ALTER USER. Untuk informasi tentang grup parameter, lihat [grup parameter Amazon Redshift di Panduan](https://docs.aws.amazon.com/redshift/latest/mgmt/working-with-parameter-groups.html)  [Manajemen](https://docs.aws.amazon.com/redshift/latest/mgmt/working-with-parameter-groups.html) Pergeseran Merah Amazon. Untuk informasi tentang perintah ALTER USER, lihat[ALTER USER](#page-1145-0).

- Tampilan dan tampilan yang mengikat akhir dengan kebijakan keamanan tingkat baris tidak dapat diganti oleh pengguna biasa yang menggunakan perintah. [BUAT TAMPILAN](#page-1456-0) Untuk mengganti tampilan atau LBV dengan kebijakan RLS, pertama-tama lepaskan kebijakan RLS yang dilampirkan padanya, ganti tampilan atau LBV, dan pasang kembali kebijakan tersebut. Pengguna super dan pengguna dengan sys:secadmin permission dapat menggunakan CREATE VIEW pada tampilan atau LBV dengan kebijakan RLS tanpa melepaskan kebijakan.
- Tampilan dengan kebijakan keamanan tingkat baris tidak dapat mereferensikan tabel sistem dan tampilan sistem.
- Tampilan pengikatan akhir yang direferensikan oleh tampilan reguler tidak dapat dilindungi RLS.
- Relasi yang dilindungi RLS dan data bersarang dari data lake tidak dapat diakses dalam kueri yang sama.

# Praktik terbaik untuk kinerja RLS

Berikut ini adalah praktik terbaik untuk memastikan kinerja yang lebih baik dari Amazon Redshift pada tabel yang dilindungi oleh RLS.

## Keamanan operator dan fungsi

Saat menanyakan tabel yang dilindungi RLS, penggunaan operator atau fungsi tertentu dapat menyebabkan penurunan kinerja. Amazon Redshift mengklasifikasikan operator dan fungsi sebagai aman atau tidak aman untuk menanyakan tabel yang dilindungi RLS. Fungsi atau operator diklasifikasikan sebagai RLS-safe ketika tidak memiliki efek samping yang dapat diamati tergantung pada input. Secara khusus, fungsi atau operator RLS-safe tidak dapat menjadi salah satu dari yang berikut:

- Mengeluarkan nilai input, atau nilai apa pun yang bergantung pada nilai input, dengan atau tanpa pesan kesalahan.
- Gagal atau mengembalikan kesalahan yang tergantung pada nilai input.

Operator RLS-tidak aman meliputi:

- Operator aritmatika  $-$  +,  $-$ ,  $/$ ,  $*$ , %.
- Operator teks LIKE dan MIRIP DENGAN.
- Operator pemeran.
- UDF.

Gunakan pernyataan SELECT berikut untuk memeriksa keamanan operator dan fungsi.

SELECT proname, proc\_is\_rls\_safe(oid) FROM pg\_proc;

Amazon Redshift memberlakukan pembatasan pada urutan evaluasi predikat pengguna yang berisi operator dan fungsi RLS-unsafe saat merencanakan kueri pada tabel yang dilindungi RLS. Kueri yang mereferensikan operator atau fungsi RLS-unsafe dapat menyebabkan penurunan kinerja saat menanyakan tabel yang dilindungi RLS. Kinerja dapat menurun secara signifikan ketika Amazon Redshift tidak dapat mendorong predikat RLS-unsafe ke pemindaian tabel dasar untuk memanfaatkan kunci pengurutan. Untuk kinerja yang lebih baik, hindari kueri menggunakan predikat RLS-unsafe yang memanfaatkan kunci pengurutan. Untuk memverifikasi bahwa Amazon Redshift dapat menekan operator dan fungsi, Anda dapat menggunakan pernyataan EXPLOW dalam kombinasi dengan izin sistem EXPLOW RLS.

#### Hasil caching

Untuk mengurangi runtime kueri dan meningkatkan kinerja sistem, Amazon Redshift menyimpan hasil jenis kueri tertentu dalam memori pada node pemimpin.

Amazon Redshift menggunakan hasil cache untuk kueri baru yang memindai tabel yang dilindungi RLS ketika semua kondisi untuk tabel yang tidak dilindungi benar dan ketika semua hal berikut benar:

- Tabel atau tampilan dalam kebijakan belum diubah.
- Kebijakan tidak menggunakan fungsi yang harus dievaluasi setiap kali dijalankan, seperti GETDATE atau CURRENT\_USER.

Untuk kinerja yang lebih baik, hindari penggunaan predikat kebijakan yang tidak memenuhi kondisi sebelumnya.

Untuk informasi selengkapnya tentang caching hasil di Amazon Redshift, lihat. [Hasil caching](#page-36-0)

#### Kebijakan yang kompleks

Untuk kinerja yang lebih baik, hindari menggunakan kebijakan kompleks dengan subkueri yang menggabungkan beberapa tabel.

## Membuat, melampirkan, melepaskan, dan menjatuhkan kebijakan RLS

Anda dapat melakukan tindakan berikut:

- Untuk membuat kebijakan RLS, gunakan [BUAT KEBIJAKAN RLS](#page-1405-0) perintah.
- Untuk melampirkan kebijakan RLS pada tabel ke satu atau beberapa pengguna atau peran, gunakan [LAMPIRKAN KEBIJAKAN RLS](#page-1159-0) perintah.
- Untuk melepaskan kebijakan keamanan tingkat baris pada tabel dari satu atau beberapa pengguna atau peran, gunakan perintah. [KEBIJAKAN DETACH RLS](#page-1473-0)
- Untuk menjatuhkan kebijakan RLS untuk semua tabel di semua database, gunakan perintah. [KEBIJAKAN DROP RLS](#page-1488-0)

Berikut ini adalah end-to-end contoh untuk menggambarkan bagaimana superuser menciptakan beberapa pengguna dan peran. Kemudian, pengguna dengan peran secadmin membuat, melampirkan, melepaskan, dan menjatuhkan kebijakan RLS. Contoh ini menggunakan database sampel tickit. Untuk informasi selengkapnya, lihat [Memuat data dari Amazon S3 ke Amazon Redshift](https://docs.aws.amazon.com/redshift/latest/gsg/rs-gsg-create-sample-db.html) di Panduan Memulai Pergeseran Merah Amazon.

```
-- Create users and roles referenced in the policy statements.
CREATE ROLE analyst;
CREATE ROLE consumer;
CREATE ROLE dbadmin;
CREATE ROLE auditor;
CREATE USER bob WITH PASSWORD 'Name_is_bob_1';
CREATE USER alice WITH PASSWORD 'Name_is_alice_1';
CREATE USER joe WITH PASSWORD 'Name_is_joe_1';
CREATE USER molly WITH PASSWORD 'Name_is_molly_1';
CREATE USER bruce WITH PASSWORD 'Name_is_bruce_1';
GRANT ROLE sys:secadmin TO bob;
GRANT ROLE analyst TO alice;
GRANT ROLE consumer TO joe;
GRANT ROLE dbadmin TO molly;
GRANT ROLE auditor TO bruce;
GRANT ALL ON TABLE tickit_category_redshift TO PUBLIC;
GRANT ALL ON TABLE tickit_sales_redshift TO PUBLIC;
```

```
GRANT ALL ON TABLE tickit_event_redshift TO PUBLIC;
-- Create table and schema referenced in the policy statements.
CREATE SCHEMA target_schema;
GRANT ALL ON SCHEMA target_schema TO PUBLIC;
CREATE TABLE target_schema.target_event_table (LIKE tickit_event_redshift);
GRANT ALL ON TABLE target_schema.target_event_table TO PUBLIC;
-- Change session to analyst alice.
SET SESSION AUTHORIZATION alice;
-- Check the tuples visible to analyst alice.
-- Should contain all 3 categories.
SELECT catgroup, count(*)
FROM tickit_category_redshift
GROUP BY catgroup ORDER BY catgroup;
-- Change session to security administrator bob.
SET SESSION AUTHORIZATION bob;
CREATE RLS POLICY policy concerts
WITH (catgroup VARCHAR(10))
USING (catgroup = 'Concerts');
SELECT poldb, polname, polalias, polatts, polqual, polenabled, polmodifiedby FROM 
  svv_rls_policy WHERE poldb = CURRENT_DATABASE();
ATTACH RLS POLICY policy_concerts ON tickit_category_redshift TO ROLE analyst, ROLE 
 dbadmin;
ALTER TABLE tickit_category_redshift ROW LEVEL SECURITY ON;
SELECT * FROM svv_rls_attached_policy;
-- Change session to analyst alice.
SET SESSION AUTHORIZATION alice;
-- Check that tuples with only `Concert` category will be visible to analyst alice.
SELECT catgroup, count(*)
FROM tickit_category_redshift
GROUP BY catgroup ORDER BY catgroup;
-- Change session to consumer joe.
SET SESSION AUTHORIZATION joe;
```

```
-- Although the policy is attached to a different role, no tuples will be
-- visible to consumer joe because the default deny all policy is applied.
SELECT catgroup, count(*)
FROM tickit_category_redshift
GROUP BY catgroup ORDER BY catgroup;
-- Change session to dbadmin molly.
SET SESSION AUTHORIZATION molly;
-- Check that tuples with only `Concert` category will be visible to dbadmin molly.
SELECT catgroup, count(*)
FROM tickit_category_redshift
GROUP BY catgroup ORDER BY catgroup;
-- Check that EXPLAIN output contains RLS SecureScan to prevent disclosure of
-- sensitive information such as RLS filters.
EXPLAIN SELECT catgroup, count(*) FROM tickit_category_redshift GROUP BY catgroup ORDER 
 BY catgroup;
-- Change session to security administrator bob.
SET SESSION AUTHORIZATION bob;
-- Grant IGNORE RLS permission so that RLS policies do not get applicable to role 
 dbadmin.
GRANT IGNORE RLS TO ROLE dbadmin;
-- Grant EXPLAIN RLS permission so that anyone in role auditor can view complete 
  EXPLAIN output.
GRANT EXPLAIN RLS TO ROLE auditor;
-- Change session to dbadmin molly.
SET SESSION AUTHORIZATION molly;
-- Check that all tuples are visible to dbadmin molly because `IGNORE RLS` is granted 
 to role dbadmin.
SELECT catgroup, count(*)
FROM tickit_category_redshift
GROUP BY catgroup ORDER BY catgroup;
-- Change session to auditor bruce.
SET SESSION AUTHORIZATION bruce;
```

```
-- Check explain plan is visible to auditor bruce because `EXPLAIN RLS` is granted to 
 role auditor.
EXPLAIN SELECT catgroup, count(*) FROM tickit category redshift GROUP BY catgroup ORDER
 BY catgroup;
-- Change session to security administrator bob.
SET SESSION AUTHORIZATION bob;
DETACH RLS POLICY policy_concerts ON tickit_category_redshift FROM ROLE analyst, ROLE 
 dbadmin;
-- Change session to analyst alice.
SET SESSION AUTHORIZATION alice;
-- Check that no tuples are visible to analyst alice.
-- Although the policy is detached, no tuples will be visible to analyst alice
-- because of default deny all policy is applied if the table has RLS on.
SELECT catgroup, count(*)
FROM tickit_category_redshift
GROUP BY catgroup ORDER BY catgroup;
-- Change session to security administrator bob.
SET SESSION AUTHORIZATION bob;
CREATE RLS POLICY policy events
WITH (eventid INTEGER) AS ev
USING ( 
     ev.eventid IN (SELECT eventid FROM tickit_sales_redshift WHERE qtysold <3)
);
ATTACH RLS POLICY policy_events ON tickit_event_redshift TO ROLE analyst;
ATTACH RLS POLICY policy_events ON target_schema.target_event_table TO ROLE consumer;
RESET SESSION AUTHORIZATION;
-- Can not cannot alter type of dependent column.
ALTER TABLE target_schema.target_event_table ALTER COLUMN eventid TYPE float;
ALTER TABLE tickit_event_redshift ALTER COLUMN eventid TYPE float;
ALTER TABLE tickit_sales_redshift ALTER COLUMN eventid TYPE float;
ALTER TABLE tickit_sales_redshift ALTER COLUMN qtysold TYPE float;
-- Can not cannot rename dependent column.
ALTER TABLE target_schema.target_event_table RENAME COLUMN eventid TO renamed_eventid;
ALTER TABLE tickit_event_redshift RENAME COLUMN eventid TO renamed_eventid;
```

```
ALTER TABLE tickit sales redshift RENAME COLUMN eventid TO renamed eventid;
ALTER TABLE tickit_sales_redshift RENAME COLUMN qtysold TO renamed_qtysold;
-- Can not drop dependent column.
ALTER TABLE target_schema.target_event_table DROP COLUMN eventid CASCADE;
ALTER TABLE tickit event redshift DROP COLUMN eventid CASCADE;
ALTER TABLE tickit_sales_redshift DROP COLUMN eventid CASCADE;
ALTER TABLE tickit_sales_redshift DROP COLUMN qtysold CASCADE;
-- Can not drop lookup table.
DROP TABLE tickit_sales_redshift CASCADE;
-- Change session to security administrator bob.
SET SESSION AUTHORIZATION bob;
DROP RLS POLICY policy_concerts;
DROP RLS POLICY IF EXISTS policy_events;
ALTER TABLE tickit_category_redshift ROW LEVEL SECURITY OFF;
RESET SESSION AUTHORIZATION;
-- Drop users and roles.
DROP USER bob;
DROP USER alice;
DROP USER joe;
DROP USER molly;
DROP USER bruce;
DROP ROLE analyst;
DROP ROLE consumer;
DROP ROLE auditor FORCE;
DROP ROLE dbadmin FORCE;
```
# Keamanan metadata

Seperti keamanan tingkat baris Amazon Redshift, keamanan metadata memberi Anda kontrol yang lebih terperinci atas metadata Anda. Jika keamanan metadata diaktifkan untuk klaster yang disediakan atau grup kerja tanpa server, pengguna dapat melihat metadata untuk objek yang dapat diakses oleh mereka. Keamanan metadata memungkinkan Anda memisahkan visibilitas berdasarkan kebutuhan Anda. Misalnya, Anda dapat menggunakan gudang data tunggal untuk memusatkan semua penyimpanan data Anda. Namun, jika Anda menyimpan data untuk beberapa sektor, mengelola keamanan bisa menjadi merepotkan. Dengan keamanan metadata diaktifkan,

Anda dapat mengonfigurasi visibilitas Anda. Pengguna dari satu sektor dapat memiliki lebih banyak visibilitas atas objek mereka, sementara Anda membatasi akses melihat ke pengguna sektor lain. Keamanan metadata mendukung semua jenis objek, seperti skema, tabel, tampilan, tampilan terwujud, prosedur tersimpan, fungsi yang ditentukan pengguna, dan model pembelajaran mesin.

Pengguna dapat melihat metadata objek dalam keadaan berikut:

- Jika akses objek diberikan kepada pengguna.
- Jika akses objek diberikan ke grup atau peran yang menjadi bagian dari pengguna.
- Objeknya publik.
- Pengguna adalah pemilik objek database.

Untuk mengaktifkan keamanan metadata, gunakan perintah [ALTER SYSTEM.](https://docs.aws.amazon.com/redshift/latest/dg/r_ALTER_SYSTEM.html) Berikut ini adalah sintaks bagaimana menggunakan perintah ALTER SYSTEM dengan keamanan metadata.

ALTER SYSTEM SET metadata\_security=[true|t|on|false|f|off];

Saat Anda mengaktifkan keamanan metadata, semua pengguna yang memiliki izin yang diperlukan dapat melihat metadata objek yang relevan yang dapat mereka akses. Jika Anda hanya ingin pengguna tertentu yang dapat melihat keamanan metadata, berikan ACCESS CATALOG izin ke peran, lalu tetapkan peran tersebut kepada pengguna. Untuk informasi selengkapnya tentang penggunaan peran untuk mengontrol keamanan dengan lebih baik, lihat Kontrol [akses berbasis peran.](https://docs.aws.amazon.com/redshift/latest/dg/t_Roles.html)

Contoh berikut menunjukkan cara memberikan ACCESS CATALOG izin untuk peran, dan kemudian menetapkan peran untuk pengguna. Untuk informasi selengkapnya tentang pemberian izin, lihat perintah [GRANT.](https://docs.aws.amazon.com/redshift/latest/dg/r_GRANT.html)

```
CREATE ROLE sample_metadata_viewer;
GRANT ACCESS CATALOG TO ROLE sample_metadata_viewer;
GRANT ROLE sample_metadata_viewer to salesadmin;
```
Jika Anda lebih suka menggunakan peran yang sudah ditentukan, peran [yang ditentukan](https://docs.aws.amazon.com/redshift/latest/dg/r_roles-default.html)  [sistem](https://docs.aws.amazon.com/redshift/latest/dg/r_roles-default.html)operator,, secadmindba, dan superuser semuanya memiliki izin yang diperlukan untuk melihat metadata objek. Secara default, pengguna super dapat melihat katalog lengkap.

```
GRANT ROLE operator to sample_user;
```
Jika Anda menggunakan peran untuk mengontrol keamanan metadata, Anda memiliki akses ke semua tampilan sistem dan fungsi yang disertakan dengan kontrol akses berbasis peran. Misalnya, Anda dapat menanyakan tampilan [SVV\\_ROLES untuk melihat semua peran.](https://docs.aws.amazon.com/redshift/latest/dg/r_SVV_ROLES.html) Untuk melihat apakah pengguna adalah anggota peran atau grup, gunakan fungsi [USER\\_IS\\_MEMBER\\_OF.](https://docs.aws.amazon.com/redshift/latest/dg/r_USER_IS_MEMBER_OF.html) Untuk daftar lengkap tampilan SVV, lihat Tampilan [metadata SVV.](https://docs.aws.amazon.com/redshift/latest/dg/svv_views.html) Untuk daftar fungsi informasi sistem, lihat [Fungsi informasi sistem.](https://docs.aws.amazon.com/redshift/latest/dg/r_System_information_functions.html)

# Penutupan data dinamis

# Gambaran Umum

Menggunakan masking data dinamis (DDM) di Amazon Redshift, Anda dapat melindungi data sensitif di gudang data Anda. Anda dapat memanipulasi cara Amazon Redshift menampilkan data sensitif kepada pengguna pada waktu kueri, tanpa mengubahnya dalam database. Anda mengontrol akses ke data melalui kebijakan masking yang menerapkan aturan obfuscation kustom ke pengguna atau peran tertentu. Dengan cara itu, Anda dapat menanggapi perubahan persyaratan privasi tanpa mengubah data yang mendasarinya atau mengedit kueri SQL.

Kebijakan masking data dinamis menyembunyikan, mengaburkan, atau mensamarkan data yang cocok dengan format tertentu. Saat dilampirkan ke tabel, ekspresi masking diterapkan ke satu atau lebih kolomnya. Anda dapat memodifikasi kebijakan masking lebih lanjut untuk hanya menerapkannya pada pengguna tertentu, atau ke peran yang ditentukan pengguna yang dapat Anda buat. [Kontrol akses berbasis peran \(RBAC\)](#page-906-0) Selain itu, Anda dapat menerapkan DDM pada tingkat sel dengan menggunakan kolom bersyarat saat membuat kebijakan masking Anda. Untuk informasi lebih lanjut tentang penyembunyian bersyarat, lihat. [Masking data dinamis bersyarat](#page-972-0)

Anda dapat menerapkan beberapa kebijakan masking dengan berbagai tingkat kekaburan ke kolom yang sama dalam tabel dan menetapkannya ke peran yang berbeda. Untuk menghindari konflik ketika Anda memiliki peran yang berbeda dengan kebijakan berbeda yang diterapkan pada satu kolom, Anda dapat menetapkan prioritas untuk setiap aplikasi. Dengan cara itu, Anda dapat mengontrol data apa yang dapat diakses oleh pengguna atau peran tertentu. Kebijakan DDM dapat menyunting sebagian atau seluruhnya data, atau hash dengan menggunakan fungsi yang ditentukan pengguna yang ditulis dalam SQL, Python, atau dengan. AWS Lambda Dengan menyembunyikan data menggunakan hash, Anda dapat menerapkan gabungan pada data ini tanpa akses ke informasi yang berpotensi sensitif.

## nd-to-end Contoh E

Berikut ini adalah end-to-end contoh yang menunjukkan bagaimana Anda dapat membuat dan melampirkan kebijakan masking ke kolom. Kebijakan ini memungkinkan pengguna mengakses kolom dan melihat nilai yang berbeda, tergantung pada tingkat kebingungan dalam kebijakan yang dilampirkan pada peran mereka. Anda harus menjadi superuser atau memiliki [sys:secadmin](https://docs.aws.amazon.com/redshift/latest/dg/r_roles-default.html)peran untuk menjalankan contoh ini.

Membuat kebijakan masking

Pertama, buat tabel dan isi dengan nilai kartu kredit.

```
--create the table 
CREATE TABLE credit_cards ( 
   customer_id INT, 
   credit_card TEXT
);
--populate the table with sample values
INSERT INTO credit_cards
VALUES 
   (100, '4532993817514842'), 
   (100, '4716002041425888'), 
   (102, '5243112427642649'), 
   (102, '6011720771834675'), 
   (102, '6011378662059710'), 
   (103, '373611968625635')
;
--run GRANT to grant permission to use the SELECT statement on the table
GRANT SELECT ON credit_cards TO PUBLIC;
--create two users
CREATE USER regular_user WITH PASSWORD '1234Test!';
CREATE USER analytics_user WITH PASSWORD '1234Test!';
--create the analytics_role role and grant it to analytics_user
--regular_user does not have a role
CREATE ROLE analytics_role;
GRANT ROLE analytics_role TO analytics_user;
```
Selanjutnya, buat kebijakan masking untuk diterapkan pada peran analitik.

```
--create a masking policy that fully masks the credit card number
CREATE MASKING POLICY mask_credit_card_full
WITH (credit_card VARCHAR(256))
USING ('000000XXXX0000'::TEXT);
--create a user-defined function that partially obfuscates credit card data
CREATE FUNCTION REDACT_CREDIT_CARD (credit_card TEXT)
RETURNS TEXT IMMUTABLE
AS $$ 
     import re 
     regexp = re.compile("^([0-9]{6})[0-9]{5,6}([0-9]{4})") 
     match = regexp.search(credit_card) 
     if match != None: 
        first = match.qroup(1)last = match.group(2) else: 
         first = "000000" 
         last = "0000" 
     return "{}XXXXX{}".format(first, last)
$$ LANGUAGE plpythonu;
--create a masking policy that applies the REDACT_CREDIT_CARD function
CREATE MASKING POLICY mask_credit_card_partial
WITH (credit_card VARCHAR(256))
USING (REDACT_CREDIT_CARD(credit_card));
--confirm the masking policies using the associated system views
SELECT * FROM svv_masking_policy;
SELECT * FROM svv_attached_masking_policy;
```
#### Melampirkan kebijakan masking

Lampirkan kebijakan masking ke tabel kartu kredit.

```
--attach mask_credit_card_full to the credit card table as the default policy
--all users will see this masking policy unless a higher priority masking policy is 
  attached to them or their role
ATTACH MASKING POLICY mask_credit_card_full
```

```
ON credit_cards(credit_card)
TO PUBLIC;
--attach mask_credit_card_partial to the analytics role
--users with the analytics role can see partial credit card information
ATTACH MASKING POLICY mask_credit_card_partial
ON credit_cards(credit_card)
TO ROLE analytics_role
PRIORITY 10;
--confirm the masking policies are applied to the table and role in the associated 
 system view
SELECT * FROM svv_attached_masking_policy;
--confirm the full masking policy is in place for normal users by selecting from the 
 credit card table as regular_user
SET SESSION AUTHORIZATION regular_user;
SELECT * FROM credit_cards;
--confirm the partial masking policy is in place for users with the analytics role by 
  selecting from the credit card table as analytics_user
SET SESSION AUTHORIZATION analytics_user;
SELECT * FROM credit cards;
```
#### Mengubah kebijakan masking

Bagian berikut menunjukkan cara mengubah kebijakan masking data dinamis.

```
--reset session authorization to the default
RESET SESSION AUTHORIZATION;
--alter the mask_credit_card_full policy
ALTER MASKING POLICY mask_credit_card_full
USING ('00000000000000'::TEXT); 
--confirm the full masking policy is in place after altering the policy, and that 
 results are altered from '000000XXXX0000' to '00000000000000'
SELECT * FROM credit_cards;
```
#### Melepaskan dan menjatuhkan kebijakan masking

Bagian berikut menunjukkan cara melepaskan dan menghapus kebijakan masking dengan menghapus semua kebijakan masking data dinamis dari tabel.

```
--reset session authorization to the default
RESET SESSION AUTHORIZATION;
--detach both masking policies from the credit_cards table
DETACH MASKING POLICY mask_credit_card_full 
ON credit_cards(credit_card) 
FROM PUBLIC;
DETACH MASKING POLICY mask_credit_card_partial 
ON credit_cards(credit_card) 
FROM ROLE analytics_role;
--drop both masking policies
DROP MASKING POLICY mask_credit_card_full;
DROP MASKING POLICY mask_credit_card_partial;
```
## Pertimbangan saat menggunakan masking data dinamis

Saat menggunakan masking data dinamis, pertimbangkan hal berikut:

- Saat menanyakan objek yang dibuat dari tabel, seperti tampilan, pengguna akan melihat hasil berdasarkan kebijakan masking mereka sendiri, bukan kebijakan pengguna yang membuat objek. Misalnya, pengguna dengan peran analis yang menanyakan tampilan yang dibuat oleh secadmin akan melihat hasil dengan kebijakan masking yang dilampirkan pada peran analis.
- Untuk mencegah perintah EXPLORE berpotensi mengekspos filter kebijakan masking sensitif, hanya pengguna dengan izin SYS\_EXPLAIN\_DDM yang dapat melihat kebijakan penyembunyian yang diterapkan dalam output EXPLOW. Pengguna tidak memiliki izin SYS\_EXPLAIN\_DDM secara default.

Berikut ini adalah sintaks untuk memberikan izin untuk peran.

GRANT EXPLAIN MASKING TO ROLE rolename

Untuk informasi selengkapnya tentang perintah EXPLORE, liha[tEXPLAIN.](#page-1503-0)

- Pengguna dengan peran yang berbeda dapat melihat hasil yang berbeda berdasarkan kondisi filter atau kondisi gabungan yang digunakan. Misalnya, menjalankan perintah SELECT pada tabel menggunakan nilai kolom tertentu akan gagal jika pengguna yang menjalankan perintah tersebut menerapkan kebijakan masking yang mengaburkan kolom tersebut.
- Kebijakan DDM harus diterapkan sebelum operasi predikat, atau proyeksi. Kebijakan masking dapat mencakup yang berikut:
	- Operasi konstan berbiaya rendah seperti mengubah nilai menjadi nol
	- Operasi biaya moderat seperti hashing HMAC
	- Operasi berbiaya tinggi seperti panggilan ke fungsi yang ditentukan pengguna Lambda eksternal

Karena itu, kami menyarankan Anda menggunakan ekspresi masking sederhana jika memungkinkan.

- Anda dapat menggunakan kebijakan DDM untuk peran dengan kebijakan keamanan tingkat baris, tetapi perhatikan bahwa kebijakan RLS diterapkan sebelum DDM. Ekspresi masking data dinamis tidak akan dapat membaca baris yang dilindungi oleh RLS. Untuk informasi lebih lanjut tentang RLS, lihat[Keamanan tingkat baris.](#page-938-0)
- Saat menggunakan [MENYONTEK](#page-1173-0) perintah untuk menyalin dari parket ke tabel target yang dilindungi, Anda harus secara eksplisit menentukan kolom dalam pernyataan COPY. Untuk informasi selengkapnya tentang pemetaan kolom dengan COPY, lihat[Opsi pemetaan kolom](#page-1202-0).

• Kebijakan DDM tidak dapat dilampirkan ke relasi berikut:

- Tabel dan katalog sistem
- Tabel eksternal
- Tabel Datasharing
- Tampilan terwujud
- Hubungan lintas-DB
- Tabel sementara
- Kueri yang berkorelasi
- Kebijakan DDM dapat berisi tabel pencarian. Tabel pencarian dapat hadir dalam klausa USING. Jenis relasi berikut tidak dapat digunakan sebagai tabel pencarian:
	- Tabel dan katalog sistem
	- Tabel eksternal
	- Tabel Datasharing

—● Tampilan, tampilan terwujud, dan tampilan yang mengikat akhir<br><sup>Pertimbangan saat menggunakan masking data dinamis</sup>

- Hubungan lintas-DB
- Tabel sementara
- Kueri yang berkorelasi

Berikut ini adalah contoh melampirkan kebijakan masking ke tabel pencarian.

```
--Create a masking policy referencing a lookup table
CREATE MASKING POLICY lookup_mask_credit_card WITH (credit_card TEXT) USING ( 
   CASE 
     WHEN 
       credit_card IN (SELECT credit_card_lookup FROM credit_cards_lookup) 
     THEN '000000XXXX0000' 
     ELSE REDACT_CREDIT_CARD(credit_card) 
     END 
   ); 
--Provides access to the lookup table via a policy attached to a role
GRANT SELECT ON TABLE credit_cards_lookup TO MASKING POLICY lookup_mask_credit_card;
```
- Anda tidak dapat melampirkan kebijakan masking yang akan menghasilkan output yang tidak kompatibel dengan jenis dan ukuran kolom target. Misalnya, Anda tidak dapat melampirkan kebijakan masking yang menampilkan string panjang 12 karakter ke kolom VARCHAR (10). Amazon Redshift mendukung pengecualian berikut:
	- Kebijakan masking dengan tipe input INTN dapat dilampirkan ke kebijakan dengan ukuran INTM selama M < N. Misalnya, kebijakan input BIGINT (INT8) dapat dilampirkan ke kolom smallint (INT4).
	- Kebijakan masking dengan tipe input NUMERIC atau DECIMAL selalu dapat dilampirkan ke kolom FLOAT.
- Kebijakan DDM tidak dapat digunakan dengan berbagi data. Jika produsen data data melampirkan kebijakan DDM ke tabel di datashare, tabel menjadi tidak dapat diakses oleh pengguna dari konsumen data yang mencoba menanyakan tabel. Tabel dengan kebijakan DDM terlampir tidak dapat ditambahkan ke datashare.
- Anda tidak dapat menanyakan relasi yang telah melampirkan kebijakan DDM jika nilai Anda untuk salah satu opsi konfigurasi berikut tidak cocok dengan nilai default sesi:
	- enable\_case\_sensitive\_super\_attribute
	- enable\_case\_sensitive\_identifier
	- downcase\_delimited\_identifier

Pertimbangkan untuk mengatur ulang opsi konfigurasi sesi Anda jika Anda mencoba menanyakan relasi dengan kebijakan DDM yang dilampirkan dan melihat pesan "DDM protected relation does not support session level config on case sensitivity be different from the default value."

• Jika klaster yang disediakan atau namespace tanpa server memiliki kebijakan penyembunyian data dinamis, perintah berikut akan diblokir untuk pengguna biasa:

```
ALTER <current_user> SET enable_case_sensitive_super_attribute/
enable_case_sensitive_identifier/downcase_delimited_identifier
```
Saat Anda membuat kebijakan DDM, sebaiknya Anda mengubah pengaturan opsi konfigurasi default untuk pengguna biasa agar sesuai dengan pengaturan opsi konfigurasi sesi pada saat kebijakan dibuat. Pengguna super dan pengguna dengan hak istimewa ALTER USER dapat melakukan ini dengan menggunakan pengaturan grup parameter atau perintah ALTER USER. Untuk informasi tentang grup parameter, lihat [grup parameter Amazon Redshift di Panduan](https://docs.aws.amazon.com/redshift/latest/mgmt/working-with-parameter-groups.html)  [Manajemen](https://docs.aws.amazon.com/redshift/latest/mgmt/working-with-parameter-groups.html) Pergeseran Merah Amazon. Untuk informasi tentang perintah ALTER USER, lihat[ALTER USER](#page-1145-0).

- Tampilan dan tampilan yang mengikat akhir dengan kebijakan DDM terlampir tidak dapat diganti oleh pengguna biasa yang menggunakan perintah. [BUAT TAMPILAN](#page-1456-0) Untuk mengganti tampilan atau LBV dengan kebijakan DDM, pertama-tama lepaskan kebijakan DDM yang melekat padanya, ganti tampilan atau LBV, dan pasang kembali kebijakan tersebut. Pengguna super dan pengguna dengan sys:secadmin izin dapat menggunakan CREATE VIEW pada tampilan atau LBV dengan kebijakan DDM tanpa melepaskan kebijakan.
- Tampilan dengan kebijakan DDM terlampir tidak dapat mereferensikan tabel dan tampilan sistem. Tampilan yang mengikat akhir dapat mereferensikan tabel dan tampilan sistem.
- Tampilan pengikatan akhir dengan kebijakan DDM terlampir tidak dapat mereferensikan data bersarang di data lake, seperti dokumen JSON.
- Tampilan yang mengikat akhir tidak dapat memiliki kebijakan DDM yang dilampirkan jika tampilan pengikatan terlambat itu direferensikan oleh tampilan apa pun.
- Kebijakan DDM yang dilampirkan pada tampilan yang mengikat akhir dilampirkan dengan nama kolom. Pada waktu kueri, Amazon Redshift memvalidasi bahwa semua kebijakan masking yang dilampirkan ke tampilan pengikatan akhir telah berhasil diterapkan, dan bahwa jenis kolom keluaran tampilan pengikatan akhir cocok dengan tipe dalam kebijakan masking terlampir. Jika validasi gagal, Amazon Redshift mengembalikan kesalahan untuk kueri.

## Mengelola kebijakan masking data dinamis

Anda dapat melakukan tindakan berikut:

• Untuk membuat kebijakan DDM, gunakan [BUAT KEBIJAKAN MASKING](#page-1361-0) perintah.

Berikut ini adalah contoh pembuatan kebijakan masking menggunakan fungsi hash SHA-2.

```
CREATE MASKING POLICY hash_credit 
WITH (credit_card varchar(256)) 
USING (sha2(credit_card + 'testSalt', 256));
```
• Untuk mengubah kebijakan DDM yang ada, gunakan perintah. [MENGUBAH KEBIJAKAN](#page-1102-0) [MASKING](#page-1102-0)

Berikut ini adalah contoh mengubah kebijakan masking yang ada.

```
ALTER MASKING POLICY hash_credit
USING (sha2(credit_card + 'otherTestSalt', 256));
```
• Untuk melampirkan kebijakan DDM pada tabel ke satu atau beberapa pengguna atau peran, gunakan [LAMPIRKAN KEBIJAKAN MASKING](#page-1157-0) perintah.

Berikut ini adalah contoh melampirkan kebijakan masking ke kolom/pasangan peran.

```
 ATTACH MASKING POLICY hash_credit 
ON credit_cards (credit_card) 
TO ROLE science_role 
PRIORITY 30;
```
Klausa PRIORITAS menentukan kebijakan masking mana yang berlaku untuk sesi pengguna ketika beberapa kebijakan dilampirkan ke kolom yang sama. Misalnya, jika pengguna dalam contoh sebelumnya memiliki kebijakan masking lain yang dilampirkan ke kolom kartu kredit yang sama dengan prioritas 20, kebijakan science role adalah kebijakan yang berlaku, karena memiliki prioritas lebih tinggi yaitu 30.

• Untuk melepaskan kebijakan DDM pada tabel dari satu atau beberapa pengguna atau peran, gunakan perintah. [KEBIJAKAN PELEPASAN MASKING](#page-1472-0)

Berikut ini adalah contoh melepaskan kebijakan masking dari kolom/pasangan peran.

```
DETACH MASKING POLICY hash_credit 
ON credit_cards(credit_card) 
FROM ROLE science role;
```
• Untuk menghapus kebijakan DDM dari semua database, gunakan perintah. [KEBIJAKAN DROP](#page-1484-0) [MASKING](#page-1484-0)

Berikut ini adalah contoh menjatuhkan kebijakan masking dari semua database.

```
DROP MASKING POLICY hash_credit;
```
## Menyamarkan hierarki kebijakan

Saat melampirkan beberapa kebijakan masking, pertimbangkan hal berikut:

- Anda dapat melampirkan beberapa kebijakan masking ke satu kolom.
- Jika beberapa kebijakan masking berlaku untuk kueri, kebijakan prioritas tertinggi yang dilampirkan pada setiap kolom masing-masing berlaku. Pertimbangkan contoh berikut.

```
ATTACH MASKING POLICY partial_hash
ON credit_cards(address, credit_card)
TO ROLE analytics_role 
PRIORITY 20;
ATTACH MASKING POLICY full_hash
ON credit_cards(credit_card, ssn)
TO ROLE auditor_role 
PRIORITY 30;
SELECT address, credit_card, ssn
FROM credit_cards;
```
Saat menjalankan pernyataan SELECT, pengguna dengan peran analitik dan auditor akan melihat kolom alamat dengan kebijakan partial\_hash masking yang diterapkan. Mereka melihat kolom kartu kredit dan SSN dengan kebijakan full\_hash masking diterapkan karena full\_hash kebijakan tersebut memiliki prioritas lebih tinggi pada kolom kartu kredit.

• Jika Anda tidak menentukan prioritas saat melampirkan kebijakan masking, prioritas defaultnya adalah 0.

- Anda tidak dapat melampirkan dua kebijakan ke kolom yang sama dengan prioritas yang sama.
- Anda tidak dapat melampirkan dua kebijakan ke kombinasi pengguna dan kolom atau peran dan kolom yang sama.
- Ketika beberapa kebijakan masking berlaku di sepanjang jalur SUPER yang sama saat dilampirkan ke pengguna atau peran yang sama, hanya lampiran prioritas tertinggi yang berlaku. Pertimbangkan contoh berikut.

Contoh pertama menunjukkan dua kebijakan masking yang dilampirkan pada jalur yang sama, dengan kebijakan prioritas yang lebih tinggi mulai berlaku.

```
ATTACH MASKING POLICY hide_name
ON employees(col_person.name)
TO PUBLIC
PRIORITY 20;
ATTACH MASKING POLICY hide_last_name
ON employees(col_person.name.last)
TO PUBLIC
PRIORITY 30;
--Only the hide_last_name policy takes effect.
SELECT employees.col_person.name FROM employees;
```
Contoh kedua menunjukkan dua kebijakan masking yang dilampirkan ke jalur berbeda di objek SUPER yang sama, tanpa konflik antar kebijakan. Kedua lampiran akan berlaku pada saat yang sama.

```
ATTACH MASKING POLICY hide_first_name
ON employees(col_person.name.first)
TO PUBLIC
PRIORITY 20;
ATTACH MASKING POLICY hide_last_name
ON employees(col_person.name.last)
TO PUBLIC
PRIORITY 20;
--Both col_person.name.first and col_person.name.last are masked.
SELECT employees.col_person.name FROM employees;
```
Untuk mengonfirmasi kebijakan masking mana yang berlaku untuk kombinasi pengguna dan kolom atau peran dan kolom tertentu, pengguna dengan [sys:secadmin](https://docs.aws.amazon.com/redshift/latest/dg/r_roles-default.html)peran tersebut dapat mencari kolom/peran atau kolom/pasangan pengguna dalam tampilan sistem. [SVV\\_ATTACHED\\_MASKING\\_POLICY](#page-2371-0) Untuk informasi selengkapnya, lihat [Tampilan sistem untuk](#page-973-0)  [penyembunyian data dinamis](#page-973-0).

# Menggunakan masking data dinamis dengan jalur tipe data SUPER

Amazon Redshift mendukung melampirkan kebijakan masking data dinamis ke jalur kolom tipe SUPER. Untuk informasi selengkapnya tentang tipe data SUPER, lihat[Menyerap dan menanyakan](#page-641-0) [data semi-terstruktur di Amazon Redshift](#page-641-0).

Saat melampirkan kebijakan masking ke jalur kolom tipe SUPER, pertimbangkan hal berikut.

- Saat melampirkan kebijakan masking ke jalur pada kolom, kolom tersebut harus didefinisikan sebagai tipe data SUPER. Anda hanya dapat menerapkan kebijakan masking ke nilai skalar di jalur SUPER. Anda tidak dapat menerapkan kebijakan penyembunyian ke struktur atau array yang kompleks.
- Anda dapat menerapkan kebijakan masking yang berbeda ke beberapa nilai skalar pada satu kolom SUPER, selama jalur SUPER tidak bertentangan. Misalnya, jalur SUPER a.b dan a.b.c konflik karena mereka berada di jalur yang sama, dengan a.b menjadi induk daria.b.c. Jalur SUPER a.b.c dan a.b.d jangan konflik.
- Amazon Redshift tidak dapat memeriksa apakah jalur yang dilampirkan kebijakan masking ada dalam data dan merupakan jenis yang diharapkan hingga kebijakan diterapkan pada waktu proses kueri pengguna. Misalnya, saat Anda melampirkan kebijakan masking yang menutupi nilai TEXT ke jalur SUPER yang berisi nilai INT, Amazon Redshift akan mencoba mentransmisikan tipe nilai di jalur.

Dalam situasi seperti itu, perilaku Amazon Redshift saat runtime bergantung pada pengaturan konfigurasi Anda untuk menanyakan objek SUPER. Secara default, Amazon Redshift berada dalam mode longgar, dan akan menyelesaikan jalur yang hilang dan cast yang tidak valid seperti NULL untuk jalur SUPER yang diberikan. Untuk informasi selengkapnya tentang pengaturan konfigurasi Super-related, lihat[Konfigurasi SUPER](#page-668-0).

• SUPER adalah tipe tanpa skema, yang berarti Amazon Redshift tidak dapat mengkonfirmasi keberadaan nilai pada jalur SUPER tertentu. Jika Anda melampirkan kebijakan masking ke jalur SUPER yang tidak ada dan Amazon Redshift dalam mode longgar, Amazon Redshift akan menyelesaikan jalur ke nilai. NULL Kami menyarankan Anda mempertimbangkan format objek SUPER yang diharapkan dan kemungkinan objek tersebut memiliki atribut yang tidak terduga saat

melampirkan kebijakan masking ke jalur kolom SUPER. Jika menurut Anda mungkin ada skema yang tidak terduga di kolom SUPER Anda, pertimbangkan untuk melampirkan kebijakan masking Anda langsung ke kolom SUPER. Anda dapat menggunakan fungsi informasi tipe SUPER untuk memeriksa atribut dan tipe, dan menggunakan OBJECT\_TRANSFORM untuk menutupi nilai. Untuk informasi selengkapnya tentang fungsi informasi tipe SUPER, lihat[Fungsi informasi tipe SUPER.](#page-2211-0)

#### Contoh

Melampirkan kebijakan masking ke jalur SUPER

Contoh berikut melampirkan beberapa kebijakan masking ke beberapa jalur tipe SUPER dalam satu kolom.

```
CREATE TABLE employees ( 
      col_person SUPER
);
INSERT INTO employees
VALUES 
     ( 
          json_parse(' 
\{\hspace{.1cm} \} "name": { 
                         "first": "John", 
                         "last": "Doe" 
                    }, 
                    "age": 25, 
                    "ssn": "111-22-3333", 
                    "company": "Company Inc." 
               } 
          ') 
      ), 
      ( 
          json_parse(' 
\{\hspace{.1cm} \} "name": { 
                         "first": "Jane", 
                         "last": "Appleseed" 
                    }, 
                    "age": 34, 
                    "ssn": "444-55-7777", 
                    "company": "Organization Org."
```

```
 } 
         ') 
     )
;
GRANT ALL ON ALL TABLES IN SCHEMA "public" TO PUBLIC;
-- Create the masking policies.
-- This policy converts the given name to all uppercase letters.
CREATE MASKING POLICY mask_first_name
WITH(first_name TEXT)
USING ( UPPER(first_name) );
-- This policy replaces the given name with the fixed string 'XXXX'.
CREATE MASKING POLICY mask_last_name
WITH(last_name TEXT)
USING ( 'XXXX'::TEXT );
-- This policy rounds down the given age to the nearest 10.
CREATE MASKING POLICY mask_age
WITH(age INT)
USING ( (FLOOR(age::FLOAT / 10) * 10)::INT );
-- This policy converts the first five digits of the given SSN to 'XXX-XX'.
CREATE MASKING POLICY mask_ssn
WITH(ssn TEXT)
USING ( 'XXX-XX-'::TEXT || SUBSTRING(ssn::TEXT FROM 8 FOR 4) );
-- Attach the masking policies to the employees table.
ATTACH MASKING POLICY mask_first_name
ON employees(col_person.name.first)
TO PUBLIC;
ATTACH MASKING POLICY mask_last_name
ON employees(col_person.name.last)
TO PUBLIC;
ATTACH MASKING POLICY mask_age
ON employees(col_person.age)
TO PUBLIC;
ATTACH MASKING POLICY mask_ssn
ON employees(col_person.ssn)
TO PUBLIC;
```

```
-- Verify that your masking policies are attached.
SELECT 
     policy_name, 
    TABLE_NAME, 
     priority, 
     input_columns, 
     output_columns
FROM 
     svv_attached_masking_policy;
   policy_name | table_name | priority | input_columns |
  output_columns
  -----------------+------------+----------+-----------------------------------
  +----------------------------------- 
mask_age | employees | 0 | ["col_person.\"age\""]
  ["col_person.\"age\""] 
 mask_first_name | employees | 0 | ["col_person.\"name\".\"first\""] | 
  ["col_person.\"name\".\"first\""] 
 mask_last_name | employees | 0 | ["col_person.\"name\".\"last\""] | 
  ["col_person.\"name\".\"last\""] 
mask_ssn    | employees | 0 | ["col_person.\"ssn\""]    |
  ["col_person.\"ssn\""]
(4 \text{rows})-- Observe the masking policies taking effect.
SELECT col_person FROM employees ORDER BY col_person.age;
-- This result is formatted for ease of reading.
         col_person
   --------------------------------
{ 
     "name": { 
        "first": "JOHN", 
         "last": "XXXX" 
     }, 
     "age": 20, 
     "ssn": "XXX-XX-3333", 
     "company": "Company Inc."
}
{ 
     "name": { 
         "first": "JANE", 
         "last": "XXXX"
```

```
 }, 
     "age": 30, 
     "ssn": "XXX-XX-7777", 
     "company": "Organization Org."
}
```
Berikut ini adalah beberapa contoh lampiran kebijakan masking yang tidak valid ke jalur SUPER.

```
-- This attachment fails because there is already a policy
-- with equal priority attached to employees.name.last, which is
-- on the same SUPER path as employees.name.
ATTACH MASKING POLICY mask_ssn
ON employees(col_person.name)
TO PUBLIC;
ERROR: DDM policy "mask_last_name" is already attached on relation "employees" column 
  "col_person."name"."last"" with same priority
-- Create a masking policy that masks DATETIME objects.
CREATE MASKING POLICY mask_date
WITH(INPUT DATETIME)
USING ( INPUT ); 
-- This attachment fails because SUPER type columns can't contain DATETIME objects.
ATTACH MASKING POLICY mask_date
ON employees(col_person.company)
TO PUBLIC;
ERROR: cannot attach masking policy for output of type "timestamp without time zone" 
  to column "col_person."company"" of type "super
```
Berikut ini adalah contoh melampirkan kebijakan masking ke jalur SUPER yang tidak ada. Secara default, Amazon Redshift akan menyelesaikan jalur ke. NULL

```
ATTACH MASKING POLICY mask_first_name
ON employees(col_person.not_exists)
TO PUBLIC;
SELECT col_person FROM employees LIMIT 1;
-- This result is formatted for ease of reading.
          col_person
    -----------------------------------
{ 
     "name": {
```
```
 "first": "JOHN", 
          "last": "XXXX" 
     }, 
     "age": 20, 
     "ssn": "XXX-XX-3333", 
     "company": "Company Inc.", 
     "not_exists": null
}
```
# Masking data dinamis bersyarat

Anda dapat menutupi data di tingkat sel dengan membuat kebijakan masking dengan ekspresi kondisional dalam ekspresi masking. Misalnya, Anda dapat membuat kebijakan masking yang menerapkan masker berbeda ke nilai, bergantung pada nilai kolom lain di baris tersebut.

Berikut ini adalah contoh penggunaan masking data bersyarat untuk membuat dan melampirkan kebijakan masking yang sebagian menyunting nomor kartu kredit yang terlibat dalam penipuan, sementara sepenuhnya menyembunyikan semua nomor kartu kredit lainnya. Anda harus menjadi superuser atau memiliki [sys:secadmin](https://docs.aws.amazon.com/redshift/latest/dg/r_roles-default.html)peran untuk menjalankan contoh ini.

```
--Create an analyst role.
CREATE ROLE analyst;
--Create a credit card table. The table contains an is_fraud boolean column,
--which is TRUE if the credit card number in that row was involved in a fraudulent 
  transaction.
CREATE TABLE credit_cards (id INT, is_fraud BOOLEAN, credit_card_number VARCHAR(16));
--Create a function that partially redacts credit card numbers.
CREATE FUNCTION REDACT_CREDIT_CARD (credit_card VARCHAR(16))
RETURNS VARCHAR(16) IMMUTABLE
AS $$ 
     import re 
    regexp = re.compile("^([0-9]{6})[0-9]{5,6}([0-9]{4})")
     match = regexp.search(credit_card) 
     if match != None: 
        first = match.group(1)last = match.group(2) else: 
         first = "000000" 
         last = "0000"
```

```
 return "{}XXXXX{}".format(first, last)
$$ LANGUAGE plpythonu;
--Create a masking policy that partially redacts credit card numbers if the is_fraud 
 value for that row is TRUE,
--and otherwise blanks out the credit card number completely.
CREATE MASKING POLICY card_number_conditional_mask 
     WITH (fraudulent BOOLEAN, pan varchar(16)) 
     USING (CASE WHEN fraudulent THEN REDACT_CREDIT_CARD(pan) 
                 ELSE Null 
            END);
--Attach the masking policy to the credit_cards/analyst table/role pair. 
ATTACH MASKING POLICY card_number_conditional_mask ON credit_cards (credit_card_number) 
 USING (is_fraud, credit_card_number) 
  TO ROLE analyst PRIORITY 100;
```
# Tampilan sistem untuk penyembunyian data dinamis

Pengguna super, pengguna dengan sys:operator peran, dan pengguna dengan izin ACCESS SYSTEM TABLE dapat mengakses tampilan sistem terkait DDM berikut.

• [SVV\\_MASKING\\_POLICY](#page-2410-0)

Gunakan SVV\_MASKING\_POLICY untuk melihat semua kebijakan masking yang dibuat pada cluster atau workgroup.

• [SVV\\_ATTACHED\\_MASKING\\_POLICY](#page-2371-0)

Gunakan SVV\_ATTACHED\_MASKING\_POLICY untuk melihat semua relasi dan pengguna atau peran dengan kebijakan yang dilampirkan pada database yang saat ini terhubung.

• SYS APPLIED MASKING POLICY LOG

Gunakan SYS\_APPLIED\_MASKING\_POLICY\_LOG untuk melacak penerapan kebijakan masking pada kueri yang mereferensikan hubungan yang dilindungi DDM.

Berikut adalah beberapa contoh informasi yang dapat Anda temukan menggunakan tampilan sistem.

```
--Select all policies associated with specific users, as opposed to roles
SELECT policy_name, 
        schema_name,
```

```
 table_name, 
        grantee
FROM svv attached masking policy
WHERE grantee_type = 'user'; 
--Select all policies attached to a specific user
SELECT policy_name, 
        schema_name, 
        table_name, 
        grantee
FROM svv_attached_masking_policy
WHERE grantee = 'target_grantee_name' 
--Select all policies attached to a given table
SELECT policy_name, 
        schema_name, 
        table_name, 
        grantee
FROM svv_attached_masking_policy
WHERE table_name = 'target_table_name' 
       AND schema_name = 'target_schema_name'; 
--Select the highest priority policy attachment for a given role
SELECT samp.policy_name, 
        samp.priority, 
       samp.grantee,
        smp.policy_expression
FROM svv masking policy AS smp
JOIN svv_attached_masking_policy AS samp 
     ON samp.policy_name = smp.policy_name
WHERE 
    samp.grantee type = 'role' AND
     samp.policy_name = mask_get_policy_for_role_on_column( 
          'target_schema_name', 
         'target_table_name', 
         'target_column_name', 
         'target_role_name')
ORDER BY samp.priority desc
LIMIT 1; 
--See which policy a specific user will see on a specific column in a given relation
SELECT samp.policy_name, 
        samp.priority, 
       samp.grantee,
```

```
 smp.policy_expression
FROM svv_masking_policy AS smp
JOIN svv attached masking policy AS samp
     ON samp.policy_name = smp.policy_name
WHERE 
    samp.grantee type = 'role' AND
     samp.policy_name = mask_get_policy_for_user_on_column( 
         'target_schema_name', 
         'target_table_name', 
         'target_column_name', 
         'target_user_name')
ORDER BY samp.priority desc; 
  --Select all policies attached to a given relation.
SELECT policy_name,
schema_name,
relation_name,
database_name
FROM sys_applied_masking_policy_log
WHERE relation_name = 'relation_name'
AND schema_name = 'schema_name';
```
# Izin tercakup

Izin tercakup memungkinkan Anda memberikan izin kepada pengguna atau peran pada semua objek dari tipe dalam database atau skema. Pengguna dan peran dengan izin cakupan memiliki izin yang ditentukan pada semua objek saat ini dan masa depan dalam database atau skema.

Untuk informasi selengkapnya tentang penerapan izin cakupan, lihat dan. [HIBAH](#page-1514-0) [MENCABUT](#page-1564-0)

# Pertimbangan untuk menggunakan izin cakupan

Saat menggunakan izin cakupan, pertimbangkan hal berikut:

- Anda dapat menggunakan izin cakupan untuk memberikan atau mencabut izin pada database atau cakupan skema ke atau dari pengguna atau peran tertentu.
- Anda tidak dapat memberikan izin tercakup ke grup pengguna.
- Pemberian atau pencabutan izin cakupan mengubah izin untuk semua objek saat ini dan masa depan dalam lingkup.
- Izin cakupan dan izin tingkat objek beroperasi secara independen satu sama lain. Misalnya, pengguna akan mempertahankan izin pada tabel dalam kedua kasus berikut.
	- Pengguna diberikan SELECT pada tabel schema1.table1 dan SELECT izin cakupan pada schema1. Pengguna kemudian telah SELECT dicabut untuk semua tabel dalam skema schema1. Pengguna mempertahankan SELECT pada schema1.table1.
	- Pengguna diberikan SELECT pada tabel schema1.table1 dan SELECT izin cakupan pada schema1. Pengguna kemudian telah SELECT dicabut untuk schema1.table1. Pengguna mempertahankan SELECT pada schema1.table1.
- Untuk memberikan atau mencabut izin cakupan, Anda harus memenuhi salah satu kriteria berikut:
	- Pengguna super.
	- Pengguna dengan opsi hibah untuk izin itu. Untuk informasi lebih lanjut tentang opsi hibah, buka parameter WITH GRANT OPTION di[HIBAH](#page-1514-0).
- Izin cakupan hanya dapat diberikan atau dicabut dari objek untuk database yang terhubung, atau dari database yang diimpor dari datashare.
- Anda dapat menggunakan izin cakupan untuk mengatur izin default pada database yang dibuat dari datashare. Pengguna datashare sisi konsumen yang diberikan izin cakupan pada database bersama akan secara otomatis mendapatkan izin tersebut untuk setiap objek baru yang ditambahkan ke datashare di sisi produsen.
- Produsen dapat memberikan izin cakupan pada objek dalam skema ke datashare. (pratinjau)

# Referensi SQL

Topik

- [Amazon Redshift SQL](#page-977-0)
- [Menggunakan SQL](#page-988-0)
- [Perintah SQL](#page-1077-0)
- [Referensi fungsi SQL](#page-1739-0)
- [Kata yang dicadangkan](#page-2344-0)

# <span id="page-977-0"></span>Amazon Redshift SQL

## Topik

- [Fungsi SQL didukung pada node pemimpin](#page-977-1)
- [Amazon Redshift dan PostgreSQL](#page-980-0)

Amazon Redshift dibangun di sekitar SQL standar industri, dengan fungsionalitas tambahan untuk mengelola kumpulan data yang sangat besar dan mendukung analisis kinerja tinggi dan pelaporan data tersebut.

### **a** Note

Ukuran maksimum untuk satu pernyataan Amazon Redshift SQL adalah 16 MB.

# <span id="page-977-1"></span>Fungsi SQL didukung pada node pemimpin

Beberapa kueri Amazon Redshift didistribusikan dan dijalankan di node komputasi, dan kueri lainnya dijalankan secara eksklusif di node pemimpin.

Node pemimpin mendistribusikan SQL ke node komputasi setiap kali kueri mereferensikan tabel atau tabel sistem yang dibuat pengguna (tabel dengan awalan STL atau STV dan tampilan sistem dengan awalan SVL atau SVV). Kueri yang hanya mereferensikan tabel katalog (tabel dengan awalan PG, seperti PG\_TABLE\_DEF, yang berada di node pemimpin) atau yang tidak mereferensikan tabel apa pun, berjalan secara eksklusif pada node pemimpin.

Beberapa fungsi Amazon Redshift SQL hanya didukung pada node pemimpin dan tidak didukung pada node komputasi. Kueri yang menggunakan fungsi leader-node harus dijalankan secara eksklusif pada node pemimpin, bukan pada node komputasi, atau akan mengembalikan kesalahan.

Dokumentasi untuk setiap fungsi yang harus dijalankan secara eksklusif pada node pemimpin menyertakan catatan yang menyatakan bahwa fungsi tersebut akan mengembalikan kesalahan jika mereferensikan tabel yang ditentukan pengguna atau tabel sistem Amazon Redshift. Lihat [Fungsi](#page-1740-0) [simpul pemimpin—hanya](#page-1740-0) daftar fungsi yang berjalan secara eksklusif pada node pemimpin.

## Contoh

Contoh berikut menggunakan database sampel TICKIT. Untuk informasi lebih lanjut tentang database sampel, buk[aDatabase sampel.](#page-42-0)

## SKEMA SAAT INI

Fungsi CURRENT\_SCHEMA adalah fungsi leader-node saja. Dalam contoh ini, kueri tidak mereferensikan tabel, sehingga berjalan secara eksklusif pada node pemimpin.

```
select current_schema();
current_schema
   ---------------
public
```
Dalam contoh berikutnya, query referensi tabel katalog sistem, sehingga berjalan secara eksklusif pada node pemimpin.

```
select * from pg_table_def
where schemaname = current_schema() limit 1;
 schemaname | tablename | column | type | encoding | distkey | sortkey | notnull
------------+-----------+--------+----------+----------+---------+---------+--------- 
public | category | catid | smallint | none | t | 1 | t
```
Dalam contoh berikutnya, kueri mereferensikan tabel sistem Amazon Redshift yang berada di node komputasi, sehingga mengembalikan kesalahan.

```
select current_schema(), userid from users;
```

```
INFO: Function "current_schema()" not supported.
```

```
ERROR: Specified types or functions (one per INFO message) not supported on Amazon 
  Redshift tables.
```
#### SUBSTR

SUBSTR juga merupakan fungsi leader-node saja. Dalam contoh berikut, kueri berjalan eksklusif pada node pemimpin karena tidak mereferensikan tabel.

```
SELECT SUBSTR('amazon', 5);
```
+--------+ | substr | +--------+ | on | +--------+

Dalam contoh berikut, query referensi tabel yang berada pada node komputasi. Ini menghasilkan kesalahan.

```
SELECT SUBSTR(catdesc, 1) FROM category LIMIT 1;
```
ERROR: SUBSTR() function is not supported (Hint: use SUBSTRING instead)

Untuk berhasil menjalankan kueri sebelumnya, gunakan [SUBSTRING.](https://docs.aws.amazon.com/redshift/latest/dg/r_SUBSTRING.html)

```
SELECT SUBSTRING(catdesc, 1) FROM category LIMIT 1;
```

```
+---------------------------------+
             substring
+---------------------------------+
| National Basketball Association |
+---------------------------------+
```
FAKTORIAL ()

FACTORIAL () adalah fungsi leader-node saja. Dalam contoh berikut, kueri berjalan eksklusif pada node pemimpin karena tidak mereferensikan tabel.

```
SELECT FACTORIAL(5); 
  factorial 
-------------
```
120

Dalam contoh berikut, query referensi tabel yang berada pada node komputasi. Ini menghasilkan kesalahan saat dijalankan menggunakan editor kueri v2.

```
create table t(a int);
insert into t values (5);
select factorial(a) from t; 
ERROR: Specified types or functions (one per INFO message) not supported on Redshift 
  tables.
Info: Function "factorial(bigint)" not supported.
```
# <span id="page-980-0"></span>Amazon Redshift dan PostgreSQL

Topik

- [Amazon Redshift dan PostgreSQL JDBC dan ODBC](#page-981-0)
- [Fitur yang diimplementasikan secara berbeda](#page-981-1)
- [Fitur PostgreSQL yang tidak didukung](#page-982-0)
- [Tipe data PostgreSQL yang tidak didukung](#page-984-0)
- [Fungsi PostgreSQL yang tidak didukung](#page-985-0)

Amazon Redshift didasarkan pada PostgreSQL. Amazon Redshift dan PostgreSQL memiliki sejumlah perbedaan yang sangat penting yang harus Anda waspadai saat merancang dan mengembangkan aplikasi gudang data Anda.

Amazon Redshift dirancang khusus untuk aplikasi pemrosesan analitik online (OLAP) dan intelijen bisnis (BI), yang memerlukan kueri kompleks terhadap kumpulan data besar. Karena memenuhi persyaratan yang sangat berbeda, skema penyimpanan data khusus dan mesin eksekusi kueri yang digunakan Amazon Redshift benar-benar berbeda dari implementasi PostgreSQL. Misalnya, di mana aplikasi pemrosesan transaksi online (OLTP) biasanya menyimpan data dalam baris, Amazon Redshift menyimpan data dalam kolom, menggunakan pengkodean kompresi data khusus untuk penggunaan memori optimal dan I/O disk. Beberapa fitur PostgreSQL yang cocok untuk pemrosesan OLTP skala lebih kecil, seperti indeks sekunder dan operasi manipulasi data baris tunggal yang efisien, telah dihilangkan untuk meningkatkan kinerja.

Lihat [Ikhtisar sistem dan arsitektur](#page-30-0) penjelasan rinci tentang arsitektur sistem gudang data Amazon Redshift.

PostgreSQL 9.x menyertakan beberapa fitur yang tidak didukung di Amazon Redshift. Selain itu, ada perbedaan penting antara Amazon Redshift SQL dan PostgreSQL yang harus Anda ketahui. Bagian ini menyoroti perbedaan antara Amazon Redshift dan PostgreSQL dan memberikan panduan untuk mengembangkan gudang data yang memanfaatkan sepenuhnya implementasi Amazon Redshift SQL.

# <span id="page-981-0"></span>Amazon Redshift dan PostgreSQL JDBC dan ODBC

Karena Amazon Redshift didasarkan pada PostgreSQL, kami sebelumnya merekomendasikan menggunakan driver JDBC4 Postgresql versi 8.4.703 dan driver psqlodBC versi 9.x. Jika saat ini Anda menggunakan driver tersebut, kami sarankan untuk beralih ke driver khusus Amazon Redshift yang baru ke depan. Untuk informasi selengkapnya tentang driver dan mengonfigurasi koneksi, lihat Driver [JDBC dan ODBC untuk Amazon Redshift di Panduan Manajemen Amazon](https://docs.aws.amazon.com/redshift/latest/mgmt/configuring-connections.html#connecting-drivers) Redshift.

Untuk menghindari out-of-memory kesalahan sisi klien saat mengambil kumpulan data besar menggunakan JDBC, Anda dapat mengaktifkan klien Anda untuk mengambil data dalam batch dengan mengatur parameter ukuran pengambilan JDBC. Untuk informasi selengkapnya, lihat [Mengatur parameter ukuran pengambilan JDBC](#page-824-0).

Amazon Redshift tidak mengenali parameter JDBC MaxRows. Sebagai gantinya, tentukan [LIMIT](#page-1649-0) klausa untuk membatasi kumpulan hasil. Anda juga dapat menggunakan [OFFSET](#page-1649-1) klausa untuk melompat ke titik awal tertentu dalam kumpulan hasil.

# <span id="page-981-1"></span>Fitur yang diimplementasikan secara berbeda

Banyak elemen bahasa Amazon Redshift SQL memiliki karakteristik kinerja yang berbeda dan menggunakan sintaks dan semantik dan yang sangat berbeda dari implementasi PostgreSQL yang setara.

# **A** Important

Jangan berasumsi bahwa semantik elemen yang dimiliki Amazon Redshift dan PostgreSQL adalah identik. Pastikan untuk berkonsultasi dengan Panduan Pengembang Amazon Redshift [Perintah SQL](#page-1077-0) untuk memahami perbedaan yang seringkali tidak kentara.

Salah satu contoh khususnya adalah [VAKUM](#page-1731-0) perintah, yang digunakan untuk membersihkan dan mengatur ulang tabel. VACUUM berfungsi secara berbeda dan menggunakan serangkaian parameter yang berbeda dari versi PostgreSQL. Lihat [Tabel penyedot debu](#page-204-0) untuk informasi selengkapnya tentang penggunaan VACUUM di Amazon Redshift.

Seringkali, manajemen database dan fitur administrasi dan alat-alat yang berbeda juga. Misalnya, Amazon Redshift mempertahankan satu set tabel sistem dan tampilan yang memberikan informasi tentang bagaimana sistem berfungsi. Untuk informasi selengkapnya, lihat [Tabel dan tampilan sistem.](#page-2349-0)

Daftar berikut mencakup beberapa contoh fitur SQL yang diimplementasikan secara berbeda di Amazon Redshift.

• [CREATE TABLE](#page-1412-0)

Amazon Redshift tidak mendukung ruang tabel, partisi tabel, pewarisan, dan batasan tertentu. Implementasi Amazon Redshift CREATE TABLE memungkinkan Anda menentukan algoritme pengurutan dan distribusi tabel guna mengoptimalkan pemrosesan paralel.

Amazon Redshift Spectrum mendukung partisi tabel menggunakan perintah. [CREATE EXTERNAL](#page-1317-0)  [TABLE](#page-1317-0)

• [ALTER TABLE](#page-1113-0)

Hanya subset dari tindakan ALTER COLUMN yang didukung.

ADD COLUMN mendukung penambahan hanya satu kolom di setiap pernyataan ALTER TABLE.

• [MENYONTEK](#page-1173-0)

Perintah Amazon Redshift COPY sangat khusus untuk memungkinkan pemuatan data dari bucket Amazon S3 dan tabel Amazon DynamoDB dan untuk memfasilitasi kompresi otomatis. Lihat [Memuat data](#page-132-0) bagian dan referensi perintah COPY untuk detailnya.

• [VAKUM](#page-1731-0)

Parameter untuk VACUUM sama sekali berbeda. Misalnya, operasi VACUUM default di PostgreSQL hanya merebut kembali ruang dan membuatnya tersedia untuk digunakan kembali; Namun, operasi VACUUM default di Amazon Redshift adalah VACUUM FULL, yang merebut kembali ruang disk dan menggunakan semua baris.

• Spasi tambahan dalam nilai VARCHAR diabaikan saat nilai string dibandingkan. Untuk informasi selengkapnya, lihat [Signifikansi trailing blank](#page-1009-0).

<span id="page-982-0"></span>Fitur PostgreSQL yang tidak didukung

Fitur PostgreSQL ini tidak didukung di Amazon Redshift.

## **A** Important

Jangan berasumsi bahwa semantik elemen yang dimiliki Amazon Redshift dan PostgreSQL adalah identik. Pastikan untuk berkonsultasi dengan Panduan Pengembang Amazon Redshift [Perintah SQL](#page-1077-0) untuk memahami perbedaan yang seringkali tidak kentara.

- Alat kueri psql tidak didukung. [Klien Amazon Redshift RSQL didukung.](https://docs.aws.amazon.com/redshift/latest/mgmt/rsql-query-tool.html)
- Partisi tabel (rentang dan daftar partisi)
- Ruang Meja
- Batasan
	- Unik
	- Kunci asing
	- Kunci primer
	- Batasan pemeriksaan
	- Kendala pengecualian

Kendala unik, kunci utama, dan kunci asing diizinkan, tetapi hanya bersifat informasi. Mereka tidak ditegakkan oleh sistem, tetapi mereka digunakan oleh perencana kueri.

- Peran basis data
- Warisan
- Kolom sistem PostgreSQL

Amazon Redshift SQL tidak secara implisit mendefinisikan kolom sistem. Namun, nama kolom sistem PostgreSQL berikut tidak dapat digunakan sebagai nama kolom yang ditentukan penggunaoid:tableoid,,,,,, dan. xmin cmin xmax cmax ctid Untuk informasi lebih lanjut, lihat <https://www.postgresql.org/docs/8.0/static/ddl-system-columns.html>.

- Indeks
- Klausa NULLS dalam fungsi Jendela
- Kolasi

Amazon Redshift tidak mendukung urutan pemeriksaan khusus lokal atau yang ditentukan pengguna. Lihat [Urutan pemeriksaan](#page-1044-0).

• Ekspresi nilai

Amazon Redshift dan PostgreSQL 956

- Ekspresi berlangganan
- Konstruktor array
- Konstruktor baris
- Pemicu
- Pengelolaan Data Eksternal (SQL/MED)
- Fungsi tabel
- Daftar VALUES digunakan sebagai tabel konstan
- Urutan
- Pencarian teks lengkap

# <span id="page-984-0"></span>Tipe data PostgreSQL yang tidak didukung

Umumnya, jika kueri mencoba menggunakan tipe data yang tidak didukung, termasuk cast eksplisit atau implisit, itu akan mengembalikan kesalahan. Namun, beberapa kueri yang menggunakan tipe data yang tidak didukung akan berjalan pada node pemimpin tetapi tidak pada node komputasi. Lihat [Fungsi SQL didukung pada node pemimpin.](#page-977-1)

Untuk daftar tipe data yang didukung, lihat[Jenis data](#page-993-0).

Tipe data PostgreSQL ini tidak didukung di Amazon Redshift.

- Array
- SEDIKIT, SEDIKIT BERVARIASI
- BYTEA
- Jenis Komposit
- Jenis Tanggal/Waktu
- Jenis yang disebutkan
- Jenis Geometris
- HSTORE
- JSON
- Jenis Alamat Jaringan
- Jenis Numerik
	- SERIAL, SERIAL BESAR, SERIAL KECIL
- MONEY
- Jenis Pengenal Objek
- Jenis Pseudo
- Jenis Rentang
- Jenis Karakter Khusus
	- "char" Tipe internal single-byte (di mana tipe data bernama char terlampir dalam tanda kutip).
	- name Tipe internal untuk nama objek.

Untuk informasi selengkapnya tentang jenis ini, lihat [Jenis Karakter Khusus](https://www.postgresql.org/docs/8.0/datatype-character.html) dalam dokumentasi PostgreSQL.

- Jenis Pencarian Teks
- TXID\_SNAPSHOT
- UUID
- XML

# <span id="page-985-0"></span>Fungsi PostgreSQL yang tidak didukung

Banyak fungsi yang tidak dikecualikan memiliki semantik atau penggunaan yang berbeda. Misalnya, beberapa fungsi yang didukung hanya akan berjalan pada node pemimpin. Juga, beberapa fungsi yang tidak didukung tidak akan mengembalikan kesalahan saat dijalankan pada node pemimpin. Fakta bahwa fungsi-fungsi ini tidak mengembalikan kesalahan dalam beberapa kasus tidak boleh diambil untuk menunjukkan bahwa fungsi tersebut didukung oleh Amazon Redshift.

## **A** Important

Jangan berasumsi bahwa semantik elemen yang dimiliki Amazon Redshift dan PostgreSQL adalah identik. Pastikan untuk berkonsultasi dengan Panduan Pengembang Database Amazon Redshift [Perintah SQL](#page-1077-0) untuk memahami perbedaan yang seringkali tidak kentara.

Untuk informasi selengkapnya, lihat [Fungsi SQL didukung pada node pemimpin](#page-977-1).

Fungsi PostgreSQL ini tidak didukung di Amazon Redshift.

- Akses fungsi penyelidikan hak istimewa
- Fungsi kunci penasehat
- Fungsi agregat
	- STRING\_AGG ()
	- ARRAY\_AGG ()
	- TIAP-TIAP
	- XML\_AGG ()
	- $\cdot$  CORR()
	- COVAR\_POP ()
	- COVAR\_SAMP ()
	- REGR\_AVGX (), REGR\_AVGY ()
	- REGR\_COUNT ()
	- REGR\_INTERSEP ()
	- REGR\_R2 $()$
	- REGR\_SLOPE ()
	- $\cdot$  REGR\_SXX (), REGR\_SXY (), REGR\_SYY ()
- Fungsi dan operator array
- Fungsi kontrol Backup
- Fungsi informasi komentar
- Fungsi lokasi objek database
- Fungsi ukuran objek database
- Fungsi dan operator Tanggal/Waktu
	- CLOCK\_TIMESTAMP ()
	- JUSTIFY\_DAYS (), JUSTIFY\_HOURS (), JUSTIFY\_INTERVAL ()
	- PG\_SLEEP ()
	- TRANSACTION\_TIMESTAMP ()
- Fungsi dukungan ENUM
- Fungsi geometris dan operator
- Fungsi akses file generik
- IS DISTINCT FROM
- Fungsi dan operator alamat jaringan
- <del>e Fungsi matematika 1989.</del><br>Amaz<del>on Redshift dan Postgre</del>SQL
- $\cdot$  DIV()
- BIJI SETSEED ()
- WIDTH\_BUCKET ()
- Atur fungsi yang kembali
	- GENERATE\_SERIES ()
	- GENERATE\_SUBSCRIPTS ()
- Rentang fungsi dan operator
- Fungsi kontrol pemulihan
- Fungsi informasi pemulihan
- Fungsi ROLLBACK KE SAVEPOINT
- Fungsi penyelidikan visibilitas skema
- Fungsi pensinyalan server
- Fungsi sinkronisasi snapshot
- Fungsi manipulasi urutan
- Fungsi string
	- BIT\_LENGTH ()
	- HAMPARAN ()
	- CONVERT (), CONVERT\_FROM (), CONVERT\_TO ()
	- MENGKODEKAN ()
	- FORMAT ()
	- QUOTE\_NULLABLE ()
	- REGEXP\_MATCHES ()
	- REGEXP\_SPLIT\_TO\_ARRAY ()
	- REGEXP\_SPLIT\_TO\_TABLE ()
- Fungsi informasi katalog sistem
- Fungsi informasi sistem
	- CURRENT\_CATALOG CURRENT\_QUERY ()
	- INET CLIENT ADDR ()
	- INET\_CLIENT\_PORT ()
	- INET\_SERVER\_ADDR () INET\_SERVER\_PORT ()
- PG\_CONF\_LOAD\_TIME ()
- PG\_IS\_OTHER\_TEMP\_SCHEMA ()
- PG\_LISTENING\_CHANNELS ()
- PG\_MY\_TEMP\_SKEMA ()
- PG\_POSTMASTER\_START\_TIME ()
- PG TRIGGER DEPTH ()
- TAMPILKAN VERSI ()
- Fungsi pencarian teks dan operator
- ID transaksi dan fungsi snapshot
- Fungsi pemicu
- fungsi XML/XML/XM

# <span id="page-988-0"></span>Menggunakan SQL

Topik

- [Konvensi referensi SQL](#page-988-1)
- [Elemen dasar](#page-989-0)
- [Ekspresi](#page-1044-1)
- [Ketentuan](#page-1049-0)

Bahasa SQL terdiri dari perintah dan fungsi yang Anda gunakan untuk bekerja dengan database dan objek database. Bahasa ini juga memberlakukan aturan mengenai penggunaan tipe data, ekspresi, dan literal.

# <span id="page-988-1"></span>Konvensi referensi SQL

Bagian ini menjelaskan konvensi yang digunakan untuk menulis sintaks untuk ekspresi SQL, perintah, dan fungsi yang dijelaskan di bagian referensi SQL.

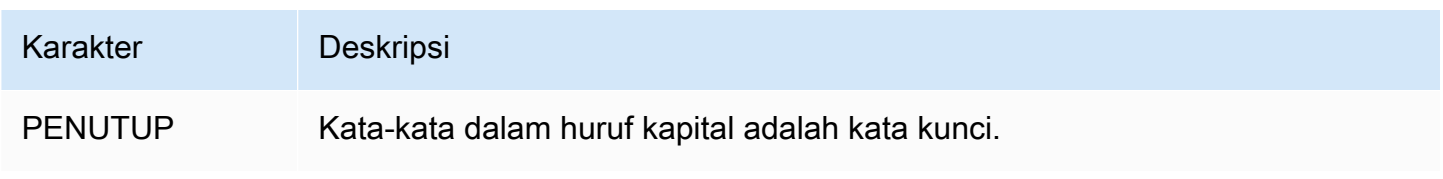

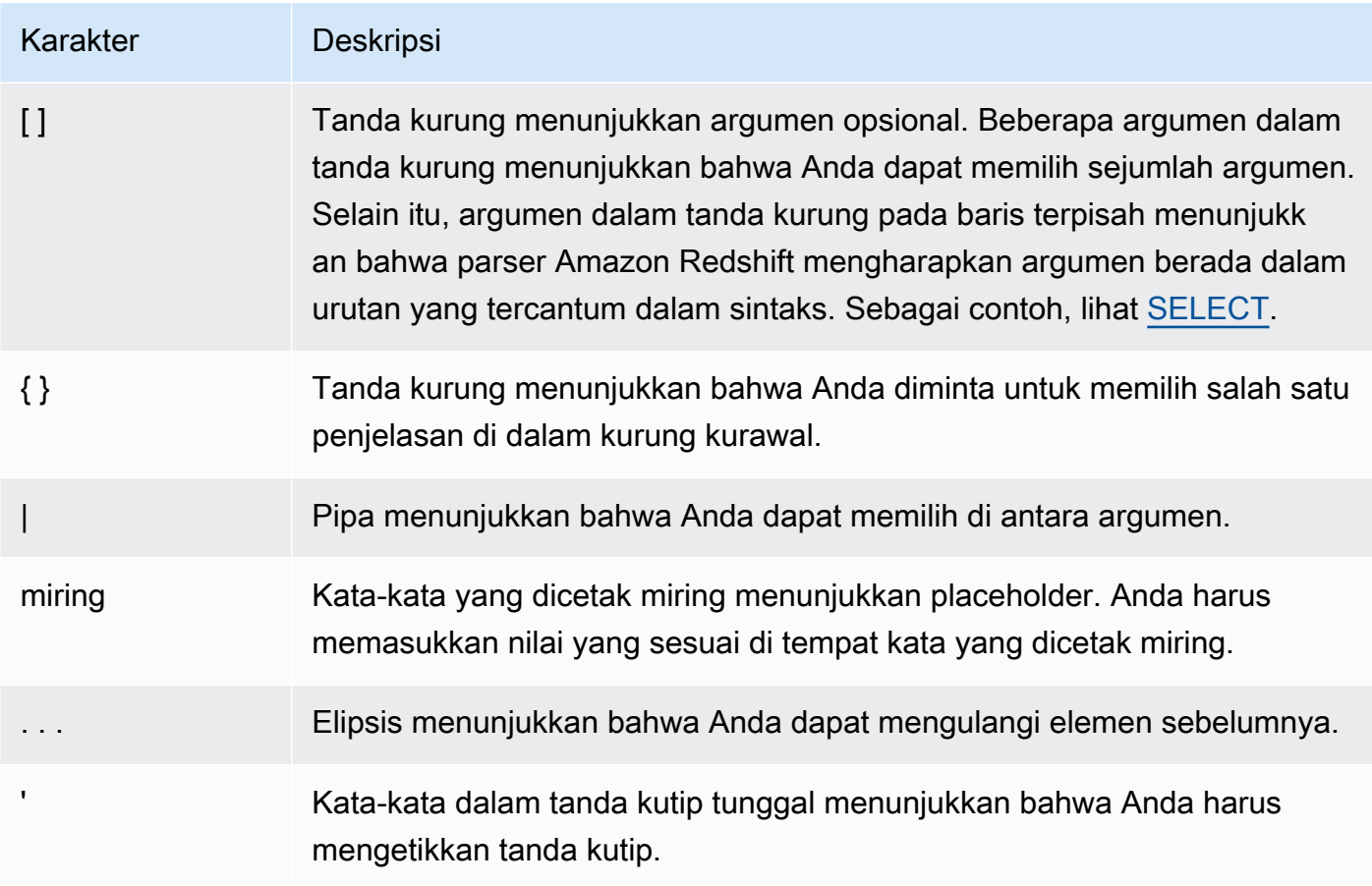

# <span id="page-989-0"></span>Elemen dasar

## Topik

- [Nama dan pengidentifikasi](#page-989-1)
- [Literal](#page-992-0)
- [Nulls](#page-993-1)
- [Jenis data](#page-993-0)
- [Urutan pemeriksaan](#page-1044-0)

Bagian ini mencakup aturan untuk bekerja dengan nama objek database, literal, nol, dan tipe data.

# <span id="page-989-1"></span>Nama dan pengidentifikasi

Nama mengidentifikasi objek database, termasuk tabel dan kolom, serta pengguna dan kata sandi. Istilah nama dan pengenal dapat digunakan secara bergantian. Ada dua jenis pengidentifikasi, pengidentifikasi standar dan pengidentifikasi yang dikutip atau dibatasi. Pengidentifikasi harus terdiri dari hanya karakter UTF-8 yang dapat dicetak. Huruf ASCII dalam pengidentifikasi standar dan terbatas tidak peka huruf besar/kecil dan dilipat menjadi huruf kecil dalam database. Dalam hasil kueri, nama kolom dikembalikan sebagai huruf kecil secara default. Untuk mengembalikan nama kolom dalam huruf besar, atur parameter [describe\\_field\\_name\\_in\\_uppercase](#page-2891-0) konfigurasi ke. **true**

## Pengidentifikasi standar

Pengidentifikasi SQL standar mematuhi seperangkat aturan dan harus:

- Mulailah dengan karakter alfabet satu byte ASCII atau karakter garis bawah, atau karakter multibyte UTF-8 dengan panjang dua hingga empat byte.
- Karakter berikutnya dapat berupa karakter alfanumerik byte tunggal ASCII, garis bawah, atau tanda dolar, atau karakter multibyte UTF-8 dengan panjang dua hingga empat byte.
- Panjangnya antara 1 dan 127 byte, tidak termasuk tanda kutip untuk pengidentifikasi yang dibatasi.
- Tidak mengandung tanda kutip dan tidak ada spasi.
- Tidak menjadi kata kunci SQL yang dicadangkan.

## Pengidentifikasi yang dibatasi

Pengidentifikasi yang dibatasi (juga dikenal sebagai pengidentifikasi yang dikutip) dimulai dan diakhiri dengan tanda kutip ganda ("). Jika Anda menggunakan pengidentifikasi terbatas, Anda harus menggunakan tanda kutip ganda untuk setiap referensi ke objek itu. Pengidentifikasi dapat berisi karakter standar UTF-8 yang dapat dicetak selain tanda kutip ganda itu sendiri. Oleh karena itu, Anda dapat membuat nama kolom atau tabel yang menyertakan karakter ilegal, seperti spasi atau simbol persen.

Huruf ASCII dalam pengidentifikasi yang dibatasi tidak peka huruf besar/kecil dan dilipat menjadi huruf kecil. Untuk menggunakan tanda kutip ganda dalam string, Anda harus mendahuluinya dengan karakter tanda kutip ganda lainnya.

## Pengidentifikasi peka huruf besar/kecil

Pengidentifikasi case-sensitive (juga dikenal sebagai pengidentifikasi huruf campuran) dapat berisi huruf besar dan kecil. Untuk menggunakan pengidentifikasi peka huruf besar/kecil, Anda dapat mengatur konfigurasi ke. enable case sensitive identifier true Anda dapat mengatur konfigurasi ini untuk cluster atau untuk sesi. Untuk informasi selengkapnya, lihat [Nilai parameter](https://docs.aws.amazon.com/redshift/latest/mgmt/default-param-group-values.html) [default](https://docs.aws.amazon.com/redshift/latest/mgmt/default-param-group-values.html) di Panduan Manajemen Amazon Redshift dan. [enable\\_case\\_sensitive\\_identifier](#page-2893-0)

#### Nama kolom sistem

Nama kolom sistem PostgreSQL berikut tidak dapat digunakan sebagai nama kolom di kolom yang ditentukan pengguna. Untuk informasi lebih lanjut, lihat [https://www.postgresql.org/docs/8.0/static/ddl](https://www.postgresql.org/docs/8.0/static/ddl-system-columns.html)[system-columns.html.](https://www.postgresql.org/docs/8.0/static/ddl-system-columns.html)

- oid
- tableoid
- xmin
- cmin
- xmax
- cmax
- ctid

## Contoh

Tabel ini menunjukkan contoh pengidentifikasi yang dibatasi, output yang dihasilkan, dan diskusi:

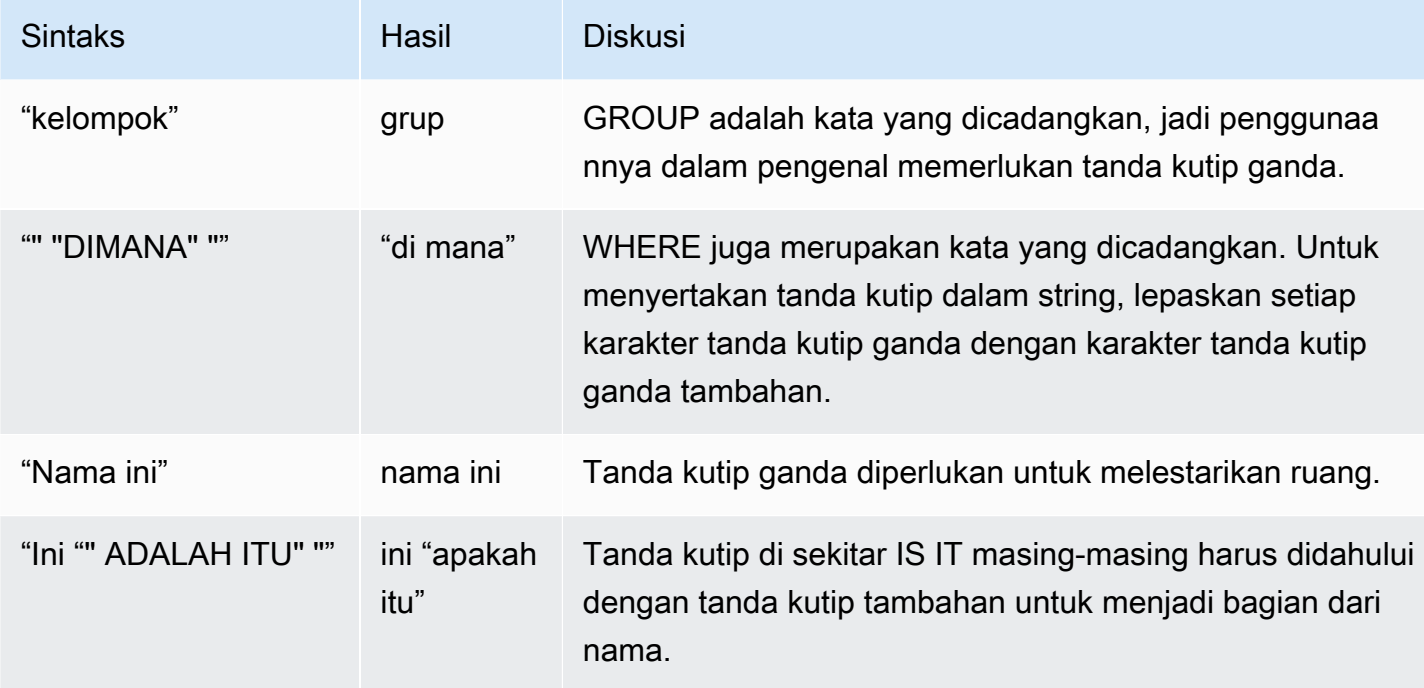

Untuk membuat tabel bernama grup dengan kolom bernama ini "is it":

create table "group" (

```
"This ""IS IT""" char(10));
```
Kueri berikut mengembalikan hasil yang sama:

```
select "This ""IS IT"""
from "group";
this "is it"
--------------
(0 rows)
```

```
select "this ""is it"""
from "group";
this "is it"
--------------
(0 rows)
```
table.columnSintaks yang sepenuhnya memenuhi syarat berikut juga mengembalikan hasil yang sama:

```
select "group"."this ""is it"""
from "group";
this "is it"
--------------
(0 rows)
```
Perintah CREATE TABLE berikut membuat tabel dengan garis miring dalam nama kolom:

```
create table if not exists city_slash_id( 
                    "city/id" integer not null, 
                    state char(2) not null);
```
# <span id="page-992-0"></span>Literal

Literal atau konstanta adalah nilai data tetap, terdiri dari urutan karakter atau konstanta numerik. Amazon Redshift mendukung beberapa jenis literal, termasuk:

• Literal numerik untuk bilangan bulat, desimal, dan floating-point. Untuk informasi selengkapnya, lihat [Literal integer dan floating-point](#page-1003-0).

- Karakter literal, juga disebut sebagai string, string karakter, atau konstanta karakter
- Datetime dan interval literal, digunakan dengan tipe data datetime. Untuk informasi selengkapnya, lihat [Tanggal, waktu, dan literal stempel waktu](#page-1015-0) dan [Tipe data interval dan literal](#page-1019-0).

# <span id="page-993-1"></span>Nulls

Jika kolom dalam baris hilang, tidak diketahui, atau tidak berlaku, itu adalah nilai nol atau dikatakan berisi null. Null dapat muncul di bidang tipe data apa pun yang tidak dibatasi oleh kunci primer atau NOT NULL kendala. Null tidak setara dengan nilai nol atau string kosong.

Setiap ekspresi aritmatika yang mengandung nol selalu dievaluasi menjadi nol. Semua operator kecuali penggabungan mengembalikan null ketika diberi argumen null atau operan.

Untuk menguji nol, gunakan kondisi perbandingan IS NULL dan IS NOT NULL. Karena null mewakili kurangnya data, null tidak sama atau tidak sama dengan nilai apa pun atau nol lainnya.

# <span id="page-993-0"></span>Jenis data

Topik

- [Karakter multibyte](#page-995-0)
- [Jenis numerik](#page-996-0)
- [Jenis karakter](#page-1006-0)
- [Jenis Datetime](#page-1011-0)
- [Jenis Boolean](#page-1029-0)
- [Jenis HLLSKETCH](#page-1032-0)
- [Tipe SUPER](#page-1032-1)
- [Jenis VARBYTE](#page-1034-0)
- [Ketik kompatibilitas dan konversi](#page-1037-0)

Setiap nilai yang disimpan atau diambil Amazon Redshift memiliki tipe data dengan sekumpulan properti terkait tetap. Tipe data dideklarasikan saat tabel dibuat. Tipe data membatasi kumpulan nilai yang dapat berisi kolom atau argumen.

Tabel berikut mencantumkan tipe data yang dapat Anda gunakan di tabel Amazon Redshift.

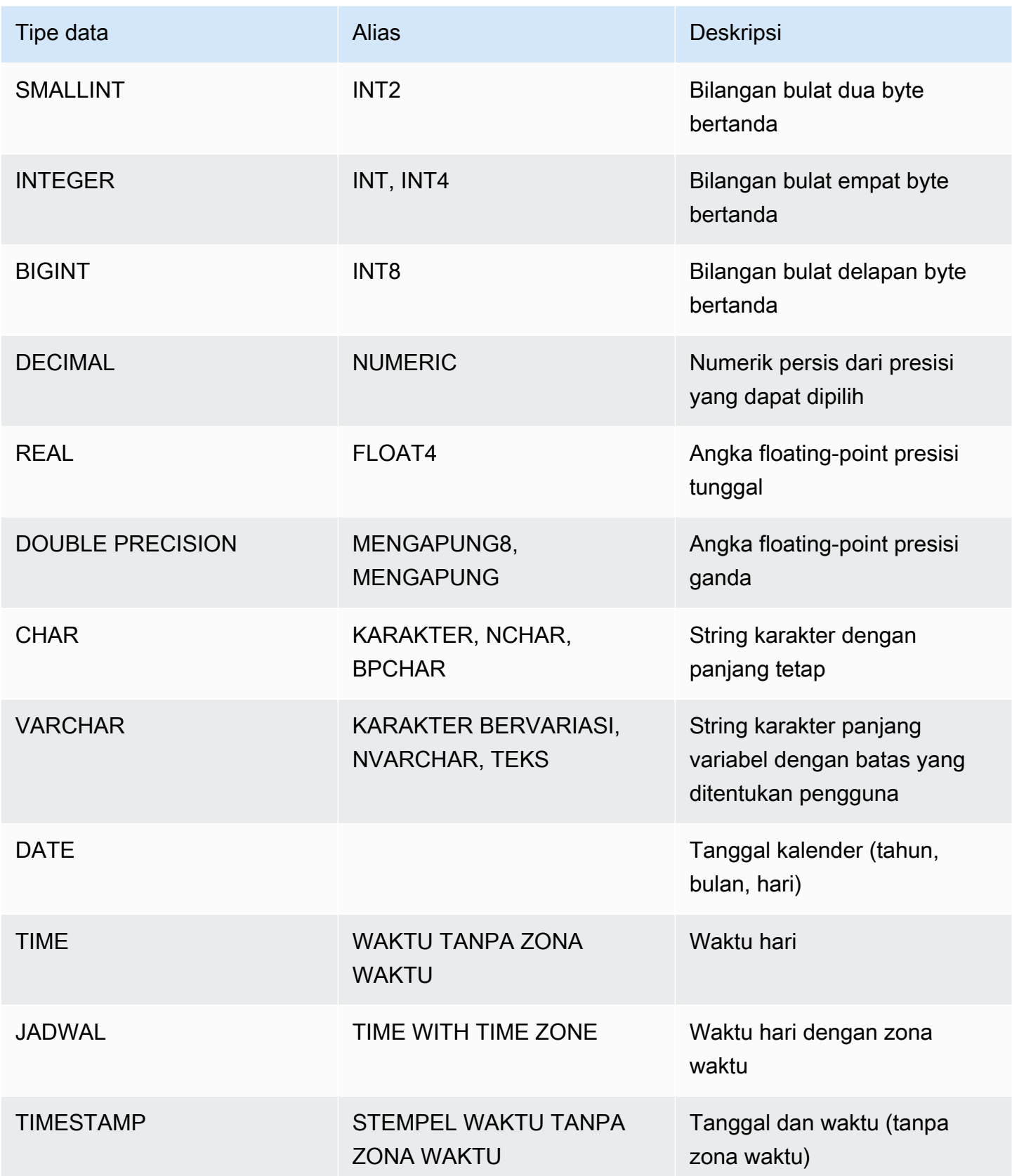

| Tipe data                                | <b>Alias</b>                                 | Deskripsi                                                                                                    |
|------------------------------------------|----------------------------------------------|----------------------------------------------------------------------------------------------------|
| <b>TIMESTAMPTZ</b>                       | <b>TIMESTAMP WITH TIME</b><br><b>ZONE</b>    | Tanggal dan waktu (dengan<br>zona waktu)                                                                                          |
| <b>INTERVAL TAHUN KE</b><br><b>BULAN</b> |                                              | Durasi waktu dalam pesanan<br>tahun ke bulan                                                                                      |
| <b>INTERVAL HARI KE DETIK</b>            |                                              | Durasi waktu dalam hari ke<br>urutan kedua                                                                                        |
| <b>BOOLEAN</b>                           | <b>BOOL</b>                                  | Logis Boolean (benar/salah)                                                                                                    |
| <b>HLLSKETSA</b>                         |                                              | Jenis yang digunakan dengan<br>HyperLogLog sketsa.                                                                                |
| <b>SUPER</b>                             |                                              | Tipe data superset yang<br>mencakup semua jenis skalar<br>Amazon Redshift termasuk<br>tipe kompleks seperti ARRAY<br>dan STRUCTS. |
| <b>VARBYTE</b>                           | <b>VARBINARY, BINER</b><br><b>BERVARIASI</b> | Nilai biner dengan panjang<br>variabel                                                                                            |
| <b>GEOMETRY</b>                          |                                              | Data spasial                                                                                                    |
| <b>GEOGRAPHY</b>                         |                                              | Data spasial                                                                                                    |

**a** Note

Untuk informasi tentang tipe data yang tidak didukung, seperti "char" (perhatikan bahwa char terlampir dalam tanda kutip), lihat. [Tipe data PostgreSQL yang tidak didukung](#page-984-0)

## <span id="page-995-0"></span>Karakter multibyte

Tipe data VARCHAR mendukung karakter multibyte UTF-8 hingga maksimal empat byte. Karakter lima byte atau lebih lama tidak didukung. Untuk menghitung ukuran kolom VARCHAR yang berisi

karakter multibyte, kalikan jumlah karakter dengan jumlah byte per karakter. Misalnya, jika string memiliki empat karakter Mandarin, dan setiap karakter panjangnya tiga byte, maka Anda memerlukan kolom VARCHAR (12) untuk menyimpan string.

Tipe data VARCHAR tidak mendukung titik kode UTF-8 yang tidak valid berikut ini:

0xD800 – 0xDFFF(Urutan byte: ED A0 80 —) ED BF BF

Tipe data CHAR tidak mendukung karakter multibyte.

<span id="page-996-0"></span>Jenis numerik

Topik

- [Jenis bilangan bulat](#page-996-1)
- [Jenis DESIMAL atau NUMERIK](#page-997-0)
- [Catatan tentang menggunakan kolom DESIMAL atau NUMERIK 128-bit](#page-998-0)
- [Jenis Floating-Point](#page-998-1)
- [Perhitungan dengan nilai numerik](#page-999-0)
- [Literal integer dan floating-point](#page-1003-0)
- [Contoh dengan tipe numerik](#page-1004-0)

Tipe data numerik termasuk bilangan bulat, desimal, dan angka floating-point.

<span id="page-996-1"></span>Jenis bilangan bulat

Gunakan tipe data SMALLINT, INTEGER, dan BIGINT untuk menyimpan seluruh nomor dari berbagai rentang. Anda tidak dapat menyimpan nilai di luar rentang yang diizinkan untuk setiap jenis.

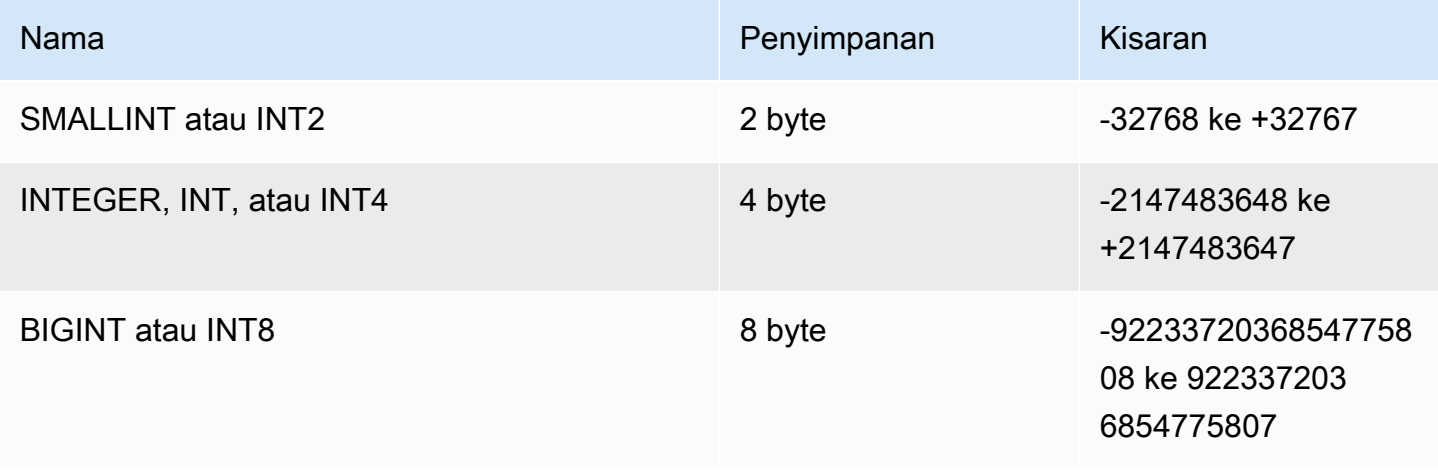

### <span id="page-997-0"></span>Jenis DESIMAL atau NUMERIK

Gunakan tipe data DECIMAL atau NUMERIK untuk menyimpan nilai dengan presisi yang ditentukan pengguna. Kata kunci DECIMAL dan NUMERIK dapat dipertukarkan. Dalam dokumen ini, desimal adalah istilah yang disukai untuk tipe data ini. Istilah numerik digunakan secara umum untuk merujuk pada tipe data integer, desimal, dan floating-point.

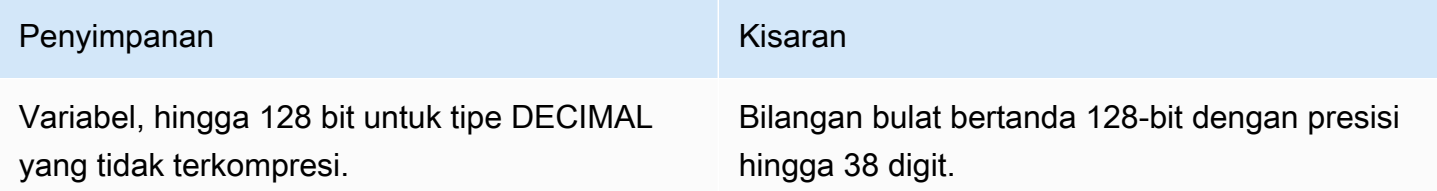

Tentukan kolom DECIMAL dalam tabel dengan menentukan presisi dan skala:

```
decimal(precision, scale)
```
#### presisi

Jumlah total digit signifikan dalam seluruh nilai: jumlah digit di kedua sisi titik desimal. Misalnya, angka tersebut 48.2891 memiliki presisi 6 dan skala 4. Presisi default, jika tidak ditentukan, adalah 18. Presisi maksimum adalah 38.

Jika jumlah digit di sebelah kiri titik desimal dalam nilai input melebihi presisi kolom dikurangi skalanya, nilai tidak dapat disalin ke kolom (atau dimasukkan atau diperbarui). Aturan ini berlaku untuk setiap nilai yang berada di luar rentang definisi kolom. Misalnya, rentang nilai yang diizinkan untuk numeric(5,2) kolom adalah -999.99 untuk999.99.

### skala

Jumlah digit desimal di bagian pecahan nilai, di sebelah kanan titik desimal. Bilangan bulat memiliki skala nol. Dalam spesifikasi kolom, nilai skala harus kurang dari atau sama dengan nilai presisi. Skala default, jika tidak ditentukan, adalah 0. Skala maksimum adalah 37.

Jika skala nilai input yang dimuat ke dalam tabel lebih besar dari skala kolom, nilainya dibulatkan ke skala yang ditentukan. Misalnya, kolom PRICEPAID dalam tabel PENJUALAN adalah kolom DECIMAL (8,2). Jika nilai DECIMAL (8,4) dimasukkan ke dalam kolom PRICEPAID, nilainya dibulatkan ke skala 2.

```
insert into sales
```

```
values (0, 8, 1, 1, 2000, 14, 5, 4323.8951, 11.00, null);
select pricepaid, salesid from sales where salesid=0;
pricepaid | salesid
-----------+---------
4323.90 | 0
(1 row)
```
Namun, hasil pemeran eksplisit nilai yang dipilih dari tabel tidak dibulatkan.

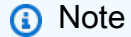

Nilai positif maksimum yang dapat Anda masukkan ke dalam kolom DECIMAL (19,0) adalah 9223372036854775807

 $(2^{63-1})$ . Nilai negatif maksimum adalah-9223372036854775807. Misalnya, upaya untuk memasukkan nilai 9999999999999999999 (19 nines) akan menyebabkan kesalahan overflow. Terlepas dari penempatan titik desimal, string terbesar yang dapat diwakili oleh Amazon Redshift sebagai angka DESIMAL adalah. 9223372036854775807 Misalnya, nilai terbesar yang dapat Anda muat ke kolom DECIMAL (19,18) adalah. 9.223372036854775807

Aturan-aturan ini karena nilai DECIMAL dengan 19 atau kurang digit presisi signifikan disimpan secara internal sebagai bilangan bulat 8-byte, sedangkan nilai DECIMAL dengan 20 hingga 38 digit presisi signifikan disimpan sebagai bilangan bulat 16-byte.

<span id="page-998-0"></span>Catatan tentang menggunakan kolom DESIMAL atau NUMERIK 128-bit

Jangan sewenang-wenang menetapkan presisi maksimum ke kolom DECIMAL kecuali Anda yakin bahwa aplikasi Anda memerlukan presisi itu. Nilai 128-bit menggunakan ruang disk dua kali lebih banyak daripada nilai 64-bit dan dapat memperlambat waktu eksekusi kueri.

### <span id="page-998-1"></span>Jenis Floating-Point

Gunakan tipe data REAL dan DOUBLE PRECISION untuk menyimpan nilai numerik dengan presisi variabel. Tipe ini adalah tipe yang tidak tepat, artinya beberapa nilai disimpan sebagai perkiraan, sehingga menyimpan dan mengembalikan nilai tertentu dapat mengakibatkan sedikit perbedaan. Jika Anda memerlukan penyimpanan dan perhitungan yang tepat (seperti untuk jumlah uang), gunakan tipe data DECIMAL.

REAL mewakili format floating point presisi tunggal, menurut IEEE Standard 754 untuk Binary Floating-Point Arithmetic. Ini memiliki presisi sekitar 6 digit, dan kisaran sekitar 1E-37 hingga 1E+37. Anda juga dapat menentukan tipe data ini sebagai FLOAT4.

DOUBLE PRECISION mewakili format floating point presisi ganda, menurut IEEE Standard 754 untuk Binary Floating-Point Arithmetic. Ini memiliki presisi sekitar 15 digit, dan kisaran sekitar 1E-307 hingga 1E+308. Anda juga dapat menentukan tipe data ini sebagai FLOAT atau FLOAT8.

Selain nilai numerik biasa, tipe floating-point memiliki beberapa nilai khusus. Gunakan tanda kutip tunggal di sekitar nilai-nilai ini saat menggunakannya di SQL:

- NaN not-a-number
- Infinity— tak terhingga
- -Infinity— ketidakterbatasan negatif

Misalnya, untuk not-a-number day\_charge menyisipkan kolom tabel customer\_activity menjalankan SQL berikut:

insert into customer\_activity(day\_charge) values('NaN');

<span id="page-999-0"></span>Perhitungan dengan nilai numerik

Dalam konteks ini, komputasi mengacu pada operasi matematika biner: penjumlahan, pengurangan, perkalian, dan pembagian. Bagian ini menjelaskan jenis pengembalian yang diharapkan untuk operasi ini, serta rumus spesifik yang diterapkan untuk menentukan presisi dan skala saat tipe data DECIMAL terlibat.

Ketika nilai numerik dihitung selama pemrosesan kueri, Anda mungkin mengalami kasus di mana perhitungan tidak mungkin dan kueri mengembalikan kesalahan luapan numerik. Anda mungkin juga mengalami kasus di mana skala nilai yang dihitung bervariasi atau tidak terduga. Untuk beberapa operasi, Anda dapat menggunakan casting eksplisit (jenis promosi) atau parameter konfigurasi Amazon Redshift untuk mengatasi masalah ini.

Untuk informasi tentang hasil perhitungan serupa dengan fungsi SQL, lihat. [Fungsi agregat](#page-1742-0)

Jenis pengembalian untuk perhitungan

Mengingat kumpulan tipe data numerik yang didukung di Amazon Redshift, tabel berikut menunjukkan tipe pengembalian yang diharapkan untuk operasi penambahan, pengurangan, perkalian, dan pembagian. Kolom pertama di sisi kiri tabel mewakili operan pertama dalam perhitungan, dan baris atas mewakili operan kedua.

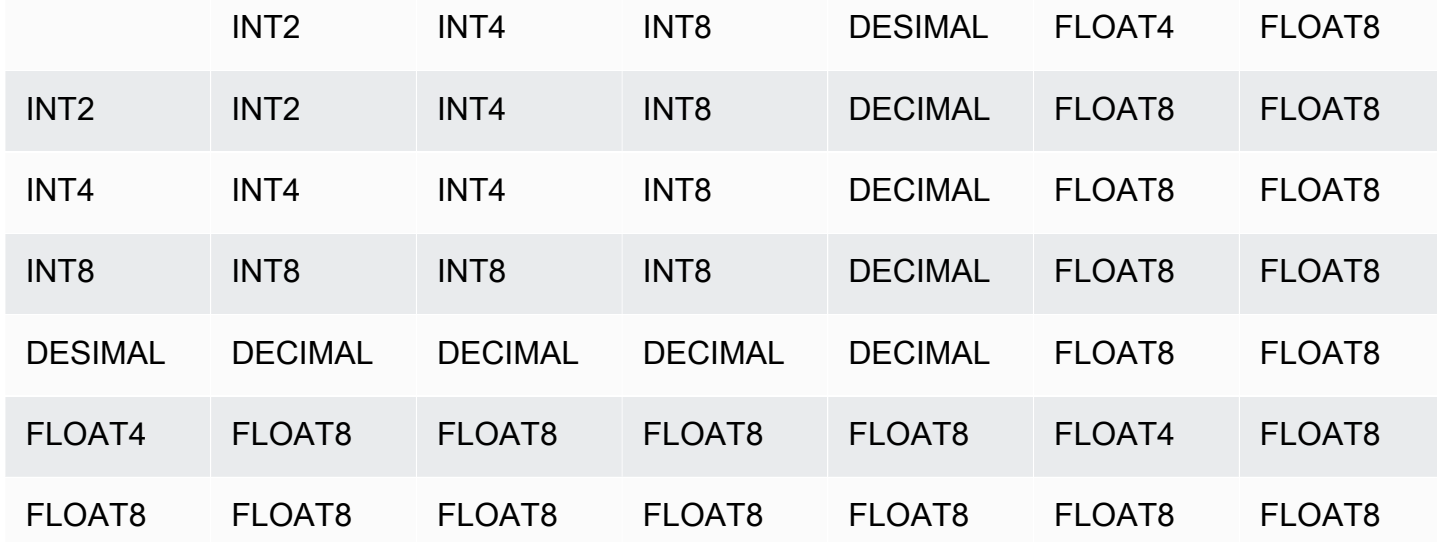

Presisi dan skala hasil DECIMAL yang dihitung

Tabel berikut merangkum aturan untuk menghitung presisi dan skala yang dihasilkan ketika operasi matematika mengembalikan hasil DECIMAL. Dalam tabel ini, p1 dan s1 mewakili presisi dan skala operan pertama dalam perhitungan dan p2 dan s2 mewakili presisi dan skala operan kedua. (Terlepas dari perhitungan ini, presisi hasil maksimum adalah 38, dan skala hasil maksimum adalah 38.)

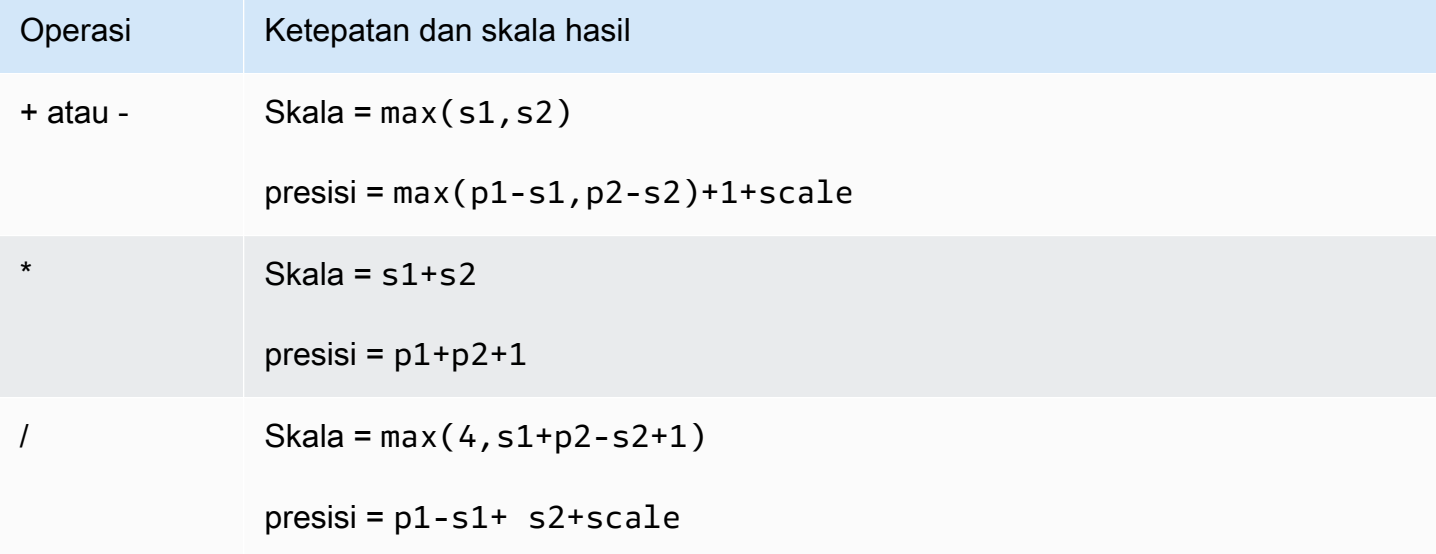

Misalnya, kolom PRICEPAID dan KOMISI dalam tabel PENJUALAN keduanya adalah kolom DECIMAL (8,2). Jika Anda membagi PRICEPAID dengan KOMISI (atau sebaliknya), rumusnya diterapkan sebagai berikut:

```
Precision = 8-2 + 2 + max(4, 2+8-2+1)= 6 + 2 + 9 = 17Scale = max(4, 2+8-2+1) = 9Result = DECIMAL(17, 9)
```
Perhitungan berikut adalah aturan umum untuk menghitung presisi dan skala yang dihasilkan untuk operasi yang dilakukan pada nilai DECIMAL dengan operator yang ditetapkan seperti UNION, INTERSECT, dan EXCEPT atau fungsi seperti COALESCE dan DECODE:

```
Scale = max(s1, s2)Precision = min(max(p1-s1,p2-s2)+scale,19)
```
Misalnya, tabel DEC1 dengan satu kolom DECIMAL (7,2) digabungkan dengan tabel DEC2 dengan satu kolom DECIMAL (15,3) untuk membuat tabel DEC3. Skema DEC3 menunjukkan bahwa kolom menjadi kolom NUMERIK (15,3).

create table dec3 as select \* from dec1 union select \* from dec2;

Hasil

```
select "column", type, encoding, distkey, sortkey
from pg_table_def where tablename = 'dec3';
column | type | encoding | distkey | sortkey
-------+---------------+----------+---------+---------
c1 | numeric(15,3) | none | f | 0
```
Pada contoh di atas, rumus diterapkan sebagai berikut:

```
Precision = min(max(7-2, 15-3) + max(2, 3), 19)= 12 + 3 = 15
```

```
Scale = max(2, 3) = 3
```

```
Result = DECIMAL(15, 3)
```
Catatan tentang operasi divisi

Untuk operasi divisi, divide-by-zero kondisi mengembalikan kesalahan.

Batas skala 100 diterapkan setelah presisi dan skala dihitung. Jika skala hasil yang dihitung lebih besar dari 100, hasil pembagian diskalakan sebagai berikut:

- presisi = precision (scale max\_scale)
- Skala = max\_scale

Jika presisi yang dihitung lebih besar dari presisi maksimum (38), presisi dikurangi menjadi 38, dan skala menjadi hasil dari:  $max((38 + scale - precision), min(4, 100))$ 

#### Kondisi luapan

Overflow diperiksa untuk semua perhitungan numerik. Data DESIMAL dengan presisi 19 atau kurang disimpan sebagai bilangan bulat 64-bit. Data DESIMAL dengan presisi yang lebih besar dari 19 disimpan sebagai bilangan bulat 128-bit. Ketepatan maksimum untuk semua nilai DECIMAL adalah 38, dan skala maksimum adalah 37. Kesalahan overflow terjadi ketika nilai melebihi batas ini, yang berlaku untuk set hasil menengah dan akhir:

• Casting eksplisit menghasilkan kesalahan runtime overflow ketika nilai data tertentu tidak sesuai dengan presisi atau skala yang diminta yang ditentukan oleh fungsi cast. Misalnya, Anda tidak dapat mentransmisikan semua nilai dari kolom PRICEPAID di tabel PENJUALAN (kolom DECIMAL (8,2)) dan mengembalikan hasil DECIMAL (7,3):

```
select pricepaid::decimal(7,3) from sales;
ERROR: Numeric data overflow (result precision)
```
Kesalahan ini terjadi karena beberapa nilai yang lebih besar di kolom PRICEPAID tidak dapat dilemparkan.

• Operasi perkalian menghasilkan hasil di mana skala hasil adalah jumlah dari skala masing-masing operan. Jika kedua operan memiliki skala 4, misalnya, skala hasilnya adalah 8, hanya menyisakan 10 digit untuk sisi kiri titik desimal. Oleh karena itu, relatif mudah untuk mengalami kondisi luapan ketika mengalikan dua angka besar yang keduanya memiliki skala signifikan.

Contoh berikut menghasilkan kesalahan overflow.

```
SELECT CAST(1 AS DECIMAL(38, 20)) * CAST(10 AS DECIMAL(38, 20));
ERROR: 128 bit numeric data overflow (multiplication)
```
Anda dapat mengatasi kesalahan overflow dengan menggunakan pembagian alih-alih perkalian. Gunakan contoh berikut untuk membagi dengan 1 dibagi dengan pembagi asli.

```
SELECT CAST(1 AS DECIMAL(38, 20)) / (1 / CAST(10 AS DECIMAL(38, 20)));
+----------+
| ?column? |
+----------+
| 10 |
+----------+
```
Perhitungan numerik dengan tipe INTEGER dan DECIMAL

Ketika salah satu operan dalam perhitungan memiliki tipe data INTEGER dan operan lainnya adalah DECIMAL, operan INTEGER secara implisit dilemparkan sebagai DECIMAL:

- INT2 (SMALLINT) dilemparkan sebagai DECIMAL (5,0)
- INT4 (INTEGER) dilemparkan sebagai DECIMAL (10,0)
- INT8 (BIGINT) berperan sebagai DECIMAL (19,0)

Misalnya, jika Anda mengalikan SALES.COMMISSION, kolom DECIMAL (8,2), dan SALES.QTYSOLD, kolom SMALLINT, perhitungan ini dilemparkan sebagai:

```
DECIMAL(8,2) * DECIMAL(5,0)
```
<span id="page-1003-0"></span>Literal integer dan floating-point

Literal atau konstanta yang mewakili angka dapat berupa integer atau floating-point.

Literal bilangan bulat

Konstanta bilangan bulat adalah urutan digit 0-9, dengan tanda opsional positif (+) atau negatif (-) sebelum digit.

#### **Sintaks**

[ + | - ] digit ...

## Contoh

Bilangan bulat yang valid meliputi yang berikut:

23 -555 +17

Literal titik mengambang

Literal floating-point (juga disebut sebagai literal desimal, numerik, atau fraksional) adalah urutan digit yang dapat mencakup titik desimal, dan opsional penanda eksponen (e).

Sintaks

```
[ + | - ] digit ... [ . ] [ digit ...]
[ e | E [ + | - ] digit ... ]
```
Argumen

e | E

e atau E menunjukkan bahwa angka tersebut ditentukan dalam notasi ilmiah.

## Contoh

Literal floating-point yang valid meliputi yang berikut:

3.14159 -37. 2.0e19 -2E-19

<span id="page-1004-0"></span>Contoh dengan tipe numerik

#### Buat pernyataan TABLE

Pernyataan CREATE TABLE berikut menunjukkan deklarasi tipe data numerik yang berbeda:

```
create table film (
film_id integer,
language_id smallint,
original_language_id smallint,
rental_duration smallint default 3,
rental_rate numeric(4,2) default 4.99,
length smallint,
replacement_cost real default 25.00);
```
Mencoba menyisipkan bilangan bulat yang berada di luar jangkauan

Contoh berikut mencoba untuk memasukkan nilai 33000 ke dalam kolom SMALLINT.

insert into film(language\_id) values(33000);

Rentang untuk SMALLINT adalah -32768 hingga +32767, jadi Amazon Redshift mengembalikan kesalahan.

An error occurred when executing the SQL command: insert into film(language\_id) values(33000)

ERROR: smallint out of range [SQL State=22003]

Masukkan nilai desimal ke dalam kolom integer

Contoh berikut menyisipkan nilai desimal ke dalam kolom INT.

insert into film(language\_id) values(1.5);

Nilai ini dimasukkan tetapi dibulatkan ke nilai integer 2.

Masukkan desimal yang berhasil karena skalanya dibulatkan

Contoh berikut menyisipkan nilai desimal yang memiliki presisi lebih tinggi dari kolom.

insert into film(rental\_rate) values(35.512);

Dalam hal ini, nilai 35.51 dimasukkan ke dalam kolom.

Mencoba menyisipkan nilai desimal yang berada di luar jangkauan

Dalam hal ini, 350.10 nilainya di luar jangkauan. Jumlah digit untuk nilai dalam kolom DECIMAL sama dengan presisi kolom dikurangi skalanya (4 minus 2 untuk kolom RENTAL\_RATE). Dengan kata lain, rentang yang diizinkan untuk DECIMAL(4,2) kolom adalah -99.99 melalui99.99.

```
insert into film(rental_rate) values (350.10);
ERROR: numeric field overflow
DETAIL: The absolute value is greater than or equal to 10^2 for field with precision
  4, scale 2.
```
Masukkan nilai presisi variabel ke dalam kolom REAL

Contoh berikut menyisipkan nilai presisi variabel ke dalam kolom REAL.

```
insert into film(replacement_cost) values(1999999.99);
insert into film(replacement_cost) values(1999.99);
select replacement_cost from film;
+------------------+
| replacement_cost |
+------------------+
| 2000000 |
| 1999.99 |
+------------------+
```
Nilai 1999999.99 dikonversi 2000000 untuk memenuhi persyaratan presisi untuk REAL kolom. Nilai 1999.99 dimuat apa adanya.

<span id="page-1006-0"></span>Jenis karakter

Topik

- [Penyimpanan dan rentang](#page-1007-0)
- [CHAR atau KARAKTER](#page-1008-0)
- [VARCHAR atau KARAKTER BERVARIASI](#page-1008-1)
- [Jenis NCHAR dan NVARCHAR](#page-1008-2)
- [Jenis TEXT dan BPCHAR](#page-1009-1)
- [Signifikansi trailing blank](#page-1009-0)

### • [Contoh dengan tipe karakter](#page-1009-2)

<span id="page-1007-0"></span>Tipe data karakter termasuk CHAR (karakter) dan VARCHAR (karakter bervariasi).

#### Penyimpanan dan rentang

Tipe data CHAR dan VARCHAR didefinisikan dalam hal byte, bukan karakter. Kolom CHAR hanya dapat berisi karakter single-byte, sehingga kolom CHAR (10) dapat berisi string dengan panjang maksimum 10 byte. VARCHAR dapat berisi karakter multibyte, hingga maksimal empat byte per karakter. Misalnya, kolom VARCHAR (12) dapat berisi 12 karakter single-byte, 6 karakter dua-byte, 4 karakter tiga byte, atau 3 karakter empat byte.

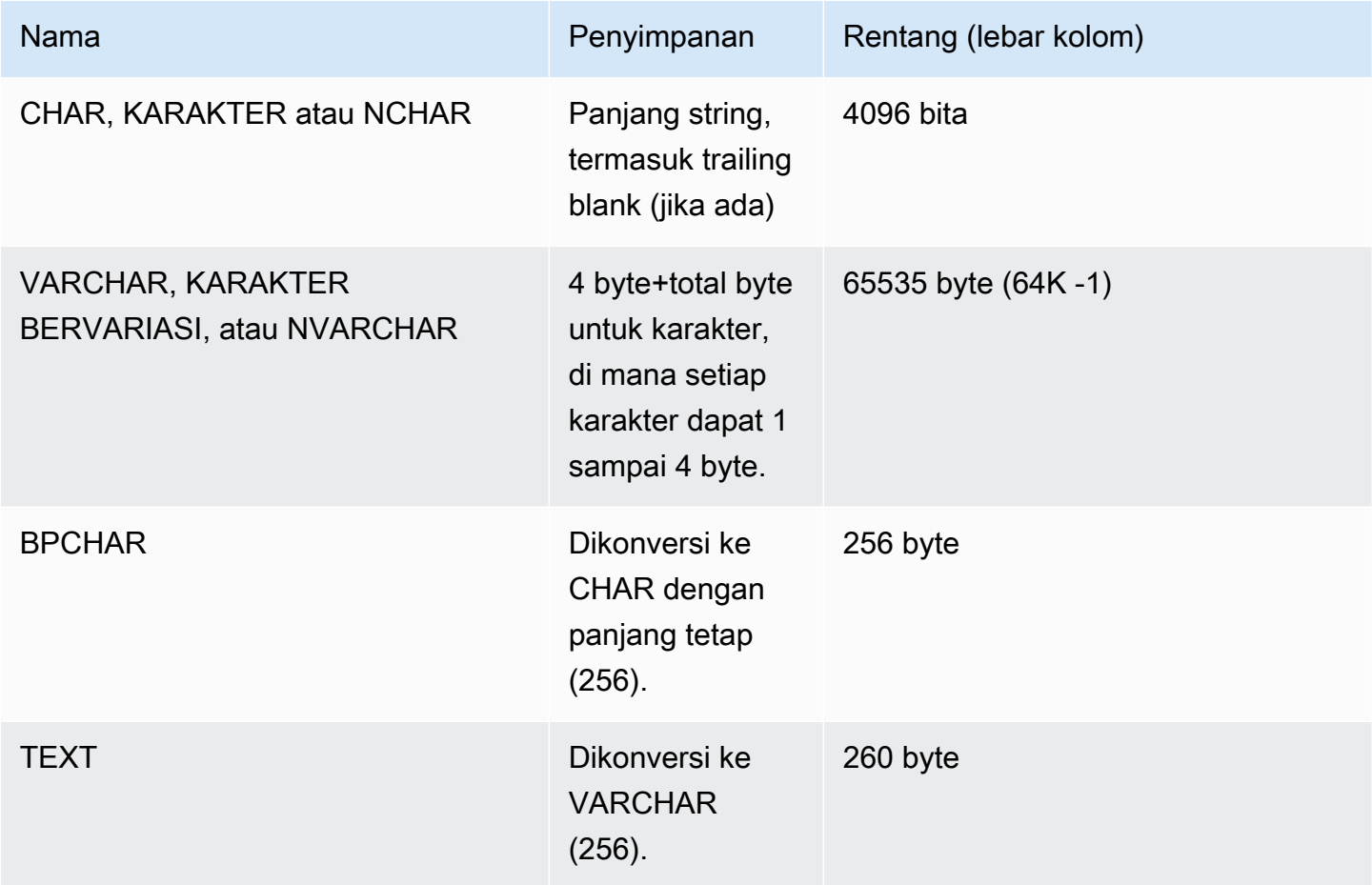

**a** Note

Sintaks CREATE TABLE mendukung kata kunci MAX untuk tipe data karakter. Sebagai contoh:
create table test(col1 varchar(max));

Pengaturan MAX mendefinisikan lebar kolom sebagai 4096 byte untuk CHAR atau 65535 byte untuk VARCHAR.

#### CHAR atau KARAKTER

Gunakan kolom CHAR atau CHARACTER untuk menyimpan string dengan panjang tetap. String ini dilapisi dengan blanko, sehingga kolom CHAR (10) selalu menempati 10 byte penyimpanan.

char(10)

Kolom CHAR tanpa spesifikasi panjang menghasilkan kolom CHAR (1).

## VARCHAR atau KARAKTER BERVARIASI

Gunakan kolom VARCHAR atau CHARACTER VARY untuk menyimpan string panjang variabel dengan batas tetap. String ini tidak dilapisi dengan blanko, sehingga kolom VARCHAR (120) terdiri dari maksimum 120 karakter single-byte, 60 karakter dua-byte, 40 karakter tiga byte, atau 30 karakter empat byte.

varchar(120)

Jika Anda menggunakan tipe data VARCHAR tanpa penentu panjang dalam pernyataan CREATE TABLE, panjang defaultnya adalah 256. Jika digunakan dalam ekspresi, ukuran output ditentukan menggunakan ekspresi input (hingga 65535).

#### Jenis NCHAR dan NVARCHAR

Anda dapat membuat kolom dengan tipe NCHAR dan NVARCHAR (juga dikenal sebagai karakter nasional dan karakter nasional yang bervariasi jenis). Jenis ini dikonversi ke tipe CHAR dan VARCHAR, masing-masing, dan disimpan dalam jumlah byte yang ditentukan.

Kolom NCHAR tanpa spesifikasi panjang dikonversi ke kolom CHAR (1).

Kolom NVARCHAR tanpa spesifikasi panjang dikonversi ke kolom VARCHAR (256).

## Jenis TEXT dan BPCHAR

Anda dapat membuat tabel Amazon Redshift dengan kolom TEXT, tetapi dikonversi ke kolom VARCHAR (256) yang menerima nilai panjang variabel dengan maksimum 256 karakter.

Anda dapat membuat kolom Amazon Redshift dengan tipe BPCHAR (blank-padded character), yang diubah Amazon Redshift menjadi kolom CHAR (256) dengan panjang tetap.

## Signifikansi trailing blank

Baik tipe data CHAR dan VARCHAR menyimpan string hingga n byte panjangnya. Upaya untuk menyimpan string yang lebih panjang ke dalam kolom jenis ini menghasilkan kesalahan, kecuali karakter tambahan adalah semua spasi (kosong), dalam hal ini string terpotong hingga panjang maksimum. Jika string lebih pendek dari panjang maksimum, nilai CHAR dilapisi dengan kosong, tetapi nilai VARCHAR menyimpan string tanpa kosong.

Trailing blank dalam nilai CHAR selalu tidak signifikan secara semantik. Mereka diabaikan ketika Anda membandingkan dua nilai CHAR, tidak termasuk dalam perhitungan PANJANG, dan dihapus saat Anda mengonversi nilai CHAR ke tipe string lain.

Spasi trailing dalam nilai VARCHAR dan CHAR diperlakukan sebagai tidak signifikan secara semantik ketika nilai dibandingkan.

Perhitungan panjang mengembalikan panjang string karakter VARCHAR dengan spasi tambahan yang termasuk dalam panjangnya. Trailing blank tidak dihitung panjangnya untuk string karakter dengan panjang tetap.

Contoh dengan tipe karakter

Buat pernyataan TABLE

Pernyataan CREATE TABLE berikut menunjukkan penggunaan tipe data VARCHAR dan CHAR:

```
create table address(
address_id integer,
address1 varchar(100),
address2 varchar(50),
district varchar(20),
city_name char(20),
state char(2),
postal_code char(5)
```
);

Contoh berikut menggunakan tabel ini.

Bagian belakang kosong dalam string karakter panjang variabel

Karena ADDRESS1 adalah kolom VARCHAR, bagian belakang kosong di alamat yang disisipkan kedua secara semantik tidak signifikan. Dengan kata lain, kedua alamat yang disisipkan ini cocok.

```
insert into address(address1) values('9516 Magnolia Boulevard');
insert into address(address1) values('9516 Magnolia Boulevard ');
```

```
select count(*) from address
where address1='9516 Magnolia Boulevard';
count
-------
2
(1 row)
```
Jika kolom ADDRESS1 adalah kolom CHAR dan nilai yang sama dimasukkan, kueri COUNT (\*) akan mengenali string karakter sebagai sama dan kembali. 2

Hasil fungsi LENGTH

Fungsi LENGTH mengenali trailing blank di kolom VARCHAR:

```
select length(address1) from address;
length
--------
23
25
(2 rows)
```
Nilai Augusta dalam kolom CITY\_NAME, yang merupakan kolom CHAR, akan selalu mengembalikan panjang 7 karakter, terlepas dari setiap trailing blank dalam string input.

Nilai yang melebihi panjang kolom

String karakter tidak terpotong agar sesuai dengan lebar kolom yang dinyatakan:

```
insert into address(city_name) values('City of South San Francisco');
ERROR: value too long for type character(20)
```
Solusi untuk masalah ini adalah dengan mentransmisikan nilai ke ukuran kolom:

```
insert into address(city_name)
values('City of South San Francisco'::char(20));
```
Dalam hal ini, 20 karakter pertama dari string (City of South San Fr) akan dimuat ke dalam kolom.

Jenis Datetime

Topik

- [Penyimpanan dan rentang](#page-1011-0)
- [DATE](#page-1012-0)
- [TIME](#page-1012-1)
- [JADWAL](#page-1012-2)
- [TIMESTAMP](#page-1012-3)
- [TIMESTAMPTZ](#page-1013-0)
- [Contoh dengan tipe datetime](#page-1014-0)
- [Tanggal, waktu, dan literal stempel waktu](#page-1015-0)
- [Tipe data interval dan literal](#page-1019-0)

Tipe data datetime termasuk DATE, TIME, TIMETZ, TIMESTAMP, dan TIMESTAMPTZ.

<span id="page-1011-0"></span>Penyimpanan dan rentang

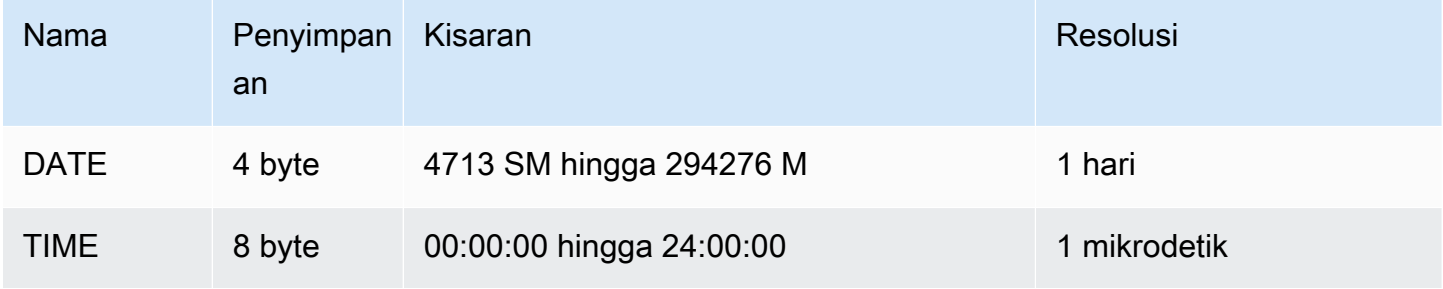

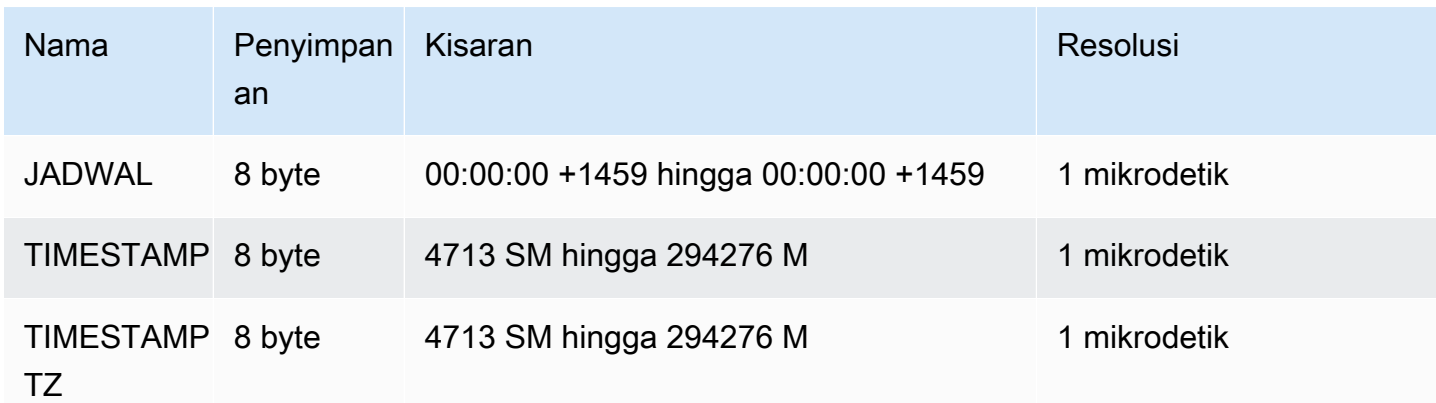

# <span id="page-1012-0"></span>DATE

Gunakan tipe data DATE untuk menyimpan tanggal kalender sederhana tanpa cap waktu.

<span id="page-1012-1"></span>TIME

Waktu adalah alias dari TIME WITHOUT TIME ZONE.

Gunakan tipe data TIME untuk menyimpan waktu dalam sehari.

Kolom TIME menyimpan nilai hingga maksimum enam digit presisi untuk detik pecahan.

Secara default, nilai TIME adalah Coordinated Universal Time (UTC) di tabel pengguna dan tabel sistem Amazon Redshift.

## <span id="page-1012-2"></span>JADWAL

TIMETZ adalah alias dari TIME WITH TIME ZONE.

Gunakan tipe data TIMETZ untuk menyimpan waktu hari dengan zona waktu.

Kolom TIMETZ menyimpan nilai hingga maksimum enam digit presisi untuk detik pecahan.

Secara default, nilai TIMETZ adalah UTC di tabel pengguna dan tabel sistem Amazon Redshift.

## <span id="page-1012-3"></span>TIMESTAMP

TIMESTAMP adalah alias TIMESTAMP TANPA ZONA WAKTU.

Gunakan tipe data TIMESTAMP untuk menyimpan nilai stempel waktu lengkap yang menyertakan tanggal dan waktu hari.

Kolom TIMESTAMP menyimpan nilai dengan presisi maksimal enam digit selama pecahan detik.

Jika Anda menyisipkan tanggal ke kolom TIMESTAMP, atau tanggal dengan nilai stempel waktu sebagian, nilai tersebut secara implisit diubah menjadi nilai stempel waktu penuh. Nilai stempel waktu penuh ini memiliki nilai default (00) untuk jam, menit, dan detik yang hilang. Nilai zona waktu dalam string input diabaikan.

Secara default, nilai TIMESTAMP adalah UTC di tabel pengguna dan tabel sistem Amazon Redshift.

<span id="page-1013-0"></span>TIMESTAMPTZ

TIMESTAMPTZ adalah alias dari TIMESTAMP WITH TIME ZONE.

Gunakan tipe data TIMESTAMPTZ untuk memasukkan nilai stempel waktu lengkap yang mencakup tanggal, waktu hari, dan zona waktu. Ketika nilai input menyertakan zona waktu, Amazon Redshift menggunakan zona waktu untuk mengonversi nilai ke UTC dan menyimpan nilai UTC.

Untuk melihat daftar nama zona waktu yang didukung, jalankan perintah berikut.

```
select pg_timezone_names();
```
Untuk melihat daftar singkatan zona waktu yang didukung, jalankan perintah berikut.

```
select pg_timezone_abbrevs();
```
Anda juga dapat menemukan informasi terkini tentang zona waktu di [Database Zona Waktu IANA.](https://www.iana.org/time-zones)

Tabel berikut memiliki contoh format zona waktu.

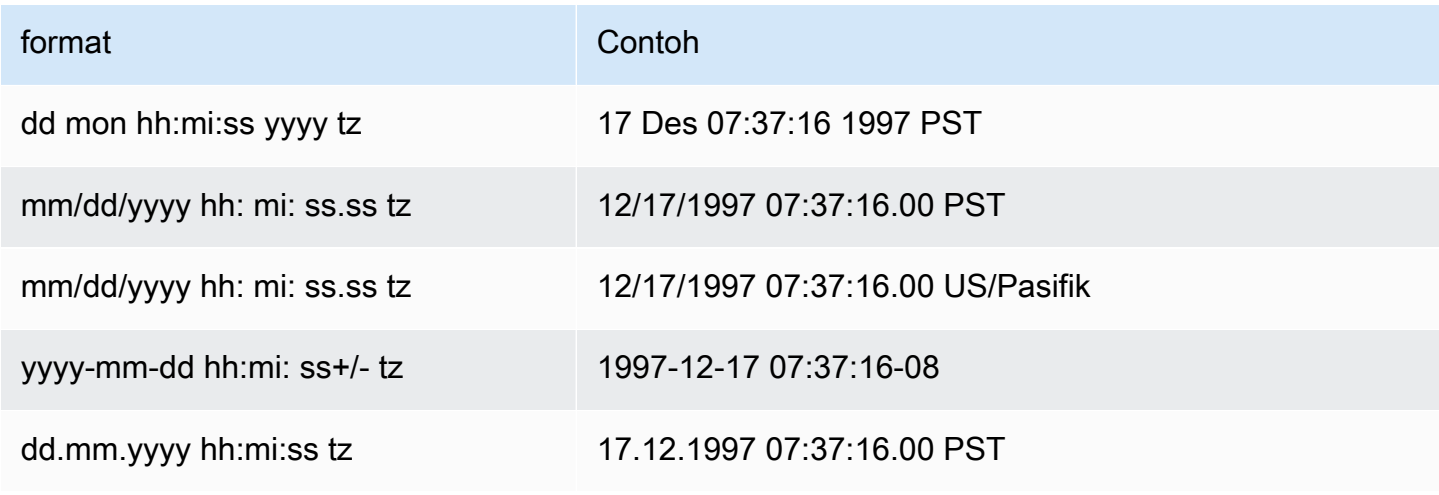

Kolom TIMESTAMPTZ menyimpan nilai hingga maksimum enam digit presisi untuk detik pecahan.

Jika Anda menyisipkan tanggal ke kolom TIMESTAMPTZ, atau tanggal dengan stempel waktu sebagian, nilainya secara implisit diubah menjadi nilai stempel waktu penuh. Nilai stempel waktu penuh ini memiliki nilai default (00) untuk jam, menit, dan detik yang hilang.

<span id="page-1014-0"></span>Nilai TIMESTAMPTZ adalah UTC dalam tabel pengguna.

Contoh dengan tipe datetime

Berikut ini, Anda dapat menemukan contoh untuk bekerja dengan tipe datetime yang didukung oleh Amazon Redshift.

Contoh tanggal

Contoh berikut menyisipkan tanggal yang memiliki format berbeda dan menampilkan output.

**create table datetable (start\_date date, end\_date date);**

```
insert into datetable values ('2008-06-01','2008-12-31');
```

```
insert into datetable values ('Jun 1,2008','20081231');
```

```
select * from datetable order by 1;
start_date | end_date
-----------------------
2008-06-01 | 2008-12-31
2008-06-01 | 2008-12-31
```
Jika Anda memasukkan nilai stempel waktu ke kolom DATE, bagian waktu diabaikan dan hanya tanggal yang dimuat.

Contoh waktu

Contoh berikut menyisipkan TIME dan TIMETZ nilai yang memiliki format yang berbeda dan menampilkan output.

**create table timetable (start\_time time, end\_time timetz);**

```
insert into timetable values ('19:11:19','20:41:19 UTC');
insert into timetable values ('191119', '204119 UTC');
```

```
select * from timetable order by 1;
start_time | end_time
------------------------ 
  19:11:19 | 20:41:19+00 
  19:11:19 | 20:41:19+00
```
#### Contoh cap waktu

Jika Anda memasukkan tanggal ke kolom TIMESTAMP atau TIMESTAMPTZ, waktu defaultnya adalah tengah malam. Misalnya, jika Anda memasukkan literal20081231, nilai yang disimpan adalah2008-12-31 00:00:00.

Untuk mengubah zona waktu untuk sesi saat ini, gunakan [SET](#page-1658-0) perintah untuk mengatur parameter [timezone](#page-2913-0) konfigurasi.

Contoh berikut menyisipkan stempel waktu yang memiliki format berbeda dan menampilkan tabel yang dihasilkan.

```
create table tstamp(timeofday timestamp, timeofdaytz timestamptz);
insert into tstamp values('Jun 1,2008 09:59:59', 'Jun 1,2008 09:59:59 EST' );
insert into tstamp values('Dec 31,2008 18:20','Dec 31,2008 18:20');
insert into tstamp values('Jun 1,2008 09:59:59 EST', 'Jun 1,2008 09:59:59');
SELECT * FROM tstamp;
+---------------------+------------------------+
| timeofday | timeofdaytz |
+---------------------+------------------------+
| 2008-06-01 09:59:59 | 2008-06-01 14:59:59+00 |
| 2008-12-31 18:20:00 | 2008-12-31 18:20:00+00 |
| 2008-06-01 09:59:59 | 2008-06-01 09:59:59+00 |
+---------------------+------------------------+
```
<span id="page-1015-0"></span>Tanggal, waktu, dan literal stempel waktu

Berikut ini adalah aturan untuk bekerja dengan literal tanggal, waktu, dan stempel waktu yang didukung oleh Amazon Redshift.

## Tanggal

Tanggal input berikut adalah semua contoh valid dari nilai tanggal literal untuk tipe data DATE yang dapat Anda muat ke dalam tabel Amazon Redshift. MDY DateStyleMode default diasumsikan berlaku. Mode ini berarti bahwa nilai bulan mendahului nilai hari dalam string seperti 1999-01-08 dan. 01/02/00

## **a** Note

Tanggal atau stempel waktu literal harus dilampirkan dalam tanda kutip saat Anda memuatnya ke dalam tabel.

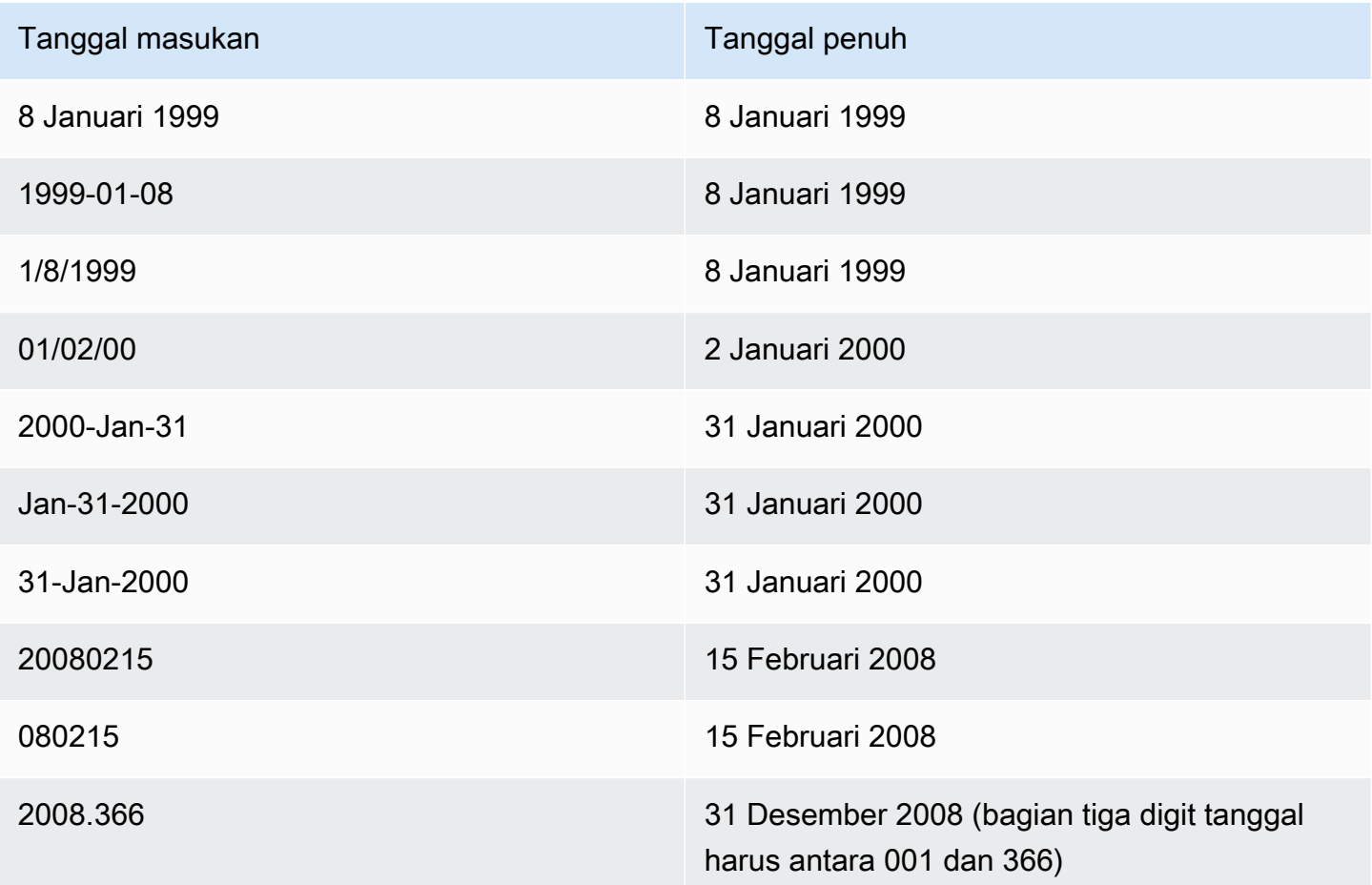

# Kali

Waktu input berikut adalah semua contoh valid dari nilai waktu literal untuk tipe data TIME dan TIMETZ yang dapat Anda muat ke dalam tabel Amazon Redshift.

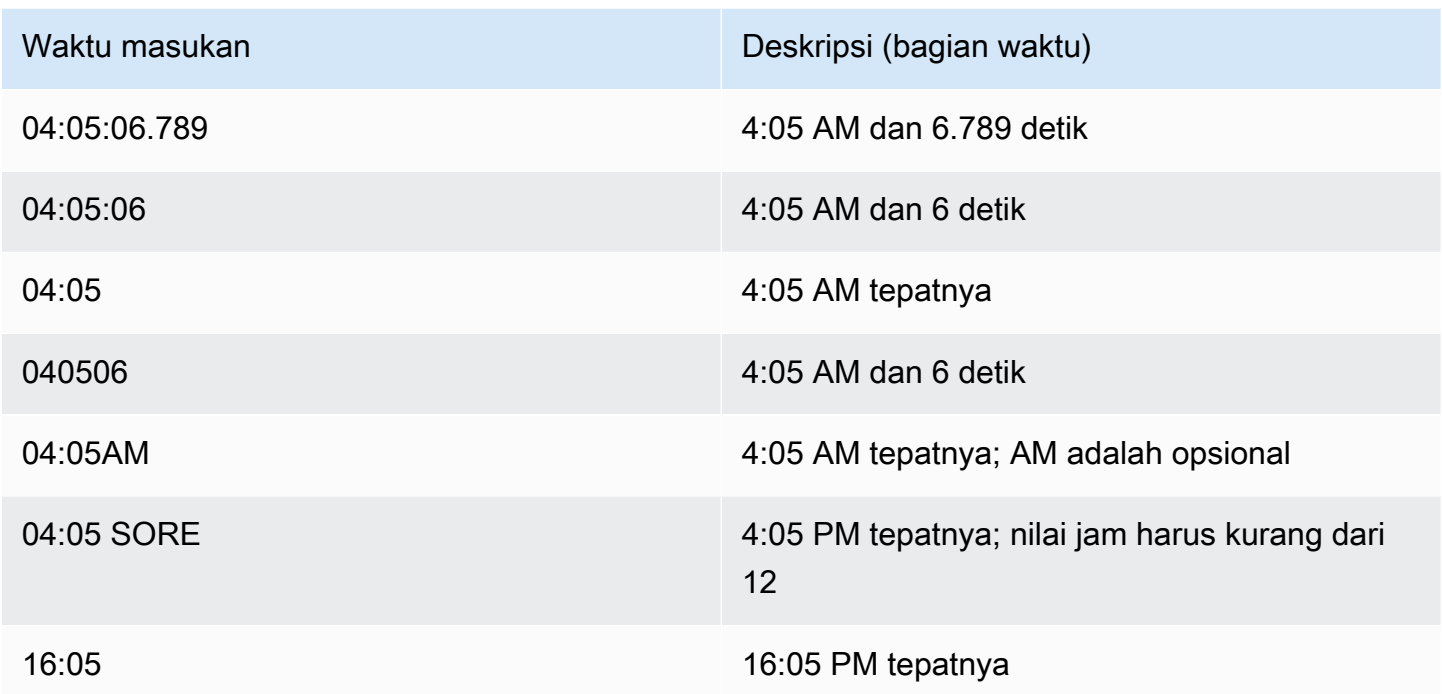

## Stempel waktu

Stempel waktu masukan berikut adalah semua contoh valid dari nilai waktu literal untuk tipe data TIMESTAMP dan TIMESTAMPTZ yang dapat Anda muat ke dalam tabel Amazon Redshift. Semua literal tanggal yang valid dapat digabungkan dengan literal waktu berikut.

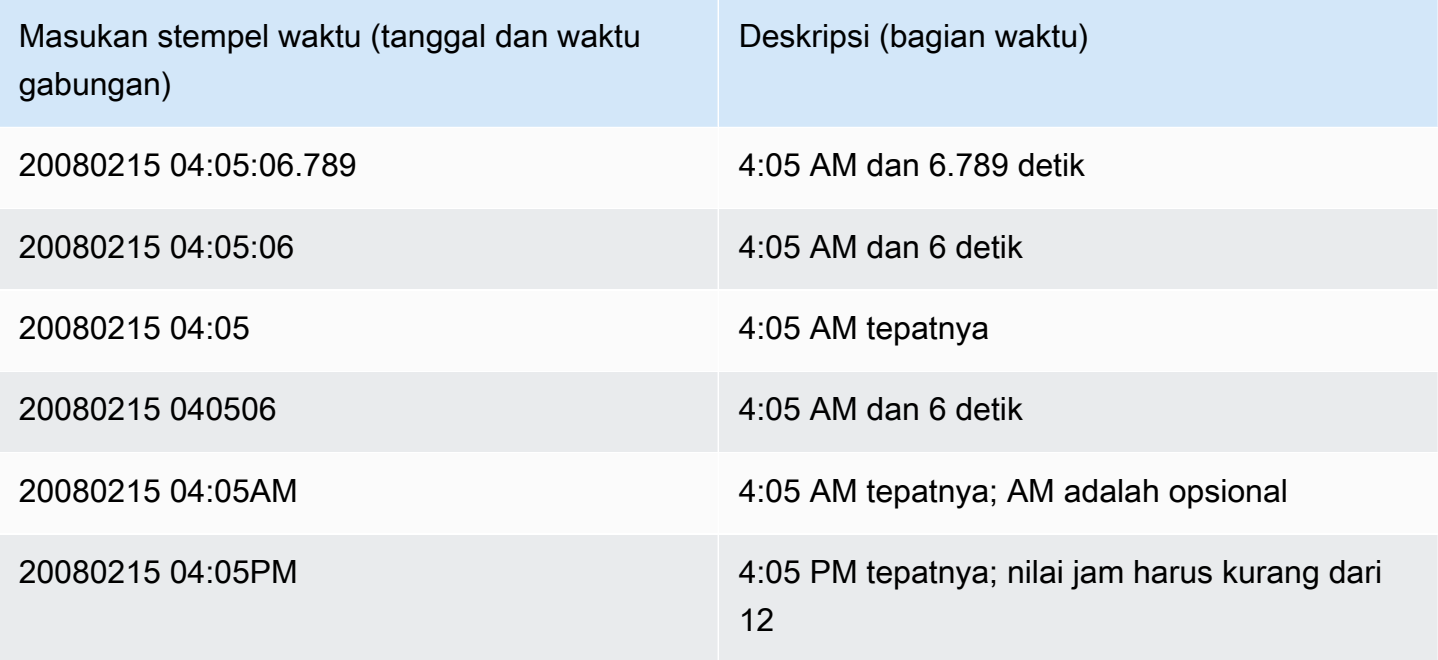

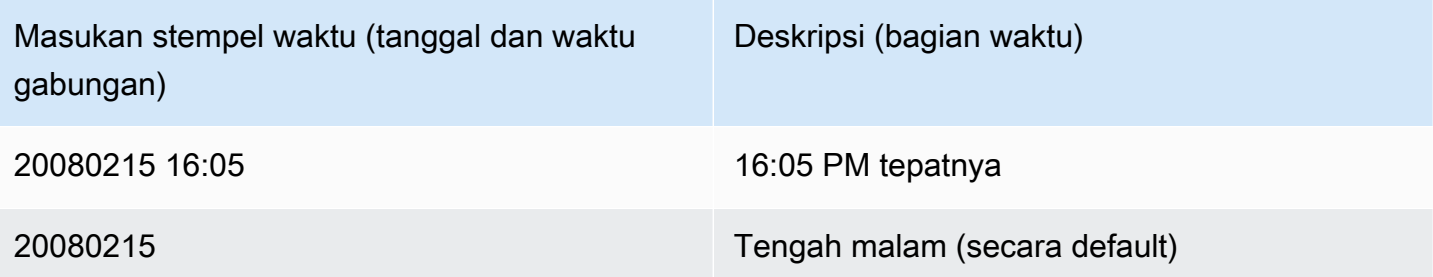

## Nilai datetime khusus

Nilai khusus berikut dapat digunakan sebagai literal datetime dan sebagai argumen untuk fungsi tanggal. Mereka membutuhkan tanda kutip tunggal dan dikonversi ke nilai stempel waktu biasa selama pemrosesan kueri.

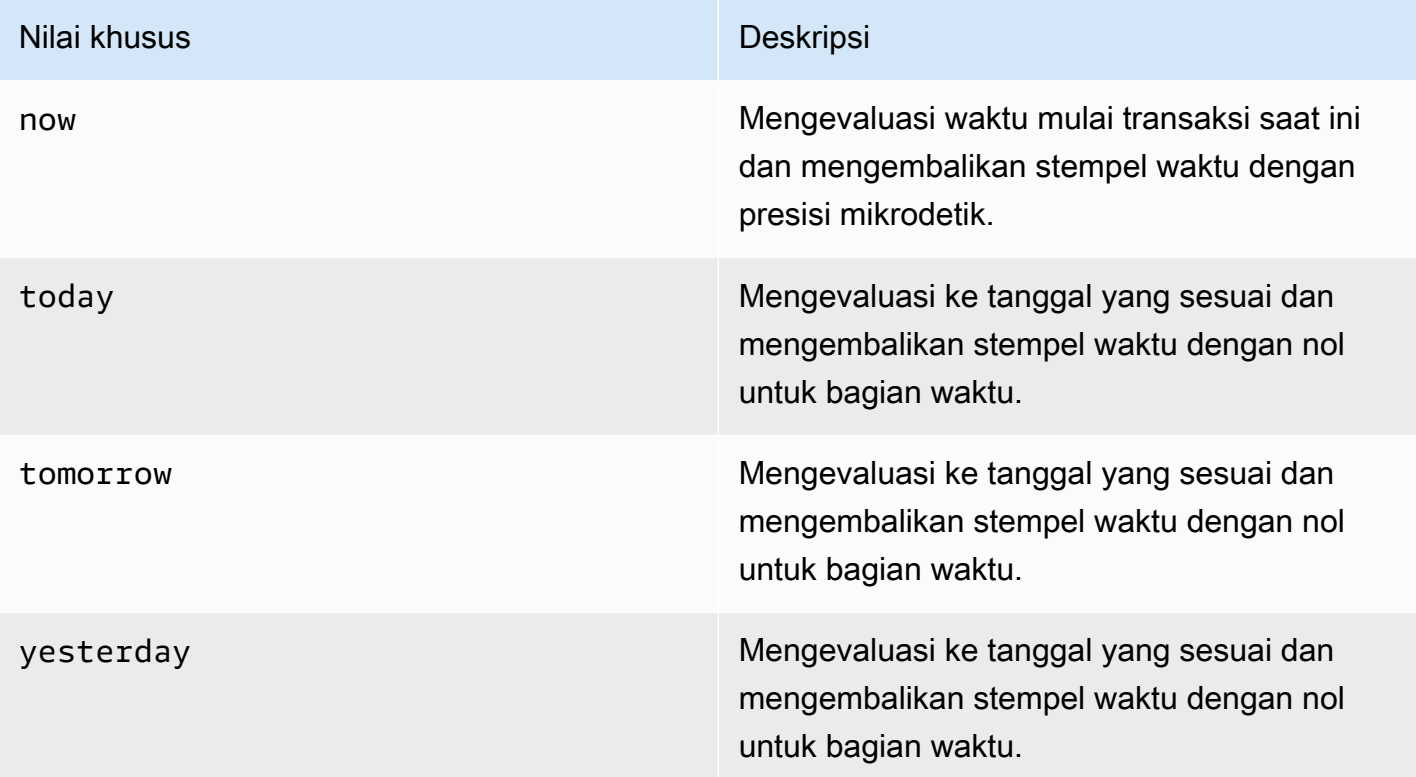

Contoh berikut menunjukkan bagaimana now dan today bekerja dengan fungsi DATEADD.

```
select dateadd(day,1,'today');
date_add
```

```
---------------------
2009-11-17 00:00:00
```

```
(1 row)select dateadd(day, 1, 'now');
date_add
          -2009-11-17 10:45:32.021394
(1 row)
```
<span id="page-1019-0"></span>Tipe data interval dan literal

Anda dapat menggunakan tipe data interval untuk menyimpan durasi waktu dalam unit seperti,,,seconds, minuteshours, daysmonths, danyears. Tipe data interval dan literal dapat digunakan dalam perhitungan datetime, seperti, menambahkan interval ke tanggal dan stempel waktu, menjumlahkan interval, dan mengurangi interval dari tanggal atau stempel waktu. Literal interval dapat digunakan sebagai nilai masukan untuk kolom tipe data interval dalam tabel.

Sintaks tipe data interval

Untuk menentukan tipe data interval untuk menyimpan durasi waktu dalam tahun dan bulan:

INTERVAL *year\_to\_month\_qualifier*

Untuk menentukan tipe data interval untuk menyimpan durasi dalam hari, jam, menit, dan detik:

```
INTERVAL day_to_second_qualifier [ (fractional_precision) ]
```
Sintaks interval literal

Untuk menentukan interval literal untuk menentukan durasi waktu dalam tahun dan bulan:

INTERVAL *quoted-string year\_to\_month\_qualifier*

Untuk menentukan interval literal untuk menentukan durasi dalam hari, jam, menit, dan detik:

INTERVAL *quoted-string day\_to\_second\_qualifier* [ (*fractional\_precision*) ]

## Pendapat

## string dikutip

Menentukan nilai numerik positif atau negatif menentukan kuantitas dan unit datetime sebagai string input. Jika string yang dikutip hanya berisi numerik, Amazon Redshift menentukan unit dari year\_to\_month\_qualifier atau day\_to\_second\_qualifier. Misalnya, '23' MONTH mewakili1 year 11 months, '-2' DAY mewakili-2 days 0 hours 0 minutes 0.0 seconds, '1-2' MONTH mewakili1 year 2 months, dan '13 day 1 hour 1 minute 1.123 seconds' SECOND mewakili13 days 1 hour 1 minute 1.123 seconds. Untuk informasi selengkapnya tentang format keluaran suatu interval, liha[tGaya interval.](#page-1022-0)

## year\_to\_month\_qualifier

Menentukan rentang interval. Jika Anda menggunakan qualifier dan membuat interval dengan satuan waktu yang lebih kecil dari qualifier, Amazon Redshift memotong dan membuang bagian interval yang lebih kecil. Nilai yang valid untuk year\_to\_month\_qualifier adalah:

- YEAR
- MONTH
- YEAR TO MONTH

# day\_to\_second\_qualifier

Menentukan rentang interval. Jika Anda menggunakan qualifier dan membuat interval dengan satuan waktu yang lebih kecil dari qualifier, Amazon Redshift memotong dan membuang bagian interval yang lebih kecil. Nilai yang valid untuk day\_to\_second\_qualifier adalah:

- DAY
- HOUR
- MINUTE
- SECOND
- DAY TO HOUR
- DAY TO MINUTE
- DAY TO SECOND
- HOUR TO MINUTE
- HOUR TO SECOND
- MINUTE TO SECOND

Output dari literal INTERVAL terpotong ke komponen INTERVAL terkecil yang ditentukan. Misalnya, saat menggunakan kualifikasi MINUTE, Amazon Redshift membuang satuan waktu yang lebih kecil dari MINUTE.

select INTERVAL '1 day 1 hour 1 minute 1.123 seconds' MINUTE

Nilai yang dihasilkan terpotong menjadi. '1 day 01:01:00'

#### fractional\_precision

Parameter opsional yang menentukan jumlah digit fraksional diperbolehkan dalam interval. Argumen fractional\_precision seharusnya hanya ditentukan jika interval Anda berisi SECOND. Misalnya, SECOND(3) buat interval yang memungkinkan hanya tiga digit pecahan, seperti 1,234 detik. Jumlah maksimum digit fraksional adalah enam.

Konfigurasi sesi interval\_forbid\_composite\_literals menentukan apakah kesalahan dikembalikan ketika interval ditentukan dengan bagian YEAR TO MONTH dan DAY TO SECOND. Untuk informasi selengkapnya, lihat [interval\\_forbid\\_composite\\_literal.](#page-2903-0)

## Aritmatika interval

Anda dapat menggunakan nilai interval dengan nilai datetime lainnya untuk melakukan operasi aritmatika. Tabel berikut menjelaskan operasi yang tersedia dan jenis data apa yang dihasilkan dari setiap operasi. Misalnya, ketika Anda menambahkan interval ke hasilnya adalah date jika itu adalah interval TAHUN KE BULAN, dan stempel waktu jika itu adalah interval HARI KE KEDUA. date

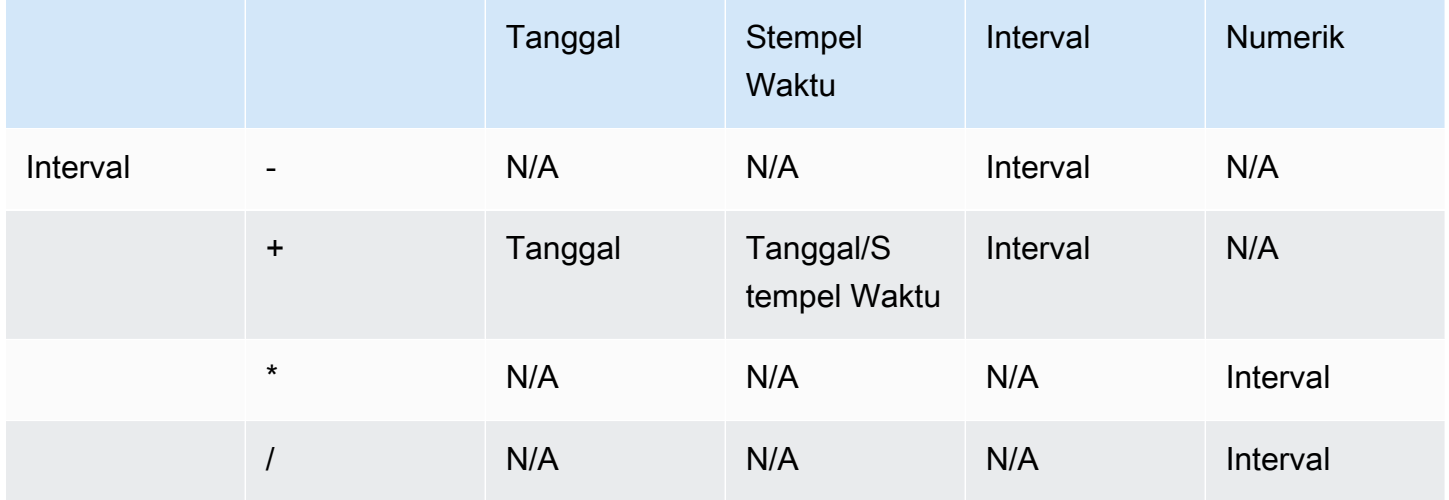

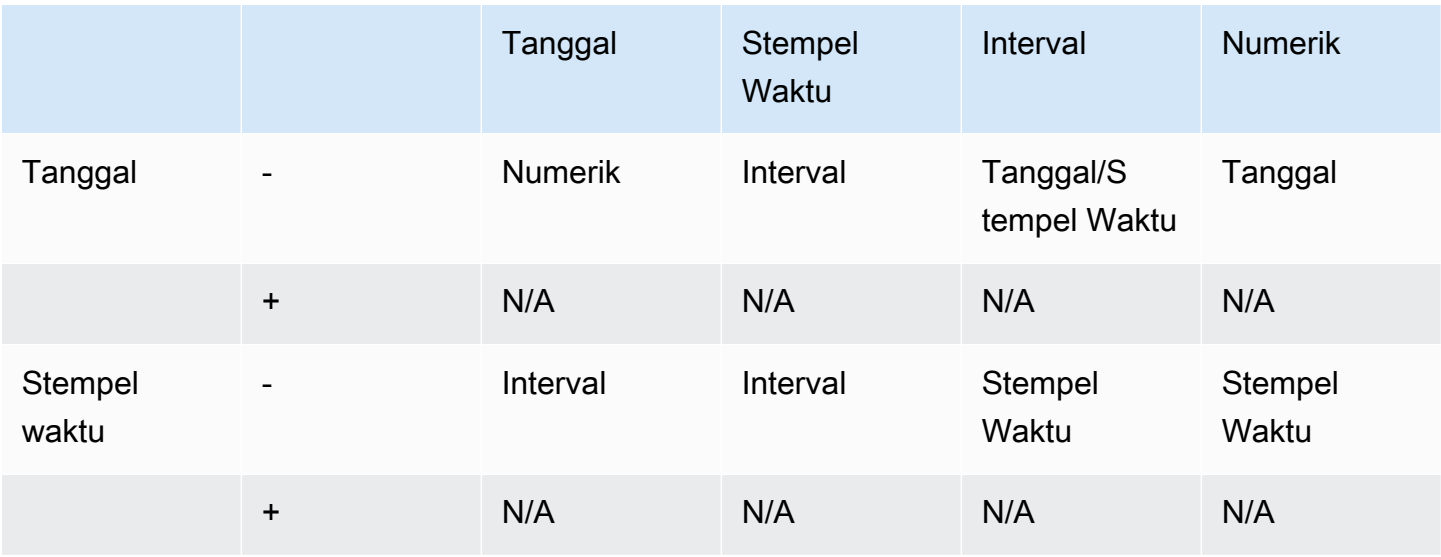

#### <span id="page-1022-0"></span>Gaya interval

Anda dapat menggunakan [the section called "SET"](#page-1658-0) perintah SQL untuk mengubah format tampilan output dari nilai interval Anda. Saat Anda menggunakan tipe data interval di SQL, lemparkan ke teks untuk melihat gaya interval yang diharapkan, misalnya,YEAR TO MONTH::text. Nilai yang tersedia untuk SET IntervalStyle nilainya adalah:

- postgres— mengikuti gaya PostgreSQL. Ini adalah opsi default.
- postgres\_verbose— mengikuti gaya verbose PostgreSQL.
- sql\_standard— mengikuti gaya literal interval standar SQL.

Perintah berikut menetapkan gaya interval kesql\_standard.

SET IntervalStyle to 'sql\_standard';

#### format keluaran postgres

Berikut ini adalah format output untuk gaya postgres interval. Setiap nilai numerik bisa negatif.

```
'<numeric> <unit> [, <numeric> <unit> ...]'
```

```
select INTERVAL '1-2' YEAR TO MONTH::text
```
varchar

```
---------------
1 year 2 mons
```
**select INTERVAL '1 2:3:4.5678' DAY TO SECOND::text**

varchar

------------------ 1 day 02:03:04.5678

format keluaran postgres\_verbose

sintaks postgres\_verbose mirip dengan postgres, tetapi output postgres\_verbose juga berisi satuan waktu.

```
'[@] <numeric> <unit> [, <numeric> <unit> ...] [direction]'
```

```
select INTERVAL '1-2' YEAR TO MONTH::text 
varchar
-----------------
@ 1 year 2 mons
```
**select INTERVAL '1 2:3:4.5678' DAY TO SECOND::text** varchar --------------------------- @ 1 day 2 hours 3 mins 4.56 secs

format keluaran sql\_standard

Nilai interval tahun ke bulan diformat sebagai berikut. Menentukan tanda negatif sebelum interval menunjukkan interval adalah nilai negatif dan berlaku untuk seluruh interval.

'[-]yy-mm'

Interval hari ke nilai kedua diformat sebagai berikut.

```
'[-]dd hh:mm:ss.ffffff'
```
**SELECT INTERVAL '1-2' YEAR TO MONTH::text**  varchar -------  $1 - 2$ **select INTERVAL '1 2:3:4.5678' DAY TO SECOND::text**  varchar ---------------

1 2:03:04.5678

Contoh tipe data interval

Contoh berikut menunjukkan bagaimana menggunakan tipe data INTERVAL dengan tabel.

```
create table sample_intervals (y2m interval month, h2m interval hour to minute);
insert into sample_intervals values (interval '20' month, interval '2 days 
 1:1:1.123456' day to second);
select y2m::text, h2m::text from sample_intervals;
      y2m | h2m 
---------------+----------------- 
 1 year 8 mons | 2 days 01:01:00
update sample_intervals set y2m = interval '2' year where y2m = interval '1-8' year to 
 month;
select * from sample_intervals;
   y2m | h2m 
---------+----------------- 
  2 years | 2 days 01:01:00
delete from sample_intervals where h2m = interval '2 1:1:0' day to second;
select * from sample_intervals;
```
 y2m | h2m -----+----- Contoh literal interval

Contoh berikut dijalankan dengan gaya interval diatur kepostgres.

Contoh berikut menunjukkan cara membuat INTERVAL literal 1 tahun.

```
select INTERVAL '1' YEAR 
intervaly2m
     ---------------
1 years 0 mons
```
Jika Anda menentukan string yang dikutip yang melebihi kualifikasi, satuan waktu yang tersisa dipotong dari interval. Dalam contoh berikut, interval 13 bulan menjadi 1 tahun dan 1 bulan, tetapi sisanya 1 bulan ditinggalkan karena kualifikasi YEAR.

```
select INTERVAL '13 months' YEAR
intervaly2m
---------------
1 years 0 mons
```
Jika Anda menggunakan qualifier yang lebih rendah dari string interval Anda, unit sisa disertakan.

```
select INTERVAL '13 months' MONTH
intervaly2m
   ---------------
1 years 1 mons
```
Menentukan presisi dalam interval Anda memotong jumlah digit pecahan ke presisi yang ditentukan.

```
select INTERVAL '1.234567' SECOND (3)
intervald2s
   --------------------------------
0 days 0 hours 0 mins 1.235 secs
```
Jika Anda tidak menentukan presisi, Amazon Redshift menggunakan presisi maksimum 6.

```
select INTERVAL '1.23456789' SECOND
```

```
intervald2s
-----------------------------------
0 days 0 hours 0 mins 1.234567 secs
```
Contoh berikut menunjukkan cara membuat interval berkisar.

```
select INTERVAL '2:2' MINUTE TO SECOND
intervald2s
------------------------------
0 days 0 hours 2 mins 2.0 secs
```
Kualifikasi mendikte unit yang Anda tentukan. Misalnya, meskipun contoh berikut menggunakan string kutipan yang sama dari '2:2' seperti contoh sebelumnya, Amazon Redshift mengakui bahwa ia menggunakan satuan waktu yang berbeda karena qualifier.

```
select INTERVAL '2:2' HOUR TO MINUTE
intervald2s
------------------------------
0 days 2 hours 2 mins 0.0 secs
```
Singkatan dan bentuk jamak dari masing-masing unit juga didukung. Misalnya,, 5s5 second, dan 5 seconds merupakan interval yang setara. Unit yang didukung adalah tahun, bulan, jam, menit, dan detik.

```
select INTERVAL '5s' SECOND
intervald2s
------------------------------
0 days 0 hours 0 mins 5.0 secs
```
**select INTERVAL '5 HOURS' HOUR**

intervald2s

```
------------------------------
0 days 5 hours 0 mins 0.0 secs
```
**select INTERVAL '5 h' HOUR**

```
intervald2s
------------------------------
0 days 5 hours 0 mins 0.0 secs
```
Contoh literal interval tanpa sintaks qualifier

#### **a** Note

Contoh berikut menunjukkan menggunakan interval literal tanpa YEAR TO MONTH atau DAY TO SECOND kualifikasi. Untuk informasi tentang penggunaan literal interval yang direkomendasikan dengan kualifikasi, lihat[Tipe data interval dan literal.](#page-1019-0)

Gunakan interval literal untuk mengidentifikasi periode waktu tertentu, seperti 12 hours atau6 months. Anda dapat menggunakan literal interval ini dalam kondisi dan perhitungan yang melibatkan ekspresi datetime.

Interval literal dinyatakan sebagai kombinasi kata kunci INTERVAL dengan kuantitas numerik dan bagian tanggal yang didukung, misalnya INTERVAL '7 days' atauINTERVAL '59 minutes'. Anda dapat menghubungkan beberapa kuantitas dan unit untuk membentuk interval yang lebih tepat, misalnya:INTERVAL '7 days, 3 hours, 59 minutes'. Singkatan dan bentuk jamak dari setiap unit juga didukung; misalnya:5 s,5 second, dan 5 seconds merupakan interval yang setara.

Jika Anda tidak menentukan bagian tanggal, nilai interval mewakili detik. Anda dapat menentukan nilai kuantitas sebagai pecahan (misalnya:0.5 days).

Contoh berikut menunjukkan serangkaian perhitungan dengan nilai interval yang berbeda.

Berikut ini menambahkan 1 detik ke tanggal yang ditentukan.

```
select caldate + interval '1 second' as dateplus from date
where caldate='12-31-2008';
dateplus
  ---------------------
2008-12-31 00:00:01
(1 row)
```
Berikut ini menambahkan 1 menit ke tanggal yang ditentukan.

```
select caldate + interval '1 minute' as dateplus from date
where caldate='12-31-2008';
dateplus
---------------------
2008-12-31 00:01:00
(1 row)
```
Berikut ini menambahkan 3 jam dan 35 menit ke tanggal yang ditentukan.

```
select caldate + interval '3 hours, 35 minutes' as dateplus from date
where caldate='12-31-2008';
dateplus
---------------------
2008-12-31 03:35:00
(1 row)
```
Berikut ini menambahkan 52 minggu ke tanggal yang ditentukan.

```
select caldate + interval '52 weeks' as dateplus from date
where caldate='12-31-2008';
dateplus
---------------------
2009-12-30 00:00:00
(1 row)
```
Berikut ini menambahkan 1 minggu, 1 jam, 1 menit, dan 1 detik ke tanggal yang ditentukan.

```
select caldate + interval '1w, 1h, 1m, 1s' as dateplus from date
where caldate='12-31-2008';
dateplus
---------------------
2009-01-07 01:01:01
(1 row)
```
Berikut ini menambahkan 12 jam (setengah hari) ke tanggal yang ditentukan.

```
select caldate + interval '0.5 days' as dateplus from date
where caldate='12-31-2008';
dateplus
---------------------
```

```
2008-12-31 12:00:00
(1 row)
```
Berikut ini mengurangi 4 bulan dari 15 Februari 2023 dan hasilnya adalah 15 Oktober 2022.

```
select date '2023-02-15' - interval '4 months';
?column?
---------------------
2022-10-15 00:00:00
```
Berikut ini mengurangi 4 bulan dari 31 Maret 2023 dan hasilnya adalah 30 November 2022. Perhitungan mempertimbangkan jumlah hari dalam sebulan.

```
select date '2023-03-31' - interval '4 months';
?column?
---------------------
2022-11-30 00:00:00
```
Jenis Boolean

Gunakan tipe data BOOLEAN untuk menyimpan nilai true dan false dalam kolom single-byte. Tabel berikut menjelaskan tiga kemungkinan status untuk nilai Boolean dan nilai literal yang menghasilkan keadaan itu. Terlepas dari string input, kolom Boolean menyimpan dan mengeluarkan "t" untuk true dan "f" untuk false.

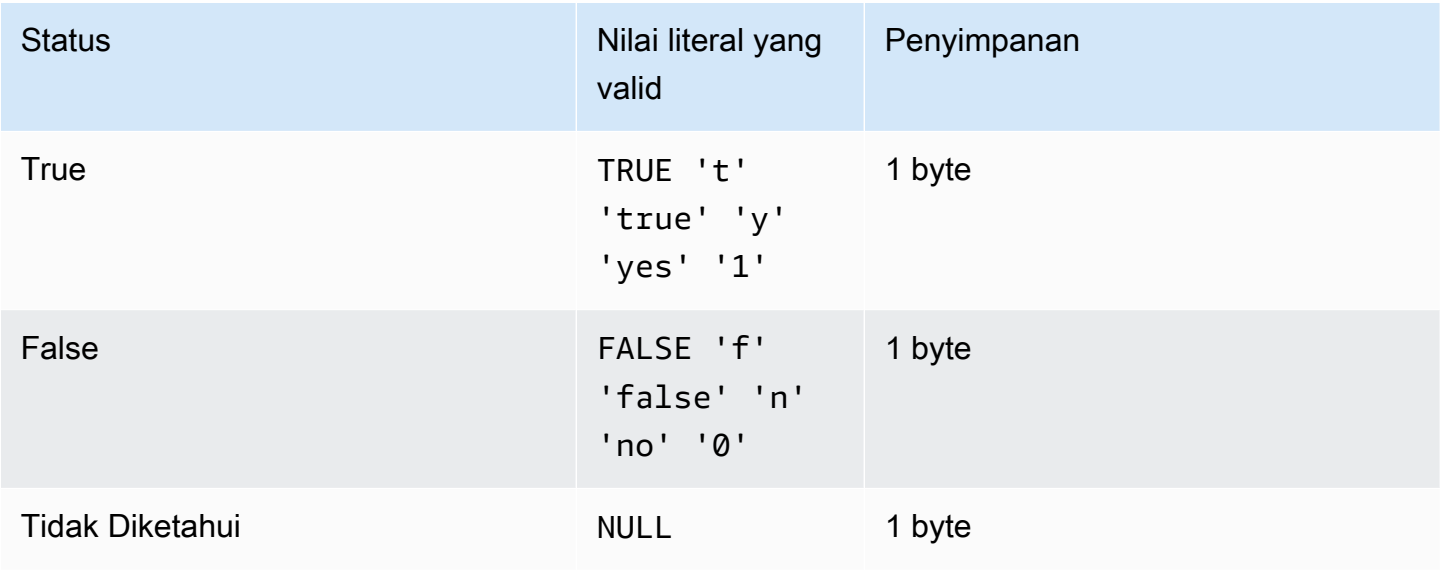

Anda dapat menggunakan perbandingan IS untuk memeriksa nilai Boolean hanya sebagai predikat dalam klausa WHERE. Anda tidak dapat menggunakan perbandingan IS dengan nilai Boolean dalam daftar SELECT.

Contoh

Anda dapat menggunakan kolom BOOLEAN untuk menyimpan status "Aktif/Tidak Aktif" untuk setiap pelanggan dalam tabel PELANGGAN.

```
create table customer(
custid int,
active_flag boolean default true);
```

```
insert into customer values(100, default);
```

```
select * from customer;
custid | active_flag
-------+-------------- 
    100 | t
```
Jika tidak ada nilai default (trueataufalse) ditentukan dalam pernyataan CREATE TABLE, memasukkan nilai default berarti memasukkan null.

Dalam contoh ini, kueri memilih pengguna dari tabel USERS yang menyukai olahraga tetapi tidak menyukai teater:

```
select firstname, lastname, likesports, liketheatre
from users
where likesports is true and liketheatre is false
order by userid limit 10;
firstname | lastname | likesports | liketheatre
----------+------------+------------+-------------
Lars | Ratliff | t | f
Mufutau | Watkins | t | f
Scarlett | Mayer | t | f
Shafira | Glenn | t | f
Winifred | Cherry | t | f
Chase | Lamb | t | f
Liberty | Ellison | t | f
Aladdin | Haney | t | f
```
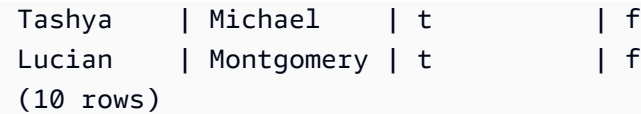

Contoh berikut memilih pengguna dari tabel USERS yang tidak diketahui apakah mereka menyukai musik rock.

```
select firstname, lastname, likerock
from users
where likerock is unknown
order by userid limit 10;
firstname | lastname | likerock
----------+----------+----------
Rafael | Taylor |
Vladimir | Humphrey |
Barry | Roy
Tamekah | Juarez |
Mufutau | Watkins |
Naida | Calderon |
Anika | Huff |
Bruce | Beck |
Mallory | Farrell |
Scarlett | Mayer |
(10 rows)
```
Contoh berikut mengembalikan kesalahan karena menggunakan perbandingan IS dalam daftar SELECT.

```
select firstname, lastname, likerock is true as "check"
from users
order by userid limit 10;
[Amazon](500310) Invalid operation: Not implemented
```
Contoh berikut berhasil karena menggunakan perbandingan yang sama (=) dalam daftar SELECT alih-alih perbandingan IS.

```
select firstname, lastname, likerock = true as "check"
from users
order by userid limit 10;
```
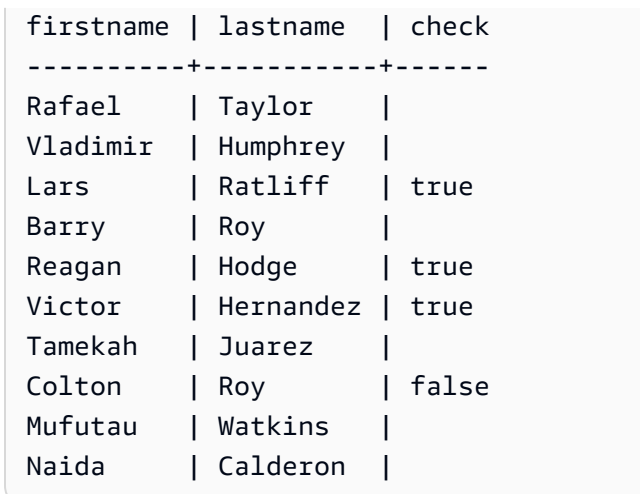

#### Jenis HLLSKETCH

Gunakan tipe data HLLSKETCH untuk sketsa. HyperLogLog Amazon Redshift mendukung representasi HyperLogLog sketsa yang jarang atau padat. Sketsa dimulai sebagai jarang dan beralih ke padat ketika format padat lebih efisien untuk meminimalkan jejak memori yang digunakan.

Amazon Redshift secara otomatis mentransisikan HyperLogLog sketsa jarang saat mengimpor, mengekspor, atau mencetak sketsa dalam format JSON berikut.

{"logm":15,"sparse":{"indices":[4878,9559,14523],"values":[1,2,1]}}

Amazon Redshift menggunakan representasi string dalam format Base64 untuk mewakili sketsa padat. HyperLogLog

Amazon Redshift menggunakan representasi string berikut dalam format Base64 untuk mewakili sketsa padat. HyperLogLog

```
"ABAABA..."
```
Ukuran maksimum objek HLLSKETCH adalah 24.580 byte bila digunakan dalam kompresi mentah.

Tipe SUPER

Gunakan tipe data SUPER untuk menyimpan data atau dokumen semi-terstruktur sebagai nilai.

Data semi-terstruktur tidak sesuai dengan struktur kaku dan tabular dari model data relasional yang digunakan dalam database SQL. Ini berisi tag yang mereferensikan entitas yang berbeda dalam data. Mereka dapat berisi nilai-nilai kompleks seperti array, struktur bersarang, dan struktur kompleks lainnya yang terkait dengan format serialisasi, seperti JSON. Tipe data SUPER adalah seperangkat array tanpa skema dan nilai struktur yang mencakup semua jenis skalar Amazon Redshift lainnya.

Tipe data SUPER mendukung hingga 16 MB data untuk objek SUPER individu. Untuk informasi selengkapnya tentang tipe data SUPER, termasuk contoh penerapannya dalam tabel, lihat[Menyerap](#page-641-0) [dan menanyakan data semi-terstruktur di Amazon Redshift.](#page-641-0)

Objek SUPER yang lebih besar dari 1MB hanya dapat dicerna dari format file berikut:

- Parquet
- JSON
- TEXT
- CSV

Tipe data SUPER memiliki properti berikut:

- Nilai skalar Amazon Redshift:
	- Sebuah null
	- Sebuah boolean
	- Angka, seperti smallint, integer, bigint, desimal, atau floating point (seperti float4 atau float8)
	- Nilai string, seperti varchar atau char
- Nilai yang kompleks:
	- Array nilai, termasuk skalar atau kompleks
	- Struktur, juga dikenal sebagai tuple atau objek, yang merupakan peta nama dan nilai atribut (skalar atau kompleks)

Salah satu dari dua jenis nilai kompleks mengandung skalar atau nilai kompleksnya sendiri tanpa batasan keteraturan.

Tipe data SUPER mendukung persistensi data semi-terstruktur dalam bentuk skema. Meskipun model data hierarkis dapat berubah, versi data lama dapat hidup berdampingan di kolom SUPER yang sama.

Amazon Redshift menggunakan PartiQL untuk mengaktifkan navigasi ke dalam array dan struktur. Amazon Redshift juga menggunakan sintaks PartiQL untuk mengulangi array SUPER. Untuk informasi selengkapnya, lihat [Navigasi](#page-655-0) dan [Kueri yang tidak bersarang](#page-656-0).

Amazon Redshift menggunakan pengetikan dinamis untuk memproses data SUPER tanpa skema tanpa perlu mendeklarasikan tipe data sebelum Anda menggunakannya dalam kueri. Untuk informasi selengkapnya, lihat [Pengetikan dinamis.](#page-659-0)

Anda dapat menerapkan kebijakan masking data dinamis ke scalar nilai pada jalur kolom tipe SUPER. Untuk informasi selengkapnya tentang masking data dinamis, lihat[Penutupan data](#page-956-0)  [dinamis](#page-956-0). Untuk informasi tentang penggunaan masking data dinamis dengan tipe data SUPER, lihat[Menggunakan masking data dinamis dengan jalur tipe data SUPER.](#page-967-0)

## Jenis VARBYTE

Gunakan kolom VARBYTE, VARBINARY, atau BINARY VARY VARY untuk menyimpan nilai biner panjang variabel dengan batas tetap.

```
varbyte [ (n) ]
```
Jumlah maksimum byte (n) dapat berkisar dari 1 — 16.777.216. Defaultnya adalah 64.000.

Beberapa contoh di mana Anda mungkin ingin menggunakan tipe data VARBYTE adalah sebagai berikut:

- Menggabungkan tabel pada kolom VARBYTE.
- Membuat tampilan terwujud yang berisi kolom VARBYTE. Penyegaran inkremental tampilan terwujud yang berisi kolom VARBYTE didukung. Namun, fungsi agregat selain COUNT, MIN, dan MAX dan GROUP BY pada kolom VARBYTE tidak mendukung penyegaran tambahan.

Untuk memastikan bahwa semua byte adalah karakter yang dapat dicetak, Amazon Redshift menggunakan format hex untuk mencetak nilai VARBYTE. Misalnya, SQL berikut mengubah string heksadesimal menjadi nilai biner. 6162 Meskipun nilai yang dikembalikan adalah nilai biner, hasilnya dicetak sebagai heksadesimal6162.

```
select from_hex('6162'); 
  from_hex
---------- 
  6162
```
Amazon Redshift mendukung casting antara VARBYTE dan tipe data berikut:

- CHAR
- VARCHAR
- SMALLINT
- INTEGER
- BIGINT

Saat casting dengan CHAR dan VARCHAR format UTF-8 digunakan. Untuk informasi selengkapnya tentang format UTF-8, lihat. [TO\\_VARBYTE](#page-2234-0) Saat casting dari SMALLINT, INTEGER, dan BIGINT jumlah byte dari tipe data asli dipertahankan. Itu adalah dua byte untuk SMALLINT, empat byte untuk INTEGER, dan delapan byte untuk BIGINT.

Pernyataan SQL berikut melemparkan string VARCHAR ke VARBYTE. Meskipun nilai yang dikembalikan adalah nilai biner, hasilnya dicetak sebagai heksadesimal616263.

```
select 'abc'::varbyte; 
  varbyte
--------- 
  616263
```
Pernyataan SQL berikut memberikan nilai CHAR dalam kolom ke VARBYTE. Contoh ini membuat tabel dengan kolom CHAR (10) (c), menyisipkan nilai karakter yang lebih pendek dari panjang 10. Cast yang dihasilkan melapisi hasil dengan karakter spasi (hex'20') ke ukuran kolom yang ditentukan. Meskipun nilai yang dikembalikan adalah nilai biner, hasilnya dicetak sebagai heksadesimal.

```
create table t (c char(10));
insert into t values ('aa'), ('abc'); 
select c::varbyte from t; 
c and the contract of the contract of the contract of the contract of the contract of the contract of the contract of the contract of the contract of the contract of the contract of the contract of the contract of the co
---------------------- 
   61612020202020202020 
   61626320202020202020
```
Pernyataan SQL berikut melemparkan string SMALLINT ke VARBYTE. Meskipun nilai yang dikembalikan adalah nilai biner, hasilnya dicetak sebagai heksadesimal0005, yang merupakan dua byte atau empat karakter heksadesimal.

```
select 5::smallint::varbyte; 
  varbyte
--------- 
  0005
```
Pernyataan SQL berikut melemparkan INTEGER ke VARBYTE. Meskipun nilai yang dikembalikan adalah nilai biner, hasilnya dicetak sebagai heksadesimal00000005, yaitu empat byte atau delapan karakter heksadesimal.

```
select 5::int::varbyte; 
  varbyte
---------- 
  00000005
```
Pernyataan SQL berikut melemparkan BIGINT ke VARBYTE. Meskipun nilai yang dikembalikan adalah nilai biner, hasilnya dicetak sebagai heksadesimal0000000000000005, yaitu delapan byte atau 16 karakter heksadesimal.

```
select 5::bigint::varbyte; 
      varbyte
   ------------------ 
  0000000000000005
```
Fitur Amazon Redshift yang mendukung tipe data VARBYTE meliputi:

- [Operator VARBYTE](#page-2227-0)
- [CONCAT](#page-2146-0)
- [LEN](#page-2156-0)
- [Fungsi PANJANG](#page-2158-0)
- [OCTET\\_LENGTH](#page-2166-0)
- [Fungsi SUBSTRING](#page-2199-0)
- [DARI\\_HEX](#page-2230-0)
- [TO\\_HEX](#page-2233-0)
- [DARI\\_VARBYTE](#page-2230-1)
- TO VARBYTE
- **[GETBIT](#page-2231-0)**
- [Memuat kolom tipe data VARBYTE](#page-1238-0)
- [Membongkar kolom tipe data VARBYTE](#page-1699-0)

Keterbatasan saat menggunakan tipe data VARBYTE dengan Amazon Redshift

Berikut ini adalah batasan saat menggunakan tipe data VARBYTE dengan Amazon Redshift:

- Amazon Redshift Spectrum mendukung tipe data VARBYTE hanya untuk file Parket dan ORC.
- Editor kueri Amazon Redshift dan editor kueri Amazon Redshift v2 belum sepenuhnya mendukung tipe data VARBYTE. Oleh karena itu, gunakan klien SQL yang berbeda saat bekerja dengan ekspresi VARBYTE.

Sebagai solusi untuk menggunakan editor kueri, jika panjang data Anda di bawah 64 KB dan kontennya valid UTF-8, Anda dapat mentransmisikan nilai VARBYTE ke VARCHAR, misalnya:

select to\_varbyte('6162', 'hex')::varchar;

- Anda tidak dapat menggunakan tipe data VARBYTE dengan Python atau Lambda user-defined functions (UDFs).
- Anda tidak dapat membuat kolom HLLSKETCH dari kolom VARBYTE atau menggunakan PERKIRAAN COUNT DISTINCT pada kolom VARBYTE.
- Nilai VARBYTE yang lebih besar dari 1 MB hanya dapat dicerna dari format file berikut:
	- Parquet
	- Teks
	- Nilai dipisahkan koma (CSV)

Ketik kompatibilitas dan konversi

Berikut ini, Anda dapat menemukan diskusi tentang cara kerja aturan konversi tipe dan kompatibilitas tipe data di Amazon Redshift.

#### Kompatibilitas

Pencocokan tipe data dan pencocokan nilai literal dan konstanta dengan tipe data terjadi selama berbagai operasi database, termasuk yang berikut ini:

- Data Manipulation Language (DML) operasi pada tabel
- UNION, INTERSECT, dan EXCEPT query
- Ekspresi CASE
- Evaluasi predikat, seperti LIKE dan IN
- Evaluasi fungsi SQL yang melakukan perbandingan atau ekstraksi data
- Perbandingan dengan operator matematika

Hasil operasi ini bergantung pada aturan konversi tipe dan kompatibilitas tipe data. Kompatibilitas menyiratkan bahwa one-to-one pencocokan nilai tertentu dan tipe data tertentu tidak selalu diperlukan. Karena beberapa tipe data kompatibel, konversi implisit, atau paksaan, dimungkinkan (untuk informasi lebih lanjut, lihat). [Jenis konversi implisit](#page-1039-0) Ketika tipe data tidak kompatibel, terkadang Anda dapat mengonversi nilai dari satu tipe data ke tipe data lainnya dengan menggunakan fungsi konversi eksplisit.

Kompatibilitas umum dan aturan konversi

Perhatikan aturan kompatibilitas dan konversi berikut:

• Secara umum, tipe data yang termasuk dalam kategori tipe yang sama (seperti tipe data numerik yang berbeda) kompatibel dan dapat dikonversi secara implisit.

Misalnya, dengan konversi implisit Anda dapat menyisipkan nilai desimal ke dalam kolom integer. Desimal dibulatkan untuk menghasilkan bilangan bulat. Atau Anda dapat mengekstrak nilai numerik, seperti2008, dari tanggal dan memasukkan nilai itu ke dalam kolom integer.

- Tipe data numerik memberlakukan kondisi luapan yang terjadi saat Anda mencoba menyisipkan nilai. out-of-range Misalnya, nilai desimal dengan presisi 5 tidak cocok dengan kolom desimal yang didefinisikan dengan presisi 4. Sebuah integer atau seluruh bagian dari desimal tidak pernah terpotong; Namun, bagian fraksional dari desimal dapat dibulatkan ke atas atau ke bawah, sebagaimana mestinya. Namun, hasil pemeran eksplisit nilai yang dipilih dari tabel tidak dibulatkan.
- Berbagai jenis string karakter kompatibel; String kolom VARCHAR yang berisi data byte tunggal dan string kolom CHAR sebanding dan dapat dikonversi secara implisit. String VARCHAR yang berisi data multibyte tidak sebanding. Selain itu, Anda dapat mengonversi string karakter ke tanggal, waktu, stempel waktu, atau nilai numerik jika string adalah nilai literal yang sesuai; spasi depan atau belakang apa pun diabaikan. Sebaliknya, Anda dapat mengonversi tanggal, waktu, stempel waktu, atau nilai numerik menjadi string karakter dengan panjang tetap atau panjang variabel.

# **a** Note

String karakter yang ingin Anda transmisikan ke tipe numerik harus berisi representasi karakter angka. Misalnya, Anda dapat mentransmisikan string '1.0' atau '5.9' ke nilai desimal, tetapi Anda tidak dapat mentransmisikan string 'ABC' ke jenis numerik apa pun.

- Jika Anda membandingkan nilai DECIMAL dengan string karakter, Amazon Redshift mencoba mengonversi string karakter ke nilai DECIMAL. Saat membandingkan semua nilai numerik lainnya dengan string karakter, nilai numerik dikonversi ke string karakter. Untuk menegakkan konversi yang berlawanan (misalnya, mengubah string karakter menjadi bilangan bulat, atau mengubah nilai DECIMAL menjadi string karakter), gunakan fungsi eksplisit, seperti. [PEMERAN](#page-1801-0)
- Untuk mengonversi nilai DECIMAL atau NUMERIK 64-bit ke presisi yang lebih tinggi, Anda harus menggunakan fungsi konversi eksplisit seperti fungsi CAST atau CONVERT.
- Saat mengonversi DATE atau TIMESTAMP ke TIMESTAMPTZ, atau mengonversi TIME ke TIMETZ, zona waktu diatur ke zona waktu sesi saat ini. Zona waktu sesi adalah UTC secara default. Untuk informasi selengkapnya tentang pengaturan zona waktu sesi, lihat[timezone.](#page-2913-0)
- Demikian pula, TIMESTAMPTZ dikonversi ke DATE, TIME, atau TIMESTAMP berdasarkan zona waktu sesi saat ini. Zona waktu sesi adalah UTC secara default. Setelah konversi, informasi zona waktu dijatuhkan.
- String karakter yang mewakili stempel waktu dengan zona waktu yang ditentukan dikonversi ke TIMESTAMPTZ menggunakan zona waktu sesi saat ini, yang merupakan UTC secara default. Demikian juga, string karakter yang mewakili waktu dengan zona waktu yang ditentukan dikonversi ke TIMETZ menggunakan zona waktu sesi saat ini, yang merupakan UTC secara default.

<span id="page-1039-0"></span>Jenis konversi implisit

Ada dua jenis konversi implisit:

- Konversi implisit dalam tugas, seperti menetapkan nilai dalam perintah INSERT atau UPDATE.
- Konversi implisit dalam ekspresi, seperti melakukan perbandingan dalam klausa WHERE.

Tabel berikut mencantumkan tipe data yang dapat dikonversi secara implisit dalam tugas atau ekspresi. Anda juga dapat menggunakan fungsi konversi eksplisit untuk melakukan konversi ini.

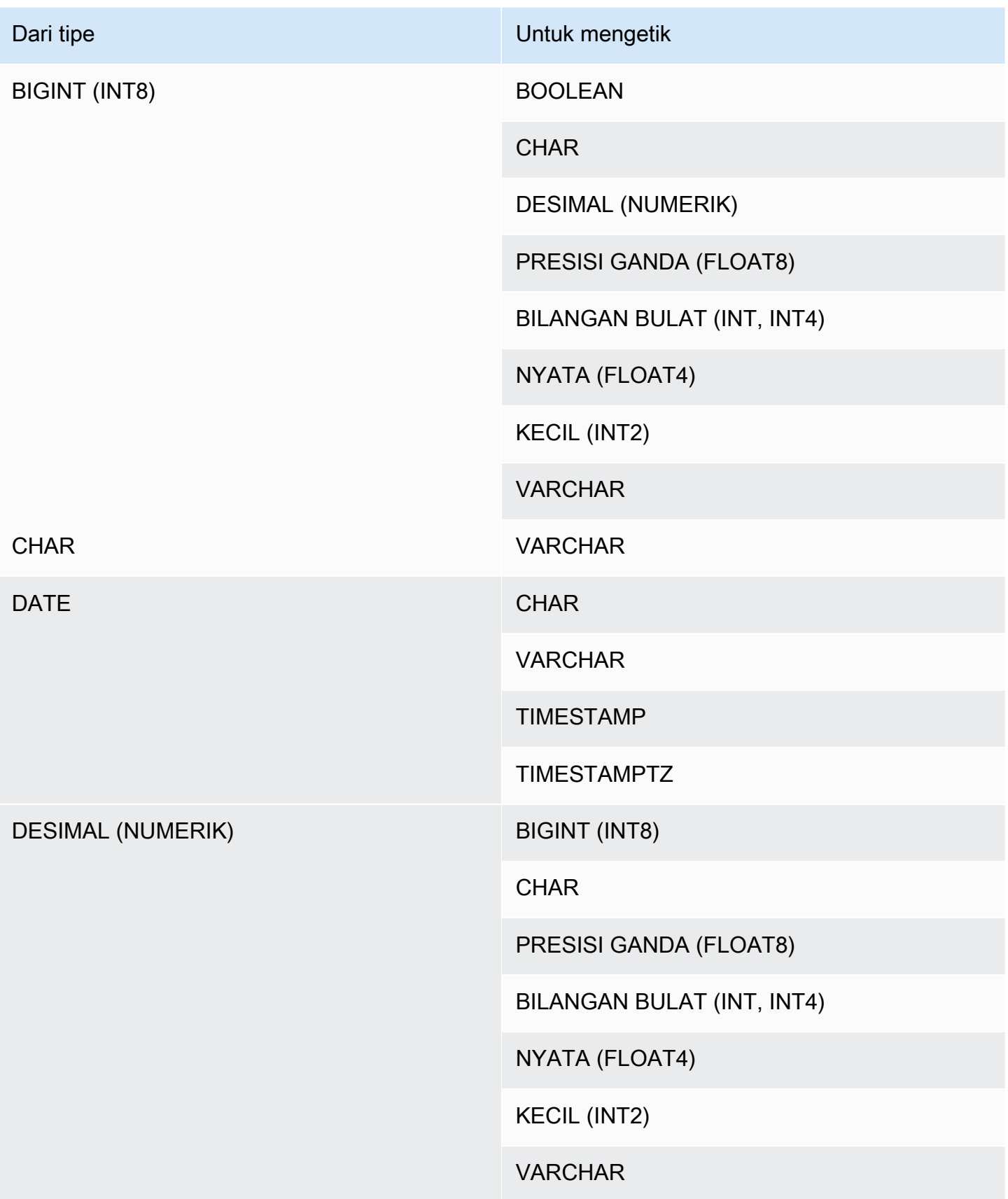

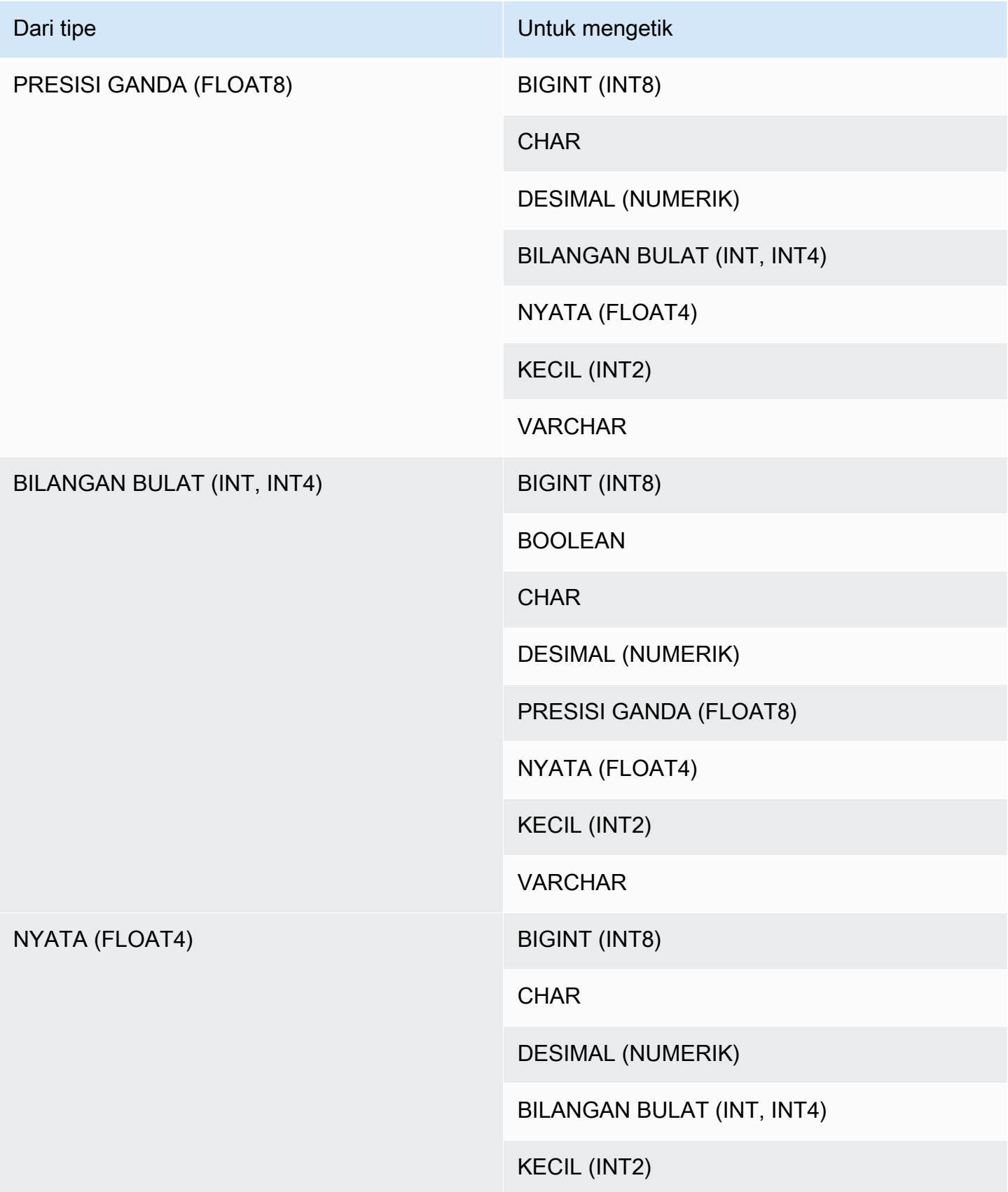

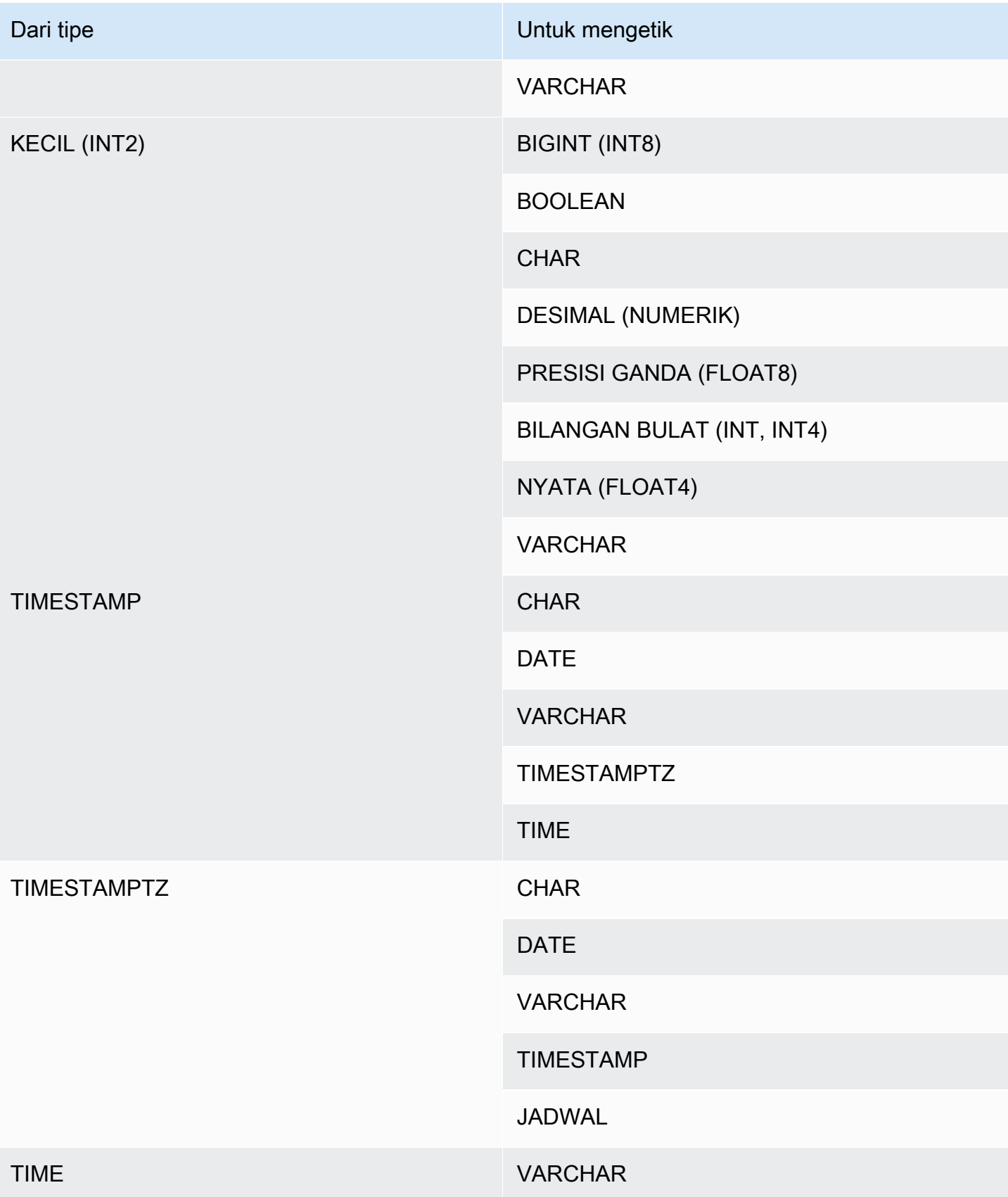

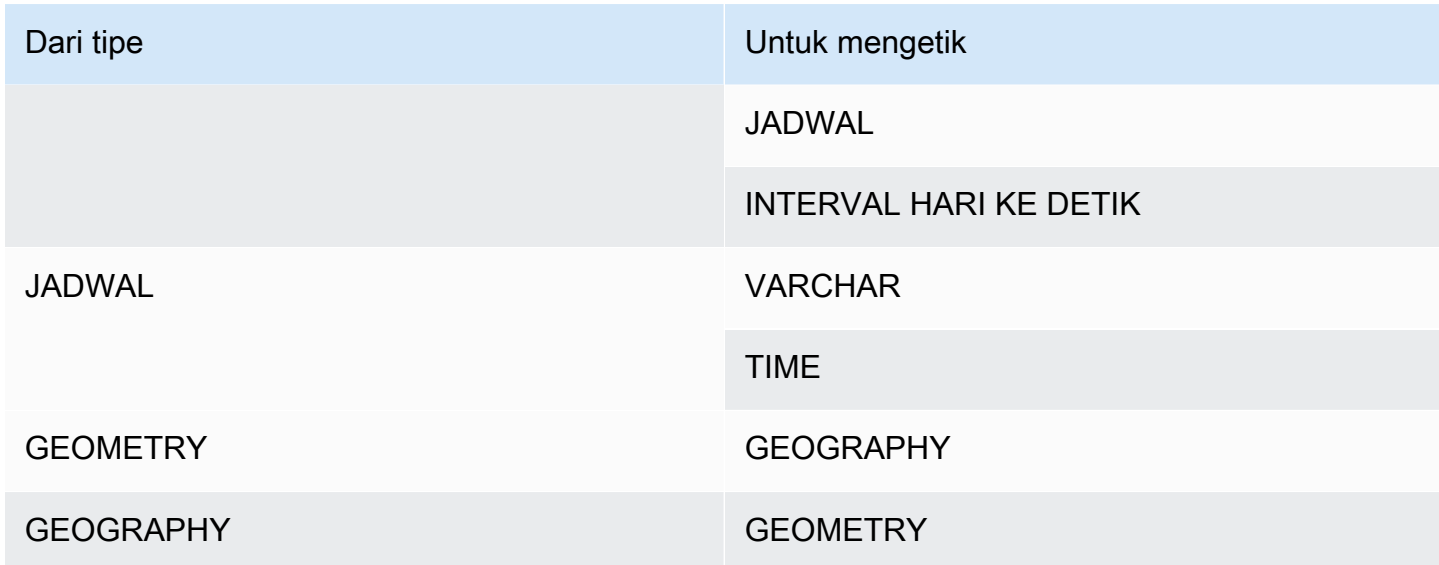

#### **a** Note

Konversi implisit antara TIMESTAMPTZ, TIMESTAMP, DATE, TIME, TIMETZ, atau string karakter menggunakan zona waktu sesi saat ini. Untuk informasi tentang pengaturan zona waktu saat ini, liha[ttimezone.](#page-2913-0)

Jenis data GEOMETRI dan GEOGRAFI tidak dapat secara implisit dikonversi ke tipe data lain, kecuali satu sama lain. Untuk informasi selengkapnya, lihat [Fungsi CAST.](#page-1801-0) Tipe data VARBYTE tidak dapat secara implisit dikonversi ke tipe data lainnya. Untuk informasi selengkapnya, lihat [Fungsi CAST](#page-1801-0).

Menggunakan pengetikan dinamis untuk tipe data SUPER

Amazon Redshift menggunakan pengetikan dinamis untuk memproses data SUPER tanpa skema tanpa perlu mendeklarasikan tipe data sebelum Anda menggunakannya dalam kueri. Pengetikan dinamis menggunakan hasil navigasi ke kolom data SUPER tanpa harus secara eksplisit mentransmisikannya ke jenis Amazon Redshift. Untuk informasi selengkapnya tentang penggunaan pengetikan dinamis untuk tipe data SUPER, lihat[Pengetikan dinamis](#page-659-0).

Anda dapat mentransmisikan nilai SUPER ke dan dari tipe data lain dengan beberapa pengecualian. Untuk informasi selengkapnya, lihat [Batasan.](#page-671-0)
## Urutan pemeriksaan

Amazon Redshift tidak mendukung urutan pemeriksaan khusus lokal atau yang ditentukan pengguna. Secara umum, hasil predikat apa pun dalam konteks apa pun dapat dipengaruhi oleh kurangnya aturan khusus lokal untuk menyortir dan membandingkan nilai data. Misalnya, ekspresi dan fungsi ORDER BY seperti MIN, MAX, dan RANK mengembalikan hasil berdasarkan urutan UTF8 biner dari data yang tidak memperhitungkan karakter spesifik lokal.

## Ekspresi

Topik

- [Ekspresi sederhana](#page-1044-0)
- [Ekspresi majemuk](#page-1045-0)
- [Daftar ekspresi](#page-1046-0)
- [Subkueri skalar](#page-1047-0)
- [Ekspresi fungsi](#page-1048-0)

Ekspresi adalah kombinasi dari satu atau lebih nilai, operator, atau fungsi yang mengevaluasi nilai. Tipe data ekspresi umumnya adalah komponennya.

## <span id="page-1044-0"></span>Ekspresi sederhana

Ekspresi sederhana adalah salah satu dari berikut ini:

- Nilai konstan atau literal
- Nama kolom atau referensi kolom
- Fungsi skalar
- Fungsi agregat (set)
- Fungsi jendela
- Sebuah subquery skalar

Contoh ekspresi sederhana meliputi:

5+12 dateid

```
sales.qtysold * 100
sqrt (4)
max (qtysold)
(select max (qtysold) from sales)
```
## <span id="page-1045-0"></span>Ekspresi majemuk

Ekspresi majemuk adalah serangkaian ekspresi sederhana yang digabungkan oleh operator aritmatika. Ekspresi sederhana yang digunakan dalam ekspresi majemuk harus mengembalikan nilai numerik.

#### **Sintaks**

```
expression
operator
expression | (compound_expression)
```
#### Argumen

#### ekspresi

Ekspresi sederhana yang mengevaluasi nilai.

#### operator

Ekspresi aritmatika majemuk dapat dibangun menggunakan operator berikut, dalam urutan prioritas ini:

- (): tanda kurung untuk mengontrol urutan evaluasi
- +, -: tanda/operator positif dan negatif
- ^, |/, ||/: eksponensial, akar kuadrat, akar kubus
- \*,/,%: operator perkalian, pembagian, dan modulo
- @: nilai absolut
- +, -: penambahan dan pengurangan
- &, |, #, ~, <<, >>: DAN, ATAU, TIDAK, geser ke kiri, geser operator bitwise kanan
- ||: penggabungan

(compound\_expression)

Ekspresi majemuk dapat disarangkan menggunakan tanda kurung.

#### Contoh

Contoh ekspresi majemuk meliputi yang berikut ini.

```
('SMITH' || 'JONES')
sum(x) / ysqrt(256) * avg(column)
rank() over (order by qtysold) / 100
(select (pricepaid - commission) from sales where dateid = 1882) * (qtysold)
```
Beberapa fungsi juga dapat disarangkan dalam fungsi lain. Misalnya, fungsi skalar apa pun dapat bersarang di dalam fungsi skalar lain. Contoh berikut mengembalikan jumlah nilai absolut dari satu set angka:

sum(abs(qtysold))

Fungsi jendela tidak dapat digunakan sebagai argumen untuk fungsi agregat atau fungsi jendela lainnya. Ekspresi berikut akan mengembalikan kesalahan:

avg(rank() over (order by qtysold))

Fungsi jendela dapat memiliki fungsi agregat bersarang. Ekspresi berikut menjumlahkan kumpulan nilai dan kemudian memeringkatnya:

```
rank() over (order by sum(qtysold))
```
## <span id="page-1046-0"></span>Daftar ekspresi

Daftar ekspresi adalah kombinasi ekspresi, dan dapat muncul dalam kondisi keanggotaan dan perbandingan (klausa WHERE) dan dalam klausa GROUP BY.

Sintaks

```
expression , expression , ... | (expression, expression, ...)
```
Argumen

ekspresi

Ekspresi sederhana yang mengevaluasi nilai. Daftar ekspresi dapat berisi satu atau lebih ekspresi yang dipisahkan koma atau satu atau lebih kumpulan ekspresi yang dipisahkan koma. Ketika

ada beberapa set ekspresi, setiap set harus berisi jumlah ekspresi yang sama, dan dipisahkan oleh tanda kurung. Jumlah ekspresi di setiap set harus sesuai dengan jumlah ekspresi sebelum operator dalam kondisi.

#### **Contoh**

Berikut ini adalah contoh daftar ekspresi dalam kondisi:

```
(1, 5, 10)
('THESE', 'ARE', 'STRINGS')
(('one', 'two', 'three'), ('blue', 'yellow', 'green'))
```
Jumlah ekspresi di setiap set harus sesuai dengan angka di bagian pertama pernyataan:

```
select * from venue
where (venuecity, venuestate) in (('Miami', 'FL'), ('Tampa', 'FL'))
order by venueid;
venueid | venuename | venuecity | venuestate | venueseats
---------+-------------------------+-----------+------------+------------
28 | American Airlines Arena | Miami | FL | | 0
54 | St. Pete Times Forum | Tampa | FL | 0
91 | Raymond James Stadium | Tampa | FL | 65647
(3 rows)
```
## <span id="page-1047-0"></span>Subkueri skalar

Subquery skalar adalah kueri SELECT biasa dalam tanda kurung yang mengembalikan tepat satu nilai: satu baris dengan satu kolom. Kueri dijalankan dan nilai yang dikembalikan digunakan dalam kueri luar. Jika subquery mengembalikan nol baris, nilai ekspresi subquery adalah nol. Jika mengembalikan lebih dari satu baris, Amazon Redshift mengembalikan kesalahan. Subquery dapat merujuk ke variabel dari kueri induk, yang akan bertindak sebagai konstanta selama salah satu pemanggilan subquery.

Anda dapat menggunakan subkueri skalar di sebagian besar pernyataan yang membutuhkan ekspresi. Subquery skalar bukan ekspresi yang valid dalam kasus berikut:

- Sebagai nilai default untuk ekspresi
- Dalam klausa GROUP BY dan HAVING

#### Contoh

Subquery berikut menghitung harga rata-rata yang dibayarkan per penjualan sepanjang tahun 2008, kemudian kueri luar menggunakan nilai tersebut dalam output untuk membandingkan dengan harga rata-rata per penjualan per kuartal:

```
select qtr, avg(pricepaid) as avg_saleprice_per_qtr,
(select avg(pricepaid)
from sales join date on sales.dateid=date.dateid
where year = 2008) as avg_saleprice_yearly
from sales join date on sales.dateid=date.dateid
where year = 2008group by qtr
order by qtr;
qtr | avg_saleprice_per_qtr | avg_saleprice_yearly
-------+-----------------------+----------------------
1 | 647.64 | 642.28
2 | 646.86 | 642.28
3 | 636.79 | 642.28
4 | 638.26 | 642.28
(4 rows)
```
## <span id="page-1048-0"></span>Ekspresi fungsi

Sintaks

Setiap built-in dapat digunakan sebagai ekspresi. Sintaks untuk panggilan fungsi adalah nama fungsi diikuti oleh daftar argumen dalam tanda kurung.

*function* ( [*expression* [, *expression*...]] )

#### Argumen

fungsi

Fungsi bawaan apa pun. Untuk beberapa contoh fungsi, liha[tReferensi fungsi SQL](#page-1739-0).

ekspresi

Ekspresi apa pun yang cocok dengan tipe data dan jumlah parameter yang diharapkan oleh fungsi.

#### Contoh

```
abs (variable)
select avg (qtysold + 3) from sales;
select dateadd (day,30,caldate) as plus30days from date;
```
## Ketentuan

#### Topik

- [Sintaks](#page-1049-0)
- [Kondisi perbandingan](#page-1050-0)
- [Kondisi logis](#page-1054-0)
- [Kondisi pencocokan pola](#page-1058-0)
- [ANTARA kondisi rentang](#page-1072-0)
- [Kondisi nol](#page-1074-0)
- [Kondisi EXISTS](#page-1075-0)
- [Dalam kondisi](#page-1076-0)

Kondisi adalah pernyataan dari satu atau lebih ekspresi dan operator logis yang mengevaluasi benar, salah, atau tidak diketahui. Kondisi juga kadang-kadang disebut sebagai predikat.

### **a** Note

Semua perbandingan string dan kecocokan pola LIKE peka huruf besar/kecil. Misalnya, 'A' dan 'a' tidak cocok. Namun, Anda dapat melakukan kecocokan pola case-insensitive dengan menggunakan predikat ILIKE.

## <span id="page-1049-0"></span>**Sintaks**

```
comparison_condition
| logical_condition
| range_condition
| pattern_matching_condition
```
| null\_condition

```
| EXISTS_condition
```
| IN\_condition

## <span id="page-1050-0"></span>Kondisi perbandingan

Kondisi perbandingan menyatakan hubungan logis antara dua nilai. Semua kondisi perbandingan adalah operator biner dengan tipe pengembalian Boolean. Amazon Redshift mendukung operator perbandingan yang dijelaskan dalam tabel berikut:

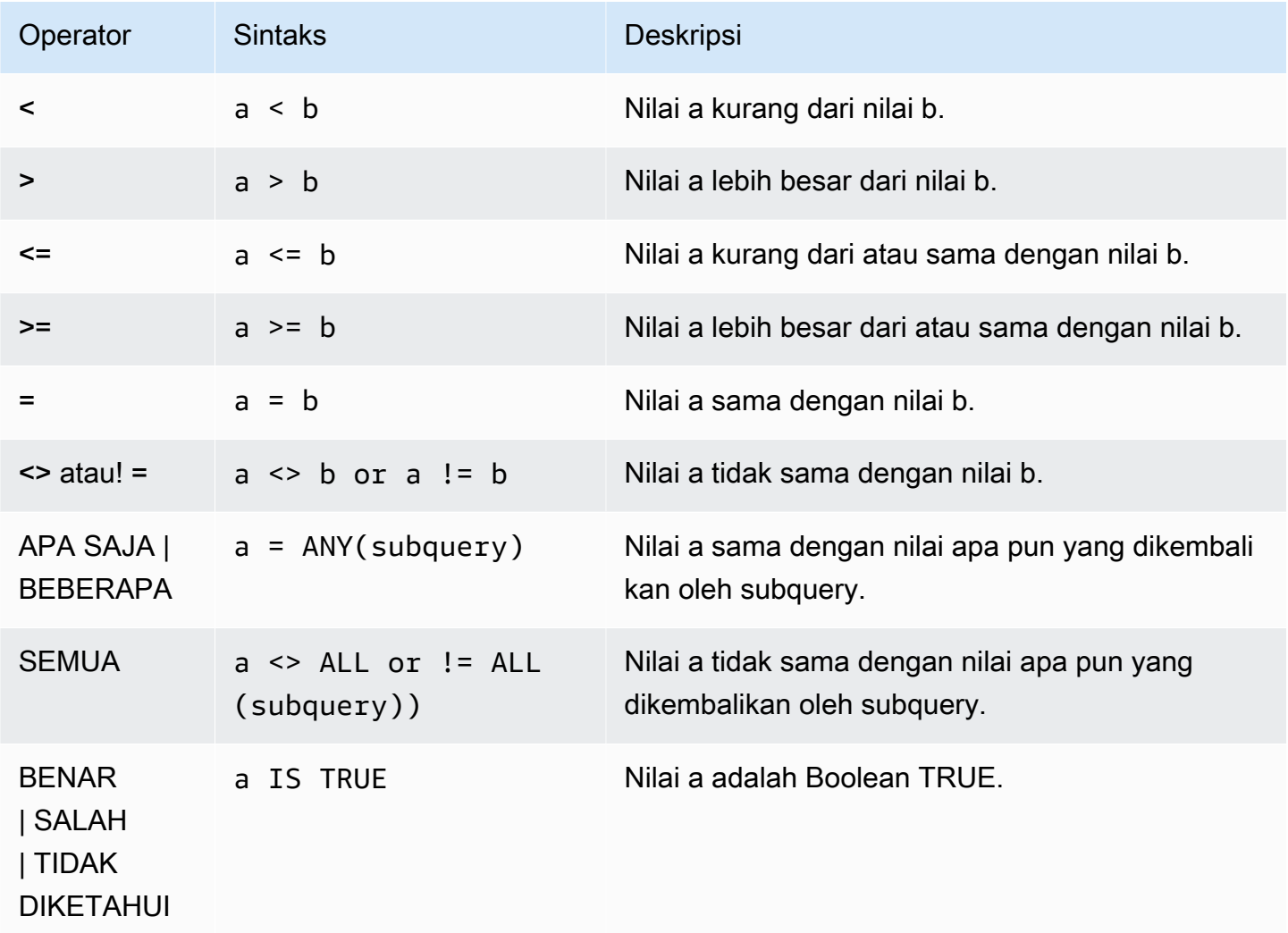

#### Catatan penggunaan

#### = APA SAJA | BEBERAPA

Kata kunci ANY dan SOME identik dengan kondisi IN, dan mengembalikan true jika perbandingan benar untuk setidaknya satu nilai yang dikembalikan oleh subquery yang mengembalikan

satu atau lebih nilai. Amazon Redshift hanya mendukung kondisi = (sama) untuk ANY dan BEBERAPA. Kondisi ketidaksetaraan tidak didukung.

#### **a** Note

Predikat ALL tidak didukung.

#### <> SEMUA

Kata kunci ALL identik dengan NOT IN (lihat [Dalam kondisi](#page-1076-0) kondisi) dan mengembalikan true jika ekspresi tidak termasuk dalam hasil subquery. Amazon Redshift hanya mendukung <> atau! = (tidak sama) kondisi untuk SEMUA. Kondisi perbandingan lainnya tidak didukung.

#### BENAR/SALAH/TIDAK DIKETAHUI

Nilai bukan nol sama dengan TRUE, 0 sama dengan FALSE, dan null sama dengan UNKNOWN. Lihat tipe [Jenis Boolean](#page-1029-0) datanya.

#### **Contoh**

Berikut adalah beberapa contoh sederhana dari kondisi perbandingan:

```
a = 5a < bmin(x) \geq 5qtysold = any (select qtysold from sales where dateid = 1882
```
Kueri berikut mengembalikan tempat dengan lebih dari 10.000 kursi dari tabel VENUE:

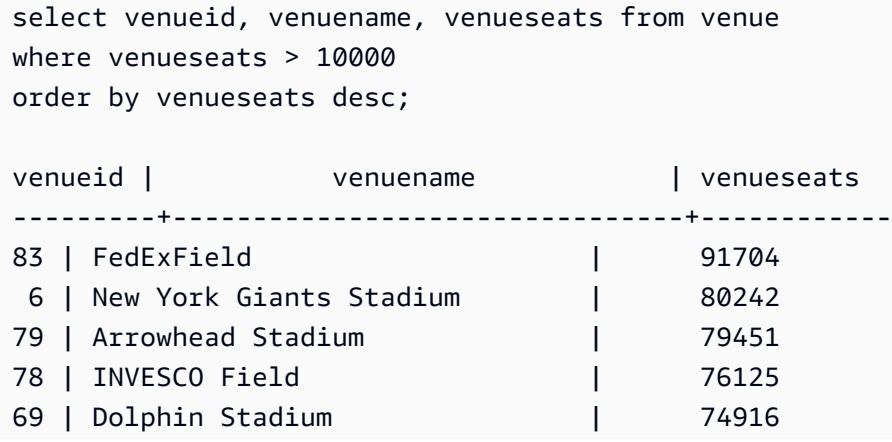

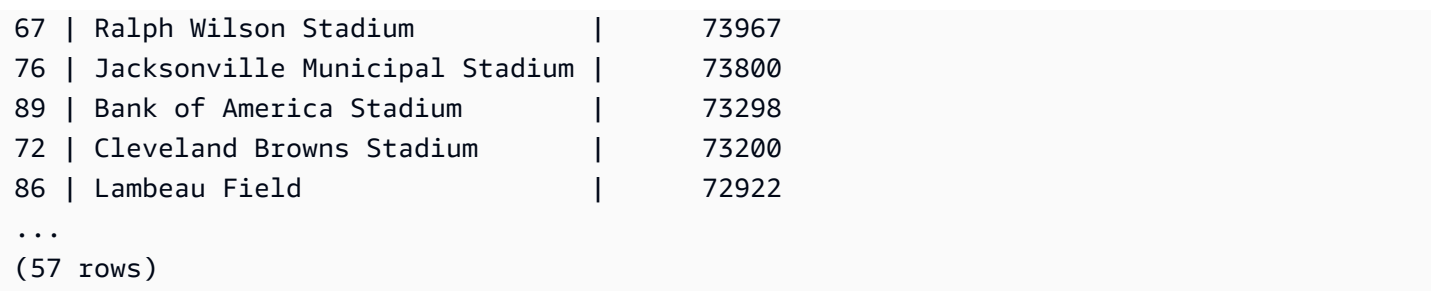

Contoh ini memilih user (USERID) dari tabel USERS yang menyukai musik rock:

select userid from users where likerock = 't' order by 1 limit 5; userid -------- 3 5 6 13 16 (5 rows)

Contoh ini memilih user (USERID) dari tabel USERS yang tidak diketahui apakah mereka menyukai musik rock:

```
select firstname, lastname, likerock
from users
where likerock is unknown
order by userid limit 10;
firstname | lastname | likerock
----------+----------+----------
Rafael | Taylor |
Vladimir | Humphrey |
Barry | Roy |
Tamekah | Juarez |
Mufutau | Watkins |
Naida | Calderon |
Anika | Huff |
Bruce | Beck |
Mallory | Farrell |
Scarlett | Mayer |
(10 rows
```
#### Contoh dengan kolom TIME

Berikut contoh tabel TIME\_TEST memiliki kolom TIME\_VAL (tipe TIME) dengan tiga nilai dimasukkan.

```
select time_val from time_test; 
time_val
---------------------
20:00:00
00:00:00.5550
00:58:00
```
Contoh berikut mengekstrak jam dari setiap timetz\_val.

```
select time_val from time_test where time_val < '3:00'; 
    time_val
--------------- 
  00:00:00.5550 
  00:58:00
```
Contoh berikut membandingkan dua literal waktu.

```
select time '18:25:33.123456' = time '18:25:33.123456'; 
  ?column?
---------- 
  t
```
Contoh dengan kolom TIMETZ

Contoh tabel berikut TIMETZ\_TEST memiliki kolom TIMETZ\_VAL (tipe TIMETZ) dengan tiga nilai dimasukkan.

```
select timetz_val from timetz_test; 
timetz_val
------------------
04:00:00+00
00:00:00.5550+00
05:58:00+00
```
Contoh berikut hanya memilih nilai TIMETZ kurang dari. 3:00:00 UTC Perbandingan dilakukan setelah mengkonversi nilai ke UTC.

```
select timetz_val from timetz_test where timetz_val < '3:00:00 UTC'; 
    timetz_val
--------------- 
  00:00:00.5550+00
```
Contoh berikut membandingkan dua literal TIMETZ. Zona waktu diabaikan untuk perbandingan.

```
select time '18:25:33.123456 PST' < time '19:25:33.123456 EST'; 
  ?column?
---------- 
  t
```
## <span id="page-1054-0"></span>Kondisi logis

Kondisi logis menggabungkan hasil dari dua kondisi untuk menghasilkan satu hasil. Semua kondisi logis adalah operator biner dengan tipe pengembalian Boolean.

## Sintaks

*expression* { AND | OR } *expression* NOT *expression*

Kondisi logis menggunakan logika Boolean tiga nilai di mana nilai nol mewakili hubungan yang tidak diketahui. Tabel berikut menjelaskan hasil untuk kondisi logis, di mana E1 dan E2 mewakili ekspresi:

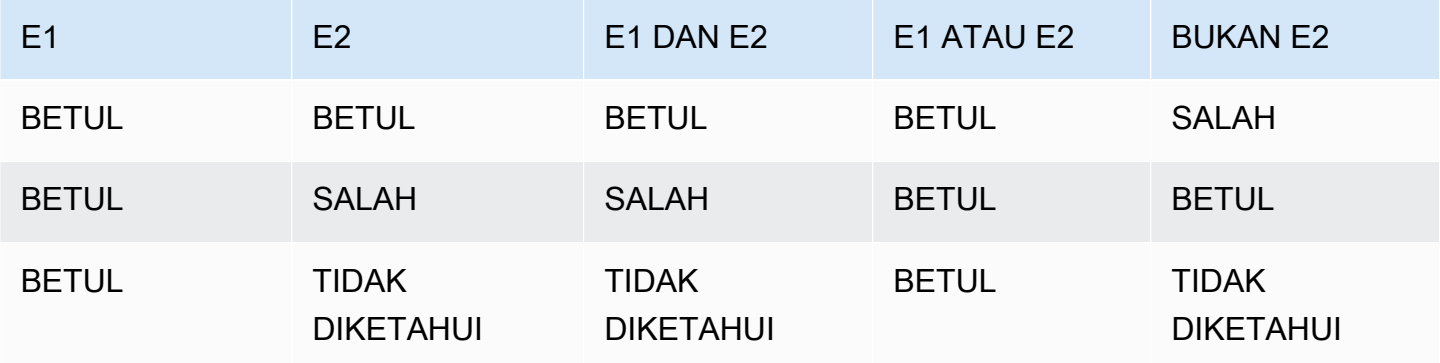

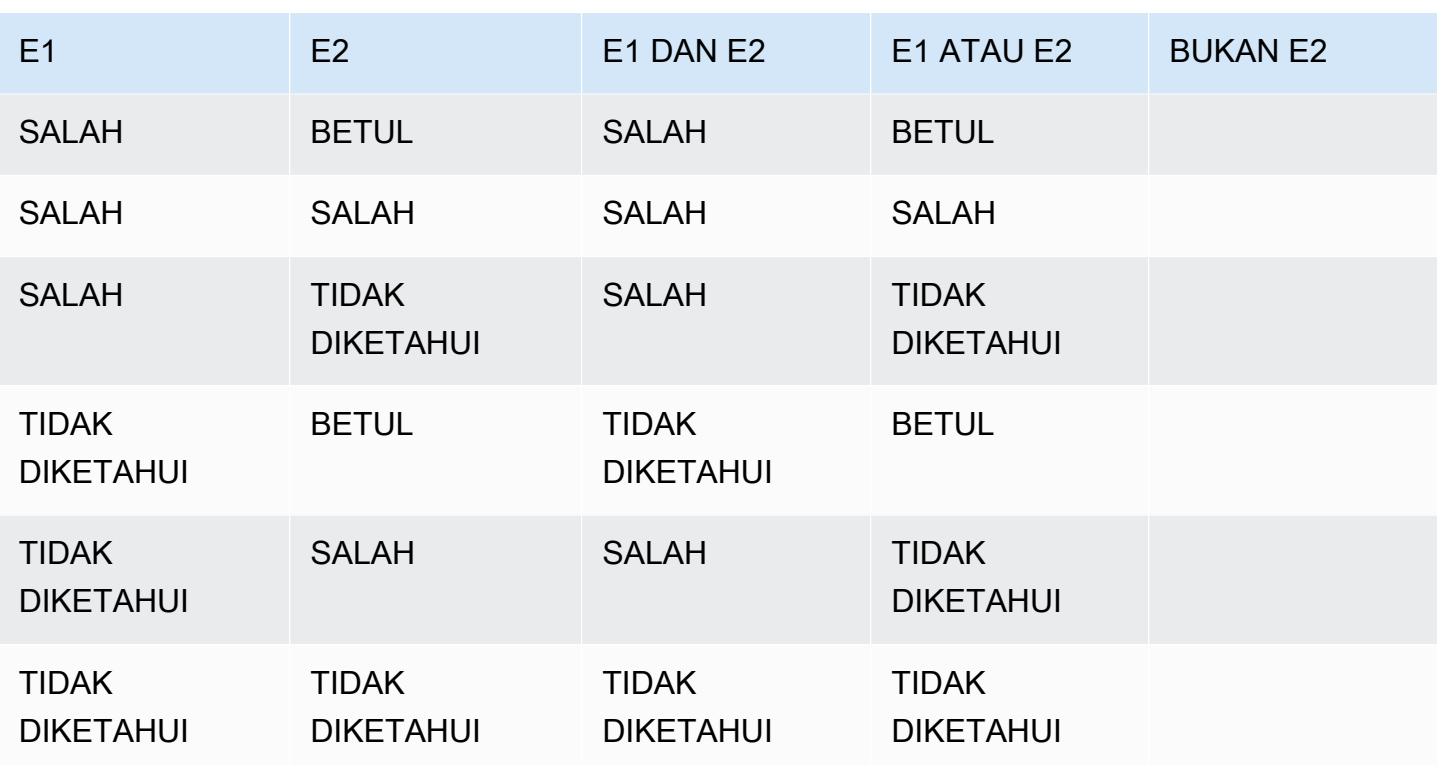

Operator NOT dievaluasi sebelum AND, dan operator AND dievaluasi sebelum operator OR. Tanda kurung apa pun yang digunakan dapat mengesampingkan urutan evaluasi default ini.

#### Contoh

Contoh berikut mengembalikan USERID dan USERNAME dari tabel USERS tempat pengguna menyukai Las Vegas dan olahraga:

```
select userid, username from users
where likevegas = 1 and likesports = 1order by userid;
userid | username
--------+----------
1 | JSG99FHE
67 | TWU10MZT
87 | DUF19VXU
92 | HYP36WEQ
109 | FPL38HZK
120 | DMJ24GUZ
123 | QZR22XGQ
130 | ZQC82ALK
133 | LBN45WCH
```
144 | UCX04JKN 165 | TEY68OEB 169 | AYQ83HGO 184 | TVX65AZX ... (2128 rows)

Contoh berikutnya mengembalikan USERID dan USERNAME dari tabel USERS di mana pengguna menyukai Las Vegas, atau olahraga, atau keduanya. Kueri ini mengembalikan semua output dari contoh sebelumnya ditambah pengguna yang hanya menyukai Las Vegas atau olahraga.

```
select userid, username from users
where likevegas = 1 or likesports = 1order by userid;
userid | username
--------+----------
1 | JSG99FHE
2 | PGL08LJI
3 | IFT66TXU
5 | AEB55QTM
6 | NDQ15VBM
9 | MSD36KVR
10 | WKW41AIW
13 | QTF33MCG
15 | OWU78MTR
16 | ZMG93CDD
22 | RHT62AGI
27 | KOY02CVE
29 | HUH27PKK
...
(18968 rows)
```
Kueri berikut menggunakan tanda kurung di sekitar OR kondisi untuk menemukan tempat di New York atau California tempat Macbeth dilakukan:

```
select distinct venuename, venuecity
from venue join event on venue.venueid=event.venueid
where (venuestate = 'NY' or venuestate = 'CA') and eventname='Macbeth'
order by 2,1;
venuename | venuecity
```
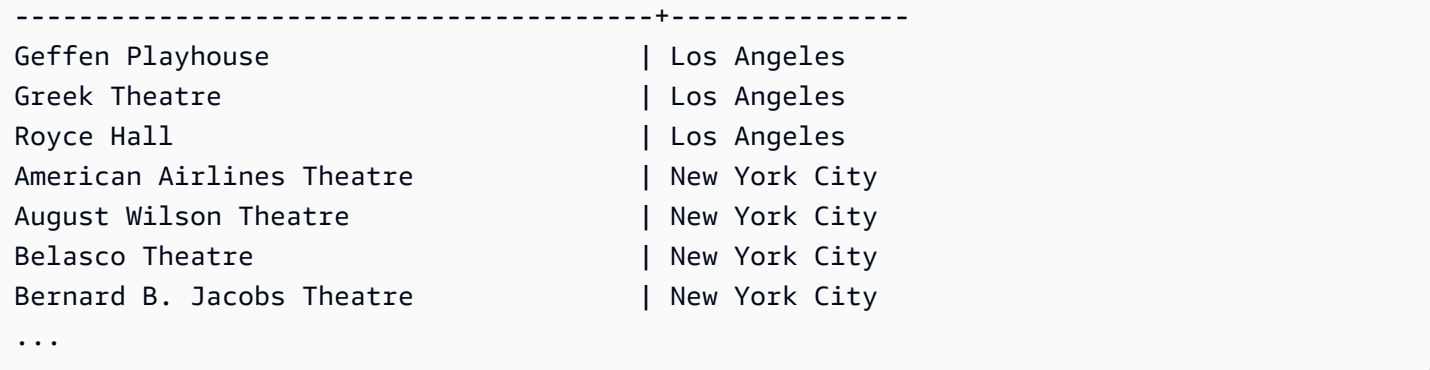

Menghapus tanda kurung dalam contoh ini mengubah logika dan hasil kueri.

Contoh berikut menggunakan NOT operator:

```
select * from category
where not catid=1
order by 1;
catid | catgroup | catname | catdesc
-------+----------+-----------+--------------------------------------------
2 | Sports | NHL | National Hockey League
3 | Sports | NFL | National Football League
4 | Sports | NBA | National Basketball Association
5 | Sports | MLS | Major League Soccer
...
```
Contoh berikut menggunakan NOT kondisi yang diikuti oleh suatu AND kondisi:

```
select * from category
where (not catid=1) and catgroup='Sports'
order by catid;
catid | catgroup | catname | catdesc
-------+----------+---------+---------------------------------
2 | Sports | NHL | National Hockey League
3 | Sports | NFL | National Football League
4 | Sports | NBA | National Basketball Association
5 | Sports | MLS | Major League Soccer
(4 rows)
```
## <span id="page-1058-0"></span>Kondisi pencocokan pola

Topik

- [SUKA](#page-1059-0)
- [SIMILAR TO](#page-1063-0)
- **[Operator POSIX](#page-1066-0)**

Operator pencocokan pola mencari string untuk pola yang ditentukan dalam ekspresi kondisional dan mengembalikan true atau false tergantung pada apakah ia menemukan kecocokan. Amazon Redshift menggunakan tiga metode untuk pencocokan pola:

• Seperti ekspresi

Operator LIKE membandingkan ekspresi string, seperti nama kolom, dengan pola yang menggunakan karakter wildcard % (persen) dan \_ (garis bawah). Pencocokan pola LIKE selalu mencakup seluruh string. LIKE melakukan kecocokan peka huruf besar/kecil dan ILIKE melakukan pertandingan case-insensitive.

• MIRIP dengan ekspresi reguler

Operator SIMILAR TO mencocokkan ekspresi string dengan pola ekspresi reguler standar SQL, yang dapat menyertakan satu set metakarakter pencocokan pola yang mencakup dua yang didukung oleh operator LIKE. MIRIP DENGAN mencocokkan seluruh string dan melakukan kecocokan peka huruf besar/kecil.

• Ekspresi reguler bergaya POSIX

Ekspresi reguler POSIX memberikan sarana yang lebih kuat untuk pencocokan pola daripada operator LIKE dan SIMILAR TO. Pola ekspresi reguler POSIX dapat mencocokkan bagian mana pun dari string dan melakukan kecocokan peka huruf besar/kecil.

Pencocokan ekspresi reguler, menggunakan operator SIMILAR TO atau POSIX, mahal secara komputasi. Kami merekomendasikan menggunakan LIKE bila memungkinkan, terutama saat memproses sejumlah besar baris. Misalnya, kueri berikut identik secara fungsional, tetapi kueri yang menggunakan LIKE berjalan beberapa kali lebih cepat daripada kueri yang menggunakan ekspresi reguler:

```
select count(*) from event where eventname SIMILAR TO '%(Ring|Die)%';
```
select count(\*) from event where eventname LIKE '%Ring%' OR eventname LIKE '%Die%';

#### <span id="page-1059-0"></span>**SUKA**

Operator LIKE membandingkan ekspresi string, seperti nama kolom, dengan pola yang menggunakan karakter wildcard% (percent) dan \_ (underscore). Pencocokan pola LIKE selalu mencakup seluruh string. Untuk mencocokkan urutan di mana saja dalam string, pola harus dimulai dan diakhiri dengan tanda persen.

LIKE peka huruf besar/kecil; ILIKE tidak peka huruf besar/kecil.

Sintaks

*expression* [ NOT ] LIKE | ILIKE *pattern* [ ESCAPE '*escape\_char*' ]

#### Argumen

#### ekspresi

Ekspresi karakter UTF-8 yang valid, seperti nama kolom.

### SEPERTI | ILIKE

LIKE melakukan kecocokan pola peka huruf besar/kecil. ILIKE melakukan kecocokan pola caseinsensitive untuk karakter single-byte UTF-8 (ASCII). Untuk melakukan kecocokan pola caseinsensitive untuk karakter multibyte, gunakan fungsi [LOWER](#page-2159-0) pada ekspresi dan pola dengan kondisi LIKE.

Berbeda dengan predikat perbandingan, seperti = dan <>, predikat LIKE dan ILIKE tidak secara implisit mengabaikan spasi tambahan. Untuk mengabaikan spasi tambahan, gunakan RTRIM atau secara eksplisit melemparkan kolom CHAR ke VARCHAR.

~~Operator setara dengan LIKE, dan ~~\* setara dengan ILIKE. Juga !~~ dan !~~\* operator setara dengan TIDAK SUKA dan TIDAK ILIKE.

#### pola

Ekspresi karakter UTF-8 yang valid dengan pola yang akan dicocokkan.

escape\_char

Ekspresi karakter yang akan lolos dari karakter metakarakter dalam pola. Defaultnya adalah dua garis miring terbalik ('\\').

Jika pola tidak mengandung metakarakter, maka pola hanya mewakili string itu sendiri; dalam hal ini LIKE bertindak sama dengan operator sama dengan.

Salah satu ekspresi karakter dapat berupa tipe data CHAR atau VARCHAR. Jika berbeda, Amazon Redshift mengubah pola ke tipe data ekspresi.

LIKE mendukung metakarakter pencocokan pola berikut:

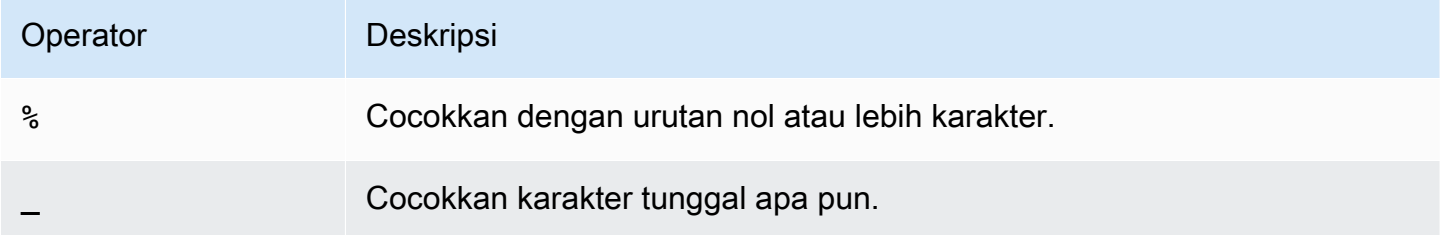

#### Contoh

Tabel berikut menunjukkan contoh pencocokan pola menggunakan LIKE:

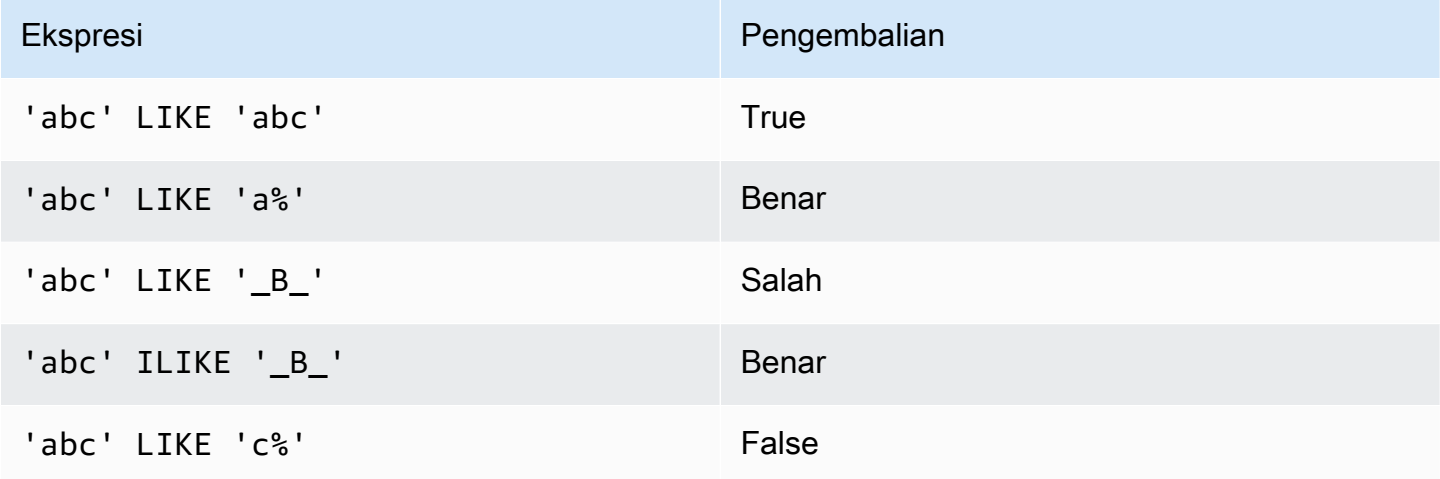

Contoh berikut menemukan semua kota yang namanya dimulai dengan "E":

```
select distinct city from users
where city like 'E%' order by city;
city
---------------
East Hartford
East Lansing
East Rutherford
```

```
East St. Louis
Easthampton
Easton
Eatontown
Eau Claire
...
```
Contoh berikut menemukan pengguna yang nama belakangnya berisi "sepuluh":

```
select distinct lastname from users
where lastname like '%ten%' order by lastname;
lastname
-------------
Christensen
Wooten
...
```
Contoh berikut menunjukkan bagaimana untuk mencocokkan beberapa pola.

```
select distinct lastname from tickit.users
where lastname like 'Chris%' or lastname like '%Wooten' order by lastname;
lastname
-------------
Christensen
Christian
Wooten
...
```
Contoh berikut menemukan kota yang karakter ketiga dan keempat adalah "ea". Perintah menggunakan ILIKE untuk menunjukkan ketidakpekaan kasus:

```
select distinct city from users where city ilike '__EA%' order by city;
city
-------------
Brea
Clearwater
Great Falls
Ocean City
Olean
Wheaton
(6 rows)
```
Contoh berikut menggunakan string escape default (\\) untuk mencari string yang menyertakan "start\_" (teks start diikuti oleh garis bawah): \_

```
select tablename, "column" from pg_table_def 
where "column" like '%start\\_%'
limit 5; 
     tablename | column
-------------------+------------------
stl_s3client | start_time
 stl_tr_conflict | xact_start_ts 
stl_undone | undo_start_ts
stl_unload_log | start_time
 stl_vacuum_detail | start_row
(5 rows)
```
Contoh berikut menentukan '^' sebagai karakter escape, kemudian menggunakan karakter escape untuk mencari string yang menyertakan "start\_" (teks start diikuti dengan garis bawah): \_

```
select tablename, "column" from pg_table_def 
where "column" like '%start^_%' escape '^' 
limit 5; 
      tablename | column
-------------------+--------------- 
 stl_s3client | start_time
  stl_tr_conflict | xact_start_ts 
stl_undone | undo_start_ts
  stl_unload_log | start_time 
  stl_vacuum_detail | start_row
(5 rows)
```
Contoh berikut menggunakan ~~\* operator untuk melakukan pencarian case-insensitive (ILIKE) untuk kota yang dimulai dengan "Ag".

```
select distinct city from users where city ~~* 'Ag%' order by city;
city
------------
Agat 
Agawam 
Agoura Hills
```
Aguadilla

#### <span id="page-1063-0"></span>SIMILAR TO

Operator MIRIP TO cocok dengan ekspresi string, seperti nama kolom, dengan pola ekspresi reguler standar SQL. Pola ekspresi reguler SQL dapat mencakup satu set metakarakter pencocokan pola, termasuk dua yang didukung oleh operator. [SUKA](#page-1059-0)

Operator SIMILAR TO mengembalikan true hanya jika polanya cocok dengan seluruh string, tidak seperti perilaku ekspresi reguler POSIX, di mana pola dapat cocok dengan bagian mana pun dari string.

MIRIP DENGAN melakukan kecocokan case-sensitive.

#### **a** Note

Pencocokan ekspresi reguler menggunakan SIMILAR TO mahal secara komputasi. Kami merekomendasikan menggunakan LIKE bila memungkinkan, terutama saat memproses sejumlah besar baris. Misalnya, kueri berikut identik secara fungsional, tetapi kueri yang menggunakan LIKE berjalan beberapa kali lebih cepat daripada kueri yang menggunakan ekspresi reguler:

```
select count(*) from event where eventname SIMILAR TO '%(Ring|Die)%'; 
select count(*) from event where eventname LIKE '%Ring%' OR eventname LIKE '%Die
%';
```
#### **Sintaks**

*expression* [ NOT ] SIMILAR TO *pattern* [ ESCAPE '*escape\_char*' ]

#### Argumen

#### ekspresi

Ekspresi karakter UTF-8 yang valid, seperti nama kolom.

#### SIMILAR TO

MIRIP DENGAN melakukan kecocokan pola peka huruf besar/kecil untuk seluruh string dalam ekspresi.

#### pola

Ekspresi karakter UTF-8 yang valid mewakili pola ekspresi reguler standar SQL.

escape\_char

Ekspresi karakter yang akan lolos dari metakarakter dalam pola. Defaultnya adalah dua garis miring terbalik ('\\').

Jika pola tidak mengandung metakarakter, maka pola hanya mewakili string itu sendiri.

Salah satu ekspresi karakter dapat berupa tipe data CHAR atau VARCHAR. Jika berbeda, Amazon Redshift mengubah pola ke tipe data ekspresi.

MIRIP DENGAN mendukung metakarakter pencocokan pola berikut:

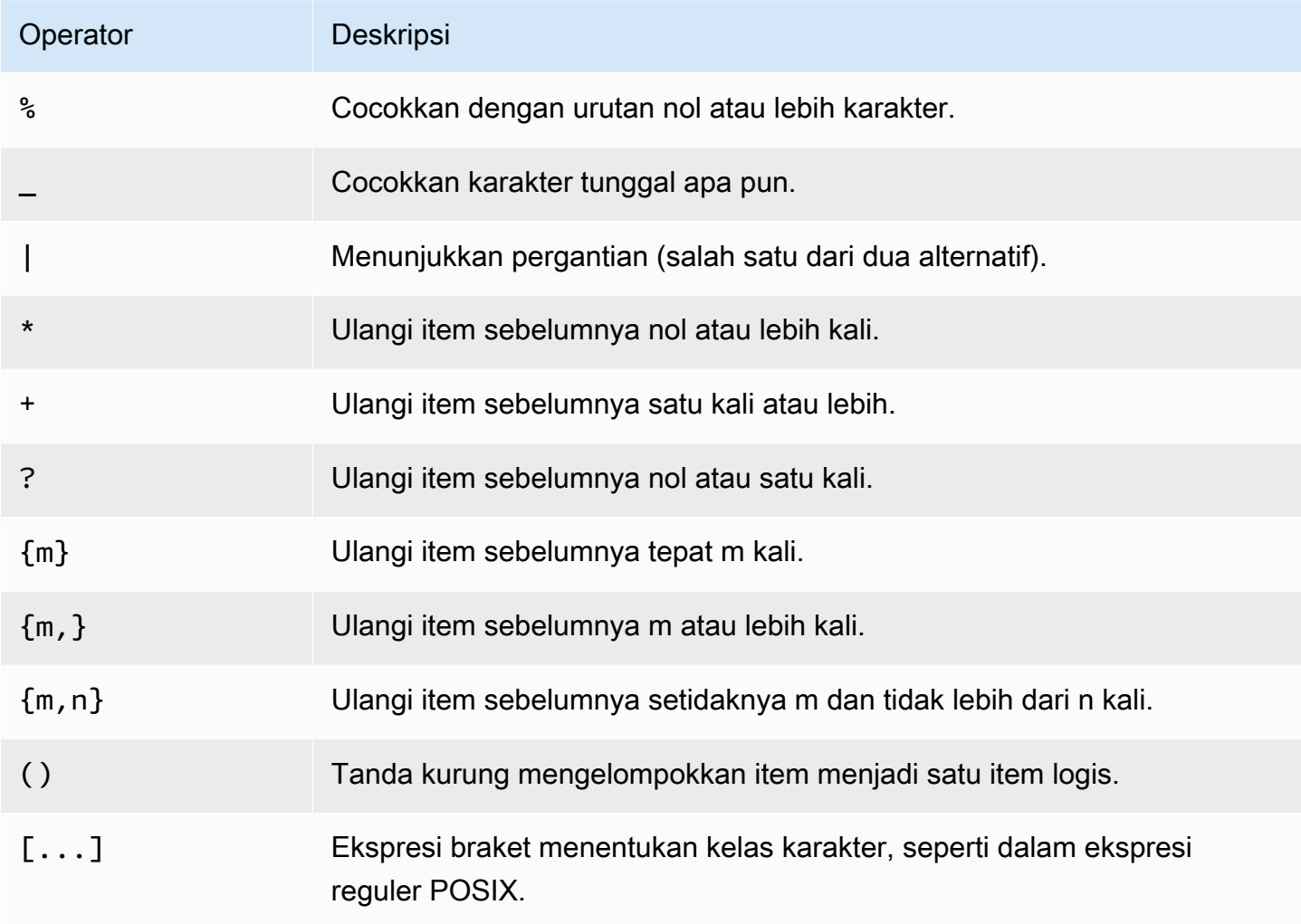

#### Contoh

Tabel berikut menunjukkan contoh pencocokan pola menggunakan SIMILAR TO:

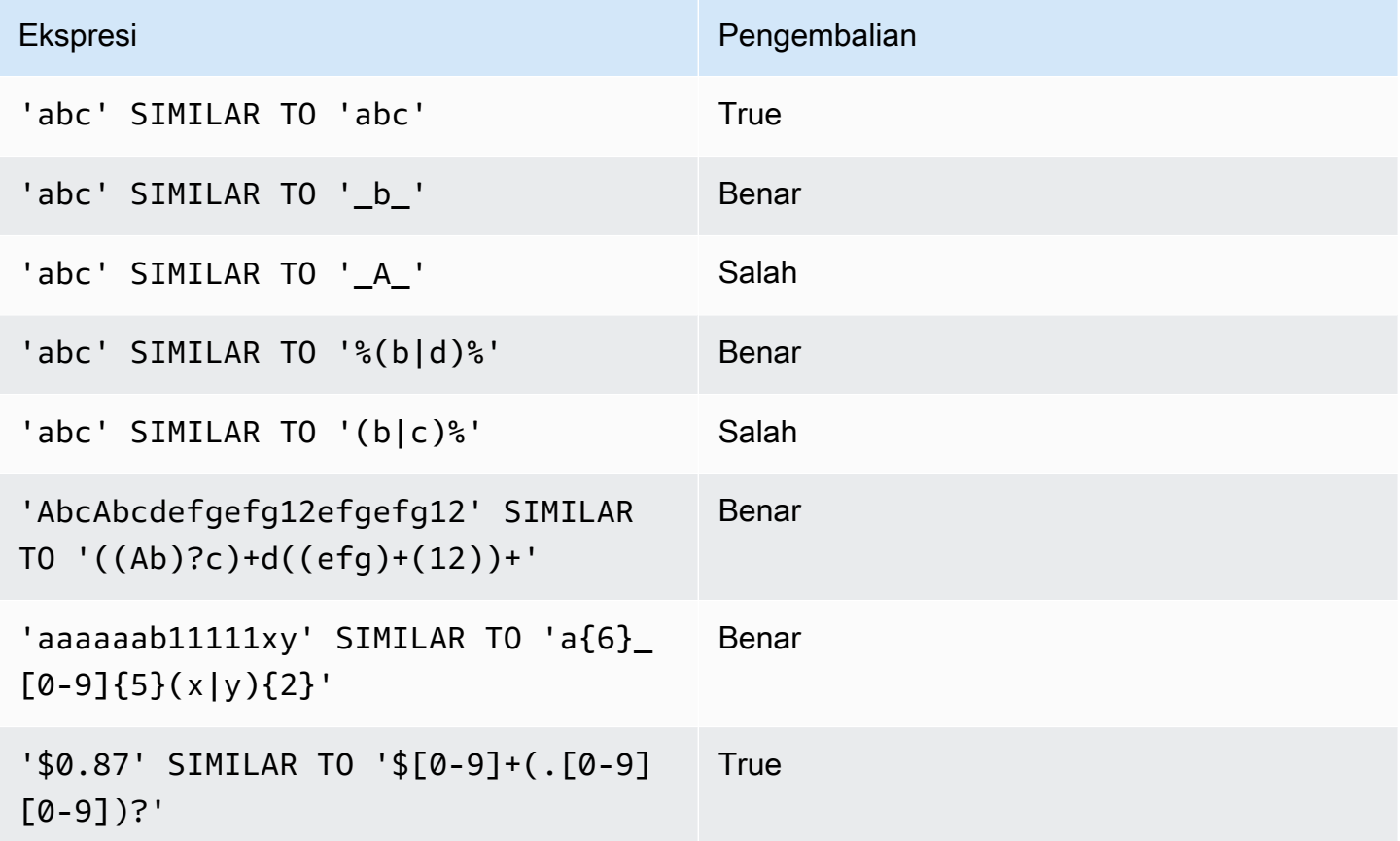

Contoh berikut menemukan kota yang namanya mengandung "E" atau "H":

```
SELECT DISTINCT city FROM users
WHERE city SIMILAR TO '%E%|%H%' ORDER BY city LIMIT 5; 
       city
   ----------------- 
  Agoura Hills 
  Auburn Hills 
  Benton Harbor 
  Beverly Hills 
  Chicago Heights
```
Contoh berikut menggunakan string escape default ('\\') untuk mencari string yang menyertakan "\_":

```
SELECT tablename, "column" FROM pg_table_def
WHERE "column" SIMILAR TO '%start\\ %'
ORDER BY tablename, "column" LIMIT 5; 
         tablename | column
   --------------------------+--------------------- 
  stcs_abort_idle | idle_start_time 
  stcs_abort_idle | txn_start_time 
  stcs_analyze_compression | start_time 
  stcs_auto_worker_levels | start_level 
  stcs_auto_worker_levels | start_wlm_occupancy
```
Contoh berikut menentukan '^' sebagai string escape, kemudian menggunakan string escape untuk mencari string yang menyertakan ""\_:

```
SELECT tablename, "column" FROM pg_table_def
WHERE "column" SIMILAR TO '%start^_%' ESCAPE '^'
ORDER BY tablename, "column" LIMIT 5; 
        tablename | column
--------------------------+--------------------- 
 stcs_abort_idle | idle_start_time 
 stcs_abort_idle | txn_start_time 
 stcs_analyze_compression | start_time 
 stcs_auto_worker_levels | start_level 
 stcs_auto_worker_levels | start_wlm_occupancy
```
#### <span id="page-1066-0"></span>Operator POSIX

Ekspresi reguler POSIX adalah urutan karakter yang menentukan pola kecocokan. String cocok dengan ekspresi reguler jika itu adalah anggota dari set reguler yang dijelaskan oleh ekspresi reguler.

Ekspresi reguler POSIX memberikan sarana yang lebih kuat untuk pencocokan pola daripada [SIMILAR TO](#page-1063-0) operator [SUKA](#page-1059-0) dan. Pola ekspresi reguler POSIX dapat cocok dengan setiap bagian dari string, tidak seperti operator SIMILAR TO, yang mengembalikan true hanya jika polanya cocok dengan seluruh string.

#### **a** Note

Pencocokan ekspresi reguler menggunakan operator POSIX mahal secara komputasi. Kami merekomendasikan menggunakan LIKE bila memungkinkan, terutama saat memproses

sejumlah besar baris. Misalnya, kueri berikut identik secara fungsional, tetapi kueri yang menggunakan LIKE berjalan beberapa kali lebih cepat daripada kueri yang menggunakan ekspresi reguler:

```
select count(*) from event where eventname ~ '.*(Ring|Die).*';
select count(*) from event where eventname LIKE '%Ring%' OR eventname LIKE '%Die
%';
```
### **Sintaks**

*expression* [ ! ] ~ *pattern*

#### Argumen

#### ekspresi

Ekspresi karakter UTF-8 yang valid, seperti nama kolom.

#### !

Operator negasi. Tidak cocok dengan ekspresi reguler.

## ~

Lakukan kecocokan peka huruf besar/kecil untuk setiap substring ekspresi.

**a** Note A ~~ adalah sinonim untuk. [SUKA](#page-1059-0)

#### pola

Sebuah string literal yang mewakili pola ekspresi reguler.

Jika pola tidak mengandung karakter wildcard, maka pola hanya mewakili string itu sendiri.

Untuk mencari string yang menyertakan metakarakter, seperti '. \* | ? ', dan seterusnya, hindari karakter menggunakan dua garis miring terbalik ("). \\ Tidak seperti SIMILAR TO danLIKE, sintaks ekspresi reguler POSIX tidak mendukung karakter escape yang ditentukan pengguna.

Salah satu ekspresi karakter dapat berupa tipe data CHAR atau VARCHAR. Jika berbeda, Amazon Redshift mengubah pola ke tipe data ekspresi.

Semua ekspresi karakter dapat berupa tipe data CHAR atau VARCHAR. Jika ekspresi berbeda dalam tipe data, Amazon Redshift mengonversinya menjadi tipe data ekspresi.

Pencocokan pola POSIX mendukung metakarakter berikut:

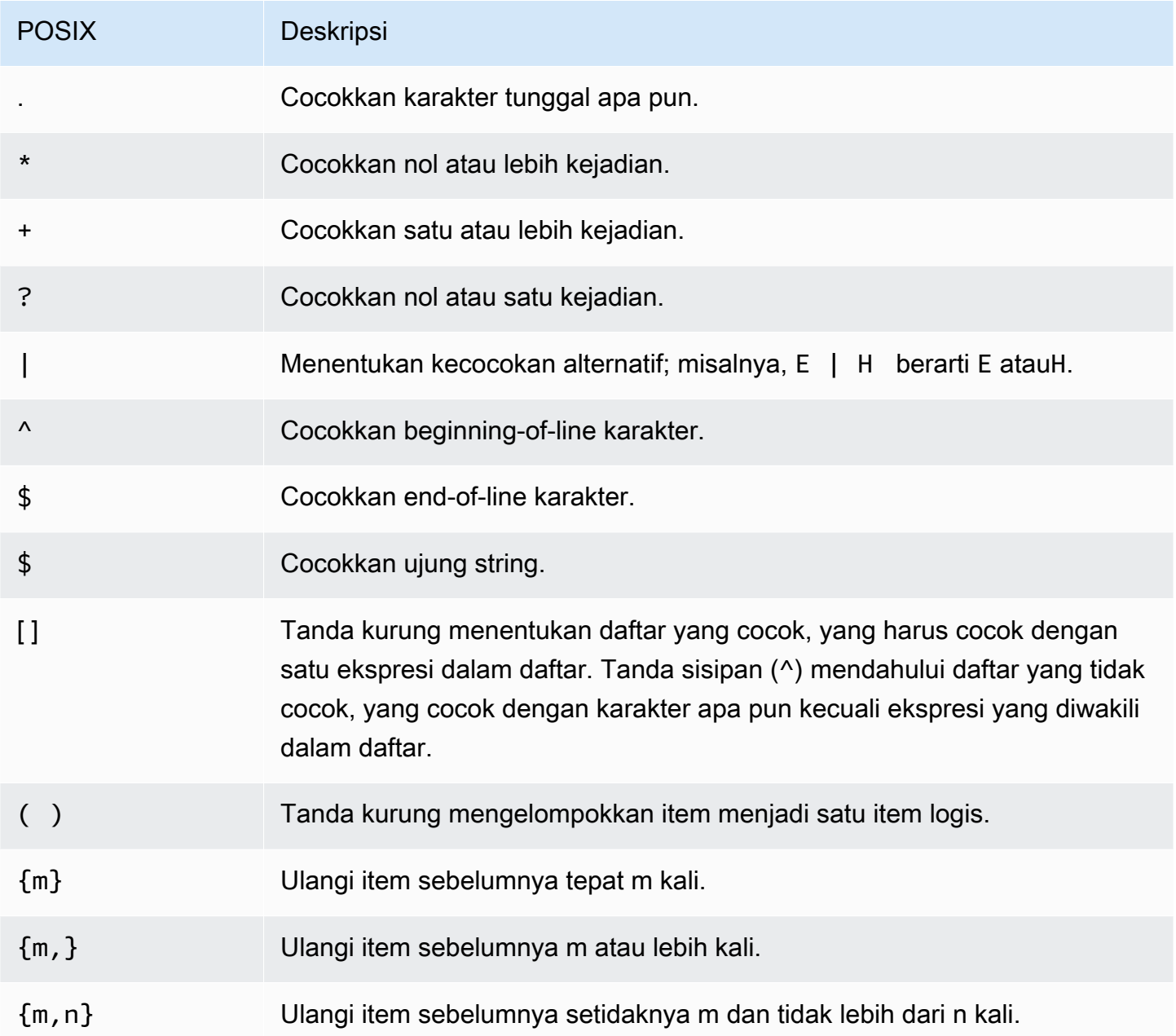

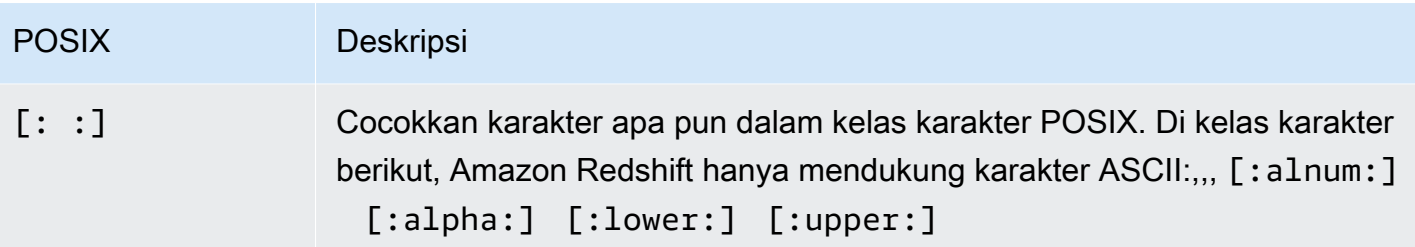

Amazon Redshift mendukung kelas karakter POSIX berikut.

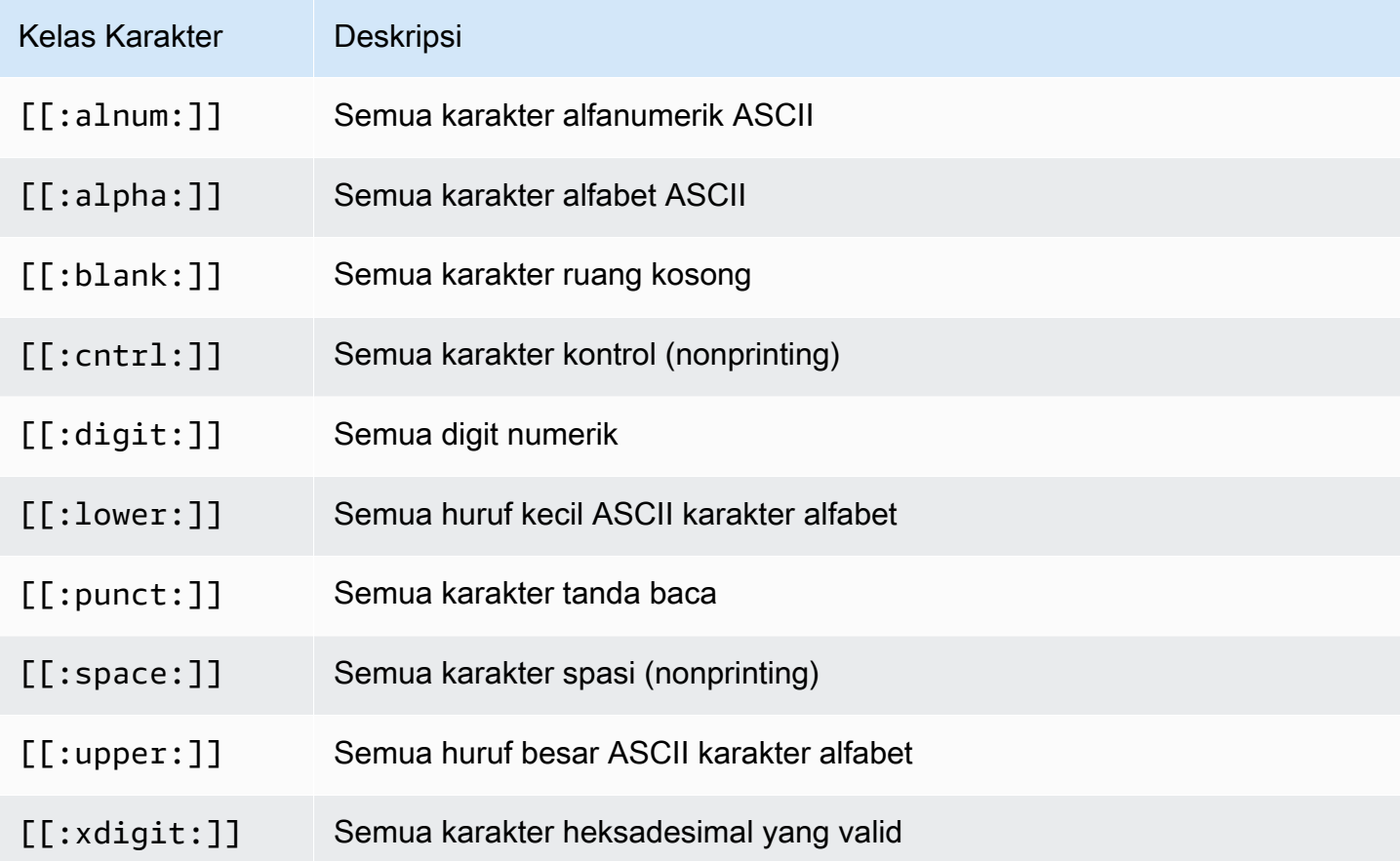

Amazon Redshift mendukung operator yang dipengaruhi Perl berikut dalam ekspresi reguler. Melarikan diri dari operator menggunakan dua garis miring terbalik ('\\').

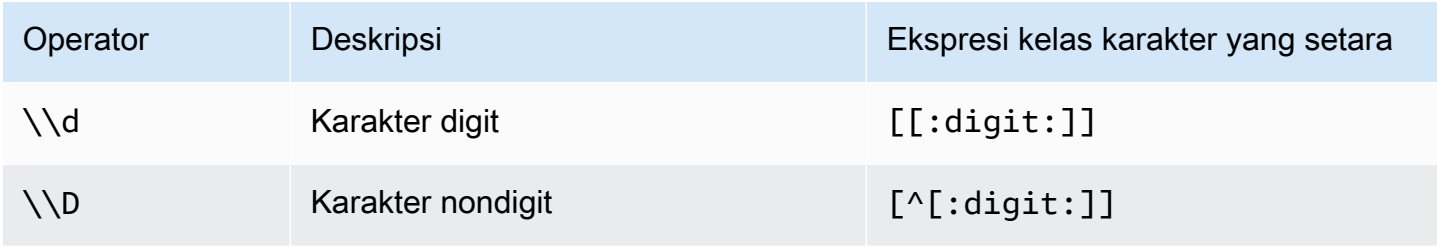

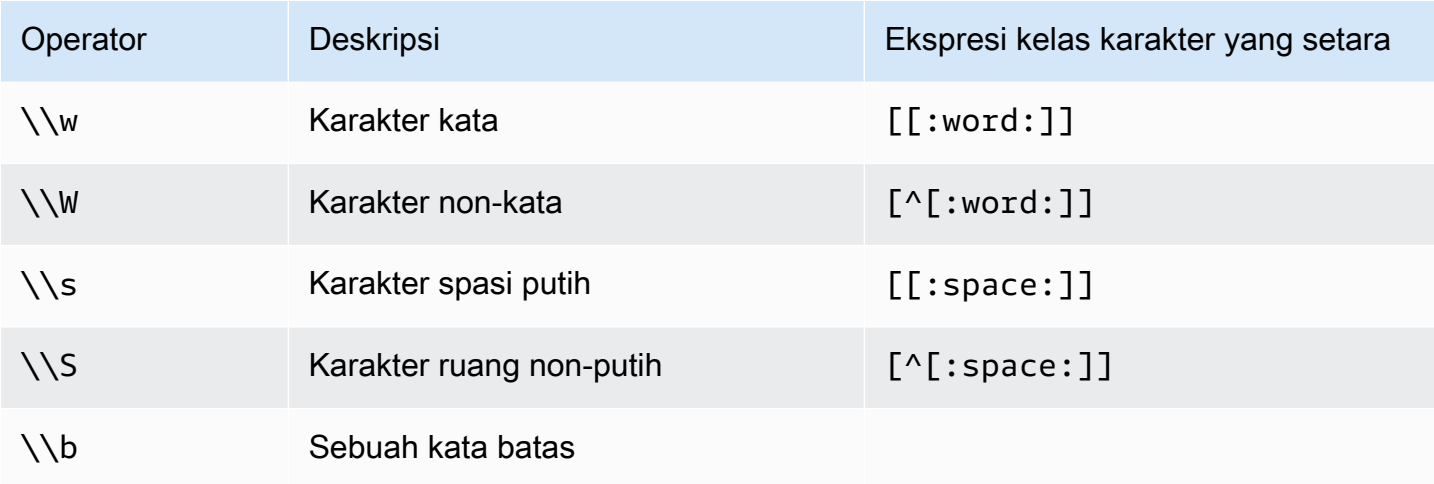

## Contoh

Tabel berikut menunjukkan contoh pencocokan pola menggunakan operator POSIX:

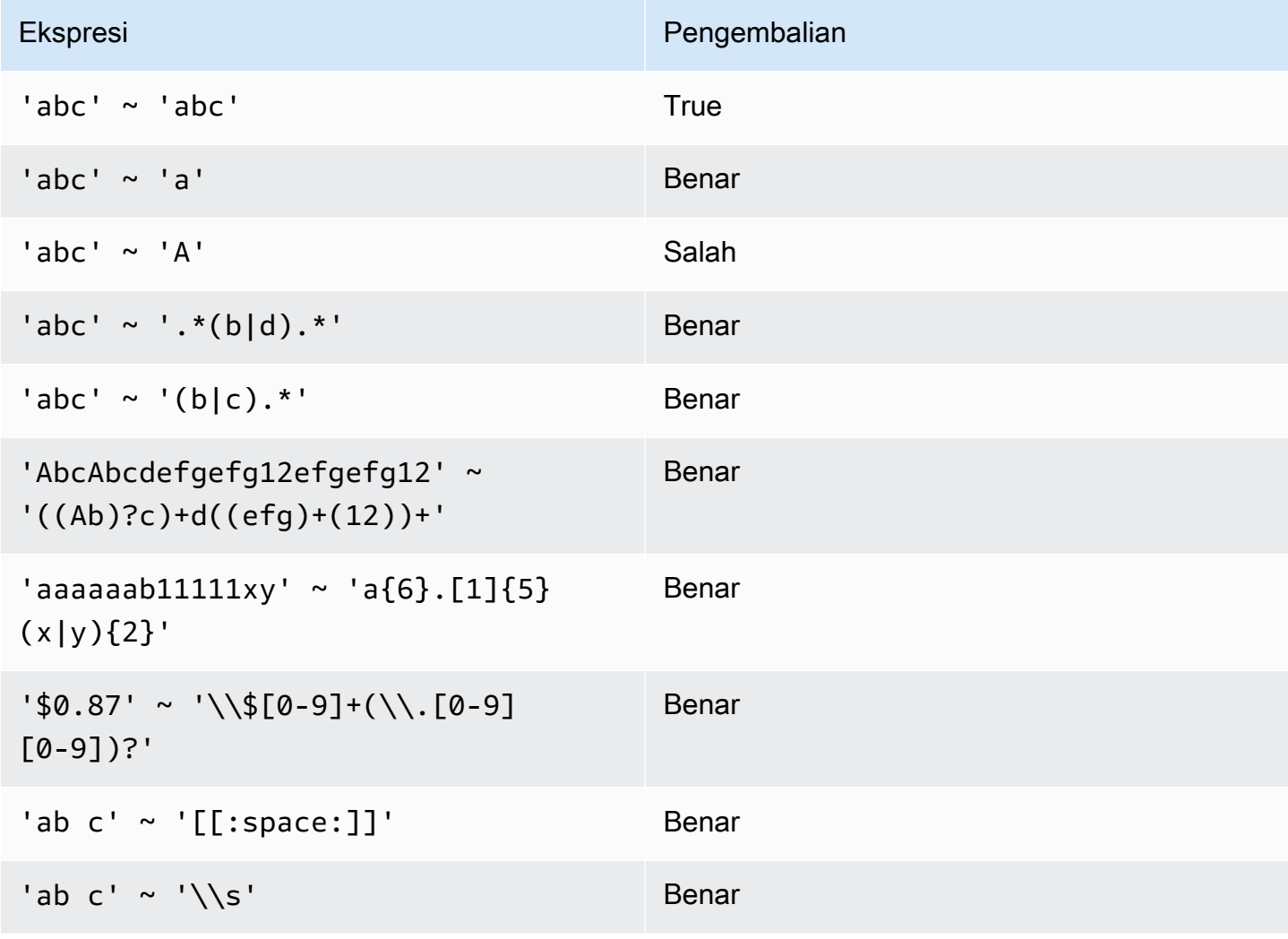

Ekspresi Pengembalian

 $'$  '  $\sim$  '\\S' False

Contoh berikut menemukan kota yang namanya mengandung E atauH:

```
SELECT DISTINCT city FROM users
WHERE city ~ '.*E.*|.*H.*' ORDER BY city LIMIT 5; 
       city
----------------- 
  Agoura Hills 
  Auburn Hills 
  Benton Harbor 
  Beverly Hills 
  Chicago Heights
```
Contoh berikut menemukan kota yang namanya tidak mengandung E atauH:

```
SELECT DISTINCT city FROM users WHERE city !~ '.*E.*|.*H.*' ORDER BY city LIMIT 5;
       city
----------------- 
  Aberdeen 
  Abilene 
 Ada 
 Agat 
 Agawam
```
Contoh berikut menggunakan escape string ('\\') untuk mencari string yang menyertakan titik.

```
SELECT venuename FROM venue
WHERE venuename ~ '.*\\..*'
ORDER BY venueid; 
            venuename
   ------------------------------ 
  St. Pete Times Forum 
  Jobing.com Arena 
 Hubert H. Humphrey Metrodome 
  U.S. Cellular Field
```

```
 Superpages.com Center 
 E.J. Nutter Center 
 Bernard B. Jacobs Theatre 
 St. James Theatre
```
## <span id="page-1072-0"></span>ANTARA kondisi rentang

Sebuah BETWEEN kondisi menguji ekspresi untuk dimasukkan dalam berbagai nilai, menggunakan kata kunci BETWEEN danAND.

Sintaks

*expression* [ NOT ] BETWEEN *expression* AND *expression*

Ekspresi dapat berupa tipe data numerik, karakter, atau datetime, tetapi harus kompatibel. Kisarannya inklusif.

Contoh

Contoh pertama menghitung berapa banyak transaksi terdaftar penjualan baik 2, 3, atau 4 tiket:

```
select count(*) from sales
where qtysold between 2 and 4;
count
--------
104021
(1 row)
```
Kondisi rentang mencakup nilai awal dan akhir.

```
select min(dateid), max(dateid) from sales
where dateid between 1900 and 1910;
min | max 
-----+-----
1900 | 1910
```
Ekspresi pertama dalam kondisi rentang harus nilai yang lebih rendah dan ekspresi kedua nilai yang lebih besar. Contoh berikut akan selalu mengembalikan nol baris karena nilai-nilai ekspresi:

Ketentuan 1045

```
select count(*) from sales
where qtysold between 4 and 2;
count
-------
0
(1 row)
```
Namun, menerapkan pengubah NOT akan membalikkan logika dan menghasilkan hitungan semua baris:

```
select count(*) from sales
where qtysold not between 4 and 2;
count
--------
172456
(1 row)
```
Kueri berikut mengembalikan daftar tempat dengan 20.000 hingga 50000 kursi:

```
select venueid, venuename, venueseats from venue
where venueseats between 20000 and 50000
order by venueseats desc;
venueid | venuename | venueseats
---------+-------------------------------+------------
116 | Busch Stadium | 49660
106 | Rangers BallPark in Arlington | 49115
96 | Oriole Park at Camden Yards | 48876
...
(22 rows)
```
Contoh berikut menunjukkan menggunakan BETWEEN untuk nilai tanggal:

```
select salesid, qtysold, pricepaid, commission, saletime 
from sales 
where eventid between 1000 and 2000 
    and saletime between '2008-01-01' and '2008-01-03'
order by saletime asc;
```
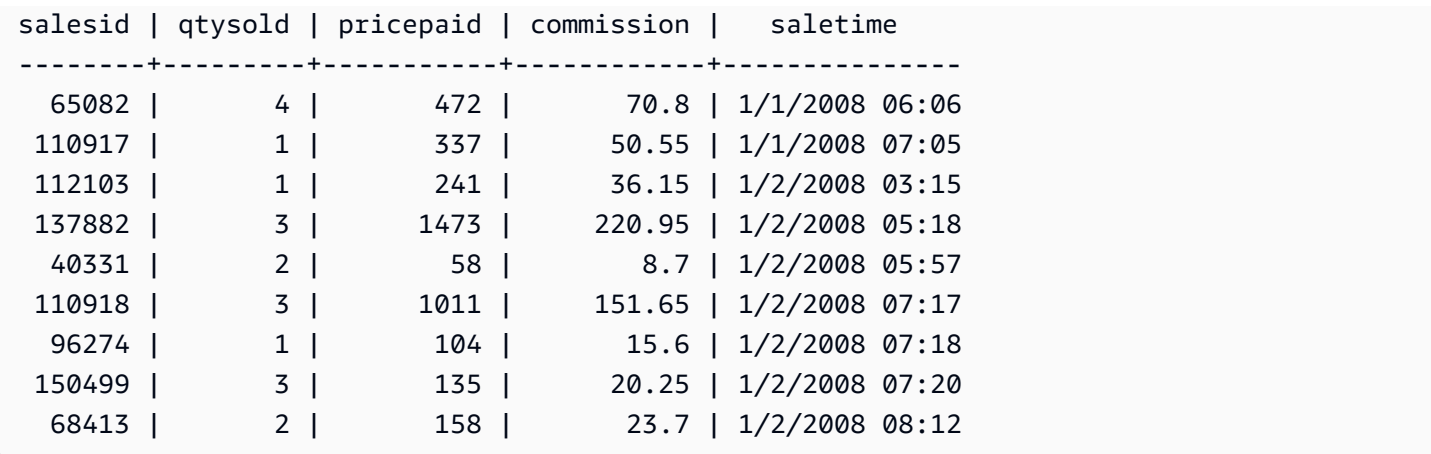

Perhatikan bahwa meskipun rentang BETWEEN inklusif, tanggal default memiliki nilai waktu 00:00:00. Satu-satunya baris 3 Januari yang valid untuk kueri sampel adalah baris dengan waktu penjualan. 1/3/2008 00:00:00

## <span id="page-1074-0"></span>Kondisi nol

Kondisi null menguji nol, ketika nilai hilang atau tidak diketahui.

### Sintaks

*expression* IS [ NOT ] NULL

#### Argumen

ekspresi

Ekspresi apa pun seperti kolom.

### IS NULL

Benar ketika nilai ekspresi adalah null dan false ketika memiliki nilai.

## IS NOT NULL

Adalah false ketika nilai ekspresi adalah null dan true ketika memiliki nilai.

## Contoh

Contoh ini menunjukkan berapa kali tabel PENJUALAN berisi null di bidang QTYSOLD:

```
select count(*) from sales
where qtysold is null;
count
-------
0
(1 row)
```
## <span id="page-1075-0"></span>Kondisi EXISTS

EXISTS kondisi tes untuk keberadaan baris dalam subquery, dan mengembalikan true jika subquery mengembalikan setidaknya satu baris. Jika NOT ditentukan, kondisi mengembalikan true jika subquery mengembalikan tidak ada baris.

Sintaks

[ NOT ] EXISTS (*table\_subquery*)

Argumen

ADA

Benar ketika table\_subquery mengembalikan setidaknya satu baris.

TIDAK ADA

Benar ketika table\_subquery tidak mengembalikan baris.

table\_subquery

Subquery yang mengevaluasi tabel dengan satu atau lebih kolom dan satu atau lebih baris.

#### **Contoh**

Contoh ini mengembalikan semua pengidentifikasi tanggal, masing-masing satu kali, untuk setiap tanggal yang memiliki penjualan dalam bentuk apa pun:

```
select dateid from date
where exists (
select 1 from sales
where date.dateid = sales.dateid
```
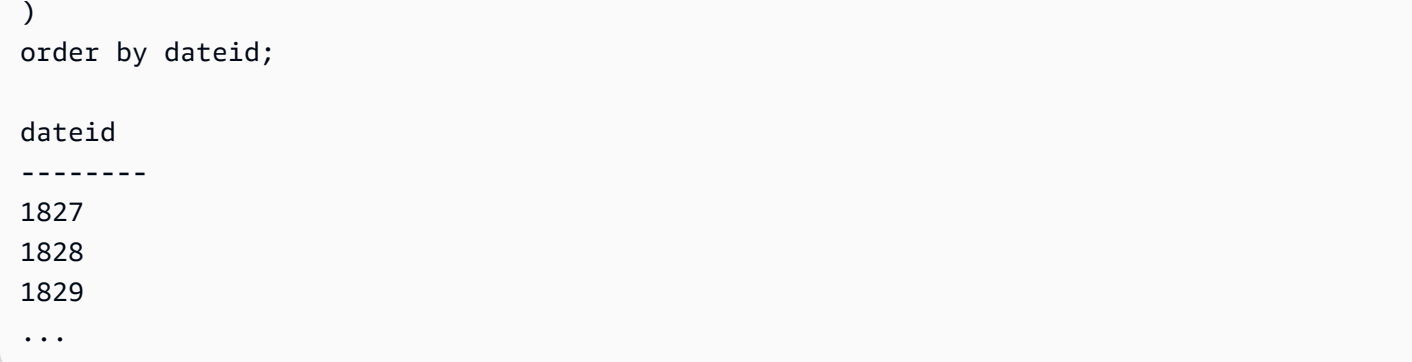

## <span id="page-1076-0"></span>Dalam kondisi

Kondisi IN menguji nilai untuk keanggotaan dalam satu set nilai atau dalam subquery.

Sintaks

*expression* [ NOT ] IN (*expr\_list* | *table\_subquery*)

Argumen

## ekspresi

Ekspresi numerik, karakter, atau datetime yang dievaluasi terhadap expr\_list atau table\_subquery dan harus kompatibel dengan tipe data daftar atau subquery tersebut.

expr\_list

Satu atau lebih ekspresi yang dibatasi koma, atau satu atau lebih kumpulan ekspresi yang dibatasi koma yang dibatasi oleh tanda kurung.

## table\_subquery

Subquery yang mengevaluasi tabel dengan satu atau lebih baris, tetapi terbatas hanya satu kolom dalam daftar pilihannya.

## DI | TIDAK DI

IN mengembalikan true jika ekspresi adalah anggota dari daftar ekspresi atau query. NOT IN mengembalikan true jika ekspresi bukan anggota. IN dan NOT IN mengembalikan NULL dan tidak ada baris yang dikembalikan dalam kasus berikut: Jika ekspresi menghasilkan null; atau jika tidak ada nilai expr\_list atau table\_subquery yang cocok dan setidaknya satu dari baris perbandingan ini menghasilkan null.

#### Contoh

Kondisi berikut benar hanya untuk nilai-nilai yang tercantum:

```
qtysold in (2, 4, 5)
date.day in ('Mon', 'Tues')
date.month not in ('Oct', 'Nov', 'Dec')
```
Optimalisasi untuk Daftar IN Besar

Untuk mengoptimalkan kinerja kueri, daftar IN yang mencakup lebih dari 10 nilai dievaluasi secara internal sebagai array skalar. Daftar IN dengan nilai kurang dari 10 dievaluasi sebagai serangkaian predikat OR. Optimalisasi ini didukung untuk tipe data SMALLINT, INTEGER, BIGINT, REAL, DOUBLE PRECISION, BOOLEAN, CHAR, VARCHAR, DATE, TIMESTAMP, dan TIMESTAMPTZ.

Lihatlah output EXPLORE untuk kueri untuk melihat efek dari pengoptimalan ini. Sebagai contoh:

```
explain select * from sales
QUERY PLAN
--------------------------------------------------------------------
XN Seq Scan on sales (cost=0.00..6035.96 rows=86228 width=53)
Filter: (salesid = ANY ('{1,2,3,4,5,6,7,8,9,10,11}'::integer[]))
(2 rows)
```
# Perintah SQL

Bahasa SQL terdiri dari perintah yang Anda gunakan untuk membuat dan memanipulasi objek database, menjalankan kueri, memuat tabel, dan memodifikasi data dalam tabel.

Amazon Redshift didasarkan pada PostgreSQL. Amazon Redshift dan PostgreSQL memiliki sejumlah perbedaan penting yang harus Anda waspadai saat merancang dan mengembangkan aplikasi gudang data Anda. Untuk informasi selengkapnya tentang perbedaan Amazon Redshift SQL dari PostgreSQL, lihat. [Amazon Redshift dan PostgreSQL](#page-980-0)

**a** Note

Ukuran maksimum untuk satu pernyataan SQL adalah 16 MB.

Topik

- [MENGGUGURKAN](#page-1081-0)
- [ALTER DATABASE](#page-1083-0)
- [MENGUBAH DATASHARE](#page-1087-0)
- [MENGUBAH HAK ISTIMEWA DEFAULT](#page-1091-0)
- [UBAH TAMPILAN EKSTERNAL \(pratinjau\)](#page-1095-0)
- [ALTER FUNCTION](#page-1097-0)
- [MENGUBAH KELOMPOK](#page-1099-0)
- [MENGUBAH PENYEDIA IDENTITAS](#page-1100-0)
- [MENGUBAH KEBIJAKAN MASKING](#page-1102-0)
- [MENGUBAH TAMPILAN TERWUJUD](#page-1103-0)
- [MENGUBAH KEBIJAKAN RLS](#page-1106-0)
- [MENGUBAH PERAN](#page-1107-0)
- [MENGUBAH PROSEDUR](#page-1108-0)
- [ALTER SCHEMA](#page-1110-0)
- [MENGUBAH SISTEM](#page-1112-0)
- [ALTER TABLE](#page-1113-0)
- [UBAH TABEL TAMBAHKAN](#page-1139-0)
- [ALTER USER](#page-1145-0)
- [MENGANALISA](#page-1151-0)
- [MENGANALISIS KOMPRESI](#page-1154-0)
- [LAMPIRKAN KEBIJAKAN MASKING](#page-1157-0)
- [LAMPIRKAN KEBIJAKAN RLS](#page-1159-0)
- [MULAI](#page-1160-0)
- [PANGGILAN](#page-1163-0)
- [CANCEL \(BATALKAN\)](#page-1166-0)
- [TUTUP](#page-1169-0)
- [MENGOMENTARI](#page-1169-1)
- [COMMIT](#page-1172-0)
- [MENYONTEK](#page-1173-0)
- [BUAT BASIS DATA](#page-1277-0)
- [BUAT DATASHARE](#page-1294-0)
- [BUAT FUNGSI EKSTERNAL](#page-1295-0)
- [BUAT SKEMA EKSTERNAL](#page-1306-0)
- [CREATE EXTERNAL TABLE](#page-1317-0)
- [BUAT TAMPILAN EKSTERNAL \(pratinjau\)](#page-1346-0)
- [CREATE FUNCTION](#page-1348-0)
- [BUAT GRUP](#page-1355-0)
- [BUAT PENYEDIA IDENTITAS](#page-1356-0)
- [BUAT PUSTAKA](#page-1358-0)
- [BUAT KEBIJAKAN MASKING](#page-1361-0)
- [BUAT TAMPILAN TERWUJUD](#page-1362-0)
- [BUAT MODEL](#page-1368-0)
- [BUAT PROSEDUR](#page-1399-0)
- [BUAT KEBIJAKAN RLS](#page-1405-0)
- [CREATE ROLE](#page-1407-0)
- [BUAT SKEMA](#page-1408-0)
- [CREATE TABLE](#page-1412-0)
- [BUAT TABEL SEBAGAI](#page-1436-0)
- [BUAT PENGGUNA](#page-1448-0)
- [BUAT TAMPILAN](#page-1456-0)
- [DEALOKASI](#page-1461-0)
- [MENYATAKAN](#page-1462-0)
- [HAPUS](#page-1466-0)
- [DESC DATASHARE](#page-1469-0)
- [PENYEDIA IDENTITAS DESC](#page-1471-0)
- [KEBIJAKAN PELEPASAN MASKING](#page-1472-0)
- [KEBIJAKAN DETACH RLS](#page-1473-0)
- [DROP DATABASE](#page-1474-0)
- [JATUHKAN DATASHARE](#page-1475-0)
- [DROP TAMPILAN EKSTERNAL \(pratinjau\)](#page-1477-0)
- [FUNGSI DROP](#page-1479-0)
- [GRUP DROP](#page-1481-0)
- [JATUHKAN PENYEDIA IDENTITAS](#page-1482-0)
- [DROP PERPUSTAKAAN](#page-1483-0)
- [KEBIJAKAN DROP MASKING](#page-1484-0)
- [MODEL DROP](#page-1484-1)
- [JATUHKAN TAMPILAN TERWUJUD](#page-1485-0)
- [PROSEDUR DROP](#page-1486-0)
- [KEBIJAKAN DROP RLS](#page-1488-0)
- [DROP ROLE](#page-1488-1)
- [DROP SCHEMA](#page-1490-0)
- [MEJA DROP](#page-1492-0)
- [JATUHKAN PENGGUNA](#page-1496-0)
- [TAMPILAN DROP](#page-1498-0)
- [AKHIR](#page-1501-0)
- [EXECUTE](#page-1502-0)
- [EXPLAIN](#page-1503-0)
- [AMBIL](#page-1511-0)
- [HIBAH](#page-1514-0)
- [INSERT](#page-1540-0)
- [INSERT \(tabel eksternal\)](#page-1547-0)
- [GEMBOK](#page-1550-0)
- [MERGE](#page-1551-0)
- [MEMPERSIAPKAN](#page-1558-0)
- [MENYEGARKAN TAMPILAN TERWUJUD](#page-1560-0)
- [ATUR ULANG](#page-1563-0)
- [MENCABUT](#page-1564-0)
- [ROLLBACK](#page-1583-0)
- [SELECT](#page-1585-0)
- [PILIH KE](#page-1657-0)
- [SET](#page-1658-0)
- [MENGATUR OTORISASI SESI](#page-1664-0)
- [MENGATUR KARAKTERISTIK SESI](#page-1665-0)
- [MEMPERLIHATKAN](#page-1665-1)
- [TAMPILKAN KOLOM](#page-1666-0)
- [TAMPILKAN TABEL EKSTERNAL](#page-1668-0)
- [TAMPILKAN DATABASE](#page-1672-0)
- [MODEL PERTUNJUKAN](#page-1675-0)
- [TAMPILKAN DATASHARES](#page-1678-0)
- [TAMPILKAN PROSEDUR](#page-1679-0)
- [TAMPILKAN SKEMA](#page-1680-0)
- [TAMPILKAN TABEL](#page-1682-0)
- [TAMPILKAN TABEL](#page-1683-0)
- [TAMPILKAN TAMPILAN](#page-1685-0)
- [START TRANSACTION](#page-1687-0)
- [MEMOTONG](#page-1687-1)
- [MEMBONGKAR](#page-1689-0)
- [UPDATE](#page-1723-0)
- [VAKUM](#page-1731-0)

## MENGGUGURKAN

Menghentikan transaksi yang sedang berjalan dan membuang semua pembaruan yang dilakukan oleh transaksi tersebut. ABORT tidak berpengaruh pada transaksi yang sudah selesai.

Perintah ini melakukan fungsi yang sama dengan perintah ROLLBACK. Untuk informasi, lihat [ROLLBACK.](#page-1583-0)

### Sintaks

ABORT [ WORK | TRANSACTION ]

### Parameter

PEKERJAAN

Kata kunci opsional.

### **TRANSAKSI**

Kata kunci opsional; KERJA dan TRANSAKSI adalah sinonim.

### Contoh

Contoh berikut membuat tabel kemudian memulai transaksi di mana data dimasukkan ke dalam tabel. Perintah ABORT kemudian memutar kembali penyisipan data untuk membiarkan tabel kosong.

Perintah berikut membuat tabel contoh yang disebut MOVIE\_GROSS:

create table movie\_gross( name varchar(30), gross bigint );

Kumpulan perintah berikutnya memulai transaksi yang menyisipkan dua baris data ke dalam tabel:

```
begin;
insert into movie_gross values ( 'Raiders of the Lost Ark', 23400000);
insert into movie gross values ( 'Star Wars', 10000000 );
```
Selanjutnya, perintah berikut memilih data dari tabel untuk menunjukkan bahwa itu berhasil dimasukkan:

```
select * from movie_gross;
```
Output perintah menunjukkan bahwa kedua baris berhasil dimasukkan:

name | gross

```
------------------------+----------
Raiders of the Lost Ark | 23400000
Star Wars | 10000000
(2 rows)
```
Perintah ini sekarang mengembalikan perubahan data ke tempat transaksi dimulai:

abort;

Memilih data dari tabel sekarang menunjukkan tabel kosong:

```
select * from movie_gross; 
 name | gross
------+-------
(0 rows)
```
# ALTER DATABASE

Mengubah atribut database.

Hak istimewa yang diperlukan

Untuk menggunakan ALTER DATABASE, diperlukan salah satu hak istimewa berikut..

- Superuser
- Pengguna dengan hak istimewa ALTER DATABASE
- Pemilik database

## **Sintaks**

```
ALTER DATABASE database_name
{ RENAME TO new_name
| OWNER TO new_owner
| CONNECTION LIMIT { limit | UNLIMITED }
| COLLATE { CASE_SENSITIVE | CASE_INSENSITIVE }
| ISOLATION LEVEL { SERIALIZABLE | SNAPSHOT }
| INTEGRATION REFRESH {{ ALL | INERROR } TABLES [IN SCHEMA schema [, ...]] | 
  TABLE schema.table [, ...]}
```
### }

### Parameter

#### database\_name

Nama database untuk diubah. Biasanya, Anda mengubah database yang saat ini tidak terhubung dengan Anda; dalam hal apapun, perubahan hanya berlaku di sesi berikutnya. Anda dapat mengubah pemilik database saat ini, tetapi Anda tidak dapat mengganti namanya:

alter database tickit rename to newtickit; ERROR: current database may not be renamed

### GANTI NAMA MENJADI

Mengganti nama database yang ditentukan. Untuk informasi selengkapnya tentang nama yang valid, lihat[Nama dan pengidentifikasi](#page-989-0). Anda tidak dapat mengganti nama database dev, padb\_harvest, template0, template1, atau sys:internal, dan Anda tidak dapat mengganti nama database saat ini. Hanya pemilik database atau yang [superuser \(p. 873\)](#page-900-0) dapat mengganti nama database; pemilik non-superuser juga harus memiliki hak istimewa CREATEDB.

#### new\_name

Nama database baru.

### PEMILIK UNTUK

Mengubah pemilik database yang ditentukan. Anda dapat mengubah pemilik database saat ini atau beberapa database lainnya. Hanya superuser yang bisa mengubah pemiliknya.

#### new\_owner

Pemilik database baru. Pemilik baru harus menjadi pengguna database yang sudah ada dengan hak istimewa menulis. Untuk informasi selengkapnya tentang hak istimewa pengguna, lihat[HIBAH.](#page-1514-0)

### BATAS KONEKSI {limit | UNLIMITED}

Jumlah maksimum koneksi database pengguna diizinkan untuk membuka secara bersamaan. Batas tidak diberlakukan untuk pengguna super. Gunakan kata kunci UNLIMITED untuk memungkinkan jumlah maksimum koneksi bersamaan. Batas jumlah koneksi untuk setiap pengguna mungkin juga berlaku. Untuk informasi selengkapnya, lihat [BUAT PENGGUNA.](#page-1448-0)

Defaultnya adalah UNLIMITED. Untuk melihat koneksi saat ini, kueri tampilan [STV\\_SESSION](#page-2739-0) sistem.

### **a** Note

Jika batas koneksi pengguna dan basis data berlaku, slot koneksi yang tidak digunakan harus tersedia yang berada dalam kedua batas saat pengguna mencoba untuk terhubung.

## COLLATE {CASE\_SENSITIVE | CASE\_INSENSITIVE}

Klausa yang menentukan apakah pencarian string atau perbandingan bersifat case-sensitive atau case-insensitive.

Anda dapat mengubah sensitivitas kasus dari database saat ini yang kosong.

Anda harus memiliki hak istimewa untuk database saat ini untuk mengubah sensitivitas kasus. Superuser atau pemilik database dengan hak istimewa CREATE DATABASE juga dapat mengubah sensitivitas kasus database.

## TINGKAT ISOLASI {SERIALIZABLE | SNAPSHOT}

Sebuah klausa yang menentukan tingkat isolasi yang digunakan ketika query dijalankan terhadap database.

- Isolasi SERIALIZABLE menyediakan serialisasi penuh untuk transaksi bersamaan. Untuk informasi selengkapnya, lihat [Isolasi yang dapat diserialisasi.](#page-217-0)
- Isolasi SNAPSHOT menyediakan tingkat isolasi dengan perlindungan terhadap pembaruan dan penghapusan konflik.

Untuk informasi lebih lanjut tentang tingkat isolasi, liha[tBUAT BASIS DATA](#page-1277-0).

Pertimbangkan item berikut saat mengubah tingkat isolasi database:

- Anda harus memiliki superuser atau CREATE DATABASE privilege ke database saat ini untuk mengubah tingkat isolasi database.
- Anda tidak dapat mengubah tingkat isolasi dev database.
- Anda tidak dapat mengubah tingkat isolasi dalam blok transaksi.
- Perintah tingkat isolasi alter gagal jika pengguna lain terhubung ke database.
- Perintah tingkat isolasi alter dapat mengubah pengaturan tingkat isolasi sesi saat ini.

PENYEGARAN INTEGRASI {{ALL | INERROR} TABEL [DALAM SKEMA SKEMA [,...]] | TABLE schema.table [,...]}

Klausa yang menentukan apakah Amazon Redshift akan menyegarkan semua tabel atau tabel dengan kesalahan dalam skema atau tabel yang ditentukan. Penyegaran akan memicu tabel dalam skema atau tabel yang ditentukan untuk sepenuhnya direplikasi dari database sumber.

Untuk informasi selengkapnya, lihat [Bekerja dengan integrasi Nol-ETL di Panduan Manajemen](https://docs.aws.amazon.com/redshift/latest/mgmt/zero-etl-using.html)  [Pergeseran](https://docs.aws.amazon.com/redshift/latest/mgmt/zero-etl-using.html) Merah Amazon. Untuk informasi selengkapnya tentang status integrasi, lihat [SVV\\_INTEGRATION\\_TABLE\\_STATE](#page-2405-0) dan[SVV\\_INTEGRASI](#page-2404-0).

## Catatan penggunaan

Perintah ALTER DATABASE berlaku untuk sesi berikutnya bukan sesi saat ini. Anda harus menyambung kembali ke database yang diubah untuk melihat efek perubahan.

## Contoh

Contoh berikut mengganti nama database bernama TICKIT\_SANDBOX menjadi TICKIT\_TEST:

alter database tickit\_sandbox rename to tickit\_test;

Contoh berikut mengubah pemilik database TICKIT (database saat ini) menjadi DWUSER:

alter database tickit owner to dwuser;

Contoh berikut mengubah sensitivitas kasus database database sampledb:

ALTER DATABASE sampledb COLLATE CASE\_INSENSITIVE;

Contoh berikut mengubah database bernama **sampledb** dengan tingkat isolasi SNAPSHOT.

ALTER DATABASE sampledb ISOLATION LEVEL SNAPSHOT;

Contoh berikut menyegarkan tabel **sample\_table1** dan database **sample\_table2 sample\_integration\_db** dalam integrasi nol-ETL Anda.

ALTER DATABASE sample\_integration\_db INTEGRATION REFRESH TABLES sample\_table1, sample\_table2;

Contoh berikut menyegarkan semua tabel yang disinkronkan dan gagal dalam integrasi nol-ETL Anda.

```
ALTER DATABASE sample_integration_db INTEGRATION REFRESH ALL tables;
```
Contoh berikut menyegarkan semua tabel yang ada di ErrorState dalam skema**sample\_schema**.

ALTER DATABASE sample\_integration\_db INTEGRATION REFRESH INERROR TABLES in SCHEMA sample\_schema;

# MENGUBAH DATASHARE

Mengubah definisi datashare. Anda dapat menambahkan objek atau menghapus objek menggunakan ALTER DATASHARE. Anda hanya dapat mengubah datashare di database saat ini. Menambahkan atau menghapus objek dari database terkait ke datashare. Pemilik datashare dengan izin yang diperlukan pada objek datashare yang akan ditambahkan atau dihapus dapat mengubah datashare.

Hak istimewa yang diperlukan

Berikut ini adalah hak istimewa yang diperlukan untuk ALTER DATASHARE:

- Pengguna super.
- Pengguna dengan hak istimewa ALTER DATASHARE.
- Pengguna yang memiliki hak ALTER atau ALL pada datashare.
- Untuk menambahkan objek tertentu ke datashare, pengguna harus memiliki hak istimewa pada objek. Untuk kasus ini, pengguna harus menjadi pemilik objek atau memiliki hak PILIH, PENGGUNAAN, atau SEMUA pada objek.

## **Sintaks**

Sintaks berikut menggambarkan cara menambah atau menghapus objek ke datashare.

```
ALTER DATASHARE datashare_name { ADD | REMOVE } {
TABLE schema.table [, ...]
| SCHEMA schema [, ...]
| FUNCTION schema.sql_udf (argtype,...) [, ...]
| ALL TABLES IN SCHEMA schema [, ...]
```
Amazon Redshift **Panduan Pengembang Database** 

| ALL FUNCTIONS IN SCHEMA *schema* [, ...] }

Sintaks berikut menggambarkan cara mengkonfigurasi properti datashare.

```
ALTER DATASHARE datashare_name {
[ SET PUBLICACCESSIBLE [=] TRUE | FALSE ]
[ SET INCLUDENEW [=] TRUE | FALSE FOR SCHEMA schema ] }
```
### Parameter

#### datashare\_name

Nama datashare yang akan diubah.

TAMBAHKAN | HAPUS

Sebuah klausa yang menentukan apakah akan menambahkan objek ke atau menghapus objek dari datashare.

```
Skema TABEL. meja [,...]
```
Nama tabel atau tampilan dalam skema yang ditentukan untuk ditambahkan ke datashare.

```
Skema SKEMA [,...]
```
Nama skema untuk ditambahkan ke datashare.

```
Skema FUNGSI. sql_udf (argtype,...) [,...]
```
Nama fungsi SQL yang ditentukan pengguna dengan tipe argumen untuk ditambahkan ke datashare.

SEMUA TABEL DALAM skema SKEMA [,...]

Sebuah klausa yang menentukan apakah akan menambahkan semua tabel dan tampilan dalam skema tertentu untuk datashare.

SEMUA FUNGSI DALAM SKEMA skema [,...]}

Sebuah klausa yang menentukan menambahkan semua fungsi dalam skema tertentu untuk datashare.

[SET PUBLICACCESSIBLE [=] TRUE | FALSE]

Klausa yang menentukan apakah datashare dapat dibagikan ke cluster yang dapat diakses publik.

## [SET INCLUDENEW [=] BENAR | SALAH UNTUK SKEMA SKEMA]

Klausa yang menentukan apakah akan menambahkan tabel masa depan, tampilan, atau fungsi yang ditentukan pengguna SQL (UDF) yang dibuat dalam skema yang ditentukan ke datashare. Tabel, tampilan, atau SQL UDF saat ini dalam skema yang ditentukan tidak ditambahkan ke datashare. Hanya pengguna super yang dapat mengubah properti ini untuk setiap pasangan skema rangkaian data. Secara default, klausa INCLUDENEW adalah false.

## UBAH CATATAN PENGGUNAAN DATASHARE

- Pengguna berikut dapat mengubah datashare:
	- Seorang superuser
	- Pemilik datashare
	- Pengguna yang memiliki hak ALTER atau ALL pada datashare
- Untuk menambahkan objek tertentu ke datashare, pengguna harus memiliki hak istimewa yang benar pada objek. Pengguna harus menjadi pemilik objek atau memiliki hak PILIH, PENGGUNAAN, atau SEMUA hak istimewa pada objek.
- Anda dapat berbagi skema, tabel, tampilan reguler, tampilan pengikatan akhir, tampilan terwujud, dan fungsi yang ditentukan pengguna SQL (UDF). Tambahkan skema ke datashare terlebih dahulu sebelum menambahkan objek dalam skema.

Saat Anda menambahkan skema, Amazon Redshift tidak menambahkan semua objek di bawahnya. Anda harus menambahkannya secara eksplisit.

- Kami menyarankan Anda membuat AWS Data Exchange datashares dengan pengaturan yang dapat diakses publik diaktifkan.
- Secara umum, kami menyarankan agar Anda tidak mengubah AWS Data Exchange datashare untuk menonaktifkan aksesibilitas publik menggunakan pernyataan ALTER DATASHARE. Jika Anda melakukannya, Akun AWS yang memiliki akses ke datashare kehilangan akses jika cluster mereka dapat diakses publik. Melakukan jenis perubahan ini dapat melanggar persyaratan produk data di. AWS Data Exchange Untuk pengecualian untuk rekomendasi ini, lihat berikut.

Contoh berikut menunjukkan kesalahan ketika AWS Data Exchange datashare dibuat dengan pengaturan dimatikan.

ALTER DATASHARE salesshare SET PUBLICACCESSIBLE FALSE;

ERROR: Alter of ADX-managed datashare salesshare requires session variable datashare break glass session var to be set to value 'c670ba4db22f4b'

Untuk memungkinkan mengubah AWS Data Exchange datashare untuk mematikan pengaturan yang dapat diakses publik, atur variabel berikut dan jalankan pernyataan ALTER DATASHARE lagi.

SET datashare\_break\_glass\_session\_var to 'c670ba4db22f4b';

ALTER DATASHARE salesshare SET PUBLICACCESSIBLE FALSE;

Dalam hal ini, Amazon Redshift menghasilkan nilai satu kali acak untuk menyetel variabel sesi agar memungkinkan ALTER DATASHARE SET PUBLICACESSIBLE FALSE untuk datashare. AWS Data Exchange

### Contoh

Contoh berikut menambahkan public skema ke salesshare datashare.

ALTER DATASHARE salesshare ADD SCHEMA public;

Contoh berikut menambahkan public.tickit\_sales\_redshift tabel ke datasharesalesshare.

ALTER DATASHARE salesshare ADD TABLE public.tickit\_sales\_redshift;

Contoh berikut menambahkan semua tabel ke datasharesalesshare.

ALTER DATASHARE salesshare ADD ALL TABLES IN SCHEMA PUBLIC;

Contoh berikut menghapus public.tickit sales redshift tabel dari datasharesalesshare.

ALTER DATASHARE salesshare REMOVE TABLE public.tickit\_sales\_redshift;

# MENGUBAH HAK ISTIMEWA DEFAULT

Mendefinisikan set default izin akses yang akan diterapkan ke objek yang dibuat di masa depan oleh pengguna tertentu. Secara default, pengguna hanya dapat mengubah izin akses default mereka sendiri. Hanya pengguna super yang dapat menentukan izin default untuk pengguna lain.

Anda dapat menerapkan hak istimewa default ke peran, pengguna, atau grup pengguna. Anda dapat mengatur izin default secara global untuk semua objek yang dibuat dalam database saat ini, atau untuk objek yang dibuat hanya dalam skema yang ditentukan.

Izin default hanya berlaku untuk objek baru. Menjalankan HAK ISTIMEWA DEFAULT ALTER tidak mengubah izin pada objek yang ada. Untuk memberikan izin pada semua objek saat ini dan masa depan yang dibuat oleh pengguna mana pun dalam database atau skema, lihat Izin [tercakup](https://docs.aws.amazon.com/redshift/latest/dg/t_scoped-permissions.html).

Untuk melihat informasi tentang hak istimewa default bagi pengguna database, kueri tabel katalog [PG\\_DEFAULT\\_ACL](#page-2869-0) sistem.

Untuk informasi selengkapnya tentang hak istimewa, liha[tHIBAH.](#page-1514-0)

Hak istimewa yang diperlukan

Berikut ini adalah hak istimewa yang diperlukan untuk MENGUBAH HAK ISTIMEWA DEFAULT:

- Superuser
- Pengguna dengan hak istimewa ALTER DEFAULT PRIVILECES
- Pengguna mengubah hak akses default mereka sendiri
- Pengguna menetapkan hak istimewa untuk skema yang memiliki hak akses mereka

## **Sintaks**

```
ALTER DEFAULT PRIVILEGES 
     [ FOR USER target_user [, ...] ] 
     [ IN SCHEMA schema_name [, ...] ] 
     grant_or_revoke_clause
where grant_or_revoke_clause is one of:
GRANT { { SELECT | INSERT | UPDATE | DELETE | DROP | REFERENCES | TRUNCATE } [,...] | 
  ALL [ PRIVILEGES ] } 
  ON TABLES
```

```
 TO { user_name [ WITH GRANT OPTION ] | ROLE role_name | GROUP group_name | PUBLIC } 
  [, ...]
GRANT { EXECUTE | ALL [ PRIVILEGES ] } 
 ON FUNCTIONS 
 TO { user_name [ WITH GRANT OPTION ] | ROLE role_name | GROUP group_name | PUBLIC } 
 [, ...]
GRANT { EXECUTE | ALL [ PRIVILEGES ] } 
 ON PROCEDURES 
 TO { user_name [ WITH GRANT OPTION ] | ROLE role_name | GROUP group_name | PUBLIC } 
 [, ...]
REVOKE [ GRANT OPTION FOR ] { { SELECT | INSERT | UPDATE | DELETE | REFERENCES | 
 TRUNCATE } [,...] | ALL [ PRIVILEGES ] } 
 ON TABLES 
 FROM user_name [, ...] [ RESTRICT ]
REVOKE { { SELECT | INSERT | UPDATE | DELETE | REFERENCES | TRUNCATE } [,...] | ALL 
  [ PRIVILEGES ] } 
 ON TABLES 
  FROM { ROLE role_name | GROUP group_name | PUBLIC } [, ...] [ RESTRICT ]
REVOKE [ GRANT OPTION FOR ] { EXECUTE | ALL [ PRIVILEGES ] }
 ON FUNCTIONS 
 FROM user_name [, ...] [ RESTRICT ]
REVOKE { EXECUTE | ALL | PRIVILEGES ] }
 ON FUNCTIONS 
 FROM { ROLE role_name | GROUP group_name | PUBLIC } [, ...] [ RESTRICT ]
REVOKE [ GRANT OPTION FOR ] { EXECUTE | ALL [ PRIVILEGES ] }
 ON PROCEDURES 
  FROM user_name [, ...] [ RESTRICT ]
REVOKE { EXECUTE | ALL | PRIVILEGES ] }
 ON PROCEDURES 
  FROM { ROLE role_name | GROUP group_name | PUBLIC } [, ...] [ RESTRICT ]
```
## Parameter

### UNTUK PENGGUNA target\_user

Tidak wajib. Nama pengguna yang hak istimewa defaultnya ditentukan. Hanya pengguna super yang dapat menentukan hak istimewa default untuk pengguna lain. Nilai default adalah pengguna saat ini.

### DI SKEMA schema\_name

Tidak wajib. Jika klausa IN SCHEMA muncul, hak istimewa default yang ditentukan diterapkan ke objek baru yang dibuat dalam schema\_name yang ditentukan. Dalam hal ini, pengguna atau grup pengguna yang menjadi target ALTER DEFAULT PRIVILEGES harus memiliki hak istimewa CREATE untuk skema yang ditentukan. Hak istimewa default yang khusus untuk skema ditambahkan ke hak istimewa default global yang ada. Secara default, hak istimewa default diterapkan secara global ke seluruh database.

### HIBAH

Kumpulan hak istimewa untuk diberikan kepada pengguna atau grup tertentu untuk semua tabel dan tampilan baru, fungsi, atau prosedur tersimpan yang dibuat oleh pengguna yang ditentukan. Anda dapat mengatur hak istimewa dan opsi yang sama dengan klausa GRANT yang Anda bisa dengan perintah. [HIBAH](#page-1514-0)

### DENGAN OPSI HIBAH

Klausul yang menunjukkan bahwa pengguna yang menerima hak istimewa pada gilirannya dapat memberikan hak istimewa yang sama kepada orang lain. Anda tidak dapat memberikan WITH GRANT OPTION ke grup atau ke PUBLIK.

KE user\_name | ROLE role\_name | GROUP group\_name

Nama pengguna, peran, atau grup pengguna yang menerapkan hak istimewa default yang ditentukan.

### MENCABUT

Kumpulan hak istimewa untuk dicabut dari pengguna atau grup yang ditentukan untuk semua tabel, fungsi, atau prosedur tersimpan baru yang dibuat oleh pengguna yang ditentukan. Anda dapat mengatur hak istimewa dan opsi yang sama dengan klausa REVOKE yang Anda bisa dengan perintah. [MENCABUT](#page-1564-0)

### OPSI HIBAH UNTUK

Klausa yang hanya mencabut opsi untuk memberikan hak istimewa tertentu kepada pengguna lain dan tidak mencabut hak istimewa itu sendiri. Anda tidak dapat mencabut OPSI GRANT dari grup atau dari PUBLIK.

DARI user\_name | ROLE role\_name | GROUP group\_name

Nama pengguna, peran, atau grup pengguna dari mana hak istimewa yang ditentukan dicabut secara default.

### **MEMBATASI**

Opsi RESTRICT hanya mencabut hak istimewa yang diberikan pengguna secara langsung. Ini adalah opsi default.

### Contoh

Misalkan Anda ingin mengizinkan setiap pengguna dalam grup pengguna report\_readers untuk melihat semua tabel dan tampilan yang dibuat oleh penggunareport\_admin. Dalam hal ini, jalankan perintah berikut sebagai superuser.

```
alter default privileges for user report_admin grant select on tables to group 
 report_readers;
```
Dalam contoh berikut, perintah pertama memberikan hak SELECT pada semua tabel dan tampilan baru yang Anda buat.

alter default privileges grant select on tables to public;

Contoh berikut memberikan hak istimewa INSERT ke grup sales\_admin pengguna untuk semua tabel dan tampilan baru yang Anda buat dalam skema. sales

alter default privileges in schema sales grant insert on tables to group sales\_admin;

Contoh berikut membalikkan perintah ALTER DEFAULT PRIVILEGES dalam contoh sebelumnya.

```
alter default privileges in schema sales revoke insert on tables from group 
  sales_admin;
```
Secara default, grup pengguna PUBLIC memiliki izin eksekusi untuk semua fungsi baru yang ditentukan pengguna. Untuk mencabut izin public eksekusi untuk fungsi baru Anda dan kemudian memberikan izin eksekusi hanya ke grup dev\_test pengguna, jalankan perintah berikut.

alter default privileges revoke execute on functions from public; alter default privileges grant execute on functions to group dev\_test;

# UBAH TAMPILAN EKSTERNAL (pratinjau)

Ini adalah tampilan dokumentasi prarilis di Katalog Data untuk Amazon Redshift, yang dalam rilis pratinjau. Dokumentasi dan fitur dapat berubah. Kami menyarankan Anda menggunakan fitur ini hanya dengan cluster pengujian, dan bukan di lingkungan produksi. Untuk syarat dan ketentuan pratinjau, lihat Beta dan Pratinjau di [Ketentuan AWS Layanan](https://aws.amazon.com/service-terms/).

Anda dapat membuat klaster Amazon Redshift di Pratinjau untuk menguji fitur baru Amazon Redshift. Anda tidak dapat menggunakan fitur tersebut dalam produksi atau memindahkan klaster Pratinjau Anda ke klaster produksi atau klaster di trek lain. Untuk syarat dan ketentuan pratinjau, lihat Beta dan Pratinjau di [Ketentuan AWS Layanan.](https://aws.amazon.com/service-terms/)

Untuk membuat klaster di Pratinjau

- 1. [Masuk ke AWS Management Console dan buka konsol Amazon Redshift di https://](https://console.aws.amazon.com/redshiftv2/) [console.aws.amazon.com/redshiftv2/.](https://console.aws.amazon.com/redshiftv2/)
- 2. Pada menu navigasi, pilih Dasbor cluster yang disediakan, dan pilih Cluster. Cluster untuk akun Anda saat ini Wilayah AWS terdaftar. Subset properti dari setiap cluster ditampilkan dalam kolom dalam daftar.
- 3. Spanduk ditampilkan pada halaman daftar Clusters yang memperkenalkan pratinjau. Pilih tombolnya Buat klaster pratinjau untuk membuka halaman buat cluster.
- 4. Masukkan properti untuk cluster Anda. Pilih trek Pratinjau yang berisi fitur yang ingin Anda uji. Sebaiknya masukkan nama untuk cluster yang menunjukkan bahwa itu ada di trek pratinjau. Pilih opsi untuk klaster Anda, termasuk opsi berlabel -preview, untuk fitur yang ingin Anda uji. Untuk informasi umum tentang membuat klaster, lihat [Membuat klaster](https://docs.aws.amazon.com/redshift/latest/mgmt/managing-clusters-console.html#create-cluster) di Panduan Manajemen Pergeseran Merah Amazon.
- 5. Pilih Buat cluster untuk membuat klaster dalam pratinjau.

## **a** Note

preview\_2023Lagu ini adalah trek pratinjau terbaru yang tersedia. Track ini mendukung pembuatan cluster dengan tipe node RA3 saja. Tipe node DC2 dan tipe node yang lebih lama tidak didukung.

6. Saat klaster pratinjau Anda tersedia, gunakan klien SQL Anda untuk memuat dan menanyakan data.

Fitur pratinjau tampilan Katalog Data hanya tersedia di Wilayah berikut.

- AS Timur (Ohio) (us-east-2)
- AS Timur (Virginia Utara) (us-east-1)
- AS Barat (California Utara) (us-west-1)
- Asia Pacific (Tokyo) (ap-northeast-1)
- Europe (Ireland) (eu-west-1)
- Eropa (Stockholm) (eu-north-1)

Anda juga dapat membuat workgroup pratinjau untuk menguji tampilan Katalog Data. Anda tidak dapat menggunakan fitur tersebut dalam produksi atau memindahkan workgroup ke workgroup lain. Untuk syarat dan ketentuan pratinjau, lihat Beta dan Pratinjau di [Ketentuan AWS Layanan](https://aws.amazon.com/service-terms/). Untuk petunjuk tentang cara membuat grup kerja pratinjau, lihat [Membuat grup kerja pratinjau.](https://docs.aws.amazon.com/redshift/latest/mgmt/serverless-workgroup-preview.html)

Gunakan perintah ALTER EXTERNAL VIEW untuk memperbarui tampilan eksternal Anda. Bergantung pada parameter yang Anda gunakan, mesin SQL lain seperti Amazon Athena dan Amazon EMR Spark yang juga dapat mereferensikan tampilan ini mungkin terpengaruh. Untuk informasi selengkapnya tentang tampilan Katalog Data, lihat [Membuat tampilan Katalog Data](https://docs.aws.amazon.com/redshift/latest/dg/data-catalog-views-overview.html)  [\(pratinjau\)](https://docs.aws.amazon.com/redshift/latest/dg/data-catalog-views-overview.html).

## Sintaks

```
ALTER EXTERNAL VIEW schema_name.view_name
{catalog_name.schema_name.view_name | awsdatacatalog.dbname.view_name | 
 external_schema_name.view_name}
[FORCE] { AS (query_definition) | REMOVE DEFINITION }
```
## Parameter

schema\_name.view\_name

Skema yang dilampirkan ke AWS Glue database Anda, diikuti dengan nama tampilan.

catalog\_name.schema\_name.view\_name | awsdatacatalog.dbname.view\_name | external\_schema\_name.view\_name

Notasi skema yang akan digunakan saat mengubah tampilan. Anda dapat menentukan untuk menggunakan AWS Glue Data Catalog, database Glue yang Anda buat, atau skema eksternal yang Anda buat. Lihat [MEMBUAT DATABASE](https://docs.aws.amazon.com/redshift/latest/dg/r_CREATE_DATABASE.html) dan [MEMBUAT SKEMA EKSTERNAL](https://docs.aws.amazon.com/redshift/latest/dg/r_CREATE_EXTERNAL_SCHEMA.html) untuk informasi selengkapnya.

### KEKUATAN

Apakah AWS Lake Formation harus memperbarui definisi tampilan bahkan jika objek yang direferensikan dalam tabel tidak konsisten dengan mesin SQL lainnya. Jika Lake Formation memperbarui tampilan, tampilan dianggap basi untuk mesin SQL lainnya sampai mesin tersebut diperbarui juga.

AS query\_definition

Definisi kueri SQL yang dijalankan Amazon Redshift untuk mengubah tampilan.

### HAPUS DEFINISI

Apakah akan menjatuhkan dan membuat ulang tampilan. Tampilan harus dijatuhkan dan dibuat ulang untuk menandainya sebagaiPROTECTED.

## Contoh

Contoh berikut mengubah tampilan Data Catalog bernama sample\_schema.glue\_data\_catalog\_view.

```
ALTER EXTERNAL VIEW sample_schema.glue_data_catalog_view
FORCE
REMOVE DEFINITION
```
# ALTER FUNCTION

Mengganti nama fungsi atau mengubah pemilik. Baik nama fungsi dan tipe data diperlukan. Hanya pemilik atau pengguna super yang dapat mengganti nama suatu fungsi. Hanya superuser yang dapat mengubah pemilik suatu fungsi.

## Sintaks

```
ALTER FUNCTION function_name ( { [ py_arg_name py_arg_data_type | sql_arg_data_type } 
 [ , ... ] ] RENAME TO new_name
```

```
ALTER FUNCTION function_name ( { [ py_arg_name py_arg_data_type | sql_arg_data_type } 
 [ , ... ] ] OWNER TO { new_owner | CURRENT_USER | SESSION_USER }
```
## Parameter

function\_name

Nama fungsi yang akan diubah. Entah menentukan nama fungsi di jalur pencarian saat ini, atau gunakan format schema\_name.function\_name untuk menggunakan skema tertentu.

py\_arg\_name py\_arg\_data\_type | sql\_arg\_data\_type

Tidak wajib. Daftar nama argumen masukan dan tipe data untuk fungsi yang ditentukan pengguna Python, atau daftar tipe data argumen masukan untuk fungsi yang ditentukan pengguna SQL.

new\_name

Nama baru untuk fungsi yang ditentukan pengguna.

new\_owner | CURRENT\_USER | SESSION\_USER

Pemilik baru untuk fungsi yang ditentukan pengguna.

## Contoh

Contoh berikut mengubah nama fungsi dari first\_quarter\_revenue kequarterly\_revenue.

ALTER FUNCTION first\_quarter\_revenue(bigint, numeric, int) RENAME TO quarterly\_revenue;

Contoh berikut mengubah pemilik quarterly\_revenue fungsi menjadietl\_user.

ALTER FUNCTION quarterly\_revenue(bigint, numeric) OWNER TO etl\_user;

# MENGUBAH KELOMPOK

Mengubah grup pengguna. Gunakan perintah ini untuk menambahkan pengguna ke grup, menghapus pengguna dari grup, atau mengganti nama grup.

## **Sintaks**

```
ALTER GROUP group_name
{
ADD USER username [, ... ] |
DROP USER username [, ... ] |
RENAME TO new_name
}
```
## Parameter

### group\_name

Nama grup pengguna yang akan dimodifikasi.

### MENAMBAHKAN

Menambahkan pengguna ke grup pengguna.

### MENJATUHKAN

Menghapus pengguna dari grup pengguna.

### username

Nama pengguna untuk ditambahkan ke grup atau drop dari grup.

### GANTI NAMA MENJADI

Mengganti nama grup pengguna. Nama grup yang dimulai dengan dua garis bawah dicadangkan untuk penggunaan internal Amazon Redshift. Untuk informasi selengkapnya tentang nama yang valid, liha[tNama dan pengidentifikasi.](#page-989-0)

### new\_name

Nama baru grup pengguna.

## Contoh

Contoh berikut menambahkan pengguna bernama DWUSER ke grup ADMIN\_GROUP.

ALTER GROUP admin group ADD USER dwuser;

Contoh berikut mengganti nama grup ADMIN\_GROUP menjadi ADMINISTRATORS.

```
ALTER GROUP admin_group
RENAME TO administrators;
```
Contoh berikut menambahkan dua pengguna ke grup ADMIN\_GROUP.

ALTER GROUP admin\_group ADD USER u1, u2;

Contoh berikut menjatuhkan dua pengguna dari grup ADMIN\_GROUP.

ALTER GROUP admin\_group DROP USER u1, u2;

## <span id="page-1100-0"></span>MENGUBAH PENYEDIA IDENTITAS

Mengubah penyedia identitas untuk menetapkan parameter dan nilai baru. Saat Anda menjalankan perintah ini, semua nilai parameter yang ditetapkan sebelumnya akan dihapus sebelum nilai baru ditetapkan. Hanya pengguna super yang dapat mengubah penyedia identitas.

## Sintaks

```
ALTER IDENTITY PROVIDER identity_provider_name
[PARAMETERS parameter_string]
[NAMESPACE namespace]
[IAM_ROLE iam_role]
[DISABLE | ENABLE]
```
### Parameter

identity\_provider\_name

Nama penyedia identitas baru. Untuk informasi selengkapnya tentang nama yang valid, liha[tNama](#page-989-0) [dan pengidentifikasi](#page-989-0).

### parameter\_string

String yang berisi objek JSON yang diformat dengan benar yang berisi parameter dan nilai yang diperlukan untuk penyedia identitas tertentu.

#### namespace

Namespace organisasi.

#### iam\_role

Peran IAM yang menyediakan izin untuk koneksi ke IAM Identity Center. Parameter ini hanya berlaku jika tipe penyedia identitas adalah. AWSIDC

### NONAKTIFKAN atau AKTIFKAN

Mengaktifkan atau menonaktifkan penyedia identitas. Defaultnya adalah ENABLE

## Contoh

Contoh berikut mengubah penyedia identitas bernama oauth\_standard. Ini berlaku khusus ketika Microsoft Azure AD adalah penyedia identitas.

```
ALTER IDENTITY PROVIDER oauth_standard
PARAMETERS '{"issuer":"https://sts.windows.net/2sdfdsf-d475-420d-b5ac-667adad7c702/",
"client_id":"87f4aa26-78b7-410e-bf29-57b39929ef9a",
"client_secret":"BUAH~ewrqewrqwerUUY^%tHe1oNZShoiU7",
"audience":["https://analysis.windows.net/powerbi/connector/AmazonRedshift"]
}'
```
Contoh berikut menunjukkan cara mengatur namespace penyedia identitas. Ini dapat berlaku untuk Microsoft Azure AD, jika mengikuti pernyataan seperti sampel sebelumnya, atau ke penyedia identitas lain. Ini juga dapat berlaku untuk kasus di mana Anda menghubungkan kluster yang disediakan Amazon Redshift atau grup kerja Tanpa Server Amazon Redshift ke Pusat Identitas IAM, jika Anda memiliki koneksi yang disiapkan melalui aplikasi terkelola.

```
ALTER IDENTITY PROVIDER "my-redshift-idc-application"
NAMESPACE 'MYCO';
```
Contoh berikut menetapkan peran IAM dan bekerja dalam kasus penggunaan untuk mengonfigurasi integrasi Redshift dengan IAM Identity Center.

```
ALTER IDENTITY PROVIDER "my-redshift-idc-application"
IAM_ROLE 'arn:aws:iam::123456789012:role/myadministratorrole';
```
Untuk informasi selengkapnya tentang pengaturan koneksi ke IAM Identity Center dari Redshift, lihat [Connect Redshift dengan IAM Identity Center untuk memberikan pengalaman masuk tunggal kepada](https://docs.aws.amazon.com/redshift/latest/mgmt/redshift-iam-access-control-idp-connect.html)  [pengguna](https://docs.aws.amazon.com/redshift/latest/mgmt/redshift-iam-access-control-idp-connect.html).

Menonaktifkan penyedia identitas

Pernyataan contoh berikut menunjukkan cara menonaktifkan penyedia identitas. Saat dinonaktifkan, pengguna federasi dari penyedia identitas tidak dapat masuk ke klaster hingga diaktifkan kembali.

ALTER IDENTITY PROVIDER "redshift-idc-app" DISABLE;

## MENGUBAH KEBIJAKAN MASKING

Mengubah kebijakan masking data dinamis yang ada. Untuk informasi selengkapnya tentang masking data dinamis, lihat[Penutupan data dinamis.](#page-956-0)

Pengguna super dan pengguna atau peran yang memiliki peran sys:secadmin dapat mengubah kebijakan masking.

**Sintaks** 

```
ALTER MASKING POLICY policy_name
    USING (masking_expression);
```
### Parameter

policy\_name

Nama kebijakan masking. Ini harus menjadi nama kebijakan masking yang sudah ada dalam database.

masking\_expression

Ekspresi SQL digunakan untuk mengubah kolom target. Ini dapat ditulis menggunakan fungsi manipulasi data seperti fungsi manipulasi String, atau dalam hubungannya dengan fungsi yang ditentukan pengguna yang ditulis dalam SQL, Python, atau dengan. AWS Lambda

Ekspresi harus cocok dengan kolom input ekspresi asli dan tipe data. Misalnya, jika kolom input kebijakan masking asli adalah sample\_1 FLOAT dansample\_2 VARCHAR(10), Anda tidak akan dapat mengubah kebijakan masking untuk mengambil kolom ketiga, atau membuat kebijakan menggunakan FLOAT dan BOOLEAN. Jika Anda menggunakan konstanta sebagai ekspresi masking Anda, Anda harus secara eksplisit mentransmisikannya ke tipe yang cocok dengan tipe input.

Anda harus memiliki izin PENGGUNAAN pada fungsi yang ditentukan pengguna yang Anda gunakan dalam ekspresi masking.

# MENGUBAH TAMPILAN TERWUJUD

Memungkinkan penyegaran otomatis tampilan terwujud.

## **Sintaks**

```
ALTER MATERIALIZED VIEW mv_name
[ AUTO REFRESH { YES | NO } ]
[ ROW LEVEL SECURITY { ON | OFF } [ CONJUNCTION TYPE { AND | OR } ] [FOR DATASHARES] ];
```
Parameter

mv\_nama

Nama pandangan terwujud untuk diubah.

## PENYEGARAN OTOMATIS {YA | TIDAK}

Klausa yang mengaktifkan atau menonaktifkan penyegaran otomatis tampilan yang terwujud. Untuk informasi selengkapnya tentang penyegaran otomatis tampilan terwujud, liha[tMenyegarkan](#page-348-0) [tampilan yang terwujud](#page-348-0).

KEAMANAN TINGKAT BARIS {ON | OFF} [TIPE KONJUNGSI {DAN | ATAU}] [UNTUK DATASHARES]

Klausul yang mengaktifkan atau menonaktifkan keamanan tingkat baris untuk suatu relasi.

Ketika keamanan tingkat baris diaktifkan untuk suatu relasi, Anda hanya dapat membaca baris yang diizinkan oleh kebijakan keamanan tingkat baris untuk Anda akses. Jika tidak ada kebijakan yang memberi Anda akses ke relasi, Anda tidak dapat melihat baris apa pun dari relasi tersebut. Hanya pengguna super dan pengguna atau peran yang memiliki peran yang dapat mengatur

klausa ROW LEVEL SECURITY. sys:secadmin Untuk informasi selengkapnya, lihat [Keamanan](#page-938-0)  [tingkat baris.](#page-938-0)

• [TIPE KONJUNGSI {DAN | ATAU}]

Klausa yang memungkinkan Anda memilih jenis konjungsi kebijakan keamanan tingkat baris untuk suatu relasi. Ketika beberapa kebijakan keamanan tingkat baris dilampirkan ke relasi, Anda dapat menggabungkan kebijakan dengan klausa AND atau OR. Secara default, Amazon Redshift menggabungkan kebijakan RLS dengan klausa AND. Pengguna super, pengguna, atau peran yang memiliki sys:secadmin peran dapat menggunakan klausa ini untuk menentukan jenis konjungsi kebijakan keamanan tingkat baris untuk suatu relasi. Untuk informasi selengkapnya, lihat [Menggabungkan beberapa kebijakan per pengguna.](#page-939-0)

• UNTUK DATASHARES

Klausa yang menentukan apakah relasi yang dilindungi RLS dapat diakses melalui datashares. Secara default, relasi yang dilindungi RLS tidak dapat diakses melalui datashare. Perintah ALTER MATERIALIZED VIEW ROW LEVEL SECURITY yang dijalankan dengan klausa ini hanya memengaruhi properti aksesibilitas datashare relasi. Properti ROW LEVEL SECURITY tidak berubah.

Jika Anda membuat relasi yang dilindungi RLS dapat diakses melalui datashares, relasi tersebut tidak memiliki keamanan tingkat baris dalam database datashared sisi konsumen. Relasi mempertahankan properti RLS di sisi produsen.

## Contoh

Contoh berikut memungkinkan tampilan tickets\_mv terwujud untuk disegarkan secara otomatis.

```
ALTER MATERIALIZED VIEW tickets_mv AUTO REFRESH YES
```
## Contoh DISTSTYLE dan SORTKEY

Contoh dalam topik ini menunjukkan cara melakukan perubahan DISTSTYLE dan SORTKEY, menggunakan ALTER MATERIALIZED VIEW.

Contoh kueri berikut menunjukkan cara mengubah kolom DISTYLE KEY DISTYLE menggunakan tabel dasar sampel:

```
CREATE TABLE base_inventory(
```

```
inv_date_sk int4 not null,
inv_item_sk int4 not null,
inv warehouse sk int4 not null,
inv_quantity_on_hand int4
); 
INSERT INTO base_inventory VALUES(1,1,1,1);
CREATE MATERIALIZED VIEW inventory DISTSTYLE EVEN
as SELECT * FROM base inventory;
SELECT "table", DISTSTYLE FROM svv_table_info WHERE "table" = 'inventory';
ALTER MATERIALIZED VIEW inventory ALTER DISTSTYLE KEY DISTKEY inv_warehouse_sk;
SELECT "table", DISTSTYLE FROM svv_table_info where "table" = 'inventory';
ALTER MATERIALIZED VIEW inventory ALTER DISTKEY inv_item_sk;
SELECT "table", diststyle from svv_table_info where "table" = 'inventory';
```
Ubah tampilan terwujud menjadi DISTSTYLE ALL:

```
CREATE TABLE base_inventory(
inv_date_sk int4 not null,
inv_item_sk int4 not null,
inv_warehouse_sk int4 not null,
inv_quantity_on_hand int4
);
INSERT INTO base_inventory values(1,1,1,1);
CREATE MATERIALIZED VIEW inventory DISTSTYLE EVEN
as SELECT * FROM base_inventory;
SELECT "table", DISTSTYLE FROM svv_table_info WHERE "table" = 'inventory';
```
Perintah berikut menunjukkan contoh ALTER MATERIALIZED VIEW SORTKEY, menggunakan tabel dasar sampel:

```
CREATE MATERIALIZED VIEW base_inventory (c0 int, c1 int);
CREATE MATERIALIZED VIEW inventory
interleaved sortkey(c0, c1)
as SELECT * FROM base_inventory;
```

```
SELECT "table", sortkey1 FROM svv_table_info WHERE "table" = 'inventory';
ALTER MATERIALIZED VIEW t1 alter sortkey(c0, c1);
SELECT "table", diststyle, sortkey_num FROM svv_table_info WHERE "table" = 'inventory';
ALTER MATERIALIZED VIEW t1 alter sortkey none;
SELECT "table", diststyle, sortkey_num FROM svv_table_info WHERE "table" = 'inventory';
ALTER MATERIALIZED VIEW t1 alter sortkey(c0);
SELECT "table", diststyle, sortkey_num FROM svv_table_info WHERE "table" = 'inventory';
```
# MENGUBAH KEBIJAKAN RLS

Ubah kebijakan keamanan tingkat baris yang ada di atas meja.

Pengguna super dan pengguna atau peran yang memiliki sys:secadmin peran dapat mengubah kebijakan.

## Sintaks

```
ALTER RLS POLICY policy_name
USING ( using_predicate_exp );
```
## Parameter

policy\_name

Nama kebijakan .

MENGGUNAKAN (menggunakan\_predicate\_exp)

Menentukan filter yang diterapkan ke klausa WHERE dari query. Amazon Redshift menerapkan predikat kebijakan sebelum predikat pengguna tingkat kueri. Misalnya, **current\_user = 'joe' and price > 10** membatasi Joe untuk hanya melihat catatan dengan harga lebih dari \$10.

Ekspresi memiliki akses ke variabel yang dideklarasikan dalam klausa WITH dari pernyataan CREATE RLS POLICY yang digunakan untuk membuat kebijakan dengan nama policy\_name.

## Contoh

Contoh berikut mengubah kebijakan RLS.

```
-- First create an RLS policy that limits access to rows where catgroup is 'concerts'.
CREATE RLS POLICY policy_concerts
WITH (catgroup VARCHAR(10))
USING (catgroup = 'concerts');
-- Then, alter the RLS policy to only show rows where catgroup is 'piano concerts'.
ALTER RLS POLICY policy_concerts
USING (catgroup = 'piano concerts');
```
# MENGUBAH PERAN

Mengganti nama peran atau mengubah pemilik. Untuk daftar peran yang ditentukan sistem Amazon Redshift, lihat. [the section called "Peran yang ditentukan sistem Amazon Redshift"](#page-908-0)

Izin yang diperlukan

Berikut ini adalah izin yang diperlukan untuk ALTER ROLE:

- Superuser
- Pengguna dengan izin ALTER ROLE

## Sintaks

```
ALTER ROLE role [ WITH ] 
   { { RENAME TO role } | { OWNER TO user_name } }[, ...] 
   [ EXTERNALID TO external_id ]
```
### Parameter

### peran

Nama peran yang akan diubah.

GANTI NAMA MENJADI

Nama baru untuk peran tersebut.

PEMILIK UNTUK user\_name

Pemilik baru untuk peran tersebut.

### EKSTERNALID KE external\_id

ID eksternal baru untuk peran, yang dikaitkan dengan penyedia identitas. Untuk informasi selengkapnya, lihat [Federasi penyedia identitas asli \(iDP\) untuk Amazon Redshift.](https://docs.aws.amazon.com/redshift/latest/mgmt/redshift-iam-access-control-native-idp.html)

## Contoh

Contoh berikut mengubah nama peran dari sample\_role1 menjadisample\_role2.

ALTER ROLE sample\_role1 WITH RENAME TO sample\_role2;

Contoh berikut mengubah pemilik peran.

ALTER ROLE sample\_role1 WITH OWNER TO user1

Sintaks ALTER ROLE mirip dengan ALTER PROCEDURE berikut.

ALTER PROCEDURE first\_quarter\_revenue(bigint, numeric) RENAME TO quarterly\_revenue;

Contoh berikut mengubah pemilik prosedur menjadietl\_user.

ALTER PROCEDURE quarterly\_revenue(bigint, numeric) OWNER TO etl\_user;

Contoh berikut memperbarui peran sample\_role1 dengan ID eksternal baru yang dikaitkan dengan penyedia identitas.

ALTER ROLE sample\_role1 EXTERNALID TO "XYZ456";

## MENGUBAH PROSEDUR

Mengganti nama prosedur atau mengubah pemilik. Baik nama prosedur dan tipe data, atau tanda tangan, diperlukan. Hanya pemilik atau pengguna super yang dapat mengganti nama prosedur. Hanya superuser yang dapat mengubah pemilik prosedur.

### Sintaks

ALTER PROCEDURE *sp\_name* [ ( [ [ argname ] [ argmode ] argtype [, ...] ] ) ]

RENAME TO new\_name

ALTER PROCEDURE *sp\_name* [ ( [ [ argname ] [ argmode ] argtype [, ...] ] ) ] OWNER TO { new\_owner | CURRENT\_USER | SESSION\_USER }

### Parameter

#### sp\_nama

Nama prosedur yang akan diubah. Entah menentukan hanya nama prosedur di jalur pencarian saat ini, atau gunakan format schema\_name.sp\_procedure\_name untuk menggunakan skema tertentu.

#### [argname] [argmode] argtype

Daftar nama argumen, mode argumen, dan tipe data. Hanya tipe data input yang diperlukan, yang digunakan untuk mengidentifikasi prosedur yang disimpan. Atau, Anda dapat memberikan tanda tangan lengkap yang digunakan untuk membuat prosedur termasuk parameter input dan output dengan mode mereka.

new\_name

Nama baru untuk prosedur yang disimpan.

```
new_owner | CURRENT_USER | SESSION_USER
```
Pemilik baru untuk prosedur yang disimpan.

### Contoh

Contoh berikut mengubah nama prosedur dari first\_quarter\_revenue menjadiquarterly\_revenue.

ALTER PROCEDURE first\_quarter\_revenue(volume INOUT bigint, at\_price IN numeric, result OUT int) RENAME TO quarterly\_revenue;

Contoh ini setara dengan yang berikut ini.

ALTER PROCEDURE first\_quarter\_revenue(bigint, numeric) RENAME TO quarterly\_revenue;

Contoh berikut mengubah pemilik prosedur menjadiet1 user.

ALTER PROCEDURE quarterly\_revenue(bigint, numeric) OWNER TO etl\_user;

## ALTER SCHEMA

Mengubah definisi skema yang ada. Gunakan perintah ini untuk mengganti nama skema atau mengubah pemilik skema. Misalnya, ganti nama skema yang ada untuk menyimpan salinan cadangan skema tersebut saat Anda berencana membuat versi baru skema tersebut. Untuk informasi lebih lanjut tentang skema, lihat[BUAT SKEMA](#page-1408-0).

Untuk melihat kuota skema yang dikonfigurasi, lihat. [SVV\\_SCHEMA\\_QUOTA\\_STATE](#page-2442-0)

Untuk melihat catatan di mana kuota skema terlampaui, lihat. [STL\\_SCHEMA\\_QUOTA\\_VIOLATIONS](#page-2670-0)

Hak istimewa yang diperlukan

Berikut ini adalah hak istimewa yang diperlukan untuk ALTER SCHEMA:

- Superuser
- Pengguna dengan hak istimewa ALTER SCHEMA
- Pemilik skema

Saat Anda mengubah nama skema, perhatikan bahwa objek yang menggunakan nama lama, seperti prosedur tersimpan atau tampilan terwujud, harus diperbarui untuk menggunakan nama baru.

## **Sintaks**

```
ALTER SCHEMA schema_name
{
RENAME TO new_name |
OWNER TO new_owner |
QUOTA { quota [MB | GB | TB] | UNLIMITED }
}
```
## Parameter

#### schema\_name

Nama skema database yang akan diubah.

#### GANTI NAMA MENJADI

Sebuah klausa yang mengganti nama skema.

new\_name

Nama baru skema. Untuk informasi selengkapnya tentang nama yang valid, lihat[Nama dan](#page-989-0) [pengidentifikasi.](#page-989-0)

### PEMILIK UNTUK

Klausul yang mengubah pemilik skema.

#### new\_owner

Pemilik baru skema.

### **KUOTA**

Jumlah maksimum ruang disk yang dapat digunakan skema yang ditentukan. Ruang ini adalah ukuran kolektif dari semua tabel di bawah skema yang ditentukan. Amazon Redshift mengonversi nilai yang dipilih menjadi megabyte. Gigabytes adalah unit pengukuran default ketika Anda tidak menentukan nilai.

Untuk informasi selengkapnya tentang mengonfigurasi kuota skema, lihat. [BUAT SKEMA](#page-1408-0)

### Contoh

Contoh berikut mengganti nama skema SALES menjadi US\_SALES.

alter schema sales rename to us\_sales;

Contoh berikut memberikan kepemilikan skema US\_SALES kepada pengguna DWUSER.

```
alter schema us_sales
owner to dwuser;
```
Contoh berikut mengubah kuota menjadi 300 GB dan menghapus kuota.

```
alter schema us_sales QUOTA 300 GB;
alter schema us_sales QUOTA UNLIMITED;
```
# MENGUBAH SISTEM

Mengubah opsi konfigurasi tingkat sistem untuk klaster Amazon Redshift atau grup kerja Redshift Serverless.

Hak istimewa yang diperlukan

Salah satu tipe pengguna berikut dapat menjalankan perintah ALTER SYSTEM:

- Superuser
- Pengguna admin

## Sintaks

ALTER SYSTEM SET *system-level-configuration* = {true| t | on | false | f | off}

## Parameter

sistem-tingkat-konfigurasi

Konfigurasi tingkat sistem. Nilai yang valid: data\_catalog\_auto\_mount danmetadata\_security.

 ${benar}$ |  $t | pada | salah | f | mati$ }

Nilai untuk mengaktifkan atau menonaktifkan konfigurasi tingkat sistem. Atrue,t, atau on menunjukkan untuk mengaktifkan konfigurasi. Afalse,f, atau off menunjukkan untuk menonaktifkan konfigurasi.

## Catatan penggunaan

Untuk klaster yang disediakan, perubahan data\_catalog\_auto\_mount akan diterapkan pada reboot cluster berikutnya. Untuk informasi selengkapnya, lihat [Mem-boot ulang klaster](https://docs.aws.amazon.com/redshift/latest/mgmt/managing-clusters-console.html#reboot-cluster) di Panduan Manajemen Pergeseran Merah Amazon.

Untuk grup kerja tanpa server, perubahan data\_catalog\_auto\_mount tidak segera berlaku.

## Contoh

Contoh berikut mengaktifkan automounting file. AWS Glue Data Catalog

ALTER SYSTEM SET data catalog auto mount = true;

Contoh berikut mengaktifkan keamanan metadata.

ALTER SYSTEM SET metadata security = true;

Menyetel namespace identitas default

Contoh ini khusus untuk bekerja dengan penyedia identitas. Anda dapat mengintegrasikan Redshift dengan IAM Identity Center dan penyedia identitas untuk memusatkan manajemen identitas untuk Redshift dan layanan lainnya. AWS

Contoh berikut menunjukkan cara mengatur namespace identitas default untuk sistem. Melakukan hal ini selanjutnya membuatnya lebih mudah untuk menjalankan pernyataan GRANT dan CREATE, karena Anda tidak perlu menyertakan namespace sebagai awalan untuk setiap identitas.

ALTER SYSTEM SET default\_identity\_namespace = 'MYCO';

Setelah menjalankan perintah, Anda dapat menjalankan pernyataan seperti berikut:

```
GRANT SELECT ON TABLE mytable TO alice;
GRANT UPDATE ON TABLE mytable TO salesrole; 
CREATE USER bob password 'md50c983d1a624280812631c5389e60d48c';
```
Efek dari pengaturan namespace identitas default adalah bahwa setiap identitas tidak memerlukannya sebagai awalan. Dalam contoh alice ini, diganti denganMYCO:alice. Ini terjadi dengan identitas apa pun yang disertakan. Untuk informasi selengkapnya tentang penggunaan penyedia identitas dengan Redshift, lihat Connect [Redshift dengan IAM Identity Center untuk](https://docs.aws.amazon.com/redshift/latest/mgmt/redshift-iam-access-control-idp-connect.html) [memberikan pengalaman masuk tunggal kepada pengguna](https://docs.aws.amazon.com/redshift/latest/mgmt/redshift-iam-access-control-idp-connect.html).

Untuk informasi selengkapnya tentang pengaturan yang berkaitan dengan konfigurasi Redshift dengan IAM Identity Center, lihat dan. [SET](#page-1658-0) [MENGUBAH PENYEDIA IDENTITAS](#page-1100-0)

## **ALTER TABLE**

Perintah ini mengubah definisi tabel Amazon Redshift atau tabel eksternal Amazon Redshift Spectrum. Perintah ini memperbarui nilai dan properti yang ditetapkan oleh [CREATE TABLE](#page-1412-0) ata[uCREATE EXTERNAL TABLE.](#page-1317-0)

Anda tidak dapat menjalankan ALTER TABLE pada tabel eksternal dalam blok transaksi (MULAI... AKHIR). Untuk informasi lebih lanjut tentang transaksi, lihat[Isolasi yang dapat diserialisasi.](#page-217-0)

ALTER TABLE mengunci tabel untuk operasi baca dan tulis sampai transaksi yang melampirkan operasi ALTER TABLE selesai, kecuali jika secara khusus dinyatakan dalam dokumentasi bahwa Anda dapat melakukan kueri data atau melakukan operasi lain di atas meja saat diubah.

Hak istimewa yang diperlukan

Pengguna yang mengubah tabel membutuhkan hak istimewa yang tepat agar perintah berhasil. Bergantung pada perintah ALTER TABLE, salah satu hak istimewa berikut diperlukan.

- Superuser
- Pengguna dengan hak istimewa ALTER TABLE
- Pemilik tabel dengan hak istimewa USE pada skema

## **Sintaks**

```
ALTER TABLE table_name
{
ADD table_constraint
| DROP CONSTRAINT constraint_name [ RESTRICT | CASCADE ]
| OWNER TO new_owner
| RENAME TO new_name
| RENAME COLUMN column_name TO new_name
| ALTER COLUMN column_name TYPE updated_varchar_data_type_size
| ALTER COLUMN column_name ENCODE new_encode_type
| ALTER COLUMN column_name ENCODE encode_type,
| ALTER COLUMN column_name ENCODE encode_type, .....;
| ALTER DISTKEY column_name
| ALTER DISTSTYLE ALL
| ALTER DISTSTYLE EVEN
| ALTER DISTSTYLE KEY DISTKEY column_name
| ALTER DISTSTYLE AUTO
| ALTER [COMPOUND] SORTKEY ( column_name [,...] )
| ALTER SORTKEY AUTO
| ALTER SORTKEY NONE
| ALTER ENCODE AUTO
| ADD [ COLUMN ] column_name column_type
   [ DEFAULT default_expr ] 
   [ ENCODE encoding ]
```

```
 [ NOT NULL | NULL ] 
   [ COLLATE { CASE_SENSITIVE | CASE_INSENSITIVE } ] |
| DROP [ COLUMN ] column_name [ RESTRICT | CASCADE ] 
| ROW LEVEL SECURITY { ON | OFF } [ CONJUNCTION TYPE { AND | OR } ] [ FOR DATASHARES ]}
where table_constraint is:
[ CONSTRAINT constraint_name ]
{ UNIQUE ( column_name [, ... ] )
| PRIMARY KEY ( column_name [, ... ] )
| FOREIGN KEY (column_name [, ... ] ) 
    REFERENCES reftable [ ( refcolumn ) ]}
The following options apply only to external tables:
SET LOCATION { 's3://bucket/folder/' | 's3://bucket/manifest_file' }
| SET FILE FORMAT format |
| SET TABLE PROPERTIES ('property_name'='property_value')
| PARTITION ( partition_column=partition_value [, ...] ) 
   SET LOCATION { 's3://bucket/folder' |'s3://bucket/manifest_file' }
| ADD [IF NOT EXISTS] 
     PARTITION ( partition_column=partition_value [, ...] ) LOCATION 
  { 's3://bucket/folder' |'s3://bucket/manifest_file' } 
     [, ... ]
| DROP PARTITION ( partition_column=partition_value [, ...] )
```
Untuk mengurangi waktu menjalankan perintah ALTER TABLE, Anda dapat menggabungkan beberapa klausa dari perintah ALTER TABLE.

Amazon Redshift mendukung kombinasi klausa ALTER TABLE berikut:

ALTER TABLE *tablename* ALTER SORTKEY (*column\_list*), ALTER DISTKEY *column\_Id*; ALTER TABLE *tablename* ALTER DISTKEY *column\_Id*, ALTER SORTKEY (*column\_list*); ALTER TABLE *tablename* ALTER SORTKEY (*column\_list*), ALTER DISTSTYLE ALL; ALTER TABLE *tablename* ALTER DISTSTYLE ALL, ALTER SORTKEY (*column\_list*);

### Parameter

### table\_name

Nama tabel untuk diubah. Entah menentukan hanya nama tabel, atau menggunakan format schema\_name.table\_name untuk menggunakan skema tertentu. Tabel eksternal harus memenuhi
syarat dengan nama skema eksternal. Anda juga dapat menentukan nama tampilan jika Anda menggunakan pernyataan ALTER TABLE untuk mengganti nama tampilan atau mengubah pemiliknya. Panjang maksimum untuk nama tabel adalah 127 byte; nama yang lebih panjang dipotong menjadi 127 byte. Anda dapat menggunakan karakter multibyte UTF-8 hingga maksimal empat byte. Untuk informasi selengkapnya tentang nama yang valid, liha[tNama dan](#page-989-0)  [pengidentifikasi.](#page-989-0)

## TAMBAHKAN table\_constraint

Sebuah klausa yang menambahkan kendala tertentu ke tabel. Untuk deskripsi nilai table\_constraint yang valid, lihat. [CREATE TABLE](#page-1412-0)

## **a** Note

Anda tidak dapat menambahkan batasan kunci utama ke kolom nullable. Jika kolom awalnya dibuat dengan batasan NOT NULL, Anda dapat menambahkan kendala kunci utama.

## DROP CONSTRAINT constraint\_name

Sebuah klausa yang menjatuhkan kendala bernama dari tabel. Untuk menjatuhkan batasan, tentukan nama kendala, bukan tipe kendala. Untuk melihat nama batasan tabel, jalankan kueri berikut.

```
select constraint_name, constraint_type
from information_schema.table_constraints;
```
### **MEMBATASI**

Sebuah klausa yang menghapus hanya kendala yang ditentukan. RESTRICT adalah opsi untuk DROP CONSTRAINT. RESTRICT tidak dapat digunakan dengan CASCADE.

### RIAM

Klausa yang menghapus batasan yang ditentukan dan apa pun yang bergantung pada kendala itu. CASCADE adalah pilihan untuk DROP CONSTRAINT. CASCADE tidak dapat digunakan dengan RESTRICT.

### PEMILIK UNTUK new\_owner

Klausa yang mengubah pemilik tabel (atau tampilan) ke nilai new\_owner.

### GANTI NAMA MENJADI new\_name

Klausa yang mengganti nama tabel (atau tampilan) ke nilai yang ditentukan dalam new\_name. Panjang nama tabel maksimum adalah 127 byte; nama yang lebih panjang dipotong menjadi 127 byte.

Anda tidak dapat mengganti nama tabel permanen menjadi nama yang dimulai dengan '#'. Nama tabel yang diawali dengan '#' menunjukkan tabel sementara.

Anda tidak dapat mengganti nama tabel eksternal.

#### UBAH KOLOM column\_name JENIS updated\_varchar\_data\_type\_size

Sebuah klausa yang mengubah ukuran kolom didefinisikan sebagai tipe data VARCHAR. Klausul ini hanya mendukung mengubah ukuran tipe data VARCHAR. Pertimbangkan batasan berikut:

- Anda tidak dapat mengubah kolom dengan pengkodean kompresi BYTEDICT, RUNLENGTH, TEXT255, atau TEXT32K.
- Anda tidak dapat mengurangi ukuran kurang dari ukuran maksimum data yang ada.
- Anda tidak dapat mengubah kolom dengan nilai default.
- Anda tidak dapat mengubah kolom dengan UNIQUE, PRIMARY KEY, atau FOREIGN KEY.
- Anda tidak dapat mengubah kolom dalam blok transaksi (MULAI... AKHIR). Untuk informasi lebih lanjut tentang transaksi, lihat[Isolasi yang dapat diserialisasi.](#page-217-0)

UBAH KOLOM column\_name ENCODE new\_encode\_type

Klausa yang mengubah pengkodean kompresi kolom. Jika Anda menentukan pengkodean kompresi untuk kolom, tabel tidak lagi diatur ke ENCODE AUTO. Untuk informasi tentang pengkodean kompresi, lihat[Bekerja dengan kompresi kolom](#page-91-0).

Saat Anda mengubah pengkodean kompresi untuk kolom, tabel tetap tersedia untuk kueri.

Pertimbangkan batasan berikut:

- Anda tidak dapat mengubah kolom ke pengkodean yang sama seperti yang saat ini ditentukan untuk kolom.
- Anda tidak dapat mengubah pengkodean untuk kolom dalam tabel dengan sortkey yang disisipkan.

UBAH KOLOM kolom\_name ENCODE encode\_type, UBAH KOLOM kolom\_name ENCODE encode\_type, ... ;

Klausa yang mengubah pengkodean kompresi beberapa kolom dalam satu perintah. Untuk informasi tentang pengkodean kompresi, liha[tBekerja dengan kompresi kolom](#page-91-0).

Saat Anda mengubah pengkodean kompresi untuk kolom, tabel tetap tersedia untuk kueri.

Pertimbangkan batasan berikut:

- Anda tidak dapat mengubah kolom ke jenis pengkodean yang sama atau berbeda beberapa kali dalam satu perintah.
- Anda tidak dapat mengubah kolom ke pengkodean yang sama seperti yang saat ini ditentukan untuk kolom.
- Anda tidak dapat mengubah pengkodean untuk kolom dalam tabel dengan sortkey yang disisipkan.

# MENGUBAH DISTSTYLE SEMUA

Klausa yang mengubah gaya distribusi tabel yang ada menjadi. ALL Pertimbangkan hal berikut:

- ALTER DISTYLE, ALTER SORTKEY, dan VACUUM tidak dapat berjalan secara bersamaan pada tabel yang sama.
	- Jika VACUUM sedang berjalan, maka menjalankan ALTER DISTYLE ALL mengembalikan kesalahan.
	- Jika ALTER DISTYLE ALL berjalan, maka vakum latar belakang tidak dimulai di atas meja.
- Perintah ALTER DISTYLE ALL tidak didukung untuk tabel dengan kunci pengurutan yang disisipkan dan tabel sementara.
- Jika gaya distribusi sebelumnya didefinisikan sebagai AUTO, maka tabel tidak lagi menjadi kandidat untuk optimasi tabel otomatis.

Untuk informasi lebih lanjut tentang DISTSTYLE ALL, liha[tCREATE TABLE](#page-1412-0).

# MENGUBAH DISTSTYLE BAHKAN

Klausa yang mengubah gaya distribusi tabel yang ada menjadi. EVEN Pertimbangkan hal berikut:

- ALTER DISTSYTLE, ALTER SORTKEY, dan VACUUM tidak dapat berjalan secara bersamaan pada tabel yang sama.
	- Jika VACUUM sedang berjalan, maka menjalankan ALTER DISTYLE EVEN mengembalikan kesalahan.
- Jika ALTER DISTYLE EVEN sedang berjalan, maka vakum latar belakang tidak dimulai di atas meja.
- Perintah ALTER DISTYLE EVEN tidak didukung untuk tabel dengan kunci pengurutan yang disisipkan dan tabel sementara.
- Jika gaya distribusi sebelumnya didefinisikan sebagai AUTO, maka tabel tidak lagi menjadi kandidat untuk optimasi tabel otomatis.

Untuk informasi lebih lanjut tentang DISTSTYLE EVEN, lihat[CREATE TABLE](#page-1412-0).

UBAH DISTKEY column\_name atau ALTER DISTYLE KEY DISTYLE column\_name

Klausa yang mengubah kolom yang digunakan sebagai kunci distribusi tabel. Pertimbangkan hal berikut:

- VACUUM dan ALTER DISTKEY tidak dapat berjalan secara bersamaan pada tabel yang sama.
	- Jika VACUUM sudah berjalan, maka ALTER DISTKEY mengembalikan kesalahan.
	- Jika ALTER DISTKEY sedang berjalan, maka vakum latar belakang tidak dimulai di atas meja.
	- Jika ALTER DISTKEY sedang berjalan, maka vakum latar depan mengembalikan kesalahan.
- Anda hanya dapat menjalankan satu perintah ALTER DISTKEY di atas meja pada satu waktu.
- Perintah ALTER DISTKEY tidak didukung untuk tabel dengan kunci pengurutan yang disisipkan.
- Jika gaya distribusi sebelumnya didefinisikan sebagai AUTO, maka tabel tidak lagi menjadi kandidat untuk optimasi tabel otomatis.

Saat menentukan KUNCI DISTYLE, data didistribusikan oleh nilai-nilai di kolom DISTKEY. Untuk informasi lebih lanjut tentang DISTSTYLE, lihat[CREATE TABLE.](#page-1412-0)

## MENGUBAH DISTSTYLE MOBIL

Klausa yang mengubah gaya distribusi tabel yang ada menjadi AUTO.

Bila Anda mengubah gaya distribusi ke AUTO, gaya distribusi tabel diatur sebagai berikut:

- Meja kecil dengan DISTSTYLE ALL dikonversi ke AUTO (ALL).
- Meja kecil dengan DISTSTYLE EVEN dikonversi ke AUTO (ALL).
- Sebuah meja kecil dengan DISTYLE KEY dikonversi ke AUTO (ALL).
- Meja besar dengan DISTSTYLE ALL dikonversi ke AUTO (EVEN).
- Meja besar dengan DISTSTYLE EVEN dikonversi ke AUTO (EVEN).
- Tabel besar dengan DISTYLE KEY dikonversi ke AUTO (KEY) dan DISTKEY dipertahankan. Dalam hal ini, Amazon Redshift tidak membuat perubahan pada tabel.

Jika Amazon Redshift menentukan bahwa gaya atau kunci distribusi baru akan meningkatkan kinerja kueri, Amazon Redshift dapat mengubah gaya distribusi atau kunci tabel Anda di masa mendatang. Misalnya, Amazon Redshift mungkin mengonversi tabel dengan DISTSTYLE AUTO (KEY) ke AUTO (EVEN), atau sebaliknya. Untuk informasi selengkapnya tentang perilaku saat kunci distribusi diubah, termasuk redistribusi data dan penguncian, lihat rekomendasi [Amazon](https://docs.aws.amazon.com/redshift/latest/dg/advisor-recommendations.html#alter-diststyle-distkey-recommendation)  [Redshift Advisor](https://docs.aws.amazon.com/redshift/latest/dg/advisor-recommendations.html#alter-diststyle-distkey-recommendation).

Untuk informasi lebih lanjut tentang DISTSTYLE AUTO, liha[tCREATE TABLE](#page-1412-0).

Untuk melihat gaya distribusi tabel, kueri tampilan katalog sistem SVV\_TABLE\_INFO. Untuk informasi selengkapnya, lihat [SVV\\_TABLE\\_INFO.](#page-2444-0) Untuk melihat rekomendasi Amazon Redshift Advisor untuk tabel, kueri tampilan katalog sistem SVV\_ALTER\_TABLE\_REKOMENDASIONS. Untuk informasi selengkapnya, lihat [SVV\\_ALTER\\_TABLE\\_RECOMMENDATIONS.](#page-2369-0) Untuk melihat tindakan yang diambil oleh Amazon Redshift, kueri tampilan katalog sistem SVL\_AUTO\_WORKER\_ACTION. Untuk informasi selengkapnya, lihat SVL AUTO WORKER ACTION.

UBAH [COMPOUND] SORTKEY (column\_name [,...])

Klausa yang mengubah atau menambahkan kunci pengurutan yang digunakan untuk tabel.

Saat Anda mengubah kunci pengurutan, pengkodean kompresi kolom di kunci pengurutan baru atau asli dapat berubah. Jika tidak ada pengkodean yang didefinisikan secara eksplisit untuk tabel, maka Amazon Redshift secara otomatis menetapkan pengkodean kompresi sebagai berikut:

- Kolom yang didefinisikan sebagai kunci pengurutan diberi kompresi RAW.
- Kolom yang didefinisikan sebagai tipe data BOOLEAN, REAL, atau DOUBLE PRECISION diberi kompresi RAW.
- Kolom yang didefinisikan sebagai SMALLINT, INTEGER, BIGINT, DECIMAL, DATE, TIME, TIMETZ, TIMESTAMP, atau TIMESTAMPTZ diberi kompresi AZ64.
- Kolom yang didefinisikan sebagai CHAR atau VARCHAR diberi kompresi LZO.

Pertimbangkan hal berikut:

• Anda dapat menentukan maksimum 400 kolom untuk kunci pengurutan per tabel.

- Anda dapat mengubah kunci sortir yang disisipkan ke kunci sortir majemuk atau tanpa kunci pengurutan. Namun, Anda tidak dapat mengubah kunci sortir majemuk menjadi kunci sortir yang disisipkan.
- Jika kunci pengurutan sebelumnya didefinisikan sebagai AUTO, maka tabel tidak lagi menjadi kandidat untuk optimasi tabel otomatis.
- Amazon Redshift merekomendasikan penggunaan pengkodean RAW (tanpa kompresi) untuk kolom yang didefinisikan sebagai tombol pengurutan. Saat Anda mengubah kolom untuk memilihnya sebagai kunci pengurutan, kompresi kolom diubah menjadi kompresi RAW (tidak ada kompresi). Ini dapat meningkatkan jumlah penyimpanan yang dibutuhkan oleh tabel. Berapa banyak ukuran tabel meningkat tergantung pada definisi tabel tertentu dan isi tabel. Untuk informasi selengkapnya tentang kompresi, lihat [Pengkodean kompresi](#page-93-0)

Ketika data dimuat ke dalam tabel, data dimuat dalam urutan kunci sortir. Saat Anda mengubah kunci pengurutan, Amazon Redshift menyusun ulang data. Untuk informasi lebih lanjut tentang SORTKEY, lihat. [CREATE TABLE](#page-1412-0)

## MENGUBAH SORTKEY OTOMATIS

Klausa yang mengubah atau menambahkan kunci pengurutan dari tabel target ke AUTO.

Saat Anda mengubah kunci pengurutan ke AUTO, Amazon Redshift mempertahankan kunci pengurutan tabel yang ada.

Jika Amazon Redshift menentukan bahwa kunci pengurutan baru akan meningkatkan kinerja kueri, Amazon Redshift mungkin mengubah kunci pengurutan tabel Anda di masa mendatang.

Untuk informasi selengkapnya tentang SORTKEY AUTO, lihat. [CREATE TABLE](#page-1412-0)

Untuk melihat kunci pengurutan tabel, kueri tampilan katalog sistem SVV\_TABLE\_INFO. Untuk informasi selengkapnya, lihat [SVV\\_TABLE\\_INFO.](#page-2444-0) Untuk melihat rekomendasi Amazon Redshift Advisor untuk tabel, kueri tampilan katalog sistem SVV ALTER TABLE\_REKOMENDASIONS. Untuk informasi selengkapnya, lihat [SVV\\_ALTER\\_TABLE\\_RECOMMENDATIONS.](#page-2369-0) Untuk melihat tindakan yang diambil oleh Amazon Redshift, kueri tampilan katalog sistem SVL\_AUTO\_WORKER\_ACTION. Untuk informasi selengkapnya, lihat [SVL\\_AUTO\\_WORKER\\_ACTION](#page-2792-0).

## UBAH SORTKEY TIDAK ADA

Sebuah klausa yang menghapus kunci sort dari tabel target.

Jika kunci pengurutan sebelumnya didefinisikan sebagai AUTO, maka tabel tidak lagi menjadi kandidat untuk optimasi tabel otomatis.

## MENGUBAH ENCODE OTOMATIS

Klausa yang mengubah jenis pengkodean kolom tabel target menjadi AUTO. Saat Anda mengubah pengkodean ke AUTO, Amazon Redshift mempertahankan jenis pengkodean kolom yang ada dalam tabel. Kemudian, jika Amazon Redshift menentukan bahwa jenis pengkodean baru dapat meningkatkan kinerja kueri, Amazon Redshift dapat mengubah jenis pengkodean kolom tabel.

Jika Anda mengubah satu atau beberapa kolom untuk menentukan pengkodean, Amazon Redshift tidak lagi secara otomatis menyesuaikan pengkodean untuk semua kolom dalam tabel. Kolom mempertahankan pengaturan encode saat ini.

Tindakan berikut tidak memengaruhi pengaturan ENCODE AUTO untuk tabel:

- Mengganti nama tabel.
- Mengubah pengaturan DISTYLE atau SORTKEY untuk tabel.
- Menambahkan atau menjatuhkan kolom dengan pengaturan ENCODE.
- Menggunakan opsi COMPUPDATE dari perintah COPY. Untuk informasi selengkapnya, lihat [Operasi pemuatan data](#page-1226-0).

Untuk melihat pengkodean tabel, kueri tampilan katalog sistem SVV\_TABLE\_INFO. Untuk informasi selengkapnya, lihat [SVV\\_TABLE\\_INFO.](#page-2444-0)

## GANTI NAMA KOLOM column\_name MENJADI new\_name

Sebuah klausa yang mengganti nama kolom ke nilai yang ditentukan dalam new\_name. Panjang nama kolom maksimum adalah 127 byte; nama yang lebih panjang dipotong menjadi 127 byte. Untuk informasi selengkapnya tentang nama yang valid, liha[tNama dan pengidentifikasi.](#page-989-0)

## TAMBAHKAN [KOLOM] column\_name

Klausa yang menambahkan kolom dengan nama yang ditentukan ke tabel. Anda dapat menambahkan hanya satu kolom di setiap pernyataan ALTER TABLE.

Anda tidak dapat menambahkan kolom yang merupakan kunci distribusi (DISTKEY) atau kunci sortir (SORTKEY) dari tabel.

Anda tidak dapat menggunakan perintah ALTER TABLE ADD COLUMN untuk memodifikasi atribut tabel dan kolom berikut:

- UNIK
- KUNCI UTAMA
- REFERENSI (kunci asing)
- IDENTITAS atau DIHASILKAN SECARA DEFAULT SEBAGAI IDENTITAS

Panjang nama kolom maksimum adalah 127 byte; nama yang lebih panjang dipotong menjadi 127 byte. Jumlah maksimum kolom yang dapat Anda tentukan dalam satu tabel adalah 1.600.

Pembatasan berikut berlaku saat menambahkan kolom ke tabel eksternal:

- Anda tidak dapat menambahkan kolom ke tabel eksternal dengan batasan kolom DEFAULT, ENCODE, NOT NULL, atau NULL.
- Anda tidak dapat menambahkan kolom ke tabel eksternal yang ditentukan menggunakan format file AVRO.
- Jika pseudocolumns diaktifkan, jumlah maksimum kolom yang dapat Anda tentukan dalam satu tabel eksternal adalah 1.598. Jika pseudocolumns tidak diaktifkan, jumlah maksimum kolom yang dapat Anda tentukan dalam satu tabel adalah 1.600.

Untuk informasi selengkapnya, lihat [CREATE EXTERNAL TABLE](#page-1317-0).

column\_type

Tipe data kolom yang ditambahkan. Untuk kolom CHAR dan VARCHAR, Anda dapat menggunakan kata kunci MAX alih-alih mendeklarasikan panjang maksimum. MAX menetapkan panjang maksimum untuk 4.096 byte untuk CHAR atau 65.535 byte untuk VARCHAR. Ukuran maksimum objek GEOMETRI adalah 1.048.447 byte.

Untuk informasi tentang tipe data yang didukung Amazon Redshift, lihat. [Jenis data](#page-993-0) default default\_expr

Klausa yang menetapkan nilai data default untuk kolom. Tipe data default\_expr harus cocok dengan tipe data kolom. Nilai DEFAULT harus berupa ekspresi bebas variabel. Subkueri, referensi silang ke kolom lain dalam tabel saat ini, dan fungsi yang ditentukan pengguna tidak diperbolehkan.

Default\_expr digunakan dalam setiap operasi INSERT yang tidak menentukan nilai untuk kolom. Jika tidak ada nilai default yang ditentukan, nilai default untuk kolom adalah null.

Jika operasi COPY menemukan bidang null pada kolom yang memiliki nilai DEFAULT dan batasan NOT NULL, perintah COPY menyisipkan nilai default\_expr.

DEFAULT tidak didukung untuk tabel eksternal.

## PENGKODEAN PENGKODEAN

Pengkodean kompresi untuk kolom. Secara default, Amazon Redshift secara otomatis mengelola pengkodean kompresi untuk semua kolom dalam tabel jika Anda tidak menentukan pengkodean kompresi untuk kolom apa pun dalam tabel atau jika Anda menentukan opsi ENCODE AUTO untuk tabel.

Jika Anda menentukan pengkodean kompresi untuk kolom apa pun dalam tabel atau jika Anda tidak menentukan opsi ENCODE AUTO untuk tabel, Amazon Redshift secara otomatis menetapkan pengkodean kompresi ke kolom yang tidak Anda tentukan pengkodean kompresi sebagai berikut:

- Semua kolom dalam tabel sementara diberi kompresi RAW secara default.
- Kolom yang didefinisikan sebagai kunci pengurutan diberi kompresi RAW.
- Kolom yang didefinisikan sebagai tipe data BOOLEAN, REAL, PRESISI GANDA, GEOMETRI, atau GEOGRAFI diberi kompresi RAW.
- Kolom yang didefinisikan sebagai SMALLINT, INTEGER, BIGINT, DECIMAL, DATE, TIME, TIMETZ, TIMESTAMP, atau TIMESTAMPTZ diberi kompresi AZ64.
- Kolom yang didefinisikan sebagai CHAR, VARCHAR, atau VARBYTE diberi kompresi LZO.

### **a** Note

Jika Anda tidak ingin kolom dikompresi, tentukan secara eksplisit pengkodean RAW.

[compression encodings \(p. 66\)](#page-93-1) berikut didukung:

- AZ64
- BYTEDIKTUS
- DELTA
- DELTA32K
- LZO
- SEBAGIAN BESAR8
- SEBAGIAN BESAR16
- SEBAGIAN BESAR32
- RAW (tanpa kompresi)
- RUNLENGTH
- TEKS255
- TEXT32K
- ZSTD

ENCODE tidak didukung untuk tabel eksternal. TIDAK NULL | NULL

NOT NULL menentukan bahwa kolom tidak diperbolehkan untuk berisi nilai-nilai null. NULL, default, menentukan bahwa kolom menerima nilai null.

NOT NULL dan NULL tidak didukung untuk tabel eksternal.

COLLATE {CASE\_SENSITIVE | CASE\_INSENSITIVE}

Klausa yang menentukan apakah pencarian string atau perbandingan pada kolom adalah CASE\_SENSITIVE atau CASE\_INSENSITIVE. Nilai defaultnya sama dengan konfigurasi sensitivitas kasus saat ini dari database.

Untuk menemukan informasi pemeriksaan database, gunakan perintah berikut:

```
SELECT db_collation(); 
db_collation
---------------- 
  case_sensitive
(1 row)
```
JATUHKAN [KOLOM] column\_name

Nama kolom yang akan dihapus dari tabel.

Anda tidak dapat menjatuhkan kolom terakhir dalam tabel. Sebuah tabel harus memiliki setidaknya satu kolom.

Anda tidak dapat menjatuhkan kolom yang merupakan kunci distribusi (DISTKEY) atau kunci sortir (SORTKEY) dari tabel. Perilaku default untuk DROP COLUMN adalah RESTRICT jika kolom memiliki objek dependen, seperti tampilan, kunci primer, kunci asing, atau pembatasan UNIK.

Pembatasan berikut berlaku saat menjatuhkan kolom dari tabel eksternal:

• Anda tidak dapat menjatuhkan kolom dari tabel eksternal jika kolom digunakan sebagai partisi.

- Anda tidak dapat menjatuhkan kolom dari tabel eksternal yang ditentukan menggunakan format file AVRO.
- RESTRICT dan CASCADE diabaikan untuk tabel eksternal.
- Anda tidak dapat menghapus kolom tabel kebijakan yang direferensikan di dalam definisi kebijakan kecuali Anda menghapus atau melepaskan kebijakan. Ini juga berlaku ketika opsi CASCADE ditentukan. Anda dapat menjatuhkan kolom lain di tabel kebijakan.

Untuk informasi selengkapnya, lihat [CREATE EXTERNAL TABLE](#page-1317-0).

## **MEMBATASI**

Ketika digunakan dengan DROP COLUMN, RESTRICT berarti kolom yang akan dijatuhkan tidak dijatuhkan, dalam kasus ini:

- Jika tampilan yang ditentukan mereferensikan kolom yang sedang dijatuhkan
- Jika kunci asing mereferensikan kolom
- Jika kolom mengambil bagian dalam kunci multipart

RESTRICT tidak dapat digunakan dengan CASCADE.

RESTRICT dan CASCADE diabaikan untuk tabel eksternal.

### RIAM

Saat digunakan dengan DROP COLUMN, menghapus kolom yang ditentukan dan apa pun yang bergantung pada kolom itu. CASCADE tidak dapat digunakan dengan RESTRICT.

RESTRICT dan CASCADE diabaikan untuk tabel eksternal.

Opsi berikut hanya berlaku untuk tabel eksternal.

SET LOKASI {'s3://ember/folder /' | 's3://ember/manifest\_file '}

Jalur ke folder Amazon S3 yang berisi file data atau file manifes yang berisi daftar jalur objek Amazon S3. Ember harus berada di AWS Wilayah yang sama dengan cluster Amazon Redshift. Untuk daftar AWS Wilayah yang didukung, lihat[Pertimbangan Amazon Redshift Spectrum.](#page-431-0) Untuk informasi selengkapnya tentang menggunakan file manifes, lihat LOKASI dalam [Parameter](#page-1319-0) referensi BUAT TABEL EKSTERNAL.

## ATUR FORMAT FILE

Format file untuk file data eksternal.

Format yang valid adalah sebagai berikut:

- AVRO
- PARQUET
- RCFILE
- SEQUENCEFILE
- TEXTFILE

## ATUR PROPERTI TABEL ('property\_name' = 'property\_value')

Klausa yang menetapkan definisi tabel untuk properti tabel untuk tabel eksternal.

**a** Note

Properti tabel peka huruf besar/kecil.

'numRows'=' baris\_hitungan '

Properti yang menetapkan nilai NumRows untuk definisi tabel. Untuk secara eksplisit memperbarui statistik tabel eksternal, atur properti NumRows untuk menunjukkan ukuran tabel. Amazon Redshift tidak menganalisis tabel eksternal untuk menghasilkan statistik tabel yang digunakan pengoptimal kueri untuk menghasilkan paket kueri. Jika statistik tabel tidak disetel untuk tabel eksternal, Amazon Redshift akan menghasilkan rencana eksekusi kueri. Rencana ini didasarkan pada asumsi bahwa tabel eksternal adalah tabel yang lebih besar dan tabel lokal adalah tabel yang lebih kecil.

```
'skip.header.line.count'=' line_count '
```
Properti yang menetapkan jumlah baris untuk dilewati di awal setiap file sumber.

PARTISI (partition\_column = partition\_value [,...] SET LOKASI {'s3://bucket/folder '| 's3://bucket/ manifest\_file'}

Klausa yang menetapkan lokasi baru untuk satu atau beberapa kolom partisi.

TAMBAHKAN [JIKA TIDAK ADA] PARTISI (partition\_column = partition\_value [,...]) LOKASI {'s3://bucket/folder '| 's3://bucket/manifest\_file'} [,...]

Sebuah klausa yang menambahkan satu atau lebih partisi. Anda dapat menentukan beberapa klausa PARTISI menggunakan pernyataan ALTER TABLE... ADD tunggal.

## **a** Note

Jika Anda menggunakan AWS Glue katalog, Anda dapat menambahkan hingga 100 partisi menggunakan pernyataan ALTER TABLE tunggal.

Klausa IF NOT EXISTS menunjukkan bahwa jika partisi yang ditentukan sudah ada, perintah seharusnya tidak membuat perubahan. Ini juga menunjukkan bahwa perintah harus mengembalikan pesan bahwa partisi ada, daripada berakhir dengan kesalahan. Klausa ini berguna saat membuat skrip, sehingga skrip tidak gagal jika ALTER TABLE mencoba menambahkan partisi yang sudah ada.

DROP PARTITION (partition\_column = partition\_value [,...])

Sebuah klausa yang menjatuhkan partisi yang ditentukan. Menjatuhkan partisi hanya mengubah metadata tabel eksternal. Data di Amazon S3 tidak terpengaruh.

KEAMANAN TINGKAT BARIS {ON | OFF} [TIPE KONJUNGSI {DAN | ATAU}] [UNTUK DATASHARES]

Klausul yang mengaktifkan atau menonaktifkan keamanan tingkat baris untuk suatu relasi.

Ketika keamanan tingkat baris diaktifkan untuk suatu relasi, Anda hanya dapat membaca baris yang diizinkan oleh kebijakan keamanan tingkat baris untuk Anda akses. Jika tidak ada kebijakan yang memberi Anda akses ke relasi, Anda tidak dapat melihat baris apa pun dari relasi tersebut. Hanya pengguna super dan pengguna atau peran yang memiliki peran yang dapat mengatur klausa ROW LEVEL SECURITY. sys:secadmin Untuk informasi selengkapnya, lihat [Keamanan](#page-938-0)  [tingkat baris.](#page-938-0)

• [TIPE KONJUNGSI {DAN | ATAU}]

Klausa yang memungkinkan Anda memilih jenis konjungsi kebijakan keamanan tingkat baris untuk suatu relasi. Ketika beberapa kebijakan keamanan tingkat baris dilampirkan ke relasi, Anda dapat menggabungkan kebijakan dengan klausa AND atau OR. Secara default, Amazon Redshift menggabungkan kebijakan RLS dengan klausa AND. Pengguna super, pengguna, atau peran yang memiliki sys:secadmin peran dapat menggunakan klausa ini untuk menentukan jenis konjungsi kebijakan keamanan tingkat baris untuk suatu relasi. Untuk informasi selengkapnya, lihat [Menggabungkan beberapa kebijakan per pengguna.](#page-939-0)

• UNTUK DATASHARES

Klausa yang menentukan apakah relasi yang dilindungi RLS dapat diakses melalui datashares. Secara default, relasi yang dilindungi RLS tidak dapat diakses melalui datashare. Perintah ALTER TABLE ROW LEVEL SECURITY yang dijalankan dengan klausa ini hanya memengaruhi properti aksesibilitas datashare relasi. Properti ROW LEVEL SECURITY tidak berubah.

Jika Anda membuat relasi yang dilindungi RLS dapat diakses melalui datashares, relasi tersebut tidak memiliki keamanan tingkat baris dalam database datashared sisi konsumen. Relasi mempertahankan properti RLS di sisi produsen.

## Contoh

Untuk contoh yang menunjukkan cara menggunakan perintah ALTER TABLE, lihat berikut ini.

- [Contoh ALTER TABLE](#page-1129-0)
- [UBAH CONTOH TABEL EKSTERNAL](#page-1135-0)
- [ALTER TABLE ADD dan DROP COLUMN contoh](#page-1137-0)

# <span id="page-1129-0"></span>Contoh ALTER TABLE

Contoh berikut menunjukkan penggunaan dasar dari perintah ALTER TABLE.

Ganti nama tabel atau tampilan

Perintah berikut mengganti nama tabel USERS menjadi USERS\_BKUP:

alter table users rename to users\_bkup;

Anda juga dapat menggunakan jenis perintah ini untuk mengganti nama tampilan.

Mengubah pemilik tabel atau tampilan

Perintah berikut mengubah pemilik tabel VENUE ke pengguna DWUSER:

```
alter table venue
owner to dwuser;
```
Perintah berikut membuat tampilan, lalu ubah pemiliknya:

```
create view vdate as select * from date;
alter table vdate owner to vuser;
```
Ubah Nama Kolom

Perintah berikut mengganti nama kolom VENUESEATS di tabel VENUE menjadi VENUESIZE:

```
alter table venue
rename column venueseats to venuesize;
```
#### Jatuhkan kendala tabel

Untuk menjatuhkan batasan tabel, seperti kunci utama, kunci asing, atau batasan unik, pertama-tama temukan nama internal kendala. Kemudian tentukan nama kendala dalam perintah ALTER TABLE. Contoh berikut menemukan kendala untuk tabel CATEGORY, lalu menjatuhkan kunci utama dengan nama. category\_pkey

```
select constraint_name, constraint_type
from information_schema.table_constraints
where constraint_schema ='public'
and table_name = 'category';
constraint_name | constraint_type
----------------+----------------
category_pkey | PRIMARY KEY
alter table category
drop constraint category_pkey;
```
#### Mengubah kolom VARCHAR

Untuk menghemat penyimpanan, Anda dapat menentukan tabel awalnya dengan kolom VARCHAR dengan ukuran minimum yang diperlukan untuk kebutuhan data Anda saat ini. Kemudian, untuk mengakomodasi string yang lebih panjang, Anda dapat mengubah tabel untuk meningkatkan ukuran kolom.

Contoh berikut meningkatkan ukuran kolom EVENTNAME ke VARCHAR (300).

```
alter table event alter column eventname type varchar(300);
```
Mengubah pengkodean kompresi untuk kolom

Anda dapat mengubah pengkodean kompresi kolom. Di bawah ini, Anda dapat menemukan serangkaian contoh yang menunjukkan pendekatan ini. Definisi tabel untuk contoh-contoh ini adalah sebagai berikut.

```
create table t1(c0 int encode lzo, c1 bigint encode zstd, c2 varchar(16) encode lzo, c3 varchar(32) encode zstd);
```
Pernyataan berikut mengubah pengkodean kompresi untuk kolom c0 dari pengkodean LZO ke pengkodean AZ64.

alter table t1 alter column c0 encode az64;

Pernyataan berikut mengubah pengkodean kompresi untuk kolom c1 dari pengkodean Zstandard ke pengkodean AZ64.

```
alter table t1 alter column c1 encode az64;
```
Pernyataan berikut mengubah pengkodean kompresi untuk kolom c2 dari pengkodean LZO ke pengkodean Byte-dictionary.

alter table t1 alter column c2 encode bytedict;

Pernyataan berikut mengubah pengkodean kompresi untuk kolom c3 dari pengkodean Zstandard ke pengkodean Runlength.

alter table t1 alter column c3 encode runlength;

Mengubah kolom DISTYLE KEY DISTYLE

Contoh berikut menunjukkan bagaimana mengubah DISTYLE dan DISTYLE dari tabel.

Buat tabel dengan gaya distribusi EVEN. Tampilan SVV\_TABLE\_INFO menunjukkan bahwa DISTSTYLE adalah EVEN.

```
create table inventory( 
   inv_date_sk int4 not null , 
   inv_item_sk int4 not null ,
```

```
 inv_warehouse_sk int4 not null , 
   inv_quantity_on_hand int4
) diststyle even;
Insert into inventory values(1,1,1,1);
select "table", "diststyle" from svv_table_info;
    table | diststyle
-----------+---------------- 
  inventory | EVEN
```
Ubah tabel DISTKEY menjadi. inv\_warehouse\_sk Tampilan SVV\_TABLE\_INFO menunjukkan inv\_warehouse\_sk kolom sebagai kunci distribusi yang dihasilkan.

```
alter table inventory alter diststyle key distkey inv_warehouse_sk;
select "table", "diststyle" from svv_table_info;
   table | diststyle
-----------+----------------------- 
 inventory | KEY(inv_warehouse_sk)
```
Ubah tabel DISTKEY menjadi. inv\_item\_sk Tampilan SVV\_TABLE\_INFO menunjukkan inv\_item\_sk kolom sebagai kunci distribusi yang dihasilkan.

**alter table inventory alter distkey inv\_item\_sk;**

```
select "table", "diststyle" from svv_table_info;
```
 table | diststyle -----------+---------------------- inventory | KEY(inv\_item\_sk)

Ubah tabel menjadi DISTSTYLE ALL

Contoh berikut menunjukkan cara mengubah tabel ke DISTSTYLE ALL.

Buat tabel dengan gaya distribusi EVEN. Tampilan SVV\_TABLE\_INFO menunjukkan bahwa DISTSTYLE adalah EVEN.

```
create table inventory(
```

```
 inv_date_sk int4 not null , 
   inv_item_sk int4 not null , 
  inv warehouse sk int4 not null ,
   inv_quantity_on_hand int4
) diststyle even;
Insert into inventory values(1,1,1,1);
select "table", "diststyle" from svv_table_info;
    table | diststyle
-----------+---------------- 
  inventory | EVEN
```
Ubah tabel DISTSTYLE menjadi ALL. Tampilan SVV\_TABLE\_INFO menunjukkan DISTSYTLE yang diubah.

```
alter table inventory alter diststyle all;
select "table", "diststyle" from svv_table_info;
   table | diststyle
-----------+---------------- 
 inventory | ALL
```
Mengubah tabel SORTKEY

Anda dapat mengubah tabel untuk memiliki kunci sortir majemuk atau tidak ada kunci pengurutan.

Dalam definisi tabel berikut, tabel t1 didefinisikan dengan sortkey yang disisipkan.

create table t1 (c0 int, c1 int) interleaved sortkey(c0, c1);

Perintah berikut mengubah tabel dari kunci sortir yang disisipkan ke kunci sortir majemuk.

alter table t1 alter sortkey(c0, c1);

Perintah berikut mengubah tabel untuk menghapus kunci sortir yang disisipkan.

alter table t1 alter sortkey none;

Dalam definisi tabel berikut, tabel t1 didefinisikan dengan kolom c0 sebagai sortkey.

create table t1 ( $c0$  int,  $c1$  int) sortkey( $c0$ );

Perintah berikut mengubah tabel t1 menjadi kunci sortir majemuk.

```
alter table t1 alter sortkey(c0, c1);
```
Ubah tabel menjadi ENCODE AUTO

Contoh berikut menunjukkan bagaimana mengubah tabel untuk ENCODE AUTO.

Definisi tabel untuk contoh ini berikut. Kolom c0 didefinisikan dengan jenis pengkodean AZ64, dan kolom c1 didefinisikan dengan jenis pengkodean LZO.

create table t1(c0 int encode AZ64, c1 varchar encode LZO);

Untuk tabel ini, pernyataan berikut mengubah pengkodean ke AUTO.

alter table t1 alter encode auto;

Contoh berikut menunjukkan cara mengubah tabel untuk menghapus pengaturan ENCODE AUTO.

Definisi tabel untuk contoh ini berikut. Kolom tabel didefinisikan tanpa pengkodean. Dalam hal ini, encoding default ke ENCODE AUTO.

create table t2(c0 int, c1 varchar);

Untuk tabel ini, pernyataan berikut mengubah pengkodean kolom c0 ke LZO. Pengkodean tabel tidak lagi diatur ke ENCODE AUTO.

alter table t2 alter column c0 encode lzo;;

Ubah kontrol keamanan tingkat baris

Perintah berikut mematikan RLS untuk tabel:

ALTER TABLE tickit\_category\_redshift ROW LEVEL SECURITY OFF;

Perintah berikut mengaktifkan RLS untuk tabel:

```
ALTER TABLE tickit_category_redshift ROW LEVEL SECURITY ON;
```
Perintah berikut mengaktifkan RLS untuk tabel dan membuatnya dapat diakses melalui datashares:

```
ALTER TABLE tickit_category_redshift ROW LEVEL SECURITY ON;
ALTER TABLE tickit_category_redshift ROW LEVEL SECURITY FOR DATASHARES OFF;
```
Perintah berikut mengaktifkan RLS untuk tabel dan membuatnya tidak dapat diakses melalui datashares:

```
ALTER TABLE tickit_category_redshift ROW LEVEL SECURITY ON;
ALTER TABLE tickit_category_redshift ROW LEVEL SECURITY FOR DATASHARES ON;
```
Perintah berikut mengaktifkan RLS dan menetapkan tipe konjungsi RLS ke OR untuk tabel:

ALTER TABLE tickit\_category\_redshift ROW LEVEL SECURITY ON CONJUNCTION TYPE OR;

Perintah berikut mengaktifkan RLS dan menetapkan tipe konjungsi RLS ke AND untuk tabel:

ALTER TABLE tickit\_category\_redshift ROW LEVEL SECURITY ON CONJUNCTION TYPE AND;

## <span id="page-1135-0"></span>UBAH CONTOH TABEL EKSTERNAL

Contoh berikut menggunakan bucket Amazon S3 yang terletak di Wilayah AS Timur (Virginia Utara) (us-east-1) Wilayah AWS dan tabel contoh yang dibuat [Contoh](#page-1334-0) untuk CREATE TABLE. Untuk informasi selengkapnya tentang cara menggunakan partisi dengan tabel eksternal, liha[tMempartisi](#page-476-0)  [tabel eksternal Redshift Spectrum.](#page-476-0)

Contoh berikut menetapkan properti tabel NumRows untuk tabel eksternal SPECTRUM.SALES menjadi 170.000 baris.

```
alter table spectrum.sales
set table properties ('numRows'='170000');
```
Contoh berikut mengubah lokasi untuk tabel eksternal SPECTRUM.SALES.

```
alter table spectrum.sales
set location 's3://redshift-downloads/tickit/spectrum/sales/';
```
Contoh berikut mengubah format untuk tabel eksternal SPECTRUM.SALES menjadi Parket.

```
alter table spectrum.sales
set file format parquet;
```
Contoh berikut menambahkan satu partisi untuk tabel SPECTRUM.SALES\_PART.

```
alter table spectrum.sales_part
add if not exists partition(saledate='2008-01-01')
location 's3://redshift-downloads/tickit/spectrum/sales_partition/saledate=2008-01/';
```
Contoh berikut menambahkan tiga partisi untuk tabel SPECTRUM.SALES\_PART.

```
alter table spectrum.sales_part add if not exists
partition(saledate='2008-01-01')
location 's3://redshift-downloads/tickit/spectrum/sales_partition/saledate=2008-01/'
partition(saledate='2008-02-01')
location 's3://redshift-downloads/tickit/spectrum/sales_partition/saledate=2008-02/'
partition(saledate='2008-03-01')
location 's3://redshift-downloads/tickit/spectrum/sales_partition/saledate=2008-03/';
```
Contoh berikut mengubah SPECTRUM.SALES\_PART untuk menjatuhkan partisi dengan. saledate='2008-01-01''

```
alter table spectrum.sales_part
drop partition(saledate='2008-01-01');
```
Contoh berikut menetapkan jalur Amazon S3 baru untuk partisi dengan. saledate='2008-01-01'

```
alter table spectrum.sales_part
partition(saledate='2008-01-01')
set location 's3://redshift-downloads/tickit/spectrum/sales_partition/
saledate=2008-01-01/';
```
Contoh berikut mengubah nama sales\_date menjaditransaction\_date.

alter table spectrum.sales rename column sales date to transaction date;

Contoh berikut menetapkan pemetaan kolom ke pemetaan posisi untuk tabel eksternal yang menggunakan format kolom baris (ORC) yang dioptimalkan.

```
alter table spectrum.orc_example
set table properties('orc.schema.resolution'='position');
```
Contoh berikut menetapkan pemetaan kolom untuk pemetaan nama untuk tabel eksternal yang menggunakan format ORC.

```
alter table spectrum.orc_example
set table properties('orc.schema.resolution'='name');
```
# <span id="page-1137-0"></span>ALTER TABLE ADD dan DROP COLUMN contoh

Contoh berikut menunjukkan bagaimana menggunakan ALTER TABLE untuk menambahkan dan kemudian menjatuhkan kolom tabel dasar dan juga cara menjatuhkan kolom dengan objek dependen.

TAMBAHKAN lalu JATUHKAN kolom dasar

Contoh berikut menambahkan kolom FEEDBACK\_SCORE mandiri ke tabel USERS. Kolom ini hanya berisi integer, dan nilai default untuk kolom ini adalah NULL (tidak ada skor umpan balik).

Pertama, kueri tabel katalog PG\_TABLE\_DEF untuk melihat skema tabel USERS:

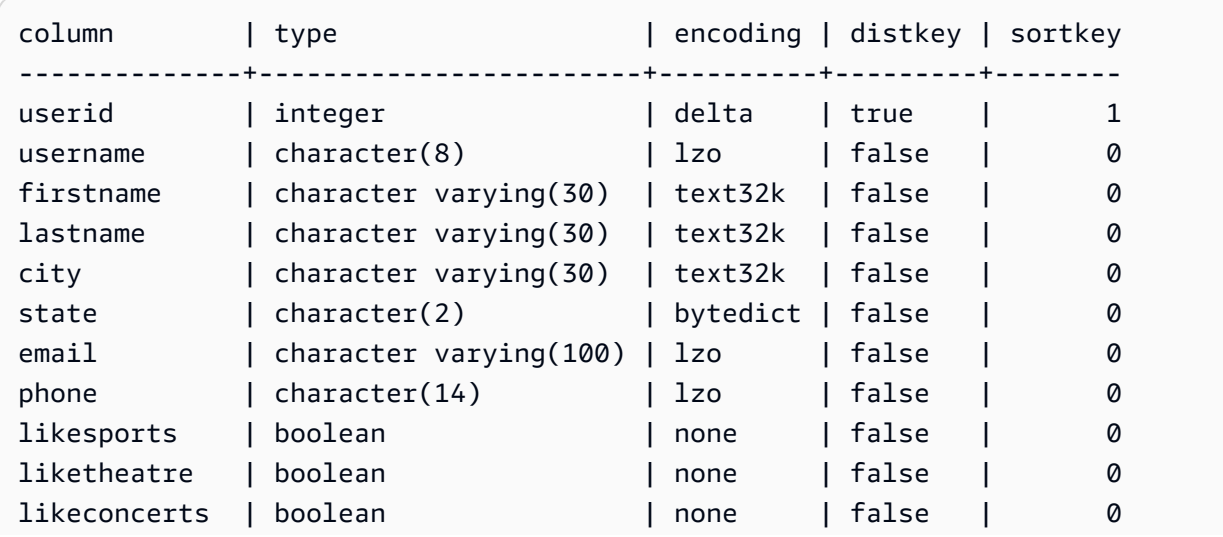

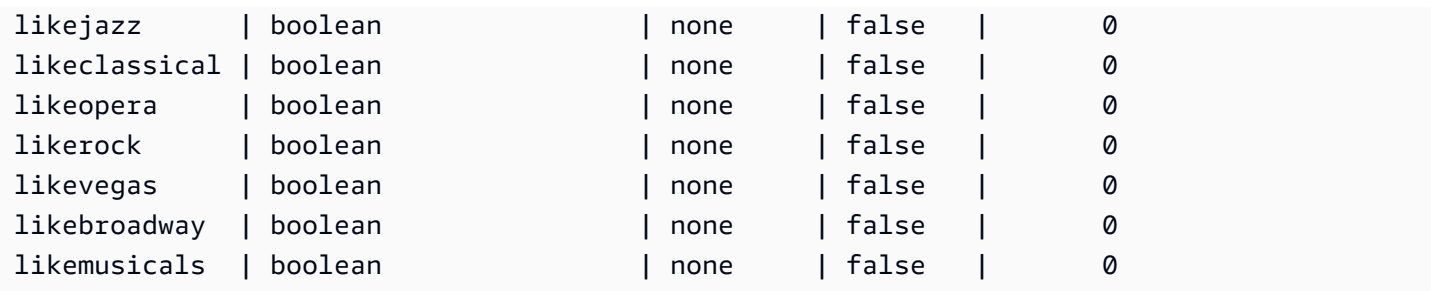

Sekarang tambahkan kolom feedback\_score:

```
alter table users
add column feedback_score int
default NULL;
```
Pilih kolom FEEDBACK\_SCORE dari USERS untuk memverifikasi bahwa kolom tersebut telah ditambahkan:

```
select feedback_score from users limit 5;
feedback_score
----------------
NULL
NULL
NULL
NULL
NULL
```
Jatuhkan kolom untuk mengembalikan DDL asli:

alter table users drop column feedback\_score;

Menjatuhkan kolom dengan objek dependen

Contoh berikut menjatuhkan kolom yang memiliki objek dependen. Akibatnya, objek dependen juga dijatuhkan.

Untuk memulai, tambahkan kolom FEEDBACK\_SCORE ke tabel USERS lagi:

```
alter table users
add column feedback_score int
default NULL;
```
Selanjutnya, buat tampilan dari tabel USERS VIEW yang disebut USERS VIEW:

```
create view users_view as select * from users;
```
Sekarang, coba jatuhkan kolom FEEDBACK\_SCORE dari tabel USERS. Pernyataan DROP ini menggunakan perilaku default (RESTRICT):

```
alter table users drop column feedback_score;
```
Amazon Redshift menampilkan pesan kesalahan bahwa kolom tidak dapat dijatuhkan karena objek lain bergantung padanya.

Coba jatuhkan kolom FEEDBACK\_SCORE lagi, kali ini tentukan CASCADE untuk menjatuhkan semua objek dependen:

```
alter table users
drop column feedback_score cascade;
```
# UBAH TABEL TAMBAHKAN

Menambahkan baris ke tabel target dengan memindahkan data dari tabel sumber yang ada. Data dalam tabel sumber dipindahkan ke kolom yang cocok di tabel target. Urutan kolom tidak masalah. Setelah data berhasil ditambahkan ke tabel target, tabel sumber kosong. ALTER TABLE APPEND biasanya jauh lebih cepat daripada operasi serupa [BUAT TABEL SEBAGAI](#page-1436-0) atau [INSERT](#page-1540-0) INTO karena data dipindahkan, tidak digandakan.

## **a** Note

ALTER TABLE APPEND memindahkan blok data antara tabel sumber dan tabel target. Untuk meningkatkan kinerja, ALTER TABLE APPEND tidak memadatkan penyimpanan sebagai bagian dari operasi append. Akibatnya, penggunaan penyimpanan meningkat sementara. Untuk merebut kembali ruang, jalankan operasi. [VAKUM](#page-1731-0)

Kolom dengan nama yang sama juga harus memiliki atribut kolom yang identik. Jika tabel sumber atau tabel target berisi kolom yang tidak ada di tabel lain, gunakan parameter IGNOREEXTRA atau FILLTARGET untuk menentukan bagaimana kolom tambahan harus dikelola.

Anda tidak dapat menambahkan kolom identitas. Jika kedua tabel menyertakan kolom identitas, perintah gagal. Jika hanya satu tabel yang memiliki kolom identitas, sertakan parameter FILLTARGET atau IGNOREEXTRA. Untuk informasi selengkapnya, lihat [ALTER TABLE](#page-1141-0) [TAMBAHKAN catatan penggunaan](#page-1141-0).

Anda dapat menambahkan kolom GENERATED BY DEFAULT AS IDENTITY. Anda dapat memperbarui kolom yang didefinisikan sebagai DIHASILKAN OLEH DEFAULT SEBAGAI IDENTITAS dengan nilai yang Anda berikan. Untuk informasi selengkapnya, lihat [ALTER TABLE](#page-1141-0) [TAMBAHKAN catatan penggunaan](#page-1141-0).

Tabel target harus berupa tabel permanen. Namun, sumbernya dapat berupa tabel permanen atau tampilan terwujud yang dikonfigurasi untuk konsumsi streaming. Kedua objek harus menggunakan gaya distribusi dan kunci distribusi yang sama, jika salah satu didefinisikan. Jika objek diurutkan, kedua objek harus menggunakan gaya pengurutan yang sama dan mendefinisikan kolom yang sama sebagai kunci pengurutan.

Perintah ALTER TABLE APPEND secara otomatis melakukan segera setelah operasi selesai. Itu tidak bisa digulung kembali. Anda tidak dapat menjalankan ALTER TABLE APPEND dalam blok transaksi (MULAI... AKHIR). Untuk informasi lebih lanjut tentang transaksi, lihat[Isolasi yang dapat](#page-217-0) [diserialisasi](#page-217-0).

Hak istimewa yang diperlukan

Bergantung pada perintah ALTER TABLE APPEND, salah satu hak istimewa berikut diperlukan:

- Superuser
- Pengguna dengan hak istimewa sistem ALTER TABLE
- Pengguna dengan hak istimewa DELETE dan SELECT pada tabel sumber, dan hak istimewa INSERT pada tabel target

# **Sintaks**

```
ALTER TABLE target_table_name APPEND FROM [ source_table_name
  | source_materialized_view_name ]
[ IGNOREEXTRA | FILLTARGET ]
```
Menambahkan dari tampilan terwujud hanya berfungsi jika tampilan terwujud Anda dikonfigurasi. [Streaming konsumsi](#page-358-0)

# Parameter

### target table name

Nama tabel yang baris ditambahkan. Entah menentukan hanya nama tabel atau menggunakan format schema\_name.table\_name untuk menggunakan skema tertentu. Tabel target harus berupa tabel permanen yang ada.

### DARI source table name

Nama tabel yang menyediakan baris yang akan ditambahkan. Entah menentukan hanya nama tabel atau menggunakan format schema\_name.table\_name untuk menggunakan skema tertentu. Tabel sumber harus berupa tabel permanen yang ada.

### DARI source materialized view name

Nama tampilan terwujud yang menyediakan baris yang akan ditambahkan. Menambahkan dari tampilan terwujud hanya berfungsi jika tampilan terwujud Anda dikonfigurasi. [Streaming konsumsi](#page-358-0) Tampilan sumber yang terwujud harus sudah ada.

### ABAIKANEKSTRA

Kata kunci yang menentukan bahwa jika tabel sumber menyertakan kolom yang tidak ada dalam tabel target, data di kolom tambahan harus dibuang. Anda tidak dapat menggunakan IGNOREEXTRA dengan FILLTARGET.

### FILLTARGET

Kata kunci yang menentukan bahwa jika tabel target menyertakan kolom yang tidak ada dalam tabel sumber, kolom harus diisi dengan nilai [DEFAULT](#page-1415-0) kolom, jika salah satu didefinisikan, atau NULL. Anda tidak dapat menggunakan IGNOREEXTRA dengan FILLTARGET.

## <span id="page-1141-0"></span>ALTER TABLE TAMBAHKAN catatan penggunaan

ALTER TABLE APPEND hanya memindahkan kolom identik dari tabel sumber ke tabel target. Urutan kolom tidak masalah.

Jika tabel sumber atau tabel target berisi kolom tambahan, gunakan FILLTARGET atau IGNOREEXTRA sesuai dengan aturan berikut:

• Jika tabel sumber berisi kolom yang tidak ada di tabel target, sertakan IGNOREEXTRA. Perintah mengabaikan kolom tambahan di tabel sumber.

- Jika tabel target berisi kolom yang tidak ada di tabel sumber, sertakan FILLTARGET. Perintah mengisi kolom tambahan dalam tabel target dengan nilai kolom default atau nilai IDENTITAS, jika salah satu didefinisikan, atau NULL.
- Jika tabel sumber dan tabel target berisi kolom tambahan, perintah gagal. Anda tidak dapat menggunakan FILLTARGET dan IGNOREEXTRA.

Jika kolom dengan nama yang sama tetapi atribut yang berbeda ada di kedua tabel, perintah gagal. Kolom dengan nama sama harus memiliki atribut berikut yang sama:

- Tipe data
- Ukuran kolom
- Pengkodean kompresi
- Tidak null
- Urutkan gaya
- Urutkan kolom kunci
- Gaya distribusi
- Kolom kunci distribusi

Anda tidak dapat menambahkan kolom identitas. Jika tabel sumber dan tabel target memiliki kolom identitas, perintah gagal. Jika hanya tabel sumber yang memiliki kolom identitas, sertakan parameter IGNOREEXTRA sehingga kolom identitas diabaikan. Jika hanya tabel target yang memiliki kolom identitas, sertakan parameter FILLTARGET sehingga kolom identitas diisi sesuai dengan klausa IDENTITY yang ditentukan untuk tabel. Untuk informasi selengkapnya, lihat [DEFAULT.](#page-1415-0)

Anda dapat menambahkan kolom identitas default dengan pernyataan ALTER TABLE APPEND. Untuk informasi selengkapnya, lihat [CREATE TABLE.](#page-1412-0)

# ALTER TABLE APPEND contoh

Misalkan organisasi Anda memelihara tabel, SALES\_MONTHLY, untuk menangkap transaksi penjualan saat ini. Anda ingin memindahkan data dari tabel transaksi ke tabel PENJUALAN, setiap bulan.

Anda dapat menggunakan perintah INSERT INTO dan TRUNCATE berikut untuk menyelesaikan tugas.

```
insert into sales (select * from sales_monthly);
truncate sales_monthly;
```
Namun, Anda dapat melakukan operasi yang sama jauh lebih efisien dengan menggunakan perintah ALTER TABLE APPEND.

Pertama, kueri tabel katalog [PG\\_TABLE\\_DEF](#page-2876-0) sistem untuk memverifikasi bahwa kedua tabel memiliki kolom yang sama dengan atribut kolom yang identik.

```
select trim(tablename) as table, "column", trim(type) as type,
encoding, distkey, sortkey, "notnull"
from pg_table_def where tablename like 'sales%';
table | column | type | encoding | distkey | sortkey |
 notnull
-----------+------------+-----------------------------+----------+---------+---------
+--------
sales | salesid | integer                   | lzo     | false   |       0 |
 true
sales | listid | integer | none | true | 1 |
 true
sales | sellerid | integer | none | false | 2 |
 true
sales | buyerid | integer | lzo | false | 0 |
 true
sales | eventid | integer | mostly16 | false | 0 |
 true
sales | dateid | smallint                   | lzo | false |       0 |
 true
sales | qtysold | smallint                   | mostly8 | false  |       0 |
 true
sales | pricepaid | numeric(8,2) | delta32k | false | 0 |
 false
sales \begin{array}{c|c} \text{commission} & \text{numeric}(8,2) \end{array} | delta32k | false | 0 |
 false
sales  | saletime | timestamp without time zone | lzo | false | 0 |
 false
salesmonth | salesid | integer | lzo | false | 0 |
 true
salesmonth | listid | integer | none | true | 1 |
 true
salesmonth | sellerid | integer | none | false | 2 |
 true
```
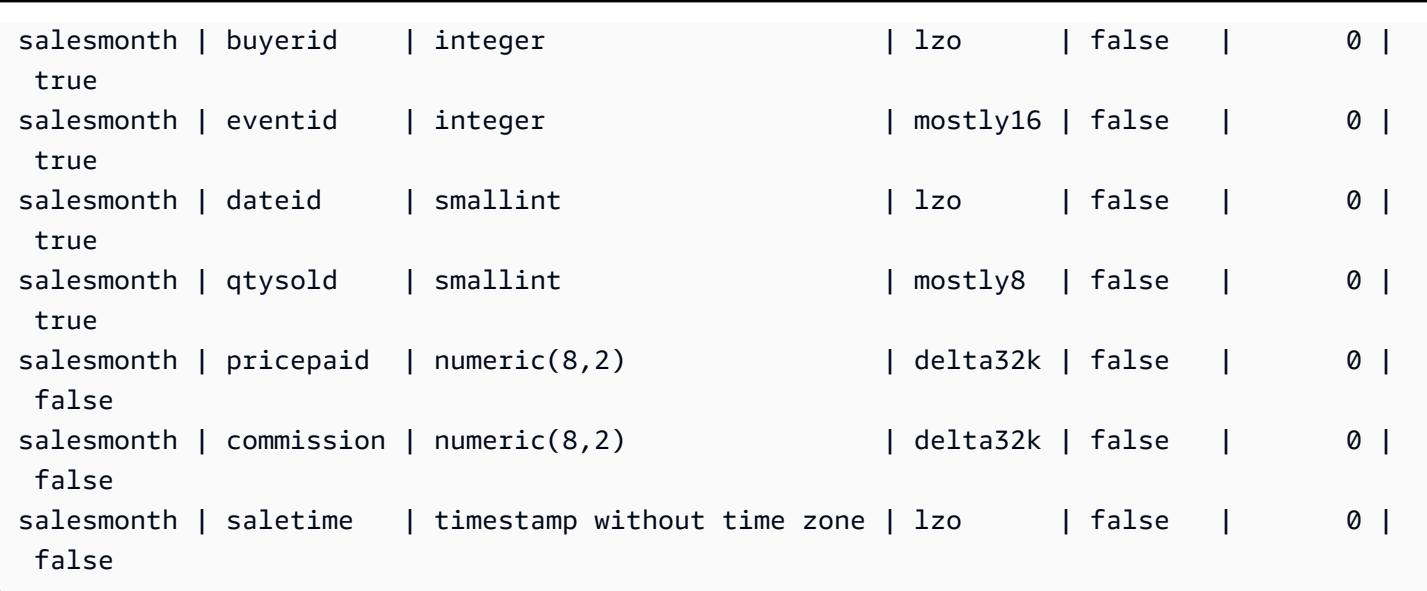

Selanjutnya, lihat ukuran setiap tabel.

```
select count(*) from sales_monthly; 
  count
------- 
   2000
(1 row)
select count(*) from sales; 
  count
------- 
  412,214
(1 row)
```
Sekarang jalankan perintah ALTER TABLE APPEND berikut.

```
alter table sales append from sales_monthly;
```
Lihatlah ukuran setiap tabel lagi. Tabel SALES\_MONTHLY sekarang memiliki 0 baris, dan tabel PENJUALAN telah tumbuh 2000 baris.

```
select count(*) from sales_monthly; 
  count
------- 
      0
(1 row)
```

```
select count(*) from sales; 
  count
------- 
  414214
(1 row)
```
Jika tabel sumber memiliki lebih banyak kolom daripada tabel target, tentukan parameter IGNOREEXTRA. Contoh berikut menggunakan parameter IGNOREEXTRA untuk mengabaikan kolom tambahan dalam tabel SALES\_LISTING saat menambahkan ke tabel PENJUALAN.

```
alter table sales append from sales_listing ignoreextra;
```
Jika tabel target memiliki lebih banyak kolom daripada tabel sumber, tentukan parameter FILLTARGET. Contoh berikut menggunakan parameter FILLTARGET untuk mengisi kolom dalam tabel SALES\_REPORT yang tidak ada dalam tabel SALES\_MONTH.

alter table sales\_report append from sales\_month filltarget;

Contoh berikut menunjukkan contoh bagaimana menggunakan ALTER TABLE APPEND dengan tampilan terwujud sebagai sumber.

ALTER TABLE target\_tbl APPEND FROM my\_streaming\_materialized\_view;

Tabel dan nama tampilan terwujud dalam contoh ini adalah sampel. Menambahkan dari tampilan terwujud hanya berfungsi jika tampilan terwujud Anda dikonfigurasi. [Streaming konsumsi](#page-358-0) Ini memindahkan semua catatan dalam tampilan terwujud sumber ke tabel target dengan skema yang sama dengan tampilan terwujud dan membiarkan tampilan terwujud tetap utuh. Ini adalah perilaku yang sama seperti ketika sumber data adalah tabel.

# ALTER USER

Mengubah pengguna basis data.

Hak istimewa yang diperlukan

Berikut ini adalah hak istimewa yang diperlukan untuk ALTER USER:

• Superuser

- Pengguna dengan hak istimewa ALTER USER
- Pengguna saat ini yang ingin mengubah kata sandi mereka sendiri

# Sintaks

```
ALTER USER username [ WITH ] option [, ... ]
where option is
CREATEDB | NOCREATEDB
| CREATEUSER | NOCREATEUSER
| SYSLOG ACCESS { RESTRICTED | UNRESTRICTED }
| PASSWORD { 'password' | 'md5hash' | DISABLE }
[ VALID UNTIL 'expiration_date' ]
| RENAME TO new_name |
| CONNECTION LIMIT { limit | UNLIMITED }
| SESSION TIMEOUT limit | RESET SESSION TIMEOUT
| SET parameter { TO | = } { value | DEFAULT }
| RESET parameter
| EXTERNALID external_id
```
# Parameter

#### username

Nama pengguna.

#### DENGAN

Kata kunci opsional.

### CREATEDB | NOCREATEDB

Opsi CREATEDB memungkinkan pengguna untuk membuat database baru. NOCREATEDB adalah default.

### CREATEUSER | NOCREATEUSER

Opsi CREATEUSER menciptakan superuser dengan semua hak istimewa database, termasuk CREATE USER. Defaultnya adalah NOCREATEUSER. Untuk informasi selengkapnya, lihat [superuser](#page-900-0).

## AKSES SYSLOG {TERBATAS | TIDAK DIBATASI}

Klausa yang menentukan tingkat akses yang dimiliki pengguna ke tabel dan tampilan sistem Amazon Redshift.

Pengguna biasa yang memiliki izin SYSLOG ACCESS RESTRICTED hanya dapat melihat baris yang dihasilkan oleh pengguna tersebut dalam tabel dan tampilan sistem yang terlihat pengguna. Defaultnya dibatasi.

Pengguna biasa yang memiliki izin SYSLOG ACCESS UNRESTRICTED dapat melihat semua baris dalam tabel dan tampilan sistem yang terlihat pengguna, termasuk baris yang dihasilkan oleh pengguna lain. UNRESTRICTED tidak memberikan akses pengguna reguler ke tabel yang terlihat oleh pengguna super. Hanya pengguna super yang dapat melihat tabel yang terlihat oleh pengguna super.

## **a** Note

Memberikan pengguna akses tak terbatas ke tabel sistem memberikan visibilitas pengguna ke data yang dihasilkan oleh pengguna lain. Misalnya, STL\_QUERY dan STL\_QUERYTEXT berisi teks lengkap pernyataan INSERT, UPDATE, dan DELETE, yang mungkin berisi data sensitif yang dihasilkan pengguna.

Semua baris di SVV\_TRANSACTIONS dapat dilihat oleh semua pengguna.

Untuk informasi selengkapnya, lihat [Visibilitas data dalam tabel dan tampilan sistem.](#page-2351-0) PASSWORD {'password' | 'md5hash' | NONAKTIFKAN}

Mengatur kata sandi pengguna.

Secara default, pengguna dapat mengubah kata sandi mereka sendiri, kecuali kata sandi dinonaktifkan. Untuk menonaktifkan kata sandi pengguna, tentukan NONAKTIFKAN. Ketika kata sandi pengguna dinonaktifkan, kata sandi dihapus dari sistem dan pengguna dapat masuk hanya menggunakan kredensyal pengguna sementara AWS Identity and Access Management (IAM). Untuk informasi selengkapnya, lihat [Menggunakan autentikasi IAM untuk menghasilkan](https://docs.aws.amazon.com/redshift/latest/mgmt/generating-user-credentials.html)  [kredensyal pengguna database](https://docs.aws.amazon.com/redshift/latest/mgmt/generating-user-credentials.html). Hanya superuser yang dapat mengaktifkan atau menonaktifkan kata sandi. Anda tidak dapat menonaktifkan kata sandi pengguna super. Untuk mengaktifkan kata sandi, jalankan ALTER USER dan tentukan kata sandi.

Untuk detail tentang penggunaan parameter PASSWORD, lihat[BUAT PENGGUNA.](#page-1448-0)

## VALID SAMPAI 'expiration\_date'

Menentukan bahwa password memiliki tanggal kedaluwarsa. Gunakan nilai 'infinity' untuk menghindari tanggal kedaluwarsa. Tipe data yang valid untuk parameter ini adalah stempel waktu.

Hanya pengguna super yang dapat menggunakan parameter ini.

#### GANTI NAMA MENJADI

Mengganti nama pengguna.

#### new\_name

Nama baru pengguna. Untuk informasi selengkapnya tentang nama yang valid, liha[tNama dan](#page-989-0) [pengidentifikasi.](#page-989-0)

### **A** Important

Saat mengganti nama pengguna, Anda juga harus mengatur ulang kata sandi pengguna. Kata sandi reset tidak harus berbeda dari kata sandi sebelumnya. Nama pengguna digunakan sebagai bagian dari enkripsi kata sandi, jadi ketika pengguna diganti namanya, kata sandi dihapus. Pengguna tidak akan dapat masuk sampai kata sandi diatur ulang. Sebagai contoh:

alter user newuser password 'EXAMPLENewPassword11';

## BATAS KONEKSI {limit | UNLIMITED}

Jumlah maksimum koneksi database pengguna diizinkan untuk membuka secara bersamaan. Batas tidak diberlakukan untuk pengguna super. Gunakan kata kunci UNLIMITED untuk memungkinkan jumlah maksimum koneksi bersamaan. Batas jumlah koneksi untuk setiap database mungkin juga berlaku. Untuk informasi selengkapnya, lihat [BUAT BASIS DATA.](#page-1277-0) Defaultnya adalah UNLIMITED. Untuk melihat koneksi saat ini, kueri tampilan [STV\\_SESSION](#page-2739-0) sistem.

### **a** Note

Jika batas koneksi pengguna dan basis data berlaku, slot koneksi yang tidak digunakan harus tersedia yang berada dalam kedua batas saat pengguna mencoba untuk terhubung.

## Batas BATAS WAKTU SESI | ATUR ULANG BATAS WAKTU SESI

Waktu maksimum dalam hitungan detik sesi tetap tidak aktif atau menganggur. Kisarannya adalah 60 detik (satu menit) hingga 1.728.000 detik (20 hari). Jika tidak ada batas waktu sesi yang ditetapkan untuk pengguna, pengaturan cluster berlaku. Untuk informasi selengkapnya, lihat [Kuota dan batas di Amazon](https://docs.aws.amazon.com/redshift/latest/mgmt/amazon-redshift-limits.html) Redshift di Panduan Manajemen Pergeseran Merah Amazon.

Saat Anda mengatur batas waktu sesi, itu hanya diterapkan ke sesi baru.

Untuk melihat informasi tentang sesi pengguna aktif, termasuk waktu mulai, nama pengguna, dan batas waktu sesi, kueri tampilan [STV\\_SESSION](#page-2739-0) sistem. Untuk melihat informasi tentang riwayat sesi pengguna, kueri tampilan. [STL\\_SESSION](#page-2672-0) Untuk mengambil informasi tentang pengguna database, termasuk nilai session-timeout, kueri tampilan. [SVL\\_USER\\_INFO](#page-2863-0)

#### **SFT**

Menetapkan parameter konfigurasi ke nilai default baru untuk semua sesi yang dijalankan oleh pengguna tertentu.

#### ATUR ULANG

Menyetel ulang parameter konfigurasi ke nilai default asli untuk pengguna yang ditentukan. parameter

Nama parameter yang akan diatur atau diatur ulang.

#### nilai

Nilai baru dari parameter.

#### DEFAULT

Menetapkan parameter konfigurasi ke nilai default untuk semua sesi yang dijalankan oleh pengguna tertentu.

#### EXTERNALID external\_id

Pengidentifikasi untuk pengguna, yang terkait dengan penyedia identitas. Pengguna harus menonaktifkan kata sandi mereka. Untuk informasi selengkapnya, lihat [Federasi penyedia](https://docs.aws.amazon.com/redshift/latest/mgmt/redshift-iam-access-control-native-idp.html) [identitas asli \(iDP\) untuk Amazon Redshift.](https://docs.aws.amazon.com/redshift/latest/mgmt/redshift-iam-access-control-native-idp.html)

## Catatan penggunaan

• Mencoba mengubah rdsdb - Anda tidak dapat mengubah nama pengguna. rdsdb

• Membuat kata sandi yang tidak dikenal — Saat menggunakan autentikasi AWS Identity and Access Management (IAM) untuk membuat kredensyal pengguna basis data, Anda mungkin ingin membuat superuser yang hanya dapat masuk menggunakan kredensyal sementara. Anda tidak dapat menonaktifkan kata sandi pengguna super, tetapi Anda dapat membuat kata sandi yang tidak dikenal menggunakan string hash MD5 yang dibuat secara acak.

alter user iam\_superuser password 'md51234567890123456780123456789012';

- Pengaturan search\_path Ketika Anda mengatur [search\\_path](#page-2908-0) parameter dengan perintah ALTER USER, modifikasi akan berlaku pada login berikutnya pengguna yang ditentukan. Jika Anda ingin mengubah nilai search\_path untuk pengguna dan sesi saat ini, gunakan perintah SET.
- Mengatur zona waktu Saat Anda menggunakan SET TIMEZONE dengan perintah ALTER USER, modifikasi akan berlaku pada login berikutnya pengguna yang ditentukan.
- Bekerja dengan masking data dinamis dan kebijakan keamanan tingkat baris Saat klaster yang disediakan atau namespace tanpa server memiliki kebijakan keamanan masking data dinamis atau tingkat baris, perintah berikut akan diblokir untuk pengguna biasa:

ALTER <current\_user> SET enable\_case\_sensitive\_super\_attribute/ enable\_case\_sensitive\_identifier/downcase\_delimited\_identifier

Hanya pengguna super dan pengguna dengan hak istimewa ALTER USER yang dapat mengatur opsi konfigurasi ini. Untuk informasi tentang keamanan tingkat baris, lihat. [Keamanan tingkat baris](#page-938-0) Untuk informasi tentang penyembunyian data dinamis, lihat[Penutupan data dinamis](#page-956-0).

# **Contoh**

Contoh berikut memberikan pengguna ADMIN hak istimewa untuk membuat database:

alter user admin createdb;

Contoh berikut menetapkan kata sandi pengguna ADMIN ke adminPass9 dan menetapkan tanggal kedaluwarsa dan waktu untuk kata sandi:

```
alter user admin password 'adminPass9'
valid until '2017-12-31 23:59';
```
Contoh berikut mengganti nama pengguna ADMIN menjadi SYSADMIN:

alter user admin rename to sysadmin;

Contoh berikut memperbarui batas waktu siaga untuk pengguna menjadi 300 detik.

ALTER USER dbuser SESSION TIMEOUT 300;

Mengatur ulang batas waktu sesi idle pengguna. Saat Anda mengatur ulang, pengaturan cluster berlaku. Anda harus menjadi superuser database untuk menjalankan perintah ini. Untuk informasi selengkapnya, lihat [Kuota dan batasan di Amazon Redshift](https://docs.aws.amazon.com/redshift/latest/mgmt/amazon-redshift-limits.html) dalam Panduan Manajemen Amazon Redshift.

ALTER USER dbuser RESET SESSION TIMEOUT;

Contoh berikut memperbarui ID eksternal untuk pengguna bernamabob. Namespace adalah. myco\_aad Jika namespace tidak terkait dengan penyedia identitas terdaftar, itu menghasilkan kesalahan.

ALTER USER myco\_aad:bob EXTERNALID "ABC123" PASSWORD DISABLE;

Contoh berikut menetapkan zona waktu untuk semua sesi yang dijalankan oleh pengguna database tertentu. Ini mengubah zona waktu untuk sesi berikutnya, tetapi tidak untuk sesi saat ini.

ALTER USER odie SET TIMEZONE TO 'Europe/Zurich';

Contoh berikut menetapkan jumlah maksimum koneksi database yang pengguna bob diizinkan untuk membuka.

ALTER USER bob CONNECTION LIMIT 10;

# MENGANALISA

Memperbarui statistik tabel untuk digunakan oleh perencana kueri.

Hak istimewa yang diperlukan

Berikut ini adalah hak istimewa yang diperlukan untuk ANALISIS:

- Superuser
- Pengguna dengan hak istimewa ANALISIS
- Pemilik relasi
- Pemilik basis data yang tabel dibagikan

# Sintaks

```
ANALYZE [ VERBOSE ]
[ [ table_name [ ( column_name [, ...] ) ] ]
[ PREDICATE COLUMNS | ALL COLUMNS ]
```
# Parameter

### BERTELE-TELE

Klausa yang mengembalikan pesan informasi kemajuan tentang operasi ANALISIS. Opsi ini berguna ketika Anda tidak menentukan tabel.

### table\_name

Anda dapat menganalisis tabel tertentu, termasuk tabel sementara. Anda dapat memenuhi syarat tabel dengan nama skema. Anda dapat secara opsional menentukan table\_name untuk menganalisis satu tabel. Anda tidak dapat menentukan lebih dari satu table\_name dengan satu pernyataan ANALYZE table\_name. Jika Anda tidak menentukan nilai table\_name, semua tabel dalam database yang saat ini terhubung akan dianalisis, termasuk tabel persisten dalam katalog sistem. Amazon Redshift melewatkan menganalisis tabel jika persentase baris yang telah berubah sejak ANALISIS terakhir lebih rendah dari ambang analisis. Untuk informasi selengkapnya, lihat [Menganalisis ambang.](#page-1153-0)

Anda tidak perlu menganalisis tabel sistem Amazon Redshift (tabel STL dan STV). column\_name

Jika Anda menentukan table\_name, Anda juga dapat menentukan satu atau beberapa kolom dalam tabel (sebagai daftar yang dipisahkan kolom dalam tanda kurung). Jika daftar kolom ditentukan, hanya kolom yang terdaftar yang dianalisis.

### KOLOM PREDIKAT | SEMUA KOLOM

Klausa yang menunjukkan apakah ANALISIS harus menyertakan hanya kolom predikat. Tentukan KOLOM PREDIKAT untuk menganalisis hanya kolom yang telah digunakan sebagai predikat dalam kueri sebelumnya atau kemungkinan kandidat untuk digunakan sebagai predikat. Tentukan SEMUA KOLOM untuk menganalisis semua kolom. Defaultnya adalah SEMUA KOLOM.

Kolom disertakan dalam kumpulan kolom predikat jika salah satu dari berikut ini benar:

- Kolom telah digunakan dalam kueri sebagai bagian dari filter, kondisi gabungan, atau kelompok demi klausa.
- Kolom adalah kunci distribusi.
- Kolom adalah bagian dari kunci sortir.

Jika tidak ada kolom yang ditandai sebagai kolom predikat, misalnya karena tabel belum ditanyakan, semua kolom dianalisis bahkan ketika KOLOM PREDIKAT ditentukan. Untuk informasi selengkapnya tentang kolom predikat, liha[tMenganalisis tabel.](#page-196-0)

# Catatan penggunaan

Amazon Redshift secara otomatis menjalankan ANALISIS pada tabel yang Anda buat dengan perintah berikut:

- BUAT TABEL SEBAGAI
- BUAT TABEL TEMP SEBAGAI
- PILIH KE

Anda tidak dapat menganalisis tabel eksternal.

Anda tidak perlu menjalankan perintah ANALYZE pada tabel ini saat pertama kali dibuat. Jika Anda memodifikasinya, Anda harus menganalisisnya dengan cara yang sama seperti tabel lainnya.

## <span id="page-1153-0"></span>Menganalisis ambang

Untuk mengurangi waktu pemrosesan dan meningkatkan kinerja sistem secara keseluruhan, Amazon Redshift melewatkan ANALISIS untuk tabel jika persentase baris yang telah berubah sejak perintah ANALYZE terakhir dijalankan lebih rendah dari ambang analisis yang ditentukan oleh parameter. [analyze\\_threshold\\_percent](#page-2888-0) Secara default, analyze\_threshold\_percent adalah 10. analyze threshold percentUntuk mengubah sesi saat ini, jalankan [SET](#page-1658-0) perintah. Contoh berikut berubah analyze\_threshold\_percent menjadi 20 persen.

set analyze\_threshold\_percent to 20;

Untuk menganalisis tabel ketika hanya sejumlah kecil baris telah berubah, atur analyze\_threshold\_percent ke angka kecil yang sewenang-wenang. Misalnya, jika Anda

mengatur analyze threshold percent ke 0,01, maka tabel dengan 100.000.000 baris tidak dilewati jika setidaknya 10.000 baris telah berubah.

set analyze\_threshold\_percent to 0.01;

Jika ANALYZE melewatkan tabel karena tidak memenuhi ambang analisis, Amazon Redshift menampilkan pesan berikut.

ANALYZE SKIP

Untuk menganalisis semua tabel meskipun tidak ada baris yang berubah, atur analyze\_threshold\_percent ke 0.

Untuk melihat hasil operasi ANALISIS, kueri tabel [STL\\_ANALISIS](#page-2573-0) sistem.

Untuk informasi selengkapnya tentang menganalisis tabel, liha[tMenganalisis tabel.](#page-196-0)

Contoh

Analisis semua tabel dalam database TICKIT dan kembalikan informasi kemajuan.

analyze verbose;

Analisis tabel LISTING saja.

analyze listing;

Analisis kolom VENUEID dan VENUENAME di tabel VENUE.

analyze venue(venueid, venuename);

Analisis hanya kolom predikat di tabel VENUE.

analyze venue predicate columns;

# MENGANALISIS KOMPRESI

Melakukan analisis kompresi dan menghasilkan laporan dengan pengkodean kompresi yang disarankan untuk tabel yang dianalisis. Untuk setiap kolom, laporan tersebut mencakup perkiraan potensi pengurangan ruang disk dibandingkan dengan pengkodean RAW.

# Sintaks

```
ANALYZE COMPRESSION
[ [ table_name ]
[ ( column_name [, ...] ) ] ]
[COMPROWS numrows]
```
# Parameter

### table name

Anda dapat menganalisis kompresi untuk tabel tertentu, termasuk tabel sementara. Anda dapat memenuhi syarat tabel dengan nama skema. Anda dapat secara opsional menentukan table\_name untuk menganalisis satu tabel. Jika Anda tidak menentukan table\_name, semua tabel dalam database yang saat ini terhubung akan dianalisis. Anda tidak dapat menentukan lebih dari satu table name dengan satu pernyataan ANALYZE COMPRESSION.

### column\_name

Jika Anda menentukan table\_name, Anda juga dapat menentukan satu atau beberapa kolom dalam tabel (sebagai daftar yang dipisahkan kolom dalam tanda kurung).

### **COMPROWS**

Jumlah baris yang akan digunakan sebagai ukuran sampel untuk analisis kompresi. Analisis dijalankan pada baris dari setiap irisan data. Misalnya, jika Anda menentukan COMPROWS 1000000 (1.000.000) dan sistem berisi 4 irisan total, tidak lebih dari 250.000 baris per irisan dibaca dan dianalisis. Jika COMPROWS tidak ditentukan, ukuran sampel default menjadi 100.000 per irisan. Nilai COMPROWS lebih rendah dari default 100.000 baris per irisan secara otomatis ditingkatkan ke nilai default. Namun, analisis kompresi tidak menghasilkan rekomendasi jika jumlah data dalam tabel tidak cukup untuk menghasilkan sampel yang bermakna. Jika jumlah COMPROWS lebih besar dari jumlah baris dalam tabel, perintah ANALYZE COMPRESSION masih melanjutkan dan menjalankan analisis kompresi terhadap semua baris yang tersedia.

#### numrows

Jumlah baris yang akan digunakan sebagai ukuran sampel untuk analisis kompresi. Rentang yang diterima untuk numrows adalah angka antara 1000 dan 1000000000 (1.000.000.000).

# Catatan penggunaan

ANALISIS KOMPRESI memperoleh kunci tabel eksklusif, yang mencegah pembacaan dan penulisan bersamaan terhadap tabel. Hanya jalankan perintah ANALYZE COMPRESSION ketika tabel dalam keadaan idle.

Jalankan ANALYZE COMPRESSION untuk mendapatkan rekomendasi skema pengkodean kolom, berdasarkan sampel isi tabel. ANALISIS KOMPRESI adalah alat penasihat dan tidak memodifikasi pengkodean kolom tabel. Anda dapat menerapkan pengkodean yang disarankan dengan membuat ulang tabel atau dengan membuat tabel baru dengan skema yang sama. Membuat ulang tabel yang tidak terkompresi dengan skema pengkodean yang sesuai dapat secara signifikan mengurangi jejak pada disk. Pendekatan ini menghemat ruang disk dan meningkatkan kinerja kueri untuk beban kerja terikat I/O.

ANALISIS KOMPRESI melewatkan fase analisis aktual dan langsung mengembalikan jenis pengkodean asli pada kolom apa pun yang ditunjuk sebagai SORTKEY. Ini dilakukan karena pemindaian terbatas rentang mungkin berkinerja buruk ketika kolom SORTKEY dikompresi jauh lebih tinggi daripada kolom lainnya.

# Contoh

Contoh berikut menunjukkan pengkodean dan perkiraan pengurangan persen untuk kolom dalam tabel LISTING saja:

```
analyze compression listing; 
  Table | Column | Encoding | Est_reduction_pct 
---------+----------------+----------+------------------- 
 listing | listid | az64 | 40.96 
 listing | sellerid | az64 | 46.92 
 listing | eventid | az64 | 53.37 
listing | dateid | raw | 0.00
 listing | numtickets | az64 | 65.66 
listing | priceperticket | az64 | 72.94
 listing | totalprice | az64 | 68.05 
 listing | listtime | az64 | 49.74
```
Contoh berikut menganalisis kolom QTYSOLD, COMMISSION, dan SALETIME dalam tabel PENJUALAN.

analyze compression sales(qtysold, commission, saletime);

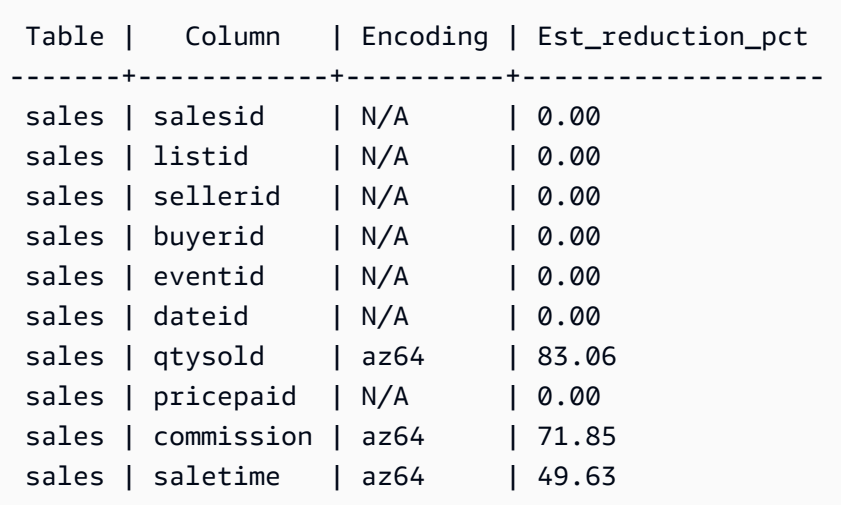

# LAMPIRKAN KEBIJAKAN MASKING

Melampirkan kebijakan masking data dinamis yang ada ke kolom. Untuk informasi selengkapnya tentang masking data dinamis, lihat[Penutupan data dinamis](#page-956-0).

Pengguna super dan pengguna atau peran yang memiliki peran sys:secadmin dapat melampirkan kebijakan masking.

### **Sintaks**

```
ATTACH MASKING POLICY policy_name
    ON { relation_name } 
    ( {output_columns_names | output_path} ) [ USING ( {input_column_names | input_path
  )} ] 
    TO { user_name | ROLE role_name | PUBLIC } 
    [ PRIORITY priority ];
```
## Parameter

#### policy\_name

Nama kebijakan masking untuk dilampirkan.

hubungan\_nama

Nama relasi untuk melampirkan kebijakan masking ke.

output\_column\_names

Nama-nama kolom yang akan diterapkan kebijakan masking.

### output\_paths

Jalur lengkap objek SUPER yang akan diterapkan kebijakan masking, termasuk nama kolom. Misalnya, untuk relasi dengan kolom tipe SUPER bernamaperson, output\_path mungkin. person.name.first\_name

#### input\_column\_names

Nama-nama kolom yang akan diambil oleh kebijakan masking sebagai masukan. Parameter ini bersifat opsional. Jika tidak ditentukan, kebijakan masking menggunakan output\_column\_names sebagai input.

### input\_paths

Jalur lengkap objek SUPER yang akan diambil oleh kebijakan masking sebagai masukan. Parameter ini bersifat opsional. Jika tidak ditentukan, kebijakan masking menggunakan output\_path untuk input.

#### user\_name

Nama pengguna yang akan dilampirkan oleh kebijakan masking. Anda tidak dapat melampirkan dua kebijakan ke kombinasi pengguna dan kolom atau peran dan kolom yang sama. Anda dapat melampirkan kebijakan ke pengguna dan kebijakan lain ke peran pengguna. Dalam hal ini, kebijakan dengan prioritas lebih tinggi berlaku.

Anda hanya dapat menyetel salah satu user\_name, role\_name, dan PUBLIC dalam satu perintah ATTACH MASKING POLICY.

### role\_name

Nama peran yang akan dilampirkan oleh kebijakan masking. Anda tidak dapat melampirkan dua kebijakan ke kolom/pasangan peran yang sama. Anda dapat melampirkan kebijakan ke pengguna dan kebijakan lain ke peran pengguna. Dalam hal ini, kebijakan dengan prioritas lebih tinggi berlaku.

Anda hanya dapat menyetel salah satu user\_name, role\_name, dan PUBLIC dalam satu perintah ATTACH MASKING POLICY.

### PUBLIK

Melampirkan kebijakan masking ke semua pengguna yang mengakses tabel. Anda harus memberikan kebijakan masking lain yang dilampirkan pada kolom/pengguna atau kolom/

pasangan peran tertentu prioritas yang lebih tinggi daripada kebijakan PUBLIK agar dapat diterapkan.

Anda hanya dapat menyetel salah satu user\_name, role\_name, dan PUBLIC dalam satu perintah ATTACH MASKING POLICY.

### prioritas

Prioritas kebijakan masking. Jika beberapa kebijakan masking berlaku untuk kueri pengguna tertentu, kebijakan prioritas tertinggi akan berlaku.

Anda tidak dapat melampirkan dua kebijakan berbeda ke kolom yang sama dengan prioritas yang sama, meskipun kedua kebijakan tersebut dilampirkan ke pengguna atau peran yang berbeda. Anda dapat melampirkan kebijakan yang sama beberapa kali ke kumpulan tabel, kolom keluaran, kolom input, dan parameter prioritas yang sama, selama pengguna atau peran yang dilampirkan kebijakan berbeda setiap kali.

Anda tidak dapat menerapkan kebijakan ke kolom dengan prioritas yang sama dengan kebijakan lain yang dilampirkan pada kolom tersebut, meskipun untuk peran yang berbeda. Bidang ini bersifat opsional. Jika Anda tidak menentukan prioritas, kebijakan masking default melampirkan dengan prioritas 0.

# LAMPIRKAN KEBIJAKAN RLS

Lampirkan kebijakan keamanan tingkat baris pada tabel ke satu atau beberapa pengguna atau peran.

Pengguna super dan pengguna atau peran yang memiliki sys:secadmin peran dapat melampirkan kebijakan.

# **Sintaks**

```
ATTACH RLS POLICY policy_name ON [TABLE] table_name [, ...]
TO { user_name | ROLE role_name | PUBLIC } [, ...]
```
# Parameter

policy\_name

Nama kebijakan .

### ON [TABLE] table\_name [,...]

Hubungan yang dilampirkan oleh kebijakan keamanan tingkat baris.

KE {user\_name | ROLE role\_name | PUBLIK} [,...]

Menentukan apakah kebijakan dilampirkan ke satu atau beberapa pengguna atau peran tertentu.

### Catatan penggunaan

Saat bekerja dengan pernyataan ATTACH RLS POLICY, amati hal berikut:

- Tabel yang dilampirkan harus memiliki semua kolom yang tercantum dalam klausa WITH dari pernyataan pembuatan kebijakan.
- Amazon Redshift RLS tidak mendukung melampirkan kebijakan RLS ke objek berikut:
	- Tabel katalog
	- Hubungan lintas basis data
	- Tabel eksternal
	- Tampilan terwujud
	- Tabel sementara
	- Tabel pencarian
- Anda tidak dapat melampirkan kebijakan RLS ke pengguna super atau pengguna dengan izin. sys:secadmin

### Contoh

Contoh berikut melampirkan kebijakan pada tabel untuk peran.

```
ATTACH RLS POLICY policy_concerts ON tickit_category_redshift TO ROLE analyst, ROLE 
  dbadmin;
```
# MULAI

Memulai transaksi. Identik dengan MULAI TRANSAKSI.

Transaksi adalah unit kerja tunggal yang logis, apakah itu terdiri dari satu perintah atau beberapa perintah. Secara umum, semua perintah dalam transaksi berjalan pada snapshot database yang waktu mulai ditentukan oleh nilai yang ditetapkan untuk parameter konfigurasi transaction snapshot begin sistem.

Secara default, operasi Amazon Redshift individual (kueri, pernyataan DDL, pemuatan) secara otomatis berkomitmen ke database. Jika Anda ingin menangguhkan komit untuk operasi sampai pekerjaan selanjutnya selesai, Anda perlu membuka transaksi dengan pernyataan BEGIN, lalu jalankan perintah yang diperlukan, lalu tutup transaksi dengan [AKHIR](#page-1501-0) pernyataan [COMMIT](#page-1172-0) atau. Jika perlu, Anda dapat menggunakan [ROLLBACK](#page-1583-0) pernyataan untuk menghentikan transaksi yang sedang berlangsung. Pengecualian untuk perilaku ini adalah [MEMOTONG](#page-1687-0) perintah, yang melakukan transaksi di mana ia dijalankan dan tidak dapat diputar kembali.

## Sintaks

BEGIN [ WORK | TRANSACTION ] [ ISOLATION LEVEL *option* ] [ READ WRITE | READ ONLY ] START TRANSACTION [ ISOLATION LEVEL *option* ] [ READ WRITE | READ ONLY ] Where *option* is SERIALIZABLE | READ UNCOMMITTED | READ COMMITTED | REPEATABLE READ Note: READ UNCOMMITTED, READ COMMITTED, and REPEATABLE READ have no operational impact and map to SERIALIZABLE in Amazon Redshift. You can see database isolation levels on your cluster by querying the stv\_db\_isolation\_level table.

# Parameter

#### PEKERJAAN

Kata kunci opsional.

### **TRANSAKSI**

Kata kunci opsional; KERJA dan TRANSAKSI adalah sinonim.

# TINGKAT ISOLASI SERIALIZABLE

Isolasi serializable didukung secara default, sehingga perilaku transaksi adalah sama apakah sintaks ini disertakan dalam pernyataan atau tidak. Untuk informasi selengkapnya, lihat [Mengelola](#page-216-0)  [operasi tulis bersamaan](#page-216-0). Tidak ada tingkat isolasi lain yang didukung.

### **a** Note

Standar SQL mendefinisikan empat tingkat isolasi transaksi untuk mencegah pembacaan kotor (di mana transaksi membaca data yang ditulis oleh transaksi tanpa komitmen bersamaan), pembacaan yang tidak dapat diulang (di mana transaksi membaca ulang data yang dibaca sebelumnya dan menemukan bahwa data diubah oleh transaksi lain yang dilakukan sejak pembacaan awal), dan phantom membaca (di mana transaksi menjalankan kembali kueri, mengembalikan satu set baris yang memenuhi kondisi pencarian, dan kemudian menemukan bahwa kumpulan baris telah berubah karena yang lain baru-baru ini transaksi yang dilakukan):

- Baca tanpa komitmen: Bacaan kotor, bacaan yang tidak dapat diulang, dan pembacaan hantu dimungkinkan.
- Baca berkomitmen: Pembacaan yang tidak dapat diulang dan pembacaan hantu dimungkinkan.
- Bacaan berulang: Pembacaan hantu dimungkinkan.
- Serializable: Mencegah pembacaan kotor, pembacaan yang tidak dapat diulang, dan pembacaan hantu.

Meskipun Anda dapat menggunakan salah satu dari empat tingkat isolasi transaksi, Amazon Redshift memproses semua tingkat isolasi sebagai serialisasi.

## BACA TULIS

Memberikan izin baca dan tulis transaksi.

### BACA SAJA

Memberikan izin read-only transaksi.

# Contoh

Contoh berikut memulai blok transaksi serializable:

begin;

Contoh berikut memulai blok transaksi dengan tingkat isolasi serializable dan izin baca dan tulis:

begin read write;

# PANGGILAN

Menjalankan prosedur yang disimpan. Perintah CALL harus menyertakan nama prosedur dan nilai argumen masukan. Anda harus memanggil prosedur tersimpan dengan menggunakan pernyataan CALL.

### **a** Note

CALL tidak dapat menjadi bagian dari kueri reguler apa pun.

# Sintaks

CALL sp\_name ( [ argument ] [, ...] )

## Parameter

#### sp\_nama

Nama prosedur yang akan dijalankan.

#### argumen

Nilai argumen masukan. Parameter ini juga bisa menjadi nama fungsi, misalnyapg\_last\_query\_id(). Anda tidak dapat menggunakan kueri sebagai argumen CALL.

#### Catatan penggunaan

Prosedur tersimpan Amazon Redshift mendukung panggilan bersarang dan rekursif, seperti yang dijelaskan berikut. Selain itu, pastikan dukungan driver Anda up-to-date, juga dijelaskan sebagai berikut.

Topik

- [Panggilan bersarang](#page-1164-0)
- [Dukungan pengemudi](#page-1165-0)

### <span id="page-1164-0"></span>Panggilan bersarang

Prosedur tersimpan Amazon Redshift mendukung panggilan bersarang dan rekursif. Jumlah maksimum level bersarang yang diizinkan adalah 16. Panggilan bersarang dapat merangkum logika bisnis ke dalam prosedur yang lebih kecil, yang dapat dibagikan oleh beberapa penelepon.

Jika Anda memanggil prosedur bersarang yang memiliki parameter keluaran, prosedur bagian dalam harus mendefinisikan argumen INOUT. Dalam hal ini, prosedur bagian dalam diteruskan dalam variabel nonkonstan. Argumen OUT tidak diizinkan. Perilaku ini terjadi karena variabel diperlukan untuk menahan output dari panggilan batin.

Hubungan antara prosedur dalam dan luar dicatat di from\_sp\_call kolo[mSVL\\_STORED\\_PROC\\_CALL](#page-2853-0).

Contoh berikut menunjukkan melewati variabel ke panggilan prosedur bersarang melalui argumen INOUT.

```
CREATE OR REPLACE PROCEDURE inner_proc(INOUT a int, b int, INOUT c int) LANGUAGE 
  plpgsql
AS $$
BEGIN 
   a := b * a; 
  c := b * c;
END;
$$;
CREATE OR REPLACE PROCEDURE outer_proc(multiplier int) LANGUAGE plpgsql
AS $$
DECLARE 
  x int := 3;y int := 4;BEGIN 
   DROP TABLE IF EXISTS test_tbl; 
   CREATE TEMP TABLE test_tbl(a int, b varchar(256)); 
   CALL inner_proc(x, multiplier, y); 
   insert into test_tbl values (x, y::varchar);
END;
$$;
```

```
CALL outer_proc(5);
SELECT * from test_tbl; 
  a | b
----+---- 
 15 | 20
(1 row)
```
<span id="page-1165-0"></span>Dukungan pengemudi

Kami menyarankan Anda meningkatkan driver Java Database Connectivity (JDBC) dan Open Database Connectivity (ODBC) ke versi terbaru yang memiliki dukungan untuk prosedur tersimpan Amazon Redshift.

Anda mungkin dapat menggunakan driver yang ada jika alat klien Anda menggunakan operasi API driver yang melewati pernyataan CALL ke server. Parameter output, jika ada, dikembalikan sebagai hasil set satu baris.

Versi terbaru dari driver Amazon Redshift JDBC dan ODBC memiliki dukungan metadata untuk penemuan prosedur tersimpan. Mereka juga memiliki CallableStatement dukungan untuk aplikasi Java kustom. Untuk informasi selengkapnya tentang driver, lihat [Menghubungkan ke Cluster](https://docs.aws.amazon.com/redshift/latest/mgmt/connecting-to-cluster.html) [Amazon Redshift Menggunakan Alat Klien SQL di Panduan](https://docs.aws.amazon.com/redshift/latest/mgmt/connecting-to-cluster.html) Manajemen Amazon Redshift.

Contoh berikut menunjukkan cara menggunakan operasi API yang berbeda dari driver JDBC untuk panggilan prosedur tersimpan.

```
void statement_example(Connection conn) throws SQLException { 
   statement.execute("CALL sp_statement_example(1)");
}
void prepared_statement_example(Connection conn) throws SQLException { 
   String sql = "CALL sp_prepared_statement_example(42, 84)"; 
   PreparedStatement pstmt = conn.prepareStatement(sql); 
   pstmt.execute();
}
void callable_statement_example(Connection conn) throws SQLException { 
   CallableStatement cstmt = conn.prepareCall("CALL sp_create_out_in(?,?)"); 
   cstmt.registerOutParameter(1, java.sql.Types.INTEGER); 
   cstmt.setInt(2, 42); 
   cstmt.executeQuery();
```

```
 Integer out_value = cstmt.getInt(1);
}
```
## Contoh

Contoh berikut memanggil nama prosedurtest\_spl.

```
call test_sp1(3,'book');
INFO: Table "tmp_tbl" does not exist and will be skipped
INFO: min val = 3, f2 = book
```
Contoh berikut memanggil nama prosedurtest\_spl2.

```
call test_sp2(2,'2019'); 
         f2 | column2
       ---------------------+--------- 
  2019+2019+2019+2019 | 2
(1 row)
```
# CANCEL (BATALKAN)

Membatalkan kueri database yang sedang berjalan.

Perintah CANCEL memerlukan ID proses atau ID sesi dari kueri yang sedang berjalan dan menampilkan pesan konfirmasi untuk memverifikasi bahwa kueri telah dibatalkan.

Hak istimewa yang diperlukan

Berikut ini adalah hak istimewa yang diperlukan untuk CANCEL:

- Superuser membatalkan kueri mereka sendiri
- Superuser membatalkan kueri pengguna
- Pengguna dengan hak istimewa CANCEL membatalkan kueri pengguna
- Pengguna membatalkan kueri mereka sendiri

## **Sintaks**

CANCEL *process\_id* [ '*message*' ]

# Parameter

process\_id

Untuk membatalkan kueri yang berjalan di klaster Amazon Redshift, gunakan pid (ID Proses) dari kueri [STV\\_TERBARU](#page-2736-0) yang sesuai dengan kueri yang ingin Anda batalkan.

Untuk membatalkan kueri yang berjalan di grup kerja Amazon Redshift Tanpa Server, gunakan session\_id dari kueri [SYS\\_QUERY\\_HISTORY](#page-2515-0) yang sesuai dengan kueri yang ingin Anda batalkan.

'pesan'

Pesan konfirmasi opsional yang ditampilkan saat pembatalan kueri selesai. Jika Anda tidak menentukan pesan, Amazon Redshift menampilkan pesan default sebagai verifikasi. Anda harus melampirkan pesan dalam tanda kutip tunggal.

# Catatan penggunaan

Anda tidak dapat membatalkan kueri dengan menentukan ID kueri; Anda harus menentukan ID proses kueri (PID) atau ID Sesi. Anda hanya dapat membatalkan kueri yang saat ini dijalankan oleh pengguna Anda. Pengguna super dapat membatalkan semua kueri.

Jika kueri dalam beberapa sesi menahan kunci pada tabel yang sama, Anda dapat menggunakan [PG\\_TERMINATE\\_BACKEND](#page-2310-0) fungsi untuk mengakhiri salah satu sesi. Melakukan hal ini memaksa setiap transaksi yang sedang berjalan di sesi yang dihentikan untuk melepaskan semua kunci dan memutar kembali transaksi. Untuk melihat kunci yang saat ini ditahan, kueri tabel [STV\\_LOCKS](#page-2720-0) sistem.

Setelah peristiwa internal tertentu, Amazon Redshift mungkin memulai ulang sesi aktif dan menetapkan PID baru. Jika PID telah berubah, Anda mungkin menerima pesan galat berikut.

Session <PID> does not exist. The session PID might have changed. Check the stl\_restarted\_sessions system table for details.

Untuk menemukan PID baru, kueri tabel [STL\\_RESTARTED\\_SESSIONS](#page-2654-0) sistem dan filter pada oldpid kolom.

select oldpid, newpid from stl\_restarted\_sessions where oldpid = 1234;

# Contoh

Untuk membatalkan kueri yang sedang berjalan di kluster Amazon Redshift, pertama-tama ambil ID proses untuk kueri yang ingin dibatalkan. Untuk menentukan ID proses untuk semua kueri yang sedang berjalan, ketik perintah berikut:

```
select pid, starttime, duration,
trim(user_name) as user,
trim (query) as querytxt
from stv_recents
where status = 'Running';
pid | starttime | duration | user | querytxt
     -----+----------------------------+----------+----------+-----------------
802 | 2008-10-14 09:19:03.550885 | 132 | dwuser | select
venuename from venue where venuestate='FL', where venuecity not in
('Miami' , 'Orlando');
834 | 2008-10-14 08:33:49.473585 | 1250414 | dwuser | select *
from listing;
964 | 2008-10-14 08:30:43.290527 | 326179 | dwuser | select
sellerid from sales where qtysold in (8, 10);
```
Periksa teks kueri untuk menentukan id proses (PID) mana yang sesuai dengan kueri yang ingin Anda batalkan.

Ketik perintah berikut untuk menggunakan PID 802 untuk membatalkan kueri itu:

```
cancel 802;
```
Sesi tempat kueri berjalan menampilkan pesan berikut:

ERROR: Query (168) cancelled on user's request

di 168 mana ID kueri (bukan ID proses yang digunakan untuk membatalkan kueri).

Atau, Anda dapat menentukan pesan konfirmasi kustom untuk ditampilkan, bukan pesan default. Untuk menentukan pesan kustom, sertakan pesan Anda dalam tanda kutip tunggal di akhir perintah CANCEL:

```
cancel 802 'Long-running query';
```
Sesi tempat kueri berjalan menampilkan pesan berikut:

ERROR: Long-running query

# TUTUP

(Opsional) Menutup semua sumber daya gratis yang terkait dengan kursor terbuka. [COMMIT](#page-1172-0)[,AKHIR,](#page-1501-0) dan [ROLLBACK](#page-1583-0) secara otomatis menutup kursor, sehingga tidak perlu menggunakan perintah CLOSE untuk secara eksplisit menutup kursor.

Untuk informasi lebih lanjut, lihat[MENYATAKAN](#page-1462-0),[AMBIL.](#page-1511-0)

# **Sintaks**

CLOSE *cursor*

# Parameter

kursor

Nama kursor untuk ditutup.

# Tutup contoh

Perintah berikut menutup kursor dan melakukan komit, yang mengakhiri transaksi:

```
close movie_cursor;
commit;
```
# MENGOMENTARI

Membuat atau mengubah komentar tentang objek database.

# **Sintaks**

```
COMMENT ON
{
TABLE object_name |
COLUMN object_name.column_name |
```

```
CONSTRAINT constraint_name ON table_name |
DATABASE object_name |
VIEW object_name
}
IS 'text' | NULL
```
# Parameter

### object\_name

Nama objek database yang dikomentari. Anda dapat menambahkan komentar ke objek berikut:

- TABEL
- COLUMN (juga mengambil column\_name).
- CONSTRAINT (juga mengambil constraint\_name dan table\_name).
- BASIS DATA
- MELIHAT
- SCHEMA

### IS 'teks' | NULL

Teks komentar yang ingin Anda tambahkan atau ganti untuk objek yang ditentukan. String teks adalah tipe data TEXT. Lampirkan komentar dalam tanda kutip tunggal. Tetapkan nilainya ke NULL untuk menghapus teks komentar.

### column\_name

Nama kolom yang dikomentari. Parameter dari COLUMN. Mengikuti tabel yang ditentukan dalamobject\_name.

#### constraint\_name

Nama kendala yang sedang dikomentari. Parameter KENDALA.

## table name

Nama tabel yang berisi kendala. Parameter KENDALA.

# Catatan penggunaan

Anda harus menjadi superuser atau pemilik objek database untuk menambah atau memperbarui komentar.

Komentar pada database hanya dapat diterapkan ke database saat ini. Pesan peringatan ditampilkan jika Anda mencoba mengomentari database yang berbeda. Peringatan yang sama ditampilkan untuk komentar pada database yang tidak ada.

Komentar pada tabel eksternal, kolom eksternal, dan kolom tampilan pengikatan akhir tidak didukung.

Contoh

Contoh berikut menambahkan komentar ke tabel PENJUALAN.

COMMENT ON TABLE sales IS 'This table stores tickets sales data';

Contoh berikut menampilkan komentar pada tabel PENJUALAN.

select obj\_description('public.sales'::regclass);

obj\_description

------------------------------------- This table stores tickets sales data

Contoh berikut menghapus komentar dari tabel PENJUALAN.

COMMENT ON TABLE sales IS NULL;

Contoh berikut menambahkan komentar ke kolom EVENTID dari tabel PENJUALAN.

COMMENT ON COLUMN sales.eventid IS 'Foreign-key reference to the EVENT table.';

Contoh berikut menampilkan komentar pada kolom EVENTID (kolom nomor 5) dari tabel PENJUALAN.

```
select col_description( 'public.sales'::regclass, 5::integer );
col_description
                     -----------------------------------------
Foreign-key reference to the EVENT table.
```
Contoh berikut menambahkan komentar deskriptif ke tabel EVENT.

comment on table event is 'Contains listings of individual events.';

Untuk melihat komentar, kueri katalog sistem PG\_DESCRIPTION. Contoh berikut mengembalikan deskripsi untuk tabel EVENT.

```
select * from pg_catalog.pg_description
where obiod =(select oid from pg_class where relname = 'event'
and relnamespace =
(select oid from pg_catalog.pg_namespace where nspname = 'public') );
objoid | classoid | objsubid | description
-------+----------+----------+----------------------------------------
116658 | 1259 | 0 | Contains listings of individual events.
```
# <span id="page-1172-0"></span>COMMIT

Melakukan transaksi saat ini ke database. Perintah ini membuat pembaruan database dari transaksi permanen.

# Sintaks

COMMIT [ WORK | TRANSACTION ]

## Parameter

PEKERJAAN

Kata kunci opsional. Kata kunci ini tidak didukung dalam prosedur tersimpan.

### **TRANSAKSI**

Kata kunci opsional. KERJA dan TRANSAKSI adalah sinonim. Tidak ada yang didukung dalam prosedur tersimpan.

Untuk informasi tentang penggunaan COMMIT dalam prosedur tersimpan, lihat[Mengelola transaksi.](#page-294-0)

## Contoh

Masing-masing contoh berikut melakukan transaksi saat ini ke database:

commit;

commit work;

commit transaction;

# <span id="page-1173-0"></span>MENYONTEK

Memuat data ke dalam tabel dari file data atau dari tabel Amazon DynamoDB. File dapat ditemukan di bucket Amazon Simple Storage Service (Amazon S3), cluster EMR Amazon, atau host jarak jauh yang diakses menggunakan koneksi Secure Shell (SSH).

**a** Note

Tabel eksternal Amazon Redshift Spectrum hanya bisa dibaca. Anda tidak dapat MENYALIN ke tabel eksternal.

Perintah COPY menambahkan data input sebagai baris tambahan ke tabel.

Ukuran maksimum satu baris input dari sumber apa pun adalah 4 MB.

Topik

- [Izin yang diperlukan](#page-1174-0)
- [COPY sintaks](#page-1174-1)
- [Parameter yang diperlukan](#page-1174-2)
- [Parameter opsional](#page-1176-0)
- [Catatan penggunaan dan sumber daya tambahan untuk perintah COPY](#page-1178-0)
- [COPY contoh perintah](#page-1179-0)
- [COPY JOB \(pratinjau\)](#page-1179-1)
- [Referensi parameter COPY](#page-1182-0)
- [Catatan penggunaan](#page-1230-0)
- [Contoh COPY](#page-1249-0)

# <span id="page-1174-0"></span>Izin yang diperlukan

Untuk menggunakan perintah COPY, Anda harus memiliki [INSERT](#page-1521-0) hak istimewa untuk tabel Amazon Redshift.

# <span id="page-1174-1"></span>COPY sintaks

```
COPY table-name
[ column-list ]
FROM data_source
authorization
[ [ FORMAT ] [ AS ] data_format ] 
[ parameter [ argument ] [, ... ] ]
```
Anda dapat melakukan operasi COPY dengan sedikitnya tiga parameter: nama tabel, sumber data, dan otorisasi untuk mengakses data.

Amazon Redshift memperluas fungsionalitas perintah COPY untuk memungkinkan Anda memuat data dalam beberapa format data dari berbagai sumber data, mengontrol akses untuk memuat data, mengelola transformasi data, dan mengelola operasi pemuatan.

Bagian berikut menyajikan parameter perintah COPY yang diperlukan, mengelompokkan parameter opsional berdasarkan fungsi. Mereka juga menjelaskan setiap parameter dan menjelaskan bagaimana berbagai opsi bekerja sama. Anda dapat langsung menuju deskripsi parameter dengan menggunakan daftar parameter alfabet.

<span id="page-1174-2"></span>Parameter yang diperlukan

Perintah COPY membutuhkan tiga elemen:

- [Table Name](#page-1175-0)
- [Data Source](#page-1175-1)
- **[Authorization](#page-1176-1)**

Perintah COPY paling sederhana menggunakan format berikut.

```
COPY table-name
FROM data-source
authorization;
```
Contoh berikut membuat tabel bernama CATDEMO, dan kemudian memuat tabel dengan data sampel dari file data di Amazon category\_pipe.txt S3 bernama.

```
create table catdemo(catid smallint, catgroup varchar(10), catname varchar(10), catdesc 
  varchar(50));
```
Dalam contoh berikut, sumber data untuk perintah COPY adalah file data bernama category\_pipe.txt dalam tickit folder bucket Amazon S3 bernama. redshift-downloads Perintah COPY diizinkan untuk mengakses bucket Amazon S3 melalui peran AWS Identity and Access Management (IAM). Jika klaster Anda memiliki peran IAM yang sudah ada dengan izin untuk mengakses Amazon S3 terlampir, Anda dapat mengganti Nama Sumber Daya Amazon (ARN) peran Anda dalam perintah COPY berikut dan menjalankannya.

```
copy catdemo
from 's3://redshift-downloads/tickit/category_pipe.txt'
iam_role 'arn:aws:iam::<aws-account-id>:role/<role-name>'
region 'us-east-1';
```
Untuk petunjuk lengkap tentang cara menggunakan perintah COPY untuk memuat data sampel, termasuk petunjuk untuk memuat data dari AWS wilayah lain, lihat Memuat [Data Sampel dari](https://docs.aws.amazon.com/redshift/latest/gsg/rs-gsg-create-sample-db.html)  [Amazon S3 di Panduan](https://docs.aws.amazon.com/redshift/latest/gsg/rs-gsg-create-sample-db.html) Memulai Amazon Redshift.

### <span id="page-1175-0"></span>nama-meja

Nama tabel target untuk perintah COPY. Tabel harus sudah ada dalam basis data. Tabel bisa bersifat sementara atau persisten. Perintah COPY menambahkan data input baru ke setiap baris yang ada dalam tabel.

## <span id="page-1175-1"></span>DARI data-sumber

Lokasi data sumber yang akan dimuat ke dalam tabel target. File manifes dapat ditentukan dengan beberapa sumber data.

Repositori data yang paling umum digunakan adalah bucket Amazon S3. Anda juga dapat memuat dari file data yang terletak di kluster EMR Amazon, instans Amazon EC2, atau host jarak jauh yang dapat diakses kluster menggunakan koneksi SSH, atau Anda dapat memuat langsung dari tabel DynamoDB.

- [SALIN dari Amazon S3](#page-1183-0)
- [SALIN dari Amazon EMR](#page-1188-0)
- [COPY dari host jarak jauh \(SSH\)](#page-1191-0)
- [SALIN dari Amazon DynamoDB](#page-1195-0)

### <span id="page-1176-1"></span>Otorisasi

Klausa yang menunjukkan metode yang digunakan klaster Anda untuk otentikasi dan otorisasi untuk mengakses sumber daya lain. AWS Perintah COPY memerlukan otorisasi untuk mengakses data di AWS sumber daya lain, termasuk di Amazon S3, Amazon EMR, Amazon DynamoDB, dan Amazon EC2. Anda dapat memberikan otorisasi tersebut dengan mereferensikan peran IAM yang dilampirkan ke klaster Anda atau dengan memberikan ID kunci akses dan kunci akses rahasia untuk pengguna IAM.

- [Parameter otorisasi](#page-1198-0)
- [Kontrol akses berbasis peran](#page-1231-0)
- [Kontrol akses berbasis kunci](#page-1233-0)

# <span id="page-1176-0"></span>Parameter opsional

Anda dapat secara opsional menentukan cara COPY memetakan data bidang ke kolom di tabel target, menentukan atribut data sumber untuk mengaktifkan perintah COPY membaca dan mengurai data sumber dengan benar, dan mengelola operasi mana yang dilakukan perintah COPY selama proses pemuatan.

- [Opsi pemetaan kolom](#page-1202-0)
- [Parameter format data](#page-1177-0)
- [Parameter konversi data](#page-1177-1)
- [Operasi pemuatan data](#page-1178-1)

### Pemetaan kolom

Secara default, COPY menyisipkan nilai bidang ke kolom tabel target dalam urutan yang sama seperti bidang yang terjadi dalam file data. Jika urutan kolom default tidak akan berfungsi, Anda dapat menentukan daftar kolom atau menggunakan ekspresi JsonPath untuk memetakan bidang data sumber ke kolom target.

- [Column List](#page-1202-1)
- [JSONPaths File](#page-1203-0)

### <span id="page-1177-0"></span>Parameter format data

Anda dapat memuat data dari file teks dalam lebar tetap, dibatasi karakter, nilai dipisahkan koma (CSV), atau format JSON, atau dari file Avro.

Secara default, perintah COPY mengharapkan data sumber berada dalam file teks UTF-8 yang dibatasi karakter. Pembatas default adalah karakter pipa (|). Jika data sumber dalam format lain, gunakan parameter berikut untuk menentukan format data.

- [FORMAT](#page-1204-0)
- [CSV](#page-1204-1)
- **[DELIMITER](#page-1205-0)**
- [FIXEDWIDTH](#page-1205-1)
- [SHAPEFILE](#page-1205-2)
- [AVRO](#page-1206-0)
- [JSON](#page-1208-0)
- [ENCRYPTED](#page-1187-0)
- [BZIP2](#page-1217-0)
- [GZIP](#page-1217-1)
- [LZOP](#page-1217-2)
- [PARQUET](#page-1217-3)
- [ORC](#page-1217-4)
- [ZSTD](#page-1218-0)

#### <span id="page-1177-1"></span>Parameter konversi data

Saat memuat tabel, COPY mencoba untuk secara implisit mengonversi string dalam data sumber ke tipe data kolom target. Jika Anda perlu menentukan konversi yang berbeda dari perilaku default, atau jika konversi default menghasilkan kesalahan, Anda dapat mengelola konversi data dengan menentukan parameter berikut.

- [ACCEPTANYDATE](#page-1219-0)
- [ACCEPTINVCHARS](#page-1219-1)
- [BLANKSASNULL](#page-1219-2)
- [DATEFORMAT](#page-1220-0)
- [EMPTYASNULL](#page-1220-1)
- [ENCODING](#page-1220-2)
- [ESCAPE](#page-1221-0)
- [EXPLICIT\\_IDS](#page-1223-0)
- [FILLRECORD](#page-1223-1)
- [IGNOREBLANKLINES](#page-1223-2)
- [IGNOREHEADER](#page-1223-3)
- [NULL AS](#page-1224-0)
- [REMOVEQUOTES](#page-1224-1)
- [ROUNDEC](#page-1225-0)
- [TIMEFORMAT](#page-1225-1)
- [TRIMBLANKS](#page-1226-0)
- [TRUNCATECOLUMNS](#page-1226-1)

### <span id="page-1178-1"></span>Operasi pemuatan data

Kelola perilaku default operasi pemuatan untuk pemecahan masalah atau untuk mengurangi waktu muat dengan menentukan parameter berikut.

- [COMPROWS](#page-1226-2)
- [COMPUPDATE](#page-1227-0)
- [IGNOREALLERRORS](#page-1227-1)
- [MAXERROR](#page-1228-0)
- [NOLOAD](#page-1228-1)
- [STATUPDATE](#page-1228-2)

## <span id="page-1178-0"></span>Catatan penggunaan dan sumber daya tambahan untuk perintah COPY

Untuk informasi selengkapnya tentang cara menggunakan perintah COPY, lihat topik berikut:

- [Catatan penggunaan](#page-1230-0)
- [Tutorial: Memuat data dari Amazon S3](#page-225-0)
- [Praktik terbaik Amazon Redshift untuk memuat data](#page-62-0)
- [Menggunakan perintah COPY untuk memuat data](#page-133-0)
	- [Memuat data dari Amazon S3](#page-137-0)
	- [Memuat data dari Amazon EMR](#page-150-0)
	- [Memuat data dari host jarak jauh](#page-156-0)
	- [Memuat data dari tabel Amazon DynamoDB](#page-165-0)
- [Memecahkan masalah beban data](#page-174-0)

# <span id="page-1179-0"></span>COPY contoh perintah

Untuk contoh lainnya yang menunjukkan cara MENYALIN dari berbagai sumber, dalam format yang berbeda, dan dengan opsi COPY yang berbeda, lihat. [Contoh COPY](#page-1249-0)

# <span id="page-1179-1"></span>COPY JOB (pratinjau)

Ini adalah dokumentasi prarilis untuk autocopy (SQL COPY JOB), yang dalam rilis pratinjau . Dokumentasi dan fitur dapat berubah. Sebaiknya gunakan fitur ini hanya dalam lingkungan pengujian, bukan dalam lingkungan produksi. Pratinjau publik akan berakhir pada 31 Juli 2024. Cluster pratinjau akan dihapus secara otomatis dua minggu setelah akhir pratinjau. Untuk syarat dan ketentuan pratinjau, lihat Beta dan Pratinjau dalam [Persyaratan Layanan AWS.](https://aws.amazon.com/service-terms/)

Untuk informasi tentang menggunakan perintah ini di pratinjau, lihat[Konsumsi file berkelanjutan dari](#page-181-0)  [Amazon S3 \(pratinjau\)](#page-181-0).

Mengelola perintah COPY yang memuat data ke dalam tabel. Perintah COPY JOB adalah perpanjangan dari perintah COPY dan mengotomatiskan pemuatan data dari bucket Amazon S3. Saat Anda membuat pekerjaan COPY, Amazon Redshift mendeteksi kapan file Amazon S3 baru dibuat di jalur yang ditentukan, lalu memuatnya secara otomatis tanpa campur tangan Anda. Parameter yang sama yang digunakan dalam perintah COPY asli digunakan saat memuat data. Amazon Redshift melacak file yang dimuat untuk memverifikasi bahwa file tersebut dimuat hanya satu kali.

### **a** Note

Untuk informasi tentang perintah COPY, termasuk penggunaan, parameter, dan izin, lihat[MENYONTEK.](#page-1173-0)

#### Izin yang diperlukan

Untuk menjalankan perintah COPY dari COPY JOB, Anda harus memiliki hak istimewa INSERT dari tabel yang sedang dimuat.

Peran IAM yang ditentukan dengan perintah COPY harus memiliki izin untuk mengakses data yang akan dimuat. Untuk informasi selengkapnya, lihat [Izin IAM untuk COPY, UNLOAD, dan CREATE](#page-1236-0) [LIBRARY](#page-1236-0).

Sintaks

Buat pekerjaan penyalinan. Parameter perintah COPY disimpan dengan pekerjaan salin.

```
COPY copy-command JOB CREATE job-name
[AUTO ON | OFF]
```
Ubah konfigurasi pekerjaan penyalinan.

COPY JOB ALTER *job-name* [AUTO ON | OFF]

Jalankan pekerjaan penyalinan. Parameter perintah COPY yang disimpan digunakan.

COPY JOB RUN *job-name*

Buat daftar semua pekerjaan salinan.

COPY JOB LIST

Tampilkan detail pekerjaan penyalinan.

COPY JOB SHOW *job-name*

Hapus pekerjaan penyalinan.

COPY JOB DROP *job-name*

### Parameter

salin-perintah

Perintah COPY yang memuat data dari Amazon S3 ke Amazon Redshift. Klausa berisi parameter COPY yang menentukan bucket Amazon S3, tabel target, peran IAM, dan parameter lain yang digunakan saat memuat data. Semua parameter perintah COPY untuk pemuatan data Amazon S3 didukung kecuali:

- COPY JOB tidak menyerap file yang sudah ada sebelumnya di folder yang ditunjuk oleh perintah COPY. Hanya file yang dibuat setelah stempel waktu pembuatan COPY JOB yang dicerna.
- Anda tidak dapat menentukan perintah COPY dengan opsi MAXERROR atau IGNOREALLERRORS.
- Anda tidak dapat menentukan file manifes. COPY JOB memerlukan lokasi Amazon S3 yang ditunjuk untuk memantau file yang baru dibuat.
- Anda tidak dapat menentukan perintah COPY dengan jenis otorisasi seperti kunci Akses dan Rahasia. Hanya perintah COPY yang menggunakan IAM\_ROLE parameter untuk otorisasi yang didukung. Untuk informasi selengkapnya, lihat [Parameter otorisasi.](#page-1198-0)
- COPY JOB tidak mendukung peran IAM default yang terkait dengan cluster. Anda harus menentukan IAM\_ROLE dalam perintah COPY.

Untuk informasi selengkapnya, lihat [SALIN dari Amazon S3.](#page-1183-0)

## nama-pekerjaan

Nama pekerjaan yang digunakan untuk mereferensikan pekerjaan COPY.

[OTOMATIS HIDUP | MATI]

Klausul yang menunjukkan apakah data Amazon S3 dimuat secara otomatis ke dalam tabel Amazon Redshift.

- SaatON, Amazon Redshift memantau jalur sumber Amazon S3 untuk file yang baru dibuat, dan jika ditemukan, perintah COPY dijalankan dengan parameter COPY dalam definisi pekerjaan. Ini adalah opsi default.
- SaatOFF, Amazon Redshift tidak menjalankan COPY JOB secara otomatis.

### Catatan penggunaan

Opsi perintah COPY tidak divalidasi hingga waktu berjalan. Misalnya, sumber data Amazon S3 yang tidak valid IAM\_ROLE atau menghasilkan kesalahan waktu proses saat COPY JOB dimulai.

Jika cluster dijeda, COPY JOBS tidak dijalankan.

Untuk menanyakan file perintah COPY yang dimuat dan memuat kesalahan, lihat[STL\\_LOAD\\_COMMIT](#page-2614-0),[STL\\_LOAD\\_ERRORS,](#page-2618-0)[STL\\_LOADERROR\\_DETAIL.](#page-2622-0) Untuk informasi selengkapnya, lihat [Memverifikasi bahwa data dimuat dengan benar](#page-168-0).

### Contoh

Contoh berikut menunjukkan pembuatan COPY JOB untuk memuat data dari bucket Amazon S3.

COPY public.target\_table FROM 's3://mybucket-bucket/staging-folder' IAM\_ROLE 'arn:aws:iam::123456789012:role/MyLoadRoleName' JOB CREATE my\_copy\_job\_name AUTO ON;

# <span id="page-1182-0"></span>Referensi parameter COPY

COPY memiliki banyak parameter yang dapat digunakan dalam banyak situasi. Namun, tidak semua parameter didukung dalam setiap situasi. Misalnya, untuk memuat dari file ORC atau PARQUET ada sejumlah parameter yang didukung. Untuk informasi selengkapnya, lihat [COPY dari format data](#page-1243-0) [kolumnar](#page-1243-0).

Topik

- [Sumber data](#page-1183-1)
- [Parameter otorisasi](#page-1198-0)
- [Opsi pemetaan kolom](#page-1202-0)
- [Parameter format data](#page-1203-1)
- [Parameter kompresi file](#page-1217-5)
- [Parameter konversi data](#page-1218-1)
- [Operasi pemuatan data](#page-1226-3)
- [Daftar parameter abjad](#page-1229-0)

### <span id="page-1183-1"></span>Sumber data

Anda dapat memuat data dari file teks di bucket Amazon S3, di kluster EMR Amazon, atau pada host jarak jauh yang dapat diakses klaster Anda menggunakan koneksi SSH. Anda juga dapat memuat data langsung dari tabel DynamoDB.

Ukuran maksimum satu baris input dari sumber apa pun adalah 4 MB.

Untuk mengekspor data dari tabel ke satu set file di Amazon S3, gunakan perintah. [MEMBONGKAR](#page-1689-0)

### Topik

- [SALIN dari Amazon S3](#page-1183-0)
- [SALIN dari Amazon EMR](#page-1188-0)
- [COPY dari host jarak jauh \(SSH\)](#page-1191-0)
- [SALIN dari Amazon DynamoDB](#page-1195-0)

### <span id="page-1183-0"></span>SALIN dari Amazon S3

Untuk memuat data dari file yang terletak di satu atau beberapa bucket S3, gunakan klausa FROM untuk menunjukkan cara COPY menemukan file di Amazon S3. Anda dapat memberikan jalur objek ke file data sebagai bagian dari klausa FROM, atau Anda dapat memberikan lokasi file manifes yang berisi daftar jalur objek Amazon S3. COPY dari Amazon S3 menggunakan koneksi HTTPS. Pastikan rentang IP S3 ditambahkan ke daftar izin Anda. Untuk mempelajari lebih lanjut tentang rentang IP S3 yang diperlukan, lihat [Isolasi jaringan.](https://docs.aws.amazon.com/redshift/latest/mgmt/security-network-isolation.html#network-isolation)

## **A** Important

Jika bucket Amazon S3 yang menyimpan file data tidak berada di AWS Wilayah yang sama dengan cluster Anda, Anda harus menggunakan [REGION](#page-1187-1) parameter untuk menentukan Wilayah tempat data berada.

### Topik

- [Sintaks](#page-1184-0)
- [Contoh](#page-1184-1)
- [Parameter opsional](#page-1188-1)

#### • [Parameter yang tidak didukung](#page-1188-2)

### <span id="page-1184-0"></span>Sintaks

```
FROM { 's3://objectpath' | 's3://manifest_file' }
authorization
| MANIFEST
| ENCRYPTED
| REGION [AS] 'aws-region'
| optional-parameters
```
### <span id="page-1184-1"></span>Contoh

Contoh berikut menggunakan path objek untuk memuat data dari Amazon S3.

```
copy customer
from 's3://mybucket/customer' 
iam_role 'arn:aws:iam::0123456789012:role/MyRedshiftRole';
```
Contoh berikut menggunakan file manifes untuk memuat data dari Amazon S3.

```
copy customer
from 's3://mybucket/cust.manifest' 
iam_role 'arn:aws:iam::0123456789012:role/MyRedshiftRole'
manifest;
```
#### Parameter

#### FROM

Sumber data yang akan dimuat. Untuk informasi selengkapnya tentang pengkodean file Amazon S3, lihat. [Parameter konversi data](#page-1218-1)

```
's3://copy_from_s3_objectpath '
```
Menentukan jalur ke objek Amazon S3 yang berisi data—misalnya,. 's3://mybucket/ custdata.txt' Parameter s3://copy\_from\_s3\_objectpath dapat mereferensikan satu file atau satu set objek atau folder yang memiliki key prefix yang sama. Misalnya, nama custdata.txt adalah key prefix yang mengacu pada sejumlah file fisik:custdata.txt,,, custdata.txt.1 custdata.txt.2custdata.txt.bak, dan sebagainya. Key prefix juga dapat mereferensikan sejumlah folder. Misalnya, 's3://mybucket/custfolder' mengacu pada foldercustfolder,custfolder\_1,custfolder\_2, dan sebagainya. Jika key prefix mereferensikan beberapa folder, semua file dalam folder dimuat. Jika key prefix cocok dengan file serta folder, seperticustfolder.log, COPY mencoba memuat file juga. Jika key prefix dapat mengakibatkan COPY mencoba memuat file yang tidak diinginkan, gunakan file manifes. Untuk informasi lebih lanjut, lihatcopy from s3 manifest file, berikut.

### **A** Important

Jika bucket S3 yang menyimpan file data tidak berada di AWS Region yang sama dengan cluster Anda, Anda harus menggunakan [REGION](#page-1187-1) parameter tersebut untuk menentukan Wilayah tempat data berada.

Untuk informasi selengkapnya, lihat [Memuat data dari Amazon S3](#page-137-0).

<span id="page-1185-0"></span>'s3://copy\_from\_s3\_manifest\_file '

Menentukan kunci objek Amazon S3 untuk file manifes yang mencantumkan file data yang akan dimuat. Argumen 's3://copy\_from\_s3\_manifest\_file' harus secara eksplisit mereferensikan satu file —misalnya,. 's3://mybucket/manifest.txt' Itu tidak dapat mereferensikan key prefix.

Manifes adalah file teks dalam format JSON yang mencantumkan URL setiap file yang akan dimuat dari Amazon S3. URL menyertakan nama bucket dan path objek lengkap untuk file tersebut. File yang ditentukan dalam manifes dapat berada di bucket yang berbeda, tetapi semua bucket harus berada di AWS Wilayah yang sama dengan cluster Amazon Redshift. Jika file terdaftar dua kali, file dimuat dua kali. Contoh berikut menunjukkan JSON untuk manifes yang memuat tiga file.

```
{ 
   "entries": [ 
     {"url":"s3://mybucket-alpha/custdata.1","mandatory":true}, 
     {"url":"s3://mybucket-alpha/custdata.2","mandatory":true}, 
     {"url":"s3://mybucket-beta/custdata.1","mandatory":false} 
   ]
}
```
Karakter tanda kutip ganda diperlukan, dan harus berupa tanda kutip sederhana (0x22), bukan tanda kutip miring atau "pintar". Setiap entri dalam manifes secara opsional dapat menyertakan mandatory bendera. Jika mandatory diatur ketrue, COPY berakhir jika tidak menemukan file untuk entri itu; jika tidak, COPY akan berlanjut. Nilai default-nya mandatory is false.

Saat memuat dari file data dalam format ORC atau Parket, meta bidang diperlukan, seperti yang ditunjukkan pada contoh berikut.

```
{ 
    "entries":[ 
        { 
           "url":"s3://mybucket-alpha/orc/2013-10-04-custdata", 
           "mandatory":true, 
           "meta":{ 
              "content_length":99 
           } 
       }, 
       \{ "url":"s3://mybucket-beta/orc/2013-10-05-custdata", 
           "mandatory":true, 
           "meta":{ 
              "content_length":99 
 } 
        } 
    ]
}
```
File manifes tidak boleh dienkripsi atau dikompresi, bahkan jika opsi ENCRYPTED, GZIP, LZOP, BZIP2, atau ZSTD ditentukan. COPY mengembalikan kesalahan jika file manifes yang ditentukan tidak ditemukan atau file manifes tidak terbentuk dengan benar.

Jika file manifes digunakan, parameter MANIFEST harus ditentukan dengan perintah COPY. Jika parameter MANIFEST tidak ditentukan, COPY mengasumsikan bahwa file yang ditentukan dengan FROM adalah file data.

Untuk informasi selengkapnya, lihat [Memuat data dari Amazon S3](#page-137-0).

### otorisasi

Perintah COPY memerlukan otorisasi untuk mengakses data di AWS sumber daya lain, termasuk di Amazon S3, Amazon EMR, Amazon DynamoDB, dan Amazon EC2. Anda dapat memberikan otorisasi tersebut dengan mereferensikan peran AWS Identity and Access Management (IAM) yang dilampirkan ke klaster Anda (kontrol akses berbasis peran) atau dengan memberikan kredensyal akses untuk pengguna (kontrol akses berbasis kunci). Untuk meningkatkan keamanan dan fleksibilitas, sebaiknya gunakan kontrol akses berbasis peran IAM. Untuk informasi selengkapnya, lihat [Parameter otorisasi.](#page-1198-0)

## NYATA

Menentukan bahwa manifes digunakan untuk mengidentifikasi file data yang akan dimuat dari Amazon S3. Jika parameter MANIFEST digunakan, COPY memuat data dari file yang tercantum dalam manifes yang direferensikan oleh 's3://copy\_from\_s3\_manifest\_file'. Jika file manifes tidak ditemukan, atau tidak dibentuk dengan benar, COPY gagal. Untuk informasi selengkapnya, lihat [Menggunakan manifes untuk menentukan file data.](#page-145-0)

### <span id="page-1187-0"></span>**DIENKRIPSI**

Klausa yang menetapkan bahwa file input di Amazon S3 dienkripsi menggunakan enkripsi sisi klien dengan kunci yang dikelola pelanggan. Untuk informasi selengkapnya, lihat [Memuat file data](#page-149-0) [terenkripsi dari Amazon S3.](#page-149-0) Jangan tentukan ENCRYPTED jika file input dienkripsi menggunakan enkripsi sisi server Amazon S3 (SSE-KMS atau SSE-S3). COPY membaca file terenkripsi sisi server secara otomatis.

Jika Anda menentukan parameter ENCRYPTED, Anda juga harus menentukan [MASTER\\_SYMMETRIC\\_KEY](#page-1187-2) parameter atau menyertakan **master\_symmetric\_key** nilai dalam string. [CREDENTIALS](#page-1200-0)

Jika file terenkripsi dalam format terkompresi, tambahkan parameter GZIP, LZOP, BZIP2, atau ZSTD.

<span id="page-1187-2"></span>File manifes dan file JSONPaths tidak boleh dienkripsi, bahkan jika opsi ENCRYPTED ditentukan. MASTER\_SYMMETRIC\_KEY 'root\_key'

Kunci simetris root yang digunakan untuk mengenkripsi file data di Amazon S3. Jika MASTER\_SYMMETRIC\_KEY ditentukan, parameter juga harus ditentukan. [ENCRYPTED](#page-1187-0) MASTER\_SYMMETRIC\_KEY tidak dapat digunakan dengan parameter CREDENTIALS. Untuk informasi selengkapnya, lihat [Memuat file data terenkripsi dari Amazon S3.](#page-149-0)

Jika file terenkripsi dalam format terkompresi, tambahkan parameter GZIP, LZOP, BZIP2, atau ZSTD.

## <span id="page-1187-1"></span>WILAYAH [AS] 'aws-region'

Menentukan AWS Wilayah tempat data sumber berada. REGION diperlukan untuk COPY dari bucket Amazon S3 atau tabel DynamoDB jika AWS sumber daya yang berisi data tidak berada di Wilayah yang sama dengan cluster Amazon Redshift.

Nilai untuk aws\_region harus cocok dengan Region yang tercantum di wilayah [Amazon Redshift](https://docs.aws.amazon.com/general/latest/gr/rande.html#redshift_region) dan tabel titik akhir.
Jika parameter REGION ditentukan, semua sumber daya, termasuk file manifes atau beberapa bucket Amazon S3, harus berada di Wilayah yang ditentukan.

## **a** Note

Mentransfer data di seluruh Wilayah menimbulkan biaya tambahan terhadap bucket Amazon S3 atau tabel DynamoDB yang berisi data. Untuk informasi selengkapnya tentang harga, lihat Transfer Data KELUAR Dari Amazon S3 Ke AWS Wilayah Lain di halaman Harga [Amazon S3](https://aws.amazon.com/s3/pricing/) dan Transfer Data KELUAR di halaman Harga Amazon [DynamoDB](https://aws.amazon.com/dynamodb/pricing/).

Secara default, COPY mengasumsikan bahwa data terletak di Wilayah yang sama dengan cluster Amazon Redshift.

# Parameter opsional

Anda dapat secara opsional menentukan parameter berikut dengan COPY dari Amazon S3:

- [Opsi pemetaan kolom](#page-1202-0)
- [Parameter format data](#page-1204-0)
- [Parameter konversi data](#page-1218-0)
- [Operasi pemuatan data](#page-1226-0)

Parameter yang tidak didukung

Anda tidak dapat menggunakan parameter berikut dengan COPY dari Amazon S3:

- SSH
- RASIO BACA

# SALIN dari Amazon EMR

Anda dapat menggunakan perintah COPY untuk memuat data secara paralel dari kluster EMR Amazon yang dikonfigurasi untuk menulis file teks ke Hadoop Distributed File System (HDFS) cluster dalam bentuk file dengan lebar tetap, file yang dibatasi karakter, file CSV, file berformat JSON, atau file Avro.

#### Topik

- [Sintaksis](#page-1189-0)
- **[Contoh](#page-1189-1)**
- **[Parameter](#page-1189-2)**
- [Parameter yang didukung](#page-1190-0)
- [Parameter yang tidak didukung](#page-1190-1)

## <span id="page-1189-0"></span>Sintaksis

```
FROM 'emr://emr_cluster_id/hdfs_filepath' 
authorization
[ optional_parameters ]
```
## <span id="page-1189-1"></span>Contoh

Contoh berikut memuat data dari cluster EMR Amazon.

```
copy sales
from 'emr://j-SAMPLE2B500FC/myoutput/part-*' 
iam_role 'arn:aws:iam::0123456789012:role/MyRedshiftRole';
```
## <span id="page-1189-2"></span>Parameter

## FROM

Sumber data yang akan dimuat.

'emr://emr\_cluster\_id/ hdfs\_file\_path '

Pengidentifikasi unik untuk cluster EMR Amazon dan jalur file HDFS yang mereferensikan file data untuk perintah COPY. Nama file data HDFS tidak boleh berisi tanda bintang karakter wildcard (\*) dan tanda tanya (?).

# **a**) Note

Cluster EMR Amazon harus terus berjalan hingga operasi COPY selesai. Jika salah satu file data HDFS diubah atau dihapus sebelum operasi COPY selesai, Anda mungkin memiliki hasil yang tidak terduga, atau operasi COPY mungkin gagal.

Anda dapat menggunakan karakter wildcard asterisk (\*) dan tanda tanya (?) sebagai bagian dari argumen hdfs file path untuk menentukan beberapa file yang akan dimuat. Misalnya, 'emr:// j-SAMPLE2B500FC/myoutput/part\*' mengidentifikasi filepart-0000,part-0001, dan sebagainya. Jika path file tidak berisi karakter wildcard, itu diperlakukan sebagai string literal. Jika Anda hanya menentukan nama folder, COPY mencoba memuat semua file di folder.

## **A** Important

Jika Anda menggunakan karakter wildcard atau hanya menggunakan nama folder, verifikasi bahwa tidak ada file yang tidak diinginkan yang akan dimuat. Misalnya, beberapa proses mungkin menulis file log ke folder output.

Untuk informasi selengkapnya, lihat [Memuat data dari Amazon EMR](#page-150-0).

## otorisasi

Perintah COPY memerlukan otorisasi untuk mengakses data di AWS sumber daya lain, termasuk di Amazon S3, Amazon EMR, Amazon DynamoDB, dan Amazon EC2. Anda dapat memberikan otorisasi tersebut dengan mereferensikan peran AWS Identity and Access Management (IAM) yang dilampirkan ke klaster Anda (kontrol akses berbasis peran) atau dengan memberikan kredensyal akses untuk pengguna (kontrol akses berbasis kunci). Untuk meningkatkan keamanan dan fleksibilitas, sebaiknya gunakan kontrol akses berbasis peran IAM. Untuk informasi selengkapnya, lihat [Parameter otorisasi.](#page-1198-0)

# <span id="page-1190-0"></span>Parameter yang didukung

Anda dapat secara opsional menentukan parameter berikut dengan COPY dari Amazon EMR:

- [Opsi pemetaan kolom](#page-1202-0)
- [Parameter format data](#page-1204-0)
- [Parameter konversi data](#page-1218-0)
- [Operasi pemuatan data](#page-1226-0)

# <span id="page-1190-1"></span>Parameter yang tidak didukung

Anda tidak dapat menggunakan parameter berikut dengan COPY dari Amazon EMR:

- DIENKRIPSI
- NYATA
- DAERAH
- RASIO BACA
- SSH

COPY dari host jarak jauh (SSH)

Anda dapat menggunakan perintah COPY untuk memuat data secara paralel dari satu atau beberapa host jarak jauh, seperti instans Amazon Elastic Compute Cloud (Amazon EC2) atau komputer lain. COPY terhubung ke host jarak jauh menggunakan Secure Shell (SSH) dan menjalankan perintah pada host jarak jauh untuk menghasilkan output teks. Host jarak jauh dapat berupa instance EC2 Linux atau komputer Unix atau Linux lain yang dikonfigurasi untuk menerima koneksi SSH. Amazon Redshift dapat terhubung ke beberapa host, dan dapat membuka beberapa koneksi SSH ke setiap host. Amazon Redshift mengirimkan perintah unik melalui setiap koneksi untuk menghasilkan output teks ke output standar host, yang kemudian dibaca Amazon Redshift seperti halnya file teks.

Gunakan klausa FROM untuk menentukan kunci objek Amazon S3 untuk file manifes yang menyediakan informasi yang digunakan COPY untuk membuka koneksi SSH dan menjalankan perintah jarak jauh.

#### Topik

- [Sintaks](#page-1192-0)
- [Contoh](#page-1192-1)
- **[Parameter](#page-1192-2)**
- [Parameter opsional](#page-1195-0)
- [Parameter yang tidak didukung](#page-1195-1)

#### **A** Important

Jika bucket S3 yang menyimpan file manifes tidak berada di AWS Region yang sama dengan cluster, Anda harus menggunakan parameter REGION untuk menentukan Region tempat bucket berada.

#### <span id="page-1192-0"></span>Sintaks

```
FROM 's3://'ssh_manifest_file' }
authorization
SSH
| optional-parameters
```
#### <span id="page-1192-1"></span>Contoh

Contoh berikut menggunakan file manifes untuk memuat data dari host jarak jauh menggunakan SSH.

```
copy sales
from 's3://mybucket/ssh_manifest' 
iam_role 'arn:aws:iam::0123456789012:role/MyRedshiftRole'
ssh;
```
#### <span id="page-1192-2"></span>Parameter

#### FROM

Sumber data yang akan dimuat.

<span id="page-1192-3"></span>'s3://copy\_from\_ssh\_manifest\_file '

Perintah COPY dapat terhubung ke beberapa host menggunakan SSH, dan dapat membuat beberapa koneksi SSH ke setiap host. COPY menjalankan perintah melalui setiap koneksi host, dan kemudian memuat output dari perintah secara paralel ke dalam tabel. Argumen s3:// copy from ssh\_manifest\_file menentukan kunci objek Amazon S3 untuk file manifes yang menyediakan informasi yang digunakan COPY untuk membuka koneksi SSH dan menjalankan perintah jarak jauh.

Argumen s3://copy\_from\_ssh\_manifest\_file harus secara eksplisit mereferensikan satu file; itu tidak bisa menjadi key prefix. Berikut ini menunjukkan contoh:

's3://mybucket/ssh\_manifest.txt'

File manifes adalah file teks dalam format JSON yang digunakan Amazon Redshift untuk terhubung ke host. File manifes menentukan titik akhir host SSH dan perintah yang akan dijalankan pada host untuk mengembalikan data ke Amazon Redshift. Secara opsional, Anda dapat menyertakan kunci publik host, nama pengguna login, dan bendera wajib untuk setiap entri. Contoh berikut menunjukkan file manifes yang menciptakan dua koneksi SSH:

```
{ 
     "entries": [ 
      {"endpoint":"<ssh_endpoint_or_IP>", 
             "command": "<remote_command>", 
             "mandatory":true, 
             "publickey": "<public_key>", 
             "username": "<host_user_name>"}, 
      {"endpoint":"<ssh_endpoint_or_IP>", 
             "command": "<remote_command>", 
             "mandatory":true, 
             "publickey": "<public_key>", 
             "username": "<host_user_name>"} 
      ] 
}
```
File manifes berisi satu "entries" konstruksi untuk setiap koneksi SSH. Anda dapat memiliki beberapa koneksi ke satu host atau beberapa koneksi ke beberapa host. Karakter tanda kutip ganda diperlukan seperti yang ditunjukkan, baik untuk nama bidang maupun nilainya. Karakter tanda kutip harus berupa tanda kutip sederhana (0x22), bukan tanda kutip miring atau "pintar". Satu-satunya nilai yang tidak memerlukan karakter tanda kutip ganda adalah nilai Boolean true atau false untuk bidang. "mandatory"

Daftar berikut menjelaskan bidang dalam file manifes.

titik akhir

```
Alamat URL atau alamat IP host—
misalnya,"ec2-111-222-333.compute-1.amazonaws.com", atau. "198.51.100.0"
```
#### perintah

Perintah yang akan dijalankan oleh host untuk menghasilkan output teks atau output biner dalam format gzip, lzop, bzip2, atau zstd. Perintah dapat berupa perintah apa pun yang pengguna "host\_user\_name" memiliki izin untuk dijalankan. Perintahnya bisa sesederhana mencetak file, atau bisa menanyakan database atau meluncurkan skrip. Output (file teks, file biner gzip, file biner lzop, atau file biner bzip2) harus dalam bentuk yang dapat dikonsumsi oleh perintah Amazon Redshift COPY. Untuk informasi selengkapnya, lihat [Mempersiapkan](#page-136-0)  [data masukan Anda.](#page-136-0)

#### kunci publik

(Opsional) Kunci publik tuan rumah. Jika tersedia, Amazon Redshift akan menggunakan kunci publik untuk mengidentifikasi host. Jika kunci publik tidak disediakan, Amazon Redshift tidak akan mencoba identifikasi host. Misalnya, jika kunci publik host jarak jauh adalahssh-rsa AbcCbaxxx…Example root@amazon.com, ketikkan teks berikut di bidang kunci publik: "AbcCbaxxx…Example"

#### wajib

(Opsional) Klausa yang menunjukkan apakah perintah COPY harus gagal jika upaya koneksi gagal. Nilai default-nya false. Jika Amazon Redshift tidak berhasil membuat setidaknya satu koneksi, perintah COPY gagal.

#### nama pengguna

(Opsional) Nama pengguna yang akan digunakan untuk masuk ke sistem host dan menjalankan perintah jarak jauh. Nama login pengguna harus sama dengan login yang digunakan untuk menambahkan kunci publik klaster Amazon Redshift ke file kunci resmi host. Nama pengguna default adalahredshift.

Untuk informasi selengkapnya tentang membuat file manifes, lihat[Memuat proses data](#page-157-0).

Untuk COPY dari host jarak jauh, parameter SSH harus ditentukan dengan perintah COPY. Jika parameter SSH tidak ditentukan, COPY mengasumsikan bahwa file yang ditentukan dengan FROM adalah file data dan akan gagal.

Jika Anda menggunakan kompresi otomatis, perintah COPY melakukan dua operasi baca data, yang berarti akan menjalankan perintah jarak jauh dua kali. Operasi baca pertama adalah menyediakan sampel data untuk analisis kompresi, kemudian operasi baca kedua benar-benar memuat data. Jika menjalankan perintah jarak jauh dua kali dapat menyebabkan masalah, Anda harus menonaktifkan kompresi otomatis. Untuk menonaktifkan kompresi otomatis, jalankan perintah COPY dengan parameter COMPUPDATE diatur ke OFF. Untuk informasi selengkapnya, lihat [Memuat tabel dengan kompresi otomatis.](#page-169-0)

Untuk prosedur rinci untuk menggunakan COPY dari SSH, lihat[Memuat data dari host jarak jauh](#page-156-0). otorisasi

Perintah COPY memerlukan otorisasi untuk mengakses data di AWS sumber daya lain, termasuk di Amazon S3, Amazon EMR, Amazon DynamoDB, dan Amazon EC2. Anda dapat memberikan otorisasi tersebut dengan mereferensikan peran AWS Identity and Access Management (IAM) yang dilampirkan ke klaster Anda (kontrol akses berbasis peran) atau dengan memberikan

kredensyal akses untuk pengguna (kontrol akses berbasis kunci). Untuk meningkatkan keamanan dan fleksibilitas, sebaiknya gunakan kontrol akses berbasis peran IAM. Untuk informasi selengkapnya, lihat [Parameter otorisasi.](#page-1198-0)

#### **SSH**

Klausa yang menentukan bahwa data akan dimuat dari host jarak jauh menggunakan protokol SSH. Jika Anda menentukan SSH, Anda juga harus menyediakan file manifes menggunakan [s3://](#page-1192-3) copy from ssh manifest file argumen.

# **a** Note

Jika Anda menggunakan SSH untuk menyalin dari host menggunakan alamat IP pribadi di VPC jarak jauh, VPC harus mengaktifkan perutean VPC yang ditingkatkan. Untuk informasi selengkapnya tentang perutean VPC yang Ditingkatkan, lihat Perutean VPC yang Ditingkatkan Amazon [Redshift.](https://docs.aws.amazon.com/redshift/latest/mgmt/enhanced-vpc-routing.html)

# <span id="page-1195-0"></span>Parameter opsional

Anda dapat secara opsional menentukan parameter berikut dengan COPY dari SSH:

- [Opsi pemetaan kolom](#page-1202-0)
- [Parameter format data](#page-1204-0)
- [Parameter konversi data](#page-1218-0)
- [Operasi pemuatan data](#page-1226-0)

## <span id="page-1195-1"></span>Parameter yang tidak didukung

Anda tidak dapat menggunakan parameter berikut dengan COPY dari SSH:

- DIENKRIPSI
- NYATA
- RASIO BACA

## SALIN dari Amazon DynamoDB

Untuk memuat data dari tabel DynamoDB yang ada, gunakan klausa FROM untuk menentukan nama tabel DynamoDB.

#### Amazon Redshift **Panduan Pengembang Database**

## Topik

- [Sintaks](#page-1196-0)
- [Contoh](#page-1196-1)
- [Parameter opsional](#page-1197-0)
- [Parameter yang tidak didukung](#page-1198-1)

## **A** Important

Jika tabel DynamoDB tidak berada di wilayah yang sama dengan kluster Amazon Redshift, Anda harus menggunakan parameter REGION untuk menentukan wilayah tempat data berada.

## <span id="page-1196-0"></span>Sintaks

```
FROM 'dynamodb://table-name' 
authorization
READRATIO ratio
| REGION [AS] 'aws_region' 
| optional-parameters
```
# <span id="page-1196-1"></span>Contoh

Contoh berikut memuat data dari tabel DynamoDB.

```
copy favoritemovies from 'dynamodb://ProductCatalog'
iam_role 'arn:aws:iam::0123456789012:role/MyRedshiftRole'
readratio 50;
```
#### Parameter

#### FROM

Sumber data yang akan dimuat.

'dynamodb://nama-tabel '

Nama tabel DynamoDB yang berisi data, misalnya. 'dynamodb://ProductCatalog' Untuk detail tentang cara atribut DynamoDB dipetakan ke kolom Amazon Redshift, lihat. [Memuat data](#page-165-0)  [dari tabel Amazon DynamoDB](#page-165-0)

Nama tabel DynamoDB unik untuk akun, AWS yang diidentifikasi oleh AWS kredensyal akses. otorisasi

Perintah COPY memerlukan otorisasi untuk mengakses data di AWS sumber daya lain, termasuk di Amazon S3, Amazon EMR, DynamoDB, dan Amazon EC2. Anda dapat memberikan otorisasi tersebut dengan mereferensikan peran AWS Identity and Access Management (IAM) yang dilampirkan ke klaster Anda (kontrol akses berbasis peran) atau dengan memberikan kredensyal akses untuk pengguna (kontrol akses berbasis kunci). Untuk meningkatkan keamanan dan fleksibilitas, sebaiknya gunakan kontrol akses berbasis peran IAM. Untuk informasi selengkapnya, lihat [Parameter otorisasi](#page-1198-0).

# Rasio READRATIO [AS]

Persentase throughput disediakan tabel DynamoDB untuk digunakan untuk pemuatan data. READRATIO diperlukan untuk COPY dari DynamoDB. Itu tidak dapat digunakan dengan COPY dari Amazon S3. Kami sangat menyarankan untuk menyetel rasio ke nilai yang kurang dari ratarata throughput yang tidak digunakan. Nilai yang valid adalah bilangan bulat 1-200.

## **A** Important

Menyetel READRATIO ke 100 atau lebih tinggi memungkinkan Amazon Redshift menggunakan keseluruhan throughput yang disediakan tabel DynamoDB, yang secara serius menurunkan kinerja operasi baca bersamaan terhadap tabel yang sama selama sesi COPY. Lalu lintas tulis tidak terpengaruh. Nilai yang lebih tinggi dari 100 diizinkan untuk memecahkan masalah skenario langka saat Amazon Redshift gagal memenuhi throughput tabel yang disediakan. Jika Anda memuat data dari DynamoDB ke Amazon Redshift secara berkelanjutan, pertimbangkan untuk mengatur tabel DynamoDB Anda sebagai rangkaian waktu untuk memisahkan lalu lintas langsung dari operasi COPY.

## <span id="page-1197-0"></span>Parameter opsional

Anda dapat secara opsional menentukan parameter berikut dengan COPY dari Amazon DynamoDB:

- [Opsi pemetaan kolom](#page-1202-0)
- Parameter konversi data berikut didukung:
	- [ACCEPTANYDATE](#page-1219-0)
	- [BLANKSASNULL](#page-1219-1)
- [DATEFORMAT](#page-1220-0)
- [EMPTYASNULL](#page-1220-1)
- [ROUNDEC](#page-1225-0)
- [TIMEFORMAT](#page-1225-1)
- [TRIMBLANKS](#page-1226-1)
- [TRUNCATECOLUMNS](#page-1226-2)
- [Operasi pemuatan data](#page-1226-0)

<span id="page-1198-1"></span>Parameter yang tidak didukung

Anda tidak dapat menggunakan parameter berikut dengan COPY dari DynamoDB:

- Semua parameter format data
- MELARIKAN DIRI
- FILLRECORD
- IGNOREBLANKLINES
- IGNOREHEADER
- NULL
- HAPUSQUOTES
- TERIMA INVCHARS
- NYATA
- DIENKRIPSI

<span id="page-1198-0"></span>Parameter otorisasi

Perintah COPY memerlukan otorisasi untuk mengakses data di AWS sumber daya lain, termasuk di Amazon S3, Amazon EMR, Amazon DynamoDB, dan Amazon EC2. Anda dapat memberikan otorisasi tersebut dengan mereferensikan [peran AWS Identity and Access Management \(IAM\)](https://docs.aws.amazon.com/IAM/latest/UserGuide/id_roles.html) yang dilampirkan ke klaster Anda (kontrol akses berbasis peran). Anda dapat mengenkripsi data pemuatan Anda di Amazon S3.

Topik berikut memberikan rincian lebih lanjut dan contoh opsi otentikasi:

• [Izin IAM untuk COPY, UNLOAD, dan CREATE LIBRARY](#page-1236-0)

- [Kontrol akses berbasis peran](#page-1231-0)
- [Kontrol akses berbasis kunci](#page-1233-0)

Gunakan salah satu dari berikut ini untuk memberikan otorisasi untuk perintah COPY:

- [IAM\\_ROLEp](#page-1199-0)arameter
- Parameter [ACCESS\\_KEY\\_ID and SECRET\\_ACCESS\\_KEY](#page-1199-1)
- Klausul [CREDENTIALS](#page-1200-0)

#### <span id="page-1199-0"></span>*IAM\_ROLE {default | 'arn:aws:iam:: < -id>:role/ '}Akun AWS* <role-name>

Gunakan kata kunci default agar Amazon Redshift menggunakan peran IAM yang ditetapkan sebagai default dan terkait dengan cluster saat perintah COPY berjalan.

Gunakan Amazon Resource Name (ARN) untuk peran IAM yang digunakan klaster Anda untuk autentikasi dan otorisasi. Jika Anda menentukan IAM\_ROLE, Anda tidak dapat menggunakan ACCESS\_KEY\_ID dan SECRET\_ACCESS\_KEY, SESSION\_TOKEN, atau CREDENTIALS.

Berikut ini menunjukkan sintaks untuk parameter IAM\_ROLE.

IAM\_ROLE { default | 'arn:aws:iam::*<Akun AWS-id>*:role/*<role-name>*' }

Untuk informasi selengkapnya, lihat [Kontrol akses berbasis peran.](#page-1231-0)

<span id="page-1199-1"></span>ACCESS\_KEY\_ID '' SECRET\_ACCESS\_KEY 'kunci access-key-id akses-rahasia'

Metode otorisasi ini tidak disarankan.

#### **a** Note

Alih-alih memberikan kredensi akses sebagai teks biasa, kami sangat menyarankan menggunakan otentikasi berbasis peran dengan menentukan parameter IAM\_ROLE. Untuk informasi selengkapnya, lihat [Kontrol akses berbasis peran.](#page-1231-0)

#### SESSION TOKEN 'token sementara'

Token sesi untuk digunakan dengan kredensil akses sementara. Ketika SESSION\_TOKEN ditentukan, Anda juga harus menggunakan ACCESS\_KEY\_ID dan SECRET\_ACCESS\_KEY untuk memberikan kredensyal kunci akses sementara. Jika Anda menentukan SESSION\_TOKEN, Anda tidak dapat menggunakan IAM\_ROLE atau CREDENTIALS. Untuk informasi selengkapnya, lihat [Kredensial keamanan sementara](#page-1234-0) di Panduan Pengguna IAM.

## **a** Note

Alih-alih membuat kredensyal keamanan sementara, kami sangat menyarankan menggunakan otentikasi berbasis peran. Saat Anda mengotorisasi penggunaan peran IAM, Amazon Redshift secara otomatis membuat kredensyal pengguna sementara untuk setiap sesi. Untuk informasi selengkapnya, lihat [Kontrol akses berbasis peran](#page-1231-0).

Berikut ini menunjukkan sintaks untuk parameter SESSION\_TOKEN dengan parameter ACCESS KEY ID dan SECRET ACCESS KEY.

```
ACCESS_KEY_ID '<access-key-id>'
SECRET_ACCESS_KEY '<secret-access-key>'
SESSION_TOKEN '<temporary-token>';
```
Jika Anda menentukan SESSION\_TOKEN, Anda tidak dapat menggunakan CREDENTIALS atau IAM\_ROLE.

<span id="page-1200-0"></span>[DENGAN] KREDENSIAL [AS] 'credentials-args'

Klausa yang menunjukkan metode yang akan digunakan cluster Anda saat mengakses AWS sumber daya lain yang berisi file data atau file manifes. Anda tidak dapat menggunakan parameter CREDENTIALS dengan IAM\_ROLE atau ACCESS\_KEY\_ID dan SECRET ACCESS KEY.

## **a** Note

Untuk meningkatkan fleksibilitas, sebaiknya gunakan [IAM\\_ROLE](#page-1199-0) parameter alih-alih parameter CREDENTIALS.

Secara opsional, jika [ENCRYPTED](#page-1187-0) parameter digunakan, string credentials-args juga menyediakan kunci enkripsi.

String credentials-args bersifat case-sensitive dan tidak boleh berisi spasi.

Kata kunci WITH dan AS bersifat opsional dan diabaikan.

Anda dapat menentukan [role-based access control](#page-1231-1) atau [key-based access control](#page-1233-1). Dalam kedua kasus, peran IAM atau pengguna harus memiliki izin yang diperlukan untuk mengakses sumber daya yang ditentukan AWS . Untuk informasi selengkapnya, lihat [Izin IAM untuk COPY, UNLOAD,](#page-1236-0) [dan CREATE LIBRARY.](#page-1236-0)

#### **a** Note

Untuk melindungi AWS kredensyal Anda dan melindungi data sensitif, kami sangat menyarankan untuk menggunakan kontrol akses berbasis peran.

Untuk menentukan kontrol akses berbasis peran, berikan string credentials-args dalam format berikut.

```
'aws_iam_role=arn:aws:iam::<aws-account-id>:role/<role-name>'
```
Untuk menggunakan kredensil token sementara, Anda harus memberikan ID kunci akses sementara, kunci akses rahasia sementara, dan token sementara. String credentials-args dalam format berikut.

```
CREDENTIALS
'aws_access_key_id=<temporary-access-key-id>;aws_secret_access_key=<temporary-
secret-access-key>;token=<temporary-token>'
```
Untuk informasi selengkapnya, lihat [Kredensial keamanan sementara.](#page-1234-0)

Jika [ENCRYPTED](#page-1187-0) parameter digunakan, string credentials-args dalam format berikut, di mana <root-key>nilai kunci root yang digunakan untuk mengenkripsi file.

```
CREDENTIALS
'<credentials-args>;master_symmetric_key=<root-key>'
```
Misalnya, perintah COPY berikut menggunakan kontrol akses berbasis peran dengan kunci enkripsi.

```
copy customer from 's3://mybucket/mydata' 
credentials 
'aws_iam_role=arn:aws:iam::<account-id>:role/<role-name>;master_symmetric_key=<root-
key>'
```
Perintah COPY berikut menunjukkan kontrol akses berbasis peran dengan kunci enkripsi.

```
copy customer from 's3://mybucket/mydata' 
credentials 
'aws_iam_role=arn:aws:iam::<aws-account-id>:role/<role-
name>;master_symmetric_key=<root-key>'
```
#### <span id="page-1202-0"></span>Opsi pemetaan kolom

Secara default, COPY menyisipkan nilai ke kolom tabel target dalam urutan yang sama seperti bidang yang terjadi dalam file data. Jika urutan kolom default tidak akan berfungsi, Anda dapat menentukan daftar kolom atau menggunakan ekspresi JsonPath untuk memetakan bidang data sumber ke kolom target.

- [Column List](#page-1202-1)
- [JSONPaths File](#page-1203-0)

## <span id="page-1202-1"></span>Daftar kolom

Anda dapat menentukan daftar nama kolom yang dipisahkan koma untuk memuat bidang data sumber ke kolom target tertentu. Kolom dapat dalam urutan apa pun dalam pernyataan COPY, tetapi saat memuat dari file datar, seperti di bucket Amazon S3, urutannya harus sesuai dengan urutan data sumber.

Saat memuat dari tabel Amazon DynamoDB, pesanan tidak masalah. Perintah COPY cocok dengan nama atribut dalam item yang diambil dari tabel DynamoDB ke nama kolom di tabel Amazon Redshift. Untuk informasi selengkapnya, lihat [Memuat data dari tabel Amazon DynamoDB](#page-165-0)

Format untuk daftar kolom adalah sebagai berikut.

```
COPY tablename (column1 [,column2, ...])
```
Jika kolom dalam tabel target dihilangkan dari daftar kolom, maka COPY memuat ekspresi kolom target[DEFAULT](#page-1415-0).

Jika kolom target tidak memiliki default, COPY mencoba memuat NULL.

Jika COPY mencoba untuk menetapkan NULL ke kolom yang didefinisikan sebagai NOT NULL, perintah COPY gagal.

Jika [IDENTITY](#page-1416-0) kolom disertakan dalam daftar kolom, maka EXPLICIT IDS harus juga ditentukan; jika kolom IDENTITY dihilangkan, maka EXPLICIT\_IDS tidak dapat ditentukan. Jika tidak ada daftar kolom yang ditentukan, perintah berperilaku seolah-olah daftar kolom lengkap dalam urutan ditentukan, dengan kolom IDENTITY dihilangkan jika EXPLICIT\_IDS juga tidak ditentukan.

Jika kolom didefinisikan dengan GENERATED BY DEFAULT AS IDENTITY, maka itu dapat disalin. Nilai dihasilkan atau diperbarui dengan nilai yang Anda berikan. Opsi EXPLICIT\_IDS tidak diperlukan. COPY tidak memperbarui tanda air identitas tinggi. Untuk informasi selengkapnya, lihat [GENERATED BY DEFAULT AS IDENTITY](#page-1416-1).

## <span id="page-1203-0"></span>Berkas JSONPaths

Saat memuat dari file data dalam format JSON atau Avro, COPY secara otomatis memetakan elemen data dalam data sumber JSON atau Avro ke kolom di tabel target. Ia melakukannya dengan mencocokkan nama bidang dalam skema Avro dengan nama kolom di tabel target atau daftar kolom.

Dalam beberapa kasus, nama kolom dan nama bidang Anda tidak cocok, atau Anda perlu memetakan ke tingkat yang lebih dalam dalam hierarki data. Dalam kasus ini, Anda dapat menggunakan file JSONPaths untuk secara eksplisit memetakan elemen data JSON atau Avro ke kolom.

Untuk informasi selengkapnya, lihat [Berkas JSONPaths.](#page-1212-0)

## Parameter format data

Secara default, perintah COPY mengharapkan data sumber menjadi teks UTF-8 yang dibatasi karakter. Pembatas default adalah karakter pipa (|). Jika data sumber dalam format lain, gunakan parameter berikut untuk menentukan format data:

- [FORMAT](#page-1204-0)
- [CSV](#page-1204-1)
- [DELIMITER](#page-1205-0)
- **[FIXEDWIDTH](#page-1205-1)**
- **[SHAPEFILE](#page-1205-2)**
- [AVRO](#page-1206-0)
- [JSON](#page-1208-0)
- [PARQUET](#page-1217-0)

## • [ORC](#page-1217-1)

Selain format data standar, COPY mendukung format data kolumnar berikut untuk COPY dari Amazon S3:

• [ORC](#page-1217-1)

• [PARQUET](#page-1217-0)

COPY dari format kolumnar didukung dengan batasan tertentu. Untuk informasi selengkapnya, lihat [COPY dari format data kolumnar.](#page-1243-0)

Parameter format data

# <span id="page-1204-0"></span>FORMAT [SEBAGAI]

<span id="page-1204-1"></span>(Opsional) Mengidentifikasi kata kunci format data. Argumen FORMAT dijelaskan sebagai berikut. CSV [KUTIPAN [AS] 'quote\_character']

Memungkinkan penggunaan format CSV dalam data input. Untuk secara otomatis menghindari pembatas, karakter baris baru, dan pengembalian carriage, lampirkan bidang dalam karakter yang ditentukan oleh parameter QUOTE. Karakter tanda kutip default adalah tanda kutip ganda ("). Ketika karakter tanda kutip digunakan dalam bidang, keluar dari karakter dengan karakter tanda kutip tambahan. Misalnya, jika karakter tanda kutip adalah tanda kutip ganda, untuk memasukkan string A "quoted" word file input harus menyertakan string. "A ""quoted"" word" Ketika parameter CSV digunakan, pembatas default adalah koma (,). Anda dapat menentukan pembatas yang berbeda dengan menggunakan parameter DELIMITER.

Ketika bidang diapit tanda kutip, spasi putih antara pembatas dan karakter tanda kutip diabaikan. Jika pembatas adalah karakter spasi putih, seperti tab, pembatas tidak diperlakukan sebagai spasi putih.

CSV tidak dapat digunakan dengan FIXEDWIDTH, REMOVEQUOTES, atau ESCAPE.

KUTIPAN [AS] 'quote\_character'

Tidak wajib. Menentukan karakter yang akan digunakan sebagai karakter tanda kutip saat menggunakan parameter CSV. Defaultnya adalah tanda kutip ganda ("). Jika Anda menggunakan parameter QUOTE untuk menentukan karakter tanda kutip selain tanda kutip ganda, Anda tidak perlu melepaskan tanda kutip ganda di dalam bidang. Parameter QUOTE hanya dapat digunakan dengan parameter CSV. Kata kunci AS adalah opsional.

#### <span id="page-1205-0"></span>PEMBATAS [AS] ['delimiter\_char']

Menentukan karakter ASCII tunggal yang digunakan untuk memisahkan bidang dalam file input, seperti karakter pipa (|), koma (,), atau tab (\ t). Karakter ASCII yang tidak dicetak didukung. Karakter ASCII juga dapat direpresentasikan dalam oktal, menggunakan format '\ ddd', di mana' d 'adalah digit oktal (0-7). Pembatas default adalah karakter pipa (|), kecuali parameter CSV digunakan, dalam hal ini pembatas default adalah koma (,). Kata kunci AS adalah opsional. DELIMITER tidak dapat digunakan dengan FIXEDWIDTH.

<span id="page-1205-1"></span>FIXEDWIDTH 'fixedwidth\_spec'

Memuat data dari file di mana setiap lebar kolom adalah panjang tetap, bukan kolom yang dipisahkan oleh pembatas. Fixedwidth\_spec adalah string yang menentukan label kolom yang ditentukan pengguna dan lebar kolom. Label kolom dapat berupa string teks atau bilangan bulat, tergantung pada apa yang dipilih pengguna. Label kolom tidak memiliki hubungan dengan nama kolom. Urutan pasangan label/lebar harus sesuai dengan urutan kolom tabel dengan tepat. FIXEDWIDTH tidak dapat digunakan dengan CSV atau DELIMITER. Di Amazon Redshift, panjang kolom CHAR dan VARCHAR dinyatakan dalam byte, jadi pastikan bahwa lebar kolom yang Anda tentukan mengakomodasi panjang biner karakter multibyte saat menyiapkan file yang akan dimuat. Untuk informasi selengkapnya, lihat [Jenis karakter](#page-1006-0).

Format untuk fixedwidth\_spec ditampilkan sebagai berikut:

```
'colLabel1:colWidth1,colLabel:colWidth2, ...'
```
# <span id="page-1205-2"></span>SHAPEFILE [MENYEDERHANAKAN [AUTO] ['toleransi']]

Mengaktifkan penggunaan format SHAPEFILE dalam data input. Secara default, kolom pertama dari shapefile adalah kolom GEOMETRY atauIDENTITY. Semua kolom berikutnya mengikuti urutan yang ditentukan dalam shapefile.

Anda tidak dapat menggunakan SHAPEFILE dengan FIXEDWIDTH, REMOVEQUOTES, atau ESCAPE.

Untuk menggunakan GEOGRAPHY objek denganCOPY FROM SHAPEFILE, pertama menelan ke dalam GEOMETRY kolom, dan kemudian melemparkan objek ke GEOGRAPHY objek.

#### MENYEDERHANAKAN [toleransi]

(Opsional) Menyederhanakan semua geometri selama proses konsumsi menggunakan algoritma Ramer-Douglas-Peucker dan toleransi yang diberikan.

#### MENYEDERHANAKAN AUTO [toleransi]

(Opsional) Menyederhanakan hanya geometri yang lebih besar dari ukuran geometri maksimum. Penyederhanaan ini menggunakan algoritma Ramer-Douglas-Peucker dan toleransi yang dihitung secara otomatis jika ini tidak melebihi toleransi yang ditentukan. Algoritma ini menghitung ukuran untuk menyimpan objek dalam toleransi yang ditentukan. Nilai toleransi adalah opsional.

Untuk contoh memuat shapefile, lihat. [Memuat shapefile ke Amazon Redshift](#page-1272-0)

<span id="page-1206-0"></span>AVRO [AS] 'avro\_option'

Menentukan bahwa data sumber dalam format Avro.

Format Avro didukung untuk COPY dari layanan dan protokol ini:

- Amazon S3
- Amazon EMR
- Host jarak jauh (SSH)

Avro tidak didukung untuk COPY dari DynamoDB.

Avro adalah protokol serialisasi data. File sumber Avro menyertakan skema yang mendefinisikan struktur data. Jenis skema Avro harus. record COPY menerima file Avro yang dibuat menggunakan codec default yang tidak terkompresi serta codec kompresi dan. deflate snappy Untuk informasi lebih lanjut tentang Avro, buka [Apache](https://avro.apache.org/) Avro.

Nilai yang valid untuk avro\_option adalah sebagai berikut:

- 'auto'
- 'auto ignorecase'
- 's3://*jsonpaths\_file*'

Nilai default-nya 'auto'.

COPY secara otomatis memetakan elemen data dalam data sumber Avro ke kolom di tabel target. Ia melakukannya dengan mencocokkan nama bidang dalam skema Avro dengan nama kolom di tabel target. Pencocokan peka huruf besar/kecil untuk 'auto' dan tidak peka huruf besar/kecil untuk. 'auto ignorecase'

Nama kolom di tabel Amazon Redshift selalu huruf kecil, jadi saat Anda menggunakan 'auto' opsi, nama bidang yang cocok juga harus huruf kecil. Jika nama bidang tidak semuanya huruf

kecil, Anda dapat menggunakan opsi. 'auto ignorecase' Dengan 'auto' argumen default, COPY hanya mengenali bidang tingkat pertama, atau bidang luar, dalam struktur.

Untuk secara eksplisit memetakan nama kolom ke nama bidang Avro, Anda dapat menggunakan. [Berkas JSONPaths](#page-1212-0)

Secara default, COPY mencoba untuk mencocokkan semua kolom dalam tabel target dengan nama bidang Avro. Untuk memuat subset kolom, Anda dapat menentukan daftar kolom secara opsional. Jika kolom dalam tabel target dihilangkan dari daftar kolom, COPY memuat ekspresi kolom target[DEFAULT.](#page-1415-0) Jika kolom target tidak memiliki default, COPY mencoba memuat NULL. Jika kolom disertakan dalam daftar kolom dan COPY tidak menemukan bidang yang cocok dalam data Avro, COPY mencoba memuat NULL ke kolom.

Jika COPY mencoba untuk menetapkan NULL ke kolom yang didefinisikan sebagai NOT NULL, perintah COPY gagal.

## Avro Skema

File data sumber Avro mencakup skema yang mendefinisikan struktur data. COPY membaca skema yang merupakan bagian dari file data sumber Avro untuk memetakan elemen data ke kolom tabel target. Contoh berikut menunjukkan skema Avro.

```
{ 
     "name": "person", 
     "type": "record", 
     "fields": [ 
          {"name": "id", "type": "int"}, 
          {"name": "guid", "type": "string"}, 
          {"name": "name", "type": "string"}, 
          {"name": "address", "type": "string"}]
}
```
Skema Avro didefinisikan menggunakan format JSON. Objek JSON tingkat atas berisi tiga pasangan nama-nilai dengan nama, atau kunci,, dan. "name" "type" "fields"

Pasangan "fields" kunci dengan array objek yang menentukan nama dan tipe data dari setiap bidang dalam struktur data. Secara default, COPY secara otomatis mencocokkan nama bidang dengan nama kolom. Nama kolom selalu huruf kecil, jadi nama bidang yang cocok juga harus huruf kecil, kecuali jika Anda menentukan opsi. 'auto ignorecase' Nama bidang apa pun yang tidak cocok dengan nama kolom akan diabaikan. Pesanan tidak masalah. Pada contoh sebelumnya, COPY memetakan ke nama kolomid,guid,name, danaddress.

Dengan 'auto' argumen default, COPY hanya mencocokkan objek tingkat pertama dengan kolom. Untuk memetakan ke level yang lebih dalam dalam skema, atau jika nama bidang dan nama kolom tidak cocok, gunakan file JSONPaths untuk menentukan pemetaan. Untuk informasi selengkapnya, lihat [Berkas JSONPaths](#page-1212-0).

Jika nilai yang terkait dengan kunci adalah tipe data Avro yang kompleks seperti byte, array, record, map, atau link, COPY memuat nilai sebagai string. Di sini, string adalah representasi JSON dari data. COPY memuat tipe data Avro enum sebagai string, di mana konten adalah nama tipe. Sebagai contoh, lihat [COPY dari format JSON](#page-1239-0).

Ukuran maksimum header file Avro, yang mencakup skema dan metadata file, adalah 1 MB.

Ukuran maksimum satu blok data Avro adalah 4 MB. Ini berbeda dari ukuran baris maksimum. Jika ukuran maksimum satu blok data Avro terlampaui, bahkan jika ukuran baris yang dihasilkan kurang dari batas ukuran baris 4 MB, perintah COPY gagal.

Dalam menghitung ukuran baris, Amazon Redshift secara internal menghitung karakter pipa (|) dua kali. Jika data input Anda berisi sejumlah besar karakter pipa, dimungkinkan untuk ukuran baris melebihi 4 MB bahkan jika blok data kurang dari 4 MB.

#### <span id="page-1208-0"></span>JSON [AS] 'json\_option'

Sumber data dalam format JSON.

Format JSON didukung untuk COPY dari layanan dan protokol ini:

- Amazon S3
- SALIN dari Amazon EMR
- COPY dari SSH

JSON tidak didukung untuk COPY dari DynamoDB.

Nilai yang valid untuk json\_option adalah sebagai berikut:

- 'auto'
- 'auto ignorecase'
- 's3://*jsonpaths\_file*'
- 'noshred'

Nilai default-nya 'auto'. Amazon Redshift tidak merusak atribut struktur JSON menjadi beberapa kolom saat memuat dokumen JSON.

Secara default, COPY mencoba untuk mencocokkan semua kolom dalam tabel target dengan kunci nama bidang JSON. Untuk memuat subset kolom, Anda dapat menentukan daftar kolom secara opsional. Jika kunci nama bidang JSON tidak semuanya huruf kecil, Anda dapat menggunakan 'auto ignorecase' opsi atau untuk secara eksplisit [Berkas JSONPaths](#page-1212-0) memetakan nama kolom ke kunci nama bidang JSON.

Jika kolom dalam tabel target dihilangkan dari daftar kolom, maka COPY memuat ekspresi kolom target[DEFAULT](#page-1415-0). Jika kolom target tidak memiliki default, COPY mencoba memuat NULL. Jika kolom disertakan dalam daftar kolom dan COPY tidak menemukan bidang yang cocok dalam data JSON, COPY mencoba memuat NULL ke kolom.

Jika COPY mencoba untuk menetapkan NULL ke kolom yang didefinisikan sebagai NOT NULL, perintah COPY gagal.

COPY memetakan elemen data dalam data sumber JSON ke kolom di tabel target. Ia melakukannya dengan mencocokkan kunci objek, atau nama, dalam pasangan nama-nilai sumber dengan nama kolom dalam tabel target.

Lihat detail berikut tentang setiap nilai json\_option:

'otomatis'

Dengan opsi ini, pencocokan peka huruf besar/kecil. Nama kolom di tabel Amazon Redshift selalu huruf kecil, jadi saat Anda menggunakan 'auto' opsi, nama bidang JSON yang cocok juga harus huruf kecil.

## 'abaikan otomatis'

Dengan opsi ini, pencocokan tidak peka huruf besar/kecil. Nama kolom di tabel Amazon Redshift selalu huruf kecil, jadi saat Anda menggunakan 'auto ignorecase' opsi, nama bidang JSON yang sesuai dapat berupa huruf kecil, huruf besar, atau huruf campuran.

# 's3://jsonpaths\_file '

Dengan opsi ini, COPY menggunakan file JSONPaths bernama untuk memetakan elemen data dalam data sumber JSON ke kolom di tabel target. *s3://jsonpaths\_file*Argumen harus berupa kunci objek Amazon S3 yang secara eksplisit mereferensikan satu file. Contohnya adalah 's3://mybucket/jsonpaths.txt '. Argumen tidak bisa menjadi key prefix. Untuk informasi selengkapnya tentang menggunakan file JsonPaths, lihat. [the section](#page-1212-0)  [called "Berkas JSONPaths"](#page-1212-0)

Dalam beberapa kasus, file yang ditentukan oleh jsonpaths\_file memiliki awalan yang sama dengan jalur yang ditentukan oleh copy\_from\_s3\_objectpath untuk file data.

Jika demikian, COPY membaca file JSONPaths sebagai file data dan mengembalikan kesalahan. Misalnya, misalkan file data Anda menggunakan jalur objek s3://mybucket/ my\_data.json dan file JSONPaths Anda. s3://mybucket/my\_data.jsonpaths Dalam hal ini, COPY mencoba memuat my\_data.jsonpaths sebagai file data.

'hidung'

Dengan opsi ini, Amazon Redshift tidak merusak atribut struktur JSON menjadi beberapa kolom saat memuat dokumen JSON.

#### Berkas data JSON

File data JSON berisi satu set objek atau array. COPY memuat setiap objek JSON atau array ke dalam satu baris dalam tabel target. Setiap objek atau array yang sesuai dengan baris harus merupakan struktur tingkat akar yang berdiri sendiri; artinya, ia tidak boleh menjadi anggota struktur JSON lain.

Objek JSON dimulai dan diakhiri dengan tanda kurung kurung ({}) dan berisi kumpulan pasangan nama-nilai yang tidak berurutan. Setiap nama dan nilai yang dipasangkan dipisahkan oleh titik dua, dan pasangan dipisahkan dengan koma. Secara default, kunci objek, atau nama, dalam pasangan nama-nilai harus cocok dengan nama kolom yang sesuai dalam tabel. Nama kolom di tabel Amazon Redshift selalu huruf kecil, jadi kunci nama bidang JSON yang cocok juga harus huruf kecil. Jika nama kolom dan kunci JSON Anda tidak cocok, gunakan a [the section called "Berkas JSONPaths"](#page-1212-0) untuk secara eksplisit memetakan kolom ke kunci.

Urutan dalam objek JSON tidak masalah. Nama apa pun yang tidak cocok dengan nama kolom diabaikan. Berikut ini menunjukkan struktur objek JSON sederhana.

```
{ 
   "column1": "value1", 
   "column2": value2, 
   "notacolumn" : "ignore this value"
}
```
Array JSON dimulai dan diakhiri dengan tanda kurung ([]), dan berisi kumpulan nilai yang dipisahkan oleh koma. Jika file data Anda menggunakan array, Anda harus menentukan file JSONPaths agar sesuai dengan nilai dengan kolom. Berikut ini menunjukkan struktur array JSON sederhana.

```
["value1", value2]
```
JSON harus dibentuk dengan baik. Misalnya, objek atau array tidak dapat dipisahkan dengan koma atau karakter lain kecuali spasi putih. String harus dilampirkan dalam karakter tanda kutip ganda. Karakter kutipan harus berupa tanda kutip sederhana (0x22), bukan tanda kutip miring atau "pintar".

Ukuran maksimum objek atau array JSON tunggal, termasuk kawat gigi atau tanda kurung, adalah 4 MB. Ini berbeda dari ukuran baris maksimum. Jika ukuran maksimum objek atau array JSON tunggal terlampaui, bahkan jika ukuran baris yang dihasilkan kurang dari batas ukuran baris 4 MB, perintah COPY gagal.

Dalam menghitung ukuran baris, Amazon Redshift secara internal menghitung karakter pipa (|) dua kali. Jika data input Anda berisi sejumlah besar karakter pipa, dimungkinkan untuk ukuran baris melebihi 4 MB bahkan jika ukuran objek kurang dari 4 MB.

COPY dimuat \n sebagai karakter baris baru dan dimuat \t sebagai karakter tab. Untuk memuat garis miring terbalik, lepaskan dengan garis miring terbalik  $() \setminus \setminus$ 

COPY mencari sumber JSON yang ditentukan untuk objek atau array JSON yang terbentuk dengan baik dan valid. Jika COPY menemukan karakter non-spasi putih sebelum menemukan struktur JSON yang dapat digunakan, atau di antara objek atau array JSON yang valid, COPY mengembalikan kesalahan untuk setiap instance. Kesalahan ini dihitung dalam jumlah kesalahan MAXERROR. Ketika jumlah kesalahan sama atau melebihi MAXERROR, COPY gagal.

Untuk setiap kesalahan, Amazon Redshift merekam baris dalam tabel sistem STL\_LOAD\_ERRORS. Kolom LINE\_NUMBER mencatat baris terakhir dari objek JSON yang menyebabkan kesalahan.

Jika IGNOREHEADER ditentukan, COPY mengabaikan jumlah baris yang ditentukan dalam data JSON. Karakter baris baru dalam data JSON selalu dihitung untuk perhitungan IGNOREHEADER.

COPY memuat string kosong sebagai bidang kosong secara default. Jika EMTTYASNULL ditentukan, COPY memuat string kosong untuk bidang CHAR dan VARCHAR sebagai NULL. String kosong untuk tipe data lain, seperti INT, selalu dimuat dengan NULL.

Opsi berikut tidak didukung dengan JSON:

- CSV
- PEMBATAS
- MELARIKAN DIRI
- FILLRECORD
- FIXEDWIDTH
- IGNOREBLANKLINES
- NULL SEBAGAI
- RASIO BACA
- HAPUSQUOTES

Untuk informasi selengkapnya, lihat [COPY dari format JSON.](#page-1239-0) Untuk informasi lebih lanjut tentang struktur data JSON, kunjungi [www.json.org.](https://www.json.org/)

#### <span id="page-1212-0"></span>Berkas JSONPaths

Jika Anda memuat dari data sumber berformat JSON atau Avro, secara default COPY memetakan elemen data tingkat pertama dalam data sumber ke kolom di tabel target. Ia melakukannya dengan mencocokkan setiap nama, atau kunci objek, dalam pasangan nama-nilai dengan nama kolom dalam tabel target.

Jika nama kolom dan kunci objek Anda tidak cocok, atau untuk memetakan ke tingkat yang lebih dalam dalam hierarki data, Anda dapat menggunakan file JSONPaths untuk secara eksplisit memetakan elemen data JSON atau Avro ke kolom. File JSONPaths memetakan elemen data JSON ke kolom dengan mencocokkan urutan kolom dalam tabel target atau daftar kolom.

File JSONPaths harus berisi hanya satu objek JSON (bukan array). Objek JSON adalah pasangan nama-nilai. Kunci objek, yang merupakan nama dalam pasangan nama-nilai, harus. "jsonpaths" Nilai dalam pasangan nama-nilai adalah array ekspresi JSONPath. Setiap ekspresi JSONPath mereferensikan satu elemen dalam hierarki data JSON atau skema Avro, mirip dengan bagaimana ekspresi XPath mengacu pada elemen dalam dokumen XHTML. Untuk informasi selengkapnya, lihat [ekspresi JsonPath](#page-1213-0).

Untuk menggunakan file JSONPaths, tambahkan kata kunci JSON atau AVRO ke perintah COPY. Tentukan nama bucket S3 dan jalur objek dari file JSONPaths menggunakan format berikut.

```
COPY tablename 
FROM 'data_source' 
CREDENTIALS 'credentials-args' 
FORMAT AS { AVRO | JSON } 's3://jsonpaths_file';
```
s3://jsonpaths\_fileNilai harus berupa kunci objek Amazon S3 yang secara eksplisit mereferensikan satu file, seperti. 's3://mybucket/jsonpaths.txt' Itu tidak bisa menjadi key prefix.

Dalam beberapa kasus, jika Anda memuat dari Amazon S3, file yang ditentukan oleh jsonpaths\_file memiliki awalan yang sama dengan jalur yang ditentukan oleh copy\_from\_s3\_objectpath untuk file data. Jika demikian, COPY membaca file JSONPaths sebagai file data dan mengembalikan kesalahan. Misalnya, misalkan file data Anda menggunakan jalur objek s3://mybucket/my\_data.json dan file JSONPaths Anda. s3://mybucket/ my\_data.jsonpaths Dalam hal ini, COPY mencoba memuat my\_data.jsonpaths sebagai file data.

Jika nama kunci adalah string selain"jsonpaths", perintah COPY tidak mengembalikan kesalahan, tetapi mengabaikan jsonpaths\_file dan menggunakan argumen sebagai gantinya. 'auto'

Jika salah satu hal berikut terjadi, perintah COPY gagal:

- JSON cacat.
- Ada lebih dari satu objek JSON.
- Karakter apa pun kecuali ruang putih ada di luar objek.
- Elemen array adalah string kosong atau bukan string.

MAXERROR tidak berlaku untuk file JSONPaths.

File JSONPaths tidak boleh dienkripsi, bahkan jika opsi ditentukan. [ENCRYPTED](#page-1187-0)

Untuk informasi selengkapnya, lihat [COPY dari format JSON.](#page-1239-0)

## <span id="page-1213-0"></span>ekspresi JsonPath

File JSONPaths menggunakan ekspresi JsonPath untuk memetakan bidang data ke kolom target. Setiap ekspresi JsonPath sesuai dengan satu kolom di tabel target Amazon Redshift. Urutan elemen array JSONPath harus sesuai dengan urutan kolom dalam tabel target atau daftar kolom, jika daftar kolom digunakan.

Karakter tanda kutip ganda diperlukan seperti yang ditunjukkan, baik untuk nama bidang maupun nilainya. Karakter tanda kutip harus berupa tanda kutip sederhana (0x22), bukan tanda kutip miring atau "pintar".

Jika elemen objek yang direferensikan oleh ekspresi JSONPath tidak ditemukan dalam data JSON, COPY mencoba memuat nilai NULL. Jika objek yang direferensikan cacat, COPY mengembalikan kesalahan pemuatan.

Jika elemen array yang direferensikan oleh ekspresi JSONPath tidak ditemukan dalam data JSON atau Avro, COPY gagal dengan kesalahan berikut: Invalid JSONPath format: Not an array or index out of range. Hapus elemen array apa pun dari JSONPaths yang tidak ada dalam data sumber dan verifikasi bahwa array dalam data sumber terbentuk dengan baik.

Ekspresi JsonPath dapat menggunakan notasi braket atau notasi titik, tetapi Anda tidak dapat mencampur notasi. Contoh berikut menunjukkan ekspresi JsonPath menggunakan notasi braket.

```
{ 
      "jsonpaths": [ 
          "$['venuename']", 
          "$['venuecity']", 
          "$['venuestate']", 
          "$['venueseats']" 
      ]
}
```
Contoh berikut menunjukkan ekspresi JsonPath menggunakan notasi titik.

```
{ 
      "jsonpaths": [ 
           "$.venuename", 
           "$.venuecity", 
           "$.venuestate", 
           "$.venueseats" 
     \mathbf{I}}
```
Dalam konteks sintaks Amazon Redshift COPY, ekspresi JSONPath harus menentukan jalur eksplisit ke elemen nama tunggal dalam struktur data hierarkis JSON atau Avro. Amazon Redshift tidak mendukung elemen JSONPath apa pun, seperti karakter wildcard atau ekspresi filter, yang mungkin diselesaikan ke jalur ambigu atau beberapa elemen nama.

Untuk informasi selengkapnya, lihat [COPY dari format JSON.](#page-1239-0)

Menggunakan JSONPaths dengan Avro Data

Contoh berikut menunjukkan skema Avro dengan beberapa level.

```
 "name": "person",
```
{

```
 "type": "record", 
     "fields": [ 
         {"name": "id", "type": "int"}, 
         {"name": "guid", "type": "string"}, 
         {"name": "isActive", "type": "boolean"}, 
         {"name": "age", "type": "int"}, 
         {"name": "name", "type": "string"}, 
         {"name": "address", "type": "string"}, 
         {"name": "latitude", "type": "double"}, 
         {"name": "longitude", "type": "double"}, 
         { 
             "name": "tags", 
             "type": { 
                          "type" : "array", 
                          "name" : "inner_tags", 
                          "items" : "string" 
1 1 1 1 1 1 1
         }, 
         { 
             "name": "friends", 
             "type": { 
                         "type" : "array",
                          "name" : "inner_friends", 
                          "items" : { 
                                      "name" : "friends_record", 
                                      "type" : "record",
                                      "fields" : [ 
                                                    {"name" : "id", "type" : "int"}, 
                                                    {"name" : "name", "type" : "string"} 
) and the contract of the contract of the contract of \mathbb{R}^n } 
1 1 1 1 1 1 1
         }, 
         {"name": "randomArrayItem", "type": "string"} 
    ]
```
Contoh berikut menunjukkan file JSONPaths yang menggunakan AvroPath ekspresi untuk referensi skema sebelumnya.

```
{ 
      "jsonpaths": [ 
           "$.id",
```
}

```
 "$.guid", 
            "$.address", 
            "$.friends[0].id" 
     \mathbf{I}}
```
Contoh JSONPaths mencakup elemen-elemen berikut:

#### jsonpath

Nama objek JSON yang berisi AvroPath ekspresi.

#### $[...]$

Tanda kurung melampirkan array JSON yang berisi elemen jalur.

## \$

Tanda dolar mengacu pada elemen root dalam skema Avro, yang merupakan array. "fields" "\$.id",

Target AvroPath ekspresi. Dalam hal ini, target adalah elemen dalam "fields" array dengan nama"id". Ekspresi dipisahkan oleh koma.

"\$.friends [0] .id"

Tanda kurung menunjukkan indeks array. Ekspresi JsonPath menggunakan pengindeksan berbasis nol, jadi ekspresi ini mereferensikan elemen pertama dalam array dengan "friends" nama. "id"

Sintaks skema Avro membutuhkan penggunaan bidang dalam untuk menentukan struktur tipe data record dan array. Bidang dalam diabaikan oleh AvroPath ekspresi. Misalnya, bidang "friends" mendefinisikan array bernama"inner\_friends", yang pada gilirannya mendefinisikan catatan bernama. "friends\_record" AvroPath Ekspresi untuk mereferensikan bidang "id" dapat mengabaikan bidang tambahan untuk mereferensikan bidang target secara langsung. AvroPath Ekspresi berikut mereferensikan dua bidang yang termasuk dalam "friends" array.

<sup>&</sup>quot;\$.friends[0].id"

<sup>&</sup>quot;\$.friends[0].name"

#### Parameter format data kolumnar

Selain format data standar, COPY mendukung format data kolumnar berikut untuk COPY dari Amazon S3. COPY dari format kolumnar didukung dengan batasan tertentu. Untuk informasi selengkapnya, lihat [COPY dari format data kolumnar.](#page-1243-0)

#### <span id="page-1217-1"></span>ORC

Memuat data dari file yang menggunakan format file Optimized Row Columnar (ORC).

#### <span id="page-1217-0"></span>PARQUET

Memuat data dari file yang menggunakan format file Parket.

Parameter kompresi file

Anda dapat memuat dari file data terkompresi dengan menentukan parameter berikut.

Parameter kompresi file

#### BZIP2

Nilai yang menentukan bahwa file input atau file dalam format bzip2 terkompresi (file.bz2). Operasi COPY membaca setiap file terkompresi dan membuka kompres data saat dimuat.

#### **GZIP**

Nilai yang menentukan bahwa file input atau file dalam format gzip terkompresi (file.gz). Operasi COPY membaca setiap file terkompresi dan membuka kompres data saat dimuat.

#### LZOP

Nilai yang menentukan bahwa file input atau file dalam format lzop terkompresi (file.lzo). Operasi COPY membaca setiap file terkompresi dan membuka kompres data saat dimuat.

#### **a** Note

COPY tidak mendukung file yang dikompresi menggunakan opsi lzop --filter.

# ZSTD

Nilai yang menentukan bahwa file input atau file dalam format Zstandard terkompresi (file.zst). Operasi COPY membaca setiap file terkompresi dan membuka kompres data saat dimuat. Untuk informasi selengkapnya, lihat [ZSTD](#page-103-0).

## **a** Note

ZSTD hanya didukung dengan COPY dari Amazon S3.

<span id="page-1218-0"></span>Parameter konversi data

Saat memuat tabel, COPY mencoba untuk secara implisit mengonversi string dalam data sumber ke tipe data kolom target. Jika Anda perlu menentukan konversi yang berbeda dari perilaku default, atau jika konversi default menghasilkan kesalahan, Anda dapat mengelola konversi data dengan menentukan parameter berikut. Untuk informasi selengkapnya tentang sintaks parameter ini, lihat [sintaks COPY.](https://docs.aws.amazon.com/redshift/latest/dg/r_COPY.html#r_COPY-syntax)

- [ACCEPTANYDATE](#page-1219-0)
- **[ACCEPTINVCHARS](#page-1219-2)**
- [BLANKSASNULL](#page-1219-1)
- [DATEFORMAT](#page-1220-0)
- [EMPTYASNULL](#page-1220-1)
- [ENCODING](#page-1220-2)
- [ESCAPE](#page-1221-0)
- [EXPLICIT\\_IDS](#page-1223-0)
- [FILLRECORD](#page-1223-1)
- [IGNOREBLANKLINES](#page-1223-2)
- [IGNOREHEADER](#page-1223-3)
- [NULL AS](#page-1224-0)
- [REMOVEQUOTES](#page-1224-1)
- [ROUNDEC](#page-1225-0)
- [TIMEFORMAT](#page-1225-1)
- [TRIMBLANKS](#page-1226-1)

#### **[TRUNCATECOLUMNS](#page-1226-2)**

#### Parameter konversi data

#### <span id="page-1219-0"></span>ACCEPTANYDATE

Memungkinkan format tanggal apa pun, termasuk format yang tidak valid seperti00/00/00 00:00:00, dimuat tanpa menimbulkan kesalahan. Parameter ini hanya berlaku untuk kolom TIMESTAMP dan DATE. Selalu gunakan ACCEPTANYDATE dengan parameter DATEFORMAT. Jika format tanggal untuk data tidak cocok dengan spesifikasi DATEFORMAT, Amazon Redshift menyisipkan nilai NULL ke bidang tersebut.

#### <span id="page-1219-2"></span>TERIMA INVCHARS [AS] ['replacement\_char']

Memungkinkan pemuatan data ke kolom VARCHAR bahkan jika data berisi karakter UTF-8 yang tidak valid. Ketika ACCEPTINVCHARS ditentukan, COPY menggantikan setiap karakter UTF-8 yang tidak valid dengan string dengan panjang yang sama yang terdiri dari karakter yang ditentukan oleh replacement\_char. Misalnya, jika karakter pengganti adalah '^', karakter tiga byte yang tidak valid akan diganti dengan ''. ^^^

Karakter pengganti dapat berupa karakter ASCII kecuali NULL. Defaultnya adalah tanda tanya (? ). Untuk informasi tentang karakter UTF-8 yang tidak valid, lihat. [Kesalahan pemuatan karakter](#page-177-0)  [multibyte](#page-177-0)

COPY mengembalikan jumlah baris yang berisi karakter UTF-8 yang tidak valid, dan menambahkan entri ke tabel [STL\\_REPLACEMENTS](#page-2652-0) sistem untuk setiap baris yang terpengaruh, hingga maksimum 100 baris untuk setiap irisan node. Karakter UTF-8 tambahan yang tidak valid juga diganti, tetapi peristiwa pengganti tersebut tidak direkam.

Jika ACCEPTINVCHARS tidak ditentukan, COPY mengembalikan kesalahan setiap kali menemukan karakter UTF-8 yang tidak valid.

ACCEPTINVCHARS hanya berlaku untuk kolom VARCHAR.

#### <span id="page-1219-1"></span>BLANKSASNULL

Memuat bidang kosong, yang hanya terdiri dari karakter spasi putih, sebagai NULL. Opsi ini hanya berlaku untuk kolom CHAR dan VARCHAR. Bidang kosong untuk tipe data lain, seperti INT, selalu dimuat dengan NULL. Misalnya, string yang berisi tiga karakter spasi berturut-turut (dan tidak ada karakter lain) dimuat sebagai NULL. Perilaku default, tanpa opsi ini, adalah memuat karakter spasi apa adanya.

## <span id="page-1220-0"></span>DATEFORMAT [AS] {'dateformat\_string' | 'auto'}

Jika tidak ada DATEFORMAT yang ditentukan, format defaultnya adalah. 'YYYY-MM-DD' Misalnya, format alternatif yang valid adalah'MM-DD-YYYY'.

Jika perintah COPY tidak mengenali format nilai tanggal atau waktu Anda, atau jika nilai tanggal atau waktu Anda menggunakan format yang berbeda, gunakan 'auto' argumen dengan parameter DATEFORMAT atau TIMEFORMAT. 'auto'Argumen mengenali beberapa format yang tidak didukung saat menggunakan string DATEFORMAT dan TIMEFORMAT. Kata kunci 'auto' 'peka huruf besar/kecil. Untuk informasi selengkapnya, lihat [Menggunakan pengenalan](#page-1247-0)  [otomatis dengan DATEFORMAT dan TIMEFORMAT](#page-1247-0).

Format tanggal dapat mencakup informasi waktu (jam, menit, detik), tetapi informasi ini diabaikan. Kata kunci AS adalah opsional. Untuk informasi selengkapnya, lihat [string DATEFORMAT dan](#page-1245-0)  [TIMEFORMAT](#page-1245-0).

#### <span id="page-1220-1"></span>KOSONGNULL

Menunjukkan bahwa Amazon Redshift harus memuat bidang CHAR dan VARCHAR kosong sebagai NULL. Bidang kosong untuk tipe data lain, seperti INT, selalu dimuat dengan NULL. Bidang kosong terjadi ketika data berisi dua pembatas berturut-turut tanpa karakter di antara pembatas. EMTTYASNULL dan NULL AS "(string kosong) menghasilkan perilaku yang sama.

## <span id="page-1220-2"></span>PENGKODEAN [AS] file\_encoding

Menentukan jenis pengkodean data beban. Perintah COPY mengubah data dari pengkodean yang ditentukan menjadi UTF-8 selama pemuatan.

Nilai yang valid untuk file\_encoding adalah sebagai berikut:

- UTF8
- UTF16
- UTF16LE
- UTF16BE

Nilai default-nya UTF8.

Nama file sumber harus menggunakan pengkodean UTF-8.

File-file berikut harus menggunakan pengkodean UTF-8, bahkan jika pengkodean yang berbeda ditentukan untuk data beban:

• File manifes

• File JSONPaths

String argumen yang disediakan dengan parameter berikut harus menggunakan UTF-8:

- FIXEDWIDTH 'fixedwidth\_spec'
- TERIMA INVCHARS 'replacement\_char'
- DATEFORMAT 'dateformat\_string'
- TIMEFORMAT 'timeformat\_string'
- NULL SEBAGAI 'null\_string'

File data dengan lebar tetap harus menggunakan pengkodean UTF-8. Lebar bidang didasarkan pada jumlah karakter, bukan jumlah byte.

Semua data beban harus menggunakan pengkodean yang ditentukan. Jika COPY menemukan pengkodean yang berbeda, ia melewatkan file dan mengembalikan kesalahan.

Jika Anda menentukanUTF16, maka data Anda harus memiliki tanda urutan byte (BOM). Jika Anda tahu apakah data UTF-16 Anda adalah little-endian (LE) atau big-endian (BE), Anda dapat menggunakan UTF16LE atauUTF16BE, terlepas dari keberadaan BOM.

#### <span id="page-1221-0"></span>MELARIKAN DIRI

Ketika parameter ini ditentukan, karakter garis miring terbalik (\) dalam data input diperlakukan sebagai karakter escape. Karakter yang segera mengikuti karakter garis miring terbalik dimuat ke dalam tabel sebagai bagian dari nilai kolom saat ini, bahkan jika itu adalah karakter yang biasanya melayani tujuan khusus. Misalnya, Anda dapat menggunakan parameter ini untuk menghindari karakter pembatas, tanda kutip, karakter baris baru yang disematkan, atau karakter escape itu sendiri ketika salah satu karakter ini adalah bagian yang sah dari nilai kolom.

Jika Anda menentukan parameter ESCAPE dalam kombinasi dengan parameter REMOVEQUOTES, Anda dapat melarikan diri dan mempertahankan tanda kutip ('atau") yang mungkin dihapus. String null default,\N, berfungsi apa adanya, tetapi juga dapat diloloskan dalam data input sebagai. \\N Selama Anda tidak menentukan string null alternatif dengan parameter NULL AS, \N dan \\N menghasilkan hasil yang sama.

## **a** Note

Karakter kontrol 0x00 (NUL) tidak dapat lolos dan harus dihapus dari data input atau dikonversi. Karakter ini diperlakukan sebagai penanda akhir catatan (EOR), menyebabkan sisa catatan terpotong.

Anda tidak dapat menggunakan parameter ESCAPE untuk beban FIXEDWIDTH, dan Anda tidak dapat menentukan karakter escape itu sendiri; karakter escape selalu karakter garis miring terbalik. Selain itu, Anda harus memastikan bahwa data input berisi karakter escape di tempat yang sesuai.

Berikut adalah beberapa contoh data input dan data yang dimuat yang dihasilkan saat parameter ESCAPE ditentukan. Hasil untuk baris 4 mengasumsikan bahwa parameter REMOVEQUOTES juga ditentukan. Data input terdiri dari dua bidang yang dibatasi pipa:

```
1|The quick brown fox\[newline]
jumped over the lazy dog.
2| A\B\C3| A \| B \| C
4| 'A Midsummer Night\'s Dream'
```
Data yang dimuat ke kolom 2 terlihat seperti ini:

The quick brown fox jumped over the lazy dog. A\B\C A|B|C A Midsummer Night's Dream

## **a** Note

Menerapkan karakter escape ke data input untuk beban adalah tanggung jawab pengguna. Satu pengecualian untuk persyaratan ini adalah ketika Anda memuat ulang data yang sebelumnya dibongkar dengan parameter ESCAPE. Dalam hal ini, data sudah akan berisi karakter escape yang diperlukan.

Parameter ESCAPE tidak menafsirkan oktal, hex, Unicode, atau notasi urutan escape lainnya. Misalnya, jika data sumber Anda berisi nilai umpan baris oktal (\012) dan Anda mencoba memuat data ini dengan parameter ESCAPE, Amazon Redshift memuat 012 nilai ke dalam tabel dan tidak menafsirkan nilai ini sebagai umpan baris yang sedang di-escape.

Untuk menghindari karakter baris baru dalam data yang berasal dari platform Microsoft Windows, Anda mungkin perlu menggunakan dua karakter escape: satu untuk carriage return dan satu

untuk line feed. Atau, Anda dapat menghapus pengembalian carriage sebelum memuat file (misalnya, dengan menggunakan utilitas dos2unix).

#### <span id="page-1223-0"></span>**EKSPLISIT**

Gunakan EXPLICIT\_IDS dengan tabel yang memiliki kolom IDENTITY jika Anda ingin mengganti nilai yang dibuat secara otomatis dengan nilai eksplisit dari file data sumber untuk tabel. Jika perintah menyertakan daftar kolom, daftar itu harus menyertakan kolom IDENTITY untuk menggunakan parameter ini. Format data untuk nilai EXPLICIT\_IDS harus cocok dengan format IDENTITY yang ditentukan oleh definisi CREATE TABLE.

Saat Anda menjalankan perintah COPY terhadap tabel dengan opsi EXPLICIT\_IDS, Amazon Redshift tidak memeriksa keunikan kolom IDENTITY dalam tabel.

Jika kolom didefinisikan dengan GENERATED BY DEFAULT AS IDENTITY, maka itu dapat disalin. Nilai dihasilkan atau diperbarui dengan nilai yang Anda berikan. Opsi EXPLICIT\_IDS tidak diperlukan. COPY tidak memperbarui tanda air identitas tinggi.

Untuk contoh perintah COPY menggunakan EXPLICIT\_IDS, lihat. [Muat VENUE dengan nilai](#page-1256-0) [eksplisit untuk kolom IDENTITY](#page-1256-0)

## <span id="page-1223-1"></span>FILLRECORD

Memungkinkan file data dimuat ketika kolom yang berdekatan hilang di akhir beberapa catatan. Kolom yang hilang dimuat sebagai NULL. Untuk format teks dan CSV, jika kolom yang hilang adalah kolom VARCHAR, string panjang nol dimuat, bukan NULL. Untuk memuat NULL ke kolom VARCHAR dari teks dan CSV, tentukan kata kunci EMPTYASNULL. Substitusi NULL hanya berfungsi jika definisi kolom memungkinkan NULL.

Misalnya, jika definisi tabel berisi empat kolom CHAR yang dapat dibatalkan, dan catatan berisi nilaiapple, orange, banana, mango, perintah COPY dapat memuat dan mengisi catatan yang hanya berisi nilai. apple, orange Nilai CHAR yang hilang akan dimuat sebagai nilai NULL.

# <span id="page-1223-2"></span>**IGNOREBLANKLINES**

Mengabaikan baris kosong yang hanya berisi umpan baris dalam file data dan tidak mencoba memuatnya.

<span id="page-1223-3"></span>IGNOREHEADER [AS] number\_rows

Memperlakukan number\_rows yang ditentukan sebagai header file dan tidak memuatnya. Gunakan IGNOREHEADER untuk melewati header file di semua file dalam beban paralel.
## <span id="page-1224-0"></span>NULL SEBAGAI 'null\_string'

Memuat bidang yang cocok dengan null\_string sebagai NULL, di mana null\_string dapat berupa string apa pun. Jika data Anda menyertakan terminator null, juga disebut NUL (UTF-8 0000) atau biner nol (0x000), COPY memperlakukannya sebagai karakter lainnya. Misalnya, rekaman yang berisi '1' || NUL || '2' disalin sebagai string dengan panjang 3 byte. Jika bidang hanya berisi NUL, Anda dapat menggunakan NULL AS untuk mengganti terminator null dengan NULL dengan menentukan '\0' atau —misalnya, atau. '\000' NULL AS '\0' NULL AS '\000' Jika bidang berisi string yang berakhir dengan NUL dan NULL AS ditentukan, string dimasukkan dengan NUL di akhir. Jangan gunakan '\n' (baris baru) untuk nilai null\_string. Amazon Redshift mencadangkan '\n' untuk digunakan sebagai pembatas garis. Null\_string default adalah '. '\N

## **a** Note

Jika Anda mencoba memuat null ke dalam kolom yang didefinisikan sebagai NOT NULL, perintah COPY akan gagal.

# <span id="page-1224-1"></span>HAPUSQUOTES

Hapus tanda kutip yang mengelilingi string pada data yang akan masuk. Semua karakter dalam tanda kutip, termasuk delimiter, dipertahankan. Jika string memiliki tanda kutip tunggal atau ganda awal tetapi tidak ada tanda akhir yang sesuai, perintah COPY gagal memuat baris itu dan mengembalikan kesalahan. Tabel berikut menunjukkan beberapa contoh sederhana string yang berisi tanda kutip dan nilai dimuat yang dihasilkan.

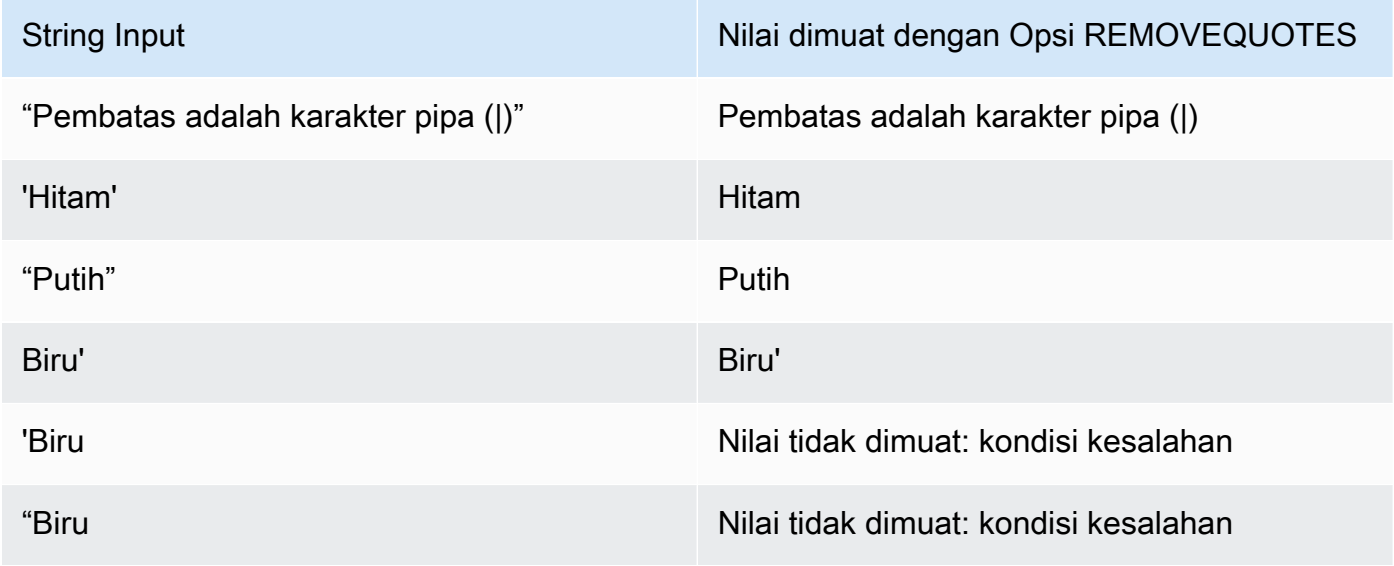

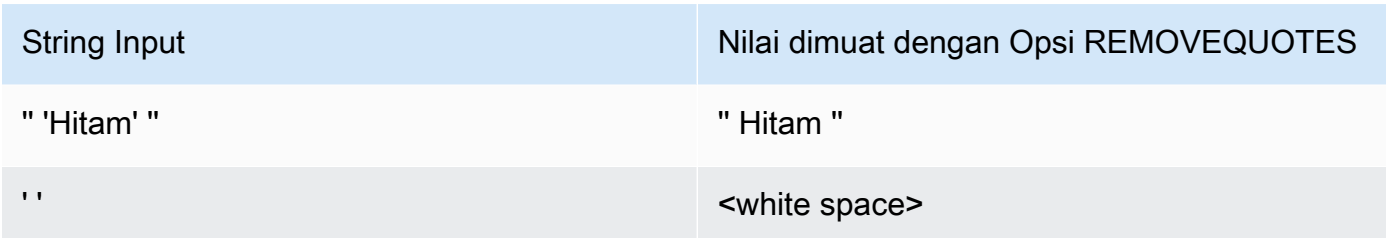

# <span id="page-1225-0"></span>ROUNDEC

Membulatkan nilai numerik ketika skala nilai input lebih besar dari skala kolom. Secara default, COPY memotong nilai bila perlu agar sesuai dengan skala kolom. Misalnya, jika nilai dimuat ke kolom DECIMAL (8,2), COPY memotong nilainya secara default. 20.259 20.25 Jika ROUNDEC ditentukan, COPY membulatkan nilainya ke. 20.26 Perintah INSERT selalu membulatkan nilai bila diperlukan untuk mencocokkan skala kolom, sehingga perintah COPY dengan parameter ROUNDEC berperilaku sama seperti perintah INSERT.

# <span id="page-1225-1"></span>TIMEFORMAT [AS] {'timeformat\_string' | 'auto' | 'epochsecs' | 'epochmillisecs'}

Menentukan format waktu. Jika tidak ada TIMEFORMAT yang ditentukan, format default adalah YYYY-MM-DD HH:MI:SS untuk kolom TIMESTAMP atau YYYY-MM-DD HH:MI:SSOF untuk kolom TIMESTAMPTZ, di mana offset dari Coordinated OF Universal Time (UTC). Anda tidak dapat menyertakan penentu zona waktu dalam timeformat\_string. Untuk memuat data TIMESTAMPTZ yang dalam format yang berbeda dari format default, tentukan 'auto'; untuk informasi selengkapnya, lihat. [Menggunakan pengenalan otomatis dengan DATEFORMAT](#page-1247-0) [dan TIMEFORMAT](#page-1247-0) Untuk informasi selengkapnya tentang timeformat\_string, lihat. [string](#page-1245-0) [DATEFORMAT dan TIMEFORMAT](#page-1245-0)

'auto'Argumen mengenali beberapa format yang tidak didukung saat menggunakan string DATEFORMAT dan TIMEFORMAT. Jika perintah COPY tidak mengenali format nilai tanggal atau waktu Anda, atau jika nilai tanggal dan waktu Anda menggunakan format yang berbeda satu sama lain, gunakan 'auto' argumen dengan parameter DATEFORMAT atau TIMEFORMAT. Untuk informasi selengkapnya, lihat [Menggunakan pengenalan otomatis dengan DATEFORMAT](#page-1247-0)  [dan TIMEFORMAT.](#page-1247-0)

Jika data sumber Anda direpresentasikan sebagai waktu epoch, itu adalah jumlah detik atau milidetik sejak 1 Januari 1970, 00:00:00 UTC, tentukan atau. 'epochsecs' 'epochmillisecs'

Kata kunci 'auto''epochsecs', dan 'epochmillisecs' kata kunci peka huruf besar/kecil.

Kata kunci AS adalah opsional.

### <span id="page-1226-1"></span>**TRIMBLANKS**

Menghapus karakter spasi putih tertinggal dari string VARCHAR. Parameter ini hanya berlaku untuk kolom dengan tipe data VARCHAR.

### <span id="page-1226-2"></span>TRUNCATECOLUMNS

Potong data dalam kolom sesuai dengan jumlah karakter sehingga cocok dengan spesifikasi kolom. Berlaku hanya pada kolom dengan tipe data VARCHAR atau CHAR, dan baris berukuran 4 MB atau kurang.

### Operasi pemuatan data

Kelola perilaku default operasi pemuatan untuk pemecahan masalah atau untuk mengurangi waktu muat dengan menentukan parameter berikut.

- [COMPROWS](#page-1226-0)
- **[COMPUPDATE](#page-1227-0)**
- [IGNOREALLERRORS](#page-1227-1)
- [MAXERROR](#page-1228-0)
- [NOLOAD](#page-1228-1)
- **[STATUPDATE](#page-1228-2)**

### Parameter

### <span id="page-1226-0"></span>COMPROWS numrows

Menentukan jumlah baris yang akan digunakan sebagai ukuran sampel untuk analisis kompresi. Analisis dijalankan pada baris dari setiap irisan data. Misalnya, jika Anda menentukan COMPROWS 1000000 (1.000.000) dan sistem berisi empat irisan total, tidak lebih dari 250.000 baris untuk setiap irisan dibaca dan dianalisis.

Jika COMPROWS tidak ditentukan, ukuran sampel default menjadi 100.000 untuk setiap irisan. Nilai COMPROWS lebih rendah dari default 100.000 baris untuk setiap irisan secara otomatis ditingkatkan ke nilai default. Namun, kompresi otomatis tidak akan terjadi jika jumlah data yang dimuat tidak cukup untuk menghasilkan sampel yang berarti.

Jika jumlah COMPROWS lebih besar dari jumlah baris dalam file input, perintah COPY masih melanjutkan dan menjalankan analisis kompresi pada semua baris yang tersedia. Rentang yang diterima untuk argumen ini adalah angka antara 1000 dan 2147483647 (2.147.483.647).

# <span id="page-1227-0"></span>COMPUPDATE [PRESET | {ON | TRUE} | {OFF | FALSE}],

Mengontrol apakah pengkodean kompresi diterapkan secara otomatis selama COPY.

Ketika COMPUPDATE PRESET, perintah COPY memilih pengkodean kompresi untuk setiap kolom jika tabel target kosong; bahkan jika kolom sudah memiliki pengkodean selain RAW. Saat ini pengkodean kolom yang ditentukan dapat diganti. Pengkodean untuk setiap kolom didasarkan pada tipe data kolom. Tidak ada data yang diambil sampelnya. Amazon Redshift secara otomatis menetapkan pengkodean kompresi sebagai berikut:

- Kolom yang didefinisikan sebagai kunci pengurutan diberi kompresi RAW.
- Kolom yang didefinisikan sebagai tipe data BOOLEAN, REAL, atau DOUBLE PRECISION diberi kompresi RAW.
- Kolom yang didefinisikan sebagai SMALLINT, INTEGER, BIGINT, DECIMAL, DATE, TIMESTAMP, atau TIMESTAMPTZ diberi kompresi AZ64.
- Kolom yang didefinisikan sebagai CHAR atau VARCHAR diberi kompresi LZO.

Ketika COMPUPDATE dihilangkan, perintah COPY memilih pengkodean kompresi untuk setiap kolom hanya jika tabel target kosong dan Anda belum menentukan pengkodean (selain RAW) untuk salah satu kolom. Pengkodean untuk setiap kolom ditentukan oleh Amazon Redshift. Tidak ada data yang diambil sampelnya.

Ketika COMPUPDATE AKTIF (atau TRUE), atau COMPUPDATE ditentukan tanpa opsi, perintah COPY menerapkan kompresi otomatis jika tabel kosong; bahkan jika kolom tabel sudah memiliki pengkodean selain RAW. Saat ini pengkodean kolom yang ditentukan dapat diganti. Pengkodean untuk setiap kolom didasarkan pada analisis data sampel. Untuk informasi selengkapnya, lihat [Memuat tabel dengan kompresi otomatis.](#page-169-0)

Ketika COMPUPDATE OFF (atau FALSE), kompresi otomatis dinonaktifkan. Pengkodean kolom tidak diubah.

Untuk informasi tentang tabel sistem untuk menganalisis kompresi, lihat[STL\\_ANALYZE\\_COMPRESSION.](#page-2575-0)

# <span id="page-1227-1"></span>IGNOREALLERRORS

Anda dapat menentukan opsi ini untuk mengabaikan semua kesalahan yang terjadi selama operasi pemuatan.

Anda tidak dapat menentukan opsi IGNOREALLERRORS jika Anda menentukan opsi MAXERROR. Anda tidak dapat menentukan opsi IGNOREALLERRORS untuk format kolumnar termasuk ORC dan Parket.

### <span id="page-1228-0"></span>MAXERROR [AS] error\_count

Jika beban mengembalikan jumlah kesalahan error\_count atau lebih besar, beban gagal. Jika beban mengembalikan lebih sedikit kesalahan, itu berlanjut dan mengembalikan pesan INFO yang menyatakan jumlah baris yang tidak dapat dimuat. Gunakan parameter ini untuk memungkinkan pemuatan berlanjut ketika baris tertentu gagal dimuat ke dalam tabel karena kesalahan pemformatan atau ketidakkonsistenan lainnya dalam data.

Tetapkan nilai ini ke 0 atau 1 jika Anda ingin beban gagal segera setelah kesalahan pertama terjadi. Kata kunci AS adalah opsional. Nilai default MAXERROR adalah 0 dan batasnya adalah100000.

Jumlah aktual kesalahan yang dilaporkan mungkin lebih besar daripada MAXERROR yang ditentukan karena sifat paralel Amazon Redshift. Jika ada node di cluster Amazon Redshift yang mendeteksi bahwa MAXERROR telah terlampaui, setiap node melaporkan semua kesalahan yang dialaminya.

#### <span id="page-1228-1"></span>NOLOAD

Memeriksa validitas file data tanpa benar-benar memuat data. Gunakan parameter NOLOAD untuk memastikan bahwa file data Anda dimuat tanpa kesalahan sebelum menjalankan pemuatan data yang sebenarnya. Menjalankan COPY dengan parameter NOLOAD jauh lebih cepat daripada memuat data karena hanya mem-parsing file.

# <span id="page-1228-2"></span>STATUPDATE KON | TRUE} | {OFF | FALSE}]

Mengatur komputasi otomatis dan penyegaran statistik pengoptimal di akhir perintah COPY yang berhasil. Secara default, jika parameter STATUPDATE tidak digunakan, statistik diperbarui secara otomatis jika tabel awalnya kosong.

Setiap kali memasukkan data ke dalam tabel nonempty secara signifikan mengubah ukuran tabel, kami sarankan memperbarui statistik baik dengan menjalankan [MENGANALISA](#page-1151-0) perintah atau dengan menggunakan argumen STATUPDATE ON.

Dengan STATUPDATE ON (atau TRUE), statistik diperbarui secara otomatis terlepas dari apakah tabel awalnya kosong. Jika STATUPDATE digunakan, pengguna saat ini harus pemilik tabel atau superuser. Jika STATUPDATE tidak ditentukan, hanya izin INSERT yang diperlukan.

Dengan STATUPDATE OFF (atau FALSE), statistik tidak pernah diperbarui.

Untuk informasi tambahan, lihat [Menganalisis tabel](#page-196-0).

Daftar parameter abjad

Daftar berikut menyediakan link ke setiap deskripsi parameter perintah COPY, diurutkan menurut abjad.

- [ACCEPTANYDATE](#page-1219-0)
- [ACCEPTINVCHARS](#page-1219-1)
- [ACCESS\\_KEY\\_ID and SECRET\\_ACCESS\\_KEY](#page-1199-0)
- [AVRO](#page-1206-0)
- [BLANKSASNULL](#page-1219-2)
- [BZIP2](#page-1217-0)
- [COMPROWS](#page-1226-0)
- [COMPUPDATE](#page-1227-0)
- [CREDENTIALS](#page-1200-0)
- [CSV](#page-1204-0)
- [DATEFORMAT](#page-1220-0)
- [DELIMITER](#page-1205-0)
- [EMPTYASNULL](#page-1220-1)
- [ENCODING](#page-1220-2)
- [ENCRYPTED](#page-1187-0)
- [ESCAPE](#page-1221-0)
- [EXPLICIT\\_IDS](#page-1223-0)
- [FILLRECORD](#page-1223-1)
- [FIXEDWIDTH](#page-1205-1)
- [FORMAT](#page-1204-1)
- [FROM](#page-1184-0)
- [GZIP](#page-1217-1)
- [IAM\\_ROLE](#page-1199-1)
- [IGNOREALLERRORS](#page-1227-1)
- [IGNOREBLANKLINES](#page-1223-2)
- [IGNOREHEADER](#page-1223-3)
- [JSON](#page-1208-0)
- [LZOP](#page-1217-2)
- [MANIFEST](#page-1187-1)
- [MASTER\\_SYMMETRIC\\_KEY](#page-1187-2)
- [MAXERROR](#page-1228-0)
- [NOLOAD](#page-1228-1)
- [NULL AS](#page-1224-0)
- [READRATIO](#page-1197-0)
- [REGION](#page-1187-3)
- [REMOVEQUOTES](#page-1224-1)
- [ROUNDEC](#page-1225-0)
- [SESSION\\_TOKEN](#page-1199-2)
- [SHAPEFILE](#page-1205-2)
- [SSH](#page-1195-0)
- [STATUPDATE](#page-1228-2)
- [TIMEFORMAT](#page-1225-1)
- [SESSION\\_TOKEN](#page-1199-2)
- [TRIMBLANKS](#page-1226-1)
- [TRUNCATECOLUMNS](#page-1226-2)
- [ZSTD](#page-1218-0)

# Catatan penggunaan

Topik

- [Izin untuk mengakses Sumber Daya lainnya AWS](#page-1231-0)
- [Menggunakan COPY dengan alias jalur akses Amazon S3](#page-1237-0)
- [Memuat data multibyte dari Amazon S3](#page-1237-1)
- [Memuat kolom tipe data GEOMETRI atau GEOGRAFI](#page-1237-2)
- [Memuat tipe data HLLSKETCH](#page-1238-0)
- [Memuat kolom tipe data VARBYTE](#page-1238-1)
- [Kesalahan saat membaca banyak file](#page-1238-2)
- [COPY dari format JSON](#page-1239-0)
- [COPY dari format data kolumnar](#page-1243-0)
- [string DATEFORMAT dan TIMEFORMAT](#page-1245-0)
- [Menggunakan pengenalan otomatis dengan DATEFORMAT dan TIMEFORMAT](#page-1247-0)

<span id="page-1231-0"></span>Izin untuk mengakses Sumber Daya lainnya AWS

Untuk memindahkan data antara cluster Anda dan AWS sumber daya lain, seperti Amazon S3, Amazon DynamoDB, Amazon EMR, atau Amazon EC2, klaster Anda harus memiliki izin untuk mengakses sumber daya dan melakukan tindakan yang diperlukan. Misalnya, untuk memuat data dari Amazon S3, COPY harus memiliki akses LIST ke bucket dan GET access untuk objek bucket. Untuk informasi tentang izin minimum, lihat[Izin IAM untuk COPY, UNLOAD, dan CREATE LIBRARY.](#page-1236-0)

Untuk mendapatkan otorisasi untuk mengakses sumber daya, cluster Anda harus diautentikasi. Anda dapat memilih salah satu dari metode otentikasi berikut:

- [Kontrol akses berbasis peran](#page-1231-1) Untuk kontrol akses berbasis peran, Anda menentukan peran AWS Identity and Access Management (IAM) yang digunakan klaster Anda untuk otentikasi dan otorisasi. Untuk melindungi AWS kredensyal dan data sensitif Anda, kami sangat menyarankan untuk menggunakan otentikasi berbasis peran.
- [Kontrol akses berbasis kunci—](#page-1233-0) Untuk kontrol akses berbasis kunci, Anda memberikan kredensyal AWS akses (ID kunci akses dan kunci akses rahasia) untuk pengguna sebagai teks biasa.

### <span id="page-1231-1"></span>Kontrol akses berbasis peran

<span id="page-1231-2"></span>Dengan kontrol akses berbasis peran, klaster Anda untuk sementara mengambil peran IAM atas nama Anda. Kemudian, berdasarkan otorisasi yang diberikan untuk peran tersebut, cluster Anda dapat mengakses AWS sumber daya yang diperlukan.

Membuat peran IAM mirip dengan memberikan izin kepada pengguna, karena itu adalah AWS identitas dengan kebijakan izin yang menentukan apa yang dapat dan tidak dapat dilakukan identitas. AWS Namun, alih-alih dikaitkan secara unik dengan satu pengguna, peran dapat diasumsikan oleh entitas mana pun yang membutuhkannya. Selain itu, peran tidak memiliki kredensyal apa pun (kata sandi atau kunci akses) yang terkait dengannya. Sebaliknya, jika peran dikaitkan dengan cluster, kunci akses dibuat secara dinamis dan disediakan untuk cluster.

Sebaiknya gunakan kontrol akses berbasis peran karena memberikan kontrol akses yang lebih aman dan halus terhadap AWS sumber daya dan data pengguna yang sensitif, selain melindungi kredensil Anda. AWS

Otentikasi berbasis peran memberikan manfaat berikut:

- Anda dapat menggunakan alat IAM AWS standar untuk menentukan peran IAM dan mengaitkan peran dengan beberapa cluster. Saat Anda mengubah kebijakan akses untuk peran, perubahan akan diterapkan secara otomatis ke semua cluster yang menggunakan peran tersebut.
- Anda dapat menentukan kebijakan IAM berbutir halus yang memberikan izin bagi kluster dan pengguna database tertentu untuk mengakses sumber daya dan tindakan tertentu. AWS
- Cluster Anda memperoleh kredensi sesi sementara pada waktu berjalan dan menyegarkan kredensialnya sesuai kebutuhan hingga operasi selesai. Jika Anda menggunakan kredensyal sementara berbasis kunci, operasi gagal jika kredensyal sementara kedaluwarsa sebelum selesai.
- ID kunci akses dan ID kunci akses rahasia Anda tidak disimpan atau ditransmisikan dalam kode SQL Anda.

Untuk menggunakan kontrol akses berbasis peran, Anda harus terlebih dahulu membuat peran IAM menggunakan jenis peran layanan Amazon Redshift, lalu lampirkan peran tersebut ke cluster Anda. Peran harus memiliki, setidaknya, izin yang tercantum dalam[Izin IAM untuk COPY, UNLOAD, dan](#page-1236-0) [CREATE LIBRARY](#page-1236-0). Untuk langkah-langkah untuk membuat peran IAM dan melampirkannya ke klaster Anda, lihat [Mengotorisasi Amazon Redshift untuk Mengakses Layanan AWS Lain Atas Nama](https://docs.aws.amazon.com/redshift/latest/mgmt/authorizing-redshift-service.html)  [Anda di Panduan](https://docs.aws.amazon.com/redshift/latest/mgmt/authorizing-redshift-service.html) Manajemen Amazon Redshift.

Anda dapat menambahkan peran ke klaster atau melihat peran yang terkait dengan klaster menggunakan Amazon Redshift Management Console, CLI, atau API. Untuk informasi selengkapnya, lihat [Mengaitkan Peran IAM Dengan Cluster di Panduan](https://docs.aws.amazon.com/redshift/latest/mgmt/copy-unload-iam-role.html) Manajemen Pergeseran Merah Amazon.

Saat Anda membuat peran IAM, IAM mengembalikan Amazon Resource Name (ARN) untuk peran tersebut. Untuk menentukan peran IAM, berikan peran ARN dengan parameter atau [CREDENTIALS](#page-1200-0) parameter. [IAM\\_ROLE](#page-1199-1)

Sebagai contoh, misalkan peran berikut melekat pada cluster.

"IamRoleArn": "arn:aws:iam::0123456789012:role/MyRedshiftRole"

Contoh perintah COPY berikut menggunakan parameter IAM\_ROLE dengan ARN pada contoh sebelumnya untuk otentikasi dan akses ke Amazon S3.

```
copy customer from 's3://mybucket/mydata' 
iam_role 'arn:aws:iam::0123456789012:role/MyRedshiftRole';
```
Contoh perintah COPY berikut menggunakan parameter CREDENTIALS untuk menentukan peran IAM.

```
copy customer from 's3://mybucket/mydata' 
credentials 
'aws_iam_role=arn:aws:iam::0123456789012:role/MyRedshiftRole';
```
Selain itu, superuser dapat memberikan hak istimewa ASSUMEROLE kepada pengguna database dan grup untuk menyediakan akses ke peran untuk operasi COPY. Untuk informasi, lihat [HIBAH.](#page-1514-0)

#### <span id="page-1233-0"></span>Kontrol akses berbasis kunci

Dengan kontrol akses berbasis kunci, Anda memberikan ID kunci akses dan kunci akses rahasia untuk pengguna IAM yang berwenang untuk mengakses AWS sumber daya yang berisi data. Anda dapat menggunakan [ACCESS\\_KEY\\_ID and SECRET\\_ACCESS\\_KEY](#page-1199-0) parameter bersama-sama atau [CREDENTIALS](#page-1200-0) parameter.

#### **G** Note

Kami sangat menyarankan menggunakan peran IAM untuk otentikasi daripada menyediakan ID kunci akses teks biasa dan kunci akses rahasia. Jika Anda memilih kontrol akses berbasis kunci, jangan pernah menggunakan kredensi AWS akun (root) Anda. Selalu buat pengguna IAM dan berikan ID kunci akses dan kunci akses rahasia pengguna tersebut. Untuk langkahlangkah untuk membuat pengguna IAM, lihat [Membuat Pengguna IAM di Akun Anda AWS](https://docs.aws.amazon.com/IAM/latest/UserGuide/id_users_create.html).

Untuk mengautentikasi menggunakan ACCESS\_KEY\_ID dan SECRET\_ACCESS\_KEY, ganti <access-key-id>dan <secret-access-key>dengan ID kunci akses pengguna resmi dan kunci akses rahasia lengkap seperti yang ditunjukkan berikut.

```
ACCESS_KEY_ID '<access-key-id>'
SECRET_ACCESS_KEY '<secret-access-key>';
```
Untuk mengautentikasi menggunakan parameter CREDENTIALS, ganti <access-key-id>dan <secretaccess-key>dengan ID kunci akses pengguna resmi dan kunci akses rahasia lengkap seperti yang ditunjukkan berikut.

# CREDENTIALS 'aws\_access\_key\_id=*<access-key-id>*;aws\_secret\_access\_key=*<secret-access-key>*';

Pengguna IAM harus memiliki, minimal, izin yang tercantum dalam. [Izin IAM untuk COPY, UNLOAD,](#page-1236-0)  [dan CREATE LIBRARY](#page-1236-0)

## Kredensial keamanan sementara

Jika Anda menggunakan kontrol akses berbasis kunci, Anda dapat membatasi akses yang dimiliki pengguna ke data Anda dengan menggunakan kredensil keamanan sementara. Otentikasi berbasis peran secara otomatis menggunakan kredensil sementara.

### **a** Note

Kami sangat menyarankan menggunakan [role-based access control](#page-1231-2) alih-alih membuat kredensil sementara dan memberikan ID kunci akses dan kunci akses rahasia sebagai teks biasa. Kontrol akses berbasis peran secara otomatis menggunakan kredensil sementara.

Kredensyal keamanan sementara memberikan keamanan yang ditingkatkan karena mereka memiliki rentang hidup yang pendek dan tidak dapat digunakan kembali setelah kedaluwarsa. ID kunci akses dan kunci akses rahasia yang dihasilkan dengan token tidak dapat digunakan tanpa token, dan pengguna yang memiliki kredensil keamanan sementara ini dapat mengakses sumber daya Anda hanya sampai kredensialnya kedaluwarsa.

Untuk memberi pengguna akses sementara ke sumber daya Anda, Anda memanggil operasi API AWS Security Token Service (AWS STS). Operasi AWS STS API mengembalikan kredensil keamanan sementara yang terdiri dari token keamanan, ID kunci akses, dan kunci akses rahasia. Anda mengeluarkan kredensi keamanan sementara kepada pengguna yang membutuhkan akses sementara ke sumber daya Anda. Pengguna ini bisa menjadi pengguna IAM yang sudah ada, atau mereka bisa bukan AWS pengguna. Untuk informasi selengkapnya tentang membuat kredensil

keamanan sementara, lihat [Menggunakan Kredensil Keamanan Sementara di Panduan Pengguna](https://docs.aws.amazon.com/STS/latest/UsingSTS/Welcome.html)  [IAM](https://docs.aws.amazon.com/STS/latest/UsingSTS/Welcome.html).

Anda dapat menggunakan [ACCESS\\_KEY\\_ID and SECRET\\_ACCESS\\_KEY](#page-1199-0) parameter bersama dengan [SESSION\\_TOKEN](#page-1199-2) parameter atau [CREDENTIALS](#page-1200-0) parameter. Anda juga harus menyediakan ID kunci akses dan kunci akses rahasia yang disediakan dengan token.

<temporary-access-key-id><temporary-secret-access-key><temporary-token>Untuk mengautentikasi menggunakan ACCESS\_KEY\_ID, SECRET\_ACCESS\_KEY, dan SESSION\_TOKEN, ganti, dan seperti yang ditunjukkan berikut.

```
ACCESS_KEY_ID '<temporary-access-key-id>'
SECRET_ACCESS_KEY '<temporary-secret-access-key>'
SESSION_TOKEN '<temporary-token>';
```
Untuk mengautentikasi menggunakan CREDENTIALS, sertakan session\_token=*<temporarytoken>* dalam string kredensial seperti yang ditunjukkan berikut.

```
CREDENTIALS
'aws_access_key_id=<temporary-access-key-id>;aws_secret_access_key=<temporary-secret-
access-key>;session_token=<temporary-token>';
```
Contoh berikut menunjukkan perintah COPY dengan kredensyal keamanan sementara.

```
copy table-name
from 's3://objectpath'
access_key_id '<temporary-access-key-id>'
secret_access_key '<temporary-secret-access-key>'
session_token '<temporary-token>';
```
Contoh berikut memuat tabel LISTING dengan kredensi sementara dan enkripsi file.

```
copy listing
from 's3://mybucket/data/listings_pipe.txt'
access_key_id '<temporary-access-key-id>'
secret_access_key '<temporary-secret-access-key>'
session_token '<temporary-token>'
master_symmetric_key '<root-key>'
encrypted;
```
Contoh berikut memuat tabel LISTING menggunakan parameter CREDENTIALS dengan kredensyal sementara dan enkripsi file.

```
copy listing
from 's3://mybucket/data/listings_pipe.txt'
credentials 
'aws_access_key_id=<temporary-access-key-id>;aws_secret_access_key=<temporary-secret-
access-key>;session_token=<temporary-token>;master_symmetric_key=<root-key>'
encrypted;
```
## **A** Important

Kredensyal keamanan sementara harus valid selama seluruh durasi operasi COPY atau UNLOAD. Jika kredensyal keamanan sementara kedaluwarsa selama operasi, perintah gagal dan transaksi dibatalkan. Misalnya, jika kredensyal keamanan sementara kedaluwarsa setelah 15 menit dan operasi COPY membutuhkan satu jam, operasi COPY gagal sebelum selesai. Jika Anda menggunakan akses berbasis peran, kredensyal keamanan sementara secara otomatis disegarkan hingga operasi selesai.

<span id="page-1236-0"></span>Izin IAM untuk COPY, UNLOAD, dan CREATE LIBRARY

Peran IAM atau pengguna yang direferensikan oleh parameter CREDENTIALS harus memiliki, minimal, izin berikut:

- Untuk COPY dari Amazon S3, izin untuk MENCANTUMKAN bucket Amazon S3 dan DAPATKAN objek Amazon S3 yang sedang dimuat, dan file manifes, jika digunakan.
- Untuk COPY dari Amazon S3, Amazon EMR, dan host jarak jauh (SSH) dengan data berformat JSON, izin untuk LIST dan DAPATKAN file JSONPaths di Amazon S3, jika digunakan.
- Untuk COPY dari DynamoDB, izin untuk SCAN dan DESKRIPSIKAN tabel DynamoDB yang sedang dimuat.
- Untuk COPY dari kluster EMR Amazon, izin untuk ListInstances tindakan di klaster EMR Amazon.
- Untuk izin UNLOAD ke Amazon S3, GET, LIST, dan PUT untuk bucket Amazon S3 tempat file datanya dibongkar.
- Untuk CREATE LIBRARY dari Amazon S3, izin untuk DAFTAR bucket Amazon S3 dan DAPATKAN objek Amazon S3 yang sedang diimpor.

## **a** Note

Jika Anda menerima pesan galatS3ServiceException: Access Denied, saat menjalankan perintah COPY, UNLOAD, atau CREATE LIBRARY, klaster Anda tidak memiliki izin akses yang tepat untuk Amazon S3.

Anda dapat mengelola izin IAM dengan melampirkan kebijakan IAM ke peran IAM yang dilampirkan ke kluster Anda, ke pengguna, atau ke grup tempat pengguna Anda berada. Misalnya, kebijakan AmazonS3ReadOnlyAccess terkelola memberikan izin LIST dan GET ke resource Amazon S3. Untuk informasi selengkapnya tentang kebijakan IAM, lihat [Mengelola Kebijakan IAM](https://docs.aws.amazon.com/IAM/latest/UserGuide/access_policies_manage.html) di Panduan Pengguna IAM.

<span id="page-1237-0"></span>Menggunakan COPY dengan alias jalur akses Amazon S3

COPY mendukung alias jalur akses Amazon S3. Untuk informasi selengkapnya, lihat [Menggunakan](https://docs.aws.amazon.com/AmazonS3/latest/userguide/access-points-alias.html) [alias gaya ember untuk titik akses Anda di](https://docs.aws.amazon.com/AmazonS3/latest/userguide/access-points-alias.html) Panduan Pengguna Layanan Penyimpanan Sederhana Amazon.

<span id="page-1237-1"></span>Memuat data multibyte dari Amazon S3

Jika data Anda menyertakan karakter multibyte non-ASCII (seperti karakter Mandarin atau Sirilik), Anda harus memuat data ke kolom VARCHAR. Tipe data VARCHAR mendukung karakter UTF-8 empat byte, tetapi tipe data CHAR hanya menerima karakter ASCII single-byte. Anda tidak dapat memuat karakter lima byte atau lebih panjang ke dalam tabel Amazon Redshift. Untuk informasi selengkapnya, lihat [Karakter multibyte.](#page-995-0)

<span id="page-1237-2"></span>Memuat kolom tipe data GEOMETRI atau GEOGRAFI

Anda dapat MENYALIN ke GEOMETRY atau GEOGRAPHY kolom dari data dalam file teks yang dibatasi karakter, seperti file CSV. Data harus dalam bentuk heksadesimal dari format biner yang terkenal (baik WKB atau EWKB) atau format teks terkenal (baik WKT atau EWKT) dan sesuai dengan ukuran maksimum satu baris input ke perintah COPY. Untuk informasi selengkapnya, lihat [MENYONTEK.](#page-1173-0)

Untuk informasi tentang cara memuat dari shapefile, lihat. [Memuat shapefile ke Amazon Redshift](#page-398-0)

Untuk informasi selengkapnya tentang GEOMETRY atau tipe GEOGRAPHY data, lihat[Menanyakan data](#page-387-0) [spasial di Amazon Redshift.](#page-387-0)

<span id="page-1238-0"></span>Memuat tipe data HLLSKETCH

Anda dapat menyalin sketsa HLL hanya dalam format jarang atau padat yang didukung oleh Amazon Redshift. Untuk menggunakan perintah COPY pada HyperLogLog sketsa, gunakan format Base64 untuk HyperLogLog sketsa padat dan format JSON untuk sketsa jarang. HyperLogLog Untuk informasi selengkapnya, lihat [HyperLogLog fungsi](#page-1916-0).

Contoh berikut mengimpor data dari file CSV ke dalam tabel menggunakan CREATE TABLE dan COPY. Pertama, contoh membuat tabel t1 menggunakan CREATE TABLE.

```
CREATE TABLE t1 (sketch hllsketch, a bigint);
```
Kemudian menggunakan COPY untuk mengimpor data dari file CSV ke dalam tabelt1.

```
COPY t1 FROM s3://DOC-EXAMPLE-BUCKET/unload/' IAM_ROLE 
  'arn:aws:iam::0123456789012:role/MyRedshiftRole' NULL AS 'null' CSV;
```
<span id="page-1238-1"></span>Memuat kolom tipe data VARBYTE

Anda dapat memuat data dari file dalam format CSV, Parket, dan ORC. Untuk CSV, data dimuat dari file dalam representasi heksadesimal dari data VARBYTE. Anda tidak dapat memuat data VARBYTE dengan FIXEDWIDTH opsi. REMOVEQUOTESOpsi ADDQUOTES atau COPY tidak didukung. Kolom VARBYTE tidak dapat digunakan sebagai kolom partisi.

<span id="page-1238-2"></span>Kesalahan saat membaca banyak file

Perintah COPY adalah atom dan transaksional. Dengan kata lain, bahkan ketika perintah COPY membaca data dari beberapa file, seluruh proses diperlakukan sebagai satu transaksi. Jika COPY mengalami kesalahan saat membaca file, COPY akan mencoba ulang secara otomatis hingga waktu proses habis (liha[tstatement\\_timeout](#page-2911-0)) atau jika data tidak dapat diunduh dari Amazon S3 untuk jangka waktu yang lama (antara 15 dan 30 menit), memastikan bahwa setiap file dimuat hanya sekali. Jika perintah COPY gagal, seluruh transaksi dibatalkan dan semua perubahan dibatalkan. Untuk informasi selengkapnya tentang penanganan error beban, liha[tMemecahkan masalah beban data](#page-174-0).

Setelah perintah COPY berhasil dimulai, itu tidak gagal jika sesi berakhir, misalnya ketika klien terputus. Namun, jika perintah COPY berada dalam blok transaksi BEGIN... END yang tidak selesai karena sesi berakhir, seluruh transaksi, termasuk COPY, akan dibatalkan. Untuk informasi lebih lanjut tentang transaksi, lihat[MULAI.](#page-1160-0)

### <span id="page-1239-0"></span>COPY dari format JSON

Struktur data JSON terdiri dari satu set objek atau array. Objek JSON dimulai dan diakhiri dengan tanda kurung gigi, dan berisi kumpulan pasangan nama-nilai yang tidak berurutan. Setiap nama dan nilai dipisahkan oleh titik dua, dan pasangan dipisahkan dengan koma. Namanya adalah string dalam tanda kutip ganda. Karakter tanda kutip harus berupa tanda kutip sederhana (0x22), bukan tanda kutip miring atau "pintar".

Array JSON dimulai dan diakhiri dengan tanda kurung, dan berisi kumpulan nilai yang diurutkan dipisahkan oleh koma. Nilai dapat berupa string dalam tanda kutip ganda, angka, Boolean benar atau salah, null, objek JSON, atau array.

Objek dan array JSON dapat bersarang, memungkinkan struktur data hierarkis. Contoh berikut menunjukkan struktur data JSON dengan dua objek yang valid.

```
{ 
     "id": 1006410, 
     "title": "Amazon Redshift Database Developer Guide"
}
{ 
     "id": 100540, 
     "name": "Amazon Simple Storage Service User Guide"
}
```
Berikut ini menunjukkan data yang sama dengan dua array JSON.

```
\Gamma 1006410, 
     "Amazon Redshift Database Developer Guide"
]
\Gamma 100540, 
     "Amazon Simple Storage Service User Guide"
]
```
### Opsi COPY untuk JSON

Anda dapat menentukan opsi berikut saat menggunakan COPY dengan data format JSON:

• 'auto' — COPY secara otomatis memuat bidang dari file JSON.

- 'auto ignorecase'— COPY secara otomatis memuat bidang dari file JSON sambil mengabaikan kasus nama bidang.
- s3://jsonpaths file— COPY menggunakan file JSONPaths untuk mengurai data sumber JSON. File JSONPaths adalah file teks yang berisi objek JSON tunggal dengan nama "jsonpaths" dipasangkan dengan array ekspresi JsonPath. Jika namanya adalah string selain"jsonpaths", COPY menggunakan 'auto' argumen alih-alih menggunakan file JSONPaths.

Untuk contoh yang menunjukkan cara memuat data menggunakan'auto','auto ignorecase', atau file JSONPaths, dan menggunakan objek JSON atau array, lihat. [Salin dari contoh JSON](#page-1261-0)

# Opsi JsonPath

Dalam sintaks Amazon Redshift COPY, ekspresi JSONPath menentukan jalur eksplisit ke elemen nama tunggal dalam struktur data hierarkis JSON, menggunakan notasi braket atau notasi titik. Amazon Redshift tidak mendukung elemen JSONPath apa pun, seperti karakter wildcard atau ekspresi filter, yang mungkin diselesaikan ke jalur ambigu atau beberapa elemen nama. Akibatnya, Amazon Redshift tidak dapat mengurai struktur data multi-level yang kompleks.

Berikut ini adalah contoh file JsonPaths dengan ekspresi JsonPath menggunakan notasi braket. Tanda dolar (\$) mewakili struktur tingkat akar.

```
{ 
     "jsonpaths": [ 
         "$['id']", 
         "$['store']['book']['title']", 
  "$['location'][0]" 
     ]
}
```
Pada contoh sebelumnya, \$['location'][0] referensi elemen pertama dalam array. JSON menggunakan pengindeksan array berbasis nol. Indeks array harus bilangan bulat positif (lebih besar dari atau sama dengan nol).

Contoh berikut menunjukkan file JSONPaths sebelumnya menggunakan notasi titik.

```
{ 
      "jsonpaths": [ 
          "$.id",
```

```
 "$.store.book.title", 
  "$.location[0]" 
     ]
}
```
Anda tidak dapat mencampur notasi braket dan notasi titik dalam array. jsonpaths Kurung dapat digunakan dalam notasi braket dan notasi titik untuk referensi elemen array.

Saat menggunakan notasi titik, ekspresi JSONPath tidak dapat berisi karakter berikut:

- Tanda kutip lurus tunggal (')
- Periode, atau titik (.)
- Kurung ([]) kecuali digunakan untuk referensi elemen array

Jika nilai dalam pasangan nama-nilai direferensikan oleh ekspresi JsonPath adalah objek atau array, seluruh objek atau array dimuat sebagai string, termasuk tanda kurung atau tanda kurung. Misalnya, misalkan data JSON Anda berisi objek berikut.

```
{ 
      "id": 0, 
      "guid": "84512477-fa49-456b-b407-581d0d851c3c", 
      "isActive": true, 
      "tags": [ 
           "nisi", 
           "culpa", 
           "ad", 
           "amet", 
           "voluptate", 
           "reprehenderit", 
           "veniam" 
      ], 
      "friends": [ 
           { 
                "id": 0, 
                "name": "Martha Rivera" 
           }, 
           { 
                "id": 1, 
                "name": "Renaldo" 
           } 
      ]
```
}

Ekspresi JsonPath \$['tags'] kemudian mengembalikan nilai berikut.

"["nisi","culpa","ad","amet","voluptate","reprehenderit","veniam"]"

Ekspresi JsonPath \$['friends'][1] kemudian mengembalikan nilai berikut.

```
"{"id": 1,"name": "Renaldo"}"
```
Setiap ekspresi JsonPath dalam jsonpaths array sesuai dengan satu kolom di tabel target Amazon Redshift. Urutan elemen jsonpaths array harus sesuai dengan urutan kolom dalam tabel target atau daftar kolom, jika daftar kolom digunakan.

Untuk contoh yang menunjukkan cara memuat data menggunakan 'auto' argumen atau file JSONPaths, dan menggunakan objek JSON atau array, lihat. [Salin dari contoh JSON](#page-1261-0)

Untuk informasi tentang cara menyalin beberapa file JSON, liha[tMenggunakan manifes untuk](#page-145-0) [menentukan file data](#page-145-0).

Karakter melarikan diri di JSON

COPY dimuat \n sebagai karakter baris baru dan dimuat \t sebagai karakter tab. Untuk memuat garis miring terbalik, lepaskan dengan garis miring terbalik (). \\

Misalnya, Anda memiliki JSON berikut dalam file bernama escape.json dalam embers3:// mybucket/json/.

```
{ 
  "backslash": "This is a backslash: \Upsilon,
   "newline": "This sentence\n is on two lines.", 
   "tab": "This sentence \t contains a tab."
}
```
Jalankan perintah berikut untuk membuat tabel ESCAPES dan memuat JSON.

```
create table escapes (backslash varchar(25), newline varchar(35), tab varchar(35));
copy escapes from 's3://mybucket/json/escape.json'
```

```
iam_role 'arn:aws:iam::0123456789012:role/MyRedshiftRole'
```
format as json 'auto';

Kueri tabel ESCAPES untuk melihat hasilnya.

```
select * from escapes; 
       backslash | newline | tab
------------------------+-------------------+---------------------------------- 
 This is a backslash: \ | This sentence | This sentence contains a tab. 
                      : is on two lines.
(1 row)
```
#### Hilangnya presisi numerik

Anda mungkin kehilangan presisi saat memuat angka dari file data dalam format JSON ke kolom yang didefinisikan sebagai tipe data numerik. Beberapa nilai floating point tidak terwakili persis dalam sistem komputer. Akibatnya, data yang Anda salin dari file JSON mungkin tidak dibulatkan seperti yang Anda harapkan. Untuk menghindari hilangnya presisi, kami sarankan menggunakan salah satu alternatif berikut:

- Mewakili angka sebagai string dengan melampirkan nilai dalam karakter kutipan ganda.
- Gunakan [ROUNDEC](#page-1225-0) untuk membulatkan angka alih-alih memotong.
- Alih-alih menggunakan file JSON atau Avro, gunakan file teks CSV, dibatasi karakter, atau lebar tetap.

<span id="page-1243-0"></span>COPY dari format data kolumnar

COPY dapat memuat data dari Amazon S3 dalam format kolumnar berikut:

- ORC
- Parquet

Untuk contoh menggunakan COPY dari format data kolumnar, lihat. [Contoh COPY](#page-1249-0)

COPY mendukung data berformat kolom dengan pertimbangan berikut:

- Bucket Amazon S3 harus berada di AWS Wilayah yang sama dengan database Amazon Redshift.
- Untuk mengakses data Amazon S3 Anda melalui titik akhir VPC, siapkan akses menggunakan kebijakan IAM dan peran IAM seperti yang dijelaskan dalam Menggunakan Amazon Redshift

Spectrum dengan Perutean [VPC yang Ditingkatkan dalam Panduan Manajemen Pergeseran](https://docs.aws.amazon.com/redshift/latest/mgmt/spectrum-enhanced-vpc.html) [Merah Amazon](https://docs.aws.amazon.com/redshift/latest/mgmt/spectrum-enhanced-vpc.html).

- COPY tidak secara otomatis menerapkan pengkodean kompresi.
- Hanya parameter COPY berikut yang didukung:
	- [TERIMA INVCHARS](#page-1219-1) saat menyalin dari file ORC atau Parket.
	- [FILLRECORD](#page-1223-1)
	- [DARI](#page-1184-0)
	- [IAM\\_PERAN](#page-1199-1)
	- [KREDENSIAL](#page-1200-0)
	- [STATUPDATE](#page-1228-2)
	- **[MANIFES](#page-1187-1)**
	- [EKSPLISIT\\_ID](#page-1223-0)
- Jika COPY mengalami kesalahan saat memuat, perintah gagal. ACCEPTANYDATE dan MAXERROR tidak didukung untuk tipe data kolumnar.
- Pesan kesalahan dikirim ke klien SQL. Beberapa kesalahan dicatat di STL\_LOAD\_ERRORS dan STL\_ERROR.
- COPY menyisipkan nilai ke kolom tabel target dalam urutan yang sama seperti kolom terjadi dalam file data kolumnar. Jumlah kolom dalam tabel target dan jumlah kolom dalam file data harus cocok.
- Jika file yang Anda tentukan untuk operasi COPY mencakup salah satu ekstensi berikut, kami mendekompresi data tanpa perlu menambahkan parameter apa pun:
	- .gz
	- .snappy
	- $\cdot$  .bz2
- SALIN dari format file Parket dan ORC menggunakan Redshift Spectrum dan akses bucket. Untuk menggunakan COPY untuk format ini, pastikan tidak ada kebijakan IAM yang memblokir penggunaan URL presigned Amazon S3. URL presigned yang dihasilkan oleh Amazon Redshift berlaku selama 1 jam sehingga Amazon Redshift memiliki cukup waktu untuk memuat semua file dari bucket Amazon S3. URL presigned unik dihasilkan untuk setiap file yang dipindai oleh COPY dari format data kolumnar. Untuk kebijakan bucket yang menyertakan s3:signatureAge tindakan, pastikan untuk menetapkan nilainya setidaknya 3.600.000 milidetik. Untuk informasi selengkapnya, lihat [Menggunakan Amazon Redshift Spectrum dengan perutean VPC](https://docs.aws.amazon.com/redshift/latest/mgmt/spectrum-enhanced-vpc.html) yang disempurnakan.

## <span id="page-1245-0"></span>string DATEFORMAT dan TIMEFORMAT

Perintah COPY menggunakan opsi DATEFORMAT dan TIMEFORMAT untuk mengurai nilai tanggal dan waktu dalam data sumber Anda. DATEFORMAT dan TIMEFORMAT adalah string yang diformat yang harus sesuai dengan format nilai tanggal dan waktu data sumber Anda. Misalnya, perintah COPY memuat data sumber dengan nilai tanggal Jan-01-1999 harus menyertakan string DATEFORMAT berikut:

COPY ... DATEFORMAT AS 'MON-DD-YYYY'

Untuk informasi selengkapnya tentang mengelola konversi data COPY, lihat [Parameter konversi](https://docs.aws.amazon.com/redshift/latest/dg/copy-parameters-data-conversion.html)  [data](https://docs.aws.amazon.com/redshift/latest/dg/copy-parameters-data-conversion.html).

String DATEFORMAT dan TIMEFORMAT dapat berisi pemisah datetime (seperti '', '-', atau '/:'), serta format datepart dan timepart dalam tabel berikut.

**a** Note

Jika Anda tidak dapat mencocokkan format nilai tanggal atau waktu Anda dengan bagian tanggal dan waktu berikut, atau jika Anda memiliki nilai tanggal dan waktu yang menggunakan format yang berbeda satu sama lain, gunakan 'auto' argumen dengan parameter DATEFORMAT atau TIMEFORMAT. 'auto'Argumen mengenali beberapa format yang tidak didukung saat menggunakan string DATEFORMAT atau TIMEFORMAT. Untuk informasi selengkapnya, lihat [Menggunakan pengenalan otomatis](#page-1247-0) [dengan DATEFORMAT dan TIMEFORMAT.](#page-1247-0)

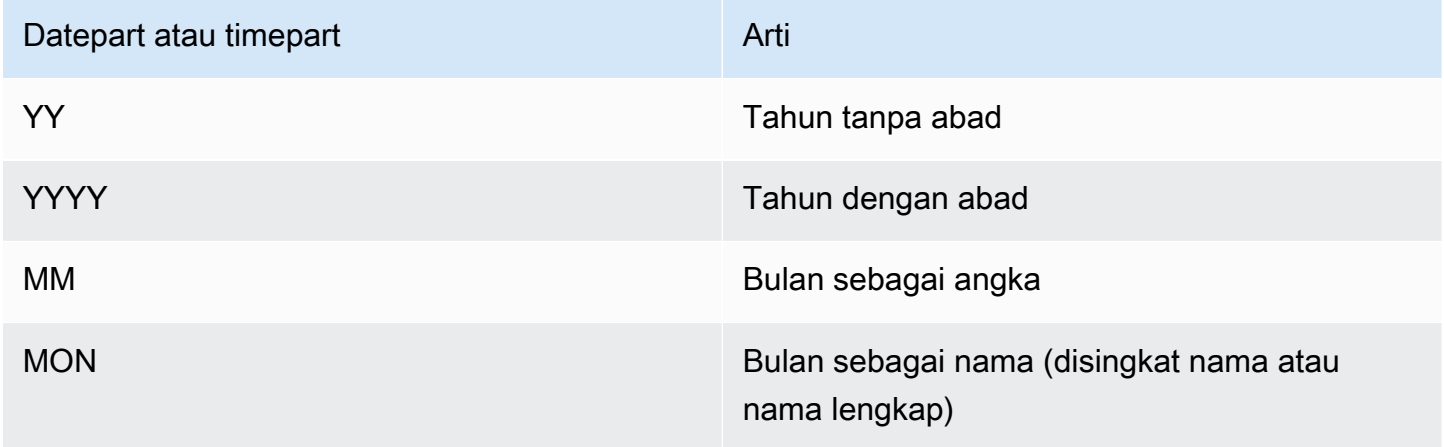

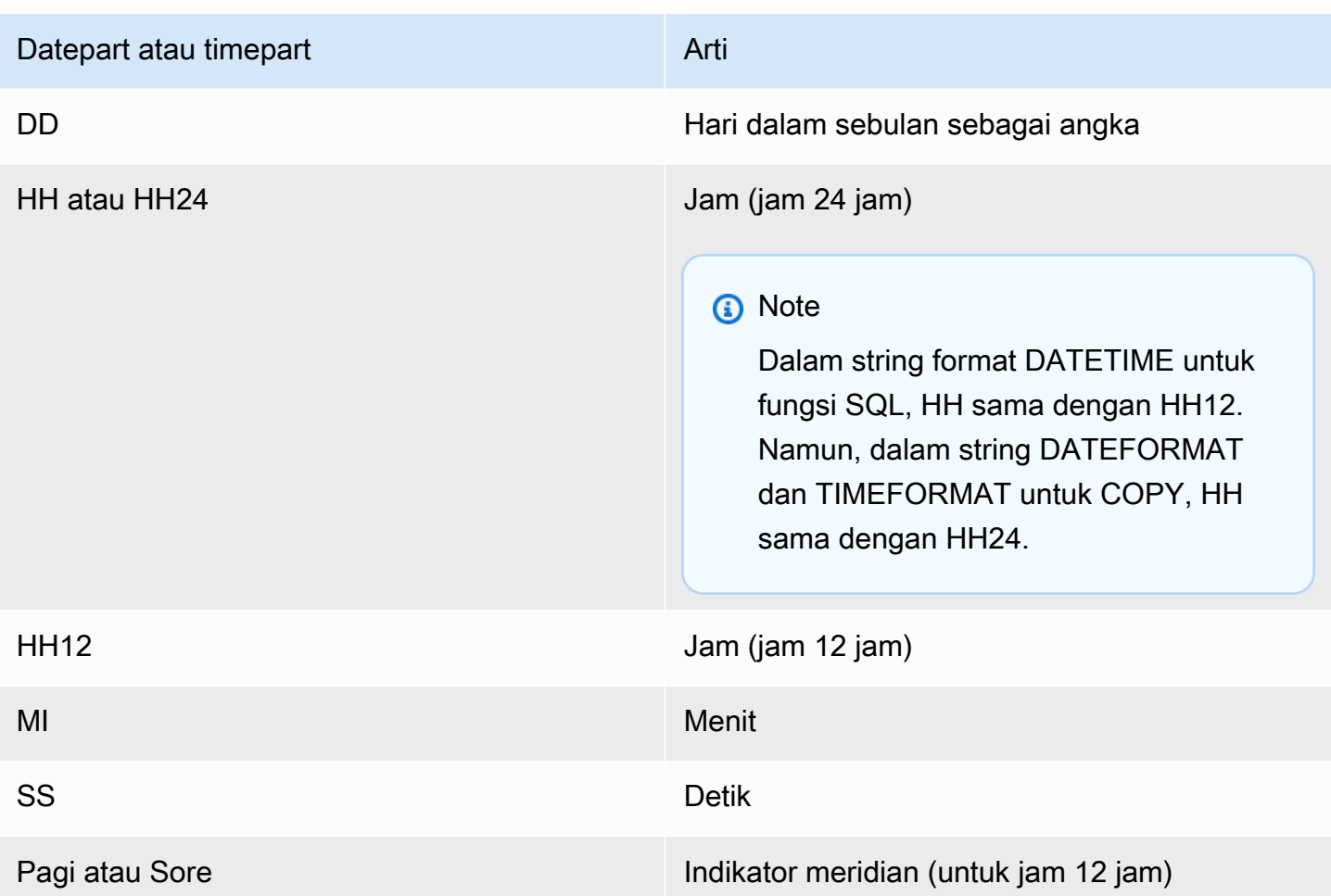

Format tanggal default adalah YYYY-MM-DD. Format stempel waktu default tanpa zona waktu (TIMESTAMP) adalah YYYY-MM-DD HH: MI: SS. Stempel waktu default dengan format zona waktu (TIMESTAMPTZ) adalah YYYY-MM-DD HH:MI: SSOF, di mana OF adalah offset dari UTC (misalnya, - 8:00. Anda tidak dapat menyertakan penentu zona waktu (TZ, tz, atau OF) di timeformat\_string. Bidang detik (SS) juga mendukung detik pecahan hingga tingkat detail mikrodetik. Untuk memuat data TIMESTAMPTZ yang dalam format yang berbeda dari format default, tentukan 'otomatis'.

Berikut ini adalah beberapa contoh tanggal atau waktu yang dapat Anda temui dalam data sumber Anda, dan string DATEFORMAT atau TIMEFORMAT yang sesuai untuknya.

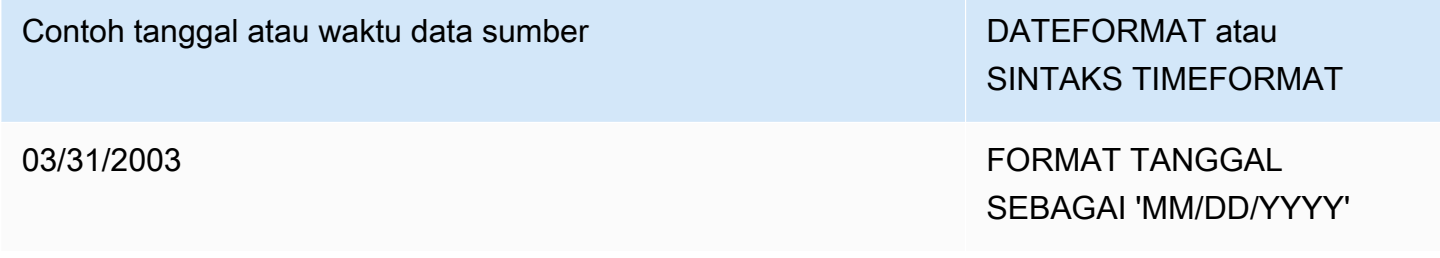

Contoh tanggal atau waktu data sumber DATEFORMAT atau

03.31.2003 18:45:05

03.31.2003 18:45:05.123 456

**Contoh** 

<span id="page-1247-0"></span>Untuk contoh menggunakan TIMEFORMAT, liha[tMemuat stempel waktu atau datestamp.](#page-1257-0)

Menggunakan pengenalan otomatis dengan DATEFORMAT dan TIMEFORMAT

Jika Anda menentukan 'auto' sebagai argumen untuk parameter DATEFORMAT atau TIMEFORMAT, Amazon Redshift akan secara otomatis mengenali dan mengonversi format tanggal atau format waktu dalam data sumber Anda. Bagian berikut menunjukkan satu contoh.

```
copy favoritemovies from 'dynamodb://ProductCatalog' 
iam_role 'arn:aws:iam::0123456789012:role/MyRedshiftRole'
dateformat 'auto';
```
Ketika digunakan dengan 'auto' argumen untuk DATEFORMAT dan TIMEFORMAT, COPY mengenali dan mengonversi format tanggal dan waktu yang tercantum dalam tabel di. [string](#page-1245-0)  [DATEFORMAT dan TIMEFORMAT](#page-1245-0) Selain itu, 'auto' argumen mengenali format berikut yang tidak didukung saat menggunakan string DATEFORMAT dan TIMEFORMAT.

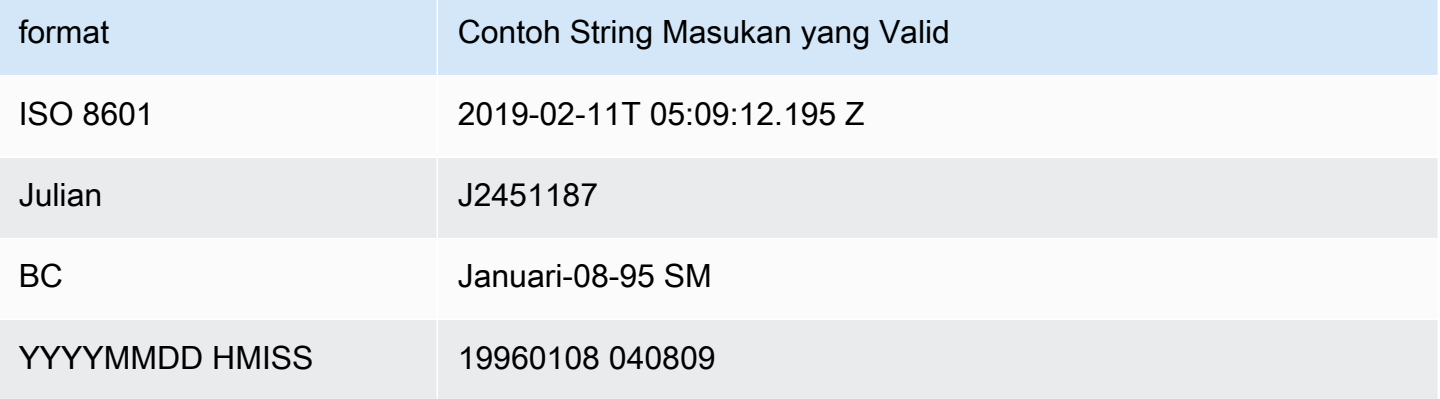

SINTAKS TIMEFORMAT

31 Maret 2003 FORMAT TANGGAL SEBAGAI 'MON DD, YYYY'

> FORMAT WAKTU SEBAGAI 'MM.DD.YYYY HH:MI:SS'

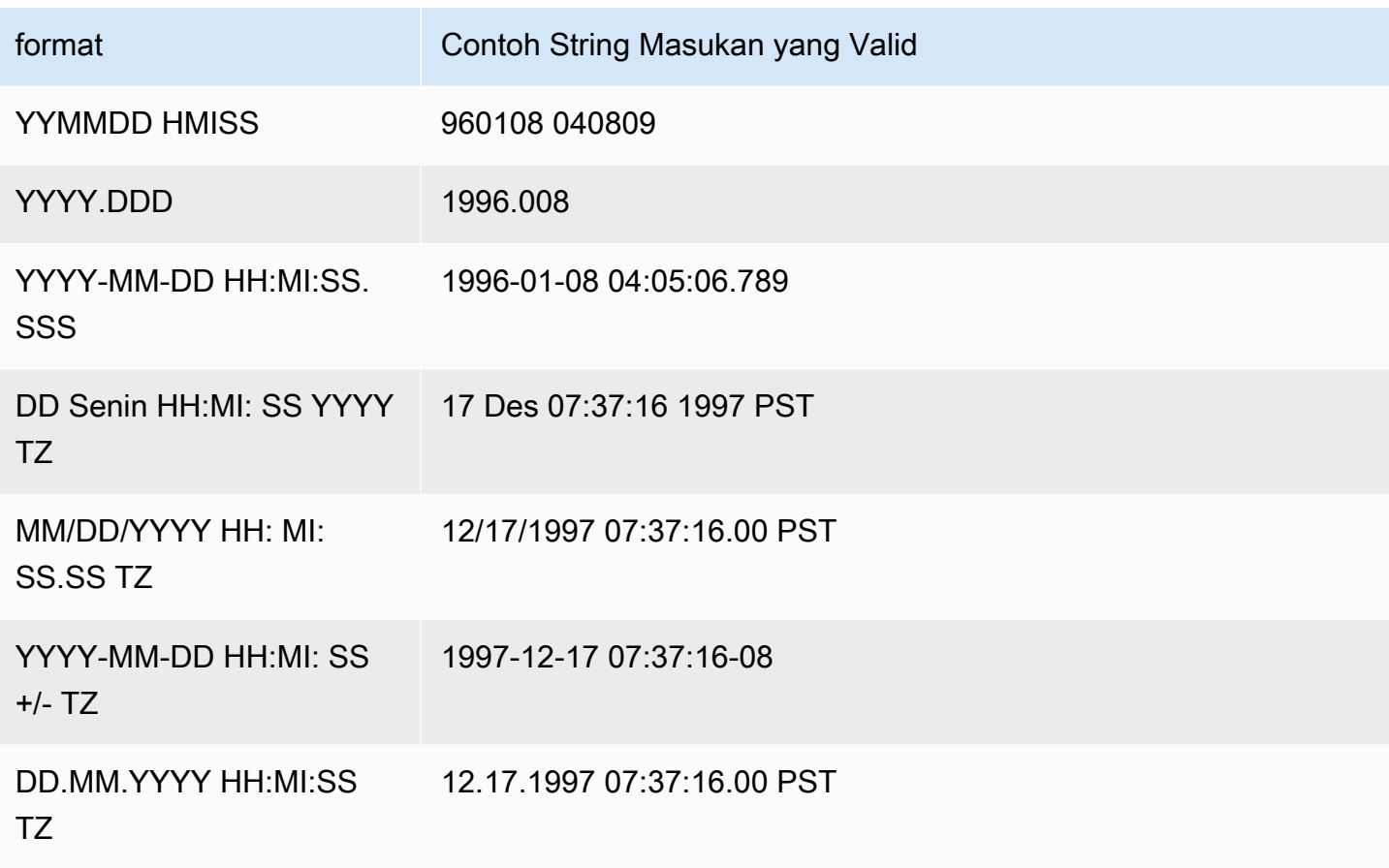

Pengenalan otomatis tidak mendukung epochsec dan epochmillisecs.

Untuk menguji apakah nilai tanggal atau stempel waktu akan dikonversi secara otomatis, gunakan fungsi CAST untuk mencoba mengonversi string ke nilai tanggal atau stempel waktu. Misalnya, perintah berikut menguji nilai stempel waktu: 'J2345678 04:05:06.789'

```
create table formattest (test char(21));
insert into formattest values('J2345678 04:05:06.789');
select test, cast(test as timestamp) as timestamp, cast(test as date) as date from 
 formattest; 
         test | timestamp | date
           ----------------------+---------------------+------------
J2345678 04:05:06.789 1710-02-23 04:05:06 1710-02-23
```
Jika data sumber untuk kolom DATE menyertakan informasi waktu, komponen waktu terpotong. Jika data sumber untuk kolom TIMESTAMP menghilangkan informasi waktu, 00:00:00 digunakan untuk komponen waktu.

# <span id="page-1249-0"></span>Contoh COPY

# **a** Note

Contoh-contoh ini berisi jeda baris untuk keterbacaan. Jangan sertakan jeda baris atau spasi dalam string credentials-args Anda.

Topik

- [Muat FAVORITEMOVIES dari tabel DynamoDB](#page-1250-0)
- [Muat LISTING dari bucket Amazon S3](#page-1250-1)
- [Muat LISTING dari kluster EMR Amazon](#page-1250-2)
- [Menggunakan manifes untuk menentukan file data](#page-1250-3)
- [Muat LISTING dari file yang dibatasi pipa \(pembatas default\)](#page-1253-0)
- [Muat LISTING menggunakan data kolumnar dalam format Parket](#page-1253-1)
- [Muat LISTING menggunakan data kolumnar dalam format ORC](#page-1253-2)
- [Muat EVENT dengan opsi](#page-1254-0)
- [Muat VENUE dari file data dengan lebar tetap](#page-1254-1)
- [Muat KATEGORI dari file CSV](#page-1255-0)
- [Muat VENUE dengan nilai eksplisit untuk kolom IDENTITY](#page-1256-0)
- [Muat WAKTU dari file GZIP yang dibatasi pipa](#page-1257-1)
- [Memuat stempel waktu atau datestamp](#page-1257-0)
- [Memuat data dari file dengan nilai default](#page-1257-2)
- [SALIN data dengan opsi ESCAPE](#page-1260-0)
- [Salin dari contoh JSON](#page-1261-0)
- [Salin dari contoh Avro](#page-1266-0)
- [Mempersiapkan file untuk COPY dengan opsi ESCAPE](#page-1270-0)
- [Memuat shapefile ke Amazon Redshift](#page-1272-0)
- [COPY perintah dengan opsi NOLOAD](#page-1277-0)

### <span id="page-1250-0"></span>Muat FAVORITEMOVIES dari tabel DynamoDB

AWS SDK menyertakan contoh sederhana untuk membuat tabel DynamoDB yang disebut Movies. (Untuk contoh ini, lihat [Memulai dengan DynamoDB](https://docs.aws.amazon.com/amazondynamodb/latest/developerguide/GettingStarted.html).) Contoh berikut memuat tabel Amazon Redshift MOVIES dengan data dari tabel DynamoDB. Tabel Amazon Redshift harus sudah ada di database.

```
copy favoritemovies from 'dynamodb://Movies'
iam_role 'arn:aws:iam::0123456789012:role/MyRedshiftRole' 
readratio 50;
```
#### <span id="page-1250-1"></span>Muat LISTING dari bucket Amazon S3

Contoh berikut memuat LISTING dari bucket Amazon S3. Perintah COPY memuat semua file di / data/listing/ folder.

```
copy listing
from 's3://mybucket/data/listing/' 
iam_role 'arn:aws:iam::0123456789012:role/MyRedshiftRole';
```
## <span id="page-1250-2"></span>Muat LISTING dari kluster EMR Amazon

Contoh berikut memuat tabel PENJUALAN dengan data yang dibatasi tab dari file terkompresi lzop di cluster EMR Amazon. COPY memuat setiap file di myoutput/ folder yang dimulai denganpart-.

```
copy sales
from 'emr://j-SAMPLE2B500FC/myoutput/part-*' 
iam_role 'arn:aws:iam::0123456789012:role/MyRedshiftRole'
delimiter '\t' lzop;
```
Contoh berikut memuat tabel PENJUALAN dengan data yang diformat JSON di cluster EMR Amazon. COPY memuat setiap file di myoutput/json/ folder.

```
copy sales
from 'emr://j-SAMPLE2B500FC/myoutput/json/' 
iam_role 'arn:aws:iam::0123456789012:role/MyRedshiftRole'
JSON 's3://mybucket/jsonpaths.txt';
```
<span id="page-1250-3"></span>Menggunakan manifes untuk menentukan file data

Anda dapat menggunakan manifes untuk memastikan bahwa perintah COPY memuat semua file yang diperlukan, dan hanya file yang diperlukan, dari Amazon S3. Anda juga dapat menggunakan manifes saat Anda perlu memuat beberapa file dari bucket atau file berbeda yang tidak memiliki awalan yang sama.

Misalnya, anggaplah Anda perlu memuat tiga file berikut:custdata1.txt,custdata2.txt, dancustdata3.txt. Anda dapat menggunakan perintah berikut untuk memuat semua file mybucket yang dimulai custdata dengan menentukan awalan:

```
copy category
from 's3://mybucket/custdata' 
iam_role 'arn:aws:iam::0123456789012:role/MyRedshiftRole';
```
Jika hanya dua file yang ada karena kesalahan, COPY hanya memuat dua file tersebut dan selesai dengan sukses, menghasilkan beban data yang tidak lengkap. Jika bucket juga berisi file yang tidak diinginkan yang kebetulan menggunakan awalan yang sama, seperti file bernama custdata.backup misalnya, COPY memuat file itu juga, sehingga data yang tidak diinginkan dimuat.

Untuk memastikan bahwa semua file yang diperlukan dimuat dan untuk mencegah file yang tidak diinginkan dimuat, Anda dapat menggunakan file manifes. Manifes adalah file teks berformat JSON yang mencantumkan file yang akan diproses oleh perintah COPY. Misalnya, manifes berikut memuat tiga file dalam contoh sebelumnya.

```
{ 
    "entries":[ 
        { 
            "url":"s3://mybucket/custdata.1", 
            "mandatory":true 
        }, 
        { 
            "url":"s3://mybucket/custdata.2", 
            "mandatory":true 
        }, 
        { 
            "url":"s3://mybucket/custdata.3", 
            "mandatory":true 
        } 
   \mathbf{I}}
```
mandatoryBendera opsional menunjukkan apakah COPY harus dihentikan jika file tidak ada. Nilai default-nya false. Terlepas dari pengaturan wajib apa pun, COPY berakhir jika tidak ada file yang

ditemukan. Dalam contoh ini, COPY mengembalikan kesalahan jika salah satu file tidak ditemukan. File yang tidak diinginkan yang mungkin telah diambil jika Anda menetapkan hanya sebuah key prefix, seperti, diabaikancustdata.backup, karena mereka tidak berada di manifes.

Saat memuat dari file data dalam format ORC atau Parket, meta bidang diperlukan, seperti yang ditunjukkan pada contoh berikut.

```
{ 
    "entries":[ 
        { 
           "url":"s3://mybucket-alpha/orc/2013-10-04-custdata", 
           "mandatory":true, 
           "meta":{ 
               "content_length":99 
           } 
        }, 
        { 
           "url":"s3://mybucket-beta/orc/2013-10-05-custdata", 
           "mandatory":true, 
           "meta":{ 
               "content_length":99 
           } 
        } 
    ]
}
```
Contoh berikut menggunakan manifes bernamacust.manifest.

```
copy customer
from 's3://mybucket/cust.manifest' 
iam_role 'arn:aws:iam::0123456789012:role/MyRedshiftRole'
format as orc
manifest;
```
Anda dapat menggunakan manifes untuk memuat file dari bucket atau file yang berbeda yang tidak memiliki awalan yang sama. Contoh berikut menunjukkan JSON untuk memuat data dengan file yang namanya dimulai dengan cap tanggal.

```
{ 
   "entries": [ 
     {"url":"s3://mybucket/2013-10-04-custdata.txt","mandatory":true},
```

```
 {"url":"s3://mybucket/2013-10-05-custdata.txt","mandatory":true}, 
     {"url":"s3://mybucket/2013-10-06-custdata.txt","mandatory":true}, 
     {"url":"s3://mybucket/2013-10-07-custdata.txt","mandatory":true} 
   ]
}
```
Manifes dapat mencantumkan file yang ada di bucket yang berbeda, selama bucket berada di AWS Wilayah yang sama dengan cluster.

```
{ 
   "entries": [ 
     {"url":"s3://mybucket-alpha/custdata1.txt","mandatory":false}, 
     {"url":"s3://mybucket-beta/custdata1.txt","mandatory":false}, 
     {"url":"s3://mybucket-beta/custdata2.txt","mandatory":false} 
   ]
}
```
<span id="page-1253-0"></span>Muat LISTING dari file yang dibatasi pipa (pembatas default)

Contoh berikut adalah kasus yang sangat sederhana di mana tidak ada opsi yang ditentukan dan file input berisi pembatas default, karakter pipa ('|').

```
copy listing 
from 's3://mybucket/data/listings_pipe.txt' 
iam_role 'arn:aws:iam::0123456789012:role/MyRedshiftRole';
```
<span id="page-1253-1"></span>Muat LISTING menggunakan data kolumnar dalam format Parket

Contoh berikut memuat data dari folder di Amazon S3 bernama parket.

```
copy listing 
from 's3://mybucket/data/listings/parquet/' 
iam_role 'arn:aws:iam::0123456789012:role/MyRedshiftRole'
format as parquet;
```
<span id="page-1253-2"></span>Muat LISTING menggunakan data kolumnar dalam format ORC

Contoh berikut memuat data dari folder di Amazon S3 bernama. orc

```
copy listing
```

```
from 's3://mybucket/data/listings/orc/' 
iam_role 'arn:aws:iam::0123456789012:role/MyRedshiftRole'
format as orc;
```
<span id="page-1254-0"></span>Muat EVENT dengan opsi

Contoh berikut memuat data yang dibatasi pipa ke dalam tabel EVENT dan menerapkan aturan berikut:

- Jika pasangan tanda kutip digunakan untuk mengelilingi string karakter apa pun, mereka akan dihapus.
- Baik string kosong dan string yang berisi kosong dimuat sebagai nilai NULL.
- Beban gagal jika lebih dari 5 kesalahan dikembalikan.
- Nilai stempel waktu harus sesuai dengan format yang ditentukan; misalnya, stempel waktu yang valid adalah. 2008-09-26 05:43:12

```
copy event
from 's3://mybucket/data/allevents_pipe.txt' 
iam_role 'arn:aws:iam::0123456789012:role/MyRedshiftRole' 
removequotes
emptyasnull
blanksasnull
maxerror 5
delimiter '|'
timeformat 'YYYY-MM-DD HH:MI:SS';
```
<span id="page-1254-1"></span>Muat VENUE dari file data dengan lebar tetap

```
copy venue
from 's3://mybucket/data/venue_fw.txt' 
iam_role 'arn:aws:iam::0123456789012:role/MyRedshiftRole'
fixedwidth 'venueid:3,venuename:25,venuecity:12,venuestate:2,venueseats:6';
```
Contoh sebelumnya mengasumsikan file data yang diformat dengan cara yang sama seperti data sampel yang ditampilkan. Dalam contoh berikut, spasi bertindak sebagai placeholder sehingga semua kolom memiliki lebar yang sama seperti yang tercantum dalam spesifikasi:

```
1 Toyota Park Bridgeview IL0
```
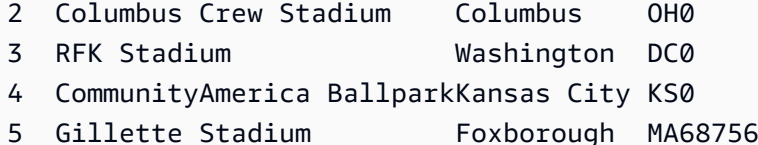

<span id="page-1255-0"></span>Muat KATEGORI dari file CSV

Misalkan Anda ingin memuat KATEGORI dengan nilai yang ditunjukkan pada tabel berikut.

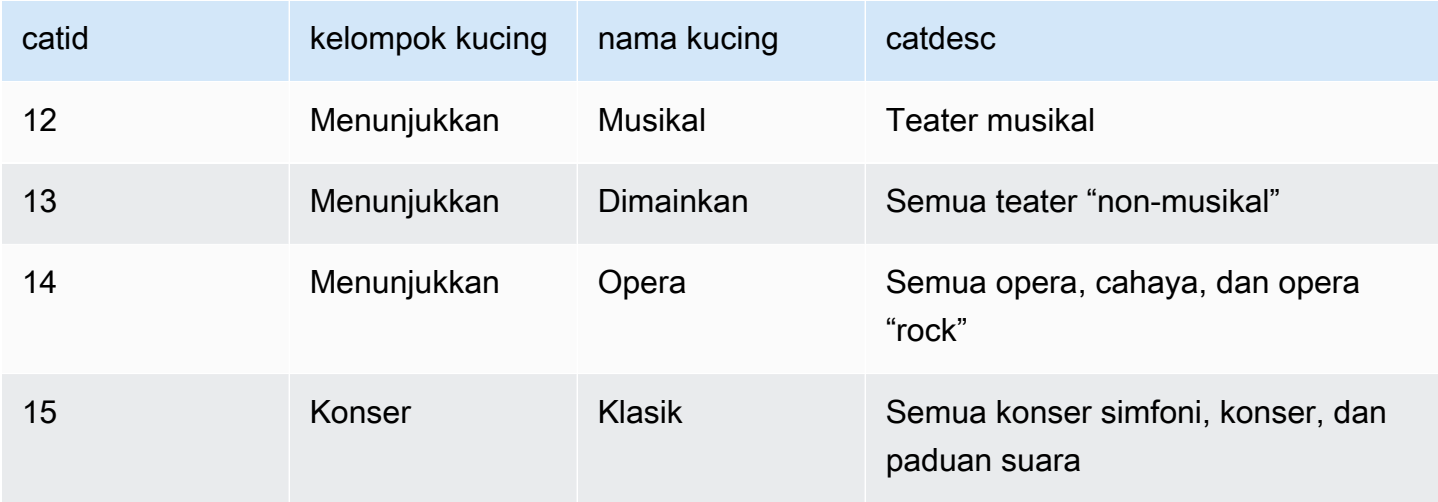

Contoh berikut menunjukkan isi file teks dengan nilai bidang dipisahkan dengan koma.

```
12, Shows, Musicals, Musical theatre
13,Shows,Plays,All "non-musical" theatre 
14,Shows,Opera,All opera, light, and "rock" opera
15,Concerts,Classical,All symphony, concerto, and choir concerts
```
Jika Anda memuat file menggunakan parameter DELIMITER untuk menentukan input yang dibatasi koma, perintah COPY gagal karena beberapa kolom input berisi koma. Anda dapat menghindari masalah itu dengan menggunakan parameter CSV dan melampirkan bidang yang berisi koma dalam karakter tanda kutip. Jika karakter tanda kutip muncul dalam string yang dikutip, Anda harus menghindarinya dengan menggandakan karakter tanda kutip. Karakter tanda kutip default adalah tanda kutip ganda, jadi Anda harus keluar dari setiap tanda kutip ganda dengan tanda kutip ganda tambahan. File input baru Anda terlihat seperti ini.

```
12,Shows,Musicals,Musical theatre
13,Shows,Plays,"All ""non-musical"" theatre"
14,Shows,Opera,"All opera, light, and ""rock"" opera"
```
15,Concerts,Classical,"All symphony, concerto, and choir concerts"

Dengan asumsi nama filecategory\_csv.txt, Anda dapat memuat file dengan menggunakan perintah COPY berikut:

```
copy category
from 's3://mybucket/data/category_csv.txt' 
iam_role 'arn:aws:iam::0123456789012:role/MyRedshiftRole' 
csv;
```
Atau, untuk menghindari kebutuhan untuk menghindari tanda kutip ganda di input Anda, Anda dapat menentukan karakter tanda kutip yang berbeda dengan menggunakan parameter QUOTE AS. Misalnya, versi berikut category\_csv.txt menggunakan '%' sebagai karakter tanda kutip.

```
12, Shows, Musicals, Musical theatre
13,Shows,Plays,%All "non-musical" theatre%
14,Shows,Opera,%All opera, light, and "rock" opera%
15,Concerts,Classical,%All symphony, concerto, and choir concerts%
```
Perintah COPY berikut menggunakan QUOTE AS untuk memuatcategory\_csv.txt:

```
copy category
from 's3://mybucket/data/category_csv.txt' 
iam_role 'arn:aws:iam::0123456789012:role/MyRedshiftRole' 
csv quote as '%';
```
<span id="page-1256-0"></span>Muat VENUE dengan nilai eksplisit untuk kolom IDENTITY

Contoh berikut mengasumsikan bahwa ketika tabel VENUE dibuat bahwa setidaknya satu kolom (seperti venueid kolom) ditentukan untuk menjadi kolom IDENTITY. Perintah ini mengesampingkan perilaku IDENTITY default dari nilai autogenerating untuk kolom IDENTITY dan sebagai gantinya memuat nilai eksplisit dari file venue.txt. Amazon Redshift tidak memeriksa apakah nilai IDENTITAS duplikat dimuat ke dalam tabel saat menggunakan opsi EXLICIT\_IDS.

```
copy venue
from 's3://mybucket/data/venue.txt' 
iam_role 'arn:aws:iam::0123456789012:role/MyRedshiftRole'
explicit_ids;
```
### <span id="page-1257-1"></span>Muat WAKTU dari file GZIP yang dibatasi pipa

Contoh berikut memuat tabel TIME dari file GZIP yang dibatasi pipa:

```
copy time
from 's3://mybucket/data/timerows.gz' 
iam role 'arn:aws:iam::0123456789012:role/MyRedshiftRole'
gzip
delimiter '|';
```
<span id="page-1257-0"></span>Memuat stempel waktu atau datestamp

Contoh berikut memuat data dengan stempel waktu yang diformat.

**a** Note

TIMEFORMAT juga HH:MI:SS dapat mendukung detik pecahan di SS luar tingkat detail mikrodetik. File yang time.txt digunakan dalam contoh ini berisi satu baris, 2009-01-12 14:15:57.119568.

```
copy timestamp1 
from 's3://mybucket/data/time.txt' 
iam_role 'arn:aws:iam::0123456789012:role/MyRedshiftRole'
timeformat 'YYYY-MM-DD HH:MI:SS';
```
Hasil dari salinan ini adalah sebagai berikut:

```
select * from timestamp1;
c1
----------------------------
2009-01-12 14:15:57.119568
(1 row)
```
<span id="page-1257-2"></span>Memuat data dari file dengan nilai default

Contoh berikut menggunakan variasi tabel VENUE dalam database TICKIT. Pertimbangkan tabel VENUE\_NEW yang didefinisikan dengan pernyataan berikut:

```
create table venue_new(
```

```
venueid smallint not null,
venuename varchar(100) not null,
venuecity varchar(30),
venuestate char(2),
venueseats integer not null default '1000');
```
Pertimbangkan file data venue\_noseats.txt yang tidak berisi nilai untuk kolom VENUESEATS, seperti yang ditunjukkan pada contoh berikut:

```
1|Toyota Park|Bridgeview|IL|
2|Columbus Crew Stadium|Columbus|OH|
3|RFK Stadium|Washington|DC|
4|CommunityAmerica Ballpark|Kansas City|KS|
5|Gillette Stadium|Foxborough|MA|
6|New York Giants Stadium|East Rutherford|NJ|
7|BMO Field|Toronto|ON|
8|The Home Depot Center|Carson|CA|
9|Dick's Sporting Goods Park|Commerce City|CO|
10|Pizza Hut Park|Frisco|TX|
```
Pernyataan COPY berikut akan berhasil memuat tabel dari file dan menerapkan nilai DEFAULT ('1000') ke kolom dihilangkan:

```
copy venue_new(venueid, venuename, venuecity, venuestate) 
from 's3://mybucket/data/venue_noseats.txt' 
iam_role 'arn:aws:iam::0123456789012:role/MyRedshiftRole'
delimiter '|';
```
Sekarang lihat tabel yang dimuat:

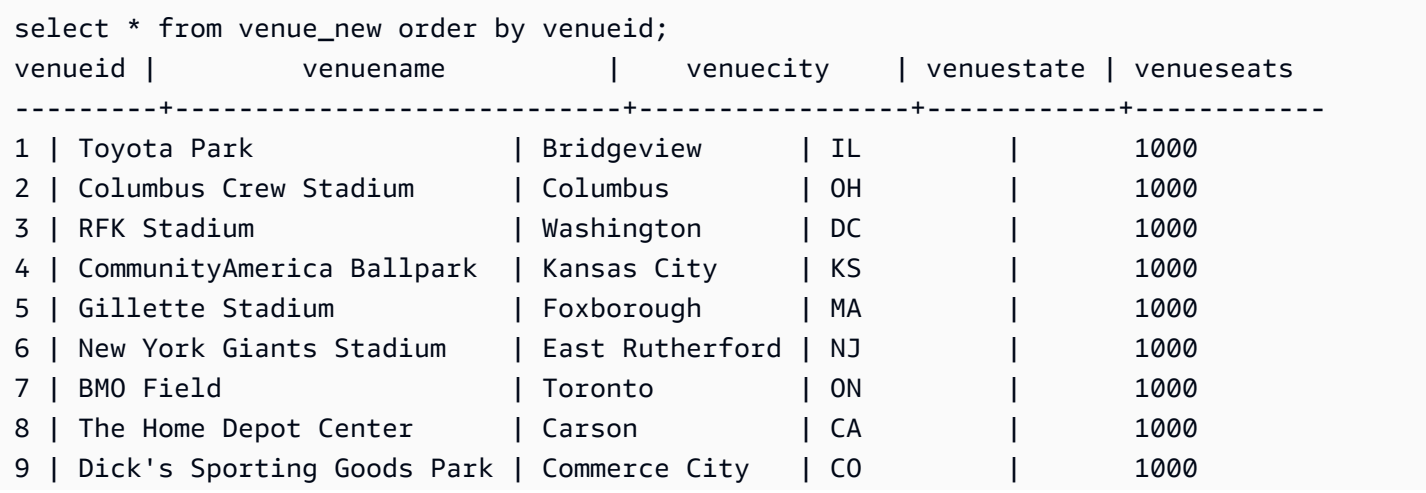

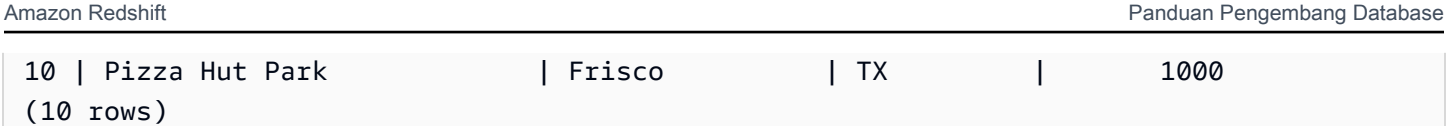

Untuk contoh berikut, selain mengasumsikan bahwa tidak ada data VENUESEATS yang disertakan dalam file, asumsikan juga bahwa tidak ada data VENUENAME yang disertakan:

```
1||Bridgeview|IL|
2||Columbus|OH|
3||Washington|DC|
4||Kansas City|KS|
5||Foxborough|MA|
6||East Rutherford|NJ|
7||Toronto|ON|
8||Carson|CA|
9||Commerce City|CO|
10||Frisco|TX|
```
Menggunakan definisi tabel yang sama, pernyataan COPY berikut gagal karena tidak ada nilai DEFAULT yang ditentukan untuk VENUENAME, dan VENUENAME adalah kolom NOT NULL:

```
copy venue(venueid, venuecity, venuestate) 
from 's3://mybucket/data/venue_pipe.txt' 
iam_role 'arn:aws:iam::0123456789012:role/MyRedshiftRole'
delimiter '|';
```
Sekarang pertimbangkan variasi tabel VENUE yang menggunakan kolom IDENTITY:

```
create table venue_identity(
venueid int identity(1,1),
venuename varchar(100) not null,
venuecity varchar(30),
venuestate char(2),
venueseats integer not null default '1000');
```
Seperti contoh sebelumnya, asumsikan bahwa kolom VENUESEATS tidak memiliki nilai yang sesuai dalam file sumber. Pernyataan COPY berikut berhasil memuat tabel, termasuk nilai data IDENTITAS yang telah ditentukan sebelumnya, bukan membuat nilai tersebut secara otomatis:

```
copy venue(venueid, venuename, venuecity, venuestate) 
from 's3://mybucket/data/venue_pipe.txt' 
iam_role 'arn:aws:iam::0123456789012:role/MyRedshiftRole'
```
```
delimiter '|' explicit_ids;
```
Pernyataan ini gagal karena tidak menyertakan kolom IDENTITY (VENUEID hilang dari daftar kolom) namun menyertakan parameter EXPLICIT\_IDS:

```
copy venue(venuename, venuecity, venuestate) 
from 's3://mybucket/data/venue_pipe.txt' 
iam_role 'arn:aws:iam::0123456789012:role/MyRedshiftRole'
delimiter '|' explicit_ids;
```
Pernyataan ini gagal karena tidak menyertakan parameter EXPLICIT\_IDS:

```
copy venue(venueid, venuename, venuecity, venuestate)
from 's3://mybucket/data/venue_pipe.txt' 
iam_role 'arn:aws:iam::0123456789012:role/MyRedshiftRole'
delimiter '|';
```
#### SALIN data dengan opsi ESCAPE

Contoh berikut menunjukkan cara memuat karakter yang cocok dengan karakter pembatas (dalam hal ini, karakter pipa). Dalam file input, pastikan bahwa semua karakter pipa (|) yang ingin Anda muat lolos dengan karakter garis miring terbalik (\). Kemudian muat file dengan parameter ESCAPE.

```
$ more redshiftinfo.txt
1|public\|event\|dwuser
2|public\|sales\|dwuser
create table redshiftinfo(infoid int,tableinfo varchar(50));
copy redshiftinfo from 's3://mybucket/data/redshiftinfo.txt' 
iam_role 'arn:aws:iam::0123456789012:role/MyRedshiftRole' 
delimiter '|' escape;
select * from redshiftinfo order by 1;
infoid | tableinfo
-------+--------------------
1 | public|event|dwuser
2 | public|sales|dwuser
(2 rows)
```
Tanpa parameter ESCAPE, perintah COPY ini gagal dengan Extra column(s) found kesalahan.

# **A** Important

Jika Anda memuat data Anda menggunakan COPY dengan parameter ESCAPE, Anda juga harus menentukan parameter ESCAPE dengan perintah UNLOAD Anda untuk menghasilkan file output timbal balik. Demikian pula, jika Anda BONGKAR menggunakan parameter ESCAPE, Anda perlu menggunakan ESCAPE saat Anda MENYALIN data yang sama.

## Salin dari contoh JSON

Dalam contoh berikut, Anda memuat tabel CATEGORY dengan data berikut.

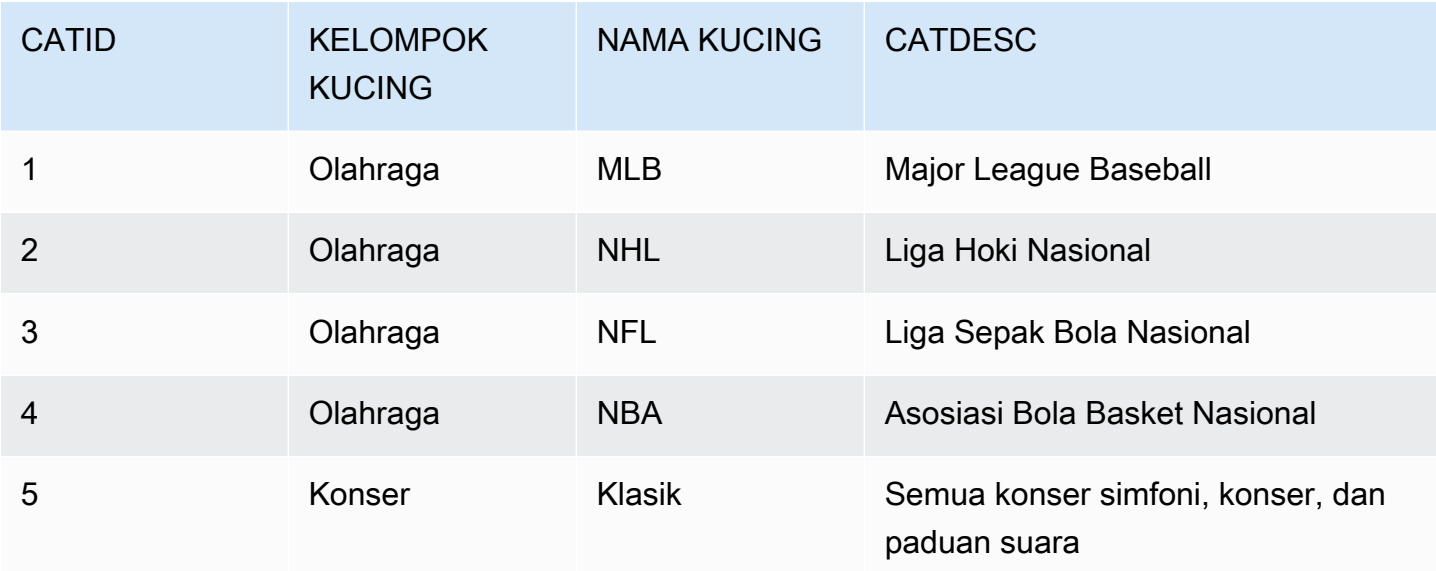

#### Topik

- [Muat dari data JSON menggunakan opsi 'auto'](#page-1261-0)
- [Muat dari data JSON menggunakan opsi 'auto ignorecase'](#page-1262-0)
- [Muat dari data JSON menggunakan file JSONPaths](#page-1264-0)
- [Muat dari array JSON menggunakan file JSONPaths](#page-1265-0)

<span id="page-1261-0"></span>Muat dari data JSON menggunakan opsi 'auto'

Untuk memuat dari data JSON menggunakan 'auto' opsi, data JSON harus terdiri dari satu set objek. Nama kunci harus cocok dengan nama kolom, tetapi urutannya tidak masalah. Berikut ini menunjukkan isi dari sebuah file bernamacategory\_object\_auto.json.

```
{ 
     "catdesc": "Major League Baseball", 
     "catid": 1, 
     "catgroup": "Sports", 
     "catname": "MLB"
}
{ 
     "catgroup": "Sports", 
     "catid": 2, 
     "catname": "NHL", 
     "catdesc": "National Hockey League"
}{ 
     "catid": 3, 
     "catname": "NFL", 
     "catgroup": "Sports", 
     "catdesc": "National Football League"
}
{ 
     "bogus": "Bogus Sports LLC", 
     "catid": 4, 
     "catgroup": "Sports", 
     "catname": "NBA", 
     "catdesc": "National Basketball Association"
}
{ 
     "catid": 5, 
     "catgroup": "Shows", 
     "catname": "Musicals", 
     "catdesc": "All symphony, concerto, and choir concerts"
}
```
Untuk memuat dari file data JSON dalam contoh sebelumnya, jalankan perintah COPY berikut.

```
copy category
from 's3://mybucket/category_object_auto.json'
iam_role 'arn:aws:iam::0123456789012:role/MyRedshiftRole' 
json 'auto';
```
<span id="page-1262-0"></span>Muat dari data JSON menggunakan opsi 'auto ignorecase'

Untuk memuat dari data JSON menggunakan 'auto ignorecase' opsi, data JSON harus terdiri dari satu set objek. Kasus nama kunci tidak harus cocok dengan nama kolom dan urutannya tidak masalah. Berikut ini menunjukkan isi dari sebuah file bernamacategory\_object\_autoignorecase.json.

```
{ 
     "CatDesc": "Major League Baseball", 
     "CatID": 1, 
     "CatGroup": "Sports", 
     "CatName": "MLB"
}
{ 
     "CatGroup": "Sports", 
     "CatID": 2, 
     "CatName": "NHL", 
     "CatDesc": "National Hockey League"
}{ 
     "CatID": 3, 
     "CatName": "NFL", 
     "CatGroup": "Sports", 
     "CatDesc": "National Football League"
}
{ 
     "bogus": "Bogus Sports LLC", 
     "CatID": 4, 
     "CatGroup": "Sports", 
     "CatName": "NBA", 
     "CatDesc": "National Basketball Association"
}
{ 
     "CatID": 5, 
     "CatGroup": "Shows", 
     "CatName": "Musicals", 
     "CatDesc": "All symphony, concerto, and choir concerts"
}
```
Untuk memuat dari file data JSON dalam contoh sebelumnya, jalankan perintah COPY berikut.

```
copy category
from 's3://mybucket/category_object_auto ignorecase.json'
iam_role 'arn:aws:iam::0123456789012:role/MyRedshiftRole' 
json 'auto ignorecase';
```
#### <span id="page-1264-0"></span>Muat dari data JSON menggunakan file JSONPaths

Jika objek data JSON tidak sesuai langsung dengan nama kolom, Anda dapat menggunakan file JSONPaths untuk memetakan elemen JSON ke kolom. Urutan tidak masalah dalam data sumber JSON, tetapi urutan ekspresi file JSONPaths harus cocok dengan urutan kolom. Misalkan Anda memiliki file data berikut, bernamacategory\_object\_paths.json.

```
{ 
     "one": 1, 
     "two": "Sports", 
     "three": "MLB", 
     "four": "Major League Baseball"
}
{ 
     "three": "NHL", 
     "four": "National Hockey League", 
     "one": 2, 
     "two": "Sports"
}
{ 
     "two": "Sports", 
     "three": "NFL", 
     "one": 3, 
     "four": "National Football League"
}
{ 
     "one": 4, 
     "two": "Sports", 
     "three": "NBA", 
     "four": "National Basketball Association"
}
{ 
     "one": 6, 
     "two": "Shows", 
     "three": "Musicals", 
     "four": "All symphony, concerto, and choir concerts"
}
```
File JSONPaths berikut, bernamacategory\_jsonpath.json, memetakan data sumber ke kolom tabel.

```
 "jsonpaths": [ 
           "$['one']", 
           "$['two']", 
           "$['three']", 
           "$['four']" 
      ]
}
```
Untuk memuat dari file data JSON dalam contoh sebelumnya, jalankan perintah COPY berikut.

```
copy category
from 's3://mybucket/category_object_paths.json'
iam_role 'arn:aws:iam::0123456789012:role/MyRedshiftRole' 
json 's3://mybucket/category_jsonpath.json';
```
<span id="page-1265-0"></span>Muat dari array JSON menggunakan file JSONPaths

Untuk memuat dari data JSON yang terdiri dari sekumpulan array, Anda harus menggunakan file JSONPaths untuk memetakan elemen array ke kolom. Misalkan Anda memiliki file data berikut, bernamacategory\_array\_data.json.

```
[1,"Sports","MLB","Major League Baseball"]
[2,"Sports","NHL","National Hockey League"]
[3,"Sports","NFL","National Football League"]
[4,"Sports","NBA","National Basketball Association"]
[5,"Concerts","Classical","All symphony, concerto, and choir concerts"]
```
File JSONPaths berikut, bernamacategory\_array\_jsonpath.json, memetakan data sumber ke kolom tabel.

```
{ 
      "jsonpaths": [ 
            "$[0]", 
            "$[1]", 
            "$[2]", 
            "$[3]" 
      ]
}
```
Untuk memuat dari file data JSON dalam contoh sebelumnya, jalankan perintah COPY berikut.

copy category from 's3://mybucket/category\_array\_data.json' iam\_role 'arn:aws:iam::0123456789012:role/MyRedshiftRole' json 's3://mybucket/category\_array\_jsonpath.json';

Salin dari contoh Avro

Dalam contoh berikut, Anda memuat tabel CATEGORY dengan data berikut.

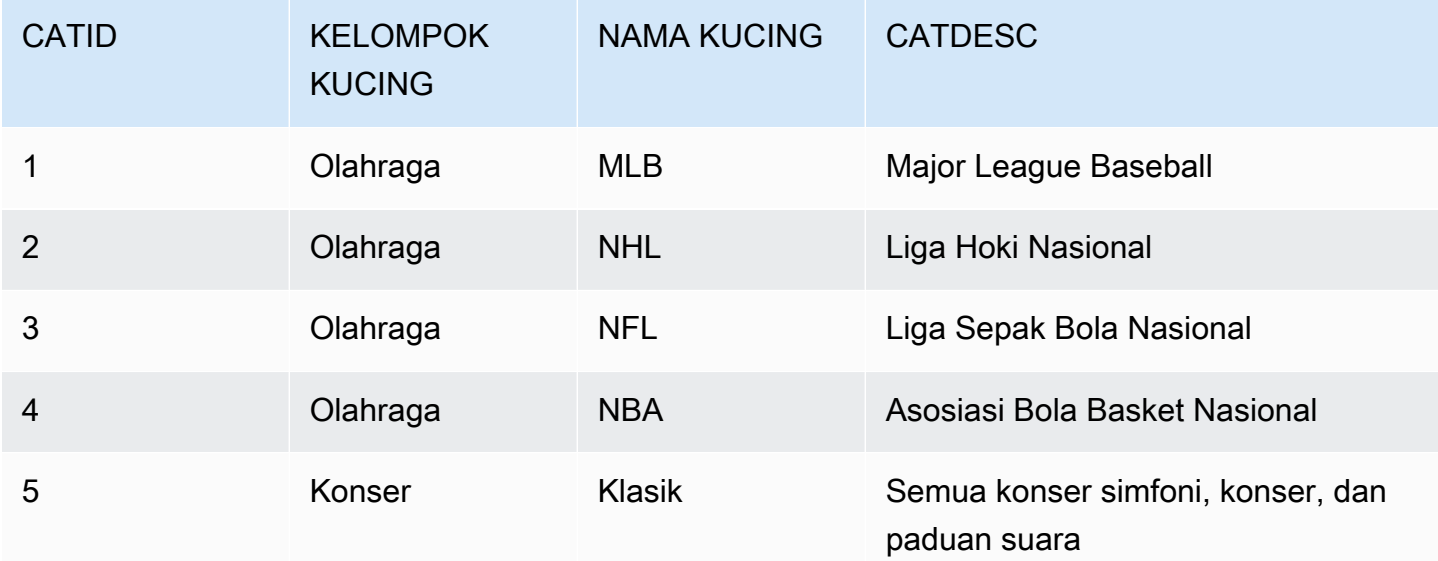

#### Topik

- [Muat dari data Avro menggunakan opsi 'auto'](#page-1266-0)
- [Muat dari data Avro menggunakan opsi 'auto ignorecase'](#page-1268-0)
- [Muat dari data Avro menggunakan file JSONPaths](#page-1269-0)

<span id="page-1266-0"></span>Muat dari data Avro menggunakan opsi 'auto'

Untuk memuat dari data Avro menggunakan 'auto' argumen, nama bidang dalam skema Avro harus cocok dengan nama kolom. Saat menggunakan 'auto' argumen, urutan tidak masalah. Berikut ini menunjukkan skema untuk file bernamacategory\_auto.avro.

```
{ 
     "name": "category", 
     "type": "record",
```

```
 "fields": [ 
         {"name": "catid", "type": "int"}, 
         {"name": "catdesc", "type": "string"}, 
         {"name": "catname", "type": "string"}, 
         {"name": "catgroup", "type": "string"},
}
```
Data dalam file Avro dalam format biner, jadi tidak dapat dibaca manusia. Berikut ini menunjukkan representasi JSON dari data dalam category\_auto.avro file.

```
{ 
    "catid": 1, 
    "catdesc": "Major League Baseball", 
    "catname": "MLB", 
    "catgroup": "Sports"
}
{ 
    "catid": 2, 
    "catdesc": "National Hockey League", 
    "catname": "NHL", 
    "catgroup": "Sports"
}
{ 
    "catid": 3, 
    "catdesc": "National Basketball Association", 
    "catname": "NBA", 
    "catgroup": "Sports"
}
{ 
    "catid": 4, 
    "catdesc": "All symphony, concerto, and choir concerts", 
    "catname": "Classical", 
    "catgroup": "Concerts"
}
```
Untuk memuat dari file data Avro pada contoh sebelumnya, jalankan perintah COPY berikut.

```
copy category
from 's3://mybucket/category_auto.avro'
iam_role 'arn:aws:iam::0123456789012:role/MyRedshiftRole'
format as avro 'auto';
```
#### <span id="page-1268-0"></span>Muat dari data Avro menggunakan opsi 'auto ignorecase'

Untuk memuat dari data Avro menggunakan 'auto ignorecase' argumen, kasus nama bidang dalam skema Avro tidak harus cocok dengan kasus nama kolom. Saat menggunakan 'auto ignorecase' argumen, urutan tidak masalah. Berikut ini menunjukkan skema untuk file bernamacategory\_auto-ignorecase.avro.

```
{ 
     "name": "category", 
     "type": "record", 
     "fields": [ 
         {"name": "CatID", "type": "int"}, 
         {"name": "CatDesc", "type": "string"}, 
         {"name": "CatName", "type": "string"}, 
         {"name": "CatGroup", "type": "string"},
}
```
Data dalam file Avro dalam format biner, jadi tidak dapat dibaca manusia. Berikut ini menunjukkan representasi JSON dari data dalam category\_auto-ignorecase.avro file.

```
{ 
    "CatID": 1, 
    "CatDesc": "Major League Baseball", 
    "CatName": "MLB", 
    "CatGroup": "Sports"
}
{ 
    "CatID": 2, 
    "CatDesc": "National Hockey League", 
    "CatName": "NHL", 
    "CatGroup": "Sports"
}
{ 
    "CatID": 3, 
    "CatDesc": "National Basketball Association", 
    "CatName": "NBA", 
    "CatGroup": "Sports"
}
{ 
    "CatID": 4, 
    "CatDesc": "All symphony, concerto, and choir concerts", 
    "CatName": "Classical",
```
}

```
 "CatGroup": "Concerts"
```
Untuk memuat dari file data Avro pada contoh sebelumnya, jalankan perintah COPY berikut.

```
copy category
from 's3://mybucket/category_auto-ignorecase.avro'
iam_role 'arn:aws:iam::0123456789012:role/MyRedshiftRole'
format as avro 'auto ignorecase';
```
<span id="page-1269-0"></span>Muat dari data Avro menggunakan file JSONPaths

Jika nama bidang dalam skema Avro tidak sesuai langsung dengan nama kolom, Anda dapat menggunakan file JSONPaths untuk memetakan elemen skema ke kolom. Urutan ekspresi file JSONPaths harus sesuai dengan urutan kolom.

Misalkan Anda memiliki file data bernama category\_paths.avro yang berisi data yang sama seperti pada contoh sebelumnya, tetapi dengan skema berikut.

```
{ 
     "name": "category", 
     "type": "record", 
     "fields": [ 
          {"name": "id", "type": "int"}, 
          {"name": "desc", "type": "string"}, 
          {"name": "name", "type": "string"}, 
          {"name": "group", "type": "string"}, 
          {"name": "region", "type": "string"} 
      \mathbf 1}
```
File JSONPaths berikut, bernamacategory\_path.avropath, memetakan data sumber ke kolom tabel.

```
{ 
      "jsonpaths": [ 
           "$['id']", 
           "$['group']", 
           "$['name']", 
           "$['desc']" 
      ]
```
}

Untuk memuat dari file data Avro pada contoh sebelumnya, jalankan perintah COPY berikut.

```
copy category
from 's3://mybucket/category_object_paths.avro'
iam_role 'arn:aws:iam::0123456789012:role/MyRedshiftRole' 
format avro 's3://mybucket/category_path.avropath ';
```
Mempersiapkan file untuk COPY dengan opsi ESCAPE

Contoh berikut menjelaskan bagaimana Anda menyiapkan data untuk "melarikan diri" karakter baris baru sebelum mengimpor data ke dalam tabel Amazon Redshift menggunakan perintah COPY dengan parameter ESCAPE. Tanpa menyiapkan data untuk membatasi karakter baris baru, Amazon Redshift mengembalikan kesalahan pemuatan saat Anda menjalankan perintah COPY, karena karakter baris baru biasanya digunakan sebagai pemisah catatan.

Misalnya, pertimbangkan file atau kolom dalam tabel eksternal yang ingin Anda salin ke tabel Amazon Redshift. Jika file atau kolom berisi konten berformat XML atau data serupa, Anda perlu memastikan bahwa semua karakter baris baru (\n) yang merupakan bagian dari konten diloloskan dengan karakter garis miring terbalik (\).

File atau tabel yang berisi karakter baris baru yang disematkan memberikan pola yang relatif mudah untuk dicocokkan. Setiap karakter baris baru yang disematkan kemungkinan besar selalu mengikuti > karakter dengan potensi beberapa karakter spasi putih (' 'atau tab) di antaranya, seperti yang dapat Anda lihat dalam contoh file teks bernama nlTest1.txt berikut.

```
$ cat nlTest1.txt
<xml start>
<newline characters provide>
<line breaks at the end of each>
<line in content>
</xml>|1000
< \times ml ></xml>|2000
```
Dengan contoh berikut, Anda dapat menjalankan utilitas pemrosesan teks untuk pra-proses file sumber dan menyisipkan karakter escape jika diperlukan. (|Karakter dimaksudkan untuk digunakan sebagai pembatas untuk memisahkan data kolom saat disalin ke tabel Amazon Redshift.)

```
$ sed -e ':a;N;$!ba;s/>[[:space:]]*\n/>\\\n/g' nlTest1.txt > nlTest2.txt
```
Demikian pula, Anda dapat menggunakan Perl untuk melakukan operasi serupa:

```
cat nlTest1.txt | perl -p -e 's/>\s*\n/>\\\n/g' > nlTest2.txt
```
Untuk mengakomodasi pemuatan data dari nlTest2.txt file ke Amazon Redshift, kami membuat tabel dua kolom di Amazon Redshift. Kolom pertama c1, adalah kolom karakter yang menyimpan konten berformat XML dari file. n1Test2.txt Kolom kedua c2 memegang nilai integer dimuat dari file yang sama.

Setelah menjalankan sed perintah, Anda dapat memuat data dengan benar dari nlTest2.txt file ke tabel Amazon Redshift menggunakan parameter ESCAPE.

**a** Note

Ketika Anda menyertakan parameter ESCAPE dengan perintah COPY, ia lolos dari sejumlah karakter khusus yang menyertakan karakter garis miring terbalik (termasuk baris baru).

```
copy t2 from 's3://mybucket/data/nlTest2.txt' 
iam_role 'arn:aws:iam::0123456789012:role/MyRedshiftRole' 
escape
delimiter as '|';
select * from t2 order by 2;
c1 | c2
-------------+------
<xml start>
<newline characters provide>
<line breaks at the end of each>
<line in content>
\langle xm1 \rangle| 1000
<xml></xml> | 2000
(2 rows)
```
Anda dapat menyiapkan file data yang diekspor dari database eksternal dengan cara yang sama. Misalnya, dengan database Oracle, Anda dapat menggunakan fungsi REPLACE pada setiap kolom yang terpengaruh dalam tabel yang ingin Anda salin ke Amazon Redshift.

SELECT c1, REPLACE(c2, \n',\\n' ) as c2 from my\_table\_with\_xml

Selain itu, banyak alat ekspor dan ekstrak basis data, transformasi, muat (ETL) yang secara rutin memproses sejumlah besar data menyediakan opsi untuk menentukan karakter escape dan delimiter.

Memuat shapefile ke Amazon Redshift

Contoh berikut menunjukkan cara memuat shapefile Esri menggunakan COPY. Untuk informasi selengkapnya tentang memuat shapefile, lihat. [Memuat shapefile ke Amazon Redshift](#page-398-0)

Memuat shapefile

Langkah-langkah berikut menunjukkan cara menelan OpenStreetMap data dari Amazon S3 menggunakan perintah COPY. Contoh ini mengasumsikan bahwa arsip shapefile Norwegia dari [situs unduhan Geofabrik](https://download.geofabrik.de/europe.html) telah diunggah ke bucket Amazon S3 pribadi di Wilayah Anda. AWS .dbfFile.shp,.shx, dan harus berbagi awalan dan nama file Amazon S3 yang sama.

Menelan data tanpa penyederhanaan

Perintah berikut membuat tabel dan menelan data yang dapat muat dalam ukuran geometri maksimum tanpa penyederhanaan apa pun. Buka perangkat gis\_osm\_natural\_free\_1.shp lunak GIS pilihan Anda dan periksa kolom di lapisan ini. Secara default, kolom IDENTITAS atau GEOMETRI adalah yang pertama. Ketika kolom GEOMETRI pertama, Anda dapat membuat tabel seperti yang ditunjukkan berikut.

```
CREATE TABLE norway_natural ( 
    wkb_geometry GEOMETRY, 
    osm_id BIGINT, 
    code INT, 
    fclass VARCHAR, 
    name VARCHAR);
```
Atau, ketika kolom IDENTITY pertama, Anda dapat membuat tabel seperti yang ditunjukkan berikut.

```
CREATE TABLE norway_natural_with_id (
```

```
 fid INT IDENTITY(1,1), 
 wkb_geometry GEOMETRY, 
 osm_id BIGINT, 
 code INT, 
 fclass VARCHAR, 
 name VARCHAR);
```
Sekarang Anda dapat menelan data menggunakan COPY.

```
COPY norway_natural FROM 's3://bucket_name/shapefiles/norway/
gis_osm_natural_free_1.shp'
FORMAT SHAPEFILE
CREDENTIALS 'aws_iam_role=arn:aws:iam::123456789012:role/MyRoleName';
INFO: Load into table 'norway_natural' completed, 83891 record(s) loaded successfully
```
Atau Anda dapat menelan data seperti yang ditunjukkan berikut.

```
COPY norway_natural_with_id FROM 's3://bucket_name/shapefiles/norway/
gis_osm_natural_free_1.shp'
FORMAT SHAPEFILE
CREDENTIALS 'aws_iam_role=arn:aws:iam::123456789012:role/MyRoleName';
INFO: Load into table 'norway_natural_with_id' completed, 83891 record(s) loaded 
  successfully.
```
Menelan data dengan penyederhanaan

Perintah berikut membuat tabel dan mencoba untuk menelan data yang tidak dapat muat dalam ukuran geometri maksimum tanpa penyederhanaan apa pun. Periksa gis\_osm\_water\_a\_free\_1.shp shapefile dan buat tabel yang sesuai seperti yang ditunjukkan berikut.

```
CREATE TABLE norway_water ( 
    wkb_geometry GEOMETRY, 
    osm_id BIGINT, 
    code INT, 
    fclass VARCHAR, 
    name VARCHAR);
```
Ketika perintah COPY berjalan, itu menghasilkan kesalahan.

COPY norway\_water FROM 's3://*bucket\_name*/shapefiles/norway/gis\_osm\_water\_a\_free\_1.shp'

```
FORMAT SHAPEFILE
CREDENTIALS 'aws_iam_role=arn:aws:iam::123456789012:role/MyRoleName';
ERROR: Load into table 'norway_water' failed. Check 'stl_load_errors' system table 
  for details.
```
Query STL\_LOAD\_ERRORS menunjukkan bahwa geometri terlalu besar.

```
SELECT line_number, btrim(colname), btrim(err_reason) FROM stl_load_errors WHERE query 
= pg\_last\_copy_id();
 line_number | btrim | btrim
-------------+--------------
+----------------------------------------------------------------------- 
     1184705 | wkb_geometry | Geometry size: 1513736 is larger than maximum supported 
 size: 1048447
```
Untuk mengatasinya, SIMPLIFY AUTO parameter ditambahkan ke perintah COPY untuk menyederhanakan geometri.

```
COPY norway_water FROM 's3://bucket_name/shapefiles/norway/gis_osm_water_a_free_1.shp'
FORMAT SHAPEFILE
SIMPLIFY AUTO
CREDENTIALS 'aws_iam_role=arn:aws:iam::123456789012:role/MyRoleName';
INFO: Load into table 'norway_water' completed, 1989196 record(s) loaded successfully.
```
Untuk melihat baris dan geometri yang disederhanakan, kueriSVL\_SPATIAL\_SIMPLIFY.

```
SELECT * FROM svl_spatial_simplify WHERE query = pg_last_copy_id(); 
 query | line_number | maximum_tolerance | initial_size | simplified | final_size | 
 final_tolerance
-------+-------------+-------------------+--------------+------------+------------
+---------------------- 
    20 | 1184704 | -1 | 1513736 | t | 1008808 | 
 1.276386653895e-05 
   20 | 1664115 | -1 | 1233456 | t | 1023584 |
 6.11707814796635e-06
```
Menggunakan SIMPLIFY AUTO max\_tolerance dengan toleransi yang lebih rendah dari yang dihitung secara otomatis mungkin menghasilkan kesalahan konsumsi. Dalam hal ini, gunakan MAXERROR untuk mengabaikan kesalahan.

```
COPY norway water FROM 's3://bucket name/shapefiles/norway/gis osm water a free 1.shp'
FORMAT SHAPEFILE
SIMPLIFY AUTO 1.1E-05
MAXERROR 2
CREDENTIALS 'aws_iam_role=arn:aws:iam::123456789012:role/MyRoleName';
INFO: Load into table 'norway_water' completed, 1989195 record(s) loaded successfully.
INFO: Load into table 'norway_water' completed, 1 record(s) could not be loaded. 
  Check 'stl_load_errors' system table for details.
```
Kueri SVL\_SPATIAL\_SIMPLIFY lagi untuk mengidentifikasi catatan yang tidak berhasil dimuat COPY.

```
SELECT * FROM svl_spatial_simplify WHERE query = pg_last_copy_id(); 
 query | line_number | maximum_tolerance | initial_size | simplified | final_size | 
 final_tolerance
-------+-------------+-------------------+--------------+------------+------------
+----------------- 
   29 | 1184704 | 1.1e-05 | 1513736 | f | 0 |
\overline{0} 29 | 1664115 | 1.1e-05 | 1233456 | t | 794432 | 
     1.1e-05
```
Dalam contoh ini, rekaman pertama tidak berhasil cocok, sehingga simplified kolom menunjukkan false. Rekor kedua dimuat dalam toleransi yang diberikan. Namun, ukuran akhir lebih besar daripada menggunakan toleransi yang dihitung secara otomatis tanpa menentukan toleransi maksimum.

Memuat dari shapefile terkompresi

Amazon Redshift COPY mendukung pengambilan data dari shapefile terkompresi. Semua komponen shapefile harus memiliki awalan Amazon S3 yang sama dan akhiran kompresi yang sama. Sebagai contoh, misalkan Anda ingin memuat data dari contoh sebelumnya. Dalam hal ini, filegis\_osm\_water\_a\_free\_1.shp.gz,gis\_osm\_water\_a\_free\_1.dbf.gz, dan gis\_osm\_water\_a\_free\_1.shx.gz harus berbagi direktori Amazon S3 yang sama. Perintah COPY memerlukan opsi GZIP, dan klausa FROM harus menentukan file terkompresi yang benar, seperti yang ditunjukkan berikut.

```
COPY norway_natural FROM 's3://bucket_name/shapefiles/norway/compressed/
gis_osm_natural_free_1.shp.gz'
FORMAT SHAPEFILE
GZIP
```

```
CREDENTIALS 'aws_iam_role=arn:aws:iam::123456789012:role/MyRoleName';
INFO: Load into table 'norway_natural' completed, 83891 record(s) loaded successfully.
```
Memuat data ke dalam tabel dengan urutan kolom yang berbeda

Jika Anda memiliki tabel yang tidak memiliki GEOMETRY kolom pertama, Anda dapat menggunakan pemetaan kolom untuk memetakan kolom ke tabel target. Misalnya, buat tabel dengan osm\_id ditentukan sebagai kolom pertama.

```
CREATE TABLE norway_natural_order ( 
    osm_id BIGINT, 
    wkb_geometry GEOMETRY, 
    code INT, 
    fclass VARCHAR, 
    name VARCHAR);
```
Kemudian menelan shapefile menggunakan pemetaan kolom.

```
COPY norway_natural_order(wkb_geometry, osm_id, code, fclass, name) 
FROM 's3://bucket_name/shapefiles/norway/gis_osm_natural_free_1.shp'
FORMAT SHAPEFILE
CREDENTIALS 'aws_iam_role=arn:aws:iam::123456789012:role/MyRoleName';
INFO: Load into table 'norway_natural_order' completed, 83891 record(s) loaded 
  successfully.
```
Memuat data ke dalam tabel dengan kolom geografi

Jika Anda memiliki tabel yang memiliki GEOGRAPHY kolom, pertama-tama Anda menelan ke dalam GEOMETRY kolom dan kemudian melemparkan objek ke GEOGRAPHY objek. Misalnya, setelah Anda menyalin shapefile Anda ke GEOMETRY kolom, ubah tabel untuk menambahkan kolom tipe data. GEOGRAPHY

```
ALTER TABLE norway_natural ADD COLUMN wkb_geography GEOGRAPHY;
```
Kemudian ubah geometri menjadi geografi.

```
UPDATE norway_natural SET wkb_geography = wkb_geometry::geography;
```
Secara opsional, Anda dapat menjatuhkan GEOMETRY kolom.

ALTER TABLE norway\_natural DROP COLUMN wkb\_geometry;

COPY perintah dengan opsi NOLOAD

Untuk memvalidasi file data sebelum Anda benar-benar memuat data, gunakan opsi NOLOAD dengan perintah COPY. Amazon Redshift mem-parsing file input dan menampilkan kesalahan apa pun yang terjadi. Contoh berikut menggunakan opsi NOLOAD dan tidak ada baris yang benar-benar dimuat ke dalam tabel.

```
COPY public.zipcode1
FROM 's3://mybucket/mydata/zipcode.csv' 
DELIMITER ';' 
IGNOREHEADER 1 REGION 'us-east-1'
NOLOAD
CREDENTIALS 'aws_iam_role=arn:aws:iam::123456789012:role/myRedshiftRole';
Warnings:
```

```
Load into table 'zipcode1' completed, 0 record(s) loaded successfully.
```
# BUAT BASIS DATA

Membuat database baru.

Untuk membuat database, Anda harus menjadi superuser atau memiliki hak istimewa CREATEDB. Untuk membuat database yang terkait dengan integrasi nol-ETL, Anda harus menjadi pengguna super atau memiliki hak istimewa CREATEDB dan CREATEUSER.

Anda tidak dapat menjalankan CREATE DATABASE dalam blok transaksi (MULAI... AKHIR). Untuk informasi lebih lanjut tentang transaksi, lihat[Isolasi yang dapat diserialisasi.](#page-217-0)

Sintaks

```
CREATE DATABASE database_name
[ { [ WITH ] 
     [ OWNER [=] db_owner ] 
     [ CONNECTION LIMIT { limit | UNLIMITED } ] 
     [ COLLATE { CASE_SENSITIVE | CASE_INSENSITIVE } ] 
     [ ISOLATION LEVEL { SERIALIZABLE | SNAPSHOT } ]
```
}

```
 | { [ WITH PERMISSIONS ] FROM DATASHARE datashare_name ] OF [ ACCOUNT account_id ] 
NAMESPACE namespace quid }
  | { FROM { { ARN '<arn>' } { WITH DATA CATALOG SCHEMA '<schema>' | WITH NO DATA 
 CATALOG SCHEMA } } 
             | { INTEGRATION '<integration_id>'} } 
  | { IAM_ROLE {default | 'SESSION' | 'arn:aws:iam::<account-id>:role/<role-name>' } }
```
# Parameter

#### database\_name

Nama database baru. Untuk informasi selengkapnya tentang nama yang valid, lihat[Nama dan](#page-989-0) [pengidentifikasi.](#page-989-0)

#### DENGAN

Kata kunci opsional.

PEMILIK

Menentukan pemilik database.

=

Karakter opsional.

db\_pemilik

Nama pengguna untuk pemilik database.

# BATAS KONEKSI {limit | UNLIMITED}

Jumlah maksimum koneksi database pengguna diizinkan untuk membuka secara bersamaan. Batas tidak diberlakukan untuk pengguna super. Gunakan kata kunci UNLIMITED untuk memungkinkan jumlah maksimum koneksi bersamaan. Batas jumlah koneksi untuk setiap pengguna mungkin juga berlaku. Untuk informasi selengkapnya, lihat [BUAT PENGGUNA.](#page-1448-0) Defaultnya adalah UNLIMITED. Untuk melihat koneksi saat ini, kueri tampilan [STV\\_SESSION](#page-2739-0) sistem.

#### **a** Note

Jika batas koneksi pengguna dan basis data berlaku, slot koneksi yang tidak digunakan harus tersedia yang berada dalam kedua batas saat pengguna mencoba untuk terhubung.

# COLLATE {CASE\_SENSITIVE | CASE\_INSENSITIVE}

Klausa yang menentukan apakah pencarian string atau perbandingan adalah CASE\_SENSITIVE atau CASE\_INSENSITIVE. Defaultnya adalah CASE\_SENSITIVE.

TINGKAT ISOLASI {SERIALIZABLE | SNAPSHOT}

Sebuah klausa yang menentukan tingkat isolasi yang digunakan ketika query dijalankan terhadap database.

- Isolasi SERIALIZABLE Menyediakan serialisasi penuh untuk transaksi bersamaan. Untuk informasi selengkapnya, lihat [Isolasi yang dapat diserialisasi.](#page-217-0)
- Isolasi SNAPSHOT Menyediakan tingkat isolasi dengan perlindungan terhadap pembaruan dan penghapusan konflik. Ini adalah default untuk database yang dibuat dalam cluster yang disediakan atau namespace tanpa server.

Anda dapat melihat model konkurensi mana yang dijalankan database Anda sebagai berikut:

• Kueri tampilan katalog STV\_DB\_ISOLATION\_LEVEL. Untuk informasi selengkapnya, lihat [STV\\_DB\\_ISOLASI\\_TINGKAT.](#page-2712-0)

SELECT \* FROM stv\_db\_isolation\_level;

• Kueri tampilan PG\_DATABASE\_INFO.

SELECT datname, datconfig FROM pg\_database\_info;

Tingkat isolasi per database muncul di sebelah kunciconcurrency\_model. Nilai 1 menunjukkan SNAPSHOT. Nilai 2 menunjukkan SERIALIZABLE.

Dalam database Amazon Redshift, isolasi SERIALIZABLE dan SNAPSHOT adalah jenis tingkat isolasi serial. Artinya, pembacaan kotor, pembacaan yang tidak dapat diulang, dan pembacaan hantu dicegah sesuai dengan standar SQL. Kedua tingkat isolasi menjamin bahwa transaksi beroperasi pada snapshot data seperti yang ada ketika transaksi dimulai, dan bahwa tidak ada transaksi lain yang dapat mengubah snapshot itu. Namun, isolasi SNAPSHOT tidak memberikan serialisasi penuh, karena tidak mencegah sisipan miring tulis dan pembaruan pada baris tabel yang berbeda.

Skenario berikut menggambarkan pembaruan kemiringan tulis menggunakan tingkat isolasi SNAPSHOT. Sebuah tabel bernama Numbers berisi kolom bernama digits yang berisi 0 dan

1 nilai-nilai. Setiap pernyataan UPDATE pengguna tidak tumpang tindih dengan pengguna lain. Namun, 1 nilai 0 dan ditukar. SQL yang mereka jalankan mengikuti timeline ini dengan hasil ini:

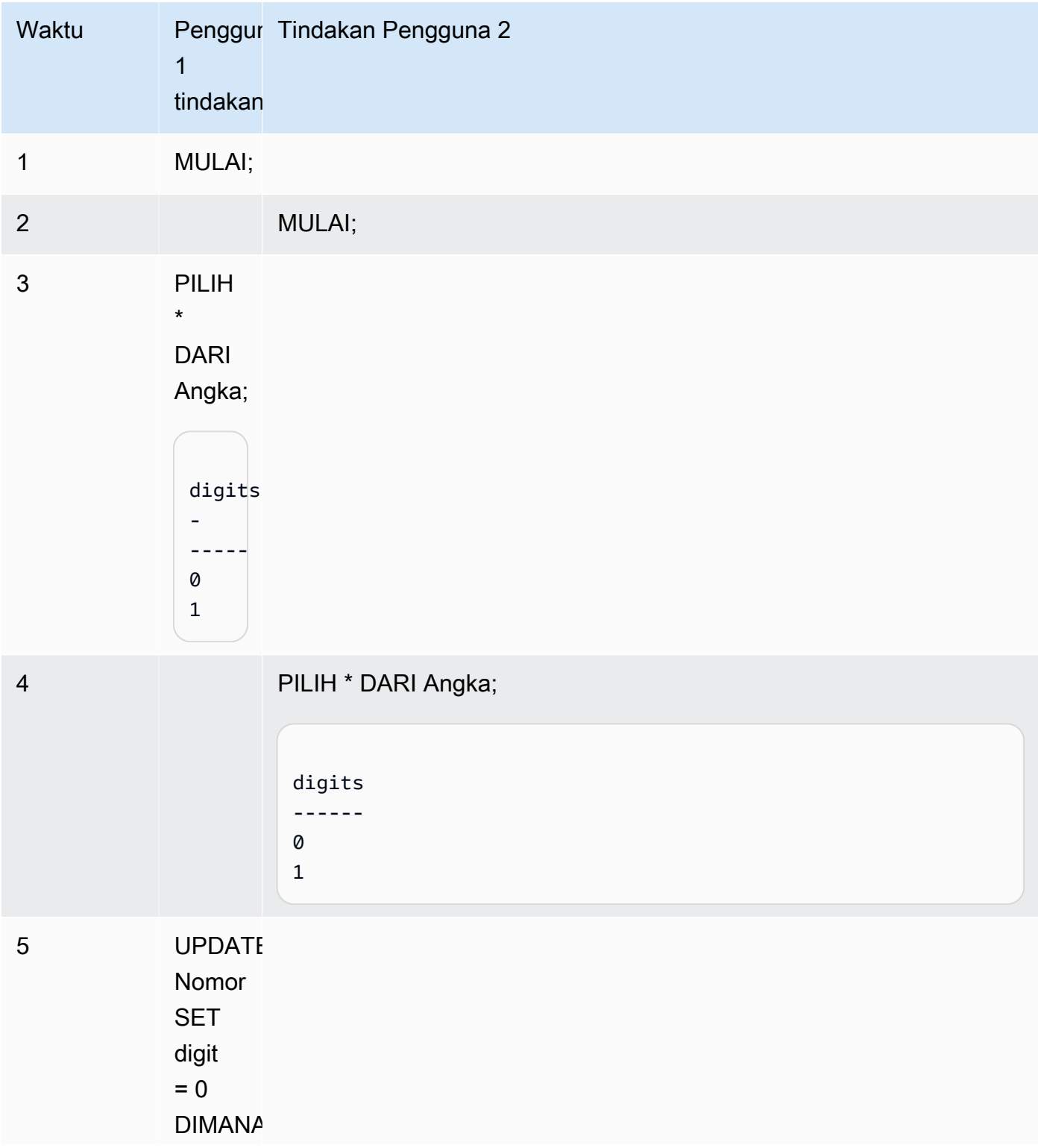

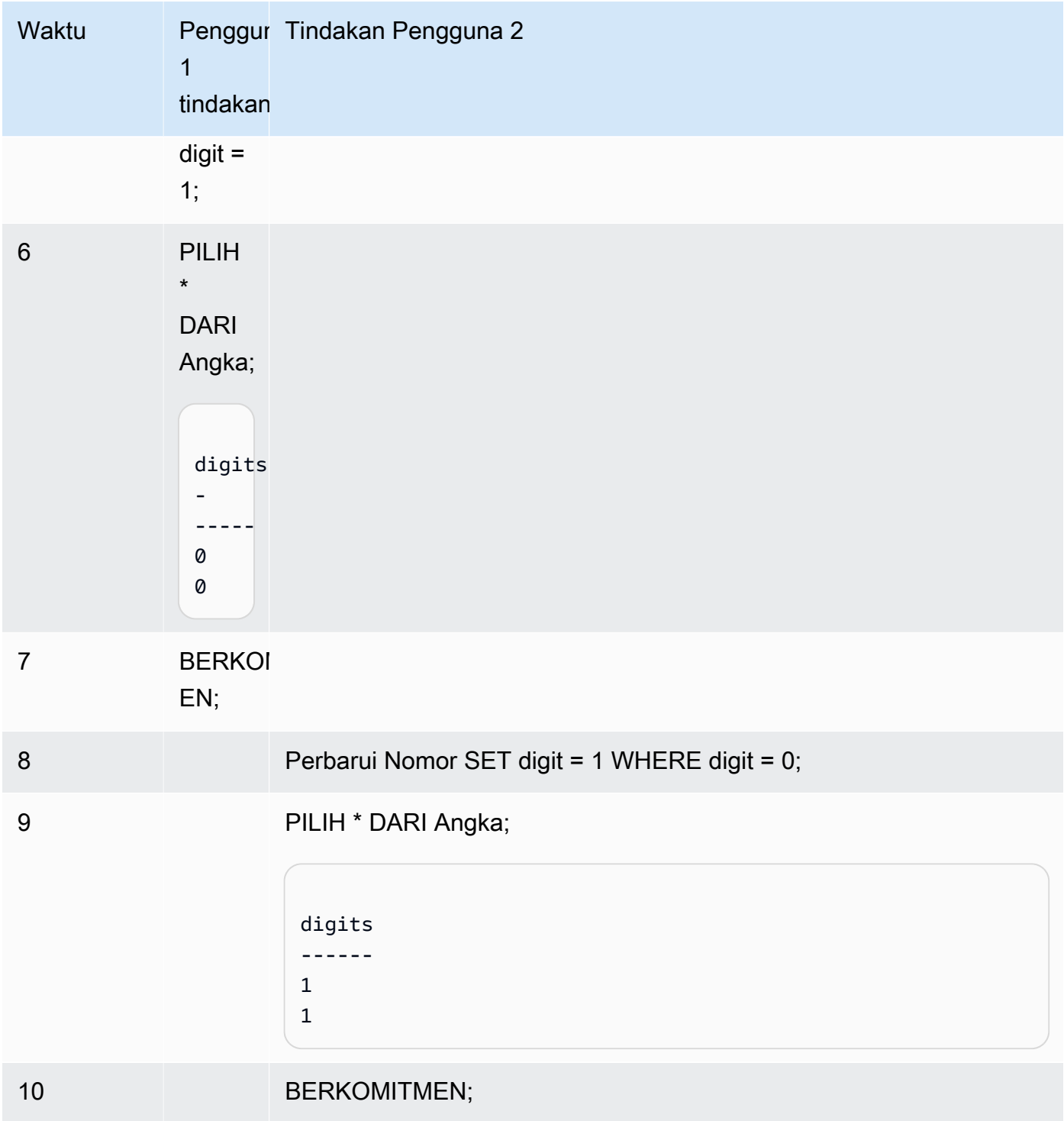

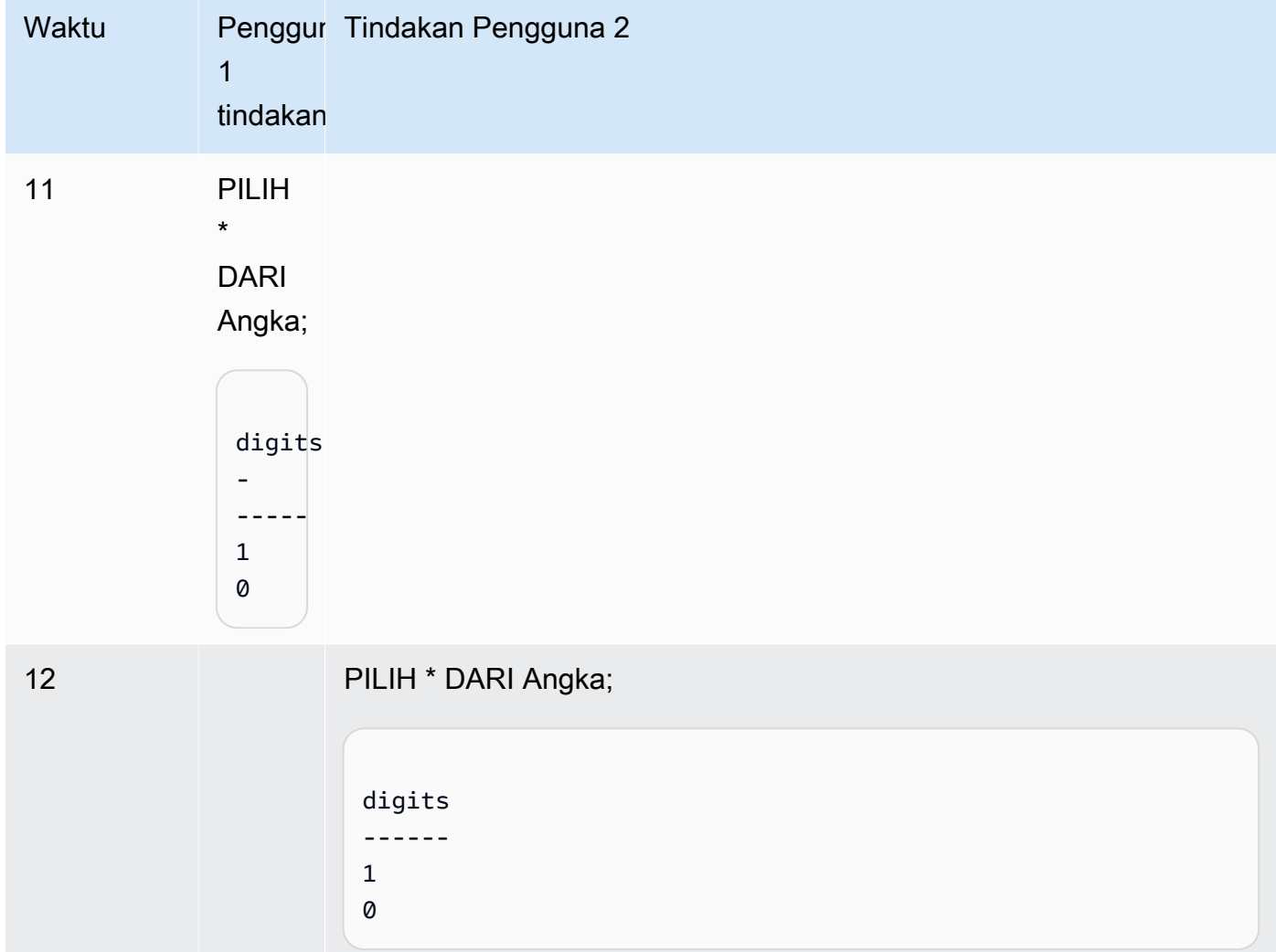

Jika skenario yang sama dijalankan menggunakan isolasi yang dapat diserialisasi, Amazon Redshift menghentikan pengguna 2 karena pelanggaran serial dan mengembalikan kesalahan. 1023 Untuk informasi selengkapnya, lihat [Cara memperbaiki kesalahan isolasi yang dapat](#page-219-0) [diserialisasi](#page-219-0). Dalam hal ini, hanya pengguna 1 yang dapat melakukan komit dengan sukses. Tidak semua beban kerja memerlukan isolasi serial sebagai persyaratan, dalam hal ini isolasi snapshot cukup sebagai tingkat isolasi target untuk database Anda.

#### <ARN>DARI ARN ''

AWS Glue Basis data ARN yang digunakan untuk membuat database.

## {SKEMA KATALOG DATA '<schema>' | TANPA SKEMA KATALOG DATA}

### **a** Note

Parameter ini hanya berlaku jika perintah CREATE DATABASE Anda juga menggunakan parameter FROM ARN.

Menentukan apakah untuk membuat database menggunakan skema untuk membantu mengakses objek di. AWS Glue Data Catalog

DARI INTEGRASI '<integration\_id>'

Menentukan apakah akan membuat database menggunakan identifier integrasi nol-ETL. Anda dapat mengambil integration\_id dari tampilan sistem SVV\_INTEGRATION. Sebagai contoh, lihat [Buat database untuk menerima hasil integrasi nol-ETL.](#page-1287-0) Untuk informasi selengkapnya tentang membuat database dengan integrasi Nol-ETL, lihat Membuat [database tujuan di Amazon](https://docs.aws.amazon.com/redshift/latest/mgmt/zero-etl-using.creating-db.html)  [Redshift di Panduan Manajemen Pergeseran Merah Amazon](https://docs.aws.amazon.com/redshift/latest/mgmt/zero-etl-using.creating-db.html).

*IAM\_ROLE {default | 'SESI' | 'arn:aws:iam:: < -id>:role/ '}Akun AWS* <rolename>

#### **a** Note

Parameter ini hanya berlaku jika perintah CREATE DATABASE Anda juga menggunakan parameter FROM ARN.

Jika Anda menentukan peran IAM yang terkait dengan cluster saat menjalankan perintah CREATE DATABASE, Amazon Redshift akan menggunakan kredenal peran saat Anda menjalankan kueri pada database.

Menentukan default kata kunci berarti menggunakan peran IAM yang ditetapkan sebagai default dan terkait dengan cluster.

Gunakan 'SESSION' jika Anda terhubung ke klaster Amazon Redshift menggunakan identitas federasi dan mengakses tabel dari skema eksternal yang dibuat menggunakan perintah ini. Untuk contoh penggunaan identitas federasi, lihat [Menggunakan identitas federasi untuk mengelola](https://docs.aws.amazon.com/redshift/latest/mgmt/authorization-fas-spectrum.html) [akses Amazon Redshift ke sumber daya lokal dan tabel eksternal Amazon Redshift Spectrum,](https://docs.aws.amazon.com/redshift/latest/mgmt/authorization-fas-spectrum.html)  [yang menjelaskan cara mengonfigurasi identitas](https://docs.aws.amazon.com/redshift/latest/mgmt/authorization-fas-spectrum.html) federasi.

Gunakan Amazon Resource Name (ARN) untuk peran IAM yang digunakan klaster Anda untuk autentikasi dan otorisasi. Minimal, peran IAM harus memiliki izin untuk melakukan operasi LIST di bucket Amazon S3 untuk diakses dan operasi GET pada objek Amazon S3 yang berisi bucket. Untuk mempelajari lebih lanjut tentang menggunakan IAM\_ROLE saat membuat database yang menggunakan AWS Glue Data Catalog untuk datashares, lihat [Bekerja dengan jaringan data yang](https://docs.aws.amazon.com/redshift/latest/dg/lake-formation-getting-started-consumer.html)  [dikelola Lake](https://docs.aws.amazon.com/redshift/latest/dg/lake-formation-getting-started-consumer.html) Formation sebagai konsumen.

Berikut ini menunjukkan sintaks untuk string parameter IAM\_ROLE untuk ARN tunggal.

```
IAM_ROLE 'arn:aws:iam::<aws-account-id>:role/<role-name>'
```
Anda dapat merantai peran sehingga klaster Anda dapat mengambil peran IAM lain, mungkin milik akun lain. Anda dapat merantai hingga 10 peran. Untuk informasi selengkapnya, lihat [Merantai peran IAM dalam Amazon Redshift Spectrum.](#page-451-0)

Untuk peran IAM ini, lampirkan kebijakan izin IAM yang serupa dengan yang berikut ini.

```
{ 
     "Version": "2012-10-17", 
     "Statement": [ 
          { 
              "Sid": "AccessSecret", 
              "Effect": "Allow", 
              "Action": [ 
                   "secretsmanager:GetResourcePolicy", 
                   "secretsmanager:GetSecretValue", 
                   "secretsmanager:DescribeSecret", 
                   "secretsmanager:ListSecretVersionIds" 
              ], 
              "Resource": "arn:aws:secretsmanager:us-west-2:123456789012:secret:my-
rds-secret-VNenFy" 
          }, 
          { 
              "Sid": "VisualEditor1", 
              "Effect": "Allow", 
              "Action": [ 
                   "secretsmanager:GetRandomPassword", 
                   "secretsmanager:ListSecrets" 
              ], 
              "Resource": "*" 
          } 
     ]
```
#### }

Untuk langkah-langkah untuk membuat peran IAM yang akan digunakan dengan kueri federasi, lihat. [Membuat rahasia dan peran IAM untuk menggunakan kueri federasi](#page-414-0)

**a** Note

Jangan sertakan spasi dalam daftar peran yang dirantai.

Berikut ini menunjukkan sintaks untuk rantai tiga peran.

```
IAM_ROLE 'arn:aws:iam::<aws-account-id>:role/<role-1-name>,arn:aws:iam::<aws-
account-id>:role/<role-2-name>,arn:aws:iam::<aws-account-id>:role/<role-3-name>'
```
# Sintaks untuk menggunakan CREATE DATABASE dengan datashare

Sintaks berikut menjelaskan perintah CREATE DATABASE yang digunakan untuk membuat database dari datashare untuk berbagi data dalam akun yang sama. AWS

CREATE DATABASE *database\_name* [ [ WITH PERMISSIONS ] FROM DATASHARE *datashare\_name* ] OF [ ACCOUNT account\_id ] NAMESPACE *namespace\_guid*

Sintaks berikut menjelaskan perintah CREATE DATABASE yang digunakan untuk membuat database dari datashare untuk berbagi data di seluruh akun. AWS

CREATE DATABASE *database\_name* [ [ WITH PERMISSIONS ] FROM DATASHARE *datashare\_name* ] OF ACCOUNT *account\_id* NAMESPACE *namespace\_guid*

Parameter untuk menggunakan CREATE DATABASE dengan datashare

#### DARI DATASHARE

Kata kunci yang menunjukkan di mana datashare berada.

datashare\_name

Nama datashare tempat basis data konsumen dibuat.

#### DENGAN IZIN

Menentukan bahwa database yang dibuat dari datashare memerlukan izin tingkat objek untuk mengakses objek database individu. Tanpa klausa ini, pengguna atau peran yang diberikan izin USAGE pada database akan secara otomatis memiliki akses ke semua objek database dalam database.

### NAMESPACE namespace\_guid

Nilai yang menentukan namespace produsen yang dimiliki datashare.

#### ACCOUNT account\_id

Nilai yang menentukan akun produsen yang dimiliki datashare.

# Catatan penggunaan untuk CREATE DATABASE untuk berbagi data

Sebagai superuser database, saat Anda menggunakan CREATE DATABASE untuk membuat database dari datashares dalam AWS akun, tentukan opsi NAMESPACE. Opsi AKUN adalah opsional. Bila Anda menggunakan CREATE DATABASE untuk membuat database dari datashares di seluruh AWS account, tentukan kedua ACCOUNT dan NAMESPACE dari produsen.

Anda hanya dapat membuat satu database konsumen untuk satu datashare di cluster konsumen. Anda tidak dapat membuat beberapa database konsumen yang mengacu pada datashare yang sama.

# BUAT DATABASE dari AWS Glue Data Catalog

Untuk membuat database menggunakan ARN AWS Glue database, tentukan ARN dalam perintah CREATE DATABASE Anda.

CREATE DATABASE sampledb FROM ARN <glue-database-arn> WITH NO DATA CATALOG SCHEMA;

Secara opsional, Anda juga dapat memberikan nilai ke dalam parameter IAM\_ROLE. Untuk informasi selengkapnya tentang parameter dan nilai yang diterima, lihat [Parameter.](https://docs.aws.amazon.com/redshift/latest/dg/r_CREATE_DATABASE.html#r_CREATE_DATABASE-parameters)

Berikut ini adalah contoh yang menunjukkan cara membuat database dari ARN menggunakan peran IAM.

```
CREATE DATABASE sampledb FROM ARN <glue-database-arn> WITH NO DATA CATALOG SCHEMA 
  IAM_ROLE <iam-role-arn>
```
CREATE DATABASE sampledb FROM ARN <glue-database-arn> WITH NO DATA CATALOG SCHEMA IAM ROLE default;

Anda juga dapat membuat database menggunakan SKEMA KATALOG DATA.

CREATE DATABASE sampledb FROM ARN <glue-database-arn> WITH DATA CATALOG SCHEMA <sample\_schema> IAM\_ROLE default;

<span id="page-1287-0"></span>Buat database untuk menerima hasil integrasi nol-ETL

Untuk membuat database menggunakan identitas integrasi nol-ETL, tentukan perintah CREATE integration\_id DATABASE Anda.

CREATE DATABASE *destination\_db\_name* FROM INTEGRATION '*integration\_id*';

Misalnya, pertama, ambil id integrasi dari SVV\_INTEGRATION;

SELECT integration\_id FROM SVV\_INTEGRATION;

Kemudian gunakan salah satu id integrasi yang diambil untuk membuat database yang menerima integrasi nol-ETL.

CREATE DATABASE sampledb FROM INTEGRATION 'a1b2c3d4-5678-90ab-cdef-EXAMPLE11111';

# BUAT batas DATABASE

Amazon Redshift memberlakukan batasan ini untuk database:

- Maksimal 60 basis data yang ditentukan pengguna per cluster.
- Maksimum 127 byte untuk nama database.
- Nama database tidak bisa menjadi kata yang dicadangkan.

# Pengumpulan basis data

Collation adalah seperangkat aturan yang mendefinisikan bagaimana mesin database membandingkan dan mengurutkan data tipe karakter dalam SQL. Pemeriksaan case-insensitive adalah pemeriksaan yang paling umum digunakan. Amazon Redshift menggunakan pemeriksaan case-insensitive untuk memfasilitasi migrasi dari sistem gudang data lainnya. Dengan dukungan asli dari pemeriksaan case-insensitive, Amazon Redshift terus menggunakan metode penyetelan atau pengoptimalan penting, seperti kunci distribusi, kunci sortir, atau pemindaian terbatas rentang.

Klausa COLLATE menentukan pemeriksaan default untuk semua kolom CHAR dan VARCHAR dalam database. Jika CASE\_INSENSITIVE ditentukan, semua kolom CHAR atau VARCHAR menggunakan pemeriksaan case-insensitive. Untuk informasi tentang pemeriksaan, lihat[Urutan](#page-1044-0)  [pemeriksaan.](#page-1044-0)

Data yang dimasukkan atau dicerna dalam kolom case-insensitive akan menyimpan case aslinya. Tetapi semua operasi string berbasis perbandingan termasuk penyortiran dan pengelompokan tidak peka huruf besar/kecil. Operasi pencocokan pola seperti predikat LIKE, mirip dengan, dan fungsi ekspresi reguler juga tidak peka huruf besar/kecil.

Operasi SQL berikut mendukung semantik pemeriksaan yang berlaku:

- Operator perbandingan:  $=$ ,  $\lt$  $>$ ,  $\lt$ ,  $\lt$  $=$ ,  $\gt$ ,  $\gt$ =.
- Seperti operator
- ORDER BY klausa
- Klausul GROUP BY
- Fungsi agregat yang menggunakan perbandingan string, seperti MIN dan MAX dan LISTAGG
- Fungsi jendela, seperti klausa PARTITION BY dan klausa ORDER BY
- Fungsi skalar terbesar () dan terkecil (), STRPOS (), REGEXP COUNT (), REGEXP REPLACE (), REGEXP\_INSTR (), REGEXP\_SUBSTR ()
- Klausa yang berbeda
- UNION, INTERSECT dan KECUALI
- DALAM DAFTAR

Untuk kueri eksternal, termasuk kueri federasi Amazon Redshift Spectrum dan Aurora PostgreSQL, pengumpulan kolom VARCHAR atau CHAR sama dengan pengumpulan tingkat database saat ini.

Contoh berikut menanyakan tabel Amazon Redshift Spectrum:

```
SELECT ci_varchar FROM spectrum.test_collation
WHERE ci_varchar = 'AMAZON';
ci_varchar
----------
amazon
```
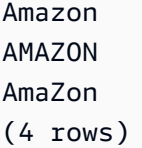

Untuk informasi tentang cara membuat tabel menggunakan pemeriksaan database, lihat[CREATE](#page-1412-0) [TABLE.](#page-1412-0)

Untuk informasi tentang fungsi COLLATE, lihat[Fungsi COLLATE.](#page-2144-0)

Batasan pemeriksaan basis data

Berikut ini adalah batasan saat bekerja dengan pemeriksaan database di Amazon Redshift:

- Semua tabel atau tampilan sistem, termasuk tabel katalog PG dan tabel sistem Amazon Redshift peka huruf besar/kecil.
- Ketika database konsumen dan database produsen memiliki kumpulan tingkat database yang berbeda, Amazon Redshift tidak mendukung kueri lintas basis data dan lintas klaster.
- Amazon Redshift tidak mendukung pemeriksaan case-insensitive dalam kueri khusus node pemimpin.

Contoh berikut menunjukkan kueri case-insensitive yang tidak didukung dan kesalahan yang dikirimkan Amazon Redshift:

```
SELECT collate(usename, 'case_insensitive') FROM pg_user;
ERROR: Case insensitive collation is not supported in leader node only query.
```
• Amazon Redshift tidak mendukung interaksi antara kolom case-sensitive dan case-sensitive, seperti perbandingan, fungsi, gabungan, atau operasi set.

Contoh berikut menunjukkan kesalahan saat kolom peka huruf besar/kecil dan tidak peka huruf besar/kecil berinteraksi:

```
CREATE TABLE test 
   (ci_col varchar(10) COLLATE case_insensitive, 
    cs_col varchar(10) COLLATE case_sensitive, 
    cint int, 
    cbigint bigint);
```

```
SELECT ci_col = cs_col FROM test;
```
ERROR: Query with different collations is not supported yet.

```
SELECT concat(ci_col, cs_col) FROM test;
ERROR: Query with different collations is not supported yet.
```

```
SELECT ci col FROM test UNION SELECT cs col FROM test;
ERROR: Query with different collations is not supported yet.
```

```
SELECT * FROM test a, test b WHERE a.ci_col = b.cs_col;
ERROR: Query with different collations is not supported yet.
```

```
Select Coalesce(ci_col, cs_col) from test;
ERROR: Query with different collations is not supported yet.
```

```
Select case when cint > 0 then ci col else cs col end from test;
ERROR: Query with different collations is not supported yet.
```
• Amazon Redshift tidak mendukung pemeriksaan untuk tipe data SUPER. Membuat kolom SUPER dalam database case-insensitive dan interaksi antara SUPER dan kolom case-insensitive tidak didukung.

Contoh berikut membuat tabel dengan SUPER sebagai tipe data dalam database case-insensitive:

```
CREATE TABLE super_table (a super);
ERROR: SUPER column is not supported in case insensitive database.
```
Contoh berikut menanyakan data dengan string case-insensitive dibandingkan dengan data SUPER:

```
CREATE TABLE test_super_collation
(s super, c varchar(10) COLLATE case_insensitive, i int);
```

```
SELECT s = c FROM test_super_collation;
ERROR: Coercing from case insensitive string to SUPER is not supported.
```
Untuk membuat kueri ini berfungsi, gunakan fungsi COLLATE untuk mengonversi pemeriksaan satu kolom agar sesuai dengan yang lain. Untuk informasi selengkapnya, lihat [Fungsi COLLATE](#page-2144-0).

Contoh

Membuat basis data

Contoh berikut membuat database bernama TICKIT dan memberikan kepemilikan kepada pengguna DWUSER.

```
create database tickit
with owner dwuser;
```
Untuk melihat detail tentang database, kueri tabel katalog PG\_DATABASE\_INFO.

```
select datname, datdba, datconnlimit
from pg_database_info
where datdba > 1;
datname | datdba | datconnlimit
-------------+--------+------------- 
 admin | 100 | UNLIMITED 
 reports | 100 | 100 
 tickit | 100 | 100
```
Contoh berikut membuat database bernama **sampledb** dengan tingkat isolasi SNAPSHOT.

CREATE DATABASE sampledb ISOLATION LEVEL SNAPSHOT;

Contoh berikut membuat database sales\_db dari datashare salesshare.

```
CREATE DATABASE sales_db FROM DATASHARE salesshare OF NAMESPACE 
  '13b8833d-17c6-4f16-8fe4-1a018f5ed00d';
```
Contoh pengumpulan basis data

Membuat database case-insensitive

Contoh berikut membuat sampledb database, membuat T1 tabel, dan menyisipkan data ke dalam T1 tabel.

create database sampledb collate case\_insensitive;

Connect ke database baru yang baru saja Anda buat menggunakan klien SQL Anda. Saat menggunakan editor kueri Amazon Redshift v2, pilih **sampledb** di Editor. Saat menggunakan RSQL, gunakan perintah seperti berikut ini.

```
\connect sampledb;
```

```
CREATE TABLE T1 ( 
   col1 Varchar(20) distkey sortkey
);
```
INSERT INTO T1 VALUES ('bob'), ('john'), ('Mary'), ('JOHN'), ('Bob');

Kemudian kueri menemukan hasil denganJohn.

```
SELECT * FROM T1 WHERE col1 = 'John';
  col1 
  ------ 
  john 
  JOHN
(2 row)
```
Memesan dalam urutan tidak peka huruf besar/kecil

Contoh berikut menunjukkan urutan case-insensitive dengan tabel T1. Urutan Bob dan bob atau John dan john adalah nondeterministik karena mereka sama dalam kolom case-insensitive.

```
SELECT * FROM T1 ORDER BY 1; 
  col1 
  ------ 
  bob 
  Bob 
  JOHN 
  john 
  Mary
(5 rows)
```
Demikian pula, contoh berikut menunjukkan urutan case-insensitive dengan klausa GROUP BY. Bob dan bob sama dan termasuk dalam kelompok yang sama. Ini adalah nondeterministik yang mana yang muncul dalam hasilnya.

```
SELECT col1, count(*) FROM T1 GROUP BY 1; 
  col1 | count 
  -----+------ 
Mary | 1
  bob | 2 
  JOHN | 2
(3 rows)
```
Menanyakan dengan fungsi jendela pada kolom yang tidak peka huruf besar/kecil

Contoh berikut menanyakan fungsi jendela pada kolom case-insensitive.

```
SELECT col1, rank() over (ORDER BY col1) FROM T1; 
  col1 | rank 
  -----+------ 
  bob | 1 
  Bob | 1 
  john | 3 
  JOHN | 3 
 Mary | 5
(5 rows)
```
Query dengan kata kunci DISTINCT

Contoh berikut query T1 tabel dengan kata kunci DISTINCT.

```
SELECT DISTINCT col1 FROM T1; 
  col1 
  ------ 
  bob 
  Mary 
  john
(3 rows)
```
Menanyakan dengan klausa UNION

Contoh berikut menunjukkan hasil dari UNION tabel T1 danT2.

```
CREATE TABLE T2 AS SELECT * FROM T1;
```

```
SELECT col1 FROM T1 UNION SELECT col1 FROM T2;
  col1 
  ------ 
  john 
  bob 
  Mary
(3 rows)
```
# BUAT DATASHARE

Membuat datashare baru dalam database saat ini. Pemilik datashare ini adalah penerbit perintah CREATE DATASHARE.

Amazon Redshift mengaitkan setiap datashare dengan satu database Amazon Redshift. Anda hanya dapat menambahkan objek dari database terkait ke datashare. Anda dapat membuat beberapa datashares pada database Amazon Redshift yang sama.

Untuk informasi tentang datashares, lihat. [Mengelola tugas berbagi data](#page-563-0)

Untuk melihat informasi tentang datashares, gunakan. [TAMPILKAN DATASHARES](#page-1678-0)

Hak istimewa yang diperlukan

Berikut ini adalah hak istimewa yang diperlukan untuk CREATE DATASHARE:

- Superuser
- Pengguna dengan hak istimewa CREATE DATASHARE
- Pemilik database

# Sintaks

```
CREATE DATASHARE datashare_name
[[SET] PUBLICACCESSIBLE [=] TRUE | FALSE ];
```
# Parameter

#### datashare\_name

Nama datashare. Nama datashare harus unik di namespace cluster.

### [[SET] DAPAT DIAKSES PUBLIK]

Klausa yang menentukan apakah datashare dapat dibagikan ke cluster yang dapat diakses publik.

Nilai default-nya SET PUBLICACCESSIBLE is FALSE.

# Catatan penggunaan

Secara default, pemilik datashare hanya memiliki saham tetapi bukan objek dalam saham.

Hanya pengguna super dan pemilik database yang dapat menggunakan CREATE DATASHARE dan mendelegasikan hak ALTER ke pengguna atau grup lain.

# Contoh

Contoh berikut menciptakan datasharesalesshare.

CREATE DATASHARE salesshare;

Contoh berikut menciptakan datashare demoshare yang AWS Data Exchange mengelola.

CREATE DATASHARE demoshare SET PUBLICACCESSIBLE TRUE, MANAGEDBY ADX;

# BUAT FUNGSI EKSTERNAL

Membuat fungsi yang ditentukan pengguna skalar (UDF) berdasarkan Amazon AWS Lambda Redshift. Untuk informasi selengkapnya tentang fungsi yang ditentukan pengguna Lambda, lihat. [Membuat skalar Lambda UDF](#page-277-0)

# Hak istimewa yang diperlukan

Berikut ini adalah hak istimewa yang diperlukan untuk CREATE EXTERNAL FUNCTION:

• Superuser
## • Pengguna dengan hak istimewa CREATE [OR REPLACE] EXTERNAL FUNCTION

# Sintaks

```
CREATE [ OR REPLACE ] EXTERNAL FUNCTION external_fn_name ( [data_type] [, ...] )
RETURNS data_type
{ VOLATILE | STABLE }
LAMBDA 'lambda_fn_name'
IAM_ROLE { default | 'arn:aws:iam::<Akun AWS-id>:role/<role-name>'
RETRY_TIMEOUT milliseconds
MAX_BATCH_ROWS count
MAX_BATCH_SIZE size [ KB | MB ];
```
# Parameter

# ATAU GANTI

Sebuah klausa yang menentukan bahwa jika fungsi dengan nama yang sama dan tipe data argumen masukan, atau tanda tangan, karena ini sudah ada, fungsi yang ada diganti. Anda hanya dapat mengganti fungsi dengan fungsi baru yang mendefinisikan kumpulan tipe data yang identik. Anda harus menjadi superuser untuk mengganti fungsi.

Jika Anda mendefinisikan fungsi dengan nama yang sama dengan fungsi yang ada tetapi tanda tangan yang berbeda, Anda membuat fungsi baru. Dengan kata lain, nama fungsi kelebihan beban. Untuk informasi selengkapnya, lihat [Nama fungsi overloading](#page-267-0).

# external fn\_name

Nama fungsi eksternal. Jika Anda menentukan nama skema (seperti myschema.myfunction), fungsi dibuat menggunakan skema yang ditentukan. Jika tidak, fungsi dibuat dalam skema saat ini. Untuk informasi selengkapnya tentang nama yang valid, lihat[Nama dan pengidentifikasi](#page-989-0).

Kami menyarankan Anda untuk mengawali semua nama UDF dengan. f\_ Amazon Redshift mencadangkan f\_ awalan untuk nama UDF. Dengan menggunakan f\_ awalan, Anda membantu memastikan bahwa nama UDF Anda tidak akan bertentangan dengan nama fungsi SQL bawaan untuk Amazon Redshift sekarang atau di masa mendatang. Untuk informasi selengkapnya, lihat [Penamaan UDF.](#page-266-0)

### data\_type

Tipe data untuk argumen masukan. Untuk informasi selengkapnya, lihat [Jenis data](#page-993-0).

# RETURNS data\_type

Tipe data dari nilai yang dikembalikan oleh fungsi. Tipe data RETURNS dapat berupa tipe data Amazon Redshift standar apa pun. Untuk informasi selengkapnya, lihat [Tipe data Python UDF](#page-269-0).

VOLATIL | STABIL

Menginformasikan pengoptimal kueri tentang volatilitas fungsi.

Untuk mendapatkan optimasi terbaik, beri label fungsi Anda dengan kategori volatilitas ketat yang berlaku untuk itu. Dalam urutan keketatan, dimulai dengan yang paling ketat, kategori volatilitas adalah sebagai berikut:

- VOLATIL
- STABIL

### VOLATIL

Dengan argumen yang sama, fungsi dapat mengembalikan hasil yang berbeda pada panggilan berturut-turut, bahkan untuk baris dalam satu pernyataan. Pengoptimal kueri tidak dapat membuat asumsi tentang perilaku fungsi volatile. Kueri yang menggunakan fungsi volatile harus mengevaluasi kembali fungsi untuk setiap input.

### **STABIL**

Dengan argumen yang sama, fungsi dijamin untuk mengembalikan hasil yang sama pada panggilan berturut-turut yang diproses dalam satu pernyataan. Fungsi ini dapat mengembalikan hasil yang berbeda ketika dipanggil dalam pernyataan yang berbeda. Kategori ini membuatnya sehingga pengoptimal dapat mengurangi berapa kali fungsi dipanggil dalam satu pernyataan.

Perhatikan bahwa jika keketatan yang dipilih tidak valid untuk fungsi tersebut, ada risiko bahwa pengoptimal mungkin melewatkan beberapa panggilan berdasarkan keketatan ini. Hal ini dapat mengakibatkan set hasil yang salah.

Klausa IMMUTABLE saat ini tidak didukung untuk Lambda UDF.

### LAMBDA 'lambda fn\_name'

Nama fungsi yang dipanggil Amazon Redshift.

Untuk langkah-langkah membuat AWS Lambda fungsi, lihat [Membuat fungsi Lambda dengan](https://docs.aws.amazon.com/lambda/latest/dg/getting-started-create-function.html)  [konsol di Panduan AWS Lambda](https://docs.aws.amazon.com/lambda/latest/dg/getting-started-create-function.html) Pengembang.

Untuk informasi mengenai izin yang diperlukan untuk fungsi Lambda, [AWS Lambda lihat](https://docs.aws.amazon.com/lambda/latest/dg/lambda-permissions.html) izin di AWS Lambda Panduan Pengembang.

*IAM\_ROLE {default | 'arn:aws:iam:: < -id>:role/ 'Akun AWS*<role-name>

Gunakan kata kunci default agar Amazon Redshift menggunakan peran IAM yang ditetapkan sebagai default dan terkait dengan cluster saat perintah CREATE EXTERNAL FUNCTION berjalan.

Gunakan Amazon Resource Name (ARN) untuk peran IAM yang digunakan klaster Anda untuk autentikasi dan otorisasi. Perintah CREATE EXTERNAL FUNCTION diotorisasi untuk memanggil fungsi Lambda melalui peran IAM ini. Jika klaster Anda memiliki peran IAM yang sudah ada dengan izin untuk memanggil fungsi Lambda yang terpasang, Anda dapat mengganti ARN peran Anda. Untuk informasi selengkapnya, lihat [Mengkonfigurasi parameter otorisasi untuk Lambda](#page-280-0)  [UDF.](#page-280-0)

Berikut ini menunjukkan sintaks untuk parameter IAM\_ROLE.

IAM\_ROLE 'arn:aws:iam::*aws-account-id*:role/*role-name*'

# RETRY\_TIMEOUT milidetik

Jumlah total waktu dalam milidetik yang digunakan Amazon Redshift untuk penundaan backoff coba lagi.

Alih-alih mencoba kembali segera untuk kueri yang gagal, Amazon Redshift melakukan backoff dan menunggu waktu tertentu di antara percobaan ulang. Kemudian Amazon Redshift mencoba ulang permintaan untuk menjalankan kembali kueri yang gagal hingga jumlah semua penundaan sama dengan atau melebihi nilai RETRY\_TIMEOUT yang Anda tentukan. Nilai defaultnya adalah 20.000 milidetik.

Saat fungsi Lambda dipanggil, Amazon Redshift mencoba ulang kueri yang menerima kesalahan seperti,, dan. TooManyRequestsException EC2ThrottledException ServiceException

Anda dapat mengatur parameter RETRY\_TIMEOUT ke 0 milidetik untuk mencegah percobaan ulang untuk Lambda UDF.

Jumlah MAX\_BATCH\_ROWS

Jumlah maksimum baris yang dikirimkan Amazon Redshift dalam satu permintaan batch untuk satu pemanggilan lambda.

Nilai minimum parameter ini adalah 1. Nilai maksimumnya adalah INT\_MAX, atau 2.147.483.647.

Parameter ini bersifat opsional. Nilai defaultnya adalah INT\_MAX, atau 2.147,483.647.

MAX\_BATCH\_SIZE ukuran [KB | MB]

Ukuran maksimum payload data yang dikirimkan Amazon Redshift dalam satu permintaan batch untuk satu pemanggilan lambda.

Nilai minimum parameter ini adalah 1 KB. Nilai maksimumnya adalah 5 MB.

Nilai default parameter ini adalah 5 MB.

KB dan MB adalah opsional. Jika Anda tidak menyetel unit pengukuran, Amazon Redshift default menggunakan KB.

#### Catatan penggunaan

Pertimbangkan hal berikut saat Anda membuat Lambda UDF:

- Urutan panggilan fungsi Lambda pada argumen input tidak diperbaiki atau dijamin. Ini mungkin berbeda antara contoh kueri yang berjalan, tergantung pada konfigurasi cluster.
- Fungsi tidak dijamin akan diterapkan pada setiap argumen masukan sekali dan hanya sekali. Interaksi antara Amazon Redshift dan AWS Lambda dapat menyebabkan panggilan berulang dengan input yang sama.

### Contoh

Berikut ini adalah contoh penggunaan fungsi yang ditentukan pengguna Lambda skalar (UDF).

Contoh Skalar Lambda UDF menggunakan fungsi Lambda Node.js

Contoh berikut menciptakan fungsi eksternal yang disebut exfunc\_sum yang mengambil dua bilangan bulat sebagai argumen masukan. Fungsi ini mengembalikan jumlah sebagai output integer. Nama fungsi Lambda yang akan dipanggil adalah. lambda\_sum Bahasa yang digunakan untuk fungsi Lambda ini adalah Node.js 12.x. Pastikan untuk menentukan peran IAM. Contoh digunakan 'arn:aws:iam::123456789012:user/johndoe' sebagai peran IAM.

```
CREATE EXTERNAL FUNCTION exfunc_sum(INT,INT)
RETURNS INT
```

```
VOLATILE
LAMBDA 'lambda_sum'
IAM_ROLE 'arn:aws:iam::123456789012:role/Redshift-Exfunc-Test';
```
Fungsi Lambda mengambil payload permintaan dan iterasi di setiap baris. Semua nilai dalam satu baris ditambahkan untuk menghitung jumlah untuk baris itu, yang disimpan dalam array respons. Jumlah baris dalam larik hasil mirip dengan jumlah baris yang diterima dalam payload permintaan.

Payload respons JSON harus memiliki data hasil di bidang 'hasil' agar dapat dikenali oleh fungsi eksternal. Bidang argumen dalam permintaan yang dikirim ke fungsi Lambda berisi payload data. Mungkin ada beberapa baris dalam payload data jika terjadi permintaan batch. Fungsi Lambda berikut iterasi atas semua baris dalam payload data permintaan. Ini juga secara individual mengulangi semua nilai dalam satu baris.

```
exports.handler = async (event) => {
     // The 'arguments' field in the request sent to the Lambda function contains the 
  data payload. 
     var t1 = event['arguments']; 
     // 'len(t1)' represents the number of rows in the request payload. 
    // The number of results in the response payload should be the same as the number
  of rows received. 
    const resp = new Array(t1.length);
     // Iterating over all the rows in the request payload. 
     for (const [i, x] of t1.entries()) 
     { 
        var sum = 0;
         // Iterating over all the values in a single row. 
         for (const y of x) { 
            sum = sum + y; } 
        resp[i] = sum; } 
     // The 'results' field should contain the results of the lambda call. 
     const response = { 
         results: resp 
     }; 
     return JSON.stringify(response);
};
```
Contoh berikut memanggil fungsi eksternal dengan nilai literal.

```
select exfunc_sum(1,2);
exfunc_sum
------------ 
  3
(1 row)
```
Contoh berikut membuat tabel yang disebut t\_sum dengan dua kolom, c1 dan c2, dari tipe data integer dan menyisipkan dua baris data. Kemudian fungsi eksternal dipanggil dengan melewatkan nama kolom tabel ini. Dua baris tabel dikirim dalam permintaan batch dalam payload permintaan sebagai pemanggilan Lambda tunggal.

```
CREATE TABLE t_sum(c1 int, c2 int);
INSERT INTO t_sum VALUES (4,5), (6,7);
SELECT exfunc_sum(c1,c2) FROM t_sum; 
  exfunc_sum
--------------- 
  9 
  13
(2 rows)
```
Contoh Skalar Lambda UDF menggunakan atribut RETRY\_TIMEOUT

Di bagian berikut, Anda dapat menemukan contoh cara menggunakan atribut RETRY\_TIMEOUT di Lambda UDF.

AWS Lambda fungsi memiliki batas konkurensi yang dapat Anda atur untuk setiap fungsi. Untuk informasi selengkapnya tentang batas konkurensi, lihat [Mengelola konkurensi untuk fungsi Lambda](https://docs.aws.amazon.com/lambda/latest/dg/configuration-concurrency.html) di Panduan AWS Lambda Pengembang dan posting [Mengelola Konkurensi AWS Lambda Fungsi](https://aws.amazon.com/blogs/compute/managing-aws-lambda-function-concurrency) di Blog Komputasi. AWS

Ketika jumlah permintaan yang dilayani oleh Lambda UDF melebihi batas konkurensi, permintaan baru menerima kesalahan. TooManyRequestsException Lambda UDF mencoba ulang kesalahan ini hingga jumlah semua penundaan antara permintaan yang dikirim ke fungsi Lambda sama dengan atau melebihi nilai RETRY\_TIMEOUT yang Anda tetapkan. Nilai RETRY\_TIMEOUT default adalah 20.000 milidetik.

Contoh berikut menggunakan fungsi Lambda bernama. exfunc\_sleep\_3 Fungsi ini mengambil payload permintaan, mengulangi setiap baris, dan mengubah input menjadi huruf besar. Kemudian tidur selama 3 detik dan mengembalikan hasilnya. Bahasa yang digunakan untuk fungsi Lambda ini adalah Python 3.8.

Jumlah baris dalam larik hasil mirip dengan jumlah baris yang diterima dalam payload permintaan. Payload respons JSON harus memiliki data hasil di results lapangan agar dapat dikenali oleh fungsi eksternal. argumentsBidang dalam permintaan yang dikirim ke fungsi Lambda berisi muatan data. Dalam kasus permintaan batch, beberapa baris dapat muncul di payload data.

Batas konkurensi untuk fungsi ini secara khusus diatur ke 1 dalam konkurensi cadangan untuk menunjukkan penggunaan atribut RETRY\_TIMEOUT. Ketika atribut diatur ke 1, fungsi Lambda hanya dapat melayani satu permintaan pada satu waktu.

```
import json
import time
def lambda_handler(event, context): 
     t1 = event['arguments'] 
     # 'len(t1)' represents the number of rows in the request payload. 
     # The number of results in the response payload should be the same as the number of 
  rows received. 
    resp = [None]<sup>*</sup>len(t1) # Iterating over all rows in the request payload. 
     for i, x in enumerate(t1): 
         # Iterating over all the values in a single row. 
        for j, y in enumerate(x):
            resp[i] = y.upper() time.sleep(3) 
    ret = dict() ret['results'] = resp 
     ret_json = json.dumps(ret) 
     return ret_json
```
Berikut ini, dua contoh tambahan menggambarkan atribut RETRY\_TIMEOUT. Mereka masingmasing memanggil Lambda UDF tunggal. Saat menjalankan Lambda UDF, setiap contoh menjalankan kueri SQL yang sama untuk memanggil UDF Lambda dari dua sesi database bersamaan secara bersamaan. Ketika kueri pertama yang memanggil Lambda UDF sedang dilayani oleh UDF, kueri kedua menerima kesalahan. TooManyRequestsException Hasil ini terjadi karena Anda secara khusus mengatur konkurensi cadangan di UDF ke 1. Untuk informasi tentang cara menyetel konkurensi cadangan untuk fungsi Lambda, [lihat Mengonfigurasi konkurensi](https://docs.aws.amazon.com/lambda/latest/dg/configuration-concurrency.html#configuration-concurrency-reservedconfiguration-concurrency-reserved) cadangan.

Contoh pertama, berikut, menetapkan atribut RETRY\_TIMEOUT untuk Lambda UDF ke 0 milidetik. Jika permintaan Lambda menerima pengecualian apa pun dari fungsi Lambda, Amazon Redshift tidak akan mencoba lagi. Hasil ini terjadi karena atribut RETRY\_TIMEOUT disetel ke 0.

```
CREATE OR REPLACE EXTERNAL FUNCTION exfunc_upper(varchar)
RETURNS varchar
VOLATILE
LAMBDA 'exfunc_sleep_3'
IAM_ROLE 'arn:aws:iam::123456789012:role/Redshift-Exfunc-Test'
RETRY TIMEOUT 0;
```
Dengan RETRY\_TIMEOUT disetel ke 0, Anda dapat menjalankan dua kueri berikut dari sesi database terpisah untuk melihat hasil yang berbeda.

Kueri SQL pertama yang menggunakan Lambda UDF berjalan dengan sukses.

```
select exfunc_upper('Varchar'); 
  exfunc_upper 
  -------------- 
  VARCHAR
(1 row)
```
Kueri kedua, yang dijalankan dari sesi database terpisah pada saat yang sama, menerima TooManyRequestsException kesalahan.

```
select exfunc_upper('Varchar');
ERROR: Rate Exceeded.; Exception: TooManyRequestsException; ShouldRetry: 1
DETAIL:
-----------------------------------------------
error: Rate Exceeded.; Exception: TooManyRequestsException; ShouldRetry: 1
code: 32103
context:query: 0
location: exfunc_client.cpp:102
process: padbmaster [pid=26384]
-----------------------------------------------
```
Contoh kedua, berikut, menetapkan atribut RETRY\_TIMEOUT untuk Lambda UDF menjadi 3.000 milidetik. Bahkan jika kueri kedua dijalankan secara bersamaan, Lambda UDF mencoba ulang hingga total penundaan 3.000 milidetik. Dengan demikian, kedua kueri berjalan dengan sukses.

```
CREATE OR REPLACE EXTERNAL FUNCTION exfunc_upper(varchar)
RETURNS varchar
VOLATILE
LAMBDA 'exfunc_sleep_3'
IAM_ROLE 'arn:aws:iam::123456789012:role/Redshift-Exfunc-Test'
```
RETRY\_TIMEOUT 3000;

Dengan RETRY\_TIMEOUT disetel ke 3.000 milidetik, Anda dapat menjalankan dua kueri berikut dari sesi database terpisah untuk melihat hasil yang sama.

Kueri SQL pertama yang menjalankan Lambda UDF berjalan dengan sukses.

```
select exfunc_upper('Varchar'); 
 exfunc_upper 
  -------------- 
 VARCHAR
(1 row)
```
Kueri kedua berjalan secara bersamaan, dan Lambda UDF mencoba lagi hingga total penundaan 3.000 milidetik.

```
select exfunc_upper('Varchar'); 
  exfunc_upper
-------------- 
  VARCHAR
(1 row)
```
Contoh Skalar Lambda UDF menggunakan fungsi Lambda Python

Contoh berikut menciptakan fungsi eksternal yang bernama exfunc\_multiplication dan yang mengalikan angka dan mengembalikan integer. Contoh ini menggabungkan keberhasilan dan error\_msg bidang dalam respons Lambda. Bidang sukses diatur ke false ketika ada luapan bilangan bulat dalam hasil perkalian, dan error\_msg pesan disetel ke. Integer multiplication overflow exfunc\_multiplicationFungsi ini mengambil tiga bilangan bulat sebagai argumen masukan dan mengembalikan jumlah sebagai output integer.

Nama fungsi Lambda yang disebut adalah. lambda\_multiplication Bahasa yang digunakan untuk fungsi Lambda ini adalah Python 3.8. Pastikan untuk menentukan peran IAM.

```
CREATE EXTERNAL FUNCTION exfunc_multiplication(int, int, int)
RETURNS INT
VOLATILE
LAMBDA 'lambda_multiplication'
IAM_ROLE 'arn:aws:iam::123456789012:role/Redshift-Exfunc-Test';
```
Fungsi Lambda mengambil payload permintaan dan iterasi di setiap baris. Semua nilai dalam satu baris dikalikan untuk menghitung hasil untuk baris itu, yang disimpan dalam daftar respons. Contoh ini menggunakan nilai keberhasilan Boolean yang diatur ke true secara default. Jika hasil perkalian untuk baris memiliki overflow integer, maka nilai keberhasilan disetel ke false. Kemudian loop iterasi rusak.

Saat membuat payload respons, jika nilai keberhasilannya salah, fungsi Lambda berikut menambahkan bidang error\_msg di payload. Ini juga mengatur pesan kesalahan keInteger multiplication overflow. Jika nilai keberhasilan benar, maka data hasil ditambahkan di bidang hasil. Jumlah baris dalam larik hasil, jika ada, mirip dengan jumlah baris yang diterima dalam payload permintaan.

Bidang argumen dalam permintaan yang dikirim ke fungsi Lambda berisi payload data. Mungkin ada beberapa baris dalam payload data jika terjadi permintaan batch. Fungsi Lambda berikut mengulangi semua baris dalam payload data permintaan dan secara individual mengulangi semua nilai dalam satu baris.

```
import json
def lambda_handler(event, context): 
     t1 = event['arguments'] 
     # 'len(t1)' represents the number of rows in the request payload. 
     # The number of results in the response payload should be the same as the number of 
  rows received. 
    resp = [None]<sup>*</sup>len(t1) # By default success is set to 'True'. 
     success = True 
     # Iterating over all rows in the request payload. 
     for i, x in enumerate(t1): 
        mul = 1 # Iterating over all the values in a single row. 
        for j, y in enumerate(x):
            mul = mul * y # Check integer overflow. 
         if (mul >= 9223372036854775807 or mul <= -9223372036854775808): 
              success = False 
              break 
         else: 
             resp[i] = mulret = dict() ret['success'] = success
```

```
 if not success: 
     ret['error_msg'] = "Integer multiplication overflow" 
 else: 
     ret['results'] = resp 
 ret_json = json.dumps(ret) 
 return ret_json
```
Contoh berikut memanggil fungsi eksternal dengan nilai literal.

```
SELECT exfunc_multiplication(8, 9, 2); 
   exfunc_multiplication
--------------------------- 
           144
(1 row)
```
Contoh berikut membuat tabel bernama t\_multi dengan tiga kolom, c1, c2, dan c3, dari tipe data integer. Fungsi eksternal dipanggil dengan melewatkan nama kolom tabel ini. Data dimasukkan sedemikian rupa untuk menyebabkan integer overflow untuk menunjukkan bagaimana kesalahan disebarkan.

```
CREATE TABLE t_multi (c1 int, c2 int, c3 int);
INSERT INTO t_multi VALUES (2147483647, 2147483647, 4);
SELECT exfunc_multiplication(c1, c2, c3) FROM t_multi;
DETAIL: 
 ----------------------------------------------- 
   error: Integer multiplication overflow 
   code: 32004context: 
   context: 
   query: 38 
   location: exfunc_data.cpp:276 
   process: query2_16_38 [pid=30494] 
 -----------------------------------------------
```
# <span id="page-1306-0"></span>BUAT SKEMA EKSTERNAL

Membuat skema eksternal baru dalam database saat ini. Anda dapat menggunakan skema eksternal ini untuk terhubung ke Amazon RDS for PostgreSQL atau database Edisi yang kompatibel dengan Amazon Aurora PostgreSQL. Anda juga dapat membuat skema eksternal yang mereferensikan database dalam katalog data eksternal seperti AWS Glue, Athena, atau database di metastore Apache Hive, seperti Amazon EMR.

Pemilik skema ini adalah penerbit perintah CREATE EXTERNAL SCHEMA. Untuk mentransfer kepemilikan skema eksternal, gunakan [ALTER SCHEMA](#page-1110-0) untuk mengubah pemilik. Untuk memberikan akses ke skema ke pengguna lain atau grup pengguna, gunakan [HIBAH](#page-1514-0) perintah.

Anda tidak dapat menggunakan perintah GRANT atau REVOKE untuk izin pada tabel eksternal. Sebagai gantinya, berikan atau cabut izin pada skema eksternal.

## **a** Note

Jika saat ini Anda memiliki tabel eksternal Redshift Spectrum di katalog data Amazon Athena, Anda dapat memigrasikan katalog data Athena ke katalog data. AWS Glue Data Catalog Untuk menggunakan Katalog AWS Glue Data dengan Redshift Spectrum, Anda mungkin perlu mengubah kebijakan AWS Identity and Access Management (IAM). Untuk informasi selengkapnya, lihat [Memutakhirkan ke Katalog AWS Glue Data](https://docs.aws.amazon.com/athena/latest/ug/glue-athena.html#glue-upgrade) di Panduan Pengguna Athena.

Untuk melihat detail skema eksternal, kueri tampilan [SVV\\_EXTERNAL\\_SCHEMAS](#page-2394-0) sistem.

# Sintaks

Sintaks berikut menjelaskan perintah CREATE EXTERNAL SCHEMA yang digunakan untuk referensi data menggunakan katalog data eksternal. Untuk informasi selengkapnya, lihat [Menanyakan data](#page-429-0) [eksternal menggunakan Amazon Redshift Spectrum](#page-429-0).

```
CREATE EXTERNAL SCHEMA [IF NOT EXISTS] local_schema_name
FROM { [ DATA CATALOG ] | HIVE METASTORE | POSTGRES | MYSQL | KINESIS | MSK | 
  REDSHIFT }
[ DATABASE 'database_name' ]
[ SCHEMA 'schema_name' ]
[ REGION 'aws-region' ]
[ URI 'hive_metastore_uri' [ PORT port_number ] ]
IAM_ROLE { default | 'SESSION' | 'arn:aws:iam::<Akun AWS-id>:role/<role-name>' }
[ SECRET_ARN 'ssm-secret-arn' ]
[ AUTHENTICATION { none | iam } ]
[ CLUSTER_ARN 'arn:aws:kafka:<region>:<Akun AWS-id>:cluster/msk/<cluster uuid>' ]
[ CATALOG_ROLE { 'SESSION' | 'catalog-role-arn-string' } ]
[ CREATE EXTERNAL DATABASE IF NOT EXISTS ]
[ CATALOG_ID 'Amazon Web Services account ID containing Glue or Lake Formation 
  database' ]
```
Sintaks berikut menjelaskan perintah CREATE EXTERNAL SCHEMA yang digunakan untuk referensi data menggunakan query federasi untuk RDS POSTGRES atau Aurora PostgreSQL. Anda juga dapat membuat skema eksternal yang mereferensikan sumber streaming, seperti Kinesis Data Streams. Untuk informasi selengkapnya, lihat [Menanyakan data dengan kueri gabungan di Amazon](#page-407-0)  [Redshift.](#page-407-0)

```
CREATE EXTERNAL SCHEMA [IF NOT EXISTS] local_schema_name
FROM POSTGRES
DATABASE 'federated_database_name' [SCHEMA 'schema_name']
URI 'hostname' [ PORT port_number ]
IAM_ROLE { default | 'arn:aws:iam::<Akun AWS-id>:role/<role-name>' }
SECRET_ARN 'ssm-secret-arn'
```
Sintaks berikut menjelaskan perintah CREATE EXTERNAL SCHEMA yang digunakan untuk referensi data menggunakan query federasi untuk RDS MySQL atau Aurora MySQL. Untuk informasi selengkapnya, lihat [Menanyakan data dengan kueri gabungan di Amazon Redshift](#page-407-0).

```
CREATE EXTERNAL SCHEMA [IF NOT EXISTS] local_schema_name
FROM MYSQL
DATABASE 'federated_database_name'
URI 'hostname' [ PORT port_number ]
IAM_ROLE { default | 'arn:aws:iam::<Akun AWS-id>:role/<role-name>' }
SECRET_ARN 'ssm-secret-arn'
```
Sintaks berikut menjelaskan perintah CREATE EXTERNAL SCHEMA yang digunakan untuk referensi data dalam aliran Kinesis. Untuk informasi selengkapnya, lihat [Streaming konsumsi.](#page-358-0)

```
CREATE EXTERNAL SCHEMA [IF NOT EXISTS] schema_name
FROM KINESIS
IAM_ROLE { default | 'arn:aws:iam::<Akun AWS-id>:role/<role-name>' }
```
Sintaks berikut menjelaskan perintah CREATE EXTERNAL SCHEMA yang digunakan untuk mereferensikan Amazon Managed Streaming for Apache Kafka cluster dan topiknya untuk dicerna. CLUSTER\_ARN menentukan kluster MSK Amazon tempat Anda membaca datanya. Untuk informasi selengkapnya, lihat [Streaming konsumsi.](#page-358-0)

```
CREATE EXTERNAL SCHEMA [IF NOT EXISTS] schema_name
FROM MSK
IAM_ROLE { default | 'arn:aws:iam::<Akun AWS-id>:role/<role-name>' }
AUTHENTICATION { none | iam }
```

```
CLUSTER_ARN 'msk-cluster-arn';
```
Sintaks berikut menjelaskan perintah CREATE EXTERNAL SCHEMA yang digunakan untuk referensi data menggunakan query cross-database.

```
CREATE EXTERNAL SCHEMA local_schema_name
FROM REDSHIFT
DATABASE 'redshift_database_name' SCHEMA 'redshift_schema_name'
```
### Parameter

JIKA TIDAK ADA

Klausa yang menunjukkan bahwa jika skema yang ditentukan sudah ada, perintah tidak boleh membuat perubahan dan mengembalikan pesan bahwa skema itu ada, daripada berakhir dengan kesalahan. Klausa ini berguna saat membuat skrip, sehingga skrip tidak gagal jika CREATE EXTERNAL SCHEMA mencoba membuat skema yang sudah ada.

#### local schema name

Nama skema eksternal baru. Untuk informasi selengkapnya tentang nama yang valid, lihat[Nama](#page-989-0)  [dan pengidentifikasi](#page-989-0).

DARI [KATALOG DATA] | HIVE METASTORE | POSTGRES | MYSQL | KINESIS | MSK | PERGESERAN MERAH

Kata kunci yang menunjukkan di mana database eksternal berada.

KATALOG DATA menunjukkan bahwa database eksternal didefinisikan dalam katalog data Athena atau. AWS Glue Data Catalog

Jika database eksternal didefinisikan dalam Katalog Data eksternal di AWS Wilayah yang berbeda, parameter REGION diperlukan. DATA CATALOG adalah default.

HIVE METASTORE menunjukkan bahwa database eksternal didefinisikan dalam metastore Apache Hive. Jika HIVE METASTORE, ditentukan, URI diperlukan.

POSTGRES menunjukkan bahwa database eksternal didefinisikan dalam RDS PostgreSQL atau Aurora PostgreSQL.

MYSQL menunjukkan bahwa database eksternal didefinisikan dalam RDS MySQL atau Aurora MySQL.

KINESIS menunjukkan bahwa sumber data adalah aliran dari Kinesis Data Streams.

MSK menunjukkan bahwa sumber data adalah topik dari Amazon MSK.

### DARI PERGESERAN MERAH

Kata kunci yang menunjukkan bahwa database terletak di Amazon Redshift.

DATABASE 'redshift database name' SKEMA 'redshift schema name'

Nama database Amazon Redshift.

Redshift schema name menunjukkan skema di Amazon Redshift. Redshift schema name default adalah. public

DATABASE 'federated\_database\_name'

Kata kunci yang menunjukkan nama database eksternal di PostgreSQL atau mesin database MySQL yang didukung.

# [SKEMA 'schema\_name']

Schema\_name menunjukkan skema dalam mesin database PostgreSQL yang didukung. Schema name default adalah. public

Anda tidak dapat menentukan SKEMA saat menyiapkan kueri federasi ke mesin database MySQL yang didukung.

WILAYAH 'aws-region'

Jika database eksternal didefinisikan dalam katalog data Athena atau AWS Glue Data Catalog, AWS Wilayah di mana database berada. Parameter ini diperlukan jika database didefinisikan dalam Katalog Data eksternal.

URI 'hive\_metastore\_uri' [PORT port\_number]

URI hostname dan port\_number dari PostgreSQL atau MySQL yang didukung mesin database MySQL. Nama host adalah simpul kepala dari set replika. Titik akhir harus dapat dijangkau (dapat dirutekan) dari cluster Amazon Redshift. PostgreSQL port\_number default adalah 5432. Port\_number MySQL default adalah 3306.

Jika database dalam metastore Hive, tentukan URI dan opsional nomor port untuk metastore. Nomor port default adalah 9083.

URI tidak berisi spesifikasi protokol ("http://"). Contoh URI yang valid:uri '172.10.10.10'.

# **a** Note

Mesin database PostgreSQL atau MySQL yang didukung harus berada di VPC yang sama dengan cluster Amazon Redshift Anda. Buat grup keamanan yang menautkan Amazon Redshift dan RDS PostgreSQL atau Aurora PostgreSQL.

# *IAM\_ROLE {default | 'SESI' | 'arn:aws:iam:: < -id>:role/ '}Akun AWS* <rolename>

Gunakan kata kunci default agar Amazon Redshift menggunakan peran IAM yang ditetapkan sebagai default dan terkait dengan cluster saat perintah CREATE EXTERNAL SCHEMA berjalan.

Gunakan 'SESSION' jika Anda terhubung ke klaster Amazon Redshift menggunakan identitas federasi dan mengakses tabel dari skema eksternal yang dibuat menggunakan perintah ini. Untuk informasi selengkapnya, lihat [Menggunakan identitas federasi untuk mengelola akses Amazon](https://docs.aws.amazon.com/redshift/latest/mgmt/authorization-fas-spectrum.html) [Redshift ke sumber daya lokal dan tabel eksternal Amazon Redshift Spectrum,](https://docs.aws.amazon.com/redshift/latest/mgmt/authorization-fas-spectrum.html) yang menjelaskan cara mengonfigurasi identitas federasi. Perhatikan bahwa konfigurasi ini, menggunakan 'SESSION' sebagai pengganti ARN, hanya dapat digunakan jika skema dibuat menggunakan. DATA CATALOG

Gunakan Amazon Resource Name (ARN) untuk peran IAM yang digunakan klaster Anda untuk autentikasi dan otorisasi. Minimal, peran IAM harus memiliki izin untuk melakukan operasi LIST di bucket Amazon S3 untuk diakses dan operasi GET pada objek Amazon S3 yang berisi bucket.

Berikut ini menunjukkan sintaks untuk string parameter IAM\_ROLE untuk ARN tunggal.

```
IAM_ROLE 'arn:aws:iam::<aws-account-id>:role/<role-name>'
```
Anda dapat merantai peran sehingga klaster Anda dapat mengambil peran IAM lain, mungkin milik akun lain. Anda dapat merantai hingga 10 peran. Untuk contoh peran rantai, lihat[Merantai](#page-451-0) [peran IAM dalam Amazon Redshift Spectrum.](#page-451-0)

Untuk peran IAM ini, lampirkan kebijakan izin IAM yang serupa dengan yang berikut ini.

```
{ 
      "Version": "2012-10-17", 
      "Statement": [ 
\overline{\mathcal{L}} "Sid": "AccessSecret",
```

```
 "Effect": "Allow", 
               "Action": [ 
                   "secretsmanager:GetResourcePolicy", 
                   "secretsmanager:GetSecretValue", 
                   "secretsmanager:DescribeSecret", 
                   "secretsmanager:ListSecretVersionIds" 
              ], 
               "Resource": "arn:aws:secretsmanager:us-west-2:123456789012:secret:my-
rds-secret-VNenFy" 
          }, 
          { 
              "Sid": "VisualEditor1", 
              "Effect": "Allow", 
               "Action": [ 
                   "secretsmanager:GetRandomPassword", 
                   "secretsmanager:ListSecrets" 
              ], 
              "Resource": "*" 
          } 
    \mathbf{I}}
```
Untuk langkah-langkah untuk membuat peran IAM yang akan digunakan dengan kueri federasi, lihat. [Membuat rahasia dan peran IAM untuk menggunakan kueri federasi](#page-414-0)

**a** Note

Jangan sertakan spasi dalam daftar peran yang dirantai.

Berikut ini menunjukkan sintaks untuk rantai tiga peran.

```
IAM_ROLE 'arn:aws:iam::<aws-account-id>:role/<role-1-name>,arn:aws:iam::<aws-
account-id>:role/<role-2-name>,arn:aws:iam::<aws-account-id>:role/<role-3-name>'
```
### RAHASIA\_ARN 'ssm-rahasia-arn'

Nama Sumber Daya Amazon (ARN) dari rahasia mesin database PostgreSQL atau MySQL yang didukung yang dibuat menggunakan. AWS Secrets ManagerUntuk informasi tentang cara membuat dan mengambil ARN untuk rahasia, [lihat Membuat Rahasia Dasar](https://docs.aws.amazon.com/secretsmanager/latest/userguide/manage_create-basic-secret.html) [dan Mengambil](https://docs.aws.amazon.com/secretsmanager/latest/userguide/manage_retrieve-secret.html) [Rahasia Nilai Rahasia diA](https://docs.aws.amazon.com/secretsmanager/latest/userguide/manage_retrieve-secret.html)WS Secrets Manager Panduan Pengguna.

### CATALOG\_ROLE {'SESI' | katalog-role-arn-string}

Gunakan 'SESSION' untuk menyambung ke klaster Amazon Redshift menggunakan identitas federasi untuk autentikasi dan otorisasi ke katalog data. Untuk informasi selengkapnya tentang menyelesaikan langkah-langkah untuk identitas federasi, lihat [Menggunakan identitas federasi](https://docs.aws.amazon.com/redshift/latest/mgmt/authorization-fas-spectrum.html) [untuk mengelola akses Amazon Redshift ke sumber daya lokal dan tabel eksternal Amazon](https://docs.aws.amazon.com/redshift/latest/mgmt/authorization-fas-spectrum.html)  [Redshift Spectrum.](https://docs.aws.amazon.com/redshift/latest/mgmt/authorization-fas-spectrum.html) Perhatikan bahwa 'SESSION' peran hanya dapat digunakan jika skema dibuat dalam KATALOG DATA.

Gunakan ARN Nama Sumber Daya Amazon untuk peran IAM yang digunakan klaster Anda untuk autentikasi dan otorisasi katalog data.

Jika CATALOG\_ROLE tidak ditentukan, Amazon Redshift menggunakan IAM\_ROLE yang ditentukan. Peran katalog harus memiliki izin untuk mengakses Katalog Data di AWS Glue atau Athena. Untuk informasi selengkapnya, lihat [Kebijakan IAM untuk Amazon Redshift Spectrum.](#page-446-0)

Berikut ini menunjukkan sintaks untuk string parameter CATALOG\_ROLE untuk ARN tunggal.

CATALOG\_ROLE 'arn:aws:iam::*<aws-account-id>*:role/*<catalog-role>*'

Anda dapat merantai peran sehingga klaster Anda dapat mengambil peran IAM lain, mungkin milik akun lain. Anda dapat merantai hingga 10 peran. Untuk informasi selengkapnya, lihat [Merantai peran IAM dalam Amazon Redshift Spectrum.](#page-451-0)

**a** Note

Daftar peran yang dirantai tidak boleh menyertakan spasi.

Berikut ini menunjukkan sintaks untuk rantai tiga peran.

```
CATALOG_ROLE 'arn:aws:iam::<aws-account-id>:role/<catalog-role-1-
name>,arn:aws:iam::<aws-account-id>:role/<catalog-role-2-name>,arn:aws:iam::<aws-
account-id>:role/<catalog-role-3-name>'
```
### BUAT DATABASE EKSTERNAL JIKA TIDAK ADA

Klausa yang membuat database eksternal dengan nama yang ditentukan oleh argumen DATABASE, jika database eksternal yang ditentukan tidak ada. Jika database eksternal yang ditentukan ada, perintah tidak membuat perubahan. Dalam hal ini, perintah mengembalikan pesan bahwa database eksternal ada, bukan berakhir dengan kesalahan.

# **a** Note

Anda tidak dapat menggunakan CREATE EXTERNAL DATABASE JIKA TIDAK ADA dengan HIVE METASTORE. Untuk menggunakan CREATE EXTERNAL DATABASE JIKA TIDAK ADA dengan Katalog Data diaktifkan AWS Lake Formation, Anda memerlukan CREATE\_DATABASE izin pada Katalog Data.

CATALOG\_ID 'ID akun Amazon Web Services yang berisi database Glue atau Lake Formation '

Id akun tempat database katalog data disimpan.

CATALOG\_IDdapat ditentukan hanya jika Anda berencana untuk terhubung ke klaster Amazon Redshift atau ke Amazon Redshift Tanpa Server menggunakan identitas federasi untuk otentikasi dan otorisasi ke katalog data dengan menyetel salah satu dari berikut ini:

- CATALOG\_ROLE untuk 'SESSION'
- IAM\_ROLEke 'SESSION' dan 'CATALOG\_ROLE' atur ke defaultnya

Untuk informasi selengkapnya tentang menyelesaikan langkah-langkah untuk identitas federasi, lihat [Menggunakan identitas federasi untuk mengelola akses Amazon Redshift ke sumber daya](https://docs.aws.amazon.com/redshift/latest/mgmt/authorization-fas-spectrum.html)  [lokal dan tabel eksternal Amazon Redshift Spectrum.](https://docs.aws.amazon.com/redshift/latest/mgmt/authorization-fas-spectrum.html)

# **OTENTIKASI**

Jenis otentikasi yang ditentukan untuk konsumsi streaming. Penyerapan streaming dengan jenis otentikasi berfungsi dengan Amazon Managed Streaming for Apache Kafka. AUTHENTICATIONJenisnya adalah sebagai berikut:

- none Menentukan bahwa tidak ada langkah otentikasi.
- iam Menentukan otentikasi IAM. Ketika Anda memilih ini, pastikan bahwa peran IAM memiliki izin untuk autentikasi IAM. Untuk informasi lebih lanjut tentang mendefinisikan skema eksternal, lihat. [Memulai dengan konsumsi streaming dari Amazon Managed Streaming for Apache Kafka](#page-369-0)

### CLUSTER\_ARN

Untuk konsumsi streaming, pengidentifikasi cluster untuk cluster Amazon Managed Streaming for Apache Kafka Kafka tempat Anda streaming. Untuk informasi selengkapnya, lihat [Streaming](https://docs.aws.amazon.com/redshift/latest/dg/materialized-view-streaming-ingestion.html) [ingestion](https://docs.aws.amazon.com/redshift/latest/dg/materialized-view-streaming-ingestion.html).

# Catatan penggunaan

Untuk batasan saat menggunakan katalog data Athena, lihat Batas [Athena](https://docs.aws.amazon.com/general/latest/gr/aws_service_limits.html#amazon-athena-limits) di. Referensi Umum AWS

Untuk batas saat menggunakan AWS Glue Data Catalog, lihat [AWS Glue Batas](https://docs.aws.amazon.com/general/latest/gr/aws_service_limits.html#limits_glue) di Referensi Umum AWS.

Batasan ini tidak berlaku untuk metastore Hive.

Ada maksimum 9.900 skema per database. Untuk informasi selengkapnya, lihat [Kuota dan batasan](https://docs.aws.amazon.com/redshift/latest/mgmt/amazon-redshift-limits.html) di Panduan Manajemen Pergeseran Merah Amazon.

Untuk membatalkan pendaftaran skema, gunakan perintah. [DROP SCHEMA](#page-1490-0)

Untuk melihat detail skema eksternal, kueri tampilan sistem berikut:

- [SVV\\_EXTERNAL\\_SCHEMAS](#page-2394-0)
- [SVV\\_EXTERNAL\\_TABLES](#page-2395-0)
- [SVV\\_EXTERNAL\\_COLUMNS](#page-2391-0)

# Contoh

Contoh berikut membuat skema eksternal menggunakan database dalam katalog data bernama sampledb di Wilayah Barat AS (Oregon). Gunakan contoh ini dengan Athena atau katalog AWS Glue data.

```
create external schema spectrum_schema
from data catalog
database 'sampledb'
region 'us-west-2'
iam_role 'arn:aws:iam::123456789012:role/MySpectrumRole';
```
Contoh berikut membuat skema eksternal dan membuat database eksternal baru bernamaspectrum\_db.

```
create external schema spectrum_schema
from data catalog
database 'spectrum_db'
iam_role 'arn:aws:iam::123456789012:role/MySpectrumRole'
create external database if not exists;
```
Contoh berikut membuat skema eksternal menggunakan database metastore Hive bernama. hive\_db

```
create external schema hive_schema
from hive metastore
database 'hive_db'
uri '172.10.10.10' port 99
iam_role 'arn:aws:iam::123456789012:role/MySpectrumRole';
```
Contoh berikut merantai peran untuk menggunakan peran myS3Role untuk mengakses Amazon S3 dan myAthenaRole digunakan untuk akses katalog data. Untuk informasi selengkapnya, lihat [Merantai peran IAM dalam Amazon Redshift Spectrum.](#page-451-0)

```
create external schema spectrum_schema
from data catalog
database 'spectrum_db'
iam_role 'arn:aws:iam::123456789012:role/myRedshiftRole,arn:aws:iam::123456789012:role/
myS3Role'
catalog_role 'arn:aws:iam::123456789012:role/myAthenaRole'
create external database if not exists;
```
Contoh berikut membuat skema eksternal yang mereferensikan database Aurora PostgreSQL.

```
CREATE EXTERNAL SCHEMA [IF NOT EXISTS] myRedshiftSchema
FROM POSTGRES
DATABASE 'my_aurora_db' SCHEMA 'my_aurora_schema'
URI 'endpoint to aurora hostname' PORT 5432 
IAM_ROLE 'arn:aws:iam::123456789012:role/MyAuroraRole'
SECRET_ARN 'arn:aws:secretsmanager:us-east-2:123456789012:secret:development/
MyTestDatabase-AbCdEf'
```
Contoh berikut membuat skema eksternal untuk merujuk ke sales\_db diimpor pada cluster konsumen.

CREATE EXTERNAL SCHEMA sales\_schema FROM REDSHIFT DATABASE 'sales\_db' SCHEMA 'public';

Contoh berikut membuat skema eksternal yang mereferensikan database Aurora MySQL.

```
CREATE EXTERNAL SCHEMA [IF NOT EXISTS] myRedshiftSchema
FROM MYSQL
DATABASE 'my_aurora_db'
URI 'endpoint to aurora hostname'
IAM_ROLE 'arn:aws:iam::123456789012:role/MyAuroraRole'
SECRET_ARN 'arn:aws:secretsmanager:us-east-2:123456789012:secret:development/
MyTestDatabase-AbCdEf'
```
# <span id="page-1317-0"></span>CREATE EXTERNAL TABLE

Membuat tabel eksternal baru dalam skema yang ditentukan. Semua tabel eksternal harus dibuat dalam skema eksternal. Jalur pencarian tidak didukung untuk skema eksternal dan tabel eksternal. Untuk informasi selengkapnya, lihat [BUAT SKEMA EKSTERNAL.](#page-1306-0)

Selain tabel eksternal yang dibuat menggunakan perintah CREATE EXTERNAL TABLE, Amazon Redshift dapat mereferensikan tabel eksternal yang ditentukan dalam AWS Glue atau AWS Lake Formation katalog atau metastore Apache Hive. Gunakan [BUAT SKEMA EKSTERNAL](#page-1306-0) perintah untuk mendaftarkan database eksternal yang ditentukan dalam katalog eksternal dan membuat tabel eksternal tersedia untuk digunakan di Amazon Redshift. Jika tabel eksternal ada di AWS Glue atau AWS Lake Formation katalog atau metastore Hive, Anda tidak perlu membuat tabel menggunakan CREATE EXTERNAL TABLE. Untuk melihat tabel eksternal, kueri tampilan [SVV\\_EXTERNAL\\_TABLES](#page-2395-0) sistem.

Dengan menjalankan perintah CREATE EXTERNAL TABLE AS, Anda dapat membuat tabel eksternal berdasarkan definisi kolom dari kueri dan menulis hasil kueri tersebut ke Amazon S3. Hasilnya dalam Apache Parquet atau format teks yang dibatasi. Jika tabel eksternal memiliki kunci atau kunci partisi, Amazon Redshift mempartisi file baru sesuai dengan kunci partisi tersebut dan mendaftarkan partisi baru ke dalam katalog eksternal secara otomatis. Untuk informasi selengkapnya tentang CREATE EXTERNAL TABLE AS, lihat[Catatan penggunaan.](#page-1331-0)

Anda dapat melakukan kueri tabel eksternal menggunakan sintaks SELECT yang sama yang Anda gunakan dengan tabel Amazon Redshift lainnya. Anda juga dapat menggunakan sintaks INSERT untuk menulis file baru ke lokasi tabel eksternal di Amazon S3. Untuk informasi selengkapnya, lihat [INSERT \(tabel eksternal\)](#page-1547-0).

Untuk membuat tampilan dengan tabel eksternal, sertakan klausa WITH NO SCHEMA BINDING dalam pernyataan. [BUAT TAMPILAN](#page-1456-0)

Anda tidak dapat menjalankan CREATE EXTERNAL TABLE di dalam transaksi (BEGIN... END). Untuk informasi lebih lanjut tentang transaksi, liha[tIsolasi yang dapat diserialisasi](#page-217-0).

Hak istimewa yang diperlukan

Untuk membuat tabel eksternal, Anda harus menjadi pemilik skema eksternal atau superuser. Untuk mentransfer kepemilikan skema eksternal, gunakan ALTER SCHEMA untuk mengubah pemilik. Akses ke tabel eksternal dikendalikan oleh akses ke skema eksternal. Anda tidak bisa [HIBAH](#page-1514-0) atau [MENCABUT](#page-1564-0) izin pada tabel eksternal. Sebagai gantinya, berikan atau cabut USE pada skema eksternal.

[Catatan penggunaan](#page-1331-0)Memiliki informasi tambahan tentang izin khusus untuk tabel eksternal.

# **Sintaks**

```
CREATE EXTERNAL TABLE
external_schema.table_name
(column_name data_type [, …] )
[ PARTITIONED BY (col_name data_type [, … ] )]
[ { ROW FORMAT DELIMITED row_format | 
   ROW FORMAT SERDE 'serde_name' 
   [ WITH SERDEPROPERTIES ( 'property_name' = 'property_value' [, ...] ) ] } ]
STORED AS file_format
LOCATION { 's3://bucket/folder/' | 's3://bucket/manifest_file' }
[ TABLE PROPERTIES ( 'property_name'='property_value' [, ...] ) ]
```
Berikut ini adalah sintaks untuk CREATE EXTERNAL TABLE AS.

```
CREATE EXTERNAL TABLE
external_schema.table_name
[ PARTITIONED BY (col_name [, … ] ) ]
[ ROW FORMAT DELIMITED row_format ]
STORED AS file_format
LOCATION { 's3://bucket/folder/' }
[ TABLE PROPERTIES ( 'property_name'='property_value' [, ...] ) ] 
 AS 
  { select_statement }
```
# Parameter

external schema.table name

Nama tabel yang akan dibuat, dikualifikasikan oleh nama skema eksternal. Tabel eksternal harus dibuat dalam skema eksternal. Untuk informasi selengkapnya, lihat [BUAT SKEMA EKSTERNAL](#page-1306-0).

Panjang maksimum untuk nama tabel adalah 127 byte; nama yang lebih panjang dipotong menjadi 127 byte. Anda dapat menggunakan karakter multibyte UTF-8 hingga maksimal empat byte. Amazon Redshift memberlakukan batas 9.900 tabel per cluster, termasuk tabel sementara yang ditentukan pengguna dan tabel sementara yang dibuat oleh Amazon Redshift selama pemrosesan kueri atau pemeliharaan sistem. Secara opsional, Anda dapat memenuhi syarat nama tabel dengan nama database. Dalam contoh berikut, nama database adalahspectrum\_db, nama skema eksternalspectrum\_schema, dan nama tabel adalahtest.

```
create external table spectrum_db.spectrum_schema.test (c1 int)
stored as parquet
location 's3://mybucket/myfolder/';
```
Jika database atau skema yang ditentukan tidak ada, tabel tidak dibuat, dan pernyataan mengembalikan kesalahan. Anda tidak dapat membuat tabel atau tampilan dalam database sistemtemplate0, template1padb\_harvest, atausys: internal.

Nama tabel harus berupa nama unik untuk skema yang ditentukan.

Untuk informasi selengkapnya tentang nama yang valid, liha[tNama dan pengidentifikasi.](#page-989-0)

(column\_name data\_type)

Nama dan tipe data dari setiap kolom yang sedang dibuat.

Panjang maksimum untuk nama kolom adalah 127 byte; nama yang lebih panjang dipotong menjadi 127 byte. Anda dapat menggunakan karakter multibyte UTF-8 hingga maksimal empat byte. Anda tidak dapat menentukan nama kolom "\$path" atau"\$size". Untuk informasi selengkapnya tentang nama yang valid, lihat[Nama dan pengidentifikasi](#page-989-0).

Secara default, Amazon Redshift membuat tabel eksternal dengan \$path pseudocolumns dan. \$size Anda dapat menonaktifkan pembuatan pseudocolumns untuk sesi dengan menyetel parameter spectrum\_enable\_pseudo\_columns konfigurasi ke. false Untuk informasi selengkapnya, lihat [Pseudokolom](#page-1333-0) .

Jika pseudocolumns diaktifkan, jumlah maksimum kolom yang dapat Anda tentukan dalam satu tabel adalah 1.598. Jika pseudocolumns tidak diaktifkan, jumlah maksimum kolom yang dapat Anda tentukan dalam satu tabel adalah 1.600.

Jika Anda membuat "tabel lebar", pastikan daftar kolom Anda tidak melebihi batas lebar baris untuk hasil perantara selama pemuatan dan pemrosesan kueri. Untuk informasi selengkapnya, lihat [Catatan penggunaan](#page-1425-0).

Untuk perintah CREATE EXTERNAL TABLE AS, daftar kolom tidak diperlukan, karena kolom berasal dari kueri.

data\_type

[Jenis data](#page-993-0) berikut didukung:

- KECIL (INT2)
- BILANGAN BULAT (INT, INT4)
- BIGINT (INT8)
- DESIMAL (NUMERIK)
- NYATA (FLOAT4)
- PRESISI GANDA (FLOAT8)
- BOOLEAN (BOOL)
- CHAR (KARAKTER)
- VARCHAR (KARAKTER BERVARIASI)
- VARBYTE (CHARACTER VARY) dapat digunakan dengan file data Parket dan ORC, dan hanya dengan tabel non-partisi.
- DATE hanya dapat digunakan dengan teks, Parket, atau file data ORC, atau sebagai kolom partisi.
- TIMESTAMP

Untuk DATE, Anda dapat menggunakan format seperti yang dijelaskan berikut. Untuk nilai bulan yang direpresentasikan menggunakan digit, format berikut didukung:

- mm-dd-yyyyMisalnya,05-01-2017. Ini adalah opsi default.
- yyyy-mm-dd, di mana tahun diwakili oleh lebih dari 2 digit. Misalnya, 2017-05-01.

Untuk nilai bulan yang diwakili menggunakan singkatan tiga huruf, format berikut didukung:

- mmm-dd-yyyyMisalnya,may-01-2017. Ini adalah opsi default.
- dd-mmm-yyyy, di mana tahun diwakili oleh lebih dari 2 digit. Misalnya, 01-may-2017.
- yyyy-mmm-dd, di mana tahun diwakili oleh lebih dari 2 digit. Misalnya, 2017-may-01.

Untuk nilai tahun yang secara konsisten kurang dari 100, tahun dihitung dengan cara berikut:

- Jika tahun kurang dari 70, tahun dihitung sebagai tahun ditambah 2000. Misalnya, tanggal 05-01-17 dalam mm-dd-yyyy format diubah menjadi. 05-01-2017
- Jika tahun kurang dari 100 dan lebih besar dari 69, tahun dihitung sebagai tahun ditambah 1900. Misalnya tanggal 05-01-89 dalam mm-dd-yyyy format diubah menjadi. 05-01-1989
- Untuk nilai tahun yang diwakili oleh dua digit, tambahkan nol utama untuk mewakili tahun dalam 4 digit.

Nilai stempel waktu dalam file teks harus dalam formatyyyy-mm-dd HH:mm:ss.SSSSSS, seperti yang ditunjukkan oleh nilai stempel waktu berikut:. 2017-05-01 11:30:59.000000

Panjang kolom VARCHAR didefinisikan dalam byte, bukan karakter. Misalnya, kolom VARCHAR (12) dapat berisi 12 karakter single-byte atau 6 karakter dua-byte. Saat Anda menanyakan tabel eksternal, hasil dipotong agar sesuai dengan ukuran kolom yang ditentukan tanpa mengembalikan kesalahan. Untuk informasi selengkapnya, lihat [Penyimpanan dan rentang.](#page-1007-0)

Untuk performa terbaik, sebaiknya tentukan ukuran kolom terkecil yang sesuai dengan data Anda. Untuk menemukan ukuran maksimum dalam byte untuk nilai dalam kolom, gunakan fungsi [OCTET\\_LENGTH](#page-2166-0). Contoh berikut mengembalikan ukuran maksimum nilai dalam kolom email.

```
select max(octet_length(email)) from users;
max
--- 
  62
```
# DIPARTISI OLEH (col\_name data\_type [,...])

Sebuah klausa yang mendefinisikan tabel dipartisi dengan satu atau lebih kolom partisi. Direktori data terpisah digunakan untuk setiap kombinasi yang ditentukan, yang dapat meningkatkan kinerja kueri dalam beberapa keadaan. Kolom yang dipartisi tidak ada dalam data tabel itu sendiri. Jika Anda menggunakan nilai untuk col\_name yang sama dengan kolom tabel, Anda mendapatkan kesalahan.

Setelah membuat tabel yang dipartisi, ubah tabel menggunakan pernyataan[ALTER TABLE.](#page-1113-0).. ADD PARTITION untuk mendaftarkan partisi baru ke katalog eksternal. Saat menambahkan partisi, Anda menentukan lokasi subfolder di Amazon S3 yang berisi data partisi.

Misalnya, jika tabel spectrum.lineitem\_part didefinisikan denganPARTITIONED BY (l\_shipdate date), jalankan perintah ALTER TABLE berikut untuk menambahkan partisi.

ALTER TABLE spectrum.lineitem\_part ADD PARTITION (l\_shipdate='1992-01-29') LOCATION 's3://spectrum-public/lineitem\_partition/l\_shipdate=1992-01-29';

Jika Anda menggunakan CREATE EXTERNAL TABLE AS, Anda tidak perlu menjalankan ALTER TABLE... ADD PARTITION. Amazon Redshift secara otomatis mendaftarkan partisi baru di katalog eksternal. Amazon Redshift juga secara otomatis menulis data yang sesuai ke partisi di Amazon S3 berdasarkan kunci partisi atau kunci yang ditentukan dalam tabel.

Untuk melihat partisi, kueri tampilan [SVV\\_EXTERNAL\\_PARTITIONS](#page-2393-0) sistem.

### **a** Note

Untuk perintah CREATE EXTERNAL TABLE AS, Anda tidak perlu menentukan tipe data kolom partisi karena kolom ini berasal dari kueri.

# FORMAT BARIS FORMAT BARIS DIBATASI

Klausa yang menentukan format data yang mendasarinya. Nilai yang mungkin untuk rowformat adalah sebagai berikut:

- GARIS DIAKHIRI OLEH 'pembatas'
- BIDANG DIAKHIRI OLEH 'pembatas'

Tentukan satu karakter ASCII untuk 'pembatas'. Anda dapat menentukan karakter ASCII noncetak menggunakan oktal, dalam format di '\ *ddd*'mana *d*adalah digit oktal (0—7) hingga '\ 177'. Contoh berikut menentukan BEL (bel) karakter menggunakan oktal.

ROW FORMAT DELIMITED FIELDS TERMINATED BY '\007'

Jika ROW FORMAT dihilangkan, format defaultnya adalah DELIMITED FIELDS TERMINATED BY '\ A' (awal heading) dan LINES TERMINATED BY'\n'(baris baru).

FORMAT BARIS SERDE 'serde\_name', [DENGAN SERDEPROPERTIES ('property\_name' = 'property\_value' [,...])]

Klausa yang menentukan format SERDE untuk data yang mendasarinya.

'serde\_name'

Nama SerDe. Anda dapat menentukan format berikut:

- org.apache.hadoop.hive.serde2. RegexSerDe
- com.amazonaws.glue.serde. GrokSerDe
- org.apache.hadoop.hive.serde2.opencsvserde

Parameter ini mendukung SerDe properti berikut untuk OpenCSVserde:

'wholeFile' = 'true'

Setel wholeFile properti true untuk mengurai karakter baris baru dengan benar (\n) dalam string yang dikutip untuk permintaan OpenCSV.

- org.openx.data.jsonserde. JsonSerDe
	- JSON SERDE juga mendukung file Ion.
	- JSON harus dibentuk dengan baik.
	- Stempel waktu dalam Ion dan JSON harus menggunakan format ISO8601.
	- Parameter ini mendukung SerDe properti berikut untuk JsonSerDe:

'strip.outer.array'='true'

Memproses file ION/JSON yang berisi satu array yang sangat besar yang tertutup dalam tanda kurung luar ([...]) seolah-olah berisi beberapa catatan JSON dalam array.

• com.amazon.ionhiveserde. IonHiveSerDe

Format Amazon ION menyediakan format teks dan biner, selain tipe data. Untuk tabel eksternal yang mereferensikan data dalam format ION, Anda memetakan setiap kolom di tabel eksternal ke elemen yang sesuai dalam data format ION. Untuk informasi lebih lanjut, lihat [Amazon Ion](https://amzn.github.io/ion-docs/). Anda juga perlu menentukan format input dan output.

DENGAN SERDEPROPERTIES ('property\_name' = 'property\_value' [,...])]

Secara opsional, tentukan nama dan nilai properti, dipisahkan dengan koma.

Jika ROW FORMAT dihilangkan, format defaultnya adalah DELIMITED FIELDS TERMINATED BY '\ A' (awal heading) dan LINES TERMINATED BY'\n'(baris baru).

DISIMPAN SEBAGAI file\_format

Format file untuk file data.

Format yang valid adalah sebagai berikut:

- PARQUET
- RCFILE (untuk data yang ColumnarSerDe hanya menggunakan, tidak) LazyBinaryColumnarSerDe
- SEQUENCEFILE
- TEXTFILE (untuk file teks, termasuk file JSON).
- ORC
- AVRO
- INPUTFORMAT 'input\_format\_classname' OUTPUTFORMAT 'output\_format\_classname'

Perintah CREATE EXTERNAL TABLE AS hanya mendukung dua format file, TEXTFILE dan PARQUET.

Untuk INPUTFORMAT dan OUTPUTFORMAT, tentukan nama kelas, seperti yang ditunjukkan contoh berikut.

'org.apache.hadoop.mapred.TextInputFormat'

LOKASI {'s3://ember/folder /' | 's3://ember/manifest\_file '}

Jalur ke bucket atau folder Amazon S3 yang berisi file data atau file manifes yang berisi daftar jalur objek Amazon S3. Ember harus berada di AWS Wilayah yang sama dengan cluster Amazon Redshift. Untuk daftar AWS Wilayah yang didukung, lihat[Pertimbangan Amazon Redshift](#page-431-0)  [Spectrum](#page-431-0).

Jika jalur menentukan bucket atau folder, misalnya's3://mybucket/custdata/', Redshift Spectrum memindai file di bucket atau folder tertentu dan subfolder apa pun. Redshift Spectrum mengabaikan file dan file tersembunyi yang dimulai dengan titik atau garis bawah.

Jika jalur menentukan file manifes, 's3://bucket/manifest\_file' argumen harus secara eksplisit mereferensikan satu file — misalnya,. 's3://mybucket/manifest.txt' Itu tidak dapat mereferensikan key prefix.

Manifes adalah file teks dalam format JSON yang mencantumkan URL setiap file yang akan dimuat dari Amazon S3 dan ukuran file, dalam byte. URL menyertakan nama bucket dan path objek lengkap untuk file tersebut. File yang ditentukan dalam manifes dapat berada di bucket yang berbeda, tetapi semua bucket harus berada di AWS Wilayah yang sama dengan cluster Amazon Redshift. Jika file terdaftar dua kali, file dimuat dua kali. Contoh berikut menunjukkan JSON untuk manifes yang memuat tiga file.

```
{ 
   "entries": [ 
     {"url":"s3://mybucket-alpha/custdata.1", "meta": { "content_length": 
  5956875 } }, 
     {"url":"s3://mybucket-alpha/custdata.2", "meta": { "content_length": 
  5997091 } }, 
     {"url":"s3://mybucket-beta/custdata.1", "meta": { "content_length": 5978675 } } 
  \mathbb{I}}
```
Anda dapat membuat penyertaan file tertentu wajib. Untuk melakukan ini, sertakan mandatory opsi di tingkat file dalam manifes. Saat Anda menanyakan tabel eksternal dengan file wajib yang hilang, pernyataan SELECT gagal. Pastikan bahwa semua file yang termasuk dalam definisi tabel eksternal ada. Jika tidak semuanya ada, kesalahan muncul yang menunjukkan file wajib pertama yang tidak ditemukan. Contoh berikut menunjukkan JSON untuk manifes dengan mandatory opsi disetel ketrue.

```
{ 
   "entries": [ 
     {"url":"s3://mybucket-alpha/custdata.1", "mandatory":true, "meta": 
  { "content_length": 5956875 } }, 
     {"url":"s3://mybucket-alpha/custdata.2", "mandatory":false, "meta": 
  { "content_length": 5997091 } }, 
     {"url":"s3://mybucket-beta/custdata.1", "meta": { "content_length": 5978675 } } 
   ]
}
```
Untuk mereferensikan file yang dibuat menggunakan UNLOAD, Anda dapat menggunakan manifes yang dibuat menggunakan [MEMBONGKAR](#page-1689-0) parameter MANIFEST. File manifes kompatibel dengan file manifes untuk[SALIN dari Amazon S3](#page-1183-0), tetapi menggunakan kunci yang berbeda. Kunci yang tidak digunakan diabaikan.

#### PROPERTI TABEL ('property\_name' = 'property\_value' [,...])

Sebuah klausa yang menetapkan definisi tabel untuk properti tabel.

#### **a** Note

Properti tabel peka huruf besar/kecil.

'compression\_type'=' nilai '

Properti yang menetapkan jenis kompresi yang akan digunakan jika nama file tidak berisi ekstensi. Jika Anda mengatur properti ini dan ada ekstensi file, ekstensi diabaikan dan nilai yang ditetapkan oleh properti digunakan. Nilai yang valid untuk jenis kompresi adalah sebagai berikut:

- bzip2
- gzip
- none
- tajam

'data\_cleansing\_enabled'='benar/salah'

Properti ini menetapkan apakah penanganan data aktif untuk tabel. Ketika 'data\_cleansing\_enabled' disetel ke true, penanganan data aktif untuk tabel. Ketika 'data\_cleansing\_enabled' disetel ke false, penanganan data tidak aktif untuk tabel. Berikut ini adalah daftar properti penanganan data tingkat tabel yang dikendalikan oleh properti ini:

- column\_count\_mismatch\_handling
- invalid char handling
- numeric\_overflow\_handling
- replacement char
- surplus\_char\_handling

Sebagai contoh, lihat [Contoh penanganan data.](#page-1343-0)

'invalid\_char\_handling'=' nilai '

Menentukan tindakan untuk melakukan ketika hasil query berisi nilai karakter UTF-8 tidak valid. Anda dapat menentukan tindakan berikut:

### DISABLED

Tidak melakukan penanganan karakter yang tidak valid.

GAGAL

Membatalkan kueri yang mengembalikan data yang berisi nilai UTF-8 yang tidak valid.

SET\_TO\_NULL

Mengganti nilai UTF-8 yang tidak valid dengan null.

DROP\_ROW

Mengganti setiap nilai di baris dengan null.

MENGGANTIKAN

Mengganti karakter yang tidak valid dengan karakter pengganti yang Anda tentukan menggunakan. replacement\_char

'replacement\_char'=' karakter '

Menentukan karakter pengganti untuk digunakan ketika Anda mengatur invalid\_char\_handling keREPLACE.

```
'numeric_overflow_handling'='nilai'
```
Menentukan tindakan untuk melakukan ketika data ORC berisi integer (misalnya, BIGINT atau int64) yang lebih besar dari definisi kolom (misalnya, SMALLINT atau int16). Anda dapat menentukan tindakan berikut:

#### DISABLED

Penanganan karakter yang tidak valid dimatikan.

GAGAL

Batalkan kueri saat data menyertakan karakter yang tidak valid.

SET TO NULL

Setel karakter tidak valid ke null.

DROP\_ROW

Tetapkan setiap nilai di baris ke null.

'surplus\_bytes\_handling'=' nilai '

Menentukan cara menangani data yang dimuat yang melebihi panjang tipe data yang ditentukan untuk kolom yang berisi data VARBYTE. Secara default, Redshift Spectrum menetapkan nilai ke null untuk data yang melebihi lebar kolom.

Anda dapat menentukan tindakan berikut yang akan dilakukan saat kueri mengembalikan data yang melebihi panjang tipe data:

SET\_TO\_NULL

Mengganti data yang melebihi lebar kolom dengan null.

#### DISABLED

Tidak melakukan penanganan byte surplus.

#### GAGAL

Membatalkan kueri yang mengembalikan data melebihi lebar kolom.

#### DROP\_ROW

Jatuhkan semua baris yang berisi data melebihi lebar kolom.

#### MEMOTONG

Menghapus karakter yang melebihi jumlah maksimum karakter yang ditentukan untuk kolom.

#### 'surplus\_char\_handling'=' nilai '

Menentukan cara menangani data yang dimuat yang melebihi panjang tipe data yang ditentukan untuk kolom yang berisi VARCHAR, CHAR, atau data string. Secara default, Redshift Spectrum menetapkan nilai ke null untuk data yang melebihi lebar kolom.

Anda dapat menentukan tindakan berikut untuk melakukan ketika query mengembalikan data yang melebihi lebar kolom:

SET TO NULL

Mengganti data yang melebihi lebar kolom dengan null.

#### DISABLED

Tidak melakukan penanganan karakter surplus.

### GAGAL

Membatalkan kueri yang mengembalikan data melebihi lebar kolom.

### DROP\_ROW

Mengganti setiap nilai di baris dengan null.

## MEMOTONG

Menghapus karakter yang melebihi jumlah maksimum karakter yang ditentukan untuk kolom.

'column\_count\_mismatch\_handling'='nilai'

Mengidentifikasi jika file berisi kurang atau lebih nilai untuk baris daripada jumlah kolom yang ditentukan dalam definisi tabel eksternal. Properti ini hanya tersedia untuk format file teks yang tidak terkompresi. Anda dapat menentukan tindakan berikut:

# DISABLED

Penanganan ketidakcocokan jumlah kolom dimatikan.

### GAGAL

Gagal kueri jika ketidakcocokan jumlah kolom terdeteksi.

# SET TO NULL

Isi nilai yang hilang dengan NULL dan abaikan nilai tambahan di setiap baris.

DROP\_ROW

Jatuhkan semua baris yang berisi kesalahan ketidakcocokan jumlah kolom dari pemindaian.

# 'numRows'=' baris\_hitungan '

Properti yang menetapkan nilai NumRows untuk definisi tabel. Untuk secara eksplisit memperbarui statistik tabel eksternal, atur properti NumRows untuk menunjukkan ukuran tabel. Amazon Redshift tidak menganalisis tabel eksternal untuk menghasilkan statistik tabel yang digunakan pengoptimal kueri untuk menghasilkan paket kueri. Jika statistik tabel tidak ditetapkan untuk tabel eksternal, Amazon Redshift menghasilkan rencana eksekusi kueri berdasarkan asumsi bahwa tabel eksternal adalah tabel yang lebih besar dan tabel lokal adalah tabel yang lebih kecil.

'skip.header.line.count'=' line\_count '

Properti yang menetapkan jumlah baris untuk dilewati di awal setiap file sumber.

'serialization.null.format'=' '

Properti yang menentukan Spectrum harus mengembalikan NULL nilai ketika ada kecocokan persis dengan teks yang disediakan dalam bidang.

'orc.schema.resolution'='mapping\_type'

Properti yang menetapkan jenis pemetaan kolom untuk tabel yang menggunakan format data ORC. Properti ini diabaikan untuk format data lainnya.

Nilai yang valid untuk jenis pemetaan kolom adalah sebagai berikut:

- name
- posisi

Jika properti orc.schema.resolution dihilangkan, kolom dipetakan berdasarkan nama secara default. Jika orc.schema.resolution disetel ke nilai apa pun selain 'nama' atau 'posisi', kolom dipetakan berdasarkan posisi. Untuk informasi selengkapnya tentang pemetaan kolom, lihat[Memetakan kolom tabel eksternal ke kolom ORC.](#page-481-0)

# **a** Note

Perintah COPY memetakan ke file data ORC hanya berdasarkan posisi. Properti tabel orc.schema.resolution tidak berpengaruh pada perilaku perintah COPY.

### 'write.parallel'='on/off'

Properti yang menetapkan apakah CREATE EXTERNAL TABLE AS harus menulis data secara paralel. Secara default, CREATE EXTERNAL TABLE AS menulis data secara paralel dengan beberapa file, sesuai dengan jumlah irisan dalam cluster. Opsi default aktif. Ketika 'write.parallel' disetel ke off, CREATE EXTERNAL TABLE AS menulis ke satu atau beberapa file data secara serial ke Amazon S3. Properti tabel ini juga berlaku untuk pernyataan INSERT berikutnya ke dalam tabel eksternal yang sama.

### 'write.maxfilesize.mb'='ukuran'

Properti yang menetapkan ukuran maksimum (dalam MB) dari setiap file yang ditulis ke Amazon S3 oleh CREATE EXTERNAL TABLE AS. Ukurannya harus berupa bilangan bulat yang valid antara 5 dan 6200. Ukuran file maksimum default adalah 6.200 MB. Properti tabel ini juga berlaku untuk pernyataan INSERT berikutnya ke dalam tabel eksternal yang sama.

'write.kms.key.id'=' nilai '

Anda dapat menentukan AWS Key Management Service kunci untuk mengaktifkan Server-Side Encryption (SSE) untuk objek Amazon S3, di mana nilai adalah salah satu dari berikut ini:

- autountuk menggunakan AWS KMS kunci default yang disimpan di bucket Amazon S3.
- kms-key yang Anda tentukan untuk mengenkripsi data.

### select\_statement

Pernyataan yang menyisipkan satu atau lebih baris ke dalam tabel eksternal dengan mendefinisikan kueri apa pun. Semua baris yang dihasilkan kueri ditulis ke Amazon S3 dalam format teks atau Parket berdasarkan definisi tabel.

# **Contoh**

<span id="page-1331-0"></span>Koleksi contoh tersedia di[Contoh](#page-1334-0).

# Catatan penggunaan

Topik ini berisi catatan penggunaan untu[kCREATE EXTERNAL TABLE.](#page-1317-0) Anda tidak dapat melihat detail untuk tabel Amazon Redshift Spectrum menggunakan sumber daya yang sama dengan yang Anda gunakan untuk tabel Amazon Redshift standar, [PG\\_TABLE\\_DEF](#page-2876-0) [STV\\_TBL\\_PERM](#page-2742-0) seperti,, PG CLASS, atau information schema. Jika alat intelijen bisnis atau analitik Anda tidak mengenali tabel eksternal Redshift Spectrum, konfigurasikan aplikasi Anda ke kueri [SVV\\_EXTERNAL\\_TABLES](#page-2395-0) dan. [SVV\\_EXTERNAL\\_COLUMNS](#page-2391-0)

# BUAT TABEL EKSTERNAL SEBAGAI

Dalam beberapa kasus, Anda mungkin menjalankan perintah CREATE EXTERNAL TABLE AS pada Katalog AWS Glue Data, katalog AWS Lake Formation eksternal, atau metastore Apache Hive. Dalam kasus seperti itu, Anda menggunakan peran AWS Identity and Access Management (IAM) untuk membuat skema eksternal. Peran IAM ini harus memiliki izin baca dan tulis di Amazon S3.

Jika Anda menggunakan katalog Lake Formation, peran IAM harus memiliki izin untuk membuat tabel di katalog. Dalam hal ini, ia juga harus memiliki izin lokasi danau data pada jalur Amazon S3 target. Peran IAM ini menjadi pemilik AWS Lake Formation tabel baru.
Untuk memastikan bahwa nama file unik, Amazon Redshift menggunakan format berikut untuk nama setiap file yang diunggah ke Amazon S3 secara default.

*<date>*\_*<time>*\_*<microseconds>*\_*<query\_id>*\_*<slice-number>*\_part\_*<partnumber>*.*<format>*.

Contohnya adalah 20200303\_004509\_810669\_1007\_0001\_part\_00.parquet.

Pertimbangkan hal berikut saat menjalankan perintah CREATE EXTERNAL TABLE AS:

- Lokasi Amazon S3 harus kosong.
- Amazon Redshift hanya mendukung format PARQUET dan TEXTFILE saat menggunakan klausa STORED AS.
- Anda tidak perlu mendefinisikan daftar definisi kolom. Nama kolom dan tipe data kolom dari tabel eksternal baru diturunkan langsung dari kueri SELECT.
- Anda tidak perlu menentukan tipe data kolom partisi di klausa PARTITIONED BY. Jika Anda menentukan kunci partisi, nama kolom ini harus ada dalam hasil kueri SELECT. Saat memiliki beberapa kolom partisi, urutannya dalam kueri SELECT tidak masalah. Amazon Redshift menggunakan urutannya yang ditentukan dalam klausa PARTITIONED BY untuk membuat tabel eksternal.
- Amazon Redshift secara otomatis mempartisi file output ke dalam folder partisi berdasarkan nilai kunci partisi. Secara default, Amazon Redshift menghapus kolom partisi dari file output.
- Klausa LINES TERMINATED BY 'delimiter' tidak didukung.
- Klausa ROW FORMAT SERDE 'serde\_name' tidak didukung.
- Penggunaan file manifes tidak didukung. Dengan demikian, Anda tidak dapat menentukan klausa LOCATION ke file manifes di Amazon S3.
- Amazon Redshift secara otomatis memperbarui properti tabel 'NumRows' di akhir perintah.
- Properti tabel 'compression type' hanya menerima 'none' atau 'snappy' untuk format file PARQUET.
- Amazon Redshift tidak mengizinkan klausa LIMIT di kueri SELECT luar. Sebagai gantinya, Anda dapat menggunakan klausa LIMIT bersarang.
- Anda dapat menggunakan STL\_UNLOAD\_LOG untuk melacak file yang ditulis ke Amazon S3 oleh setiap operasi CREATE EXTERNAL TABLE AS.

Izin untuk membuat dan menanyakan tabel eksternal

Untuk membuat tabel eksternal, pastikan bahwa Anda adalah pemilik skema eksternal atau superuser. Untuk mentransfer kepemilikan skema eksternal, gunakan[ALTER SCHEMA.](#page-1110-0) Contoh berikut mengubah pemilik spectrum\_schema skema menjadinewowner.

alter schema spectrum\_schema owner to newowner;

Untuk menjalankan kueri Redshift Spectrum, Anda memerlukan izin berikut:

- Izin penggunaan pada skema
- Izin untuk membuat tabel sementara dalam database saat ini

Contoh berikut memberikan izin penggunaan pada skema spectrum\_schema ke grup spectrumusers pengguna.

grant usage on schema spectrum\_schema to group spectrumusers;

Contoh berikut memberikan izin sementara pada database spectrumdb ke grup spectrumusers pengguna.

grant temp on database spectrumdb to group spectrumusers;

#### Pseudokolom

Secara default, Amazon Redshift membuat tabel eksternal dengan pseudocolumns \$path dan \$size. Pilih kolom ini untuk melihat jalur ke file data di Amazon S3 dan ukuran file data untuk setiap baris yang dikembalikan oleh kueri. Nama kolom \$path dan \$size harus dibatasi dengan tanda kutip ganda. Klausa SELECT \* tidak mengembalikan pseudocolumns. Anda harus secara eksplisit menyertakan nama kolom \$path dan \$size dalam kueri Anda, seperti yang ditunjukkan contoh berikut.

```
select "$path", "$size"
from spectrum.sales_part
where saledate = '2008-12-01';
```
Anda dapat menonaktifkan pembuatan pseudocolumns untuk sesi dengan menyetel parameter konfigurasi spectrum\_enable\_pseudo\_columns ke false.

### **A** Important

Memilih \$size atau \$path menimbulkan biaya karena Redshift Spectrum memindai file data di Amazon S3 untuk menentukan ukuran kumpulan hasil. Untuk informasi selengkapnya, lihat [Harga Amazon Redshift](https://aws.amazon.com/redshift/pricing/).

Mengatur opsi penanganan data

Anda dapat mengatur parameter tabel untuk menentukan penanganan masukan untuk data yang ditanyakan di tabel eksternal, termasuk:

- Karakter surplus dalam kolom yang berisi data VARCHAR, CHAR, dan string. Untuk informasi selengkapnya, lihat properti tabel eksternalsurplus\_char\_handling.
- Karakter tidak valid dalam kolom yang berisi data VARCHAR, CHAR, dan string. Untuk informasi selengkapnya, lihat properti tabel eksternalinvalid\_char\_handling.
- Karakter pengganti yang akan digunakan saat Anda menentukan REPLACE untuk properti tabel eksternalinvalid\_char\_handling.
- Cast penanganan overflow dalam kolom yang berisi data integer dan desimal. Untuk informasi selengkapnya, lihat properti tabel eksternalnumeric\_overflow\_handling.
- Surplus\_bytes\_handling untuk menentukan penanganan masukan untuk kelebihan byte dalam kolom yang berisi data varbyte. Untuk informasi selengkapnya, lihat properti tabel eksternalsurplus\_bytes\_handling.

## Contoh

Contoh berikut membuat tabel bernama SALES dalam skema eksternal Amazon Redshift bernama. spectrum Data ada dalam file teks yang dibatasi tab. Klausa PROPERTI TABLE menetapkan properti NumRows ke 170.000 baris.

Bergantung pada identitas yang Anda gunakan untuk menjalankan CREATE EXTERNAL TABLE, mungkin ada izin IAM yang harus Anda konfigurasi. Sebagai praktik terbaik, kami merekomendasikan untuk melampirkan kebijakan izin ke peran IAM dan kemudian menetapkannya ke pengguna dan grup sesuai kebutuhan. Untuk informasi selengkapnya, lihat [Identitas dan manajemen akses di](https://docs.aws.amazon.com/redshift/latest/mgmt/redshift-iam-authentication-access-control.html)  [Amazon Redshift](https://docs.aws.amazon.com/redshift/latest/mgmt/redshift-iam-authentication-access-control.html).

```
create external table spectrum.sales(
```

```
salesid integer,
listid integer,
sellerid integer,
buyerid integer,
eventid integer,
saledate date,
qtysold smallint,
pricepaid decimal(8,2),
commission decimal(8,2),
saletime timestamp)
row format delimited
fields terminated by '\t'
stored as textfile
location 's3://redshift-downloads/tickit/spectrum/sales/'
table properties ('numRows'='170000');
```
Contoh berikut membuat tabel yang menggunakan JsonSerDe untuk referensi data dalam format JSON.

```
create external table spectrum.cloudtrail_json (
event_version int,
event_id bigint,
event_time timestamp,
event_type varchar(10),
awsregion varchar(20),
event_name varchar(max),
event_source varchar(max),
requesttime timestamp,
useragent varchar(max),
recipientaccountid bigint)
row format serde 'org.openx.data.jsonserde.JsonSerDe'
with serdeproperties (
'dots.in.keys' = 'true',
'mapping.requesttime' = 'requesttimestamp'
) location 's3://mybucket/json/cloudtrail';
```
Berikut CREATE EXTERNAL TABLE AS contoh menciptakan tabel eksternal nonpartisi. Kemudian ia menulis hasil kueri SELECT sebagai Apache Parquet ke lokasi Amazon S3 target.

```
CREATE EXTERNAL TABLE spectrum.lineitem
STORED AS parquet
LOCATION 'S3://mybucket/cetas/lineitem/'
```

```
AS SELECT * FROM local_lineitem;
```
Contoh berikut membuat tabel eksternal dipartisi dan termasuk kolom partisi dalam query SELECT.

```
CREATE EXTERNAL TABLE spectrum.partitioned_lineitem
PARTITIONED BY (l_shipdate, l_shipmode)
STORED AS parquet
LOCATION 'S3://mybucket/cetas/partitioned_lineitem/'
AS SELECT l_orderkey, l_shipmode, l_shipdate, l_partkey FROM local_table;
```
Untuk daftar database yang ada di katalog data eksternal, kueri tampilan [SVV\\_EXTERNAL\\_DATABASES](#page-2392-0) sistem.

select eskind,databasename,esoptions from svv\_external\_databases order by databasename;

```
eskind | databasename | esoptions
-------+--------------
+---------------------------------------------------------------------------------- 
     1 | default | {"REGION":"us-
west-2","IAM_ROLE":"arn:aws:iam::123456789012:role/mySpectrumRole"} 
      1 | sampledb | {"REGION":"us-
west-2","IAM_ROLE":"arn:aws:iam::123456789012:role/mySpectrumRole"} 
      1 | spectrumdb | {"REGION":"us-
west-2","IAM_ROLE":"arn:aws:iam::123456789012:role/mySpectrumRole"}
```
Untuk melihat detail tabel eksternal, kueri tampilan [SVV\\_EXTERNAL\\_TABLES](#page-2395-0) dan [SVV\\_EXTERNAL\\_COLUMNS](#page-2391-0) sistem.

Contoh berikut menanyakan tampilan SVV\_EXTERNAL\_TABLES.

```
select schemaname, tablename, location from svv_external_tables;
schemaname | tablename | | location
-----------+----------------------
+--------------------------------------------------------
spectrum | sales | s3://redshift-downloads/tickit/spectrum/sales
spectrum | sales_part | s3://redshift-downloads/tickit/spectrum/
sales_partition
```
Contoh berikut menanyakan tampilan SVV\_EXTERNAL\_COLUMNS.

```
select * from svv external columns where schemaname like 'spectrum%' and tablename
  ='sales';
```
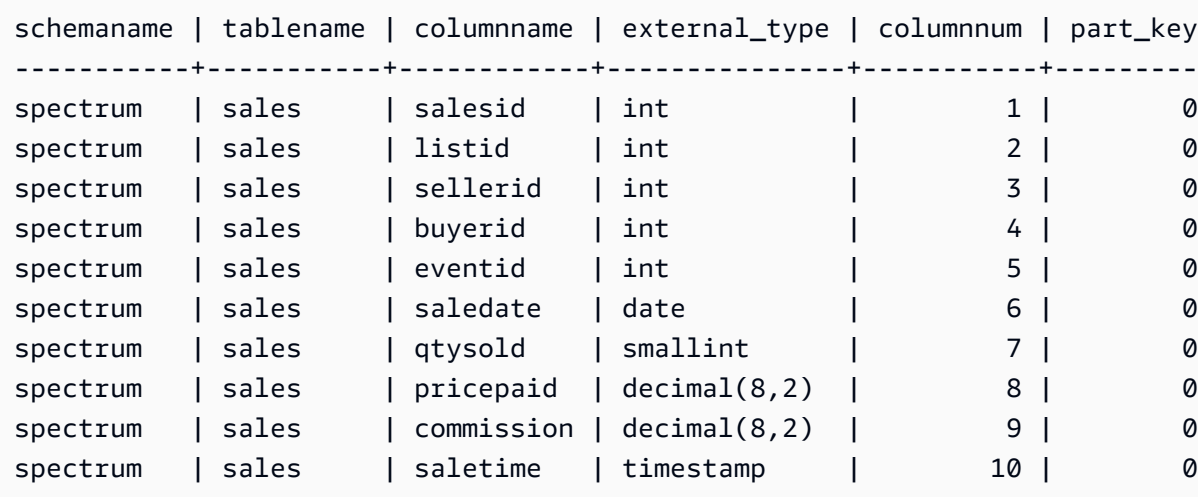

Untuk melihat partisi tabel, gunakan query berikut.

```
select schemaname, tablename, values, location
from svv_external_partitions
where tablename = 'sales_part';
```

```
schemaname | tablename | values | location
-----------+------------+----------------
+-------------------------------------------------------------------------
spectrum | sales_part | ["2008-01-01"] | s3://redshift-downloads/tickit/spectrum/
sales_partition/saledate=2008-01
spectrum | sales_part | ["2008-02-01"] | s3://redshift-downloads/tickit/spectrum/
sales_partition/saledate=2008-02
spectrum | sales_part | ["2008-03-01"] | s3://redshift-downloads/tickit/spectrum/
sales_partition/saledate=2008-03
spectrum | sales_part | ["2008-04-01"] | s3://redshift-downloads/tickit/spectrum/
sales_partition/saledate=2008-04
spectrum | sales_part | ["2008-05-01"] | s3://redshift-downloads/tickit/spectrum/
sales_partition/saledate=2008-05
spectrum | sales_part | ["2008-06-01"] | s3://redshift-downloads/tickit/spectrum/
sales_partition/saledate=2008-06
spectrum | sales_part | ["2008-07-01"] | s3://redshift-downloads/tickit/spectrum/
sales_partition/saledate=2008-07
spectrum | sales_part | ["2008-08-01"] | s3://redshift-downloads/tickit/spectrum/
sales_partition/saledate=2008-08
```

```
spectrum | sales_part | ["2008-09-01"] | s3://redshift-downloads/tickit/spectrum/
sales_partition/saledate=2008-09
spectrum | sales_part | ["2008-10-01"] | s3://redshift-downloads/tickit/spectrum/
sales_partition/saledate=2008-10
spectrum | sales_part | ["2008-11-01"] | s3://redshift-downloads/tickit/spectrum/
sales partition/saledate=2008-11
spectrum | sales_part | ["2008-12-01"] | s3://redshift-downloads/tickit/spectrum/
sales_partition/saledate=2008-12
```
Contoh berikut mengembalikan ukuran total file data terkait untuk tabel eksternal.

```
select distinct "$path", "$size" 
   from spectrum.sales_part; 
\$path |\; \$size
--------------------------------------------------------------------------+-------
s3://redshift-downloads/tickit/spectrum/sales_partition/saledate=2008-01/ | 1616
s3://redshift-downloads/tickit/spectrum/sales_partition/saledate=2008-02/ | 1444
s3://redshift-downloads/tickit/spectrum/sales_partition/saledate=2008-02/ | 1444
```
Contoh partisi

Untuk membuat tabel eksternal yang dipartisi berdasarkan tanggal, jalankan perintah berikut.

```
create external table spectrum.sales_part(
salesid integer,
listid integer,
sellerid integer,
buyerid integer,
eventid integer,
dateid smallint,
qtysold smallint,
pricepaid decimal(8,2),
commission decimal(8,2),
saletime timestamp)
partitioned by (saledate date)
row format delimited
fields terminated by '|'
stored as textfile
location 's3://redshift-downloads/tickit/spectrum/sales_partition/'
table properties ('numRows'='170000');
```
Untuk menambahkan partisi, jalankan perintah ALTER TABLE berikut.

alter table spectrum.sales part add if not exists partition (saledate='2008-01-01') location 's3://redshift-downloads/tickit/spectrum/sales\_partition/saledate=2008-01/'; alter table spectrum.sales part add if not exists partition (saledate='2008-02-01') location 's3://redshift-downloads/tickit/spectrum/sales\_partition/saledate=2008-02/'; alter table spectrum.sales\_part add if not exists partition (saledate='2008-03-01') location 's3://redshift-downloads/tickit/spectrum/sales\_partition/saledate=2008-03/'; alter table spectrum.sales\_part add if not exists partition (saledate='2008-04-01') location 's3://redshift-downloads/tickit/spectrum/sales\_partition/saledate=2008-04/'; alter table spectrum.sales\_part add if not exists partition (saledate='2008-05-01') location 's3://redshift-downloads/tickit/spectrum/sales\_partition/saledate=2008-05/'; alter table spectrum.sales part add if not exists partition (saledate='2008-06-01') location 's3://redshift-downloads/tickit/spectrum/sales\_partition/saledate=2008-06/'; alter table spectrum.sales part add if not exists partition (saledate='2008-07-01') location 's3://redshift-downloads/tickit/spectrum/sales\_partition/saledate=2008-07/'; alter table spectrum.sales part add if not exists partition (saledate='2008-08-01') location 's3://redshift-downloads/tickit/spectrum/sales\_partition/saledate=2008-08/'; alter table spectrum.sales\_part add if not exists partition (saledate='2008-09-01') location 's3://redshift-downloads/tickit/spectrum/sales\_partition/saledate=2008-09/'; alter table spectrum.sales part add if not exists partition (saledate='2008-10-01') location 's3://redshift-downloads/tickit/spectrum/sales\_partition/saledate=2008-10/'; alter table spectrum.sales\_part add if not exists partition (saledate='2008-11-01') location 's3://redshift-downloads/tickit/spectrum/sales\_partition/saledate=2008-11/'; alter table spectrum.sales\_part add if not exists partition (saledate='2008-12-01') location 's3://redshift-downloads/tickit/spectrum/sales\_partition/saledate=2008-12/';

Untuk memilih data dari tabel yang dipartisi, jalankan kueri berikut.

```
select top 10 spectrum.sales_part.eventid, sum(spectrum.sales_part.pricepaid)
from spectrum.sales_part, event
where spectrum.sales_part.eventid = event.eventid 
   and spectrum.sales_part.pricepaid > 30
```
Amazon Redshift Panduan Pengembang Database

```
 and saledate = '2008-12-01'
group by spectrum.sales_part.eventid
order by 2 desc;
```

```
eventid | sum
--------+--------- 
     914 | 36173.00 
    5478 | 27303.00 
    5061 | 26383.00 
    4406 | 26252.00 
    5324 | 24015.00 
    1829 | 23911.00 
    3601 | 23616.00 
    3665 | 23214.00 
    6069 | 22869.00 
    5638 | 22551.00
```
Untuk melihat partisi tabel eksternal, kueri tampilan [SVV\\_EXTERNAL\\_PARTITIONS](#page-2393-0) sistem.

select schemaname, tablename, values, location from svv\_external\_partitions where tablename = 'sales\_part';

```
schemaname | tablename | values | location
  -----------+------------+----------------
+--------------------------------------------------
spectrum | sales_part | ["2008-01-01"] | s3://redshift-downloads/tickit/spectrum/
sales_partition/saledate=2008-01
spectrum | sales_part | ["2008-02-01"] | s3://redshift-downloads/tickit/spectrum/
sales_partition/saledate=2008-02
spectrum | sales_part | ["2008-03-01"] | s3://redshift-downloads/tickit/spectrum/
sales_partition/saledate=2008-03
spectrum | sales_part | ["2008-04-01"] | s3://redshift-downloads/tickit/spectrum/
sales_partition/saledate=2008-04
spectrum | sales_part | ["2008-05-01"] | s3://redshift-downloads/tickit/spectrum/
sales_partition/saledate=2008-05
spectrum | sales_part | ["2008-06-01"] | s3://redshift-downloads/tickit/spectrum/
sales_partition/saledate=2008-06
spectrum | sales_part | ["2008-07-01"] | s3://redshift-downloads/tickit/spectrum/
sales_partition/saledate=2008-07
spectrum | sales_part | ["2008-08-01"] | s3://redshift-downloads/tickit/spectrum/
sales_partition/saledate=2008-08
```

```
spectrum | sales_part | ["2008-09-01"] | s3://redshift-downloads/tickit/spectrum/
sales_partition/saledate=2008-09
spectrum | sales_part | ["2008-10-01"] | s3://redshift-downloads/tickit/spectrum/
sales_partition/saledate=2008-10
spectrum | sales_part | ["2008-11-01"] | s3://redshift-downloads/tickit/spectrum/
sales partition/saledate=2008-11
spectrum | sales_part | ["2008-12-01"] | s3://redshift-downloads/tickit/spectrum/
sales_partition/saledate=2008-12
```
#### Contoh format baris

Berikut ini menunjukkan contoh menentukan parameter ROW FORMAT SERDE untuk file data yang disimpan dalam format AVRO.

```
create external table spectrum.sales(salesid int, listid int, sellerid int, 
  buyerid int, eventid int, dateid int, qtysold int, pricepaid decimal(8,2), comment 
 VARCHAR(255))
ROW FORMAT SERDE 'org.apache.hadoop.hive.serde2.avro.AvroSerDe'
WITH SERDEPROPERTIES ('avro.schema.literal'='{\"namespace\": \"dory.sample\",\"name\": 
 \"dory_avro\",\"type\": \"record\", \"fields\": [{\"name\":\"salesid\", \"type\":\"int
\"},
{\"name\":\"listid\", \"type\":\"int\"},
{\"name\":\"sellerid\", \"type\":\"int\"},
{\verb|{\varepsilon}\u|:}\"buyerid\", \"type\":\"int\"},
{\"name\":\"eventid\",\"type\":\"int\"},
{\verb|{\varepsilon}\u|:}\Upsilon: \Upsilon'dateid\Upsilon,\"type\":\"int\"},
{\"name\":\"qtysold\",\"type\":\"int\"},
{\"name\":\"pricepaid\", \"type\": {\"type\": \"bytes\", \"logicalType\": \"decimal\", 
 \"precision\": 8, \"scale\": 2}}, {\"name\":\"comment\",\"type\":\"string\"}]}')
STORED AS AVRO
location 's3://mybucket/avro/sales' ;
```
Berikut ini menunjukkan contoh menentukan parameter ROW FORMAT SERDE menggunakan. RegEx

```
create external table spectrum.types(
cbigint bigint,
cbigint_null bigint,
cint int,
cint_null int)
row format serde 'org.apache.hadoop.hive.serde2.RegexSerDe'
with serdeproperties ('input.regex'='([^\\x01]+)\\x01([^\\x01]+)\\x01([^\\x01]+)\
\x01([\wedge\x01]+\)')
```

```
stored as textfile
location 's3://mybucket/regex/types';
```
Berikut ini menunjukkan contoh menentukan parameter ROW FORMAT SERDE menggunakan Grok.

```
create external table spectrum.grok_log(
timestamp varchar(255),
pid varchar(255),
loglevel varchar(255),
progname varchar(255),
message varchar(255))
row format serde 'com.amazonaws.glue.serde.GrokSerDe'
with serdeproperties ('input.format'='[DFEWI], \\[%{TIMESTAMP_ISO8601:timestamp} #
%{POSINT:pid:int}\\] *(?<loglevel>:DEBUG|FATAL|ERROR|WARN|INFO) -- +%{DATA:progname}: 
 %{GREEDYDATA:message}')
stored as textfile
location 's3://mybucket/grok/logs';
```
Berikut ini menunjukkan contoh mendefinisikan log akses server Amazon S3 di bucket S3. Anda dapat menggunakan Redshift Spectrum untuk menanyakan log akses Amazon S3.

```
CREATE EXTERNAL TABLE spectrum.mybucket_s3_logs(
bucketowner varchar(255),
bucket varchar(255),
requestdatetime varchar(2000),
remoteip varchar(255),
requester varchar(255),
requested varchar(255),
operation varchar(255),
key varchar(255),
requesturi_operation varchar(255),
requesturi_key varchar(255),
requesturi_httpprotoversion varchar(255),
httpstatus varchar(255),
errorcode varchar(255),
bytessent bigint,
objectsize bigint,
totaltime varchar(255),
turnaroundtime varchar(255),
referrer varchar(255),
useragent varchar(255),
versionid varchar(255)
)
```

```
ROW FORMAT SERDE 'org.apache.hadoop.hive.serde2.RegexSerDe'
WITH SERDEPROPERTIES (
'input.regex' = '([^ ]*) ([^ ]*) \\[(.*?)\\] ([^ ]*) ([^ ]*) ([^ ]*) ([^ ]*) ([^ ]*)
  \"([^ ]*)\\s*([^ ]*)\\s*([^ ]*)\" (- |[^ ]*) ([^ ]*) ([^ ]*) ([^ ]*) ([^ ]*) ([^ ]*) 
 (\lceil \wedge \rceil^*) (\lceil \wedge \rceil^* \lceil \wedge \rceil^* \lceil \wedge \rceil^*) (\lceil \wedge \rceil^*).*$')
LOCATION 's3://mybucket/s3logs';
```
Berikut ini menunjukkan contoh menentukan parameter ROW FORMAT SERDE untuk data format ION.

```
CREATE EXTERNAL TABLE tbl_name (columns)
ROW FORMAT SERDE 'com.amazon.ionhiveserde.IonHiveSerDe'
STORED AS
INPUTFORMAT 'com.amazon.ionhiveserde.formats.IonInputFormat'
OUTPUTFORMAT 'com.amazon.ionhiveserde.formats.IonOutputFormat'
LOCATION 's3://s3-bucket/prefix'
```
#### Contoh penanganan data

Contoh berikut mengakses file: [spi\\_global\\_rankings.csv](https://s3.amazonaws.com/redshift-downloads/docs-downloads/spi_global_rankings.csv). Anda dapat mengunggah spi\_global\_rankings.csv file ke bucket Amazon S3 untuk mencoba contoh-contoh ini.

Contoh berikut menciptakan skema eksternal schema\_spectrum\_uddh dan databasespectrum\_db\_uddh. Untukaws-account-id, masukkan ID AWS akun Anda dan rolename masukkan nama peran Redshift Spectrum Anda.

```
create external schema schema_spectrum_uddh
from data catalog
database 'spectrum_db_uddh'
iam_role 'arn:aws:iam::aws-account-id:role/role-name'
create external database if not exists;
```
Contoh berikut membuat tabel eksternal soccer\_league dalam skema schema\_spectrum\_uddh eksternal.

```
CREATE EXTERNAL TABLE schema_spectrum_uddh.soccer_league
( 
   league_rank smallint, 
   prev_rank smallint, 
   club_name varchar(15),
```

```
 league_name varchar(20), 
   league_off decimal(6,2), 
  league def decimal(6,2),
   league_spi decimal(6,2), 
   league_nspi integer
)
ROW FORMAT DELIMITED 
     FIELDS TERMINATED BY ',' 
     LINES TERMINATED BY '\n\l'
stored as textfile
LOCATION 's3://spectrum-uddh/league/'
table properties ('skip.header.line.count'='1');
```
Periksa jumlah baris dalam soccer\_league tabel.

select count(\*) from schema\_spectrum\_uddh.soccer\_league;

Jumlah baris ditampilkan.

count 645

Kueri berikut menampilkan 10 klub teratas. Karena klub Barcelona memiliki karakter yang tidak valid dalam string, NULL ditampilkan untuk nama tersebut.

select league\_rank,club\_name,league\_name,league\_nspi from schema\_spectrum\_uddh.soccer\_league where league\_rank between 1 and 10;

```
league_rank club_name league_name league_nspi
1 Manchester City Barclays Premier Lea 34595
2 Bayern Munich German Bundesliga 34151
3 Liverpool Barclays Premier Lea 33223
4 Chelsea Barclays Premier Lea 32808
5 Ajax Dutch Eredivisie 32790
6 Atletico Madrid Spanish Primera Divi 31517
7 Real Madrid Spanish Primera Divi 31469
8 NULL Spanish Primera Divi 31321
9 RB Leipzig German Bundesliga 31014
10 Paris Saint-Ger French Ligue 1 30929
```
Contoh berikut mengubah soccer\_league tabel untuk menentukaninvalid\_char\_handling,replacement\_char, dan properti tabel data\_cleansing\_enabled eksternal untuk menyisipkan tanda tanya (?) sebagai pengganti karakter yang tidak terduga.

```
alter table schema_spectrum_uddh.soccer_league
set table properties 
  ('invalid_char_handling'='REPLACE','replacement_char'='?','data_cleansing_enabled'='true');
```
Contoh berikut menanyakan tabel soccer\_league untuk tim dengan peringkat dari 1 hingga 10.

select league\_rank,club\_name,league\_name,league\_nspi from schema spectrum uddh.soccer league where league\_rank between 1 and 10;

Karena properti tabel diubah, hasilnya menunjukkan 10 klub teratas, dengan tanda tanya (?) karakter pengganti di baris kedelapan untuk klubBarcelona.

league\_rank club\_name league\_name league\_nspi

- 1 Manchester City Barclays Premier Lea 34595
- 2 Bayern Munich German Bundesliga 34151
- 3 Liverpool Barclays Premier Lea 33223
- 4 Chelsea Barclays Premier Lea 32808
- 5 Ajax Dutch Eredivisie 32790
- 6 Atletico Madrid Spanish Primera Divi 31517
- 7 Real Madrid Spanish Primera Divi 31469
- 8 Barcel?na Spanish Primera Divi 31321
- 9 RB Leipzig German Bundesliga 31014
- 10 Paris Saint-Ger French Ligue 1 30929

Contoh berikut mengubah soccer\_league tabel untuk menentukan properti tabel invalid\_char\_handling eksternal untuk menjatuhkan baris dengan karakter yang tidak terduga.

```
alter table schema_spectrum_uddh.soccer_league
set table properties 
  ('invalid_char_handling'='DROP_ROW','data_cleansing_enabled'='true');
```
Contoh berikut menanyakan tabel soccer\_league untuk tim dengan peringkat dari 1 hingga 10.

```
select league_rank,club_name,league_name,league_nspi
```
from schema\_spectrum\_uddh.soccer\_league where league\_rank between 1 and 10;

Hasilnya menampilkan klub-klub top, tidak termasuk baris kedelapan untuk klubBarcelona.

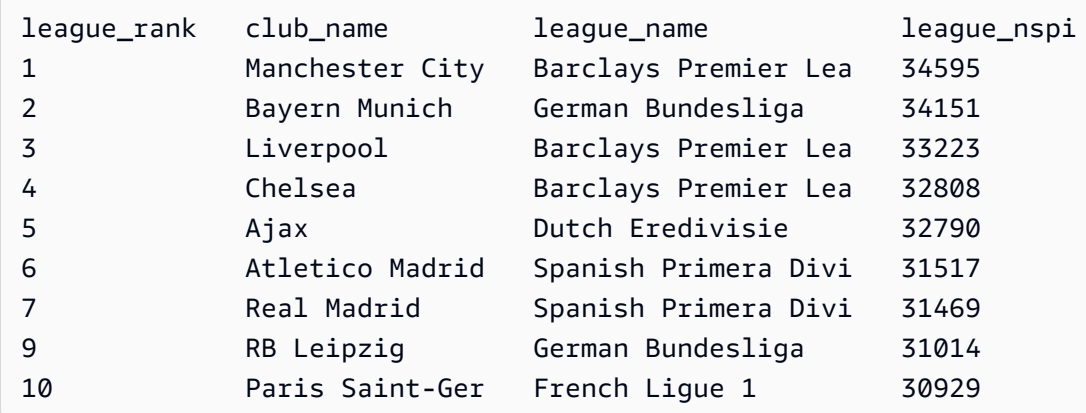

# BUAT TAMPILAN EKSTERNAL (pratinjau)

Ini adalah tampilan dokumentasi prarilis di Katalog Data untuk Amazon Redshift, yang dalam rilis pratinjau. Dokumentasi dan fitur dapat berubah. Kami menyarankan Anda menggunakan fitur ini hanya dengan cluster pengujian, dan bukan di lingkungan produksi. Untuk syarat dan ketentuan pratinjau, lihat Beta dan Pratinjau di [Ketentuan AWS Layanan](https://aws.amazon.com/service-terms/).

Anda dapat membuat klaster Amazon Redshift di Pratinjau untuk menguji fitur baru Amazon Redshift. Anda tidak dapat menggunakan fitur tersebut dalam produksi atau memindahkan klaster Pratinjau Anda ke klaster produksi atau klaster di trek lain. Untuk syarat dan ketentuan pratinjau, lihat Beta dan Pratinjau di [Ketentuan AWS Layanan.](https://aws.amazon.com/service-terms/)

Untuk membuat klaster di Pratinjau

- 1. [Masuk ke AWS Management Console dan buka konsol Amazon Redshift di https://](https://console.aws.amazon.com/redshiftv2/) [console.aws.amazon.com/redshiftv2/.](https://console.aws.amazon.com/redshiftv2/)
- 2. Pada menu navigasi, pilih Dasbor cluster yang disediakan, dan pilih Cluster. Cluster untuk akun Anda saat ini Wilayah AWS terdaftar. Subset properti dari setiap cluster ditampilkan dalam kolom dalam daftar.
- 3. Spanduk ditampilkan pada halaman daftar Clusters yang memperkenalkan pratinjau. Pilih tombolnya Buat klaster pratinjau untuk membuka halaman buat cluster.
- 4. Masukkan properti untuk cluster Anda. Pilih trek Pratinjau yang berisi fitur yang ingin Anda uji. Sebaiknya masukkan nama untuk cluster yang menunjukkan bahwa itu ada di trek pratinjau. Pilih opsi untuk klaster Anda, termasuk opsi berlabel -preview, untuk fitur yang ingin Anda uji. Untuk informasi umum tentang membuat klaster, lihat [Membuat klaster](https://docs.aws.amazon.com/redshift/latest/mgmt/managing-clusters-console.html#create-cluster) di Panduan Manajemen Pergeseran Merah Amazon.
- 5. Pilih Buat cluster untuk membuat klaster dalam pratinjau.

## **a** Note

preview\_2023Lagu ini adalah trek pratinjau terbaru yang tersedia. Track ini mendukung pembuatan cluster dengan tipe node RA3 saja. Tipe node DC2 dan tipe node yang lebih lama tidak didukung.

6. Saat klaster pratinjau Anda tersedia, gunakan klien SQL Anda untuk memuat dan menanyakan data.

Fitur pratinjau tampilan Katalog Data hanya tersedia di Wilayah berikut.

- AS Timur (Ohio) (us-east-2)
- AS Timur (Virginia Utara) (us-east-1)
- AS Barat (California Utara) (us-west-1)
- Asia Pacific (Tokyo) (ap-northeast-1)
- Europe (Ireland) (eu-west-1)
- Eropa (Stockholm) (eu-north-1)

Anda juga dapat membuat workgroup pratinjau untuk menguji tampilan Katalog Data. Anda tidak dapat menggunakan fitur tersebut dalam produksi atau memindahkan workgroup ke workgroup lain. Untuk syarat dan ketentuan pratinjau, lihat Beta dan Pratinjau di [Ketentuan AWS Layanan](https://aws.amazon.com/service-terms/). Untuk petunjuk tentang cara membuat grup kerja pratinjau, lihat [Membuat grup kerja pratinjau.](https://docs.aws.amazon.com/redshift/latest/mgmt/serverless-workgroup-preview.html)

Membuat tampilan di Katalog Data. Tampilan Katalog Data adalah skema tampilan tunggal yang bekerja dengan mesin SQL lainnya seperti Amazon Athena dan Amazon EMR. Anda dapat menanyakan tampilan dari mesin pilihan Anda. Untuk informasi selengkapnya tentang tampilan Katalog Data, lihat [Membuat tampilan Katalog Data \(pratinjau\).](https://docs.aws.amazon.com/redshift/latest/dg/data-catalog-views-overview.html)

#### Sintaks

```
CREATE EXTERNAL VIEW schema_name.view_name [ IF NOT EXISTS ]
{catalog_name.schema_name.view_name | awsdatacatalog.dbname.view_name | 
  external_schema_name.view_name}
AS query_definition;
```
#### Parameter

schema\_name.view\_name

Skema yang dilampirkan ke AWS Glue database Anda, diikuti dengan nama tampilan.

#### DIJAGA

Menentukan bahwa perintah CREATE EXTERNAL VIEW hanya harus selesai jika query dalam query\_definition berhasil diselesaikan.

#### JIKA TIDAK ADA

Membuat tampilan jika tampilan belum ada.

catalog\_name.schema\_name.view\_name | awsdatacatalog.dbname.view\_name | external\_schema\_name.view\_name

Notasi skema yang akan digunakan saat membuat tampilan. Anda dapat menentukan untuk menggunakan AWS Glue Data Catalog, database Glue yang Anda buat, atau skema eksternal yang Anda buat. Lihat [MEMBUAT DATABASE](https://docs.aws.amazon.com/redshift/latest/dg/r_CREATE_DATABASE.html) dan [MEMBUAT SKEMA EKSTERNAL](https://docs.aws.amazon.com/redshift/latest/dg/r_CREATE_EXTERNAL_SCHEMA.html) untuk informasi selengkapnya.

query\_definition

Definisi kueri SQL yang dijalankan Amazon Redshift untuk mengubah tampilan.

#### Contoh

Contoh berikut membuat tampilan Data Catalog bernama sample\_schema.glue\_data\_catalog\_view.

```
CREATE EXTERNAL PROTECTED VIEW sample_schema.glue_data_catalog_view IF NOT EXISTS
AS SELECT * FROM sample_database.remote_table "remote-table-name";
```
# <span id="page-1348-0"></span>CREATE FUNCTION

Membuat fungsi skalar yang ditentukan pengguna (UDF) baru menggunakan klausa SQL SELECT atau program Python.

Untuk informasi selengkapnya dan contoh tambahan, lihat [Membuat fungsi yang ditentukan](#page-264-0) [pengguna](#page-264-0).

Hak istimewa yang diperlukan

Anda harus memiliki izin dengan salah satu cara berikut untuk menjalankan CREATE OR REPLACE FUNCTION:

- Untuk CREATE FUNCTION:
	- Superuser dapat menggunakan bahasa tepercaya dan tidak tepercaya untuk membuat fungsi.
	- Pengguna dengan hak istimewa CREATE [OR REPLACE] FUNCTION dapat membuat fungsi dengan bahasa tepercaya.
- Untuk FUNGSI GANTI:
	- Superuser
	- Pengguna dengan hak istimewa CREATE [OR REPLACE] FUNCTION
	- Pemilik fungsi

# **Sintaks**

```
CREATE [ OR REPLACE ] FUNCTION f_function_name
( { [py_arg_name py_arg_data_type |
sql_arg_data_type } [ , ... ] ] )
RETURNS data_type
{ VOLATILE | STABLE | IMMUTABLE }
AS $$ 
   { python_program | SELECT_clause }
$$ LANGUAGE { plpythonu | sql }
```
## Parameter

## ATAU GANTI

Menentukan bahwa jika fungsi dengan nama yang sama dan tipe data argumen masukan, atau tanda tangan, karena ini sudah ada, fungsi yang ada diganti. Anda hanya dapat mengganti fungsi dengan fungsi baru yang mendefinisikan kumpulan tipe data yang identik. Anda harus menjadi superuser untuk mengganti fungsi.

Jika Anda mendefinisikan fungsi dengan nama yang sama dengan fungsi yang ada tetapi tanda tangan yang berbeda, Anda membuat fungsi baru. Dengan kata lain, nama fungsi kelebihan beban. Untuk informasi selengkapnya, lihat [Nama fungsi overloading](#page-267-0).

f function name

Nama fungsi. Jika Anda menentukan nama skema (sepertimyschema.myfunction), fungsi dibuat menggunakan skema yang ditentukan. Jika tidak, fungsi dibuat dalam skema saat ini. Untuk informasi selengkapnya tentang nama yang valid, liha[tNama dan pengidentifikasi.](#page-989-0)

Kami menyarankan Anda untuk mengawali semua nama UDF dengan. f\_ Amazon Redshift mencadangkan f\_ awalan untuk nama UDF, jadi dengan menggunakan f\_ awalan, Anda memastikan bahwa nama UDF Anda tidak akan bertentangan dengan nama fungsi SQL bawaan Amazon Redshift yang ada atau yang akan datang. Untuk informasi selengkapnya, lihat [Penamaan UDF.](#page-266-0)

Anda dapat mendefinisikan lebih dari satu fungsi dengan nama fungsi yang sama jika tipe data untuk argumen masukan berbeda. Dengan kata lain, nama fungsi kelebihan beban. Untuk informasi selengkapnya, lihat [Nama fungsi overloading.](#page-267-0)

py\_arg\_name py\_arg\_data\_type | tipe sql\_arg\_data

Untuk UDF Python, daftar nama argumen input dan tipe data. Untuk SQL UDF, daftar tipe data, tanpa nama argumen. Dalam UDF Python, lihat argumen menggunakan nama argumen. Dalam SQL UDF, lihat argumen menggunakan \$1, \$2, dan seterusnya, berdasarkan urutan argumen dalam daftar argumen.

Untuk SQL UDF, tipe data input dan pengembalian dapat berupa tipe data Amazon Redshift standar apa pun. Untuk UDF Python, tipe data input dan return dapat berupa SMALLINT, INTEGER, BIGINT, DECIMAL, REAL, DOUBLE PRECISION, BOOLEAN, CHAR, VARCHAR, DATE, atau TIMESTAMP. Selain itu, Python user-defined functions (UDFs) mendukung tipe data ANYELEMENT. Ini secara otomatis dikonversi ke tipe data standar berdasarkan tipe data dari argumen terkait yang diberikan saat runtime. Jika beberapa argumen menggunakan ANYELEMENT, mereka semua menyelesaikan ke tipe data yang sama saat runtime, berdasarkan argumen ANYELEMENT pertama dalam daftar. Untuk informasi selengkapnya, lihat [Tipe data](#page-269-0)  [Python UDF](#page-269-0) dan [Jenis data.](#page-993-0)

Anda dapat menentukan maksimal 32 argumen.

### RETURNS data\_type

Tipe data dari nilai yang dikembalikan oleh fungsi. Tipe data RETURNS dapat berupa tipe data Amazon Redshift standar apa pun. Selain itu, Python UDF dapat menggunakan tipe data ANYELEMENT, yang secara otomatis dikonversi ke tipe data standar berdasarkan argumen yang diberikan saat runtime. Jika Anda menentukan ANYELEMENT untuk tipe data kembali, setidaknya satu argumen harus menggunakan ANYELEMENT. Tipe data pengembalian aktual cocok dengan tipe data yang disediakan untuk argumen ANYELEMENT ketika fungsi dipanggil. Untuk informasi selengkapnya, lihat [Tipe data Python UDF.](#page-269-0)

VOLATIL | STABIL | TIDAK BERUBAH

Menginformasikan pengoptimal kueri tentang volatilitas fungsi.

Anda akan mendapatkan optimasi terbaik jika Anda memberi label fungsi Anda dengan kategori volatilitas ketat yang berlaku untuk itu. Namun, jika kategorinya terlalu ketat, ada risiko bahwa pengoptimal akan salah melewatkan beberapa panggilan, yang mengakibatkan set hasil yang salah. Dalam urutan keketatan, dimulai dengan yang paling ketat, kategori volatilitas adalah sebagai berikut:

- VOLATIL
- STABIL
- ABADI

#### VOLATIL

Dengan argumen yang sama, fungsi dapat mengembalikan hasil yang berbeda pada panggilan berturut-turut, bahkan untuk baris dalam satu pernyataan. Pengoptimal kueri tidak dapat membuat asumsi apa pun tentang perilaku fungsi volatile, jadi kueri yang menggunakan fungsi volatile harus mengevaluasi kembali fungsi untuk setiap baris input.

#### STABIL

Dengan argumen yang sama, fungsi dijamin mengembalikan hasil yang sama untuk semua baris yang diproses dalam satu pernyataan. Fungsi ini dapat mengembalikan hasil yang berbeda ketika dipanggil dalam pernyataan yang berbeda. Kategori ini memungkinkan pengoptimal untuk mengoptimalkan beberapa panggilan fungsi dalam satu pernyataan ke satu panggilan untuk pernyataan.

#### ABADI

Mengingat argumen yang sama, fungsi selalu mengembalikan hasil yang sama, selamanya. Saat kueri memanggil IMMUTABLE fungsi dengan argumen konstan, pengoptimal mengevaluasi fungsi terlebih dahulu.

#### AS \$\$ pernyataan \$\$

Sebuah konstruksi yang melampirkan pernyataan yang akan dijalankan. Kata kunci literal AS \$\$ dan \$\$ diperlukan.

Amazon Redshift mengharuskan Anda untuk melampirkan pernyataan dalam fungsi Anda dengan menggunakan format yang disebut kutipan dolar. Apa pun di dalam kandang dilewatkan persis seperti apa adanya. Anda tidak perlu melarikan diri dari karakter khusus apa pun karena isi string ditulis secara harfiah.

Dengan kutipan dolar, Anda menggunakan sepasang tanda dolar (\$\$) untuk menandakan awal dan akhir pernyataan yang akan dijalankan, seperti yang ditunjukkan pada contoh berikut.

\$\$ *my statement* \$\$

Secara opsional, di antara tanda-tanda dolar di setiap pasangan, Anda dapat menentukan string untuk membantu mengidentifikasi pernyataan tersebut. String yang Anda gunakan harus sama di awal dan akhir pasangan enklosur. String ini peka huruf besar/kecil, dan mengikuti batasan yang sama dengan pengenal yang tidak dikutip kecuali bahwa string ini tidak dapat berisi tanda dolar. Contoh berikut menggunakan stringtest.

\$test\$ *my statement* \$test\$

[Untuk informasi lebih lanjut tentang kutipan dolar, lihat "Konstanta String yang dikutip Dolar" di](https://www.postgresql.org/docs/9.4/static/sql-syntax-lexical.html)  [bawah Struktur Leksikal dalam dokumentasi PostgreSQL.](https://www.postgresql.org/docs/9.4/static/sql-syntax-lexical.html)

## python\_program

Sebuah program Python executable valid yang mengembalikan nilai. Pernyataan bahwa Anda meneruskan dengan fungsi harus sesuai dengan persyaratan lekukan seperti yang ditentukan dalam Panduan [Gaya untuk Kode Python di situs web Python](https://www.python.org/dev/peps/pep-0008/#indentation). Untuk informasi selengkapnya, lihat [Dukungan bahasa Python untuk UDF.](#page-271-0)

#### SQL\_klausul

Klausul SQL SELECT.

Klausa SELECT tidak dapat menyertakan salah satu jenis klausa berikut:

- FROM
- KE DALAM
- WHERE
- GROUP BY
- ORDER BY
- LIMIT

```
BAHASA {plpythonu | sql}
```
Untuk Python, tentukan. plpythonu Untuk SQL, tentukansql. Anda harus memiliki izin untuk penggunaan pada bahasa untuk SQL atau plpythonu. Untuk informasi selengkapnya, lihat [Keamanan dan hak istimewa UDF.](#page-265-0)

## Catatan penggunaan

## Fungsi bersarang

Anda dapat memanggil fungsi SQL yang ditentukan pengguna (UDF) lain dari dalam SQL UDF. Fungsi bersarang harus ada saat Anda menjalankan perintah CREATE FUNCTION. Amazon Redshift tidak melacak dependensi untuk UDF, jadi jika Anda menghapus fungsi bersarang, Amazon Redshift tidak menampilkan kesalahan. Namun, UDF akan gagal jika fungsi bersarang tidak ada. Misalnya, fungsi berikut memanggil f sql greater fungsi dalam klausa SELECT.

```
create function f_sql_commission (float, float ) 
   returns float
stable
as $$ 
   select f_sql_greater ($1, $2)
$$ language sql;
```
Keamanan dan hak istimewa UDF

Untuk membuat UDF, Anda harus memiliki izin untuk penggunaan pada bahasa untuk SQL atau plpythonu (Python). Secara default, USAGE ON LANGUAGE SQL diberikan kepada PUBLIC. Namun, Anda harus secara eksplisit memberikan PENGGUNAAN PADA BAHASA PLPYTHONU kepada pengguna atau grup tertentu.

Untuk mencabut penggunaan SQL, pertama-tama cabut penggunaan dari PUBLIC. Kemudian berikan penggunaan pada SQL hanya untuk pengguna atau grup tertentu yang diizinkan untuk membuat SQL UDF. Contoh berikut mencabut penggunaan pada SQL dari PUBLIC kemudian memberikan penggunaan ke grup pengguna. udf\_devs

revoke usage on language sql from PUBLIC; grant usage on language sql to group udf\_devs;

Untuk menjalankan UDF, Anda harus memiliki izin eksekusi untuk setiap fungsi. Secara default, izin eksekusi untuk UDF baru diberikan kepada PUBLIC. Untuk membatasi penggunaan, cabut izin eksekusi dari PUBLIC untuk fungsi tersebut. Kemudian berikan hak istimewa kepada individu atau kelompok tertentu.

Contoh berikut mencabut izin eksekusi pada fungsi f\_py\_greater dari PUBLIC kemudian memberikan penggunaan ke grup pengguna. udf\_devs

revoke execute on function f\_py\_greater(a float, b float) from PUBLIC; grant execute on function f\_py\_greater(a float, b float) to group udf\_devs;

Superuser memiliki semua hak istimewa secara default.

Untuk informasi selengkapnya, lihat [HIBAH](#page-1514-0) dan [MENCABUT](#page-1564-0).

Contoh

Contoh UDF Python Skalar

Contoh berikut menciptakan UDF Python yang membandingkan dua bilangan bulat dan mengembalikan nilai yang lebih besar.

```
create function f_py_greater (a float, b float) 
   returns float
stable
as $$ 
  if a > b:
     return a 
   return b
$$ language plpythonu;
```
Contoh berikut menanyakan tabel PENJUALAN dan memanggil f\_py\_greater fungsi baru untuk mengembalikan KOMISI atau 20 persen dari PRICEPAID, mana yang lebih besar.

select f\_py\_greater (commission, pricepaid\*0.20) from sales;

Contoh SQL UDF skalar

Contoh berikut menciptakan fungsi yang membandingkan dua angka dan mengembalikan nilai yang lebih besar.

```
create function f_sql_greater (float, float) 
   returns float
stable
as $$ 
   select case when $1 > $2 then $1 
     else $2 
   end
$$ language sql;
```
Kueri berikut memanggil f\_sql\_greater fungsi baru untuk menanyakan tabel PENJUALAN dan mengembalikan KOMISI atau 20 persen dari PRICEPAID, mana yang lebih besar.

select f\_sql\_greater (commission, pricepaid\*0.20) from sales;

# BUAT GRUP

Mendefinisikan grup pengguna baru. Hanya superuser yang bisa membuat grup.

### **Sintaks**

```
CREATE GROUP group_name
[ [ WITH ] [ USER username ] [, ...] ]
```
### Parameter

group\_name

Nama grup pengguna baru. Nama grup yang dimulai dengan dua garis bawah dicadangkan untuk penggunaan internal Amazon Redshift. Untuk informasi selengkapnya tentang nama yang valid, lihat[Nama dan pengidentifikasi](#page-989-0).

#### DENGAN

Sintaks opsional untuk menunjukkan parameter tambahan untuk CREATE GROUP.

#### USER

Tambahkan satu atau lebih pengguna ke grup.

username

Nama pengguna untuk ditambahkan ke grup.

#### Contoh

Contoh berikut membuat grup pengguna bernama ADMIN\_GROUP dengan dua pengguna, ADMIN1 dan ADMIN2.

create group admin\_group with user admin1, admin2;

# BUAT PENYEDIA IDENTITAS

Mendefinisikan penyedia identitas baru. Hanya pengguna super yang dapat membuat penyedia identitas.

## Sintaks

```
CREATE IDENTITY PROVIDER identity_provider_name TYPE type_name
NAMESPACE namespace_name
[PARAMETERS parameter_string]
[APPLICATION_ARN arn]
[IAM_ROLE iam_role]
```
## Parameter

identity\_provider\_name

Nama penyedia identitas baru. Untuk informasi selengkapnya tentang nama yang valid, liha[tNama](#page-989-0) [dan pengidentifikasi](#page-989-0).

type\_name

Penyedia identitas untuk berinteraksi dengan. Azure saat ini satu-satunya penyedia identitas yang didukung.

namespace\_name

Namespace. Ini adalah pengidentifikasi singkatan yang unik untuk direktori penyedia identitas.

#### parameter\_string

String yang berisi objek JSON yang diformat dengan benar yang berisi parameter dan nilai yang diperlukan untuk penyedia identitas.

arn

Nama sumber daya Amazon (ARN) untuk aplikasi yang dikelola Pusat Identitas IAM. Parameter ini hanya berlaku jika tipe penyedia identitas adalah. AWSIDC

iam\_role

Peran IAM yang menyediakan izin untuk membuat koneksi ke IAM Identity Center. Parameter ini hanya berlaku jika tipe penyedia identitas adalah. AWSIDC

#### Contoh

Contoh berikut membuat penyedia identitas bernama oauth\_standard, dengan TYPE azure, untuk menjalin komunikasi dengan Microsoft Azure Active Directory (AD).

```
CREATE IDENTITY PROVIDER oauth_standard TYPE azure
NAMESPACE 'aad'
PARAMETERS '{"issuer":"https://sts.windows.net/2sdfdsf-d475-420d-b5ac-667adad7c702/",
"client_id":"87f4aa26-78b7-410e-bf29-57b39929ef9a",
"client_secret":"BUAH~ewrqewrqwerUUY^%tHe1oNZShoiU7",
"audience":["https://analysis.windows.net/powerbi/connector/AmazonRedshift"]
}'
```
Anda dapat menghubungkan aplikasi yang dikelola Pusat Identitas IAM dengan klaster yang sudah ada atau grup kerja Amazon Redshift Serverless. Ini memberi Anda kemampuan untuk mengelola akses ke database Redshift melalui IAM Identity Center. Untuk melakukannya, jalankan perintah SQL seperti contoh berikut. Anda harus menjadi administrator database.

```
CREATE IDENTITY PROVIDER "redshift-idc-app" TYPE AWSIDC
NAMESPACE 'awsidc'
APPLICATION_ARN 'arn:aws:sso::123456789012:application/ssoins-12345f67fe123d4/apl-
a0b0a12dc123b1a4'
IAM_ROLE 'arn:aws:iam::123456789012:role/MyRedshiftRole';
```
Aplikasi ARN dalam hal ini mengidentifikasi aplikasi yang dikelola untuk terhubung. Anda dapat menemukannya dengan menjalankanSELECT \* FROM SVV\_IDENTITY\_PROVIDERS;.

Untuk informasi selengkapnya tentang penggunaan CREATE IDENTITY PROVIDER, termasuk contoh tambahan, lihat [Federasi penyedia identitas asli \(iDP\) untuk Amazon Redshift.](https://docs.aws.amazon.com/redshift/latest/mgmt/redshift-iam-access-control-native-idp.html) Untuk informasi selengkapnya tentang pengaturan koneksi ke IAM Identity Center dari Redshift, lihat [Connect Redshift dengan IAM Identity Center untuk memberikan pengalaman masuk tunggal kepada](https://docs.aws.amazon.com/redshift/latest/mgmt/redshift-iam-access-control-idp-connect.html)  [pengguna](https://docs.aws.amazon.com/redshift/latest/mgmt/redshift-iam-access-control-idp-connect.html).

# BUAT PUSTAKA

Menginstal pustaka Python, yang tersedia bagi pengguna untuk digabungkan saat membuat fungsi yang ditentukan pengguna (UDF) dengan perintah. [CREATE FUNCTION](#page-1348-0) Ukuran total pustaka yang diinstal pengguna tidak boleh melebihi 100 MB.

CREATE LIBRARY tidak dapat dijalankan di dalam blok transaksi (BEGIN... END). Untuk informasi lebih lanjut tentang transaksi, lihat[Isolasi yang dapat diserialisasi.](#page-217-0)

Amazon Redshift mendukung Python versi 2.7. Untuk informasi lebih lanjut, lihat [www.python.org](https://www.python.org/).

Untuk informasi selengkapnya, lihat [Mengimpor modul pustaka Python kustom.](#page-272-0)

Hak istimewa yang diperlukan

Berikut ini adalah hak istimewa yang diperlukan untuk CREATE LIBRARY:

- Superuser
- Pengguna dengan hak istimewa CREATE LIBRARY atau dengan hak istimewa bahasa yang ditentukan

# Sintaks

```
CREATE [ OR REPLACE ] LIBRARY library_name LANGUAGE plpythonu
FROM
{ 'https://file_url'
| 's3://bucketname/file_name'
authorization
   [ REGION [AS] 'aws_region'] 
   IAM_ROLE { default | 'arn:aws:iam::<Akun AWS-id>:role/<role-name>' }
}
```
## Parameter

## ATAU GANTI

Menentukan bahwa jika perpustakaan dengan nama yang sama dengan yang satu ini sudah ada, perpustakaan yang ada diganti. GANTI komit segera. Jika UDF yang bergantung pada pustaka berjalan secara bersamaan, UDF mungkin gagal atau mengembalikan hasil yang tidak terduga, bahkan jika UDF berjalan dalam transaksi. Anda harus menjadi pemilik atau superuser untuk mengganti perpustakaan.

#### perpustakaan\_name

Nama perpustakaan yang akan diinstal. Anda tidak dapat membuat pustaka yang berisi modul dengan nama yang sama dengan modul Perpustakaan Standar Python atau modul Python Amazon Redshift yang sudah diinstal sebelumnya. Jika pustaka yang diinstal pengguna yang ada menggunakan paket Python yang sama dengan pustaka yang akan diinstal, Anda harus menghapus pustaka yang ada sebelum menginstal pustaka baru. Untuk informasi selengkapnya, lihat [Dukungan bahasa Python untuk UDF.](#page-271-0)

## BAHASA plpythonu

bahasa yang digunakan. Python (plpythonu) adalah satu-satunya bahasa yang didukung. Amazon Redshift mendukung Python versi 2.7. Untuk informasi lebih lanjut, lihat [www.python.org.](https://www.python.org/)

## FROM

Lokasi file perpustakaan. Anda dapat menentukan bucket Amazon S3 dan nama objek, atau Anda dapat menentukan URL untuk mengunduh file dari situs web publik. Perpustakaan harus dikemas dalam bentuk .zip file. Untuk informasi selengkapnya, lihat [Membangun dan Menginstal Modul](https://docs.python.org/2/library/distutils.html?highlight=distutils#module-distutils) [Python](https://docs.python.org/2/library/distutils.html?highlight=distutils#module-distutils) dalam dokumentasi Python.

#### https://file\_url

URL untuk mengunduh file dari situs web publik. URL dapat berisi hingga tiga pengalihan. Berikut ini adalah contoh URL file.

```
'https://www.example.com/pylib.zip'
```
## s3://bucket\_name/file\_name

Jalur ke objek Amazon S3 tunggal yang berisi file pustaka. Berikut ini adalah contoh jalur objek Amazon S3.

#### 's3://mybucket/my-pylib.zip'

Jika Anda menentukan bucket Amazon S3, Anda juga harus memberikan kredensi bagi AWS pengguna yang memiliki izin untuk mengunduh file tersebut.

#### **A** Important

Jika bucket Amazon S3 tidak berada di AWS Wilayah yang sama dengan cluster Amazon Redshift, Anda harus menggunakan opsi REGION untuk menentukan Wilayah tempat AWS data berada. Nilai untuk aws\_region harus cocok dengan AWS Region yang tercantum dalam tabel dalam deskripsi [REGION](#page-1187-0) parameter untuk perintah COPY.

#### otorisasi

Klausa yang menunjukkan metode yang digunakan klaster untuk autentikasi dan otorisasi guna mengakses bucket Amazon S3 yang berisi file library. Cluster Anda harus memiliki izin untuk mengakses Amazon S3 dengan tindakan LIST dan GET.

Sintaks untuk otorisasi sama dengan otorisasi perintah COPY. Untuk informasi selengkapnya, lihat [Parameter otorisasi](#page-1198-0).

IAM\_ROLE { default | 'arn:aws:iam::*<Akun AWS-id>*:role/*<role-name>*'

Gunakan kata kunci default agar Amazon Redshift menggunakan peran IAM yang ditetapkan sebagai default dan terkait dengan cluster saat perintah CREATE LIBRARY berjalan.

Gunakan Amazon Resource Name (ARN) untuk peran IAM yang digunakan klaster Anda untuk autentikasi dan otorisasi. Jika Anda menentukan IAM\_ROLE, Anda tidak dapat menggunakan ACCESS\_KEY\_ID dan SECRET\_ACCESS\_KEY, SESSION\_TOKEN, atau CREDENTIALS.

Secara opsional, jika bucket Amazon S3 menggunakan enkripsi sisi server, berikan kunci enkripsi dalam string credentials-args. Jika Anda menggunakan kredensil keamanan sementara, berikan token sementara dalam string credentials-args.

Untuk informasi selengkapnya, lihat [Kredensial keamanan sementara.](#page-1234-0)

WILAYAH [AS] aws\_region

AWS Wilayah tempat ember Amazon S3 berada. REGION diperlukan saat bucket Amazon S3 tidak berada di AWS Wilayah yang sama dengan cluster Amazon Redshift. Nilai untuk

aws region harus cocok dengan AWS Region yang tercantum dalam tabel dalam deskripsi [REGION](#page-1187-0) parameter untuk perintah COPY.

Secara default, CREATE LIBRARY mengasumsikan bahwa bucket Amazon S3 terletak di Wilayah AWS yang sama dengan cluster Amazon Redshift.

### Contoh

Dua contoh berikut menginstal modul Python [urlparse](https://docs.python.org/2/library/urlparse.html#module-urlparse), yang dikemas dalam file bernama. urlparse3-1.0.3.zip

Perintah berikut menginstal pustaka UDF bernama f\_urlparse dari paket yang telah diunggah ke bucket Amazon S3 yang terletak di Wilayah Timur AS.

```
create library f_urlparse
language plpythonu
from 's3://mybucket/urlparse3-1.0.3.zip'
credentials 'aws_iam_role=arn:aws:iam::<aws-account-id>:role/<role-name>'
region as 'us-east-1';
```
Contoh berikut menginstal pustaka bernama f\_urlparse dari file pustaka di situs web.

```
create library f_urlparse
language plpythonu
from 'https://example.com/packages/urlparse3-1.0.3.zip';
```
# BUAT KEBIJAKAN MASKING

Membuat kebijakan masking data dinamis baru untuk mengaburkan data dari format tertentu. Untuk informasi selengkapnya tentang masking data dinamis, liha[tPenutupan data dinamis.](#page-956-0)

Pengguna super dan pengguna atau peran yang memiliki peran sys:secadmin dapat membuat kebijakan masking.

**Sintaks** 

```
CREATE MASKING POLICY 
    policy_name [IF NOT EXISTS] 
    WITH (input_columns)
```
USING (masking\_expression);

#### Parameter

policy\_name

Nama kebijakan masking. Kebijakan masking tidak dapat memiliki nama yang sama dengan kebijakan masking lain yang sudah ada dalam database.

input\_kolom

Tupel nama kolom dalam format (tipe col1, tipe col2...).

Nama kolom digunakan sebagai masukan untuk ekspresi masking. Nama kolom tidak harus cocok dengan nama kolom yang disamarkan, tetapi tipe data input dan output harus cocok.

#### masking\_expression

Ekspresi SQL digunakan untuk mengubah kolom target. Ini dapat ditulis menggunakan fungsi manipulasi data seperti fungsi manipulasi String, atau dalam hubungannya dengan fungsi yang ditentukan pengguna yang ditulis dalam SQL, Python, atau dengan. AWS Lambda Anda dapat menyertakan tupel ekspresi kolom untuk kebijakan masking yang memiliki beberapa output. Jika Anda menggunakan konstanta sebagai ekspresi masking Anda, Anda harus secara eksplisit mentransmisikannya ke tipe yang cocok dengan tipe input.

Anda harus memiliki izin PENGGUNAAN pada fungsi yang ditentukan pengguna yang Anda gunakan dalam ekspresi masking.

# BUAT TAMPILAN TERWUJUD

Membuat tampilan terwujud berdasarkan satu atau beberapa tabel Amazon Redshift. Anda juga dapat mendasarkan tampilan terwujud pada tabel eksternal yang dibuat menggunakan Spectrum atau kueri federasi. Untuk informasi tentang Spectrum, lihat[Menanyakan data eksternal](#page-429-0) [menggunakan Amazon Redshift Spectrum](#page-429-0). Untuk informasi tentang kueri federasi, lihat[Menanyakan](#page-407-0) [data dengan kueri gabungan di Amazon Redshift](#page-407-0).

## **Sintaks**

```
CREATE MATERIALIZED VIEW mv_name
[ BACKUP { YES | NO } ]
[ table_attributes ]
```

```
[ AUTO REFRESH { YES | NO } ]
AS query
```
## Parameter

#### CADANGAN

Klausa yang menentukan apakah tampilan terwujud disertakan dalam snapshot cluster otomatis dan manual, yang disimpan di Amazon S3.

Nilai default-nya BACKUP is YES.

Anda dapat menentukan BACKUP NO untuk menghemat waktu pemrosesan saat membuat snapshot dan memulihkan dari snapshot, dan untuk mengurangi jumlah penyimpanan yang diperlukan di Amazon S3.

#### **a** Note

BACKUP NOPengaturan tidak berpengaruh pada replikasi otomatis data ke node lain di dalam cluster, sehingga tabel dengan BACKUP NO yang ditentukan dipulihkan dalam kegagalan node.

#### table attributes

Klausa yang menentukan bagaimana data dalam tampilan terwujud didistribusikan, termasuk yang berikut:

- Gaya distribusi untuk tampilan terwujud, dalam formatDISTSTYLE { EVEN | ALL | KEY }. Jika Anda menghilangkan klausa ini, gaya distribusi adalah. EVEN Untuk informasi selengkapnya, lihat [Gaya distribusi](#page-112-0).
- Kunci distribusi untuk tampilan terwujud, dalam formatDISTKEY ( *distkey\_identifier* ). Untuk informasi selengkapnya, lihat [Menunjuk gaya distribusi.](#page-115-0)
- Kunci sortir untuk tampilan terwujud, dalam formatSORTKEY ( *column\_name* [, ...] ). Untuk informasi selengkapnya, lihat [Bekerja dengan tombol sortir.](#page-126-0)

#### Sebagai kueri

SELECTPernyataan valid yang mendefinisikan tampilan terwujud dan isinya. Hasil yang ditetapkan dari kueri mendefinisikan kolom dan baris tampilan terwujud. Untuk informasi tentang batasan saat membuat tampilan terwujud, lihat[Batasan.](#page-1365-0)

Selanjutnya, konstruksi bahasa SQL tertentu yang digunakan dalam kueri menentukan apakah tampilan terwujud dapat disegarkan secara bertahap atau sepenuhnya. Untuk informasi tentang metode penyegaran, liha[tMENYEGARKAN TAMPILAN TERWUJUD](#page-1560-0). Untuk informasi tentang batasan penyegaran tambahan, lihat[Batasan untuk penyegaran inkremental](#page-1562-0).

Jika kueri berisi perintah SQL yang tidak mendukung penyegaran tambahan, Amazon Redshift menampilkan pesan yang menunjukkan bahwa tampilan terwujud akan menggunakan penyegaran penuh. Pesan mungkin atau mungkin tidak ditampilkan, tergantung pada aplikasi klien SQL. Periksa state kolom [STV\\_MV\\_INFO](#page-2724-0) untuk melihat jenis penyegaran yang digunakan oleh tampilan terwujud.

### PENYEGARAN OTOMATIS

Klausa yang menentukan apakah tampilan terwujud harus disegarkan secara otomatis dengan perubahan terbaru dari tabel dasarnya. Nilai default-nya adalah NO. Untuk informasi selengkapnya, lihat [Menyegarkan tampilan yang terwujud](#page-348-0).

## Catatan penggunaan

Untuk membuat tampilan terwujud, Anda harus memiliki hak istimewa berikut:

- BUAT hak istimewa untuk skema.
- Hak istimewa SELECT tingkat tabel atau kolom pada tabel dasar untuk membuat tampilan terwujud. Jika Anda memiliki hak istimewa tingkat kolom pada kolom tertentu, Anda dapat membuat tampilan terwujud hanya pada kolom tersebut.

# Penyegaran tambahan untuk tampilan terwujud dalam datashare

Amazon Redshift mendukung penyegaran otomatis dan inkremental untuk tampilan terwujud dalam penyimpanan data konsumen saat tabel dasar dibagikan. Penyegaran tambahan adalah operasi di mana Amazon Redshift mengidentifikasi perubahan pada tabel dasar atau tabel yang terjadi setelah penyegaran sebelumnya dan hanya memperbarui catatan terkait dalam tampilan terwujud. Ini berjalan lebih cepat daripada penyegaran penuh dan meningkatkan kinerja beban kerja. Anda tidak perlu mengubah definisi tampilan terwujud Anda untuk memanfaatkan penyegaran tambahan.

Ada beberapa batasan yang perlu diperhatikan untuk memanfaatkan penyegaran tambahan dengan tampilan yang terwujud:

• Tampilan terwujud harus mereferensikan hanya satu database, baik lokal maupun jarak jauh.

• Penyegaran tambahan hanya tersedia pada tampilan baru yang terwujud. Oleh karena itu, Anda harus menghapus tampilan terwujud yang ada dan membuatnya kembali agar penyegaran tambahan terjadi.

Untuk informasi selengkapnya tentang membuat tampilan terwujud dalam database, lihat [Bekerja](https://docs.aws.amazon.com/redshift/latest/dg/share_datashare.html#datashare-views)  [dengan tampilan di berbagi data Amazon Redshift](https://docs.aws.amazon.com/redshift/latest/dg/share_datashare.html#datashare-views), yang berisi beberapa contoh kueri.

# Pembaruan DDL ke tampilan terwujud atau tabel dasar

Saat menggunakan tampilan terwujud di Amazon Redshift, ikuti catatan penggunaan ini untuk pembaruan bahasa definisi data (DDL) ke tampilan terwujud atau tabel dasar.

- Anda dapat menambahkan kolom ke tabel dasar tanpa memengaruhi tampilan terwujud yang mereferensikan tabel dasar.
- Beberapa operasi dapat meninggalkan tampilan terwujud dalam keadaan yang tidak dapat disegarkan sama sekali. Contohnya adalah operasi seperti mengganti nama atau menjatuhkan kolom, mengubah jenis kolom, dan mengubah nama skema. Pandangan terwujud seperti itu dapat ditanyakan tetapi tidak dapat disegarkan. Dalam hal ini, Anda harus menjatuhkan dan membuat ulang tampilan yang terwujud.
- Secara umum, Anda tidak dapat mengubah definisi tampilan terwujud (pernyataan SQL-nya).
- Anda tidak dapat mengganti nama tampilan yang terwujud.

## <span id="page-1365-0"></span>Batasan

Anda tidak dapat menentukan tampilan terwujud yang mereferensikan atau menyertakan salah satu dari berikut ini:

- Tampilan standar, atau tabel dan tampilan sistem.
- Tabel sementara.
- Fungsi yang ditentukan pengguna.
- Klausul ORDER BY, LIMIT, atau OFFSET.
- referensi yang mengikat akhir ke tabel dasar. Dengan kata lain, setiap tabel dasar atau kolom terkait yang direferensikan dalam kueri SQL yang menentukan dari tampilan terwujud harus ada dan harus valid.
- Fungsi khusus simpul pemimpin: CURRENT\_SCHEMA, CURRENT\_SCHEMAS, HAS\_DATABASE\_PRIVILEGE, HAS\_SCHEMA\_PRIVILEGE, HAS\_TABLE\_PRIVILEGE.
- Anda tidak dapat menggunakan opsi AUTO REFRESH YES ketika definisi tampilan yang terwujud menyertakan fungsi yang dapat berubah atau skema eksternal. Anda juga tidak dapat menggunakannya saat menentukan tampilan terwujud pada tampilan terwujud lainnya.
- Anda tidak harus menjalankan secara manual [MENGANALISA](#page-1151-0) pada tampilan yang terwujud. Ini terjadi saat ini hanya melalui ANALISIS OTOMATIS. Untuk informasi selengkapnya, lihat [Menganalisis tabel](#page-196-0).

## Contoh

Contoh berikut menciptakan tampilan terwujud dari tiga tabel dasar yang digabungkan dan digabungkan. Setiap baris mewakili kategori dengan jumlah tiket yang terjual. Saat Anda menanyakan tampilan materialisasi tickets\_mv, Anda langsung mengakses data yang telah dihitung sebelumnya dalam tampilan materialisasi tickets\_mv.

```
CREATE MATERIALIZED VIEW tickets_mv AS 
     select catgroup, 
     sum(qtysold) as sold 
     from category c, event e, sales s 
     where c.catid = e.catid 
     and e.eventid = s.eventid 
     group by catgroup;
```
Contoh berikut membuat tampilan terwujud mirip dengan contoh sebelumnya dan menggunakan fungsi agregat MAX ().

```
CREATE MATERIALIZED VIEW tickets_mv_max AS 
     select catgroup, 
     max(qtysold) as sold 
     from category c, event e, sales s 
    where c.\text{catid} = e.\text{catid} and e.eventid = s.eventid 
     group by catgroup;
SELECT name, state FROM STV_MV_INFO;
```
Contoh berikut menggunakan klausa UNION ALL untuk bergabung dengan tabel Amazon public\_sales Redshift dan tabel Redshift spectrum.sales Spectrum untuk membuat tampilan material. my sales vw Untuk informasi tentang perintah CREATE EXTERNAL TABLE untuk

Amazon Redshift Spectrum, [CREATE EXTERNAL TABLE](#page-1317-0) lihat. Tabel eksternal Redshift Spectrum mereferensikan data di Amazon S3.

```
CREATE MATERIALIZED VIEW mv_sales_vw as
select salesid, qtysold, pricepaid, commission, saletime from public.sales
union all
select salesid, qtysold, pricepaid, commission, saletime from spectrum.sales
```
Contoh berikut membuat tampilan terwujud mv\_fq berdasarkan tabel eksternal query federasi. Untuk informasi tentang kueri federasi, lihat[BUAT SKEMA EKSTERNAL.](#page-1306-0)

CREATE MATERIALIZED VIEW mv\_fq as select firstname, lastname from apg.mv\_fq\_example;

select firstname, lastname from mv\_fq; firstname | lastname -----------+---------- John | Day Jane | Doe (2 rows)

Contoh berikut menunjukkan definisi tampilan terwujud.

```
SELECT pg_catalog.pg_get_viewdef('mv_sales_vw'::regclass::oid, true);
pg_get_viewdef
---------------------------------------------------
create materialized view mv_sales_vw as select a from t;
```
Contoh berikut menunjukkan cara mengatur AUTO REFRESH dalam definisi tampilan terwujud dan juga menentukan DISTSTYLE. Pertama, buat tabel dasar sederhana.

CREATE TABLE baseball\_table (ball int, bat int);

Kemudian, buat tampilan yang terwujud.

```
CREATE MATERIALIZED VIEW mv_baseball DISTSTYLE ALL AUTO REFRESH YES AS SELECT ball AS 
  baseball FROM baseball_table;
```
Sekarang Anda dapat menanyakan tampilan mv\_baseball yang terwujud. Untuk memeriksa apakah AUTO REFRESH diaktifkan untuk tampilan terwujud, lihat[STV\\_MV\\_INFO](#page-2724-0).
Contoh berikut membuat tampilan terwujud yang mereferensikan tabel sumber di database lain. Ini mengasumsikan bahwa database yang berisi tabel sumber, Database\_A, berada di cluster atau workgroup yang sama dengan tampilan terwujud Anda, yang Anda buat di Database\_b. (Anda dapat mengganti database Anda sendiri untuk sampel.) Pertama, buat tabel di Database\_a disebut kota, dengan kolom nama kota. Jadikan tipe data kolom sebagai VARCHAR. Setelah Anda membuat tabel sumber, jalankan perintah berikut di Database\_b untuk membuat tampilan terwujud yang sumbernya adalah tabel kota Anda. Pastikan untuk menentukan database dan skema tabel sumber dalam klausa FROM:

```
CREATE MATERIALIZED VIEW cities_mv AS
SELECT  cityname
FROM database A.public.cities;
```
Kueri tampilan terwujud yang Anda buat. Kueri mengambil catatan yang sumber aslinya adalah tabel kota di Database\_a:

```
select * from cities_mv;
```
Ketika Anda menjalankan pernyataan SELECT, cities\_mv mengembalikan catatan. Rekaman disegarkan dari tabel sumber hanya ketika pernyataan REFRESH dijalankan. Juga, perhatikan bahwa Anda tidak dapat memperbarui catatan secara langsung dalam tampilan terwujud. Untuk informasi tentang menyegarkan data dalam tampilan terwujud, lihat. [MENYEGARKAN TAMPILAN](#page-1560-0)  [TERWUJUD](#page-1560-0)

Untuk detail tentang ikhtisar tampilan terwujud dan perintah SQL yang digunakan untuk menyegarkan dan menghapus tampilan terwujud, lihat topik berikut:

- [Membuat tampilan terwujud di Amazon Redshift](#page-342-0)
- [MENYEGARKAN TAMPILAN TERWUJUD](#page-1560-0)
- [JATUHKAN TAMPILAN TERWUJUD](#page-1485-0)

# BUAT MODEL

Topik

- [Prasyarat](#page-1369-0)
- [Hak istimewa yang diperlukan](#page-1369-1)
- [Kontrol biaya](#page-1370-0)
- [MODEL CREATE penuh](#page-1370-1)
- **[Parameter](#page-1371-0)**
- [Catatan penggunaan](#page-1377-0)
- [Kasus penggunaan](#page-1378-0)

# <span id="page-1369-0"></span>Prasyarat

Sebelum Anda menggunakan pernyataan CREATE MODEL, lengkapi prasyarat di. [Penyiapan klaster](#page-689-0)  [untuk menggunakan Amazon Redshift ML](#page-689-0) Berikut ini adalah ringkasan prasyarat tingkat tinggi.

- Buat klaster Amazon Redshift dengan AWS Management Console atau AWS Command Line Interface (CLI AWS ).
- Lampirkan kebijakan AWS Identity and Access Management (IAM) saat membuat cluster.
- Untuk mengizinkan Amazon Redshift dan mengambil peran SageMaker untuk berinteraksi dengan layanan lain, tambahkan kebijakan kepercayaan yang sesuai ke peran IAM.

Untuk detail tentang peran IAM, kebijakan kepercayaan, dan prasyarat lainnya, lihat. [Penyiapan](#page-689-0)  [klaster untuk menggunakan Amazon Redshift ML](#page-689-0)

Berikut ini, Anda dapat menemukan kasus penggunaan yang berbeda untuk pernyataan CREATE MODEL.

- [Model Buat Sederhana](#page-1378-1)
- [BUAT MODEL dengan panduan pengguna](#page-1380-0)
- [BUAT model XGBoost dengan AUTO OFF](#page-1384-0)
- [Bawa model Anda sendiri \(BYOM\) inferensi lokal](#page-1388-0)
- [BUAT MODEL dengan K-MEANS](#page-1394-0)
- [MODEL CREATE penuh](#page-1370-1)

# <span id="page-1369-1"></span>Hak istimewa yang diperlukan

Berikut ini adalah hak istimewa yang diperlukan untuk CREATE MODEL:

- Superuser
- Pengguna dengan hak istimewa CREATE MODEL

• Peran dengan hak istimewa GRANT CREATE MODEL

# <span id="page-1370-0"></span>Kontrol biaya

Amazon Redshift MLmenggunakan sumber daya klaster yang ada untuk membuat model prediksi, sehingga Anda tidak perlu membayar biaya tambahan. Namun, Anda mungkin memiliki biaya tambahan jika Anda perlu mengubah ukuran cluster Anda atau ingin melatih model Anda. Amazon Redshift MLmenggunakan Amazon SageMaker untuk melatih model, yang memang memiliki biaya terkait tambahan. Ada beberapa cara untuk mengontrol biaya tambahan, seperti membatasi jumlah waktu maksimum yang dapat diambil pelatihan atau dengan membatasi jumlah contoh pelatihan yang digunakan untuk melatih model Anda. Untuk informasi selengkapnya, lihat [Biaya](https://docs.aws.amazon.com/redshift/latest/dg/cost.html)  [untuk menggunakan Amazon Redshift](https://docs.aws.amazon.com/redshift/latest/dg/cost.html) Ml.

# <span id="page-1370-1"></span>MODEL CREATE penuh

Berikut ini merangkum opsi dasar dari sintaks CREATE MODEL lengkap.

Sintaks CREATE MODEL penuh

Berikut ini adalah sintaks lengkap dari pernyataan CREATE MODEL.

### **A** Important

Saat membuat model menggunakan pernyataan CREATE MODEL, ikuti urutan kata kunci dalam sintaks berikut.

```
CREATE MODEL model_name 
     FROM { table_name | ( select_statement ) | 'job_name' } 
     [ TARGET column_name ] 
     FUNCTION function_name ( data_type [, ...] ) 
     [ RETURNS super ] 
     IAM_ROLE { default | 'arn:aws:iam::<account-id>:role/<role-name>' } 
     [ AUTO ON / OFF ] 
       -- default is AUTO ON 
     [ MODEL_TYPE { XGBOOST | MLP | LINEAR_LEARNER | KMEANS | FORECAST } ] 
       -- not required for non AUTO OFF case, default is the list of all supported types 
       -- required for AUTO OFF 
     [ PROBLEM_TYPE ( REGRESSION | BINARY_CLASSIFICATION | MULTICLASS_CLASSIFICATION ) ] 
       -- not supported when AUTO OFF 
     [ OBJECTIVE ( 'MSE' | 'Accuracy' | 'F1' | 'F1_Macro' | 'AUC' |
```

```
 'reg:squarederror' | 'reg:squaredlogerror'| 'reg:logistic'| 
                   'reg:pseudohubererror' | 'reg:tweedie' | 'binary:logistic' | 
 'binary:hinge', 
                   'multi:softmax' | 'RMSE' | 'WAPE' | 'MAPE' | 'MASE' | 
 'AverageWeightedQuantileLoss' ) ] 
      -- for AUTO ON: first 5 are valid 
      -- for AUTO OFF: 6-13 are valid 
      -- for FORECAST: 14-18 are valid 
    [ PREPROCESSORS 'string' ] 
      -- required for AUTO OFF, when it has to be 'none' 
      -- optional for AUTO ON 
    [ HYPERPARAMETERS { DEFAULT | DEFAULT EXCEPT ( Key 'value' (,...) ) } ] 
      -- support XGBoost hyperparameters, except OBJECTIVE 
      -- required and only allowed for AUTO OFF 
      -- default NUM_ROUND is 100 
      -- NUM_CLASS is required if objective is multi:softmax (only possible for AUTO 
 OFF) 
     [ SETTINGS ( 
      S3_BUCKET 'bucket', |
        -- required 
      TAGS 'string', | 
        -- optional 
      KMS_KEY_ID 'kms_string', | 
        -- optional 
     S3 GARBAGE COLLECT on / off, |
        -- optional, defualt is on. 
      MAX_CELLS integer, | 
        -- optional, default is 1,000,000 
      MAX_RUNTIME integer (, ...) | 
        -- optional, default is 5400 (1.5 hours) 
      HORIZON integer, | 
        -- required if creating a forecast model 
      FREQUENCY integer, | 
        -- required if creating a forecast model 
      PERCENTILES string 
        -- optional if creating a forecast model 
    ) ]
```
# <span id="page-1371-0"></span>Parameter

nama\_model

Nama modul. Nama model dalam skema harus unik.

### DARI {table\_name | (select\_query) | 'job\_name'}

Table\_name atau query yang menentukan data pelatihan. Mereka dapat berupa tabel yang ada di sistem, atau kueri SELECT yang kompatibel dengan Amazon RedShift yang diapit dengan tanda kurung, yaitu (). Setidaknya harus ada dua kolom dalam hasil kueri.

### TARGET kolom\_name

Nama kolom yang menjadi target prediksi. Kolom harus ada dalam klausa FROM.

### FUNGSI function\_name (data\_type [,...])

Nama fungsi yang akan dibuat dan tipe data dari argumen masukan. Anda dapat memberikan nama skema skema dalam database Anda, bukan nama fungsi.

### PENGEMBALIAN SUPER (pratinjau)

Jenis data yang akan dikembalikan dari model. Tipe data SUPER yang dikembalikan hanya berlaku untuk model BYOM jarak jauh.

### <account-id><role-name>IAM\_ROLE {default | 'arn:aws:iam: ::role/ '}

Gunakan kata kunci default agar Amazon Redshift menggunakan peran IAM yang ditetapkan sebagai default dan terkait dengan cluster saat perintah CREAT MODEL berjalan. Atau, Anda dapat menentukan ARN dari peran IAM untuk menggunakan peran itu.

### [OTOMATIS MENYALA/MATI]

Mengaktifkan atau menonaktifkan CREATE MODEL penemuan otomatis preprocessor, algoritma, dan pemilihan hyper-parameter. Menentukan saat membuat model Forecast menunjukkan penggunaan AutoPredictor, di mana Amazon Forecast menerapkan kombinasi algoritma yang optimal untuk setiap deret waktu dalam kumpulan data Anda.

### MODEL\_TYPE {XGBOOST | MLP | LINEAR\_LEARNER | KMEANS | PRAKIRAAN}

(Opsional) Menentukan jenis model. Anda dapat menentukan apakah Anda ingin melatih model jenis model tertentu, seperti XGBoost, multilayer perceptron (MLP), KMEANS, atau Linear Learner, yang semuanya merupakan algoritma yang didukung Amazon Autopilot. SageMaker Jika Anda tidak menentukan parameter, maka semua jenis model yang didukung dicari selama pelatihan untuk model terbaik. Anda juga dapat membuat model perkiraan di Redshift MLuntuk membuat perkiraan deret waktu yang akurat.

PROBLEM\_TYPE (REGRESI | BINARY\_CLASSIFICATION | MULTICLASS\_CLASSIFICATION)

(Opsional) Menentukan jenis masalah. Jika Anda mengetahui jenis masalahnya, Anda dapat membatasi Amazon Redshift hanya untuk mencari model terbaik dari jenis model tertentu. Jika

Anda tidak menentukan parameter ini, jenis masalah ditemukan selama pelatihan, berdasarkan data Anda.

TUJUAN ('MSE' | 'Akurasi' | 'F1' | 'F1Makro' | 'AUC' | 'reg:squarederror' | 'reg:squaredlogerror' | 'reg:logistic' | 'reg:pseudohubererror' | 'reg:tweedie' | 'binary:logistic' | 'binary:hinge' | 'multi:soft' max' | 'RMSE' | 'WAPE' | 'PETA' | 'MASE' | '') AverageWeighted QuantileLoss

(Opsional) Menentukan nama metrik objektif yang digunakan untuk mengukur kualitas prediktif dari sistem pembelajaran mesin. Metrik ini dioptimalkan selama pelatihan untuk memberikan perkiraan terbaik untuk nilai parameter model dari data. Jika Anda tidak menentukan metrik secara eksplisit, perilaku defaultnya adalah menggunakan MSE: untuk regresi secara otomatis, F1: untuk klasifikasi biner, Akurasi: untuk klasifikasi multiclass. Untuk informasi selengkapnya tentang tujuan, lihat [AutoML JobObjective](https://docs.aws.amazon.com/sagemaker/latest/APIReference/API_AutoMLJobObjective.html) di [parameter tugas Referensi dan Pembelajaran](https://xgboost.readthedocs.io/en/latest/parameter.html#learning-task-parameters) Amazon SageMaker API di dokumentasi XGBOOST. Nilai RMSE, WAPE, MAPE, MASE, dan hanya berlaku untuk model AverageWeightedQuantileLoss Forecast. Untuk informasi selengkapnya, lihat operasi [CreateAutoPredictor](https://docs.aws.amazon.com/forecast/latest/dg/API_CreateAutoPredictor.html#forecast-CreateAutoPredictor-request-OptimizationMetric) API.

# PREPROCESSORS 'string'

(Opsional) Menentukan kombinasi tertentu dari preprocessors untuk set tertentu kolom. Formatnya adalah daftar ColumnSets, dan transformasi yang sesuai untuk diterapkan ke setiap set kolom. Amazon Redshift menerapkan semua transformator dalam daftar transformator tertentu ke semua kolom yang sesuai. ColumnSet Misalnya, untuk menerapkan OneHotEncoder dengan Imputer ke kolom t1 dan t2, gunakan perintah contoh berikut.

```
CREATE MODEL customer_churn
FROM customer_data
TARGET 'Churn'
FUNCTION predict_churn
IAM_ROLE { default | 'arn:aws:iam::<account-id>:role/<role-name>' }
PROBLEM_TYPE BINARY_CLASSIFICATION
OBJECTIVE 'F1'
PREPROCESSORS '[
... 
   {"ColumnSet": [ 
       "t1", 
       "t2" 
     ], 
     "Transformers": [ 
       "OneHotEncoder", 
       "Imputer" 
    \mathbf 1
```

```
 }, 
   {"ColumnSet": [ 
        "t3" 
      ], 
      "Transformers": [ 
        "OneHotEncoder" 
      ] 
   }, 
   {"ColumnSet": [ 
        "temp" 
      ], 
      "Transformers": [ 
        "Imputer", 
        "NumericPassthrough" 
      ] 
   }
]'
SETTINGS ( 
   S3_BUCKET 'bucket'
)
```
HYPERPARAMETERS {DEFAULT | DEFAULT KECUALI (kunci 'nilai' (,..))}

Menentukan apakah parameter XGBoost default digunakan atau diganti oleh nilai-nilai yang ditentukan pengguna. Nilai-nilai harus diapit dengan tanda kutip tunggal. Berikut ini adalah contoh parameter untuk XGBoost dan defaultnya.

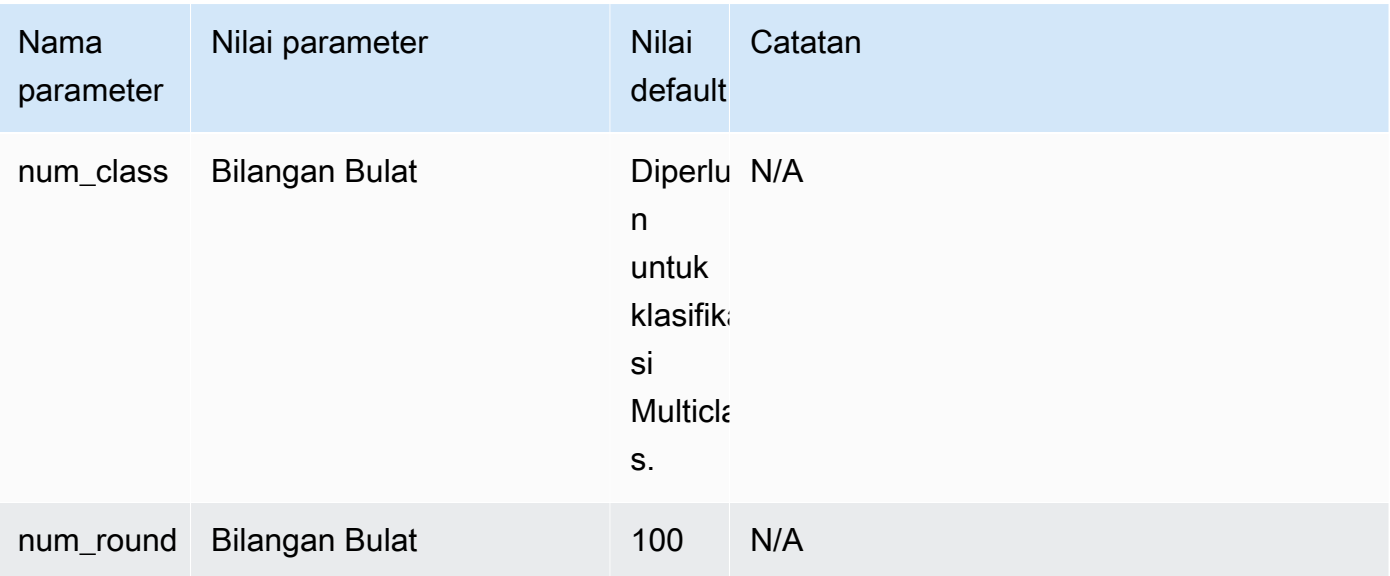

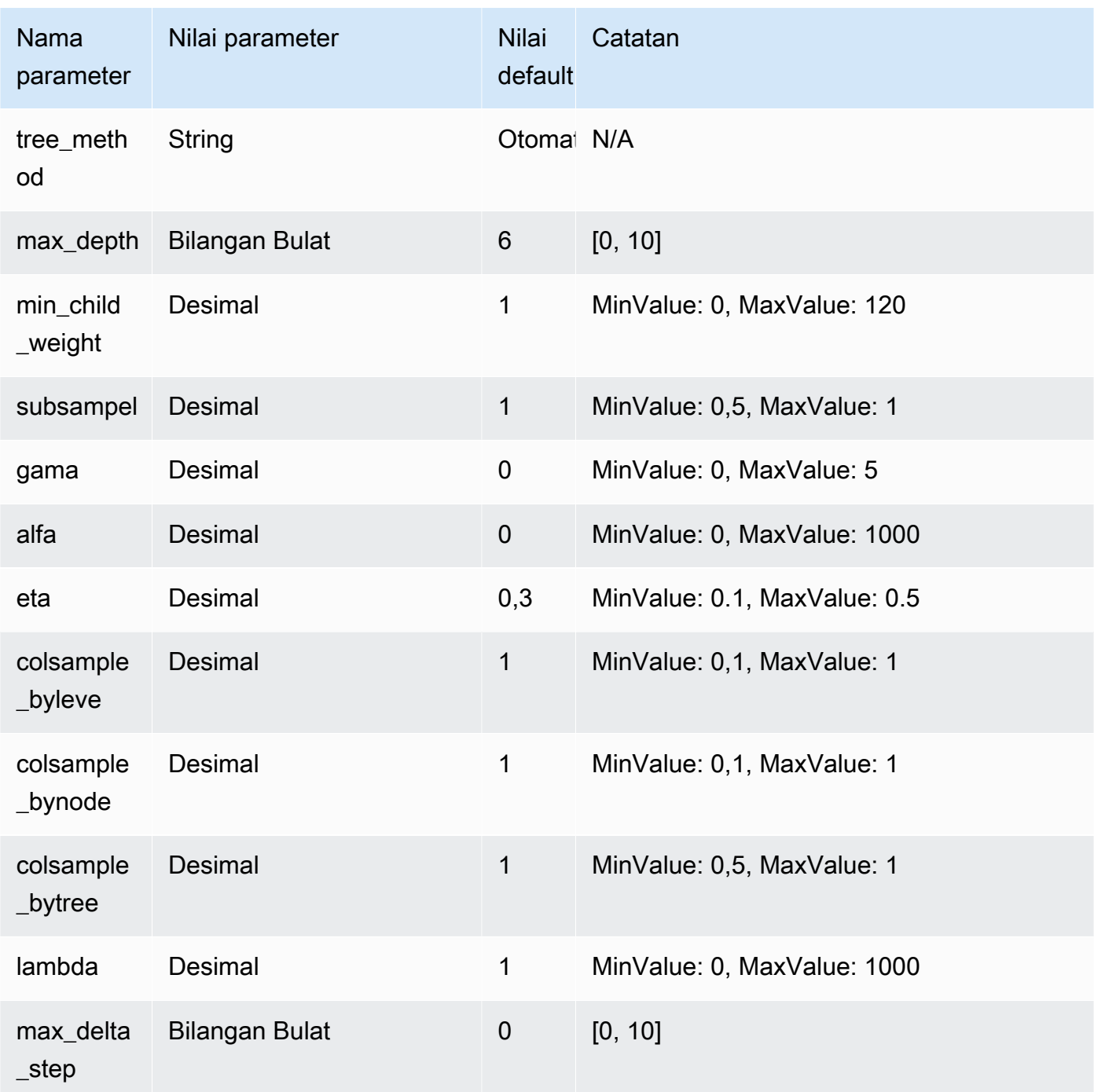

PENGATURAN (S3\_BUCKET 'bucket', | TAG 'string', | KMS\_KEY\_ID 'kms\_string', | S3\_GARBAGE\_COLLECT aktif/mati, | MAX\_CELLS integer, | MAX\_RUNTIME (,...), | Bilangan bulat HORIZON, | FREQUENCY forecast\_frequency, | PERSENTIL array string)

Klausa S3\_BUCKET menentukan lokasi Amazon S3 yang digunakan untuk menyimpan hasil antara.

(Opsional) Parameter TAGS adalah daftar pasangan nilai kunci yang dipisahkan koma yang dapat Anda gunakan untuk menandai sumber daya yang dibuat di Amazon; dan SageMaker Amazon Forecast. Tag membantu Anda mengatur sumber daya dan mengalokasikan biaya. Nilai dalam pasangan adalah opsional, sehingga Anda dapat membuat tag dengan menggunakan format key=value atau hanya dengan membuat kunci. Untuk informasi selengkapnya tentang tag di Amazon Redshift, lihat Ringkasan [penandaan](https://docs.aws.amazon.com/redshift/latest/mgmt/amazon-redshift-tagging.html).

(Opsional) KMS\_KEY\_ID menentukan apakah Amazon Redshift menggunakan enkripsi sisi server dengan kunci untuk melindungi data saat istirahat. AWS KMS Data dalam perjalanan dilindungi dengan Secure Sockets Layer (SSL).

(Opsional) S3\_GARBAGE\_COLLECT {ON | OFF} menentukan apakah Amazon Redshift melakukan pengumpulan sampah pada kumpulan data yang dihasilkan yang digunakan untuk melatih model dan model. Jika disetel ke OFF, kumpulan data yang dihasilkan digunakan untuk melatih model dan model tetap di Amazon S3 dan dapat digunakan untuk tujuan lain. Jika disetel ke ON, Amazon Redshift menghapus artefak di Amazon S3 setelah pelatihan selesai. Defaultnya adalah ON.

(Opsional) MAX\_CELLS menentukan jumlah sel dalam data pelatihan. Nilai ini adalah produk dari jumlah catatan (dalam kueri atau tabel pelatihan) dikalikan jumlah kolom. Default adalah 1.000.000.

(Opsional) MAX\_RUNTIME menentukan jumlah maksimum waktu untuk melatih. Pekerjaan pelatihan sering selesai lebih cepat tergantung pada ukuran dataset. Ini menentukan jumlah waktu maksimum yang harus diambil pelatihan. Standarnya adalah 5.400 (90 menit).

HORIZON menentukan jumlah maksimum prediksi model perkiraan dapat kembali. Setelah model dilatih, Anda tidak dapat mengubah bilangan bulat ini. Parameter ini diperlukan jika melatih model perkiraan.

FREKUENSI menentukan seberapa terperinci dalam satuan waktu yang Anda inginkan prakiraannya. Pilihan yang tersedia adalahY | M | W | D | H | 30min | 15min | 10min | 5min | 1min. Parameter ini diperlukan jika melatih model perkiraan.

(Opsional) PERCENTILES adalah string yang dibatasi koma yang menentukan jenis perkiraan yang digunakan untuk melatih prediktor. Jenis Forecast dapat berupa kuantil dari 0,01 hingga 0,99, dengan penambahan 0,01 atau lebih tinggi. Anda juga dapat menentukan perkiraan ratarata dengan mean. Anda dapat menentukan maksimal lima jenis perkiraan.

# <span id="page-1377-0"></span>Catatan penggunaan

Saat menggunakan CREATE MODEL, pertimbangkan hal berikut:

- Pernyataan CREATE MODEL beroperasi dalam mode asinkron dan kembali setelah ekspor data pelatihan ke Amazon S3. Langkah-langkah pelatihan yang tersisa di Amazon SageMaker terjadi di latar belakang. Saat pelatihan sedang berlangsung, fungsi inferensi yang sesuai terlihat tetapi tidak dapat dijalankan. Anda dapat meminta [STV\\_ML\\_MODEL\\_INFO](#page-2721-0) untuk melihat status pelatihan.
- Pelatihan dapat berjalan hingga 90 menit di latar belakang, secara default dalam model Otomatis dan dapat diperpanjang. Untuk membatalkan pelatihan, cukup jalankan [MODEL DROP](#page-1484-0) perintah.
- Cluster Amazon Redshift yang Anda gunakan untuk membuat model dan bucket Amazon S3 yang digunakan untuk mementaskan data pelatihan dan artefak model harus berada di Wilayah yang sama. AWS
- Selama pelatihan model, Amazon Redshift dan SageMaker simpan artefak perantara di bucket Amazon S3 yang Anda sediakan. Secara default, Amazon Redshift melakukan pengumpulan sampah di akhir operasi CREATE MODEL. Amazon Redshift menghapus objek tersebut dari Amazon S3. Untuk mempertahankan artefak tersebut di Amazon S3, setel opsi S3\_GARBAGE COLLECT OFF.
- Anda harus menggunakan setidaknya 500 baris dalam data pelatihan yang disediakan dalam klausa FROM.
- Anda hanya dapat menentukan hingga 256 kolom fitur (input) di klausa FROM {table\_name | (select\_query)} saat menggunakan pernyataan CREATE MODEL.
- Untuk AUTO ON, jenis kolom yang dapat Anda gunakan sebagai set pelatihan adalah SMALLINT, INTEGER, BIGINT, DECIMAL, REAL, DOUBLE, BOOLEAN, CHAR, VARCHAR, DATE, TIME, TIMETZ, TIMESTAMP, dan TIMESTAMPTZ. Untuk AUTO OFF, jenis kolom yang dapat Anda gunakan sebagai set pelatihan adalah SMALLINT, INTEGER, BIGINT, DECIMAL, REAL, DOUBLE, dan BOOLEAN.
- Anda tidak dapat menggunakan DECIMAL, DATE, TIME, TIMETZ, TIMESTAMP, TIMESTAMPTZ, GEOMETRY, GEOGRAPHY, HLLSKETCH, SUPER, atau VARBYTE sebagai jenis kolom target.
- Untuk meningkatkan akurasi model, lakukan salah satu hal berikut:
	- Tambahkan sebanyak mungkin kolom yang relevan dalam perintah CREATE MODEL saat Anda menentukan data pelatihan di klausa FROM.
	- Gunakan nilai yang lebih besar untuk MAX\_RUNTIME dan MAX\_CELLS. Nilai yang lebih besar untuk parameter ini meningkatkan biaya pelatihan model.
- Eksekusi pernyataan CREATE MODEL kembali segera setelah data pelatihan dihitung dan diekspor ke bucket Amazon S3. Setelah titik itu, Anda dapat memeriksa status pelatihan menggunakan perintah SHOW MODEL. Ketika model yang dilatih di latar belakang gagal, Anda dapat memeriksa kesalahan menggunakan SHOW MODEL. Anda tidak dapat mencoba lagi model yang gagal. Gunakan DROP MODEL untuk menghapus model yang gagal dan membuat ulang model baru. Untuk informasi selengkapnya tentang SHOW MODEL, lihat[MODEL PERTUNJUKAN](#page-1675-0).
- BYOM lokal mendukung jenis model yang sama yang didukung Amazon Redshift MLuntuk kasus non-BYOM. Amazon Redshift mendukung XGBoost biasa (menggunakan XGBoost versi 1.0 atau yang lebih baru), model KMEANS tanpa preprosesor, dan model XGBoost/MLP/Linear Learner yang dilatih oleh Amazon Autopilot. SageMaker Ini mendukung yang terakhir dengan preprocessors yang ditentukan Autopilot yang juga didukung oleh Amazon Neo. SageMaker
- Jika klaster Amazon Redshift Anda telah meningkatkan perutean yang diaktifkan untuk virtual private cloud (VPC), pastikan untuk membuat titik akhir VPC Amazon S3 dan titik akhir VPC untuk VPC tempat klaster Anda SageMaker berada. Melakukan hal ini memungkinkan lalu lintas berjalan melalui VPC Anda di antara layanan ini selama CREATE MODEL. Untuk informasi selengkapnya, lihat [SageMaker Memperjelas Subnet VPC dan Grup Keamanan Job Amazon.](https://docs.aws.amazon.com/sagemaker/latest/dg/clarify-vpc.html#clarify-vpc-job)

# <span id="page-1378-0"></span>Kasus penggunaan

Kasus penggunaan berikut menunjukkan cara menggunakan CREATE MODEL sesuai dengan kebutuhan Anda.

<span id="page-1378-1"></span>Model Buat Sederhana

Berikut ini merangkum opsi dasar dari sintaks CREATE MODEL.

```
Sintaks CREATE MODEL sederhana
```

```
CREATE MODEL model_name
     FROM { table_name | ( select_query ) } 
     TARGET column_name
     FUNCTION prediction_function_name
     IAM_ROLE { default } 
     SETTINGS ( 
       S3_BUCKET 'bucket', 
       [ MAX_CELLS integer ] 
     )
```
### Parameter CREATE MODEL sederhana

#### nama\_model

Nama modul. Nama model dalam skema harus unik.

DARI {table\_name | (select\_query)}

Table\_name atau query yang menentukan data pelatihan. Mereka dapat berupa tabel yang ada di sistem, atau kueri SELECT yang kompatibel dengan Amazon RedShift yang diapit dengan tanda kurung, yaitu (). Setidaknya harus ada dua kolom dalam hasil kueri.

### TARGET kolom\_name

Nama kolom yang menjadi target prediksi. Kolom harus ada dalam klausa FROM.

FUNGSI prediction function name

Nilai yang menentukan nama fungsi machine learning Amazon Redshift yang akan dihasilkan oleh CREATE MODEL dan digunakan untuk membuat prediksi menggunakan model ini. Fungsi ini dibuat dalam skema yang sama dengan objek model dan dapat kelebihan beban.

Pembelajaran mesin Amazon Redshift mendukung model, seperti model Xtreme Gradient Boosted tree (XGBoost) untuk regresi dan klasifikasi.

<account-id><role-name>IAM\_ROLE {default | 'arn:aws:iam: ::role/ '}

Gunakan kata kunci default agar Amazon Redshift menggunakan peran IAM yang ditetapkan sebagai default dan terkait dengan cluster saat perintah CREAT MODEL berjalan. Atau, Anda dapat menentukan ARN dari peran IAM untuk menggunakan peran itu.

#### S3\_BUCKET 'ember'

Nama bucket Amazon S3 yang sebelumnya Anda buat digunakan untuk berbagi data pelatihan dan artefak antara Amazon Redshift dan. SageMaker Amazon Redshift membuat subfolder di bucket ini sebelum membongkar data pelatihan. Saat pelatihan selesai, Amazon Redshift menghapus subfolder yang dibuat dan isinya.

bilangan bulat MAX\_CELLS

Jumlah maksimum sel yang akan diekspor dari klausa FROM. Default adalah 1.000.000.

Jumlah sel adalah produk dari jumlah baris dalam data pelatihan (diproduksi oleh tabel klausa FROM atau kueri) dikalikan jumlah kolom. Jika jumlah sel dalam data pelatihan lebih dari yang ditentukan oleh parameter max\_cells, CREATE MODEL menurunkan data pelatihan klausa FROM untuk mengurangi ukuran set pelatihan di bawah MAX\_CELLS. Mengizinkan kumpulan data pelatihan yang lebih besar dapat menghasilkan akurasi yang lebih tinggi tetapi juga dapat berarti model membutuhkan waktu lebih lama untuk dilatih dan harganya lebih mahal.

Untuk informasi tentang biaya penggunaan Amazon Redshift, lihat. [Biaya untuk menggunakan](#page-686-0)  [Amazon Redshift ML](#page-686-0)

Untuk informasi selengkapnya tentang biaya yang terkait dengan berbagai nomor sel dan detail uji coba gratis, lihat [harga Amazon Redshift.](https://aws.amazon.com/redshift/pricing)

<span id="page-1380-0"></span>BUAT MODEL dengan panduan pengguna

Berikut ini, Anda dapat menemukan deskripsi opsi untuk CREATE MODEL selain opsi yang dijelaskan dala[mModel Buat Sederhana](#page-1378-1).

Secara default, CREATE MODEL mencari kombinasi terbaik dari preprocessing dan model untuk dataset spesifik Anda. Anda mungkin ingin kontrol tambahan atau memperkenalkan pengetahuan domain tambahan (seperti jenis masalah atau tujuan) atas model Anda. Dalam skenario churn pelanggan, jika hasil "pelanggan tidak aktif" jarang terjadi, maka tujuan F1 sering lebih disukai daripada tujuan akurasi. Karena model akurasi tinggi mungkin memprediksi "pelanggan aktif" sepanjang waktu, ini menghasilkan akurasi tinggi tetapi nilai bisnis kecil. Untuk informasi tentang tujuan F1, lihat [JobObjectiveAutoML](https://docs.aws.amazon.com/sagemaker/latest/APIReference/API_AutoMLJobObjective.html) di Referensi SageMaker Amazon API.

Kemudian CREATE MODEL mengikuti saran Anda pada aspek-aspek yang ditentukan, seperti tujuan. Pada saat yang sama, CREATE MODEL secara otomatis menemukan preprocessors terbaik dan hyperparameter terbaik.

BUAT MODEL dengan sintaks panduan pengguna

CREATE MODEL menawarkan lebih banyak fleksibilitas pada aspek yang dapat Anda tentukan dan aspek-aspek yang ditemukan Amazon Redshift secara otomatis.

```
CREATE MODEL model_name
     FROM { table_name | ( select_statement ) } 
     TARGET column_name
     FUNCTION function_name
     IAM_ROLE { default } 
     [ MODEL_TYPE { XGBOOST | MLP | LINEAR_LEARNER} ] 
     [ PROBLEM_TYPE ( REGRESSION | BINARY_CLASSIFICATION | MULTICLASS_CLASSIFICATION ) ] 
     [ OBJECTIVE ( 'MSE' | 'Accuracy' | 'F1' | 'F1Macro' | 'AUC') ] 
     SETTINGS (
```

```
 S3_BUCKET 'bucket', | 
   S3_GARBAGE_COLLECT { ON | OFF }, | 
   KMS_KEY_ID 'kms_key_id', | 
   MAX_CELLS integer, | 
  MAX_RUNTIME integer (, ...)
 )
```
<span id="page-1381-0"></span>BUAT MODEL dengan parameter panduan pengguna

MODEL\_TYPE {XGBOOST | MLP | LINEAR\_LEARNER}

(Opsional) Menentukan jenis model. Anda dapat menentukan apakah Anda ingin melatih model jenis model tertentu, seperti XGBoost, multilayer perceptron (MLP), atau Linear Learner, yang semuanya merupakan algoritma yang didukung Amazon Autopilot. SageMaker Jika Anda tidak menentukan parameter, maka semua jenis model yang didukung dicari selama pelatihan untuk model terbaik.

PROBLEM\_TYPE (REGRESI | BINARY\_CLASSIFICATION | MULTICLASS\_CLASSIFICATION)

(Opsional) Menentukan jenis masalah. Jika Anda mengetahui jenis masalahnya, Anda dapat membatasi Amazon Redshift hanya untuk mencari model terbaik dari jenis model tertentu. Jika Anda tidak menentukan parameter ini, jenis masalah ditemukan selama pelatihan, berdasarkan data Anda.

TUJUAN ('MSE' | 'Akurasi' | 'F1' | 'F1Makro' | 'AUC')

(Opsional) Menentukan nama metrik objektif yang digunakan untuk mengukur kualitas prediktif dari sistem pembelajaran mesin. Metrik ini dioptimalkan selama pelatihan untuk memberikan perkiraan terbaik untuk nilai parameter model dari data. Jika Anda tidak menentukan metrik secara eksplisit, perilaku defaultnya adalah menggunakan MSE: untuk regresi secara otomatis, F1: untuk klasifikasi biner, Akurasi: untuk klasifikasi multiclass. Untuk informasi selengkapnya tentang tujuan, lihat [AutoML JobObjective di Referensi](https://docs.aws.amazon.com/sagemaker/latest/APIReference/API_AutoMLJobObjective.html) Amazon SageMaker API.

### bilangan bulat MAX\_CELLS

(Opsional) Menentukan jumlah sel dalam data pelatihan. Nilai ini adalah produk dari jumlah catatan (dalam kueri atau tabel pelatihan) dikalikan jumlah kolom. Default adalah 1.000.000. Bilangan bulat MAX\_RUNTIME

(Opsional) Menentukan jumlah maksimum waktu untuk berlatih. Pekerjaan pelatihan sering selesai lebih cepat tergantung pada ukuran dataset. Ini menentukan jumlah waktu maksimum yang harus diambil pelatihan. Standarnya adalah 5.400 (90 menit).

# S3\_GARBAGE\_COLLECT {AKTIF | MATI}

(Opsional) Menentukan apakah Amazon Redshift melakukan pengumpulan sampah pada kumpulan data yang dihasilkan yang digunakan untuk melatih model dan model. Jika disetel ke OFF, kumpulan data yang dihasilkan digunakan untuk melatih model dan model tetap di Amazon S3 dan dapat digunakan untuk tujuan lain. Jika disetel ke ON, Amazon Redshift menghapus artefak di Amazon S3 setelah pelatihan selesai. Defaultnya adalah ON.

### KMS\_KEY\_ID 'kms\_key\_id'

(Opsional) Menentukan apakah Amazon Redshift menggunakan enkripsi sisi server dengan kunci untuk melindungi data saat AWS KMS istirahat. Data dalam perjalanan dilindungi dengan Secure Sockets Layer (SSL).

### PREPROCESSORS 'string'

(Opsional) Menentukan kombinasi tertentu dari preprocessors untuk set tertentu kolom. Formatnya adalah daftar ColumnSets, dan transformasi yang sesuai untuk diterapkan ke setiap set kolom. Amazon Redshift menerapkan semua transformator dalam daftar transformator tertentu ke semua kolom yang sesuai. ColumnSet Misalnya, untuk menerapkan OneHotEncoder dengan Imputer ke kolom t1 dan t2, gunakan perintah contoh berikut.

```
CREATE MODEL customer_churn
FROM customer_data
TARGET 'Churn'
FUNCTION predict_churn
IAM_ROLE { default | 'arn:aws:iam::<account-id>:role/<role-name>' }
PROBLEM_TYPE BINARY_CLASSIFICATION
OBJECTIVE 'F1'
PREPROCESSORS '[
...
{"ColumnSet": [ 
     "t1", 
     "t2" 
   ], 
   "Transformers": [ 
     "OneHotEncoder", 
     "Imputer" 
  \mathbf{I}},
{"ColumnSet": [ 
     "t3" 
   ],
```

```
 "Transformers": [ 
      "OneHotEncoder" 
   ]
},
{"ColumnSet": [ 
      "temp" 
   ], 
   "Transformers": [ 
      "Imputer", 
      "NumericPassthrough" 
  \mathbf{I}}
]'
SETTINGS (
S3_BUCKET 'bucket'
)
```
Amazon Redshift mendukung transformator berikut:

- OneHotEncoder Biasanya digunakan untuk menyandikan nilai diskrit menjadi vektor biner dengan satu nilai bukan nol. Trafo ini cocok untuk banyak model pembelajaran mesin.
- OrdinalEncoder Mengkodekan nilai diskrit menjadi bilangan bulat tunggal. Trafo ini cocok untuk model machine learning tertentu, seperti MLP dan Linear Learner.
- NumericPassthrough Melewati input apa adanya ke dalam model.
- Imputer Mengisi nilai yang hilang dan bukan nilai angka (NaN).
- ImputerWithIndicator Mengisi nilai yang hilang dan nilai NaN. Trafo ini juga menciptakan indikator apakah ada nilai yang hilang dan terisi.
- Normalizer Menormalkan nilai, yang dapat meningkatkan kinerja banyak algoritma pembelajaran mesin.
- DateTimeVectorizer Membuat embedding vektor, mewakili kolom tipe data datetime yang dapat digunakan dalam model pembelajaran mesin.
- PCA Memproyeksikan data ke ruang dimensi yang lebih rendah untuk mengurangi jumlah fitur sambil menyimpan informasi sebanyak mungkin.
- StandardScaler Standarisasi fitur dengan menghapus mean dan penskalaan ke varians unit.
- MinMax Mengubah fitur dengan menskalakan setiap fitur ke rentang tertentu.

Amazon Redshift ML menyimpan trafo terlatih, dan secara otomatis menerapkannya sebagai bagian dari kueri prediksi. Anda tidak perlu menentukannya saat membuat prediksi dari model Anda.

<span id="page-1384-0"></span>BUAT model XGBoost dengan AUTO OFF

AUTO OFF CREATE MODEL umumnya memiliki tujuan yang berbeda dari CREATE MODEL default.

Sebagai pengguna tingkat lanjut yang sudah mengetahui jenis model yang Anda inginkan dan hyperparameters untuk digunakan saat melatih model ini, Anda dapat menggunakan CREATE MODEL with AUTO OFF untuk mematikan penemuan otomatis CREATE MODEL dari preprocessors dan hyperparameters. Untuk melakukannya, Anda secara eksplisit menentukan jenis model. XGBoost saat ini satu-satunya jenis model yang didukung ketika AUTO diatur ke OFF. Anda dapat menentukan hyperparameters. Amazon Redshift menggunakan nilai default untuk setiap hyperparameter yang Anda tentukan.

BUAT model XGBoost dengan sintaks AUTO OFF

```
CREATE MODEL model_name 
     FROM { table_name | (select_statement ) } 
     TARGET column_name
     FUNCTION function_name
     IAM_ROLE { default } 
     AUTO OFF 
     MODEL_TYPE XGBOOST 
     OBJECTIVE { 'reg:squarederror' | 'reg:squaredlogerror' | 'reg:logistic' | 
                  'reg:pseudohubererror' | 'reg:tweedie' | 'binary:logistic' | 
  'binary:hinge' | 
                   'multi:softmax' | 'rank:pairwise' | 'rank:ndcg' } 
     HYPERPARAMETERS DEFAULT EXCEPT ( 
         NUM_ROUND '10', 
         ETA '0.2', 
         NUM_CLASS '10', 
        (, \ldots) ) 
     PREPROCESSORS 'none' 
     SETTINGS ( 
       S3_BUCKET 'bucket', | 
       S3_GARBAGE_COLLECT { ON | OFF }, | 
       KMS_KEY_ID 'kms_key_id', | 
       MAX_CELLS integer, | 
      MAX_RUNTIME integer (, ...)
     )
```
# BUAT model XGBoost dengan parameter AUTO OFF

### MATI OTOMATIS

Menonaktifkan CREATE MODEL penemuan otomatis preprocessor, algoritma, dan pemilihan hyper-parameter.

### MODEL\_TYPE XGBOOST

Menentukan untuk menggunakan XGBOOST untuk melatih model.

### TUJUAN str

Menentukan tujuan yang diakui oleh algoritma. Amazon Redshift mendukung reg:squarederror, reg:squaredlogerror, reg:logistic, reg:pseudohubererror, reg:tweedie, binary:logistic, binary:engsel, multi:softmax. Untuk informasi selengkapnya tentang tujuan ini, lihat [Mempelajari parameter tugas](https://xgboost.readthedocs.io/en/latest/parameter.html#learning-task-parameters) dalam dokumentasi XGBoost.

HYPERPARAMETERS {DEFAULT | DEFAULT KECUALI (kunci 'nilai' (,..))}

Menentukan apakah parameter XGBoost default digunakan atau diganti oleh nilai-nilai yang ditentukan pengguna. Nilai-nilai harus diapit dengan tanda kutip tunggal. Berikut ini adalah contoh parameter untuk XGBoost dan defaultnya.

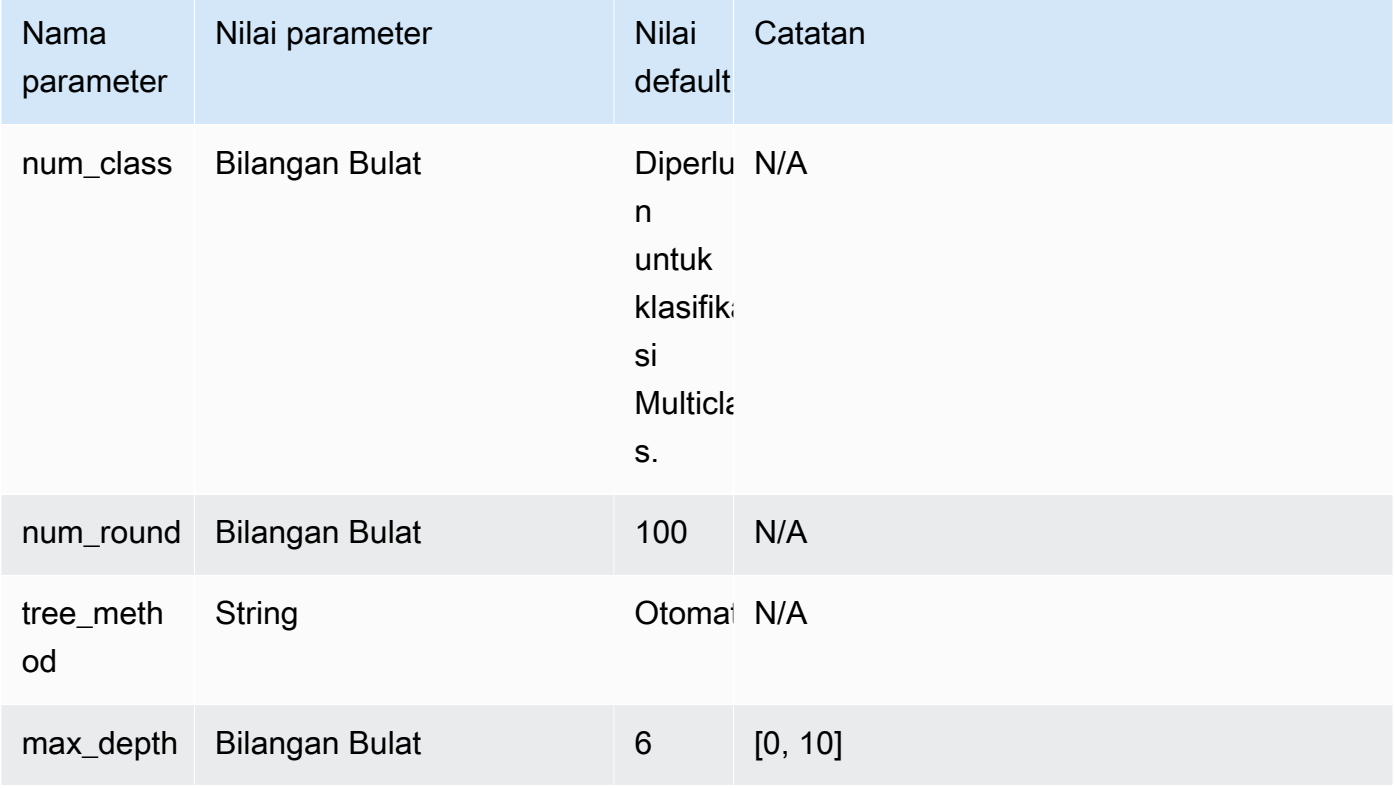

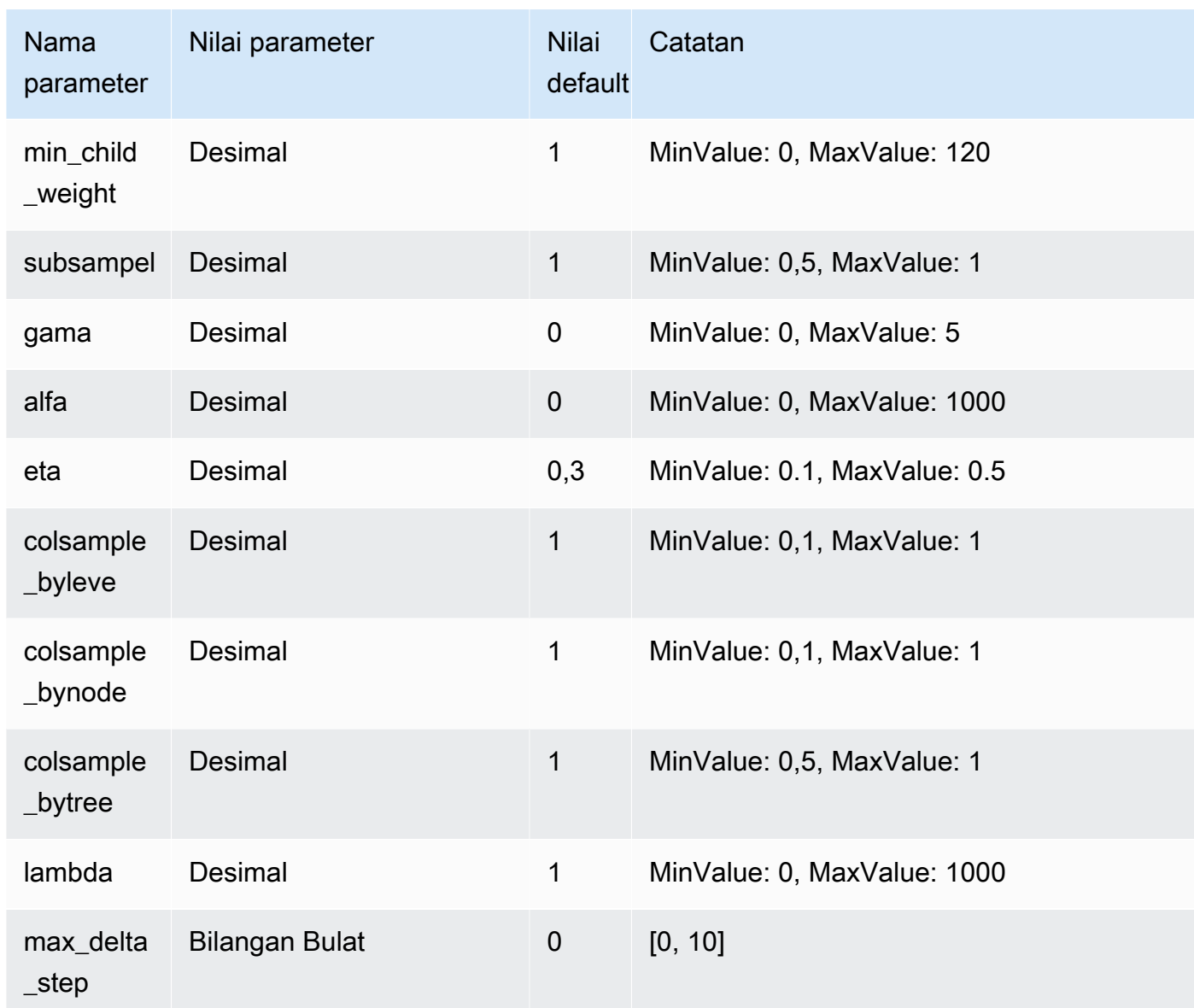

Contoh berikut menyiapkan data untuk XGBoost.

```
DROP TABLE IF EXISTS abalone_xgb; 
     CREATE TABLE abalone_xgb ( 
     length_val float, 
     diameter float, 
     height float, 
     whole_weight float, 
     shucked_weight float, 
     viscera_weight float, 
     shell_weight float,
```

```
 rings int, 
 record_number int); 
 COPY abalone_xgb 
 FROM 's3://redshift-downloads/redshift-ml/abalone_xg/' 
 REGION 'us-east-1' 
 IAM_ROLE default 
 IGNOREHEADER 1 CSV;
```
Contoh berikut membuat model XGBoost dengan opsi lanjutan tertentu, seperti MODEL\_TYPE, OBJECTIVE, dan PREPROCESSORS.

```
DROP MODEL abalone_xgboost_multi_predict_age; 
     CREATE MODEL abalone_xgboost_multi_predict_age 
     FROM ( SELECT length_val, 
                    diameter, 
                    height, 
                    whole_weight, 
                    shucked_weight, 
                    viscera_weight, 
                    shell_weight, 
                    rings 
    FROM abalone_xgb WHERE record_number < 2500 ) 
     TARGET rings FUNCTION ml_fn_abalone_xgboost_multi_predict_age 
     IAM_ROLE default 
     AUTO OFF 
     MODEL_TYPE XGBOOST 
     OBJECTIVE 'multi:softmax' 
     PREPROCESSORS 'none' 
     HYPERPARAMETERS DEFAULT EXCEPT (NUM_ROUND '100', NUM_CLASS '30') 
     SETTINGS (S3_BUCKET 'your-bucket');
```
Contoh berikut menggunakan query inferensi untuk memprediksi umur ikan dengan angka rekor lebih besar dari 2500. Ini menggunakan fungsi ml\_fn\_abalone\_xgboost\_multi\_predict\_age dibuat dari perintah di atas.

```
select ml_fn_abalone_xgboost_multi_predict_age(length_val, 
                                                          diameter, 
                                                          height, 
                                                          whole_weight, 
                                                          shucked_weight,
```

```
from abalone xgb where record number > 2500;
```
<span id="page-1388-0"></span>Bawa model Anda sendiri (BYOM) - inferensi lokal

Amazon Redshift MLmendukung penggunaan bring your own model (BYOM) untuk inferensi lokal.

viscera\_weight,

shell\_weight)+1.5 as age

Berikut ini merangkum opsi untuk sintaks CREATE MODEL untuk BYOM. Anda dapat menggunakan model yang dilatih di luar Amazon Redshift dengan Amazon SageMaker untuk inferensi dalam database secara lokal di Amazon Redshift.

BUAT SINTAKS MODEL untuk inferensi lokal

Berikut ini menjelaskan sintaks CREATE MODEL untuk inferensi lokal.

```
CREATE MODEL model_name
     FROM ('job_name' | 's3_path' ) 
     FUNCTION function_name ( data_type [, ...] ) 
     RETURNS data_type
     IAM_ROLE { default } 
     [ SETTINGS ( 
       S3_BUCKET 'bucket', | --required 
       KMS_KEY_ID 'kms_string') --optional 
     ];
```
Amazon Redshift saat ini hanya mendukung model XGBoost, MLP, dan Linear Learner terlatih untuk BYOM. Anda dapat mengimpor SageMaker Autopilot dan model yang dilatih langsung di Amazon SageMaker untuk inferensi lokal menggunakan jalur ini.

BUAT parameter MODEL untuk inferensi lokal

nama\_model

Nama modul. Nama model dalam skema harus unik.

```
DARI ('job_name' | 's3_path')
```
Job\_name menggunakan nama SageMaker pekerjaan Amazon sebagai masukan. Nama pekerjaan dapat berupa nama pekerjaan SageMaker pelatihan Amazon atau nama pekerjaan Amazon SageMaker Autopilot. Pekerjaan harus dibuat di AWS akun yang sama yang memiliki cluster Amazon Redshift. Untuk menemukan nama pekerjaan, luncurkan Amazon SageMaker. Di menu tarik-turun Pelatihan, pilih Pekerjaan Pelatihan.

The 's3\_path' menentukan lokasi S3 dari file artefak model.tar.gz yang akan digunakan saat membuat model.

FUNGSI function name (data type [....])

Nama fungsi yang akan dibuat dan tipe data dari argumen masukan. Anda dapat memberikan nama skema.

RETURNS data\_type

Tipe data dari nilai yang dikembalikan oleh fungsi.

<account-id><role-name>IAM\_ROLE {default | 'arn:aws:iam: ::role/ '}

Gunakan kata kunci default agar Amazon Redshift menggunakan peran IAM yang ditetapkan sebagai default dan terkait dengan cluster saat perintah CREATE MODEL berjalan.

Gunakan Amazon Resource Name (ARN) untuk peran IAM yang digunakan klaster Anda untuk autentikasi dan otorisasi.

PENGATURAN (S3\_BUCKET 'ember', | KMS\_KEY\_ID 'kms\_string')

Klausa S3\_BUCKET menentukan lokasi Amazon S3 yang digunakan untuk menyimpan hasil antara.

(Opsional) Klausa KMS\_KEY\_ID menentukan apakah Amazon Redshift menggunakan enkripsi sisi server dengan kunci untuk melindungi data saat istirahat. AWS KMS Data dalam perjalanan dilindungi dengan Secure Sockets Layer (SSL).

Untuk informasi selengkapnya, lihat [BUAT MODEL dengan panduan pengguna.](#page-1380-0)

### BUAT MODEL untuk contoh inferensi lokal

Contoh berikut membuat model yang sebelumnya telah dilatih di Amazon SageMaker, di luar Amazon Redshift. Karena tipe model didukung oleh Amazon Redshift MLuntuk inferensi lokal, CREATE MODEL berikut membuat fungsi yang dapat digunakan secara lokal di Amazon Redshift. Anda dapat memberikan nama pekerjaan SageMaker pelatihan.

```
CREATE MODEL customer_churn
```

```
 FROM 'training-job-customer-churn-v4' 
FUNCTION customer churn predict (varchar, int, float, float)
 RETURNS int 
 IAM_ROLE default 
 SETTINGS (S3_BUCKET 'your-bucket');
```
Setelah model dibuat, Anda dapat menggunakan fungsi customer\_churn\_predict dengan tipe argumen yang ditentukan untuk membuat prediksi.

Bawa model Anda sendiri (BYOM) - inferensi jarak jauh

Amazon Redshift MLjuga mendukung penggunaan bring your own model (BYOM) untuk inferensi jarak jauh.

Berikut ini merangkum opsi untuk sintaks CREATE MODEL untuk BYOM.

Ini adalah dokumentasi prarilis untuk tipe data SUPER untuk masukan ke model BYOM di Amazon Redshift HTML, yang dalam rilis pratinjau. Dokumentasi dan fitur dapat berubah. Kami menyarankan Anda menggunakan fitur ini hanya dengan cluster pengujian, dan bukan di lingkungan produksi. Untuk syarat dan ketentuan pratinjau, lihat Beta dan Pratinjau di [Ketentuan AWS Layanan.](https://aws.amazon.com/service-terms/)

Menentukan untuk menggunakan tipe data SUPER sebagai data input dan tipe data yang dikembalikan menunjukkan bahwa Anda ingin membuat model bahasa besar (LLM) yang dihosting di Amazon. SageMaker JumpStart Membuat LLM saat ini hanya tersedia sebagai fitur pratinjau. Pratinjau ini tersedia di berikut ini Wilayah AWS.

- AS Timur (Ohio) (us-east-2)
- AS Timur (Virginia Utara) (us-east-1)
- Asia Pacific (Tokyo) (ap-northeast-1)
- Europe (Ireland) (eu-west-1)
- Eropa (Stockholm) (eu-north-1)

Anda dapat membuat klaster Amazon Redshift di Pratinjau untuk menguji fitur baru Amazon Redshift. Anda tidak dapat menggunakan fitur tersebut dalam produksi atau memindahkan klaster Pratinjau

Anda ke klaster produksi atau klaster di trek lain. Untuk syarat dan ketentuan pratinjau, lihat Beta dan Pratinjau di [Ketentuan AWS Layanan.](https://aws.amazon.com/service-terms/)

Untuk membuat klaster di Pratinjau

- 1. [Masuk ke AWS Management Console dan buka konsol Amazon Redshift di https://](https://console.aws.amazon.com/redshiftv2/) [console.aws.amazon.com/redshiftv2/.](https://console.aws.amazon.com/redshiftv2/)
- 2. Pada menu navigasi, pilih Dasbor cluster yang disediakan, dan pilih Cluster. Cluster untuk akun Anda saat ini Wilayah AWS terdaftar. Subset properti dari setiap cluster ditampilkan dalam kolom dalam daftar.
- 3. Spanduk ditampilkan pada halaman daftar Clusters yang memperkenalkan pratinjau. Pilih tombolnya Buat klaster pratinjau untuk membuka halaman buat cluster.
- 4. Masukkan properti untuk cluster Anda. Pilih trek Pratinjau yang berisi fitur yang ingin Anda uji. Sebaiknya masukkan nama untuk cluster yang menunjukkan bahwa itu ada di trek pratinjau. Pilih opsi untuk klaster Anda, termasuk opsi berlabel -preview, untuk fitur yang ingin Anda uji. Untuk informasi umum tentang membuat klaster, lihat [Membuat klaster](https://docs.aws.amazon.com/redshift/latest/mgmt/managing-clusters-console.html#create-cluster) di Panduan Manajemen Pergeseran Merah Amazon.
- 5. Pilih Buat cluster untuk membuat klaster dalam pratinjau.

# **a** Note

preview\_2023Lagu ini adalah trek pratinjau terbaru yang tersedia. Track ini mendukung pembuatan cluster dengan tipe node RA3 saja. Tipe node DC2 dan tipe node yang lebih lama tidak didukung.

6. Saat klaster pratinjau Anda tersedia, gunakan klien SQL Anda untuk memuat dan menanyakan data.

Anda juga dapat membuat workgroup pratinjau untuk membuat LLM. Anda tidak dapat menggunakan fitur tersebut dalam produksi atau memindahkan workgroup ke workgroup lain. Untuk syarat dan ketentuan pratinjau, lihat Beta dan Pratinjau di [Ketentuan AWS Layanan](https://aws.amazon.com/service-terms/). Untuk petunjuk tentang cara membuat grup kerja pratinjau, lihat [Membuat grup kerja pratinjau.](https://docs.aws.amazon.com/redshift/latest/mgmt/serverless-workgroup-preview.html)

BUAT SINTAKS MODEL untuk inferensi jarak jauh

Berikut ini menjelaskan sintaks CREATE MODEL untuk inferensi jarak jauh.

```
CREATE MODEL model_name
```

```
 FUNCTION function_name ( data_type [, ...] ) 
 RETURNS data_type
 SAGEMAKER 'endpoint_name'[:'model_name'] 
IAM_ROLE { default | 'arn:aws:iam::<account-id>:role/<role-name>' }
```
BUAT parameter MODEL untuk inferensi jarak jauh

### nama\_model

Nama modul. Nama model dalam skema harus unik.

FUNGSI fn\_name ([data\_type] [,...])

Nama fungsi dan tipe data dari argumen masukan. Lihat [Tipe data](https://docs.aws.amazon.com/redshift/latest/dg/c_Supported_data_types.html) untuk semua tipe data yang didukung. Geography,geometry, dan hllsketch tidak didukung. Menentukan untuk menggunakan tipe data SUPER sebagai data input dan tipe data yang dikembalikan menunjukkan bahwa Anda ingin membuat model bahasa besar (LLM) yang dihosting di Amazon. SageMaker **JumpStart** 

Atau, Anda dapat menentukan untuk menggunakan hanya tipe data SUPER sebagai data input tanpa juga menggunakannya sebagai tipe data yang dikembalikan. Menggunakan tipe data SUPER sebagai input hanya tersedia sebagai fitur pratinjau.

Anda juga dapat memberikan nama skema alih-alih nama fungsi.

### RETURNS data\_type

Tipe data dari nilai yang dikembalikan oleh fungsi. Lihat [Tipe data](https://docs.aws.amazon.com/redshift/latest/dg/c_Supported_data_types.html) untuk semua tipe data yang didukung. Geography,geometry, dan hllsketch tidak didukung. Menentukan untuk menggunakan tipe data SUPER sebagai data input dan tipe data yang dikembalikan menunjukkan bahwa Anda ingin membuat model bahasa besar (LLM) yang dihosting di Amazon. SageMaker JumpStart

Atau, Anda dapat menentukan untuk menggunakan hanya tipe data SUPER sebagai tipe data yang dikembalikan tanpa juga menggunakannya sebagai data input.

### SAGEMAKER 'endpoint\_name' [: 'model\_name']

Nama SageMaker titik akhir Amazon. Jika nama titik akhir menunjuk ke titik akhir multimodel, tambahkan nama model yang akan digunakan. Titik akhir harus di-host di AWS Wilayah yang sama dengan cluster Amazon Redshift. Untuk menemukan titik akhir Anda, luncurkan Amazon SageMaker. Di menu tarik-turun Inferensi, pilih Endpoints.

<account-id><role-name>IAM\_ROLE {default | 'arn:aws:iam: ::role/ '}

Gunakan kata kunci default agar Amazon Redshift menggunakan peran IAM yang ditetapkan sebagai default dan terkait dengan cluster saat perintah CREATE MODEL berjalan. Atau, Anda dapat menentukan ARN dari peran IAM untuk menggunakan peran itu.

Saat model diterapkan ke SageMaker titik akhir, SageMaker buat informasi model di Amazon Redshift. Kemudian melakukan inferensi melalui fungsi eksternal. Anda dapat menggunakan perintah SHOW MODEL untuk melihat informasi model di cluster Amazon Redshift Anda.

BUAT MODEL untuk catatan penggunaan inferensi jarak jauh

Sebelum menggunakan CREATE MODEL untuk inferensi jarak jauh, pertimbangkan hal berikut:

- Model BYOM hanya dapat mendukung satu argumen jika Anda menggunakan tipe data SUPER sebagai data input, dan output yang dikembalikan juga harus tipe data SUPER.
- Model harus menerima input dalam format nilai yang dipisahkan koma (CSV) melalui jenis konten teks/CSV di. SageMaker Hanya berlaku jika Anda tidak menggunakan tipe data SUPER sebagai input.
- Titik akhir harus di-host oleh AWS akun yang sama yang memiliki cluster Amazon Redshift.
- Output model harus berupa nilai tunggal dari jenis yang ditentukan pada pembuatan fungsi, dalam format nilai yang dipisahkan koma (CSV) melalui jenis konten teks/CSV di. SageMaker Jenis data Varchar tidak boleh dalam tanda kutip, dan setiap output harus berada di baris baru. Hanya berlaku jika Anda menetapkan bahwa model tidak boleh mengembalikan tipe data SUPER.
- Model menerima null sebagai string kosong.
- Pastikan SageMaker titik akhir Amazon memiliki sumber daya yang cukup untuk mengakomodasi panggilan inferensi dari Amazon Redshift atau titik akhir SageMaker Amazon dapat diskalakan secara otomatis.
- Ketika tipe yang dikembalikan adalah SUPER, output model harus JSON dan tipe application/ jsonlines konten.
- Ketika tipe input dan output SUPER, model harus menerima dan mengembalikan JSON melalui tipe application/json konten.

BUAT MODEL untuk contoh inferensi jarak jauh

Contoh berikut membuat model yang menggunakan SageMaker titik akhir untuk membuat prediksi. Pastikan bahwa endpoint berjalan untuk membuat prediksi dan menentukan namanya dalam perintah CREATE MODEL.

```
CREATE MODEL remote_customer_churn 
     FUNCTION remote_fn_customer_churn_predict (varchar, int, float, float) 
     RETURNS int 
     SAGEMAKER 'customer-churn-endpoint' 
     IAM_ROLE default;
```
Contoh berikut menciptakan model bahasa besar (LLM) dengan menggunakan tipe data SUPER sebagai input data dan output tipe data SUPER. LLM di-host di SageMaker Jumpstart.

```
CREATE MODEL sample_super_data_model
FUNCTION sample_super_data_model_predict(super)
RETURNS super
SAGEMAKER 'sample_super_data_model_endpoint'
IAM_ROLE default;
```
### <span id="page-1394-0"></span>BUAT MODEL dengan K-MEANS

Amazon Redshift mendukung algoritma K-Means yang mengelompokkan data yang tidak diberi label. Algoritma ini memecahkan masalah pengelompokan di mana Anda ingin menemukan pengelompokan dalam data. Data yang tidak diklasifikasikan dikelompokkan dan dipartisi berdasarkan persamaan dan perbedaannya.

```
BUAT MODEL dengan sintaks K-MEANS
```

```
CREATE MODEL model_name 
     FROM { table_name | ( select_statement ) } 
     FUNCTION function_name
     IAM_ROLE { default | 'arn:aws:iam::<account-id>:role/<role-name>' } 
     AUTO OFF 
     MODEL_TYPE KMEANS 
     PREPROCESSORS 'string' 
     HYPERPARAMETERS DEFAULT EXCEPT ( K 'val' [, ...] ) 
     SETTINGS ( 
       S3_BUCKET 'bucket', 
       KMS_KEY_ID 'kms_string', |
```

```
 -- optional 
 S3_GARBAGE_COLLECT on / off, | 
   -- optional 
 MAX_CELLS integer, | 
   -- optional 
MAX RUNTIME integer
   -- optional);
```
BUAT MODEL dengan parameter K-MEANS

#### MATI OTOMATIS

Menonaktifkan CREATE MODEL penemuan otomatis preprocessor, algoritma, dan pemilihan hyper-parameter.

#### MODEL\_TYPE KMEANS

Menentukan untuk menggunakan KMEANS untuk melatih model.

#### PREPROCESSORS 'string'

Menentukan kombinasi tertentu dari preprocessors untuk set tertentu kolom. Formatnya adalah daftar ColumnSets, dan transformasi yang sesuai untuk diterapkan ke setiap set kolom. Amazon Redshift mendukung 3 preprosesor K-Means, yaitu StandardScaler,, dan. MinMax NumericPassthrough Jika Anda tidak ingin menerapkan pra-pemrosesan apa pun untuk K-Means, pilih NumericPassthrough secara eksplisit sebagai transformator. Untuk informasi selengkapnya tentang trafo yang didukung, lihat. [BUAT MODEL dengan parameter panduan pengguna](#page-1381-0)

Algoritma K-Means menggunakan jarak Euclidean untuk menghitung kesamaan. Preprocessing data memastikan bahwa fitur model tetap pada skala yang sama dan menghasilkan hasil yang andal.

HYPERPARAMETERS DEFAULT KECUALI (K 'val' [,...])

Menentukan apakah parameter K-Means digunakan. Anda harus menentukan K parameter saat menggunakan algoritma K-Means. Untuk informasi selengkapnya, lihat [K-Means](https://docs.aws.amazon.com/sagemaker/latest/dg/k-means-api-config.html) [Hyperparameters](https://docs.aws.amazon.com/sagemaker/latest/dg/k-means-api-config.html) di Panduan Pengembang Amazon SageMaker

Contoh berikut menyiapkan data untuk K-Means.

CREATE MODEL customers\_clusters

```
FROM customers
FUNCTION customers cluster
IAM_ROLE default
AUTO OFF
MODEL_TYPE KMEANS
PREPROCESSORS '[
{ 
   "ColumnSet": [ "*" ], 
  "Transformers": [ "NumericPassthrough" ]
}
]'
HYPERPARAMETERS DEFAULT EXCEPT ( K '5' )
SETTINGS (S3_BUCKET 'bucket');
select customer_id, customers_cluster(...) from customers;
customer_id | customers_cluster
--------------------
12345 1
12346 2
12347 4
12348 0
```
# BUAT MODEL dengan Forecast

Model Forecast di Redshift ML menggunakan Amazon Forecast untuk membuat perkiraan deret waktu yang akurat. Melakukannya memungkinkan Anda menggunakan data historis selama periode waktu tertentu untuk membuat prediksi tentang peristiwa masa depan. Kasus penggunaan umum Amazon Forecast termasuk menggunakan data produk ritel untuk memutuskan cara menentukan harga inventaris, membuat data kuantitas untuk memprediksi berapa banyak satu item yang akan dipesan, dan data lalu lintas web untuk memperkirakan berapa banyak lalu lintas yang mungkin diterima server web.

[Batas kuota dari Amazon Forecast diberlakukan dalam model perkiraan](https://docs.aws.amazon.com/forecast/latest/dg/limits.html) Amazon Redshift. Misalnya, jumlah perkiraan maksimum adalah 100, tetapi dapat disesuaikan. Menjatuhkan model perkiraan tidak secara otomatis menghapus sumber daya terkait di Amazon Forecast. Jika Anda menghapus kluster Redshift, semua model terkait juga akan dihapus.

Perhatikan bahwa model Forecast saat ini hanya tersedia di Wilayah berikut:

- AS Timur (Ohio) (us-east-2)
- US East (N. Virginia) (us-east-1)
- US West (Oregon) (us-west-2)
- Asia Pacific (Mumbai) (ap-south-1)
- Asia Pacific (Seoul) (ap-northeast-2)
- Asia Pasifik (Singapura) (ap-southeast-1)
- Asia Pacific (Sydney) (ap-southeast-2)
- Asia Pacific (Tokyo) (ap-northeast-1)
- Eropa (Frankfurt) (eu-central-1)
- Eropa (Irlandia) (eu-west-1)

BUAT MODEL dengan sintaks Forecast

```
CREATE [ OR REPLACE ] MODEL forecast_model_name 
FROM { table_name | ( select_query ) }
TARGET column_name
IAM_ROLE { default | 'arn:aws:iam::<account-id>:role/<role-name>'} 
AUTO ON
MODEL_TYPE FORECAST
SETTINGS ( 
   S3_BUCKET 'bucket', 
   HORIZON integer, 
   FREQUENCY forecast_frequency 
   [PERCENTILES '0.1', '0.5', '0.9']
```
BUAT MODEL dengan parameter Forecast

forecast\_model\_name

Nama modul. Nama model harus unik.

DARI {table\_name | (select\_query)}

Table\_name atau query yang menentukan data pelatihan. Ini bisa berupa tabel yang ada di sistem, atau kueri SELECT yang kompatibel dengan Amazon Redshift yang dilampirkan dengan tanda kurung. Hasil tabel atau kueri harus memiliki setidaknya tiga kolom: (1) kolom varchar yang menentukan nama deret waktu. Setiap kumpulan data dapat memiliki beberapa deret waktu; (2) kolom datetime; dan (3) kolom target untuk diprediksi. Kolom target ini harus berupa int atau float. Jika Anda menyediakan kumpulan data yang memiliki lebih dari tiga kolom, Amazon Redshift mengasumsikan bahwa semua kolom tambahan adalah bagian dari deret waktu terkait.

Perhatikan bahwa deret waktu terkait harus bertipe int atau float. Untuk informasi selengkapnya tentang deret waktu terkait, lihat [Menggunakan Kumpulan Data Deret Waktu Terkait](https://docs.aws.amazon.com/forecast/latest/dg/related-time-series-datasets.html).

# TARGET kolom\_name

Nama kolom yang menjadi target prediksi. Kolom harus ada dalam klausa FROM. <account-id><role-name>IAM\_ROLE {default | 'arn:aws:iam: ::role/ '}

Gunakan kata kunci default agar Amazon Redshift menggunakan peran IAM yang ditetapkan sebagai default dan terkait dengan cluster saat perintah CREAT MODEL berjalan. Atau, Anda dapat menentukan ARN dari peran IAM untuk menggunakan peran itu.

### OTOMATIS PADA

Menghidupkan CREATE MODEL penemuan otomatis algoritma dan pemilihan hyper-parameter. Menentukan saat membuat model Forecast menunjukkan untuk menggunakan Forecast AutoPredictor, di mana Amazon Forecast menerapkan kombinasi algoritma yang optimal untuk setiap deret waktu dalam kumpulan data Anda.

### MODEL\_TYPE PERKIRAAN

Menentukan untuk menggunakan FORECAST untuk melatih model.

### S3\_BUCKET 'ember'

Nama bucket Amazon Simple Storage Service yang sebelumnya Anda buat dan digunakan untuk berbagi data pelatihan dan artefak antara Amazon Redshift dan Amazon Forecast. Amazon Redshift membuat subfolder di bucket ini sebelum membongkar data pelatihan. Saat pelatihan selesai, Amazon Redshift menghapus subfolder yang dibuat dan isinya.

### Bilangan bulat HORIZON

Jumlah prediksi maksimum yang dapat dikembalikan oleh model perkiraan. Setelah model dilatih, Anda tidak dapat mengubah bilangan bulat ini.

# FREKUENSI forecast frequency

Menentukan seberapa terperinci Anda ingin prakiraan menjadi. Pilihan yang tersedia adalahY | M | W | D | H | 30min | 15min | 10min | 5min | 1min. Diperlukan jika Anda melatih model perkiraan.

### String PERSENTIL

String yang dibatasi koma yang menentukan jenis perkiraan yang digunakan untuk melatih prediktor. Jenis Forecast dapat berupa kuantil dari 0,01 hingga 0,99, dengan kenaikan 0,01 atau lebih tinggi. Anda juga dapat menentukan perkiraan rata-rata dengan mean. Anda dapat menentukan maksimal lima jenis perkiraan.

Contoh berikut menunjukkan cara membuat model perkiraan sederhana.

```
CREATE MODEL forecast_example
FROM forecast_electricity_
TARGET target 
IAM_ROLE 'arn:aws:iam::<account-id>:role/<role-name>'
AUTO ON 
MODEL_TYPE FORECAST
SETTINGS (S3_BUCKET 'redshift-ml-bucket', 
           HORIZON 24, 
           FREQUENCY 'H', 
           PERCENTILES '0.25,0.50,0.75,mean', 
          S3_GARBAGE_COLLECT_OFF);
```
Setelah Anda membuat model perkiraan, Anda dapat membuat tabel baru dengan data prediksi.

CREATE TABLE forecast\_model\_results as SELECT Forecast(forecast\_example)

Anda kemudian dapat menanyakan tabel baru untuk mendapatkan prediksi.

```
SELECT * FROM forecast_model_results
```
# BUAT PROSEDUR

Membuat prosedur tersimpan baru atau menggantikan prosedur yang ada untuk database saat ini.

Untuk informasi selengkapnya dan contoh tambahan, lihat [Membuat prosedur tersimpan di Amazon](#page-286-0)  [Redshift.](#page-286-0)

Hak istimewa yang diperlukan

Anda harus memiliki izin dengan salah satu cara berikut untuk menjalankan CREATE OR REPLACE PROCEDURE:

- Untuk CREATE PROCEDURE:
	- Superuser
- Pengguna dengan hak istimewa CREATE dan USE pada skema tempat prosedur tersimpan dibuat
- Untuk PROSEDUR PENGGANTIAN:
	- Superuser
	- Pemilik prosedur

Sintaks

```
CREATE [ OR REPLACE ] PROCEDURE sp_procedure_name 
   ( [ [ argname ] [ argmode ] argtype [, ...] ] )
[ NONATOMIC ]
AS $$ 
   procedure_body
$$ LANGUAGE plpgsql
[ { SECURITY INVOKER | SECURITY DEFINER } ]
[ SET configuration_parameter { TO value | = value } ]
```
# Parameter

# ATAU GANTI

Klausa yang menentukan bahwa jika prosedur dengan nama yang sama dan tipe data argumen masukan, atau tanda tangan, seperti yang sudah ada, prosedur yang ada diganti. Anda hanya dapat mengganti prosedur dengan prosedur baru yang mendefinisikan kumpulan tipe data yang identik.

Jika Anda menentukan prosedur dengan nama yang sama dengan prosedur yang ada, tetapi tanda tangan yang berbeda, Anda membuat prosedur baru. Dengan kata lain, nama prosedur kelebihan beban. Untuk informasi selengkapnya, lihat [Nama prosedur overloading](#page-290-0).

# sp\_procedure \_name

Nama prosedurnya. Jika Anda menentukan nama skema (seperti**myschema.myprocedure**), prosedur dibuat dalam skema yang ditentukan. Jika tidak, prosedur dibuat dalam skema saat ini. Untuk informasi selengkapnya tentang nama yang valid, liha[tNama dan pengidentifikasi.](#page-989-0)

Kami menyarankan Anda mengawali semua nama prosedur yang disimpan dengansp\_. Amazon Redshift mencadangkan sp\_ awalan untuk nama prosedur yang disimpan. Dengan menggunakan sp\_ awalan, Anda memastikan bahwa nama prosedur tersimpan tidak bertentangan dengan

nama prosedur atau fungsi tersimpan bawaan Amazon Redshift yang ada atau yang akan datang. Untuk informasi selengkapnya, lihat [Penamaan prosedur tersimpan](#page-290-1).

Anda dapat menentukan lebih dari satu prosedur dengan nama yang sama jika tipe data untuk argumen input, atau tanda tangan, berbeda. Dengan kata lain, dalam hal ini nama prosedur kelebihan beban. Untuk informasi selengkapnya, lihat [Nama prosedur overloading](#page-290-0)

[argname] [argmode] argtype

Daftar nama argumen, mode argumen, dan tipe data. Hanya tipe data yang diperlukan. Nama dan mode bersifat opsional dan posisinya dapat dialihkan.

Mode argumen bisa IN, OUT, atau INOUT. Defaultnya adalah IN.

Anda dapat menggunakan argumen OUT dan INOUT untuk mengembalikan satu atau lebih nilai dari panggilan prosedur. Ketika ada argumen OUT atau INOUT, panggilan prosedur mengembalikan satu baris hasil yang berisi n kolom, di mana n adalah jumlah total argumen OUT atau INOUT.

Argumen INOUT adalah argumen input dan output pada saat yang bersamaan. Argumen masukan mencakup argumen IN dan INOUT, dan argumen keluaran mencakup argumen OUT dan INOUT.

Argumen OUT tidak ditentukan sebagai bagian dari pernyataan CALL. Tentukan argumen INOUT dalam pernyataan CALL prosedur yang disimpan. Argumen INOUT dapat berguna saat meneruskan dan mengembalikan nilai dari panggilan bersarang, dan juga saat mengembalikan a. refcursor Untuk informasi lebih lanjut tentang refcursor jenis, liha[tCursors](#page-337-0).

Tipe data argumen dapat berupa tipe data Amazon Redshift standar apa pun. Selain itu, tipe data argumen dapatrefcursor.

Anda dapat menentukan maksimum 32 argumen masukan dan 32 argumen keluaran.

AS \$\$ processre\_body \$\$

Sebuah konstruksi yang mencakup prosedur yang akan dijalankan. Kata kunci literal AS \$\$ dan \$ \$ diperlukan.

Amazon Redshift mengharuskan Anda untuk melampirkan pernyataan dalam prosedur Anda dengan menggunakan format yang disebut kutipan dolar. Apa pun di dalam kandang dilewatkan persis seperti apa adanya. Anda tidak perlu melarikan diri dari karakter khusus apa pun karena isi string ditulis secara harfiah.

Dengan kutipan dolar, Anda menggunakan sepasang tanda dolar (\$\$) untuk menandakan awal dan akhir pernyataan yang akan dijalankan, seperti yang ditunjukkan pada contoh berikut.

\$\$ my statement \$\$

Secara opsional, di antara tanda-tanda dolar di setiap pasangan, Anda dapat menentukan string untuk membantu mengidentifikasi pernyataan tersebut. String yang Anda gunakan harus sama di awal dan akhir pasangan enklosur. String ini peka huruf besar/kecil, dan mengikuti batasan yang sama dengan pengenal yang tidak dikutip kecuali bahwa string ini tidak dapat berisi tanda dolar. Contoh berikut menggunakan tes string.

\$test\$ my statement \$test\$

Sintaks ini juga berguna untuk kutipan dolar bersarang. [Untuk informasi lebih lanjut tentang](https://www.postgresql.org/docs/9.0/sql-syntax-lexical.html)  [kutipan dolar, lihat "Konstanta String yang dikutip Dolar" di bawah Struktur Leksikal dalam](https://www.postgresql.org/docs/9.0/sql-syntax-lexical.html)  [dokumentasi PostgreSQL.](https://www.postgresql.org/docs/9.0/sql-syntax-lexical.html)

### prosedur\_body

Satu set pernyataan PL/PGSQL yang valid. Pernyataan PL/PGSQL menambah perintah SQL dengan konstruksi prosedural, termasuk perulangan dan ekspresi bersyarat, untuk mengontrol aliran logis. Sebagian besar perintah SQL dapat digunakan dalam badan prosedur, termasuk bahasa modifikasi data (DHTML) seperti COPY, UNLOAD dan INSERT, dan bahasa definisi data (DDL) seperti CREATE TABLE. Untuk informasi selengkapnya, lihat [Referensi bahasa PL/](#page-318-0) [PGSQL](#page-318-0).

### BAHASA plpgsql

Nilai bahasa. Tentukan plpgsql. Anda harus memiliki izin untuk penggunaan bahasa untuk digunakanplpgsql. Untuk informasi selengkapnya, lihat [HIBAH.](#page-1514-0)

### NONATOMIK

Menciptakan prosedur tersimpan dalam modus transaksi nonatomik. Mode NONATOMIC secara otomatis melakukan pernyataan di dalam prosedur. Selain itu, ketika kesalahan terjadi di dalam prosedur NONATOMIC, kesalahan tidak dilemparkan kembali jika ditangani oleh blok pengecualian. Untuk informasi selengkapnya, lihat [Mengelola transaksi](#page-294-0) dan [MENAIKKAN.](#page-340-0)

Saat Anda mendefinisikan prosedur tersimpan sebagaiNONATOMIC, pertimbangkan hal berikut:

• Saat Anda melakukan panggilan prosedur tersimpan, semua prosedur harus dibuat dalam mode transaksi yang sama.

- SECURITY DEFINEROpsidan SET configuration parameter opsi tidak didukung saat membuat prosedur dalam mode NONATOMIC.
- Setiap kursor yang dibuka (secara eksplisit atau implisit) ditutup secara otomatis ketika komit implisit diproses. Oleh karena itu, Anda harus membuka transaksi eksplisit sebelum memulai kursor loop untuk memastikan bahwa SQL apa pun dalam iterasi loop tidak secara implisit berkomitmen.

# SECURITY INVOKER | SECURITY DEFINER

SECURITY DEFINEROpsi ini tidak didukung ketika NONATOMIC ditentukan.

Mode keamanan untuk prosedur menentukan hak akses prosedur saat runtime. Prosedur harus memiliki izin untuk mengakses objek database yang mendasarinya.

Untuk mode SECURITY INVOKER, prosedur menggunakan hak istimewa pengguna yang memanggil prosedur. Pengguna harus memiliki izin eksplisit pada objek database yang mendasarinya. Defaultnya adalah SECURITY INVOKER.

Untuk mode SECURITY DEFINER, prosedur menggunakan hak istimewa pemilik prosedur. Pemilik prosedur didefinisikan sebagai pengguna yang memiliki prosedur pada waktu berjalan, belum tentu pengguna yang awalnya mendefinisikan prosedur. Pengguna yang memanggil prosedur memerlukan hak istimewa eksekusi pada prosedur, tetapi tidak memerlukan hak istimewa apa pun pada objek yang mendasarinya.

SET configuration\_parameter {TO nilai | = nilai}

Opsi ini tidak didukung saat NONATOMIC ditentukan.

Klausa SET menyebabkan yang ditentukan diatur configuration\_parameter ke nilai yang ditentukan saat prosedur dimasukkan. Klausul ini kemudian mengembalikan configuration\_parameter ke nilai sebelumnya ketika prosedur keluar.

# Catatan penggunaan

Jika prosedur tersimpan dibuat menggunakan opsi SECURITY DEFINER, saat menjalankan fungsi CURRENT\_USER dari dalam prosedur tersimpan, Amazon Redshift mengembalikan nama pengguna pemilik prosedur yang disimpan.
## Contoh

#### **a** Note

Jika saat menjalankan contoh ini Anda menemukan kesalahan yang mirip dengan:

ERROR: 42601: [Amazon](500310) unterminated dollar-quoted string at or near "\$\$

Lihat [Ikhtisar prosedur tersimpan di Amazon Redshift.](#page-286-0)

Contoh berikut membuat prosedur dengan dua parameter input.

```
CREATE OR REPLACE PROCEDURE test_sp1(f1 int, f2 varchar(20))
AS $$
DECLARE 
   min_val int;
BEGIN 
   DROP TABLE IF EXISTS tmp_tbl; 
   CREATE TEMP TABLE tmp_tbl(id int); 
   INSERT INTO tmp_tbl values (f1),(10001),(10002); 
   SELECT INTO min_val MIN(id) FROM tmp_tbl; 
  RAISE INFO 'min_val = %, f2 = %', min_val, f2;
END;
$$ LANGUAGE plpgsql;
```
#### **a** Note

Saat Anda menulis prosedur tersimpan, kami merekomendasikan praktik terbaik untuk mengamankan nilai sensitif:

Jangan membuat kode keras informasi sensitif apa pun dalam logika prosedur yang disimpan. Misalnya, jangan tetapkan kata sandi pengguna dalam pernyataan CREATE USER di badan prosedur yang disimpan. Ini menimbulkan risiko keamanan, karena nilai hard-code dapat dicatat sebagai metadata skema dalam tabel katalog. Sebagai gantinya, berikan nilai sensitif, seperti kata sandi, sebagai argumen ke prosedur yang disimpan, melalui parameter. Untuk informasi selengkapnya tentang prosedur tersimpan, lihat [MEMBUAT PROSEDUR](https://docs.aws.amazon.com/redshift/latest/dg/r_CREATE_PROCEDURE.html) dan [Membuat prosedur tersimpan di Amazon Redshift.](https://docs.aws.amazon.com/redshift/latest/dg/stored-procedure-overview.html) Untuk informasi selengkapnya tentang tabel katalog, lihat [Tabel katalog sistem.](https://docs.aws.amazon.com/redshift/latest/dg/c_intro_catalog_views.html)

Contoh berikut membuat prosedur dengan satu parameter IN, satu parameter OUT, dan satu parameter INOUT.

```
CREATE OR REPLACE PROCEDURE test_sp2(f1 IN int, f2 INOUT varchar(256), out_var OUT 
 varchar(256))
AS $$
DECLARE 
   loop_var int;
BEGIN 
   IF f1 is null OR f2 is null THEN 
     RAISE EXCEPTION 'input cannot be null'; 
   END IF; 
   DROP TABLE if exists my_etl; 
   CREATE TEMP TABLE my_etl(a int, b varchar); 
     FOR loop_var IN 1..f1 LOOP 
         insert into my_etl values (loop_var, f2); 
         f2 := f2 || '+' || f2; 
     END LOOP; 
   SELECT INTO out_var count(*) from my_etl;
END;
$$ LANGUAGE plpgsql;
```
# BUAT KEBIJAKAN RLS

Membuat kebijakan keamanan tingkat baris baru untuk menyediakan akses terperinci ke objek database.

Pengguna super dan pengguna atau peran yang memiliki peran sys:secadmin dapat membuat kebijakan.

## **Sintaks**

```
CREATE RLS POLICY policy_name
[ WITH (column_name data_type [, ...]) [ [AS] relation_alias ] ]
USING ( using_predicate_exp )
```
## Parameter

policy\_name

Nama kebijakan .

#### DENGAN (column\_name data\_type [,...] )

Menentukan column\_name dan data\_type direferensikan ke kolom tabel yang kebijakan dilampirkan.

Anda dapat menghilangkan klausa WITH hanya jika kebijakan RLS tidak mereferensikan kolom tabel yang dilampirkan kebijakan tersebut.

#### AS hubungan\_alias

Menentukan alias opsional untuk tabel yang kebijakan RLS akan dilampirkan.

MENGGUNAKAN (menggunakan\_predicate\_exp)

Menentukan filter yang diterapkan ke klausa WHERE dari query. Amazon Redshift menerapkan predikat kebijakan sebelum predikat pengguna tingkat kueri. Misalnya, **current\_user = 'joe' and price > 10** membatasi Joe untuk hanya melihat catatan dengan harga lebih dari \$10.

## Catatan penggunaan

Saat bekerja dengan pernyataan CREATE RLS POLICY, amati hal berikut:

- Amazon Redshift mendukung filter yang dapat menjadi bagian dari klausa WHERE dari kueri.
- Semua kebijakan yang dilampirkan ke tabel harus dibuat dengan alias tabel yang sama.
- Anda tidak memerlukan izin SELECT pada tabel pencarian. Saat Anda membuat kebijakan, Amazon Redshift memberikan izin SELECT pada tabel pencarian untuk kebijakan masing-masing. Tabel pencarian adalah objek tabel yang digunakan di dalam definisi kebijakan.
- Keamanan tingkat baris Amazon Redshift tidak mendukung jenis objek berikut di dalam definisi kebijakan: tabel katalog, relasi lintas basis data, tabel eksternal, tampilan reguler, tampilan pengikatan akhir, tabel dengan kebijakan RLS diaktifkan, dan tabel sementara.

## Contoh

Pernyataan SQL berikut membuat tabel, pengguna, dan peran untuk contoh CREATE RLS POLICY.

```
-- Create users and roles reference in the policy statements.
CREATE ROLE analyst;
```
CREATE ROLE consumer;

```
CREATE USER bob WITH PASSWORD 'Name_is_bob_1';
CREATE USER alice WITH PASSWORD 'Name_is_alice_1';
CREATE USER joe WITH PASSWORD 'Name_is_joe_1';
GRANT ROLE sys:secadmin TO bob;
GRANT ROLE analyst TO alice;
GRANT ROLE consumer TO joe;
GRANT ALL ON TABLE tickit_category_redshift TO PUBLIC;
```
Contoh berikut membuat kebijakan yang disebut policy\_concerts.

```
CREATE RLS POLICY policy_concerts
WITH (catgroup VARCHAR(10))
USING (catgroup = 'Concerts');
```
## CREATE ROLE

Membuat peran kustom baru yang merupakan kumpulan izin. Untuk daftar peran yang ditentukan sistem Amazon Redshift, lihat. [the section called "Peran yang ditentukan sistem Amazon Redshift"](#page-908-0) Kueri [SVV\\_ROLE](#page-2439-0) untuk melihat peran yang saat ini dibuat di klaster atau grup kerja Anda.

Ada kuota jumlah peran yang dapat dibuat. Untuk informasi selengkapnya, lihat [Kuota dan batasan di](https://docs.aws.amazon.com/redshift/latest/mgmt/amazon-redshift-limits.html)  [Amazon Redshift](https://docs.aws.amazon.com/redshift/latest/mgmt/amazon-redshift-limits.html) dalam Panduan Manajemen Amazon Redshift.

Izin yang diperlukan

Berikut ini adalah hak istimewa yang diperlukan untuk CREATE ROLE.

- Superuser
- Pengguna dengan hak istimewa CREATE ROLE

## Sintaks

CREATE ROLE *role\_name*

#### [ EXTERNALID *external\_id* ]

#### Parameter

#### role\_name

Nama peran. Nama peran harus unik dan tidak bisa sama dengan nama pengguna mana pun. Nama peran tidak bisa menjadi kata yang dicadangkan.

Pengguna super atau pengguna biasa dengan hak istimewa CREATE ROLE dapat membuat peran. Pengguna yang bukan pengguna super tetapi telah diberikan PENGGUNAAN untuk peran DENGAN OPSI GRANT dan hak istimewa ALTER dapat memberikan peran ini kepada siapa pun.

#### EXTERNALID external\_id

Pengidentifikasi untuk peran, yang terkait dengan penyedia identitas. Untuk informasi selengkapnya, lihat [Federasi penyedia identitas asli \(iDP\) untuk Amazon Redshift.](https://docs.aws.amazon.com/redshift/latest/mgmt/redshift-iam-access-control-native-idp.html)

### Contoh

Contoh berikut menciptakan peransample\_role1.

```
CREATE ROLE sample_role1;
```
Contoh berikut membuat peransample\_role1, dengan ID eksternal yang terkait dengan penyedia identitas.

CREATE ROLE sample\_role1 EXTERNALID "ABC123";

## BUAT SKEMA

Mendefinisikan skema baru untuk database saat ini.

Hak istimewa yang diperlukan

Berikut ini adalah hak istimewa yang diperlukan untuk CREATE SCHEMA:

- Superuser
- Pengguna dengan hak istimewa CREATE SCHEMA

## Sintaks

```
CREATE SCHEMA [ IF NOT EXISTS ] schema_name [ AUTHORIZATION username ] 
            [ QUOTA {quota [MB | GB | TB] | UNLIMITED} ] [ schema_element [ ... ]
CREATE SCHEMA AUTHORIZATION username[ QUOTA {quota [MB | GB | TB] | UNLIMITED} ] 
  [ schema_element [ ... ] ]
```
## Parameter

#### JIKA TIDAK ADA

Klausa yang menunjukkan bahwa jika skema yang ditentukan sudah ada, perintah tidak boleh membuat perubahan dan mengembalikan pesan bahwa skema itu ada, daripada berakhir dengan kesalahan.

Klausa ini berguna saat membuat skrip, sehingga skrip tidak gagal jika CREATE SCHEMA mencoba membuat skema yang sudah ada.

#### schema\_name

Nama skema baru. Nama skema tidak bisa. PUBLIC Untuk informasi selengkapnya tentang nama yang valid, lihat[Nama dan pengidentifikasi](#page-989-0).

#### **a** Note

Daftar skema dalam parameter [search\\_path](#page-2908-0) konfigurasi menentukan prioritas objek bernama identik ketika mereka direferensikan tanpa nama skema.

## **OTORISASI**

Klausul yang memberikan kepemilikan kepada pengguna tertentu.

## username

Nama pemilik skema.

## schema\_element

Definisi untuk satu atau lebih objek yang akan dibuat dalam skema.

## KUOTA

Jumlah maksimum ruang disk yang dapat digunakan skema yang ditentukan. Ruang ini adalah penggunaan disk kolektif. Ini mencakup semua tabel permanen, tampilan terwujud di bawah skema yang ditentukan, dan salinan duplikat dari semua tabel dengan distribusi SEMUA pada setiap node komputasi. Kuota skema tidak memperhitungkan tabel sementara yang dibuat sebagai bagian dari namespace atau skema sementara.

Untuk melihat kuota skema yang dikonfigurasi, lihat. [SVV\\_SCHEMA\\_QUOTA\\_STATE](#page-2442-0)

Untuk melihat catatan di mana kuota skema terlampaui, lihat. [STL\\_SCHEMA\\_QUOTA\\_VIOLATIONS](#page-2670-0)

Amazon Redshift mengonversi nilai yang dipilih menjadi megabyte. Gigabytes adalah unit pengukuran default ketika Anda tidak menentukan nilai.

Anda harus menjadi superuser database untuk mengatur dan mengubah kuota skema. Pengguna yang bukan pengguna super tetapi memiliki izin CREATE SCHEMA dapat membuat skema dengan kuota yang ditentukan. Ketika Anda membuat skema tanpa menentukan kuota, skema memiliki kuota tak terbatas. Saat Anda menetapkan kuota di bawah nilai saat ini yang digunakan oleh skema, Amazon Redshift tidak mengizinkan konsumsi lebih lanjut hingga Anda mengosongkan ruang disk. Pernyataan DELETE menghapus data dari tabel dan ruang disk dibebaskan hanya ketika VACUUM berjalan.

Amazon Redshift memeriksa setiap transaksi untuk pelanggaran kuota sebelum melakukan transaksi. Amazon Redshift memeriksa ukuran (ruang disk yang digunakan oleh semua tabel dalam skema) dari setiap skema yang dimodifikasi terhadap kuota yang ditetapkan. Karena pemeriksaan pelanggaran kuota terjadi pada akhir transaksi, batas ukuran dapat melebihi kuota sementara dalam transaksi sebelum dilakukan. Ketika transaksi melebihi kuota, Amazon Redshift menghentikan transaksi, melarang konsumsi berikutnya, dan mengembalikan semua perubahan hingga Anda mengosongkan ruang disk. Karena VACUUM latar belakang dan pembersihan internal, ada kemungkinan bahwa skema tidak penuh pada saat Anda memeriksa skema setelah transaksi dibatalkan.

Sebagai pengecualian, Amazon Redshift mengabaikan pelanggaran kuota dan melakukan transaksi dalam kasus-kasus tertentu. Amazon Redshift melakukan ini untuk transaksi yang hanya terdiri dari satu atau beberapa pernyataan berikut di mana tidak ada pernyataan konsumsi INSERT atau COPY dalam transaksi yang sama:

• HAPUS

- MEMOTONG
- VAKUM
- MEJA DROP
- ALTER TABLE APPEND hanya saat memindahkan data dari skema lengkap ke skema nonpenuh lainnya

#### TAK TERBATAS

Amazon Redshift tidak membatasi pertumbuhan ukuran total skema.

## Batas

Amazon Redshift memberlakukan batasan berikut untuk skema.

• Ada maksimum 9900 skema per database.

## Contoh

Contoh berikut membuat skema bernama US\_SALES dan memberikan kepemilikan kepada pengguna DWUSER.

create schema us\_sales authorization dwuser;

Contoh berikut membuat skema bernama US\_SALES, memberikan kepemilikan kepada pengguna DWUSER, dan menetapkan kuota ke 50 GB.

create schema us\_sales authorization dwuser QUOTA 50 GB;

Untuk melihat skema baru, kueri tabel katalog PG\_NAMESPACE seperti yang ditunjukkan berikut.

```
select nspname as schema, usename as owner
from pg_namespace, pg_user
where pg_namespace.nspowner = pg_user.usesysid
and pg_user.usename ='dwuser'; 
    schema | owner
----------+---------- 
  us_sales | dwuser
```
(1 row)

Contoh berikut membuat skema US\_SALES, atau tidak melakukan apa-apa dan mengembalikan pesan jika sudah ada.

create schema if not exists us\_sales;

# <span id="page-1412-0"></span>CREATE TABLE

Membuat tabel baru dalam database saat ini. Anda menentukan daftar kolom, yang masing-masing menyimpan data dari jenis yang berbeda. Pemilik tabel adalah penerbit perintah CREATE TABLE.

Hak istimewa yang diperlukan

Berikut ini adalah hak istimewa yang diperlukan untuk CREATE TABLE:

- Superuser
- Pengguna dengan hak istimewa CREATE TABLE

## Sintaks

```
CREATE [ [LOCAL ] { TEMPORARY | TEMP } ] TABLE
[ IF NOT EXISTS ] table_name
( { column_name data_type [column_attributes] [ column_constraints ] 
   | table_constraints
   | LIKE parent_table [ { INCLUDING | EXCLUDING } DEFAULTS ] } 
  [ , ... ][ BACKUP { YES | NO } ]
[table_attributes]
where column_attributes are: 
   [ DEFAULT default_expr ] 
   [ IDENTITY ( seed, step ) ] 
   [ GENERATED BY DEFAULT AS IDENTITY ( seed, step ) ] 
   [ ENCODE encoding ] 
   [ DISTKEY ] 
   [ SORTKEY ] 
   [ COLLATE CASE_SENSITIVE | COLLATE CASE_INSENSITIVE ]
and column_constraints are:
```

```
 [ { NOT NULL | NULL } ] 
   [ { UNIQUE | PRIMARY KEY } ] 
   [ REFERENCES reftable [ ( refcolumn ) ] ]
and table_constraints are: 
   [ UNIQUE ( column_name [, ... ] ) ] 
   [ PRIMARY KEY ( column_name [, ... ] ) ] 
   [ FOREIGN KEY (column_name [, ... ] ) REFERENCES reftable [ ( refcolumn ) ]
and table_attributes are: 
   [ DISTSTYLE { AUTO | EVEN | KEY | ALL } ] 
   [ DISTKEY ( column_name ) ] 
   [ [COMPOUND | INTERLEAVED ] SORTKEY ( column_name [,...]) | [ SORTKEY AUTO ] ] 
   [ ENCODE AUTO ]
```
#### Parameter

#### LOKAL

Tidak wajib. Meskipun kata kunci ini diterima dalam pernyataan, kata kunci ini tidak berpengaruh di Amazon Redshift.

#### SEMENTARA | TEMP

Kata kunci yang membuat tabel sementara yang hanya terlihat dalam sesi saat ini. Tabel secara otomatis dijatuhkan pada akhir sesi di mana ia dibuat. Tabel sementara dapat memiliki nama yang sama dengan tabel permanen. Tabel sementara dibuat dalam skema khusus sesi yang terpisah. (Anda tidak dapat menentukan nama untuk skema ini.) Skema sementara ini menjadi skema pertama di jalur pencarian, sehingga tabel sementara lebih diutamakan daripada tabel permanen kecuali Anda memenuhi syarat nama tabel dengan nama skema untuk mengakses tabel permanen. Untuk informasi lebih lanjut tentang skema dan prioritas, lihat. [search\\_path](#page-2908-0)

#### **a** Note

Secara default, pengguna database memiliki izin untuk membuat tabel sementara dengan keanggotaan otomatis mereka di grup PUBLIC. Untuk menolak hak istimewa ini kepada pengguna, cabut hak istimewa TEMP dari grup PUBLIC, dan kemudian secara eksplisit memberikan hak istimewa TEMP hanya kepada pengguna atau grup pengguna tertentu.

#### JIKA TIDAK ADA

Klausa yang menunjukkan bahwa jika tabel yang ditentukan sudah ada, perintah tidak boleh membuat perubahan dan mengembalikan pesan bahwa tabel itu ada, daripada berhenti dengan kesalahan. Perhatikan bahwa tabel yang ada mungkin tidak seperti yang akan dibuat; hanya nama tabel yang dibandingkan.

Klausa ini berguna saat membuat skrip, sehingga skrip tidak gagal jika CREATE TABLE mencoba membuat tabel yang sudah ada.

table name

Nama tabel yang akan dibuat.

```
A Important
```
Jika Anda menentukan nama tabel yang dimulai dengan '# ', tabel dibuat sebagai tabel sementara. Berikut adalah contohnya:

create table #newtable (id int);

Anda juga mereferensikan tabel dengan '# '. Sebagai contoh:

select \* from #newtable;

Panjang maksimum untuk nama tabel adalah 127 byte; nama yang lebih panjang dipotong menjadi 127 byte. Anda dapat menggunakan karakter multibyte UTF-8 hingga maksimal empat byte. Amazon Redshift memberlakukan kuota jumlah tabel per cluster menurut jenis node, termasuk tabel sementara yang ditentukan pengguna dan tabel sementara yang dibuat oleh Amazon Redshift selama pemrosesan kueri atau pemeliharaan sistem. Secara opsional, nama tabel dapat dikualifikasikan dengan database dan nama skema. Dalam contoh berikut, nama database adalahtickit, nama skemapublic, dan nama tabel adalahtest.

create table tickit.public.test (c1 int);

Jika database atau skema tidak ada, tabel tidak dibuat, dan pernyataan mengembalikan kesalahan. Anda tidak dapat membuat tabel atau tampilan dalam database sistemtemplate0,, template1padb\_harvest, atausys:internal.

Jika nama skema diberikan, tabel baru dibuat dalam skema itu (dengan asumsi pencipta memiliki akses ke skema). Nama tabel harus menjadi nama unik untuk skema itu. Jika tidak ada skema yang ditentukan, tabel dibuat dengan menggunakan skema database saat ini. Jika Anda membuat tabel sementara, Anda tidak dapat menentukan nama skema, karena tabel sementara ada dalam skema khusus.

Beberapa tabel sementara dengan nama yang sama dapat ada pada saat yang sama dalam database yang sama jika mereka dibuat dalam sesi terpisah karena tabel ditetapkan ke skema yang berbeda. Untuk informasi selengkapnya tentang nama yang valid, liha[tNama dan](#page-989-0) [pengidentifikasi.](#page-989-0)

#### column\_name

Nama kolom yang akan dibuat di tabel baru. Panjang maksimum untuk nama kolom adalah 127 byte; nama yang lebih panjang dipotong menjadi 127 byte. Anda dapat menggunakan karakter multibyte UTF-8 hingga maksimal empat byte. Jumlah maksimum kolom yang dapat Anda tentukan dalam satu tabel adalah 1.600. Untuk informasi selengkapnya tentang nama yang valid, lihat[Nama dan pengidentifikasi](#page-989-0).

## **a** Note

Jika Anda membuat "tabel lebar", berhati-hatilah agar daftar kolom Anda tidak melebihi batas lebar baris untuk hasil perantara selama pemuatan dan pemrosesan kueri. Untuk informasi selengkapnya, lihat [Catatan penggunaan](#page-1425-0).

## data\_type

Tipe data kolom yang sedang dibuat. Untuk kolom CHAR dan VARCHAR, Anda dapat menggunakan kata kunci MAX alih-alih mendeklarasikan panjang maksimum. MAX menetapkan panjang maksimum untuk 4.096 byte untuk CHAR atau 65535 byte untuk VARCHAR. Ukuran maksimum objek GEOMETRI adalah 1.048.447 byte.

Untuk informasi tentang tipe data yang didukung Amazon Redshift, lihat. [Jenis data](#page-993-0) DEFAULT\_EXPR DEFAULT

Klausul yang menetapkan nilai data default untuk kolom. Tipe data default\_expr harus cocok dengan tipe data kolom. Nilai DEFAULT harus berupa ekspresi bebas variabel. Subkueri, referensi silang ke kolom lain dalam tabel saat ini, dan fungsi yang ditentukan pengguna tidak diperbolehkan.

Ekspresi default\_expr digunakan dalam setiap operasi INSERT yang tidak menentukan nilai untuk kolom. Jika tidak ada nilai default yang ditentukan, nilai default untuk kolom adalah null.

Jika operasi COPY dengan daftar kolom yang ditentukan menghilangkan kolom yang memiliki nilai DEFAULT, perintah COPY menyisipkan nilai default\_expr.

## <span id="page-1416-0"></span>IDENTITAS (benih, langkah)

Klausul yang menentukan bahwa kolom adalah kolom IDENTITAS. Kolom IDENTITAS berisi nilai autogenerated yang unik. Tipe data untuk kolom IDENTITY harus berupa INT atau BIGINT.

Saat Anda menambahkan baris menggunakan INSERT INTO [tablename] VALUES() pernyataan INSERT atau, nilai-nilai ini dimulai dengan nilai yang ditentukan sebagai benih dan kenaikan dengan nomor yang ditentukan sebagai langkah.

Saat Anda memuat tabel menggunakan COPY pernyataan INSERT INTO [tablename] SELECT \* FROM atau, data dimuat secara paralel dan didistribusikan ke irisan simpul. Untuk memastikan bahwa nilai identitas unik, Amazon Redshift melewatkan sejumlah nilai saat membuat nilai identitas. Nilai identitas unik, tetapi urutannya mungkin tidak cocok dengan urutan dalam file sumber.

### DIHASILKAN SECARA DEFAULT SEBAGAI IDENTITAS (seed, step)

Klausul yang menentukan bahwa kolom adalah kolom IDENTITAS default dan memungkinkan Anda untuk secara otomatis menetapkan nilai unik ke kolom. Tipe data untuk kolom IDENTITY harus berupa INT atau BIGINT. Saat Anda menambahkan baris tanpa nilai, nilai-nilai ini dimulai dengan nilai yang ditentukan sebagai benih dan kenaikan dengan nomor yang ditentukan sebagai langkah. Untuk informasi tentang bagaimana nilai dihasilkan, lihat[IDENTITY.](#page-1416-0)

Juga, selama INSERT, UPDATE, atau COPY Anda dapat memberikan nilai tanpa EXPLICIT\_IDS. Amazon Redshift menggunakan nilai tersebut untuk menyisipkan ke kolom identitas alih-alih menggunakan nilai yang dihasilkan sistem. Nilai dapat berupa duplikat, nilai kurang dari benih, atau nilai antara nilai langkah. Amazon Redshift tidak memeriksa keunikan nilai di kolom. Memberikan nilai tidak memengaruhi nilai yang dihasilkan sistem berikutnya.

#### **a** Note

Jika Anda memerlukan keunikan di kolom, jangan tambahkan nilai duplikat. Sebagai gantinya, tambahkan nilai unik yang kurang dari benih atau di antara nilai langkah.

Perlu diingat hal berikut tentang kolom identitas default:

- Kolom identitas default BUKAN NULL. NULL tidak dapat dimasukkan.
- Untuk menyisipkan nilai yang dihasilkan ke kolom identitas default, gunakan kata kunciDEFAULT.

INSERT INTO *tablename* (*identity-column-name*) VALUES (DEFAULT);

- Mengesampingkan nilai kolom identitas default tidak memengaruhi nilai yang dihasilkan berikutnya.
- Anda tidak dapat menambahkan kolom identitas default dengan pernyataan ALTER TABLE ADD COLUMN.
- Anda dapat menambahkan kolom identitas default dengan pernyataan ALTER TABLE APPEND.

### PENGKODEAN PENGKODEAN

Pengkodean kompresi untuk kolom. ENCODE AUTO adalah default untuk tabel. Amazon Redshift secara otomatis mengelola pengkodean kompresi untuk semua kolom dalam tabel. Jika Anda menentukan pengkodean kompresi untuk kolom apa pun dalam tabel, tabel tidak lagi diatur ke ENCODE AUTO. Amazon Redshift tidak lagi secara otomatis mengelola pengkodean kompresi untuk semua kolom dalam tabel. Anda dapat menentukan opsi ENCODE AUTO untuk tabel untuk mengaktifkan Amazon Redshift untuk secara otomatis mengelola pengkodean kompresi untuk semua kolom dalam tabel.

Amazon Redshift secara otomatis menetapkan pengkodean kompresi awal ke kolom yang tidak Anda tentukan pengkodean kompresi sebagai berikut:

- Semua kolom dalam tabel sementara diberi kompresi RAW secara default.
- Kolom yang didefinisikan sebagai kunci pengurutan diberi kompresi RAW.
- Kolom yang didefinisikan sebagai tipe data BOOLEAN, REAL, PRESISI GANDA, GEOMETRI, atau GEOGRAFI diberi kompresi RAW.
- Kolom yang didefinisikan sebagai SMALLINT, INTEGER, BIGINT, DECIMAL, DATE, TIME, TIMETZ, TIMESTAMP, atau TIMESTAMPTZ diberi kompresi AZ64.
- Kolom yang didefinisikan sebagai CHAR, VARCHAR, atau VARBYTE diberi kompresi LZO.

## **a** Note

Jika Anda tidak ingin kolom dikompresi, tentukan secara eksplisit pengkodean RAW.

[compression encodings \(p. 66\)](#page-93-0) berikut didukung:

- AZ64
- BYTEDIKTUS
- DELTA
- DELTA32K
- LZO
- SEBAGIAN BESAR8
- SEBAGIAN BESAR 16
- SEBAGIAN BESAR 32
- RAW (tanpa kompresi)
- RUNLENGTH
- TEKS255
- TEXT32K
- ZSTD

#### **DISTKEY**

Kata kunci yang menentukan bahwa kolom adalah kunci distribusi untuk tabel. Hanya satu kolom dalam tabel yang dapat menjadi kunci distribusi. Anda dapat menggunakan kata kunci DISTKEY setelah nama kolom atau sebagai bagian dari definisi tabel dengan menggunakan sintaks DISTKEY (column\_name). Salah satu metode memiliki efek yang sama. Untuk informasi selengkapnya, lihat parameter DISTSTYLE nanti dalam topik ini.

Tipe data kolom kunci distribusi dapat berupa: BOOLEAN, NYATA, PRESISI GANDA, SMALLINT, INTEGER, BIGINT, DECIMAL, TANGGAL, WAKTU, TIMETZ, TIMESTAMP, atau TIMESTAMPTZ, CHAR, atau VARCHAR.

#### **SORTKEY**

Kata kunci yang menentukan bahwa kolom adalah kunci sort untuk tabel. Saat data dimuat ke dalam tabel, data diurutkan berdasarkan satu atau beberapa kolom yang ditetapkan sebagai kunci pengurutan. Anda dapat menggunakan kata kunci SORTKEY setelah nama kolom

untuk menentukan kunci pengurutan kolom tunggal, atau Anda dapat menentukan satu atau beberapa kolom sebagai kolom kunci sortir untuk tabel dengan menggunakan sintaks SORTKEY (column\_name [,...]). Hanya kunci sortir majemuk yang dibuat dengan sintaks ini.

Anda dapat menentukan maksimum 400 kolom SORTKEY per tabel.

Tipe data dari kolom kunci sortir dapat berupa: BOOLEAN, NYATA, PRESISI GANDA, SMALLINT, INTEGER, BIGINT, DECIMAL, TANGGAL, WAKTU, TIMETZ, TIMESTAMP, atau TIMESTAMPTZ, CHAR, atau VARCHAR.

COLLATE CASE\_SENSITIVE | MENYUSUN CASE\_INSENSITIVE

Klausa yang menentukan apakah pencarian string atau perbandingan pada kolom adalah CASE\_SENSITIVE atau CASE\_INSENSITIVE. Nilai defaultnya sama dengan konfigurasi sensitivitas kasus saat ini dari database.

Untuk menemukan informasi pemeriksaan database, gunakan perintah berikut:

```
SELECT db_collation(); 
db_collation
      ---------------- 
  case_sensitive
(1 row)
```
TIDAK NULL | NULL

NOT NULL menentukan bahwa kolom tidak diperbolehkan untuk berisi nilai-nilai null. NULL, default, menentukan bahwa kolom menerima nilai null. Kolom IDENTITAS dinyatakan BUKAN NULL secara default.

#### UNIK

Kata kunci yang menentukan bahwa kolom hanya dapat berisi nilai-nilai unik. Perilaku kendala tabel unik sama dengan batasan kolom, dengan kemampuan tambahan untuk menjangkau beberapa kolom. Untuk menentukan batasan tabel unik, gunakan sintaks UNIQUE (column\_name  $[$ ,...]).

## A Important

Kendala unik bersifat informasi dan tidak ditegakkan oleh sistem.

## KUNCI UTAMA

Kata kunci yang menentukan bahwa kolom adalah kunci utama untuk tabel. Hanya satu kolom yang dapat didefinisikan sebagai kunci utama dengan menggunakan definisi kolom. Untuk menentukan batasan tabel dengan kunci primer multi-kolom, gunakan sintaks PRIMARY KEY (column\_name [,...]).

Mengidentifikasi kolom sebagai kunci utama menyediakan metadata tentang desain skema. Kunci utama menyiratkan bahwa tabel lain dapat mengandalkan kumpulan kolom ini sebagai pengidentifikasi unik untuk baris. Satu kunci primer dapat ditentukan untuk tabel, apakah sebagai kendala kolom atau kendala tabel. Kendala kunci primer harus memberi nama satu set kolom yang berbeda dari kumpulan kolom lain yang dinamai oleh batasan unik yang ditentukan untuk tabel yang sama.

Kolom KUNCI PRIMARY juga didefinisikan sebagai NOT NULL.

**A** Important

Kendala kunci primer hanya bersifat informasional. Mereka tidak ditegakkan oleh sistem, tetapi mereka digunakan oleh perencana.

## Referensi reftable [(refcolumn)]

Klausul yang menentukan batasan kunci asing, yang menyiratkan bahwa kolom harus berisi hanya nilai yang cocok dengan nilai dalam kolom referensi dari beberapa baris tabel referensi. Kolom yang direferensikan harus berupa kolom kendala kunci unik atau primer dalam tabel yang direferensikan.

## **A** Important

Kendala kunci asing hanya bersifat informasi. Mereka tidak ditegakkan oleh sistem, tetapi mereka digunakan oleh perencana.

## SUKA parent\_table [{TERMASUK | TIDAK TERMASUK} DEFAULT]

Klausa yang menentukan tabel yang ada dari mana tabel baru secara otomatis menyalin nama kolom, tipe data, dan batasan NOT NULL. Tabel baru dan tabel induk dipisahkan, dan setiap perubahan yang dibuat pada tabel induk tidak diterapkan ke tabel baru. Ekspresi default untuk

definisi kolom yang disalin disalin hanya jika INCLUDED DEFAULTS ditentukan. Perilaku default adalah untuk mengecualikan ekspresi default, sehingga semua kolom tabel baru memiliki default null.

Tabel yang dibuat dengan opsi LIKE tidak mewarisi kendala kunci primer dan asing. Gaya distribusi, kunci pengurutan, BACKUP, dan properti NULL diwarisi oleh tabel LIKE, tetapi Anda tidak dapat secara eksplisit mengaturnya di CREATE TABLE... Pernyataan SEPERTI.

## CADANGAN {YA | TIDAK}

Klausa yang menentukan apakah tabel harus disertakan dalam snapshot cluster otomatis dan manual. Untuk tabel, seperti tabel pementasan, yang tidak berisi data penting, tentukan BACKUP NO untuk menghemat waktu pemrosesan saat membuat snapshot dan memulihkan dari snapshot dan untuk mengurangi ruang penyimpanan di Amazon Simple Storage Service. Pengaturan BACKUP NO tidak berpengaruh pada replikasi otomatis data ke node lain di dalam cluster, sehingga tabel dengan BACKUP NO ditentukan dipulihkan dalam kegagalan node. Defaultnya adalah BACKUP YA.

DISTSTYLE {OTOMATIS | GENAP | KUNCI | SEMUA}

Kata kunci yang mendefinisikan gaya distribusi data untuk seluruh tabel. Amazon Redshift mendistribusikan baris tabel ke node komputasi sesuai dengan gaya distribusi yang ditentukan untuk tabel. Defaultnya adalah AUTO.

Gaya distribusi yang Anda pilih untuk tabel mempengaruhi kinerja keseluruhan database Anda. Untuk informasi selengkapnya, lihat [Bekerja dengan gaya distribusi data](#page-110-0). Gaya distribusi yang mungkin adalah sebagai berikut:

• AUTO: Amazon Redshift menetapkan gaya distribusi optimal berdasarkan data tabel. Misalnya, jika gaya distribusi AUTO ditentukan, Amazon Redshift awalnya menetapkan gaya distribusi ALL ke tabel kecil. Saat tabel bertambah besar, Amazon Redshift mungkin mengubah gaya distribusi menjadi KEY, memilih kunci utama (atau kolom kunci primer komposit) sebagai DISTKEY. Jika tabel tumbuh lebih besar dan tidak ada kolom yang cocok untuk menjadi DISTKEY, Amazon Redshift mengubah gaya distribusi menjadi EVEN. Perubahan gaya distribusi terjadi di latar belakang dengan dampak minimal pada kueri pengguna.

Untuk melihat gaya distribusi yang diterapkan ke tabel, kueri tabel katalog sistem PG\_CLASS. Untuk informasi selengkapnya, lihat [Melihat gaya distribusi](#page-113-0).

• BAHKAN: Data dalam tabel tersebar merata di seluruh node dalam cluster dalam distribusi round-robin. ID baris digunakan untuk menentukan distribusi, dan kira-kira jumlah baris yang sama didistribusikan ke setiap node.

- KUNCI: Data didistribusikan oleh nilai-nilai di kolom DISTKEY. Saat Anda mengatur kolom gabungan dari tabel gabungan sebagai kunci distribusi, baris penggabungan dari kedua tabel ditempatkan pada node komputasi. Saat data dikumpulkan, pengoptimal dapat melakukan penggabungan dengan lebih efisien. Jika Anda menentukan KUNCI DISTYLE, Anda harus memberi nama kolom DISTKEY, baik untuk tabel atau sebagai bagian dari definisi kolom. Untuk informasi selengkapnya, lihat parameter DISTKEY sebelumnya dalam topik ini.
- ALL: Salinan seluruh tabel didistribusikan ke setiap node. Gaya distribusi ini memastikan bahwa semua baris yang diperlukan untuk gabungan apa pun tersedia di setiap node, tetapi ini mengalikan persyaratan penyimpanan dan meningkatkan waktu pemuatan dan pemeliharaan untuk tabel. Distribusi ALL dapat meningkatkan waktu eksekusi bila digunakan dengan tabel dimensi tertentu di mana distribusi KEY tidak sesuai, tetapi peningkatan kinerja harus dipertimbangkan terhadap biaya pemeliharaan.

## DISTKEY (column\_name)

Kendala yang menentukan kolom yang akan digunakan sebagai kunci distribusi untuk tabel. Anda dapat menggunakan kata kunci DISTKEY setelah nama kolom atau sebagai bagian dari definisi tabel, dengan menggunakan sintaks DISTKEY (column\_name). Salah satu metode memiliki efek yang sama. Untuk informasi selengkapnya, lihat parameter DISTSTYLE sebelumnya dalam topik ini.

## [SENYAWA | DISISIPKAN] SORTKEY (column\_name [,...]) | [SORTKEY AUTO]

Menentukan satu atau lebih kunci sortir untuk tabel. Saat data dimuat ke dalam tabel, data diurutkan berdasarkan kolom yang ditetapkan sebagai kunci pengurutan. Anda dapat menggunakan kata kunci SORTKEY setelah nama kolom untuk menentukan kunci pengurutan kolom tunggal, atau Anda dapat menentukan satu atau beberapa kolom sebagai kolom kunci sortir untuk tabel dengan menggunakan sintaks. SORTKEY (column\_name [, ... ])

Anda dapat secara opsional menentukan gaya pengurutan COMPOUND atau INTERLEAVED. Jika Anda menentukan SORTKEY dengan kolom defaultnya adalah COMPOUND. Untuk informasi selengkapnya, lihat [Bekerja dengan tombol sortir](#page-126-0).

Jika Anda tidak menentukan opsi kunci pengurutan apa pun, defaultnya adalah AUTO.

Anda dapat menentukan maksimum 400 kolom COMPOUND SORTKEY atau 8 kolom SORTKEY INTERLEAVED per tabel.

#### MOBIL

Menentukan bahwa Amazon Redshift menetapkan kunci pengurutan optimal berdasarkan data tabel. Misalnya, jika kunci pengurutan AUTO ditentukan, Amazon Redshift awalnya tidak menetapkan kunci pengurutan ke tabel. Jika Amazon Redshift menentukan bahwa kunci pengurutan akan meningkatkan kinerja kueri, Amazon Redshift mungkin mengubah kunci pengurutan tabel Anda. Penyortiran tabel yang sebenarnya dilakukan dengan pengurutan tabel otomatis. Untuk informasi selengkapnya, lihat [Penyortiran tabel otomatis](#page-204-0).

Amazon Redshift tidak mengubah tabel yang memiliki kunci pengurutan atau distribusi yang ada. Dengan satu pengecualian, jika tabel memiliki kunci distribusi yang belum pernah digunakan dalam JOIN, maka kuncinya mungkin berubah jika Amazon Redshift menentukan ada kunci yang lebih baik.

Untuk melihat kunci pengurutan tabel, kueri tampilan katalog sistem SVV\_TABLE\_INFO. Untuk informasi selengkapnya, lihat [SVV\\_TABLE\\_INFO](#page-2444-0). Untuk melihat rekomendasi Amazon Redshift Advisor untuk tabel, kueri tampilan katalog sistem SVV\_ALTER\_TABLE\_REKOMENDASIONS. Untuk informasi selengkapnya, lihat [SVV\\_ALTER\\_TABLE\\_RECOMMENDATIONS](#page-2369-0). Untuk melihat tindakan yang diambil oleh Amazon Redshift, kueri tampilan katalog sistem SVL\_AUTO\_WORKER\_ACTION. Untuk informasi selengkapnya, lihat [SVL\\_AUTO\\_WORKER\\_ACTION](#page-2792-0).

#### SENYAWA

Menentukan bahwa data diurutkan menggunakan kunci majemuk yang terdiri dari semua kolom yang terdaftar, dalam urutan mereka terdaftar. Kunci sortir majemuk paling berguna ketika kueri memindai baris sesuai dengan urutan kolom pengurutan. Manfaat kinerja penyortiran dengan kunci majemuk berkurang ketika kueri bergantung pada kolom pengurutan sekunder. Anda dapat menentukan maksimum 400 kolom COMPOUND SORTKEY per tabel.

#### DISISIPKAN

Menentukan bahwa data diurutkan menggunakan kunci sortir disisipkan. Maksimal delapan kolom dapat ditentukan untuk kunci sortir yang disisipkan.

Pengurutan yang disisipkan memberikan bobot yang sama untuk setiap kolom, atau subset kolom, dalam kunci pengurutan, sehingga kueri tidak bergantung pada urutan kolom dalam kunci pengurutan. Saat kueri menggunakan satu atau beberapa kolom pengurutan sekunder, penyortiran interleaved secara signifikan meningkatkan kinerja kueri. Penyortiran interleaved membawa biaya overhead yang kecil untuk operasi pemuatan data dan penyedotan debu.

## **A** Important

Jangan gunakan kunci sortir interleaved pada kolom dengan atribut yang meningkat secara monoton, seperti kolom identitas, tanggal, atau stempel waktu.

## MENYANDIKAN OTOMATIS

Mengaktifkan Amazon Redshift untuk secara otomatis menyesuaikan jenis pengkodean untuk semua kolom dalam tabel untuk mengoptimalkan kinerja kueri. ENCODE AUTO mempertahankan jenis encode awal yang Anda tentukan dalam membuat tabel. Kemudian, jika Amazon Redshift menentukan bahwa jenis pengkodean baru dapat meningkatkan kinerja kueri, Amazon Redshift dapat mengubah jenis pengkodean kolom tabel. ENCODE AUTO adalah default jika Anda tidak menentukan jenis pengkodean pada kolom apa pun dalam tabel.

UNIK (column\_name [,...])

Kendala yang menentukan bahwa sekelompok satu atau lebih kolom tabel hanya dapat berisi nilai unik. Perilaku kendala tabel unik sama dengan batasan kolom, dengan kemampuan tambahan untuk menjangkau beberapa kolom. Dalam konteks batasan unik, nilai null tidak dianggap sama. Setiap batasan tabel unik harus memberi nama satu set kolom yang berbeda dari kumpulan kolom yang dinamai oleh kendala kunci unik atau primer lainnya yang ditentukan untuk tabel.

**A** Important

Kendala unik bersifat informasi dan tidak ditegakkan oleh sistem.

## KUNCI UTAMA (column\_name [,...])

Kendala yang menentukan bahwa kolom atau sejumlah kolom tabel hanya dapat berisi nilai non-null yang unik (nonduplikat). Mengidentifikasi satu set kolom sebagai kunci utama juga menyediakan metadata tentang desain skema. Kunci utama menyiratkan bahwa tabel lain dapat mengandalkan kumpulan kolom ini sebagai pengidentifikasi unik untuk baris. Satu kunci primer dapat ditentukan untuk tabel, apakah sebagai kendala kolom tunggal atau kendala tabel. Kendala kunci primer harus memberi nama satu set kolom yang berbeda dari kumpulan kolom lain yang dinamai oleh batasan unik yang ditentukan untuk tabel yang sama.

## **A** Important

Kendala kunci primer hanya bersifat informasional. Mereka tidak ditegakkan oleh sistem, tetapi mereka digunakan oleh perencana.

## KUNCI ASING (column\_name [,...]) REFERENSI reftable [(refcolumn)]

Kendala yang menentukan batasan kunci asing, yang mengharuskan sekelompok satu atau lebih kolom tabel baru hanya harus berisi nilai yang cocok dengan nilai dalam kolom atau kolom referensi dari beberapa baris tabel referensi. Jika refcolumn dihilangkan, kunci utama reftable digunakan. Kolom yang direferensikan harus berupa kolom kendala kunci unik atau primer dalam tabel yang direferensikan.

#### **A** Important

Kendala kunci asing hanya bersifat informasi. Mereka tidak ditegakkan oleh sistem, tetapi mereka digunakan oleh perencana.

## <span id="page-1425-0"></span>Catatan penggunaan

Keunikan, kunci utama, dan kendala kunci asing hanya bersifat informasi; mereka tidak diberlakukan oleh Amazon Redshift saat Anda mengisi tabel. Misalnya, jika Anda menyisipkan data ke dalam tabel dengan dependensi, sisipan dapat berhasil meskipun melanggar batasan. Meskipun demikian, kunci utama dan kunci asing digunakan sebagai petunjuk perencanaan dan mereka harus dinyatakan jika proses ETL Anda atau beberapa proses lain dalam aplikasi Anda menegakkan integritasnya. Untuk informasi tentang cara menjatuhkan tabel dengan dependensi, lihat. [MEJA DROP](#page-1492-0)

## Batas dan kuota

Pertimbangkan batasan berikut saat Anda membuat tabel.

- Ada batas untuk jumlah maksimum tabel dalam cluster dengan tipe node. Untuk informasi selengkapnya, lihat [Batas](https://docs.aws.amazon.com/redshift/latest/mgmt/amazon-redshift-limits.html) dalam Panduan Manajemen Pergeseran Merah Amazon.
- Jumlah maksimum karakter untuk nama tabel adalah 127.
- Jumlah maksimum kolom yang dapat Anda tentukan dalam satu tabel adalah 1.600.
- Jumlah maksimum kolom SORTKEY yang dapat Anda tentukan dalam satu tabel adalah 400.

Ringkasan pengaturan tingkat kolom dan pengaturan tingkat tabel

Beberapa atribut dan pengaturan dapat diatur pada tingkat kolom atau di tingkat tabel. Dalam beberapa kasus, pengaturan atribut atau kendala pada tingkat kolom atau di tingkat tabel memiliki efek yang sama. Dalam kasus lain, mereka menghasilkan hasil yang berbeda.

Daftar berikut merangkum pengaturan tingkat kolom dan tingkat tabel:

## **DISTKEY**

Tidak ada perbedaan efek apakah diatur pada tingkat kolom atau di tingkat tabel.

Jika DISTKEY diatur, baik di tingkat kolom atau di tingkat tabel, DISTSTYLE harus diatur ke KEY atau tidak diatur sama sekali. DISTSTYLE hanya dapat diatur di tingkat tabel.

## **SORTKEY**

Jika diatur pada tingkat kolom, SORTKEY harus berupa kolom tunggal. Jika SORTKEY diatur pada tingkat tabel, satu atau lebih kolom dapat membentuk senyawa atau kunci sortir komposit yang disisipkan.

## COLLATE CASE\_SENSITIVE | MENYUSUN CASE\_INSENSITIVE

Amazon Redshift tidak mendukung perubahan konfigurasi sensitivitas huruf besar/kecil untuk kolom. Saat Anda menambahkan kolom baru ke tabel, Amazon Redshift menggunakan nilai default untuk sensitivitas huruf besar/kecil. Amazon Redshift tidak mendukung kata kunci COLLATE saat menambahkan kolom baru.

Untuk informasi tentang cara membuat database menggunakan pemeriksaan database, lihat. [BUAT BASIS DATA](#page-1277-0)

Untuk informasi tentang fungsi COLLATE, lihat[Fungsi COLLATE.](#page-2144-0)

## UNIK

Pada tingkat kolom, satu atau lebih kunci dapat diatur ke UNIK; kendala UNIK berlaku untuk setiap kolom secara individual. Jika UNIQUE diatur pada tingkat tabel, satu atau lebih kolom dapat membuat batasan UNIQUE komposit.

## KUNCI UTAMA

Jika diatur pada tingkat kolom, PRIMARY KEY harus berupa kolom tunggal. Jika PRIMARY KEY diatur pada tingkat tabel, satu atau lebih kolom dapat membentuk kunci primer komposit.

## KUNCI ASING

Tidak ada perbedaan dalam efek apakah FOREIGN KEY diatur pada tingkat kolom atau di tingkat tabel. Pada tingkat kolom, sintaksnya hanya dapat dikembalikan [REFERENCES(refcolumn)].

Distribusi data yang masuk

Ketika skema distribusi hash dari data yang masuk cocok dengan tabel target, tidak ada distribusi fisik data yang sebenarnya diperlukan ketika data dimuat. Misalnya, jika kunci distribusi diatur untuk tabel baru dan data dimasukkan dari tabel lain yang didistribusikan pada kolom kunci yang sama, data dimuat di tempat, menggunakan node dan irisan yang sama. Namun, jika tabel sumber dan target disetel ke distribusi EVEN, data didistribusikan kembali ke dalam tabel target.

### Tabel lebar

Anda mungkin dapat membuat tabel yang sangat lebar tetapi tidak dapat melakukan pemrosesan kueri, seperti pernyataan INSERT atau SELECT, di atas meja. Lebar maksimum tabel dengan kolom lebar tetap, seperti CHAR, adalah 64KB - 1 (atau 65535 byte). Jika tabel menyertakan kolom VARCHAR, tabel dapat memiliki lebar deklarasi yang lebih besar tanpa mengembalikan kesalahan karena kolom VARCHARS tidak menyumbangkan lebar deklarasi penuhnya ke batas pemrosesan kueri yang dihitung. Batas pemrosesan kueri yang efektif dengan kolom VARCHAR akan bervariasi berdasarkan sejumlah faktor.

Jika tabel terlalu lebar untuk memasukkan atau memilih, Anda menerima kesalahan berikut.

ERROR: 8001 DETAIL: The combined length of columns processed in the SQL statement exceeded the query-processing limit of 65535 characters (pid:7627)

## Contoh

Untuk contoh yang menunjukkan cara menggunakan perintah CREATE TABLE, lihat [Contoh](#page-1427-0) topiknya.

## <span id="page-1427-0"></span>Contoh

Contoh berikut menunjukkan berbagai atribut kolom dan tabel dalam pernyataan Amazon Redshift CREATE TABLE. Untuk informasi selengkapnya tentang CREATE TABLE, termasuk definisi parameter, liha[tCREATE TABLE](#page-1412-0).

Banyak contoh menggunakan tabel dan data dari kumpulan data sampel TICKIT. Untuk informasi selengkapnya, lihat [Contoh database](https://docs.aws.amazon.com/redshift/latest/dg/c_sampledb.html).

Anda dapat mengawali nama tabel dengan nama database dan nama skema dalam perintah CREATE TABLE. Misalnya,dev\_database.public.sales. Nama database harus berupa database yang terhubung dengan Anda. Setiap upaya untuk membuat objek database di database lain gagal dengan dan kesalahan operasi tidak valid.

Buat tabel dengan kunci distribusi, kunci sortir majemuk, dan kompresi

Contoh berikut membuat tabel PENJUALAN dalam database TICKIT dengan kompresi didefinisikan untuk beberapa kolom. LISTID dideklarasikan sebagai kunci distribusi, dan LISTID dan SELLERID dideklarasikan sebagai kunci sortir majemuk multicolumn. Kendala kunci primer dan kunci asing juga ditentukan untuk tabel. Sebelum membuat tabel dalam contoh, Anda mungkin perlu menambahkan batasan UNIK ke setiap kolom yang direferensikan oleh kunci asing, jika batasan tidak ada.

```
create table sales(
salesid integer not null,
listid integer not null,
sellerid integer not null,
buyerid integer not null,
eventid integer not null encode mostly16,
dateid smallint not null,
qtysold smallint not null encode mostly8,
pricepaid decimal(8,2) encode delta32k,
commission decimal(8,2) encode delta32k,
saletime timestamp,
primary key(salesid),
foreign key(listid) references listing(listid),
foreign key(sellerid) references users(userid),
foreign key(buyerid) references users(userid),
foreign key(dateid) references date(dateid))
distkey(listid)
compound sortkey(listid,sellerid);
```
Hasilnya mengikuti:

schemaname | tablename | column | type | encoding | distkey | sortkey | notnull -----------+-----------+------------+-----------------------------+----------+--------- +---------+--------

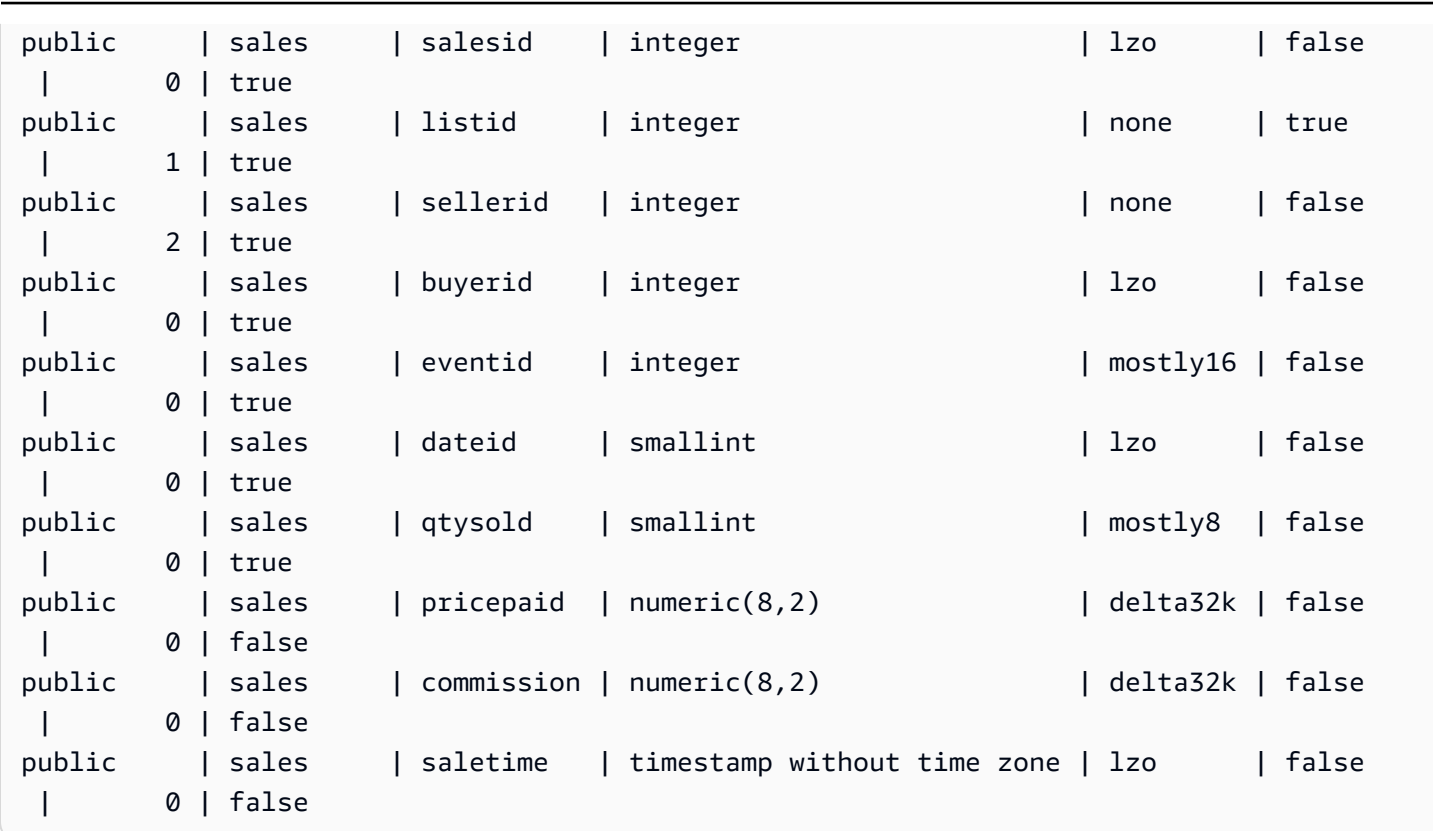

Contoh berikut membuat tabel t1 dengan kolom col1 case-insensitive.

```
create table T1 ( 
   col1 Varchar(20) collate case_insensitive 
  ); 
insert into T1 values ('bob'), ('john'), ('Tom'), ('JOHN'), ('Bob');
```
Kueri tabel:

```
select * from T1 where col1 = 'John';
col1
------ 
  john 
  JOHN
(2 rows)
```
Buat tabel menggunakan kunci sortir yang disisipkan

Contoh berikut membuat tabel CUSTOMER dengan kunci sort interleaved.

```
create table customer_interleaved ( 
 c_custkey integer not null,
 c name varchar(25) not null,
 c address varchar(25) not null,
 c city varchar(10) not null,
  c_nation varchar(15) not null, 
  c_region varchar(12) not null, 
  c_phone varchar(15) not null, 
  c_mktsegment varchar(10) not null)
diststyle all
interleaved sortkey (c_custkey, c_city, c_mktsegment);
```
Buat tabel menggunakan IF NOT EXISTS

Contoh berikut membuat tabel CITIES, atau tidak melakukan apa-apa dan mengembalikan pesan jika sudah ada:

```
create table if not exists cities(
cityid integer not null,
city varchar(100) not null,
state char(2) not null);
```
Buat tabel dengan distribusi SEMUA

Contoh berikut membuat tabel VENUE dengan distribusi SEMUA.

```
create table venue(
venueid smallint not null,
venuename varchar(100),
venuecity varchar(30),
venuestate char(2),
venueseats integer,
primary key(venueid))
diststyle all;
```
Buat Tabel dengan distribusi EVEN

Contoh berikut membuat tabel yang disebut MYEVENT dengan tiga kolom.

```
create table myevent(
```

```
eventid int,
eventname varchar(200),
eventcity varchar(30))
diststyle even;
```
Tabel didistribusikan secara merata dan tidak diurutkan. Tabel tidak memiliki kolom DISTKEY atau SORTKEY yang dinyatakan.

```
select "column", type, encoding, distkey, sortkey
from pg_table_def where tablename = 'myevent';
 column | type | encoding | distkey | sortkey
-----------+------------------------+----------+---------+--------- 
eventid | integer | lzo | f | 0
eventname | character varying(200) | lzo | f | 0
eventcity | character varying(30) | lzo | f | | 0
(3 rows)
```
Buat tabel sementara yang SEPERTI tabel lain

Contoh berikut membuat tabel sementara yang disebut TEMPEVENT, yang mewarisi kolomnya dari tabel EVENT.

```
create temp table tempevent(like event);
```
Tabel ini juga mewarisi atribut DISTKEY dan SORTKEY dari tabel induknya:

```
select "column", type, encoding, distkey, sortkey 
 from pg_table_def where tablename = 'tempevent';
 column | type | encoding | distkey | sortkey
-----------+-----------------------------+----------+---------+--------- 
eventid | integer | none | t | 1
venueid | smallint | none | f | 0
catid | smallint | none | f | 0
dateid | smallint | none | f | 0
eventname | character varying(200) | lzo | f | 0
starttime | timestamp without time zone | bytedict | f | 0
(6 rows)
```
Buat tabel dengan kolom IDENTITY

Contoh berikut membuat tabel bernama VENUE\_IDENT, yang memiliki kolom IDENTITY bernama VENUEID. Kolom ini dimulai dengan 0 dan bertambah 1 untuk setiap catatan. VENUEID juga dinyatakan sebagai kunci utama tabel.

```
create table venue_ident(venueid bigint identity(0, 1),
venuename varchar(100),
venuecity varchar(30),
venuestate char(2),
venueseats integer,
primary key(venueid));
```
Buat tabel dengan kolom IDENTITAS default

Contoh berikut membuat tabel bernamat1. Tabel ini memiliki kolom IDENTITY bernama hist\_id dan kolom IDENTITY default bernamabase\_id.

```
CREATE TABLE t1( 
   hist_id BIGINT IDENTITY NOT NULL, /* Cannot be overridden */ 
  base_id BIGINT GENERATED BY DEFAULT AS IDENTITY NOT NULL, /* Can be overridden */
   business_key varchar(10) , 
  some field varchar(10)
);
```
Memasukkan baris ke dalam tabel menunjukkan bahwa keduanya hist\_id dan base\_id nilai dihasilkan.

```
INSERT INTO T1 (business_key, some_field) values ('A','MM');
```

```
 hist_id | base_id | business_key | some_field
---------+---------+--------------+------------ 
      1 | 1 | A | MM
```
Menyisipkan baris kedua menunjukkan bahwa nilai default untuk base\_id dihasilkan.

INSERT INTO T1 (base\_id, business\_key, some\_field) values (DEFAULT, 'B','MNOP');

**SELECT \* FROM t1;**

```
SELECT * FROM t1;
 hist_id | base_id | business_key | some_field
---------+---------+--------------+------------ 
     1 | 1 | A | MM
     2 | 2 | B | MNOP
```
Menyisipkan baris ketiga menunjukkan bahwa nilai untuk base\_id tidak perlu unik.

INSERT INTO T1 (base\_id, business\_key, some\_field) values (2,'B','MNNN');

```
SELECT * FROM t1;
 hist_id | base_id | business_key | some_field
           ---------+---------+--------------+------------ 
     1 | 1 | A | MM
     2 | 2 | B | MNOP
     3 | 2 | B | MNNN
```
Buat tabel dengan nilai kolom DEFAULT

Contoh berikut membuat tabel CATEGORYDEF yang mendeklarasikan nilai default untuk setiap kolom:

```
create table categorydef(
catid smallint not null default 0,
catgroup varchar(10) default 'Special',
catname varchar(10) default 'Other',
catdesc varchar(50) default 'Special events',
primary key(catid));
```
insert into categorydef values(default,default,default,default);

```
select * from categorydef;
 catid | catgroup | catname | catdesc
-------+----------+---------+---------------- 
    0 | Special | Other | Special events
(1 row)
```
Opsi DISTYLE, DISTKEY, dan SORTKEY

Contoh berikut menunjukkan cara kerja opsi DISTKEY, SORTKEY, dan DISTSTYLE. Dalam contoh ini, COL1 adalah kunci distribusi; oleh karena itu, gaya distribusi harus diatur ke KEY atau tidak diatur. Secara default, tabel tidak memiliki kunci pengurutan sehingga tidak diurutkan:

create table t1(col1 int distkey, col2 int) diststyle key;

```
select "column", type, encoding, distkey, sortkey
from pg_table_def where tablename = 't1';
```

```
column | type | encoding | distkey | sortkey
-------+---------+----------+---------+---------
coll | integer | az64 | t | 0
col2 | integer | az64 | f | 0
```
Dalam contoh berikut, kolom yang sama didefinisikan sebagai kunci distribusi dan kunci sortir. Sekali lagi, gaya distribusi harus diatur ke KEY atau tidak diatur.

create table t2(col1 int distkey sortkey, col2 int);

```
select "column", type, encoding, distkey, sortkey
from pg_table_def where tablename = 't2';
column | type | encoding | distkey | sortkey
  -------+---------+----------+---------+---------
coll | integer | none | t | 1
col2 | integer | az64 | f | 0
```
Dalam contoh berikut, tidak ada kolom yang ditetapkan sebagai kunci distribusi, COL2 diatur sebagai kunci pengurutan, dan gaya distribusi diatur ke SEMUA:

create table t3(col1 int, col2 int sortkey) diststyle all;

```
select "column", type, encoding, distkey, sortkey
from pg_table_def where tablename = 't3';
Column | Type | Encoding | DistKey | SortKey
-------+---------+----------+---------+--------
col1 | integer | az64 | f | 0
```
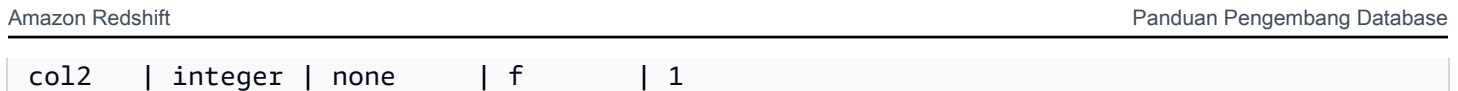

Dalam contoh berikut, gaya distribusi diatur ke EVEN dan tidak ada kunci pengurutan didefinisikan secara eksplisit; oleh karena itu tabel didistribusikan secara merata tetapi tidak diurutkan.

```
create table t4(col1 int, col2 int) diststyle even;
```

```
select "column", type, encoding, distkey, sortkey
from pg_table_def where tablename = 't4';
```
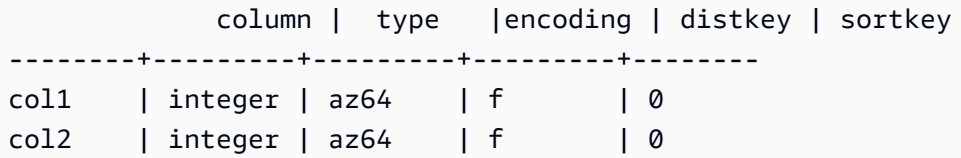

Buat tabel dengan opsi ENCODE AUTO

Contoh berikut membuat tabel t1 dengan pengkodean kompresi otomatis. ENCODE AUTO adalah default untuk tabel ketika Anda tidak menentukan jenis pengkodean untuk kolom apa pun.

create table t1(c0 int, c1 varchar);

Contoh berikut membuat tabel t2 dengan pengkodean kompresi otomatis dengan menentukan ENCODE AUTO.

```
create table t2(c0 int, c1 varchar) encode auto;
```
Contoh berikut membuat tabel t3 dengan pengkodean kompresi otomatis dengan menentukan ENCODE AUTO. Kolom c0 didefinisikan dengan jenis pengkodean awal DELTA. Amazon Redshift dapat mengubah pengkodean jika pengkodean lain memberikan kinerja kueri yang lebih baik.

```
create table t3(c0 int encode delta, c1 varchar) encode auto;
```
Contoh berikut membuat tabel t4 dengan pengkodean kompresi otomatis dengan menentukan ENCODE AUTO. Kolom c0 didefinisikan dengan pengkodean awal DELTA, dan kolom c1 didefinisikan dengan pengkodean awal LZO. Amazon Redshift dapat mengubah pengkodean ini jika pengkodean lain memberikan kinerja kueri yang lebih baik.

create table t4(c0 int encode delta, c1 varchar encode lzo) encode auto;

# BUAT TABEL SEBAGAI

## Topik

- [Sintaks](#page-1436-0)
- [Parameter](#page-1436-1)
- [Catatan penggunaan CTAS](#page-1440-0)
- [Contoh CTAS](#page-1445-0)

Membuat tabel baru berdasarkan query. Pemilik tabel ini adalah pengguna yang mengeluarkan perintah.

Tabel baru dimuat dengan data yang ditentukan oleh kueri dalam perintah. Kolom tabel memiliki nama dan tipe data yang terkait dengan kolom keluaran kueri. Perintah CREATE TABLE AS (CTAS) membuat tabel baru dan mengevaluasi kueri untuk memuat tabel baru.

<span id="page-1436-0"></span>Sintaks

```
CREATE [ [ LOCAL ] { TEMPORARY | TEMP } ]
TABLE table_name
[ ( column_name [, ... ] ) ]
[ BACKUP { YES | NO } ]
[ table_attributes ]
AS query
where table_attributes are:
[ DISTSTYLE { AUTO | EVEN | ALL | KEY } ]
[ DISTKEY( distkey_identifier ) ]
[ [ COMPOUND | INTERLEAVED ] SORTKEY( column_name [, ...] ) ]
```
## <span id="page-1436-1"></span>Parameter

## LOKAL

Meskipun kata kunci opsional ini diterima dalam pernyataan, itu tidak berpengaruh di Amazon Redshift.

## SEMENTARA | TEMP

Membuat tabel sementara. Tabel sementara secara otomatis dijatuhkan pada akhir sesi di mana ia dibuat.

#### table name

Nama tabel untuk dibuat.

#### **A** Important

Jika Anda menentukan nama tabel yang dimulai dengan '# ', tabel dibuat sebagai tabel sementara. Sebagai contoh:

create table #newtable (id) as select \* from oldtable;

Panjang nama tabel maksimum adalah 127 byte; nama yang lebih panjang dipotong menjadi 127 byte. Amazon Redshift memberlakukan kuota jumlah tabel per cluster menurut jenis node. Nama tabel dapat dikualifikasikan dengan database dan nama skema, seperti yang ditunjukkan tabel berikut.

create table tickit.public.test (c1) as select \* from oldtable;

Dalam contoh ini, tickit adalah nama database dan public merupakan nama skema. Jika database atau skema tidak ada, pernyataan mengembalikan kesalahan.

Jika nama skema diberikan, tabel baru dibuat dalam skema itu (dengan asumsi pencipta memiliki akses ke skema). Nama tabel harus menjadi nama unik untuk skema itu. Jika tidak ada skema yang ditentukan, tabel dibuat menggunakan skema database saat ini. Jika Anda membuat tabel sementara, Anda tidak dapat menentukan nama skema, karena tabel sementara ada dalam skema khusus.

Beberapa tabel sementara dengan nama yang sama diizinkan untuk ada pada saat yang sama dalam database yang sama jika mereka dibuat dalam sesi terpisah. Tabel ini ditugaskan ke skema yang berbeda.

#### column\_name

Nama kolom di tabel baru. Jika tidak ada nama kolom yang disediakan, nama kolom diambil dari nama kolom keluaran kueri. Nama kolom default digunakan untuk ekspresi. Untuk informasi selengkapnya tentang nama yang valid, lihat[Nama dan pengidentifikasi](#page-989-0).

## CADANGAN {YA | TIDAK}

Klausa yang menentukan apakah tabel harus disertakan dalam snapshot cluster otomatis dan manual. Untuk tabel, seperti tabel pementasan, yang tidak akan berisi data penting, tentukan BACKUP NO untuk menghemat waktu pemrosesan saat membuat snapshot dan memulihkan dari snapshot dan untuk mengurangi ruang penyimpanan di Amazon Simple Storage Service. Pengaturan BACKUP NO tidak berpengaruh pada replikasi otomatis data ke node lain di dalam cluster, sehingga tabel dengan BACKUP NO ditentukan dipulihkan jika terjadi kegagalan node. Defaultnya adalah BACKUP YA.

DISTSTYLE {OTOMATIS | GENAP | KUNCI | SEMUA}

Mendefinisikan gaya distribusi data untuk seluruh tabel. Amazon Redshift mendistribusikan baris tabel ke node komputasi sesuai dengan gaya distribusi yang ditentukan untuk tabel. Defaultnya adalah DISTSTYLE AUTO.

Gaya distribusi yang Anda pilih untuk tabel mempengaruhi kinerja keseluruhan database Anda. Untuk informasi selengkapnya, lihat [Bekerja dengan gaya distribusi data](#page-110-0).

- AUTO: Amazon Redshift menetapkan gaya distribusi optimal berdasarkan data tabel. Untuk melihat gaya distribusi yang diterapkan ke tabel, kueri tabel katalog sistem PG\_CLASS. Untuk informasi selengkapnya, lihat [Melihat gaya distribusi.](#page-113-0)
- BAHKAN: Data dalam tabel tersebar merata di seluruh node dalam cluster dalam distribusi round-robin. ID baris digunakan untuk menentukan distribusi, dan kira-kira jumlah baris yang sama didistribusikan ke setiap node. Ini adalah metode distribusi default.
- KUNCI: Data didistribusikan oleh nilai-nilai di kolom DISTKEY. Saat Anda mengatur kolom gabungan dari tabel gabungan sebagai kunci distribusi, baris penggabungan dari kedua tabel ditempatkan pada node komputasi. Saat data dikumpulkan, pengoptimal dapat melakukan penggabungan dengan lebih efisien. Jika Anda menentukan KUNCI DISTYLE, Anda harus memberi nama kolom DISTKEY.
- ALL: Salinan seluruh tabel didistribusikan ke setiap node. Gaya distribusi ini memastikan bahwa semua baris yang diperlukan untuk gabungan apa pun tersedia di setiap node, tetapi ini mengalikan persyaratan penyimpanan dan meningkatkan waktu pemuatan dan pemeliharaan untuk tabel. Distribusi ALL dapat meningkatkan waktu eksekusi bila digunakan dengan tabel dimensi tertentu di mana distribusi KEY tidak sesuai, tetapi peningkatan kinerja harus dipertimbangkan terhadap biaya pemeliharaan.

## DISTKEY (kolom)

Menentukan nama kolom atau nomor posisi untuk kunci distribusi. Gunakan nama yang ditentukan dalam daftar kolom opsional untuk tabel atau daftar pilih kueri. Atau, gunakan nomor posisi, di mana kolom pertama yang dipilih adalah 1, yang kedua adalah 2, dan seterusnya. Hanya satu kolom dalam tabel yang dapat menjadi kunci distribusi:

- Jika Anda mendeklarasikan kolom sebagai kolom DISTKEY, DISTSTYLE harus disetel ke KEY atau tidak disetel sama sekali.
- Jika Anda tidak mendeklarasikan kolom DISTKEY, Anda dapat mengatur DISTYLE ke EVEN.
- Jika Anda tidak menentukan DISTKEY atau DISTYLE, CTAS menentukan gaya distribusi untuk tabel baru berdasarkan rencana kueri untuk klausa SELECT. Untuk informasi selengkapnya, lihat [Warisan atribut kolom dan tabel.](#page-1440-1)

Anda dapat menentukan kolom yang sama dengan kunci distribusi dan kunci pengurutan; pendekatan ini cenderung mempercepat bergabung ketika kolom yang dimaksud adalah kolom gabungan dalam kueri.

[SENYAWA | DISISIPKAN] SORTKEY (column\_name [,...])

Menentukan satu atau lebih kunci sortir untuk tabel. Saat data dimuat ke dalam tabel, data diurutkan berdasarkan kolom yang ditetapkan sebagai kunci pengurutan.

Anda dapat secara opsional menentukan gaya pengurutan COMPOUND atau INTERLEAVED. Defaultnya adalah COMPOUND. Untuk informasi selengkapnya, lihat [Bekerja dengan tombol](#page-126-0)  [sortir.](#page-126-0)

Anda dapat menentukan maksimum 400 kolom COMPOUND SORTKEY atau 8 kolom SORTKEY INTERLEAVED per tabel.

Jika Anda tidak menentukan SORTKEY, CTAS menentukan kunci pengurutan untuk tabel baru berdasarkan rencana kueri untuk klausa SELECT. Untuk informasi selengkapnya, lihat [Warisan](#page-1440-1)  [atribut kolom dan tabel](#page-1440-1).

## SENYAWA

Menentukan bahwa data diurutkan menggunakan kunci majemuk yang terdiri dari semua kolom yang terdaftar, dalam urutan mereka terdaftar. Kunci sortir majemuk paling berguna ketika kueri memindai baris sesuai dengan urutan kolom pengurutan. Manfaat kinerja penyortiran dengan kunci majemuk berkurang ketika kueri bergantung pada kolom pengurutan sekunder. Anda dapat menentukan maksimum 400 kolom COMPOUND SORTKEY per tabel.
### DISISIPKAN

Menentukan bahwa data diurutkan menggunakan kunci sortir disisipkan. Maksimal delapan kolom dapat ditentukan untuk kunci sortir yang disisipkan.

Pengurutan yang disisipkan memberikan bobot yang sama untuk setiap kolom, atau subset kolom, dalam kunci pengurutan, sehingga kueri tidak bergantung pada urutan kolom dalam kunci pengurutan. Saat kueri menggunakan satu atau beberapa kolom pengurutan sekunder, penyortiran interleaved secara signifikan meningkatkan kinerja kueri. Penyortiran interleaved membawa biaya overhead yang kecil untuk operasi pemuatan data dan penyedotan debu.

### Sebagai kueri

Setiap kueri (pernyataan SELECT) yang didukung Amazon Redshift.

## Catatan penggunaan CTAS

### Batas

Amazon Redshift memberlakukan kuota jumlah tabel per cluster menurut jenis node.

Jumlah maksimum karakter untuk nama tabel adalah 127.

Jumlah maksimum kolom yang dapat Anda tentukan dalam satu tabel adalah 1.600.

Warisan atribut kolom dan tabel

Tabel CREATE TABLE AS (CTAS) tidak mewarisi batasan, kolom identitas, nilai kolom default, atau kunci utama dari tabel tempat mereka dibuat.

Anda tidak dapat menentukan pengkodean kompresi kolom untuk tabel CTAS. Amazon Redshift secara otomatis menetapkan pengkodean kompresi sebagai berikut:

- Kolom yang didefinisikan sebagai kunci pengurutan diberi kompresi RAW.
- Kolom yang didefinisikan sebagai tipe data BOOLEAN, REAL, PRESISI GANDA, GEOMETRI, atau GEOGRAFI diberi kompresi RAW.
- Kolom yang didefinisikan sebagai SMALLINT, INTEGER, BIGINT, DECIMAL, DATE, TIME, TIMETZ, TIMESTAMP, atau TIMESTAMPTZ diberi kompresi AZ64.
- Kolom yang didefinisikan sebagai CHAR, VARCHAR, atau VARBYTE diberi kompresi LZO.

Untuk informasi selengkapnya, lihat [Pengkodean kompresi](#page-93-0) dan [Jenis data](#page-993-0).

Untuk secara eksplisit menetapkan pengkodean kolom, gunakan. [CREATE TABLE](#page-1412-0)

CTAS menentukan gaya distribusi dan kunci pengurutan untuk tabel baru berdasarkan rencana kueri untuk klausa SELECT.

Untuk kueri kompleks, seperti kueri yang menyertakan gabungan, agregasi, klausa urutan demi klausa, atau klausa batas, CTAS berusaha sebaik mungkin untuk memilih gaya distribusi optimal dan kunci pengurutan berdasarkan rencana kueri.

#### **a** Note

Untuk kinerja terbaik dengan kumpulan data besar atau kueri kompleks, kami merekomendasikan pengujian menggunakan kumpulan data tipikal.

Anda sering dapat memprediksi kunci distribusi dan kunci sortir mana yang dipilih CTAS dengan memeriksa rencana kueri untuk melihat kolom mana, jika ada, yang dipilih pengoptimal kueri untuk menyortir dan mendistribusikan data. Jika node atas dari rencana kueri adalah pemindaian berurutan sederhana dari satu tabel (XN Seq Scan), maka CTAS umumnya menggunakan gaya distribusi tabel sumber dan kunci pengurutan. Jika node teratas dari rencana kueri adalah pemindaian sekuensial lainnya (seperti XN Limit, XN Sort, XN HashAggregate, dan sebagainya), CTAS melakukan upaya terbaik untuk memilih gaya distribusi optimal dan kunci sortir berdasarkan rencana kueri.

Misalnya, Anda membuat lima tabel menggunakan jenis klausa SELECT berikut:

- Pernyataan pilih sederhana
- Klausul batas
- Pesanan dengan klausa menggunakan LISTID
- Pesanan dengan klausa menggunakan QTYSOLD
- Fungsi agregat SUM dengan klausa grup demi klausa.

Contoh berikut menunjukkan rencana query untuk setiap pernyataan CTAS.

```
explain create table sales1_simple as select listid, dateid, qtysold from sales; 
                                QUERY PLAN
                             ---------------------------------------------------------------- 
  XN Seq Scan on sales (cost=0.00..1724.56 rows=172456 width=8)
(1 row)
```

```
explain create table sales2_limit as select listid, dateid, qtysold from sales limit 
 100; 
                                QUERY PLAN
---------------------------------------------------------------------- 
 XN Limit (cost=0.00..1.00 rows=100 width=8) 
    -> XN Seq Scan on sales (cost=0.00..1724.56 rows=172456 width=8)
(2 rows)
explain create table sales3_orderbylistid as select listid, dateid, qtysold from sales 
 order by listid; 
                                 QUERY PLAN
------------------------------------------------------------------------ 
 XN Sort (cost=1000000016724.67..1000000017155.81 rows=172456 width=8) 
    Sort Key: listid 
    -> XN Seq Scan on sales (cost=0.00..1724.56 rows=172456 width=8)
(3 rows)
explain create table sales4_orderbyqty as select listid, dateid, qtysold from sales 
 order by qtysold; 
                                 QUERY PLAN
                            ------------------------------------------------------------------------ 
 XN Sort (cost=1000000016724.67..1000000017155.81 rows=172456 width=8) 
    Sort Key: qtysold 
    -> XN Seq Scan on sales (cost=0.00..1724.56 rows=172456 width=8)
(3 rows)
explain create table sales5_groupby as select listid, dateid, sum(qtysold) from sales 
  group by listid, dateid; 
                                QUERY PLAN
---------------------------------------------------------------------- 
 XN HashAggregate (cost=3017.98..3226.75 rows=83509 width=8) 
    -> XN Seq Scan on sales (cost=0.00..1724.56 rows=172456 width=8)
(2 rows)
```
Untuk melihat kunci distribusi dan kunci sortir untuk setiap tabel, kueri tabel katalog sistem PG\_TABLE\_DEF, seperti yang ditunjukkan berikut.

select \* from pg\_table\_def where tablename like 'sales%';

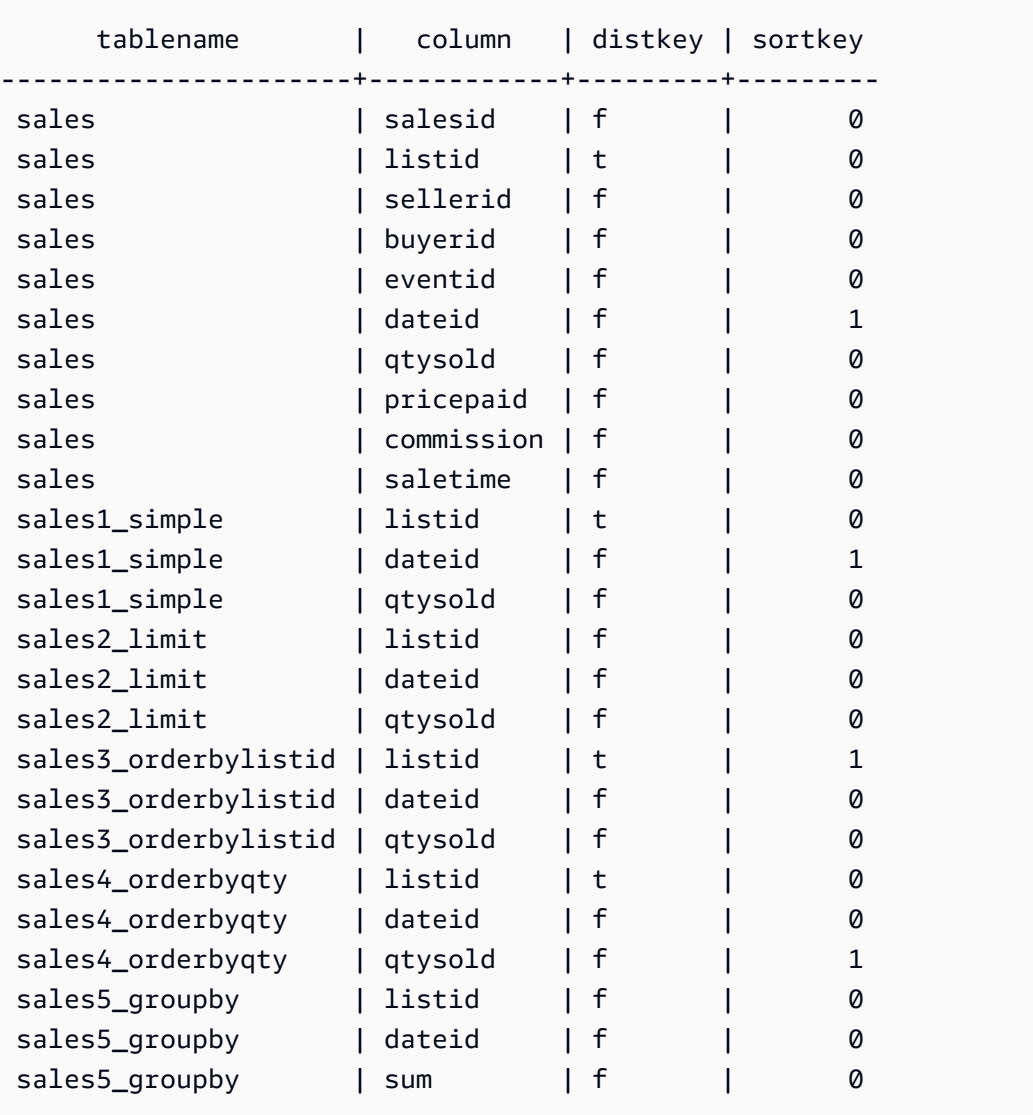

Tabel berikut merangkum hasilnya. Untuk kesederhanaan, kami menghilangkan detail biaya, baris, dan lebar dari rencana penjelasan.

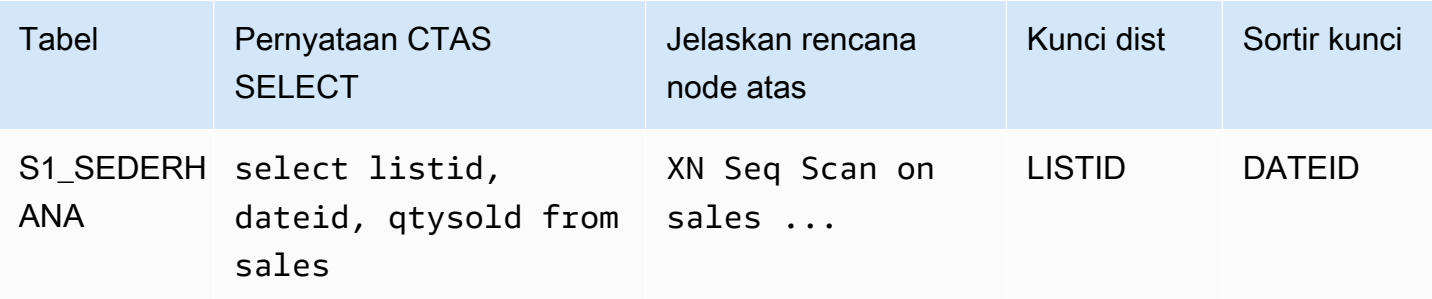

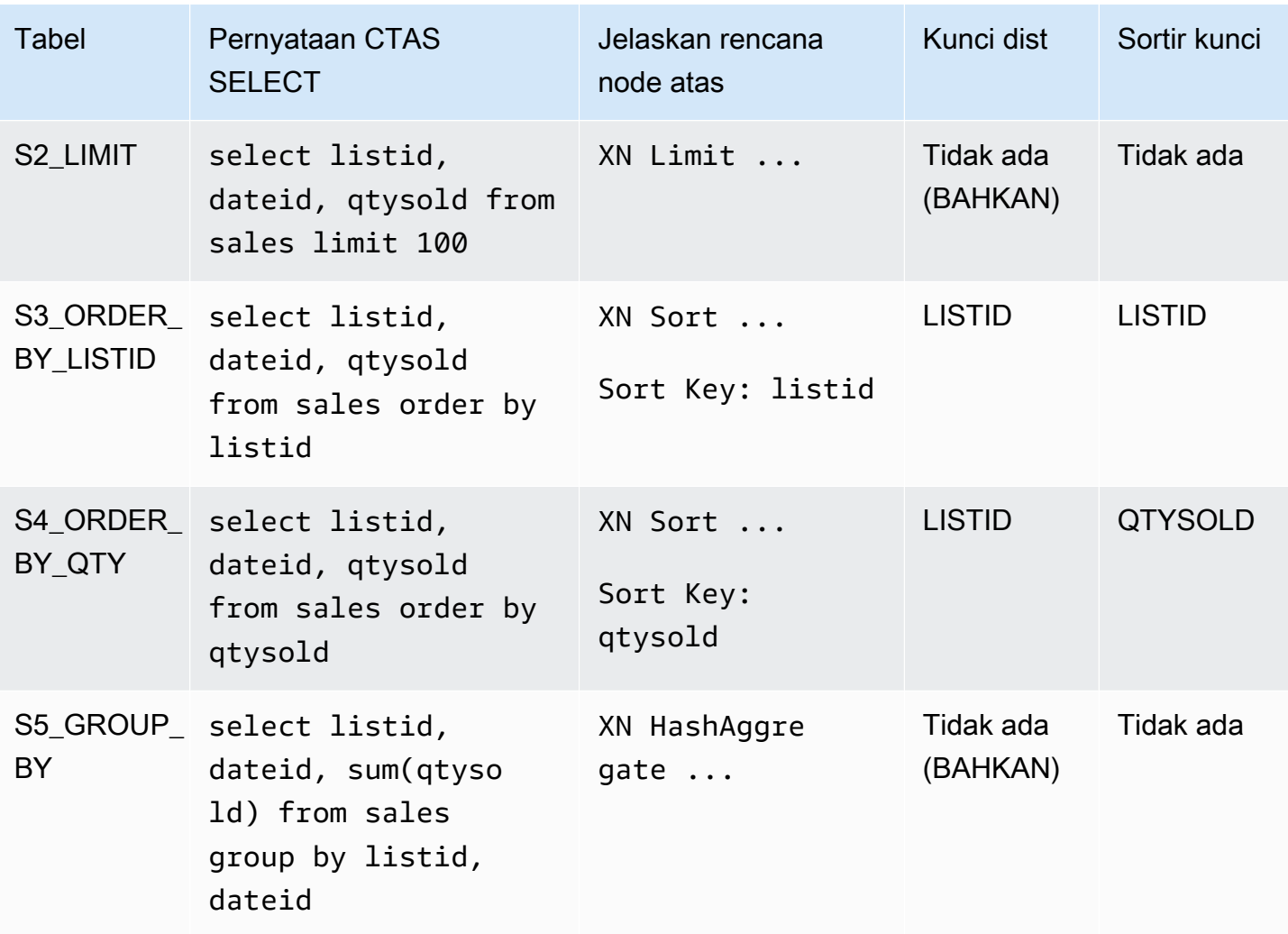

Anda dapat secara eksplisit menentukan gaya distribusi dan kunci sortir dalam pernyataan CTAS. Misalnya, pernyataan berikut membuat tabel menggunakan distribusi EVEN dan menentukan SALESID sebagai kunci pengurutan.

```
create table sales_disteven
diststyle even
sortkey (salesid)
as
select eventid, venueid, dateid, eventname
from event;
```
### Pengkodean kompresi

ENCODE AUTO digunakan sebagai default untuk tabel. Amazon Redshift secara otomatis mengelola pengkodean kompresi untuk semua kolom dalam tabel.

#### Distribusi data yang masuk

Ketika skema distribusi hash dari data yang masuk cocok dengan tabel target, tidak ada distribusi fisik data yang sebenarnya diperlukan ketika data dimuat. Misalnya, jika kunci distribusi diatur untuk tabel baru dan data dimasukkan dari tabel lain yang didistribusikan pada kolom kunci yang sama, data dimuat di tempat, menggunakan node dan irisan yang sama. Namun, jika tabel sumber dan target disetel ke distribusi EVEN, data didistribusikan kembali ke dalam tabel target.

### Operasi ANALISIS otomatis

Amazon Redshift secara otomatis menganalisis tabel yang Anda buat dengan perintah CTAS. Anda tidak perlu menjalankan perintah ANALYZE pada tabel ini saat pertama kali dibuat. Jika Anda memodifikasinya, Anda harus menganalisisnya dengan cara yang sama seperti tabel lainnya.

### Contoh CTAS

Contoh berikut membuat tabel bernama EVENT\_BACKUP untuk tabel EVENT:

create table event\_backup as select \* from event;

Tabel yang dihasilkan mewarisi distribusi dan mengurutkan kunci dari tabel EVENT.

```
select "column", type, encoding, distkey, sortkey
from pg_table_def where tablename = 'event_backup';
column | type | encoding | distkey | sortkey
               ----------+-----------------------------+----------+---------+--------
catid | smallint | none | false | 0
dateid | smallint | none | false | 1
eventid | integer | none | true | 0
eventname | character varying(200) | none | false | 0
starttime | timestamp without time zone | none | false | 0
venueid | smallint | none | false | 0
```
Perintah berikut membuat tabel baru yang disebut EVENTDISTSORT dengan memilih empat kolom dari tabel EVENT. Tabel baru didistribusikan oleh EVENTID dan diurutkan berdasarkan EVENTID dan DATEID:

```
create table eventdistsort
distkey (1)
sortkey (1,3)
as
```

```
select eventid, venueid, dateid, eventname
from event;
```
Hasilnya adalah sebagai berikut:

```
select "column", type, encoding, distkey, sortkey
from pg_table_def where tablename = 'eventdistsort';
column | type | encoding | distkey | sortkey
            ---------+------------------------+----------+---------+-------
eventid | integer | none | t | 1
venueid | smallint | none | f | 0
dateid | smallint | none | f | 2
eventname | character varying(200)| none | f | 0
```
Anda dapat membuat tabel yang persis sama dengan menggunakan nama kolom untuk distribusi dan kunci pengurutan. Sebagai contoh:

```
create table eventdistsort1
distkey (eventid)
sortkey (eventid, dateid)
as
select eventid, venueid, dateid, eventname
from event;
```
Pernyataan berikut menerapkan distribusi genap ke tabel tetapi tidak mendefinisikan kunci pengurutan eksplisit.

```
create table eventdisteven
diststyle even
as
select eventid, venueid, dateid, eventname
from event;
```
Tabel tidak mewarisi kunci pengurutan dari tabel EVENT (EVENTID) karena distribusi EVEN ditentukan untuk tabel baru. Tabel baru tidak memiliki kunci pengurutan dan tidak ada kunci distribusi.

```
select "column", type, encoding, distkey, sortkey
from pg_table_def where tablename = 'eventdisteven';
column | type | encoding | distkey | sortkey
```
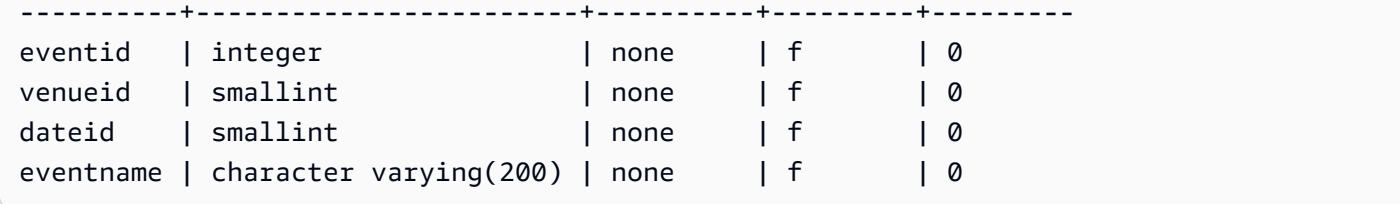

Pernyataan berikut menerapkan distribusi genap dan mendefinisikan kunci pengurutan:

```
create table eventdistevensort diststyle even sortkey (venueid)
as select eventid, venueid, dateid, eventname from event;
```
Tabel yang dihasilkan memiliki kunci pengurutan tetapi tidak ada kunci distribusi.

```
select "column", type, encoding, distkey, sortkey
from pg_table_def where tablename = 'eventdistevensort';
column | type | encoding | distkey | sortkey
    ----------+------------------------+----------+---------+-------
eventid | integer | none | f | 0
venueid | smallint | none | f | 1
dateid | smallint | none | f | 0
eventname | character varying(200) | none | f | 0
```
Pernyataan berikut mendistribusikan ulang tabel EVENT pada kolom kunci yang berbeda dari data yang masuk, yang diurutkan pada kolom EVENTID, dan mendefinisikan tidak ada kolom SORTKEY; oleh karena itu tabel tidak diurutkan.

```
create table venuedistevent distkey(venueid)
as select * from event;
```
Hasilnya adalah sebagai berikut:

```
select "column", type, encoding, distkey, sortkey
from pg_table_def where tablename = 'venuedistevent'; 
column | type | encoding | distkey | sortkey
----------+-----------------------------+----------+---------+-------
eventid | integer \begin{array}{c|c} \hline \end{array} | none | f | 0
venueid | smallint | none | t | 0
catid | smallint | none | f | 0
dateid | smallint | none | f | 0
eventname | character varying(200) | none | f | 0
```
starttime | timestamp without time zone | none | f | 0

# BUAT PENGGUNA

Membuat pengguna database baru. Pengguna database dapat mengambil data, menjalankan perintah, dan melakukan tindakan lain dalam database, tergantung pada hak istimewa dan peran mereka. Anda harus menjadi superuser database untuk menjalankan perintah ini.

Hak istimewa yang diperlukan

Berikut ini adalah hak istimewa yang diperlukan untuk CREATE USER:

- Superuser
- Pengguna dengan hak istimewa CREATE USER

## Sintaks

```
CREATE USER name [ WITH ]
PASSWORD { 'password' | 'md5hash' | 'sha256hash' | DISABLE }
[ option [ ... ] ]
where option can be:
CREATEDB | NOCREATEDB
| CREATEUSER | NOCREATEUSER
| SYSLOG ACCESS { RESTRICTED | UNRESTRICTED }
| IN GROUP groupname [, ... ]
| VALID UNTIL 'abstime'
| CONNECTION LIMIT { limit | UNLIMITED }
| SESSION TIMEOUT limit
| EXTERNALID external_id
```
## Parameter

#### name

Nama pengguna yang akan dibuat. Nama pengguna tidak dapat PUBLIC. Untuk informasi selengkapnya tentang nama yang valid, lihat[Nama dan pengidentifikasi](#page-989-0).

#### DENGAN

Kata kunci opsional. WITH diabaikan oleh Amazon Redshift

## PASSWORD {'password' | 'md5hash' | 'sha256hash' | NONAKTIFKAN}

Mengatur kata sandi pengguna.

Secara default, pengguna dapat mengubah kata sandi mereka sendiri, kecuali kata sandi dinonaktifkan. Untuk menonaktifkan kata sandi pengguna, tentukan NONAKTIFKAN. Ketika kata sandi pengguna dinonaktifkan, kata sandi dihapus dari sistem dan pengguna dapat masuk hanya menggunakan kredensi pengguna sementara AWS Identity and Access Management (IAM). Untuk informasi selengkapnya, lihat [Menggunakan Autentikasi IAM untuk Menghasilkan](https://docs.aws.amazon.com/redshift/latest/mgmt/generating-user-credentials.html) [Kredensyal Pengguna Database.](https://docs.aws.amazon.com/redshift/latest/mgmt/generating-user-credentials.html) Hanya superuser yang dapat mengaktifkan atau menonaktifkan kata sandi. Anda tidak dapat menonaktifkan kata sandi pengguna super. Untuk mengaktifkan kata sandi, jalankan [ALTER USER](#page-1145-0) dan tentukan kata sandi.

Anda dapat menentukan kata sandi dalam teks yang jelas, sebagai string hash MD5, atau sebagai string hash SHA256.

### **a** Note

Saat meluncurkan klaster baru menggunakan AWS Management Console, AWS CLI, atau Amazon Redshift API, Anda harus menyediakan kata sandi teks yang jelas untuk pengguna database awal. Anda dapat mengubah kata sandi nanti dengan menggunaka[nALTER USER](#page-1145-0).

Untuk teks yang jelas, kata sandi harus memenuhi batasan berikut:

- Panjangnya harus 8 hingga 64 karakter.
- Ini harus berisi setidaknya satu huruf besar, satu huruf kecil, dan satu angka.
- Ini dapat menggunakan karakter ASCII apa pun dengan kode ASCII 33—126, kecuali '(tanda kutip tunggal), "(tanda kutip ganda), \,  $\ell$ , atau  $\omega$ .

Sebagai alternatif yang lebih aman untuk meneruskan parameter kata sandi CREATE USER sebagai teks yang jelas, Anda dapat menentukan hash MD5 dari string yang menyertakan kata sandi dan nama pengguna.

## **a** Note

Saat Anda menentukan string hash MD5, perintah CREATE USER memeriksa string hash MD5 yang valid, tetapi tidak memvalidasi bagian kata sandi dari string. Dalam hal ini dimungkinkan untuk membuat kata sandi, seperti string kosong, yang tidak dapat Anda gunakan untuk masuk ke database.

Untuk menentukan kata sandi MD5, ikuti langkah-langkah berikut:

1. Menggabungkan kata sandi dan nama pengguna.

Misalnya, untuk kata sandi ez dan penggunauser1, string gabungan adalah. ezuser1

2. Ubah string gabungan menjadi string hash MD5 32-karakter. Anda dapat menggunakan utilitas MD5 untuk membuat string hash. Contoh berikut menggunakan Amazon Redshift [Fungsi MD5](#page-1911-0) dan operator penggabungan (||) untuk mengembalikan string hash MD5-karakter 32 karakter.

```
select md5('ez' || 'user1');
md5
------------------------------------
153c434b4b77c89e6b94f12c5393af5b
```
3. Gabungkan '*md5*' di depan string hash MD5 dan berikan string gabungan sebagai argumen md5hash.

create user user1 password 'md5153c434b4b77c89e6b94f12c5393af5b';

4. Masuk ke database menggunakan kredensi masuk.

Untuk contoh ini, masuk seperti user1 kata sandiez.

Alternatif aman lainnya adalah menentukan hash SHA-256 dari string kata sandi; atau Anda dapat memberikan intisari SHA-256 yang valid dan garam 256-bit yang digunakan untuk membuat intisari.

- Digest Output dari fungsi hashing.
- Garam Data yang dihasilkan secara acak yang dikombinasikan dengan kata sandi untuk membantu mengurangi pola dalam output fungsi hashing.

```
'sha256|Mypassword'
```
'sha256|*digest*|*256-bit-salt*'

Dalam contoh berikut, Amazon Redshift menghasilkan dan mengelola garam.

CREATE USER admin PASSWORD 'sha256|Mypassword1';

Dalam contoh berikut, intisari SHA-256 yang valid dan garam 256-bit yang digunakan untuk membuat intisari disediakan.

Untuk menentukan kata sandi dan hash dengan garam Anda sendiri, ikuti langkah-langkah ini:

- 1. Buat garam 256-bit. Anda dapat memperoleh garam dengan menggunakan generator string heksadesimal apa pun untuk menghasilkan string sepanjang 64 karakter. Untuk contoh ini, garamnyac721bff5d9042cf541ff7b9d48fa8a6e545c19a763e3710151f9513038b0f6c6.
- 2. Gunakan fungsi FROM\_HEX untuk mengonversi garam Anda menjadi biner. Ini karena fungsi SHA2 memerlukan representasi biner dari garam. Lihat pernyataan berikut.

```
SELECT
  FROM_HEX('c721bff5d9042cf541ff7b9d48fa8a6e545c19a763e3710151f9513038b0f6c6');
```
3. Gunakan fungsi CONCAT untuk menambahkan garam Anda ke kata sandi Anda. Untuk contoh ini, kata sandinya adalahMypassword1. Lihat pernyataan berikut.

```
SELECT 
 CONCAT('Mypassword1',FROM_HEX('c721bff5d9042cf541ff7b9d48fa8a6e545c19a763e3710151f951303
```
4. Gunakan fungsi SHA2 untuk membuat intisari dari kata sandi dan kombinasi garam Anda. Lihat pernyataan berikut.

```
SELECT
 SHA2(CONCAT('Mypassword1',FROM_HEX('c721bff5d9042cf541ff7b9d48fa8a6e545c19a763e3710151f9
  0);
```
5. Menggunakan intisari dan garam dari langkah sebelumnya, buat pengguna. Lihat pernyataan berikut.

```
CREATE USER admin PASSWORD 'sha256|
821708135fcc42eb3afda85286dee0ed15c2c461d000291609f77eb113073ec2|
c721bff5d9042cf541ff7b9d48fa8a6e545c19a763e3710151f9513038b0f6c6';
```
6. Masuk ke database menggunakan kredensi masuk.

Untuk contoh ini, masuk seperti admin kata sandiMypassword1.

Jika Anda menetapkan kata sandi dalam teks biasa tanpa menentukan fungsi hashing, maka intisari MD5 dihasilkan menggunakan nama pengguna sebagai garam.

### CREATEDB | NOCREATEDB

Opsi CREATEDB memungkinkan pengguna baru untuk membuat database. Defaultnya adalah NOCREATEDB.

### CREATEUSER | NOCREATEUSER

Opsi CREATEUSER menciptakan superuser dengan semua hak istimewa database, termasuk CREATE USER. Defaultnya adalah NOCREATEUSER. Untuk informasi selengkapnya, lihat [superuser](#page-900-0).

AKSES SYSLOG {TERBATAS | TIDAK DIBATASI}

Klausa yang menentukan tingkat akses yang dimiliki pengguna ke tabel dan tampilan sistem Amazon Redshift.

Pengguna biasa yang memiliki izin SYSLOG ACCESS RESTRICTED hanya dapat melihat baris yang dihasilkan oleh pengguna tersebut dalam tabel dan tampilan sistem yang terlihat pengguna. Defaultnya dibatasi.

Pengguna biasa yang memiliki izin SYSLOG ACCESS UNRESTRICTED dapat melihat semua baris dalam tabel dan tampilan sistem yang terlihat pengguna, termasuk baris yang dihasilkan oleh pengguna lain. UNRESTRICTED tidak memberikan akses pengguna reguler ke tabel yang terlihat oleh pengguna super. Hanya pengguna super yang dapat melihat tabel yang terlihat oleh pengguna super.

### **a** Note

Memberikan pengguna akses tak terbatas ke tabel sistem memberikan visibilitas pengguna ke data yang dihasilkan oleh pengguna lain. Misalnya, STL\_QUERY dan STL\_QUERYTEXT berisi teks lengkap pernyataan INSERT, UPDATE, dan DELETE, yang mungkin berisi data sensitif yang dihasilkan pengguna.

Semua baris di SVV\_TRANSACTIONS dapat dilihat oleh semua pengguna.

Untuk informasi selengkapnya, lihat [Visibilitas data dalam tabel dan tampilan sistem.](#page-2351-0)

### DI GROUP nama grup

Menentukan nama grup yang ada yang dimiliki pengguna. Beberapa nama grup dapat dicantumkan.

### VALID SAMPAI abstime

Opsi VALID UNTIL menetapkan waktu absolut setelah kata sandi pengguna tidak lagi valid. Secara default kata sandi tidak memiliki batas waktu.

### BATAS KONEKSI {limit | UNLIMITED}

Jumlah maksimum koneksi database pengguna diizinkan untuk membuka secara bersamaan. Batas tidak diberlakukan untuk pengguna super. Gunakan kata kunci UNLIMITED untuk memungkinkan jumlah maksimum koneksi bersamaan. Batas jumlah koneksi untuk setiap database mungkin juga berlaku. Untuk informasi selengkapnya, lihat [BUAT BASIS DATA.](#page-1277-0) Defaultnya adalah UNLIMITED. Untuk melihat koneksi saat ini, kueri tampilan [STV\\_SESSION](#page-2739-0) sistem.

### **a** Note

Jika batas koneksi pengguna dan basis data berlaku, slot koneksi yang tidak digunakan harus tersedia yang berada dalam kedua batas saat pengguna mencoba untuk terhubung.

## Batas TIMEOUT SESI

Waktu maksimum dalam hitungan detik sesi tetap tidak aktif atau menganggur. Kisarannya adalah 60 detik (satu menit) hingga 1.728.000 detik (20 hari). Jika tidak ada batas waktu sesi yang ditetapkan untuk pengguna, pengaturan cluster berlaku. Untuk informasi selengkapnya, lihat [Kuota dan batas di Amazon](https://docs.aws.amazon.com/redshift/latest/mgmt/amazon-redshift-limits.html) Redshift di Panduan Manajemen Pergeseran Merah Amazon.

Saat Anda mengatur batas waktu sesi, itu hanya diterapkan ke sesi baru.

Untuk melihat informasi tentang sesi pengguna aktif, termasuk waktu mulai, nama pengguna, dan batas waktu sesi, kueri tampilan [STV\\_SESSION](#page-2739-0) sistem. Untuk melihat informasi tentang riwayat sesi pengguna, kueri tampilan. [STL\\_SESSION](#page-2672-0) Untuk mengambil informasi tentang pengguna database, termasuk nilai session-timeout, kueri tampilan. [SVL\\_USER\\_INFO](#page-2863-0)

#### EXTERNALID external\_id

Pengidentifikasi untuk pengguna, yang terkait dengan penyedia identitas. Pengguna harus menonaktifkan kata sandi mereka. Untuk informasi selengkapnya, lihat [Federasi penyedia](https://docs.aws.amazon.com/redshift/latest/mgmt/redshift-iam-access-control-native-idp.html) [identitas asli \(iDP\) untuk Amazon Redshift.](https://docs.aws.amazon.com/redshift/latest/mgmt/redshift-iam-access-control-native-idp.html)

#### Catatan penggunaan

Secara default, semua pengguna memiliki hak CREATE dan USE pada skema PUBLIC. Untuk melarang pengguna membuat objek dalam skema PUBLIK database, gunakan perintah REVOKE untuk menghapus hak istimewa itu.

Saat menggunakan autentikasi IAM untuk membuat kredensyal pengguna basis data, Anda mungkin ingin membuat superuser yang hanya dapat masuk menggunakan kredensyal sementara. Anda tidak dapat menonaktifkan kata sandi pengguna super, tetapi Anda dapat membuat kata sandi yang tidak dikenal menggunakan string hash MD5 yang dibuat secara acak.

```
create user iam_superuser password 'md5A1234567890123456780123456789012' createuser;
```
Kasus nama pengguna yang dilampirkan dalam tanda kutip ganda selalu dipertahankan terlepas dari pengaturan opsi enable\_case\_sensitive\_identifier konfigurasi. Untuk informasi selengkapnya, lihat [enable\\_case\\_sensitive\\_identifier](#page-2893-0).

### Contoh

Perintah berikut membuat pengguna bernama dbuser, dengan kata sandi "ABCD1234", hak istimewa pembuatan database, dan batas koneksi 30.

create user dbuser with password 'abcD1234' createdb connection limit 30;

Kueri tabel katalog PG\_USER\_INFO untuk melihat detail tentang pengguna database.

```
select * from pg_user_info;
 usename | usesysid | usecreatedb | usesuper | usecatupd | passwd | valuntil | 
 useconfig | useconnlimit
-----------+----------+-------------+----------+-----------+----------+----------
+-----------+-------------
```
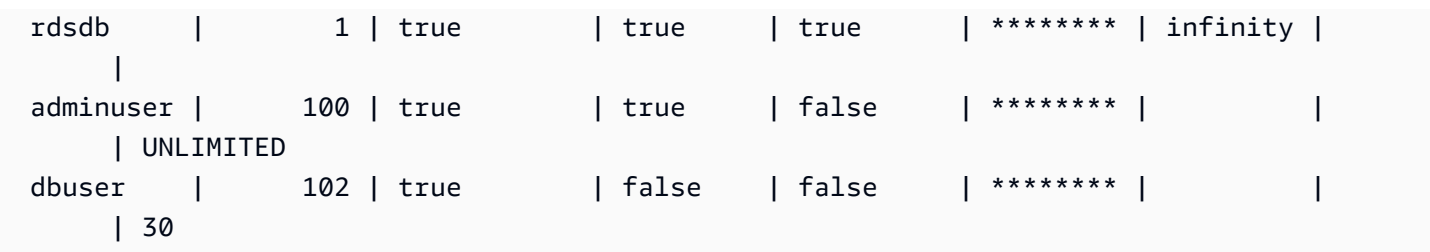

Dalam contoh berikut, kata sandi akun berlaku hingga 10 Juni 2017.

create user dbuser with password 'abcD1234' valid until '2017-06-10';

Contoh berikut membuat pengguna dengan password case-sensitive yang berisi karakter khusus.

create user newman with password '@AbC4321!';

Untuk menggunakan garis miring terbalik ('\') di kata sandi MD5 Anda, hindari garis miring terbalik dengan garis miring terbalik di string sumber Anda. Contoh berikut membuat pengguna bernama slashpass dengan garis miring terbalik tunggal ('\') sebagai kata sandi.

```
select md5('\\'||'slashpass');
md5
```
------------------------------------0c983d1a624280812631c5389e60d48c

Buat pengguna dengan kata sandi md5.

create user slashpass password 'md50c983d1a624280812631c5389e60d48c';

Contoh berikut membuat pengguna bernama dbuser dengan batas waktu siaga disetel ke 120 detik.

CREATE USER dbuser password 'abcD1234' SESSION TIMEOUT 120;

Contoh berikut membuat pengguna bernama bob. Namespace adalah. myco\_aad Ini hanya sampel. Untuk menjalankan perintah dengan sukses, Anda harus memiliki penyedia identitas terdaftar. Untuk informasi selengkapnya, lihat [Federasi penyedia identitas asli \(iDP\) untuk Amazon Redshift.](https://docs.aws.amazon.com/redshift/latest/mgmt/redshift-iam-access-control-native-idp.html)

CREATE USER myco\_aad:bob EXTERNALID "ABC123" PASSWORD DISABLE;

# BUAT TAMPILAN

Membuat tampilan dalam database. Tampilan tidak terwujud secara fisik; kueri yang mendefinisikan tampilan dijalankan setiap kali tampilan direferensikan dalam kueri. Untuk membuat tampilan dengan tabel eksternal, sertakan klausa WITH NO SCHEMA BINDING.

Untuk membuat tampilan standar, Anda memerlukan akses ke tabel yang mendasarinya, atau ke tampilan yang mendasarinya. Untuk menanyakan tampilan standar, Anda memerlukan izin pilih untuk tampilan itu sendiri, tetapi Anda tidak memerlukan izin pilih untuk tabel yang mendasarinya. Jika Anda membuat tampilan yang mereferensikan tabel atau tampilan dalam skema lain, atau jika Anda membuat tampilan yang mereferensikan tampilan terwujud, Anda memerlukan izin penggunaan. Untuk menanyakan tampilan pengikatan terlambat, Anda memerlukan izin pilih untuk tampilan pengikatan akhir itu sendiri. Anda juga harus memastikan pemilik tampilan pengikatan akhir memiliki hak pilih untuk objek yang direferensikan (tabel, tampilan, atau fungsi yang ditentukan pengguna). Untuk informasi selengkapnya tentang Tampilan yang mengikat akhir, lihat. [Catatan penggunaan](#page-1458-0)

# Hak istimewa yang diperlukan

Berikut ini adalah hak istimewa yang diperlukan untuk CREATE VIEW:

- Untuk CREATE VIEW:
	- Superuser
	- Pengguna dengan hak istimewa CREATE [OR REPLACE] VIEW
- Untuk REPLACE VIEW:
	- Superuser
	- Pengguna dengan hak istimewa CREATE [OR REPLACE] VIEW
	- Lihat pemilik

# **Sintaks**

```
CREATE [ OR REPLACE ] VIEW name [ ( column_name [, ...] ) ] AS query
[ WITH NO SCHEMA BINDING ]
```
# Parameter

## ATAU GANTI

Jika tampilan dengan nama yang sama sudah ada, tampilan diganti. Anda hanya dapat mengganti tampilan dengan kueri baru yang menghasilkan kumpulan kolom yang identik, menggunakan nama kolom dan tipe data yang sama. BUAT ATAU GANTI TAMPILAN mengunci tampilan untuk membaca dan menulis sampai operasi selesai.

Ketika tampilan diganti, properti lainnya seperti kepemilikan dan hak istimewa yang diberikan dipertahankan.

### name

Nama tampilan. Jika nama skema diberikan (sepertimyschema.myview) tampilan dibuat menggunakan skema yang ditentukan. Jika tidak, tampilan dibuat dalam skema saat ini. Nama tampilan harus berbeda dari nama tampilan atau tabel lain dalam skema yang sama.

Jika Anda menentukan nama tampilan yang dimulai dengan '# ', tampilan dibuat sebagai tampilan sementara yang hanya terlihat di sesi saat ini.

Untuk informasi selengkapnya tentang nama yang valid, liha[tNama dan pengidentifikasi.](#page-989-0) Anda tidak dapat membuat tabel atau tampilan di database sistem template0, template1, padb\_harvest, atau sys:internal.

### column\_name

Daftar opsional nama yang akan digunakan untuk kolom dalam tampilan. Jika tidak ada nama kolom yang diberikan, nama kolom berasal dari kueri. Jumlah maksimum kolom yang dapat Anda tentukan dalam satu tampilan adalah 1.600.

### query

Sebuah query (dalam bentuk pernyataan SELECT) yang mengevaluasi ke tabel. Tabel ini mendefinisikan kolom dan baris dalam tampilan.

### TANPA PENGIKATAN SKEMA

Klausa yang menentukan bahwa tampilan tidak terikat pada objek database yang mendasarinya, seperti tabel dan fungsi yang ditentukan pengguna. Akibatnya, tidak ada ketergantungan antara tampilan dan objek yang direferensikannya. Anda dapat membuat tampilan bahkan jika objek yang direferensikan tidak ada. Karena tidak ada ketergantungan, Anda dapat menjatuhkan atau mengubah objek yang direferensikan tanpa mempengaruhi tampilan. Amazon Redshift tidak

memeriksa dependensi sampai tampilan ditanyakan. Untuk melihat detail tentang tampilan pengikatan akhir, jalankan fungsi. [PG\\_GET\\_LATE\\_BINDING\\_VIEW\\_COLS](#page-2333-0)

Bila Anda menyertakan klausa WITH NO SCHEMA BINDING, tabel dan tampilan yang direferensikan dalam pernyataan SELECT harus memenuhi syarat dengan nama skema. Skema harus ada saat tampilan dibuat, bahkan jika tabel yang direferensikan tidak ada. Misalnya, pernyataan berikut mengembalikan kesalahan.

create view myevent as select eventname from event with no schema binding;

Pernyataan berikut berjalan dengan sukses.

```
create view myevent as select eventname from public.event
with no schema binding;
```
**a** Note

Anda tidak dapat memperbarui, menyisipkan, atau menghapus dari tampilan.

# <span id="page-1458-0"></span>Catatan penggunaan

### Tampilan pengikatan akhir

Tampilan pengikatan akhir tidak memeriksa objek basis data yang mendasarinya, seperti tabel dan tampilan lainnya, hingga tampilan ditanyakan. Akibatnya, Anda dapat mengubah atau menjatuhkan objek yang mendasarinya tanpa menjatuhkan dan membuat ulang tampilan. Jika Anda menjatuhkan objek yang mendasarinya, kueri ke tampilan pengikatan akhir akan gagal. Jika kueri ke kolom referensi tampilan pengikatan akhir di objek dasar yang tidak ada, kueri akan gagal.

Jika Anda menjatuhkan dan kemudian membuat ulang tabel atau tampilan dasar tampilan yang mengikat akhir, objek baru dibuat dengan izin akses default. Anda mungkin perlu memberikan izin ke objek yang mendasarinya bagi pengguna yang akan menanyakan tampilan.

Untuk membuat tampilan pengikatan akhir, sertakan klausa WITH NO SCHEMA BINDING. Contoh berikut membuat tampilan tanpa skema mengikat.

create view event vw as select \* from public.event with no schema binding;

```
select * from event_vw limit 1;
eventid | venueid | catid | dateid | eventname | starttime
--------+---------+-------+--------+---------------+-------------------- 
      2 | 306 | 8 | 2114 | Boris Godunov | 2008-10-15 20:00:00
```
Contoh berikut menunjukkan bahwa Anda dapat mengubah tabel yang mendasari tanpa membuat tampilan.

alter table event rename column eventname to title;

**select \* from event\_vw limit 1;** eventid | venueid | catid | dateid | title | starttime --------+---------+-------+--------+---------------+-------------------- 2 | 306 | 8 | 2114 | Boris Godunov | 2008-10-15 20:00:00

Anda dapat mereferensikan tabel eksternal Amazon Redshift Spectrum hanya dalam tampilan pengikatan akhir. Salah satu aplikasi tampilan pengikatan akhir adalah untuk menanyakan tabel Amazon Redshift dan Redshift Spectrum. Misalnya, Anda dapat menggunakan [MEMBONGKAR](#page-1689-0) perintah untuk mengarsipkan data lama ke Amazon S3. Kemudian, buat tabel eksternal Redshift Spectrum yang mereferensikan data di Amazon S3 dan buat tampilan yang menanyakan kedua tabel. Contoh berikut menggunakan klausa UNION ALL untuk bergabung dengan tabel Amazon SALES Redshift dan tabel Redshift Spectrum. SPECTRUM.SALES

```
create view sales_vw as
select * from public.sales
union all
select * from spectrum.sales
with no schema binding;
```
Untuk informasi selengkapnya tentang membuat tabel eksternal Redshift Spectrum, termasuk SPECTRUM.SALES tabel, lihat. [Memulai dengan Amazon Redshift Spectrum](#page-432-0)

Saat Anda membuat tampilan standar dari tampilan pengikatan akhir, definisi tampilan standar berisi definisi tampilan pengikatan akhir pada saat tampilan standar dibuat. Ketergantungan tampilan

pengikatan akhir tidak dilacak, jadi perubahan pada tampilan pengikatan akhir tidak dilacak dalam tampilan standar.

Untuk memperbarui tampilan standar untuk merujuk ke definisi terbaru dari tampilan pengikatan akhir, jalankan CREATE OR REPLACE VIEW dengan definisi tampilan awal yang Anda gunakan untuk membuat tampilan standar.

Lihat contoh berikut untuk membuat tampilan standar dari tampilan pengikatan akhir.

```
create view sales_vw_lbv as 
select * from public.sales 
with no schema binding;
show view sales_vw_lbv; 
                                Show View DDL statement
                                   -------------------------------------------------------------------------------- 
  create view sales_vw_lbv as select * from public.sales with no schema binding;
(1 row)create view sales_vw as 
select * from sales_vw_lbv;
show view sales_vw; 
                                                      Show View DDL statement
--------------------------------------------------------------------------------------------------------------------- 
  SELECT sales_vw_lbv.price, sales_vw_lbv."region" FROM (SELECT sales.price, 
  sales."region" FROM sales) sales_vw_lbv;
(1 row)
```
Perhatikan bahwa tampilan pengikatan akhir seperti yang ditunjukkan dalam pernyataan DDL untuk tampilan standar ditentukan saat tampilan standar dibuat, dan tidak akan diperbarui dengan perubahan apa pun yang Anda buat pada tampilan pengikatan akhir sesudahnya.

## Contoh

Contoh perintah menggunakan satu set sampel objek dan data yang disebut database TICKIT. Untuk informasi selengkapnya, lihat [Contoh database](https://docs.aws.amazon.com/redshift/latest/dg/c_sampledb.html).

Perintah berikut menciptakan tampilan yang disebut myevent dari tabel yang disebut EVENT.

```
create view myevent as select eventname from event
where eventname = 'LeAnn Rimes';
```
Perintah berikut menciptakan tampilan yang disebut myuser dari tabel yang disebut USERS.

create view myuser as select lastname from users;

Perintah berikut membuat atau menggantikan tampilan yang disebut myuser dari tabel yang disebut USERS.

create or replace view myuser as select lastname from users;

Contoh berikut membuat tampilan tanpa skema mengikat.

create view myevent as select eventname from public.event with no schema binding;

# DEALOKASI

Menalokasikan pernyataan yang disiapkan.

### **Sintaks**

DEALLOCATE [PREPARE] *plan\_name*

## Parameter

#### MEMPERSIAPKAN

Kata kunci ini opsional dan diabaikan.

plan\_nama

Nama pernyataan yang disiapkan untuk dialokasikan.

## Catatan Penggunaan

DEALLOCATE digunakan untuk mengalokasikan pernyataan SQL yang disiapkan sebelumnya. Jika Anda tidak secara eksplisit mengalokasikan pernyataan yang disiapkan, itu ditangani ketika sesi saat ini berakhir. Untuk informasi lebih lanjut tentang pernyataan yang disiapkan, lihat[MEMPERSIAPKAN.](#page-1558-0)

### Lihat Juga

#### [EXECUTE,](#page-1502-0) [MEMPERSIAPKAN](#page-1558-0)

# MENYATAKAN

Mendefinisikan kursor baru. Gunakan kursor untuk mengambil beberapa baris sekaligus dari kumpulan hasil kueri yang lebih besar.

Ketika baris pertama kursor diambil, seluruh set hasil diwujudkan pada node pemimpin, dalam memori atau pada disk, jika diperlukan. Karena potensi dampak kinerja negatif dari penggunaan kursor dengan set hasil yang besar, sebaiknya gunakan pendekatan alternatif bila memungkinkan. Untuk informasi selengkapnya, lihat [Pertimbangan kinerja saat menggunakan kursor](#page-1464-0).

Anda harus mendeklarasikan kursor dalam blok transaksi. Hanya satu kursor pada satu waktu yang dapat dibuka per sesi.

Untuk informasi lebih lanjut, lihat[AMBIL,](#page-1511-0)[TUTUP.](#page-1169-0)

# **Sintaks**

DECLARE *cursor\_name* CURSOR FOR *query*

# Parameter

kursor\_nama

Nama kursor baru.

query

Pernyataan SELECT yang mengisi kursor.

# DEKLARASIKAN catatan penggunaan KURSOR

Jika aplikasi klien Anda menggunakan koneksi ODBC dan kueri Anda membuat kumpulan hasil yang terlalu besar untuk dimasukkan ke dalam memori, Anda dapat mengalirkan hasil yang disetel ke aplikasi klien Anda dengan menggunakan kursor. Saat Anda menggunakan kursor, seluruh kumpulan hasil diwujudkan pada node pemimpin, dan kemudian klien Anda dapat mengambil hasilnya secara bertahap.

# **a** Note

Untuk mengaktifkan kursor di ODBC untuk Microsoft Windows, aktifkan opsi Use Declare/ Fetch di ODBC DSN yang Anda gunakan untuk Amazon Redshift. Sebaiknya atur ukuran

cache ODBC, menggunakan bidang Ukuran Cache di dialog opsi DSN ODBC, menjadi 4.000 atau lebih besar pada cluster multi-node untuk meminimalkan perjalanan pulang pergi. Pada cluster simpul tunggal, atur Ukuran Cache menjadi 1.000.

Karena potensi dampak kinerja negatif dari penggunaan kursor, sebaiknya gunakan pendekatan alternatif bila memungkinkan. Untuk informasi selengkapnya, lihat [Pertimbangan kinerja saat](#page-1464-0) [menggunakan kursor.](#page-1464-0)

Kursor Amazon Redshift didukung dengan batasan berikut:

- Hanya satu kursor pada satu waktu yang dapat dibuka per sesi.
- Kursor harus digunakan dalam transaksi (BEGIN... END).
- Ukuran set hasil kumulatif maksimum untuk semua kursor dibatasi berdasarkan jenis node cluster. Jika Anda memerlukan set hasil yang lebih besar, Anda dapat mengubah ukuran ke konfigurasi node XL atau 8XL.

Untuk informasi selengkapnya, lihat [Kendala kursor](#page-1463-0).

# <span id="page-1463-0"></span>Kendala kursor

Ketika baris pertama kursor diambil, seluruh set hasil diwujudkan pada node pemimpin. Jika set hasil tidak sesuai dengan memori, itu ditulis ke disk sesuai kebutuhan. Untuk melindungi integritas node pemimpin, Amazon Redshift memberlakukan batasan pada ukuran semua set hasil kursor, berdasarkan tipe node cluster.

Tabel berikut menunjukkan total ukuran set hasil maksimum untuk setiap jenis node cluster. Ukuran set hasil maksimum dalam megabyte.

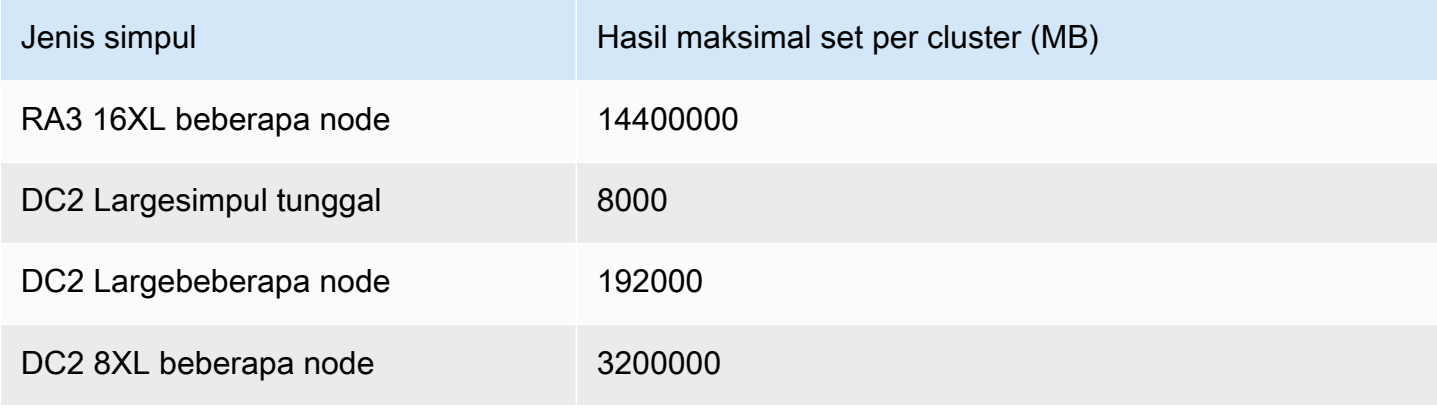

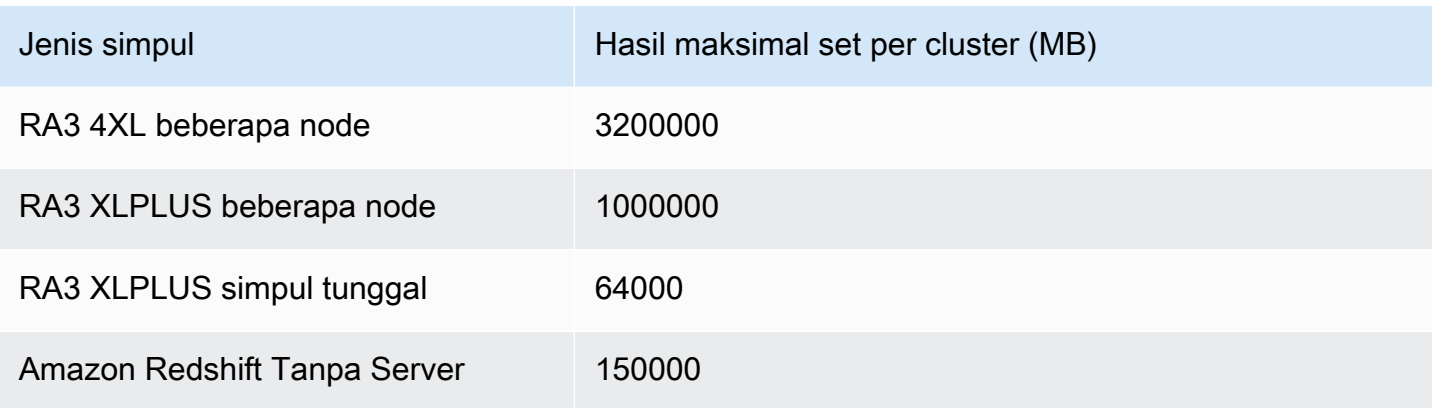

Untuk melihat konfigurasi kursor aktif untuk cluster, kueri tabel [STV\\_CURSOR\\_CONFIGURATION](#page-2711-0) sistem sebagai superuser. Untuk melihat status kursor aktif, kueri tabel [STV\\_ACTIVE\\_KURSOR](#page-2706-0) sistem. Hanya baris untuk kursor pengguna sendiri yang terlihat oleh pengguna, tetapi superuser dapat melihat semua kursor.

# <span id="page-1464-0"></span>Pertimbangan kinerja saat menggunakan kursor

Karena kursor mewujudkan seluruh hasil yang ditetapkan pada node pemimpin sebelum mulai mengembalikan hasil ke klien, menggunakan kursor dengan set hasil yang sangat besar dapat berdampak negatif pada kinerja. Kami sangat menyarankan agar tidak menggunakan kursor dengan set hasil yang sangat besar. Dalam beberapa kasus, seperti ketika aplikasi Anda menggunakan koneksi ODBC, kursor mungkin satu-satunya solusi yang layak. Jika memungkinkan, kami sarankan untuk menggunakan alternatif ini:

- Gunakan [MEMBONGKAR](#page-1689-0) untuk mengekspor meja besar. Saat Anda menggunakan UNLOAD, node komputasi bekerja secara paralel untuk mentransfer data langsung ke file data di Amazon Simple Storage Service. Untuk informasi selengkapnya, lihat [Data bongkar.](#page-255-0)
- Tetapkan parameter ukuran pengambilan JDBC di aplikasi klien Anda. Jika Anda menggunakan koneksi JDBC dan Anda mengalami out-of-memory kesalahan sisi klien, Anda dapat mengaktifkan klien Anda untuk mengambil set hasil dalam batch yang lebih kecil dengan mengatur parameter ukuran pengambilan JDBC. Untuk informasi selengkapnya, lihat [Mengatur parameter ukuran](#page-824-0) [pengambilan JDBC](#page-824-0).

# DEKLARASIKAN contoh KURSOR

Contoh berikut mendeklarasikan kursor bernama LOLLAPALOOZA untuk memilih informasi penjualan untuk acara Lollapalooza, dan kemudian mengambil baris dari set hasil menggunakan kursor:

```
-- Begin a transaction
begin;
-- Declare a cursor
declare lollapalooza cursor for
select eventname, starttime, pricepaid/qtysold as costperticket, qtysold
from sales, event
where sales.eventid = event.eventid
and eventname='Lollapalooza';
-- Fetch the first 5 rows in the cursor lollapalooza:
fetch forward 5 from lollapalooza; 
 eventname | starttime | costperticket | qtysold
--------------+---------------------+---------------+--------- 
 Lollapalooza | 2008-05-01 19:00:00 | 92.00000000 | 3 
 Lollapalooza | 2008-11-15 15:00:00 | 222.00000000 | 2 
 Lollapalooza | 2008-04-17 15:00:00 | 239.00000000 | 3 
 Lollapalooza | 2008-04-17 15:00:00 | 239.00000000 | 4 
Lollapalooza | 2008-04-17 15:00:00 | 239.00000000 | 1
(5 rows)
-- Fetch the next row:
fetch next from lollapalooza; 
  eventname | starttime | costperticket | qtysold
--------------+---------------------+---------------+--------- 
Lollapalooza | 2008-10-06 14:00:00 | 114.00000000 | 2
-- Close the cursor and end the transaction:
close lollapalooza;
commit;
```
Contoh berikut mengulang refkursor dengan semua hasil dari tabel:

```
CREATE TABLE tbl_1 (a int, b int);
INSERT INTO tbl_1 values (1, 2), (3, 4);
```

```
CREATE OR REPLACE PROCEDURE sp_cursor_loop() AS $$
DECLARE 
     target record; 
     curs1 cursor for select * from tbl_1;
BEGIN 
     OPEN curs1; 
     LOOP 
         fetch curs1 into target; 
         exit when not found; 
         RAISE INFO 'a %', target.a; 
     END LOOP; 
     CLOSE curs1;
END;
$$ LANGUAGE plpgsql;
CALL sp_cursor_loop(); 
SELECT message 
    from svl_stored_proc_messages 
    where querytxt like 'CALL sp_cursor_loop()%'; 
   message
---------- 
       a 1 
       a 3
```
# **HAPUS**

Menghapus baris dari tabel.

### **a** Note

Ukuran maksimum untuk satu pernyataan SQL adalah 16 MB.

Sintaks

```
[ WITH [RECURSIVE] common_table_expression [, common_table_expression , ...] ]
DELETE [ FROM ] { table_name | materialized_view_name }
     [ { USING } table_name, ... ] 
     [ WHERE condition ]
```
# Parameter

## DENGAN klausa

Klausa opsional yang menentukan satu atau lebih common-table-expression. Lihat [DENGAN](#page-1586-0) [klausa.](#page-1586-0)

### FROM

Kata kunci FROM adalah opsional, kecuali ketika klausa USING ditentukan. Pernyataan delete from event; dan delete event; operasi setara yang menghapus semua baris dari tabel EVENT.

## **a** Note

Untuk menghapus semua baris dari tabel, [MEMOTONG](#page-1687-0) tabel. TRUNCATE jauh lebih efisien daripada DELETE dan tidak memerlukan VACUUM dan ANALYSIS. Namun, ketahuilah bahwa TRUNCATE melakukan transaksi di mana ia dijalankan.

### table\_name

Meja sementara atau persisten. Hanya pemilik tabel atau pengguna dengan hak istimewa DELETE pada tabel yang dapat menghapus baris dari tabel.

Pertimbangkan untuk menggunakan perintah TRUNCATE untuk operasi penghapusan cepat tanpa kualifikasi pada tabel besar; lihat. [MEMOTONG](#page-1687-0)

## **a** Note

Setelah menghapus sejumlah besar baris dari tabel:

- Vakum meja untuk merebut kembali ruang penyimpanan dan menyortir ulang baris.
- Analisis tabel untuk memperbarui statistik untuk perencana kueri.

### materialized\_view\_name

Pandangan yang terwujud. Pernyataan DELETE bekerja pada tampilan terwujud yang digunakan untu[kStreaming konsumsi](#page-358-0). Hanya pemilik tampilan terwujud atau pengguna dengan hak istimewa DELETE pada tampilan terwujud yang dapat menghapus baris darinya.

Anda tidak dapat menjalankan DELETE pada tampilan terwujud untuk streaming konsumsi dengan kebijakan keamanan tingkat baris (RLS) yang tidak memiliki izin IGNORE RLS yang diberikan kepada pengguna. Ada pengecualian untuk ini: Jika pengguna yang melakukan DELETE memiliki IGNORE RLS diberikan, itu berjalan dengan sukses. Untuk informasi selengkapnya, lihat [Kepemilikan dan pengelolaan kebijakan RLS](https://docs.aws.amazon.com/redshift/latest/dg/t_rls_ownership.html).

MENGGUNAKAN table\_name,...

Kata kunci USING digunakan untuk memperkenalkan daftar tabel ketika tabel tambahan direferensikan dalam kondisi klausa WHERE. Misalnya, pernyataan berikut menghapus semua baris dari tabel EVENT yang memenuhi kondisi gabungan di atas tabel EVENT dan PENJUALAN. Tabel PENJUALAN harus secara eksplisit disebutkan dalam daftar FROM:

delete from event using sales where event.eventid=sales.eventid;

Jika Anda mengulangi nama tabel target dalam klausa USING, operasi DELETE akan menjalankan self-join. Anda dapat menggunakan subquery di klausa WHERE alih-alih sintaks USING sebagai cara alternatif untuk menulis kueri yang sama.

Kondisi DIMANA

Klausa opsional yang membatasi penghapusan baris ke baris yang cocok dengan kondisi. Misalnya, kondisi dapat berupa pembatasan pada kolom, kondisi gabungan, atau kondisi berdasarkan hasil kueri. Kueri dapat mereferensikan tabel selain target perintah DELETE. Sebagai contoh:

```
delete from t1
where col1 in(select col2 from t2);
```
Jika tidak ada kondisi yang ditentukan, semua baris dalam tabel akan dihapus.

# Contoh

Hapus semua baris dari tabel CATEGORY:

delete from category;

Hapus baris dengan nilai CATID antara 0 dan 9 dari tabel CATEGORY:

```
delete from category
where catid between 0 and 9;
```
Hapus baris dari tabel LISTING yang nilai SELLERIDnya tidak ada di tabel PENJUALAN:

```
delete from listing
where listing.sellerid not in(select sales.sellerid from sales);
```
Dua kueri berikut menghapus satu baris dari tabel CATEGORY, berdasarkan gabungan ke tabel EVENT dan pembatasan tambahan pada kolom CATID:

```
delete from category
using event
where event.catid=category.catid and category.catid=9;
```

```
delete from category
where catid in
(select category.catid from category, event
where category.catid=event.catid and category.catid=9);
```
Kueri berikut menghapus semua baris dari tampilan mv\_cities terwujud. Nama tampilan terwujud dalam contoh ini adalah contoh:

```
delete from mv_cities;
```
# DESC DATASHARE

Menampilkan daftar objek database dalam datashare yang ditambahkan ke dalamnya menggunakan ALTER DATASHARE. Amazon Redshift menampilkan nama, database, skema, dan jenis tabel, tampilan, dan fungsi.

Informasi tambahan tentang objek datashare dapat ditemukan dengan menggunakan tampilan sistem. [Untuk informasi selengkapnya, lihat S](https://docs.aws.amazon.com/redshift/latest/dg/r_SVV_DATASHARES.html)[VV\\_DATASHARE\\_OBJECTS dan SVV\\_DATASHARE](https://docs.aws.amazon.com/redshift/latest/dg/r_SVV_DATASHARE_OBJECTS.html)[S.](https://docs.aws.amazon.com/redshift/latest/dg/r_SVV_DATASHARES.html)

### **Sintaks**

DESC DATASHARE *datashare\_name* [ OF [ ACCOUNT *account\_id* ] NAMESPACE *namespace\_guid* ]

# Parameter

datashare\_name

Nama datashare.

NAMESPACE namespace\_guid

Nilai yang menentukan namespace yang digunakan datashare. Saat Anda menjalankan DESC DATAHSARE sebagai administrator cluster konsumen, tentukan parameter NAMESPACE untuk melihat datashares masuk.

### ACCOUNT account\_id

Nilai yang menentukan akun yang dimiliki datashare.

# Catatan Penggunaan

Sebagai administrator akun konsumen, saat Anda menjalankan DESC DATASHARE untuk melihat datashares masuk dalam akun, tentukan opsi NAMESPACE. AWS Saat Anda menjalankan DESC DATASHARE untuk melihat datashares masuk di seluruh AWS akun, tentukan opsi ACCOUNT dan NAMESPACE.

## Contoh

Contoh berikut menampilkan informasi untuk datashares keluar pada cluster produsen.

```
DESC DATASHARE salesshare;
producer_account | producer_namespace | share_type | share_name |
object_type | object_name | include_new
   -----------------+---------------------------------------+-------------+--------------
  +-------------+------------------------------+-------------- 
 123456789012 | 13b8833d-17c6-4f16-8fe4-1a018f5ed00d | OUTBOUND | salesshare | 
 TABLE | public.tickit_sales_redshift | 
 123456789012 | 13b8833d-17c6-4f16-8fe4-1a018f5ed00d | OUTBOUND | salesshare | 
SCHEMA | public | t
```
Contoh berikut menampilkan informasi untuk datashares inbound pada cluster konsumen.

```
DESC DATASHARE salesshare of ACCOUNT '123456789012' NAMESPACE 
  '13b8833d-17c6-4f16-8fe4-1a018f5ed00d';
```
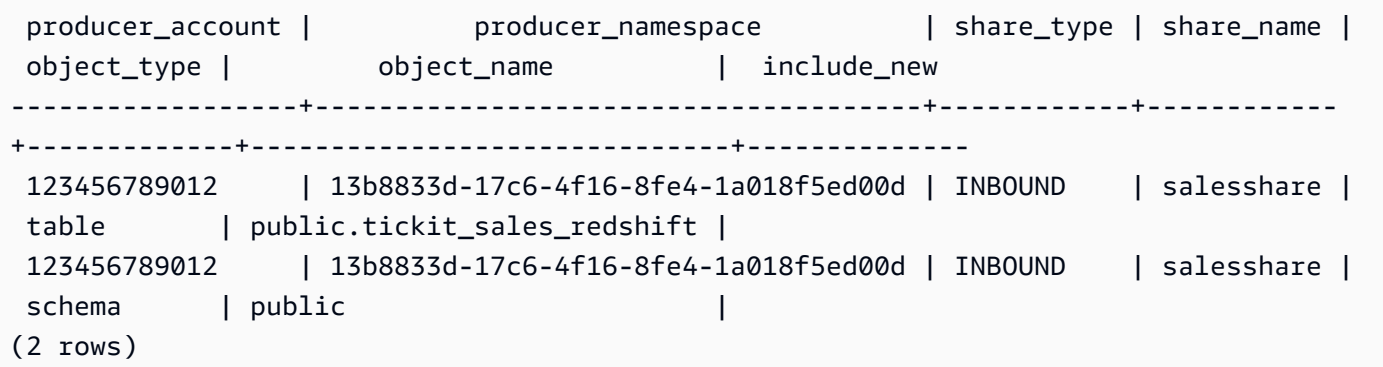

# PENYEDIA IDENTITAS DESC

Menampilkan informasi tentang penyedia identitas. Hanya superuser yang bisa menggambarkan penyedia identitas.

# **Sintaks**

DESC IDENTITY PROVIDER *identity\_provider\_name*

# Parameter

identity\_provider\_name

Nama penyedia identitas.

## Contoh

Contoh berikut menampilkan informasi tentang penyedia identitas.

DESC IDENTITY PROVIDER azure\_idp;

### Keluaran sampel.

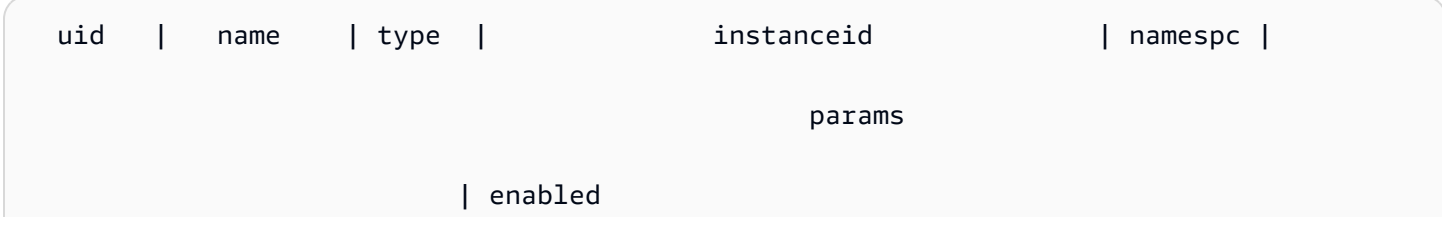

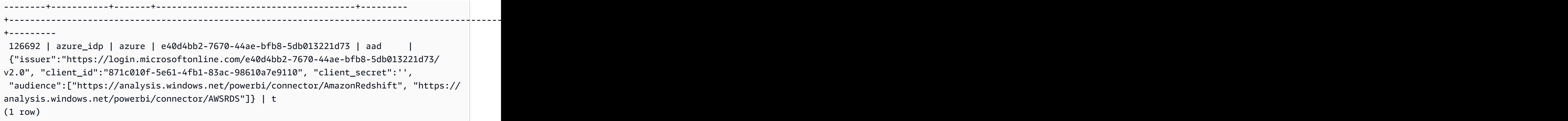

# KEBIJAKAN PELEPASAN MASKING

Melepaskan kebijakan masking data dinamis yang sudah terpasang dari kolom. Untuk informasi selengkapnya tentang masking data dinamis, liha[tPenutupan data dinamis.](#page-956-0)

Pengguna super dan pengguna atau peran yang memiliki peran sys:secadmin dapat melepaskan kebijakan masking.

## **Sintaks**

```
DETACH MASKING POLICY policy_name 
    ON { table_name } 
    ( output_column_names ) 
    FROM { user_name | ROLE role_name | PUBLIC };
```
## Parameter

policy\_name

Nama kebijakan masking untuk melepaskan.

table\_name

Nama tabel untuk melepaskan kebijakan masking dari.

output\_column\_names

Nama-nama kolom tempat kebijakan masking dilampirkan.

user\_name

Nama pengguna yang dilampirkan kebijakan masking.

Anda hanya dapat menyetel salah satu user\_name, role\_name, dan PUBLIC dalam satu pernyataan DETACH MASKING POLICY.

role\_name

Nama peran yang dilampirkan kebijakan masking.

Anda hanya dapat menyetel salah satu user\_name, role\_name, dan PUBLIC dalam satu pernyataan DETACH MASKING POLICY.

### PUBLIK

Menunjukkan bahwa kebijakan dilampirkan ke semua pengguna dalam tabel.

Anda hanya dapat menyetel salah satu user\_name, role\_name, dan PUBLIC dalam satu pernyataan DETACH MASKING POLICY.

# KEBIJAKAN DETACH RLS

Lepaskan kebijakan keamanan tingkat baris pada tabel dari satu atau beberapa pengguna atau peran.

Pengguna super dan pengguna atau peran yang memiliki sys: secadmin peran dapat melepaskan kebijakan.

# **Sintaks**

```
DETACH RLS POLICY policy_name ON [TABLE] table_name [, ...]
FROM { user_name | ROLE role_name | PUBLIC } [, ...]
```
# Parameter

policy\_name

Nama kebijakan .

ON [TABLE] table\_name [,...]

Tabel atau tampilan bahwa kebijakan keamanan tingkat baris terlepas dari.

```
DARI {user_name | ROLE role_name | PUBLIK} [,...]
```
Menentukan apakah kebijakan terlepas dari satu atau beberapa pengguna atau peran tertentu.

## Catatan penggunaan

Saat bekerja dengan pernyataan KEBIJAKAN RLS DETACH, amati hal berikut:

• Anda dapat melepaskan kebijakan dari relasi, pengguna, peran, atau publik.

# Contoh

Contoh berikut melepaskan kebijakan di atas meja dari peran.

DETACH RLS POLICY policy\_concerts ON tickit\_category\_redshift FROM ROLE analyst, ROLE dbadmin;

# DROP DATABASE

Mengedrop basis data.

Anda tidak dapat menjalankan DROP DATABASE dalam blok transaksi (MULAI... AKHIR). Untuk informasi lebih lanjut tentang transaksi, lihat[Isolasi yang dapat diserialisasi.](#page-217-0)

# **Sintaks**

DROP DATABASE *database\_name*

## Parameter

### database\_name

Nama database yang akan dijatuhkan. Anda tidak dapat menghapus database dev, padb\_harvest, template0, template1, atau sys:internal, dan Anda tidak dapat menjatuhkan database saat ini.

Untuk menjatuhkan database eksternal, jatuhkan skema eksternal. Untuk informasi selengkapnya, lihat [DROP SCHEMA.](#page-1490-0)

# Catatan penggunaan DATABASE DROP

Saat menggunakan pernyataan DROP DATABASE, pertimbangkan hal berikut:

• Secara umum, kami menyarankan agar Anda tidak menjatuhkan database yang berisi AWS Data Exchange datashare menggunakan pernyataan DROP DATABASE. Jika Anda melakukannya,

Akun AWS yang memiliki akses ke datashare kehilangan akses. Melakukan jenis perubahan ini dapat melanggar persyaratan produk data di. AWS Data Exchange

Contoh berikut menunjukkan kesalahan ketika database yang berisi AWS Data Exchange datashare dijatuhkan.

```
DROP DATABASE test_db;
ERROR: Drop of database test_db that contains ADX-managed datashare(s) 
  requires session variable datashare_break_glass_session_var to be set to value 
  'ce8d280c10ad41'
```
Untuk memungkinkan menjatuhkan database, atur variabel berikut dan jalankan pernyataan DROP DATABASE lagi.

SET datashare\_break\_glass\_session\_var to 'ce8d280c10ad41';

```
DROP DATABASE test_db;
```
Dalam hal ini, Amazon Redshift menghasilkan nilai satu kali acak untuk mengatur variabel sesi untuk memungkinkan DROP DATABASE untuk database yang berisi datashare. AWS Data Exchange

### Contoh

Contoh berikut menjatuhkan database bernama TICKIT\_TEST:

```
drop database tickit_test;
```
# JATUHKAN DATASHARE

Menjatuhkan datashare. Perintah ini tidak dapat dibalik.

Hanya superuser atau pemilik datashare yang dapat menjatuhkan datashare.

Hak istimewa yang diperlukan

Berikut ini adalah hak istimewa yang diperlukan untuk DROP DATASHARE:

• Superuser
- Pengguna dengan hak istimewa DROP DATASHARE
- Pemilik Datashare

## Sintaks

DROP DATASHARE *datashare\_name*;

#### Parameter

datashare\_name

Nama datashare yang akan dihapus.

## Catatan penggunaan DROP DATASHARE

Saat menggunakan pernyataan DROP DATASHARE, pertimbangkan hal berikut:

• Secara umum, kami menyarankan agar Anda tidak menjatuhkan AWS Data Exchange datashare menggunakan pernyataan DROP DATASHARE. Jika Anda melakukannya, Akun AWS yang memiliki akses ke datashare kehilangan akses. Melakukan jenis perubahan ini dapat melanggar persyaratan produk data di. AWS Data Exchange

Contoh berikut menunjukkan kesalahan ketika AWS Data Exchange datashare dijatuhkan.

DROP DATASHARE salesshare; ERROR: Drop of ADX-managed datashare salesshare requires session variable datashare\_break\_glass\_session\_var to be set to value '620c871f890c49'

Untuk memungkinkan menjatuhkan AWS Data Exchange datashare, atur variabel berikut dan jalankan pernyataan DROP DATASHARE lagi.

SET datashare\_break\_glass\_session\_var to '620c871f890c49';

```
DROP DATASHARE salesshare;
```
Dalam hal ini, Amazon Redshift menghasilkan nilai satu kali acak untuk mengatur variabel sesi untuk memungkinkan DROP DATASHARE untuk datashare. AWS Data Exchange

## Contoh

Contoh berikut menjatuhkan datashare bernama. salesshare

DROP DATASHARE salesshare;

# DROP TAMPILAN EKSTERNAL (pratinjau)

Ini adalah tampilan dokumentasi prarilis di Katalog Data untuk Amazon Redshift, yang dalam rilis pratinjau. Dokumentasi dan fitur dapat berubah. Kami menyarankan Anda menggunakan fitur ini hanya dengan cluster pengujian, dan bukan di lingkungan produksi. Untuk syarat dan ketentuan pratinjau, lihat Beta dan Pratinjau di [Ketentuan AWS Layanan](https://aws.amazon.com/service-terms/).

Anda dapat membuat cluster Amazon Redshift di Pratinjau untuk menguji fitur baru Amazon Redshift. Anda tidak dapat menggunakan fitur tersebut dalam produksi atau memindahkan klaster Pratinjau Anda ke klaster produksi atau klaster di trek lain. Untuk syarat dan ketentuan pratinjau, lihat Beta dan Pratinjau di [Ketentuan AWS Layanan.](https://aws.amazon.com/service-terms/)

Untuk membuat klaster di Pratinjau

- 1. [Masuk ke AWS Management Console dan buka konsol Amazon Redshift di https://](https://console.aws.amazon.com/redshiftv2/) [console.aws.amazon.com/redshiftv2/.](https://console.aws.amazon.com/redshiftv2/)
- 2. Pada menu navigasi, pilih Dasbor cluster yang disediakan, dan pilih Cluster. Cluster untuk akun Anda saat ini Wilayah AWS terdaftar. Subset properti dari setiap cluster ditampilkan dalam kolom dalam daftar.
- 3. Spanduk ditampilkan pada halaman daftar Clusters yang memperkenalkan pratinjau. Pilih tombolnya Buat klaster pratinjau untuk membuka halaman buat cluster.
- 4. Masukkan properti untuk cluster Anda. Pilih trek Pratinjau yang berisi fitur yang ingin Anda uji. Sebaiknya masukkan nama untuk cluster yang menunjukkan bahwa itu ada di trek pratinjau. Pilih opsi untuk klaster Anda, termasuk opsi berlabel -preview, untuk fitur yang ingin Anda uji. Untuk informasi umum tentang membuat klaster, lihat [Membuat klaster](https://docs.aws.amazon.com/redshift/latest/mgmt/managing-clusters-console.html#create-cluster) di Panduan Manajemen Pergeseran Merah Amazon.
- 5. Pilih Buat cluster untuk membuat klaster dalam pratinjau.

## **a** Note

preview\_2023Lagu ini adalah trek pratinjau terbaru yang tersedia. Track ini mendukung pembuatan cluster dengan tipe node RA3 saja. Tipe node DC2 dan tipe node yang lebih lama tidak didukung.

6. Saat klaster pratinjau Anda tersedia, gunakan klien SQL Anda untuk memuat dan menanyakan data.

Fitur pratinjau tampilan Katalog Data hanya tersedia di Wilayah berikut.

- AS Timur (Ohio) (us-east-2)
- AS Timur (Virginia Utara) (us-east-1)
- AS Barat (California Utara) (us-west-1)
- Asia Pacific (Tokyo) (ap-northeast-1)
- Europe (Ireland) (eu-west-1)
- Eropa (Stockholm) (eu-north-1)

Anda juga dapat membuat workgroup pratinjau untuk menguji tampilan Katalog Data. Anda tidak dapat menggunakan fitur tersebut dalam produksi atau memindahkan workgroup ke workgroup lain. Untuk syarat dan ketentuan pratinjau, lihat Beta dan Pratinjau di [Ketentuan AWS Layanan](https://aws.amazon.com/service-terms/). Untuk petunjuk tentang cara membuat workgroup pratinjau, lihat[https://docs.aws.amazon.com/redshift/](https://docs.aws.amazon.com/redshift/latest/mgmt/serverless-workgroup-preview.html)  [latest/mgmt/serverless-workgroup-preview.html](https://docs.aws.amazon.com/redshift/latest/mgmt/serverless-workgroup-preview.html).

Menjatuhkan tampilan eksternal dari database. Menjatuhkan tampilan eksternal menghapusnya dari semua mesin SQL yang terkait dengan tampilan, seperti Amazon Athena dan Amazon EMR Spark. Perintah ini tidak dapat dibalik. Untuk informasi selengkapnya tentang tampilan Katalog Data, lihat [Membuat tampilan Katalog Data \(pratinjau\).](https://docs.aws.amazon.com/redshift/latest/dg/glue-data-catalog-views-overview.html)

## Sintaks

```
DROP EXTERNAL VIEW schema_name.view_name [ IF EXISTS ]
{catalog_name.schema_name.view_name | awsdatacatalog.dbname.view_name | 
  external_schema_name.view_name}
```
## Parameter

schema\_name.view\_name

Skema yang dilampirkan ke AWS Glue database Anda, diikuti dengan nama tampilan.

JIKA ADA

Jatuhkan tampilan hanya jika ada.

catalog\_name.schema\_name.view\_name | awsdatacatalog.dbname.view\_name | external\_schema\_name.view\_name

Notasi skema yang akan digunakan saat menjatuhkan tampilan. Anda dapat menentukan untuk menggunakan AWS Glue Data Catalog, database Glue yang Anda buat, atau skema eksternal yang Anda buat. Lihat [MEMBUAT DATABASE](https://docs.aws.amazon.com/redshift/latest/dg/r_CREATE_DATABASE.html) dan [MEMBUAT SKEMA EKSTERNAL](https://docs.aws.amazon.com/redshift/latest/dg/r_CREATE_EXTERNAL_SCHEMA.html) untuk informasi selengkapnya.

query\_definition

Definisi kueri SQL yang dijalankan Amazon Redshift untuk mengubah tampilan.

#### Contoh

Contoh berikut menjatuhkan tampilan Data Catalog bernama sample\_schema.glue\_data\_catalog\_view.

DROP EXTERNAL VIEW sample\_schema.glue\_data\_catalog\_view IF EXISTS

# FUNGSI DROP

Menghapus fungsi yang ditentukan pengguna (UDF) dari database. Tanda tangan fungsi, atau daftar tipe data argumen, harus ditentukan karena beberapa fungsi dapat eksis dengan nama yang sama tetapi tanda tangan yang berbeda. Anda tidak dapat menghapus fungsi bawaan Amazon Redshift.

Perintah ini tidak dapat dibalik.

Hak istimewa yang diperlukan

Berikut ini adalah hak istimewa yang diperlukan untuk FUNGSI DROP:

• Superuser

- Pengguna dengan hak istimewa DROP FUNCTION
- Pemilik fungsi

## Sintaks

```
DROP FUNCTION name
( [arg_name] arg_type [, ...] )
[ CASCADE | RESTRICT ]
```
## Parameter

#### name

Nama fungsi yang akan dihapus.

#### arg\_nama

Nama argumen masukan. DROP FUNCTION mengabaikan nama argumen, karena hanya tipe data argumen yang diperlukan untuk menentukan identitas fungsi.

#### arg\_type

Tipe data dari argumen masukan. Anda dapat menyediakan daftar yang dipisahkan koma dengan maksimum 32 tipe data.

#### RIAM

Kata kunci yang menentukan untuk secara otomatis menjatuhkan objek yang bergantung pada fungsi, seperti tampilan.

Untuk membuat tampilan yang tidak bergantung pada fungsi, sertakan klausa WITH NO SCHEMA BINDING dalam definisi tampilan. Untuk informasi selengkapnya, lihat [BUAT TAMPILAN.](#page-1456-0)

#### **MEMBATASI**

Kata kunci yang menentukan bahwa jika ada objek yang bergantung pada fungsi, jangan jatuhkan fungsi dan kembalikan pesan. Tindakan ini adalah default.

## Contoh

Contoh berikut menjatuhkan fungsi bernamaf\_sqrt:

```
drop function f sqrt(int);
```
Untuk menghapus fungsi yang memiliki dependensi, gunakan opsi CASCADE, seperti yang ditunjukkan pada contoh berikut:

drop function f\_sqrt(int)cascade;

# GRUP DROP

Menghapus grup pengguna. Perintah ini tidak dapat dibalik. Perintah ini tidak menghapus pengguna individu dalam grup.

Lihat DROP USER untuk menghapus pengguna individual.

#### **Sintaks**

DROP GROUP *name*

#### Parameter

#### name

Nama grup pengguna yang akan dihapus.

#### Contoh

Contoh berikut menghapus grup guests pengguna:

DROP GROUP guests;

Anda tidak dapat menjatuhkan grup jika grup memiliki hak istimewa pada suatu objek. Jika Anda mencoba untuk menghapus grup seperti itu, Anda akan menerima kesalahan berikut.

ERROR: group "guests" can't be dropped because the group has a privilege on some object

Jika grup memiliki hak istimewa untuk suatu objek, Anda harus mencabut hak istimewa sebelum menjatuhkan grup. Untuk menemukan objek yang guests grup memiliki hak istimewa, gunakan contoh berikut. [Untuk informasi selengkapnya tentang tampilan metadata yang digunakan dalam](https://docs.aws.amazon.com/redshift/latest/dg/r_SVV_RELATION_PRIVILEGES.html) [contoh, lihat SVV\\_RELATION\\_PRIVILEGES.](https://docs.aws.amazon.com/redshift/latest/dg/r_SVV_RELATION_PRIVILEGES.html)

```
SELECT DISTINCT namespace_name, relation_name, identity_name, identity_type 
FROM svv_relation_privileges
WHERE identity_type='group' AND identity_name='guests';
+----------------+---------------+---------------+---------------+
| namespace_name | relation_name | identity_name | identity_type |
+----------------+---------------+---------------+---------------+
| public | table1 | guests | group
+----------------+---------------+---------------+---------------+
| public | table2 | guests | group |
+----------------+---------------+---------------+---------------+
```
Contoh berikut mencabut semua hak istimewa pada semua tabel dalam public skema dari grup guests pengguna, dan kemudian menjatuhkan grup.

REVOKE ALL ON ALL TABLES IN SCHEMA public FROM GROUP guests; DROP GROUP guests;

# JATUHKAN PENYEDIA IDENTITAS

Menghapus penyedia identitas. Perintah ini tidak dapat dibalik. Hanya pengguna super yang dapat menjatuhkan penyedia identitas.

## **Sintaks**

DROP IDENTITY PROVIDER *identity\_provider\_name* [ CASCADE ]

## Parameter

identity\_provider\_name

Nama penyedia identitas yang akan dihapus.

#### RIAM

Menghapus pengguna dan peran yang dilampirkan ke penyedia identitas, saat dihapus.

## Contoh

Contoh berikut menghapus penyedia identitas oauth\_provider.

DROP IDENTITY PROVIDER oauth provider;

Jika Anda menjatuhkan penyedia identitas, beberapa pengguna mungkin tidak dapat masuk atau menggunakan alat klien yang dikonfigurasi untuk menggunakan penyedia identitas.

# DROP PERPUSTAKAAN

Menghapus pustaka Python kustom dari database. Hanya pemilik perpustakaan atau pengguna super yang dapat menjatuhkan perpustakaan.

DROP LIBRARY tidak dapat dijalankan di dalam blok transaksi (BEGIN... END). Untuk informasi lebih lanjut tentang transaksi, lihat[Isolasi yang dapat diserialisasi.](#page-217-0)

Perintah ini tidak dapat dibalik. Perintah DROP LIBRARY melakukan segera. Jika UDF yang bergantung pada pustaka berjalan secara bersamaan, UDF mungkin gagal, bahkan jika UDF berjalan dalam transaksi.

Untuk informasi selengkapnya, lihat [BUAT PUSTAKA.](#page-1358-0)

Hak istimewa yang diperlukan

Berikut ini adalah hak istimewa yang diperlukan untuk DROPLIBRARY:

- Superuser
- Pengguna dengan hak istimewa DROP LIBRARY
- Pemilik perpustakaan

## **Sintaks**

DROP LIBRARY *library\_name*

## Parameter

perpustakaan\_name

Nama perpustakaan.

# KEBIJAKAN DROP MASKING

Menjatuhkan kebijakan penyembunyian data dinamis dari semua database. Anda tidak dapat menghapus kebijakan masking yang masih melekat pada satu atau beberapa tabel. Untuk informasi selengkapnya tentang masking data dinamis, liha[tPenutupan data dinamis.](#page-956-0)

Pengguna super dan pengguna atau peran yang memiliki peran sys:secadmin dapat menghapus kebijakan masking.

**Sintaks** 

DROP MASKING POLICY *policy\_name*;

Parameter

policy\_name

Nama kebijakan masking untuk dijatuhkan.

# MODEL DROP

Menghapus model dari database. Hanya pemilik model atau superuser yang bisa menjatuhkan model.

DROP MODEL juga menghapus semua fungsi prediksi terkait yang berasal dari model ini, semua artefak Amazon Redshift yang terkait dengan model, dan semua data Amazon S3 yang terkait dengan model. Sementara model masih dilatih di Amazon SageMaker, DROP MODEL akan membatalkan operasi tersebut.

Perintah ini tidak dapat dibalik. Perintah DROP MODEL segera dilakukan.

Izin yang diperlukan

Berikut ini adalah izin yang diperlukan untuk DROP MODEL:

- Superuser
- Pengguna dengan izin DROP MODEL
- Pemilik model

#### • Pemilik skema

## **Sintaks**

DROP MODEL [ IF EXISTS ] *model\_name*

## Parameter

#### JIKA ADA

Klausa yang menunjukkan bahwa jika skema yang ditentukan sudah ada, perintah seharusnya tidak membuat perubahan dan mengembalikan pesan bahwa skema itu ada.

#### nama\_model

Nama modul. Nama model dalam skema harus unik.

## **Contoh**

Contoh berikut menjatuhkan model demo\_ml.customer\_churn.

DROP MODEL demo\_ml.customer\_churn

# JATUHKAN TAMPILAN TERWUJUD

Menghapus tampilan yang terwujud.

Untuk informasi lebih lanjut tentang tampilan terwujud, liha[tMembuat tampilan terwujud di Amazon](#page-342-0)  [Redshift.](#page-342-0)

## Sintaks

DROP MATERIALIZED VIEW [ IF EXISTS ] *mv\_name* [ CASCADE | RESTRICT ]

## Parameter

#### JIKA ADA

Klausa yang menentukan untuk memeriksa apakah tampilan terwujud bernama ada. Jika tampilan terwujud tidak ada, maka DROP MATERIALIZED VIEW perintah mengembalikan pesan kesalahan. Klausa ini berguna saat membuat skrip, agar skrip tidak gagal jika Anda menghapus tampilan terwujud yang tidak ada.

#### mv\_nama

Nama tampilan terwujud yang akan dijatuhkan.

#### RIAM

Klausa yang menunjukkan untuk secara otomatis menjatuhkan objek yang bergantung pada tampilan terwujud, seperti tampilan lainnya.

#### **MEMBATASI**

Klausa yang menunjukkan untuk tidak menjatuhkan tampilan terwujud jika ada objek yang bergantung padanya. Ini adalah opsi default.

## Catatan Penggunaan

Hanya pemilik tampilan terwujud yang dapat digunakan DROP MATERIALIZED VIEW pada tampilan itu. Superuser atau pengguna yang secara khusus telah diberikan hak istimewa DROP dapat menjadi pengecualian untuk ini.

Saat Anda menulis pernyataan drop untuk tampilan terwujud dan tampilan dengan nama yang cocok ada, itu menghasilkan kesalahan yang menginstruksikan Anda untuk menggunakan DROP VIEW. Kesalahan terjadi bahkan dalam kasus di mana Anda menggunakanDROP MATERIALIZED VIEW IF EXISTS.

## Contoh

Contoh berikut menjatuhkan tampilan tickets\_mv terwujud.

DROP MATERIALIZED VIEW tickets\_mv;

# PROSEDUR DROP

Menjatuhkan prosedur. Untuk menghentikan prosedur, baik nama prosedur dan tipe data argumen masukan (tanda tangan), diperlukan. Secara opsional, Anda dapat menyertakan tipe data argumen lengkap, termasuk argumen OUT. Untuk menemukan tanda tangan untuk suatu prosedur, gunakan

[TAMPILKAN PROSEDUR](#page-1679-0) perintah. Untuk informasi selengkapnya tentang tanda tangan prosedur, lihat. [PG\\_PROC\\_INFO](#page-2874-0)

## Hak istimewa yang diperlukan

Berikut ini adalah hak istimewa yang diperlukan untuk PROSEDUR DROP:

- Superuser
- Pengguna dengan hak istimewa DROP PROCEDURE
- Pemilik prosedur

## Sintaks

DROP PROCEDURE sp\_name ( [ [ argname ] [ argmode ] argtype [, ...] ] )

## Parameter

#### sp\_nama

Nama prosedur yang akan dihapus.

#### argname

Nama argumen masukan. DROP PROCEDURE mengabaikan nama argumen, karena hanya tipe data argumen yang diperlukan untuk menentukan identitas prosedur.

argmode

Modus argumen, yang bisa IN, OUT, atau INOUT. Argumen OUT bersifat opsional karena tidak digunakan untuk mengidentifikasi prosedur yang disimpan.

#### argtype

Tipe data dari argumen masukan. Untuk daftar tipe data yang didukung, liha[tJenis data.](#page-993-0)

## Contoh

Contoh berikut menjatuhkan prosedur tersimpan bernamaquarterly\_revenue.

DROP PROCEDURE quarterly\_revenue(volume INOUT bigint, at\_price IN numeric,result OUT int);

# KEBIJAKAN DROP RLS

Menjatuhkan kebijakan keamanan tingkat baris untuk semua tabel di semua database.

Pengguna super dan pengguna atau peran yang memiliki peran sys:secadmin dapat menghapus kebijakan.

## **Sintaks**

DROP RLS POLICY [ IF EXISTS ] *policy\_name* [ CASCADE | RESTRICT ]

#### Parameter

#### JIKA ADA

Klausa yang menunjukkan apakah kebijakan yang ditentukan sudah ada.

#### policy\_name

Nama kebijakan .

#### KASKADE

Klausa yang menunjukkan untuk secara otomatis melepaskan kebijakan dari semua tabel terlampir sebelum membatalkan kebijakan.

#### **MEMBATASI**

Klausa yang menunjukkan untuk tidak membatalkan kebijakan saat dilampirkan ke beberapa tabel. Ini adalah opsi default.

## Contoh

Contoh berikut menjatuhkan kebijakan keamanan tingkat baris.

DROP RLS POLICY policy\_concerts;

# DROP ROLE

Menghapus peran dari database. Hanya pemilik peran yang membuat peran, pengguna dengan opsi WITH ADMIN, atau pengguna super yang dapat menghapus peran.

Anda tidak dapat menghapus peran yang diberikan kepada pengguna atau peran lain yang bergantung pada peran ini.

Hak istimewa yang diperlukan

Berikut ini adalah hak istimewa yang diperlukan untuk DROP ROLE:

- Superuser
- Pemilik peran yang merupakan pengguna yang membuat peran atau pengguna yang telah diberikan peran dengan hak istimewa WITH ADMIN OPTION.

## Sintaks

DROP ROLE *role\_name* [ FORCE | RESTRICT ]

## Parameter

role\_name

Nama peran.

[KEKUATAN | BATASI]

Pengaturan defaultnya adalah RESTRICT. Amazon Redshift memunculkan kesalahan saat Anda mencoba menjatuhkan peran yang mewarisi peran lain. Gunakan FORCE untuk menghapus semua penetapan peran, jika ada.

## Contoh

Contoh berikut menjatuhkan peransample\_role.

DROP ROLE sample\_role FORCE;

Contoh berikut mencoba untuk menghapus peran sample\_role1 yang telah diberikan kepada pengguna dengan opsi RESTRICT default.

```
CREATE ROLE sample_role1;
GRANT sample_role1 TO user1;
DROP ROLE sample_role1;
```
ERROR: cannot drop this role since it has been granted on a user

Agar berhasil menjatuhkan sample\_role1 yang telah diberikan kepada pengguna, gunakan opsi FORCE.

```
DROP ROLE sample_role1 FORCE;
```
Contoh berikut mencoba untuk menghapus peran sample\_role2 yang memiliki peran lain yang bergantung padanya dengan opsi RESTRICT default.

```
CREATE ROLE sample_role1;
CREATE ROLE sample_role2;
GRANT sample_role1 TO sample_role2;
DROP ROLE sample_role2;
ERROR: cannot drop this role since it depends on another role
```
Agar berhasil menjatuhkan sample\_role2 yang memiliki peran lain yang bergantung padanya, gunakan opsi FORCE.

DROP ROLE sample\_role2 FORCE;

# DROP SCHEMA

Menghapus skema. Untuk skema eksternal, Anda juga dapat menghapus database eksternal yang terkait dengan skema. Perintah ini tidak reversibel.

Hak istimewa yang diperlukan

Berikut ini adalah hak istimewa yang diperlukan untuk DROP SCHEMA:

- Superuser
- Pemilik skema
- Pengguna dengan hak istimewa DROP SCHEMA

## Sintaks

```
DROP SCHEMA [ IF EXISTS ] name [, ...]
[ DROP EXTERNAL DATABASE ]
[ CASCADE | RESTRICT ]
```
## Parameter

## JIKA ADA

Klausa yang menunjukkan bahwa jika skema yang ditentukan tidak ada, perintah tidak boleh membuat perubahan dan mengembalikan pesan bahwa skema tidak ada, daripada berakhir dengan kesalahan.

Klausa ini berguna saat membuat skrip, sehingga skrip tidak gagal jika DROP SCHEMA berjalan melawan skema yang tidak ada.

#### name

Nama-nama skema untuk dijatuhkan. Anda dapat menentukan beberapa nama skema yang dipisahkan dengan koma.

#### JATUHKAN DATABASE EKSTERNAL

Klausa yang menunjukkan bahwa jika skema eksternal dijatuhkan, jatuhkan database eksternal yang terkait dengan skema eksternal, jika ada. Jika tidak ada database eksternal, perintah mengembalikan pesan yang menyatakan bahwa tidak ada database eksternal. Jika beberapa skema eksternal dijatuhkan, semua database yang terkait dengan skema yang ditentukan akan dihapus.

Jika database eksternal berisi objek dependen seperti tabel, sertakan opsi CASCADE untuk menjatuhkan objek dependen juga.

Ketika Anda menjatuhkan database eksternal, database juga dijatuhkan untuk skema eksternal lainnya yang terkait dengan database. Tabel yang didefinisikan dalam skema eksternal lainnya menggunakan database juga dijatuhkan.

DROP EXTERNAL DATABASE tidak mendukung database eksternal yang disimpan dalam metastore HIVE.

#### RIAM

Kata kunci yang menunjukkan untuk secara otomatis menjatuhkan semua objek dalam skema. Jika DROP EXTERNAL DATABASE ditentukan, semua objek dalam database eksternal juga dijatuhkan.

#### MEMBATASI

Kata kunci yang menunjukkan untuk tidak menjatuhkan skema atau database eksternal jika berisi objek apa pun. Tindakan ini adalah default.

## Contoh

Contoh berikut menghapus skema bernama S\_SALES. Contoh ini menggunakan RESTRICT sebagai mekanisme keamanan sehingga skema tidak dihapus jika berisi objek apa pun. Dalam hal ini, Anda perlu menghapus objek skema sebelum menghapus skema.

drop schema s\_sales restrict;

Contoh berikut menghapus skema bernama S\_SALES dan semua objek yang bergantung pada skema itu.

```
drop schema s_sales cascade;
```
Contoh berikut akan menjatuhkan skema S\_SALES jika ada, atau tidak melakukan apa-apa dan mengembalikan pesan jika tidak.

drop schema if exists s\_sales;

Contoh berikut menghapus skema eksternal bernama S\_SPECTRUM dan database eksternal yang terkait dengannya. Contoh ini menggunakan RESTRICT sehingga skema dan database tidak dihapus jika berisi objek apa pun. Dalam hal ini, Anda perlu menghapus objek dependen sebelum menghapus skema dan database.

drop schema s\_spectrum drop external database restrict;

Contoh berikut menghapus beberapa skema dan database eksternal yang terkait dengan mereka, bersama dengan objek dependen.

drop schema s\_sales, s\_profit, s\_revenue drop external database cascade;

# MEJA DROP

Menghapus tabel dari database.

Jika Anda mencoba mengosongkan tabel baris, tanpa menghapus tabel, gunakan perintah DELETE atau TRUNCATE.

DROP TABLE menghapus kendala yang ada pada tabel target. Beberapa tabel dapat dihapus dengan satu perintah DROP TABLE.

DROP TABLE dengan tabel eksternal tidak dapat dijalankan di dalam transaksi (BEGIN... END). Untuk informasi lebih lanjut tentang transaksi, liha[tIsolasi yang dapat diserialisasi](#page-217-0).

Untuk menemukan contoh di mana hak istimewa DROP diberikan kepada grup, lihat GRANT[Contoh](#page-1533-0).

Hak istimewa yang diperlukan

Berikut ini adalah hak istimewa yang diperlukan untuk DROP TABLE:

- Superuser
- Pengguna dengan hak istimewa DROP TABLE
- Pemilik tabel dengan hak istimewa USE pada skema

## Sintaks

DROP TABLE [ IF EXISTS ] *name* [, ...] [ CASCADE | RESTRICT ]

## Parameter

## JIKA ADA

Klausa yang menunjukkan bahwa jika tabel yang ditentukan tidak ada, perintah tidak boleh membuat perubahan dan mengembalikan pesan bahwa tabel tidak ada, daripada berakhir dengan kesalahan.

Klausa ini berguna saat membuat skrip, sehingga skrip tidak gagal jika DROP TABLE berjalan melawan tabel yang tidak ada.

## name

Nama tabel untuk dijatuhkan.

## RIAM

Klausa yang menunjukkan untuk secara otomatis menjatuhkan objek yang bergantung pada tabel, seperti tampilan.

Untuk membuat tampilan yang tidak bergantung pada objek database lainnya, seperti tampilan dan tabel, sertakan klausa WITH NO SCHEMA BINDING dalam definisi tampilan. Untuk informasi selengkapnya, lihat [BUAT TAMPILAN](#page-1456-0).

#### **MEMBATASI**

Klausul yang menunjukkan untuk tidak menjatuhkan tabel jika ada objek yang bergantung padanya. Tindakan ini adalah default.

## Contoh

Menjatuhkan tabel tanpa dependensi

Contoh berikut membuat dan menjatuhkan tabel bernama FEEDBACK yang tidak memiliki dependensi:

```
create table feedback(a int);
```
drop table feedback;

Jika tabel berisi kolom yang direferensikan oleh tampilan atau tabel lain, Amazon Redshift menampilkan pesan seperti berikut ini.

```
Invalid operation: cannot drop table feedback because other objects depend on it
```
Menjatuhkan dua tabel secara bersamaan

Set perintah berikut membuat tabel FEEDBACK dan tabel PEMBELI dan kemudian menjatuhkan kedua tabel dengan satu perintah:

```
create table feedback(a int);
```

```
create table buyers(a int);
```

```
drop table feedback, buyers;
```
Menjatuhkan tabel dengan ketergantungan

Langkah-langkah berikut menunjukkan cara menjatuhkan tabel yang disebut FEEDBACK menggunakan sakelar CASCADE.

Pertama, buat tabel sederhana yang disebut FEEDBACK menggunakan perintah CREATE TABLE:

```
create table feedback(a int);
```
Selanjutnya, gunakan perintah CREATE VIEW untuk membuat tampilan bernama FEEDBACK\_VIEW yang bergantung pada tabel FEEDBACK:

```
create view feedback_view as select * from feedback;
```
Contoh berikut menjatuhkan tabel FEEDBACK dan juga menghapus tampilan FEEDBACK\_VIEW, karena FEEDBACK\_VIEW bergantung pada tabel FEEDBACK\_VIEW:

```
drop table feedback cascade;
```
Melihat dependensi untuk tabel

Untuk mengembalikan dependensi untuk tabel Anda, gunakan contoh berikut. Ganti *my\_schema* dan *my\_table dengan skema dan tabel* Anda sendiri.

```
SELECT dependent_ns.nspname as dependent_schema
, dependent_view.relname as dependent_view 
, source_ns.nspname as source_schema
, source_table.relname as source_table
, pg_attribute.attname as column_name
FROM pg_depend 
JOIN pg_rewrite ON pg_depend.objid = pg_rewrite.oid 
JOIN pg_class as dependent_view ON pg_rewrite.ev_class = dependent_view.oid 
JOIN pg_class as source_table ON pg_depend.refobjid = source_table.oid 
JOIN pg_attribute ON pg_depend.refobjid = pg_attribute.attrelid 
     AND pg_depend.refobjsubid = pg_attribute.attnum 
JOIN pg_namespace dependent_ns ON dependent_ns.oid = dependent_view.relnamespace
JOIN pg_namespace source_ns ON source_ns.oid = source_table.relnamespace
WHERE 
source_ns.nspname = 'my_schema'
AND source_table.relname = 'my_table'
AND pg_attribute.attnum > 0 
ORDER BY 1,2
LIMIT 10;
```
Untuk menjatuhkan *my\_table* dan dependensinya, gunakan contoh berikut. Contoh ini juga mengembalikan semua dependensi untuk tabel yang telah dijatuhkan.

**DROP TABLE my\_table CASCADE;** 

```
SELECT dependent_ns.nspname as dependent_schema
, dependent_view.relname as dependent_view 
, source_ns.nspname as source_schema
, source_table.relname as source_table
, pg_attribute.attname as column_name
FROM pg_depend 
JOIN pg_rewrite ON pg_depend.objid = pg_rewrite.oid 
JOIN pg_class as dependent_view ON pg_rewrite.ev_class = dependent_view.oid 
JOIN pg_class as source_table ON pg_depend.refobjid = source_table.oid 
JOIN pg_attribute ON pg_depend.refobjid = pg_attribute.attrelid 
     AND pg_depend.refobjsubid = pg_attribute.attnum 
JOIN pg_namespace dependent_ns ON dependent_ns.oid = dependent_view.relnamespace
JOIN pg_namespace source_ns ON source_ns.oid = source_table.relnamespace
WHERE 
source_ns.nspname = 'my_schema'
AND source_table.relname = 'my_table'
AND pg_attribute.attnum > 0 
ORDER BY 1,2
LIMIT 10;
                       +------------------+----------------+---------------+--------------+-------------+
| dependent_schema | dependent_view | source_schema | source_table | column_name |
+------------------+----------------+---------------+--------------+-------------+
```
Menjatuhkan tabel Menggunakan IF EXISTS

Contoh berikut akan menjatuhkan tabel FEEDBACK jika ada, atau tidak melakukan apa-apa dan mengembalikan pesan jika tidak:

```
drop table if exists feedback;
```
## JATUHKAN PENGGUNA

Menjatuhkan pengguna dari database. Beberapa pengguna dapat dijatuhkan dengan satu perintah DROP USER. Anda harus menjadi superuser database atau memiliki izin DROP USER untuk menjalankan perintah ini.

#### **Sintaks**

```
DROP USER [ IF EXISTS ] name [, ... ]
```
## Parameter

JIKA ADA

Klausul yang menunjukkan bahwa jika pengguna yang ditentukan tidak ada, perintah tidak boleh membuat perubahan dan mengembalikan pesan bahwa pengguna tidak ada, daripada berakhir dengan kesalahan.

Klausul ini berguna saat membuat skrip, sehingga skrip tidak gagal jika DROP USER berjalan terhadap pengguna yang tidak ada.

#### name

Nama pengguna yang akan dihapus. Anda dapat menentukan beberapa pengguna, dengan koma yang memisahkan setiap nama pengguna dari yang berikutnya.

## Catatan penggunaan

Anda tidak dapat menjatuhkan nama pengguna rdsdb atau pengguna administrator database yang biasanya bernama awsuser atauadmin.

Anda tidak dapat menjatuhkan pengguna jika pengguna memiliki objek database apa pun, seperti skema, database, tabel, atau tampilan, atau jika pengguna memiliki hak istimewa pada database, tabel, kolom, atau grup. Jika Anda mencoba untuk menjatuhkan pengguna tersebut, Anda menerima salah satu kesalahan berikut.

```
ERROR: user "username" can't be dropped because the user owns some object [SQL 
 State=55006]
ERROR: user "username" can't be dropped because the user has a privilege on some object 
  [SQL State=55006]
```
Untuk petunjuk terperinci tentang cara menemukan objek yang dimiliki oleh pengguna database, lihat [Bagaimana cara mengatasi kesalahan "pengguna tidak dapat dihapus" di Amazon Redshift](https://repost.aws/knowledge-center/redshift-user-cannot-be-dropped)? di Pusat Pengetahuan.

## **a** Note

Amazon Redshift hanya memeriksa database saat ini sebelum menjatuhkan pengguna. DROP USER tidak mengembalikan kesalahan jika pengguna memiliki objek database atau memiliki hak istimewa pada objek di database lain. Jika Anda menjatuhkan pengguna yang memiliki objek di database lain, pemilik untuk objek tersebut diubah menjadi 'tidak diketahui'.

Jika pengguna memiliki objek, pertama-tama jatuhkan objek atau ubah kepemilikannya ke pengguna lain sebelum menjatuhkan pengguna asli. Jika pengguna memiliki hak istimewa untuk suatu objek, pertama-tama cabut hak istimewa sebelum menjatuhkan pengguna. Contoh berikut menunjukkan menjatuhkan objek, mengubah kepemilikan, dan mencabut hak istimewa sebelum menjatuhkan pengguna.

drop database dwdatabase; alter schema dw owner to dwadmin; revoke all on table dwtable from dwuser; drop user dwuser;

## Contoh

Contoh berikut menjatuhkan pengguna bernama paulo:

drop user paulo;

Contoh berikut menjatuhkan dua pengguna, paulo dan martha:

```
drop user paulo, martha;
```
Contoh berikut menjatuhkan paulo pengguna jika ada, atau tidak melakukan apa-apa dan mengembalikan pesan jika tidak:

drop user if exists paulo;

# TAMPILAN DROP

Menghapus tampilan dari database. Beberapa tampilan dapat dijatuhkan dengan satu perintah DROP VIEW. Perintah ini tidak reversibel.

Hak istimewa yang diperlukan

Berikut ini adalah hak istimewa yang diperlukan untuk DROP VIEW:

• Superuser

- Pengguna dengan hak istimewa DROP VIEW
- Lihat pemilik

## Sintaks

DROP VIEW [ IF EXISTS ] *name* [, ... ] [ CASCADE | RESTRICT ]

## Parameter

#### JIKA ADA

Klausa yang menunjukkan bahwa jika tampilan yang ditentukan tidak ada, perintah tidak boleh membuat perubahan dan mengembalikan pesan bahwa tampilan tidak ada, daripada berakhir dengan kesalahan.

Klausa ini berguna saat membuat skrip, sehingga skrip tidak gagal jika DROP VIEW berjalan terhadap tampilan yang tidak ada.

#### name

Nama tampilan yang akan dihapus.

## RIAM

Klausa yang menunjukkan untuk secara otomatis menjatuhkan objek yang bergantung pada tampilan, seperti tampilan lainnya.

Untuk membuat tampilan yang tidak bergantung pada objek database lainnya, seperti tampilan dan tabel, sertakan klausa WITH NO SCHEMA BINDING dalam definisi tampilan. Untuk informasi selengkapnya, lihat [BUAT TAMPILAN](#page-1456-0).

Perhatikan bahwa jika Anda menyertakan CASCADE dan jumlah objek database yang dijatuhkan berjalan menjadi sepuluh atau lebih, mungkin klien database Anda tidak akan mencantumkan semua objek yang dijatuhkan dalam hasil ringkasan. Ini biasanya karena alat klien SQL memiliki batasan default pada hasil yang dikembalikan.

#### **MEMBATASI**

Klausa yang menunjukkan untuk tidak menjatuhkan tampilan jika ada objek yang bergantung padanya. Tindakan ini adalah default.

#### Contoh

Contoh berikut menjatuhkan tampilan yang disebut event:

drop view event;

Untuk menghapus tampilan yang memiliki dependensi, gunakan opsi CASCADE. Misalnya, kita mulai dengan tabel yang disebut EVENT. Kami kemudian membuat tampilan eventview dari tabel EVENT, menggunakan perintah CREATE VIEW, seperti yang ditunjukkan pada contoh berikut:

```
create view eventview as
select dateid, eventname, catid
from event where catid = 1;
```
Sekarang, kita membuat tampilan kedua yang disebut myeventview, yang didasarkan pada tampilan eventview pertama:

```
create view myeventview as
select eventname, catid
from eventview where eventname <> ' ';
```
Pada titik ini, dua tampilan telah dibuat: eventview dan myeventview.

Tampilan myeventview adalah tampilan anak dengan eventview sebagai induknya.

Untuk menghapus tampilan eventview, perintah yang jelas untuk digunakan adalah sebagai berikut:

drop view eventview;

Perhatikan bahwa jika Anda menjalankan perintah ini dalam kasus ini, Anda mendapatkan kesalahan berikut:

```
drop view eventview;
ERROR: can't drop view eventview because other objects depend on it
HINT: Use DROP ... CASCADE to drop the dependent objects too.
```
Untuk mengatasinya, jalankan perintah berikut (seperti yang disarankan dalam pesan kesalahan):

```
drop view eventview cascade;
```
Baik eventview dan myeventview kini telah berhasil dijatuhkan.

Contoh berikut akan menghapus tampilan eventview jika ada, atau tidak melakukan apa-apa dan mengembalikan pesan jika tidak:

drop view if exists eventview;

# AKHIR

Melakukan transaksi saat ini. Melakukan fungsi yang persis sama dengan perintah COMMIT.

Lihat [COMMIT](#page-1172-0) untuk dokumentasi yang lebih rinci.

#### **Sintaks**

END [ WORK | TRANSACTION ]

## Parameter

#### PEKERJAAN

Kata kunci opsional.

#### **TRANSAKSI**

Kata kunci opsional; KERJA dan TRANSAKSI adalah sinonim.

## Contoh

Contoh berikut semua mengakhiri blok transaksi dan melakukan transaksi:

end;

end work;

end transaction;

Setelah salah satu perintah ini, Amazon Redshift mengakhiri blok transaksi dan melakukan perubahan.

# **EXECUTE**

Menjalankan pernyataan yang disiapkan sebelumnya.

## Sintaks

EXECUTE *plan\_name* [ (*parameter* [, ...]) ]

## Parameter

#### plan\_nama

Nama pernyataan yang disiapkan untuk dijalankan.

#### parameter

Nilai aktual dari parameter untuk pernyataan disiapkan. Ini harus berupa ekspresi yang menghasilkan nilai tipe yang kompatibel dengan tipe data yang ditentukan untuk posisi parameter ini dalam perintah PREPARE yang membuat pernyataan yang disiapkan.

## Catatan penggunaan

EXECUTE digunakan untuk menjalankan pernyataan yang disiapkan sebelumnya. Karena pernyataan yang disiapkan hanya ada selama sesi, pernyataan yang disiapkan harus dibuat oleh pernyataan PREPARE yang dijalankan sebelumnya di sesi saat ini.

Jika pernyataan PREPARE sebelumnya menetapkan beberapa parameter, sekumpulan parameter yang kompatibel harus diteruskan ke pernyataan EXECUTE, atau Amazon Redshift mengembalikan kesalahan. Tidak seperti fungsi, pernyataan yang disiapkan tidak kelebihan beban berdasarkan jenis atau jumlah parameter yang ditentukan; nama pernyataan yang disiapkan harus unik dalam sesi database.

Ketika perintah EXECUTE dikeluarkan untuk pernyataan yang disiapkan, Amazon Redshift dapat secara opsional merevisi rencana eksekusi kueri (untuk meningkatkan kinerja berdasarkan nilai parameter yang ditentukan) sebelum menjalankan pernyataan yang disiapkan. Selain itu, untuk setiap eksekusi baru dari pernyataan yang disiapkan, Amazon Redshift dapat merevisi rencana eksekusi kueri lagi berdasarkan nilai parameter berbeda yang ditentukan dengan pernyataan EXECUTE. Untuk memeriksa rencana eksekusi kueri yang telah dipilih Amazon Redshift untuk pernyataan EXECUTE yang diberikan, gunakan perintah. [EXPLAIN](#page-1503-0)

Untuk contoh dan informasi lebih lanjut tentang pembuatan dan penggunaan pernyataan yang disiapkan, liha[tMEMPERSIAPKAN.](#page-1558-0)

## Lihat juga

[DEALOKASI,](#page-1461-0) [MEMPERSIAPKAN](#page-1558-0)

# <span id="page-1503-0"></span>EXPLAIN

Menampilkan rencana eksekusi untuk pernyataan query tanpa menjalankan query. Untuk informasi tentang alur kerja analisis kueri, lihat[Alur kerja analisis kueri](#page-798-0).

# Sintaks

EXPLAIN [ VERBOSE ] *query*

## Parameter

## BERTELE-TELE

Menampilkan rencana kueri lengkap, bukan hanya ringkasan.

query

Pernyataan kueri untuk menjelaskan. Kueri dapat berupa pernyataan SELECT, INSERT, CREATE TABLE AS, UPDATE, atau DELETE.

# Catatan penggunaan

PERFORMA EXPLORE terkadang dipengaruhi oleh waktu yang dibutuhkan untuk membuat tabel sementara. Misalnya, kueri yang menggunakan optimasi subexpression umum memerlukan tabel sementara untuk dibuat dan dianalisis untuk mengembalikan output EXPLOW. Rencana kueri tergantung pada skema dan statistik tabel sementara. Oleh karena itu, perintah EXPLOW untuk jenis kueri ini mungkin membutuhkan waktu lebih lama untuk dijalankan dari yang diharapkan.

Anda dapat menggunakan EXPLORE hanya untuk perintah berikut:

- SELECT
- PILIH KE
- BUAT TABEL SEBAGAI
- INSERT
- UPDATE
- DELETE

Perintah EXPLOW akan gagal jika Anda menggunakannya untuk perintah SQL lainnya, seperti data definition language (DDL) atau operasi database.

Biaya unit relatif EXPLORE output digunakan oleh Amazon Redshift untuk memilih paket kueri. Amazon Redshift membandingkan ukuran berbagai perkiraan sumber daya untuk menentukan rencana.

## Perencanaan kueri dan langkah-langkah pelaksanaan

Rencana eksekusi untuk pernyataan kueri Amazon Redshift tertentu memecah eksekusi dan perhitungan kueri menjadi urutan langkah dan operasi tabel terpisah yang akhirnya menghasilkan hasil akhir yang ditetapkan untuk kueri. Untuk informasi tentang perencanaan kueri, lihatPemrosesan [kueri](#page-782-0).

Tabel berikut memberikan ringkasan langkah-langkah yang dapat digunakan Amazon Redshift dalam mengembangkan rencana eksekusi untuk kueri apa pun yang dikirimkan pengguna untuk dieksekusi.

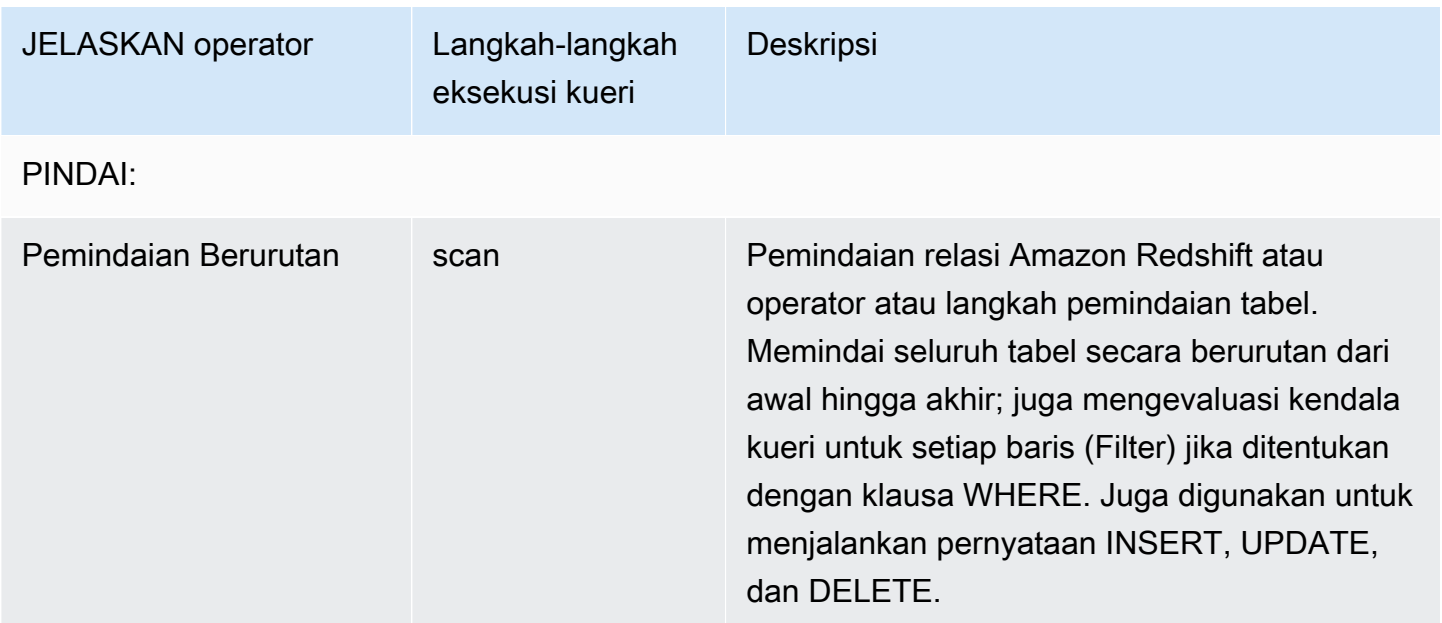

JOINS: Amazon Redshift menggunakan operator gabungan yang berbeda berdasarkan desain fisik tabel yang digabungkan, lokasi data yang diperlukan untuk bergabung, dan atribut spesifik

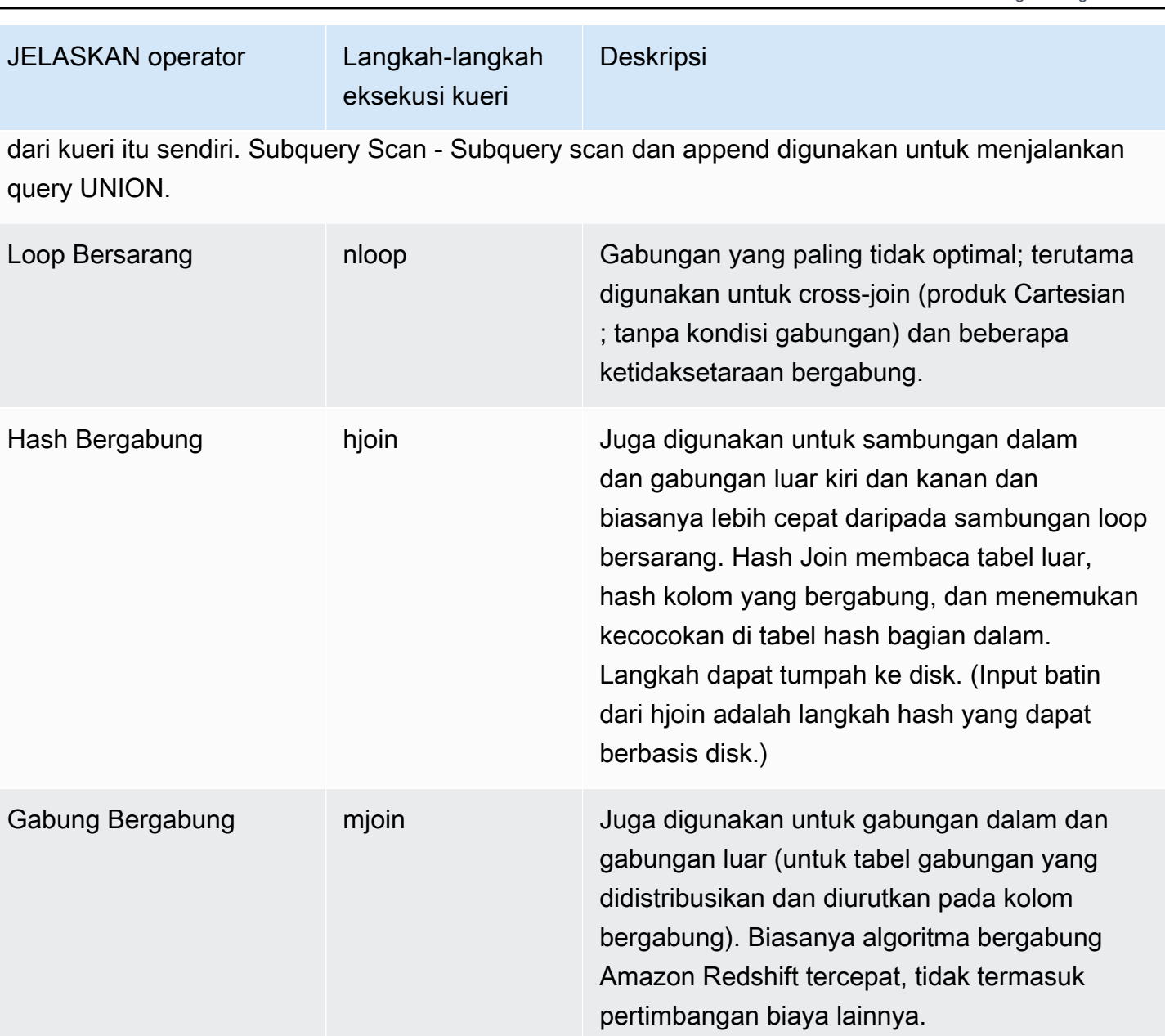

AGREGASI: Operator dan langkah-langkah yang digunakan untuk kueri yang melibatkan fungsi agregat dan operasi GROUP BY.

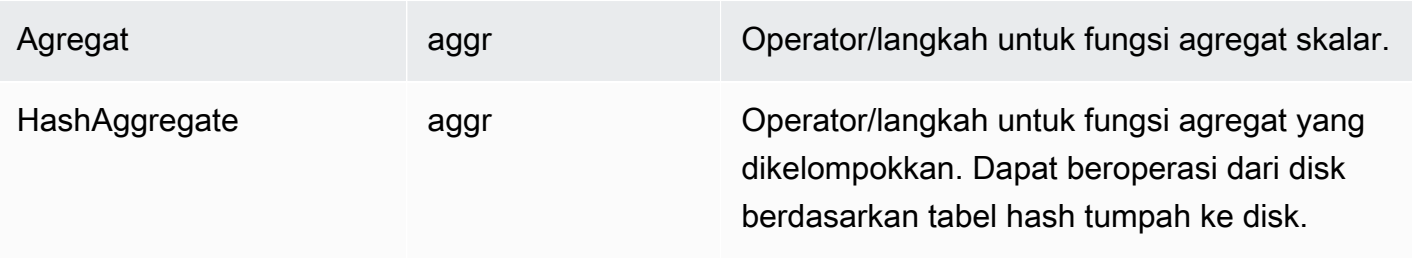

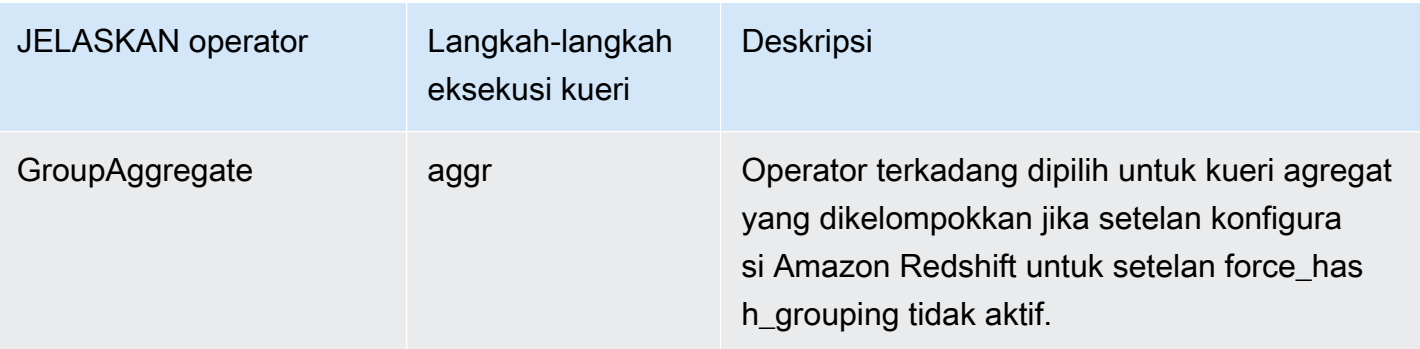

SORT: Operator dan langkah-langkah yang digunakan saat kueri harus mengurutkan atau menggabungkan set hasil.

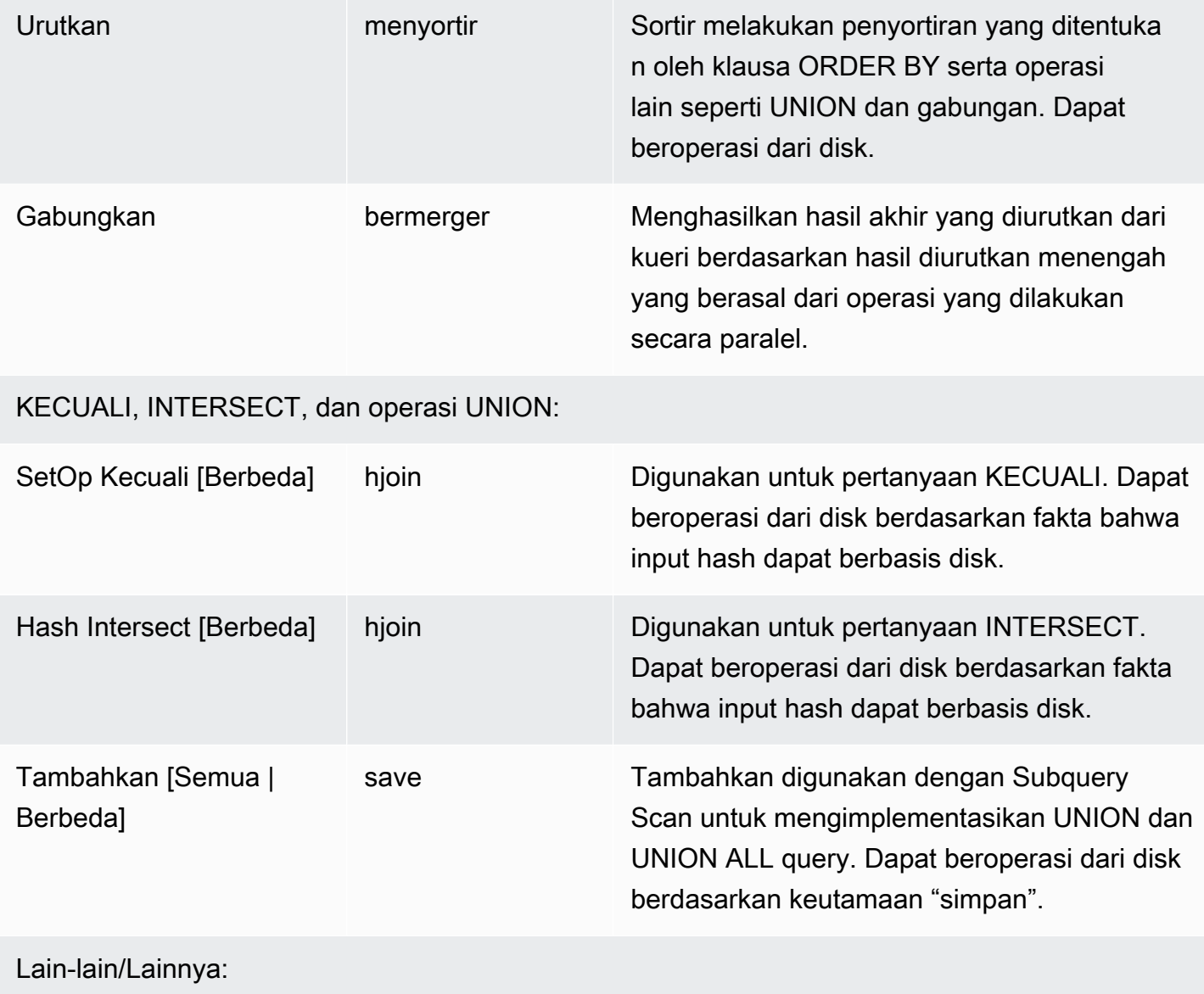

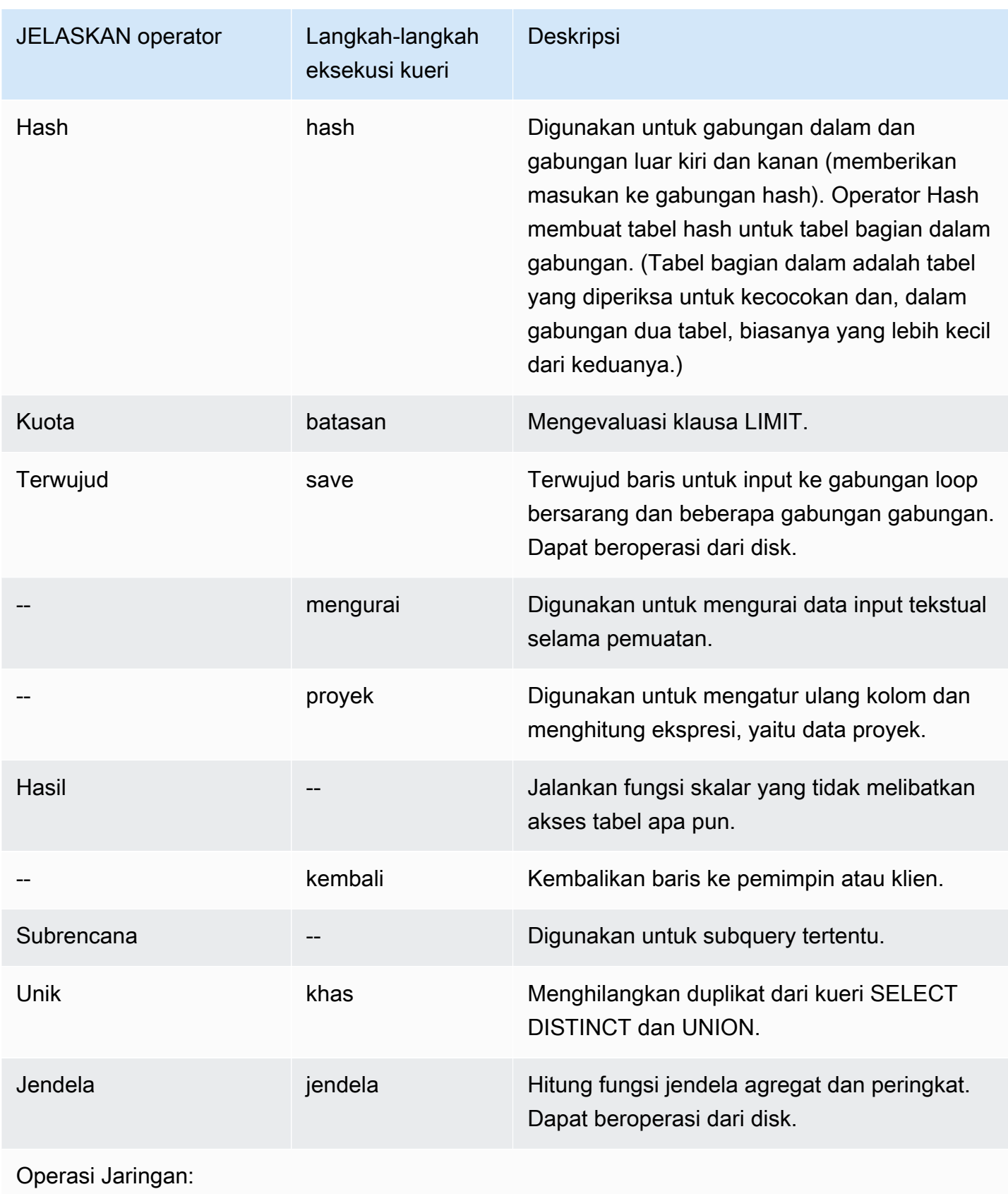

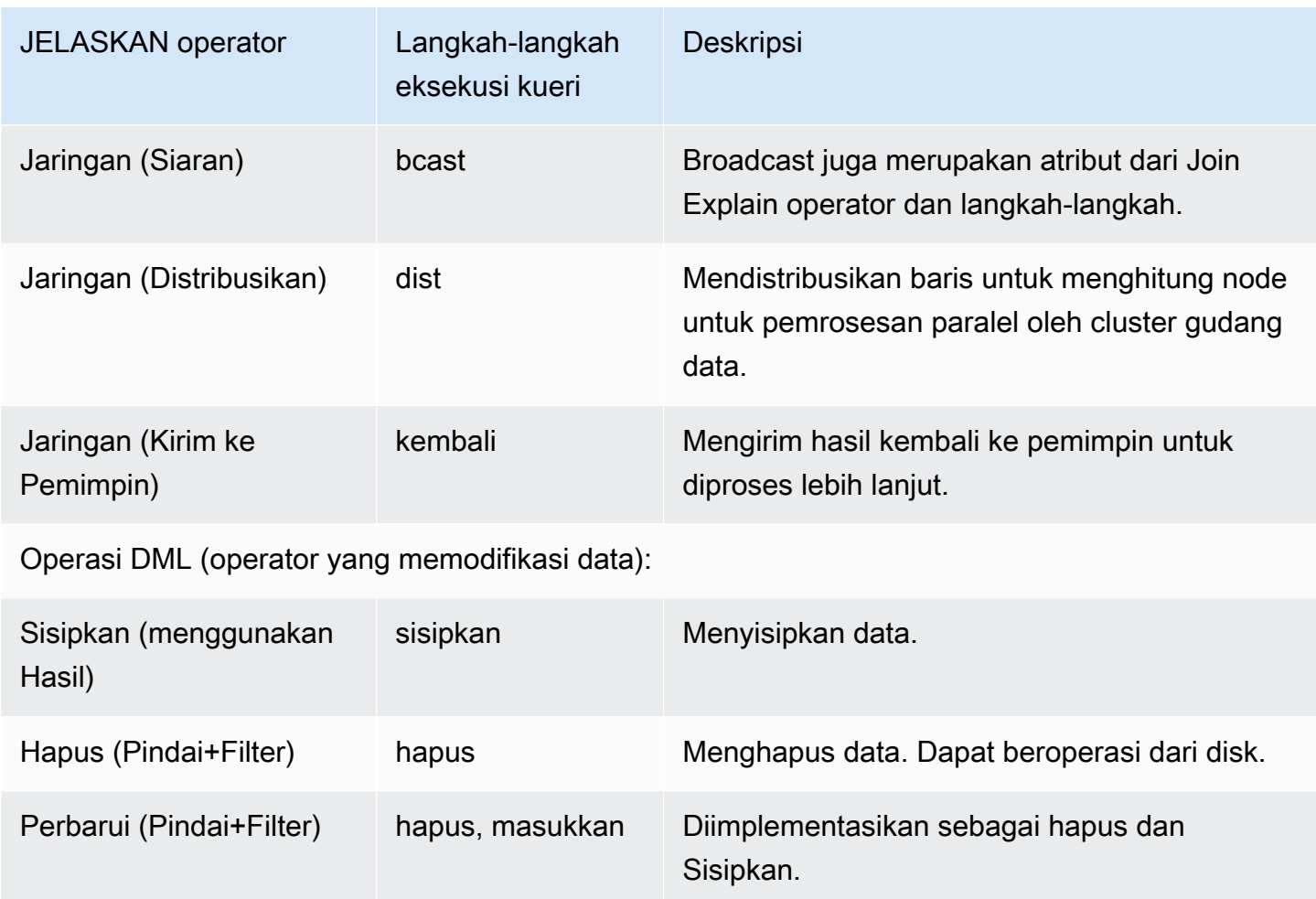

## Menggunakan EXPLOW untuk RLS

Jika kueri berisi tabel yang tunduk pada kebijakan keamanan tingkat baris (RLS), EXPLORE menampilkan node RLS khusus. SecureScan Amazon Redshift juga mencatat jenis node yang sama ke tabel sistem STL\_EXPLOW. EXPLOW tidak mengungkapkan predikat RLS yang berlaku untuk dim\_tbl. Jenis SecureScan node RLS berfungsi sebagai indikator bahwa rencana eksekusi berisi operasi tambahan yang tidak terlihat oleh pengguna saat ini.

Contoh berikut menggambarkan node RLS. SecureScan

```
EXPLAIN
SELECT D.cint
FROM fact_tbl F INNER JOIN dim_tbl D ON F.k_dim = D.k
WHERE F.k\_dim / 10 > 0; QUERY PLAN
------------------------------------------------------------------------ 
 XN Hash Join DS_DIST_ALL_NONE (cost=0.08..0.25 rows=1 width=4)
```

```
 Hash Cond: ("outer".k_dim = "inner"."k") 
 -> *XN* *RLS SecureScan f (cost=0.00..0.14 rows=2 width=4)* 
      Filter: ((k \dim / 10) > 0) -> XN Hash (cost=0.07..0.07 rows=2 width=8) 
       -> XN Seq Scan on dim_tbl d (cost=0.00..0.07 rows=2 width=8) 
             Filter: (("k" / 10) > 0)
```
Untuk mengaktifkan penyelidikan penuh paket kueri yang tunduk pada RLS, Amazon Redshift menawarkan izin sistem EXPLORE RLS. Pengguna yang telah diberikan izin ini dapat memeriksa paket kueri lengkap yang juga menyertakan predikat RLS.

Contoh berikut mengilustrasikan Pemindaian Seq tambahan di bawah SecureScan node RLS juga menyertakan predikat kebijakan RLS (k\_dim > 1).

```
EXPLAIN SELECT D.cint
FROM fact_tbl F INNER JOIN dim_tbl D ON F.k_dim = D.k
WHERE F.k_dim / 10 > 0;
                                    QUERY PLAN
--------------------------------------------------------------------------------- 
  XN Hash Join DS_DIST_ALL_NONE (cost=0.08..0.25 rows=1 width=4) 
    Hash Cond: ("outer".k_dim = "inner"."k") 
    *-> XN RLS SecureScan f (cost=0.00..0.14 rows=2 width=4) 
          Filter: ((k_dim / 10) > 0)* 
          -> *XN* *Seq Scan on fact_tbl rls_table (cost=0.00..0.06 rows=5 width=8) 
               Filter: (k\_dim > 1)* -> XN Hash (cost=0.07..0.07 rows=2 width=8) 
          -> XN Seq Scan on dim_tbl d (cost=0.00..0.07 rows=2 width=8) 
                Filter: (("k" / 10) > 0)
```
Sementara izin EXPLORE RLS diberikan kepada pengguna, Amazon Redshift mencatat paket kueri lengkap termasuk predikat RLS dalam tabel sistem STL\_EXPLANAGE. Kueri yang dijalankan saat izin ini tidak diberikan akan dicatat tanpa internal RLS. Memberi atau menghapus izin EXPLORE RLS tidak akan mengubah apa yang telah dicatat Amazon Redshift ke STL\_EXPLIGHT untuk kueri sebelumnya.

AWS Lake Formation-RLS melindungi hubungan Redshift

Contoh berikut mengilustrasikan SecureScan node LF, yang dapat Anda gunakan untuk melihat hubungan Lake Formation-RLS.

EXPLAIN SELECT \*

```
FROM lf_db.public.t_share
WHERE a > 1;
QUERY PLAN
---------------------------------------------------------------
XN LF SecureScan t_share (cost=0.00..0.02 rows=2 width=11)
(2 rows)
```
## Contoh

#### **a** Note

Untuk contoh ini, output sampel mungkin bervariasi tergantung pada konfigurasi Amazon Redshift.

Contoh berikut mengembalikan rencana query untuk query yang memilih EVENTID, EVENTNAME, VENUEID, dan VENUENAME dari tabel EVENT dan VENUE:

```
explain
select eventid, eventname, event.venueid, venuename
from event, venue
where event. venueid = venue. venueid;
```

```
 QUERY PLAN
--------------------------------------------------------------------------
XN Hash Join DS_DIST_OUTER (cost=2.52..58653620.93 rows=8712 width=43)
Hash Cond: ("outer".venueid = "inner".venueid)
-> XN Seq Scan on event (cost=0.00..87.98 rows=8798 width=23)
-> XN Hash (cost=2.02..2.02 rows=202 width=22)
-> XN Seq Scan on venue (cost=0.00..2.02 rows=202 width=22)
(5 rows)
```
Contoh berikut mengembalikan rencana query untuk query yang sama dengan output verbose:

```
explain verbose
select eventid, eventname, event.venueid, venuename
from event, venue
where event. venueid = venue. venueid;
```
QUERY PLAN

```
--------------------------------------------------------------------------
{HASHJOIN
:startup_cost 2.52
:total_cost 58653620.93
:plan_rows 8712
:plan_width 43
:best_pathkeys <>
:dist_info DS_DIST_OUTER
:dist_info.dist_keys (
TARGETENTRY
{
VAR
:varno 2
:varattno 1
...
XN Hash Join DS_DIST_OUTER (cost=2.52..58653620.93 rows=8712 width=43)
Hash Cond: ("outer".venueid = "inner".venueid)
-> XN Seq Scan on event (cost=0.00..87.98 rows=8798 width=23)
-> XN Hash (cost=2.02..2.02 rows=202 width=22)
-> XN Seq Scan on venue (cost=0.00..2.02 rows=202 width=22)
(519 rows)
```
Contoh berikut mengembalikan rencana query untuk pernyataan CREATE TABLE AS (CTAS):

```
explain create table venue_nonulls as
select * from venue
where venueseats is not null;
QUERY PLAN
-----------------------------------------------------------
XN Seq Scan on venue (cost=0.00..2.02 rows=187 width=45)
Filter: (venueseats IS NOT NULL)
(2 rows)
```
# AMBIL

Mengambil baris menggunakan kursor. Untuk informasi tentang mendeklarasikan kursor, lihat. [MENYATAKAN](#page-1462-0)

FETCH mengambil baris berdasarkan posisi saat ini dalam kursor. Ketika kursor dibuat, itu diposisikan sebelum baris pertama. Setelah FETCH, kursor diposisikan pada baris terakhir yang
diambil. Jika FETCH berjalan dari akhir baris yang tersedia, seperti mengikuti FETCH ALL, kursor dibiarkan diposisikan setelah baris terakhir.

FORWARD 0 mengambil baris saat ini tanpa menggerakkan kursor; yaitu, ia mengambil baris yang paling baru diambil. Jika kursor diposisikan sebelum baris pertama atau setelah baris terakhir, tidak ada baris yang dikembalikan.

Ketika baris pertama kursor diambil, seluruh set hasil diwujudkan pada node pemimpin, dalam memori atau pada disk, jika diperlukan. Karena potensi dampak kinerja negatif dari penggunaan kursor dengan set hasil yang besar, sebaiknya gunakan pendekatan alternatif bila memungkinkan. Untuk informasi selengkapnya, lihat [Pertimbangan kinerja saat menggunakan kursor](#page-1464-0).

Untuk informasi lebih lanjut, lihat[MENYATAKAN](#page-1462-0),[TUTUP](#page-1169-0).

# **Sintaks**

FETCH [ NEXT | ALL | {FORWARD [ *count* | ALL ] } ] FROM *cursor*

# Parameter

# SELANJUTNYA

Mengambil baris berikutnya. Ini adalah opsi default.

# **SEMUA**

Mengambil semua baris yang tersisa. (Sama seperti FORWARD ALL.) ALL tidak didukung untuk kluster simpul tunggal.

# MAJU [hitung | SEMUA]

Mengambil baris hitungan berikutnya, atau semua baris yang tersisa. FORWARD 0mengambil baris saat ini. Untuk cluster simpul tunggal, nilai maksimum untuk hitungan adalah. 1000 FORWARD ALL tidak didukung untuk kluster simpul tunggal.

kursor

Nama kursor baru.

# Ambil contoh

Contoh berikut mendeklarasikan kursor bernama LOLLAPALOOZA untuk memilih informasi penjualan untuk acara Lollapalooza, dan kemudian mengambil baris dari set hasil menggunakan kursor:

```
-- Begin a transaction
begin;
-- Declare a cursor
declare lollapalooza cursor for
select eventname, starttime, pricepaid/qtysold as costperticket, qtysold
from sales, event
where sales.eventid = event.eventid
and eventname='Lollapalooza';
-- Fetch the first 5 rows in the cursor lollapalooza:
fetch forward 5 from lollapalooza; 
  eventname | starttime | costperticket | qtysold
--------------+---------------------+---------------+--------- 
 Lollapalooza | 2008-05-01 19:00:00 | 92.00000000 | 3 
 Lollapalooza | 2008-11-15 15:00:00 | 222.00000000 | 2 
 Lollapalooza | 2008-04-17 15:00:00 | 239.00000000 | 3 
 Lollapalooza | 2008-04-17 15:00:00 | 239.00000000 | 4 
Lollapalooza | 2008-04-17 15:00:00 | 239.00000000 | 1
(5 rows)
-- Fetch the next row:
fetch next from lollapalooza; 
  eventname | starttime | costperticket | qtysold
--------------+---------------------+---------------+--------- 
Lollapalooza | 2008-10-06 14:00:00 | 114.00000000 | 2
-- Close the cursor and end the transaction:
close lollapalooza;
commit;
```
# HIBAH

Mendefinisikan izin akses untuk pengguna atau peran.

Izin mencakup opsi akses seperti dapat membaca data dalam tabel dan tampilan, menulis data, membuat tabel, dan menjatuhkan tabel. Gunakan perintah ini untuk memberikan izin khusus untuk tabel, database, skema, fungsi, prosedur, bahasa, atau kolom. Untuk mencabut izin dari objek database, gunakan perintah. [MENCABUT](#page-1564-0)

Izin juga mencakup opsi akses produsen datashare berikut:

- Memberikan akses datashare ke ruang nama dan akun konsumen.
- Memberikan izin untuk mengubah datashare dengan menambahkan atau menghapus objek dari datashare.
- Memberikan izin untuk berbagi datashare dengan menambahkan atau menghapus namespace konsumen dari datashare.

Opsi akses konsumen Datashare adalah sebagai berikut:

- Memberikan pengguna akses penuh ke database yang dibuat dari datashare atau skema eksternal yang mengarah ke database tersebut.
- Memberikan pengguna izin tingkat objek pada database yang dibuat dari datashare seperti yang Anda bisa untuk objek database lokal. Untuk memberikan tingkat izin ini, Anda harus menggunakan klausa WITH PERMISSIONS saat membuat database dari datashare. Untuk informasi selengkapnya, lihat [BUAT BASIS DATA.](#page-1277-0)

Untuk informasi selengkapnya tentang izin datashare, lihat. [Berbagi datashares](#page-553-0)

Anda juga dapat memberikan peran untuk mengelola izin database dan mengontrol apa yang dapat dilakukan pengguna relatif terhadap data Anda. Dengan mendefinisikan peran dan menetapkan peran kepada pengguna, Anda dapat membatasi tindakan yang dapat dilakukan pengguna tersebut, seperti membatasi pengguna hanya pada perintah CREATE TABLE dan INSERT. Untuk informasi selengkapnya tentang perintah CREATE ROLE, lihat[the section called "CREATE ROLE"](#page-1407-0). Amazon Redshift memiliki beberapa peran yang ditentukan sistem yang juga dapat Anda gunakan untuk memberikan izin khusus kepada pengguna Anda. Untuk informasi selengkapnya, lihat [the section](#page-908-0)  [called "Peran yang ditentukan sistem Amazon Redshift"](#page-908-0).

Anda hanya dapat MEMBERIKAN atau MENCABUT izin PENGGUNAAN pada skema eksternal untuk pengguna database dan grup pengguna yang menggunakan sintaks ON SCHEMA. Saat menggunakan ON EXTERNAL SCHEMA with AWS Lake Formation, Anda hanya dapat MEMBERIKAN dan MENCABUT izin ke peran AWS Identity and Access Management (IAM). Untuk daftar izin, lihat sintaksnya.

Untuk prosedur tersimpan, satu-satunya izin yang dapat Anda berikan adalah EXECUTE.

Anda tidak dapat menjalankan GRANT (pada sumber daya eksternal) dalam blok transaksi (MULAI... AKHIR). Untuk informasi lebih lanjut tentang transaksi, lihat[Isolasi yang dapat diserialisasi.](#page-217-0)

Untuk melihat izin mana yang telah diberikan pengguna untuk database,

gunaka[nHAS\\_DATABASE\\_PRIVILEGE.](#page-2321-0) Untuk melihat izin mana yang diberikan pengguna untuk skema, gunakan. [HAS\\_SCHEMA\\_PRIVILEGE](#page-2322-0) Untuk melihat izin mana yang diberikan pengguna untuk tabel, gunaka[nHAS\\_TABLE\\_PRIVILEGE](#page-2324-0).

# **Sintaks**

```
GRANT { { SELECT | INSERT | UPDATE | DELETE | DROP | REFERENCES | ALTER | TRUNCATE } 
  [,...] | ALL [ PRIVILEGES ] } 
     ON { [ TABLE ] table_name [, ...] | ALL TABLES IN SCHEMA schema_name [, ...] } 
     TO { username [ WITH GRANT OPTION ] | ROLE role_name | GROUP group_name | PUBLIC } 
  [, ...]
GRANT { { CREATE | TEMPORARY | TEMP | ALTER } [,...] | ALL [ PRIVILEGES ] } 
     ON DATABASE db_name [, ...] 
     TO { username [ WITH GRANT OPTION ] | ROLE role_name | GROUP group_name | PUBLIC } 
  [, ...]
GRANT { { CREATE | USAGE | ALTER } [,...] | ALL [ PRIVILEGES ] } 
     ON SCHEMA schema_name [, ...] 
     TO { username [ WITH GRANT OPTION ] | ROLE role_name | GROUP group_name | PUBLIC } 
  [, ...]
GRANT { EXECUTE | ALL [ PRIVILEGES ] } 
     ON { FUNCTION function_name ( [ [ argname ] argtype [, ...] ] ) [, ...] | ALL 
  FUNCTIONS IN SCHEMA schema_name [, ...] } 
     TO { username [ WITH GRANT OPTION ] | ROLE role_name | GROUP group_name | PUBLIC } 
  [, ...]
GRANT { EXECUTE | ALL [ PRIVILEGES ] }
```

```
 ON { PROCEDURE procedure_name ( [ [ argname ] argtype [, ...] ] ) [, ...] | ALL 
  PROCEDURES IN SCHEMA schema_name [, ...] } 
     TO { username [ WITH GRANT OPTION ] | ROLE role_name | GROUP group_name | PUBLIC } 
  [, ...]
GRANT USAGE 
     ON LANGUAGE language_name [, ...] 
     TO { username [ WITH GRANT OPTION ] | ROLE role_name | GROUP group_name | PUBLIC } 
  [, ...]
```
Memberikan izin tingkat kolom untuk tabel

Berikut ini adalah sintaks untuk izin tingkat kolom pada tabel dan tampilan Amazon Redshift.

```
GRANT { { SELECT | UPDATE } ( column_name [, ...] ) [, ...] | ALL [ PRIVILEGES ] 
  ( column_name [,...] ) } 
      ON { [ TABLE ] table_name [, ...] } 
      TO { username | ROLE role_name | GROUP group_name | PUBLIC } [, ...]
```
Memberikan izin ASSUMEROLE

Berikut ini adalah sintaks untuk izin ASSUMEROLE yang diberikan kepada pengguna dan grup dengan peran tertentu. Untuk mulai menggunakan hak istimewa ASSUMEROLE, lihat. [Catatan](#page-1531-0)  [penggunaan untuk memberikan izin ASSUMEROLE](#page-1531-0)

```
GRANT ASSUMEROLE 
        ON { 'iam_role' [, ...] | default | ALL } 
        TO { username | ROLE role_name | GROUP group_name | PUBLIC } [, ...] 
        FOR { ALL | COPY | UNLOAD | EXTERNAL FUNCTION | CREATE MODEL } [, ...]
```
Memberikan izin untuk integrasi Redshift Spectrum dengan Lake Formation

Berikut ini adalah sintaks untuk integrasi Redshift Spectrum dengan Lake Formation.

```
GRANT { SELECT | ALL [ PRIVILEGES ] } ( column_list ) 
     ON EXTERNAL TABLE schema_name.table_name
     TO { IAM_ROLE iam_role } [, ...] [ WITH GRANT OPTION ]
GRANT { { SELECT | ALTER | DROP | DELETE | INSERT } [, ...] | ALL [ PRIVILEGES ] } 
     ON EXTERNAL TABLE schema_name.table_name [, ...] 
     TO { { IAM_ROLE iam_role } [, ...] | PUBLIC } [ WITH GRANT OPTION ]
```

```
GRANT { { CREATE | ALTER | DROP } [, ...] | ALL [ PRIVILEGES ] } 
     ON EXTERNAL SCHEMA schema_name [, ...] 
     TO { IAM_ROLE iam_role } [, ...] [ WITH GRANT OPTION ]
```
Memberikan izin datashare

Izin penyimpanan data sisi produsen

Berikut ini adalah sintaks untuk menggunakan GRANT untuk memberikan izin ALTER atau SHARE kepada pengguna atau peran. Pengguna dapat mengubah data dengan izin ALTER, atau memberikan penggunaan kepada konsumen dengan izin SHARE. ALTER dan SHARE adalah satusatunya izin yang dapat Anda berikan pada datashare kepada pengguna dan peran.

```
GRANT { ALTER | SHARE } ON DATASHARE datashare_name
     TO { username [ WITH GRANT OPTION ] | ROLE role_name | GROUP group_name | PUBLIC } 
  [, ...]
```
Berikut ini adalah sintaks untuk menggunakan GRANT untuk izin penggunaan datashare di Amazon Redshift. Anda memberikan akses ke datashare ke konsumen menggunakan izin PENGGUNAAN. Anda tidak dapat memberikan izin ini kepada pengguna atau grup pengguna. Izin ini juga tidak mendukung OPSI WITH GRANT untuk pernyataan GRANT. Hanya pengguna atau grup pengguna dengan izin SHARE yang sebelumnya diberikan kepada mereka UNTUK datashare yang dapat menjalankan pernyataan GRANT jenis ini.

```
GRANT USAGE 
     ON DATASHARE datashare_name
     TO NAMESPACE 'namespaceGUID' | ACCOUNT 'accountnumber' [ VIA DATA CATALOG ]
```
Berikut ini adalah contoh bagaimana memberikan penggunaan datashare ke akun Lake Formation.

GRANT USAGE ON DATASHARE salesshare TO ACCOUNT '123456789012' VIA DATA CATALOG;

Izin penyimpanan data sisi konsumen

Berikut ini adalah sintaks untuk izin penggunaan berbagi data GRANT pada database atau skema tertentu yang dibuat dari datashare.

Izin lebih lanjut yang diperlukan bagi konsumen untuk mengakses database yang dibuat dari datashare bervariasi tergantung pada apakah perintah CREATE DATABASE yang digunakan untuk membuat database dari datashare menggunakan klausa WITH PERMISSIONS atau tidak. Untuk

# informasi selengkapnya tentang perintah CREATE DATABASE dan klausa WITH PERMISSIONS, lihat. [BUAT BASIS DATA](#page-1277-0)

Database dibuat tanpa menggunakan klausa WITH PERMISSIONS

Bila Anda memberikan USE pada database yang dibuat dari datashare tanpa klausa WITH PERMISSIONS, Anda tidak perlu memberikan izin secara terpisah pada objek dalam database bersama. Entitas yang diberikan penggunaan pada database yang dibuat dari datashares tanpa klausa WITH PERMISSIONS secara otomatis memiliki akses ke semua objek dalam database.

Database dibuat menggunakan klausa WITH PERMISSIONS

Ketika Anda memberikan USE pada database tempat database bersama dibuat dari datashare dengan klausa WITH PERMISSIONS, identitas sisi konsumen masih harus diberikan izin yang relevan untuk objek database dalam database bersama untuk mengaksesnya, sama seperti Anda akan memberikan izin untuk objek database lokal. Untuk memberikan izin ke objek dalam database yang dibuat dari datashare, gunakan sintaks tiga bagian. database\_name.schema\_name.object\_name Untuk memberikan izin ke objek dalam skema eksternal yang menunjuk ke skema bersama dalam database bersama, gunakan sintaks dua bagian. schema\_name.object\_name

GRANT USAGE ON { DATABASE *shared\_database\_name* [, ...] | SCHEMA *shared\_schema*} TO { *username* | ROLE *role\_name* | GROUP *group\_name* | PUBLIC } [, ...]

Memberikan izin terbatas

Izin tercakup memungkinkan Anda memberikan izin kepada pengguna atau peran pada semua objek dari tipe dalam database atau skema. Pengguna dan peran dengan izin cakupan memiliki izin yang ditentukan pada semua objek saat ini dan masa depan dalam database atau skema.

Berikut ini adalah sintaks untuk memberikan izin cakupan kepada pengguna dan peran. Untuk informasi selengkapnya tentang izin tercakup, lihat. [Izin tercakup](#page-975-0)

```
GRANT { CREATE | USAGE | ALTER } [,...] | ALL [ PRIVILEGES ] }
FOR SCHEMAS IN
DATABASE db_name 
TO { username [ WITH GRANT OPTION ] | ROLE role_name } [, ...]
GRANT 
{ { SELECT | INSERT | UPDATE | DELETE | DROP | ALTER | TRUNCATE | REFERENCES } 
  [, ...] } | ALL [PRIVILEGES] } }
```

```
FOR TABLES IN
{SCHEMA schema_name [DATABASE db_name ] | DATABASE db_name }
TO { username [ WITH GRANT OPTION ] | ROLE role_name} [, ...]
GRANT { EXECUTE | ALL [ PRIVILEGES ] }
FOR FUNCTIONS IN 
{SCHEMA schema_name [DATABASE db_name ] | DATABASE db_name }
TO { username [ WITH GRANT OPTION ] | ROLE role_name | } [, ...]
GRANT { EXECUTE | ALL [ PRIVILEGES ] }
FOR PROCEDURES IN
{SCHEMA schema_name [DATABASE db_name ] | DATABASE db_name }
TO { username [ WITH GRANT OPTION ] | ROLE role_name | } [, ...]
GRANT USAGE
FOR LANGUAGES IN
{DATABASE db_name}
TO { username [ WITH GRANT OPTION ] | ROLE role_name } [, ...]
```
Perhatikan bahwa izin cakupan tidak membedakan antara izin untuk fungsi dan prosedur. Misalnya, pernyataan berikut memberikan bob EXECUTE izin untuk fungsi dan prosedur dalam skemaSales\_schema.

```
GRANT EXECUTE FOR FUNCTIONS IN SCHEMA Sales_schema TO bob;
```
Memberikan izin pembelajaran mesin

Berikut ini adalah sintaks untuk izin model pembelajaran mesin di Amazon Redshift.

```
GRANT CREATE MODEL 
     TO { username [ WITH GRANT OPTION ] | ROLE role_name | GROUP group_name | PUBLIC } 
  [, ...]
GRANT { EXECUTE | ALL [ PRIVILEGES ] } 
     ON MODEL model_name [, ...] 
     TO { username [ WITH GRANT OPTION ] | ROLE role_name | GROUP group_name | PUBLIC } 
  [, ...]
```
#### Memberikan izin peran

Berikut ini adalah sintaks untuk memberikan izin peran di Amazon Redshift.

```
GRANT { ROLE role_name } [, ...] TO { { user_name [ WITH ADMIN OPTION ] } | 
  ROLE role_name }[, ...]
```
Berikut ini adalah sintaks untuk memberikan izin sistem untuk peran di Amazon Redshift.

```
GRANT 
   { 
     { CREATE USER | DROP USER | ALTER USER | 
     CREATE SCHEMA | DROP SCHEMA | 
     ALTER DEFAULT PRIVILEGES | 
     ACCESS CATALOG | 
     CREATE TABLE | DROP TABLE | ALTER TABLE | 
     CREATE OR REPLACE FUNCTION | CREATE OR REPLACE EXTERNAL FUNCTION | 
     DROP FUNCTION | 
     CREATE OR REPLACE PROCEDURE | DROP PROCEDURE | 
     CREATE OR REPLACE VIEW | DROP VIEW | 
     CREATE MODEL | DROP MODEL | 
     CREATE DATASHARE | ALTER DATASHARE | DROP DATASHARE | 
     CREATE LIBRARY | DROP LIBRARY | 
     CREATE ROLE | DROP ROLE | 
     TRUNCATE TABLE 
    VACUUM | ANALYZE | CANCEL }[, ...]
   } 
   | { ALL [ PRIVILEGES ] }
TO { ROLE role_name } [, ...]
```
Pemberian izin penjelasan untuk filter kebijakan keamanan tingkat baris

Berikut ini adalah sintaks untuk memberikan izin untuk menjelaskan filter kebijakan keamanan tingkat baris dari kueri dalam rencana EXPLOW. Anda dapat mencabut hak istimewa menggunakan pernyataan REVOKE.

GRANT EXPLAIN RLS TO ROLE *rolename*

Berikut ini adalah sintaks untuk memberikan izin untuk melewati kebijakan keamanan tingkat baris untuk kueri.

```
GRANT IGNORE RLS TO ROLE rolename
```
#### Memberikan izin untuk tabel pencarian RLS ke objek kebijakan

Berikut ini adalah sintaks untuk memberikan izin ke kebijakan keamanan tingkat baris yang ditentukan.

```
GRANT SELECT ON [ TABLE ] table_name [, ...]
TO RLS POLICY policy_name [, ...]
```
# Parameter

### SELECT.

Memberikan izin untuk memilih data dari tabel atau tampilan menggunakan pernyataan SELECT. Izin SELECT juga diperlukan untuk mereferensikan nilai kolom yang ada untuk operasi UPDATE atau DELETE.

### INSERT

Memberikan izin untuk memuat data ke dalam tabel menggunakan pernyataan INSERT atau pernyataan COPY.

### UPDATE

Memberikan izin untuk memperbarui kolom tabel menggunakan pernyataan UPDATE. Operasi UPDATE juga memerlukan izin SELECT, karena mereka harus mereferensikan kolom tabel untuk menentukan baris mana yang akan diperbarui, atau untuk menghitung nilai baru untuk kolom.

#### DELETE

Memberikan izin untuk menghapus baris data dari tabel. Operasi DELETE juga memerlukan izin SELECT, karena mereka harus referensi kolom tabel untuk menentukan baris mana yang akan dihapus.

#### DROP

Memberikan izin untuk menjatuhkan meja. Izin ini berlaku di Amazon Redshift dan AWS Glue Data Catalog yang diaktifkan untuk Lake Formation.

#### **REFERENSI**

Memberikan izin untuk membuat kendala kunci asing. Anda harus memberikan izin ini pada tabel referensi dan tabel referensi; jika tidak, pengguna tidak dapat membuat kendala.

# ALTER

Bergantung pada objek database, memberikan izin berikut kepada pengguna atau grup pengguna:

- Untuk tabel, ALTER memberikan izin untuk mengubah tabel atau tampilan. Untuk informasi selengkapnya, lihat [ALTER TABLE.](#page-1113-0)
- Untuk database, ALTER memberikan izin untuk mengubah database. Untuk informasi selengkapnya, lihat [ALTER DATABASE.](#page-1083-0)
- Untuk skema, ALTER memberikan izin untuk mengubah skema. Untuk informasi selengkapnya, lihat [ALTER SCHEMA.](#page-1110-0)
- Untuk tabel eksternal, ALTER memberikan izin untuk mengubah tabel AWS Glue Data Catalog yang diaktifkan untuk Lake Formation. Izin ini hanya berlaku saat menggunakan Lake Formation.

# **TRUNCATE**

Memberikan izin untuk memotong tabel. Tanpa izin ini, hanya pemilik meja atau superuser yang dapat memotong tabel. Untuk informasi selengkapnya tentang perintah TRUNCATE, lihat. [the](#page-1687-0) [section called "MEMOTONG"](#page-1687-0)

# SEMUA [HAK ISTIMEWA]

Memberikan semua izin yang tersedia sekaligus ke pengguna atau grup pengguna yang ditentukan. Kata kunci PRIVILEGES adalah opsional.

GRANT ALL ON SCHEMA tidak memberikan izin CREATE untuk skema eksternal.

Anda dapat memberikan izin ALL ke tabel di AWS Glue Data Catalog yang diaktifkan untuk Lake Formation. Dalam hal ini, izin individu (seperti SELECT, ALTER, dan sebagainya) dicatat dalam Katalog Data.

# ASSUMEROLE

Memberikan izin untuk menjalankan perintah COPY, UNLOAD, EXTERNAL FUNCTION, dan CREATE MODEL kepada pengguna, peran, atau grup dengan peran tertentu. Pengguna, peran, atau grup mengasumsikan peran tersebut saat menjalankan perintah yang ditentukan. Untuk mulai menggunakan izin ASSUMEROLE, lihat. [Catatan penggunaan untuk memberikan izin](#page-1531-0)  [ASSUMEROLE](#page-1531-0)

#### ON [TABLE] table\_name

Memberikan izin yang ditentukan pada tabel atau tampilan. Kata kunci TABLE adalah opsional. Anda dapat membuat daftar beberapa tabel dan tampilan dalam satu pernyataan.

PADA SEMUA TABEL DALAM SKEMA schema\_name

Memberikan izin yang ditentukan pada semua tabel dan tampilan dalam skema yang direferensikan.

(column\_name [,...]) DI TABLE table\_name

Memberikan izin yang ditentukan kepada pengguna, grup, atau PUBLIC pada kolom yang ditentukan dari tabel atau tampilan Amazon Redshift.

(column\_list) PADA TABEL EKSTERNAL schema\_name.table\_name

Memberikan izin yang ditentukan untuk peran IAM pada kolom yang ditentukan dari tabel Lake Formation dalam skema yang direferensikan.

PADA TABEL EKSTERNAL schema\_name.table\_name

Memberikan izin yang ditentukan untuk peran IAM pada tabel Lake Formation yang ditentukan dalam skema yang direferensikan.

PADA SKEMA EKSTERNAL schema\_name

Memberikan izin yang ditentukan ke peran IAM pada skema yang direferensikan.

DI iam\_role

Memberikan izin yang ditentukan ke peran IAM.

Untuk nama pengguna

Menunjukkan pengguna yang menerima izin.

KE IAM\_ROLE iam\_role

Menunjukkan peran IAM yang menerima izin.

#### DENGAN OPSI HIBAH

Menunjukkan bahwa pengguna yang menerima izin pada gilirannya dapat memberikan izin yang sama kepada orang lain. DENGAN OPSI GRANT tidak dapat diberikan kepada grup atau kepada PUBLIK.

ROLE role\_name

Memberikan izin untuk peran.

### GROUP group\_name

Memberikan izin ke grup pengguna. Dapat berupa daftar yang dipisahkan koma untuk menentukan beberapa grup pengguna.

#### UMUM

Memberikan izin yang ditentukan untuk semua pengguna, termasuk pengguna yang dibuat nanti. PUBLIC mewakili grup yang selalu mencakup semua pengguna. Izin pengguna individu terdiri dari jumlah izin yang diberikan kepada PUBLIK, izin yang diberikan kepada grup mana pun yang dimiliki pengguna, dan izin apa pun yang diberikan kepada pengguna secara individual.

Pemberian PUBLIK ke TABEL EKSTERNAL Lake Formation menghasilkan pemberian izin kepada kelompok semua orang Formasi Danau.

#### CREATE

Bergantung pada objek database, memberikan izin berikut kepada pengguna atau grup pengguna:

- Untuk database, CREATE memungkinkan pengguna untuk membuat skema dalam database.
- Untuk skema, CREATE memungkinkan pengguna untuk membuat objek dalam skema. Untuk mengganti nama objek, pengguna harus memiliki izin CREATE dan memiliki objek yang akan diganti namanya.
- CREATE ON SCHEMA tidak didukung untuk skema eksternal Amazon Redshift Spectrum. Untuk memberikan penggunaan tabel eksternal dalam skema eksternal, berikan SKEMA PENGGUNAAN ON kepada pengguna yang membutuhkan akses. Hanya pemilik skema eksternal atau superuser yang diizinkan untuk membuat tabel eksternal dalam skema eksternal. Untuk mentransfer kepemilikan skema eksternal, gunakan [ALTER SCHEMA](#page-1110-0) untuk mengubah pemilik.

# SEMENTARA | TEMP

Memberikan izin untuk membuat tabel sementara dalam database yang ditentukan. Untuk menjalankan kueri Amazon Redshift Spectrum, pengguna database harus memiliki izin untuk membuat tabel sementara dalam database.

### **a** Note

Secara default, pengguna diberikan izin untuk membuat tabel sementara dengan keanggotaan otomatis mereka di grup PUBLIC. Untuk menghapus izin bagi setiap pengguna untuk membuat tabel sementara, cabut izin TEMP dari grup PUBLIC.

Kemudian secara eksplisit memberikan izin untuk membuat tabel sementara untuk pengguna atau grup pengguna tertentu.

#### PADA DATABASE db\_name

Memberikan izin yang ditentukan pada database.

#### PEMAKAIAN

Memberikan izin PENGGUNAAN pada skema tertentu, yang membuat objek dalam skema tersebut dapat diakses oleh pengguna. Tindakan spesifik pada objek ini harus diberikan secara terpisah (misalnya, izin SELECT atau UPDATE pada tabel) untuk skema Amazon Redshift lokal. Secara default, semua pengguna memiliki izin CREATE dan USE pada skema PUBLIC.

Saat Anda memberikan USE ke skema eksternal menggunakan sintaks ON SCHEMA, Anda tidak perlu memberikan tindakan secara terpisah pada objek dalam skema eksternal. Izin katalog yang sesuai mengontrol izin granular pada objek skema eksternal.

#### PADA SKEMA schema\_name

Memberikan izin yang ditentukan pada skema.

GRANT CREATE ON SCHEMA dan izin CREATE di GRANT ALL ON SCHEMA tidak didukung untuk skema eksternal Amazon Redshift Spectrum. Untuk memberikan penggunaan tabel eksternal dalam skema eksternal, berikan SKEMA PENGGUNAAN ON kepada pengguna yang membutuhkan akses. Hanya pemilik skema eksternal atau superuser yang diizinkan untuk membuat tabel eksternal dalam skema eksternal. Untuk mentransfer kepemilikan skema eksternal, gunakan [ALTER SCHEMA](#page-1110-0) untuk mengubah pemilik.

JALANKAN PADA SEMUA FUNGSI DALAM SKEMA schema\_name

Memberikan izin yang ditentukan pada semua fungsi dalam skema yang direferensikan.

Amazon Redshift tidak mendukung pernyataan GRANT atau REVOKE untuk entri bawaan pg\_proc yang ditentukan dalam namespace pg\_catalog.

JALANKAN PROSEDUR prosedur\_name

Memberikan izin EXECUTE pada prosedur tersimpan tertentu. Karena nama prosedur yang disimpan dapat kelebihan beban, Anda harus menyertakan daftar argumen untuk prosedur tersebut. Untuk informasi selengkapnya, lihat [Penamaan prosedur tersimpan](#page-290-0).

### JALANKAN PADA SEMUA PROSEDUR DALAM SKEMA schema\_name

Memberikan izin yang ditentukan pada semua prosedur yang disimpan dalam skema yang direferensikan.

PENGGUNAAN PADA LANGUAGE language\_name

Memberikan izin PENGGUNAAN pada suatu bahasa.

Izin PENGGUNAAN PADA BAHASA diperlukan untuk membuat fungsi yang ditentukan pengguna (UDF) dengan menjalankan perintah. [CREATE FUNCTION](#page-1348-0) Untuk informasi selengkapnya, lihat [Keamanan dan hak istimewa UDF.](#page-265-0)

Izin PENGGUNAAN PADA BAHASA diperlukan untuk membuat prosedur tersimpan dengan menjalankan [BUAT PROSEDUR](#page-1399-0) perintah. Untuk informasi selengkapnya, lihat [Keamanan dan](#page-291-0)  [hak istimewa untuk prosedur tersimpan .](#page-291-0)

Untuk UDF Python, gunakan. plpythonu Untuk SQL UDF, gunakan. sql Untuk prosedur yang disimpan, gunakanplpgsql.

# UNTUK {SEMUA | SALIN | BONGKAR | FUNGSI EKSTERNAL | BUAT MODEL} [,...]

Menentukan perintah SQL yang izin diberikan. Anda dapat menentukan SEMUA untuk memberikan izin pada pernyataan COPY, UNLOAD, EXTERNAL FUNCTION, dan CREATE MODEL. Klausul ini hanya berlaku untuk pemberian izin ASSUMEROLE.

#### MENGUBAH

Memberikan izin ALTER kepada pengguna untuk menambah atau menghapus objek dari datashare, atau untuk mengatur properti PUBLICACESSIBLE. Untuk informasi selengkapnya, lihat [MENGUBAH DATASHARE](#page-1087-0).

#### BERBAGI

Memberikan pemrissions kepada pengguna dan grup pengguna untuk menambahkan konsumen data ke datashare. Izin ini diperlukan untuk mengaktifkan konsumen tertentu (akun atau namespace) untuk mengakses datashare dari cluster mereka. Konsumen dapat berupa AWS akun yang sama atau berbeda, dengan namespace cluster yang sama atau berbeda seperti yang ditentukan oleh pengidentifikasi unik global (GUID).

#### DI DATASHARE datashare\_name

Memberikan izin yang ditentukan pada datashare yang direferensikan. Untuk informasi tentang perincian kontrol akses konsumen, lihat. [Berbagi data pada tingkat yang berbeda di Amazon](#page-537-0)  [Redshift](#page-537-0)

#### PEMAKAIAN

Ketika USAGE diberikan ke akun konsumen atau namespace dalam akun yang sama, akun konsumen tertentu atau namespace dalam akun dapat mengakses datashare dan objek datashare dengan cara hanya-baca.

#### KE NAMESPACE 'clusternamespace GUID'

Menunjukkan namespace di akun yang sama di mana konsumen dapat menerima izin yang ditentukan untuk datashare. Ruang nama menggunakan GUID alfanumerik 128-bit.

#### KE AKUN 'accountnumber' [VIA DATA CATALOG]

Menunjukkan jumlah akun lain yang konsumennya dapat menerima izin yang ditentukan untuk datashare. Menentukan 'VIA DATA CATALOG' menunjukkan bahwa Anda memberikan penggunaan datashare ke akun Lake Formation. Menghilangkan parameter ini berarti Anda memberikan penggunaan ke akun yang memiliki cluster.

#### PADA DATABASE shared database name> [....]

Memberikan izin penggunaan yang ditentukan pada database tertentu yang dibuat dalam datashare yang ditentukan.

#### PADA SKEMA shared schema

Memberikan izin yang ditentukan pada skema tertentu yang dibuat dalam datashare yang ditentukan.

UNTUK {SKEMA | TABEL | FUNGSI | PROSEDUR | BAHASA} DI

Menentukan objek database untuk memberikan izin untuk. Parameter berikut IN menentukan ruang lingkup izin yang diberikan.

#### BUAT MODEL

Memberikan izin CREATE MODEL kepada pengguna atau grup pengguna tertentu.

PADA MODEL model\_name

Memberikan izin EXECUTE pada model tertentu.

# KATALOG AKSES

Memberikan izin untuk melihat metadata objek yang relevan yang dapat diakses oleh peran tersebut.

{peran} [,...]

Peran yang akan diberikan kepada peran lain, pengguna, atau PUBLIK.

PUBLIC mewakili grup yang selalu mencakup semua pengguna. Izin pengguna individu terdiri dari jumlah izin yang diberikan kepada PUBLIK, izin yang diberikan kepada grup mana pun yang dimiliki pengguna, dan izin apa pun yang diberikan kepada pengguna secara individual.

KE {{user\_name [DENGAN OPSI ADMIN]} | peran} [,...]

Memberikan peran yang ditentukan kepada pengguna tertentu dengan OPSI WITH ADMIN, peran lain, atau PUBLIC.

Klausul WITH ADMIN OPTION menyediakan opsi administrasi untuk semua peran yang diberikan kepada semua penerima hibah.

# JELASKAN RLS KE ROLEName PERAN

Memberikan izin untuk menjelaskan filter kebijakan keamanan tingkat baris dari kueri dalam rencana EXPLOW ke peran.

ABAIKAN RLS KE ROLEName PERAN

Memberikan izin untuk melewati kebijakan keamanan tingkat baris untuk kueri ke peran.

# Catatan penggunaan

Untuk mempelajari lebih lanjut tentang catatan penggunaan untuk GRANT, liha[tthe section called](#page-1528-0)  ["Catatan penggunaan"](#page-1528-0).

# Contoh

Untuk contoh cara menggunakan GRANT, lihat[the section called "Contoh"](#page-1533-0).

# <span id="page-1528-0"></span>Catatan penggunaan

Untuk memberikan hak istimewa pada suatu objek, Anda harus memenuhi salah satu kriteria berikut:

- Jadilah pemilik objek.
- Jadilah superuser.

• Miliki hak istimewa hibah untuk objek dan hak istimewa itu.

Misalnya, perintah berikut memungkinkan HR pengguna untuk melakukan perintah SELECT pada tabel karyawan dan untuk memberikan dan mencabut hak istimewa yang sama untuk pengguna lain.

```
grant select on table employees to HR with grant option;
```
SDM tidak dapat memberikan hak istimewa untuk operasi apa pun selain SELECT, atau di meja selain karyawan.

Sebagai contoh lain, perintah berikut memungkinkan HR pengguna untuk melakukan perintah ALTER di meja karyawan dan untuk memberikan dan mencabut hak istimewa yang sama untuk pengguna lain.

grant ALTER on table employees to HR with grant option;

SDM tidak dapat memberikan hak istimewa untuk operasi apa pun selain ALTER, atau di meja selain karyawan.

Memiliki hak istimewa yang diberikan pada tampilan tidak berarti memiliki hak istimewa pada tabel yang mendasarinya. Demikian pula, memiliki hak istimewa yang diberikan pada skema tidak berarti memiliki hak istimewa pada tabel dalam skema. Sebagai gantinya, berikan akses ke tabel yang mendasarinya secara eksplisit.

Untuk memberikan hak istimewa ke AWS Lake Formation tabel, peran IAM yang terkait dengan skema eksternal tabel harus memiliki izin untuk memberikan hak istimewa ke tabel eksternal. Contoh berikut membuat skema eksternal dengan peran IAM terkait. myGrantor Peran IAM myGrantor memiliki izin untuk memberikan izin kepada orang lain. Perintah GRANT menggunakan izin peran IAM myGrantor yang terkait dengan skema eksternal untuk memberikan izin ke peran IAM. myGrantee

```
create external schema mySchema
from data catalog
database 'spectrum_db'
iam_role 'arn:aws:iam::123456789012:role/myGrantor'
create external database if not exists;
```
grant select on external table mySchema.mytable to iam\_role 'arn:aws:iam::123456789012:role/myGrantee';

Jika Anda MEMBERIKAN SEMUA hak istimewa untuk peran IAM, hak istimewa individu diberikan dalam Katalog Data Berkemampuan Lake Formation terkait. Misalnya, BERIKAN SEMUA berikut menghasilkan hak istimewa individu yang diberikan (SELECT, ALTER, DROP, DELETE, dan INSERT) yang ditampilkan di konsol Lake Formation.

```
grant all
on external table mySchema.mytable
to iam_role 'arn:aws:iam::123456789012:role/myGrantee';
```
Superuser dapat mengakses semua objek terlepas dari perintah GRANT dan REVOKE yang menetapkan hak istimewa objek.

Catatan penggunaan untuk kontrol akses tingkat kolom

Catatan penggunaan berikut berlaku untuk hak istimewa tingkat kolom pada tabel dan tampilan Amazon Redshift. Catatan ini menjelaskan tabel; catatan yang sama berlaku untuk tampilan kecuali kita secara eksplisit mencatat pengecualian.

- Untuk tabel Amazon Redshift, Anda hanya dapat memberikan hak SELECT dan UPDATE di tingkat kolom. Untuk tampilan Amazon Redshift, Anda hanya dapat memberikan hak istimewa SELECT di tingkat kolom.
- Kata kunci ALL adalah sinonim untuk hak istimewa SELECT dan UPDATE yang digabungkan saat digunakan dalam konteks GRANT tingkat kolom pada tabel.
- Jika Anda tidak memiliki hak istimewa SELECT pada semua kolom dalam tabel, melakukan operasi SELECT \* hanya mengembalikan kolom-kolom yang dapat Anda akses. Saat menggunakan tampilan, operasi SELECT \* mencoba mengakses semua kolom dalam tampilan. Jika Anda tidak memiliki izin untuk mengakses semua kolom, kueri ini gagal dengan kesalahan izin ditolak.
- SELECT \* tidak diperluas ke hanya kolom yang dapat diakses dalam kasus berikut:
	- Anda tidak dapat membuat tampilan reguler hanya dengan kolom yang dapat diakses menggunakan SELECT \*.
	- Anda tidak dapat membuat tampilan terwujud hanya dengan kolom yang dapat diakses menggunakan SELECT \*.
- Jika Anda memiliki hak istimewa SELECT atau UPDATE pada tabel atau tampilan dan menambahkan kolom, Anda masih memiliki hak istimewa yang sama pada tabel atau tampilan dan dengan demikian semua kolomnya.
- Hanya pemilik tabel atau superuser yang dapat memberikan hak istimewa tingkat kolom.
- Klausa WITH GRANT OPTION tidak didukung untuk hak istimewa tingkat kolom.
- Anda tidak dapat memiliki hak istimewa yang sama di tingkat tabel dan tingkat kolom. Misalnya, pengguna tidak data\_scientist dapat memiliki hak istimewa SELECT pada tabel employee dan hak istimewa SELECT pada kolom. employee.department Pertimbangkan hasil berikut saat memberikan hak istimewa yang sama ke tabel dan kolom di dalam tabel:
	- Jika pengguna memiliki hak istimewa tingkat tabel di atas meja, maka pemberian hak istimewa yang sama di tingkat kolom tidak berpengaruh.
	- Jika pengguna memiliki hak istimewa tingkat tabel di atas meja, maka mencabut hak istimewa yang sama untuk satu atau beberapa kolom tabel mengembalikan kesalahan. Sebaliknya, cabut hak istimewa di tingkat tabel.
	- Jika pengguna memiliki hak istimewa tingkat kolom, maka pemberian hak istimewa yang sama di tingkat tabel mengembalikan kesalahan.
	- Jika pengguna memiliki hak istimewa tingkat kolom, maka mencabut hak istimewa yang sama di tingkat tabel akan mencabut hak istimewa kolom dan tabel untuk semua kolom di atas tabel.
- Anda tidak dapat memberikan hak istimewa tingkat kolom pada tampilan yang mengikat akhir.
- Untuk membuat tampilan terwujud, Anda harus memiliki hak istimewa SELECT tingkat tabel pada tabel dasar. Bahkan jika Anda memiliki hak istimewa tingkat kolom pada kolom tertentu, Anda tidak dapat membuat tampilan terwujud hanya pada kolom tersebut. Namun, Anda dapat memberikan hak istimewa SELECT ke kolom tampilan terwujud, mirip dengan tampilan biasa.
- [Untuk mencari hibah hak istimewa tingkat kolom, gunakan tampilan PG\\_ATTRIBUTE\\_INFO.](#page-2866-0)

<span id="page-1531-0"></span>Catatan penggunaan untuk memberikan izin ASSUMEROLE

Catatan penggunaan berikut berlaku untuk pemberian izin ASSUMEROLE di Amazon Redshift.

Anda menggunakan izin ASSUMEROLE untuk mengontrol izin akses peran IAM untuk pengguna database, peran, atau grup pada perintah seperti COPY, UNLOAD, FUNGSI EKSTERNAL, atau BUAT MODEL. Setelah Anda memberikan izin ASSUMEROLE kepada pengguna, peran, atau grup untuk peran IAM, pengguna, peran, atau grup dapat mengambil peran tersebut saat menjalankan perintah. Izin ASSUMEROLE memungkinkan Anda untuk memberikan akses ke perintah yang sesuai sesuai kebutuhan.

Hanya pengguna super database yang dapat memberikan atau mencabut izin ASSUMEROLE untuk pengguna, peran, dan grup. Superuser selalu mempertahankan izin ASSUMEROLE.

Untuk mengaktifkan penggunaan izin ASSUMEROLE bagi pengguna, peran, dan grup, superuser melakukan dua tindakan berikut:

• Jalankan pernyataan berikut sekali di cluster:

revoke assumerole on all from public for all;

• Berikan izin ASSUMEROLE kepada pengguna, peran, dan grup untuk perintah yang sesuai.

Anda dapat menentukan rantai peran dalam klausa ON saat memberikan izin ASSUMEROLE. Anda menggunakan koma untuk memisahkan peran dalam rantai peran, misalnya, Role1, Role2, Role3. Jika rantai peran ditentukan saat memberikan izin ASSUMEROLE, Anda harus menentukan rantai peran saat melakukan operasi yang diberikan oleh izin ASSUMEROLE. Anda tidak dapat menentukan peran individu dalam rantai peran saat melakukan operasi yang diberikan oleh izin ASSUMEROLE. Misalnya, jika pengguna, peran, atau grup diberikan rantai peranRole1,Role2,Role3, Anda tidak dapat menentukan hanya Role1 untuk melakukan operasi.

Jika pengguna mencoba melakukan operasi COPY, UNLOAD, EXTERNAL FUNCTION, atau CREATE MODEL dan belum diberikan izin ASSUMEROLE, pesan yang mirip dengan berikut akan muncul.

ERROR: User awsuser does not have ASSUMEROLE permission on IAM role "arn:aws:iam::123456789012:role/RoleA" for COPY

Untuk mencantumkan pengguna yang telah diberikan akses ke peran dan perintah IAM melalui izin ASSUMEROLE, lihat. [HAS\\_ASSUMEROLE\\_PRIVILEGE](#page-2320-0) Untuk mencantumkan peran IAM dan izin perintah yang telah diberikan kepada pengguna yang Anda tentukan, lihat. [PG\\_GET\\_IAM\\_ROLE\\_BY\\_USER](#page-2331-0) Untuk mencantumkan pengguna, peran, dan grup yang telah diberikan akses ke peran IAM yang Anda tentukan, lihat[PG\\_GET\\_GRANTEE\\_BY\\_IAM\\_ROLE](#page-2330-0).

Catatan penggunaan untuk memberikan izin pembelajaran mesin

Anda tidak dapat secara langsung memberikan atau mencabut izin yang terkait dengan fungsi ML. Fungsi ML milik model ML dan izin dikontrol melalui model. Sebagai gantinya, Anda dapat memberikan izin yang terkait dengan model ML. Contoh berikut menunjukkan bagaimana memberikan izin kepada semua pengguna untuk menjalankan fungsi ML yang terkait dengan model. customer\_churn

GRANT EXECUTE ON MODEL customer\_churn TO PUBLIC;

Anda juga dapat memberikan semua izin kepada pengguna untuk model customer\_churn ML.

```
GRANT ALL on MODEL customer_churn TO ml_user;
```
Pemberian EXECUTE izin yang terkait dengan fungsi ML akan gagal jika ada fungsi ML dalam skema, bahkan jika fungsi ML tersebut sudah memiliki EXECUTE izin melalui. GRANT EXECUTE ON MODEL Sebaiknya gunakan skema terpisah saat menggunakan CREATE MODEL perintah untuk menjaga fungsi ML dalam skema terpisah sendiri. Contoh berikut menunjukkan bagaimana melakukannya.

```
CREATE MODEL ml_schema.customer_churn
FROM customer_data
TARGET churn
FUNCTION ml_schema.customer_churn_prediction
IAM_ROLE default
SETTINGS ( 
 S3_BUCKET 'your-s3-bucket'
);
```
### <span id="page-1533-0"></span>Contoh

Contoh berikut memberikan hak istimewa SELECT pada tabel PENJUALAN kepada pengguna. fred

**grant select on table sales to fred;**

Contoh berikut memberikan hak istimewa SELECT pada semua tabel dalam skema QA\_TICKIT kepada pengguna. fred

**grant select on all tables in schema qa\_tickit to fred;**

Contoh berikut memberikan semua hak istimewa skema pada skema QA\_TICKIT ke grup pengguna QA\_USERS. Hak istimewa skema adalah CREATE dan USE. PENGGUNAAN memberi pengguna akses ke objek dalam skema, tetapi tidak memberikan hak istimewa seperti INSERT atau SELECT pada objek tersebut. Berikan hak istimewa pada setiap objek secara terpisah.

```
create group qa_users;
grant all on schema qa_tickit to group qa_users;
```
Contoh berikut memberikan semua hak istimewa pada tabel PENJUALAN dalam skema QA\_TICKIT untuk semua pengguna dalam grup QA\_USERS.

#### **grant all on table qa\_tickit.sales to group qa\_users;**

Contoh berikut memberikan semua hak istimewa pada tabel PENJUALAN dalam skema QA\_TICKIT untuk semua pengguna dalam grup QA\_USERS dan RO\_USERS.

**grant all on table qa\_tickit.sales to group qa\_users, group ro\_users;**

Contoh berikut memberikan hak istimewa DROP pada tabel PENJUALAN dalam skema QA\_TICKIT untuk semua pengguna dalam grup QA\_USERS.

```
grant drop on table qa_tickit.sales to group qa_users;>
```
Urutan perintah berikut menunjukkan bagaimana akses ke skema tidak memberikan hak istimewa pada tabel dalam skema.

```
create user schema_user in group qa_users password 'Abcd1234';
create schema qa_tickit;
create table qa_tickit.test (col1 int);
grant all on schema qa_tickit to schema_user;
set session authorization schema_user;
select current_user;
current_user
--------------
schema_user
(1 row)select count(*) from qa_tickit.test;
ERROR: permission denied for relation test [SQL State=42501]
set session authorization dw_user;
grant select on table qa_tickit.test to schema_user;
set session authorization schema_user;
select count(*) from qa_tickit.test;
```
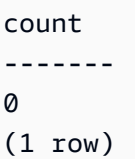

Urutan perintah berikut menunjukkan bagaimana akses ke tampilan tidak menyiratkan akses ke tabel dasarnya. Pengguna bernama VIEW\_USER tidak dapat memilih dari tabel DATE, meskipun pengguna ini telah diberikan semua hak istimewa pada VIEW\_DATE.

```
create user view_user password 'Abcd1234';
create view view_date as select * from date;
grant all on view_date to view_user;
set session authorization view_user;
select current_user;
current_user
--------------
view_user
(1 row)select count(*) from view_date;
count
-------
365
(1 row)
select count(*) from date;
ERROR: permission denied for relation date
```
Contoh berikut memberikan hak istimewa SELECT pada cust\_name dan cust\_phone kolom cust\_profile tabel kepada pengguna. user1

grant select(cust\_name, cust\_phone) on cust\_profile to user1;

Contoh berikut memberikan hak istimewa SELECT pada cust\_phone kolom cust\_name dan hak istimewa UPDATE pada cust\_contact\_preference kolom cust\_profile tabel ke grup. sales\_group

grant select(cust\_name, cust\_phone), update(cust\_contact\_preference) on cust\_profile to group sales\_group;

Contoh berikut menunjukkan penggunaan kata kunci ALL untuk memberikan hak SELECT dan UPDATE pada tiga kolom tabel cust\_profile ke sales\_admin grup.

grant ALL(cust\_name, cust\_phone,cust\_contact\_preference) on cust\_profile to group sales\_admin;

Contoh berikut memberikan hak istimewa SELECT pada cust\_name kolom cust\_profile\_vw tampilan kepada pengguna. user2

grant select(cust\_name) on cust\_profile\_vw to user2;

Contoh pemberian akses ke datashares

Contoh berikut menunjukkan izin penggunaan berbagi data GRANT pada database atau skema tertentu yang dibuat dari datashare.

Dalam contoh berikut, admin sisi produsen memberikan izin USAGE pada salesshare datashare ke namespace yang ditentukan.

```
GRANT USAGE ON DATASHARE salesshare TO NAMESPACE 
  '13b8833d-17c6-4f16-8fe4-1a018f5ed00d';
```
Dalam contoh berikut, admin sisi konsumen memberikan izin PENGGUNAAN pada to. sales\_db Bob

GRANT USAGE ON DATABASE sales\_db TO Bob;

Dalam contoh berikut, admin sisi konsumen memberikan izin PENGGUNAAN HIBAH pada sales\_schema skema untuk peran tersebut. Analyst\_role sales\_schemaadalah skema eksternal yang menunjuk ke sales\_db.

GRANT USAGE ON SCHEMA sales\_schema TO ROLE Analyst\_role;

Pada titik ini, Bob dan Analyst role dapat mengakses semua objek database di sales schema dansales db.

Contoh berikut menunjukkan pemberian izin tingkat objek tambahan untuk objek dalam database bersama. Izin tambahan ini hanya diperlukan jika perintah CREATE DATABASE yang digunakan untuk membuat database bersama menggunakan klausa WITH PERMISSIONS. Jika perintah CREATE DATABASE tidak menggunakan WITH PERMISSIONS, pemberian USE pada database bersama memberikan akses penuh ke semua objek dalam database tersebut.

GRANT SELECT ON sales\_db.sales\_schema.tickit\_sales\_redshift to Bob;

Contoh pemberian izin cakupan

Contoh berikut memberikan penggunaan untuk semua skema saat ini dan masa depan dalam Sales db database untuk peran tersebut. Sales

GRANT USAGE FOR SCHEMAS IN DATABASE Sales\_db TO ROLE Sales;

Contoh berikut memberikan izin SELECT untuk semua tabel saat ini dan masa depan dalam Sales\_db database kepada penggunaalice, dan juga memberikan alice izin untuk memberikan izin cakupan pada Sales\_db tabel ke pengguna lain.

GRANT SELECT FOR TABLES IN DATABASE Sales\_db TO alice WITH GRANT OPTION;

Contoh berikut memberikan izin EXECUTE untuk fungsi dalam Sales\_schema skema kepada pengguna. bob

GRANT EXECUTE FOR FUNCTIONS IN SCHEMA Sales\_schema TO bob;

Contoh berikut memberikan semua izin untuk semua tabel dalam ShareSchema skema ShareDb database untuk peran. Sales Saat menentukan skema, Anda dapat menentukan database skema menggunakan format dua bagian. database.schema

GRANT ALL FOR TABLES IN SCHEMA ShareDb.ShareSchema TO ROLE Sales;

Contoh berikut ini sama dengan yang sebelumnya. Anda dapat menentukan database menggunakan DATABASE kata kunci alih-alih menggunakan format dua bagian.

GRANT ALL FOR TABLES IN SCHEMA ShareSchema DATABASE ShareDb TO ROLE Sales;

Contoh pemberian hak istimewa ASSUMEROLE

Berikut ini adalah contoh pemberian hak istimewa ASSUMEROLE.

Contoh berikut menunjukkan pernyataan REVOKE bahwa superuser berjalan sekali di cluster untuk mengaktifkan penggunaan hak istimewa ASSUMEROLE untuk pengguna dan grup. Kemudian, superuser memberikan hak istimewa ASSUMEROLE kepada pengguna dan grup untuk perintah yang sesuai. Untuk informasi tentang mengaktifkan penggunaan hak istimewa ASSUMEROLE untuk pengguna dan grup, lihat. [Catatan penggunaan untuk memberikan izin ASSUMEROLE](#page-1531-0)

revoke assumerole on all from public for all;

Contoh berikut memberikan hak istimewa ASSUMEROLE kepada pengguna untuk peran IAM untuk melakukan reg\_user1 operasi COPY. Redshift-S3-Read

```
grant assumerole on 'arn:aws:iam::123456789012:role/Redshift-S3-Read'
to reg_user1 for copy;
```
Contoh berikut memberikan hak istimewa ASSUMEROLE kepada pengguna untuk rantai RoleA peran IAM, reg\_user1 untuk melakukan operasi UNLOAD. RoleB

```
grant assumerole
on 'arn:aws:iam::123456789012:role/RoleA,arn:aws:iam::210987654321:role/RoleB'
to reg_user1
for unload;
```
Berikut ini adalah contoh perintah UNLOAD menggunakan rantai RoleA peran IAM,. RoleB

```
unload ('select * from venue limit 10')
to 's3://companyb/redshift/venue_pipe_'
iam_role 'arn:aws:iam::123456789012:role/RoleA,arn:aws:iam::210987654321:role/RoleB';
```
Contoh berikut memberikan hak istimewa ASSUMEROLE kepada pengguna untuk peran IAM reg\_user1 untuk membuat fungsi eksternal. Redshift-Exfunc

grant assumerole on 'arn:aws:iam::123456789012:role/Redshift-Exfunc'

to reg\_user1 for external function;

Contoh berikut memberikan hak istimewa ASSUMEROLE kepada pengguna untuk peran Redshift-model IAM reg\_user1 untuk membuat model pembelajaran mesin.

```
grant assumerole on 'arn:aws:iam::123456789012:role/Redshift-ML'
to reg_user1 for create model;
```
Contoh pemberian hak istimewa PERAN

Contoh berikut memberikan sample\_role1 ke user1.

```
CREATE ROLE sample_role1;
GRANT ROLE sample_role1 TO user1;
```
Contoh berikut memberikan sample role1 ke user1 dengan OPSI WITH ADMIN, menetapkan sesi saat ini untuk user1, dan user1 memberikan sample\_role1 ke user2.

```
GRANT ROLE sample_role1 TO user1 WITH ADMIN OPTION;
SET SESSION AUTHORIZATION user1;
GRANT ROLE sample_role1 TO user2;
```
Contoh berikut memberikan sample\_role1 ke sample\_role2.

GRANT ROLE sample\_role1 TO ROLE sample\_role2;

Contoh berikut memberikan sample\_role2 ke sample\_role3 dan sample\_role4. Kemudian mencoba memberikan sample\_role3 ke sample\_role1.

```
GRANT ROLE sample_role2 TO ROLE sample_role3;
GRANT ROLE sample_role3 TO ROLE sample_role2;
ERROR: cannot grant this role, a circular dependency was detected between these roles
```
Contoh berikut memberikan hak istimewa sistem CREATE USER ke sample\_role1.

GRANT CREATE USER TO ROLE sample\_role1;

Contoh berikut memberikan peran sys:dba yang ditentukan sistem ke user1.

GRANT ROLE sys:dba TO user1;

Contoh berikut mencoba memberikan sample\_role3 dalam ketergantungan melingkar ke sample\_role2.

```
CREATE ROLE sample_role3;
GRANT ROLE sample_role2 TO ROLE sample_role3;
GRANT ROLE sample_role3 TO ROLE sample_role2; -- fail
ERROR: cannot grant this role, a circular dependency was detected between these roles
```
# INSERT

Topik

- [Sintaks](#page-1541-0)
- **[Parameter](#page-1541-1)**
- [Catatan penggunaan](#page-1543-0)
- [Contoh INSERT](#page-1543-1)

Menyisipkan baris baru ke dalam tabel. Anda dapat menyisipkan satu baris dengan sintaks VALUES, beberapa baris dengan sintaks VALUES, atau satu atau lebih baris yang ditentukan oleh hasil kueri (INSERT INTO... SELECT).

#### **a** Note

Kami sangat menyarankan Anda untuk menggunakan [MENYONTEK](#page-1173-0) perintah untuk memuat sejumlah besar data. Menggunakan pernyataan INSERT individu untuk mengisi tabel mungkin sangat lambat. Atau, jika data Anda sudah ada di tabel database Amazon Redshift lainnya, gunakan INSERT INTO SELECT atau [BUAT TABEL SEBAGAI](#page-1436-0) untuk meningkatkan kinerja. Untuk informasi selengkapnya tentang menggunakan perintah COPY untuk memuat tabel, lihat[Memuat data.](#page-132-0)

#### **a** Note

Ukuran maksimum untuk satu pernyataan SQL adalah 16 MB.

# <span id="page-1541-0"></span>Sintaks

```
INSERT INTO table_name [ ( column [, ...] ) ]
{DEFAULT VALUES |
VALUES ( { expression | DEFAULT } [, ...] )
[, ( { expression | DEFAULT } [, ...] )
[ , ... ] ]query }
```
# <span id="page-1541-1"></span>Parameter

# table\_name

Meja sementara atau persisten. Hanya pemilik tabel atau pengguna dengan hak istimewa INSERT di atas meja yang dapat menyisipkan baris. Jika Anda menggunakan klausa kueri untuk menyisipkan baris, Anda harus memiliki hak pilih pada tabel yang disebutkan dalam kueri.

# **a**) Note

Gunakan INSERT (tabel eksternal) untuk menyisipkan hasil kueri SELECT ke dalam tabel yang ada di katalog eksternal. Untuk informasi selengkapnya, lihat [INSERT \(tabel](#page-1547-0)  [eksternal\).](#page-1547-0)

# kolom

Anda dapat menyisipkan nilai ke dalam satu atau lebih kolom tabel. Anda dapat mencantumkan nama kolom target dalam urutan apa pun. Jika Anda tidak menentukan daftar kolom, nilai yang akan disisipkan harus sesuai dengan kolom tabel dalam urutan yang dideklarasikan dalam pernyataan CREATE TABLE. Jika jumlah nilai yang akan dimasukkan kurang dari jumlah kolom dalam tabel, kolom n pertama dimuat.

Baik nilai default yang dideklarasikan atau nilai null dimuat ke kolom apa pun yang tidak terdaftar (secara implisit atau eksplisit) dalam pernyataan INSERT.

# DEFAULT VALUES

Jika kolom dalam tabel diberi nilai default saat tabel dibuat, gunakan kata kunci ini untuk menyisipkan baris yang seluruhnya terdiri dari nilai default. Jika salah satu kolom tidak memiliki nilai default, null dimasukkan ke dalam kolom tersebut. Jika salah satu kolom dinyatakan TIDAK NULL, pernyataan INSERT mengembalikan kesalahan.

### NILAI

Gunakan kata kunci ini untuk menyisipkan satu atau lebih baris, setiap baris terdiri dari satu atau lebih nilai. Daftar VALUES untuk setiap baris harus sejajar dengan daftar kolom. Untuk menyisipkan beberapa baris, gunakan pembatas koma di antara setiap daftar ekspresi. Jangan ulangi kata kunci VALUES. Semua daftar VALUES untuk pernyataan INSERT beberapa baris harus berisi jumlah nilai yang sama.

### ekspresi

Nilai tunggal atau ekspresi yang mengevaluasi ke satu nilai. Setiap nilai harus kompatibel dengan tipe data kolom tempat ia dimasukkan. Jika memungkinkan, nilai yang tipe datanya tidak cocok dengan tipe data yang dideklarasikan kolom secara otomatis dikonversi ke tipe data yang kompatibel. Sebagai contoh:

- Nilai desimal 1.1 dimasukkan ke dalam kolom INT sebagai. 1
- Nilai desimal 100.8976 dimasukkan ke dalam kolom DEC (5,2) sebagai. 100.90

Anda dapat secara eksplisit mengonversi nilai ke tipe data yang kompatibel dengan menyertakan sintaks tipe cast dalam ekspresi. Misalnya, jika kolom COL1 dalam tabel T1 adalah kolom CHAR  $(3)$ :

insert into t1(col1) values('Incomplete'::char(3));

Pernyataan ini menyisipkan nilai Inc ke dalam kolom.

Untuk pernyataan INSERT VALUES baris tunggal, Anda dapat menggunakan subquery skalar sebagai ekspresi. Hasil subquery dimasukkan ke dalam kolom yang sesuai.

# **a** Note

Subkueri tidak didukung sebagai ekspresi untuk pernyataan INSERT VALUES beberapa baris.

# DEFAULT

Gunakan kata kunci ini untuk menyisipkan nilai default untuk kolom, seperti yang didefinisikan ketika tabel dibuat. Jika tidak ada nilai default untuk kolom, null dimasukkan. Anda tidak dapat menyisipkan nilai default ke dalam kolom yang memiliki batasan NOT NULL jika kolom tersebut tidak memiliki nilai default eksplisit yang ditetapkan padanya dalam pernyataan CREATE TABLE.

#### query

Masukkan satu atau lebih baris ke dalam tabel dengan mendefinisikan kueri apa pun. Semua baris yang dihasilkan query dimasukkan ke dalam tabel. Kueri harus mengembalikan daftar kolom yang kompatibel dengan kolom dalam tabel, tetapi nama kolom tidak harus cocok.

# <span id="page-1543-0"></span>Catatan penggunaan

### **a** Note

Kami sangat menyarankan Anda untuk menggunakan [MENYONTEK](#page-1173-0) perintah untuk memuat sejumlah besar data. Menggunakan pernyataan INSERT individu untuk mengisi tabel mungkin sangat lambat. Atau, jika data Anda sudah ada di tabel database Amazon Redshift lainnya, gunakan INSERT INTO SELECT atau [BUAT TABEL SEBAGAI](#page-1436-0) untuk meningkatkan kinerja. Untuk informasi selengkapnya tentang menggunakan perintah COPY untuk memuat tabel, lihat[Memuat data.](#page-132-0)

Format data untuk nilai yang disisipkan harus sesuai dengan format data yang ditentukan oleh definisi CREATE TABLE.

Setelah memasukkan sejumlah besar baris baru ke dalam tabel:

- Vakum meja untuk merebut kembali ruang penyimpanan dan menyortir ulang baris.
- Analisis tabel untuk memperbarui statistik untuk perencana kueri.

Ketika nilai dimasukkan ke dalam kolom DECIMAL dan mereka melebihi skala yang ditentukan, nilai yang dimuat dibulatkan sesuai kebutuhan. Misalnya, ketika nilai 20.259 dimasukkan ke dalam kolom DECIMAL (8,2), nilai yang disimpan adalah. 20.26

Anda dapat menyisipkan ke kolom GENERATED BY DEFAULT AS IDENTITY. Anda dapat memperbarui kolom yang didefinisikan sebagai DIHASILKAN OLEH DEFAULT SEBAGAI IDENTITAS dengan nilai yang Anda berikan. Untuk informasi selengkapnya, lihat [GENERATED BY](#page-1416-0) [DEFAULT AS IDENTITY.](#page-1416-0)

# <span id="page-1543-1"></span>Contoh INSERT

Tabel CATEGORY dalam database TICKIT berisi baris berikut:

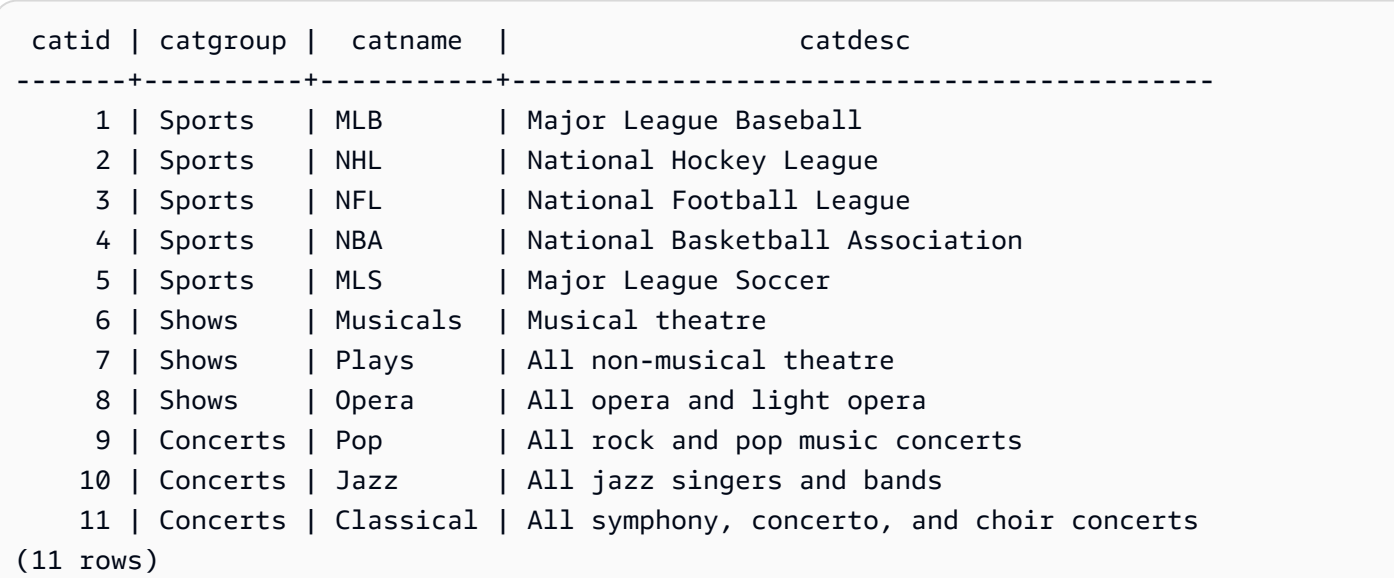

Buat tabel CATEGORY\_STAGE dengan skema serupa dengan tabel CATEGORY tetapi tentukan nilai default untuk kolom:

```
create table category_stage
(catid smallint default 0,
catgroup varchar(10) default 'General',
catname varchar(10) default 'General',
catdesc varchar(50) default 'General');
```
Pernyataan INSERT berikut memilih semua baris dari tabel CATEGORY dan menyisipkannya ke dalam tabel CATEGORY\_STAGE.

```
insert into category_stage
(select * from category);
```
Tanda kurung di sekitar kueri bersifat opsional.

Perintah ini menyisipkan baris baru ke dalam tabel CATEGORY\_STAGE dengan nilai yang ditentukan untuk setiap kolom secara berurutan:

```
insert into category_stage values
(12, 'Concerts', 'Comedy', 'All stand-up comedy performances');
```
Anda juga dapat menyisipkan baris baru yang menggabungkan nilai tertentu dan nilai default:

insert into category\_stage values

```
(13, 'Concerts', 'Other', default);
```
Jalankan kueri berikut untuk mengembalikan baris yang disisipkan:

```
select * from category_stage
where catid in(12,13) order by 1; 
 catid | catgroup | catname | catdesc
-------+----------+---------+---------------------------------- 
     12 | Concerts | Comedy | All stand-up comedy performances 
     13 | Concerts | Other | General
(2 rows)
```
Contoh berikut menunjukkan beberapa pernyataan INSERT VALUES beberapa baris. Contoh pertama menyisipkan nilai CATID tertentu untuk dua baris dan nilai default untuk kolom lain di kedua baris.

```
insert into category_stage values
(14, default, default, default),
(15, default, default, default);
select * from category_stage where catid in(14,15) order by 1; 
 catid | catgroup | catname | catdesc
-------+----------+---------+--------- 
     14 | General | General | General 
     15 | General | General | General
(2 rows)
```
Contoh berikutnya menyisipkan tiga baris dengan berbagai kombinasi nilai spesifik dan default:

```
insert into category_stage values
(default, default, default, default),
(20, default, 'Country', default),
(21, 'Concerts', 'Rock', default);
select * from category_stage where catid in(0,20,21) order by 1; 
 catid | catgroup | catname | catdesc
-------+----------+---------+--------- 
      0 | General | General | General 
     20 | General | Country | General 
    21 | Concerts | Rock | General
```
(3 rows)

Kumpulan VALUES pertama dalam contoh ini menghasilkan hasil yang sama seperti menentukan NILAI DEFAULT untuk pernyataan INSERT baris tunggal.

Contoh berikut menunjukkan perilaku INSERT ketika tabel memiliki kolom IDENTITY. Pertama, buat versi baru dari tabel CATEGORY, lalu masukkan baris ke dalamnya dari CATEGORY:

```
create table category_ident
(catid int identity not null,
catgroup varchar(10) default 'General',
catname varchar(10) default 'General',
catdesc varchar(50) default 'General');
insert into category_ident(catgroup,catname,catdesc)
select catgroup, catname, catdesc from category;
```
Perhatikan bahwa Anda tidak dapat menyisipkan nilai integer tertentu ke dalam kolom CATID IDENTITY. Nilai kolom IDENTITAS dihasilkan secara otomatis.

Contoh berikut menunjukkan bahwa subquery tidak dapat digunakan sebagai ekspresi dalam pernyataan INSERT VALUES beberapa baris:

```
insert into category(catid) values
((select max(catid)+1 from category)),
((select max(catid)+2 from category));
ERROR: can't use subqueries in multi-row VALUES
```
Contoh berikut menunjukkan insert ke dalam tabel sementara diisi dengan data dari venue tabel menggunakan WITH SELECT klausa. Untuk informasi selengkapnya tentang tabel venue, lihat [Database sampel](#page-42-0).

Pertama, buat tabel sementara#venuetemp.

CREATE TABLE #venuetemp AS SELECT \* FROM venue;

Buat daftar baris dalam #venuetemp tabel.

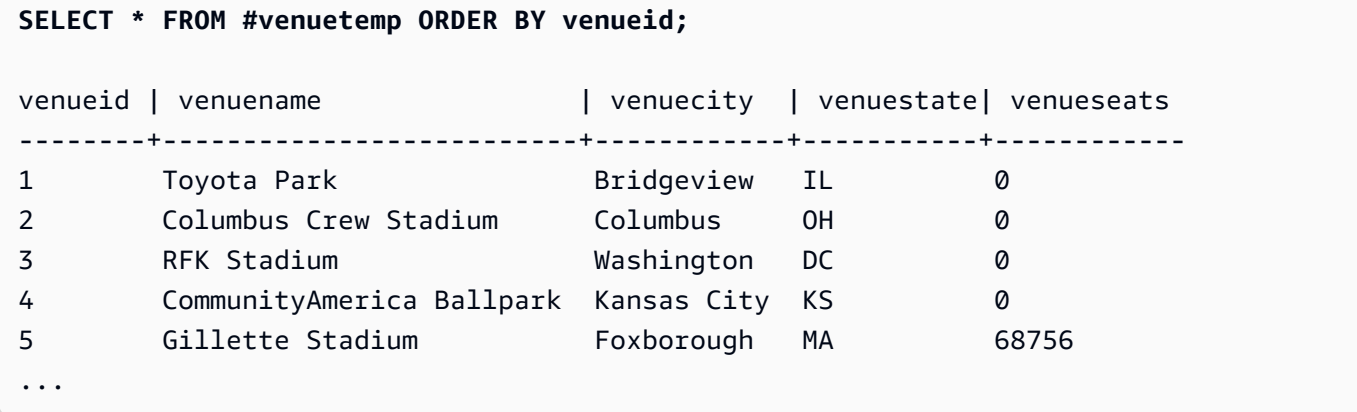

Masukkan 10 baris duplikat dalam #venuetemp tabel menggunakan WITH SELECT klausa.

INSERT INTO #venuetemp (WITH venuecopy AS (SELECT \* FROM venue) SELECT \* FROM venuecopy ORDER BY 1 LIMIT 10);

Buat daftar baris dalam #venuetemp tabel.

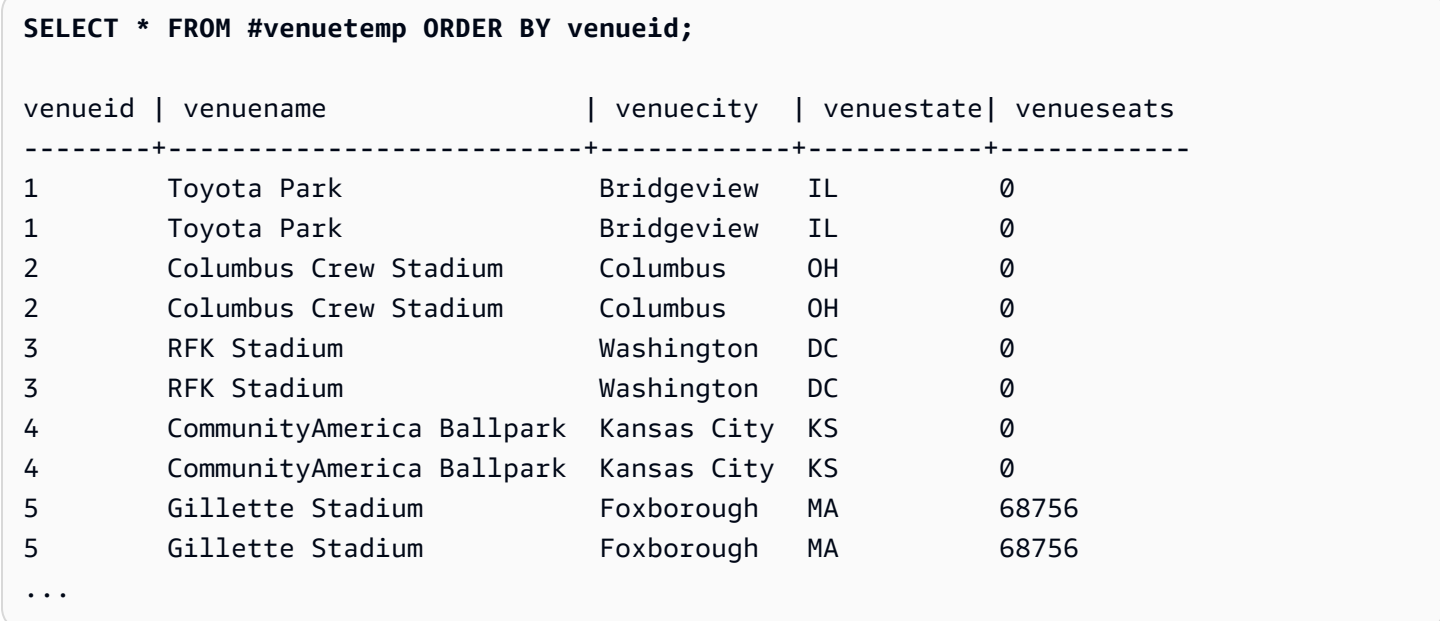

# <span id="page-1547-0"></span>INSERT (tabel eksternal)

Menyisipkan hasil kueri SELECT ke dalam tabel eksternal yang ada pada katalog eksternal seperti untuk AWS Glue, AWS Lake Formation, atau metastore Apache Hive. Gunakan peran AWS Identity and Access Management (IAM) yang sama yang digunakan untuk perintah CREATE EXTERNAL SCHEMA untuk berinteraksi dengan katalog eksternal dan Amazon S3.
Untuk tabel yang tidak dipartisi, perintah INSERT (tabel eksternal) menulis data ke lokasi Amazon S3 yang ditentukan dalam tabel, berdasarkan properti tabel dan format file yang ditentukan.

Untuk tabel yang dipartisi, INSERT (tabel eksternal) menulis data ke lokasi Amazon S3 sesuai dengan kunci partisi yang ditentukan dalam tabel. Ini juga secara otomatis mendaftarkan partisi baru di katalog eksternal setelah operasi INSERT selesai.

Anda tidak dapat menjalankan INSERT (tabel eksternal) dalam blok transaksi (MULAI... AKHIR). Untuk informasi lebih lanjut tentang transaksi, liha[tIsolasi yang dapat diserialisasi](#page-217-0).

# **Sintaks**

INSERT INTO *external\_schema.table\_name { select\_statement }*

# Parameter

# external\_schema.table\_name

Nama skema eksternal yang ada dan tabel eksternal target untuk dimasukkan ke dalam. select statement

Pernyataan yang menyisipkan satu atau lebih baris ke dalam tabel eksternal dengan mendefinisikan kueri apa pun. Semua baris yang dihasilkan kueri ditulis ke Amazon S3 dalam format teks atau Parket berdasarkan definisi tabel. Kueri harus mengembalikan daftar kolom yang kompatibel dengan tipe data kolom di tabel eksternal. Namun, nama kolom tidak harus cocok.

# Catatan penggunaan

Jumlah kolom dalam kueri SELECT harus sama dengan jumlah kolom data dan kolom partisi. Lokasi dan tipe data dari setiap kolom data harus sesuai dengan tabel eksternal. Lokasi kolom partisi harus berada di akhir kueri SELECT, dalam urutan yang sama mereka didefinisikan dalam perintah CREATE EXTERNAL TABLE. Nama kolom tidak harus cocok.

Dalam beberapa kasus, Anda mungkin ingin menjalankan perintah INSERT (tabel eksternal) pada Katalog AWS Glue Data atau metastore Hive. Dalam hal ini AWS Glue, peran IAM yang digunakan untuk membuat skema eksternal harus memiliki izin baca dan tulis di Amazon S3 dan. AWS Glue Jika Anda menggunakan AWS Lake Formation katalog, peran IAM ini menjadi pemilik tabel Lake Formation yang baru. Peran IAM ini setidaknya harus memiliki izin berikut:

- PILIH, INSERT, PERBARUI izin pada tabel eksternal
- Izin lokasi data di jalur Amazon S3 dari tabel eksternal

Untuk memastikan bahwa nama file unik, Amazon Redshift menggunakan format berikut untuk nama setiap file yang diunggah ke Amazon S3 secara default.

*<date>*\_*<time>*\_*<microseconds>*\_*<query\_id>*\_*<slice-number>*\_part\_*<partnumber>*.*<format>*.

Contohnya adalah 20200303\_004509\_810669\_1007\_0001\_part\_00.parquet.

Pertimbangkan hal berikut saat menjalankan perintah INSERT (tabel eksternal):

- Tabel eksternal yang memiliki format selain PARQUET atau TEXTFILE tidak didukung.
- Perintah ini mendukung properti tabel yang ada seperti 'write.parallel', 'write.maxfilesize.mb', 'compression\_type', dan 'serialization.null.format'. Untuk memperbarui nilai-nilai tersebut, jalankan perintah ALTER TABLE SET TABLE PROPERTIES.
- Properti tabel 'NumRows' secara otomatis diperbarui menjelang akhir operasi INSERT. Properti tabel harus didefinisikan atau ditambahkan ke tabel jika tidak dibuat oleh CREATE EXTERNAL TABLE AS operasi.
- Klausa LIMIT tidak didukung dalam kueri SELECT luar. Sebagai gantinya, gunakan klausa LIMIT bersarang.
- Anda dapat menggunakan [STL\\_UNLOAD\\_LOG](#page-2684-0) tabel untuk melacak file yang ditulis ke Amazon S3 oleh setiap operasi INSERT (tabel eksternal).
- Amazon Redshift hanya mendukung enkripsi standar Amazon S3 untuk INSERT (tabel eksternal).

# INSERT (tabel eksternal) contoh

Contoh berikut menyisipkan hasil pernyataan SELECT ke dalam tabel eksternal.

```
INSERT INTO spectrum.lineitem
SELECT * FROM local_lineitem;
```
Contoh berikut menyisipkan hasil pernyataan SELECT ke dalam tabel eksternal dipartisi menggunakan partisi statis. Kolom partisi di-hardcode dalam pernyataan SELECT. Kolom partisi harus berada di akhir kueri.

```
INSERT INTO spectrum.customer
SELECT name, age, gender, 'May', 28 FROM local_customer;
```
Contoh berikut menyisipkan hasil pernyataan SELECT ke dalam tabel eksternal dipartisi menggunakan partisi dinamis. Kolom partisi tidak di-hardcode. Data secara otomatis ditambahkan ke folder partisi yang ada, atau ke folder baru jika partisi baru ditambahkan.

```
INSERT INTO spectrum.customer
SELECT name, age, gender, month, day FROM local_customer;
```
# GEMBOK

Membatasi akses ke tabel database. Perintah ini hanya berarti ketika dijalankan di dalam blok transaksi.

Perintah LOCK memperoleh kunci tingkat tabel dalam mode "ACCESS EXCLUSIVE", menunggu jika perlu untuk melepaskan kunci yang bertentangan. Mengunci tabel secara eksplisit dengan cara ini menyebabkan membaca dan menulis di atas meja menunggu ketika mereka dicoba dari transaksi atau sesi lain. Kunci tabel eksplisit yang dibuat oleh satu pengguna untuk sementara mencegah pengguna lain memilih data dari tabel itu atau memuat data ke dalamnya. Kunci dilepaskan ketika transaksi yang berisi perintah LOCK selesai.

Kunci tabel yang kurang ketat diperoleh secara implisit oleh perintah yang merujuk ke tabel, seperti operasi tulis. Misalnya, jika pengguna mencoba membaca data dari tabel saat pengguna lain memperbarui tabel, data yang dibaca akan menjadi snapshot dari data yang telah dilakukan. (Dalam beberapa kasus, kueri akan berhenti jika melanggar aturan isolasi serial.) Lihat [Mengelola operasi](#page-216-0) [tulis bersamaan.](#page-216-0)

Beberapa operasi DDL, seperti DROP TABLE dan TRUNCATE, membuat kunci eksklusif. Operasi ini mencegah pembacaan data.

Jika terjadi konflik kunci, Amazon Redshift menampilkan pesan kesalahan untuk mengingatkan pengguna yang memulai transaksi dalam konflik. Transaksi yang menerima konflik kunci dihentikan. Setiap kali konflik kunci terjadi, Amazon Redshift menulis entri ke tabel. [STL\\_TR\\_CONFLICT](#page-2678-0)

**Sintaks** 

LOCK [ TABLE ] *table\_name* [, ...]

# Parameter

# TABEL

Kata kunci opsional.

### table name

Nama tabel untuk dikunci. Anda dapat mengunci lebih dari satu tabel dengan menggunakan daftar nama tabel yang dibatasi koma. Anda tidak dapat mengunci tampilan.

# Contoh

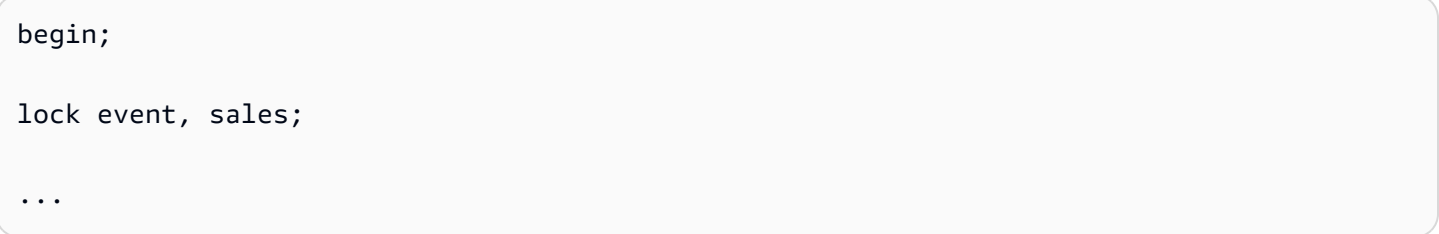

# MERGE

Secara kondisional menggabungkan baris dari tabel sumber ke dalam tabel target. Secara tradisional, ini hanya dapat dicapai dengan menggunakan beberapa pernyataan insert, update atau delete secara terpisah. Untuk informasi selengkapnya tentang operasi yang menggabungkan memungkinkan Anda menggabungkan, lihat [UPDATE,](https://docs.aws.amazon.com/redshift/latest/dg/r_UPDATE.html) [DELETE](https://docs.aws.amazon.com/redshift/latest/dg/r_DELETE.html), dan [INSERT](https://docs.aws.amazon.com/redshift/latest/dg/r_INSERT_30.html).

# **Sintaks**

```
MERGE INTO target_table
USING source_table [ [ AS ] alias ] 
ON match_condition
[ WHEN MATCHED THEN { UPDATE SET col_name = { expr } [,...] | DELETE }
WHEN NOT MATCHED THEN INSERT [ ( col_name [,...] ) ] VALUES ( { expr } [, ...] ) |
REMOVE DUPLICATES ]
```
# Parameter

# target\_table

Tabel sementara atau permanen tempat pernyataan MERGE digabungkan.

#### source table

Tabel sementara atau permanen yang memasok baris untuk digabungkan menjadi target\_table. source table juga bisa menjadi tabel Spectrum. source table tidak bisa berupa tampilan atau subquery.

#### alias

Nama alternatif sementara untuk source\_table.

Parameter ini bersifat opsional. Alias sebelumnya dengan AS juga opsional.

#### match condition

Menentukan predikat yang sama antara kolom tabel sumber dan kolom tabel target yang digunakan untuk menentukan apakah baris di source\_table dapat dicocokkan dengan baris di target\_table. Jika kondisi terpenuhi, MERGE menjalankan matched\_clause untuk baris itu. Jika tidak, MERGE menjalankan not\_matched\_clause untuk baris itu.

### SAAT DICOCOKKAN

Menentukan tindakan yang akan dijalankan ketika kondisi kecocokan antara baris sumber dan baris target mengevaluasi ke True. Anda dapat menentukan tindakan UPDATE atau tindakan DELETE.

#### UPDATE

Memperbarui baris yang cocok di target\_table. Hanya nilai dalam col\_name yang Anda tentukan yang diperbarui.

#### **HAPUS**

Menghapus baris yang cocok di target\_table.

### BILA TIDAK COCOK

Menentukan tindakan yang akan dijalankan ketika kondisi kecocokan dievaluasi ke False atau Unknown. Anda hanya dapat menentukan tindakan insert insert untuk klausa ini.

#### INSERT

Menyisipkan satu baris ke target\_table. Col\_name target dapat dicantumkan dalam urutan apa pun. Jika Anda tidak memberikan nilai col\_name, urutan default adalah semua kolom tabel dalam urutan yang dideklarasikan.

#### col\_name

Satu atau beberapa nama kolom yang ingin Anda ubah. Jangan sertakan nama tabel saat menentukan kolom target.

expr

Ekspresi mendefinisikan nilai baru untuk col\_name.

### HAPUS DUPLIKAT

Menentukan bahwa perintah MERGE berjalan dalam mode disederhanakan. Mode yang disederhanakan memiliki persyaratan sebagai berikut:

- target\_table dan source\_table harus memiliki jumlah kolom yang sama dan jenis kolom yang kompatibel.
- Hilangkan klausa WHEN dan klausa UPDATE dan INSERT dari perintah MERGE Anda.
- Gunakan klausa REMOVE DUPLICATES dalam perintah MERGE Anda.

Dalam mode yang disederhanakan, MERGE melakukan hal berikut:

- Baris di target\_table yang memiliki kecocokan di source\_table diperbarui agar sesuai dengan nilai di source\_table.
- Baris di source\_table yang tidak memiliki kecocokan di target\_table disisipkan ke target\_table.
- Ketika beberapa baris di target\_table cocok dengan baris yang sama di source\_table, baris duplikat akan dihapus. Amazon Redshift menyimpan satu baris dan memperbaruinya. Baris duplikat yang tidak cocok dengan baris di source\_table tetap tidak berubah.

Menggunakan REMOVE DUPLICATES memberikan kinerja yang lebih baik daripada menggunakan WHEN MATCHED dan WHEN NOT MATCHED. Sebaiknya gunakan REMOVE DUPLICATES jika target\_table dan source\_table kompatibel dan Anda tidak perlu mempertahankan baris duplikat di target\_table.

# Catatan penggunaan

- Untuk menjalankan pernyataan MERGE, Anda harus menjadi pemilik source\_table dan target table, atau memiliki izin SELECT untuk tabel tersebut. Selain itu, Anda harus memiliki izin UPDATE, DELETE, dan INSERT untuk target\_table tergantung pada operasi yang disertakan dalam pernyataan MERGE Anda.
- target\_table tidak bisa berupa tabel sistem, tabel katalog, atau tabel eksternal.
- source table dan target table tidak bisa menjadi tabel yang sama.
- Anda tidak dapat menggunakan klausa WITH dalam pernyataan MERGE.
- Baris di target\_table tidak dapat mencocokkan beberapa baris di source\_table.

Pertimbangkan contoh berikut:

```
CREATE TABLE target (id INT, name CHAR(10));
CREATE TABLE source (id INT, name CHAR(10));
INSERT INTO target VALUES (1, 'Bob'), (2, 'John');
INSERT INTO source VALUES (1, 'Tony'), (1, 'Alice'), (3, 'Bill');
MERGE INTO target USING source ON target.id = source.id
WHEN MATCHED THEN UPDATE SET id = source.id, name = source.name
WHEN NOT MATCHED THEN INSERT VALUES (source.id, source.name);
ERROR: Found multiple matches to update the same tuple.
MERGE INTO target USING source ON target.id = source.id
WHEN MATCHED THEN DELETE
WHEN NOT MATCHED THEN INSERT VALUES (source.id, source.name);
```
ERROR: Found multiple matches to update the same tuple.

Dalam kedua pernyataan MERGE, operasi gagal karena ada beberapa baris dalam source tabel dengan nilai ID. 1

• match\_condition dan expr tidak dapat mereferensikan sebagian kolom tipe SUPER. Misalnya, jika objek tipe SUPER Anda adalah array atau struktur, Anda tidak dapat menggunakan elemen individual dari kolom itu untuk match\_condition atau expr, tetapi Anda dapat menggunakan seluruh kolom.

Pertimbangkan contoh berikut:

```
CREATE TABLE IF NOT EXISTS target (key INT, value SUPER);
CREATE TABLE IF NOT EXISTS source (key INT, value SUPER);
INSERT INTO target VALUES (1, JSON_PARSE('{"key": 88}'));
INSERT INTO source VALUES (1, ARRAY(1, 'John')), (2, ARRAY(2, 'Bill'));
MERGE INTO target USING source ON target.key = source.key
WHEN matched THEN UPDATE SET value = source.value[0]
WHEN NOT matched THEN INSERT VALUES (source.key, source.value[0]);
```
ERROR: Partial reference of SUPER column is not supported in MERGE statement.

Untuk informasi selengkapnya tentang tipe SUPER, lihat [tipe SUPER](https://docs.aws.amazon.com/redshift/latest/dg/r_SUPER_type.html).

- Jika source table berukuran besar, mendefinisikan kolom gabungan dari target table dan source\_table sebagai kunci distribusi dapat meningkatkan kinerja.
- Untuk menggunakan klausa HAPUS DUPLIKAT, Anda memerlukan izin SELECT, INSERT, dan DELETE untuk target table.

### Contoh

Contoh berikut membuat dua tabel, lalu menjalankan operasi MERGE pada mereka, memperbarui baris yang cocok dalam tabel target dan menyisipkan baris yang tidak cocok. Kemudian menyisipkan nilai lain ke dalam tabel sumber dan menjalankan operasi MERGE lain, kali ini menghapus baris yang cocok dan memasukkan baris baru dari tabel sumber.

Pertama buat dan isi tabel sumber dan target.

```
CREATE TABLE target (id INT, name CHAR(10));
CREATE TABLE source (id INT, name CHAR(10));
INSERT INTO target VALUES (101, 'Bob'), (102, 'John'), (103, 'Susan');
INSERT INTO source VALUES (102, 'Tony'), (103, 'Alice'), (104, 'Bill');
SELECT * FROM target; 
  id | name
-----+------------ 
  101 | Bob 
  102 | John 
  103 | Susan
(3 rows)
SELECT * FROM source; 
  id | name
-----+------------ 
  102 | Tony 
  103 | Alice 
  104 | Bill
(3 rows)
```
Selanjutnya, gabungkan tabel sumber ke dalam tabel target, perbarui tabel target dengan baris yang cocok dan masukkan baris dari tabel sumber yang tidak cocok.

MERGE INTO target USING source ON target.id = source.id WHEN MATCHED THEN UPDATE SET id = source.id, name = source.name WHEN NOT MATCHED THEN INSERT VALUES (source.id, source.name); SELECT \* FROM target; id | name -----+------------ 101 | Bob 102 | Tony 103 | Alice 104 | Bill (4 rows)

Perhatikan bahwa baris dengan nilai id 102 dan 103 diperbarui agar sesuai dengan nilai nama dari tabel target. Juga, baris baru dengan nilai id 104 dan nilai nama Bill dimasukkan ke dalam tabel target.

Selanjutnya, masukkan baris baru ke dalam tabel sumber.

```
INSERT INTO source VALUES (105, 'David');
SELECT * FROM source; 
  id | name
-----+------------ 
 102 | Tony 
 103 | Alice 
  104 | Bill 
 105 | David
(4 rows)
```
Terakhir, jalankan operasi gabungan menghapus baris yang cocok di tabel target, dan menyisipkan baris yang tidak cocok.

```
MERGE INTO target USING source ON target.id = source.id
WHEN MATCHED THEN DELETE
WHEN NOT MATCHED THEN INSERT VALUES (source.id, source.name);
SELECT * FROM target;
```
 id | name -----+------------ 101 | Bob 105 | David (2 rows)

Baris dengan nilai id 102, 103, dan 104 dihapus dari tabel target, dan baris baru dengan nilai id 105 dan nilai nama David dimasukkan ke dalam tabel target.

Contoh berikut menunjukkan perintah MERGE menggunakan klausa REMOVE DUPLICATES.

```
CREATE TABLE target (id INT, name CHAR(10));
CREATE TABLE source (id INT, name CHAR(10));
INSERT INTO target VALUES (30, 'Tony'), (11, 'Alice'), (23, 'Bill');
INSERT INTO source VALUES (23, 'David'), (22, 'Clarence');
MERGE INTO target USING source ON target.id = source.id REMOVE DUPLICATES;
SELECT * FROM target;
id | name
---+------------
30 | Tony
11 | Alice
23 | David
22 | Clarence
(4 rows)
```
Contoh berikut menunjukkan perintah MERGE menggunakan klausa REMOVE DUPLICATES, menghapus baris duplikat dari target\_table jika mereka memiliki baris yang cocok di source\_table.

```
CREATE TABLE target (id INT, name CHAR(10));
CREATE TABLE source (id INT, name CHAR(10));
INSERT INTO target VALUES (30, 'Tony'), (30, 'Daisy'), (11, 'Alice'), (23, 'Bill'), 
  (23, 'Nikki');
INSERT INTO source VALUES (23, 'David'), (22, 'Clarence');
MERGE INTO target USING source ON target.id = source.id REMOVE DUPLICATES;
SELECT * FROM target;
id | name
```

```
---+------------
30 | Tony
30 | Daisy
11 | Alice
23 | David
22 | Clarence
(5 rows)
```
Setelah MERGE berjalan, hanya ada satu baris dengan nilai ID 23 di target\_table. Karena tidak ada baris di source\_table dengan nilai ID 30, dua baris duplikat dengan nilai ID 30 tetap berada di target\_table.

Lihat juga

# [INSERT,](#page-1540-0) [UPDATE](#page-1723-0), [HAPUS](#page-1466-0)

# MEMPERSIAPKAN

Siapkan pernyataan untuk dieksekusi.

PREPARE membuat pernyataan yang disiapkan. Ketika pernyataan PREPARE dijalankan, pernyataan yang ditentukan (SELECT, INSERT, UPDATE, atau DELETE) diuraikan, ditulis ulang, dan direncanakan. Ketika perintah EXECUTE kemudian dikeluarkan untuk pernyataan yang disiapkan, Amazon Redshift dapat secara opsional merevisi rencana eksekusi kueri (untuk meningkatkan kinerja berdasarkan nilai parameter yang ditentukan) sebelum menjalankan pernyataan yang disiapkan.

# Sintaks

```
PREPARE plan_name [ (datatype [, ...] ) ] AS statement
```
# Parameter

# plan\_nama

Nama sewenang-wenang yang diberikan untuk pernyataan yang disiapkan khusus ini. Ini harus unik dalam satu sesi dan kemudian digunakan untuk menjalankan atau mengalokasikan pernyataan yang disiapkan sebelumnya.

#### tipe data

Tipe data parameter untuk pernyataan yang disiapkan. Untuk merujuk pada parameter dalam pernyataan yang disiapkan itu sendiri, gunakan \$1, \$2, dan seterusnya.

pernyataan

Setiap pernyataan SELECT, INSERT, UPDATE, atau DELETE.

### Catatan penggunaan

Pernyataan yang disiapkan dapat mengambil parameter: nilai yang diganti ke dalam pernyataan saat dijalankan. Untuk memasukkan parameter dalam pernyataan yang disiapkan, berikan daftar tipe data dalam pernyataan PREPARE, dan, dalam pernyataan yang akan disiapkan sendiri, lihat parameter berdasarkan posisi menggunakan notasi \$1, \$2,... Saat menjalankan pernyataan, tentukan nilai aktual untuk parameter ini dalam pernyataan EXECUTE. Untuk detail selengkapnya, lihat [EXECUTE](#page-1502-0).

Pernyataan yang disiapkan hanya bertahan selama sesi saat ini. Ketika sesi berakhir, pernyataan yang disiapkan dibuang, sehingga harus dibuat ulang sebelum digunakan lagi. Ini juga berarti bahwa satu pernyataan yang disiapkan tidak dapat digunakan oleh beberapa klien database simultan; Namun, setiap klien dapat membuat pernyataan yang disiapkan sendiri untuk digunakan. Pernyataan yang disiapkan dapat dihapus secara manual menggunakan perintah DEALLOCATE.

Pernyataan yang disiapkan memiliki keunggulan kinerja terbesar ketika satu sesi digunakan untuk menjalankan sejumlah besar pernyataan serupa. Seperti disebutkan, untuk setiap eksekusi baru dari pernyataan yang disiapkan, Amazon Redshift dapat merevisi rencana eksekusi kueri untuk meningkatkan kinerja berdasarkan nilai parameter yang ditentukan. Untuk memeriksa rencana eksekusi kueri yang telah dipilih Amazon Redshift untuk pernyataan EXECUTE tertentu, gunakan perintah. [EXPLAIN](#page-1503-0)

Untuk informasi selengkapnya tentang perencanaan kueri dan statistik yang dikumpulkan oleh Amazon Redshift untuk pengoptimalan kueri, lihat perintah. [MENGANALISA](#page-1151-0)

### Contoh

Buat tabel sementara, siapkan pernyataan INSERT dan kemudian jalankan:

```
DROP TABLE IF EXISTS prep1;
CREATE TABLE prep1 (c1 int, c2 char(20));
PREPARE prep_insert_plan (int, char)
AS insert into prep1 values ($1, $2);
```

```
EXECUTE prep_insert_plan (1, 'one');
EXECUTE prep_insert_plan (2, 'two');
EXECUTE prep insert plan (3, 'three');
DEALLOCATE prep_insert_plan;
```
Siapkan pernyataan SELECT dan kemudian jalankan:

```
PREPARE prep_select_plan (int)
AS select * from prep1 where c1 = $1;
EXECUTE prep_select_plan (2);
EXECUTE prep_select_plan (3);
DEALLOCATE prep_select_plan;
```
# Lihat juga

# [DEALOKASI,](#page-1461-0) [EXECUTE](#page-1502-0)

# MENYEGARKAN TAMPILAN TERWUJUD

Menyegarkan tampilan yang terwujud.

Saat Anda membuat tampilan terwujud, isinya mencerminkan keadaan tabel atau tabel database yang mendasarinya pada saat itu. Data dalam tampilan terwujud tetap tidak berubah, bahkan ketika aplikasi membuat perubahan pada data dalam tabel yang mendasarinya. Untuk memperbarui data dalam tampilan terwujud, Anda dapat menggunakan REFRESH MATERIALIZED VIEW pernyataan kapan saja. Saat Anda menggunakan pernyataan ini, Amazon Redshift mengidentifikasi perubahan yang terjadi di tabel dasar atau tabel, lalu menerapkan perubahan tersebut ke tampilan terwujud.

Untuk informasi lebih lanjut tentang tampilan terwujud, liha[tMembuat tampilan terwujud di Amazon](#page-342-0)  [Redshift.](#page-342-0)

# Sintaks

REFRESH MATERIALIZED VIEW *mv\_name*

# Parameter

#### mv\_nama

Nama tampilan terwujud untuk disegarkan.

# <span id="page-1561-0"></span>Catatan penggunaan

Hanya pemilik tampilan terwujud yang dapat melakukan REFRESH MATERIALIZED VIEW operasi pada tampilan yang terwujud itu. Selanjutnya, pemilik harus memiliki hak istimewa SELECT pada tabel dasar yang mendasarinya agar berhasil dijalankanREFRESH MATERIALIZED VIEW.

REFRESH MATERIALIZED VIEWPerintah berjalan sebagai transaksi sendiri. Semantik transaksi Amazon Redshift diikuti untuk menentukan data apa dari tabel dasar yang terlihat oleh REFRESH perintah, atau kapan perubahan yang dibuat oleh REFRESH perintah dibuat terlihat oleh transaksi lain yang berjalan di Amazon Redshift.

- Untuk tampilan materialisasi inkremental, REFRESH MATERIALIZED VIEW gunakan hanya baris tabel dasar yang sudah di-commit. Oleh karena itu, jika operasi penyegaran berjalan setelah pernyataan bahasa manipulasi data (DML/bahasa manipulasi data) dalam transaksi yang sama, maka perubahan pernyataan DML tersebut tidak terlihat untuk disegarkan.
- Untuk penyegaran penuh tampilan terwujud, REFRESH MATERIALIZED VIEW lihat semua baris tabel dasar yang terlihat oleh transaksi penyegaran, menurut semantik transaksi Amazon Redshift biasa.
- Bergantung pada jenis argumen masukan, Amazon Redshift masih mendukung penyegaran tambahan untuk tampilan terwujud untuk fungsi berikut dengan tipe argumen masukan tertentu: DATE (stempel waktu), DATE\_PART (tanggal, waktu, interval, time-tz), DATE\_TRUNC (stempel waktu, interval).
- Penyegaran tambahan didukung pada tampilan terwujud di mana tabel dasar berada dalam datashare.

Beberapa operasi di Amazon Redshift berinteraksi dengan tampilan yang terwujud. Beberapa operasi ini mungkin memaksa REFRESH MATERIALIZED VIEW operasi untuk sepenuhnya menghitung ulang tampilan terwujud meskipun kueri yang mendefinisikan tampilan terwujud hanya menggunakan fitur SQL yang memenuhi syarat untuk penyegaran tambahan. Sebagai contoh:

• Operasi vakum latar belakang mungkin diblokir jika tampilan terwujud tidak disegarkan. Setelah periode ambang batas yang ditentukan secara internal, operasi vakum diizinkan untuk berjalan. Ketika operasi vakum ini terjadi, setiap tampilan materialisasi dependen ditandai untuk perhitungan ulang pada penyegaran berikutnya (bahkan jika itu bertahap). Untuk informasi tentang VACUUM, lihat[VAKUM](#page-1731-0). Untuk informasi selengkapnya tentang peristiwa dan perubahan status, lihat[STL\\_MV\\_STATE.](#page-2629-0)

• Beberapa operasi yang dimulai pengguna pada tabel dasar memaksa tampilan terwujud untuk dihitung ulang sepenuhnya saat operasi REFRESH dijalankan. Contoh operasi tersebut adalah VACUUM yang dipanggil secara manual, pengubahan ukuran klasik, operasi ALTER DISTKEY, operasi ALTER SORTKEY, dan operasi pemotongan. Untuk informasi selengkapnya tentang peristiwa dan perubahan status, liha[tSTL\\_MV\\_STATE.](#page-2629-0)

# Penyegaran tambahan untuk tampilan terwujud dalam datashare

Amazon Redshift mendukung penyegaran otomatis dan inkremental untuk tampilan terwujud dalam penyimpanan data konsumen saat tabel dasar dibagikan. Penyegaran tambahan adalah operasi di mana Amazon Redshift mengidentifikasi perubahan pada tabel dasar atau tabel yang terjadi setelah penyegaran sebelumnya dan hanya memperbarui catatan terkait dalam tampilan terwujud. Untuk informasi selengkapnya tentang perilaku ini, lihat [MEMBUAT TAMPILAN TERWUJUD.](https://docs.aws.amazon.com/redshift/latest/dg/materialized-view-create-sql-command.html#mv_CREATE_MARTERIALIZED_VIEW_datashare)

# Batasan untuk penyegaran inkremental

Amazon Redshift saat ini tidak mendukung penyegaran tambahan untuk tampilan terwujud yang ditentukan dengan kueri menggunakan salah satu elemen SQL berikut:

- OUTER JOIN (KANAN, KIRI, atau PENUH).
- Mengatur operasi: UNION, INTERSECT, KECUALI, MINUS.
- UNION ALL ketika terjadi dalam subquery dan fungsi agregat atau klausa GROUP BY hadir dalam query.
- Fungsi agregat: MEDIAN, PERCENTILE\_CONT, LISTAGG, STDDEV\_SAMP, STDDEV\_POP, PERKIRAAN HITUNGAN, PERKIRAAN PERSENTIL, dan fungsi agregat bitwise.

### **a** Note

Fungsi agregat COUNT, SUM, MIN, MAX, dan AVG didukung.

- Fungsi agregat yang berbeda, seperti DISTINCT COUNT, DISTINCT SUM, dan sebagainya.
- Fungsi Jendela.
- Kueri yang menggunakan tabel sementara untuk optimasi kueri, seperti mengoptimalkan subexpressions umum.
- Subkueri
- Tabel eksternal yang mereferensikan format berikut dalam kueri yang mendefinisikan tampilan terwujud.
- Danau Delta
- Hudi

Penyegaran tambahan didukung untuk tampilan terwujud yang ditentukan menggunakan tabel eksternal yang mereferensikan format lain di trek pratinjau. Untuk informasi selengkapnya tentang menyiapkan kluster Pratinjau, lihat [Membuat klaster pratinjau](https://docs.aws.amazon.com/redshift/latest/mgmt/managing-clusters-console.html#cluster-preview) di Panduan Manajemen Pergeseran Merah Amazon. Untuk informasi tentang mengatur grup kerja Pratinjau, lihat [Membuat grup kerja](https://docs.aws.amazon.com/redshift/latest/mgmt/serverless-workgroup-preview.html)  [pratinjau](https://docs.aws.amazon.com/redshift/latest/mgmt/serverless-workgroup-preview.html) di Panduan Manajemen Amazon Redshift.

- Fungsi yang dapat berubah, seperti fungsi tanggal-waktu, RANDOM dan fungsi yang ditentukan pengguna yang tidak stabil.
- Untuk batasan terkait penyegaran tambahan untuk integrasi nol-ETL, lihat [Pertimbangan saat](https://docs.aws.amazon.com/redshift/latest/mgmt/zero-etl.reqs-lims.html)  [menggunakan integrasi nol-ETL](https://docs.aws.amazon.com/redshift/latest/mgmt/zero-etl.reqs-lims.html) dengan Amazon Redshift.

Untuk informasi selengkapnya tentang batasan tampilan terwujud, termasuk efek operasi latar belakang seperti VACUUM pada operasi penyegaran tampilan terwujud, lihat. [Catatan penggunaan](#page-1561-0)

Contoh

Contoh berikut menyegarkan tampilan tickets\_mv terwujud.

REFRESH MATERIALIZED VIEW tickets mv;

# **ATUR ULANG**

Mengembalikan nilai parameter konfigurasi ke nilai defaultnya.

Anda dapat mengatur ulang satu parameter tertentu atau semua parameter sekaligus. Untuk mengatur parameter ke nilai tertentu, gunakan [SET](#page-1658-0) perintah. Untuk menampilkan nilai parameter saat ini, gunakan [MEMPERLIHATKAN](#page-1665-0) perintah.

# Sintaks

```
RESET { parameter_name | ALL }
```
Pernyataan berikut menetapkan nilai variabel konteks sesi ke NULL.

```
RESET { variable_name | ALL }
```
# Parameter

#### parameter\_name

Nama parameter yang akan diatur ulang. Lihat [Memodifikasi konfigurasi server](#page-2887-0) dokumentasi selengkapnya tentang parameter.

#### **SEMUA**

Menyetel ulang semua parameter runtime, termasuk semua variabel konteks sesi. variabel

Nama variabel yang akan diatur ulang. Jika nilai RESET adalah variabel konteks sesi, Amazon Redshift menyetelnya ke NULL.

### Contoh

Contoh berikut me-reset query\_group parameter ke nilai defaultnya:

reset query\_group;

Contoh berikut me-reset semua parameter runtime ke nilai defaultnya.

reset all;

Contoh berikut me-reset variabel konteks.

RESET app\_context.user\_id;

# MENCABUT

Menghapus izin akses, seperti izin untuk membuat, menjatuhkan, atau memperbarui tabel, dari pengguna atau peran.

Anda hanya dapat MEMBERIKAN atau MENCABUT izin PENGGUNAAN pada skema eksternal untuk pengguna database dan peran menggunakan sintaks ON SCHEMA. Saat menggunakan ON EXTERNAL SCHEMA with AWS Lake Formation, Anda hanya dapat MEMBERIKAN dan MENCABUT izin ke peran AWS Identity and Access Management (IAM). Untuk daftar izin, lihat sintaksnya.

Untuk prosedur tersimpan, plpgsql izin PENGGUNAAN PADA BAHASA diberikan kepada PUBLIK secara default. Izin EXECUTE ON PROCEDURE hanya diberikan kepada pemilik dan pengguna super secara default.

Tentukan dalam perintah REVOKE izin yang ingin Anda hapus. Untuk memberikan izin, gunakan [HIBAH](#page-1514-0) perintah.

### **Sintaks**

```
REVOKE [ GRANT OPTION FOR ]
{ { SELECT | INSERT | UPDATE | DELETE | DROP | REFERENCES | ALTER | TRUNCATE } [,...] | 
 ALL [ PRIVILEGES ] }
ON { [ TABLE ] table_name [, ...] | ALL TABLES IN SCHEMA schema_name [, ...] }
FROM { username | ROLE role_name | GROUP group_name | PUBLIC } [, ...]
[ RESTRICT ]
REVOKE [ GRANT OPTION FOR ]
{ { CREATE | TEMPORARY | TEMP | ALTER } [,...] | ALL [ PRIVILEGES ] }
ON DATABASE db_name [, ...]
FROM { username | ROLE role_name | GROUP group_name | PUBLIC } [, ...]
[ RESTRICT ]
REVOKE [ GRANT OPTION FOR ]
{ { CREATE | USAGE | ALTER } [,...] | ALL [ PRIVILEGES ] }
ON SCHEMA schema_name [, ...]
FROM { username | ROLE role_name | GROUP group_name | PUBLIC } [, ...]
[ RESTRICT ]
REVOKE [ GRANT OPTION FOR ]
EXECUTE 
     ON FUNCTION function_name ( [ [ argname ] argtype [, ...] ] ) [, ...] 
     FROM { username | ROLE role_name | GROUP group_name | PUBLIC } [, ...]
[ RESTRICT ]
REVOKE [ GRANT OPTION FOR ]
{ { EXECUTE } [,...] | ALL [ PRIVILEGES ] } 
     ON PROCEDURE procedure_name ( [ [ argname ] argtype [, ...] ] ) [, ...] 
     FROM { username | ROLE role_name | GROUP group_name | PUBLIC } [, ...]
[ RESTRICT ]
```

```
REVOKE [ GRANT OPTION FOR ]
USAGE 
     ON LANGUAGE language_name [, ...] 
     FROM { username | ROLE role_name | GROUP group_name | PUBLIC } [, ...]
[ RESTRICT ]
```
Mencabut izin tingkat kolom untuk tabel

Berikut ini adalah sintaks untuk izin tingkat kolom pada tabel dan tampilan Amazon Redshift.

```
REVOKE { { SELECT | UPDATE } ( column_name [, ...] ) [, ...] | ALL [ PRIVILEGES ] 
  ( column_name [,...] ) } 
      ON { [ TABLE ] table_name [, ...] } 
      FROM { username | ROLE role_name | GROUP group_name | PUBLIC } [, ...] 
      [ RESTRICT ]
```
Membatalkan izin ASSUMEROLE

Berikut ini adalah sintaks untuk mencabut izin ASSUMEROLE dari pengguna dan grup dengan peran tertentu.

```
REVOKE ASSUMEROLE 
     ON { 'iam_role' [, ...] | default | ALL } 
     FROM { user_name | ROLE role_name | GROUP group_name | PUBLIC } [, ...] 
     FOR { ALL | COPY | UNLOAD | EXTERNAL FUNCTION | CREATE MODEL }
```
Mencabut izin untuk Redshift Spectrum untuk Lake Formation

Berikut ini adalah sintaks untuk integrasi Redshift Spectrum dengan Lake Formation.

```
REVOKE [ GRANT OPTION FOR ]
{ SELECT | ALL [ PRIVILEGES ] } ( column_list ) 
     ON EXTERNAL TABLE schema_name.table_name
     FROM { IAM_ROLE iam_role } [, ...]
REVOKE [ GRANT OPTION FOR ]
{ { SELECT | ALTER | DROP | DELETE | INSERT } [, ...] | ALL [ PRIVILEGES ] } 
     ON EXTERNAL TABLE schema_name.table_name [, ...] 
     FROM { { IAM_ROLE iam_role } [, ...] | PUBLIC }
```

```
REVOKE [ GRANT OPTION FOR ]
{ { CREATE | ALTER | DROP } [, ...] | ALL [ PRIVILEGES ] } 
     ON EXTERNAL SCHEMA schema_name [, ...] 
     FROM { IAM_ROLE iam_role } [, ...]
```
Membatalkan izin datashare

Izin penyimpanan data sisi produsen

Berikut ini adalah sintaks untuk menggunakan REVOKE untuk menghapus izin ALTER atau SHARE dari pengguna atau peran. Pengguna yang izinnya telah dicabut tidak dapat lagi mengubah datashare, atau memberikan penggunaan kepada konsumen.

```
REVOKE { ALTER | SHARE } ON DATASHARE datashare_name
  FROM { username [ WITH GRANT OPTION ] | ROLE role_name | GROUP group_name | PUBLIC } 
  [, ...]
```
Berikut ini adalah sintaks untuk menggunakan REVOKE untuk menghapus akses konsumen ke datashare.

```
REVOKE USAGE 
 ON DATASHARE datashare_name
 FROM NAMESPACE 'namespaceGUID' [, ...] | ACCOUNT 'accountnumber' [ VIA DATA CATALOG ] 
 [, ...]
```
Berikut ini adalah contoh pencabutan penggunaan datashare dari akun Lake Formation.

REVOKE USAGE ON DATASHARE salesshare FROM ACCOUNT '123456789012' VIA DATA CATALOG;

Izin penyimpanan data sisi konsumen

Berikut ini adalah sintaks REVOKE untuk izin penggunaan berbagi data pada database atau skema tertentu yang dibuat dari datashare. Mencabut izin penggunaan dari database yang dibuat dengan klausa WITH PERMISSIONS tidak mencabut izin tambahan yang Anda berikan kepada pengguna atau peran, termasuk izin tingkat objek yang diberikan untuk objek yang mendasarinya. Jika Anda memberikan kembali izin penggunaan kepada pengguna atau peran tersebut, mereka akan mempertahankan semua izin tambahan yang mereka miliki sebelum Anda mencabut penggunaan.

```
REVOKE USAGE ON { DATABASE shared_database_name [, ...] | SCHEMA shared_schema} 
  FROM { username | ROLE role_name | GROUP group_name | PUBLIC } [, ...]
```
Membatalkan izin tercakup

Izin tercakup memungkinkan Anda memberikan izin kepada pengguna atau peran pada semua objek dari tipe dalam database atau skema. Pengguna dan peran dengan izin cakupan memiliki izin yang ditentukan pada semua objek saat ini dan masa depan dalam database atau skema.

Berikut ini adalah sintaks untuk mencabut izin cakupan dari pengguna dan peran. Untuk informasi selengkapnya tentang izin tercakup, lihat. [Izin tercakup](#page-975-0)

```
REVOKE [ GRANT OPTION ] 
{ CREATE | USAGE | ALTER } [,...] | ALL [ PRIVILEGES ] }
FOR SCHEMAS IN
DATABASE db_name 
FROM { username | ROLE role_name } [, ...]
REVOKE [ GRANT OPTION ]
{ { SELECT | INSERT | UPDATE | DELETE | DROP | ALTER | TRUNCATE | REFERENCES } 
  [, ...] } | ALL [PRIVILEGES] } }
FOR TABLES IN
{SCHEMA schema_name [DATABASE db_name ] | DATABASE db_name }
FROM { username] | ROLE role_name} [, ...]
REVOKE [ GRANT OPTION ] { EXECUTE | ALL [ PRIVILEGES ] }
FOR FUNCTIONS IN 
{SCHEMA schema_name [DATABASE db_name ] | DATABASE db_name }
FROM { username | ROLE role_name | } [, ...]
REVOKE [ GRANT OPTION ] { EXECUTE | ALL [ PRIVILEGES ] }
FOR PROCEDURES IN
{SCHEMA schema_name [DATABASE db_name ] | DATABASE db_name }
FROM { username | ROLE role_name | } [, ...]
REVOKE [ GRANT OPTION ] USAGE
FOR LANGUAGES IN
{DATABASE db_name}
FROM { username | ROLE role_name } [, ...]
```
Perhatikan bahwa izin cakupan tidak membedakan antara izin untuk fungsi dan prosedur. Misalnya, pernyataan berikut mencabut EXECUTE izin untuk fungsi dan prosedur dari bob dalam skema. Sales schema

REVOKE EXECUTE FOR FUNCTIONS IN SCHEMA Sales\_schema FROM bob;

#### Mencabut izin pembelajaran mesin

Berikut ini adalah sintaks untuk izin model pembelajaran mesin di Amazon Redshift.

```
REVOKE [ GRANT OPTION FOR ] 
     CREATE MODEL FROM { username | ROLE role_name | GROUP group_name | PUBLIC } [, ...] 
     [ RESTRICT ]
REVOKE [ GRANT OPTION FOR ] 
     { EXECUTE | ALL [ PRIVILEGES ] } 
     ON MODEL model_name [, ...] 
     FROM { username | ROLE role_name | GROUP group_name | PUBLIC } [, ...] 
     [ RESTRICT ]
```
Mencabut izin peran

Berikut ini adalah sintaks untuk mencabut izin peran di Amazon Redshift.

REVOKE [ ADMIN OPTION FOR ] { ROLE *role name* } [, ...] FROM { *user name* } [, ...]

REVOKE { ROLE *role\_name* } [, ...] FROM { ROLE *role\_name* } [, ...]

Berikut ini adalah sintaks untuk mencabut izin sistem untuk peran di Amazon Redshift.

```
REVOKE 
   { 
     { CREATE USER | DROP USER | ALTER USER | 
     CREATE SCHEMA | DROP SCHEMA | 
     ALTER DEFAULT PRIVILEGES | 
     ACCESS CATALOG | 
     CREATE TABLE | DROP TABLE | ALTER TABLE | 
     CREATE OR REPLACE FUNCTION | CREATE OR REPLACE EXTERNAL FUNCTION | 
     DROP FUNCTION | 
     CREATE OR REPLACE PROCEDURE | DROP PROCEDURE | 
     CREATE OR REPLACE VIEW | DROP VIEW | 
     CREATE MODEL | DROP MODEL | 
     CREATE DATASHARE | ALTER DATASHARE | DROP DATASHARE | 
     CREATE LIBRARY | DROP LIBRARY | 
     CREATE ROLE | DROP ROLE 
     TRUNCATE TABLE 
     VACUUM | ANALYZE | CANCEL }[, ...]
```

```
 } 
   | { ALL [ PRIVILEGES ] }
FROM { ROLE role_name } [, ...]
```
Mencabut izin penjelasan untuk filter kebijakan keamanan tingkat baris

Berikut ini adalah sintaks untuk mencabut izin untuk menjelaskan filter kebijakan keamanan tingkat baris dari kueri dalam paket EXPLOW. Anda dapat mencabut hak istimewa menggunakan pernyataan REVOKE.

```
REVOKE EXPLAIN RLS FROM ROLE rolename
```
Berikut ini adalah sintaks untuk memberikan izin untuk melewati kebijakan keamanan tingkat baris untuk kueri.

REVOKE IGNORE RLS FROM ROLE *rolename*

Berikut ini adalah sintaks untuk mencabut izin dari kebijakan keamanan tingkat baris yang ditentukan.

```
REVOKE SELECT ON [ TABLE ] table_name [, ...] 
             FROM RLS POLICY policy_name [, ...]
```
### Parameter

#### OPSI HIBAH UNTUK

Mencabut hanya opsi untuk memberikan izin tertentu kepada pengguna lain dan tidak mencabut izin itu sendiri. Anda tidak dapat mencabut OPSI GRANT dari grup atau dari PUBLIK.

#### **SELECT**

Mencabut izin untuk memilih data dari tabel atau tampilan menggunakan pernyataan SELECT.

#### INSERT

Mencabut izin untuk memuat data ke dalam tabel menggunakan pernyataan INSERT atau pernyataan COPY.

### UPDATE

Mencabut izin untuk memperbarui kolom tabel menggunakan pernyataan UPDATE.

### **HAPUS**

Mencabut izin untuk menghapus baris data dari tabel.

# **REFERENSI**

Mencabut izin untuk membuat kendala kunci asing. Anda harus mencabut izin ini pada tabel referensi dan tabel referensi.

### **TRUNCATE**

Mencabut izin untuk memotong tabel. Tanpa izin ini, hanya pemilik meja atau superuser yang dapat memotong tabel. Untuk informasi selengkapnya tentang perintah TRUNCATE, lihat. [the](#page-1687-0) [section called "MEMOTONG"](#page-1687-0)

### SEMUA [HAK ISTIMEWA]

Mencabut semua izin yang tersedia sekaligus dari pengguna atau grup yang ditentukan. Kata kunci PRIVILEGES adalah opsional.

### ALTER

Bergantung pada objek database, mencabut izin berikut dari pengguna atau grup pengguna:

- Untuk tabel, ALTER mencabut izin untuk mengubah tabel atau tampilan. Untuk informasi selengkapnya, lihat [ALTER TABLE.](#page-1113-0)
- Untuk database, ALTER mencabut izin untuk mengubah database. Untuk informasi selengkapnya, lihat [ALTER DATABASE.](#page-1083-0)
- Untuk skema, hibah ALTER mencabut untuk mengubah skema. Untuk informasi selengkapnya, lihat [ALTER SCHEMA.](#page-1110-0)
- Untuk tabel eksternal, ALTER mencabut izin untuk mengubah tabel AWS Glue Data Catalog yang diaktifkan untuk Lake Formation. Izin ini hanya berlaku saat menggunakan Lake Formation.

### DROP

Mencabut izin untuk menjatuhkan tabel. Izin ini berlaku di Amazon Redshift dan AWS Glue Data Catalog yang diaktifkan untuk Lake Formation.

### ASSUMEROLE

Mencabut izin untuk menjalankan perintah COPY, UNLOAD, EXTERNAL FUNCTION, atau CREATE MODEL dari pengguna, peran, atau grup dengan peran tertentu.

#### ON [TABLE] table\_name

Mencabut izin yang ditentukan pada tabel atau tampilan. Kata kunci TABLE adalah opsional.

PADA SEMUA TABEL DALAM SKEMA schema\_name

Mencabut izin yang ditentukan pada semua tabel dalam skema yang direferensikan.

(column\_name [,...]) DI TABLE table\_name

Mencabut izin yang ditentukan dari pengguna, grup, atau PUBLIC pada kolom yang ditentukan dari tabel atau tampilan Amazon Redshift.

(column\_list) PADA TABEL EKSTERNAL schema\_name.table\_name

Mencabut izin yang ditentukan dari peran IAM pada kolom yang ditentukan dari tabel Lake Formation dalam skema yang direferensikan.

PADA TABEL EKSTERNAL schema\_name.table\_name

Mencabut izin yang ditentukan dari peran IAM pada tabel Lake Formation yang ditentukan dalam skema yang direferensikan.

PADA SKEMA EKSTERNAL schema\_name

Mencabut izin yang ditentukan dari peran IAM pada skema yang direferensikan.

DARI IAM\_ROLE iam\_role

Menunjukkan peran IAM kehilangan izin.

ROLE role\_name

Mencabut izin dari peran yang ditentukan.

GROUP group\_name

Mencabut izin dari grup pengguna yang ditentukan.

### UMUM

Mencabut izin yang ditentukan dari semua pengguna. PUBLIC mewakili grup yang selalu mencakup semua pengguna. Izin pengguna individu terdiri dari jumlah izin yang diberikan kepada PUBLIK, izin yang diberikan kepada grup mana pun yang dimiliki pengguna, dan izin apa pun yang diberikan kepada pengguna secara individual.

Mencabut PUBLIK dari tabel eksternal Lake Formation menghasilkan pencabutan izin dari kelompok semua orang Lake Formation.

### CREATE

Bergantung pada objek database, mencabut izin berikut dari pengguna atau grup:

- Untuk database, menggunakan klausa CREATE untuk REVOKE mencegah pengguna membuat skema dalam database.
- Untuk skema, menggunakan klausa CREATE untuk REVOKE mencegah pengguna membuat objek dalam skema. Untuk mengganti nama objek, pengguna harus memiliki izin CREATE dan memiliki objek yang akan diganti namanya.

### **a** Note

Secara default, semua pengguna memiliki izin CREATE dan USE pada skema PUBLIC.

# SEMENTARA | TEMP

Mencabut izin untuk membuat tabel sementara dalam database yang ditentukan.

# **a** Note

Secara default, pengguna diberikan izin untuk membuat tabel sementara dengan keanggotaan otomatis mereka di grup PUBLIC. Untuk menghapus izin bagi setiap pengguna untuk membuat tabel sementara, cabut izin TEMP dari grup PUBLIC dan kemudian secara eksplisit memberikan izin untuk membuat tabel sementara untuk pengguna atau grup pengguna tertentu.

# PADA DATABASE db\_name

Mencabut izin pada database yang ditentukan.

### PEMAKAIAN

Mencabut izin PENGGUNAAN pada objek dalam skema tertentu, yang membuat objek ini tidak dapat diakses oleh pengguna. Tindakan spesifik pada objek ini harus dicabut secara terpisah (seperti izin EXECUTE pada fungsi).

### **a** Note

Secara default, semua pengguna memiliki izin CREATE dan USE pada skema PUBLIC.

### PADA SKEMA schema\_name

Mencabut izin pada skema yang ditentukan. Anda dapat menggunakan izin skema untuk mengontrol pembuatan tabel; izin CREATE untuk database hanya mengontrol pembuatan skema.

### **MEMBATASI**

Hanya mencabut izin yang diberikan pengguna secara langsung. Ini adalah perilaku default .

JALANKAN PROSEDUR prosedur\_name

Mencabut izin EXECUTE pada prosedur tersimpan tertentu. Karena nama prosedur yang disimpan dapat kelebihan beban, Anda harus menyertakan daftar argumen untuk prosedur tersebut. Untuk informasi selengkapnya, lihat [Penamaan prosedur tersimpan](#page-290-0).

### JALANKAN PADA SEMUA PROSEDUR DI SKEMA procedure RE\_NAME

Mencabut izin yang ditentukan pada semua prosedur dalam skema yang direferensikan.

#### PENGGUNAAN PADA LANGUAGE language\_name

Mencabut izin PENGGUNAAN pada suatu bahasa. Untuk fungsi yang ditentukan pengguna Python (UDF), gunakan. plpythonu Untuk SQL UDF, gunakan. sql Untuk prosedur yang disimpan, gunakanplpgsql.

Untuk membuat UDF, Anda harus memiliki izin untuk penggunaan pada bahasa untuk SQL atau (plpythonuPython). Secara default, PENGGUNAAN PADA BAHASA SQL diberikan kepada PUBLIK. Namun, Anda harus secara eksplisit memberikan PENGGUNAAN PADA BAHASA PLPYTHONU kepada pengguna atau grup tertentu.

Untuk mencabut penggunaan SQL, pertama-tama cabut penggunaan dari PUBLIC. Kemudian berikan penggunaan pada SQL hanya untuk pengguna atau grup tertentu yang diizinkan untuk membuat SQL UDF. Contoh berikut mencabut penggunaan pada SQL dari PUBLIC kemudian memberikan penggunaan ke grup pengguna. udf\_devs

revoke usage on language sql from PUBLIC;

grant usage on language sql to group udf\_devs;

Untuk informasi selengkapnya, lihat [Keamanan dan hak istimewa UDF.](#page-265-0)

Untuk mencabut penggunaan untuk prosedur tersimpan, pertama-tama cabut penggunaan dari PUBLIC. Kemudian berikan penggunaan plpgsql hanya kepada pengguna atau grup tertentu yang diizinkan untuk membuat prosedur tersimpan. Untuk informasi selengkapnya, lihat [Keamanan dan hak istimewa untuk prosedur tersimpan .](#page-291-0)

UNTUK {SEMUA | SALIN | BONGKAR | FUNGSI EKSTERNAL | BUAT MODEL} [,...]

Menentukan perintah SQL yang izinnya dicabut. Anda dapat menentukan SEMUA untuk mencabut izin pada pernyataan COPY, UNLOAD, EXTERNAL FUNCTION, dan CREATE MODEL. Klausul ini hanya berlaku untuk mencabut izin ASSUMEROLE.

#### MENGUBAH

Mencabut izin ALTER untuk pengguna atau grup pengguna yang memungkinkan mereka yang tidak memiliki datashare untuk mengubah datashare. Izin ini diperlukan untuk menambah atau menghapus objek dari datashare, atau untuk mengatur properti PUBLICACESSIBLE. Untuk informasi selengkapnya, lihat [MENGUBAH DATASHARE.](#page-1087-0)

### **BERBAGI**

Mencabut izin bagi pengguna dan grup pengguna untuk menambahkan konsumen ke datashare. Mencabut izin ini diperlukan untuk menghentikan konsumen tertentu mengakses datashare dari klasternya.

DI DATASHARE datashare\_name

Memberikan izin yang ditentukan pada datashare yang direferensikan.

DARI Username

Menunjukkan pengguna kehilangan izin.

#### DARI GROUP group name

Menunjukkan grup pengguna kehilangan izin.

#### DENGAN OPSI HIBAH

Menunjukkan bahwa pengguna yang kehilangan izin pada gilirannya dapat mencabut izin yang sama untuk orang lain. Anda tidak dapat mencabut WITH GRANT OPTION untuk grup atau untuk PUBLIK.

### PEMAKAIAN

Ketika USAGE dicabut untuk akun konsumen atau namespace dalam akun yang sama, akun konsumen atau namespace yang ditentukan dalam akun tidak dapat mengakses datashare dan objek datashare dengan cara hanya-baca.

Mencabut izin PENGGUNAAN akan mencabut akses ke datashare dari konsumen.

### DARI NAMESPACE 'clusternamespace GUID'

Menunjukkan namespace di akun yang sama yang membuat konsumen kehilangan izin ke datashare. Ruang nama menggunakan pengidentifikasi unik global (GUID) alfanumerik 128-bit.

DARI AKUN 'accountnumber' [VIA DATA CATALOG]

Menunjukkan nomor akun akun lain yang membuat konsumen kehilangan izin ke datashare. Menentukan 'VIA DATA CATALOG' menunjukkan bahwa Anda mencabut penggunaan datashare dari akun Lake Formation. Menghilangkan nomor akun berarti Anda mencabut dari akun yang memiliki klaster.

PADA DATABASE shared\_database\_name> [,...]

Mencabut izin penggunaan yang ditentukan pada database tertentu yang dibuat dalam datashare yang ditentukan.

PADA SKEMA shared\_schema

Mencabut izin yang ditentukan pada skema tertentu yang dibuat dalam datashare yang ditentukan.

### UNTUK {SKEMA | TABEL | FUNGSI | PROSEDUR | BAHASA} DI

Menentukan objek database untuk mencabut izin dari. Parameter berikut IN menentukan ruang lingkup izin yang dicabut.

### BUAT MODEL

Mencabut izin CREATE MODEL untuk membuat model pembelajaran mesin dalam database yang ditentukan.

#### PADA MODEL model\_name

Mencabut izin EXECUTE untuk model tertentu.

#### KATALOG AKSES

Mencabut izin untuk melihat metadata objek yang relevan yang dapat diakses oleh peran tersebut.

### [OPSI ADMIN UNTUK] {peran} [,...]

Peran yang Anda cabut dari pengguna tertentu yang memiliki OPSI WITH ADMIN. DARI {role} [....]

Peran tempat Anda mencabut peran yang ditentukan.

# Catatan penggunaan

Untuk mempelajari lebih lanjut tentang catatan penggunaan untuk REVOKE, lihat. [the section called](#page-1577-0)  ["Catatan penggunaan"](#page-1577-0)

# Contoh

Untuk contoh cara menggunakan REVOKE, lihat. [the section called "Contoh"](#page-1579-0)

# <span id="page-1577-0"></span>Catatan penggunaan

Untuk mencabut hak istimewa dari suatu objek, Anda harus memenuhi salah satu kriteria berikut:

- Jadilah pemilik objek.
- Jadilah superuser.
- Miliki hak istimewa hibah untuk objek dan hak istimewa itu.

Misalnya, perintah berikut memungkinkan HR pengguna untuk melakukan perintah SELECT pada tabel karyawan dan untuk memberikan dan mencabut hak istimewa yang sama untuk pengguna lain.

grant select on table employees to HR with grant option;

SDM tidak dapat mencabut hak istimewa untuk operasi apa pun selain SELECT, atau pada tabel selain karyawan.

Superuser dapat mengakses semua objek terlepas dari perintah GRANT dan REVOKE yang menetapkan hak istimewa objek.

PUBLIC mewakili grup yang selalu mencakup semua pengguna. Secara default semua anggota PUBLIC memiliki hak CREATE dan USE pada skema PUBLIC. Untuk membatasi izin pengguna pada skema PUBLIC, Anda harus terlebih dahulu mencabut semua izin dari PUBLIC pada skema PUBLIK,

lalu memberikan hak istimewa kepada pengguna atau grup tertentu. Contoh berikut mengontrol hak istimewa pembuatan tabel dalam skema PUBLIC.

revoke create on schema public from public;

Untuk mencabut hak istimewa dari tabel Lake Formation, peran IAM yang terkait dengan skema eksternal tabel harus memiliki izin untuk mencabut hak istimewa ke tabel eksternal. Contoh berikut membuat skema eksternal dengan peran IAM terkait. myGrantor Peran IAM myGrantor memiliki izin untuk mencabut izin dari orang lain. Perintah REVOKE menggunakan izin peran IAM myGrantor yang terkait dengan skema eksternal untuk mencabut izin ke peran IAM. myGrantee

```
create external schema mySchema
from data catalog
database 'spectrum_db'
iam_role 'arn:aws:iam::123456789012:role/myGrantor'
create external database if not exists;
```
revoke select on external table mySchema.mytable from iam\_role 'arn:aws:iam::123456789012:role/myGrantee';

#### **a** Note

Jika peran IAM juga memiliki ALL izin dalam AWS Glue Data Catalog yang diaktifkan untuk Lake Formation, ALL izin tersebut tidak dicabut. Hanya SELECT izin yang dicabut. Anda dapat melihat izin Lake Formation di konsol Lake Formation.

Catatan penggunaan untuk mencabut izin ASSUMEROLE

Catatan penggunaan berikut berlaku untuk mencabut hak istimewa ASSUMEROLE di Amazon Redshift.

Hanya superuser database yang dapat mencabut hak istimewa ASSUMEROLE untuk pengguna dan grup. Seorang superuser selalu mempertahankan hak istimewa ASSUMEROLE.

Untuk mengaktifkan penggunaan hak istimewa ASSUMEROLE bagi pengguna dan grup, superuser menjalankan pernyataan berikut sekali di cluster. Sebelum memberikan hak istimewa ASSUMEROLE kepada pengguna dan grup, pengguna super harus menjalankan pernyataan berikut sekali di cluster.

revoke assumerole on all from public for all;

Catatan penggunaan untuk mencabut izin pembelajaran mesin

Anda tidak dapat secara langsung memberikan atau mencabut izin yang terkait dengan fungsi ML. Fungsi ML milik model ML dan izin dikontrol melalui model. Sebagai gantinya, Anda dapat mencabut izin yang terkait dengan model ML. Contoh berikut menunjukkan cara mencabut permisison run dari semua pengguna yang terkait dengan model. customer\_churn

```
REVOKE EXECUTE ON MODEL customer_churn FROM PUBLIC;
```
Anda juga dapat mencabut semua izin dari pengguna untuk model ML. customer\_churn

REVOKE ALL on MODEL customer\_churn FROM ml\_user;

Pemberian atau pencabutan EXECUTE izin yang terkait dengan fungsi ML akan gagal jika ada fungsi ML dalam skema, bahkan jika fungsi ML tersebut sudah memiliki izin melalui. EXECUTE GRANT EXECUTE ON MODEL Sebaiknya gunakan skema terpisah saat menggunakan CREATE MODEL perintah untuk menjaga fungsi ML dalam skema terpisah sendiri. Contoh berikut menunjukkan bagaimana melakukannya.

```
CREATE MODEL ml_schema.customer_churn
FROM customer data
TARGET churn
FUNCTION ml_schema.customer_churn_prediction
IAM_ROLE default
SETTINGS ( 
  S3_BUCKET 'your-s3-bucket'
);
```
### <span id="page-1579-0"></span>Contoh

Contoh berikut mencabut hak istimewa INSERT pada tabel PENJUALAN dari grup pengguna GUESTS. Perintah ini mencegah anggota GUEST untuk dapat memuat data ke dalam tabel PENJUALAN dengan menggunakan perintah INSERT.

revoke insert on table sales from group guests;

Contoh berikut mencabut hak istimewa SELECT pada semua tabel dalam skema QA\_TICKIT dari pengguna. fred

revoke select on all tables in schema qa\_tickit from fred;

Contoh berikut mencabut hak istimewa untuk memilih dari tampilan untuk pengguna. bobr

revoke select on table eventview from bobr;

Contoh berikut mencabut hak istimewa untuk membuat tabel sementara dalam database TICKIT dari semua pengguna.

revoke temporary on database tickit from public;

Contoh berikut mencabut hak istimewa SELECT pada cust\_name dan cust\_phone kolom cust\_profile tabel dari pengguna. user1

revoke select(cust\_name, cust\_phone) on cust\_profile from user1;

Contoh berikut mencabut hak istimewa SELECT pada cust\_phone kolom cust\_name dan hak istimewa UPDATE pada cust\_contact\_preference kolom cust\_profile tabel dari grup. sales\_group

```
revoke select(cust_name, cust_phone), update(cust_contact_preference) on cust_profile 
  from group sales_group;
```
Contoh berikut menunjukkan penggunaan kata kunci ALL untuk mencabut hak pilih dan UPDATE pada tiga kolom tabel cust\_profile dari grup. sales\_admin

```
revoke ALL(cust_name, cust_phone,cust_contact_preference) on cust_profile from group 
  sales_admin;
```
Contoh berikut mencabut hak istimewa SELECT pada cust\_name kolom cust\_profile\_vw tampilan dari pengguna. user2

revoke select(cust\_name) on cust\_profile\_vw from user2;

Contoh pencabutan izin PENGGUNAAN dari database yang dibuat dari datashares

Contoh berikut mencabut akses ke salesshare datashare dari dari namespace. 13b8833d-17c6-4f16-8fe4-1a018f5ed00d

REVOKE USAGE ON DATASHARE salesshare FROM NAMESPACE '13b8833d-17c6-4f16-8fe4-1a018f5ed00d';

Contoh berikut mencabut izin PENGGUNAAN pada sales\_db fromBob.

REVOKE USAGE ON DATABASE sales db FROM Bob;

Contoh berikut MENCABUT izin PENGGUNAAN sales\_schema dari. Analyst\_role

REVOKE USAGE ON SCHEMA sales\_schema FROM ROLE Analyst\_role;

Contoh pencabutan izin cakupan

Contoh berikut mencabut penggunaan untuk semua skema saat ini dan masa depan dalam Sales db database dari peran. Sales

REVOKE USAGE FOR SCHEMAS IN DATABASE Sales\_db FROM ROLE Sales;

Contoh berikut mencabut kemampuan untuk memberikan izin SELECT untuk semua tabel saat ini dan masa depan dalam Sales\_db database dari penggunaalice. alicemempertahankan akses ke semua tabel diSales\_db.

REVOKE GRANT OPTION SELECT FOR TABLES IN DATABASE Sales\_db FROM alice;

Contoh berikut mencabut izin EXECUTE untuk fungsi dalam Sales\_schema skema dari pengguna. bob

REVOKE EXECUTE FOR FUNCTIONS IN SCHEMA Sales\_schema FROM bob;

Contoh berikut mencabut semua izin untuk semua tabel dalam ShareSchema skema ShareDb database dari peran. Sales Saat menentukan skema, Anda juga dapat menentukan database skema menggunakan format dua bagian. database.schema

REVOKE ALL FOR TABLES IN SCHEMA ShareDb.ShareSchema FROM ROLE Sales;

Contoh berikut ini sama dengan yang sebelumnya. Anda dapat menentukan database skema menggunakan DATABASE kata kunci alih-alih menggunakan format dua bagian.

REVOKE ALL FOR TABLES IN SCHEMA ShareSchema DATABASE ShareDb FROM ROLE Sales;

Contoh pencabutan hak istimewa ASSUMEROLE

Berikut ini adalah contoh pencabutan hak istimewa ASSUMEROLE.

Superuser harus mengaktifkan penggunaan hak istimewa ASSUMEROLE untuk pengguna dan grup dengan menjalankan pernyataan berikut sekali di cluster:

revoke assumerole on all from public for all;

Pernyataan berikut mencabut hak istimewa ASSUMEROLE dari pengguna reg\_user1 pada semua peran untuk semua operasi.

revoke assumerole on all from reg\_user1 for all;

Contoh pencabutan hak istimewa PERAN

Contoh berikut mencabut sample\_role1 dari sample\_role2.

```
CREATE ROLE sample_role2;
GRANT ROLE sample_role1 TO ROLE sample_role2;
REVOKE ROLE sample_role1 FROM ROLE sample_role2;
```
Contoh berikut mencabut hak istimewa sistem dari user1.

```
GRANT ROLE sys:DBA TO user1;
REVOKE ROLE sys:DBA FROM user1;
```
Contoh berikut mencabut sample\_role1 dan sample\_role2 dari user1.

```
CREATE ROLE sample_role1;
CREATE ROLE sample_role2;
GRANT ROLE sample_role1, ROLE sample_role2 TO user1;
```
REVOKE ROLE sample\_role1, ROLE sample\_role2 FROM user1;

Contoh berikut mencabut sample role2 dengan ADMIN OPTION dari user1.

GRANT ROLE sample\_role2 TO user1 WITH ADMIN OPTION; REVOKE ADMIN OPTION FOR ROLE sample\_role2 FROM user1; REVOKE ROLE sample\_role2 FROM user1;

Contoh berikut mencabut sample\_role1 dan sample\_role2 dari sample\_role5.

```
CREATE ROLE sample_role5;
GRANT ROLE sample_role1, ROLE sample_role2 TO ROLE sample_role5;
REVOKE ROLE sample_role1, ROLE sample_role2 FROM ROLE sample_role5;
```
Contoh berikut mencabut hak istimewa sistem CREATE SCHEMA dan DROP SCHEMA ke sample\_role1.

GRANT CREATE SCHEMA, DROP SCHEMA TO ROLE sample\_role1; REVOKE CREATE SCHEMA, DROP SCHEMA FROM ROLE sample\_role1;

# ROLLBACK

Menghentikan transaksi saat ini dan membuang semua pembaruan yang dilakukan oleh transaksi tersebut.

Perintah ini melakukan fungsi yang sama dengan [MENGGUGURKAN](#page-1081-0) perintah.

# Sintaks

```
ROLLBACK [ WORK | TRANSACTION ]
```
# Parameter

#### PEKERJAAN

Kata kunci opsional. Kata kunci ini tidak didukung dalam prosedur tersimpan.

#### **TRANSAKSI**

Kata kunci opsional. KERJA dan TRANSAKSI adalah sinonim. Tidak ada yang didukung dalam prosedur tersimpan.
Untuk informasi tentang penggunaan ROLLBACK dalam prosedur tersimpan, lihat. [Mengelola](#page-294-0) [transaksi](#page-294-0)

# Contoh

Contoh berikut membuat tabel kemudian memulai transaksi di mana data dimasukkan ke dalam tabel. Perintah ROLLBACK kemudian memutar kembali penyisipan data untuk membiarkan tabel kosong.

Perintah berikut membuat tabel contoh yang disebut MOVIE\_GROSS:

```
create table movie_gross( name varchar(30), gross bigint );
```
Kumpulan perintah berikutnya memulai transaksi yang menyisipkan dua baris data ke dalam tabel:

```
begin;
insert into movie_gross values ( 'Raiders of the Lost Ark', 23400000);
insert into movie_gross values ( 'Star Wars', 10000000 );
```
Selanjutnya, perintah berikut memilih data dari tabel untuk menunjukkan bahwa itu berhasil dimasukkan:

```
select * from movie_gross;
```
Output perintah menunjukkan bahwa kedua baris berhasil dimasukkan:

name | gross -------------------------+---------- Raiders of the Lost Ark | 23400000 Star Wars | 10000000 (2 rows)

Perintah ini sekarang memutar kembali perubahan data ke tempat transaksi dimulai:

rollback;

Memilih data dari tabel sekarang menunjukkan tabel kosong:

```
select * from movie_gross;
name | gross
------+-------
(0 rows)
```
# <span id="page-1585-0"></span>**SELECT**

Mengembalikan baris dari tabel, tampilan, dan fungsi yang ditentukan pengguna.

### **a** Note

Ukuran maksimum untuk satu pernyataan SQL adalah 16 MB.

# Sintaks

```
[ WITH with_subquery [, ...] ]
SELECT
[ TOP number | [ ALL | DISTINCT ]
* | expression [ AS output_name ] [, ...] ]
[ FROM table_reference [, ...] ]
[ WHERE condition ]
[ [ START WITH expression ] CONNECT BY expression ]
[ GROUP BY expression [, ...] ]
[ HAVING condition ]
[ QUALIFY condition ]
[ { UNION | ALL | INTERSECT | EXCEPT | MINUS } query ]
[ ORDER BY expression [ ASC | DESC ] ]
[ LIMIT { number | ALL } ]
[ OFFSET start ]
```
# Topik

- [DENGAN klausa](#page-1586-0)
- [PILIH daftar](#page-1593-0)
- [Klausa FROM](#page-1598-0)
- [Klausa WHERE](#page-1616-0)
- [Klausa GROUP BY](#page-1623-0)
- [Klausa HAVING](#page-1633-0)
- [Klausul KUALIFIKASI](#page-1635-0)
- [UNION, INTERSECT, dan KECUALI](#page-1637-0)
- [Klausa ORDER BY](#page-1647-0)
- [CONNECT BY klausa](#page-1651-0)
- [Contoh subquery](#page-1654-0)
- [Subquery yang berkorelasi](#page-1655-0)

# <span id="page-1586-0"></span>DENGAN klausa

Klausa WITH adalah klausa opsional yang mendahului daftar SELECT dalam kueri. Klausa WITH mendefinisikan satu atau lebih common\_table\_expressions. Setiap ekspresi tabel umum (CTE) mendefinisikan tabel sementara, yang mirip dengan definisi tampilan. Anda dapat mereferensikan tabel sementara ini di klausa FROM. Mereka hanya digunakan saat kueri milik mereka berjalan. Setiap CTE dalam klausa WITH menentukan nama tabel, daftar opsional nama kolom, dan ekspresi kueri yang mengevaluasi tabel (pernyataan SELECT). Saat Anda mereferensikan nama tabel sementara dalam klausa FROM dari ekspresi kueri yang sama yang mendefinisikannya, CTE bersifat rekursif.

Dengan subquery klausa adalah cara yang efisien untuk mendefinisikan tabel yang dapat digunakan selama eksekusi query tunggal. Dalam semua kasus, hasil yang sama dapat dicapai dengan menggunakan subkueri di badan utama pernyataan SELECT, tetapi dengan subquery klausa mungkin lebih mudah untuk ditulis dan dibaca. Jika memungkinkan, subkueri klausa WITH yang direferensikan beberapa kali dioptimalkan sebagai subexpressions umum; yaitu, dimungkinkan untuk mengevaluasi subquery WITH sekali dan menggunakan kembali hasilnya. (Perhatikan bahwa subexpressions umum tidak terbatas pada yang didefinisikan dalam klausa WITH.)

### Sintaks

```
[ WITH [RECURSIVE] common_table_expression [, common_table_expression , ...] ]
```
dimana common\_table\_expression dapat berupa non-rekursif atau rekursif. Berikut ini adalah bentuk non-rekursif:

```
CTE_table_name [ ( column_name [, ...] ) ] AS ( query )
```
Berikut ini adalah bentuk rekursif common\_table\_expression:

*CTE\_table\_name* (*column\_name* [, ...] ) AS ( *recursive\_query* )

#### Parameter

#### REKURSIF

Kata kunci yang mengidentifikasi kueri sebagai CTE rekursif. Kata kunci ini diperlukan jika common\_table\_expression yang didefinisikan dalam klausa WITH bersifat rekursif. Anda hanya dapat menentukan kata kunci RECURSIVE sekali, segera mengikuti kata kunci WITH, bahkan ketika klausa WITH berisi beberapa CTE rekursif. Secara umum, CTE rekursif adalah subquery UNION ALL dengan dua bagian.

#### common\_table\_expression

Mendefinisikan tabel sementara yang dapat Anda referensikan di [Klausa FROM](#page-1598-0) dan hanya digunakan selama eksekusi kueri yang dimilikinya.

#### CTE TABLE NAME

Nama unik untuk tabel sementara yang mendefinisikan hasil subquery klausa WITH. Anda tidak dapat menggunakan nama duplikat dalam satu klausa WITH. Setiap subquery harus diberi nama tabel yang dapat direferensikan di. [Klausa FROM](#page-1598-0)

#### column\_name

Daftar nama kolom output untuk subquery klausa WITH, dipisahkan dengan koma. Jumlah nama kolom yang ditentukan harus sama dengan atau kurang dari jumlah kolom yang ditentukan oleh subquery. Untuk CTE yang non-rekursif, klausa column\_name adalah opsional. Untuk CTE rekursif, daftar column\_name diperlukan.

#### query

Kueri SELECT apa pun yang didukung Amazon Redshift. Lihat [SELECT](#page-1585-0).

#### recursive query

Kueri UNION ALL yang terdiri dari dua subquery SELECT:

• Subquery SELECT pertama tidak memiliki referensi rekursif ke CTE\_TABLE\_NAME yang sama. Ia mengembalikan set hasil yang merupakan benih awal rekursi. Bagian ini disebut anggota awal atau anggota benih.

• Subquery SELECT kedua mereferensikan CTE\_TABLE\_NAME yang sama dalam klausa FROM. Ini disebut anggota rekursif. Recursive\_query berisi kondisi WHERE untuk mengakhiri recursive\_query.

Catatan penggunaan

Anda dapat menggunakan klausa WITH dalam pernyataan SQL berikut:

- SELECT
- PILIH KE
- BUAT TABEL SEBAGAI
- BUAT TAMPILAN
- MENYATAKAN
- EXPLAIN
- MASUKKAN KE... PILIH
- MEMPERSIAPKAN
- UPDATE (dalam subquery klausa WHERE. Anda tidak dapat mendefinisikan CTE rekursif di subquery. CTE rekursif harus mendahului klausa UPDATE.)
- HAPUS

Jika klausa FROM dari kueri yang berisi klausa WITH tidak mereferensikan salah satu tabel yang ditentukan oleh klausa WITH, klausa WITH diabaikan dan kueri berjalan seperti biasa.

Sebuah tabel yang didefinisikan oleh subquery klausa WITH dapat direferensikan hanya dalam lingkup kueri SELECT bahwa klausa WITH dimulai. Misalnya, Anda dapat mereferensikan tabel tersebut dalam klausa FROM dari subquery dalam daftar SELECT, klausa WHERE, atau HAVING. Anda tidak dapat menggunakan klausa WITH dalam subquery dan mereferensikan tabelnya di klausa FROM dari kueri utama atau subquery lainnya. Pola kueri ini menghasilkan pesan kesalahan formulir relation table\_name doesn't exist untuk tabel klausa WITH.

Anda tidak dapat menentukan klausa WITH lain di dalam subquery klausa WITH.

Anda tidak dapat meneruskan referensi ke tabel yang ditentukan oleh subkueri klausa WITH. Misalnya, query berikut mengembalikan kesalahan karena referensi forward ke tabel W2 dalam definisi tabel W1:

```
with w1 as (select * from w2), w2 as (select * from w1)
select * from sales;
ERROR: relation "w2" does not exist
```
Subquery klausa WITH mungkin tidak terdiri dari pernyataan SELECT INTO; Namun, Anda dapat menggunakan klausa WITH dalam pernyataan SELECT INTO.

Ekspresi tabel umum rekursif

Ekspresi tabel umum rekursif (CTE) adalah CTE yang mereferensikan dirinya sendiri. CTE rekursif berguna dalam kueri data hierarkis, seperti bagan organisasi yang menunjukkan hubungan pelaporan antara karyawan dan manajer. Lihat [Contoh: CTE rekursif.](#page-1592-0)

Penggunaan umum lainnya adalah tagihan bahan bertingkat, ketika suatu produk terdiri dari banyak komponen dan setiap komponen itu sendiri juga terdiri dari komponen atau subrakitan lain.

Pastikan untuk membatasi kedalaman rekursi dengan menyertakan klausa WHERE di subquery SELECT kedua dari kueri rekursif. Sebagai contoh, lihat [Contoh: CTE rekursif.](#page-1592-0) Jika tidak, kesalahan dapat terjadi serupa dengan yang berikut:

- Recursive CTE out of working buffers.
- Exceeded recursive CTE max rows limit, please add correct CTE termination predicates or change the max\_recursion\_rows parameter.

#### **a** Note

max\_recursion\_rowsadalah parameter yang mengatur jumlah maksimum baris yang dapat dikembalikan oleh CTE rekursif untuk mencegah loop rekursi tak terbatas. Kami merekomendasikan untuk tidak mengubah ini ke nilai yang lebih besar daripada default. Ini mencegah masalah rekursi tak terbatas dalam kueri Anda mengambil ruang berlebihan di cluster Anda.

Anda dapat menentukan urutan pengurutan dan membatasi hasil CTE rekursif. Anda dapat menyertakan opsi grup demi dan berbeda pada hasil akhir CTE rekursif.

Anda tidak dapat menentukan klausa WITH RECURSIVE di dalam subquery. Anggota recursive\_query tidak dapat menyertakan klausa order by atau limit.

#### Contoh

Contoh berikut menunjukkan kasus yang paling sederhana dari query yang berisi klausa WITH. Query WITH bernama VENUECOPY memilih semua baris dari tabel VENUE. Kueri utama pada gilirannya memilih semua baris dari VENUECOPY. Tabel VENUECOPY hanya ada selama durasi kueri ini.

with venuecopy as (select \* from venue) select \* from venuecopy order by 1 limit 10;

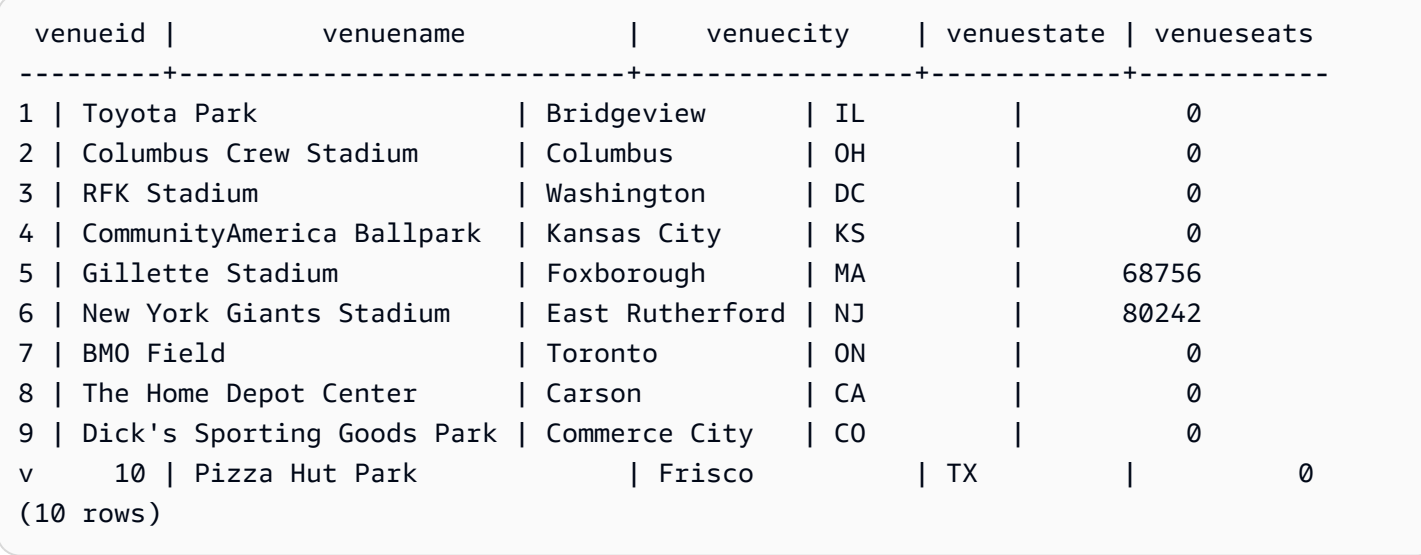

Contoh berikut menunjukkan klausa WITH yang menghasilkan dua tabel, bernama VENUE\_SALES dan TOP\_VENUES. Tabel WITH query kedua memilih dari yang pertama. Pada gilirannya, klausa WHERE dari blok kueri utama berisi subquery yang membatasi tabel TOP\_VENUES.

```
with venue_sales as
(select venuename, venuecity, sum(pricepaid) as venuename_sales
from sales, venue, event
where venue.venueid=event.venueid and event.eventid=sales.eventid
group by venuename, venuecity),
top_venues as
(select venuename
from venue_sales
where venuename_sales > 800000)
select venuename, venuecity, venuestate,
sum(qtysold) as venue_qty,
```
sum(pricepaid) as venue\_sales from sales, venue, event where venue.venueid=event.venueid and event.eventid=sales.eventid and venuename in(select venuename from top\_venues) group by venuename, venuecity, venuestate order by venuename;

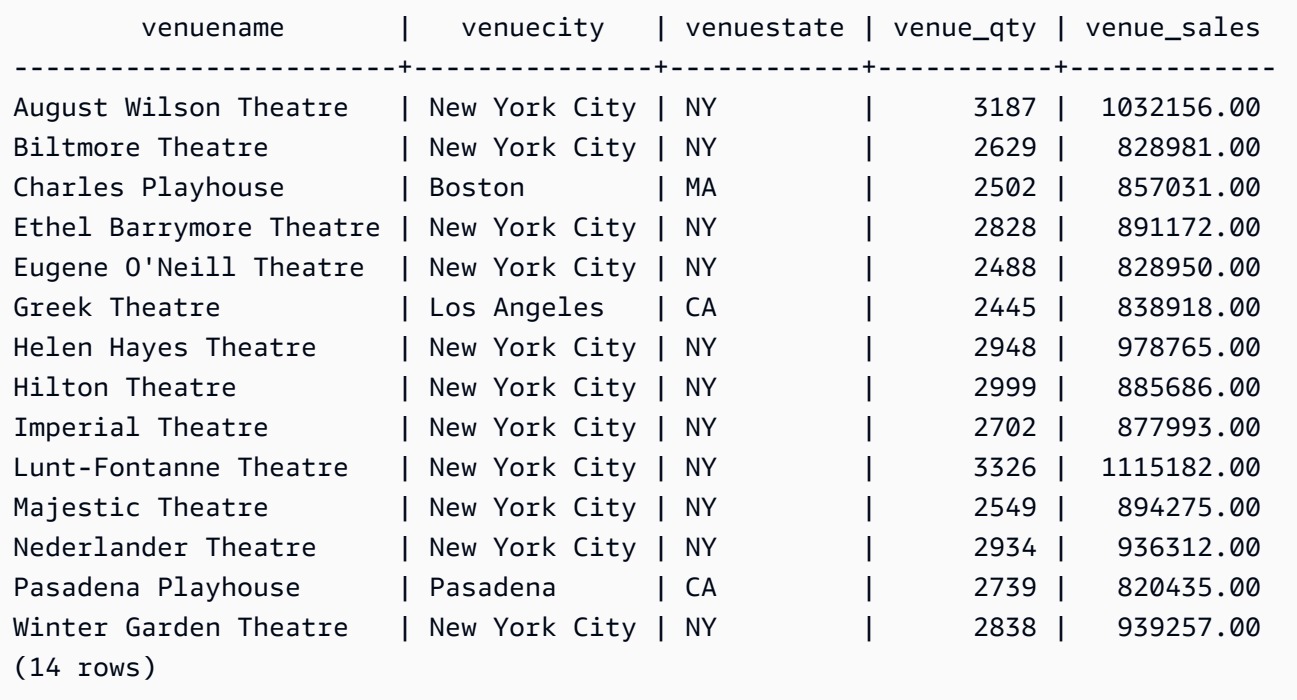

Dua contoh berikut menunjukkan aturan untuk ruang lingkup referensi tabel berdasarkan subquery klausa WITH. Kueri pertama berjalan, tetapi yang kedua gagal dengan kesalahan yang diharapkan. Kueri pertama memiliki subquery klausa WITH di dalam daftar SELECT dari kueri utama. Tabel yang ditentukan oleh klausa WITH (HOLIDAYS) direferensikan dalam klausa FROM subquery dalam daftar SELECT:

```
select caldate, sum(pricepaid) as daysales,
(with holidays as (select * from date where holiday ='t')
select sum(pricepaid)
from sales join holidays on sales.dateid=holidays.dateid
where caldate='2008-12-25') as dec25sales
from sales join date on sales.dateid=date.dateid
where caldate in('2008-12-25','2008-12-31')
group by caldate
order by caldate;
caldate | daysales | dec25sales
```

```
-----------+----------+------------
2008-12-25 | 70402.00 | 70402.00
2008-12-31 | 12678.00 | 70402.00
(2 rows)
```
Kueri kedua gagal karena mencoba mereferensikan tabel HOLIDAYS di kueri utama serta dalam subquery daftar SELECT. Referensi kueri utama berada di luar cakupan.

```
select caldate, sum(pricepaid) as daysales,
(with holidays as (select * from date where holiday ='t')
select sum(pricepaid)
from sales join holidays on sales.dateid=holidays.dateid
where caldate='2008-12-25') as dec25sales
from sales join holidays on sales.dateid=holidays.dateid
where caldate in('2008-12-25','2008-12-31')
group by caldate
order by caldate;
ERROR: relation "holidays" does not exist
```
#### <span id="page-1592-0"></span>Contoh: CTE rekursif

Berikut ini adalah contoh CTE rekursif yang mengembalikan karyawan yang melapor secara langsung atau tidak langsung kepada John. Kueri rekursif berisi klausa WHERE untuk membatasi kedalaman rekursi hingga kurang dari 4 level.

```
--create and populate the sample table 
   create table employee ( 
   id int, 
   name varchar (20), 
   manager_id int 
   ); 
   insert into employee(id, name, manager_id) values
(100, 'Carlos', null),
(101, 'John', 100),
(102, 'Jorge', 101),
(103, 'Kwaku', 101),
(110, 'Liu', 101),
(106, 'Mateo', 102),
(110, 'Nikki', 103),
(104, 'Paulo', 103),
```

```
(105, 'Richard', 103),
(120, 'Saanvi', 104),
(200, 'Shirley', 104),
(201, 'Sofía', 102),
(205, 'Zhang', 104); 
--run the recursive query 
   with recursive john_org(id, name, manager_id, level) as
( select id, name, manager_id, 1 as level 
   from employee 
   where name = 'John' 
   union all 
   select e.id, e.name, e.manager_id, level + 1 as next_level 
  from employee e, john_org j 
 where e.manager_id = j.id and level < 4
   ) 
  select distinct id, name, manager_id from john_org order by manager_id;
```
Berikut ini adalah hasil dari query.

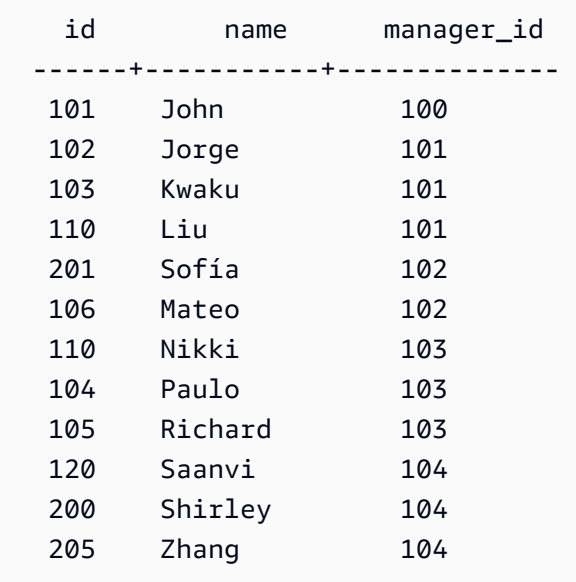

Berikut ini adalah bagan organisasi untuk departemen John.

# <span id="page-1593-0"></span>PILIH daftar

#### Topik

• [Sintaks](#page-1594-0)

- **[Parameter](#page-1594-1)**
- [Catatan penggunaan](#page-1596-0)
- [Contoh](#page-1596-1)

Daftar SELECT menamai kolom, fungsi, dan ekspresi yang ingin Anda kembalikan dari kueri. Daftar ini mewakili output kueri.

Untuk informasi selengkapnya tentang fungsi SQL, liha[tReferensi fungsi SQL](#page-1739-0). Untuk informasi selengkapnya tentang ekspresi, liha[tEkspresi bersyarat](#page-1785-0).

<span id="page-1594-0"></span>**Sintaks** 

```
SELECT
[ TOP number ]
[ ALL | DISTINCT ] * | expression [ AS column_alias ] [, ...]
```
#### <span id="page-1594-1"></span>Parameter

#### Nomor TOP

TOP mengambil integer positif sebagai argumennya, yang mendefinisikan jumlah baris yang dikembalikan ke klien. Perilaku dengan klausa TOP sama dengan perilaku dengan klausa LIMIT. Jumlah baris yang dikembalikan adalah tetap, tetapi kumpulan baris tidak. Untuk mengembalikan satu set baris yang konsisten, gunakan TOP atau LIMIT bersama dengan klausa ORDER BY.

#### **SEMUA**

Kata kunci redundan yang mendefinisikan perilaku default jika Anda tidak menentukan DISTINCT. SELECT ALL \*berarti sama dengan SELECT \* (pilih semua baris untuk semua kolom dan pertahankan duplikat).

#### DISTINCT

Opsi yang menghilangkan baris duplikat dari set hasil, berdasarkan nilai yang cocok dalam satu atau beberapa kolom.

#### **a** Note

Jika aplikasi Anda mengizinkan kunci asing atau kunci utama yang tidak valid, itu dapat menyebabkan kueri mengembalikan hasil yang salah. Misalnya, kueri SELECT DISTINCT mungkin menampilkan baris duplikat jika kolom kunci primer tidak berisi semua nilai unik. Untuk informasi selengkapnya, lihat [Mendefinisikan batasan tabel](https://docs.aws.amazon.com/redshift/latest/dg/t_Defining_constraints.html).

# \* (tanda bintang)

Mengembalikan seluruh isi tabel (semua kolom dan semua baris).

ekspresi

Ekspresi yang terbentuk dari satu atau lebih kolom yang ada di tabel yang direferensikan oleh kueri. Ekspresi dapat berisi fungsi SQL. Sebagai contoh:

avg(datediff(day, listtime, saletime))

# AS column\_alias

Nama sementara untuk kolom yang digunakan dalam set hasil akhir. Kata kunci AS adalah opsional. Sebagai contoh:

avg(datediff(day, listtime, saletime)) as avgwait

Jika Anda tidak menentukan alias untuk ekspresi yang bukan nama kolom sederhana, set hasil akan menerapkan nama default ke kolom tersebut.

### **a** Note

Alias dikenali tepat setelah didefinisikan dalam daftar target. Anda dapat menggunakan alias dalam ekspresi lain yang ditentukan setelahnya dalam daftar target yang sama. Contoh berikut menggambarkan hal ini.

select clicks / impressions as probability, round(100 \* probability, 1) as percentage from raw\_data;

Manfaat referensi alias lateral adalah Anda tidak perlu mengulangi ekspresi alias saat membangun ekspresi yang lebih kompleks dalam daftar target yang sama. Saat Amazon Redshift mem-parsing jenis referensi ini, itu hanya sebaris dengan alias yang ditentukan sebelumnya. Jika ada kolom dengan nama yang sama yang didefinisikan dalam FROM

klausa sebagai ekspresi alias sebelumnya, kolom dalam FROM klausa akan diprioritaskan. Misalnya, dalam kueri di atas jika ada kolom bernama 'probabilitas' dalam tabel raw\_data, 'probabilitas' dalam ekspresi kedua dalam daftar target mengacu pada kolom itu alih-alih nama alias 'probabilitas'.

### <span id="page-1596-0"></span>Catatan penggunaan

TOP adalah ekstensi SQL; ini memberikan alternatif untuk perilaku LIMIT. Anda tidak dapat menggunakan TOP dan LIMIT dalam kueri yang sama.

<span id="page-1596-1"></span>Contoh

Contoh berikut mengembalikan 10 baris dari tabel PENJUALAN. Meskipun kueri menggunakan klausa TOP, ia masih mengembalikan sekumpulan baris yang tidak dapat diprediksi karena tidak ada klausa ORDER BY yang ditentukan,

select top 10 \* from sales;

Kueri berikut secara fungsional setara, tetapi menggunakan klausa LIMIT alih-alih klausa TOP:

select \* from sales limit 10;

Contoh berikut mengembalikan 10 baris pertama dari tabel PENJUALAN menggunakan klausa TOP, diurutkan oleh kolom QTYSOLD dalam urutan menurun.

```
select top 10 qtysold, sellerid
from sales
order by qtysold desc, sellerid;
qtysold | sellerid
  --------+----------
8 | 518
8 | 520
8 | 574
8 | 718
8 | 868
```
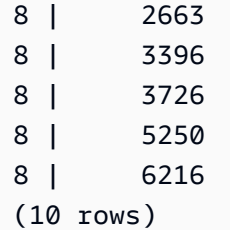

Contoh berikut mengembalikan dua nilai QTYSOLD dan SELLERID pertama dari tabel PENJUALAN, diurutkan oleh kolom QTYSOLD:

```
select top 2 qtysold, sellerid
from sales
order by qtysold desc, sellerid;
qtysold | sellerid
--------+----------
8 | 518
8 | 520
(2 rows)
```
Contoh berikut menunjukkan daftar kelompok kategori yang berbeda dari tabel CATEGORY:

```
select distinct catgroup from category
order by 1;
catgroup
----------
Concerts
Shows
Sports
(3 rows)
--the same query, run without distinct
select catgroup from category
order by 1;
catgroup
----------
Concerts
Concerts
Concerts
Shows
Shows
```
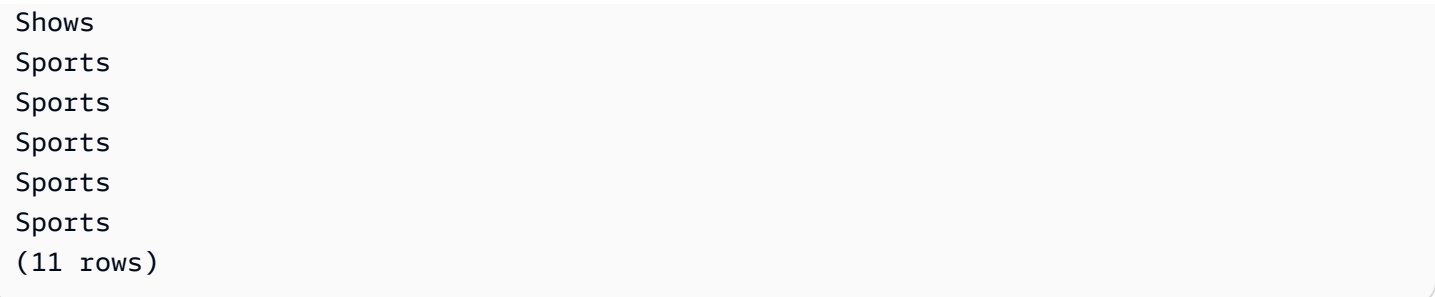

Contoh berikut mengembalikan kumpulan angka minggu yang berbeda untuk Desember 2008. Tanpa klausa DISTINCT, pernyataan akan mengembalikan 31 baris, atau satu untuk setiap hari dalam sebulan.

```
select distinct week, month, year
from date
where month='DEC' and year=2008
order by 1, 2, 3;
week | month | year
-----+-------+------
49 | DEC | 2008
50 | DEC | 2008
51 | DEC | 2008
52 | DEC | 2008
53 | DEC | 2008
(5 rows)
```
# <span id="page-1598-0"></span>Klausa FROM

Klausa FROM dalam kueri mencantumkan referensi tabel (tabel, tampilan, dan subkueri) tempat data dipilih. Jika beberapa referensi tabel terdaftar, tabel harus digabungkan, menggunakan sintaks yang sesuai baik dalam klausa FROM atau klausa WHERE. Jika tidak ada kriteria gabungan yang ditentukan, sistem memproses kueri sebagai cross-join (produk Cartesian).

Topik

- [Sintaks](#page-1599-0)
- [Parameter](#page-1599-1)
- [Catatan penggunaan](#page-1602-0)
- [Contoh PIVOT dan UNPIVOT](#page-1602-1)
- [JOIN contoh](#page-1611-0)

#### <span id="page-1599-0"></span>Sintaks

```
FROM table_reference [, ...]
```
di mana table\_reference adalah salah satu dari berikut ini:

```
with_subquery_table_name [ table_alias ]
table_name [ * ] [ table_alias ]
( subquery ) [ table_alias ]
table_reference [ NATURAL ] join_type table_reference
    [ ON join_condition | USING ( join_column [, ...] ) ]
table_reference PIVOT ( 
    aggregate(expr) [ [ AS ] aggregate_alias ] 
    FOR column_name IN ( expression [ AS ] in_alias [, ...] )
) [ table_alias ]
table_reference UNPIVOT [ INCLUDE NULLS | EXCLUDE NULLS ] ( 
    value_column_name
    FOR name_column_name IN ( column_reference [ [ AS ] 
    in_alias ] [, ...] )
) [ table_alias ]
UNPIVOT expression AS value_alias [ AT attribute_alias ]
```
Table\_alias opsional dapat digunakan untuk memberikan nama sementara ke tabel dan referensi tabel kompleks dan, jika diinginkan, kolomnya juga, seperti berikut ini:

[ AS ] *alias* [ ( column\_alias [, ...] ) ]

<span id="page-1599-1"></span>Parameter

dengan\_subquery\_table\_name

Sebuah tabel didefinisikan oleh subquery di. [DENGAN klausa](#page-1586-0)

table name

Nama tabel atau tampilan.

alias

Nama alternatif sementara untuk tabel atau tampilan. Alias harus disediakan untuk tabel yang berasal dari subquery. Dalam referensi tabel lainnya, alias bersifat opsional. Kata kunci AS selalu opsional. Alias tabel menyediakan pintasan yang nyaman untuk mengidentifikasi tabel di bagian lain dari kueri, seperti klausa WHERE. Sebagai contoh:

```
select * from sales s, listing l
where s.listid=l.listid
```
#### column\_alias

Nama alternatif sementara untuk kolom dalam tabel atau tampilan.

#### subkueri

Ekspresi kueri yang mengevaluasi ke tabel. Tabel hanya ada selama durasi kueri dan biasanya diberi nama atau alias. Namun, alias tidak diperlukan. Anda juga dapat menentukan nama kolom untuk tabel yang berasal dari subquery. Penamaan alias kolom penting saat Anda ingin menggabungkan hasil subkueri ke tabel lain dan saat Anda ingin memilih atau membatasi kolom tersebut di tempat lain dalam kueri.

Subquery mungkin berisi klausa ORDER BY, tetapi klausa ini mungkin tidak berpengaruh jika klausa LIMIT atau OFFSET tidak juga ditentukan.

# ALAMI

Mendefinisikan gabungan yang secara otomatis menggunakan semua pasangan kolom bernama identik dalam dua tabel sebagai kolom bergabung. Tidak diperlukan kondisi gabungan eksplisit. Misalnya, jika tabel CATEGORY dan EVENT keduanya memiliki kolom bernama CATID, gabungan alami dari tabel tersebut adalah gabungan di atas kolom CATID mereka.

# **a** Note

Jika gabungan NATURAL ditentukan tetapi tidak ada pasangan kolom bernama identik yang ada di tabel yang akan digabungkan, kueri default ke cross-join.

# join\_type

Tentukan salah satu dari jenis bergabung berikut:

- [BATIN] BERGABUNG
- KIRI [LUAR] BERGABUNG
- KANAN [LUAR] BERGABUNG
- PENUH [LUAR] BERGABUNG
- CROSS JOIN

Cross-join adalah gabungan yang tidak memenuhi syarat; mereka mengembalikan produk Cartesian dari dua tabel.

Gabungan dalam dan luar adalah gabungan yang memenuhi syarat. Mereka memenuhi syarat baik secara implisit (dalam gabungan alami); dengan sintaks ON atau USING dalam klausa FROM; atau dengan kondisi klausa WHERE.

Gabungan bagian dalam mengembalikan baris yang cocok saja, berdasarkan kondisi gabungan atau daftar kolom yang bergabung. Gabungan luar mengembalikan semua baris yang akan dikembalikan oleh gabungan dalam yang setara ditambah baris yang tidak cocok dari tabel "kiri", tabel "kanan", atau kedua tabel. Tabel kiri adalah tabel yang terdaftar pertama, dan tabel kanan adalah tabel kedua yang terdaftar. Baris yang tidak cocok berisi nilai NULL untuk mengisi celah di kolom output.

# PADA join\_condition

Jenis spesifikasi gabungan di mana kolom bergabung dinyatakan sebagai kondisi yang mengikuti kata kunci ON. Sebagai contoh:

```
sales join listing
on sales.listid=listing.listid and sales.eventid=listing.eventid
```
# MENGGUNAKAN (join\_column [,...])

Jenis spesifikasi gabungan di mana kolom bergabung tercantum dalam tanda kurung. Jika beberapa kolom bergabung ditentukan, mereka dibatasi oleh koma. Kata kunci USING harus mendahului daftar. Sebagai contoh:

```
sales join listing
using (listid,eventid)
```
# POROS

Memutar output dari baris ke kolom, untuk tujuan mewakili data tabular dalam format yang mudah dibaca. Output direpresentasikan secara horizontal di beberapa kolom. PIVOT mirip dengan kueri GROUP BY dengan agregasi, menggunakan ekspresi agregat untuk menentukan format output. Namun, berbeda dengan GROUP BY, hasilnya dikembalikan dalam kolom, bukan baris.

Untuk contoh yang menunjukkan cara melakukan kueri dengan PIVOT dan UNPIVOT, lihat. [Contoh PIVOT dan UNPIVOT](#page-1602-1)

# UNPIVOT

Memutar kolom menjadi baris dengan UNPIVOT - Operator mengubah kolom hasil, dari tabel input atau hasil kueri, menjadi baris, untuk membuat output lebih mudah dibaca. UNPIVOT menggabungkan data kolom masukannya menjadi dua kolom hasil: kolom nama dan kolom nilai. Kolom nama berisi nama kolom dari input, sebagai entri baris. Kolom nilai berisi nilai-nilai dari kolom masukan, seperti hasil agregasi. Misalnya, jumlah item dalam berbagai kategori.

Object unpivoting with UNPIVOT (SUPER) - Anda dapat melakukan unpivoting objek, di mana ekspresi adalah ekspresi SUPER mengacu pada item klausa FROM lainnya. Untuk informasi selengkapnya, lihat [Objek tidak berputar.](#page-658-0) Ini juga memiliki contoh yang menunjukkan cara menanyakan data semi-terstruktur, seperti data yang diformat JSON.

# <span id="page-1602-0"></span>Catatan penggunaan

Kolom yang bergabung harus memiliki tipe data yang sebanding.

Gabungan ALAMI atau MENGGUNAKAN hanya mempertahankan satu dari setiap pasangan kolom penggabungan dalam kumpulan hasil perantara.

Gabungan dengan sintaks ON mempertahankan kedua kolom yang bergabung dalam kumpulan hasil perantara.

Lihat juga [DENGAN klausa.](#page-1586-0)

```
Contoh PIVOT dan UNPIVOT
```
PIVOT dan UNPIVOT adalah parameter dalam klausa FROM yang memutar output kueri dari baris ke kolom dan kolom ke baris, masing-masing. Mereka mewakili hasil kueri tabel dalam format yang mudah dibaca. Contoh berikut menggunakan data uji dan kueri untuk menunjukkan cara menggunakannya.

Untuk informasi selengkapnya tentang parameter ini dan parameter lainnya, lihat [klausa FROM](https://docs.aws.amazon.com/redshift/latest/dg/r_FROM_clause30.html).

Contoh PIVOT

Siapkan tabel sampel dan data dan gunakan untuk menjalankan contoh query berikutnya.

```
CREATE TABLE part ( 
     partname varchar, 
     manufacturer varchar, 
     quality int,
```

```
 price decimal(12, 2)
);
INSERT INTO part VALUES ('prop', 'local parts co', 2, 10.00);
INSERT INTO part VALUES ('prop', 'big parts co', NULL, 9.00);
INSERT INTO part VALUES ('prop', 'small parts co', 1, 12.00);
INSERT INTO part VALUES ('rudder', 'local parts co', 1, 2.50);
INSERT INTO part VALUES ('rudder', 'big parts co', 2, 3.75);
INSERT INTO part VALUES ('rudder', 'small parts co', NULL, 1.90);
INSERT INTO part VALUES ('wing', 'local parts co', NULL, 7.50);
INSERT INTO part VALUES ('wing', 'big parts co', 1, 15.20);
INSERT INTO part VALUES ('wing', 'small parts co', NULL, 11.80);
```
PIVOT aktif partname dengan AVG agregasi aktif. price

```
SELECT *
FROM (SELECT partname, price FROM part) PIVOT ( 
     AVG(price) FOR partname IN ('prop', 'rudder', 'wing')
);
```
Hasil query dalam output berikut.

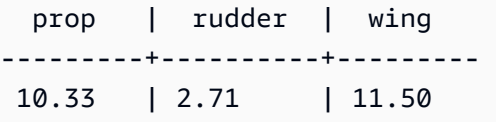

Pada contoh sebelumnya, hasilnya diubah menjadi kolom. Contoh berikut menunjukkan GROUP BY kueri yang mengembalikan harga rata-rata dalam baris, bukan di kolom.

```
SELECT partname, avg(price)
FROM (SELECT partname, price FROM part)
WHERE partname IN ('prop', 'rudder', 'wing')
GROUP BY partname;
```
Hasil query dalam output berikut.

```
 partname | avg
----------+------- 
 prop | 10.33 
 rudder | 2.71
```
wing | 11.50

PIVOTContoh dengan manufacturer sebagai kolom implisit.

```
SELECT *
FROM (SELECT quality, manufacturer FROM part) PIVOT ( 
     count(*) FOR quality IN (1, 2, NULL)
);
```
Hasil query dalam output berikut.

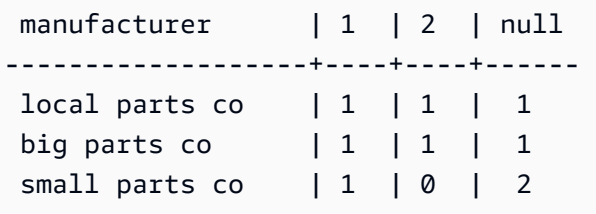

Kolom tabel masukan yang tidak direferensikan dalam PIVOT definisi ditambahkan secara implisit ke tabel hasil. Ini adalah kasus untuk manufacturer kolom pada contoh sebelumnya. Contoh ini juga menunjukkan bahwa NULL adalah nilai yang valid untuk IN operator.

PIVOTdalam contoh di atas mengembalikan informasi yang sama sebagai query berikut, yang meliputiGROUP BY. Perbedaannya adalah PIVOT mengembalikan nilai 0 untuk kolom 2 dan pabrikansmall parts co. GROUP BYKueri tidak berisi baris yang sesuai. Dalam kebanyakan kasus, PIVOT menyisipkan NULL jika baris tidak memiliki data input untuk kolom tertentu. Namun, agregat hitungan tidak kembali NULL dan 0 merupakan nilai default.

```
SELECT manufacturer, quality, count(*)
FROM (SELECT quality, manufacturer FROM part)
WHERE quality IN (1, 2) OR quality IS NULL
GROUP BY manufacturer, quality
ORDER BY manufacturer;
```
Hasil query dalam output berikut.

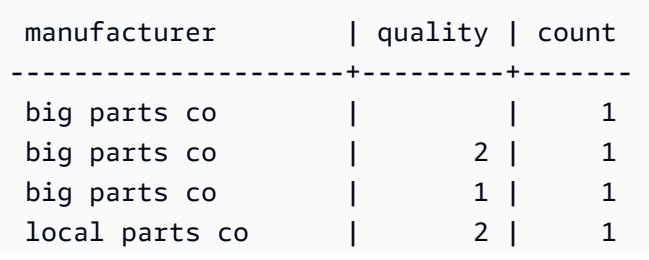

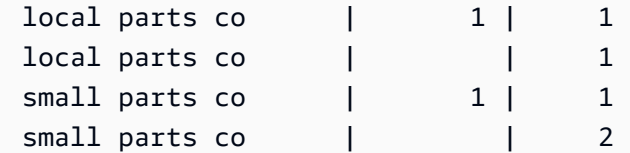

Operator PIVOT menerima alias opsional pada ekspresi agregat dan pada setiap nilai untuk operator. IN Gunakan alias untuk menyesuaikan nama kolom. Jika tidak ada alias agregat, hanya alias IN daftar yang digunakan. Jika tidak, alias agregat ditambahkan ke nama kolom dengan garis bawah untuk memisahkan nama.

```
SELECT *
FROM (SELECT quality, manufacturer FROM part) PIVOT ( 
     count(*) AS count FOR quality IN (1 AS high, 2 AS low, NULL AS na)
);
```
Hasil query dalam output berikut.

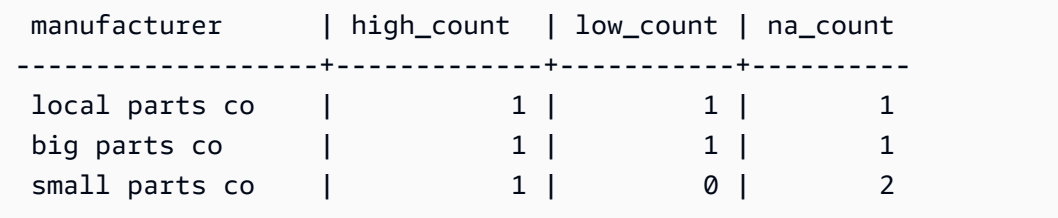

Siapkan tabel sampel dan data berikut dan gunakan untuk menjalankan contoh query berikutnya. Data menunjukkan tanggal pemesanan untuk koleksi hotel.

```
CREATE TABLE bookings ( 
     booking_id int, 
     hotel_code char(8), 
     booking_date date, 
     price decimal(12, 2)
);
INSERT INTO bookings VALUES (1, 'FOREST_L', '02/01/2023', 75.12);
INSERT INTO bookings VALUES (2, 'FOREST_L', '02/02/2023', 75.00);
INSERT INTO bookings VALUES (3, 'FOREST_L', '02/04/2023', 85.54);
INSERT INTO bookings VALUES (4, 'FOREST_L', '02/08/2023', 75.00);
INSERT INTO bookings VALUES (5, 'FOREST_L', '02/11/2023', 75.00);
INSERT INTO bookings VALUES (6, 'FOREST_L', '02/14/2023', 90.00);
INSERT INTO bookings VALUES (7, 'FOREST_L', '02/21/2023', 60.00);
```
INSERT INTO bookings VALUES (8, 'FOREST\_L', '02/22/2023', 85.00); INSERT INTO bookings VALUES (9, 'FOREST\_L', '02/27/2023', 90.00); INSERT INTO bookings VALUES (10, 'DESERT\_S', '02/01/2023', 98.00); INSERT INTO bookings VALUES (11, 'DESERT\_S', '02/02/2023', 75.00); INSERT INTO bookings VALUES (12, 'DESERT\_S', '02/04/2023', 85.00); INSERT INTO bookings VALUES (13, 'DESERT\_S', '02/05/2023', 75.00); INSERT INTO bookings VALUES (14, 'DESERT\_S', '02/06/2023', 34.00); INSERT INTO bookings VALUES (15, 'DESERT\_S', '02/09/2023', 85.00); INSERT INTO bookings VALUES (16, 'DESERT\_S', '02/12/2023', 23.00); INSERT INTO bookings VALUES (17, 'DESERT\_S', '02/13/2023', 76.00); INSERT INTO bookings VALUES (18, 'DESERT\_S', '02/14/2023', 85.00); INSERT INTO bookings VALUES (19, 'OCEAN\_WV', '02/01/2023', 98.00); INSERT INTO bookings VALUES (20, 'OCEAN\_WV', '02/02/2023', 75.00); INSERT INTO bookings VALUES (21, 'OCEAN\_WV', '02/04/2023', 85.00); INSERT INTO bookings VALUES (22, 'OCEAN\_WV', '02/06/2023', 75.00); INSERT INTO bookings VALUES (23, 'OCEAN\_WV', '02/09/2023', 34.00); INSERT INTO bookings VALUES (24, 'OCEAN\_WV', '02/12/2023', 85.00); INSERT INTO bookings VALUES (25, 'OCEAN\_WV', '02/13/2023', 23.00); INSERT INTO bookings VALUES (26, 'OCEAN\_WV', '02/14/2023', 76.00); INSERT INTO bookings VALUES (27, 'OCEAN\_WV', '02/16/2023', 85.00); INSERT INTO bookings VALUES (28, 'CITY\_BLD', '02/01/2023', 98.00); INSERT INTO bookings VALUES (29, 'CITY\_BLD', '02/02/2023', 75.00); INSERT INTO bookings VALUES (30, 'CITY\_BLD', '02/04/2023', 85.00); INSERT INTO bookings VALUES (31, 'CITY\_BLD', '02/12/2023', 75.00); INSERT INTO bookings VALUES (32, 'CITY\_BLD', '02/13/2023', 34.00); INSERT INTO bookings VALUES (33, 'CITY\_BLD', '02/17/2023', 85.00); INSERT INTO bookings VALUES (34, 'CITY\_BLD', '02/22/2023', 23.00); INSERT INTO bookings VALUES (35, 'CITY\_BLD', '02/23/2023', 76.00); INSERT INTO bookings VALUES (36, 'CITY\_BLD', '02/24/2023', 85.00);

Dalam contoh kueri ini, catatan pemesanan dihitung untuk memberikan total untuk setiap minggu. Tanggal akhir untuk setiap minggu menjadi nama kolom.

SELECT \* FROM

```
 (SELECT 
        booking_id, 
        (date_trunc('week', booking_date::date) + '5 days'::interval)::date as enddate, 
       hotel code AS "hotel code"
FROM bookings
) PIVOT ( 
     count(booking_id) FOR enddate IN ('2023-02-04','2023-02-11','2023-02-18') 
);
```
Hasil query dalam output berikut.

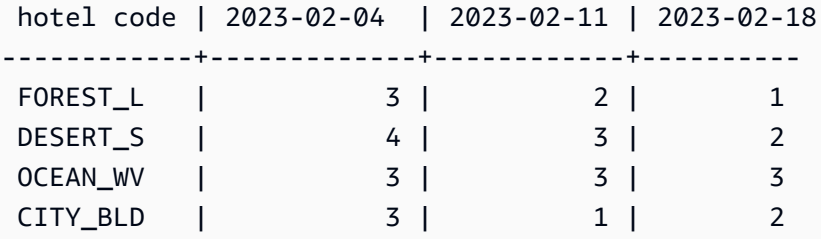

Amazon Redshift tidak mendukung CROSSTAB untuk berputar di beberapa kolom. Tetapi Anda dapat mengubah data baris ke kolom, dengan cara yang mirip dengan agregasi dengan PIVOT, dengan kueri seperti berikut ini. Ini menggunakan data sampel pemesanan yang sama dengan contoh sebelumnya.

```
SELECT
   booking_date, 
   MAX(CASE WHEN hotel_code = 'FOREST_L' THEN 'forest is booked' ELSE '' END) AS 
  FOREST_L, 
   MAX(CASE WHEN hotel_code = 'DESERT_S' THEN 'desert is booked' ELSE '' END) AS 
  DESERT_S, 
   MAX(CASE WHEN hotel_code = 'OCEAN_WV' THEN 'ocean is booked' ELSE '' END) AS 
 OCEAN_WV
FROM bookings
GROUP BY booking_date
ORDER BY booking_date asc;
```
Contoh kueri menghasilkan tanggal pemesanan yang tercantum di sebelah frasa singkat yang menunjukkan hotel mana yang dipesan.

booking\_date | forest\_1  $\qquad$  | desert\_s  $\qquad$  | ocean\_wv ---------------+------------------+------------------+-------------------- 2023-02-01 | forest is booked | desert is booked | ocean is booked

```
 2023-02-02 | forest is booked | desert is booked | ocean is booked 
 2023-02-04 | forest is booked | desert is booked | ocean is booked 
 2023-02-05 | | desert is booked | 
 2023-02-06 | | desert is booked |
```
Berikut ini adalah catatan penggunaan untukPIVOT:

- PIVOTdapat diterapkan ke tabel, sub-kueri, dan ekspresi tabel umum (CTE). PIVOTtidak dapat diterapkan pada JOIN ekspresi, CTE rekursifPIVOT, atau UNPIVOT ekspresi apa pun. Juga tidak didukung adalah ekspresi SUPER unnested dan tabel bersarang Redshift Spectrum.
- PIVOTmendukung fungsiCOUNT,SUM,MIN,MAX, dan AVG agregat.
- Ekspresi PIVOT agregat harus berupa panggilan dari fungsi agregat yang didukung. Ekspresi kompleks di atas agregat tidak didukung. Argumen agregat tidak dapat berisi referensi ke tabel selain tabel PIVOT input. Referensi berkorelasi ke kueri induk juga tidak didukung. Argumen agregat mungkin berisi sub-kueri. Ini dapat dikorelasikan secara internal atau pada tabel PIVOT input.
- Nilai PIVOT IN daftar tidak dapat berupa referensi kolom atau sub-kueri. Setiap nilai harus jenis yang kompatibel dengan referensi FOR kolom.
- Jika nilai IN daftar tidak memiliki alias, PIVOT menghasilkan nama kolom default. Untuk IN nilai konstan seperti 'abc' atau 5 nama kolom default adalah konstanta itu sendiri. Untuk ekspresi kompleks apa pun, nama kolom adalah nama default Amazon Redshift standar seperti. ?column?

### Contoh UNPIVOT

Siapkan data sampel dan gunakan untuk menjalankan contoh berikutnya.

```
CREATE TABLE count_by_color (quality varchar, red int, green int, blue int);
INSERT INTO count_by_color VALUES ('high', 15, 20, 7);
INSERT INTO count_by_color VALUES ('normal', 35, NULL, 40);
INSERT INTO count_by_color VALUES ('low', 10, 23, NULL);
```
UNPIVOTpada kolom input merah, hijau, dan biru.

```
SELECT *
FROM (SELECT red, green, blue FROM count_by_color) UNPIVOT ( 
     cnt FOR color IN (red, green, blue)
);
```
#### Hasil query dalam output berikut.

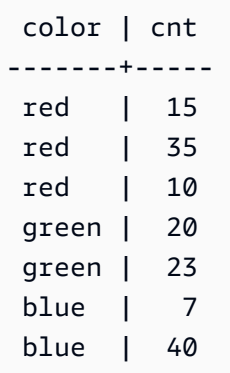

Secara default, NULL nilai di kolom input dilewati dan tidak menghasilkan baris hasil.

Contoh berikut menunjukkan UNPIVOT denganINCLUDE NULLS.

```
SELECT *
FROM ( 
     SELECT red, green, blue 
     FROM count_by_color
) UNPIVOT INCLUDE NULLS ( 
     cnt FOR color IN (red, green, blue)
);
```
Berikut ini adalah output yang dihasilkan.

 color | cnt -------+---- red | 15 red | 35 red | 10 green | 20 green | green | 23 blue | 7 blue | 40 blue |

Jika INCLUDING NULLS parameter diatur, nilai NULL input menghasilkan baris hasil.

The following query shows UNPIVOTdengan quality sebagai kolom implisit.

```
SELECT *
FROM count_by_color UNPIVOT ( 
     cnt FOR color IN (red, green, blue)
);
```
Hasil query dalam output berikut.

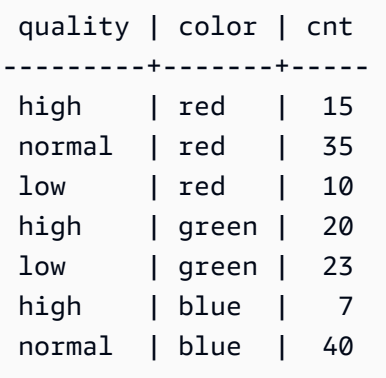

Kolom tabel input yang tidak direferensikan dalam UNPIVOT definisi ditambahkan secara implisit ke tabel hasil. Dalam contoh, ini adalah kasus untuk quality kolom.

Contoh berikut menunjukkan UNPIVOT dengan alias untuk nilai-nilai dalam IN daftar.

```
SELECT *
FROM count_by_color UNPIVOT ( 
     cnt FOR color IN (red AS r, green AS g, blue AS b)
);
```
Hasil query sebelumnya dalam output berikut.

 quality | color | cnt ---------+-------+---- high | r | 15 normal | r | 35 low | r | 10 high | g | 20 low | g | 23 high  $| b | 7$ normal | b | 40

UNPIVOTOperator menerima alias opsional pada setiap nilai IN daftar. Setiap alias menyediakan kustomisasi data di setiap value kolom.

Berikut ini adalah catatan penggunaan untukUNPIVOT.

- UNPIVOTdapat diterapkan ke tabel, sub-kueri, dan ekspresi tabel umum (CTE). UNPIVOTtidak dapat diterapkan pada JOIN ekspresi, CTE rekursifPIVOT, atau UNPIVOT ekspresi apa pun. Juga tidak didukung adalah ekspresi SUPER unnested dan tabel bersarang Redshift Spectrum.
- UNPIVOT INDaftar harus berisi hanya referensi kolom tabel masukan. Kolom IN daftar harus memiliki tipe umum yang semuanya kompatibel dengannya. Kolom UNPIVOT nilai memiliki tipe umum ini. Kolom UNPIVOT nama adalah tipeVARCHAR.
- Jika nilai IN daftar tidak memiliki alias, UNPIVOT menggunakan nama kolom sebagai nilai default.

### <span id="page-1611-0"></span>JOIN contoh

Klausa SQL JOIN digunakan untuk menggabungkan data dari dua atau lebih tabel berdasarkan bidang umum. Hasilnya mungkin atau mungkin tidak berubah tergantung pada metode gabungan yang ditentukan. Untuk informasi selengkapnya tentang sintaks klausa JOIN, lihat. [Parameter](#page-1599-1)

Contoh berikut menggunakan data dari data TICKIT sampel. Untuk informasi selengkapnya tentang skema database, lihat[Database sampel](#page-42-0). Untuk mempelajari cara memuat data sampel, lihat [Memuat](https://docs.aws.amazon.com/redshift/latest/gsg/rs-gsg-create-sample-db.html)  [data](https://docs.aws.amazon.com/redshift/latest/gsg/rs-gsg-create-sample-db.html) di Panduan Memulai Pergeseran Merah Amazon.

Kueri berikut adalah gabungan dalam (tanpa kata kunci JOIN) antara tabel LISTING dan tabel PENJUALAN, di mana LISTID dari tabel LISTING adalah antara 1 dan 5. Kueri ini cocok dengan nilai kolom LISTID dalam tabel LISTING (tabel kiri) dan tabel PENJUALAN (tabel kanan). Hasilnya menunjukkan bahwa LISTID 1, 4, dan 5 sesuai dengan kriteria.

```
select listing.listid, sum(pricepaid) as price, sum(commission) as comm
from listing, sales
where listing.listid = sales.listid
and listing.listid between 1 and 5
group by 1
order by 1;
listid | price | comm
-------+--------+-------- 
      1 | 728.00 | 109.20 
      4 | 76.00 | 11.40 
      5 | 525.00 | 78.75
```
Kueri berikut adalah gabungan luar kiri. Gabungan luar kiri dan kanan mempertahankan nilai dari salah satu tabel yang digabungkan ketika tidak ada kecocokan yang ditemukan di tabel lainnya.

Tabel kiri dan kanan adalah tabel pertama dan kedua yang tercantum dalam sintaks. Nilai NULL digunakan untuk mengisi "celah" di set hasil. Kueri ini cocok dengan nilai kolom LISTID dalam tabel LISTING (tabel kiri) dan tabel PENJUALAN (tabel kanan). Hasilnya menunjukkan bahwa LISTID 2 dan 3 tidak menghasilkan penjualan apa pun.

```
select listing.listid, sum(pricepaid) as price, sum(commission) as comm
from listing left outer join sales on sales.listid = listing.listid
where listing.listid between 1 and 5
group by 1
order by 1;
listid | price | comm
-------+--------+-------- 
      1 | 728.00 | 109.20 
      2 | NULL | NULL 
      3 | NULL | NULL 
      4 | 76.00 | 11.40 
      5 | 525.00 | 78.75
```
Kueri berikut adalah gabungan luar kanan. Kueri ini cocok dengan nilai kolom LISTID dalam tabel LISTING (tabel kiri) dan tabel PENJUALAN (tabel kanan). Hasilnya menunjukkan bahwa LISTID 1, 4, dan 5 cocok dengan kriteria.

```
select listing.listid, sum(pricepaid) as price, sum(commission) as comm
from listing right outer join sales on sales.listid = listing.listid
where listing.listid between 1 and 5
group by 1
order by 1;
listid | price | comm
   -------+--------+-------- 
      1 | 728.00 | 109.20 
      4 | 76.00 | 11.40 
      5 | 525.00 | 78.75
```
Kueri berikut adalah gabungan penuh. Gabungan penuh mempertahankan nilai dari tabel yang digabungkan ketika tidak ada kecocokan yang ditemukan di tabel lainnya. Tabel kiri dan kanan adalah tabel pertama dan kedua yang tercantum dalam sintaks. Nilai NULL digunakan untuk mengisi "celah" di set hasil. Kueri ini cocok dengan nilai kolom LISTID dalam tabel LISTING (tabel kiri) dan tabel PENJUALAN (tabel kanan). Hasilnya menunjukkan bahwa LISTID 2 dan 3 tidak menghasilkan penjualan apa pun.

```
select listing.listid, sum(pricepaid) as price, sum(commission) as comm
from listing full join sales on sales.listid = listing.listid
where listing.listid between 1 and 5
group by 1
order by 1;
listid | price | comm
-------+--------+-------- 
      1 | 728.00 | 109.20 
      2 | NULL | NULL 
      3 | NULL | NULL 
      4 | 76.00 | 11.40 
      5 | 525.00 | 78.75
```
Kueri berikut adalah gabungan penuh. Kueri ini cocok dengan nilai kolom LISTID dalam tabel LISTING (tabel kiri) dan tabel PENJUALAN (tabel kanan). Hanya baris yang tidak menghasilkan penjualan apa pun (LISTID 2 dan 3) yang ada di hasil.

```
select listing.listid, sum(pricepaid) as price, sum(commission) as comm
from listing full join sales on sales.listid = listing.listid
where listing.listid between 1 and 5
and (listing.listid IS NULL or sales.listid IS NULL)
group by 1
order by 1;
listid | price | comm
-------+--------+-------- 
      2 | NULL | NULL 
     3 | NULL | NULL
```
Contoh berikut adalah gabungan batin dengan klausa ON. Dalam hal ini, baris NULL tidak dikembalikan.

```
select listing.listid, sum(pricepaid) as price, sum(commission) as comm
from sales join listing
on sales.listid=listing.listid and sales.eventid=listing.eventid
where listing.listid between 1 and 5
group by 1
order by 1;
listid | price | comm
-------+--------+--------
```
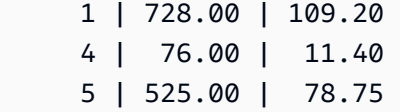

Kueri berikut adalah gabungan silang atau gabungan Cartesian dari tabel LISTING dan tabel PENJUALAN dengan predikat untuk membatasi hasil. Kueri ini cocok dengan nilai kolom LISTID dalam tabel PENJUALAN dan tabel LISTING untuk LISTID 1, 2, 3, 4, dan 5 di kedua tabel. Hasilnya menunjukkan bahwa 20 baris cocok dengan kriteria.

```
select sales.listid as sales_listid, listing.listid as listing_listid
from sales cross join listing
where sales.listid between 1 and 5
and listing.listid between 1 and 5
order by 1,2;
sales_listid | listing_listid
        -------------+---------------
1 \quad | \quad 11 \t\t | 21 \t\t\t | 31 \t\t\t | 41 | 5
4 | 1
4 | 2
4 | 3
4 | 4
4 | 5
5 | 1
5 | 1
5 | 2
5 | 2
5 | 3
5 | 3
5 | 4
5 | 4
5 | 5
5 | 5
```
Contoh berikut adalah gabungan alami antara dua tabel. Dalam hal ini, kolom listid, sellerid, eventid, dan dateid memiliki nama dan tipe data yang identik di kedua tabel dan digunakan sebagai kolom gabungan. Hasilnya dibatasi hingga lima baris.

```
select listid, sellerid, eventid, dateid, numtickets
from listing natural join sales
order by 1
limit 5;
listid | sellerid | eventid | dateid | numtickets
                                -------+-----------+---------+--------+-----------
113 | 29704 | 4699 | 2075 | 22
115 | 39115 | 3513 | 2062 | 14
116 | 43314 | 8675 | 1910 | 28
118 | 6079 | 1611 | 1862 | 9
163 | 24880 | 8253 | 1888 | 14
```
Contoh berikut adalah gabungan antara dua tabel dengan klausa USING. Dalam hal ini, kolom listid dan eventid digunakan sebagai kolom gabungan. Hasilnya dibatasi hingga lima baris.

```
select listid, listing.sellerid, eventid, listing.dateid, numtickets
from listing join sales
using (listid, eventid)
order by 1
limit 5;
listid | sellerid | eventid | dateid | numtickets
  -------+----------+---------+--------+-----------
1 | 36861 | 7872 | 1850 | 10
4 | 8117 | 4337 | 1970 | 8
5 | 1616 | 8647 | 1963 | 4
5 | 1616 | 8647 | 1963 | 4
6 | 47402 | 8240 | 2053 | 18
```
Query berikut adalah gabungan dalam dari dua subquery dalam klausa FROM. Kueri menemukan jumlah tiket yang terjual dan tidak terjual untuk berbagai kategori acara (konser dan pertunjukan). Subquery klausa FROM adalah subquery tabel; mereka dapat mengembalikan beberapa kolom dan baris.

```
select catgroup1, sold, unsold
from
(select catgroup, sum(qtysold) as sold
from category c, event e, sales s
where c.catid = e.catid and e.eventid = s.eventid
group by catgroup) as a(catgroup1, sold)
```

```
join
(select catgroup, sum(numtickets)-sum(qtysold) as unsold
from category c, event e, sales s, listing l
where c.catid = e.catid and e.eventid = s.eventid
and s.listid = l.listid
group by catgroup) as b(catgroup2, unsold)
on a.catgroup1 = b.catgroup2
order by 1;
catgroup1 | sold | unsold
----------+--------+--------
Concerts | 195444 |1067199
Shows | 149905 | 817736
```
# <span id="page-1616-0"></span>Klausa WHERE

Klausa WHERE berisi kondisi yang menggabungkan tabel atau menerapkan predikat ke kolom dalam tabel. Tabel dapat bergabung dalam dengan menggunakan sintaks yang sesuai baik dalam klausa WHERE atau klausa FROM. Kriteria gabungan luar harus ditentukan dalam klausa FROM.

Sintaks

[ WHERE *condition* ]

#### ketentuan

Setiap kondisi pencarian dengan hasil Boolean, seperti kondisi gabungan atau predikat pada kolom tabel. Contoh berikut adalah ketentuan gabungan yang valid:

```
sales.listid=listing.listid
sales.listid<>listing.listid
```
Contoh berikut adalah kondisi yang valid pada kolom dalam tabel:

```
catgroup like 'S%'
venueseats between 20000 and 50000
eventname in('Jersey Boys','Spamalot')
year=2008
length(catdesc)>25
date_part(month, caldate)=6
```
Kondisi bisa sederhana atau kompleks; untuk kondisi kompleks, Anda dapat menggunakan tanda kurung untuk mengisolasi unit logis. Dalam contoh berikut, kondisi bergabung diapit oleh tanda kurung.

where (category.catid=event.catid) and category.catid in(6,7,8)

#### Catatan penggunaan

Anda dapat menggunakan alias dalam klausa WHERE untuk referensi ekspresi daftar pilih.

Anda tidak dapat membatasi hasil fungsi agregat dalam klausa WHERE; gunakan klausa HAVING untuk tujuan ini.

Kolom yang dibatasi dalam klausa WHERE harus berasal dari referensi tabel dalam klausa FROM.

Contoh

Kueri berikut menggunakan kombinasi batasan klausa WHERE yang berbeda, termasuk kondisi gabungan untuk tabel PENJUALAN dan EVENT, predikat pada kolom EVENTNAME, dan dua predikat pada kolom STARTTIME.

```
select eventname, starttime, pricepaid/qtysold as costperticket, qtysold
from sales, event
where sales.eventid = event.eventid
and eventname='Hannah Montana'
and date_part(quarter, starttime) in(1,2)
and date_part(year, starttime) = 2008
order by 3 desc, 4, 2, 1 limit 10;
eventname | starttime | costperticket | qtysold
                        ----------------+---------------------+-------------------+---------
Hannah Montana | 2008-06-07 14:00:00 | 1706.00000000 | 2
Hannah Montana | 2008-05-01 19:00:00 | 1658.00000000 | 2
Hannah Montana | 2008-06-07 14:00:00 | 1479.00000000 | 1
Hannah Montana | 2008-06-07 14:00:00 | 1479.00000000 | 3
Hannah Montana | 2008-06-07 14:00:00 | 1163.00000000 | 1
Hannah Montana | 2008-06-07 14:00:00 | 1163.00000000 | 2
Hannah Montana | 2008-06-07 14:00:00 | 1163.00000000 | 4
Hannah Montana | 2008-05-01 19:00:00 | 497.00000000 | 1
Hannah Montana | 2008-05-01 19:00:00 | 497.00000000 | 2
Hannah Montana | 2008-05-01 19:00:00 | 497.00000000 | 4
(10 rows)
```
# Bagian luar Gaya Oracle bergabung dalam klausa WHERE

Untuk kompatibilitas Oracle, Amazon Redshift mendukung operator outer-join Oracle (+) dalam ketentuan gabungan klausa WHERE. Operator ini dimaksudkan untuk digunakan hanya dalam menentukan kondisi outer-join; jangan mencoba menggunakannya dalam konteks lain. Penggunaan lain dari operator ini secara diam-diam diabaikan dalam banyak kasus.

Gabungan luar mengembalikan semua baris yang akan dikembalikan oleh gabungan dalam yang setara, ditambah baris yang tidak cocok dari satu atau kedua tabel. Dalam klausa FROM, Anda dapat menentukan gabungan luar kiri, kanan, dan penuh. Dalam klausa WHERE, Anda dapat menentukan gabungan luar kiri dan kanan saja.

Untuk menggabungkan tabel luar TABLE1 dan TABLE2 dan mengembalikan baris yang tidak cocok dari TABLE1 (gabungan luar kiri), tentukan TABLE1 LEFT OUTER JOIN TABLE2 dalam klausa FROM atau terapkan operator (+) ke semua kolom gabungan dari TABLE2 di klausa WHERE. Untuk semua baris di TABLE1 yang tidak memiliki baris yang cocok di TABLE2, hasil kueri berisi nol untuk setiap ekspresi daftar pilih yang berisi kolom dari TABLE2.

Untuk menghasilkan perilaku yang sama untuk semua baris di TABLE2 yang tidak memiliki baris yang cocok di TABLE1, tentukan TABLE1 RIGHT OUTER JOIN TABLE2 dalam klausa FROM atau terapkan operator (+) ke semua kolom gabungan dari TABLE1 di klausa WHERE.

Sintaks dasar

```
[ WHERE {
[ table1.column1 = table2.column1(+) ]
[ table1.column1(+) = table2.column1 ]
}
```
Kondisi pertama setara dengan:

```
from table1 left outer join table2
on table1.column1=table2.column1
```
Kondisi kedua setara dengan:

```
from table1 right outer join table2
on table1.column1=table2.column1
```
# **a** Note

Sintaks yang ditampilkan di sini mencakup kasus sederhana dari equijoin atas satu pasang kolom yang bergabung. Namun, jenis kondisi perbandingan lainnya dan beberapa pasang kolom penggabungan juga valid.

Misalnya, klausa WHERE berikut mendefinisikan gabungan luar lebih dari dua pasang kolom. Operator (+) harus dilampirkan ke tabel yang sama dalam kedua kondisi:

```
where table1.col1 > table2.col1(+)and table1.col2 = table2.col2(+)
```
### Catatan penggunaan

Jika memungkinkan, gunakan sintaks standar FROM klausa OUTER JOIN alih-alih operator (+) di klausa WHERE. Kueri yang berisi operator (+) tunduk pada aturan berikut:

- Anda hanya dapat menggunakan operator (+) di klausa WHERE, dan hanya mengacu pada kolom dari tabel atau tampilan.
- Anda tidak dapat menerapkan operator (+) ke ekspresi. Namun, ekspresi dapat berisi kolom yang menggunakan operator (+). Misalnya, kondisi bergabung berikut mengembalikan kesalahan sintaks:

event.eventid\*10(+)=category.catid

Namun, kondisi bergabung berikut ini valid:

event.eventid(+)\*10=category.catid

- Anda tidak dapat menggunakan operator (+) di blok kueri yang juga berisi sintaks gabungan klausa FROM.
- Jika dua tabel digabungkan dalam beberapa kondisi gabungan, Anda harus menggunakan operator (+) di semua atau tidak ada kondisi ini. Gabungan dengan gaya sintaks campuran berjalan sebagai gabungan dalam, tanpa peringatan.
- Operator (+) tidak menghasilkan gabungan luar jika Anda menggabungkan tabel di kueri luar dengan tabel yang dihasilkan dari kueri dalam.
• Untuk menggunakan operator (+) untuk menggabungkan tabel ke luar, Anda harus menentukan alias tabel dalam klausa FROM dan mereferensikannya dalam kondisi gabungan:

```
select count(*)
from event a, event b
where a.eventid(+)=b.catid;
count
-------
8798
(1 row)
```
• Anda tidak dapat menggabungkan kondisi gabungan yang berisi operator (+) dengan kondisi OR atau kondisi IN. Sebagai contoh:

```
select count(*) from sales, listing
where sales.listid(+)=listing.listid or sales.salesid=0;
ERROR: Outer join operator (+) not allowed in operand of OR or IN.
```
• Dalam klausa WHERE yang menggabungkan lebih dari dua tabel, operator (+) hanya dapat diterapkan sekali ke tabel tertentu. Dalam contoh berikut, tabel PENJUALAN tidak dapat direferensikan dengan operator (+) dalam dua gabungan berturut-turut.

```
select count(*) from sales, listing, event
where sales.listid(+)=listing.listid and sales.dateid(+)=date.dateid;
ERROR: A table may be outer joined to at most one other table.
```
• Jika klausa WHERE kondisi outer-join membandingkan kolom dari TABLE2 dengan konstanta, terapkan operator (+) ke kolom. Jika Anda tidak menyertakan operator, baris gabungan luar dari TABLE1, yang berisi nol untuk kolom terbatas, dihilangkan. Lihat bagian Contoh di bawah ini.

Contoh

Kueri gabungan berikut menentukan gabungan luar kiri tabel SALES dan LISTING di atas kolom LISTID mereka:

```
select count(*)
from sales, listing
where sales.listid = listing.listid(+);
count
```

```
--------
172456
(1 row)
```
Kueri setara berikut menghasilkan hasil yang sama tetapi menggunakan sintaks gabungan klausa FROM:

```
select count(*)
from sales left outer join listing on sales. listid = listing. listid;
count
--------
172456
(1 row)
```
Tabel PENJUALAN tidak berisi catatan untuk semua listing dalam tabel LISTING karena tidak semua listing menghasilkan penjualan. Kueri berikut menggabungkan bagian luar PENJUALAN dan LISTING dan mengembalikan baris dari LISTING bahkan ketika tabel PENJUALAN melaporkan tidak ada penjualan untuk ID daftar yang diberikan. Kolom PRICE dan COMM, yang berasal dari tabel SALES, berisi nol dalam set hasil untuk baris yang tidak cocok tersebut.

```
select listing.listid, sum(pricepaid) as price,
sum(commission) as comm
from listing, sales
where sales.listid(+) = listing.listid and listing.listid between 1 and 5
group by 1 order by 1;
listid | price | comm
--------+--------+--------
1 | 728.00 | 109.20
2 \mid3 | |
4 | 76.00 | 11.40
5 | 525.00 | 78.75
(5 rows)
```
Perhatikan bahwa ketika operator bergabung klausa WHERE digunakan, urutan tabel dalam klausa FROM tidak menjadi masalah.

Contoh kondisi gabungan luar yang lebih kompleks dalam klausa WHERE adalah kasus di mana kondisi terdiri dari perbandingan antara dua kolom tabel dan perbandingan dengan konstanta:

```
where category.catid=event.catid(+) and eventid(+)=796;
```
Perhatikan bahwa operator (+) digunakan di dua tempat: pertama dalam perbandingan kesetaraan antara tabel dan kedua dalam kondisi perbandingan untuk kolom EVENTID. Hasil dari sintaks ini adalah pelestarian baris terluar saat pembatasan EVENTID dievaluasi. Jika Anda menghapus operator (+) dari pembatasan EVENTID, kueri memperlakukan pembatasan ini sebagai filter, bukan sebagai bagian dari kondisi outer-join. Pada gilirannya, baris gabungan luar yang berisi nol untuk EVENTID dihilangkan dari kumpulan hasil.

Berikut adalah kueri lengkap yang menggambarkan perilaku ini:

```
select catname, catgroup, eventid
from category, event
where category.catid=event.catid(+) and eventid(+)=796;
catname | catgroup | eventid
     -----------+----------+---------
Classical | Concerts |
Jazz | Concerts |
MLB | Sports |
MLS | Sports |
Musicals | Shows | 796
NBA | Sports |
NFL | Sports |
NHL | Sports |
Opera | Shows |
Plays | Shows |
Pop | Concerts |
(11 rows)
```
Kueri setara menggunakan sintaks klausa FROM adalah sebagai berikut:

```
select catname, catgroup, eventid
from category left join event
on category.catid=event.catid and eventid=796;
```
Jika Anda menghapus operator kedua (+) dari versi klausa WHERE dari kueri ini, ia hanya mengembalikan 1 baris (baris di manaeventid=796).

```
select catname, catgroup, eventid
from category, event
```

```
where category.catid=event.catid(+) and eventid=796;
```

```
catname | catgroup | eventid
-----------+----------+---------
Musicals | Shows | 796
(1 row)
```
Klausa GROUP BY

Klausa GROUP BY mengidentifikasi kolom pengelompokan untuk kueri. Kolom pengelompokan harus dideklarasikan saat kueri menghitung agregat dengan fungsi standar seperti SUM, AVG, dan COUNT. Untuk informasi selengkapnya, lihat [Fungsi agregat.](#page-1742-0)

**Sintaks** 

```
GROUP BY group_by_clause [, ...]
group_by_clause := { 
     expr | 
    GROUPING SETS ( () | group_by_clause [, ...] ) |
     ROLLUP ( expr [, ...] ) | 
     CUBE ( expr [, ...] ) 
     }
```
Parameter

expr

Daftar kolom atau ekspresi harus cocok dengan daftar ekspresi non-agregat dalam daftar pilih kueri. Misalnya, pertimbangkan kueri sederhana berikut.

```
select listid, eventid, sum(pricepaid) as revenue,
count(qtysold) as numtix
from sales
group by listid, eventid
order by 3, 4, 2, 1
limit 5;
listid | eventid | revenue | numtix
-------+---------+---------+--------
89397 | 47 | 20.00 | 1
106590 | 76 | 20.00 | 1
```
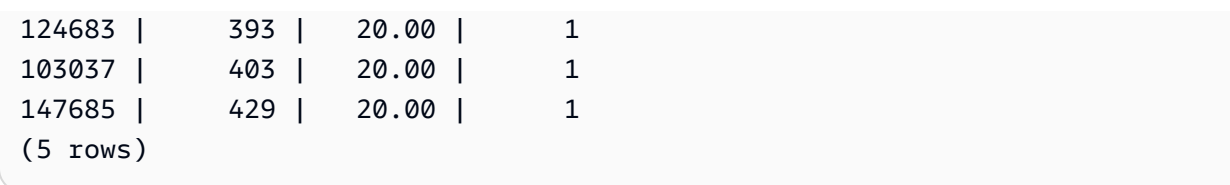

Dalam kueri ini, daftar pilih terdiri dari dua ekspresi agregat. Yang pertama menggunakan fungsi SUM dan yang kedua menggunakan fungsi COUNT. Dua kolom yang tersisa, LISTID dan EVENTID, harus dinyatakan sebagai kolom pengelompokan.

Ekspresi dalam klausa GROUP BY juga dapat mereferensikan daftar pilih dengan menggunakan nomor urut. Misalnya, contoh sebelumnya dapat disingkat sebagai berikut.

```
select listid, eventid, sum(pricepaid) as revenue,
count(qtysold) as numtix
from sales
group by 1,2
order by 3, 4, 2, 1
limit 5;
listid | eventid | revenue | numtix
-------+---------+---------+--------
89397 | 47 | 20.00 | 1
106590 | 76 | 20.00 | 1
124683 | 393 | 20.00 | 1
103037 | 403 | 20.00 | 1
147685 | 429 | 20.00 | 1
(5 rows)
```
### SET PENGELOMPOKAN/ROLLUP/KUBUS

Anda dapat menggunakan ekstensi agregasi GROUPING SETS, ROLLUP, dan CUBE untuk melakukan pekerjaan beberapa operasi GROUP BY dalam satu pernyataan. Untuk informasi selengkapnya tentang ekstensi agregasi dan fungsi terkait, liha[tEkstensi agregasi](#page-1624-0).

### <span id="page-1624-0"></span>Ekstensi agregasi

Amazon Redshift mendukung ekstensi agregasi untuk melakukan pekerjaan beberapa operasi GROUP BY dalam satu pernyataan.

Contoh untuk ekstensi agregasi menggunakan orders tabel, yang menyimpan data penjualan untuk perusahaan elektronik. Anda dapat membuat orders dengan yang berikut ini.

```
CREATE TABLE ORDERS ( 
    ID INT, 
    PRODUCT CHAR(20), 
    CATEGORY CHAR(20), 
   PRE_OWNED CHAR(1),
    COST DECIMAL
);
INSERT INTO ORDERS VALUES 
    (0, 'laptop', 'computers', 'T', 1000), 
    (1, 'smartphone', 'cellphones', 'T', 800), 
    (2, 'smartphone', 'cellphones', 'T', 810), 
     (3, 'laptop', 'computers', 'F', 1050), 
     (4, 'mouse', 'computers', 'F', 50);
```
#### SET PENGELOMPOKAN

Menghitung satu atau lebih kumpulan pengelompokan dalam satu pernyataan. Kumpulan pengelompokan adalah kumpulan klausa GROUP BY tunggal, satu set kolom 0 atau lebih yang dengannya Anda dapat mengelompokkan kumpulan hasil kueri. GROUP BY GROUPING SETS setara dengan menjalankan kueri UNION ALL pada satu set hasil yang dikelompokkan berdasarkan kolom yang berbeda. Misalnya, GROUP BY GROUPING SETS ((a), (b)) setara dengan GROUP BY a UNION ALL GROUP BY b.

Contoh berikut mengembalikan biaya produk tabel pesanan dikelompokkan sesuai dengan kategori produk dan jenis produk yang dijual.

```
SELECT category, product, sum(cost) as total
FROM orders
GROUP BY GROUPING SETS(category, product); 
     category | product | total
----------------------+----------------------+------- 
 computers | | 2100 
 cellphones | | 1610 
                | laptop | 2050 
                | smartphone | 1610 
                | mouse | 50
(5 rows)
```
### ROLLUP

Mengasumsikan hierarki di mana kolom sebelumnya dianggap sebagai orang tua dari kolom berikutnya. ROLLUP mengelompokkan data berdasarkan kolom yang disediakan, mengembalikan baris subtotal tambahan yang mewakili total di semua tingkat kolom pengelompokan, selain baris yang dikelompokkan. Misalnya, Anda dapat menggunakan GROUP BY ROLLUP ((a), (b)) untuk mengembalikan kumpulan hasil yang dikelompokkan terlebih dahulu oleh a, kemudian oleh b sambil mengasumsikan bahwa b adalah ayat dari a. ROLLUP juga mengembalikan baris dengan seluruh hasil yang ditetapkan tanpa pengelompokan kolom.

GROUP BY ROLLUP ((a), (b)) setara dengan GROUP BY GROUPING SETS ((a, b), (a), ()).

Contoh berikut mengembalikan biaya produk tabel pesanan dikelompokkan pertama berdasarkan kategori dan kemudian produk, dengan produk sebagai subdivisi kategori.

```
SELECT category, product, sum(cost) as total
FROM orders
GROUP BY ROLLUP(category, product) ORDER BY 1,2; 
    category | product | total
----------------------+----------------------+------- 
 cellphones | smartphone | 1610 
 cellphones | | 1610 
computers | laptop | 2050
 computers | mouse | 50 
 computers | | 2100 
 | | 3710
(6 rows)
```
### KUBUS

Kelompokkan data berdasarkan kolom yang disediakan, mengembalikan baris subtotal tambahan yang mewakili total di semua tingkat kolom pengelompokan, selain baris yang dikelompokkan. CUBE mengembalikan baris yang sama dengan ROLLUP, sambil menambahkan baris subtotal tambahan untuk setiap kombinasi kolom pengelompokan yang tidak dicakup oleh ROLLUP. Misalnya, Anda dapat menggunakan GROUP BY CUBE ((a), (b)) untuk mengembalikan kumpulan hasil yang dikelompokkan terlebih dahulu oleh a, kemudian oleh b sambil mengasumsikan bahwa b adalah subbagian dari a, lalu oleh b saja. CUBE juga mengembalikan baris dengan seluruh hasil yang ditetapkan tanpa pengelompokan kolom.

GROUP BY CUBE ((a), (b)) setara dengan GROUP BY GROUPING SETS ((a, b), (a), (b), ()).

Contoh berikut mengembalikan biaya produk tabel pesanan dikelompokkan pertama berdasarkan kategori dan kemudian produk, dengan produk sebagai subdivisi kategori. Berbeda dengan contoh sebelumnya untuk ROLLUP, pernyataan mengembalikan hasil untuk setiap kombinasi kolom pengelompokan.

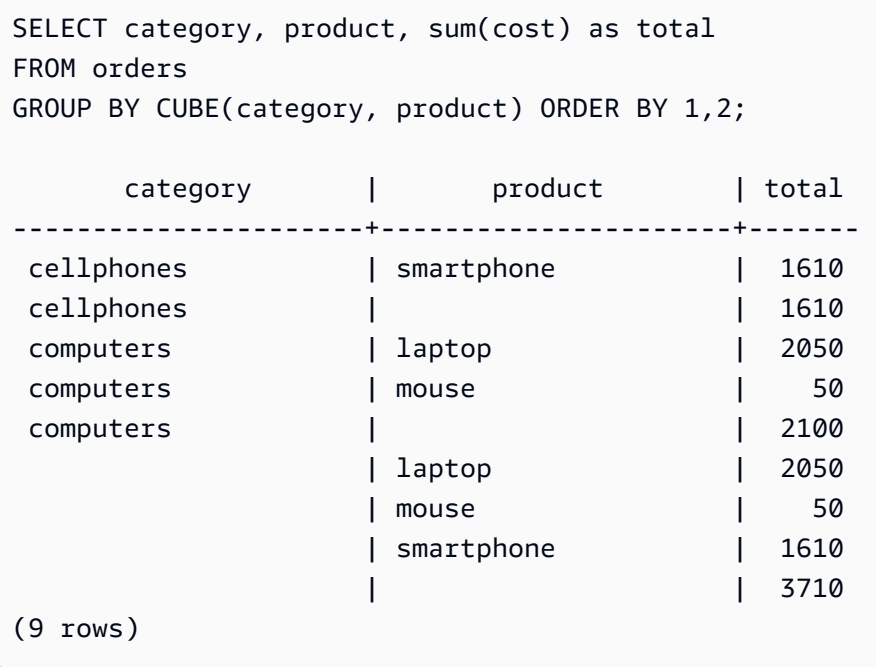

Fungsi GROUPING/GROUPING\_ID

ROLLUP dan CUBE menambahkan nilai NULL ke set hasil untuk menunjukkan baris subtotal. Misalnya, GROUP BY ROLLUP ((a), (b)) mengembalikan satu atau lebih baris yang memiliki nilai NULL di kolom pengelompokan b untuk menunjukkan bahwa mereka adalah subtotal bidang dalam kolom pengelompokan. Nilai-nilai NULL ini hanya berfungsi untuk memenuhi format tupel yang kembali.

Saat Anda menjalankan operasi GROUP BY dengan ROLLUP dan CUBE pada relasi yang menyimpan nilai NULL itu sendiri, ini dapat menghasilkan kumpulan hasil dengan baris yang tampaknya memiliki kolom pengelompokan yang identik. Kembali ke contoh sebelumnya, jika kolom pengelompokan b berisi nilai NULL yang disimpan, GROUP BY ROLLUP ((a), (b)) mengembalikan baris dengan nilai NULL di kolom pengelompokan b yang bukan subtotal.

Untuk membedakan antara nilai NULL yang dibuat oleh ROLLUP dan CUBE, dan nilai NULL yang disimpan dalam tabel itu sendiri, Anda dapat menggunakan fungsi GROUPING, atau alias GROUPING\_ID. GROUPING mengambil satu set pengelompokan sebagai argumennya, dan untuk setiap baris dalam set hasil mengembalikan nilai 0 atau 1 bit yang sesuai dengan kolom

pengelompokan di posisi itu, dan kemudian mengubah nilai itu menjadi bilangan bulat. Jika nilai dalam posisi itu adalah nilai NULL yang dibuat oleh ekstensi agregasi, GROUPING mengembalikan 1. Ia mengembalikan 0 untuk semua nilai lainnya, termasuk nilai NULL yang disimpan.

Misalnya, PENGELOMPOKAN (kategori, produk) dapat mengembalikan nilai berikut untuk baris tertentu, tergantung pada nilai kolom pengelompokan untuk baris tersebut. Untuk tujuan contoh ini, semua nilai NULL dalam tabel adalah nilai NULL yang dibuat oleh ekstensi agregasi.

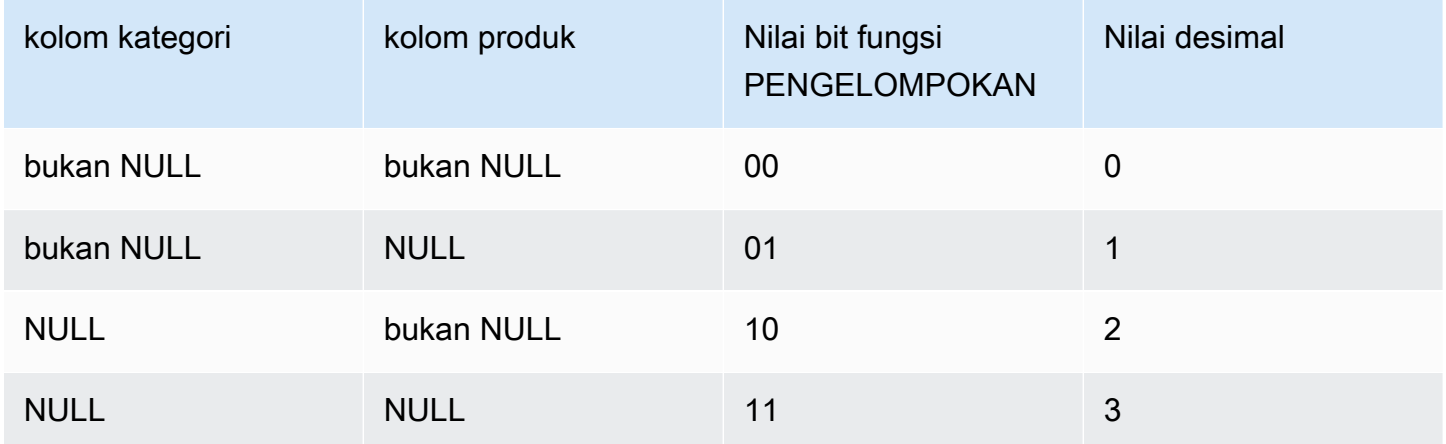

Fungsi PENGELOMPOKAN muncul di bagian daftar SELECT dari kueri dalam format berikut.

```
SELECT ... [GROUPING( expr )...] ... 
   GROUP BY ... {CUBE | ROLLUP| GROUPING SETS} ( expr ) ...
```
Contoh berikut adalah sama dengan contoh sebelumnya untuk CUBE, tetapi dengan penambahan fungsi GROUPING untuk kumpulan pengelompokannya.

```
SELECT category, product, 
        GROUPING(category) as grouping0, 
        GROUPING(product) as grouping1, 
        GROUPING(category, product) as grouping2, 
        sum(cost) as total
FROM orders
GROUP BY CUBE(category, product) ORDER BY 3,1,2; 
       category | product | grouping0 | grouping1 | grouping2 |
  total
----------------------+----------------------+-----------+-----------+-----------
+-------
```
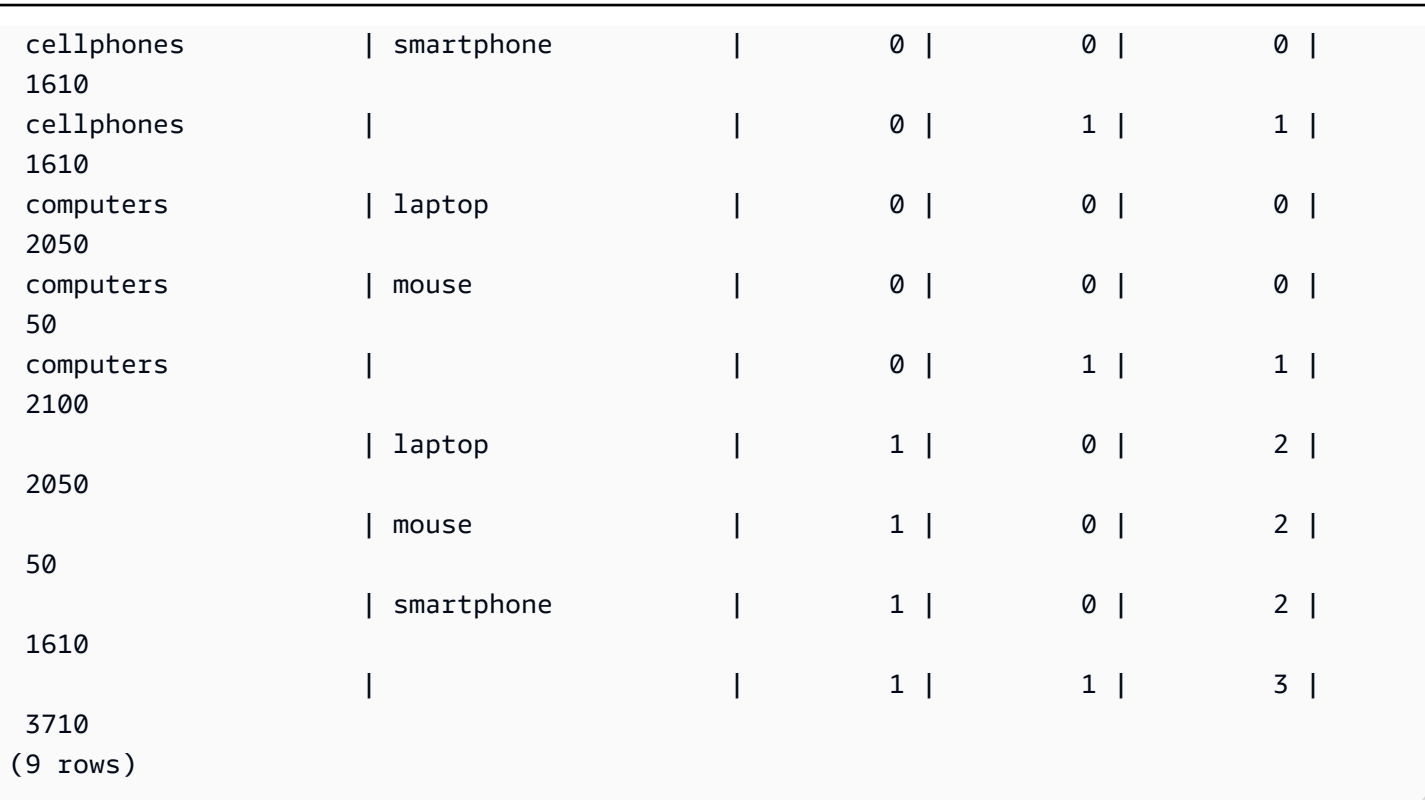

ROLLUP sebagian dan CUBE

Anda dapat menjalankan operasi ROLLUP dan CUBE hanya dengan sebagian dari subtotal.

Sintaks untuk operasi ROLLUP dan CUBE sebagian adalah sebagai berikut.

GROUP BY *expr1*, { ROLLUP | CUBE }(*expr2*, [, ...])

Di sini, klausa GROUP BY hanya membuat baris subtotal pada level expr2 dan seterusnya.

Contoh berikut menunjukkan sebagian operasi ROLLUP dan CUBE pada tabel pesanan, mengelompokkan terlebih dahulu berdasarkan apakah suatu produk sudah dimiliki sebelumnya dan kemudian menjalankan ROLLUP dan CUBE pada kategori dan kolom produk.

```
SELECT pre_owned, category, product, 
       GROUPING(category, product, pre_owned) as group_id, 
       sum(cost) as total
FROM orders
GROUP BY pre_owned, ROLLUP(category, product) ORDER BY 4,1,2,3; 
pre_owned | category | product | group_id | total
-----------+----------------------+----------------------+----------+------- 
 F | computers | laptop | 0 | 1050
```
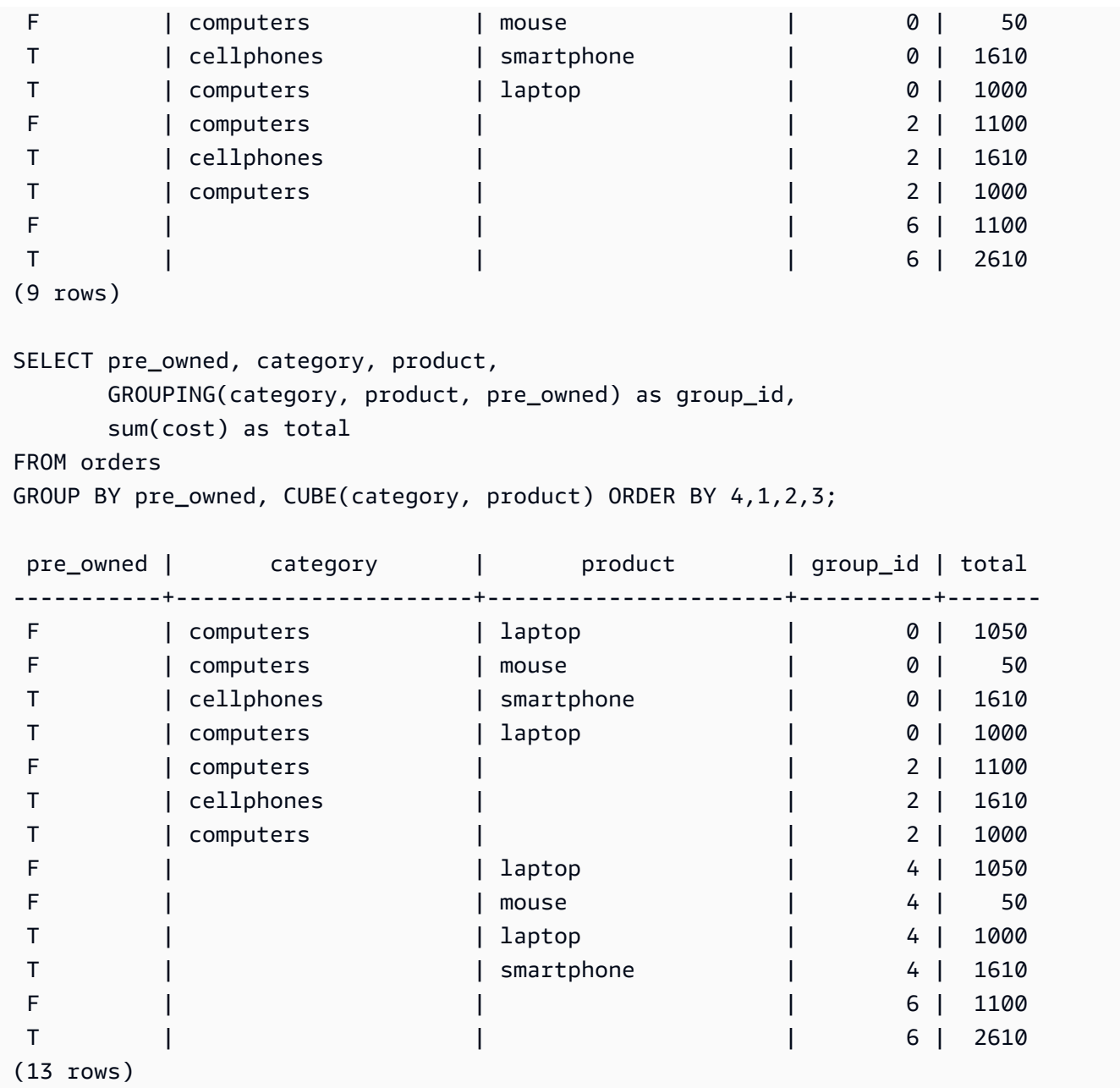

Karena kolom pra-dimiliki tidak termasuk dalam operasi ROLLUP dan CUBE, tidak ada total baris besar yang mencakup semua baris lainnya.

### Pengelompokan gabungan

Anda dapat menggabungkan beberapa klausa GROUPING SETS/ROLLUP/CUBE untuk menghitung tingkat subtotal yang berbeda. Pengelompokan gabungan mengembalikan produk Cartesian dari kumpulan pengelompokan yang disediakan.

Sintaks untuk menggabungkan klausa GROUPING SETS/ROLLUP/CUBE adalah sebagai berikut.

```
GROUP BY {ROLLUP|CUBE|GROUPING SETS}(expr1[, ...]), 
          {ROLLUP|CUBE|GROUPING SETS}(expr1[, ...])[, ...]
```
Perhatikan contoh berikut untuk melihat bagaimana pengelompokan gabungan kecil dapat menghasilkan set hasil akhir yang besar.

```
SELECT pre_owned, category, product, 
    GROUPING(category, product, pre_owned) as group_id, 
    sum(cost) as total
FROM orders
GROUP BY CUBE(category, product), GROUPING SETS(pre_owned, ())
ORDER BY 4,1,2,3; 
pre_owned | category | product | group_id | total
-----------+----------------------+----------------------+----------+------- 
F | computers | laptop | 0 | 1050
F | computers | mouse | 0 | 50
T | cellphones | smartphone | 0 | 1610
T | computers | laptop | 0 | 1000
     | cellphones | smartphone | 1 | 1610
      | computers | laptop | 1 | 2050 
      | computers | mouse | 1 | 50 
 F | computers | | 2 | 1100 
T | cellphones | | 2 | 1610
T | computers | | 2 | 1000
      | cellphones | | 3 | 1610 
      | computers | | 3 | 2100 
 F | | laptop | 4 | 1050 
 F | | mouse | 4 | 50 
 T | | laptop | 4 | 1000 
T | | smartphone | 4 | 1610
                  | | laptop | 5 | 2050 
 | | mouse | 5 | 50 
                 | smartphone \qquad \qquad | 5 | 1610
 F | | | 6 | 1100 
 T | | | 6 | 2610 
                  | | | 7 | 3710
(22 rows)
```
#### Pengelompokan bersarang

Anda dapat menggunakan operasi GROUPING SETS/ROLLUP/CUBE sebagai expr GROUPING SETS Anda untuk membentuk pengelompokan bersarang. Sub pengelompokan di dalam SET PENGELOMPOKAN bersarang diratakan.

Sintaks untuk pengelompokan bersarang adalah sebagai berikut.

GROUP BY GROUPING SETS({ROLLUP|CUBE|GROUPING SETS}(*expr*[, ...])[, ...])

Pertimbangkan contoh berikut.

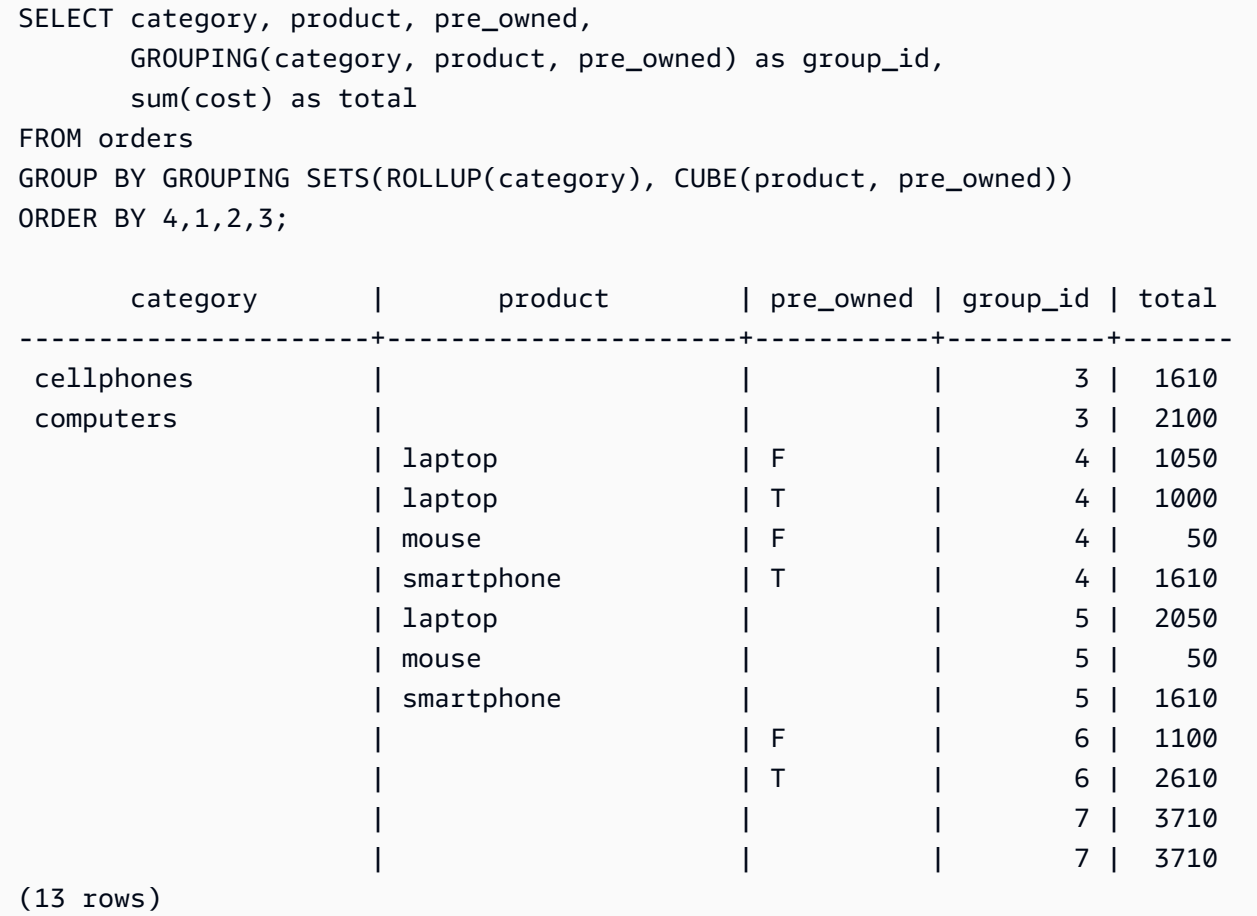

Perhatikan bahwa karena ROLLUP (kategori) dan CUBE (produk, pre\_owned) berisi kumpulan pengelompokan (), baris yang mewakili total besar diduplikasi.

### Catatan penggunaan

- Klausa GROUP BY mendukung hingga 64 set pengelompokan. Dalam kasus ROLLUP dan CUBE, atau beberapa kombinasi SET PENGELOMPOKAN, ROLLUP, dan CUBE, batasan ini berlaku untuk jumlah kumpulan pengelompokan yang tersirat. Misalnya, GROUP BY CUBE ((a), (b)) dihitung sebagai 4 set pengelompokan, bukan 2.
- Anda tidak dapat menggunakan konstanta sebagai pengelompokan kolom saat menggunakan ekstensi agregasi.
- Anda tidak dapat membuat kumpulan pengelompokan yang berisi kolom duplikat.

# Klausa HAVING

Klausa HAVING menerapkan kondisi untuk kumpulan hasil dikelompokkan perantara yang dikembalikan oleh kueri.

#### **Sintaks**

[ HAVING *condition* ]

Misalnya, Anda dapat membatasi hasil fungsi SUM:

```
having sum(pricepaid) >10000
```
Kondisi HAVING diterapkan setelah semua kondisi klausa WHERE diterapkan dan operasi GROUP BY selesai.

Kondisi itu sendiri mengambil bentuk yang sama dengan kondisi klausa WHERE.

Catatan penggunaan

- Setiap kolom yang direferensikan dalam kondisi klausa HAVING harus berupa kolom pengelompokan atau kolom yang mengacu pada hasil fungsi agregat.
- Dalam klausa HAVING, Anda tidak dapat menentukan:
	- Nomor urut yang mengacu pada item daftar pilih. Hanya klausa GROUP BY dan ORDER BY yang menerima nomor urut.

#### Contoh

Kueri berikut menghitung total penjualan tiket untuk semua acara berdasarkan nama, kemudian menghilangkan peristiwa di mana total penjualan kurang dari \$800.000. Kondisi HAVING diterapkan pada hasil fungsi agregat dalam daftar pilih:sum(pricepaid).

```
select eventname, sum(pricepaid)
from sales join event on sales.eventid = event.eventid
group by 1
having sum(pricepaid) > 800000
order by 2 desc, 1;
eventname | sum
-----------------+-----------
Mamma Mia! | 1135454.00
Spring Awakening | 972855.00
The Country Girl | 910563.00
Macbeth | 862580.00
Jersey Boys | 811877.00
Legally Blonde | 804583.00
```
Query berikut menghitung set hasil yang sama. Namun, dalam kasus ini, kondisi HAVING diterapkan ke agregat yang tidak ditentukan dalam daftar pilih:sum(qtysold). Acara yang tidak menjual lebih dari 2.000 tiket dihilangkan dari hasil akhir.

```
select eventname, sum(pricepaid)
from sales join event on sales.eventid = event.eventid
group by 1
having sum(qtysold) >2000
order by 2 desc, 1;
eventname | sum
-----------------+-----------
Mamma Mia! | 1135454.00
Spring Awakening | 972855.00
The Country Girl | 910563.00
Macbeth | 862580.00
Jersey Boys | 811877.00
Legally Blonde | 804583.00
Chicago | 790993.00
Spamalot | 714307.00
```
Kueri berikut menghitung total penjualan tiket untuk semua acara berdasarkan nama, kemudian menghilangkan peristiwa di mana total penjualan kurang dari \$800.000. Kondisi HAVING diterapkan pada hasil fungsi agregat dalam daftar pilih menggunakan alias pp untuk. sum(pricepaid)

```
select eventname, sum(pricepaid) as pp
from sales join event on sales.eventid = event.eventid
group by 1
having pp > 800000
order by 2 desc, 1;
eventname | pp
-----------------+-----------
Mamma Mia! | 1135454.00
Spring Awakening | 972855.00
The Country Girl | 910563.00
Macbeth | 862580.00
Jersey Boys | 811877.00
Legally Blonde | 804583.00
```
# Klausul KUALIFIKASI

Klausa QUALIFY memfilter hasil fungsi jendela yang dihitung sebelumnya sesuai dengan kondisi penelusuran yang ditentukan pengguna. Anda dapat menggunakan klausa untuk menerapkan kondisi penyaringan ke hasil fungsi jendela tanpa menggunakan subquery.

Ini mirip dengan [klausa HAVING,](https://docs.aws.amazon.com/redshift/latest/dg/r_HAVING_clause.html) yang menerapkan kondisi untuk memfilter lebih lanjut baris dari klausa WHERE. Perbedaan antara QUALIFY dan HAVING adalah bahwa hasil yang disaring dari klausa QUALIFY dapat didasarkan pada hasil menjalankan fungsi jendela pada data. Anda dapat menggunakan klausa QUALIFY dan HAVING dalam satu kueri.

### **Sintaks**

QUALIFY condition

### **a** Note

Jika Anda menggunakan klausa QUALIFY secara langsung setelah klausa FROM, nama relasi FROM harus memiliki alias yang ditentukan sebelum klausa QUALIFY.

#### Contoh

Contoh di bagian ini menggunakan data sampel di bawah ini.

```
create table store_sales (ss_sold_date date, ss_sold_time time, 
                ss_item text, ss_sales_price float);
insert into store_sales values ('2022-01-01', '09:00:00', 'Product 1', 100.0), 
                                 ('2022-01-01', '11:00:00', 'Product 2', 500.0), 
                                 ('2022-01-01', '15:00:00', 'Product 3', 20.0), 
                                 ('2022-01-01', '17:00:00', 'Product 4', 1000.0), 
                                 ('2022-01-01', '18:00:00', 'Product 5', 30.0), 
                                 ('2022-01-02', '10:00:00', 'Product 6', 5000.0), 
                                 ('2022-01-02', '16:00:00', 'Product 7', 5.0);
```
Contoh berikut menunjukkan bagaimana menemukan dua barang paling mahal yang dijual setelah pukul 12:00 setiap hari.

```
SELECT *
FROM store_sales ss
WHERE ss_sold_time > time '12:00:00'
QUALIFY row_number()
OVER (PARTITION BY ss_sold_date ORDER BY ss_sales_price DESC) <= 2
 ss_sold_date | ss_sold_time | ss_item | ss_sales_price 
--------------+--------------+-----------+---------------- 
 2022-01-01 | 17:00:00 | Product 4 | 1000 
 2022-01-01 | 18:00:00 | Product 5 | 30 
 2022-01-02 | 16:00:00 | Product 7 | 5
```
Anda kemudian dapat menemukan barang terakhir yang dijual setiap hari.

```
SELECT *
FROM store_sales ss
QUALIFY last_value(ss_item)
OVER (PARTITION BY ss_sold_date ORDER BY ss_sold_time ASC 
      ROWS BETWEEN UNBOUNDED PRECEDING AND UNBOUNDED FOLLOWING) = ss_item;
ss_sold_date | ss_sold_time | ss_item | ss_sales_price 
--------------+--------------+-----------+---------------- 
 2022-01-01 | 18:00:00 | Product 5 | 30 
 2022-01-02 | 16:00:00 | Product 7 | 5
```
Contoh berikut mengembalikan catatan yang sama dengan kueri sebelumnya, item terakhir yang terjual setiap hari, tetapi tidak menggunakan klausa QUALIFY.

```
SELECT * FROM ( 
  SELECT *, 
  last_value(ss_item) 
  OVER (PARTITION BY ss_sold_date ORDER BY ss_sold_time ASC 
        ROWS BETWEEN UNBOUNDED PRECEDING AND UNBOUNDED FOLLOWING) ss_last_item 
  FROM store_sales ss
)
WHERE ss_last_item = ss_item;
 ss_sold_date | ss_sold_time | ss_item | ss_sales_price | ss_last_item 
--------------+--------------+-----------+----------------+-------------- 
2022-01-02 | 16:00:00 | Product 7 | 5 | Product 7
2022-01-01 | 18:00:00 | Product 5 | 30 | Product 5
```
# UNION, INTERSECT, dan KECUALI

Topik

- [Sintaks](#page-1638-0)
- [Parameter](#page-1638-1)
- [Urutan evaluasi untuk operator yang ditetapkan](#page-1639-0)
- [Catatan penggunaan](#page-1640-0)
- [Contoh kueri UNION](#page-1641-0)
- **[Contoh UNION ALL query](#page-1643-0)**
- [Contoh pertanyaan INTERSECT](#page-1645-0)
- [Contoh KECUALI kueri](#page-1646-0)

Operator set UNION, INTERSECT, dan EXCEPT digunakan untuk membandingkan dan menggabungkan hasil dari dua ekspresi kueri terpisah. Misalnya, jika Anda ingin mengetahui pengguna situs web mana yang merupakan pembeli dan penjual tetapi nama pengguna mereka disimpan dalam kolom atau tabel terpisah, Anda dapat menemukan persimpangan kedua jenis pengguna ini. Jika Anda ingin tahu pengguna situs web mana yang merupakan pembeli tetapi bukan penjual, Anda dapat menggunakan operator EXCEPT untuk menemukan perbedaan antara dua daftar pengguna. Jika Anda ingin membuat daftar semua pengguna, apa pun perannya, Anda dapat menggunakan operator UNION.

#### <span id="page-1638-0"></span>Sintaks

```
query
{ UNION [ ALL ] | INTERSECT | EXCEPT | MINUS }
query
```
#### <span id="page-1638-1"></span>Parameter

#### query

Ekspresi kueri yang sesuai, dalam bentuk daftar pilihannya, dengan ekspresi kueri kedua yang mengikuti operator UNION, INTERSECT, atau EXCEPT. Kedua ekspresi harus berisi jumlah kolom keluaran yang sama dengan tipe data yang kompatibel; jika tidak, dua set hasil tidak dapat dibandingkan dan digabungkan. Operasi set tidak mengizinkan konversi implisit antara berbagai kategori tipe data; untuk informasi selengkapnya, lihat[Ketik kompatibilitas dan konversi.](#page-1037-0)

Anda dapat membuat kueri yang berisi ekspresi kueri dalam jumlah tak terbatas dan menautkannya dengan operator UNION, INTERSECT, dan EXCEPT dalam kombinasi apa pun. Misalnya, struktur kueri berikut valid, dengan asumsi bahwa tabel T1, T2, dan T3 berisi kumpulan kolom yang kompatibel:

```
select * from t1
union
select * from t2
except
select * from t3
order by c1;
```
#### UNION

Mengatur operasi yang mengembalikan baris dari dua ekspresi query, terlepas dari apakah baris berasal dari satu atau kedua ekspresi.

### BERPOTONGAN

Mengatur operasi yang mengembalikan baris yang berasal dari dua ekspresi query. Baris yang tidak dikembalikan oleh kedua ekspresi akan dibuang.

### KECUALI | MINUS

Mengatur operasi yang mengembalikan baris yang berasal dari salah satu dari dua ekspresi query. Agar memenuhi syarat untuk hasil, baris harus ada di tabel hasil pertama tetapi bukan yang kedua. MINUS dan KECUALI adalah sinonim yang tepat.

### **SEMUA**

Kata kunci ALL mempertahankan setiap baris duplikat yang dihasilkan oleh UNION. Perilaku default saat kata kunci ALL tidak digunakan adalah membuang duplikat ini. INTERSECT ALL, KECUALI ALL, dan MINUS ALL tidak didukung.

<span id="page-1639-0"></span>Urutan evaluasi untuk operator yang ditetapkan

Operator set UNION dan EXCEPLE adalah asosiatif kiri. Jika tanda kurung tidak ditentukan untuk mempengaruhi urutan prioritas, kombinasi dari operator set ini dievaluasi dari kiri ke kanan. Misalnya, dalam kueri berikut, UNION T1 dan T2 dievaluasi terlebih dahulu, kemudian operasi EXCEPT dilakukan pada hasil UNION:

```
select * from t1
union
select * from t2
except
select * from t3
order by c1;
```
Operator INTERSECT lebih diutamakan daripada operator UNION dan EXCEPT ketika kombinasi operator digunakan dalam kueri yang sama. Misalnya, kueri berikut mengevaluasi persimpangan T2 dan T3, lalu menyatukan hasilnya dengan T1:

```
select * from t1
union
select * from t2
intersect
select * from t3
order by c1;
```
Dengan menambahkan tanda kurung, Anda dapat menerapkan urutan evaluasi yang berbeda. Dalam kasus berikut, hasil penyatuan T1 dan T2 berpotongan dengan T3, dan kueri kemungkinan akan menghasilkan hasil yang berbeda.

```
(select * from t1
union
select * from t2)
intersect
(select * from t3)
order by c1;
```
<span id="page-1640-0"></span>Catatan penggunaan

- Nama kolom yang dikembalikan dalam hasil kueri operasi set adalah nama kolom (atau alias) dari tabel dalam ekspresi kueri pertama. Karena nama kolom ini berpotensi menyesatkan, karena nilai dalam kolom berasal dari tabel di kedua sisi operator set, Anda mungkin ingin memberikan alias yang berarti untuk kumpulan hasil.
- Ekspresi kueri yang mendahului operator set tidak boleh berisi klausa ORDER BY. Klausa ORDER BY menghasilkan hasil yang diurutkan bermakna hanya jika digunakan di akhir kueri yang berisi operator set. Dalam hal ini, klausa ORDER BY berlaku untuk hasil akhir dari semua operasi yang ditetapkan. Kueri terluar juga dapat berisi klausa LIMIT dan OFFSET standar.
- Ketika kueri operator yang disetel mengembalikan hasil desimal, kolom hasil yang sesuai dipromosikan untuk mengembalikan presisi dan skala yang sama. Misalnya, dalam kueri berikut, di mana T1.REVENUE adalah kolom DECIMAL (10,2) dan T2.REVENUE adalah kolom DECIMAL (8,4), hasil desimal dipromosikan ke DECIMAL (12,4):

select t1.revenue union select t2.revenue;

Skala ini 4 karena itu adalah skala maksimum dari dua kolom. Ketepatannya adalah 12 karena T1.REVENUE membutuhkan 8 digit di sebelah kiri titik desimal (12 - 4 = 8). Promosi jenis ini memastikan bahwa semua nilai dari kedua sisi UNION sesuai dengan hasilnya. Untuk nilai 64-bit, presisi hasil maksimum adalah 19 dan skala hasil maksimum adalah 18. Untuk nilai 128-bit, presisi hasil maksimum adalah 38 dan skala hasil maksimum adalah 37.

Jika tipe data yang dihasilkan melebihi presisi Amazon Redshift dan batas skala, kueri akan menampilkan kesalahan.

• Untuk operasi set, dua baris diperlakukan sebagai identik jika, untuk setiap pasangan kolom yang sesuai, dua nilai data sama atau keduanya NULL. Misalnya, jika tabel T1 dan T2 keduanya berisi satu kolom dan satu baris, dan baris itu adalah NULL di kedua tabel, operasi INTERSECT di atas tabel tersebut mengembalikan baris itu.

#### <span id="page-1641-0"></span>Contoh kueri UNION

Dalam query UNION berikut, baris dalam tabel PENJUALAN digabungkan dengan baris dalam tabel LISTING. Tiga kolom yang kompatibel dipilih dari setiap tabel; dalam hal ini, kolom yang sesuai memiliki nama dan tipe data yang sama.

Set hasil akhir diurutkan oleh kolom pertama dalam tabel LISTING dan terbatas pada 5 baris dengan nilai LISTID tertinggi.

```
select listid, sellerid, eventid from listing
union select listid, sellerid, eventid from sales
order by listid, sellerid, eventid desc limit 5;
listid | sellerid | eventid
   --------+----------+---------
1 | 36861 | 7872
2 | 16002 | 4806
3 | 21461 | 4256
4 | 8117 | 4337
5 | 1616 | 8647
(5 rows)
```
Contoh berikut menunjukkan bagaimana Anda dapat menambahkan nilai literal untuk output dari query UNION sehingga Anda dapat melihat ekspresi query yang dihasilkan setiap baris dalam set hasil. Kueri mengidentifikasi baris dari ekspresi kueri pertama sebagai "B" (untuk pembeli) dan baris dari ekspresi kueri kedua sebagai "S" (untuk penjual).

Kueri mengidentifikasi pembeli dan penjual untuk transaksi tiket yang harganya \$10.000 atau lebih. Satu-satunya perbedaan antara dua ekspresi kueri di kedua sisi operator UNION adalah kolom bergabung untuk tabel PENJUALAN.

```
select listid, lastname, firstname, username,
pricepaid as price, 'S' as buyorsell
from sales, users
where sales.sellerid=users.userid
and pricepaid >=10000
union
select listid, lastname, firstname, username, pricepaid,
'B' as buyorsell
from sales, users
where sales.buyerid=users.userid
```

```
and pricepaid >=10000
order by 1, 2, 3, 4, 5;
listid | lastname | firstname | username | price | buyorsell
          --------+----------+-----------+----------+-----------+-----------
209658 | Lamb | Colette | VOR15LYI | 10000.00 | B
209658 | West | Kato | ELU81XAA | 10000.00 | S
212395 | Greer | Harlan | GXO71KOC | 12624.00 | S
212395 | Perry | Cora | YWR73YNZ | 12624.00 | B
215156 | Banks | Patrick | ZNQ69CLT | 10000.00 | S
215156 | Hayden | Malachi | BBG56AKU | 10000.00 | B
(6 rows)
```
Contoh berikut menggunakan operator UNION ALL karena baris duplikat, jika ditemukan, perlu dipertahankan dalam hasilnya. Untuk serangkaian ID peristiwa tertentu, kueri mengembalikan 0 atau lebih baris untuk setiap penjualan yang terkait dengan setiap acara, dan 0 atau 1 baris untuk setiap daftar acara tersebut. ID peristiwa unik untuk setiap baris dalam tabel LISTING dan EVENT, tetapi mungkin ada beberapa penjualan untuk kombinasi ID acara dan daftar yang sama di tabel PENJUALAN.

Kolom ketiga dalam set hasil mengidentifikasi sumber baris. Jika berasal dari tabel PENJUALAN, itu ditandai "Ya" di kolom SALESROW. (SALESROW adalah alias untuk SALES.LISTID.) Jika baris berasal dari tabel LISTING, itu ditandai "Tidak" di kolom SALESROW.

Dalam hal ini, set hasil terdiri dari tiga baris penjualan untuk daftar 500, acara 7787. Dengan kata lain, tiga transaksi berbeda terjadi untuk daftar dan kombinasi acara ini. Dua daftar lainnya, 501 dan 502, tidak menghasilkan penjualan apa pun, jadi satu-satunya baris yang dihasilkan kueri untuk ID daftar ini berasal dari tabel LISTING (SALESROW = 'Tidak').

```
select eventid, listid, 'Yes' as salesrow
from sales
where listid in(500,501,502)
union all
select eventid, listid, 'No'
from listing
where listid in(500,501,502)
order by listid asc;
eventid | listid | salesrow
---------+--------+----------
7787 | 500 | No
7787 | 500 | Yes
```
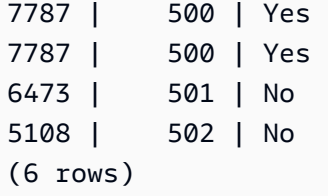

Jika Anda menjalankan kueri yang sama tanpa kata kunci ALL, hasilnya hanya mempertahankan satu dari transaksi penjualan.

```
select eventid, listid, 'Yes' as salesrow
from sales
where listid in(500,501,502)
union
select eventid, listid, 'No'
from listing
where listid in(500,501,502)
order by listid asc;
eventid | listid | salesrow
---------+--------+----------
7787 | 500 | No
7787 | 500 | Yes
6473 | 501 | No
5108 | 502 | No
(4 rows)
```
### <span id="page-1643-0"></span>Contoh UNION ALL query

Contoh berikut menggunakan operator UNION ALL karena baris duplikat, jika ditemukan, perlu dipertahankan dalam hasilnya. Untuk serangkaian ID peristiwa tertentu, kueri mengembalikan 0 atau lebih baris untuk setiap penjualan yang terkait dengan setiap acara, dan 0 atau 1 baris untuk setiap daftar acara tersebut. ID peristiwa unik untuk setiap baris dalam tabel LISTING dan EVENT, tetapi mungkin ada beberapa penjualan untuk kombinasi ID acara dan daftar yang sama di tabel PFNJUALAN.

Kolom ketiga dalam set hasil mengidentifikasi sumber baris. Jika berasal dari tabel PENJUALAN, itu ditandai "Ya" di kolom SALESROW. (SALESROW adalah alias untuk SALES.LISTID.) Jika baris berasal dari tabel LISTING, itu ditandai "Tidak" di kolom SALESROW.

Dalam hal ini, set hasil terdiri dari tiga baris penjualan untuk daftar 500, acara 7787. Dengan kata lain, tiga transaksi berbeda terjadi untuk daftar dan kombinasi acara ini. Dua daftar lainnya, 501 dan 502, tidak menghasilkan penjualan apa pun, jadi satu-satunya baris yang dihasilkan kueri untuk ID daftar ini berasal dari tabel LISTING (SALESROW = 'Tidak').

```
select eventid, listid, 'Yes' as salesrow
from sales
where listid in(500,501,502)
union all
select eventid, listid, 'No'
from listing
where listid in(500,501,502)
order by listid asc;
eventid | listid | salesrow
---------+--------+----------
7787 | 500 | No
7787 | 500 | Yes
7787 | 500 | Yes
7787 | 500 | Yes
6473 | 501 | No
5108 | 502 | No
(6 rows)
```
Jika Anda menjalankan kueri yang sama tanpa kata kunci ALL, hasilnya hanya mempertahankan satu dari transaksi penjualan.

```
select eventid, listid, 'Yes' as salesrow
from sales
where listid in(500,501,502)
union
select eventid, listid, 'No'
from listing
where listid in(500,501,502)
order by listid asc;
eventid | listid | salesrow
---------+--------+----------
7787 | 500 | No
7787 | 500 | Yes
6473 | 501 | No
5108 | 502 | No
(4 rows)
```
#### <span id="page-1645-0"></span>Contoh pertanyaan INTERSECT

Bandingkan contoh berikut dengan contoh UNION pertama. Satu-satunya perbedaan antara kedua contoh adalah operator set yang digunakan, tetapi hasilnya sangat berbeda. Hanya satu baris yang sama:

235494 | 23875 | 8771

Ini adalah satu-satunya baris dalam hasil terbatas dari 5 baris yang ditemukan di kedua tabel.

```
select listid, sellerid, eventid from listing
intersect
select listid, sellerid, eventid from sales
order by listid desc, sellerid, eventid
limit 5;
listid | sellerid | eventid
--------+----------+---------
235494 | 23875 | 8771
235482 | 1067 | 2667
235479 | 1589 | 7303
235476 | 15550 | 793
235475 | 22306 | 7848
(5 rows)
```
Pertanyaan berikut menemukan peristiwa (yang tiketnya terjual) yang terjadi di tempat-tempat di New York City dan Los Angeles pada bulan Maret. Perbedaan antara dua ekspresi kueri adalah kendala pada kolom VENUECITY.

```
select distinct eventname from event, sales, venue
where event.eventid=sales.eventid and event.venueid=venue.venueid
and date_part(month,starttime)=3 and venuecity='Los Angeles'
intersect
select distinct eventname from event, sales, venue
where event.eventid=sales.eventid and event.venueid=venue.venueid
and date_part(month,starttime)=3 and venuecity='New York City'
order by eventname asc;
eventname
----------------------------
A Streetcar Named Desire
```
Dirty Dancing Electra Running with Annalise Hairspray Mary Poppins November Oliver! Return To Forever Rhinoceros South Pacific The 39 Steps The Bacchae The Caucasian Chalk Circle The Country Girl Wicked Woyzeck (16 rows)

### <span id="page-1646-0"></span>Contoh KECUALI kueri

Tabel CATEGORY dalam database TICKIT berisi 11 baris berikut:

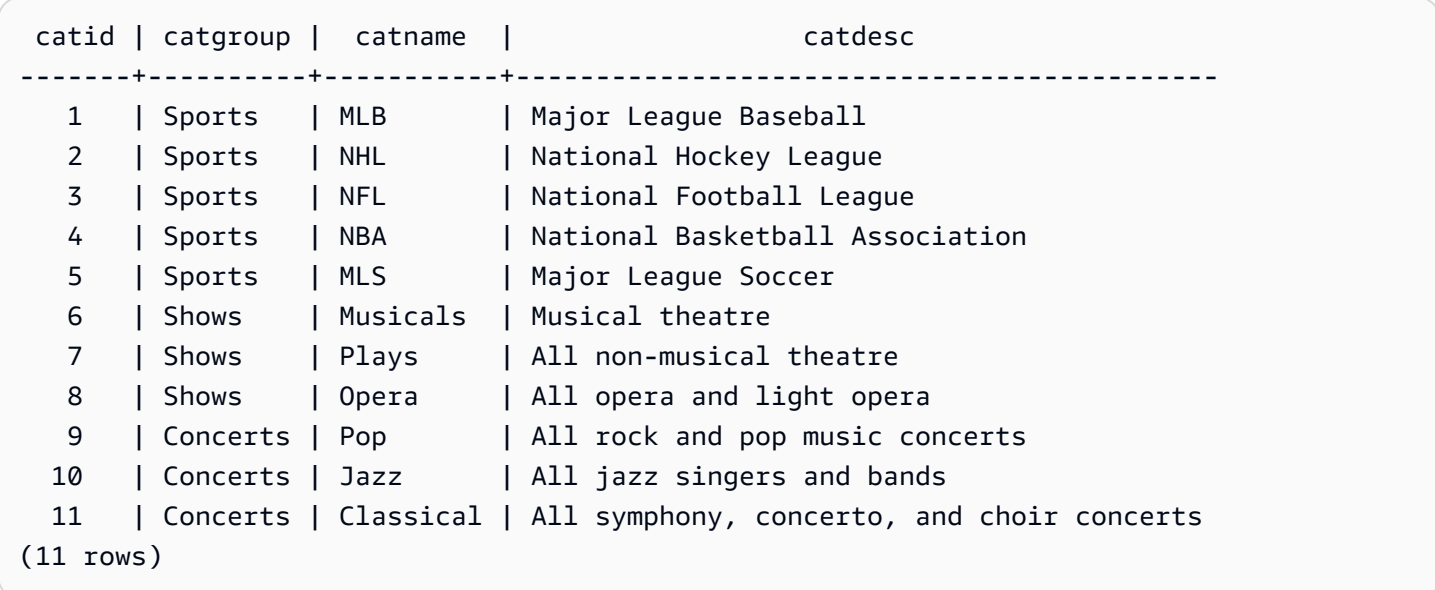

Asumsikan bahwa tabel CATEGORY\_STAGE (tabel pementasan) berisi satu baris tambahan:

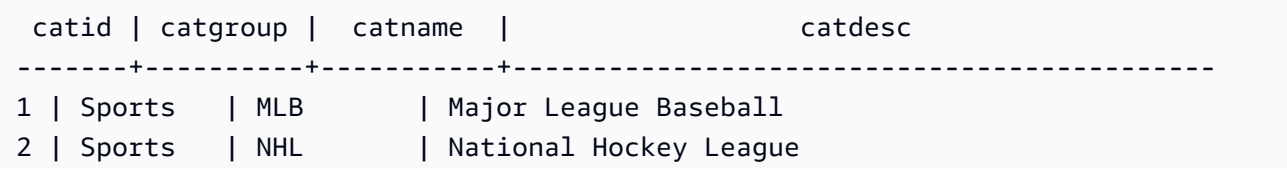

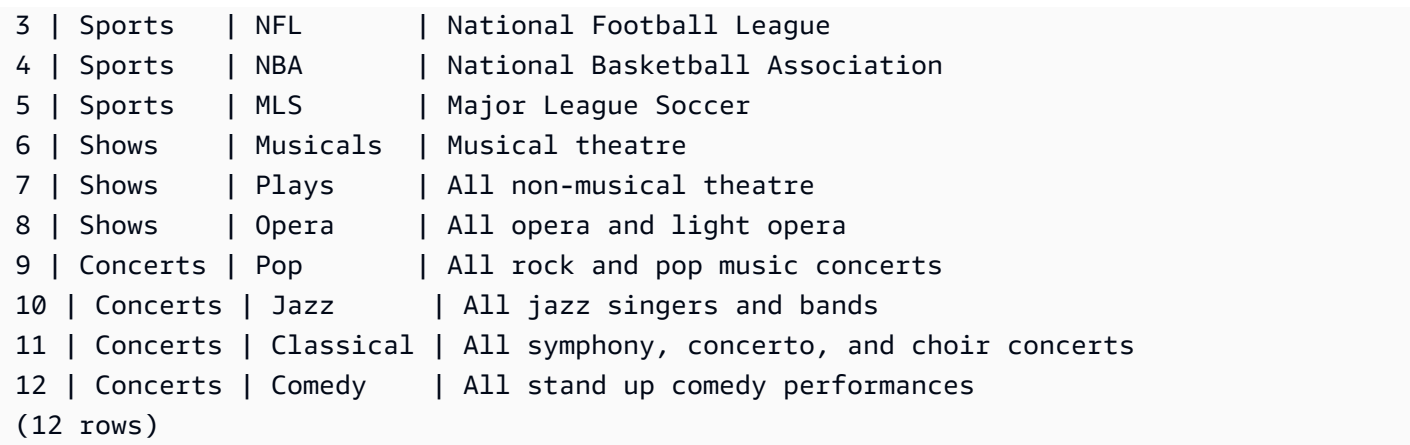

Kembalikan perbedaan antara dua tabel. Dengan kata lain, kembalikan baris yang ada di tabel CATEGORY\_STAGE tetapi tidak di tabel CATEGORY:

```
select * from category_stage
except
select * from category;
catid | catgroup | catname | catdesc
-------+----------+---------+----------------------------------
12 | Concerts | Comedy | All stand up comedy performances
(1 row)
```
Kueri setara berikut menggunakan sinonim MINUS.

```
select * from category_stage
minus
select * from category;
catid | catgroup | catname | catdesc
-------+----------+---------+----------------------------------
12 | Concerts | Comedy | All stand up comedy performances
(1 row)
```
Jika Anda membalikkan urutan ekspresi SELECT, kueri tidak mengembalikan baris.

# Klausa ORDER BY

Topik

• [Sintaks](#page-1648-0)

- **[Parameter](#page-1648-1)**
- [Catatan penggunaan](#page-1649-0)
- [Contoh dengan ORDER BY](#page-1650-0)

Klausa ORDER BY mengurutkan kumpulan hasil kueri.

#### <span id="page-1648-0"></span>Sintaks

```
[ ORDER BY expression [ ASC | DESC ] ]
[ NULLS FIRST | NULLS LAST ]
[ LIMIT { count | ALL } ]
[ OFFSET start ]
```
#### <span id="page-1648-1"></span>Parameter

#### ekspresi

Ekspresi yang mendefinisikan urutan urutan hasil kueri set, biasanya dengan menentukan satu atau beberapa kolom dalam daftar pilih. Hasil dikembalikan berdasarkan urutan UTF-8 biner. Anda juga dapat menentukan yang berikut:

- Kolom yang tidak ada dalam daftar pilih
- Ekspresi terbentuk dari satu atau lebih kolom yang ada di tabel yang direferensikan oleh kueri
- Nomor urut yang mewakili posisi entri daftar pilih (atau posisi kolom dalam tabel jika tidak ada daftar pilih)
- Alias yang menentukan entri daftar pilih

Ketika klausa ORDER BY berisi beberapa ekspresi, kumpulan hasil diurutkan menurut ekspresi pertama, maka ekspresi kedua diterapkan ke baris yang memiliki nilai yang cocok dari ekspresi pertama, dan seterusnya.

#### ASC | DESC

Opsi yang mendefinisikan urutan pengurutan untuk ekspresi, sebagai berikut:

- ASC: naik (misalnya, rendah ke tinggi untuk nilai numerik dan 'A' ke 'Z' untuk string karakter). Jika tidak ada opsi yang ditentukan, data diurutkan dalam urutan menaik secara default.
- DESC: turun (tinggi ke rendah untuk nilai numerik; 'Z' ke 'A' untuk string).

## NULLS PERTAMA | NULLS TERAKHIR

Opsi yang menentukan apakah nilai NULL harus diurutkan terlebih dahulu, sebelum nilai nonnull, atau terakhir, setelah nilai non-null. Secara default, nilai NULL diurutkan dan diberi peringkat terakhir dalam urutan ASC, dan diurutkan dan diberi peringkat pertama dalam urutan DESC.

### BATASAN nomor | SEMUA

Opsi yang mengontrol jumlah baris yang diurutkan yang dikembalikan kueri. Bilangan LIMIT harus berupa bilangan bulat positif; nilai maksimumnya adalah2147483647.

LIMIT 0 tidak mengembalikan baris. Anda dapat menggunakan sintaks ini untuk tujuan pengujian: untuk memeriksa apakah kueri berjalan (tanpa menampilkan baris apa pun) atau mengembalikan daftar kolom dari tabel. Klausa ORDER BY berlebihan jika Anda menggunakan LIMIT 0 untuk mengembalikan daftar kolom. Defaultnya adalah LIMIT ALL.

### OFFSET mulai

Opsi yang menentukan untuk melewati jumlah baris sebelum memulai sebelum mulai mengembalikan baris. Nomor OFFSET harus berupa bilangan bulat positif; nilai maksimumnya adalah. 2147483647 Saat digunakan dengan opsi LIMIT, baris OFFSET dilewati sebelum mulai menghitung baris LIMIT yang dikembalikan. Jika opsi LIMIT tidak digunakan, jumlah baris dalam kumpulan hasil dikurangi dengan jumlah baris yang dilewati. Baris yang dilewati oleh klausa OFFSET masih harus dipindai, jadi mungkin tidak efisien untuk menggunakan nilai OFFSET yang besar.

### <span id="page-1649-0"></span>Catatan penggunaan

Perhatikan perilaku yang diharapkan berikut dengan klausa ORDER BY:

- Nilai NULL dianggap "lebih tinggi" dari semua nilai lainnya. Dengan urutan urutan menaik default, nilai NULL mengurutkan di akhir. Untuk mengubah perilaku ini, gunakan opsi NULLS FIRST.
- Ketika kueri tidak berisi klausa ORDER BY, sistem mengembalikan set hasil tanpa urutan baris yang dapat diprediksi. Kueri yang sama dijalankan dua kali mungkin mengembalikan set hasil dalam urutan yang berbeda.
- Opsi LIMIT dan OFFSET dapat digunakan tanpa klausa ORDER BY; namun, untuk mengembalikan serangkaian baris yang konsisten, gunakan opsi ini bersama dengan ORDER BY.
- Dalam sistem paralel apa pun seperti Amazon Redshift, ketika ORDER BY tidak menghasilkan urutan unik, urutan baris tidak deterministik. Artinya, jika ekspresi ORDER BY menghasilkan nilai

duplikat, urutan pengembalian baris tersebut mungkin berbeda dari sistem lain atau dari satu proses Amazon Redshift ke yang berikutnya.

• Amazon Redshift tidak mendukung literal string dalam klausa ORDER BY.

<span id="page-1650-0"></span>Contoh dengan ORDER BY

Kembalikan semua 11 baris dari tabel KATEGORI, diurutkan berdasarkan kolom kedua, CATGROUP. Untuk hasil yang memiliki nilai CATGROUP yang sama, urutkan nilai kolom CATDESC dengan panjang string karakter. Kemudian urutkan berdasarkan kolom CATID dan CATNAME.

```
select * from category order by 2, length(catdesc), 1, 3;
catid | catgroup | catname | catdesc
------+----------+-----------+----------------------------------------
10 | Concerts | Jazz | All jazz singers and bands
9 | Concerts | Pop | All rock and pop music concerts
11 | Concerts | Classical | All symphony, concerto, and choir conce
6 | Shows | Musicals | Musical theatre
7 | Shows | Plays | All non-musical theatre
8 | Shows | Opera | All opera and light opera
5 | Sports | MLS | Major League Soccer
1 | Sports | MLB | Major League Baseball
2 | Sports | NHL | National Hockey League
3 | Sports | NFL | National Football League
4 | Sports | NBA | National Basketball Association
(11 rows)
```
Kembalikan kolom yang dipilih dari tabel PENJUALAN, diurutkan berdasarkan nilai QTYSOLD tertinggi. Batasi hasilnya ke 10 baris teratas:

```
select salesid, qtysold, pricepaid, commission, saletime from sales
order by qtysold, pricepaid, commission, salesid, saletime desc
limit 10;
salesid | qtysold | pricepaid | commission | saletime
--------+---------+-----------+------------+---------------------
15401 | 8 | 272.00 | 40.80 | 2008-03-18 06:54:56
61683 | 8 | 296.00 | 44.40 | 2008-11-26 04:00:23
90528 | 8 | 328.00 | 49.20 | 2008-06-11 02:38:09
74549 | 8 | 336.00 | 50.40 | 2008-01-19 12:01:21
130232 | 8 | 352.00 | 52.80 | 2008-05-02 05:52:31
```
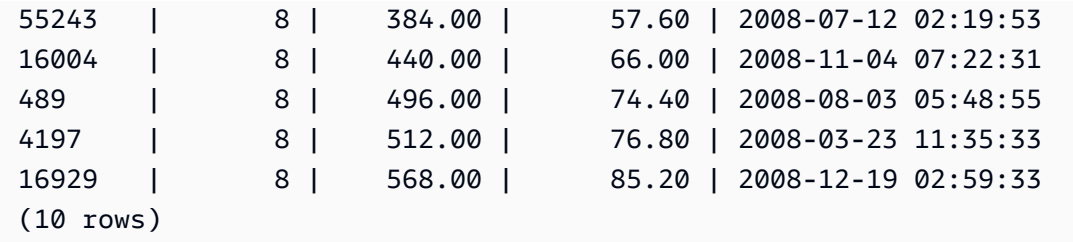

Kembalikan daftar kolom dan tidak ada baris dengan menggunakan sintaks LIMIT 0:

```
select * from venue limit 0;
venueid | venuename | venuecity | venuestate | venueseats
---------+-----------+-----------+------------+------------
(0 rows)
```
# CONNECT BY klausa

Klausa CONNECT BY menentukan hubungan antara baris dalam hierarki. Anda dapat menggunakan CONNECT BY untuk memilih baris dalam urutan hierarkis dengan menggabungkan tabel ke dirinya sendiri dan memproses data hierarkis. Misalnya, Anda dapat menggunakannya untuk melakukan loop secara rekursif melalui bagan organisasi dan daftar data.

Proses kueri hierarkis dalam urutan sebagai berikut:

- 1. Jika klausa FROM memiliki gabungan, itu diproses terlebih dahulu.
- 2. Klausa CONNECT BY dievaluasi.
- 3. Klausul WHERE dievaluasi.

**Sintaks** 

[START WITH start\_with\_conditions] CONNECT BY connect\_by\_conditions

### **a** Note

Meskipun START dan CONNECT bukan kata yang dicadangkan, gunakan pengidentifikasi yang dibatasi (tanda kutip ganda) atau AS jika Anda menggunakan START dan CONNECT sebagai alias tabel dalam kueri Anda untuk menghindari kegagalan saat runtime.

```
SELECT COUNT(*)
FROM Employee "start"
CONNECT BY PRIOR id = manager_id
START WITH name = 'John'
```

```
SELECT COUNT(*)
FROM Employee AS start
CONNECT BY PRIOR id = manager_id
START WITH name = 'John'
```
Parameter

start\_with\_conditions

Kondisi yang menentukan baris root dari hierarki

#### connect\_by\_conditions

Kondisi yang menentukan hubungan antara baris induk dan baris anak dari hierarki. Setidaknya satu kondisi harus memenuhi syarat dengan operator unary yang digunakan untuk merujuk ke baris induk.

```
PRIOR column = expression
-- or
expression > PRIOR column
```
#### Operator

Anda dapat menggunakan operator berikut dalam kueri CONNECT BY.

#### TINGKAT

Pseudocolumn yang mengembalikan tingkat baris saat ini dalam hierarki. Mengembalikan 1 untuk baris root, 2 untuk anak dari baris root, dan seterusnya.

#### SEBELUMNYA

Operator unary yang mengevaluasi ekspresi untuk baris induk dari baris saat ini dalam hierarki.

#### Contoh

Contoh berikut adalah kueri CONNECT BY yang mengembalikan jumlah karyawan yang melaporkan secara langsung atau tidak langsung ke John, tidak lebih dari 4 level.

```
SELECT id, name, manager_id
FROM employee
WHERE LEVEL < 4
START WITH name = 'John'
CONNECT BY PRIOR id = manager_id;
```
Berikut ini adalah hasil dari query.

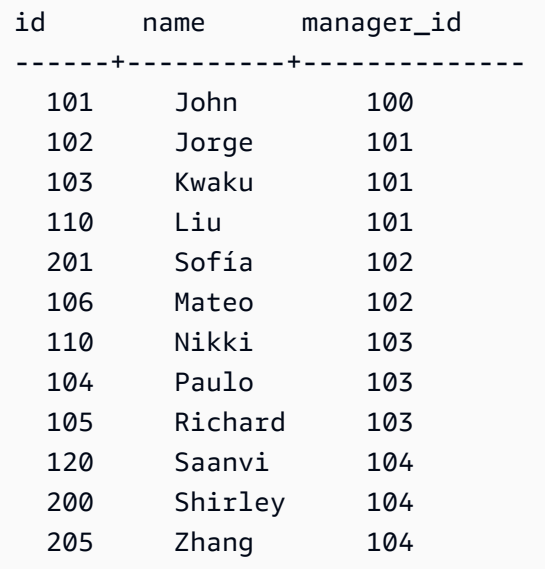

Definisi tabel untuk contoh ini:

```
CREATE TABLE employee ( 
    id INT, 
    name VARCHAR(20), 
    manager_id INT 
    );
```
Berikut ini adalah baris yang dimasukkan ke dalam tabel.

```
INSERT INTO employee(id, name, manager_id) VALUES
(100, 'Carlos', null),
(101, 'John', 100),
```
(102, 'Jorge', 101), (103, 'Kwaku', 101), (110, 'Liu', 101), (106, 'Mateo', 102), (110, 'Nikki', 103), (104, 'Paulo', 103), (105, 'Richard', 103), (120, 'Saanvi', 104), (200, 'Shirley', 104), (201, 'Sofía', 102), (205, 'Zhang', 104);

Berikut ini adalah bagan organisasi untuk departemen John.

# Contoh subquery

Contoh berikut menunjukkan cara yang berbeda di mana subquery cocok dengan kueri SELECT. Lihat [JOIN contoh](#page-1611-0) contoh lain dari penggunaan subquery.

#### PILIH daftar subquery

Contoh berikut berisi subquery dalam daftar SELECT. Subquery ini adalah skalar: ia mengembalikan hanya satu kolom dan satu nilai, yang diulang dalam hasil untuk setiap baris yang dikembalikan dari query luar. Kueri membandingkan nilai Q1SALES yang dihitung subquery dengan nilai penjualan untuk dua kuartal lainnya (2 dan 3) pada tahun 2008, seperti yang didefinisikan oleh kueri luar.

```
select qtr, sum(pricepaid) as qtrsales,
(select sum(pricepaid)
from sales join date on sales.dateid=date.dateid
where qtr='1' and year=2008) as q1sales
from sales join date on sales.dateid=date.dateid
where qtr in('2','3') and year=2008
group by qtr
order by qtr;
qtr | qtrsales | q1sales
           -------+-------------+-------------
2 | 30560050.00 | 24742065.00
3 | 31170237.00 | 24742065.00
(2 rows)
```
#### Subquery klausa WHERE

Contoh berikut berisi subquery tabel dalam klausa WHERE. Subquery ini menghasilkan beberapa baris. Dalam hal ini, baris hanya berisi satu kolom, tetapi subquery tabel dapat berisi beberapa kolom dan baris, sama seperti tabel lainnya.

Kueri menemukan 10 penjual teratas dalam hal tiket maksimum yang terjual. Daftar 10 teratas dibatasi oleh subquery, yang menghapus pengguna yang tinggal di kota di mana ada tempat tiket. Kueri ini dapat ditulis dengan cara yang berbeda; misalnya, subquery dapat ditulis ulang sebagai gabungan dalam kueri utama.

```
select firstname, lastname, city, max(qtysold) as maxsold
from users join sales on users.userid=sales.sellerid
where users.city not in(select venuecity from venue)
group by firstname, lastname, city
order by maxsold desc, city desc
limit 10;
firstname | lastname | city | maxsold
-----------+-----------+----------------+---------
Noah | Guerrero | Worcester | 8
Isadora | Moss | Winooski | 8
Kieran | Harrison | Westminster | 8
Heidi | Davis | Warwick | 8
Sara | Anthony | Waco | 8
Bree | Buck | Valdez | 8
Evangeline | Sampson | Trenton | 8
Kendall | Keith | Stillwater | 8
Bertha | Bishop | Stevens Point | 8
Patricia | Anderson | South Portland | 8
(10 rows)
```
#### DENGAN subquery klausa

Lihat [DENGAN klausa.](#page-1586-0)

### Subquery yang berkorelasi

Contoh berikut berisi subquery berkorelasi dalam klausa WHERE; subquery semacam ini berisi satu atau lebih korelasi antara kolom dan kolom yang dihasilkan oleh kueri luar. Dalam hal ini, korelasinya adalahwhere s.listid=l.listid. Untuk setiap baris yang dihasilkan kueri luar, subquery dijalankan untuk memenuhi syarat atau mendiskualifikasi baris.
```
select salesid, listid, sum(pricepaid) from sales s
where qtysold=
(select max(numtickets) from listing l
where s.listid=l.listid)
group by 1,2
order by 1,2
limit 5;
salesid | listid | sum
--------+--------+---------- 
 27 | 28 | 111.00 
 81 | 103 | 181.00 
 142 | 149 | 240.00 
 146 | 152 | 231.00 
 194 | 210 | 144.00
(5 rows)
```
Pola subquery berkorelasi yang tidak didukung

Perencana kueri menggunakan metode penulisan ulang kueri yang disebut decorrelation subquery untuk mengoptimalkan beberapa pola subquery berkorelasi untuk eksekusi di lingkungan MPP. Beberapa jenis subkueri berkorelasi mengikuti pola yang tidak dapat didekorasi dan tidak didukung oleh Amazon Redshift. Kueri yang berisi referensi korelasi berikut mengembalikan kesalahan:

• Referensi korelasi yang melewati blok kueri, juga dikenal sebagai "referensi korelasi tingkat lewati." Misalnya, dalam kueri berikut, blok yang berisi referensi korelasi dan blok yang dilewati dihubungkan oleh predikat NOT EXISTS:

```
select event.eventname from event
where not exists
(select * from listing
where not exists
(select * from sales where event.eventid=sales.eventid));
```
Blok yang dilewati dalam kasus ini adalah subquery terhadap tabel LISTING. Referensi korelasi menghubungkan tabel EVENT dan SALES.

• Referensi korelasi dari subquery yang merupakan bagian dari klausa ON dalam kueri luar:

```
select * from category
left join event
```

```
on category.catid=event.catid and eventid =
(select max(eventid) from sales where sales.eventid=event.eventid);
```
Klausa ON berisi referensi korelasi dari SALES di subquery ke EVENT di kueri luar.

• Referensi korelasi sensitif nol ke tabel sistem Amazon Redshift. Sebagai contoh:

```
select attrelid
from stv_locks sl, pg_attribute
where sl.table_id=pg_attribute.attrelid and 1 not in
(select 1 from pg_opclass where sl.lock_owner = opcowner);
```
• Referensi korelasi dari dalam subquery yang berisi fungsi jendela.

```
select listid, qtysold
from sales s
where qtysold not in
(select sum(numtickets) over() from listing l where s.listid=l.listid);
```
• Referensi dalam kolom GROUP BY ke hasil subquery yang berkorelasi. Sebagai contoh:

```
select listing.listid,
(select count (sales.listid) from sales where sales.listid=listing.listid) as list
from listing
group by list, listing.listid;
```
• Referensi korelasi dari subquery dengan fungsi agregat dan klausa GROUP BY, terhubung ke kueri luar oleh predikat IN. (Pembatasan ini tidak berlaku untuk fungsi agregat MIN dan MAX.) Sebagai contoh:

```
select * from listing where listid in
(select sum(qtysold)
from sales
where numtickets>4
group by salesid);
```
# PILIH KE

Memilih baris yang ditentukan oleh kueri apa pun dan menyisipkannya ke dalam tabel baru. Anda dapat menentukan apakah akan membuat tabel sementara atau persisten.

## Sintaks

```
[ WITH with_subquery [, ...] ]
SELECT
[ TOP number ] [ ALL | DISTINCT ]
* | expression [ AS output_name ] [, ...]
INTO [ TEMPORARY | TEMP ] [ TABLE ] new_table
[ FROM table_reference [, ...] ]
[ WHERE condition ]
[ GROUP BY expression [, ...] ]
[ HAVING condition [, ...] ]
[ { UNION | INTERSECT | { EXCEPT | MINUS } } [ ALL ] query ]
[ ORDER BY expression
[ ASC | DESC ]
[ LIMIT { number | ALL } ]
[ OFFSET start ]
```
Untuk detail tentang parameter perintah ini, liha[tSELECT.](#page-1585-0)

# Contoh

Pilih semua baris dari tabel EVENT dan buat tabel NEWEVENT:

```
select * into newevent from event;
```
Pilih hasil kueri agregat ke dalam tabel sementara yang disebut PROFITS:

```
select username, lastname, sum(pricepaid-commission) as profit
into temp table profits
from sales, users
where sales.sellerid=users.userid
group by 1, 2
order by 3 desc;
```
# **SET**

Menetapkan nilai parameter konfigurasi server. Gunakan perintah SET untuk mengganti pengaturan selama sesi atau transaksi saat ini saja.

Gunakan [ATUR ULANG](#page-1563-0) perintah untuk mengembalikan parameter ke nilai defaultnya.

Anda dapat mengubah parameter konfigurasi server dengan beberapa cara. Untuk informasi selengkapnya, lihat [Memodifikasi konfigurasi server.](#page-2887-0)

# Sintaks

```
SET { [ SESSION | LOCAL ]
{ SEED | parameter_name } { TO | = }
{ value | 'value' | DEFAULT } |
SEED TO value }
```
Pernyataan berikut menetapkan nilai variabel konteks sesi.

```
SET { [ SESSION | LOCAL ]
variable_name \{ \text{TO} \mid = \}{ value | 'value' }
```
# Parameter

### **SESI**

Menentukan bahwa pengaturan ini valid untuk sesi saat ini. Nilai default.

variable\_name

Menentukan nama variabel konteks yang ditetapkan untuk sesi.

Konvensi penamaan adalah nama dua bagian yang dipisahkan oleh titik, misalnya identifier.identifier. Hanya satu pemisah titik yang diizinkan. Gunakan pengenal yang mengikuti aturan pengenal standar untuk Amazon Redshift Untuk informasi selengkapnya, lihat. [Nama dan](#page-989-0)  [pengidentifikasi](#page-989-0) Pengidentifikasi yang dibatasi tidak diizinkan.

### LOKAL

Menentukan bahwa pengaturan ini berlaku untuk transaksi saat ini.

## Nilai SEED TO

Menetapkan benih internal yang akan digunakan oleh fungsi RANDOM untuk pembuatan bilangan acak.

SET SEED mengambil nilai numerik antara 0 dan 1, dan mengalikan angka ini dengan (2<sup>31</sup>-1) untuk digunakan dengan fungsi. [fungsi RANDOM](#page-1967-0) Jika Anda menggunakan SET SEED sebelum melakukan beberapa panggilan RANDOM, RANDOM menghasilkan angka dalam urutan yang dapat diprediksi.

#### parameter\_name

Nama parameter yang akan ditetapkan. Lihat [Memodifikasi konfigurasi server](#page-2887-0) untuk informasi tentang parameter.

#### nilai

Nilai parameter baru. Gunakan tanda kutip tunggal untuk mengatur nilai ke string tertentu. Jika menggunakan SET SEED, parameter ini berisi nilai SEED.

### DEFAULT

Menetapkan parameter ke nilai default.

## Contoh

Mengubah parameter untuk sesi saat ini

Contoh berikut menetapkan datestyle:

```
set datestyle to 'SQL,DMY';
```
Menyetel grup kueri untuk manajemen beban kerja

Jika grup kueri tercantum dalam definisi antrian sebagai bagian dari konfigurasi WLM cluster, Anda dapat mengatur parameter QUERY\_GROUP ke nama grup kueri yang terdaftar. Kueri berikutnya ditetapkan ke antrian kueri terkait. Pengaturan QUERY\_GROUP tetap berlaku selama durasi sesi atau sampai perintah RESET QUERY\_GROUP ditemui.

Contoh ini menjalankan dua kueri sebagai bagian dari grup kueri 'prioritas', lalu mengatur ulang grup kueri.

```
set query_group to 'priority';
select tbl, count(*)from stv_blocklist;
select query, elapsed, substring from svl_qlog order by query desc limit 5;
reset query_group;
```
Untuk informasi selengkapnya, lihat [Menerapkan manajemen beban kerja](#page-826-0).

Mengubah namespace identitas default untuk sesi

Seorang pengguna database dapat mengaturdefault identity namespace. Contoh ini menunjukkan cara menggunakan SET SESSION untuk mengganti setelan selama durasi sesi saat ini dan kemudian menampilkan nilai penyedia identitas baru. Ini paling sering digunakan saat Anda menggunakan penyedia identitas dengan Redshift dan IAM Identity Center. Untuk informasi selengkapnya tentang penggunaan penyedia identitas dengan Redshift, lihat Connect [Redshift](https://docs.aws.amazon.com/redshift/latest/mgmt/redshift-iam-access-control-idp-connect.html) [dengan IAM Identity Center untuk memberikan pengalaman masuk tunggal kepada pengguna](https://docs.aws.amazon.com/redshift/latest/mgmt/redshift-iam-access-control-idp-connect.html).

SET SESSION default\_identity\_namespace = 'MYCO';

```
SHOW default_identity_namespace;
```
Setelah menjalankan perintah, Anda dapat menjalankan pernyataan GRANT atau pernyataan CREATE seperti berikut:

```
GRANT SELECT ON TABLE mytable TO alice;
GRANT UPDATE ON TABLE mytable TO salesrole; 
CREATE USER bob password 'md50c983d1a624280812631c5389e60d48c';
```
Dalam hal ini, efek pengaturan namespace identitas default setara dengan awalan setiap identitas dengan namespace. Dalam contoh alice ini, diganti denganMYCO:alice. Untuk informasi selengkapnya tentang pengaturan yang berkaitan dengan konfigurasi Redshift dengan IAM Identity Center, lihat dan. [MENGUBAH SISTEM](#page-1112-0) [MENGUBAH PENYEDIA IDENTITAS](#page-1100-0)

Menyetel label untuk sekelompok kueri

Parameter QUERY\_GROUP mendefinisikan label untuk satu atau beberapa kueri yang dijalankan dalam sesi yang sama setelah perintah SET. Pada gilirannya, label ini dicatat ketika kueri dijalankan dan dapat digunakan untuk membatasi hasil yang dikembalikan dari tabel sistem STL\_QUERY dan STV\_INFLIGHT dan tampilan SVL\_QLOG.

```
show query_group;
query_group
-------------
unset
(1 row)set query_group to '6 p.m.';
```

```
show query_group;
query_group
-------------
6 p.m.
(1 row)select * from sales where salesid=500;
salesid | listid | sellerid | buyerid | eventid | dateid | ...
---------+--------+----------+---------+---------+--------+-----
500 | 504 | 3858 | 2123 | 5871 | 2052 | ...
(1 row)reset query_group;
select query, trim(label) querygroup, pid, trim(querytxt) sql
from stl_query
where label = '6 p.m.''}query | querygroup | pid | sql
-------+------------+-------+----------------------------------------
57 | 6 p.m. | 30711 | select * from sales where salesid=500;
(1 row)
```
Label grup kueri adalah mekanisme yang berguna untuk mengisolasi kueri individu atau grup kueri yang dijalankan sebagai bagian dari skrip. Anda tidak perlu mengidentifikasi dan melacak kueri berdasarkan ID mereka; Anda dapat melacak mereka dengan label mereka.

Menetapkan nilai benih untuk pembuatan bilangan acak

Contoh berikut menggunakan opsi SEED dengan SET untuk menyebabkan fungsi RANDOM menghasilkan angka dalam urutan yang dapat diprediksi.

Pertama, kembalikan tiga bilangan bulat RANDOM tanpa mengatur nilai SEED terlebih dahulu:

```
select cast (random() * 100 as int);
int4
------
6
(1 row)select cast (random() * 100 as int);
int4
------
```

```
68
(1 row)
select cast (random() * 100 as int);
int4
------
56
(1 row)
```
Sekarang, atur nilai SEED ke.25, dan kembalikan tiga angka RANDOM lagi:

```
set seed to .25;
select cast (random() * 100 as int);
int4
------
21
(1 row)
select cast (random() * 100 as int);
int4
------
79
(1 row)
select cast (random() * 100 as int);
int4
------
12
(1 row)
```
Terakhir, setel ulang nilai SEED ke.25, dan verifikasi bahwa RANDOM mengembalikan hasil yang sama dengan tiga panggilan sebelumnya:

```
set seed to .25;
select cast (random() * 100 as int);
int4
------
21
(1 row)
select cast (random() * 100 as int);
```

```
int4
------
79
(1 row)select cast (random() * 100 as int);
int4
------
12
(1 row)
```
Contoh berikut menetapkan variabel konteks yang disesuaikan.

```
SET app_context.user_id TO 123;
SET app_context.user_id TO 'sample_variable_value';
```
# MENGATUR OTORISASI SESI

Menetapkan nama pengguna untuk sesi saat ini.

Anda dapat menggunakan perintah SET SESSION AUTHORIZATION, misalnya, untuk menguji akses database dengan menjalankan sementara sesi atau transaksi sebagai pengguna yang tidak memiliki hak istimewa. Anda harus menjadi superuser database untuk menjalankan perintah ini.

### **Sintaks**

SET [ LOCAL ] SESSION AUTHORIZATION { *user\_name* | DEFAULT }

### Parameter

#### **LOKAL**

Menentukan bahwa pengaturan ini berlaku untuk transaksi saat ini. Menghilangkan parameter ini menentukan bahwa pengaturan valid untuk sesi saat ini.

user\_name

Nama pengguna yang akan diatur. Nama pengguna dapat ditulis sebagai pengenal atau string literal.

#### DEFAULT

Menetapkan nama pengguna sesi ke nilai default.

## Contoh

Contoh berikut menetapkan nama pengguna untuk sesi saat ini untukdwuser:

SET SESSION AUTHORIZATION 'dwuser';

Contoh berikut menetapkan nama pengguna untuk transaksi saat ini menjadidwuser:

SET LOCAL SESSION AUTHORIZATION 'dwuser';

Contoh ini menetapkan nama pengguna untuk sesi saat ini ke nama pengguna default:

```
SET SESSION AUTHORIZATION DEFAULT;
```
# MENGATUR KARAKTERISTIK SESI

Perintah ini sudah usang.

# MEMPERLIHATKAN

Menampilkan nilai parameter konfigurasi server saat ini. Nilai ini mungkin spesifik untuk sesi saat ini jika perintah SET berlaku. Untuk daftar parameter konfigurasi, lihat[Referensi konfigurasi.](#page-2886-0)

### Sintaks

```
SHOW { parameter_name | ALL }
```
Pernyataan berikut menampilkan nilai saat ini dari variabel konteks sesi. Jika variabel tidak ada, Amazon Redshift memunculkan kesalahan.

SHOW *variable\_name*

## Parameter

parameter\_name

Menampilkan nilai saat ini dari parameter yang ditentukan.

#### **SEMUA**

Menampilkan nilai saat ini dari semua parameter.

#### variable\_name

Menampilkan nilai saat ini dari variabel yang ditentukan.

### Contoh

Contoh berikut menampilkan nilai untuk parameter query\_group:

```
show query_group;
query_group
unset
(1 row)
```
Contoh berikut menampilkan daftar semua parameter dan nilai-nilai mereka:

```
show all;
name | setting
                          --------------------+--------------
datestyle | ISO, MDY
extra_float_digits | 0
query_group | unset
search_path | $user, public
statement_timeout | 0
```
Contoh berikut menampilkan nilai saat ini dari variabel yang ditentukan.

```
SHOW app_context.user_id;
```
# TAMPILKAN KOLOM

Menampilkan daftar kolom dalam tabel, bersama dengan beberapa atribut kolom.

Setiap baris keluaran terdiri dari daftar nama database yang dipisahkan koma, nama skema, nama tabel, nama kolom, posisi ordinal, default kolom, dapat dibatalkan, tipe data, panjang maksimum karakter, presisi numerik, dan komentar. Untuk informasi selengkapnya tentang atribut ini, lihat [SVV\\_ALL\\_COLUMNS](#page-2365-0).

Jika lebih dari 10.000 kolom akan dihasilkan dari perintah SHOW COLUMNS, maka kesalahan dikembalikan.

## Sintaks

SHOW COLUMNS FROM TABLE *database\_name*.*schema\_name*.*table\_name* [LIKE '*filter\_pattern*'] [LIMIT *row\_limit* ]

## Parameter

database\_name

Nama database yang berisi tabel untuk daftar.

Untuk menampilkan tabel dalam AWS Glue Data Catalog, tentukan (awsdatacatalog) sebagai nama database, dan pastikan konfigurasi sistem data\_catalog\_auto\_mount diatur ketrue. Untuk informasi selengkapnya, lihat [MENGUBAH SISTEM.](#page-1112-0)

#### schema\_name

Nama skema yang berisi tabel untuk daftar.

Untuk menampilkan AWS Glue Data Catalog tabel, berikan nama AWS Glue database sebagai nama skema.

#### table name

Nama tabel yang berisi kolom untuk daftar.

#### filter pattern

Ekspresi karakter UTF-8 yang valid dengan pola untuk mencocokkan nama tabel. Opsi LIKE melakukan kecocokan peka huruf besar/kecil yang mendukung metakarakter pencocokan pola berikut:

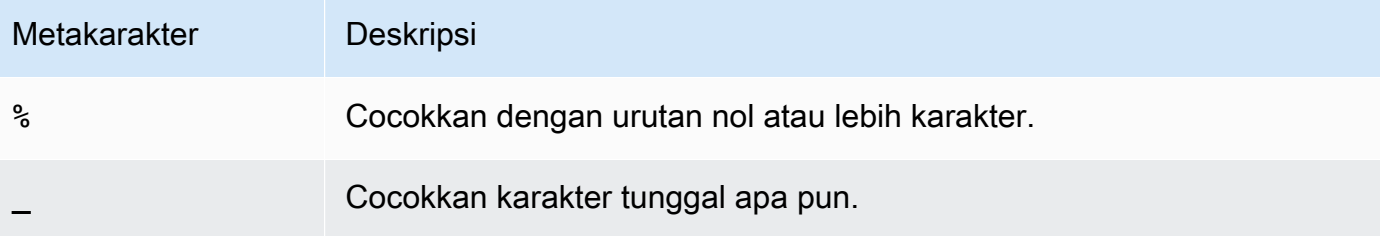

Jika filter\_pattern tidak mengandung metakarakter, maka pola hanya mewakili string itu sendiri; dalam hal ini LIKE bertindak sama dengan operator sama dengan.

#### baris\_limit

Jumlah maksimum baris untuk kembali. Row\_limit bisa 0—10.000.

#### Contoh

Contoh berikut menunjukkan kolom dalam database Amazon Redshift bernama dev yang ada di skema public dan tabel. tb

```
SHOW COLUMNS FROM TABLE dev.public.tb;
 database_name | schema_name | table_name | column_name | ordinal_position 
  | column_default | is_nullable | data_type | character_maximum_length | 
 numeric_precision | remarks 
    ---------------+-------------+------------+-------------+------------------
+----------------+-------------+-----------+--------------------------
+-------------------+--------- 
dev | public | tb | col | 1 | 1 |
     | YES | integer | | 32 |
```
Berikut contoh menunjukkan tabel dalam AWS Glue Data Catalog database bernama awsdatacatalog yang dalam skema batman dan tabelnation. Output terbatas pada 2 baris.

```
SHOW COLUMNS FROM TABLE awsdatacatalog.batman.nation LIMIT 2;
 database_name | schema_name | table_name | column_name | ordinal_position 
  | column_default | is_nullable | data_type | character_maximum_length | 
 numeric_precision | remarks 
----------------+-------------+------------+-------------+------------------
+----------------+-------------+-----------+--------------------------
+-------------------+--------- 
awsdatacatalog | batman | nation | n_nationkey | 1 |
 | | integer | | | 
awsdatacatalog | batman | nation | n_name | 1 | 2 |
      | | character | | |
```
# TAMPILKAN TABEL EKSTERNAL

Menunjukkan definisi tabel eksternal, termasuk atribut tabel dan atribut kolom. Anda dapat menggunakan output dari pernyataan SHOW EXTERNAL TABLE untuk membuat ulang tabel. Untuk informasi selengkapnya tentang pembuatan tabel eksternal, liha[tCREATE EXTERNAL TABLE.](#page-1317-0)

## **Sintaks**

SHOW EXTERNAL TABLE [*external\_database*].*external\_schema*.*table\_name* [ PARTITION ]

## Parameter

### external\_database

Nama database eksternal terkait. Parameter ini bersifat opsional.

#### external\_schema

Nama skema eksternal terkait.

#### table\_name

Nama tabel untuk ditampilkan.

#### PARTITION

Menampilkan pernyataan ALTER TABLE untuk menambahkan partisi ke definisi tabel.

## Contoh

Contoh berikut didasarkan pada tabel eksternal yang didefinisikan sebagai berikut:

```
CREATE EXTERNAL TABLE my_schema.alldatatypes_parquet_test_partitioned ( 
      csmallint smallint, 
      cint int, 
      cbigint bigint, 
      cfloat float4, 
      cdouble float8, 
      cchar char(10), 
      cvarchar varchar(255), 
      cdecimal_small decimal(18,9), 
      cdecimal_big decimal(30,15), 
      ctimestamp TIMESTAMP, 
      cboolean boolean, 
      cstring varchar(16383)
)
```

```
PARTITIONED BY (cdate date, ctime TIMESTAMP)
STORED AS PARQUET
LOCATION 's3://mybucket-test-copy/alldatatypes_parquet_partitioned';
```
Berikut ini adalah contoh dari perintah SHOW EXTERNAL TABLE dan output untuk tabelmy\_schema.alldatatypes\_parquet\_test\_partitioned.

SHOW EXTERNAL TABLE my\_schema.alldatatypes\_parquet\_test\_partitioned;

```
"CREATE EXTERNAL TABLE my_schema.alldatatypes_parquet_test_partitioned ( 
     csmallint smallint, 
     cint int, 
     cbigint bigint, 
     cfloat float4, 
     cdouble float8, 
     cchar char(10), 
     cvarchar varchar(255), 
     cdecimal_small decimal(18,9), 
     cdecimal_big decimal(30,15), 
     ctimestamp timestamp, 
     cboolean boolean, 
     cstring varchar(16383)
)
PARTITIONED BY (cdate date, ctime timestamp)
ROW FORMAT SERDE 'org.apache.hadoop.hive.ql.io.parquet.serde.ParquetHiveSerDe'
STORED AS INPUTFORMAT 'org.apache.hadoop.hive.ql.io.parquet.MapredParquetInputFormat'
OUTPUTFORMAT 'org.apache.hadoop.hive.ql.io.parquet.MapredParquetOutputFormat'
LOCATION 's3://mybucket-test-copy/alldatatypes_parquet_partitioned';"
```
Berikut ini adalah contoh dari perintah SHOW EXTERNAL TABLE dan output untuk tabel yang sama, tetapi dengan database juga ditentukan dalam parameter.

SHOW EXTERNAL TABLE my\_database.my\_schema.alldatatypes\_parquet\_test\_partitioned;

```
"CREATE EXTERNAL TABLE my_database.my_schema.alldatatypes_parquet_test_partitioned ( 
     csmallint smallint, 
     cint int, 
     cbigint bigint, 
     cfloat float4, 
     cdouble float8,
```

```
 cchar char(10), 
     cvarchar varchar(255), 
     cdecimal_small decimal(18,9), 
     cdecimal_big decimal(30,15), 
     ctimestamp timestamp, 
     cboolean boolean, 
     cstring varchar(16383)
)
PARTITIONED BY (cdate date, ctime timestamp)
ROW FORMAT SERDE 'org.apache.hadoop.hive.ql.io.parquet.serde.ParquetHiveSerDe'
STORED AS INPUTFORMAT 'org.apache.hadoop.hive.ql.io.parquet.MapredParquetInputFormat'
OUTPUTFORMAT 'org.apache.hadoop.hive.ql.io.parquet.MapredParquetOutputFormat'
LOCATION 's3://mybucket-test-copy/alldatatypes_parquet_partitioned';"
```
Berikut ini adalah contoh dari perintah SHOW EXTERNAL TABLE dan output saat menggunakan PARTITION parameter. Output berisi pernyataan ALTER TABLE untuk menambahkan partisi ke definisi tabel.

SHOW EXTERNAL TABLE my\_schema.alldatatypes\_parquet\_test\_partitioned PARTITION;

```
"CREATE EXTERNAL TABLE my_schema.alldatatypes_parquet_test_partitioned ( 
     csmallint smallint, 
     cint int, 
     cbigint bigint, 
     cfloat float4, 
     cdouble float8, 
     cchar char(10), 
     cvarchar varchar(255), 
     cdecimal_small decimal(18,9), 
     cdecimal_big decimal(30,15), 
     ctimestamp timestamp, 
     cboolean boolean, 
     cstring varchar(16383)
)
PARTITIONED BY (cdate date)
ROW FORMAT SERDE 'org.apache.hadoop.hive.ql.io.parquet.serde.ParquetHiveSerDe'
STORED AS INPUTFORMAT 'org.apache.hadoop.hive.ql.io.parquet.MapredParquetInputFormat'
OUTPUTFORMAT 'org.apache.hadoop.hive.ql.io.parquet.MapredParquetOutputFormat'
LOCATION 's3://mybucket-test-copy/alldatatypes_parquet_partitioned';
ALTER TABLE my_schema.alldatatypes_parquet_test_partitioned ADD IF NOT 
  EXISTS PARTITION (cdate='2021-01-01') LOCATION 's3://mybucket-test-copy/
alldatatypes_parquet_partitioned2/cdate=2021-01-01';
```

```
ALTER TABLE my_schema.alldatatypes_parquet_test_partitioned ADD IF NOT 
  EXISTS PARTITION (cdate='2021-01-02') LOCATION 's3://mybucket-test-copy/
alldatatypes parquet partitioned2/cdate=2021-01-02';"
```
# TAMPILKAN DATABASE

Menampilkan database dari ID akun tertentu.

### Sintaks

```
SHOW DATABASES FROM
DATA CATALOG [ ACCOUNT '<id1>', '<id2>', ... ]
[ LIKE '<expression>' ]
[ IAM_ROLE default | 'SESSION' | 'arn:aws:iam::<account-id>:role/<role-name>' ]
```
# Parameter

```
AKUN '<id1>', '<id2>',...
```
AWS Glue Data Catalog Akun yang digunakan untuk membuat daftar database. Menghilangkan parameter ini menunjukkan bahwa Amazon Redshift harus menampilkan database dari akun yang memiliki cluster.

SEPERTI '<expression>'

Memfilter daftar database ke yang cocok dengan ekspresi yang Anda tentukan. Parameter ini mendukung pola yang menggunakan karakter wildcard% (percent) dan \_ (underscore).

```
<account-id><role-name>IAM_ROLE default | 'SESI' | 'arn:aws:iam: ::role/ '
```
Jika Anda menentukan peran IAM yang terkait dengan cluster saat menjalankan perintah SHOW DATABASES, Amazon Redshift akan menggunakan kredenal peran saat Anda menjalankan kueri pada database.

Menentukan default kata kunci berarti menggunakan peran IAM yang ditetapkan sebagai default dan terkait dengan cluster.

Gunakan 'SESSION' jika Anda terhubung ke klaster Amazon Redshift menggunakan identitas federasi dan mengakses tabel dari database eksternal yang dibuat menggunakan perintah. [the section called "BUAT BASIS DATA"](#page-1277-0) Untuk contoh penggunaan identitas federasi, lihat [Menggunakan identitas federasi untuk mengelola akses Amazon Redshift ke sumber daya lokal](https://docs.aws.amazon.com/redshift/latest/mgmt/authorization-fas-spectrum.html) [dan tabel eksternal Amazon Redshift Spectrum, yang menjelaskan cara mengonfigurasi identitas](https://docs.aws.amazon.com/redshift/latest/mgmt/authorization-fas-spectrum.html) federasi.

Gunakan Amazon Resource Name (ARN) untuk peran IAM yang digunakan klaster Anda untuk autentikasi dan otorisasi. Minimal, peran IAM harus memiliki izin untuk melakukan operasi LIST di bucket Amazon S3 untuk diakses dan operasi GET pada objek Amazon S3 yang berisi bucket. Untuk mempelajari lebih lanjut tentang database yang dibuat dari AWS Glue Data Catalog untuk datashares dan menggunakan IAM\_ROLE, lihat [Bekerja dengan](https://docs.aws.amazon.com/redshift/latest/dg/lake-formation-getting-started-consumer.html) jaringan data yang dikelola Lake Formation sebagai konsumen.

Berikut ini menunjukkan sintaks untuk string parameter IAM\_ROLE untuk ARN tunggal.

IAM\_ROLE 'arn:aws:iam::*<aws-account-id>*:role/*<role-name>*'

Anda dapat merantai peran sehingga klaster Anda dapat mengambil peran IAM lain, mungkin milik akun lain. Anda dapat merantai hingga 10 peran. Untuk informasi selengkapnya, lihat [Merantai peran IAM dalam Amazon Redshift Spectrum.](#page-451-0)

Untuk peran IAM ini, lampirkan kebijakan izin IAM yang serupa dengan yang berikut ini.

```
{ 
     "Version": "2012-10-17", 
     "Statement": [ 
          { 
              "Sid": "AccessSecret", 
              "Effect": "Allow", 
              "Action": [ 
                   "secretsmanager:GetResourcePolicy", 
                   "secretsmanager:GetSecretValue", 
                   "secretsmanager:DescribeSecret", 
                   "secretsmanager:ListSecretVersionIds" 
              ], 
              "Resource": "arn:aws:secretsmanager:us-west-2:123456789012:secret:my-
rds-secret-VNenFy" 
          }, 
          { 
              "Sid": "VisualEditor1", 
              "Effect": "Allow", 
              "Action": [ 
                   "secretsmanager:GetRandomPassword", 
                   "secretsmanager:ListSecrets"
```

```
 ], 
                   "Resource": "*" 
             } 
       ]
}
```
Untuk langkah-langkah untuk membuat peran IAM yang akan digunakan dengan kueri federasi, lihat. [Membuat rahasia dan peran IAM untuk menggunakan kueri federasi](#page-414-0)

**a** Note

Jangan sertakan spasi dalam daftar peran yang dirantai.

Berikut ini menunjukkan sintaks untuk rantai tiga peran.

```
IAM_ROLE 'arn:aws:iam::<aws-account-id>:role/<role-1-name>,arn:aws:iam::<aws-
account-id>:role/<role-2-name>,arn:aws:iam::<aws-account-id>:role/<role-3-name>'
```
# Contoh

Contoh berikut menampilkan semua database Data Catalog dari ID akun 123456789012.

```
SHOW DATABASES FROM DATA CATALOG ACCOUNT '123456789012'
  catalog_id | database_name | database_arn database_arn
 | type | target_database | target_database | target_database | target_database |
                              | location | parameters
--------------+---------------+--------------------------------------------------------
  +--------------
   +--------------------------------------------------------------------------------------------------
+----------+------------ 
  123456789012 | database1 | arn:aws:glue:us-east-1:123456789012:database/database1 
  | Data Catalog | 
 | | 
  123456789012 | database2 | arn:aws:glue:us-east-1:123456789012:database/database2 
  | Data Catalog | arn:aws:redshift:us-
east-1:123456789012:datashare:035c45ea-61ce-86f0-8b75-19ac6102c3b7/database2 | 
  |
```
Berikut ini adalah contoh yang menunjukkan cara menampilkan semua database Katalog Data dari ID akun 123456789012 saat menggunakan kredensyal peran IAM.

SHOW DATABASES FROM DATA CATALOG ACCOUNT '123456789012' IAM\_ROLE default;

SHOW DATABASES FROM DATA CATALOG ACCOUNT '123456789012' IAM\_ROLE <iam-role-arn>;

# MODEL PERTUNJUKAN

Menampilkan informasi yang berguna tentang model pembelajaran mesin, termasuk statusnya, parameter yang digunakan untuk membuatnya dan fungsi prediksi dengan tipe argumen masukannya. Anda dapat menggunakan informasi dari SHOW MODEL untuk membuat ulang model. Jika tabel dasar telah berubah, menjalankan CREATE MODEL dengan pernyataan SQL yang sama menghasilkan model yang berbeda. Informasi yang dikembalikan oleh SHOW MODEL berbeda untuk pemilik model dan pengguna dengan hak istimewa EXECUTE. SHOW MODEL menunjukkan output yang berbeda ketika model dilatih dari Amazon Redshift atau ketika model adalah model BYOM.

### **Sintaks**

SHOW MODEL ( ALL | model\_name )

### Parameter

#### **SEMUA**

Mengembalikan semua model yang pengguna dapat menggunakan dan skema mereka.

#### nama\_model

Nama modul. Nama model dalam skema harus unik.

### Catatan penggunaan

Perintah SHOW MODEL mengembalikan yang berikut:

- Nama modelnya.
- Skema tempat model dibuat.
- Pemilik model.
- Waktu pembuatan model.
- Status model, seperti READY, TRAINING, atau FAILED.
- Pesan alasan untuk model yang gagal.
- Kesalahan validasi jika model telah menyelesaikan pelatihan.
- Perkiraan biaya yang diperlukan untuk mendapatkan model untuk pendekatan non-BYOM. Hanya pemilik model yang dapat melihat informasi ini.
- Daftar parameter yang ditentukan pengguna dan nilainya, khususnya yang berikut:
	- Kolom TARGET yang ditentukan.
	- Jenis model, AUTO atau XGBoost.
	- Jenis masalah, seperti REGRESSION, BINARY\_CLASSIFICATION, MULTICLASS\_CLASSIFICATION. Parameter ini khusus untuk AUTO.
	- Nama pekerjaan SageMaker pelatihan Amazon atau pekerjaan Amazon SageMaker Autopilot yang menciptakan model. Anda dapat menggunakan nama pekerjaan ini untuk menemukan informasi lebih lanjut tentang model di Amazon SageMaker.
	- Tujuannya, seperti MSE, F1, Akurasi. Parameter ini khusus untuk AUTO.
	- Nama fungsi yang dibuat.
	- Jenis inferensi, lokal atau jarak jauh.
	- Argumen input fungsi prediksi.
	- Jenis argumen input fungsi prediksi untuk model yang tidak membawa model Anda sendiri (BYOM).
	- Jenis pengembalian fungsi prediksi. Parameter ini khusus untuk BYOM.
	- Nama SageMaker endpoint Amazon untuk model BYOM dengan inferensi jarak jauh.
	- Peran IAM. Hanya pemilik model yang bisa melihat ini.
	- Ember S3 yang digunakan. Hanya pemilik model yang bisa melihat ini.
	- AWS KMS Kuncinya, jika ada yang disediakan. Hanya pemilik model yang bisa melihat ini.
	- Waktu maksimum yang dapat dijalankan model.
- Jika jenis model bukan AUTO, maka Amazon Redshift juga menampilkan daftar hiperparameter yang disediakan dan nilainya.

Anda juga dapat melihat beberapa informasi yang disediakan oleh SHOW MODEL di tabel katalog lainnya, seperti pg\_proc. Amazon Redshift mengembalikan informasi tentang fungsi prediksi yang

terdaftar di tabel katalog pg\_proc. Informasi ini mencakup nama argumen masukan dan tipenya untuk fungsi prediksi. Amazon Redshift mengembalikan informasi yang sama dalam perintah SHOW MODEL.

SELECT \* FROM pg\_proc WHERE proname ILIKE '%<function\_name>%';

# Contoh

Contoh berikut menunjukkan output model show.

SHOW MODEL ALL; Schema Name | Model Name ------------+-------------- public | customer\_churn

Pemilik customer\_churn dapat melihat output berikut. Pengguna yang hanya memiliki hak istimewa EXECUTE tidak dapat melihat peran IAM, bucket Amazon S3, dan perkiraan biaya mode.

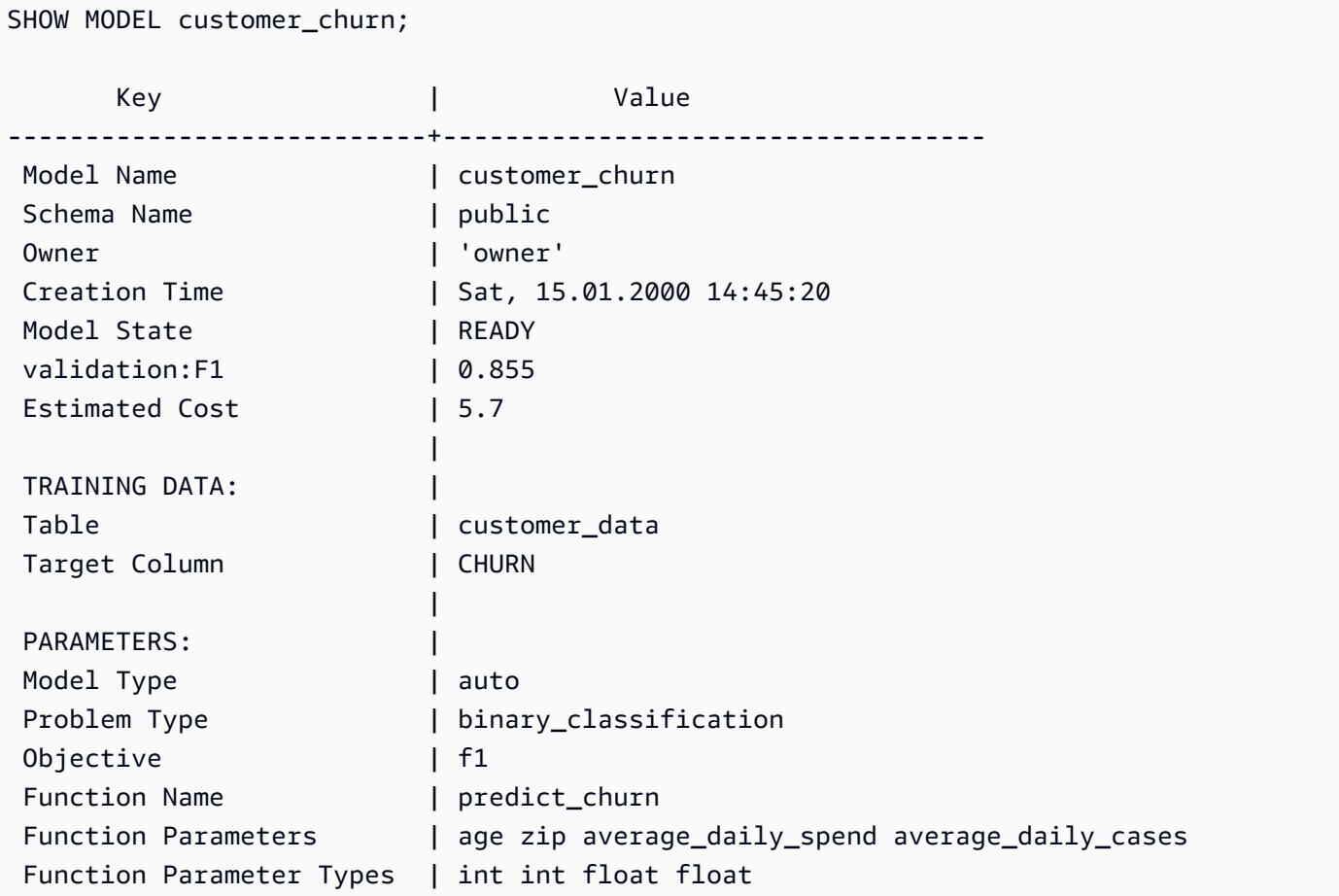

Amazon Redshift **Panduan Pengembang Database** 

 IAM Role | 'iam\_role' KMS Key **| 'kms\_key'** Max Runtime | 36000

# TAMPILKAN DATASHARES

Menampilkan saham masuk dan keluar dalam klaster baik dari akun yang sama atau di seluruh akun. Jika Anda tidak menentukan nama datashare, Amazon Redshift akan menampilkan semua datashares di semua database di cluster. Pengguna yang memiliki hak istimewa ALTER dan SHARE dapat melihat saham yang mereka miliki hak istimewa.

## **Sintaks**

SHOW DATASHARES [ LIKE '*namepattern*' ]

# Parameter

## SUKA

Klausa opsional yang membandingkan pola nama yang ditentukan dengan deskripsi datashare. Ketika klausa ini digunakan, Amazon Redshift hanya menampilkan datashares dengan nama yang cocok dengan pola nama yang ditentukan.

#### namepattern

Nama datashare diminta atau bagian dari nama yang akan dicocokkan menggunakan karakter wildcard.

# Contoh

Contoh berikut menampilkan saham inbound dan outbound dalam sebuah cluster.

```
SHOW DATASHARES;
SHOW DATASHARES LIKE 'sales%';
share_name | share_owner | source_database | consumer_database | share_type | 
  createdate | is_publicaccessible | share_acl | producer_account | 
  producer_namespace
       -------------+-------------+-----------------+-------------------+------------
       +---------------------+---------------------+-----------+------------------
+---------------------------------------
```
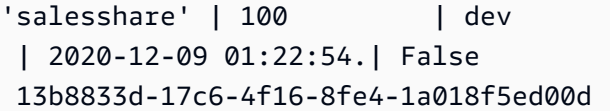

| outbound | 2020-12-09 01:22:54.| False | | 123456789012 |

# TAMPILKAN PROSEDUR

Menunjukkan definisi prosedur tersimpan yang diberikan, termasuk tanda tangannya. Anda dapat menggunakan output dari SHOW PROCEDURE untuk membuat ulang prosedur yang disimpan.

Sintaks

SHOW PROCEDURE sp\_name [( [ [ argname ] [ argmode ] argtype [, ...] ] )]

### Parameter

sp\_nama

Nama prosedur untuk ditampilkan.

[argname] [argmode] argtype

Jenis argumen masukan untuk mengidentifikasi prosedur yang disimpan. Secara opsional, Anda dapat menyertakan tipe data argumen lengkap, termasuk argumen OUT. Bagian ini opsional jika nama prosedur yang disimpan unik (yaitu, tidak kelebihan beban).

### Contoh

Contoh berikut menunjukkan definisi prosedurtest\_spl2.

```
show procedure test_sp2(int, varchar); 
                                          Stored Procedure Definition
------------------------------------------------------------------------------------------------------------
CREATE OR REPLACE PROCEDURE public.test_sp2(f1 integer, INOUT f2 character varying, OUT 
  character varying)
LANGUAGE plpgsql
AS $ \pmDECLARE
out_var alias for $3;
loop_var int;
BEGIN
IF f1 is null OR f2 is null THEN
RAISE EXCEPTION 'input cannot be null';
```

```
END IF;
CREATE TEMP TABLE etl(a int, b varchar);
FOR loop var IN 1..f1 LOOP
insert into etl values (loop_var, f2);
f2 := f2 || '+' || f2;
END LOOP;
SELECT INTO out_var count(*) from etl;
END;
$_4(1 row)
```
# TAMPILKAN SKEMA

Menampilkan daftar skema dalam database, bersama dengan beberapa atribut skema.

Setiap baris output terdiri dari nama database, nama skema, pemilik skema, jenis skema, skema ACL, database sumber, dan opsi skema. Untuk informasi selengkapnya tentang atribut ini, lihat [SVV\\_ALL\\_SCHEMAS.](#page-2367-0)

Jika lebih dari 10.000 skema dapat dihasilkan dari perintah SHOW SCHEMAS, maka kesalahan dikembalikan.

### **Sintaks**

SHOW SCHEMAS FROM DATABASE *database\_name* [LIKE '*filter\_pattern*'] [LIMIT *row\_limit* ]

## Parameter

#### database\_name

Nama database yang berisi tabel untuk daftar.

Untuk menampilkan tabel dalam AWS Glue Data Catalog, tentukan (awsdatacatalog) sebagai nama database, dan pastikan konfigurasi sistem data\_catalog\_auto\_mount diatur ketrue. Untuk informasi selengkapnya, lihat [MENGUBAH SISTEM.](#page-1112-0)

#### filter\_pattern

Ekspresi karakter UTF-8 yang valid dengan pola untuk mencocokkan nama skema. Opsi LIKE melakukan kecocokan peka huruf besar/kecil yang mendukung metakarakter pencocokan pola berikut:

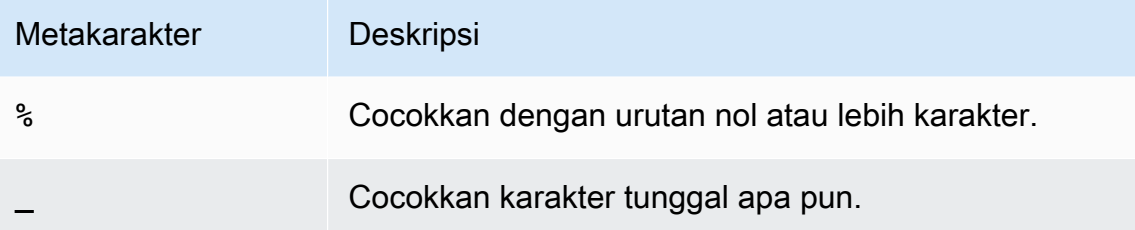

Jika filter\_pattern tidak mengandung metakarakter, maka pola hanya mewakili string itu sendiri; dalam hal ini LIKE bertindak sama dengan operator sama dengan.

baris\_limit

Jumlah maksimum baris untuk kembali. Row\_limit bisa 0—10.000.

## Contoh

Contoh berikut menunjukkan skema dari database Amazon Redshift bernama. dev

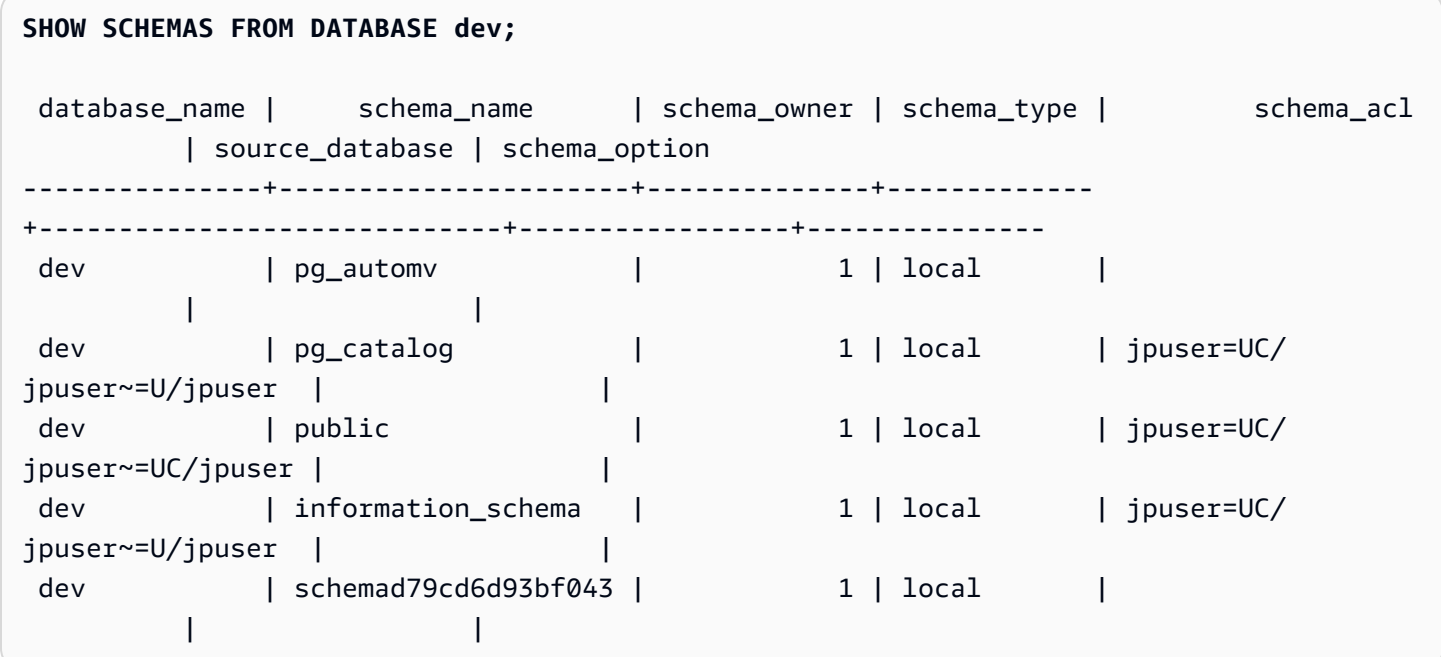

Berikut contoh menunjukkan skema dalam AWS Glue Data Catalog database bernamaawsdatacatalog. Jumlah maksimum baris output adalah5.

```
SHOW SCHEMAS FROM DATABASE awsdatacatalog LIMIT 5;
database_name | schema_name | schema_owner | schema_type | schema_acl |
 source_database | schema_option
```
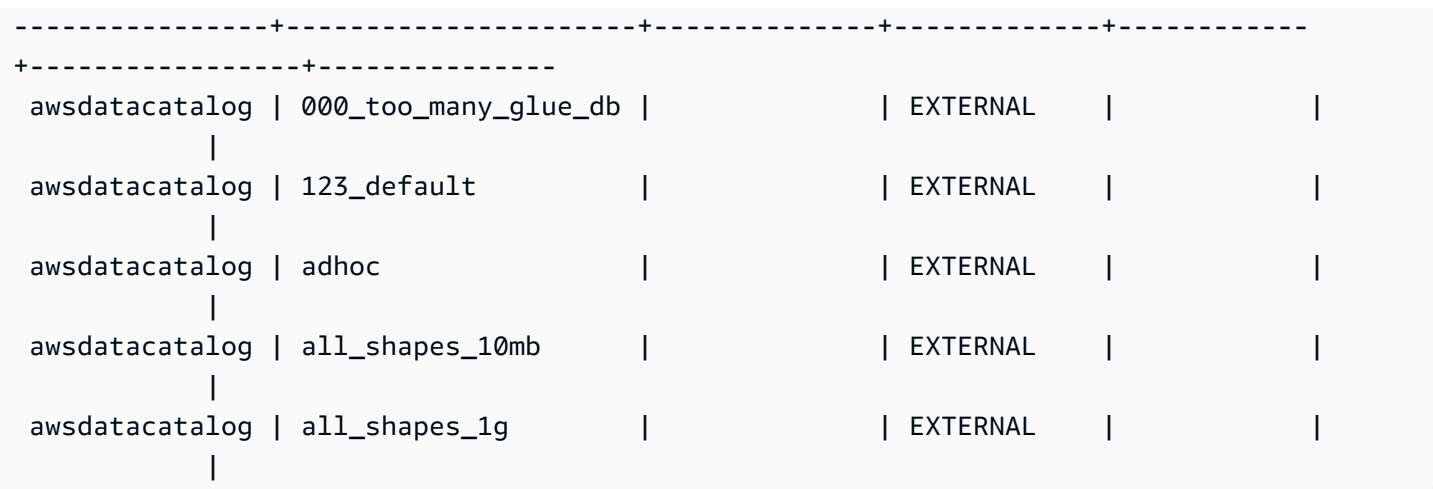

# TAMPILKAN TABEL

Menunjukkan definisi tabel, termasuk atribut tabel, kendala tabel, atribut kolom, dan batasan kolom. Anda dapat menggunakan output dari pernyataan SHOW TABLE untuk membuat ulang tabel.

Untuk informasi selengkapnya tentang pembuatan tabel, liha[tCREATE TABLE](#page-1412-0).

## **Sintaks**

SHOW TABLE [*schema\_name*.]*table\_name*

## Parameter

schema\_name

(Opsional) Nama skema terkait.

table\_name

Nama tabel untuk ditampilkan.

### Contoh

Berikut ini adalah contoh dari output SHOW TABLE untuk tabelsales.

show table sales;

```
CREATE TABLE public.sales (
salesid integer NOT NULL ENCODE az64,
```
listid integer NOT NULL ENCODE az64 distkey, sellerid integer NOT NULL ENCODE az64, buyerid integer NOT NULL ENCODE az64, eventid integer NOT NULL ENCODE az64, dateid smallint NOT NULL, qtysold smallint NOT NULL ENCODE az64, pricepaid numeric(8,2) ENCODE az64, commission numeric(8,2) ENCODE az64, saletime timestamp without time zone ENCODE az64  $\lambda$ DISTSTYLE KEY SORTKEY ( dateid );

Berikut ini adalah contoh dari output SHOW TABLE untuk tabel category dalam skemapublic.

show table public.category;

CREATE TABLE public.category ( catid smallint NOT NULL distkey, catgroup character varying(10) ENCODE lzo, catname character varying(10) ENCODE lzo, catdesc character varying(50) ENCODE lzo ) DISTSTYLE KEY SORTKEY ( catid );

Contoh berikut membuat tabel foo dengan kunci utama.

create table foo(a int PRIMARY KEY, b int);

Hasil SHOW TABLE menampilkan pernyataan create dengan semua properti foo tabel.

show table foo;

CREATE TABLE public.foo ( a integer NOT NULL ENCODE az64, b integer ENCODE az64, PRIMARY KEY (a) ) DISTSTYLE AUTO;

# TAMPILKAN TABEL

Menampilkan daftar tabel dalam skema, bersama dengan beberapa atribut tabel.

Setiap baris output terdiri dari nama database, nama skema, nama tabel, jenis tabel, tabel ACL, dan komentar. Untuk informasi selengkapnya tentang atribut ini, lihat [SVV\\_ALL\\_TABLES.](#page-2368-0)

Jika lebih dari 10.000 tabel akan dihasilkan dari perintah SHOW TABLES, maka kesalahan dikembalikan.

# **Sintaks**

```
SHOW TABLES FROM SCHEMA database_name.schema_name [LIKE 'filter_pattern'] 
  [LIMIT row_limit ]
```
# Parameter

database\_name

Nama database yang berisi tabel untuk daftar.

Untuk menampilkan tabel dalam AWS Glue Data Catalog, tentukan (awsdatacatalog) sebagai nama database, dan pastikan konfigurasi sistem data\_catalog\_auto\_mount diatur ketrue. Untuk informasi selengkapnya, lihat [MENGUBAH SISTEM.](#page-1112-0)

schema\_name

Nama skema yang berisi tabel untuk daftar.

Untuk menampilkan AWS Glue Data Catalog tabel, berikan nama AWS Glue database sebagai nama skema.

### filter\_pattern

Ekspresi karakter UTF-8 yang valid dengan pola untuk mencocokkan nama tabel. Opsi LIKE melakukan kecocokan peka huruf besar/kecil yang mendukung metakarakter pencocokan pola berikut:

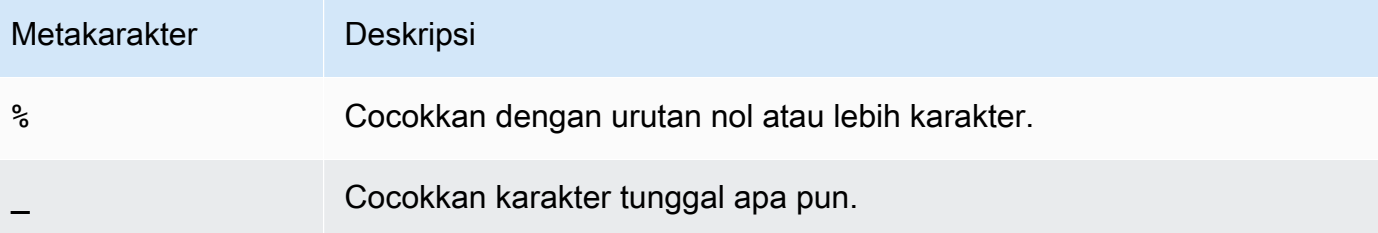

Jika filter\_pattern tidak mengandung metakarakter, maka pola hanya mewakili string itu sendiri; dalam hal ini LIKE bertindak sama dengan operator sama dengan.

#### baris\_limit

Jumlah maksimum baris untuk kembali. Row\_limit bisa 0—10.000.

### Contoh

Berikut contoh menunjukkan tabel dalam database Amazon Redshift bernama dev yang berada dalam skema. public

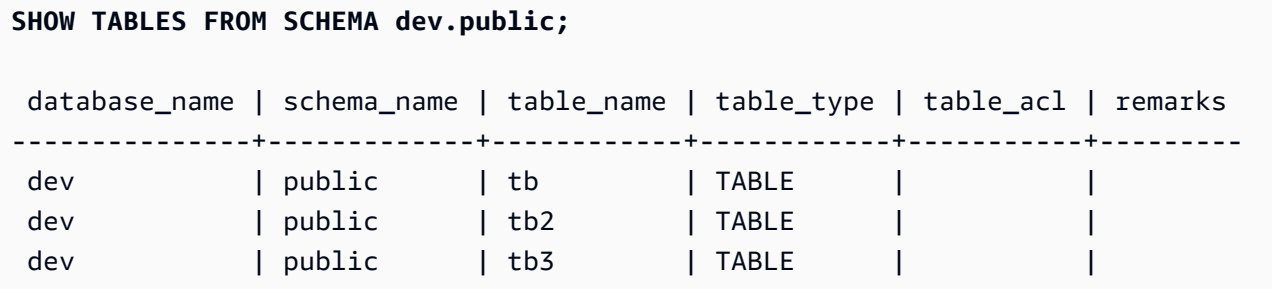

Berikut contoh menunjukkan tabel dalam AWS Glue Data Catalog database bernama awsdatacatalog yang berada dalam skemabatman.

```
SHOW TABLES FROM SCHEMA awsdatacatalog.batman;
 database_name | schema_name | table_name | table_type | table_acl | remarks 
----------------+-------------+------------------+------------+-----------+--------- 
awsdatacatalog | batman | nation | EXTERNAL
awsdatacatalog | batman | part | EXTERNAL |
awsdatacatalog | batman | partsupp | EXTERNAL |
awsdatacatalog | batman | region | EXTERNAL |
awsdatacatalog | batman | supplier | EXTERNAL |
awsdatacatalog | batman | automount_nation | EXTERNAL |
```
# TAMPILKAN TAMPILAN

Menunjukkan definisi tampilan, termasuk untuk tampilan yang terwujud dan tampilan yang mengikat akhir. Anda dapat menggunakan output dari pernyataan SHOW VIEW untuk membuat ulang tampilan.

### Sintaks

SHOW VIEW [*schema\_name*.]*view\_name*

## Parameter

schema\_name

(Opsional) Nama skema terkait.

view\_name

Nama tampilan untuk ditampilkan.

## Contoh

Berikut ini adalah definisi tampilan untuk tampilanLA\_Venues\_v.

```
create view LA_Venues_v as select * from venue where venuecity='Los Angeles';
```
Berikut ini adalah contoh dari perintah SHOW VIEW dan output untuk tampilan didefinisikan sebelumnya.

show view LA\_Venues\_v;

```
SELECT venue.venueid,
venue.venuename,
venue.venuecity,
venue.venuestate,
venue.venueseats
FROM venue WHERE ((venue.venuecity)::text = 'Los Angeles'::text);
```
Berikut ini adalah definisi tampilan untuk tampilan public. Sports\_v dalam skemapublic.

```
create view public.Sports_v as select * from category where catgroup='Sports';
```
Berikut ini adalah contoh dari perintah SHOW VIEW dan output untuk tampilan didefinisikan sebelumnya.

show view public.Sports\_v;

```
SELECT category.catid,
category.catgroup,
```

```
category.catname,
category.catdesc
FROM category WHERE ((category.catgroup)::text = 'Sports'::text);
```
# START TRANSACTION

Sinonim dari fungsi BEGIN.

Lihat [MULAI.](#page-1160-0)

# MEMOTONG

Menghapus semua baris dari tabel tanpa melakukan pemindaian tabel: operasi ini adalah alternatif yang lebih cepat untuk operasi DELETE yang tidak memenuhi syarat. Untuk menjalankan perintah TRUNCATE, Anda harus memiliki izin TRUNCATE TABLE, menjadi pemilik tabel, atau superuser. Untuk memberikan izin untuk memotong tabel, gunakan perintah. [HIBAH](#page-1514-0)

TRUNCATE jauh lebih efisien daripada DELETE dan tidak memerlukan VACUUM dan ANALYSIS. Namun, ketahuilah bahwa TRUNCATE melakukan transaksi di mana ia dijalankan.

## Sintaks

TRUNCATE [ TABLE ] *table\_name*

Perintah ini juga berfungsi pada tampilan yang terwujud.

TRUNCATE *materialized\_view\_name*

### Parameter

TABEL

Kata kunci opsional.

table\_name

Meja sementara atau persisten. Hanya pemilik meja atau superuser yang dapat memotongnya.

Anda dapat memotong tabel apa pun, termasuk tabel yang direferensikan dalam batasan kunci asing.

Anda tidak perlu menyedot debu meja setelah memotongnya.

materialized\_view\_name

Pandangan yang terwujud.

Anda dapat memotong tampilan terwujud yang digunakan untuk. [Streaming konsumsi](#page-358-0)

## Catatan penggunaan

Perintah TRUNCATE melakukan transaksi di mana ia dijalankan; oleh karena itu, Anda tidak dapat memutar kembali operasi TRUNCATE, dan perintah TRUNCATE dapat melakukan operasi lain ketika melakukan sendiri.

## Contoh

Gunakan perintah TRUNCATE untuk menghapus semua baris dari tabel CATEGORY:

truncate category;

Mencoba memutar kembali operasi TRUNCATE:

```
begin;
truncate date;
rollback;
select count(*) from date;
count
-------
0
(1 row)
```
Tabel DATE tetap kosong setelah perintah ROLLBACK karena perintah TRUNCATE dilakukan secara otomatis.

Contoh berikut menggunakan perintah TRUNCATE untuk menghapus semua baris dari tampilan terwujud.

```
truncate my_materialized_view;
```
Ini menghapus semua catatan dalam tampilan terwujud dan membiarkan tampilan terwujud dan skema utuh. Dalam kueri, nama tampilan terwujud adalah contoh.

# MEMBONGKAR

Bongkar hasil kueri ke satu atau beberapa file teks, JSON, atau Apache Parquet di Amazon S3, menggunakan enkripsi sisi server Amazon S3 (SSE-S3). Anda juga dapat menentukan enkripsi sisi server dengan AWS Key Management Service kunci (SSE-KMS) atau enkripsi sisi klien dengan kunci yang dikelola pelanggan.

Secara default, format file yang dibongkar adalah teks pipe-delimited (). |

Anda dapat mengelola ukuran file di Amazon S3, dan dengan ekstensi jumlah file, dengan mengatur parameter MAXFILESIZE. Pastikan rentang IP S3 ditambahkan ke daftar izin Anda. Untuk mempelajari lebih lanjut tentang rentang IP S3 yang diperlukan, lihat [Isolasi jaringan.](https://docs.aws.amazon.com/redshift/latest/mgmt/security-network-isolation.html#network-isolation)

Anda dapat membongkar hasil kueri Amazon Redshift ke data lake Amazon S3 Anda di Apache Parquet, format penyimpanan kolumnar terbuka yang efisien untuk analitik. Format parket hingga 2x lebih cepat untuk dibongkar dan mengkonsumsi penyimpanan hingga 6x lebih sedikit di Amazon S3, dibandingkan dengan format teks. Ini memungkinkan Anda untuk menyimpan transformasi data dan pengayaan yang telah Anda lakukan di Amazon S3 ke dalam data lake Amazon S3 Anda dalam format terbuka. Anda kemudian dapat menganalisis data Anda dengan Redshift Spectrum dan AWS layanan lain seperti Amazon Athena, Amazon EMR, dan Amazon. SageMaker

Untuk informasi selengkapnya dan contoh skenario tentang penggunaan perintah UNLOAD, liha[tData](#page-255-0) [bongkar](#page-255-0).

Hak istimewa dan izin yang diperlukan

Agar perintah UNLOAD berhasil, setidaknya pilih hak istimewa pada data dalam database diperlukan, bersama dengan izin untuk menulis ke lokasi Amazon S3. Izin yang diperlukan mirip dengan perintah COPY. Untuk informasi tentang izin perintah COPY, liha[tIzin untuk mengakses Sumber Daya lainnya](#page-1231-0) [AWS](#page-1231-0).

# **Sintaks**

```
UNLOAD ('select-statement')
TO 's3://object-path/name-prefix'
authorization
```

```
[ option, ...] 
where authorization is
IAM_ROLE { default | 'arn:aws:iam::<Akun AWS-id-1>:role/<role-name>[,arn:aws:iam::<Akun 
 AWS-id-2>:role/<role-name>][,...]' } 
where option is
| [ FORMAT [ AS ] ] CSV | PARQUET | JSON
| PARTITION BY ( column_name [, ... ] ) [ INCLUDE ]
| MANIFEST [ VERBOSE ]
| HEADER
| DELIMITER [ AS ] 'delimiter-char'
| FIXEDWIDTH [ AS ] 'fixedwidth-spec'
| ENCRYPTED [ AUTO ]
| BZIP2
| GZIP
| ZSTD
| ADDQUOTES
| NULL [ AS ] 'null-string'
| ESCAPE
| ALLOWOVERWRITE
| CLEANPATH
| PARALLEL [ { ON | TRUE } | { OFF | FALSE } ]
| MAXFILESIZE [AS] max-size [ MB | GB ]
| ROWGROUPSIZE [AS] size [ MB | GB ]
| REGION [AS] 'aws-region' }
| EXTENSION 'extension-name'
```
### Parameter

('pilih-pernyataan')

Kueri SELECT. Hasil kueri dibongkar. Dalam kebanyakan kasus, ada baiknya membongkar data dalam urutan yang diurutkan dengan menentukan klausa ORDER BY dalam kueri. Pendekatan ini menghemat waktu yang diperlukan untuk mengurutkan data saat dimuat ulang.

Kueri harus dilampirkan dalam tanda kutip tunggal seperti yang ditunjukkan berikut:

```
('select * from venue order by venueid')
```
### **a** Note

Jika kueri Anda berisi tanda kutip (misalnya untuk melampirkan nilai literal), letakkan literal di antara dua set tanda kutip tunggal—Anda juga harus melampirkan kueri di antara tanda kutip tunggal:

('select \* from venue where venuestate=''NV''')

KE 's3://jalur-objek/nama-awalan '

Jalur lengkap, termasuk nama bucket, ke lokasi di Amazon S3 tempat Amazon Redshift menulis objek file keluaran, termasuk file manifes jika MANIFEST ditentukan. Nama objek diawali dengan nama-awalan. Jika Anda menggunakanPARTITION BY, garis miring (/) secara otomatis ditambahkan ke akhir nilai nama-awalan jika diperlukan. Untuk keamanan tambahan, UNLOAD terhubung ke Amazon S3 menggunakan koneksi HTTPS. Secara default, UNLOAD menulis satu atau lebih file per irisan. UNLOAD menambahkan nomor irisan dan nomor bagian ke awalan nama yang ditentukan sebagai berikut:

*<object-path>*/*<name-prefix><slice-number>*\_part\_*<part-number>*.

Jika MANIFEST ditentukan, file manifes ditulis sebagai berikut:

*<object\_path>*/*<name\_prefix>*manifest.

Jika PARALLEL ditentukan OFF, file data ditulis sebagai berikut:

*<object\_path>*/*<name\_prefix><part-number>*.

UNLOAD secara otomatis membuat file terenkripsi menggunakan enkripsi sisi server Amazon S3 (SSE), termasuk file manifes jika MANIFEST digunakan. Perintah COPY secara otomatis membaca file terenkripsi sisi server selama operasi pemuatan. Anda dapat mengunduh file terenkripsi sisi server secara transparan dari bucket menggunakan konsol Amazon S3 atau API. Untuk informasi selengkapnya, lihat [Melindungi Data Menggunakan Enkripsi Sisi Server](https://docs.aws.amazon.com/AmazonS3/latest/dev/serv-side-encryption.html).

Untuk menggunakan enkripsi sisi klien Amazon S3, tentukan opsi TERENKRIPSI.
# **A** Important

REGION diperlukan jika bucket Amazon S3 tidak Wilayah AWS sama dengan database Amazon Redshift.

otorisasi

Perintah UNLOAD memerlukan otorisasi untuk menulis data ke Amazon S3. Perintah UNLOAD menggunakan parameter yang sama dengan perintah COPY yang digunakan untuk otorisasi. Untuk informasi selengkapnya, lihat [Parameter otorisasi](#page-1198-0) di referensi sintaks perintah COPY.

*IAM\_ROLE {default | 'arn:aws:iam:: < -id-1>:role/ 'Akun AWS*<role-name>

Gunakan kata kunci default agar Amazon Redshift menggunakan peran IAM yang ditetapkan sebagai default dan terkait dengan cluster saat perintah UNLOAD berjalan.

Gunakan Amazon Resource Name (ARN) untuk peran IAM yang digunakan klaster Anda untuk autentikasi dan otorisasi. Jika Anda menentukan IAM\_ROLE, Anda tidak dapat menggunakan ACCESS\_KEY\_ID dan SECRET\_ACCESS\_KEY, SESSION\_TOKEN, atau CREDENTIALS. IAM\_ROLE dapat dirantai. Untuk informasi selengkapnya, lihat [Merantai peran IAM di Panduan](https://docs.aws.amazon.com/redshift/latest/mgmt/authorizing-redshift-service.html#authorizing-redshift-service-chaining-roles) Manajemen Pergeseran Merah Amazon.

[FORMAT [SEBAGAI]] CSV | PARKET | JSON

Kata kunci untuk menentukan format bongkar untuk mengganti format default.

Saat CSV, bongkar ke file teks dalam format CSV menggunakan karakter koma (,) sebagai pembatas default. Jika bidang berisi pembatas, tanda kutip ganda, karakter baris baru, atau pengembalian carriage, maka bidang dalam file yang dibongkar terlampir dalam tanda kutip ganda. Tanda kutip ganda dalam bidang data diloloskan oleh tanda kutip ganda tambahan. Saat nol baris dibongkar, Amazon Redshift mungkin menulis objek Amazon S3 kosong.

Saat PARQUET, bongkar ke file dalam format Apache Parquet versi 1.0. Secara default, setiap grup baris dikompresi menggunakan kompresi SNAPPY. [Untuk informasi lebih lanjut tentang](https://parquet.apache.org/)  [format Parket Apache, lihat Parket.](https://parquet.apache.org/)

Saat JSON, bongkar ke file JSON dengan setiap baris berisi objek JSON, mewakili catatan lengkap dalam hasil kueri. Amazon Redshift mendukung penulisan JSON bersarang saat hasil kueri berisi kolom SUPER. Untuk membuat objek JSON yang valid, nama setiap kolom dalam

kueri harus unik. Dalam file JSON, nilai boolean diturunkan sebagai t atauf, dan nilai NULL diturunkan sebagai. null Saat nol baris dibongkar, Amazon Redshift tidak menulis objek Amazon S3.

Kata kunci FORMAT dan AS bersifat opsional. Anda tidak dapat menggunakan CSV dengan FIXEDWIDTH atau ADDQUOTES. Anda tidak dapat menggunakan PARQUET dengan DELIMITER, FIXEDWIDTH, ADDQUOTES, ESCAPE, NULL AS, HEADER, GZIP, BZIP2, atau ZSTD. PARQUET dengan ENCRYPTED hanya didukung dengan enkripsi sisi server dengan kunci (SSE-KMS). AWS Key Management Service Anda tidak dapat menggunakan JSON dengan DELIMITER, HEADER, FIXEDWIDTH, ADDQUOTES, ESCAPE, atau NULL AS.

# PARTISI OLEH (column\_name [,...]) [TERMASUK]

Menentukan kunci partisi untuk operasi bongkar. UNLOAD secara otomatis mempartisi file output ke dalam folder partisi berdasarkan nilai kunci partisi, mengikuti konvensi Apache Hive. Misalnya, file Parket milik tahun partisi 2019 dan bulan September memiliki awalan berikut:. s3://my\_bucket\_name/my\_prefix/year=2019/month=September/000.parquet

Nilai untuk column\_name harus berupa kolom dalam hasil kueri yang dibongkar.

Jika Anda menentukan PARTITION BY dengan opsi INCLUDE, kolom partisi tidak dihapus dari file yang dibongkar.

Amazon Redshift tidak mendukung literal string di klausa PARTITION BY.

# MANIFES [BERTELE-TELE]

Membuat file manifes yang secara eksplisit mencantumkan detail untuk file data yang dibuat oleh proses UNLOAD. Manifes adalah file teks dalam format JSON yang mencantumkan URL setiap file yang ditulis ke Amazon S3.

Jika MANIFEST ditentukan dengan opsi VERBOSE, manifes mencakup rincian berikut:

- Nama kolom dan tipe data, dan untuk tipe data CHAR, VARCHAR, atau NUMERIK, dimensi untuk setiap kolom. Untuk tipe data CHAR dan VARCHAR, dimensinya adalah panjangnya. Untuk tipe data DECIMAL atau NUMERIK, dimensinya presisi dan skala.
- Jumlah baris diturunkan ke setiap file. Jika opsi HEADER ditentukan, jumlah baris termasuk baris header.
- Ukuran file total dari semua file yang dibongkar dan jumlah baris total diturunkan ke semua file. Jika opsi HEADER ditentukan, jumlah baris termasuk baris header.

• Penulis. Penulis selalu "Amazon Redshift".

Anda dapat menentukan VERBOSE hanya mengikuti MANIFEST.

File manifes ditulis ke awalan jalur Amazon S3 yang sama dengan file bongkar muat dalam format. <object\_path\_prefix>manifest Misalnya, jika UNLOAD menentukan awalan jalur Amazon S3 '', lokasi file manifes adalah s3://mybucket/venue\_ ''. s3://mybucket/ venue\_manifest

### **HEADER**

Menambahkan baris header yang berisi nama kolom di bagian atas setiap file output. Opsi transformasi teks, seperti CSV, DELIMITER, ADDQUOTES, dan ESCAPE, juga berlaku untuk baris header. Anda tidak dapat menggunakan HEADER dengan FIXEDWIDTH.

### PEMBATAS SEBAGAI 'delimiter\_character'

Menentukan karakter ASCII tunggal yang digunakan untuk memisahkan bidang dalam file output, seperti karakter pipa (|), koma (,), atau tab (\ t). Pembatas default untuk file teks adalah karakter pipa. Pembatas default untuk file CSV adalah karakter koma. Kata kunci AS adalah opsional. Anda tidak dapat menggunakan DELIMITER dengan FIXEDWIDTH. Jika data berisi karakter pembatas, Anda perlu menentukan opsi ESCAPE untuk keluar dari pembatas, atau gunakan ADDQUOTES untuk melampirkan data dalam tanda kutip ganda. Atau, tentukan pembatas yang tidak terkandung dalam data.

FIXEDWIDTH 'fixedwidth\_spec'

Membongkar data ke file di mana setiap lebar kolom adalah panjang tetap, bukan dipisahkan oleh pembatas. Fixedwidth\_spec adalah string yang menentukan jumlah kolom dan lebar kolom. Kata kunci AS adalah opsional. Karena FIXEDWIDTH tidak memotong data, spesifikasi untuk setiap kolom dalam pernyataan UNLOAD harus setidaknya sepanjang panjang entri terpanjang untuk kolom itu. Format untuk fixedwidth\_spec ditunjukkan di bawah ini:

'*colID1:colWidth1,colID2:colWidth2, ...*'

<span id="page-1694-0"></span>Anda tidak dapat menggunakan FIXEDWIDTH dengan DELIMITER atau HEADER. TERENKRIPSI [OTOMATIS]

Menentukan bahwa file output di Amazon S3 dienkripsi menggunakan enkripsi sisi server Amazon S3 atau enkripsi sisi klien. Jika MANIFEST ditentukan, file manifes juga dienkripsi. Untuk informasi selengkapnya, lihat [Bongkar file data terenkripsi.](#page-259-0) Jika Anda tidak menentukan parameter ENCRYPTED, UNLOAD secara otomatis membuat file terenkripsi menggunakan enkripsi sisi server Amazon S3 dengan kunci enkripsi -managed (SSE-S3). AWS

Untuk ENCRYPTED, Anda mungkin ingin membongkar ke Amazon S3 menggunakan enkripsi sisi server dengan kunci (SSE-KMS). AWS KMS Jika demikian, gunakan [KMS\\_KEY\\_ID](#page-1695-0) parameter untuk memberikan ID kunci. Anda tidak dapat menggunakan [CREDENTIALS](#page-1200-0) parameter dengan parameter KMS\_KEY\_ID. Jika Anda menjalankan perintah UNLOAD untuk data menggunakan KMS, KEY, ID, Anda kemudian dapat melakukan operasi COPY untuk data yang sama tanpa menentukan kunci.

Untuk membongkar ke Amazon S3 menggunakan enkripsi sisi klien dengan kunci simetris yang disediakan pelanggan, berikan kunci dengan salah satu dari dua cara. Untuk memberikan kunci, gunakan [MASTER\\_SYMMETRIC\\_KEY](#page-1695-1) parameter atau master\_symmetric\_key bagian dari string [CREDENTIALS](#page-1200-0) kredensyal. Jika Anda membongkar data menggunakan kunci simetris root, pastikan Anda menyediakan kunci yang sama saat Anda melakukan operasi COPY untuk data terenkripsi.

UNLOAD tidak mendukung enkripsi sisi server Amazon S3 dengan kunci yang disediakan pelanggan (SSE-C).

Jika ENCRYPTED AUTO digunakan, perintah UNLOAD akan mengambil kunci AWS KMS enkripsi default pada properti bucket Amazon S3 target dan mengenkripsi file yang ditulis ke Amazon S3 dengan kunci tersebut. AWS KMS Jika bucket tidak memiliki kunci AWS KMS enkripsi default, UNLOAD secara otomatis membuat file terenkripsi menggunakan enkripsi sisi server Amazon Redshift dengan kunci enkripsi -managed (SSE-S3). AWS Anda tidak dapat menggunakan opsi ini dengan KMS\_KEY\_ID, MASTER\_SYMMETRIC\_KEY, atau CREDENTIALS yang berisi master\_symmetric\_key.

# <span id="page-1695-0"></span>KMS\_KEY\_ID 'id kunci'

Menentukan ID kunci untuk kunci AWS Key Management Service (AWS KMS) yang akan digunakan untuk mengenkripsi file data di Amazon S3. Untuk informasi lebih lanjut, lihat [Apa itu AWS Key Management Service?](https://docs.aws.amazon.com/kms/latest/developerguide/overview.html) Jika Anda menentukan KMS\_KEY\_ID, Anda harus menentukan parameter juga. [ENCRYPTED](#page-1694-0) Jika Anda menentukan KMS\_KEY\_ID, Anda tidak dapat mengautentikasi menggunakan parameter CREDENTIALS. Sebaliknya, gunakan salah satu [IAM\\_ROLE](#page-1199-0) atau[ACCESS\\_KEY\\_ID and SECRET\\_ACCESS\\_KEY](#page-1199-1).

# <span id="page-1695-1"></span>MASTER\_SYMMETRIC\_KEY 'root\_key'

Menentukan kunci simetris root yang akan digunakan untuk mengenkripsi file data di Amazon S3. Jika Anda menentukan MASTER\_SYMMETRIC\_KEY, Anda harus menentukan parameter juga.

[ENCRYPTED](#page-1694-0) Anda tidak dapat menggunakan MASTER\_SYMMETRIC\_KEY dengan parameter CREDENTIALS. Untuk informasi selengkapnya, lihat [Memuat file data terenkripsi dari Amazon](#page-149-0) [S3.](#page-149-0)

### BZIP2

Membongkar data ke satu atau lebih file terkompresi bzip2 per irisan. Setiap file yang dihasilkan ditambahkan dengan .bz2 ekstensi.

### **GZIP**

Membongkar data ke satu atau lebih file terkompresi gzip per irisan. Setiap file yang dihasilkan ditambahkan dengan .gz ekstensi.

### ZSTD

Membongkar data ke satu atau lebih file terkompresi ZStandar per irisan. Setiap file yang dihasilkan ditambahkan dengan .zst ekstensi.

### ADDQUOTES

Menempatkan tanda kutip di sekitar setiap bidang data yang dibongkar, sehingga Amazon Redshift dapat membongkar nilai data yang berisi pembatas itu sendiri. Misalnya, jika pembatas adalah koma, Anda dapat membongkar dan memuat ulang data berikut dengan sukses:

"1","Hello, World"

Tanpa tanda kutip tambahan, string Hello, World akan diurai sebagai dua bidang terpisah.

Beberapa format output tidak mendukung ADDQUOTES.

Jika Anda menggunakan ADDQUOTES, Anda harus menentukan REMOVEQUOTES di COPY jika Anda memuat ulang data.

### NULL SEBAGAI 'null-string'

Menentukan string yang merupakan nilai null dalam membongkar file. Jika opsi ini digunakan, semua file output berisi string yang ditentukan sebagai pengganti nilai nol yang ditemukan dalam data yang dipilih. Jika opsi ini tidak ditentukan, nilai null diturunkan sebagai:

- String dengan panjang nol untuk output yang dibatasi
- String spasi putih untuk keluaran dengan lebar tetap

Jika string null ditentukan untuk pembongkaran lebar tetap dan lebar kolom keluaran kurang dari lebar string nol, perilaku berikut terjadi:

- Bidang kosong adalah output untuk kolom non-karakter
- Kesalahan dilaporkan untuk kolom karakter

Tidak seperti tipe data lain di mana string yang ditentukan pengguna mewakili nilai nol, Amazon Redshift mengekspor kolom data SUPER menggunakan format JSON dan merepresentasikannya sebagai null sebagaimana ditentukan oleh format JSON. Akibatnya, kolom data SUPER mengabaikan opsi NULL [AS] yang digunakan dalam perintah UNLOAD.

### MELARIKAN DIRI

Untuk kolom CHAR dan VARCHAR dalam file unload yang dibatasi, karakter escape (\) ditempatkan sebelum setiap kemunculan karakter berikut:

- Linefeed: \n
- Pengembalian kereta: \r
- Karakter pembatas ditentukan untuk data yang dibongkar.
- Karakter melarikan diri: \
- Karakter tanda kutip: " atau ' (jika ESCAPE dan ADDQUOTES ditentukan dalam perintah UNLOAD).

# **A** Important

Jika Anda memuat data Anda menggunakan COPY dengan opsi ESCAPE, Anda juga harus menentukan opsi ESCAPE dengan perintah UNLOAD Anda untuk menghasilkan file output timbal balik. Demikian pula, jika Anda BONGKAR menggunakan opsi ESCAPE, Anda perlu menggunakan ESCAPE saat Anda MENYALIN data yang sama.

# ALLOWOVERWRITE

Secara default, UNLOAD gagal jika menemukan file yang mungkin akan ditimpa. Jika ALLOWOVERWRITE ditentukan, UNLOAD menimpa file yang ada, termasuk file manifes. JALAN BERSIH

Opsi CLEANPATH menghapus file yang ada yang terletak di jalur Amazon S3 yang ditentukan dalam klausa TO sebelum membongkar file ke lokasi yang ditentukan.

Jika Anda menyertakan klausa PARTITION BY, file yang ada dihapus hanya dari folder partisi untuk menerima file baru yang dihasilkan oleh operasi UNLOAD.

Anda harus memiliki s3:DeleteObject izin di ember Amazon S3. Untuk selengkapnya, lihat [Kebijakan dan Izin di Amazon](https://docs.aws.amazon.com/AmazonS3/latest/userguide/access-policy-language-overview.html) S3 di Panduan Pengguna Layanan Penyimpanan Sederhana Amazon. File yang Anda hapus dengan menggunakan opsi CLEANPATH dihapus secara permanen dan tidak dapat dipulihkan.

Anda tidak dapat menentukan opsi CLEANPATH jika Anda menentukan opsi ALLOWOVERWRITE.

# PARAI FI

Secara default, UNLOAD menulis data secara paralel dengan beberapa file, sesuai dengan jumlah irisan dalam cluster. Opsi default adalah ON atau TRUE. Jika PARALLEL OFF atau FALSE, UNLOAD menulis ke satu atau lebih file data secara serial, diurutkan secara mutlak sesuai dengan klausa ORDER BY, jika digunakan. Ukuran maksimum untuk file data adalah 6,2 GB. Jadi, misalnya, jika Anda membongkar 13, 4 GB data, UNLOAD membuat tiga file berikut.

s3://mybucket/key000 6.2 GB s3://mybucket/key001 6.2 GB s3://mybucket/key002 1.0 GB

# **a** Note

Perintah UNLOAD dirancang untuk menggunakan pemrosesan paralel. Sebaiknya biarkan PARALLEL diaktifkan untuk sebagian besar kasus, terutama jika file digunakan untuk memuat tabel menggunakan perintah COPY.

# MAXFILESIZE [AS] ukuran maks [MB | GB]

Menentukan ukuran maksimum file yang dibuat UNLOAD di Amazon S3. Tentukan nilai desimal antara 5 MB dan 6,2 GB. Kata kunci AS adalah opsional. Unit defaultnya adalah MB. Jika MAXFILESIZE tidak ditentukan, ukuran file maksimum default adalah 6,2 GB. Ukuran file manifes, jika digunakan, tidak terpengaruh oleh MAXFILESIZE.

# ROWGROUPSIZE [AS] ukuran [MB | GB]

Menentukan ukuran kelompok baris. Memilih ukuran yang lebih besar dapat mengurangi jumlah kelompok baris, mengurangi jumlah komunikasi jaringan. Tentukan nilai integer antara 32 MB dan 128 MB. Kata kunci AS adalah opsional. Unit defaultnya adalah MB.

Jika ROWGROUPSIZE tidak ditentukan, ukuran default adalah 32 MB. Untuk menggunakan parameter ini, format penyimpanan harus Parket dan tipe node harus ra3.4xlarge, ra3.16xlarge, atau dc2.8xlarge.

WILAYAH [AS] 'aws-region'

Menentukan Wilayah AWS lokasi bucket Amazon S3 target berada. REGION diperlukan untuk UNLOAD ke bucket Amazon S3 yang tidak Wilayah AWS sama dengan database Amazon Redshift.

Nilai untuk aws\_region harus cocok dengan AWS Region yang tercantum di wilayah [Amazon](https://docs.aws.amazon.com/general/latest/gr/rande.html#redshift_region)  [Redshift dan tabel titik akhir di.](https://docs.aws.amazon.com/general/latest/gr/rande.html#redshift_region) Referensi Umum AWS

Secara default, UNLOAD mengasumsikan bahwa bucket Amazon S3 target terletak Wilayah AWS sama dengan database Amazon Redshift.

# EKSTENSI 'nama ekstensi'

Menentukan ekstensi file untuk ditambahkan ke nama-nama file yang dibongkar. Amazon Redshift tidak menjalankan validasi apa pun, jadi Anda harus memverifikasi bahwa ekstensi file yang ditentukan sudah benar. Jika Anda menggunakan metode kompresi seperti GZIP, Anda masih harus menentukan .gz dalam parameter ekstensi. Jika Anda tidak memberikan ekstensi apa pun, Amazon Redshift tidak menambahkan apa pun ke nama file. Jika Anda menentukan metode kompresi tanpa memberikan ekstensi, Amazon Redshift hanya menambahkan ekstensi metode kompresi ke nama file.

# Catatan penggunaan

Menggunakan ESCAPE untuk semua operasi UNLOAD teks yang dibatasi

Saat Anda MEMBONGKAR menggunakan pembatas, data Anda dapat menyertakan pembatas tersebut atau salah satu karakter yang tercantum dalam deskripsi opsi ESCAPE. Dalam hal ini, Anda harus menggunakan opsi ESCAPE dengan pernyataan UNLOAD. Jika Anda tidak menggunakan opsi ESCAPE dengan UNLOAD, operasi COPY berikutnya menggunakan data yang dibongkar mungkin gagal.

### **A** Important

Kami sangat menyarankan agar Anda selalu menggunakan ESCAPE dengan pernyataan UNLOAD dan COPY. Pengecualiannya adalah jika Anda yakin bahwa data Anda tidak mengandung pembatas atau karakter lain yang mungkin perlu diloloskan.

Hilangnya presisi floating-point

Anda mungkin mengalami kehilangan presisi untuk data floating-point yang berturut-turut diturunkan dan dimuat ulang.

Batasi klausa

Kueri SELECT tidak dapat menggunakan klausa LIMIT di SELECT luar. Misalnya, pernyataan UNLOAD berikut gagal.

```
unload ('select * from venue limit 10')
to 's3://mybucket/venue_pipe_' iam_role 'arn:aws:iam::0123456789012:role/
MyRedshiftRole';
```
Sebagai gantinya, gunakan klausa LIMIT bersarang, seperti pada contoh berikut.

```
unload ('select * from venue where venueid in
(select venueid from venue order by venueid desc limit 10)')
to 's3://mybucket/venue_pipe_' iam_role 'arn:aws:iam::0123456789012:role/
MyRedshiftRole';
```
Anda juga dapat mengisi tabel menggunakan SELECT... INTO atau CREATE TABLE AS menggunakan klausa LIMIT, lalu bongkar dari tabel itu.

Membongkar kolom tipe data GEOMETRY

Anda hanya dapat membongkar kolom GEOMETRI ke teks atau format CSV. Anda tidak dapat membongkar data GEOMETRI dengan opsi. FIXEDWIDTH Data dibongkar dalam bentuk heksadesimal dari format biner terkenal (EWKB) yang diperluas. Jika ukuran data EWKB lebih dari 4 MB, maka peringatan terjadi karena data nantinya tidak dapat dimuat ke dalam tabel.

Membongkar tipe data HLLSKETCH

Anda hanya dapat membongkar kolom HLLSKETCH ke teks atau format CSV. Anda tidak dapat membongkar data HLLSKETCH dengan opsi. FIXEDWIDTH Data diturunkan dalam format Base64 untuk sketsa padat atau dalam format JSON untuk HyperLogLog sketsa jarang. HyperLogLog Untuk informasi selengkapnya, lihat [HyperLogLog fungsi](#page-1916-0).

Contoh berikut mengekspor tabel yang berisi kolom HLLSKETCH ke dalam file.

```
CREATE TABLE a_table(an_int INT, b_int INT);
INSERT INTO a_table VALUES (1,1), (2,1), (3,1), (4,1), (1,2), (2,2), (3,2), (4,2), 
  (5,2), (6,2);
CREATE TABLE hll_table (sketch HLLSKETCH);
INSERT INTO hll_table select hll_create_sketch(an_int) from a_table group by b_int;
UNLOAD ('select * from hll_table') TO 's3://mybucket/unload/'
IAM_ROLE 'arn:aws:iam::0123456789012:role/MyRedshiftRole' NULL AS 'null' ALLOWOVERWRITE 
  CSV;
```
Membongkar kolom tipe data VARBYTE

Anda hanya dapat membongkar kolom VARBYTE ke teks atau format CSV. Data dibongkar dalam bentuk heksadesimal. Anda tidak dapat membongkar data VARBYTE dengan opsi. FIXEDWIDTH ADDQUOTESOpsi UNLOAD ke CSV tidak didukung. Kolom VARBYTE tidak bisa menjadi kolom PARTITIONED BY.

FORMAT AS Klausul PARKET

Waspadai pertimbangan ini saat menggunakan FORMAT AS PARQUET:

- Bongkar ke Parket tidak menggunakan kompresi level file. Setiap grup baris dikompresi dengan SNAPPY.
- Jika MAXFILESIZE tidak ditentukan, ukuran file maksimum default adalah 6,2 GB. Anda dapat menggunakan MAXFILESIZE untuk menentukan ukuran file 5 MB—6,2 GB. Ukuran file sebenarnya diperkirakan saat file sedang ditulis, jadi mungkin tidak persis sama dengan nomor yang Anda tentukan.

Untuk memaksimalkan kinerja pemindaian, Amazon Redshift mencoba membuat file Parket yang berisi grup baris 32-MB berukuran sama. Nilai MAXFILESIZE yang Anda tentukan secara otomatis dibulatkan ke kelipatan terdekat 32 MB. Misalnya, jika Anda menentukan MAXFILESIZE 200 MB, maka setiap file Parket yang dibongkar kira-kira 192 MB (32 MB grup baris x 6 = 192 MB).

- Jika kolom menggunakan format data TIMESTAMPTZ, hanya nilai stempel waktu yang diturunkan. Informasi zona waktu tidak dibongkar.
- Jangan tentukan awalan nama file yang dimulai dengan karakter underscore () atau period (.). Redshift Spectrum memperlakukan file yang dimulai dengan karakter ini sebagai file tersembunyi dan mengabaikannya.

# PARTISI DENGAN klausa

Waspadai pertimbangan ini saat menggunakan PARTITION BY:

- Kolom partisi tidak termasuk dalam file output.
- Pastikan untuk menyertakan kolom partisi dalam kueri SELECT yang digunakan dalam pernyataan UNLOAD. Anda dapat menentukan sejumlah kolom partisi dalam perintah UNLOAD. Namun, ada batasan bahwa harus ada setidaknya satu kolom nonpartisi untuk menjadi bagian dari file.
- Jika nilai kunci partisi adalah null, Amazon Redshift secara otomatis membongkar data tersebut ke partisi default yang disebut. partition\_column=\_\_HIVE\_DEFAULT\_PARTITION\_\_
- Perintah UNLOAD tidak membuat panggilan apa pun ke katalog eksternal. Untuk mendaftarkan partisi baru Anda untuk menjadi bagian dari tabel eksternal yang ada, gunakan ALTER TABLE terpisah... TAMBAHKAN PARTISI... perintah. Atau Anda dapat menjalankan perintah CREATE EXTERNAL TABLE untuk mendaftarkan data yang dibongkar sebagai tabel eksternal baru. Anda juga dapat menggunakan AWS Glue crawler untuk mengisi Katalog Data Anda. Untuk informasi selengkapnya, lihat [Mendefinisikan Crawler](https://docs.aws.amazon.com/glue/latest/dg/add-crawler.html) di Panduan AWS Glue Pengembang.
- Jika Anda menggunakan opsi MANIFEST, Amazon Redshift hanya menghasilkan satu file manifes di folder Amazon S3 root.
- Tipe data kolom yang dapat Anda gunakan sebagai kunci partisi adalah SMALLINT, INTEGER, BIGINT, DECIMAL, REAL, BOOLEAN, CHAR, VARCHAR, DATE, dan TIMESTAMP.

Menggunakan hak istimewa ASSUMEROLE untuk memberikan akses ke peran IAM untuk operasi UNLOAD

Untuk menyediakan akses bagi pengguna dan grup tertentu ke peran IAM untuk operasi UNLOAD, pengguna super dapat memberikan hak istimewa ASSUMEROLE pada peran IAM kepada pengguna dan grup. Untuk informasi, lihat [HIBAH.](#page-1514-0)

UNLOAD tidak mendukung alias jalur akses Amazon S3

Anda tidak dapat menggunakan alias jalur akses Amazon S3 dengan perintah UNLOAD.

### Contoh

Untuk contoh yang menunjukkan cara menggunakan perintah UNLOAD, liha[tContoh BONGKAR](#page-1703-0).

# <span id="page-1703-0"></span>Contoh BONGKAR

Contoh-contoh ini menunjukkan berbagai parameter perintah UNLOAD. Data sampel TICKIT digunakan dalam banyak contoh. Untuk informasi selengkapnya, lihat [Database sampel](#page-42-0).

**a** Note

Contoh-contoh ini berisi jeda baris untuk keterbacaan. Jangan sertakan jeda baris atau spasi dalam string credentials-args Anda.

Bongkar VENUE ke file yang dibatasi pipa (pembatas default)

Contoh berikut membongkar tabel VENUE dan menulis data kes3://mybucket/unload/:

```
unload ('select * from venue')
to 's3://mybucket/unload/'
iam_role 'arn:aws:iam::0123456789012:role/MyRedshiftRole';
```
Secara default, UNLOAD menulis satu atau lebih file per irisan. Dengan asumsi cluster dua simpul dengan dua irisan per node, contoh sebelumnya membuat file-file ini di: mybucket

unload/0000\_part\_00 unload/0001\_part\_00 unload/0002\_part\_00 unload/0003\_part\_00

Untuk membedakan file output dengan lebih baik, Anda dapat menyertakan awalan di lokasi. Contoh berikut membongkar tabel VENUE dan menulis data kes3://mybucket/unload/venue\_pipe\_:

```
unload ('select * from venue')
to 's3://mybucket/unload/venue_pipe_'
iam_role 'arn:aws:iam::0123456789012:role/MyRedshiftRole';
```
Hasilnya adalah keempat file ini di unload folder, sekali lagi dengan asumsi empat irisan.

```
venue_pipe_0000_part_00
venue_pipe_0001_part_00
venue_pipe_0002_part_00
venue_pipe_0003_part_00
```
Bongkar tabel LINEITEM ke file Parket yang dipartisi

Contoh berikut membongkar tabel LINEITEM dalam format Parket, dipartisi oleh kolom. 1\_shipdate

```
unload ('select * from lineitem')
to 's3://mybucket/lineitem/'
iam_role 'arn:aws:iam::0123456789012:role/MyRedshiftRole'
PARQUET
PARTITION BY (l_shipdate);
```
Dengan asumsi empat irisan, file Parket yang dihasilkan secara dinamis dipartisi ke dalam berbagai folder.

```
s3://mybucket/lineitem/l_shipdate=1992-01-02/0000_part_00.parquet 
                                                0001_part_00.parquet 
                                                0002_part_00.parquet 
                                                0003_part_00.parquet
s3://mybucket/lineitem/l_shipdate=1992-01-03/0000_part_00.parquet 
                                                0001_part_00.parquet 
                                                0002_part_00.parquet 
                                                0003_part_00.parquet
s3://mybucket/lineitem/l_shipdate=1992-01-04/0000_part_00.parquet 
                                                0001_part_00.parquet 
                                                0002_part_00.parquet 
                                                0003_part_00.parquet
```
# **a** Note

...

Dalam beberapa kasus, perintah UNLOAD menggunakan opsi INCLUDE seperti yang ditunjukkan dalam pernyataan SQL berikut.

```
unload ('select * from lineitem')
```

```
to 's3://mybucket/lineitem/'
iam_role 'arn:aws:iam::0123456789012:role/MyRedshiftRole'
PARQUET
PARTITION BY (l_shipdate) INCLUDE;
```
Dalam kasus ini, l\_shipdate kolom juga ada dalam data dalam file Parket. Jika tidak, data l\_shipdate kolom tidak ada di file Parket.

Bongkar tabel VENUE ke file JSON

Contoh berikut membongkar tabel VENUE dan menulis data dalam format JSON ke. s3:// mybucket/unload/

```
unload ('select * from venue')
to 's3://mybucket/unload/'
iam_role 'arn:aws:iam::0123456789012:role/MyRedshiftRole'
JSON;
```
Berikut ini adalah contoh baris dari tabel VENUE.

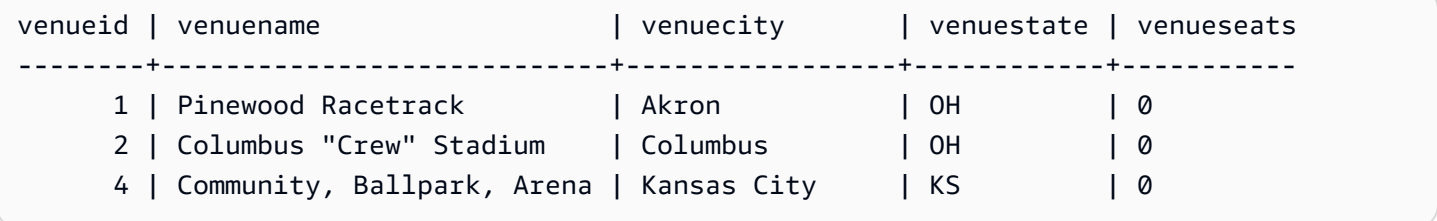

Setelah bongkar ke JSON, format file mirip dengan yang berikut ini.

```
{"venueid":1,"venuename":"Pinewood 
 Racetrack","venuecity":"Akron","venuestate":"OH","venueseats":0}
{"venueid":2,"venuename":"Columbus \"Crew\" Stadium 
  ","venuecity":"Columbus","venuestate":"OH","venueseats":0}
{"venueid":4,"venuename":"Community, Ballpark, Arena","venuecity":"Kansas 
 City","venuestate":"KS","venueseats":0}
```
Bongkar VENUE ke file CSV

Contoh berikut membongkar tabel VENUE dan menulis data dalam format CSV ke. s3:// mybucket/unload/

```
unload ('select * from venue')
to 's3://mybucket/unload/'
iam_role 'arn:aws:iam::0123456789012:role/MyRedshiftRole'
CSV;
```
Misalkan tabel VENUE berisi baris berikut.

venueid | venuename | venuecity | venuestate | venueseats --------+----------------------------+-----------------+------------+----------- 1 | Pinewood Racetrack | Akron | OH | 0 2 | Columbus "Crew" Stadium | Columbus | OH | 0 4 | Community, Ballpark, Arena | Kansas City | KS | 0

File bongkar terlihat mirip dengan yang berikut ini.

1,Pinewood Racetrack,Akron,OH,0 2,"Columbus ""Crew"" Stadium",Columbus,OH,0 4,"Community, Ballpark, Arena",Kansas City,KS,0

Bongkar VENUE ke file CSV menggunakan pembatas

Contoh berikut membongkar tabel VENUE dan menulis data dalam format CSV menggunakan karakter pipa (|) sebagai pembatas. File yang dibongkar ditulis kes3://mybucket/unload/. Tabel VENUE dalam contoh ini berisi karakter pipa dalam nilai baris pertama (Pinewood Race|track). Hal ini dilakukan untuk menunjukkan bahwa nilai dalam hasil terlampir dalam tanda kutip ganda. Tanda kutip ganda diloloskan oleh tanda kutip ganda, dan seluruh bidang diapit tanda kutip ganda.

```
unload ('select * from venue')
to 's3://mybucket/unload/'
iam_role 'arn:aws:iam::0123456789012:role/MyRedshiftRole'
CSV DELIMITER AS '|';
```
Misalkan tabel VENUE berisi baris berikut.

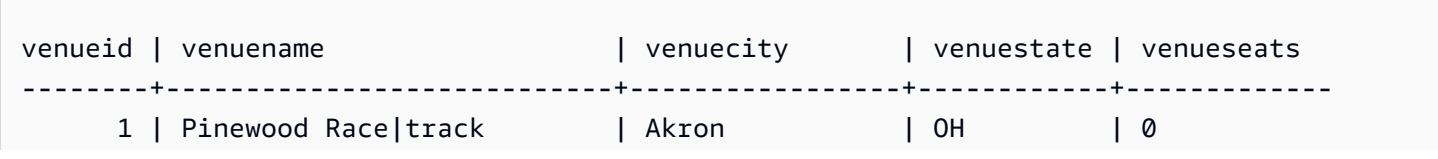

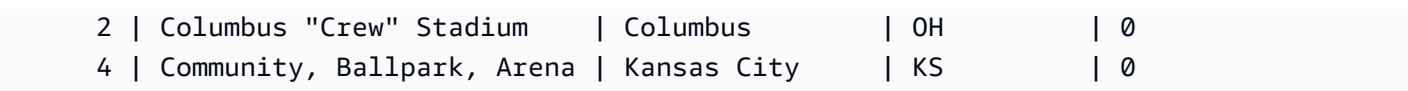

File bongkar terlihat mirip dengan yang berikut ini.

```
1|"Pinewood Race|track"|Akron|OH|0
2|"Columbus ""Crew"" Stadium"|Columbus|OH|0
4|Community, Ballpark, Arena|Kansas City|KS|0
```
Bongkar VENUE dengan file manifes

Untuk membuat file manifes, sertakan opsi MANIFEST. Contoh berikut membongkar tabel VENUE dan menulis file manifes bersama dengan file data ke s3://mybucket/venue\_pipe\_:

### **A** Important

Jika Anda membongkar file dengan opsi MANIFEST, Anda harus menggunakan opsi MANIFEST dengan perintah COPY saat Anda memuat file. Jika Anda menggunakan awalan yang sama untuk memuat file dan tidak menentukan opsi MANIFEST, COPY gagal karena mengasumsikan file manifes adalah file data.

```
unload ('select * from venue')
to 's3://mybucket/venue_pipe_' iam_role 'arn:aws:iam::0123456789012:role/
MyRedshiftRole'
manifest;
```
Hasilnya adalah lima file ini:

s3://mybucket/venue\_pipe\_0000\_part\_00 s3://mybucket/venue\_pipe\_0001\_part\_00 s3://mybucket/venue\_pipe\_0002\_part\_00 s3://mybucket/venue\_pipe\_0003\_part\_00 s3://mybucket/venue\_pipe\_manifest

Berikut ini menunjukkan isi dari file manifes.

```
{ 
   "entries": [ 
     {"url":"s3://mybucket/tickit/venue_0000_part_00"},
```

```
 {"url":"s3://mybucket/tickit/venue_0001_part_00"}, 
     {"url":"s3://mybucket/tickit/venue_0002_part_00"}, 
     {"url":"s3://mybucket/tickit/venue_0003_part_00"} 
  \mathbf{I}}
```
Bongkar VENUE dengan MANIFEST VERBOSE

Saat Anda menentukan opsi MANIFEST VERBOSE, file manifes menyertakan bagian berikut:

- entriesBagian ini mencantumkan jalur Amazon S3, ukuran file, dan jumlah baris untuk setiap file.
- schemaBagian ini mencantumkan nama kolom, tipe data, dan dimensi untuk setiap kolom.
- metaBagian ini menunjukkan ukuran file total dan jumlah baris untuk semua file.

Contoh berikut membongkar tabel VENUE menggunakan opsi MANIFEST VERBOSE.

```
unload ('select * from venue')
to 's3://mybucket/unload_venue_folder/'
iam_role 'arn:aws:iam::0123456789012:role/MyRedshiftRole'
manifest verbose;
```
Berikut ini menunjukkan isi dari file manifes.

```
{ 
   "entries": [ 
     {"url":"s3://mybucket/venue_pipe_0000_part_00", "meta": { "content_length": 32295, 
  "record_count": 10 }}, 
     {"url":"s3://mybucket/venue_pipe_0001_part_00", "meta": { "content_length": 32771, 
  "record_count": 20 }}, 
     {"url":"s3://mybucket/venue_pipe_0002_part_00", "meta": { "content_length": 32302, 
  "record_count": 10 }}, 
     {"url":"s3://mybucket/venue_pipe_0003_part_00", "meta": { "content_length": 31810, 
  "record_count": 15 }} 
  ], 
   "schema": { 
     "elements": [ 
       {"name": "venueid", "type": { "base": "integer" }}, 
       {"name": "venuename", "type": { "base": "character varying", 25 }}, 
       {"name": "venuecity", "type": { "base": "character varying", 25 }}, 
       {"name": "venuestate", "type": { "base": "character varying", 25 }}, 
       {"name": "venueseats", "type": { "base": "character varying", 25 }}
```

```
\mathbf{I} }, 
   "meta": { 
      "content_length": 129178, 
      "record_count": 55 
   }, 
   "author": { 
      "name": "Amazon Redshift", 
      "version": "1.0.0" 
   }
}
```
Bongkar VENUE dengan header

Contoh berikut membongkar VENUE dengan baris header.

```
unload ('select * from venue where venueseats > 75000')
to 's3://mybucket/unload/'
iam_role 'arn:aws:iam::0123456789012:role/MyRedshiftRole'
header
parallel off;
```
Berikut ini menunjukkan isi dari file output dengan baris header.

```
venueid|venuename|venuecity|venuestate|venueseats
6|New York Giants Stadium|East Rutherford|NJ|80242
78|INVESCO Field|Denver|CO|76125
83|FedExField|Landover|MD|91704
79|Arrowhead Stadium|Kansas City|MO|79451
```
Bongkar VENUE ke file yang lebih kecil

Secara default, ukuran file maksimum adalah 6, 2 GB. Jika data bongkar lebih besar dari 6,2 GB, UNLOAD membuat file baru untuk setiap segmen data 6,2 GB. Untuk membuat file yang lebih kecil, sertakan parameter MAXFILESIZE. Dengan asumsi ukuran data dalam contoh sebelumnya adalah 20 GB, perintah UNLOAD berikut membuat 20 file, masing-masing berukuran 1 GB.

```
unload ('select * from venue')
to 's3://mybucket/unload/'
iam_role 'arn:aws:iam::0123456789012:role/MyRedshiftRole'
maxfilesize 1 gb;
```
#### Bongkar VENUE secara serial

Untuk membongkar secara serial, tentukan PARALLEL OFF. UNLOAD kemudian menulis satu file pada satu waktu, hingga maksimum 6,2 GB per file.

Contoh berikut membongkar tabel VENUE dan menulis data secara serial ke. s3://mybucket/ unload/

```
unload ('select * from venue')
to 's3://mybucket/unload/venue_serial_'
iam_role 'arn:aws:iam::0123456789012:role/MyRedshiftRole'
parallel off;
```
Hasilnya adalah satu file bernama venue\_serial\_000.

Jika data bongkar lebih besar dari 6,2 GB, UNLOAD membuat file baru untuk setiap segmen data 6,2 GB. Contoh berikut membongkar tabel LINEORDER dan menulis data secara serial ke. s3:// mybucket/unload/

```
unload ('select * from lineorder')
to 's3://mybucket/unload/lineorder_serial_'
iam_role 'arn:aws:iam::0123456789012:role/MyRedshiftRole'
parallel off gzip;
```
Hasilnya adalah serangkaian file berikut.

```
lineorder_serial_0000.gz
lineorder_serial_0001.gz
lineorder_serial_0002.gz
lineorder_serial_0003.gz
```
Untuk membedakan file output dengan lebih baik, Anda dapat menyertakan awalan di lokasi. Contoh berikut membongkar tabel VENUE dan menulis data kes3://mybucket/venue\_pipe\_:

```
unload ('select * from venue')
to 's3://mybucket/unload/venue_pipe_'
iam_role 'arn:aws:iam::0123456789012:role/MyRedshiftRole';
```
Hasilnya adalah keempat file ini di unload folder, sekali lagi dengan asumsi empat irisan.

```
venue_pipe_0000_part_00
```

```
venue_pipe_0001_part_00
venue_pipe_0002_part_00
venue_pipe_0003_part_00
```
Muat VENUE dari bongkar file

Untuk memuat tabel dari satu set file bongkar muat, cukup balikkan proses dengan menggunakan perintah COPY. Contoh berikut membuat tabel baru, LOADVENUE, dan memuat tabel dari file data yang dibuat dalam contoh sebelumnya.

```
create table loadvenue (like venue);
copy loadvenue from 's3://mybucket/venue_pipe_' iam_role 
  'arn:aws:iam::0123456789012:role/MyRedshiftRole';
```
Jika Anda menggunakan opsi MANIFEST untuk membuat file manifes dengan file bongkar muat, Anda dapat memuat data menggunakan file manifes yang sama. Anda melakukannya dengan perintah COPY dengan opsi MANIFEST. Contoh berikut memuat data menggunakan file manifes.

```
copy loadvenue
from 's3://mybucket/venue_pipe_manifest' iam_role 'arn:aws:iam::0123456789012:role/
MyRedshiftRole'
manifest;
```
Bongkar VENUE ke file terenkripsi

Contoh berikut membongkar tabel VENUE ke satu set file terenkripsi menggunakan kunci. AWS KMS Jika Anda menentukan file manifes dengan opsi ENCRYPTED, file manifes juga dienkripsi. Untuk informasi selengkapnya, lihat [Bongkar file data terenkripsi.](#page-259-0)

```
unload ('select * from venue')
to 's3://mybucket/venue_encrypt_kms'
iam_role 'arn:aws:iam::0123456789012:role/MyRedshiftRole'
kms_key_id '1234abcd-12ab-34cd-56ef-1234567890ab'
manifest
encrypted;
```
Contoh berikut membongkar tabel VENUE ke satu set file terenkripsi menggunakan kunci simetris root.

```
unload ('select * from venue')
```

```
to 's3://mybucket/venue_encrypt_cmk'
iam_role 'arn:aws:iam::0123456789012:role/MyRedshiftRole'
master_symmetric_key 'EXAMPLEMASTERKEYtkbjk/OpCwtYSx/M4/t7DMCDIK722'
encrypted;
```
Muat VENUE dari file terenkripsi

Untuk memuat tabel dari sekumpulan file yang dibuat dengan menggunakan UNLOAD dengan opsi ENCRYPT, balikkan proses dengan menggunakan perintah COPY. Dengan perintah itu, gunakan opsi ENCRYPTED dan tentukan kunci simetris root yang sama yang digunakan untuk perintah UNLOAD. Contoh berikut memuat tabel LOADVENUE dari file data terenkripsi yang dibuat dalam contoh sebelumnya.

```
create table loadvenue (like venue);
copy loadvenue
from 's3://mybucket/venue_encrypt_manifest'
iam_role 'arn:aws:iam::0123456789012:role/MyRedshiftRole'
master_symmetric_key 'EXAMPLEMASTERKEYtkbjk/OpCwtYSx/M4/t7DMCDIK722'
manifest
encrypted;
```
Bongkar data VENUE ke file yang dibatasi tab

```
unload ('select venueid, venuename, venueseats from venue')
to 's3://mybucket/venue_tab_'
iam_role 'arn:aws:iam::0123456789012:role/MyRedshiftRole'
delimiter as '\t';
```
File data output terlihat seperti ini:

```
1 Toyota Park Bridgeview IL 0
2 Columbus Crew Stadium Columbus OH 0
3 RFK Stadium Washington DC 0
4 CommunityAmerica Ballpark Kansas City KS 0
5 Gillette Stadium Foxborough MA 68756
...
```
Bongkar VENUE ke file data dengan lebar tetap

```
unload ('select * from venue')
```

```
to 's3://mybucket/venue_fw_'
iam_role 'arn:aws:iam::0123456789012:role/MyRedshiftRole'
fixedwidth as 'venueid:3,venuename:39,venuecity:16,venuestate:2,venueseats:6';
```
File data output terlihat seperti berikut ini.

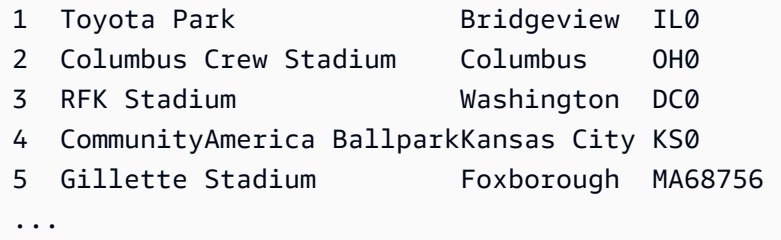

Bongkar VENUE ke satu set file terkompresi GZIP yang dibatasi tab

```
unload ('select * from venue')
to 's3://mybucket/venue_tab_'
iam_role 'arn:aws:iam::0123456789012:role/MyRedshiftRole'
delimiter as '\t'
gzip;
```
Bongkar VENUE ke file teks terkompresi GZIP

```
unload ('select * from venue')
to 's3://mybucket/venue_tab_'
iam_role 'arn:aws:iam::0123456789012:role/MyRedshiftRole'
extension 'txt.gz'
gzip;
```
Bongkar data yang berisi pembatas

Contoh ini menggunakan opsi ADDQUOTES untuk membongkar data yang dibatasi koma di mana beberapa bidang data aktual berisi koma.

Pertama, buat tabel yang berisi tanda kutip.

```
create table location (id int, location char(64));
insert into location values (1,'Phoenix, AZ'),(2,'San Diego, CA'),(3,'Chicago, IL');
```
Kemudian, bongkar data menggunakan opsi ADDQUOTES.

```
unload ('select id, location from location')
to 's3://mybucket/location_'
iam_role 'arn:aws:iam::0123456789012:role/MyRedshiftRole'
delimiter ',' addquotes;
```
File data yang dibongkar terlihat seperti ini:

```
1,"Phoenix, AZ"
2,"San Diego, CA"
3,"Chicago, IL"
...
```
Bongkar hasil kueri bergabung

Contoh berikut membongkar hasil query gabungan yang berisi fungsi jendela.

```
unload ('select venuecity, venuestate, caldate, pricepaid,
sum(pricepaid) over(partition by venuecity, venuestate
order by caldate rows between 3 preceding and 3 following) as winsum
from sales join date on sales.dateid=date.dateid
join event on event.eventid=sales.eventid
join venue on event.venueid=venue.venueid
order by 1,2')
to 's3://mybucket/tickit/winsum'
iam_role 'arn:aws:iam::0123456789012:role/MyRedshiftRole';
```
File output terlihat seperti ini:

```
Atlanta|GA|2008-01-04|363.00|1362.00
Atlanta|GA|2008-01-05|233.00|2030.00
Atlanta|GA|2008-01-06|310.00|3135.00
Atlanta|GA|2008-01-08|166.00|8338.00
Atlanta|GA|2008-01-11|268.00|7630.00
...
```
Bongkar menggunakan NULL AS

UNLOAD mengeluarkan nilai null sebagai string kosong secara default. Contoh berikut menunjukkan bagaimana menggunakan NULL AS untuk menggantikan string teks untuk nulls.

Untuk contoh ini, kita menambahkan beberapa nilai null ke tabel VENUE.

```
update venue set venuestate = NULL
where venuecity = 'Cleveland';
```
Pilih dari VENUE di mana VENUESTATE adalah nol untuk memverifikasi bahwa kolom berisi NULL.

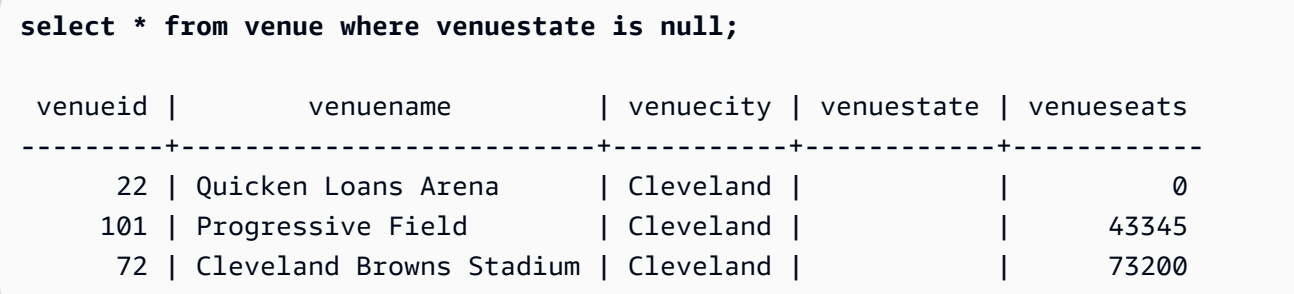

Sekarang, BONGKAR tabel VENUE menggunakan opsi NULL AS untuk mengganti nilai null dengan string karakter ''. fred

```
unload ('select * from venue')
to 's3://mybucket/nulls/'
iam_role 'arn:aws:iam::0123456789012:role/MyRedshiftRole'
null as 'fred';
```
Contoh berikut dari file bongkar menunjukkan bahwa nilai null diganti dengan. fred Ternyata beberapa nilai untuk VENUESEATS juga nol dan diganti dengan. fred Meskipun tipe data untuk VENUESEATS adalah bilangan bulat, UNLOAD mengonversi nilai menjadi teks dalam file bongkar muat, dan kemudian COPY mengonversinya kembali ke bilangan bulat. Jika Anda membongkar ke file dengan lebar tetap, string NULL AS tidak boleh lebih besar dari lebar bidang.

```
248|Charles Playhouse|Boston|MA|0
251|Paris Hotel|Las Vegas|NV|fred
258|Tropicana Hotel|Las Vegas|NV|fred
300|Kennedy Center Opera House|Washington|DC|0
306|Lyric Opera House|Baltimore|MD|0
308|Metropolitan Opera|New York City|NY|0 
   5|Gillette Stadium|Foxborough|MA|5 
  22|Quicken Loans Arena|Cleveland|fred|0
101|Progressive Field|Cleveland|fred|43345
...
```
Untuk memuat tabel dari file bongkar muat, gunakan perintah COPY dengan opsi NULL AS yang sama.

### **a** Note

Jika Anda mencoba memuat null ke dalam kolom yang didefinisikan sebagai NOT NULL, perintah COPY gagal.

```
create table loadvenuenulls (like venue);
```

```
copy loadvenuenulls from 's3://mybucket/nulls/'
iam_role 'arn:aws:iam::0123456789012:role/MyRedshiftRole'
null as 'fred';
```
Untuk memverifikasi bahwa kolom berisi null, bukan hanya string kosong, pilih dari LOADVENUENULLS dan filter untuk null.

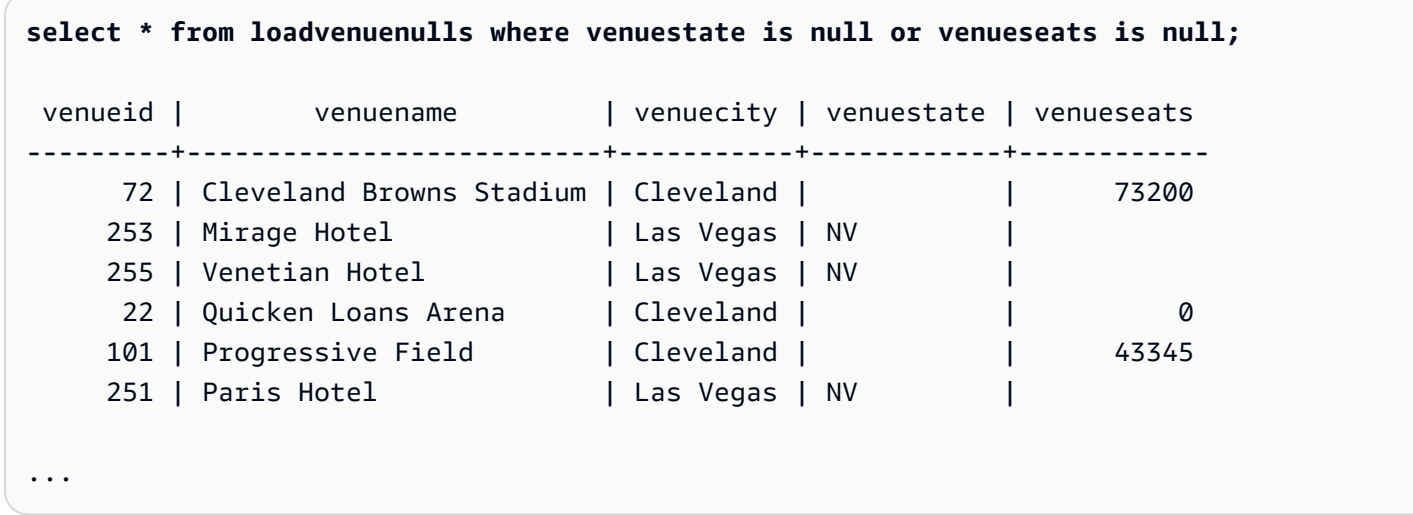

Anda dapat MEMBONGKAR tabel yang berisi null menggunakan perilaku NULL AS default dan kemudian COPY data kembali ke tabel menggunakan perilaku NULL AS default; namun, setiap bidang non-numerik dalam tabel target berisi string kosong, bukan nol. Secara default UNLOAD mengonversi nol menjadi string kosong (spasi putih atau panjang nol). COPY mengkonversi string kosong ke NULL untuk kolom numerik, tetapi menyisipkan string kosong ke kolom non-numerik. Contoh berikut menunjukkan cara melakukan UNLOAD diikuti oleh COPY menggunakan perilaku NULL AS default.

```
unload ('select * from venue')
to 's3://mybucket/nulls/'
iam_role 'arn:aws:iam::0123456789012:role/MyRedshiftRole' allowoverwrite;
```

```
truncate loadvenuenulls;
copy loadvenuenulls from 's3://mybucket/nulls/'
iam_role 'arn:aws:iam::0123456789012:role/MyRedshiftRole';
```
Dalam hal ini, ketika Anda memfilter untuk nol, hanya baris di mana VENUESEATS berisi nol. Dimana VENUESTATE berisi nol dalam tabel (VENUE), VENUESTATE dalam tabel target (LOADVENUENULLS) berisi string kosong.

```
select * from loadvenuenulls where venuestate is null or venueseats is null;
venueid | venuename | venuecity | venuestate | venueseats
        ---------+--------------------------+-----------+------------+------------ 
    253 | Mirage Hotel | Las Vegas | NV | |
    255 | Venetian Hotel | Las Vegas | NV | |
    251 | Paris Hotel | Las Vegas | NV | |
...
```
Untuk memuat string kosong ke kolom non-numerik sebagai NULL, sertakan opsi EMTTYASNULL atau BLANKSASNULL. Tidak apa-apa untuk menggunakan keduanya.

```
unload ('select * from venue')
to 's3://mybucket/nulls/'
iam_role 'arn:aws:iam::0123456789012:role/MyRedshiftRole' allowoverwrite;
truncate loadvenuenulls;
copy loadvenuenulls from 's3://mybucket/nulls/'
iam_role 'arn:aws:iam::0123456789012:role/MyRedshiftRole' EMPTYASNULL;
```
Untuk memverifikasi bahwa kolom berisi NULL, bukan hanya spasi putih atau string kosong, pilih dari LOADVENUENULLS dan filter untuk null.

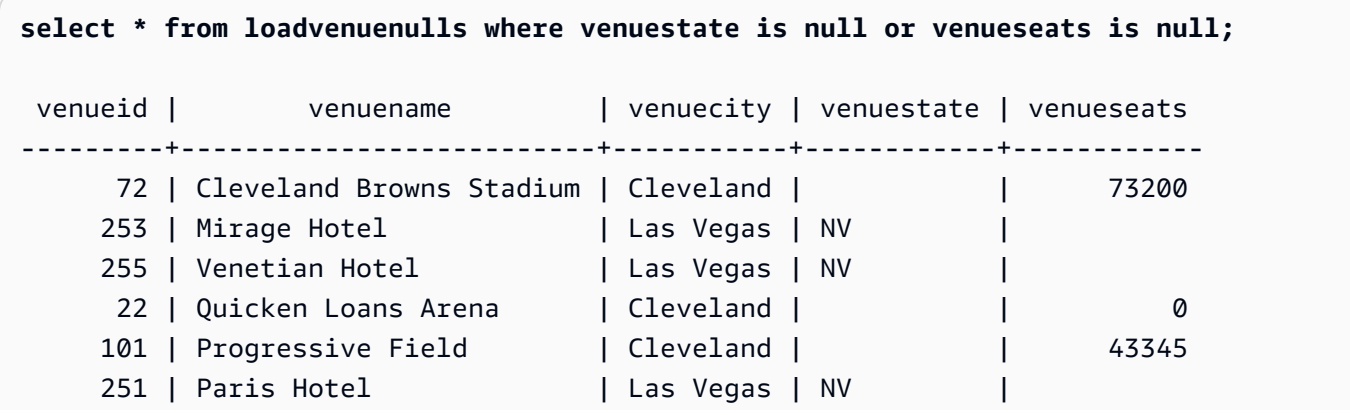

...

Bongkar menggunakan parameter ALLOWOVERWRITE

Secara default, UNLOAD tidak menimpa file yang ada di bucket tujuan. Misalnya, jika Anda menjalankan pernyataan UNLOAD yang sama dua kali tanpa memodifikasi file di bucket tujuan, UNLOAD kedua gagal. Untuk menimpa file yang ada, termasuk file manifes, tentukan opsi ALLOWOVERWRITE.

```
unload ('select * from venue')
to 's3://mybucket/venue_pipe_'
iam_role 'arn:aws:iam::0123456789012:role/MyRedshiftRole'
manifest allowoverwrite;
```
Bongkar tabel EVENT menggunakan parameter PARALLEL dan MANIFEST

Anda dapat MEMBONGKAR tabel secara paralel dan menghasilkan file manifes. File data Amazon S3 semuanya dibuat pada tingkat yang sama dan nama diberi akhiran dengan pola. 0000\_part\_00 File manifes berada pada tingkat folder yang sama dengan file data dan berakhiran dengan teks. manifest SQL berikut membongkar tabel EVENT dan membuat file dengan nama dasar parallel

```
unload ('select * from mytickit1.event')
to 's3://my-s3-bucket-name/parallel'
iam_role 'arn:aws:iam::123456789012:role/MyRedshiftRole'
parallel on
manifest;
```
Daftar file Amazon S3 mirip dengan yang berikut ini.

```
Name Size Cast modified Size
 parallel0000_part_00 - August 2, 2023, 14:54:39 (UTC-07:00) 52.1 KB 
 parallel0001_part_00 - August 2, 2023, 14:54:39 (UTC-07:00) 53.4 KB 
 parallel0002_part_00 - August 2, 2023, 14:54:39 (UTC-07:00) 52.1 KB 
 parallel0003_part_00 - August 2, 2023, 14:54:39 (UTC-07:00) 51.1 KB 
 parallel0004_part_00 - August 2, 2023, 14:54:39 (UTC-07:00) 54.6 KB 
 parallel0005_part_00 - August 2, 2023, 14:54:39 (UTC-07:00) 53.4 KB 
 parallel0006_part_00 - August 2, 2023, 14:54:39 (UTC-07:00) 54.1 KB 
 parallel0007_part_00 - August 2, 2023, 14:54:39 (UTC-07:00) 55.9 KB 
 parallelmanifest - August 2, 2023, 14:54:39 (UTC-07:00) 886.0 B
```
#### Konten parallelmanifest file mirip dengan yang berikut ini.

```
{ 
   "entries": [ 
     {"url":"s3://my-s3-bucket-name/parallel0000_part_00", "meta": { "content_length": 
  53316 }}, 
     {"url":"s3://my-s3-bucket-name/parallel0001_part_00", "meta": { "content_length": 
  54704 }}, 
     {"url":"s3://my-s3-bucket-name/parallel0002_part_00", "meta": { "content_length": 
  53326 }}, 
     {"url":"s3://my-s3-bucket-name/parallel0003_part_00", "meta": { "content_length": 
  52356 }}, 
     {"url":"s3://my-s3-bucket-name/parallel0004_part_00", "meta": { "content_length": 
  55933 }}, 
     {"url":"s3://my-s3-bucket-name/parallel0005_part_00", "meta": { "content_length": 
  54648 }}, 
     {"url":"s3://my-s3-bucket-name/parallel0006_part_00", "meta": { "content_length": 
  55436 }}, 
     {"url":"s3://my-s3-bucket-name/parallel0007_part_00", "meta": { "content_length": 
  57272 }} 
   ]
}
```
Bongkar tabel EVENT menggunakan parameter PARALLEL OFF dan MANIFEST

Anda dapat MEMBONGKAR tabel secara serial (PARALLEL OFF) dan menghasilkan file manifes. File data Amazon S3 semuanya dibuat pada tingkat yang sama dan nama diberi akhiran dengan pola. 0000 File manifes berada pada tingkat folder yang sama dengan file data dan berakhiran dengan teks. manifest

```
unload ('select * from mytickit1.event')
to 's3://my-s3-bucket-name/serial'
iam_role 'arn:aws:iam::123456789012:role/MyRedshiftRole'
parallel off
manifest;
```
Daftar file Amazon S3 mirip dengan yang berikut ini.

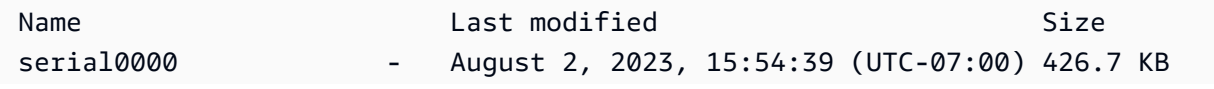

serialmanifest - August 2, 2023, 15:54:39 (UTC-07:00) 120.0 B

Konten serialmanifest file mirip dengan yang berikut ini.

```
{ 
   "entries": [ 
     {"url":"s3://my-s3-bucket-name/serial000", "meta": { "content_length": 436991 }} 
   ]
}
```
Bongkar tabel EVENT menggunakan parameter PARTITION BY dan MANIFEST

Anda dapat MEMBONGKAR tabel dengan partisi dan menghasilkan file manifes. Folder baru dibuat di Amazon S3 dengan folder partisi anak, dan file data di folder anak dengan pola nama yang mirip dengan. 0000 par 00 File manifes berada pada tingkat folder yang sama dengan folder anak dengan namamanifest.

```
unload ('select * from mytickit1.event')
to 's3://my-s3-bucket-name/partition'
iam_role 'arn:aws:iam::123456789012:role/MyRedshiftRole'
partition by (eventname)
manifest;
```
Daftar file Amazon S3 mirip dengan yang berikut ini.

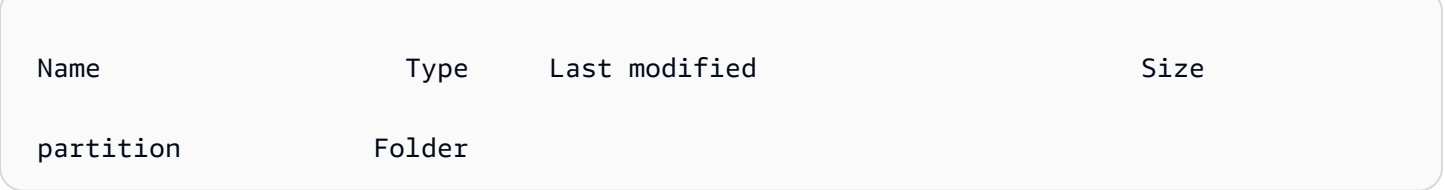

Dalam folder adalah partition folder anak dengan nama partisi dan file manifes. Berikut ini adalah bagian bawah daftar folder dalam partition folder, mirip dengan berikut ini.

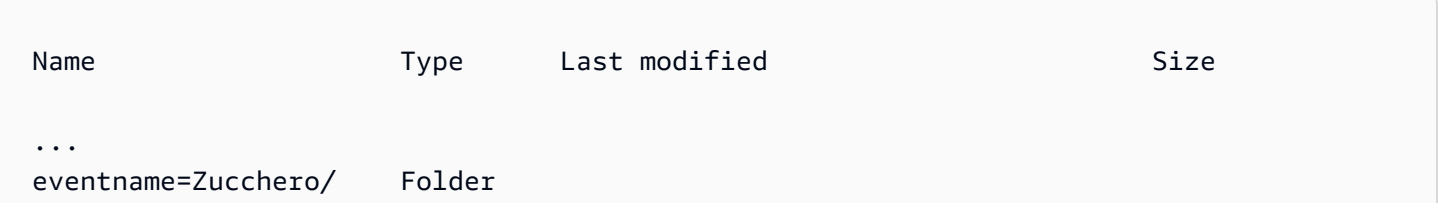

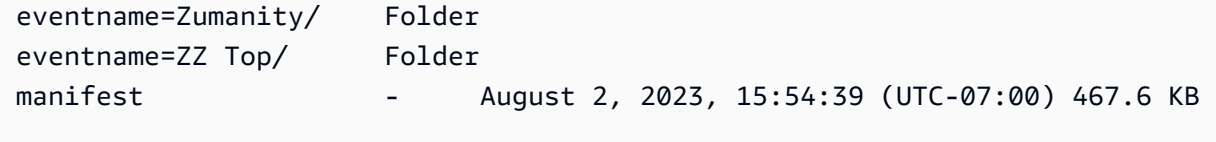

Dalam eventname=Zucchero/ folder adalah file data yang mirip dengan yang berikut ini.

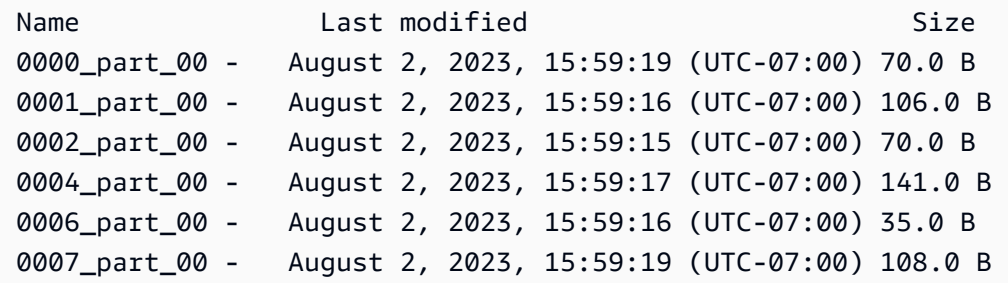

Bagian bawah konten manifest file mirip dengan yang berikut ini.

```
{ 
   "entries": [ 
 ... 
     {"url":"s3://my-s3-bucket-name/partition/eventname=Zucchero/0007_part_00", "meta": 
  { "content_length": 108 }}, 
     {"url":"s3://my-s3-bucket-name/partition/eventname=Zumanity/0007_part_00", "meta": 
  { "content_length": 72 }} 
   ]
}
```
Bongkar tabel EVENT menggunakan parameter MAXFILESIZE, ROWGROUPSIZE, dan MANIFEST

Anda dapat MEMBONGKAR tabel secara paralel dan menghasilkan file manifes. File data Amazon S3 semuanya dibuat pada tingkat yang sama dan nama diberi akhiran dengan pola. 0000\_part\_00 File data Parket yang dihasilkan dibatasi hingga 256 MB dan ukuran grup baris 128 MB. File manifes berada pada tingkat folder yang sama dengan file data dan berakhiran dengan file. manifest

```
unload ('select * from mytickit1.event')
to 's3://my-s3-bucket-name/eventsize'
iam_role 'arn:aws:iam::123456789012:role/MyRedshiftRole'
maxfilesize 256 MB
rowgroupsize 128 MB
```
Amazon Redshift Panduan Pengembang Database

parallel on parquet manifest;

Daftar file Amazon S3 mirip dengan yang berikut ini.

Name Size Type Last modified Size eventsize0000\_part\_00.parquet parquet August 2, 2023, 17:35:21 (UTC-07:00) 24.5 KB eventsize0001\_part\_00.parquet parquet August 2, 2023, 17:35:21 (UTC-07:00) 24.8 KB eventsize0002\_part\_00.parquet parquet August 2, 2023, 17:35:21 (UTC-07:00) 24.4 KB eventsize0003 part 00.parquet parquet August 2, 2023, 17:35:21 (UTC-07:00) 24.0 KB eventsize0004\_part\_00.parquet parquet August 2, 2023, 17:35:21 (UTC-07:00) 25.3 KB eventsize0005\_part\_00.parquet parquet August 2, 2023, 17:35:21 (UTC-07:00) 24.8 KB eventsize0006\_part\_00.parquet parquet August 2, 2023, 17:35:21 (UTC-07:00) 25.0 KB eventsize0007\_part\_00.parquet parquet August 2, 2023, 17:35:21 (UTC-07:00) 25.6 KB eventsizemanifest - August 2, 2023, 17:35:21 (UTC-07:00) 958.0 B

Konten eventsizemanifest file mirip dengan yang berikut ini.

```
{ 
   "entries": [ 
     {"url":"s3://my-s3-bucket-name/eventsize0000_part_00.parquet", "meta": 
  { "content_length": 25130 }}, 
     {"url":"s3://my-s3-bucket-name/eventsize0001_part_00.parquet", "meta": 
  { "content_length": 25428 }}, 
     {"url":"s3://my-s3-bucket-name/eventsize0002_part_00.parquet", "meta": 
  { "content_length": 25025 }}, 
     {"url":"s3://my-s3-bucket-name/eventsize0003_part_00.parquet", "meta": 
  { "content_length": 24554 }}, 
     {"url":"s3://my-s3-bucket-name/eventsize0004_part_00.parquet", "meta": 
  { "content_length": 25918 }}, 
     {"url":"s3://my-s3-bucket-name/eventsize0005_part_00.parquet", "meta": 
  { "content_length": 25362 }}, 
     {"url":"s3://my-s3-bucket-name/eventsize0006_part_00.parquet", "meta": 
  { "content_length": 25647 }}, 
     {"url":"s3://my-s3-bucket-name/eventsize0007_part_00.parquet", "meta": 
  { "content_length": 26256 }} 
   ]
}
```
# UPDATE

# Topik

- [Sintaks](#page-1723-0)
- **[Parameter](#page-1723-1)**
- [Catatan penggunaan](#page-1724-0)
- [Contoh pernyataan UPDATE](#page-1725-0)

Memperbarui nilai dalam satu atau beberapa kolom tabel ketika suatu kondisi terpenuhi.

# **a** Note

Ukuran maksimum untuk satu pernyataan SQL adalah 16 MB.

# <span id="page-1723-0"></span>Sintaks

```
[ WITH [RECURSIVE] common_table_expression [, common_table_expression , ...] ] 
             UPDATE table_name [ [ AS ] alias ] SET column = { expression | DEFAULT } 
[\ldots][ FROM fromlist ]
[ WHERE condition ]
```
# <span id="page-1723-1"></span>Parameter

# DENGAN klausa

Klausa opsional yang menentukan satu atau lebih common-table-expression. Lihat [DENGAN](#page-1586-0) [klausa.](#page-1586-0)

# table name

Meja sementara atau persisten. Hanya pemilik tabel atau pengguna dengan hak istimewa UPDATE pada tabel yang dapat memperbarui baris. Jika Anda menggunakan klausa FROM atau memilih dari tabel dalam ekspresi atau kondisi, Anda harus memiliki hak pilih pada tabel tersebut. Anda tidak dapat memberikan tabel alias di sini; Namun, Anda dapat menentukan alias dalam klausa FROM.

### **a** Note

Tabel eksternal Amazon Redshift Spectrum hanya bisa dibaca. Anda tidak dapat MEMPERBARUI tabel eksternal.

#### alias

Nama alternatif sementara untuk tabel target. Alias bersifat opsional. Kata kunci AS selalu opsional.

### SET kolom =

Satu atau beberapa kolom yang ingin Anda modifikasi. Kolom yang tidak terdaftar mempertahankan nilainya saat ini. Jangan sertakan nama tabel dalam spesifikasi kolom target. Misalnya, UPDATE tab SET tab.col = 1 tidak valid.

### ekspresi

Ekspresi yang mendefinisikan nilai baru untuk kolom yang ditentukan.

### DEFAULT

Memperbarui kolom dengan nilai default yang ditetapkan ke kolom dalam pernyataan CREATE TABLE.

#### DARI tablelist

Anda dapat memperbarui tabel dengan mereferensikan informasi di tabel lain. Cantumkan tabel lain ini dalam klausa FROM atau gunakan subquery sebagai bagian dari kondisi WHERE. Tabel yang tercantum dalam klausa FROM dapat memiliki alias. Jika Anda perlu menyertakan tabel target dari pernyataan UPDATE dalam daftar, gunakan alias.

#### Kondisi DIMANA

Klausa opsional yang membatasi pembaruan ke baris yang cocok dengan kondisi. Ketika kondisi kembalitrue, kolom SET yang ditentukan diperbarui. Kondisi ini dapat berupa predikat sederhana pada kolom atau kondisi berdasarkan hasil subquery.

Anda dapat memberi nama tabel apa pun di subquery, termasuk tabel target untuk UPDATE.

# <span id="page-1724-0"></span>Catatan penggunaan

Setelah memperbarui sejumlah besar baris dalam tabel:

- Vakum meja untuk merebut kembali ruang penyimpanan dan menyortir ulang baris.
- Analisis tabel untuk memperbarui statistik untuk perencana kueri.

Gabungan luar kiri, kanan, dan penuh tidak didukung dalam klausa FROM dari pernyataan UPDATE; mereka mengembalikan kesalahan berikut:

ERROR: Target table must be part of an equijoin predicate

Jika Anda perlu menentukan gabungan luar, gunakan subquery di klausa WHERE dari pernyataan UPDATE.

Jika pernyataan UPDATE Anda memerlukan self-join ke tabel target, Anda perlu menentukan kondisi gabungan, serta kriteria klausa WHERE yang memenuhi syarat baris untuk operasi pembaruan. Secara umum, ketika tabel target bergabung dengan dirinya sendiri atau tabel lain, praktik terbaik adalah menggunakan subquery yang secara jelas memisahkan kondisi gabungan dari kriteria yang memenuhi syarat baris untuk pembaruan.

Perbarui kueri dengan beberapa kecocokan per baris menimbulkan kesalahan saat parameter konfigurasi error\_on\_nondeterministic\_update disetel ke true. Untuk informasi selengkapnya, lihat [error\\_on\\_nondeterministic\\_update.](#page-2901-0)

Anda dapat memperbarui kolom GENERATED BY DEFAULT AS IDENTITY. Kolom didefinisikan sebagai GENERATED BY DEFAULT AS IDENTITY dapat diperbarui dengan nilai yang Anda berikan. Untuk informasi selengkapnya, lihat [GENERATED BY DEFAULT AS IDENTITY.](#page-1416-0)

# <span id="page-1725-0"></span>Contoh pernyataan UPDATE

Untuk informasi selengkapnya tentang tabel yang digunakan dalam contoh berikut, lihat[Database](#page-42-0) [sampel.](#page-42-0)

Tabel CATEGORY dalam database TICKIT berisi baris berikut:

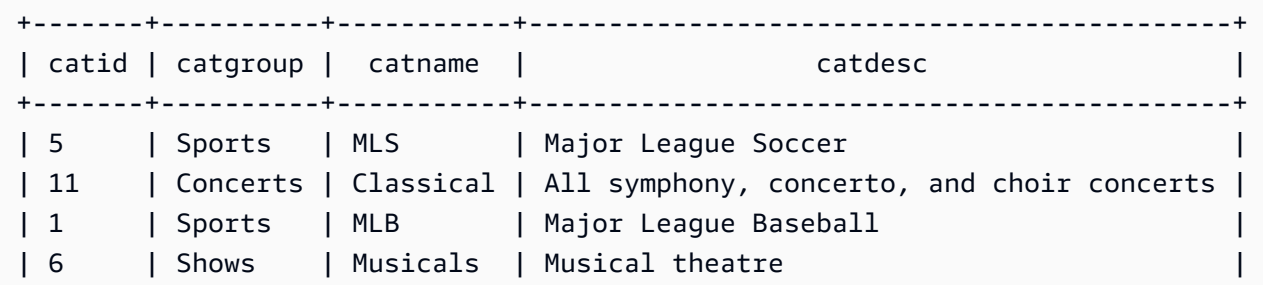

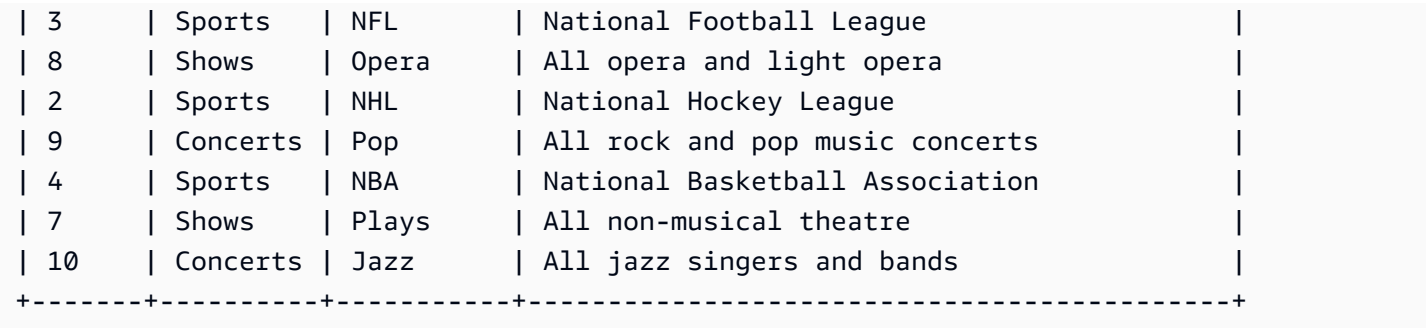

Memperbarui tabel berdasarkan rentang nilai

Perbarui kolom CATGROUP berdasarkan rentang nilai di kolom CATID.

```
UPDATE category
SET catgroup='Theatre'
WHERE catid BETWEEN 6 AND 8;
SELECT * FROM category
WHERE catid BETWEEN 6 AND 8;
+-------+----------+----------+---------------------------+
| catid | catgroup | catname | catdesc |
+-------+----------+----------+---------------------------+
| 6 | Theatre | Musicals | Musical theatre
| 7 | Theatre | Plays | All non-musical theatre |
| 8 | Theatre | Opera | All opera and light opera |
  +-------+----------+----------+---------------------------+
```
Memperbarui tabel berdasarkan nilai saat ini

Perbarui kolom CATNAME dan CATDESC berdasarkan nilai CATGROUP mereka saat ini:

```
UPDATE category
SET catdesc=default, catname='Shows'
WHERE catgroup='Theatre';
SELECT * FROM category
WHERE catname='Shows';
+-------+----------+---------+---------+
| catid | catgroup | catname | catdesc |
+-------+----------+---------+---------+
| 6 | Theatre | Shows | NULL |
```

```
| 7 | Theatre | Shows | NULL |
| 8 | Theatre | Shows | NULL |
+-------+----------+---------+---------+)
```
Dalam kasus ini, kolom CATDESC disetel ke null karena tidak ada nilai default yang ditentukan saat tabel dibuat.

Jalankan perintah berikut untuk mengatur data tabel CATEGORY kembali ke nilai asli:

```
TRUNCATE category;
COPY category
FROM 's3://redshift-downloads/tickit/category_pipe.txt' 
DELIMITER '|' 
IGNOREHEADER 1 
REGION 'us-east-1'
IAM_ROLE default;
```
Memperbarui tabel berdasarkan hasil subquery klausa WHERE

Perbarui tabel CATEGORY berdasarkan hasil subquery di klausa WHERE:

```
UPDATE category
SET catdesc='Broadway Musical'
WHERE category.catid IN
(SELECT category.catid FROM category
JOIN event ON category.catid = event.catid
JOIN venue ON venue.venueid = event.venueid
JOIN sales ON sales.eventid = event.eventid
WHERE venuecity='New York City' AND catname='Musicals');
```
Lihat tabel yang diperbarui:

```
SELECT * FROM category ORDER BY catid;
+-------+----------+-----------+--------------------------------------------+
| catid | catgroup | catname | catolesc | catdesc |
+-------+----------+-----------+--------------------------------------------+
| 2 | Sports | NHL | National Hockey League
| 3 | Sports | NFL | National Football League | |
| 4      | Sports   | NBA        | National Basketball Association
| 5 | Sports | MLS | Major League Soccer
```
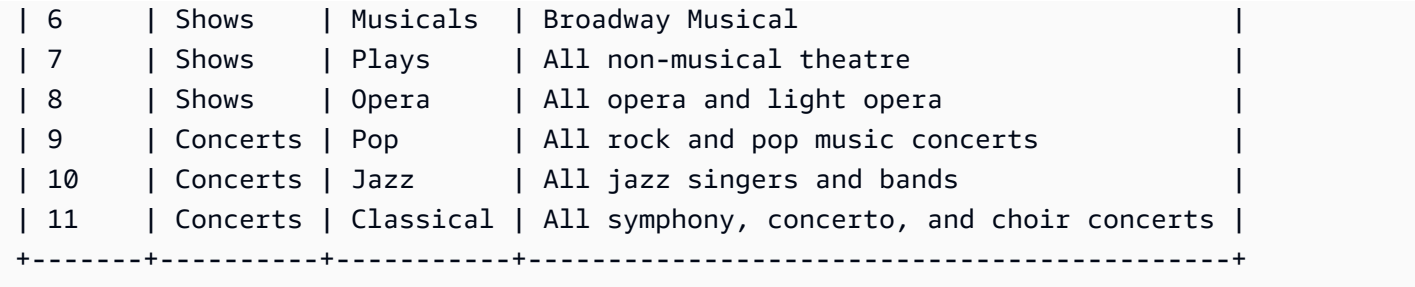

Memperbarui tabel berdasarkan hasil subquery klausa WITH

Untuk memperbarui tabel CATEGORY berdasarkan hasil subquery menggunakan klausa WITH, gunakan contoh berikut.

**WITH u1 as (SELECT catid FROM event ORDER BY catid DESC LIMIT 1) UPDATE category SET catid='200' FROM u1 WHERE u1.catid=category.catid; SELECT \* FROM category ORDER BY catid DESC LIMIT 1;** +-------+----------+---------+---------------------------------+ | catid | catgroup | catname | catdesc +-------+----------+---------+---------------------------------+ | 200 | Concerts | Pop | All rock and pop music concerts | +-------+----------+---------+---------------------------------+

Memperbarui tabel berdasarkan hasil dari kondisi gabungan

Perbarui 11 baris asli dalam tabel CATEGORY berdasarkan baris CATID yang cocok di tabel EVENT:

```
UPDATE category SET catid=100
FROM event
WHERE event.catid=category.catid;
SELECT * FROM category ORDER BY catid;
+-------+----------+-----------+--------------------------------------------+
| catid | catgroup | catname | catdesc |
+-------+----------+-----------+--------------------------------------------+
| 2 | Sports | NHL | National Hockey League
| 3 | Sports | NFL | National Football League
| 4 | Sports | NBA | National Basketball Association
| 5 | Sports | MLS | Major League Soccer
| 10 | Concerts | Jazz | All jazz singers and bands
| 11 | Concerts | Classical | All symphony, concerto, and choir concerts |
```
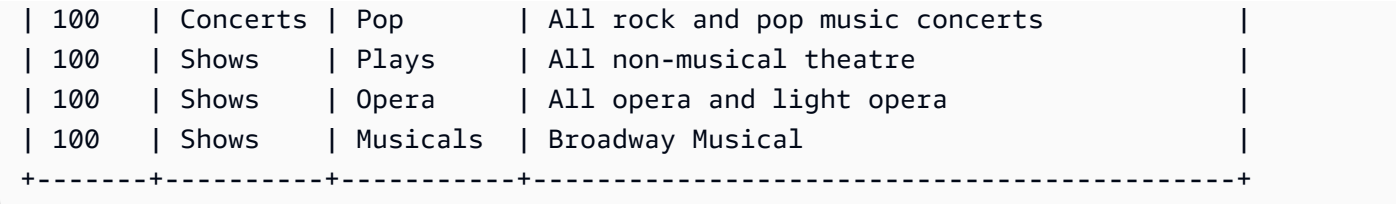

Perhatikan bahwa tabel EVENT tercantum dalam klausa FROM dan kondisi gabungan ke tabel target didefinisikan dalam klausa WHERE. Hanya empat baris yang memenuhi syarat untuk pembaruan. Keempat baris ini adalah baris yang nilai CATID awalnya 6, 7, 8, dan 9; hanya empat kategori yang diwakili dalam tabel EVENT:

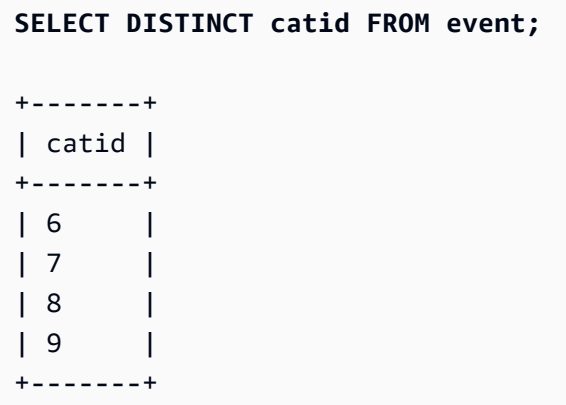

Perbarui 11 baris asli dalam tabel CATEGORY dengan memperluas contoh sebelumnya dan menambahkan kondisi lain ke klausa WHERE. Karena pembatasan pada kolom CATGROUP, hanya satu baris yang memenuhi syarat untuk pembaruan (meskipun empat baris memenuhi syarat untuk bergabung).

```
UPDATE category SET catid=100
FROM event
WHERE event.catid=category.catid
AND catgroup='Concerts';
SELECT * FROM category WHERE catid=100;
+-------+----------+---------+---------------------------------+
| catid | catgroup | catname | catdesc |
+-------+----------+---------+---------------------------------+
| 100 | Concerts | Pop | All rock and pop music concerts |
   +-------+----------+---------+---------------------------------+
```
Cara alternatif untuk menulis contoh ini adalah sebagai berikut:

```
UPDATE category SET catid=100
FROM event JOIN category cat ON event.catid=cat.catid
WHERE cat.catgroup='Concerts';
```
Keuntungan dari pendekatan ini adalah bahwa kriteria gabungan jelas dipisahkan dari kriteria lain yang memenuhi syarat baris untuk pembaruan. Perhatikan penggunaan alias CAT untuk tabel CATEGORY dalam klausa FROM.

Pembaruan dengan gabungan luar dalam klausa FROM

Contoh sebelumnya menunjukkan gabungan batin yang ditentukan dalam klausa FROM dari pernyataan UPDATE. Contoh berikut mengembalikan kesalahan karena klausa FROM tidak mendukung gabungan luar ke tabel target:

```
UPDATE category SET catid=100
FROM event LEFT JOIN category cat ON event.catid=cat.catid
WHERE cat.catgroup='Concerts';
ERROR: Target table must be part of an equijoin predicate
```
Jika gabungan luar diperlukan untuk pernyataan UPDATE, Anda dapat memindahkan sintaks gabungan luar ke subquery:

```
UPDATE category SET catid=100
FROM
(SELECT event.catid FROM event LEFT JOIN category cat ON event.catid=cat.catid)
  eventcat
WHERE category.catid=eventcat.catid
AND catgroup='Concerts';
```
Pembaruan dengan kolom dari tabel lain di klausa SET

Untuk memperbarui listing tabel dalam database sampel TICKIT dengan nilai-nilai dari sales tabel, gunakan contoh berikut.

```
SELECT listid, numtickets FROM listing WHERE sellerid = 1 ORDER BY 1 ASC LIMIT 5;
+--------+------------+
| listid | numtickets |
+--------+------------+
| 100423 | 4 |
| 108334 | 24 |
```

```
| 117150 | 4 |
| 135915 | 20 |
| 205927 | 6 |
+--------+------------+
UPDATE listing
SET numtickets = sales.sellerid
FROM sales
WHERE sales.sellerid = 1 AND listing.sellerid = sales.sellerid;
SELECT listid, numtickets FROM listing WHERE sellerid = 1 ORDER BY 1 ASC LIMIT 5;
+--------+------------+
| listid | numtickets |
+--------+------------+
| 100423 | 1 |
| 108334 | 1
| 117150 | 1 |
| 135915 | 1 |
| 205927 | 1 |
+--------+------------+
```
# VAKUM

Mengurutkan ulang baris dan merebut kembali ruang baik dalam tabel tertentu atau semua tabel dalam database saat ini.

## **a** Note

Hanya pengguna dengan izin tabel yang diperlukan yang dapat secara efektif menyedot tabel. Jika VACUUM dijalankan tanpa izin tabel yang diperlukan, operasi selesai dengan sukses tetapi tidak berpengaruh. Untuk daftar izin tabel yang valid untuk menjalankan VACUUM secara efektif, lihat bagian Hak istimewa yang diperlukan berikut.

Amazon Redshift secara otomatis mengurutkan data dan menjalankan VACUUM DELETE di latar belakang. Ini mengurangi kebutuhan untuk menjalankan perintah VACUUM. Untuk informasi selengkapnya, lihat [Tabel penyedot debu.](#page-204-0)

Secara default, VACUUM melewatkan fase pengurutan untuk tabel mana pun di mana lebih dari 95 persen baris tabel sudah diurutkan. Melewatkan fase pengurutan dapat secara signifikan

meningkatkan kinerja VACUUM. Untuk mengubah ambang batas pengurutan atau penghapusan default untuk satu tabel, sertakan nama tabel dan parameter TO threshold PERCENT saat Anda menjalankan VACUUM.

Pengguna dapat mengakses tabel saat sedang disedot. Anda dapat melakukan kueri dan menulis operasi saat tabel sedang disedot, tetapi ketika perintah bahasa manipulasi data (DHTML) dan vakum berjalan secara bersamaan, keduanya mungkin membutuhkan waktu lebih lama. Jika Anda menjalankan pernyataan UPDATE dan DELETE selama vakum, kinerja sistem mungkin berkurang. VACUUM DELETE memblokir sementara operasi pembaruan dan penghapusan.

Amazon Redshift secara otomatis melakukan vakum DELETE ONLY di latar belakang. Operasi vakum otomatis berhenti saat pengguna menjalankan operasi bahasa definisi data (DDL), seperti ALTER TABLE.

## **a** Note

Sintaks dan perilaku perintah Amazon Redshift VACUUM sangat berbeda dari operasi VACUUM PostgreSQL. Misalnya, operasi VACUUM default di Amazon Redshift adalah VACUUM FULL, yang merebut kembali ruang disk dan menyortir ulang semua baris. Sebaliknya, operasi VACUUM default di PostgreSQL hanya merebut kembali ruang dan membuatnya tersedia untuk digunakan kembali.

Untuk informasi selengkapnya, lihat [Tabel penyedot debu](#page-204-0).

Hak istimewa yang diperlukan

Berikut ini adalah hak istimewa yang diperlukan untuk VACUUM:

- Superuser
- Pengguna dengan hak istimewa VACUUM
- Pemilik meja
- Pemilik database yang tabel dibagikan

# **Sintaks**

```
VACUUM [ FULL | SORT ONLY | DELETE ONLY | REINDEX | RECLUSTER ]
[ [ table_name ] [ TO threshold PERCENT ] [ BOOST ] ]
```
# Parameter

## PENUH

Mengurutkan tabel yang ditentukan (atau semua tabel dalam database saat ini) dan merebut kembali ruang disk yang ditempati oleh baris yang ditandai untuk dihapus oleh operasi UPDATE dan DELETE sebelumnya. VACUUM FULL adalah default.

Vakum penuh tidak melakukan indeks ulang untuk tabel yang disisipkan. Untuk mengindeks ulang tabel yang disisipkan diikuti dengan vakum penuh, gunakan opsi. [VACUUM REINDEX](#page-1734-0)

Secara default, VACUUM FULL melewatkan fase pengurutan untuk tabel apa pun yang sudah setidaknya 95 persen diurutkan. Jika VACUUM dapat melewati fase pengurutan, ia melakukan DELETE ONLY dan merebut kembali ruang dalam fase penghapusan sehingga setidaknya 95 persen dari baris yang tersisa tidak ditandai untuk dihapus.

Jika ambang pengurutan tidak terpenuhi (misalnya, jika 90 persen baris diurutkan) dan VACUUM melakukan pengurutan penuh, maka itu juga melakukan operasi penghapusan lengkap, memulihkan ruang dari 100 persen baris yang dihapus.

Anda dapat mengubah ambang vakum default hanya untuk satu tabel. Untuk mengubah ambang batas vakum default untuk satu tabel, sertakan nama tabel dan parameter TO threshold PERCENT.

## URUTKAN SAJA

Mengurutkan tabel yang ditentukan (atau semua tabel dalam database saat ini) tanpa merebut kembali ruang yang dibebaskan oleh baris yang dihapus. Opsi ini berguna saat merebut kembali ruang disk tidak penting tetapi menyortir ulang baris baru itu penting. Vakum SORT ONLY mengurangi waktu yang telah berlalu untuk operasi vakum saat wilayah yang tidak disortir tidak berisi sejumlah besar baris yang dihapus dan tidak menjangkau seluruh wilayah yang diurutkan. Aplikasi yang tidak memiliki batasan ruang disk tetapi bergantung pada pengoptimalan kueri yang terkait dengan menjaga baris tabel diurutkan dapat memperoleh manfaat dari jenis vakum ini.

Secara default, VACUUM SORT ONLY melewatkan tabel apa pun yang sudah setidaknya 95 persen diurutkan. Untuk mengubah ambang batas pengurutan default untuk satu tabel, sertakan nama tabel dan parameter TO threshold PERCENT saat Anda menjalankan VACUUM.

## HAPUS SAJA

Amazon Redshift secara otomatis melakukan vakum DELETE ONLY di latar belakang, jadi Anda jarang, jika pernah, perlu menjalankan DELETE ONLY vacuum.

VACUUM DELETE merebut kembali ruang disk yang ditempati oleh baris yang ditandai untuk dihapus oleh operasi UPDATE dan DELETE sebelumnya, dan memadatkan tabel untuk membebaskan ruang yang dikonsumsi. Operasi vakum DELETE ONLY tidak mengurutkan data tabel.

Opsi ini mengurangi waktu yang telah berlalu untuk operasi vakum saat merebut kembali ruang disk adalah penting tetapi menyortir ulang baris baru tidak penting. Opsi ini juga dapat berguna ketika kinerja kueri Anda sudah optimal, dan mengurutkan ulang baris untuk mengoptimalkan kinerja kueri bukanlah persyaratan.

Secara default, VACUUM DELETE ONLY merebut kembali ruang sehingga setidaknya 95 persen dari baris yang tersisa tidak ditandai untuk dihapus. Untuk mengubah ambang batas penghapusan default untuk satu tabel, sertakan nama tabel dan parameter TO threshold PERCENT saat Anda menjalankan VACUUM.

Beberapa operasi, sepertiALTER TABLE APPEND, dapat menyebabkan tabel terfragmentasi. Bila Anda menggunakan DELETE ONLY klausa operasi vakum merebut kembali ruang dari tabel terfragmentasi. Nilai ambang batas yang sama sebesar 95 persen berlaku untuk operasi defragmentasi.

## <span id="page-1734-0"></span>REINDEX nama tablet

Menganalisis distribusi nilai-nilai dalam kolom kunci sortir yang disisipkan, kemudian melakukan operasi VACUUM penuh. Jika REINDEX digunakan, nama tabel diperlukan.

VACUUM REINDEX membutuhkan waktu yang jauh lebih lama daripada VACUUM FULL karena membuat pass tambahan untuk menganalisis kunci sortir yang disisipkan. Operasi pengurutan dan penggabungan dapat memakan waktu lebih lama untuk tabel yang disisipkan karena pengurutan yang disisipkan mungkin perlu mengatur ulang lebih banyak baris daripada pengurutan majemuk.

Jika operasi VACUUM REINDEX berakhir sebelum selesai, VACUUM berikutnya melanjutkan operasi indeks ulang sebelum melakukan operasi vakum penuh.

VACUUM REINDEX tidak didukung dengan TO threshold PERCENT.

## table\_name

Nama meja untuk menyedot debu. Jika Anda tidak menentukan nama tabel, operasi vakum berlaku untuk semua tabel dalam database saat ini. Anda dapat menentukan tabel buatan pengguna permanen atau sementara. Perintah tidak berarti untuk objek lain, seperti tampilan dan tabel sistem.

Jika Anda menyertakan parameter TO threshold PERCENT, nama tabel diperlukan. Nama meja RECLUSTER

Mengurutkan bagian-bagian tabel yang tidak disortir. Bagian dari tabel yang sudah diurutkan berdasarkan jenis tabel otomatis dibiarkan utuh. Perintah ini tidak menggabungkan data yang baru diurutkan dengan wilayah yang diurutkan. Itu juga tidak merebut kembali semua ruang yang ditandai untuk dihapus. Ketika perintah ini selesai, tabel mungkin tidak tampak sepenuhnya diurutkan, seperti yang ditunjukkan oleh unsorted bidang di SVV\_TABLE\_INFO.

Kami menyarankan Anda menggunakan VACUUM RECLUSTER untuk tabel besar dengan seringnya konsumsi dan kueri yang hanya mengakses data terbaru.

VACUUM RECLUSTER tidak didukung dengan TO threshold PERCENT. Jika RECLUSTER digunakan, nama tabel diperlukan.

VACUUM RECLUSTER tidak didukung pada tabel dengan tombol sortir dan tabel yang disisipkan dengan gaya distribusi SEMUA.

## table name

Nama meja untuk menyedot debu. Anda dapat menentukan tabel buatan pengguna permanen atau sementara. Perintah tidak berarti untuk objek lain, seperti tampilan dan tabel sistem.

## Untuk ambang PERSENTASE

Klausa yang menentukan ambang batas di mana VACUUM melewati fase pengurutan dan ambang target untuk merebut kembali ruang dalam fase hapus. Ambang batas pengurutan adalah persentase dari total baris yang sudah dalam urutan untuk tabel yang ditentukan sebelum menyedot debu. Ambang batas penghapusan adalah persentase minimum dari total baris yang tidak ditandai untuk dihapus setelah menyedot debu.

Karena VACUUM menyortir ulang baris hanya ketika persentase baris yang diurutkan dalam tabel kurang dari ambang pengurutan, Amazon Redshift seringkali dapat mengurangi waktu VACUUM secara signifikan. Demikian pula, ketika VACUUM tidak dibatasi untuk merebut kembali ruang dari 100 persen baris yang ditandai untuk dihapus, sering kali dapat melewati blok penulisan ulang yang hanya berisi beberapa baris yang dihapus.

Misalnya, jika Anda menentukan 75 untuk ambang batas, VACUUM melewatkan fase pengurutan jika 75 persen atau lebih dari baris tabel sudah dalam urutan pengurutan. Untuk fase penghapusan, VACUUMS menetapkan target reklamasi ruang disk sehingga setidaknya 75 persen dari baris tabel tidak ditandai untuk dihapus setelah vakum. Nilai ambang batas harus berupa bilangan bulat antara 0 dan 100. Defaultnya adalah 95. Jika Anda menentukan nilai 100, VACUUM selalu mengurutkan tabel kecuali sudah sepenuhnya diurutkan dan merebut kembali ruang dari semua baris yang ditandai untuk dihapus. Jika Anda menentukan nilai 0, VACUUM tidak pernah mengurutkan tabel dan tidak pernah merebut kembali ruang.

Jika Anda menyertakan parameter TO threshold PERCENT, Anda juga harus menentukan nama tabel. Jika nama tabel dihilangkan, VACUUM gagal.

Anda tidak dapat menggunakan parameter TO threshold PERCENT dengan REINDEX.

## DORONGAN

Menjalankan perintah VACUUM dengan sumber daya tambahan, seperti memori dan ruang disk, karena tersedia. Dengan opsi BOOST, VACUUM beroperasi dalam satu jendela dan memblokir penghapusan dan pembaruan bersamaan selama operasi VACUUM. Berjalan dengan opsi BOOST memperebutkan sumber daya sistem, yang mungkin memengaruhi kinerja kueri. Jalankan VACUUM BOOST saat beban pada sistem ringan, seperti selama operasi pemeliharaan.

Pertimbangkan hal berikut saat menggunakan opsi BOOST:

- Ketika BOOST ditentukan, nilai table name diperlukan.
- BOOST tidak didukung dengan REINDEX.
- BOOST diabaikan dengan DELETE ONLY.

# Catatan penggunaan

Untuk sebagian besar aplikasi Amazon Redshift, vakum penuh direkomendasikan. Untuk informasi selengkapnya, lihat [Tabel penyedot debu.](#page-204-0)

Sebelum menjalankan operasi vakum, perhatikan perilaku berikut:

- Anda tidak dapat menjalankan VACUUM dalam blok transaksi (MULAI... AKHIR). Untuk informasi lebih lanjut tentang transaksi, lihat[Isolasi yang dapat diserialisasi.](#page-217-0)
- Anda dapat menjalankan hanya satu perintah VACUUM pada cluster pada waktu tertentu. Jika Anda mencoba menjalankan beberapa operasi vakum secara bersamaan, Amazon Redshift mengembalikan kesalahan.
- Beberapa jumlah pertumbuhan tabel mungkin terjadi ketika tabel disedot. Perilaku ini diharapkan ketika tidak ada baris yang dihapus untuk diambil kembali atau urutan baru tabel menghasilkan rasio kompresi data yang lebih rendah.
- Selama operasi vakum, beberapa tingkat penurunan kinerja kueri diharapkan. Kinerja normal dilanjutkan segera setelah operasi vakum selesai.
- Operasi penulisan bersamaan dilanjutkan selama operasi vakum, tetapi kami tidak menyarankan melakukan operasi tulis saat menyedot debu. Lebih efisien untuk menyelesaikan operasi penulisan sebelum menjalankan vakum. Juga, data apa pun yang ditulis setelah operasi vakum dimulai tidak dapat disedot oleh operasi itu. Dalam hal ini, operasi vakum kedua diperlukan.
- Operasi vakum mungkin tidak dapat dimulai jika operasi beban atau penyisipan sudah berlangsung. Operasi vakum sementara memerlukan akses eksklusif ke tabel untuk memulai. Akses eksklusif ini diperlukan sebentar, sehingga operasi vakum tidak memblokir beban dan sisipan bersamaan untuk jangka waktu yang signifikan.
- Operasi vakum dilewati ketika tidak ada pekerjaan yang harus dilakukan untuk tabel tertentu; Namun, ada beberapa overhead yang terkait dengan penemuan bahwa operasi dapat dilewati. Jika Anda tahu bahwa meja itu murni atau tidak memenuhi ambang vakum, jangan menjalankan operasi vakum terhadapnya.
- Operasi vakum DELETE ONLY pada tabel kecil mungkin tidak mengurangi jumlah blok yang digunakan untuk menyimpan data, terutama ketika tabel memiliki sejumlah besar kolom atau cluster menggunakan sejumlah besar irisan per node. Operasi vakum ini menambahkan satu blok per kolom per irisan untuk memperhitungkan sisipan bersamaan ke dalam tabel, dan ada potensi overhead ini melebihi pengurangan jumlah blok dari ruang disk reklamasi. Misalnya, jika tabel 10 kolom pada cluster 8-node menempati 1000 blok sebelum vakum, vakum tidak mengurangi jumlah blok aktual kecuali lebih dari 80 blok ruang disk direklamasi karena baris yang dihapus. (Setiap blok data menggunakan 1 MB.)

Operasi vakum otomatis berhenti sejenak jika salah satu dari kondisi berikut terpenuhi:

- Seorang pengguna menjalankan operasi bahasa definisi data (DDL), seperti ALTER TABLE, yang memerlukan kunci eksklusif pada tabel yang saat ini sedang dikerjakan oleh vakum otomatis.
- Seorang pengguna memicu VACUUM pada tabel mana pun di cluster (hanya satu VACUUM yang dapat berjalan pada satu waktu).
- Periode beban cluster yang tinggi.

# Contoh

Dapatkan kembali ruang dan database dan urutkan ulang baris di semua tabel berdasarkan ambang batas vakum 95 persen default.

vacuum;

Dapatkan kembali ruang dan urutkan ulang baris dalam tabel PENJUALAN berdasarkan ambang batas 95 persen default.

vacuum sales;

Selalu merebut kembali ruang dan mengurutkan kembali baris di tabel PENJUALAN.

vacuum sales to 100 percent;

Urutkan ulang baris dalam tabel PENJUALAN hanya jika kurang dari 75 persen baris sudah diurutkan.

vacuum sort only sales to 75 percent;

Dapatkan kembali ruang dalam tabel PENJUALAN sehingga setidaknya 75 persen dari baris yang tersisa tidak ditandai untuk dihapus setelah vakum.

vacuum delete only sales to 75 percent;

Index ulang dan kemudian vakum tabel LISTING.

vacuum reindex listing;

Perintah berikut mengembalikan kesalahan.

vacuum reindex listing to 75 percent;

Recluster dan kemudian vakum tabel LISTING.

vacuum recluster listing;

Recluster dan kemudian vakum tabel LISTING dengan opsi BOOST.

vacuum recluster listing boost;

# Referensi fungsi SQL

## Topik

- [Fungsi simpul pemimpin—hanya](#page-1740-0)
- [Komputasi node—hanya fungsi](#page-1741-0)
- [Fungsi agregat](#page-1742-0)
- [Fungsi array](#page-1771-0)
- [Fungsi agregat bit-wise](#page-1777-0)
- [Ekspresi bersyarat](#page-1785-0)
- [Fungsi pemformatan tipe data](#page-1800-0)
- [Fungsi tanggal dan waktu](#page-1834-0)
- [Fungsi hash](#page-1906-0)
- [HyperLogLog fungsi](#page-1916-0)
- [Fungsi JSON](#page-1922-0)
- [Fungsi pembelajaran mesin](#page-1938-0)
- [Fungsi matematika](#page-1941-0)
- [Fungsi objek](#page-1981-0)
- [Fungsi spasial](#page-1991-0)
- [Fungsi string](#page-2131-0)
- [Fungsi informasi tipe SUPER](#page-2211-0)
- [Fungsi dan operator VARBYTE](#page-2226-0)
- [Fungsi jendela](#page-2236-0)
- [Fungsi administrasi sistem](#page-2302-0)
- [Fungsi informasi sistem](#page-2313-0)

Amazon Redshift mendukung sejumlah fungsi yang merupakan ekstensi ke standar SQL, serta fungsi agregat standar, fungsi skalar, dan fungsi jendela.

# **a** Note

Amazon Redshift didasarkan pada PostgreSQL. Amazon Redshift dan PostgreSQL memiliki sejumlah perbedaan yang sangat penting yang harus Anda waspadai saat merancang

dan mengembangkan aplikasi gudang data Anda. Untuk informasi selengkapnya tentang perbedaan Amazon Redshift SQL dari PostgreSQL, lihat. [Amazon Redshift dan PostgreSQL](#page-980-0)

# <span id="page-1740-0"></span>Fungsi simpul pemimpin—hanya

Beberapa kueri Amazon Redshift didistribusikan dan dijalankan pada node komputasi; kueri lain dijalankan secara eksklusif pada node pemimpin.

Node pemimpin mendistribusikan SQL ke node komputasi ketika kueri mereferensikan tabel atau tabel sistem yang dibuat pengguna (tabel dengan awalan STL atau STV dan tampilan sistem dengan awalan SVL atau SVV). Kueri yang hanya mereferensikan tabel katalog (tabel dengan awalan PG, seperti PG\_TABLE\_DEF) atau yang tidak mereferensikan tabel apa pun, berjalan secara eksklusif pada node pemimpin.

Beberapa fungsi Amazon Redshift SQL hanya didukung pada node pemimpin dan tidak didukung pada node komputasi. Kueri yang menggunakan fungsi leader-node harus dijalankan secara eksklusif pada node pemimpin, bukan pada node komputasi, atau akan mengembalikan kesalahan.

Dokumentasi untuk setiap fungsi leader-node saja menyertakan catatan yang menyatakan bahwa fungsi tersebut akan mengembalikan kesalahan jika mereferensikan tabel yang ditentukan pengguna atau tabel sistem Amazon Redshift.

Untuk informasi selengkapnya, lihat [Fungsi SQL didukung pada node pemimpin](#page-977-0).

Fungsi SQL berikut adalah fungsi leader-node saja dan tidak didukung pada node komputasi:

Fungsi informasi sistem

- CURRENT SCHEMA
- SKEMA SAAT INI
- HAS\_DATABASE\_PRIVILEGE
- HAS\_SCHEMA\_PRIVILEGE
- HAS TABLE PRIVILEGE

## Fungsi string

• SUBSTR

Fungsi simpul pemimpin—hanya 1713

## Fungsi matematika

• FAKTORIAL ()

Fungsi hanya leader-node berikut tidak digunakan lagi dan tidak lagi didukung:

Fungsi tanggal

- USIA
- CURRENT\_TIME
- CURRENT\_TIMESTAMP
- LOCALTIME
- TIDAK TERBATAS
- SEKARANG

Fungsi string

- GETBIT
- GET\_BYTE
- SET BIT
- SET\_BYTE
- TO\_ASCII

# <span id="page-1741-0"></span>Komputasi node—hanya fungsi

Beberapa kueri Amazon Redshift harus berjalan hanya pada node komputasi. Jika kueri mereferensikan tabel yang dibuat pengguna, SQL berjalan pada node komputasi.

Kueri yang hanya mereferensikan tabel katalog (tabel dengan awalan PG, seperti PG\_TABLE\_DEF) atau yang tidak mereferensikan tabel apa pun, berjalan secara eksklusif pada node pemimpin.

Jika kueri yang menggunakan fungsi compute-node tidak mereferensikan tabel yang ditentukan pengguna atau tabel sistem Amazon Redshift mengembalikan kesalahan berikut.

[Amazon](500310) Invalid operation: One or more of the used functions must be applied on at least one user created table.

Dokumentasi untuk setiap fungsi compute-node only menyertakan catatan yang menyatakan bahwa fungsi tersebut akan mengembalikan kesalahan jika kueri tidak mereferensikan tabel yang ditentukan pengguna atau tabel sistem Amazon Redshift.

Fungsi SQL berikut adalah fungsi compute-node saja:

- LISTAGG
- MEDIAN
- PERSENTILE CONT
- PERCENTILE\_DISC dan PERKIRAAN PERCENTILE\_DISC

# <span id="page-1742-0"></span>Fungsi agregat

Topik

- [Fungsi ANY\\_VALUE](#page-1743-0)
- [PERKIRAAN fungsi PERCENTILE\\_DISC](#page-1745-0)
- [Fungsi AVG](#page-1747-0)
- [Fungsi COUNT](#page-1749-0)
- [Fungsi LISTAGG](#page-1752-0)
- [Fungsi MAX](#page-1755-0)
- [Fungsi MEDIAN](#page-1757-0)
- [Fungsi MIN](#page-1761-0)
- [Fungsi PERCENTILE\\_CONT](#page-1762-0)
- [Fungsi STDDEV\\_SAMP dan STDDEV\\_POP](#page-1766-0)
- [Fungsi SUM](#page-1768-0)
- [Fungsi VAR\\_SAMP dan VAR\\_POP](#page-1770-0)

Fungsi agregat menghitung nilai hasil tunggal dari satu set nilai input.

Pernyataan SELECT menggunakan fungsi agregat dapat mencakup dua klausa opsional: GROUP BY dan HAVING. Sintaks untuk klausa ini adalah sebagai berikut (menggunakan fungsi COUNT sebagai contoh):

```
SELECT count (*) expression FROM table_reference
```
WHERE *condition* [GROUP BY *expression* ] [ HAVING *condition*]

Klausa GROUP BY menggabungkan dan mengelompokkan hasil berdasarkan nilai unik dalam kolom atau kolom tertentu. Klausa HAVING membatasi hasil yang dikembalikan ke baris di mana kondisi agregat tertentu benar, seperti count (\*) > 1. Klausa HAVING digunakan dengan cara yang sama seperti WHERE untuk membatasi baris berdasarkan nilai kolom. Untuk contoh klausa tambahan ini, lihat. [COUNT](#page-1749-0)

<span id="page-1743-0"></span>Fungsi agregat tidak menerima fungsi agregat bersarang atau fungsi jendela sebagai argumen.

# Fungsi ANY\_VALUE

Fungsi ANY\_VALUE mengembalikan nilai apapun dari nilai ekspresi masukan nondeterministik. Fungsi ini kembali NULL jika ekspresi masukan tidak menghasilkan baris yang dikembalikan. Fungsi ini juga dapat kembali NULL jika ada NULL nilai dalam ekspresi input.

**Sintaks** 

ANY\_VALUE( [ DISTINCT | ALL ] *expression* )

Argumen

## BERBEDA | SEMUA

Tentukan DISTINCT atau ALL untuk mengembalikan nilai apa pun dari nilai ekspresi input. Argumen DISTINCT tidak berpengaruh dan diabaikan.

## ekspresi

Kolom target atau ekspresi di mana fungsi beroperasi. Ekspresi adalah salah satu tipe data berikut:

- SMALLINT
- INTEGER
- BIGINT
- DECIMAL
- REAL
- PRECISON GANDA
- BOOLEAN
- CHAR
- VARCHAR
- DATE
- TIMESTAMP
- TIMESTAMPTZ
- TIME
- JADWAL
- INTERVAL TAHUN KE BULAN
- INTERVAL HARI KE DETIK
- VARBYTE
- SUPER
- HLLSKETSA
- GEOMETRY
- GEOGRAPHY

## Pengembalian

Mengembalikan tipe data yang sama sebagai ekspresi.

## Catatan penggunaan

Jika pernyataan yang menentukan fungsi ANY\_VALUE untuk kolom juga menyertakan referensi kolom kedua, kolom kedua harus muncul dalam klausa GROUP BY atau disertakan dalam fungsi agregat.

## **Contoh**

Contoh menggunakan tabel peristiwa yang dibuat di [Langkah 4: Muat data sampel dari Amazon S3](https://docs.aws.amazon.com/redshift/latest/gsg/rs-gsg-create-sample-db.html) di Panduan Memulai Amazon Redshift. Contoh berikut mengembalikan sebuah instance dari dateid mana eventname adalah Eagles.

```
select any_value(dateid) as dateid, eventname from event where eventname ='Eagles' 
  group by eventname;
```
Berikut ini adalah hasilnya.

```
dateid | eventname
-------+--------------- 
  1878 | Eagles
```
Contoh berikut mengembalikan sebuah instance dari dateid mana eventname adalah Eagles atau Cold War Kids.

```
select any_value(dateid) as dateid, eventname from event where eventname in('Eagles', 
  'Cold War Kids') group by eventname;
```
Berikut ini adalah hasilnya.

dateid | eventname -------+--------------- 1922 | Cold War Kids 1878 | Eagles

## <span id="page-1745-0"></span>PERKIRAAN fungsi PERCENTILE\_DISC

PERKIRAAN PERCENTILE\_DISC adalah fungsi distribusi terbalik yang mengasumsikan model distribusi diskrit. Dibutuhkan nilai persentil dan spesifikasi semacam dan mengembalikan elemen dari set yang diberikan. Pendekatan memungkinkan fungsi berjalan lebih cepat, dengan kesalahan relatif rendah sekitar 0,5 persen.

Untuk nilai persentil tertentu, PERKIRAAN PERCENTILE\_DISC menggunakan algoritma ringkasan kuantil untuk memperkirakan persentil diskrit ekspresi dalam klausa ORDER BY. PERKIRAAN PERCENTILE\_DISC mengembalikan nilai dengan nilai distribusi kumulatif terkecil (sehubungan dengan spesifikasi jenis yang sama) yang lebih besar dari atau sama dengan persentil.

PERKIRAAN PERCENTILE\_DISC adalah fungsi compute-node saja. Fungsi mengembalikan kesalahan jika kueri tidak mereferensikan tabel yang ditentukan pengguna atau tabel sistem Amazon **Redshift** 

Sintaks

```
APPROXIMATE PERCENTILE_DISC ( percentile )
WITHIN GROUP (ORDER BY expr)
```
#### Argumen

#### persentil

Konstanta numerik antara 0 dan 1. Null diabaikan dalam perhitungan.

## DALAM GRUP (ORDER BY expr)

Klausul yang menentukan nilai numerik atau tanggal/waktu untuk mengurutkan dan menghitung persentil atas.

## Pengembalian

Tipe data yang sama dengan ekspresi ORDER BY dalam klausa WITHIN GROUP.

## Catatan penggunaan

Jika pernyataan PERKIRAAN PERCENTILE\_DISC menyertakan klausa GROUP BY, kumpulan hasil terbatas. Batas bervariasi berdasarkan jenis node dan jumlah node. Jika batas terlampaui, fungsi gagal dan mengembalikan kesalahan berikut.

GROUP BY limit for approximate percentile\_disc exceeded.

Jika Anda perlu mengevaluasi lebih banyak grup daripada batas izin, pertimbangkan untuk menggunakanny[aFungsi PERCENTILE\\_CONT.](#page-1762-0)

## **Contoh**

Contoh berikut mengembalikan jumlah penjualan, total penjualan, dan nilai persentil kelima puluh untuk 10 tanggal teratas.

```
select top 10 date.caldate,
count(totalprice), sum(totalprice),
approximate percentile_disc(0.5) 
within group (order by totalprice)
from listing
join date on listing.dateid = date.dateid
group by date.caldate
order by 3 desc;
caldate | count | sum | percentile_disc
-----------+-------+------------+----------------
```
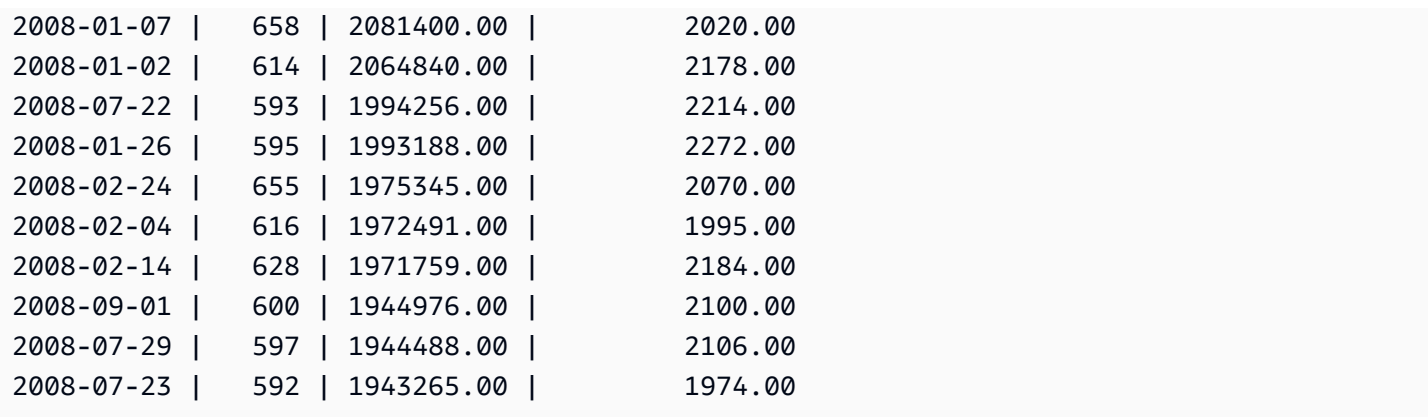

# <span id="page-1747-0"></span>Fungsi AVG

Fungsi AVG mengembalikan rata-rata (rata-rata aritmatika) dari nilai ekspresi masukan. Fungsi AVG bekerja dengan nilai numerik dan mengabaikan nilai NULL.

**Sintaks** 

AVG ( [ DISTINCT | ALL ] *expression* )

## Argumen

## ekspresi

Kolom target atau ekspresi tempat fungsi beroperasi. Ekspresi adalah salah satu tipe data berikut:

- SMALLINT
- INTEGER
- BIGINT
- NUMERIC
- DECIMAL
- REAL
- PRECISON GANDA
- SUPER

## BERBEDA | SEMUA

Dengan argumen DISTINCT, fungsi menghilangkan semua nilai duplikat dari ekspresi yang ditentukan sebelum menghitung rata-rata. Dengan argumen ALL, fungsi mempertahankan semua nilai duplikat dari ekspresi untuk menghitung rata-rata. ALL adalah default.

#### Jenis data

Tipe argumen yang didukung oleh fungsi AVG adalah SMALLINT, INTEGER, BIGINT, NUMERIC, DECIMAL, REAL, DOUBLE PRECISION, dan SUPER.

Jenis pengembalian yang didukung oleh fungsi AVG adalah:

- BIGINT untuk argumen tipe integer
- PRESISI GANDA untuk argumen floating point
- Mengembalikan tipe data yang sama sebagai ekspresi untuk jenis argumen lainnya.

Presisi default untuk hasil fungsi AVG dengan argumen NUMERIK atau DECIMAL adalah 38. Skala hasilnya sama dengan skala argumen. Misalnya, AVG kolom DEC (5,2) mengembalikan tipe data DEC (38,2).

## Contoh

Temukan jumlah rata-rata yang terjual per transaksi dari tabel PENJUALAN:

```
select avg(qtysold)from sales;
avg
-----
2
(1 row)
```
Temukan harga total rata-rata yang tercantum untuk semua listing:

```
select avg(numtickets*priceperticket) as avg_total_price from listing;
avg_total_price
-----------------
3034.41
(1 row)
```
Temukan harga rata-rata yang dibayarkan, dikelompokkan berdasarkan bulan dalam urutan menurun:

```
select avg(pricepaid) as avg_price, month 
from sales, date
```
where sales.dateid = date.dateid group by month order by avg\_price desc; avg\_price | month -----------+------- 659.34 | MAR 655.06 | APR 645.82 | JAN 643.10 | MAY 642.72 | JUN 642.37 | SEP 640.72 | OCT 640.57 | DEC 635.34 | JUL 635.24 | FEB 634.24 | NOV 632.78 | AUG (12 rows)

# <span id="page-1749-0"></span>Fungsi COUNT

Fungsi COUNT menghitung baris yang ditentukan oleh ekspresi.

Fungsi COUNT memiliki variasi berikut.

- COUNT (\*) menghitung semua baris dalam tabel target apakah mereka termasuk nol atau tidak.
- COUNT (ekspresi) menghitung jumlah baris dengan nilai non-Null dalam kolom atau ekspresi tertentu.
- COUNT (ekspresi DISTINCT) menghitung jumlah nilai non-Null yang berbeda dalam kolom atau ekspresi.
- PERKIRAAN COUNT DISTINCT mendekati jumlah nilai non-NULL yang berbeda dalam kolom atau ekspresi.

**Sintaks** 

COUNT( \* | *expression* )

COUNT ( [ DISTINCT | ALL ] *expression* )

APPROXIMATE COUNT ( DISTINCT *expression* )

#### Argumen

#### ekspresi

Kolom target atau ekspresi tempat fungsi beroperasi. Fungsi COUNT mendukung semua tipe data argumen.

## BERBEDA | SEMUA

Dengan argumen DISTINCT, fungsi menghilangkan semua nilai duplikat dari ekspresi yang ditentukan sebelum melakukan penghitungan. Dengan argumen ALL, fungsi mempertahankan semua nilai duplikat dari ekspresi untuk menghitung. ALL adalah default.

#### KIRA-KIRA

Ketika digunakan dengan PERKIRAAN, fungsi COUNT DISTINCT menggunakan HyperLogLog algoritma untuk memperkirakan jumlah nilai non-NULL yang berbeda dalam kolom atau ekspresi. Kueri yang menggunakan kata kunci PERKIRAAN berjalan lebih cepat, dengan kesalahan relatif rendah sekitar 2%. Perkiraan dijamin untuk kueri yang mengembalikan sejumlah besar nilai berbeda, dalam jutaan atau lebih per kueri, atau per grup, jika ada klausa grup demi klausa. Untuk set nilai berbeda yang lebih kecil, dalam ribuan, perkiraan mungkin lebih lambat daripada hitungan yang tepat. PERKIRAAN hanya dapat digunakan dengan COUNT DISTINCT.

Jenis pengembalian

Fungsi COUNT mengembalikan BIGINT.

Contoh

Hitung semua pengguna dari negara bagian Florida:

```
select count(*) from users where state='FL';
```
count

-------

510

Hitung semua nama acara dari tabel EVENT:

```
select count(eventname) from event;
count
-------
8798
```
Hitung semua nama acara dari tabel EVENT:

```
select count(all eventname) from event;
count
-------
8798
```
Hitung semua ID venue unik dari tabel EVENT:

```
select count(distinct venueid) as venues from event;
venues
--------
204
```
Hitung berapa kali setiap penjual mencantumkan batch lebih dari empat tiket untuk dijual. Kelompokkan hasil berdasarkan ID penjual:

```
select count(*), sellerid from listing 
where numtickets > 4
group by sellerid
order by 1 desc, 2;
count | sellerid
------+----------
12 | 6386
11 | 17304
11 | 20123
11 | 25428
...
```
Contoh berikut membandingkan nilai pengembalian dan waktu eksekusi untuk COUNT dan PERKIRAAN COUNT.

```
select count(distinct pricepaid) from sales;
count
------- 
   4528
Time: 48.048 ms
select approximate count(distinct pricepaid) from sales;
count
------- 
   4553
Time: 21.728 ms
```
# <span id="page-1752-0"></span>Fungsi LISTAGG

Untuk setiap grup dalam kueri, fungsi agregat LISTAGG mengurutkan baris untuk grup tersebut sesuai dengan ekspresi ORDER BY, lalu menggabungkan nilai menjadi satu string.

LISTAGG adalah fungsi compute node-only. Fungsi mengembalikan kesalahan jika kueri tidak mereferensikan tabel yang ditentukan pengguna atau tabel sistem Amazon Redshift. Untuk informasi selengkapnya, lihat [Menanyakan tabel katalog](#page-2879-0).

## **Sintaks**

```
LISTAGG( [DISTINCT] aggregate_expression [, 'delimiter' ] ) 
[ WITHIN GROUP (ORDER BY order_list) ]
```
## Argumen

## DISTINCT

Klausa yang menghilangkan nilai duplikat dari ekspresi yang ditentukan sebelum menggabungkan. Spasi trailing diabaikan. Misalnya, string 'a' dan 'a ' diperlakukan sebagai duplikat. LISTAGG menggunakan nilai pertama yang ditemui. Untuk informasi selengkapnya, lihat [Signifikansi trailing blank](#page-1009-0).

#### aggregate\_expression

Ekspresi yang valid, seperti nama kolom, yang memberikan nilai untuk digabungkan. Nilai NULL dan string kosong diabaikan.

pembatas

Konstanta string untuk memisahkan nilai gabungan. Default-nya adalah NULL.

DALAM GRUP (PESANAN BERDASARKAN order list)

Sebuah klausa yang menentukan urutan dari nilai agregat.

Pengembalian

VARCHAR (MAKS). Jika set hasil lebih besar dari ukuran VARCHAR maksimum, LISTAGG mengembalikan kesalahan berikut:

Invalid operation: Result size exceeds LISTAGG limit

Catatan penggunaan

• Jika pernyataan menyertakan beberapa fungsi LISTAGG yang menggunakan klausa WITHERE GROUP, setiap klausa WITHIN GROUP harus menggunakan nilai ORDER BY yang sama.

Misalnya, pernyataan berikut mengembalikan kesalahan.

```
SELECT LISTAGG(sellerid) 
WITHIN GROUP (ORDER BY dateid) AS sellers,
LISTAGG(dateid) 
WITHIN GROUP (ORDER BY sellerid) AS dates
FROM sales;
```
Pernyataan berikut berjalan dengan sukses.

```
SELECT LISTAGG(sellerid) 
WITHIN GROUP (ORDER BY dateid) AS sellers,
LISTAGG(dateid) 
WITHIN GROUP (ORDER BY dateid) AS dates
FROM sales;
SELECT LISTAGG(sellerid)
```

```
WITHIN GROUP (ORDER BY dateid) AS sellers,
LISTAGG(dateid) AS dates
FROM sales;
```
**Contoh** 

Contoh berikut menggabungkan ID penjual, diurutkan berdasarkan ID penjual.

```
SELECT LISTAGG(sellerid, ', ') 
WITHIN GROUP (ORDER BY sellerid) 
FROM sales
WHERE eventid = 4337;
listagg 
----------------------------------------------------------------------------------------------------------------------------------------
380, 380, 1178, 1178, 1178, 2731, 8117, 12905, 32043, 32043, 32043, 32432, 32432, 
  38669, 38750, 41498, 45676, 46324, 47188, 47188, 48294
```
Contoh berikut menggunakan DISTINCT untuk mengembalikan daftar ID penjual unik.

```
SELECT LISTAGG(DISTINCT sellerid, ', ') 
WITHIN GROUP (ORDER BY sellerid) 
FROM sales
WHERE eventid = 4337;
listagg 
                   -------------------------------------------------------------------------------------------
380, 1178, 2731, 8117, 12905, 32043, 32432, 38669, 38750, 41498, 45676, 46324, 47188, 
  48294
```
Contoh berikut menggabungkan ID penjual dalam urutan tanggal.

```
SELECT LISTAGG(sellerid, ', ') 
WITHIN GROUP (ORDER BY dateid) 
FROM sales
WHERE eventid = 4337;
    listagg
-----------------------------------------------------------------------------------------------------------------------------------------
```
 41498, 47188, 47188, 1178, 1178, 1178, 380, 45676, 46324, 48294, 32043, 32043, 32432, 12905, 8117, 38750, 2731, 32432, 32043, 380, 38669

Contoh berikut mengembalikan daftar tanggal penjualan yang dipisahkan pipa untuk pembeli dengan ID 660.

```
SELECT LISTAGG( 
     (SELECT caldate FROM date WHERE date.dateid=sales.dateid), ' | ' 
)
WITHIN GROUP (ORDER BY sellerid DESC, salesid ASC)
FROM sales
WHERE buyerid = 660;
              listagg
-------------------------------------------------
2008-07-16 | 2008-07-09 | 2008-01-01 | 2008-10-26
```
Contoh berikut mengembalikan daftar ID penjualan yang dipisahkan koma untuk ID pembeli 660, 661, dan 662.

```
SELECT buyerid, 
LISTAGG(salesid,', ')
WITHIN GROUP (ORDER BY salesid) AS sales_id
FROM sales
WHERE buyerid BETWEEN 660 AND 662
GROUP BY buyerid
ORDER BY buyerid; 
buyerid | sales_id
--------+-----------------------------------------------------
660 | 32872, 33095, 33514, 34548
661 | 19951, 20517, 21695, 21931
662 | 3318, 3823, 4215, 51980, 53202, 55908, 57832, 171603
```
# <span id="page-1755-0"></span>Fungsi MAX

Fungsi MAX mengembalikan nilai maksimum dalam satu set baris. DISTINCT atau ALL dapat digunakan tetapi tidak mempengaruhi hasilnya.

#### **Sintaks**

MAX ( [ DISTINCT | ALL ] *expression* )

## Argumen

## ekspresi

Kolom target atau ekspresi tempat fungsi beroperasi. Ekspresi adalah salah satu tipe data berikut:

- SMALLINT
- INTEGER
- BIGINT
- DECIMAL
- REAL
- PRECISON GANDA
- CHAR
- VARCHAR
- DATE
- TIMESTAMP
- TIMESTAMPTZ
- TIME
- JADWAL
- VARBYTE
- SUPER

## BERBEDA | SEMUA

Dengan argumen DISTINCT, fungsi menghilangkan semua nilai duplikat dari ekspresi yang ditentukan sebelum menghitung maksimum. Dengan argumen ALL, fungsi mempertahankan semua nilai duplikat dari ekspresi untuk menghitung maksimum. ALL adalah default.

## Jenis data

Mengembalikan tipe data yang sama sebagai ekspresi. Ekuivalen Boolean dari fungsi MIN adala[hFungsi BOOL\\_AND,](#page-1783-0) dan setara Boolean dari MAX adalah. [Fungsi BOOL\\_OR](#page-1784-0)

## **Contoh**

Temukan harga tertinggi yang dibayarkan dari semua penjualan:

```
select max(pricepaid) from sales;
max
----------
12624.00
(1 row)
```
Temukan harga tertinggi yang dibayarkan per tiket dari semua penjualan:

```
select max(pricepaid/qtysold) as max_ticket_price
from sales;
max_ticket_price
-----------------
2500.00000000
(1 row)
```
## <span id="page-1757-0"></span>Fungsi MEDIAN

Menghitung nilai median untuk rentang nilai. NULLnilai dalam rentang diabaikan.

MEDIAN adalah fungsi distribusi terbalik yang mengasumsikan model distribusi kontinu.

Median adalah kasus khusus. [PERSENTILE\\_CONT](#page-1762-0)

MEDIAN adalah fungsi compute-node saja. Fungsi mengembalikan kesalahan jika kueri tidak mereferensikan tabel yang ditentukan pengguna atau tabel sistem Amazon Redshift.

Sintaks

```
MEDIAN(median_expression)
```
Argumen

median\_expression

Kolom target atau ekspresi tempat fungsi beroperasi.

#### Jenis data

Jenis pengembalian ditentukan oleh tipe data median\_expression. Tabel berikut menunjukkan tipe kembali untuk setiap tipe data median\_expression.

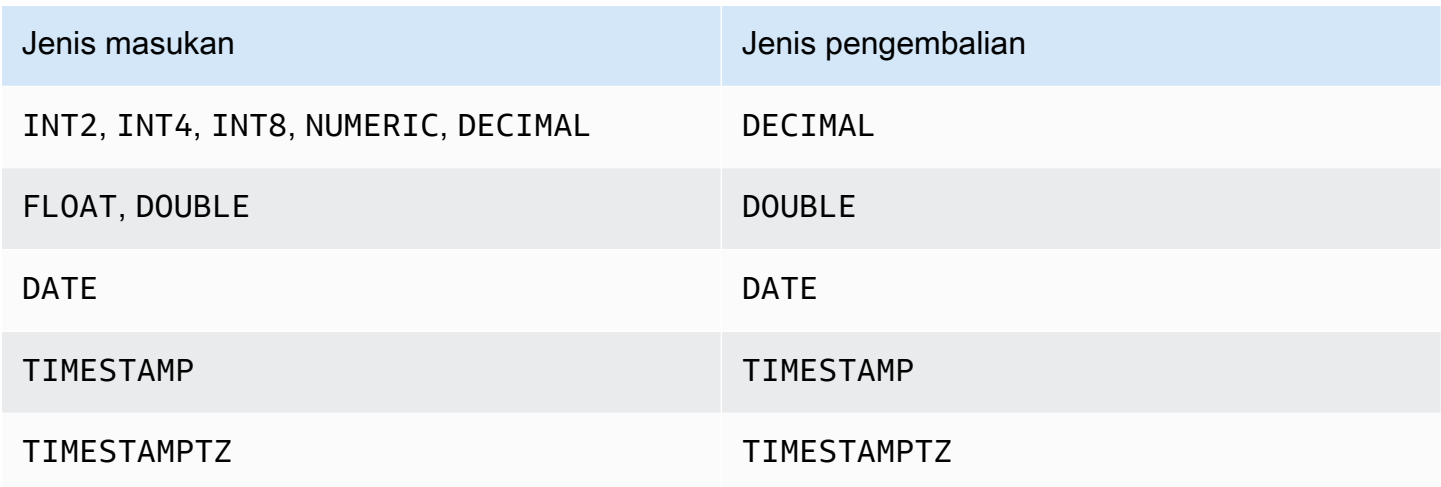

## Catatan penggunaan

Jika argumen median\_expression adalah tipe DECIMAL data yang didefinisikan dengan presisi maksimum 38 digit, ada kemungkinan MEDIAN akan mengembalikan hasil yang tidak akurat atau kesalahan. Jika nilai pengembalian fungsi MEDIAN melebihi 38 digit, hasilnya terpotong agar sesuai, yang menyebabkan hilangnya presisi. Jika, selama interpolasi, hasil antara melebihi presisi maksimum, luapan numerik terjadi dan fungsi mengembalikan kesalahan. Untuk menghindari kondisi ini, sebaiknya gunakan tipe data dengan presisi lebih rendah atau mentransmisikan argumen median\_expression ke presisi yang lebih rendah.

Jika pernyataan menyertakan beberapa panggilan ke fungsi agregat berbasis sortir (LISTAGG, PERCENTILE\_CONT, atau MEDIAN), semuanya harus menggunakan nilai ORDER BY yang sama. Perhatikan bahwa MEDIAN menerapkan urutan implisit oleh pada nilai ekspresi.

Misalnya, pernyataan berikut mengembalikan kesalahan.

```
SELECT TOP 10 salesid, SUM(pricepaid), 
PERCENTILE_CONT(0.6) WITHIN GROUP(ORDER BY salesid),
MEDIAN(pricepaid)
FROM sales 
GROUP BY salesid, pricepaid;
```

```
An error occurred when executing the SQL command:
SELECT TOP 10 salesid, SUM(pricepaid), 
PERCENTILE CONT(0.6) WITHIN GROUP(ORDER BY salesid),
MEDIAN(pricepaid)
FROM sales 
GROUP BY salesid, pricepaid;
ERROR: within group ORDER BY clauses for aggregate functions must be the same
```
Pernyataan berikut berjalan dengan sukses.

```
SELECT TOP 10 salesid, SUM(pricepaid), 
PERCENTILE_CONT(0.6) WITHIN GROUP(ORDER BY salesid),
MEDIAN(salesid)
FROM sales 
GROUP BY salesid, pricepaid;
```
## Contoh

Contoh berikut menggunakan database sampel TICKIT. Untuk informasi selengkapnya, lihat [Database sampel](#page-42-0).

Contoh berikut menunjukkan bahwa MEDIAN menghasilkan hasil yang sama seperti PERCENTILE\_CONT (0.5).

```
SELECT TOP 10 DISTINCT sellerid, qtysold, 
PERCENTILE_CONT(0.5) WITHIN GROUP(ORDER BY qtysold),
MEDIAN(qtysold) 
FROM sales
GROUP BY sellerid, qtysold;
+----------+---------+-----------------+--------+
| sellerid | qtysold | percentile_cont | median |
+----------+---------+-----------------+--------+
| 2 | 2 | 2 | 2 |
| 26 | 1 | 1 | 1 |
| 33 | 1 | 1 | 1 |
| 38 | 1 | 1 | 1 |
| 43 | 1 | 1 | 1 |
| 48 | 2 | 2 | 2 |
| 48 | 3 | 3 | 3 | 3 |
| 77 | 4 | 4 | 4 |
```
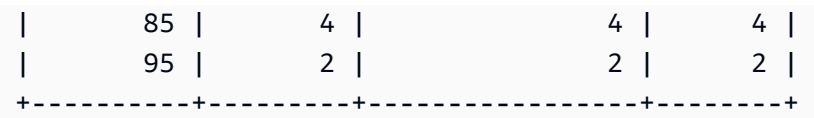

Contoh berikut menemukan jumlah median yang dijual untuk setiap sellerid.

```
SELECT sellerid, 
MEDIAN(qtysold)
FROM sales
GROUP BY sellerid
ORDER BY sellerid
LIMIT 10;
+----------+--------+
| sellerid | median |
+----------+--------+
| 1 | 1.5 |
| 2 | 2 |
| 3 | 2 |
| 4 | 2 |
| 5 | 1 |
| 6 | 1 |
| 7 | 1.5 |
| 8 | 1 |
| 9 | 4 |
| 12 | 2 |
+----------+--------+
```
Untuk memverifikasi hasil kueri sebelumnya untuk sellerid pertama, gunakan contoh berikut.

```
SELECT qtysold 
FROM sales 
WHERE sellerid=1;
+---------+
| qtysold |
+---------+
| 2 |
| 1 |
+---------+
```
# <span id="page-1761-0"></span>Fungsi MIN

Fungsi MIN mengembalikan nilai minimum dalam satu set baris. DISTINCT atau ALL dapat digunakan tetapi tidak mempengaruhi hasilnya.

**Sintaks** 

MIN ( [ DISTINCT | ALL ] *expression* )

## Argumen

## ekspresi

Kolom target atau ekspresi tempat fungsi beroperasi. Ekspresi adalah salah satu tipe data berikut:

- SMALLINT
- INTEGER
- BIGINT
- DECIMAL
- REAL
- PRECISON GANDA
- CHAR
- VARCHAR
- DATE
- TIMESTAMP
- TIMESTAMPTZ
- TIME
- JADWAL
- VARBYTE
- SUPER

## BERBEDA | SEMUA

Dengan argumen DISTINCT, fungsi menghilangkan semua nilai duplikat dari ekspresi yang ditentukan sebelum menghitung minimum. Dengan argumen ALL, fungsi mempertahankan semua nilai duplikat dari ekspresi untuk menghitung minimum. ALL adalah default.

## Jenis data

Mengembalikan tipe data yang sama sebagai ekspresi. Ekuivalen Boolean dari fungsi MIN adala[hFungsi BOOL\\_AND,](#page-1783-0) dan Boolean setara dengan MAX adalah. [Fungsi BOOL\\_OR](#page-1784-0)

Contoh

Temukan harga terendah yang dibayarkan dari semua penjualan:

```
select min(pricepaid) from sales;
min
-------
20.00
(1 row)
```
Temukan harga terendah yang dibayarkan per tiket dari semua penjualan:

```
select min(pricepaid/qtysold)as min_ticket_price
from sales;
min_ticket_price
------------------
20.00000000
(1 row)
```
# <span id="page-1762-0"></span>Fungsi PERCENTILE\_CONT

PERCENTILE\_CONT adalah fungsi distribusi terbalik yang mengasumsikan model distribusi kontinu. Dibutuhkan nilai persentil dan spesifikasi sortir, dan mengembalikan nilai interpolasi yang akan jatuh ke dalam nilai persentil yang diberikan sehubungan dengan spesifikasi sortir.

PERCENTILE\_CONT menghitung interpolasi linier antara nilai setelah mengurutkannya. Menggunakan nilai persentil (P) dan jumlah baris bukan nol (N) dalam grup agregasi, fungsi menghitung nomor baris setelah mengurutkan baris sesuai dengan spesifikasi pengurutan. Nomor baris ini (RN) dihitung sesuai dengan RN =  $(1+(P*(N-1))$  rumus. Hasil akhir dari fungsi agregat dihitung dengan interpolasi linier antara nilai-nilai dari baris pada nomor baris dan. CRN = CEILING(RN) FRN = FLOOR(RN)

Hasil akhirnya adalah sebagai berikut.

Jika (CRN = FRN = RN) maka hasilnya adalah (value of expression from row at RN)

Jika tidak, hasilnya adalah sebagai berikut:

(CRN - RN) \* (value of expression for row at FRN) + (RN - FRN) \* (value of expression for row at CRN).

PERCENTILE\_CONT adalah fungsi compute-node saja. Fungsi mengembalikan kesalahan jika kueri tidak mereferensikan tabel yang ditentukan pengguna atau tabel sistem Amazon Redshift.

Sintaks

PERCENTILE\_CONT(*percentile*) WITHIN GROUP(ORDER BY *expr*)

Argumen

persentil

Konstanta numerik antara 0 dan 1. NULLnilai diabaikan dalam perhitungan.

expr

Menentukan nilai numerik atau tanggal/waktu untuk mengurutkan dan menghitung persentil atas.

Pengembalian

Tipe pengembalian ditentukan oleh tipe data ekspresi ORDER BY dalam klausa WITHIN GROUP. Tabel berikut menunjukkan tipe pengembalian untuk setiap tipe data ekspresi ORDER BY.

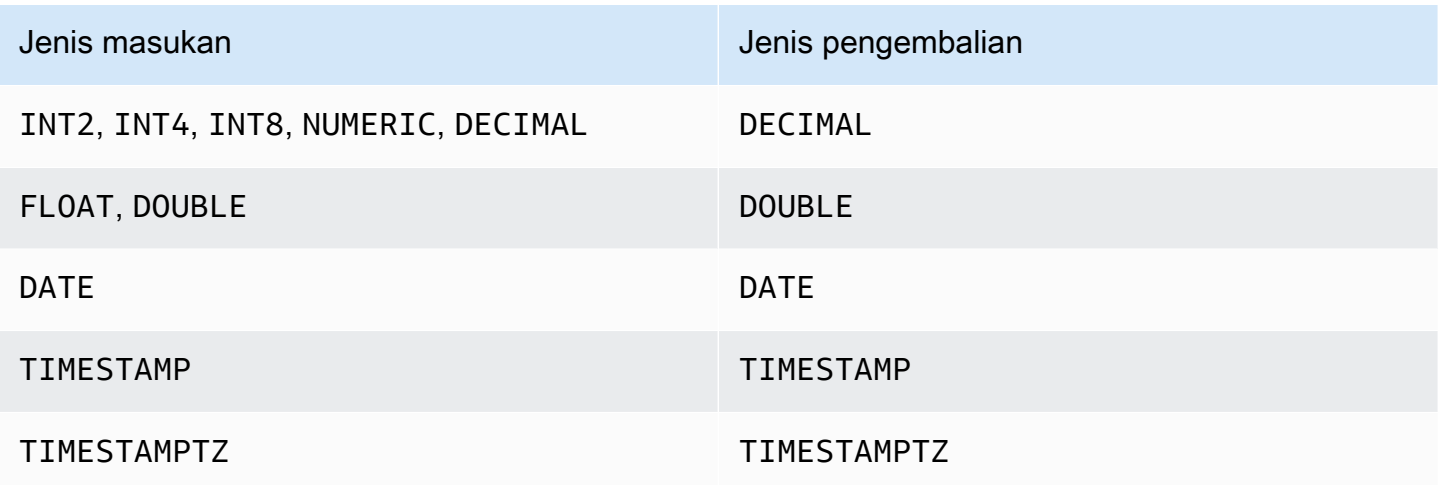
#### Catatan penggunaan

Jika ekspresi ORDER BY adalah tipe data DECIMAL yang ditentukan dengan presisi maksimum 38 digit, ada kemungkinan bahwa PERCENTILE\_CONT akan mengembalikan hasil yang tidak akurat atau kesalahan. Jika nilai pengembalian fungsi PERCENTILE\_CONT melebihi 38 digit, hasilnya terpotong agar sesuai, yang menyebabkan hilangnya presisi.. Jika, selama interpolasi, hasil antara melebihi presisi maksimum, luapan numerik terjadi dan fungsi mengembalikan kesalahan. Untuk menghindari kondisi ini, sebaiknya gunakan tipe data dengan presisi lebih rendah atau mentransmisikan ekspresi ORDER BY ke presisi yang lebih rendah.

Jika pernyataan menyertakan beberapa panggilan ke fungsi agregat berbasis sortir (LISTAGG, PERCENTILE\_CONT, atau MEDIAN), semuanya harus menggunakan nilai ORDER BY yang sama. Perhatikan bahwa MEDIAN menerapkan urutan implisit oleh pada nilai ekspresi.

Misalnya, pernyataan berikut mengembalikan kesalahan.

```
SELECT TOP 10 salesid, SUM(pricepaid), 
PERCENTILE_CONT(0.6) WITHIN GROUP(ORDER BY salesid),
MEDIAN(pricepaid)
FROM sales 
GROUP BY salesid, pricepaid;
An error occurred when executing the SQL command:
SELECT TOP 10 salesid, SUM(pricepaid), 
PERCENTILE_CONT(0.6) WITHIN GROUP(ORDER BY salesid),
MEDIAN(pricepaid)
FROM sales 
GROUP BY salesid, pricepaid;
ERROR: within group ORDER BY clauses for aggregate functions must be the same
```
Pernyataan berikut berjalan dengan sukses.

```
SELECT TOP 10 salesid, SUM(pricepaid), 
PERCENTILE_CONT(0.6) WITHIN GROUP(ORDER BY salesid),
MEDIAN(salesid)
FROM sales 
GROUP BY salesid, pricepaid;
```
#### Contoh

Contoh berikut menggunakan database sampel TICKIT. Untuk informasi selengkapnya, lihat [Database sampel](#page-42-0).

Contoh berikut menunjukkan bahwa PERCENTILE\_CONT (0.5) menghasilkan hasil yang sama dengan MEDIAN.

```
SELECT TOP 10 DISTINCT sellerid, qtysold, 
PERCENTILE_CONT(0.5) WITHIN GROUP(ORDER BY qtysold),
MEDIAN(qtysold) 
FROM sales
GROUP BY sellerid, qtysold;
+----------+---------+-----------------+--------+
| sellerid | qtysold | percentile_cont | median |
+----------+---------+-----------------+--------+
| 2 | 2 | 2 | 2 |
| 26 | 1 | 1 | 1 |
| 33 | 1 | 1 | 1 |
| 38 | 1 | 1 | 1 |
| 43 | 1 | 1 | 1 |
| 48 | 2 | 2 | 2 |
| 48 | 3 | 3 | 3 | 3 |
| 77 | 4 | 4 | 4 |
| 85 | 4 | 4 | 4 |
| 95 | 2 | 2 | 2 |
  +----------+---------+-----------------+--------+
```
Contoh berikut menemukan PERCENTILE\_CONT (0,5) dan PERCENTILE\_CONT (0,75) untuk kuantitas yang dijual untuk setiap sellerid dalam tabel PENJUALAN.

```
SELECT sellerid, 
PERCENTILE_CONT(0.5) WITHIN GROUP(ORDER BY qtysold) as pct_05,
PERCENTILE_CONT(0.75) WITHIN GROUP(ORDER BY qtysold) as pct_075
FROM sales
GROUP BY sellerid
ORDER BY sellerid
LIMIT 10;
+----------+--------+---------+
| sellerid | pct_05 | pct_075 |
```
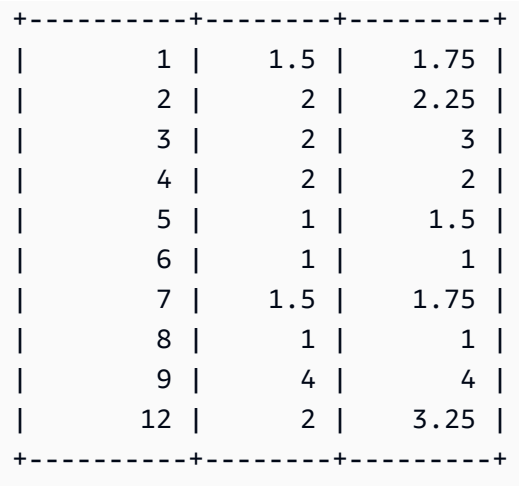

Untuk memverifikasi hasil kueri sebelumnya untuk sellerid pertama, gunakan contoh berikut.

```
SELECT qtysold 
FROM sales 
WHERE sellerid=1;
+---------+
| qtysold |
+---------+
| 2 |
| 1 |
+---------+
```
# Fungsi STDDEV\_SAMP dan STDDEV\_POP

Fungsi STDDEV\_SAMP dan STDDEV\_POP mengembalikan sampel dan standar deviasi populasi dari satu set nilai numerik (integer, desimal, atau floating-point). Hasil dari fungsi STDDEV\_SAMP setara dengan akar kuadrat dari varians sampel dari kumpulan nilai yang sama.

STDDEV\_SAMP dan STDDEV adalah sinonim untuk fungsi yang sama.

**Sintaks** 

```
STDDEV_SAMP | STDDEV ( [ DISTINCT | ALL ] expression)
STDDEV_POP ( [ DISTINCT | ALL ] expression)
```
Ekspresi harus memiliki tipe data integer, desimal, atau floating point. Terlepas dari tipe data ekspresi, tipe pengembalian fungsi ini adalah angka presisi ganda.

### **G** Note

Standar deviasi dihitung menggunakan aritmatika floating point, yang dapat mengakibatkan sedikit ketidaktepatan.

Catatan penggunaan

Ketika standar deviasi sampel (STDDEV atau STDDEV\_SAMP) dihitung untuk ekspresi yang terdiri dari satu nilai, hasil fungsinya adalah NULL bukan 0.

#### Contoh

Kueri berikut mengembalikan rata-rata nilai di kolom VENUESEATS dari tabel VENUE, diikuti oleh standar deviasi sampel dan standar deviasi populasi dari kumpulan nilai yang sama. VENUESEATS adalah kolom INTEGER. Skala hasil dikurangi menjadi 2 digit.

```
select avg(venueseats),
cast(stddev_samp(venueseats) as dec(14,2)) stddevsamp,
cast(stddev_pop(venueseats) as dec(14,2)) stddevpop
from venue;
avg | stddevsamp | stddevpop
     -------+------------+-----------
17503 | 27847.76 | 27773.20
(1 row)
```
Kueri berikut mengembalikan standar deviasi sampel untuk kolom KOMISI dalam tabel PENJUALAN. KOMISI adalah kolom DESIMAL. Skala hasilnya dikurangi menjadi 10 digit.

```
select cast(stddev(commission) as dec(18,10))
from sales;
stddev
----------------
130.3912659086
(1 row)
```
Kueri berikut menampilkan standar deviasi sampel untuk kolom COMMISSION sebagai integer.

```
select cast(stddev(commission) as integer)
```

```
from sales;
stddev
--------
130
(1 row)
```
Kueri berikut mengembalikan standar deviasi sampel dan akar kuadrat dari varians sampel untuk kolom KOMISI. Hasil perhitungan ini sama.

```
select
cast(stddev_samp(commission) as dec(18,10)) stddevsamp,
cast(sqrt(var_samp(commission)) as dec(18,10)) sqrtvarsamp
from sales;
stddevsamp | sqrtvarsamp
                    ----------------+----------------
130.3912659086 | 130.3912659086
(1 row)
```
# Fungsi SUM

Fungsi SUM mengembalikan jumlah kolom input atau nilai ekspresi. Fungsi SUM bekerja dengan nilai numerik dan mengabaikan nilai NULL.

Sintaks

```
SUM ( [ DISTINCT | ALL ] expression )
```
Argumen

ekspresi

Kolom target atau ekspresi tempat fungsi beroperasi. Ekspresi adalah salah satu tipe data berikut:

- SMALLINT
- INTEGER
- BIGINT
- NUMERIC
- DECIMAL
- REAL
- PRECISON GANDA
- SUPER

# BERBEDA | SEMUA

Dengan argumen DISTINCT, fungsi menghilangkan semua nilai duplikat dari ekspresi yang ditentukan sebelum menghitung jumlah. Dengan argumen ALL, fungsi mempertahankan semua nilai duplikat dari ekspresi untuk menghitung jumlah. ALL adalah default.

## Jenis data

Jenis argumen yang didukung oleh fungsi SUM adalah SMALLINT, INTEGER, BIGINT, NUMERIC, DECIMAL, REAL, DOUBLE PRECISION, dan SUPER.

Jenis pengembalian yang didukung oleh fungsi SUM adalah

- BIGINT untuk argumen BIGINT, SMALLINT, dan INTEGER
- NUMERIK untuk argumen NUMERIK
- PRESISI GANDA untuk argumen floating point
- Mengembalikan tipe data yang sama sebagai ekspresi untuk jenis argumen lainnya.

Presisi default untuk hasil fungsi SUM dengan argumen NUMERIK atau DECIMAL adalah 38. Skala hasilnya sama dengan skala argumen. Misalnya, SUM kolom DEC (5,2) mengembalikan tipe data DEC (38,2).

### Contoh

Temukan jumlah semua komisi yang dibayarkan dari tabel PENJUALAN:

```
select sum(commission) from sales;
sum
-------------
16614814.65
(1 row)
```
Temukan jumlah kursi di semua tempat di negara bagian Florida:

```
select sum(venueseats) from venue
where venuestate = 'FL';
S<sub>II</sub>m--------
250411
(1 row)
```
Temukan jumlah kursi yang terjual pada bulan Mei:

```
select sum(qtysold) from sales, date
where sales.dateid = date.dateid and date.month = 'MAY';
sum
-------
32291
(1 row)
```
# Fungsi VAR\_SAMP dan VAR\_POP

Fungsi VAR\_SAMP dan VAR\_POP mengembalikan sampel dan varians populasi dari sekumpulan nilai numerik (integer, desimal, atau floating-point). Hasil dari fungsi VAR\_SAMP setara dengan standar deviasi sampel kuadrat dari kumpulan nilai yang sama.

VAR\_SAMP dan VARIANCE adalah sinonim untuk fungsi yang sama.

**Sintaks** 

```
VAR_SAMP | VARIANCE ( [ DISTINCT | ALL ] expression)
VAR_POP ( [ DISTINCT | ALL ] expression)
```
Ekspresi harus memiliki tipe data integer, desimal, atau floating-point. Terlepas dari tipe data ekspresi, tipe pengembalian fungsi ini adalah angka presisi ganda.

#### **a** Note

Hasil dari fungsi-fungsi ini mungkin bervariasi di seluruh cluster data warehouse, tergantung pada konfigurasi cluster dalam setiap kasus.

#### Catatan penggunaan

Ketika varians sampel (VARIANCE atau VAR\_SAMP) dihitung untuk ekspresi yang terdiri dari satu nilai, hasil fungsinya adalah NULL bukan 0.

Contoh

Kueri berikut mengembalikan sampel bulat dan varians populasi kolom NUMTICKETS dalam tabel LISTING.

```
select avg(numtickets),
round(var_samp(numtickets)) varsamp,
round(var_pop(numtickets)) varpop
from listing;
avg | varsamp | varpop
-----+---------+--------
10 | 54 | 54
(1 row)
```
Kueri berikut menjalankan perhitungan yang sama tetapi melemparkan hasilnya ke nilai desimal.

```
select avg(numtickets),
cast(var_samp(numtickets) as dec(10,4)) varsamp,
cast(var_pop(numtickets) as dec(10,4)) varpop
from listing;
avg | varsamp | varpop
-----+---------+---------
10 | 53.6291 | 53.6288
(1 row)
```
# Fungsi array

Berikut ini, Anda dapat menemukan deskripsi untuk fungsi array untuk SQL yang didukung Amazon Redshift untuk mengakses dan memanipulasi array.

Topik

- [fungsi array](#page-1772-0)
- [fungsi array\\_concat](#page-1773-0)
- [fungsi array\\_flatten](#page-1774-0)
- [fungsi get\\_array\\_length](#page-1774-1)
- [fungsi split\\_to\\_array](#page-1775-0)
- [fungsi subarray](#page-1776-0)

<span id="page-1772-0"></span>fungsi array

Membuat array tipe data SUPER.

Sintaks

ARRAY( [ expr1 ] [ , expr2 [ , ... ] ] )

#### Pendapat

expr1, expr2

Ekspresi tipe data Amazon Redshift apa pun kecuali jenis tanggal dan waktu, karena Amazon Redshift tidak mentransmisikan tipe tanggal dan waktu ke tipe data SUPER. Argumen tidak harus dari tipe data yang sama.

Jenis pengembalian

Fungsi array mengembalikan tipe data SUPER.

Contoh

Contoh berikut menunjukkan array nilai numerik dan array tipe data yang berbeda.

```
--an array of numeric values
select array(1,50,null,100); 
        array
              ------------------ 
  [1,50,null,100]
(1 row)
--an array of different data types
select array(1,'abc',true,3.14);
           array
  -----------------------
```

```
 [1,"abc",true,3.14]
(1 row)
```
# <span id="page-1773-0"></span>fungsi array\_concat

Fungsi array\_concat menggabungkan dua array untuk membuat array yang berisi semua elemen dalam array pertama diikuti oleh semua elemen dalam array kedua. Kedua argumen harus array yang valid.

**Sintaks** 

array\_concat( *super\_expr1*, *super\_expr2* )

Argumen

super\_expr1

Nilai yang menentukan yang pertama dari dua array untuk digabungkan.

super\_expr2

Nilai yang menentukan kedua dari dua array untuk digabungkan.

Jenis pengembalian

Fungsi array\_concat mengembalikan nilai data SUPER.

Contoh

Contoh berikut menunjukkan penggabungan dua array dari jenis yang sama dan penggabungan dua array dari jenis yang berbeda.

```
-- concatenating two arrays 
SELECT ARRAY_CONCAT(ARRAY(10001,10002),ARRAY(10003,10004)); 
               array_concat
       ------------------------------------ 
  [10001,10002,10003,10004]
(1 row)-- concatenating two arrays of different types 
SELECT ARRAY_CONCAT(ARRAY(10001,10002),ARRAY('ab','cd')); 
           array_concat
```

```
------------------------------ 
  [10001,10002,"ab","cd"]
(1 row)
```
# <span id="page-1774-0"></span>fungsi array\_flatten

Menggabungkan beberapa array ke dalam satu array tipe SUPER.

Sintaks

array\_flatten( *super\_expr1*,*super\_expr2*,.. )

Argumen

super\_expr1, super\_expr2

Ekspresi SUPER yang valid dari bentuk array.

Jenis pengembalian

Fungsi array\_flatten mengembalikan nilai data SUPER.

Contoh

Contoh berikut menunjukkan fungsi array\_flatten.

```
SELECT ARRAY_FLATTEN(ARRAY(ARRAY(1,2,3,4),ARRAY(5,6,7,8),ARRAY(9,10))); 
       array_flatten
                      ------------------------ 
  [1,2,3,4,5,6,7,8,9,10]
(1 row)
```
<span id="page-1774-1"></span>fungsi get\_array\_length

Mengembalikan panjang array yang ditentukan. Fungsi GET\_ARRAY\_LENGTH mengembalikan panjang array SUPER diberikan objek atau jalur array.

**Sintaks** 

get\_array\_length( *super\_expr* )

#### Argumen

super\_expr

Ekspresi SUPER yang valid dari bentuk array.

Jenis pengembalian

Fungsi get\_array\_length mengembalikan BIGINT.

Contoh

Contoh berikut menunjukkan fungsi get\_array\_length.

```
SELECT GET_ARRAY_LENGTH(ARRAY(1,2,3,4,5,6,7,8,9,10)); 
  get_array_length
---------------------- 
               10
(1 row)
```
# <span id="page-1775-0"></span>fungsi split\_to\_array

Menggunakan pembatas sebagai parameter opsional. Jika tidak ada pembatas, maka defaultnya adalah koma.

**Sintaks** 

```
split_to_array( string,delimiter )
```
Argumen

tali

String input yang akan dibagi.

pembatas

Nilai opsional di mana string input akan dibagi. Default adalah koma.

Jenis pengembalian

Fungsi split\_to\_array mengembalikan nilai data SUPER.

#### **Contoh**

Contoh berikut menunjukkan fungsi split\_to\_array.

```
SELECT SPLIT_TO_ARRAY('12|345|6789', '|'); 
       split_to_array
     ------------------------- 
  ["12","345","6789"]
(1 row)
```
# <span id="page-1776-0"></span>fungsi subarray

Memanipulasi array untuk mengembalikan subset dari array input.

**Sintaks** 

SUBARRAY( *super\_expr*, *start\_position*, *length* )

Argumen

super\_expr

Ekspresi SUPER valid dalam bentuk array.

start\_position

Posisi dalam array untuk memulai ekstraksi, dimulai dari posisi indeks 0. Posisi negatif dihitung mundur dari akhir array.

panjang

Jumlah elemen untuk mengekstrak (panjang substring).

Jenis pengembalian

Fungsi subarray mengembalikan nilai data SUPER.

Contoh

Berikut ini adalah contoh dari fungsi subarray.

SELECT SUBARRAY(ARRAY('a', 'b', 'c', 'd', 'e', 'f'), 2, 3);

```
 subarray
--------------- 
  ["c","d","e"]
(1 row)
```
# Fungsi agregat bit-wise

Fungsi agregat bit-wise menghitung operasi bit untuk melakukan agregasi kolom integer dan kolom yang dapat dikonversi atau dibulatkan ke nilai integer.

Topik

- [Menggunakan NULL dalam agregasi bit-wise](#page-1777-0)
- [Dukungan DISTINCT untuk agregasi bit-wise](#page-1777-1)
- [Contoh ikhtisar untuk fungsi bit-wise](#page-1778-0)
- [Fungsi BIT\\_AND](#page-1779-0)
- [Fungsi BIT\\_OR](#page-1781-0)
- [Fungsi BOOL\\_AND](#page-1783-0)
- [Fungsi BOOL\\_OR](#page-1784-0)

<span id="page-1777-0"></span>Menggunakan NULL dalam agregasi bit-wise

Saat Anda menerapkan fungsi bit-wise ke kolom yang nullable, nilai NULL apa pun dihilangkan sebelum hasil fungsi dihitung. Jika tidak ada baris yang memenuhi syarat untuk agregasi, fungsi bitwise mengembalikan NULL. Perilaku yang sama berlaku untuk fungsi agregat reguler. Berikut adalah contohnya.

```
select sum(venueseats), bit_and(venueseats) from venue
where venueseats is null;
sum | bit_and
  ------+---------
null | null
(1 row)
```
# <span id="page-1777-1"></span>Dukungan DISTINCT untuk agregasi bit-wise

Seperti fungsi agregat lainnya, fungsi bit-wise mendukung kata kunci DISTINCT.

Namun, menggunakan DISTINCT dengan fungsi-fungsi ini tidak berdampak pada hasil. Contoh pertama dari suatu nilai cukup untuk memenuhi operasi AND atau OR yang sedikit bijak. Tidak ada bedanya jika nilai duplikat hadir dalam ekspresi yang sedang dievaluasi.

Karena pemrosesan DISTINCT kemungkinan akan menimbulkan beberapa overhead eksekusi kueri, sebaiknya Anda tidak menggunakan DISTINCT dengan fungsi bit-wise.

# <span id="page-1778-0"></span>Contoh ikhtisar untuk fungsi bit-wise

Berikut ini, Anda dapat menemukan beberapa contoh ikhtisar yang menunjukkan cara bekerja dengan fungsi bit-wise. Anda juga dapat menemukan contoh kode spesifik dengan setiap deskripsi fungsi.

Contoh untuk fungsi bit-wise didasarkan pada database sampel TICKIT. Tabel USERS dalam database sampel TICKIT berisi beberapa kolom Boolean yang menunjukkan apakah setiap pengguna diketahui menyukai berbagai jenis acara, seperti olahraga, teater, opera, dan sebagainya. Berikut contohnya.

```
select userid, username, lastname, city, state, 
likesports, liketheatre
from users limit 10;
userid | username | lastname | city | state | likesports | liketheatre
-------+----------+-----------+--------------+-------+------------+-------------
1 | JSG99FHE | Taylor | Kent | WA | t | t
9 | MSD36KVR | Watkins | Port Orford | MD | t | f
```
Asumsikan bahwa versi baru tabel USERS dibangun dengan cara yang berbeda. Dalam versi baru ini, kolom integer tunggal yang mendefinisikan (dalam bentuk biner) delapan jenis peristiwa yang disukai atau tidak disukai setiap pengguna. Dalam desain ini, setiap posisi bit mewakili jenis acara. Seorang pengguna yang menyukai semua delapan jenis memiliki semua delapan bit diatur ke 1 (seperti pada baris pertama dari tabel berikut). Seorang pengguna yang tidak menyukai peristiwa ini memiliki semua delapan bit disetel ke 0 (lihat baris kedua). Seorang pengguna yang hanya menyukai olahraga dan jazz diwakili di baris ketiga berikut.

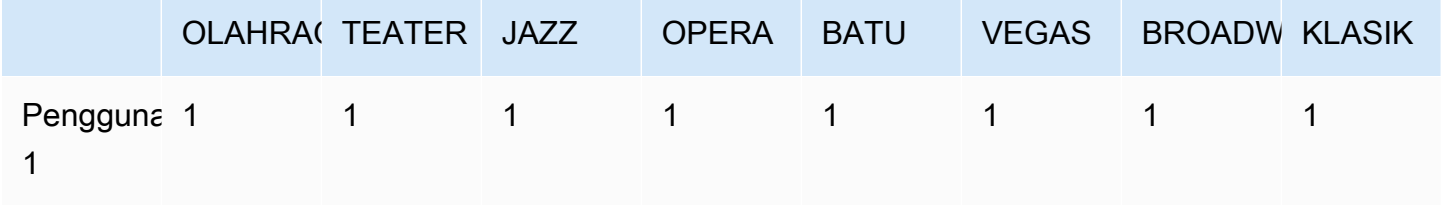

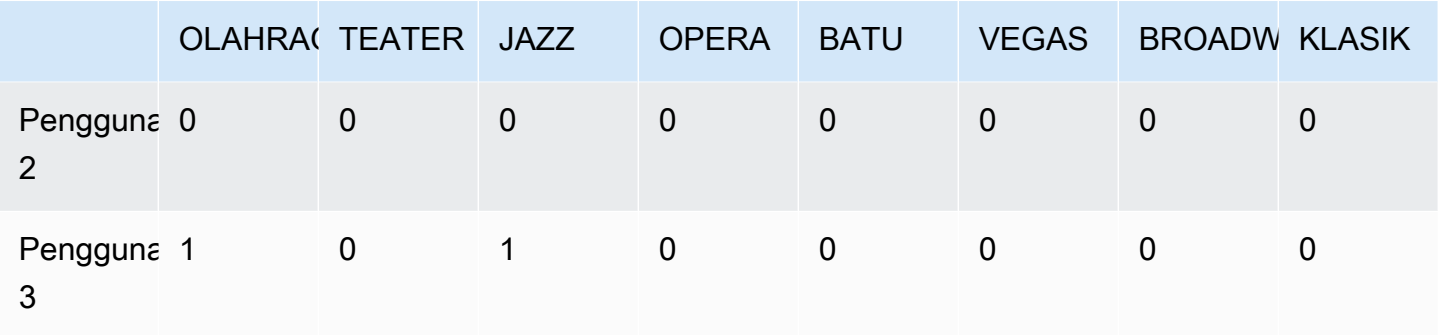

Dalam tabel database, nilai-nilai biner ini dapat disimpan dalam kolom LIKES tunggal sebagai bilangan bulat, seperti yang ditunjukkan berikut.

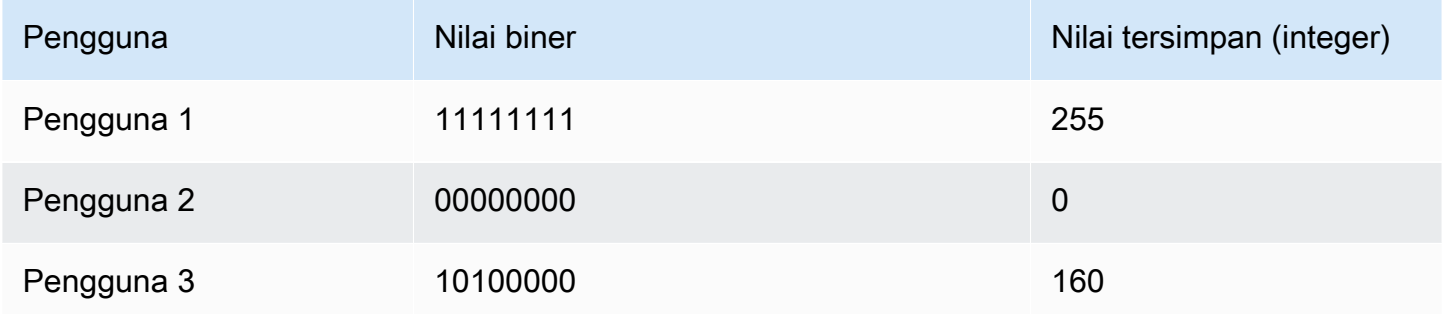

# <span id="page-1779-0"></span>Fungsi BIT\_AND

Fungsi BIT\_AND menjalankan operasi AND bit-wise pada semua nilai dalam kolom atau ekspresi integer tunggal. Fungsi ini menggabungkan setiap bit dari setiap nilai biner yang sesuai dengan setiap nilai integer dalam ekspresi.

Fungsi BIT\_AND mengembalikan hasil dari 0 jika tidak ada bit diatur ke 1 di semua nilai. Jika satu atau lebih bit diatur ke 1 di semua nilai, fungsi mengembalikan nilai integer. Bilangan bulat ini adalah angka yang sesuai dengan nilai biner untuk bit-bit tersebut.

Misalnya, tabel berisi empat nilai integer dalam kolom: 3, 7, 10, dan 22. Bilangan bulat ini direpresentasikan dalam bentuk biner sebagai berikut:

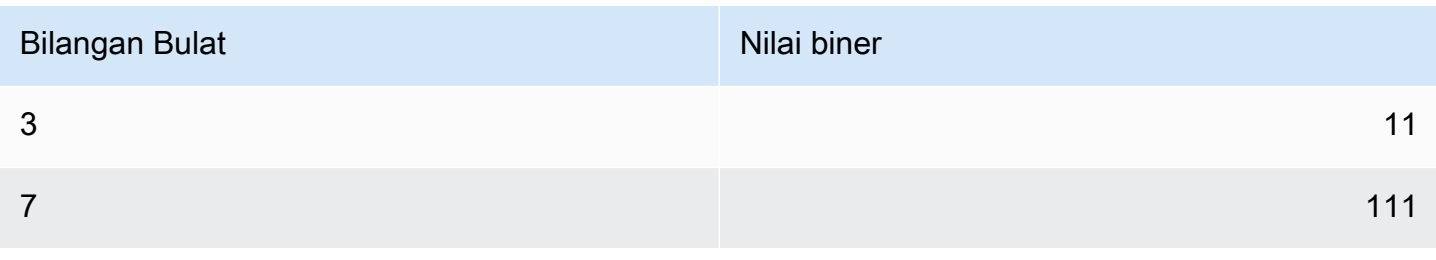

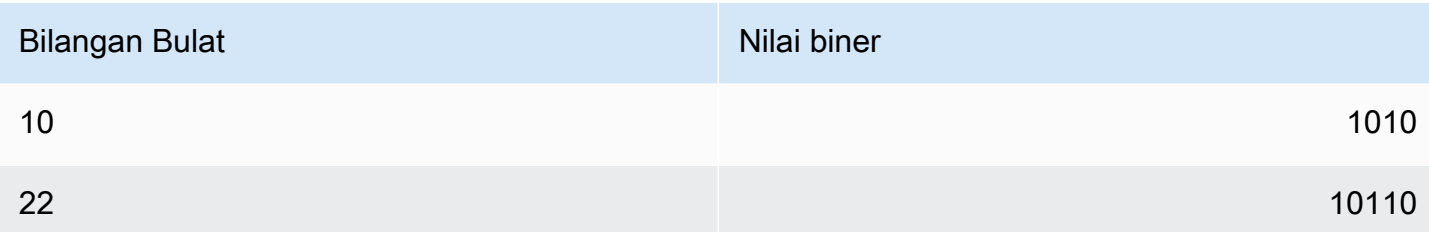

Sebuah operasi BIT\_AND pada dataset ini menemukan bahwa semua bit diatur ke 1 dalam posisi saja. second-to-last Hasilnya adalah nilai biner00000010, yang mewakili nilai 2 integer. Oleh karena itu, fungsi BIT\_AND kembali. 2

#### Sintaks

```
BIT_AND ( [DISTINCT | ALL] expression )
```
#### Argumen

ekspresi

Kolom target atau ekspresi tempat fungsi beroperasi. Ekspresi ini harus memiliki tipe data INT, INT2, atau INT8. Fungsi mengembalikan tipe data INT, INT2, atau INT8 yang setara.

### BERBEDA | SEMUA

Dengan argumen DISTINCT, fungsi menghilangkan semua nilai duplikat untuk ekspresi yang ditentukan sebelum menghitung hasilnya. Dengan argumen ALL, fungsi mempertahankan semua nilai duplikat. ALL adalah default. Untuk informasi selengkapnya, lihat [Dukungan DISTINCT untuk](#page-1777-1)  [agregasi bit-wise](#page-1777-1).

### Contoh

Mengingat bahwa informasi bisnis yang bermakna disimpan dalam kolom integer, Anda dapat menggunakan fungsi bit-wise untuk mengekstrak dan mengumpulkan informasi tersebut. Kueri berikut menerapkan fungsi BIT\_AND ke kolom LIKES dalam tabel yang disebut USERLIKES dan mengelompokkan hasil menurut kolom CITY.

```
select city, bit_and(likes) from userlikes group by city 
order by city;
city | bit_and
--------------+---------
```
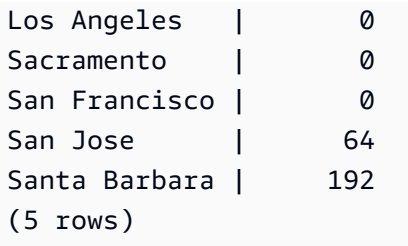

Anda dapat menafsirkan hasil ini sebagai berikut:

- Nilai integer 192 untuk Santa Barbara diterjemahkan ke nilai biner. 11000000 Dengan kata lain, semua pengguna di kota ini menyukai olahraga dan teater, tetapi tidak semua pengguna menyukai jenis acara lainnya.
- Integer 64 diterjemahkan menjadi. 01000000 Jadi, bagi pengguna di San Jose, satu-satunya jenis acara yang mereka sukai adalah teater.
- Nilai 0 untuk tiga kota lainnya menunjukkan bahwa tidak ada "suka" yang dibagikan oleh semua pengguna di kota-kota tersebut.

# <span id="page-1781-0"></span>Fungsi BIT\_OR

Fungsi BIT\_OR menjalankan operasi OR bit-wise pada semua nilai dalam kolom atau ekspresi integer tunggal. Fungsi ini menggabungkan setiap bit dari setiap nilai biner yang sesuai dengan setiap nilai integer dalam ekspresi.

Misalnya, tabel Anda berisi empat nilai integer dalam kolom: 3, 7, 10, dan 22. Bilangan bulat ini direpresentasikan dalam bentuk biner sebagai berikut.

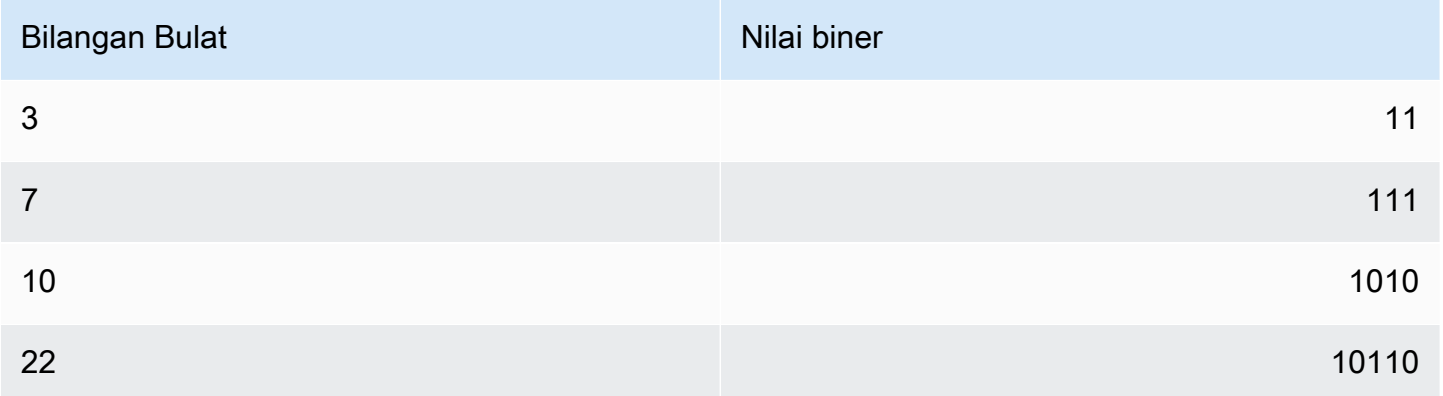

Jika Anda menerapkan fungsi BIT\_OR ke kumpulan nilai integer, operasi mencari nilai apa pun di mana a 1 ditemukan di setiap posisi. Dalam hal ini, a 1 ada di lima posisi terakhir untuk setidaknya satu dari nilai, menghasilkan hasil biner00011111; oleh karena itu, fungsi mengembalikan 31  $(atau16 + 8 + 4 + 2 + 1).$ 

### Sintaks

```
BIT_OR ( [DISTINCT | ALL] expression )
```
#### Argumen

ekspresi

Kolom target atau ekspresi tempat fungsi beroperasi. Ekspresi ini harus memiliki tipe data INT, INT2, atau INT8. Fungsi mengembalikan tipe data INT, INT2, atau INT8 yang setara.

## BERBEDA | SEMUA

Dengan argumen DISTINCT, fungsi menghilangkan semua nilai duplikat untuk ekspresi yang ditentukan sebelum menghitung hasilnya. Dengan argumen ALL, fungsi mempertahankan semua nilai duplikat. ALL adalah default. Untuk informasi selengkapnya, lihat [Dukungan DISTINCT untuk](#page-1777-1)  [agregasi bit-wise](#page-1777-1).

## **Contoh**

Kueri berikut menerapkan fungsi BIT\_OR ke kolom SUKA dalam tabel yang disebut USERLIKES dan mengelompokkan hasil menurut kolom CITY.

```
select city, bit_or(likes) from userlikes group by city
order by city;
city | bit_or
--------------+--------
Los Angeles | 127
Sacramento | 255
San Francisco | 255
San Jose | 255
Santa Barbara | 255
(5 rows)
```
Untuk empat kota yang terdaftar, semua jenis acara disukai oleh setidaknya satu pengguna (255=11111111). Untuk Los Angeles, semua jenis acara kecuali olahraga disukai oleh setidaknya satu pengguna (127=01111111).

# <span id="page-1783-0"></span>Fungsi BOOL\_AND

Fungsi BOOL\_AND beroperasi pada satu kolom atau ekspresi Boolean atau integer. Fungsi ini menerapkan logika yang mirip dengan fungsi BIT\_AND dan BIT\_OR. Untuk fungsi ini, tipe kembali adalah nilai Boolean (trueataufalse).

Jika semua nilai dalam satu set adalah true, fungsi BOOL\_AND mengembalikan true (). t Jika ada nilai palsu, fungsi mengembalikan false (f).

**Sintaks** 

BOOL\_AND ( [DISTINCT | ALL] *expression* )

Argumen

ekspresi

Kolom target atau ekspresi tempat fungsi beroperasi. Ekspresi ini harus memiliki tipe data BOOLEAN atau integer. Jenis kembali dari fungsi ini adalah BOOLEAN.

### BERBEDA | SEMUA

Dengan argumen DISTINCT, fungsi menghilangkan semua nilai duplikat untuk ekspresi yang ditentukan sebelum menghitung hasilnya. Dengan argumen ALL, fungsi mempertahankan semua nilai duplikat. ALL adalah default. Untuk informasi selengkapnya, lihat [Dukungan DISTINCT untuk](#page-1777-1)  [agregasi bit-wise](#page-1777-1).

### Contoh

Anda dapat menggunakan fungsi Boolean terhadap ekspresi Boolean atau ekspresi integer. Misalnya, query berikut mengembalikan hasil dari tabel USERS standar dalam database TICKIT, yang memiliki beberapa kolom Boolean.

Fungsi BOOL\_AND kembali false untuk semua lima baris. Tidak semua pengguna di masingmasing negara bagian menyukai olahraga.

```
select state, bool_and(likesports) from users 
group by state order by state limit 5;
state | bool_and
------+---------
AB | f
```
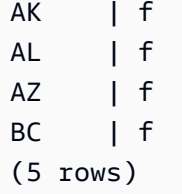

# <span id="page-1784-0"></span>Fungsi BOOL\_OR

Fungsi BOOL\_OR beroperasi pada satu kolom atau ekspresi Boolean atau integer. Fungsi ini menerapkan logika yang mirip dengan fungsi BIT\_AND dan BIT\_OR. Untuk fungsi ini, tipe kembali adalah nilai Boolean (true,false, orNULL).

Jika satu atau lebih nilai dalam satu set adalahtrue, fungsi BOOL\_OR mengembalikan true (). t Jika semua nilai dalam satu set adalahfalse, fungsi mengembalikan false (f). NULL dapat dikembalikan jika nilainya tidak diketahui.

**Sintaks** 

```
BOOL_OR ( [DISTINCT | ALL] expression )
```
Argumen

ekspresi

Kolom target atau ekspresi tempat fungsi beroperasi. Ekspresi ini harus memiliki tipe data BOOLEAN atau integer. Jenis kembali dari fungsi ini adalah BOOLEAN.

## BERBEDA | SEMUA

Dengan argumen DISTINCT, fungsi menghilangkan semua nilai duplikat untuk ekspresi yang ditentukan sebelum menghitung hasilnya. Dengan argumen ALL, fungsi mempertahankan semua nilai duplikat. ALL adalah default. Lihat [Dukungan DISTINCT untuk agregasi bit-wise.](#page-1777-1)

## Contoh

Anda dapat menggunakan fungsi Boolean dengan ekspresi Boolean atau ekspresi integer. Misalnya, query berikut mengembalikan hasil dari tabel USERS standar dalam database TICKIT, yang memiliki beberapa kolom Boolean.

Fungsi BOOL\_OR kembali true untuk semua lima baris. Setidaknya satu pengguna di masingmasing negara bagian menyukai olahraga.

```
select state, bool_or(likesports) from users 
group by state order by state limit 5;
state | bool_or 
------+--------
AB | t
AK | t
AL | t
AZ | t
BC | t
(5 rows)
```
Contoh berikut mengembalikan NULL.

```
SELECT BOOL_OR(NULL = '123')
                 bool_or
------ 
NULL
```
# Ekspresi bersyarat

Topik

- [Ekspresi bersyarat CASE](#page-1785-0)
- [Fungsi DECODE](#page-1788-0)
- [Fungsi TERBESAR dan PALING KECIL](#page-1791-0)
- [Fungsi NVL dan COALESCE](#page-1792-0)
- [Fungsi NVL2](#page-1795-0)
- [Fungsi NULLIF](#page-1798-0)

Amazon Redshift mendukung beberapa ekspresi bersyarat yang merupakan ekstensi ke standar SQL.

<span id="page-1785-0"></span>Ekspresi bersyarat CASE

Ekspresi CASE adalah ekspresi bersyarat yang serupa dengan pernyataan if/then/else yang ditemukan dalam bahasa lain. CASE digunakan untuk menentukan hasil jika terdapat beberapa kondisi. Gunakan CASE di mana ekspresi SQL valid, seperti dalam perintah SELECT.

Ada dua jenis ekspresi CASE: sederhana dan dicari.

- Dalam ekspresi CASE sederhana, ekspresi dibandingkan dengan nilai. Ketika kecocokan ditemukan, tindakan yang ditentukan dalam klausul THEN diterapkan. Jika tidak ada kecocokan ditemukan, tindakan dalam klausul ELSE diterapkan.
- Dalam ekspresi CASE yang dicari, setiap CASE dievaluasi berdasarkan ekspresi Boolean, dan pernyataan CASE mengembalikan CASE yang cocok pertama. Jika tidak ada kecocokan yang ditemukan di antara klausa WHEN, tindakan dalam klausa ELSE dikembalikan.

Sintaks

Pernyataan CASE sederhana yang digunakan untuk menyesuaikan kondisi:

```
CASE expression
   WHEN value THEN result
   [WHEN...] 
   [ELSE result]
END
```
Pernyataan CASE yang dicari digunakan untuk mengevaluasi setiap kondisi:

```
CASE 
   WHEN condition THEN result
   [WHEN ...] 
   [ELSE result]
END
```
### Argumen

ekspresi

Nama kolom atau ekspresi yang valid.

nilai

Nilai yang dibandingkan dengan ekspresi, seperti konstanta numerik atau string karakter.

hasil

Nilai target atau ekspresi yang dikembalikan ketika ekspresi atau kondisi Boolean dievaluasi. Tipe data dari semua ekspresi hasil harus dikonversi ke tipe output tunggal.

#### ketentuan

Ekspresi Boolean yang mengevaluasi benar atau salah. Jika kondisi benar, nilai ekspresi CASE adalah hasil yang mengikuti kondisi, dan sisa ekspresi CASE tidak diproses. Jika kondisinya salah, klausa WHEN berikutnya dievaluasi. Jika tidak ada hasil kondisi WHEN yang benar, nilai ekspresi CASE adalah hasil dari klausa ELSE. Jika klausa ELSE dihilangkan dan tidak ada kondisi yang benar, hasilnya adalah nol.

### Contoh

Contoh berikut menggunakan tabel VENUE dan tabel PENJUALAN dari sampel data TICKIT. Untuk informasi selengkapnya, lihat [Database sampel](#page-42-0).

Gunakan ekspresi CASE sederhana untuk mengganti New York City Big Apple dengan query terhadap tabel VENUE. Ganti semua nama kota lainnya dengan other.

```
select venuecity, 
  case venuecity 
    when 'New York City' 
    then 'Big Apple' else 'other' 
  end 
from venue
order by venueid desc;
venuecity | case
-----------------+-----------
Los Angeles | other
New York City | Big Apple
San Francisco | other
Baltimore | other
...
```
Gunakan ekspresi CASE yang dicari untuk menetapkan nomor grup berdasarkan nilai PRICEPAID untuk penjualan tiket individu:

```
select pricepaid, 
   case when pricepaid <10000 then 'group 1' 
     when pricepaid >10000 then 'group 2' 
     else 'group 3' 
   end 
from sales
```

```
order by 1 desc;
pricepaid | case
----------+---------
12624 | group 2
10000 | group 3
10000 | group 3
9996 | group 1
9988 | group 1
...
```
# <span id="page-1788-0"></span>Fungsi DECODE

Ekspresi DECODE menggantikan nilai tertentu dengan nilai spesifik lain atau nilai default, tergantung pada hasil dari kondisi kesetaraan. Operasi ini setara dengan operasi ekspresi CASE sederhana atau pernyataan IF-THEN-ELSE.

Sintaks

DECODE ( *expression*, *search*, *result* [, *search*, *result* ]... [ ,*default* ] )

Jenis ekspresi ini berguna untuk mengganti singkatan atau kode yang disimpan dalam tabel dengan nilai bisnis yang berarti yang diperlukan untuk laporan.

Parameter

ekspresi

Sumber nilai yang ingin Anda bandingkan, seperti kolom dalam tabel.

pencarian

Nilai target yang dibandingkan dengan ekspresi sumber, seperti nilai numerik atau string karakter. Ekspresi pencarian harus mengevaluasi ke satu nilai tetap. Anda tidak dapat menentukan ekspresi yang mengevaluasi rentang nilai, sepertiage between 20 and 29; Anda perlu menentukan pasangan pencarian/hasil terpisah untuk setiap nilai yang ingin Anda ganti.

Tipe data dari semua contoh ekspresi pencarian harus sama atau kompatibel. Parameter ekspresi dan pencarian juga harus kompatibel.

#### hasil

Nilai pengganti yang dikembalikan kueri saat ekspresi cocok dengan nilai pencarian. Anda harus menyertakan setidaknya satu pasangan pencarian/hasil dalam ekspresi DECODE.

Tipe data dari semua contoh ekspresi hasil harus sama atau kompatibel. Hasil dan parameter default juga harus kompatibel.

default

Nilai default opsional yang digunakan untuk kasus ketika kondisi pencarian gagal. Jika Anda tidak menentukan nilai default, ekspresi DECODE mengembalikan NULL.

## Catatan penggunaan

Jika nilai ekspresi dan nilai pencarian keduanya NULL, hasil DECODE adalah nilai hasil yang sesuai. Untuk ilustrasi penggunaan fungsi ini, lihat bagian Contoh.

Ketika digunakan dengan cara ini, DECODE mirip dengan[Fungsi NVL2](#page-1795-0), tetapi ada beberapa perbedaan. Untuk deskripsi perbedaan ini, lihat catatan penggunaan NVL2.

### **Contoh**

Ketika nilai 2008-06-01 ada di kolom caldate dari datetable, contoh berikut menggantikannya dengan. June 1st, 2008 Contoh menggantikan semua nilai caldate lainnya dengan NULL.

```
select decode(caldate, '2008-06-01', 'June 1st, 2008')
from datetable where month='JUN' order by caldate;
case
  ----------------
June 1st, 2008
...
(30 rows)
```
Contoh berikut menggunakan ekspresi DECODE untuk mengonversi lima kolom CATNAME yang disingkat dalam tabel CATEGORY menjadi nama lengkap dan mengonversi nilai lain di kolom menjadi. Unknown

```
select catid, decode(catname,
```
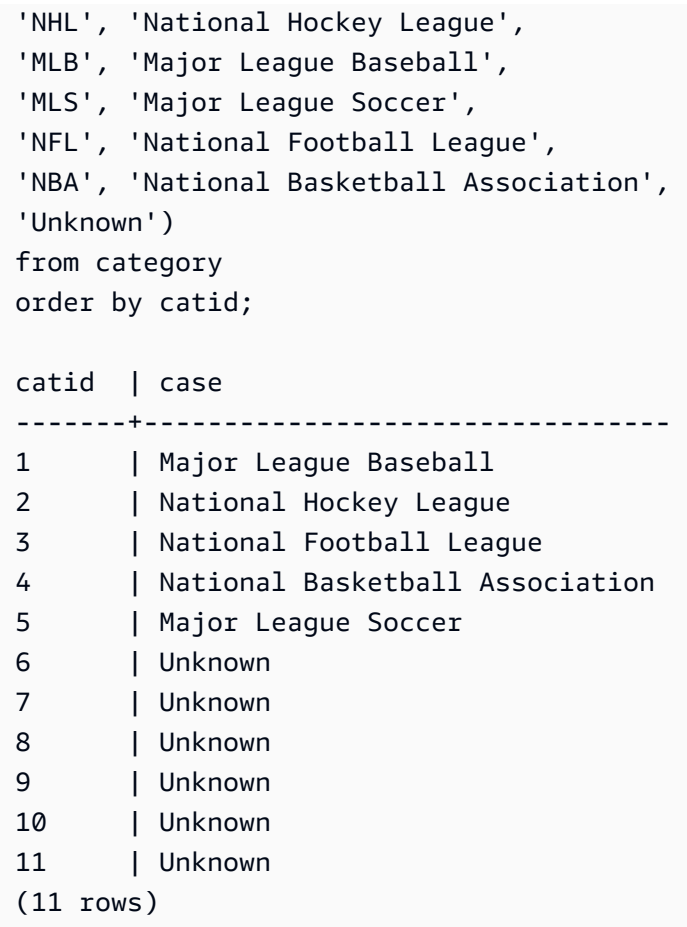

Gunakan ekspresi DECODE untuk menemukan tempat di Colorado dan Nevada dengan NULL di kolom VENUESEATS; ubah NULL menjadi nol. Jika kolom VENUESEATS bukan NULL, kembalikan 1 sebagai hasilnya.

```
select venuename, venuestate, decode(venueseats,null,0,1)
from venue
where venuestate in('NV','CO')
order by 2,3,1;
venuename | venuestate | case
------------------------------+----------------+-----------
Coors Field | CO | 1
Dick's Sporting Goods Park | CO | 1
Ellie Caulkins Opera House | CO | 1
INVESCO Field | CO | 1
Pepsi Center | CO | 1
Ballys Hotel | NV | 0
Bellagio Hotel | NV | 0
Caesars Palace | NV | 0
```
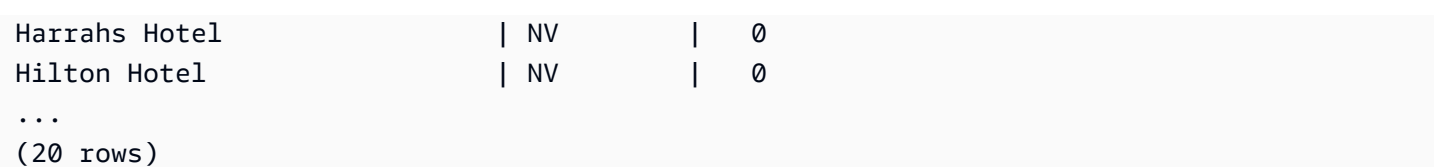

# <span id="page-1791-0"></span>Fungsi TERBESAR dan PALING KECIL

Mengembalikan nilai terbesar atau terkecil dari daftar sejumlah ekspresi.

### Sintaks

```
GREATEST (value [, ...])
LEAST (value [, ...])
```
Parameter

## expression\_list

Daftar ekspresi yang dipisahkan koma, seperti nama kolom. Ekspresi semua harus dikonversi ke tipe data umum. Nilai NULL dalam daftar diabaikan. Jika semua ekspresi mengevaluasi ke NULL, hasilnya adalah NULL.

## Pengembalian

Mengembalikan nilai terbesar (untuk GREATEST) atau least (untuk LEAST) dari daftar ekspresi yang disediakan.

## Contoh

Contoh berikut mengembalikan nilai tertinggi menurut abjad untuk firstname atau. lastname

```
select firstname, lastname, greatest(firstname,lastname) from users
where userid < 10
order by 3; 
 firstname | lastname | greatest
-----------+-----------+----------- 
Lars | Ratliff | Ratliff
Reagan | Hodge | Reagan
 Colton | Roy | Roy 
Barry | Roy | Roy
```
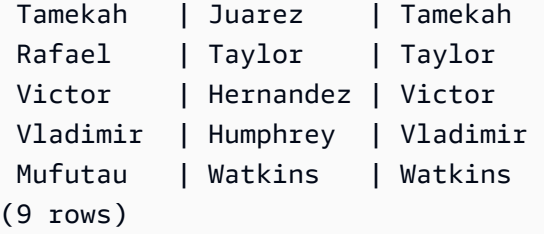

<span id="page-1792-0"></span>Fungsi NVL dan COALESCE

Mengembalikan nilai ekspresi pertama yang tidak null dalam serangkaian ekspresi. Ketika nilai nonnull ditemukan, ekspresi yang tersisa dalam daftar tidak dievaluasi.

NVL identik dengan COALESCE. Mereka adalah sinonim. Topik ini menjelaskan sintaks dan berisi contoh untuk keduanya.

Sintaks

```
NVL( expression, expression, ... )
```
Sintaks untuk COALESCE adalah sama:

```
COALESCE( expression, expression, ... )
```
Jika semua ekspresi nol, hasilnya adalah null.

Fungsi-fungsi ini berguna ketika Anda ingin mengembalikan nilai sekunder ketika nilai primer hilang atau null. Misalnya, kueri mungkin mengembalikan yang pertama dari tiga nomor telepon yang tersedia: ponsel, rumah, atau kantor. Urutan ekspresi dalam fungsi menentukan urutan evaluasi.

Argumen

ekspresi

Ekspresi, seperti nama kolom, yang akan dievaluasi untuk status null.

Jenis pengembalian

Amazon Redshift menentukan tipe data dari nilai yang dikembalikan berdasarkan ekspresi input. Jika tipe data dari ekspresi input tidak memiliki tipe umum, maka kesalahan dikembalikan.

#### Contoh

Jika daftar berisi ekspresi integer, fungsi mengembalikan integer.

```
SELECT COALESCE(NULL, 12, NULL);
coalesce
--------------
12
```
Contoh ini, yang sama dengan contoh sebelumnya, kecuali menggunakan NVL, mengembalikan hasil yang sama.

```
SELECT NVL(NULL, 12, NULL);
coalesce
--------------
12
```
Contoh berikut mengembalikan tipe string.

```
SELECT COALESCE(NULL, 'Amazon Redshift', NULL);
coalesce
--------------
Amazon Redshift
```
Contoh berikut menghasilkan kesalahan karena tipe data bervariasi dalam daftar ekspresi. Dalam hal ini, ada tipe string dan tipe angka dalam daftar.

```
SELECT COALESCE(NULL, 'Amazon Redshift', 12);
ERROR: invalid input syntax for integer: "Amazon Redshift"
```
Untuk contoh ini, Anda membuat tabel dengan kolom START\_DATE dan END\_DATE, menyisipkan baris yang menyertakan nilai null, lalu menerapkan ekspresi NVL ke dua kolom.

```
create table datetable (start_date date, end_date date); 
insert into datetable values ('2008-06-01','2008-12-31');
insert into datetable values (null,'2008-12-31');
insert into datetable values ('2008-12-31',null);
```

```
select nvl(start_date, end_date)
from datetable
order by 1;
coalesce
------------
2008-06-01
2008-12-31
2008-12-31
```
Nama kolom default untuk ekspresi NVL adalah COALESCE. Query berikut mengembalikan hasil yang sama:

```
select coalesce(start_date, end_date)
from datetable
order by 1;
```
Untuk contoh kueri berikut, Anda membuat tabel dengan contoh informasi pemesanan hotel dan menyisipkan beberapa baris. Beberapa catatan berisi nilai nol.

create table booking\_info (booking\_id int, booking\_code character(8), check\_in date, check\_out date, funds\_collected numeric(12,2));

Masukkan data sampel berikut. Beberapa catatan tidak memiliki check\_out tanggal atau funds\_collected jumlah.

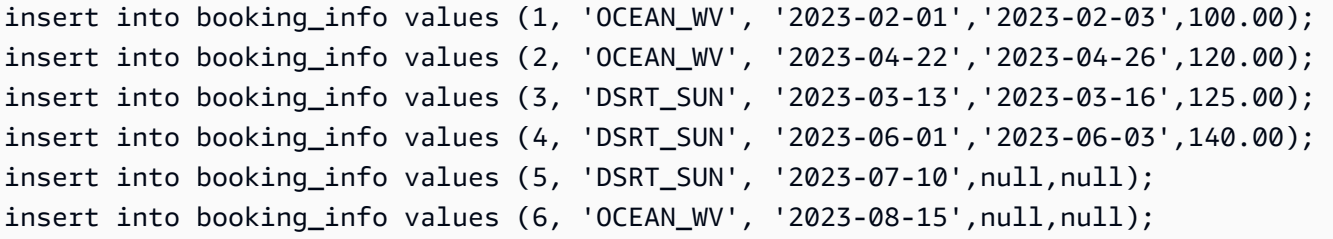

Query berikut mengembalikan daftar tanggal. Jika check\_out tanggal tidak tersedia, itu mencantumkan check\_in tanggal.

```
select coalesce(check_out, check_in)
from booking_info
order by booking_id;
```
Hasilnya adalah sebagai berikut. Perhatikan bahwa dua catatan terakhir menunjukkan check\_in tanggal.

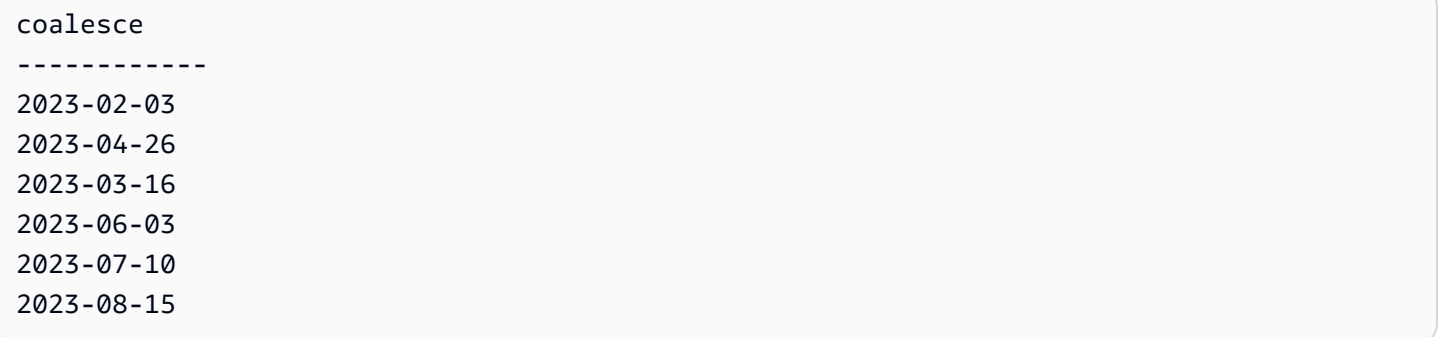

Jika Anda mengharapkan kueri untuk mengembalikan nilai null untuk fungsi atau kolom tertentu, Anda dapat menggunakan ekspresi NVL untuk mengganti nol dengan beberapa nilai lainnya. Misalnya, fungsi agregat, seperti SUM, mengembalikan nilai null alih-alih nol ketika mereka tidak memiliki baris untuk dievaluasi. Anda dapat menggunakan ekspresi NVL untuk mengganti nilai null ini dengan. 700.0 Alih-alih485, hasil penjumlahan funds\_collected adalah 1885 karena dua baris yang memiliki null diganti dengan. 700

```
select sum(nvl(funds_collected, 700.0)) as sumresult from booking_info;
sumresult
------ 
  1885
```
# <span id="page-1795-0"></span>Fungsi NVL2

Mengembalikan salah satu dari dua nilai berdasarkan apakah ekspresi tertentu mengevaluasi ke NULL atau TIDAK NULL.

### Sintaks

NVL2 ( *expression*, *not\_null\_return\_value*, *null\_return\_value* )

#### Argumen

#### ekspresi

Ekspresi, seperti nama kolom, yang akan dievaluasi untuk status null.

#### not\_null\_return\_value

Nilai yang dikembalikan jika ekspresi mengevaluasi ke NOT NULL. Nilai not\_null\_return\_value harus memiliki tipe data yang sama dengan ekspresi atau secara implisit dapat dikonversi ke tipe data tersebut.

null return value

Nilai yang dikembalikan jika ekspresi mengevaluasi ke NULL. Nilai null\_return\_value harus memiliki tipe data yang sama dengan ekspresi atau secara implisit dapat dikonversi ke tipe data tersebut.

Jenis pengembalian

Jenis pengembalian NVL2 ditentukan sebagai berikut:

• Jika not null return value atau null return value adalah null, tipe data dari ekspresi not-null dikembalikan.

Jika kedua not\_null\_return\_value dan null\_return\_value tidak null:

- Jika not\_null\_return\_value dan null\_return\_value memiliki tipe data yang sama, tipe data tersebut dikembalikan.
- Jika not null return value dan null return value memiliki tipe data numerik yang berbeda, tipe data numerik terkecil yang kompatibel dikembalikan.
- Jika not\_null\_return\_value dan null\_return\_value memiliki tipe data datetime yang berbeda, tipe data stempel waktu dikembalikan.
- Jika not null return value dan null return value memiliki tipe data karakter yang berbeda, tipe data not\_null\_return\_value dikembalikan.
- Jika not null return value dan null return value memiliki tipe data numerik dan non-numerik campuran, tipe data not\_null\_return\_value dikembalikan.

#### **A** Important

Dalam dua kasus terakhir di mana tipe data not\_null\_return\_value dikembalikan, null\_return\_value secara implisit dilemparkan ke tipe data tersebut. Jika tipe data tidak kompatibel, fungsi gagal.

#### Catatan penggunaan

[Fungsi DECODEd](#page-1788-0)apat digunakan dengan cara yang mirip dengan NVL2 ketika ekspresi dan parameter pencarian keduanya nol. Perbedaannya adalah bahwa untuk DECODE, pengembalian akan memiliki nilai dan tipe data dari parameter hasil. Sebaliknya, untuk NVL2, pengembalian akan memiliki nilai parameter not null return value atau null return value, mana yang dipilih oleh fungsi, tetapi akan memiliki tipe data not\_null\_return\_value.

Misalnya, dengan asumsi kolom1 adalah NULL, kueri berikut akan mengembalikan nilai yang sama. Namun, tipe data nilai pengembalian DECODE adalah INTEGER dan tipe data nilai pengembalian NVL2 akan menjadi VARCHAR.

```
select decode(column1, null, 1234, '2345');
select nvl2(column1, '2345', 1234);
```
#### Contoh

Contoh berikut memodifikasi beberapa data sampel, kemudian mengevaluasi dua bidang untuk memberikan informasi kontak yang sesuai bagi pengguna:

```
update users set email = null where firstname = 'Aphrodite' and lastname = 'Acevedo';
select (firstname + ' ' + lastname) as name, 
nvl2(email, email, phone) AS contact_info
from users 
where state = 'WA'
and lastname like 'A%'
order by lastname, firstname;
name contact_info 
            --------------------+-------------------------------------------
Aphrodite Acevedo (906) 632-4407
Caldwell Acevedo Nunc.sollicitudin@Duisac.ca
Quinn Adams vel@adipiscingligulaAenean.com
Kamal Aguilar quis@vulputaterisusa.com
Samson Alexander hendrerit.neque@indolorFusce.ca
Hall Alford ac.mattis@vitaediamProin.edu
Lane Allen et.netus@risusDonec.org
Xander Allison ac.facilisis.facilisis@Infaucibus.com
Amaya Alvarado dui.nec.tempus@eudui.edu
Vera Alvarez at.arcu.Vestibulum@pellentesque.edu
Yetta Anthony enim.sit@risus.org
```
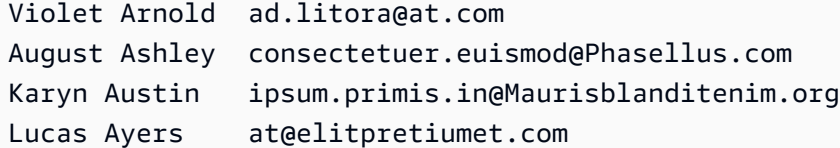

# <span id="page-1798-0"></span>Fungsi NULLIF

#### Sintaks

Ekspresi NULLIF membandingkan dua argumen dan mengembalikan null jika argumennya sama. Jika mereka tidak sama, argumen pertama dikembalikan. Ekspresi ini adalah kebalikan dari ekspresi NVL atau COALESCE.

```
NULLIF ( expression1, expression2 )
```
### Argumen

ekspresi1, ekspresi2

Kolom target atau ekspresi yang dibandingkan. Tipe pengembalian sama dengan tipe ekspresi pertama. Nama kolom default hasil NULLIF adalah nama kolom dari ekspresi pertama.

Contoh

Dalam contoh berikut, query mengembalikan string first karena argumen tidak sama.

```
SELECT NULLIF('first', 'second');
case
-------
first
```
Dalam contoh berikut, query kembali NULL karena argumen literal string sama.

```
SELECT NULLIF('first', 'first');
case
-------
NULL
```
Dalam contoh berikut, query kembali 1 karena argumen integer tidak sama.

```
SELECT NULLIF(1, 2);
case
-------
1
```
Dalam contoh berikut, query kembali NULL karena argumen integer sama.

```
SELECT NULLIF(1, 1);
case
-------
NULL
```
Dalam contoh berikut, query mengembalikan null ketika nilai LISTID dan SALESID cocok:

```
select nullif(listid,salesid), salesid
from sales where salesid<10 order by 1, 2 desc;
listid | salesid
--------+--------- 
     4 | 2 
     5 | 4 
     5 | 3 
     6 | 5 
     10 | 9 
     10 | 8 
     10 | 7 
     10 | 6 
 | 1
(9 rows)
```
Anda dapat menggunakan NULLIF untuk memastikan bahwa string kosong selalu dikembalikan sebagai nol. Dalam contoh di bawah ini, ekspresi NULLIF mengembalikan nilai null atau string yang berisi setidaknya satu karakter.

```
insert into category
values(0,'','Special','Special');
```
```
select nullif(catgroup,'') from category
where catdesc='Special';
catgroup
----------
null
(1 row)
```
NULLIF mengabaikan trailing blank. Jika string tidak kosong tetapi berisi kosong, NULLIF masih mengembalikan null:

```
create table nulliftest(c1 char(2), c2 char(2));
insert into nulliftest values ('a','a ');
insert into nulliftest values ('b','b');
select nullif(c1,c2) from nulliftest;
c1
------
null
null
(2 rows)
```
# Fungsi pemformatan tipe data

Topik

- [Fungsi CAST](#page-1801-0)
- [Fungsi CONVERT](#page-1805-0)
- [TO\\_CHAR](#page-1808-0)
- [Fungsi TO\\_DATE](#page-1815-0)
- [TO\\_NUMBER](#page-1817-0)
- [TEXT\\_TO\\_INT\\_ALT](#page-1818-0)
- [TEXT\\_TO\\_NUMERIC\\_ALT](#page-1821-0)
- [String format datetime](#page-1823-0)
- [String format numerik](#page-1826-0)
- [Karakter pemformatan gaya Teradata untuk data numerik](#page-1828-0)

Fungsi pemformatan tipe data menyediakan cara mudah untuk mengonversi nilai dari satu tipe data ke tipe data lainnya. Untuk masing-masing fungsi ini, argumen pertama selalu nilai yang akan diformat dan argumen kedua berisi template untuk format baru. Amazon Redshift mendukung beberapa fungsi pemformatan tipe data.

## <span id="page-1801-0"></span>Fungsi CAST

Fungsi CAST mengubah satu tipe data ke tipe data lain yang kompatibel. Misalnya, Anda dapat mengonversi string ke tanggal, atau tipe numerik menjadi string. CAST melakukan konversi runtime, yang berarti konversi tidak mengubah tipe data nilai dalam tabel sumber. Itu hanya berubah dalam konteks kueri.

Fungsi CAST sangat mirip denga[nthe section called "MENGUBAH",](#page-1805-0) karena keduanya mengonversi satu tipe data ke tipe data lainnya, tetapi mereka disebut berbeda.

Tipe data tertentu memerlukan konversi eksplisit ke tipe data lain menggunakan fungsi CAST atau CONVERT. Tipe data lain dapat dikonversi secara implisit, sebagai bagian dari perintah lain, tanpa menggunakan CAST atau CONVERT. Lihat [Ketik kompatibilitas dan konversi.](#page-1037-0)

### Sintaks

Gunakan salah satu dari dua bentuk sintaks yang setara ini untuk mentransmisikan ekspresi dari satu tipe data ke tipe data lainnya.

```
CAST ( expression AS type )
expression :: type
```
### Argumen

### ekspresi

Ekspresi yang mengevaluasi satu atau lebih nilai, seperti nama kolom atau literal. Mengonversi nilai null mengembalikan nol. Ekspresi tidak dapat berisi string kosong atau kosong.

ienis

Salah satu yang didukun[gJenis data.](#page-993-0)

Jenis pengembalian

CAST mengembalikan tipe data yang ditentukan oleh argumen tipe.

### **a** Note

Amazon Redshift mengembalikan kesalahan jika Anda mencoba melakukan konversi bermasalah, seperti konversi DECIMAL yang kehilangan presisi, seperti berikut ini:

```
select 123.456::decimal(2,1);
```
atau konversi INTEGER yang menyebabkan overflow:

select 12345678::smallint;

Contoh

Beberapa contoh menggunakan [database TICKIT](https://docs.aws.amazon.com/redshift/latest/dg/c_sampledb.html) sampel. Untuk informasi selengkapnya tentang menyiapkan data sampel, lihat [Memuat data](https://docs.aws.amazon.com/redshift/latest/gsg/cm-dev-t-load-sample-data.html).

Dua pertanyaan berikut adalah setara. Keduanya memberikan nilai desimal ke bilangan bulat:

```
select cast(pricepaid as integer)
from sales where salesid=100;
pricepaid
-----------
162
(1 row)
```

```
select pricepaid::integer
from sales where salesid=100;
pricepaid
-----------
162
(1 row)
```
Berikut ini menghasilkan hasil yang serupa. Tidak memerlukan data sampel untuk dijalankan:

```
select cast(162.00 as integer) as pricepaid;
```
pricepaid

```
-----------
162
(1 row)
```
Dalam contoh ini, nilai dalam kolom stempel waktu dilemparkan sebagai tanggal, yang mengakibatkan penghapusan waktu dari setiap hasil:

```
select cast(saletime as date), salesid
from sales order by salesid limit 10;
 saletime | salesid
-----------+---------
2008-02-18 | 1
2008-06-06 | 2
2008-06-06 | 3
2008-06-09 | 4
2008-08-31 | 5
2008-07-16 | 6
2008-06-26 | 7
2008-07-10 | 8
2008-07-22 | 9
2008-08-06 | 10
(10 rows)
```
Jika Anda tidak menggunakan CAST seperti yang diilustrasikan dalam sampel sebelumnya, hasilnya akan mencakup waktu: 2008-02-18 02:36:48.

Kueri berikut melemparkan data karakter variabel ke tanggal. Tidak memerlukan data sampel untuk dijalankan.

```
select cast('2008-02-18 02:36:48' as date) as mysaletime;
mysaletime 
--------------------
2008-02-18 
(1 row)
```
Dalam contoh ini, nilai dalam kolom tanggal dilemparkan sebagai stempel waktu:

```
select cast(caldate as timestamp), dateid
from date order by dateid limit 10;
```
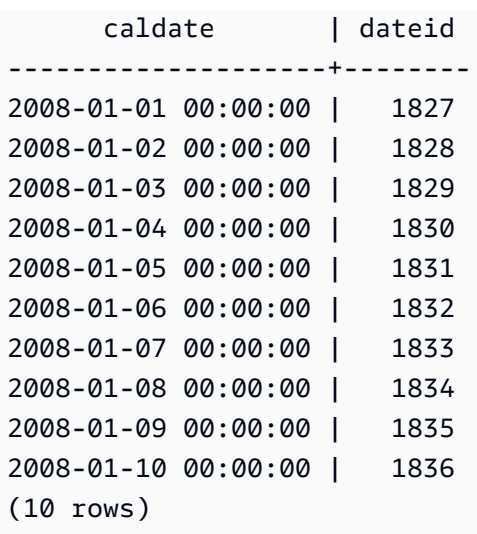

Dalam kasus seperti sampel sebelumnya, Anda dapat memperoleh kontrol tambahan atas pemformatan output dengan menggunakan [TO\\_CHAR](https://docs.aws.amazon.com/redshift/latest/dg/r_TO_CHAR.html).

Dalam contoh ini, bilangan bulat dilemparkan sebagai string karakter:

```
select cast(2008 as char(4));
bpchar
--------
2008
```
Dalam contoh ini, nilai DECIMAL (6,3) dilemparkan sebagai nilai DECIMAL (4,1):

```
select cast(109.652 as decimal(4,1));
numeric
---------
109.7
```
Contoh ini menunjukkan ekspresi yang lebih kompleks. Kolom PRICEPAID (kolom DECIMAL (8,2)) dalam tabel PENJUALAN dikonversi ke kolom DECIMAL (38,2) dan nilainya dikalikan dengan 100000000000000000000:

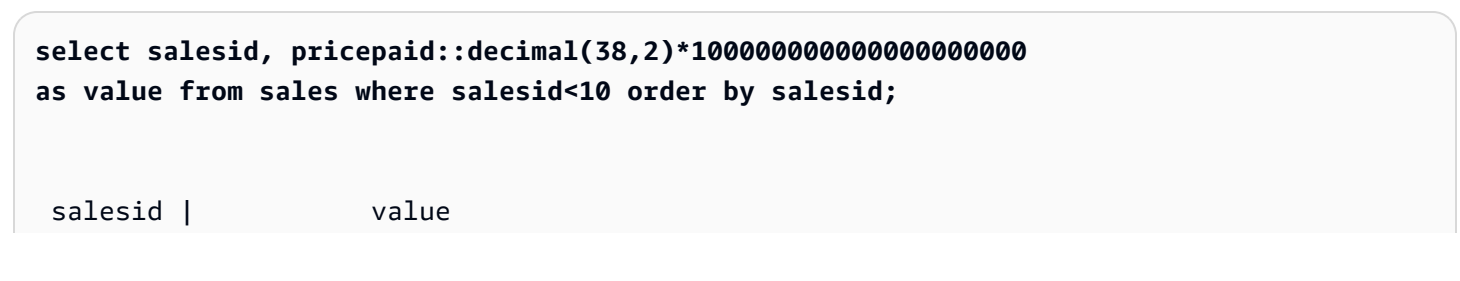

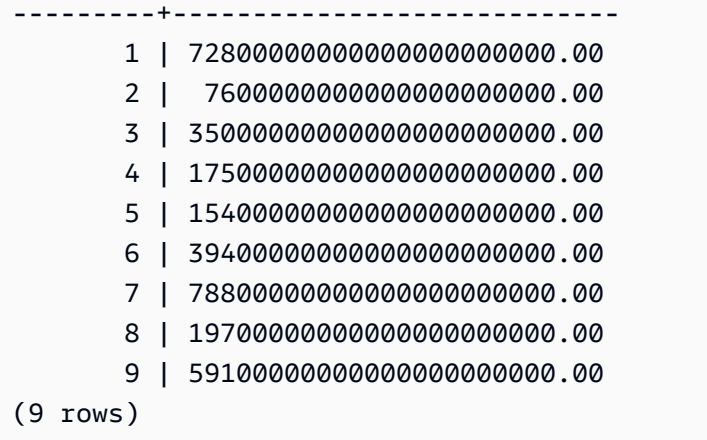

### **a** Note

Anda tidak dapat melakukan operasi CAST atau CONVERT pada tipe GEOMETRY data untuk mengubahnya ke tipe data lain. Namun, Anda dapat memberikan representasi heksadesimal dari string literal dalam format biner terkenal (EWKB) yang diperluas sebagai masukan ke fungsi yang menerima argumen. GEOMETRY Misalnya, ST\_AsText fungsi berikut mengharapkan tipe GEOMETRY data.

**SELECT ST\_AsText('01010000000000000000001C400000000000002040');**

```
st_astext 
------------ 
  POINT(7 8)
```
Anda juga dapat secara eksplisit menentukan tipe GEOMETRY data.

**SELECT ST\_AsText('010100000000000000000014400000000000001840'::geometry);**

st\_astext ------------ POINT(5 6)

### <span id="page-1805-0"></span>Fungsi CONVERT

Seperti [fungsi CAST, fungsi](https://docs.aws.amazon.com/redshift/latest/dg/r_CAST_function.html) CONVERT mengubah satu tipe data ke tipe data lain yang kompatibel. Misalnya, Anda dapat mengonversi string ke tanggal, atau tipe numerik menjadi string. CONVERT

melakukan konversi runtime, yang berarti konversi tidak mengubah tipe data nilai dalam tabel sumber. Itu hanya berubah dalam konteks kueri.

Tipe data tertentu memerlukan konversi eksplisit ke tipe data lain menggunakan fungsi CONVERT. Tipe data lain dapat dikonversi secara implisit, sebagai bagian dari perintah lain, tanpa menggunakan CAST atau CONVERT. Lihat [Ketik kompatibilitas dan konversi.](#page-1037-0)

**Sintaks** 

CONVERT ( *type*, *expression* )

Argumen

jenis

Salah satu yang didukun[gJenis data.](#page-993-0)

ekspresi

Ekspresi yang mengevaluasi satu atau lebih nilai, seperti nama kolom atau literal. Mengkonversi nilai null mengembalikan nol. Ekspresi tidak dapat berisi string kosong atau kosong.

Jenis pengembalian

CONVERT mengembalikan tipe data yang ditentukan oleh argumen tipe.

### **a** Note

Amazon Redshift mengembalikan kesalahan jika Anda mencoba melakukan konversi bermasalah, seperti konversi DECIMAL yang kehilangan presisi, seperti berikut ini:

**SELECT CONVERT(decimal(2,1), 123.456);**

atau konversi INTEGER yang menyebabkan overflow:

**SELECT CONVERT(smallint, 12345678);**

#### Contoh

Beberapa contoh menggunakan [database TICKIT](https://docs.aws.amazon.com/redshift/latest/dg/c_sampledb.html) sampel. Untuk informasi selengkapnya tentang menyiapkan data sampel, lihat [Memuat data](https://docs.aws.amazon.com/redshift/latest/gsg/cm-dev-t-load-sample-data.html).

Query berikut menggunakan fungsi CONVERT untuk mengubah kolom desimal menjadi bilangan bulat

```
SELECT CONVERT(integer, pricepaid)
FROM sales WHERE salesid=100;
```
Contoh ini mengkonversi integer menjadi string karakter.

```
SELECT CONVERT(char(4), 2008);
```
Dalam contoh ini, tanggal dan waktu saat ini dikonversi ke tipe data karakter variabel:

```
SELECT CONVERT(VARCHAR(30), GETDATE());
getdate
---------
2023-02-02 04:31:16
```
Contoh ini mengubah kolom saletime menjadi hanya waktu, menghapus tanggal dari setiap baris.

```
SELECT CONVERT(time, saletime), salesid
FROM sales order by salesid limit 10;
```
Untuk informasi tentang mengonversi stempel waktu dari satu zona waktu ke zona waktu lainnya, lihat. [Fungsi CONVERT\\_TIMEZONE](#page-1847-0) Untuk fungsi tanggal dan waktu tambahan, liha[tFungsi tanggal](#page-1834-0) [dan waktu.](#page-1834-0)

Contoh berikut mengkonversi data karakter variabel menjadi objek datetime.

```
SELECT CONVERT(datetime, '2008-02-18 02:36:48') as mysaletime;
```
### **G** Note

Anda tidak dapat melakukan operasi CAST atau CONVERT pada tipe GEOMETRY data untuk mengubahnya ke tipe data lain. Namun, Anda dapat memberikan representasi

heksadesimal dari string literal dalam format biner terkenal (EWKB) yang diperluas sebagai masukan ke fungsi yang menerima argumen. GEOMETRY Misalnya, ST\_AsText fungsi berikut mengharapkan tipe GEOMETRY data.

**SELECT ST\_AsText('01010000000000000000001C400000000000002040');**

```
st_astext 
------------ 
  POINT(7 8)
```
Anda juga dapat secara eksplisit menentukan tipe GEOMETRY data.

```
SELECT ST_AsText('010100000000000000000014400000000000001840'::geometry);
```

```
st_astext 
  ------------ 
  POINT(5 6)
```
# <span id="page-1808-0"></span>TO\_CHAR

TO\_CHAR mengkonversi timestamp atau ekspresi numerik ke format data karakter-string.

**Sintaks** 

```
TO_CHAR (timestamp_expression | numeric_expression , 'format')
```
Argumen

timestamp\_expression

Ekspresi yang menghasilkan nilai tipe TIMESTAMP atau TIMESTAMPTZ atau nilai yang secara implisit dapat dipaksa ke stempel waktu.

numeric\_expression

Ekspresi yang menghasilkan nilai tipe data numerik atau nilai yang secara implisit dapat dipaksa ke tipe numerik. Untuk informasi selengkapnya, lihat [Jenis numerik.](#page-996-0) TO\_CHAR menyisipkan spasi di sebelah kiri string angka.

### **a** Note

TO\_CHAR tidak mendukung nilai DESIMAL 128-bit.

#### format

Format untuk nilai baru. Untuk format yang valid, lihat [String format datetime](#page-1823-0) dan [String format](#page-1826-0) [numerik.](#page-1826-0)

Jenis pengembalian

VARCHAR

**Contoh** 

Contoh berikut mengkonversi stempel waktu ke nilai dengan tanggal dan waktu dalam format dengan nama bulan empuk untuk sembilan karakter, nama hari dalam seminggu, dan nomor hari bulan.

**select to\_char(timestamp '2009-12-31 23:15:59', 'MONTH-DY-DD-YYYY HH12:MIPM');**

to\_char ------------------------- DECEMBER -THU-31-2009 11:15PM

Contoh berikut mengonversi stempel waktu menjadi nilai dengan nomor hari dalam setahun.

```
select to_char(timestamp '2009-12-31 23:15:59', 'DDD');
to_char
-------------------------
365
```
Contoh berikut mengonversi stempel waktu ke nomor hari ISO dalam seminggu.

```
select to_char(timestamp '2022-05-16 23:15:59', 'ID');
to_char
                    -------------------------
```
1

Contoh berikut mengekstrak nama bulan dari tanggal.

```
select to_char(date '2009-12-31', 'MONTH');
to_char
-------------------------
DECEMBER
```
Contoh berikut mengkonversi setiap nilai STARTTIME dalam tabel EVENT ke string yang terdiri dari jam, menit, dan detik.

```
select to_char(starttime, 'HH12:MI:SS')
from event where eventid between 1 and 5
order by eventid;
to_char
----------
02:30:00
08:00:00
02:30:00
02:30:00
07:00:00
```
Contoh berikut mengkonversi seluruh nilai timestamp ke dalam format yang berbeda.

```
select starttime, to_char(starttime, 'MON-DD-YYYY HH12:MIPM')
from event where eventid=1;
      starttime | to_char
  ---------------------+--------------------- 
  2008-01-25 14:30:00 | JAN-25-2008 02:30PM
```
Contoh berikut mengkonversi timestamp literal ke string karakter.

```
select to_char(timestamp '2009-12-31 23:15:59','HH24:MI:SS');
to_char
----------
23:15:59
```
Contoh berikut mengkonversi angka desimal ke string karakter.

```
select to_char(125.8, '999.99');
to_char
---------
125.80
```
Contoh berikut mengkonversi angka desimal ke string karakter.

```
select to_char(125.8, '999D99');
to_char
---------
125.80
```
Contoh berikut mengkonversi angka ke string karakter dengan nol di depan.

```
select to_char(125.8, '0999D99');
to_char
---------
0125.80
```
Contoh berikut mengkonversi angka ke string karakter dengan tanda negatif di akhir.

```
select to_char(-125.8, '999D99S');
to_char
---------
125.80-
```
Contoh berikut mengkonversi angka ke string karakter dengan tanda positif atau negatif pada posisi yang ditentukan.

```
select to_char(125.8, '999D99SG');
to_char
---------
125.80+
```
Contoh berikut mengkonversi angka ke string karakter dengan tanda positif pada posisi yang ditentukan.

```
select to_char(125.8, 'PL999D99');
to_char
---------
+ 125.80
```
Contoh berikut mengkonversi angka ke string karakter dengan simbol mata uang.

```
select to_char(-125.88, '$S999D99');
to_char
---------
$-125.88
```
Contoh berikut mengkonversi angka ke string karakter dengan simbol mata uang di posisi yang ditentukan.

```
select to_char(-125.88, 'S999D99L');
to_char
---------
-125.88$
```
Contoh berikut mengkonversi angka ke string karakter menggunakan pemisah ribuan (koma).

```
select to_char(1125.8, '9,999.99');
to_char
---------
1,125.80
```
Contoh berikut mengkonversi angka ke string karakter menggunakan kurung sudut untuk angka negatif.

```
select to_char(-125.88, '$999D99PR');
to_char
---------
```
\$<125.88>

Contoh berikut mengkonversi angka ke string angka Romawi.

```
select to_char(125, 'RN');
to_char
--------- 
   CXXV
```
Contoh berikut mengonversi tanggal menjadi kode abad.

```
select to_char(date '2020-12-31', 'CC');
to_char
---------
21
```
Contoh berikut menampilkan hari dalam seminggu.

```
SELECT to_char(current_timestamp, 'FMDay, FMDD HH12:MI:SS');
to_char
-----------------------
Wednesday, 31 09:34:26
```
Contoh berikut menampilkan akhiran nomor urut untuk angka.

```
SELECT to_char(482, '999th');
to_char
----------------------- 
  482nd
```
Contoh berikut mengurangi komisi dari harga yang dibayarkan dalam tabel penjualan. Perbedaannya kemudian dibulatkan dan diubah menjadi angka romawi, ditunjukkan pada kolom to\_char:

```
select salesid, pricepaid, commission, (pricepaid - commission)
as difference, to_char(pricepaid - commission, 'rn') from sales
group by sales.pricepaid, sales.commission, salesid
order by salesid limit 10;
```
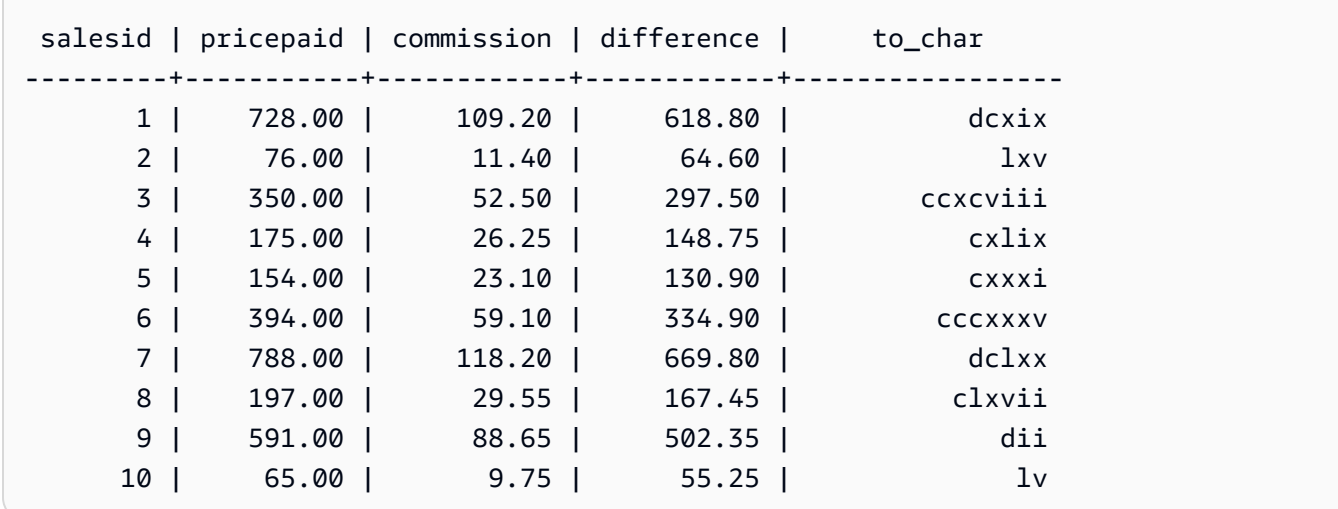

Contoh berikut menambahkan simbol mata uang ke nilai selisih yang ditunjukkan di kolom to\_char:

```
select salesid, pricepaid, commission, (pricepaid - commission)
as difference, to_char(pricepaid - commission, 'l99999D99') from sales
group by sales.pricepaid, sales.commission, salesid
order by salesid limit 10;
salesid | pricepaid | commission | difference | to_char
--------+-----------+------------+------------+------------ 
      1 | 728.00 | 109.20 | 618.80 | $ 618.80 
      2 | 76.00 | 11.40 | 64.60 | $ 64.60 
      3 | 350.00 | 52.50 | 297.50 | $ 297.50 
      4 | 175.00 | 26.25 | 148.75 | $ 148.75 
      5 | 154.00 | 23.10 | 130.90 | $ 130.90 
      6 | 394.00 | 59.10 | 334.90 | $ 334.90 
      7 | 788.00 | 118.20 | 669.80 | $ 669.80 
      8 | 197.00 | 29.55 | 167.45 | $ 167.45 
      9 | 591.00 | 88.65 | 502.35 | $ 502.35 
     10 | 65.00 | 9.75 | 55.25 | $ 55.25
```
Contoh berikut mencantumkan abad di mana setiap penjualan dilakukan.

```
select salesid, saletime, to_char(saletime, 'cc') from sales
order by salesid limit 10;
 salesid | saletime | to_char
            ---------+---------------------+--------- 
        1 | 2008-02-18 02:36:48 | 21 
        2 | 2008-06-06 05:00:16 | 21
```
 3 | 2008-06-06 08:26:17 | 21 4 | 2008-06-09 08:38:52 | 21 5 | 2008-08-31 09:17:02 | 21 6 | 2008-07-16 11:59:24 | 21 7 | 2008-06-26 12:56:06 | 21 8 | 2008-07-10 02:12:36 | 21 9 | 2008-07-22 02:23:17 | 21 10 | 2008-08-06 02:51:55 | 21

Contoh berikut mengkonversi setiap nilai STARTTIME dalam tabel EVENT ke string yang terdiri dari jam, menit, detik, dan zona waktu.

```
select to_char(starttime, 'HH12:MI:SS TZ')
from event where eventid between 1 and 5
order by eventid;
to_char
----------
02:30:00 UTC
08:00:00 UTC
02:30:00 UTC
02:30:00 UTC
07:00:00 UTC
```
Contoh berikut menunjukkan pemformatan untuk detik, milidetik, dan mikrodetik.

```
select sysdate,
to_char(sysdate, 'HH24:MI:SS') as seconds,
to_char(sysdate, 'HH24:MI:SS.MS') as milliseconds,
to_char(sysdate, 'HH24:MI:SS:US') as microseconds;
timestamp | seconds | milliseconds | microseconds 
      --------------------+----------+--------------+----------------
2015-04-10 18:45:09 | 18:45:09 | 18:45:09.325 | 18:45:09:325143
```
# <span id="page-1815-0"></span>Fungsi TO\_DATE

TO\_DATE mengonversi tanggal yang diwakili oleh string karakter ke tipe data DATE.

**Sintaks** 

TO\_DATE(*string*, *format*)

TO\_DATE(*string*, *format*, *is\_strict*)

#### Argumen

tali

Sebuah string yang akan dikonversi.

format

Sebuah string literal yang mendefinisikan format string input, dalam hal bagian tanggalnya. Untuk daftar format hari, bulan, dan tahun yang valid, liha[tString format datetime](#page-1823-0).

is\_strict

Nilai Boolean opsional yang menentukan apakah kesalahan dikembalikan jika nilai tanggal masukan berada di luar jangkauan. Ketika is\_strict disetel keTRUE, kesalahan dikembalikan jika ada nilai di luar jangkauan. Ketika is\_strict disetel keFALSE, yang merupakan default, maka nilai overflow diterima.

Jenis pengembalian

TO\_DATE mengembalikan DATE, tergantung pada nilai format.

Jika konversi ke format gagal, maka kesalahan dikembalikan.

Contoh

Pernyataan SQL berikut mengubah tanggal 02 Oct 2001 menjadi tipe data tanggal.

```
select to_date('02 Oct 2001', 'DD Mon YYYY');
to_date
------------
2001-10-02
(1 row)
```
Pernyataan SQL berikut mengkonversi string 20010631 ke tanggal.

```
select to_date('20010631', 'YYYYMMDD', FALSE);
```
Hasilnya adalah 1 Juli 2001, karena hanya ada 30 hari di bulan Juni.

```
to_date
------------
2001-07-01
```
Pernyataan SQL berikut mengkonversi string 20010631 ke tanggal:

```
to_date('20010631', 'YYYYMMDD', TRUE);
```
Hasilnya adalah kesalahan karena hanya ada 30 hari di bulan Juni.

ERROR: date/time field date value out of range: 2001-6-31

### <span id="page-1817-0"></span>TO\_NUMBER

TO\_NUMBER mengkonversi string ke nilai numerik (desimal).

### Sintaks

to\_number(*string*, *format*)

Argumen

tali

String yang akan dikonversi. Formatnya harus berupa nilai literal.

format

Argumen kedua adalah string format yang menunjukkan bagaimana string karakter harus diurai untuk membuat nilai numerik. Misalnya, format '99D999' menentukan bahwa string yang akan dikonversi terdiri dari lima digit dengan titik desimal di posisi ketiga. Misalnya, to\_number('12.345','99D999') kembali 12.345 sebagai nilai numerik. Untuk daftar format yang valid, lihat [String format numerik.](#page-1826-0)

Jenis pengembalian

TO\_NUMBER mengembalikan nomor DECIMAL.

Jika konversi ke format gagal, maka kesalahan dikembalikan.

### Contoh

Contoh berikut mengkonversi string 12,454.8- ke nomor:

```
select to_number('12,454.8-', '99G999D9S');
to_number
-----------
-12454.8
```
Contoh berikut mengkonversi string \$ 12,454.88 ke nomor:

```
select to_number('$ 12,454.88', 'L 99G999D99');
to_number
-----------
12454.88
```
Contoh berikut mengkonversi string \$ 2,012,454.88 ke nomor:

```
select to_number('$ 2,012,454.88', 'L 9,999,999.99');
to_number
-----------
2012454.88
```
# <span id="page-1818-0"></span>TEXT\_TO\_INT\_ALT

TEXT\_TO\_INT\_ALT mengkonversi string karakter ke integer menggunakan format gaya Teradata. Digit fraksi dalam hasil terpotong.

Sintaks

```
TEXT_TO_INT_ALT (expression [ , 'format'])
```
Argumen

ekspresi

Ekspresi yang menghasilkan satu atau lebih nilai CHAR atau VARCHAR, seperti nama kolom atau string literal. Mengkonversi nilai null mengembalikan nol. Fungsi mengkonversi string kosong atau kosong ke 0.

#### format

Sebuah string literal yang mendefinisikan format ekspresi input. Untuk informasi selengkapnya tentang karakter pemformatan yang dapat Anda tentukan, lihat[Karakter pemformatan gaya](#page-1828-0) [Teradata untuk data numerik](#page-1828-0).

Jenis pengembalian

TEXT\_TO\_INT\_ALT mengembalikan nilai INTEGER.

Bagian fraksional dari hasil gips terpotong.

Amazon Redshift mengembalikan kesalahan jika konversi ke frasa format yang Anda tentukan tidak berhasil.

Contoh

Contoh berikut mengkonversi string ekspresi input '123-' ke integer -123.

select text\_to\_int\_alt('123-');

```
text_to_int_alt
---------- 
        -123
```
Contoh berikut mengkonversi string ekspresi input '2147483647+' ke integer 2147483647.

```
select text_to_int_alt('2147483647+');
```

```
text_to_int_alt
----------
2147483647
```
Contoh berikut mengkonversi eksponensial input ekspresi string '-123E-2' ke integer -1.

```
select text_to_int_alt('-123E-2');
```

```
text_to_int_alt
 ---------- 
          -1
```
Contoh berikut mengkonversi string ekspresi input '2147483647+' ke integer 2147483647.

```
select text_to_int_alt('2147483647+');
```

```
text_to_int_alt
----------
2147483647
```
Contoh berikut mengkonversi string ekspresi input '123 {'dengan frase format' 999S 'ke bilangan bulat 1230. Karakter S menunjukkan Desimal Zonasi Ditandatangani. Untuk informasi selengkapnya, lihat [Karakter pemformatan gaya Teradata untuk data numerik](#page-1828-0).

```
text_to_int_alt('123{', '999S');
```

```
text_to_int_alt
---------- 
       1230
```
Contoh berikut mengkonversi string ekspresi input 'USD123' dengan frase format 'C9 (I) 'ke integer 123. Lihat [Karakter pemformatan gaya Teradata untuk data numerik](#page-1828-0).

```
text_to_int_alt('USD123', 'C9(I)');
```

```
text_to_int_alt
---------- 
         123
```
Contoh berikut menentukan kolom tabel sebagai ekspresi input.

```
select text_to_int_alt(a), text_to_int_alt(b) from t_text2int order by 1;
```
 text\_to\_int\_alt | text\_to\_int\_alt -----------------+----------------- -123 | -123 -123 | -123 123 | 123 123 | 123

Berikut ini adalah definisi tabel dan pernyataan insert untuk contoh ini.

```
create table t_text2int (a varchar(200), b char(200));
```

```
insert into t_text2int VALUES('123', '123'),('123.123', '123.123'), ('-123', '-123'), 
  ('123-', '123-');
```
## <span id="page-1821-0"></span>TEXT\_TO\_NUMERIC\_ALT

TEXT\_TO\_NUMERIC\_ALT melakukan operasi cast gaya Teradata untuk mengonversi string karakter ke format data numerik.

Sintaks

TEXT\_TO\_NUMERIC\_ALT (*expression* [, '*format*'] [, *precision*, *scale*])

Argumen

ekspresi

Ekspresi yang mengevaluasi satu atau lebih nilai CHAR atau VARCHAR, seperti nama kolom atau literal. Mengkonversi nilai null mengembalikan nol. String kosong atau kosong dikonversi menjadi 0.

format

Sebuah string literal yang mendefinisikan format ekspresi input. Untuk informasi selengkapnya, lihat [Karakter pemformatan gaya Teradata untuk data numerik.](#page-1828-0)

presisi

Jumlah digit dalam hasil numerik. Defaultnya adalah 38.

skala

Jumlah digit di sebelah kanan titik desimal dalam hasil numerik. Default-nya adalah 0.

Jenis pengembalian

TEXT\_TO\_NUMERIC\_ALT mengembalikan nomor DESIMAL.

Amazon Redshift mengembalikan kesalahan jika konversi ke frasa format yang Anda tentukan tidak berhasil.

Amazon Redshift melemparkan string ekspresi input ke tipe numerik dengan presisi tertinggi yang Anda tentukan untuk tipe tersebut dalam opsi presisi. Jika panjang nilai numerik melebihi nilai yang Anda tentukan untuk presisi, Amazon Redshift membulatkan nilai numerik sesuai dengan aturan berikut:

- Jika panjang hasil cast melebihi panjang yang Anda tentukan dalam frasa format, Amazon Redshift mengembalikan kesalahan.
- Jika hasilnya dilemparkan ke nilai numerik, hasilnya dibulatkan ke nilai terdekat. Jika bagian pecahan tepat di tengah-tengah antara hasil gips atas dan bawah, hasilnya dibulatkan ke nilai genap terdekat.

### Contoh

Contoh berikut mengkonversi string ekspresi input '1.5' ke nilai numerik '2'. Karena pernyataan tidak menentukan skala, skala default ke 0 dan hasil pemeran tidak menyertakan hasil pecahan. Karena .5 berada di tengah-tengah antara 1 dan 2, hasil pemeran dibulatkan ke nilai genap 2.

```
select text_to_numeric_alt('1.5');
```

```
 text_to_numeric_alt
 --------------------- 
 2
```
Contoh berikut mengkonversi string ekspresi input '2.51' ke nilai numerik 3. Karena pernyataan tidak menentukan nilai skala, skala default ke 0 dan hasil pemeran tidak menyertakan hasil pecahan. Karena 0,51 lebih dekat ke 3 dari 2, hasil pemeran dibulatkan ke nilai 3.

```
select text_to_numeric_alt('2.51');
```

```
 text_to_numeric_alt
--------------------- 
 3
```
Contoh berikut mengkonversi string ekspresi input 123.52501 dengan presisi 10 dan skala 2 ke nilai numerik 123.53.

```
select text_to_numeric_alt('123.52501', 10, 2);
```

```
 text_to_numeric_alt
   --------------------- 
                  123.53
```
Contoh berikut menentukan kolom tabel sebagai ekspresi input.

```
select text_to_numeric_alt(a), text_to_numeric_alt(b) from t_text2numeric order by 1;
```
 text\_to\_numeric\_alt | text\_to\_numeric\_alt -----------------------------------------+----------------------------------------- -99999999999999999999999999999999999999 | -99999999999999999999999999999999999999  $-12300$  |  $-12300$  $123$  |  $123$  $123$  |  $123$ 99999999999999999999999999999999999999 | 99999999999999999999999999999999999999

Berikut ini adalah definisi tabel dan pernyataan insert untuk contoh ini.

create table t\_text2numeric (a varchar(200), b char(200));

```
insert into t_text2numeric values
('123', '123'),
('+123.456', '+123.456'),
('-' || repeat('9', 38), '-' || repeat('9', 38)),
(repeat('9', 38) || '+', repeat('9', 38) || '+'),
('-123E2', '-123E2');
```
### <span id="page-1823-0"></span>String format datetime

Anda dapat menemukan referensi untuk string format datetime berikut.

String format berikut berlaku untuk fungsi seperti TO\_CHAR. String ini dapat berisi pemisah datetime (seperti '', '-', atau '/:') dan "dateparts" dan "timeparts" berikut.

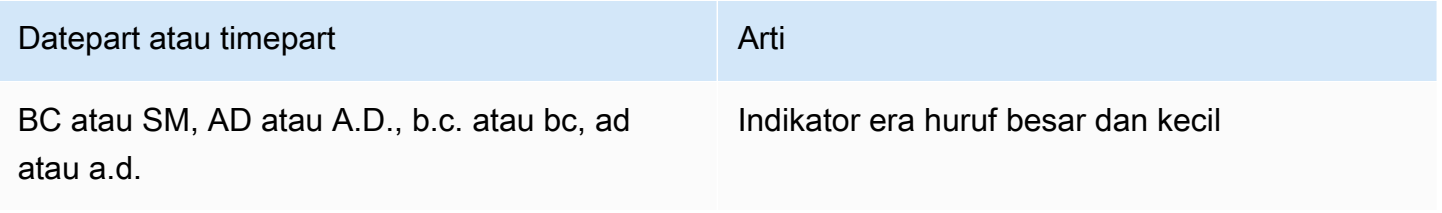

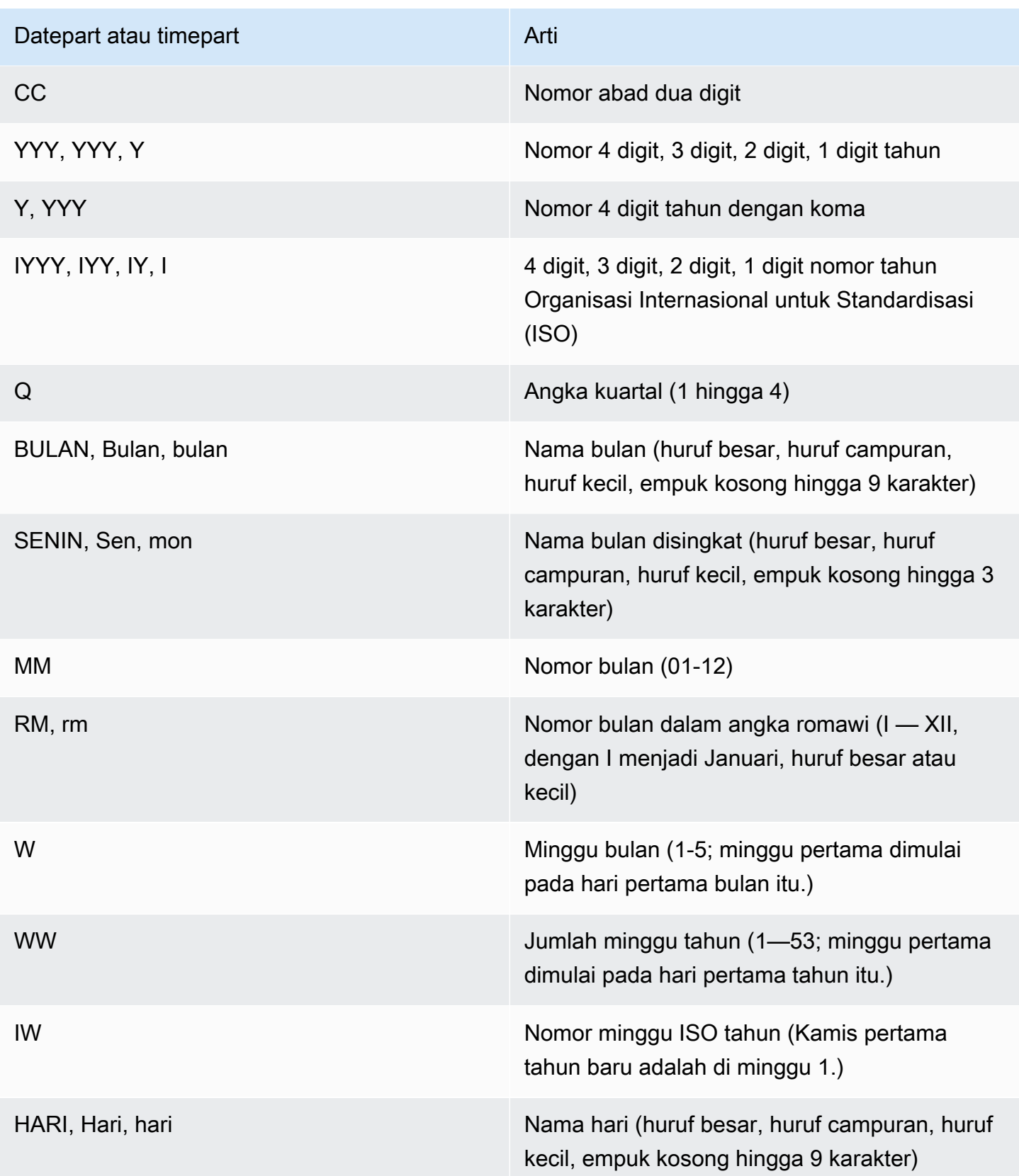

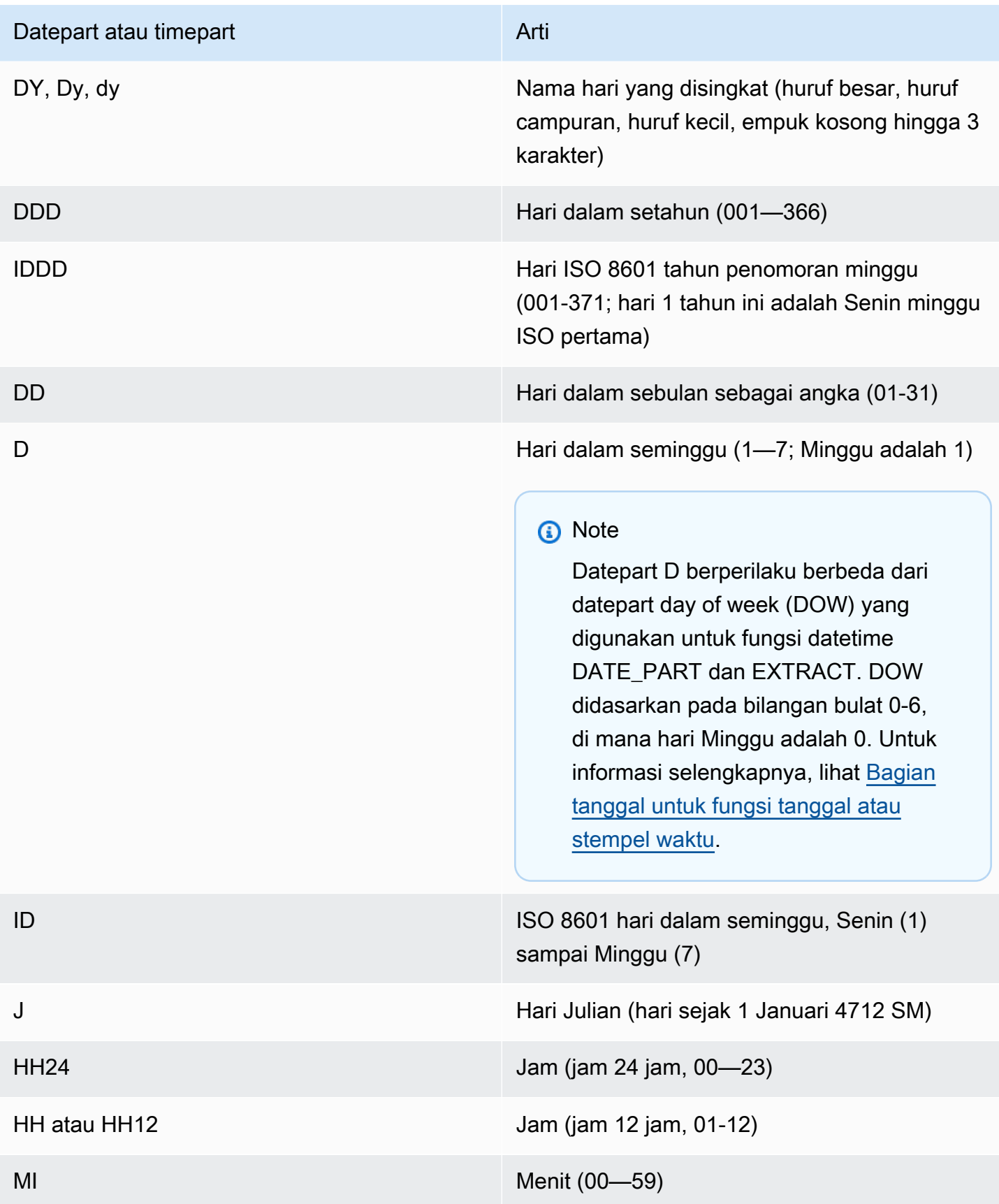

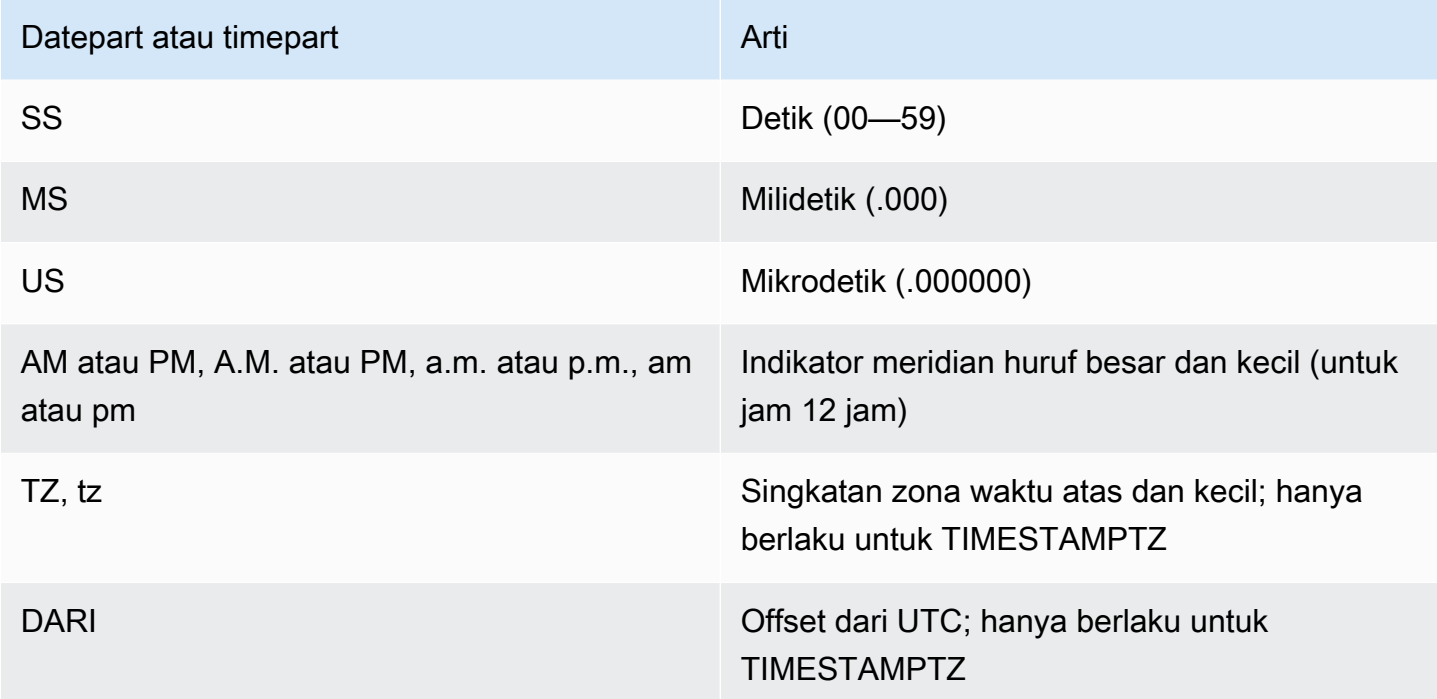

### **a** Note

Anda harus mengelilingi pemisah datetime (seperti '-', '/' atau ':') dengan tanda kutip tunggal, tetapi Anda harus mengelilingi "bagian tanggal" dan "bagian waktu" yang tercantum dalam tabel sebelumnya dengan tanda kutip ganda.

### Contoh

<span id="page-1826-0"></span>Untuk contoh pemformatan tanggal sebagai string, lihat. [TO\\_CHAR](#page-1808-0)

### String format numerik

Berikut ini, Anda dapat menemukan referensi untuk string format numerik.

String format berikut berlaku untuk fungsi seperti TO\_NUMBER dan TO\_CHAR.

- Untuk contoh memformat string sebagai angka, lihat. [TO\\_NUMBER](#page-1817-0)
- Untuk contoh memformat angka sebagai string, lihat. [TO\\_CHAR](#page-1808-0)

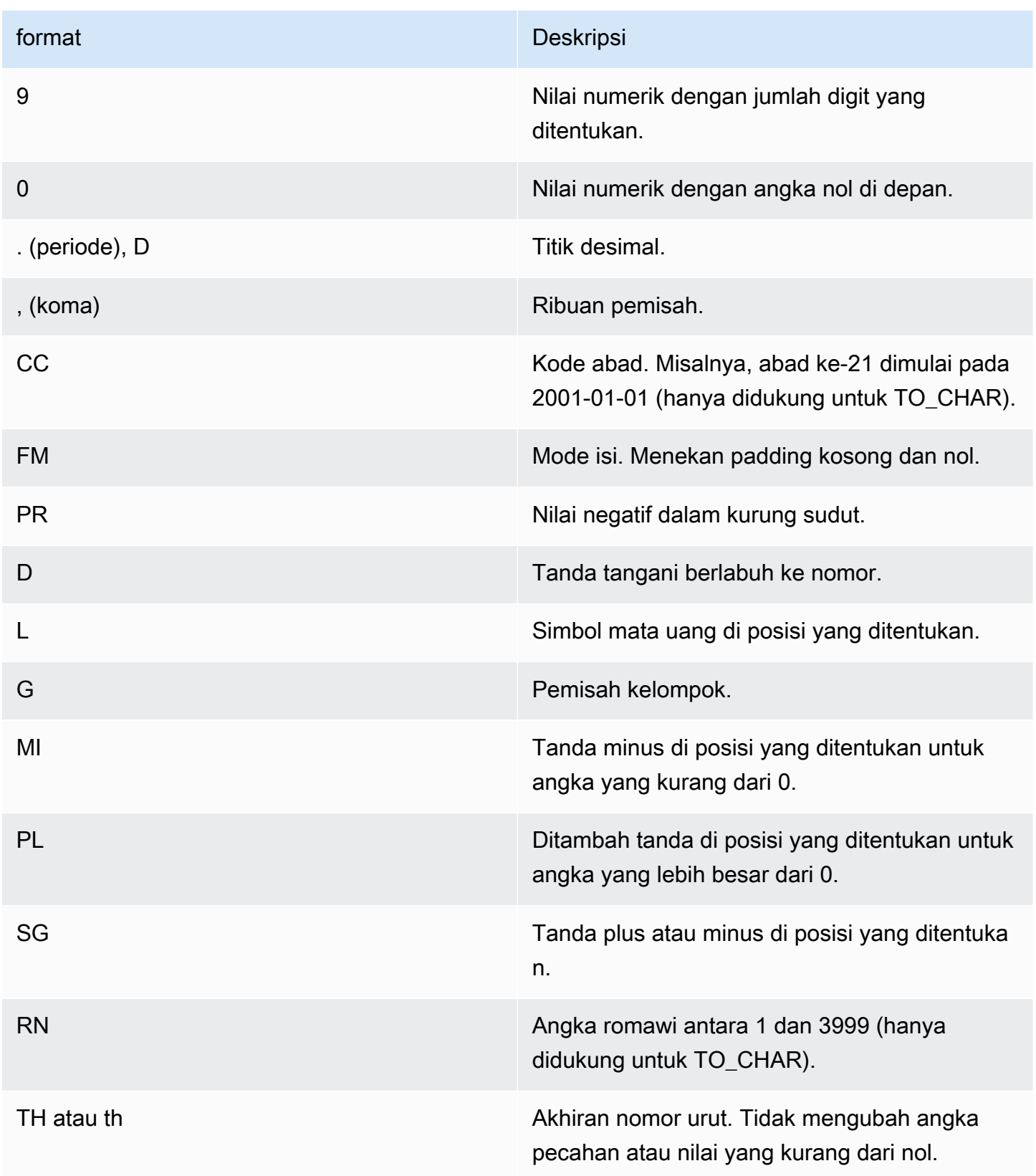

## <span id="page-1828-0"></span>Karakter pemformatan gaya Teradata untuk data numerik

Berikut ini, Anda dapat menemukan bagaimana fungsi TEXT\_TO\_INT\_ALT dan TEXT\_TO\_NUMERIC\_ALT menafsirkan karakter dalam string ekspresi input. Anda juga dapat menemukan daftar karakter yang dapat Anda tentukan dalam frasa format. Selain itu, Anda dapat menemukan deskripsi perbedaan antara pemformatan gaya Teradata dan Amazon Redshift untuk opsi format.

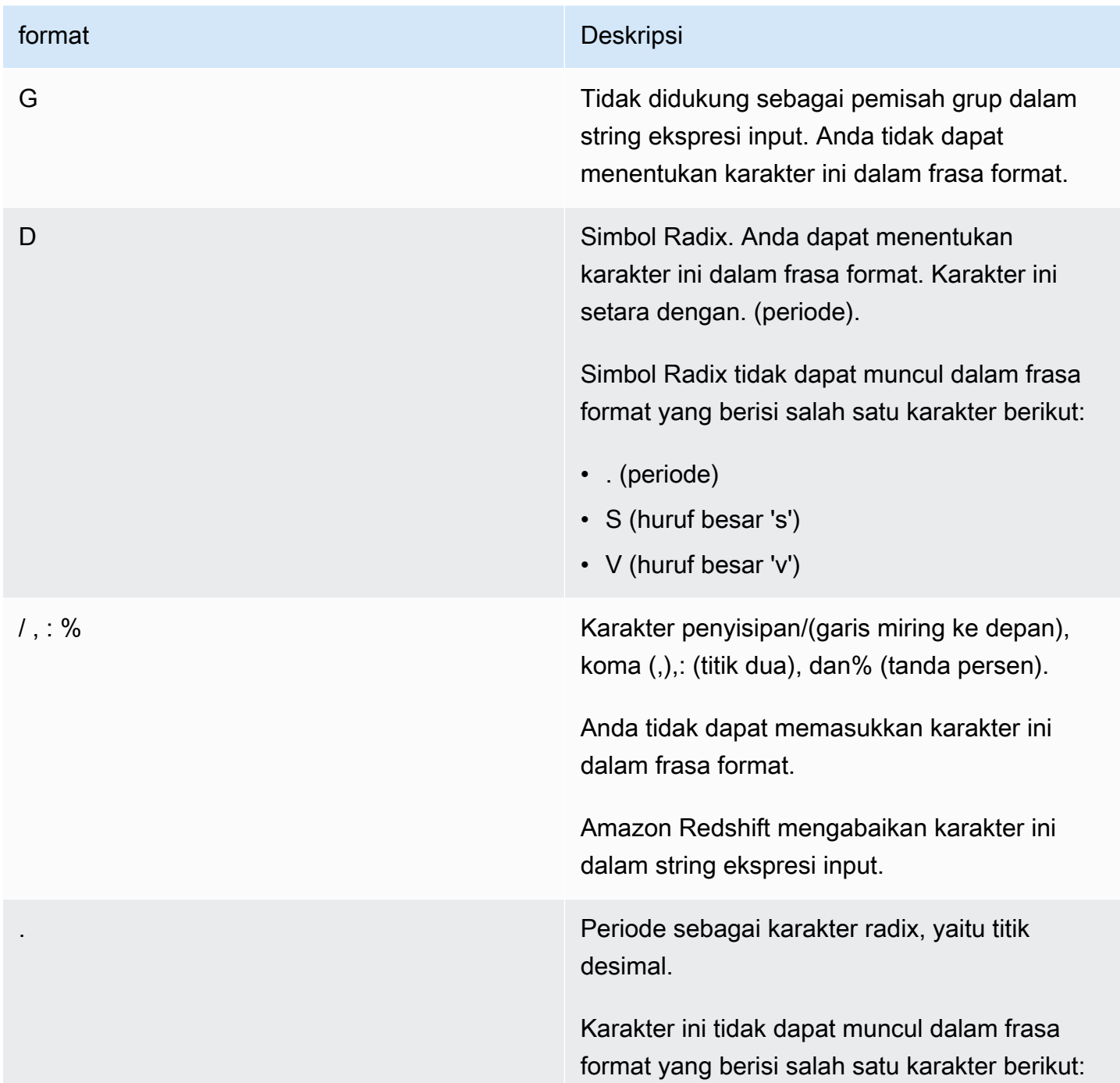

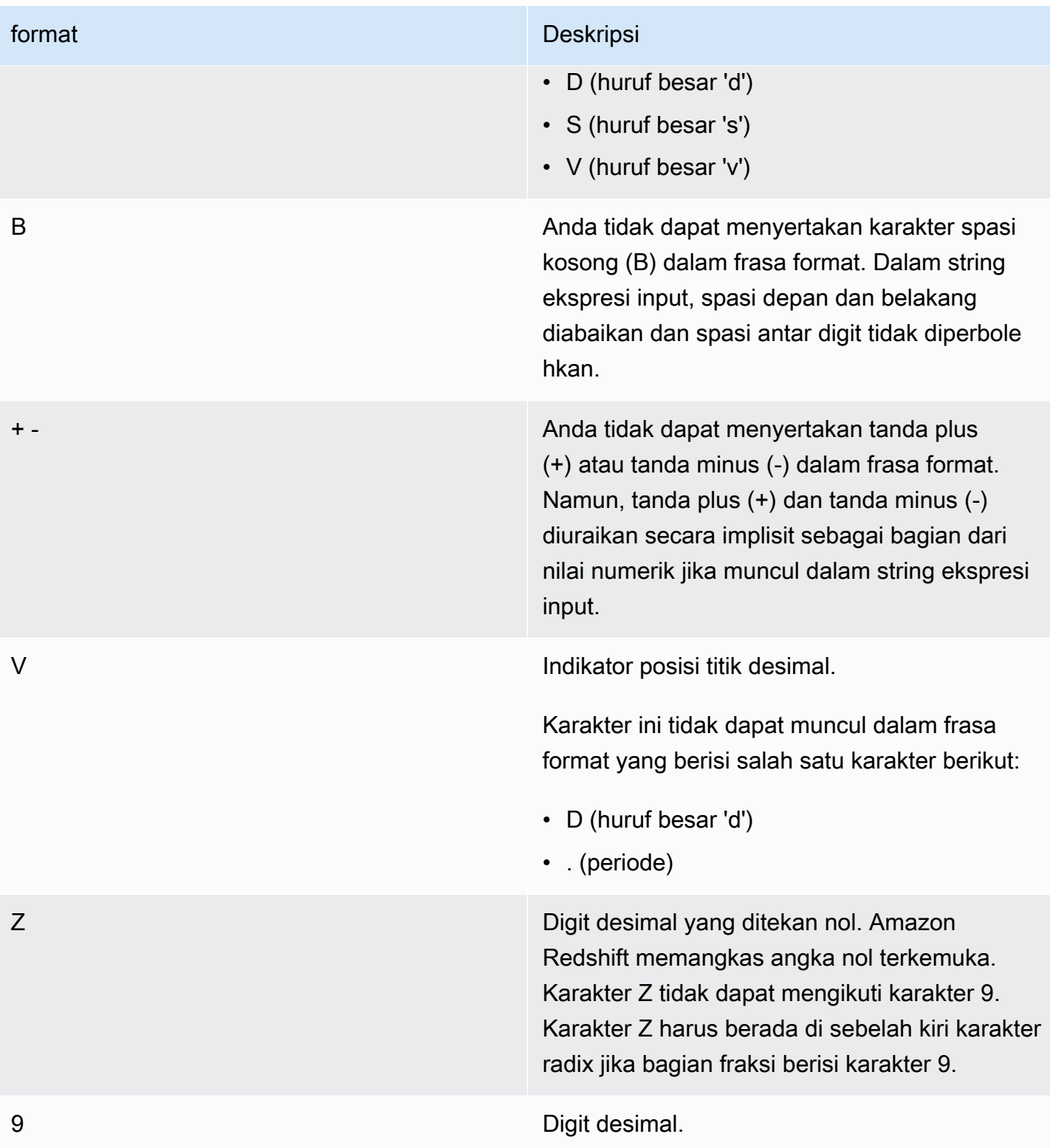

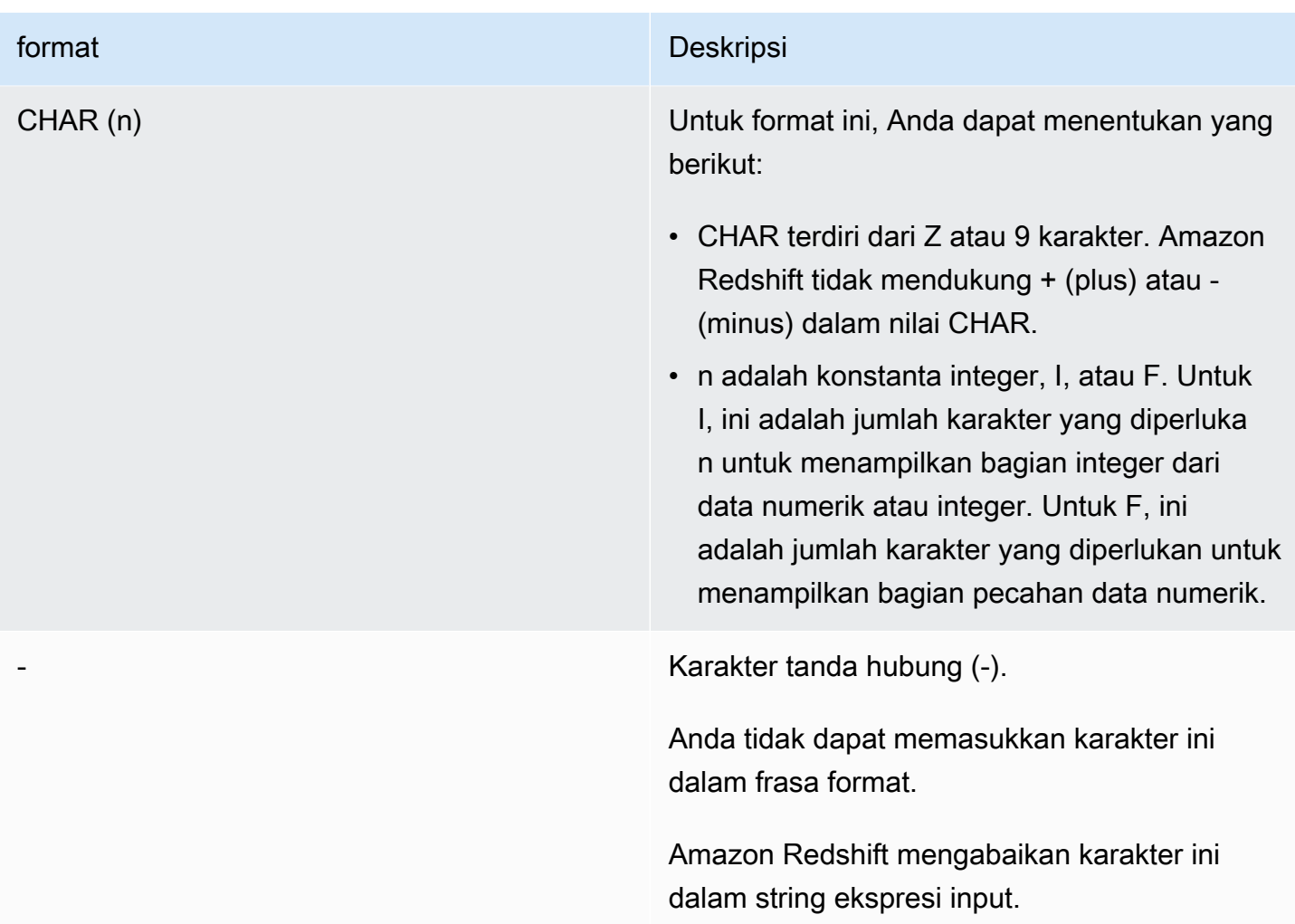

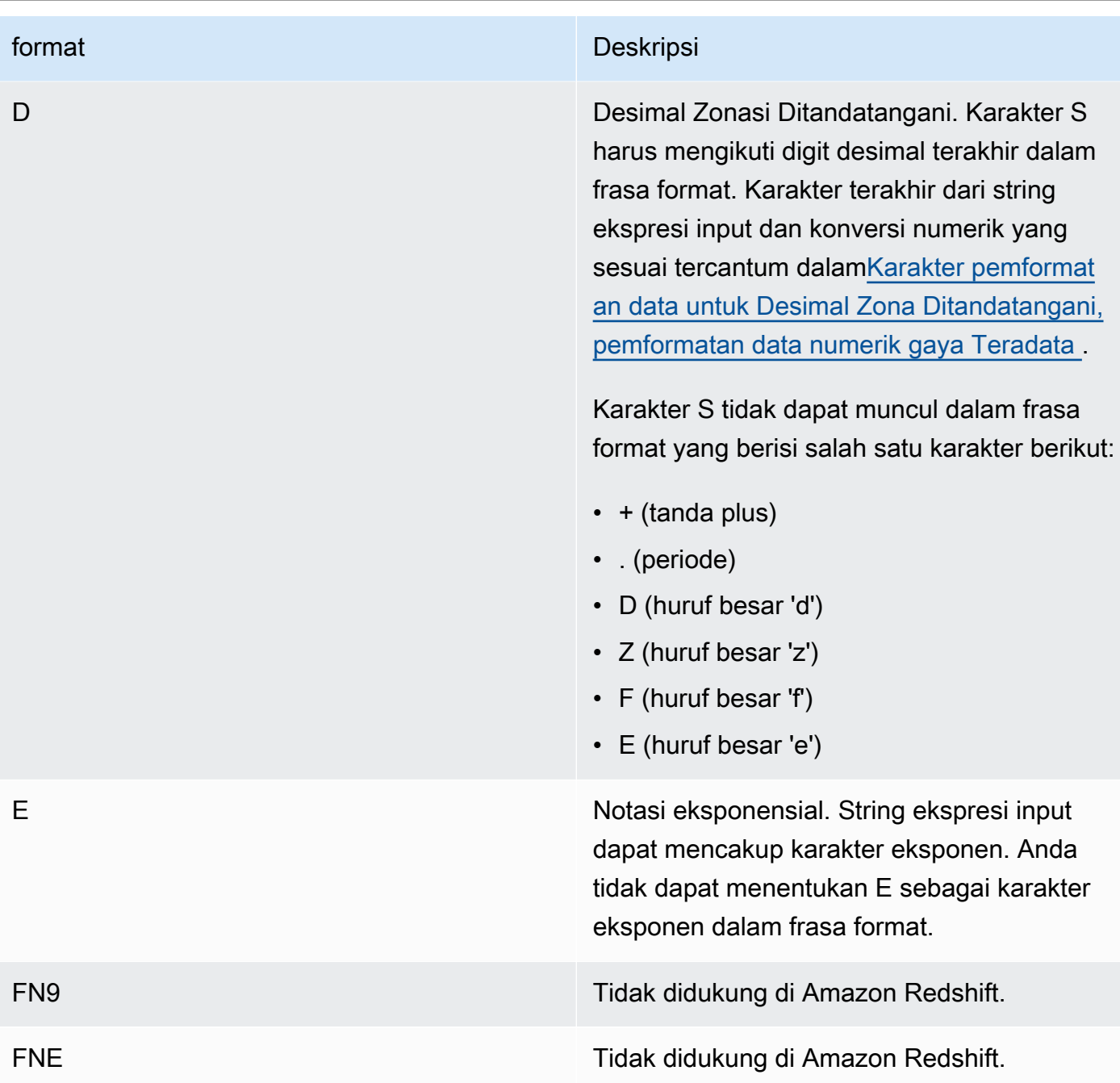

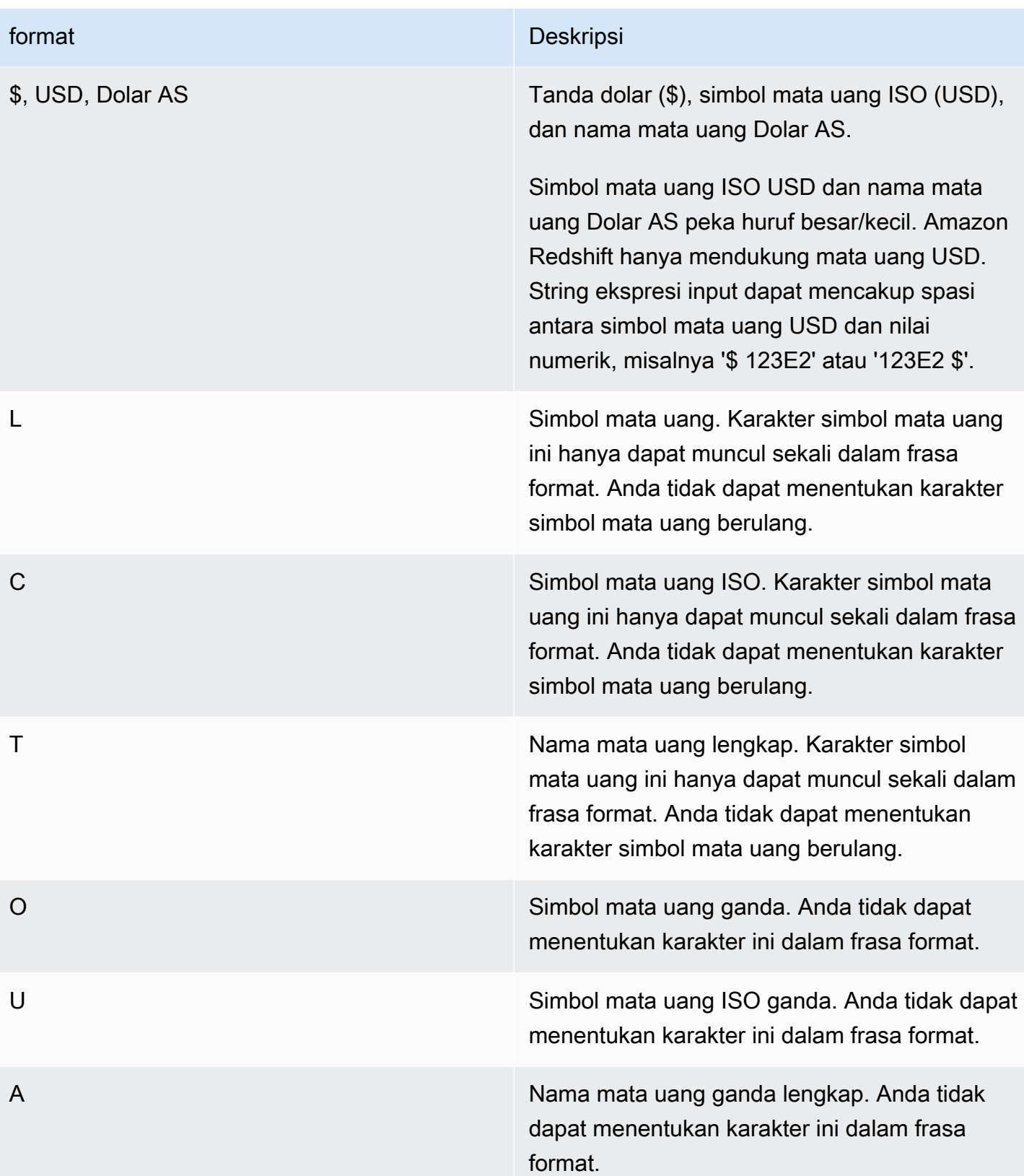

<span id="page-1833-0"></span>Karakter pemformatan data untuk Desimal Zona Ditandatangani, pemformatan data numerik gaya Teradata

Anda dapat menggunakan karakter berikut dalam frase format fungsi TEXT\_TO\_INT\_ALT dan TEXT\_TO\_NUMERIC\_ALT untuk nilai desimal yang dikategorikan yang ditandatangani.

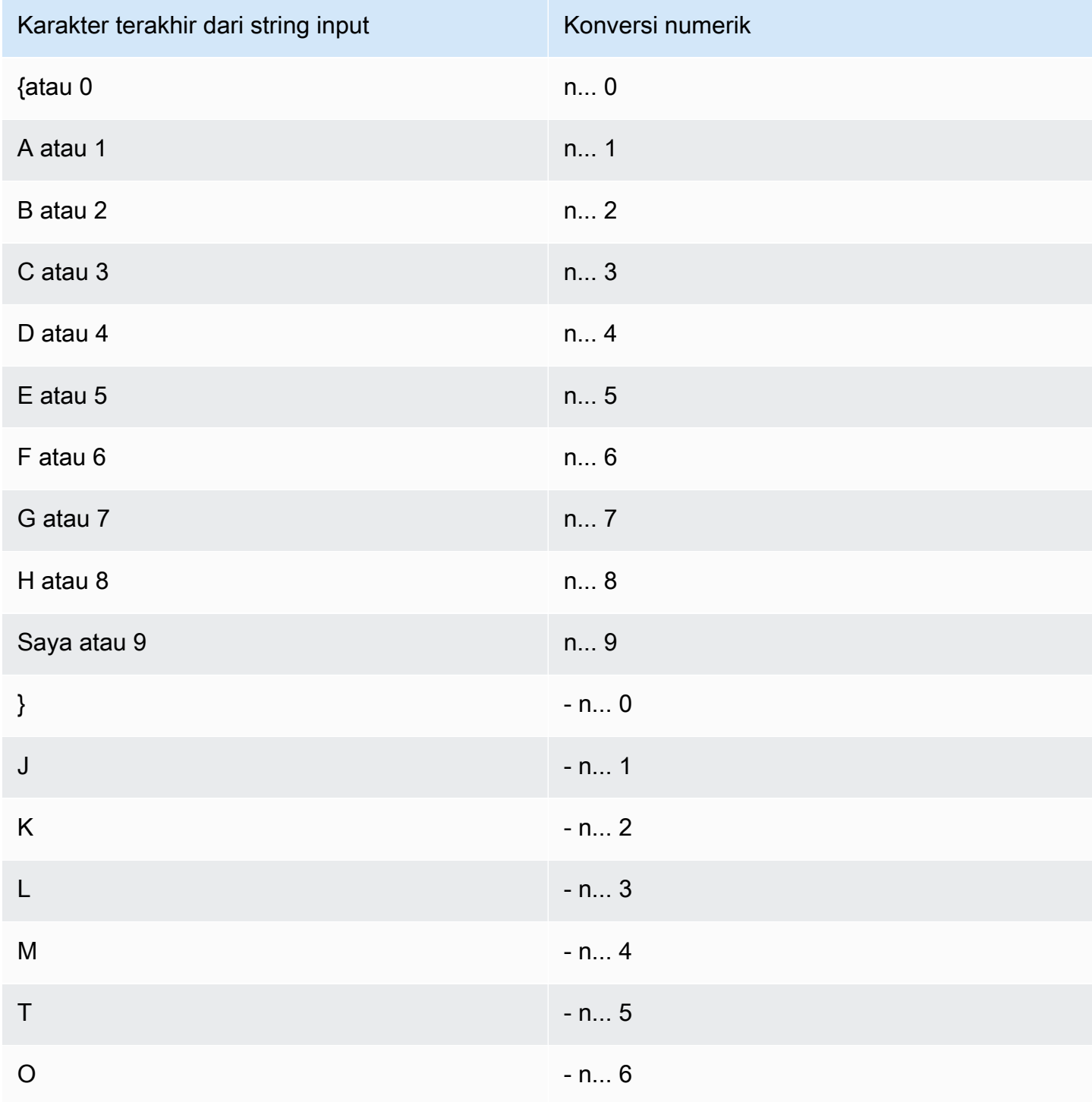

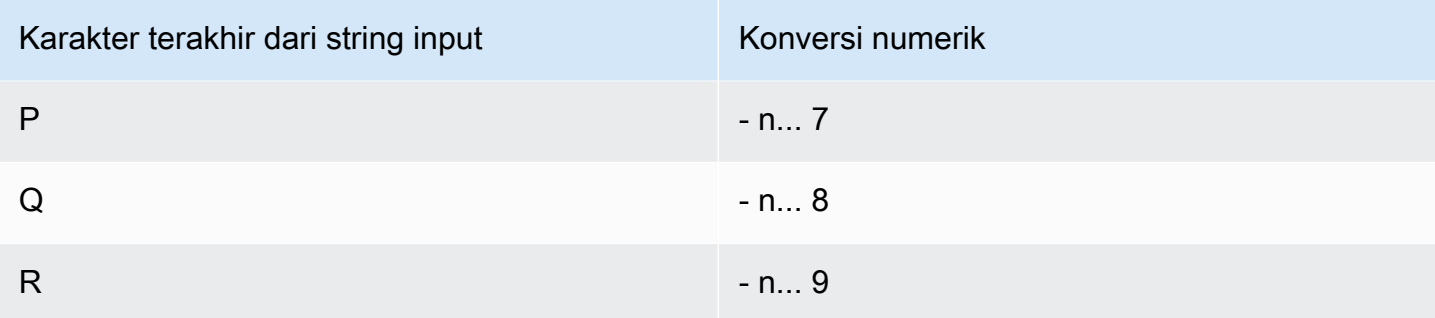

# <span id="page-1834-0"></span>Fungsi tanggal dan waktu

Di bagian ini, Anda dapat menemukan informasi tentang fungsi skalar tanggal dan waktu yang didukung Amazon Redshift.

Topik

- [Ringkasan fungsi tanggal dan waktu](#page-1835-0)
- [Fungsi tanggal dan waktu dalam transaksi](#page-1840-0)
- [Fungsi khusus node pemimpin yang tidak digunakan lagi](#page-1841-0)
- [+ Operator \(Penggabungan\)](#page-1841-1)
- [Fungsi ADD\\_MONTHS](#page-1844-0)
- [Fungsi AT TIME ZONE](#page-1846-0)
- [Fungsi CONVERT\\_TIMEZONE](#page-1847-0)
- [Fungsi CURRENT\\_DATE](#page-1852-0)
- [Fungsi DATE\\_CMP](#page-1854-0)
- [Fungsi DATE\\_CMP\\_TIMESTAMP](#page-1855-0)
- [Fungsi DATE\\_CMP\\_TIMESTAMPTZ](#page-1856-0)
- [Fungsi DATEADD](#page-1857-0)
- [Fungsi DATEDIFF](#page-1862-0)
- [Fungsi DATE\\_PART](#page-1867-0)
- [Fungsi DATE\\_PART\\_YEAR](#page-1870-0)
- [Fungsi DATE\\_TRUNC](#page-1871-0)
- [Fungsi EKSTRAK](#page-1874-0)
- [fungsi GETDATE](#page-1880-0)
- [Fungsi INTERVAL\\_CMP](#page-1881-0)
- [Fungsi LAST\\_DAY](#page-1882-0)
- [Fungsi MONTHS\\_BETWEEN](#page-1883-0)
- [fungsi NEXT\\_DAY](#page-1885-0)
- [fungsi SYSDATE](#page-1887-0)
- [Fungsi TIMEOFDAY](#page-1888-0)
- [Fungsi TIMESTAMP\\_CMP](#page-1889-0)
- [Fungsi TIMESTAMP\\_CMP\\_DATE](#page-1891-0)
- [Fungsi TIMESTAMP\\_CMP\\_TIMESTAMPTZ](#page-1892-0)
- [Fungsi TIMESTAMPTZ\\_CMP](#page-1893-0)
- [Fungsi TIMESTAMPTZ\\_CMP\\_DATE](#page-1894-0)
- [Fungsi TIMESTAMPTZ\\_CMP\\_TIMESTAMP](#page-1895-0)
- [Fungsi TIMEZONE](#page-1896-0)
- [Fungsi TO\\_TIMESTAMP](#page-1898-0)
- [Fungsi TRUNC](#page-1899-0)
- [Bagian tanggal untuk fungsi tanggal atau stempel waktu](#page-1901-0)

## <span id="page-1835-0"></span>Ringkasan fungsi tanggal dan waktu

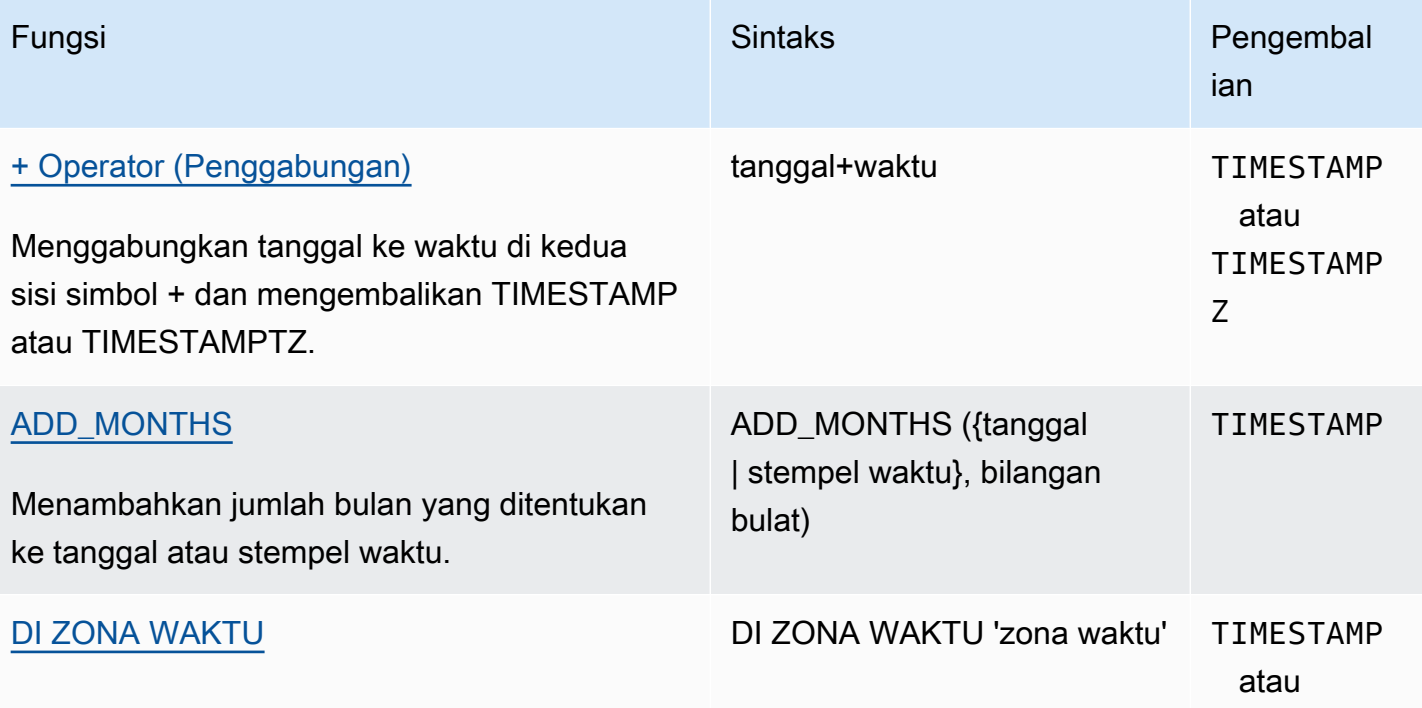
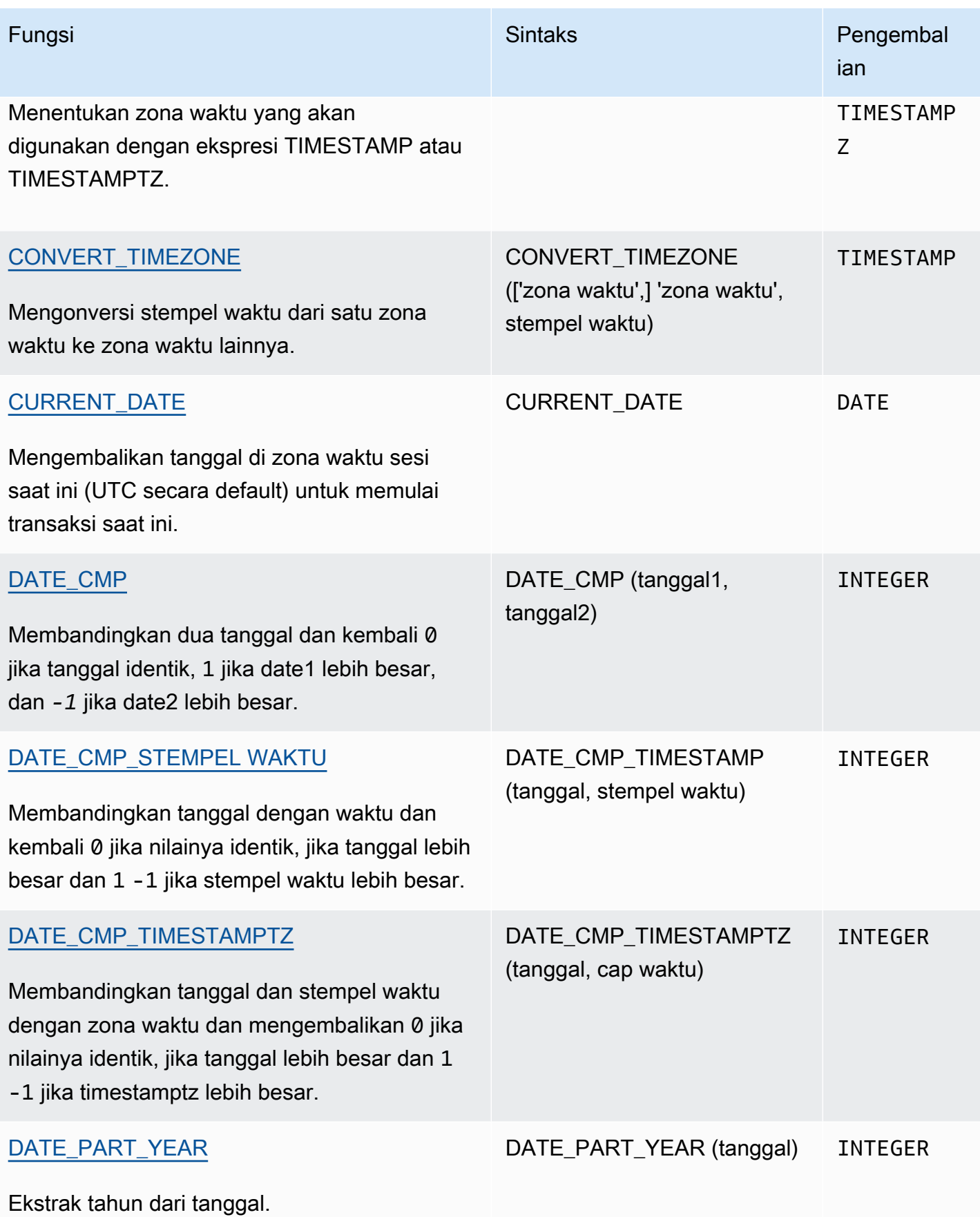

Fungsi tanggal dan waktu anaktu anaktu anaktu anaktu anaktu anaktu anaktu anaktu anaktu anaktu anaktu anaktu anaktu anaktu anaktu anaktu anaktu anaktu anaktu anaktu anaktu anaktu anaktu anaktu anaktu anaktu anaktu anaktu a

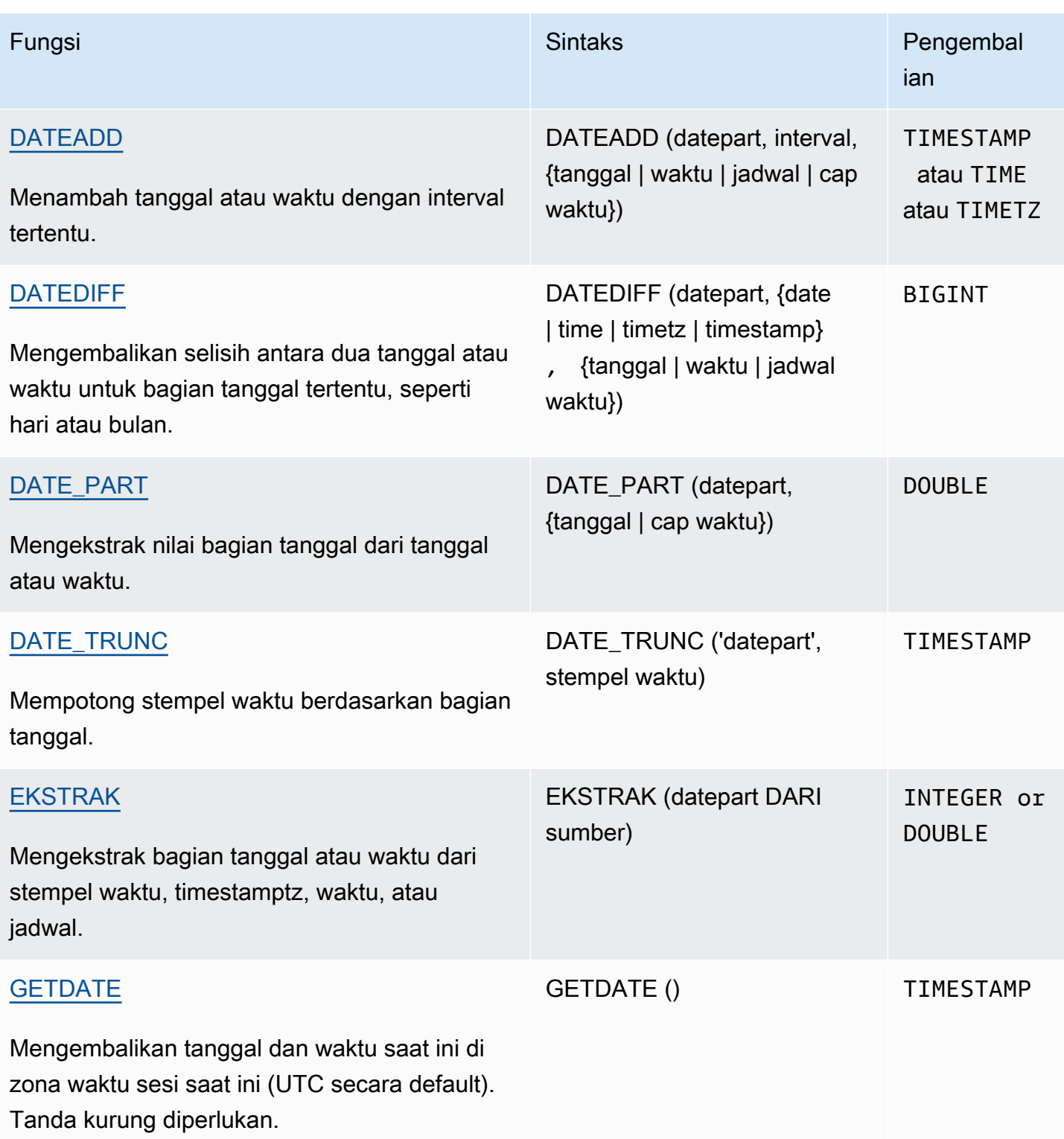

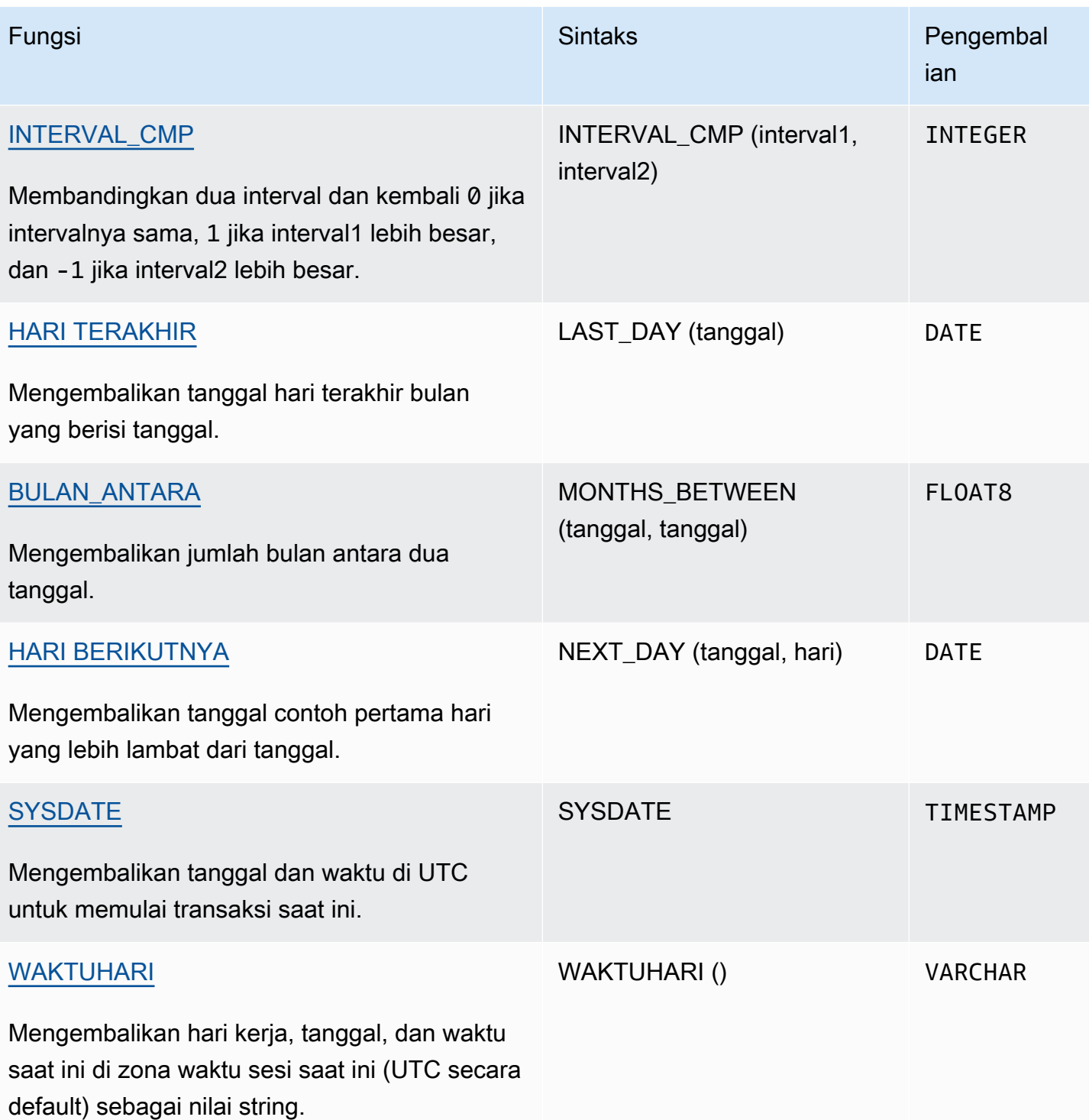

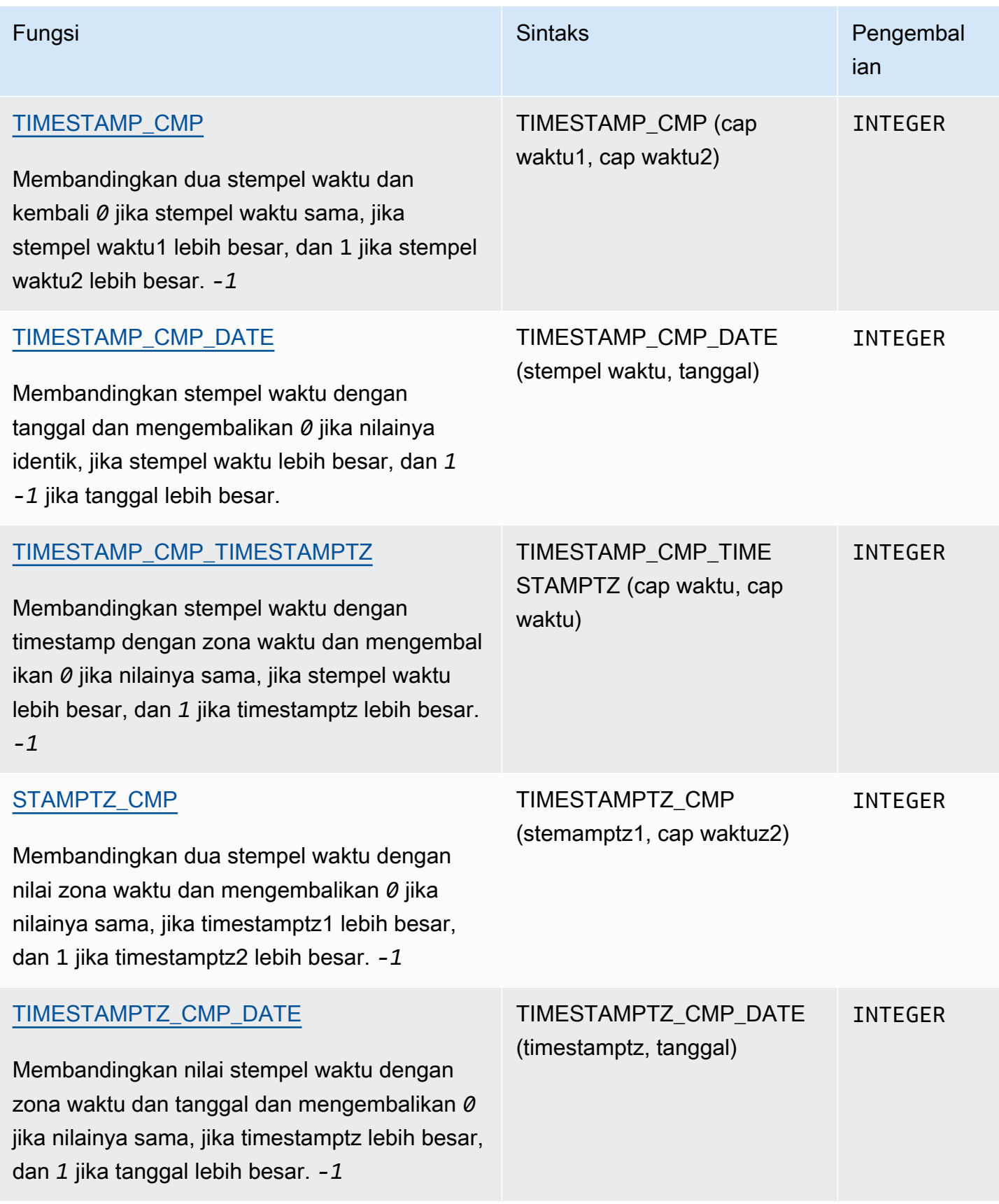

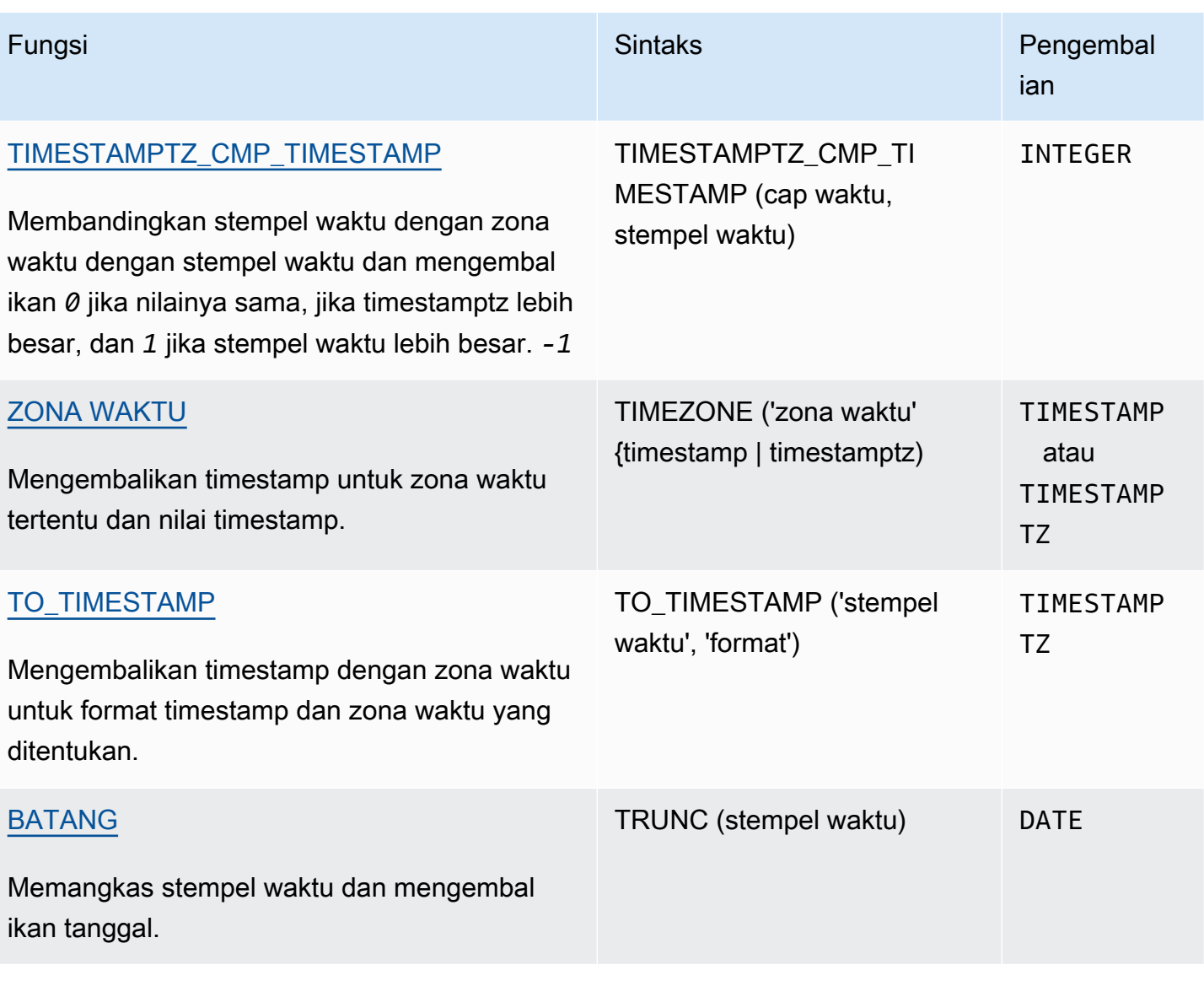

## **a** Note

Detik kabisat tidak dipertimbangkan dalam perhitungan waktu berlalu.

# Fungsi tanggal dan waktu dalam transaksi

Ketika Anda menjalankan fungsi berikut dalam blok transaksi (BEGIN... END), fungsi mengembalikan tanggal mulai atau waktu transaksi saat ini, bukan awal dari pernyataan saat ini.

- SYSDATE
- TIMESTAMP

• CURRENT\_DATE

Fungsi-fungsi berikut selalu mengembalikan tanggal mulai atau waktu pernyataan saat ini, bahkan ketika mereka berada dalam blok transaksi.

- GETDATE
- WAKTUHARI

Fungsi khusus node pemimpin yang tidak digunakan lagi

Fungsi tanggal berikut tidak digunakan lagi karena hanya berjalan pada node pemimpin. Untuk informasi selengkapnya, lihat [Fungsi simpul pemimpin—hanya](#page-1740-0).

- USIA. Gunakan [Fungsi DATEDIFF](#page-1862-0) sebagai gantinya.
- CURRENT\_TIME. Gunakan [fungsi GETDATE](#page-1880-0) atau [SYSDATE](#page-1887-0) sebagai gantinya.
- CURRENT\_TIMESTAMP. Gunakan [fungsi GETDATE](#page-1880-0) atau [SYSDATE](#page-1887-0) sebagai gantinya.
- WAKTU LOKAL. Gunakan [fungsi GETDATE](#page-1880-0) atau [SYSDATE](#page-1887-0) sebagai gantinya.
- STEMPEL WAKTU LOKAL. Gunakan [fungsi GETDATE](#page-1880-0) atau [SYSDATE](#page-1887-0) sebagai gantinya.
- TIDAK TERBATAS
- SEKARANG. Gunakan [fungsi GETDATE](#page-1880-0) atau [SYSDATE](#page-1887-0) sebagai gantinya.

+ Operator (Penggabungan)

Menggabungkan TANGGAL ke TIME atau TIMETZ di kedua sisi simbol + dan mengembalikan TIMESTAMP atau TIMESTAMPTZ.

### Sintaks

```
date + {time | timetz}
```
Urutan argumen dapat dibalik. Misalnya, waktu+tanggal.

#### Argumen

#### tanggal

Kolom tipe data DATE atau ekspresi yang secara implisit mengevaluasi tipe. DATE

#### waktu

Kolom tipe data TIME atau ekspresi yang secara implisit mengevaluasi tipe. TIME

jadwal

Kolom tipe data TIMETZ atau ekspresi yang secara implisit mengevaluasi tipe. TIMETZ

Jenis pengembalian

TIMESTAMP jika masukan adalah tanggal+waktu.

TIMESTAMPTZ jika masukan adalah tanggal + jadwal.

Contoh-contoh

Contoh pengaturan

Untuk mengatur tabel TIME\_TEST dan TIMETZ\_TEST yang digunakan dalam contoh, gunakan perintah berikut.

```
create table time_test(time_val time);
insert into time_test values
('20:00:00'),
('00:00:00.5550'),
('00:58:00'); 
create table timetz_test(timetz_val timetz); 
insert into timetz_test values
('04:00:00+00'),
('00:00:00.5550+00'),
('05:58:00+00');
```
Contoh dengan kolom waktu

Berikut contoh tabel TIME\_TEST memiliki kolom TIME\_VAL (tipe TIME) dengan tiga nilai dimasukkan.

```
select time_val from time_test;
```

```
time_val
---------------------
20:00:00
00:00:00.5550
00:58:00
```
Contoh berikut menggabungkan tanggal literal dan kolom TIME\_VAL.

```
select date '2000-01-02' + time_val as ts from time_test;
ts
---------------------
2000-01-02 20:00:00
2000-01-02 00:00:00.5550
2000-01-02 00:58:00
```
Contoh berikut menggabungkan tanggal literal dan literal waktu.

```
select date '2000-01-01' + time '20:00:00' as ts;
          ts
   --------------------- 
  2000-01-01 20:00:00
```
Contoh berikut menggabungkan literal waktu dan tanggal literal.

```
select time '20:00:00' + date '2000-01-01' as ts;
          ts
--------------------- 
  2000-01-01 20:00:00
```
Contoh dengan kolom TIMETZ

Contoh tabel berikut TIMETZ\_TEST memiliki kolom TIMETZ\_VAL (tipe TIMETZ) dengan tiga nilai dimasukkan.

```
select timetz_val from timetz_test;
timetz_val
 ------------------
```

```
04:00:00+00
00:00:00.5550+00
05:58:00+00
```
Contoh berikut menggabungkan tanggal literal dan kolom TIMETZ\_VAL.

```
select date '2000-01-01' + timetz_val as ts from timetz_test;
ts
---------------------
2000-01-01 04:00:00+00
2000-01-01 00:00:00.5550+00
2000-01-01 05:58:00+00
```
Contoh berikut menggabungkan kolom TIMETZ\_VAL dan tanggal literal.

```
select timetz_val + date '2000-01-01' as ts from timetz_test;
ts
---------------------
2000-01-01 04:00:00+00
2000-01-01 00:00:00.5550+00
2000-01-01 05:58:00+00
```
Contoh berikut menggabungkan literal DATE dan literal TIMETZ. Contoh mengembalikan TIMESTAMPTZ yang berada di zona waktu UTC secara default. UTC adalah 8 jam di depan PST, jadi hasilnya 8 jam lebih awal dari waktu input.

```
select date '2000-01-01' + timetz '20:00:00 PST' as ts;
             ts
    ------------------------ 
  2000-01-02 04:00:00+00
```
## Fungsi ADD\_MONTHS

ADD\_MONTHS menambahkan jumlah bulan yang ditentukan ke nilai atau ekspresi tanggal atau stempel waktu. [DATEADDF](#page-1857-0)ungsi ini menyediakan fungsionalitas serupa.

**Sintaks** 

```
ADD_MONTHS( {date | timestamp}, integer)
```
#### Argumen

tanggal | stempel waktu

Kolom tipe data DATE atau TIMESTAMP atau ekspresi yang secara implisit mengevaluasi ke atau tipe. DATE TIMESTAMP Jika tanggal adalah hari terakhir bulan itu, atau jika bulan yang dihasilkan lebih pendek, fungsi mengembalikan hari terakhir bulan dalam hasilnya. Untuk tanggal lain, hasilnya berisi nomor hari yang sama dengan ekspresi tanggal.

bilangan bulat

Nilai tipe dataINTEGER. Gunakan angka negatif untuk mengurangi bulan dari tanggal.

Jenis pengembalian

TIMESTAMP

Contoh-contoh

Query berikut menggunakan fungsi ADD\_MONTHS di dalam fungsi TRUNC. Fungsi TRUNC menghapus waktu hari dari hasil ADD\_MONTHS. Fungsi ADD\_MONTHS menambahkan 12 bulan ke setiap nilai dari kolom CALDATE. Nilai dalam kolom CALDATE adalah tanggal.

```
select distinct trunc(add_months(caldate, 12)) as calplus12,
trunc(caldate) as cal
from date
order by 1 asc;
  calplus12 | cal
          ------------+------------ 
  2009-01-01 | 2008-01-01 
  2009-01-02 | 2008-01-02 
  2009-01-03 | 2008-01-03
...
(365 rows)
```
Contoh berikut menggunakan fungsi ADD\_MONTHS untuk menambahkan 1 bulan ke stempel waktu.

```
select add_months('2008-01-01 05:07:30', 1);
add_months
---------------------
```
2008-02-01 05:07:30

Contoh berikut menunjukkan perilaku ketika fungsi ADD\_MONTHS beroperasi pada tanggal dengan bulan yang memiliki jumlah hari yang berbeda. Contoh ini menunjukkan bagaimana fungsi menangani penambahan 1 bulan ke 31 Maret dan menambahkan 1 bulan ke 30 April. April memiliki 30 hari, jadi menambahkan 1 bulan ke 31 Maret menghasilkan 30 April. Mei memiliki 31 hari, jadi menambahkan 1 bulan ke 30 April menghasilkan 31 Mei.

```
select add_months('2008-03-31',1);
add_months
---------------------
2008-04-30 00:00:00
select add_months('2008-04-30',1);
add_months
---------------------
2008-05-31 00:00:00
```
### Fungsi AT TIME ZONE

AT TIME ZONE menentukan zona waktu mana yang akan digunakan dengan ekspresi TIMESTAMP atau TIMESTAMPTZ.

Sintaks

AT TIME ZONE '*timezone*'

Argumen

zona waktu

TIMEZONEUntuk nilai pengembalian. Zona waktu dapat ditentukan sebagai nama zona waktu (seperti **'Africa/Kampala'** atau**'Singapore'**) atau sebagai singkatan zona waktu (seperti **'UTC'** atau**'PDT'**).

Untuk melihat daftar nama zona waktu yang didukung, jalankan perintah berikut.

```
select pg_timezone_names();
```
Untuk melihat daftar singkatan zona waktu yang didukung, jalankan perintah berikut.

```
select pg_timezone_abbrevs();
```
Untuk informasi selengkapnya dan contoh tambahan, lihat [Catatan penggunaan zona waktu](#page-1848-0).

Jenis pengembalian

TIMESTAMPTZ bila digunakan dengan ekspresi TIMESTAMP. TIMESTAMP bila digunakan dengan ekspresi TIMESTAMPTZ.

Contoh-contoh

Contoh berikut mengkonversi nilai timestamp tanpa zona waktu dan menafsirkannya sebagai waktu MST (UTC+7 di POSIX). Contoh mengembalikan nilai tipe data TIMESTAMPTZ untuk zona waktu UTC. Jika Anda mengonfigurasi zona waktu default ke zona waktu selain UTC, Anda mungkin melihat hasil yang berbeda.

```
SELECT TIMESTAMP '2001-02-16 20:38:40' AT TIME ZONE 'MST';
timezone
------------------------
2001-02-17 03:38:40+00
```
Contoh berikut mengambil timestamp masukan dengan nilai zona waktu di mana zona waktu yang ditentukan adalah EST (UTC+5 di POSIX) dan mengubahnya menjadi MST (UTC+7 di POSIX). Contoh mengembalikan nilai tipe data TIMESTAMP.

**SELECT TIMESTAMPTZ '2001-02-16 20:38:40-05' AT TIME ZONE 'MST';**

timezone

------------------------ 2001-02-16 18:38:40

## <span id="page-1847-0"></span>Fungsi CONVERT\_TIMEZONE

CONVERT\_TIMEZONE mengonversi stempel waktu dari satu zona waktu ke zona waktu lainnya. Fungsi ini secara otomatis menyesuaikan waktu musim panas.

#### **Sintaks**

CONVERT\_TIMEZONE( ['*source\_timezone*',] '*target\_timezone*', '*timestamp*')

#### Argumen

#### source\_timezone

(Opsional) Zona waktu stempel waktu saat ini. Defaultnya adalah UTC. Untuk informasi selengkapnya, lihat [Catatan penggunaan zona waktu](#page-1848-0).

#### target\_zona waktu

Zona waktu untuk stempel waktu baru. Untuk informasi selengkapnya, lihat [Catatan penggunaan](#page-1848-0) [zona waktu.](#page-1848-0)

#### stempel waktu

Kolom timestamp atau ekspresi yang secara implisit mengkonversi ke stempel waktu.

Jenis pengembalian

#### TIMESTAMP

<span id="page-1848-0"></span>Catatan penggunaan zona waktu

source\_timezone atau target\_timezone dapat ditentukan sebagai nama zona waktu (seperti 'Africa/ Kampala' atau 'Singapore') atau sebagai singkatan zona waktu (seperti 'UTC' atau 'PDT'). Anda tidak perlu mengubah nama zona waktu menjadi nama atau singkatan menjadi singkatan. Misalnya, Anda dapat memilih stempel waktu dari nama zona waktu sumber 'Singapura' dan mengubahnya menjadi stempel waktu dalam singkatan zona waktu 'PDT'.

### **a** Note

Hasil penggunaan nama zona waktu atau singkatan zona waktu dapat berbeda karena waktu musiman lokal, seperti waktu musim panas.

#### Menggunakan nama zona waktu

Untuk melihat daftar nama zona waktu saat ini dan lengkap, jalankan perintah berikut.

#### select pg\_timezone\_names();

Setiap baris berisi string yang dipisahkan koma dengan nama zona waktu, singkatan, offset UTC, dan indikator jika zona waktu mengamati penghematan siang hari (atau). t f Misalnya, cuplikan berikut menunjukkan dua baris yang dihasilkan. Baris pertama adalah zona waktuEurope/Paris, singkatanCET, dengan 01:00:00 offset dari UTC, dan f untuk menunjukkan itu tidak mengamati waktu musim panas. Baris kedua adalah zona waktuIsrael, singkatanIST, dengan 02:00:00 offset dari UTC, dan f untuk menunjukkan itu tidak mengamati waktu musim panas.

```
pg_timezone_names
  -----------------
(Europe/Paris,CET,01:00:00,f) 
(Israel,IST,02:00:00,f)
```
Jalankan pernyataan SQL untuk mendapatkan seluruh daftar dan menemukan nama zona waktu. Sekitar 600 baris dikembalikan. Meskipun beberapa nama zona waktu yang dikembalikan adalah inisialisme atau akronim yang dikapitalisasi (misalnya; GB, RRC, ROK), fungsi CONVERT\_TIMEZONE memperlakukannya sebagai nama zona waktu, bukan singkatan zona waktu.

Jika Anda menentukan zona waktu menggunakan nama zona waktu, CONVERT\_TIMEZONE secara otomatis menyesuaikan waktu musim panas (DST), atau protokol musiman lokal lainnya, seperti Waktu Musim Panas, Waktu Standar, atau Waktu Musim Dingin, yang berlaku untuk zona waktu tersebut selama tanggal dan waktu yang ditentukan oleh 'stempel waktu'. Misalnya, 'Eropa/London' mewakili UTC di musim dingin dan menambahkan satu jam di musim panas.

Menggunakan singkatan zona waktu

Untuk melihat daftar singkatan zona waktu saat ini dan lengkap, jalankan perintah berikut.

select pg\_timezone\_abbrevs();

Hasilnya berisi string yang dipisahkan koma dengan singkatan zona waktu, offset UTC, dan indikator jika zona waktu mengamati penghematan siang hari (atau). t f Misalnya, cuplikan berikut menunjukkan dua baris yang dihasilkan. Baris pertama berisi singkatan untuk Pacific Daylight TimePDT, dengan -07:00:00 offset dari UTC, dan t untuk menunjukkan itu mengamati daylightsaving time. Baris kedua berisi singkatan untuk Waktu Standar PasifikPST, dengan -08:00:00 offset dari UTC, dan f untuk menunjukkan itu tidak mengamati waktu musim panas.

```
pg_timezone_abbrevs
```

```
--------------------
(PDT,-07:00:00,t) 
(PST,-08:00:00,f)
```
Jalankan pernyataan SQL untuk mendapatkan seluruh daftar dan temukan singkatan berdasarkan indikator offset dan daylight-savings. Sekitar 200 baris dikembalikan.

Singkatan zona waktu mewakili offset tetap dari UTC. Jika Anda menentukan zona waktu menggunakan singkatan zona waktu, CONVERT\_TIMEZONE menggunakan offset tetap dari UTC dan tidak menyesuaikan untuk protokol musiman lokal apa pun.

Menggunakan format bergaya POSIX

Spesifikasi zona waktu gaya POSIX adalah dalam bentuk StdOffset atau StdOffsetDST, di mana STD adalah singkatan zona waktu, offset adalah offset numerik dalam jam barat dari UTC, dan DST adalah singkatan zona penghematan siang hari opsional. Waktu penghematan siang hari diasumsikan satu jam lebih cepat dari offset yang diberikan.

Format zona waktu bergaya POSIX menggunakan offset positif di sebelah barat Greenwich, berbeda dengan konvensi ISO-8601, yang menggunakan offset positif di timur Greenwich.

Berikut ini adalah contoh zona waktu bergaya POSIX:

- PST8
- PST8PDT
- EST5
- EST5EDT

### **a** Note

Amazon Redshift tidak memvalidasi spesifikasi zona waktu gaya POSIX, sehingga dimungkinkan untuk mengatur zona waktu ke nilai yang tidak valid. Misalnya, perintah berikut tidak mengembalikan kesalahan, meskipun menetapkan zona waktu ke nilai yang tidak valid.

set timezone to 'xxx36';

#### Contoh-contoh

Banyak contoh menggunakan kumpulan data sampel TICKIT. Untuk informasi selengkapnya, lihat [Contoh database](https://docs.aws.amazon.com/redshift/latest/dg/c_sampledb.html).

Contoh berikut mengkonversi nilai timestamp dari zona waktu UTC default untuk PST.

```
select convert_timezone('PST', '2008-08-21 07:23:54');
 convert_timezone
------------------------
2008-08-20 23:23:54
```
Contoh berikut mengkonversi nilai timestamp dalam kolom LISTTIME dari zona waktu UTC default ke PST. Meskipun stempel waktu berada dalam periode waktu siang hari, itu diubah menjadi waktu standar karena zona waktu target ditentukan sebagai singkatan (PST).

```
select listtime, convert_timezone('PST', listtime) from listing
where listid = 16;
     listtime | convert_timezone
--------------------+-------------------
2008-08-24 09:36:12 2008-08-24 01:36:12
```
Contoh berikut mengonversi timestamp kolom LISTTIME dari zona waktu UTC default ke zona waktu AS/Pasifik. Zona waktu target menggunakan nama zona waktu, dan stempel waktu berada dalam periode waktu siang hari, sehingga fungsi mengembalikan waktu siang hari.

```
select listtime, convert_timezone('US/Pacific', listtime) from listing
where listid = 16;
```
 listtime | convert\_timezone --------------------+--------------------- 2008-08-24 09:36:12 | 2008-08-24 02:36:12

Contoh berikut mengkonversi string timestamp dari EST ke PST:

```
select convert_timezone('EST', 'PST', '20080305 12:25:29');
 convert_timezone
-------------------
```
2008-03-05 09:25:29

Contoh berikut mengubah stempel waktu ke Waktu Standar Timur AS karena zona waktu target menggunakan nama zona waktu (America/New\_York) dan stempel waktu berada dalam periode waktu standar.

```
select convert_timezone('America/New_York', '2013-02-01 08:00:00');
  convert_timezone
---------------------
2013-02-01 03:00:00
(1 row)
```
Contoh berikut mengubah stempel waktu menjadi US Eastern Daylight Time karena zona waktu target menggunakan nama zona waktu (America/New\_York) dan stempel waktu berada dalam periode waktu siang hari.

```
select convert_timezone('America/New_York', '2013-06-01 08:00:00');
  convert_timezone
---------------------
2013-06-01 04:00:00
(1 row)
```
Contoh berikut menunjukkan penggunaan offset.

```
SELECT CONVERT_TIMEZONE('GMT','NEWZONE +2','2014-05-17 12:00:00') as newzone_plus_2, 
CONVERT_TIMEZONE('GMT','NEWZONE-2:15','2014-05-17 12:00:00') as newzone_minus_2_15, 
CONVERT_TIMEZONE('GMT','America/Los_Angeles+2','2014-05-17 12:00:00') as la_plus_2,
CONVERT_TIMEZONE('GMT','GMT+2','2014-05-17 12:00:00') as gmt_plus_2;
```

```
newzone_plus_2 | newzone_minus_2_15 | la_plus_2 | gmt_plus_2
---------------------+---------------------+---------------------+---------------------
2014-05-17 10:00:00 | 2014-05-17 14:15:00 | 2014-05-17 10:00:00 | 2014-05-17 10:00:00
(1 row)
```
### <span id="page-1852-0"></span>Fungsi CURRENT\_DATE

CURRENT\_DATE mengembalikan tanggal di zona waktu sesi saat ini (UTC secara default) dalam format default: YYYY-MM-DD.

### **a** Note

CURRENT\_DATE mengembalikan tanggal mulai untuk transaksi saat ini, bukan untuk awal pernyataan saat ini. Pertimbangkan skenario di mana Anda memulai transaksi yang berisi beberapa pernyataan pada 10/01/08 23:59, dan pernyataan yang berisi CURRENT\_DATE berjalan pada 10/02/08 00:00. CURRENT\_DATE kembali10/01/08, tidak. 10/02/08

Sintaks

CURRENT\_DATE

Jenis pengembalian

DATE

Contoh-contoh

Contoh berikut mengembalikan tanggal saat ini (di Wilayah AWS mana fungsi berjalan).

**select current\_date;** date ------------ 2008-10-01

Contoh berikut membuat tabel, menyisipkan baris di mana default kolom todays\_date adalah CURRENT\_DATE, dan kemudian memilih semua baris dalam tabel.

```
CREATE TABLE insert_dates( 
     label varchar(128) NOT NULL, 
    todays_date DATE DEFAULT CURRENT_DATE);
INSERT INTO insert_dates(label)
VALUES('Date row inserted');
SELECT * FROM insert_dates;
label | todays_date
```

```
Date row inserted | 2023-05-10
```
------------------+-------------

## <span id="page-1854-0"></span>Fungsi DATE\_CMP

DATE\_CMP membandingkan dua tanggal. Fungsi kembali 0 jika tanggal identik, 1 jika date1 lebih besar, dan -1 jika date2 lebih besar.

Sintaks

DATE\_CMP(*date1, date2*)

Argumen

tanggal1

Kolom tipe data DATE atau ekspresi yang mengevaluasi DATE tipe.

tanggal2

Kolom tipe data DATE atau ekspresi yang mengevaluasi DATE tipe.

Jenis pengembalian

INTEGER

Contoh-contoh

Kueri berikut membandingkan nilai DATE di kolom CALDATE dengan tanggal 4 Januari 2008 dan mengembalikan apakah nilai di CALDATE adalah sebelum (-1), sama dengan (), atau setelah (01) 4 Januari 2008:

```
select caldate, '2008-01-04',
date_cmp(caldate,'2008-01-04')
from date
order by dateid
limit 10;
 caldate | ?column? | date_cmp
    -----------+------------+----------
2008-01-01 | 2008-01-04 | -1
2008-01-02 | 2008-01-04 | -1
2008-01-03 | 2008-01-04 | -1
```
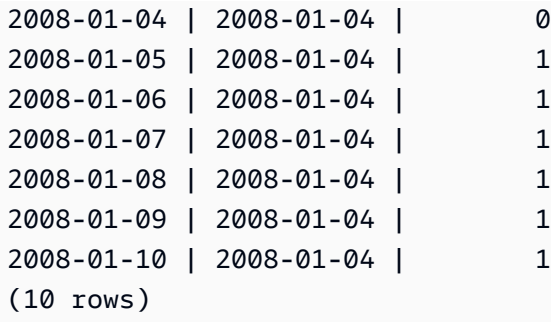

<span id="page-1855-0"></span>Fungsi DATE\_CMP\_TIMESTAMP

DATE\_CMP\_TIMESTAMP membandingkan tanggal dengan stempel waktu dan mengembalikan 0 jika nilainya identik, jika tanggal lebih besar secara kronologis dan jika stempel waktu lebih besar. 1 -1

**Sintaks** 

DATE\_CMP\_TIMESTAMP(*date*, *timestamp*)

Argumen

tanggal

Kolom tipe data DATE atau ekspresi yang mengevaluasi DATE tipe.

stempel waktu

Kolom tipe data TIMESTAMP atau ekspresi yang mengevaluasi TIMESTAMP tipe.

Jenis pengembalian

INTEGER

Contoh-contoh

Contoh berikut membandingkan tanggal dengan 2008-06-18 LISTTIME. Nilai kolom LISTTIME adalah stempel waktu. Daftar yang dibuat sebelum tanggal ini kembali1; daftar yang dibuat setelah tanggal ini kembali-1.

```
select listid, '2008-06-18', listtime,
date_cmp_timestamp('2008-06-18', listtime)
from listing
order by 1, 2, 3, 4
```
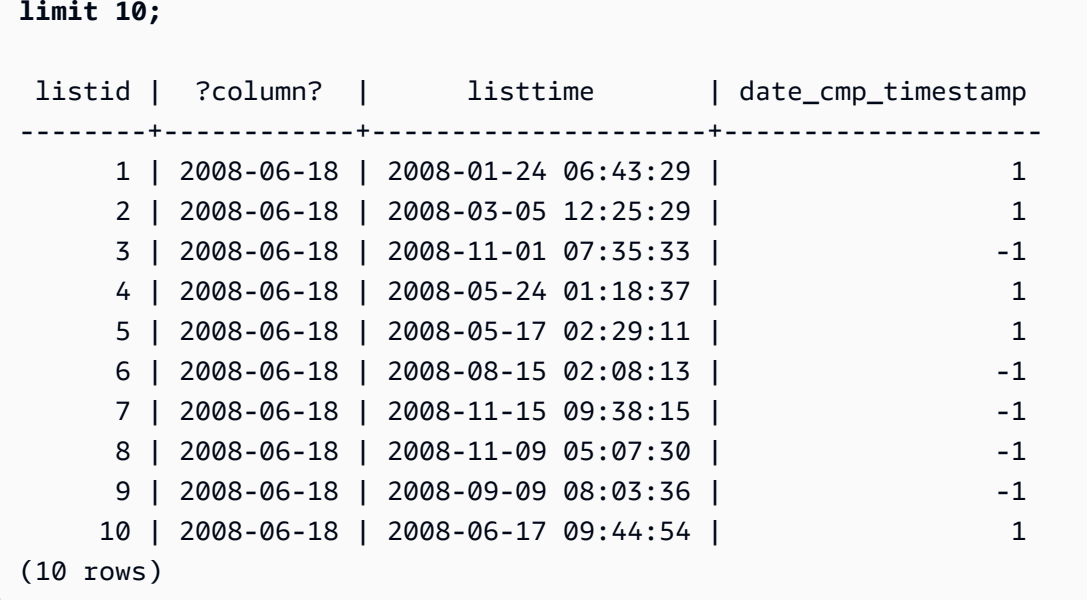

# <span id="page-1856-0"></span>Fungsi DATE\_CMP\_TIMESTAMPTZ

DATE\_CMP\_TIMESTAMPTZ membandingkan tanggal dengan stempel waktu dengan zona waktu dan mengembalikan 0 jika nilainya identik, jika tanggal lebih besar secara kronologis dan jika timestamptz lebih besar. 1 -1

Sintaks

DATE\_CMP\_TIMESTAMPTZ(*date*, *timestamptz*)

Argumen

tanggal

Kolom tipe data DATE atau ekspresi yang secara implisit mengevaluasi tipe. DATE

timestamptz

Kolom tipe data TIMESTAMPTZ atau ekspresi yang secara implisit mengevaluasi tipe. TIMESTAMPTZ

Jenis pengembalian

### **INTEGER**

#### Contoh-contoh

Contoh berikut membandingkan tanggal dengan 2008-06-18 LISTTIME. Daftar yang dibuat sebelum tanggal ini kembali1; daftar yang dibuat setelah tanggal ini kembali-1.

```
select listid, '2008-06-18', CAST(listtime AS timestamptz),
date_cmp_timestamptz('2008-06-18', CAST(listtime AS timestamptz))
from listing
order by 1, 2, 3, 4
limit 10;
 listid | ?column? | timestamptz | date_cmp_timestamptz
--------+------------+------------------------+---------------------- 
      1 | 2008-06-18 | 2008-01-24 06:43:29+00 | 1 
      2 | 2008-06-18 | 2008-03-05 12:25:29+00 | 1 
      3 | 2008-06-18 | 2008-11-01 07:35:33+00 | -1 
      4 | 2008-06-18 | 2008-05-24 01:18:37+00 | 1 
      5 | 2008-06-18 | 2008-05-17 02:29:11+00 | 1 
      6 | 2008-06-18 | 2008-08-15 02:08:13+00 | -1 
      7 | 2008-06-18 | 2008-11-15 09:38:15+00 | -1 
     8 | 2008-06-18 | 2008-11-09 05:07:30+00 | -1
     9 | 2008-06-18 | 2008-09-09 08:03:36+00 | -1
     10 | 2008-06-18 | 2008-06-17 09:44:54+00 | 1
(10 rows)
```
## <span id="page-1857-0"></span>Fungsi DATEADD

Menambah nilai DATE, TIME, TIMETZ, atau TIMESTAMP dengan interval tertentu.

**Sintaks** 

```
DATEADD( datepart, interval, {date|time|timetz|timestamp} )
```
#### Argumen

datepart

Bagian tanggal (tahun, bulan, hari, atau jam, misalnya) tempat fungsi beroperasi. Untuk informasi selengkapnya, lihat [Bagian tanggal untuk fungsi tanggal atau stempel waktu](#page-1901-0).

#### interval

Integer yang menentukan interval (jumlah hari, misalnya) untuk ditambahkan ke ekspresi target. Sebuah integer negatif mengurangi interval.

tanggal | waktu | timetz | stempel waktu

Kolom TANGGAL, WAKTU, TIMETZ, atau TIMESTAMP atau ekspresi yang secara implisit mengkonversi ke TANGGAL, WAKTU, TIMETZ, atau TIMESTAMP. Ekspresi DATE, TIME, TIMETZ, atau TIMESTAMP harus berisi bagian tanggal yang ditentukan.

Jenis pengembalian

TIMESTAMP atau TIME atau TIMETZ tergantung pada tipe data input.

Contoh dengan kolom DATE

Contoh berikut menambahkan 30 hari untuk setiap tanggal di bulan November yang ada di tabel DATE.

```
select dateadd(day,30,caldate) as novplus30
from date
where month='NOV'
order by dateid;
novplus30
       ---------------------
2008-12-01 00:00:00
2008-12-02 00:00:00
2008-12-03 00:00:00
...
(30 rows)
```
Contoh berikut menambahkan 18 bulan ke nilai tanggal literal.

```
select dateadd(month,18,'2008-02-28');
date_add
---------------------
2009-08-28 00:00:00
(1 row)
```
Nama kolom default untuk fungsi DATEADD adalah DATE\_ADD. Stempel waktu default untuk nilai tanggal adalah. 00:00:00

Contoh berikut menambahkan 30 menit ke nilai tanggal yang tidak menentukan stempel waktu.

```
select dateadd(m,30,'2008-02-28');
date_add
---------------------
2008-02-28 00:30:00
(1 row)
```
Anda dapat memberi nama bagian tanggal secara lengkap atau menyingkatnya. Dalam hal ini, m berarti menit, bukan bulan.

Contoh dengan kolom TIME

Berikut contoh tabel TIME\_TEST memiliki kolom TIME\_VAL (tipe TIME) dengan tiga nilai dimasukkan.

select time\_val from time\_test; time\_val --------------------- 20:00:00 00:00:00.5550 00:58:00

Contoh berikut menambahkan 5 menit untuk setiap TIME\_VAL dalam tabel TIME\_TEST.

```
select dateadd(minute,5,time_val) as minplus5 from time_test; 
minplus5
---------------
20:05:00
00:05:00.5550
01:03:00
```
Contoh berikut menambahkan 8 jam ke nilai waktu literal.

select dateadd(hour, 8, time '13:24:55');

```
date_add
---------------
21:24:55
```
Contoh berikut menunjukkan kapan waktu berjalan lebih dari 24:00:00 atau di bawah 00:00:00.

```
select dateadd(hour, 12, time '13:24:55'); 
date_add
   ---------------
01:24:55
```
Contoh dengan kolom TIMETZ

Nilai output dalam contoh ini ada di UTC yang merupakan zona waktu default.

Contoh tabel berikut TIMETZ\_TEST memiliki kolom TIMETZ\_VAL (tipe TIMETZ) dengan tiga nilai dimasukkan.

```
select timetz_val from timetz_test; 
timetz_val
------------------
04:00:00+00
00:00:00.5550+00
05:58:00+00
```
Contoh berikut menambahkan 5 menit untuk setiap TIMETZ\_VAL dalam tabel TIMETZ\_TEST.

```
select dateadd(minute,5,timetz_val) as minplus5_tz from timetz_test; 
minplus5_tz
---------------
04:05:00+00
00:05:00.5550+00
06:03:00+00
```
Contoh berikut menambahkan 2 jam ke nilai timetz literal.

```
select dateadd(hour, 2, timetz '13:24:55 PST');
```
date\_add

--------------- 23:24:55+00

Contoh dengan kolom TIMESTAMP

Nilai output dalam contoh ini ada di UTC yang merupakan zona waktu default.

Contoh tabel berikut TIMESTAMP\_TEST memiliki kolom TIMESTAMP\_VAL (tipe TIMESTAMP) dengan tiga nilai disisipkan.

```
SELECT timestamp_val FROM timestamp_test; 
timestamp_val
------------------
1988-05-15 10:23:31
2021-03-18 17:20:41
2023-06-02 18:11:12
```
Contoh berikut menambahkan 20 tahun hanya ke nilai TIMESTAMP\_VAL di TIMESTAMP\_TEST dari sebelum tahun 2000.

```
SELECT dateadd(year,20,timestamp_val) 
FROM timestamp_test
WHERE timestamp_val < to_timestamp('2000-01-01 00:00:00', 'YYYY-MM-DD HH:MI:SS'); 
date_add
---------------
2008-05-15 10:23:31
```
Contoh berikut menambahkan 5 detik ke nilai stempel waktu literal yang ditulis tanpa indikator detik.

```
SELECT dateadd(second, 5, timestamp '2001-06-06'); 
date_add
---------------
2001-06-06 00:00:05
```
Catatan penggunaan

Fungsi DATEADD (bulan,...) dan ADD\_MONTHS menangani tanggal yang jatuh pada akhir bulan secara berbeda:

• ADD\_MONTHS: Jika tanggal yang Anda tambahkan adalah hari terakhir bulan itu, hasilnya selalu hari terakhir dari bulan hasil, terlepas dari panjang bulan. Misalnya, 30 April+1 bulan adalah 31 Mei.

```
select add_months('2008-04-30',1);
add_months
---------------------
2008-05-31 00:00:00
(1 row)
```
• DATEADD: Jika ada lebih sedikit hari pada tanggal yang Anda tambahkan daripada di bulan hasil, hasilnya adalah hari yang sesuai dari bulan hasil, bukan hari terakhir bulan itu. Misalnya, 30 April+1 bulan adalah 30 Mei.

```
select dateadd(month,1,'2008-04-30');
date_add
---------------------
2008-05-30 00:00:00
(1 row)
```
Fungsi DATEADD menangani tanggal tahun kabisat 02-29 secara berbeda saat menggunakan dateadd (month, 12,...) atau dateadd (year, 1,...).

```
select dateadd(month,12,'2016-02-29'); 
date_add
---------------------
2017-02-28 00:00:00
select dateadd(year, 1, '2016-02-29');
date_add 
  ---------------------
2017-03-01 00:00:00
```
## <span id="page-1862-0"></span>Fungsi DATEDIFF

DATEDIFF mengembalikan perbedaan antara bagian tanggal dari dua ekspresi tanggal atau waktu.

#### Sintaks

DATEDIFF( *datepart*, {*date*|*time*|*timetz*|*timestamp*}, {*date*|*time*|*timetz*|*timestamp*} )

Argumen

datepart

Bagian spesifik dari nilai tanggal atau waktu (tahun, bulan, atau hari, jam, menit, detik, milidetik, atau mikrodetik) tempat fungsi beroperasi. Untuk informasi selengkapnya, lihat [Bagian tanggal](#page-1901-0)  [untuk fungsi tanggal atau stempel waktu.](#page-1901-0)

Secara khusus, DATEDIFF menentukan jumlah batas bagian tanggal yang disilangkan antara dua ekspresi. Misalnya, anggaplah Anda menghitung perbedaan tahun antara dua tanggal, 12-31-2008 dan01-01-2009. Dalam hal ini, fungsi mengembalikan 1 tahun meskipun fakta bahwa tanggal-tanggal ini hanya terpisah satu hari. Jika Anda menemukan perbedaan jam antara dua stempel waktu, 01-01-2009 8:30:00 dan01-01-2009 10:00:00, hasilnya adalah 2 jam. Jika Anda menemukan perbedaan jam antara dua stempel waktu, 8:30:00 dan10:00:00, hasilnya adalah 2 jam.

tanggal | waktu | timetz | stempel waktu

Kolom atau ekspresi TANGGAL, WAKTU, TIMETZ, atau TIMESTAMP yang secara implisit dikonversi ke TANGGAL, WAKTU, TIMETZ, atau TIMESTAMP. Ekspresi harus berisi tanggal atau bagian waktu yang ditentukan. Jika tanggal atau waktu kedua lebih lambat dari tanggal atau waktu pertama, hasilnya positif. Jika tanggal atau waktu kedua lebih awal dari tanggal atau waktu pertama, hasilnya negatif.

Jenis pengembalian

BIGINT

Contoh dengan kolom DATE

Contoh berikut menemukan perbedaan, dalam jumlah minggu, antara dua nilai tanggal literal.

select datediff(week,'2009-01-01','2009-12-31') as numweeks;

numweeks

----------

```
52
(1 row)
```
Contoh berikut menemukan perbedaan, dalam jam, antara dua nilai tanggal literal. Ketika Anda tidak memberikan nilai waktu untuk tanggal, defaultnya adalah 00:00:00.

```
select datediff(hour, '2023-01-01', '2023-01-03 05:04:03'); 
date_diff
----------
53
(1 row)
```
Contoh berikut menemukan perbedaan, dalam hari, antara dua nilai TIMESTAMETZ literal.

```
Select datediff(days, 'Jun 1,2008 09:59:59 EST', 'Jul 4,2008 09:59:59 EST')
date_diff
----------
33
```
Contoh berikut menemukan perbedaan, dalam hari, antara dua tanggal dalam baris tabel yang sama.

```
select * from date_table;
start_date | end_date
-----------+-----------
2009-01-01 | 2009-03-23
2023-01-04 | 2024-05-04
(2 rows)
select datediff(day, start_date, end_date) as duration from date_table; 
duration
--------- 
       81 
      486
(2 rows)
```
Contoh berikut menemukan perbedaan, dalam jumlah kuartal, antara nilai literal di masa lalu dan tanggal hari ini. Contoh ini mengasumsikan bahwa tanggal saat ini adalah 5 Juni 2008. Anda dapat memberi nama bagian tanggal secara lengkap atau menyingkatnya. Nama kolom default untuk fungsi DATEDIFF adalah DATE\_DIFF.

```
select datediff(qtr, '1998-07-01', current_date);
date_diff
-----------
40
(1 row)
```
Contoh berikut bergabung dengan tabel PENJUALAN dan DAFTAR untuk menghitung berapa hari setelah mereka terdaftar, tiket apa pun dijual untuk daftar 1000 hingga 1005. Penantian terpanjang untuk penjualan daftar ini adalah 15 hari, dan yang terpendek kurang dari satu hari (0 hari).

```
select priceperticket,
datediff(day, listtime, saletime) as wait
from sales, listing where sales.listid = listing.listid
and sales.listid between 1000 and 1005
order by wait desc, priceperticket desc;
priceperticket | wait
---------------+------ 
 96.00 | 15 
 123.00 | 11 
 131.00 | 9 
 123.00 | 6 
 129.00 | 4 
 96.00 | 4 
 96.00 | 0
(7 rows)
```
Contoh ini menghitung jumlah rata-rata jam penjual menunggu semua penjualan tiket.

```
select avg(datediff(hours, listtime, saletime)) as avgwait
from sales, listing
where sales.listid = listing.listid;
avgwait
---------
465
(1 row)
```
Contoh dengan kolom TIME

Berikut contoh tabel TIME\_TEST memiliki kolom TIME\_VAL (tipe TIME) dengan tiga nilai dimasukkan.

select time\_val from time\_test;

time\_val

20:00:00 00:00:00.5550 00:58:00

---------------------

Contoh berikut menemukan perbedaan jumlah jam antara kolom TIME\_VAL dan literal waktu.

select datediff(hour, time\_val, time '15:24:45') from time\_test; date\_diff ----------- -5 15 15

Contoh berikut menemukan perbedaan jumlah menit antara dua nilai waktu literal.

```
select datediff(minute, time '20:00:00', time '21:00:00') as nummins; 
nummins 
---------- 
60
```
Contoh dengan kolom TIMETZ

Contoh tabel berikut TIMETZ\_TEST memiliki kolom TIMETZ\_VAL (tipe TIMETZ) dengan tiga nilai dimasukkan.

```
select timetz_val from timetz_test; 
timetz_val
------------------
04:00:00+00
00:00:00.5550+00
```
#### 05:58:00+00

Contoh berikut menemukan perbedaan jumlah jam, antara literal TIMETZ dan timetz\_val.

select datediff(hours, timetz '20:00:00 PST', timetz\_val) as numhours from timetz\_test; numhours ---------- 0 -4 1

Contoh berikut menemukan perbedaan jumlah jam, antara dua nilai TIMETZ literal.

```
select datediff(hours, timetz '20:00:00 PST', timetz '00:58:00 EST') as numhours; 
numhours 
---------- 
1
```
### <span id="page-1867-0"></span>Fungsi DATE\_PART

DATE\_PART mengekstrak nilai bagian tanggal dari ekspresi. DATE\_PART adalah sinonim dari fungsi PGDATE\_PART.

Sintaks

```
DATE_PART(datepart, {date|timestamp})
```
Argumen

datepart

Pengidentifikasi literal atau string dari bagian tertentu dari nilai tanggal (misalnya, tahun, bulan, atau hari) di mana fungsi beroperasi. Untuk informasi selengkapnya, lihat [Bagian tanggal untuk](#page-1901-0)  [fungsi tanggal atau stempel waktu](#page-1901-0).

{tanggal | stempel waktu}

Kolom tanggal, kolom stempel waktu, atau ekspresi yang secara implisit mengkonversi ke tanggal atau stempel waktu. Kolom atau ekspresi dalam tanggal atau stempel waktu harus berisi bagian tanggal yang ditentukan dalam datepart.

Jenis pengembalian

### DOUBLE

Contoh-contoh

Nama kolom default untuk fungsi DATE\_PART adalah. pgdate\_part

Untuk informasi selengkapnya tentang data yang digunakan dalam beberapa contoh ini, lihat[Database sampel](#page-42-0).

Contoh berikut menemukan menit dari stempel waktu literal.

```
SELECT DATE_PART(minute, timestamp '20230104 04:05:06.789');
pgdate_part
----------- 
 5
```
Contoh berikut menemukan nomor minggu dari literal stempel waktu. Perhitungan angka minggu mengikuti standar ISO 8601. Untuk informasi lebih lanjut, lihat [ISO 8601](https://en.wikipedia.org/wiki/ISO_8601) di Wikipedia.

```
SELECT DATE_PART(week, timestamp '20220502 04:05:06.789');
pgdate_part
----------- 
          18
```
Contoh berikut menemukan hari dalam sebulan dari stempel waktu literal.

```
SELECT DATE_PART(day, timestamp '20220502 04:05:06.789');
pgdate_part
----------- 
 2
```
Contoh berikut menemukan hari dalam seminggu dari stempel waktu literal. Perhitungan angka hari dalam seminggu adalah bilangan bulat dari 0-6, dimulai dengan hari Minggu.

```
SELECT DATE_PART(dayofweek, timestamp '20220502 04:05:06.789');
```
pgdate\_part

```
----------- 
 1
```
Contoh berikut menemukan abad dari stempel waktu literal. Perhitungan abad mengikuti standar ISO 8601. Untuk informasi lebih lanjut, lihat [ISO 8601](https://en.wikipedia.org/wiki/ISO_8601) di Wikipedia.

```
SELECT DATE_PART(century, timestamp '20220502 04:05:06.789');
pgdate_part
  ----------- 
          21
```
Contoh berikut menemukan milenium dari literal stempel waktu. Perhitungan milenium mengikuti standar ISO 8601. Untuk informasi lebih lanjut, lihat [ISO 8601](https://en.wikipedia.org/wiki/ISO_8601) di Wikipedia.

```
SELECT DATE_PART(millennium, timestamp '20220502 04:05:06.789');
pgdate_part
   ----------- 
 3
```
Contoh berikut menemukan mikrodetik dari literal stempel waktu. Perhitungan mikrodetik mengikuti standar ISO 8601. Untuk informasi lebih lanjut, lihat [ISO 8601](https://en.wikipedia.org/wiki/ISO_8601) di Wikipedia.

```
SELECT DATE_PART(microsecond, timestamp '20220502 04:05:06.789');
pgdate_part
----------- 
     789000
```
Contoh berikut menemukan bulan dari tanggal literal.

```
SELECT DATE_PART(month, date '20220502');
pgdate_part
----------- 
 5
```
Contoh berikut menerapkan fungsi DATE\_PART ke kolom dalam tabel.

```
SELECT date_part(w, listtime) AS weeks, listtime
```

```
FROM listing 
WHERE listid=10
weeks | listtime
     ------+--------------------- 
  25 | 2008-06-17 09:44:54
(1 row)
```
Anda dapat memberi nama bagian tanggal secara lengkap atau menyingkatnya; dalam hal ini, w berarti minggu.

Bagian tanggal hari minggu mengembalikan bilangan bulat dari 0-6, dimulai dengan hari Minggu. Gunakan DATE\_PART dengan dow (DAYOFWEEK) untuk melihat acara pada hari Sabtu.

```
SELECT date_part(dow, starttime) AS dow, starttime 
FROM event
WHERE date_part(dow, starttime)=6
ORDER BY 2,1; 
 dow | starttime
     -----+--------------------- 
    6 | 2008-01-05 14:00:00 
    6 | 2008-01-05 14:00:00 
    6 | 2008-01-05 14:00:00 
    6 | 2008-01-05 14:00:00
...
(1147 rows)
```
<span id="page-1870-0"></span>Fungsi DATE\_PART\_YEAR

Fungsi DATE\_PART\_YEAR mengekstrak tahun dari tanggal.

Sintaks

DATE\_PART\_YEAR(*date*)

Pendapat

tanggal

Kolom tipe data DATE atau ekspresi yang secara implisit mengevaluasi tipe. DATE

Jenis pengembalian

### **INTEGER**

Contoh-contoh

Contoh berikut menemukan tahun dari tanggal literal.

```
SELECT DATE_PART_YEAR(date '20220502 04:05:06.789');
```

```
date_part_year
---------------
2022
```
Contoh berikut mengekstrak tahun dari kolom CALDATE. Nilai dalam kolom CALDATE adalah tanggal. Untuk informasi selengkapnya tentang data yang digunakan dalam contoh ini, liha[tDatabase](#page-42-0) [sampel.](#page-42-0)

```
select caldate, date_part_year(caldate)
from date
order by
dateid limit 10;
 caldate | date_part_year
-----------+----------------
2008-01-01 | 2008
2008-01-02 | 2008
2008-01-03 | 2008
2008-01-04 | 2008
2008-01-05 | 2008
2008-01-06 | 2008
2008-01-07 | 2008
2008-01-08 | 2008
2008-01-09 | 2008
2008-01-10 | 2008
(10 rows)
```
## <span id="page-1871-0"></span>Fungsi DATE\_TRUNC

Fungsi DATE\_TRUNC memotong ekspresi stempel waktu atau literal berdasarkan bagian tanggal yang Anda tentukan, seperti jam, hari, atau bulan.
#### **Sintaks**

DATE\_TRUNC(*'datepart'*, *timestamp*)

#### Argumen

### datepart

Bagian tanggal untuk memotong nilai stempel waktu. Stempel waktu input dipotong sesuai presisi datepart input. Misalnya, month memotong ke hari pertama bulan itu. Format yang valid adalah sebagai berikut:

- mikrodetik, mikrodetik
- milidetik, milidetik
- kedua, detik
- menit, menit
- jam, jam
- hari, hari
- minggu, minggu
- bulan, bulan
- seperempat, kuartal
- tahun, tahun
- dekade, dekade
- abad, berabad-abad
- milenium, milenium

Untuk informasi selengkapnya tentang singkatan dari beberapa format, lihat [Bagian tanggal untuk](#page-1901-0)  [fungsi tanggal atau stempel waktu](#page-1901-0)

#### stempel waktu

Kolom timestamp atau ekspresi yang secara implisit mengkonversi ke stempel waktu.

### Jenis pengembalian

### TIMESTAMP

#### Contoh-contoh

Pisahkan stempel waktu masukan ke yang kedua.

```
SELECT DATE_TRUNC('second', TIMESTAMP '20200430 04:05:06.789');
date_trunc
2020-04-30 04:05:06
```
Pisahkan stempel waktu masukan ke menit.

```
SELECT DATE_TRUNC('minute', TIMESTAMP '20200430 04:05:06.789');
date_trunc
2020-04-30 04:05:00
```
Memangkas stempel waktu input ke jam.

```
SELECT DATE_TRUNC('hour', TIMESTAMP '20200430 04:05:06.789');
date_trunc
2020-04-30 04:00:00
```
Memangkas stempel waktu input ke hari itu.

```
SELECT DATE_TRUNC('day', TIMESTAMP '20200430 04:05:06.789');
date_trunc
2020-04-30 00:00:00
```
Pisahkan stempel waktu masukan ke hari pertama dalam sebulan.

```
SELECT DATE_TRUNC('month', TIMESTAMP '20200430 04:05:06.789');
date_trunc
2020-04-01 00:00:00
```
Potong stempel waktu input ke hari pertama seperempat.

```
SELECT DATE_TRUNC('quarter', TIMESTAMP '20200430 04:05:06.789');
date_trunc
2020-04-01 00:00:00
```
Pisahkan stempel waktu masukan ke hari pertama dalam setahun.

```
SELECT DATE_TRUNC('year', TIMESTAMP '20200430 04:05:06.789');
date_trunc
2020-01-01 00:00:00
```
Potong stempel waktu input ke hari pertama abad.

```
SELECT DATE_TRUNC('millennium', TIMESTAMP '20200430 04:05:06.789');
date_trunc
2001-01-01 00:00:00
```
Pisahkan stempel waktu input ke hari Senin dalam seminggu.

```
select date_trunc('week', TIMESTAMP '20220430 04:05:06.789');
date_trunc
2022-04-25 00:00:00
```
Dalam contoh berikut, fungsi DATE\_TRUNC menggunakan bagian tanggal 'minggu' untuk mengembalikan tanggal untuk hari Senin setiap minggu.

```
select date_trunc('week', saletime), sum(pricepaid) from sales where
saletime like '2008-09%' group by date_trunc('week', saletime) order by 1;
date_trunc | sum
------------+-------------
2008-09-01 | 2474899
2008-09-08 | 2412354
2008-09-15 | 2364707
2008-09-22 | 2359351
2008-09-29 | 705249
```
## <span id="page-1874-0"></span>Fungsi EKSTRAK

Fungsi EXTRACT mengembalikan bagian tanggal atau waktu dari nilai TIMESTAMP, TIMESTAMPTZ, TIME, TIMETZ, INTERVAL YEAR TO MONTH, atau INTERVAL DAY TO SECOND. Contohnya termasuk hari, bulan, tahun, jam, menit, detik, milidetik, atau mikrodetik dari stempel waktu.

**Sintaks** 

EXTRACT(*datepart* FROM *source*)

#### Argumen

#### datepart

Subbidang tanggal atau waktu untuk mengekstrak, seperti hari, bulan, tahun, jam, menit, detik, milidetik, atau mikrodetik. Untuk nilai yang mungkin, lihat[Bagian tanggal untuk fungsi tanggal atau](#page-1901-0)  [stempel waktu.](#page-1901-0)

### sumber

Kolom atau ekspresi yang mengevaluasi tipe data TIMESTAMP, TIMESTAMPTZ, WAKTU, TIMETZ, INTERVAL TAHUN KE BULAN, atau INTERVAL HARI KE KEDUA.

### Jenis pengembalian

INTEGER jika nilai sumber mengevaluasi tipe data TIMESTAMP, WAKTU, TIMETZ, INTERVAL TAHUN KE BULAN, atau INTERVAL HARI KE KEDUA.

PRESISI GANDA jika nilai sumber mengevaluasi tipe data TIMESTAMPTZ.

### Contoh dengan TIMESTAMP

Contoh berikut menentukan angka minggu untuk penjualan di mana harga yang dibayarkan adalah \$10.000 atau lebih. Contoh ini menggunakan data TICKIT. Untuk informasi selengkapnya, lihat [Database sampel](#page-42-0).

```
select salesid, extract(week from saletime) as weeknum
from sales 
where pricepaid > 9999 
order by 2;
salesid | weeknum
--------+--------- 
 159073 | 6 
160318 | 8
 161723 | 26
```
Contoh berikut mengembalikan nilai menit dari nilai timestamp literal.

```
select extract(minute from timestamp '2009-09-09 12:08:43'); 
date_part
 -----------
```
8

Contoh berikut mengembalikan nilai milidetik dari nilai timestamp literal.

```
select extract(ms from timestamp '2009-09-09 12:08:43.101'); 
date_part
-----------
101
```
Contoh dengan TIMESTAMPTZ

Contoh berikut mengembalikan nilai tahun dari nilai timestamptz literal.

```
select extract(year from timestamptz '1.12.1997 07:37:16.00 PST'); 
date_part
-----------
1997
```
Contoh dengan waktu

Berikut contoh tabel TIME\_TEST memiliki kolom TIME\_VAL (tipe TIME) dengan tiga nilai dimasukkan.

```
select time_val from time_test; 
time_val
       ---------------------
20:00:00
00:00:00.5550
00:58:00
```
Contoh berikut mengekstrak menit dari setiap time\_val.

```
select extract(minute from time_val) as minutes from time_test; 
minutes
----------- 
          0 
 0 
          58
```
Contoh berikut mengekstrak jam dari setiap time\_val.

select extract(hour from time\_val) as hours from time\_test; hours ----------- 20 0  $\overline{\mathcal{O}}$ 

Contoh berikut mengekstrak milidetik dari nilai literal.

```
select extract(ms from time '18:25:33.123456'); 
 date_part
----------- 
      123
```
Contoh dengan TIMETZ

Contoh tabel berikut TIMETZ\_TEST memiliki kolom TIMETZ\_VAL (tipe TIMETZ) dengan tiga nilai dimasukkan.

```
select timetz_val from timetz_test; 
timetz_val
------------------
04:00:00+00
00:00:00.5550+00
05:58:00+00
```
Contoh berikut mengekstrak jam dari setiap timetz\_val.

```
select extract(hour from timetz_val) as hours from time_test; 
hours
----------- 
          4 
          0 
 5
```
Contoh berikut mengekstrak milidetik dari nilai literal. Literal tidak dikonversi ke UTC sebelum ekstraksi diproses.

```
select extract(ms from timetz '18:25:33.123456 EST'); 
 date_part
----------- 
      123
```
Contoh berikut mengembalikan jam offset zona waktu dari UTC dari nilai timetz literal.

```
select extract(timezone_hour from timetz '1.12.1997 07:37:16.00 PDT'); 
date_part
-----------
-7
```
Contoh dengan INTERVAL TAHUN KE BULAN dan INTERVAL HARI KE KEDUA

Contoh berikut mengekstrak bagian hari 1 dari INTERVAL DAY TO SECOND yang mendefinisikan 36 jam, yaitu 1 hari 12 jam.

```
select EXTRACT('days' from INTERVAL '36 hours' DAY TO SECOND)
 date_part
------------------ 
  1
```
Contoh berikut mengekstrak bagian bulan 3 dari TAHUN KE BULAN yang mendefinisikan 15 bulan, yaitu 1 tahun 3 bulan.

```
select EXTRACT('month' from INTERVAL '15 months' YEAR TO MONTH)
 date_part
------------------ 
 3
```
Contoh berikut mengekstrak bagian bulan 6 dari 30 bulan yaitu 2 tahun 6 bulan.

```
select EXTRACT('month' from INTERVAL '30' MONTH)
```

```
 date_part
------------------ 
 6
```
Contoh berikut mengekstrak bagian jam 2 dari 50 jam yaitu 2 hari 2 jam.

```
select EXTRACT('hours' from INTERVAL '50' HOUR)
 date_part
------------------ 
 2
```
Contoh berikut mengekstrak bagian menit 11 dari 1 jam 11 menit 11.123 detik.

```
select EXTRACT('minute' from INTERVAL '70 minutes 70.123 seconds' MINUTE TO SECOND)
 date_part
  ------------------ 
  11
```
Contoh berikut mengekstrak bagian detik 1.11 dari 1 hari 1 jam 1 menit 1,11 detik.

```
select EXTRACT('seconds' from INTERVAL '1 day 1:1:1.11' DAY TO SECOND)
 date_part
------------------ 
 1.11
```
Contoh berikut mengekstrak jumlah total jam dalam INTERVAL. Setiap bagian diekstraksi dan ditambahkan ke total.

```
select EXTRACT('days' from INTERVAL '50' HOUR) * 24 + EXTRACT('hours' from INTERVAL 
  '50' HOUR)
  ?column?
------------------ 
  50
```
Contoh berikut mengekstrak jumlah detik dalam INTERVAL. Setiap bagian diekstraksi dan ditambahkan ke total.

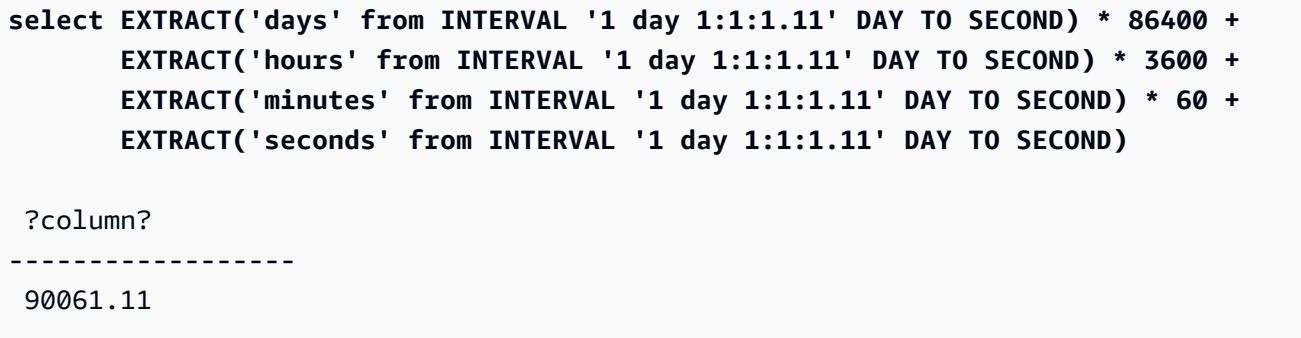

## fungsi GETDATE

GETDATE mengembalikan tanggal dan waktu saat ini di zona waktu sesi saat ini (UTC secara default). Ini mengembalikan tanggal mulai atau waktu pernyataan saat ini, bahkan ketika itu berada dalam blok transaksi.

### Sintaks

```
GETDATE()
```
Tanda kurung diperlukan.

Jenis pengembalian

TIMESTAMP

Contoh-contoh

Contoh berikut menggunakan fungsi GETDATE untuk mengembalikan stempel waktu penuh untuk tanggal saat ini.

```
select getdate();
timestamp
---------------------
2008-12-04 16:10:43
```
Contoh berikut menggunakan fungsi GETDATE di dalam fungsi TRUNC untuk mengembalikan tanggal saat ini tanpa waktu.

```
select trunc(getdate());
```
trunc

------------ 2008-12-04

Fungsi INTERVAL\_CMP

INTERVAL\_CMP membandingkan dua interval dan kembali 1 jika interval pertama lebih besar, -1 jika interval kedua lebih besar, dan 0 jika intervalnya sama. Untuk informasi selengkapnya, lihat [Contoh literal interval tanpa sintaks qualifier.](#page-1027-0)

Sintaks

INTERVAL\_CMP(*interval1, interval2*)

Argumen

interval1

Nilai literal interval.

interval2

Nilai literal interval.

Jenis pengembalian

INTEGER

Contoh-contoh

Contoh berikut membandingkan nilai 3 days to1 year.

```
select interval_cmp('3 days','1 year');
```

```
interval_cmp
--------------
-1
```
Contoh ini membandingkan nilainya 7 days dengan. 1 week

```
select interval_cmp('7 days','1 week');
```

```
interval_cmp
    --------------
0
```
Contoh berikut membandingkan nilai 1 year to3 days.

```
select interval_cmp('1 year','3 days');
interval_cmp
--------------
1
```
## Fungsi LAST\_DAY

LAST\_DAY mengembalikan tanggal hari terakhir bulan yang berisi tanggal. Tipe pengembalian selalu DATE, terlepas dari tipe data argumen tanggal.

Untuk informasi selengkapnya tentang mengambil bagian tanggal tertentu, lihat[Fungsi](#page-1871-0)  [DATE\\_TRUNC.](#page-1871-0)

#### **Sintaks**

```
LAST_DAY( { date | timestamp } )
```
Argumen

tanggal | stempel waktu

Kolom tipe data DATE atau TIMESTAMP atau ekspresi yang secara implisit mengevaluasi ke atau tipe. DATE TIMESTAMP

Jenis pengembalian

DATE

Contoh-contoh

Contoh berikut mengembalikan tanggal hari terakhir di bulan berjalan.

```
select last_day(sysdate);
```

```
 last_day
------------
```
2014-01-31

Contoh berikut mengembalikan jumlah tiket yang terjual untuk masing-masing dari 7 hari terakhir dalam sebulan. Nilai dalam kolom SALETIME adalah stempel waktu.

```
select datediff(day, saletime, last_day(saletime)) as "Days Remaining", sum(qtysold)
from sales
where datediff(day, saletime, last_day(saletime)) < 7
group by 1
order by 1;
days remaining | sum
             ---------------+------- 
               0 | 10140 
               1 | 11187 
               2 | 11515 
               3 | 11217 
               4 | 11446 
               5 | 11708 
               6 | 10988
(7 rows)
```
### Fungsi MONTHS\_BETWEEN

MONTHS\_BETWEEN menentukan jumlah bulan antara dua tanggal.

Jika kencan pertama lebih lambat dari tanggal kedua, hasilnya positif; jika tidak, hasilnya negatif.

Jika salah satu argumen adalah nol, hasilnya adalah NULL.

**Sintaks** 

MONTHS\_BETWEEN( *date1*, *date2* )

#### Argumen

tanggal1

Kolom tipe data DATE atau ekspresi yang secara implisit mengevaluasi tipe. DATE

#### tanggal2

Kolom tipe data DATE atau ekspresi yang secara implisit mengevaluasi tipe. DATE

Jenis pengembalian

### FLOAT8

Bagian bilangan bulat dari hasil didasarkan pada perbedaan antara nilai tahun dan bulan dari tanggal. Bagian fraksional dari hasil dihitung dari nilai hari dan stempel waktu tanggal dan mengasumsikan bulan 31 hari.

Jika date1 dan date2 keduanya berisi tanggal yang sama dalam sebulan (misalnya, 1/15/14 dan 2/15/14) atau hari terakhir bulan tersebut (misalnya, 8/31/14 dan 9/30/14), maka hasilnya adalah bilangan bulat berdasarkan nilai tahun dan bulan tanggal, terlepas dari apakah bagian stempel waktu cocok, jika ada.

Contoh-contoh

Contoh berikut mengembalikan bulan antara 1/18/1969 dan 3/18/1969.

```
select months_between('1969-01-18', '1969-03-18')
as months;
months
----------
-2
```
Contoh berikut mengembalikan bulan antara 1/18/1969 dan 1/18/1969.

```
select months_between('1969-01-18', '1969-01-18')
as months;
months
----------
\Omega
```
Contoh berikut mengembalikan bulan antara pertunjukan pertama dan terakhir dari suatu acara.

```
select eventname, 
min(starttime) as first_show,
max(starttime) as last_show,
months_between(max(starttime),min(starttime)) as month_diff
from event 
group by eventname
order by eventname
```
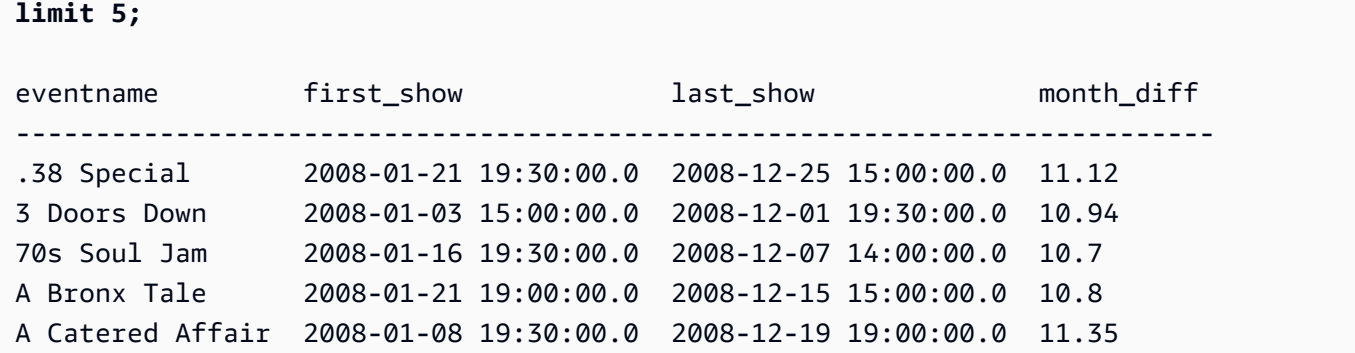

## fungsi NEXT\_DAY

NEXT\_DAY mengembalikan tanggal contoh pertama dari hari yang ditentukan yang lebih lambat dari tanggal yang diberikan.

Jika nilai hari adalah hari yang sama dalam seminggu dengan tanggal yang diberikan, kejadian berikutnya dari hari itu dikembalikan.

Sintaks

```
NEXT_DAY( { date | timestamp }, day )
```
Argumen

tanggal | stempel waktu

Kolom tipe data DATE atau TIMESTAMP atau ekspresi yang secara implisit mengevaluasi ke atau tipe. DATE TIMESTAMP

hari

Sebuah string yang berisi nama setiap hari. Kapitalisasi tidak masalah.

Nilai yang valid adalah sebagai berikut.

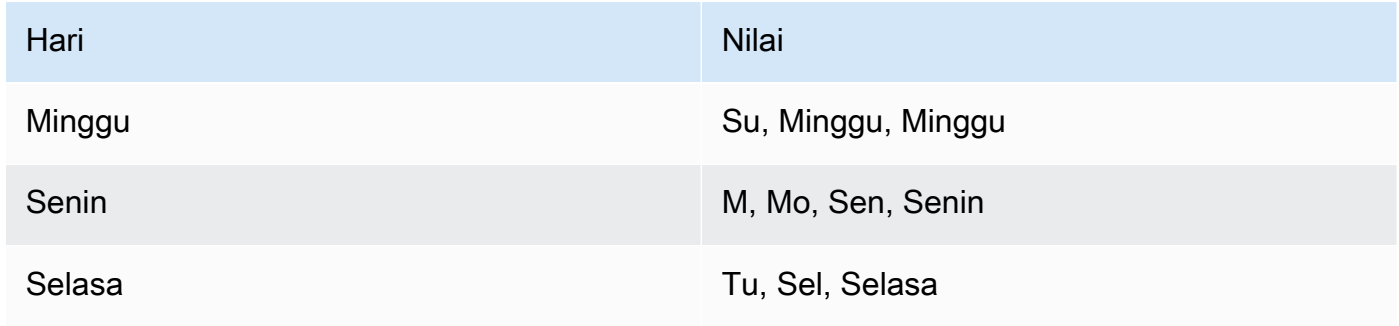

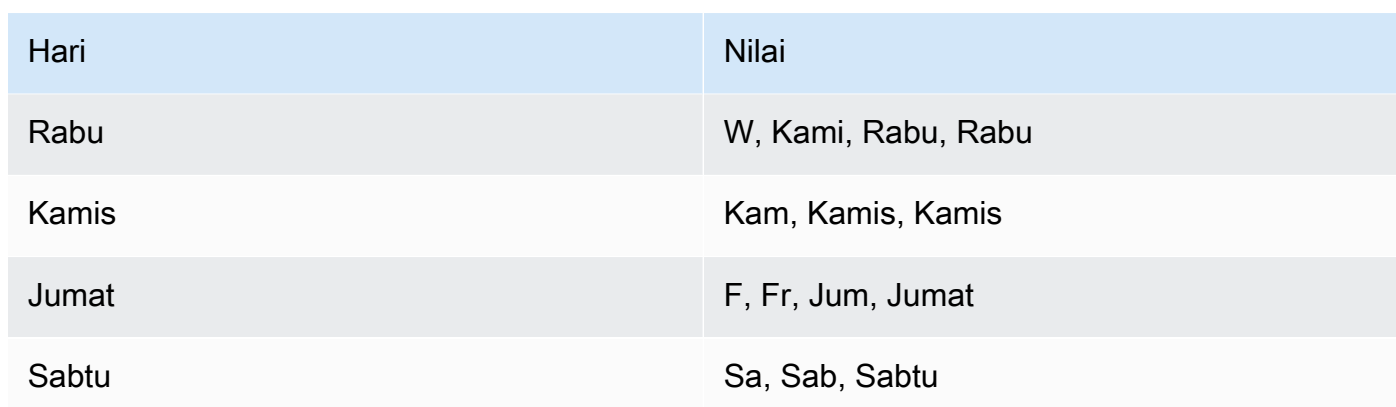

Jenis pengembalian

DATE

Contoh-contoh

Contoh berikut mengembalikan tanggal Selasa pertama setelah 8/20/2014.

**select next\_day('2014-08-20','Tuesday');** next\_day

----------- 2014-08-26

Contoh berikut mengembalikan tanggal Selasa pertama setelah 1/1/2008 pukul 5:54:44.

**select listtime, next\_day(listtime, 'Tue') from listing limit 1;**

listtime | next\_day --------------------+----------- 2008-01-01 05:54:44 | 2008-01-08

Contoh berikut mendapat target tanggal pemasaran untuk kuartal ketiga.

```
select username, (firstname ||' '|| lastname) as name,
eventname, caldate, next_day (caldate, 'Monday') as marketing_target
from sales, date, users, event
where sales.buyerid = users.userid
and sales.eventid = event.eventid
and event.dateid = date.dateid
and date.qtr = 3
```
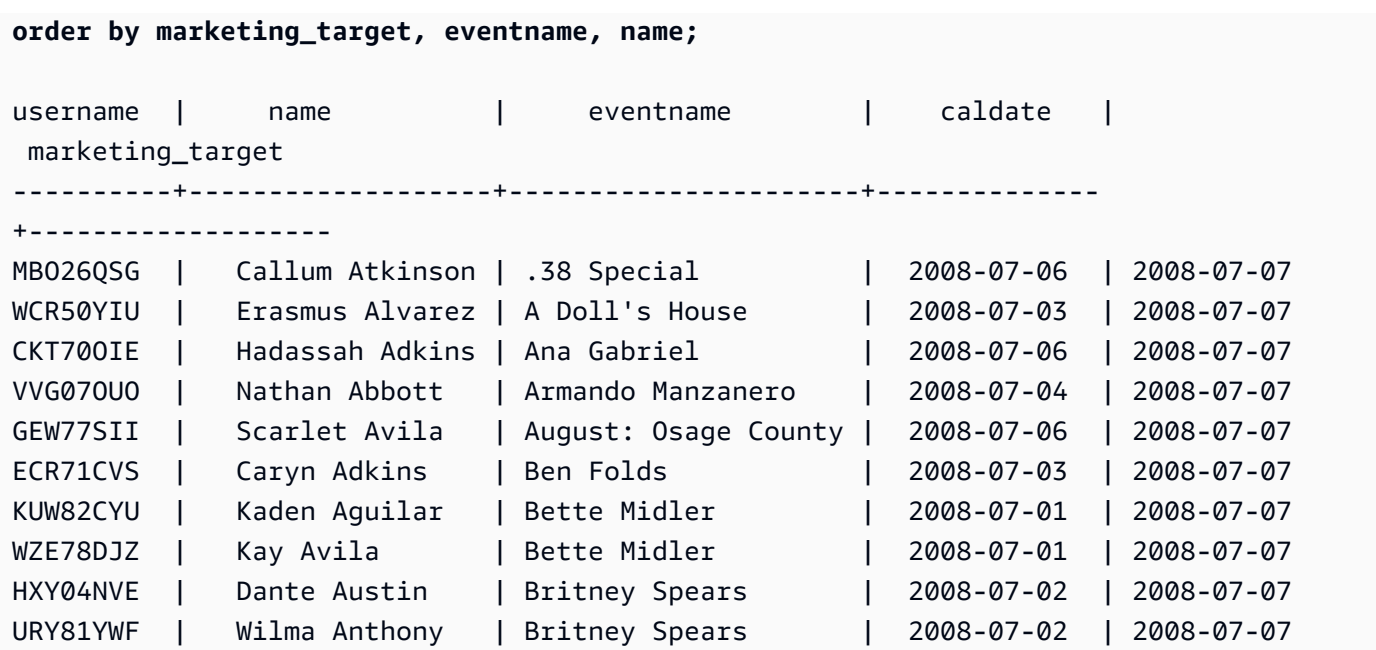

## fungsi SYSDATE

SYSDATE mengembalikan tanggal dan waktu saat ini di zona waktu sesi saat ini (UTC secara default).

### **a** Note

SYSDATE mengembalikan tanggal dan waktu mulai untuk transaksi saat ini, bukan untuk dimulainya pernyataan saat ini.

### **Sintaks**

**SYSDATE** 

Fungsi ini tidak memerlukan argumen.

Jenis pengembalian

TIMESTAMP

Contoh-contoh

Contoh berikut menggunakan fungsi SYSDATE untuk mengembalikan stempel waktu penuh untuk tanggal saat ini.

#### **select sysdate;**

timestamp

```
----------------------------
2008-12-04 16:10:43.976353
```
Contoh berikut menggunakan fungsi SYSDATE di dalam fungsi TRUNC untuk mengembalikan tanggal saat ini tanpa waktu.

```
select trunc(sysdate);
trunc
------------
2008-12-04
```
Kueri berikut mengembalikan informasi penjualan untuk tanggal yang berada di antara tanggal ketika kueri dikeluarkan dan tanggal berapa pun 120 hari sebelumnya.

```
select salesid, pricepaid, trunc(saletime) as saletime, trunc(sysdate) as now
from sales
where saletime between trunc(sysdate)-120 and trunc(sysdate)
order by saletime asc;
salesid | pricepaid | saletime | now
---------+-----------+------------+------------
91535 | 670.00 | 2008-08-07 | 2008-12-05
91635 | 365.00 | 2008-08-07 | 2008-12-05
91901 | 1002.00 | 2008-08-07 | 2008-12-05
...
```
## Fungsi TIMEOFDAY

TIMEOFDAY adalah alias khusus yang digunakan untuk mengembalikan hari kerja, tanggal, dan waktu sebagai nilai string. Ia mengembalikan string time of day untuk pernyataan saat ini, bahkan ketika itu berada dalam blok transaksi.

Sintaks

TIMEOFDAY()

#### Jenis pengembalian

#### VARCHAR

### Contoh-contoh

Contoh berikut mengembalikan tanggal dan waktu saat ini dengan menggunakan fungsi TIMEOFDAY.

**select timeofday();** timeofday ------------ Thu Sep 19 22:53:50.333525 2013 UTC

## Fungsi TIMESTAMP\_CMP

Membandingkan nilai dua stempel waktu dan mengembalikan integer. Jika stempel waktu identik, fungsi kembali. 0 Jika stempel waktu pertama lebih besar, fungsi kembali. 1 Jika stempel waktu kedua lebih besar, fungsi kembali. -1

Sintaks

```
TIMESTAMP_CMP(timestamp1, timestamp2)
```
Argumen

stempel waktu1

Kolom tipe data TIMESTAMP atau ekspresi yang secara implisit mengevaluasi tipe. TIMESTAMP stempel waktu2

Kolom tipe data TIMESTAMP atau ekspresi yang secara implisit mengevaluasi tipe. TIMESTAMP

Jenis pengembalian

#### INTEGER

#### Contoh-contoh

Contoh berikut membandingkan stempel waktu dan menunjukkan hasil perbandingan.

**SELECT TIMESTAMP\_CMP('2008-01-24 06:43:29', '2008-01-24 06:43:29'), TIMESTAMP\_CMP('2008-01-24 06:43:29', '2008-02-18 02:36:48'), TIMESTAMP\_CMP('2008-02-18 02:36:48', '2008-01-24 06:43:29');** timestamp\_cmp | timestamp\_cmp | timestamp\_cmp ---------------+---------------+---------------

Contoh berikut membandingkan LISTTIME dan SALETIME untuk daftar. Nilai untuk TIMESTAMP\_CMP adalah -1 untuk semua listing karena stempel waktu untuk penjualan adalah setelah stempel waktu untuk daftar.

```
select listing.listid, listing.listtime,
sales.saletime, timestamp_cmp(listing.listtime, sales.saletime)
from listing, sales
where listing.listid=sales.listid
order by 1, 2, 3, 4
limit 10;
 listid | listtime | saletime | timestamp_cmp
--------+---------------------+---------------------+--------------- 
      1 | 2008-01-24 06:43:29 | 2008-02-18 02:36:48 | -1 
      4 | 2008-05-24 01:18:37 | 2008-06-06 05:00:16 | -1 
      5 | 2008-05-17 02:29:11 | 2008-06-06 08:26:17 | -1 
      5 | 2008-05-17 02:29:11 | 2008-06-09 08:38:52 | -1 
      6 | 2008-08-15 02:08:13 | 2008-08-31 09:17:02 | -1 
    10 | 2008-06-17 09:44:54 | 2008-06-26 12:56:06 | -1
     10 | 2008-06-17 09:44:54 | 2008-07-10 02:12:36 | -1 
     10 | 2008-06-17 09:44:54 | 2008-07-16 11:59:24 | -1 
     10 | 2008-06-17 09:44:54 | 2008-07-22 02:23:17 | -1 
     12 | 2008-07-25 01:45:49 | 2008-08-04 03:06:36 | -1
(10 rows)
```
Contoh ini menunjukkan bahwa TIMESTAMP\_CMP mengembalikan 0 untuk stempel waktu yang identik:

```
select listid, timestamp_cmp(listtime, listtime)
from listing
order by 1 , 2
limit 10;
  listid | timestamp_cmp
```
0 | -1 | 1

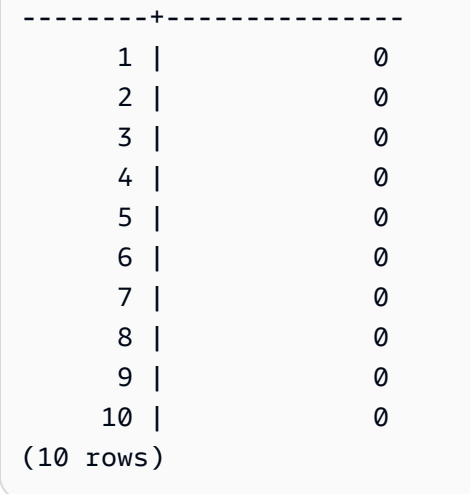

## Fungsi TIMESTAMP\_CMP\_DATE

TIMESTAMP\_CMP\_DATE membandingkan nilai stempel waktu dan tanggal. Jika nilai stempel waktu dan tanggal identik, fungsi kembali. 0 Jika stempel waktu lebih besar secara kronologis, fungsi kembali. 1 Jika tanggal lebih besar, fungsi kembali-1.

### Sintaks

TIMESTAMP\_CMP\_DATE(*timestamp*, *date*)

### Argumen

stempel waktu

Kolom tipe data TIMESTAMP atau ekspresi yang secara implisit mengevaluasi tipe. TIMESTAMP tanggal

Kolom tipe data DATE atau ekspresi yang secara implisit mengevaluasi tipe. DATE

Jenis pengembalian

### INTEGER

### Contoh-contoh

Contoh berikut membandingkan LISTTIME dengan tanggal. 2008-06-18 Daftar yang dibuat setelah tanggal ini kembali1; daftar yang dibuat sebelum tanggal ini kembali-1. Nilai LISTTIME adalah stempel waktu.

```
select listid, listtime,
timestamp_cmp_date(listtime, '2008-06-18')
from listing
order by 1, 2, 3
limit 10;
 listid | listtime | timestamp_cmp_date
--------+---------------------+-------------------- 
     1 | 2008-01-24 06:43:29 | -1 
     2 | 2008-03-05 12:25:29 | -1 
     3 | 2008-11-01 07:35:33 | 1 
     4 | 2008-05-24 01:18:37 | -1 
     5 | 2008-05-17 02:29:11 | -1 
     6 | 2008-08-15 02:08:13 | 1 
     7 | 2008-11-15 09:38:15 | 1 
     8 | 2008-11-09 05:07:30 | 1 
     9 | 2008-09-09 08:03:36 | 1 
    10 | 2008-06-17 09:44:54 | -1
(10 rows)
```
## Fungsi TIMESTAMP\_CMP\_TIMESTAMPTZ

TIMESTAMP\_CMP\_TIMESTAMPTZ membandingkan nilai ekspresi timestamp dengan stempel waktu dengan ekspresi zona waktu. Jika stempel waktu dan stempel waktu dengan nilai zona waktu identik, fungsi kembali. 0 Jika stempel waktu lebih besar secara kronologis, fungsi kembali. 1 Jika stempel waktu dengan zona waktu lebih besar, fungsi kembali. –1

Sintaks

TIMESTAMP\_CMP\_TIMESTAMPTZ(*timestamp*, *timestamptz*)

Argumen

stempel waktu

Kolom tipe data TIMESTAMP atau ekspresi yang secara implisit mengevaluasi tipe. TIMESTAMP timestamptz

Kolom tipe data TIMESTAMPTZ atau ekspresi yang secara implisit mengevaluasi tipe. TIMESTAMPTZ

#### Jenis pengembalian

#### INTEGER

#### Contoh-contoh

Contoh berikut membandingkan stempel waktu dengan stempel waktu dengan zona waktu dan menunjukkan hasil perbandingan.

```
SELECT TIMESTAMP_CMP_TIMESTAMPTZ('2008-01-24 06:43:29', '2008-01-24 06:43:29+00'), 
  TIMESTAMP_CMP_TIMESTAMPTZ('2008-01-24 06:43:29', '2008-02-18 02:36:48+00'), 
  TIMESTAMP_CMP_TIMESTAMPTZ('2008-02-18 02:36:48', '2008-01-24 06:43:29+00');
timestamp_cmp_timestamptz | timestamp_cmp_timestamptz | timestamp_cmp_timestamptz 
---------------------------+---------------------------+--------------------------
```
0 | -1 | 1

## Fungsi TIMESTAMPTZ\_CMP

TIMESTAMPTZ\_CMP membandingkan nilai dua timestamp dengan nilai zona waktu dan mengembalikan bilangan bulat. Jika stempel waktu identik, fungsi kembali. 0 Jika stempel waktu pertama lebih besar secara kronologis, fungsi akan kembali. 1 Jika stempel waktu kedua lebih besar, fungsi kembali. –1

Sintaks

```
TIMESTAMPTZ_CMP(timestamptz1, timestamptz2)
```
Argumen

stempel waktu

Kolom tipe data TIMESTAMPTZ atau ekspresi yang secara implisit mengevaluasi tipe.

TIMESTAMPTZ

stempel waktu

Kolom tipe data TIMESTAMPTZ atau ekspresi yang secara implisit mengevaluasi tipe. TIMESTAMPTZ

#### Jenis pengembalian

#### INTEGER

#### Contoh-contoh

Contoh berikut membandingkan stempel waktu dengan zona waktu dan menunjukkan hasil perbandingan.

```
SELECT TIMESTAMPTZ_CMP('2008-01-24 06:43:29+00', '2008-01-24 06:43:29+00'), 
  TIMESTAMPTZ_CMP('2008-01-24 06:43:29+00', '2008-02-18 02:36:48+00'), 
  TIMESTAMPTZ_CMP('2008-02-18 02:36:48+00', '2008-01-24 06:43:29+00');
timestamptz_cmp | timestamptz_cmp | timestamptz_cmp
                          -----------------+-----------------+---------------- 
0 | -1 | 1
```
## Fungsi TIMESTAMPTZ\_CMP\_DATE

TIMESTAMPTZ\_CMP\_DATE membandingkan nilai stempel waktu dan tanggal. Jika nilai stempel waktu dan tanggal identik, fungsi kembali. 0 Jika stempel waktu lebih besar secara kronologis, fungsi kembali. 1 Jika tanggal lebih besar, fungsi kembali–1.

**Sintaks** 

```
TIMESTAMPTZ_CMP_DATE(timestamptz, date)
```
Argumen

timestamptz

Kolom tipe data TIMESTAMPTZ atau ekspresi yang secara implisit mengevaluasi tipe. TIMESTAMPTZ

#### tanggal

Kolom tipe data DATE atau ekspresi yang secara implisit mengevaluasi tipe. DATE

Jenis pengembalian

#### INTEGER

#### Contoh-contoh

Contoh berikut membandingkan LISTTIME sebagai stempel waktu dengan zona waktu dengan tanggal. 2008-06-18 Daftar yang dibuat setelah tanggal ini kembali1; daftar yang dibuat sebelum tanggal ini kembali-1.

```
select listid, CAST(listtime as timestamptz) as tstz,
timestamp_cmp_date(tstz, '2008-06-18')
from listing
order by 1, 2, 3
limit 10;
listid | tstz | timestamptz_cmp_date
--------+------------------------+---------------------- 
      1 | 2008-01-24 06:43:29+00 | -1 
     2 | 2008-03-05 12:25:29+00 | -1 
     3 | 2008-11-01 07:35:33+00 | 1 
     4 | 2008-05-24 01:18:37+00 | -1 
     5 | 2008-05-17 02:29:11+00 | -1 
     6 | 2008-08-15 02:08:13+00 | 1 
     7 | 2008-11-15 09:38:15+00 | 1 
     8 | 2008-11-09 05:07:30+00 | 1 
     9 | 2008-09-09 08:03:36+00 | 1 
    10 | 2008-06-17 09:44:54+00 | -1
(10 rows)
```
## Fungsi TIMESTAMPTZ\_CMP\_TIMESTAMP

TIMESTAMPTZ\_CMP\_TIMESTAMP membandingkan nilai stempel waktu dengan ekspresi zona waktu dengan ekspresi stempel waktu. Jika stempel waktu dengan zona waktu dan nilai timestamp identik, fungsi kembali. 0 Jika stempel waktu dengan zona waktu lebih besar secara kronologis, fungsi kembali. 1 Jika stempel waktu lebih besar, fungsi kembali. –1

Sintaks

TIMESTAMPTZ\_CMP\_TIMESTAMP(*timestamptz*, *timestamp*)

#### Argumen

timestamptz

Kolom tipe data TIMESTAMPTZ atau ekspresi yang secara implisit mengevaluasi tipe.

TIMESTAMPTZ

stempel waktu

Kolom tipe data TIMESTAMP atau ekspresi yang secara implisit mengevaluasi tipe. TIMESTAMP

Jenis pengembalian

INTEGER

Contoh-contoh

Contoh berikut membandingkan stempel waktu dengan zona waktu dengan stempel waktu dan menunjukkan hasil perbandingan.

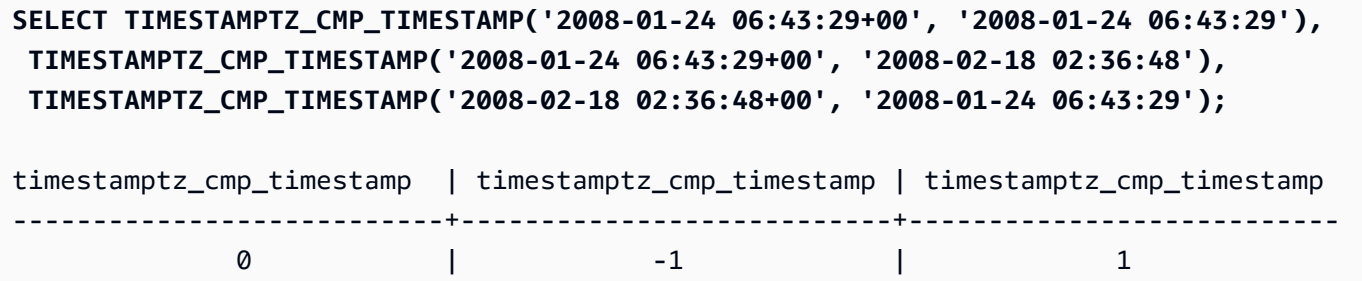

Fungsi TIMEZONE

TIMEZONE mengembalikan timestamp untuk zona waktu tertentu dan nilai timestamp.

Untuk informasi dan contoh tentang cara mengatur zona waktu, lihat[timezone](#page-2913-0).

Untuk informasi dan contoh tentang cara mengonversi zona waktu, lihat[CONVERT\\_TIMEZONE](#page-1847-0).

Sintaks

TIMEZONE('*timezone*', { *timestamp* | *timestamptz* })

#### Argumen

### zona waktu

Zona waktu untuk nilai kembali. Zona waktu dapat ditentukan sebagai nama zona waktu (seperti **'Africa/Kampala'** atau**'Singapore'**) atau sebagai singkatan zona waktu (seperti **'UTC'** atau**'PDT'**). Untuk melihat daftar nama zona waktu yang didukung, jalankan perintah berikut.

select pg\_timezone\_names();

Untuk melihat daftar singkatan zona waktu yang didukung, jalankan perintah berikut.

select pg\_timezone\_abbrevs();

Untuk informasi selengkapnya dan contoh tambahan, lihat [Catatan penggunaan zona waktu](#page-1848-0). stempel waktu | timestamptz

Ekspresi yang menghasilkan tipe TIMESTAMP atau TIMESTAMPTZ, atau nilai yang secara implisit dapat dipaksa ke stempel waktu atau stempel waktu dengan zona waktu.

Jenis pengembalian

TIMESTAMPTZ bila digunakan dengan ekspresi TIMESTAMP.

TIMESTAMP bila digunakan dengan ekspresi TIMESTAMPTZ.

Contoh-contoh

Berikut ini mengembalikan timestamp untuk zona waktu UTC menggunakan timestamp 2008-06-17 09:44:54 dari zona waktu PST.

**SELECT TIMEZONE('PST', '2008-06-17 09:44:54');**

timezone

----------------------- 2008-06-17 17:44:54+00

Berikut ini mengembalikan timestamp untuk zona waktu PST menggunakan timestamp dengan zona waktu UTC. 2008-06-17 09:44:54+00

```
SELECT TIMEZONE('PST', timestamptz('2008-06-17 09:44:54+00'));
timezone
-----------------------
2008-06-17 01:44:54
```
## Fungsi TO\_TIMESTAMP

TO\_TIMESTAMP mengonversi string TIMESTAMP ke TIMESTAMPTZ. Untuk daftar fungsi tanggal dan waktu tambahan untuk Amazon Redshift, lihat. [Fungsi tanggal dan waktu](#page-1834-0)

Sintaks

to\_timestamp(*timestamp*, *format*)

to\_timestamp (*timestamp*, *format*, *is\_strict*)

Argumen

#### stempel waktu

Sebuah string yang mewakili nilai timestamp dalam format yang ditentukan oleh format. Jika argumen ini dibiarkan kosong, nilai stempel waktu defaultnya. 0001-01-01 00:00:00

format

Sebuah string literal yang mendefinisikan format nilai timestamp. Format yang menyertakan zona waktu (**TZ**,**tz**, atau**OF**) tidak didukung sebagai input. Untuk format stempel waktu yang valid, lihat. [String format datetime](#page-1823-0)

#### is\_strict

Nilai Boolean opsional yang menentukan apakah kesalahan dikembalikan jika nilai timestamp masukan berada di luar jangkauan. Ketika is\_strict disetel ke TRUE, kesalahan dikembalikan jika ada nilai di luar rentang. Ketika is strict disetel ke FALSE, yang merupakan default, maka nilai overflow diterima.

Jenis pengembalian

#### TIMESTAMPTZ

#### Contoh-contoh

Contoh berikut menunjukkan penggunaan fungsi TO\_TIMESTAMP untuk mengonversi string TIMESTAMP ke TIMESTAMPTZ.

```
select sysdate, to_timestamp(sysdate, 'YYYY-MM-DD HH24:MI:SS') as second;
timestamp | second
                                         -------------------------- ----------------------
2021-04-05 19:27:53.281812 | 2021-04-05 19:27:53+00
```
Dimungkinkan untuk melewatkan TO\_TIMESTAMP bagian dari tanggal. Bagian tanggal yang tersisa diatur ke nilai default. Waktu termasuk dalam output:

```
SELECT TO_TIMESTAMP('2017','YYYY');
to_timestamp
--------------------------
2017-01-01 00:00:00+00
```
Pernyataan SQL berikut mengonversi string '2011-12-18 24:38:15 'menjadi TIMESTAMPTZ. Hasilnya adalah TIMESTAMPTZ yang jatuh pada hari berikutnya karena jumlah jam lebih dari 24 jam:

```
SELECT TO_TIMESTAMP('2011-12-18 24:38:15', 'YYYY-MM-DD HH24:MI:SS');
to_timestamp
----------------------
2011-12-19 00:38:15+00
```
Pernyataan SQL berikut mengonversi string '2011-12-18 24:38:15 'menjadi TIMESTAMPTZ. Hasilnya adalah kesalahan karena nilai waktu dalam stempel waktu lebih dari 24 jam:

```
SELECT TO_TIMESTAMP('2011-12-18 24:38:15', 'YYYY-MM-DD HH24:MI:SS', TRUE);
```
ERROR: date/time field time value out of range: 24:38:15.0

## Fungsi TRUNC

Mempotong a TIMESTAMP dan mengembalikan a. DATE

Fungsi ini juga dapat memotong angka. Untuk informasi selengkapnya, lihat [Fungsi TRUNC](#page-1979-0).

#### **Sintaks**

TRUNC(*timestamp*)

#### Argumen

stempel waktu

Kolom tipe data TIMESTAMP atau ekspresi yang secara implisit mengevaluasi tipe. TIMESTAMP

Untuk mengembalikan nilai stempel waktu dengan 00:00:00 waktu, lemparkan hasil fungsi ke a. TIMESTAMP

Jenis pengembalian

### DATE

Contoh-contoh

Contoh berikut mengembalikan bagian tanggal dari hasil fungsi SYSDATE (yang mengembalikan stempel waktu).

```
SELECT SYSDATE;
+----------------------------+
| timestamp |
  +----------------------------+
| 2011-07-21 10:32:38.248109 |
+----------------------------+
SELECT TRUNC(SYSDATE);
+------------+
| trunc |
+------------+
| 2011-07-21 |
+------------+
```
Contoh berikut menerapkan fungsi TRUNC ke kolom. TIMESTAMP Jenis pengembalian adalah tanggal.

#### **SELECT TRUNC(starttime) FROM event**

Fungsi tanggal dan waktu 1873

```
ORDER BY eventid LIMIT 1;
+------------+
| trunc |
+------------+
| 2008-01-25 |
+------------+
```
Contoh berikut mengembalikan nilai timestamp dengan 00:00:00 sebagai waktu dengan mentransmisikan hasil fungsi TRUNC ke a. TIMESTAMP

```
SELECT CAST((TRUNC(SYSDATE)) AS TIMESTAMP);
+---------------------+
| trunc |
+---------------------+
| 2011-07-21 00:00:00 |
+---------------------+
```
<span id="page-1901-0"></span>Bagian tanggal untuk fungsi tanggal atau stempel waktu

Tabel berikut mengidentifikasi nama bagian tanggal dan waktu bagian dan singkatan yang diterima sebagai argumen untuk fungsi berikut:

- DATEADD
- DATEDIFF
- DATE\_PART
- EKSTRAK

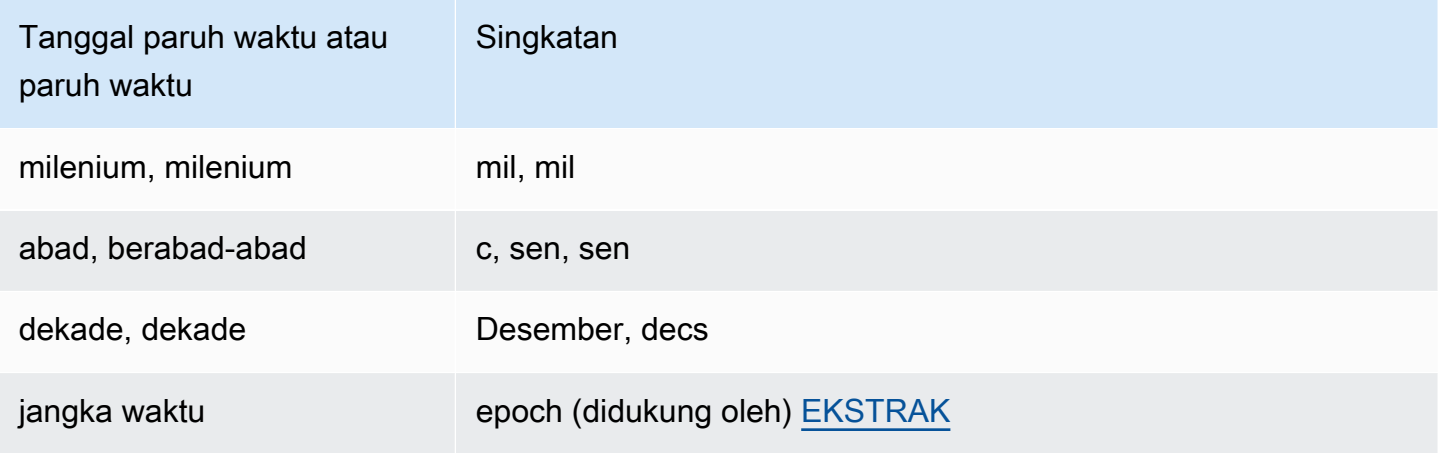

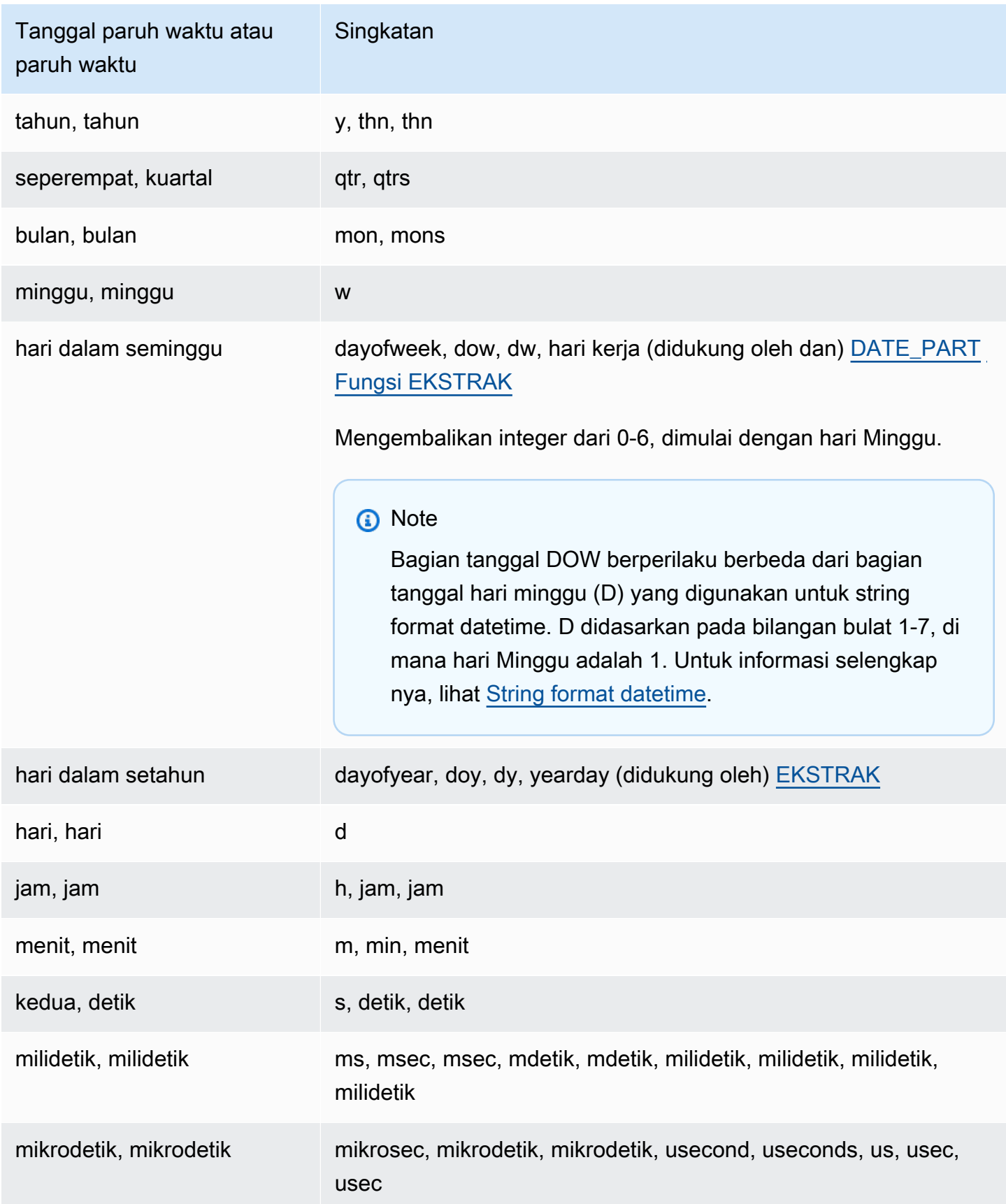

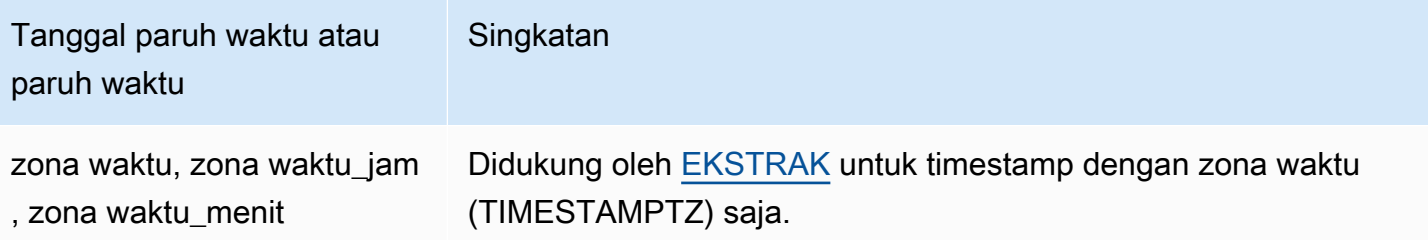

Variasi hasil dengan detik, milidetik, dan mikrodetik

Perbedaan kecil dalam hasil kueri terjadi ketika fungsi tanggal yang berbeda menentukan detik, milidetik, atau mikrodetik sebagai bagian tanggal:

- Fungsi EXTRACT mengembalikan bilangan bulat untuk bagian tanggal yang ditentukan saja, mengabaikan bagian tanggal tingkat yang lebih tinggi dan lebih rendah. Jika bagian tanggal yang ditentukan adalah detik, milidetik dan mikrodetik tidak termasuk dalam hasil. Jika bagian tanggal yang ditentukan adalah milidetik, detik dan mikrodetik tidak termasuk. Jika bagian tanggal yang ditentukan adalah mikrodetik, detik dan milidetik tidak termasuk.
- Fungsi DATE\_PART mengembalikan bagian detik lengkap dari stempel waktu, terlepas dari bagian tanggal yang ditentukan, mengembalikan nilai desimal atau bilangan bulat sesuai kebutuhan.

Misalnya, bandingkan hasil kueri berikut:

```
create table seconds(micro timestamp);
insert into seconds values('2009-09-21 11:10:03.189717');
select extract(sec from micro) from seconds;
date_part
   -----------
3
select date_part(sec, micro) from seconds;
pgdate_part
-------------
3.189717
```
### Catatan CENTURY, EPOCH, DECADE, dan MIL

### CENTURY atau CENTURY

Amazon Redshift menafsirkan CENTURY untuk memulai dengan tahun ## #1 dan diakhiri dengan tahun: ###0

```
select extract (century from timestamp '2000-12-16 12:21:13');
date_part
-----------
20
select extract (century from timestamp '2001-12-16 12:21:13');
date_part
-----------
21
```
### EPOCH

Implementasi Amazon Redshift EPOCH relatif terhadap 1970-01-01 00:00:00.000 000 terlepas dari zona waktu tempat cluster berada. Anda mungkin perlu mengimbangi hasil dengan perbedaan jam tergantung pada zona waktu di mana cluster berada.

Contoh berikut menunjukkan hal berikut:

- 1. Membuat tabel bernama EVENT\_EXAMPLE berdasarkan tabel EVENT. Perintah CREATE AS ini menggunakan fungsi DATE\_PART untuk membuat kolom tanggal (disebut PGDATE\_PART secara default) untuk menyimpan nilai epoch untuk setiap peristiwa.
- 2. Memilih kolom dan tipe data EVENT\_EXAMPLE dari PG\_TABLE\_DEF.
- 3. Memilih EVENTNAME, STARTTIME, dan PGDATE\_PART dari tabel EVENT\_EXAMPLE untuk melihat format tanggal dan waktu yang berbeda.
- 4. Memilih EVENTNAME dan STARTTIME dari EVENT EXAMPLE apa adanya. Mengonversi nilai epoch di PGDATE\_PART menggunakan interval 1 detik ke stempel waktu tanpa zona waktu, dan mengembalikan hasilnya dalam kolom bernama CONVERTED\_TIMESTAMP.

```
create table event_example
as select eventname, starttime, date_part(epoch, starttime) from event;
select "column", type from pg_table_def where tablename='event_example';
```
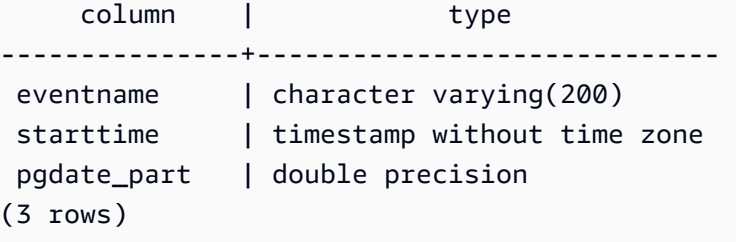

**select eventname, starttime, pgdate\_part from event\_example;** eventname | starttime | pgdate\_part ----------------------+---------------------+------------- Mamma Mia! | 2008-01-01 20:00:00 | 1199217600 Spring Awakening | 2008-01-01 15:00:00 | 1199199600 Nas | 2008-01-01 14:30:00 | 1199197800 Hannah Montana | 2008-01-01 19:30:00 | 1199215800 K.D. Lang | 2008-01-01 15:00:00 | 1199199600 Spamalot | 2008-01-02 20:00:00 | 1199304000 Macbeth | 2008-01-02 15:00:00 | 1199286000 The Cherry Orchard | 2008-01-02 14:30:00 | 1199284200 Macbeth | 2008-01-02 19:30:00 | 1199302200 Demi Lovato | 2008-01-02 19:30:00 | 1199302200

**select eventname, starttime, timestamp with time zone 'epoch' + pgdate\_part \* interval '1 second' AS converted\_timestamp from event\_example;**

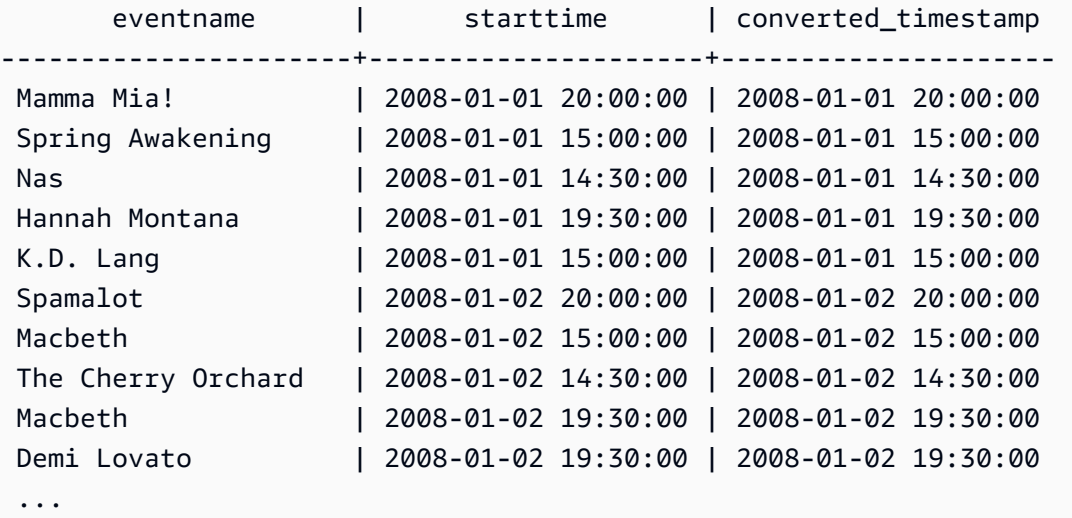

### DEKADE atau DEKADE

Amazon Redshift menafsirkan DECADE atau DECADECADES DATEPART berdasarkan kalender umum. Misalnya, karena kalender umum dimulai dari tahun 1, dekade pertama (dekade 1) adalah 0001-01-01 hingga 0009-12-31, dan dekade kedua (dekade 2) adalah 0010-01-01 hingga 0019-12-31. Misalnya, dekade 201 membentang dari 2000-01-01 hingga 2009-12-31:

```
select extract(decade from timestamp '1999-02-16 20:38:40');
date_part
-----------
200
select extract(decade from timestamp '2000-02-16 20:38:40');
date_part
-----------
201
select extract(decade from timestamp '2010-02-16 20:38:40');
date_part
-----------
202
```
#### MIL atau MILS

Amazon Redshift menafsirkan MIL untuk memulai dengan hari pertama tahun #001 dan diakhiri dengan hari terakhir tahun ini: #000

```
select extract (mil from timestamp '2000-12-16 12:21:13');
date_part
-----------
2
select extract (mil from timestamp '2001-12-16 12:21:13');
date_part
-----------
3
```
# Fungsi hash

### Topik

• [Fungsi CHECKSUM](#page-1907-0)

- [Fungsi FarmFingerPrint64](#page-1908-0)
- [Fungsi FUNC\\_SHA1](#page-1909-0)
- [Fungsi FNV\\_HASH](#page-1909-1)
- [Fungsi MD5](#page-1911-0)
- [Fungsi SHA](#page-1912-0)
- [Fungsi SHA1](#page-1912-1)
- [Fungsi SHA2](#page-1913-0)
- [MURMUR3\\_32\\_HASH](#page-1914-0)

Fungsi hash adalah fungsi matematika yang mengubah nilai input numerik menjadi nilai lain.

## <span id="page-1907-0"></span>Fungsi CHECKSUM

Menghitung nilai checksum untuk membangun indeks hash.

**Sintaks** 

CHECKSUM(*expression*)

Pendapat

ekspresi

Ekspresi input harus berupa tipe data VARCHAR, INTEGER, atau DECIMAL.

Jenis pengembalian

Fungsi CHECKSUM mengembalikan integer.

Contoh

Contoh berikut menghitung nilai checksum untuk kolom KOMISI:

```
select checksum(commission)
from sales
order by salesid
limit 10;
```
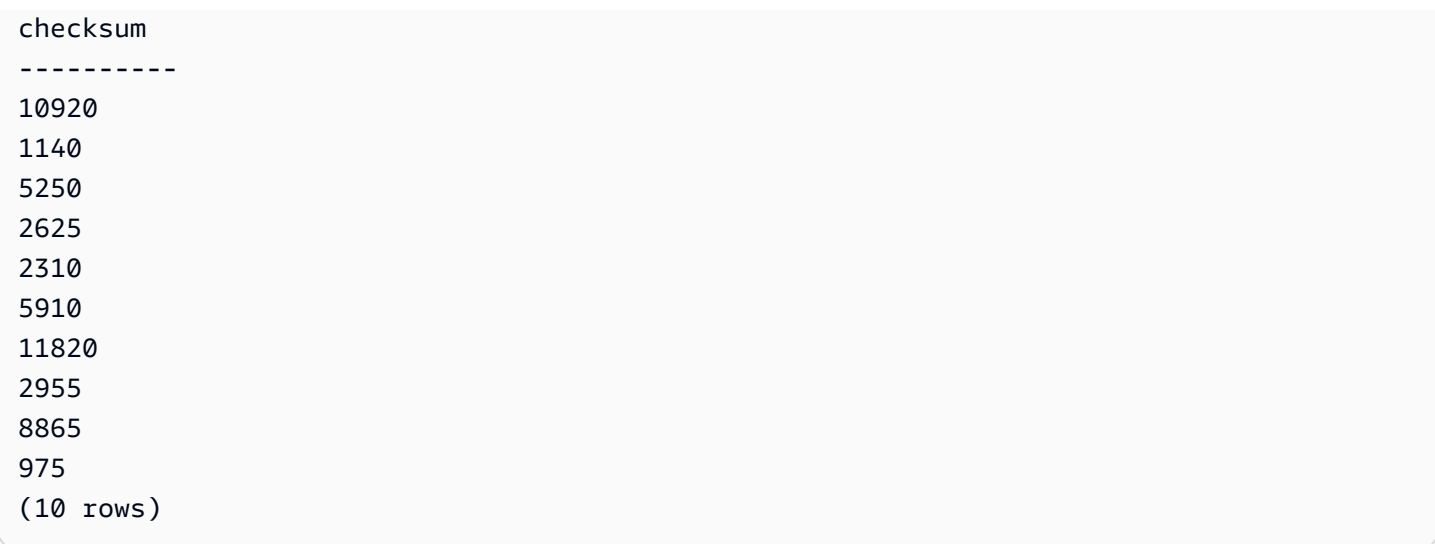

# Fungsi FarmFingerPrint64

Menghitung nilai farmhash dari argumen input menggunakan fungsi. Fingerprint64

Sintaks

farmFingerprint64(*expression*)

Pendapat

ekspresi

Ekspresi input harus berupa tipe VARBYTE data VARCHAR atau atau.

Jenis pengembalian

farmFingerprint64Fungsi mengembalikan aBIGINT.

Contoh

Contoh berikut mengembalikan farmFingerprint64 nilai Amazon Redshift yang input sebagai tipe VARCHAR data.

SELECT farmFingerprint64('Amazon Redshift');

### farmfingerprint64

```
--------------------- 
 8085098817162212970
```
Contoh berikut mengembalikan farmFingerprint64 nilai Amazon Redshift yang input sebagai tipe VARBYTE data.

```
SELECT farmFingerprint64('Amazon Redshift'::varbyte);
```

```
 farmfingerprint64
--------------------- 
 8085098817162212970
```
<span id="page-1909-0"></span>Fungsi FUNC\_SHA1

Sinonim dari fungsi SHA1.

Lihat [Fungsi SHA1.](#page-1912-0)

```
Fungsi FNV_HASH
```
Menghitung fungsi hash non-kriptografi FNV-1a 64-bit untuk semua tipe data dasar.

**Sintaks** 

```
FNV_HASH(value [, seed])
```
### Argumen

nilai

Nilai input yang akan di-hash. Amazon Redshift menggunakan representasi biner dari nilai untuk hash nilai input; misalnya, nilai INTEGER di-hash menggunakan 4 byte dan nilai BIGINT dihash menggunakan 8 byte. Juga, hashing input CHAR dan VARCHAR tidak mengabaikan spasi tambahan.

### benih

Bigint seed dari fungsi hash adalah opsional. Jika tidak diberikan, Amazon Redshift menggunakan seed FNV default. Ini memungkinkan menggabungkan hash dari beberapa kolom tanpa konversi atau penggabungan apa pun.

### Jenis pengembalian

### BIGINT

### Contoh

Contoh berikut mengembalikan hash FNV dari angka, string 'Amazon Redshift', dan rangkaian keduanya.

```
select fnv_hash(1); 
         fnv_hash
---------------------- 
  -5968735742475085980
(1 row)
```

```
select fnv_hash('Amazon Redshift'); 
       fnv_hash
 --------------------- 
  7783490368944507294
(1 row)
```

```
select fnv_hash('Amazon Redshift', fnv_hash(1)); 
        fnv_hash
---------------------- 
  -2202602717770968555
(1 row)
```
### Catatan penggunaan

• Untuk menghitung hash tabel dengan beberapa kolom, Anda dapat menghitung hash FNV dari kolom pertama dan meneruskannya sebagai benih ke hash kolom kedua. Kemudian, ia melewati hash FNV dari kolom kedua sebagai benih ke hash kolom ketiga.

Contoh berikut menciptakan benih untuk hash tabel dengan beberapa kolom.

select fnv\_hash(column\_3, fnv\_hash(column\_2, fnv\_hash(column\_1))) from sample\_table;

• Properti yang sama dapat digunakan untuk menghitung hash dari rangkaian string.

```
select fnv_hash('abcd');
```

```
 fnv_hash
--------------------- 
 -281581062704388899
(1 row)
```

```
select fnv_hash('cd', fnv_hash('ab')); 
       fnv_hash
--------------------- 
  -281581062704388899
(1 row)
```
• Fungsi hash menggunakan jenis input untuk menentukan jumlah byte untuk hash. Gunakan casting untuk menegakkan jenis tertentu, jika perlu.

Contoh berikut menggunakan berbagai jenis input untuk menghasilkan hasil yang berbeda.

```
select fnv_hash(1::smallint); 
       fnv_hash
-------------------- 
  589727492704079044
(1 row)
```

```
select fnv_hash(1); 
        fnv_hash
   ---------------------- 
  -5968735742475085980
(1 row)
```

```
select fnv_hash(1::bigint); 
        fnv_hash
 ---------------------- 
  -8517097267634966620
(1 row)
```
# Fungsi MD5

Menggunakan fungsi hash kriptografi MD5 untuk mengubah string panjang variabel menjadi string 32 karakter yang merupakan representasi teks dari nilai heksadesimal dari checksum 128-bit.

### **Sintaks**

MD5(*string*)

### Argumen

tali

String panjang variabel.

## Jenis pengembalian

Fungsi MD5 mengembalikan string 32-karakter yang merupakan representasi teks dari nilai heksadesimal dari checksum 128-bit.

## Contoh

Contoh berikut menunjukkan nilai 128-bit untuk string 'Amazon Redshift':

```
select md5('Amazon Redshift');
md5
                         ----------------------------------
f7415e33f972c03abd4f3fed36748f7a
(1 row)
```
# <span id="page-1912-1"></span>Fungsi SHA

Sinonim dari fungsi SHA1.

Lihat [Fungsi SHA1.](#page-1912-0)

<span id="page-1912-0"></span>Fungsi SHA1

Fungsi SHA1 menggunakan fungsi hash kriptografi SHA1 untuk mengubah string panjang variabel menjadi string 40 karakter yang merupakan representasi teks dari nilai heksadesimal dari checksum 160-bit.

Sintaks

SHA1 adalah sinonim dari dan. [Fungsi SHA](#page-1912-1) [Fungsi FUNC\\_SHA1](#page-1909-0)

SHA1(*string*)

### Argumen

tali

String panjang variabel.

Jenis pengembalian

Fungsi SHA1 mengembalikan string 40 karakter yang merupakan representasi teks dari nilai heksadesimal dari checksum 160-bit.

Contoh

Contoh berikut mengembalikan nilai 160-bit untuk kata 'Amazon Redshift':

select sha1('Amazon Redshift');

# Fungsi SHA2

Fungsi SHA2 menggunakan fungsi hash kriptografi SHA2 untuk mengubah string panjang variabel menjadi string karakter. String karakter adalah representasi teks dari nilai heksadesimal checksum dengan jumlah bit yang ditentukan.

### **Sintaks**

SHA2(*string, bits*)

### Argumen

tali

String panjang variabel.

bilangan bulat

Jumlah bit dalam fungsi hash. Nilai yang valid adalah 0 (sama dengan 256), 224, 256, 384, dan 512.

### Jenis pengembalian

Fungsi SHA2 mengembalikan string karakter yang merupakan representasi teks dari nilai heksadesimal checksum atau string kosong jika jumlah bit tidak valid.

Contoh

Contoh berikut mengembalikan nilai 256-bit untuk kata 'Amazon Redshift':

select sha2('Amazon Redshift', 256);

# MURMUR3\_32\_HASH

Fungsi MURMUR3\_32\_HASH menghitung hash non-kriptografi Murmur3A 32-bit untuk semua tipe data umum termasuk tipe numerik dan string.

#### **Sintaks**

MURMUR3\_32\_HASH(value [, seed])

Argumen

nilai

Nilai input untuk hash. Amazon Redshift melakukan hash representasi biner dari nilai input. Perilaku ini mirip denga[nFungsi FNV\\_HASH,](#page-1909-1) tetapi nilainya dikonversi ke representasi biner yang ditentukan oleh spesifikasi hash Murmur3 [32-bit Apache Iceberg](https://iceberg.apache.org/spec/#appendix-b-32-bit-hash-requirements).

benih

Benih INT dari fungsi hash. Argumen ini opsional. Jika tidak diberikan, Amazon Redshift menggunakan seed default 0. Ini memungkinkan menggabungkan hash dari beberapa kolom tanpa konversi atau penggabungan apa pun.

Jenis pengembalian

Fungsi mengembalikan INT.

**Contoh** 

Contoh berikut mengembalikan hash Murmur3 dari angka, string 'Amazon Redshift', dan rangkaian keduanya.

```
select MURMUR3_32_HASH(1);
```

```
 MURMUR3_32_HASH
```

```
----------------------
```

```
 -5968735742475085980
(1 row)
```

```
select MURMUR3_32_HASH('Amazon Redshift');
```

```
 MURMUR3_32_HASH
```

```
---------------------- 
 7783490368944507294
```
 $(1 row)$ 

```
select MURMUR3_32_HASH('Amazon Redshift', MURMUR3_32_HASH(1));
```
MURMUR3\_32\_HASH

----------------------

-2202602717770968555

 $(1 row)$ 

### Catatan penggunaan

Untuk menghitung hash tabel dengan beberapa kolom, Anda dapat menghitung hash Murmur3 dari kolom pertama dan meneruskannya sebagai benih ke hash kolom kedua. Kemudian, ia melewati hash Murmur3 dari kolom kedua sebagai benih ke hash kolom ketiga.

Contoh berikut menciptakan benih untuk hash tabel dengan beberapa kolom.

```
select MURMUR3_32_HASH(column_3, MURMUR3_32_HASH(column_2, MURMUR3_32_HASH(column_1))) 
  from sample_table;
```
Properti yang sama dapat digunakan untuk menghitung hash dari rangkaian string.

```
select MURMUR3_32_HASH('abcd'); 
    MURMUR3_32_HASH
--------------------- 
  -281581062704388899
(1 row)
```

```
select MURMUR3_32_HASH('cd', MURMUR3_32_HASH('ab')); 
    MURMUR3_32_HASH
--------------------- 
  -281581062704388899
(1 row)
```
Fungsi hash menggunakan jenis input untuk menentukan jumlah byte untuk hash. Gunakan casting untuk menegakkan jenis tertentu, jika perlu.

Contoh berikut menggunakan jenis input yang berbeda untuk menghasilkan hasil yang berbeda.

```
select MURMUR3_32_HASH(1::smallint); 
    MURMUR3_32_HASH
-------------------- 
  589727492704079044
(1 row)
```

```
select MURMUR3_32_HASH(1); 
    MURMUR3_32_HASH
---------------------- 
  -5968735742475085980
(1 row)
```

```
select MURMUR3_32_HASH(1::bigint); 
    MURMUR3_32_HASH
 ---------------------- 
  -8517097267634966620
```
 $(1 row)$ 

# HyperLogLog fungsi

Berikut ini, Anda dapat menemukan deskripsi untuk HyperLogLog fungsi SQL yang didukung Amazon **Redshift** 

Topik

• [Fungsi HLL](#page-1917-0)

- [Fungsi HLL\\_CREATE\\_SKETCH](#page-1918-0)
- [Fungsi HLL\\_CARDINALITY](#page-1919-0)
- [Fungsi HLL\\_COMBINE](#page-1920-0)
- [Fungsi HLL\\_COMBINE\\_SKETCHES](#page-1921-0)

# <span id="page-1917-0"></span>Fungsi HLL

Fungsi HLL mengembalikan HyperLogLog kardinalitas nilai ekspresi masukan. Fungsi HLL bekerja dengan tipe data apa pun kecuali tipe data HLLSKETCH. Fungsi HLL mengabaikan nilai NULL. Ketika tidak ada baris dalam tabel atau semua baris adalah NULL, kardinalitas yang dihasilkan adalah 0.

### **Sintaks**

HLL (*aggregate\_expression*)

Pendapat

aggregate\_expression

Ekspresi valid apa pun yang memberikan nilai ke agregat, seperti nama kolom. Fungsi ini mendukung tipe data apa pun sebagai input kecuali HLLSKETCH, GEOMETRY, GEOGRAPHY, dan VARBYTE.

Jenis pengembalian

Fungsi HLL mengembalikan nilai BIGINT atau INT8.

Contoh

Contoh berikut mengembalikan kardinalitas kolom an\_int dalam tabel. a\_table

```
CREATE TABLE a_table(an_int INT);
INSERT INTO a_table VALUES (1), (2), (3), (4);
SELECT hll(an_int) AS cardinality FROM a_table;
cardinality
-------------
```
4

# <span id="page-1918-0"></span>Fungsi HLL\_CREATE\_SKETCH

Fungsi HLL\_CREATE\_SKETCH mengembalikan tipe data HLLSKETCH yang merangkum nilai ekspresi masukan. Fungsi HLL\_CREATE\_SKETCH bekerja dengan tipe data apa pun dan mengabaikan nilai NULL. Ketika tidak ada baris dalam tabel atau semua baris adalah NULL, sketsa yang dihasilkan tidak memiliki pasangan nilai indeks seperti. {"version":1,"logm":15,"sparse":{"indices":[],"values":[]}}

**Sintaks** 

HLL\_CREATE\_SKETCH (*aggregate\_expression*)

Pendapat

aggregate\_expression

Ekspresi valid apa pun yang memberikan nilai ke agregat, seperti nama kolom. Nilai NULL diabaikan. Fungsi ini mendukung tipe data apa pun sebagai input kecuali HLLSKETCH, GEOMETRY, GEOGRAPHY, dan VARBYTE.

Jenis pengembalian

Fungsi HLL\_CREATE\_SKETCH mengembalikan nilai HLLSKETCH.

Contoh

Contoh berikut mengembalikan jenis HLLSKETCH untuk kolom an\_int dalam tabel. a\_table Objek JSON digunakan untuk mewakili HyperLogLog sketsa jarang saat mengimpor, mengekspor, atau mencetak sketsa. Sebuah representasi string (dalam format Base64) digunakan untuk mewakili HyperLogLog sketsa padat.

```
CREATE TABLE a_table(an_int INT);
INSERT INTO a_table VALUES (1), (2), (3), (4);
SELECT hll_create_sketch(an_int) AS sketch FROM a_table;
sketch
-------------------------------------------------------------------------------------------------------
```

```
{"version":1,"logm":15,"sparse":{"indices":
[20812342,20850007,22362299,47158030],"values":[1,2,1,1]}}
(1 row)
```
# <span id="page-1919-0"></span>Fungsi HLL\_CARDINALITY

Fungsi HLL\_CARDINALITY mengembalikan kardinalitas tipe data HLLSKETCH masukan.

Sintaks

```
HLL_CARDINALITY (hllsketch_expression)
```
Pendapat

hllsketch\_expression

Ekspresi valid apa pun yang mengevaluasi tipe HLLSKETCH, seperti nama kolom. Nilai input adalah tipe data HLLSKETCH.

Jenis pengembalian

Fungsi HLL\_CARDINALITY mengembalikan nilai BIGINT atau INT8.

Contoh

Contoh berikut mengembalikan kardinalitas kolom sketch dalam tabel. hll\_table

```
CREATE TABLE a_table(an_int INT, b_int INT);
INSERT INTO a_table VALUES (1,1), (2,1), (3,1), (4,1), (1,2), (2,2), (3,2), (4,2), 
  (5,2), (6,2);
CREATE TABLE hll_table (sketch HLLSKETCH);
INSERT INTO hll_table select hll_create_sketch(an_int) from a_table group by b_int;
SELECT hll_cardinality(sketch) AS cardinality FROM hll_table;
cardinality
-------------
6
4
(2 rows)
```
# <span id="page-1920-0"></span>Fungsi HLL\_COMBINE

Fungsi agregat HLL\_COMBINE mengembalikan tipe data HLLSKETCH yang menggabungkan semua nilai input HLLSKETCH.

Kombinasi dua atau lebih HyperLogLog sketsa adalah HLLSKETCH baru yang merangkum informasi tentang penyatuan nilai berbeda yang diwakili oleh setiap sketsa input. Setelah menggabungkan sketsa, Amazon Redshift mengekstrak kardinalitas penyatuan dua atau lebih kumpulan data. Untuk informasi selengkapnya tentang cara menggabungkan beberapa sketsa, liha[tContoh: Kembalikan](#page-521-0) [HyperLogLog sketsa dari menggabungkan beberapa sketsa](#page-521-0).

### Sintaks

HLL\_COMBINE (*hllsketch\_expression*)

### Pendapat

### hllsketch\_expression

Ekspresi valid apa pun yang mengevaluasi tipe HLLSKETCH, seperti nama kolom. Nilai input adalah tipe data HLLSKETCH.

Jenis pengembalian

Fungsi HLL\_COMBINE mengembalikan tipe HLLSKETCH.

Contoh

Contoh berikut mengembalikan nilai HLLSKETCH gabungan dalam tabel. hll\_table

```
CREATE TABLE a_table(an_int INT, b_int INT);
INSERT INTO a_table VALUES (1,1), (2,1), (3,1), (4,1), (1,2), (2,2), (3,2), (4,2), 
 (5,2), (6,2);
CREATE TABLE hll_table (sketch HLLSKETCH);
INSERT INTO hll_table select hll_create_sketch(an_int) from a_table group by b_int;
SELECT hll_combine(sketch) AS sketches FROM hll_table;
sketches
----------------------------------------------------------------------------------------------------------------------------
{"version":1,"logm":15,"sparse":{"indices":
[20812342,20850007,22362299,40314817,42650774,47158030],"values":[1,2,1,3,2,1]}}
```
 $(1 row)$ 

# <span id="page-1921-0"></span>Fungsi HLL\_COMBINE\_SKETCHES

HLL\_COMBINE\_SKETCHES adalah fungsi skalar yang mengambil input dua nilai HLLSKETCH dan menggabungkannya menjadi satu HLLSKETCH.

Kombinasi dua atau lebih HyperLogLog sketsa adalah HLLSKETCH baru yang merangkum informasi tentang penyatuan nilai berbeda yang diwakili oleh setiap sketsa input.

Sintaks

HLL\_COMBINE\_SKETCHES (*hllsketch\_expression1*, *hllsketch\_expression2*)

### Pendapat

hllsketch\_expression1 dan hllsketch\_expression2

Ekspresi valid apa pun yang mengevaluasi tipe HLLSKETCH, seperti nama kolom.

Jenis pengembalian

Fungsi HLL\_COMBINE\_SKETCHES mengembalikan tipe HLLSKETCH.

Contoh

Contoh berikut mengembalikan nilai HLLSKETCH gabungan dalam tabel. h11\_table

```
WITH tb11(x, y) AS (SELECT Hll_create_sketch(1), 
                  Hll_create_sketch(2) 
           UNION ALL 
           SELECT Hll_create_sketch(3), 
                  Hll_create_sketch(4) 
          UNION ALL 
           SELECT Hll_create_sketch(5), 
                  Hll_create_sketch(6) 
          UNION ALL 
           SELECT Hll_create_sketch(7), 
                  Hll_create_sketch(8)), 
     tbl2(x, y) AS (SELECT Hll_create_sketch(9),
```

```
 Hll_create_sketch(10) 
          UNION ALL 
          SELECT Hll create sketch(11),
                  Hll_create_sketch(12) 
          UNION ALL 
          SELECT Hll create sketch(13),
                  Hll_create_sketch(14) 
          UNION ALL 
           SELECT Hll_create_sketch(15), 
                  Hll_create_sketch(16) 
          UNION ALL 
           SELECT Hll_create_sketch(NULL), 
                  Hll_create_sketch(NULL)), 
     tb13(x, y) AS (SELECT * 
          FROM tbl1 
          UNION ALL 
          SELECT * 
           FROM tbl2)
SELECT Hll_combine_sketches(x, y)
FROM tbl3;
```
# <span id="page-1922-0"></span>Fungsi JSON

Topik

- [fungsi IS\\_VALID\\_JSON](#page-1924-0)
- [Fungsi IS\\_VALID\\_JSON\\_ARRAY](#page-1925-0)
- [Fungsi JSON\\_ARRAY\\_LENGTH](#page-1927-0)
- [Fungsi JSON\\_EXTRACT\\_ARRAY\\_ELEMENT\\_TEXT](#page-1928-0)
- [Fungsi JSON\\_EXTRACT\\_PATH\\_TEXT](#page-1930-0)
- [Fungsi JSON\\_PARSE](#page-1934-0)
- [Fungsi CAN\\_JSON\\_PARSE](#page-1935-0)
- [Fungsi JSON\\_SERIALIZE](#page-1936-0)
- [Fungsi JSON\\_SERIALIZE\\_TO\\_VARBYTE](#page-1937-0)

Ketika Anda perlu menyimpan kumpulan pasangan kunci-nilai yang relatif kecil, Anda dapat menghemat ruang dengan menyimpan data dalam format JSON. Karena string JSON dapat disimpan dalam satu kolom, menggunakan JSON mungkin lebih efisien daripada menyimpan data Anda dalam

format tabel. Misalnya, Anda memiliki tabel jarang, di mana Anda harus memiliki banyak kolom untuk sepenuhnya mewakili semua atribut yang mungkin, tetapi sebagian besar nilai kolom adalah NULL untuk setiap baris tertentu atau kolom tertentu. Dengan menggunakan JSON untuk penyimpanan, Anda mungkin dapat menyimpan data untuk baris dalam pasangan key:value dalam string JSON tunggal dan menghilangkan kolom tabel yang jarang diisi.

Selain itu, Anda dapat dengan mudah memodifikasi string JSON untuk menyimpan pasangan kunci: nilai tambahan tanpa perlu menambahkan kolom ke tabel.

Kami merekomendasikan menggunakan JSON dengan hemat. JSON bukanlah pilihan yang baik untuk menyimpan kumpulan data yang lebih besar karena, dengan menyimpan data yang berbeda dalam satu kolom, JSON tidak menggunakan arsitektur penyimpanan kolom Amazon Redshift. Meskipun Amazon Redshift mendukung fungsi JSON melalui kolom CHAR dan VARCHAR, sebaiknya gunakan SUPER untuk memproses data dalam format serialisasi JSON. SUPER menggunakan representasi tanpa skema pasca-parse yang dapat secara efisien menanyakan data hierarkis. Untuk informasi selengkapnya tentang tipe data SUPER, lihat[Menyerap dan menanyakan](#page-641-0) [data semi-terstruktur di Amazon Redshift](#page-641-0).

JSON menggunakan string teks yang dikodekan UTF-8, sehingga string JSON dapat disimpan sebagai tipe data CHAR atau VARCHAR. Gunakan VARCHAR jika string menyertakan karakter multi-byte.

String JSON harus benar diformat JSON, sesuai dengan aturan berikut:

• Tingkat root JSON dapat berupa objek JSON atau array JSON. Objek JSON adalah kumpulan pasangan kunci:nilai yang dipisahkan koma yang tidak berurutan yang diapit oleh kurawal kurawal.

Misalnya, {"one":1, "two":2}

• Array JSON adalah sekumpulan nilai yang dipisahkan koma yang diurutkan yang diapit oleh tanda kurung.

Contohnya adalah sebagai berikut: ["first", {"one":1}, "second", 3, null]

- Array JSON menggunakan indeks berbasis nol; elemen pertama dalam array berada pada posisi 0. Dalam pasangan kunci JSON: nilai, kuncinya adalah string dalam tanda kutip ganda.
- Nilai JSON dapat berupa salah satu dari berikut ini:
	- Objek JSON
	- Array JSON
	- string dalam tanda kutip ganda
- nomor (integer dan float)
- boolean
- null
- Objek kosong dan array kosong adalah nilai JSON yang valid.
- Bidang JSON peka huruf besar/kecil.
- Ruang putih antara elemen struktural JSON (seperti $\{\}$ ,  $\lceil \}$ ) diabaikan.

Fungsi Amazon Redshift JSON dan perintah Amazon Redshift COPY menggunakan metode yang sama untuk bekerja dengan data berformat JSON. Untuk informasi selengkapnya tentang bekerja dengan JSON, lihat [COPY dari format JSON](#page-1239-0)

# <span id="page-1924-0"></span>fungsi IS\_VALID\_JSON

Fungsi IS\_VALID\_JSON memvalidasi string JSON. Fungsi mengembalikan Boolean true jika string benar terbentuk JSON atau false jika string cacat. Untuk memvalidasi array JSON, gunakan [Fungsi](#page-1925-0) [IS\\_VALID\\_JSON\\_ARRAY](#page-1925-0)

Untuk informasi selengkapnya, lihat [Fungsi JSON.](#page-1922-0)

Sintaks

IS\_VALID\_JSON('*json\_string*')

### Argumen

json\_string

Sebuah string atau ekspresi yang mengevaluasi ke string JSON.

Jenis pengembalian

BOOLEAN

Contoh

Untuk membuat tabel dan menyisipkan string JSON untuk pengujian, gunakan contoh berikut.

**CREATE TABLE test\_json(id int IDENTITY(0,1), json\_strings VARCHAR);**

```
-- Insert valid JSON strings --
INSERT INTO test_json(json_strings) VALUES
('{"a":2}'), 
('{"a":{"b":{"c":1}}}'), 
('{"a": [1,2,"b"]}');
-- Insert invalid JSON strings --
INSERT INTO test_json(json_strings) VALUES
('{{}}'), 
('{1:"a"}'), 
('[1,2,3]');
```
Untuk memvalidasi string dalam contoh sebelumnya, gunakan contoh berikut.

```
SELECT id, json_strings, IS_VALID_JSON(json_strings) 
FROM test_json
ORDER BY id;
+----+---------------------+---------------+
| id | json_strings | is_valid_json |
+----+---------------------+---------------+
| 0 | {"a":2} | true |
| 4 | {\text{['a":\{''}}b":\{'\{'c":\{1\}\}} | true |
| 8 | {"a": [1,2,"b"]} | true |
| 12 | {{}} | false |
| 16 | {1:"a"} | false |
| 20 | [1,2,3] | false |
+----+---------------------+---------------+
```
<span id="page-1925-0"></span>Fungsi IS\_VALID\_JSON\_ARRAY

Fungsi IS\_VALID\_JSON\_ARRAY memvalidasi array JSON. Fungsi mengembalikan Boolean true jika array benar terbentuk JSON atau false jika array cacat. Untuk memvalidasi string JSON, gunakan [fungsi IS\\_VALID\\_JSON](#page-1924-0)

Untuk informasi selengkapnya, lihat [Fungsi JSON.](#page-1922-0)

Sintaks

IS\_VALID\_JSON\_ARRAY('*json\_array*')

#### Argumen

json\_array

Sebuah string atau ekspresi yang mengevaluasi ke array JSON.

Jenis pengembalian

BOOLEAN

Contoh

Untuk membuat tabel dan menyisipkan string JSON untuk pengujian, gunakan contoh berikut.

```
CREATE TABLE test_json_arrays(id int IDENTITY(0,1), json_arrays VARCHAR);
-- Insert valid JSON array strings --
INSERT INTO test_json_arrays(json_arrays) 
VALUES('[]'), 
('["a","b"]'), 
('["a",["b",1,["c",2,3,null]]]');
-- Insert invalid JSON array strings --
INSERT INTO test_json_arrays(json_arrays) 
VALUES('{"a":1}'),
('a'),
('[1,2,]');
```
Untuk memvalidasi string dalam contoh sebelumnya, gunakan contoh berikut.

```
SELECT json_arrays, IS_VALID_JSON_ARRAY(json_arrays) 
FROM test_json_arrays ORDER BY id;
+------------------------------+---------------------+
| json_arrays | is_valid_json_array |
+------------------------------+---------------------+
| [] | true |
| ["a","b"] | true |
| ["a",["b",1,["c",2,3,null]]] | true |
| {"a":1} | false |
| a <sup>|</sup> e | false
| [1,2,]  | false
```
# <span id="page-1927-0"></span>Fungsi JSON\_ARRAY\_LENGTH

Fungsi JSON\_ARRAY\_LENGTH mengembalikan jumlah elemen dalam array luar string JSON. Jika argumen null\_if\_invalid disetel ke true dan string JSON tidak valid, fungsi kembali alih-alih mengembalikan kesalahan. NULL

Untuk informasi selengkapnya, lihat [Fungsi JSON.](#page-1922-0)

Sintaks

JSON\_ARRAY\_LENGTH('*json\_array*' [, *null\_if\_invalid* ] )

+------------------------------+---------------------+

#### Argumen

#### json\_array

Array JSON yang diformat dengan benar.

null if invalid

(Opsional) BOOLEAN Nilai yang menentukan apakah akan kembali NULL jika input JSON string tidak valid alih-alih mengembalikan kesalahan. Untuk kembali NULL jika JSON tidak valid, tentukan true (). t Untuk mengembalikan kesalahan jika JSON tidak valid, tentukan false (). f Nilai default-nya false.

Jenis pengembalian

### INTEGER

Contoh

Untuk mengembalikan jumlah elemen dalam array, gunakan contoh berikut.

```
SELECT JSON_ARRAY_LENGTH('[11,12,13,{"f1":21,"f2":[25,26]},14]');
+-------------------+
| json_array_length |
+-------------------+
                  | 5 |
```
+-------------------+

Untuk mengembalikan kesalahan karena JSON tidak valid, gunakan contoh berikut.

```
SELECT JSON_ARRAY_LENGTH('[11,12,13,{"f1":21,"f2":[25,26]},14');
```
ERROR: invalid json array object [11,12,13,{"f1":21,"f2":[25,26]},14

Untuk mengatur null\_if\_invalid ke true, sehingga pernyataan mengembalikan NULL alih-alih mengembalikan kesalahan untuk JSON yang tidak valid, gunakan contoh berikut.

```
SELECT JSON_ARRAY_LENGTH('[11,12,13,{"f1":21,"f2":[25,26]},14',true);
```
+-------------------+ | json\_array\_length | +-------------------+ | NULL | +-------------------+

# <span id="page-1928-0"></span>Fungsi JSON\_EXTRACT\_ARRAY\_ELEMENT\_TEXT

Fungsi JSON\_EXTRACT\_ARRAY\_ELEMENT\_TEXT mengembalikan elemen array JSON dalam array terluar dari string JSON, menggunakan indeks berbasis nol. Elemen pertama dalam array berada pada posisi 0. Jika indeks negatif atau keluar dari terikat, JSON\_EXTRACT\_ARRAY\_ELEMENT\_TEXT mengembalikan string kosong. Jika argumen null\_if\_invalid disetel ke true dan string JSON tidak valid, fungsi kembali alih-alih mengembalikan kesalahan. NULL

Untuk informasi selengkapnya, lihat [Fungsi JSON.](#page-1922-0)

Sintaks

JSON\_EXTRACT\_ARRAY\_ELEMENT\_TEXT('*json string*', *pos* [, *null\_if\_invalid* ] )

Argumen

json\_string

String JSON yang diformat dengan benar.

### pos

Sebuah INTEGER mewakili indeks elemen array yang akan dikembalikan, menggunakan indeks array berbasis nol.

## null if invalid

(Opsional) BOOLEAN Nilai yang menentukan apakah akan kembali NULL jika input JSON string tidak valid alih-alih mengembalikan kesalahan. Untuk kembali NULL jika JSON tidak valid, tentukan true (). t Untuk mengembalikan kesalahan jika JSON tidak valid, tentukan false (). f Nilai default-nya false.

## Jenis pengembalian

### VARCHAR

Sebuah *VARCHAR* string yang mewakili elemen array JSON direferensikan oleh pos.

# **Contoh**

Untuk mengembalikan elemen array pada posisi 2, yang merupakan elemen ketiga dari indeks array berbasis nol, gunakan contoh berikut.

**SELECT JSON\_EXTRACT\_ARRAY\_ELEMENT\_TEXT('[111,112,113]', 2);**

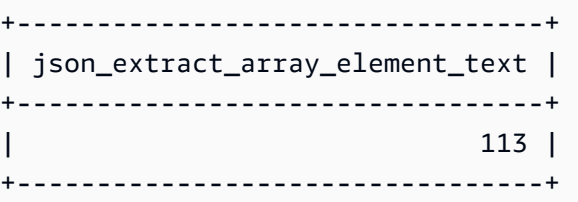

Untuk mengembalikan kesalahan karena JSON tidak valid, gunakan contoh berikut.

```
SELECT JSON_EXTRACT_ARRAY_ELEMENT_TEXT('["a",["b",1,["c",2,3,null,]]]',1);
```

```
ERROR: invalid json array object ["a",["b",1,["c",2,3,null,]]]
```
Untuk menyetel null\_if\_invalid ke true, sehingga pernyataan kembali NULL alih-alih mengembalikan kesalahan untuk JSON yang tidak valid, gunakan contoh berikut.

```
SELECT JSON_EXTRACT_ARRAY_ELEMENT_TEXT('["a",["b",1,["c",2,3,null,]]]',1,true);
+---------------------------------+
| json_extract_array_element_text |
+---------------------------------+
| NULL |
+---------------------------------+
```
# <span id="page-1930-0"></span>Fungsi JSON\_EXTRACT\_PATH\_TEXT

Fungsi JSON\_EXTRACT\_PATH\_TEXT mengembalikan nilai untuk pasangan kunci-nilai direferensikan oleh serangkaian elemen jalur dalam string JSON. Jalur JSON dapat bersarang hingga kedalaman lima tingkat. Elemen jalur peka huruf besar/kecil. Jika elemen path tidak ada dalam string JSON, JSON\_EXTRACT\_PATH\_TEXT kembali. NULL

Jika argumen null\_if\_invalid disetel ke true dan string JSON tidak valid, fungsi kembali alih-alih mengembalikan kesalahan. NULL

Untuk informasi tentang fungsi JSON tambahan, lihat[Fungsi JSON.](#page-1922-0) Untuk informasi lebih lanjut tentang bekerja dengan JSON, lihat[COPY dari format JSON.](#page-1239-0)

Sintaks

```
JSON_EXTRACT_PATH_TEXT('json_string', 'path_elem' [,'path_elem'[, …] ] 
  [, null_if_invalid ] )
```
Argumen

json\_string

String JSON yang diformat dengan benar.

path\_elem

Sebuah elemen path dalam string JSON. Satu elemen jalur diperlukan. Elemen jalur tambahan dapat ditentukan, hingga lima tingkat dalam.

### null\_if\_invalid

(Opsional) BOOLEAN Nilai yang menentukan apakah akan kembali NULL jika input JSON string tidak valid alih-alih mengembalikan kesalahan. Untuk kembali NULL jika JSON tidak valid,

tentukan true (). t Untuk mengembalikan kesalahan jika JSON tidak valid, tentukan false (). f Nilai default-nya false.

Dalam string JSON, Amazon Redshift \n mengenali sebagai karakter baris baru \t dan sebagai karakter tab. Untuk memuat garis miring terbalik, lepaskan dengan garis miring terbalik (). \\ Untuk informasi selengkapnya, lihat [Karakter melarikan diri di JSON.](#page-1242-0)

Jenis pengembalian

VARCHAR

Sebuah VARCHAR string yang mewakili nilai JSON direferensikan oleh elemen jalur.

### Contoh

Untuk mengembalikan nilai jalur'f4', 'f6', gunakan contoh berikut.

```
SELECT JSON_EXTRACT_PATH_TEXT('{"f2":{"f3":1},"f4":{"f5":99,"f6":"star"}}','f4', 'f6');
```
+------------------------+ | json\_extract\_path\_text | +------------------------+ | star | +------------------------+

Untuk mengembalikan kesalahan karena JSON tidak valid, gunakan contoh berikut.

```
SELECT JSON_EXTRACT_PATH_TEXT('{"f2":{"f3":1},"f4":{"f5":99,"f6":"star"}','f4', 'f6');
```

```
ERROR: invalid json object {"f2":{"f3":1},"f4":{"f5":99,"f6":"star"}
```
Untuk menyetel null\_if\_invalid ke true, sehingga pernyataan mengembalikan JSON yang tidak valid alih-alih mengembalikan kesalahan, gunakan NULL contoh berikut.

```
SELECT JSON_EXTRACT_PATH_TEXT('{"f2":{"f3":1},"f4":{"f5":99,"f6":"star"}','f4', 
  'f6',true);
+------------------------+
| json_extract_path_text |
```

```
+------------------------+
| NULL |
+------------------------+
```
Untuk mengembalikan nilai untuk jalur'farm', 'barn', 'color', di mana nilai yang diambil berada di tingkat ketiga, gunakan contoh berikut. Sampel ini diformat dengan alat lint JSON, agar lebih mudah dibaca.

```
SELECT JSON_EXTRACT_PATH_TEXT('{ 
     "farm": { 
         "barn": { 
            "color": "red", 
             "feed stocked": true 
         } 
     }
}', 'farm', 'barn', 'color');
+------------------------+
| json_extract_path_text |
+------------------------+
| red |
+------------------------+
```
Untuk kembali NULL karena 'color' elemen hilang, gunakan contoh berikut. Sampel ini diformat dengan alat lint JSON.

```
SELECT JSON_EXTRACT_PATH_TEXT('{ 
     "farm": { 
         "barn": {} 
     }
}', 'farm', 'barn', 'color');
+------------------------+
| json_extract_path_text |
+------------------------+
| NULL |
+------------------------+
```
Jika JSON valid, mencoba mengekstrak elemen yang hilang kembaliNULL.

Untuk mengembalikan nilai jalur'house', 'appliances', 'washing machine', 'brand', gunakan contoh berikut.

```
SELECT JSON_EXTRACT_PATH_TEXT('{ 
   "house": { 
     "address": { 
       "street": "123 Any St.", 
       "city": "Any Town", 
       "state": "FL", 
       "zip": "32830" 
     }, 
     "bathroom": { 
       "color": "green", 
       "shower": true 
     }, 
     "appliances": { 
       "washing machine": { 
          "brand": "Any Brand", 
          "color": "beige" 
       }, 
       "dryer": { 
          "brand": "Any Brand", 
         "color": "white" 
       } 
     } 
   }
}', 'house', 'appliances', 'washing machine', 'brand'); 
+------------------------+
| json_extract_path_text |
+------------------------+
| Any Brand |
+------------------------+
```
Contoh berikut membuat tabel sampel dan mengisinya dengan nilai SUPER, lalu mengembalikan nilai untuk jalur 'f2' untuk kedua baris.

```
CREATE TABLE json_example(id INT, json_text SUPER);
INSERT INTO json_example VALUES
(1, JSON_PARSE('{"f2":{"f3":1},"f4":{"f5":99,"f6":"star"}}')),
(2, JSON_PARSE('{ 
     "farm": { 
         "barn": { 
             "color": "red", 
             "feed stocked": true
```

```
 } 
     }
}'));
SELECT * FROM json_example;
id | ison text
------------+--------------------------------------------
1 | {"f2":{"f3":1},"f4":{"f5":99,"f6":"star"}}
2 | {"farm":{"barn":{"color":"red","feed stocked":true}}}
SELECT id, JSON_EXTRACT_PATH_TEXT(JSON_SERIALIZE(json_text), 'f2') FROM json_example; 
id | json_text
                             ------------+--------------------------------------------
1 | {"f3":1}
2 |
```
<span id="page-1934-0"></span>Fungsi JSON\_PARSE

Fungsi JSON\_PARSE mem-parsing data dalam format JSON dan mengubahnya menjadi representasi. SUPER

Untuk menyerap ke dalam tipe SUPER data menggunakan perintah INSERT atau UPDATE, gunakan fungsi JSON\_PARSE. Saat Anda menggunakan JSON\_PARSE () untuk mengurai string JSON menjadi nilai, pembatasan tertentu berlaku. SUPER Untuk informasi tambahan, lihat [Opsi penguraian](#page-670-0)  [untuk SUPER.](#page-670-0)

Sintaks

```
JSON_PARSE( {json_string | binary_value} )
```
Argumen

json\_string

Ekspresi yang mengembalikan JSON serial sebagai tipe VARBYTE atauVARCHAR.

binary value

Nilai biner tipe VARBYTE.

### Jenis pengembalian

### **SUPER**

Contoh

Untuk mengkonversi array JSON [10001,10002,"abc"] ke tipe SUPER data, gunakan contoh berikut.

```
SELECT JSON_PARSE('[10001,10002,"abc"]');
+---------------------+
| json_parse |
+---------------------+
| [10001,10002,"abc"] |
+---------------------+
```
Untuk memastikan bahwa fungsi mengubah array JSON menjadi tipe SUPER data, gunakan contoh berikut. Untuk informasi selengkapnya, lihat [Fungsi JSON\\_TYPEOF](#page-2224-0)

```
SELECT JSON_TYPEOF(JSON_PARSE('[10001,10002,"abc"]'));
+-------------+
| json_typeof |
+-------------+
| array |
+-------------+
```
<span id="page-1935-0"></span>Fungsi CAN\_JSON\_PARSE

Fungsi CAN\_JSON\_PARSE mem-parsing data dalam format JSON dan mengembalikan true jika hasilnya dapat dikonversi ke nilai menggunakan fungsi JSON\_PARSE. SUPER

**Sintaks** 

CAN\_JSON\_PARSE( {*json\_string* | *binary\_value*} )

Argumen

json\_string

Ekspresi yang mengembalikan JSON serial dalam bentuk VARBYTE atauVARCHAR.

binary value

Amazon Redshift **Panduan Pengembang Database** 

Nilai biner tipe VARBYTE.

Jenis pengembalian

BOOLEAN

Contoh

Untuk melihat apakah array JSON [10001,10002,"abc"] dapat diubah menjadi tipe SUPER data, gunakan contoh berikut.

```
SELECT CAN_JSON_PARSE('[10001,10002,"abc"]');
+----------------+
| can_json_parse |
+----------------+
| true |
+----------------+
```
<span id="page-1936-0"></span>Fungsi JSON\_SERIALIZE

Fungsi JSON\_SERIALIZE membuat serial SUPER ekspresi menjadi representasi JSON tekstual untuk mengikuti RFC 8259. Untuk informasi lebih lanjut tentang RFC itu, lihat Format [Pertukaran Data](https://tools.ietf.org/html/rfc8259)  [Notasi JavaScript Objek \(JSON\)](https://tools.ietf.org/html/rfc8259).

Batas SUPER ukuran kira-kira sama dengan batas blok, dan VARCHAR batasnya lebih kecil dari batas SUPER ukuran. Oleh karena itu, fungsi JSON\_SERIALIZE mengembalikan kesalahan ketika format JSON melebihi batas varchar sistem. Untuk memeriksa ukuran SUPER ekspresi, lihat [JSON\\_SIZE](#page-2223-0) fungsinya.

Sintaks

JSON\_SERIALIZE(*super\_expression*)

Argumen

super\_ekspresi

SUPEREkspresi atau kolom.

Jenis pengembalian

#### VARCHAR

Contoh

Untuk membuat serial SUPER nilai ke string, gunakan contoh berikut.

```
SELECT JSON_SERIALIZE(JSON_PARSE('[10001,10002,"abc"]'));
+---------------------+
    | json_serialize |
+---------------------+
| [10001,10002,"abc"] |
+---------------------+
```
<span id="page-1937-0"></span>Fungsi JSON\_SERIALIZE\_TO\_VARBYTE

Fungsi JSON\_SERIALIZE\_TO\_VARBYTE mengonversi nilai menjadi string JSON yang mirip dengan JSON\_SERIALIZE (), tetapi disimpan dalam SUPER nilai sebagai gantinya. VARBYTE

Sintaks

JSON\_SERIALIZE\_TO\_VARBYTE(*super\_expression*)

Argumen

super\_ekspresi

SUPEREkspresi atau kolom.

Jenis pengembalian

VARBYTE

Contoh

Untuk membuat serial SUPER nilai dan mengembalikan hasilnya dalam VARBYTE format, gunakan contoh berikut.

**SELECT JSON\_SERIALIZE\_TO\_VARBYTE(JSON\_PARSE('[10001,10002,"abc"]'));**

 $+ - - - - - -$ 

```
| json_serialize_to_varbyte |
                   +----------------------------------------+
  | 5b31303030312c31303030322c22616263225d |
+----------------------------------------+
```
Untuk membuat serial SUPER nilai dan melemparkan hasilnya ke VARCHAR format, gunakan contoh berikut. Untuk informasi selengkapnya, lihat [Fungsi CAST.](#page-1801-0)

```
SELECT CAST((JSON_SERIALIZE_TO_VARBYTE(JSON_PARSE('[10001,10002,"abc"]'))) AS VARCHAR);
+---------------------------+
| json_serialize_to_varbyte |
+---------------------------+
| [10001,10002,"abc"] |
+---------------------------+
```
# Fungsi pembelajaran mesin

Dengan menggunakan pembelajaran mesin Amazon Redshift (ML), Anda dapat melatih model ML menggunakan pernyataan SQL dan memanggilnya dalam kueri SQL untuk prediksi. Keterjelasan model Amazon Redshift mencakup nilai kepentingan fitur untuk membantu Anda memahami bagaimana setiap atribut dalam data pelatihan berkontribusi pada hasil yang diprediksi.

Berikut ini, Anda dapat menemukan deskripsi untuk fungsi pembelajaran mesin untuk SQL yang didukung Amazon Redshift.

Topik

• [Fungsi EXPLAIN\\_MODEL](#page-1938-0)

# <span id="page-1938-0"></span>Fungsi EXPLAIN\_MODEL

Fungsi EXPLAIN\_MODEL mengembalikan tipe data SUPER yang berisi laporan penjelasan model dalam format JSON. Laporan penjelasan berisi informasi tentang nilai Shapley untuk semua fitur model.

Fungsi EXPLAIN\_MODEL saat ini hanya mendukung model AUTO ON atau AUTO OFF XGBoost.

Ketika laporan penjelasan tidak tersedia, fungsi mengembalikan status yang ditampilkan pada kemajuan model. Ini termasukWaiting for training job to complete,Waiting for processing job to complete, danProcessing job failed.

Ketika Anda menjalankan pernyataan CREATE MODEL, status penjelasan menjadiWaiting for training job to complete. Ketika model telah dilatih dan permintaan penjelasan dikirim, status penjelasan menjadiWaiting for processing job to complete. Ketika penjelasan model berhasil diselesaikan, laporan penjelasan lengkap tersedia. Jika tidak, negara menjadiProcessing job failed.

Ketika Anda menjalankan pernyataan CREATE MODEL, Anda dapat menggunakan MAX\_RUNTIME parameter opsional untuk menentukan jumlah maksimum waktu pelatihan harus mengambil. Setelah pembuatan model mencapai jumlah waktu tersebut, Amazon Redshift berhenti membuat model. Jika Anda mencapai batas waktu itu saat membuat model autopilot, Amazon Redshift akan mengembalikan model terbaik sejauh ini. Keterjelasan model menjadi tersedia setelah pelatihan model selesai, jadi jika MAX\_RUNTIME diatur ke jumlah waktu yang rendah, laporan penjelasan mungkin tidak tersedia. Waktu pelatihan bervariasi dan tergantung pada kompleksitas model, ukuran data, dan faktor lainnya.

### Sintaks

EXPLAIN\_MODEL (*'schema\_name.model\_name'*)

### Pendapat

### schema\_name

Nama skema. Jika tidak ada schema\_name yang ditentukan, maka skema saat ini dipilih. nama\_model

Nama modul. Nama model dalam skema harus unik.

### Jenis pengembalian

Fungsi EXPLAIN\_MODEL mengembalikan tipe data SUPER, seperti yang ditunjukkan berikut.

```
{"version":"1.0","explanations":{"kernel_shap":{"label0":{"global_shap_values":
{"x0":0.05,"x1":0.10,"x2":0.30,"x3":0.15},"expected_value":0.50}}}}
```
### Contoh

Contoh berikut mengembalikan status penjelasanwaiting for training job to complete.

select explain\_model('customer\_churn\_auto\_model');

```
 explain_model
```

```
--------------------------------------------------------
{"explanations":"waiting for training job to complete"}
(1 row)
```
Ketika penjelasan model berhasil diselesaikan, laporan penjelasan lengkap tersedia sebagai berikut.

```
select explain_model('customer_churn_auto_model'); 
                                        explain_model
------------------------------------------------------------------------------------------------------------------------------------------------------------------------------------------------------------------------------------------------------------------------------------------------------------------------------
{"version":"1.0","explanations":{"kernel_shap":{"label0":{"global_shap_values":
{"x0":0.05386043365892927,"x1":0.10801289723274592,"x2":0.23227865827017378,"x3":0.067668513394
(1 row)
```
Karena fungsi EXPLAIN\_MODEL mengembalikan tipe data SUPER, Anda dapat meminta laporan penjelasan. Dengan melakukan ini, Anda dapat mengekstrakglobal\_shap\_values,expected\_value, atau nilai Shapley khusus fitur.

Contoh berikut ekstrak global\_shap\_values untuk model.

```
select json_table.report.explanations.kernel_shap.label0.global_shap_values from 
  (select explain_model('customer_churn_auto_model') as report) as json_table; 
                                                        global_shap_values
--------------------------------------------------------------------------------------------------------------------------------------------------------------------------------------------------------------------------------------------------------------------------------------------------------------------------------------------------------------------------------------------------------------------------------------------------------------------------------------------------------------------------------------------------------------------------------------------------------------------------------------------------------------------------
{"state":0.10983770427197151,"account_length":0.1772441398408543,"area_code":0.0862682396863959
(1 row)
```
Contoh berikut ekstrak global\_shap\_values untuk fitur x0.

```
select json_table.report.explanations.kernel_shap.label0.global_shap_values.x0 from 
  (select explain_model('customer_churn_auto_model') as report) as json_table; 
           x0
------------------------ 
  0.05386043365892927
(1 row)
```
Jika model dibuat dalam skema tertentu dan Anda memiliki akses ke model yang dibuat, maka Anda dapat meminta penjelasan model seperti yang ditunjukkan berikut.

```
Check the current schema
```

```
SHOW search_path; 
    search_path
------------------ 
   $user, public
(1 row) 
-- If you have the privilege to access the model explanation
-- in `test_schema`
SELECT explain_model('test_schema.test_model_name'); 
                         explain_model
     ---------------------------------------------------------
{"explanations":"waiting for training job to complete"}
(1 row)
```
# Fungsi matematika

Topik

- [Simbol operator matematika](#page-1942-0)
- [Fungsi ABS](#page-1945-0)
- [Fungsi ACOS](#page-1946-0)
- [Fungsi ASIN](#page-1947-0)
- [Fungsi ATAN](#page-1948-0)
- [Fungsi ATAN2](#page-1949-0)
- [Fungsi CBRT](#page-1950-0)
- [Fungsi CEILING \(atau CEIL\)](#page-1951-0)
- [Fungsi COS](#page-1952-0)
- [Fungsi COT](#page-1953-0)
- [Fungsi DERAJAT](#page-1953-1)
- [Fungsi DEXP](#page-1954-0)
- [Fungsi DLOG1](#page-1955-0)
- [Fungsi DLOG10](#page-1955-1)
- [Fungsi EXP](#page-1956-0)
- [Fungsi FLOOR](#page-1957-0)
- [Fungsi LN](#page-1958-0)
- [Fungsi LOG](#page-1961-0)
- [Fungsi MOD](#page-1962-0)
- [Fungsi PI](#page-1964-0)
- [Fungsi POWER](#page-1965-0)
- [Fungsi RADIANS](#page-1966-0)
- [fungsi RANDOM](#page-1967-0)
- [Fungsi ROUND](#page-1971-0)
- [Fungsi SIN](#page-1973-0)
- [Fungsi SIGN](#page-1974-0)
- [Fungsi SQRT](#page-1975-0)
- [Fungsi TAN](#page-1978-0)
- [Fungsi TRUNC](#page-1979-0)

Bagian ini menjelaskan operator matematika dan fungsi yang didukung di Amazon Redshift.

<span id="page-1942-0"></span>Simbol operator matematika

Tabel berikut mencantumkan operator matematika yang didukung.

Operator yang didukung

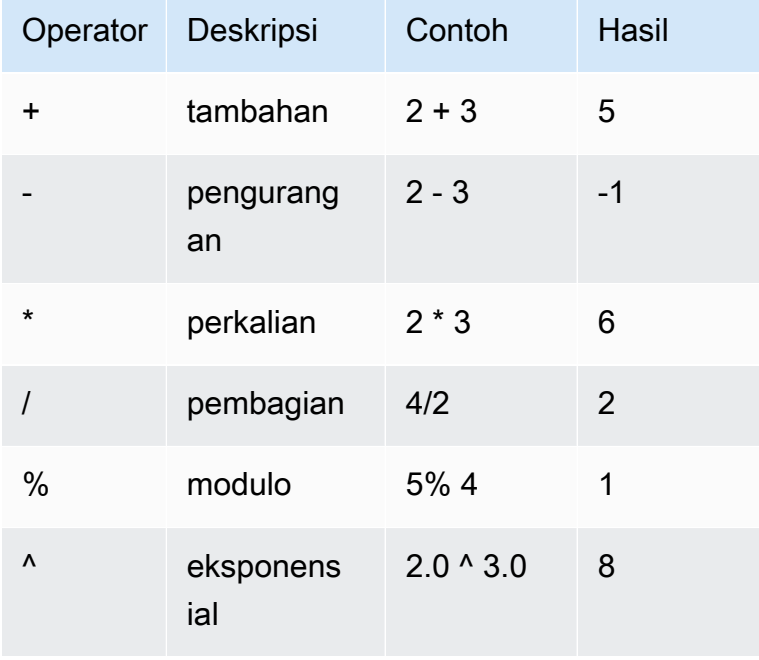

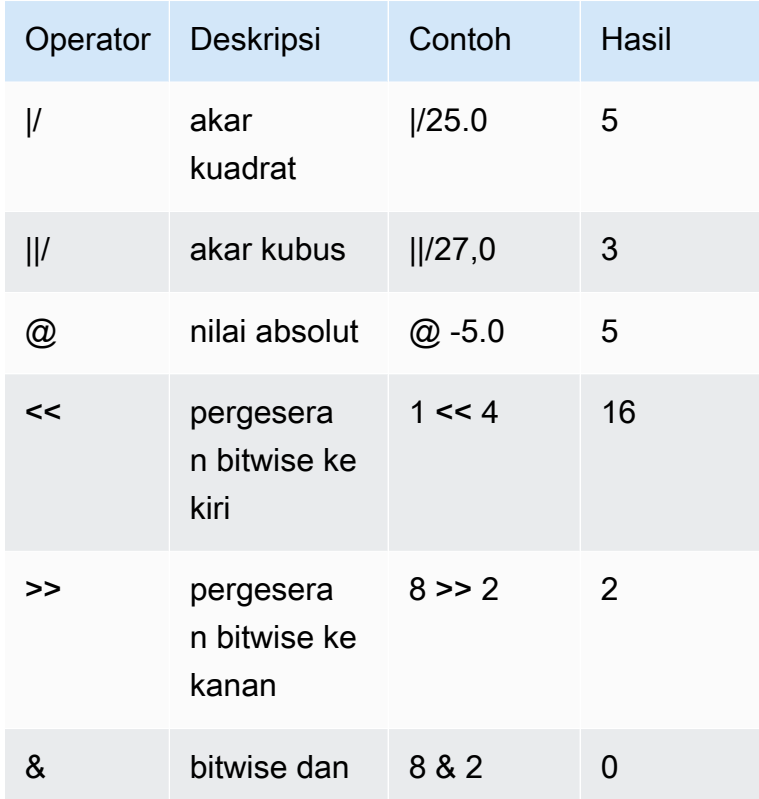

## Contoh

Contoh berikut menggunakan database sampel TICKIT. Untuk informasi selengkapnya, lihat [Database sampel](#page-42-0).

Untuk menghitung komisi yang dibayarkan ditambah penanganan \$2,00 untuk transaksi tertentu, gunakan contoh berikut.

```
SELECT 
     commission, 
     (commission + 2.00) AS comm
FROM 
     sales
WHERE 
     salesid = 10000;
+------------+-------+
| commission | comm |
+------------+-------+
| 28.05 | 30.05 |
+------------+-------+
```
Untuk menghitung 20 persen dari harga jual untuk transaksi tertentu, gunakan contoh berikut.

```
SELECT pricepaid, (pricepaid * .20) as twentypct 
FROM sales 
WHERE salesid=10000;
+-----------+-----------+
| pricepaid | twentypct |
+-----------+-----------+
| 187 | 37.4 |
+-----------+-----------+
```
Untuk memperkirakan penjualan tiket berdasarkan pola pertumbuhan berkelanjutan, gunakan contoh berikut. Dalam contoh ini, subquery mengembalikan jumlah tiket yang terjual pada tahun 2008. Hasil itu dikalikan secara eksponensial dengan tingkat pertumbuhan berkelanjutan 5% selama 10 tahun.

```
SELECT (SELECT SUM(qtysold) FROM sales, date
WHERE sales.dateid=date.dateid AND year=2008)^((5::float/100)*10) AS qty10years;
+------------------+
    | qty10years |
+------------------+
| 587.664019657491 |
+------------------+
```
Untuk menemukan total harga yang dibayarkan dan komisi untuk penjualan dengan ID tanggal yang lebih besar dari atau sama dengan 2000, gunakan contoh berikut. Kemudian kurangi total komisi dari total harga yang dibayarkan.

```
SELECT SUM(pricepaid) AS sum_price, dateid,
SUM(commission) AS sum_comm, (SUM(pricepaid) - SUM(commission)) AS value
FROM sales 
WHERE dateid >= 2000
GROUP BY dateid 
ORDER BY dateid 
LIMIT 10;
+-----------+--------+----------+-----------+
| sum_price | dateid | sum_comm | value |
+-----------+--------+----------+-----------+
     | 305885 | 2000 | 45882.75 | 260002.25 |
| 316037 | 2001 | 47405.55 | 268631.45 |
```
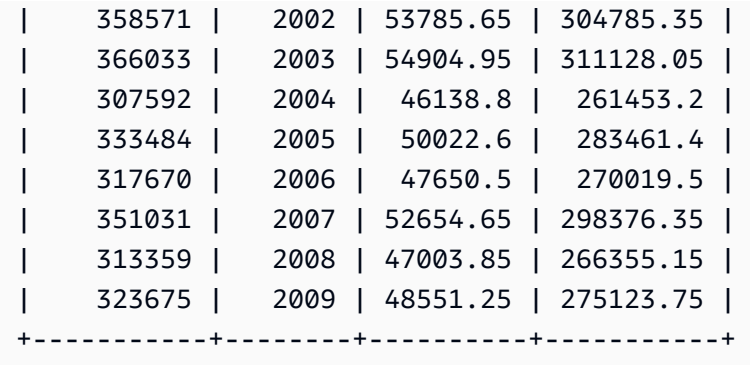

# Fungsi ABS

ABS menghitung nilai absolut dari suatu angka, di mana angka itu dapat berupa literal atau ekspresi yang mengevaluasi angka.

#### Sintaks

ABS(*number*)

### Argumen

jumlah

Angka atau ekspresi yang mengevaluasi angka. Itu bisa berupaSMALLINT,, INTEGERBIGINT,DECIMAL,FLOAT4,FLOAT8, atau SUPER tipe.

Jenis pengembalian

ABS mengembalikan tipe data yang sama dengan argumennya.

Contoh

Untuk menghitung nilai absolut-38, gunakan contoh berikut.

```
SELECT ABS(-38);
+-----+
| abs |
+-----+
| 38 |
+-----+
```
### Untuk menghitung nilai absolut(14-76), gunakan contoh berikut.

```
SELECT ABS(14-76);
+-----+
| abs |
+-----+
| 62 |
+-----+
```
# Fungsi ACOS

ACOS adalah fungsi trigonometri yang mengembalikan kosinus busur suatu angka. Nilai kembali dalam radian dan berada di antara 0 danPI.

### Sintaks

ACOS(*number*)

Argumen

jumlah

Parameter input adalah DOUBLE PRECISION angka.

Jenis pengembalian

DOUBLE PRECISION

Contoh

Untuk mengembalikan arc cosinus-1, gunakan contoh berikut.

```
SELECT ACOS(-1);
+-------------------+
| acos |
+-------------------+
| 3.141592653589793 |
+-------------------+
```
Untuk mengubah kosinus busur .5 ke jumlah derajat yang setara, gunakan contoh berikut.

```
SELECT (ACOS(.5) * 180/(SELECT PI())) AS degrees;
  +-------------------+
| degrees |
+-------------------+
| 60.00000000000001 |
+-------------------+
```
# Fungsi ASIN

ASIN adalah fungsi trigonometri yang mengembalikan sinus busur suatu angka. Nilai kembali dalam radian dan berada di antara PI/2 dan-PI/2.

### Sintaks

ASIN(*number*)

Argumen

jumlah

Parameter input adalah DOUBLE PRECISION angka.

Jenis pengembalian

DOUBLE PRECISION

Contoh

Untuk mengembalikan sinus busur1, gunakan contoh berikut.

```
SELECT ASIN(1) AS halfpi;
+--------------------+
| halfpi |
+--------------------+
```
| 1.5707963267948966 | +--------------------+ Untuk mengubah sinus busur .5 ke jumlah derajat yang setara, gunakan contoh berikut.

```
SELECT (ASIN(.5) * 180/(SELECT PI())) AS degrees;
  +--------------------+
| degrees |
+--------------------+
| 30.000000000000004 |
+--------------------+
```
# Fungsi ATAN

ATAN adalah fungsi trigonometri yang mengembalikan garis singgung busur dari suatu bilangan. Nilai kembali dalam radian dan berada di antara -PI danPI.

### Sintaks

ATAN(*number*)

Argumen

jumlah

Parameter input adalah DOUBLE PRECISION angka.

Jenis pengembalian

DOUBLE PRECISION

Contoh

Untuk mengembalikan garis singgung busur 1 dan kalikan dengan 4, gunakan contoh berikut.

```
SELECT ATAN(1) * 4 AS pi;
+-------------------+
| pi |
+-------------------+
| 3.141592653589793 |
+-------------------+
```
Untuk mengubah garis singgung busur 1 ke jumlah derajat yang setara, gunakan contoh berikut.

```
SELECT (ATAN(1) * 180/(SELECT PI())) AS degrees;
+---------+
| degrees |
+---------+
| 45 |
+---------+
```
## Fungsi ATAN2

ATAN2 adalah fungsi trigonometri yang mengembalikan tangen busur dari satu angka dibagi dengan angka lain. Nilai kembali dalam radian dan berada di antara PI/2 dan-PI/2.

Sintaks

ATAN2(*number1*, *number2*)

Argumen

nomor1

Sebuah DOUBLE PRECISION angka.

nomor2

Sebuah DOUBLE PRECISION angka.

Jenis pengembalian

DOUBLE PRECISION

Contoh

Untuk mengembalikan garis singgung busur 2/2 dan kalikan dengan 4, gunakan contoh berikut.

```
SELECT ATAN2(2,2) * 4 AS PI;
  +-------------------+
         pi
```

```
+-------------------+
| 3.141592653589793 |
+-------------------+
```
Untuk mengubah garis singgung busur 1/0 (yang mengevaluasi ke 0) ke jumlah derajat yang setara, gunakan contoh berikut.

**SELECT (ATAN2(1,0) \* 180/(SELECT PI())) AS degrees;**

+---------+ | degrees | +---------+ | 90 | +---------+

# Fungsi CBRT

Fungsi CBRT adalah fungsi matematika yang menghitung akar kubus dari angka tertentu.

Sintaks

CBRT(*number*)

#### Argumen

CBRT mengambil DOUBLE PRECISION angka sebagai argumen.

Jenis pengembalian

DOUBLE PRECISION

Contoh

Contoh berikut menggunakan database sampel TICKIT. Untuk informasi selengkapnya, lihat [Database sampel](#page-42-0).

Untuk menghitung akar kubus dari komisi yang dibayarkan untuk transaksi tertentu, gunakan contoh berikut.

**SELECT CBRT(commission) FROM sales WHERE salesid=10000;**

```
+--------------------+
| cbrt |
+--------------------+
| 3.0383953904884344 |
  +--------------------+
```
Fungsi CEILING (atau CEIL)

Fungsi CEILING atau CEIL digunakan untuk membulatkan angka ke bilangan bulat berikutnya. ([Fungsi FLOORM](#page-1957-0)embulatkan angka ke bawah ke bilangan bulat berikutnya.)

#### Sintaks

{CEIL | CEILING}(*number*)

### Argumen

jumlah

Angka atau ekspresi yang mengevaluasi ke angka. Itu bisa berupaSMALLINT,, INTEGERBIGINT,DECIMAL,FLOAT4,FLOAT8, atau SUPER tipe.

Jenis pengembalian

CEILING dan CEIL mengembalikan tipe data yang sama dengan argumennya.

Ketika input adalah SUPER tipe, output mempertahankan tipe dinamis yang sama dengan input sementara tipe statis tetap tipe SUPER. Ketika tipe dinamis SUPER bukan angka, Amazon Redshift mengembalikan nol.

Contoh

Contoh berikut menggunakan database sampel TICKIT. Untuk informasi selengkapnya, lihat [Database sampel](#page-42-0).

Untuk menghitung plafon komisi yang dibayarkan untuk transaksi penjualan tertentu, gunakan contoh berikut.

```
SELECT CEILING(commission) FROM sales
WHERE salesid=10000;
```

```
+---------+
| ceiling |
+---------+
| 29 |
+---------+
```
# Fungsi COS

COS adalah fungsi trigonometri yang mengembalikan kosinus suatu bilangan. Nilai kembalinya dalam radian dan berada di antara -1 dan1, inklusif.

### Sintaks

COS(*double\_precision*)

### Argumen

jumlah

Parameter input adalah DOUBLE PRECISION angka.

Jenis pengembalian

Fungsi COS mengembalikan DOUBLE PRECISION angka.

Contoh

Untuk mengembalikan kosinus0, gunakan contoh berikut.

```
SELECT COS(0);
+-----+
| cos |
+-----+
| 1 |
+-----+
```
Untuk mengembalikan kosinuspi, gunakan contoh berikut.

**SELECT COS(PI());**

+-----+ | cos | +-----+ | -1 | +-----+

# Fungsi COT

COT adalah fungsi trigonometri yang mengembalikan kotangen angka. Parameter input harus bukan nol.

### Sintaks

COT(*number*)

### Pendapat

jumlah

Parameter input adalah DOUBLE PRECISION angka.

Jenis pengembalian

DOUBLE PRECISION

Contoh

Untuk mengembalikan kotangen 1, gunakan contoh berikut.

```
SELECT COT(1);
+--------------------+
| cot |
+--------------------+
| 0.6420926159343306 |
+--------------------+
```
# Fungsi DERAJAT

Mengubah sudut dalam radian menjadi setara dalam derajat.

#### **Sintaks**

DEGREES(*number*)

#### Pendapat

jumlah

Parameter input adalah DOUBLE PRECISION angka.

Jenis pengembalian

DOUBLE PRECISION

Contoh

Untuk mengembalikan derajat setara dengan 0,5 radian, gunakan contoh berikut.

**SELECT DEGREES(.5);** +-------------------+ | degrees | +-------------------+ | 28.64788975654116 | +-------------------+

Untuk mengkonversi PI radian ke derajat, gunakan contoh berikut.

```
SELECT DEGREES(pi());
+---------+
| degrees |
+---------+
| 180 |
+---------+
```
## Fungsi DEXP

Fungsi DEXP mengembalikan nilai eksponensial dalam notasi ilmiah untuk bilangan presisi ganda. Satu-satunya perbedaan antara fungsi DEXP dan EXP adalah bahwa parameter untuk DEXP harus a. DOUBLE PRECISION

#### Sintaks

DEXP(*number*)

#### Pendapat

jumlah

Parameter input adalah DOUBLE PRECISION angka.

Jenis pengembalian

DOUBLE PRECISION

Contoh

Contoh berikut menggunakan database sampel TICKIT. Untuk informasi selengkapnya, lihat [Database sampel](#page-42-0).

Gunakan fungsi DEXP untuk memperkirakan penjualan tiket berdasarkan pola pertumbuhan berkelanjutan. Dalam contoh ini, subquery mengembalikan jumlah tiket yang terjual pada tahun 2008. Hasil itu dikalikan dengan hasil fungsi DEXP, yang menentukan tingkat pertumbuhan berkelanjutan 7% selama 10 tahun.

```
SELECT (SELECT SUM(qtysold) 
FROM sales, date
WHERE sales.dateid=date.dateid
AND year=2008) * DEXP((7::FLOAT/100)*10) qty2010;
+-------------------+
| qty2010 |
+-------------------+
| 695447.4837722216 |
+-------------------+
```
# <span id="page-1955-0"></span>Fungsi DLOG1

Fungsi DLOG1 mengembalikan logaritma natural dari parameter input. Sinonim dari. [Fungsi LN](#page-1958-0)

## <span id="page-1955-1"></span>Fungsi DLOG10

DLOG10 mengembalikan logaritma basis 10 dari parameter input.

Sinonim dari. [Fungsi LOG](#page-1961-0)

### Sintaks

DLOG10(*number*)

Pendapat

jumlah

Parameter input adalah DOUBLE PRECISION angka.

Jenis pengembalian

DOUBLE PRECISION

Contoh

Untuk mengembalikan logaritma basis 10 dari angka 100, gunakan contoh berikut.

```
SELECT DLOG10(100);
+--------+
| dlog10 |
+--------+
| 2 |
  +--------+
```
# Fungsi EXP

Fungsi EXP mengimplementasikan fungsi eksponensial untuk ekspresi numerik, atau dasar logaritma natural,, e dinaikkan ke kekuatan ekspresi. Fungsi EXP adalah kebalikan dari. [Fungsi LN](#page-1958-0)

Sintaks

EXP(*expression*)

Pendapat

ekspresi

Ekspresi harus berupaINTEGER,DECIMAL, atau tipe DOUBLE PRECISION data.

Jenis pengembalian

### DOUBLE PRECISION

### Contoh

Contoh berikut menggunakan database sampel TICKIT. Untuk informasi selengkapnya, lihat [Database sampel](#page-42-0).

Gunakan fungsi EXP untuk memperkirakan penjualan tiket berdasarkan pola pertumbuhan berkelanjutan. Dalam contoh ini, subquery mengembalikan jumlah tiket yang terjual pada tahun 2008. Hasil itu dikalikan dengan hasil fungsi EXP, yang menentukan tingkat pertumbuhan berkelanjutan 7% selama 10 tahun.

```
SELECT (SELECT SUM(qtysold) 
FROM sales, date
WHERE sales.dateid=date.dateid
AND year=2008) * EXP((7::FLOAT/100)*10) qty2018;
+-------------------+
| qty2018 |
+-------------------+
| 695447.4837722216 |
  +-------------------+
```
# <span id="page-1957-0"></span>Fungsi FLOOR

Fungsi FLOOR membulatkan angka ke bawah ke bilangan bulat berikutnya.

### Sintaks

FLOOR(*number*)

### Pendapat

jumlah

Angka atau ekspresi yang mengevaluasi ke angka. Itu bisa berupaSMALLINT,, INTEGERBIGINT,DECIMAL,FLOAT4,FLOAT8, atau SUPER tipe.

Jenis pengembalian

FLOOR mengembalikan tipe data yang sama sebagai argumennya.

Ketika input adalah SUPER tipe, output mempertahankan tipe dinamis yang sama dengan input sementara tipe statis tetap SUPER tipe. Ketika tipe dinamis SUPER bukan angka, Amazon Redshift kembali. NULL

Contoh

Contoh berikut menggunakan database sampel TICKIT. Untuk informasi selengkapnya, lihat [Database sampel](#page-42-0).

Untuk menunjukkan nilai komisi yang dibayarkan untuk transaksi penjualan tertentu sebelum dan sesudah menggunakan fungsi FLOOR, gunakan contoh berikut.

```
SELECT commission 
FROM sales 
WHERE salesid=10000;
+------------+
| commission |
+------------+
| 28.05 |
+------------+
SELECT FLOOR(commission) 
FROM sales 
WHERE salesid=10000;
+-------+
| floor |
+-------+
| 28 |
+-------+
```
# <span id="page-1958-0"></span>Fungsi LN

Mengembalikan logaritma natural dari parameter input.

Sinonim dari. [Fungsi DLOG1](#page-1955-0)

#### **Sintaks**

LN(*expression*)

#### Pendapat

#### ekspresi

Kolom target atau ekspresi tempat fungsi beroperasi.

### **a** Note

Fungsi ini mengembalikan kesalahan untuk beberapa tipe data jika ekspresi mereferensikan tabel buatan pengguna Amazon Redshift atau tabel sistem STL atau STV Amazon Redshift.

Ekspresi dengan tipe data berikut menghasilkan kesalahan jika mereka mereferensikan tabel yang dibuat pengguna atau sistem. Ekspresi dengan tipe data ini berjalan secara eksklusif pada node pemimpin:

- BOOLEAN
- CHAR
- DATE
- DECIMAL atau NUMERIC
- TIMESTAMP
- VARCHAR

Ekspresi dengan tipe data berikut berjalan dengan sukses pada tabel yang dibuat pengguna dan tabel sistem STL atau STV:

- BIGINT
- DOUBLE PRECISION
- INTEGER
- REAL
- SMALLINT

Jenis pengembalian

Fungsi LN mengembalikan tipe yang sama dengan ekspresi input.

Contoh

Untuk mengembalikan logaritma natural atau logaritma dasar e dari angka 2.718281828, gunakan contoh berikut.

```
SELECT LN(2.718281828);
+--------------------+
| ln |
+--------------------+
| 0.9999999998311267 |
+--------------------+
```
Perhatikan bahwa jawabannya hampir sama dengan 1.

Contoh berikut menggunakan database sampel TICKIT. Untuk informasi selengkapnya, lihat [Database sampel](#page-42-0).

Untuk mengembalikan logaritma natural dari nilai-nilai dalam kolom userid dalam tabel USERS, gunakan contoh berikut.

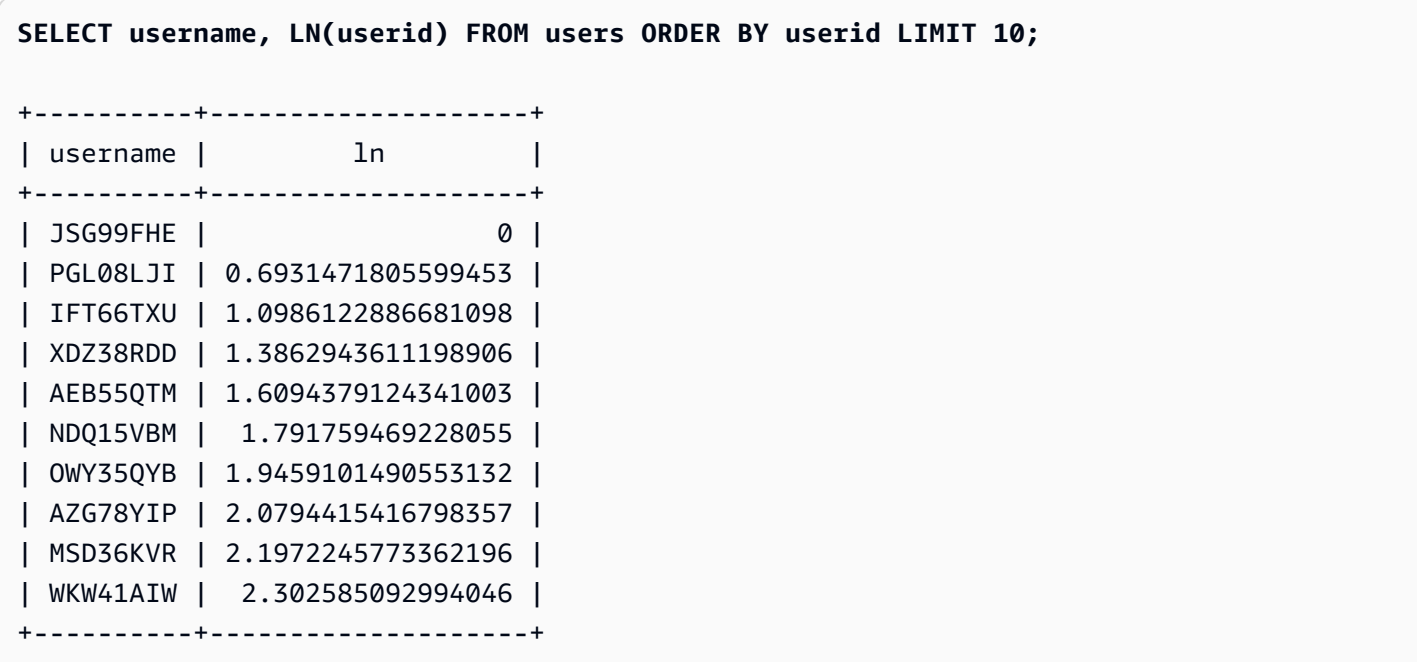

# <span id="page-1961-0"></span>Fungsi LOG

Mengembalikan logaritma dari angka.

Jika Anda menggunakan fungsi ini untuk menghitung logaritma basis 10, Anda juga dapat menggunakannya. [Fungsi DLOG10](#page-1955-1)

**Sintaks** 

LOG([*base*, ]*argument*)

Parameter

dasar

(Opsional) Dasar dari fungsi logaritma. Angka ini harus positif dan tidak bisa sama1. Jika parameter ini dihilangkan, Amazon Redshift menghitung logaritma basis 10 argumen.

argumen

Argumen fungsi logaritma. Angka ini harus positif. Jika nilai argumen adalah1, fungsi kembali0.

Jenis pengembalian

Fungsi LOG mengembalikan DOUBLE PRECISION angka.

Contoh

Untuk menemukan logaritma basis 2 dari 100, gunakan contoh berikut.

```
SELECT LOG(2, 100);
  +-------------------+
         log |
  +-------------------+
| 6.643856189774725 |
+-------------------+
```
Untuk menemukan logaritma basis 10 dari 100, gunakan contoh berikut. Perhatikan bahwa jika Anda menghilangkan parameter dasar, Amazon Redshift mengasumsikan basis 10.

```
SELECT LOG(100);
```
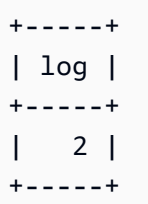

# Fungsi MOD

Mengembalikan sisa dari dua angka, atau dikenal sebagai operasi modulo. Untuk menghitung hasilnya, parameter pertama dibagi dengan yang kedua.

## Sintaks

MOD(*number1*, *number2*)

## Argumen

### nomor1

Parameter input pertama adalahINTEGER,SMALLINT,BIGINT, atau DECIMAL angka. Jika salah satu parameter adalah DECIMAL tipe, parameter lainnya juga harus berupa DECIMAL tipe. Jika salah satu parameter adalahINTEGER, parameter lainnya dapat berupaINTEGER,SMALLINT, atauBIGINT. Kedua parameter juga bisa SMALLINT atauBIGINT, tetapi satu parameter tidak bisa menjadi SMALLINT jika yang lain adalah aBIGINT.

## nomor2

Parameter kedua adalahINTEGER, SMALLINT, BIGINT, atau DECIMAL angka. Aturan tipe data yang sama berlaku untuk number2 untuk number1.

## Jenis pengembalian

Jenis pengembalian fungsi MOD adalah tipe numerik yang sama dengan parameter input, jika kedua parameter input adalah tipe yang sama. Jika salah satu parameter input adalahINTEGER, bagaimanapun, tipe pengembalian juga akan menjadiINTEGER. Jenis pengembalian yang valid adalahDECIMAL,INT,SMALLINT, danBIGINT.

### Catatan penggunaan

Anda dapat menggunakan % sebagai operator modulo.

### **Contoh**

Untuk mengembalikan sisanya ketika angka dibagi dengan yang lain, gunakan contoh berikut.

**SELECT MOD(10, 4);** +-----+ | mod | +-----+ | 2 | +-----+

Untuk mengembalikan DECIMAL hasil saat menggunakan fungsi MOD, gunakan contoh berikut.

```
SELECT MOD(10.5, 4);
+-----+
| mod |
+-----+
| 2.5 |
+-----+
```
Untuk mentransmisikan nomor sebelum menjalankan fungsi MOD, gunakan contoh berikut. Untuk informasi selengkapnya, lihat [Fungsi CAST](#page-1801-0).

```
SELECT MOD(CAST(16.4 AS INTEGER), 5);
+-----+
| mod |
+-----+
| 1 |
+-----+
```
Untuk memeriksa apakah parameter pertama genap dengan membaginya dengan 2, gunakan contoh berikut.

```
SELECT mod(5,2) = 0 AS is_even;
+---------+
| is_even |
+---------+
| false |
```
+---------+

Untuk menggunakan% sebagai operator modulo, gunakan contoh berikut.

```
SELECT 11 % 4 as remainder;
+-----------+
| remainder |
+-----------+
| 3 |
+-----------+
```
Contoh berikut menggunakan database sampel TICKIT. Untuk informasi selengkapnya, lihat [Database sampel](#page-42-0).

Untuk mengembalikan informasi untuk kategori bernomor ganjil dalam tabel CATEGORY, gunakan contoh berikut.

```
SELECT catid, catname
FROM category
WHERE MOD(catid,2)=1
ORDER BY 1,2;
+-------+-----------+
| catid | catname |
+-------+-----------+
| 1 | MLB |
| 3 | NFL |
| 5 | MLS |
| 7 | Plays |
| 9 | Pop |
| 11 | Classical |
+-------+-----------+
```
Fungsi PI

Fungsi PI mengembalikan nilai pi ke 14 tempat desimal.

Sintaks

PI()

Jenis pengembalian

### DOUBLE PRECISION

### Contoh

Untuk mengembalikan nilai pi, gunakan contoh berikut.

```
SELECT PI();
  +-------------------+
| pi |
+-------------------+
| 3.141592653589793 |
+-------------------+
```
# Fungsi POWER

Fungsi POWER adalah fungsi eksponensial yang meningkatkan ekspresi numerik ke kekuatan ekspresi numerik kedua. Misalnya, 2 hingga daya ketiga dihitung sebagaiPOWER(2,3), dengan hasil dari8.

### Sintaks

```
{POW | POWER}(expression1, expression2)
```
Argumen

#### ekspresi1

Ekspresi numerik yang akan dinaikkan. Harus berupaINTEGER,DECIMAL, atau tipe FLOAT data.

### ekspresi2

Kekuatan untuk meningkatkan ekspresi1. Harus berupaINTEGER,DECIMAL, atau tipe FLOAT data.

Jenis pengembalian

DOUBLE PRECISION

#### Contoh

Contoh berikut menggunakan database sampel TICKIT. Untuk informasi selengkapnya, lihat [Database sampel](#page-42-0).

Dalam contoh berikut, fungsi POWER digunakan untuk memperkirakan seperti apa penjualan tiket dalam 10 tahun ke depan, berdasarkan jumlah tiket yang terjual pada tahun 2008 (hasil subquery). Tingkat pertumbuhan ditetapkan pada 7% per tahun dalam contoh ini.

```
SELECT (SELECT SUM(qtysold) FROM sales, date
WHERE sales.dateid=date.dateid
AND year=2008) * POW((1+7::FLOAT/100),10) qty2010;
+-------------------+
| qty2010 |
  +-------------------+
| 679353.7540885945 |
+-------------------+
```
Contoh berikut adalah variasi pada contoh sebelumnya, dengan tingkat pertumbuhan 7% per tahun tetapi intervalnya diatur ke bulan (120 bulan lebih dari 10 tahun).

```
SELECT (SELECT SUM(qtysold) FROM sales, date
WHERE sales.dateid=date.dateid
AND year=2008) * POW((1+7::FLOAT/100/12),120) qty2010;
+-----------------+
      qty2010 |
+-----------------+
| 694034.54678046 |
  +-----------------+
```
# Fungsi RADIANS

Fungsi RADIANS mengubah sudut dalam derajat ke ekuivalennya dalam radian.

**Sintaks** 

RADIANS(*number*)

### Pendapat

### jumlah

Parameter input adalah DOUBLE PRECISION angka.

Jenis pengembalian

DOUBLE PRECISION

Contoh

Untuk mengembalikan radian setara 180 derajat, gunakan contoh berikut.

```
SELECT RADIANS(180);
  +-------------------+
| radians |
+-------------------+
| 3.141592653589793 |
+-------------------+
```
## fungsi RANDOM

Fungsi RANDOM menghasilkan nilai acak antara 0,0 (inklusif) dan 1,0 (eksklusif).

**Sintaks** 

RANDOM()

Jenis pengembalian

DOUBLE PRECISION

Catatan penggunaan

Panggil RANDOM setelah menetapkan nilai seed dengan [SET](#page-1658-0) perintah untuk menyebabkan RANDOM menghasilkan angka dalam urutan yang dapat diprediksi.

Contoh

Untuk menghitung nilai acak antara 0 dan 99, gunakan contoh berikut. Jika angka acak adalah 0 hingga 1, kueri ini menghasilkan angka acak dari 0 hingga 100.

```
SELECT CAST(RANDOM() * 100 AS INT);
+------+
| int4 |
+------+
| 59 |
+------+
```
Contoh ini menggunakan [SET](#page-1658-0) perintah untuk menetapkan nilai SEED sehingga RANDOM menghasilkan urutan angka yang dapat diprediksi.

Untuk mengembalikan tiga bilangan bulat RANDOM tanpa menetapkan nilai SEED, gunakan contoh berikut.

```
SELECT CAST(RANDOM() * 100 AS INT);
+------+
| int4 |
+------+
| 6 |
+------+
SELECT CAST(RANDOM() * 100 AS INT);
+------+
| int4 |
+------+
| 68 |
+------+
SELECT CAST(RANDOM() * 100 AS INT);
+------+
| int4 |
+------+
| 56 |
+------+
```
Untuk mengatur nilai SEED ke.25, dan mengembalikan tiga nomor RANDOM lagi, gunakan contoh berikut.

```
SET SEED TO .25;
SELECT CAST(RANDOM() * 100 AS INT);
+------+
```

```
| int4 |
+------+
| 21 |
+------+
SELECT CAST(RANDOM() * 100 AS INT);
+------+
| int4 |
+------+
| 79 |
+------+
SELECT CAST(RANDOM() * 100 AS INT);
+------+
| int4 |
+------+
| 12 |
+------+
```
Untuk mengatur ulang nilai SEED ke.25, dan memverifikasi bahwa RANDOM mengembalikan hasil yang sama dengan tiga panggilan sebelumnya, gunakan contoh berikut.

```
SET SEED TO .25;
SELECT CAST(RANDOM() * 100 AS INT);
+------+
| int4 |
+------+
| 21 |
+------+
SELECT CAST(RANDOM() * 100 AS INT);
+------+
| int4 |
+------+
| 79 |
+------+
SELECT CAST(RANDOM() * 100 AS INT);
+------+
| int4 |
+------+
| 12 |
+------+
```
Contoh berikut menggunakan database sampel TICKIT. Untuk informasi selengkapnya, lihat [Database sampel](#page-42-0).

Untuk mengambil sampel acak seragam 10 item dari tabel PENJUALAN, gunakan contoh berikut.

**SELECT \* FROM sales ORDER BY RANDOM() LIMIT 10;** +---------+--------+----------+---------+---------+--------+---------+----------- +------------+---------------------+ | salesid | listid | sellerid | buyerid | eventid | dateid | qtysold | pricepaid | commission | saletime | +---------+--------+----------+---------+---------+--------+---------+----------- +------------+---------------------+ | 45422 | 51114 | 5983 | 24482 | 4369 | 2118 | 1 | 195 | 29.25 | 2008-10-19 05:20:07 | | 42481 | 47638 | 4573 | 6198 | 6479 | 1987 | 4 | 1140 | 171 | 2008-06-10 09:39:19 | | 31494 | 34759 | 18895 | 4719 | 7753 | 2090 | 4 | 1024 | 153.6 | 2008-09-21 03:44:26 | | 119388 | 136685 | 21815 | 41905 | 2071 | 1884 | 1 | 359 | 53.85 | 2008-02-27 10:43:10 | | 166990 | 225037 | 18529 | 7628 | 746 | 2113 | 1 | 2009 | 301.35 | 2008-10-14 10:07:44 | | 11146 | 12096 | 42685 | 6619 | 1876 | 2123 | 1 | 29 | 4.35 | 2008-10-24 06:23:54 | | 148537 | 172056 | 15102 | 11787 | 6122 | 1923 | 2 | 480 | 72 | 2008-04-07 03:58:23 | | 68945 | 78387 | 7359 | 18323 | 6636 | 1910 | 1 | 457 | 68.55 | 2008-03-25 08:31:03 | | 52796 | 59576 | 9909 | 15102 | 7958 | 1951 | 1 | 479 | 71.85 | 2008-05-05 02:25:08 | | 90684 | 103522 | 38052 | 21549 | 7384 | 2117 | 1 | 313 | 46.95 | 2008-10-18 05:43:11 | +---------+--------+----------+---------+---------+--------+---------+----------- +------------+---------------------+

Untuk mengambil sampel acak 10 item, tetapi pilih item secara proporsional dengan harganya, gunakan contoh berikut. Misalnya, item yang dua kali harga yang lain akan dua kali lebih mungkin muncul dalam hasil kueri.

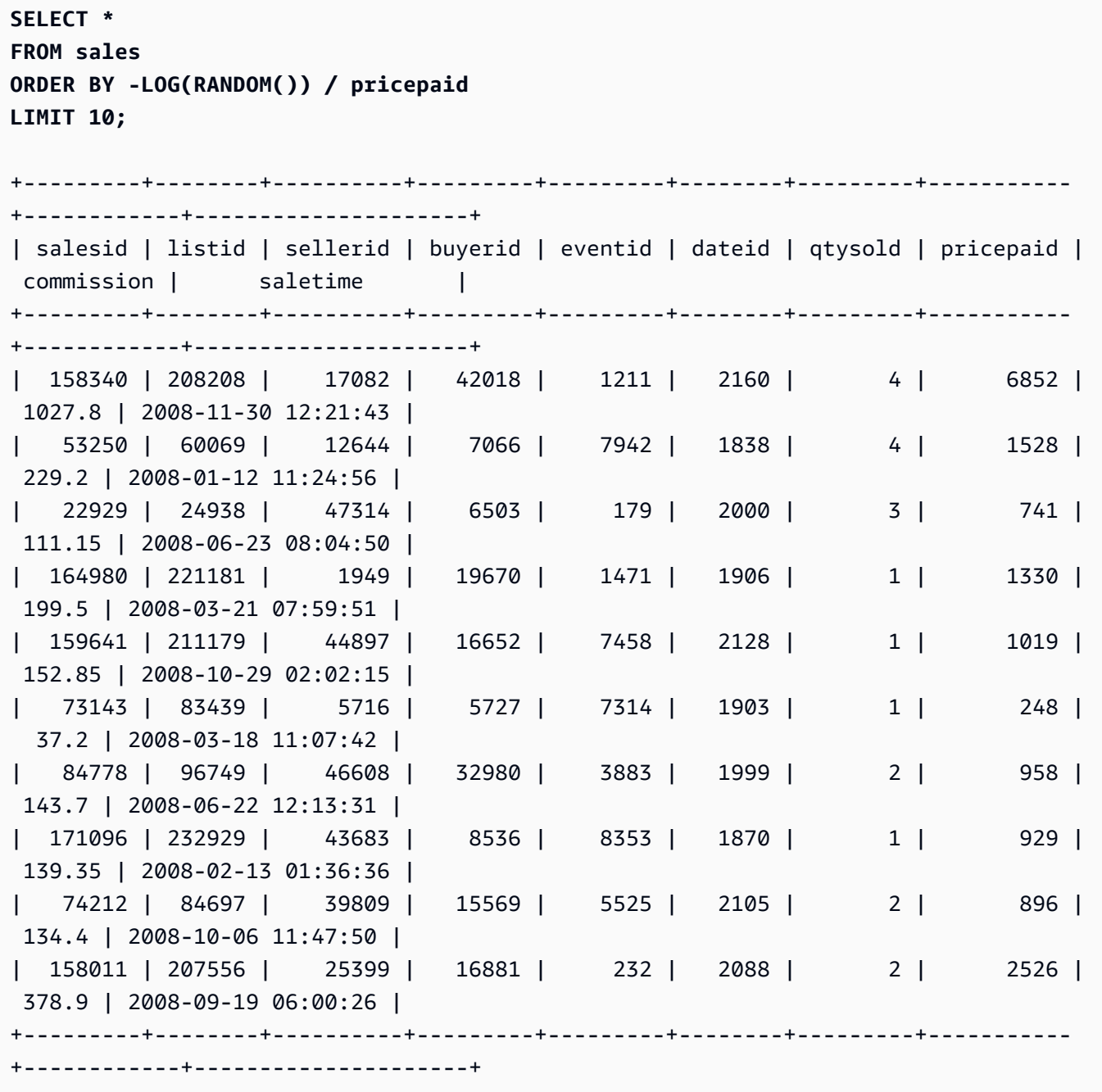

# Fungsi ROUND

Fungsi ROUND membulatkan angka ke bilangan bulat atau desimal terdekat.

Fungsi ROUND secara opsional dapat menyertakan argumen kedua sebagai INTEGER untuk menunjukkan jumlah tempat desimal untuk pembulatan, di kedua arah. Ketika Anda tidak memberikan argumen kedua, fungsi dibulatkan ke bilangan bulat terdekat. Ketika bilangan bulat argumen kedua ditentukan, fungsi membulatkan ke angka terdekat dengan presisi desimal integer.

#### Amazon Redshift **Panduan Pengembang Database**

#### Sintaks

ROUND(*number* [ , *integer* ] )

Argumen

jumlah

Angka atau ekspresi yang mengevaluasi angka. Itu bisa menjadiDECIMAL, FLOAT8 atau SUPER tipe. Amazon Redshift dapat secara implisit mengonversi tipe data numerik lainnya.

#### bilangan bulat

(Opsional) An INTEGER yang menunjukkan jumlah tempat desimal untuk pembulatan di kedua arah. Tipe SUPER data tidak didukung untuk argumen ini.

#### Jenis pengembalian

ROUND mengembalikan tipe data numerik yang sama dengan nomor input.

Ketika input adalah SUPER tipe, output mempertahankan tipe dinamis yang sama dengan input sementara tipe statis tetap SUPER tipe. Ketika tipe dinamis SUPER bukan angka, Amazon Redshift kembali. NULL

#### Contoh

Contoh berikut menggunakan database sampel TICKIT. Untuk informasi selengkapnya, lihat [Database sampel](#page-42-0).

Untuk membulatkan komisi yang dibayarkan untuk transaksi tertentu ke nomor bulat terdekat, gunakan contoh berikut.

```
SELECT commission, ROUND(commission)
FROM sales WHERE salesid=10000;
+------------+-------+
| commission | round |
+------------+-------+
| 28.05 | 28 |
+------------+-------+
```
Untuk membulatkan komisi yang dibayarkan untuk transaksi tertentu ke tempat desimal pertama, gunakan contoh berikut.

```
SELECT commission, ROUND(commission, 1)
FROM sales WHERE salesid=10000;
+------------+-------+
| commission | round |
+------------+-------+
| 28.05 | 28.1 |
+------------+-------+
```
Untuk memperluas presisi dalam arah yang berlawanan seperti contoh sebelumnya, gunakan contoh berikut.

```
SELECT commission, ROUND(commission, -1)
FROM sales WHERE salesid=10000;
+------------+-------+
| commission | round |
+------------+-------+
| 28.05 | 30 |
+------------+-------+
```
# Fungsi SIN

SIN adalah fungsi trigonometri yang mengembalikan sinus suatu angka. Nilai yang dikembalikan adalah antara -1 dan1.

### Sintaks

SIN(*number*)

### Pendapat

jumlah

DOUBLE PRECISIONAngka dalam radian.

Jenis pengembalian

### DOUBLE PRECISION

### Contoh

Untuk mengembalikan sinus-PI, gunakan contoh berikut.

```
SELECT SIN(-PI());
+-------------------------+
| sin |
   +-------------------------+
| -0.00000000000000012246 |
  +-------------------------+
```
# Fungsi SIGN

Fungsi SIGN mengembalikan tanda (positif atau negatif) dari suatu angka. Hasil dari fungsi SIGN adalah 1 jika argumennya positif, -1 jika argumennya negatif, atau 0 jika argumennya0.

**Sintaks** 

SIGN(*number*)

#### Pendapat

jumlah

Angka atau ekspresi yang mengevaluasi angka. Itu bisa berupaDECIMAL,FLOAT8, atau SUPER tipe. Amazon Redshift dapat mengonversi tipe data lain sesuai aturan konversi implisit.

Jenis pengembalian

SIGN mengembalikan tipe data numerik yang sama dengan argumen masukan. Jika inputnyaDECIMAL, outputnya adalahDECIMAL(1,0).

Ketika input adalah SUPER tipe, output mempertahankan tipe dinamis yang sama dengan input sementara tipe statis tetap SUPER tipe. Ketika tipe dinamis SUPER bukan angka, Amazon Redshift mengembalikan angka. NULL

### Contoh

Contoh berikut menunjukkan bahwa kolom d dalam tabel t2 memiliki DOUBLE PRECISION tipe karena inputnya DOUBLE PRECISION dan kolom n dalam tabel t2 memiliki NUMERIC(1,0) sebagai output sejak inputnya. NUMERIC

```
CREATE TABLE t1(d DOUBLE PRECISION, n NUMERIC(12, 2));
INSERT INTO t1 VALUES (4.25, 4.25), (-4.25, -4.25);
CREATE TABLE t2 AS SELECT SIGN(d) AS d, SIGN(n) AS n FROM t1;
SELECT table_name, column_name, data_type FROM SVV_REDSHIFT_COLUMNS WHERE 
 table_name='t1' OR table_name='t2';
+------------+-------------+-----------------------+
| table_name | column_name | data_type |
+------------+-------------+-----------------------+
| t1 | d | double precision |
| t1 | | n | numeric(12,2)
| t2 | d | double precision |
| t2 | n | numeric(1,0) |
| t1 | col1 | character varying(20) |
 +------------+-------------+-----------------------+
```
Contoh berikut menggunakan database sampel TICKIT. Untuk informasi selengkapnya, lihat [Database sampel](#page-42-0).

Untuk menentukan tanda komisi yang dibayarkan untuk transaksi tertentu dari tabel PENJUALAN, gunakan contoh berikut.

```
SELECT commission, SIGN(commission)
FROM sales WHERE salesid=10000;
+------------+------+
| commission | sign |
+------------+------+
| 28.05 | 1 |
+------------+------+
```
# Fungsi SQRT

Fungsi SQRT mengembalikan akar kuadrat dari nilai. NUMERIC Akar kuadrat adalah angka yang dikalikan dengan sendirinya untuk mendapatkan nilai yang diberikan.

#### **Sintaks**

SQRT(*expression*)

#### Pendapat

ekspresi

Ekspresi harus memilikiINTEGER,DECIMAL, atau tipe FLOAT data, atau tipe data yang secara implisit mengkonversi ke tipe data tersebut. Ekspresi dapat mencakup fungsi.

Jenis pengembalian

DOUBLE PRECISION

Contoh

Untuk mengembalikan akar kuadrat dari 16, gunakan contoh berikut.

```
SELECT SQRT(16);
+------+
| sqrt |
+------+
| 4 |
+------+
```
Untuk mengembalikan akar kuadrat string 16 menggunakan konversi tipe implisit, gunakan contoh berikut.

```
SELECT SQRT('16');
+------+
| sqrt |
+------+
| 4 |
+------+
```
Untuk mengembalikan akar kuadrat 16.4 setelah menggunakan fungsi ROUND, gunakan contoh berikut.

```
SELECT SQRT(ROUND(16.4));
+------+
| sqrt |
+------+
| 4 |
+------+
```
Untuk mengembalikan panjang radius ketika diberi luas lingkaran, gunakan contoh berikut. Ini menghitung radius dalam inci, misalnya, ketika diberi luas dalam inci persegi. Area dalam sampel adalah 20.

```
SELECT SQRT(20/PI()) AS radius;
+--------------------+
| radius |
+--------------------+
| 2.5231325220201604 |
+--------------------+
```
Contoh berikut menggunakan database sampel TICKIT. Untuk informasi selengkapnya, lihat [Database sampel](#page-42-0).

Untuk mengembalikan akar kuadrat untuk nilai KOMISI dari tabel PENJUALAN, gunakan contoh berikut. Kolom KOMISI adalah DECIMAL kolom. Contoh ini menunjukkan bagaimana Anda dapat menggunakan fungsi dalam kueri dengan logika kondisional yang lebih kompleks.

```
SELECT SQRT(commission)
FROM sales WHERE salesid < 10 ORDER BY salesid;
+--------------------+
         | sqrt |
+--------------------+
| 10.449880382090505 |
| 3.3763886032268267 |
| 7.245688373094719 |
| 5.123475382979799 |
 | 4.806245936279167 |
| 7.687652437513028 |
| 10.871982339941507 |
 | 5.4359911699707535 |
```

```
| 9.41541289588513 |
+--------------------+
```
Untuk mengembalikan akar kuadrat bulat untuk set nilai KOMISI yang sama, gunakan contoh berikut.

```
SELECT ROUND(SQRT(commission))
FROM sales WHERE salesid < 10 ORDER BY salesid;
+-------+
| round |
+-------+
| 10 |
| 3 |
| 7 |
| 5 |
| 5 |
| 8 |
| 11 |
| 5 |
| 9 |
```
# Fungsi TAN

+-------+

TAN adalah fungsi trigonometri yang mengembalikan garis singgung suatu bilangan. Argumen masukan adalah angka (dalam radian).

Sintaks

TAN(*number*)

Pendapat

jumlah

Sebuah DOUBLE PRECISION angka.

Jenis pengembalian

DOUBLE PRECISION

### Contoh

Untuk mengembalikan garis singgung nol, gunakan contoh berikut.

**SELECT TAN(0);** +-----+ | tan | +-----+ | 0 | +-----+

# Fungsi TRUNC

Fungsi TRUNC memotong angka ke bilangan bulat atau desimal sebelumnya.

Fungsi TRUNC secara opsional dapat menyertakan argumen kedua sebagai INTEGER untuk menunjukkan jumlah tempat desimal untuk pembulatan, di kedua arah. Ketika Anda tidak memberikan argumen kedua, fungsi dibulatkan ke bilangan bulat terdekat. Ketika bilangan bulat argumen kedua ditentukan, fungsi membulatkan ke angka terdekat dengan presisi desimal integer.

Fungsi ini juga dapat memotong a TIMESTAMP dan mengembalikan a. DATE Untuk informasi selengkapnya, lihat [Fungsi TRUNC](#page-1899-0).

### Sintaks

```
TRUNC(number [ , integer ])
```
### Argumen

### jumlah

Angka atau ekspresi yang mengevaluasi angka. Itu bisa menjadiDECIMAL, FLOAT8 atau SUPER tipe. Amazon Redshift dapat mengonversi tipe data lain sesuai aturan konversi implisit.

### bilangan bulat

(Opsional) An INTEGER yang menunjukkan jumlah tempat desimal presisi, di kedua arah. Jika tidak ada bilangan bulat yang disediakan, bilangan tersebut dipotong sebagai bilangan bulat; jika bilangan bulat ditentukan, angka tersebut dipotong ke tempat desimal yang ditentukan. Ini tidak didukung untuk tipe SUPER data.
Jenis pengembalian

TRUNC mengembalikan tipe data yang sama dengan nomor input.

Ketika input adalah SUPER tipe, output mempertahankan tipe dinamis yang sama dengan input sementara tipe statis tetap SUPER tipe. Ketika tipe dinamis SUPER bukan angka, Amazon Redshift kembali. NULL

Contoh

Beberapa contoh berikut menggunakan database sampel TICKIT. Untuk informasi selengkapnya, lihat [Database sampel.](#page-42-0)

Untuk memotong komisi yang dibayarkan untuk transaksi penjualan tertentu, gunakan contoh berikut.

```
SELECT commission, TRUNC(commission)
FROM sales WHERE salesid=784;
+------------+-------+
| commission | trunc |
+------------+-------+
| 111.15 | 111 |
+------------+-------+
```
Untuk memotong nilai komisi yang sama ke tempat desimal pertama, gunakan contoh berikut.

```
SELECT commission, TRUNC(commission,1)
FROM sales WHERE salesid=784;
+------------+-------+
| commission | trunc |
+------------+-------+
| 111.15 | 111.1 |
+------------+-------+
```
Untuk memotong komisi dengan nilai negatif untuk argumen kedua, gunakan contoh berikut. Perhatikan yang 111.15 dibulatkan ke bawah110.

```
SELECT commission, TRUNC(commission,-1)
FROM sales WHERE salesid=784;
+------------+-------+
```

```
| commission | trunc |
+------------+-------+
      | 111.15 | 110 |
+------------+-------+
```
# Fungsi objek

Berikut ini adalah fungsi objek SQL yang didukung Amazon Redshift untuk membuat objek tipe SUPER:

Topik

- [fungsi LOWER\\_ATTRIBUTE\\_NAMES](#page-1981-0)
- [Fungsi OBJECT](#page-1984-0)
- [fungsi OBJECT\\_TRANSFORM](#page-1986-0)
- [Fungsi UPPER\\_ATTRIBUTE\\_NAMES](#page-1989-0)

# <span id="page-1981-0"></span>fungsi LOWER\_ATTRIBUTE\_NAMES

Mengonversi semua nama atribut yang berlaku dalam nilai SUPER ke huruf kecil, menggunakan rutin konversi kasus yang sama dengan. [Fungsi LOWER](#page-2159-0) LOWER\_ATTRIBUTE\_NAMES mendukung karakter multibyte UTF-8, hingga maksimal empat byte per karakter.

Untuk mengonversi nama atribut SUPER menjadi huruf besar, gunakan. [Fungsi](#page-1989-0)  [UPPER\\_ATTRIBUTE\\_NAMES](#page-1989-0)

Sintaks

LOWER\_ATTRIBUTE\_NAMES(super\_expression)

Argumen

super\_ekspresi

Ekspresi SUPER.

Jenis pengembalian

SUPER

#### Catatan penggunaan

Di Amazon Redshift, pengidentifikasi kolom secara tradisional tidak peka huruf besar/kecil dan diubah menjadi huruf kecil. Jika Anda menelan data dari format data case-sensitive seperti JSON, data mungkin berisi nama atribut mixed-case.

Pertimbangkan contoh berikut.

```
CREATE TABLE t1 (s) AS SELECT JSON_PARSE('{"AttributeName": "Value"}');
SELECT s.AttributeName FROM t1; 
attributename
-------------
NULL
SELECT s."AttributeName" FROM t1;
attributename
-------------
NULL
```
Amazon Redshift mengembalikan NULL untuk kedua kueri. Untuk kueriAttributeName, gunakan LOWER\_ATTRIBUTE\_NAMES untuk mengonversi nama atribut data menjadi huruf kecil. Pertimbangkan contoh berikut.

```
CREATE TABLE t2 (s) AS SELECT LOWER_ATTRIBUTE_NAMES(s) FROM t1;
SELECT s.attributename FROM t2;
attributename
-------------
"Value"
SELECT s.AttributeName FROM t2; 
attributename
 -------------
```

```
"Value"
SELECT s."attributename" FROM t2;
attributename
-------------
"Value"
SELECT s."AttributeName" FROM t2;
attributename
-------------
"Value"
```
Opsi terkait untuk bekerja dengan nama atribut objek kasus campuran adalah opsi enable\_case\_sensitive\_super\_attribute konfigurasi, yang memungkinkan Amazon Redshift mengenali kasus dalam nama atribut SUPER. Ini bisa menjadi solusi alternatif untuk menggunakan LOWER\_ATTRIBUTE\_NAMES. Untuk informasi lebih lanjut tentangenable\_case\_sensitive\_super\_attribute, kunjungi[enable\\_case\\_sensitive\\_super\\_attribute](#page-2896-0).

Contoh

Mengonversi nama atribut SUPER menjadi huruf kecil

Contoh berikut menggunakan LOWER\_ATTRIBUTE\_NAMES untuk mengonversi nama atribut dari semua nilai SUPER dalam sebuah tabel.

```
-- Create a table and insert several SUPER values.
CREATE TABLE t (i INT, s SUPER);
INSERT INTO t VALUES 
   (1, NULL), 
   (2, 'A'::SUPER), 
   (3, JSON_PARSE('{"AttributeName": "B"}')), 
   (4, JSON_PARSE( 
      '[{"Subobject": {"C": "C"}, 
         "Subarray": [{"D": "D"}, "E"] 
       }]'));
```

```
-- Convert all attribute names to lowercase.
UPDATE t SET s = LOWER_ATTRIBUTE_NAMES(s);
SELECT i, s FROM t ORDER BY i;
i | s
---+-------------------------------------------------- 
 1 | NULL 
 2 | "A" 
 3 | {"attributename":"B"} 
 4 | [{"subobject":{"c":"C"},"subarray":[{"d":"D"}, "E"]}]
```
Amati bagaimana LOWER\_ATTRIBUTE\_NAMES berfungsi.

- Nilai NULL dan nilai SUPER skalar seperti "A" tidak berubah.
- Dalam objek SUPER, semua nama atribut diubah menjadi huruf kecil, tetapi nilai atribut seperti "B" tetap tidak berubah.
- LOWER\_ATTRIBUTE\_NAMES berlaku secara rekursif ke objek SUPER apa pun yang bersarang di dalam array SUPER atau di dalam objek lain.

Menggunakan LOWER\_ATTRIBUTE\_NAMES pada objek SUPER dengan nama atribut duplikat

Jika objek SUPER berisi atribut yang namanya hanya berbeda dalam kasus mereka, LOWER\_ATTRIBUTE\_NAMES akan memunculkan kesalahan. Pertimbangkan contoh berikut.

```
SELECT LOWER_ATTRIBUTE_NAMES(JSON_PARSE('{"A": "A", "a": "a"}'));
```

```
error: Invalid input
code: 8001
context: SUPER value has duplicate attributes after case conversion.
```
<span id="page-1984-0"></span>Fungsi OBJECT

Menciptakan objek dari tipe data SUPER.

**Sintaks** 

OBJECT ( [ key1, value1 ], [ key2, value2 ...] )

## Argumen

## kunci1, kunci2

Ekspresi yang mengevaluasi string tipe VARCHAR.

value1, value2

Ekspresi tipe data Amazon Redshift apa pun kecuali tipe datetime, karena Amazon Redshift tidak mentransmisikan tipe datetime ke tipe data SUPER. Untuk informasi selengkapnya tentang jenis datetime, lihat. [Jenis Datetime](#page-1011-0)

valueekspresi dalam suatu objek tidak harus dari tipe data yang sama.

## Jenis Rturn

## SUPER

## Contoh

```
-- Creates an empty object.
select object();
object
--------
{}
(1 row)
-- Creates objects with different keys and values.
select object('a', 1, 'b', true, 'c', 3.14);
object
       ---------------------------
{"a":1,"b":true,"c":3.14}
(1 row)
select object('a', object('aa', 1), 'b', array(2,3), 'c', json\_parse('{}'));
object
          ---------------------------------
{"a":{"aa":1},"b":[2,3],"c":{}}
(1 row)
```

```
-- Creates objects using columns from a table.
create table bar (k varchar, v super);
insert into bar values ('k1', json_parse('[1]')), ('k2', json_parse('{}'));
select object(k, v) from bar;
object
------------
{"k1":[1]}
{"k2":{}}
(2 rows)
-- Errors out because DATE type values can't be converted to SUPER type.
select object('k', '2008-12-31'::date);
ERROR: OBJECT could not convert type date to super
```
## <span id="page-1986-0"></span>fungsi OBJECT\_TRANSFORM

#### Mengubah objek SUPER.

## Sintaks

```
OBJECT_TRANSFORM( 
   input
   [KEEP path1, ...] 
   [SET 
      path1, value1, 
      ..., ... 
  \mathbf{I})
```
#### Argumen

#### masukan

Ekspresi yang menyelesaikan ke objek tipe SUPER.

## JAGA

Semua nilai jalur yang ditentukan dalam klausa ini disimpan dan dibawa ke objek output.

Klausul ini opsional.

jalur1, jalan2,...

Literal string konstan, dalam format komponen jalur kutip ganda yang dibatasi oleh periode. Misalnya, '"a"."b"."c"' adalah nilai jalur yang valid. Ini berlaku untuk parameter jalur di kedua klausa KEEP dan SET.

**SET** 

jalur dan pasangan nilai untuk memodifikasi jalur keluar atau menambahkan jalur baru, dan mengatur nilai jalur itu di objek output.

Klausul ini opsional.

value1, value2,...

Ekspresi yang menyelesaikan nilai tipe SUPER. Perhatikan bahwa tipe numerik, teks, dan Boolean dapat diselesaikan ke SUPER.

Jenis pengembalian

SUPER

Catatan penggunaan

OBJECT\_TRANSFORM mengembalikan objek tipe SUPER yang berisi nilai jalur dari masukan yang ditentukan dalam KEEP dan pasangan jalur dan nilai yang ditentukan dalam SET.

Jika KEEP dan SET kosong, OBJECT\_TRANSFORM mengembalikan masukan.

Jika input bukan objek tipe SUPER, OBJECT\_TRANSFORM mengembalikan masukan, terlepas dari nilai KEEP atau SET.

#### Contoh

Contoh berikut mengubah objek SUPER menjadi objek SUPER lain.

```
CREATE TABLE employees ( 
     col_person SUPER
);
INSERT INTO employees
VALUES 
     ( 
          json_parse('
```
 $\{\hspace{.1cm} \}$ 

```
 "name": { 
                        "first": "John", 
                        "last": "Doe" 
                    }, 
                    "age": 25, 
                    "ssn": "111-22-3333", 
                    "company": "Company Inc.", 
                    "country": "U.S." 
               } 
          ') 
     ), 
      ( 
          json_parse(' 
               { 
                    "name": { 
                        "first": "Jane", 
                        "last": "Appleseed" 
                   }, 
                    "age": 34, 
                    "ssn": "444-55-7777", 
                    "company": "Organization Org.", 
                    "country": "Ukraine" 
               } 
          ') 
      )
;
SELECT 
     OBJECT_TRANSFORM( 
          col_person 
          KEEP 
               '"name"."first"', 
               '"age"', 
               '"company"', 
               '"country"' 
          SET 
               '"name"."first"', UPPER(col_person.name.first::TEXT), 
               '"age"', col_person.age + 5, 
               '"company"', 'Amazon' 
      ) AS col_person_transformed
FROM employees; 
--This result is formatted for ease of reading.
```

```
 col_person_transformed
-------------------------------------------------------------
{ 
     "name": { 
          "first": "JOHN" 
     }, 
     "age": 30, 
     "company": "Amazon", 
     "country": "U.S."
}
{ 
     "name": { 
          "first": "JANE" 
     }, 
     "age": 39, 
     "company": "Amazon", 
     "country": "Ukraine"
}
```
# <span id="page-1989-0"></span>Fungsi UPPER\_ATTRIBUTE\_NAMES

Mengonversi semua nama atribut yang berlaku dalam nilai SUPER ke huruf besar, menggunakan rutin konversi kasus yang sama seperti. [Fungsi UPPER](#page-2210-0) UPPER\_ATTRIBUTE\_NAMES mendukung karakter multibyte UTF-8, hingga maksimal empat byte per karakter.

Untuk mengonversi nama atribut SUPER menjadi huruf kecil, gunakan. [fungsi](#page-1981-0)  [LOWER\\_ATTRIBUTE\\_NAMES](#page-1981-0)

Sintaks

```
UPPER_ATTRIBUTE_NAMES(super_expression)
```
Argumen

super\_ekspresi

Ekspresi SUPER.

Jenis pengembalian

SUPER

## Contoh

Mengonversi nama atribut SUPER ke huruf besar

Contoh berikut menggunakan UPPER\_ATTRIBUTE\_NAMES untuk mengonversi nama atribut dari semua nilai SUPER dalam sebuah tabel.

```
-- Create a table and insert several SUPER values.
CREATE TABLE t (i INT, s SUPER);
INSERT INTO t VALUES 
   (1, NULL), 
   (2, 'a'::SUPER), 
   (3, JSON_PARSE('{"AttributeName": "b"}')), 
   (4, JSON_PARSE( 
      '[{"Subobject": {"c": "c"}, 
         "Subarray": [{"d": "d"}, "e"] 
       }]'));
-- Convert all attribute names to uppercase.
UPDATE t SET s = UPPER_ATTRIBUTE_NAMES(s);
SELECT i, s FROM t ORDER BY i;
i | s
---+-------------------------------------------------- 
  1 | NULL 
  2 | "a" 
 3 | {"ATTRIBUTENAME":"B"} 
  4 | [{"SUBOBJECT":{"C":"c"},"SUBARRAY":[{"D":"d"}, "e"]}]
```
Amati bagaimana UPPER\_ATTRIBUTE\_NAMES berfungsi.

- Nilai NULL dan nilai SUPER skalar seperti "a" tidak berubah.
- Dalam objek SUPER, semua nama atribut diubah menjadi huruf besar, tetapi nilai atribut seperti "b" tetap tidak berubah.
- UPPER\_ATTRIBUTE\_NAMES berlaku secara rekursif ke objek SUPER apa pun yang bersarang di dalam array SUPER atau di dalam objek lain.

Menggunakan UPPER\_ATTRIBUTE\_NAMES pada objek SUPER dengan nama atribut duplikat

Jika objek SUPER berisi atribut yang namanya hanya berbeda dalam kasus mereka, UPPER\_ATTRIBUTE\_NAMES akan memunculkan kesalahan. Pertimbangkan contoh berikut.

```
SELECT UPPER ATTRIBUTE NAMES(JSON PARSE('{"A": "A", "a": "a"}'));
error: Invalid input
code: 8001
context: SUPER value has duplicate attributes after case conversion.
```
# Fungsi spasial

Hubungan antara objek geometri didasarkan pada Model Persimpangan Sembilan Diperpanjang Dimensi (DE-9IM). Model ini mendefinisikan predikat seperti sama, berisi, dan sampul. Untuk informasi lebih lanjut tentang definisi hubungan spasial, lihat [DE-9IM](https://en.wikipedia.org/wiki/DE-9IM) di Wikipedia.

Untuk informasi selengkapnya tentang cara menggunakan data spasial dengan Amazon Redshift, lihat. [Menanyakan data spasial di Amazon Redshift](#page-387-0)

Amazon Redshift menyediakan fungsi spasial yang bekerja dengan GEOMETRY dan tipe GEOGRAPHY data. Berikut ini mencantumkan fungsi yang mendukung tipe GEOGRAPHY data:

- [ST\\_daerah](#page-2005-0)
- [ST\\_ASEWKT](#page-2008-0)
- ST\_JSON AsGeo
- [ST\\_ AsHex EWKB](#page-2013-0)
- [ST\\_ AsHex WKB](#page-2012-0)
- [ST\\_ AsText](#page-2014-0)
- [ST\\_Jarak](#page-2036-0)
- [ST\\_ GeogFromText](#page-2051-0)
- [ST\\_ GeogFrom WKB](#page-2052-0)
- [ST\\_panjang](#page-2078-0)
- [St\\_nPoin](#page-2098-0)
- [ST\\_perimeter](#page-2103-0)

Berikut ini mencantumkan set lengkap fungsi spasial yang didukung oleh Amazon Redshift.

Topik

- [AddBbox](#page-1995-0)
- [DropbBox](#page-1996-0)
- [GeometryType](#page-1997-0)
- [H3\\_ FromLongLat](#page-1999-0)
- [H3\\_ FromPoint](#page-2000-0)
- [H3\\_Polyfill](#page-2001-0)
- [ST\\_ AddPoint](#page-2002-0)
- [ST\\_Angle](#page-2003-0)
- [ST\\_daerah](#page-2005-0)
- [ST\\_ AsBinary](#page-2007-0)
- [St\\_AsewkB](#page-2008-1)
- [ST\\_ASEWKT](#page-2008-0)
- [ST\\_ JSON AsGeo](#page-2010-0)
- [ST\\_ AsHex WKB](#page-2012-0)
- [ST\\_ AsHex EWKB](#page-2013-0)
- [ST\\_ AsText](#page-2014-0)
- [St\\_azimuth](#page-2016-0)
- [ST\\_Batas](#page-2017-0)
- [ST\\_Buffer](#page-2018-0)
- [ST\\_Centroid](#page-2021-0)
- [ST\\_Kumpulkan](#page-2022-0)
- [ST\\_Berisi](#page-2026-0)
- [ST\\_ ContainsProperly](#page-2027-0)
- [ST\\_ ConvexHull](#page-2028-0)
- [ST\\_ CoveredBy](#page-2030-0)
- [ST\\_meliputi](#page-2032-0)
- [ST\\_salib](#page-2033-0)
- [Dimensi ST\\_](#page-2034-0)
- [ST\\_terputus-putus](#page-2035-0)
- [ST\\_Jarak](#page-2036-0)
- [ST\\_ DistanceSphere](#page-2038-0)
- [ST\\_Ddalam](#page-2040-0)
- [ST\\_ EndPoint](#page-2041-0)
- [ST\\_amplop](#page-2042-0)
- [ST\\_sama](#page-2043-0)
- [ST\\_ ExteriorRing](#page-2044-0)
- [ST\\_Force2D](#page-2045-0)
- [ST\\_Force3D](#page-2046-0)
- [ST\\_Force3dm](#page-2046-1)
- [ST\\_Force3dz](#page-2047-0)
- [ST\\_Force4D](#page-2048-0)
- [ST\\_ GeoHash](#page-2049-0)
- [ST\\_ GeogFromText](#page-2051-0)
- [ST\\_ GeogFrom WKB](#page-2052-0)
- [ST\\_Geometryn](#page-2053-0)
- [ST\\_ GeometryType](#page-2054-0)
- ST\_GeomFrom EWKB
- [ST\\_ GeomFrom EWKT](#page-2056-0)
- [ST\\_ GeomFromGeoHash](#page-2058-0)
- [ST\\_ JSON GeomFromGeo](#page-2060-0)
- [ST\\_ GeomFromGeoSquare](#page-2061-0)
- [ST\\_ GeomFromText](#page-2063-0)
- [ST\\_ GeomFrom WKB](#page-2064-0)
- [ST\\_ GeoSquare](#page-2066-0)
- [ST\\_ N InteriorRing](#page-2068-0)
- [ST\\_berpotongan](#page-2069-0)
- [ST\\_persimpangan](#page-2070-0)
- [ST\\_ CCW IsPolygon](#page-2071-0)
- [ST\\_ CW IsPolygon](#page-2072-0)
- [ST\\_ IsClosed](#page-2073-0)
- [ST\\_ IsCollection](#page-2074-0)
- [ST\\_ IsEmpty](#page-2075-0)
- [ST\\_ IsRing](#page-2076-0)
- [ST\\_ IsSimple](#page-2077-0)
- [ST\\_ IsValid](#page-2078-1)
- [ST\\_panjang](#page-2078-0)
- [ST\\_ LengthSphere](#page-2080-0)
- [ST\\_Panjang2D](#page-2081-0)
- [ST\\_ LineFromMultiPoint](#page-2081-1)
- [ST\\_ LineInterpolatePoint](#page-2082-0)
- [ST\\_M](#page-2083-0)
- [ST\\_ MakeEnvelope](#page-2084-0)
- [ST\\_ MakeLine](#page-2086-0)
- [ST\\_ MakePoint](#page-2088-0)
- [ST\\_ MakePolygon](#page-2089-0)
- [ST\\_ MemSize](#page-2091-0)
- [ST\\_mmax](#page-2092-0)
- [St\\_mmin](#page-2093-0)
- [ST\\_Multi](#page-2095-0)
- [ST\\_ndims](#page-2096-0)
- [St\\_nPoin](#page-2098-0)
- [ST\\_nRings](#page-2099-0)
- [ST\\_ NumGeometries](#page-2100-0)
- [ST\\_ NumInteriorRings](#page-2101-0)
- [ST\\_ NumPoints](#page-2102-0)
- [ST\\_perimeter](#page-2103-0)
- [ST\\_Perimeter2D](#page-2105-0)
- [ST\\_titik](#page-2105-1)
- [st\\_pointn](#page-2106-0)
- [ST\\_poin](#page-2107-0)
- [ST\\_Poligon](#page-2108-0)
- [ST\\_ RemovePoint](#page-2109-0)
- [ST\\_terbalik](#page-2110-0)
- [ST\\_ SetPoint](#page-2111-0)
- [ST\\_Setsrid](#page-2113-0)
- [ST\\_menyederhanakan](#page-2114-0)
- [ST\\_SRID](#page-2115-0)
- [ST\\_ StartPoint](#page-2116-0)
- [ST\\_Touches](#page-2117-0)
- [ST\\_Transform](#page-2118-0)
- [ST\\_Union](#page-2120-0)
- [ST\\_dalam](#page-2121-0)
- [ST\\_X](#page-2122-0)
- [ST\\_xmax](#page-2123-0)
- [st\\_xmin](#page-2124-0)
- [ST\\_Y](#page-2124-1)
- [ST\\_ymax](#page-2125-0)
- [st\\_ymin](#page-2126-0)
- $\cdot$  [ST\\_Z](#page-2127-0)
- [ST\\_Zmax](#page-2128-0)
- [ST\\_Zmin](#page-2129-0)
- [DukunganBBOX](#page-2130-0)

# <span id="page-1995-0"></span>AddBbox

AddBBox mengembalikan salinan geometri input yang mendukung pengkodean dengan kotak pembatas yang telah dihitung sebelumnya. Untuk informasi selengkapnya tentang dukungan untuk kotak pembatas, liha[tKotak pembatas.](#page-400-0)

Sintaks

AddBBox(*geom*)

## Argumen

## geom

Nilai tipe data GEOMETRY atau ekspresi yang mengevaluasi GEOMETRY tipe.

Jenis pengembalian

## **GEOMETRY**

Jika geom adalah null, maka null dikembalikan.

## Contoh

SQL berikut mengembalikan salinan geometri poligon input yang mendukung dikodekan dengan kotak pembatas.

SELECT ST\_AsText(AddBBox(ST\_GeomFromText('POLYGON((0 0,1 0,0 1,0 0))')));

```
 st_astext
---------- 
 POLYGON((0 0,1 0,0 1,0 0))
```
# <span id="page-1996-0"></span>**DropbBox**

DropbBox mengembalikan salinan geometri input yang tidak mendukung pengkodean dengan kotak pembatas yang telah dihitung sebelumnya. Untuk informasi selengkapnya tentang dukungan untuk kotak pembatas, liha[tKotak pembatas.](#page-400-0)

## Sintaks

DropBBox(*geom*)

Argumen

geom

Nilai tipe data GEOMETRY atau ekspresi yang mengevaluasi GEOMETRY tipe.

Jenis pengembalian

#### GEOMETRY

Jika geom adalah null, maka null dikembalikan.

### Contoh

SQL berikut mengembalikan salinan geometri poligon input yang tidak mendukung dikodekan dengan kotak pembatas.

SELECT ST\_AsText(DropBBox(ST\_GeomFromText('POLYGON((0 0,1 0,0 1,0 0))')));

```
 st_astext
---------- 
 POLYGON((0 0,1 0,0 1,0 0))
```
# <span id="page-1997-0"></span>GeometryType

GeometryType mengembalikan subtipe dari geometri masukan sebagai string.

#### **Sintaks**

GeometryType(*geom*)

#### Argumen

geom

Nilai tipe data GEOMETRY atau ekspresi yang mengevaluasi GEOMETRY tipe.

Jenis pengembalian

VARCHARmewakili subtipe geom.

Jika geom adalah null, maka null dikembalikan.

Nilai yang dikembalikan adalah sebagai berikut.

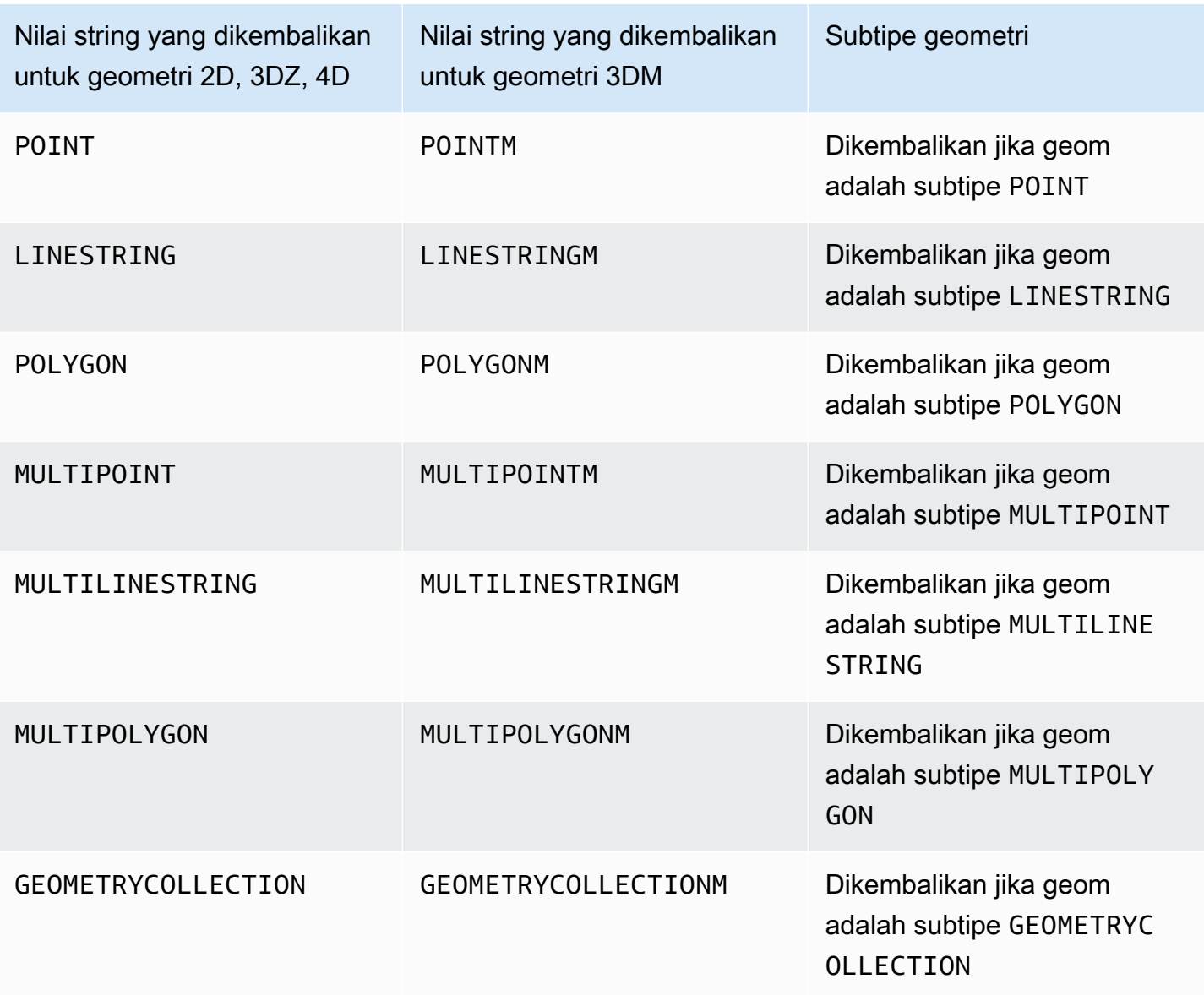

## Contoh

SQL berikut mengkonversi teks terkenal (WKT) representasi poligon dan mengembalikan subtipe sebagai string. GEOMETRY

```
SELECT GeometryType(ST_GeomFromText('POLYGON((0 2,1 1,0 -1,0 2))'));
```

```
geometrytype
------------- 
  POLYGON
```
# <span id="page-1999-0"></span>H3\_ FromLongLat

H3\_ FromLongLat mengembalikan ID sel H3 yang sesuai dari garis bujur input, garis lintang, dan resolusi. Untuk informasi tentang pengindeksan H3, lihat. [H3](#page-405-0)

## Sintaks

H3\_FromLongLat(*longitude*, *lattitude*, *resolution*)

#### Argumen

bujur

Nilai tipe data DOUBLE PRECISION atau ekspresi yang mengevaluasi DOUBLE PRECISION tipe. garis lintang

Nilai tipe data DOUBLE PRECISION atau ekspresi yang mengevaluasi DOUBLE PRECISION tipe. resolusi

Nilai tipe data INTEGER atau ekspresi yang mengevaluasi INTEGER tipe. Nilai mewakili resolusi sistem grid H3. Nilai harus berupa bilangan bulat antara 0-15, inklusif. Dengan 0 menjadi yang paling kasar dan 15 menjadi yang terbaik.

Jenis pengembalian

BIGINT— mewakili ID sel H3.

Jika resolusi di luar batas, maka kesalahan dikembalikan.

Contoh

SQL berikut mengembalikan ID sel H3 dari bujur0, lintang0, dan resolusi. 10

```
SELECT H3_FromLongLat(0, 0, 10);
```

```
 h3_fromlonglat
```
-------------------

623560421467684863

## <span id="page-2000-0"></span>H<sub>3</sub> FromPoint

H3\_ FromPoint mengembalikan ID sel H3 yang sesuai dari titik geometri input dan resolusi. Untuk informasi tentang pengindeksan H3, lihat. [H3](#page-405-0)

**Sintaks** 

H3\_FromPoint(*geom*, *resolution*)

Argumen

geom

Nilai tipe data GEOMETRY atau ekspresi yang mengevaluasi GEOMETRY tipe. Geom itu pasti a. POINT

resolusi

Nilai tipe data INTEGER atau ekspresi yang mengevaluasi INTEGER tipe. Nilai mewakili resolusi sistem grid H3. Nilai harus berupa bilangan bulat antara 0-15, inklusif. Dengan 0 menjadi yang paling kasar dan 15 menjadi yang terbaik.

Jenis pengembalian

BIGINT— mewakili ID sel H3.

Jika geom bukan aPOINT, maka kesalahan dikembalikan.

Jika resolusi di luar batas, maka kesalahan dikembalikan.

Jika geom kosong, maka NULL dikembalikan.

Contoh

SQL berikut mengembalikan ID sel H3 dari titik0,0, dan resolusi. 10

SELECT H3\_FromPoint(ST\_GeomFromText('POINT(0 0)'), 10);

```
 h3_frompoint
                   ------------------- 
 623560421467684863
```
# <span id="page-2001-0"></span>H3\_Polyfill

H3\_Polyfill mengembalikan ID sel H3 yang sesuai dengan segi enam dan segi lima yang terkandung dalam poligon input dari resolusi yang diberikan. Untuk informasi tentang pengindeksan H3, lihat. [H3](#page-405-0)

## **Sintaks**

H3\_Polyfill(*geom*, *resolution*)

## Argumen

geom

Nilai tipe data GEOMETRY atau ekspresi yang mengevaluasi GEOMETRY tipe. Geom itu pasti a. POLYGON

#### resolusi

Nilai tipe data INTEGER atau ekspresi yang mengevaluasi INTEGER tipe. Nilai mewakili resolusi sistem grid H3. Nilai harus berupa bilangan bulat antara 0-15, inklusif. Dengan 0 menjadi yang paling kasar dan 15 menjadi yang terbaik.

Jenis pengembalian

SUPER— merupakan daftar ID sel H3.

Jika geom bukan aPOLYGON, maka kesalahan dikembalikan.

Jika resolusi di luar batas, maka kesalahan dikembalikan.

Jika geom kosong, maka NULL dikembalikan.

### Contoh

SQL berikut mengembalikan array tipe data SUPER dari ID sel H3 dari poligon dan resolusi. 4

#### SELECT H3\_Polyfill(ST\_GeomFromText('POLYGON((0 0, 0 1, 1 1, 1 0, 0 0))'), 4);

#### h3\_polyfill

### ---------------------------------------------------------------------------------------------------- [596538848238895103,596538805289222143,596538856828829695,596538813879156735,59653792052595916

# <span id="page-2002-0"></span>ST\_ AddPoint

ST\_ AddPoint mengembalikan geometri linestring yang sama dengan geometri input dengan titik ditambahkan. Jika indeks disediakan, maka titik ditambahkan pada posisi indeks. Jika indeks -1 atau tidak disediakan, maka titik ditambahkan ke linestring.

Indeks ini berbasis nol. Pengidentifikasi sistem referensi spasial (SRID) dari hasilnya sama dengan geometri input.

Dimensi geometri yang dikembalikan sama dengan nilai geom1. Jika geom1 dan geom2 memiliki dimensi yang berbeda, geom2 diproyeksikan ke dimensi geom1.

## Sintaks

ST\_AddPoint(*geom1*, *geom2*)

ST\_AddPoint(*geom1*, *geom2*, *index*)

## Argumen

## geom1

Nilai tipe data GEOMETRY atau ekspresi yang mengevaluasi GEOMETRY tipe. Subtipe harus. LINESTRING

#### geom2

Nilai tipe data GEOMETRY atau ekspresi yang mengevaluasi GEOMETRY tipe. Subtipe harus. POINT Intinya bisa menjadi titik kosong.

#### indeks

Nilai tipe data INTEGER yang mewakili posisi indeks berbasis nol.

Jenis pengembalian

#### **GEOMETRY**

Jika geom1, geom2, atau indeks adalah nol, maka null dikembalikan.

Jika geom2 adalah titik kosong, maka salinan geom1 dikembalikan.

Jika geom1 bukan aLINESTRING, maka kesalahan dikembalikan.

Jika geom2 bukan aPOINT, maka kesalahan dikembalikan.

Jika indeks berada di luar jangkauan, maka kesalahan dikembalikan. Nilai yang valid untuk posisi indeks adalah -1 atau nilai antara 0 danST\_NumPoints(geom1).

#### Contoh

SQL berikut menambahkan titik ke linestring untuk membuatnya menjadi linestring tertutup.

WITH tmp(g) AS (SELECT ST\_GeomFromText('LINESTRING(0 0,10 0,10 10,5 5,0 5)',4326)) SELECT ST\_AsEWKT(ST\_AddPoint(g, ST\_StartPoint(g))) FROM tmp;

 st\_asewkt ------------------------------------------------ SRID=4326;LINESTRING(0 0,10 0,10 10,5 5,0 5,0 0)

SQL berikut menambahkan titik ke posisi tertentu dalam linestring.

WITH tmp(g) AS (SELECT ST\_GeomFromText('LINESTRING(0 0,10 0,10 10,5 5,0 5)',4326)) SELECT ST AsEWKT(ST AddPoint(g, ST SetSRID(ST Point(5, 10), 4326), 3)) FROM tmp;

 st\_asewkt ------------------------------------------------ SRID=4326;LINESTRING(0 0,10 0,10 10,5 10,5 5,0 5)

# <span id="page-2003-0"></span>ST\_Angle

ST\_angle mengembalikan sudut dalam radian antara titik-titik yang diukur searah jarum jam sebagai berikut:

- Jika tiga titik dimasukkan, maka sudut yang dikembalikan P1-P2-P3 diukur seolah-olah sudut diperoleh dengan memutar dari P1 ke P3 sekitar P2 searah jarum jam.
- Jika empat titik dimasukkan, maka sudut searah jarum jam yang dikembalikan yang dibentuk oleh garis terarah P1-P2 dan P3-P4 dikembalikan. Jika input adalah kasus degenerasi (yaitu, P1 sama dengan P2, atau P3 sama dengan P4), maka null dikembalikan.

Nilai kembali dalam radian dan dalam kisaran [0, 2π).

ST\_angle beroperasi pada proyeksi 2D dari geometri input.

Sintaks

ST\_Angle(*geom1*, *geom2*, *geom3*)

ST\_Angle(*geom1*, *geom2*, *geom3*, *geom4*)

Argumen

geom1

Nilai tipe data GEOMETRY atau ekspresi yang mengevaluasi GEOMETRY tipe. Subtipe harus. POINT geom2

Nilai tipe data GEOMETRY atau ekspresi yang mengevaluasi GEOMETRY tipe. Subtipe harus. POINT geom3

Nilai tipe data GEOMETRY atau ekspresi yang mengevaluasi GEOMETRY tipe. Subtipe harus. POINT geom4

Nilai tipe data GEOMETRY atau ekspresi yang mengevaluasi GEOMETRY tipe. Subtipe harus. POINT

Jenis pengembalian

DOUBLE PRECISION.

Jika geom1 sama dengan geom2, atau geom2 sama dengan geom3, maka nol dikembalikan.

Jika geom1, geom2, geom3, atau geom4 adalah nol, maka nol dikembalikan.

Jika salah satu dari geom1, geom2, geom3, atau geom4 adalah titik kosong, maka kesalahan dikembalikan.

Jika geom1, geom2, geom3, dan geom4 tidak memiliki nilai yang sama untuk pengenal sistem referensi spasial (SRID), maka kesalahan dikembalikan.

Contoh

SQL berikut mengembalikan sudut dikonversi ke derajat tiga titik input.

SELECT ST\_Angle(ST\_Point(1,1), ST\_Point(0,0), ST\_Point(1,0)) / Pi() \* 180.0 AS angle;

 angle --------------- 45

SQL berikut mengembalikan sudut dikonversi ke derajat empat titik input.

```
SELECT ST_Angle(ST_Point(1,1), ST_Point(0,0), ST_Point(1,0), ST_Point(2,0)) / Pi() * 
  180.0 AS angle;
```

```
 angle
--------------- 
    225
```
# <span id="page-2005-0"></span>ST\_daerah

Untuk geometri input, ST\_area mengembalikan area Cartesian dari proyeksi 2D. Satuan luas sama dengan satuan di mana koordinat geometri input dinyatakan. Untuk poin, linestrings, multipoint, dan multilinestrings, fungsi mengembalikan 0. Untuk koleksi geometri, ia mengembalikan jumlah area geometri dalam koleksi.

Untuk geografi input, ST\_area mengembalikan area geodesik dari proyeksi 2D dari geografi areal input yang dihitung pada spheroid yang ditentukan oleh SRID. Satuan panjangnya dalam meter persegi. Fungsi mengembalikan nol (0) untuk titik, multipoint, dan geografi linier. Ketika input adalah kumpulan geometri, fungsi mengembalikan jumlah area geografi areal dalam koleksi.

#### **Sintaks**

ST\_Area(*geo*)

#### Argumen

geo

Nilai tipe data GEOMETRY atauGEOGRAPHY, atau ekspresi yang mengevaluasi GEOGRAPHY tipe GEOMETRY atau.

Jenis pengembalian

DOUBLE PRECISION

Jika geo adalah null, maka null dikembalikan.

Contoh

SQL berikut mengembalikan area Cartesian dari multipoligon.

```
SELECT ST_Area(ST_GeomFromText('MULTIPOLYGON(((0 0,10 0,0 10,0 0)),((10 0,20 0,20 10,10 
  0)))'));
```
 st\_area --------- 100

SQL berikut mengembalikan area poligon dalam geografi.

```
SELECT ST_Area(ST_GeogFromText('polygon((34 35, 28 30, 25 34, 34 35))'));
```
 st\_area ------------------ 201824655743.383

SQL berikut mengembalikan nol untuk geografi linier.

#### SELECT ST\_Area(ST\_GeogFromText('multipoint(0 0, 1 1, -21.32 121.2)'));

```
 st_area
  --------- 
         0
```
# <span id="page-2007-0"></span>ST\_ AsBinary

ST\_ AsBinary mengembalikan representasi biner terkenal heksadesimal (WKB) dari geometri input. Untuk geometri 3DZ, 3DM, dan 4D, ST\_ AsBinary menggunakan nilai standar Open Geospatial Consortium (OGC) untuk tipe geometri.

#### Sintaks

ST\_AsBinary(*geom*)

Argumen

geom

Nilai tipe data GEOMETRY atau ekspresi yang mengevaluasi GEOMETRY tipe.

Jenis pengembalian

VARBYTE

Jika geom adalah null, maka null dikembalikan.

Contoh

SQL berikut mengembalikan representasi WKB heksadesimal dari poligon.

SELECT ST\_AsBinary(ST\_GeomFromText('POLYGON((0 0,0 1,1 1,1 0,0 0))',4326));

```
st_asbinary
--------------------------------
```
01030000000100000005000000000000000000000000000000000000000000000000000000000000000000F03F000000000000F03F000000000000F03F000000000000F03F000000000000000000000000000000000000000000000000

## <span id="page-2008-1"></span>St\_AsewkB

ST\_aseWKB mengembalikan representasi biner terkenal (EWKB) yang diperluas dari geometri input. Untuk geometri 3DZ, 3DM, dan 4D, ST\_ASEWKB menggunakan nilai standar Open Geospatial Consortium (OGC) untuk tipe geometri.

#### **Sintaks**

ST\_AsEWKB(*geom*)

Argumen

geom

Nilai tipe data GEOMETRY atau ekspresi yang mengevaluasi GEOMETRY tipe.

Jenis pengembalian

VARBYTE

Jika geom adalah null, maka null dikembalikan.

Contoh

SQL berikut mengembalikan representasi EWKB heksadesimal dari poligon.

SELECT ST\_AsEWKB(ST\_GeomFromText('POLYGON((0 0,0 1,1 1,1 0,0 0))',4326));

st\_asewkb

--------------------------------

0103000020E61000000100000005000000000000000000000000000000000000000000000000000000000000000000F03F000000000000F03F000000000000F03F000000000000F03F000000000000000000000000000000000000000000000000

## <span id="page-2008-0"></span>ST\_ASEWKT

ST\_ASEWKT mengembalikan representasi teks terkenal yang diperluas (EWKT) dari geometri input atau geografi. Untuk geometri 3DZ, 3DM, dan 4D, ST\_asewkt menambahkan Z, M, atau ZM ke nilai WKT untuk jenis geometri.

## **Sintaks**

ST\_AsEWKT(*geo*)

ST\_AsEWKT(*geo*, *precision*)

## Argumen

## geo

Nilai tipe data GEOMETRY atauGEOGRAPHY, atau ekspresi yang mengevaluasi GEOGRAPHY tipe GEOMETRY atau.

## presisi

Nilai tipe dataINTEGER. Untuk geometri, koordinat geo ditampilkan menggunakan presisi yang ditentukan 1-20. Jika presisi tidak ditentukan, defaultnya adalah 15. Untuk geografi, koordinat geo ditampilkan menggunakan presisi yang ditentukan. Jika presisi tidak ditentukan, defaultnya adalah 15.

Jenis pengembalian

## VARCHAR

Jika geo adalah null, maka null dikembalikan.

Jika presisi adalah nol, maka null dikembalikan.

Jika hasilnya lebih besar dari 64-KBVARCHAR, maka kesalahan dikembalikan.

## Contoh

SQL berikut mengembalikan representasi EWKT dari linestring.

```
SELECT ST_AsEWKT(ST_GeomFromText('LINESTRING(3.141592653589793 
  -6.283185307179586,2.718281828459045 -1.414213562373095)', 4326));
```
st\_asewkt

--------------------------------

```
 SRID=4326;LINESTRING(3.14159265358979 -6.28318530717959,2.71828182845905 
 -1.41421356237309)
```
SQL berikut mengembalikan representasi EWKT dari linestring. Koordinat geometri ditampilkan dengan enam digit presisi.

```
SELECT ST_AsEWKT(ST_GeomFromText('LINESTRING(3.141592653589793 
  -6.283185307179586,2.718281828459045 -1.414213562373095)', 4326), 6);
```

```
st_asewkt
-------------------------------- 
  SRID=4326;LINESTRING(3.14159 -6.28319,2.71828 -1.41421)
```
SQL berikut mengembalikan representasi EWKT dari geografi.

SELECT ST\_AsEWKT(ST\_GeogFromText('LINESTRING(110 40, 2 3, -10 80, -7 9)'));

```
 st_asewkt
                                        ---------------------------------------------- 
 SRID=4326;LINESTRING(110 40,2 3,-10 80,-7 9)
```
# <span id="page-2010-0"></span>ST\_ JSON AsGeo

ST\_ AsGeo JSON mengembalikan representasi GeoJSON dari geometri input atau geografi. Untuk informasi lebih lanjut tentang GeoJSON, lihat [GeoJSON](https://en.wikipedia.org/wiki/GeoJSON) di Wikipedia.

Untuk geometri 3DZ dan 4D, geometri output adalah proyeksi 3DZ dari input 3DZ atau geometri 4D. Artinya,, xy, dan z koordinat hadir dalam output. Untuk geometri 3DM, geometri keluaran adalah proyeksi 2D dari geometri input 3DM. Artinya, hanya x dan y koordinat hadir dalam output.

Untuk geografi masukan, ST\_ AsGeo JSON mengembalikan representasi GeoJSON dari geografi input. Koordinat geografi ditampilkan menggunakan presisi yang ditentukan.

**Sintaks** 

ST\_AsGeoJSON(*geo*)

#### ST\_AsGeoJSON(*geo*, *precision*)

#### Argumen

#### geo

Nilai tipe data GEOMETRY atauGEOGRAPHY, atau ekspresi yang mengevaluasi GEOGRAPHY tipe GEOMETRY atau.

## presisi

Nilai tipe dataINTEGER. Untuk geometri, koordinat geo ditampilkan menggunakan presisi yang ditentukan 1-20. Jika presisi tidak ditentukan, defaultnya adalah 15. Untuk geografi, koordinat geo ditampilkan menggunakan presisi yang ditentukan. Jika presisi tidak ditentukan, defaultnya adalah 15.

## Jenis pengembalian

## VARCHAR

Jika geo adalah null, maka null dikembalikan.

Jika presisi adalah nol, maka null dikembalikan.

Jika hasilnya lebih besar dari 64-KBVARCHAR, maka kesalahan dikembalikan.

#### Contoh

SQL berikut mengembalikan representasi GeoJSON dari linestring.

```
SELECT ST_AsGeoJSON(ST_GeomFromText('LINESTRING(3.141592653589793 
  -6.283185307179586,2.718281828459045 -1.414213562373095)'));
```

```
st_asgeojson
```

```
---------------------------------------------------------------------------------------------------------------- 
 {"type":"LineString","coordinates":[[3.14159265358979,-6.28318530717959],
[2.71828182845905,-1.41421356237309]]}
```
SQL berikut mengembalikan representasi GeoJSON dari linestring. Koordinat geometri ditampilkan dengan enam digit presisi.

```
SELECT ST_AsGeoJSON(ST_GeomFromText('LINESTRING(3.141592653589793 
  -6.283185307179586,2.718281828459045 -1.414213562373095)'), 6);
```

```
st_asgeojson
----------------------------------------------------------------------------- 
   {"type":"LineString","coordinates":[[3.14159,-6.28319],[2.71828,-1.41421]]}
```
SQL berikut mengembalikan representasi GeoJSON dari geografi.

SELECT ST\_AsGeoJSON(ST\_GeogFromText('LINESTRING(110 40, 2 3, -10 80, -7 9)'));

```
 st_asgeojson
---------------------------------------------------------------------- 
 {"type":"LineString","coordinates":[[110,40],[2,3],[-10,80],[-7,9]]}
```
# <span id="page-2012-0"></span>ST\_ AsHex WKB

ST\_ AsHex WKB mengembalikan representasi biner terkenal heksadesimal (WKB) dari geometri input atau geografi menggunakan karakter heksadesimal ASCII (0-9, A-F). Untuk geometri atau geografi 3DZ, 3DM, dan 4D, ST\_ AsHex WKB menggunakan nilai standar Open Geospatial Consortium (OGC) untuk jenis geometri atau geografi.

Sintaks

```
ST_AsHexWKB(geo)
```
## Argumen

geo

Nilai tipe data GEOMETRY atauGEOGRAPHY, atau ekspresi yang mengevaluasi GEOGRAPHY tipe GEOMETRY atau.

Jenis pengembalian

#### VARCHAR

Jika geo adalah null, maka null dikembalikan.

Jika hasilnya lebih besar dari 64-KBVARCHAR, maka kesalahan dikembalikan.

Contoh

SQL berikut mengembalikan representasi WKB heksadesimal dari poligon dalam geometri.

SELECT ST\_AsHexWKB(ST\_GeomFromText('POLYGON((0 0,0 1,1 1,1 0,0 0))',4326));

st\_ashexwkb

--------------------------------

01030000000100000005000000000000000000000000000000000000000000000000000000000000000000F03F000000000000F03F000000000000F03F000000000000F03F000000000000000000000000000000000000000000000000

SQL berikut mengembalikan representasi WKB heksadesimal dari poligon dalam geografi.

SELECT ST\_AsHexWKB(ST\_GeogFromText('POLYGON((0 0,0 1,1 1,1 0,0 0))'));

st\_ashexwkb -------------------------------- 01030000000100000005000000000000000000000000000000000000000000000000000000000000000000F03F000000000000F03F000000000000F03F000000000000F03F000000000000000000000000000000000000000000000000

# <span id="page-2013-0"></span>ST\_ AsHex EWKB

ST\_ AsHex EWKB mengembalikan representasi biner terkenal (EWKB) yang diperluas dari geometri input atau geografi menggunakan karakter heksadesimal ASCII (0-9, A-F). Untuk geometri atau geografi 3DZ, 3DM, dan 4D, ST\_ AsHex EWKB menggunakan nilai WKB yang diperluas PostGIS untuk jenis geometri atau geografi.

Sintaks

ST\_AsHexEWKB(*geo*)

Argumen

geo

Nilai tipe data GEOMETRY atauGEOGRAPHY, atau ekspresi yang mengevaluasi GEOGRAPHY tipe GEOMETRY atau.

Jenis pengembalian

#### VARCHAR

Jika geo adalah null, maka null dikembalikan.

Jika hasilnya lebih besar dari 64-KBVARCHAR, maka kesalahan dikembalikan.

Contoh

SQL berikut mengembalikan representasi EWKB heksadesimal dari poligon dalam geometri.

SELECT ST\_AsHexEWKB(ST\_GeomFromText('POLYGON((0 0,0 1,1 1,1 0,0 0))',4326));

```
st_ashexewkb
--------------------------------
0103000020E61000000100000005000000000000000000000000000000000000000000000000000000000000000000F03F000000000000F03F000000000000F03F000000000000F03F000000000000000000000000000000000000000000000000
```
SQL berikut mengembalikan representasi EWKB heksadesimal dari poligon dalam geografi.

```
SELECT ST_AsHexEWKB(ST_GeogFromText('POLYGON((0 0,0 1,1 1,1 0,0 0))'));
```
st\_ashexewkb

--------------------------------

0103000020E61000000100000005000000000000000000000000000000000000000000000000000000000000000000F03F000000000000F03F000000000000F03F000000000000F03F000000000000000000000000000000000000000000000000

# <span id="page-2014-0"></span>ST\_ AsText

ST\_ AsText mengembalikan representasi teks terkenal (WKT) dari geometri input atau geografi. Untuk geometri atau geografi 3DZ, 3DM, dan 4D, ST\_ASEWKT menambahkan Z, M, atau ZM ke nilai WKT untuk jenis geometri atau geografi.

**Sintaks** 

ST\_AsText(*geo*)

ST\_AsText(*geo*, *precision*)

#### Argumen

## geo

Nilai tipe data GEOMETRY atauGEOGRAPHY, atau ekspresi yang mengevaluasi GEOGRAPHY tipe GEOMETRY atau.

## presisi

Nilai tipe dataINTEGER. Untuk geometri, koordinat geo ditampilkan menggunakan presisi yang ditentukan 1-20. Jika presisi tidak ditentukan, defaultnya adalah 15. Untuk geogpraphies, koordinat geo ditampilkan menggunakan presisi yang ditentukan. Jika presisi tidak ditentukan, defaultnya adalah 15.

Jenis pengembalian

## VARCHAR

Jika geo adalah null, maka null dikembalikan.

Jika presisi adalah nol, maka null dikembalikan.

Jika hasilnya lebih besar dari 64-KBVARCHAR, maka kesalahan dikembalikan.

Contoh

SQL berikut mengembalikan representasi WKT dari linestring.

```
SELECT ST_AsText(ST_GeomFromText('LINESTRING(3.141592653589793 
  -6.283185307179586,2.718281828459045 -1.414213562373095)', 4326));
```

```
st_astext
                   --------------------------------
LINESTRING(3.14159265358979 -6.28318530717959,2.71828182845905 -1.41421356237309)
```
SQL berikut mengembalikan representasi WKT dari linestring. Koordinat geometri ditampilkan dengan enam digit presisi.

```
SELECT ST_AsText(ST_GeomFromText('LINESTRING(3.141592653589793 
  -6.283185307179586,2.718281828459045 -1.414213562373095)', 4326), 6);
```
# st\_astext

```
---------------------------------------------- 
 LINESTRING(3.14159 -6.28319,2.71828 -1.41421)
```
SQL berikut mengembalikan representasi WKT dari geografi.

```
SELECT ST_AsText(ST_GeogFromText('LINESTRING(110 40, 2 3, -10 80, -7 9)'));
```
 st\_astext ------------------------------------ LINESTRING(110 40,2 3,-10 80,-7 9)

# St\_azimuth

St\_Azimuth mengembalikan azimuth Cartesian berbasis utara menggunakan proyeksi 2D dari dua titik input.

### Sintaks

ST\_Azimuth(*point1*, *point2*)

#### Argumen

poin1

POINTNilai tipe dataGEOMETRY. Pengidentifikasi sistem referensi spasial (SRID) point1 harus cocok dengan SRID point2.

titik2

POINTNilai tipe dataGEOMETRY. SRID point2 harus cocok dengan SRID point1.

Jenis pengembalian

Angka yang merupakan sudut dalam radian tipe DOUBLE PRECISION data. Nilai berkisar dari 0 (inklusif) hingga 2 pi (eksklusif).

Jika point1 atau point2 adalah titik kosong, maka kesalahan dikembalikan.

Jika salah satu point1 atau point2 adalah null, maka null dikembalikan.

Jika point1 dan point2 sama, maka null dikembalikan.

Jika point1 atau point2 bukan titik, maka kesalahan dikembalikan.

Jika point1 dan point2 tidak memiliki nilai untuk pengidentifikasi sistem referensi spasial (SRID), maka kesalahan dikembalikan.

### Contoh

SQL berikut mengembalikan azimuth dari titik masukan.

SELECT ST\_Azimuth(ST\_Point(1,2), ST\_Point(5,6));

```
st_azimuth
------------------- 
  0.7853981633974483
```
# ST\_Batas

ST\_Boundary mengembalikan batas geometri masukan sebagai berikut:

- Jika geometri input kosong (yaitu, tidak mengandung poin) itu dikembalikan apa adanya.
- Jika geometri input adalah titik atau multipoint nonempty, koleksi geometri kosong dikembalikan.
- Jika input adalah linestring atau multilinestring, maka multipoint yang berisi semua titik pada batas dikembalikan. Multipoint mungkin kosong).
- Jika input adalah poligon yang tidak memiliki cincin interior, maka linestring tertutup yang mewakili batasnya dikembalikan.
- Jika input adalah poligon yang memiliki cincin interior, atau multipoligon, maka multilinestring dikembalikan. Multilinestring berisi semua batas semua cincin dalam geometri areal sebagai garis garis tertutup.

Untuk menentukan kesetaraan titik, ST\_Boundary beroperasi pada proyeksi 2D dari geometri input. Jika geometri input kosong, salinannya dikembalikan dalam dimensi yang sama dengan input. Untuk geometri 3DM dan 4D yang tidak kosong, koordinatnya dijatuhkan. m Dalam kasus khusus

multilinestring 3DZ dan 4D, z koordinat titik batas multilinestring dihitung sebagai rata-rata dari nilai-z yang berbeda dari titik batas linestring dengan proyeksi 2D yang sama.

### Sintaks

ST\_Boundary(*geom*)

### Argumen

geom

Nilai tipe data GEOMETRY atau ekspresi yang mengevaluasi GEOMETRY tipe.

Jenis pengembalian

GEOMETRY

Jika geom adalah null, maka null dikembalikan.

Jika geom adalah aGEOMETRYCOLLECTION, maka kesalahan dikembalikan.

Contoh

SQL berikut mengembalikan batas poligon masukan sebagai multilinestring.

```
SELECT ST_AsEWKT(ST_Boundary(ST_GeomFromText('POLYGON((0 0,10 0,10 10,0 10,0 0),(1 1,1 
  2,2 1,1 1))')));
```

```
st_asewkt
        -------------------- 
  MULTILINESTRING((0 0,10 0,10 10,0 10,0 0),(1 1,1 2,2 1,1 1))
```
# ST\_Buffer

ST\_Buffer mengembalikan geometri 2D yang mewakili semua titik yang jaraknya dari geometri input yang diproyeksikan pada bidang XY-Cartesian kurang dari atau sama dengan jarak input.

**Sintaks** 

ST\_Buffer(*geom*, *distance*)

ST\_Buffer(*geom*, *distance*, *number\_of\_segments\_per\_quarter\_circle*)

#### Argumen

#### geom

Nilai tipe data GEOMETRY atau ekspresi yang mengevaluasi GEOMETRY tipe.

jarak

Nilai tipe data DOUBLE PRECISION yang mewakili jarak (atau radius) buffer.

number\_of\_segments\_per\_quarter\_circle

Nilai tipe dataINTEGER. Nilai ini menentukan jumlah titik untuk mendekati seperempat lingkaran di sekitar setiap simpul geometri input. Nilai negatif default ke nol. Defaultnya adalah 8.

Jenis pengembalian

GEOMETRY

Fungsi ST\_buffer mengembalikan geometri dua dimensi (2D) di bidang XY-Cartesian.

Jika geom adalah aGEOMETRYCOLLECTION, maka kesalahan dikembalikan.

Contoh

SQL berikut mengembalikan buffer dari input linestring.

SELECT ST\_AsEwkt(ST\_Buffer(ST\_GeomFromText('LINESTRING(1 2,5 2,5 8)'), 2));

#### st\_asewkt

```
POLYGON((-1 2,-0.96157056080646 2.39018064403226,-0.847759065022573 
 2.76536686473018,-0.662939224605089 3.11114046603921,-0.414213562373093 
 3.4142135623731,-0.111140466039201 3.66293922460509,0.234633135269824 
 3.84775906502257,0.609819355967748 3.96157056080646,1 4,3 4,3 8,3.03842943919354 
 8.39018064403226,3.15224093497743 8.76536686473018,3.33706077539491 
 9.11114046603921,3.58578643762691 9.4142135623731,3.8888595339608 
 9.66293922460509,4.23463313526982 9.84775906502257,4.60981935596775 
 9.96157056080646,5 10,5.39018064403226 9.96157056080646,5.76536686473018 
 9.84775906502257,6.11114046603921 9.66293922460509,6.4142135623731 
 9.41421356237309,6.66293922460509 9.1111404660392,6.84775906502258 
 8.76536686473017,6.96157056080646 8.39018064403225,7 8,7 2,6.96157056080646
```
 1.60981935596774,6.84775906502257 1.23463313526982,6.66293922460509 0.888859533960796,6.41421356237309 0.585786437626905,6.1111404660392 0.33706077539491,5.76536686473018 0.152240934977427,5.39018064403226 0.0384294391935391,5 0,1 0,0.609819355967744 0.0384294391935391,0.234633135269821 0.152240934977427,-0.111140466039204 0.337060775394909,-0.414213562373095 0.585786437626905,-0.662939224605091 0.888859533960796,-0.847759065022574 1.23463313526982,-0.961570560806461 1.60981935596774,-1 2))

SQL berikut mengembalikan buffer dari geometri titik input yang mendekati lingkaran. Karena perintah tidak menentukan jumlah segmen per seperempat lingkaran, fungsi menggunakan nilai default delapan segmen untuk memperkirakan lingkaran seperempat.

SELECT ST\_AsEwkt(ST\_Buffer(ST\_GeomFromText('POINT(3 4)'), 2));

```
 st_asewkt
POLYGON((1 4,1.03842943919354 4.39018064403226,1.15224093497743 
 4.76536686473018,1.33706077539491 5.11114046603921,1.58578643762691 
 5.4142135623731,1.8888595339608 5.66293922460509,2.23463313526982 
 5.84775906502257,2.60981935596775 5.96157056080646,3 6,3.39018064403226 
 5.96157056080646,3.76536686473019 5.84775906502257,4.11114046603921 
 5.66293922460509,4.4142135623731 5.41421356237309,4.66293922460509 
 5.1111404660392,4.84775906502258 4.76536686473017,4.96157056080646 4.39018064403225,5 
 4,4.96157056080646 3.60981935596774,4.84775906502257 3.23463313526982,4.66293922460509 
 2.8888595339608,4.41421356237309 2.58578643762691,4.1111404660392 
 2.33706077539491,3.76536686473018 2.15224093497743,3.39018064403226 2.03842943919354,3 
 2,2.60981935596774 2.03842943919354,2.23463313526982 2.15224093497743,1.8888595339608 
 2.33706077539491,1.58578643762691 2.58578643762691,1.33706077539491 
 2.8888595339608,1.15224093497743 3.23463313526982,1.03842943919354 3.60981935596774,1 
 4))
```
SQL berikut mengembalikan buffer dari geometri titik input yang mendekati lingkaran. Karena perintah menentukan 3 sebagai jumlah segmen per seperempat lingkaran, fungsi menggunakan tiga segmen untuk memperkirakan lingkaran seperempat.

```
SELECT ST_AsEwkt(ST_Buffer(ST_GeomFromText('POINT(3 4)'), 2, 3));
```

```
 st_asewkt
POLYGON((1 4,1.26794919243112 5,2 5.73205080756888,3 6,4 
  5.73205080756888,4.73205080756888 5,5 4,4.73205080756888 3,4 2.26794919243112,3 2,2 
  2.26794919243112,1.26794919243112 3,1 4))
```
# ST\_Centroid

ST\_centroid mengembalikan titik yang mewakili centroid geometri sebagai berikut:

- Untuk POINT geometri, ia mengembalikan titik yang koordinatnya adalah rata-rata koordinat titik dalam geometri.
- Untuk LINESTRING geometri, ia mengembalikan titik yang koordinatnya adalah rata-rata tertimbang dari titik tengah segmen geometri, di mana bobot adalah panjang segmen geometri.
- Untuk POLYGON geometri, ia mengembalikan titik yang koordinatnya adalah rata-rata tertimbang sentroid triangulasi geometri areal di mana bobot adalah area segitiga dalam triangulasi.
- Untuk koleksi geometri, ia mengembalikan rata-rata tertimbang sentroid geometri dimensi topologi maksimum dalam koleksi geometri.

# **Sintaks**

ST\_Centroid(*geom*)

# Argumen

geom

Nilai tipe data GEOMETRY atau ekspresi yang mengevaluasi GEOMETRY tipe.

Jenis pengembalian

GEOMETRY

Jika geom adalah null, maka null dikembalikan.

Jika geom kosong, maka null dikembalikan.

Contoh

SQL berikut mengembalikan titik pusat dari linestring input.

```
SELECT ST_AsEWKT(ST_Centroid(ST_GeomFromText('LINESTRING(110 40, 2 3, -10 80, -7 9, -22 
  -33)', 4326)))
```
#### st\_asewkt

---------------------------------------------------- SRID=4326;POINT(15.6965103455214 27.0206782881905)

# ST\_Kumpulkan

ST\_Collect memiliki dua varian. Satu menerima dua geometri, dan satu menerima ekspresi agregat.

Varian pertama ST\_Collect menciptakan geometri dari geometri input. Urutan geometri input dipertahankan. Varian ini berfungsi sebagai berikut:

- Jika kedua geometri input adalah titik, maka a MULTIPOINT dengan dua titik dikembalikan.
- Jika kedua geometri input adalah garis garis, maka a MULTILINESTRING dengan dua garis dikembalikan.
- Jika kedua geometri input adalah poligon, maka a MULTIPOLYGON dengan dua poligon dikembalikan.
- Jika tidak, a GEOMETRYCOLLECTION dengan dua geometri input dikembalikan.

Varian kedua dari ST\_Collect menciptakan geometri dari geometri dalam kolom geometri. Tidak ada urutan pengembalian geometri yang ditentukan. Tentukan klausa WITHIN GROUP (ORDER BY...) untuk menentukan urutan geometri yang dikembalikan. Varian ini berfungsi sebagai berikut:

- Jika semua baris non-Null dalam ekspresi agregat input adalah poin, maka multipoint yang berisi semua titik dalam ekspresi agregat dikembalikan.
- Jika semua baris non-Null dalam ekspresi agregat adalah linestring, maka multilinestring yang berisi semua linestring dalam ekspresi agregat dikembalikan.
- Jika semua baris non-Null dalam ekspresi agregat adalah poligon, hasilnya adalah multipoligon yang berisi semua poligon dalam ekspresi agregat dikembalikan.
- Jika tidak, a GEOMETRYCOLLECTION yang berisi semua geometri dalam ekspresi agregat dikembalikan.

ST\_Collect mengembalikan geometri dari dimensi yang sama dengan geometri masukan. Semua geometri input harus memiliki dimensi yang sama.

**Sintaks** 

ST\_Collect(*geom1*, *geom2*)

```
ST_Collect(aggregate_expression) [WITHIN GROUP (ORDER BY sort_expression1 [ASC | DESC] 
  [, sort_expression2 [ASC | DESC] ...])]
```
### Argumen

# geom1

Nilai tipe data GEOMETRY atau ekspresi yang mengevaluasi GEOMETRY tipe.

# geom2

Nilai tipe data GEOMETRY atau ekspresi yang mengevaluasi GEOMETRY tipe. aggregate\_expression

Kolom tipe data GEOMETRY atau ekspresi yang mengevaluasi GEOMETRY tipe.

[DALAM KELOMPOK (PESANAN OLEH sort\_expression1 [ASC | DESC] [, sort\_expression2 [ASC | DESC]...])]

Sebuah klausa opsional yang menentukan urutan dari nilai agregat. Klausa ORDER BY berisi daftar ekspresi pengurutan. Ekspresi sortir adalah ekspresi yang mirip dengan ekspresi pengurutan yang valid dalam daftar pilih kueri, seperti nama kolom. Anda dapat menentukan urutan ascending (ASC) atau descending (DESC). Nilai default-nya ASC.

Jenis pengembalian

GEOMETRYdari subtipeMULTIPOINT,, MULTILINESTRINGMULTIPOLYGON, atauGEOMETRYCOLLECTION.

Nilai pengidentifikasi sistem referensi spasial (SRID) dari geometri yang dikembalikan adalah nilai SRID dari geometri input.

Jika kedua geom1 atau geom2 adalah nol, maka null dikembalikan.

Jika semua baris aggregate\_expression adalah null, maka null dikembalikan.

Jika geom1 adalah nol, maka salinan geom2 dikembalikan. Demikian juga, jika geom2 adalah nol, maka salinan geom1 dikembalikan.

Jika geom1 dan geom2 memiliki nilai SRID yang berbeda, maka kesalahan dikembalikan.

Jika dua geometri dalam aggregate\_expression memiliki nilai SRID yang berbeda, maka kesalahan dikembalikan.

Jika geometri yang dikembalikan lebih besar dari ukuran maksimum aGEOMETRY, maka kesalahan dikembalikan.

Jika geom1 dan geom2 memiliki dimensi yang berbeda, maka kesalahan dikembalikan.

Jika dua geometri dalam aggregate\_expression memiliki dimensi yang berbeda, maka kesalahan dikembalikan.

Contoh

SQL berikut mengembalikan koleksi geometri yang berisi dua geometri input.

```
SELECT ST_AsText(ST_Collect(ST_GeomFromText('LINESTRING(0 0,1 1)'), 
  ST_GeomFromText('POLYGON((10 10,20 10,10 20,10 10))')));
```

```
st_astext
----------- 
  GEOMETRYCOLLECTION(LINESTRING(0 0,1 1),POLYGON((10 10,20 10,10 20,10 10)))
```
SQL berikut mengumpulkan semua geometri dari tabel ke dalam koleksi geometri.

```
WITH tbl(g) AS (SELECT ST_GeomFromText('POINT(1 2)', 4326) UNION ALL
SELECT ST_GeomFromText('LINESTRING(0 0,10 0)', 4326) UNION ALL
SELECT ST_GeomFromText('MULTIPOINT(13 4,8 5,4 4)', 4326) UNION ALL
SELECT NULL::geometry UNION ALL
SELECT ST_GeomFromText('POLYGON((0 0,10 0,0 10,0 0))', 4326))
SELECT ST_AsEWKT(ST_Collect(g)) FROM tbl;
```

```
st_astext
----------- 
SRID=4326;GEOMETRYCOLLECTION(POINT(1 2),LINESTRING(0 0,10 0),MULTIPOINT((13 4),(8 5),
(4 4)),POLYGON((0 0,10 0,0 10,0 0)))
```
SQL berikut mengumpulkan semua geometri dalam tabel dikelompokkan oleh kolom id dan diurutkan oleh ID ini. Dalam contoh ini, geometri yang dihasilkan dikelompokkan berdasarkan ID sebagai berikut:

• id 1 — poin dalam multipoint.

- id 2 linestrings dalam multilinestring.
- id 3 subtipe campuran dalam koleksi geometri.
- id 4 poligon dalam multipoligon.
- id 5 null dan hasilnya adalah null.

```
WITH tbl(id, g) AS (SELECT 1, ST_GeomFromText('POINT(1 2)', 4326) UNION ALL
SELECT 1, ST_GeomFromText('POINT(4 5)', 4326) UNION ALL
SELECT 2, ST_GeomFromText('LINESTRING(0 0,10 0)', 4326) UNION ALL
SELECT 2, ST_GeomFromText('LINESTRING(10 0,20 -5)', 4326) UNION ALL
SELECT 3, ST_GeomFromText('MULTIPOINT(13 4,8 5,4 4)', 4326) UNION ALL
SELECT 3, ST_GeomFromText('MULTILINESTRING((-1 -1,-2 -2),(-3 -3,-5 -5))', 4326) UNION 
 ALL
SELECT 4, ST_GeomFromText('POLYGON((0 0,10 0,0 10,0 0))', 4326) UNION ALL
SELECT 4, ST_GeomFromText('POLYGON((20 20,20 30,30 20,20 20))', 4326) UNION ALL
SELECT 1, NULL::geometry UNION ALL SELECT 2, NULL::geometry UNION ALL
SELECT 5, NULL::geometry UNION ALL SELECT 5, NULL::geometry)
SELECT id, ST_AsEWKT(ST_Collect(g)) FROM tbl GROUP BY id ORDER BY id;
```

```
id | st_asewkt
----
+---------------------------------------------------------------------------------------------------- 
  1 | SRID=4326;MULTIPOINT((1 2),(4 5)) 
  2 | SRID=4326;MULTILINESTRING((0 0,10 0),(10 0,20 -5)) 
  3 | SRID=4326;GEOMETRYCOLLECTION(MULTIPOINT((13 4),(8 5),(4 4)),MULTILINESTRING((-1 
-1,-2 -2), (-3 -3, -5 -5))
  4 | SRID=4326;MULTIPOLYGON(((0 0,10 0,0 10,0 0)),((20 20,20 30,30 20,20 20))) 
  5 |
```
SQL berikut mengumpulkan semua geometri dari tabel dalam koleksi geometri. Hasil diurutkan dalam urutan menurun menurutid, dan kemudian secara leksikografis berdasarkan koordinat x minimum dan maksimumnya.

```
WITH tbl(id, g) AS (
SELECT 1, ST_GeomFromText('POINT(4 5)', 4326) UNION ALL
SELECT 1, ST_GeomFromText('POINT(1 2)', 4326) UNION ALL
SELECT 2, ST_GeomFromText('LINESTRING(10 0,20 -5)', 4326) UNION ALL
SELECT 2, ST_GeomFromText('LINESTRING(0 0,10 0)', 4326) UNION ALL
SELECT 3, ST_GeomFromText('MULTIPOINT(13 4,8 5,4 4)', 4326) UNION ALL
```

```
SELECT 3, ST_GeomFromText('MULTILINESTRING((-1 -1,-2 -2),(-3 -3,-5 -5))', 4326) UNION 
  ALL
SELECT 4, ST_GeomFromText('POLYGON((20 20,20 30,30 20,20 20))', 4326) UNION ALL
SELECT 4, ST_GeomFromText('POLYGON((0 0,10 0,0 10,0 0))', 4326) UNION ALL
SELECT 1, NULL::geometry UNION ALL SELECT 2, NULL::geometry UNION ALL
SELECT 5, NULL::geometry UNION ALL SELECT 5, NULL::geometry)
SELECT ST_AsEWKT(ST_Collect(g) WITHIN GROUP (ORDER BY id DESC, ST_XMin(g), ST_XMax(g))) 
  FROM tbl;
```

```
 st_asewkt 
--------------------------------------------------------------------------------------------------------------------------------------------------------------------------------------------------------------------------------------------- 
 SRID=4326;GEOMETRYCOLLECTION(POLYGON((0 0,10 0,0 10,0 0)),POLYGON((20 20,20 30,30 
 20,20 20)),MULTILINESTRING((-1 -1,-2 -2),(-3 -3,-5 -5)),MULTIPOINT((13 4),(8 5),(4 
 4)),LINESTRING(0 0,10 0),LINESTRING(10 0,20 -5),POINT(1 2),POINT(4 5)
```
# ST\_Berisi

ST\_contains mengembalikan true jika proyeksi 2D dari geometri input pertama berisi proyeksi 2D dari geometri input kedua. Geometri A mengandung geometri B jika setiap titik masuk B adalah titik masukA, dan interiornya memiliki persimpangan yang tidak kosong.

ST\_contains (A,B) setara dengan st\_Within (,). B A

Sintaks

ST\_Contains(*geom1*, *geom2*)

#### Argumen

geom1

Nilai tipe data GEOMETRY atau ekspresi yang mengevaluasi GEOMETRY tipe.

geom2

Nilai tipe data GEOMETRY atau ekspresi yang mengevaluasi GEOMETRY tipe. Nilai ini dibandingkan dengan geom1 untuk menentukan apakah itu terkandung dalam geom1.

Jenis pengembalian

#### BOOLEAN

Jika geom1 atau geom2 adalah null, maka null dikembalikan.

Jika geom1 dan geom2 tidak memiliki nilai yang sama untuk pengidentifikasi sistem referensi spasial (SRID), maka kesalahan dikembalikan.

Jika geom1 atau geom2 adalah koleksi geometri, maka kesalahan dikembalikan.

Contoh

SQL berikut memeriksa apakah poligon pertama berisi poligon kedua.

```
SELECT ST_Contains(ST_GeomFromText('POLYGON((0 2,1 1,0 -1,0 2))'),
  ST_GeomFromText('POLYGON((-1 3,2 1,0 -3,-1 3))'));
```
st\_contains ---------- false

# ST\_ ContainsProperly

ST\_ ContainsProperly mengembalikan nilai true jika kedua geometri masukan tidak kosong, dan semua titik proyeksi 2D dari geometri kedua adalah titik interior proyeksi 2D dari geometri pertama.

Sintaks

ST\_ContainsProperly(*geom1*, *geom2*)

#### Argumen

geom1

Nilai tipe data GEOMETRY atau ekspresi yang mengevaluasi GEOMETRY tipe. Subtipe tidak bisa. GEOMETRYCOLLECTION

### geom2

Nilai tipe data GEOMETRY atau ekspresi yang mengevaluasi GEOMETRY tipe. Subtipe tidak bisa. GEOMETRYCOLLECTION Nilai ini dibandingkan dengan geom1 untuk menentukan apakah semua titiknya adalah titik interior geom1.

Jenis pengembalian

### BOOLEAN

Jika geom1 atau geom2 adalah null, maka null dikembalikan.

Jika geom1 dan geom2 tidak memiliki nilai yang sama untuk pengidentifikasi sistem referensi spasial (SRID), maka kesalahan dikembalikan.

Jika geom1 atau geom2 adalah koleksi geometri, maka kesalahan dikembalikan.

# Contoh

SQL berikut mengembalikan nilai-nilai ST\_contains dan ST\_ ContainsProperly di mana linestring input memotong interior dan batas poligon input (tapi bukan eksteriornya). Poligon berisi linestring tetapi tidak mengandung linestring dengan benar.

```
WITH tmp(g1, g2) 
AS (SELECT ST_GeomFromText('POLYGON((0 0,10 0,10 10,0 10,0 0))'), 
  ST_GeomFromText('LINESTRING(5 5,10 5,10 6,5 5)')) SELECT ST_Contains(g1, g2), 
  ST_ContainsProperly(g1, g2) 
FROM tmp;
```

```
 st_contains | st_containsproperly 
             -------------+--------------------- 
t | f
```
# ST\_ ConvexHull

ST\_ ConvexHull mengembalikan geometri yang mewakili lambung cembung dari titik-titik nonempty yang terkandung dalam geometri masukan.

Untuk input kosong, geometri yang dihasilkan sama dengan geometri input. Untuk semua input nonempty, fungsi beroperasi pada proyeksi 2D dari geometri input. Namun, dimensi geometri

keluaran tergantung pada dimensi geometri input. Lebih khusus lagi, ketika geometri input adalah geometri 3DM atau 3D yang tidak kosong, koordinat dijatuhkan. m Artinya, dimensi geometri yang dikembalikan adalah 2D atau 3DZ, masing-masing. Jika input adalah geometri 2D atau 3DZ yang tidak kosong, geometri yang dihasilkan memiliki dimensi yang sama.

# Sintaks

ST\_ConvexHull(*geom*)

# Argumen

geom

Nilai tipe data GEOMETRY atau ekspresi yang mengevaluasi GEOMETRY tipe.

Jenis pengembalian

# GEOMETRY

Nilai pengidentifikasi sistem referensi spasial (SRID) dari geometri yang dikembalikan adalah nilai SRID dari geometri input.

Jika geom adalah null, maka null dikembalikan.

Nilai yang dikembalikan adalah sebagai berikut.

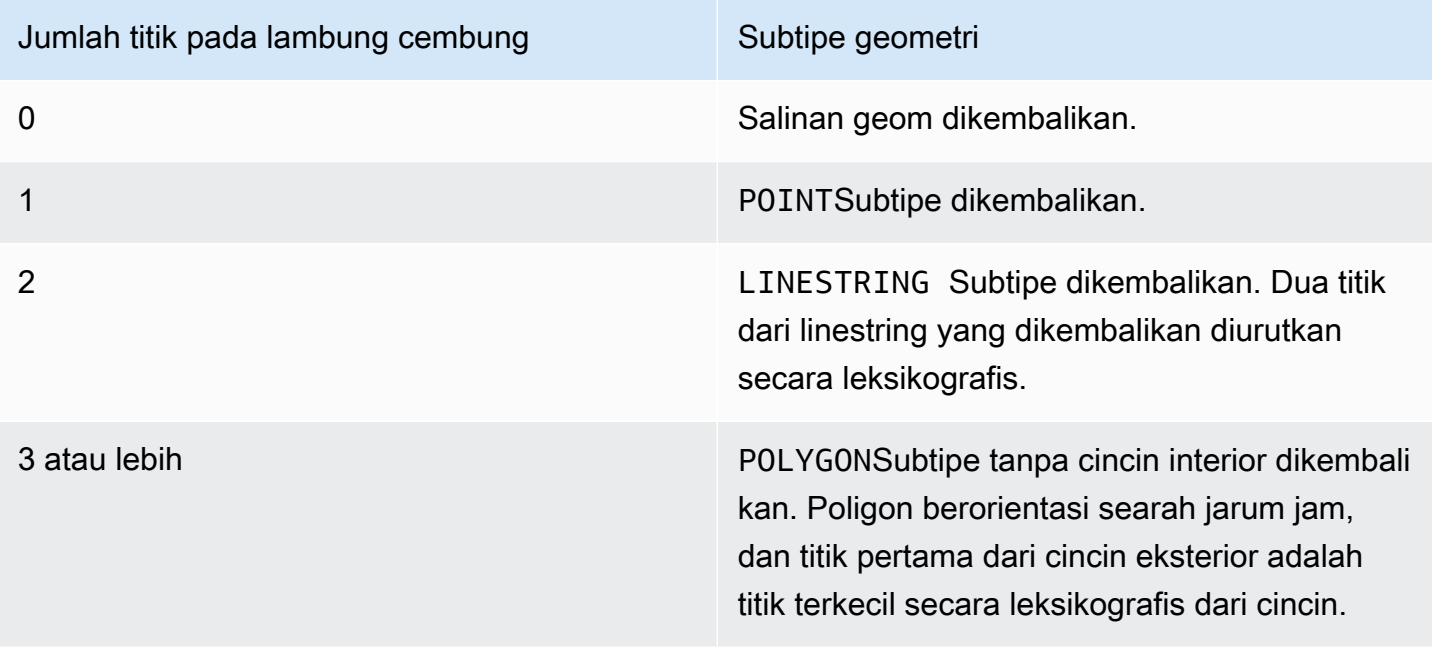

### Contoh

SQL berikut mengembalikan representasi teks terkenal yang diperluas (EWKT) dari linestring. Dalam hal ini, lambung cembung yang dikembalikan adalah poligon.

```
SELECT ST_AsEWKT(ST_ConvexHull(ST_GeomFromText('LINESTRING(0 0,1 0,0 1,1 1,0.5 0.5)'))) 
  as output;
```

```
output
-------------
POLYGON((0 0,0 1,1 1,1 0,0 0))
```
SQL berikut mengembalikan representasi EWKT dari linestring. Dalam hal ini, lambung cembung yang dikembalikan adalah linestring.

```
SELECT ST_AsEWKT(ST_ConvexHull(ST_GeomFromText('LINESTRING(0 0,1 1,0.2 0.2,0.6 0.6,0.5 
 (0.5)'))) as output;
```

```
output
-------------
LINESTRING(0 0,1 1)
```
SQL berikut mengembalikan representasi EWKT dari multipoint. Dalam hal ini, lambung cembung yang dikembalikan adalah sebuah titik.

SELECT ST\_AsEWKT(ST\_ConvexHull(ST\_GeomFromText('MULTIPOINT(0 0,0 0,0 0)'))) as output;

```
output
-------------
POINT(0 0)
```
# ST\_ CoveredBy

ST\_ CoveredBy mengembalikan true jika proyeksi 2D dari geometri input pertama ditutupi oleh proyeksi 2D dari geometri input kedua. Geometri A ditutupi oleh geometri B jika keduanya tidak kosong dan setiap titik di dalamnya A adalah titik masuk. B

# ST\_ CoveredBy (A,B) setara dengan ST\_Covers (B,). A

#### **Sintaks**

ST\_CoveredBy(*geom1*, *geom2*)

#### Argumen

#### geom1

Nilai tipe data GEOMETRY atau ekspresi yang mengevaluasi GEOMETRY tipe. Nilai ini dibandingkan dengan geom2 untuk menentukan apakah itu dicakup oleh geom2.

#### geom2

Nilai tipe data GEOMETRY atau ekspresi yang mengevaluasi GEOMETRY tipe.

Jenis pengembalian

BOOLEAN

Jika geom1 atau geom2 adalah null, maka null dikembalikan.

Jika geom1 dan geom2 tidak memiliki nilai yang sama untuk pengidentifikasi sistem referensi spasial (SRID), maka kesalahan dikembalikan.

Jika geom1 atau geom2 adalah koleksi geometri, maka kesalahan dikembalikan.

Contoh

SQL berikut memeriksa apakah poligon pertama ditutupi oleh poligon kedua.

```
SELECT ST_CoveredBy(ST_GeomFromText('POLYGON((0 2,1 1,0 -1,0 2))'),
  ST_GeomFromText('POLYGON((-1 3,2 1,0 -3,-1 3))'));
```

```
st_coveredby
----------- 
  true
```
# ST\_meliputi

ST\_Covers mengembalikan nilai true jika proyeksi 2D dari geometri input pertama mencakup proyeksi 2D dari geometri input kedua. Geometri A mencakup geometri B jika keduanya tidak kosong dan setiap titik di dalamnya B adalah titik masuk. A

ST\_Covers (A,B) setara dengan ST\_ CoveredBy (B,). A

Sintaks

ST\_Covers(*geom1*, *geom2*)

#### Argumen

geom1

Nilai tipe data GEOMETRY atau ekspresi yang mengevaluasi GEOMETRY tipe.

### geom2

Nilai tipe data GEOMETRY atau ekspresi yang mengevaluasi GEOMETRY tipe. Nilai ini dibandingkan dengan geom1 untuk menentukan apakah itu mencakup geom1.

Jenis pengembalian

BOOLEAN

Jika geom1 atau geom2 adalah null, maka null dikembalikan.

Jika geom1 dan geom2 tidak memiliki nilai yang sama untuk pengidentifikasi sistem referensi spasial (SRID), maka kesalahan dikembalikan.

Jika geom1 atau geom2 adalah koleksi geometri, maka kesalahan dikembalikan.

#### Contoh

SQL berikut memeriksa apakah poligon pertama mencakup poligon kedua.

```
SELECT ST_Covers(ST_GeomFromText('POLYGON((0 2,1 1,0 -1,0 2))'),
  ST_GeomFromText('POLYGON((-1 3,2 1,0 -3,-1 3))'));
```
#### st\_covers

---------- false

# ST\_salib

ST\_Crosses mengembalikan true jika proyeksi 2D dari dua geometri masukan saling bersilangan.

**Sintaks** 

ST\_Crosses(*geom1*, *geom2*)

# Argumen

# geom1

Nilai tipe data GEOMETRY atau ekspresi yang mengevaluasi GEOMETRY tipe.

### geom2

Nilai tipe data GEOMETRY atau ekspresi yang mengevaluasi GEOMETRY tipe.

Jenis pengembalian

BOOLEAN

Jika geom1 atau geom2 adalah null, maka kesalahan dikembalikan.

Jika geom1 atau geom2 adalah koleksi geometri, maka kesalahan dikembalikan.

Jika geom1 dan geom2 tidak memiliki nilai yang sama untuk pengidentifikasi sistem referensi spasial (SRID), maka kesalahan dikembalikan.

# Contoh

SQL berikut memeriksa apakah poligon pertama melintasi multipoint kedua. Dalam contoh ini, multipoint memotong interior dan eksterior poligon, itulah sebabnya ST\_Crosses mengembalikan true.

```
SELECT ST_Crosses (ST_GeomFromText('polygon((0 0,10 0,10 10,0 10,0 0))'), 
 ST_GeomFromText('multipoint(5 5,0 0,-1 -1)'));
```

```
st_crosses 
------------- 
  true
```
SQL berikut memeriksa apakah poligon pertama melintasi multipoint kedua. Dalam contoh ini, multipoint memotong bagian luar poligon tetapi bukan interiornya, itulah sebabnya ST\_Crosses mengembalikan false.

```
SELECT ST_Crosses (ST_GeomFromText('polygon((0 0,10 0,10 10,0 10,0 0))'), 
 ST_GeomFromText('multipoint(0 0,-1 -1)'));
```

```
st_crosses 
------------- 
  false
```
# Dimensi ST\_

ST\_dimension mengembalikan dimensi yang melekat dari geometri input. Dimensi yang melekat adalah nilai dimensi dari subtipe yang didefinisikan dalam geometri.

Untuk input geometri 3DM, 3DZ, dan 4D, ST\_dimension mengembalikan hasil yang sama seperti untuk input geometri 2D.

# Sintaks

```
ST_Dimension(geom)
```
# Argumen

geom

Nilai tipe data GEOMETRY atau ekspresi yang mengevaluasi GEOMETRY tipe.

Jenis pengembalian

INTEGERmewakili dimensi yang melekat dari geom.

Jika geom adalah null, maka null dikembalikan.

Nilai yang dikembalikan adalah sebagai berikut.

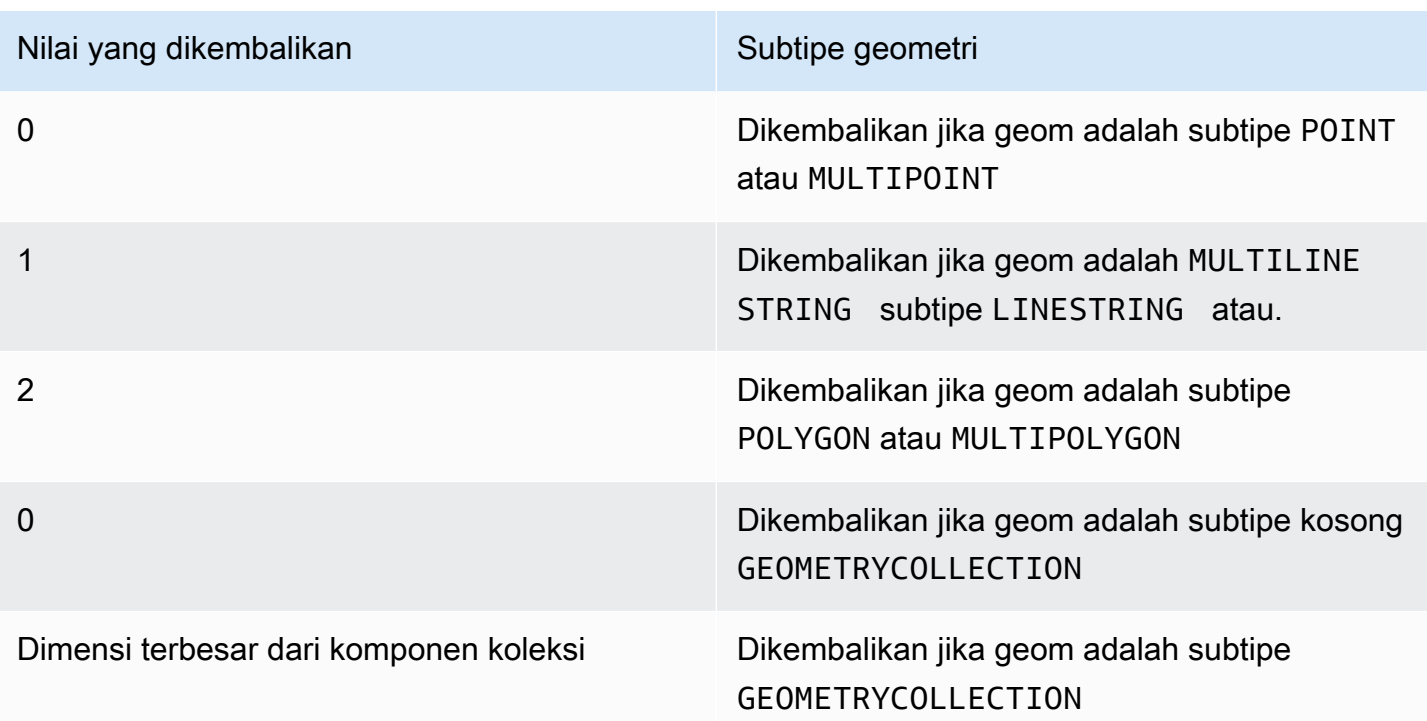

# Contoh

SQL berikut mengkonversi teks terkenal (WKT) representasi dari LINESTRING empat titik ke objek GEOMETRY dan mengembalikan dimensi linestring.

```
SELECT ST_Dimension(ST_GeomFromText('LINESTRING(77.29 29.07,77.42 29.26,77.27 
 29.31,77.29 29.07)'));
```

```
st_dimension
-------------
1
```
# ST\_terputus-putus

ST\_disjoint mengembalikan true jika proyeksi 2D dari dua geometri input tidak memiliki titik yang sama.

Sintaks

```
ST_Disjoint(geom1, geom2)
```
#### Argumen

### geom1

Nilai tipe data GEOMETRY atau ekspresi yang mengevaluasi GEOMETRY tipe.

geom2

Nilai tipe data GEOMETRY atau ekspresi yang mengevaluasi GEOMETRY tipe.

Jenis pengembalian

BOOLEAN

Jika geom1 atau geom2 adalah null, maka null dikembalikan.

Jika geom1 dan geom2 tidak memiliki nilai yang sama untuk pengidentifikasi sistem referensi spasial (SRID), maka kesalahan dikembalikan.

Jika geom1 atau geom2 adalah koleksi geometri, maka kesalahan dikembalikan.

Contoh

SQL berikut memeriksa apakah poligon pertama terputus dari poligon kedua.

```
SELECT ST_Disjoint(ST_GeomFromText('POLYGON((0 0,10 0,10 10,0 10,0 0),(2 2,2 5,5 5,5 
  2,2 2))'), ST_Point(4, 4));
```

```
st_disjoint 
----------- 
  true
```
# ST\_Jarak

Untuk geometri masukan, ST\_distance mengembalikan jarak Euclidean minimum antara proyeksi 2D dari dua nilai geometri input.

Untuk geometri 3DM, 3DZ, 4D, ST\_distance mengembalikan jarak Euclidean antara proyeksi 2D dari dua nilai geometri input.

Untuk geografi masukan, ST\_distance mengembalikan jarak geodesik dari dua titik 2D. Satuan jarak adalah dalam meter. Untuk geografi selain titik dan titik kosong kesalahan dikembalikan.

#### Sintaks

ST\_Distance(*geo1*, *geo2*)

#### Argumen

geo1

Nilai tipe data GEOMETRY atauGEOGRAPHY, atau ekspresi yang mengevaluasi GEOGRAPHY tipe GEOMETRY atau. Tipe data geo1 harus sama dengan geo2.

#### geo2

Nilai tipe data GEOMETRY atauGEOGRAPHY, atau ekspresi yang mengevaluasi GEOGRAPHY tipe GEOMETRY atau. Tipe data geo2 harus sama dengan geo1.

### Jenis pengembalian

DOUBLE PRECISIONdalam satuan yang sama dengan geometri input atau geografi.

Jika geo1 atau geo2 adalah nol atau kosong, maka null dikembalikan.

Jika geo1 dan geo2 tidak memiliki nilai yang sama untuk pengidentifikasi sistem referensi spasial (SRID), maka kesalahan dikembalikan.

Jika geo1 atau geo2 adalah koleksi geometri, maka kesalahan dikembalikan.

Contoh

SQL berikut mengembalikan jarak antara dua poligon.

```
SELECT ST_Distance(ST_GeomFromText('POLYGON((0 2,1 1,0 -1,0 2))'),
  ST_GeomFromText('POLYGON((-1 -3,-2 -1,0 -3,-1 -3))'));
```

```
 st_distance
 -----------
1.4142135623731
```
SQL berikut mengembalikan jarak (dalam meter) antara Gerbang Brandenburg dan gedung Reichstag di Berlin menggunakan tipe data GEOGRAFI.

Fungsi spasial 2010

SELECT ST\_Distance(ST\_GeogFromText('POINT(13.37761826722198 52.516411678282445)'), ST\_GeogFromText('POINT(13.377950831464005 52.51705102546893)'));

st\_distance

------------------ 74.64129172609631

# ST\_ DistanceSphere

ST\_ DistanceSphere mengembalikan jarak antara dua geometri titik yang terletak pada bola.

### Sintaks

ST\_DistanceSphere(*geom1*, *geom2*)

ST\_DistanceSphere(*geom1*, *geom2*, *radius*)

#### Argumen

geom1

Nilai titik dalam derajat tipe data yang GEOMETRY terletak di bola. Koordinat pertama dari titik tersebut adalah nilai bujur. Koordinat kedua dari titik tersebut adalah nilai lintang. Untuk geometri 3DZ, 3DM, atau 4D, hanya dua koordinat pertama yang digunakan.

geom2

Nilai titik dalam derajat tipe data yang GEOMETRY terletak di bola. Koordinat pertama dari titik tersebut adalah nilai bujur. Koordinat kedua dari titik tersebut adalah nilai lintang. Untuk geometri 3DZ, 3DM, atau 4D, hanya dua koordinat pertama yang digunakan.

# jari-jari

Radius bola tipe dataDOUBLE PRECISION. Jika tidak ada radius yang disediakan, bola default ke Bumi dan jari-jarinya dihitung dari representasi Sistem Geodetik Dunia (WGS) 84 dari ellipsoid.

Jenis pengembalian

DOUBLE PRECISIONdalam satuan yang sama dengan radius. Jika tidak ada radius yang disediakan, jaraknya dalam meter.

Jika geom1 atau geom2 adalah nol atau kosong, maka null dikembalikan.

Jika tidak ada radius yang disediakan, maka hasilnya adalah dalam meter di sepanjang permukaan bumi.

Jika radius adalah angka negatif, maka kesalahan dikembalikan.

Jika geom1 dan geom2 tidak memiliki nilai yang sama untuk pengidentifikasi sistem referensi spasial (SRID), maka kesalahan dikembalikan.

Jika geom1 atau geom2 bukan titik, maka kesalahan dikembalikan.

Contoh

Contoh SQL berikut menghitung jarak dalam kilometer antara dua titik di Bumi.

SELECT ROUND(ST\_DistanceSphere(ST\_Point(-122, 47), ST\_Point(-122.1, 47.1))/ 1000, 0);

 round ----------- 13

Contoh SQL berikut menghitung jarak dalam kilometer antara tiga lokasi bandara di Jerman: Berlin Tegel (TXL), Munich International (MUC), dan Frankfurt International (FRA).

```
WITH airports_raw(code,lon,lat) AS (
(SELECT 'MUC', 11.786111, 48.353889) UNION
(SELECT 'FRA', 8.570556, 50.033333) UNION
(SELECT 'TXL', 13.287778, 52.559722)),
airports1(code,location) AS (SELECT code, ST_Point(lon, lat) FROM airports_raw),
airports2(code,location) AS (SELECT * from airports1)
SELECT (airports1.code || ' <-> ' || airports2.code) AS airports,
round(ST_DistanceSphere(airports1.location, airports2.location) / 1000, 0) AS 
  distance_in_km
FROM airports1, airports2 WHERE airports1.code < airports2.code ORDER BY 1;
```
 airports | distance\_in\_km -------------+---------------- FRA <-> MUC | 299

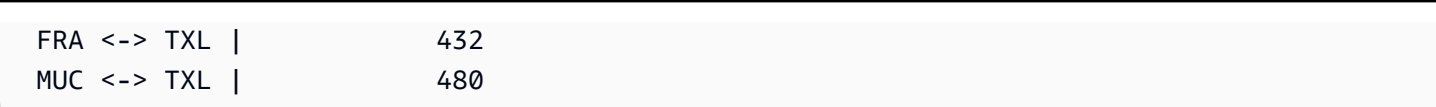

# ST\_Ddalam

ST\_DWithin mengembalikan nilai true jika jarak Euclidean antara proyeksi 2D dari dua nilai geometri input tidak lebih besar dari nilai ambang batas.

Sintaks

ST\_DWithin(*geom1*, *geom2*, *threshold*)

Argumen

geom1

Nilai tipe data GEOMETRY atau ekspresi yang mengevaluasi GEOMETRY tipe.

# geom2

Nilai tipe data GEOMETRY atau ekspresi yang mengevaluasi GEOMETRY tipe.

ambang

Nilai tipe dataDOUBLE PRECISION. Nilai ini ada dalam satuan argumen masukan.

Jenis pengembalian

BOOLEAN

Jika geom1 atau geom2 adalah null, maka null dikembalikan.

Jika ambang batas negatif, maka kesalahan dikembalikan.

Jika geom1 dan geom2 tidak memiliki nilai yang sama untuk pengidentifikasi sistem referensi spasial (SRID), maka kesalahan dikembalikan.

Jika geom1 atau geom2 adalah koleksi geometri, maka kesalahan dikembalikan.

Contoh

SQL berikut memeriksa apakah jarak antara dua poligon berada dalam lima unit.

```
SELECT ST_DWithin(ST_GeomFromText('POLYGON((0 2,1 1,0 -1,0 2))'),
  ST_GeomFromText('POLYGON((-1 3,2 1,0 -3,-1 3))'),5);
```

```
st_dwithin
----------- 
  true
```
# ST\_ EndPoint

ST\_ EndPoint mengembalikan titik terakhir dari input linestring. Nilai pengidentifikasi sistem referensi spasial (SRID) dari hasilnya sama dengan nilai geometri input. Dimensi geometri yang dikembalikan sama dengan geometri input.

# Sintaks

ST\_EndPoint(*geom*)

### Argumen

geom

Nilai tipe data GEOMETRY atau ekspresi yang mengevaluasi GEOMETRY tipe. Subtipe harus. LINESTRING

Jenis pengembalian

GEOMETRY

Jika geom adalah null, maka null dikembalikan.

Jika geom kosong, maka null dikembalikan.

Jika geom bukan aLINESTRING, maka null dikembalikan.

Contoh

SQL berikut mengembalikan representasi teks terkenal yang diperluas (EWKT) dari empat titik LINESTRING ke GEOMETRY objek dan mengembalikan titik akhir dari linestring.

```
SELECT ST AsEWKT(ST EndPoint(ST GeomFromText('LINESTRING(0 0,10 0,10 10,5 5,0
  5)',4326)));
```

```
st_asewkt
------------- 
  SRID=4326;POINT(0 5)
```
# ST\_amplop

ST\_Envelope mengembalikan kotak batas minimum dari geometri masukan, sebagai berikut:

- Jika geometri input kosong, geometri yang dikembalikan adalah salinan dari geometri input.
- Jika kotak pembatas minimum dari geometri input merosot ke suatu titik, geometri yang dikembalikan adalah sebuah titik.
- Jika kotak pembatas minimum dari geometri input adalah satu dimensi, garis garis dua titik dikembalikan.
- Jika tidak ada yang sebelumnya benar, fungsi mengembalikan poligon berorientasi searah jarum jam yang simpulnya adalah sudut kotak pembatas minimum.

Pengidentifikasi sistem referensi spasial (SRID) dari geometri yang dikembalikan sama dengan geometri input.

Untuk semua input nonempty, fungsi beroperasi pada proyeksi 2D dari geometri input.

# Sintaks

ST\_Envelope(*geom*)

# Argumen

#### geom

Nilai tipe data GEOMETRY atau ekspresi yang mengevaluasi GEOMETRY tipe.

#### Jenis pengembalian

#### GEOMETRY

Jika geom adalah null, maka null dikembalikan.

# Contoh

SQL berikut mengkonversi teks terkenal (WKT) representasi dari empat titik LINESTRING ke GEOMETRY objek dan mengembalikan poligon yang simpulnya adalah kotak pembatas minimum.

```
SELECT ST_AsText(ST_Envelope(ST_GeomFromText('GEOMETRYCOLLECTION(POLYGON((0 0,10 0,0 
  10,0 0)),LINESTRING(20 10,20 0,10 0))')));
```
 st\_astext ------------------------------------ POLYGON((0 0,0 10,20 10,20 0,0 0))

# ST\_sama

ST\_equals mengembalikan true jika proyeksi 2D dari geometri input secara geometris sama. Geometri dianggap sama secara geometris jika mereka memiliki set titik yang sama dan interiornya memiliki persimpangan yang tidak kosong.

# **Sintaks**

ST\_Equals(*geom1*, *geom2*)

# Argumen

geom1

Nilai tipe data GEOMETRY atau ekspresi yang mengevaluasi GEOMETRY tipe.

# geom2

Nilai tipe data GEOMETRY atau ekspresi yang mengevaluasi GEOMETRY tipe. Nilai ini dibandingkan dengan geom1 untuk menentukan apakah itu sama dengan geom1.

Jenis pengembalian

# BOOLEAN

Jika geom1 atau geom2 adalah null, maka kesalahan dikembalikan.

Jika geom1 dan geom2 tidak memiliki nilai yang sama untuk pengidentifikasi sistem referensi spasial (SRID), maka kesalahan dikembalikan.

Jika geom1 atau geom2 adalah koleksi geometri, maka kesalahan dikembalikan.

Contoh

SQL berikut memeriksa apakah dua poligon secara geometris sama.

```
SELECT ST_Equals(ST_GeomFromText('POLYGON((0 2,1 1,0 -1,0 2))'),
  ST_GeomFromText('POLYGON((-1 3,2 1,0 -3,-1 3))'));
```

```
st_equals
----------- 
  false
```
SQL berikut memeriksa apakah dua linestring secara geometris sama.

```
SELECT ST_Equals(ST_GeomFromText('LINESTRING(1 0,10 0)'), ST_GeomFromText('LINESTRING(1 
  0,5 0,10 0)'));
```

```
st_equals
 ----------- 
  true
```
# ST\_ ExteriorRing

ST\_ ExteriorRing mengembalikan linestring tertutup yang mewakili cincin eksterior dari poligon masukan. Dimensi geometri yang dikembalikan sama dengan geometri input.

Sintaks

ST\_ExteriorRing(*geom*)

#### Argumen

### geom

Nilai tipe data GEOMETRY atau ekspresi yang mengevaluasi GEOMETRY tipe.

Jenis pengembalian

```
GEOMETRYdari subtipeLINESTRING.
```
Nilai pengidentifikasi sistem referensi spasial (SRID) dari geometri yang dikembalikan adalah nilai SRID dari geometri input.

Jika geom adalah null, maka null dikembalikan.

Jika geom bukan poligon, maka null dikembalikan.

Jika geom kosong, maka poligon kosong dikembalikan.

#### Contoh

SQL berikut mengembalikan cincin eksterior poligon sebagai linestring tertutup.

```
SELECT ST_AsEWKT(ST_ExteriorRing(ST_GeomFromText('POLYGON((7 9,8 7,11 6,15 8,16 6,17 
  7,17 10,18 12,17 14,15 15,11 15,10 13,9 12,7 9),(9 9,10 10,11 11,11 10,10 8,9 9),(12 
  14,15 14,13 11,12 14))')));
```

```
st_asewkt
----------- 
 LINESTRING(7 9,8 7,11 6,15 8,16 6,17 7,17 10,18 12,17 14,15 15,11 15,10 13,9 12,7 9)
```
# ST\_Force2D

ST\_Force2D mengembalikan geometri 2D dari geometri masukan. Untuk geometri 2D, salinan input dikembalikan. Untuk geometri 3DZ, 3DM, dan 4D, ST\_Force2d memproyeksikan geometri ke bidang XY-Cartesian. Titik kosong dalam geometri input tetap titik kosong dalam geometri keluaran.

**Sintaks** 

ST\_Force2D(*geom*)

### Argumen

# geom

Nilai tipe data GEOMETRY atau ekspresi yang mengevaluasi GEOMETRY tipe.

Jenis pengembalian

GEOMETRY.

Nilai pengidentifikasi sistem referensi spasial (SRID) dari geometri yang dikembalikan adalah nilai SRID dari geometri input.

Jika geom adalah null, maka null dikembalikan.

Jika geom kosong, maka geometri kosong dikembalikan.

Contoh

SQL berikut mengembalikan geometri 2D dari geometri 3DZ.

```
SELECT ST_AsEWKT(ST_Force2D(ST_GeomFromText('MULTIPOINT Z(0 1 2, EMPTY, 2 3 4, 5 6 
  7)')));
```

```
st_asewkt
   ----------- 
   MULTIPOINT((0 1),EMPTY,(2 3),(5 6))
```
# ST\_Force3D

ST\_Force3D adalah alias untuk St\_Force3dz. Untuk informasi selengkapnya, lihat [ST\\_Force3dz.](#page-2047-0)

# ST\_Force3dm

ST\_Force3dm mengembalikan geometri 3DM dari geometri input. Untuk geometri 2D, m koordinat titik tidak kosong dalam geometri keluaran semuanya diatur ke. 0 Untuk geometri 3DM, salinan geometri input dikembalikan. Untuk geometri 3DZ, geometri diproyeksikan ke bidang XY-kartesian, dan m koordinat titik-titik tidak kosong dalam geometri keluaran semuanya diatur ke. 0 Untuk geometri 4D, geometri diproyeksikan ke ruang XYM-Cartesian. Titik kosong dalam geometri input tetap titik kosong dalam geometri keluaran.

#### Sintaks

ST\_Force3DM(*geom*)

#### Argumen

geom

Nilai tipe data GEOMETRY atau ekspresi yang mengevaluasi GEOMETRY tipe.

Jenis pengembalian

GEOMETRY.

Nilai pengidentifikasi sistem referensi spasial (SRID) dari geometri yang dikembalikan adalah nilai SRID dari geometri input.

Jika geom adalah null, maka null dikembalikan.

Jika geom kosong, maka geometri kosong dikembalikan.

Contoh

SQL berikut mengembalikan geometri 3DM dari geometri 3DZ.

```
SELECT ST_AsEWKT(ST_Force3DM(ST_GeomFromText('MULTIPOINT Z(0 1 2, EMPTY, 2 3 4, 5 6 
  7)')));
```

```
st_asewkt
----------- 
   MULTIPOINT M ((0 1 0),EMPTY,(2 3 0),(5 6 0))
```
# <span id="page-2047-0"></span>ST\_Force3dz

ST\_Force3dz mengembalikan geometri 3DZ dari geometri input. Untuk geometri 2D, z koordinat titik tidak kosong dalam geometri keluaran semuanya diatur ke. 0 Untuk geometri 3DM, geometri diproyeksikan pada bidang XY-Cartesian, dan z koordinat titik-titik tidak kosong dalam geometri keluaran semuanya diatur ke. 0 Untuk geometri 3DZ, salinan geometri input dikembalikan. Untuk geometri 4D, geometri diproyeksikan ke ruang XYZ-kartesian. Titik kosong dalam geometri input tetap titik kosong dalam geometri keluaran.

#### Sintaks

ST\_Force3DZ(*geom*)

Argumen

geom

Nilai tipe data GEOMETRY atau ekspresi yang mengevaluasi GEOMETRY tipe.

Jenis pengembalian

GEOMETRY.

Nilai pengidentifikasi sistem referensi spasial (SRID) dari geometri yang dikembalikan adalah nilai SRID dari geometri input.

Jika geom adalah null, maka null dikembalikan.

Jika geom kosong, maka geometri kosong dikembalikan.

Contoh

SQL berikut mengembalikan geometri 3DZ dari geometri 3DM.

```
SELECT ST_AsEWKT(ST_Force3DZ(ST_GeomFromText('MULTIPOINT M(0 1 2, EMPTY, 2 3 4, 5 6 
  7)')));
```

```
st_asewkt
----------- 
   MULTIPOINT Z ((0 1 0),EMPTY,(2 3 0),(5 6 0))
```
# ST\_Force4D

ST\_Force4D mengembalikan geometri 4D dari geometri masukan. Untuk geometri 2D, z m koordinat dan titik nonempty dalam geometri keluaran semuanya diatur ke. 0 Untuk geometri 3DM, z koordinat titik tidak kosong dalam geometri keluaran semuanya diatur ke. 0 Untuk geometri 3DZ, m koordinat titik tidak kosong dalam geometri keluaran semuanya diatur ke. 0 Untuk geometri 4D, salinan

geometri input dikembalikan. Titik kosong dalam geometri input tetap titik kosong dalam geometri keluaran.

# **Sintaks**

ST\_Force4D(*geom*)

# Argumen

geom

Nilai tipe data GEOMETRY atau ekspresi yang mengevaluasi GEOMETRY tipe.

Jenis pengembalian

GEOMETRY.

Nilai pengidentifikasi sistem referensi spasial (SRID) dari geometri yang dikembalikan adalah nilai SRID dari geometri input.

Jika geom adalah null, maka null dikembalikan.

Jika geom kosong, maka geometri kosong dikembalikan.

Contoh

SQL berikut mengembalikan geometri 4D dari geometri 3DM.

```
SELECT ST_AsEWKT(ST_Force4D(ST_GeomFromText('MULTIPOINT M(0 1 2, EMPTY, 2 3 4, 5 6 
  7)')));
```

```
st_asewkt
----------- 
   MULTIPOINT ZM ((0 1 0 2),EMPTY,(2 3 0 4),(5 6 0 7))
```
# ST\_ GeoHash

ST\_ GeoHash mengembalikan geohash representasi titik input dengan presisi yang ditentukan. Nilai presisi default adalah 20. Untuk informasi lebih lanjut tentang definisi geohash, lihat [Geohash](https://en.wikipedia.org/wiki/Geohash) di Wikipedia.

#### **Sintaks**

ST\_GeoHash(*geom*)

ST\_GeoHash(*geom*, *precision*)

#### Argumen

#### geom

Nilai tipe data GEOMETRY atau ekspresi yang mengevaluasi GEOMETRY tipe.

# presisi

Nilai tipe dataINTEGER. Defaultnya adalah 20.

Jenis pengembalian

#### GEOMETRY

Fungsi mengembalikan geohash representasi dari titik input.

Jika titik input kosong, fungsi mengembalikan null.

Jika geometri input bukan titik, fungsi mengembalikan kesalahan.

#### Contoh

SQL berikut mengembalikan representasi geohash dari titik input.

SELECT ST\_GeoHash(ST\_GeomFromText('POINT(45 -45)'), 25) AS geohash;

 geohash ---------------------------

m000000000000000000000gzz

SQL berikut mengembalikan null karena titik input kosong.

SELECT ST\_GeoHash(ST\_GeomFromText('POINT EMPTY'), 10) IS NULL AS result;

```
 result
   --------- 
 true
```
# ST\_ GeogFromText

ST\_ GeogFromText membangun objek geografi dari teks terkenal (WKT) atau representasi teks terkenal yang diperluas (EWKT) dari geografi input.

**Sintaks** 

ST\_GeogFromText(*wkt\_string*)

# Argumen

wkt\_string

Nilai tipe data VARCHAR yang merupakan representasi WKT atau EWKT dari suatu geografi.

Jenis pengembalian

GEOGRAPHY

Jika nilai SRID diatur ke nilai yang diberikan dalam input. Jika SRID tidak disediakan, itu diatur ke4326.

Jika wkt\_string adalah null, maka null dikembalikan.

Jika wkt\_string tidak valid, maka kesalahan dikembalikan.

Contoh

SQL berikut membangun poligon dari objek geografi dengan nilai SRID.

SELECT ST\_AsEWKT(ST\_GeogFromText('SRID=4324;POLYGON((0 0,0 1,1 1,10 10,1 0,0 0))'));

st\_asewkt

------------------------------------------------
SRID=4324;POLYGON((0 0,0 1,1 1,10 10,1 0,0 0))

SQL berikut membangun poligon dari objek geografi. Nilai SRID diatur ke4326.

```
SELECT ST_AsEWKT(ST_GeogFromText('POLYGON((0 0,0 1,1 1,10 10,1 0,0 0))'));
```
 st\_asewkt ------------------------------------------------ SRID=4326;POLYGON((0 0,0 1,1 1,10 10,1 0,0 0))

## ST\_ GeogFrom WKB

ST\_ GeogFrom WKB membangun objek geografi dari representasi biner terkenal heksadesimal (WKB) dari geografi input.

### Sintaks

ST\_GeogFromWKB(*wkb\_string*)

Argumen

wkb\_string

Nilai tipe data VARCHAR yang merupakan representasi WKB heksadesimal dari suatu geografi.

Jenis pengembalian

GEOGRAPHY

Jika nilai SRID disediakan itu diatur ke nilai yang disediakan. Jika SRID tidak disediakan, itu diatur ke4326.

Jika wkb\_string adalah null, maka null dikembalikan.

Jika wkb\_string tidak valid, maka kesalahan dikembalikan.

Contoh

SQL berikut membangun geografi dari nilai WKB heksadesimal.

### SELECT

ST\_AsEWKT(ST\_GeogFromWKB('01030000000100000005000000000000000000000000000000000000000000000000000000000000000000F03F000000000000F03F000000000000F03F000000000000F03F000000000000000000000000000000000000000000000000'));

st\_asewkt

```
------------------------------------------ 
 SRID=4326;POLYGON((0 0,0 1,1 1,1 0,0 0))
```
## ST\_Geometryn

ST\_Geometryn mengembalikan geometri yang ditunjukkan oleh indeks input dari geometri input, sebagai berikut:

- Jika input adalah titik, linestring, atau poligon, maka geometri dikembalikan seolah-olah indeks sama dengan satu (1), dan nol jika indeks selain satu (1).
- Jika input adalah koleksi multipoint, multilinestring, multipoligon, atau geometri, maka kumpulan titik, linestring, poligon, atau geometri dikembalikan seperti yang ditunjukkan oleh indeks input.

Indeks ini berbasis satu. Pengidentifikasi sistem referensi spasial (SRID) dari hasilnya sama dengan geometri input. Dimensi geometri yang dikembalikan sama dengan geometri input.

### Sintaks

ST\_GeometryN(*geom*, *index*)

### Argumen

geom

Nilai tipe data GEOMETRY atau ekspresi yang mengevaluasi GEOMETRY tipe.

### indeks

Nilai tipe data INTEGER yang mewakili posisi indeks berbasis satu.

Jenis pengembalian

### GEOMETRY

Jika geom atau indeks adalah nol, maka null dikembalikan.

Jika indeks berada di luar jangkauan, maka kesalahan dikembalikan.

Contoh

SQL berikut mengembalikan geometri dalam koleksi geometri.

```
WITH tmp1(idx) AS (SELECT 1 UNION SELECT 2),
tmp2(g) AS (SELECT ST_GeomFromText('GEOMETRYCOLLECTION(POLYGON((0 0,10 0,0 10,0 
 0)),LINESTRING(20 10,20 0,10 0))'))
SELECT idx, ST_AsEWKT(ST_GeometryN(g, idx)) FROM tmp1, tmp2 ORDER BY idx;
```
 idx | st\_asewkt -----+------------------------------ 1 | POLYGON((0 0,10 0,0 10,0 0)) 2 | LINESTRING(20 10,20 0,10 0)

# ST\_ GeometryType

ST\_ GeometryType mengembalikan subtipe dari geometri input sebagai string.

Untuk input geometri 3DM, 3DZ, dan 4D, ST\_ GeometryType mengembalikan hasil yang sama seperti untuk input geometri 2D.

### **Sintaks**

ST\_GeometryType(*geom*)

Argumen

geom

Nilai tipe data GEOMETRY atau ekspresi yang mengevaluasi GEOMETRY tipe.

Jenis pengembalian

VARCHARmewakili subtipe geom.

Jika geom adalah null, maka null dikembalikan.

Nilai yang dikembalikan adalah sebagai berikut.

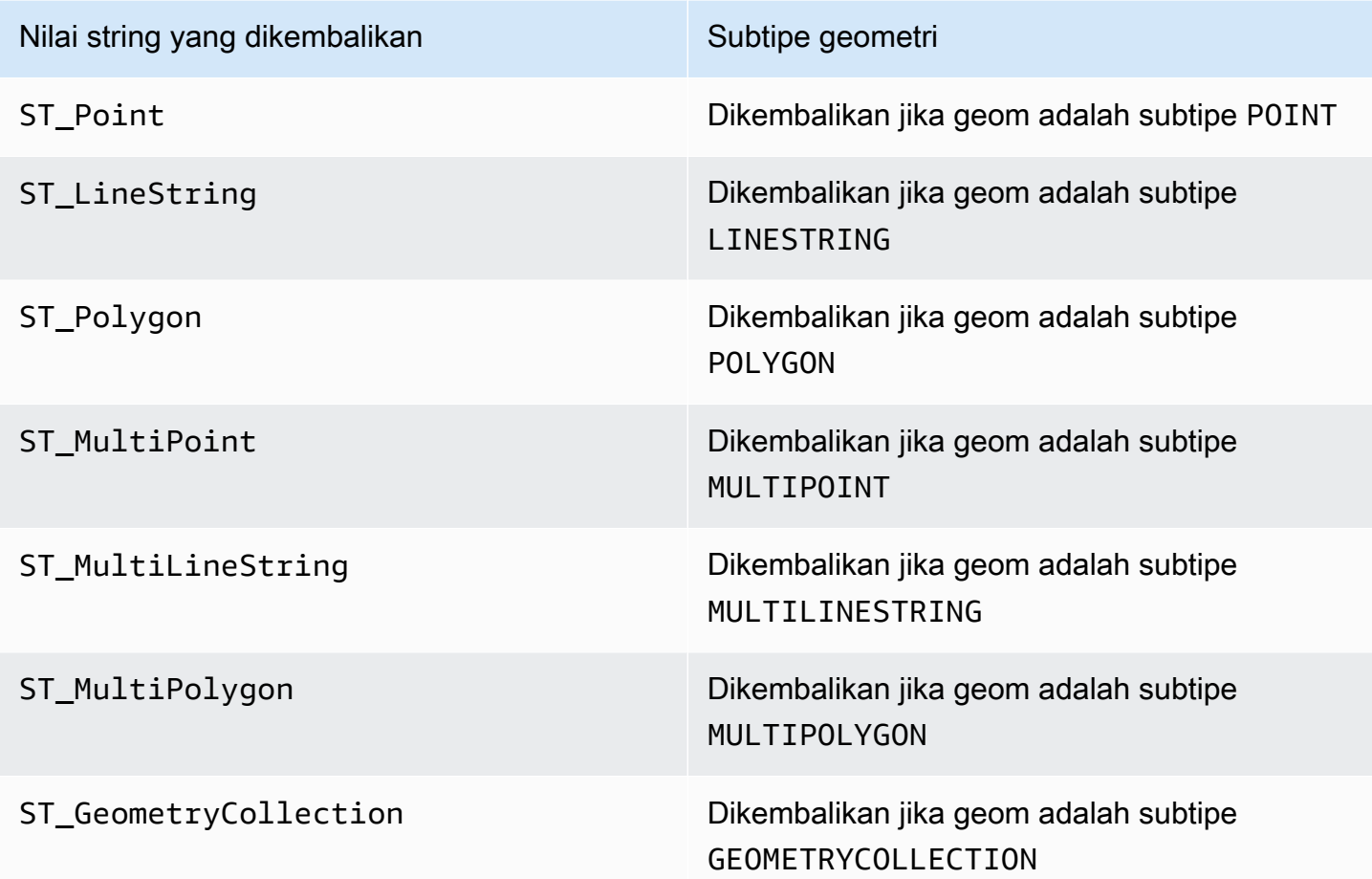

Contoh

SQL berikut mengembalikan subtipe dari geometri linestring input.

```
SELECT ST_GeometryType(ST_GeomFromText('LINESTRING(77.29 29.07,77.42 29.26,77.27 
  29.31,77.29 29.07)'));
```

```
st_geometrytype
  ------------- 
  ST_LineString
```
# ST\_ GeomFrom EWKB

ST\_ GeomFrom EWKB membangun objek geometri dari representasi biner terkenal (EWKB) yang diperluas dari geometri input.

# ST\_ GeomFrom EWKB menerima geometri 3DZ, 3DM, dan 4D yang ditulis dalam format heksadesimal WKB dan EWKB.

## Sintaks

ST\_GeomFromEWKB(*ewkb\_string*)

## Argumen

ewkb\_string

Nilai tipe data VARCHAR yang merupakan representasi EWKB heksadesimal dari geometri.

Jenis pengembalian

GEOMETRY

Jika ewkb\_string adalah null, maka null dikembalikan.

Jika ewkb\_string tidak valid, maka kesalahan dikembalikan.

Contoh

SQL berikut membangun poligon dari nilai EWKB dan mengembalikan representasi EWKT dari poligon.

```
SELECT 
   ST_AsEWKT(ST_GeomFromEWKB('0103000020E61000000100000005000000000000000000000000000000000000000000000000000000000000000000F03F000000000000F03F000000000000F03F000000000000F03F000000000000000000000000000000000000000000000000'));
```
 st\_asewkt -------------------------------- SRID=4326;POLYGON((0 0,0 1,1 1,1 0,0 0))

# ST\_ GeomFrom EWKT

ST\_ GeomFrom EWKT membangun objek geometri dari representasi teks terkenal yang diperluas (EWKT) dari geometri input.

ST\_ GeomFrom EWKT menerima 3DZ, 3DM, dan 4D di mana tipe geometri masing-masing diawali dengan Z, M, atau ZM.

#### Amazon Redshift **Panduan Pengembang Database**

#### **Sintaks**

ST\_GeomFromEWKT(*ewkt\_string*)

Argumen

ewkt\_string

Nilai tipe data VARCHAR atau ekspresi yang mengevaluasi VARCHAR tipe, yaitu representasi EWKT dari geometri.

Anda dapat menggunakan kata kunci WKT EMPTY untuk menunjuk titik kosong, multipoint dengan titik kosong, atau koleksi geometri dengan titik kosong. Contoh berikut menciptakan titik kosong.

ST\_GeomFromEWKT('SRID=4326;POINT EMPTY');

Jenis pengembalian

GEOMETRY

Jika ewkt\_string adalah null, maka null dikembalikan.

Jika ewkt\_string tidak valid, maka kesalahan dikembalikan.

Contoh

SQL berikut membangun multilinestring dari nilai EWKT dan mengembalikan geometri. Ini juga mengembalikan hasil st\_asewkt dari geometri.

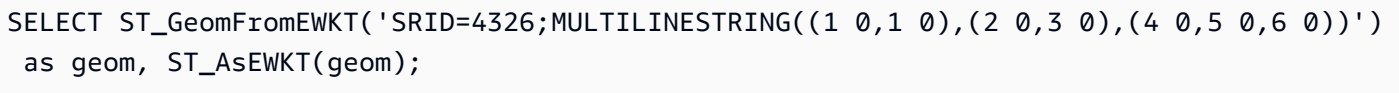

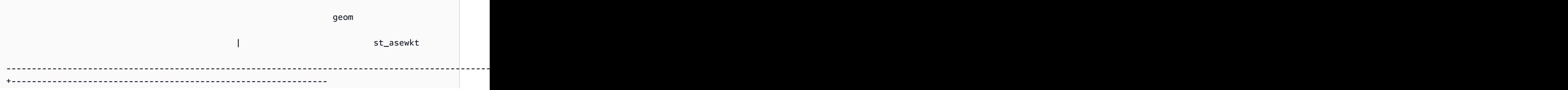

```
 0105000020E610000003000000010200000002000000000000000000F03F0000000000000000000000000000F03F00000000000000000102000000020000000000000000000040000000000000000000000000000008400000000000000000010200000003000000000000000000104000000000000000000000000000001440000000000000000000000000000018400000000000000000 
 | SRID=4326;MULTILINESTRING((1 0,1 0),(2 0,3 0),(4 0,5 0,6 0))
```
# ST\_ GeomFromGeoHash

ST\_ GeomFromGeoHash membangun objek geometri dari representasi geohash dari geometri input. ST\_ GeomFromGeoHash mengembalikan geometri dua dimensi (2D) dengan pengidentifikasi referensi spasial (SRID) nol (0). Untuk informasi lebih lanjut tentang format geohash, lihat [Geohash](https://en.wikipedia.org/wiki/Geohash) di Wikipedia.

### Sintaks

ST\_GeomFromGeoHash(*geohash\_string*)

ST\_GeomFromGeoHash(*geohash\_string*, *precision*)

### Argumen

### geohash\_string

Nilai tipe data VARCHAR atau ekspresi yang mengevaluasi VARCHAR tipe, yaitu representasi geohash dari geometri.

presisi

Nilai tipe data INTEGER yang mewakili ketepatan geohash. Nilainya adalah jumlah karakter geohash yang akan digunakan sebagai presisi. Jika nilai tidak ditentukan, kurang dari nol, atau lebih besar dari panjang geohash\_string. maka panjang geohash\_string digunakan.

Jenis pengembalian

### GEOMETRY

Jika geohash\_string adalah null, maka null dikembalikan.

Jika geohash\_string tidak valid, maka kesalahan dikembalikan.

Contoh

SQL berikut mengembalikan poligon dengan presisi tinggi.

SELECT ST\_AsText(ST\_GeomFromGeoHash('9qqj7nmxncgyy4d0dbxqz0'));

```
 st_asewkt 
         ----------------------- 
 POLYGON((-115.172816 36.114646,-115.172816 36.114646,-115.172816 36.114646,-115.172816 
 36.114646,-115.172816 36.114646))
```
SQL berikut mengembalikan titik dengan presisi tinggi.

SELECT ST\_AsText(ST\_GeomFromGeoHash('9qqj7nmxncgyy4d0dbxqz00'));

 st\_asewkt ----------------------- POINT(-115.172816 36.114646)

SQL berikut mengembalikan poligon dengan presisi rendah.

```
SELECT ST_AsText(ST_GeomFromGeoHash('9qq'));
```

```
 st_asewkt 
            ----------------------- 
 POLYGON((-115.3125 35.15625,-115.3125 36.5625,-113.90625 36.5625,-113.90625 
 35.15625,-115.3125 35.15625))
```
SQL berikut mengembalikan poligon dengan presisi 3.

SELECT ST\_AsText(ST\_GeomFromGeoHash('9qqj7nmxncgyy4d0dbxqz0', 3));

 st\_asewkt ----------------------- POLYGON((-115.3125 35.15625,-115.3125 36.5625,-113.90625 36.5625,-113.90625 35.15625,-115.3125 35.15625))

# ST\_ JSON GeomFromGeo

ST\_ GeomFromGeo JSON membangun objek geometri dari representasi GeoJSON dari geometri input. Untuk informasi selengkapnya tentang format GeoJSON, lihat [GeoJSON](https://en.wikipedia.org/wiki/GeoJSON) di Wikipedia.

Jika setidaknya ada satu titik dengan tiga atau lebih koordinat, geometri yang dihasilkan adalah 3DZ, di mana komponen Z adalah nol untuk titik-titik yang hanya memiliki dua koordinat. Jika semua titik dalam input GeoJSON berisi dua koordinat atau kosong, GeomFromGeo ST\_ JSON mengembalikan geometri 2D. Geometri yang dikembalikan selalu memiliki pengenal referensi spasial (SRID) 4326.

**Sintaks** 

ST\_GeomFromGeoJSON(*geojson\_string*)

### Argumen

geojson\_string

Nilai tipe data VARCHAR atau ekspresi yang mengevaluasi VARCHAR tipe, yaitu representasi GeoJSON dari geometri.

Jenis pengembalian

**GEOMETRY** 

Jika geojson\_string adalah null, maka null dikembalikan.

Jika geojson\_string tidak valid, maka kesalahan dikembalikan.

Contoh

SQL berikut mengembalikan geometri 2D diwakili dalam GeoJSON input.

SELECT ST\_AsEWKT(ST\_GeomFromGeoJSON('{"type":"Point","coordinates":[1,2]}'));

st\_asewkt

----------------------- SRID=4326;POINT(1 2)

SQL berikut mengembalikan geometri 3DZ diwakili dalam input GeoJSON.

```
SELECT ST_AsEWKT(ST_GeomFromGeoJSON('{"type":"LineString","coordinates":[[1,2,3],
[4,5,6], [7,8,9]]}'));
```
 st\_asewkt ------------------------------------------ SRID=4326;LINESTRING Z (1 2 3,4 5 6,7 8 9)

SQL berikut mengembalikan geometri 3DZ ketika hanya satu titik memiliki tiga koordinat sementara semua titik lainnya memiliki dua koordinat dalam input GeoJSON.

```
SELECT ST_AsEWKT(ST_GeomFromGeoJSON('{"type":"Polygon","coordinates":[[[0, 0],[0, 1, 
  8],[1, 0],[0, 0]]]}'));
```
st\_asewkt

SRID=4326;POLYGON Z ((0 0 0,0 1 8,1 0 0,0 0 0))

------------------------------------------------

## <span id="page-2061-0"></span>ST\_ GeomFromGeoSquare

ST\_ GeomFromGeoSquare mengembalikan geometri yang mencakup area yang diwakili oleh nilai geosquare input. Geometri yang dikembalikan selalu dua dimensi. Untuk menghitung nilai geosquare, lihat. [ST\\_ GeoSquare](#page-2066-0)

**Sintaks** 

ST\_GeomFromGeoSquare(*geosquare*)

```
ST_GeomFromGeoSquare(geosquare, max_depth)
```
#### Argumen

#### geosquare

Nilai tipe data BIGINT atau ekspresi yang mengevaluasi BIGINT tipe yang merupakan nilai geosquare yang menggambarkan urutan subdivisi yang dibuat pada domain awal untuk mencapai kuadrat yang diinginkan. Nilai ini dihitung ole[hST\\_ GeoSquare](#page-2066-0).

### max\_depth

Nilai tipe data INTEGER yang mewakili jumlah maksimum subdivisi domain yang dibuat pada domain awal. Nilai harus lebih besar dari atau sama dengan1.

Jenis pengembalian

GEOMETRY

Jika geosquare tidak valid, fungsi mengembalikan kesalahan.

Jika masukan max\_depth tidak dalam jangkauan, fungsi mengembalikan kesalahan.

Contoh

SQL berikut mengembalikan geometri dari nilai geosquare.

SELECT ST\_AsText(ST\_GeomFromGeoSquare(797852));

```
 st_astext 
-------------------------------------------------------------------------------------------------------------------- 
 POLYGON((13.359375 52.3828125,13.359375 52.734375,13.7109375 52.734375,13.7109375 
 52.3828125,13.359375 52.3828125))
```
SQL berikut mengembalikan geometri dari nilai geosquare dan kedalaman maksimum. 3

SELECT ST\_AsText(ST\_GeomFromGeoSquare(797852, 3));

```
 st_astext 
-------------------------------------- 
 POLYGON((0 45,0 90,45 90,45 45,0 45))
```
SQL berikut pertama-tama menghitung nilai geosquare untuk Seattle dengan menentukan koordinat x sebagai bujur dan koordinat y sebagai garis lintang (-122.3, 47.6). Kemudian ia mengembalikan poligon untuk geosquare. Meskipun outputnya adalah geometri dua dimensi, ia dapat digunakan untuk menghitung data spasial dalam hal bujur dan lintang.

SELECT ST\_AsText(ST\_GeomFromGeoSquare(ST\_GeoSquare(ST\_Point(-122.3, 47.6))));

```
 st_astext
-----------------------------------------------------------------------------------------------------------------------------------------------------------------------------------------
POLYGON((-122.335167014971 47.6080129947513,-122.335167014971 
 47.6080130785704,-122.335166931152 47.6080130785704,-122.335166931152 
 47.6080129947513,-122.335167014971 47.6080129947513))
```
# ST\_ GeomFromText

ST\_ GeomFromText membangun objek geometri dari representasi teks terkenal (WKT) dari geometri input.

ST\_ GeomFromText menerima 3DZ, 3DM, dan 4D di mana tipe geometri diawali dengan Z, M, atau ZM, masing-masing.

### **Sintaks**

```
ST_GeomFromText(wkt_string)
```
ST\_GeomFromText(*wkt\_string*, *srid*)

### Argumen

wkt\_string

Nilai tipe data VARCHAR yang merupakan representasi WKT dari geometri.

Anda dapat menggunakan kata kunci WKT EMPTY untuk menunjuk titik kosong, multipoint dengan titik kosong, atau koleksi geometri dengan titik kosong. Contoh berikut menciptakan multipoint dengan satu titik kosong dan satu titik nonempty.

ST\_GeomFromEWKT('MULTIPOINT(1 0,EMPTY)');

### srid

Nilai tipe data INTEGER yang merupakan pengidentifikasi referensi spasial (SRID). Jika nilai SRID disediakan, geometri yang dikembalikan memiliki nilai SRID ini. Jika tidak, nilai SRID dari geometri yang dikembalikan diatur ke nol (0).

Jenis pengembalian

GEOMETRY

Jika wkt\_string atau srid adalah null, maka null dikembalikan.

Jika srid negatif, maka null dikembalikan.

Jika wkt\_string tidak valid, maka kesalahan dikembalikan.

Jika srid tidak valid, maka kesalahan dikembalikan.

Contoh

SQL berikut membangun objek geometri dari representasi WKT dan nilai SRID.

```
SELECT ST_GeomFromText('POLYGON((0 0,0 1,1 1,1 0,0 0))',4326);
```

```
st_geomfromtext
--------------------------------
0103000020E61000000100000005000000000000000000000000000000000000000000000000000000000000000000F03F000000000000F03F000000000000F03F000000000000F03F000000000000000000000000000000000000000000000000
```
# ST\_ GeomFrom WKB

ST\_ GeomFrom WKB membangun objek geometri dari representasi biner terkenal heksadesimal (WKB) dari geometri input.

ST\_ GeomFrom WKB menerima geometri 3DZ, 3DM, dan 4D yang ditulis dalam format heksadesimal WKB.

#### Sintaks

ST\_GeomFromWKB(*wkb\_string*)

ST\_GeomFromWKB(*wkb\_string*, *srid*)

Argumen

wkb\_string

Nilai tipe data VARCHAR yang merupakan representasi WKB heksadesimal dari geometri.

srid

Nilai tipe data INTEGER yang merupakan pengidentifikasi referensi spasial (SRID). Jika nilai SRID disediakan, geometri yang dikembalikan memiliki nilai SRID ini. Jika tidak, nilai SRID dari geometri yang dikembalikan diatur ke 0.

Jenis pengembalian

GEOMETRY

Jika wkb\_string atau srid adalah null, maka null dikembalikan.

Jika srid negatif, maka null dikembalikan.

Jika wkb\_string tidak valid, maka kesalahan dikembalikan.

Jika srid tidak valid, maka kesalahan dikembalikan.

Contoh

SQL berikut membangun poligon dari nilai WKB dan mengembalikan representasi WKT dari poligon.

**SELECT** ST\_AsText(ST\_GeomFromWKB('01030000000100000005000000000000000000000000000000000000000000000000000000000000000000F03F000000000000F03F000000000000F03F000000000000F03F000000000000000000000000000000000000000000000000'));

 st\_astext --------------------------------

#### POLYGON((0 0,0 1,1 1,1 0,0 0))

# <span id="page-2066-0"></span>ST\_ GeoSquare

ST\_ GeoSquare secara rekursif membagi domain ([-180, 180], [-90, 90]) menjadi wilayah kuadrat yang sama yang disebut geosquares ke kedalaman tertentu. Subdivisi didasarkan pada lokasi titik yang disediakan. Salah satu geosquares yang berisi titik dibagi lagi pada setiap langkah hingga mencapai kedalaman maksimum. Pemilihan geosquare ini stabil, yaitu hasil fungsi hanya bergantung pada argumen masukan. Fungsi mengembalikan nilai unik yang mengidentifikasi geosquare akhir di mana titik berada.

ST\_ GeoSquare menerima TITIK di mana koordinat x mewakili garis bujur, dan koordinat y mewakili garis lintang. Bujur dan lintang terbatas pada [-180, 180] dan [-90, 90], masing-masing. Output ST\_ GeoSquare dapat digunakan sebagai input ke [ST\\_ GeomFromGeoSquare](#page-2061-0) fungsi.

Ada 360° di sekitar busur keliling khatulistiwa Bumi yang dibagi menjadi dua belahan (Timur dan Barat), masing-masing dengan 180° garis longitudinal (Meridian) dari Meridian 0°. Menurut konvensi, garis bujur timur adalah koordinat "+" (positif) ketika diproyeksikan ke sumbu x pada bidang Cartesian dan garis bujur barat adalah koordinat "-" (negatif) ketika diproyeksikan ke sumbu x pada bidang Cartesian. Ada 90° garis lintang utara dan selatan keliling khatulistiwa 0° Bumi, masing-masing paralel dengan keliling ekuator 0° Bumi. Menurut konvensi, garis lintang utara memotong sumbu y "+" (positif) ketika diproyeksikan ke bidang Cartesian, dan garis lintang selatan memotong sumbu y "-" (negatif) ketika diproyeksikan ke bidang Cartesian. Kisi bola yang dibentuk oleh persimpangan garis longitudinal dan garis lintang diubah menjadi kisi yang diproyeksikan ke bidang Cartesian dengan koordinat x positif dan negatif standar dan koordinat y positif dan negatif pada bidang Cartesian.

Tujuan ST\_ GeoSquare adalah untuk menandai atau menandai titik tutup dengan nilai kode yang sama. Poin yang terletak di geosquare yang sama menerima nilai kode yang sama. Geosquare digunakan untuk mengkodekan koordinat geografis (lintang dan bujur) menjadi bilangan bulat. Wilayah yang lebih besar dibagi menjadi grid untuk menggambarkan area pada peta dengan resolusi yang bervariasi. Geosquare dapat digunakan untuk pengindeksan spasial, binning spasial, pencarian kedekatan, pencarian lokasi, dan membuat pengidentifikasi tempat yang unik. [ST\\_ GeoHash](#page-2049-0)Fungsi ini mengikuti proses serupa membagi wilayah menjadi grid, tetapi memiliki pengkodean yang berbeda.

Sintaks

ST\_GeoSquare(*geom*)

ST\_GeoSquare(*geom*, *max\_depth*)

#### Argumen

#### geom

Nilai POINT dari tipe data GEOMETRY atau ekspresi yang mengevaluasi subtipe POINT. Koordinat x (bujur) titik harus berada dalam kisaran: -180 —180. Koordinat y (lintang) titik harus berada dalam kisaran: -90 —90.

### max\_depth

Nilai tipe dataINTEGER. Jumlah maksimum kali domain yang berisi titik dibagi lagi secara rekursif. Nilai harus berupa bilangan bulat dari 1 — 32. Default-nya adalah 32. Jumlah akhir sebenarnya dari subdivisi kurang dari atau sama dengan max\_depth yang ditentukan.

Jenis pengembalian

### BIGINT

Fungsi mengembalikan nilai unik yang mengidentifikasi geosquare akhir di mana titik input berada.

Jika input geom bukan titik, fungsi mengembalikan kesalahan.

Jika titik input kosong, nilai yang dikembalikan bukan input yang valid ke [ST\\_ GeomFromGeoSquare](#page-2061-0) fungsi. Gunakan [ST\\_ IsEmpty](#page-2075-0) fungsi untuk mencegah panggilan ke ST\_ GeoSquare dengan titik kosong.

Jika titik input tidak dalam jangkauan, fungsi mengembalikan kesalahan.

Jika input max\_depth berada di luar jangkauan, fungsi mengembalikan kesalahan.

### Contoh

SQL berikut mengembalikan geosquare dari titik input.

```
SELECT ST_GeoSquare(ST_Point(13.5, 52.5));
```

```
 st_geosquare
```

```
-----------------------
```
-4410772491521635895

SQL berikut mengembalikan geosquare dari titik input dengan kedalaman maksimum. 10

```
SELECT ST_GeoSquare(ST_Point(13.5, 52.5), 10);
```

```
 st_geosquare
-------------- 
 797852
```
# ST\_N InteriorRing

ST\_ InteriorRing N mengembalikan linestring tertutup yang sesuai dengan cincin interior poligon input pada posisi indeks. Dimensi geometri yang dikembalikan sama dengan geometri input.

Sintaks

ST\_InteriorRingN(*geom*, *index*)

Argumen

geom

Nilai tipe data GEOMETRY atau ekspresi yang mengevaluasi GEOMETRY tipe.

indeks

Nilai tipe data INTEGER yang mewakili posisi cincin indeks berbasis satu.

Jenis pengembalian

GEOMETRYdari subtipeLINESTRING.

Nilai pengidentifikasi sistem referensi spasial (SRID) dari geometri yang dikembalikan adalah nilai SRID dari geometri input.

Jika geom atau indeks adalah nol, maka null dikembalikan.

Jika indeks berada di luar jangkauan, maka null dikembalikan.

Jika geom bukan poligon, maka null dikembalikan.

Jika geom adalah poligon kosong, maka null dikembalikan.

Contoh

SQL berikut mengembalikan cincin kedua dari poligon sebagai linestring tertutup.

```
SELECT ST_AsEWKT(ST_InteriorRingN(ST_GeomFromText('POLYGON((7 9,8 7,11 6,15 8,16 6,17 
  7,17 10,18 12,17 14,15 15,11 15,10 13,9 12,7 9),(9 9,10 10,11 11,11 10,10 8,9 9),(12 
  14,15 14,13 11,12 14))'),2));
```

```
st_asewkt
----------- 
  LINESTRING(12 14,15 14,13 11,12 14)
```
# ST\_berpotongan

ST\_Intersects mengembalikan true jika proyeksi 2D dari dua geometri input memiliki setidaknya satu titik yang sama.

Sintaks

```
ST_Intersects(geom1, geom2)
```
Argumen

geom1

Nilai tipe data GEOMETRY atau ekspresi yang mengevaluasi GEOMETRY tipe.

geom2

Nilai tipe data GEOMETRY atau ekspresi yang mengevaluasi GEOMETRY tipe.

Jenis pengembalian

BOOLEAN

Jika geom1 atau geom2 adalah null, maka null dikembalikan.

Jika geom1 dan geom2 tidak memiliki nilai yang sama untuk pengidentifikasi sistem referensi spasial (SRID), maka kesalahan dikembalikan.

Jika geom1 atau geom2 adalah koleksi geometri, maka kesalahan dikembalikan.

Contoh

SQL berikut memeriksa apakah poligon pertama memotong poligon kedua.

SELECT ST\_Intersects(ST\_GeomFromText('POLYGON((0 0,10 0,10 10,0 10,0 0),(2 2,2 5,5 5,5 2,2 2))'), ST\_GeomFromText('MULTIPOINT((4 4),(6 6))'));

```
st_intersects 
------------- 
  true
```
# ST\_persimpangan

ST\_Intersection mengembalikan geometri yang mewakili persimpangan titik-set dari dua geometri. Artinya, ia mengembalikan bagian dari dua geometri input yang dibagi di antara mereka.

Sintaks

ST\_Intersection(*geom1*, *geom2*)

Argumen

geom1

Nilai tipe data GEOMETRY atau ekspresi yang mengevaluasi GEOMETRY tipe.

geom2

Nilai tipe data GEOMETRY atau ekspresi yang mengevaluasi GEOMETRY tipe.

Jenis pengembalian

#### GEOMETRY

Jika geom1 dan geom2 tidak berbagi ruang apa pun (mereka terpisah), maka geometri kosong dikembalikan.

Jika geom1 atau geom2 kosong, maka geometri kosong dikembalikan.

Jika geom1 dan geom2 tidak memiliki nilai yang sama untuk pengidentifikasi sistem referensi spasial (SRID), maka kesalahan dikembalikan.

Jika geom1 atau geom2 adalah koleksi geometri, maka kesalahan dikembalikan.

Jika geom1 atau geom2 bukan geometri dua dimensi (2D), maka kesalahan dikembalikan.

Contoh

SQL berikut mengembalikan geometri non-kosong yang mewakili persimpangan dua geometri input.

SELECT ST\_AsEWKT(ST\_Intersection(ST\_GeomFromText('polygon((0 0,100 100,0 200,0 0))'), ST\_GeomFromText('polygon((0 0,10 0,0 10,0 0))')));

 st\_asewkt ------------------------- POLYGON((0 0,0 10,5 5,0 0))

SQL berikut mengembalikan geometri kosong ketika melewati geometri input disjoint (nonintersecting).

```
SELECT ST_AsEWKT(ST_Intersection(ST_GeomFromText('linestring(0 100,0 0)'), 
  ST_GeomFromText('polygon((1 0,10 0,1 10,1 0))')));
```
 st\_asewkt ------------------ LINESTRING EMPTY

# ST\_ CCW IsPolygon

ST\_ IsPolygon CCW mengembalikan true jika proyeksi 2D dari poligon input atau multipoligon berlawanan arah jarum jam. Jika geometri input adalah titik, linestring, multipoint, atau multilinestring, maka true dikembalikan. Untuk koleksi geometri, ST\_ IsPolygon CCW mengembalikan nilai true jika semua geometri dalam koleksi berlawanan arah jarum jam.

#### Sintaks

ST\_IsPolygonCCW(*geom*)

Argumen

geom

Nilai tipe data GEOMETRY atau ekspresi yang mengevaluasi GEOMETRY tipe.

Jenis pengembalian

BOOLEAN

Jika geom adalah null, maka null dikembalikan.

Contoh

SQL berikut memeriksa apakah poligon berlawanan arah jarum jam.

```
SELECT ST_IsPolygonCCW(ST_GeomFromText('POLYGON((7 9,8 7,11 6,15 8,16 6,17 7,17 10,18 
  12,17 14,15 15,11 15,10 13,9 12,7 9),(9 9,10 10,11 11,11 10,10 8,9 9),(12 14,15 14,13 
  11,12 14))'));
```

```
 st_ispolygonccw
---------- 
 true
```
# ST\_ CW IsPolygon

ST\_ IsPolygon CW mengembalikan true jika proyeksi 2D dari poligon input atau multipoligon searah jarum jam. Jika geometri input adalah titik, linestring, multipoint, atau multilinestring, maka true dikembalikan. Untuk koleksi geometri, ST\_ IsPolygon CW mengembalikan nilai true jika semua geometri dalam koleksi searah jarum jam.

**Sintaks** 

ST\_IsPolygonCW(*geom*)

#### Argumen

### geom

Nilai tipe data GEOMETRY atau ekspresi yang mengevaluasi GEOMETRY tipe.

Jenis pengembalian

BOOLEAN

Jika geom adalah null, maka null dikembalikan.

Contoh

SQL berikut memeriksa apakah poligon searah jarum jam.

```
SELECT ST_IsPolygonCW(ST_GeomFromText('POLYGON((7 9,8 7,11 6,15 8,16 6,17 7,17 10,18 
  12,17 14,15 15,11 15,10 13,9 12,7 9),(9 9,10 10,11 11,11 10,10 8,9 9),(12 14,15 14,13 
  11,12 14))'));
```

```
 st_ispolygonccw
 ---------- 
 true
```
# ST\_ IsClosed

ST\_ IsClosed mengembalikan true jika proyeksi 2D dari geometri input ditutup. Aturan berikut mendefinisikan geometri tertutup:

- Geometri input adalah titik atau multipoint.
- Geometri input adalah linestring, dan titik awal dan akhir dari linestring bertepatan.
- Geometri input adalah multilinestring nonempty dan semua linestringnya ditutup.
- Geometri masukan adalah poligon yang tidak kosong, semua cincin poligon tidak kosong, dan titik awal dan akhir dari semua cincinnya bertepatan.
- Geometri masukan adalah multipoligon nonempty dan semua poligon tertutup.
- Geometri input adalah kumpulan geometri yang tidak kosong dan semua komponennya ditutup.

### **Sintaks**

ST\_IsClosed(*geom*)

Argumen

geom

Nilai tipe data GEOMETRY atau ekspresi yang mengevaluasi GEOMETRY tipe.

Jenis pengembalian

BOOLEAN

Jika geom adalah titik kosong, maka false dikembalikan.

Jika geom adalah null, maka null dikembalikan.

Contoh

SQL berikut memeriksa apakah poligon ditutup.

SELECT ST\_IsClosed(ST\_GeomFromText('POLYGON((0 2,1 1,0 -1,0 2))'));

st\_isclosed ---------- true

# ST\_ IsCollection

ST\_ IsCollection mengembalikan true jika geometri masukan adalah salah satu subtipe berikut:GEOMETRYCOLLECTION,,MULTIPOINT, MULTILINESTRING atau. MULTIPOLYGON

Sintaks

ST\_IsCollection(*geom*)

### Argumen

## geom

Nilai tipe data GEOMETRY atau ekspresi yang mengevaluasi GEOMETRY tipe.

Jenis pengembalian

BOOLEAN

Jika geom adalah null, maka null dikembalikan.

Contoh

SQL berikut memeriksa apakah poligon adalah koleksi.

SELECT ST\_IsCollection(ST\_GeomFromText('POLYGON((0 2,1 1,0 -1,0 2))'));

```
st_iscollection
----------- 
  false
```
# <span id="page-2075-0"></span>ST\_ IsEmpty

ST\_ IsEmpty mengembalikan nilai true jika geometri masukan kosong. Geometri tidak kosong jika mengandung setidaknya satu titik tidak kosong.

ST\_ IsEmpty mengembalikan nilai true jika geometri masukan memiliki setidaknya satu titik nonempty.

### Sintaks

ST\_IsEmpty(*geom*)

### Argumen

### geom

Nilai tipe data GEOMETRY atau ekspresi yang mengevaluasi GEOMETRY tipe.

Jenis pengembalian

### BOOLEAN

Jika geom adalah null, maka null dikembalikan.

Contoh

SQL berikut memeriksa apakah poligon yang ditentukan kosong.

SELECT ST\_IsEmpty(ST\_GeomFromText('POLYGON((0 2,1 1,0 -1,0 2))'));

```
st_isempty
----------- 
  false
```
# ST\_ IsRing

ST\_ IsRing mengembalikan true jika input linestring adalah cincin. Linestring adalah cincin jika tertutup dan sederhana.

Sintaks

```
ST_IsRing(geom)
```
### Argumen

geom

Nilai tipe data GEOMETRY atau ekspresi yang mengevaluasi GEOMETRY tipe. Geometri harus berupa a. LINESTRING

Jenis pengembalian

BOOLEAN

Jika geom bukan aLINESTRING, maka kesalahan dikembalikan.

Contoh

SQL berikut memeriksa apakah linestring yang ditentukan adalah cincin.

### SELECT ST\_IsRing(ST\_GeomFromText('linestring(0 0, 1 1, 1 2, 0 0)'));

```
st_isring
----------- 
  true
```
# ST\_ IsSimple

ST\_ IsSimple mengembalikan true jika proyeksi 2D dari geometri input sederhana. Untuk informasi lebih lanjut tentang definisi geometri sederhana, lihat[Kesederhanaan geometris.](#page-403-0)

Sintaks

ST\_IsSimple(*geom*)

### Argumen

geom

Nilai tipe data GEOMETRY atau ekspresi yang mengevaluasi GEOMETRY tipe.

Jenis pengembalian

BOOLEAN

Jika geom adalah null, maka null dikembalikan.

Contoh

SQL berikut memeriksa apakah linestring yang ditentukan sederhana. Dalam contoh ini, ini tidak sederhana karena memiliki persimpangan diri.

```
SELECT ST_IsSimple(ST_GeomFromText('LINESTRING(0 0,10 0,5 5,5 -5)'));
```

```
 st_issimple
----------- 
 false
```
# ST\_ IsValid

ST\_ IsValid mengembalikan true jika proyeksi 2D dari geometri input valid. Untuk informasi lebih lanjut tentang definisi geometri yang valid, lihat[Validitas geometris.](#page-401-0)

**Sintaks** 

ST\_IsValid(*geom*)

### Argumen

geom

Nilai tipe data GEOMETRY atau ekspresi yang mengevaluasi GEOMETRY tipe.

Jenis pengembalian

BOOLEAN

Jika geom adalah null, maka null dikembalikan.

Contoh

SQL berikut memeriksa apakah poligon yang ditentukan valid. Dalam contoh ini, poligon tidak valid karena bagian dalam poligon tidak hanya terhubung.

```
SELECT ST_IsValid(ST_GeomFromText('POLYGON((0 0,10 0,10 10,0 10,0 0),(5 0,10 5,5 10,0 
  5,5 0))'));
```
 st\_isvalid ---------- false

# <span id="page-2078-0"></span>ST\_panjang

Untuk geometri linier, ST\_length mengembalikan panjang Cartesian dari proyeksi 2D. Satuan panjang sama dengan satuan di mana koordinat geometri input dinyatakan. Fungsi mengembalikan nol (0) untuk titik, multipoint, dan geometri areal. Ketika input adalah koleksi geometri, fungsi mengembalikan jumlah panjang geometri dalam koleksi.

Untuk geografi, ST\_length mengembalikan panjang geodesik proyeksi 2D dari geografi linier input yang dihitung pada spheroid yang ditentukan oleh SRID. Satuan panjangnya dalam meter. Fungsi mengembalikan nol (0) untuk titik, multipoint, dan geografi areal. Ketika input adalah kumpulan geometri, fungsi mengembalikan jumlah panjang geografi dalam koleksi.

## Sintaks

ST\_Length(*geo*)

### Argumen

geo

Nilai tipe data GEOMETRY atauGEOGRAPHY, atau ekspresi yang mengevaluasi GEOGRAPHY tipe GEOMETRY atau.

Jenis pengembalian

DOUBLE PRECISION

Jika geo adalah null, maka null dikembalikan.

Jika nilai SRID tidak ditemukan, maka kesalahan dikembalikan.

Contoh

SQL berikut mengembalikan panjang Cartesian dari multilinestring.

```
SELECT ST_Length(ST_GeomFromText('MULTILINESTRING((0 0,10 0,0 10),(10 0,20 0,20 
  10))'));
```

```
st_length
         -------------------------------- 
   44.142135623731
```
SQL berikut mengembalikan panjang linestring dalam geografi.

SELECT ST\_Length(ST\_GeogFromText('SRID=4326;LINESTRING(5 0,6 0,4 0)'));

```
 st_length 
------------------ 
 333958.472379804
```
SQL berikut mengembalikan panjang titik dalam geografi.

```
SELECT ST_Length(ST_GeogFromText('SRID=4326;POINT(4 5)'));
```
 st\_length -----------  $\Omega$ 

# ST\_ LengthSphere

ST\_ LengthSphere mengembalikan panjang geometri linier dalam meter. Untuk geometri titik, multipoint, dan areal, LengthSphere ST\_ mengembalikan 0. Untuk koleksi geometri, ST\_ LengthSphere mengembalikan panjang total geometri linier dalam koleksi dalam meter.

ST\_ LengthSphere menafsirkan koordinat setiap titik geometri input sebagai bujur dan garis lintang dalam derajat. Untuk geometri 3DZ, 3DM, atau 4D, hanya dua koordinat pertama yang digunakan.

**Sintaks** 

```
ST_LengthSphere(geom)
```
Argumen

geom

Nilai tipe data GEOMETRY atau ekspresi yang mengevaluasi GEOMETRY tipe.

Jenis pengembalian

DOUBLE PRECISIONpanjangnya dalam meter. Perhitungan panjang didasarkan pada model bola Bumi yang radiusnya adalah radius rata-rata Bumi dari Sistem Geodetik Dunia (WGS) 84 model elipsoidal Bumi.

Jika geom adalah null, maka null dikembalikan.

## Contoh

Contoh SQL berikut menghitung panjang linestring dalam meter.

SELECT ST\_LengthSphere(ST\_GeomFromText('LINESTRING(10 10,45 45)'));

 st\_lengthsphere ------------------

5127736.08292556

# ST\_Panjang2D

ST\_length2D adalah alias untuk ST\_length. Untuk informasi selengkapnya, lihat [ST\\_panjang.](#page-2078-0)

# ST\_ LineFromMultiPoint

ST\_ LineFromMultiPoint mengembalikan linestring dari geometri multipoint input. Urutan poin dipertahankan. Pengidentifikasi sistem referensi spasial (SRID) dari geometri yang dikembalikan sama dengan geometri input. Dimensi geometri yang dikembalikan sama dengan geometri input.

**Sintaks** 

ST\_LineFromMultiPoint(*geom*)

### Argumen

geom

Nilai tipe data GEOMETRY atau ekspresi yang mengevaluasi GEOMETRY tipe. Subtipe harus. MULTIPOINT

Jenis pengembalian

## GEOMETRY

Jika geom adalah null, maka null dikembalikan.

Jika geom kosong, maka kosong LINESTRING dikembalikan.

Jika geom berisi poin kosong, maka titik-titik kosong ini diabaikan.

Jika geom bukan aMULTIPOINT, maka kesalahan dikembalikan.

## Contoh

SQL berikut menciptakan linestring dari multipoint.

```
SELECT ST_AsEWKT(ST_LineFromMultiPoint(ST_GeomFromText('MULTIPOINT(0 0,10 0,10 10,5 5,0 
  5)',4326)));
```
 st\_asewkt --------------------------------------------- SRID=4326;LINESTRING(0 0,10 0,10 10,5 5,0 5)

# ST LineInterpolatePoint

ST\_ LineInterpolatePoint mengembalikan titik sepanjang garis pada jarak pecahan dari awal garis.

Untuk menentukan kesetaraan titik, ST\_ LineInterpolatePoint beroperasi pada proyeksi 2D dari geometri input. Jika geometri input kosong, salinannya dikembalikan dalam dimensi yang sama dengan input. Untuk geometri 3DZ, 3DM, dan 4D, m koordinat z atau adalah rata-rata z atau m koordinat segmen tempat titik berada.

## Sintaks

ST\_LineInterpolatePoint(*geom*, *fraction*)

### Argumen

### geom

Nilai tipe data GEOMETRY atau ekspresi yang mengevaluasi GEOMETRY tipe. Subtipe adalahLINESTRING.

### fraksi

Nilai tipe data DOUBLE PRECISION yang mewakili posisi titik di sepanjang linestring untuk garis. Nilainya adalah pecahan dalam kisaran 0-1, inklusif.

### Jenis pengembalian

GEOMETRYdari subtipePOINT.

Jika geom atau fraksi adalah nol, maka null dikembalikan.

Jika geom kosong, maka titik kosong dikembalikan.

Nilai pengidentifikasi sistem referensi spasial (SRID) dari geometri yang dikembalikan adalah nilai SRID dari geometri input.

Jika pecahan di luar jangkauan, maka kesalahan dikembalikan.

Jika geom bukan linestring, maka kesalahan dikembalikan.

Contoh

SQL berikut mengembalikan titik setengah jalan sepanjang linestring.

```
SELECT ST_AsEWKT(ST_LineInterpolatePoint(ST_GeomFromText('LINESTRING(0 0, 5 5, 7 7, 10 
  10)'), 0.50));
```
st\_asewkt ----------- POINT(5 5)

SQL berikut mengembalikan titik 90 persen dari jalan sepanjang linestring.

```
SELECT ST_AsEWKT(ST_LineInterpolatePoint(ST_GeomFromText('LINESTRING(0 0, 5 5, 7 7, 10 
  10)'), 0.90));
```
st\_asewkt ----------- POINT(9 9)

# ST\_M

ST\_M mengembalikan m koordinat titik masukan.

**Sintaks** 

ST\_M(*point*)

### Argumen

## titik

POINTNilai tipe dataGEOMETRY.

Jenis pengembalian

DOUBLE PRECISIONnilai m koordinat.

Jika titik nol, maka null dikembalikan.

Jika titik adalah titik 2D atau 3DZ, maka null dikembalikan.

Jika titik adalah titik kosong, maka null dikembalikan.

Jika titik bukan aPOINT, maka kesalahan dikembalikan.

Contoh

SQL berikut mengembalikan m koordinat titik dalam geometri 3DM.

SELECT ST\_M(ST\_GeomFromEWKT('POINT M (1 2 3)'));

```
st_m
----------- 
  3
```
SQL berikut mengembalikan m koordinat titik dalam geometri 4D.

```
SELECT ST_M(ST_GeomFromEWKT('POINT ZM (1 2 3 4)'));
```

```
st_m
----------- 
  4
```
# ST\_ MakeEnvelope

ST\_ MakeEnvelope mengembalikan geometri sebagai berikut:

- Jika koordinat input menentukan titik, maka geometri yang dikembalikan adalah titik.
- Jika koordinat input menentukan garis, maka geometri yang dikembalikan adalah linestring.
- Jika tidak, geometri yang dikembalikan adalah poligon, di mana koordinat input menentukan sudut kiri bawah dan kanan atas kotak.

Jika disediakan, nilai pengidentifikasi sistem referensi spasial (SRID) dari geometri yang dikembalikan diatur ke nilai SRID masukan.

### Sintaks

ST\_MakeEnvelope(*xmin*, *ymin*, *xmax*, *ymax*)

ST\_MakeEnvelope(*xmin*, *ymin*, *xmax*, *ymax*, *srid*)

### Argumen

### xmin

Nilai tipe dataDOUBLE PRECISION. Nilai ini adalah koordinat pertama dari sudut kiri bawah kotak. ymin

Nilai tipe dataDOUBLE PRECISION. Nilai ini adalah koordinat kedua dari sudut kiri bawah kotak.

### xmax

Nilai tipe dataDOUBLE PRECISION. Nilai ini adalah koordinat pertama dari sudut kanan atas kotak.

### ymax

Nilai tipe dataDOUBLE PRECISION. Nilai ini adalah koordinat kedua dari sudut kanan atas kotak. srid

Nilai tipe data INTEGER yang mewakili pengidentifikasi sistem referensi spasial (SRID). Jika nilai SRID tidak disediakan, maka itu diatur ke nol.

Jenis pengembalian

GEOMETRYsubtipePOINT,LINESTRING, atauPOLYGON.

SRID dari geometri yang dikembalikan disetel ke srid atau nol jika srid tidak disetel.

Jika xmin, ymin, xmax, ymax, atau srid adalah null, maka null dikembalikan.

Jika srid negatif, maka kesalahan dikembalikan.

Contoh

SQL berikut mengembalikan poligon yang mewakili amplop yang ditentukan oleh empat nilai koordinat masukan.

SELECT ST\_AsEWKT(ST\_MakeEnvelope(2,4,5,7));

```
 st_astext
--------------- 
 POLYGON((2 4,2 7,5 7,5 4,2 4))
```
SQL berikut mengembalikan poligon yang mewakili amplop yang ditentukan oleh empat nilai koordinat masukan dan nilai SRID.

SELECT ST\_AsEWKT(ST\_MakeEnvelope(2,4,5,7,4326));

 st\_astext ---------------------------------- SRID=4326;POLYGON((2 4,2 7,5 7,5 4,2 4))

## ST\_ MakeLine

ST MakeLine membuat linestring dari geometri input.

Dimensi geometri yang dikembalikan sama dengan geometri input. Kedua geometri input harus memiliki dimensi yang sama.

**Sintaks** 

ST\_MakeLine(*geom1*, *geom2*)

### Argumen

## geom1

Nilai tipe data GEOMETRY atau ekspresi yang mengevaluasi GEOMETRY tipe. Subtipe harusPOINT,LINESTRING, atauMULTIPOINT.

### geom2

Nilai tipe data GEOMETRY atau ekspresi yang mengevaluasi GEOMETRY tipe. Subtipe harusPOINT,LINESTRING, atauMULTIPOINT.

Jenis pengembalian

GEOMETRYdari subtipeLINESTRING.

Jika geom1 atau geom2 adalah null, maka null dikembalikan.

Jika geom1 dan geom2 adalah titik kosong atau berisi titik kosong, maka titik-titik kosong ini diabaikan.

Jika geom1 dan geom2 kosong, maka kosong dikembalikan. LINESTRING

Nilai pengidentifikasi sistem referensi spasial (SRID) dari geometri yang dikembalikan adalah nilai SRID dari geometri input.

Jika geom1 dan geom2 memiliki nilai SRID yang berbeda, maka kesalahan dikembalikan.

Jika geom1 atau geom2 bukan,, atau POINT LINESTRINGMULTIPOINT, maka kesalahan dikembalikan.

Jika geom1 dan geom2 memiliki dimensi yang berbeda, maka kesalahan dikembalikan.

Contoh

SQL berikut membangun linestring dari dua linestrings input.

```
SELECT ST_MakeLine(ST_GeomFromText('LINESTRING(77.29 29.07,77.42 29.26,77.27 
  29.31,77.29 29.07)'), ST_GeomFromText('LINESTRING(88.29 39.07,88.42 39.26,88.27 
  39.31,88.29 39.07)'));
```
```
st_makeline
```

```
-----------
```
010200000008000000C3F5285C8F52534052B81E85EB113D407B14AE47E15A5340C3F5285C8F423D40E17A14AE4751

# ST\_ MakePoint

ST\_ MakePoint mengembalikan geometri titik yang nilai koordinatnya adalah nilai masukan.

## Sintaks

ST\_MakePoint(*x*, *y*)

ST\_MakePoint(*x*, *y*, *z*)

ST\_MakePoint(*x*, *y*, *z*, *m*)

### Argumen

x

Nilai tipe data yang DOUBLE PRECISION mewakili koordinat pertama.

## y

Nilai tipe data yang DOUBLE PRECISION mewakili koordinat kedua.

#### z

```
Nilai tipe data yang DOUBLE PRECISION mewakili koordinat ketiga.
```
## m

Nilai tipe data yang DOUBLE PRECISION mewakili koordinat keempat.

Jenis pengembalian

# GEOMETRYdari subtipePOINT.

Nilai pengidentifikasi sistem referensi spasial (SRID) dari geometri yang dikembalikan diatur ke 0.

Jika x, y, z, atau m adalah null, maka null dikembalikan.

# Contoh

SQL berikut mengembalikan jenis GEOMETRY subtipe POINT dengan koordinat yang disediakan.

```
SELECT ST_AsText(ST_MakePoint(1,3));
```

```
st_astext
----------- 
  POINT(1 3)
```
SQL berikut mengembalikan jenis GEOMETRY subtipe POINT dengan koordinat yang disediakan.

```
SELECT ST_AsEWKT(ST_MakePoint(1, 2, 3));
```

```
st_asewkt
 ---------------- 
  POINT Z (1 2 3)
```
SQL berikut mengembalikan jenis GEOMETRY subtipe POINT dengan koordinat yang disediakan.

```
SELECT ST_AsEWKT(ST_MakePoint(1, 2, 3, 4));
```

```
st_asewkt
         ------------------- 
  POINT ZM (1 2 3 4)
```
# ST\_ MakePolygon

ST\_ MakePolygon memiliki dua varian yang mengembalikan poligon. Satu mengambil geometri tunggal, dan yang lain mengambil dua geometri.

- Input dari varian pertama adalah linestring yang mendefinisikan cincin luar dari poligon keluaran.
- Masukan dari varian kedua adalah linestring dan multilinestring. Keduanya kosong atau tertutup.

Batas cincin eksterior poligon keluaran adalah linestring input, dan batas-batas cincin interior poligon adalah garis garis dalam input multilinestring. Jika linestring input kosong, poligon kosong dikembalikan. Garis kosong di multilinestring diabaikan. Pengidentifikasi sistem referensi spasial (SRID) dari geometri yang dihasilkan adalah SRID umum dari dua geometri input.

Dimensi geometri yang dikembalikan sama dengan geometri input. Cincin eksterior dan cincin interior harus memiliki dimensi yang sama.

## Sintaks

ST\_MakePolygon(*geom1*)

ST\_MakePolygon(*geom1*, *geom2*)

## Argumen

### geom1

Nilai tipe data GEOMETRY atau ekspresi yang mengevaluasi GEOMETRY tipe. Subtipe harus. LINESTRING Nilai linestring harus ditutup atau kosong.

## geom2

Nilai tipe data GEOMETRY atau ekspresi yang mengevaluasi GEOMETRY tipe. Subtipe harus. MULTILINESTRING

Jenis pengembalian

GEOMETRYdari subtipePOLYGON.

Pengidentifikasi sistem referensi spasial (SRID) dari geometri yang dikembalikan sama dengan SRID input.

Jika geom1, atau geom2 adalah null, maka null dikembalikan.

Jika geom1 bukan linestring, maka kesalahan dikembalikan.

Jika geom2 bukan multilinestring, maka kesalahan dikembalikan.

Jika geom1 tidak ditutup, maka kesalahan dikembalikan.

Jika geom1 adalah satu titik atau tidak ditutup, maka kesalahan dikembalikan.

Jika geom2 berisi setidaknya satu linestring yang memiliki satu titik atau tidak ditutup, maka kesalahan dikembalikan.

Jika geom1 dan geom2 memiliki nilai SRID yang berbeda, maka kesalahan dikembalikan.

Jika geom1 dan geom2 memiliki dimensi yang berbeda, maka kesalahan dikembalikan.

Contoh

SQL berikut mengembalikan poligon dari linestring input.

```
SELECT ST_AsText(ST_MakePolygon(ST_GeomFromText('LINESTRING(77.29 29.07,77.42 
  29.26,77.27 29.31,77.29 29.07)')));
```
 st\_astext --------------- POLYGON((77.29 29.07,77.42 29.26,77.27 29.31,77.29 29.07))

SQL berikut menciptakan poligon dari linestring tertutup dan multilinestring tertutup. Tali garis digunakan untuk cincin eksterior poligon. Garis garis dalam multilinestrings digunakan untuk cincin interior poligon.

```
SELECT ST_AsEWKT(ST_MakePolygon(ST_GeomFromText('LINESTRING(0 0,10 0,10 10,0 10,0 0)'), 
  ST_GeomFromText('MULTILINESTRING((1 1,1 2,2 1,1 1),(3 3,3 4,4 3,3 3))')));
```

```
 st_astext
          ----------------------------------
POLYGON((0 0,10 0,10 10,0 10,0 0),(1 1,1 2,2 1,1 1),(3 3,3 4,4 3,3 3))
```
# ST MemSize

ST\_ MemSize mengembalikan jumlah ruang memori (dalam byte) yang digunakan oleh geometri input. Ukuran ini tergantung pada representasi internal Amazon Redshift dari geometri dan dengan demikian dapat berubah jika representasi internal berubah. Anda dapat menggunakan ukuran ini sebagai indikasi ukuran relatif objek geometri di Amazon Redshift.

### Sintaks

ST\_MemSize(*geom*)

### Argumen

geom

Nilai tipe data GEOMETRY atau ekspresi yang mengevaluasi GEOMETRY tipe.

Jenis pengembalian

INTEGERmewakili dimensi yang melekat dari geom.

Jika geom adalah null, maka null dikembalikan.

Contoh

SQL berikut mengembalikan ukuran memori dari koleksi geometri.

```
SELECT ST_MemSize(ST_GeomFromText('GEOMETRYCOLLECTION(POLYGON((0 0,10 0,0 10,0 
  0)),LINESTRING(20 10,20 0,10 0))'))::varchar + ' bytes';
```
 ?column? ----------- 172 bytes

# ST\_mmax

ST\_Mmax mengembalikan m koordinat maksimum geometri masukan.

## Sintaks

ST\_MMax(*geom*)

#### Argumen

#### geom

Nilai tipe data GEOMETRY atau ekspresi yang mengevaluasi GEOMETRY tipe.

Jenis pengembalian

DOUBLE PRECISIONnilai m koordinat maksimum.

Jika geom kosong, maka null dikembalikan.

Jika geom adalah null, maka null dikembalikan.

Jika geom adalah geometri 2D atau 3DZ, maka nol dikembalikan.

#### Contoh

SQL berikut mengembalikan m koordinat terbesar dari linestring dalam geometri 3DM.

SELECT ST\_MMax(ST\_GeomFromEWKT('LINESTRING M (0 1 2, 3 4 5, 6 7 8)'));

```
st_mmax
----------- 
   8
```
SQL berikut mengembalikan m koordinat terbesar dari linestring dalam geometri 4D.

```
SELECT ST_MMax(ST_GeomFromEWKT('LINESTRING ZM (0 1 2 3, 4 5 6 7, 8 9 10 11)'));
```

```
st_mmax
  ----------- 
   11
```
# St\_mmin

ST\_mmin mengembalikan m koordinat minimum geometri masukan.

#### **Sintaks**

ST\_MMin(*geom*)

Argumen

geom

Nilai tipe data GEOMETRY atau ekspresi yang mengevaluasi GEOMETRY tipe.

Jenis pengembalian

DOUBLE PRECISIONnilai m koordinat minimum.

Jika geom kosong, maka null dikembalikan.

Jika geom adalah null, maka null dikembalikan.

Jika geom adalah geometri 2D atau 3DZ, maka nol dikembalikan.

Contoh

SQL berikut mengembalikan m koordinat terkecil dari linestring dalam geometri 3DM.

SELECT ST\_MMin(ST\_GeomFromEWKT('LINESTRING M (0 1 2, 3 4 5, 6 7 8)'));

```
st_mmin
----------- 
   2
```
SQL berikut mengembalikan m koordinat terkecil dari linestring dalam geometri 4D.

```
SELECT ST_MMin(ST_GeomFromEWKT('LINESTRING ZM (0 1 2 3, 4 5 6 7, 8 9 10 11)'));
```
st\_mmin ----------- 3

# ST\_Multi

ST\_multi mengkonversi geometri ke multitype yang sesuai. Jika geometri input sudah multitype atau koleksi geometri, salinannya dikembalikan. Jika geometri input adalah titik, linestring, atau poligon, maka multipoint, multilinestring, atau multipoligon, masing-masing, yang berisi geometri input dikembalikan.

## Sintaks

ST\_Multi(*geom*)

Argumen

geom

Nilai tipe data GEOMETRY atau ekspresi yang mengevaluasi GEOMETRY tipe.

Jenis pengembalian

GEOMETRYdengan subtipeMULTIPOINT,, MULTILINESTRINGMULTIPOLYGON, atauGEOMETRYCOLLECTION.

Pengidentifikasi sistem referensi spasial (SRID) dari geometri yang dikembalikan sama dengan geometri input.

Jika geom adalah null, maka null dikembalikan.

Contoh

SQL berikut mengembalikan multipoint dari multipoint input.

SELECT ST\_AsEWKT(ST\_Multi(ST\_GeomFromText('MULTIPOINT((1 2),(3 4))', 4326)));

```
 st_asewkt
------------------------------------ 
  SRID=4326;MULTIPOINT((1 2),(3 4))
```
SQL berikut mengembalikan multipoint dari titik input.

SELECT ST\_AsEWKT(ST\_Multi(ST\_GeomFromText('POINT(1 2)', 4326)));

```
 st_asewkt
                ------------------------------------ 
 SRID=4326;MULTIPOINT((1 2))
```
SQL berikut mengembalikan koleksi geometri dari koleksi geometri input.

```
SELECT ST_AsEWKT(ST_Multi(ST_GeomFromText('GEOMETRYCOLLECTION(POINT(1 2),MULTIPOINT((1 
  2),(3 4)))', 4326)));
```

```
 st_asewkt
             ------------------------------------ 
SRID=4326;GEOMETRYCOLLECTION(POINT(1 2),MULTIPOINT((1 2),(3 4)))
```
# ST\_ndims

ST\_ndims mengembalikan dimensi koordinat geometri. St\_ndims tidak mempertimbangkan dimensi topologi geometri. Sebaliknya, ia mengembalikan nilai konstan tergantung pada dimensi geometri.

## Sintaks

ST\_NDims(*geom*)

#### Argumen

geom

Nilai tipe data GEOMETRY atau ekspresi yang mengevaluasi GEOMETRY tipe.

Jenis pengembalian

INTEGERmewakili dimensi yang melekat dari geom.

Jika geom adalah null, maka null dikembalikan.

Nilai yang dikembalikan adalah sebagai berikut.

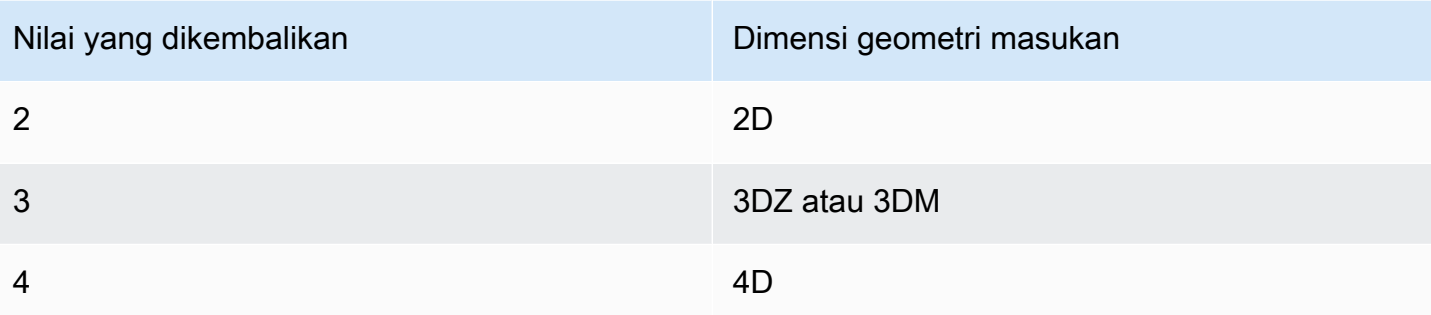

### Contoh

SQL berikut mengembalikan jumlah dimensi dari linestring 2D.

```
SELECT ST_NDims(ST_GeomFromText('LINESTRING(0 0,1 1,2 2,0 0)'));
```

```
st_ndims
------------- 
  2
```
SQL berikut mengembalikan jumlah dimensi dari linestring 3DZ.

```
SELECT ST_NDims(ST_GeomFromText('LINESTRING Z(0 0 3,1 1 3,2 2 3,0 0 3)'));
```

```
st_ndims
------------- 
  3
```
SQL berikut mengembalikan jumlah dimensi dari linestring 3DM.

```
SELECT ST_NDims(ST_GeomFromText('LINESTRING M(0 0 4,1 1 4,2 2 4,0 0 4)'));
```

```
st_ndims
------------- 
  3
```
SQL berikut mengembalikan jumlah dimensi dari linestring 4D.

#### SELECT ST\_NDims(ST\_GeomFromText('LINESTRING ZM(0 0 3 4,1 1 3 4,2 2 3 4,0 0 3 4)'));

```
st_ndims
------------- 
  4
```
# St\_nPoin

ST\_NPoints mengembalikan jumlah titik nonempty dalam geometri input atau geografi.

#### Sintaks

ST\_NPoints(*geo*)

#### Argumen

#### geo

Nilai tipe data GEOMETRY atauGEOGRAPHY, atau ekspresi yang mengevaluasi GEOGRAPHY tipe GEOMETRY atau.

Jenis pengembalian

#### INTEGER

Jika geo adalah titik kosong, maka 0 dikembalikan.

Jika geo adalah null, maka null dikembalikan.

Contoh

SQL berikut mengembalikan jumlah poin dalam linestring.

```
SELECT ST_NPoints(ST_GeomFromText('LINESTRING(77.29 29.07,77.42 29.26,77.27 29.31,77.29 
  29.07)'));
```
#### st\_npoints

-------------

4

SQL berikut mengembalikan jumlah poin dalam linestring dalam geografi.

```
SELECT ST_NPoints(ST_GeogFromText('LINESTRING(110 40, 2 3, -10 80, -7 9)'));
```
st\_npoints ------------- 4

# ST\_nRings

ST\_nrings mengembalikan jumlah cincin dalam geometri masukan.

Sintaks

ST\_NRings(*geom*)

Argumen

geom

Nilai tipe data GEOMETRY atau ekspresi yang mengevaluasi GEOMETRY tipe.

Jenis pengembalian

INTEGER

Jika geom adalah null, maka null dikembalikan.

Nilai yang dikembalikan adalah sebagai berikut.

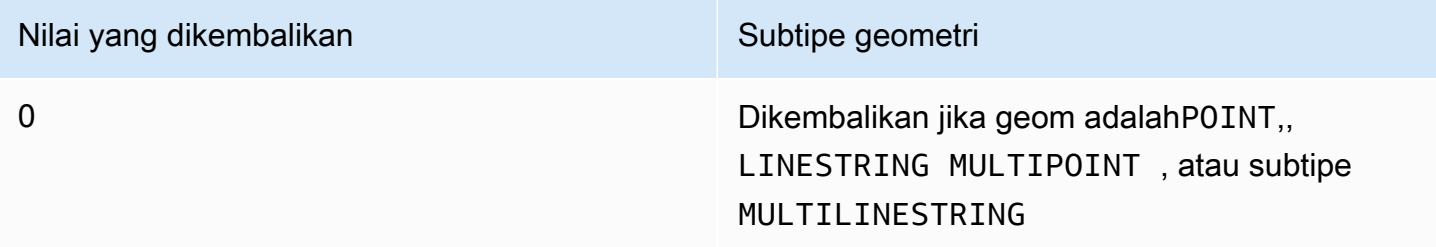

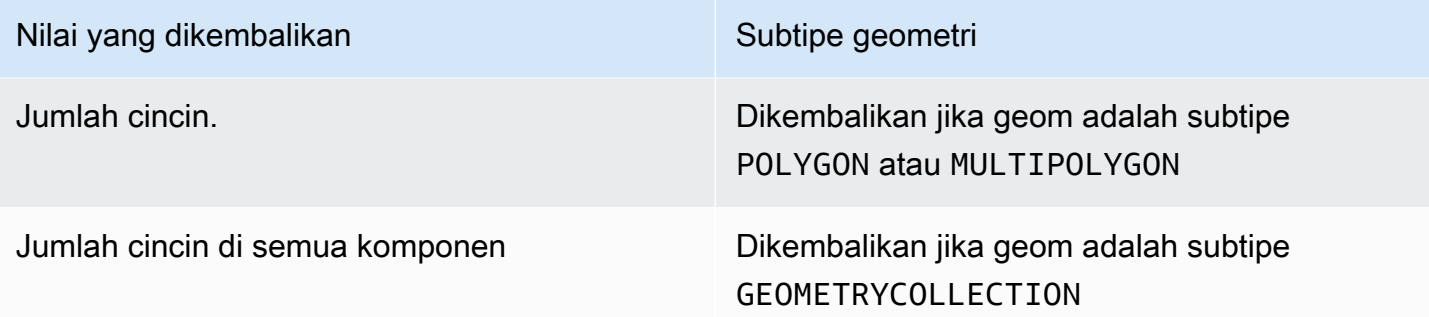

Contoh

SQL berikut mengembalikan jumlah cincin dalam multipoligon.

```
SELECT ST_NRings(ST_GeomFromText('MULTIPOLYGON(((0 0,10 0,0 10,0 0)),((0 0,-10 0,0 
 -10,00)))'));
```
 st\_nrings ------------- 2

# ST\_ NumGeometries

ST\_ NumGeometries mengembalikan jumlah geometri dalam geometri masukan.

**Sintaks** 

```
ST_NumGeometries(geom)
```
Argumen

geom

Nilai tipe data GEOMETRY atau ekspresi yang mengevaluasi GEOMETRY tipe.

Jenis pengembalian

INTEGERmewakili jumlah geometri dalam geom.

Jika geom adalah null, maka null dikembalikan.

Jika geom adalah geometri kosong tunggal, maka 0 dikembalikan.

Jika geom adalah geometri tunggal yang tidak kosong, maka 1 dikembalikan.

Jika geom adalah subtipe GEOMETRYCOLLECTION atau MULTI subtipe, maka jumlah geometri dikembalikan.

Contoh

SQL berikut mengembalikan jumlah geometri dalam input multilinestring.

```
SELECT ST_NumGeometries(ST_GeomFromText('MULTILINESTRING((0 0,1 0,0 5),(3 4,13 26))'));
```

```
st_numgeometries
------------- 
  2
```
# ST\_ NumInteriorRings

ST\_ NumInteriorRings mengembalikan jumlah cincin dalam geometri poligon input.

**Sintaks** 

ST\_NumInteriorRings(*geom*)

#### Argumen

geom

Nilai tipe data GEOMETRY atau ekspresi yang mengevaluasi GEOMETRY tipe.

Jenis pengembalian

INTEGER

Jika geom adalah null, maka null dikembalikan.

Jika geom bukan poligon, maka null dikembalikan.

Contoh

SQL berikut mengembalikan jumlah cincin interior dalam poligon masukan.

```
SELECT ST_NumInteriorRings(ST_GeomFromText('POLYGON((0 0,100 0,100 100,0 100,0 0),(1 
  1,1 5,5 1,1 1),(7 7,7 8,8 7,7 7))'));
```

```
 st_numinteriorrings
------------- 
 2
```
# ST\_ NumPoints

ST\_ NumPoints mengembalikan jumlah titik dalam geometri masukan.

#### Sintaks

ST\_NumPoints(*geom*)

#### Argumen

geom

Nilai tipe data GEOMETRY atau ekspresi yang mengevaluasi GEOMETRY tipe.

Jenis pengembalian

INTEGER

Jika geom adalah null, maka null dikembalikan.

Jika geom bukan dari subtipeLINESTRING, maka null dikembalikan.

Contoh

SQL berikut mengembalikan jumlah poin dalam input linestring.

```
SELECT ST_NumPoints(ST_GeomFromText('LINESTRING(77.29 29.07,77.42 29.26,77.27 
  29.31,77.29 29.07)'));
```
st\_numpoints

-------------

4

## SQL berikut mengembalikan null karena input geom bukan dari subtipe. LINESTRING

SELECT ST\_NumPoints(ST\_GeomFromText('MULTIPOINT(1 2,3 4)'));

st\_numpoints -------------

# <span id="page-2103-0"></span>ST\_perimeter

Untuk geometri areal input, ST\_perimeter mengembalikan perimeter Cartesian (panjang batas) dari proyeksi 2D. Satuan perimeter sama dengan unit di mana koordinat geometri input dinyatakan. Fungsi mengembalikan nol (0) untuk titik, multipoint, dan geometri linier. Ketika input adalah koleksi geometri, fungsi mengembalikan jumlah perimeter geometri dalam koleksi.

Untuk geografi input, ST\_perimeter mengembalikan perimeter geodesik (panjang batas) dari proyeksi 2D dari geografi areal input yang dihitung pada spheroid yang ditentukan oleh SRID. Satuan perimeter dalam meter. Fungsi mengembalikan nol (0) untuk titik, multipoint, dan geografi linier. Ketika input adalah kumpulan geometri, fungsi mengembalikan jumlah perimeter geografi dalam koleksi.

**Sintaks** 

ST\_Perimeter(*geo*)

#### Argumen

#### geo

Nilai tipe data GEOMETRY atauGEOGRAPHY, atau ekspresi yang mengevaluasi GEOGRAPHY tipe GEOMETRY atau.

Jenis pengembalian

DOUBLE PRECISION

Jika geo adalah null, maka null dikembalikan.

Jika nilai SRID tidak ditemukan, maka kesalahan dikembalikan.

Contoh

SQL berikut mengembalikan perimeter Cartesian dari multipoligon.

```
SELECT ST_Perimeter(ST_GeomFromText('MULTIPOLYGON(((0 0,10 0,0 10,0 0)),((10 0,20 0,20 
  10,10 0)))'));
```
 st\_perimeter -------------------------------- 68.2842712474619

SQL berikut mengembalikan perimeter Cartesian dari multipoligon.

```
SELECT ST_Perimeter(ST_GeomFromText('MULTIPOLYGON(((0 0,10 0,0 10,0 0)),((10 0,20 0,20 
  10,10 0)))'));
```

```
 st_perimeter
-------------------------------- 
     68.2842712474619
```
SQL berikut mengembalikan perimeter poligon dalam geografi.

SELECT ST\_Perimeter(ST\_GeogFromText('SRID=4326;POLYGON((0 0,1 0,0 1,0 0))'));

```
 st_perimeter 
------------------ 
 378790.428393693
```
SQL berikut mengembalikan perimeter linestring dalam geografi.

SELECT ST\_Perimeter(ST\_GeogFromText('SRID=4326;LINESTRING(5 0,10 0)'));

```
 st_perimeter
```
--------------

0

# ST\_Perimeter2D

ST\_Perimeter2d adalah alias untuk ST\_perimeter. Untuk informasi selengkapnya, lihat [ST\\_perimeter](#page-2103-0).

# ST\_titik

ST\_point mengembalikan geometri titik dari nilai koordinat masukan.

## **Sintaks**

ST\_Point(*x*, *y*)

## Argumen

x

Nilai tipe data DOUBLE PRECISION yang mewakili koordinat pertama.

y

Nilai tipe data DOUBLE PRECISION yang mewakili koordinat kedua.

Jenis pengembalian

GEOMETRYdari subtipePOINT.

Nilai pengidentifikasi sistem referensi spasial (SRID) dari geometri yang dikembalikan diatur ke 0.

Jika x atau y adalah null, maka null dikembalikan.

Contoh

SQL berikut membangun geometri titik dari koordinat input.

```
SELECT ST_AsText(ST_Point(5.0, 7.0));
```

```
st_astext
         -------------
POINT(5 7)
```
# st\_pointn

ST\_pointn mengembalikan titik dalam linestring seperti yang ditentukan oleh nilai indeks. Nilai indeks negatif dihitung mundur dari akhir linestring, sehingga -1 adalah titik terakhir.

Dimensi geometri yang dikembalikan sama dengan geometri input.

**Sintaks** 

ST\_PointN(*geom*, *index*)

Argumen

geom

Nilai tipe data GEOMETRY atau ekspresi yang mengevaluasi GEOMETRY tipe. Subtipe harus. LINESTRING

indeks

Nilai tipe data INTEGER yang mewakili indeks titik dalam linestring.

Jenis pengembalian

GEOMETRYdari subtipePOINT.

Nilai pengidentifikasi sistem referensi spasial (SRID) dari geometri yang dikembalikan diatur ke 0.

Jika geom atau indeks adalah nol, maka null dikembalikan.

Jika indeks berada di luar jangkauan, maka null dikembalikan.

Jika geom kosong, maka null dikembalikan.

Jika geom bukan aLINESTRING, maka null dikembalikan.

Contoh

SQL berikut mengembalikan representasi teks terkenal yang diperluas (EWKT) dari enam titik LINESTRING ke GEOMETRY objek dan mengembalikan titik pada indeks 5 dari linestring.

```
SELECT ST_AsEWKT(ST_PointN(ST_GeomFromText('LINESTRING(0 0,10 0,10 10,5 5,0 5,0 
  0)',4326), 5));
```
Fungsi spasial 2079

```
st_asewkt
             ------------- 
  SRID=4326;POINT(0 5)
```
# ST\_poin

ST\_points mengembalikan geometri multipoint yang berisi semua titik nonempty dalam geometri input. ST\_points tidak menghapus titik yang digandakan dalam input, termasuk titik awal dan akhir geometri cincin.

Sintaks

ST\_Points(*geom*)

### Argumen

geom

Nilai tipe data GEOMETRY atau ekspresi yang mengevaluasi GEOMETRY tipe.

Jenis pengembalian

```
GEOMETRYdari subtipeMULTIPOINT.
```
Nilai pengidentifikasi sistem referensi spasial (SRID) dari geometri yang dikembalikan sama dengan geom.

Jika geom adalah null, maka null dikembalikan.

Jika geom kosong, maka multipoint kosong dikembalikan.

Contoh

Contoh SQL berikut membangun geometri multipoint dari geometri input. Hasilnya adalah geometri multipoint yang berisi titik-titik nonempty dalam geometri input.

```
SELECT ST_AsEWKT(ST_Points(ST_SetSRID(ST_GeomFromText('LINESTRING(1 0,2 0,3 0)'), 
  4326)));
```
#### st\_asewkt

```
-------------
```

```
SRID=4326;MULTIPOINT((1 0),(2 0),(3 0))
```

```
SELECT ST_AsEWKT(ST_Points(ST_SetSRID(ST_GeomFromText('MULTIPOLYGON(((0 0,1 0,0 1,0 
  0)))'), 4326)));
```
st\_asewkt ------------- SRID=4326;MULTIPOINT((0 0),(1 0),(0 1),(0 0))

# ST\_Poligon

ST\_Polygon mengembalikan geometri poligon yang cincin luarnya adalah linestring input dengan nilai yang dimasukkan untuk pengenal sistem referensi spasial (SRID).

Dimensi geometri yang dikembalikan sama dengan geometri input.

**Sintaks** 

ST\_Polygon(*linestring*, *srid*)

#### Argumen

linestring

Nilai tipe data GEOMETRY atau ekspresi yang mengevaluasi GEOMETRY tipe. Subtipe harus LINESTRING yang mewakili linestring. Nilai linestring harus ditutup.

srid

Nilai tipe data INTEGER yang mewakili SRID.

Jenis pengembalian

GEOMETRYdari subtipePOLYGON.

Nilai SRID dari geometri yang dikembalikan diatur ke srid.

Jika linestring atau srid adalah null, maka null dikembalikan.

Jika linestring bukan linestring, maka kesalahan dikembalikan.

Jika linestring tidak ditutup, maka kesalahan dikembalikan.

Jika srid negatif, maka kesalahan dikembalikan.

#### Contoh

SQL berikut membangun poligon dengan nilai SRID.

```
SELECT ST_AsEWKT(ST_Polygon(ST_GeomFromText('LINESTRING(77.29 29.07,77.42 29.26,77.27 
  29.31,77.29 29.07)'),4356));
```

```
st_asewkt
   ------------- 
  SRID=4356;POLYGON((77.29 29.07,77.42 29.26,77.27 29.31,77.29 29.07))
```
# ST\_ RemovePoint

ST\_ RemovePoint mengembalikan geometri linestring yang memiliki titik geometri input pada posisi indeks dihapus.

Indeks ini berbasis nol. Pengidentifikasi sistem referensi spasial (SRID) hasilnya sama dengan geometri input. Dimensi geometri yang dikembalikan sama dengan geometri input.

## Sintaks

ST\_RemovePoint(*geom*, *index*)

#### Argumen

#### geom

Nilai tipe data GEOMETRY atau ekspresi yang mengevaluasi GEOMETRY tipe. Subtipe harus. LINESTRING

#### indeks

Nilai tipe data INTEGER yang mewakili posisi indeks berbasis nol.

Jenis pengembalian

#### GEOMETRY

Jika geom atau indeks adalah nol, maka null dikembalikan.

Jika geom bukan subtipeLINESTRING, maka kesalahan dikembalikan.

Jika indeks berada di luar jangkauan, maka kesalahan dikembalikan. Nilai yang valid untuk posisi indeks adalah antara 0 dan ST\_NumPoints(geom) minus 1.

Contoh

SQL berikut menghapus poin terakhir dalam linestring.

```
WITH tmp(g) AS (SELECT ST_GeomFromText('LINESTRING(0 0,10 0,10 10,5 5,0 5)',4326))
SELECT ST_AsEWKT(ST_RemovePoint(g, ST_NumPoints(g) - 1)) FROM tmp;
```
 st\_asewkt ----------------------------------------- SRID=4326;LINESTRING(0 0,10 0,10 10,5 5)

# ST\_terbalik

ST\_reverse membalikkan urutan simpul untuk geometri linier dan areal. Untuk geometri titik atau multipoint, salinan geometri asli dikembalikan. Untuk koleksi geometri, ST\_reverse membalikkan urutan simpul untuk masing-masing geometri dalam koleksi.

Dimensi geometri yang dikembalikan sama dengan geometri input.

#### Sintaks

ST\_Reverse(*geom*)

#### Argumen

#### geom

Nilai tipe data GEOMETRY atau ekspresi yang mengevaluasi GEOMETRY tipe.

Jenis pengembalian

GEOMETRY

Pengidentifikasi sistem referensi spasial (SRID) dari geometri yang dikembalikan sama dengan geometri input.

Jika geom adalah null, maka null dikembalikan.

Contoh

SQL berikut membalikkan urutan poin dalam linestring.

```
SELECT ST_AsEWKT(ST_Reverse(ST_GeomFromText('LINESTRING(1 0,2 0,3 0,4 0)', 4326)));
```
 st\_asewkt ------------------------------------ SRID=4326;LINESTRING(4 0,3 0,2 0,1 0)

# ST SetPoint

ST\_ SetPoint mengembalikan linestring dengan koordinat diperbarui sehubungan dengan posisi input linestring seperti yang ditentukan oleh indeks. Koordinat baru adalah koordinat titik input.

Dimensi geometri yang dikembalikan sama dengan nilai geom1. Jika geom1 dan geom2 memiliki dimensi yang berbeda, geom2 diproyeksikan ke dimensi geom1.

Sintaks

ST\_SetPoint(*geom1*, *index*, *geom2*)

## Argumen

geom1

Nilai tipe data GEOMETRY atau ekspresi yang mengevaluasi GEOMETRY tipe. Subtipe harus. LINESTRING

indeks

Nilai tipe data INTEGER yang mewakili posisi indeks. A 0 mengacu pada titik pertama dari linestring dari kiri, 1 mengacu pada titik kedua, dan seterusnya. Indeks bisa menjadi nilai negatif. A -1 mengacu pada titik pertama dari linestring dari kanan, -2 mengacu pada titik kedua dari linestring dari kanan, dan seterusnya.

## geom2

Nilai tipe data GEOMETRY atau ekspresi yang mengevaluasi GEOMETRY tipe. Subtipe harus. POINT

Jenis pengembalian

## GEOMETRY

Jika geom2 adalah titik kosong, maka geom1 dikembalikan.

Jika geom1, geom2, atau indeks adalah nol, maka null dikembalikan.

Jika geom1 bukan linestring, maka kesalahan dikembalikan.

Jika indeks tidak berada dalam rentang indeks yang valid, maka kesalahan dikembalikan.

Jika geom2 bukan titik, maka kesalahan dikembalikan.

Jika geom1 dan geom2 tidak memiliki nilai yang sama untuk pengidentifikasi sistem referensi spasial (SRID), maka kesalahan dikembalikan.

# Contoh

SQL berikut mengembalikan linestring baru di mana kita mengatur titik kedua dari linestring input dengan titik yang ditentukan.

```
SELECT ST_AsText(ST_SetPoint(ST_GeomFromText('LINESTRING(1 2, 3 2, 5 2, 1 2)'), 2, 
  ST_GeomFromText('POINT(7 9)')));
```

```
st_astext 
------------- 
 LINESTRING(1 2,3 2,7 9,1 2)
```
Contoh SQL berikut mengembalikan linestring baru di mana kita mengatur titik ketiga dari kanan (indeks negatif) dari linestring dengan titik tertentu.

```
SELECT ST_AsText(ST_SetPoint(ST_GeomFromText('LINESTRING(1 2, 3 2, 5 2, 1 2)'), -3, 
  ST_GeomFromText('POINT(7 9)')));
```

```
st_astext 
    ------------- 
  LINESTRING(1 2,7 9,5 2,1 2)
```
# ST\_Setsrid

ST\_SetsRid mengembalikan geometri yang sama dengan geometri input, kecuali diperbarui dengan input nilai untuk pengidentifikasi sistem referensi spasial (SRID).

## **Sintaks**

```
ST_SetSRID(geom, srid)
```
## Argumen

### geom

Nilai tipe data GEOMETRY atau ekspresi yang mengevaluasi GEOMETRY tipe.

srid

Nilai tipe data INTEGER yang mewakili SRID.

Jenis pengembalian

GEOMETRY

Nilai SRID dari geometri yang dikembalikan diatur ke srid.

Jika geom atau srid adalah null, maka null dikembalikan.

Jika srid negatif, maka kesalahan dikembalikan.

Contoh

SQL berikut menetapkan nilai SRID dari linestring.

```
SELECT ST_AsEWKT(ST_SetSRID(ST_GeomFromText('LINESTRING(77.29 29.07,77.42 29.26,77.27 
  29.31,77.29 29.07)'),50));
```

```
st_asewkt
------------- 
  SRID=50;LINESTRING(77.29 29.07,77.42 29.26,77.27 29.31,77.29 29.07)
```
# ST\_menyederhanakan

ST\_Simplify mengembalikan salinan geometri input yang disederhanakan menggunakan algoritma Ramer-Douglas-Peucker dengan toleransi yang diberikan. Topologi geometri input mungkin tidak dipertahankan. Untuk informasi lebih lanjut tentang algoritme, lihat Algoritma [Ramer—Douglas—](https://en.wikipedia.org/wiki/Ramer%E2%80%93Douglas%E2%80%93Peucker_algorithm) [Peucker](https://en.wikipedia.org/wiki/Ramer%E2%80%93Douglas%E2%80%93Peucker_algorithm) di Wikipedia.

Ketika ST\_Simplify menghitung jarak untuk menyederhanakan geometri, ST\_Simplify beroperasi pada proyeksi 2D dari geometri input.

## Sintaks

ST\_Simplify(*geom*, *tolerance*)

Argumen

geom

Nilai tipe data GEOMETRY atau ekspresi yang mengevaluasi GEOMETRY tipe.

## toleransi

Nilai tipe data DOUBLE PRECISION yang mewakili tingkat toleransi algoritma Ramer-Douglas-Peucker. Jika toleransi adalah angka negatif, maka nol digunakan.

Jenis pengembalian

**GEOMETRY** 

Nilai pengidentifikasi sistem referensi spasial (SRID) dari geometri yang dikembalikan adalah nilai SRID dari geometri input.

Dimensi geometri yang dikembalikan sama dengan geometri input.

Jika geom adalah null, maka null dikembalikan.

### Contoh

SQL berikut menyederhanakan input linestring menggunakan toleransi jarak Euclidean 1 dengan algoritma Ramer-Douglas-Peucker. Satuan jarak sama dengan koordinat geometri.

SELECT ST\_AsEWKT(ST\_Simplify(ST\_GeomFromText('LINESTRING(0 0,1 2,1 1,2 2,2 1)'), 1));

```
 st_asewkt
-----------
LINESTRING(0 0,1 2,2 1)
```
# ST\_SRID

ST\_SRID mengembalikan pengenal sistem referensi spasial (SRID) dari geometri input. Untuk informasi lebih lanjut tentang SRID, liha[tMenanyakan data spasial di Amazon Redshift.](#page-387-0)

**Sintaks** 

ST\_SRID(*geom*)

Argumen

geom

Nilai tipe data GEOMETRY atau ekspresi yang mengevaluasi GEOMETRY tipe.

Jenis pengembalian

INTEGERmewakili nilai SRID geom.

Jika geom adalah null, maka null dikembalikan.

Contoh

SQL berikut mengembalikan nilai SRID dari linestring yang diatur ke SRID. 4326

```
SELECT ST_SRID(ST_GeomFromText('LINESTRING(77.29 29.07,77.42 29.26,77.27 29.31,77.29 
  29.07)',4326));
```

```
st_srid
          ------------- 
  4326
```
SQL berikut mengembalikan nilai SRID dari linestring yang tidak diatur ketika dibangun. Ini menghasilkan nilai 0 SRID.

```
SELECT ST_SRID(ST_GeomFromText('LINESTRING(77.29 29.07,77.42 29.26,77.27 29.31,77.29 
  29.07)'));
```

```
st_srid
          ------------- 
  0
```
# ST\_ StartPoint

ST\_ StartPoint mengembalikan titik pertama dari input linestring. Nilai pengidentifikasi sistem referensi spasial (SRID) dari hasilnya sama dengan nilai geometri input. Dimensi geometri yang dikembalikan sama dengan geometri input.

Sintaks

```
ST_StartPoint(geom)
```
Argumen

geom

Nilai tipe data GEOMETRY atau ekspresi yang mengevaluasi GEOMETRY tipe. Subtipe harus. LINESTRING

Jenis pengembalian

GEOMETRY

Jika geom adalah null, maka null dikembalikan.

Jika geom kosong, maka null dikembalikan.

Jika geom bukan aLINESTRING, maka null dikembalikan.

## Contoh

SQL berikut mengembalikan representasi teks terkenal yang diperluas (EWKT) dari empat titik LINESTRING ke GEOMETRY objek dan mengembalikan titik awal dari linestring.

```
SELECT ST_AsEWKT(ST_StartPoint(ST_GeomFromText('LINESTRING(0 0,10 0,10 10,5 5,0 
  5)',4326)));
```

```
st_asewkt
 ------------- 
  SRID=4326;POINT(0 0)
```
# ST\_Touches

ST\_Touches mengembalikan true jika proyeksi 2D dari dua geometri input menyentuh. Kedua geometri menyentuh jika mereka tidak kosong, berpotongan, dan tidak memiliki titik interior yang sama.

# Sintaks

ST\_Touches(*geom1*, *geom2*)

## Argumen

geom1

Nilai tipe data GEOMETRY atau ekspresi yang mengevaluasi GEOMETRY tipe.

## geom2

Nilai tipe data GEOMETRY atau ekspresi yang mengevaluasi GEOMETRY tipe.

Jenis pengembalian

## BOOLEAN

Jika geom1 atau geom2 adalah null, maka null dikembalikan.

Jika geom1 dan geom2 tidak memiliki nilai yang sama untuk pengidentifikasi sistem referensi spasial (SRID), maka kesalahan dikembalikan.

Jika geom1 atau geom2 adalah koleksi geometri, maka kesalahan dikembalikan.

Contoh

SQL berikut memeriksa apakah poligon menyentuh linestring.

```
SELECT ST_Touches(ST_GeomFromText('POLYGON((0 0,10 0,0 10,0 0))'), 
  ST_GeomFromText('LINESTRING(20 10,20 0,10 0)'));
```

```
 st_touches 
------------- 
 t
```
# ST\_Transform

ST\_Transform mengembalikan geometri baru dengan koordinat yang ditransformasikan dalam sistem referensi spasial yang ditentukan oleh input spasial reference system identifier (SRID).

## Sintaks

```
ST_Transform(geom, srid)
```
## Argumen

#### geom

Nilai tipe data GEOMETRY atau ekspresi yang mengevaluasi GEOMETRY tipe.

srid

Nilai tipe data INTEGER yang mewakili SRID.

Jenis pengembalian

#### GEOMETRY.

Nilai SRID dari geometri yang dikembalikan diatur ke srid.

Jika geom atau srid adalah null, maka null dikembalikan.

Jika nilai SRID yang terkait dengan input geom tidak ada, maka kesalahan dikembalikan.

Jika srid tidak ada, maka kesalahan dikembalikan.

Contoh

SQL berikut mengubah SRID dari koleksi geometri kosong.

```
SELECT ST_AsEWKT(ST_Transform(ST_GeomFromText('GEOMETRYCOLLECTION EMPTY', 3857), 
  4326));
```
st\_asewkt

------------------------------------

SRID=4326;GEOMETRYCOLLECTION EMPTY

SQL berikut mengubah SRID dari linestring.

```
SELECT ST_AsEWKT(ST_Transform(ST_GeomFromText('LINESTRING(110 40, 2 3, -10 80, -7 9, 
  -22 -33)', 4326), 26918));
```
st\_asewkt

------------------------------------------------------------------------------------------------------------------------------------------------------------------------------------------------- SRID=26918;LINESTRING(73106.6977300955 15556182.9688576,14347201.5059964 1545178.32934967,1515090.41262989 9522193.25115316,10491250.83295 2575457.28410878,5672303.72135968 -5233682.61176205)

SQL berikut mengubah SRID poligon.

SELECT ST\_AsEWKT(ST\_Transform(ST\_GeomFromText('POLYGON Z ((-10 10 -7, -65 10 -6, -10 64 -5, -10 10 -7), (-11 11 5, -11 12 6, -12 11 7, -11 11 5))', 6989), 6317));

st\_asewkt

------------------------------------------------------------------------------------------------------------------------------------------------------------------------------------------------------------------------------------------------------------------------------------------------------------------------------------------------------------------------------------------------------------------------------------------------------

```
 SRID=6317;POLYGON Z ((6186430.2771091 -1090834.57212608 
 1100247.33216237,2654831.67853801 -5693304.90741276 1100247.50581055,2760987.41750022 
 -486836.575101877 5709710.44137268,6186430.2771091 -1090834.57212608 
 1100247.33216237),(6146675.25029258 -1194792.63532103 1209007.1115113,6125027.87562215 
 -1190584.81194058 1317403.77865723,6124888.99555252 -1301885.3455052 
 1209007.49312929,6146675.25029258 -1194792.63532103 1209007.1115113))
```
# ST\_Union

ST\_union mengembalikan geometri yang mewakili penyatuan dua geometri. Artinya, ia menggabungkan geometri input untuk menghasilkan geometri yang dihasilkan tanpa tumpang tindih.

### **Sintaks**

ST\_Union(*geom1*, *geom2*)

### Argumen

#### geom1

Nilai tipe data GEOMETRY atau ekspresi yang mengevaluasi GEOMETRY tipe.

geom2

Nilai tipe data GEOMETRY atau ekspresi yang mengevaluasi GEOMETRY tipe.

Jenis pengembalian

#### GEOMETRY

Nilai pengidentifikasi sistem referensi spasial (SRID) dari geometri yang dikembalikan adalah nilai SRID dari geometri input.

Jika geom1 atau geom2 adalah null, maka null dikembalikan.

Jika geom1 atau geom2 kosong, maka geometri kosong dikembalikan.

Jika geom1 dan geom2 tidak memiliki nilai yang sama untuk pengidentifikasi sistem referensi spasial (SRID), maka kesalahan dikembalikan.

Jika geom1 atau geom2 adalah koleksi geometri, linestring, atau multilinestring, maka kesalahan dikembalikan.

Jika geom1 atau geom2 bukan geometri dua dimensi (2D), maka kesalahan dikembalikan.

Contoh

SQL berikut mengembalikan geometri non-kosong yang mewakili penyatuan dua geometri input.

```
SELECT ST_AsEWKT(ST_Union(ST_GeomFromText('POLYGON((0 0,100 100,0 200,0 0))'), 
  ST_GeomFromText('POLYGON((0 0,10 0,0 10,0 0))')));
```

```
 st_asewkt 
------------------------- 
 POLYGON((0 0,0 200,100 100,5 5,10 0,0 0))
```
# ST\_dalam

ST\_Within mengembalikan true jika proyeksi 2D dari geometri input pertama berada dalam proyeksi 2D dari geometri input kedua.

Misalnya, geometri A berada dalam geometri B jika setiap titik masuk A adalah titik masuk B dan interiornya memiliki persimpangan yang tidak kosong.

ST\_Within (A,B) setara dengan ST\_contains (,). B A

Sintaks

```
ST_Within(geom1, geom2)
```
#### Argumen

#### geom1

Nilai tipe data GEOMETRY atau ekspresi yang mengevaluasi GEOMETRY tipe. Nilai ini dibandingkan dengan geom2 untuk menentukan apakah berada dalam geom2.

geom2

Nilai tipe data GEOMETRY atau ekspresi yang mengevaluasi GEOMETRY tipe.

Jenis pengembalian

#### BOOLEAN

Jika geom1 atau geom2 adalah null, maka null dikembalikan.

Jika geom1 dan geom2 tidak memiliki nilai pengenal sistem referensi spasial (SRID) yang sama, maka kesalahan akan dikembalikan.

Jika geom1 atau geom2 adalah koleksi geometri, maka kesalahan dikembalikan.

Contoh

SQL berikut memeriksa apakah poligon pertama berada dalam poligon kedua.

SELECT ST\_Within(ST\_GeomFromText('POLYGON((0 2,1 1,0 -1,0 2))'), ST\_GeomFromText('POLYGON((-1 3,2 1,0 -3,-1 3))'));

## st\_within ---------- true

# ST\_X

ST\_X mengembalikan koordinat pertama dari titik input.

# **Sintaks**

# ST\_X(*point*)

## Argumen

titik

POINTNilai tipe dataGEOMETRY.

Jenis pengembalian

DOUBLE PRECISIONnilai koordinat pertama.

Jika titik nol, maka null dikembalikan.

Jika titik adalah titik kosong, maka null dikembalikan.

Jika titik bukan aPOINT, maka kesalahan dikembalikan.

## Contoh

SQL berikut mengembalikan koordinat pertama dari suatu titik.

SELECT ST\_X(ST\_Point(1,2));

st\_x ----------- 1.0

# ST\_xmax

ST\_xMax mengembalikan koordinat pertama maksimum dari geometri masukan.

Sintaks

ST\_XMax(*geom*)

# Argumen

geom

Nilai tipe data GEOMETRY atau ekspresi yang mengevaluasi GEOMETRY tipe.

Jenis pengembalian

DOUBLE PRECISIONnilai koordinat pertama maksimum.

Jika geom kosong, maka null dikembalikan.

Jika geom adalah null, maka null dikembalikan.

Contoh

SQL berikut mengembalikan koordinat pertama terbesar dari linestring.

```
SELECT ST_XMax(ST_GeomFromText('LINESTRING(77.29 29.07,77.42 29.26,77.27 29.31,77.29 
  29.07)'));
```
```
st_xmax
----------- 
  77.42
```
### st\_xmin

ST\_xmin mengembalikan koordinat pertama minimum dari geometri masukan.

### Sintaks

ST\_XMin(*geom*)

### Argumen

geom

Nilai tipe data GEOMETRY atau ekspresi yang mengevaluasi GEOMETRY tipe.

Jenis pengembalian

DOUBLE PRECISIONnilai koordinat pertama minimum.

Jika geom kosong, maka null dikembalikan.

Jika geom adalah null, maka null dikembalikan.

### Contoh

SQL berikut mengembalikan koordinat pertama terkecil dari linestring.

```
SELECT ST_XMin(ST_GeomFromText('LINESTRING(77.29 29.07,77.42 29.26,77.27 29.31,77.29 
  29.07)'));
```

```
st_xmin
----------- 
  77.27
```
## ST\_Y

ST\_Y mengembalikan koordinat kedua dari titik masukan.

#### Sintaks

ST\_Y(*point*)

Argumen

titik

POINTNilai tipe dataGEOMETRY.

Jenis pengembalian

DOUBLE PRECISIONnilai koordinat kedua.

Jika titik nol, maka null dikembalikan.

Jika titik adalah titik kosong, maka null dikembalikan.

Jika titik bukan aPOINT, maka kesalahan dikembalikan.

Contoh

SQL berikut mengembalikan koordinat kedua dari suatu titik.

```
SELECT ST_Y(ST_Point(1,2));
```

```
st_y
   ----------- 
  2.0
```
### ST\_ymax

ST\_YMax mengembalikan koordinat kedua maksimum dari geometri masukan.

### Sintaks

ST\_YMax(*geom*)

### Argumen

### geom

Nilai tipe data GEOMETRY atau ekspresi yang mengevaluasi GEOMETRY tipe.

Jenis pengembalian

DOUBLE PRECISIONnilai koordinat kedua maksimum.

Jika geom kosong, maka null dikembalikan.

Jika geom adalah null, maka null dikembalikan.

### Contoh

SQL berikut mengembalikan koordinat kedua terbesar dari linestring.

SELECT ST\_YMax(ST\_GeomFromText('LINESTRING(77.29 29.07,77.42 29.26,77.27 29.31,77.29 29.07)'));

st\_ymax ----------- 29.31

### st\_ymin

ST\_ymin mengembalikan koordinat minimum kedua dari geometri masukan.

### Sintaks

ST\_YMin(*geom*)

### Argumen

geom

Nilai tipe data GEOMETRY atau ekspresi yang mengevaluasi GEOMETRY tipe.

Jenis pengembalian

DOUBLE PRECISIONnilai koordinat minimum kedua.

Jika geom kosong, maka null dikembalikan.

Jika geom adalah null, maka null dikembalikan.

### Contoh

SQL berikut mengembalikan koordinat kedua terkecil dari linestring.

```
SELECT ST_YMin(ST_GeomFromText('LINESTRING(77.29 29.07,77.42 29.26,77.27 29.31,77.29 
  29.07)'));
```
### st\_ymin ----------- 29.07

## ST\_Z

ST\_Z mengembalikan z koordinat titik masukan.

Sintaks

ST\_Z(*point*)

Argumen

titik

POINTNilai tipe dataGEOMETRY.

Jenis pengembalian

DOUBLE PRECISIONnilai m koordinat.

Jika titik nol, maka null dikembalikan.

Jika titik adalah titik 2D atau 3DM, maka null dikembalikan.

Jika titik adalah titik kosong, maka null dikembalikan.

Jika titik bukan aPOINT, maka kesalahan dikembalikan.

Contoh

SQL berikut mengembalikan z koordinat titik dalam geometri 3DZ.

SELECT ST\_Z(ST\_GeomFromEWKT('POINT Z (1 2 3)'));

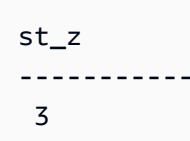

SQL berikut mengembalikan z koordinat titik dalam geometri 4D.

SELECT ST\_Z(ST\_GeomFromEWKT('POINT ZM (1 2 3 4)'));

```
st_z
       ----------- 
  3
```
### ST\_Zmax

ST\_Zmax mengembalikan z koordinat maksimum geometri masukan.

Sintaks

```
ST_ZMax(geom)
```
### Argumen

geom

Nilai tipe data GEOMETRY atau ekspresi yang mengevaluasi GEOMETRY tipe.

Jenis pengembalian

DOUBLE PRECISIONnilai z koordinat maksimum.

Jika geom kosong, maka null dikembalikan.

Jika geom adalah null, maka null dikembalikan.

Jika geom adalah geometri 2D atau 3DM, maka null dikembalikan.

Contoh

SQL berikut mengembalikan z koordinat terbesar dari linestring dalam geometri 3DZ.

SELECT ST\_ZMax(ST\_GeomFromEWKT('LINESTRING Z (0 1 2, 3 4 5, 6 7 8)'));

st\_zmax ----------- 8

### SQL berikut mengembalikan z koordinat terbesar dari linestring dalam geometri 4D.

```
SELECT ST_ZMax(ST_GeomFromEWKT('LINESTRING ZM (0 1 2 3, 4 5 6 7, 8 9 10 11)'));
```
st\_zmax ----------- 10

### ST\_Zmin

ST\_zmin mengembalikan z koordinat minimum geometri masukan.

#### Sintaks

ST\_ZMin(*geom*)

#### Argumen

geom

Nilai tipe data GEOMETRY atau ekspresi yang mengevaluasi GEOMETRY tipe.

Jenis pengembalian

DOUBLE PRECISIONnilai z koordinat minimum.

Jika geom kosong, maka null dikembalikan.

Jika geom adalah null, maka null dikembalikan.

Jika geom adalah geometri 2D atau 3DM, maka null dikembalikan.

#### Contoh

SQL berikut mengembalikan z koordinat terkecil dari linestring dalam geometri 3DZ.

```
SELECT ST_ZMin(ST_GeomFromEWKT('LINESTRING Z (0 1 2, 3 4 5, 6 7 8)'));
```

```
st_zmin
----------- 
   2
```
SQL berikut mengembalikan z koordinat terkecil dari linestring dalam geometri 4D.

```
SELECT ST_ZMin(ST_GeomFromEWKT('LINESTRING ZM (0 1 2 3, 4 5 6 7, 8 9 10 11)'));
```

```
st_zmin
----------- 
   2
```
### DukunganBBOX

SupportsBBox mengembalikan true jika geometri input mendukung pengkodean dengan kotak pembatas yang telah dihitung sebelumnya. Untuk informasi selengkapnya tentang dukungan untuk kotak pembatas, liha[tKotak pembatas.](#page-400-0)

**Sintaks** 

SupportsBBox(*geom*)

#### Argumen

### geom

Nilai tipe data GEOMETRY atau ekspresi yang mengevaluasi GEOMETRY tipe.

Jenis pengembalian

BOOLEAN

Jika geom adalah null, maka null dikembalikan.

Contoh

SQL berikut mengembalikan true karena geometri titik input mendukung dikodekan dengan kotak pembatas.

```
SELECT SupportsBBox(AddBBox(ST_GeomFromText('POLYGON((0 0,1 0,0 1,0 0))')));
```

```
supportsbbox
--------------
t
```
SQL berikut mengembalikan false karena geometri titik input tidak mendukung dikodekan dengan kotak pembatas.

```
SELECT SupportsBBox(DropBBox(ST_GeomFromText('POLYGON((0 0,1 0,0 1,0 0))')));
```

```
supportsbbox
--------------
f
```
# Fungsi string

### Topik

• [|| Operator \(Penggabungan\)](#page-2133-0)

- [Fungsi ASCII](#page-2135-0)
- [Fungsi BPCHARCMP](#page-2137-0)
- [Fungsi BTRIM](#page-2139-0)
- [Fungsi BTTEXT\\_PATTERN\\_CMP](#page-2140-0)
- [Fungsi CHAR\\_LENGTH](#page-2140-1)
- [Fungsi CHARACTER\\_LENGTH](#page-2140-2)
- [Fungsi CHARINDEX](#page-2141-0)
- [Fungsi CHR](#page-2142-0)
- [Fungsi COLLATE](#page-2144-0)
- [Fungsi CONCAT](#page-2146-0)
- [Fungsi CRC32](#page-2149-0)
- [Fungsi PERBEDAAN](#page-2150-0)
- [Fungsi INITCAP](#page-2152-0)
- [Fungsi KIRI dan KANAN](#page-2155-0)
- [Fungsi LEN](#page-2156-0)
- [Fungsi PANJANG](#page-2158-0)
- **[Fungsi LOWER](#page-2159-0)**
- [Fungsi LPAD dan RPAD](#page-2160-0)
- [Fungsi LTRIM](#page-2161-0)
- [Fungsi OCTETINDEX](#page-2164-0)
- [Fungsi OCTET\\_LENGTH](#page-2166-0)
- [Fungsi POSISI](#page-2167-0)
- [Fungsi QUOTE\\_IDENT](#page-2169-0)
- [Fungsi QUOTE\\_LITERAL](#page-2170-0)
- [Fungsi REGEXP\\_COUNT](#page-2172-0)
- [Fungsi REGEXP\\_INSTR](#page-2175-0)
- [Fungsi REGEXP\\_REPLACE](#page-2179-0)
- [Fungsi REGEXP\\_SUBSTR](#page-2182-0)
- [Fungsi REPEAT](#page-2186-0)
- [GANTI fungsi](#page-2187-0)
- [Fungsi REPLICATE](#page-2188-0)
- [Fungsi REVERSE](#page-2189-0)
- [Fungsi RTRIM](#page-2190-0)
- [Fungsi SOUNDEX](#page-2192-0)
- [Fungsi SPLIT\\_PART](#page-2194-0)
- [fungsi STRPOS](#page-2196-0)
- [Fungsi STRTOL](#page-2198-0)
- [Fungsi SUBSTRING](#page-2199-0)
- [Fungsi TEXTLEN](#page-2205-0)
- [FUNGSI TRANSLATE](#page-2205-1)
- [Fungsi TRIM](#page-2207-0)
- [Fungsi UPPER](#page-2210-0)

Fungsi string memproses dan memanipulasi string karakter atau ekspresi yang mengevaluasi string karakter. Ketika argumen string dalam fungsi ini adalah nilai literal, itu harus diapit dalam tanda kutip tunggal. Tipe data yang didukung termasuk CHAR dan VARCHAR.

Bagian berikut menyediakan nama fungsi, sintaks, dan deskripsi untuk fungsi yang didukung. Semua offset menjadi string berbasis satu.

Fungsi khusus node pemimpin yang tidak digunakan lagi

Fungsi string berikut tidak digunakan lagi karena hanya berjalan pada node pemimpin. Untuk informasi selengkapnya, lihat [Fungsi simpul pemimpin—hanya](#page-1740-0)

- GET\_BYTE
- SET BIT
- SET\_BYTE
- TO\_ASCII

### <span id="page-2133-0"></span>|| Operator (Penggabungan)

Menggabungkan dua ekspresi di kedua sisi || simbol dan mengembalikan ekspresi gabungan.

### Mirip denga[nFungsi CONCAT](#page-2146-0).

### **a** Note

Jika salah satu atau kedua ekspresi adalah nol, hasil penggabungan adalah. NULL

### **Sintaks**

*expression1* || *expression2*

Argumen

ekspresi1

CHARString, VARCHAR string, ekspresi biner, atau ekspresi yang mengevaluasi salah satu jenis ini. ekspresi2

CHARString, VARCHAR string, ekspresi biner, atau ekspresi yang mengevaluasi salah satu jenis ini.

Jenis pengembalian

Jenis pengembalian string sama dengan jenis argumen masukan. Misalnya, menggabungkan dua string tipe VARCHAR mengembalikan string tipe. VARCHAR

Contoh

Contoh berikut menggunakan tabel USERS dan VENUE dari database sampel TICKIT. Untuk informasi selengkapnya, lihat [Database sampel](#page-42-0).

Untuk menggabungkan bidang FIRSTNAME dan LASTNAME dari tabel USERS dalam database sampel, gunakan contoh berikut.

```
SELECT (firstname || ' ' || lastname) as fullname
FROM users
ORDER BY 1
LIMIT 10;
+-----------------+
```
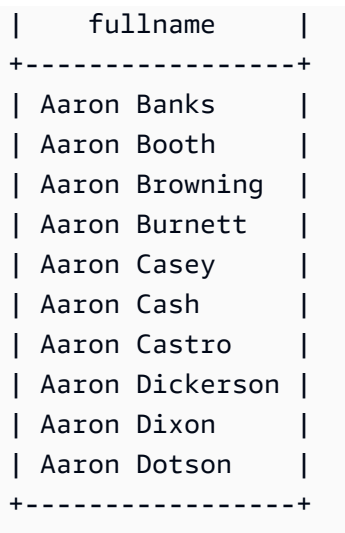

Untuk menggabungkan kolom yang mungkin berisi nol, gunakan ekspresi. [Fungsi NVL dan](#page-1792-0) [COALESCE](#page-1792-0) Contoh berikut menggunakan NVL untuk mengembalikan 0 setiap kali ditemuiNULL.

```
SELECT (venuename || ' seats ' || NVL(venueseats, 0)) as seating
FROM venue
WHERE venuestate = 'NV' or venuestate = 'NC'
ORDER BY 1
LIMIT 10;
+-------------------------------------+
| seating |
  +-------------------------------------+
| Ballys Hotel seats 0 |
| Bank of America Stadium seats 73298 |
| Bellagio Hotel seats 0 |
| Caesars Palace seats 0 |
| Harrahs Hotel seats 0 |
| Hilton Hotel seats 0 |
| Luxor Hotel seats 0 |
| Mandalay Bay Hotel seats 0 |
| Mirage Hotel seats 0 |
| New York New York seats 0
   +-------------------------------------+
```
### <span id="page-2135-0"></span>Fungsi ASCII

Fungsi ASCII mengembalikan kode ASCII, atau titik kode Unicode, dari karakter pertama dalam string yang Anda tentukan. Fungsi kembali 0 jika string kosong. Ia kembali NULL jika string adalah null.

#### Amazon Redshift **Panduan Pengembang Database**

### Sintaks

ASCII('*string*')

Pendapat

tali

Sebuah CHAR string atau VARCHAR string.

Jenis pengembalian

INTEGER

Contoh

Untuk kembaliNULL, gunakan contoh berikut. Fungsi NULLIF mengembalikan NULL jika dua argumen yang sama, sehingga argumen masukan untuk fungsi ASCII adalah. NULL Untuk informasi selengkapnya, lihat [Fungsi NULLIF.](#page-1798-0)

```
SELECT ASCII(NULLIF('',''));
+-------+
| ascii |
+-------+
| NULL |
+-------+
```
Untuk mengembalikan kode ASCII 0, gunakan contoh berikut.

```
SELECT ASCII('');
+-------+
| ascii |
+-------+
| 0 |
+-------+
```
Untuk mengembalikan kode ASCII 97 untuk huruf pertama dari kata amazon, gunakan contoh berikut.

```
SELECT ASCII('amazon');
+-------+
| ascii |
+-------+
| 97 |
+-------+
```
Untuk mengembalikan kode ASCII 65 untuk huruf pertama dari kata Amazon, gunakan contoh berikut.

```
SELECT ASCII('Amazon');
+-------+
| ascii |
+-------+
| 65 |
+-------+
```
### <span id="page-2137-0"></span>Fungsi BPCHARCMP

Membandingkan nilai dari dua string dan mengembalikan integer. Jika string identik, fungsi kembali0. Jika string pertama lebih besar menurut abjad, fungsi kembali. 1 Jika string kedua lebih besar, fungsi kembali-1.

Untuk karakter multibyte, perbandingan didasarkan pada pengkodean byte.

```
Sinonim dari. Fungsi BTTEXT_PATTERN_CMP
```
Sintaks

```
BPCHARCMP(string1, string2)
```
### Argumen

senar1

Sebuah CHAR string atau VARCHAR string.

senar2

Sebuah CHAR string atau VARCHAR string.

#### Jenis pengembalian

### INTEGER

### **Contoh**

Contoh berikut menggunakan tabel USERS dari database sampel TICKIT. Untuk informasi selengkapnya, lihat [Database sampel](#page-42-0).

Untuk menentukan apakah nama depan pengguna menurut abjad lebih besar dari nama belakang pengguna untuk sepuluh entri pertama dalam tabel USERS, gunakan contoh berikut. Untuk entri di mana string untuk FIRSTNAME lebih lambat menurut abjad dari string untuk LASTNAME, fungsi kembali. 1 Jika LASTNAME menurut abjad lebih lambat dari FIRSTNAME, fungsi kembali. -1

```
SELECT userid, firstname, lastname, BPCHARCMP(firstname, lastname)
FROM users
ORDER BY 1, 2, 3, 4
LIMIT 10;
+--------+-----------+-----------+-----------+
| userid | firstname | lastname | bpcharcmp |
+--------+-----------+-----------+-----------+
| 1 | Rafael | Taylor | -1 |
| 2 | Vladimir | Humphrey | 1 |
| 3 | Lars | Ratliff | -1 |
| 4 | Barry | Roy | -1 |
| 5 | Reagan | Hodge | 1 |
| 6 | Victor | Hernandez | 1 |
| 7 | Tamekah | Juarez | 1 |
| 8 | Colton | Roy | -1 |
| 9 | Mufutau | Watkins | -1 |
| 10 | Naida | Calderon | 1 |
   +--------+-----------+-----------+-----------+
```
Untuk mengembalikan semua entri dalam tabel USERS tempat fungsi kembali0, gunakan contoh berikut. Fungsi kembali 0 ketika FIRSTNAME identik dengan LASTNAME.

```
SELECT userid, firstname, lastname,
BPCHARCMP(firstname, lastname)
FROM users 
WHERE BPCHARCMP(firstname, lastname)=0
ORDER BY 1, 2, 3, 4;
```
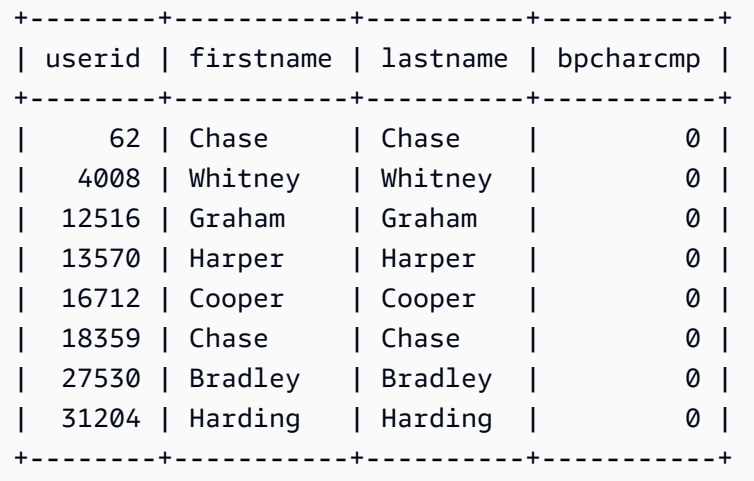

### <span id="page-2139-0"></span>Fungsi BTRIM

Fungsi BTRIM memangkas string dengan menghapus bagian depan dan belakang kosong atau dengan menghapus karakter utama dan belakang yang cocok dengan string tertentu opsional.

Sintaks

BTRIM(*string* [, *trim\_chars* ] )

Argumen

tali

String input VARCHAR yang akan dipangkas.

trim\_chars

String VARCHAR yang berisi karakter yang akan dicocokkan.

Jenis pengembalian

Fungsi BTRIM mengembalikan string VARCHAR.

Contoh

Contoh berikut memangkas bagian depan dan belakang kosong dari string: ' abc '

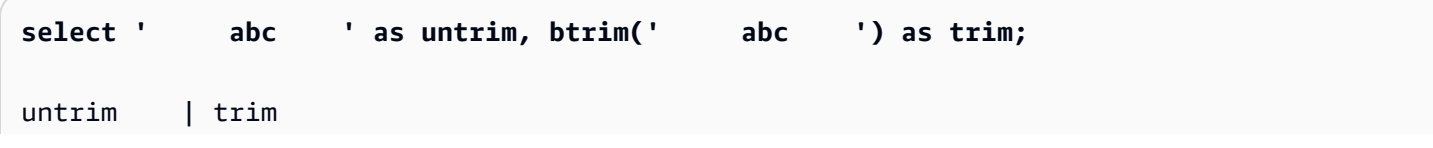

```
----------+------ 
   abc | abc
```
Contoh berikut menghapus string depan dan trailing dari 'xyz' string. 'xyzaxyzbxyzcxyz' Kejadian leading dan trailing 'xyz' dihapus, tetapi kejadian yang internal di dalam string tidak dihapus.

```
select 'xyzaxyzbxyzcxyz' as untrim,
btrim('xyzaxyzbxyzcxyz', 'xyz') as trim;
      untrim | trim
-----------------+----------- 
 xyzaxyzbxyzcxyz | axyzbxyzc
```
Contoh berikut menghapus bagian depan dan belakang dari string 'setuphistorycassettes' yang cocok dengan salah satu karakter dalam daftar trim\_chars. 'tes' Apa pun te,, atau s yang terjadi sebelum karakter lain yang tidak ada dalam daftar trim\_chars di awal atau akhir string input dihapus.

```
SELECT btrim('setuphistorycassettes', 'tes');
      btrim 
----------------- 
  uphistoryca
```
## <span id="page-2140-0"></span>Fungsi BTTEXT\_PATTERN\_CMP

Sinonim untuk fungsi BPCHARCMP.

Lihat [Fungsi BPCHARCMP](#page-2137-0) untuk detail.

<span id="page-2140-1"></span>Fungsi CHAR\_LENGTH

Sinonim dari fungsi LEN.

Lihat [Fungsi LEN.](#page-2156-0)

```
Fungsi CHARACTER_LENGTH
```
Sinonim dari fungsi LEN.

Lihat [Fungsi LEN.](#page-2156-0)

### <span id="page-2141-0"></span>Fungsi CHARINDEX

Mengembalikan lokasi substring tertentu dalam string.

Lihat [Fungsi POSISI](#page-2167-0) dan [fungsi STRPOS](#page-2196-0) untuk fungsi serupa.

### Sintaks

CHARINDEX( *substring*, *string* )

### Argumen

substring

Substring untuk mencari dalam string.

### tali

String atau kolom yang akan dicari.

Jenis pengembalian

### INTEGER

Fungsi CHARINDEX mengembalikan yang INTEGER sesuai dengan posisi substring (berbasis satu, bukan berbasis nol). Posisi didasarkan pada jumlah karakter, bukan byte, sehingga karakter multi-byte dihitung sebagai karakter tunggal. CHARINDEX kembali 0 jika substring tidak ditemukan dalam string.

### Contoh

Untuk mengembalikan posisi string fish dalam katadog, gunakan contoh berikut.

```
SELECT CHARINDEX('fish', 'dog');
+-----------+
| charindex |
+-----------+
| 0 |
+-----------+
```
Untuk mengembalikan posisi string fish dalam katadogfish, gunakan contoh berikut.

```
SELECT CHARINDEX('fish', 'dogfish');
+-----------+
| charindex |
+-----------+
| 4 |
+-----------+
```
Contoh berikut menggunakan tabel PENJUALAN dari database sampel TICKIT. Untuk informasi selengkapnya, lihat [Database sampel](#page-42-0).

Untuk mengembalikan jumlah transaksi penjualan yang berbeda dengan komisi lebih dari 999.00 dari tabel PENJUALAN, gunakan contoh berikut. Perintah ini menghitung komisi lebih besar dari 999.00 dengan memeriksa apakah desimal lebih dari 4 tempat dari awal nilai komisi.

```
SELECT DISTINCT CHARINDEX('.', commission), COUNT (CHARINDEX('.', commission))
FROM sales 
WHERE CHARINDEX('.', commission) > 4 
GROUP BY CHARINDEX('.', commission)
ORDER BY 1,2;
+-----------+-------+
| charindex | count |
+-----------+-------+
| 5 | 629 |
+-----------+-------+
```
### <span id="page-2142-0"></span>Fungsi CHR

Fungsi CHR mengembalikan karakter yang cocok dengan nilai titik kode ASCII yang ditentukan oleh parameter input.

### Sintaks

CHR(*number*)

Pendapat

jumlah

Parameter input adalah INTEGER yang mewakili nilai titik kode ASCII.

### Jenis pengembalian

### CHAR

Fungsi CHR mengembalikan CHAR string jika karakter ASCII cocok dengan nilai input. Jika nomor input tidak memiliki kecocokan ASCII, fungsi kembali. NULL

### Contoh

Untuk mengembalikan karakter yang sesuai dengan kode ASCII titik 0, gunakan contoh berikut. Perhatikan bahwa fungsi CHR kembali NULL untuk input0.

```
SELECT CHR(0);
+-----+
| chr |
+-----+
| |
+-----+
```
Untuk mengembalikan karakter yang sesuai dengan kode ASCII poin 65, gunakan contoh berikut.

**SELECT CHR(65);** +-----+ | chr | +-----+ | A | +-----+

Untuk mengembalikan nama peristiwa yang berbeda yang dimulai dengan huruf kapital A (ASCII code point 65), gunakan contoh berikut. Contoh berikut menggunakan tabel EVENT dari database sampel TICKIT. Untuk informasi selengkapnya, lihat [Database sampel.](#page-42-0)

```
SELECT DISTINCT eventname FROM event
WHERE SUBSTRING(eventname, 1, 1)=CHR(65) LIMIT 5;
+-----------------------+
| eventname |
+-----------------------+
| A Catered Affair |
```

```
| As You Like It |
| A Man For All Seasons |
| Alan Jackson |
| Armando Manzanero |
  +-----------------------+
```
<span id="page-2144-0"></span>Fungsi COLLATE

Fungsi COLLATE mengesampingkan pemeriksaan kolom string atau ekspresi.

Untuk informasi tentang cara membuat tabel menggunakan pemeriksaan database, lihat[CREATE](#page-1412-0) [TABLE.](#page-1412-0)

Untuk informasi tentang cara membuat database menggunakan pemeriksaan database, lihat. [BUAT](#page-1277-0)  [BASIS DATA](#page-1277-0)

**Sintaks** 

```
COLLATE( string, 'case_sensitive' | 'case_insensitive');
```
Argumen

tali

Kolom string atau ekspresi yang ingin Anda timpa.

'case\_sensitive' | 'case\_insensitive'

Sebuah konstanta string dari nama pemeriksaan. Amazon Redshift hanya mendukung case\_sensitive atau case\_insensitive.

Jenis pengembalian

Fungsi COLLATE mengembalikan VARCHAR atau CHAR tergantung pada jenis ekspresi input pertama. Fungsi ini hanya mengubah pengumpulan argumen input pertama dan tidak akan mengubah nilai outputnya.

### Contoh

Untuk membuat tabel T dan mendefinisikan col1 dalam tabel T sebagaicase\_sensitive, gunakan contoh berikut.

```
CREATE TABLE T ( col1 Varchar(20) COLLATE case_sensitive );
```

```
INSERT INTO T VALUES ('john'),('JOHN');
```
Saat Anda menjalankan kueri pertama, Amazon Redshift hanya kembali. john Setelah fungsi COLLATE berjalan pada col1, pemeriksaan menjadi. case\_insensitive Query kedua mengembalikan keduanya john danJOHN.

```
SELECT * FROM T WHERE col1 = 'john';
+------+
| col1 |
+------+
| john |
+------+
SELECT * FROM T WHERE COLLATE(col1, 'case_insensitive') = 'john';
+------+
| col1 |
+------+
| john |
| JOHN |
+------+
```
Untuk membuat tabel A dan mendefinisikan col1 dalam tabel A sebagaicase\_insensitive, gunakan contoh berikut.

```
CREATE TABLE A ( col1 Varchar(20) COLLATE case_insensitive );
INSERT INTO A VALUES ('john'),('JOHN');
```
Saat Anda menjalankan kueri pertama, Amazon Redshift mengembalikan keduanya danjohn. JOHN Setelah fungsi COLLATE berjalan pada col1, pemeriksaan menjadi. case\_sensitive Kueri kedua hanya mengembalikanjohn.

```
SELECT * FROM A WHERE col1 = 'john';
+------+
| col1 |
+------+
```

```
| john |
| JOHN |
+------+
SELECT * FROM A WHERE COLLATE(col1, 'case_sensitive') = 'john';
+------+
| col1 |
+------+
| john |
+------+
```
### <span id="page-2146-0"></span>Fungsi CONCAT

Fungsi CONCAT menggabungkan dua ekspresi dan mengembalikan ekspresi yang dihasilkan. Untuk menggabungkan lebih dari dua ekspresi, gunakan fungsi CONCAT bersarang. Operator penggabungan (||) antara dua ekspresi menghasilkan hasil yang sama dengan fungsi CONCAT.

Sintaks

CONCAT ( *expression1*, *expression2* )

Argumen

ekspresi1, ekspresi2

Kedua argumen dapat berupa string karakter fixed-length, string karakter panjang variabel, ekspresi biner, atau ekspresi yang mengevaluasi salah satu input ini.

Jenis pengembalian

CONCAT mengembalikan ekspresi. Tipe data ekspresi adalah tipe yang sama dengan argumen masukan.

Jika ekspresi input dari jenis yang berbeda, Amazon Redshift mencoba untuk secara implisit mengetik cast salah satu ekspresi. Jika nilai tidak dapat dilemparkan, kesalahan dikembalikan.

Catatan penggunaan

• Untuk fungsi CONCAT dan operator penggabungan, jika salah satu atau kedua ekspresi adalah nol, hasil penggabungan adalah nol.

#### Contoh

Contoh berikut menggabungkan dua literal karakter:

```
SELECT CONCAT('December 25, ', '2008');
concat
-------------------
December 25, 2008
(1 row)
```
Kueri berikut, menggunakan || operator bukan CONCAT, menghasilkan hasil yang sama:

```
SELECT 'December 25, '||'2008';
?column?
-------------------
December 25, 2008
(1 row)
```
Contoh berikut menggunakan fungsi CONCAT bersarang di dalam fungsi CONCAT lain untuk menggabungkan tiga string karakter:

```
SELECT CONCAT('Thursday, ', CONCAT('December 25, ', '2008'));
concat
-----------------------------
Thursday, December 25, 2008
(1 row)
```
Untuk menggabungkan kolom yang mungkin berisi NULL, gunakan, yang mengembalikan nilai yang diberikan saat [Fungsi NVL dan COALESCE](#page-1792-0) bertemu NULL. Contoh berikut menggunakan NVL untuk mengembalikan 0 setiap kali NULL ditemui.

```
SELECT CONCAT(venuename, CONCAT(' seats ', NVL(venueseats, 0))) AS seating
FROM venue WHERE venuestate = 'NV' OR venuestate = 'NC'
ORDER BY 1
LIMIT 5;
seating 
-----------------------------------
```

```
Ballys Hotel seats 0 
Bank of America Stadium seats 73298
Bellagio Hotel seats 0 
Caesars Palace seats 0 
Harrahs Hotel seats 0 
(5 rows)
```
Kueri berikut menggabungkan nilai CITY dan STATE dari tabel VENUE:

```
SELECT CONCAT(venuecity, venuestate)
FROM venue
WHERE venueseats > 75000
ORDER BY venueseats;
concat
-------------------
DenverCO
Kansas CityMO
East RutherfordNJ
LandoverMD
(4 rows)
```
Kueri berikut menggunakan fungsi CONCAT bersarang. Kueri menggabungkan nilai CITY dan STATE dari tabel VENUE tetapi membatasi string yang dihasilkan dengan koma dan spasi:

```
SELECT CONCAT(CONCAT(venuecity,', '),venuestate)
FROM venue
WHERE venueseats > 75000
ORDER BY venueseats;
concat
---------------------
Denver, CO
Kansas City, MO
East Rutherford, NJ
Landover, MD
(4 rows)
```
Contoh berikut menggabungkan dua ekspresi biner. Dimana abc adalah nilai biner (dengan representasi heksadesimal616263) dan def merupakan nilai biner (dengan representasi heksadesimal). 646566 Hasilnya secara otomatis ditampilkan sebagai representasi heksadesimal dari nilai biner.

```
SELECT CONCAT('abc'::VARBYTE, 'def'::VARBYTE);
concat
-------------------
616263646566
```
### <span id="page-2149-0"></span>Fungsi CRC32

CRC32 adalah fungsi yang digunakan untuk deteksi kesalahan. Fungsi ini menggunakan algoritma CRC32 untuk mendeteksi perubahan antara sumber dan data target. Fungsi CRC32 mengubah string panjang variabel menjadi string 8 karakter yang merupakan representasi teks dari nilai heksadesimal dari urutan biner 32 bit. Untuk mendeteksi perubahan antara sumber dan data target, gunakan fungsi CRC32 pada data sumber dan simpan output. Kemudian, gunakan fungsi CRC32 pada data target dan bandingkan output itu dengan output dari data sumber. Output akan sama jika data tidak dimodifikasi, dan output akan berbeda jika data dimodifikasi.

Sintaks

CRC32(*string*)

Argumen

tali

CHARString, VARCHAR string, atau ekspresi yang secara implisit mengevaluasi ke atau tipe. CHAR VARCHAR

Jenis pengembalian

Fungsi CRC32 mengembalikan string 8-karakter yang merupakan representasi teks dari nilai heksadesimal dari urutan biner 32-bit. Fungsi Amazon Redshift CRC32 didasarkan pada polinomial CRC-32C.

Contoh

Untuk menunjukkan nilai 8-bit untuk stringAmazon Redshift.

**SELECT CRC32('Amazon Redshift');**

+----------+

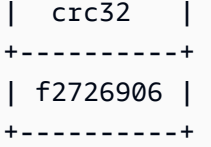

### <span id="page-2150-0"></span>Fungsi PERBEDAAN

Fungsi DIFFERENCE membandingkan kode American Soundex dari dua string. Fungsi mengembalikan INTEGER untuk menunjukkan jumlah karakter yang cocok antara kode Soundex.

Kode Soundex adalah string yang panjangnya empat karakter. Kode Soundex mewakili bagaimana sebuah kata terdengar daripada bagaimana itu dieja. Misalnya, Smith dan Smyth memiliki kode Soundex yang sama.

Sintaks

DIFFERENCE(*string1*, *string2*)

### Argumen

### senar1

CHARString, VARCHAR string, atau ekspresi yang secara implisit mengevaluasi ke atau tipe. CHAR VARCHAR

### senar2

CHARString, VARCHAR string, atau ekspresi yang secara implisit mengevaluasi ke atau tipe. CHAR VARCHAR

### Jenis pengembalian

### INTEGER

Fungsi DIFFERENCE mengembalikan INTEGER nilai dari 0-4 yang menghitung jumlah karakter yang cocok dalam kode American Soundex dari dua string. Kode Soundex memiliki 4 karakter, sehingga fungsi DIFFERENCE kembali 4 ketika semua 4 karakter dari nilai kode American Soundex string adalah sama. PERBEDAAN kembali 0 jika salah satu dari dua string kosong. Fungsi kembali 1 jika string tidak mengandung karakter yang valid. Fungsi DIFFERENCE hanya mengkonversi huruf kecil abjad bahasa Inggris atau huruf besar ASCII karakter, termasuk a—z dan A—Z. PERBEDAAN mengabaikan karakter lain.

### Contoh

Untuk membandingkan nilai-nilai Soundex dari string % dan@, gunakan contoh berikut. Fungsi kembali 1 karena string tidak mengandung karakter yang valid.

```
SELECT DIFFERENCE('%', '@');
+------------+
| difference |
+------------+
| 1 |
+------------+
```
Untuk membandingkan nilai-nilai Soundex Amazon dan string kosong, gunakan contoh berikut. Fungsi kembali 0 karena salah satu dari dua string kosong.

```
SELECT DIFFERENCE('Amazon', '');
```

```
+------------+
| difference |
+------------+
| 0 |
+------------+
```
Untuk membandingkan nilai-nilai Soundex dari string Amazon danAma, gunakan contoh berikut. Fungsi kembali 2 karena 2 karakter dari nilai Soundex string adalah sama.

```
SELECT DIFFERENCE('Amazon', 'Ama');
+------------+
| difference |
+------------+
| 2 |
+------------+
```
Untuk membandingkan nilai-nilai Soundex dari string Amazon dan+-\*/%Amazon, gunakan contoh berikut. Fungsi kembali 4 karena semua 4 karakter dari nilai Soundex string adalah sama. Perhatikan bahwa fungsi mengabaikan karakter yang tidak valid +-\*/% dalam string kedua.

```
SELECT DIFFERENCE('Amazon', '+-*/%Amazon');
```

```
+------------+
| difference |
+------------+
| 4 |
+------------+
```
Untuk membandingkan nilai-nilai Soundex dari string AC/DC danAy See Dee See, gunakan contoh berikut. Fungsi kembali 4 karena semua 4 karakter dari nilai Soundex string adalah sama.

```
SELECT DIFFERENCE('AC/DC', 'Ay See Dee See');
+------------+
| difference |
+------------+
| 4 |
   +------------+
```
## <span id="page-2152-0"></span>Fungsi INITCAP

Kapitalisasi huruf pertama dari setiap kata dalam string tertentu. INITCAP mendukung karakter multibyte UTF-8, hingga maksimal empat byte per karakter.

### Sintaks

INITCAP(*string*)

### Pendapat

tali

CHARString, VARCHAR string, atau ekspresi yang secara implisit mengevaluasi ke atau tipe. CHAR VARCHAR

Jenis pengembalian

VARCHAR

Catatan penggunaan

Fungsi INITCAP membuat huruf pertama dari setiap kata dalam string huruf besar, dan huruf berikutnya dibuat (atau kiri) huruf kecil. Oleh karena itu, penting untuk memahami karakter mana (selain karakter spasi) yang berfungsi sebagai pemisah kata. Karakter pemisah kata adalah karakter non-alfanumerik, termasuk tanda baca, simbol, dan karakter kontrol. Semua karakter berikut adalah pemisah kata:

! " # \$ % & ' ( ) \* + , - . / : ; < = > ? @ [ \ ] ^ \_ ` { | } ~

Tab, karakter baris baru, umpan formulir, umpan baris, dan pengembalian carriage juga merupakan pemisah kata.

Contoh

Contoh berikut menggunakan data dari tabel CATEGORY dan USERS dalam database sampel TICKIT. Untuk informasi selengkapnya, lihat [Database sampel.](#page-42-0)

Untuk mengkapitalisasi inisiasi setiap kata di kolom CATDESC, gunakan contoh berikut.

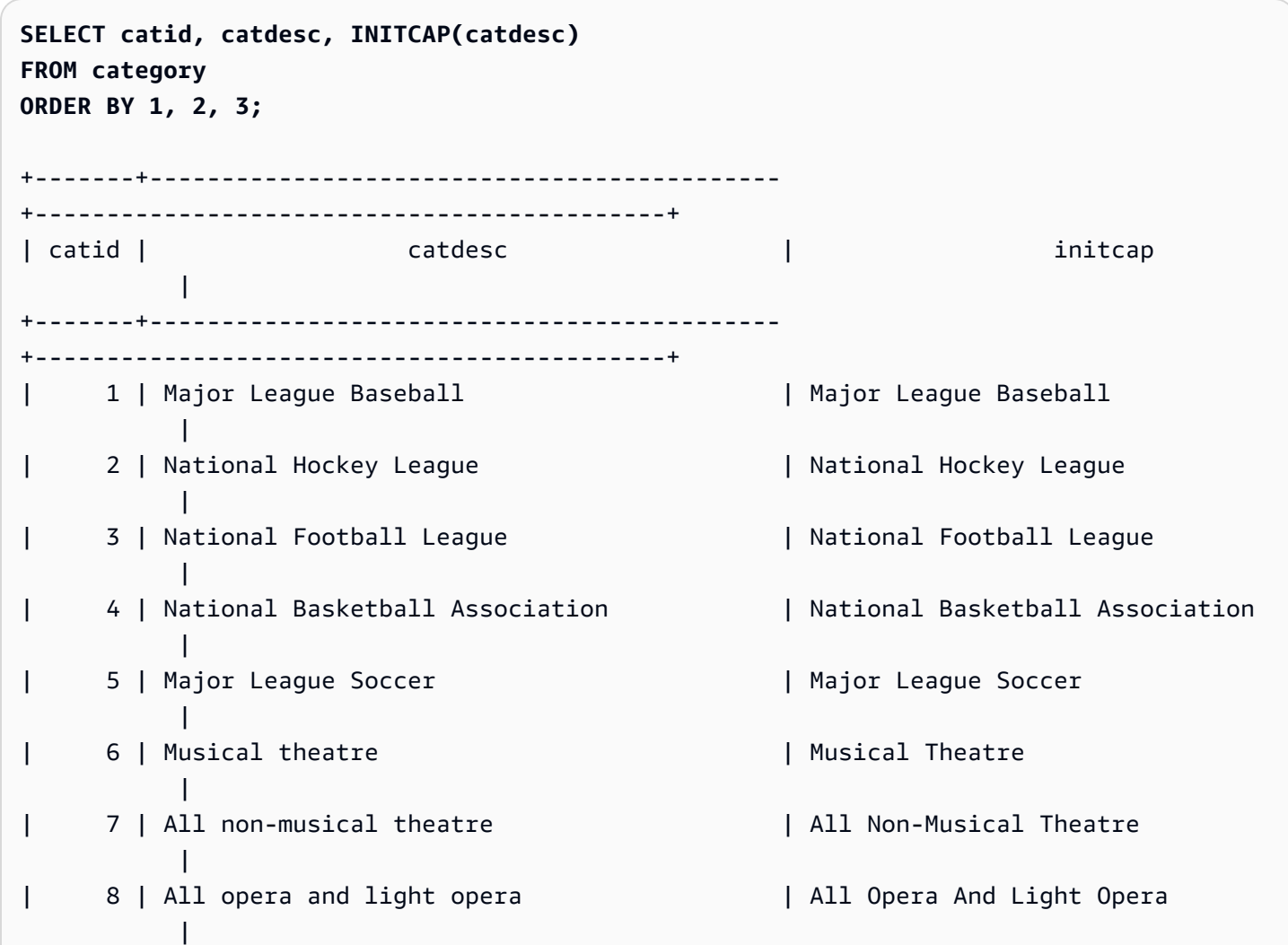

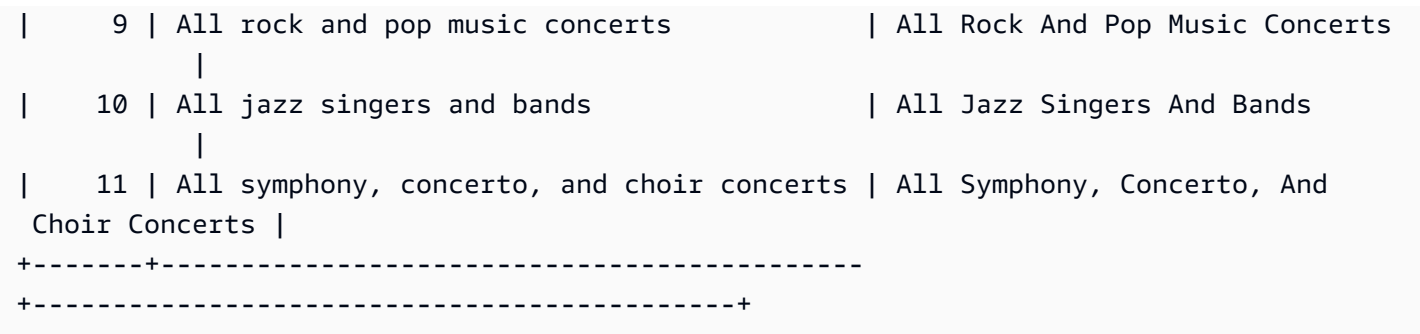

Untuk menunjukkan bahwa fungsi INITCAP tidak mempertahankan karakter huruf besar ketika mereka tidak memulai kata-kata, gunakan contoh berikut. Misalnya, string MLB menjadiMlb.

```
SELECT INITCAP(catname)
FROM category
ORDER BY catname;
+-----------+
| initcap |
+-----------+
| Classical |
| Jazz |
| Mlb |
| Mls |
| Musicals |
| Nba |
| Nfl |
| Nhl |
| Opera |
| Plays |
| Pop |
+-----------+
```
Untuk menunjukkan bahwa karakter non-alfanumerik selain spasi berfungsi sebagai pemisah kata, gunakan contoh berikut. Beberapa huruf di setiap string akan dikapitalisasi.

```
SELECT email, INITCAP(email)
FROM users
ORDER BY userid DESC LIMIT 5;
+------------------------------------+------------------------------------+
| email | initcap | |
+------------------------------------+------------------------------------+
```

```
| urna.Ut@egetdictumplacerat.edu | Urna.Ut@Egetdictumplacerat.Edu |
| nibh.enim@egestas.ca | Nibh.Enim@Egestas.Ca |
| in@Donecat.ca | In@Donecat.Ca |
| sodales@blanditviverraDonec.ca | Sodales@Blanditviverradonec.Ca |
| sociis.natoque.penatibus@vitae.org | Sociis.Natoque.Penatibus@Vitae.Org |
 +------------------------------------+------------------------------------+
```
<span id="page-2155-0"></span>Fungsi KIRI dan KANAN

Fungsi-fungsi ini mengembalikan jumlah karakter paling kiri atau paling kanan yang ditentukan dari string karakter.

Jumlahnya didasarkan pada jumlah karakter, bukan byte, sehingga karakter multibyte dihitung sebagai karakter tunggal.

Sintaks

LEFT( *string*, *integer* )

RIGHT( *string*, *integer* )

Argumen

tali

CHARString, VARCHAR string, atau ekspresi apa pun yang mengevaluasi ke CHAR atau VARCHAR string.

bilangan bulat

Integer positif.

Jenis pengembalian

VARCHAR

Contoh

Contoh berikut menggunakan data dari tabel EVENT dalam database sampel TICKIT. Untuk informasi selengkapnya, lihat [Database sampel](#page-42-0).

Untuk mengembalikan 5 karakter paling kiri dan paling kanan 5 dari nama acara yang memiliki ID peristiwa antara 1000 dan 1005, gunakan contoh berikut.

```
SELECT eventid, eventname,
LEFT(eventname,5) AS left_5,
RIGHT(eventname,5) AS right_5
FROM event
WHERE eventid BETWEEN 1000 AND 1005
ORDER BY 1;
+---------+----------------+--------+---------+
| eventid | eventname | left_5 | right_5 |
  +---------+----------------+--------+---------+
| 1000 | Gypsy | Gypsy | Gypsy |
| 1001 | Chicago | Chica | icago |
| 1002 | The King and I | The K | and I |
| 1003 | Pal Joey | Pal J | Joey |
| 1004 | Grease | Greas | rease |
| 1005 | Chicago | Chica | icago |
+---------+----------------+--------+---------+
```
### <span id="page-2156-0"></span>Fungsi LEN

Mengembalikan panjang string yang ditentukan sebagai jumlah karakter.

### Sintaks

LEN adalah sinonim dari[Fungsi PANJANG,](#page-2158-0), [Fungsi CHAR\\_LENGTH](#page-2140-1)[Fungsi CHARACTER\\_LENGTH](#page-2140-2), dan. [Fungsi TEXTLEN](#page-2205-0)

```
LEN(expression)
```
#### Pendapat

ekspresi

CHARString, VARCHAR string, VARBYTE ekspresi, atau ekspresi yang secara implisit mengevaluasi keCHAR,VARCHAR, atau tipe. VARBYTE

Jenis pengembalian

### INTEGER

Fungsi LEN mengembalikan integer yang menunjukkan jumlah karakter dalam string input.

Jika string input adalah string karakter, fungsi LEN mengembalikan jumlah aktual karakter dalam string multi-byte, bukan jumlah byte. Misalnya, VARCHAR(12) kolom diperlukan untuk menyimpan tiga karakter Mandarin empat byte. Fungsi LEN akan kembali 3 untuk string yang sama. Untuk mendapatkan panjang string dalam byte, gunakan [OCTET\\_LENGTH](#page-2166-0) fungsi.

Catatan penggunaan

Jika ekspresi adalah CHAR string, spasi tambahan tidak dihitung.

Jika ekspresi adalah VARCHAR string, spasi tambahan dihitung.

Contoh

Untuk mengembalikan jumlah byte dan jumlah karakter dalam stringfrançais, gunakan contoh berikut.

```
SELECT OCTET_LENGTH('français'), 
LEN('français');
+--------------+-----+
| octet_length | len |
+--------------+-----+
| 9 | 8 |
+--------------+-----+
```
Untuk mengembalikan jumlah byte dan jumlah karakter dalam string français tanpa menggunakan fungsi OCTET\_LENGTH, gunakan contoh berikut. Untuk informasi selengkapnya, lihat [Fungsi CAST.](#page-1801-0)

```
SELECT LEN(CAST('français' AS VARBYTE)) as bytes, LEN('français');
+-------+-----+
| bytes | len |
+-------+-----+
      | 9 | 8 |
+-------+-----+
```
Untuk mengembalikan jumlah karakter dalam string tanpa spasi tambahan, cat dengan tiga spasi trailing, cat dengan tiga spasi trailing dilemparkan sebagai CHAR panjang 6, dan cat dengan tiga spasi trailing dilemparkan sebagai panjang 6, VARCHAR gunakan contoh berikut. cat Perhatikan bahwa fungsi tidak menghitung spasi tambahan untuk CHAR string, tetapi itu menghitung spasi tambahan untuk string. VARCHAR

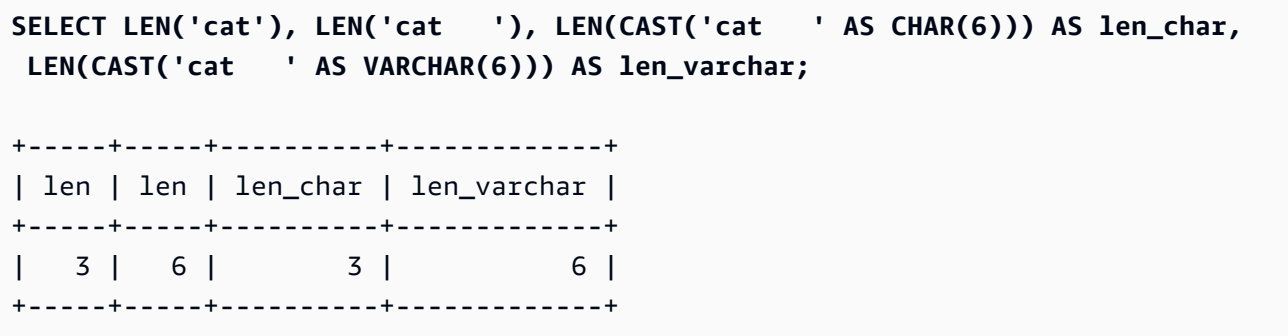

Contoh berikut menggunakan data dari tabel VENUE dalam database sampel TICKIT. Untuk informasi selengkapnya, lihat [Database sampel](#page-42-0).

Untuk mengembalikan 10 nama tempat terpanjang di tabel VENUE, gunakan contoh berikut.

```
SELECT venuename, LEN(venuename)
FROM venue
ORDER BY 2 DESC, 1
LIMIT 10;
   +-----------------------------------------+-----+
| venuename | len |
+-----------------------------------------+-----+
| Saratoga Springs Performing Arts Center | 39 |
| Lincoln Center for the Performing Arts | 38 |
| Nassau Veterans Memorial Coliseum | 33 |
| Jacksonville Municipal Stadium | 30 |
| Rangers BallPark in Arlington | 29 |
| University of Phoenix Stadium | 29 |
| Circle in the Square Theatre | 28 |
| Hubert H. Humphrey Metrodome | 28 |
| Oriole Park at Camden Yards | 27 |
| Dick's Sporting Goods Park | 26 |
+-----------------------------------------+-----+
```
<span id="page-2158-0"></span>Fungsi PANJANG

Sinonim dari fungsi LEN.

Lihat [Fungsi LEN.](#page-2156-0)

## <span id="page-2159-0"></span>Fungsi LOWER

Mengkonversi string ke huruf kecil. LOWER mendukung karakter multibyte UTF-8, hingga maksimal empat byte per karakter.

### **Sintaks**

LOWER(*string*)

### Pendapat

tali

VARCHARString atau ekspresi apa pun yang mengevaluasi VARCHAR tipe.

Jenis pengembalian

string

Fungsi LOWER mengembalikan string yang merupakan tipe data yang sama dengan string input. Misalnya, jika input adalah CHAR string, fungsi akan mengembalikan CHAR string.

### Contoh

Contoh berikut menggunakan data dari tabel CATEGORY dalam database sampel TICKIT. Untuk informasi selengkapnya, lihat [Database sampel](#page-42-0).

Untuk mengonversi VARCHAR string di kolom CATNAME menjadi huruf kecil, gunakan contoh berikut.

```
SELECT catname, LOWER(catname) FROM category ORDER BY 1,2;
+-----------+-----------+
| catname | lower |
+-----------+-----------+
| Classical | classical |
| Jazz | jazz |
| MLB | mlb |
| MLS | mls |
| Musicals | musicals |
 NBA | nba
```
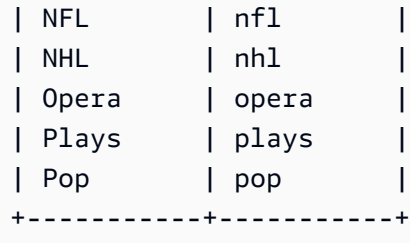

# Fungsi LPAD dan RPAD

Fungsi-fungsi ini menambahkan atau menambahkan karakter ke string, berdasarkan panjang tertentu.

## Sintaks

LPAD(*string1*, *length*, [ *string2* ])

RPAD(*string1*, *length*, [ *string2* ])

Argumen

senar1

CHARString, VARCHAR string, atau ekspresi yang secara implisit mengevaluasi ke atau tipe. CHAR VARCHAR

panjang

Sebuah integer yang mendefinisikan panjang hasil dari fungsi. Panjang string didasarkan pada jumlah karakter, bukan byte, sehingga karakter multi-byte dihitung sebagai karakter tunggal. Jika string1 lebih panjang dari panjang yang ditentukan, itu terpotong (di sebelah kanan). Jika panjangnya nol atau angka negatif, hasil fungsinya adalah string kosong.

## senar2

(Opsional) Satu atau lebih karakter yang ditambahkan atau ditambahkan ke string1. Jika argumen ini tidak ditentukan, spasi digunakan.

Jenis pengembalian

#### VARCHAR

#### Contoh

Contoh berikut menggunakan data dari tabel EVENT dalam database sampel TICKIT. Untuk informasi selengkapnya, lihat [Database sampel](#page-42-0).

Untuk memotong satu set nama acara tertentu menjadi 20 karakter dan menambahkan nama yang lebih pendek dengan spasi, gunakan contoh berikut.

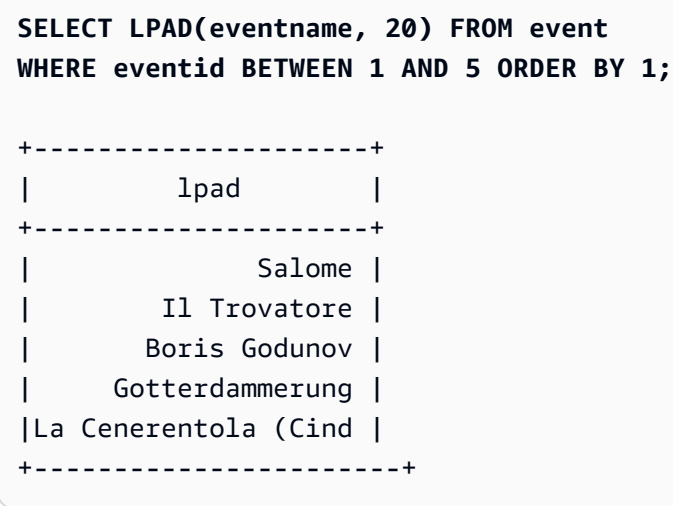

Untuk memotong kumpulan nama acara yang sama menjadi 20 karakter tetapi menambahkan nama yang lebih pendek dengan0123456789, gunakan contoh berikut.

```
SELECT RPAD(eventname, 20,'0123456789') FROM event
WHERE eventid BETWEEN 1 AND 5 ORDER BY 1;
+----------------------+
          | rpad |
+----------------------+
| Boris Godunov0123456 |
| Gotterdammerung01234 |
| Il Trovatore01234567 |
| La Cenerentola (Cind |
| Salome01234567890123 |
+----------------------+
```
## Fungsi LTRIM

Memangkas karakter dari awal string. Menghapus string terpanjang yang hanya berisi karakter dalam daftar karakter trim. Pemangkasan selesai ketika karakter trim tidak muncul di string input.

#### Sintaks

LTRIM( *string* [, *trim\_chars*] )

#### Argumen

tali

Sebuah kolom string, ekspresi, atau string literal yang akan dipangkas.

#### trim\_chars

Sebuah kolom string, ekspresi, atau string literal yang mewakili karakter yang akan dipangkas dari awal string. Jika tidak ditentukan, spasi digunakan sebagai karakter trim.

Jenis pengembalian

Fungsi LTRIM mengembalikan string karakter yang merupakan tipe data yang sama dengan string input (CHAR atau VARCHAR).

#### Contoh

Contoh berikut memangkas tahun dari listime kolom. Karakter trim dalam string literal '2008-' menunjukkan karakter yang akan dipangkas dari kiri. Jika Anda menggunakan karakter trim'028-', Anda mencapai hasil yang sama.

```
select listid, listtime, ltrim(listtime, '2008-')
from listing
order by 1, 2, 3
limit 10; 
listid | listtime | ltrim
-------+---------------------+---------------- 
      1 | 2008-01-24 06:43:29 | 1-24 06:43:29 
      2 | 2008-03-05 12:25:29 | 3-05 12:25:29 
      3 | 2008-11-01 07:35:33 | 11-01 07:35:33 
      4 | 2008-05-24 01:18:37 | 5-24 01:18:37 
      5 | 2008-05-17 02:29:11 | 5-17 02:29:11 
      6 | 2008-08-15 02:08:13 | 15 02:08:13 
      7 | 2008-11-15 09:38:15 | 11-15 09:38:15 
      8 | 2008-11-09 05:07:30 | 11-09 05:07:30 
      9 | 2008-09-09 08:03:36 | 9-09 08:03:36
```
10 | 2008-06-17 09:44:54 | 6-17 09:44:54

LTRIM menghapus salah satu karakter di trim\_chars ketika mereka muncul di awal string. Contoh berikut memangkas karakter 'C', 'D', dan 'G' ketika mereka muncul di awal VENUENAME, yang merupakan kolom VARCHAR.

```
select venueid, venuename, ltrim(venuename, 'CDG')
from venue
where venuename like '%Park'
order by 2
limit 7; 
venueid | venuename | btrim
--------+----------------------------+-------------------------- 
   121 | ATT Park | ATT Park
   109 | Citizens Bank Park | itizens Bank Park
    102 | Comerica Park | omerica Park 
      9 | Dick's Sporting Goods Park | ick's Sporting Goods Park 
   97 | Fenway Park | Fenway Park
    112 | Great American Ball Park | reat American Ball Park 
    114 | Miller Park | Miller Park
```
Contoh berikut menggunakan karakter trim 2 yang diambil dari venueid kolom.

```
select ltrim('2008-01-24 06:43:29', venueid) 
from venue where venueid=2; 
ltrim
------------------
008-01-24 06:43:29
```
Contoh berikut tidak memangkas karakter apa pun 2 karena a ditemukan sebelum karakter '0' trim.

```
select ltrim('2008-01-24 06:43:29', '0'); 
ltrim
-------------------
2008-01-24 06:43:29
```
Contoh berikut menggunakan karakter trim spasi default dan memangkas dua spasi dari awal string.

**select ltrim(' 2008-01-24 06:43:29');**

ltrim

------------------- 2008-01-24 06:43:29

## Fungsi OCTETINDEX

Fungsi OCTETINDEX mengembalikan lokasi substring dalam string sebagai sejumlah byte.

## **Sintaks**

OCTETINDEX(*substring*, *string*)

### Argumen

### substring

CHARString, VARCHAR string, atau ekspresi yang secara implisit mengevaluasi ke atau tipe. CHAR VARCHAR

#### tali

CHARString, VARCHAR string, atau ekspresi yang secara implisit mengevaluasi ke atau tipe. CHAR VARCHAR

## Jenis pengembalian

## **INTEGER**

Fungsi OCTETINDEX mengembalikan INTEGER nilai yang sesuai dengan posisi substring dalam string sebagai sejumlah byte, di mana karakter pertama dalam string dihitung sebagai 1. Jika string tidak mengandung karakter multibyte, hasilnya sama dengan hasil fungsi CHARINDEX. Jika string tidak mengandung substring, fungsi kembali0. Jika substring kosong, fungsi kembali1.

## Contoh

Untuk mengembalikan posisi substring q dalam stringAmazon Redshift, gunakan contoh berikut. Contoh ini kembali 0 karena substring tidak dalam string.

```
SELECT OCTETINDEX('q', 'Amazon Redshift');
+------------+
| octetindex |
+------------+
\begin{array}{ccc} \n & \circ & \circ & \circ \n\end{array}+------------+
```
Untuk mengembalikan posisi substring kosong dalam stringAmazon Redshift, gunakan contoh berikut. Contoh ini kembali 1 karena substring kosong.

```
SELECT OCTETINDEX('', 'Amazon Redshift');
+------------+
| octetindex |
+------------+
\begin{array}{ccc} \end{array} 1 |
+------------+
```
Untuk mengembalikan posisi substring Redshift dalam stringAmazon Redshift, gunakan contoh berikut. Contoh ini kembali *8* karena substring dimulai pada byte kedelapan dari string.

```
SELECT OCTETINDEX('Redshift', 'Amazon Redshift');
+------------+
| octetindex |
+------------+
| 8 |
+------------+
```
Untuk mengembalikan posisi substring Redshift dalam stringAmazon Redshift, gunakan contoh berikut. Contoh ini kembali 21 karena enam karakter pertama dari string adalah karakter double-byte.

```
SELECT OCTETINDEX('Redshift', 'Άμαζον Amazon Redshift');
+------------+
| octetindex |
+------------+
| 21 |
+------------+
```
# Fungsi OCTET\_LENGTH

Mengembalikan panjang string yang ditentukan sebagai jumlah byte.

### Sintaks

OCTET\_LENGTH(*expression*)

### Pendapat

### ekspresi

CHARString, VARCHAR string, VARBYTE ekspresi, atau ekspresi yang secara implisit mengevaluasi keCHAR,VARCHAR, atau tipe. VARBYTE

## Jenis pengembalian

## INTEGER

Fungsi OCTET\_LENGTH mengembalikan integer yang menunjukkan jumlah byte dalam string input.

Jika string input adalah string karakter, [LEN](#page-2156-0) fungsi mengembalikan jumlah aktual karakter dalam string multi-byte, bukan jumlah byte. Misalnya, VARCHAR(12) kolom diperlukan untuk menyimpan tiga karakter Mandarin empat byte. Fungsi OCTET\_LENGTH akan kembali 12 untuk string itu, dan fungsi LEN akan kembali 3 untuk string yang sama.

## Catatan penggunaan

Jika ekspresi adalah CHAR string, fungsi mengembalikan panjang CHAR string. Misalnya, output dari CHAR(6) input adalah aCHAR(6).

Jika ekspresi adalah VARCHAR string, spasi tambahan dihitung.

## Contoh

Untuk mengembalikan jumlah byte ketika string francais dengan tiga spasi trailing dilemparkan ke CHAR dan VARCHAR tipe, gunakan contoh berikut. Untuk informasi selengkapnya, lihat [Fungsi CAST](#page-1801-0).

```
SELECT OCTET_LENGTH(CAST('francais ' AS CHAR(15))) AS octet_length_char, 
 OCTET_LENGTH(CAST('francais ' AS VARCHAR(15))) AS octet_length_varchar;
```

```
+-------------------+----------------------+
| octet_length_char | octet_length_varchar |
+-------------------+----------------------+
| 15 | 11 |
+-------------------+----------------------+
```
Untuk mengembalikan jumlah byte dan jumlah karakter dalam stringfrançais, gunakan contoh berikut.

```
SELECT OCTET_LENGTH('français'), LEN('français');
+--------------+-----+
| octet_length | len |
+--------------+-----+
| 9 | 8 |
+--------------+-----+
```
Untuk mengembalikan jumlah byte ketika string français dilemparkan sebagaiVARBYTE, gunakan contoh berikut.

```
SELECT OCTET_LENGTH(CAST('français' AS VARBYTE));
+--------------+
| octet_length |
+--------------+
| 9 |
+--------------+
```
<span id="page-2167-0"></span>Fungsi POSISI

Mengembalikan lokasi substring tertentu dalam string.

Lihat [Fungsi CHARINDEX](#page-2141-0) dan [fungsi STRPOS](#page-2196-0) untuk fungsi serupa.

Sintaks

POSITION(*substring* IN *string* )

### Argumen

## substring

Substring untuk mencari dalam string.

## tali

String atau kolom yang akan dicari.

## Jenis pengembalian

Fungsi POSITION mengembalikan yang INTEGER sesuai dengan posisi substring (berbasis satu, bukan berbasis nol). Posisi didasarkan pada jumlah karakter, bukan byte, sehingga karakter multibyte dihitung sebagai karakter tunggal. POSITION kembali 0 jika substring tidak ditemukan dalam string.

## Contoh

Untuk mengembalikan posisi string fish dalam katadog, gunakan contoh berikut.

```
SELECT POSITION('fish' IN 'dog');
+-----------+
| position |
+-----------+
| 0 |
+-----------+
```
Untuk mengembalikan posisi string fish dalam katadogfish, gunakan contoh berikut.

```
SELECT POSITION('fish' IN 'dogfish');
+-----------+
| position |
+-----------+
| 4 |
+-----------+
```
Contoh berikut menggunakan tabel PENJUALAN dari database sampel TICKIT. Untuk informasi selengkapnya, lihat [Database sampel](#page-42-0).

Untuk mengembalikan jumlah transaksi penjualan yang berbeda dengan komisi lebih dari 999.00 dari tabel PENJUALAN, gunakan contoh berikut. Perintah ini menghitung komisi lebih besar dari 999.00 dengan memeriksa apakah desimal lebih dari 4 tempat dari awal nilai komisi.

```
SELECT DISTINCT POSITION('.' IN commission), COUNT (POSITION('.' IN commission))
FROM sales 
WHERE POSITION('.' IN commission) > 4 
GROUP BY POSITION('.' IN commission)
ORDER BY 1,2;
+-----------+-------+
| position | count |
+-----------+-------+
| 5 | 629 |
+-----------+-------+
```
# Fungsi QUOTE\_IDENT

Fungsi QUOTE\_IDENT mengembalikan string yang ditentukan sebagai string dengan tanda kutip ganda terkemuka dan tanda kutip ganda tertinggal. Output fungsi dapat digunakan sebagai identifier dalam pernyataan SQL. Fungsi ini menggandakan tanda kutip ganda yang disematkan dengan tepat.

QUOTE\_IDENT menambahkan tanda kutip ganda hanya jika diperlukan untuk membuat pengidentifikasi yang valid, ketika string berisi karakter non-pengenal atau sebaliknya akan dilipat ke huruf kecil. [Untuk selalu mengembalikan string yang dikutip tunggal, gunakan QUOTE\\_LITERAL.](#page-2170-0)

**Sintaks** 

QUOTE\_IDENT(*string*)

Pendapat

tali

A CHAR atau VARCHAR string.

Jenis pengembalian

Fungsi QUOTE\_IDENT mengembalikan jenis string yang sama dengan string input.

## Contoh

Untuk mengembalikan string "CAT" dengan tanda kutip dua kali lipat, gunakan contoh berikut.

```
SELECT QUOTE_IDENT('"CAT"');
+-------------+
| quote_ident |
+-------------+
| """CAT""" |
+-------------+
```
Contoh berikut menggunakan data dari tabel CATEGORY dalam database sampel TICKIT. Untuk informasi selengkapnya, lihat [Database sampel](#page-42-0).

Untuk mengembalikan kolom CATNAME dikelilingi oleh tanda kutip, gunakan contoh berikut.

```
SELECT catid, QUOTE_IDENT(catname)
FROM category
ORDER BY 1,2;
+-------+-------------+
| catid | quote_ident |
  +-------+-------------+
| 1 | "MLB" |
| 2 | "NHL" |
| 3 | "NFL" |
| 4 | "NBA" |
| 5 | "MLS" |
| 6 | "Musicals" |
| 7 | "Plays" |
| 8 | "Opera" |
| 9 | "Pop" |
| 10 | "Jazz" |
| 11 | "Classical" |
   +-------+-------------+
```
# <span id="page-2170-0"></span>Fungsi QUOTE\_LITERAL

Fungsi QUOTE\_LITERAL mengembalikan string tertentu sebagai string dikutip tunggal sehingga dapat digunakan sebagai string literal dalam pernyataan SQL. Jika parameter input adalah angka,

QUOTE\_LITERAL memperlakukannya sebagai string. Dengan tepat menggandakan tanda kutip tunggal dan garis miring terbalik yang disematkan.

Sintaks

QUOTE\_LITERAL(*string*)

## Pendapat

tali

A CHAR atau VARCHAR string.

Jenis pengembalian

Fungsi QUOTE\_LITERAL mengembalikan *CHAR* atau *VARCHAR* string yang merupakan tipe data yang sama dengan string input.

Contoh

Untuk mengembalikan string ''CAT'' dengan tanda kutip TUNGGAL, gunakan contoh berikut.

```
SELECT QUOTE_LITERAL('''CAT''');
+---------------+
| quote_literal |
+---------------+
| '''CAT''' |
+---------------+
```
Contoh berikut menggunakan data dari tabel CATEGORY dalam database sampel TICKIT. Untuk informasi selengkapnya, lihat [Database sampel](#page-42-0).

Untuk mengembalikan kolom CATNAME dikelilingi oleh tanda kutip tunggal, gunakan contoh berikut.

```
SELECT catid, QUOTE_LITERAL(catname)
FROM category
ORDER BY 1,2;
+-------+---------------+
| catid | quote_literal |
+-------+---------------+
```
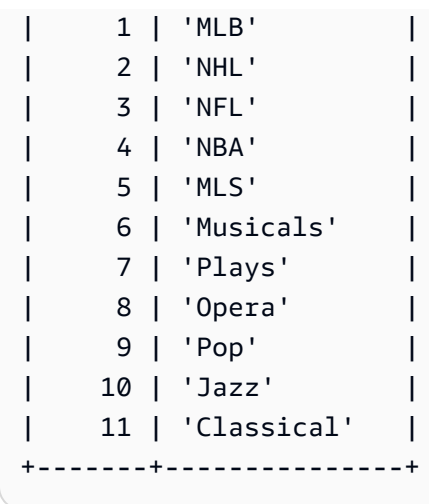

Untuk mengembalikan kolom CATID yang dikelilingi oleh tanda kutip tunggal, gunakan contoh berikut.

```
SELECT QUOTE_LITERAL(catid), catname
FROM category
ORDER BY 1,2;
  +---------------+-----------+
| quote_literal | catname |
+---------------+-----------+
 | '1' | MLB |
| '10' | Jazz |
| '11' | Classical |
 | '2' | NHL |
| '3' | NFL |
| '4' | NBA |
| '5' | MLS |
| '6' | Musicals |
| '7' | Plays |
| '8' | Opera |
 | '9' | Pop |
    +---------------+-----------+
```
# Fungsi REGEXP\_COUNT

Mencari string untuk pola ekspresi reguler dan mengembalikan integer yang menunjukkan berapa kali pola yang ditentukan terjadi dalam string. Jika tidak ada kecocokan yang ditemukan, maka fungsi kembali0. Untuk informasi selengkapnya tentang ekspresi reguler, lihat [Operator POSIX](#page-1066-0) dan [Ekspresi](https://en.wikipedia.org/wiki/Regular_expression)  [reguler](https://en.wikipedia.org/wiki/Regular_expression) di Wikipedia.

#### Sintaks

REGEXP\_COUNT( *source\_string*, *pattern* [, *position* [, *parameters* ] ] )

#### Argumen

#### source\_string

A CHAR atau VARCHAR string.

#### pola

Sebuah string UTF-8 literal yang mewakili pola ekspresi reguler. Untuk informasi selengkapnya, lihat [Operator POSIX.](#page-1066-0)

### posisi

(Opsional) Positif INTEGER yang menunjukkan posisi dalam source\_string untuk mulai mencari. Posisi didasarkan pada jumlah karakter, bukan byte, sehingga karakter multibyte dihitung sebagai karakter tunggal. Nilai default-nya 1. Jika posisi kurang dari1, pencarian dimulai pada karakter pertama source\_string. Jika posisi lebih besar dari jumlah karakter di source\_string, hasilnya adalah. 0

#### parameter

(Opsional) Satu atau lebih string literal yang menunjukkan bagaimana fungsi cocok dengan pola. Nilai yang mungkin adalah sebagai berikut:

- c Lakukan pencocokan peka huruf besar/kecil. Defaultnya adalah menggunakan pencocokan peka huruf besar/kecil.
- i Lakukan pencocokan case-insensitive.
- p Menafsirkan pola dengan dialek Perl Compatible Regular Expression (PCRE). Untuk informasi selengkapnya tentang PCRE, lihat [Ekspresi Reguler Kompatibel Perl](https://en.wikipedia.org/wiki/Perl_Compatible_Regular_Expressions) di Wikipedia.

Jenis pengembalian

INTEGER

Contoh

Untuk menghitung berapa kali urutan tiga huruf terjadi, gunakan contoh berikut.

**SELECT REGEXP\_COUNT('abcdefghijklmnopqrstuvwxyz', '[a-z]{3}');**

```
+--------------+
| regexp_count |
+--------------+
| 8 |
+--------------+
```
Untuk menghitung kemunculan string FOX menggunakan pencocokan case-insensitive, gunakan contoh berikut.

```
SELECT REGEXP_COUNT('the fox', 'FOX', 1, 'i');
+--------------+
| regexp_count |
+--------------+
\begin{array}{ccc} \n & 1 \n \end{array}+--------------+
```
Untuk menggunakan pola yang ditulis dalam dialek PCRE untuk menemukan kata-kata yang mengandung setidaknya satu angka dan satu huruf kecil, gunakan contoh berikut. Contoh menggunakan ?= operator, yang memiliki konotasi pandangan ke depan tertentu di PCRE. Contoh ini menghitung jumlah kemunculan kata-kata tersebut, dengan pencocokan peka huruf besar/kecil.

```
SELECT REGEXP_COUNT('passwd7 plain A1234 a1234', '(?=[^ ]*[a-z])(?=[^ ]*[0-9])[^ ]+', 
  1, 'p');
+--------------+
| regexp_count |
+--------------+
\begin{array}{ccc} \vert & \vert & \vert & \vert & \vert \end{array}+--------------+
```
Untuk menggunakan pola yang ditulis dalam dialek PCRE untuk menemukan kata-kata yang mengandung setidaknya satu angka dan satu huruf kecil, gunakan contoh berikut. Ini menggunakan ?= operator, yang memiliki konotasi khusus di PCRE. Contoh ini menghitung jumlah kemunculan kata-kata tersebut, tetapi berbeda dari contoh sebelumnya karena menggunakan pencocokan caseinsensitive.

```
SELECT REGEXP_COUNT('passwd7 plain A1234 a1234', '(?=[^ ]*[a-z])(?=[^ ]*[0-9])[^ ]+', 
  1, 'ip');
```

```
+--------------+
| regexp_count |
+--------------+
| 3 |
+--------------+
```
Contoh berikut menggunakan data dari tabel USERS dalam database sampel TICKIT. Untuk informasi selengkapnya, lihat [Database sampel](#page-42-0).

Untuk menghitung berapa kali nama domain tingkat atas adalah salah satu org atauedu, gunakan contoh berikut.

```
SELECT email, REGEXP_COUNT(email,'@[^.]*\.(org|edu)') FROM users
ORDER BY userid LIMIT 4;
  +-----------------------------------------------+--------------+
                   email | regexp count |
+-----------------------------------------------+--------------+
| Etiam.laoreet.libero@sodalesMaurisblandit.edu | 1 |
| Suspendisse.tristique@nonnisiAenean.edu | 1 |
| amet.faucibus.ut@condimentumegetvolutpat.ca | 0 |
| sed@lacusUtnec.ca | 0 |
+-----------------------------------------------+--------------+
```
# Fungsi REGEXP\_INSTR

Mencari string untuk pola ekspresi reguler dan mengembalikan integer yang menunjukkan posisi awal atau posisi akhir dari substring yang cocok. Jika tidak ada kecocokan yang ditemukan, maka fungsi kembali0. REGEXP\_INSTR mirip dengan fungsi [POSITION](#page-2167-0), tetapi memungkinkan Anda mencari string untuk pola ekspresi reguler. Untuk informasi selengkapnya tentang ekspresi reguler, lihat [Operator POSIX](#page-1066-0) dan [Ekspresi reguler](https://en.wikipedia.org/wiki/Regular_expression) di Wikipedia.

## Sintaks

```
REGEXP_INSTR( source_string, pattern [, position [, occurrence] [, option [, parameters
  ] ] ] ] )
```
## Argumen

## source\_string

Ekspresi string, seperti nama kolom, yang akan dicari.

## pola

Sebuah string UTF-8 literal yang mewakili pola ekspresi reguler. Untuk informasi selengkapnya, lihat [Operator POSIX.](#page-1066-0)

## posisi

(Opsional) Positif INTEGER yang menunjukkan posisi dalam source\_string untuk mulai mencari. Posisi didasarkan pada jumlah karakter, bukan byte, sehingga karakter multibyte dihitung sebagai karakter tunggal. Nilai default-nya 1. Jika posisi kurang dari1, pencarian dimulai pada karakter pertama source\_string. Jika posisi lebih besar dari jumlah karakter di source\_string, hasilnya adalah. 0

## kejadian

(Opsional) Positif INTEGER yang menunjukkan kemunculan pola mana yang akan digunakan. REGEXP\_INSTR melewatkan pertandingan pertama. *occurrence*-1 Nilai default-nya 1. Jika kejadian kurang dari 1 atau lebih besar dari jumlah karakter di source\_string, pencarian diabaikan dan hasilnya adalah. 0

## pilihan

(Opsional) Nilai yang menunjukkan apakah akan mengembalikan posisi karakter pertama pertandingan (0) atau posisi karakter pertama setelah akhir pertandingan (1). Nilai bukan nol sama 1 dengan. Nilai default-nya adalah 0.

## parameter

(Opsional) Satu atau lebih string literal yang menunjukkan bagaimana fungsi cocok dengan pola. Nilai yang mungkin adalah sebagai berikut:

- c Lakukan pencocokan peka huruf besar/kecil. Defaultnya adalah menggunakan pencocokan peka huruf besar/kecil.
- i Lakukan pencocokan case-insensitive.
- e Ekstrak substring menggunakan subexpression.

Jika pola menyertakan subexpression, REGEXP\_INSTR cocok dengan substring menggunakan subexpression pertama dalam pola. REGEXP\_INSTR hanya mempertimbangkan subexpression pertama; subexpressions tambahan diabaikan. Jika pola tidak memiliki subexpression, REGEXP\_INSTR mengabaikan parameter 'e'.

• p — Menafsirkan pola dengan dialek Perl Compatible Regular Expression (PCRE). Untuk informasi selengkapnya tentang PCRE, lihat [Ekspresi Reguler Kompatibel Perl](https://en.wikipedia.org/wiki/Perl_Compatible_Regular_Expressions) di Wikipedia. Jenis pengembalian

Bilangan Bulat

Contoh

Contoh berikut menggunakan data dari tabel USERS dalam database sampel TICKIT. Untuk informasi selengkapnya, lihat [Database sampel](#page-42-0).

Untuk mencari @ karakter yang memulai nama domain dan mengembalikan posisi awal kecocokan pertama, gunakan contoh berikut.

```
SELECT email, REGEXP_INSTR(email, '@[^.]*')
FROM users
ORDER BY userid LIMIT 4;
+-----------------------------------------------+--------------+
                  email | regexp instr |
+-----------------------------------------------+--------------+
| Etiam.laoreet.libero@sodalesMaurisblandit.edu | 21 |
| Suspendisse.tristique@nonnisiAenean.edu | 22 |
| amet.faucibus.ut@condimentumegetvolutpat.ca | 17 |
| sed@lacusUtnec.ca | 4 |
+-----------------------------------------------+--------------+
```
Untuk mencari varian kata Center dan mengembalikan posisi awal kecocokan pertama, gunakan contoh berikut.

```
SELECT venuename, REGEXP_INSTR(venuename,'[cC]ent(er|re)$')
FROM venue
WHERE REGEXP_INSTR(venuename,'[cC]ent(er|re)$') > 0
ORDER BY venueid LIMIT 4;
+-----------------------+--------------+
| venuename | regexp_instr |
+-----------------------+--------------+
| The Home Depot Center | 16 |
| Izod Center | 6 |
| Wachovia Center | 10 |
| Air Canada Centre | 12 |
+-----------------------+--------------+
```
Untuk menemukan posisi awal dari kemunculan pertama stringFOX, menggunakan logika pencocokan case-insensitive, gunakan contoh berikut.

```
SELECT REGEXP_INSTR('the fox', 'FOX', 1, 1, 0, 'i');
+--------------+
| regexp_instr |
+--------------+
| 5 |
+--------------+
```
Untuk menggunakan pola yang ditulis dalam dialek PCRE untuk menemukan kata-kata yang mengandung setidaknya satu angka dan satu huruf kecil, gunakan contoh berikut. Ini menggunakan ?= operator, yang memiliki konotasi pandangan ke depan tertentu di PCRE. Contoh ini menemukan posisi awal dari kata kedua tersebut.

```
SELECT REGEXP_INSTR('passwd7 plain A1234 a1234', '(?=[^ ]*[a-z])(?=[^ ]*[0-9])[^ ]+', 
 1, 2, 0, 'p');
+--------------+
| regexp_instr |
+--------------+
| 21 |
+--------------+
```
Untuk menggunakan pola yang ditulis dalam dialek PCRE untuk menemukan kata-kata yang mengandung setidaknya satu angka dan satu huruf kecil, gunakan contoh berikut. Ini menggunakan ?= operator, yang memiliki konotasi pandangan ke depan tertentu di PCRE. Contoh ini menemukan posisi awal dari kata kedua tersebut, tetapi berbeda dari contoh sebelumnya karena menggunakan pencocokan case-insensitive.

```
SELECT REGEXP_INSTR('passwd7 plain A1234 a1234', '(?=[^ ]*[a-z])(?=[^ ]*[0-9])[^ ]+', 
 1, 2, 0, 'ip');
+--------------+
| regexp_instr |
+--------------+
| 15 |
+--------------+
```
# <span id="page-2179-0"></span>Fungsi REGEXP\_REPLACE

Mencari string untuk pola ekspresi reguler dan menggantikan setiap kemunculan pola dengan string yang ditentukan. REGEXP\_REPLACE mirip dengan[GANTI fungsi,](#page-2187-0) tetapi memungkinkan Anda mencari string untuk pola ekspresi reguler. Untuk informasi selengkapnya tentang ekspresi reguler, lihat [Operator POSIX](#page-1066-0) dan [Ekspresi reguler](https://en.wikipedia.org/wiki/Regular_expression) di Wikipedia.

REGEXP\_REPLACE mirip dengan [FUNGSI TRANSLATE](#page-2205-0) da[nGANTI fungsi](#page-2187-0), kecuali bahwa TRANSLATE membuat beberapa substitusi karakter tunggal dan REPLACE menggantikan satu seluruh string dengan string lain, sementara REGEXP\_REPLACE memungkinkan Anda mencari string untuk pola ekspresi reguler.

## **Sintaks**

```
REGEXP_REPLACE( source_string, pattern [, replace_string [ , position [, parameters
  ] ] ] )
```
### Argumen

### source\_string

Ekspresi CHAR atau VARCHAR string, seperti nama kolom, yang akan dicari.

#### pola

Sebuah string UTF-8 literal yang mewakili pola ekspresi reguler. Untuk informasi selengkapnya, lihat [Operator POSIX.](#page-1066-0)

#### replace\_string

(Opsional) Ekspresi A CHAR atau VARCHAR string, seperti nama kolom, yang akan menggantikan setiap kemunculan pola. Defaultnya adalah string kosong ("").

#### posisi

(Opsional) Sebuah integer positif yang menunjukkan posisi dalam source\_string untuk mulai mencari. Posisi didasarkan pada jumlah karakter, bukan byte, sehingga karakter multibyte dihitung sebagai karakter tunggal. Nilai default-nya 1. Jika posisi kurang dari1, pencarian dimulai pada karakter pertama source\_string. Jika posisi lebih besar dari jumlah karakter di source\_string, hasilnya adalah source\_string.

#### parameter

(Opsional) Satu atau lebih string literal yang menunjukkan bagaimana fungsi cocok dengan pola. Nilai yang mungkin adalah sebagai berikut:

- c Lakukan pencocokan peka huruf besar/kecil. Defaultnya adalah menggunakan pencocokan peka huruf besar/kecil.
- i Lakukan pencocokan case-insensitive.
- p Menafsirkan pola dengan dialek Perl Compatible Regular Expression (PCRE). Untuk informasi selengkapnya tentang PCRE, lihat [Ekspresi Reguler Kompatibel Perl](https://en.wikipedia.org/wiki/Perl_Compatible_Regular_Expressions) di Wikipedia.

Jenis pengembalian

#### VARCHAR

Jika salah satu pola atau replace\_string adalahNULL, fungsi kembali. NULL

#### Contoh

Untuk mengganti semua kemunculan string FOX dalam nilai quick brown fox menggunakan pencocokan case-insensitive, gunakan contoh berikut.

```
SELECT REGEXP_REPLACE('the fox', 'FOX', 'quick brown fox', 1, 'i');
  +---------------------+
    | regexp_replace |
+---------------------+
| the quick brown fox |
+---------------------+
```
Contoh berikut menggunakan pola yang ditulis dalam dialek PCRE untuk menemukan kata-kata yang mengandung setidaknya satu angka dan satu huruf kecil. Ini menggunakan ?= operator, yang memiliki konotasi pandangan ke depan tertentu di PCRE. Untuk mengganti setiap kemunculan kata seperti itu dengan nilainya[hidden], gunakan contoh berikut.

```
SELECT REGEXP_REPLACE('passwd7 plain A1234 a1234', '(?=[^ ]*[a-z])(?=[^ ]*[0-9])[^ ]+', 
  '[hidden]', 1, 'p');
+-------------------------------+
         | regexp_replace |
```
| [hidden] plain A1234 [hidden] | +-------------------------------+

+-------------------------------+

Contoh berikut menggunakan pola yang ditulis dalam dialek PCRE untuk menemukan kata-kata yang mengandung setidaknya satu angka dan satu huruf kecil. Ini menggunakan ?= operator, yang memiliki konotasi pandangan ke depan tertentu di PCRE. Untuk mengganti setiap kemunculan kata seperti itu dengan nilai[hidden], tetapi berbeda dari contoh sebelumnya karena menggunakan pencocokan case-insensitive, gunakan contoh berikut.

```
SELECT REGEXP_REPLACE('passwd7 plain A1234 a1234', '(?=[^ ]*[a-z])(?=[^ ]*[0-9])[^ ]+', 
  '[hidden]', 1, 'ip');
+----------------------------------+
| regexp_replace |
  +----------------------------------+
| [hidden] plain [hidden] [hidden] |
+----------------------------------+
```
Contoh berikut menggunakan data dari tabel USERS dalam database sampel TICKIT. Untuk informasi selengkapnya, lihat [Database sampel](#page-42-0).

Untuk menghapus @ dan nama domain dari alamat email, gunakan contoh berikut.

```
SELECT email, REGEXP_REPLACE(email, '@.*\\.(org|gov|com|edu|ca)$')
FROM users
ORDER BY userid LIMIT 4;
+-----------------------------------------------+-----------------------+
                   | regexp_replace | regexp_replace |
+-----------------------------------------------+-----------------------+
| Etiam.laoreet.libero@sodalesMaurisblandit.edu | Etiam.laoreet.libero |
| Suspendisse.tristique@nonnisiAenean.edu | Suspendisse.tristique |
| amet.faucibus.ut@condimentumegetvolutpat.ca | amet.faucibus.ut |
| sed@lacusUtnec.ca | sed |
+-----------------------------------------------+-----------------------+
```
Untuk mengganti nama domain alamat email denganinternal.company.com, gunakan contoh berikut.

**SELECT email, REGEXP\_REPLACE(email, '@.\*\\.[[:alpha:]]{2,3}','@internal.company.com')** 

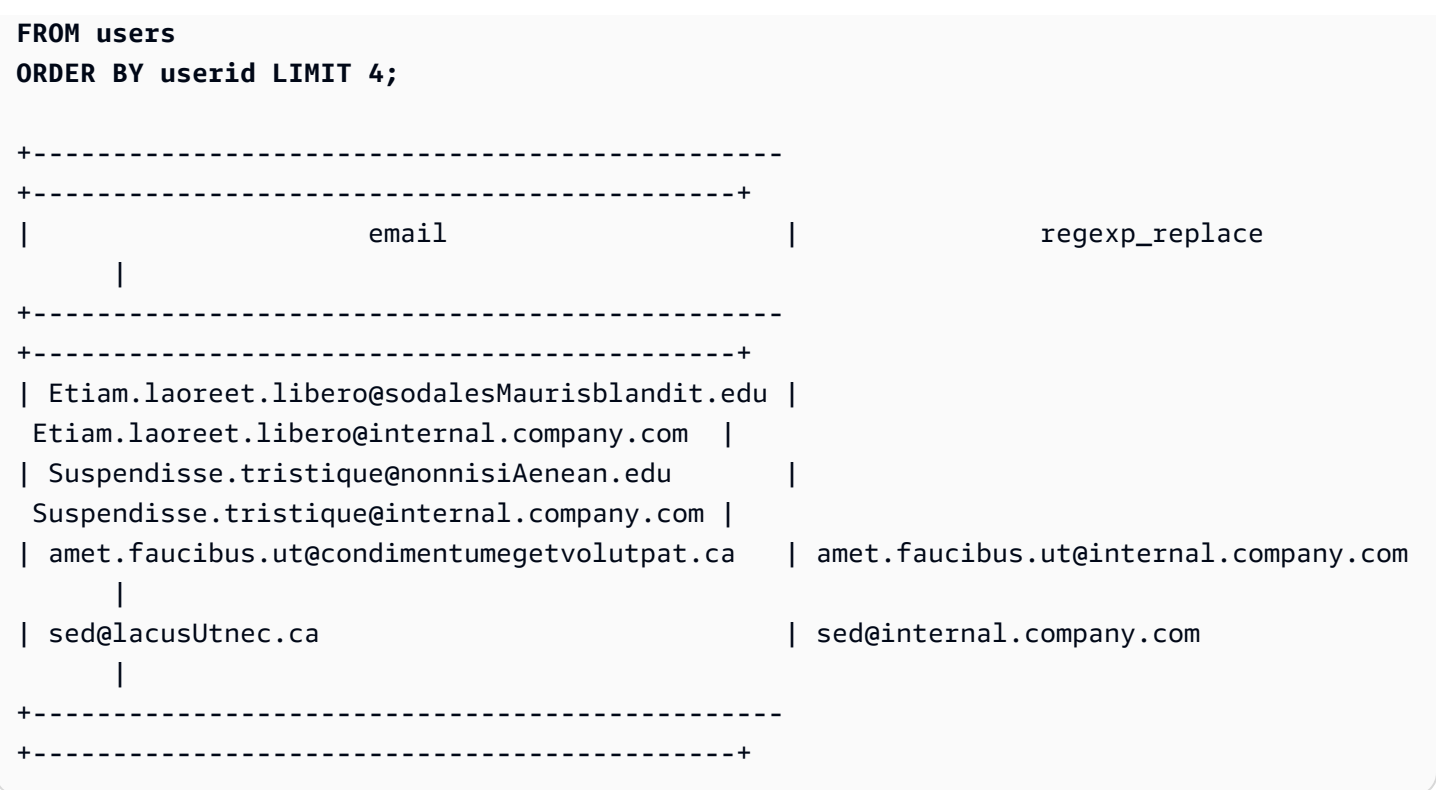

# Fungsi REGEXP\_SUBSTR

Mengembalikan karakter dari string dengan mencarinya untuk pola ekspresi reguler. REGEXP\_SUBSTR mirip dengan [Fungsi SUBSTRING](#page-2199-0) fungsinya, tetapi memungkinkan Anda mencari string untuk pola ekspresi reguler. Jika fungsi tidak dapat mencocokkan ekspresi reguler dengan karakter apa pun dalam string, ia mengembalikan string kosong. Untuk informasi selengkapnya tentang ekspresi reguler, lihat [Operator POSIX](#page-1066-0) dan [Ekspresi reguler](https://en.wikipedia.org/wiki/Regular_expression) di Wikipedia.

Sintaks

REGEXP\_SUBSTR( *source\_string*, *pattern* [, *position* [, *occurrence* [, *parameters* ] ] ] )

## Argumen

source\_string

Ekspresi string yang akan dicari.

pola

Sebuah string UTF-8 literal yang mewakili pola ekspresi reguler. Untuk informasi selengkapnya, lihat [Operator POSIX.](#page-1066-0)

### posisi

Sebuah integer positif yang menunjukkan posisi dalam source\_string untuk mulai mencari. Posisi didasarkan pada jumlah karakter, bukan byte, sehingga karakter multi-byte dihitung sebagai karakter tunggal. Default-nya adalah 1. Jika posisi kurang dari 1, pencarian dimulai pada karakter pertama source\_string. Jika posisi lebih besar dari jumlah karakter di source\_string, hasilnya adalah string kosong ("").

## kejadian

Sebuah bilangan bulat positif yang menunjukkan kemunculan pola yang akan digunakan. REGEXP\_SUBSTR melewatkan kejadian pertama -1 pertandingan. Default-nya adalah 1. Jika kejadian kurang dari 1 atau lebih besar dari jumlah karakter di source\_string, pencarian diabaikan dan hasilnya adalah NULL.

## parameter

Satu atau lebih string literal yang menunjukkan bagaimana fungsi cocok dengan pola. Nilai yang mungkin adalah sebagai berikut:

- c Lakukan pencocokan peka huruf besar/kecil. Defaultnya adalah menggunakan pencocokan peka huruf besar/kecil.
- i Lakukan pencocokan case-insensitive.
- e Ekstrak substring menggunakan subexpression.

Jika pola menyertakan subexpression, REGEXP\_SUBSTR cocok dengan substring menggunakan subexpression pertama dalam pola. Sebuah subexpression adalah ekspresi dalam pola yang dikurung dengan tanda kurung. Misalnya, untuk pola 'This is a  $(\sqrt{w})$ +)' cocok ekspresi pertama dengan string 'This is a ' diikuti oleh sebuah kata. Alih-alih mengembalikan pola, REGEXP\_SUBSTR dengan e parameter hanya mengembalikan string di dalam subexpression.

REGEXP\_SUBSTR hanya mempertimbangkan subexpression pertama; subexpressions tambahan diabaikan. Jika pola tidak memiliki subexpression, REGEXP\_SUBSTR mengabaikan parameter 'e'.

• p — Menafsirkan pola dengan dialek Perl Compatible Regular Expression (PCRE). Untuk informasi selengkapnya tentang PCRE, lihat [Ekspresi Reguler Kompatibel Perl](https://en.wikipedia.org/wiki/Perl_Compatible_Regular_Expressions) di Wikipedia.

#### Jenis pengembalian

#### VARCHAR

#### Contoh

Contoh berikut mengembalikan bagian dari alamat email antara karakter @ dan ekstensi domain. usersData yang ditanyakan berasal dari data sampel Amazon Redshift. Untuk informasi selengkapnya, lihat [Database sampel](#page-42-0).

```
SELECT email, regexp_substr(email,'@[^.]*')
FROM users
ORDER BY userid LIMIT 4;
                  email | regexp_substr
   -----------------------------------------------+-------------------------- 
Suspendisse.tristique@nonnisiAenean.edu | @nonnisiAenean
 amet.faucibus.ut@condimentumegetvolutpat.ca | @condimentumegetvolutpat 
sed@lacusUtnec.ca | @lacusUtnec
 Cum@accumsan.com | @accumsan
```
Contoh berikut mengembalikan bagian dari input yang sesuai dengan kejadian pertama string FOX menggunakan pencocokan case-insensitive.

```
SELECT regexp_substr('the fox', 'FOX', 1, 1, 'i');
  regexp_substr
--------------- 
  fox
```
Contoh berikut mengembalikan bagian dari input yang sesuai dengan kejadian kedua string FOX menggunakan pencocokan case-insensitive. Hasilnya NULL (kosong) karena tidak ada kejadian kedua.

```
SELECT regexp_substr('the fox', 'FOX', 1, 2, 'i');
 regexp_substr
---------------
```
Contoh berikut mengembalikan bagian pertama dari input yang dimulai dengan huruf kecil. Ini secara fungsional identik dengan pernyataan SELECT yang sama tanpa c parameter.

```
SELECT regexp_substr('THE SECRET CODE IS THE LOWERCASE PART OF 1931abc0EZ.', '[a-z]+', 
  1, 1, 'c');
  regexp_substr
--------------- 
  abc
```
Contoh berikut menggunakan pola yang ditulis dalam dialek PCRE untuk menemukan kata-kata yang mengandung setidaknya satu angka dan satu huruf kecil. Ini menggunakan ?= operator, yang memiliki konotasi pandangan ke depan tertentu di PCRE. Contoh ini mengembalikan bagian dari input yang sesuai dengan kata kedua tersebut.

```
SELECT regexp_substr('passwd7 plain A1234 a1234', '(?=[^ ]*[a-z])(?=[^ ]*[0-9])[^ ]+', 
  1, 2, 'p');
 regexp_substr
   --------------- 
  a1234
```
Contoh berikut menggunakan pola yang ditulis dalam dialek PCRE untuk menemukan kata-kata yang mengandung setidaknya satu angka dan satu huruf kecil. Ini menggunakan ?= operator, yang memiliki konotasi pandangan ke depan tertentu di PCRE. Contoh ini mengembalikan bagian input yang sesuai dengan kata kedua tersebut, tetapi berbeda dari contoh sebelumnya karena menggunakan pencocokan case-insensitive.

```
SELECT regexp_substr('passwd7 plain A1234 a1234', '(?=[^ ]*[a-z])(?=[^ ]*[0-9])[^ ]+', 
  1, 2, 'ip');
 regexp_substr
--------------- 
  A1234
```
Contoh berikut menggunakan subexpression untuk menemukan string kedua yang cocok dengan pola 'this is a (\\w+)' menggunakan pencocokan case-insensitive. Ia mengembalikan subexpression di dalam tanda kurung.

```
SELECT regexp_substr(
```

```
 'This is a cat, this is a dog. This is a mouse.', 
                 'this is a (\\w+)', 1, 2, 'ie');
 regexp_substr
      --------------- 
 dog
```
## <span id="page-2186-0"></span>Fungsi REPEAT

Mengulangi string jumlah yang ditentukan kali. Jika parameter input numerik, REPEAT memperlakukannya sebagai string.

Sinonim untuk. [Fungsi REPLICATE](#page-2188-0)

Sintaks

REPEAT(*string*, *integer*)

Argumen

tali

Parameter input pertama adalah string yang akan diulang.

bilangan bulat

Parameter kedua adalah INTEGER menunjukkan berapa kali untuk mengulangi string.

Jenis pengembalian

VARCHAR

Contoh

Contoh berikut menggunakan data dari tabel CATEGORY dalam database sampel TICKIT. Untuk informasi selengkapnya, lihat [Database sampel](#page-42-0).

Untuk mengulang nilai kolom CATID dalam tabel CATEGORY tiga kali, gunakan contoh berikut.

```
SELECT catid, REPEAT(catid,3)
```
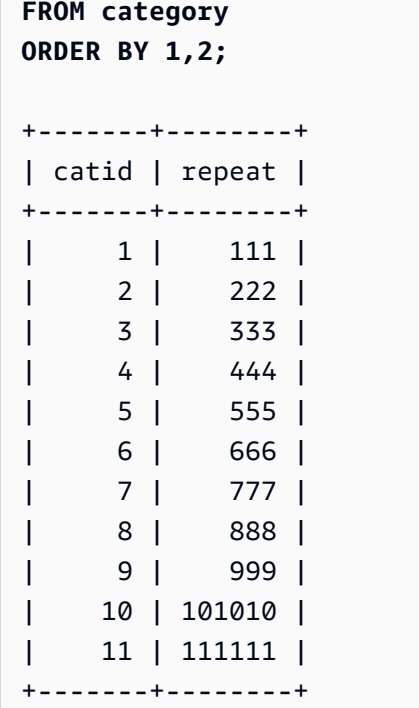

# <span id="page-2187-0"></span>GANTI fungsi

Menggantikan semua kemunculan satu set karakter dalam string yang ada dengan karakter tertentu lainnya.

REPLACE mirip dengan [FUNGSI TRANSLATE](#page-2205-0) dan[Fungsi REGEXP\\_REPLACE,](#page-2179-0) kecuali bahwa TRANSLATE membuat beberapa substitusi karakter tunggal dan REGEXP\_REPLACE memungkinkan Anda mencari string untuk pola ekspresi reguler, sementara REPLACE mengganti satu seluruh string dengan string lain.

Sintaks

REPLACE(*string*, *old\_chars*, *new\_chars*)

## Argumen

tali

CHARatau VARCHAR string yang akan dicari pencarian

old\_chars

CHARatau VARCHAR string untuk diganti.

#### new\_chars

Baru CHAR atau VARCHAR string menggantikan old\_string.

Jenis pengembalian

#### VARCHAR

Jika old\_chars atau new\_chars adalah, pengembaliannya adalah. NULL NULL

### Contoh

Contoh berikut menggunakan data dari tabel CATEGORY dalam database sampel TICKIT. Untuk informasi selengkapnya, lihat [Database sampel](#page-42-0).

Untuk mengonversi string Shows ke Theatre dalam bidang CATGROUP, gunakan contoh berikut.

```
SELECT catid, catgroup, REPLACE(catgroup, 'Shows', 'Theatre')
FROM category
ORDER BY 1,2,3;
+-------+----------+----------+
| catid | catgroup | replace |
+-------+----------+----------+
| 1 | Sports | Sports |
| 2 | Sports | Sports |
| 3 | Sports | Sports |
| 4 | Sports | Sports |
| 5 | Sports | Sports |
| 6 | Shows | Theatre |
| 7 | Shows | Theatre |
| 8 | Shows | Theatre |
| 9 | Concerts | Concerts |
| 10 | Concerts | Concerts |
| 11 | Concerts | Concerts |
   +-------+----------+----------+
```
## <span id="page-2188-0"></span>Fungsi REPLICATE

Sinonim untuk fungsi REPEAT.

Lihat [Fungsi REPEAT.](#page-2186-0)

# Fungsi REVERSE

Fungsi REVERSE beroperasi pada string dan mengembalikan karakter dalam urutan terbalik. Misalnya, reverse('abcde') mengembalikan edcba. Fungsi ini bekerja pada tipe data numerik dan tanggal serta tipe data karakter; Namun, dalam banyak kasus memiliki nilai praktis untuk string karakter.

### **Sintaks**

REVERSE( *expression* )

Pendapat

ekspresi

Ekspresi dengan karakter, tanggal, stempel waktu, atau tipe data numerik yang mewakili target pembalikan karakter. Semua ekspresi secara implisit dikonversi ke VARCHAR string. Trailing blank dalam CHAR string diabaikan.

Jenis pengembalian

VARCHAR

Contoh

Contoh berikut menggunakan data dari tabel USERS dan SALES dalam database sampel TICKIT. Untuk informasi selengkapnya, lihat [Database sampel.](#page-42-0)

Untuk memilih lima nama kota yang berbeda dan nama terbalik yang sesuai dari tabel USERS, gunakan contoh berikut.

```
SELECT DISTINCT city AS cityname, REVERSE(cityname)
FROM users 
ORDER BY city LIMIT 5;
+----------+----------+
| cityname | reverse |
+----------+----------+
| Aberdeen | needrebA |
| Abilene | enelibA |
```
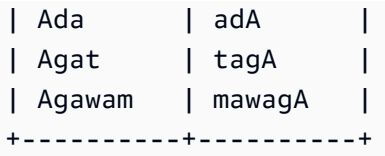

Untuk memilih lima ID penjualan dan ID terbalik yang sesuai yang ditampilkan sebagai string karakter, gunakan contoh berikut.

```
SELECT salesid, REVERSE(salesid)
FROM sales 
ORDER BY salesid DESC LIMIT 5;
+---------+---------+
| salesid | reverse |
+---------+---------+
| 172456 | 654271 |
| 172455 | 554271 |
| 172454 | 454271 |
| 172453 | 354271 |
| 172452 | 254271 |
+---------+---------+
```
## Fungsi RTRIM

Fungsi RTRIM memangkas satu set karakter tertentu dari akhir string. Menghapus string terpanjang yang hanya berisi karakter dalam daftar karakter trim. Pemangkasan selesai ketika karakter trim tidak muncul di string input.

## **Sintaks**

RTRIM( *string*, *trim\_chars* )

## Argumen

tali

Sebuah kolom string, ekspresi, atau string literal yang akan dipangkas.

trim\_chars

Sebuah kolom string, ekspresi, atau string literal yang mewakili karakter yang akan dipangkas dari akhir string. Jika tidak ditentukan, spasi digunakan sebagai karakter trim.

Jenis pengembalian

String yang merupakan tipe data yang sama dengan argumen string.

Contoh

Contoh berikut memangkas bagian depan dan belakang kosong dari string: ' abc '

```
select ' abc ' as untrim, rtrim(' abc ') as trim;
untrim | trim
----------+------ 
   abc | abc
```
Contoh berikut menghapus string trailing dari 'xyz' string. 'xyzaxyzbxyzcxyz' Kejadian tertinggal 'xyz' dihapus, tetapi kejadian yang internal di dalam string tidak dihapus.

```
select 'xyzaxyzbxyzcxyz' as untrim,
rtrim('xyzaxyzbxyzcxyz', 'xyz') as trim;
      untrim | trim
   -----------------+----------- 
  xyzaxyzbxyzcxyz | xyzaxyzbxyzc
```
Contoh berikut menghapus bagian trailing dari string 'setuphistorycassettes' yang cocok dengan salah satu karakter dalam daftar trim\_chars. 'tes' Apa pun te,, atau s yang terjadi sebelum karakter lain yang tidak ada dalam daftar trim\_chars di akhir string input dihapus.

```
SELECT rtrim('setuphistorycassettes', 'tes');
      rtrim 
----------------- 
  setuphistoryca
```
Contoh berikut memangkas karakter 'Park' dari akhir VENUENAME di mana ada:

```
select venueid, venuename, rtrim(venuename, 'Park')
from venue
order by 1, 2, 3
limit 10;
venueid | venuename | rtrim
```
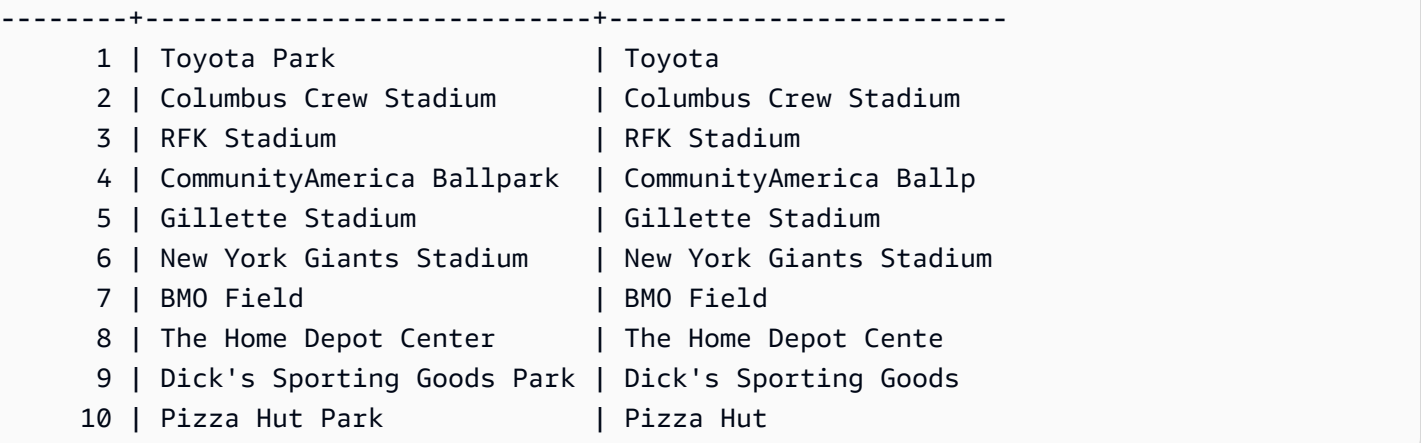

Perhatikan bahwa RTRIM menghapus salah satu karakterP,a,r, atau k ketika mereka muncul di akhir VENUENAME.

## Fungsi SOUNDEX

Fungsi SOUNDEX mengembalikan nilai American Soundex yang terdiri dari huruf pertama dari string input diikuti oleh pengkodean 3 digit suara yang mewakili pengucapan bahasa Inggris dari string yang Anda tentukan. Misalnya, Smith dan Smyth memiliki nilai Soundex yang sama.

## **Sintaks**

SOUNDEX(*string*)

## Argumen

tali

Anda menentukan CHAR atau VARCHAR string yang ingin Anda konversi ke nilai kode Soundex Amerika.

Jenis pengembalian

VARCHAR(4)

Catatan penggunaan

Fungsi SOUNDEX hanya mengkonversi huruf kecil alfabet bahasa Inggris dan huruf besar ASCII karakter, termasuk a—z dan A—Z. SOUNDEX mengabaikan karakter lain. SOUNDEX mengembalikan nilai Soundex tunggal untuk string beberapa kata yang dipisahkan oleh spasi.

```
SELECT SOUNDEX('AWS Amazon');
+---------+
| soundex |
+---------+
| A252 |
+---------+
```
SOUNDEX mengembalikan string kosong jika string input tidak mengandung huruf bahasa Inggris.

```
SELECT SOUNDEX('+-*/%');
+---------+
| soundex |
+---------+
| |
+---------+
```
### Contoh

Untuk mengembalikan nilai SoundexAmazon, gunakan contoh berikut.

```
SELECT SOUNDEX('Amazon');
+---------+
| soundex |
+---------+
| A525 |
+---------+
```
Untuk mengembalikan nilai Soundex untuk smith dansmyth, gunakan contoh berikut. Perhatikan bahwa nilai Soundex adalah sama.

```
SELECT SOUNDEX('smith'), SOUNDEX('smyth');
+-------+-------+
| smith | smyth |
+-------+-------+
| S530 | S530 |
+-------+-------+
```
# Fungsi SPLIT\_PART

Membagi string pada pembatas yang ditentukan dan mengembalikan bagian pada posisi yang ditentukan.

**Sintaks** 

SPLIT\_PART(*string*, *delimiter*, *position*)

#### Argumen

tali

Sebuah kolom string, ekspresi, atau string literal yang akan dibagi. String dapat berupa CHAR atau VARCHAR.

#### pembatas

String pembatas menunjukkan bagian dari string input.

Jika pembatas adalah literal, lampirkan dalam tanda kutip tunggal.

posisi

Posisi bagian string untuk kembali (menghitung dari 1). Harus bilangan bulat lebih besar dari 0. Jika posisi lebih besar dari jumlah bagian string, SPLIT\_PART mengembalikan string kosong. Jika pembatas tidak ditemukan dalam string, maka nilai yang dikembalikan berisi isi dari bagian yang ditentukan, yang mungkin seluruh string atau nilai kosong.

Jenis pengembalian

Sebuah string CHAR atau VARCHAR, sama dengan parameter string.

**Contoh** 

Contoh berikut membagi string literal menjadi beberapa bagian menggunakan \$ pembatas dan mengembalikan bagian kedua.

```
select split_part('abc$def$ghi','$',2)
split_part
    ----------
def
```
Contoh berikut membagi string literal menjadi beberapa bagian menggunakan \$ pembatas. Ia mengembalikan string kosong karena bagian 4 tidak ditemukan.

```
select split_part('abc$def$ghi','$',4)
split_part
   ----------
```
Contoh berikut membagi string literal menjadi beberapa bagian menggunakan # pembatas. Ia mengembalikan seluruh string, yang merupakan bagian pertama, karena pembatas tidak ditemukan.

```
select split_part('abc$def$ghi','#',1)
split_part
    ------------
abc$def$ghi
```
Contoh berikut membagi bidang timestamp LISTTIME menjadi komponen tahun, bulan, dan hari.

```
select listtime, split_part(listtime,'-',1) as year,
split_part(listtime,'-',2) as month, 
split_part(split_part(listtime,'-',3),' ',1) as day 
from listing limit 5;
       listtime | year | month | day
        ---------------------+------+-------+------ 
  2008-03-05 12:25:29 | 2008 | 03 | 05 
  2008-09-09 08:03:36 | 2008 | 09 | 09 
  2008-09-26 05:43:12 | 2008 | 09 | 26 
  2008-10-04 02:00:30 | 2008 | 10 | 04 
  2008-01-06 08:33:11 | 2008 | 01 | 06
```
Contoh berikut memilih bidang timestamp LISTTIME dan membaginya pada '-' karakter untuk mendapatkan bulan (bagian kedua dari string LISTTIME), lalu menghitung jumlah entri untuk setiap bulan:

```
select split_part(listtime,'-',2) as month, count(*)
from listing
group by split_part(listtime,'-',2)
order by 1, 2;
```
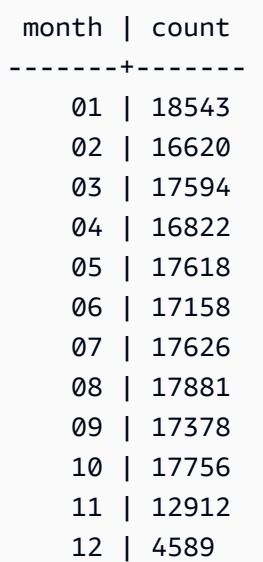

## fungsi STRPOS

Mengembalikan posisi substring dalam string tertentu.

Lihat [Fungsi CHARINDEX](#page-2141-0) dan [Fungsi POSISI](#page-2167-0) untuk fungsi serupa.

### Sintaks

STRPOS(*string*, *substring* )

### Argumen

tali

Parameter input pertama adalah VARCHAR string CHAR atau yang akan dicari.

substring

Parameter kedua adalah substring untuk mencari di dalam string.

Jenis pengembalian

### INTEGER

Fungsi STRPOS mengembalikan yang INTEGER sesuai dengan posisi substring (berbasis satu, bukan berbasis nol). Posisi didasarkan pada jumlah karakter, bukan byte, sehingga karakter multibyte dihitung sebagai karakter tunggal.

#### Catatan penggunaan

STRPOS kembali *0* jika substring tidak ditemukan dalam string.

```
SELECT STRPOS('dogfish', 'fist');
+--------+
| strpos |
+--------+
| 0 |
+--------+
```
### Contoh

Untuk menunjukkan posisi fish dalamdogfish, gunakan contoh berikut.

```
SELECT STRPOS('dogfish', 'fish');
+--------+
| strpos |
+--------+
| 4 |
+--------+
```
Contoh berikut menggunakan data dari tabel PENJUALAN dalam database sampel TICKIT. Untuk informasi selengkapnya, lihat [Database sampel](#page-42-0).

Untuk mengembalikan jumlah transaksi penjualan dengan KOMISI lebih dari 999.00 dari tabel PENJUALAN, gunakan contoh berikut.

```
SELECT DISTINCT STRPOS(commission, '.'),
COUNT (STRPOS(commission, '.'))
FROM sales
WHERE STRPOS(commission, '.') > 4
GROUP BY STRPOS(commission, '.')
ORDER BY 1, 2;
+--------+-------+
| strpos | count |
+--------+-------+
| 5 | 629 |
+--------+-------+
```
# Fungsi STRTOL

Mengkonversi ekspresi string dari sejumlah basis yang ditentukan ke nilai integer setara. Nilai yang dikonversi harus berada dalam kisaran 64-bit yang ditandatangani.

#### **Sintaks**

STRTOL(*num\_string*, *base*)

#### Argumen

#### num\_string

Ekspresi string dari angka yang akan dikonversi. Jika num\_string kosong ('') atau dimulai dengan karakter null ('\0'), nilai yang dikonversi adalah. 0 Jika num\_string adalah kolom yang berisi nilai NULL, STRTOL kembali. NULL String dapat dimulai dengan sejumlah spasi putih, secara opsional diikuti oleh tanda plus '+' atau minus - 'tunggal untuk menunjukkan positif atau negatif. Defaultnya adalah '+'. Jika basisnya16, string secara opsional dapat dimulai dengan '0x'.

dasar

INTEGERantara 2 dan 36.

Jenis pengembalian

### BIGINT

Jika num\_string adalah null, fungsi kembali. NULL

### Contoh

Untuk mengonversi pasangan string dan nilai dasar menjadi bilangan bulat, gunakan contoh berikut.

```
SELECT STRTOL('0xf',16);
```
+--------+ | strtol | +--------+ | 15 | +--------+

**SELECT STRTOL('abcd1234',16);**

```
+------------+
| strtol |
+------------+
| 2882343476 |
+------------+
```
**SELECT STRTOL('1234567', 10);**

+---------+ | strtol | +---------+ | 1234567 | +---------+

**SELECT STRTOL('1234567', 8);**

+--------+ | strtol | +--------+ | 342391 | +--------+

**SELECT STRTOL('110101', 2);**

+--------+ | strtol | +--------+ | 53 | +--------+

**SELECT STRTOL('\0', 2);**

+--------+ | strtol | +--------+ | 0 | +--------+

## <span id="page-2199-0"></span>Fungsi SUBSTRING

Mengembalikan subset dari string berdasarkan posisi awal yang ditentukan.

Jika input adalah string karakter, posisi awal dan jumlah karakter yang diekstraksi didasarkan pada karakter, bukan byte, sehingga karakter multi-byte dihitung sebagai karakter tunggal. Jika input adalah ekspresi biner, posisi awal dan substring yang diekstraksi didasarkan pada byte. Anda tidak dapat menentukan panjang negatif, tetapi Anda dapat menentukan posisi awal negatif.

#### Sintaks

```
SUBSTRING(character_string FROM start_position [ FOR number_characters ] )
```
SUBSTRING(*character\_string*, *start\_position*, *number\_characters* )

SUBSTRING(*binary\_expression*, *start\_byte*, *number\_bytes* )

SUBSTRING(*binary\_expression*, *start\_byte* )

Argumen

character\_string

String yang akan dicari. Tipe data non-karakter diperlakukan seperti string.

start\_position

Posisi dalam string untuk memulai ekstraksi, mulai dari 1. Start\_position didasarkan pada jumlah karakter, bukan byte, sehingga karakter multi-byte dihitung sebagai karakter tunggal. Angka ini bisa negatif.

number\_characters

Jumlah karakter yang akan diekstrak (panjang substring). Number\_characters didasarkan pada jumlah karakter, bukan byte, sehingga karakter multi-byte dihitung sebagai karakter tunggal. Angka ini tidak bisa negatif.

binary\_expression

Binary\_expression dari tipe data VARBYTE yang akan dicari.

start\_byte

Posisi dalam ekspresi biner untuk memulai ekstraksi, mulai dari 1. Angka ini bisa negatif.

#### number\_bytes

Jumlah byte untuk mengekstrak, yaitu, panjang substring. Angka ini tidak bisa negatif.

Jenis pengembalian

VARCHAR atau VARBYTE tergantung pada input.

Catatan Penggunaan

Berikut adalah beberapa contoh bagaimana Anda dapat menggunakan start\_position dan number\_characters untuk mengekstrak substring dari berbagai posisi dalam string.

Contoh berikut mengembalikan string empat karakter yang dimulai dengan karakter keenam.

```
select substring('caterpillar',6,4);
substring
-----------
pill
(1 row)
```
Jika start\_position + number\_characters melebihi panjang string, SUBSTRING mengembalikan substring mulai dari start\_position hingga akhir string. Sebagai contoh:

```
select substring('caterpillar',6,8);
substring
-----------
pillar
(1 row)
```
Jika negatif atau 0, fungsi SUBSTRING mengembalikan substring yang dimulai pada karakter pertama string dengan panjang start\_position number\_characters +-1. start\_position Sebagai contoh:

```
select substring('caterpillar',-2,6);
substring
-----------
cat
(1 row)
```
Jika start\_position + number\_characters -1 kurang dari atau sama dengan nol, SUBSTRING mengembalikan string kosong. Sebagai contoh:

```
select substring('caterpillar', -5, 4);
substring
-----------
(1 row)
```
#### Contoh

Contoh berikut mengembalikan bulan dari string LISTTIME dalam tabel LISTING:

```
select listid, listtime,
substring(listtime, 6, 2) as month
from listing
order by 1, 2, 3
limit 10; 
 listid | listtime | month
--------+---------------------+------- 
       1 | 2008-01-24 06:43:29 | 01 
       2 | 2008-03-05 12:25:29 | 03 
       3 | 2008-11-01 07:35:33 | 11 
       4 | 2008-05-24 01:18:37 | 05 
       5 | 2008-05-17 02:29:11 | 05 
       6 | 2008-08-15 02:08:13 | 08 
       7 | 2008-11-15 09:38:15 | 11 
       8 | 2008-11-09 05:07:30 | 11 
       9 | 2008-09-09 08:03:36 | 09 
      10 | 2008-06-17 09:44:54 | 06
(10 rows)
```
Contoh berikut sama seperti di atas, tetapi menggunakan opsi FROM... FOR:

```
select listid, listtime,
substring(listtime from 6 for 2) as month
from listing
order by 1, 2, 3
limit 10; 
 listid | listtime | month
```
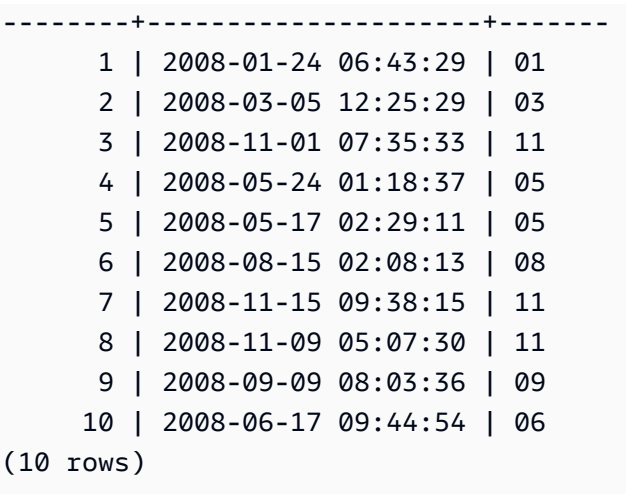

Anda tidak dapat menggunakan SUBSTRING untuk mengekstrak awalan string yang mungkin berisi karakter multi-byte karena Anda perlu menentukan panjang string multi-byte berdasarkan jumlah byte, bukan jumlah karakter. Untuk mengekstrak segmen awal string berdasarkan panjang dalam byte, Anda dapat CAST string sebagai VARCHAR (byte\_length) untuk memotong string, di mana byte\_length adalah panjang yang diperlukan. Contoh berikut mengekstrak 5 byte pertama dari string'Fourscore and seven'.

```
select cast('Fourscore and seven' as varchar(5));
varchar
-------
Fours
```
Contoh berikut menunjukkan posisi awal negatif dari nilai binerabc. Karena posisi awal adalah -3, substring diekstraksi dari awal nilai biner. Hasilnya secara otomatis ditampilkan sebagai representasi heksadesimal dari substring biner.

```
select substring('abc'::varbyte, -3);
  substring
----------- 
  616263
```
Contoh berikut menunjukkan 1 untuk posisi awal dari nilai binerabc. Karena karena tidak ada panjang yang ditentukan, string diekstraksi dari posisi awal hingga akhir string. Hasilnya secara otomatis ditampilkan sebagai representasi heksadesimal dari substring biner.

```
select substring('abc'::varbyte, 1);
```

```
 substring
----------- 
 616263
```
Contoh berikut menunjukkan 3 untuk posisi awal dari nilai binerabc. Karena karena tidak ada panjang yang ditentukan, string diekstraksi dari posisi awal hingga akhir string. Hasilnya secara otomatis ditampilkan sebagai representasi heksadesimal dari substring biner.

```
select substring('abc'::varbyte, 3);
 substring
----------- 
  63
```
Contoh berikut menunjukkan 2 untuk posisi awal dari nilai binerabc. String diekstraksi dari posisi awal ke posisi 10, tetapi ujung string berada pada posisi 3. Hasilnya secara otomatis ditampilkan sebagai representasi heksadesimal dari substring biner.

```
select substring('abc'::varbyte, 2, 10);
  substring
----------- 
  6263
```
Contoh berikut menunjukkan 2 untuk posisi awal dari nilai binerabc. String diekstraksi dari posisi awal untuk 1 byte. Hasilnya secara otomatis ditampilkan sebagai representasi heksadesimal dari substring biner.

```
select substring('abc'::varbyte, 2, 1);
 substring
----------- 
  62
```
Contoh berikut mengembalikan nama depan Ana yang muncul setelah spasi terakhir dalam string inputSilva, Ana.

**select reverse(substring(reverse('Silva, Ana'), 1, position(' ' IN reverse('Silva, Ana'))))**

```
 reverse
----------- 
 Ana
```
# Fungsi TEXTLEN

Sinonim dari fungsi LEN.

Lihat [Fungsi LEN.](#page-2156-0)

# FUNGSI TRANSLATE

Untuk ekspresi tertentu, menggantikan semua kemunculan karakter tertentu dengan pengganti tertentu. Karakter yang ada dipetakan ke karakter pengganti berdasarkan posisinya dalam argumen characters\_to\_replace dan characters\_to\_substitusi. Jika lebih banyak karakter ditentukan dalam argumen characters\_to\_replace daripada dalam argumen characters\_to\_substitusi, karakter tambahan dari argumen characters\_to\_replace dihilangkan dalam nilai pengembalian.

TRANSLATE mirip dengan [GANTI fungsi](#page-2187-0) dan[Fungsi REGEXP\\_REPLACE](#page-2179-0), kecuali bahwa REPLACE mengganti satu seluruh string dengan string lain dan REGEXP\_REPLACE memungkinkan Anda mencari string untuk pola ekspresi reguler, sementara TRANSLATE membuat beberapa substitusi karakter tunggal.

Jika ada argumen nol, pengembaliannya adalahNULL.

**Sintaks** 

TRANSLATE( *expression*, *characters\_to\_replace*, *characters\_to\_substitute* )

Argumen

ekspresi

Ekspresi yang akan diterjemahkan.

characters to replace

Sebuah string yang berisi karakter yang akan diganti.

characters to substitusi

Sebuah string yang berisi karakter untuk menggantikan.

Jenis pengembalian

#### VARCHAR

Contoh

Untuk mengganti beberapa karakter dalam string, gunakan contoh berikut.

```
SELECT TRANSLATE('mint tea', 'inea', 'osin');
+-----------+
| translate |
+-----------+
| most tin |
+-----------+
```
Contoh berikut menggunakan data dari tabel USERS dalam database sampel TICKIT. Untuk informasi selengkapnya, lihat [Database sampel](#page-42-0).

Untuk mengganti tanda at (@) dengan titik untuk semua nilai dalam kolom, gunakan contoh berikut.

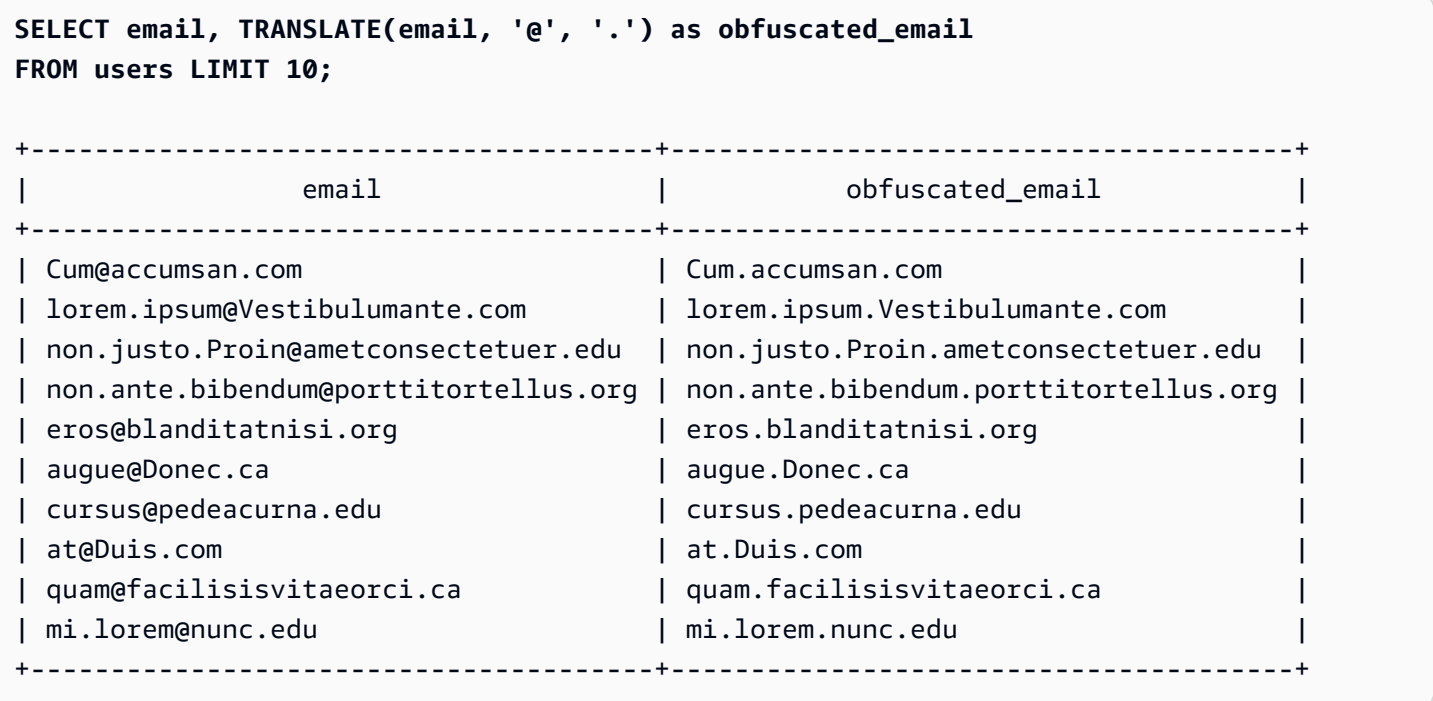

Untuk mengganti spasi dengan garis bawah dan menghapus periode untuk semua nilai dalam kolom, gunakan contoh berikut.

```
SELECT city, TRANSLATE(city, ' .', '_')
```
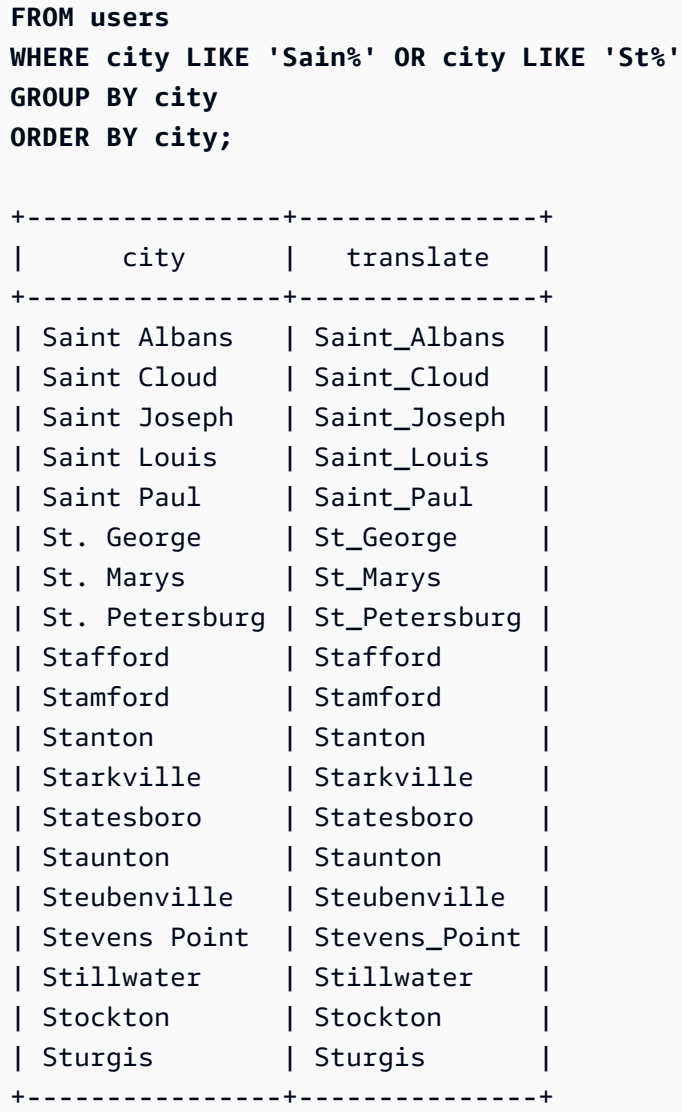

# Fungsi TRIM

Memangkas string dengan kosong atau karakter tertentu.

Sintaks

TRIM( [ BOTH | LEADING | TRAILING ] [*trim\_chars* FROM ] *string* )

### Argumen

### KEDUANYA | MEMIMPIN | TRAILING

(Opsional) Menentukan di mana untuk memangkas karakter dari. Gunakan KEDUANYA untuk menghapus karakter utama dan belakang, gunakan LEADING untuk menghapus karakter utama saja, dan gunakan TRAILING untuk menghapus karakter tertinggal saja. Jika parameter ini dihilangkan, karakter utama dan belakang dipangkas.

### trim\_chars

(Opsional) Karakter yang akan dipangkas dari string. Jika parameter ini dihilangkan, blanko dipangkas.

#### tali

Tali yang akan dipangkas.

### Jenis pengembalian

Fungsi TRIM mengembalikan CHAR string VARCHAR atau. Jika Anda menggunakan fungsi TRIM dengan perintah SQL, Amazon Redshift secara implisit mengonversi hasilnya menjadi. VARCHAR Jika Anda menggunakan fungsi TRIM dalam daftar SELECT untuk fungsi SQL, Amazon Redshift tidak secara implisit mengonversi hasilnya, dan Anda mungkin perlu melakukan konversi eksplisit untuk menghindari kesalahan ketidakcocokan tipe data. Lihat [Fungsi CAST](#page-1801-0) dan [Fungsi CONVERT](#page-1805-0) fungsi untuk informasi tentang konversi eksplisit.

### Contoh

Untuk memangkas bagian depan dan belakang kosong dari string dog , gunakan contoh berikut.

**SELECT TRIM(' dog ');** +-------+ | btrim | +-------+ | dog | +-------+

Untuk memangkas bagian depan dan belakang kosong dari string dog , gunakan contoh berikut.

```
SELECT TRIM(BOTH FROM ' dog ');
+-------+
| btrim |
+-------+
| dog |
  +-------+
```
Untuk menghapus tanda kutip ganda utama dari string"dog", gunakan contoh berikut.

```
SELECT TRIM(LEADING '"' FROM'"dog"');
+-------+
| ltrim |
+-------+
| dog" |
+-------+
```
Untuk menghapus tanda kutip ganda dari string"dog", gunakan contoh berikut.

```
SELECT TRIM(TRAILING '"' FROM'"dog"');
+-------+
| rtrim |
+-------+
| "dog |
+-------+
```
TRIM menghapus salah satu karakter dalam trim\_chars ketika mereka muncul di awal atau akhir string. Contoh berikut memangkas karakter 'C', 'D', dan 'G' ketika mereka muncul di awal atau akhir VENUENAME, yang merupakan kolom. VARCHAR Untuk informasi selengkapnya, lihat [Meja VENUE.](#page-45-0)

```
SELECT venueid, venuename, TRIM('CDG' FROM venuename)
FROM venue
WHERE venuename LIKE '%Park'
ORDER BY 2
LIMIT 7;
+---------+----------------------------+---------------------------+
| venueid | venuename | btrim |
+---------+----------------------------+---------------------------+
| 121 | AT&T Park | AT&T Park |
| 109 | Citizens Bank Park | itizens Bank Park |
| 102 | Comerica Park | omerica Park |
| 9 | Dick's Sporting Goods Park | ick's Sporting Goods Park |
| 97 | Fenway Park | Fenway Park |
| 112 | Great American Ball Park | reat American Ball Park |
| 114 | Miller Park | Miller Park |
                  +---------+----------------------------+---------------------------+
```
# Fungsi UPPER

Mengkonversi string ke huruf besar. UPPER mendukung karakter multibyte UTF-8, hingga maksimal empat byte per karakter.

### Sintaks

UPPER(*string*)

#### Argumen

tali

Parameter input adalah VARCHAR string atau tipe data lainnya, sepertiCHAR, yang dapat secara implisit dikonversi ke. VARCHAR

Jenis pengembalian

Fungsi UPPER mengembalikan string karakter yang merupakan tipe data yang sama dengan string input. Misalnya, fungsi akan mengembalikan VARCHAR string jika input adalah VARCHAR string.

Contoh

Contoh berikut menggunakan data dari tabel CATEGORY dalam database sampel TICKIT. Untuk informasi selengkapnya, lihat [Database sampel](#page-42-0).

Untuk mengonversi bidang CATNAME menjadi huruf besar, gunakan yang berikut ini.

```
SELECT catname, UPPER(catname) 
FROM category 
ORDER BY 1,2;
+-----------+-----------+
| catname | upper |
+-----------+-----------+
| Classical | CLASSICAL |
| Jazz | JAZZ |
| MLB | MLB |
| MLS | MLS |
| Musicals | MUSICALS |
 NBA | NBA
```
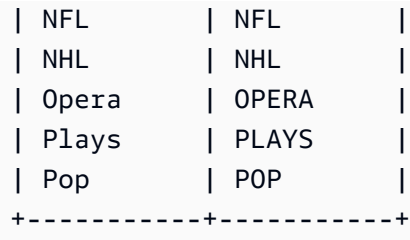

# Fungsi informasi tipe SUPER

Berikut ini, Anda dapat menemukan deskripsi untuk fungsi informasi tipe untuk SQL yang didukung Amazon Redshift untuk memperoleh informasi dinamis dari input tipe data. SUPER

Topik

- [Fungsi DECIMAL\\_PRECISION](#page-2211-0)
- [Fungsi DECIMAL\\_SCALE](#page-2212-0)
- [Fungsi IS\\_ARRAY](#page-2213-0)
- [Fungsi IS\\_BIGINT](#page-2214-0)
- [Fungsi IS\\_BOOLEAN](#page-2215-0)
- [Fungsi IS\\_CHAR](#page-2216-0)
- [Fungsi IS\\_DECIMAL](#page-2217-0)
- [Fungsi IS\\_FLOAT](#page-2218-0)
- [Fungsi IS\\_INTEGER](#page-2218-1)
- [fungsi IS\\_OBJECT](#page-2219-0)
- [Fungsi IS\\_SCALAR](#page-2220-0)
- [Fungsi IS\\_SMALLINT](#page-2221-0)
- [Fungsi IS\\_VARCHAR](#page-2222-0)
- [Fungsi JSON\\_SIZE](#page-2223-0)
- [Fungsi JSON\\_TYPEOF](#page-2224-0)
- [UKURAN](#page-2225-0)

# <span id="page-2211-0"></span>Fungsi DECIMAL\_PRECISION

Memeriksa ketepatan jumlah total digit desimal maksimum yang akan disimpan. Angka ini mencakup digit kiri dan kanan dari titik desimal. Kisaran presisi adalah dari 1 hingga 38, dengan default 38.

#### **Sintaks**

DECIMAL\_PRECISION(*super\_expression*)

Argumen

super\_ekspresi

SUPEREkspresi atau kolom.

Jenis pengembalian

INTEGER

Contoh

Untuk menerapkan fungsi DECIMAL\_PRECISION ke tabel t, gunakan contoh berikut.

```
CREATE TABLE t(s SUPER);
INSERT INTO t VALUES (3.14159);
SELECT DECIMAL_PRECISION(s) FROM t;
+-------------------+
| decimal_precision |
+-------------------+
| 6 |
+-------------------+
```
<span id="page-2212-0"></span>Fungsi DECIMAL\_SCALE

Memeriksa jumlah digit desimal yang akan disimpan di sebelah kanan titik desimal. Kisaran skala adalah dari 0 ke titik presisi, dengan default 0.

Sintaks

DECIMAL\_SCALE(*super\_expression*)

### Argumen

super\_ekspresi

SUPEREkspresi atau kolom.

Jenis pengembalian

INTEGER

Contoh

Untuk menerapkan fungsi DECIMAL\_SCALE ke tabel t, gunakan contoh berikut.

```
CREATE TABLE t(s SUPER);
INSERT INTO t VALUES (3.14159);
SELECT DECIMAL_SCALE(s) FROM t;
+---------------+
| decimal_scale |
+---------------+
| 5 |
+---------------+
```
# <span id="page-2213-0"></span>Fungsi IS\_ARRAY

Memeriksa apakah variabel adalah array. Fungsi kembali true jika variabel adalah array. Fungsi ini juga mencakup array kosong. Jika tidak, fungsi kembali false untuk semua nilai lainnya, termasuk null.

### Sintaks

```
IS_ARRAY(super_expression)
```
## Argumen

super\_ekspresi

SUPEREkspresi atau kolom.

Jenis pengembalian

### BOOLEAN

Contoh

Untuk memeriksa [1,2] apakah array menggunakan fungsi IS\_ARRAY, gunakan contoh berikut.

```
SELECT IS_ARRAY(JSON_PARSE('[1,2]'));
+----------+
| is_array |
+----------+
| true |
```
<span id="page-2214-0"></span>Fungsi IS\_BIGINT

+----------+

Memeriksa apakah suatu nilai adalah aBIGINT. Fungsi IS\_BIGINT mengembalikan true jumlah skala 0 dalam rentang 64-bit. Jika tidak, fungsi kembali false untuk semua nilai lainnya, termasuk angka nol dan floating point.

Fungsi IS\_BIGINT adalah superset dari IS\_INTEGER.

Sintaks

```
IS_BIGINT(super_expression)
```
Argumen

super\_ekspresi

SUPEREkspresi atau kolom.

Jenis pengembalian

BOOLEAN

Contoh

Untuk memeriksa 5 apakah BIGINT menggunakan fungsi IS\_BIGINT, gunakan contoh berikut.

**CREATE TABLE t(s SUPER); INSERT INTO t VALUES (5); SELECT s, IS\_BIGINT(s) FROM t;** +---+-----------+ | s | is\_bigint | +---+-----------+ | 5 | true | +---+-----------+

### <span id="page-2215-0"></span>Fungsi IS\_BOOLEAN

Memeriksa apakah suatu nilai adalah aBOOLEAN. Fungsi IS\_BOOLEAN kembali true untuk konstan JSON Booleans. Fungsi kembali false untuk nilai-nilai lain, termasuk null.

**Sintaks** 

IS\_BOOLEAN(*super\_expression*)

Argumen

super\_ekspresi

SUPEREkspresi atau kolom.

Jenis pengembalian

BOOLEAN

Contoh

Untuk memeriksa TRUE apakah BOOLEAN menggunakan fungsi IS\_BOOLEAN, gunakan contoh berikut.

**CREATE TABLE t(s SUPER);**

```
INSERT INTO t VALUES (TRUE);
```

```
SELECT s, IS_BOOLEAN(s) FROM t;
+------+------------+
| s | is_boolean |
  +------+------------+
| true | true |
+------+------------+
```
# <span id="page-2216-0"></span>Fungsi IS\_CHAR

Memeriksa apakah suatu nilai adalah aCHAR. Fungsi IS\_CHAR mengembalikan true untuk string yang hanya memiliki karakter ASCII, karena tipe CHAR hanya dapat menyimpan karakter yang ada dalam format ASCII. Fungsi kembali false untuk nilai-nilai lainnya.

Sintaks

IS\_CHAR(*super\_expression*)

Argumen

super\_ekspresi

SUPEREkspresi atau kolom.

Jenis pengembalian

BOOLEAN

Contoh

Untuk memeriksa t apakah CHAR menggunakan fungsi IS\_CHAR, gunakan contoh berikut.

```
CREATE TABLE t(s SUPER);
INSERT INTO t VALUES ('t');
SELECT s, IS_CHAR(s) FROM t;
+-----+---------+
| s | is_char |
+-----+---------+
```
| "t" | true | +-----+---------+

### <span id="page-2217-0"></span>Fungsi IS\_DECIMAL

Memeriksa apakah suatu nilai adalah aDECIMAL. Fungsi IS\_DECIMAL mengembalikan angka true yang bukan floating point. Fungsi kembali false untuk nilai-nilai lain, termasuk null.

Fungsi IS\_DECIMAL adalah superset dari IS\_BIGINT.

Sintaks

IS\_DECIMAL(*super\_expression*)

Argumen

super\_ekspresi

SUPEREkspresi atau kolom.

Jenis pengembalian

BOOLEAN

Contoh

Untuk memeriksa 1.22 apakah DECIMAL menggunakan fungsi IS\_DECIMAL, gunakan contoh berikut.

```
CREATE TABLE t(s SUPER);
INSERT INTO t VALUES (1.22);
SELECT s, IS_DECIMAL(s) FROM t;
+------+------------+
 | s | is_decimal |
+------+------------+
| 1.22 | true |
+------+------------+
```
# <span id="page-2218-0"></span>Fungsi IS\_FLOAT

Memeriksa apakah suatu nilai adalah nomor floating point. Fungsi IS\_FLOAT mengembalikan true untuk nomor floating point (FLOAT4dan). FLOAT8 Fungsi kembali false untuk nilai-nilai lainnya.

Himpunan IS\_DECIMAL himpunan IS\_FLOAT terputus.

**Sintaks** 

IS\_FLOAT(*super\_expression*)

Argumen

super\_ekspresi

SUPEREkspresi atau kolom.

Jenis pengembalian

BOOLEAN

Contoh

Untuk memeriksa 2.22::FLOAT apakah FLOAT menggunakan fungsi IS\_FLOAT, gunakan contoh berikut.

```
CREATE TABLE t(s SUPER);
INSERT INTO t VALUES(2.22::FLOAT);
SELECT s, IS_FLOAT(s) FROM t;
+---------+----------+
| s | is_float |
+---------+----------+
| 2.22e+0 | true |
+---------+----------+
```
# <span id="page-2218-1"></span>Fungsi IS\_INTEGER

Pengembalian true untuk jumlah skala 0 dalam rentang 32-bit, dan false untuk hal lain (termasuk angka nol dan floating point).

### Fungsi IS\_INTEGER adalah superset dari fungsi IS\_SMALLINT.

#### Sintaks

IS\_INTEGER(*super\_expression*)

Argumen

super\_ekspresi

SUPEREkspresi atau kolom.

Jenis pengembalian

BOOLEAN

**Contoh** 

Untuk memeriksa 5 apakah INTEGER menggunakan fungsi IS\_INTEGER, gunakan contoh berikut.

```
CREATE TABLE t(s SUPER);
INSERT INTO t VALUES (5);
SELECT s, IS_INTEGER(s) FROM t;
+---+------------+
| s | is_integer |
+---+------------+
| 5 | true |
+---+------------+
```
<span id="page-2219-0"></span>fungsi IS\_OBJECT

Memeriksa apakah variabel adalah objek. Fungsi IS\_OBJECT mengembalikan true untuk objek, termasuk objek kosong. Fungsi kembali false untuk nilai-nilai lain, termasuk null.

**Sintaks** 

IS\_OBJECT(*super\_expression*)

Argumen

super\_ekspresi

SUPEREkspresi atau kolom.

Jenis pengembalian

BOOLEAN

Contoh

Untuk memeriksa {"name": "Joe"} apakah objek menggunakan fungsi IS\_OBJECT, gunakan contoh berikut.

```
CREATE TABLE t(s super);
INSERT INTO t VALUES (JSON_PARSE('{"name": "Joe"}'));
SELECT s, IS_OBJECT(s) FROM t;
+----------------+-----------+
| s | is_object |
  +----------------+-----------+
| {"name":"Joe"} | true |
+----------------+-----------+
```
<span id="page-2220-0"></span>Fungsi IS\_SCALAR

Memeriksa apakah variabel adalah skalar. Fungsi IS\_SCALAR mengembalikan true nilai apa pun yang bukan array atau objek. Fungsi kembali false untuk nilai-nilai lain, termasuk null.

Kumpulan IS\_ARRAY, IS\_OBJECT, dan IS\_SCALAR mencakup semua nilai kecuali nol.

Sintaks

IS\_SCALAR(*super\_expression*)

Argumen

super\_ekspresi

SUPEREkspresi atau kolom.

Jenis pengembalian

#### BOOLEAN

**Contoh** 

Untuk memeriksa {"name": "Joe"} apakah skalar menggunakan fungsi IS\_SCALAR, gunakan contoh berikut.

```
CREATE TABLE t(s SUPER);
INSERT INTO t VALUES (JSON_PARSE('{"name": "Joe"}'));
SELECT s, IS_SCALAR(s.name) FROM t;
+----------------+-----------+
| s | is_scalar |
+----------------+-----------+
| {"name":"Joe"} | true |
+----------------+-----------+
```
## <span id="page-2221-0"></span>Fungsi IS\_SMALLINT

Memeriksa apakah variabel adalah aSMALLINT. Fungsi IS\_SMALLINT mengembalikan true jumlah skala 0 dalam rentang 16-bit. Fungsi mengembalikan false nilai lainnya, termasuk angka nol dan floating point.

Sintaks

IS\_SMALLINT(*super\_expression*)

Argumen

super\_ekspresi

SUPEREkspresi atau kolom.

Nilai yang ditampilkan

#### BOOLEAN

#### **Contoh**

Untuk memeriksa 5 apakah SMALLINT menggunakan fungsi IS\_SMALLINT, gunakan contoh berikut.

```
CREATE TABLE t(s SUPER);
INSERT INTO t VALUES (5);
SELECT s, IS_SMALLINT(s) FROM t;
+---+-------------+
| s | is_smallint |
+---+-------------+
| 5 | true |
+---+-------------+
```
# <span id="page-2222-0"></span>Fungsi IS\_VARCHAR

Memeriksa apakah variabel adalah aVARCHAR. Fungsi IS\_VARCHAR mengembalikan true untuk semua string. Fungsi kembali false untuk nilai-nilai lainnya.

Fungsi IS\_VARCHAR adalah superset dari fungsi IS\_CHAR.

Sintaks

IS\_VARCHAR(*super\_expression*)

Argumen

super\_ekspresi

SUPEREkspresi atau kolom.

Jenis pengembalian

BOOLEAN

Contoh

Untuk memeriksa abc apakah VARCHAR menggunakan fungsi IS\_VARCHAR, gunakan contoh berikut.

**CREATE TABLE t(s SUPER); INSERT INTO t VALUES ('abc'); SELECT s, IS\_VARCHAR(s) FROM t;** +-------+------------+ | s | is\_varchar | +-------+------------+ | "abc" | true | +-------+------------+

## <span id="page-2223-0"></span>Fungsi JSON\_SIZE

Fungsi JSON\_SIZE mengembalikan jumlah byte dalam SUPER ekspresi yang diberikan ketika diserialisasikan ke dalam string.

Sintaks

JSON\_SIZE(*super\_expression*)

Argumen

super\_ekspresi

SUPERKonstanta atau ekspresi.

Jenis pengembalian

#### INTEGER

Fungsi JSON\_SIZE mengembalikan INTEGER menunjukkan jumlah byte dalam string input. Nilai ini berbeda dari jumlah karakter. Misalnya, karakter UTF-8, titik hitam, berukuran 3 byte meskipun 1 karakter.

Catatan penggunaan

JSON\_SIZE (x) secara fungsional identik dengan OCTET\_LENGTH (JSON\_SERIALIZE). Namun, perhatikan bahwa JSON\_SERIALIZE mengembalikan kesalahan ketika SUPER ekspresi yang

disediakan akan melebihi VARCHAR batas sistem saat diserialkan. JSON\_SIZE tidak memiliki batasan ini.

### Contoh

Untuk mengembalikan panjang SUPER nilai serial ke string, gunakan contoh berikut.

```
SELECT JSON_SIZE(JSON_PARSE('[10001,10002,"#"]'));
+-----------+
| json_size |
+-----------+
| 19 |
+-----------+
```
Perhatikan bahwa SUPER ekspresi yang disediakan adalah 17 karakter, tetapi adalah karakter 3-byte, jadi JSON\_SIZE kembali. 19

## <span id="page-2224-0"></span>Fungsi JSON\_TYPEOF

Fungsi skalar JSON\_TYPEOF mengembalikan VARCHAR dengan nilai boolean, nomor, string, objek, array, atau null, tergantung pada jenis dinamis dari nilai. SUPER

### Sintaks

JSON\_TYPEOF(*super\_expression*)

Argumen

super\_ekspresi

SUPEREkspresi atau kolom.

Jenis pengembalian

VARCHAR

Contoh

Untuk memeriksa jenis JSON untuk array [1,2] menggunakan fungsi JSON\_TYPEOF, gunakan contoh berikut.

```
SELECT JSON_TYPEOF(ARRAY(1,2));
+-------------+
| json_typeof |
+-------------+
| array |
+-------------+
```
Untuk memeriksa jenis JSON untuk objek {"name":"Joe"} menggunakan fungsi JSON\_TYPEOF, gunakan contoh berikut.

```
SELECT JSON_TYPEOF(JSON_PARSE('{"name":"Joe"}'));
+-------------+
| json_typeof |
+-------------+
| object |
+-------------+
```
### <span id="page-2225-0"></span>UKURAN

Mengembalikan ukuran biner dalam memori dari konstanta SUPER tipe atau ekspresi sebagaiINTEGER.

Sintaks

```
SIZE(super_expression)
```
Argumen

super\_ekspresi

Konstanta SUPER tipe atau ekspresi.

Jenis pengembalian

### **TNTFGFR**

#### Contoh

Untuk menggunakan SIZE untuk mendapatkan ukuran dalam memori dari beberapa SUPER jenis ekspresi, gunakan contoh berikut.

```
CREATE TABLE test_super_size(a SUPER); 
INSERT INTO test_super_size 
VALUES 
   (null), 
   (TRUE), 
   (JSON_PARSE('[0,1,2,3]')), 
   (JSON_PARSE('{"a":0,"b":1,"c":2,"d":3}'))
;
SELECT a, SIZE(a) 
FROM test_super_size 
ORDER BY 2, 1;
+---------------------------+------+
| a | size |
+---------------------------+------+
| true | 4 |
| NULL | 4 |
\begin{array}{|c|c|c|c|c|c|c|c|c|c|c|} \hline \multicolumn{1}{|c|}{0,1,2,3} \end{array} | 23 |
| {"a":0,"b":1,"c":2,"d":3} | 52 |
+---------------------------+------+
```
# Fungsi dan operator VARBYTE

Fungsi Amazon Redshift dan operator yang mendukung tipe data VARBYTE meliputi:

- [Operator VARBYTE](#page-2227-0)
- [DARI\\_HEX](#page-2230-0)
- [DARI\\_VARBYTE](#page-2230-1)
- [GETBIT](#page-2231-0)
- [TO\\_HEX](#page-2233-0)
- [TO\\_VARBYTE](#page-2234-0)
- [CONCAT](#page-2146-0)
- [LEN](#page-2156-0)
- [Fungsi PANJANG](#page-2158-0)
- [OCTET\\_LENGTH](#page-2166-0)
- [Fungsi SUBSTRING](#page-2199-0)

# <span id="page-2227-0"></span>Operator VARBYTE

Tabel berikut mencantumkan operator VARBYTE. Operator bekerja dengan nilai biner tipe data VARBYTE. Jika salah satu atau kedua input adalah nol, hasilnya adalah nol.

### Operator yang didukung

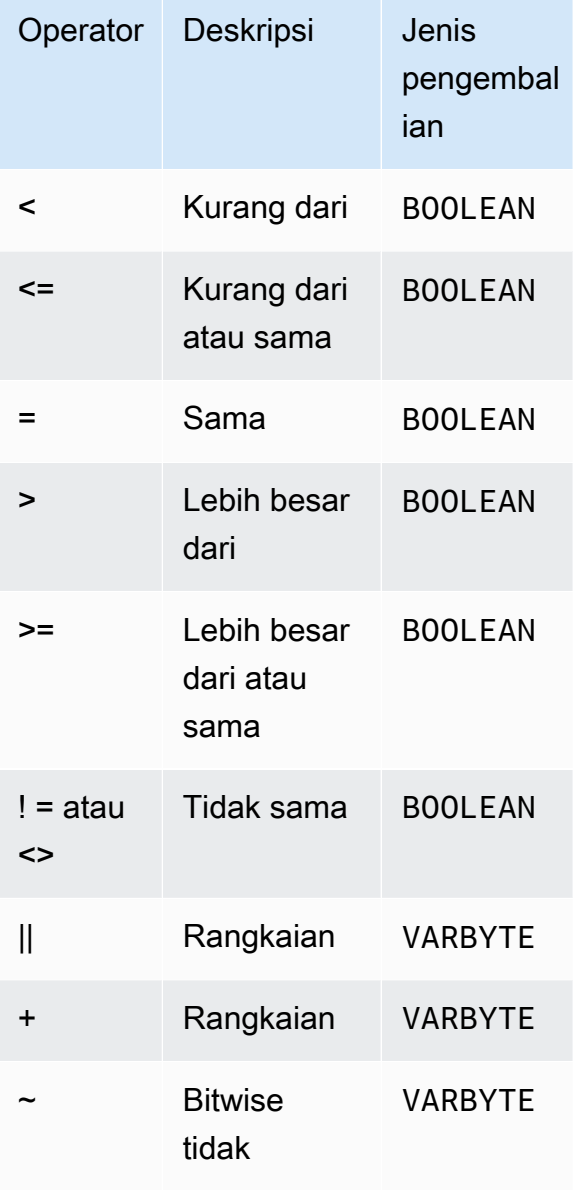

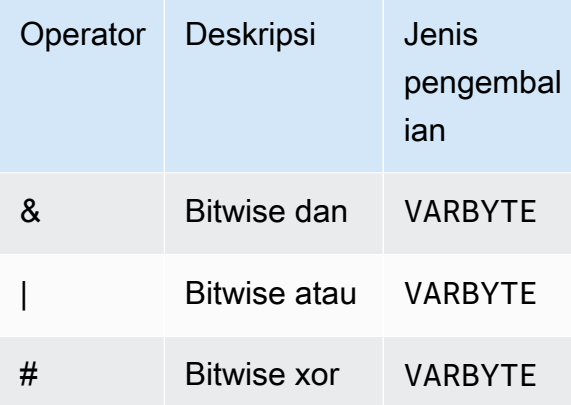

### Contoh-contoh

Dalam contoh berikut, nilai 'a':: VARBYTE is 61 dan nilai 'b':: VARBYTE is62. Itu :: melemparkan string ke tipe VARBYTE data. Untuk informasi selengkapnya tentang tipe data casting, lihat[PEMERAN](#page-1801-0).

Untuk membandingkan 'a' jika kurang dari 'b' menggunakan < operator, gunakan contoh berikut.

```
SELECT 'a'::VARBYTE < 'b'::VARBYTE AS less_than;
+-----------+
| less_than |
+-----------+
| true |
+-----------+
```
Untuk membandingkan jika 'a' sama 'b' dengan menggunakan = operator, gunakan contoh berikut.

```
SELECT 'a'::VARBYTE = 'b'::VARBYTE AS equal;
+-------+
| equal |
+-------+
| false |
+-------+
```
Untuk menggabungkan dua nilai biner menggunakan || operator, gunakan contoh berikut.

**SELECT 'a'::VARBYTE || 'b'::VARBYTE AS concat;**

+--------+ | concat | +--------+ | 6162 | +--------+

Untuk menggabungkan dua nilai biner menggunakan + operator, gunakan contoh berikut.

```
SELECT 'a'::VARBYTE + 'b'::VARBYTE AS concat;
+--------+
| concat |
+--------+
| 6162 |
+--------+
```
Untuk meniadakan setiap bit dari nilai biner input menggunakan fungsi FROM\_VARBYTE, gunakan contoh berikut. String 'a' mengevaluasi. 01100001 Untuk informasi selengkapnya, lihat [DARI\\_VARBYTE.](#page-2230-1)

```
SELECT FROM_VARBYTE(~'a'::VARBYTE, 'binary');
+--------------+
| from_varbyte |
+--------------+
| 10011110 |
+--------------+
```
Untuk menerapkan & operator pada dua nilai biner input, gunakan contoh berikut. String 'a' mengevaluasi 01100001 dan 'b' mengevaluasi. 01100010

```
SELECT FROM_VARBYTE('a'::VARBYTE & 'b'::VARBYTE, 'binary');
+--------------+
| from_varbyte |
+--------------+
| 01100000 |
+--------------+
```
# <span id="page-2230-0"></span>Fungsi FROM\_HEX

### FROM\_HEX mengkonversi heksadesimal ke nilai biner.

#### Sintaks

FROM\_HEX(*hex\_string*)

#### Argumen

hex\_string

String heksadesimal tipe data VARCHAR atau TEXT yang akan dikonversi. Formatnya harus berupa nilai literal.

Jenis pengembalian

VARBYTE

#### Contoh-contoh

Untuk mengkonversi representasi heksadesimal '6162' ke nilai biner, gunakan contoh berikut. Hasilnya secara otomatis ditampilkan sebagai representasi heksadesimal dari nilai biner.

```
SELECT FROM_HEX('6162');
+----------+
| from_hex |
+----------+
| 6162 |
+----------+
```
### <span id="page-2230-1"></span>Fungsi FROM\_VARBYTE

FROM\_VARBYTE mengkonversi nilai biner ke string karakter dalam format yang ditentukan.

Sintaks

```
FROM_VARBYTE(binary_value, format)
```
### Argumen

#### binary\_value

Nilai biner dari tipe dataVARBYTE.

### format

Format string karakter yang dikembalikan. Nilai valid yang tidak peka huruf besar/kecil adalah hexbinary,, utf8 (juga utf-8 danutf\_8), danbase64.

Jenis pengembalian

VARCHAR

Contoh-contoh

Untuk mengonversi nilai biner 'ab' menjadi heksadesimal, gunakan contoh berikut.

```
SELECT FROM_VARBYTE('ab', 'hex');
+--------------+
| from_varbyte |
+--------------+
| 6162 |
+--------------+
```
Untuk mengembalikan representasi biner'4d', gunakan contoh berikut. Representasi biner dari '4d' adalah string karakter01001101.

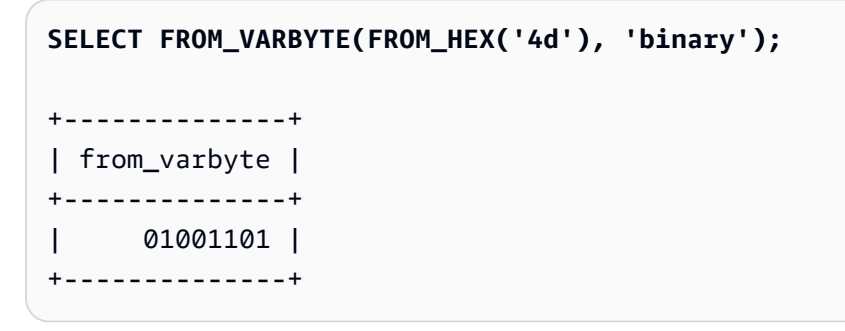

# <span id="page-2231-0"></span>Fungsi GETBIT

GETBIT mengembalikan nilai bit dari nilai biner pada indeks yang ditentukan.
### Sintaks

GETBIT(*binary\_value*, *index*)

#### Argumen

```
binary_value
```
Nilai biner dari tipe dataVARBYTE.

#### indeks

Nomor indeks bit dalam nilai biner yang dikembalikan. Nilai biner adalah array bit berbasis 0 yang diindeks dari bit paling kanan (bit paling tidak signifikan) ke bit paling kiri (bit paling signifikan).

Jenis pengembalian

INTEGER

### Contoh-contoh

Untuk mengembalikan bit pada indeks 2 nilai binerfrom\_hex('4d'), gunakan contoh berikut. Representasi biner dari '4d' adalah01001101.

```
SELECT GETBIT(FROM_HEX('4d'), 2);
+--------+
| getbit |
+--------+
| 1 |
+--------+
```
Untuk mengembalikan bit di delapan lokasi indeks dari nilai biner yang dikembalikan olehfrom\_hex('4d'), gunakan contoh berikut. Representasi biner dari '4d' adalah01001101.

```
SELECT GETBIT(FROM_HEX('4d'), 7), GETBIT(FROM_HEX('4d'), 6), 
   GETBIT(FROM_HEX('4d'), 5), GETBIT(FROM_HEX('4d'), 4), 
   GETBIT(FROM_HEX('4d'), 3), GETBIT(FROM_HEX('4d'), 2), 
   GETBIT(FROM_HEX('4d'), 1), GETBIT(FROM_HEX('4d'), 0);
+--------+--------+--------+--------+--------+--------+--------+--------+
| getbit | getbit | getbit | getbit | getbit | getbit | getbit | getbit |
                +--------+--------+--------+--------+--------+--------+--------+--------+
```
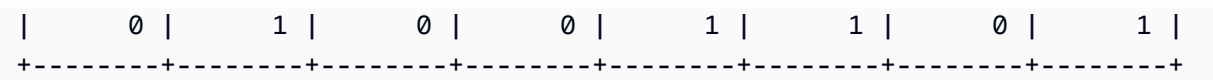

# Fungsi TO\_HEX

TO\_HEX mengkonversi angka atau nilai biner ke representasi heksadesimal.

### Sintaks

TO\_HEX(*value*)

### Argumen

value

Entah angka atau nilai biner (VARBYTE) yang akan dikonversi.

Jenis pengembalian

VARCHAR

Contoh-contoh

Untuk mengonversi angka ke representasi heksadesimal, gunakan contoh berikut.

```
SELECT TO_HEX(2147676847);
+----------+
| to_hex |
+----------+
| 8002f2af |
+----------+
```
Untuk mengonversi VARBYTE representasi 'abc' menjadi bilangan heksadesimal, gunakan contoh followign.

```
SELECT TO_HEX('abc'::VARBYTE);
+--------+
| to_hex |
+--------+
| 616263 |
```
+--------+

Untuk membuat tabel, masukkan VARBYTE representasi 'abc' ke nomor heksadesimal, dan pilih kolom dengan nilai, gunakan contoh berikut.

```
CREATE TABLE t (vc VARCHAR);
INSERT INTO t SELECT TO_HEX('abc'::VARBYTE);
SELECT vc FROM t;
+--------+
| vc |
+--------+
| 616263 |
+--------+
```
Untuk menunjukkan bahwa ketika VARBYTE mentransmisikan nilai VARCHAR ke format adalah UTF-8, gunakan contoh berikut.

```
CREATE TABLE t (vc VARCHAR);
INSERT INTO t SELECT 'abc'::VARBYTE::VARCHAR;
SELECT vc FROM t;
+-----+
| vc |
+-----+
| abc |
+-----+
```
# Fungsi TO\_VARBYTE

TO\_VARBYTE mengkonversi string dalam format tertentu ke nilai biner.

Sintaks

TO\_VARBYTE(*string*, *format*)

#### Argumen

tali

A CHAR atau VARCHAR string.

#### format

Format string input. Nilai valid yang tidak peka huruf besar/kecil adalah hexbinary,, utf8 (juga utf-8 danutf\_8), danbase64.

Jenis pengembalian

VARBYTE

Contoh-contoh

Untuk mengkonversi hex 6162 ke nilai biner, gunakan contoh berikut. Hasilnya secara otomatis ditampilkan sebagai representasi heksadesimal dari nilai biner.

```
SELECT TO_VARBYTE('6162', 'hex');
+------------+
| to_varbyte |
+------------+
| 6162 |
+------------+
```
Untuk mengembalikan representasi biner4d, gunakan contoh berikut. Representasi biner dari '4d' adalah01001101.

```
SELECT TO_VARBYTE('01001101', 'binary');
+------------+
| to_varbyte |
+------------+
| 4d |
+------------+
```
Untuk mengonversi string 'a' di UTF-8 ke nilai biner, gunakan contoh berikut. Hasilnya secara otomatis ditampilkan sebagai representasi heksadesimal dari nilai biner.

```
SELECT TO_VARBYTE('a', 'utf8');
+------------+
| to_varbyte |
```

```
+------------+
| 61 |
+------------+
```
Untuk mengkonversi string '4' dalam heksadesimal ke nilai biner, gunakan contoh berikut. Jika panjang string heksadesimal adalah angka ganjil, maka a 0 ditambahkan untuk membentuk angka heksadesimal yang valid.

```
SELECT TO_VARBYTE('4', 'hex');
+------------+
| to_varbyte |
+------------+
| 04 |
+------------+
```
# <span id="page-2236-0"></span>Fungsi jendela

Dengan menggunakan fungsi jendela, Anda dapat membuat kueri bisnis analitik dengan lebih efisien. Fungsi jendela beroperasi pada partisi atau "jendela" dari kumpulan hasil, dan mengembalikan nilai untuk setiap baris di jendela itu. Sebaliknya, fungsi non-windowed melakukan perhitungan mereka sehubungan dengan setiap baris dalam set hasil. Tidak seperti fungsi grup yang menggabungkan baris hasil, fungsi jendela mempertahankan semua baris dalam ekspresi tabel.

Nilai yang dikembalikan dihitung dengan menggunakan nilai dari kumpulan baris di jendela itu. Untuk setiap baris dalam tabel, jendela mendefinisikan satu set baris yang digunakan untuk menghitung atribut tambahan. Sebuah jendela didefinisikan menggunakan spesifikasi jendela (klausa OVER), dan didasarkan pada tiga konsep utama:

- Partisi jendela, yang membentuk kelompok baris (klausa PARTISI)
- Pengurutan jendela, yang mendefinisikan urutan atau urutan baris dalam setiap partisi (klausa ORDER BY)
- Bingkai jendela, yang didefinisikan relatif terhadap setiap baris untuk lebih membatasi set baris (spesifikasi ROWS)

Fungsi jendela adalah rangkaian operasi terakhir yang dilakukan dalam kueri kecuali klausa ORDER BY akhir. Semua bergabung dan semua klausa WHERE, GROUP BY, dan HAVING selesai sebelum fungsi jendela diproses. Oleh karena itu, fungsi jendela hanya dapat muncul di daftar pilih atau klausa ORDER BY. Anda dapat menggunakan beberapa fungsi jendela dalam satu kueri dengan klausa bingkai yang berbeda. Anda juga dapat menggunakan fungsi jendela dalam ekspresi skalar lainnya, seperti CASE.

<span id="page-2237-0"></span>Ringkasan sintaks fungsi jendela

Fungsi jendela mengikuti sintaks standar, yaitu sebagai berikut.

```
function (expression) OVER (
[ PARTITION BY expr_list ]
[ ORDER BY order_list [ frame_clause ] ] )
```
Di sini, fungsi adalah salah satu fungsi yang dijelaskan dalam bagian ini.

Expr\_list adalah sebagai berikut.

```
expression | column_name [, expr_list ]
```
Order\_list adalah sebagai berikut.

```
expression | column_name [ ASC | DESC ] 
[ NULLS FIRST | NULLS LAST ]
[, order_list ]
```
Frame\_clause adalah sebagai berikut.

```
ROWS
{ UNBOUNDED PRECEDING | unsigned_value PRECEDING | CURRENT ROW } |
{ BETWEEN
{ UNBOUNDED PRECEDING | unsigned_value { PRECEDING | FOLLOWING } | CURRENT ROW}
AND
{ UNBOUNDED FOLLOWING | unsigned_value { PRECEDING | FOLLOWING } | CURRENT ROW }}
```
## Argumen

fungsi

Fungsi jendela. Untuk detailnya, lihat deskripsi fungsi individual.

# DI ATAS

Klausul yang mendefinisikan spesifikasi jendela. Klausa OVER wajib untuk fungsi jendela, dan membedakan fungsi jendela dari fungsi SQL lainnya.

# PARTISI OLEH expr\_list

(Opsional) Klausa PARTITION BY membagi hasil yang ditetapkan menjadi partisi, seperti klausa GROUP BY. Jika klausa partisi hadir, fungsi dihitung untuk baris di setiap partisi. Jika tidak ada klausa partisi yang ditentukan, partisi tunggal berisi seluruh tabel, dan fungsi dihitung untuk tabel lengkap itu.

Fungsi peringkat DENSE\_RANK, NTILE, RANK, dan ROW\_NUMBER memerlukan perbandingan global dari semua baris dalam kumpulan hasil. Ketika klausa PARTITION BY digunakan, pengoptimal kueri dapat menjalankan setiap agregasi secara paralel dengan menyebarkan beban kerja di beberapa irisan sesuai dengan partisi. Jika klausa PARTITION BY tidak ada, langkah agregasi harus dijalankan secara serial pada satu irisan, yang dapat memiliki dampak negatif yang signifikan pada kinerja, terutama untuk cluster besar.

Amazon Redshift tidak mendukung literal string di klausa PARTITION BY.

# PESANAN BERDASARKAN order\_list

(Opsional) Fungsi jendela diterapkan ke baris dalam setiap partisi yang diurutkan sesuai dengan spesifikasi pesanan di ORDER BY. Klausa ORDER BY ini berbeda dari dan sama sekali tidak terkait dengan klausa ORDER BY di frame\_clause. Klausa ORDER BY dapat digunakan tanpa klausa PARTITION BY.

Untuk fungsi peringkat, klausa ORDER BY mengidentifikasi ukuran untuk nilai peringkat. Untuk fungsi agregasi, baris yang dipartisi harus diurutkan sebelum fungsi agregat dihitung untuk setiap frame. Untuk selengkapnya tentang jenis fungsi jendela, liha[tFungsi jendela](#page-2236-0).

Pengidentifikasi kolom atau ekspresi yang mengevaluasi ke pengidentifikasi kolom diperlukan dalam daftar urutan. Baik konstanta maupun ekspresi konstan tidak dapat digunakan sebagai pengganti nama kolom.

Nilai NULLS diperlakukan sebagai grup mereka sendiri, diurutkan dan diberi peringkat sesuai dengan opsi NULLS FIRST atau NULLS LAST. Secara default, nilai NULL diurutkan dan diberi peringkat terakhir dalam urutan ASC, dan diurutkan dan diberi peringkat pertama dalam urutan DESC.

Amazon Redshift tidak mendukung literal string dalam klausa ORDER BY.

### Jika klausa ORDER BY dihilangkan, urutan baris adalah nondeterministik.

## **a** Note

Dalam sistem paralel apa pun seperti Amazon Redshift, ketika klausa ORDER BY tidak menghasilkan urutan data yang unik dan total, urutan baris tidak deterministik. Artinya, jika ekspresi ORDER BY menghasilkan nilai duplikat (urutan sebagian), urutan pengembalian baris tersebut mungkin berbeda dari satu proses Amazon Redshift ke yang berikutnya. Pada gilirannya, fungsi jendela mungkin mengembalikan hasil yang tidak terduga atau tidak konsisten. Untuk informasi selengkapnya, lihat [Urutan data yang unik untuk fungsi](#page-2241-0)  [jendela.](#page-2241-0)

## column\_name

Nama kolom yang akan dipartisi oleh atau diurutkan oleh.

# ASC | DESC

Opsi yang mendefinisikan urutan pengurutan untuk ekspresi, sebagai berikut:

- ASC: naik (misalnya, rendah ke tinggi untuk nilai numerik dan 'A' ke 'Z' untuk string karakter). Jika tidak ada opsi yang ditentukan, data diurutkan dalam urutan menaik secara default.
- DESC: turun (tinggi ke rendah untuk nilai numerik; 'Z' ke 'A' untuk string).

# NULLS PERTAMA | NULLS TERAKHIR

Opsi yang menentukan apakah NULLS harus diurutkan terlebih dahulu, sebelum nilai non-null, atau terakhir, setelah nilai non-null. Secara default, NULLS diurutkan dan diberi peringkat terakhir dalam urutan ASC, dan diurutkan dan diberi peringkat pertama dalam urutan DESC.

## frame\_clause

Untuk fungsi agregat, klausa bingkai lebih lanjut menyempurnakan kumpulan baris di jendela fungsi saat menggunakan ORDER BY. Ini memungkinkan Anda untuk memasukkan atau mengecualikan set baris dalam hasil yang diurutkan. Klausa bingkai terdiri dari kata kunci ROWS dan penentu terkait.

Klausa bingkai tidak berlaku untuk fungsi peringkat. Selain itu, klausa bingkai tidak diperlukan ketika tidak ada klausa ORDER BY yang digunakan dalam klausa OVER untuk fungsi agregat. Jika klausa ORDER BY digunakan untuk fungsi agregat, klausa bingkai eksplisit diperlukan.

Ketika tidak ada klausa ORDER BY yang ditentukan, bingkai tersirat tidak dibatasi, setara dengan BARIS ANTARA TIDAK TERBATAS SEBELUMNYA DAN TIDAK TERBATAS BERIKUT.

BARIS

Klausa ini mendefinisikan bingkai jendela dengan menentukan offset fisik dari baris saat ini.

Klausa ini menentukan baris di jendela atau partisi saat ini yang akan digabungkan dengan nilai dalam baris saat ini. Ini menggunakan argumen yang menentukan posisi baris, yang bisa sebelum atau sesudah baris saat ini. Titik referensi untuk semua bingkai jendela adalah baris saat ini. Setiap baris menjadi baris saat ini secara bergantian saat bingkai jendela meluncur ke depan di partisi.

Bingkai dapat berupa serangkaian baris sederhana hingga dan termasuk baris saat ini.

{UNBOUNDED PRECEDING | *offset* PRECEDING | CURRENT ROW}

Atau bisa juga satu set baris antara dua batas.

```
BETWEEN
{ UNBOUNDED PRECEDING | offset { PRECEDING | FOLLOWING } | CURRENT ROW }
AND
{ UNBOUNDED FOLLOWING | offset { PRECEDING | FOLLOWING } | CURRENT ROW }
```
UNBOUNDED PRECEDING menunjukkan bahwa jendela dimulai pada baris pertama partisi; offset PRECEDING menunjukkan bahwa jendela memulai sejumlah baris yang setara dengan nilai offset sebelum baris saat ini. UNBOUNDED PRECEDING adalah default.

ROW SAAT INI menunjukkan jendela dimulai atau berakhir pada baris saat ini.

BERIKUT TIDAK TERBATAS menunjukkan bahwa jendela berakhir pada baris terakhir partisi; offset BERIKUT menunjukkan bahwa jendela mengakhiri sejumlah baris yang setara dengan nilai offset setelah baris saat ini.

offset mengidentifikasi jumlah fisik baris sebelum atau sesudah baris saat ini. Dalam hal ini, offset harus berupa konstanta yang mengevaluasi nilai numerik positif. Misalnya, 5 BERIKUT mengakhiri bingkai lima baris setelah baris saat ini.

Dimana BETWEEN tidak ditentukan, frame secara implisit dibatasi oleh baris saat ini. Misalnya, ROWS 5 PRECEDING sama denganROWS BETWEEN 5 PRECEDING AND CURRENT ROW. Juga, ROWS UNBOUNDED FOLLOWING sama denganROWS BETWEEN CURRENT ROW AND UNBOUNDED FOLLOWING.

#### **G** Note

Anda tidak dapat menentukan bingkai di mana batas awal lebih besar dari batas akhir. Misalnya, Anda tidak dapat menentukan salah satu frame berikut.

between 5 following and 5 preceding between current row and 2 preceding between 3 following and current row

# <span id="page-2241-0"></span>Urutan data yang unik untuk fungsi jendela

Jika klausa ORDER BY untuk fungsi jendela tidak menghasilkan urutan data yang unik dan total, urutan baris adalah nondeterministik. Jika ekspresi ORDER BY menghasilkan nilai duplikat (urutan sebagian), urutan pengembalian baris tersebut dapat bervariasi dalam beberapa kali proses. Dalam hal ini, fungsi jendela juga dapat mengembalikan hasil yang tidak terduga atau tidak konsisten.

Misalnya, kueri berikut mengembalikan hasil yang berbeda selama beberapa proses. Hasil yang berbeda ini terjadi karena order by dateid tidak menghasilkan urutan data yang unik untuk fungsi jendela SUM.

```
select dateid, pricepaid,
sum(pricepaid) over(order by dateid rows unbounded preceding) as sumpaid
from sales
group by dateid, pricepaid;
dateid | pricepaid | sumpaid
--------+-----------+-------------
1827 | 1730.00 | 1730.00
1827 | 708.00 | 2438.00
1827 | 234.00 | 2672.00
...
select dateid, pricepaid,
sum(pricepaid) over(order by dateid rows unbounded preceding) as sumpaid
from sales
group by dateid, pricepaid;
dateid | pricepaid | sumpaid
--------+-----------+-------------
1827 | 234.00 | 234.00
```
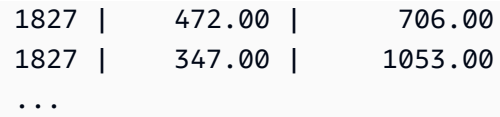

Dalam hal ini, menambahkan kolom ORDER BY kedua ke fungsi jendela dapat menyelesaikan masalah.

```
select dateid, pricepaid,
sum(pricepaid) over(order by dateid, pricepaid rows unbounded preceding) as sumpaid
from sales
group by dateid, pricepaid;
dateid | pricepaid | sumpaid
    --------+-----------+---------
1827 | 234.00 | 234.00
1827 | 337.00 | 571.00
1827 | 347.00 | 918.00
...
```
# Fungsi yang didukung

Amazon Redshift mendukung dua jenis fungsi jendela: agregat dan peringkat.

Berikut ini adalah fungsi agregat yang didukung:

- [Fungsi jendela AVG](#page-2244-0)
- [Fungsi jendela COUNT](#page-2246-0)
- [Fungsi jendela CUME\\_DIST](#page-2249-0)
- [Fungsi jendela DENSE\\_RANK](#page-2251-0)
- [Fungsi jendela FIRST\\_VALUE](#page-2254-0)
- [Fungsi jendela LAG](#page-2257-0)
- [Fungsi jendela LAST\\_VALUE](#page-2259-0)
- [Fungsi jendela LEAD](#page-2262-0)
- [Fungsi jendela LISTAGG](#page-2264-0)
- [Fungsi jendela MAX](#page-2267-0)
- [Fungsi jendela MEDIAN](#page-2270-0)
- [Fungsi jendela MIN](#page-2272-0)
- [Fungsi jendela NTH\\_VALUE](#page-2274-0)
- [Fungsi jendela PERCENTILE\\_CONT](#page-2280-0)
- [Fungsi jendela PERCENTILE\\_DISC](#page-2284-0)
- [Fungsi jendela RATIO\\_TO\\_REPORT](#page-2290-0)
- [Fungsi jendela STDDEV\\_SAMP dan STDDEV\\_POP\(](#page-2295-0)STDDEV\_SAMP dan STDDEV adalah sinonim)
- [Fungsi jendela SUM](#page-2297-0)
- [Fungsi jendela VAR\\_SAMP dan VAR\\_POP\(](#page-2301-0)VAR\_SAMP dan VARIANCE adalah sinonim)

Berikut ini adalah fungsi peringkat yang didukung:

- [Fungsi jendela DENSE\\_RANK](#page-2251-0)
- [Fungsi jendela NTILE](#page-2276-0)
- [Fungsi jendela PERCENT\\_RANK](#page-2278-0)
- [Fungsi jendela RANK](#page-2287-0)
- [Fungsi jendela ROW\\_NUMBER](#page-2293-0)

# <span id="page-2243-0"></span>Contoh tabel untuk contoh fungsi jendela

Anda dapat menemukan contoh fungsi jendela tertentu dengan setiap deskripsi fungsi. Beberapa contoh menggunakan tabel bernama WINSALES, yang berisi 11 baris, seperti yang ditunjukkan berikut.

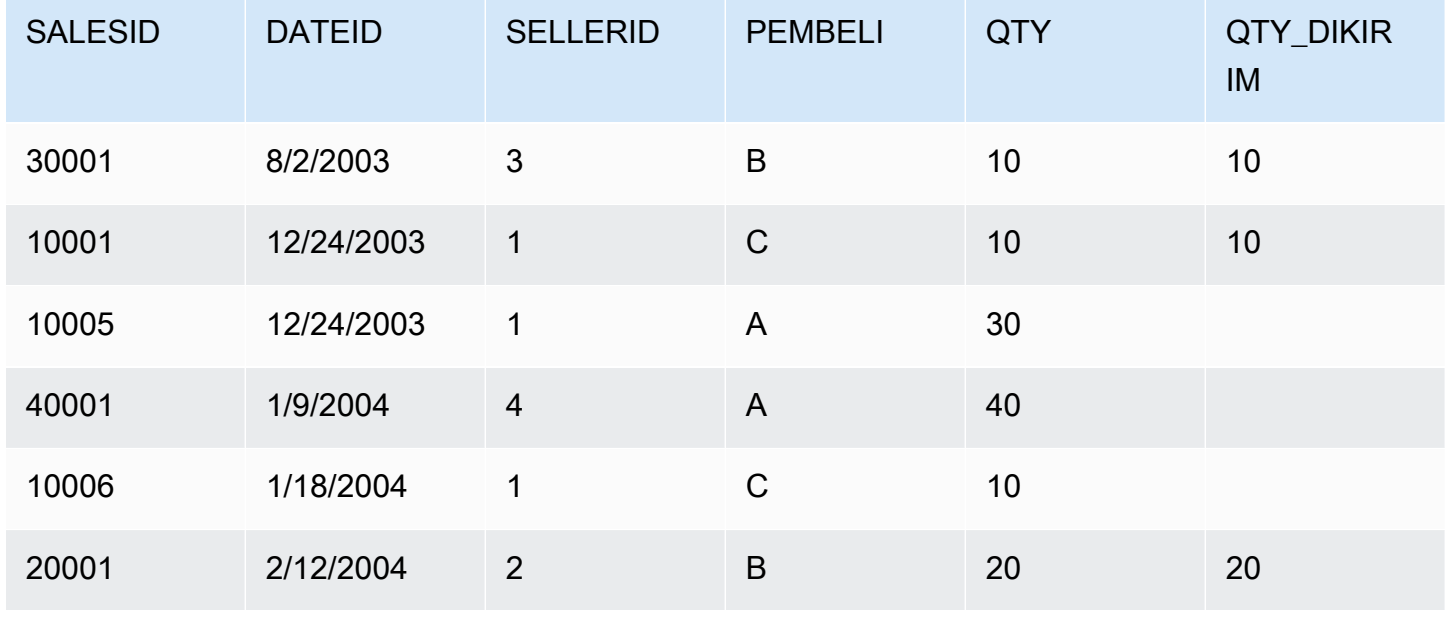

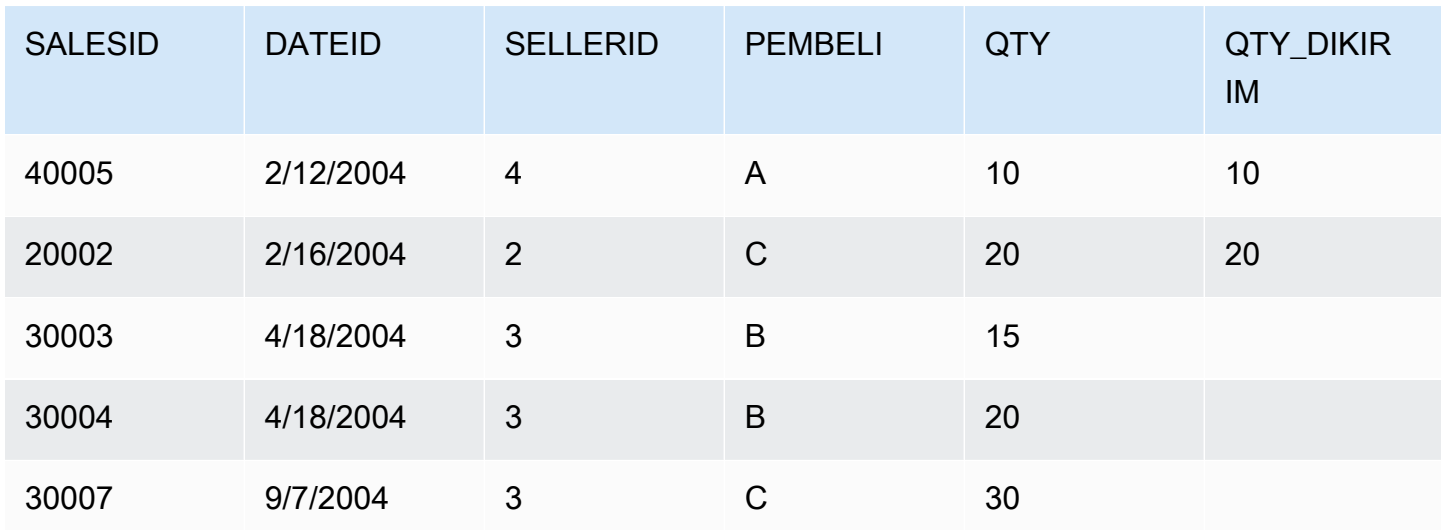

Skrip berikut membuat dan mengisi tabel sampel WINSALES.

```
CREATE TABLE winsales( 
   salesid int, 
   dateid date, 
   sellerid int, 
   buyerid char(10), 
   qty int, 
   qty_shipped int);
INSERT INTO winsales VALUES 
   (30001, '8/2/2003', 3, 'b', 10, 10), 
   (10001, '12/24/2003', 1, 'c', 10, 10), 
   (10005, '12/24/2003', 1, 'a', 30, null), 
   (40001, '1/9/2004', 4, 'a', 40, null), 
   (10006, '1/18/2004', 1, 'c', 10, null), 
   (20001, '2/12/2004', 2, 'b', 20, 20), 
   (40005, '2/12/2004', 4, 'a', 10, 10), 
   (20002, '2/16/2004', 2, 'c', 20, 20), 
   (30003, '4/18/2004', 3, 'b', 15, null), 
   (30004, '4/18/2004', 3, 'b', 20, null), 
   (30007, '9/7/2004', 3, 'c', 30, null);
```
# <span id="page-2244-0"></span>Fungsi jendela AVG

Fungsi jendela AVG mengembalikan rata-rata (rata-rata aritmatika) dari nilai ekspresi masukan. Fungsi AVG bekerja dengan nilai numerik dan mengabaikan nilai NULL.

### Sintaks

```
AVG ( [ALL ] expression ) OVER
(
[ PARTITION BY expr_list ]
[ ORDER BY order_list
                          frame_clause ]
)
```
## Argumen

## ekspresi

Kolom target atau ekspresi tempat fungsi beroperasi.

## **SEMUA**

Dengan argumen ALL, fungsi mempertahankan semua nilai duplikat dari ekspresi untuk menghitung. ALL adalah default. DISTINCT tidak didukung.

# DI ATAS

Menentukan klausa jendela untuk fungsi agregasi. Klausa OVER membedakan fungsi agregasi jendela dari fungsi agregasi set normal.

# PARTISI OLEH expr\_list

Mendefinisikan jendela untuk fungsi AVG dalam hal satu atau beberapa ekspresi.

# PESANAN BERDASARKAN order\_list

Mengurutkan baris dalam setiap partisi. Jika tidak ada PARTITION BY yang ditentukan, ORDER BY menggunakan seluruh tabel.

# frame\_clause

Jika klausa ORDER BY digunakan untuk fungsi agregat, klausa bingkai eksplisit diperlukan. Klausa bingkai menyempurnakan kumpulan baris di jendela fungsi, termasuk atau mengecualikan kumpulan baris dalam hasil yang diurutkan. Klausa bingkai terdiri dari kata kunci ROWS dan penentu terkait. Lihat [Ringkasan sintaks fungsi jendela.](#page-2237-0)

# Jenis data

Tipe argumen yang didukung oleh fungsi AVG adalah SMALLINT, INTEGER, BIGINT, NUMERIC, DECIMAL, REAL, dan DOUBLE PRECISION.

Jenis pengembalian yang didukung oleh fungsi AVG adalah:

- BIGINT untuk argumen SMALLINT atau INTEGER
- NUMERIK untuk argumen BIGINT
- PRESISI GANDA untuk argumen floating point

## Contoh

Contoh berikut menghitung rata-rata bergulir dari jumlah yang dijual berdasarkan tanggal; pesan hasilnya berdasarkan ID tanggal dan ID penjualan:

```
select salesid, dateid, sellerid, qty,
avg(qty) over
(order by dateid, salesid rows unbounded preceding) as avg
from winsales
order by 2,1;
salesid | dateid | sellerid | qty | avg
---------+------------+----------+-----+-----
30001 | 2003-08-02 | 3 | 10 | 10
10001 | 2003-12-24 | 1 | 10 | 10
10005 | 2003-12-24 | 1 | 30 | 16
40001 | 2004-01-09 | 4 | 40 | 22
10006 | 2004-01-18 | 1 | 10 | 20
20001 | 2004-02-12 | 2 | 20 | 20
40005 | 2004-02-12 | 4 | 10 | 18
20002 | 2004-02-16 | 2 | 20 | 18
30003 | 2004-04-18 | 3 | 15 | 18
30004 | 2004-04-18 | 3 | 20 | 18
30007 | 2004-09-07 | 3 | 30 | 19
(11 rows)
```
Untuk deskripsi tabel WINSALES, liha[tContoh tabel untuk contoh fungsi jendela.](#page-2243-0)

# <span id="page-2246-0"></span>Fungsi jendela COUNT

Fungsi jendela COUNT menghitung baris yang ditentukan oleh ekspresi.

Fungsi COUNT memiliki dua variasi. COUNT (\*) menghitung semua baris dalam tabel target apakah mereka termasuk nol atau tidak. COUNT (ekspresi) menghitung jumlah baris dengan nilai non-Null dalam kolom atau ekspresi tertentu.

#### Sintaks

```
COUNT ( * | [ ALL ] expression) OVER
(
[ PARTITION BY expr_list ]
[ ORDER BY order_list
                          frame_clause ]
)
```
#### Argumen

#### ekspresi

Kolom target atau ekspresi tempat fungsi beroperasi.

#### SEMUA

Dengan argumen ALL, fungsi mempertahankan semua nilai duplikat dari ekspresi untuk menghitung. ALL adalah default. DISTINCT tidak didukung.

#### DI ATAS

Menentukan klausa jendela untuk fungsi agregasi. Klausa OVER membedakan fungsi agregasi jendela dari fungsi agregasi set normal.

## PARTISI OLEH expr\_list

Mendefinisikan jendela untuk fungsi COUNT dalam hal satu atau lebih ekspresi.

## PESANAN BERDASARKAN order\_list

Mengurutkan baris dalam setiap partisi. Jika tidak ada PARTITION BY yang ditentukan, ORDER BY menggunakan seluruh tabel.

#### frame\_clause

Jika klausa ORDER BY digunakan untuk fungsi agregat, klausa bingkai eksplisit diperlukan. Klausa bingkai menyempurnakan kumpulan baris di jendela fungsi, termasuk atau mengecualikan kumpulan baris dalam hasil yang diurutkan. Klausa bingkai terdiri dari kata kunci ROWS dan penentu terkait. Lihat [Ringkasan sintaks fungsi jendela.](#page-2237-0)

#### Jenis data

Fungsi COUNT mendukung semua tipe data argumen.

Jenis pengembalian yang didukung oleh fungsi COUNT adalah BIGINT.

#### Contoh

Contoh berikut menunjukkan ID penjualan, kuantitas, dan jumlah semua baris dari awal jendela data:

```
select salesid, qty,
count(*) over (order by salesid rows unbounded preceding) as count
from winsales
order by salesid;
salesid | qty | count
---------+-----+-----
10001 | 10 | 1
10005 | 30 | 2
10006 | 10 | 3
20001 | 20 | 4
20002 | 20 | 5
30001 | 10 | 6
30003 | 15 | 7
30004 | 20 | 8
30007 | 30 | 9
40001 | 40 | 10
40005 | 10 | 11
(11 rows)
```
Untuk deskripsi tabel WINSALES, liha[tContoh tabel untuk contoh fungsi jendela.](#page-2243-0)

Contoh berikut menunjukkan bagaimana ID penjualan, kuantitas, dan jumlah baris non-null dari awal jendela data. (Dalam tabel WINSALES, kolom QTY\_SHIPPED berisi beberapa NULL.)

```
select salesid, qty, qty_shipped,
count(qty_shipped)
over (order by salesid rows unbounded preceding) as count
from winsales
order by salesid;
salesid | qty | qty_shipped | count
---------+-----+-------------+-------
10001 | 10 | 10 | 10 | 1
10005 | 30 | 1
10006 | 10 | 10 | 1
20001 | 20 | 20 | 2
```
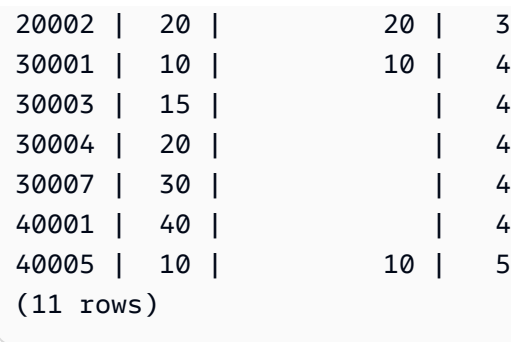

# <span id="page-2249-0"></span>Fungsi jendela CUME\_DIST

Menghitung distribusi kumulatif nilai dalam jendela atau partisi. Dengan asumsi urutan naik, distribusi kumulatif ditentukan menggunakan rumus ini:

```
count of rows with values \leq x / count of rows in the window or partition
```
di mana x sama dengan nilai di baris kolom saat ini yang ditentukan dalam klausa ORDER BY. Dataset berikut menggambarkan penggunaan rumus ini:

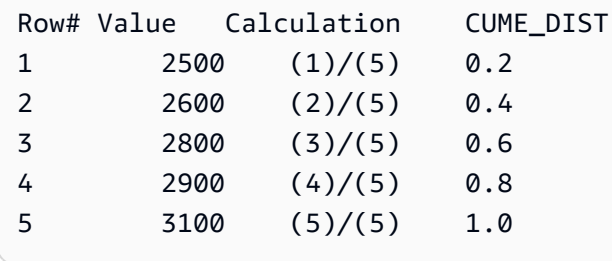

Rentang nilai pengembalian adalah> 0 hingga 1, inklusif.

Sintaks

```
CUME_DIST ()
OVER ( 
[ PARTITION BY partition_expression ] 
[ ORDER BY order_list ]
)
```
# Argumen

# DI ATAS

Sebuah klausa yang menentukan partisi jendela. Klausa OVER tidak dapat berisi spesifikasi bingkai jendela.

## PARTISI OLEH partition\_expression

Tidak wajib. Ekspresi yang menetapkan rentang catatan untuk setiap grup dalam klausa OVER. PESANAN BERDASARKAN order\_list

Ekspresi untuk menghitung distribusi kumulatif. Ekspresi harus memiliki tipe data numerik atau secara implisit dapat dikonversi menjadi satu. Jika ORDER BY dihilangkan, nilai kembalinya adalah 1 untuk semua baris.

Jika ORDER BY tidak menghasilkan urutan unik, urutan baris adalah nondeterministik. Untuk informasi selengkapnya, lihat [Urutan data yang unik untuk fungsi jendela](#page-2241-0).

Jenis pengembalian

### FLOAT8

Contoh

Contoh berikut menghitung distribusi kumulatif kuantitas untuk setiap penjual:

```
select sellerid, qty, cume_dist() 
over (partition by sellerid order by qty) 
from winsales;
sellerid qty cume_dist
--------------------------------------------------
1 10.00 0.33
1 10.64 0.67
1 30.37 1
3 10.04 0.25
3 15.15 0.5
3 20.75 0.75
3 30.55 1
2 20.09 0.5
2 20.12 1
4 10.12 0.5
4 40.23 1
```
Untuk deskripsi tabel WINSALES, liha[tContoh tabel untuk contoh fungsi jendela.](#page-2243-0)

# <span id="page-2251-0"></span>Fungsi jendela DENSE\_RANK

Fungsi jendela DENSE\_RANK menentukan peringkat nilai dalam sekelompok nilai, berdasarkan ekspresi ORDER BY dalam klausa OVER. Jika klausa PARTITION BY opsional ada, peringkat diatur ulang untuk setiap kelompok baris. Baris dengan nilai yang sama untuk kriteria peringkat menerima peringkat yang sama. Fungsi DENSE\_RANK berbeda dari RANK dalam satu hal: jika dua atau lebih baris terikat, tidak ada celah dalam urutan nilai peringkat. Misalnya, jika dua baris diberi peringkat1, peringkat berikutnya adalah2.

Anda dapat memiliki fungsi peringkat dengan klausa PARTITION BY dan ORDER BY yang berbeda dalam kueri yang sama.

**Sintaks** 

```
DENSE_RANK() OVER
(
[ PARTITION BY expr_list ]
[ ORDER BY order_list ]
)
```
Argumen

 $\left( \ \right)$ 

Fungsi tidak mengambil argumen, tetapi tanda kurung kosong diperlukan.

DI ATAS

Klausa jendela untuk fungsi DENSE\_RANK.

PARTISI OLEH expr\_list

(Opsional) Satu atau lebih ekspresi yang menentukan jendela.

# PESANAN BERDASARKAN order\_list

(Opsional) Ekspresi yang menjadi dasar nilai peringkat. Jika tidak ada PARTITION BY yang ditentukan, ORDER BY menggunakan seluruh tabel. Jika ORDER BY dihilangkan, nilai kembalinya adalah 1 untuk semua baris.

Jika ORDER BY tidak menghasilkan urutan unik, urutan baris adalah nondeterministik. Untuk informasi selengkapnya, lihat [Urutan data yang unik untuk fungsi jendela](#page-2241-0).

## Jenis pengembalian

## INTEGER

**Contoh** 

Contoh berikut menggunakan tabel sampel untuk fungsi jendela. Untuk informasi selengkapnya, lihat [Contoh tabel untuk contoh fungsi jendela](#page-2243-0).

Contoh berikut memesan tabel dengan jumlah yang terjual dan memberikan peringkat padat dan peringkat reguler untuk setiap baris. Hasilnya diurutkan setelah hasil fungsi jendela diterapkan.

```
SELECT salesid, qty,
DENSE_RANK() OVER(ORDER BY qty DESC) AS d_rnk,
RANK() OVER(ORDER BY qty DESC) AS rnk
FROM winsales
ORDER BY 2,1;
+---------+-----+-------+-----+
| salesid | qty | d_rnk | rnk |
+---------+-----+-------+-----+
| 10001 | 10 | 5 | 8 |
| 10006 | 10 | 5 | 8 |
| 30001 | 10 | 5 | 8 |
| 40005 | 10 | 5 | 8 |
| 30003 | 15 | 4 | 7 |
| 20001 | 20 | 3 | 4 |
| 20002 | 20 | 3 | 4 |
| 30004 | 20 | 3 | 4 |
| 10005 | 30 | 2 | 2 |
| 30007 | 30 | 2 | 2 |
| 40001 | 40 | 1 | 1 |
  +---------+-----+-------+-----+
```
Perhatikan perbedaan peringkat yang ditetapkan ke kumpulan baris yang sama saat fungsi DENSE\_RANK dan RANK digunakan berdampingan dalam kueri yang sama.

Contoh berikut mempartisi tabel dengan sellerid, mengurutkan setiap partisi dengan kuantitas, dan memberikan peringkat padat untuk setiap baris. Hasilnya diurutkan setelah hasil fungsi jendela diterapkan.

```
SELECT salesid, sellerid, qty,
```
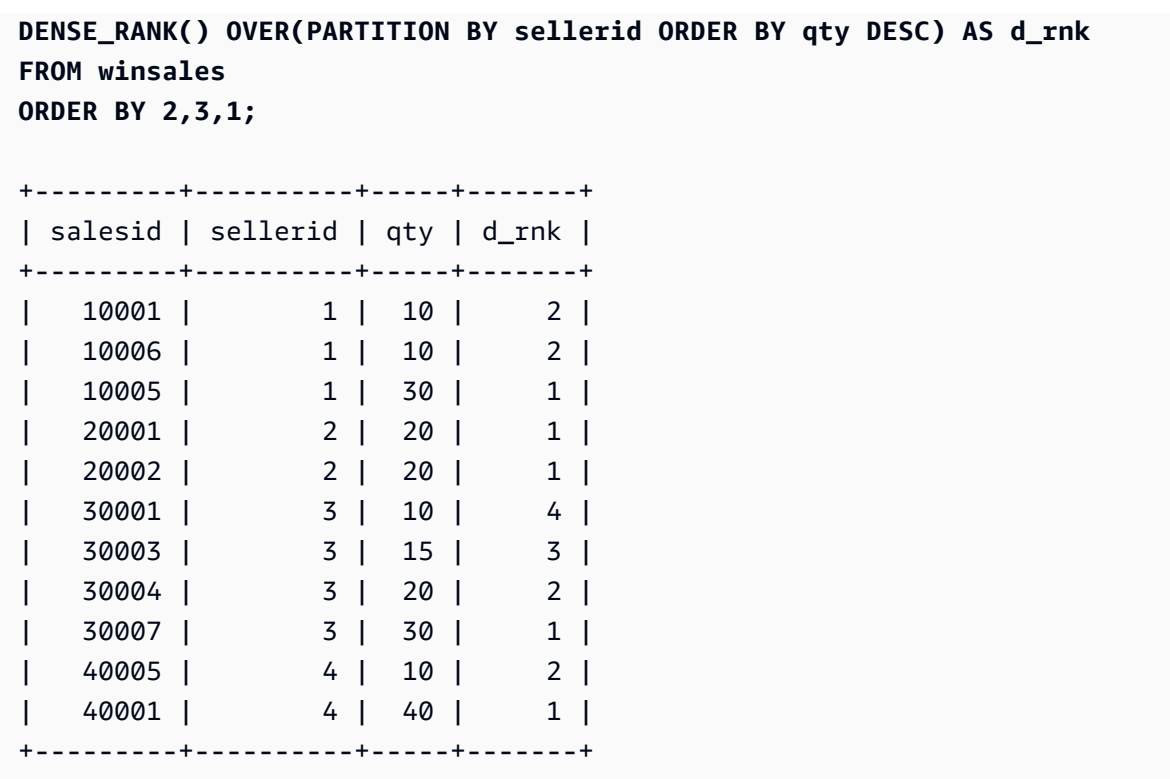

Untuk berhasil menggunakan contoh terakhir, gunakan perintah berikut untuk menyisipkan baris ke dalam tabel WINSALES. Baris ini memiliki buyerid, sellerid, dan qtysold yang sama dengan baris lainnya. Ini akan menyebabkan dua baris terikat pada contoh terakhir dan dengan demikian akan menunjukkan perbedaan antara fungsi DENSE\_RANK dan RANK.

```
INSERT INTO winsales VALUES(30009, '2/2/2003', 3, 'b', 20, NULL);
```
Contoh berikut mempartisi tabel dengan buyerid dan sellerid, mengurutkan setiap partisi berdasarkan kuantitas, dan menetapkan peringkat padat dan peringkat reguler untuk setiap baris. Hasilnya diurutkan setelah fungsi jendela diterapkan.

```
SELECT salesid, sellerid, qty, buyerid,
DENSE_RANK() OVER(PARTITION BY buyerid, sellerid ORDER BY qty DESC) AS d_rnk,
RANK() OVER (PARTITION BY buyerid, sellerid ORDER BY qty DESC) AS rnk
FROM winsales
ORDER BY rnk;
      +---------+----------+-----+---------+-------+-----+
| salesid | sellerid | qty | buyerid | d_rnk | rnk |
+---------+----------+-----+---------+-------+-----+
   20001 | 2 | 20 | b | 1 | 1 |
   | 30007 | 3 | 30 | c | 1 | 1 |
```
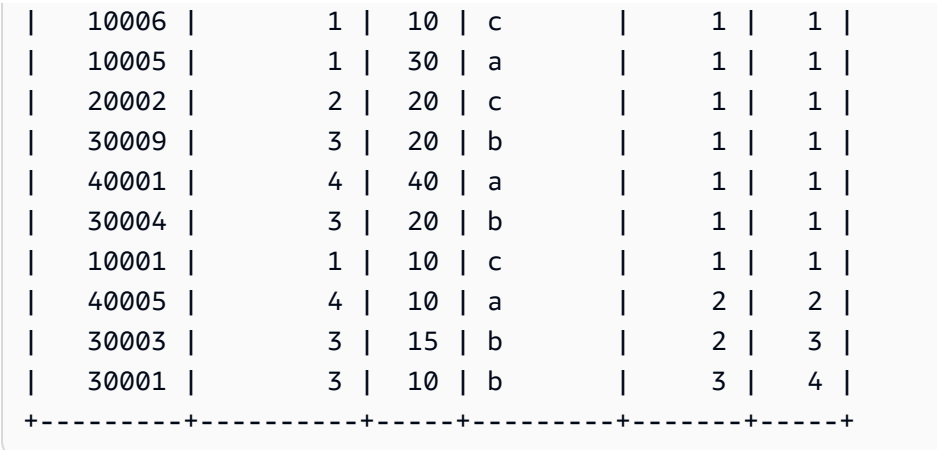

# <span id="page-2254-0"></span>Fungsi jendela FIRST\_VALUE

Diberikan kumpulan baris yang diurutkan, FIRST\_VALUE mengembalikan nilai ekspresi yang ditentukan sehubungan dengan baris pertama di bingkai jendela.

Untuk informasi tentang memilih baris terakhir dalam bingkai, lihat[Fungsi jendela LAST\\_VALUE.](#page-2259-0)

**Sintaks** 

```
FIRST_VALUE( expression )[ IGNORE NULLS | RESPECT NULLS ]
OVER (
[ PARTITION BY expr_list ]
[ ORDER BY order_list frame_clause ]
)
```
Argumen

ekspresi

Kolom target atau ekspresi tempat fungsi beroperasi.

ABAIKAN NULLS

Ketika opsi ini digunakan dengan FIRST\_VALUE, fungsi mengembalikan nilai pertama dalam frame yang tidak NULL (atau NULL jika semua nilai NULL).

## RESPECT NULLS

Menunjukkan bahwa Amazon Redshift harus menyertakan nilai nol dalam penentuan baris mana yang akan digunakan. RESPECT NULLS didukung secara default jika Anda tidak menentukan IGNORE NULLS.

## DI ATAS

Memperkenalkan klausa jendela untuk fungsi tersebut.

## PARTISI OLEH expr\_list

Mendefinisikan jendela untuk fungsi dalam hal satu atau lebih ekspresi.

## PESANAN BERDASARKAN order\_list

Mengurutkan baris dalam setiap partisi. Jika tidak ada klausa PARTITION BY yang ditentukan, ORDER BY mengurutkan seluruh tabel. Jika Anda menentukan klausa ORDER BY, Anda juga harus menentukan frame clause.

Hasil fungsi FIRST\_VALUE tergantung pada urutan data. Hasilnya nondeterministik dalam kasuskasus berikut:

- Ketika tidak ada klausa ORDER BY yang ditentukan dan partisi berisi dua nilai yang berbeda untuk ekspresi
- Ketika ekspresi mengevaluasi nilai yang berbeda yang sesuai dengan nilai yang sama dalam daftar ORDER BY.

### frame\_clause

Jika klausa ORDER BY digunakan untuk fungsi agregat, klausa bingkai eksplisit diperlukan. Klausa bingkai menyempurnakan kumpulan baris di jendela fungsi, termasuk atau mengecualikan kumpulan baris dalam hasil yang diurutkan. Klausa bingkai terdiri dari kata kunci ROWS dan penentu terkait. Lihat [Ringkasan sintaks fungsi jendela.](#page-2237-0)

## Jenis pengembalian

Fungsi-fungsi ini mendukung ekspresi yang menggunakan tipe data Amazon Redshift primitif. Tipe pengembalian sama dengan tipe data ekspresi.

## Contoh

Contoh berikut menggunakan tabel VENUE dari sampel data TICKIT. Untuk informasi selengkapnya, lihat [Database sampel.](#page-42-0)

Contoh berikut mengembalikan kapasitas tempat duduk untuk setiap tempat di meja VENUE, dengan hasil yang diurutkan berdasarkan kapasitas (tinggi ke rendah). Fungsi FIRST\_VALUE digunakan untuk memilih nama tempat yang sesuai dengan baris pertama dalam bingkai: dalam hal ini, baris

dengan jumlah kursi tertinggi. Hasilnya dipartisi berdasarkan status, jadi ketika nilai VENUESTATE berubah, nilai pertama yang baru dipilih. Bingkai jendela tidak terbatas sehingga nilai pertama yang sama dipilih untuk setiap baris di setiap partisi.

Untuk California, Qualcomm Stadium memiliki jumlah kursi (70561) tertinggi, jadi nama ini adalah nilai pertama untuk semua baris di CA partisi.

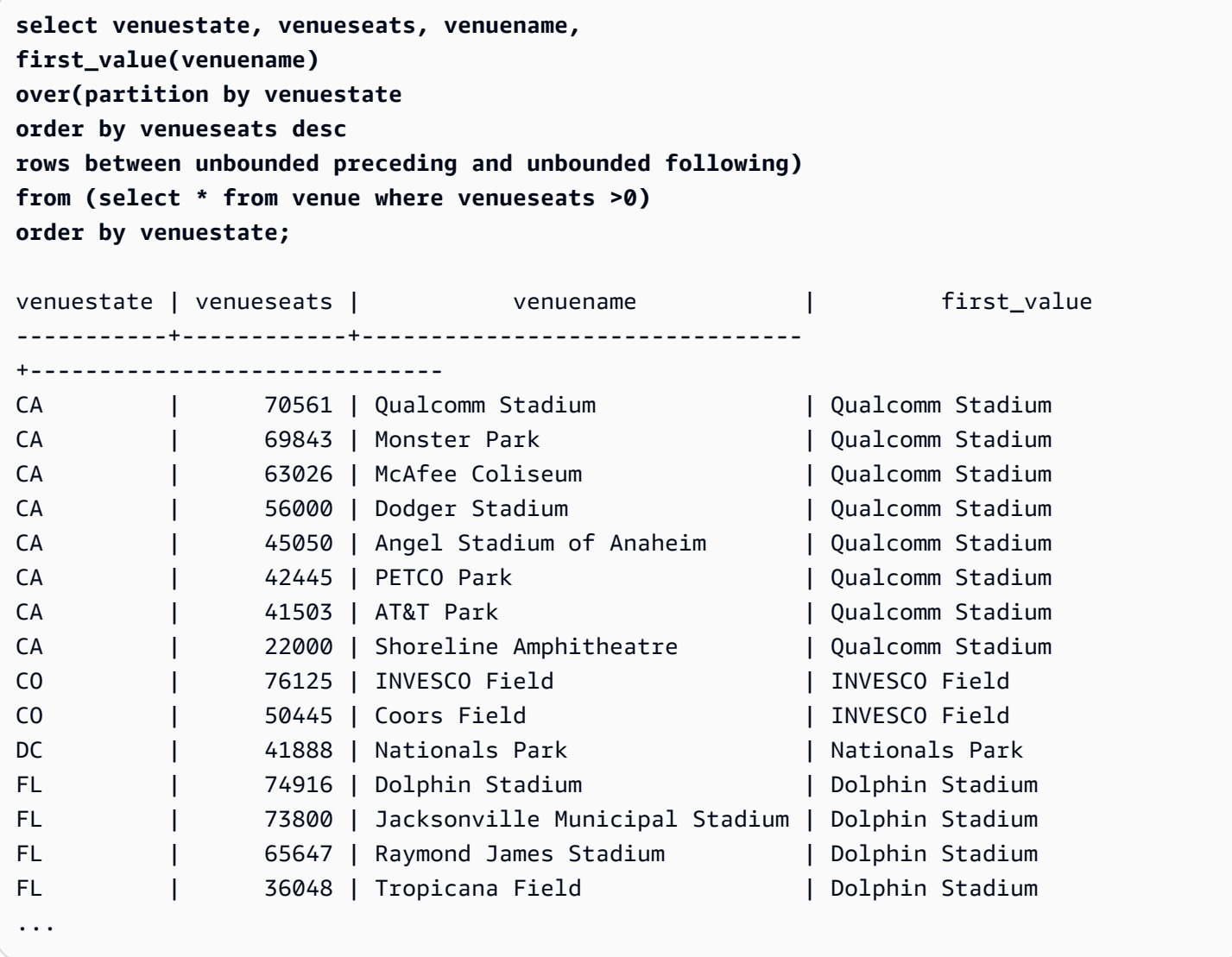

Contoh berikut menunjukkan penggunaan opsi IGNORE NULLS dan bergantung pada penambahan baris baru ke tabel VENUE:

```
insert into venue values(2000,null,'Stanford','CA',90000);
```
Baris baru ini berisi nilai NULL untuk kolom VENUENAME. Sekarang ulangi query FIRST\_VALUE yang ditunjukkan sebelumnya di bagian ini:

```
select venuestate, venueseats, venuename,
first_value(venuename)
over(partition by venuestate
order by venueseats desc
rows between unbounded preceding and unbounded following)
from (select * from venue where venueseats >0)
order by venuestate;
venuestate | venueseats | venuename | first_value
              -----------+------------+----------------------------+-------------
CA | 90000 | NULL | NULL
CA | 70561 | Qualcomm Stadium | NULL
CA | 69843 | Monster Park | NULL
...
```
Karena baris baru berisi nilai VENUESEATS tertinggi (90000) dan VENUENAME-nya adalah NULL, fungsi FIRST\_VALUE mengembalikan NULL untuk partisi. CA Untuk mengabaikan baris seperti ini dalam evaluasi fungsi, tambahkan opsi IGNORE NULLS ke argumen fungsi:

```
select venuestate, venueseats, venuename,
first_value(venuename) ignore nulls
over(partition by venuestate
order by venueseats desc
rows between unbounded preceding and unbounded following)
from (select * from venue where venuestate='CA')
order by venuestate;
venuestate | venueseats | venuename | first_value
------------+------------+----------------------------+------------------
CA | 90000 | NULL | | Qualcomm Stadium
CA | 70561 | Qualcomm Stadium | Qualcomm Stadium
CA | 69843 | Monster Park | Qualcomm Stadium
...
```
## <span id="page-2257-0"></span>Fungsi jendela LAG

Fungsi jendela LAG mengembalikan nilai untuk baris pada offset tertentu di atas (sebelum) baris saat ini di partisi.

#### Sintaks

LAG (*value\_expr* [, *offset* ])

#### [ IGNORE NULLS | RESPECT NULLS ] OVER ( [ PARTITION BY *window\_partition* ] ORDER BY *window\_ordering* )

#### Argumen

value\_expr

Kolom target atau ekspresi tempat fungsi beroperasi.

#### mengimbangi

Parameter opsional yang menentukan jumlah baris sebelum baris saat ini untuk mengembalikan nilai untuk. Offset dapat berupa bilangan bulat konstan atau ekspresi yang mengevaluasi ke bilangan bulat. Jika Anda tidak menentukan offset, Amazon Redshift 1 menggunakan sebagai nilai default. Offset 0 menunjukkan baris saat ini.

#### ABAIKAN NULLS

Spesifikasi opsional yang menunjukkan bahwa Amazon Redshift harus melewati nilai nol dalam penentuan baris mana yang akan digunakan. Nilai nol disertakan jika IGNORE NULLS tidak terdaftar.

## **a** Note

Anda dapat menggunakan ekspresi NVL atau COALESCE untuk mengganti nilai null dengan nilai lain. Untuk informasi selengkapnya, lihat [Fungsi NVL dan COALESCE.](#page-1792-0)

#### RESPECT NULLS

Menunjukkan bahwa Amazon Redshift harus menyertakan nilai nol dalam penentuan baris mana yang akan digunakan. RESPECT NULLS didukung secara default jika Anda tidak menentukan IGNORE NULLS.

## DI ATAS

Menentukan jendela partisi dan pemesanan. Klausa OVER tidak dapat berisi spesifikasi bingkai jendela.

#### PARTISI OLEH window\_partition

Argumen opsional yang menetapkan rentang catatan untuk setiap grup dalam klausa OVER.

#### PESANAN DENGAN window ordering

Mengurutkan baris dalam setiap partisi.

Fungsi jendela LAG mendukung ekspresi yang menggunakan salah satu tipe data Amazon Redshift. Jenis pengembalian sama dengan tipe value\_expr.

#### Contoh

Contoh berikut menunjukkan jumlah tiket yang dijual kepada pembeli dengan ID pembeli 3 dan waktu pembeli 3 membeli tiket. Untuk membandingkan setiap penjualan dengan penjualan sebelumnya untuk pembeli 3, kueri mengembalikan jumlah sebelumnya yang dijual untuk setiap penjualan. Karena tidak ada pembelian sebelum 1/16/2008, nilai jual kuantitas pertama sebelumnya adalah nol:

```
select buyerid, saletime, qtysold,
lag(qtysold,1) over (order by buyerid, saletime) as prev_qtysold
from sales where buyerid = 3 order by buyerid, saletime;
buyerid | saletime | qtysold | prev_qtysold
---------+---------------------+---------+--------------
3 | 2008-01-16 01:06:09 | 1 |
3 | 2008-01-28 02:10:01 | 1 | 1
3 | 2008-03-12 10:39:53 | 1 | 1
3 | 2008-03-13 02:56:07 | 1 | 1
3 | 2008-03-29 08:21:39 | 2 | 1
3 | 2008-04-27 02:39:01 | 1 | 2
3 | 2008-08-16 07:04:37 | 2 | 1
3 | 2008-08-22 11:45:26 | 2 | 2
3 | 2008-09-12 09:11:25 | 1 | 2
3 | 2008-10-01 06:22:37 | 1 | 1
3 | 2008-10-20 01:55:51 | 2 | 1
3 | 2008-10-28 01:30:40 | 1 | 2
(12 rows)
```
# <span id="page-2259-0"></span>Fungsi jendela LAST\_VALUE

Diberikan kumpulan baris yang diurutkan, fungsi LAST\_VALUE mengembalikan nilai ekspresi sehubungan dengan baris terakhir dalam bingkai.

Untuk informasi tentang memilih baris pertama dalam bingkai, lihat[Fungsi jendela FIRST\\_VALUE](#page-2254-0).

### Sintaks

```
LAST_VALUE( expression )[ IGNORE NULLS | RESPECT NULLS ]
OVER (
[ PARTITION BY expr_list ]
[ ORDER BY order_list frame_clause ]
)
```
Argumen

## ekspresi

Kolom target atau ekspresi tempat fungsi beroperasi.

## ABAIKAN NULLS

Fungsi mengembalikan nilai terakhir dalam frame yang tidak NULL (atau NULL jika semua nilai NULL).

# RESPECT NULLS

Menunjukkan bahwa Amazon Redshift harus menyertakan nilai nol dalam penentuan baris mana yang akan digunakan. RESPECT NULLS didukung secara default jika Anda tidak menentukan IGNORE NULLS.

## DI ATAS

Memperkenalkan klausa jendela untuk fungsi tersebut.

# PARTISI OLEH expr\_list

Mendefinisikan jendela untuk fungsi dalam hal satu atau lebih ekspresi.

## PESANAN BERDASARKAN order\_list

Mengurutkan baris dalam setiap partisi. Jika tidak ada klausa PARTITION BY yang ditentukan, ORDER BY mengurutkan seluruh tabel. Jika Anda menentukan klausa ORDER BY, Anda juga harus menentukan frame\_clause.

Hasilnya tergantung pada urutan data. Hasilnya nondeterministik dalam kasus-kasus berikut:

- Ketika tidak ada klausa ORDER BY yang ditentukan dan partisi berisi dua nilai yang berbeda untuk ekspresi
- Ketika ekspresi mengevaluasi nilai yang berbeda yang sesuai dengan nilai yang sama dalam daftar ORDER BY.

#### frame\_clause

Jika klausa ORDER BY digunakan untuk fungsi agregat, klausa bingkai eksplisit diperlukan. Klausa bingkai menyempurnakan kumpulan baris di jendela fungsi, termasuk atau mengecualikan kumpulan baris dalam hasil yang diurutkan. Klausa bingkai terdiri dari kata kunci ROWS dan penentu terkait. Lihat [Ringkasan sintaks fungsi jendela.](#page-2237-0)

### Jenis pengembalian

Fungsi-fungsi ini mendukung ekspresi yang menggunakan tipe data Amazon Redshift primitif. Tipe pengembalian sama dengan tipe data ekspresi.

### Contoh

Contoh berikut menggunakan tabel VENUE dari sampel data TICKIT. Untuk informasi selengkapnya, lihat [Database sampel.](#page-42-0)

Contoh berikut mengembalikan kapasitas tempat duduk untuk setiap tempat di meja VENUE, dengan hasil yang diurutkan berdasarkan kapasitas (tinggi ke rendah). Fungsi LAST\_VALUE digunakan untuk memilih nama tempat yang sesuai dengan baris terakhir dalam bingkai: dalam hal ini, baris dengan jumlah kursi paling sedikit. Hasilnya dipartisi berdasarkan status, jadi ketika nilai VENUESTATE berubah, nilai terakhir yang baru dipilih. Bingkai jendela tidak terbatas sehingga nilai terakhir yang sama dipilih untuk setiap baris di setiap partisi.

Untuk California, Shoreline Amphitheatre dikembalikan untuk setiap baris di partisi karena memiliki jumlah kursi terendah (22000).

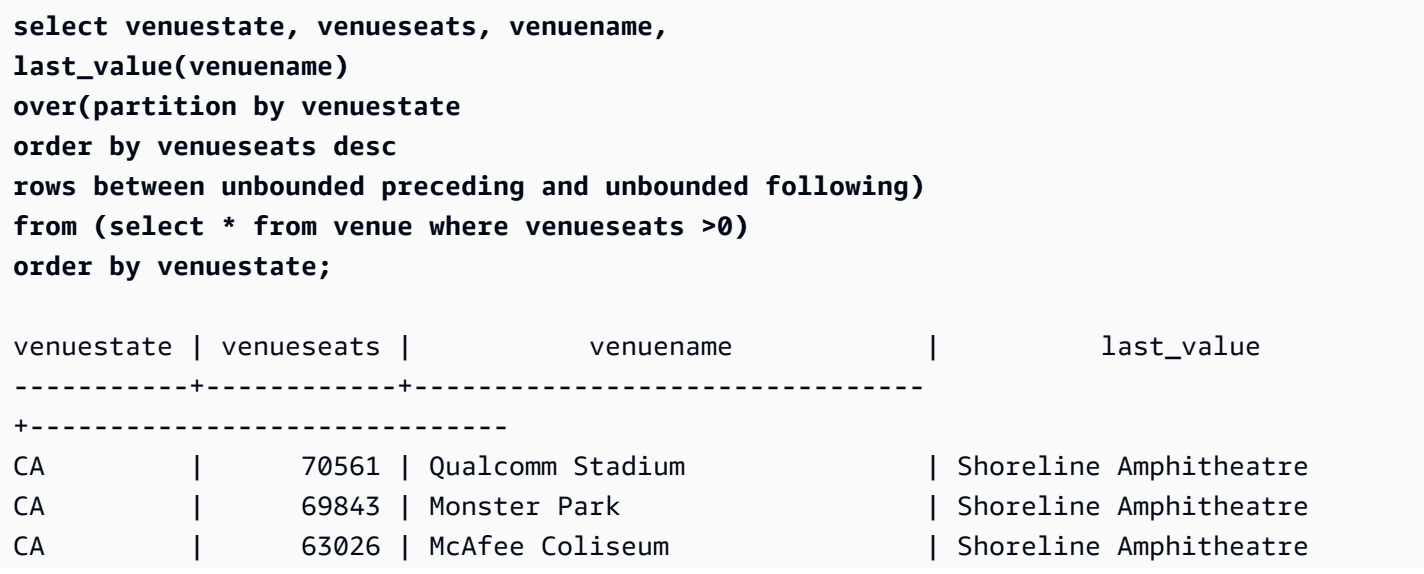

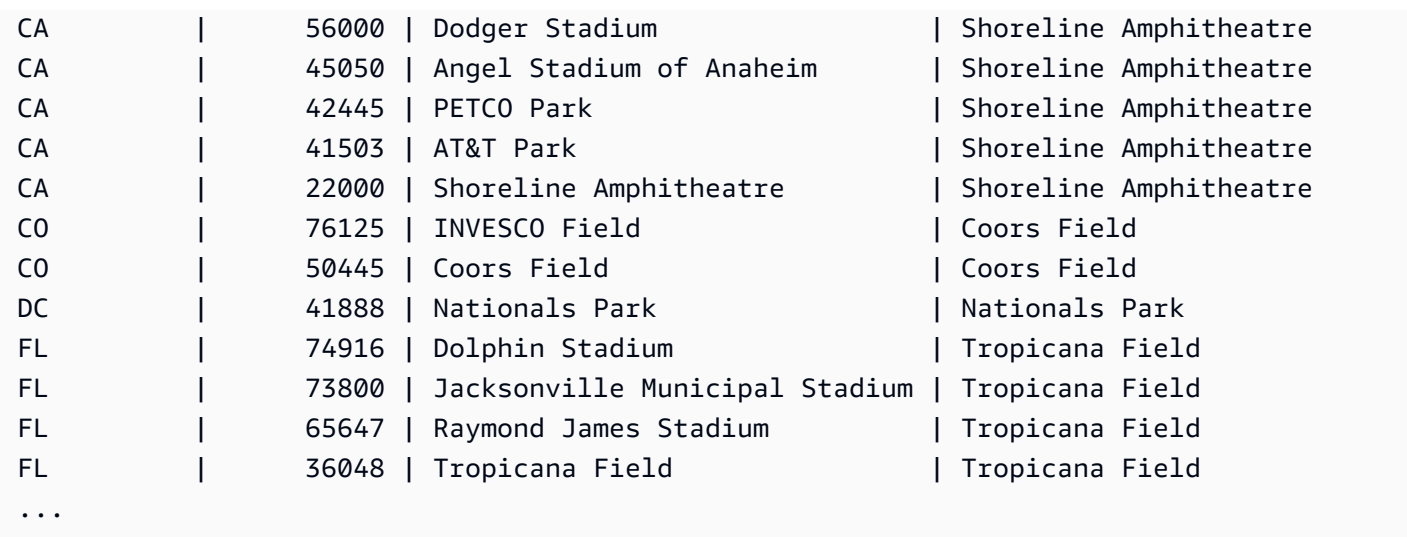

# <span id="page-2262-0"></span>Fungsi jendela LEAD

Fungsi jendela LEAD mengembalikan nilai untuk baris pada offset tertentu di bawah (setelah) baris saat ini di partisi.

# Sintaks

```
LEAD (value_expr [, offset ])
[ IGNORE NULLS | RESPECT NULLS ]
OVER ( [ PARTITION BY window_partition ] ORDER BY window_ordering )
```
# Argumen

## value\_expr

Kolom target atau ekspresi tempat fungsi beroperasi.

# mengimbangi

Parameter opsional yang menentukan jumlah baris di bawah baris saat ini untuk mengembalikan nilai untuk. Offset dapat berupa bilangan bulat konstan atau ekspresi yang mengevaluasi ke bilangan bulat. Jika Anda tidak menentukan offset, Amazon Redshift 1 menggunakan sebagai nilai default. Offset 0 menunjukkan baris saat ini.

# ABAIKAN NULLS

Spesifikasi opsional yang menunjukkan bahwa Amazon Redshift harus melewati nilai nol dalam penentuan baris mana yang akan digunakan. Nilai nol disertakan jika IGNORE NULLS tidak terdaftar.

# **G** Note

Anda dapat menggunakan ekspresi NVL atau COALESCE untuk mengganti nilai null dengan nilai lain. Untuk informasi selengkapnya, lihat [Fungsi NVL dan COALESCE.](#page-1792-0)

RESPECT NULLS

Menunjukkan bahwa Amazon Redshift harus menyertakan nilai nol dalam penentuan baris mana yang akan digunakan. RESPECT NULLS didukung secara default jika Anda tidak menentukan IGNORE NULLS.

## DI ATAS

Menentukan jendela partisi dan pemesanan. Klausa OVER tidak dapat berisi spesifikasi bingkai jendela.

PARTISI OLEH window\_partition

Argumen opsional yang menetapkan rentang catatan untuk setiap grup dalam klausa OVER.

## PESANAN DENGAN window\_ordering

Mengurutkan baris dalam setiap partisi.

Fungsi jendela LEAD mendukung ekspresi yang menggunakan salah satu tipe data Amazon Redshift. Jenis pengembalian sama dengan tipe value\_expr.

## Contoh

Contoh berikut memberikan komisi untuk acara-acara di tabel PENJUALAN yang tiketnya dijual pada 1 Januari 2008 dan 2 Januari 2008 dan komisi yang dibayarkan untuk penjualan tiket untuk penjualan berikutnya. Contoh berikut menggunakan database sampel TICKIT. Untuk informasi selengkapnya, lihat [Database sampel.](#page-42-0)

```
SELECT eventid, commission, saletime, LEAD(commission, 1) over ( ORDER BY saletime ) AS 
 next_comm
FROM sales
WHERE saletime BETWEEN '2008-01-09 00:00:00' AND '2008-01-10 12:59:59'
LIMIT 10;
+---------+------------+---------------------+-----------+
| eventid | commission | saletime | next_comm |
```
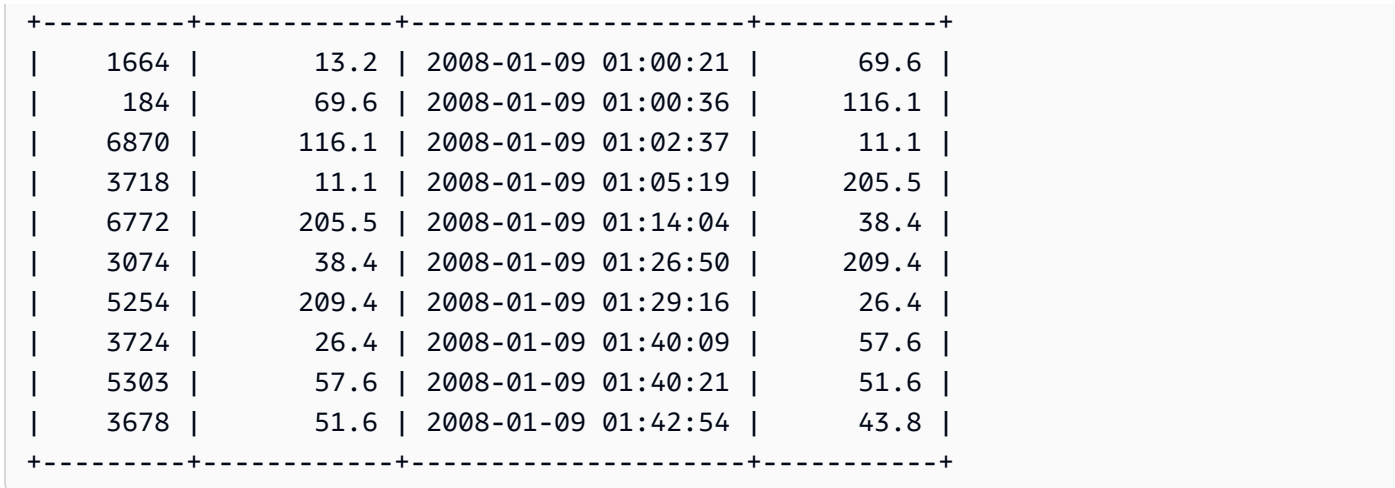

# <span id="page-2264-0"></span>Fungsi jendela LISTAGG

Untuk setiap grup dalam kueri, fungsi jendela LISTAGG memerintahkan baris untuk grup tersebut sesuai dengan ekspresi ORDER BY, lalu menggabungkan nilai menjadi satu string.

LISTAGG adalah fungsi compute-node saja. Fungsi mengembalikan kesalahan jika kueri tidak mereferensikan tabel yang ditentukan pengguna atau tabel sistem Amazon Redshift. Untuk informasi selengkapnya, lihat [Menanyakan tabel katalog](#page-2879-0).

## **Sintaks**

```
LISTAGG( [DISTINCT] expression [, 'delimiter' ] ) 
[ WITHIN GROUP (ORDER BY order_list) ] 
OVER ( [PARTITION BY partition_expression] )
```
# Argumen

# DISTINCT

(Opsional) Klausa yang menghilangkan nilai duplikat dari ekspresi yang ditentukan sebelum digabungkan. Spasi trailing diabaikan, sehingga string 'a' dan 'a ' diperlakukan sebagai duplikat. LISTAGG menggunakan nilai pertama yang ditemui. Untuk informasi selengkapnya, lihat [Signifikansi trailing blank](#page-1009-0).

# aggregate\_expression

Ekspresi yang valid (seperti nama kolom) yang memberikan nilai untuk digabungkan. Nilai NULL dan string kosong diabaikan.

#### pembatas

(Opsional) Konstanta string ke akan memisahkan nilai gabungan. Default-nya adalah NULL. DALAM GRUP (PESANAN BERDASARKAN order list)

(Opsional) Sebuah klausa yang menentukan urutan dari nilai agregat. Deterministik hanya jika ORDER BY menyediakan urutan unik. Defaultnya adalah menggabungkan semua baris dan mengembalikan satu nilai.

#### DI ATAS

Sebuah klausa yang menentukan partisi jendela. Klausa OVER tidak dapat berisi urutan jendela atau spesifikasi bingkai jendela.

PARTISI OLEH partition\_expression

(Opsional) Menetapkan rentang catatan untuk setiap grup dalam klausa OVER.

Pengembalian

VARCHAR (MAKS). Jika set hasil lebih besar dari ukuran VARCHAR maksimum (64K-1, atau 65535), maka LISTAGG mengembalikan kesalahan berikut:

Invalid operation: Result size exceeds LISTAGG limit

Contoh

Contoh berikut menggunakan tabel WINSALES. Untuk deskripsi tabel WINSALES, lihat[Contoh tabel](#page-2243-0)  [untuk contoh fungsi jendela](#page-2243-0).

Contoh berikut mengembalikan daftar ID penjual, diurutkan oleh ID penjual.

```
select listagg(sellerid) 
within group (order by sellerid)
over() from winsales;
   listagg
------------ 
  11122333344
...
... 
  11122333344
```

```
 11122333344 
     (11 rows)
```
Contoh berikut mengembalikan daftar ID penjual untuk pembeli B, dipesan berdasarkan tanggal.

```
select listagg(sellerid) 
within group (order by dateid)
over () as seller
from winsales
where buyerid = 'b' ;
   seller
--------- 
     3233 
     3233 
     3233 
     3233
```
Contoh berikut mengembalikan daftar tanggal penjualan yang dipisahkan koma untuk pembeli B.

```
select listagg(dateid,',') 
within group (order by sellerid desc,salesid asc)
over () as dates
from winsales
where buyerid = 'b';
              dates 
-------------------------------------------
2003-08-02,2004-04-18,2004-04-18,2004-02-12
2003-08-02,2004-04-18,2004-04-18,2004-02-12
2003-08-02,2004-04-18,2004-04-18,2004-02-12
2003-08-02,2004-04-18,2004-04-18,2004-02-12
```
Contoh berikut menggunakan DISTINCT untuk mengembalikan daftar tanggal penjualan unik untuk pembeli B.

```
select listagg(distinct dateid,',') 
within group (order by sellerid desc,salesid asc)
over () as dates
from winsales
where buyerid = 'b';
```

```
 dates
------------------------------------
2003-08-02,2004-04-18,2004-02-12
2003-08-02,2004-04-18,2004-02-12
2003-08-02,2004-04-18,2004-02-12
2003-08-02,2004-04-18,2004-02-12
```
Contoh berikut mengembalikan daftar ID penjualan yang dipisahkan koma untuk setiap ID pembeli.

```
select buyerid, 
listagg(salesid,',')
within group (order by salesid)
over (partition by buyerid) as sales_id
from winsales
order by buyerid;
+---------+-------------------------+
| buyerid | sales_id |
+---------+-------------------------+
| a | 10005,40001,40005 |
| a | 10005,40001,40005 |
| a | 10005,40001,40005 |
| b | 20001,30001,30003,30004 |
| b | 20001,30001,30003,30004 |
| b | 20001,30001,30003,30004 |
| b | 20001,30001,30003,30004 |
| c | 10001,10006,20002,30007 |
| c | 10001,10006,20002,30007 |
| c | 10001,10006,20002,30007 |
| c | 10001,10006,20002,30007 |
       +---------+-------------------------+
```
# <span id="page-2267-0"></span>Fungsi jendela MAX

Fungsi jendela MAX mengembalikan maksimum nilai ekspresi input. Fungsi MAX bekerja dengan nilai numerik dan mengabaikan nilai NULL.

### Sintaks

```
MAX ( [ ALL ] expression ) OVER
(
[ PARTITION BY expr_list ]
```
```
[ ORDER BY order_list frame_clause ]
```
### Argumen

)

### ekspresi

Kolom target atau ekspresi tempat fungsi beroperasi.

### SEMUA

Dengan argumen ALL, fungsi mempertahankan semua nilai duplikat dari ekspresi. ALL adalah default. DISTINCT tidak didukung.

### DI ATAS

Sebuah klausa yang menentukan klausa jendela untuk fungsi agregasi. Klausa OVER membedakan fungsi agregasi jendela dari fungsi agregasi set normal.

## PARTISI OLEH expr\_list

Mendefinisikan jendela untuk fungsi MAX dalam hal satu atau lebih ekspresi.

### PESANAN BERDASARKAN order\_list

Mengurutkan baris dalam setiap partisi. Jika tidak ada PARTITION BY yang ditentukan, ORDER BY menggunakan seluruh tabel.

### frame\_clause

Jika klausa ORDER BY digunakan untuk fungsi agregat, klausa bingkai eksplisit diperlukan. Klausa bingkai menyempurnakan kumpulan baris di jendela fungsi, termasuk atau mengecualikan kumpulan baris dalam hasil yang diurutkan. Klausa bingkai terdiri dari kata kunci ROWS dan penentu terkait. Lihat [Ringkasan sintaks fungsi jendela.](#page-2237-0)

### Jenis data

Menerima tipe data apa pun sebagai input. Mengembalikan tipe data yang sama sebagai ekspresi.

Contoh

Contoh berikut menunjukkan ID penjualan, kuantitas, dan kuantitas maksimum dari awal jendela data:

#### select salesid, qty,

```
max(qty) over (order by salesid rows unbounded preceding) as max
from winsales
order by salesid;
salesid | qty | max
---------+-----+-----
10001 | 10 | 10
10005 | 30 | 30
10006 | 10 | 30
20001 | 20 | 30
20002 | 20 | 30
30001 | 10 | 30
30003 | 15 | 30
30004 | 20 | 30
30007 | 30 | 30
40001 | 40 | 40
40005 | 10 | 40
(11 rows)
```
Untuk deskripsi tabel WINSALES, liha[tContoh tabel untuk contoh fungsi jendela.](#page-2243-0)

Contoh berikut menunjukkan salesid, kuantitas, dan kuantitas maksimum dalam bingkai terbatas:

```
select salesid, qty,
max(qty) over (order by salesid rows between 2 preceding and 1 preceding) as max
from winsales
order by salesid;
salesid | qty | max
---------+-----+-----
10001 | 10 |
10005 | 30 | 10
10006 | 10 | 30
20001 | 20 | 30
20002 | 20 | 20
30001 | 10 | 20
30003 | 15 | 20
30004 | 20 | 15
30007 | 30 | 20
40001 | 40 | 30
40005 | 10 | 40
(11 rows)
```
# Fungsi jendela MEDIAN

Menghitung nilai median untuk rentang nilai di jendela atau partisi. Nilai NULL dalam rentang diabaikan.

MEDIAN adalah fungsi distribusi terbalik yang mengasumsikan model distribusi kontinu.

MEDIAN adalah fungsi compute-node saja. Fungsi mengembalikan kesalahan jika kueri tidak mereferensikan tabel yang ditentukan pengguna atau tabel sistem Amazon Redshift.

**Sintaks** 

```
MEDIAN ( median_expression )
OVER ( [ PARTITION BY partition_expression ] )
```
### Argumen

### median\_expression

Ekspresi, seperti nama kolom, yang memberikan nilai untuk menentukan median. Ekspresi harus memiliki tipe data numerik atau datetime atau secara implisit dapat dikonversi menjadi satu.

### DI ATAS

Sebuah klausa yang menentukan partisi jendela. Klausa OVER tidak dapat berisi urutan jendela atau spesifikasi bingkai jendela.

PARTISI OLEH partition\_expression

Tidak wajib. Ekspresi yang menetapkan rentang catatan untuk setiap grup dalam klausa OVER.

### Jenis data

Jenis pengembalian ditentukan oleh tipe data median\_expression. Tabel berikut menunjukkan tipe kembali untuk setiap tipe data median\_expression.

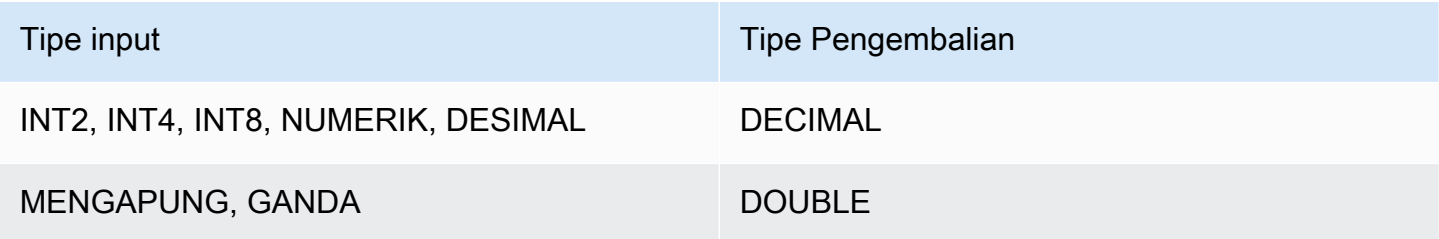

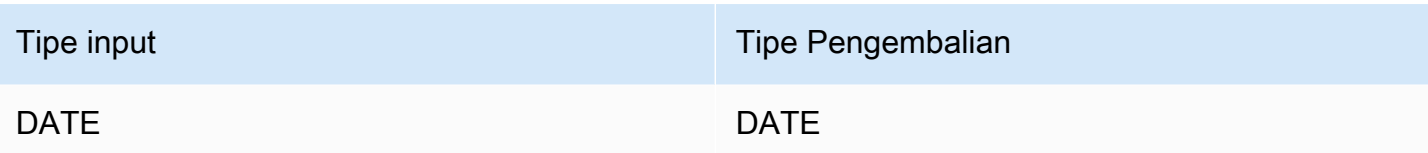

Catatan penggunaan

Jika argumen median\_expression adalah tipe data DECIMAL yang didefinisikan dengan presisi maksimum 38 digit, ada kemungkinan MEDIAN akan mengembalikan hasil yang tidak akurat atau kesalahan. Jika nilai pengembalian fungsi MEDIAN melebihi 38 digit, hasilnya terpotong agar sesuai, yang menyebabkan hilangnya presisi. Jika, selama interpolasi, hasil antara melebihi presisi maksimum, luapan numerik terjadi dan fungsi mengembalikan kesalahan. Untuk menghindari kondisi ini, sebaiknya gunakan tipe data dengan presisi lebih rendah atau mentransmisikan argumen median\_expression ke presisi yang lebih rendah.

Misalnya, fungsi SUM dengan argumen DECIMAL mengembalikan presisi default 38 digit. Skala hasilnya sama dengan skala argumen. Jadi, misalnya, SUM kolom DECIMAL (5,2) mengembalikan tipe data DECIMAL (38,2).

Contoh berikut menggunakan fungsi SUM dalam argumen median\_expression dari fungsi MEDIAN. Tipe data dari kolom PRICEPAID adalah DECIMAL (8,2), sehingga fungsi SUM mengembalikan DECIMAL (38,2).

```
select salesid, sum(pricepaid), median(sum(pricepaid)) 
over() from sales where salesid < 10 group by salesid;
```
Untuk menghindari potensi kehilangan presisi atau kesalahan luapan, lemparkan hasilnya ke tipe data DECIMAL dengan presisi lebih rendah, seperti yang ditunjukkan contoh berikut.

```
select salesid, sum(pricepaid), median(sum(pricepaid)::decimal(30,2)) 
over() from sales where salesid < 10 group by salesid;
```
Contoh

Contoh berikut menghitung jumlah penjualan rata-rata untuk setiap penjual:

```
select sellerid, qty, median(qty) 
over (partition by sellerid) 
from winsales
```
order by sellerid; sellerid qty median --------------------------- 1 10 10.0 1 10 10.0 1 30 10.0 2 20 20.0 2 20 20.0 3 10 17.5 3 15 17.5 3 20 17.5 3 30 17.5 4 10 25.0 4 40 25.0

Untuk deskripsi tabel WINSALES, liha[tContoh tabel untuk contoh fungsi jendela.](#page-2243-0)

# Fungsi jendela MIN

Fungsi jendela MIN mengembalikan minimum nilai ekspresi input. Fungsi MIN bekerja dengan nilai numerik dan mengabaikan nilai NULL.

Sintaks

```
MIN ( [ ALL ] expression ) OVER
(
[ PARTITION BY expr_list ]
[ ORDER BY order_list frame_clause ]
)
```
Argumen

ekspresi

Kolom target atau ekspresi tempat fungsi beroperasi.

### **SEMUA**

Dengan argumen ALL, fungsi mempertahankan semua nilai duplikat dari ekspresi. ALL adalah default. DISTINCT tidak didukung.

# DI ATAS

Menentukan klausa jendela untuk fungsi agregasi. Klausa OVER membedakan fungsi agregasi jendela dari fungsi agregasi set normal.

# PARTISI OLEH expr\_list

Mendefinisikan jendela untuk fungsi MIN dalam hal satu atau lebih ekspresi.

# PESANAN BERDASARKAN order\_list

Mengurutkan baris dalam setiap partisi. Jika tidak ada PARTITION BY yang ditentukan, ORDER BY menggunakan seluruh tabel.

## frame\_clause

Jika klausa ORDER BY digunakan untuk fungsi agregat, klausa bingkai eksplisit diperlukan. Klausa bingkai menyempurnakan kumpulan baris di jendela fungsi, termasuk atau mengecualikan kumpulan baris dalam hasil yang diurutkan. Klausa bingkai terdiri dari kata kunci ROWS dan penentu terkait. Lihat [Ringkasan sintaks fungsi jendela.](#page-2237-0)

# Jenis data

Menerima tipe data apa pun sebagai input. Mengembalikan tipe data yang sama sebagai ekspresi.

## Contoh

Contoh berikut menunjukkan ID penjualan, kuantitas, dan kuantitas minimum dari awal jendela data:

```
select salesid, qty,
min(qty) over
(order by salesid rows unbounded preceding)
from winsales
order by salesid;
salesid | qty | min
---------+-----+-----
10001 | 10 | 10
10005 | 30 | 10
10006 | 10 | 10
20001 | 20 | 10
20002 | 20 | 10
30001 | 10 | 10
30003 | 15 | 10
```
30004 | 20 | 10 30007 | 30 | 10 40001 | 40 | 10 40005 | 10 | 10 (11 rows)

Untuk deskripsi tabel WINSALES, liha[tContoh tabel untuk contoh fungsi jendela.](#page-2243-0)

Contoh berikut menunjukkan ID penjualan, kuantitas, dan kuantitas minimum dalam bingkai terbatas:

```
select salesid, qty,
min(qty) over
(order by salesid rows between 2 preceding and 1 preceding) as min
from winsales
order by salesid;
salesid | qty | min
---------+-----+-----
10001 | 10 |
10005 | 30 | 10
10006 | 10 | 10
20001 | 20 | 10
20002 | 20 | 10
30001 | 10 | 20
30003 | 15 | 10
30004 | 20 | 10
30007 | 30 | 15
40001 | 40 | 20
40005 | 10 | 30
(11 rows)
```
# Fungsi jendela NTH\_VALUE

Fungsi jendela NTH\_VALUE mengembalikan nilai ekspresi dari baris tertentu dari bingkai jendela relatif terhadap baris pertama jendela.

**Sintaks** 

```
NTH_VALUE (expr, offset)
[ IGNORE NULLS | RESPECT NULLS ]
OVER
( [ PARTITION BY window_partition ]
```

```
[ ORDER BY window_ordering
```
*frame\_clause* ] )

### Argumen

### expr

Kolom target atau ekspresi tempat fungsi beroperasi.

### mengimbangi

Menentukan nomor baris relatif terhadap baris pertama di jendela untuk mengembalikan ekspresi. Offset dapat berupa konstanta atau ekspresi dan harus berupa bilangan bulat positif yang lebih besar dari 0.

### ABAIKAN NULLS

Spesifikasi opsional yang menunjukkan bahwa Amazon Redshift harus melewati nilai nol dalam penentuan baris mana yang akan digunakan. Nilai nol disertakan jika IGNORE NULLS tidak terdaftar.

### RESPECT NULLS

Menunjukkan bahwa Amazon Redshift harus menyertakan nilai nol dalam penentuan baris mana yang akan digunakan. RESPECT NULLS didukung secara default jika Anda tidak menentukan IGNORE NULLS.

### DI ATAS

Menentukan partisi jendela, pemesanan, dan bingkai jendela.

## PARTISI OLEH window\_partition

Menetapkan rentang catatan untuk setiap grup dalam klausa OVER.

### PESANAN DENGAN window\_ordering

Mengurutkan baris dalam setiap partisi. Jika ORDER BY dihilangkan, bingkai default terdiri dari semua baris di partisi.

### frame\_clause

Jika klausa ORDER BY digunakan untuk fungsi agregat, klausa bingkai eksplisit diperlukan. Klausa bingkai menyempurnakan kumpulan baris di jendela fungsi, termasuk atau mengecualikan kumpulan baris dalam hasil yang diurutkan. Klausa bingkai terdiri dari kata kunci ROWS dan penentu terkait. Lihat [Ringkasan sintaks fungsi jendela.](#page-2237-0)

Fungsi jendela NTH\_VALUE mendukung ekspresi yang menggunakan salah satu tipe data Amazon Redshift. Jenis pengembalian sama dengan tipe expr.

# Contoh

Contoh berikut menunjukkan jumlah kursi di tempat terbesar ketiga di California, Florida, dan New York dibandingkan dengan jumlah kursi di tempat lain di negara bagian tersebut:

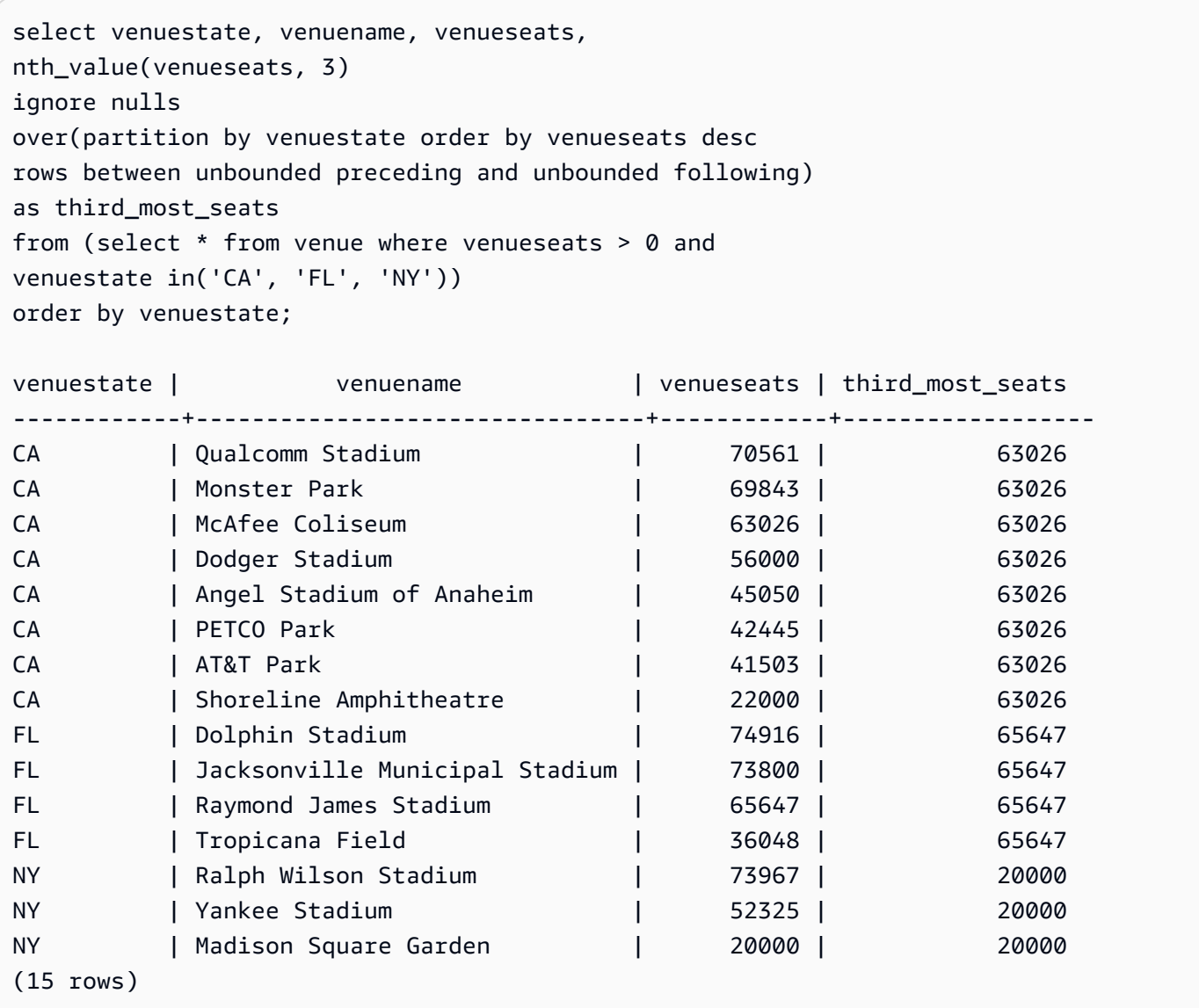

# Fungsi jendela NTILE

Fungsi jendela NTILE membagi baris yang diurutkan dalam partisi ke dalam jumlah kelompok peringkat yang ditentukan dengan ukuran yang sama mungkin dan mengembalikan grup tempat baris tertentu jatuh ke dalamnya.

### Sintaks

```
NTILE (expr)
OVER ( 
[ PARTITION BY expression_list ] 
[ ORDER BY order_list ]
)
```
### Argumen

### expr

Jumlah kelompok peringkat dan harus menghasilkan nilai integer positif (lebih besar dari 0) untuk setiap partisi. Argumen expr tidak boleh dibatalkan.

## DI ATAS

Sebuah klausa yang menentukan jendela partisi dan pemesanan. Klausa OVER tidak dapat berisi spesifikasi bingkai jendela.

PARTISI OLEH window\_partition

Tidak wajib. Rentang catatan untuk setiap grup dalam klausa OVER.

PESANAN DENGAN window\_ordering

Tidak wajib. Ekspresi yang mengurutkan baris dalam setiap partisi. Jika klausa ORDER BY dihilangkan, perilaku peringkatnya sama.

Jika ORDER BY tidak menghasilkan urutan unik, urutan baris adalah nondeterministik. Untuk informasi selengkapnya, lihat [Urutan data yang unik untuk fungsi jendela](#page-2241-0).

Jenis pengembalian

BIGINT

Contoh

Contoh berikut peringkat ke dalam empat kelompok peringkat harga yang dibayarkan untuk tiket Hamlet pada 26 Agustus 2008. Hasil set adalah 17 baris, dibagi hampir merata di antara peringkat 1 sampai 4:

select eventname, caldate, pricepaid, ntile(4)

```
over(order by pricepaid desc) from sales, event, date
where sales.eventid=event.eventid and event.dateid=date.dateid and eventname='Hamlet'
and caldate='2008-08-26'
order by 4;
eventname | caldate | pricepaid | ntile
-----------+------------+-----------+-------
Hamlet | 2008-08-26 | 1883.00 | 1
Hamlet | 2008-08-26 | 1065.00 | 1
Hamlet | 2008-08-26 | 589.00 | 1
Hamlet | 2008-08-26 | 530.00 | 1
Hamlet | 2008-08-26 | 472.00 | 1
Hamlet | 2008-08-26 | 460.00 | 2
Hamlet | 2008-08-26 | 355.00 | 2
Hamlet | 2008-08-26 | 334.00 | 2
Hamlet | 2008-08-26 | 296.00 | 2
Hamlet | 2008-08-26 | 230.00 | 3
Hamlet | 2008-08-26 | 216.00 | 3
Hamlet | 2008-08-26 | 212.00 | 3
Hamlet | 2008-08-26 | 106.00 | 3
Hamlet | 2008-08-26 | 100.00 | 4
Hamlet | 2008-08-26 | 94.00 | 4
Hamlet | 2008-08-26 | 53.00 | 4
Hamlet | 2008-08-26 | 25.00 | 4
(17 rows)
```
# Fungsi jendela PERCENT\_RANK

Menghitung peringkat persen dari baris yang diberikan. Peringkat persen ditentukan dengan menggunakan rumus ini:

```
(x - 1) / (the number of rows in the window or partition - 1)
```
dimana x adalah pangkat dari baris saat ini. Dataset berikut menggambarkan penggunaan rumus ini:

```
Row# Value Rank Calculation PERCENT_RANK
1 \; 15 \; 1 \; (1-1)/(7-1) \; 0.00002 20 2 (2-1)/(7-1) 0.1666
3 20 2 (2-1)/(7-1) 0.1666
4 20 2 (2-1)/(7-1) 0.1666
5 30 5 (5-1)/(7-1) 0.6666
6 30 5 (5-1)/(7-1) 0.6666
7 40 7 (7-1)/(7-1) 1.0000
```
Rentang nilai pengembalian adalah 0 hingga 1, inklusif. Baris pertama dalam set apa pun memiliki PERCENT\_RANK 0.

# Sintaks

```
PERCENT_RANK ()
OVER ( 
[ PARTITION BY partition_expression ] 
[ ORDER BY order_list ]
)
```
# Argumen

# ( )

Fungsi tidak mengambil argumen, tetapi tanda kurung kosong diperlukan.

# DI ATAS

Sebuah klausa yang menentukan partisi jendela. Klausa OVER tidak dapat berisi spesifikasi bingkai jendela.

PARTISI OLEH partition\_expression

Tidak wajib. Ekspresi yang menetapkan rentang catatan untuk setiap grup dalam klausa OVER.

# PESANAN BERDASARKAN order\_list

Tidak wajib. Ekspresi untuk menghitung peringkat persen. Ekspresi harus memiliki tipe data numerik atau secara implisit dapat dikonversi menjadi satu. Jika ORDER BY dihilangkan, nilai kembalinya adalah 0 untuk semua baris.

Jika ORDER BY tidak menghasilkan urutan unik, urutan baris adalah nondeterministik. Untuk informasi selengkapnya, lihat [Urutan data yang unik untuk fungsi jendela](#page-2241-0).

Jenis pengembalian

FLOAT8

Contoh

Contoh berikut menghitung peringkat persen dari jumlah penjualan untuk setiap penjual:

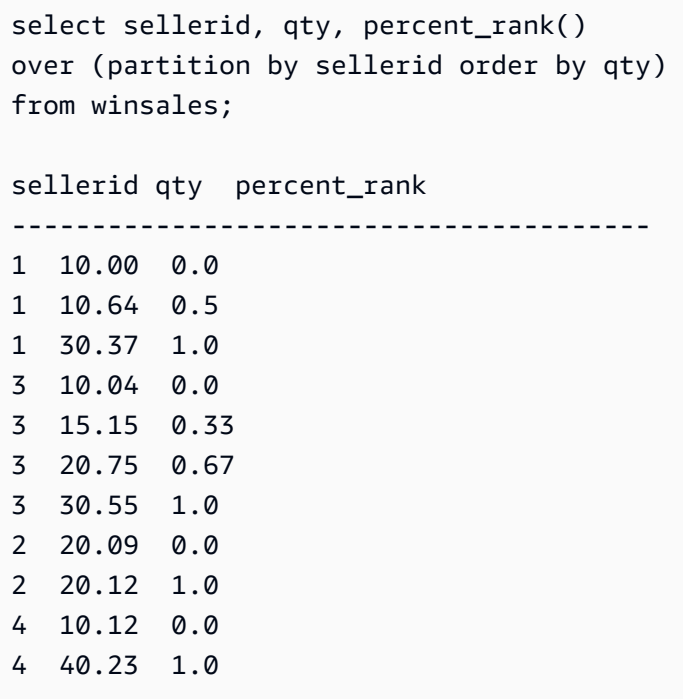

Untuk deskripsi tabel WINSALES, liha[tContoh tabel untuk contoh fungsi jendela.](#page-2243-0)

# Fungsi jendela PERCENTILE\_CONT

PERCENTILE\_CONT adalah fungsi distribusi terbalik yang mengasumsikan model distribusi kontinu. Dibutuhkan nilai persentil dan spesifikasi sortir, dan mengembalikan nilai interpolasi yang akan jatuh ke dalam nilai persentil yang diberikan sehubungan dengan spesifikasi sortir.

PERCENTILE\_CONT menghitung interpolasi linier antara nilai setelah mengurutkannya. Menggunakan nilai persentil (P) dan jumlah baris bukan nol (N) dalam grup agregasi, fungsi menghitung nomor baris setelah mengurutkan baris sesuai dengan spesifikasi pengurutan. Nomor baris ini (RN) dihitung sesuai dengan RN =  $(1+(P*(N-1)))$  rumus. Hasil akhir dari fungsi agregat dihitung dengan interpolasi linier antara nilai-nilai dari baris pada nomor baris dan. CRN = CEILING(RN) FRN = FLOOR(RN)

Hasil akhirnya adalah sebagai berikut.

Jika (CRN = FRN = RN) maka hasilnya adalah (value of expression from row at RN)

Jika tidak, hasilnya adalah sebagai berikut:

(CRN - RN) \* (value of expression for row at FRN) + (RN - FRN) \* (value of expression for row at CRN).

Anda hanya dapat menentukan klausa PARTITION dalam klausa OVER. Jika PARTITION ditentukan, untuk setiap baris, PERCENTILE\_CONT mengembalikan nilai yang akan jatuh ke dalam persentil yang ditentukan di antara satu set nilai dalam partisi yang diberikan.

PERCENTILE\_CONT adalah fungsi compute-node saja. Fungsi mengembalikan kesalahan jika kueri tidak mereferensikan tabel yang ditentukan pengguna atau tabel sistem Amazon Redshift.

Sintaks

```
PERCENTILE_CONT ( percentile )
WITHIN GROUP (ORDER BY expr)
OVER ( [ PARTITION BY expr_list ] )
```
Argumen

persentil

Konstanta numerik antara 0 dan 1. Null diabaikan dalam perhitungan.

DALAM GRUP (ORDER BY expr)

Menentukan nilai numerik atau tanggal/waktu untuk mengurutkan dan menghitung persentil atas.

DI ATAS

Menentukan partisi jendela. Klausa OVER tidak dapat berisi urutan jendela atau spesifikasi bingkai jendela.

# PARTISI OLEH expr

Argumen opsional yang menetapkan rentang catatan untuk setiap grup dalam klausa OVER.

# Pengembalian

Tipe pengembalian ditentukan oleh tipe data ekspresi ORDER BY dalam klausa WITHIN GROUP. Tabel berikut menunjukkan tipe pengembalian untuk setiap tipe data ekspresi ORDER BY.

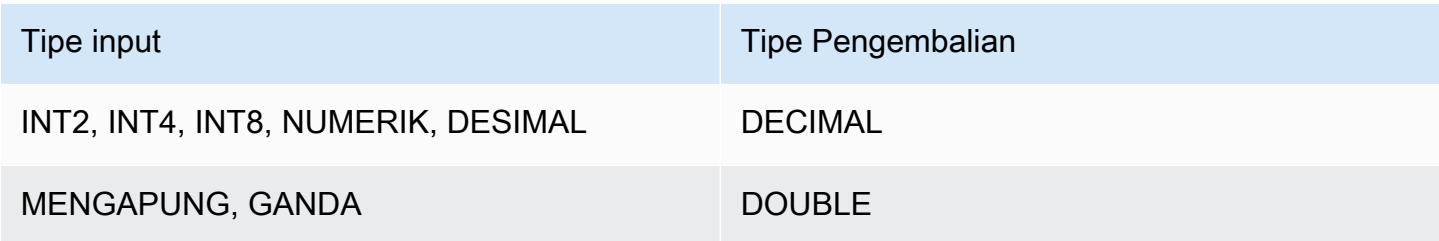

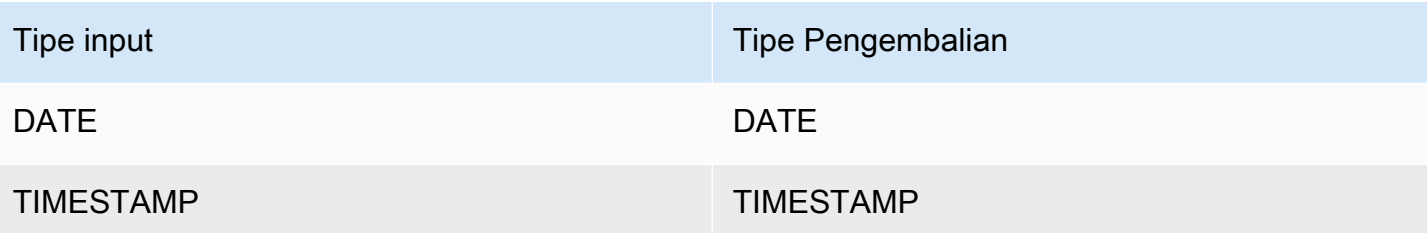

Catatan penggunaan

Jika ekspresi ORDER BY adalah tipe data DECIMAL yang ditentukan dengan presisi maksimum 38 digit, ada kemungkinan bahwa PERCENTILE\_CONT akan mengembalikan hasil yang tidak akurat atau kesalahan. Jika nilai pengembalian fungsi PERCENTILE\_CONT melebihi 38 digit, hasilnya terpotong agar sesuai, yang menyebabkan hilangnya presisi. Jika, selama interpolasi, hasil antara melebihi presisi maksimum, luapan numerik terjadi dan fungsi mengembalikan kesalahan. Untuk menghindari kondisi ini, sebaiknya gunakan tipe data dengan presisi lebih rendah atau mentransmisikan ekspresi ORDER BY ke presisi yang lebih rendah.

Misalnya, fungsi SUM dengan argumen DECIMAL mengembalikan presisi default 38 digit. Skala hasilnya sama dengan skala argumen. Jadi, misalnya, SUM kolom DECIMAL (5,2) mengembalikan tipe data DECIMAL (38,2).

Contoh berikut menggunakan fungsi SUM dalam klausa ORDER BY dari fungsi PERCENTILE\_CONT. Tipe data dari kolom PRICEPAID adalah DECIMAL (8,2), sehingga fungsi SUM mengembalikan DECIMAL (38,2).

```
select salesid, sum(pricepaid), percentile_cont(0.6)
within group (order by sum(pricepaid) desc) over()
from sales where salesid < 10 group by salesid;
```
Untuk menghindari potensi kehilangan presisi atau kesalahan luapan, lemparkan hasilnya ke tipe data DECIMAL dengan presisi lebih rendah, seperti yang ditunjukkan contoh berikut.

```
select salesid, sum(pricepaid), percentile_cont(0.6)
within group (order by sum(pricepaid)::decimal(30,2) desc) over()
from sales where salesid < 10 group by salesid;
```
Contoh

Contoh berikut menggunakan tabel WINSALES. Untuk deskripsi tabel WINSALES, lihat[Contoh tabel](#page-2243-0)  [untuk contoh fungsi jendela](#page-2243-0).

select sellerid, qty, percentile\_cont(0.5) within group (order by qty) over() as median from winsales; sellerid | qty | median ----------+-----+-------- 1 | 10 | 20.0 1 | 10 | 20.0 3 | 10 | 20.0 4 | 10 | 20.0 3 | 15 | 20.0 2 | 20 | 20.0 3 | 20 | 20.0 2 | 20 | 20.0 3 | 30 | 20.0 1 | 30 | 20.0 4 | 40 | 20.0 (11 rows)

select sellerid, qty, percentile\_cont(0.5) within group (order by qty) over(partition by sellerid) as median from winsales; sellerid | qty | median ----------+-----+-------- 2 | 20 | 20.0 2 | 20 | 20.0 4 | 10 | 25.0 4 | 40 | 25.0 1 | 10 | 10.0 1 | 10 | 10.0 1 | 30 | 10.0

 3 | 10 | 17.5 3 | 15 | 17.5 3 | 20 | 17.5 3 | 30 | 17.5 (11 rows)

Contoh berikut menghitung PERCENTILE\_CONT dan PERCENTILE\_DISC dari penjualan tiket untuk penjual di negara bagian Washington.

SELECT sellerid, state, sum(qtysold\*pricepaid) sales,

```
percentile_cont(0.6) within group (order by sum(qtysold*pricepaid::decimal(14,2) ) 
 desc) over(),
percentile disc(0.6) within group (order by sum(qtysold*pricepaid::decimal(14,2) )
 desc) over()
from sales s, users u 
where s.sellerid = u.userid and state = 'WA' and sellerid < 1000
group by sellerid, state; 
 sellerid | state | sales | percentile_cont | percentile_disc
             ----------+-------+---------+-----------------+----------------- 
      127 | WA | 6076.00 | 2044.20 | 1531.00 
      787 | WA | 6035.00 | 2044.20 | 1531.00 
      381 | WA | 5881.00 | 2044.20 | 1531.00 
      777 | WA | 2814.00 | 2044.20 | 1531.00 
       33 | WA | 1531.00 | 2044.20 | 1531.00 
      800 | WA | 1476.00 | 2044.20 | 1531.00 
        1 | WA | 1177.00 | 2044.20 | 1531.00
(7 rows)
```
# Fungsi jendela PERCENTILE\_DISC

PERCENTILE\_DISC adalah fungsi distribusi terbalik yang mengasumsikan model distribusi diskrit. Dibutuhkan nilai persentil dan spesifikasi semacam dan mengembalikan elemen dari set yang diberikan.

Untuk nilai persentil yang diberikan P, PERCENTILE\_DISC mengurutkan nilai ekspresi dalam klausa ORDER BY dan mengembalikan nilai dengan nilai distribusi kumulatif terkecil (sehubungan dengan spesifikasi pengurutan yang sama) yang lebih besar dari atau sama dengan P.

Anda hanya dapat menentukan klausa PARTITION dalam klausa OVER.

PERCENTILE\_DISC adalah fungsi compute-node saja. Fungsi mengembalikan kesalahan jika kueri tidak mereferensikan tabel yang ditentukan pengguna atau tabel sistem Amazon Redshift.

Sintaks

```
PERCENTILE_DISC ( percentile )
WITHIN GROUP (ORDER BY expr)
OVER ( [ PARTITION BY expr_list ] )
```
### Argumen

## persentil

Konstanta numerik antara 0 dan 1. Null diabaikan dalam perhitungan.

# DALAM GRUP (ORDER BY expr)

Menentukan nilai numerik atau tanggal/waktu untuk mengurutkan dan menghitung persentil atas.

# DI ATAS

Menentukan partisi jendela. Klausa OVER tidak dapat berisi urutan jendela atau spesifikasi bingkai jendela.

# PARTISI OLEH expr

Argumen opsional yang menetapkan rentang catatan untuk setiap grup dalam klausa OVER.

# Pengembalian

Tipe data yang sama dengan ekspresi ORDER BY dalam klausa WITHIN GROUP.

# Contoh

Contoh berikut menggunakan tabel WINSALES. Untuk deskripsi tabel WINSALES, lihat[Contoh tabel](#page-2243-0)  [untuk contoh fungsi jendela](#page-2243-0).

```
SELECT sellerid, qty, PERCENTILE_DISC(0.5) 
WITHIN GROUP (ORDER BY qty) 
OVER() AS MEDIAN FROM winsales;
+----------+-----+--------+
| sellerid | qty | median |
+----------+-----+--------+
| 3 | 10 | 20 |
| 1 | 10 | 20 |
| 1 | 10 | 20 |
| 4 | 10 | 20 |
| 3 | 15 | 20 |
| 2 | 20 | 20 |
| 2 | 20 | 20 |
| 3 | 20 | 20 |
| 1 | 30 | 20 |
```
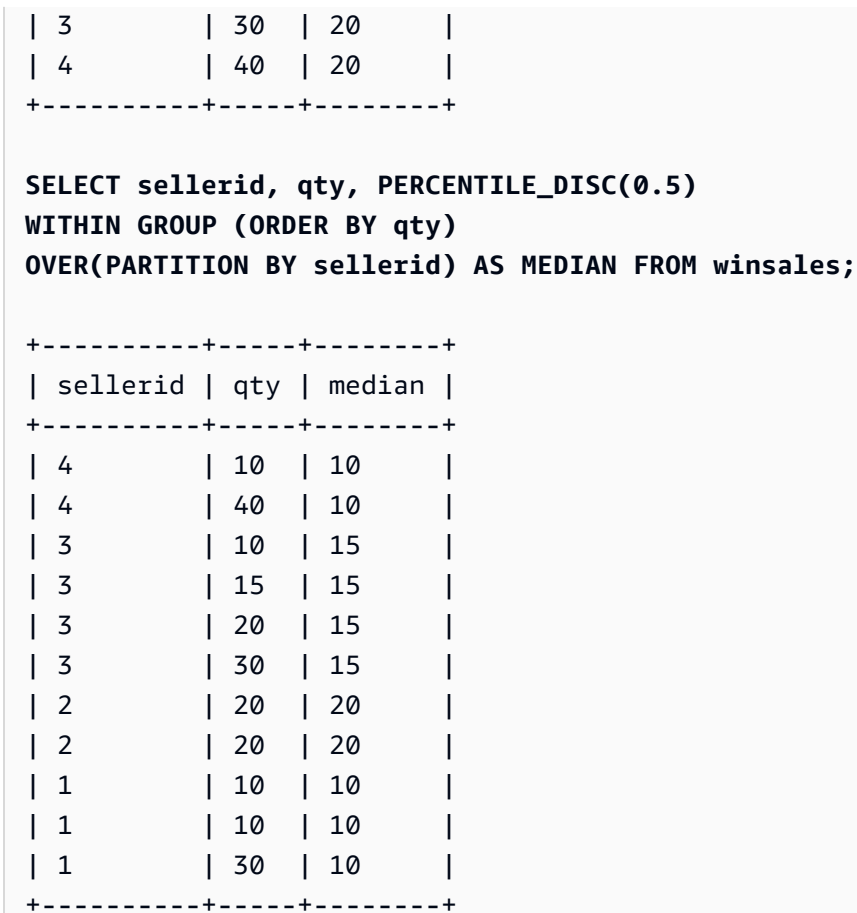

Untuk menemukan PERCENTILE\_DISC (0,25) dan PERCENTILE\_DISC (0,75) untuk kuantitas saat dipartisi oleh ID penjual, gunakan contoh berikut.

```
SELECT sellerid, qty, PERCENTILE_DISC(0.25) 
WITHIN GROUP (ORDER BY qty) 
OVER(PARTITION BY sellerid) AS quartile1 FROM winsales;
+----------+-----+-----------+
| sellerid | qty | quartile1 |
+----------+-----+-----------+
| 4 | 10 | 10 |
| 4 | 40 | 10 |
| 2 | 20 | 20 |
| 2 | 20 | 20 |
| 3 | 10 | 10 |
| 3 | 15 | 10 |
| 3 | 20 | 10 |
| 3 | 30 | 10 |
| 1 | 10 | 10
```
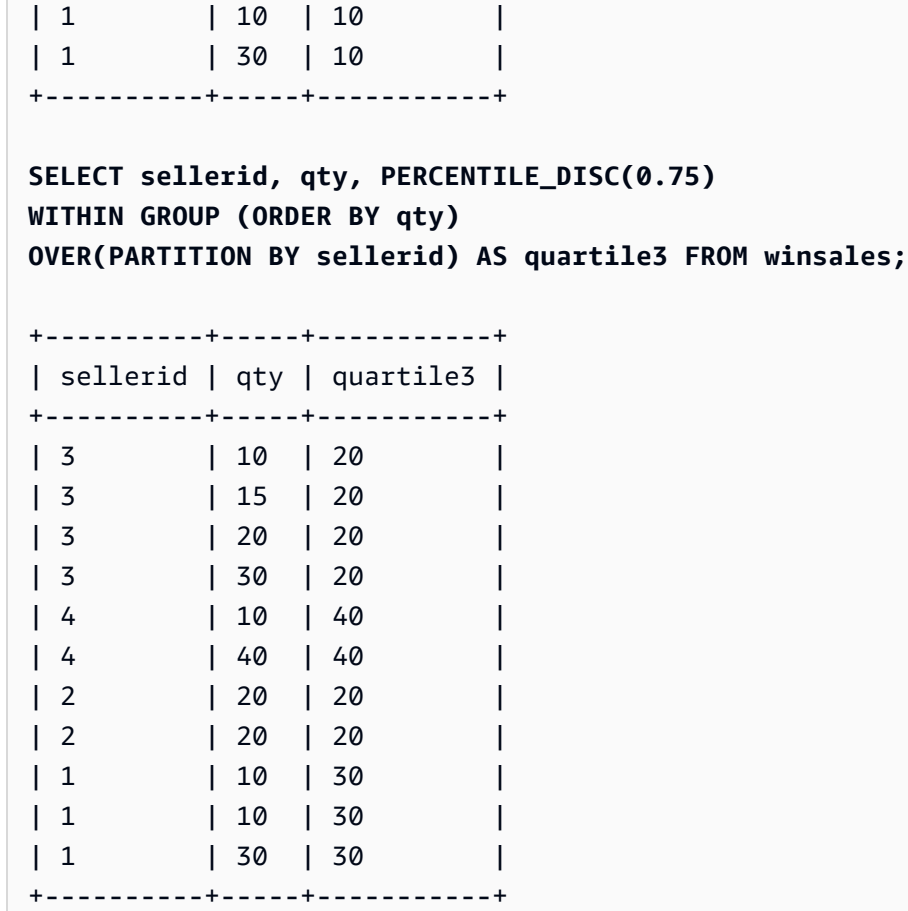

# Fungsi jendela RANK

Fungsi jendela RANK menentukan peringkat nilai dalam sekelompok nilai, berdasarkan ekspresi ORDER BY dalam klausa OVER. Jika klausa PARTITION BY opsional ada, peringkat diatur ulang untuk setiap kelompok baris. Baris dengan nilai yang sama untuk kriteria peringkat menerima peringkat yang sama. Amazon Redshift menambahkan jumlah baris terikat ke peringkat terikat untuk menghitung peringkat berikutnya dan dengan demikian peringkat mungkin bukan angka berurutan. Misalnya, jika dua baris diberi peringkat 1, peringkat berikutnya adalah 3.

RANK berbeda dari [Fungsi jendela DENSE\\_RANK](#page-2251-0) dalam satu hal: Untuk DENSE\_RANK, jika dua atau lebih baris mengikat, tidak ada celah dalam urutan nilai peringkat. Misalnya, jika dua baris diberi peringkat 1, peringkat berikutnya adalah 2.

Anda dapat memiliki fungsi peringkat dengan klausa PARTITION BY dan ORDER BY yang berbeda dalam kueri yang sama.

#### Amazon Redshift **Panduan Pengembang Database**

### Sintaks

```
RANK () OVER
(
[ PARTITION BY expr_list ]
[ ORDER BY order_list ]
)
```
### Argumen

# ( )

Fungsi tidak mengambil argumen, tetapi tanda kurung kosong diperlukan.

### DI ATAS

Jendela klausa untuk fungsi RANK.

# PARTISI OLEH expr\_list

Tidak wajib. Satu atau lebih ekspresi yang menentukan jendela.

# PESANAN BERDASARKAN order\_list

Tidak wajib. Mendefinisikan kolom yang menjadi dasar nilai peringkat. Jika tidak ada PARTITION BY yang ditentukan, ORDER BY menggunakan seluruh tabel. Jika ORDER BY dihilangkan, nilai kembalinya adalah 1 untuk semua baris.

Jika ORDER BY tidak menghasilkan urutan unik, urutan baris adalah nondeterministik. Untuk informasi selengkapnya, lihat [Urutan data yang unik untuk fungsi jendela](#page-2241-0).

Jenis pengembalian

### INTEGER

Contoh

Contoh berikut memesan tabel berdasarkan kuantitas yang dijual (naik default), dan menetapkan peringkat untuk setiap baris. Nilai peringkat 1 adalah nilai peringkat tertinggi. Hasilnya diurutkan setelah hasil fungsi jendela diterapkan:

```
select salesid, qty,
rank() over (order by qty) as rnk
```
Amazon Redshift **Panduan Pengembang Database** 

```
from winsales
order by 2,1;
salesid | qty | rnk
    --------+-----+-----
10001 | 10 | 1
10006 | 10 | 1
30001 | 10 | 1
40005 | 10 | 1
30003 | 15 | 5
20001 | 20 | 6
20002 | 20 | 6
30004 | 20 | 6
10005 | 30 | 9
30007 | 30 | 9
40001 | 40 | 11
(11 rows)
```
Perhatikan bahwa klausa ORDER BY luar dalam contoh ini menyertakan kolom 2 dan 1 untuk memastikan bahwa Amazon Redshift mengembalikan hasil yang diurutkan secara konsisten setiap kali kueri ini dijalankan. Misalnya, baris dengan ID penjualan 10001 dan 10006 memiliki nilai QTY dan RNK yang identik. Memesan hasil akhir yang ditetapkan oleh kolom 1 memastikan bahwa baris 10001 selalu jatuh sebelum 10006. Untuk deskripsi tabel WINSALES, lihat[Contoh tabel untuk contoh](#page-2243-0)  [fungsi jendela](#page-2243-0).

Dalam contoh berikut, urutan dibalik untuk fungsi window (order by qty desc). Sekarang nilai peringkat tertinggi berlaku untuk nilai QTY terbesar.

```
select salesid, qty,
rank() over (order by qty desc) as rank
from winsales
order by 2,1; 
  salesid | qty | rank
      ---------+-----+----- 
    10001 | 10 | 8 
    10006 | 10 | 8 
    30001 | 10 | 8 
    40005 | 10 | 8 
    30003 | 15 | 7 
    20001 | 20 | 4 
    20002 | 20 | 4
```
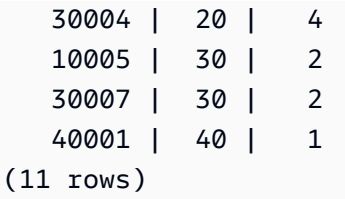

Untuk deskripsi tabel WINSALES, liha[tContoh tabel untuk contoh fungsi jendela.](#page-2243-0)

Contoh berikut mempartisi tabel oleh SELLERID dan mengurutkan setiap partisi dengan kuantitas (dalam urutan menurun) dan menetapkan peringkat untuk setiap baris. Hasilnya diurutkan setelah hasil fungsi jendela diterapkan.

```
select salesid, sellerid, qty, rank() over
(partition by sellerid
order by qty desc) as rank
from winsales
order by 2,3,1;
salesid | sellerid | qty | rank
--------+----------+-----+----- 
 10001 | 1 | 10 | 2
  10006 | 1 | 10 | 2 
  10005 | 1 | 30 | 1 
  20001 | 2 | 20 | 1 
  20002 | 2 | 20 | 1 
  30001 | 3 | 10 | 4 
  30003 | 3 | 15 | 3 
  30004 | 3 | 20 | 2 
  30007 | 3 | 30 | 1 
  40005 | 4 | 10 | 2 
  40001 | 4 | 40 | 1
(11 rows)
```
# Fungsi jendela RATIO\_TO\_REPORT

Menghitung rasio nilai dengan jumlah nilai di jendela atau partisi. Rasio terhadap nilai laporan ditentukan dengan menggunakan rumus:

value of ratio\_expression ratio\_expression argument for the current row / sum of argument for the window or partition

Dataset berikut menggambarkan penggunaan rumus ini:

Row# Value Calculation RATIO\_TO\_REPORT 1 2500 (2500)/(13900) 0.1798 2 2600 (2600)/(13900) 0.1870 3 2800 (2800)/(13900) 0.2014 4 2900 (2900)/(13900) 0.2086 5 3100 (3100)/(13900) 0.2230

Rentang nilai pengembalian adalah 0 hingga 1, inklusif. Jika ratio\_expression adalah NULL, maka nilai kembaliannya adalah. NULL Jika nilai dalam partition\_expression unik, maka fungsi akan kembali 1 untuk nilai itu.

### Sintaks

```
RATIO_TO_REPORT ( ratio_expression )
OVER ( [ PARTITION BY partition_expression ] )
```
### Argumen

### ratio\_expression

Ekspresi, seperti nama kolom, yang memberikan nilai untuk menentukan rasio. Ekspresi harus memiliki tipe data numerik atau secara implisit dapat dikonversi menjadi satu.

Anda tidak dapat menggunakan fungsi analitik lainnya di ratio\_expression.

### DI ATAS

Sebuah klausa yang menentukan partisi jendela. Klausa OVER tidak dapat berisi urutan jendela atau spesifikasi bingkai jendela.

PARTISI OLEH partition\_expression

Tidak wajib. Ekspresi yang menetapkan rentang catatan untuk setiap grup dalam klausa OVER.

Jenis pengembalian

### FLOAT8

### Contoh

Contoh berikut menggunakan tabel WINSALES. Untuk informasi tentang cara membuat tabel WINSALES, lihat[Contoh tabel untuk contoh fungsi jendela.](#page-2243-0)

Contoh berikut menghitung ratio-to-report nilai setiap baris kuantitas penjual dengan total jumlah semua penjual.

```
select sellerid, qty, ratio_to_report(qty) 
over()
from winsales
order by sellerid;
sellerid qty ratio_to_report
--------------------------------------
1 30 0.13953488372093023 
1 10 0.046511627906976744 
1 10 0.046511627906976744 
2 20 0.09302325581395349 
2 20 0.09302325581395349 
3 30 0.13953488372093023 
3 20 0.09302325581395349 
3 15 0.06976744186046512 
3 10 0.046511627906976744 
4 10 0.046511627906976744 
4 40 0.18604651162790697
```
Contoh berikut menghitung rasio jumlah penjualan untuk setiap penjual dengan partisi.

```
select sellerid, qty, ratio_to_report(qty) 
over(partition by sellerid) 
from winsales;
sellerid qty ratio_to_report
-------------------------------------------
2 20 0.5 
2 20 0.5 
4 40 0.8 
4 10 0.2 
1 10 0.2 
1 30 0.6 
1 10 0.2 
3 10 0.13333333333333333 
3 15 0.2 
3 20 0.26666666666666666 
3 30 0.4
```
# Fungsi jendela ROW\_NUMBER

Menetapkan nomor urut dari baris saat ini dalam sekelompok baris, dihitung dari 1, berdasarkan ekspresi ORDER BY dalam klausa OVER. Jika klausa PARTITION BY opsional ada, nomor urut diatur ulang untuk setiap kelompok baris. Baris dengan nilai yang sama untuk ekspresi ORDER BY menerima nomor baris yang berbeda secara nondeterministik.

Sintaks

```
ROW_NUMBER() OVER( 
   [ PARTITION BY expr_list ] 
   [ ORDER BY order_list ]
)
```
### Argumen

# ( )

Fungsi tidak mengambil argumen, tetapi tanda kurung kosong diperlukan.

DI ATAS

Klausul fungsi jendela untuk fungsi ROW\_NUMBER.

PARTISI OLEH expr\_list

Tidak wajib. Satu atau lebih ekspresi kolom yang membagi hasil menjadi set baris.

PESANAN BERDASARKAN order\_list

Tidak wajib. Satu atau lebih ekspresi kolom yang mendefinisikan urutan baris dalam satu set. Jika tidak ada PARTITION BY yang ditentukan, ORDER BY menggunakan seluruh tabel.

Jika ORDER BY tidak menghasilkan urutan unik atau dihilangkan, urutan baris adalah nondeterministik. Untuk informasi selengkapnya, lihat [Urutan data yang unik untuk fungsi jendela.](#page-2241-0)

Jenis pengembalian

BIGINT

**Contoh** 

Contoh berikut menggunakan WINSALES tabel. Untuk deskripsi WINSALES tabel, liha[tContoh tabel](#page-2243-0) [untuk contoh fungsi jendela](#page-2243-0).

Contoh berikut mengurutkan tabel dengan QTY (dalam urutan menaik), lalu menetapkan nomor baris untuk setiap baris. Hasilnya diurutkan setelah hasil fungsi jendela diterapkan.

```
SELECT salesid, sellerid, qty, 
ROW_NUMBER() OVER( 
   ORDER BY qty ASC) AS row
FROM winsales
ORDER BY 4,1;
salesid sellerid qty row
---------+----------+-----+----- 
   30001 | 3 | 10 | 1 
  10001 | 1 | 10 | 2
   10006 | 1 | 10 | 3 
   40005 | 4 | 10 | 4 
   30003 | 3 | 15 | 5 
   20001 | 2 | 20 | 6 
   20002 | 2 | 20 | 7 
   30004 | 3 | 20 | 8 
   10005 | 1 | 30 | 9 
   30007 | 3 | 30 | 10 
   40001 | 4 | 40 | 11
```
Contoh berikut mempartisi tabel oleh SELLERID dan memerintahkan setiap partisi dengan QTY (dalam urutan menaik), kemudian menetapkan nomor baris untuk setiap baris. Hasilnya diurutkan setelah hasil fungsi jendela diterapkan.

```
SELECT salesid, sellerid, qty, 
ROW_NUMBER() OVER( 
  PARTITION BY sellerid 
  ORDER BY qty ASC) AS row_by_seller
FROM winsales
ORDER BY 2,4;
 salesid | sellerid | qty | row_by_seller
           ---------+----------+-----+----- 
  10001 | 1 | 10 | 1
  10006 | 1 | 10 | 2
   10005 | 1 | 30 | 3 
   20001 | 2 | 20 | 1 
   20002 | 2 | 20 | 2 
   30001 | 3 | 10 | 1 
   30003 | 3 | 15 | 2
```
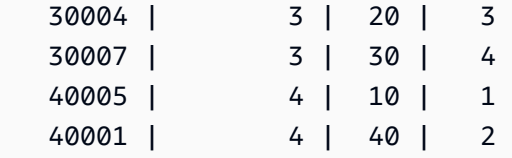

Contoh berikut menunjukkan hasil ketika tidak menggunakan klausa opsional.

```
SELECT salesid, sellerid, qty, ROW_NUMBER() OVER() AS row
FROM winsales
ORDER BY 4,1;
salesid sellerid qty row
---------+----------+-----+----- 
   30001 | 3 | 10 | 1 
  10001 | 1 | 10 | 2
   10005 | 1 | 30 | 3 
   40001 | 4 | 40 | 4 
   10006 | 1 | 10 | 5 
   20001 | 2 | 20 | 6 
   40005 | 4 | 10 | 7 
   20002 | 2 | 20 | 8 
   30003 | 3 | 15 | 9 
   30004 | 3 | 20 | 10 
   30007 | 3 | 30 | 11
```
# Fungsi jendela STDDEV\_SAMP dan STDDEV\_POP

Fungsi jendela STDDEV\_SAMP dan STDDEV\_POP mengembalikan sampel dan standar deviasi populasi dari satu set nilai numerik (integer, desimal, atau floating-point). Lihat juga [Fungsi](#page-1766-0)  [STDDEV\\_SAMP dan STDDEV\\_POP](#page-1766-0).

STDDEV\_SAMP dan STDDEV adalah sinonim untuk fungsi yang sama.

Sintaks

```
STDDEV_SAMP | STDDEV | STDDEV_POP
( [ ALL ] expression ) OVER
(
[ PARTITION BY expr_list ]
[ ORDER BY order_list
                          frame_clause ]
)
```
### Argumen

## ekspresi

Kolom target atau ekspresi tempat fungsi beroperasi.

## **SEMUA**

Dengan argumen ALL, fungsi mempertahankan semua nilai duplikat dari ekspresi. ALL adalah default. DISTINCT tidak didukung.

# DI ATAS

Menentukan klausa jendela untuk fungsi agregasi. Klausa OVER membedakan fungsi agregasi jendela dari fungsi agregasi set normal.

# PARTISI OLEH expr\_list

Mendefinisikan jendela untuk fungsi dalam hal satu atau lebih ekspresi.

# PESANAN BERDASARKAN order\_list

Mengurutkan baris dalam setiap partisi. Jika tidak ada PARTITION BY yang ditentukan, ORDER BY menggunakan seluruh tabel.

# frame\_clause

Jika klausa ORDER BY digunakan untuk fungsi agregat, klausa bingkai eksplisit diperlukan. Klausa bingkai menyempurnakan kumpulan baris di jendela fungsi, termasuk atau mengecualikan kumpulan baris dalam hasil yang diurutkan. Klausa bingkai terdiri dari kata kunci ROWS dan penentu terkait. Lihat [Ringkasan sintaks fungsi jendela.](#page-2237-0)

## Jenis data

Jenis argumen yang didukung oleh fungsi STDDEV adalah SMALLINT, INTEGER, BIGINT, NUMERIC, DECIMAL, REAL, dan DOUBLE PRECISION.

Terlepas dari tipe data ekspresi, tipe pengembalian fungsi STDDEV adalah nomor presisi ganda.

# Contoh

Contoh berikut menunjukkan bagaimana menggunakan fungsi STDDEV\_POP dan VAR\_POP sebagai fungsi jendela. Kueri menghitung varians populasi dan deviasi standar populasi untuk nilai PRICEPAID dalam tabel PENJUALAN.

```
select salesid, dateid, pricepaid,
round(stddev_pop(pricepaid) over
(order by dateid, salesid rows unbounded preceding)) as stddevpop,
round(var_pop(pricepaid) over
(order by dateid, salesid rows unbounded preceding)) as varpop
from sales
order by 2,1;
salesid | dateid | pricepaid | stddevpop | varpop
              --------+--------+-----------+-----------+--------- 
  33095 | 1827 | 234.00 | 0 | 0 
  65082 | 1827 | 472.00 | 119 | 14161 
  88268 | 1827 | 836.00 | 248 | 61283 
  97197 | 1827 | 708.00 | 230 | 53019 
 110328 | 1827 | 347.00 | 223 | 49845 
110917 | 1827 | 337.00 | 215 | 46159
 150314 | 1827 | 688.00 | 211 | 44414 
157751 | 1827 | 1730.00 | 447 | 199679
 165890 | 1827 | 4192.00 | 1185 | 1403323
...
```
Fungsi standar deviasi dan varians sampel dapat digunakan dengan cara yang sama.

# Fungsi jendela SUM

Fungsi jendela SUM mengembalikan jumlah kolom input atau nilai ekspresi. Fungsi SUM bekerja dengan nilai numerik dan mengabaikan nilai NULL.

Sintaks

```
SUM ( [ ALL ] expression ) OVER
(
[ PARTITION BY expr_list ]
[ ORDER BY order_list
                          frame_clause ]
)
```
### Argumen

### ekspresi

Kolom target atau ekspresi tempat fungsi beroperasi.

### **SEMUA**

Dengan argumen ALL, fungsi mempertahankan semua nilai duplikat dari ekspresi. ALL adalah default. DISTINCT tidak didukung.

### DI ATAS

Menentukan klausa jendela untuk fungsi agregasi. Klausa OVER membedakan fungsi agregasi jendela dari fungsi agregasi set normal.

## PARTISI OLEH expr\_list

Mendefinisikan jendela untuk fungsi SUM dalam hal satu atau lebih ekspresi.

## PESANAN BERDASARKAN order\_list

Mengurutkan baris dalam setiap partisi. Jika tidak ada PARTITION BY yang ditentukan, ORDER BY menggunakan seluruh tabel.

### frame\_clause

Jika klausa ORDER BY digunakan untuk fungsi agregat, klausa bingkai eksplisit diperlukan. Klausa bingkai menyempurnakan kumpulan baris di jendela fungsi, termasuk atau mengecualikan kumpulan baris dalam hasil yang diurutkan. Klausa bingkai terdiri dari kata kunci ROWS dan penentu terkait. Lihat [Ringkasan sintaks fungsi jendela.](#page-2237-0)

## Jenis data

Tipe argumen yang didukung oleh fungsi SUM adalah SMALLINT, INTEGER, BIGINT, NUMERIC, DECIMAL, REAL, dan DOUBLE PRECISION.

Jenis pengembalian yang didukung oleh fungsi SUM adalah:

- BIGINT untuk argumen SMALLINT atau INTEGER
- NUMERIK untuk argumen BIGINT
- PRESISI GANDA untuk argumen floating-point

## Contoh

Contoh berikut membuat jumlah kumulatif (bergulir) dari jumlah penjualan yang diurutkan berdasarkan tanggal dan ID penjualan:

```
select salesid, dateid, sellerid, qty,
```

```
sum(qty) over (order by dateid, salesid rows unbounded preceding) as sum
from winsales
order by 2,1;
salesid | dateid | sellerid | qty | sum
---------+------------+----------+-----+-----
30001 | 2003-08-02 | 3 | 10 | 10
10001 | 2003-12-24 | 1 | 10 | 20
10005 | 2003-12-24 | 1 | 30 | 50
40001 | 2004-01-09 | 4 | 40 | 90
10006 | 2004-01-18 | 1 | 10 | 100
20001 | 2004-02-12 | 2 | 20 | 120
40005 | 2004-02-12 | 4 | 10 | 130
20002 | 2004-02-16 | 2 | 20 | 150
30003 | 2004-04-18 | 3 | 15 | 165
30004 | 2004-04-18 | 3 | 20 | 185
30007 | 2004-09-07 | 3 | 30 | 215
(11 rows)
```
Untuk deskripsi tabel WINSALES, liha[tContoh tabel untuk contoh fungsi jendela.](#page-2243-0)

Contoh berikut membuat jumlah kumulatif (bergulir) jumlah penjualan berdasarkan tanggal, mempartisi hasil dengan ID penjual, dan memesan hasil berdasarkan tanggal dan ID penjualan dalam partisi:

```
select salesid, dateid, sellerid, qty,
sum(qty) over (partition by sellerid
order by dateid, salesid rows unbounded preceding) as sum
from winsales
order by 2,1;
salesid | dateid | sellerid | qty | sum
   ---------+------------+----------+-----+-----
30001 | 2003-08-02 | 3 | 10 | 10
10001 | 2003-12-24 | 1 | 10 | 10
10005 | 2003-12-24 | 1 | 30 | 40
40001 | 2004-01-09 | 4 | 40 | 40
10006 | 2004-01-18 | 1 | 10 | 50
20001 | 2004-02-12 | 2 | 20 | 20
40005 | 2004-02-12 | 4 | 10 | 50
20002 | 2004-02-16 | 2 | 20 | 40
30003 | 2004-04-18 | 3 | 15 | 25
30004 | 2004-04-18 | 3 | 20 | 45
```

```
30007 | 2004-09-07 | 3 | 30 | 75
(11 rows)
```
Contoh berikut memberi nomor semua baris secara berurutan dalam kumpulan hasil, diurutkan oleh kolom SELLERID dan SALESID:

```
select salesid, sellerid, qty,
sum(1) over (order by sellerid, salesid rows unbounded preceding) as rownum
from winsales
order by 2,1;
salesid | sellerid | qty | rownum
--------+----------+------+--------
10001 | 1 | 10 | 1
10005 | 1 | 30 | 2
10006 | 1 | 10 | 3
20001 | 2 | 20 | 4
20002 | 2 | 20 | 5
30001 | 3 | 10 | 6
30003 | 3 | 15 | 7
30004 | 3 | 20 | 8
30007 | 3 | 30 | 9
40001 | 4 | 40 | 10
40005 | 4 | 10 | 11
(11 rows)
```
Untuk deskripsi tabel WINSALES, liha[tContoh tabel untuk contoh fungsi jendela.](#page-2243-0)

Contoh berikut memberi nomor semua baris secara berurutan dalam kumpulan hasil, partisi hasil dengan SELLERID, dan urutkan hasilnya berdasarkan SELLERID dan SALESID dalam partisi:

```
select salesid, sellerid, qty,
sum(1) over (partition by sellerid
order by sellerid, salesid rows unbounded preceding) as rownum
from winsales
order by 2,1;
salesid | sellerid | qty | rownum
---------+----------+-----+--------
10001 | 1 | 10 | 1
10005 | 1 | 30 | 2
10006 | 1 | 10 | 3
```
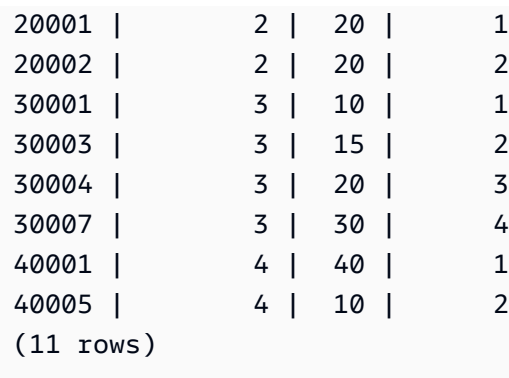

# Fungsi jendela VAR\_SAMP dan VAR\_POP

Fungsi jendela VAR\_SAMP dan VAR\_POP mengembalikan sampel dan varians populasi dari sekumpulan nilai numerik (integer, desimal, atau floating-point). Lihat juga [Fungsi VAR\\_SAMP dan](#page-1770-0)  [VAR\\_POP.](#page-1770-0)

VAR\_SAMP dan VARIANCE adalah sinonim untuk fungsi yang sama.

Sintaks

```
VAR_SAMP | VARIANCE | VAR_POP
( [ ALL ] expression ) OVER
(
[ PARTITION BY expr_list ]
[ ORDER BY order_list
                          frame_clause ]
)
```
# Argumen

ekspresi

Kolom target atau ekspresi tempat fungsi beroperasi.

# **SEMUA**

Dengan argumen ALL, fungsi mempertahankan semua nilai duplikat dari ekspresi. SEMUA adalah default. DISTINCT tidak didukung.

# DI ATAS

Menentukan klausa jendela untuk fungsi agregasi. Klausa OVER membedakan fungsi agregasi jendela dari fungsi agregasi set normal.

# PARTISI OLEH expr\_list

Mendefinisikan jendela untuk fungsi dalam hal satu atau lebih ekspresi.

PESANAN BERDASARKAN order\_list

Mengurutkan baris dalam setiap partisi. Jika tidak ada PARTITION BY yang ditentukan, ORDER BY menggunakan seluruh tabel.

frame\_clause

Jika klausa ORDER BY digunakan untuk fungsi agregat, klausa bingkai eksplisit diperlukan. Klausa bingkai menyempurnakan kumpulan baris di jendela fungsi, termasuk atau mengecualikan kumpulan baris dalam hasil yang diurutkan. Klausa bingkai terdiri dari kata kunci ROWS dan penentu terkait. Lihat [Ringkasan sintaks fungsi jendela.](#page-2237-0)

### Jenis data

Tipe argumen yang didukung oleh fungsi VARIANCE adalah SMALLINT, INTEGER, BIGINT, NUMERIC, DECIMAL, REAL, dan DOUBLE PRECISION.

Terlepas dari tipe data ekspresi, tipe pengembalian fungsi VARIANCE adalah angka presisi ganda.

# Fungsi administrasi sistem

## Topik

- [CHANGE\\_QUERY\\_PRIORITY](#page-2303-0)
- [CHANGE\\_SESSION\\_PRIORITY](#page-2304-0)
- [CHANGE\\_USER\\_PRIORITY](#page-2306-0)
- [CURRENT\\_SETTING](#page-2308-0)
- [PG\\_CANCEL\\_BACKEND](#page-2309-0)
- [PG\\_TERMINATE\\_BACKEND](#page-2310-0)
- [REBOOT\\_CLUSTER](#page-2312-0)
- [SET\\_CONFIG](#page-2312-1)

Amazon Redshift mendukung beberapa fungsi administrasi sistem.

# <span id="page-2303-0"></span>CHANGE\_QUERY\_PRIORITY

CHANGE\_QUERY\_PRIORITY memungkinkan pengguna super untuk memodifikasi prioritas kueri yang sedang berjalan atau menunggu dalam manajemen beban kerja (WLM).

Fungsi ini memungkinkan pengguna super untuk segera mengubah prioritas kueri apa pun dalam sistem. Hanya satu kueri, pengguna, atau sesi yang dapat dijalankan dengan prioritasCRITICAL.

Sintaks

CHANGE\_QUERY\_PRIORITY(*query\_id*, *priority*)

Argumen

query\_id

Query identifier dari query yang prioritasnya diubah. Membutuhkan INTEGER nilai.

prioritas

Prioritas baru yang akan ditugaskan ke kueri. Argumen ini harus berupa string dengan nilaiCRITICAL,HIGHEST,HIGH,NORMAL,LOW, atauLOWEST.

Tipe Pengembalian

Tidak ada

Contoh

Untuk menampilkan kolom query\_priority dalam tabel sistem STV\_WLM\_QUERY\_STATE, gunakan contoh berikut.

```
SELECT query, service_class, query_priority, state 
FROM stv_wlm_query_state WHERE service_class = 101;
+-------+---------------+----------------+---------+
| query | service_class | query_priority | state |
+-------+---------------+----------------+---------+
| 1076 | 101 | Lowest | Running |
| 1075 | 101 | Lowest | Running |
    +-------+---------------+----------------+---------+
```
Untuk menampilkan hasil superuser yang menjalankan fungsi change\_query\_priority untuk mengubah prioritasCRITICAL, gunakan contoh berikut.

```
SELECT CHANGE_QUERY_PRIORITY(1076, 'Critical');
```
+-------------------------------------------------------------------------------+ | change\_query\_priority | +-------------------------------------------------------------------------------+ | Succeeded to change query priority. Priority changed from Lowest to Critical. | +-------------------------------------------------------------------------------+

# CHANGE\_SESSION\_PRIORITY

CHANGE\_SESSION\_PRIORITY memungkinkan pengguna super untuk segera mengubah prioritas sesi apa pun dalam sistem. Hanya satu sesi, pengguna, atau kueri yang dapat dijalankan dengan prioritasCRITICAL.

**Sintaks** 

CHANGE\_SESSION\_PRIORITY(*pid*, *priority*)

Argumen

pid

Pengidentifikasi proses sesi yang prioritasnya diubah. Nilai -1 mengacu pada sesi saat ini. Membutuhkan INTEGER nilai.

#### prioritas

Prioritas baru yang akan ditugaskan ke sesi. Argumen ini harus berupa string dengan nilaiCRITICAL,HIGHEST,HIGH,NORMAL,LOW, atauLOWEST.

Jenis pengembalian

Tidak ada

Contoh

Untuk mengembalikan pengidentifikasi proses proses server yang menangani sesi saat ini, gunakan contoh berikut.

**SELECT pg\_backend\_pid();** +----------------+ | pg\_backend\_pid | +----------------+ | 30311 | +----------------+

Dalam contoh ini, prioritas diubah menjadi LOWEST untuk sesi saat ini.

```
SELECT CHANGE_SESSION_PRIORITY(30311, 'Lowest');
+---------------------------------------------------------------------------------------
+
| change_session_priority 
\overline{\phantom{a}}+---------------------------------------------------------------------------------------
+
| Succeeded to change session priority. Changed session (pid:30311) priority to lowest. 
\overline{\phantom{a}}+---------------------------------------------------------------------------------------
+
```
Dalam contoh ini, prioritas diubah menjadi HIGH untuk sesi saat ini.

```
SELECT CHANGE_SESSION_PRIORITY(-1, 'High');
+-------------------------------------------------------------------------------------------------
+
| change_session_priority 
 |
                                                   +-------------------------------------------------------------------------------------------------
+
| Succeeded to change session priority. Changed session (pid:30311) priority from 
  lowest to high. |
+-------------------------------------------------------------------------------------------------
+
```
Untuk membuat prosedur tersimpan yang mengubah prioritas sesi, gunakan contoh berikut. Izin untuk menjalankan prosedur tersimpan ini diberikan kepada pengguna databasetest\_user.

**CREATE OR REPLACE PROCEDURE sp\_priority\_low(pid IN int, result OUT varchar)**

```
AS $$
BEGIN 
   SELECT CHANGE_SESSION_PRIORITY(pid, 'low') into result;
END;
$$ LANGUAGE plpgsql
SECURITY DEFINER;
GRANT EXECUTE ON PROCEDURE sp_priority_low(int) TO test_user;
```
Kemudian pengguna database bernama test\_user memanggil prosedur.

```
CALL sp_priority_low(pg_backend_pid()); 
  +------------------------------------------------------+
\vert result \vert+------------------------------------------------------+
| Success. Change session (pid:13155) priority to low. |
+------------------------------------------------------+
```
# CHANGE\_USER\_PRIORITY

CHANGE\_USER\_PRIORITY memungkinkan pengguna super untuk memodifikasi prioritas semua kueri yang dikeluarkan oleh pengguna yang sedang berjalan atau menunggu dalam manajemen beban kerja (WLM). Hanya satu pengguna, sesi, atau kueri yang dapat dijalankan dengan prioritasCRITICAL.

Sintaks

```
CHANGE_USER_PRIORITY(user_name, priority)
```
Argumen

user\_name

Nama pengguna database yang prioritas kuerinya diubah.

prioritas

Prioritas baru yang akan ditetapkan untuk semua pertanyaan yang dikeluarkan olehuser\_name. Argumen ini harus berupa string dengan nilaiCRITICAL,HIGHEST, HIGHNORMAL,LOW,LOWEST, atauRESET. Hanya pengguna super yang dapat mengubah prioritas menjadiCRITICAL. Mengubah prioritas untuk RESET menghapus pengaturan prioritas untukuser\_name.

Jenis pengembalian

Tidak ada

Contoh

Untuk mengubah prioritas pengguna analysis\_userLOWEST, gunakan contoh berikut.

```
SELECT CHANGE_USER_PRIORITY('analysis_user', 'lowest');
                    +-------------------------------------------------------------------------------------+
| change_user_priority |
+-------------------------------------------------------------------------------------+
| Succeeded to change user priority. Changed user (analysis_user) priority to lowest. |
                                   +-------------------------------------------------------------------------------------+
```
Untuk mengubah prioritasLOW, gunakan contoh berikut.

```
SELECT CHANGE_USER_PRIORITY('analysis_user', 'low');
+----------------------------------------------------------------------------------------------
+
| change_user_priority 
          |
                      +----------------------------------------------------------------------------------------------
+
| Succeeded to change user priority. Changed user (analysis_user) priority from Lowest 
  to low. |
  +----------------------------------------------------------------------------------------------
+
```
Untuk mengatur ulang prioritas, gunakan contoh berikut.

```
SELECT CHANGE_USER_PRIORITY('analysis_user', 'reset');
+-------------------------------------------------------+
| change_user_priority |
   +-------------------------------------------------------+
| Succeeded to reset priority for user (analysis_user). |
       +-------------------------------------------------------+
```
# CURRENT\_SETTING

CURRENT\_SETTING mengembalikan nilai saat ini dari parameter konfigurasi yang ditentukan.

Fungsi ini setara dengan [MEMPERLIHATKAN](#page-1665-0) perintah.

### **Sintaks**

```
current_setting('parameter')
```
Pernyataan berikut mengembalikan nilai saat ini dari variabel konteks sesi tertentu.

```
current_setting('variable_name')
current_setting('variable_name'[, error_if_undefined])
```
#### Argumen

#### parameter

Nilai parameter untuk ditampilkan. Untuk daftar parameter konfigurasi, lihat [Referensi konfigurasi](#page-2886-0) variable\_name

Nama variabel yang akan ditampilkan. Ini harus berupa konstanta string untuk variabel konteks sesi.

### error\_if\_undefined

(Opsional) Nilai boolean yang menentukan perilaku jika nama variabel tidak ada. Saat error\_if\_undefined disetel keTRUE, yang merupakan default, Amazon Redshift memunculkan kesalahan. Saat error\_if\_undefined disetel ke, Amazon Redshift kembali. FALSE NULL Amazon Redshift mendukung parameter error if undefined hanya untuk variabel konteks sesi. Ini tidak dapat digunakan ketika input adalah parameter konfigurasi.

Jenis pengembalian

Mengembalikan CHAR atau VARCHAR string.

#### Contoh

Untuk mengembalikan pengaturan saat ini untuk query\_group parameter, gunakan contoh berikut.

```
SELECT CURRENT_SETTING('query_group');
+-----------------+
| current_setting |
+-----------------+
 unset
+-----------------+
```
Untuk mengembalikan pengaturan saat ini untuk variabelapp\_context.user\_id, gunakan contoh berikut.

```
SELECT CURRENT_SETTING('app_context.user_id', FALSE);
```
### <span id="page-2309-0"></span>PG\_CANCEL\_BACKEND

Membatalkan kueri. PG\_CANCEL\_BACKEND secara fungsional setara dengan perintah. [CANCEL](#page-1166-0) [\(BATALKAN\)](#page-1166-0) Anda dapat membatalkan kueri yang saat ini dijalankan oleh pengguna Anda. Superusers dapat membatalkan kueri apa pun.

#### **Sintaks**

pg\_cancel\_backend( *pid* )

### Argumen

pid

ID proses (PID) dari kueri yang akan dibatalkan. Anda tidak dapat membatalkan kueri dengan menentukan ID kueri; Anda harus menentukan ID proses kueri. Membutuhkan INTEGER nilai.

Jenis pengembalian

Tidak ada

Catatan penggunaan

Jika kueri dalam beberapa sesi menahan kunci pada tabel yang sama, Anda dapat menggunakan [PG\\_TERMINATE\\_BACKEND](#page-2310-0) fungsi untuk mengakhiri salah satu sesi, yang memaksa setiap transaksi yang sedang berjalan di sesi yang dihentikan untuk melepaskan semua kunci dan memutar kembali transaksi. Kueri tabel katalog PG\_\_LOCKS untuk melihat kunci yang saat ini dipegang. Jika

Anda tidak dapat membatalkan kueri karena berada di blok transaksi (BEGIN... END), Anda dapat mengakhiri sesi di mana kueri berjalan dengan menggunakan fungsi PG\_TERMINATE\_BACKEND.

#### Contoh

Untuk membatalkan kueri yang sedang berjalan, pertama-tama ambil ID proses untuk kueri yang ingin Anda batalkan. Untuk menentukan ID proses untuk semua kueri yang sedang berjalan, jalankan perintah berikut.

```
SELECT pid, TRIM(starttime) AS start, 
duration, TRIM(user_name) AS user,
SUBSTRING(query,1,40) AS querytxt
FROM stv_recents
WHERE status = 'Running';
+-----+------------------------+----------+--------+-----------------------------+
| pid | starttime | duration | user | querytxt |
+-----+------------------------+----------+--------+-----------------------------+
| 802 | 2013-10-14 09:19:03.55 | 132 | dwuser | select venuename from venue |
| 834 | 2013-10-14 08:33:49.47 | 1250414 | dwuser | select * from listing; |
| 964 | 2013-10-14 08:30:43.29 | 326179 | dwuser | select sellerid from sales |
+-----+------------------------+----------+--------+-----------------------------+
```
Untuk membatalkan kueri dengan ID proses 802, gunakan contoh berikut.

#### **SELECT PG\_CANCEL\_BACKEND(802);**

### <span id="page-2310-0"></span>PG\_TERMINATE\_BACKEND

Mengakhiri sesi. Anda dapat mengakhiri sesi yang dimiliki oleh pengguna Anda. Superuser dapat mengakhiri sesi apa pun.

#### **Sintaks**

```
pg_terminate_backend( pid )
```
### Argumen

pid

ID proses sesi yang akan dihentikan. Membutuhkan INTEGER nilai.

Jenis pengembalian

Tidak ada

Catatan penggunaan

Jika Anda hampir mencapai batas untuk koneksi bersamaan, gunakan PG\_TERMINATE\_BACKEND untuk menghentikan sesi idle dan membebaskan koneksi. Untuk informasi selengkapnya, lihat [Batas](https://docs.aws.amazon.com/redshift/latest/mgmt/amazon-redshift-limits.html)  [di Amazon Redshift.](https://docs.aws.amazon.com/redshift/latest/mgmt/amazon-redshift-limits.html)

Jika kueri dalam beberapa sesi menahan kunci pada tabel yang sama, Anda dapat menggunakan PG\_TERMINATE\_BACKEND untuk menghentikan salah satu sesi, yang memaksa setiap transaksi yang sedang berjalan di sesi yang dihentikan untuk melepaskan semua kunci dan memutar kembali transaksi. Kueri tabel katalog PG\_LOCKS untuk melihat kunci yang saat ini dipegang.

Jika kueri tidak berada dalam blok transaksi (BEGIN... END), Anda dapat membatalkan kueri dengan menggunakan [CANCEL \(BATALKAN\)](#page-1166-0) perintah atau [PG\\_CANCEL\\_BACKEND](#page-2309-0) fungsi.

Contoh

Untuk menanyakan tabel SVV\_TRANSACTIONS untuk melihat semua kunci yang berlaku untuk transaksi saat ini, gunakan contoh berikut.

```
SELECT * FROM svv_transactions;
+-----------+--------+-------+------+---------------------+-----------------
+----------------------+----------+---------+
| txn_owner | txn_db | xid | pid | txn_start | lock_mode | 
 lockable_object_type | relation | granted |
+-----------+--------+-------+------+---------------------+-----------------
+----------------------+----------+---------+
| rsuser | dev | 96178 | 8585 | 2017-04-12 20:13:07 | AccessShareLock | relation 
            | 51940 | true |
| rsuser | dev | 96178 | 8585 | 2017-04-12 20:13:07 | AccessShareLock | relation 
            | 52000 | true |
| rsuser | dev | 96178 | 8585 | 2017-04-12 20:13:07 | AccessShareLock | relation 
                | 108623 | true |
| rsuser | dev | 96178 | 8585 | 2017-04-12 20:13:07 | ExclusiveLock | 
transactionid | true |
+-----------+--------+-------+------+---------------------+-----------------
+----------------------+----------+---------+
```
Untuk mengakhiri sesi memegang kunci, gunakan contoh berikut.

#### **SELECT PG\_TERMINATE\_BACKEND(8585);**

### REBOOT\_CLUSTER

Reboot cluster Amazon Redshift tanpa menutup koneksi ke cluster. Anda harus menjadi superuser database untuk menjalankan perintah ini.

Setelah soft reboot ini selesai, cluster Amazon Redshift mengembalikan kesalahan ke aplikasi pengguna dan mengharuskan aplikasi pengguna untuk mengirim ulang transaksi atau kueri apa pun yang terganggu oleh soft reboot.

Sintaks

SELECT REBOOT\_CLUSTER();

### SET\_CONFIG

Menetapkan parameter konfigurasi ke pengaturan baru.

Fungsi ini setara dengan perintah SET di SQL.

**Sintaks** 

```
SET_CONFIG('parameter', 'new_value' , is_local)
```
Pernyataan berikut menetapkan variabel konteks sesi ke pengaturan baru.

```
set_config('variable_name', 'new_value' , is_local)
```
Argumen

parameter

Parameter untuk diatur.

variable\_name

Nama variabel yang akan ditetapkan.

new\_value

Nilai baru dari parameter.

```
Fungsi administrasi sistem 2285
```
#### is\_lokal

Jika benar, nilai parameter hanya berlaku untuk transaksi saat ini. Nilai yang valid adalah true atau 1 dan false atau0.

Jenis pengembalian

Mengembalikan CHAR atau VARCHAR string.

Contoh

Untuk menetapkan nilai query\_group parameter hanya test untuk transaksi saat ini, gunakan contoh berikut.

```
SELECT SET_CONFIG('query_group', 'test', true);
+------------+
| set_config |
+------------+
| test |
+------------+
```
Untuk mengatur variabel konteks sesi, gunakan contoh berikut.

```
SELECT SET_CONFIG('app.username', 'cuddy', FALSE);
```
## Fungsi informasi sistem

Amazon Redshift mendukung berbagai fungsi informasi sistem.

Topik

- [CURRENT\\_AWS\\_ACCOUNT](#page-2314-0)
- [CURRENT\\_DATABASE](#page-2315-0)
- [CURRENT\\_NAMESPACE](#page-2315-1)
- [CURRENT\\_SCHEMA](#page-2316-0)
- [SKEMA SAAT INI](#page-2317-0)
- [CURRENT\\_USER](#page-2318-0)
- [CURRENT\\_USER\\_ID](#page-2319-0)
- [DEFAULT\\_IAM\\_ROLE](#page-2319-1)
- [HAS\\_ASSUMEROLE\\_PRIVILEGE](#page-2320-0)
- [HAS\\_DATABASE\\_PRIVILEGE](#page-2321-0)
- [HAS\\_SCHEMA\\_PRIVILEGE](#page-2322-0)
- [HAS\\_TABLE\\_PRIVILEGE](#page-2324-0)
- [LAST\\_USER\\_QUERY\\_ID](#page-2326-0)
- [PG\\_BACKEND\\_PID](#page-2327-0)
- [PG\\_GET\\_COLS](#page-2328-0)
- [PG\\_GET\\_GRANTEE\\_BY\\_IAM\\_ROLE](#page-2330-0)
- [PG\\_GET\\_IAM\\_ROLE\\_BY\\_USER](#page-2331-0)
- [PG\\_GET\\_LATE\\_BINDING\\_VIEW\\_COLS](#page-2333-0)
- [PG\\_GET\\_SESSION\\_ROLES](#page-2334-0)
- [PG\\_LAST\\_COPY\\_COUNT](#page-2336-0)
- [PG\\_LAST\\_COPY\\_ID](#page-2337-0)
- [PG\\_LAST\\_UNLOAD\\_ID](#page-2338-0)
- [PG\\_LAST\\_QUERY\\_ID](#page-2339-0)
- [PG\\_LAST\\_UNLOAD\\_COUNT](#page-2340-0)
- [Fungsi SLICE\\_NUM](#page-2340-1)
- [USER](#page-2341-0)
- [ROLE\\_IS\\_MEMBER\\_OF](#page-2342-0)
- [USER\\_IS\\_MEMBER\\_OF](#page-2342-1)
- [VERSI](#page-2343-0)

### <span id="page-2314-0"></span>CURRENT\_AWS\_ACCOUNT

Mengembalikan AWS akun yang terkait dengan cluster Amazon Redshift yang mengirimkan kueri.

Sintaks

current\_aws\_account

Jenis pengembalian

Mengembalikan bilangan bulat.

Contoh

Query berikut mengembalikan nama database saat ini.

```
select user, current_aws_account; 
current_user | current_account
-------------+--------------- 
dwuser | 987654321
(1 row)
```
### <span id="page-2315-0"></span>CURRENT\_DATABASE

Mengembalikan nama database tempat Anda saat ini terhubung.

Sintaks

current\_database()

Jenis pengembalian

Mengembalikan string CHAR atau VARCHAR.

Contoh

Query berikut mengembalikan nama database saat ini.

```
select current_database();
```
current\_database

----------------- tickit

 $(1 row)$ 

### <span id="page-2315-1"></span>CURRENT\_NAMESPACE

Mengembalikan namespace cluster dari cluster Amazon Redshift saat ini. Namespace cluster Amazon Redshift adalah ID unik dari cluster Amazon Redshift.

#### Sintaks

current\_namespace

Jenis pengembalian

Mengembalikan string CHAR atau VARCHAR.

Contoh

Query berikut mengembalikan nama namespace saat ini.

```
select user, current_namespace; 
current_user | current_namespace
-------------+-------------------------------------
dwuser | 86b5169f-01dc-4a6f-9fbb-e2e24359e9a8
(1 row)
```
## <span id="page-2316-0"></span>CURRENT\_SCHEMA

Mengembalikan nama skema di depan jalur pencarian. Skema ini akan digunakan untuk setiap tabel atau objek bernama lainnya yang dibuat tanpa menentukan skema target.

**Sintaks** 

#### **a** Note

Ini adalah fungsi leader-node. Fungsi ini mengembalikan kesalahan jika referensi tabel yang dibuat pengguna, tabel sistem STL atau STV, atau tampilan sistem SVV atau SVL.

current\_schema()

Jenis pengembalian

CURRENT\_SCHEMA mengembalikan string CHAR atau VARCHAR.

Contoh

Query berikut mengembalikan skema saat ini:

```
select current_schema();
current_schema
----------------
public
(1 row)
```
## <span id="page-2317-0"></span>SKEMA SAAT INI

Mengembalikan array nama-nama skema apapun di jalur pencarian saat ini. Jalur pencarian saat ini didefinisikan dalam parameter search\_path.

Sintaks

### **a** Note

Ini adalah fungsi leader-node. Fungsi ini mengembalikan kesalahan jika referensi tabel yang dibuat pengguna, tabel sistem STL atau STV, atau tampilan sistem SVV atau SVL.

current\_schemas(*include\_implicit*)

Pendapat

include\_implisit

Jika benar, menentukan bahwa jalur pencarian harus menyertakan skema sistem yang disertakan secara implisit. Nilai yang valid adalah true dan false. Biasanya, jikatrue, parameter ini mengembalikan pg\_catalog skema selain skema saat ini.

Jenis pengembalian

Mengembalikan string CHAR atau VARCHAR.

Contoh

Contoh berikut mengembalikan nama skema di jalur pencarian saat ini, tidak termasuk skema sistem yang disertakan secara implisit:

```
select current_schemas(false);
```

```
current_schemas
-----------------
{public}
(1 row)
```
Contoh berikut mengembalikan nama skema di jalur pencarian saat ini, termasuk skema sistem yang disertakan secara implisit:

```
select current_schemas(true);
current_schemas
    ---------------------
{pg_catalog,public}
(1 row)
```
# <span id="page-2318-0"></span>CURRENT\_USER

Mengembalikan nama pengguna pengguna "efektif" saat ini dari database, sebagaimana berlaku untuk memeriksa izin. Biasanya, nama pengguna ini akan sama dengan pengguna sesi; Namun, ini kadang-kadang dapat diubah oleh pengguna super.

**a** Note

Jangan gunakan tanda kurung tambahan saat memanggil CURRENT\_USER.

Sintaks

current\_user

Jenis pengembalian

CURRENT\_USER mengembalikan tipe data NAME dan dapat dilemparkan sebagai string CHAR atau VARCHAR.

Catatan penggunaan

Jika prosedur tersimpan dibuat menggunakan opsi SECURITY DEFINER dari perintah CREATE\_PROCEDURE, saat menjalankan fungsi CURRENT\_USER dari dalam prosedur tersimpan, Amazon Redshift mengembalikan nama pengguna pemilik prosedur yang disimpan.

#### Contoh

Query berikut mengembalikan nama pengguna database saat ini:

```
select current_user;
current_user
--------------
dwuser
(1 row)
```
# <span id="page-2319-0"></span>CURRENT\_USER\_ID

Mengembalikan pengenal unik untuk pengguna Amazon Redshift yang masuk ke sesi saat ini.

#### Sintaks

CURRENT\_USER\_ID

Jenis pengembalian

Fungsi CURRENT\_USER\_ID mengembalikan integer.

Contoh

Contoh berikut mengembalikan nama pengguna dan ID pengguna saat ini untuk sesi ini:

```
select user, current_user_id; 
 current_user | current_user_id
--------------+----------------- 
  dwuser | 1
(1 row)
```
## <span id="page-2319-1"></span>DEFAULT\_IAM\_ROLE

Mengembalikan peran IAM default yang saat ini terkait dengan cluster Amazon Redshift. Fungsi mengembalikan none jika tidak ada peran IAM default yang terkait.

Sintaks

```
select default_iam_role();
```
Jenis pengembalian

Mengembalikan string VARCHAR.

Contoh

Contoh berikut mengembalikan peran IAM default yang saat ini terkait dengan cluster Amazon Redshift yang ditentukan,

```
select default_iam_role(); 
                   default_iam_role
                ----------------------------------------------- 
  arn:aws:iam::123456789012:role/myRedshiftRole
(1 row)
```
# <span id="page-2320-0"></span>HAS ASSUMEROLE PRIVILEGE

Mengembalikan Boolean true (t) jika pengguna tertentu memiliki peran IAM tertentu dengan hak istimewa untuk menjalankan perintah yang ditentukan. Fungsi mengembalikan false (f) jika pengguna tidak memiliki peran IAM yang ditentukan dengan hak istimewa untuk menjalankan perintah yang ditentukan. Untuk informasi selengkapnya tentang hak istimewa, liha[tHIBAH.](#page-1514-0)

Sintaks

has\_assumerole\_privilege( [ *user*, ] *iam\_role\_arn*, *cmd\_type*)

Argumen

pengguna

Nama pengguna untuk memeriksa hak istimewa peran IAM. Defaultnya adalah memeriksa pengguna saat ini. Pengguna super dan pengguna dapat menggunakan fungsi ini. Namun, pengguna hanya dapat melihat hak istimewa mereka sendiri.

iam\_role\_arn

Peran IAM yang telah diberikan hak istimewa perintah.

cmd\_type

Perintah yang aksesnya telah diberikan. Nilai yang valid adalah sebagai berikut:

- MENYONTEK
- MEMBONGKAR
- FUNGSI EKSTERNAL
- BUAT MODEL

Jenis pengembalian

BOOLEAN

Contoh

Kueri berikut mengonfirmasi bahwa pengguna reg\_user1 memiliki hak istimewa untuk Redshift-S3-Read peran menjalankan perintah COPY.

```
select has_assumerole_privilege('reg_user1', 'arn:aws:iam::123456789012:role/Redshift-
S3-Read', 'copy');
```

```
has_assumerole_privilege
------------------------
true
(1 row)
```
## <span id="page-2321-0"></span>HAS\_DATABASE\_PRIVILEGE

Mengembalikan true jika pengguna memiliki hak istimewa yang ditentukan untuk database tertentu. Untuk informasi selengkapnya tentang hak istimewa, liha[tHIBAH.](#page-1514-0)

**Sintaks** 

**a** Note

Ini adalah fungsi leader-node. Fungsi ini mengembalikan kesalahan jika referensi tabel yang dibuat pengguna, tabel sistem STL atau STV, atau tampilan sistem SVV atau SVL.

```
has_database_privilege( [ user, ] database, privilege)
```
#### Argumen

#### pengguna

Nama pengguna untuk memeriksa hak istimewa database. Defaultnya adalah memeriksa pengguna saat ini.

#### basis data

Database yang terkait dengan hak istimewa.

### hak istimewa

Hak istimewa untuk memeriksa. Nilai yang valid adalah sebagai berikut:

- CREATE
- SEMENTARA
- TEMP

Jenis pengembalian

Mengembalikan string CHAR atau VARCHAR.

Contoh

Kueri berikut mengonfirmasi bahwa pengguna GUEST memiliki hak istimewa TEMP pada database TICKIT.

```
select has_database_privilege('guest', 'tickit', 'temp');
has_database_privilege
------------------------
true
(1 row)
```
# <span id="page-2322-0"></span>HAS\_SCHEMA\_PRIVILEGE

Mengembalikan true jika pengguna memiliki hak istimewa yang ditentukan untuk skema yang ditentukan. Untuk informasi selengkapnya tentang hak istimewa, liha[tHIBAH.](#page-1514-0)

#### **Sintaks**

### **a** Note

Ini adalah fungsi leader-node. Fungsi ini mengembalikan kesalahan jika referensi tabel yang dibuat pengguna, tabel sistem STL atau STV, atau tampilan sistem SVV atau SVL.

has\_schema\_privilege( [ *user*, ] *schema*, *privilege*)

#### Argumen

#### pengguna

Nama pengguna untuk memeriksa hak istimewa skema. Defaultnya adalah memeriksa pengguna saat ini.

#### skema

Skema yang terkait dengan hak istimewa.

hak istimewa

Hak istimewa untuk memeriksa. Nilai yang valid adalah sebagai berikut:

- CREATE
- PEMAKAIAN

Jenis pengembalian

Mengembalikan string CHAR atau VARCHAR.

Contoh

Kueri berikut mengonfirmasi bahwa pengguna GUEST memiliki hak istimewa CREATE pada skema PUBLIC:

```
select has_schema_privilege('guest', 'public', 'create');
has_schema_privilege
----------------------
```
true  $(1 row)$ 

## <span id="page-2324-0"></span>HAS\_TABLE\_PRIVILEGE

Mengembalikan true jika pengguna memiliki hak istimewa yang ditentukan untuk tabel tertentu dan mengembalikan false sebaliknya.

Sintaks

### **a** Note

Ini adalah fungsi leader-node. Fungsi ini mengembalikan kesalahan jika referensi tabel yang dibuat pengguna, tabel sistem STL atau STV, atau tampilan sistem SVV atau SVL. Untuk informasi lebih lanjut tentang hak istimewa, lihat[HIBAH.](#page-1514-0)

has\_table\_privilege( [ *user*, ] *table*, *privilege*)

Argumen

#### pengguna

Nama pengguna untuk memeriksa hak istimewa tabel. Defaultnya adalah memeriksa pengguna saat ini.

#### tabel

Tabel terkait dengan hak istimewa.

hak istimewa

Hak istimewa untuk memeriksa. Nilai yang valid adalah sebagai berikut:

- SELECT
- INSERT
- UPDATE
- DELETE
- MENJATUHKAN

• REFERENSI

Jenis pengembalian

BOOLEAN

Contoh

Kueri berikut menemukan bahwa pengguna GUEST tidak memiliki hak pilih pada tabel LISTING.

```
select has_table_privilege('guest', 'listing', 'select');
has_table_privilege
---------------------
false
```
Kueri berikut mencantumkan hak istimewa tabel, termasuk pilih, sisipkan, perbarui, dan hapus, menggunakan output dari tabel katalog pg\_tables dan pg\_user. Ini hanya sampel. Anda mungkin harus menentukan nama skema dan nama tabel dari database Anda. Untuk informasi selengkapnya, lihat [Menanyakan tabel katalog](#page-2879-0).

```
SELECT 
     tablename 
     ,usename 
     ,HAS_TABLE_PRIVILEGE(users.usename, tablename, 'select') AS sel 
     ,HAS_TABLE_PRIVILEGE(users.usename, tablename, 'insert') AS ins 
     ,HAS_TABLE_PRIVILEGE(users.usename, tablename, 'update') AS upd 
     ,HAS_TABLE_PRIVILEGE(users.usename, tablename, 'delete') AS del
FROM
(SELECT * from pg_tables
WHERE schemaname = 'public' and tablename in ('event','listing')) as tables
,(SELECT * FROM pg_user) AS users;
tablename | usename | sel | ins | upd | del
----------+-----------+--------+-------+-------+-------
event | john | true | true | true | true 
event | sally | false | false | false | false 
event | elsa | false | false | false | false 
listing | john | true | true | true | true 
listing | sally | false | false | false | false 
listing | elsa | false | false | false | false
```
Kueri sebelumnya juga berisi gabungan silang. Untuk informasi selengkapnya, lihat [JOIN contoh](#page-1611-0). Untuk menanyakan tabel yang tidak ada dalam public skema, hapus schemaname kondisi dari klausa WHERE dan gunakan contoh berikut sebelum kueri Anda.

**SET SEARCH\_PATH to '***schema\_name***';**

# <span id="page-2326-0"></span>LAST\_USER\_QUERY\_ID

Mengembalikan ID query dari query pengguna yang paling baru selesai dalam sesi saat ini. Jika tidak ada kueri yang dijalankan dalam sesi saat ini, last user query id mengembalikan -1. Fungsi ini tidak mengembalikan ID kueri untuk kueri yang berjalan secara eksklusif pada node pemimpin. Untuk informasi selengkapnya, lihat [Fungsi simpul pemimpin—hanya](#page-1740-0).

Sintaks

last\_user\_query\_id()

Jenis pengembalian

Mengembalikan bilangan bulat.

Contoh

Kueri berikut mengembalikan ID kueri terbaru yang dijalankan oleh pengguna yang diselesaikan dalam sesi saat ini.

```
select last_user_query_id();
```
Hasilnya adalah sebagai berikut.

```
last_user_query_id
----------------------- 
     5437
(1 row)
```
Query berikut mengembalikan ID query dan teks query yang paling baru selesai dijalankan oleh pengguna dalam sesi saat ini.

```
select query_id, query_text from sys_query_history where query_id = 
  last_user_query_id();
```
Hasilnya adalah sebagai berikut.

```
 query_id, query_text
  ---------
+---------------------------------------------------------------------------------------------------- 
 5556975 | select last_user_query_id() limit 100 --RequestID=<unique request ID>; 
 TraceID=<unique trace ID>
```
## <span id="page-2327-0"></span>PG\_BACKEND\_PID

Mengembalikan ID proses (PID) dari proses server yang menangani sesi saat ini.

**a** Note

PID tidak unik secara global. Hal ini dapat digunakan kembali dari waktu ke waktu.

#### Sintaks

```
pg_backend_pid()
```
Jenis pengembalian

Mengembalikan bilangan bulat.

Contoh

Anda dapat menghubungkan PG\_BACKEND\_PID dengan tabel log untuk mengambil informasi untuk sesi saat ini. Misalnya, query berikut mengembalikan ID query dan sebagian dari teks query untuk query selesai dalam sesi saat ini.

```
select query, substring(text,1,40)
from stl_querytext
where pid = PG_BACKEND_PID()
order by query desc; 
query | substring
     -------+------------------------------------------ 
  14831 | select query, substring(text,1,40) from 
  14827 | select query, substring(path,0,80) as pa
```

```
 14826 | copy category from 's3://dw-tickit/manif 
 14825 | Count rows in target table 
 14824 | unload ('select * from category') to 's3
(5 rows)
```
Anda dapat menghubungkan PG\_BACKEND\_PID dengan kolom pid dalam tabel log berikut (pengecualian dicatat dalam tanda kurung):

- [STL\\_CONNECTION\\_LOG](#page-2583-0)
- [STL\\_DDLTEXT](#page-2587-0)
- [STL\\_ERROR](#page-2597-0)
- [KUERI STL\\_](#page-2641-0)
- [STL\\_QUERYTEXT](#page-2649-0)
- [STL\\_SESSION](#page-2672-0)(proses)
- [STL\\_TR\\_CONFLICT](#page-2678-0)
- [STL\\_UTILITYTEXT](#page-2689-0)
- [STV\\_ACTIVE\\_KURSOR](#page-2706-0)
- [STV\\_DALAM PENERBANGAN](#page-2715-0)
- [STV\\_LOCKS\(](#page-2720-0)lock\_owner\_pid)
- [STV\\_TERBARU\(](#page-2736-0)process\_id)

# <span id="page-2328-0"></span>PG\_GET\_COLS

Mengembalikan metadata kolom untuk tabel atau definisi tampilan.

### Sintaks

pg\_get\_cols('*name*')

#### Argumen

#### name

Nama tabel atau tampilan Amazon Redshift. Untuk informasi selengkapnya, lihat [Nama dan](#page-989-0)  [pengidentifikasi.](#page-989-0)

#### Jenis pengembalian

#### VARCHAR

#### Catatan penggunaan

Fungsi PG\_GET\_COLS mengembalikan satu baris untuk setiap kolom dalam tabel atau definisi tampilan. Baris berisi daftar yang dipisahkan koma dengan nama skema, nama relasi, nama kolom, tipe data, dan nomor kolom. Pemformatan hasil SQL tergantung pada klien SQL yang digunakan.

#### Contoh

Contoh berikut mengembalikan hasil untuk tampilan bernama SALES\_VW dalam skema public dan tabel tabel bernama sales dalam skema mytickit1 yang dibuat oleh pengguna dalam database yang terhubung. dev

Contoh berikut mengembalikan metadata kolom untuk tampilan bernama. SALES\_VW

```
select pg_get_cols('sales_vw');
```

```
pg_get_cols 
-----------------------------------------------------------
(public,sales_vw,salesid,integer,1) 
(public,sales_vw,listid,integer,2) 
(public,sales_vw,sellerid,integer,3) 
(public,sales_vw,buyerid,integer,4) 
(public,sales_vw,eventid,integer,5) 
(public,sales_vw,dateid,smallint,6) 
(public,sales_vw,qtysold,smallint,7) 
(public,sales_vw,pricepaid,"numeric(8,2)",8) 
(public,sales_vw,commission,"numeric(8,2)",9) 
(public,sales_vw,saletime,"timestamp without time zone",10)
```
Contoh berikut mengembalikan metadata kolom untuk SALES\_VW tampilan dalam format tabel.

```
select * from pg_get_cols('sales_vw') 
cols(view_schema name, view_name name, col_name name, col_type varchar, col_num int);
view_schema | view_name | col_name | col_type | col_num | col_num
------------+-----------+------------+-----------------------------+--------
public | sales_vw | salesid | integer | 1
public | sales_vw | listid | integer | 2
```
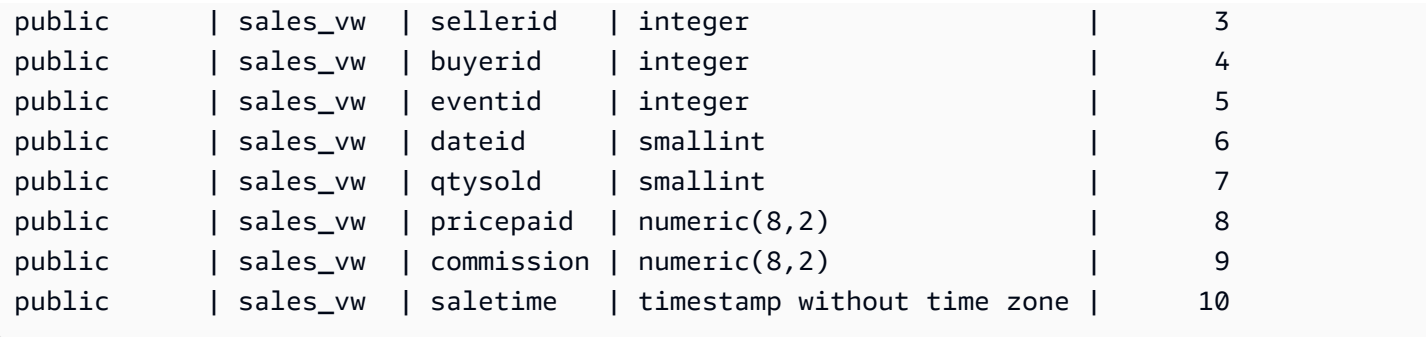

Contoh berikut mengembalikan metadata kolom untuk SALES tabel dalam skema mytickit1 dalam format tabel.

```
select * from pg_get_cols('"mytickit1"."sales"') 
cols(view_schema name, view_name name, col_name name, col_type varchar, col_num int);
view_schema | view_name | col_name | col_type | col_num | col_num
------------+-----------+------------+-----------------------------+--------
mytickit1 | sales | salesid | integer | 1
mytickit1 | sales | listid | integer | 2
mytickit1 | sales | sellerid | integer | 3
mytickit1 | sales | buyerid | integer | 4
mytickit1 | sales | eventid | integer | 5
mytickit1 | sales | dateid | smallint | 6
mytickit1 | sales | qtysold | smallint | 7
mytickit1 | sales | pricepaid | numeric(8,2) | 8
mytickit1 | sales | commission | numeric(8,2) | 9
mytickit1 | sales | saletime | timestamp without time zone | 10
```
# <span id="page-2330-0"></span>PG\_GET\_GRANTEE\_BY\_IAM\_ROLE

Mengembalikan semua pengguna dan grup diberikan peran IAM tertentu.

**Sintaks** 

pg\_get\_grantee\_by\_iam\_role('*iam\_role\_arn*')

Argumen

iam\_role\_arn

Peran IAM untuk mengembalikan pengguna dan grup yang telah diberikan peran ini.

Jenis pengembalian

#### VARCHAR

#### Catatan penggunaan

Fungsi PG\_GET\_GRANTEE\_BY\_IAM\_ROLE mengembalikan satu baris untuk setiap pengguna atau grup. Setiap baris berisi nama penerima hibah, jenis penerima hibah, dan hak istimewa yang diberikan. Nilai yang mungkin untuk jenis penerima hibah adalah p untuk publik, u untuk pengguna, dan g untuk grup.

Anda harus menjadi superuser untuk menggunakan fungsi ini.

Contoh

Contoh berikut menunjukkan bahwa peran IAM Redshift-S3-Write diberikan kepada group1 danreg\_user1. Pengguna di group\_1 dapat menentukan peran hanya untuk operasi COPY, dan pengguna reg\_user1 dapat menentukan peran hanya untuk melakukan operasi UNLOAD.

select pg\_get\_grantee\_by\_iam\_role('arn:aws:iam::123456789012:role/Redshift-S3-Write');

```
 pg_get_grantee_by_iam_role
                      ----------------------------- 
 (group_1,g,COPY) 
 (reg_user1,u,UNLOAD)
```
Contoh berikut dari fungsi PG\_GET\_GRANTEE\_BY\_IAM\_ROLE memformat hasilnya sebagai tabel.

```
select grantee, grantee_type, cmd_type FROM 
  pg_get_grantee_by_iam_role('arn:aws:iam::123456789012:role/Redshift-S3-Write') 
  res_grantee(grantee text, grantee_type text, cmd_type text) ORDER BY 1,2,3;
```
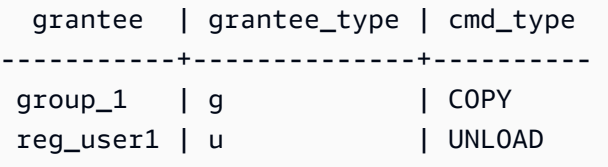

# <span id="page-2331-0"></span>PG\_GET\_IAM\_ROLE\_BY\_USER

Mengembalikan semua peran IAM dan hak istimewa perintah yang diberikan kepada pengguna.

#### **Sintaks**

pg\_get\_iam\_role\_by\_user('*name*')

#### Argumen

#### name

Nama pengguna untuk mengembalikan peran IAM.

Jenis pengembalian

VARCHAR

Catatan penggunaan

Fungsi PG\_GET\_IAM\_ROLE\_BY\_USER mengembalikan satu baris untuk setiap set peran dan hak istimewa perintah. Baris berisi daftar yang dipisahkan koma dengan nama pengguna, peran IAM, dan perintah.

Nilai default dalam hasil menunjukkan bahwa pengguna dapat menentukan peran apa pun yang tersedia untuk melakukan perintah yang ditampilkan.

Anda harus menjadi superuser untuk menggunakan fungsi ini.

#### Contoh

Contoh berikut menunjukkan bahwa pengguna reg\_user1 dapat menentukan peran IAM yang tersedia untuk melakukan operasi COPY. Pengguna juga dapat menentukan Redshift-S3-Write peran untuk operasi UNLOAD.

```
select pg_get_iam_role_by_user('reg_user1');
```

```
 pg_get_iam_role_by_user
```

```
---------------------------------------------------------------------------------
```

```
 (reg_user1,default,COPY)
```
(reg\_user1,arn:aws:iam::123456789012:role/Redshift-S3-Write,COPY|UNLOAD)

Contoh berikut dari fungsi PG\_GET\_IAM\_ROLE\_BY\_USER memformat hasilnya sebagai tabel.

```
select username, iam_role, cmd FROM pg_get_iam_role_by_user('reg_user1') 
  res_iam_role(username text, iam_role text, cmd text);
```
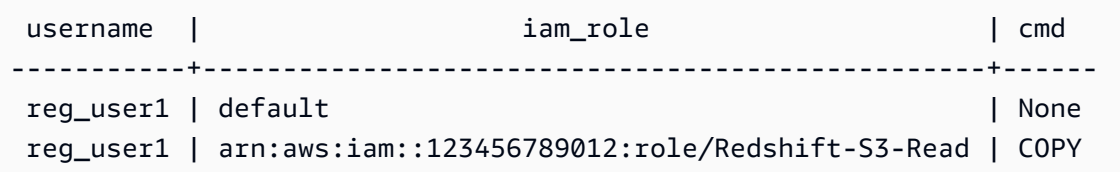

## <span id="page-2333-0"></span>PG\_GET\_LATE\_BINDING\_VIEW\_COLS

Mengembalikan metadata kolom untuk semua tampilan yang mengikat akhir dalam database. Untuk informasi selengkapnya, lihat [Tampilan pengikatan akhir](#page-1458-0)

**Sintaks** 

pg\_get\_late\_binding\_view\_cols()

Jenis pengembalian

VARCHAR

Catatan penggunaan

PG\_GET\_LATE\_BINDING\_VIEW\_COLSFungsi mengembalikan satu baris untuk setiap kolom dalam tampilan yang mengikat akhir. Baris berisi daftar yang dipisahkan koma dengan nama skema, nama relasi, nama kolom, tipe data, dan nomor kolom.

Contoh

Contoh berikut mengembalikan metadata kolom untuk semua tampilan yang mengikat akhir.

```
select pg_get_late_binding_view_cols();
pg_get_late_binding_view_cols 
------------------------------------------------------------
(public,myevent,eventname,"character varying(200)",1) 
(public,sales_lbv,salesid,integer,1) 
(public,sales_lbv,listid,integer,2) 
(public,sales_lbv,sellerid,integer,3) 
(public,sales_lbv,buyerid,integer,4) 
(public,sales_lbv,eventid,integer,5)
```
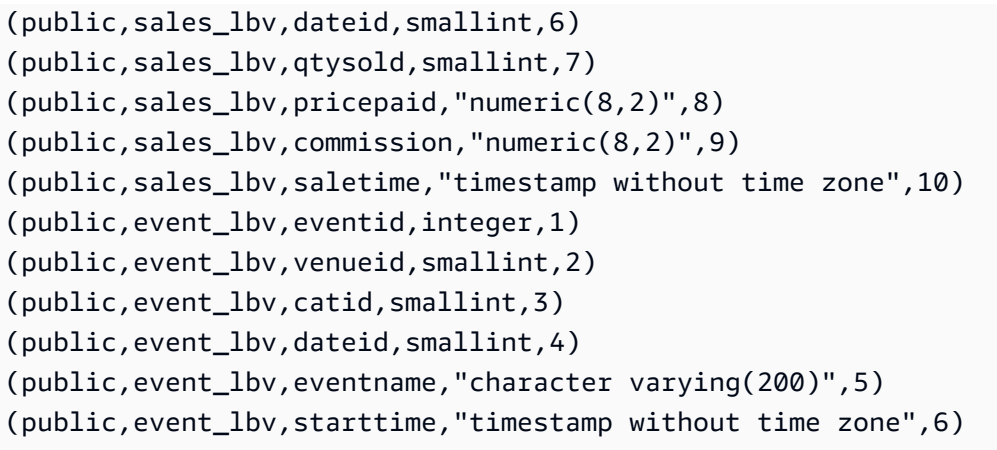

Contoh berikut mengembalikan metadata kolom untuk semua tampilan akhir mengikat dalam format tabel.

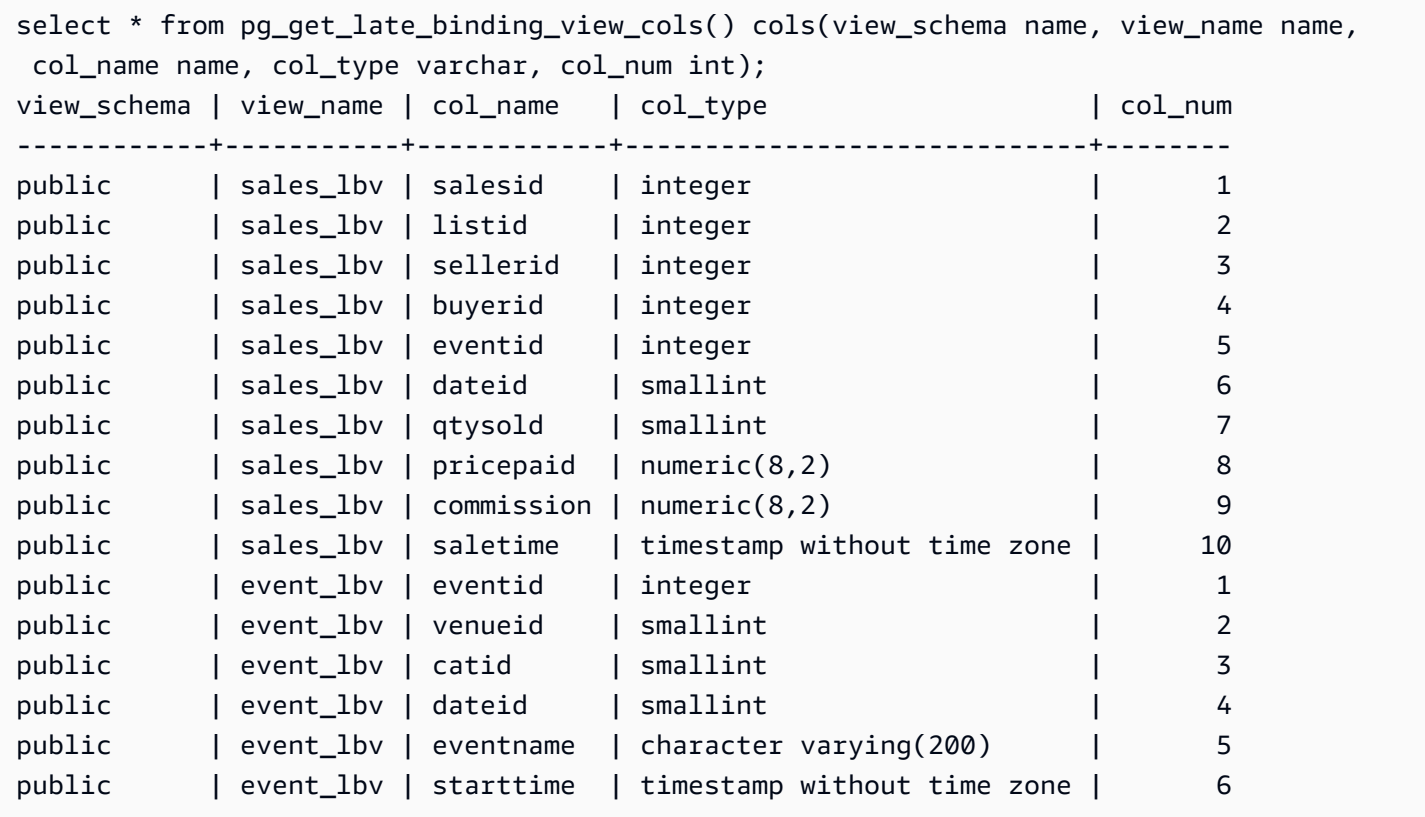

# <span id="page-2334-0"></span>PG\_GET\_SESSION\_ROLES

Mengembalikan peran sesi dari pengguna yang saat ini masuk. Peran sesi pengguna adalah grup yang ditentukan oleh penyedia identitas (iDP) untuk pengguna yang masuk. Misalnya, penyedia identitas (iDP) seperti [Microsoft Azure Active Directory \(Azure AD\)](https://azure.microsoft.com/en-us/services/active-directory/) memverifikasi identitas pengguna dan menyediakan grup eksternal yang menjadi bagian pengguna selama proses login pengguna.

Grup eksternal ini diubah menjadi peran Amazon Redshift dan tersedia selama sesi saat ini. Peran ini disebut peran sesi. Administrator dapat memberikan hak istimewa untuk peran sesi yang mirip dengan peran Amazon Redshift lainnya. Untuk informasi tentang penggunaan peran, liha[tKontrol](#page-906-0) [akses berbasis peran \(RBAC\).](#page-906-0) Untuk informasi tentang mengelola identitas dengan penyedia identitas (iDP), [lihat Federasi penyedia identitas asli \(iDP\) untuk Amazon Redshift di Panduan](https://docs.aws.amazon.com/redshift/latest/mgmt/redshift-iam-access-control-native-idp.html) [Manajemen Pergeseran Merah Amazon.](https://docs.aws.amazon.com/redshift/latest/mgmt/redshift-iam-access-control-native-idp.html)

Untuk melihat peran yang ditentukan dalam katalog Amazon Redshift, sambungkan ke database sebagai admin atau pengguna super, dan kueri tampilan sistem. [SVV\\_ROLE](#page-2439-0)

**Sintaks** 

pg\_get\_session\_roles()

#### Jenis pengembalian

Satu set baris yang terdiri dari dua nilai. Nilai pertama memiliki dua bagian yang dipisahkan oleh titik dua (:) yang berisiidp-namespace:role-name. idp-namespaceIni adalah namespace dari penyedia identitas (iDP). role-nameItu adalah nama grup eksternal di penyedia identitas (iDP). Nilai kedua berisi yang role-id merupakan pengidentifikasi peran.

Catatan penggunaan

PG\_GET\_SESSION\_ROLESFungsi mengembalikan satu baris untuk setiap peran sesi dikembalikan.

Contoh

Contoh berikut mengembalikan satu baris untuk setiap peran dari Azure Active Directory iDP. Kolom yang dikembalikan dilemparkan sess\_roles dengan kolom name danroleid. Masing-masing name terdiri dari namespace Azure Active Directory dan nama grup di Azure Active Directory.

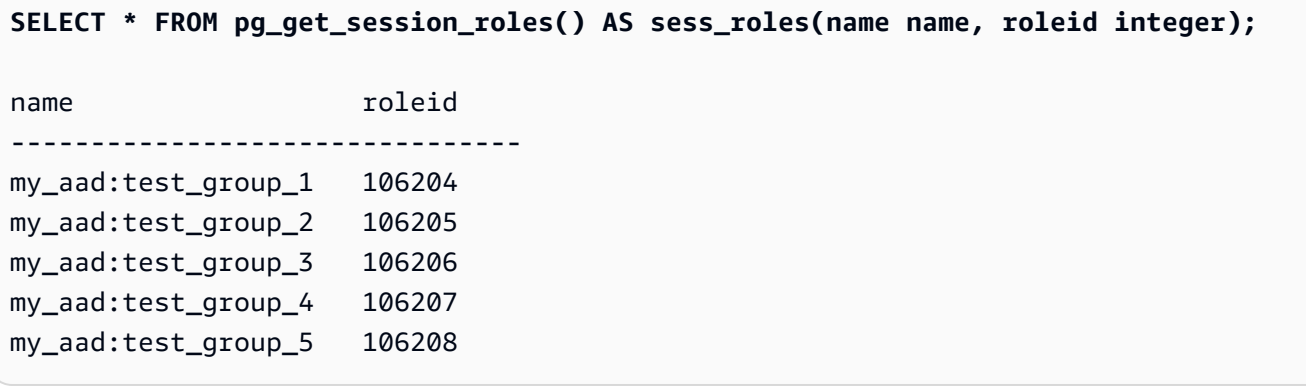

Contoh berikut mengembalikan satu baris untuk setiap grup IAM yang saat ini login pengguna IAM adalah anggota. Kolom yang dikembalikan dilemparkan sess\_roles dengan kolom name danroleid. Masing-masing name terdiri dari namespace IAM dan nama grup IAM.

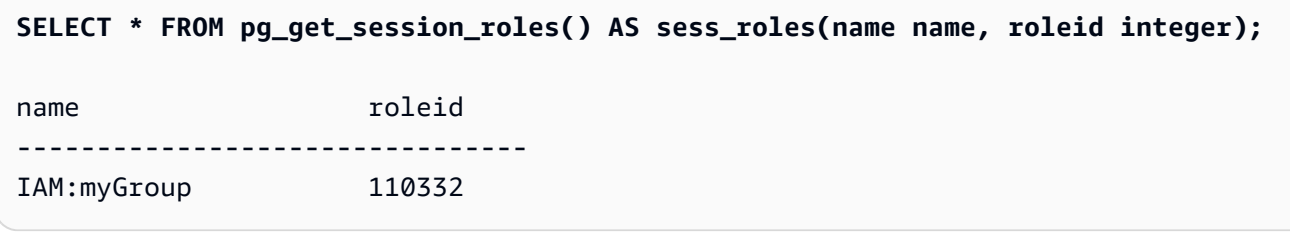

# <span id="page-2336-0"></span>PG\_LAST\_COPY\_COUNT

Mengembalikan jumlah baris yang dimuat oleh perintah COPY terakhir yang dijalankan dalam sesi saat ini. PG\_LAST\_COPY\_COUNT diperbarui dengan ID COPY terakhir, yang merupakan ID kueri dari COPY terakhir yang memulai proses pemuatan, bahkan jika pemuatan gagal. ID kueri dan ID COPY diperbarui saat perintah COPY memulai proses pemuatan.

Jika COPY gagal karena kesalahan sintaks atau karena hak istimewa yang tidak mencukupi, ID COPY tidak diperbarui dan PG\_LAST\_COPY\_COUNT mengembalikan hitungan untuk COPY sebelumnya. Jika tidak ada perintah COPY yang dijalankan dalam sesi saat ini, atau jika COPY terakhir gagal selama pemuatan, PG\_LAST\_COPY\_COUNT mengembalikan 0. Untuk informasi selengkapnya, lihat [PG\\_LAST\\_COPY\\_ID](#page-2337-0).

Sintaks

```
pg_last_copy_count()
```
Jenis pengembalian

Mengembalikan BIGINT.

Contoh

Query berikut mengembalikan jumlah baris dimuat oleh perintah COPY terbaru dalam sesi saat ini.

```
select pg_last_copy_count();
pg_last_copy_count
  -------------------- 
               192497
(1 row)
```
# <span id="page-2337-0"></span>PG\_LAST\_COPY\_ID

Mengembalikan ID query dari perintah COPY yang paling baru selesai dalam sesi saat ini. Jika tidak ada perintah COPY yang dijalankan dalam sesi saat ini, PG\_LAST\_COPY\_ID mengembalikan -1.

Nilai untuk PG\_LAST\_COPY\_ID diperbarui saat perintah COPY memulai proses pemuatan. Jika COPY gagal karena data pemuatan tidak valid, ID COPY diperbarui, sehingga Anda dapat menggunakan PG\_LAST\_COPY\_ID saat Anda menanyakan tabel STL\_LOAD\_ERRORS. Jika transaksi COPY dibatalkan, COPY ID tidak diperbarui.

ID COPY tidak diperbarui jika perintah COPY gagal karena kesalahan yang terjadi sebelum proses pemuatan dimulai, seperti kesalahan sintaks, kesalahan akses, kredensi tidak valid, atau hak istimewa yang tidak memadai. ID COPY tidak diperbarui jika COPY gagal selama langkah kompresi analisis, yang dimulai setelah koneksi berhasil, tetapi sebelum pemuatan data.

Sintaks

```
pg_last_copy_id()
```
Jenis pengembalian

Mengembalikan bilangan bulat.

Contoh

Query berikut mengembalikan ID query dari perintah COPY terbaru dalam sesi saat ini.

```
select pg_last_copy_id();
pg_last_copy_id
--------------- 
           5437
(1 row)
```
Kueri berikut menggabungkan STL\_LOAD\_ERRORS ke STL\_LOADERROR\_DETAIL untuk melihat kesalahan detail yang terjadi selama pemuatan terbaru di sesi saat ini:

```
select d.query, substring(d.filename, 14, 20),
d.line_number as line, 
substring(d.value,1,16) as value,
substring(le.err_reason,1,48) as err_reason
```

```
from stl_loaderror_detail d, stl_load_errors le
where d.query = le.query
and d.query = pg_last_copy_id();
query | substring | line | value | err_reason
-------+-------------------+------+----------
+------------------------------------------------- 
     558| allusers_pipe.txt | 251 | 251 | String contains invalid or unsupported 
 UTF8 code 
    558| allusers_pipe.txt | 251 | ZRU29FGR | String contains invalid or unsupported 
 UTF8 code 
     558| allusers_pipe.txt | 251 | Kaitlin | String contains invalid or unsupported 
 UTF8 code 
     558| allusers_pipe.txt | 251 | Walter | String contains invalid or unsupported 
 UTF8 code
```
# <span id="page-2338-0"></span>PG\_LAST\_UNLOAD\_ID

Mengembalikan ID query dari perintah UNLOAD yang paling baru selesai dalam sesi saat ini. Jika tidak ada perintah UNLOAD yang dijalankan dalam sesi saat ini, PG\_LAST\_UNLOAD\_ID mengembalikan -1.

Nilai untuk PG\_LAST\_UNLOAD\_ID diperbarui saat perintah UNLOAD memulai proses pemuatan. Jika UNLOAD gagal karena data pemuatan tidak valid, ID BONGKAR diperbarui, sehingga Anda dapat menggunakan ID BONGKAR untuk penyelidikan lebih lanjut. Jika transaksi UNLOAD dibatalkan, ID BONGKAR tidak diperbarui.

ID UNLOAD tidak diperbarui jika perintah UNLOAD gagal karena kesalahan yang terjadi sebelum proses pemuatan dimulai, seperti kesalahan sintaks, kesalahan akses, kredensi tidak valid, atau hak istimewa yang tidak memadai.

### **Sintaks**

```
PG_LAST_UNLOAD_ID()
```
Jenis pengembalian

Mengembalikan bilangan bulat.

Contoh

Query berikut mengembalikan ID query dari perintah UNLOAD terbaru dalam sesi saat ini.

```
select PG_LAST_UNLOAD_ID();
PG_LAST_UNLOAD_ID
--------------- 
           5437
(1 row)
```
# <span id="page-2339-0"></span>PG\_LAST\_QUERY\_ID

Mengembalikan ID query query query yang paling baru selesai dalam sesi saat ini. Jika tidak ada kueri yang dijalankan dalam sesi saat ini, PG\_LAST\_QUERY\_ID mengembalikan -1. PG\_LAST\_QUERY\_ID tidak mengembalikan ID kueri untuk kueri yang berjalan secara eksklusif pada node pemimpin. Untuk informasi selengkapnya, lihat [Fungsi simpul pemimpin—hanya](#page-1740-0).

**Sintaks** 

```
pg_last_query_id()
```
Jenis pengembalian

Mengembalikan bilangan bulat.

Contoh

Query berikut mengembalikan ID dari query terbaru selesai dalam sesi saat ini.

```
select pg_last_query_id();
```
Hasilnya adalah sebagai berikut.

```
pg_last_query_id
 ---------------- 
             5437
(1 row)
```
Query berikut mengembalikan ID query dan teks query yang paling baru selesai dalam sesi saat ini.

```
select query, trim(querytxt) as sqlquery
from stl_query
where query = pg\_last\_query\_id();
```
Hasilnya adalah sebagai berikut.

```
query | sqlquery
------+-------------------------------------------------- 
  5437 | select name, loadtime from stl_file_scan where loadtime > 1000000;
(1 rows)
```
### PG\_LAST\_UNLOAD\_COUNT

Mengembalikan jumlah baris yang diturunkan oleh perintah UNLOAD terakhir yang diselesaikan dalam sesi saat ini. PG\_LAST\_UNLOAD\_COUNT diperbarui dengan ID kueri dari UNLOAD terakhir, bahkan jika operasi gagal. ID kueri diperbarui saat UNLOAD selesai. Jika UNLOAD gagal karena kesalahan sintaks atau karena hak istimewa yang tidak mencukupi, PG\_LAST\_UNLOAD\_COUNT mengembalikan hitungan untuk UNLOAD sebelumnya. Jika tidak ada perintah UNLOAD yang diselesaikan dalam sesi saat ini, atau jika UNLOAD terakhir gagal selama operasi pembongkaran, PG\_LAST\_UNLOAD\_COUNT mengembalikan 0.

Sintaks

pg\_last\_unload\_count()

Jenis pengembalian

Mengembalikan BIGINT.

Contoh

Kueri berikut mengembalikan jumlah baris yang dibongkar oleh perintah UNLOAD terbaru dalam sesi saat ini.

```
select pg_last_unload_count();
pg_last_unload_count
  -------------------- 
               192497
(1 row)
```
### Fungsi SLICE\_NUM

Mengembalikan integer sesuai dengan nomor slice dalam cluster di mana data untuk baris berada. SLICE\_NUM tidak mengambil parameter.

#### **Sintaks**

SLICE\_NUM()

Jenis pengembalian

Fungsi SLICE\_NUM mengembalikan integer.

Contoh

Contoh berikut menunjukkan irisan mana yang berisi data untuk sepuluh baris EVENT pertama dalam tabel PERISTIWA:

```
select distinct eventid, slice_num() from event order by eventid limit 10; 
 eventid | slice_num
---------+----------- 
      1 | 1 
      2 | 2 
      3 | 3 
      4 | 0 
      5 | 1 
      6 | 2 
      7 | 3 
      8 | 0 
      9 | 1 
     10 | 2
(10 rows)
```
Contoh berikut mengembalikan kode (10000) untuk menunjukkan bahwa query tanpa pernyataan FROM berjalan pada node pemimpin:

```
select slice_num();
slice_num
-----------
10000
(1 row)
```
### USER

Sinonim untuk CURRENT\_USER. Lihat [CURRENT\\_USER](#page-2318-0).

### ROLE\_IS\_MEMBER\_OF

Mengembalikan nilai true jika peran adalah anggota dari peran lain. Superusers dapat memeriksa keanggotaan semua peran. Pengguna reguler yang memiliki izin ACCESS SYSTEM TABLE dapat memeriksa keanggotaan semua pengguna. Jika tidak, pengguna biasa hanya dapat memeriksa peran yang dapat mereka akses. Amazon Redshift error jika peran yang disediakan tidak ada atau pengguna saat ini tidak memiliki akses ke peran tersebut.

**Sintaks** 

role\_is\_member\_of( *role\_name*, *granted\_role\_name*)

Argumen

role\_name

Nama peran.

granted\_role\_name

Nama peran yang diberikan.

Jenis pengembalian

Mengembalikan BOOLEAN.

Contoh

Kueri berikut mengonfirmasi bahwa peran tersebut bukan anggota role1 atau role2.

```
SELECT role_is_member_of('role1', 'role2'); 
  role_is_member_of
   ------------------- 
               False
```
### USER IS MEMBER OF

Mengembalikan nilai true jika pengguna adalah anggota peran atau grup. Superusers dapat memeriksa keanggotaan semua pengguna. Pengguna reguler yang merupakan anggota

sys:secadmin atau sys:peran superuser dapat memeriksa keanggotaan semua pengguna. Jika tidak, pengguna biasa hanya dapat memeriksa sendiri. Amazon Redshift mengirimkan kesalahan jika identitas yang diberikan tidak ada atau pengguna saat ini tidak memiliki akses ke peran tersebut.

#### Sintaks

user\_is\_member\_of( *user\_name*, *role\_name* | *group\_name*)

Argumen

user\_name

Nama pengguna.

role\_name

Nama peran.

group\_name

Nama grup.

Jenis pengembalian

Mengembalikan BOOLEAN.

Contoh

Kueri berikut mengonfirmasi bahwa pengguna bukan anggota role1.

```
SELECT user_is_member_of('reguser', 'role1'); 
 user is member of
    ------------------- 
             False
```
### **VERSI**

Fungsi VERSION mengembalikan detail tentang rilis yang saat ini diinstal, dengan informasi versi Amazon Redshift tertentu di bagian akhir.

#### **a** Note

Ini adalah fungsi leader-node. Fungsi ini mengembalikan kesalahan jika referensi tabel yang dibuat pengguna, tabel sistem STL atau STV, atau tampilan sistem SVV atau SVL.

#### Sintaks

VERSION()

Jenis pengembalian

Mengembalikan string CHAR atau VARCHAR.

Contoh

Contoh berikut menunjukkan informasi versi cluster dari cluster saat ini:

```
select version();
```
version

 PostgreSQL 8.0.2 on i686-pc-linux-gnu, compiled by GCC gcc (GCC) 3.4.2 20041017 (Red Hat 3.4.2-6.fc3), Redshift 1.0.12103

------------------------------------------------------------------------------------------------------------------------

Di 1.0.12103 mana nomor versi cluster.

### **a** Note

Untuk memaksa klaster Anda memperbarui ke versi klaster terbaru, sesuaikan [jendela](https://docs.aws.amazon.com/redshift/latest/mgmt/working-with-clusters.html#rs-maintenance-windows)  [pemeliharaan](https://docs.aws.amazon.com/redshift/latest/mgmt/working-with-clusters.html#rs-maintenance-windows) Anda.

# Kata yang dicadangkan

Berikut ini adalah daftar kata-kata yang dicadangkan Amazon Redshift. Anda dapat menggunakan kata-kata yang dicadangkan dengan pengidentifikasi yang dibatasi (tanda kutip ganda).

### **a** Note

Meskipun START dan CONNECT bukan kata yang dicadangkan, gunakan pengidentifikasi yang dibatasi atau AS jika Anda menggunakan START dan CONNECT sebagai alias tabel dalam kueri Anda untuk menghindari kegagalan saat runtime.

Lihat informasi yang lebih lengkap di [Nama dan pengidentifikasi.](#page-989-0)

AES128 AES256 ALL ALLOWOVERWRITE ANALYSE ANALYZE AND ANY ARRAY AS ASC AUTHORIZATION AZ64 BACKUP BETWEEN BINARY BLANKSASNULL BOTH BYTEDICT BZIP2 CASE CAST CHECK COLLATE COLUMN CONSTRAINT CREATE CREDENTIALS CROSS CURRENT\_DATE CURRENT\_TIME CURRENT\_TIMESTAMP CURRENT\_USER

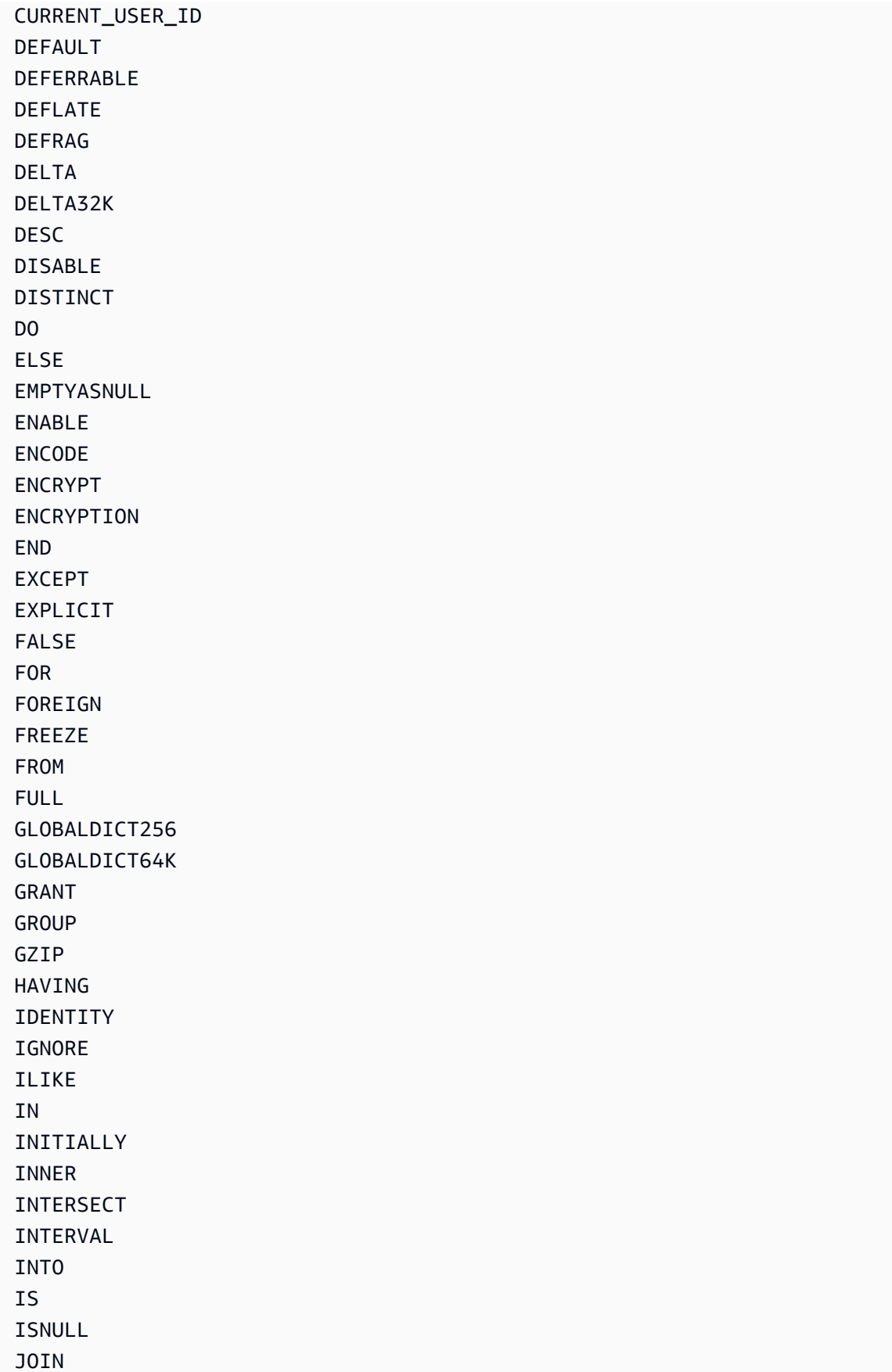

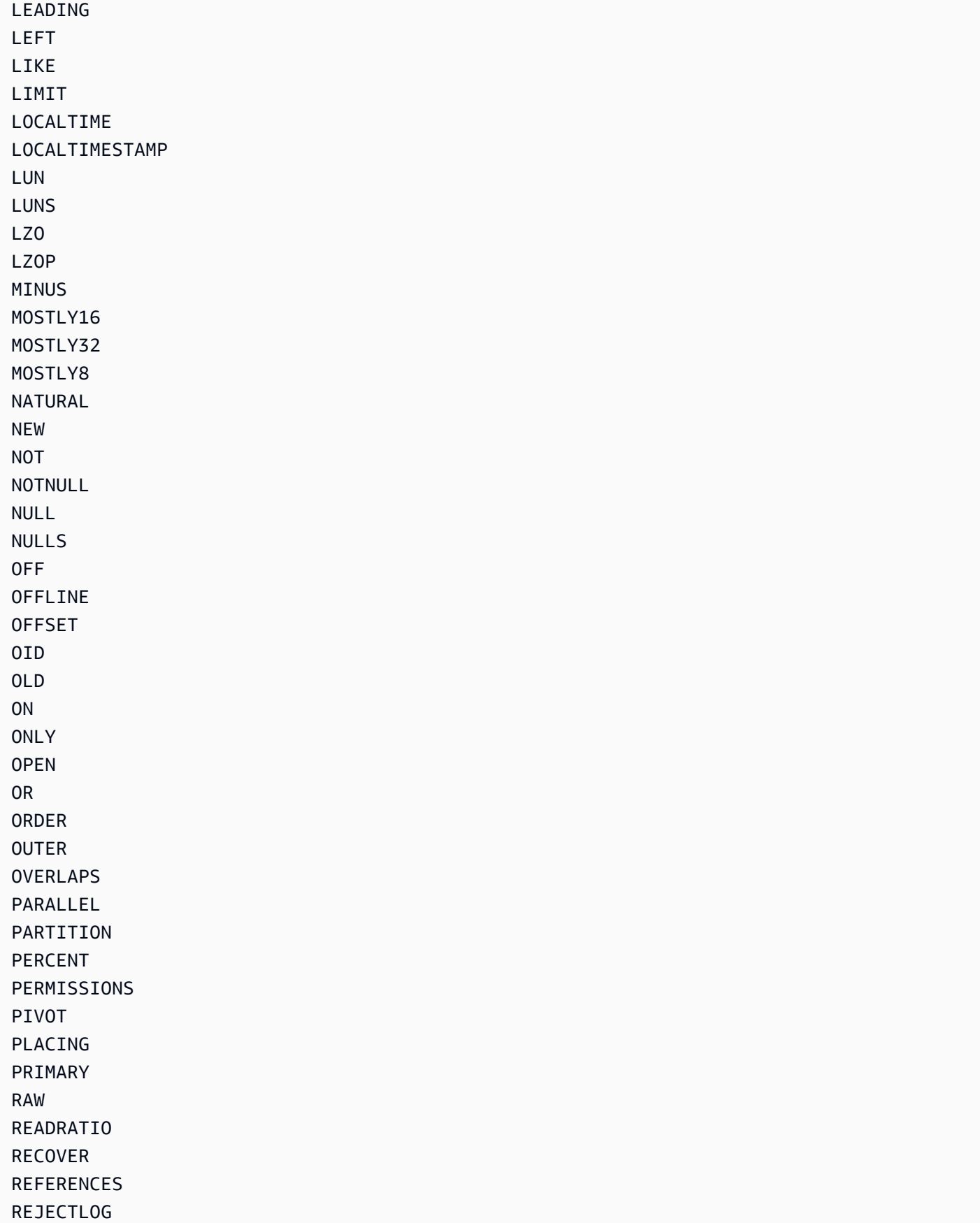

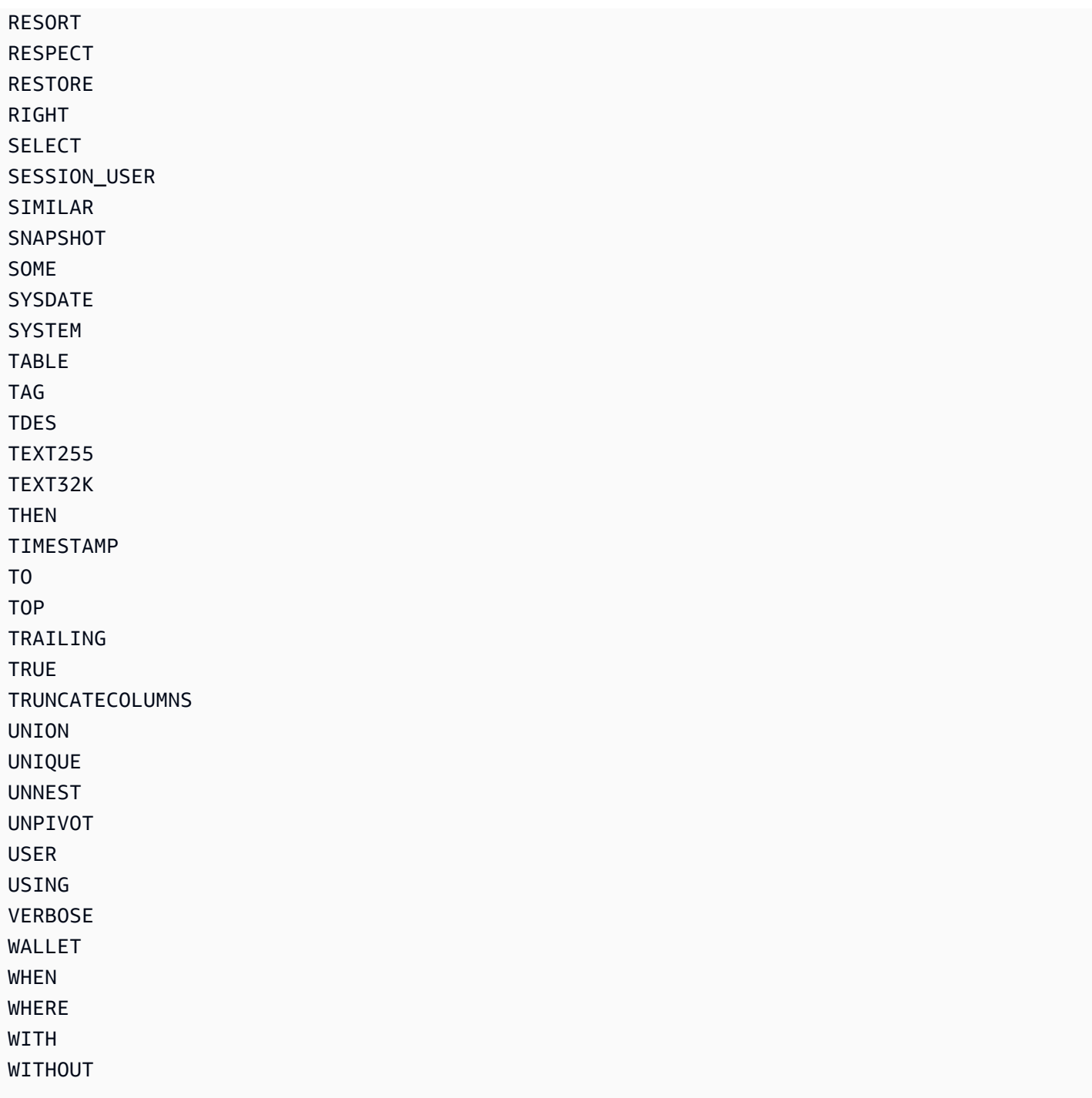

# Tabel sistem dan tampilan referensi

### Topik

- [Tabel dan tampilan sistem](#page-2349-0)
- [Jenis tabel dan tampilan sistem](#page-2350-0)
- [Visibilitas data dalam tabel dan tampilan sistem](#page-2351-0)
- [Memigrasi kueri khusus yang disediakan ke kueri tampilan pemantauan SYS](#page-2352-0)
- [Meningkatkan pelacakan pengenal kueri menggunakan tampilan pemantauan SYS](#page-2353-0)
- [Kueri tabel sistem, proses, dan id sesi](#page-2361-0)
- [Tampilan metadata SVV](#page-2361-1)
- [Tampilan pemantauan SYS](#page-2459-0)
- [Pemetaan tampilan sistem untuk bermigrasi ke tampilan pemantauan SYS](#page-2556-0)
- [Pemantauan sistem \(hanya disediakan\)](#page-2564-0)
- [Tabel katalog sistem](#page-2865-0)

# <span id="page-2349-0"></span>Tabel dan tampilan sistem

Amazon Redshift memiliki banyak tabel dan tampilan sistem yang berisi informasi tentang bagaimana sistem berfungsi. Anda dapat menanyakan tabel dan tampilan sistem ini dengan cara yang sama seperti Anda akan menanyakan tabel database lainnya. Bagian ini menunjukkan beberapa contoh query tabel sistem dan menjelaskan:

- Bagaimana berbagai jenis tabel dan tampilan sistem dihasilkan
- Jenis informasi apa yang dapat Anda peroleh dari tabel ini
- Cara menggabungkan tabel sistem Amazon Redshift ke tabel katalog
- Cara mengelola pertumbuhan file log tabel sistem

Beberapa tabel sistem hanya dapat digunakan oleh AWS staf untuk tujuan diagnostik. Bagian berikut membahas tabel sistem yang dapat ditanyakan untuk informasi yang berguna oleh administrator sistem atau pengguna database lainnya.

#### **a** Note

Tabel sistem tidak termasuk dalam backup cluster otomatis atau manual (snapshot). Tampilan sistem STL mempertahankan tujuh hari riwayat log. Mempertahankan log tidak memerlukan tindakan pelanggan apa pun, tetapi jika Anda ingin menyimpan data log selama lebih dari 7 hari, Anda harus menyalinnya secara berkala ke tabel lain atau membongkarnya ke Amazon S3.

# <span id="page-2350-0"></span>Jenis tabel dan tampilan sistem

Ada beberapa jenis tabel dan tampilan sistem:

- Tampilan SVV berisi informasi tentang objek database dengan referensi ke tabel STV sementara.
- Tampilan SYS digunakan untuk memantau penggunaan kueri dan beban kerja untuk klaster yang disediakan dan grup kerja tanpa server.
- Tampilan STL dihasilkan dari log yang telah disimpan ke disk untuk memberikan riwayat sistem.
- Tabel STV adalah tabel sistem virtual yang berisi snapshot dari data sistem saat ini. Mereka didasarkan pada data dalam memori sementara dan tidak disimpan ke log berbasis disk atau tabel biasa.
- Tampilan SVCS memberikan detail tentang kueri pada kluster penskalaan utama dan konkurensi.
- Tampilan SVL memberikan detail tentang kueri pada cluster utama.

Tabel dan tampilan sistem tidak menggunakan model konsistensi yang sama seperti tabel biasa. Penting untuk mengetahui masalah ini saat menanyakannya, terutama untuk tabel STV dan tampilan SVV. Misalnya, diberikan tabel biasa t1 dengan kolom c1, Anda akan mengharapkan bahwa kueri berikut tidak mengembalikan baris:

```
select * from t1
where c1 > (select max(c1) from t1)
```
Namun, kueri berikut terhadap tabel sistem mungkin mengembalikan baris:

```
select * from stv_exec_state
where currenttime > (select max(currenttime) from stv_exec_state)
```
Alasan kueri ini mungkin mengembalikan baris adalah karena waktu saat ini bersifat sementara dan dua referensi dalam kueri mungkin tidak mengembalikan nilai yang sama saat dievaluasi.

Di sisi lain, kueri berikut mungkin tidak mengembalikan baris:

```
select * from stv_exec_state
where currenttime = (select max(currenttime) from stv_exec_state)
```
# <span id="page-2351-0"></span>Visibilitas data dalam tabel dan tampilan sistem

Ada dua kelas visibilitas untuk data dalam tabel dan tampilan sistem: terlihat oleh pengguna dan terlihat oleh pengguna super.

Hanya pengguna dengan hak superuser yang dapat melihat data dalam tabel yang berada dalam kategori superuser-visible. Pengguna biasa dapat melihat data dalam tabel yang terlihat pengguna. Untuk memberikan akses pengguna reguler ke tabel yang terlihat oleh pengguna super, berikan hak istimewa SELECT pada tabel itu kepada pengguna biasa. Untuk informasi selengkapnya, lihat [HIBAH.](#page-1514-0)

Secara default, di sebagian besar tabel yang terlihat pengguna, baris yang dihasilkan oleh pengguna lain tidak terlihat oleh pengguna biasa. Jika pengguna biasa diberikan [SYSLOG ACCESS](#page-1147-0)  [UNRESTRICTED,](#page-1147-0) pengguna tersebut dapat melihat semua baris dalam tabel yang terlihat pengguna, termasuk baris yang dihasilkan oleh pengguna lain. Untuk informasi selengkapnya, lihat [ALTER](#page-1145-0) [USER](#page-1145-0) atau [BUAT PENGGUNA](#page-1448-0). Semua baris di SVV\_TRANSACTIONS dapat dilihat oleh semua pengguna. Untuk informasi selengkapnya tentang visibilitas data, lihat artikel basis AWS re:Post pengetahuan [Bagaimana cara mengizinkan izin pengguna reguler database Amazon Redshift untuk](https://repost.aws/knowledge-center/amazon-redshift-system-tables) [melihat data dalam tabel sistem dari pengguna lain untuk klaster saya?](https://repost.aws/knowledge-center/amazon-redshift-system-tables) .

Untuk tampilan metadata, Amazon Redshift tidak mengizinkan visibilitas ke pengguna yang diberikan SYSLOG ACCESS UNRESTRICTED.

### **a** Note

Memberikan pengguna akses tak terbatas ke tabel sistem memberikan visibilitas pengguna ke data yang dihasilkan oleh pengguna lain. Misalnya, STL\_QUERY dan STL\_QUERY\_TEXT berisi teks lengkap pernyataan INSERT, UPDATE, dan DELETE, yang mungkin berisi data sensitif buatan pengguna.

Superuser dapat melihat semua baris di semua tabel. Untuk memberikan akses pengguna reguler ke tabel superuser-visible, [HIBAH](#page-1514-0) PILIH hak istimewa pada tabel itu kepada pengguna biasa.

# Memfilter kueri yang dihasilkan sistem

Tabel dan tampilan sistem terkait kueri, seperti SVL\_QUERY\_SUMMARY, SVL\_QLOG, dan lainnya, biasanya berisi sejumlah besar pernyataan yang dibuat secara otomatis yang digunakan Amazon Redshift untuk memantau status database. Kueri yang dihasilkan sistem ini dapat dilihat oleh pengguna super, tetapi jarang berguna. Untuk memfilternya saat memilih dari tabel sistem atau tampilan sistem yang menggunakan userid kolom, tambahkan kondisi userid > 1 ke klausa WHERE. Sebagai contoh:

```
select * from svl_query_summary where userid > 1
```
# <span id="page-2352-0"></span>Memigrasi kueri khusus yang disediakan ke kueri tampilan pemantauan SYS

# Bermigrasi dari cluster yang disediakan ke Amazon Redshift Tanpa Server

Jika Anda memigrasikan klaster yang disediakan ke Amazon Redshift Tanpa Server, Anda mungkin memiliki kueri menggunakan tampilan sistem berikut, yang hanya menyimpan data dari kluster yang disediakan.

- Semua tampilan STL
- Semua tampilan STV
- Semua tampilan SVCS
- Semua tampilan SVL
- Beberapa tampilan SVV
	- Untuk daftar lengkap tampilan SVV yang tidak didukung di Amazon Redshift Serverless, lihat daftar di bagian bawah [Memantau kueri dan beban kerja dengan Amazon Redshift Serverless di](https://docs.aws.amazon.com/redshift/latest/mgmt/serverless-monitoring.html)  [Panduan Manajemen Pergeseran Merah Amazon](https://docs.aws.amazon.com/redshift/latest/mgmt/serverless-monitoring.html).

Untuk tetap menggunakan kueri Anda, reparasi untuk menggunakan kolom yang ditentukan dalam tampilan pemantauan SYS yang sesuai dengan kolom dalam tampilan khusus yang disediakan.

Untuk melihat hubungan pemetaan antara tampilan khusus yang disediakan dan tampilan pemantauan SYS, buka [Pemetaan tampilan sistem untuk bermigrasi ke tampilan pemantauan SYS](#page-2556-0)

## Memperbarui kueri sambil tetap berada di klaster yang disediakan

Jika Anda tidak bermigrasi ke Amazon Redshift Tanpa Server, Anda mungkin masih ingin memperbarui kueri yang ada. Tampilan pemantauan SYS dirancang untuk kemudahan penggunaan dan mengurangi kompleksitas, menyediakan rangkaian metrik lengkap untuk pemantauan dan pemecahan masalah yang efektif. Menggunakan tampilan SYS seperti [SYS\\_QUERY\\_HISTORY](#page-2515-0) dan [SYS\\_QUERY\\_DETAIL](#page-2509-0) yang mengkonsolidasikan informasi dari beberapa tampilan khusus yang disediakan, Anda dapat merampingkan kueri Anda.

# <span id="page-2353-0"></span>Meningkatkan pelacakan pengenal kueri menggunakan tampilan pemantauan SYS

SYS memantau tampilan seperti seperti [SYS\\_QUERY\\_HISTORY](#page-2515-0) dan [SYS\\_QUERY\\_DETAIL](#page-2509-0) berisi kolom query\_id, yang menyimpan pengenal untuk kueri pengguna. Demikian pula, tampilan hanya disediakan seperti [KUERI STL\\_](#page-2641-0) dan [SVL\\_QLOG](#page-2812-0) berisi kolom kueri, yang juga menyimpan pengidentifikasi kueri. Namun, pengidentifikasi kueri yang direkam dalam tampilan sistem SYS berbeda dari yang direkam dalam tampilan khusus yang disediakan.

Perbedaan antara nilai kolom query\_id tampilan SYS dan nilai kolom kueri tampilan khusus yang disediakan adalah sebagai berikut:

- Dalam tampilan SYS, kolom query\_id mencatat kueri yang dikirimkan pengguna dalam bentuk aslinya. Pengoptimal Amazon Redshift mungkin memecahnya menjadi kueri turunan untuk meningkatkan kinerja, tetapi satu kueri yang Anda jalankan masih hanya akan memiliki satu baris. [SYS\\_QUERY\\_HISTORY](#page-2515-0) Jika Anda ingin melihat kueri anak individu, Anda dapat menemukannya d[iSYS\\_QUERY\\_DETAIL.](#page-2509-0)
- Dalam tampilan khusus yang disediakan, kolom kueri merekam kueri pada tingkat kueri anak. Jika pengoptimal Amazon Redshift menulis ulang kueri asli Anda menjadi beberapa kueri turunan, akan ada beberapa baris [KUERI STL\\_](#page-2641-0) dengan nilai pengenal kueri yang berbeda untuk satu kueri yang Anda jalankan.

Saat Anda memigrasikan kueri pemantauan dan diagnostik dari tampilan khusus yang disediakan ke tampilan SYS, pertimbangkan perbedaan ini dan edit kueri Anda sesuai dengan itu. Untuk informasi

selengkapnya tentang cara Amazon Redshift memproses kueri, lihat. [Perencanaan kueri dan alur](#page-783-0)  [kerja eksekusi](#page-783-0)

## Contoh

Untuk contoh cara Amazon Redshift merekam kueri secara berbeda dalam tampilan pemantauan khusus yang disediakan dan SYS, lihat contoh kueri berikut. Ini adalah kueri yang ditulis karena Anda akan menjalankannya di Amazon Redshift.

```
SELECT
   s_name 
   , COUNT(*) AS numwait
FROM 
   supplier, 
   lineitem l1, 
   orders, 
   nation
WHERE s_suppkey = 11.1_suppkey
          AND o_orderkey = l1.l_orderkey 
          AND o_orderstatus = 'F' 
          AND l1.l_receiptdate > l1.l_commitdate 
          AND EXISTS (SELECT 
 * 
                      FROM 
                        lineitem l2 
                      WHERE l2.l_orderkey = l1.l_orderkey 
                             AND l2.l_suppkey <> l1.l_suppkey ) 
          AND NOT EXISTS (SELECT 
\star FROM 
                            lineitem l3 
                          WHERE l3.l_orderkey = l1.l_orderkey 
                                 AND l3.l_suppkey <> l1.l_suppkey 
                                 AND l3.l_receiptdate > l3.l_commitdate ) 
          AND s_nationkey = n_nationkey 
          AND n_name = 'UNITED STATES'
GROUP BY 
   s_name
ORDER BY 
   numwait DESC 
   , s_name LIMIT 100;
```
Di bawah tenda, pengoptimal kueri Amazon Redshift menulis ulang kueri yang dikirimkan pengguna di atas menjadi 5 kueri turunan.

Query anak pertama membuat tabel sementara untuk mewujudkan subquery.

```
CREATE TEMP TABLE volt_tt_606590308b512(l_orderkey 
                                              , l_suppkey 
                                              , s_name ) AS SELECT 
                                                                 l1.l_orderkey 
                                                                 , l1.l_suppkey 
                                                                 , public.supplier.s_name 
FROM The contract of the contract of the contract of the contract of the contract of the contract of the contract of the contract of the contract of the contract of the contract of the contract of the contract of the con
                                                                 public.lineitem AS l1, 
                                                                 public.nation, 
                                                                 public.orders, 
                                                                 public.supplier 
                                                              WHERE 11.1_commitdate <
  l1.l_receiptdate 
                                                                       AND l1.l_orderkey = 
  public.orders.o_orderkey 
                                                                       AND l1.l_suppkey = 
  public.supplier.s_suppkey 
                                                                       AND public.nation.n_name 
  = 'UNITED STATES'::CHAR(8) 
AND AND
  public.nation.n_nationkey = public.supplier.s_nationkey 
AND AND
  public.orders.o_orderstatus = 'F'::CHAR(1);
```
Kueri anak kedua mengumpulkan statistik dari tabel sementara.

```
padb_fetch_sample: select count(*) from volt_tt_606590308b512;
```
Kueri anak ketiga membuat tabel sementara lain untuk mewujudkan subquery lain, mereferensikan tabel sementara yang dibuat di atas.

```
CREATE TEMP TABLE volt_tt_606590308c2ef(l_orderkey 
                                           , l_suppkey) AS (SELECT 
  volt_tt_606590308b512.l_orderkey
```
, where the contract of  $\mathcal{L}$ 

```
 volt_tt_606590308b512.l_suppkey
```

```
FROM The contract of the contract of the contract of the contract of the contract of the contract of the contract of the contract of the contract of the contract of the contract of the contract of the contract of the con
                                                                                 public.lineitem AS l2, 
                                                                                 volt_tt_606590308b512 
                                                                              WHERE l2.l_suppkey <> 
  volt_tt_606590308b512.l_suppkey 
                                                                                        AND l2.l_orderkey = 
  volt_tt_606590308b512.l_orderkey) 
                                                                                        EXCEPT distinct (SELECT 
  volt_tt_606590308b512.l_orderkey, volt_tt_606590308b512.l_suppkey 
                                                                                        FROM public.lineitem AS 
  l3, volt_tt_606590308b512 
                                                                                       WHERE 13.1 commitdate <
  l3.l_receiptdate 
                                                                                          AND 13.1 suppkey <>
  volt_tt_606590308b512.l_suppkey 
                                                                                           AND l3.l_orderkey = 
  volt_tt_606590308b512.l_orderkey);
```
Kueri anak keempat kembali mengumpulkan statistik tabel sementara.

```
padb_fetch_sample: select count(*) from volt_tt_606590308c2ef
```
Kueri anak terakhir menggunakan tabel sementara yang dibuat di atas untuk menghasilkan output.

```
SELECT 
   volt_tt_606590308b512.s_name AS s_name 
   , COUNT(*) AS numwait
FROM 
   volt_tt_606590308b512, 
   volt_tt_606590308c2ef
WHERE volt_tt_606590308b512.l_orderkey = volt_tt_606590308c2ef.l_orderkey 
          AND volt_tt_606590308b512.l_suppkey = volt_tt_606590308c2ef.l_suppkey
GROUP BY 
   1
ORDER BY 
   2 DESC 
   , 1 ASC LIMIT 100;
```
Dalam tampilan sistem khusus yang disediakan STL\_QUERY, Amazon Redshift merekam lima baris pada tingkat kueri turunan, sebagai berikut:

SELECT userid, xid, pid, query, querytxt::varchar(100);

```
FROM stl_query 
WHERE xid = 48237350 
ORDER BY xid, starttime;
 userid | xid | pid | query | 
     querytxt
  --------+----------+------------+----------
+---------------------------------------------------------------------------------------------------- 
     101 | 48237350 | 1073840810 | 12058151 | CREATE TEMP TABLE 
  volt_tt_606590308b512(l_orderkey, l_suppkey, s_name) AS SELECT l1.l_orderkey, l1.l 
     101 | 48237350 | 1073840810 | 12058152 | padb_fetch_sample: select count(*) from 
  volt_tt_606590308b512 
     101 | 48237350 | 1073840810 | 12058156 | CREATE TEMP TABLE 
  volt_tt_606590308c2ef(l_orderkey, l_suppkey) AS (SELECT volt_tt_606590308b512.l_or 
     101 | 48237350 | 1073840810 | 12058168 | padb_fetch_sample: select count(*) from 
  volt_tt_606590308c2ef 
     101 | 48237350 | 1073840810 | 12058170 | SELECT s_name , COUNT(*) AS numwait FROM 
  supplier, lineitem l1, orders, nation WHERE s_suppkey = l1.
(5 rows)
```
Dalam tampilan pemantauan SYS SYS\_QUERY\_HISTORY, Amazon Redshift merekam kueri sebagai berikut:

```
SELECT user_id, transaction_id, session_id, query_id, query_text::varchar(100) 
FROM sys_query_history 
WHERE transaction_id = 48237350
ORDER BY start_time;
  user_id | transaction_id | session_id | query_id | 
           query_text
     ---------+----------------+------------+----------
+---------------------------------------------------------------------------------------------------- 
      101 | 48237350 | 1073840810 | 12058149 | SELECT s_name , COUNT(*) AS numwait 
  FROM supplier, lineitem l1, orders, nation WHERE s_suppkey = l1.
```
Di SYS\_QUERY\_DETAIL, Anda dapat menemukan detail tingkat kueri anak menggunakan nilai query\_id dari SYS\_QUERY\_HISTORY. Kolom child\_query\_sequence menunjukkan urutan kueri anak dieksekusi. Untuk informasi selengkapnya tentang kolom di SYS\_QUERY\_DETAIL, lihat. [SYS\\_QUERY\\_DETAIL](#page-2509-0)

```
select user_id, 
         query_id,
```

```
 child_query_sequence, 
       stream_id, 
       segment_id, 
       step_id, 
       start_time, 
       end_time, 
       duration, 
       blocks_read, 
      blocks write,
       local_read_io, 
       remote_read_io, 
       data_skewness, 
       time_skewness, 
      is active,
       spilled_block_local_disk, 
       spilled_block_remote_disk
from sys_query_detail
where query_id = 12058149and step_id = -1order by query_id, 
        child_query_sequence, 
        stream_id, 
        segment_id, 
        step_id;
 user_id | query_id | child_query_sequence | stream_id | segment_id | step_id | 
      start time \begin{array}{ccc} | & \cdot & \cdot \\ \end{array} end time \begin{array}{ccc} | & \cdot & \cdot \\ \end{array} duration | blocks read |
 blocks_write | local_read_io | remote_read_io | data_skewness | time_skewness | 
 is_active | spilled_block_local_disk | spilled_block_remote_disk
---------+----------+----------------------+-----------+------------+---------
+----------------------------+----------------------------+----------+-------------
+--------------+---------------+----------------+---------------+---------------
+-----------+--------------------------+--------------------------- 
    101 | 12058149 | 1 | 1 | 0 | 0 | -1 |
 2023-09-27 15:40:38.512415 | 2023-09-27 15:40:38.533333 | 20918 | 0 | 
 0 | 0 | 0 | 0 | 44 | f 
 | 0 | 0 
     101 | 12058149 | 1 | 1 | 1 | -1 | 
 2023-09-27 15:40:39.931437 | 2023-09-27 15:40:39.972826 | 41389 | 12 | 
0 | 12 | 0 | 0 | 77 | f
 | 0 | 0 
    101 | 12058149 | 1 | 1 | 2 | 2 | -1 |
 2023-09-27 15:40:40.584412 | 2023-09-27 15:40:40.613982 | 29570 | 32 |
```
Amazon Redshift **Panduan Pengembang Database** Panduan Pengembang Database

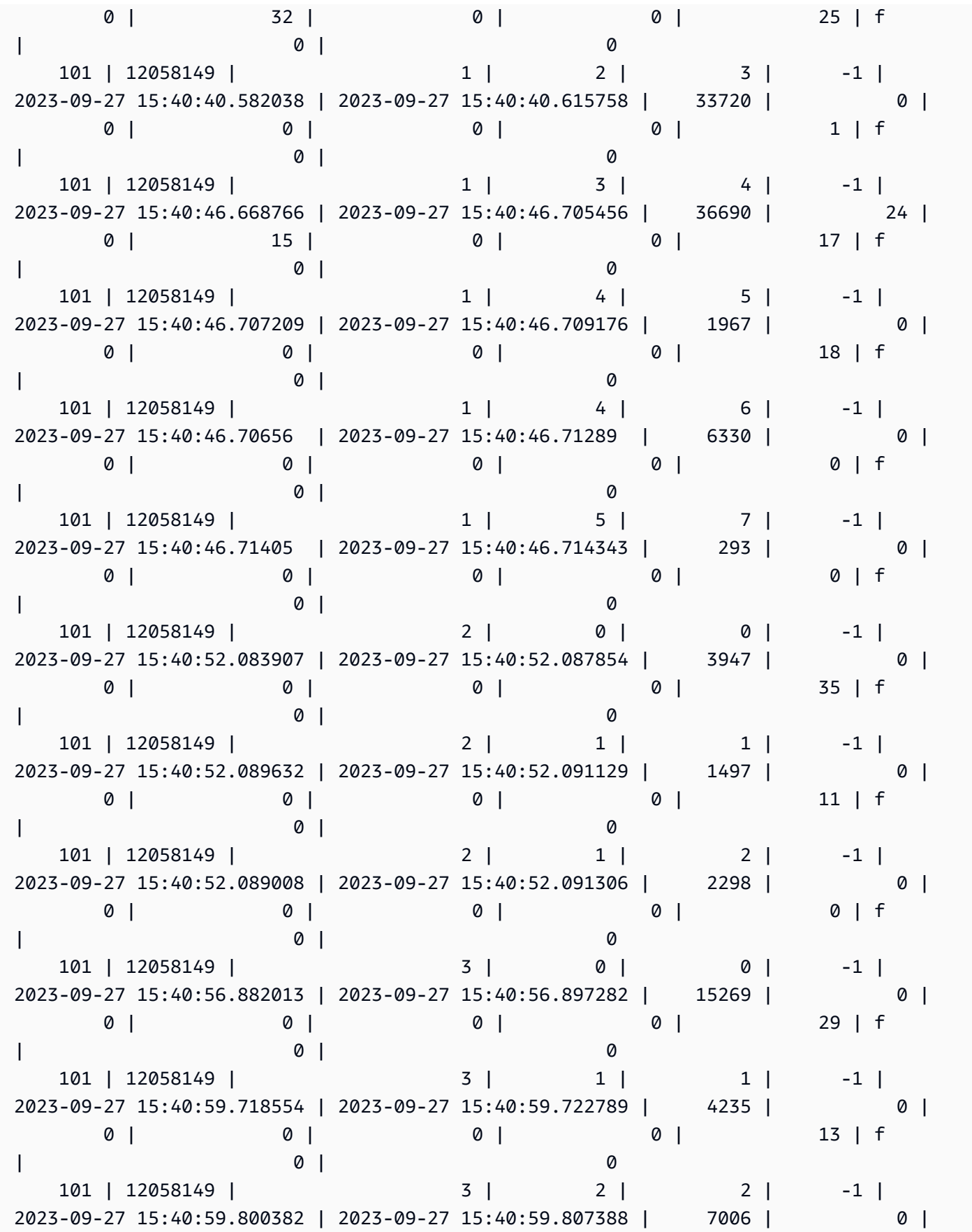

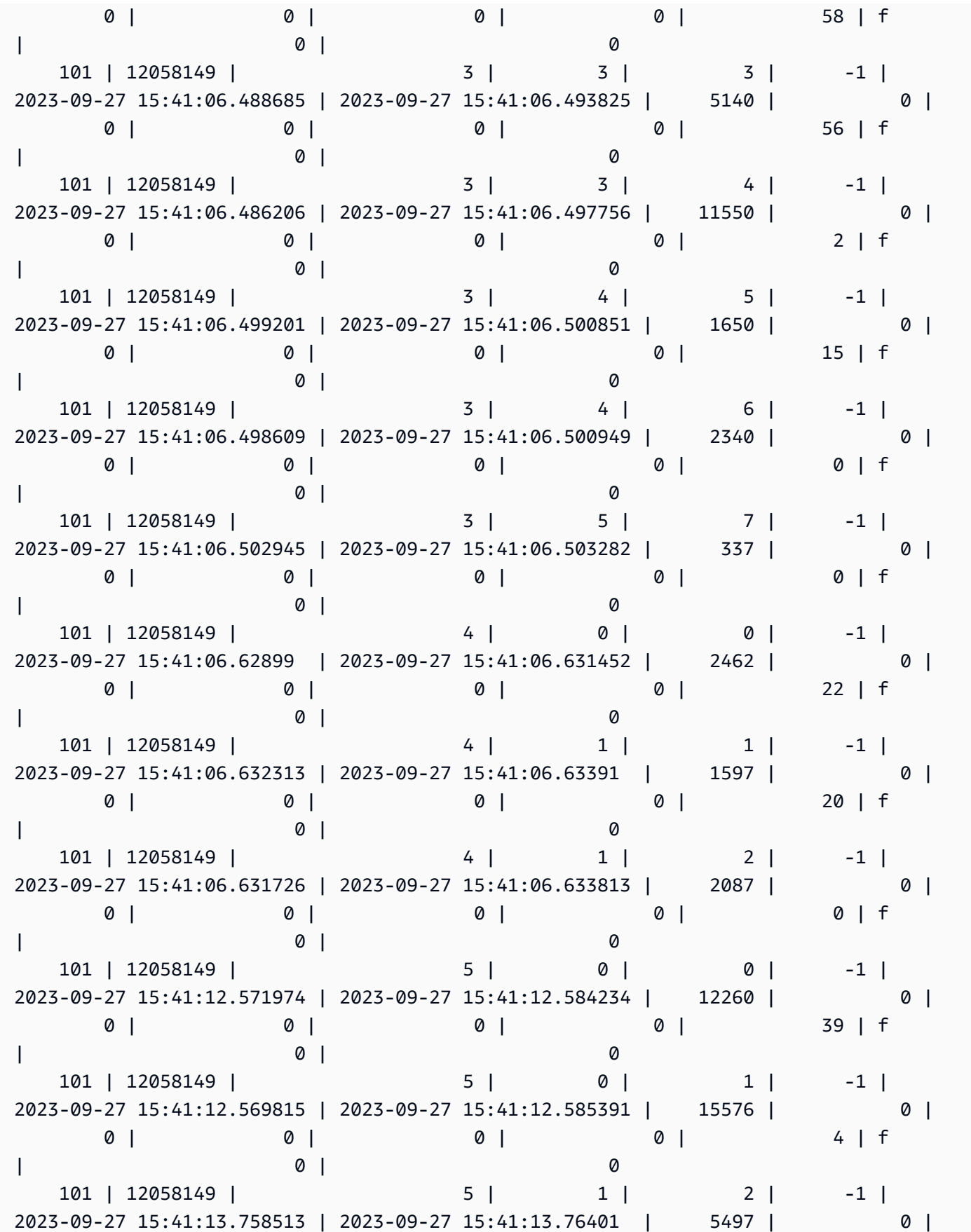

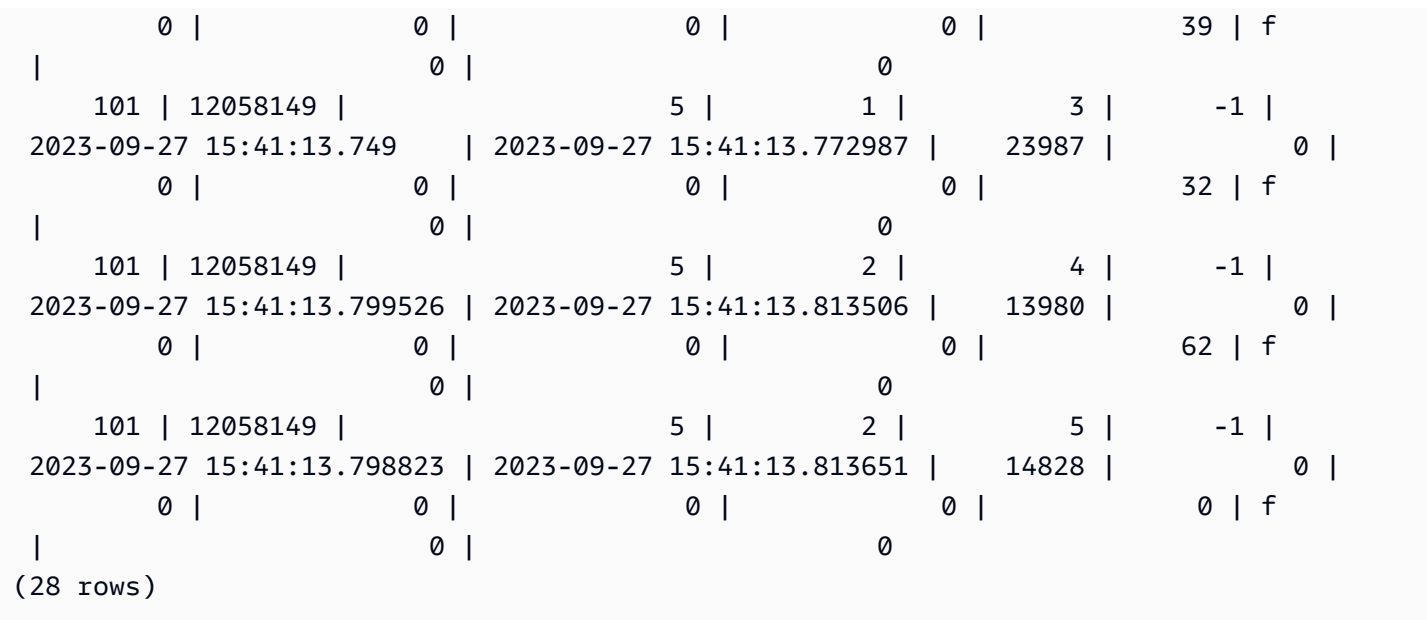

# <span id="page-2361-0"></span>Kueri tabel sistem, proses, dan id sesi

Saat menganalisis kueri, proses, dan id sesi yang muncul di tabel sistem, perhatikan hal-hal berikut:

- Nilai id kueri (dalam kolom seperti query\_id danquery) dapat digunakan kembali dari waktu ke waktu.
- Id proses atau nilai id sesi (dalam kolom sepertiprocess\_id,pid, dansession\_id) dapat digunakan kembali dari waktu ke waktu.
- Nilai id transaksi (dalam kolom seperti transaction\_id danxid) adalah unik.

# <span id="page-2361-1"></span>Tampilan metadata SVV

Tampilan SVV adalah tampilan sistem di Amazon Redshift yang berisi informasi tentang objek database.

### **a** Note

Amazon Redshift melaporkan PERINGATAN, bukan ERROR, jika respons database gagal karena alasan apa pun. Amazon Redshift tidak mengirim pesan ERROR saat Anda menanyakan objek dalam database.

#### Topik

- [SVV\\_ACTIVE\\_KURSOR](#page-2364-0)
- [SVV\\_ALL\\_COLUMNS](#page-2365-0)
- [SVV\\_ALL\\_SCHEMAS](#page-2367-0)
- [SVV\\_ALL\\_TABLES](#page-2368-0)
- [SVV\\_ALTER\\_TABLE\\_RECOMMENDATIONS](#page-2369-0)
- [SVV\\_ATTACHED\\_MASKING\\_POLICY](#page-2371-0)
- [SVV\\_COLUMNS](#page-2374-0)
- [SVV\\_COLUMN\\_PRIVILEGES](#page-2376-0)
- [SVV\\_DATABASE\\_PRIVILEGES](#page-2377-0)
- [SVV\\_DATASHARE\\_PRIVILEGES](#page-2379-0)
- [SVV\\_DATASHARES](#page-2380-0)
- [SVV\\_DATASHARE\\_CONSUMER](#page-2383-0)
- [SVV\\_DATASHARE\\_OBJECTS](#page-2384-0)
- [SVV\\_DEFAULT\\_PRIVILEGES](#page-2386-0)
- [SVV\\_DISKUSAGE](#page-2388-0)
- [SVV\\_EXTERNAL\\_COLUMNS](#page-2391-0)
- [SVV\\_EXTERNAL\\_DATABASES](#page-2392-0)
- [SVV\\_EXTERNAL\\_PARTITIONS](#page-2393-0)
- [SVV\\_EXTERNAL\\_SCHEMAS](#page-2394-0)
- [SVV\\_EXTERNAL\\_TABLES](#page-2395-0)
- [SVV\\_FUNCTION\\_PRIVILEGES](#page-2397-0)
- [SVV\\_GEOGRAPHY\\_COLUMNS](#page-2399-0)
- [SVV\\_GEOMETRY\\_COLUMNS](#page-2400-0)
- [SVV\\_IAM\\_PRIVILEGES](#page-2401-0)
- [SVV\\_IDENTITY\\_PROVIDERS](#page-2403-0)
- [SVV\\_INTEGRASI](#page-2404-0)
- [SVV\\_INTEGRATION\\_TABLE\\_STATE](#page-2405-0)
- [SVV\\_INTERLEAVED\\_COLUMNS](#page-2407-0)
- [SVV\\_LANGUAGE\\_PRIVILEGES](#page-2408-0)
- [SVV\\_MASKING\\_POLICY](#page-2410-0)
- [SVV\\_ML\\_MODEL\\_INFO](#page-2410-1)
- [SVV\\_ML\\_MODEL\\_PRIVILEGES](#page-2411-0)
- [SVV\\_MV\\_KETERGANTUNGAN](#page-2413-0)
- [SVV\\_MV\\_INFO](#page-2414-0)
- [SVV\\_QUERY\\_DALAM PENERBANGAN](#page-2417-0)
- [SVV\\_QUERY\\_STATE](#page-2418-0)
- [SVV\\_REDSHIFT\\_COLUMNS](#page-2421-0)
- [SVV\\_REDSHIFT\\_DATABASES](#page-2424-0)
- [SVV\\_REDSHIFT\\_FUNCTIONS](#page-2425-0)
- [SVV\\_REDSHIFT\\_SCHEMA\\_KUOTA](#page-2426-0)
- [SVV\\_REDSHIFT\\_SKEMA](#page-2428-0)
- [SVV\\_REDSHIFT\\_TABLES](#page-2429-0)
- [SVV\\_RELATION\\_PRIVILEGES](#page-2430-0)
- [SVV\\_RLS\\_APPLIED\\_POLICY](#page-2432-0)
- [SVV\\_RLS\\_ATTACHED\\_POLICY](#page-2434-0)
- [SVV\\_RLS\\_POLICY](#page-2435-0)
- [SVV\\_RLS\\_RELASI](#page-2437-0)
- [SVV\\_ROLE\\_HIBAH](#page-2438-0)
- [SVV\\_ROLE](#page-2439-0)
- [SVV\\_SCHEMA\\_PRIVILEGES](#page-2440-0)
- [SVV\\_SCHEMA\\_QUOTA\\_STATE](#page-2442-0)
- [SVV\\_SYSTEM\\_PRIVILEGES](#page-2443-0)
- [SVV\\_TABLE\\_INFO](#page-2444-0)
- [SVV\\_TABLES](#page-2448-0)
- [SVV\\_TRANSAKSI-TRANSAKSI](#page-2449-0)
- [SVV\\_USER\\_HIBAH](#page-2451-0)
- [SVV\\_USER\\_INFO](#page-2453-0)
- [SVV\\_VACUUM\\_PROGRESS](#page-2454-0)
- [SVV\\_VACUUM\\_SUMMARY](#page-2456-0)

## <span id="page-2364-0"></span>SVV\_ACTIVE\_KURSOR

SVV\_ACTIVE\_CURSORS menampilkan detail untuk kursor yang saat ini terbuka. Untuk informasi selengkapnya, lihat [MENYATAKAN.](#page-1462-0)

SVV\_ACTIVE\_CURSORS terlihat oleh semua pengguna. Pengguna super dapat melihat semua baris; pengguna biasa hanya dapat melihat data mereka sendiri. Untuk informasi selengkapnya, lihat [Visibilitas data dalam tabel dan tampilan sistem.](#page-2351-0) Pengguna hanya dapat melihat kursor yang dibuka oleh pengguna tersebut. Superuser dapat melihat semua kursor.

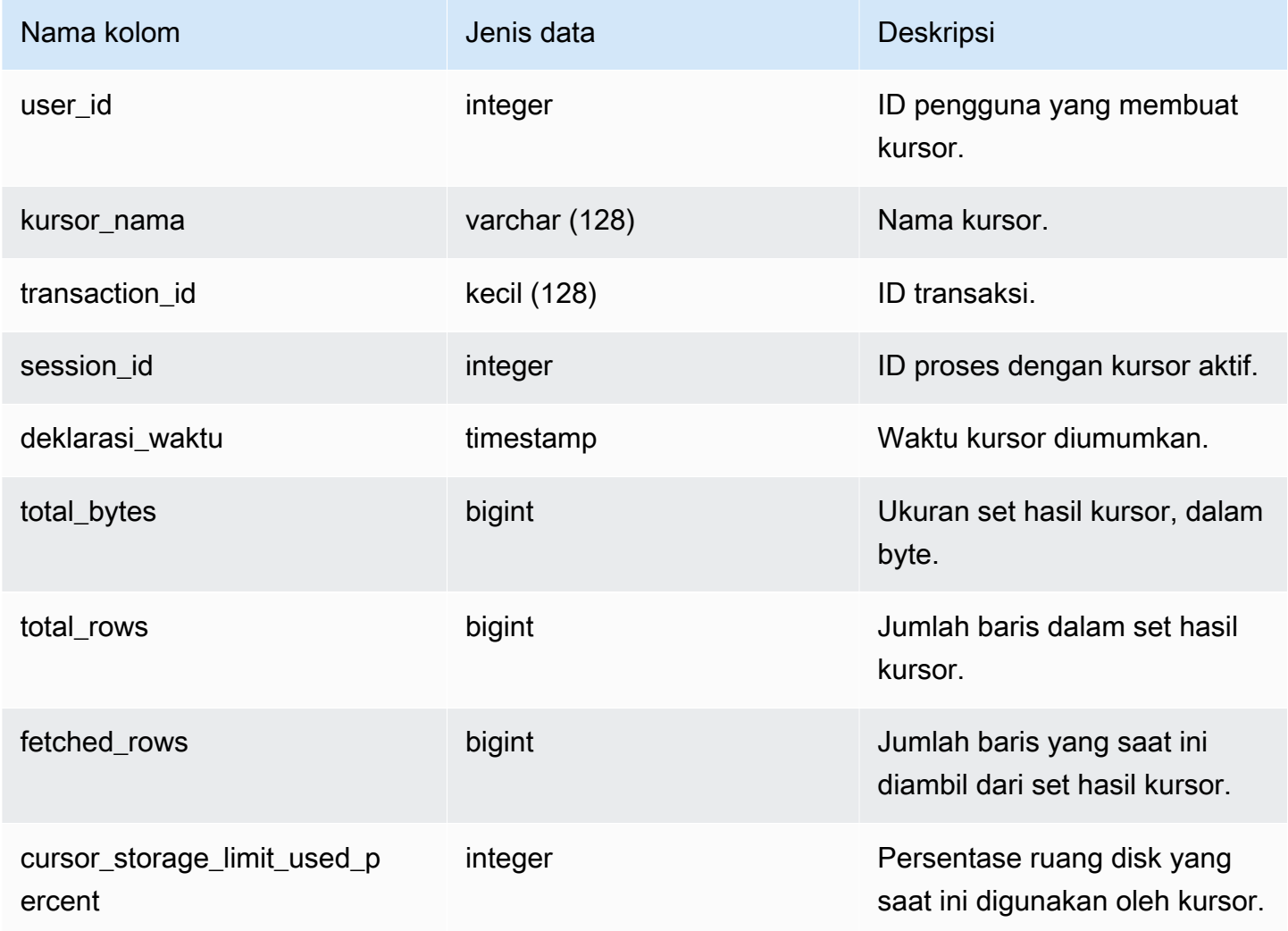

# <span id="page-2365-0"></span>SVV\_ALL\_COLUMNS

Gunakan SVV\_ALL\_COLUMNS untuk melihat gabungan kolom dari tabel Amazon Redshift seperti yang ditunjukkan dalam SVV\_REDSHIFT\_COLUMNS dan daftar gabungan semua kolom eksternal dari semua tabel eksternal. Untuk informasi tentang kolom Amazon Redshift, lihat. [SVV\\_REDSHIFT\\_COLUMNS](#page-2421-0)

SVV\_ALL\_COLUMNS terlihat oleh semua pengguna. Pengguna super dapat melihat semua baris; pengguna biasa hanya dapat melihat data mereka sendiri. Untuk informasi selengkapnya, lihat [Visibilitas data dalam tabel dan tampilan sistem.](#page-2351-0)

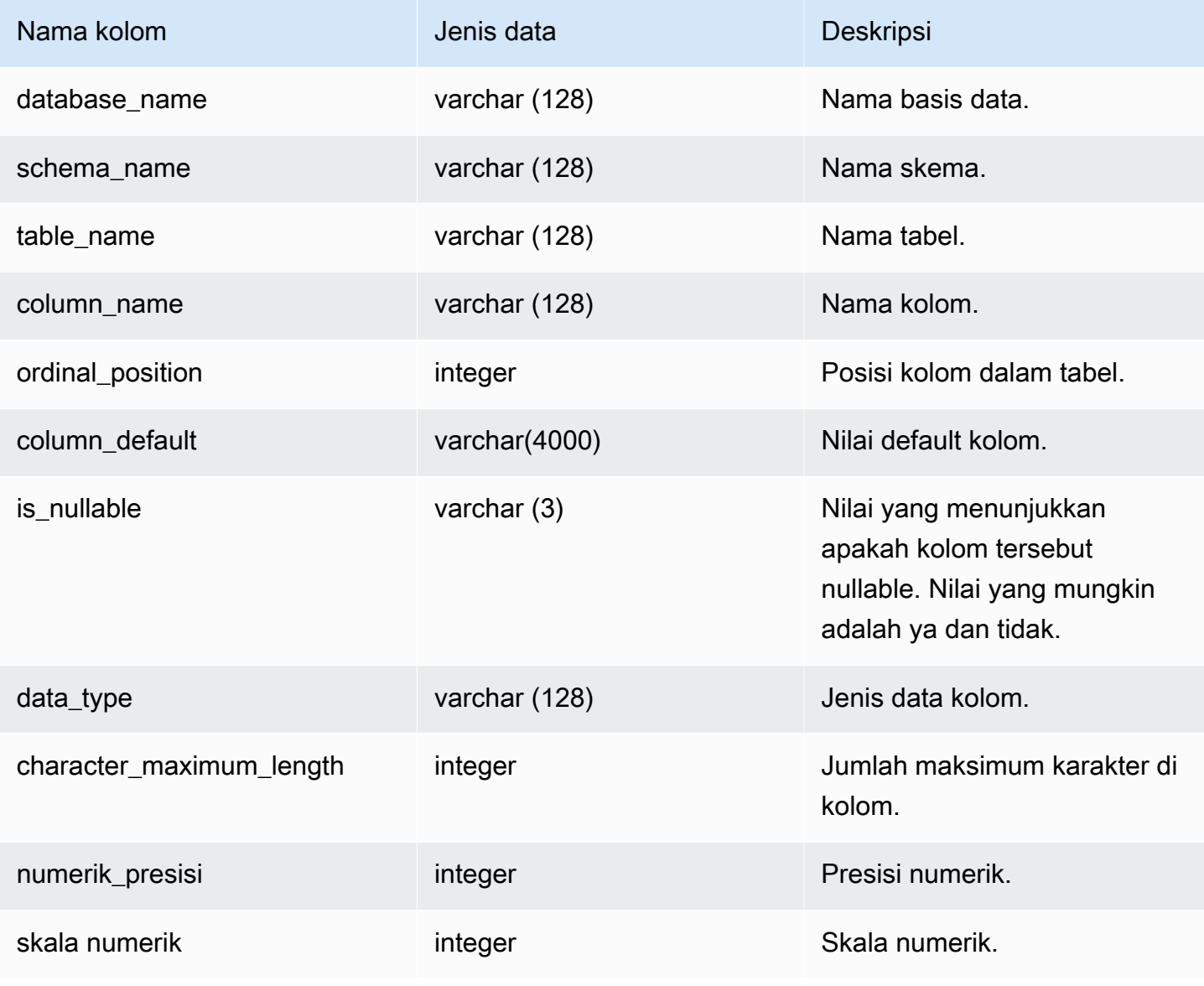

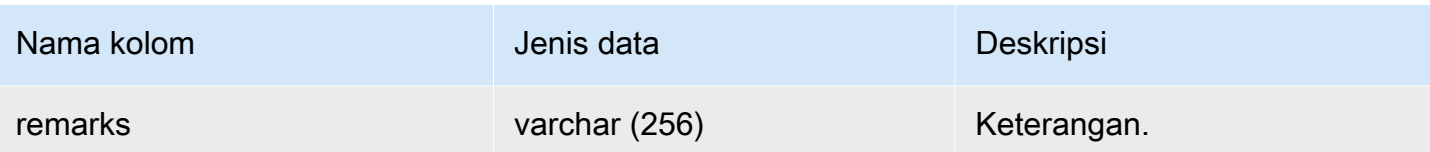

### Kueri Sampel

Contoh berikut mengembalikan output dari SVV\_ALL\_COLUMNS.

```
SELECT *
FROM svv_all_columns
WHERE database_name = 'tickit_db' 
    AND TABLE_NAME = 'tickit_sales_redshift'
ORDER BY COLUMN_NAME, 
    SCHEMA_NAME
LIMIT 5; 
 database_name | schema_name | table_name | column_name | ordinal_position 
 | column_default | is_nullable | data_type | character_maximum_length | 
 numeric_precision | numeric_scale | remarks 
 --------------+-------------+-----------------------+-------------+------------------
+----------------+-------------+-----------+--------------------------
+-------------------+---------------+--------- 
  tickit_db | public | tickit_sales_redshift | buyerid | 4 |
             | NO | integer | | 32 
  | 0 | 
  tickit_db | public | tickit_sales_redshift | commission | 9 |
             | YES | numeric | | 8 
 \begin{array}{ccc} \n & 2 & \quad \n & \n \end{array}tickit_db | public | tickit_sales_redshift | dateid | 7 |
             | NO | smallint | | 16 
  | 0 | 
  tickit_db | public | tickit_sales_redshift | eventid | 5 |
            | NO | integer | | 32
  | 0 | 
  tickit_db | public | tickit_sales_redshift | listid | 2 |
             | NO | integer | | 32 
  | 0 |
```
# <span id="page-2367-0"></span>SVV\_ALL\_SCHEMAS

Gunakan SVV\_ALL\_SCHEMAS untuk melihat gabungan skema Amazon Redshift seperti yang ditunjukkan dalam SVV\_REDSHIFT\_SCHEMAS dan daftar gabungan semua skema eksternal dari semua database. Untuk informasi selengkapnya tentang skema Amazon Redshift, lihat. [SVV\\_REDSHIFT\\_SKEMA](#page-2428-0)

SVV\_ALL\_SCHEMAS dapat dilihat oleh semua pengguna. Pengguna super dapat melihat semua baris; pengguna biasa hanya dapat melihat data mereka sendiri. Untuk informasi selengkapnya, lihat [Visibilitas data dalam tabel dan tampilan sistem.](#page-2351-0)

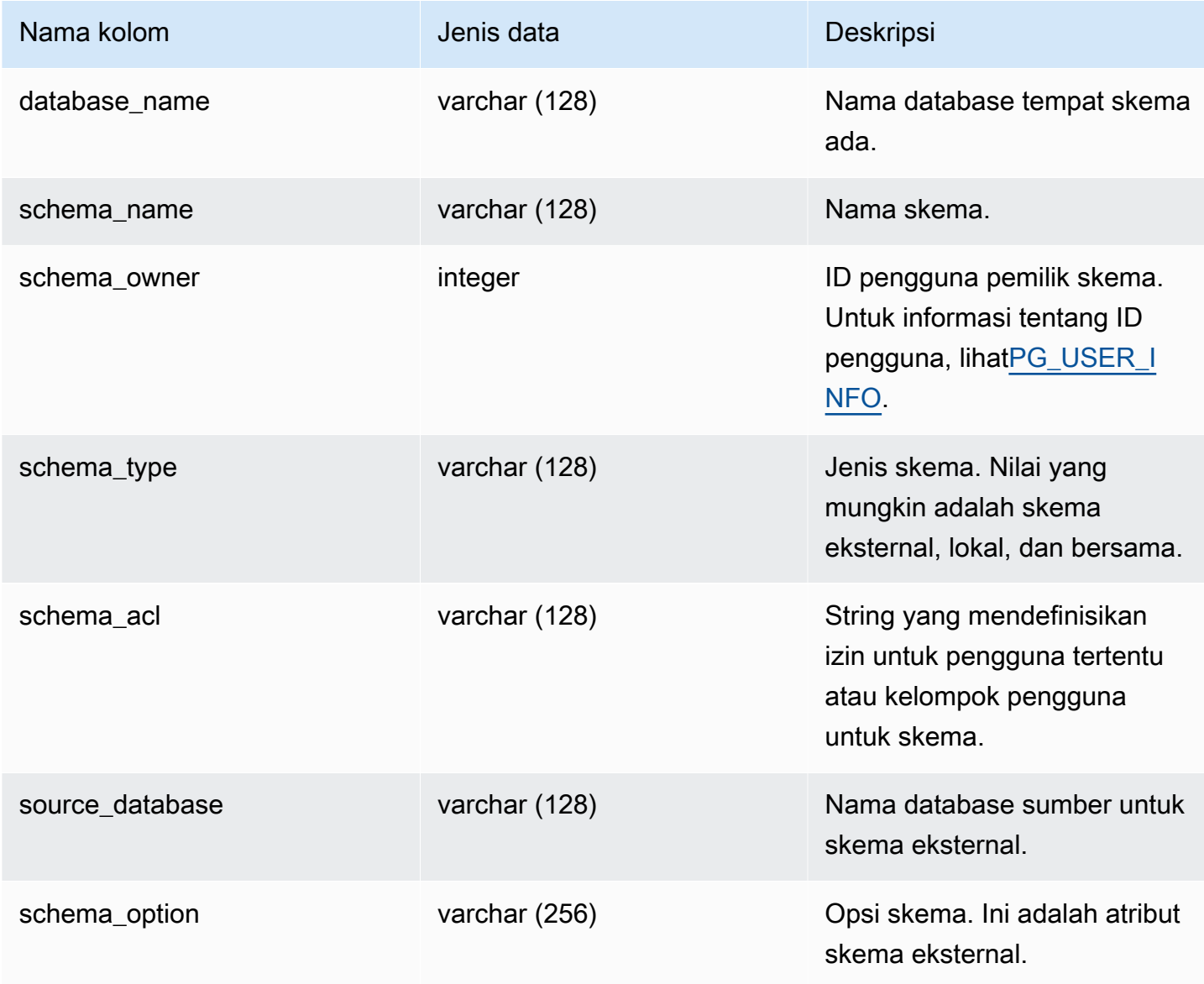

### Contoh kueri

Contoh berikut mengembalikan output dari SVV\_ALL\_SCHEMAS.

```
SELECT *
FROM svv_all_schemas
WHERE database_name = 'tickit_db'
ORDER BY database_name, 
    SCHEMA_NAME; 
 database_name | schema_name | schema_owner | schema_type | schema_acl | 
 source_database | schema_option
---------------+--------------------+--------------+-------------+------------
+-----------------+--------------- 
  tickit_db | public | 1 | shared | |
 |
```
# <span id="page-2368-0"></span>SVV\_ALL\_TABLES

Gunakan SVV\_ALL\_TABLES untuk melihat gabungan tabel Amazon Redshift seperti yang ditunjukkan dalam SVV\_REDSHIFT\_TABLES dan daftar gabungan semua tabel eksternal dari semua skema eksternal. Untuk informasi tentang tabel Amazon Redshift, lihat. [SVV\\_REDSHIFT\\_TABLES](#page-2429-0)

SVV\_ALL\_TABLES dapat dilihat oleh semua pengguna. Pengguna super dapat melihat semua baris; pengguna biasa hanya dapat melihat data mereka sendiri. Untuk informasi selengkapnya, lihat [Visibilitas data dalam tabel dan tampilan sistem.](#page-2351-0)

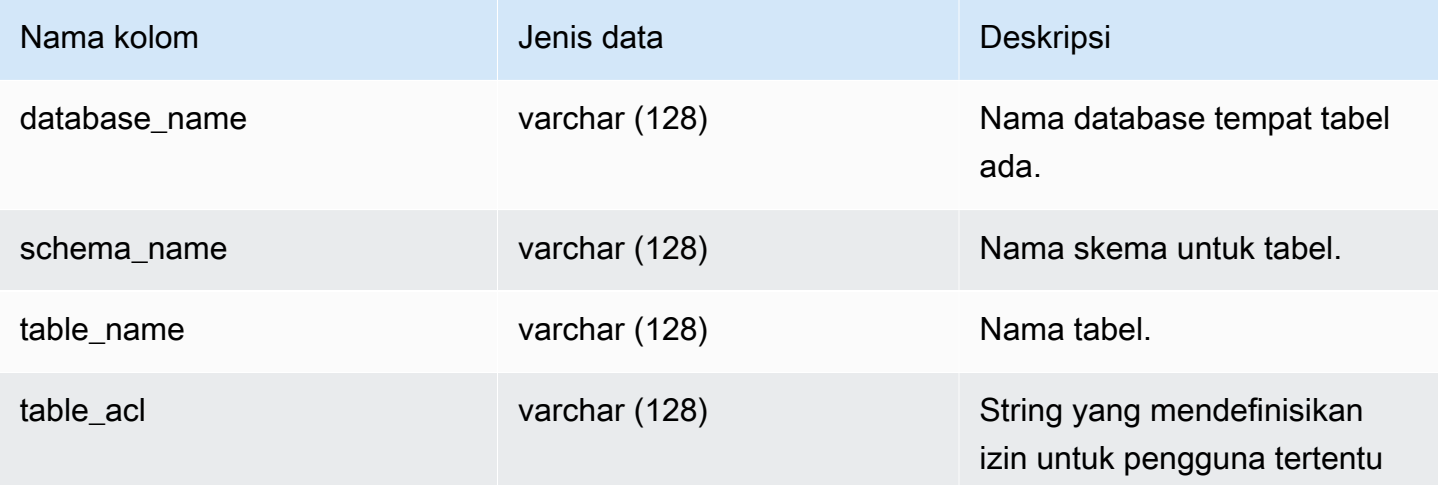

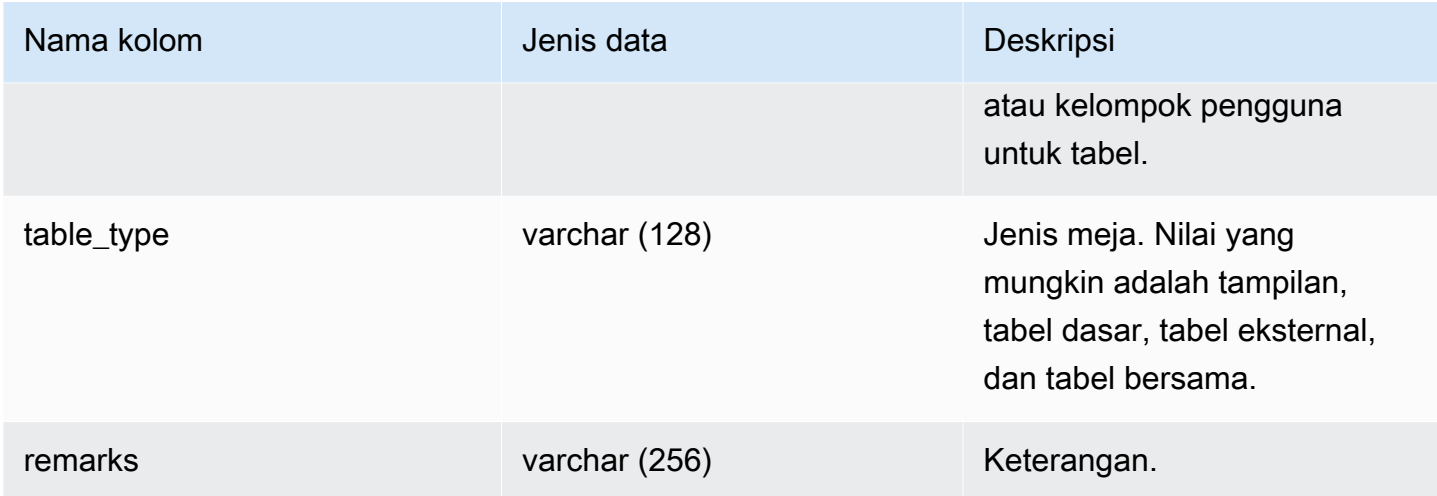

### Kueri Sampel

Contoh berikut mengembalikan output dari SVV\_ALL\_TABLES.

```
SELECT *
FROM svv_all_tables
WHERE database_name = 'tickit_db'
ORDER BY TABLE_NAME, 
    SCHEMA_NAME
LIMIT 5;
database_name | schema_name | table_name | table_type | table_acl |
 remarks
---------------+-------------+--------------------------+------------+-----------
+--------- 
   tickit_db | public | tickit_category_redshift | TABLE | | 
   tickit_db | public | tickit_date_redshift | TABLE | | 
   tickit_db | public | tickit_event_redshift | TABLE | | 
   tickit_db | public | tickit_listing_redshift | TABLE | | 
   tickit_db | public | tickit_sales_redshift | TABLE | |
```
Jika nilai table\_acl adalah null, tidak ada hak akses yang secara eksplisit diberikan ke tabel yang sesuai.

# <span id="page-2369-0"></span>SVV ALTER TABLE RECOMMENDATIONS

Merekam rekomendasi Amazon Redshift Advisor saat ini untuk tabel. Tampilan ini menunjukkan rekomendasi untuk semua tabel, apakah mereka didefinisikan untuk optimasi otomatis atau tidak. Untuk melihat apakah tabel didefinisikan untuk pengoptimalan otomatis, lihat[SVV\\_TABLE\\_INFO](#page-2444-0). Entri hanya muncul untuk tabel yang terlihat di database sesi saat ini. Setelah rekomendasi diterapkan (baik oleh Amazon Redshift atau oleh Anda), itu tidak lagi muncul di tampilan.

SVV\_ALTER\_TABLE\_REKOMENDATIONS hanya terlihat oleh pengguna super. Untuk informasi selengkapnya, lihat [Visibilitas data dalam tabel dan tampilan sistem.](#page-2351-0)

### Kolom tabel

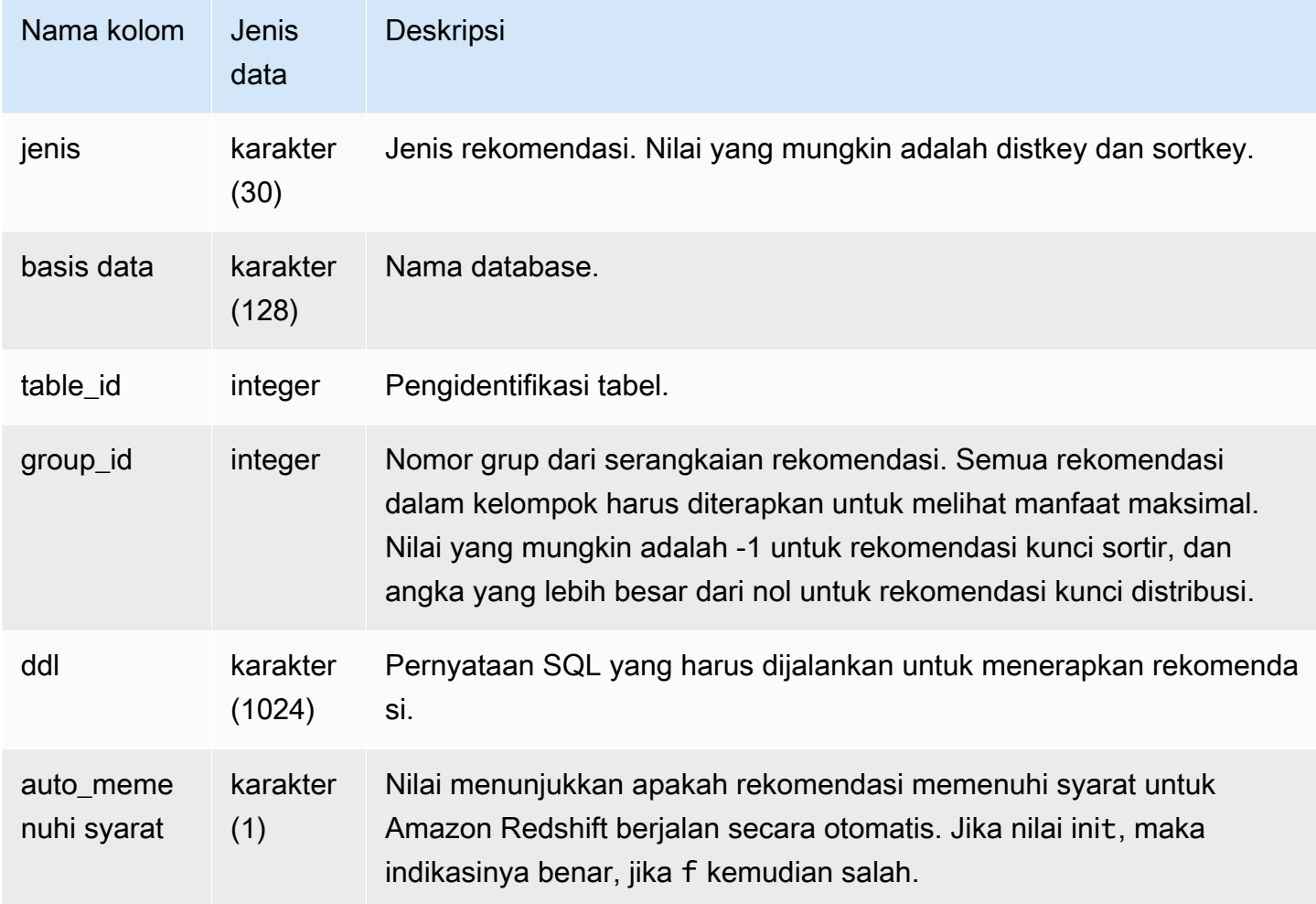

### Kueri Sampel

Dalam contoh berikut, baris dalam hasil menunjukkan rekomendasi untuk kunci distribusi dan kunci sortir. Baris juga menunjukkan apakah rekomendasi memenuhi syarat untuk Amazon Redshift untuk menerapkannya secara otomatis.

select type, database, table\_id, group\_id, ddl, auto\_eligible

from svv\_alter\_table\_recommendations;

```
 type | database | table_id | group_id | ddl 
                   | auto_eligible 
 diststyle | db0 | 117884 | 2 | ALTER TABLE "sch"."dp21235_tbl_1" ALTER 
 DISTSTYLE KEY DISTKEY "c0" 
                   | f diststyle | db0 | 117892 | 2 | ALTER TABLE "sch"."dp21235_tbl_1" ALTER 
 DISTSTYLE KEY DISTKEY "c0" 
                   | fdiststyle | db0 | 117885 | 1 | ALTER TABLE "sch"."catalog_returns"
 ALTER DISTSTYLE KEY DISTKEY "cr_sold_date_sk", ALTER COMPOUND SORTKEY 
 ("cr_sold_date_sk","cr_returned_time_sk") | t 
sortkey | db0 | 117890 | -1 | ALTER TABLE "sch"."customer_addresses"
 ALTER COMPOUND SORTKEY ("ca_address_sk") 
| t
```
# <span id="page-2371-0"></span>SVV\_ATTACHED\_MASKING\_POLICY

Gunakan SVV\_ATTACHED\_MASKING\_POLICY untuk melihat semua relasi dan peran/pengguna dengan kebijakan yang dilampirkan pada database yang saat ini terhubung.

Hanya pengguna super dan pengguna dengan [sys:secadmin](https://docs.aws.amazon.com/redshift/latest/dg/r_roles-default.html)peran yang dapat melihat SVV\_ATTACHED\_MASKING\_POLICY. Pengguna reguler akan melihat 0 baris.

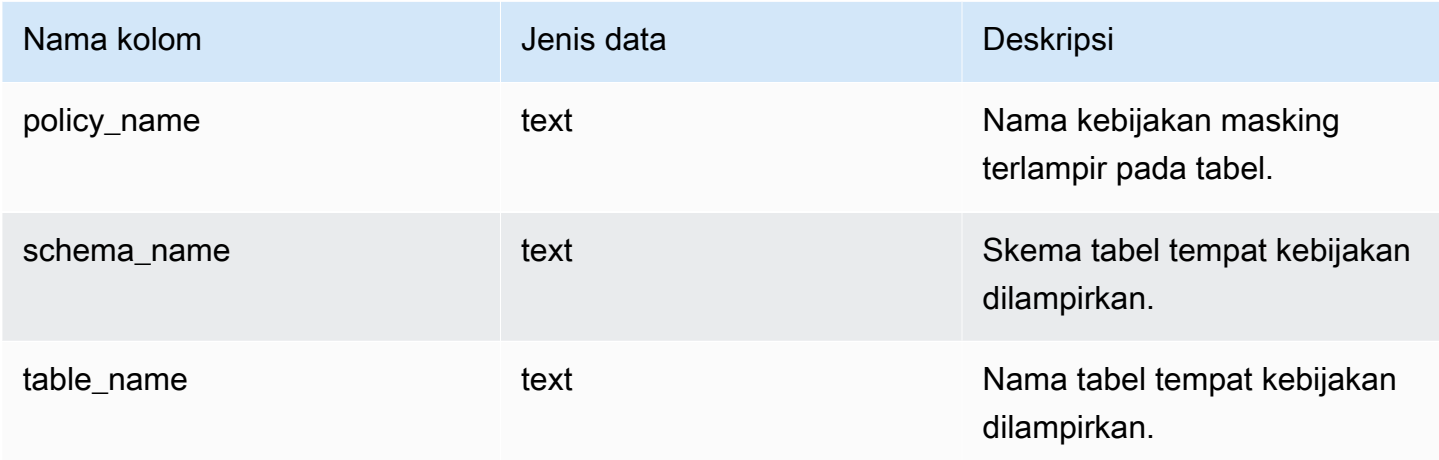

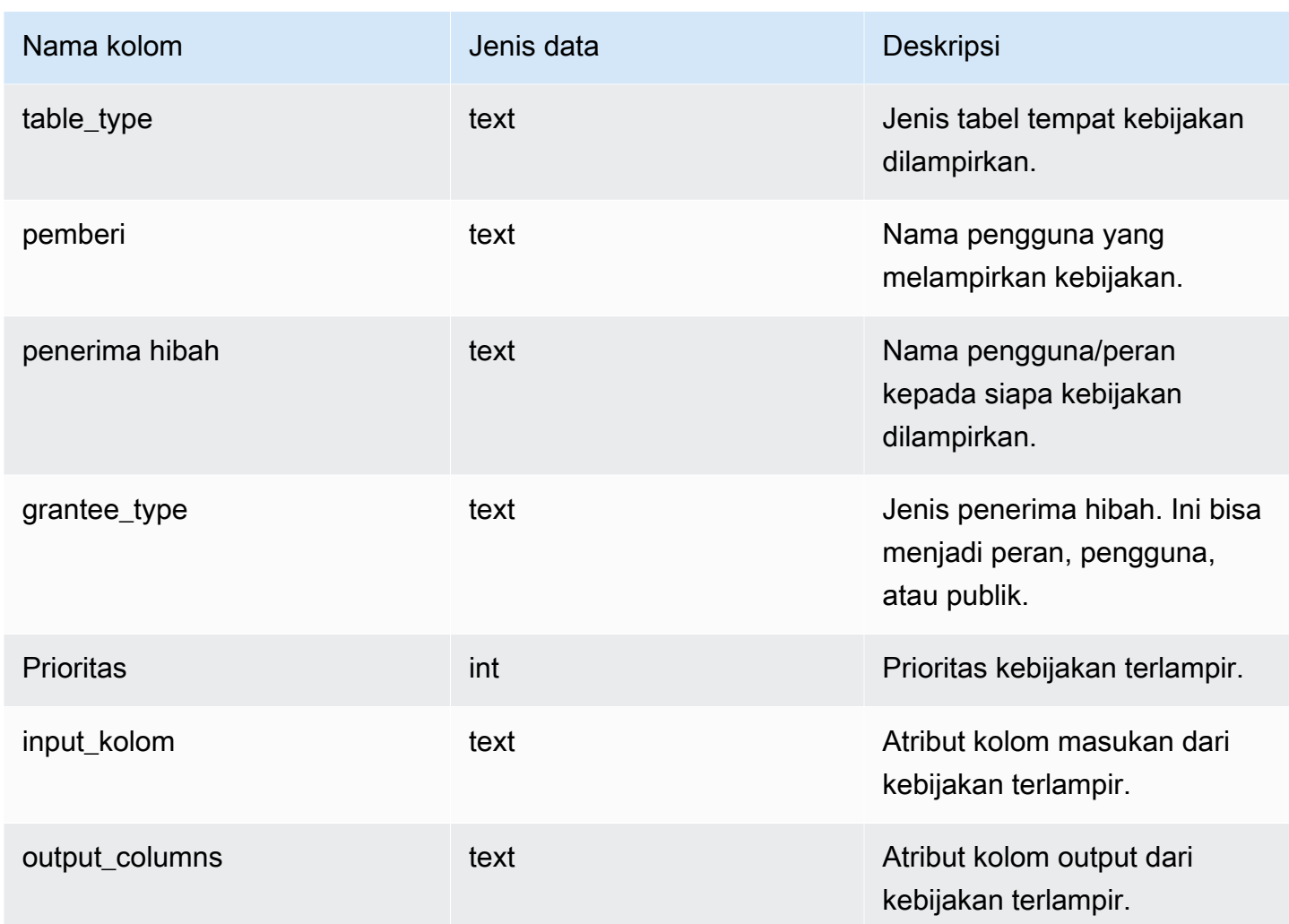

### Fungsi internal

SVV\_ATTACHED\_MASKING\_POLICY mendukung fungsi internal berikut:

mask\_get\_policy\_for\_role\_on\_column

Dapatkan kebijakan prioritas tertinggi yang berlaku untuk kolom/pasangan peran tertentu.

Sintaks

```
mask_get_policy_for_role_on_column 
                            (relschema, 
                            relname, 
                            colname, 
                            rolename);
```
#### Parameter

#### relschema

Nama skema kebijakan tersebut berada.

#### nama ulang

Nama tabel di mana kebijakan berada.

#### nama

Nama kolom yang dilampirkan kebijakan.

#### rolename

Nama peran yang dilampirkan kebijakan.

mask\_get\_policy\_for\_user\_on\_column

Dapatkan kebijakan prioritas tertinggi yang berlaku untuk kolom/pasangan pengguna tertentu.

#### Sintaks

```
mask_get_policy_for_user_on_column 
                             (relschema, 
                             relname, 
                             colname, 
                             username);
```
#### Parameter

relschema

Nama skema kebijakan tersebut berada.

nama ulang

Nama tabel di mana kebijakan berada.

#### nama

Nama kolom yang dilampirkan kebijakan.

#### rolename

Nama pengguna kebijakan dilampirkan.

# <span id="page-2374-0"></span>SVV\_COLUMNS

[Gunakan SVV\\_COLUMNS untuk melihat informasi katalog tentang kolom tabel dan tampilan lokal](#page-1458-0)  [dan eksternal, termasuk tampilan yang mengikat akhir.](#page-1458-0)

SVV\_COLUMNS terlihat oleh semua pengguna. Pengguna super dapat melihat semua baris; pengguna biasa hanya dapat melihat data mereka sendiri. Untuk informasi selengkapnya, lihat [Visibilitas data dalam tabel dan tampilan sistem.](#page-2351-0)

Tampilan SVV\_COLUMNS menggabungkan metadata tabel dari [Tabel katalog sistem](#page-2865-0) (tabel dengan awalan PG) dan tampilan sistem. [SVV\\_EXTERNAL\\_COLUMNS](#page-2391-0) Tabel katalog sistem menjelaskan tabel database Amazon Redshift. SVV\_EXTERNAL\_COLUMNS menjelaskan tabel eksternal yang digunakan dengan Amazon Redshift Spectrum.

Semua pengguna dapat melihat semua baris dari tabel katalog sistem. Pengguna biasa dapat melihat definisi kolom dari tampilan SVV\_EXTERNAL\_COLUMNS hanya untuk tabel eksternal yang telah diberikan aksesnya. Meskipun pengguna biasa dapat melihat metadata tabel dalam tabel katalog sistem, mereka hanya dapat memilih data dari tabel yang ditentukan pengguna jika mereka memiliki tabel atau telah diberikan akses.

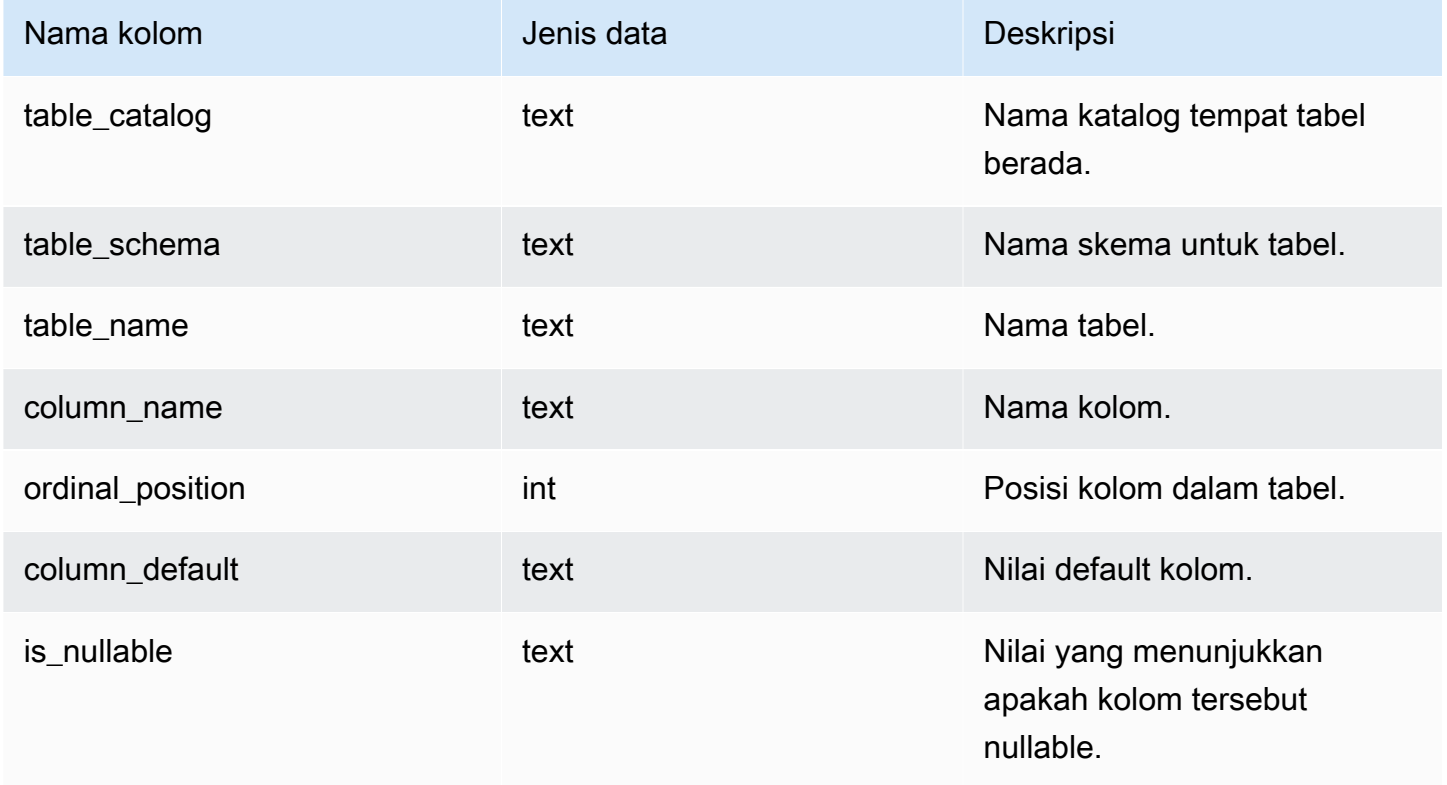

Amazon Redshift **Panduan Pengembang Database** Panduan Pengembang Database

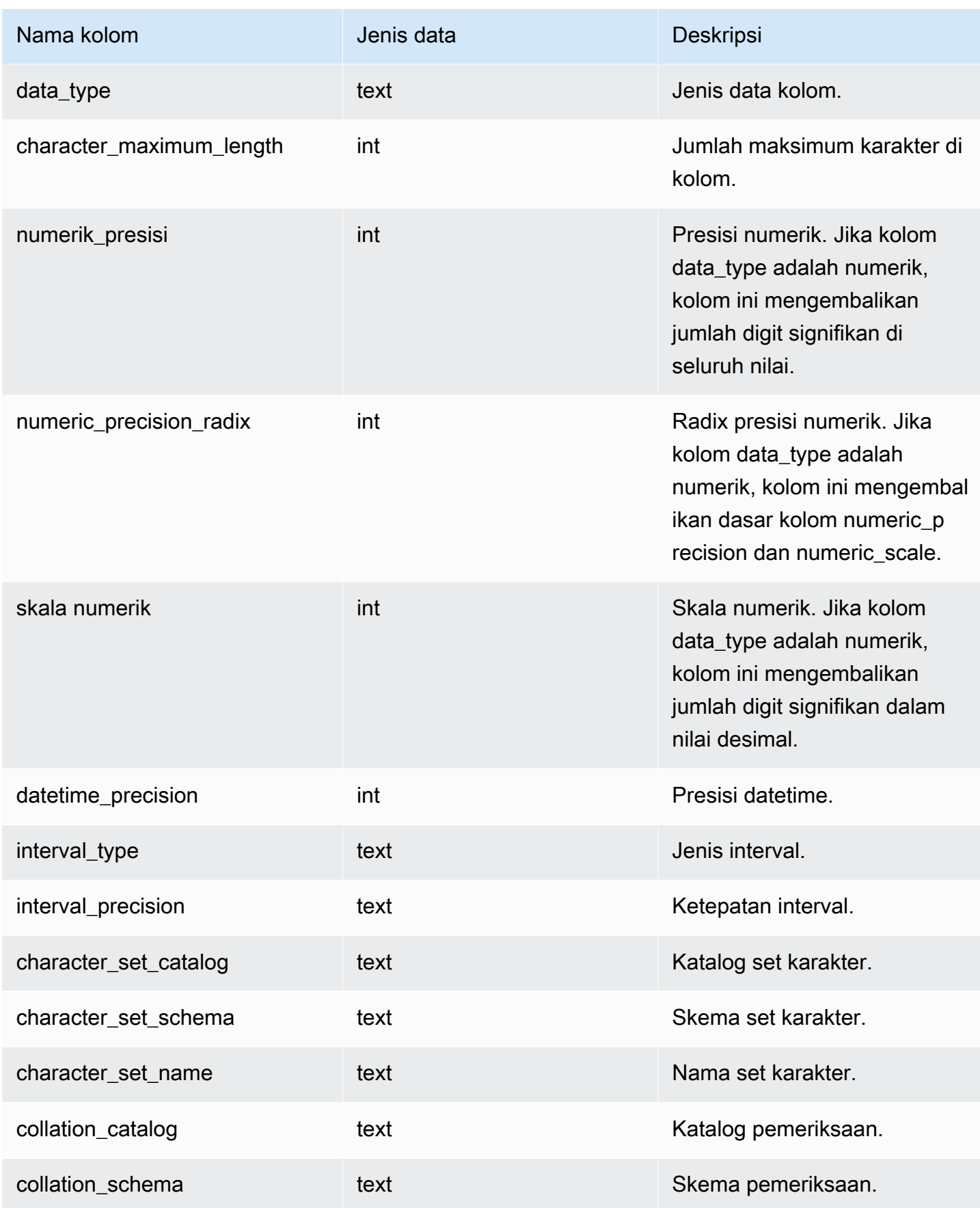
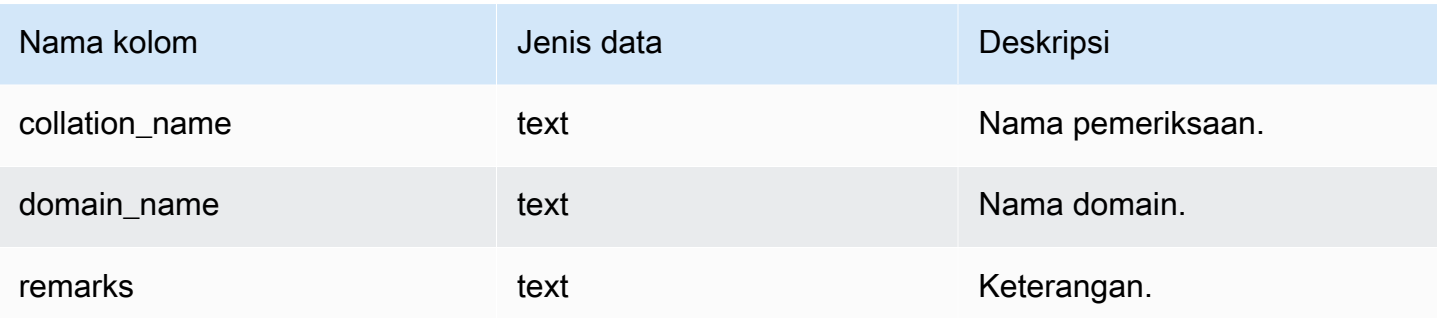

### SVV\_COLUMN\_PRIVILEGES

Gunakan SVV\_COLUMN\_PRIVILEGES untuk melihat izin kolom yang secara eksplisit diberikan kepada pengguna, peran, dan grup dalam database saat ini.

SVV\_COLUMN\_PRIVILEGES dapat dilihat oleh pengguna berikut:

- Pengguna super
- Pengguna dengan izin ACCESS SYSTEM TABLE

Pengguna lain hanya dapat melihat identitas yang mereka miliki atau miliki.

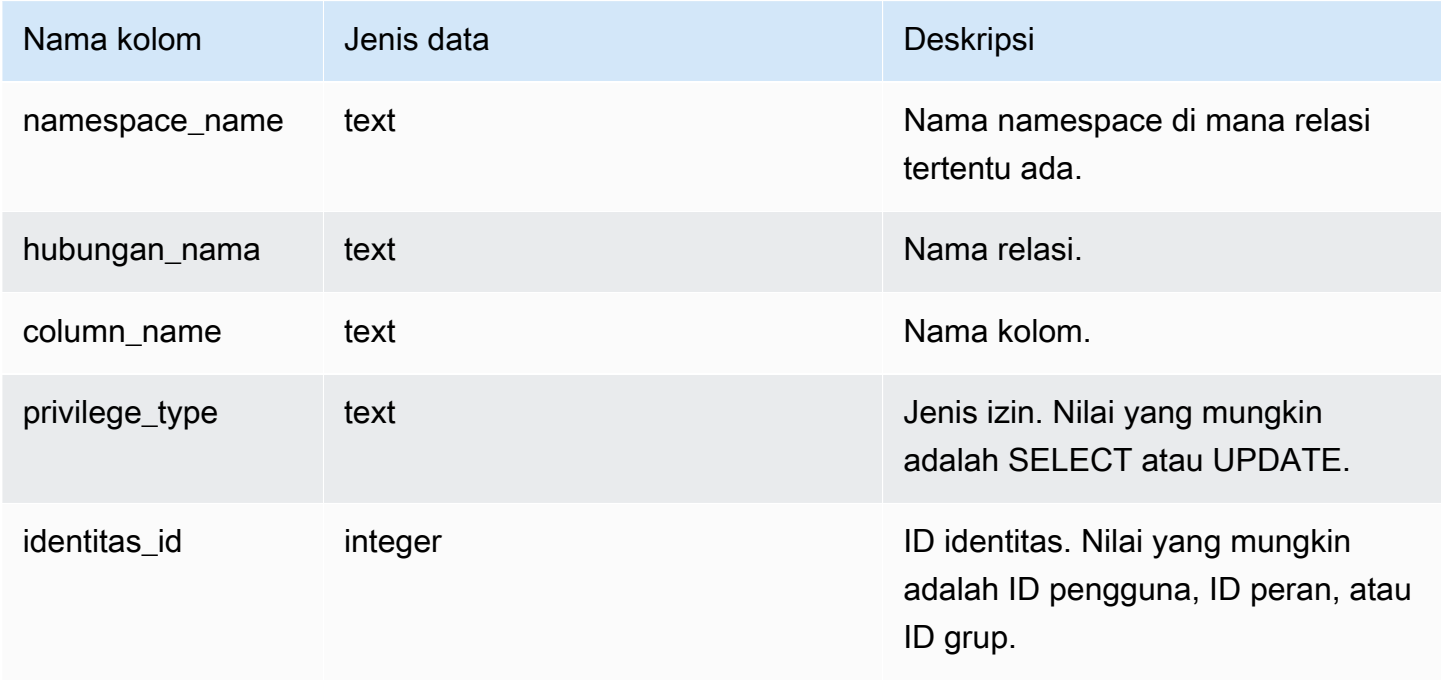

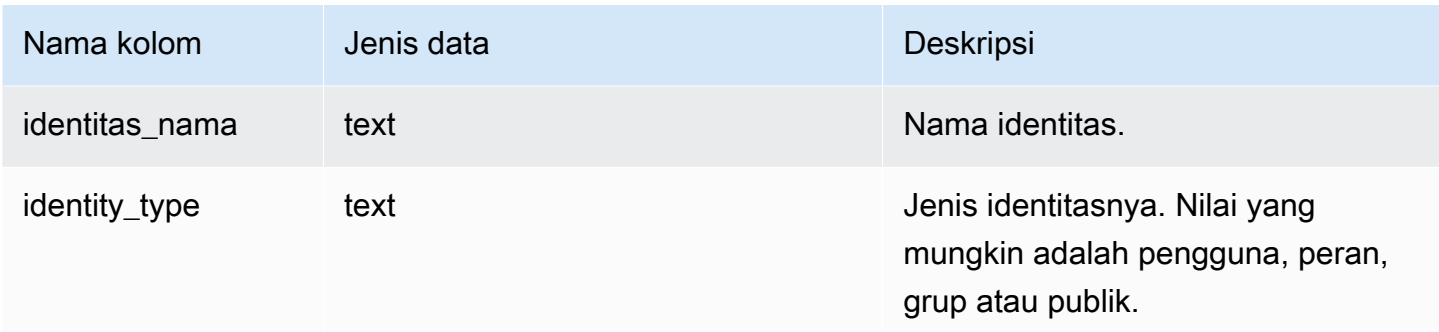

#### Contoh kueri

Contoh berikut menampilkan hasil dari SVV\_COLUMN\_PRIVILEGES.

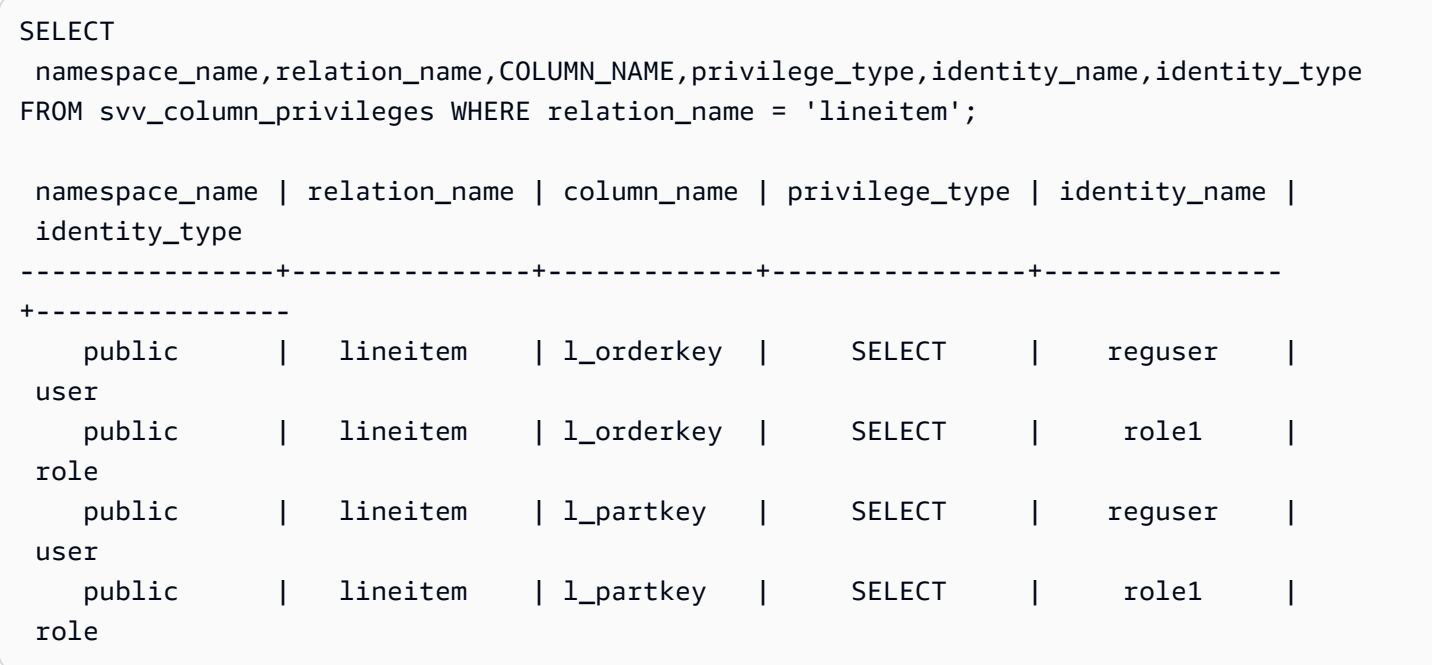

# SVV\_DATABASE\_PRIVILEGES

Gunakan SVV\_DATABASE\_PRIVILEGES untuk melihat izin database yang secara eksplisit diberikan kepada pengguna, peran, dan grup di klaster Amazon Redshift Anda.

SVV\_DATABASE\_PRIVILEGES dapat dilihat oleh pengguna berikut:

- Pengguna super
- Pengguna dengan izin ACCESS SYSTEM TABLE

Pengguna lain hanya dapat melihat identitas yang mereka miliki atau miliki.

### Kolom tabel

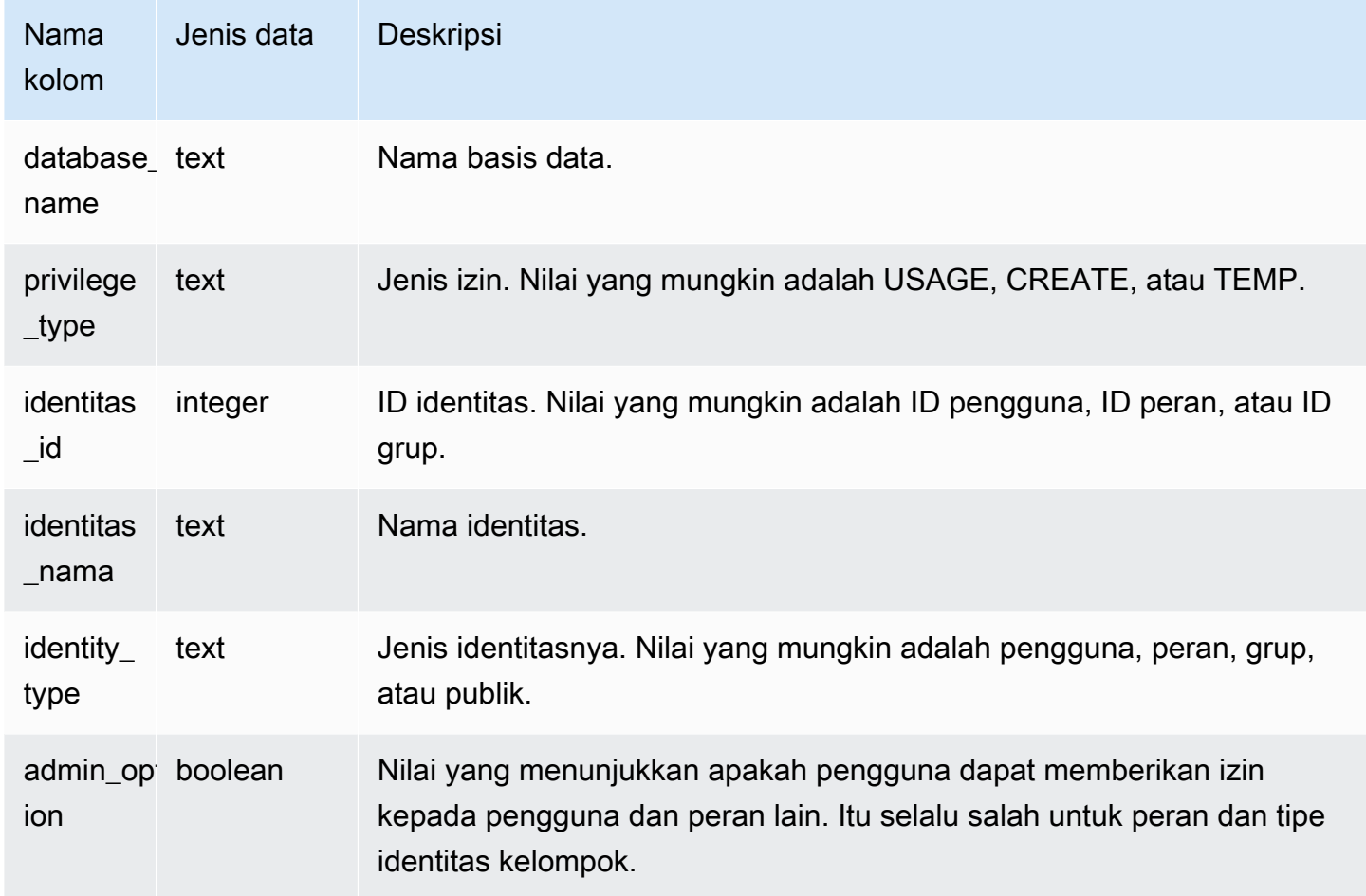

### Contoh kueri

Contoh berikut menampilkan hasil dari SVV\_DATABASE\_PRIVILEGES.

```
SELECT database_name,privilege_type,identity_name,identity_type,admin_option FROM 
 svv_database_privileges
WHERE database_name = 'test_db'; 
 database_name | privilege_type | identity_name | identity_type | admin_option
---------------+----------------+---------------+---------------+-------------- 
     test_db | CREATE | reguser | user | False 
     test_db | CREATE | role1 | role | False 
    test_db | TEMP | public | public | False
     test_db | TEMP | role1 | role | False
```
# SVV\_DATASHARE\_PRIVILEGES

Gunakan SVV\_DATASHARE\_PRIVILEGES untuk melihat izin datashare yang secara eksplisit diberikan kepada pengguna, peran, dan grup di klaster Amazon Redshift Anda.

SVV\_DATASHARE\_PRIVILEGES dapat dilihat oleh pengguna berikut:

- Pengguna super
- Pengguna dengan izin ACCESS SYSTEM TABLE

Pengguna lain hanya dapat melihat identitas yang mereka miliki atau miliki.

#### Kolom tabel

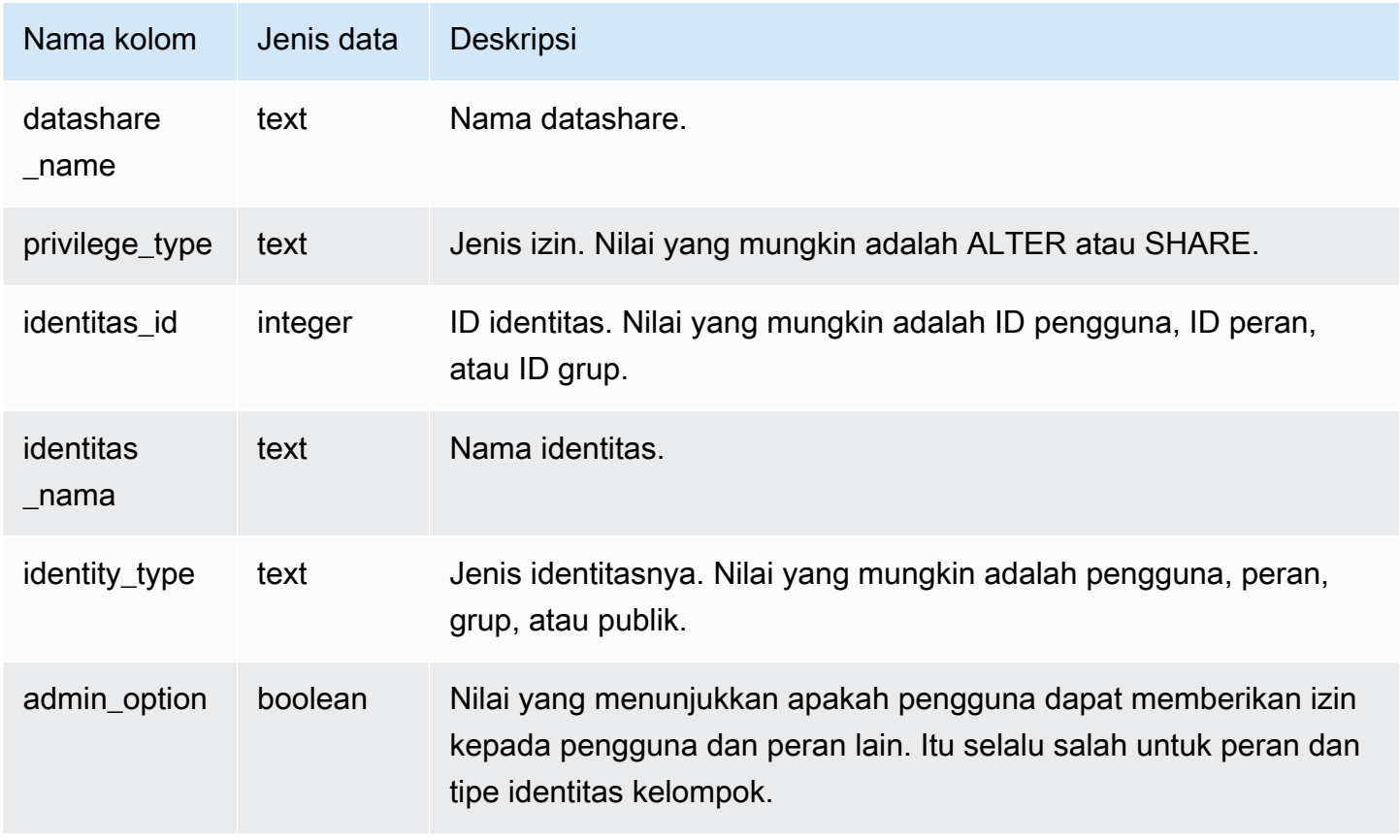

#### Contoh kueri

Contoh berikut menampilkan hasil dari SVV\_DATASHARE\_PRIVILEGES.

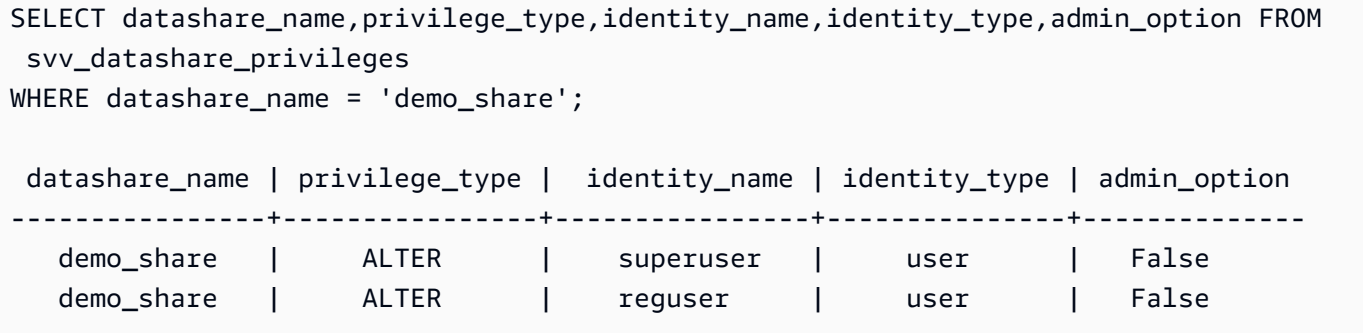

### SVV\_DATASHARES

Gunakan SVV\_DATASHARES untuk melihat daftar datashares yang dibuat di cluster, dan datashares dibagikan dengan cluster.

SVV\_DATASHARES dapat dilihat oleh pengguna berikut:

- Pengguna super
- Pemilik Datashare
- Pengguna dengan izin ALTER atau PENGGUNAAN pada datashare

Pengguna lain tidak dapat melihat baris apa pun. Untuk informasi tentang izin ALTER dan PENGGUNAAN, lihat. [HIBAH](#page-1514-0)

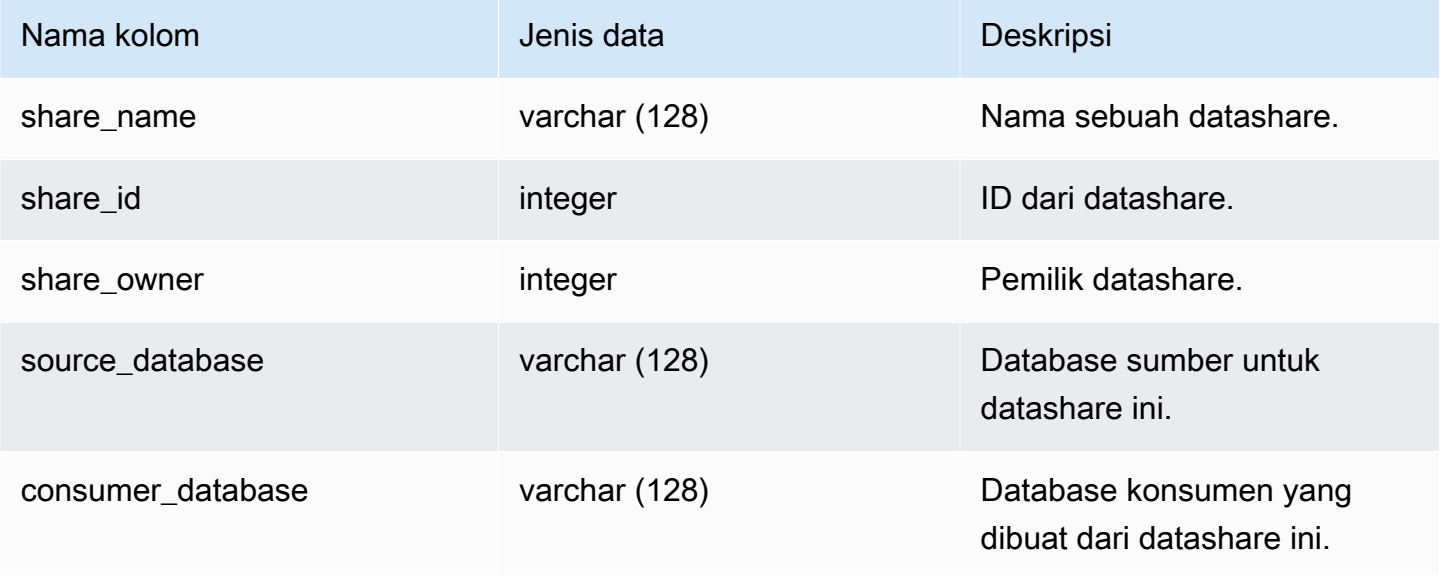

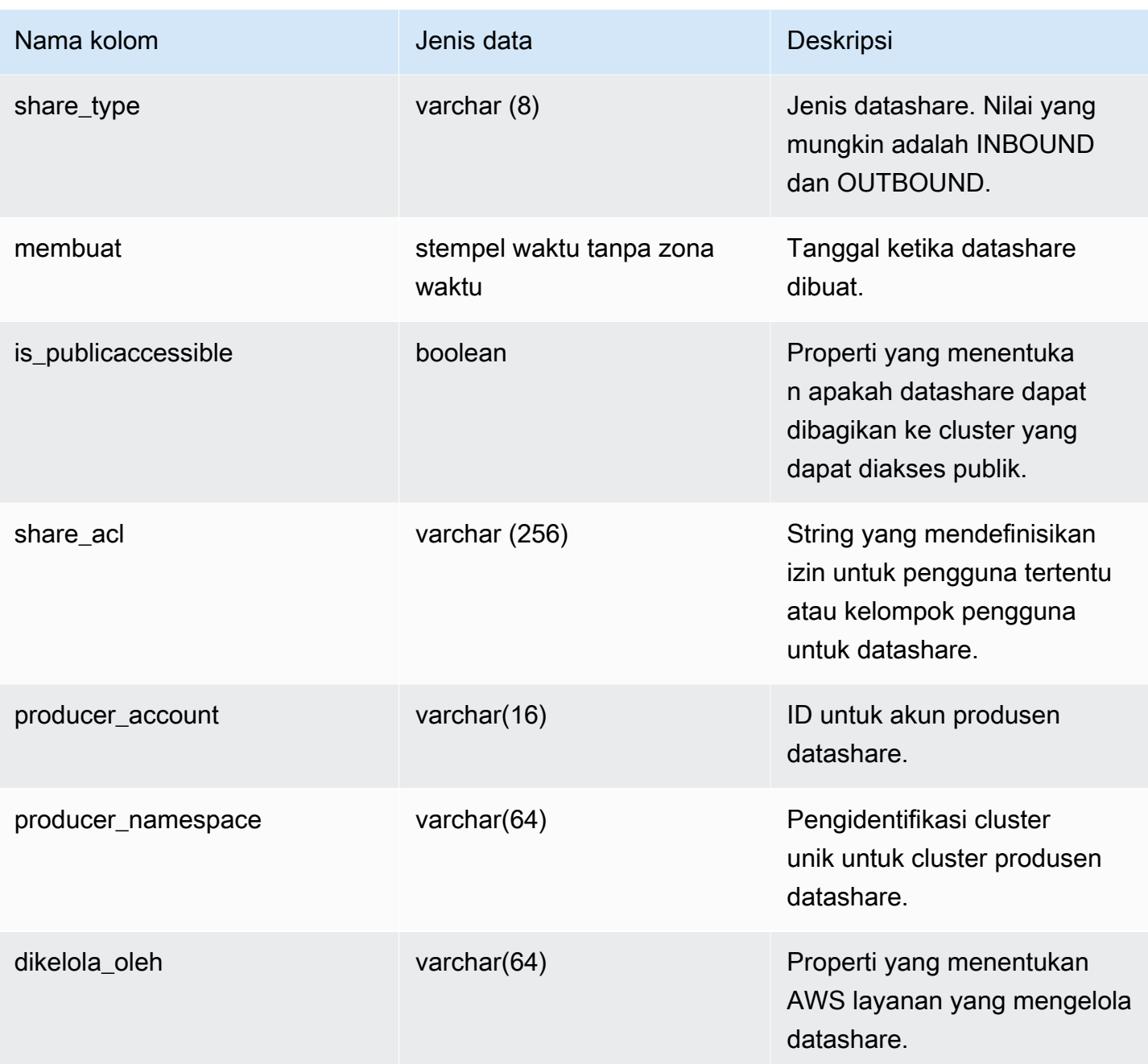

### Catatan penggunaan

Mengambil metadata tambahan — Menggunakan bilangan bulat yang dikembalikan di share\_owner kolom, Anda dapat bergabung dengan usesysid masuk [SVL\\_USER\\_INFO](#page-2863-0) untuk mendapatkan data tentang pemilik datashare. Ini termasuk nama dan properti tambahan.

### Contoh kueri

Contoh berikut mengembalikan output untuk SVV\_DATASHARES.

```
SELECT share_owner, source_database, share_type, is_publicaccessible
FROM svv_datashares
WHERE share_name LIKE 'tickit_datashare%'
AND source_database = 'dev'; 
   share_owner | source_database | share_type | is_publicaccessible 
--------------+-----------------+-------------+---------------------- 
     100 | dev | OUTBOUND | True
(1 rows)
```
Contoh berikut mengembalikan output untuk SVV\_DATASHARES untuk datashares keluar.

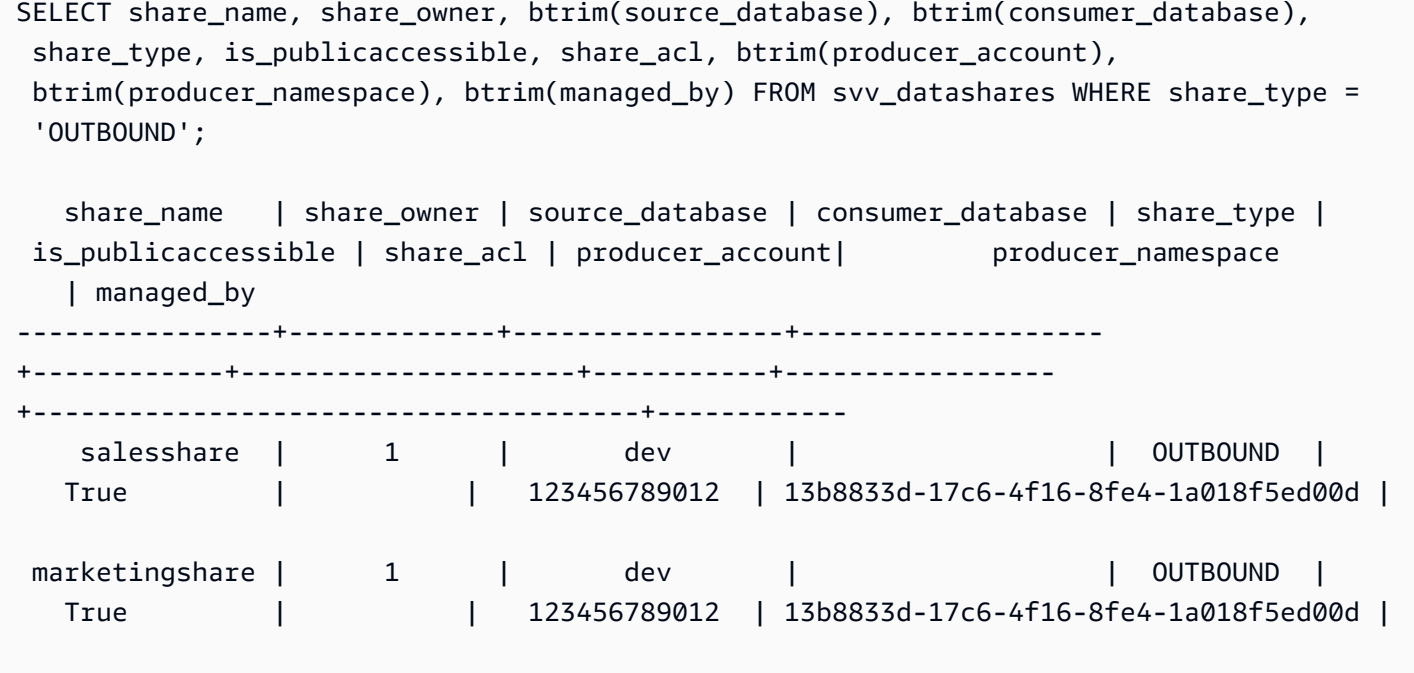

Contoh berikut mengembalikan output untuk SVV\_DATASHARES untuk datashares masuk.

SELECT share\_name, share\_owner, btrim(source\_database), btrim(consumer\_database), share\_type, is\_publicaccessible, share\_acl, btrim(producer\_account), btrim(producer\_namespace), btrim(managed\_by) FROM svv\_datashares WHERE share\_type = 'INBOUND'; share\_name | share\_owner | source\_database | consumer\_database | share\_type | is\_publicaccessible | share\_acl | producer\_account | producer\_namespace | managed\_by

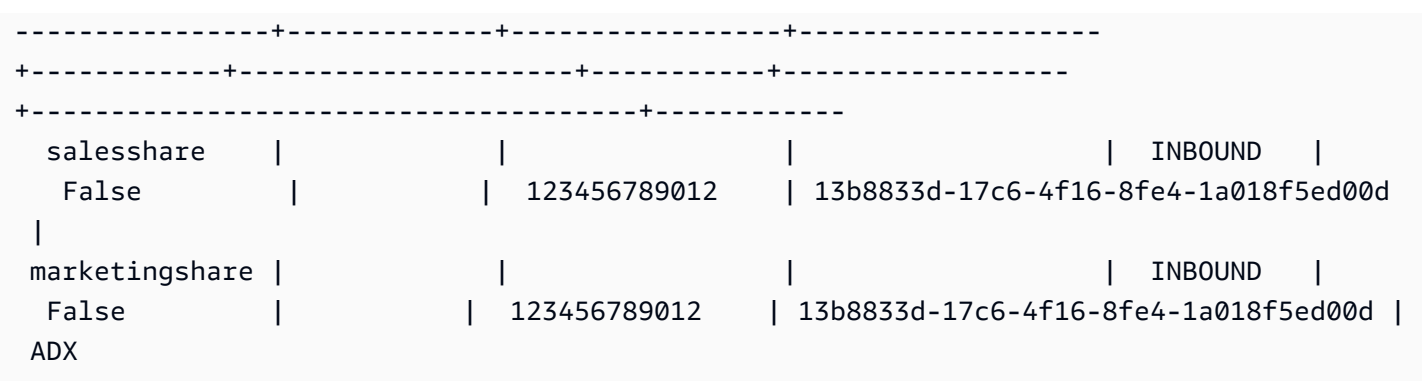

### SVV\_DATASHARE\_CONSUMER

Gunakan SVV\_DATASHARE\_CONSUMERS untuk melihat daftar konsumen untuk datashare yang dibuat di cluster.

SVV\_DATASHARE\_CONSUMERS dapat dilihat oleh pengguna berikut:

- Pengguna super
- Pemilik Datashare
- Pengguna dengan izin ALTER atau PENGGUNAAN pada datashare

Pengguna lain tidak dapat melihat baris apa pun. Untuk informasi tentang izin ALTER dan PENGGUNAAN, lihat. [HIBAH](#page-1514-0)

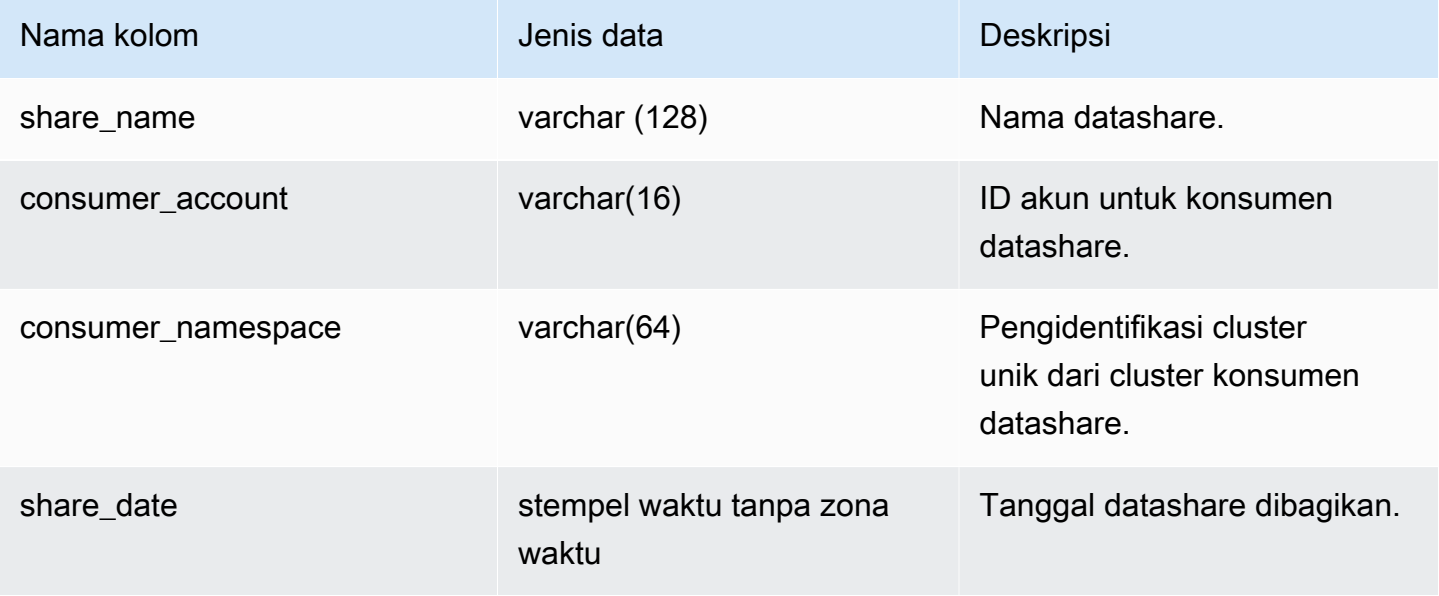

### Contoh kueri

Contoh berikut mengembalikan output untuk SVV\_DATASHARE\_CONSUMERS.

```
SELECT count(*)
FROM svv_datashare_consumers
WHERE share_name LIKE 'tickit_datashare%';
1
```
# SVV\_DATASHARE\_OBJECTS

Gunakan SVV\_DATASHARE\_OBJECTS untuk melihat daftar objek di semua datashares yang dibuat di cluster atau dibagikan dengan cluster.

SVV\_DATASHARE\_OBJECTS terlihat oleh semua pengguna. Pengguna super dapat melihat semua baris; pengguna biasa hanya dapat melihat data mereka sendiri. Untuk informasi selengkapnya, lihat [Visibilitas data dalam tabel dan tampilan sistem.](#page-2351-0)

[Untuk informasi tentang melihat daftar datashares, lihat SVV\\_DATASHARES.](https://docs.aws.amazon.com/redshift/latest/dg/r_SVV_DATASHARES.html)

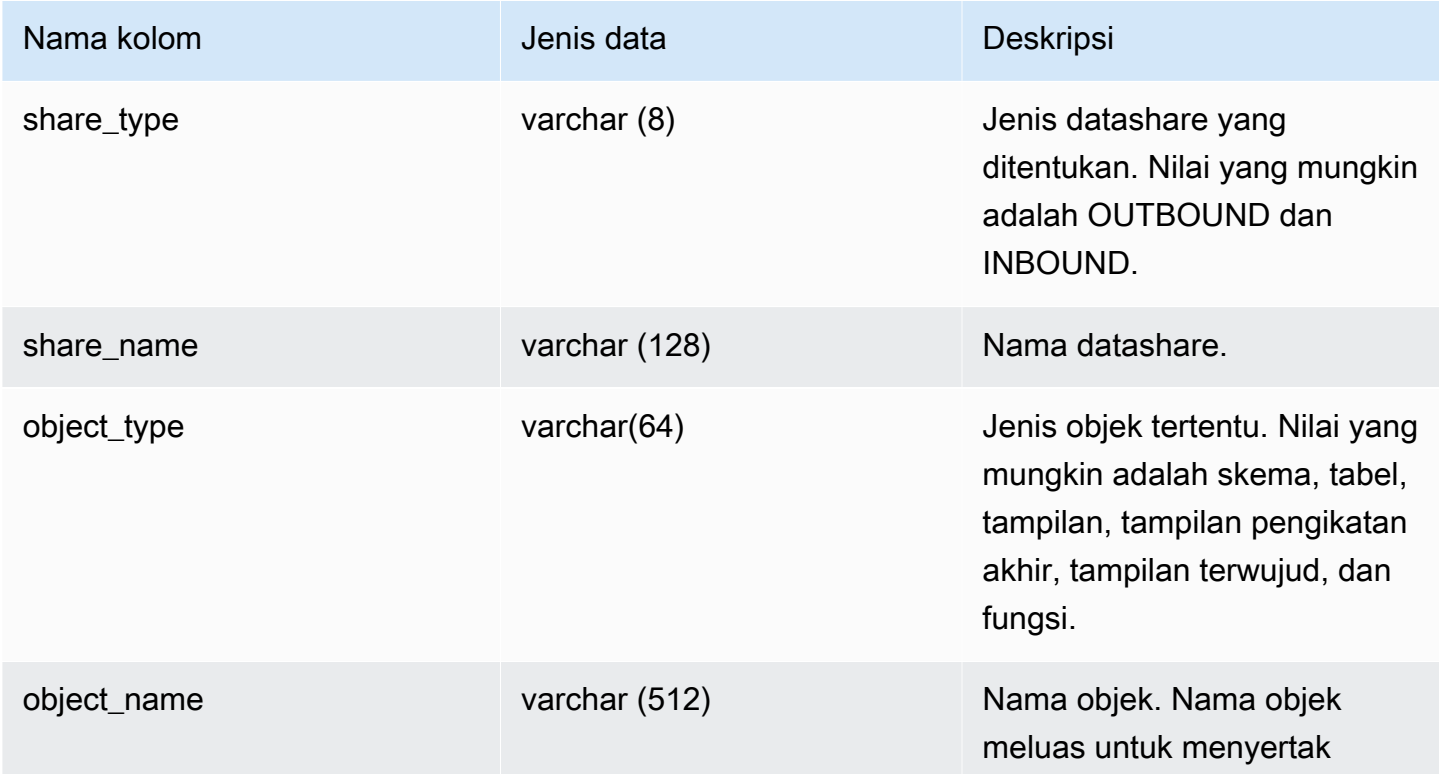

Amazon Redshift **Panduan Pengembang Database** 

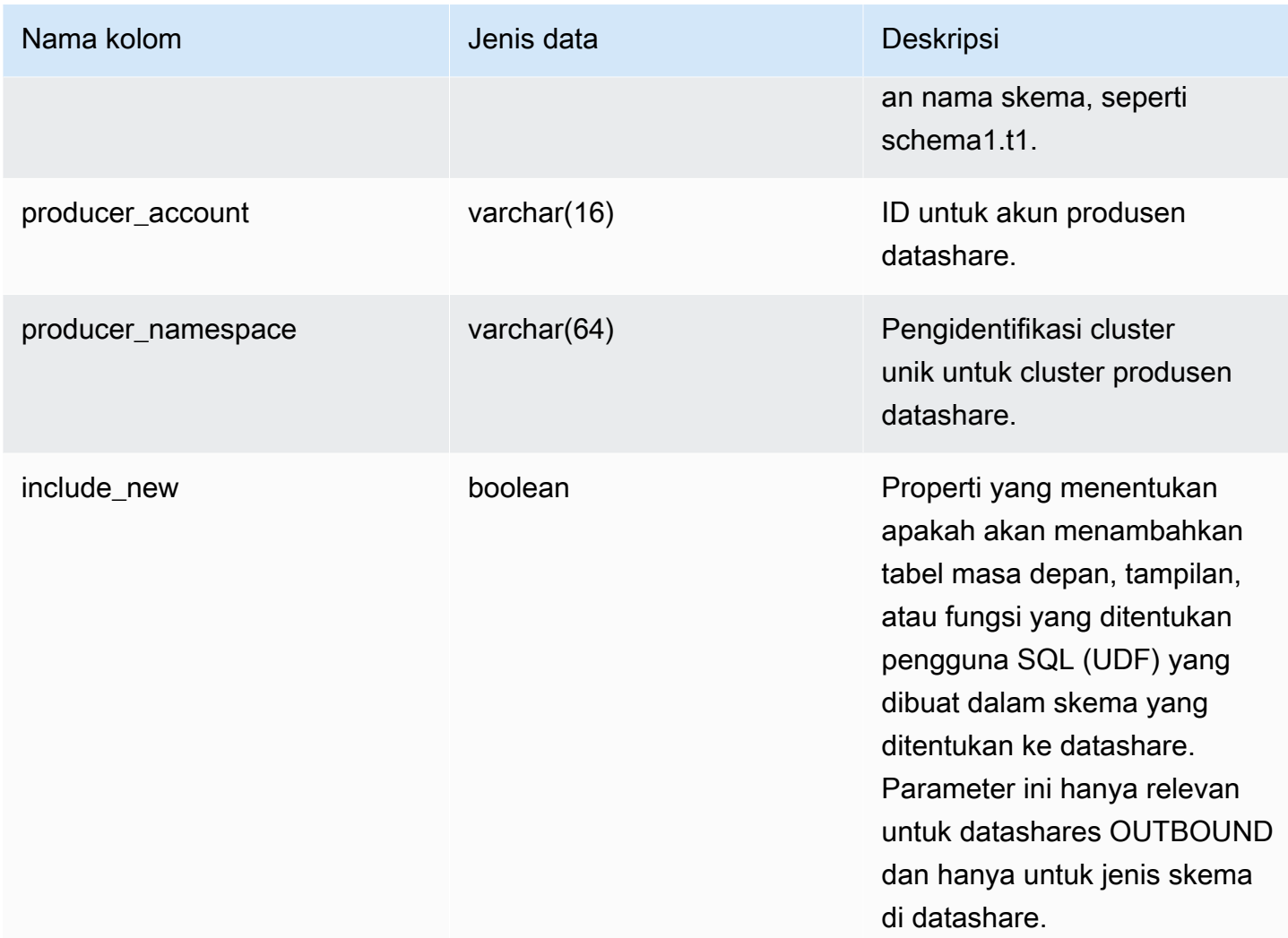

### Contoh kueri

Contoh berikut mengembalikan output untuk SVV\_DATASHARE\_OBJECTS.

```
SELECT share_type, 
     btrim(share_name)::varchar(16) AS share_name, 
     object_type, 
     object_name
FROM svv_datashare_objects
WHERE share_name LIKE 'tickit_datashare%'
AND object_name LIKE '%tickit%'
ORDER BY object_name
LIMIT 5; 
share_type | share_name | object_type | object_name
```
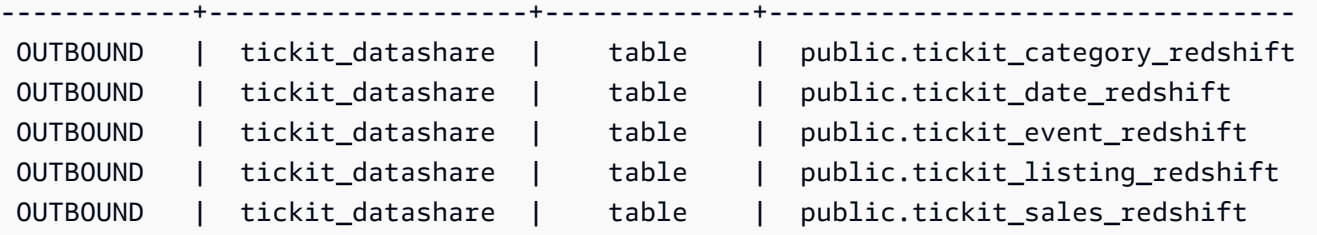

SELECT \* FROM SVV\_DATASHARE\_OBJECTS WHERE share\_name like 'sales%';

```
share_type | share_name | object_type | object_name | producer_account | 
 producer_namespace | include_new
   -----------+------------+-------------+--------------+------------------
+--------------------------------------+------------- 
OUTBOUND | salesshare | schema | public | 123456789012 |
 13b8833d-17c6-4f16-8fe4-1a018f5ed00d | t 
 OUTBOUND | salesshare | table | public.sales | 123456789012 | 
 13b8833d-17c6-4f16-8fe4-1a018f5ed00d |
```
# SVV\_DEFAULT\_PRIVILEGES

Gunakan SVV\_DEFAULT\_PRIVILEGES untuk melihat hak istimewa default yang dapat diakses pengguna di klaster Amazon Redshift.

SVV\_DEFAULT\_PRIVILEGES dapat dilihat oleh pengguna berikut:

- Pengguna super
- Pengguna dengan izin ACCESS SYSTEM TABLE

Pengguna lain hanya dapat melihat izin default yang diberikan kepada mereka.

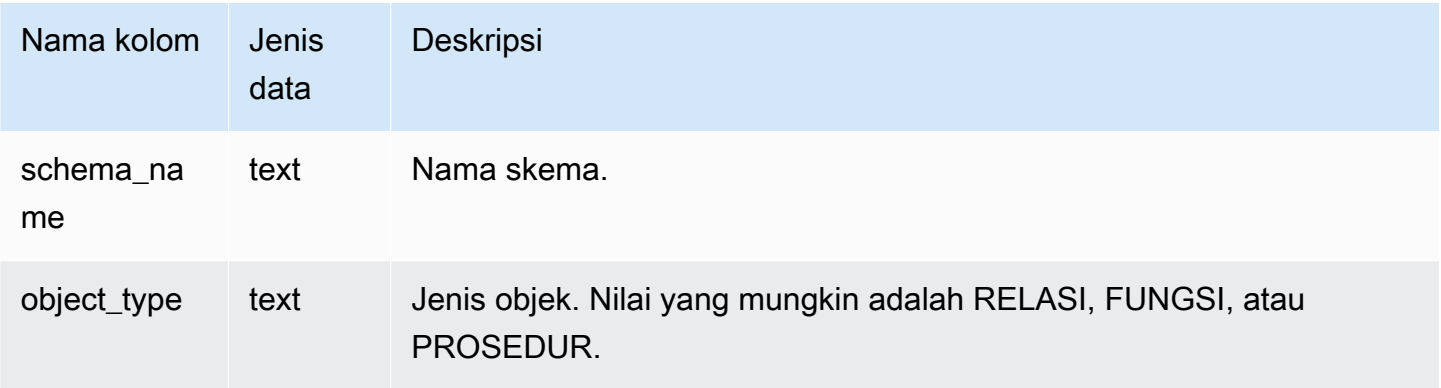

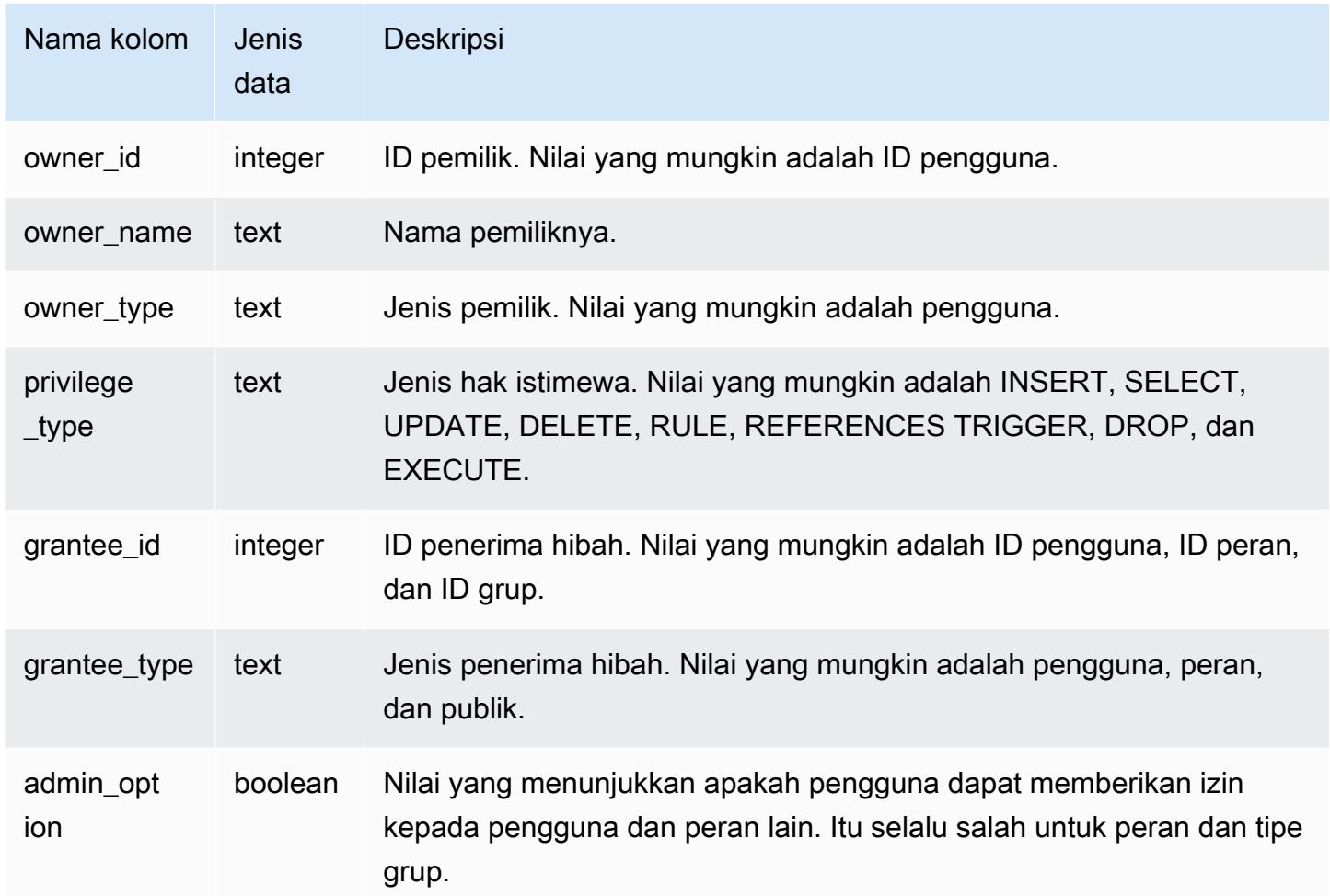

#### Contoh kueri

Contoh berikut mengembalikan output untuk SVV\_DEFAULT\_PRIVILEGES.

```
SELECT * from svv_default_privileges; 
 schema_name | object_type | owner_id | owner_name | owner_type | privilege_type 
 | grantee_id | grantee_name | grantee_type | admin_option
-------------+-------------------+--------- +------------+------------+----------------
+------------+--------------+--------------+-------------+ 
   public | RELATION | 106 | u1 | user | UPDATE 
 | 107 | u2 | user | f | 
 public | RELATION | 106 | u1 | user | SELECT 
 | 107 | u2 | user | f |
```
# SVV\_DISKUSAGE

Amazon Redshift membuat tampilan sistem SVV\_DISKUSAGE dengan menggabungkan tabel STV\_TBL\_PERM dan STV\_BLOCKLIST. Tampilan SVV\_DISKUSAGE berisi informasi tentang alokasi data untuk tabel dalam database.

Gunakan kueri agregat dengan SVV\_DISKUSAGE, seperti yang ditunjukkan contoh berikut, untuk menentukan jumlah blok disk yang dialokasikan per database, tabel, irisan, atau kolom. Setiap blok data menggunakan 1 MB. Anda juga dapat menggunakan [STV\\_PARTISI](#page-2728-0) untuk melihat informasi ringkasan tentang pemanfaatan disk.

SVV\_DISKUSAGE hanya terlihat oleh pengguna super. Untuk informasi selengkapnya, lihat [Visibilitas data dalam tabel dan tampilan sistem.](#page-2351-0)

#### a Note

Tampilan ini hanya tersedia saat menanyakan kluster yang disediakan.

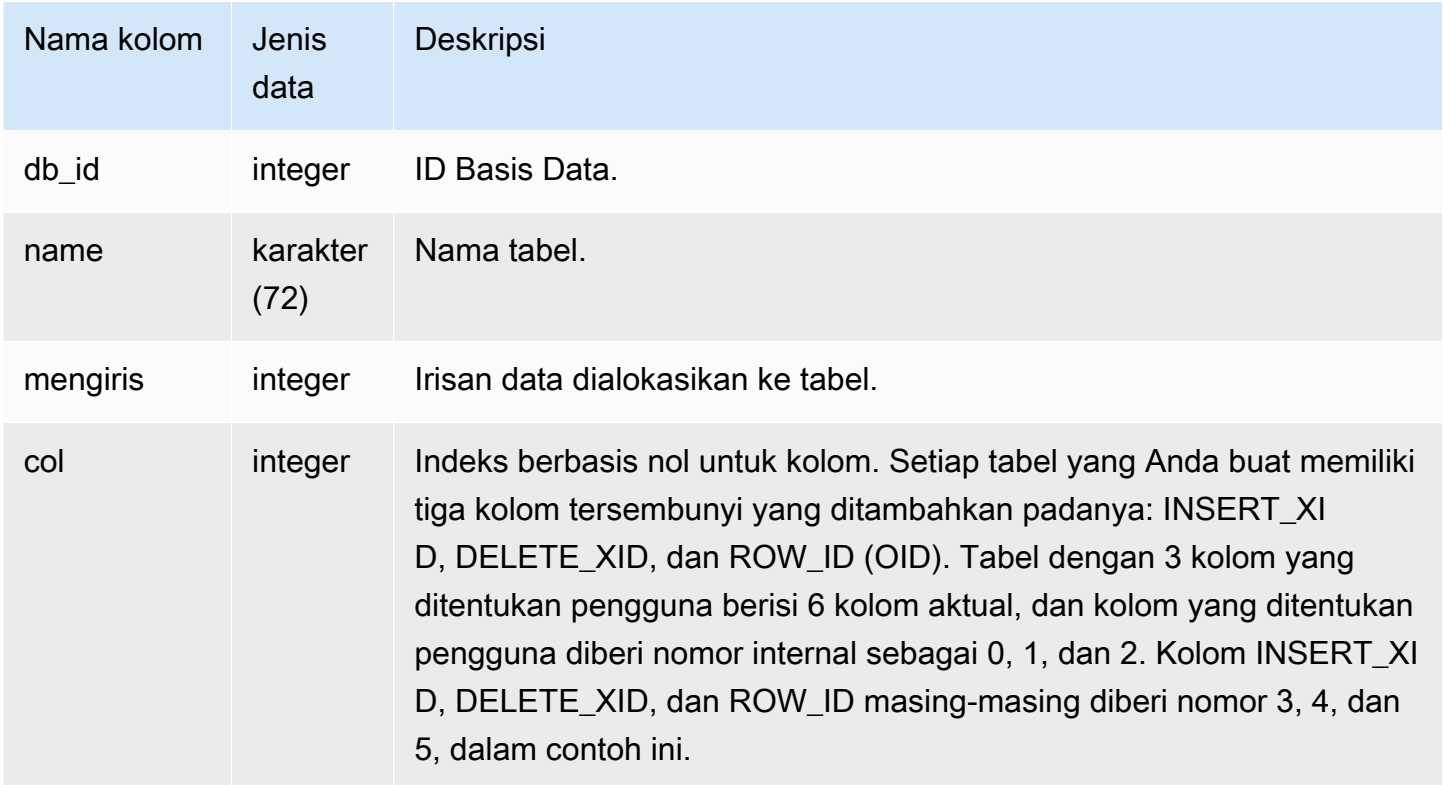

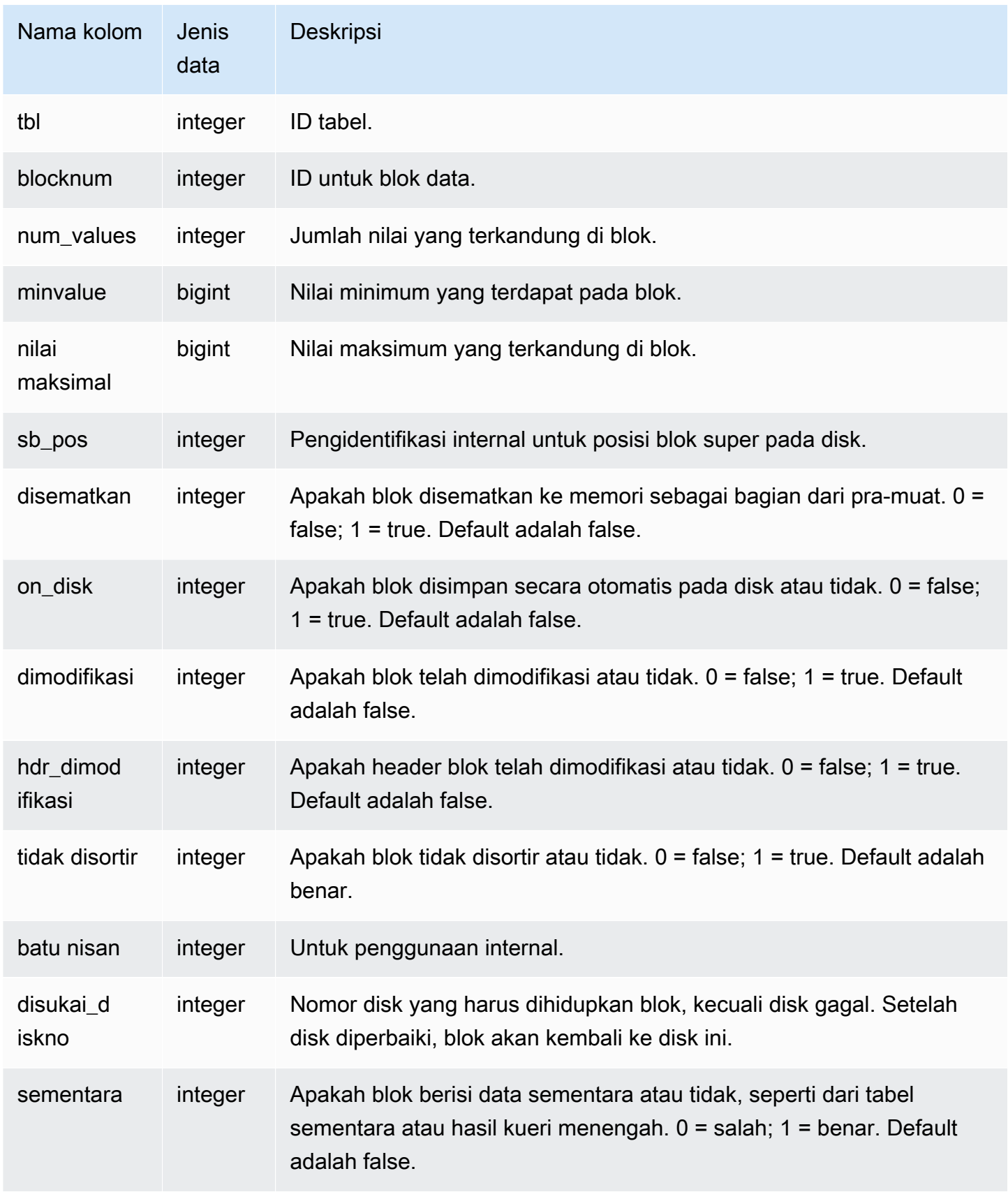

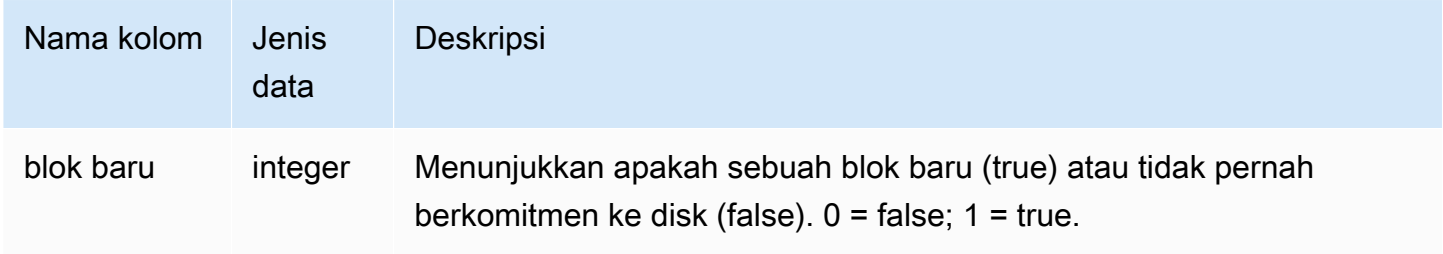

#### Kueri Sampel

SVV\_DISKUSAGE berisi satu baris per blok disk yang dialokasikan, sehingga kueri yang memilih semua baris berpotensi mengembalikan sejumlah besar baris. Sebaiknya gunakan hanya kueri agregat dengan SVV\_DISKUSAGE.

Kembalikan jumlah blok tertinggi yang pernah dialokasikan ke kolom 6 di tabel USERS (kolom EMAIL):

```
select db_id, trim(name) as tablename, max(blocknum)
from svv_diskusage
where name='users' and col=6
group by db_id, name;
db_id | tablename | max
--------+-----------+-----
175857 | users | 2
(1 row)
```
Query berikut mengembalikan hasil yang sama untuk semua kolom dalam tabel 10 kolom besar yang disebut SALESNEW. (Tiga baris terakhir, untuk kolom 10 hingga 12, adalah untuk kolom metadata tersembunyi.)

```
select db_id, trim(name) as tablename, col, tbl, max(blocknum)
from svv_diskusage
where name='salesnew'
group by db_id, name, col, tbl
order by db_id, name, col, tbl;
db_id | tablename | col | tbl | max
          --------+------------+-----+--------+-----
175857 | salesnew | 0 | 187605 | 154
175857 | salesnew | 1 | 187605 | 154
175857 | salesnew | 2 | 187605 | 154
```
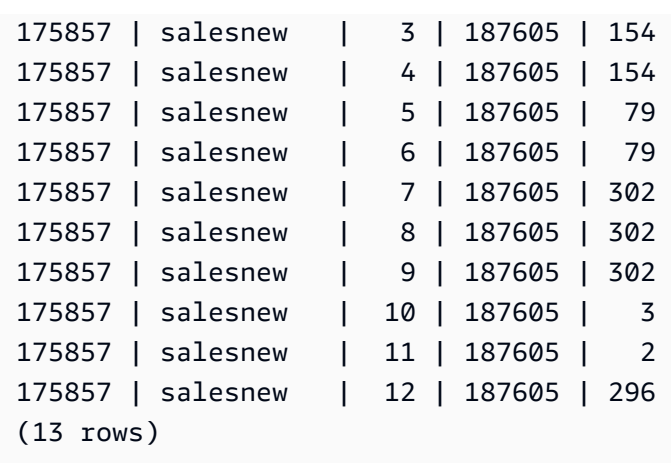

# SVV\_EXTERNAL\_COLUMNS

Gunakan SVV\_EXTERNAL\_COLUMNS untuk melihat detail kolom dalam tabel eksternal. Gunakan SVV\_EXTERNAL\_COLUMNS juga untuk kueri lintas basis data untuk melihat detail pada semua kolom dari tabel pada database yang tidak terhubung yang dapat diakses pengguna.

SVV\_EXTERNAL\_COLUMNS terlihat oleh semua pengguna. Pengguna super dapat melihat semua baris; pengguna biasa hanya dapat melihat data mereka sendiri. Untuk informasi selengkapnya, lihat [Visibilitas data dalam tabel dan tampilan sistem.](#page-2351-0)

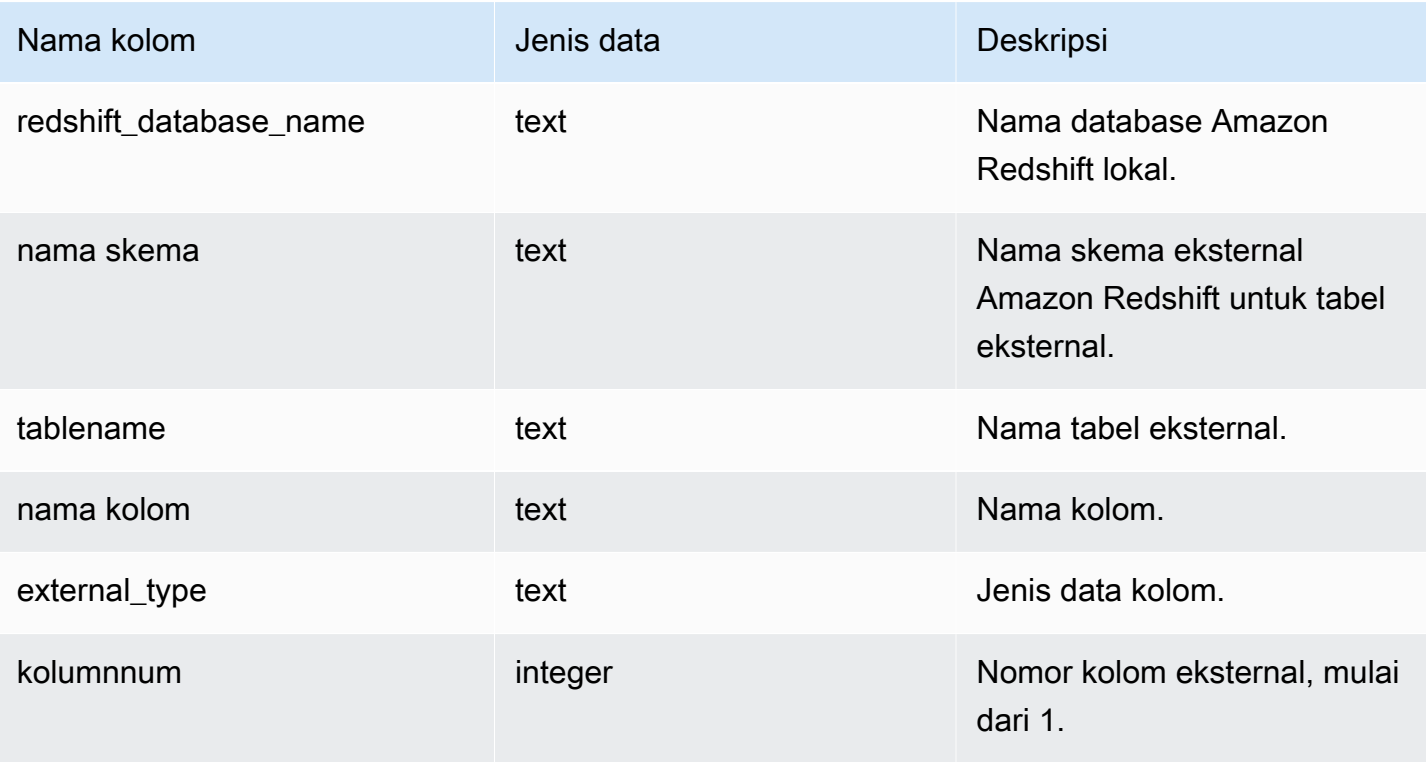

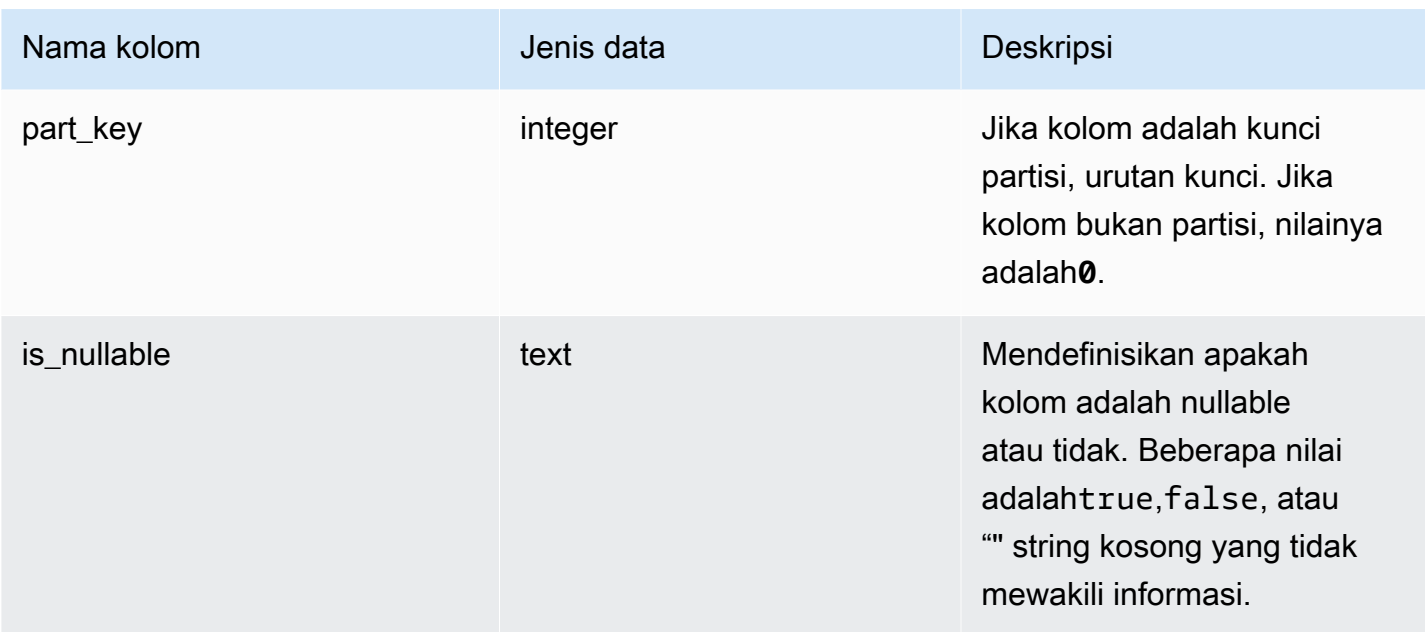

# SVV\_EXTERNAL\_DATABASES

Gunakan SVV\_EXTERNAL\_DATABASES untuk melihat detail untuk database eksternal.

SVV\_EXTERNAL\_DATABASES dapat dilihat oleh semua pengguna. Pengguna super dapat melihat semua baris; pengguna biasa hanya dapat melihat data mereka sendiri. Untuk informasi selengkapnya, lihat [Visibilitas data dalam tabel dan tampilan sistem.](#page-2351-0)

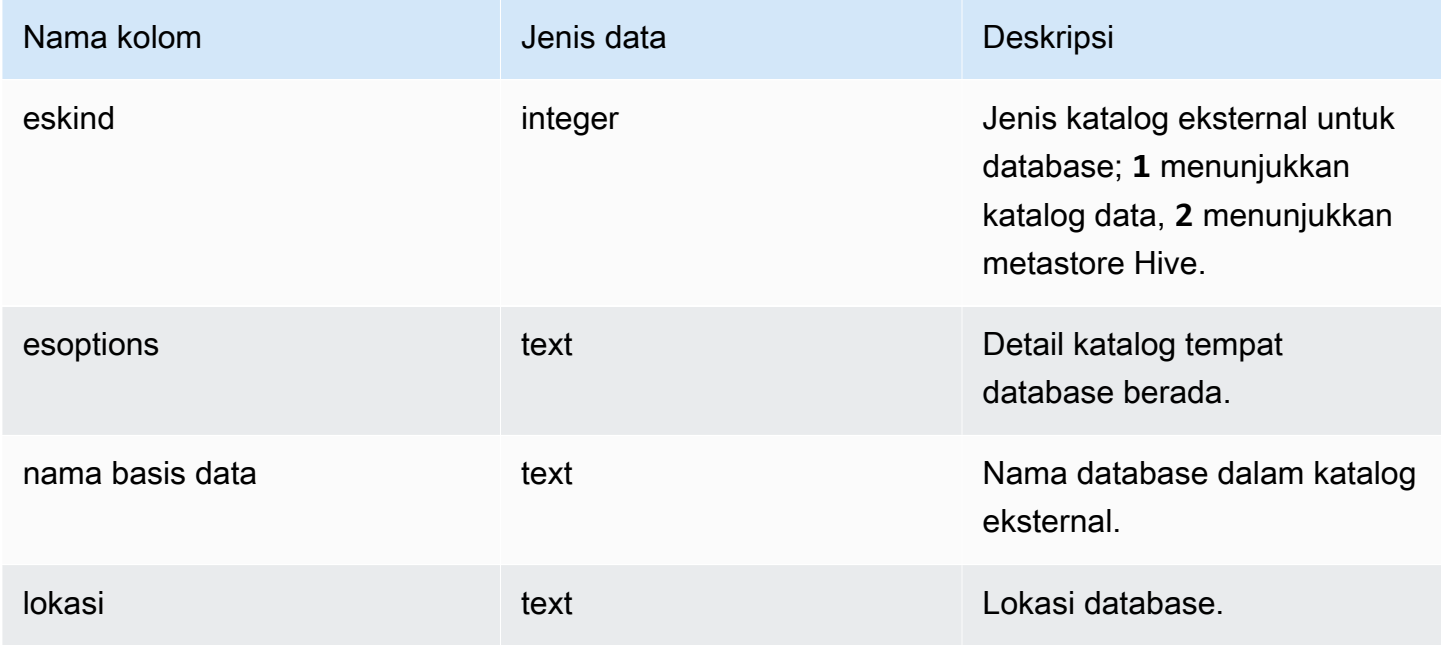

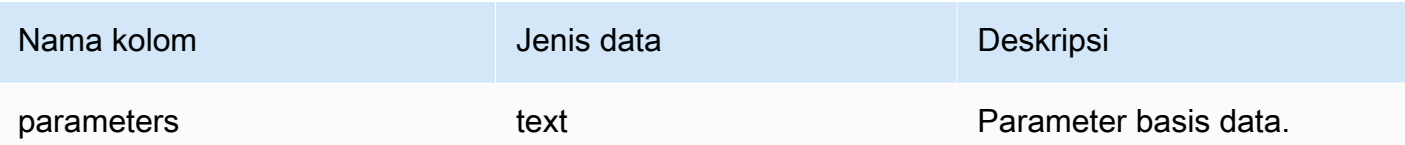

# SVV\_EXTERNAL\_PARTITIONS

Gunakan SVV\_EXTERNAL\_PARTITIONS untuk melihat detail partisi dalam tabel eksternal.

SVV\_EXTERNAL\_PARTITIONS dapat dilihat oleh semua pengguna. Pengguna super dapat melihat semua baris; pengguna biasa hanya dapat melihat data mereka sendiri. Untuk informasi selengkapnya, lihat [Visibilitas data dalam tabel dan tampilan sistem.](#page-2351-0)

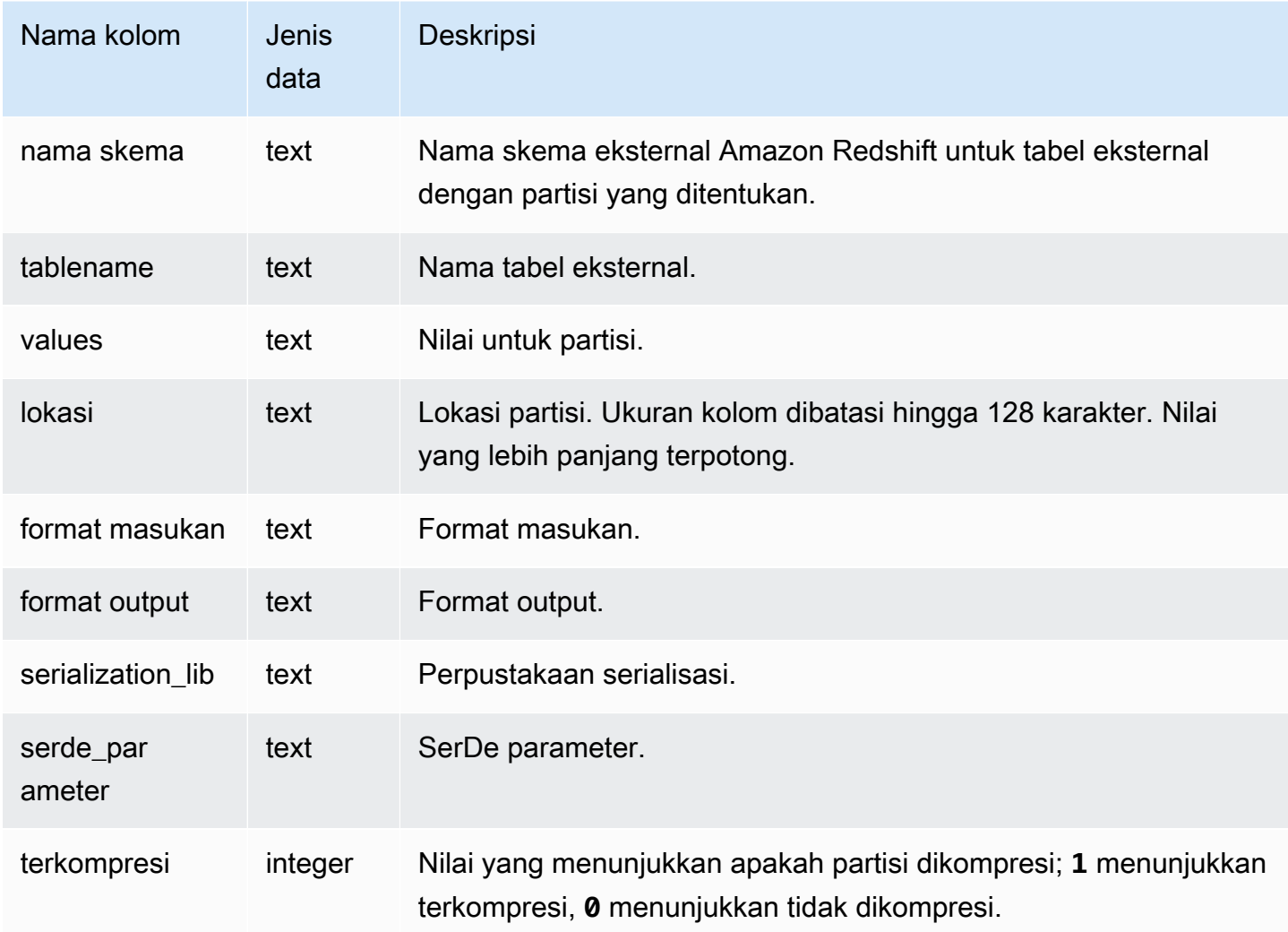

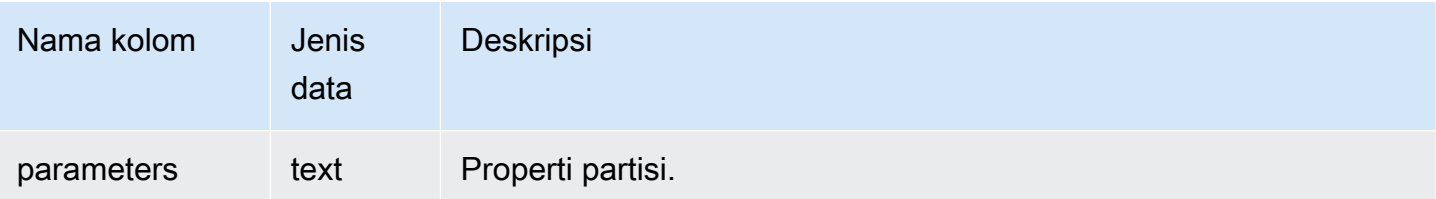

# SVV\_EXTERNAL\_SCHEMAS

Gunakan SVV\_EXTERNAL\_SCHEMAS untuk melihat informasi tentang skema eksternal. Untuk informasi selengkapnya, lihat [BUAT SKEMA EKSTERNAL.](#page-1306-0)

SVV\_EXTERNAL\_SCHEMAS terlihat oleh semua pengguna. Pengguna super dapat melihat semua baris; pengguna biasa hanya dapat melihat data mereka sendiri. Untuk informasi selengkapnya, lihat [Visibilitas data dalam tabel dan tampilan sistem.](#page-2351-0)

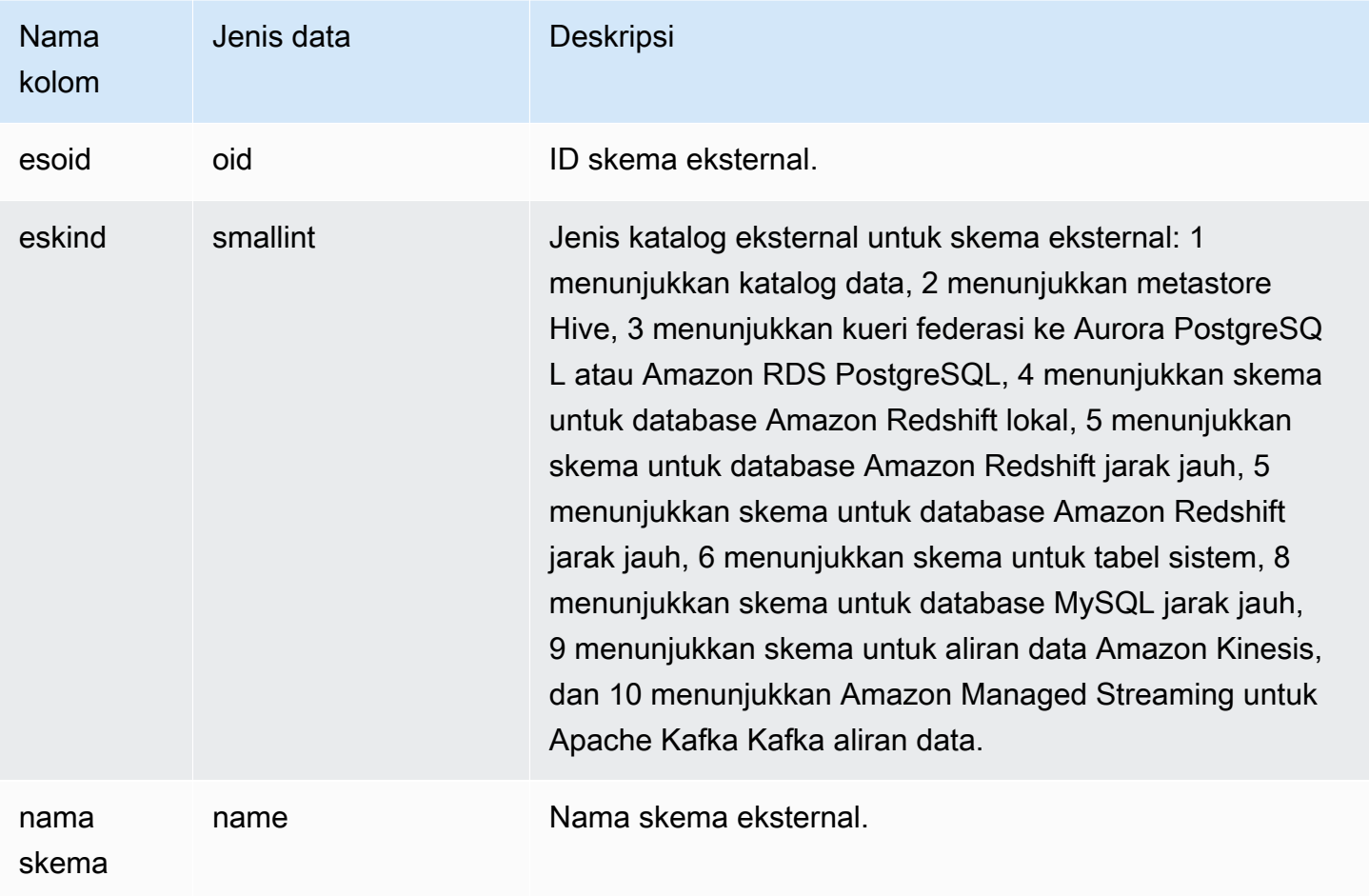

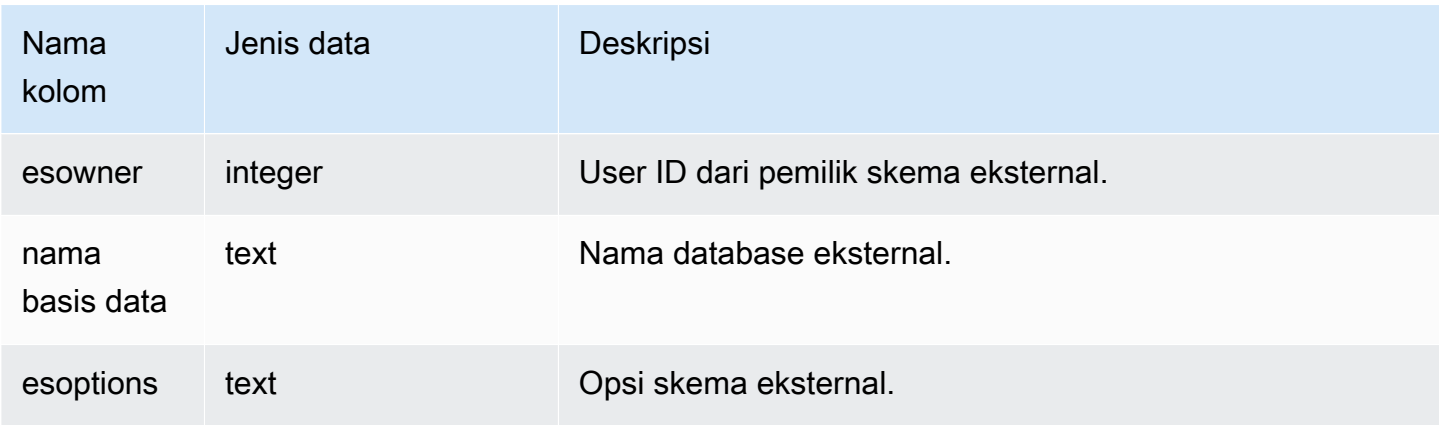

### Contoh

Contoh berikut menunjukkan rincian untuk skema eksternal.

select \* from svv\_external\_schemas; esoid | eskind | schemaname | esowner | databasename | esoptions -------+--------+------------+---------+-------------- +------------------------------------------------------------- 100133 | 1 | spectrum | 100 | redshift | {"IAM\_ROLE":"arn:aws:iam::123456789012:role/mySpectrumRole"}

# SVV\_EXTERNAL\_TABLES

Gunakan SVV\_EXTERNAL\_TABLES untuk melihat detail tabel eksternal; untuk informasi selengkapnya, lihat. [BUAT SKEMA EKSTERNAL](#page-1306-0) Gunakan SVV\_EXTERNAL\_TABLES juga untuk kueri lintas basis data untuk melihat metadata pada semua tabel pada database yang tidak terhubung yang dapat diakses pengguna.

SVV\_EXTERNAL\_TABLES terlihat oleh semua pengguna. Pengguna super dapat melihat semua baris; pengguna biasa hanya dapat melihat data mereka sendiri. Untuk informasi selengkapnya, lihat [Visibilitas data dalam tabel dan tampilan sistem.](#page-2351-0)

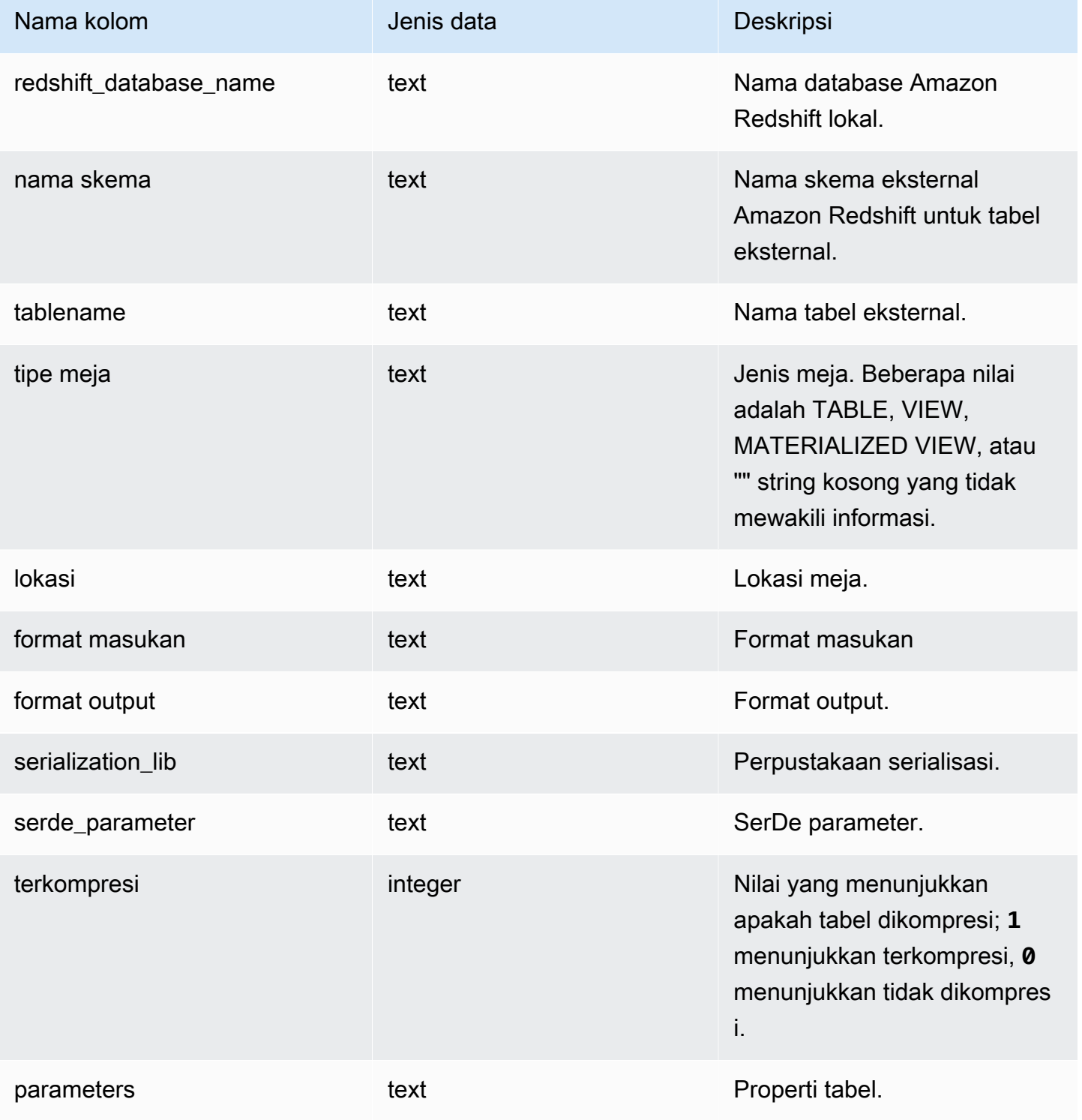

#### Contoh

Contoh berikut menunjukkan rincian svv\_external\_tables dengan predikat pada skema eksternal yang digunakan oleh query federasi.

```
select schemaname, tablename from svv_external_tables where schemaname = 'apg_tpch';
schemaname | tablename
------------+-----------
apg_tpch | customer
apg_tpch | lineitem
apg_tpch | nation
apg_tpch | orders
apg_tpch | part
apg_tpch | partsupp
apg_tpch | region
apg_tpch | supplier
(8 rows)
```
# SVV\_FUNCTION\_PRIVILEGES

Gunakan SVV\_FUNCTION\_PRIVILEGES untuk melihat izin fungsi yang secara eksplisit diberikan kepada pengguna, peran, dan grup dalam database saat ini.

SVV\_FUNCTION\_PRIVILEGES terlihat oleh pengguna berikut:

- Pengguna super
- Pengguna dengan izin ACCESS SYSTEM TABLE

Pengguna lain hanya dapat melihat identitas yang mereka miliki atau miliki.

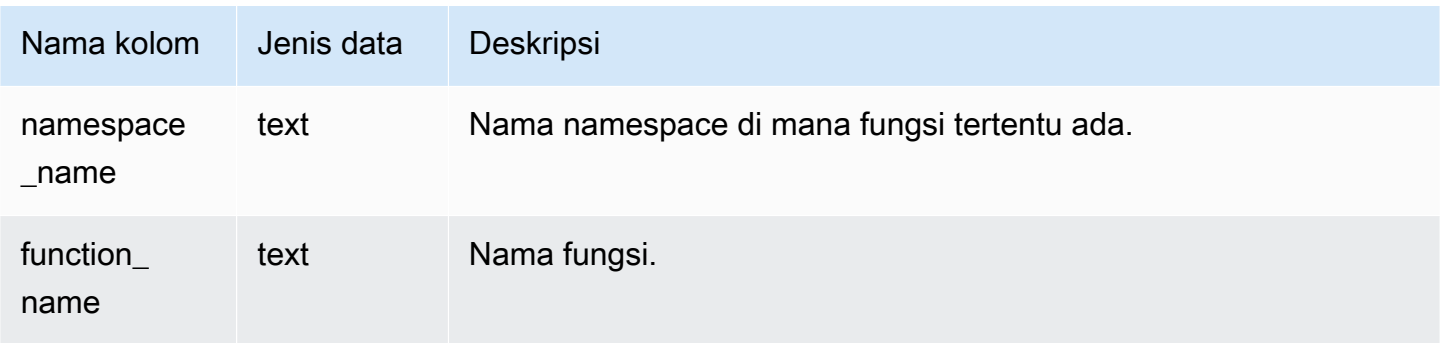

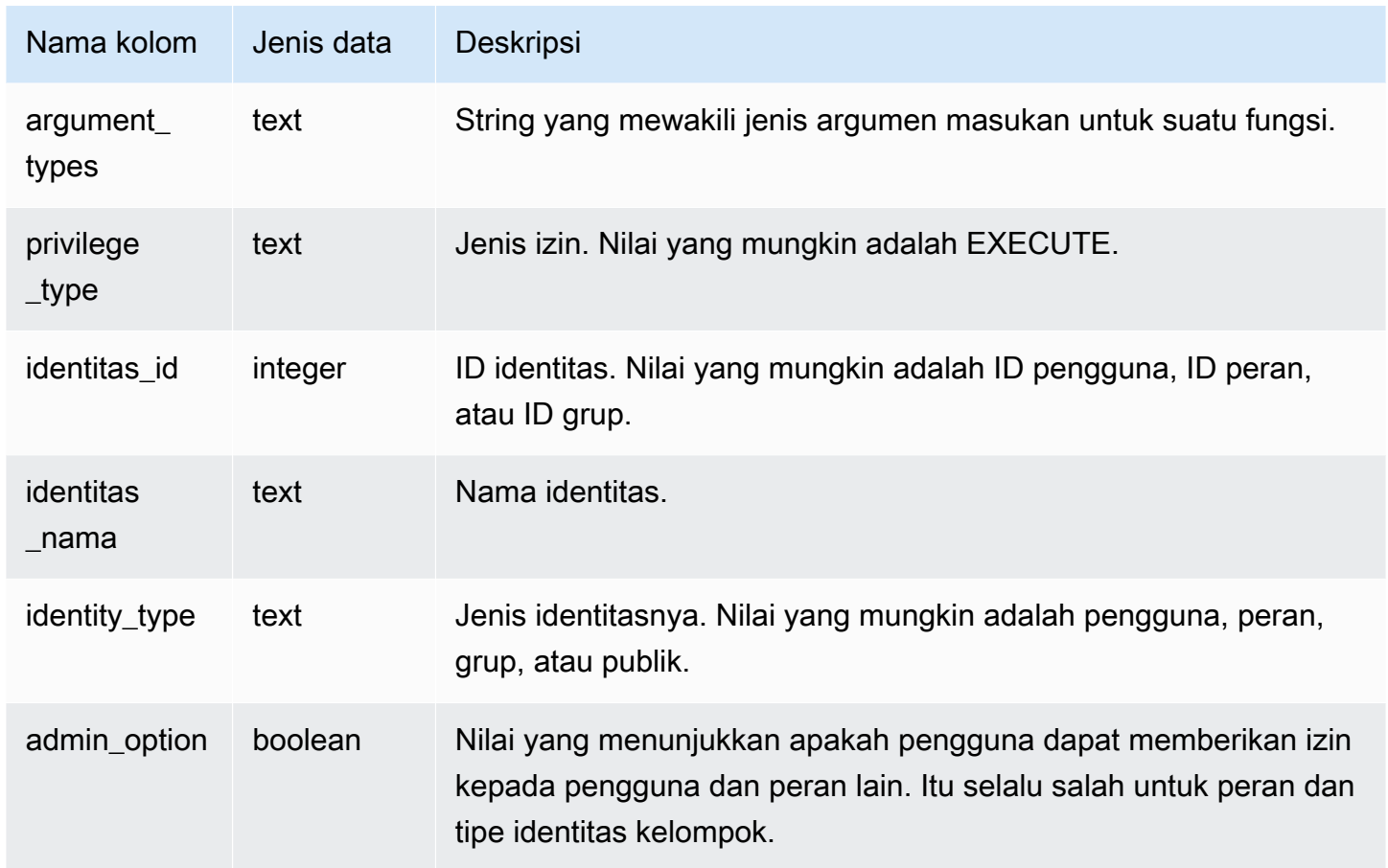

#### Contoh kueri

Contoh berikut menampilkan hasil dari SVV\_FUNCTION\_PRIVILEGES.

```
SELECT 
 namespace_name,function_name,argument_types,privilege_type,identity_name,identity_type,admin_o
 FROM svv_function_privileges
WHERE identity_name IN ('role1', 'reguser'); 
namespace_name | function_name | argument_types | privilege_type |
 identity_name | identity_type | admin_option
----------------+---------------+----------------------------+----------------
+----------------+---------------+-------------- 
   public | test_func1 | integer | EXECUTE |
 role1 | role | False 
   public | test_func2 | integer, character varying | EXECUTE |
 reguser | user | False
```
# SVV\_GEOGRAPHY\_COLUMNS

Gunakan SVV\_GEOGRAPHY\_COLUMNS untuk melihat daftar kolom GEOGRAFI di gudang data Anda. Daftar kolom ini mencakup kolom dari datashares.

SVV\_GEOGRAPHY\_COLUMNS terlihat oleh semua pengguna. Pengguna super dapat melihat semua baris; pengguna biasa hanya dapat melihat data mereka sendiri. Untuk informasi selengkapnya, lihat [Visibilitas data dalam tabel dan tampilan sistem.](#page-2351-0)

#### Kolom tabel

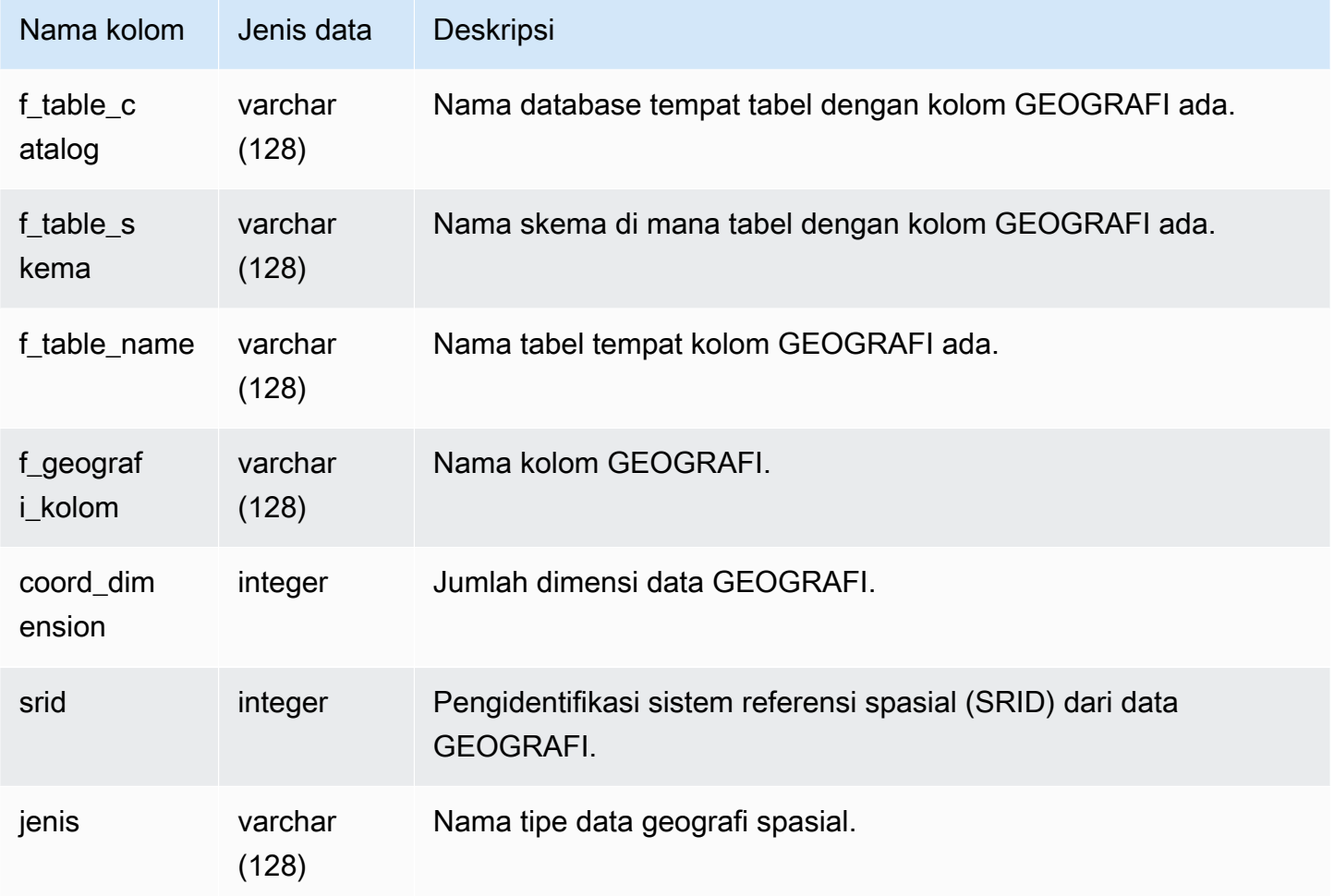

### Contoh kueri

Contoh berikut menampilkan hasil dari SVV\_GEOGRAPHY\_COLUMNS.

#### **SELECT \* FROM svv\_geography\_columns;**

```
f_table_catalog | f_table_schema | f_table_name | f_geography_column | 
  coord_dimension | srid | type
-----------------+-----------------+---------------+---------------------
  +-----------------+------+--------------
dev | public | spatial_test | test_geography | 2 
    | 0 | GEOGRAPHY
```
# SVV\_GEOMETRY\_COLUMNS

Gunakan SVV\_GEOMETRY\_COLUMNS untuk melihat daftar kolom GEOMETRI di gudang data Anda. Daftar kolom ini mencakup kolom dari datashares.

SVV\_GEOMETRY\_COLUMNS terlihat oleh semua pengguna. Pengguna super dapat melihat semua baris; pengguna biasa hanya dapat melihat data mereka sendiri. Untuk informasi selengkapnya, lihat [Visibilitas data dalam tabel dan tampilan sistem.](#page-2351-0)

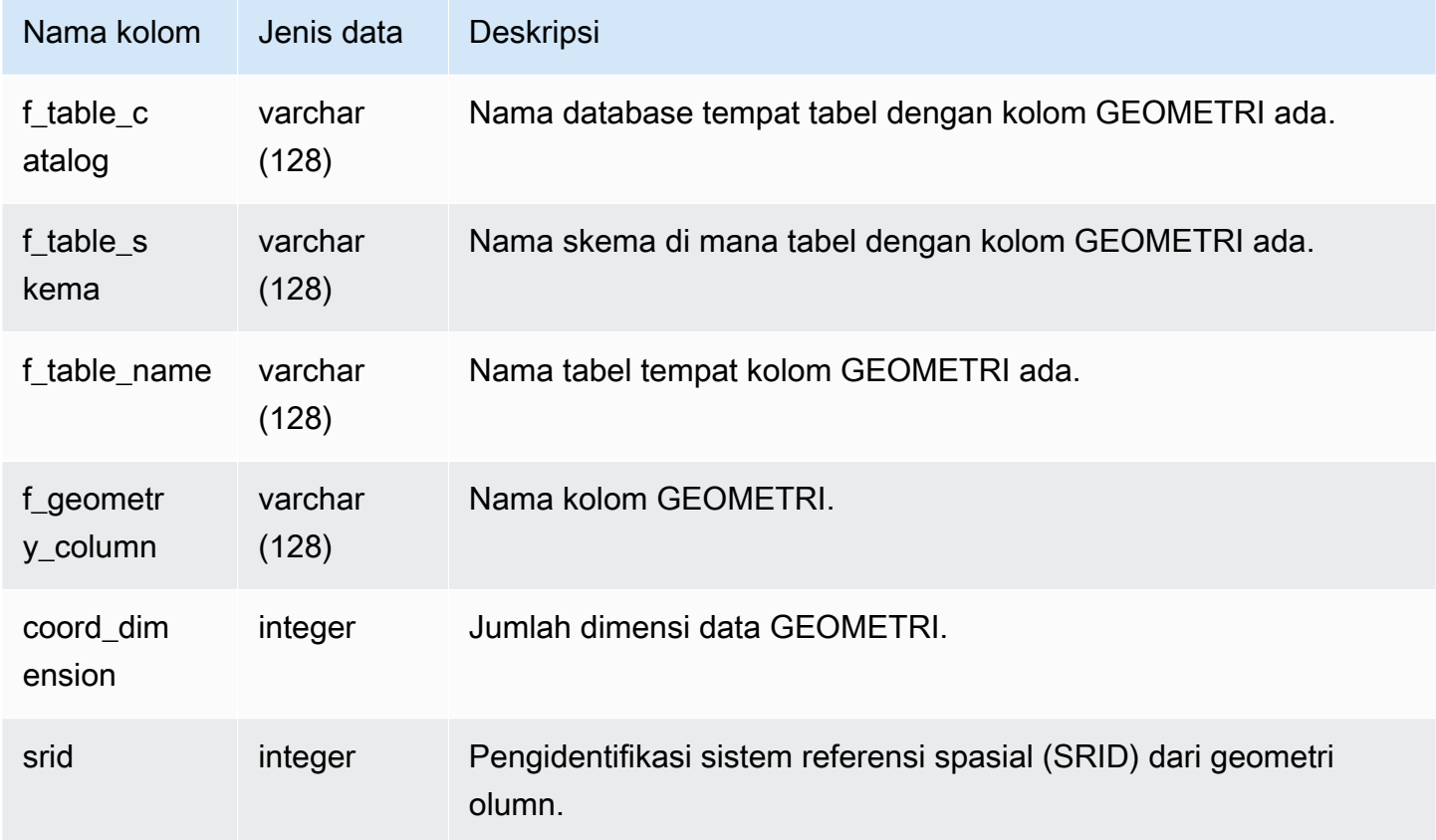

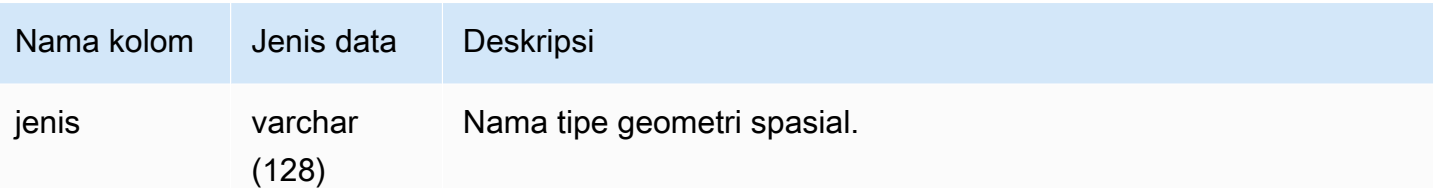

Contoh kueri

Contoh berikut menampilkan hasil dari SVV\_GEOMETRY\_COLUMNS.

```
SELECT * FROM svv_geometry_columns;
f_table_catalog | f_table_schema | f_table_name | f_geometry_column | 
 coord_dimension | srid | type
-----------------+-----------------+---------------+---------------------
+-----------------+------+--------------
dev | public | accomodations | shape | 2 
    | 0 | GEOMETRY 
dev | public | zipcode | wkb_geometry | 2 
    | 0 | GEOMETRY
```
### SVV\_IAM\_PRIVILEGES

Gunakan SVV\_IAM\_PRIVILEGES untuk melihat hak istimewa IAM yang diberikan secara eksplisit pada pengguna, peran, dan grup.

SVV\_IAM\_PRIVILEGES dapat dilihat oleh pengguna berikut:

- Pengguna super
- Pengguna dengan izin ACCESS SYSTEM TABLE

Pengguna lain hanya dapat melihat entri yang dapat mereka akses.

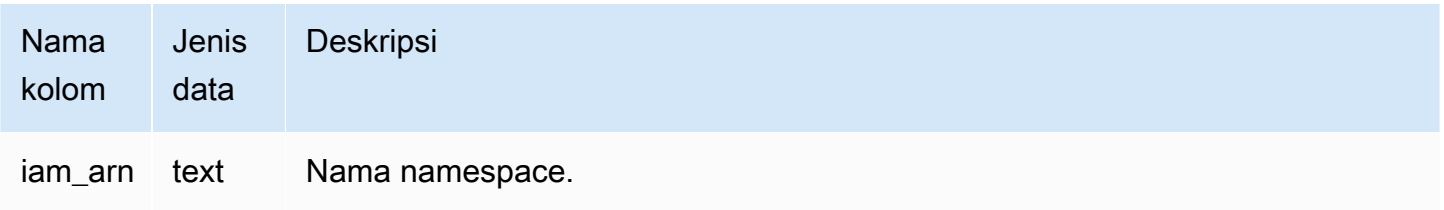

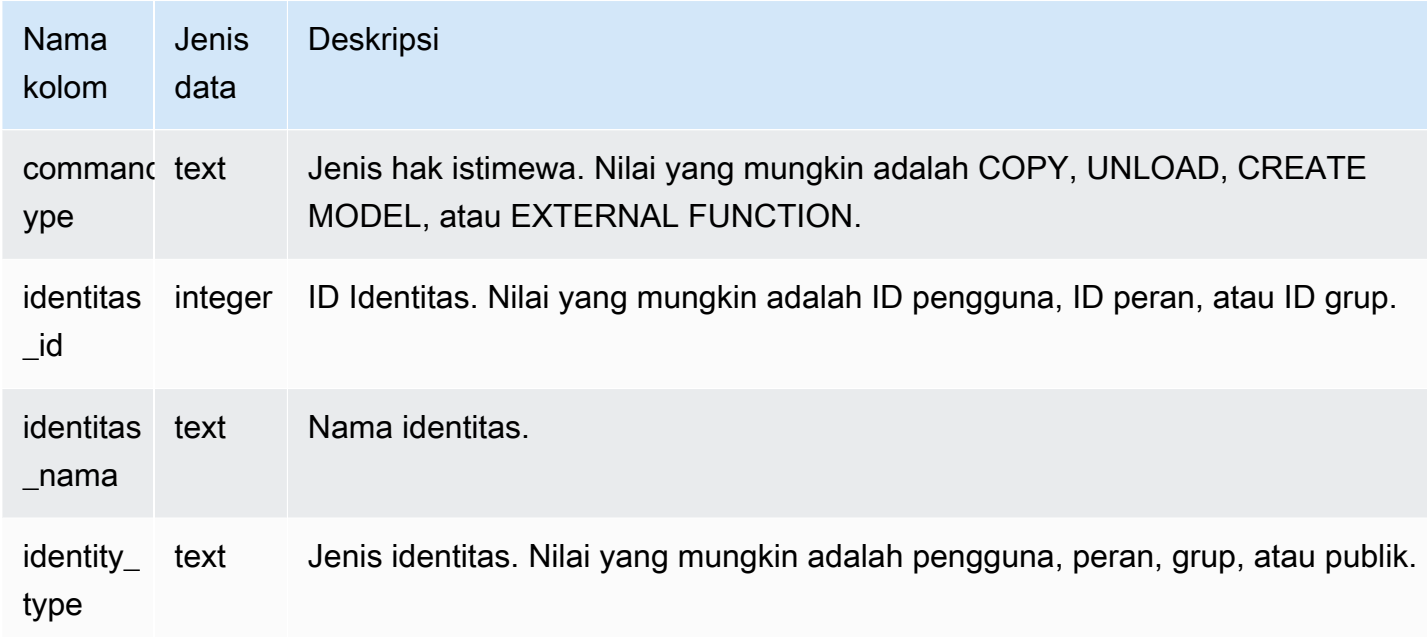

### Kueri Sampel

Contoh berikut menunjukkan hasil SVV\_IAM\_PRIVILEGES.

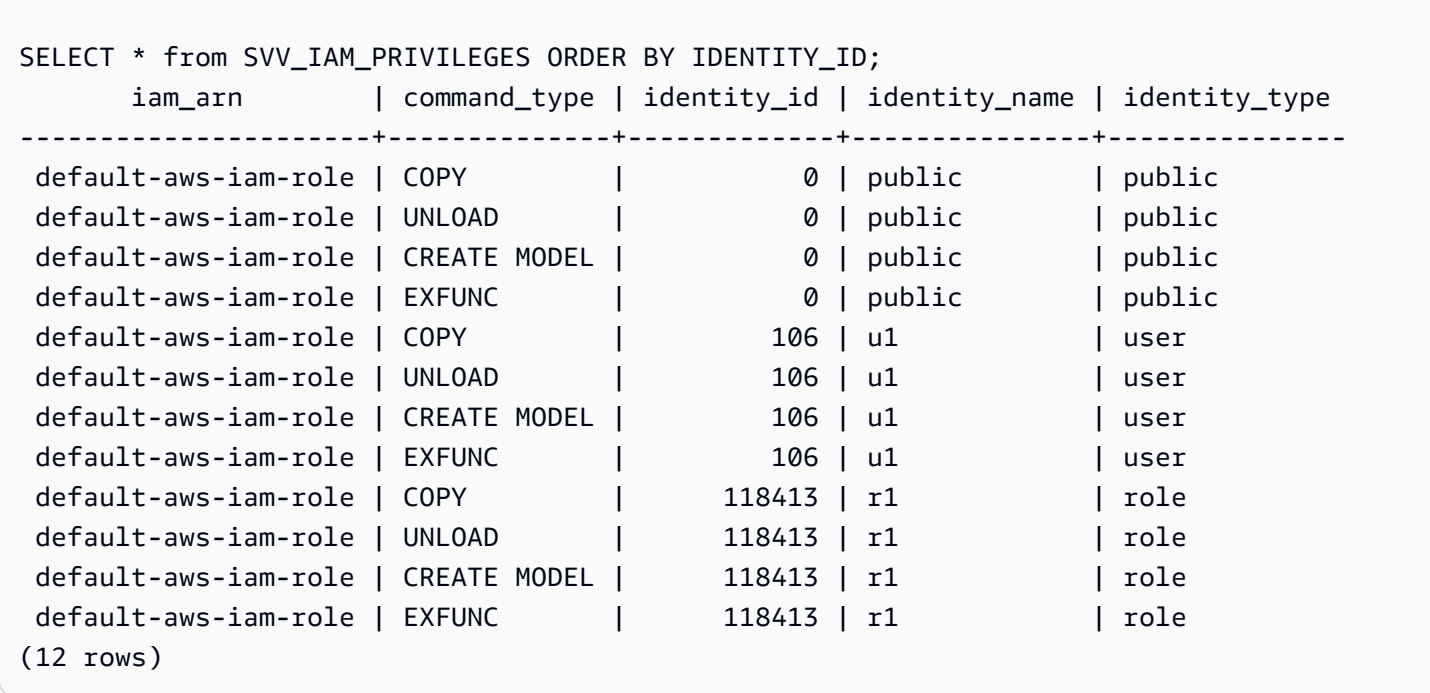

# SVV\_IDENTITY\_PROVIDERS

Tampilan SVV\_IDENTITY\_PROVIDERS mengembalikan nama dan properti tambahan untuk penyedia identitas. Untuk informasi selengkapnya tentang cara membuat penyedia identitas, lihat[BUAT PENYEDIA IDENTITAS.](#page-1356-0)

SVV\_IDENTITY\_PROVIDERS hanya terlihat oleh pengguna super. Untuk informasi selengkapnya, lihat [Visibilitas data dalam tabel dan tampilan sistem](#page-2351-0).

Kolom tabel

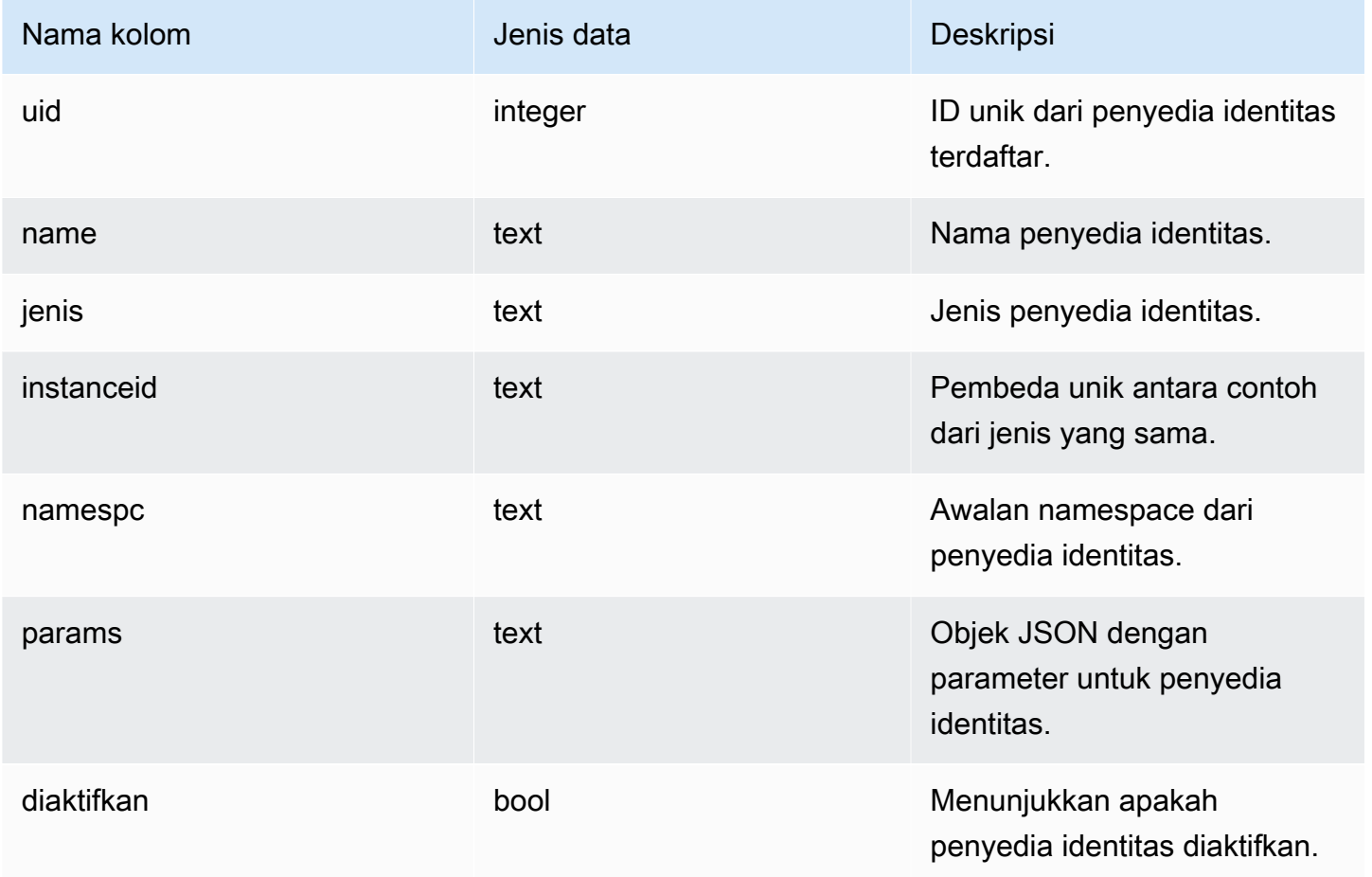

#### Kueri Sampel

Untuk melihat properti penyedia identitas, jalankan kueri seperti berikut ini setelah membuat penyedia identitas.

SELECT name, type, instanceid, namespc, params, enabled

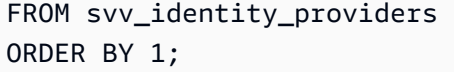

Output sampel mencakup deskripsi param.

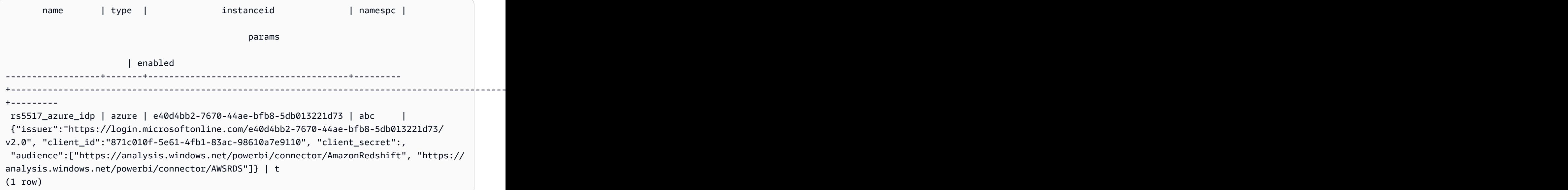

### SVV\_INTEGRASI

SVV\_INTEGRATION menampilkan rincian tentang konfigurasi integrasi.

SVV\_INTEGRATION hanya terlihat oleh pengguna super. Untuk informasi selengkapnya, lihat [Visibilitas data dalam tabel dan tampilan sistem.](#page-2351-0)

[Untuk informasi tentang integrasi nol-ETL, lihat Bekerja dengan integrasi nol-ETL.](https://docs.aws.amazon.com/redshift/latest/mgmt/zero-etl-using.html)

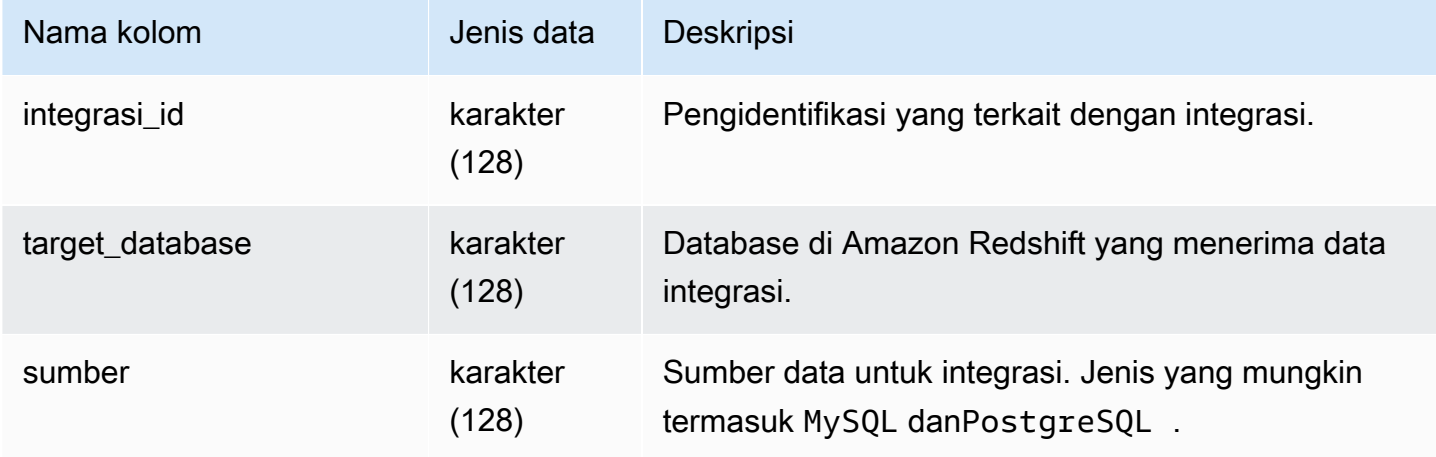

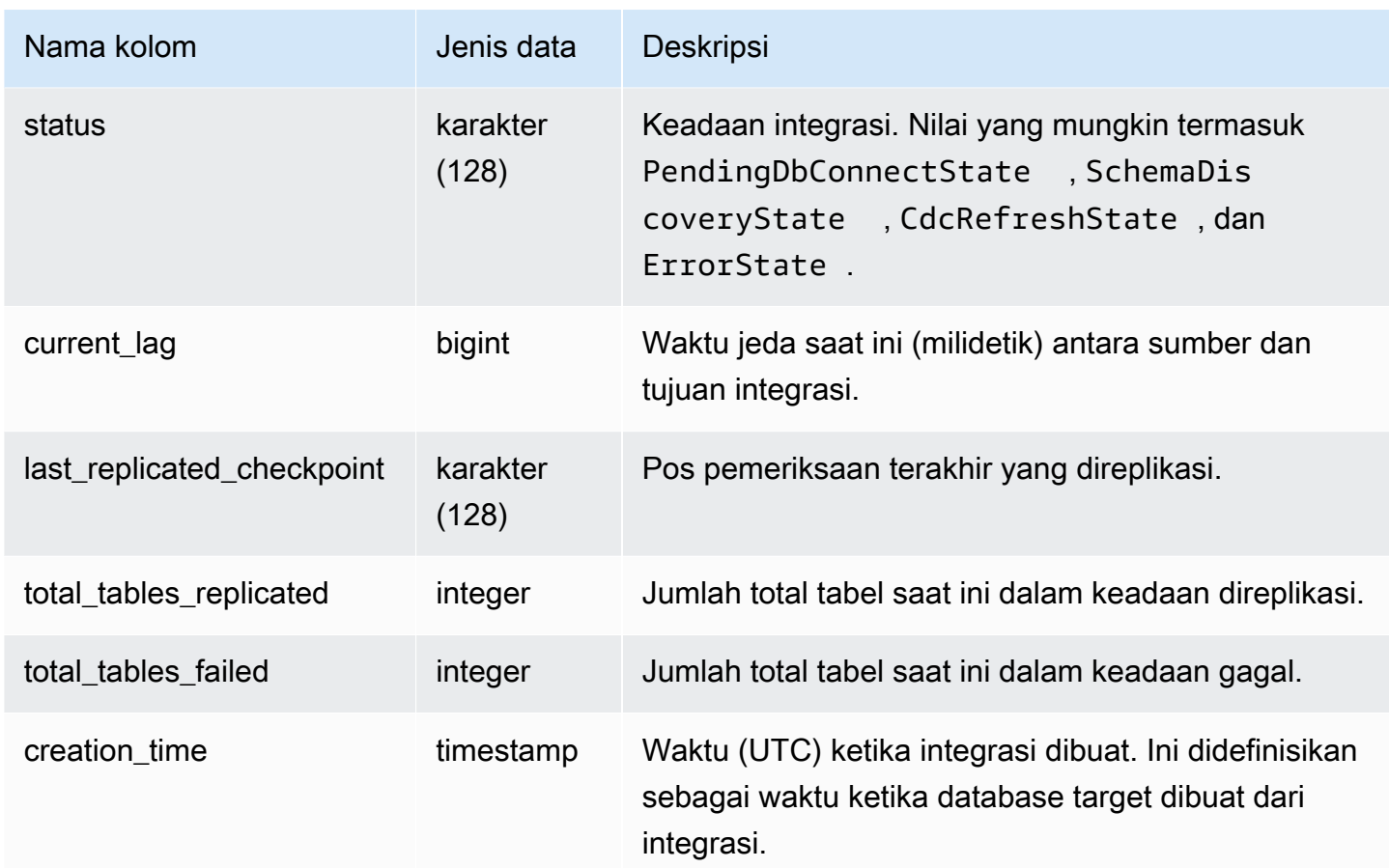

### Kueri Sampel

Perintah SQL berikut menampilkan integrasi yang didefinisikan saat ini.

```
select * from svv_integration;
           integration_id | target_database | source | state 
    | current_lag | last_replicated_checkpoint | total_tables_replicated | 
total tables failed | creation time
    ---------------------------------------+-----------------+--------+-----------------
+-------------+-------------------------------------+-------------------------
+---------------------+--------------------------- 
 99108e72-1cfd-414f-8cc0-0216acefac77 | perfdb | MySQL | CdcRefreshState |
  56606106 | {"txn_seq":9834,"txn_id":126597515} | 152 | 
 0 | 2023-09-19 21:05:27.520299
```
# SVV\_INTEGRATION\_TABLE\_STATE

SVV\_INTEGRATION\_TABLE\_STATE menampilkan detail tentang informasi integrasi tingkat tabel.

SVV\_INTEGRATION\_TABLE\_STATE hanya terlihat oleh pengguna super. Untuk informasi selengkapnya, lihat [Visibilitas data dalam tabel dan tampilan sistem.](#page-2351-0)

Untuk informasi selengkapnya, lihat [Bekerja dengan integrasi nol-ETL.](https://docs.aws.amazon.com/redshift/latest/mgmt/zero-etl-using.html)

### Kolom tabel

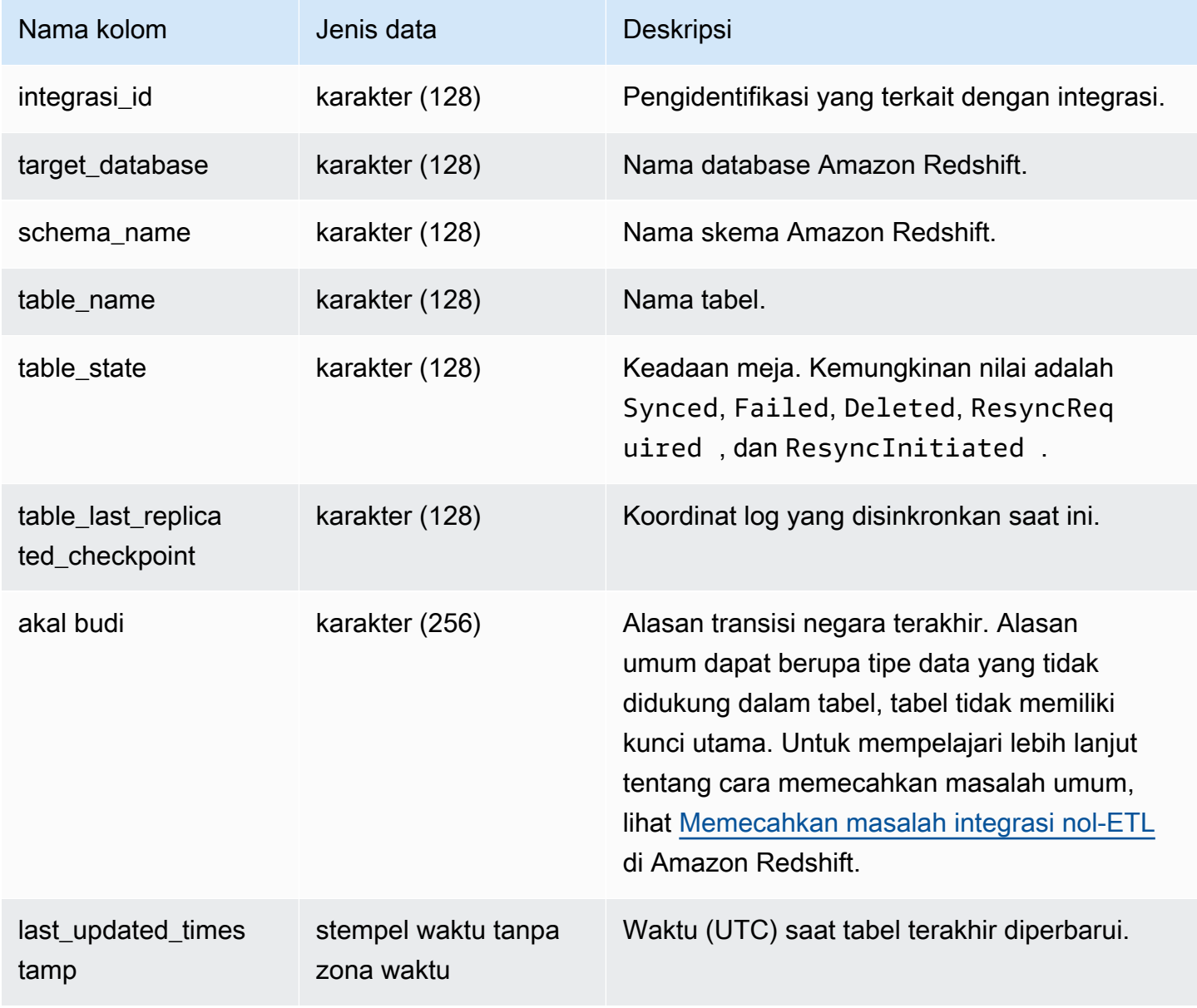

### Kueri Sampel

Perintah SQL berikut menampilkan log integrasi.

```
select * from svv_integration_table_state; 
          integration_id | target_database | schema_name | table_name 
    | Table_state |table_last_replicated_checkpoint | reason | last_updated_timestamp 
      --------------------------------------+-----------------+-------------
    +-------------------+--------------+---------------------------------
    +------------------------------------- 
 4798e675-8f9f-4686-b05f-92c538e19629 | sample_test2 | sample | 
 SampleTestChannel | Synced | {"txn_seq":3,"txn_id":3122} | | 
 2023-05-12 12:40:30.656625
```
# SVV\_INTERLEAVED\_COLUMNS

Gunakan tampilan SVV\_INTERLEAVED\_COLUMNS untuk membantu menentukan apakah tabel yang menggunakan kunci pengurutan interleaved harus diindeks ulang menggunakan. [VACUUM](#page-1734-0) [REINDEX](#page-1734-0) Untuk informasi lebih lanjut tentang cara menentukan seberapa sering menjalankan VACUUM dan kapan menjalankan VACUUM REINDEX, liha[tMengelola waktu vakum.](#page-207-0)

SVV\_INTERLEAVED\_COLUMNS hanya terlihat oleh pengguna super. Untuk informasi selengkapnya, lihat [Visibilitas data dalam tabel dan tampilan sistem.](#page-2351-0)

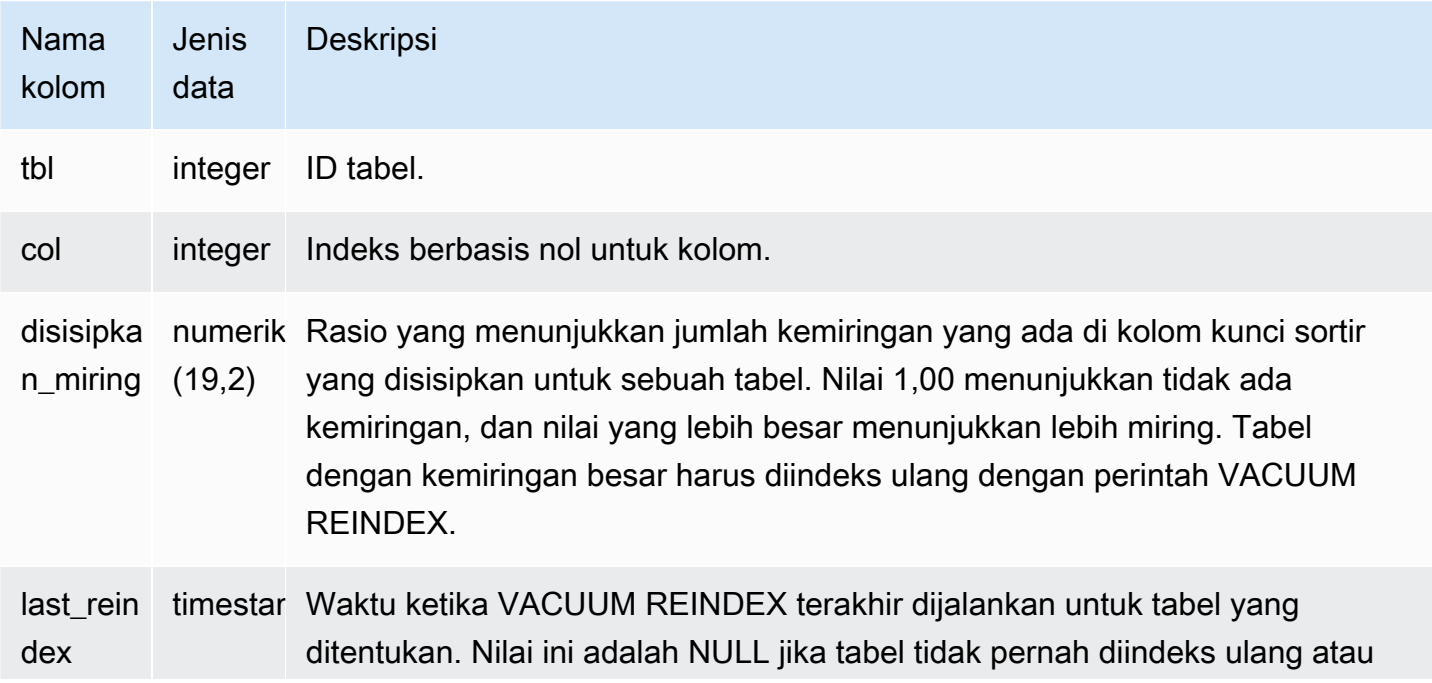

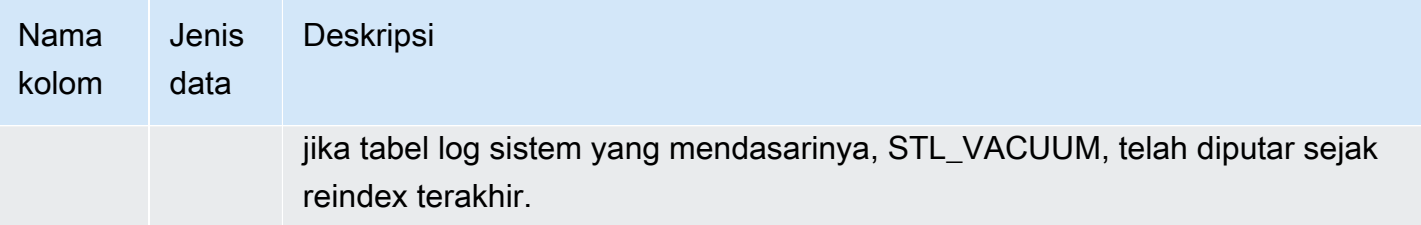

Kueri Sampel

Untuk mengidentifikasi tabel yang mungkin perlu diindeks ulang, jalankan kueri berikut.

```
select tbl as tbl_id, stv_tbl_perm.name as table_name, 
col, interleaved_skew, last_reindex
from svv_interleaved_columns, stv_tbl_perm
where svv_interleaved_columns.tbl = stv_tbl_perm.id
and interleaved_skew is not null; 
 tbl_id | table_name | col | interleaved_skew | last_reindex
--------+------------+-----+------------------+-------------------- 
 100068 | lineorder | 0 | 3.65 | 2015-04-22 22:05:45 
 100068 | lineorder | 1 | 2.65 | 2015-04-22 22:05:45 
 100072 | customer | 0 | 1.65 | 2015-04-22 22:05:45 
 100072 | lineorder | 1 | 1.00 | 2015-04-22 22:05:45
(4 rows)
```
# SVV\_LANGUAGE\_PRIVILEGES

Gunakan SVV\_LANGUAGE\_PRIVILEGES untuk melihat izin bahasa yang secara eksplisit diberikan kepada pengguna, peran, dan grup dalam database saat ini.

SVV\_LANGUAGE\_PRIVILEGES dapat dilihat oleh pengguna berikut:

- Pengguna super
- Pengguna dengan izin ACCESS SYSTEM TABLE

Pengguna lain hanya dapat melihat identitas yang mereka miliki atau miliki.

#### Kolom tabel

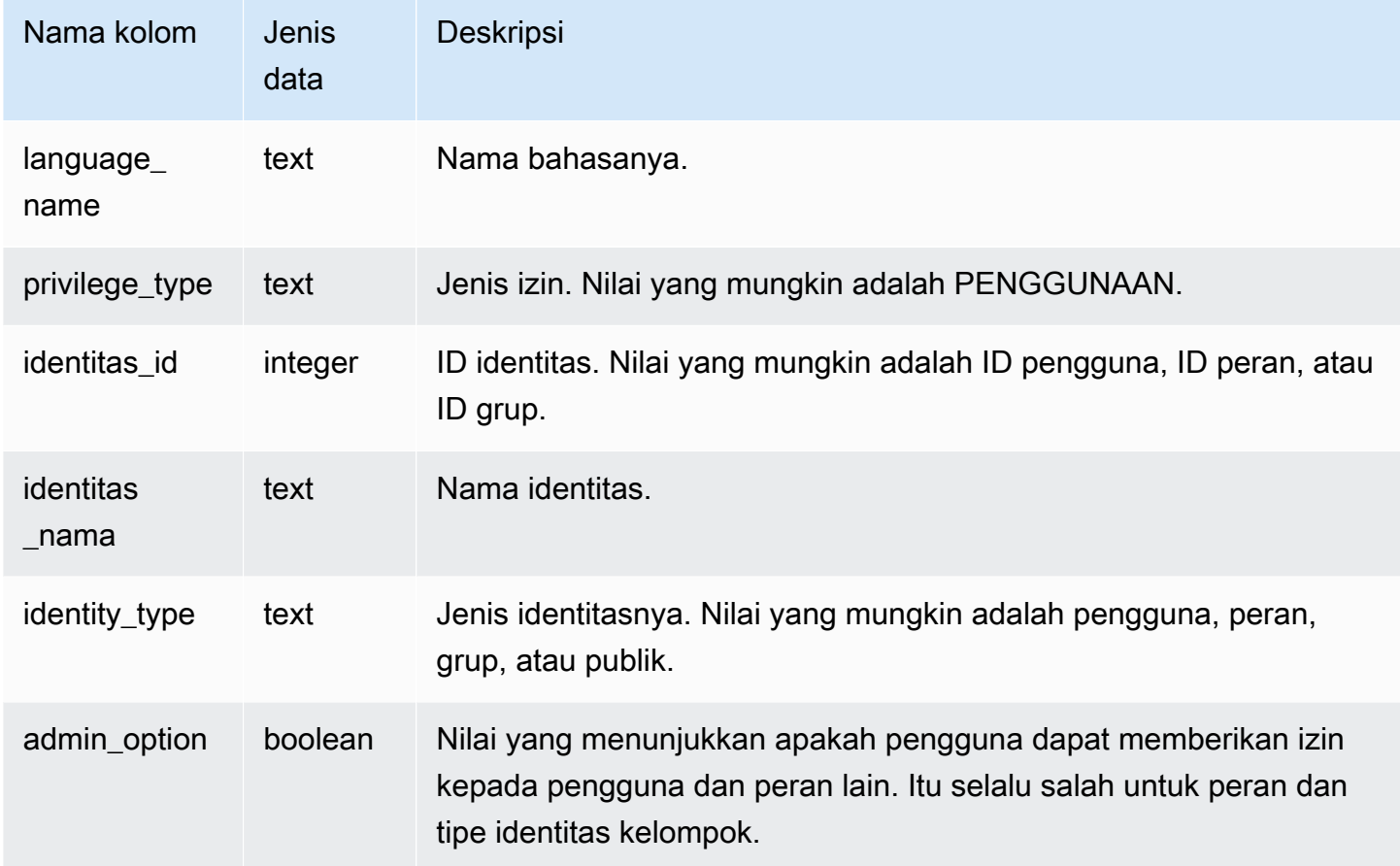

#### Contoh kueri

Contoh berikut menampilkan hasil dari SVV\_LANGUAGE\_PRIVILEGES.

```
SELECT language_name,privilege_type,identity_name,identity_type,admin_option FROM 
 svv_language_privileges
WHERE identity_name IN ('role1', 'reguser');
 language_name | privilege_type | identity_name | identity_type | admin_option
---------------+----------------+---------------+---------------+--------------- 
 exfunc | USAGE | reguser | user | False 
  exfunc | USAGE | role1 | role | False
  plpythonu | USAGE | reguser | user | False
```
# SVV\_MASKING\_POLICY

Gunakan SVV\_MASKING\_POLICY untuk melihat semua kebijakan masking yang dibuat di klaster.

Hanya pengguna super dan pengguna dengan [sys:secadmin](https://docs.aws.amazon.com/redshift/latest/dg/r_roles-default.html)peran yang dapat melihat SVV\_MASKING\_POLICY. Pengguna reguler akan melihat 0 baris.

### Kolom tabel

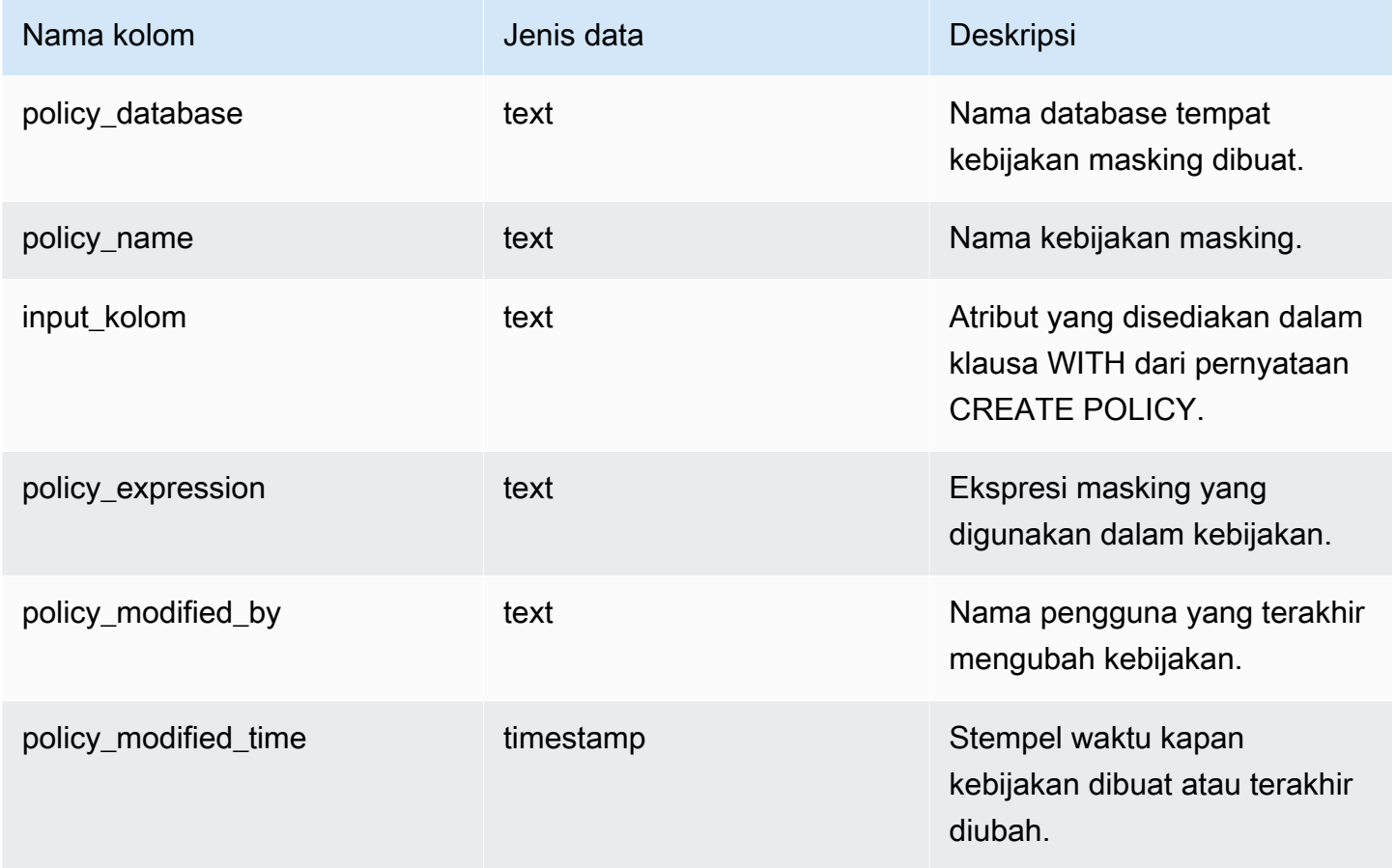

# SVV\_ML\_MODEL\_INFO

Nyatakan informasi tentang keadaan model pembelajaran mesin saat ini.

SVV\_ML\_MODEL\_INFO dapat dilihat oleh semua pengguna. Pengguna super dapat melihat semua baris; pengguna biasa hanya dapat melihat data mereka sendiri. Untuk informasi selengkapnya, lihat [Visibilitas data dalam tabel dan tampilan sistem.](#page-2351-0)

### Kolom tabel

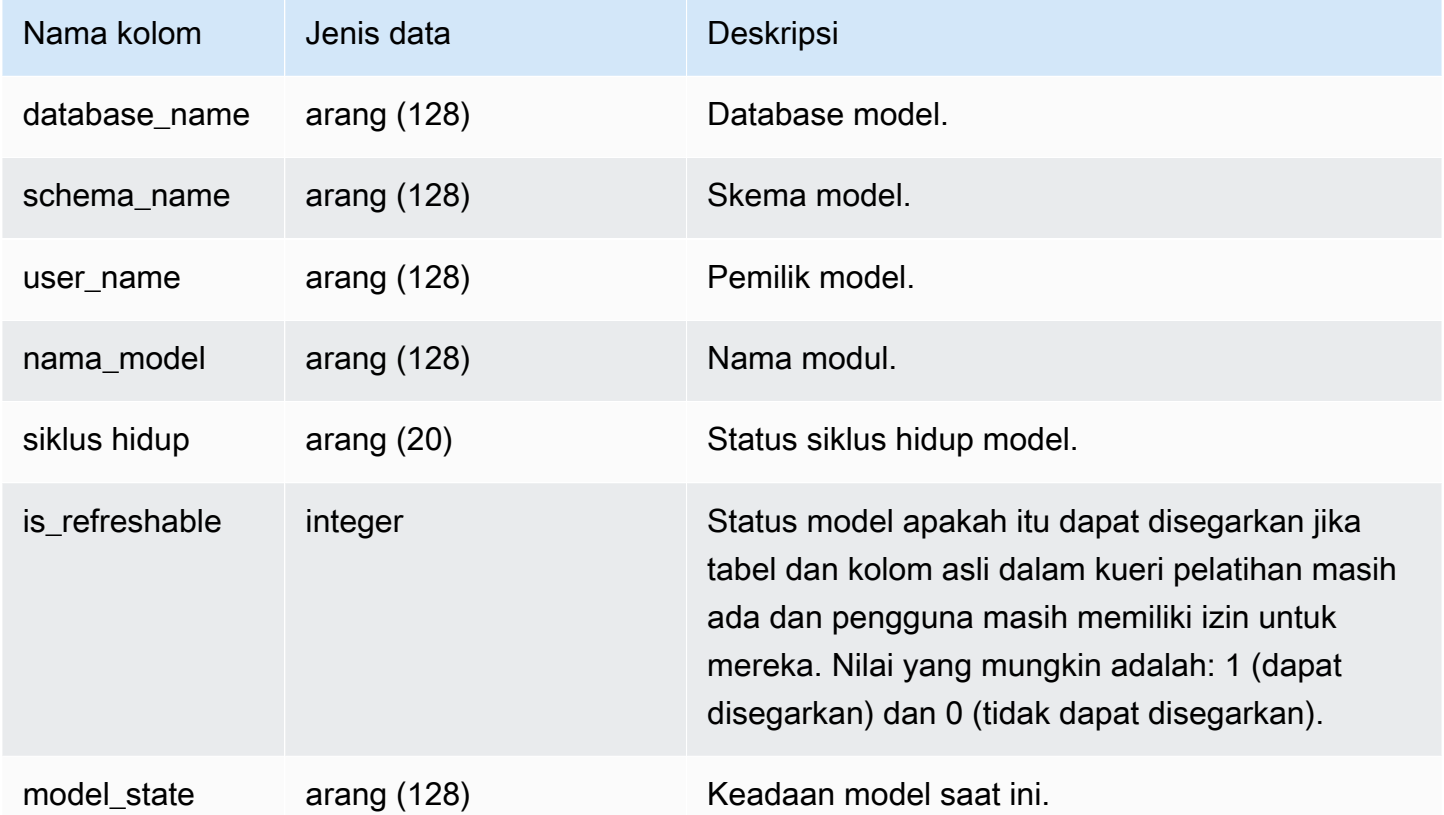

### Contoh kueri

Kueri berikut menampilkan keadaan model pembelajaran mesin saat ini.

```
SELECT schema_name, model_name, model_state 
FROM svv_ml_model_info; 
 schema_name | model_name | model_tate | model_state
-------------+------------------------------+-------------------------------------- 
  public | customer_churn_auto_model | Train Model On SageMaker In Progress 
  public | customer_churn_xgboost_model | Model is Ready
(2 row)
```
# SVV\_ML\_MODEL\_PRIVILEGES

Gunakan SVV\_ML\_MODEL\_PRIVILEGES untuk melihat izin model pembelajaran mesin yang secara eksplisit diberikan kepada pengguna, peran, dan grup dalam klaster.
#### SVV\_ML\_MODEL\_PRIVILEGES dapat dilihat oleh pengguna berikut:

- Pengguna super
- Pengguna dengan izin ACCESS SYSTEM TABLE

Pengguna lain hanya dapat melihat identitas yang mereka miliki atau miliki.

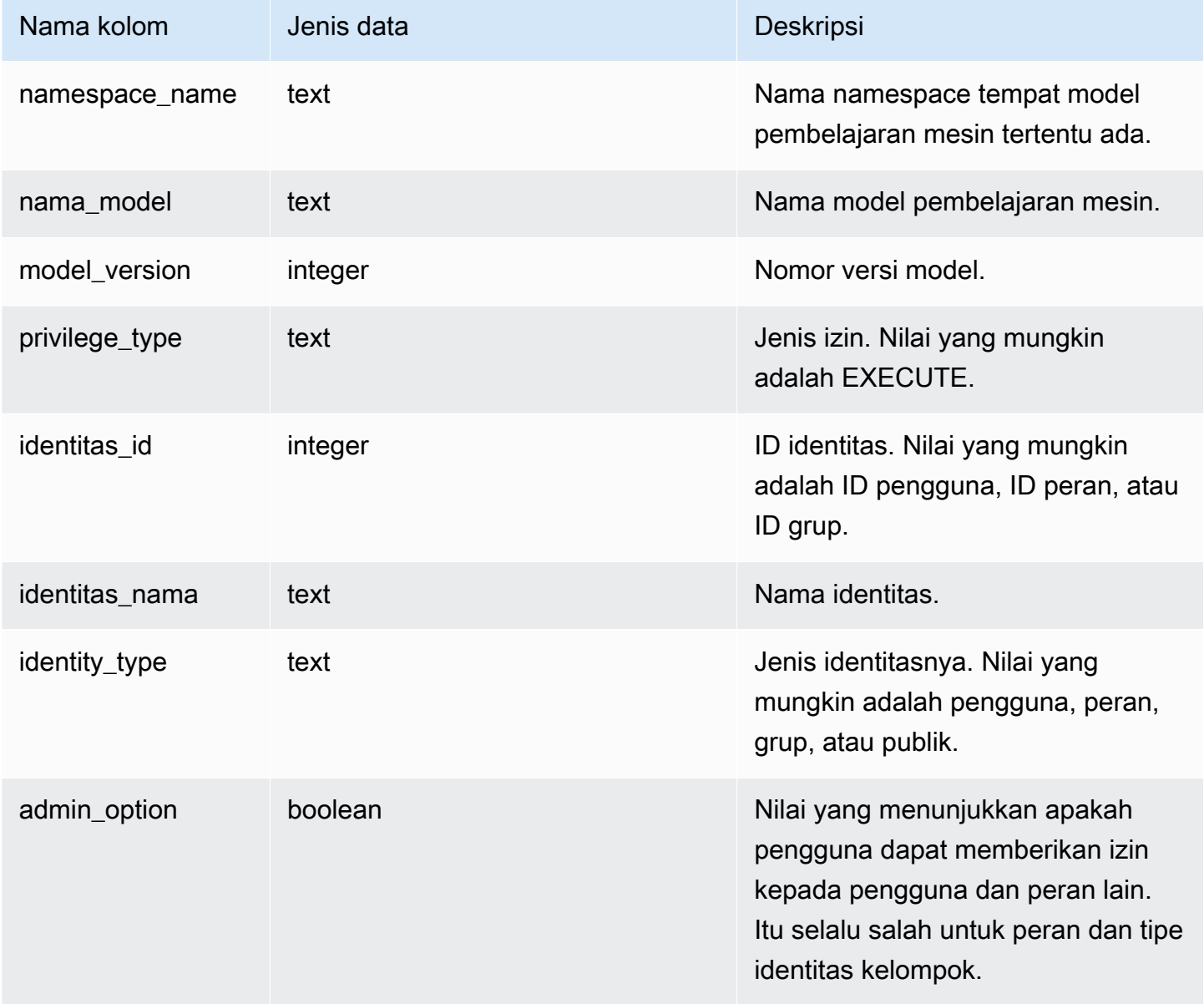

Contoh berikut menampilkan hasil dari SVV\_ML\_MODEL\_PRIVILEGES.

```
SELECT 
namespace_name,model_name,model_version,privilege_type,identity_name,identity_type,admin_optic
 FROM svv_ml_model_privileges
WHERE model_name = 'test_model'; 
 namespace_name | model_name | model_version | privilege_type | identity_name | 
 identity_type | admin_option
  ----------------+------------+---------------+----------------+----------------
+---------------+-------------- 
     public | test_model | 1 | EXECUTE | reguser |
 user | False 
     public | test_model | 1 | EXECUTE | role1 |
 role | False
```
# SVV\_MV\_KETERGANTUNGAN

Tabel SVV\_MV\_DEPENDENCY menunjukkan dependensi tampilan terwujud pada tampilan terwujud lainnya dalam Amazon Redshift.

Untuk informasi lebih lanjut tentang tampilan terwujud, liha[tMembuat tampilan terwujud di Amazon](#page-342-0)  [Redshift.](#page-342-0)

SVV\_MV\_DEPENDENCY terlihat oleh semua pengguna. Pengguna super dapat melihat semua baris; pengguna biasa hanya dapat melihat data mereka sendiri. Untuk informasi selengkapnya, lihat [Visibilitas data dalam tabel dan tampilan sistem.](#page-2351-0)

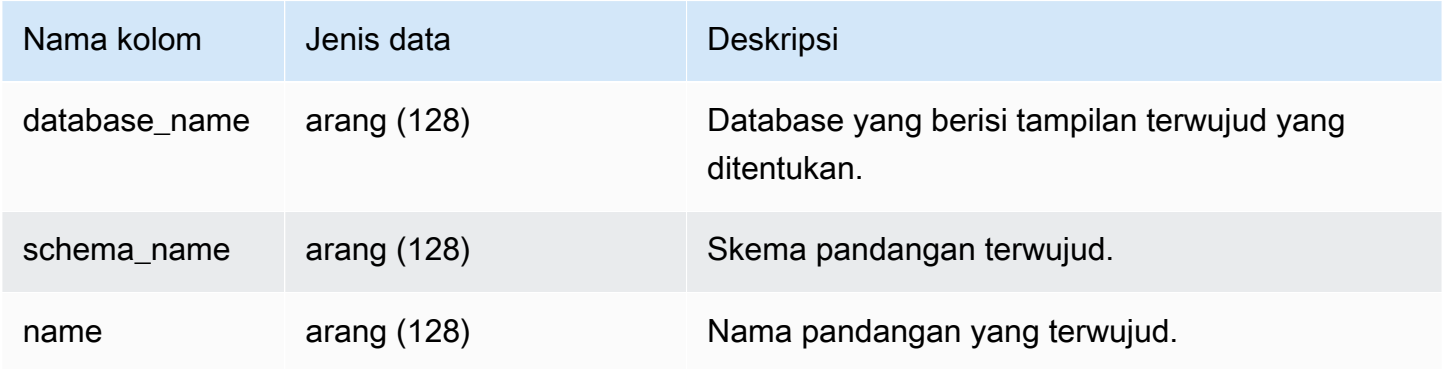

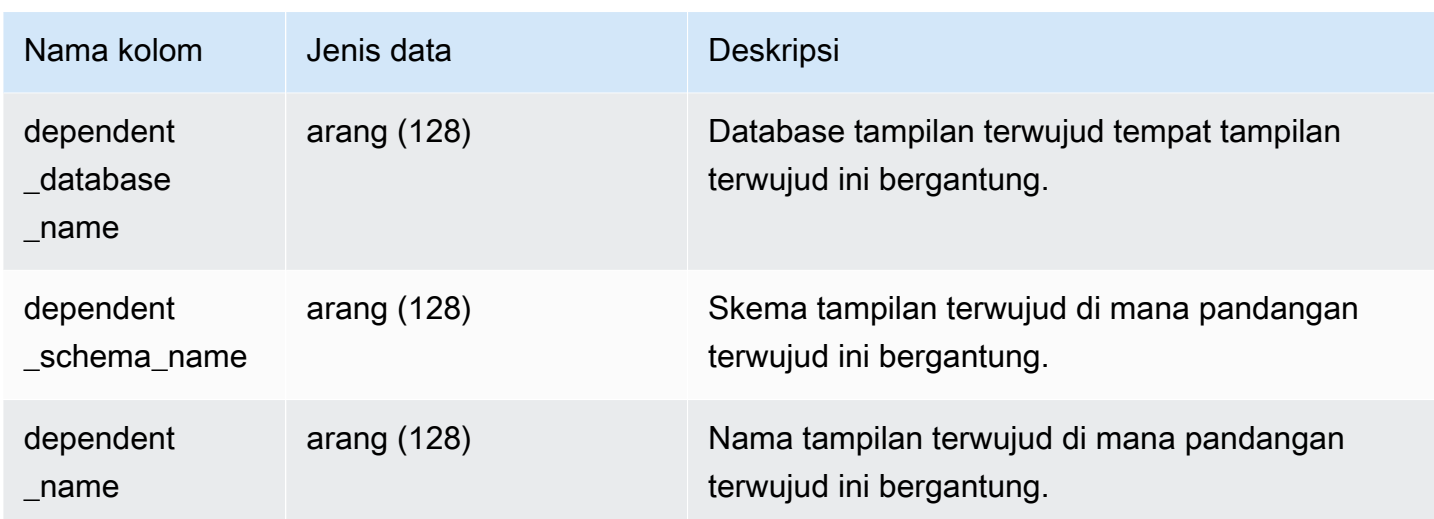

Kueri berikut mengembalikan baris keluaran yang menunjukkan bahwa tampilan terwujud mv\_over\_foo menggunakan tampilan terwujud mv\_foo dalam definisinya sebagai ketergantungan.

```
CREATE SCHEMA test_ivm_setup;
CREATE TABLE test_ivm_setup.foo(a INT);
CREATE MATERIALIZED VIEW test_ivm_setup.mv_foo AS SELECT * FROM test_ivm_setup.foo;
CREATE MATERIALIZED VIEW test_ivm_setup.mv_over_foo AS SELECT * FROM 
 test_ivm_setup.mv_foo;
SELECT * FROM svv_mv_dependency; 
 database_name | schema_name | name | dependent_database_name | 
 dependent_schema_name | dependent_name 
      ---------------+----------------------+-------------+-------------------------
+---------------------------+---------- 
 dev | test_ivm_setup | mv_over_foo | dev | 
 test_ivm_setup | mv_foo
```
# SVV\_MV\_INFO

Tabel SVV\_MV\_INFO berisi baris untuk setiap tampilan terwujud, apakah data sudah basi, dan informasi status.

Untuk informasi lebih lanjut tentang tampilan terwujud, liha[tMembuat tampilan terwujud di Amazon](#page-342-0)  [Redshift.](#page-342-0)

SVV\_MV\_INFO dapat dilihat oleh semua pengguna. Pengguna super dapat melihat semua baris; pengguna biasa hanya dapat melihat data mereka sendiri. Untuk informasi selengkapnya, lihat [Visibilitas data dalam tabel dan tampilan sistem.](#page-2351-0)

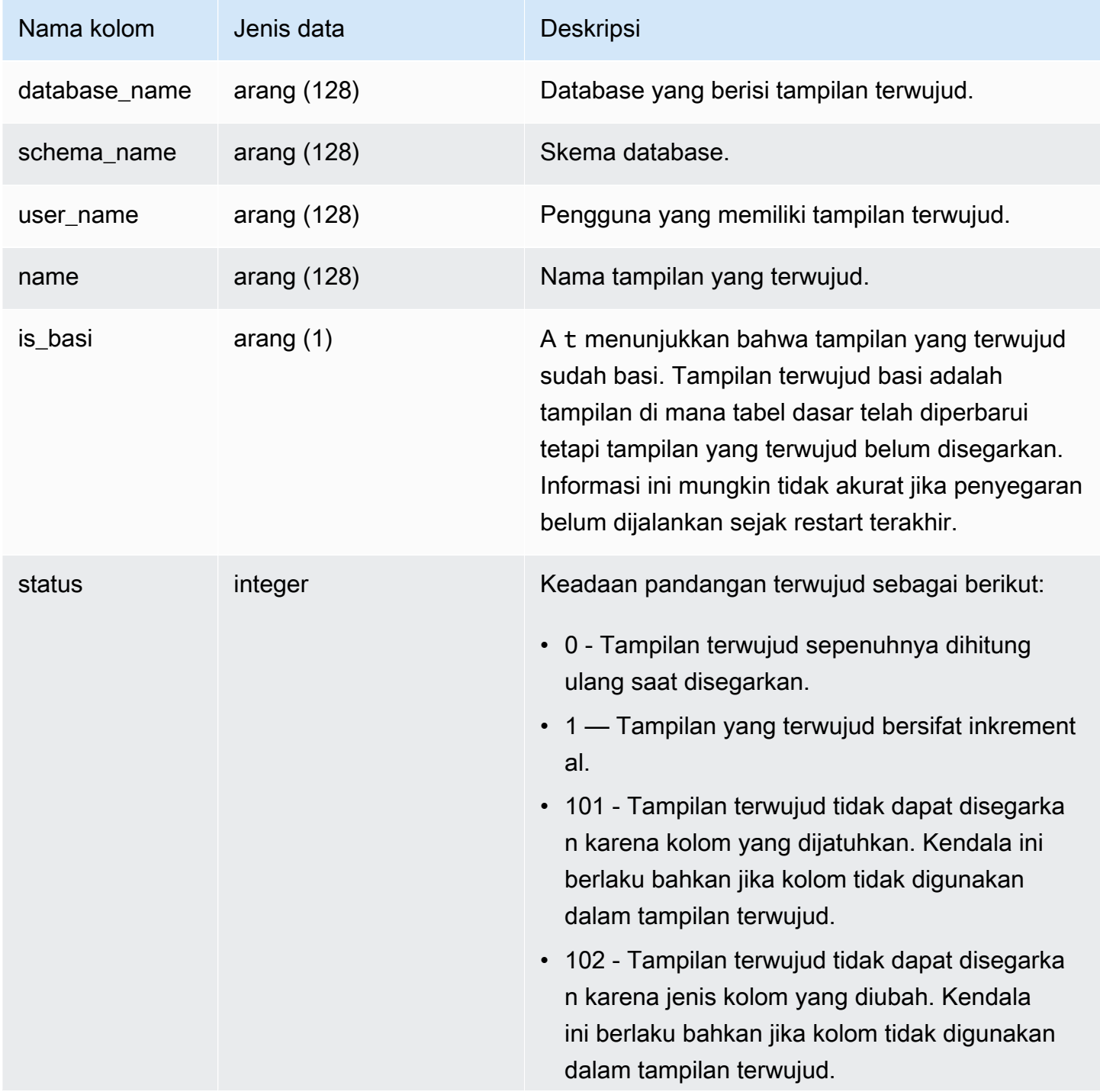

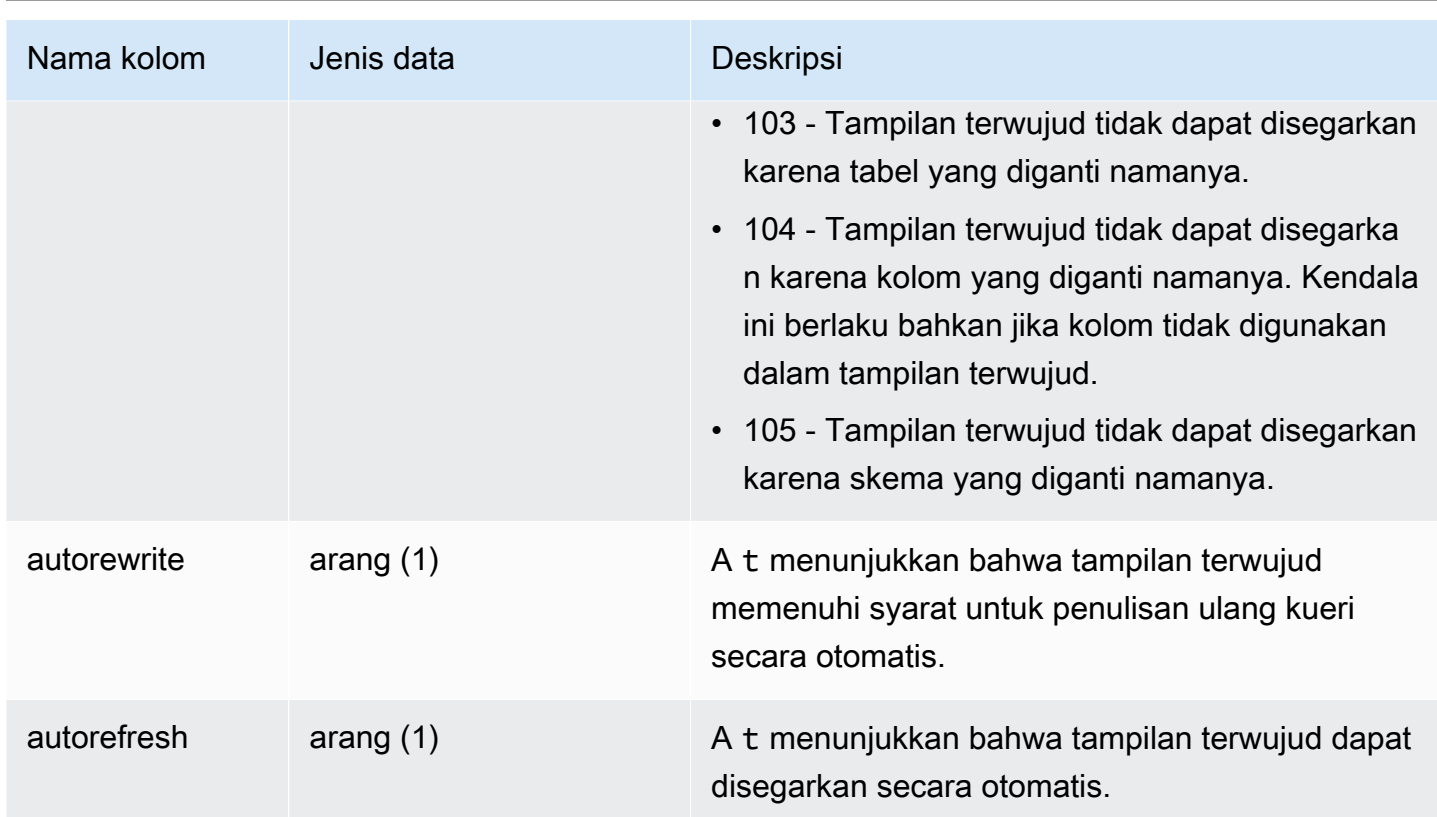

 $\sqrt{2}$ 

Untuk melihat status semua tampilan terwujud, jalankan kueri berikut.

```
select * from svv_mv_info;
```
Query ini mengembalikan output sampel berikut.

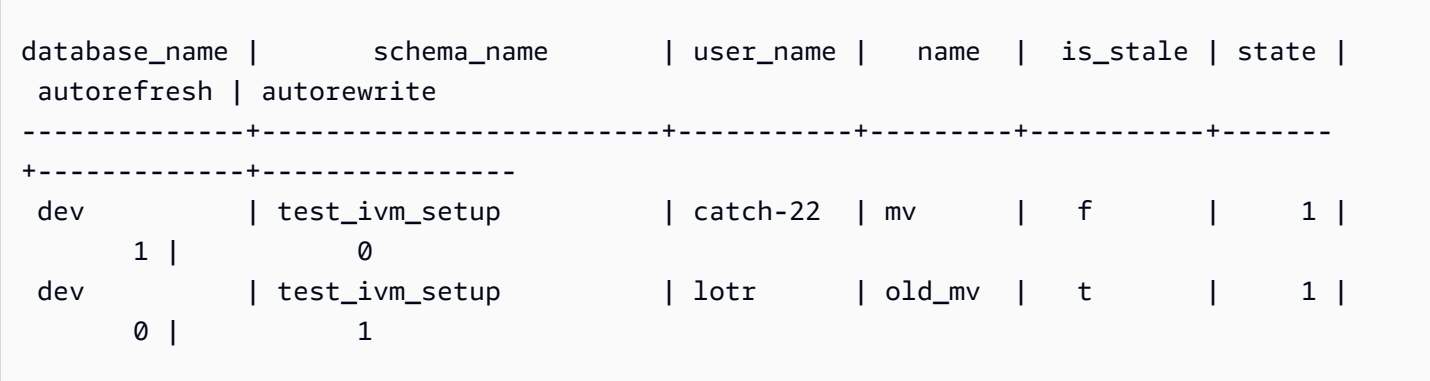

# SVV\_QUERY\_DALAM PENERBANGAN

Gunakan tampilan SVV\_QUERY\_INFLIGHT untuk menentukan kueri apa yang sedang berjalan di database. Pandangan ini bergabung dengan[STV\\_DALAM PENERBANGAN.](#page-2715-0) [STL\\_QUERYTEXT](#page-2649-0) SVV\_QUERY\_INFLIGHT tidak menampilkan kueri leader-node saja. Untuk informasi selengkapnya, lihat [Fungsi simpul pemimpin—hanya](#page-1740-0).

SVV\_QUERY\_INFLIGHT terlihat oleh semua pengguna. Pengguna super dapat melihat semua baris; pengguna biasa hanya dapat melihat data mereka sendiri. Untuk informasi selengkapnya, lihat [Visibilitas data dalam tabel dan tampilan sistem.](#page-2351-0)

### **a** Note

Tampilan ini hanya tersedia saat menanyakan kluster yang disediakan.

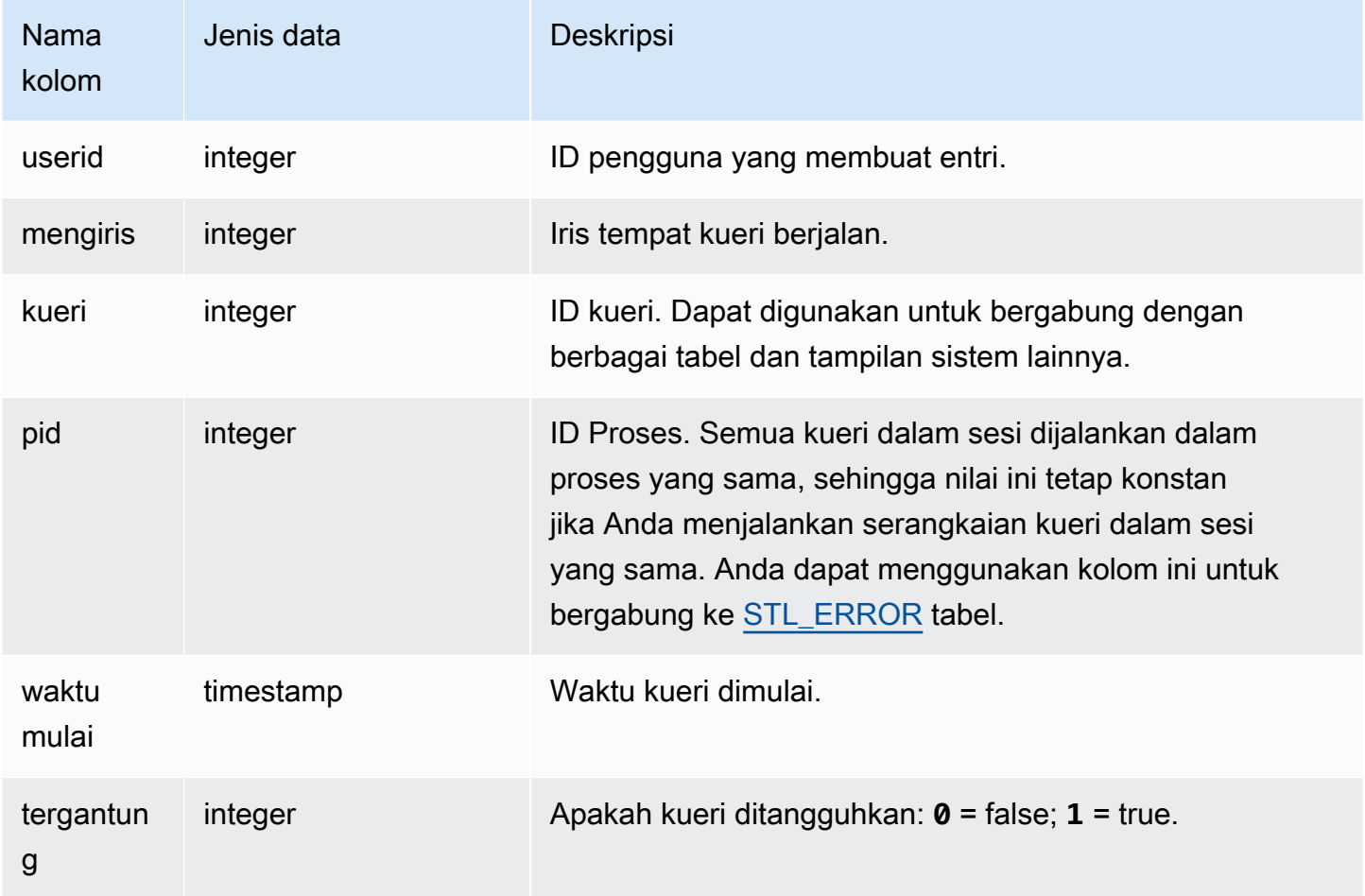

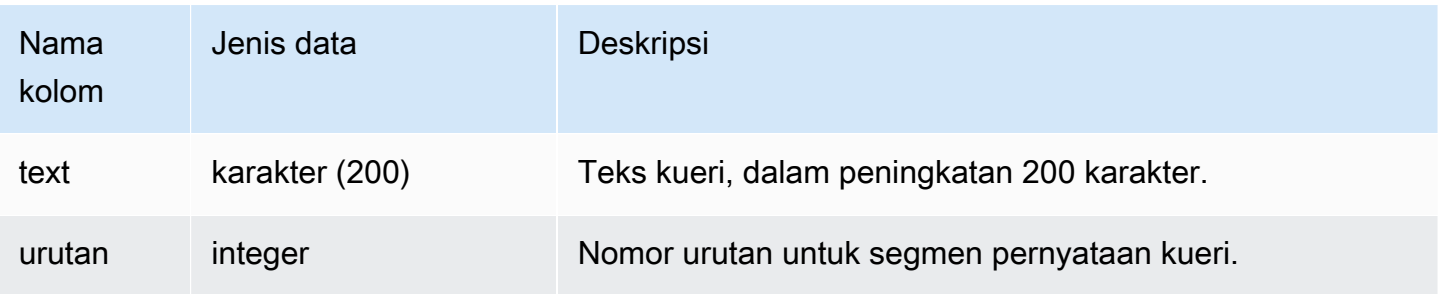

#### Kueri Sampel

Output sampel di bawah ini menunjukkan dua kueri yang sedang berjalan, kueri

SVV\_QUERY\_INFLIGHT itu sendiri dan kueri 428, yang dibagi menjadi tiga baris dalam tabel. (Kolom waktu mulai dan pernyataan terpotong dalam keluaran sampel ini.)

```
select slice, query, pid, starttime, suspended, trim(text) as statement, sequence
from svv_query_inflight
order by query, sequence;
slice|query| pid | starttime | suspended| statement | sequence
               -----+-----+------+----------------------+---------+-----------+---------
1012 | 428 | 1658 | 2012-04-10 13:53:... | 0 | select ...| 0
1012 | 428 | 1658 | 2012-04-10 13:53:... | 0 | enueid ...| 1
1012 | 428 | 1658 | 2012-04-10 13:53:... | 0 | atname,...| 2
1012 | 429 | 1608 | 2012-04-10 13:53:... | 0 | select ... | 0
(4 rows)
```
# SVV\_QUERY\_STATE

Gunakan SVV\_QUERY\_STATE untuk melihat informasi tentang runtime kueri yang sedang berjalan.

Tampilan SVV\_QUERY\_STATE berisi subset data dari tabel STV\_EXEC\_STATE.

SVV\_QUERY\_STATE dapat dilihat oleh semua pengguna. Pengguna super dapat melihat semua baris; pengguna biasa hanya dapat melihat data mereka sendiri. Untuk informasi selengkapnya, lihat [Visibilitas data dalam tabel dan tampilan sistem.](#page-2351-0)

Beberapa atau semua data dalam tabel ini juga dapat ditemukan di tampilan [SYS\\_QUERY\\_DETAIL](#page-2509-0) pemantauan SYS. Data dalam tampilan pemantauan SYS diformat agar lebih mudah digunakan dan dipahami. Kami menyarankan Anda menggunakan tampilan pemantauan SYS untuk pertanyaan Anda.

## **G** Note

Tampilan ini hanya tersedia saat menanyakan kluster yang disediakan.

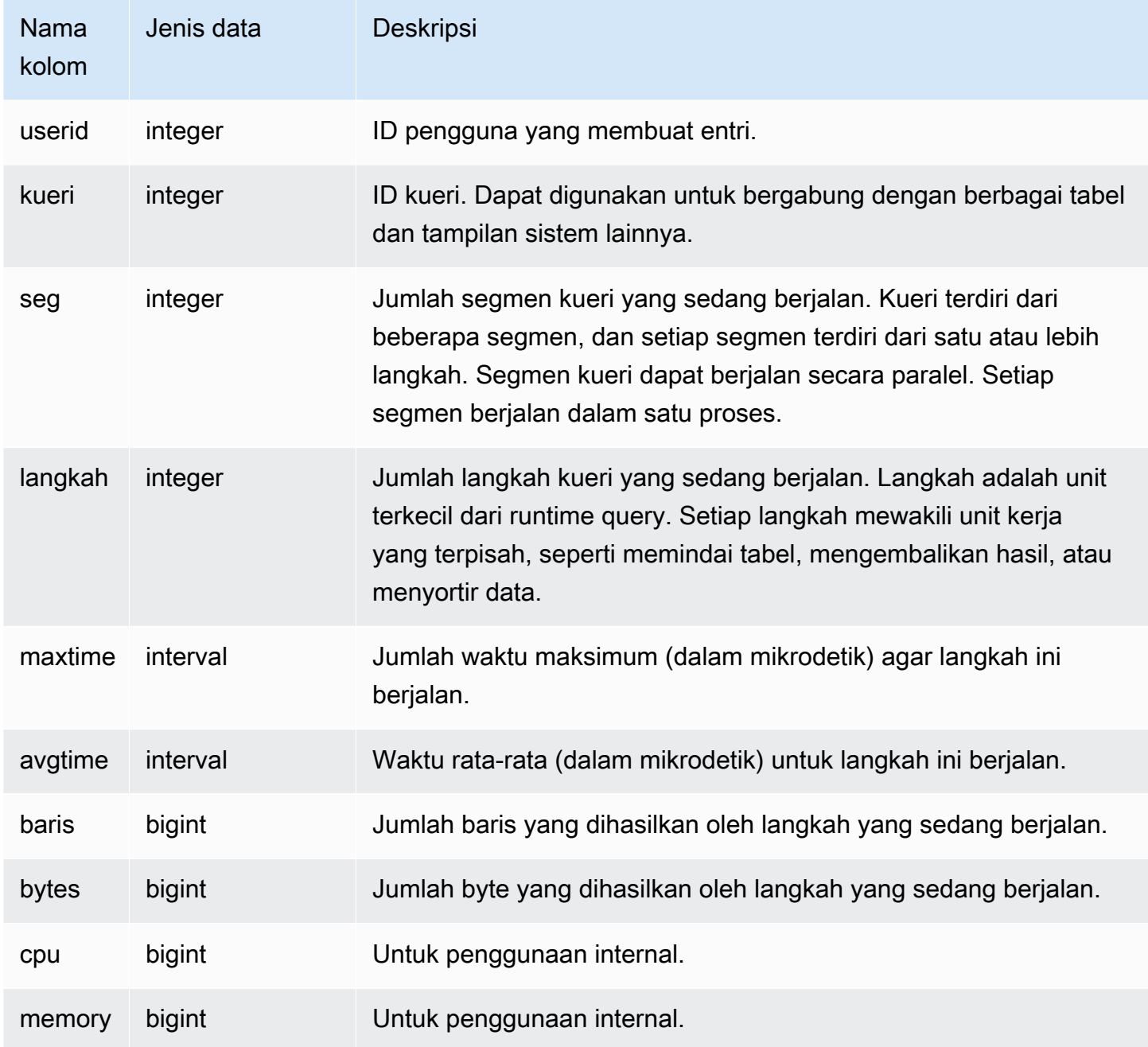

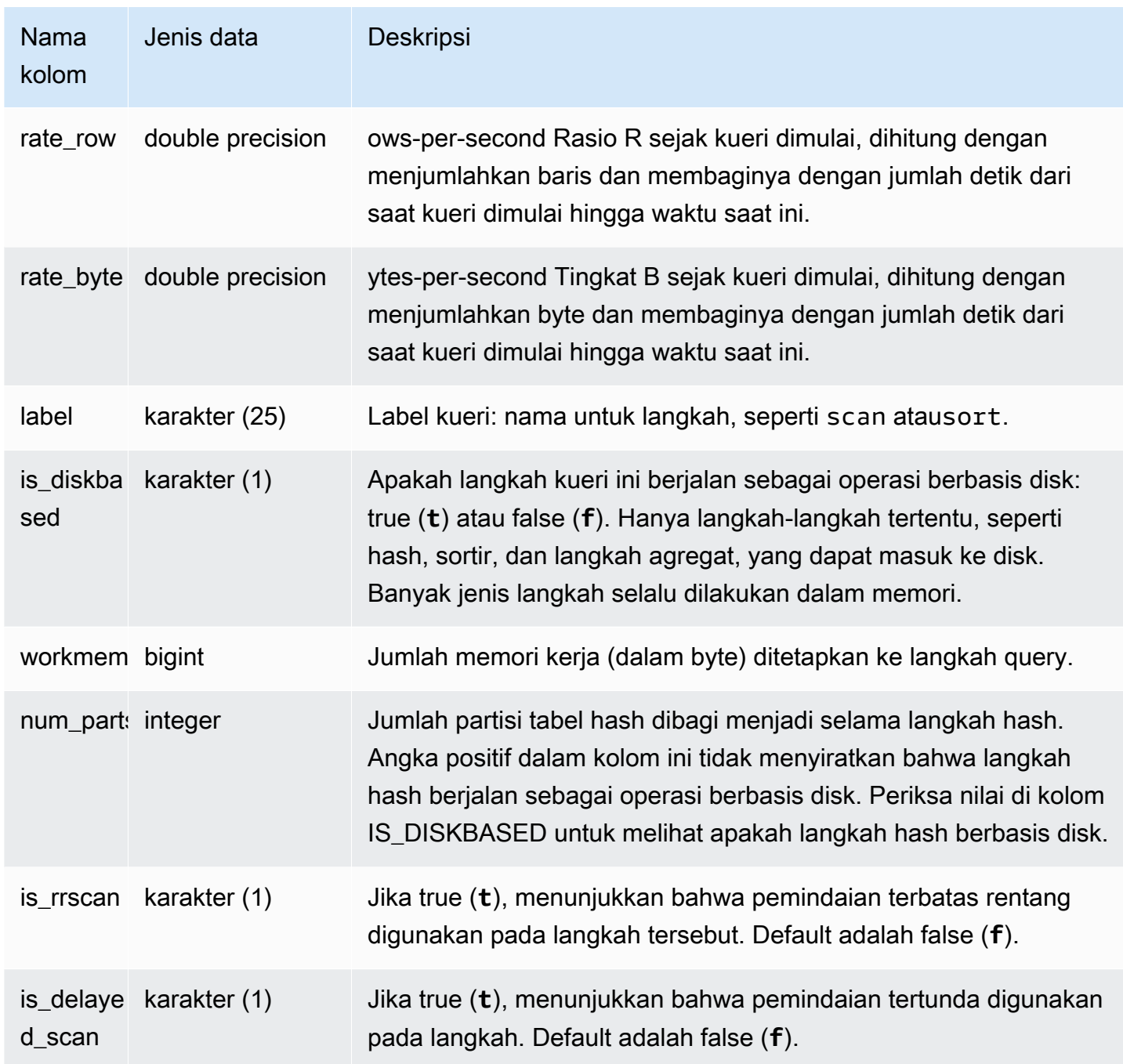

## Kueri Sampel

Menentukan waktu pemrosesan kueri demi langkah

Kueri berikut menunjukkan berapa lama setiap langkah kueri dengan ID kueri 279 berjalan dan berapa banyak baris data yang diproses Amazon Redshift:

select query, seg, step, maxtime, avgtime, rows, label

```
from svv_query_state
where query = 279
order by query, seg, step;
```
Query ini mengambil informasi pemrosesan tentang query 279, seperti yang ditunjukkan dalam contoh output berikut:

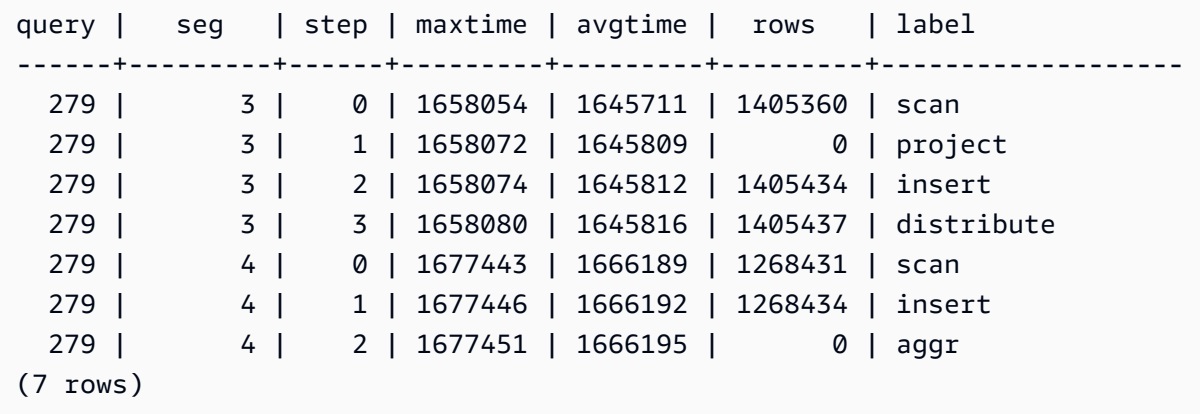

Menentukan apakah ada kueri aktif yang sedang berjalan di disk

Kueri berikut menunjukkan jika ada kueri aktif yang sedang berjalan di disk:

```
select query, label, is_diskbased from svv_query_state
where is_diskbased = 't';
```
Output sampel ini menunjukkan kueri aktif yang saat ini berjalan di disk:

```
query | label | is_diskbased
    -------+--------------+--------------
1025 | hash tbl=142 | t
(1 row)
```
# SVV\_REDSHIFT\_COLUMNS

Gunakan SVV\_REDSHIFT\_COLUMNS untuk melihat daftar semua kolom yang dapat diakses pengguna. Kumpulan kolom ini mencakup kolom pada cluster dan kolom dari datashares yang disediakan oleh cluster jarak jauh.

SVV\_REDSHIFT\_COLUMNS terlihat oleh semua pengguna. Pengguna super dapat melihat semua baris; pengguna biasa hanya dapat melihat data mereka sendiri. Untuk informasi selengkapnya, lihat [Visibilitas data dalam tabel dan tampilan sistem.](#page-2351-0)

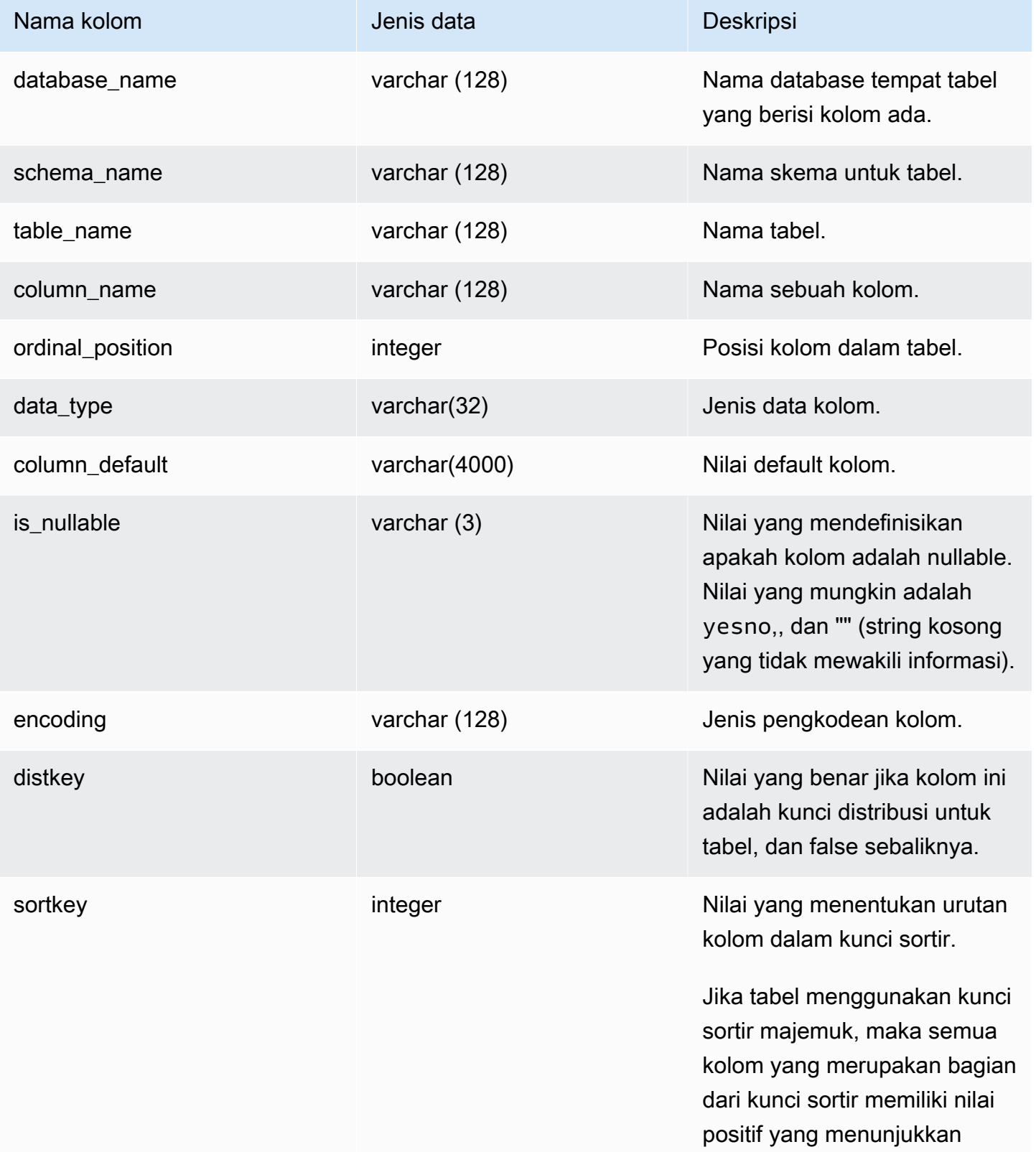

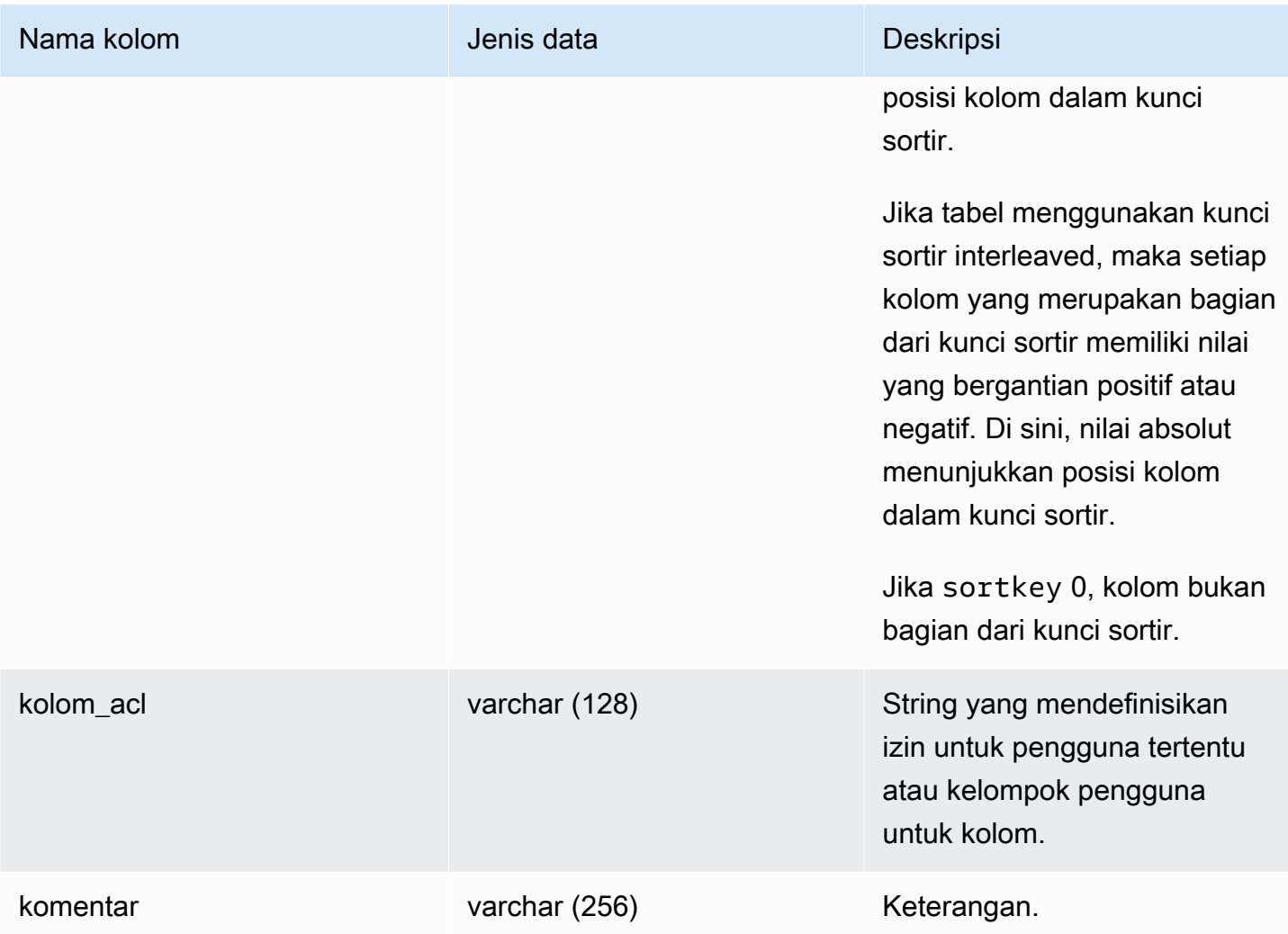

Contoh berikut mengembalikan output dari SVV\_REDSHIFT\_COLUMNS.

```
SELECT *
FROM svv_redshift_columns
WHERE database_name = 'tickit_db' 
     AND TABLE_NAME = 'tickit_sales_redshift'
ORDER BY COLUMN_NAME, 
     TABLE_NAME, 
     database_name
LIMIT 5;
database_name | schema_name | table_name | column_name | ordinal_position | 
  data_type | column_default | is_nullable | encoding | distkey | sortkey | column_acl 
  | remarks
```
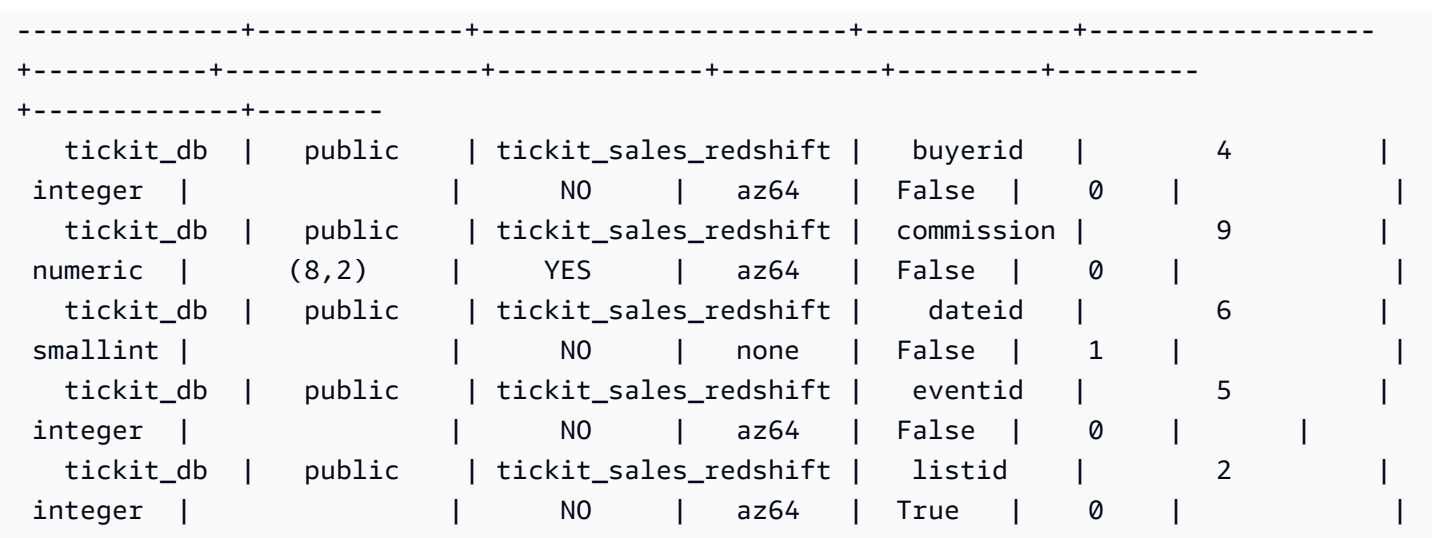

# SVV\_REDSHIFT\_DATABASES

Gunakan SVV\_ REDSHIFT\_DATABASES untuk melihat daftar semua database yang dapat diakses pengguna. Ini termasuk database pada cluster dan database yang dibuat dari datashares yang disediakan oleh cluster jarak jauh.

SVV\_REDSHIFT\_DATABASES dapat dilihat oleh semua pengguna. Pengguna super dapat melihat semua baris; pengguna biasa hanya dapat melihat data mereka sendiri. Untuk informasi selengkapnya, lihat [Visibilitas data dalam tabel dan tampilan sistem.](#page-2351-0)

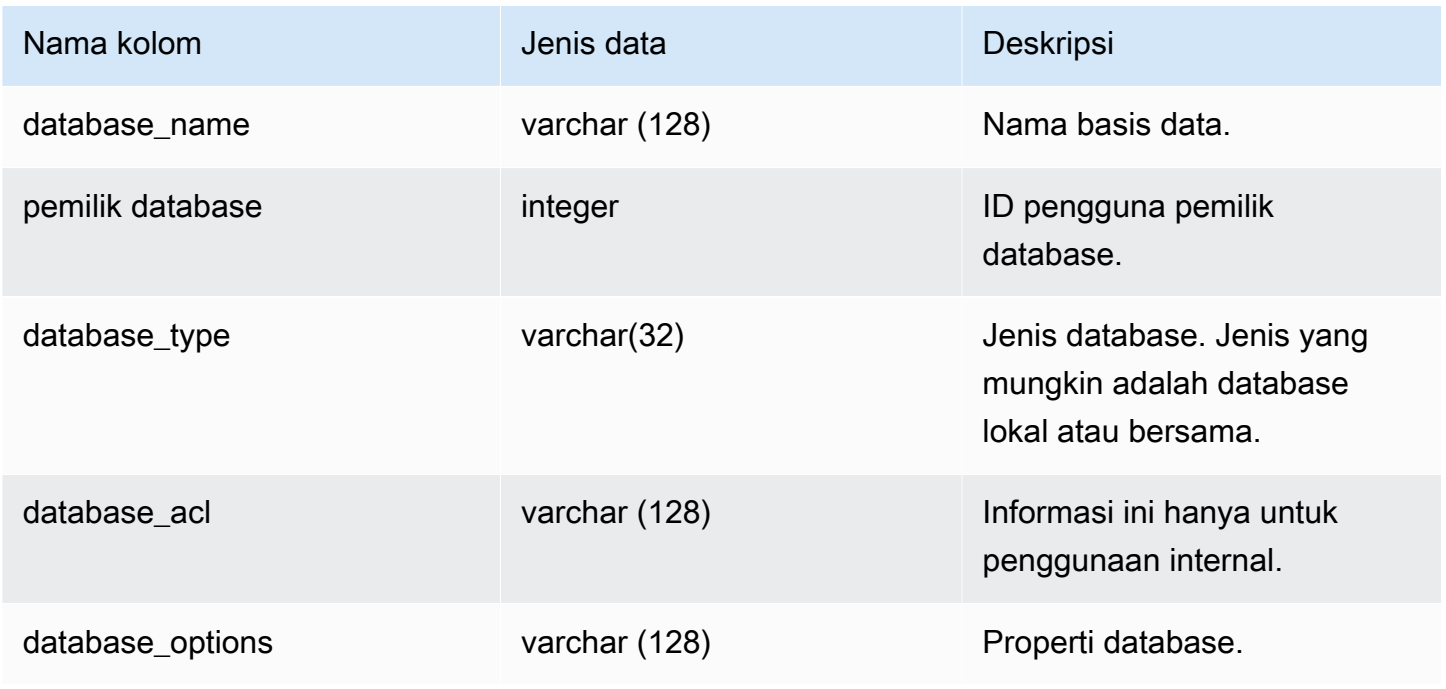

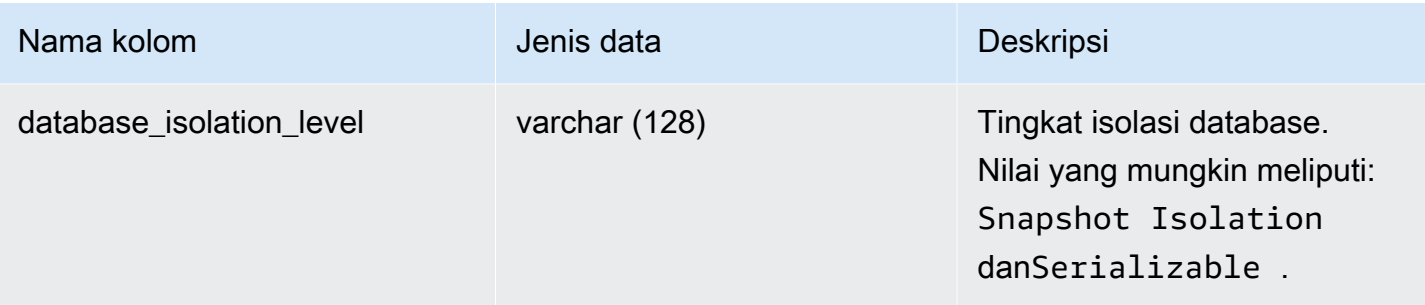

Contoh berikut mengembalikan output untuk SVV\_REDSHIFT\_DATABASES.

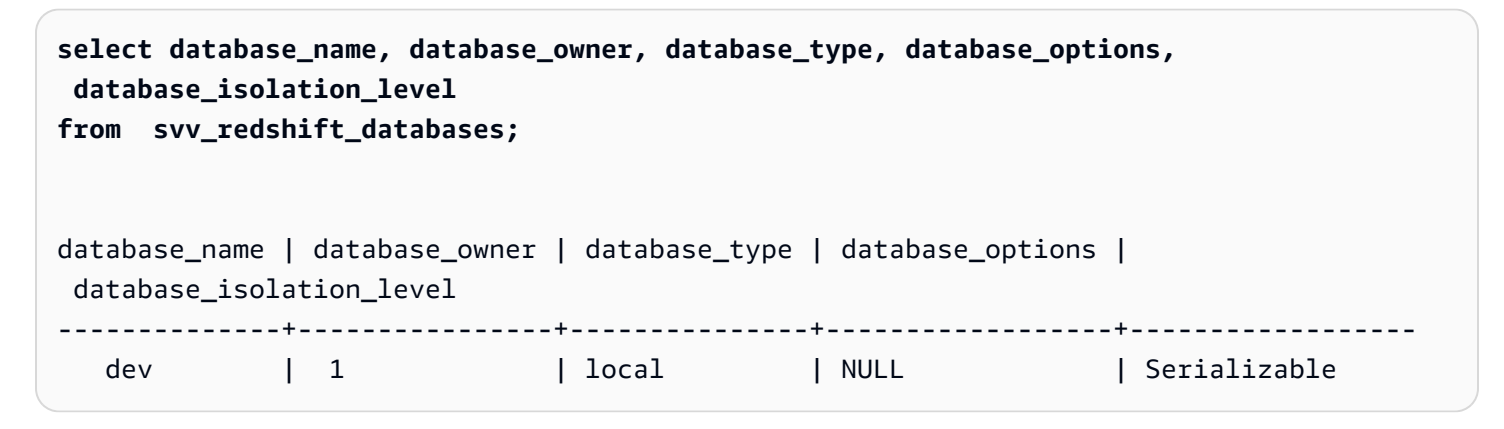

# SVV\_REDSHIFT\_FUNCTIONS

Gunakan SVV\_REDSHIFT\_FUNCTIONS untuk melihat daftar semua fungsi yang dapat diakses pengguna. Kumpulan fungsi ini mencakup fungsi pada cluster dan fungsi dari datashares yang disediakan oleh cluster jarak jauh.

SVV\_REDSHIFT\_FUNCTIONS dapat dilihat oleh semua pengguna. Pengguna super dapat melihat semua baris; pengguna biasa hanya dapat melihat data mereka sendiri. Untuk informasi selengkapnya, lihat [Visibilitas data dalam tabel dan tampilan sistem.](#page-2351-0)

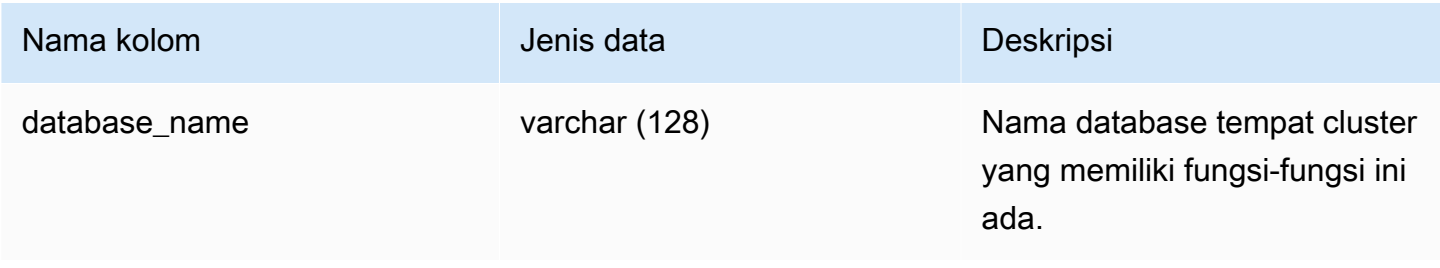

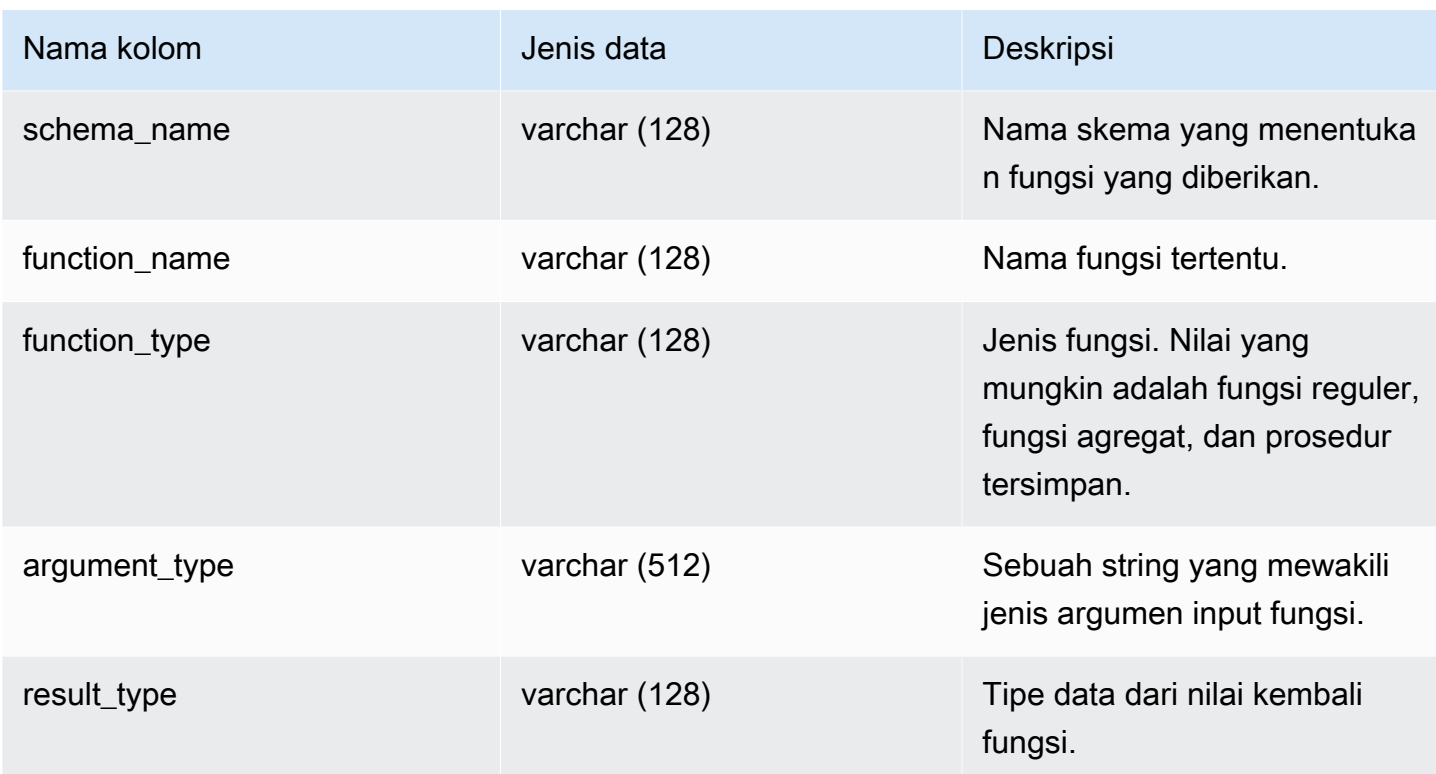

Contoh berikut mengembalikan output dari SVV\_REDSHIFT\_FUNCTIONS.

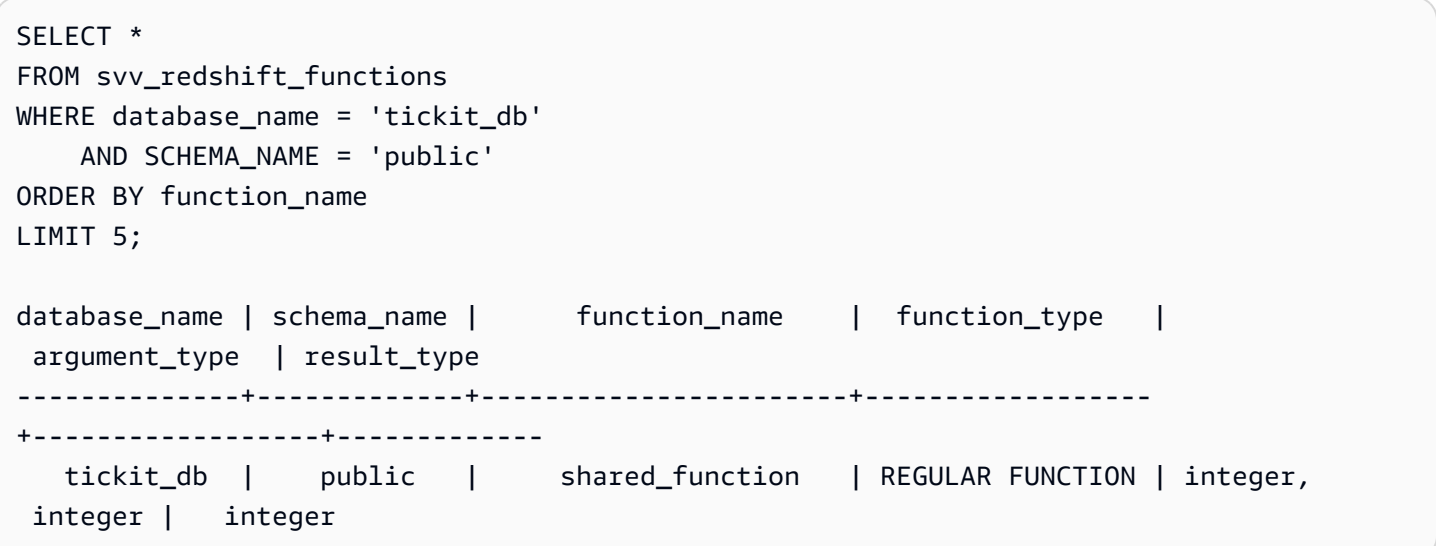

# SVV\_REDSHIFT\_SCHEMA\_KUOTA

Menampilkan kuota dan penggunaan disk saat ini untuk setiap skema dalam database.

SVV\_REDSHIFT\_SCHEMA\_QUOTA dapat dilihat oleh semua pengguna. Pengguna super dapat melihat semua baris; pengguna biasa hanya dapat melihat data mereka sendiri. Untuk informasi selengkapnya, lihat [Visibilitas data dalam tabel dan tampilan sistem.](#page-2351-0)

Tampilan ini tersedia saat menanyakan klaster yang disediakan atau grup kerja Redshift Tanpa Server.

#### Kolom tabel

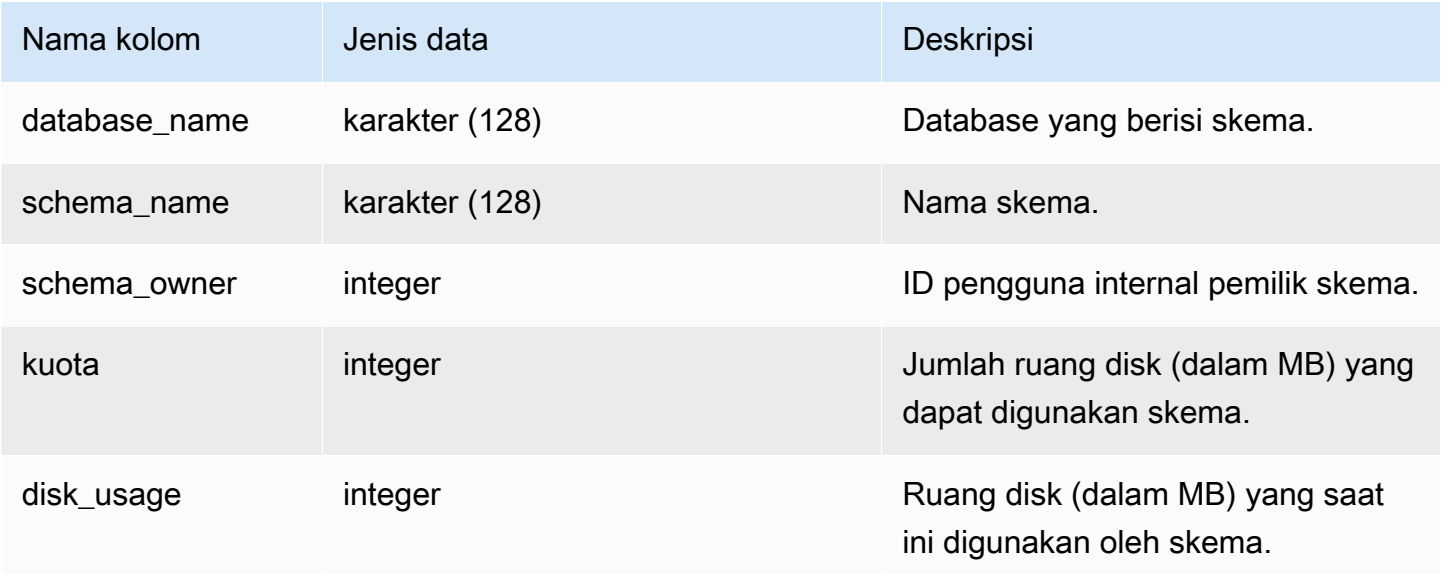

### Contoh kueri

Contoh berikut menampilkan kuota dan penggunaan disk saat ini untuk skema bernama.

```
sales_schema
```

```
SELECT TRIM(SCHEMA_NAME) "schema_name", QUOTA, disk_usage FROM 
  svv_redshift_schema_quota
WHERE SCHEMA_NAME = 'sales_schema';
schema_name | quota | disk_usage 
--------------+-------+------------
sales_schema | 2048 | 30
```
# SVV\_REDSHIFT\_SKEMA

Gunakan SVV\_REDSHIFT\_SCHEMAS untuk melihat daftar semua skema yang dapat diakses pengguna. Kumpulan skema ini mencakup skema pada cluster dan skema dari datashares yang disediakan oleh cluster jarak jauh.

SVV\_REDSHIFT\_SCHEMAS terlihat oleh semua pengguna. Pengguna super dapat melihat semua baris; pengguna biasa hanya dapat melihat data mereka sendiri. Untuk informasi selengkapnya, lihat [Visibilitas data dalam tabel dan tampilan sistem.](#page-2351-0)

## Kolom tabel

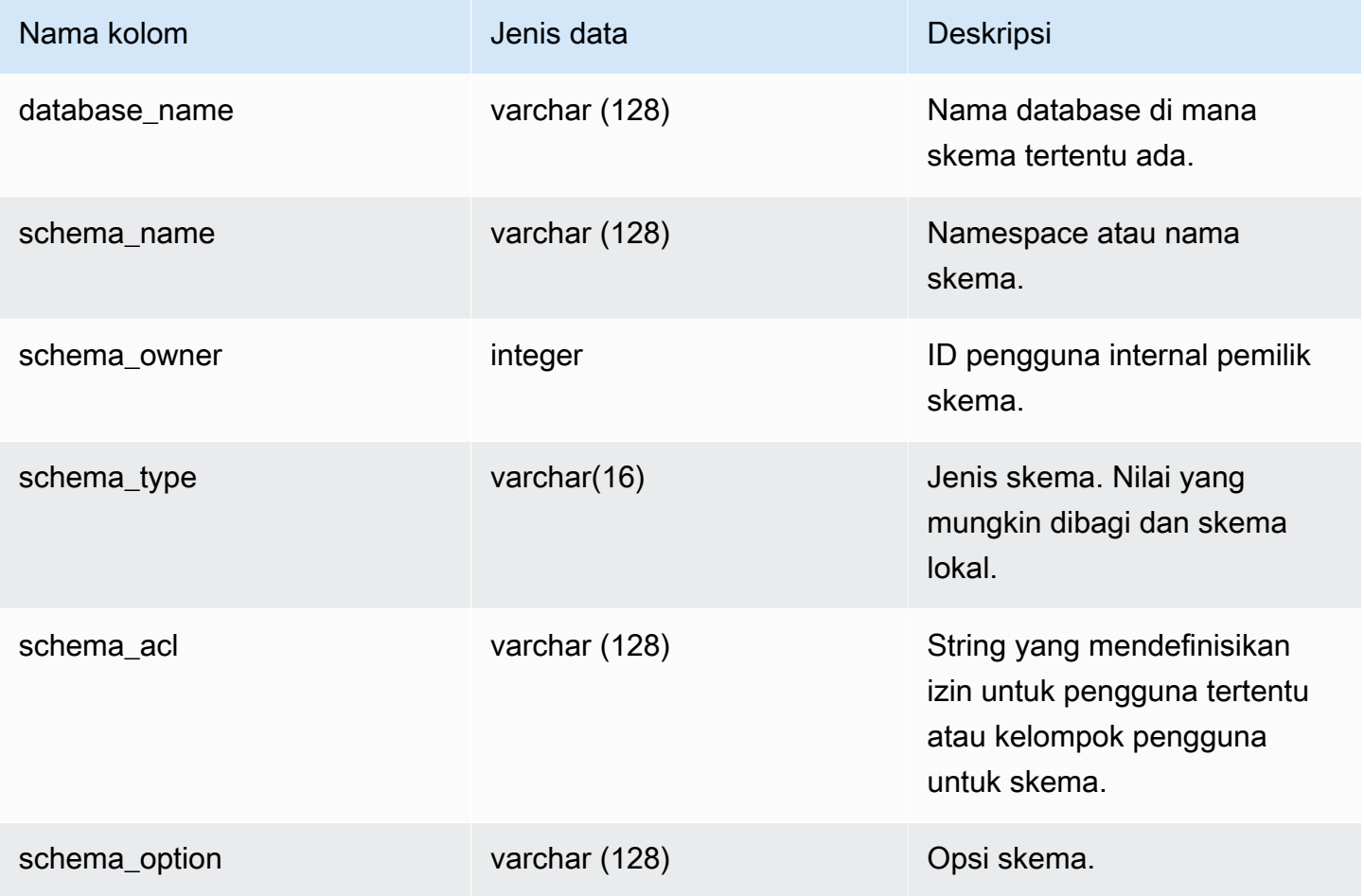

## Contoh kueri

Contoh berikut mengembalikan output dari SVV\_REDSHIFT\_SCHEMAS.

SELECT \*

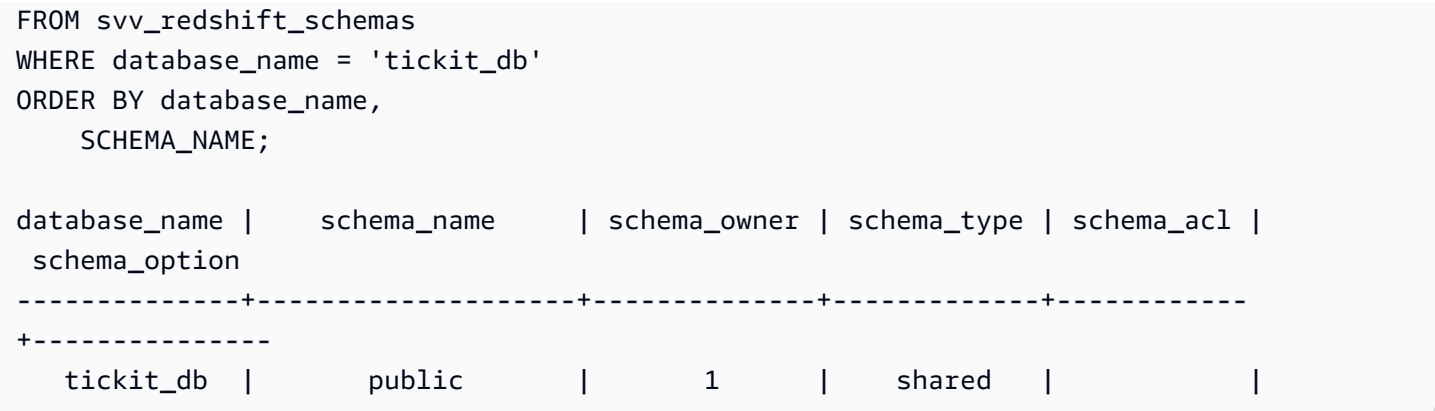

# SVV\_REDSHIFT\_TABLES

Gunakan SVV\_REDSHIFT\_TABLES untuk melihat daftar semua tabel yang dapat diakses pengguna. Kumpulan tabel ini mencakup tabel di cluster dan tabel dari datashares yang disediakan oleh cluster jarak jauh.

SVV\_REDSHIFT\_TABLES terlihat oleh semua pengguna. Pengguna super dapat melihat semua baris; pengguna biasa hanya dapat melihat data mereka sendiri. Untuk informasi selengkapnya, lihat [Visibilitas data dalam tabel dan tampilan sistem.](#page-2351-0)

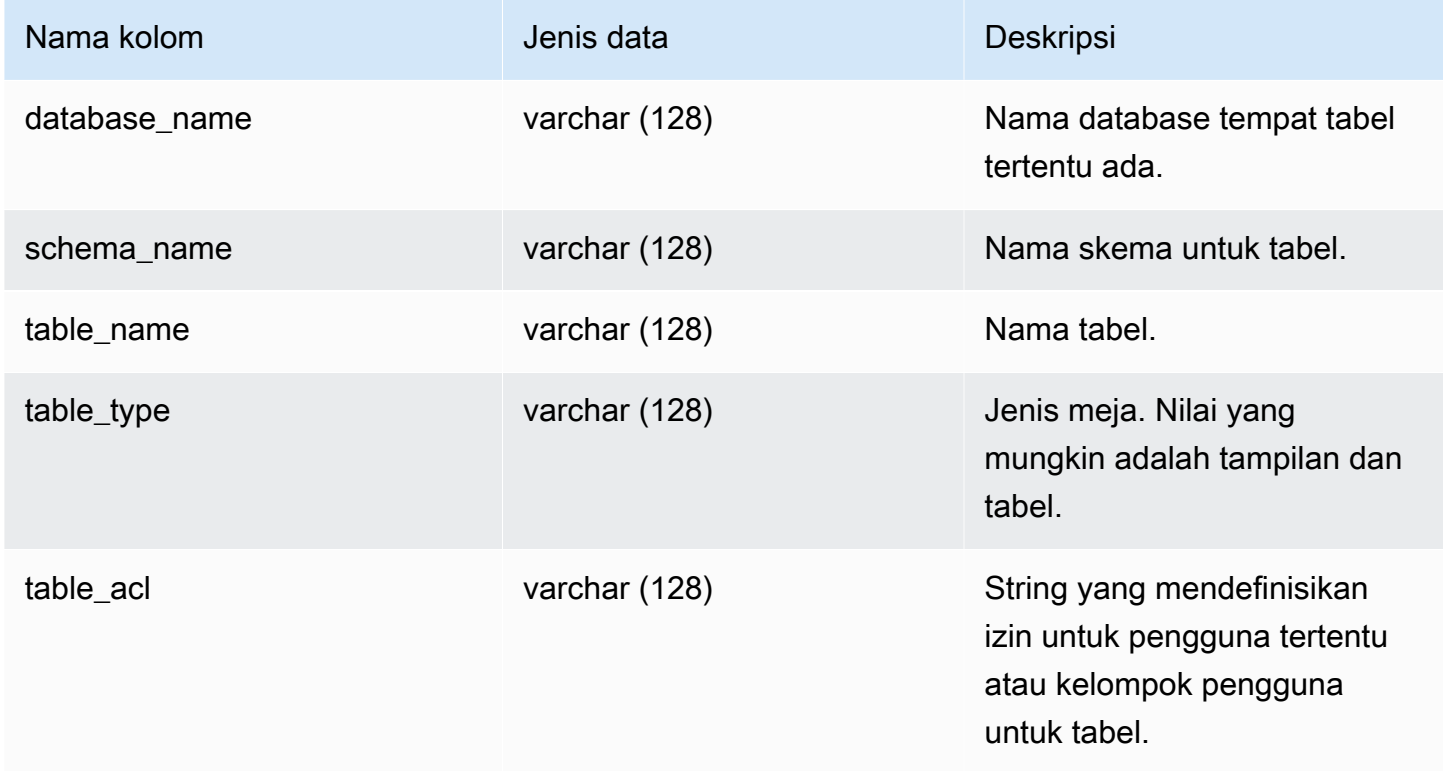

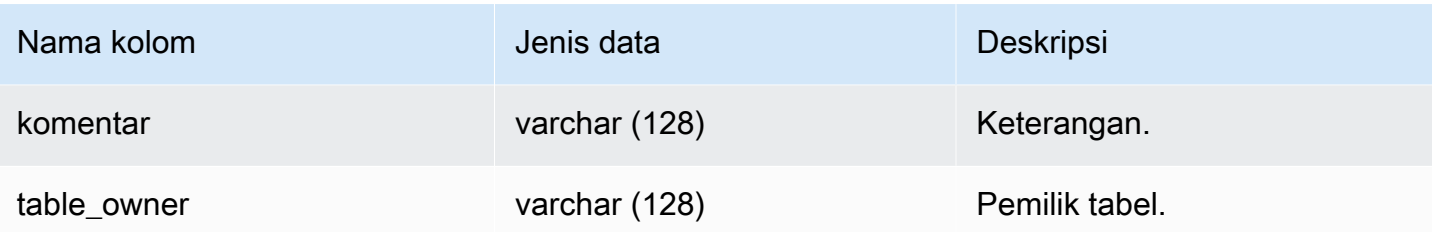

Contoh berikut mengembalikan output dari SVV\_REDSHIFT\_TABLES.

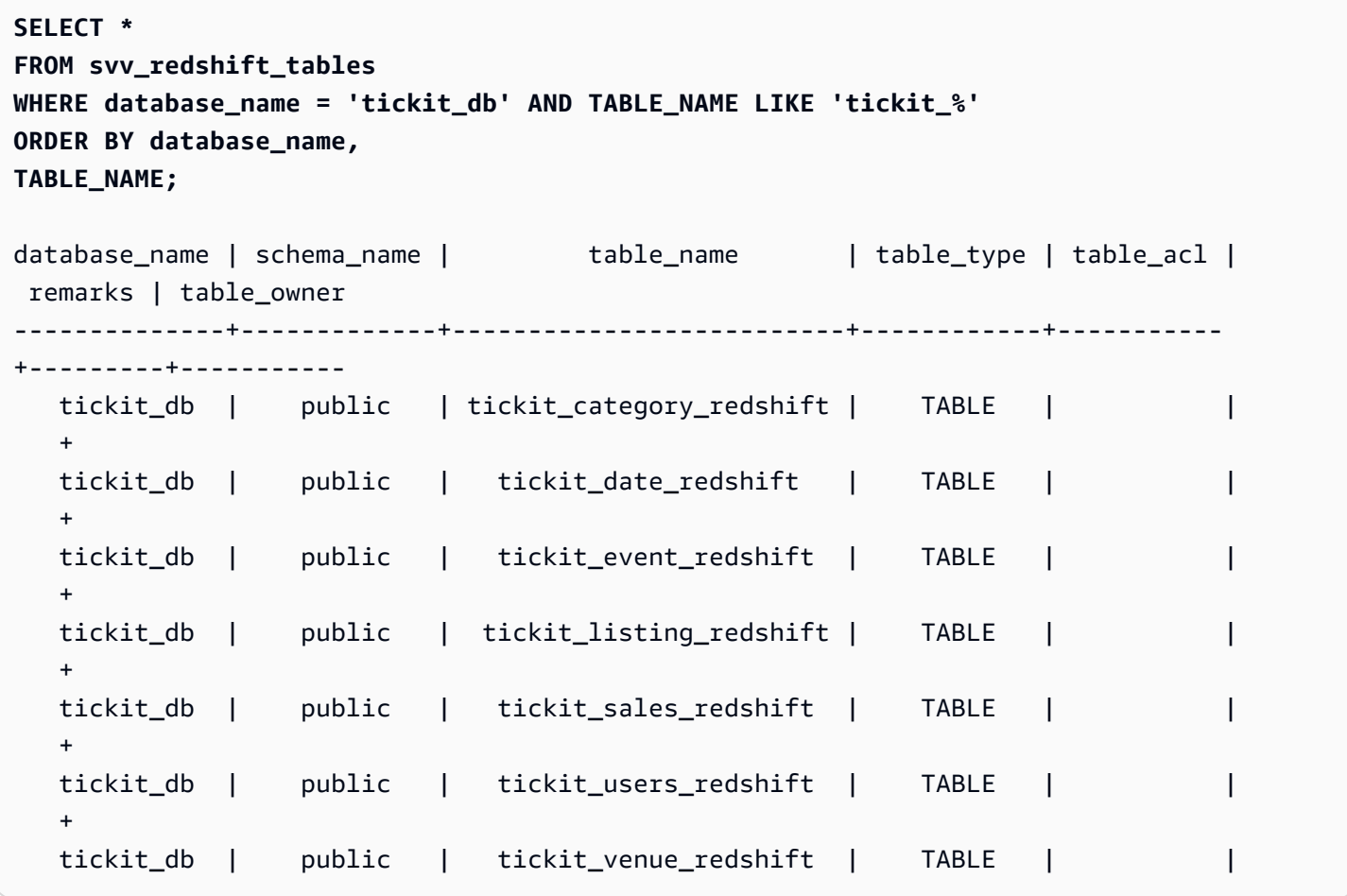

Jika nilai table\_acl adalah null, tidak ada hak akses yang secara eksplisit diberikan ke tabel yang sesuai.

# SVV\_RELATION\_PRIVILEGES

Gunakan SVV\_RELATION\_PRIVILEGES untuk melihat izin relasi (tabel dan tampilan) yang secara eksplisit diberikan kepada pengguna, peran, dan grup dalam database saat ini.

#### SVV\_RELATION\_PRIVILEGES dapat dilihat oleh pengguna berikut:

- Pengguna super
- Pengguna dengan izin SYSLOG ACCESS UNRESTRICTED

Pengguna lain hanya dapat melihat identitas yang mereka miliki atau miliki. Untuk informasi selengkapnya tentang visibilitas data, lihat[Visibilitas data dalam tabel dan tampilan sistem.](#page-2351-0)

### Kolom tabel

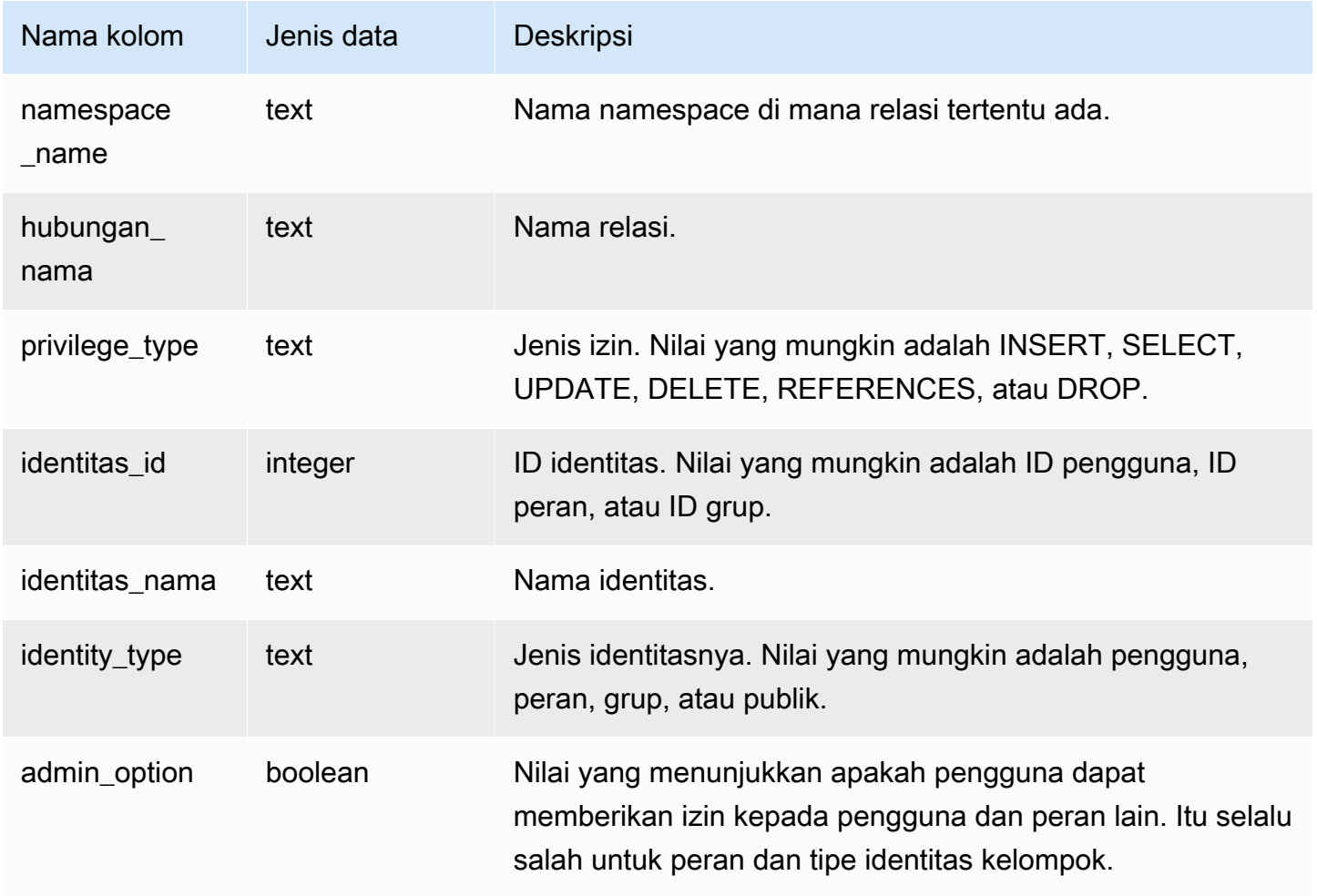

## Contoh kueri

Contoh berikut menampilkan hasil dari SVV\_RELATION\_PRIVILEGES.

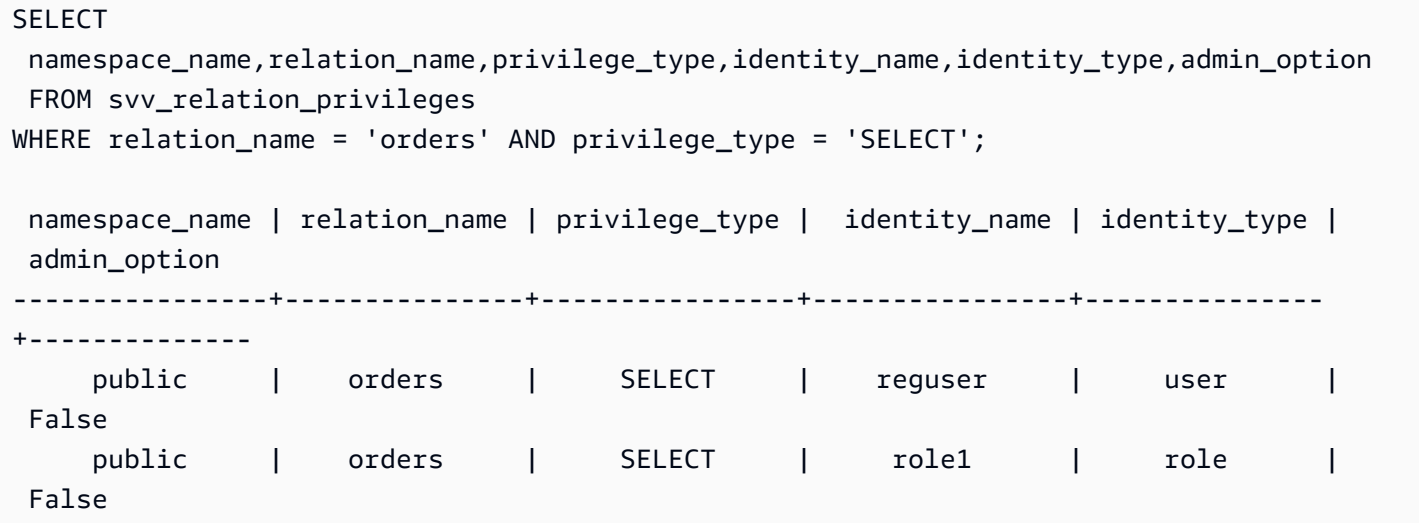

# SVV\_RLS\_APPLIED\_POLICY

Gunakan SVV\_RLS\_APPLIED\_POLICY untuk melacak penerapan kebijakan RLS pada kueri yang mereferensikan hubungan yang dilindungi RLS.

SVV\_RLS\_APPLIED\_POLICY dapat dilihat oleh pengguna berikut:

- Pengguna super
- Pengguna dengan sys:operator peran
- Pengguna dengan izin ACCESS SYSTEM TABLE

Perhatikan bahwa sys:secadmin tidak diberikan izin sistem ini.

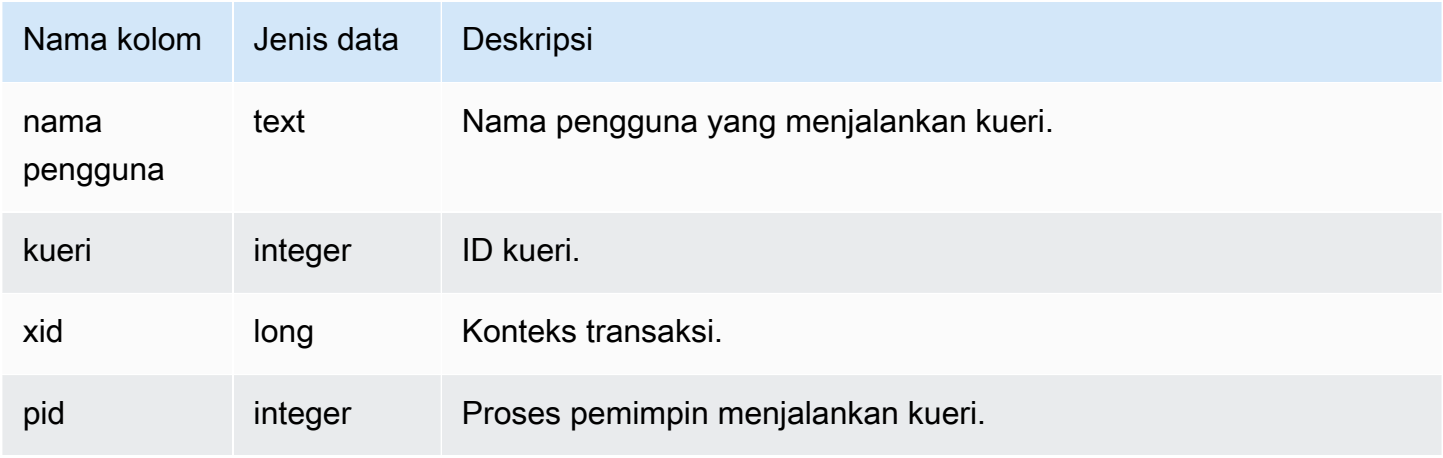

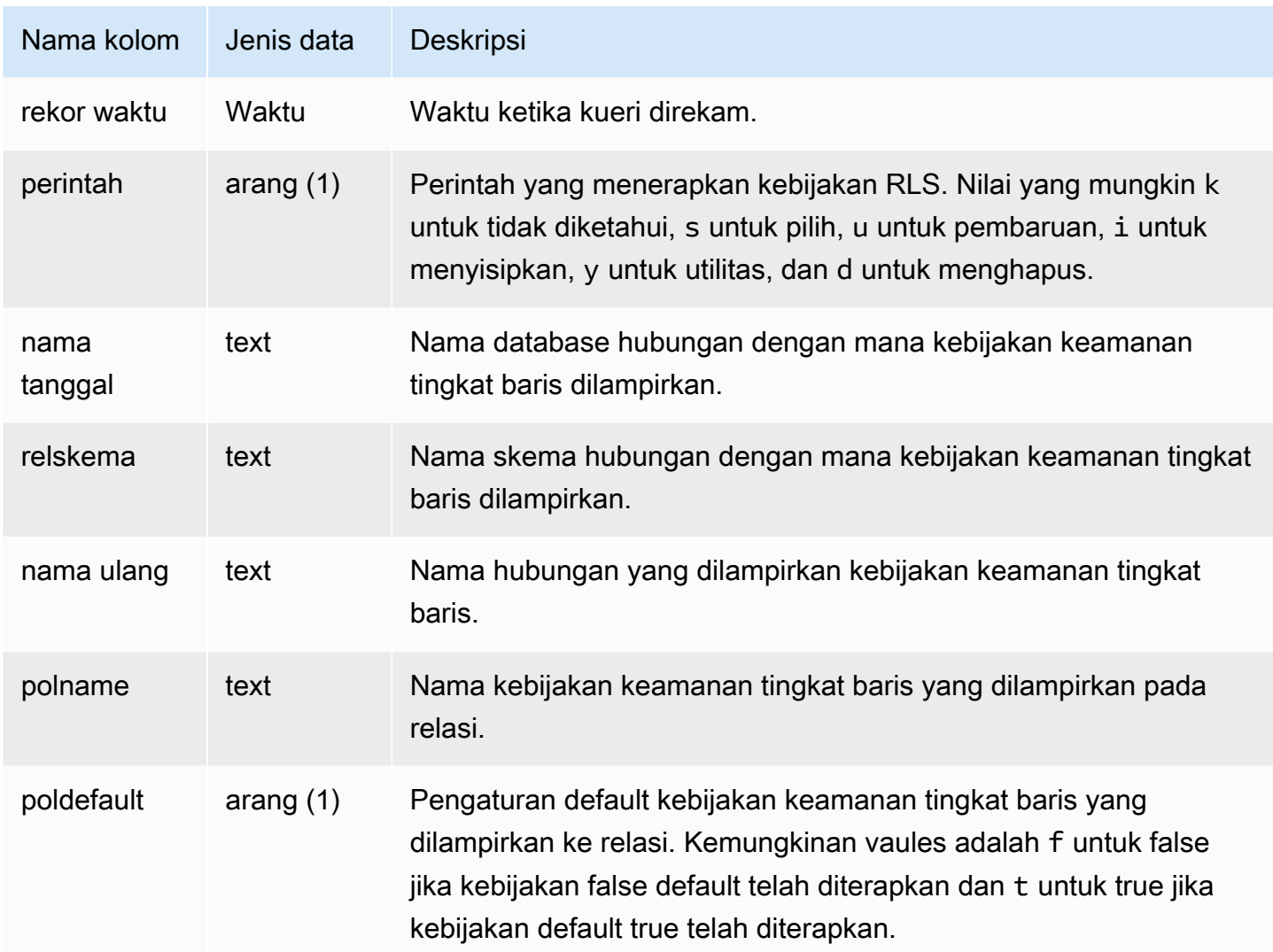

Contoh berikut menampilkan hasil dari SVV\_RLS\_APPLIED\_POLICY. Untuk menanyakan SVV\_RLS\_APPLIED\_POLICY, Anda harus memiliki izin ACCESS SYSTEM TABLE.

```
-- Check what RLS policies were applied to the run query.
SELECT username, command, datname, relschema, relname, polname, poldefault
FROM svv_rls_applied_policy
WHERE datname = CURRENT_DATABASE() AND query = PG_LAST_QUERY_ID(); 
 username | command | datname | relschema | relname | relname | polname
   | poldefault 
----------+---------+-----------+-----------+--------------------------
+-----------------+------------
```
 molly | s | tickit\_db | public | tickit\_category\_redshift | policy\_concerts |

# SVV\_RLS\_ATTACHED\_POLICY

Gunakan SVV\_RLS\_ATTACHED\_POLICY untuk melihat daftar semua relasi dan pengguna yang memiliki satu atau beberapa kebijakan keamanan tingkat baris yang dilampirkan pada database yang saat ini terhubung.

Hanya pengguna dengan peran sys:secadmin yang dapat menanyakan tampilan ini.

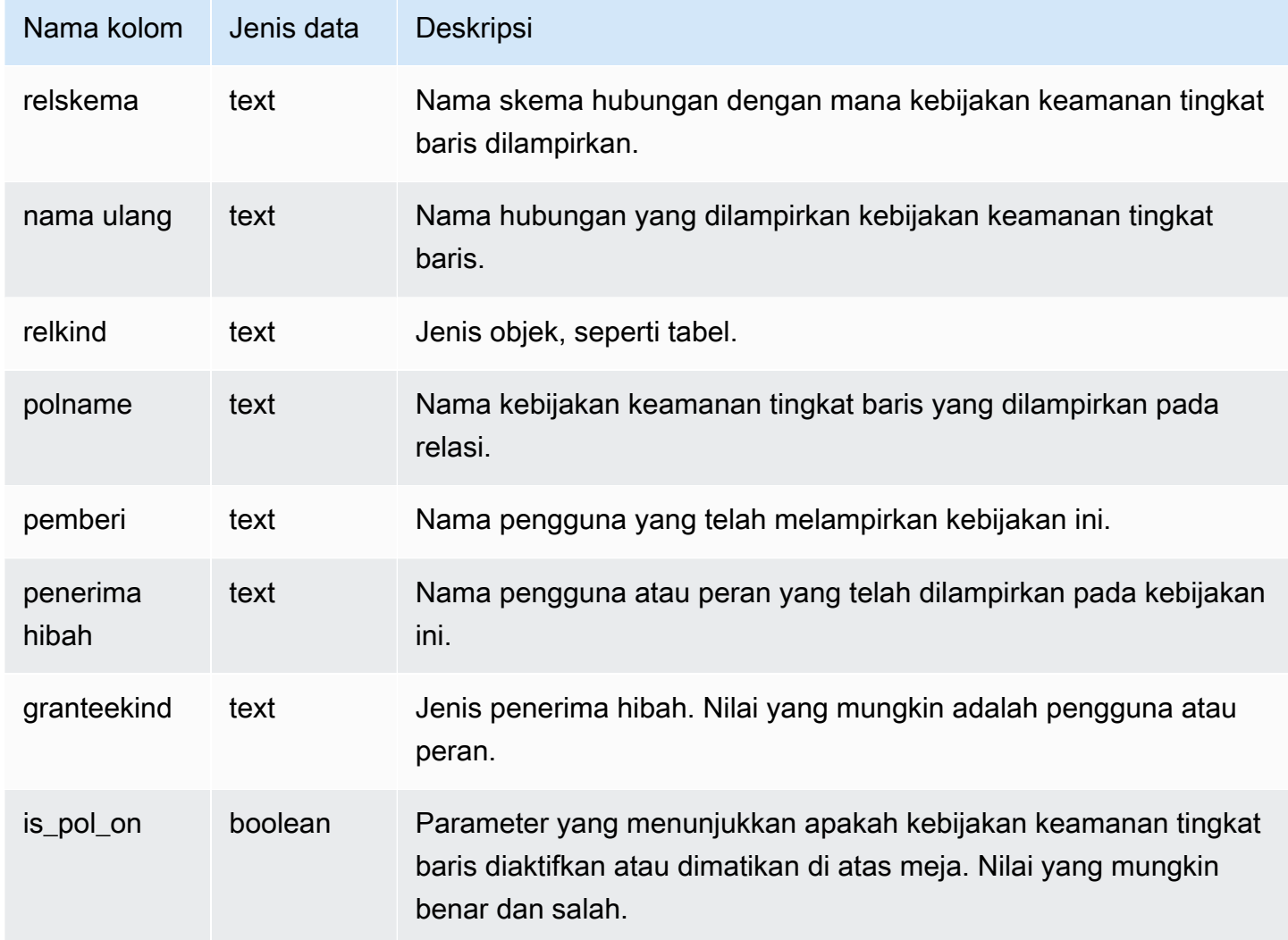

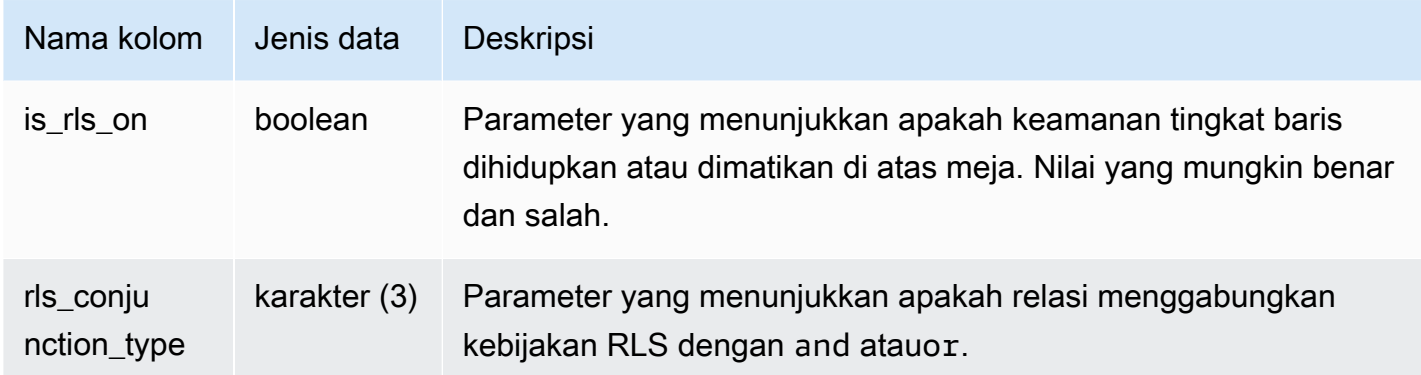

Contoh berikut menampilkan hasil dari SVV\_RLS\_ATTACHED\_POLICY.

```
--Inspect the policy in SVV_RLS_ATTACHED_POLICY
SELECT * FROM svv_rls_attached_policy; 
 relschema | relname | relkind | polname | grantor | grantee 
  | granteekind | is_pol_on | is_rls_on | rls_conjuntion_type
-----------+--------------------------+---------+-----------------+---------+----------
+-------------+-----------+-----------+--------------------- 
 public | tickit_category_redshift | table | policy_concerts | bob | analyst 
  | role | True | True | and 
 public | tickit_category_redshift | table | policy_concerts | bob | dbadmin 
 | role | True | True | and
```
# SVV\_RLS\_POLICY

Gunakan SVV\_RLS\_POLICY untuk melihat daftar semua kebijakan keamanan tingkat baris yang dibuat di klaster Amazon Redshift.

SVV\_RLS\_POLICY dapat dilihat oleh semua pengguna. Pengguna super dapat melihat semua baris; pengguna biasa hanya dapat melihat data mereka sendiri. Untuk informasi selengkapnya, lihat [Visibilitas data dalam tabel dan tampilan sistem.](#page-2351-0)

### Kolom tabel

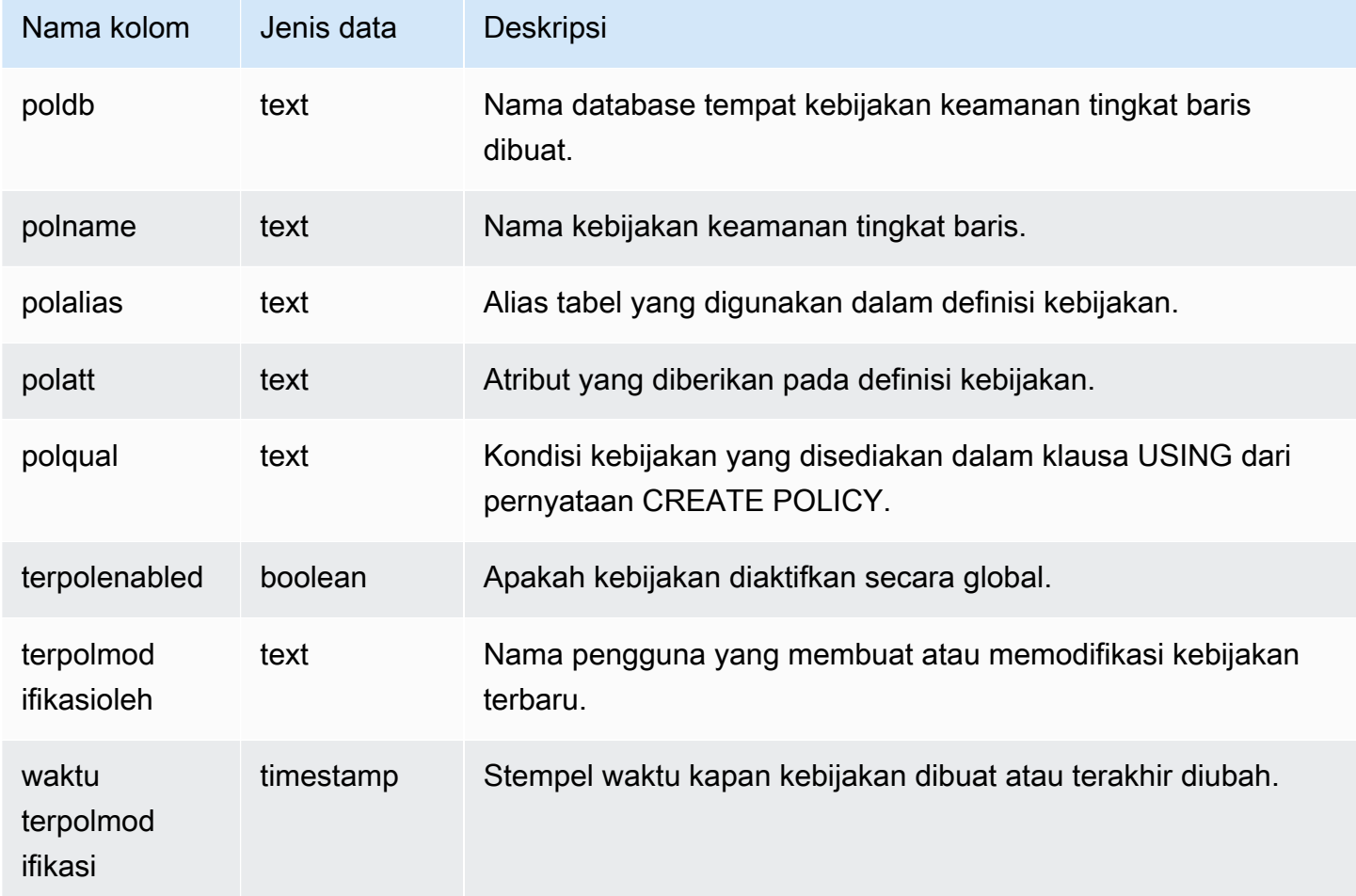

### Contoh kueri

Contoh berikut menampilkan hasil dari SVV\_RLS\_POLICY.

```
-- Create some policies.
CREATE RLS POLICY pol1 WITH (a int) AS t USING ( t.a IS NOT NULL );
CREATE RLS POLICY pol2 WITH (c varchar(10)) AS t USING ( c LIKE '%public%');
-- Inspect the policy in SVV_RLS_POLICY
SELECT * FROM svv_rls_policy; 
 poldb | polname | polalias | polatts | polatts | polatts | polatts | polatts | polatts | polatts | polatts | polatts | polatts | polatts | polatts | polatts | polatts | polatts | polatts | polatts | polatts | polatts | pol
             polqual | polenabled | polmodifiedby | polmodifiedtime
```

```
-------+---------+----------+--------------------------------------------------
+---------------------------------------+------------+---------------
 +--------------------- 
 my_db | pol1 | t | [{"colname":"a","type":"integer"}] | 
"t"."a" IS NOT NULL | t | policy_admin | 2022-02-11
 14:40:49 
my_db | pol2 | t | [{"colname":"c","type":"character varying(10)"}] |
"t"."c" LIKE CAST('%public%' AS TEXT) | t | policy_admin | 2022-02-11
 14:41:28
```
# SVV\_RLS\_RELASI

Gunakan SVV\_RLS\_RELATION untuk melihat daftar semua relasi yang dilindungi RLS.

SVV\_RLS\_RELATION terlihat oleh semua pengguna. Pengguna super dapat melihat semua baris; pengguna biasa hanya dapat melihat data mereka sendiri. Untuk informasi selengkapnya, lihat [Visibilitas data dalam tabel dan tampilan sistem.](#page-2351-0)

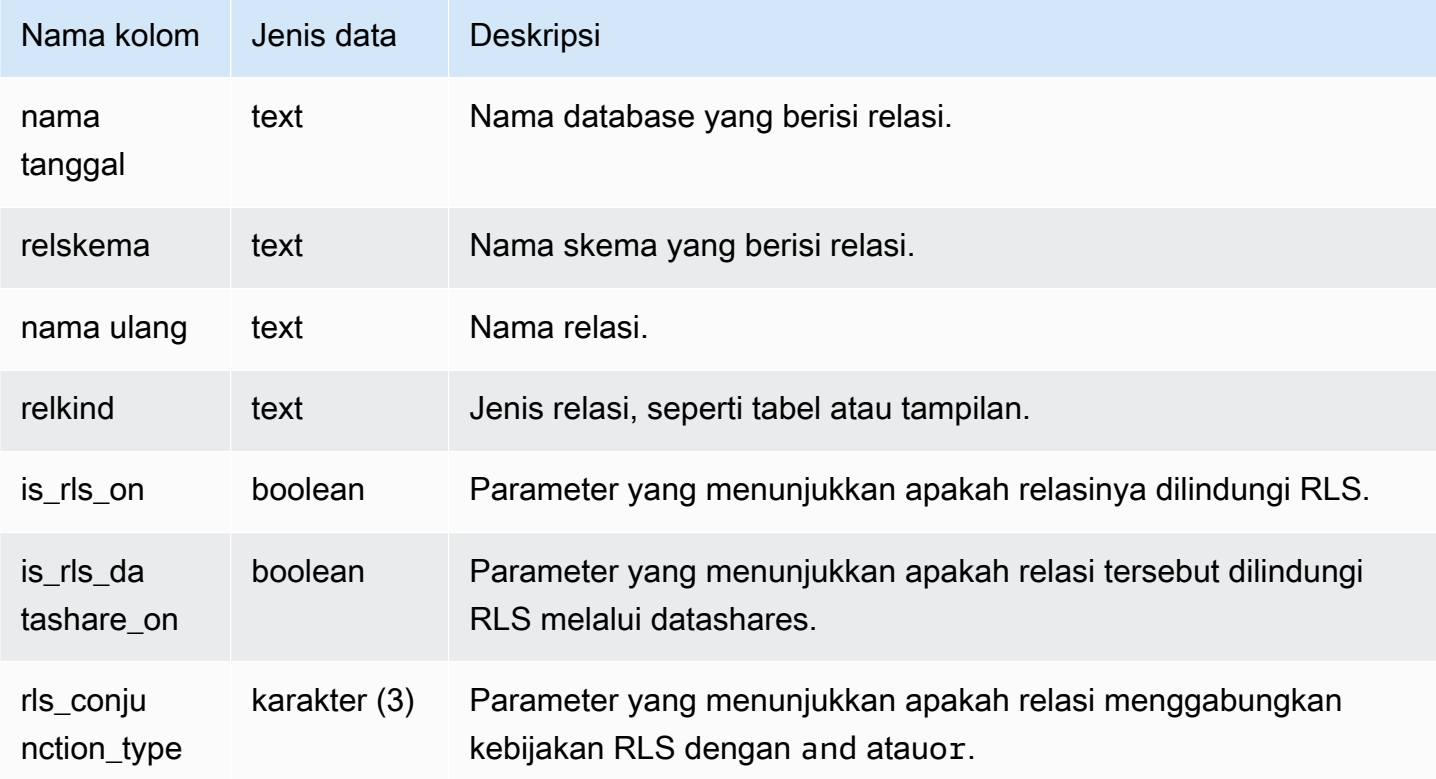

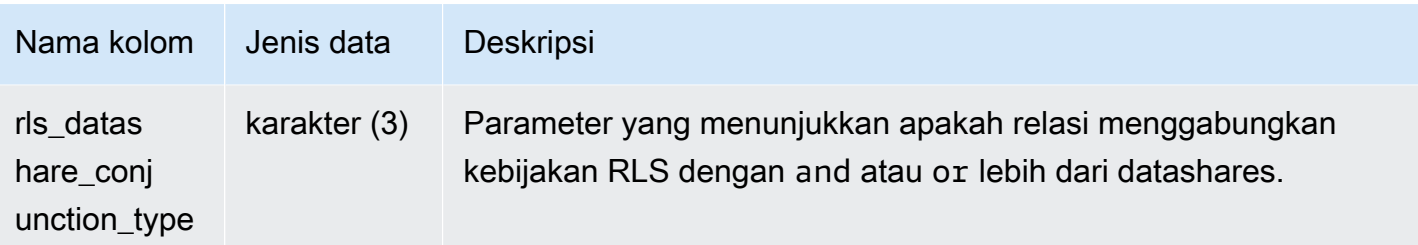

Contoh berikut menampilkan hasil dari SVV\_RLS\_RELATION.

```
ALTER TABLE tickit_category_redshift ROW LEVEL SECURITY ON FOR DATASHARES; 
--Inspect RLS state on the relations using SVV_RLS_RELATION.
SELECT datname, relschema, relname, relkind, is_rls_on, is_rls_datashare_on FROM 
 svv_rls_relation ORDER BY relname; 
 datname | relschema | relname | relkind | is_rls_on |
 is_rls_datashare_on | rls_conjunction_type | rls_datashare_conjunction_type
-----------+-----------+--------------------------+---------+-----------
+---------------------+----------------------+-------------------------------- 
tickit_db | public | tickit_category_redshift | table | t | t
 | and | and
(1 row)
```
# SVV\_ROLE\_HIBAH

Gunakan SVV\_ROLE\_GRANTS untuk melihat daftar peran yang secara eksplisit diberikan peran dalam klaster.

SVV\_ROLE\_GRANTS dapat dilihat oleh pengguna berikut:

- Pengguna super
- Pengguna dengan izin ACCESS SYSTEM TABLE

Pengguna lain hanya dapat melihat identitas yang mereka miliki atau miliki.

## Kolom tabel

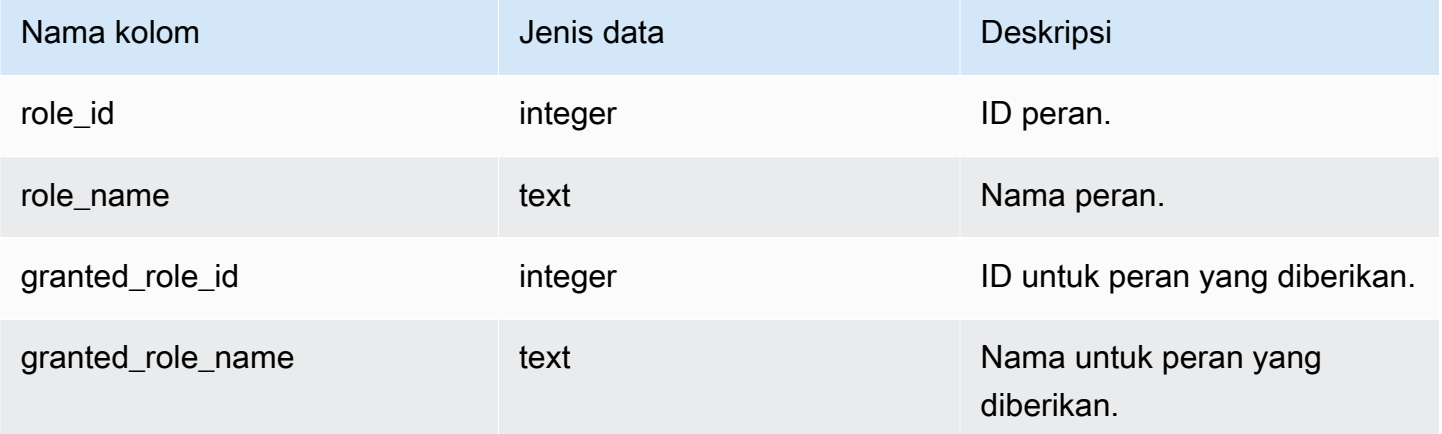

### Contoh kueri

Contoh berikut mengembalikan output dari SVV\_ROLE\_GRANTS.

```
GRANT ROLE role1 TO ROLE role2;
GRANT ROLE role2 TO ROLE role3;
SELECT role_name, granted_role_name FROM svv_role_grants; 
 role_name | granted_role_name
-----------+-------------------- 
   role2 | role1 
   role3 | role2
(2 rows)
```
# SVV\_ROLE

Gunakan SVV\_ROLES untuk melihat daftar peran yang dapat diakses pengguna.

SVV\_ROLES dapat dilihat oleh pengguna berikut:

- Pengguna super
- Pengguna dengan izin ACCESS SYSTEM TABLE

Pengguna lain hanya dapat melihat identitas yang mereka miliki atau miliki.

### Kolom tabel

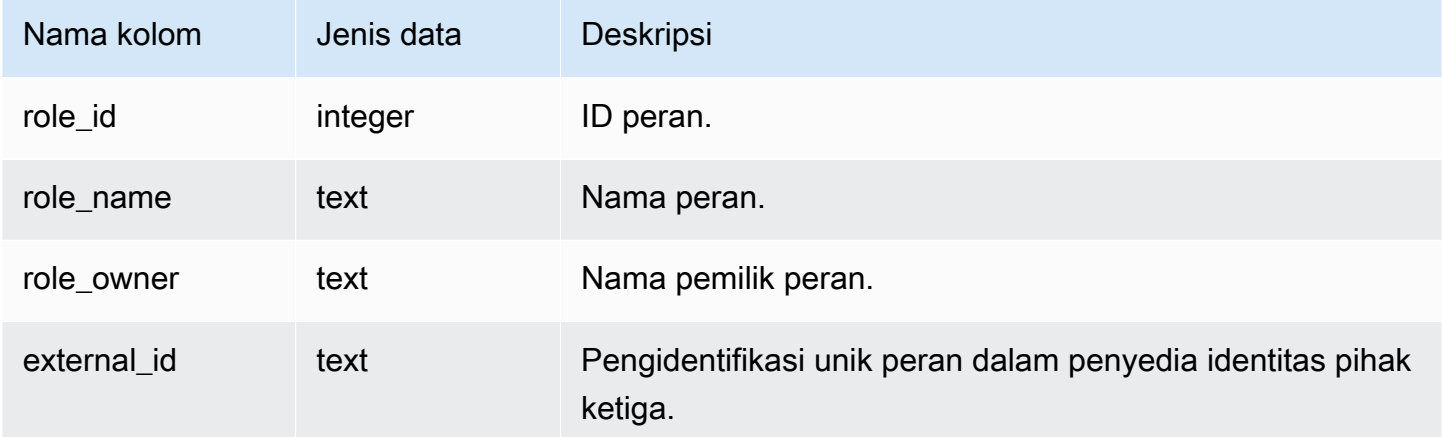

### Contoh kueri

Contoh berikut mengembalikan output SVV\_ROLES.

```
SELECT role_name,role_owner FROM svv_roles WHERE role_name IN ('role1', 'role2'); 
  role_name | role_owner
-----------+------------ 
    role1 | superuser 
    role2 | superuser
```
# SVV\_SCHEMA\_PRIVILEGES

Gunakan SVV\_SCHEMA\_PRIVILEGES untuk melihat izin skema yang secara eksplisit diberikan kepada pengguna, peran, dan grup dalam database saat ini.

SVV\_SCHEMA\_PRIVILEGES dapat dilihat oleh pengguna berikut:

- Pengguna super
- Pengguna dengan izin ACCESS SYSTEM TABLE

Pengguna lain hanya dapat melihat identitas yang mereka miliki atau miliki.

#### Amazon Redshift **Panduan Pengembang Database** Panduan Pengembang Database

### Kolom tabel

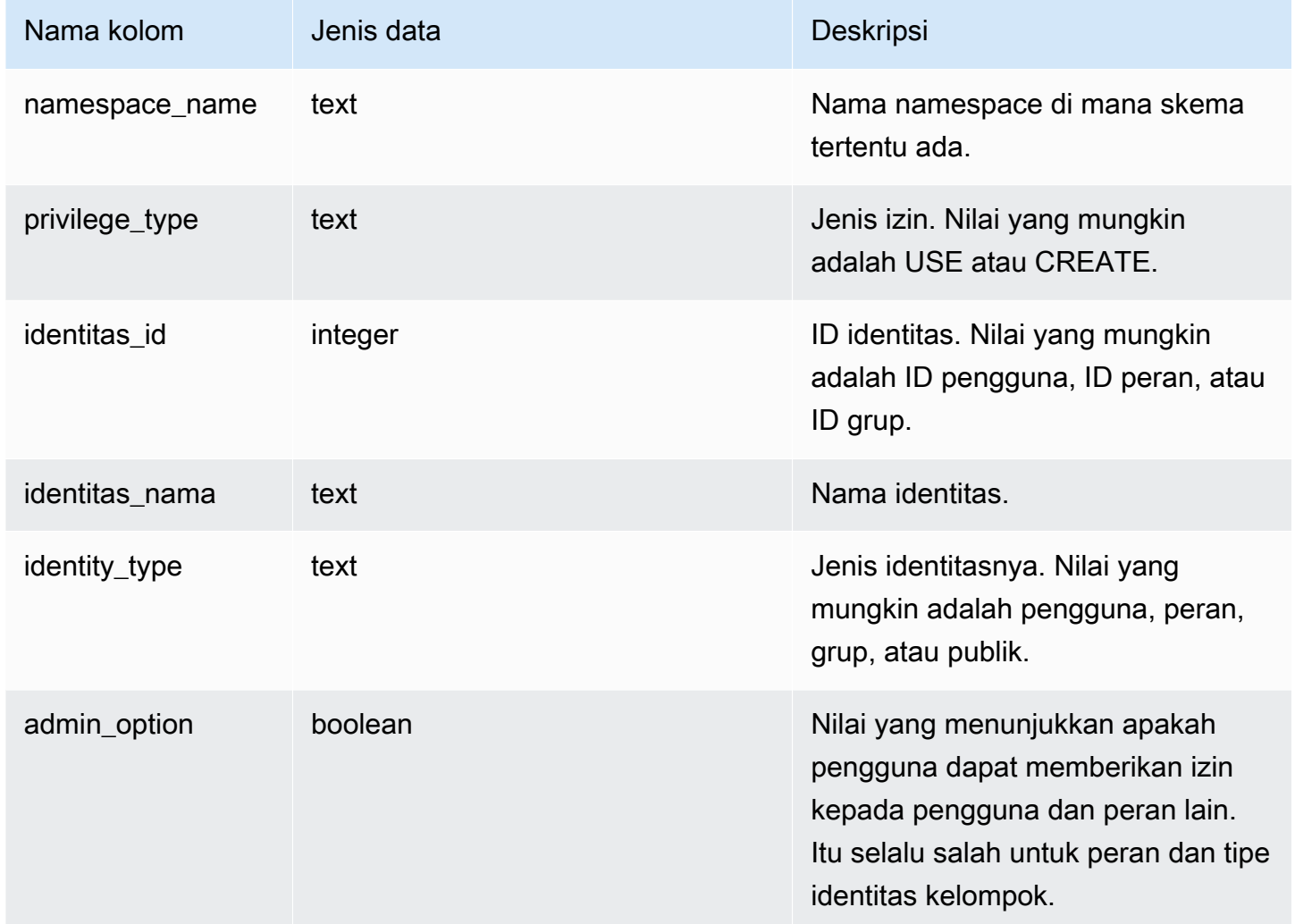

### Contoh kueri

Contoh berikut menampilkan hasil dari SVV\_SCHEMA\_PRIVILEGES.

```
SELECT namespace_name,privilege_type,identity_name,identity_type,admin_option FROM 
 svv_schema_privileges
WHERE namespace_name = 'test_schema1'; 
 namespace_name | privilege_type | identity_name | identity_type | admin_option
----------------+----------------+----------------+---------------+-------------- 
 test_schema1 | USAGE | reguser | user | False 
 test_schema1 | USAGE | role1 | role | False
```
# SVV\_SCHEMA\_QUOTA\_STATE

Menampilkan kuota dan penggunaan disk saat ini untuk setiap skema.

Pengguna reguler dapat melihat informasi untuk skema yang mereka memiliki izin PENGGUNAAN. Superusers dapat melihat informasi untuk semua skema dalam database saat ini.

SVV\_SCHEMA\_QUOTA\_STATE dapat dilihat oleh semua pengguna. Pengguna super dapat melihat semua baris; pengguna biasa hanya dapat melihat data mereka sendiri. Untuk informasi selengkapnya, lihat [Visibilitas data dalam tabel dan tampilan sistem.](#page-2351-0)

#### **a** Note

Tampilan ini hanya tersedia saat menanyakan kluster yang disediakan.

### Kolom tabel

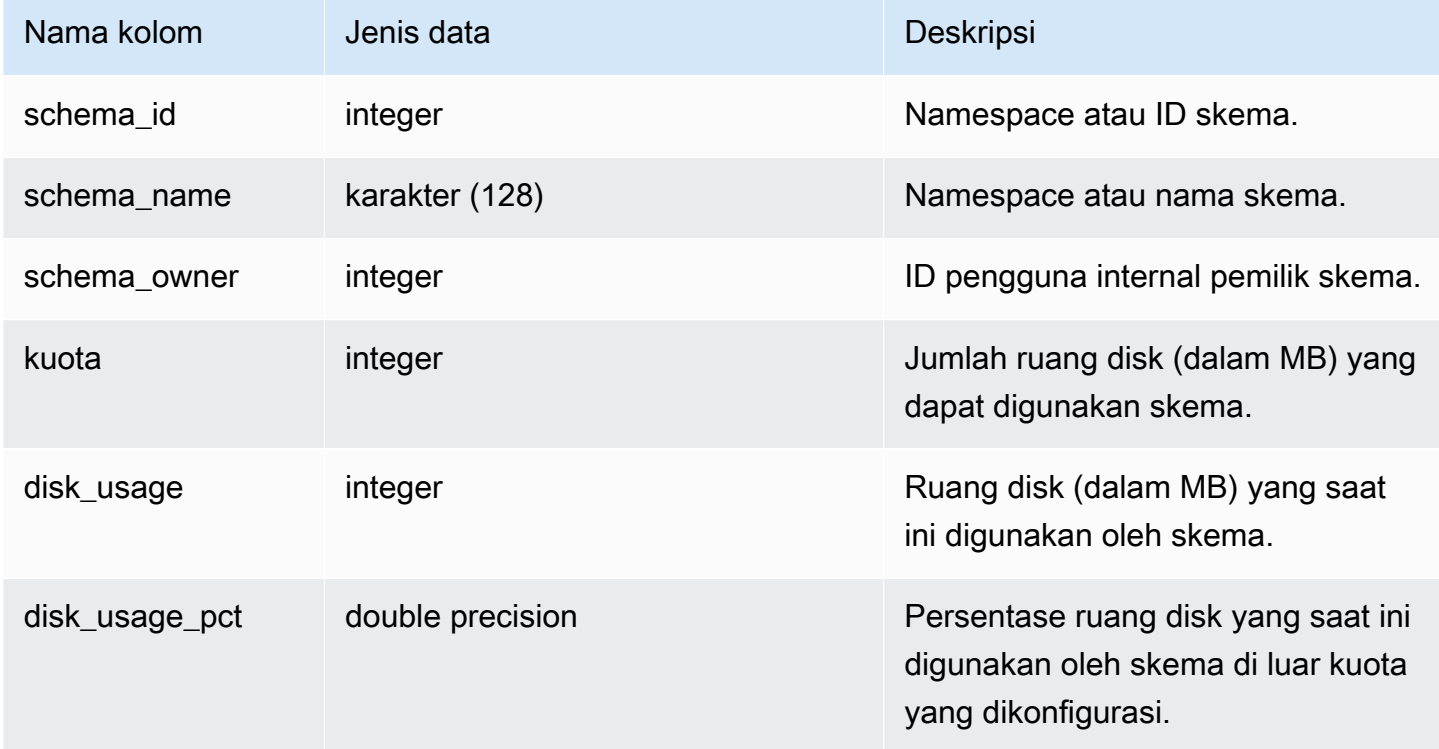

### Contoh kueri

Contoh berikut menampilkan kuota dan penggunaan disk saat ini untuk skema.

```
SELECT TRIM(SCHEMA_NAME) "schema_name", QUOTA, disk_usage, disk_usage_pct FROM 
  svv_schema_quota_state
WHERE SCHEMA_NAME = 'sales_schema';
schema_name | quota | disk_usage | disk_usage_pct
--------------+-------+------------+----------------
sales schema | 2048 | 30 | 1.46
(1 row)
```
# SVV\_SYSTEM\_PRIVILEGES

SVV\_SYSTEM\_PRIVILEGES dapat dilihat oleh pengguna berikut:

- Pengguna super
- Pengguna dengan izin ACCESS SYSTEM TABLE

Pengguna lain hanya dapat melihat identitas yang mereka miliki atau miliki.

#### Kolom tabel

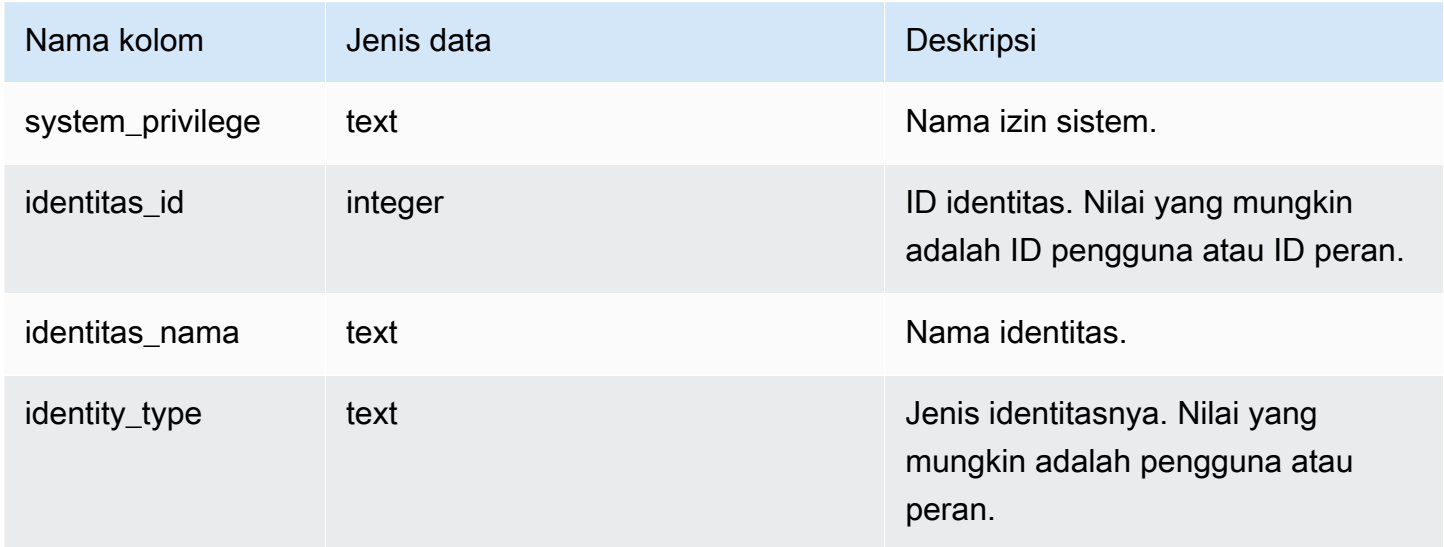

#### Contoh kueri

Contoh berikut menampilkan hasil untuk parameter yang ditentukan.

```
SELECT system_privilege,identity_name,identity_type FROM svv_system_privileges
WHERE system_privilege = 'ALTER TABLE' AND identity_name = 'sys:superuser';
```

```
 system_privilege | identity_name | identity_type
             ------------------+---------------+--------------- 
  ALTER TABLE | sys: superuser | role
```
# SVV TABLE INFO

Menampilkan informasi ringkasan untuk tabel dalam database. Tampilan memfilter tabel sistem dan hanya menampilkan tabel yang ditentukan pengguna.

Anda dapat menggunakan tampilan SVV\_TABLE\_INFO untuk mendiagnosis dan mengatasi masalah desain tabel yang dapat memengaruhi kinerja kueri. Ini termasuk masalah dengan pengkodean kompresi, kunci distribusi, gaya pengurutan, kemiringan distribusi data, ukuran tabel, dan statistik. Tampilan SVV\_TABLE\_INFO tidak menampilkan informasi apa pun untuk tabel kosong.

[Tampilan SVV\\_TABLE\\_INFO merangkum informasi dari tabel,,, dan](https://www.postgresql.org/docs/8.0/static/catalog-pg-type.html) [STV\\_SLIC](#page-2740-0)[E sistem dan dari](https://www.postgresql.org/docs/8.0/static/catalog-pg-type.html)  [tabel katalog](https://www.postgresql.org/docs/8.0/static/catalog-pg-type.html) [PG\\_DATABASE](https://www.postgresql.org/docs/8.0/static/catalog-pg-database.html) [STV\\_BLOCKLIS](#page-2707-0)[T](https://www.postgresql.org/docs/8.0/static/catalog-pg-database.html)[STV\\_NODE\\_STORAGE\\_CAPACITY](#page-2726-0)[S](https://www.postgresql.org/docs/8.0/static/catalog-pg-database.html)[TV\\_TBL\\_PERM](#page-2742-0)[, PG\\_ATTRIBUTE,](https://www.postgresql.org/docs/8.0/static/catalog-pg-database.html)  [PG\\_CLASS, PG\\_NAMESPACE](https://www.postgresql.org/docs/8.0/static/catalog-pg-database.html)[, dan P](https://www.postgresql.org/docs/8.0/static/catalog-pg-type.html)[G\\_TYP](https://www.postgresql.org/docs/8.0/static/catalog-pg-attribute.html)[E.](https://www.postgresql.org/docs/8.0/static/catalog-pg-type.html)

SVV\_TABLE\_INFO hanya terlihat oleh pengguna super. Untuk informasi selengkapnya, lihat [Visibilitas data dalam tabel dan tampilan sistem.](#page-2351-0) Untuk mengizinkan pengguna menanyakan tampilan, berikan izin SELECT pada SVV\_TABLE\_INFO kepada pengguna.

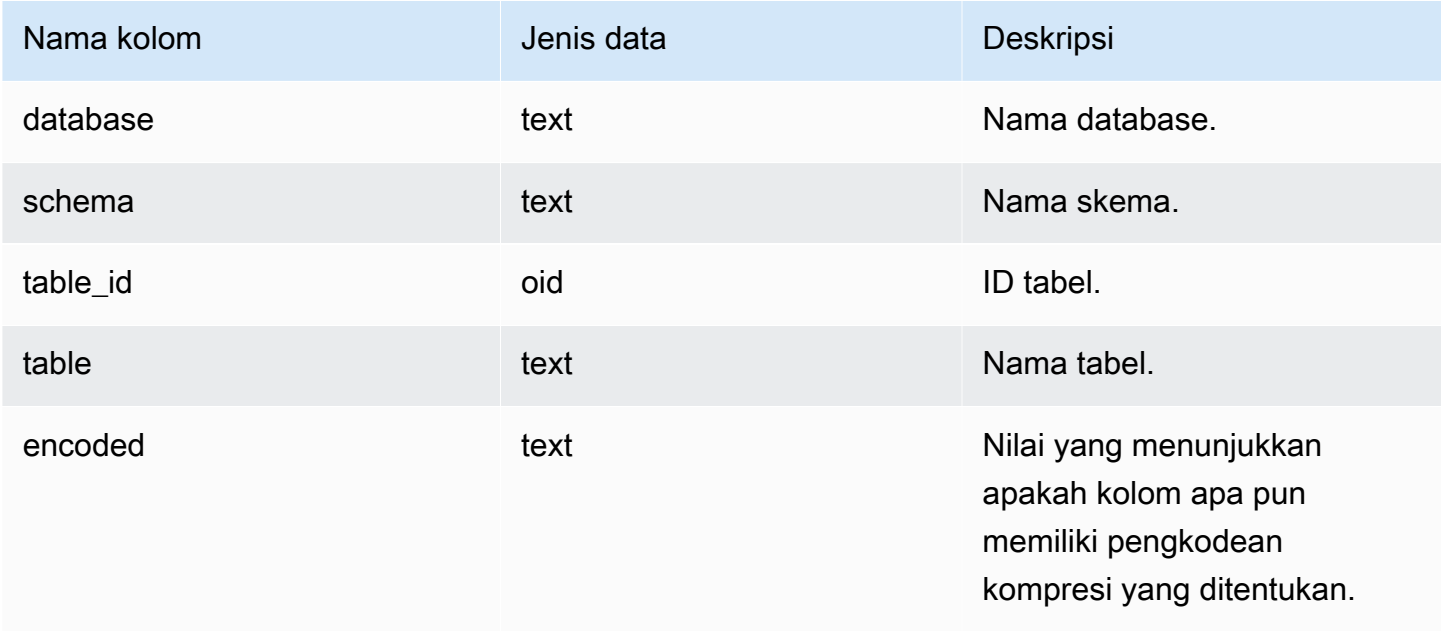

Amazon Redshift **Panduan Pengembang Database** Panduan Pengembang Database

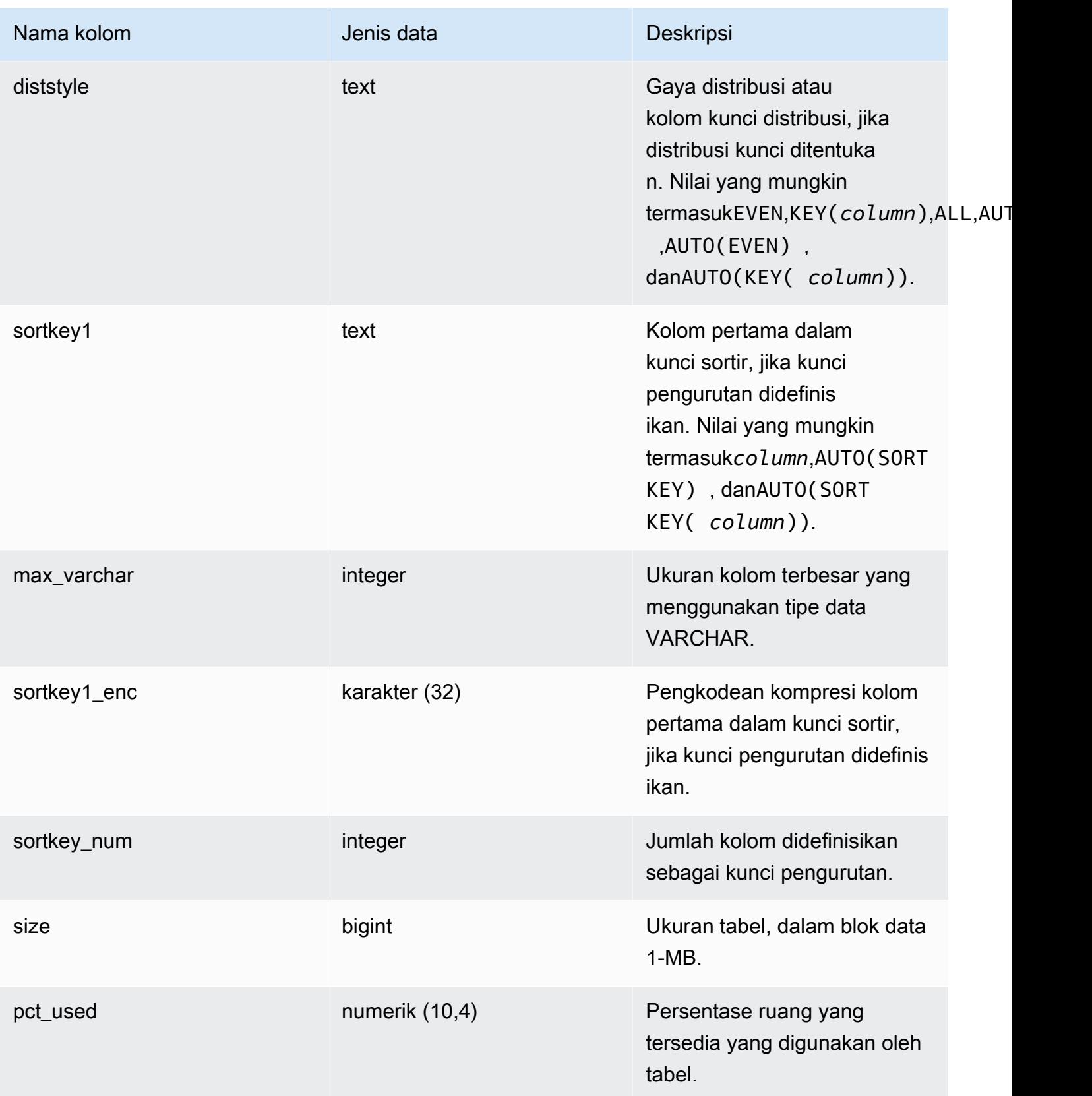

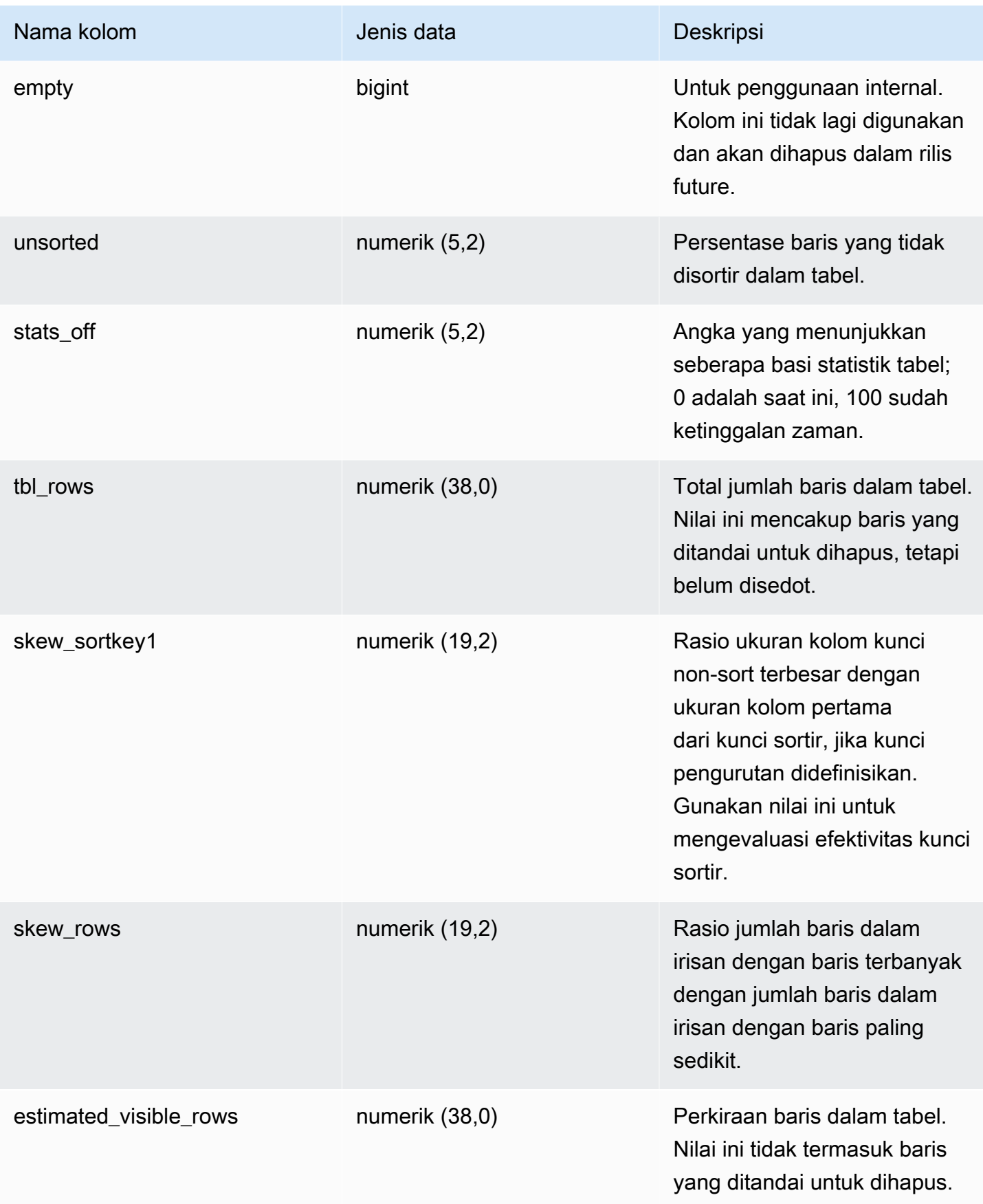

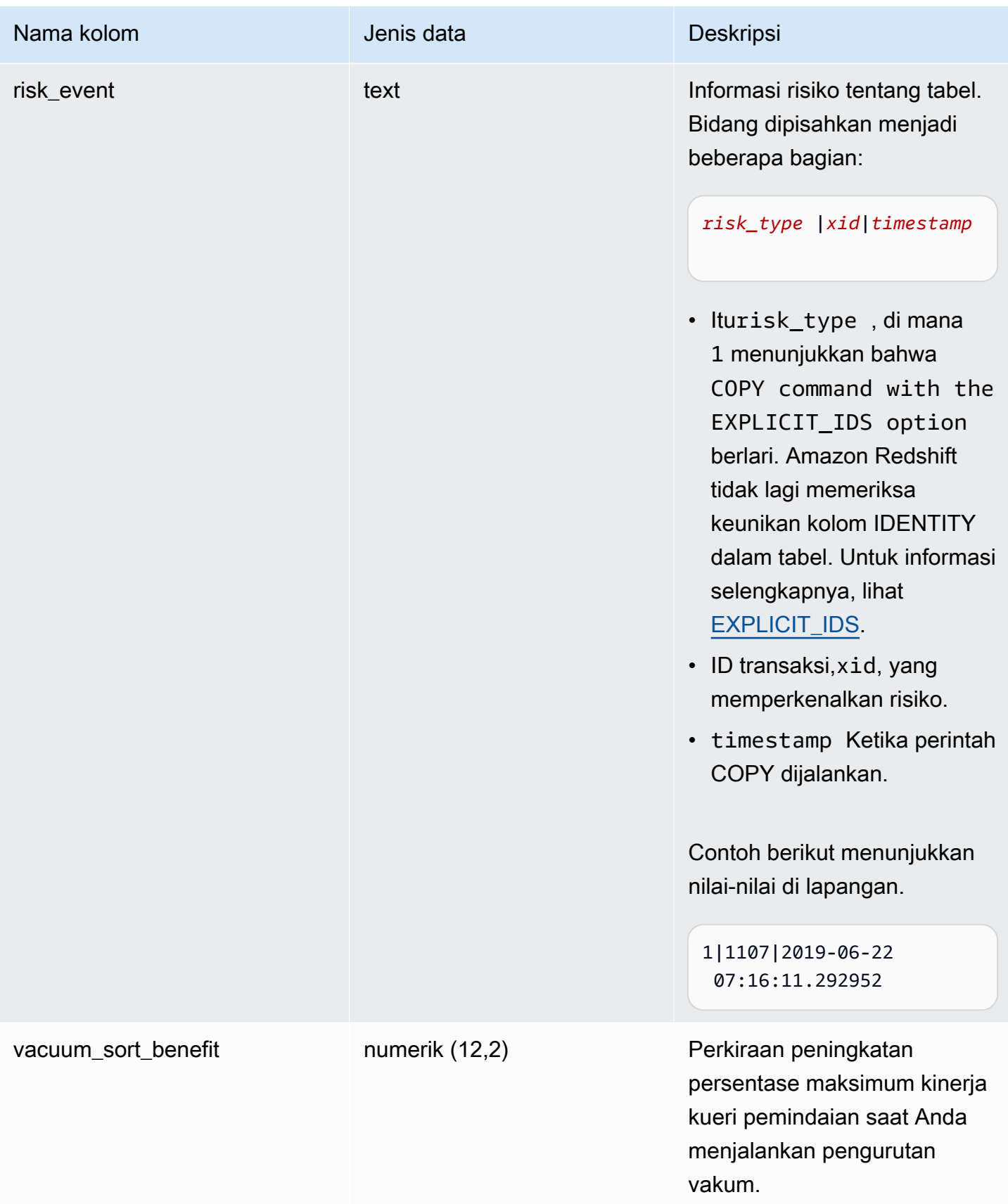
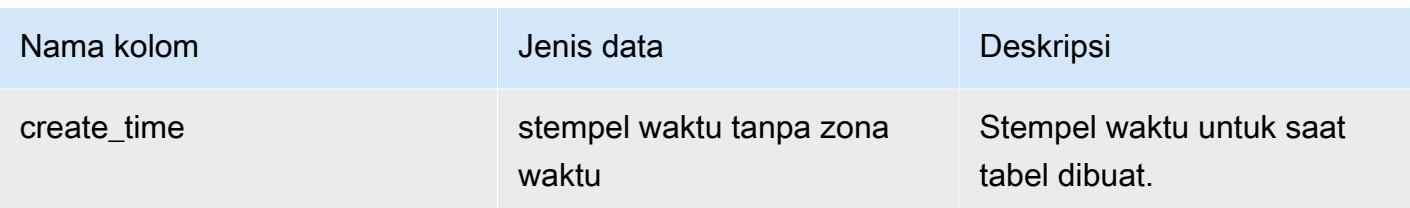

Contoh berikut menunjukkan pengkodean, gaya distribusi, pengurutan, dan kemiringan data untuk semua tabel yang ditentukan pengguna dalam database. Di sini, "tabel" harus dilampirkan dalam tanda kutip ganda karena itu adalah kata yang dicadangkan.

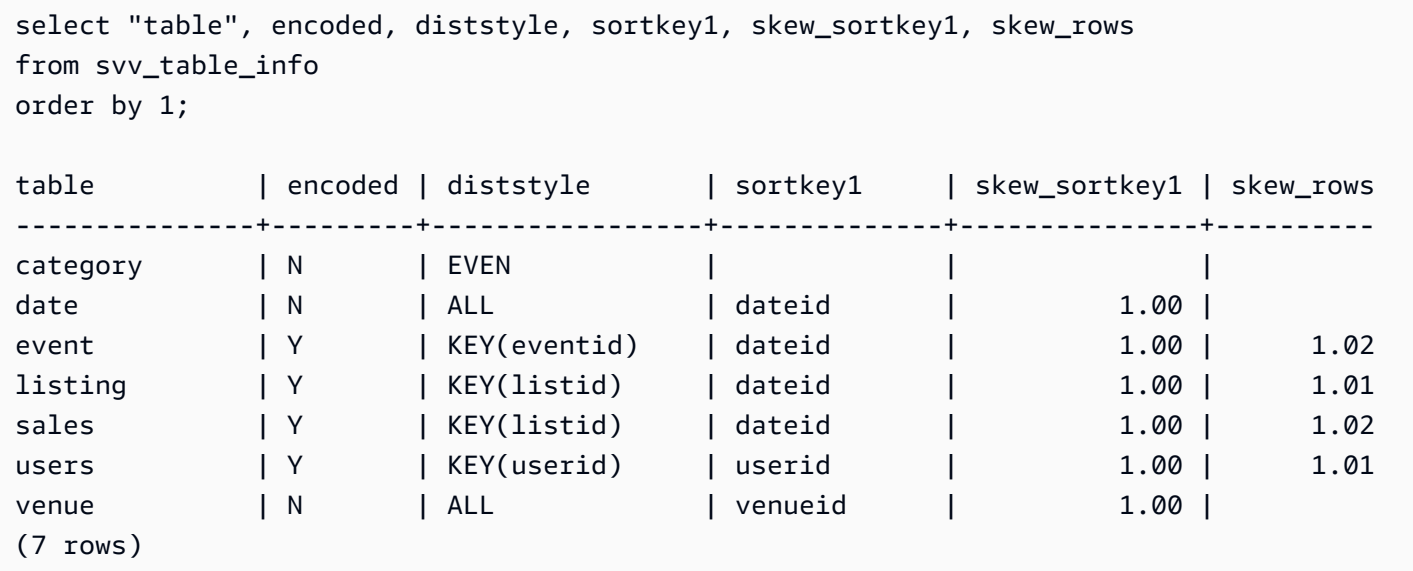

# SVV\_TABLES

Gunakan SVV\_TABLES untuk melihat tabel dalam katalog lokal dan eksternal.

SVV\_TABLES dapat dilihat oleh semua pengguna. Pengguna super dapat melihat semua baris; pengguna biasa hanya dapat melihat data mereka sendiri. Untuk informasi selengkapnya, lihat [Visibilitas data dalam tabel dan tampilan sistem.](#page-2351-0)

#### Kolom tabel

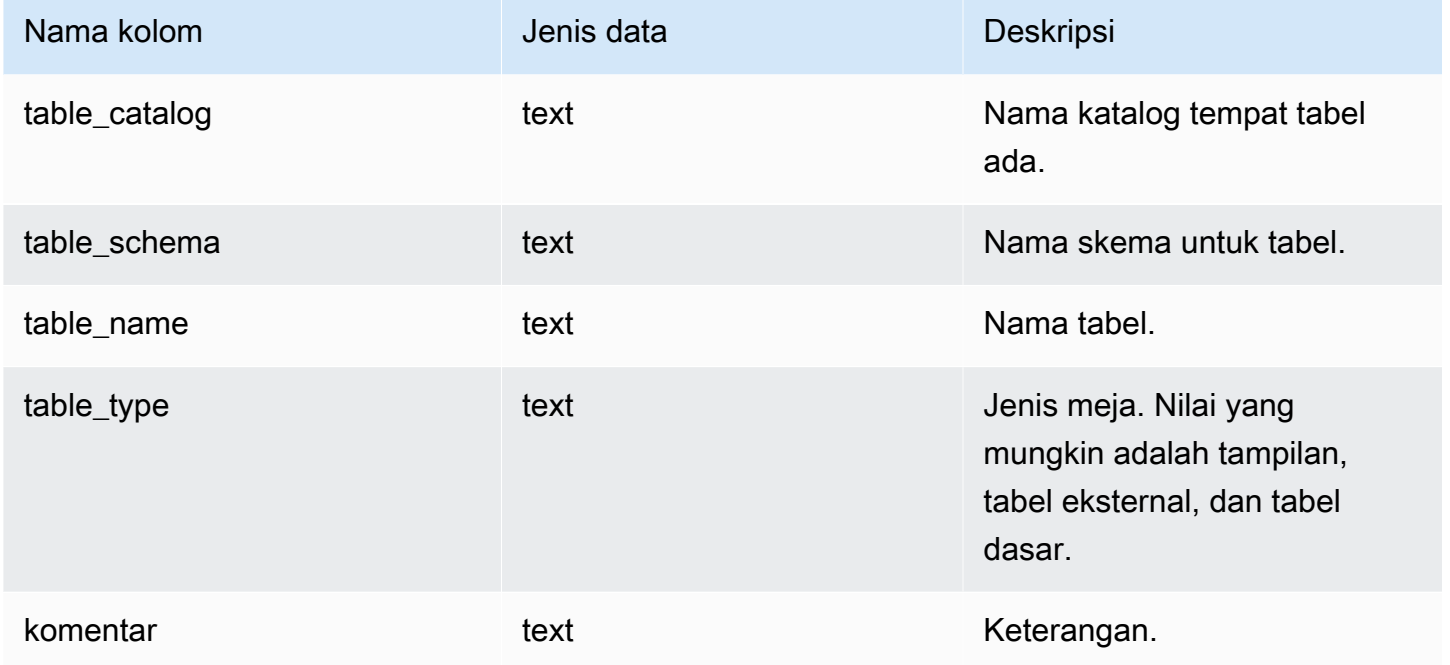

## SVV\_TRANSAKSI-TRANSAKSI

Mencatat informasi tentang transaksi yang saat ini menyimpan kunci pada tabel dalam database. Gunakan tampilan SVV\_TRANSACTIONS untuk mengidentifikasi transaksi terbuka dan mengunci masalah pertentangan. Untuk informasi selengkapnya tentang kunci, lihat [Mengelola operasi tulis](#page-216-0) [bersamaan](#page-216-0) da[nGEMBOK.](#page-1550-0)

SVV\_TRANSACTIONS dapat dilihat oleh semua pengguna. Pengguna super dapat melihat semua baris; pengguna biasa hanya dapat melihat data mereka sendiri. Untuk informasi selengkapnya, lihat [Visibilitas data dalam tabel dan tampilan sistem.](#page-2351-0)

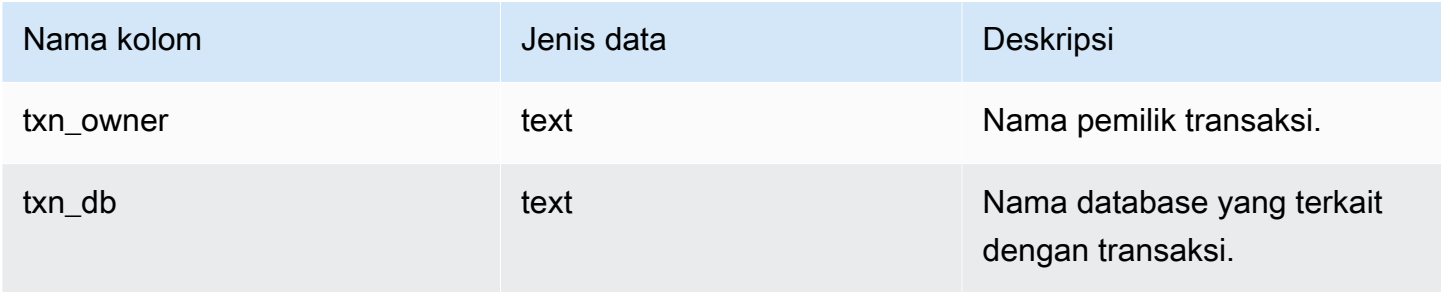

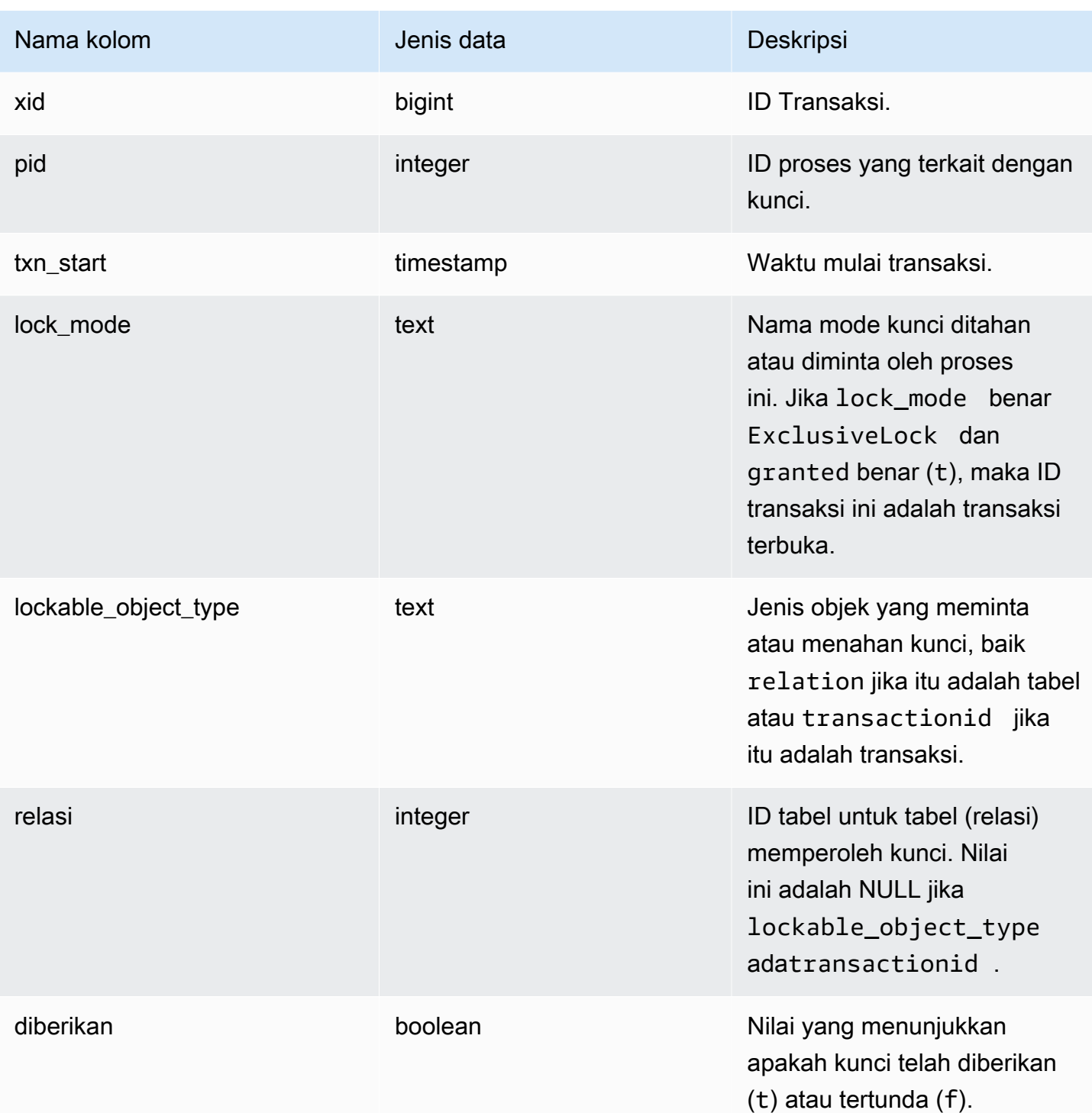

Perintah berikut menunjukkan semua transaksi aktif dan kunci yang diminta oleh setiap transaksi.

```
select * from svv_transactions;
```
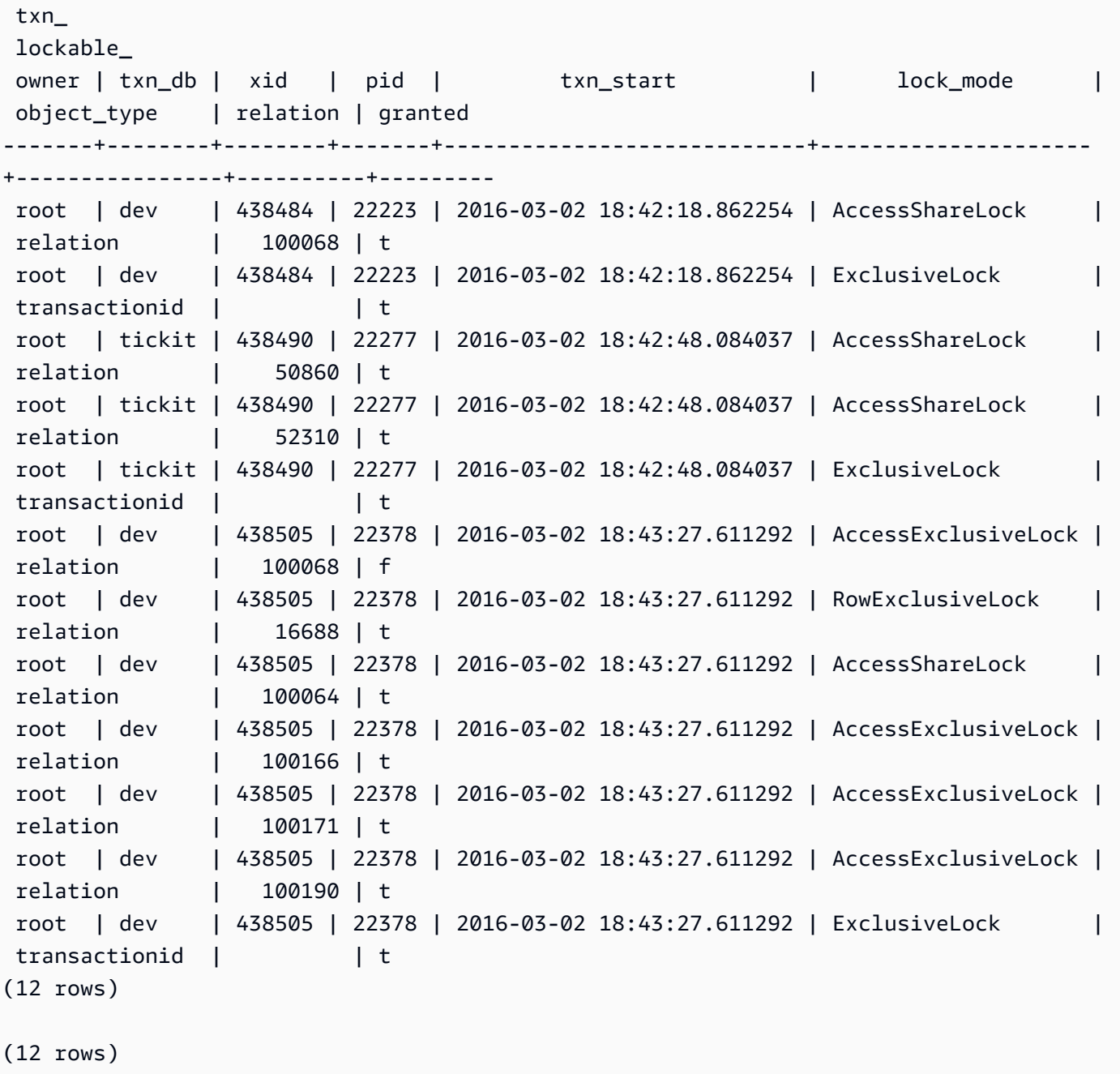

## SVV\_USER\_HIBAH

Gunakan SVV\_USER\_GRANTS untuk melihat daftar pengguna yang secara eksplisit diberikan peran dalam klaster.

SVV\_USER\_GRANTS dapat dilihat oleh pengguna berikut:

• Pengguna super

#### • Pengguna dengan izin ACCESS SYSTEM TABLE

Pengguna lain hanya dapat melihat peran yang secara eksplisit diberikan kepada mereka.

#### Kolom tabel

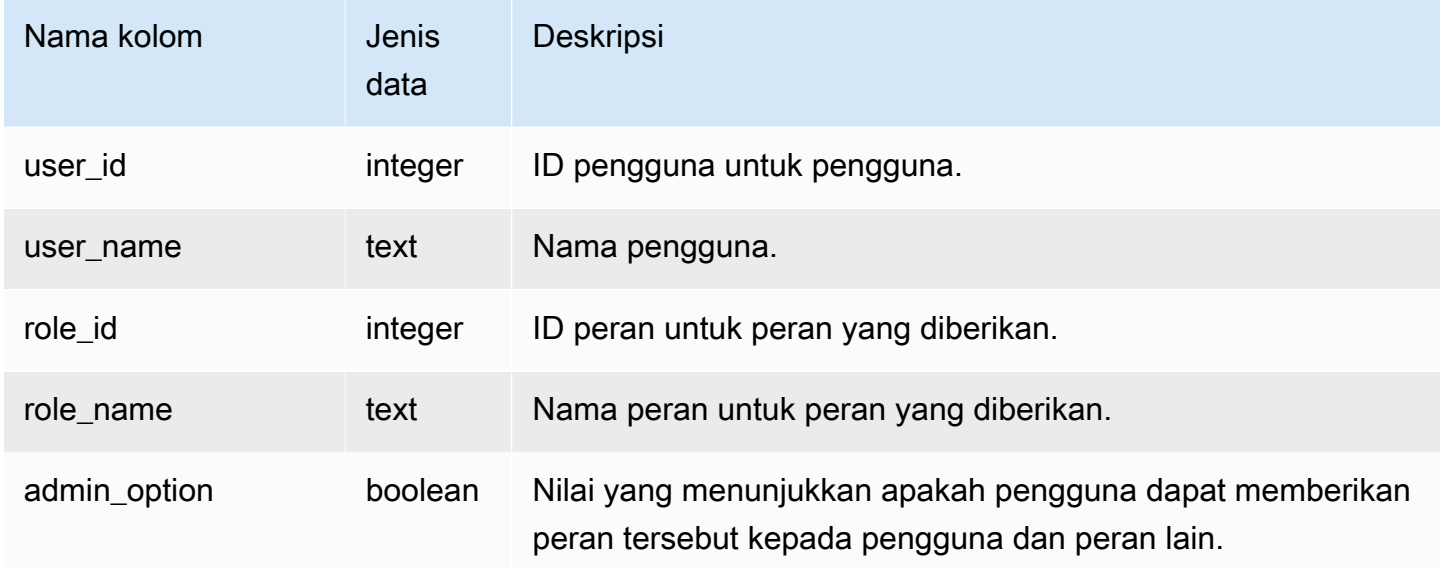

#### Kueri Sampel

Kueri berikut memberikan peran kepada pengguna dan menampilkan daftar pengguna yang secara eksplisit diberikan peran.

```
GRANT ROLE role1 TO reguser;
GRANT ROLE role2 TO reguser;
GRANT ROLE role1 TO superuser;
GRANT ROLE role2 TO superuser;
SELECT user_name,role_name,admin_option FROM svv_user_grants; 
 user_name | role_name | admin_option
-----------+-----------+-------------- 
superuser | role1 | False
 reguser | role1 | False 
 superuser | role2 | False 
  reguser | role2 | False
```
# SVV\_USER\_INFO

Anda dapat mengambil data tentang pengguna database Amazon Redshift dengan tampilan SVV\_USER\_INFO.

SVV\_USER\_INFO dapat dilihat oleh semua pengguna. Pengguna super dapat melihat semua baris; pengguna biasa hanya dapat melihat data mereka sendiri. Untuk informasi selengkapnya, lihat [Visibilitas data dalam tabel dan tampilan sistem.](#page-2351-0)

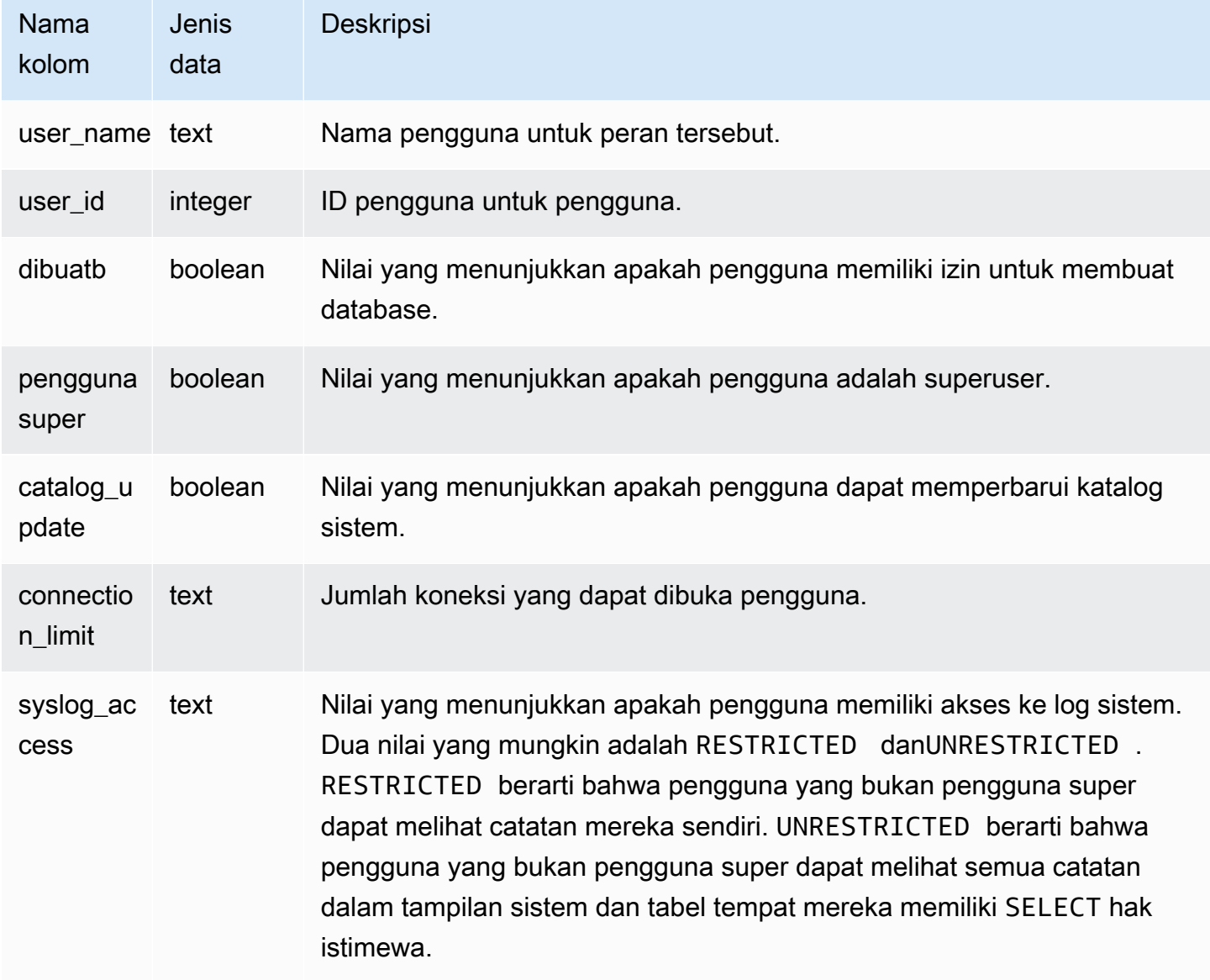

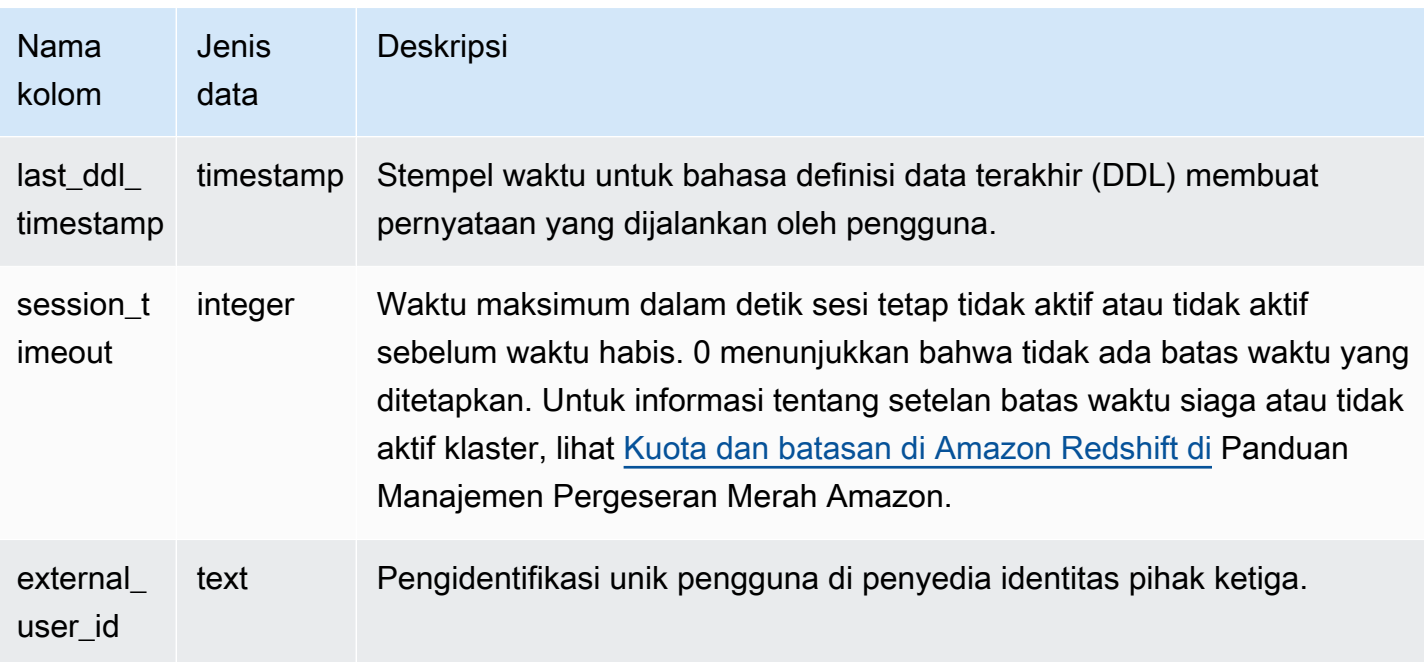

Perintah berikut mengambil informasi pengguna dari SVV\_USER\_INFO.

```
SELECT * FROM SVV_USER_INFO;
```
# <span id="page-2454-0"></span>SVV\_VACUUM\_PROGRESS

Pandangan ini mengembalikan perkiraan berapa banyak waktu yang diperlukan untuk menyelesaikan operasi vakum yang saat ini sedang berlangsung.

SVV\_VACUUM\_PROGRESS hanya terlihat oleh pengguna super. Untuk informasi selengkapnya, lihat [Visibilitas data dalam tabel dan tampilan sistem](#page-2351-0).

Beberapa atau semua data dalam tabel ini juga dapat ditemukan di tampilan [SYS\\_VACUUM\\_HISTORY](#page-2552-0) pemantauan SYS. Data dalam tampilan pemantauan SYS diformat agar lebih mudah digunakan dan dipahami. Kami menyarankan Anda menggunakan tampilan pemantauan SYS untuk pertanyaan Anda.

Untuk informasi tentang SVV\_VACUUM\_SUMMARY, lihat. [SVV\\_VACUUM\\_SUMMARY](#page-2456-0)

Untuk informasi tentang SVL\_VACUUM\_PERSENTASE, lihat. [SVL\\_VACUUM\\_PERCENTAGE](#page-2864-0)

#### **a** Note

Tampilan ini hanya tersedia saat menanyakan kluster yang disediakan.

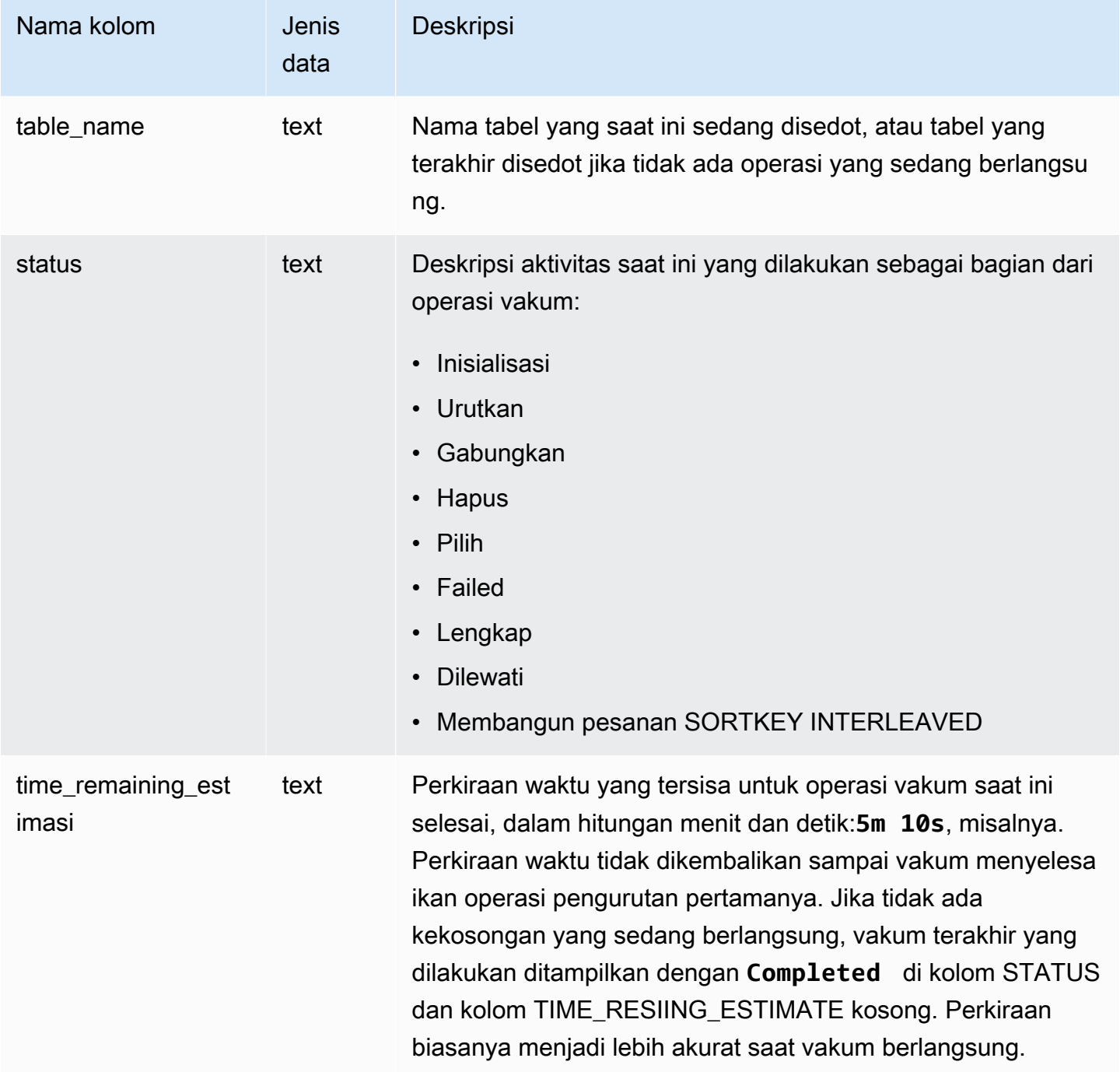

Kueri berikut, jalankan beberapa menit terpisah, menunjukkan bahwa tabel besar bernama SALESNEW sedang disedot.

```
select * from svv_vacuum_progress;
table_name | status | time_remaining_estimate
--------------+-------------------------------+-------------------------
salesnew | Vacuum: initialize salesnew |
(1 row)...
select * from svv_vacuum_progress;
table_name | status | time_remaining_estimate
                  -------------+------------------------+-------------------------
salesnew | Vacuum salesnew sort | 33m 21s
(1 row)
```
Kueri berikut menunjukkan bahwa tidak ada operasi vakum yang sedang berlangsung. Tabel terakhir yang akan disedot adalah tabel PENJUALAN.

```
select * from svv_vacuum_progress;
table_name | status | time_remaining_estimate
-------------+----------+------------------------- 
 sales | Complete |
(1 row)
```
## <span id="page-2456-0"></span>SVV\_VACUUM\_SUMMARY

Tampilan SVV\_VACUUM\_SUMMARY bergabung dengan tabel STL\_VACUUM, STL\_QUERY, dan STV\_TBL\_PERM untuk meringkas informasi tentang operasi vakum yang dicatat oleh sistem. Tampilan mengembalikan satu baris per tabel per transaksi vakum. Tampilan mencatat waktu operasi yang telah berlalu, jumlah partisi pengurutan yang dibuat, jumlah penambahan gabungan yang diperlukan, dan delta dalam jumlah baris dan blok sebelum dan sesudah operasi dilakukan.

SVV\_VACUUM\_SUMMARY hanya terlihat oleh pengguna super. Untuk informasi selengkapnya, lihat [Visibilitas data dalam tabel dan tampilan sistem.](#page-2351-0)

Beberapa atau semua data dalam tabel ini juga dapat ditemukan di tampilan [SYS\\_VACUUM\\_HISTORY](#page-2552-0) pemantauan SYS. Data dalam tampilan pemantauan SYS diformat agar lebih mudah digunakan dan dipahami. Kami menyarankan Anda menggunakan tampilan pemantauan SYS untuk pertanyaan Anda.

Untuk informasi tentang SVV\_VACUUM\_PROGRESS, lihat. [SVV\\_VACUUM\\_PROGRESS](#page-2454-0)

Untuk informasi tentang SVL\_VACUUM\_PERSENTASE, lihat. [SVL\\_VACUUM\\_PERCENTAGE](#page-2864-0)

#### **a** Note

Tampilan ini hanya tersedia saat menanyakan kluster yang disediakan.

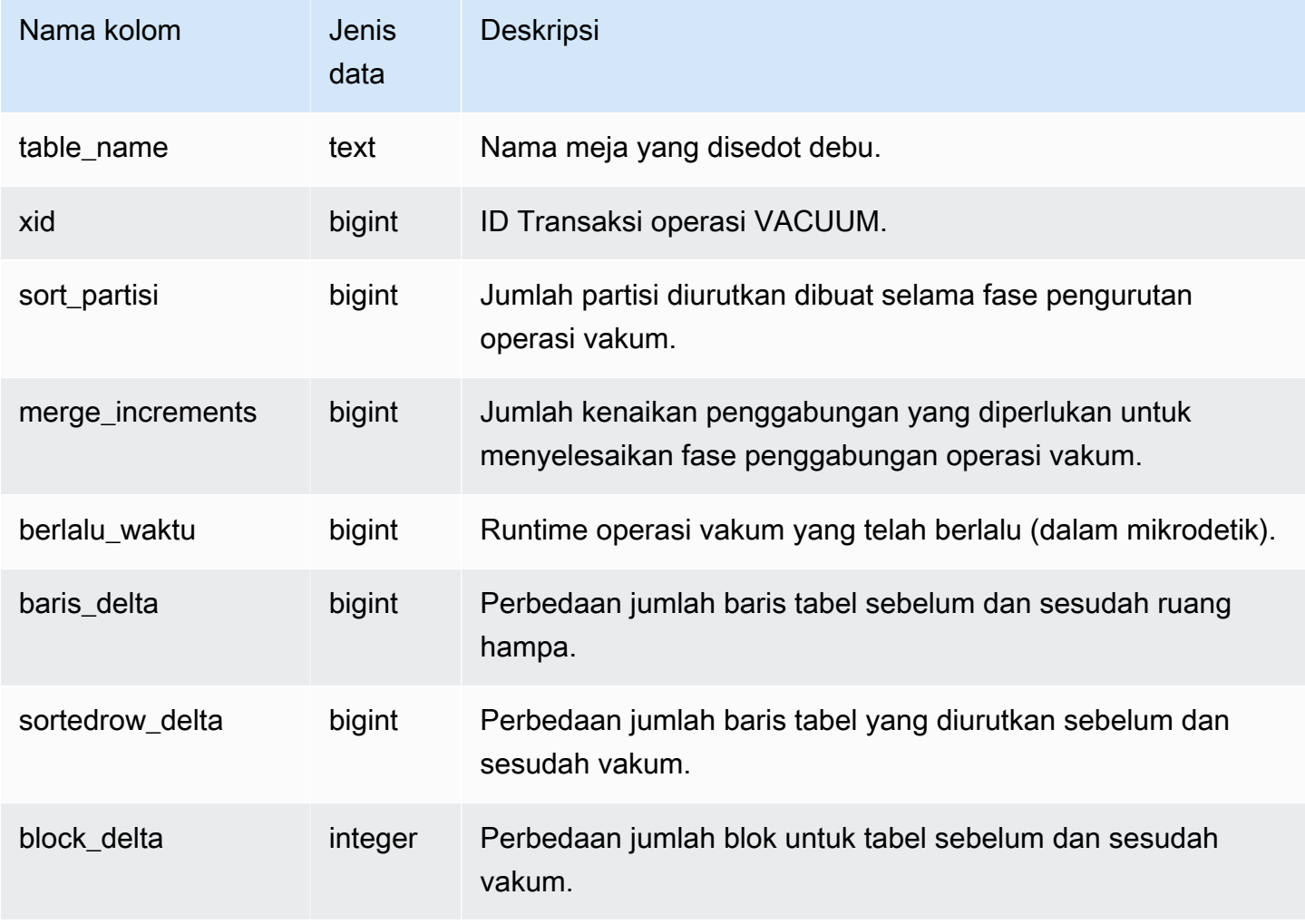

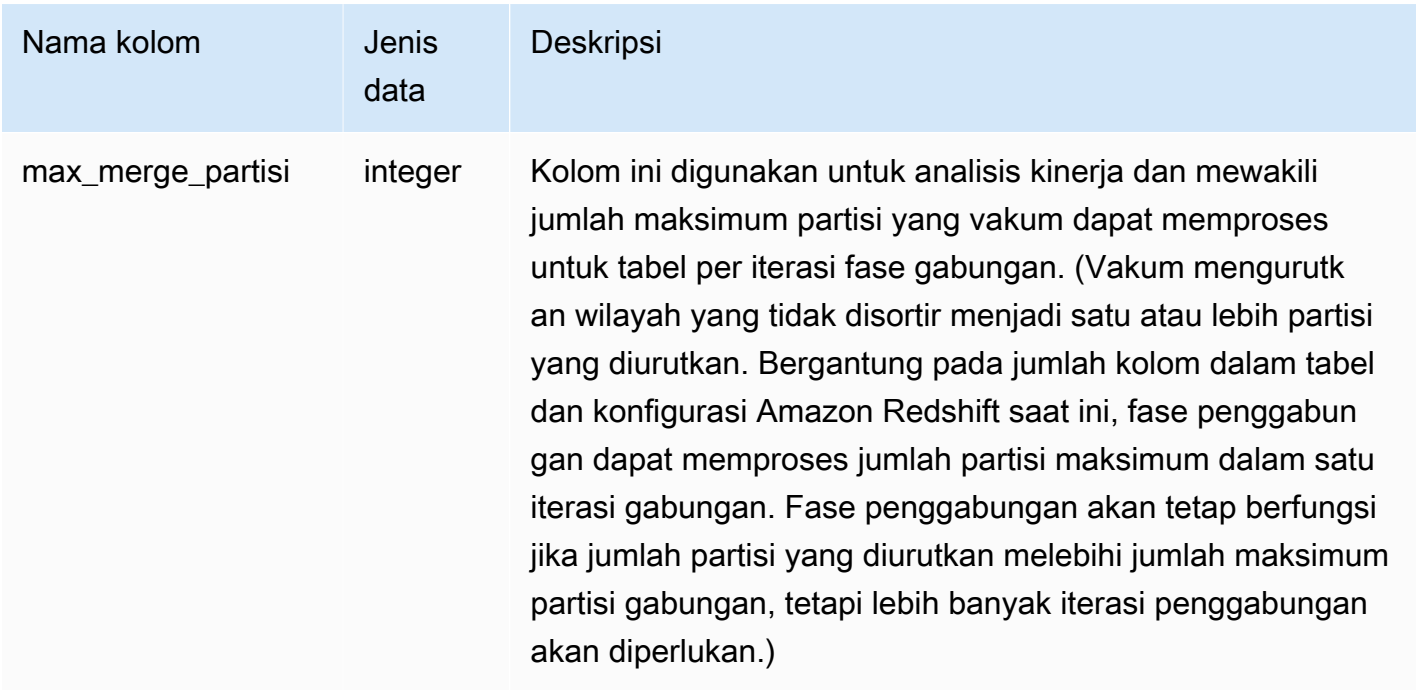

#### Contoh kueri

Kueri berikut mengembalikan statistik untuk operasi vakum pada tiga tabel yang berbeda. Meja PENJUALAN disedot dua kali.

```
select table_name, xid, sort_partitions as parts, merge_increments as merges,
elapsed_time, row_delta, sortedrow_delta as sorted_delta, block_delta
from svv_vacuum_summary
order by xid;
table_ | xid |parts|merges| elapsed_ | row_ | sorted_ | block_
name | | | | | | time | delta | delta | delta
--------+------+-----+------+----------+---------+---------+--------
users | 2985 | 1 | 1 | 61919653 | 0 | 49990 | 20
category| 3982 | 1 | 1 | 24136484 | 0 | 11 | 0
sales | 3992 | 2 | 1 | 71736163 | 0 | 1207192 | 32
sales | 4000 | 1 | 1 | 15363010 | -851648 | -851648 | -140
(4 rows)
```
# Tampilan pemantauan SYS

Tampilan pemantauan adalah tampilan sistem di Amazon Redshift yang digunakan untuk memantau penggunaan sumber daya kueri dan beban kerja dari klaster yang disediakan dan grup kerja tanpa server. Pandangan ini terletak di pg\_catalog skema. Untuk menampilkan informasi yang disediakan oleh tampilan ini, jalankan pernyataan SQL SELECT.

Kecuali disebutkan lain, tampilan ini tersedia untuk kluster Amazon Redshift dan grup kerja Amazon Redshift Tanpa Server.

SYS\_SERVERLESS\_USAGE mengumpulkan data penggunaan hanya untuk Amazon Redshift Tanpa Server.

Topik

- [SYS\\_ANALYZE\\_COMPRESSION\\_HISTORY](#page-2460-0)
- [SYS\\_ANALYZE\\_HISTORY](#page-2463-0)
- [SYS\\_APPLIED\\_MASKING\\_POLICY\\_LOG](#page-2465-0)
- [SYS\\_AUTO\\_TABLE\\_OPTIMIZATION](#page-2466-0)
- [SYS\\_CONNECTION\\_LOG](#page-2468-0)
- [SYS\\_COPY\\_JOB \(pratinjau\)](#page-2472-0)
- [SYS\\_COPY\\_REPLACEMENTS](#page-2473-0)
- [SYS\\_DATASHARE\\_CHANGE\\_LOG](#page-2475-0)
- [SYS\\_DATASHARE\\_CROSS\\_REGION\\_USAGE](#page-2478-0)
- [SYS\\_DATASHARE\\_USAGE\\_CONSUMER](#page-2479-0)
- [SYS\\_DATASHARE\\_USAGE\\_PRODUCER](#page-2480-0)
- [SYS\\_EXTERNAL\\_QUERY\\_DETAIL](#page-2482-0)
- [SYS\\_EXTERNAL\\_QUERY\\_ERROR](#page-2485-0)
- [SYS\\_INTEGRATION\\_ACTIVITY](#page-2488-0)
- [SYS\\_INTEGRATION\\_TABLE\\_STATE\\_CHANGE](#page-2489-0)
- [SYS\\_LOAD\\_DETAIL](#page-2491-0)
- [SYS\\_LOAD\\_ERROR\\_DETAIL](#page-2494-0)
- [SYS\\_LOAD\\_HISTORY](#page-2496-0)
- [SYS\\_MV\\_REFRESH\\_HISTORY](#page-2500-0)
- [SYS\\_MV\\_STATE](#page-2503-0)
- [SYS\\_PROCEDURE \\_CALL](#page-2506-0)
- [SYS\\_PROCEDURE \\_MESSAGES](#page-2508-0)
- [SYS\\_QUERY\\_DETAIL](#page-2509-0)
- [SYS\\_QUERY\\_HISTORY](#page-2515-0)
- [SYS\\_QUERY\\_TEXT](#page-2523-0)
- [SYS\\_RESTORE\\_LOG](#page-2525-0)
- [SYS\\_RESTORE\\_STATE](#page-2528-0)
- [SYS\\_SCHEMA\\_QUOTA\\_VIOLATIONS](#page-2531-0)
- [SYS\\_SERVERLESS\\_USAGE](#page-2532-0)
- [SYS\\_SESSION\\_HISTORY](#page-2535-0)
- [SYS\\_SPATIAL\\_MENYEDERHANAKAN](#page-2536-0)
- [SYS\\_STREAM\\_SCAN\\_ERRORS](#page-2538-0)
- [SYS\\_STREAM\\_SCAN\\_STATES](#page-2539-0)
- [SYS\\_TRANSACTION\\_HISTORY](#page-2541-0)
- [SYS\\_UDF\\_LOG](#page-2544-0)
- [SYS\\_UNLOAD\\_DETAIL](#page-2546-0)
- [SYS\\_UNLOAD\\_HISTORY](#page-2548-0)
- [SYS\\_USERLOG](#page-2550-0)
- [SYS\\_VACUUM\\_HISTORY](#page-2552-0)

## <span id="page-2460-0"></span>SYS ANALYZE COMPRESSION HISTORY

Merekam detail untuk operasi analisis kompresi selama perintah COPY atau ANALYZE COMPRESSION.

SYS\_ANALYZE\_COMPRESSION\_HISTORY dapat dilihat oleh semua pengguna. Pengguna super dapat melihat semua baris; pengguna biasa hanya dapat melihat data mereka sendiri. Untuk informasi selengkapnya, lihat [Visibilitas data dalam tabel dan tampilan sistem.](#page-2351-0)

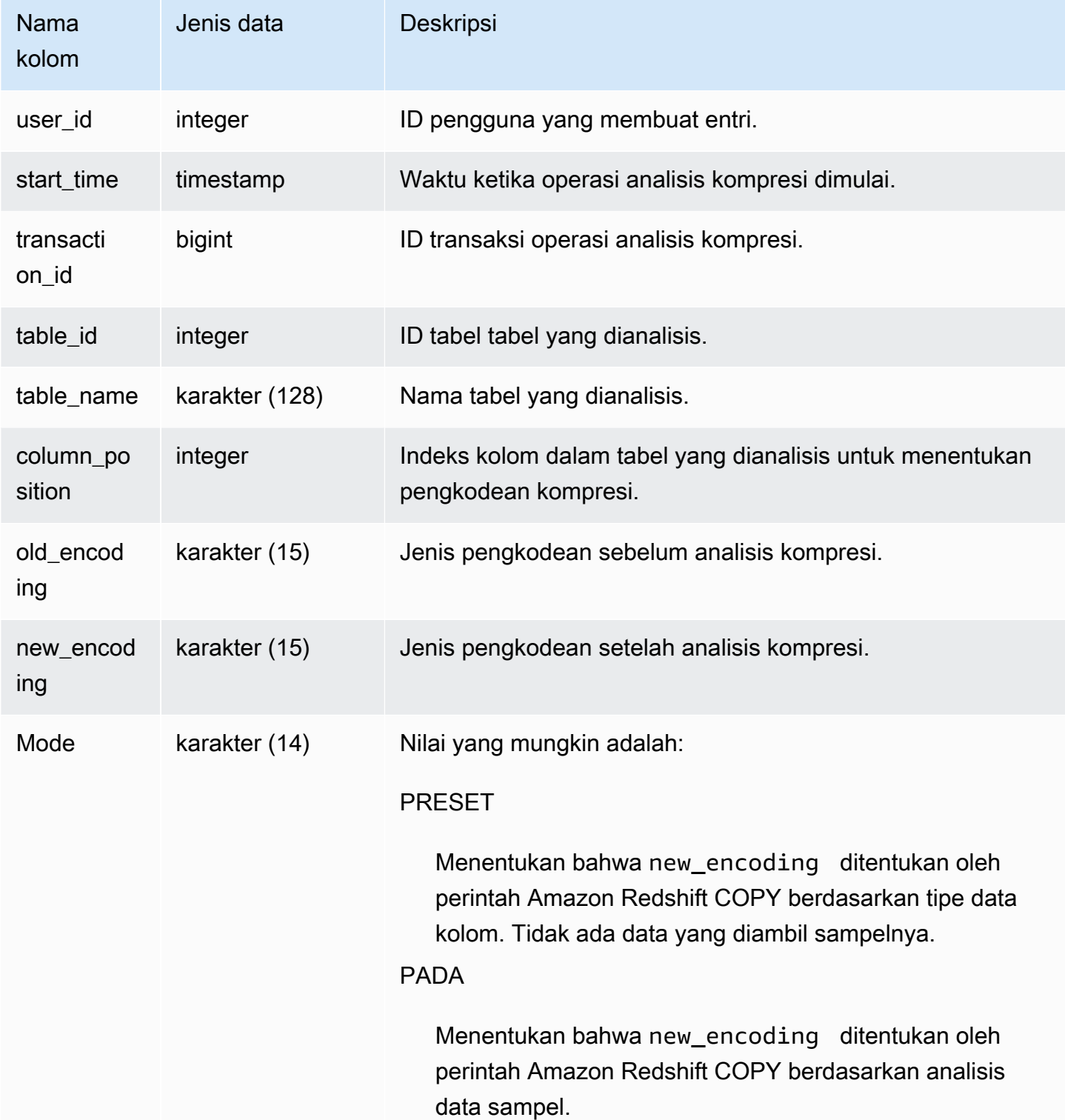

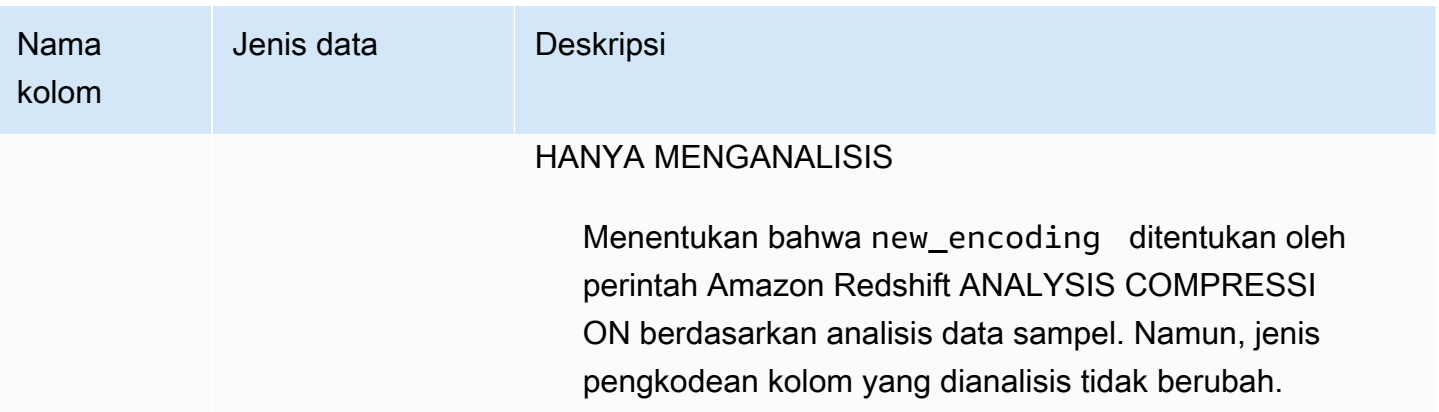

Contoh berikut memeriksa rincian analisis kompresi pada lineitem tabel dengan perintah COPY terakhir yang dijalankan di sesi yang sama.

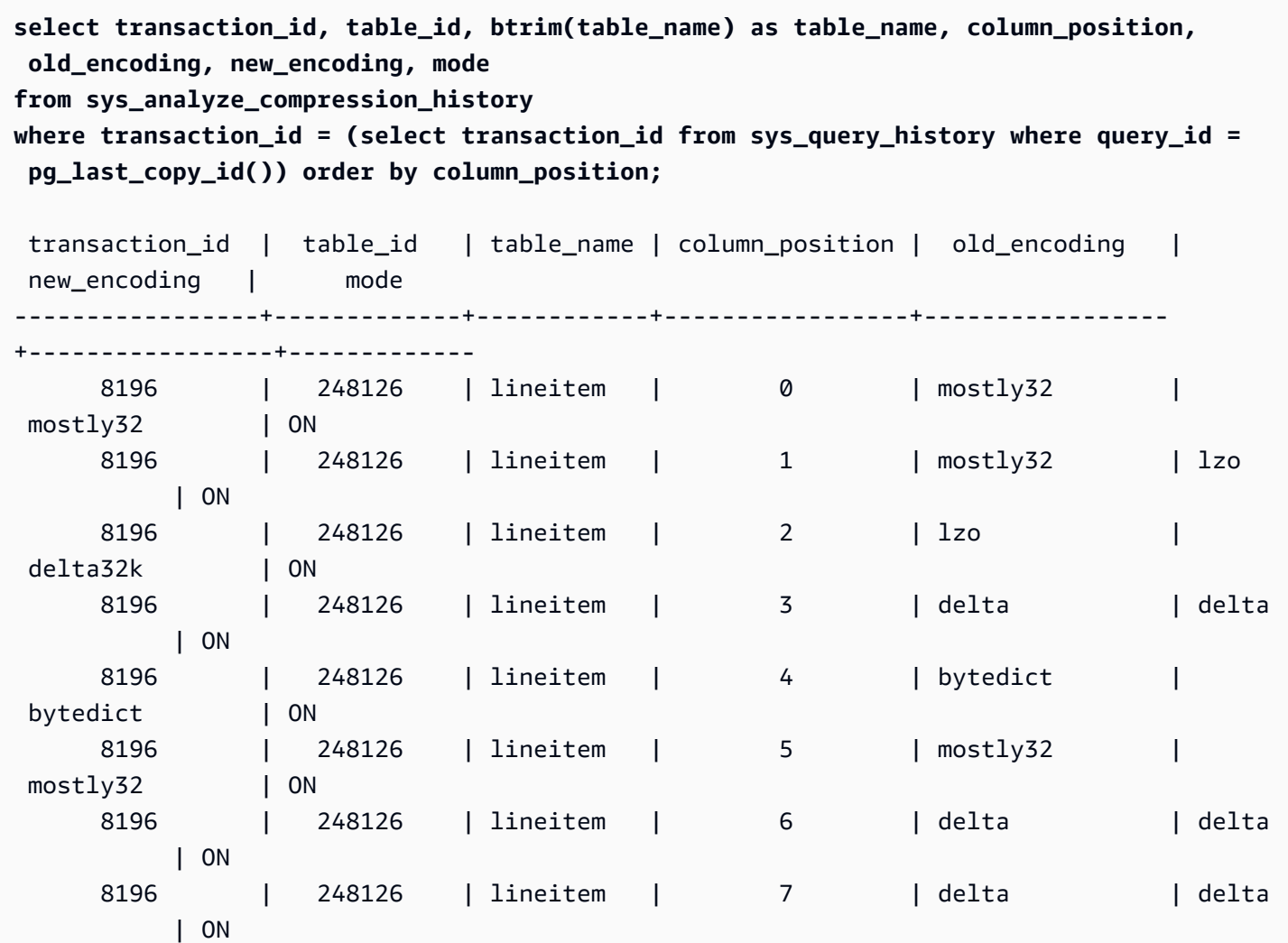

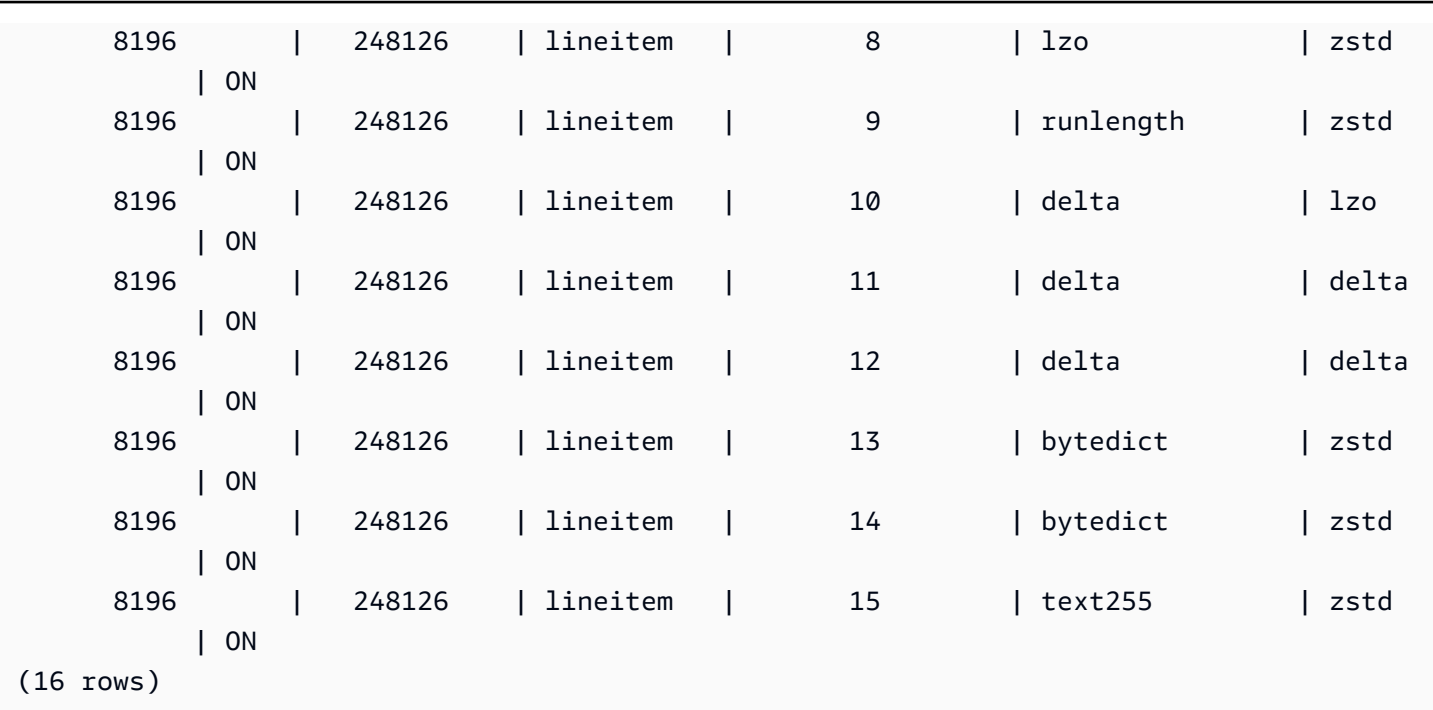

# <span id="page-2463-0"></span>SYS\_ANALYZE\_HISTORY

Rincian log untuk operasi [ANALISIS.](https://docs.aws.amazon.com/redshift/latest/dg/r_ANALYZE.html)

SYS\_ANALYZE\_HISTORY hanya terlihat oleh pengguna super. Untuk informasi selengkapnya, lihat [Visibilitas data dalam tabel dan tampilan sistem.](#page-2351-0)

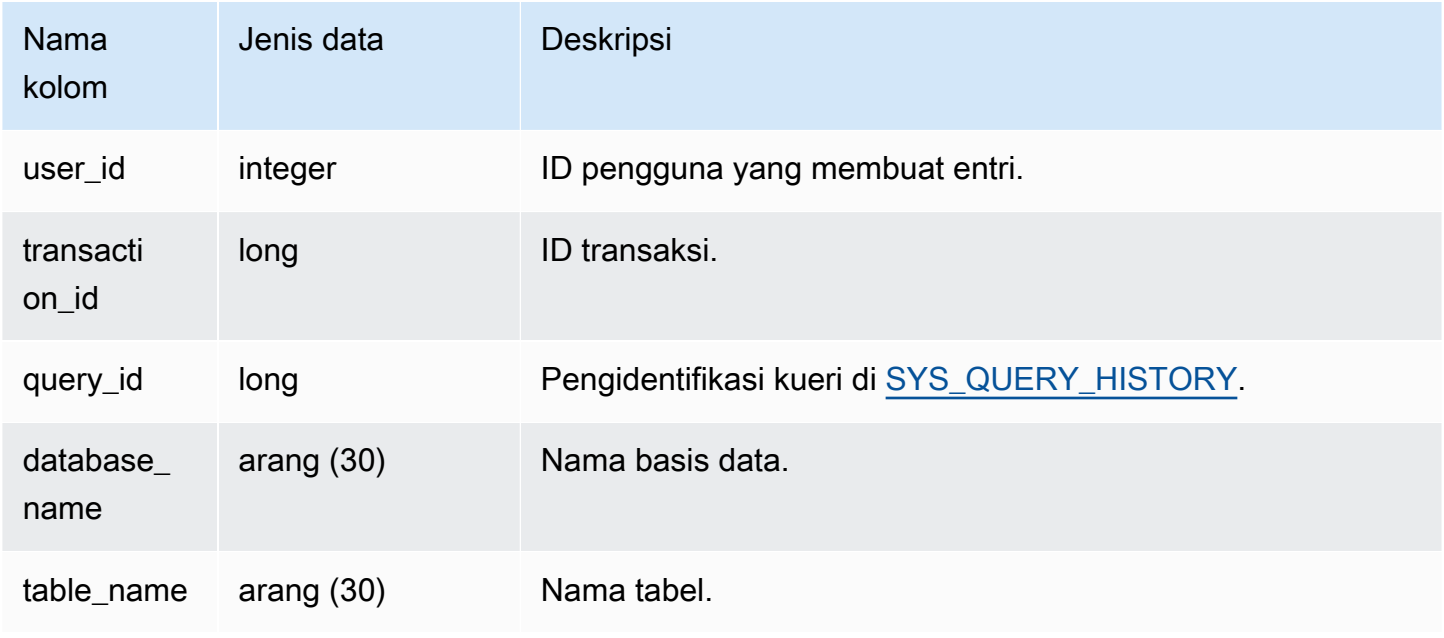

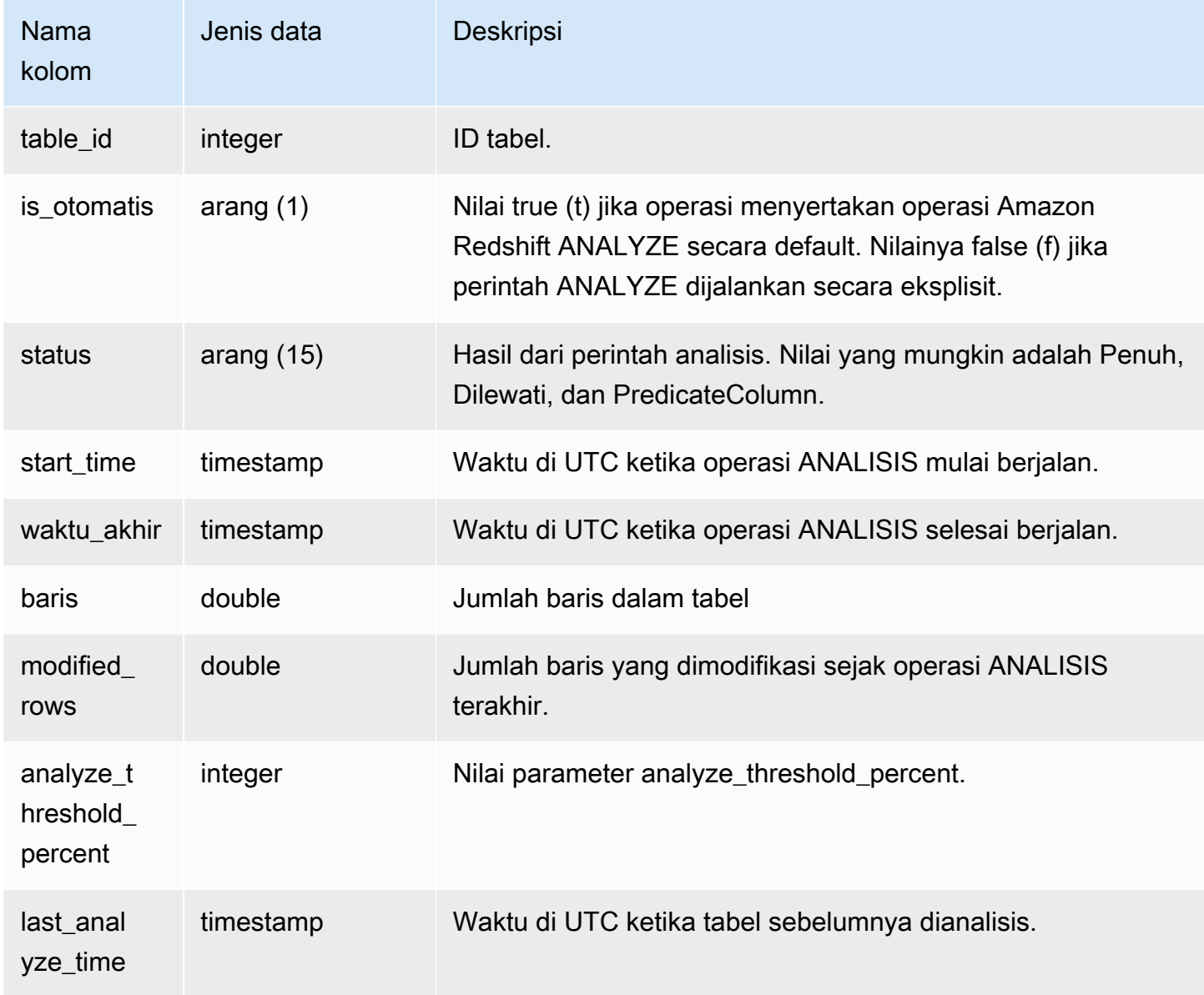

user\_id | transaction\_id | database\_name | schema\_name | table\_name | table\_id | is\_automatic | Status | start\_time | end\_time | rows | modified\_rows | analyze\_threshold\_percent | last\_analyze\_time ---------+----------------+---------------+-------------+--------------------- +----------+--------------+--------+----------------------------+---------- +-----------------+------+---------------+--------------------------- +--------------------- 101 | 8006 | dev | public | test\_table\_562bf8dc | 110427 | f | Full | 2023-09-21 18:33:08.504646 | 2023-09-21

### <span id="page-2465-0"></span>SYS\_APPLIED\_MASKING\_POLICY\_LOG

Gunakan SYS\_APPLIED\_MASKING\_POLICY\_LOG untuk melacak penerapan kebijakan penyembunyian data dinamis pada kueri yang mereferensikan hubungan yang dilindungi DDM.

SYS\_APPLIED\_MASKING\_POLICY\_LOG dapat dilihat oleh pengguna berikut:

- Pengguna super
- Pengguna dengan sys:operator peran
- Pengguna dengan izin ACCESS SYSTEM TABLE

Pengguna reguler akan melihat 0 baris.

Perhatikan bahwa SYS\_APPLIED\_MASKING\_POLICY\_LOG tidak terlihat oleh pengguna dengan peran tersebut. sys:secadmin

Untuk informasi lebih lanjut tentang masking data dinamis, buka. [Penutupan data dinamis](#page-956-0)

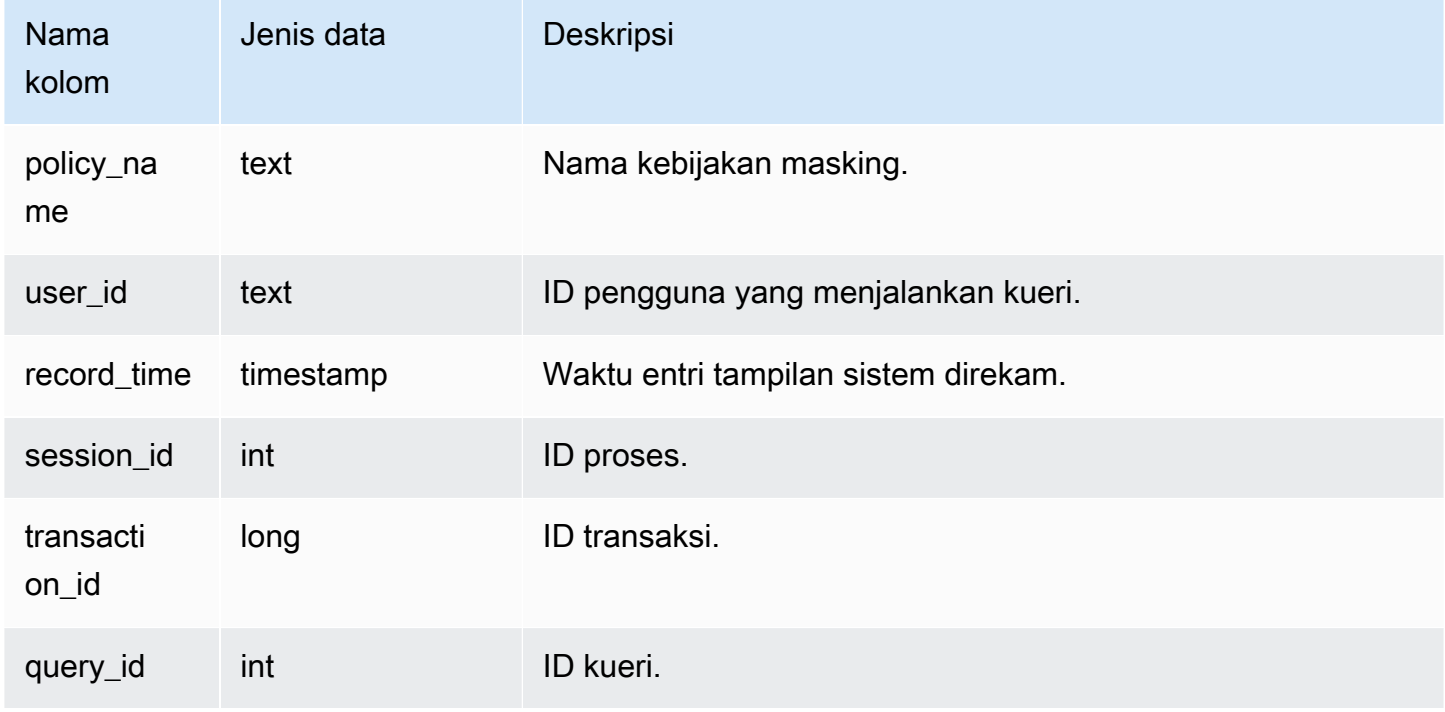

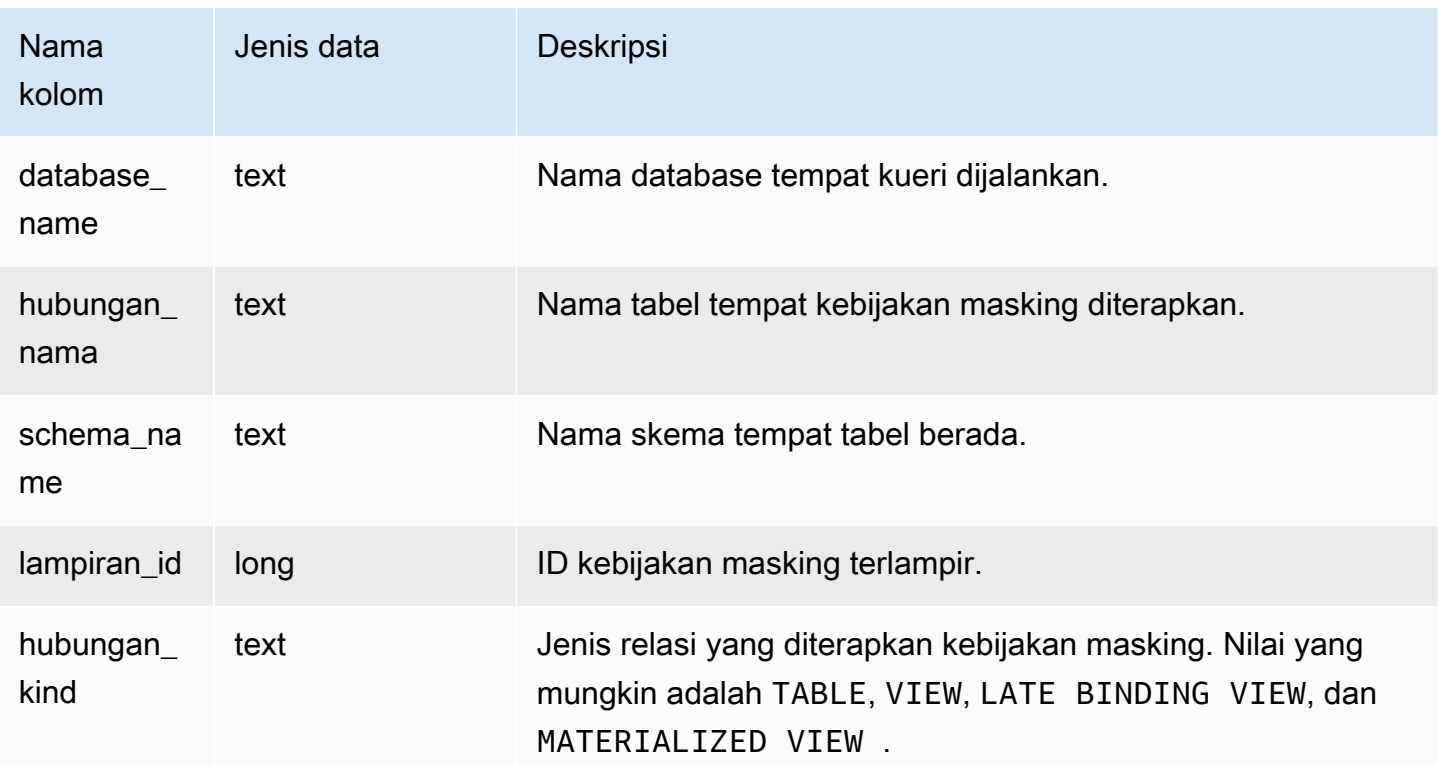

Contoh berikut menunjukkan bahwa kebijakan mask\_credit\_card\_full masking dilampirkan ke credit\_db.public.credit\_cards tabel.

```
select policy_name, database_name, relation_name, schema_name, relation_kind 
from sys_applied_masking_policy_log;
policy_name | database_name | relation_name | schema_name | relation_kind
     ----------------------+---------------+---------------+-------------+---------------
mask_credit_card_full | credit_db | credit_cards | public | table
(1 row)
```
# <span id="page-2466-0"></span>SYS AUTO TABLE OPTIMIZATION

Merekam tindakan otomatis yang diambil oleh Amazon Redshift pada tabel yang ditentukan untuk pengoptimalan otomatis.

SYS\_AUTO\_TABLE\_OPTIMIZATION hanya terlihat oleh pengguna super. Untuk informasi selengkapnya, lihat [Visibilitas data dalam tabel dan tampilan sistem.](#page-2351-0)

#### Kolom tabel

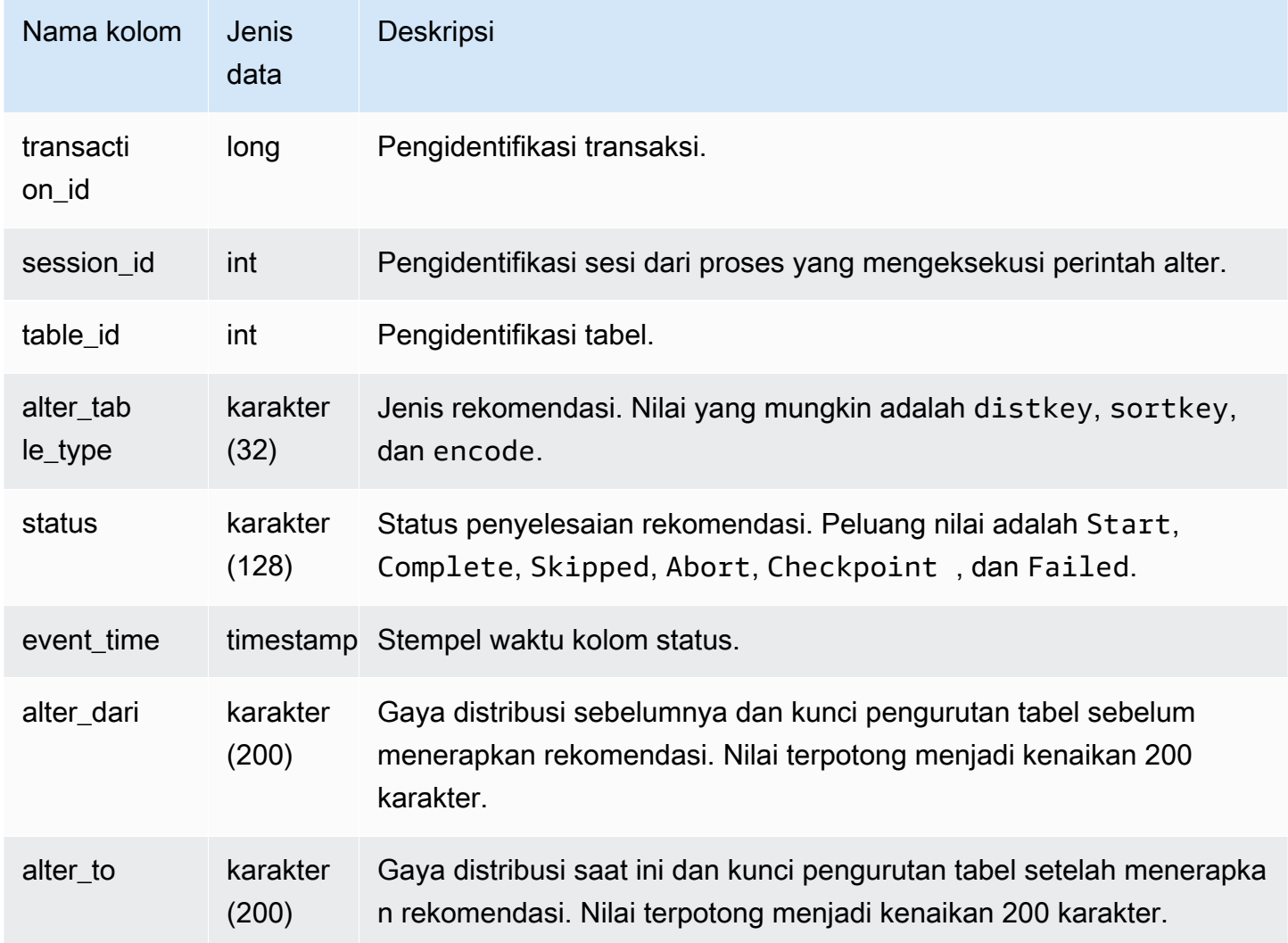

#### Kueri Sampel

Dalam contoh berikut, baris dalam hasil menunjukkan tindakan yang diambil oleh Amazon Redshift.

```
SELECT table_id, alter_table_type, status, event_time, alter_from
FROM SYS_AUTO_TABLE_OPTIMIZATION;
table_id | alter_table_type | status
  | event_time | alter_from
----------+---------------------+------------------------------------------------------
+-----------------------------+----------------- 
  118082 | sortkey | Start
  | 2020-08-22 19:42:20.727049 |
```
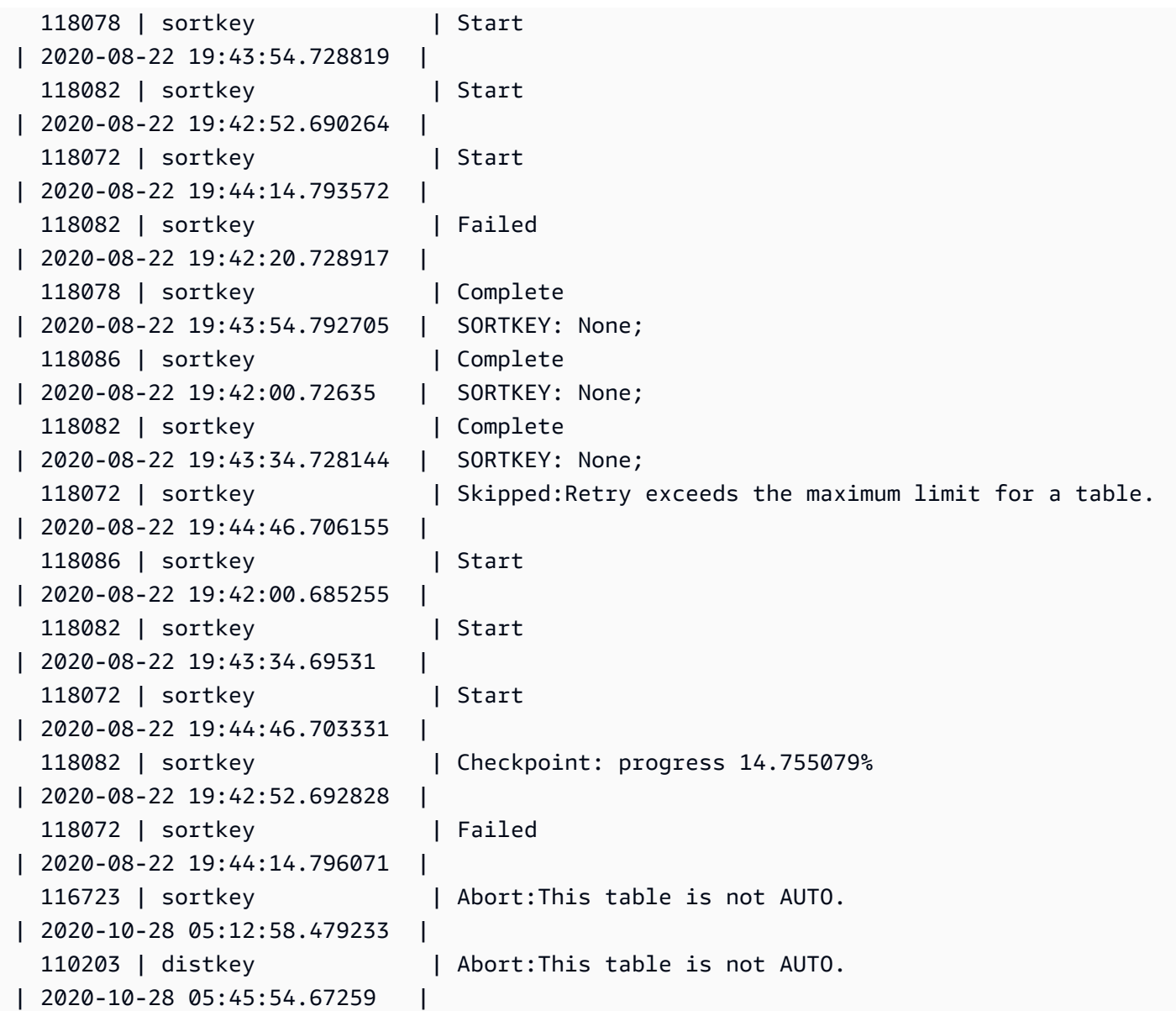

# <span id="page-2468-0"></span>SYS\_CONNECTION\_LOG

Log upaya otentikasi dan koneksi dan pemutusan.

SYS\_CONNECTION\_LOG hanya terlihat oleh pengguna super. Untuk informasi selengkapnya, lihat [Visibilitas data dalam tabel dan tampilan sistem.](#page-2351-0)

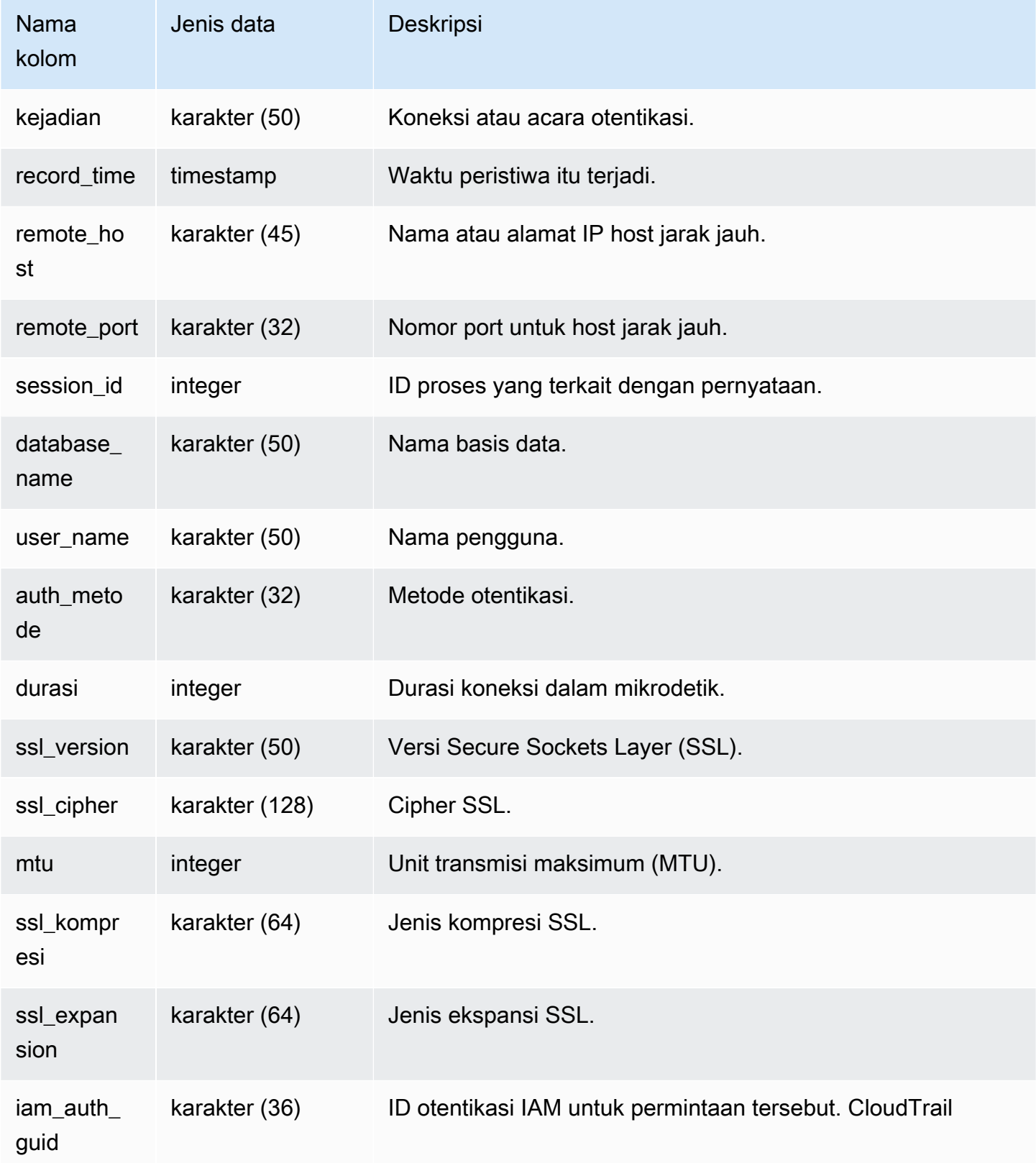

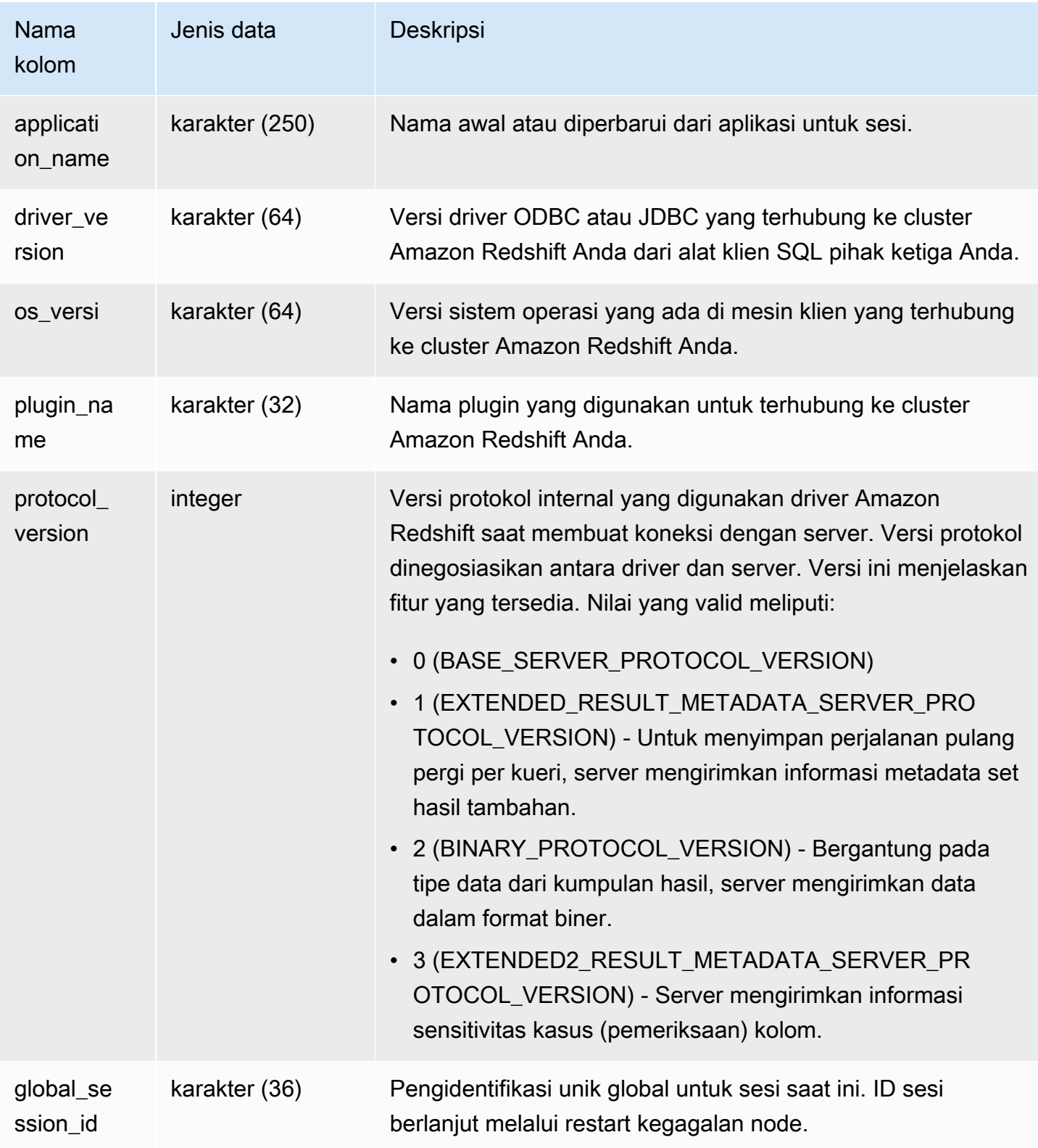

Untuk melihat detail koneksi terbuka, jalankan kueri berikut.

```
select record_time, user_name, database_name, remote_host, remote_port
from sys_connection_log
where event = 'initiating session'
and session_id not in 
(select session_id from sys_connection_log
where event = 'disconnecting session')
order by 1 desc;
record_time | user_name | database_name | remote_host | remote_port 
--------------------+-------------+-----------------+---------------
+---------------------------------
2014-11-06 20:30:06 | rdsdb | dev | [local] |
2014-11-06 20:29:37 | test001 | test | 10.49.42.138 | 11111 
2014-11-05 20:30:29 | rdsdb | dev | 10.49.42.138 | 33333
2014-11-05 20:28:35 | rdsdb | dev | [local] | 
(4 rows)
```
Contoh berikut mencerminkan upaya otentikasi yang gagal dan koneksi dan pemutusan yang berhasil.

```
select event, record_time, remote_host, user_name
from sys_connection_log order by record_time; 
            event | record_time | remote_host | user_name 
-----------------------+----------------------------+---------------+---------
authentication failure | 2012-10-25 14:41:56.96391 | 10.49.42.138 | john 
authenticated | 2012-10-25 14:42:10.87613 | 10.49.42.138 | john 
initiating session | 2012-10-25 14:42:10.87638 | 10.49.42.138 | john 
disconnecting session | 2012-10-25 14:42:19.95992 | 10.49.42.138 | john
```
(4 rows)

Contoh berikut menunjukkan versi driver ODBC, sistem operasi pada mesin klien, dan plugin yang digunakan untuk terhubung ke cluster Amazon Redshift. Dalam contoh ini, plugin yang digunakan adalah untuk otentikasi driver ODBC standar menggunakan nama login dan kata sandi.

```
select driver_version, os_version, plugin_name from sys_connection_log; 
driver_version | os_version | 
 plugin_name
----------------------------------------+-----------------------------------
+--------------------
Amazon Redshift ODBC Driver 1.4.15.0001 | Darwin 18.7.0 x86_64 | | none
Amazon Redshift ODBC Driver 1.4.15.0001 | Linux 4.15.0-101-generic x86_64 | none
```
Contoh berikut menunjukkan versi sistem operasi pada mesin klien, versi driver, dan versi protokol.

```
select os_version, driver_version, protocol_version from sys_connection_log; 
os_version | driver_version | protocol_version
--------------------------------+------------------------------+--------------------
Linux 4.15.0-101-generic x86_64 | Redshift JDBC Driver 2.0.0.0 | 2
Linux 4.15.0-101-generic x86_64 | Redshift JDBC Driver 2.0.0.0 | 2 
Linux 4.15.0-101-generic x86_64 | Redshift JDBC Driver 2.0.0.0 | 2
```
## <span id="page-2472-0"></span>SYS COPY JOB (pratinjau)

Ini adalah dokumentasi prarilis untuk autocopy (SQL COPY JOB), yang dalam rilis pratinjau . Dokumentasi dan fitur dapat berubah. Sebaiknya gunakan fitur ini hanya dalam lingkungan pengujian, bukan dalam lingkungan produksi. Pratinjau publik akan berakhir pada 31 Juli 2024. Cluster pratinjau akan dihapus secara otomatis dua minggu setelah akhir pratinjau. Untuk syarat dan ketentuan pratinjau, lihat Beta dan Pratinjau dalam [Persyaratan Layanan AWS.](https://aws.amazon.com/service-terms/)

Gunakan SYS\_COPY\_JOB untuk melihat rincian perintah COPY JOB.

Tampilan ini berisi perintah COPY JOB yang telah dibuat.

SYS\_COPY\_JOB dapat dilihat oleh semua pengguna. Pengguna super dapat melihat semua baris; pengguna biasa hanya dapat melihat data mereka sendiri. Untuk informasi selengkapnya, lihat [Visibilitas data dalam tabel dan tampilan sistem.](#page-2351-0)

#### Kolom tabel

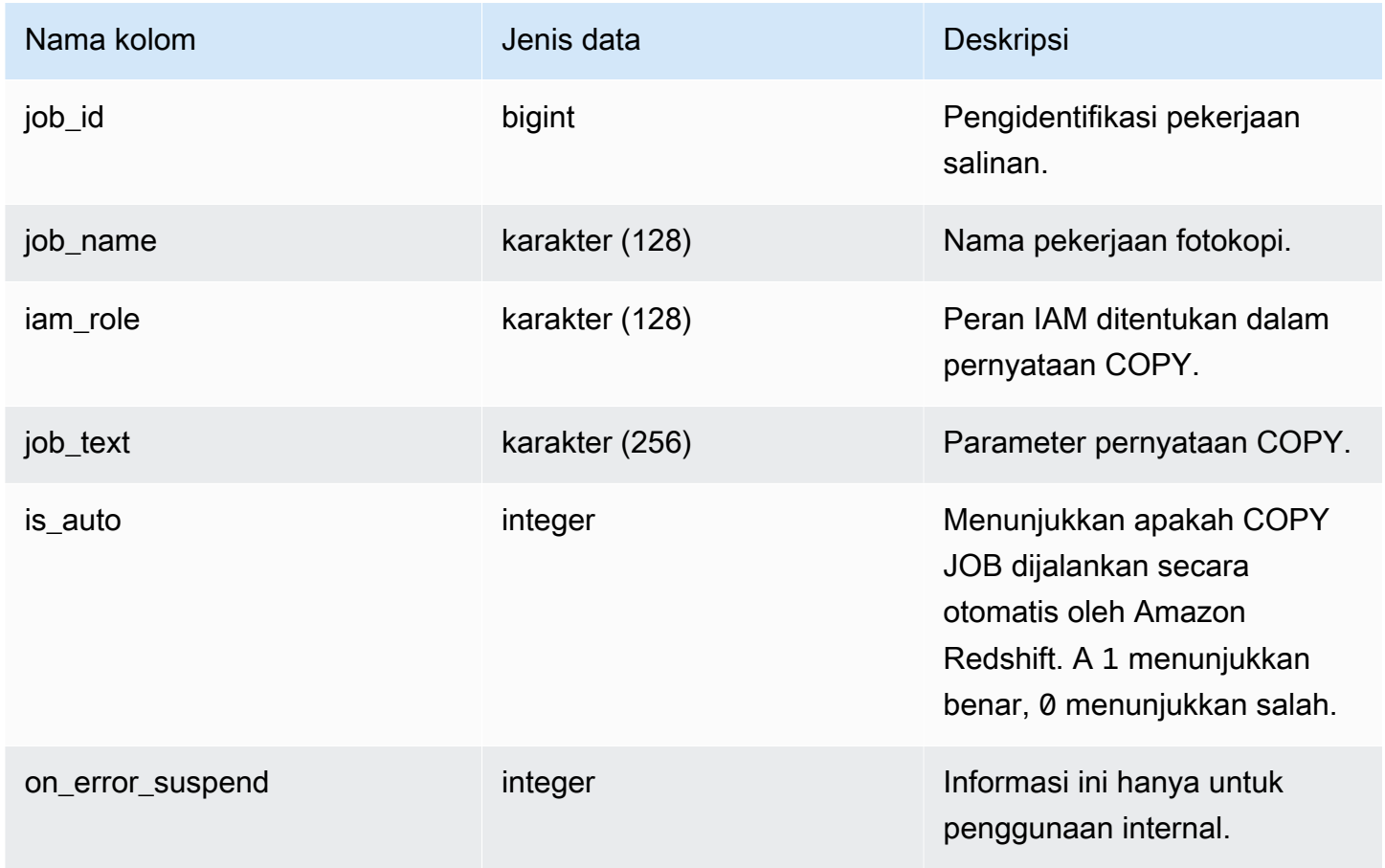

# <span id="page-2473-0"></span>SYS COPY REPLACEMENTS

Menampilkan log yang merekam ketika karakter UTF-8 yang tidak valid diganti dengan [MENYONTEK](#page-1173-0) perintah dengan opsi ACCEPTINVCHARS. Entri log ditambahkan ke SYS\_COPY\_REPLACEMENTS untuk masing-masing dari 100 baris pertama pada setiap irisan node yang membutuhkan setidaknya satu penggantian.

Anda dapat menggunakan tampilan ini untuk melihat informasi tentang grup kerja tanpa server dan kluster yang disediakan.

SYS\_COPY\_REPLACEMENTS dapat dilihat oleh semua pengguna. Pengguna super dapat melihat semua baris; pengguna biasa hanya dapat melihat data mereka sendiri. Untuk informasi selengkapnya, lihat [Visibilitas data dalam tabel dan tampilan sistem.](#page-2351-0)

#### Kolom tabel

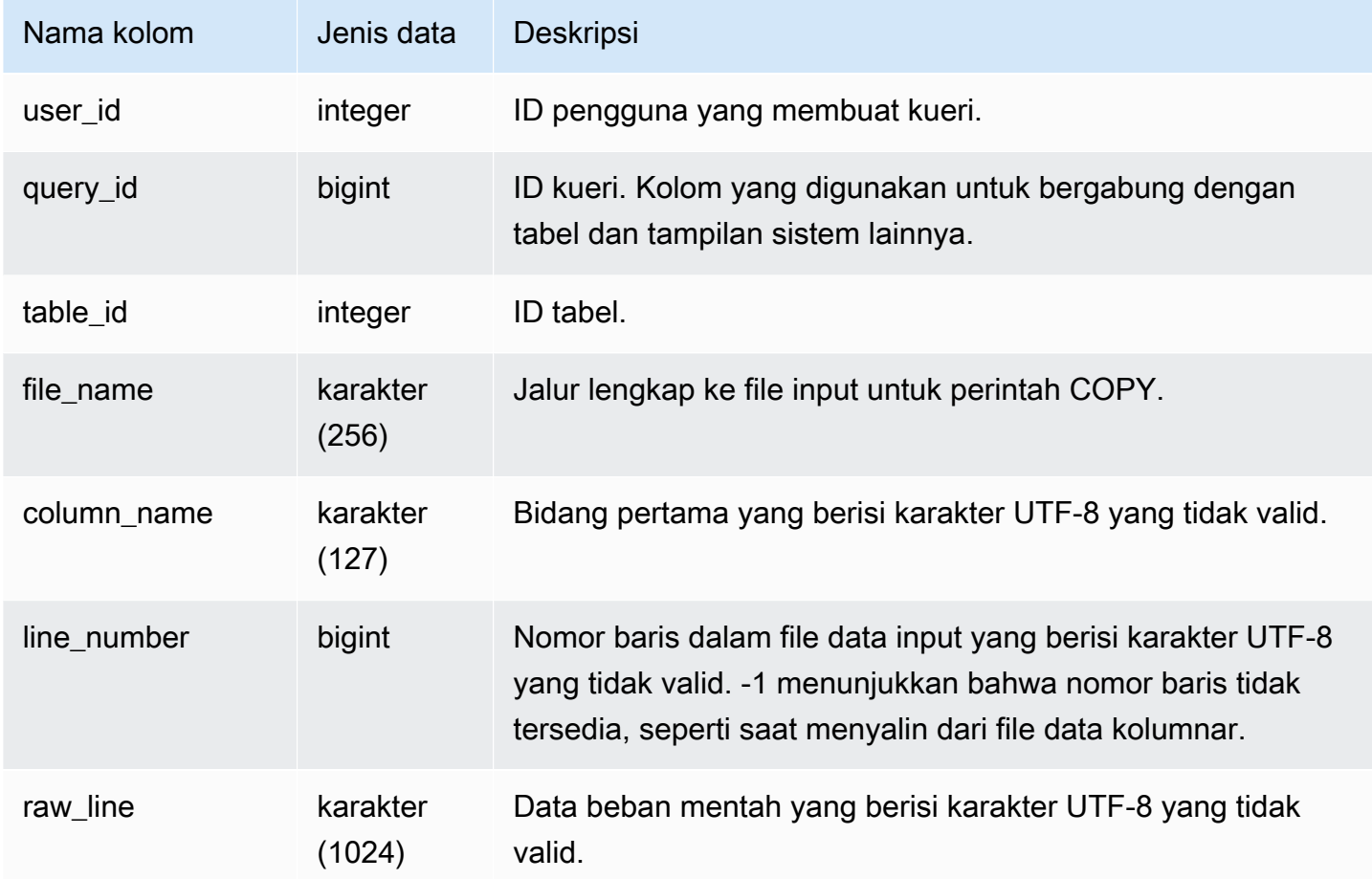

#### Kueri Sampel

Contoh berikut mengembalikan penggantian untuk operasi COPY terbaru.

```
select query_idp, table_id, file_name, line_number, colname
from sys_copy_replacements
where query = pg\_last\_copy_id();
query_id | table_id | file_name | line_number | column_name
                                ---------+----------+-----------------------------------+-------------+-------- 
    96 | 26 | s3://mybucket/allusers_pipe.txt | 123 | city 
    96 | 26 | s3://mybucket/allusers_pipe.txt | 456 | city
```
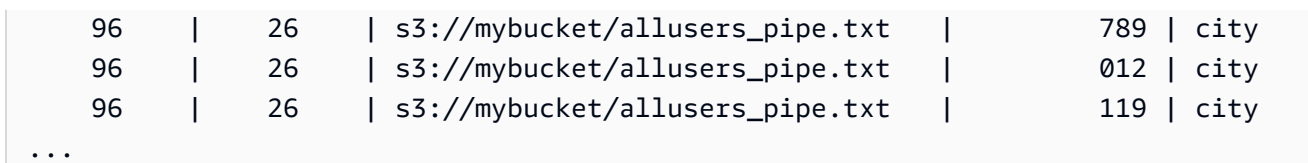

# <span id="page-2475-0"></span>SYS\_DATASHARE\_CHANGE\_LOG

Merekam tampilan konsolidasi untuk melacak perubahan pada datashares pada kluster produsen dan konsumen.

SYS\_DATASHARE\_CHANGE\_LOG terlihat oleh semua pengguna. Pengguna super dapat melihat semua baris; pengguna biasa hanya dapat melihat data mereka sendiri. Untuk informasi selengkapnya, lihat [Visibilitas data dalam tabel dan tampilan sistem.](#page-2351-0)

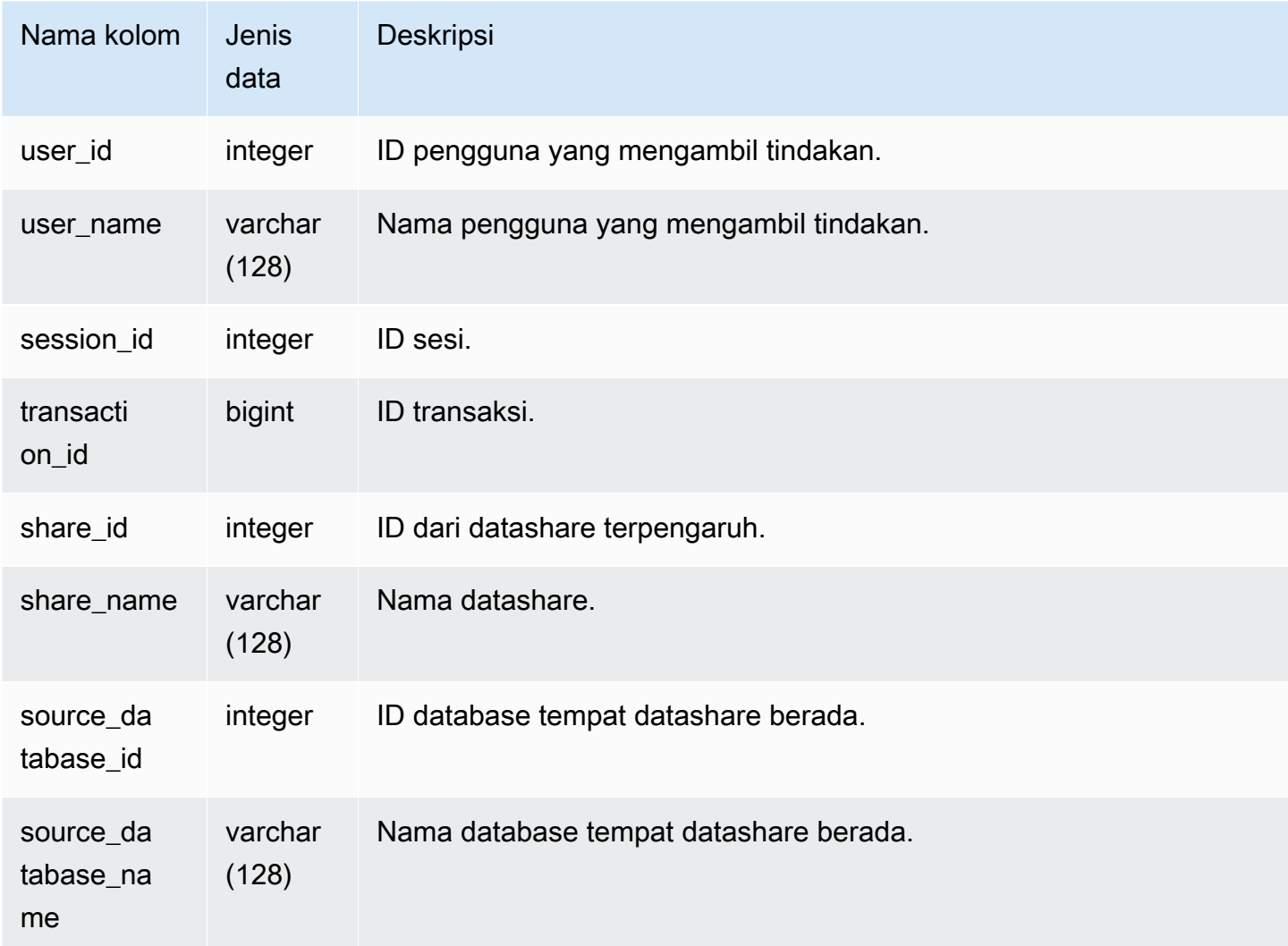

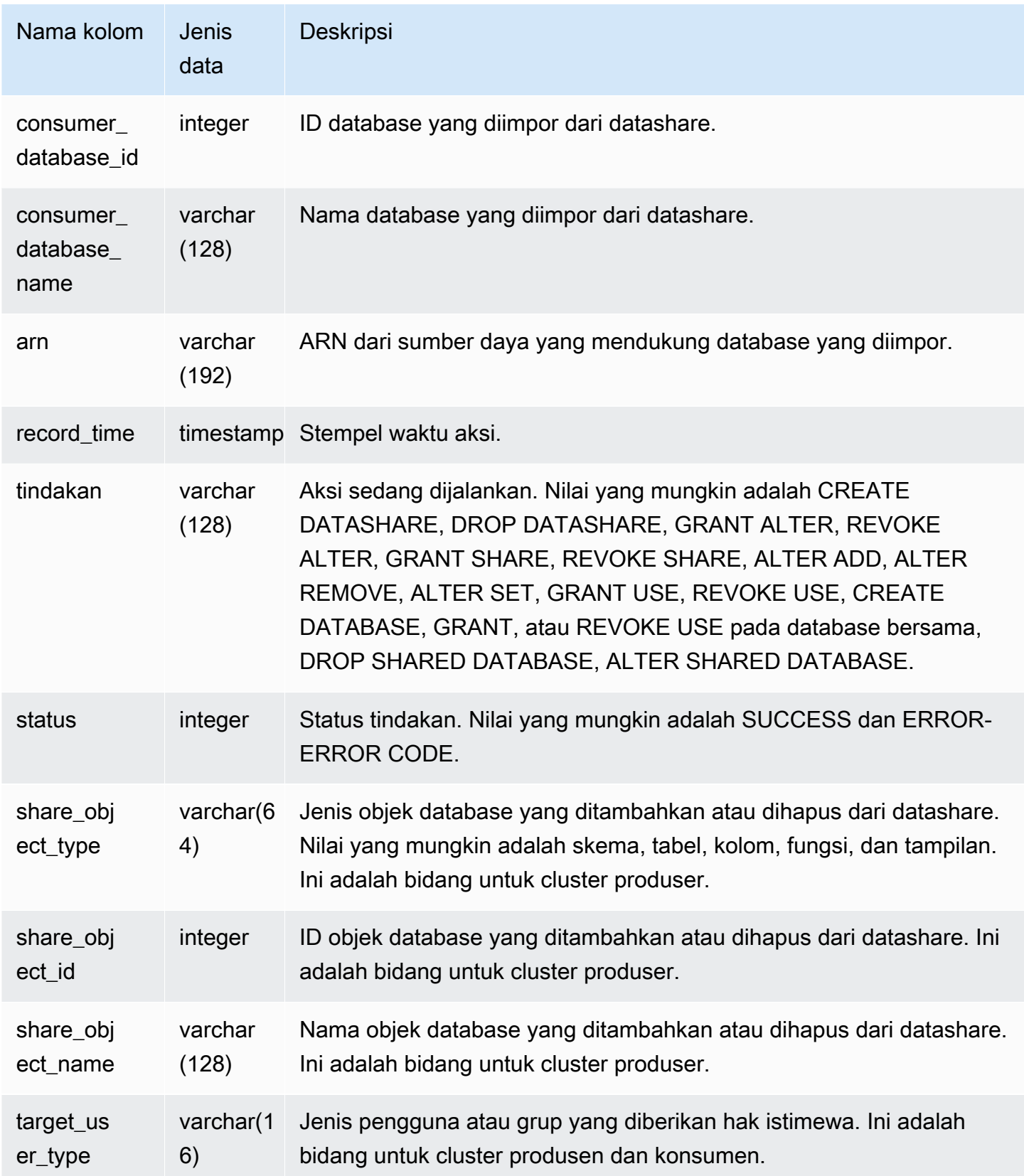

Amazon Redshift **Panduan Pengembang Database** Panduan Pengembang Database

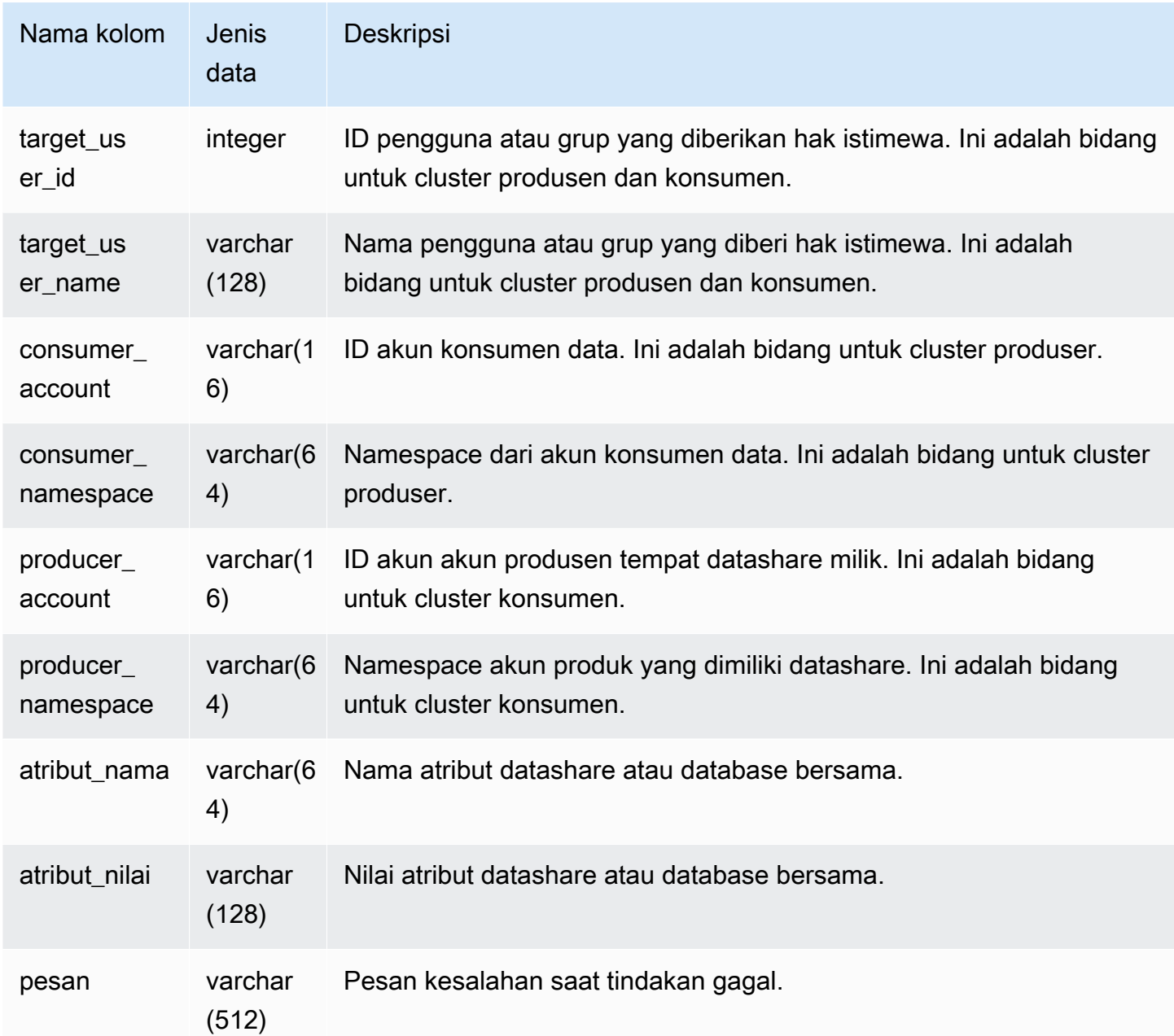

### Kueri Sampel

Contoh berikut menunjukkan tampilan SYS\_DATASHARE\_CHANGE\_LOG.

```
SELECT DISTINCT action
FROM sys_datashare_change_log
WHERE share_object_name LIKE 'tickit%'; 
            action 
      -----------------------
```
"ALTER DATASHARE ADD"

# <span id="page-2478-0"></span>SYS\_DATASHARE\_CROSS\_REGION\_USAGE

Gunakan tampilan SYS\_DATASHARE\_CROSS\_REGION\_USAGE untuk mendapatkan ringkasan penggunaan data lintas wilayah yang ditransfer yang disebabkan oleh kueri pembagian data lintas wilayah. SYS\_DATASHARE\_CROSS\_REGION\_USAGE menggabungkan detail di tingkat segmen.

SYS\_DATASHARE\_CROSS\_REGION\_USAGE hanya terlihat oleh pengguna super. Untuk informasi selengkapnya, lihat [Visibilitas data dalam tabel dan tampilan sistem.](#page-2351-0)

#### Kolom tabel

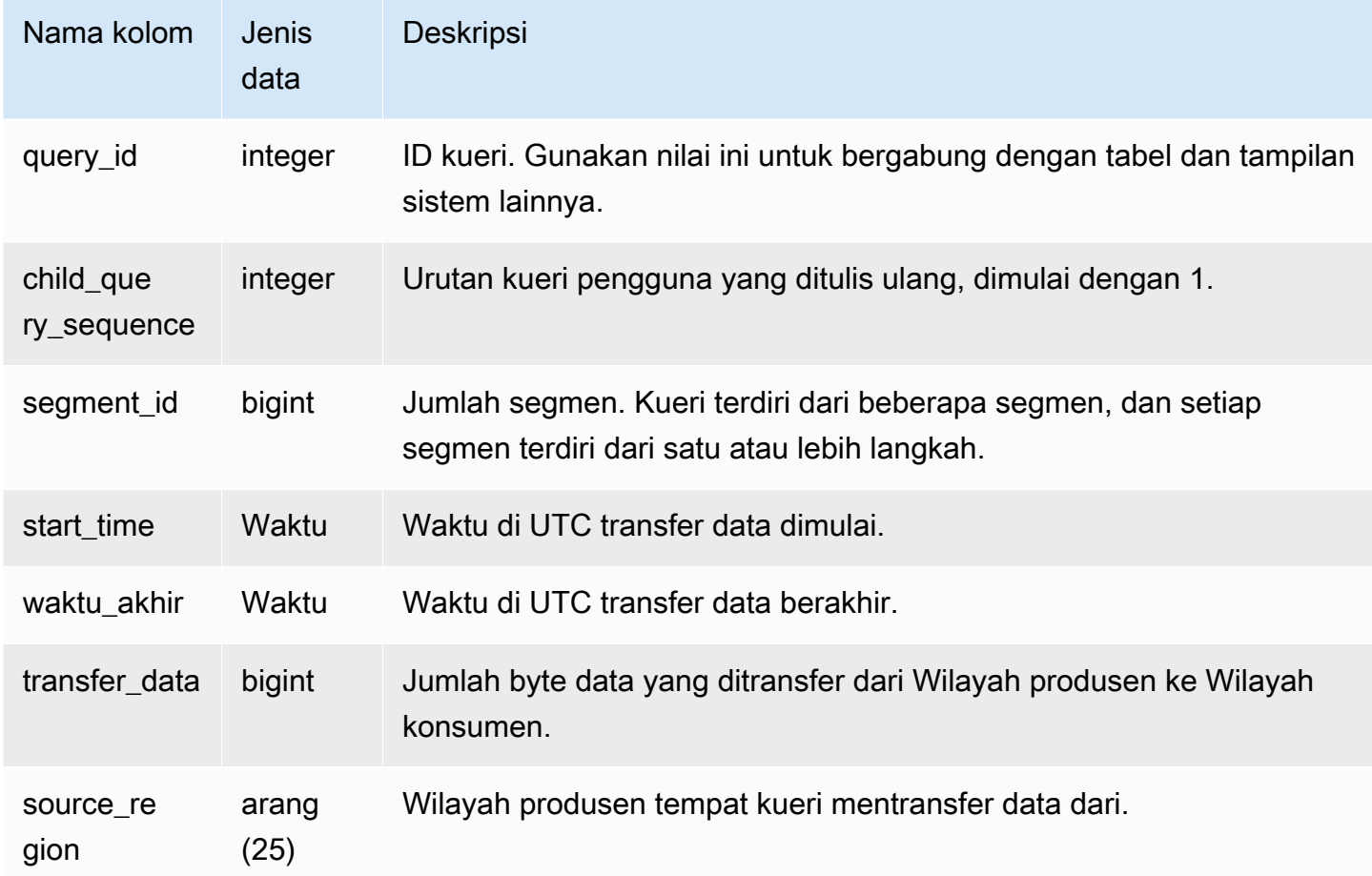

#### Kueri Sampel

Contoh berikut menunjukkan tampilan SYS\_DATASHARE\_CROSS\_REGION\_USAGE.

```
SELECT query, segment, transferred_data, source_region
from sys_datashare_cross_region_usage
where query = pq\_last\_query\_id()order by query,segment; 
  query | segment | transferred_data | source_region 
--------+---------+------------------+--------------- 
 200048 | 2 | 4194304 | us-west-1 
 200048 | 2 | 4194304 | us-east-2
```
## <span id="page-2479-0"></span>SYS\_DATASHARE\_USAGE\_CONSUMER

Mencatat aktivitas dan penggunaan datashares. Pandangan ini hanya relevan pada cluster konsumen.

SYS\_DATASHARE\_USAGE\_CONSUMER terlihat oleh semua pengguna. Pengguna super dapat melihat semua baris; pengguna biasa hanya dapat melihat data mereka sendiri. Untuk informasi selengkapnya, lihat [Visibilitas data dalam tabel dan tampilan sistem.](#page-2351-0)

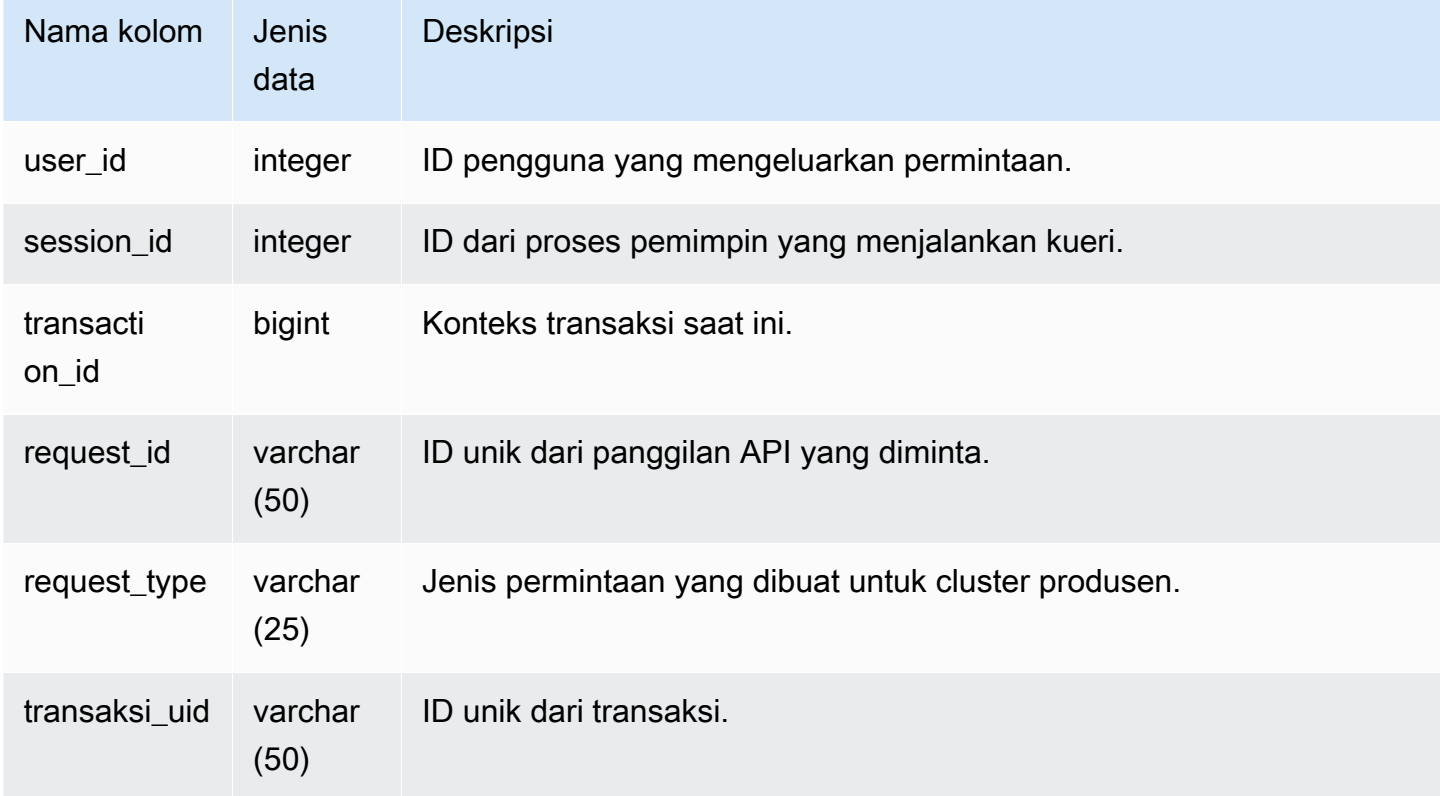

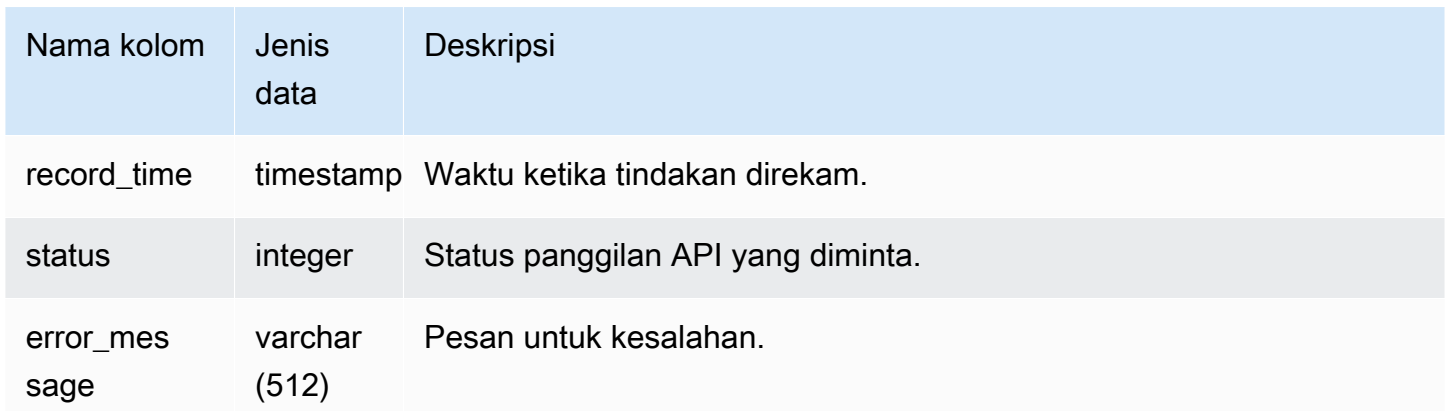

Contoh berikut menunjukkan tampilan SYS\_DATASHARE\_USAGE\_CONSUMER.

SELECT request\_type, status, trim(error) AS error FROM sys\_datashare\_usage\_consumer request\_type | status | error\_message ----------------+--------+--------------- "GET RELATION" | 0 |

# <span id="page-2480-0"></span>SYS\_DATASHARE\_USAGE\_PRODUCER

Mencatat aktivitas dan penggunaan datashares. Pandangan ini hanya relevan pada cluster produser.

SYS\_DATASHARE\_USAGE\_PRODUCER terlihat oleh semua pengguna. Pengguna super dapat melihat semua baris; pengguna biasa hanya dapat melihat data mereka sendiri. Untuk informasi selengkapnya, lihat [Visibilitas data dalam tabel dan tampilan sistem.](#page-2351-0)

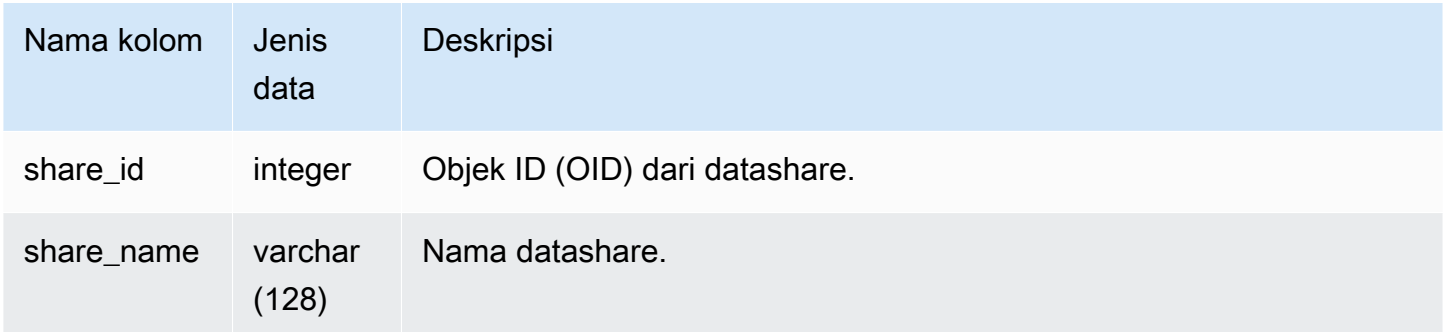

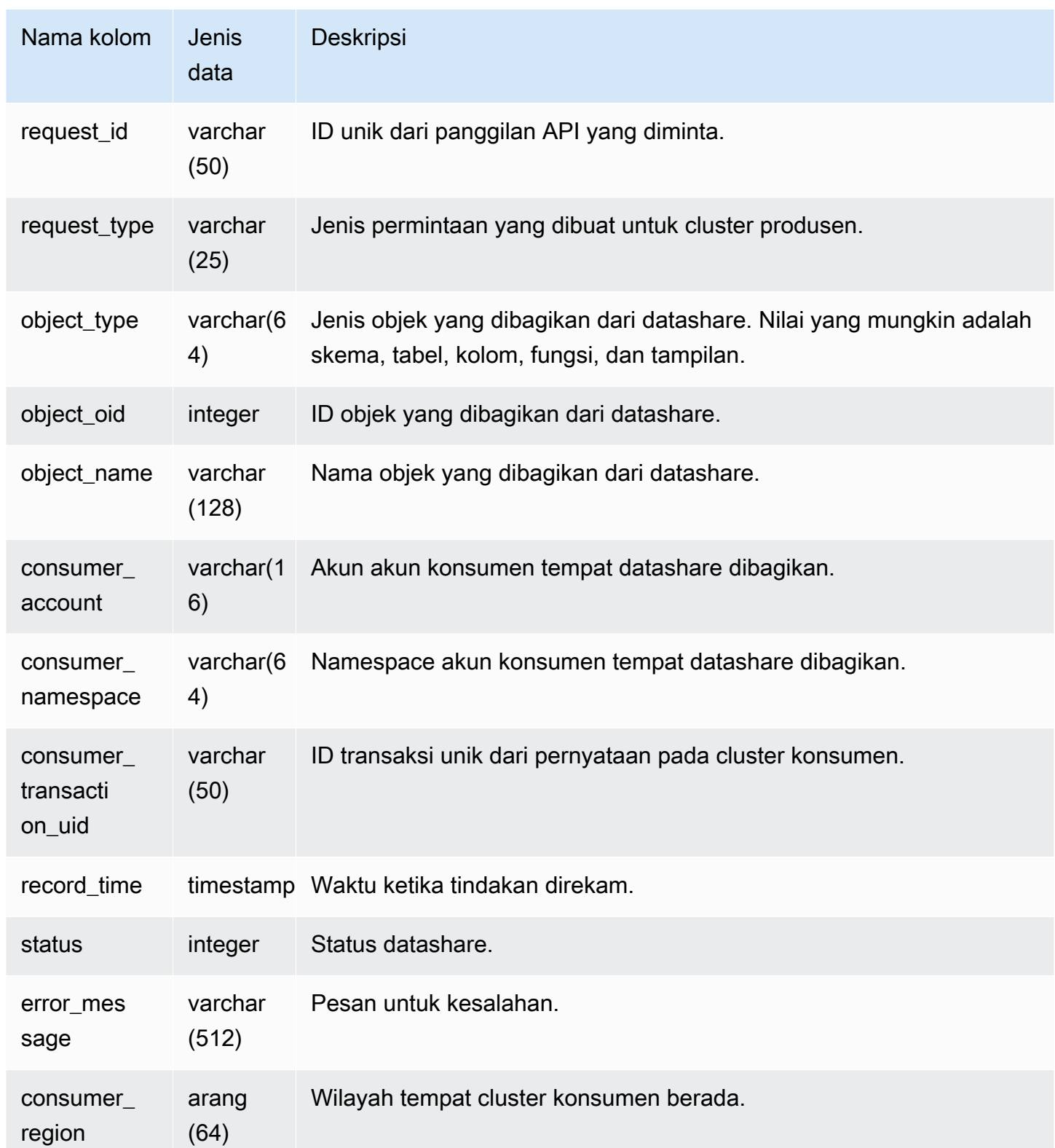

Contoh berikut menunjukkan tampilan SYS\_DATASHARE\_USAGE\_PRODUCER.

SELECT DISTINCT FROM sys\_datashare\_usage\_producer WHERE object\_name LIKE 'tickit%'; request\_type ------------------ "GET RELATION"

# <span id="page-2482-0"></span>SYS EXTERNAL QUERY DETAIL

Gunakan SYS\_EXTERNAL\_QUERY\_DETAIL untuk melihat detail kueri di tingkat segmen. Setiap baris mewakili segmen dari kueri WLM tertentu dengan detail seperti jumlah baris yang diproses, jumlah byte yang diproses, dan info partisi tabel eksternal di Amazon S3. Setiap baris dalam tampilan ini juga akan memiliki entri yang sesuai dalam tampilan SYS\_QUERY\_DETAIL, kecuali tampilan ini memiliki informasi lebih detail terkait dengan pemrosesan kueri eksternal.

SYS\_EXTERNAL\_QUERY\_DETAIL terlihat oleh semua pengguna. Pengguna super dapat melihat semua baris; pengguna biasa hanya dapat melihat data mereka sendiri. Untuk informasi selengkapnya, lihat [Visibilitas data dalam tabel dan tampilan sistem.](#page-2351-0)

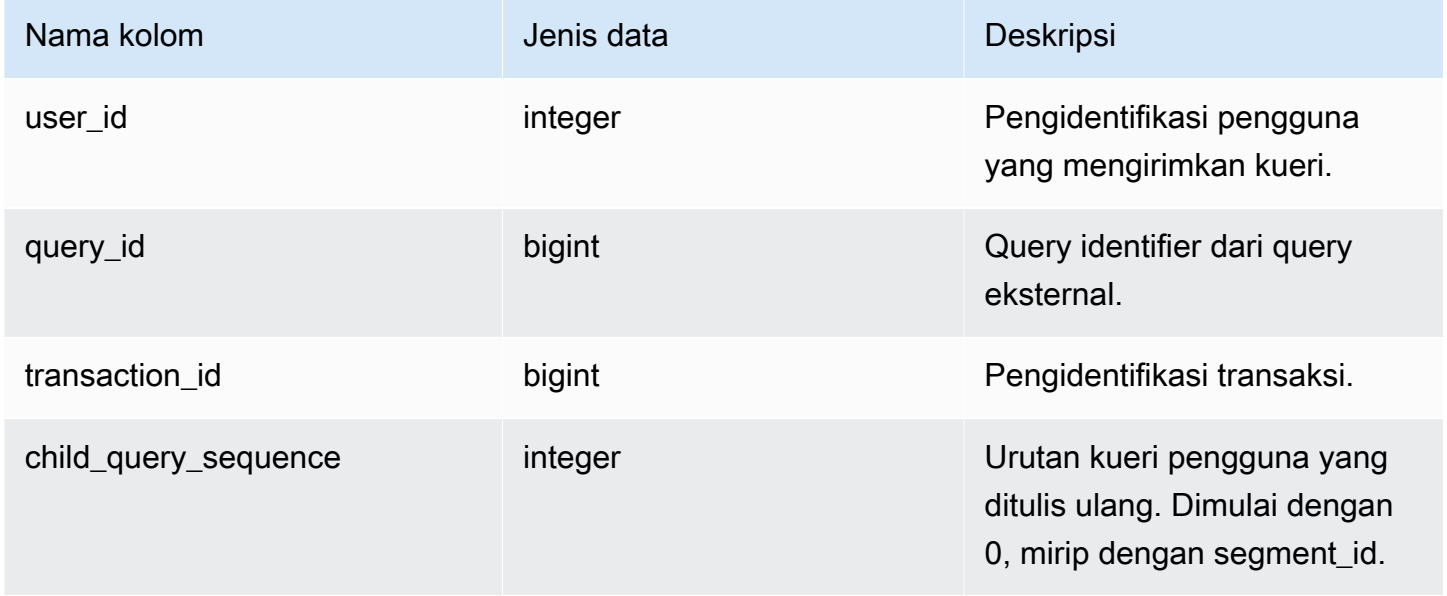

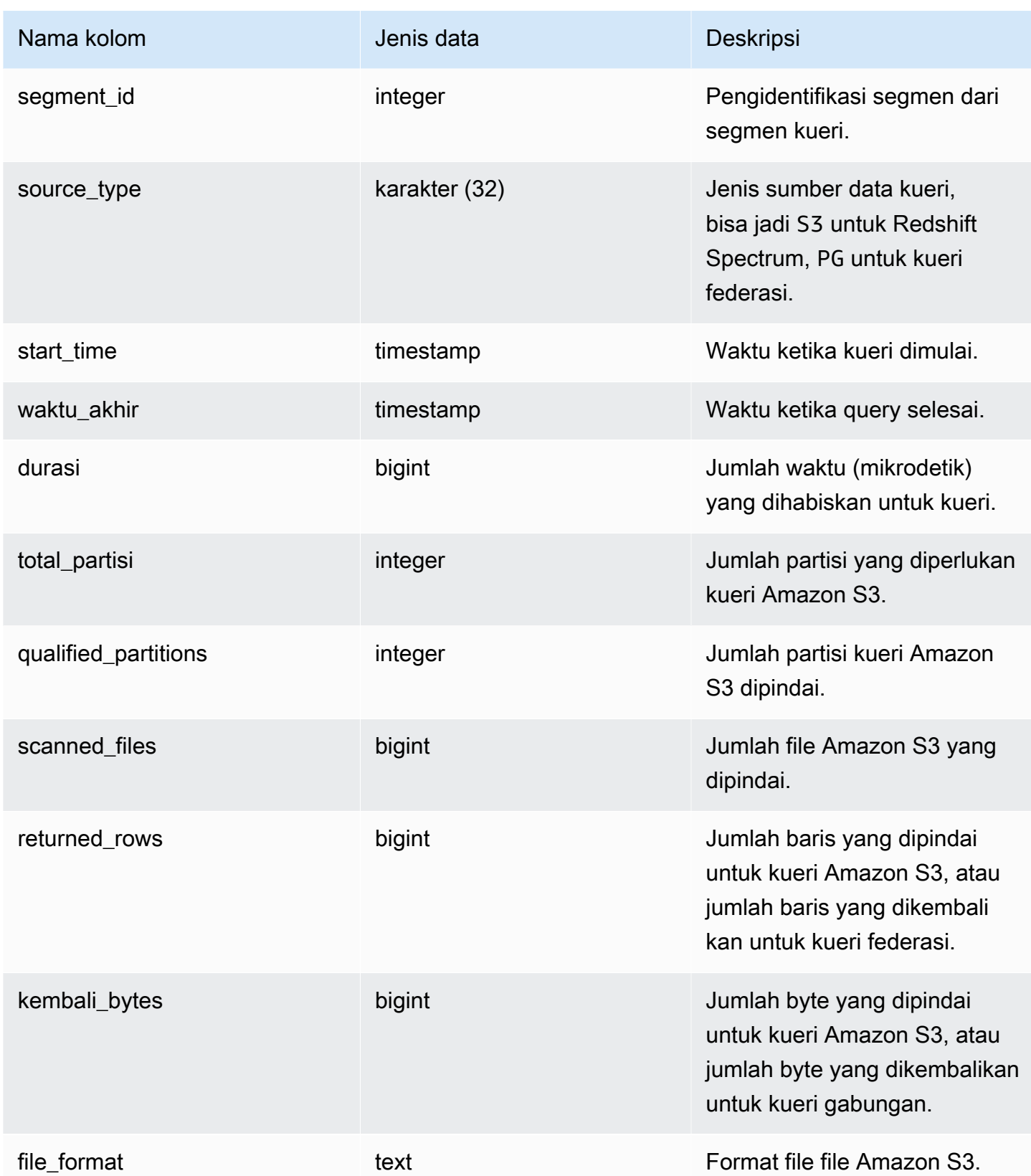
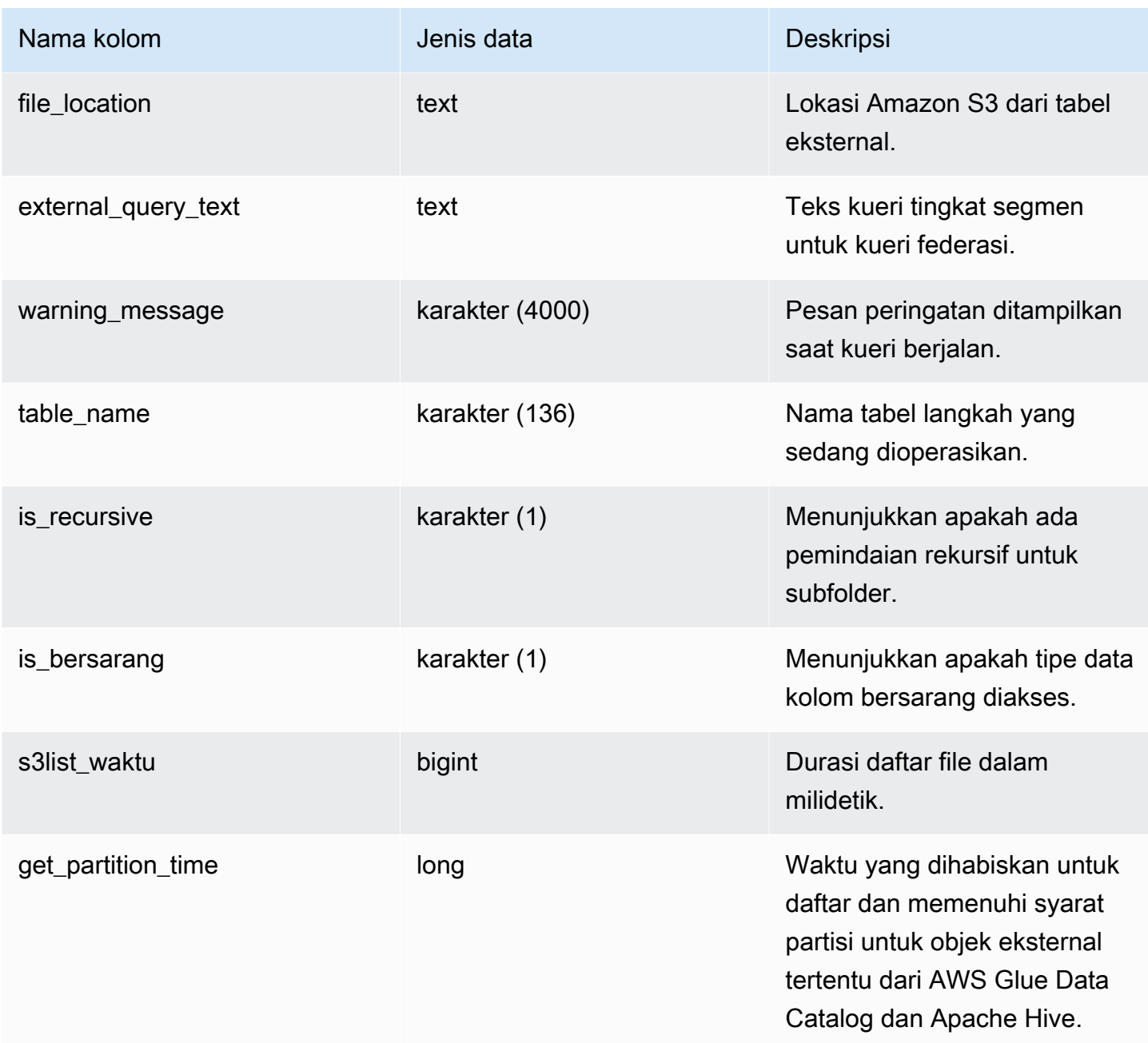

Kueri berikut menunjukkan rincian query eksternal.

```
SELECT query_id, 
         segment_id, 
         start_time, 
         end_time, 
         total_partitions,
```

```
 qualified_partitions, 
        scanned_files, 
        returned_rows, 
        returned_bytes, 
        trim(external_query_text) query_text, 
        trim(file_location) file_location
FROM sys_external_query_detail
ORDER BY query_id, start_time DESC
LIMIT 2;
```
Keluaran sampel.

```
query_id | segment_id | start_time | end_time
   | total_partitions | qualified_partitions | scanned_files | returned_rows | 
 returned_bytes | query_text | file_location
----------+------------+----------------------------+----------------------------
+------------------+----------------------+---------------+---------------
+----------------+------------+--------------- 
   763251 | 0 | 2022-02-15 22:32:23.312448 | 2022-02-15 22:32:24.036023 | 
 3 | 3 | 3 | 38203 | 2683414 | 
 | 
   763254 | 0 | 2022-02-15 22:32:40.17103 | 2022-02-15 22:32:40.839313 | 
 3 | 3 | 3 | 38203 | 2683414 | 
 |
```
# SYS EXTERNAL QUERY ERROR

Anda dapat menanyakan tampilan sistem SYS\_EXTERNAL\_QUERY\_ERROR untuk mendapatkan informasi tentang kesalahan pemindaian Redshift Spectrum. SYS\_EXTERNAL\_QUERY\_ERROR menampilkan contoh kesalahan yang dicatat. Defaultnya adalah 10 entri per kueri.

SYS\_EXTERNAL\_QUERY\_ERROR terlihat oleh semua pengguna. Pengguna super dapat melihat semua baris; pengguna biasa hanya dapat melihat data mereka sendiri. Untuk informasi selengkapnya, lihat [Visibilitas data dalam tabel dan tampilan sistem.](#page-2351-0)

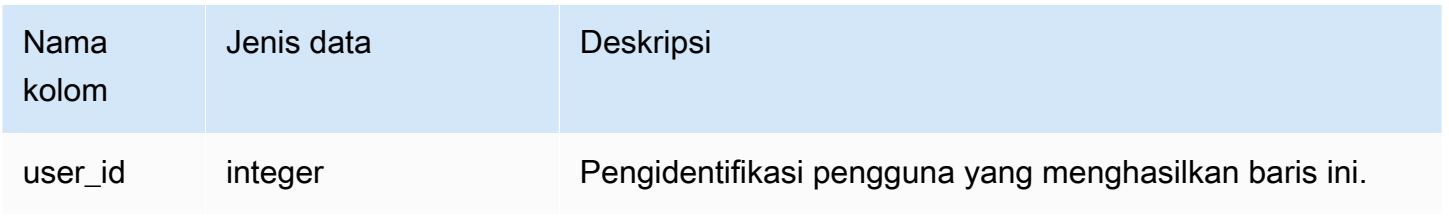

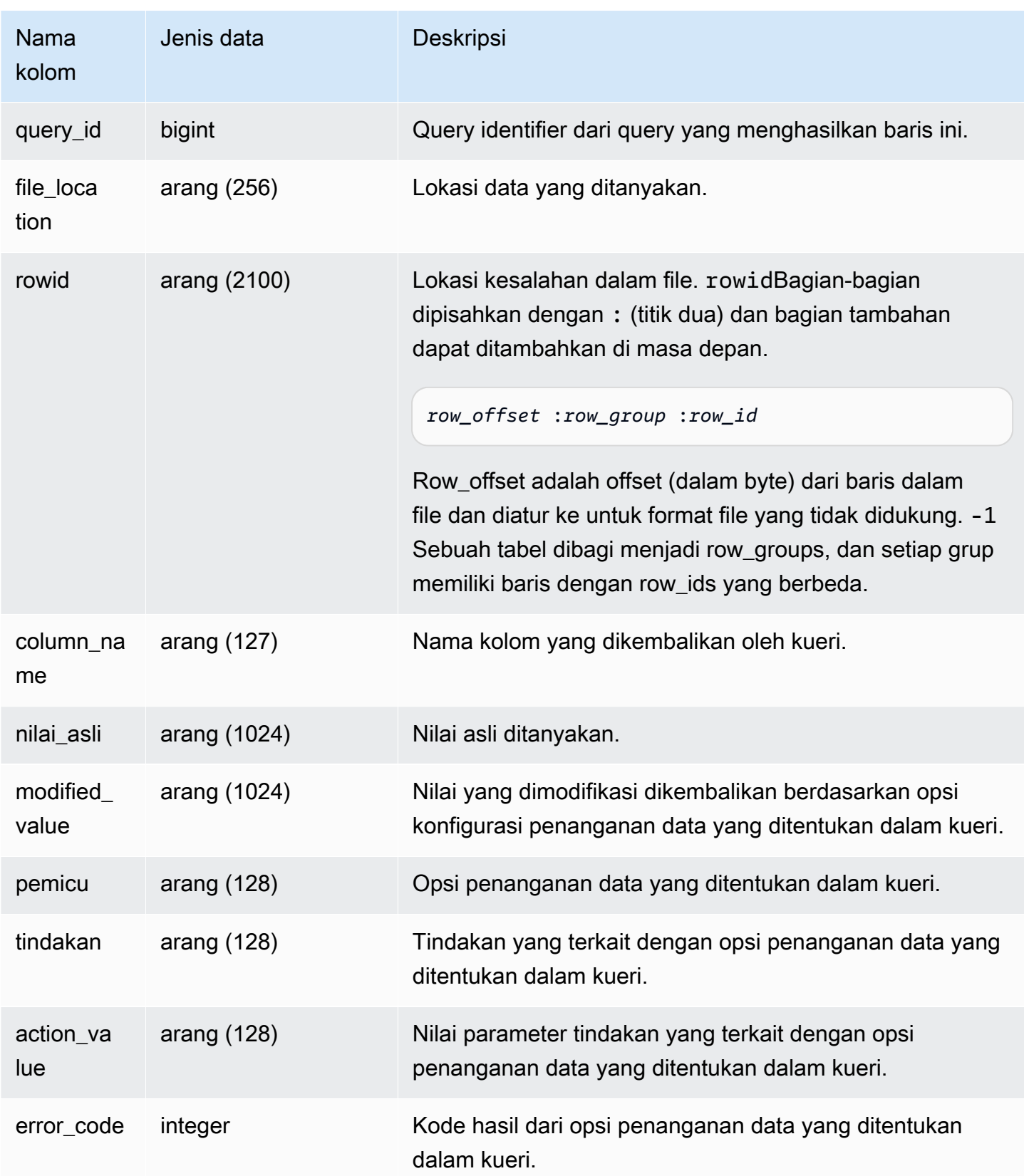

### Contoh kueri

Query berikut mengembalikan daftar baris untuk operasi penanganan data yang dilakukan.

```
SELECT * FROM sys_external_query_error;
```
Query mengembalikan hasil yang mirip dengan berikut ini.

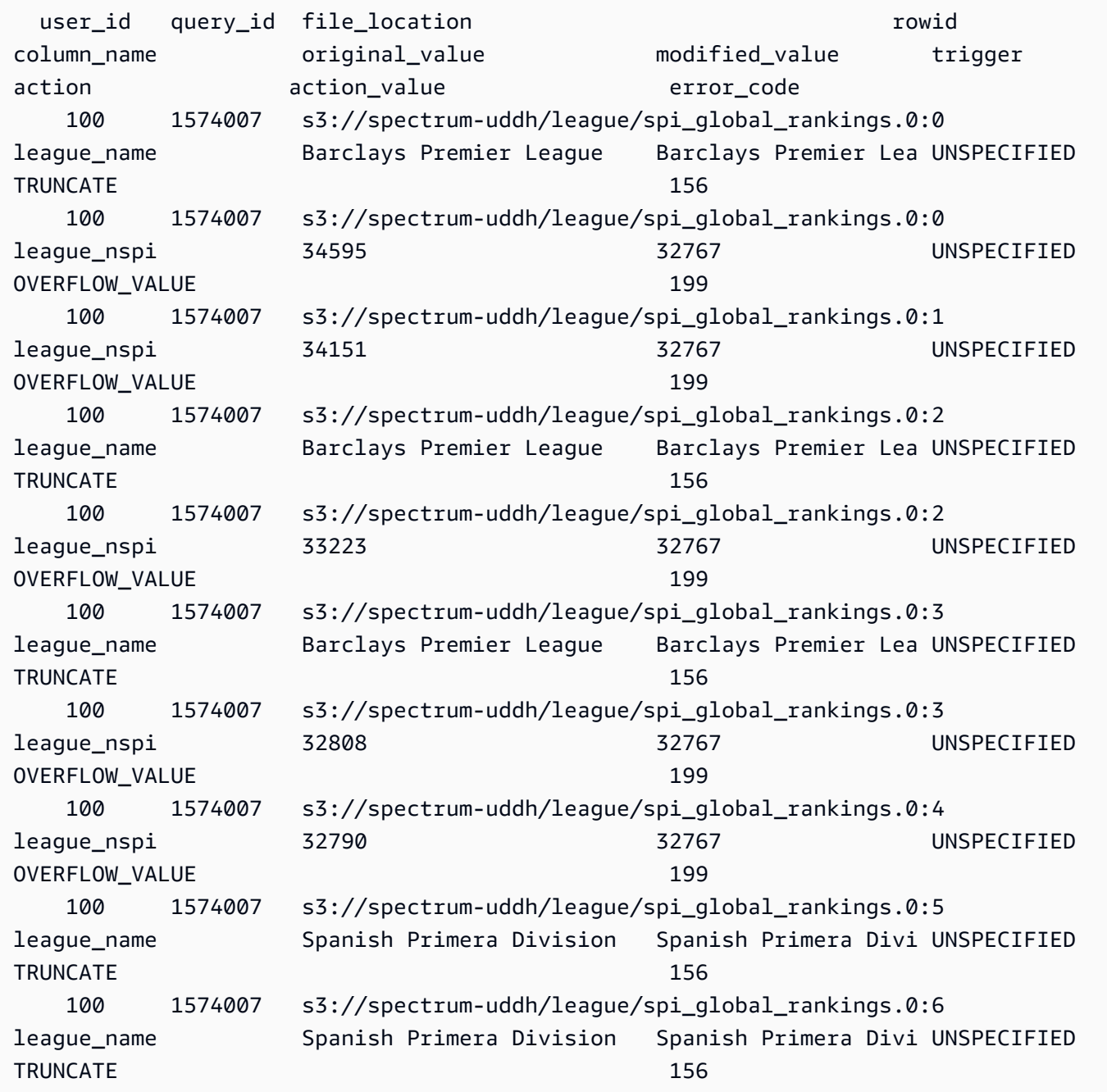

# SYS\_INTEGRATION\_ACTIVITY

SYS\_INTEGRATION\_ACTIVITY menampilkan detail tentang proses integrasi yang telah selesai.

SYS\_INTEGRATION\_ACTIVITY hanya terlihat oleh pengguna super. Untuk informasi selengkapnya, lihat [Visibilitas data dalam tabel dan tampilan sistem](#page-2351-0).

Untuk informasi tentang integrasi nol-ETL, lihat [Bekerja dengan integrasi Nol-ETL](https://docs.aws.amazon.com/redshift/latest/mgmt/zero-etl-using.html) di Panduan Manajemen Pergeseran Merah Amazon.

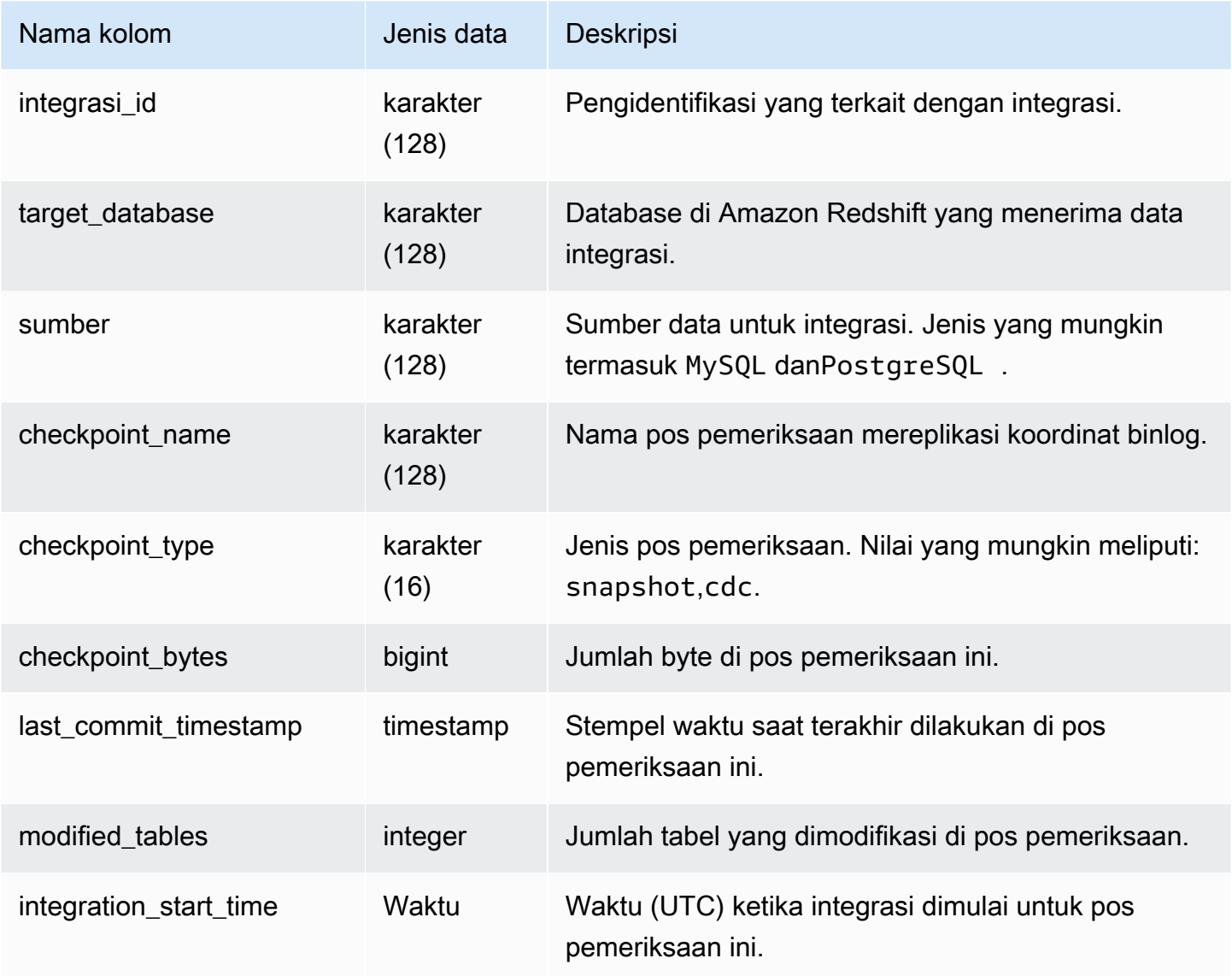

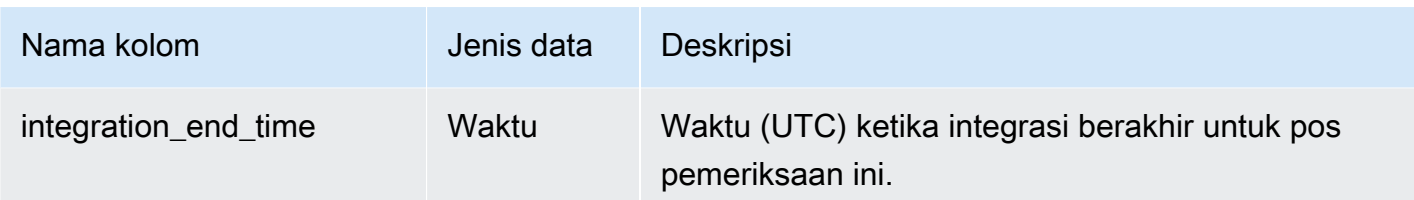

Perintah SQL berikut menampilkan log integrasi.

```
select * from sys_integration_activity; 
         integration_id | target_database | source | 
   checkpoint_name | checkpoint_type | checkpoint_bytes | 
 last_commit_timestamp | modified_tables | integration_start_time | 
 integration_end_time
  --------------------------------------+-----------------+--------
+---------------------------------------------+------------------+------------------
+-------------------------+-----------------+----------------------------
+---------------------------- 
 76b15917-afae-4447-b7fd-08e2a5acce7b | demo1 | MySQL | checkpoints/
checkpoint_3_241_3_510.json | cdc | 762 | 2023-05-10 
 23:00:14.201 | 1 | 2023-05-10 23:00:45.054265 | 2023-05-10 
 23:00:46.339826 
 76b15917-afae-4447-b7fd-08e2a5acce7b | demo1 | MySQL | checkpoints/
checkpoint_3_16329_3_17839.json | cdc | 13488 | 2023-05-11 
01:33:57.411 | 2 | 2023-05-11 02:19:09.440121 | 2023-05-11
 02:19:16.090492 
 76b15917-afae-4447-b7fd-08e2a5acce7b | demo1 | MySQL | checkpoints/
checkpoint_3_5103_3_5532.json | cdc | 1657 | 2023-05-10 
 23:13:14.205 | 2 | 2023-05-10 23:13:23.545487 | 2023-05-10 
 23:13:25.652144
```
## SYS\_INTEGRATION\_TABLE\_STATE\_CHANGE

SYS\_INTEGRATION\_TABLE\_STATE\_CHANGE menampilkan detail tentang log perubahan status tabel untuk integrasi.

Superuser dapat melihat semua baris dalam tabel ini.

Untuk informasi selengkapnya, lihat [Bekerja dengan integrasi nol-ETL.](https://docs.aws.amazon.com/redshift/latest/mgmt/zero-etl-using.html)

### Kolom tabel

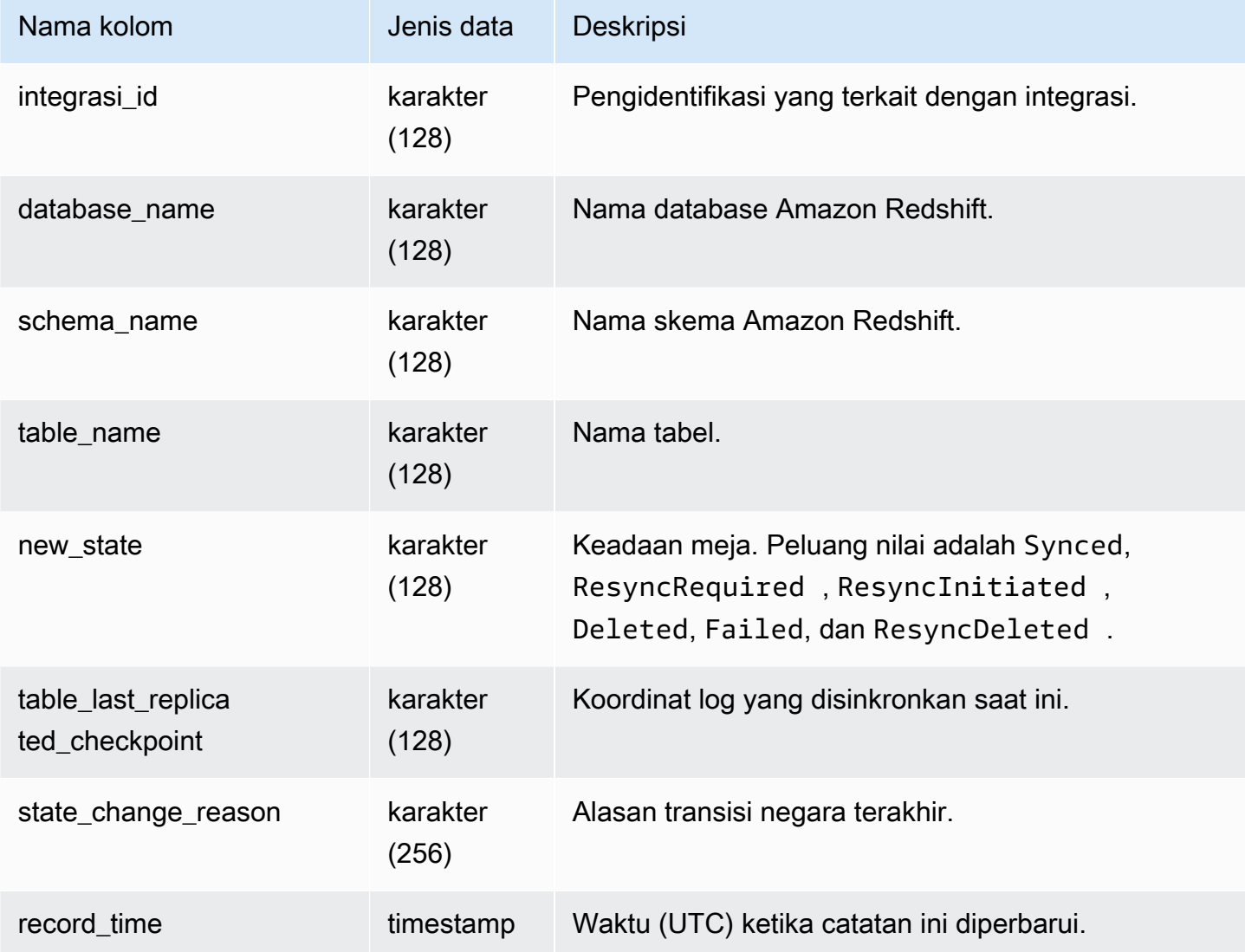

## Kueri Sampel

Perintah SQL berikut menampilkan log integrasi.

```
select * from sys_integration_table_state_change;
              integration_id | database_name | schema_name | table_name 
  | new_state | table_last_replicated_checkpoint | state_change_reason | 
  record_time
           --------------------------------------+---------------+-------------+------------
  +-----------+-------------------------------------+---------------------
  +----------------------------
```

```
99108e72-1cfd-414f-8cc0-0216acefac77 | perfdb | sbtest80t3s | sbtest79 |
Synced | {"txn_seq":9834,"txn_id":126597515} | | 2023-09-20
 19:39:50.087868 
99108e72-1cfd-414f-8cc0-0216acefac77 | perfdb | sbtest80t3s | sbtest56 |
Synced | {"txn_seq":9834,"txn_id":126597515} | | 2023-09-20
 19:39:45.54005 
99108e72-1cfd-414f-8cc0-0216acefac77 | perfdb | sbtest80t3s | sbtest50 |
Synced | {"txn_seq":9834,"txn_id":126597515} | | | | | | | | | 2023-09-20
 19:40:20.362504 
99108e72-1cfd-414f-8cc0-0216acefac77 | perfdb | sbtest80t3s | sbtest18 |
Synced | {"txn_seq":9834,"txn_id":126597515} | 2023-09-20
 19:40:32.544084 
99108e72-1cfd-414f-8cc0-0216acefac77 | perfdb | sbtest40t3s | sbtest23 |
Synced | {"txn_seq":9834,"txn_id":126597515} | 2023-09-20
 15:49:05.186209
```
## SYS LOAD DETAIL

Mengembalikan informasi untuk melacak atau memecahkan masalah beban data.

Tampilan ini mencatat kemajuan setiap file data saat dimuat ke dalam tabel database.

Tampilan ini dapat dilihat oleh semua pengguna. Pengguna super dapat melihat semua baris; pengguna biasa hanya dapat melihat data mereka sendiri. Untuk informasi selengkapnya, lihat [Visibilitas data dalam tabel dan tampilan sistem.](#page-2351-0)

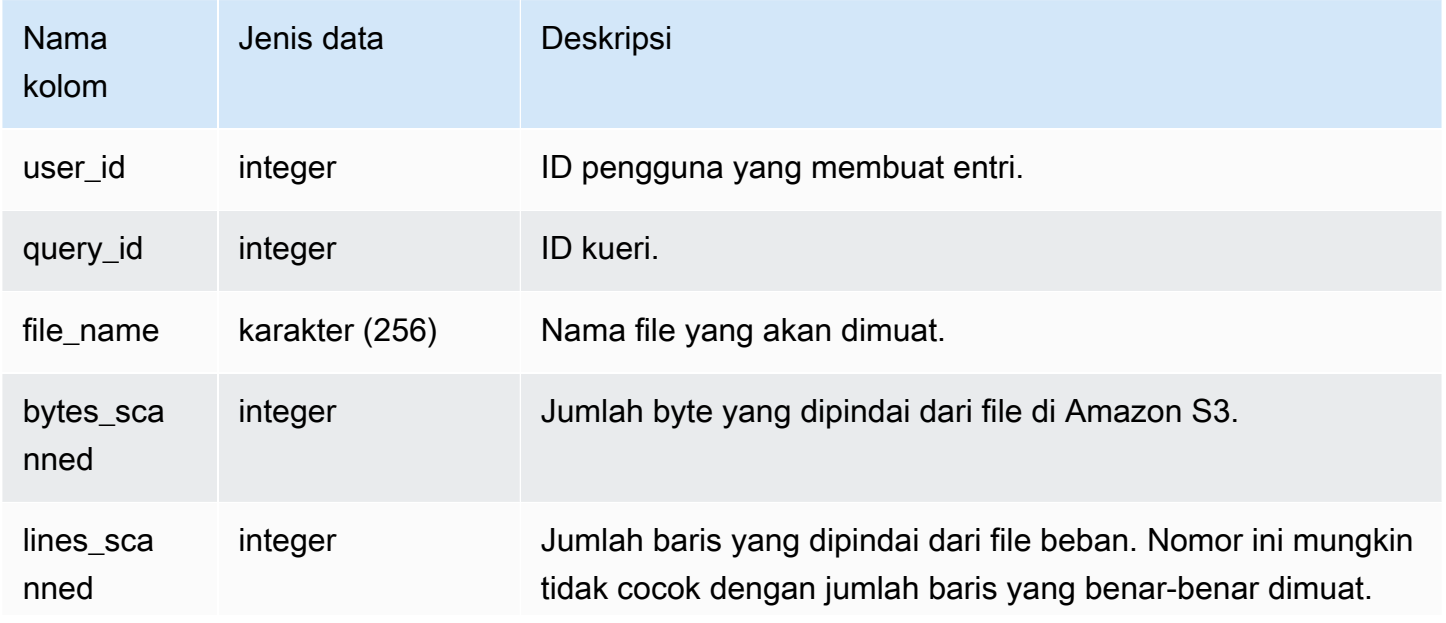

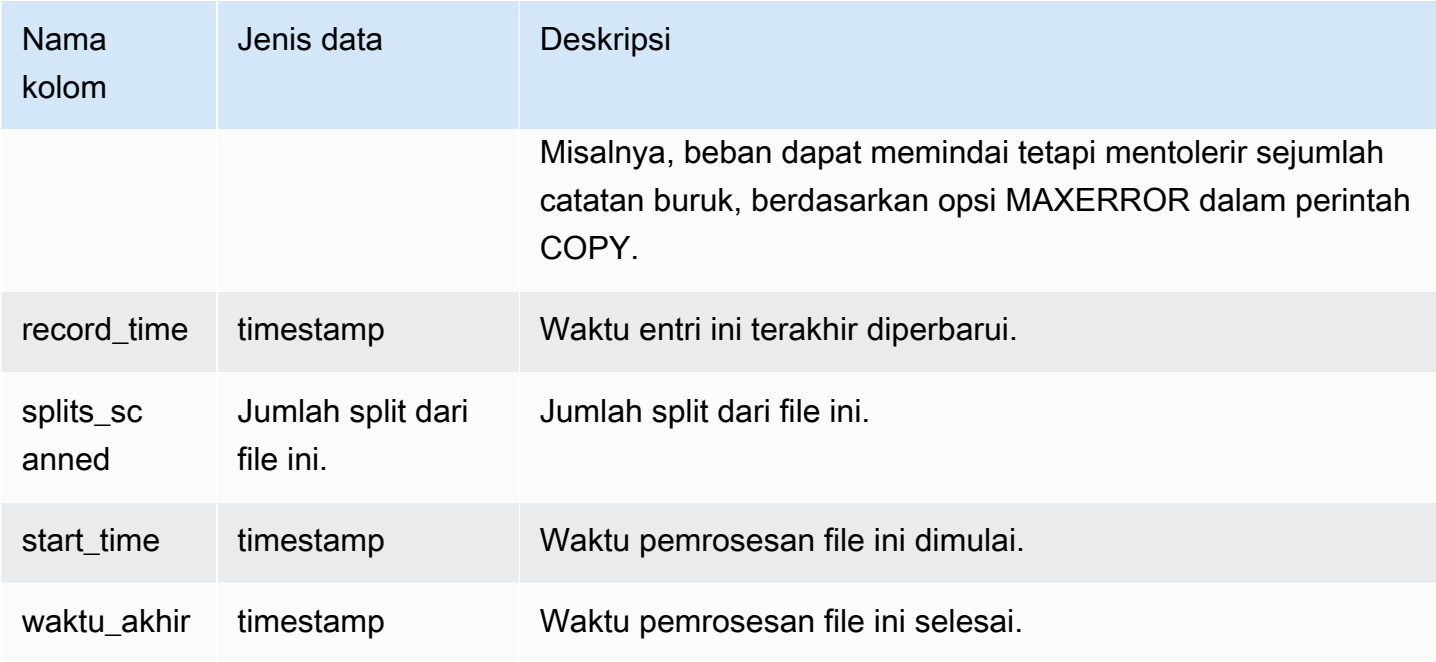

Contoh berikut mengembalikan rincian untuk operasi COPY terakhir.

```
select query_id, trim(file_name) as file, record_time
from sys_load_detail
where query_id = pq_last\_copy_id();
query_id | file | record_time
----------+----------------------------------+---------------------------- 
 28554 | s3://dw-tickit/category_pipe.txt | 2013-11-01 17:14:52.648486 
(1 row)
```
Kueri berikut berisi entri untuk beban baru tabel dalam database TICKIT:

```
select query_id, trim(file_name), record_time
from sys_load_detail
where file_name like '%tickit%' order by query_id; 
query_id | btrim | record_time
             ----------+--------------------------+---------------------------- 
 22475 | tickit/allusers_pipe.txt | 2013-02-08 20:58:23.274186 
 22478 | tickit/venue_pipe.txt | 2013-02-08 20:58:25.070604 
 22480 | tickit/category_pipe.txt | 2013-02-08 20:58:27.333472 
 22482 | tickit/date2008_pipe.txt | 2013-02-08 20:58:28.608305
```
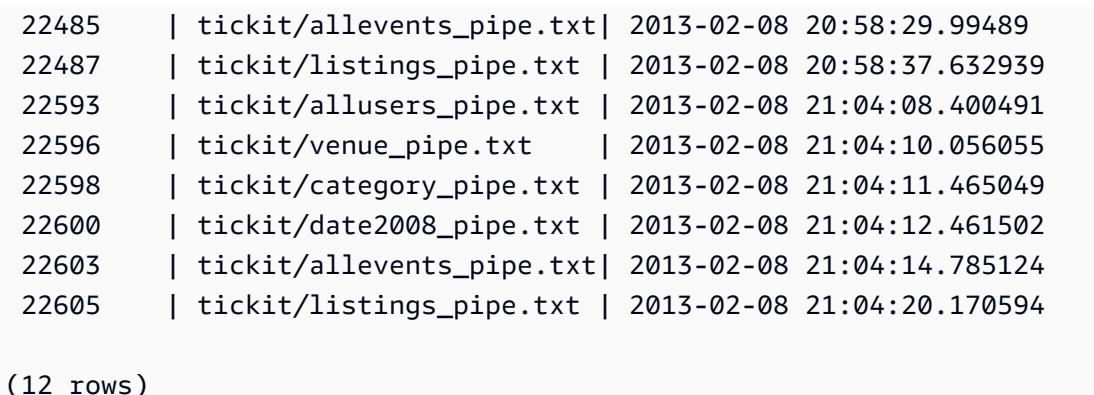

Fakta bahwa catatan ditulis ke file log untuk tampilan sistem ini tidak berarti bahwa beban dilakukan dengan sukses sebagai bagian dari transaksi yang berisi. Untuk memverifikasi komit pemuatan, kueri tampilan STL\_UTILITYTEXT dan cari catatan COMMIT yang sesuai dengan transaksi COPY. Misalnya, kueri ini bergabung dengan SYS\_LOAD\_DETAIL dan STL\_QUERY berdasarkan subquery terhadap STL\_UTILITYTEXT:

```
select l.query_id,rtrim(l.file_name),q.xid
from sys_load_detail l, stl_query q
where l.query_id=q.query
and exists
(select xid from stl_utilitytext where xid=q.xid and rtrim("text")='COMMIT'); 
query_id | rtrim | xid
----------+---------------------------+------- 
 22600 | tickit/date2008_pipe.txt | 68311 
 22480 | tickit/category_pipe.txt | 68066 
 7508 | allusers_pipe.txt | 23365
 7552 | category_pipe.txt | 23415
  7576 | allevents_pipe.txt | 23429 
  7516 | venue_pipe.txt | 23390 
 7604 | listings_pipe.txt | 23445
 22596 | tickit/venue_pipe.txt | 68309 
 22605 | tickit/listings_pipe.txt | 68316 
 22593 | tickit/allusers_pipe.txt | 68305 
 22485 | tickit/allevents_pipe.txt | 68071 
  7561 | allevents_pipe.txt | 23429 
  7541 | category_pipe.txt | 23415 
  7558 | date2008_pipe.txt | 23428 
 22478 | tickit/venue_pipe.txt | 68065 
   526 | date2008_pipe.txt | 2572 
 7466 | allusers_pipe.txt | 23365
 22482 | tickit/date2008_pipe.txt | 68067
```
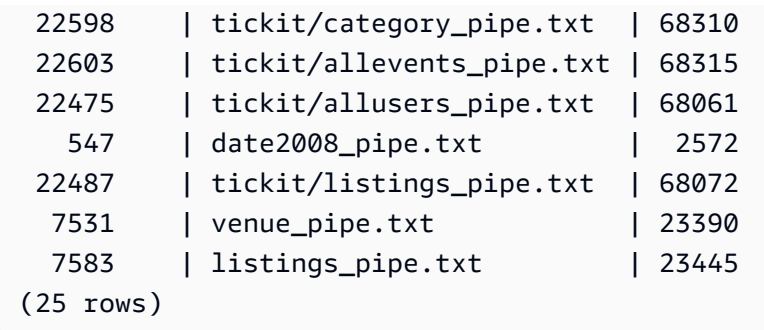

# SYS\_LOAD\_ERROR\_DETAIL

Gunakan SYS\_LOAD\_ERROR\_DETAIL untuk melihat detail kesalahan perintah COPY. Setiap baris mewakili perintah COPY. Ini berisi perintah COPY yang sedang berjalan dan selesai.

SYS\_LOAD\_ERROR\_DETAIL terlihat oleh semua pengguna. Pengguna super dapat melihat semua baris; pengguna biasa hanya dapat melihat data mereka sendiri. Untuk informasi selengkapnya, lihat [Visibilitas data dalam tabel dan tampilan sistem.](#page-2351-0)

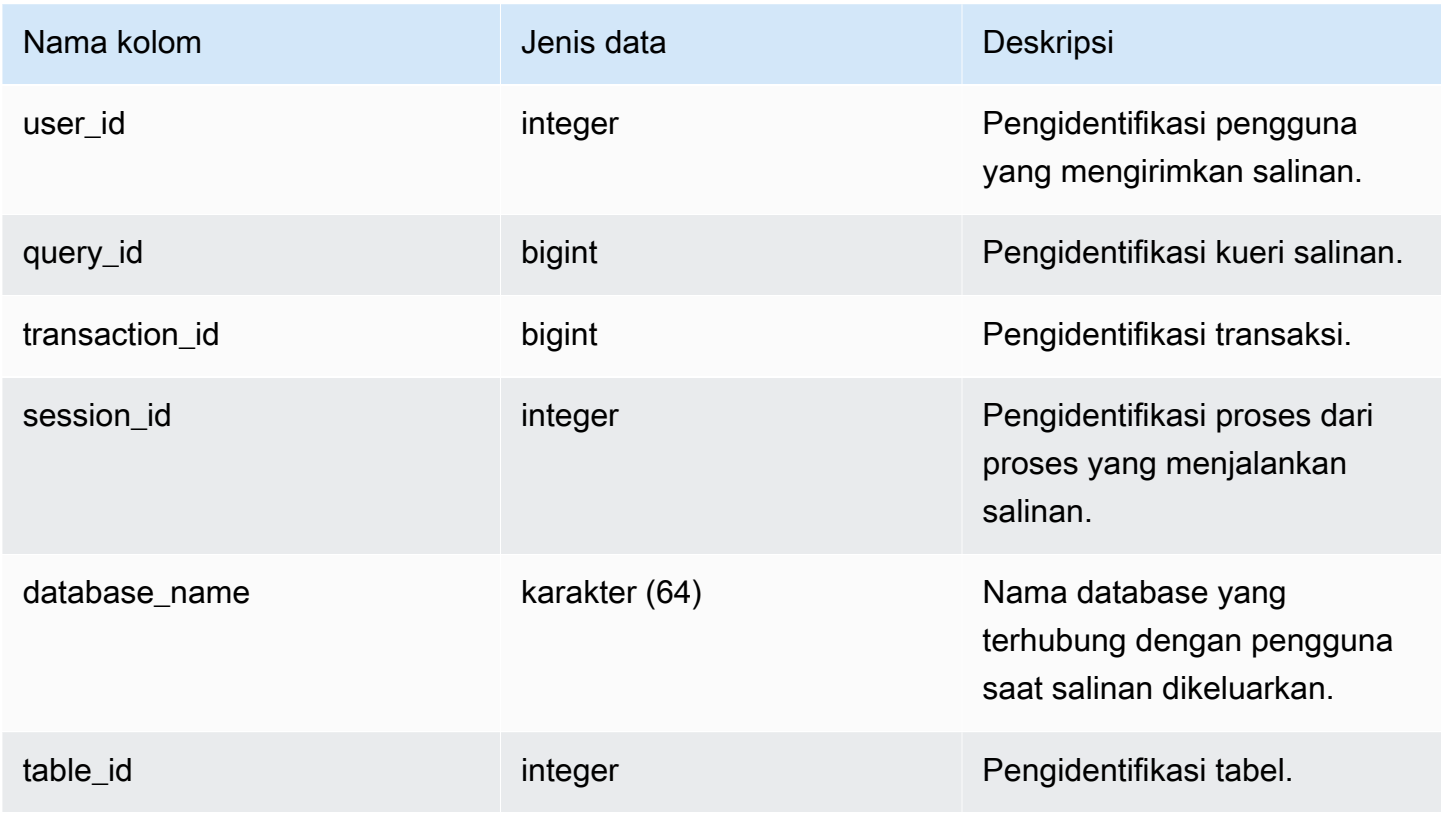

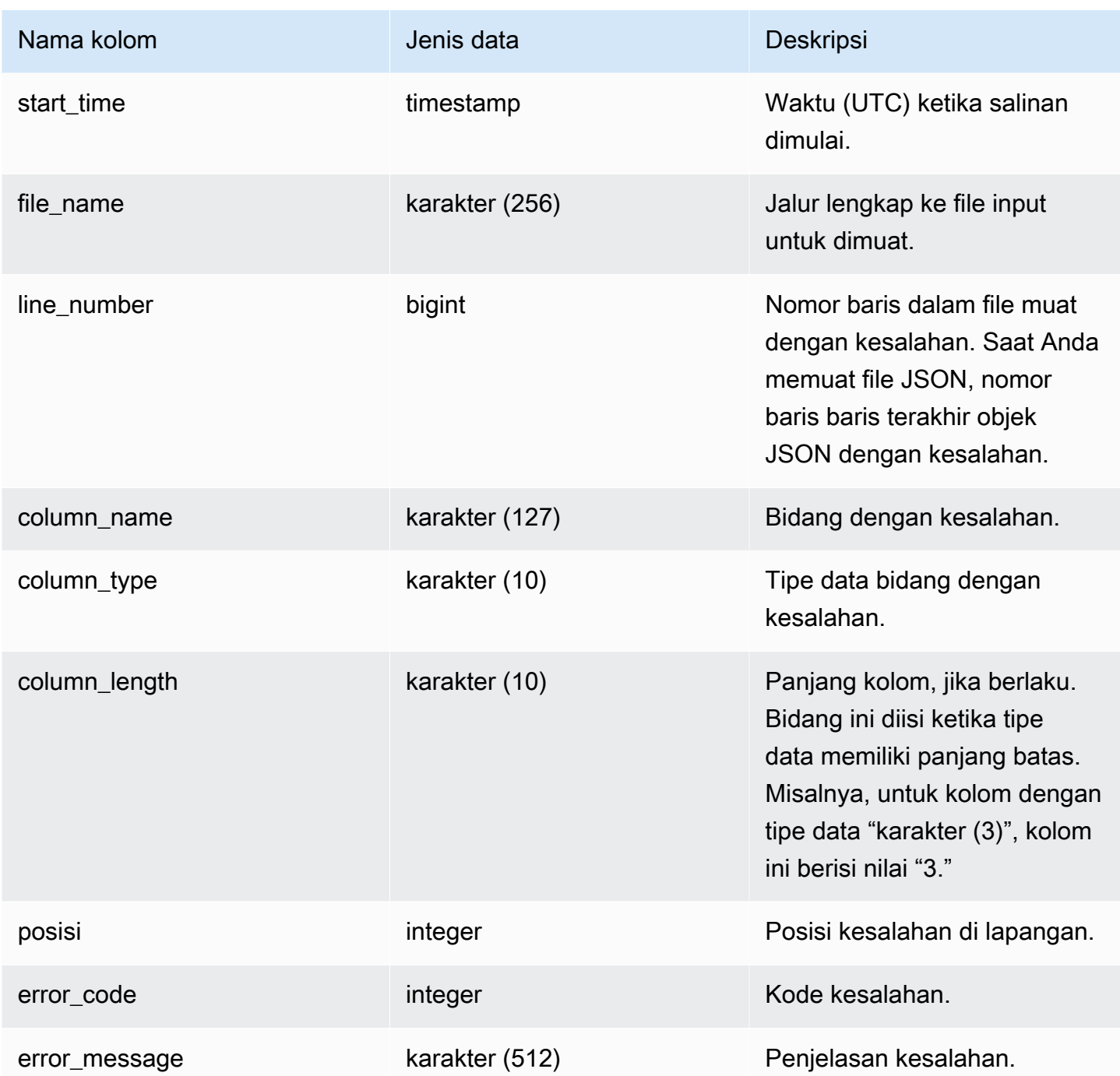

Kueri berikut menunjukkan rincian kesalahan pemuatan perintah salin untuk kueri tertentu.

```
SELECT query_id, 
         table_id, 
         start_time,
```

```
 trim(file_name) AS file_name, 
        trim(column_name) AS column_name, 
        trim(column_type) AS column_type, 
        trim(error_message) AS error_message 
FROM sys_load_error_detail 
WHERE query id = 762949ORDER BY start_time 
LIMIT 10;
```
Keluaran sampel.

```
query_id | table_id | start_time | file_name
     | column_name | column_type | error_message
----------+----------+----------------------------
  +------------------------------------------+-------------+-------------
+------------------------------------------------ 
   762949 | 137885 | 2022-02-15 22:14:46.759151 | s3://load-test/copyfail/
wrong_format_000 | id | int4 | Invalid digit, Value 'a', Pos 0, Type:
 Integer 
   762949 | 137885 | 2022-02-15 22:14:46.759151 | s3://load-test/copyfail/
wrong_format_001 | id | int4 | Invalid digit, Value 'a', Pos 0, Type:
 Integer
```
# SYS LOAD HISTORY

Gunakan SYS\_LOAD\_HISTORY untuk melihat rincian perintah COPY. Setiap baris mewakili perintah COPY dengan akumulasi statistik untuk beberapa bidang. Ini berisi perintah COPY yang sedang berjalan dan selesai.

SYS\_LOAD\_HISTORY dapat dilihat oleh semua pengguna. Pengguna super dapat melihat semua baris; pengguna biasa hanya dapat melihat data mereka sendiri. Untuk informasi selengkapnya, lihat [Visibilitas data dalam tabel dan tampilan sistem.](#page-2351-0)

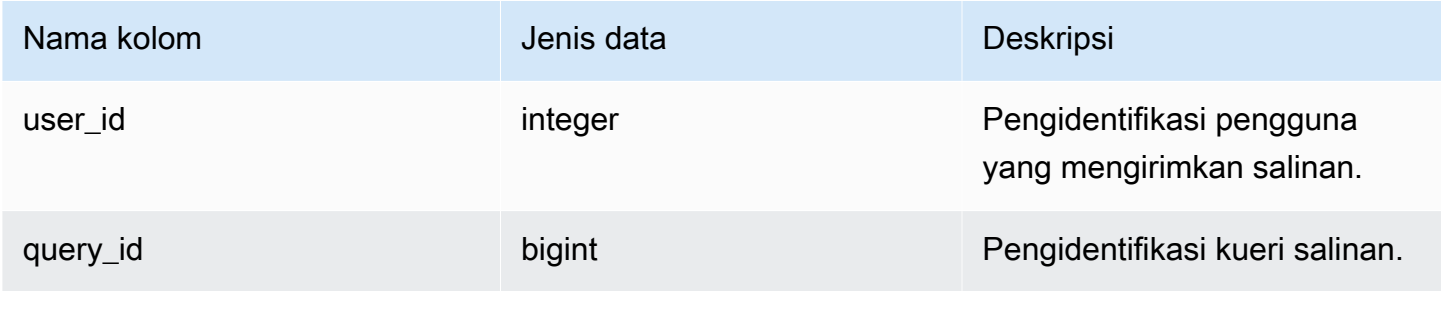

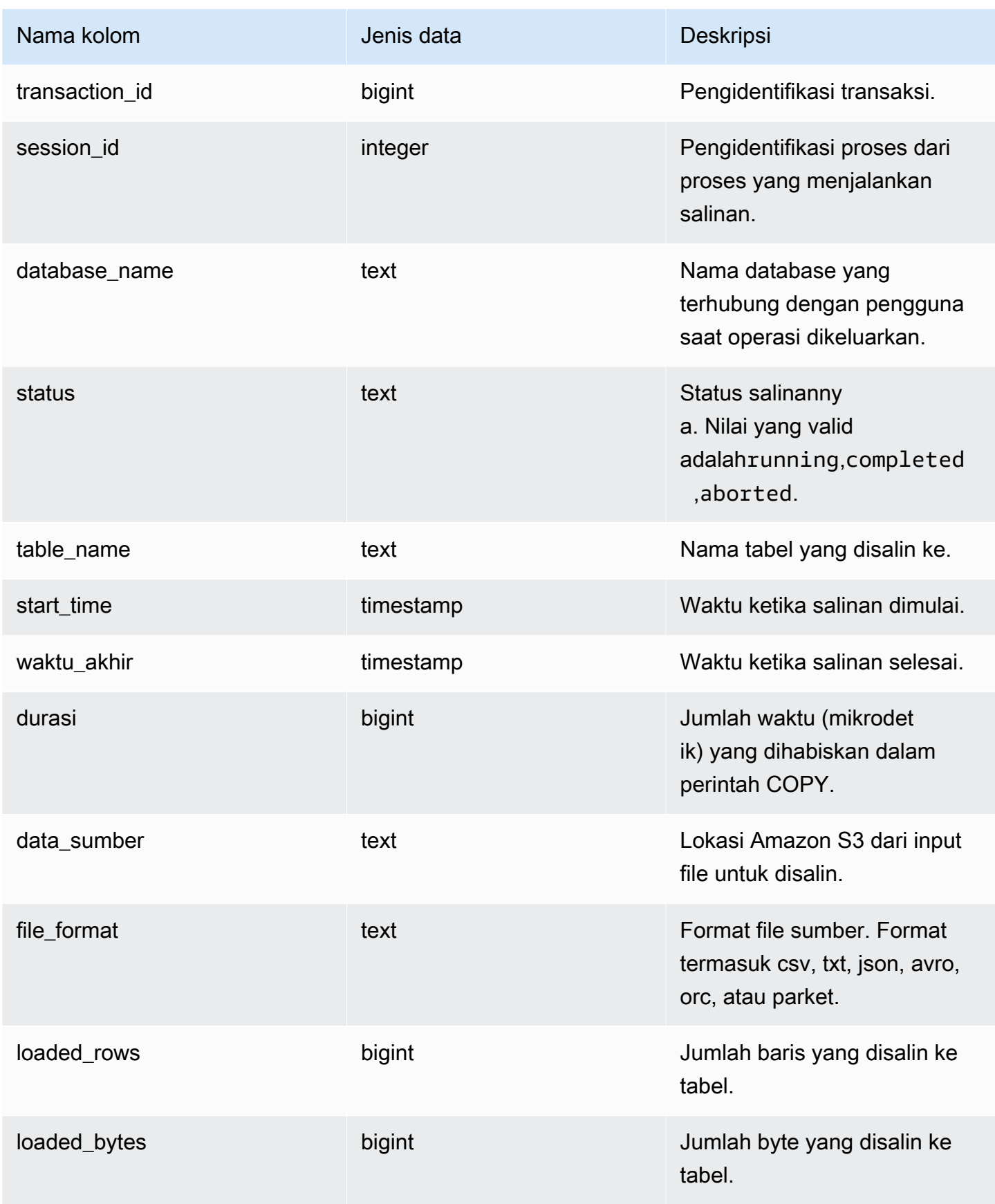

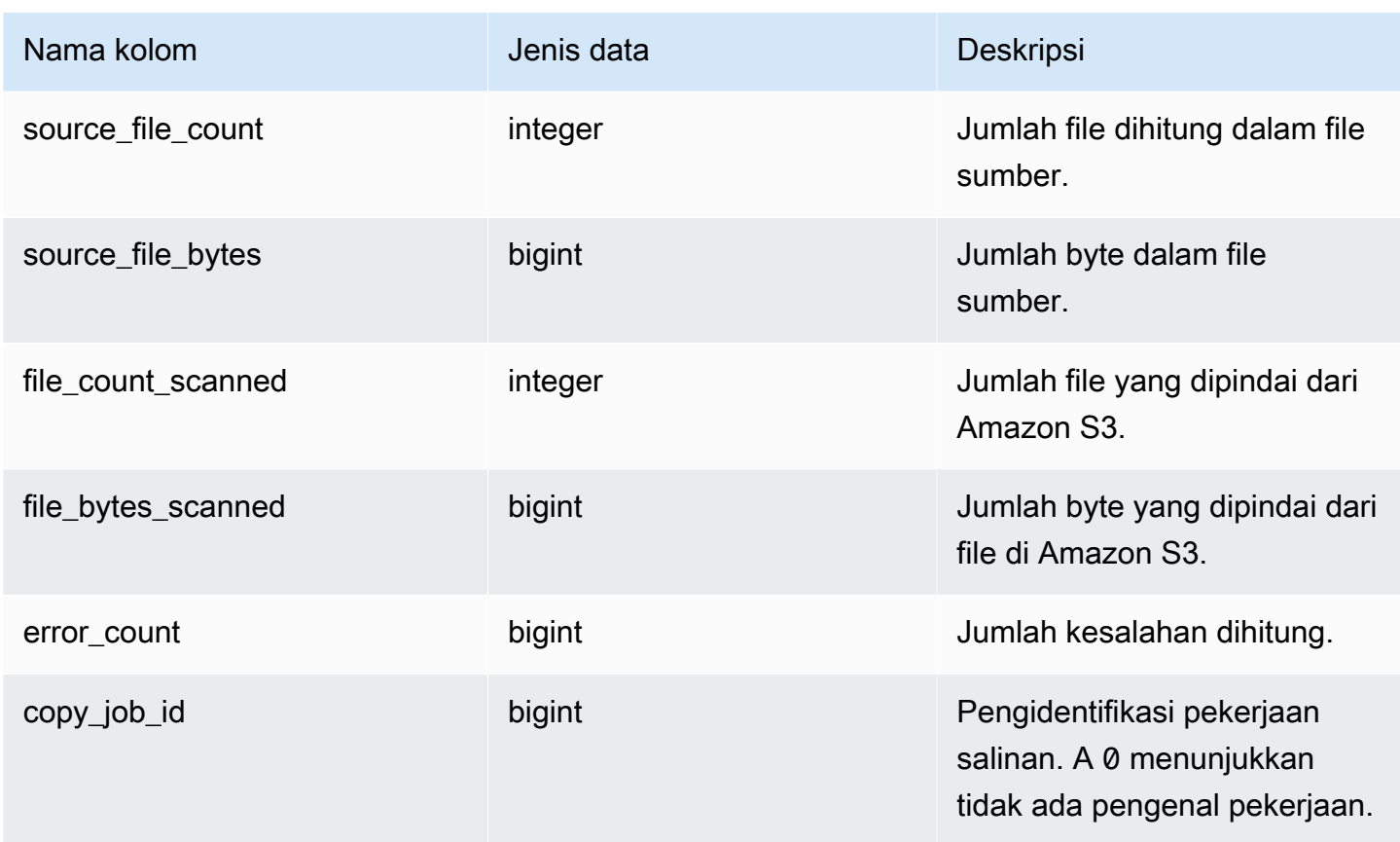

Kueri berikut menunjukkan baris, byte, tabel, dan sumber data yang dimuat dari perintah salinan tertentu.

```
SELECT query_id, 
        table_name, 
        data_source, 
        loaded_rows, 
        loaded_bytes
FROM sys_load_history
WHERE query_id IN (6389,490791,441663,74374,72297)
ORDER BY query_id, 
          data_source DESC;
```
Keluaran sampel.

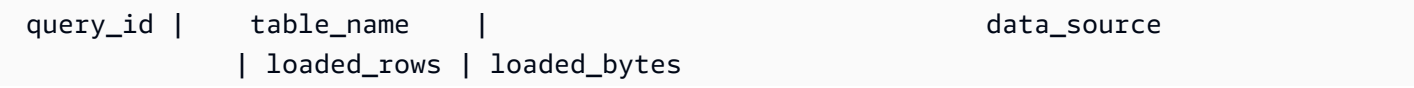

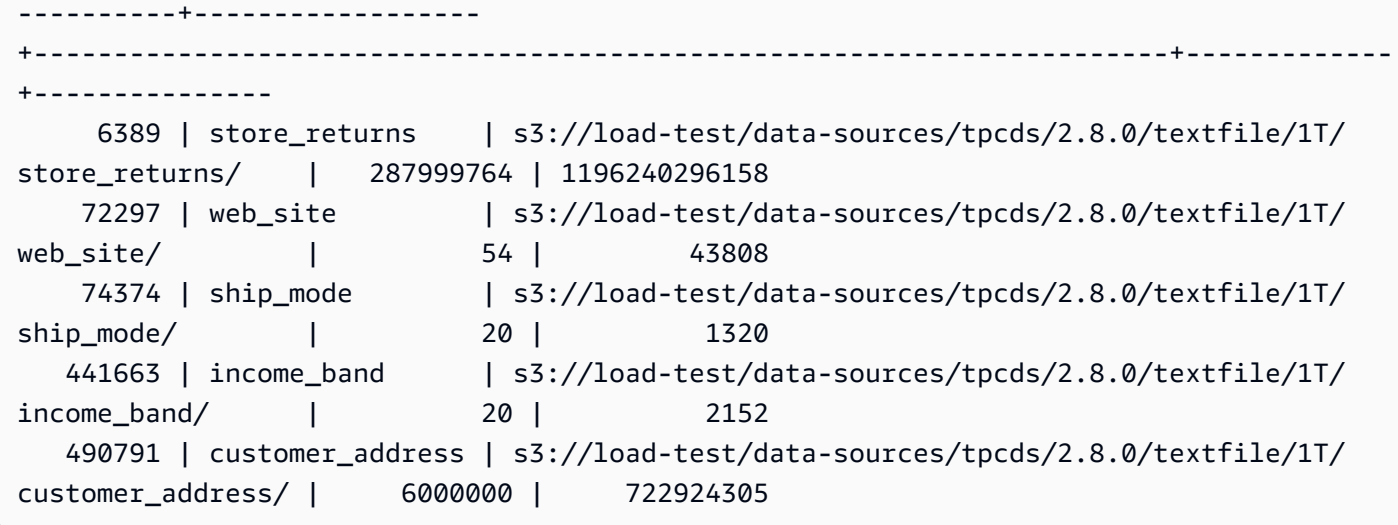

Kueri berikut menunjukkan baris yang dimuat, byte, tabel, dan sumber data perintah salin.

```
SELECT query_id, 
        table_name, 
        data_source, 
        loaded_rows, 
        loaded_bytes
FROM sys_load_history
ORDER BY query_id DESC
LIMIT 10;
```
Keluaran sampel.

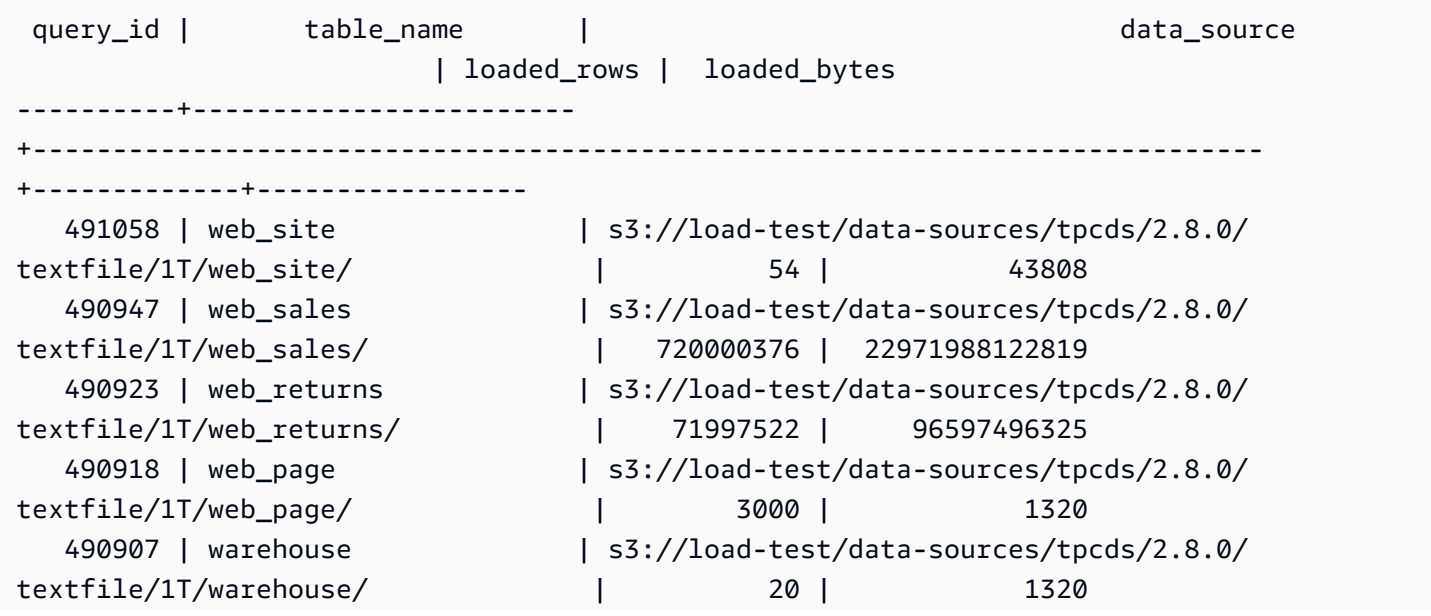

```
 490902 | time_dim | s3://load-test/data-sources/tpcds/2.8.0/
textfile/1T/time_dim/ | 86400 | 1320 
  490876 | store sales | s3://load-test/data-sources/tpcds/2.8.0/
textfile/1T/store_sales/ | 2879987999 | 151666241887933 
   490870 | store_returns | s3://load-test/data-sources/tpcds/2.8.0/
textfile/1T/store_returns/ | 287999764 | 1196405607941 
   490865 | store | s3://load-test/data-sources/tpcds/2.8.0/
textfile/1T/store/ | 1002 | 365507
```
Kueri berikut menunjukkan baris dan byte harian yang dimuat dari perintah salin.

```
SELECT date_trunc('day',start_time) AS exec_day, 
        SUM(loaded_rows) AS loaded_rows, 
        SUM(loaded_bytes) AS loaded_bytes
FROM sys_load_history
GROUP BY exec_day
ORDER BY exec_day DESC;
```
Keluaran sampel.

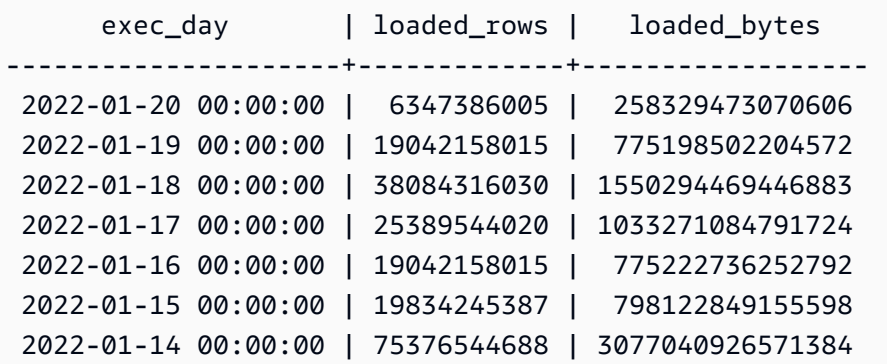

# SYS\_MV\_REFRESH\_HISTORY

Hasilnya mencakup informasi tentang riwayat penyegaran semua tampilan yang terwujud. Hasilnya termasuk jenis penyegaran, seperti manual atau auto, dan status penyegaran terbaru.

SYS MV REFRESH HISTORY dapat dilihat oleh semua pengguna. Pengguna super dapat melihat semua baris; pengguna biasa hanya dapat melihat data mereka sendiri. Untuk informasi selengkapnya, lihat [Visibilitas data dalam tabel dan tampilan sistem.](#page-2351-0)

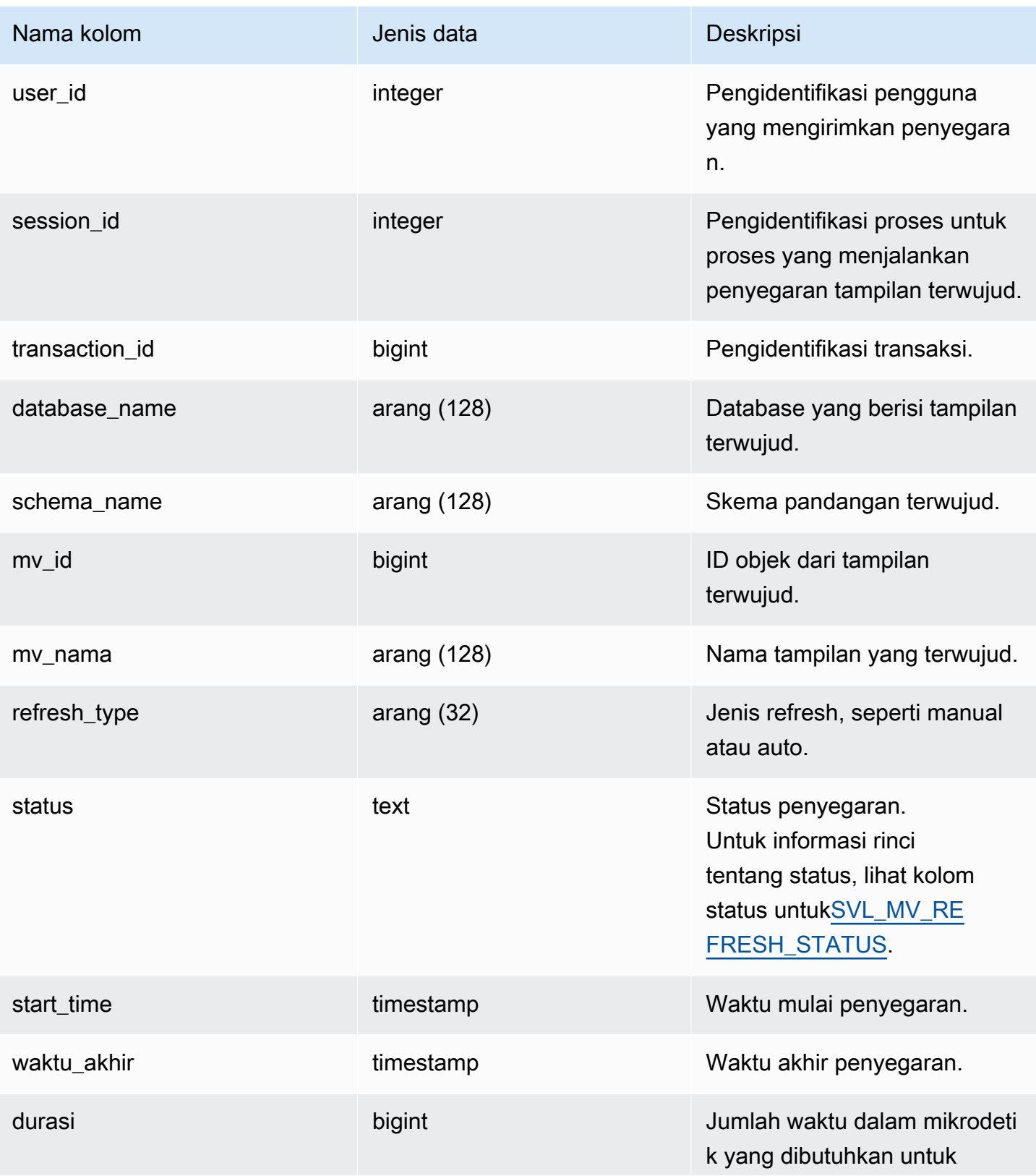

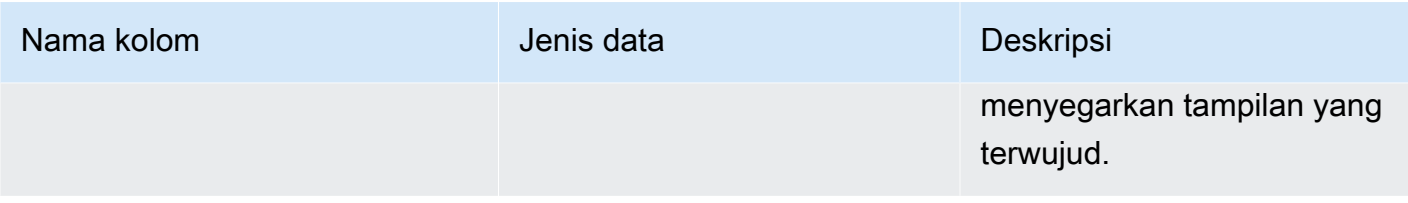

Kueri berikut menunjukkan riwayat penyegaran untuk tampilan terwujud.

```
SELECT user_id, 
       session_id, 
       transaction_id, 
       database_name, 
       schema_name, 
      mv_id, 
      mv_name, 
      refresh_type, 
      status, 
       start_time, 
       end_time, 
       duration 
       from sys_mv_refresh_history;
```
Query mengembalikan output sampel berikut:

```
 user_id | session_id | transaction_id | database_name | schema_name | 
mv_id | mv_name | refresh_type | status
         | start_time | end_time | duration
  ---------+------------+----------------+---------------
 +----------------------------+--------+--------------------+----------------
+-------------------------------------------------+----------------------------
+----------------------------+----------- 
       1 | 1073815659 | 15066 | dev | test_stl_mv_refresh_schema | 
203762 | mv_incremental | Manual | MV was already updated
         | 2023-10-26 15:59:20.952179 | 2023-10-26 15:59:20.952866 | 687 
       1 | 1073815659 | 15068 | dev | test_stl_mv_refresh_schema | 
203771 | mv_nonincremental | Manual | MV was already updated
         | 2023-10-26 15:59:21.008049 | 2023-10-26 15:59:21.008658 | 609 
       1 | 1073815659 | 15070 | dev | test_stl_mv_refresh_schema | 
203779 | mv_refresh_error | Manual | MV was already updated
         | 2023-10-26 15:59:21.064252 | 2023-10-26 15:59:21.064885 | 633
```
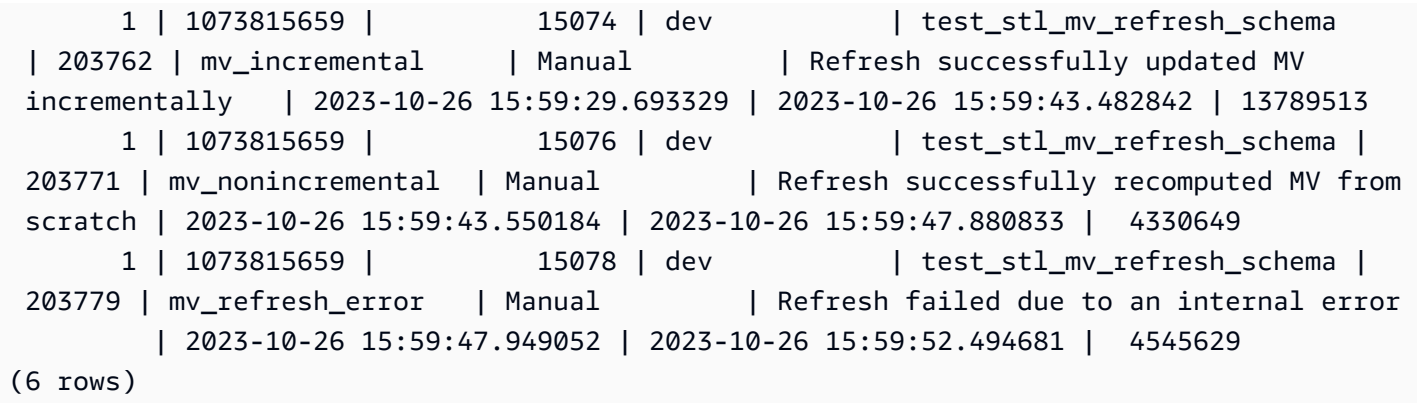

## SYS\_MV\_STATE

Hasilnya mencakup informasi tentang keadaan semua pandangan yang terwujud. Ini mencakup informasi tabel dasar, properti skema, dan informasi tentang peristiwa baru-baru ini, seperti menjatuhkan kolom.

SYS\_MV\_STATE dapat dilihat oleh semua pengguna. Pengguna super dapat melihat semua baris; pengguna biasa hanya dapat melihat data mereka sendiri. Untuk informasi selengkapnya, lihat [Visibilitas data dalam tabel dan tampilan sistem.](#page-2351-0)

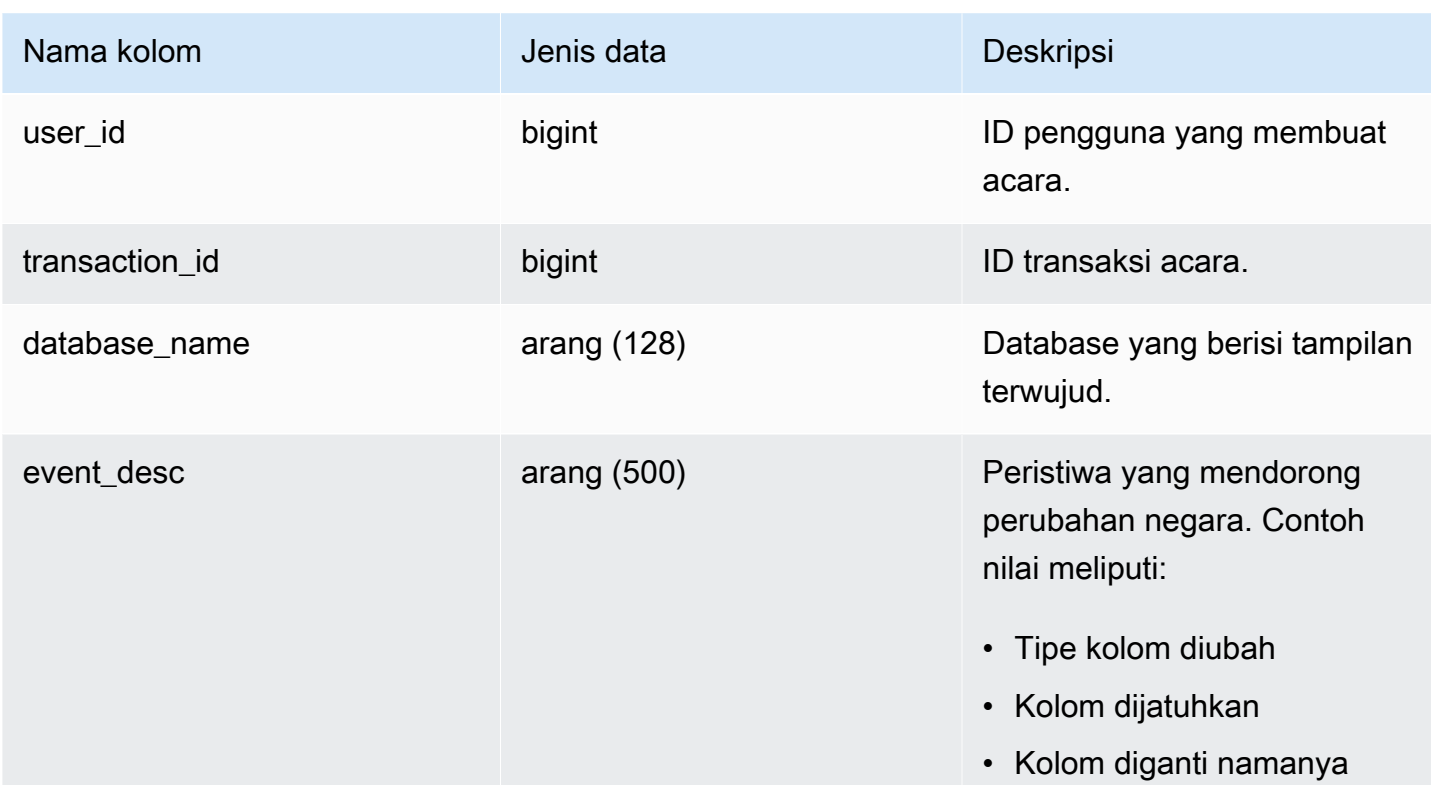

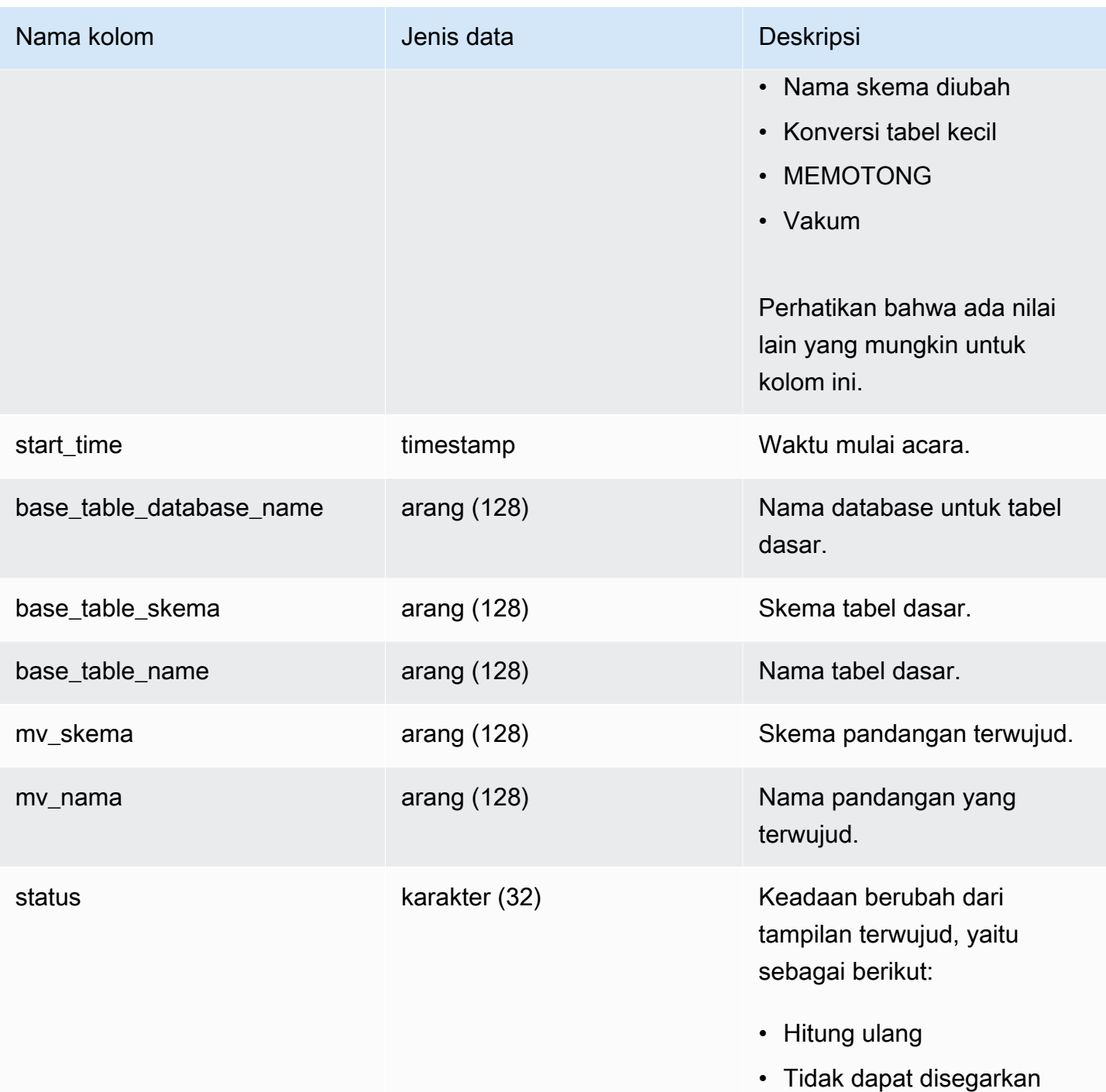

Kueri berikut menunjukkan status tampilan terwujud.

select \* from sys\_mv\_state;

Query mengembalikan output sampel berikut:

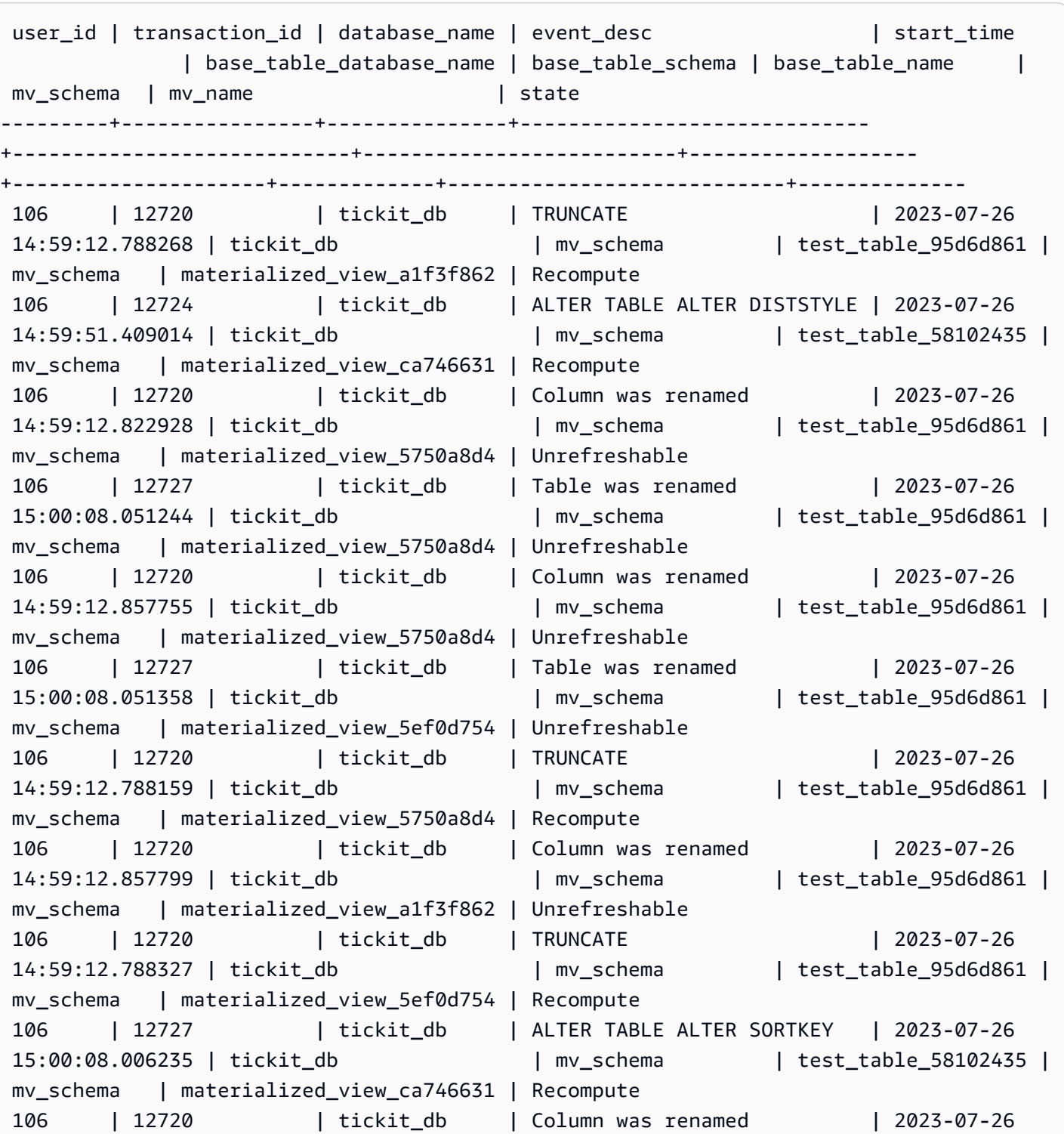

14:59:12.82297 | tickit\_db | mv\_schema | test\_table\_95d6d861 |

mv\_schema | materialized\_view\_a1f3f862 | Unrefreshable

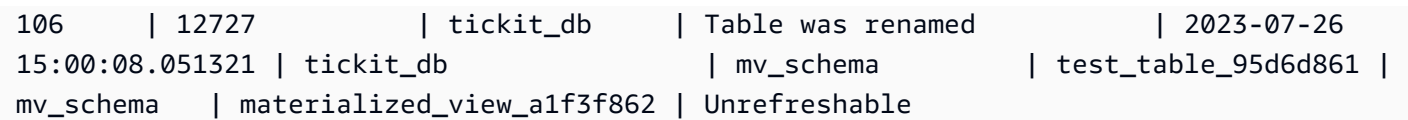

# SYS\_PROCEDURE \_CALL

Gunakan tampilan SYS\_PROCEDURE\_CALL untuk mendapatkan informasi tentang panggilan prosedur tersimpan, termasuk waktu mulai, waktu akhir, status panggilan prosedur tersimpan, dan hierarki panggilan untuk panggilan prosedur tersimpan bersarang. Setiap panggilan prosedur yang disimpan menerima ID kueri.

SYS\_PROCEDURE\_CALL terlihat oleh semua pengguna. Pengguna super dapat melihat semua baris; pengguna biasa hanya dapat melihat data mereka sendiri. Untuk informasi selengkapnya, lihat [Visibilitas data dalam tabel dan tampilan sistem.](#page-2351-0)

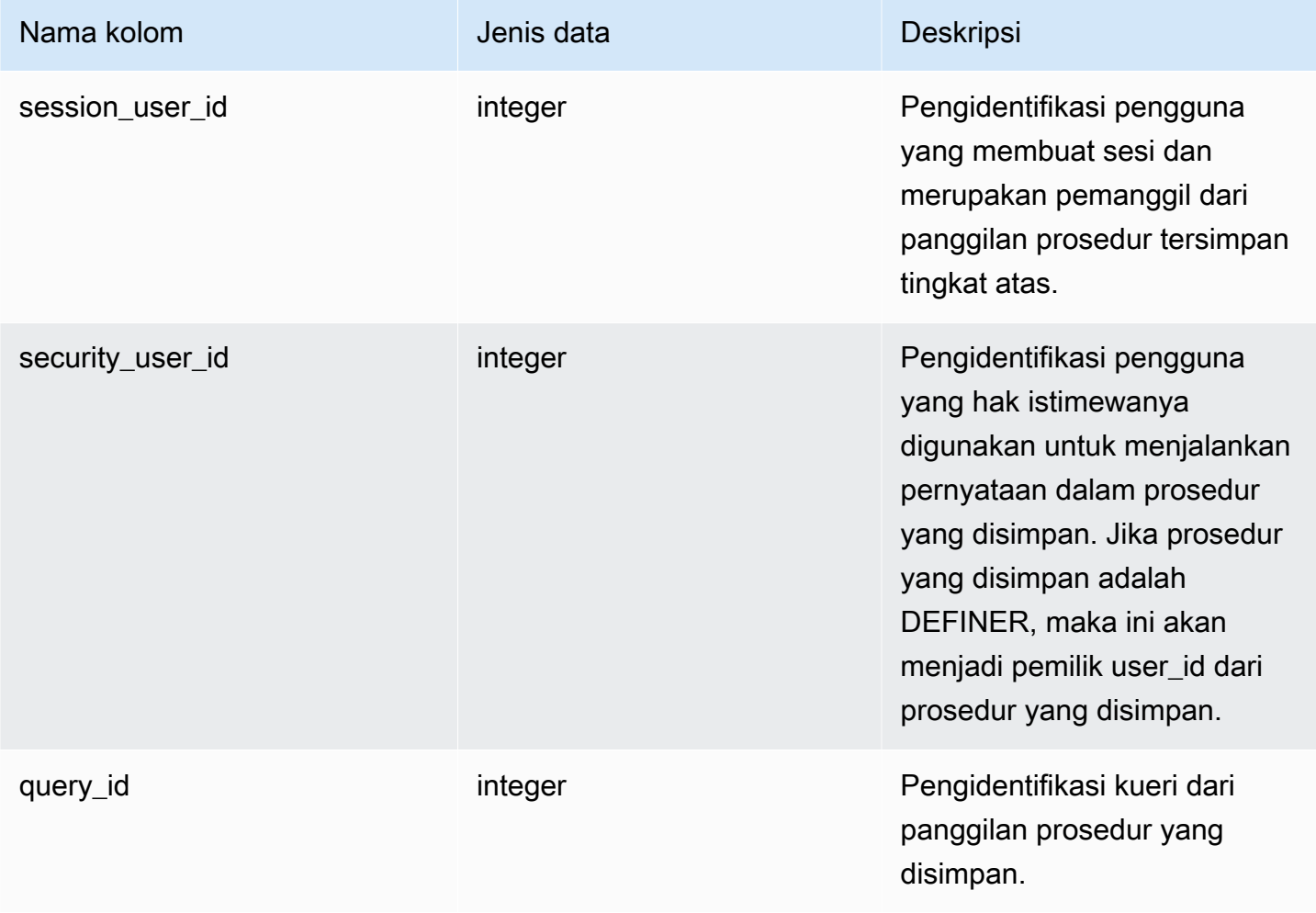

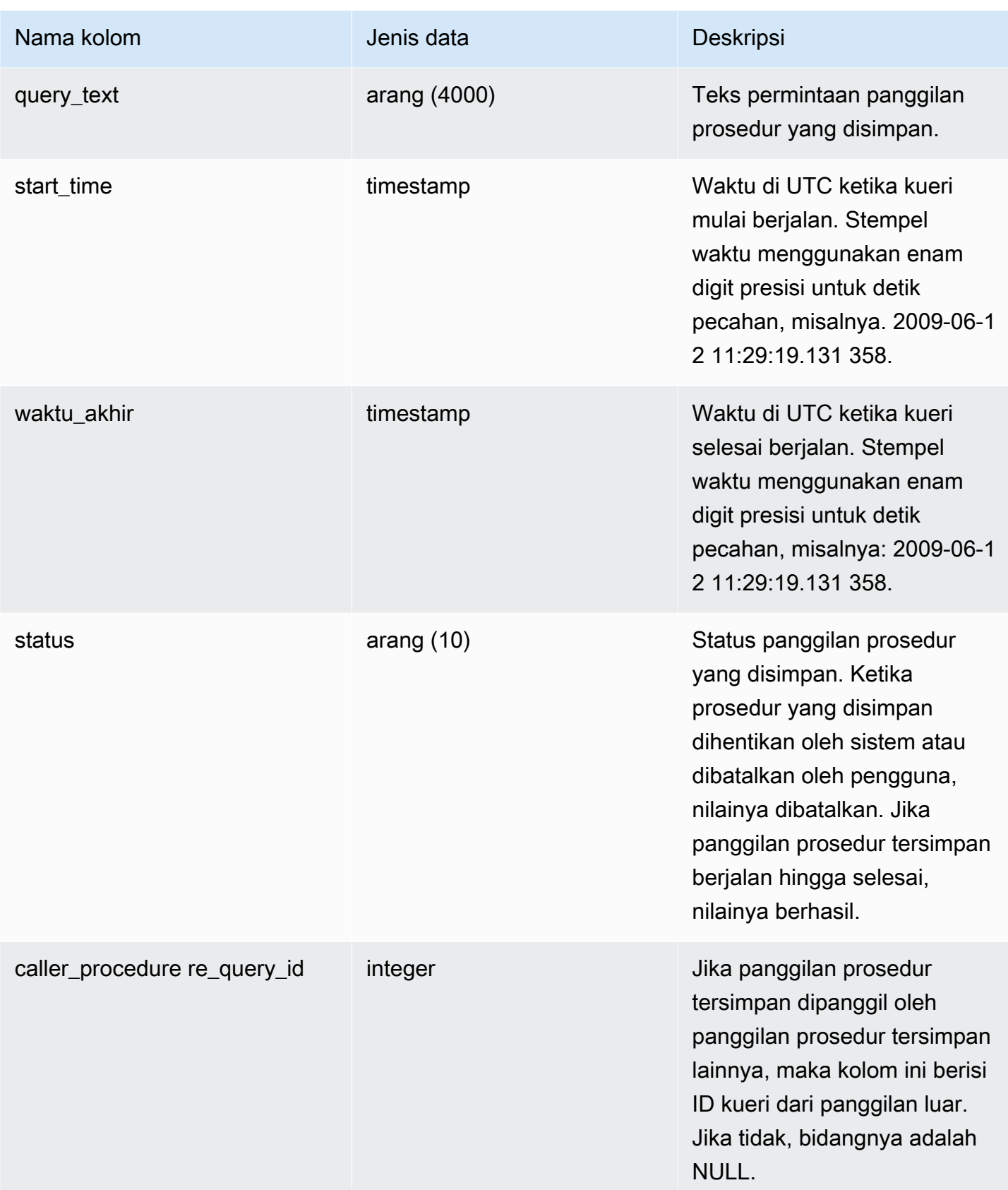

Query berikut mengembalikan hierarki panggilan prosedur tersimpan bersarang.

```
select query_id, datediff(seconds, start_time, end_time) as elapsed_time, status, 
  trim(query_text) as call, caller_procedure_query_id from sys_procedure_call;
```
Keluaran sampel.

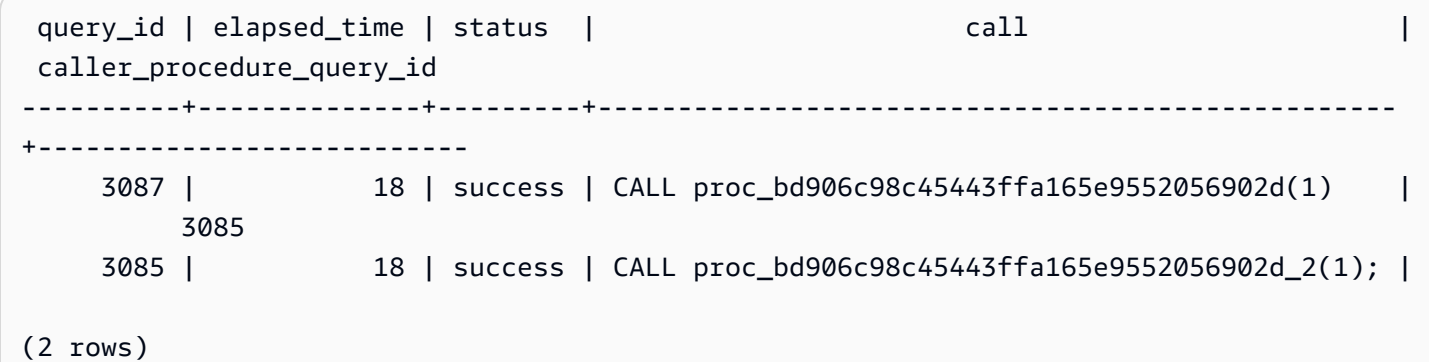

# SYS\_PROCEDURE \_MESSAGES

SYS\_PROCEDURE\_MESSAGES dapat dilihat oleh semua pengguna. Pengguna super dapat melihat semua baris; pengguna biasa hanya dapat melihat data mereka sendiri. Untuk informasi selengkapnya, lihat [Visibilitas data dalam tabel dan tampilan sistem.](#page-2351-0)

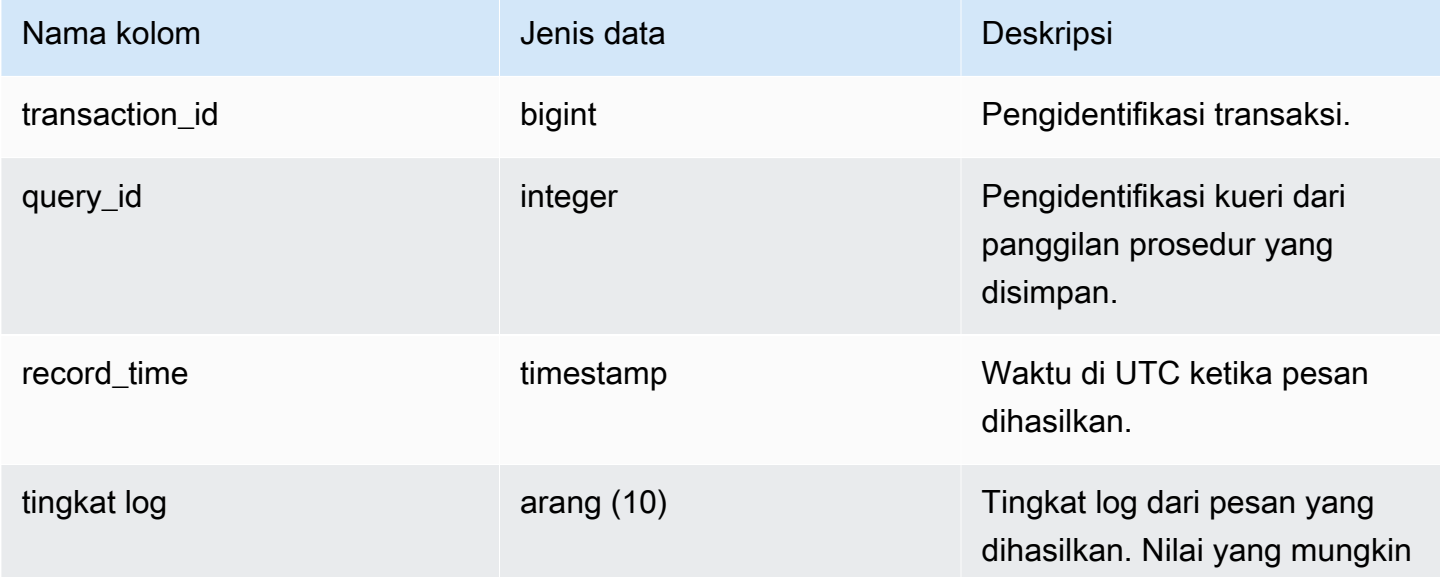

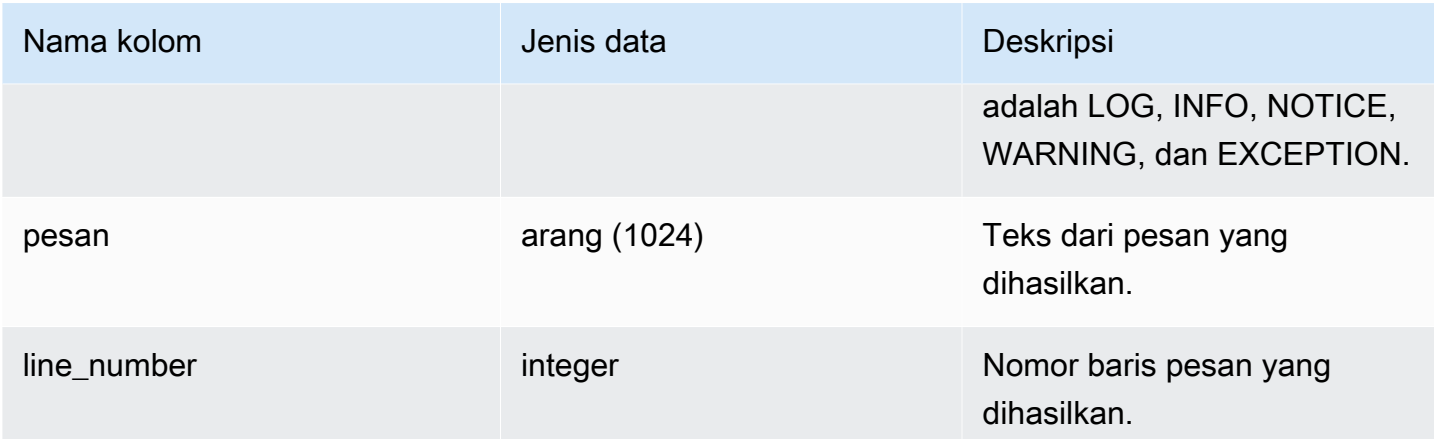

Kueri berikut menunjukkan contoh keluaran SYS\_PROCEDURE\_MESSAGES.

```
select transaction_id, query_id, record_time, log_level, trim(message), line_number 
  from sys_procedure_messages;
```

```
transaction_id | query_id | record_time | log_level | btrim 
        | line_number
     ---------------+----------+----------------------------+-----------
+---------------------------+------------- 
     25267 | 80562 | 2023-07-17 14:38:31.910136 | NOTICE | 
 test_notice_msg_b9f1e749 | 8 
     25267 | 80562 | 2023-07-17 14:38:31.910002 | LOG | 
 test_log_msg_833c7420 | 6 
     25267 | 80562 | 2023-07-17 14:38:31.910111 | INFO | 
 test_info_msg_651373d9 | 7 
     25267 | 80562 | 2023-07-17 14:38:31.910154 | WARNING | 
test_warning_msg_831c5747 | 9
(4 rows)
```
# SYS QUERY DETAIL

Gunakan SYS\_QUERY\_DETAIL untuk melihat detail untuk kueri pada tingkat langkah. Setiap baris merupakan langkah dari kueri WLM tertentu dengan detail. Tampilan ini berisi banyak jenis kueri seperti DDL, DHTML, dan perintah utilitas (misalnya, salin dan bongkar). Beberapa kolom mungkin tidak relevan tergantung pada jenis kueri. Misalnya, external\_scanned\_bytes tidak relevan dengan tabel internal.

SYS\_QUERY\_DETAIL terlihat oleh semua pengguna. Pengguna super dapat melihat semua baris; pengguna biasa hanya dapat melihat data mereka sendiri. Untuk informasi selengkapnya, lihat [Visibilitas data dalam tabel dan tampilan sistem.](#page-2351-0)

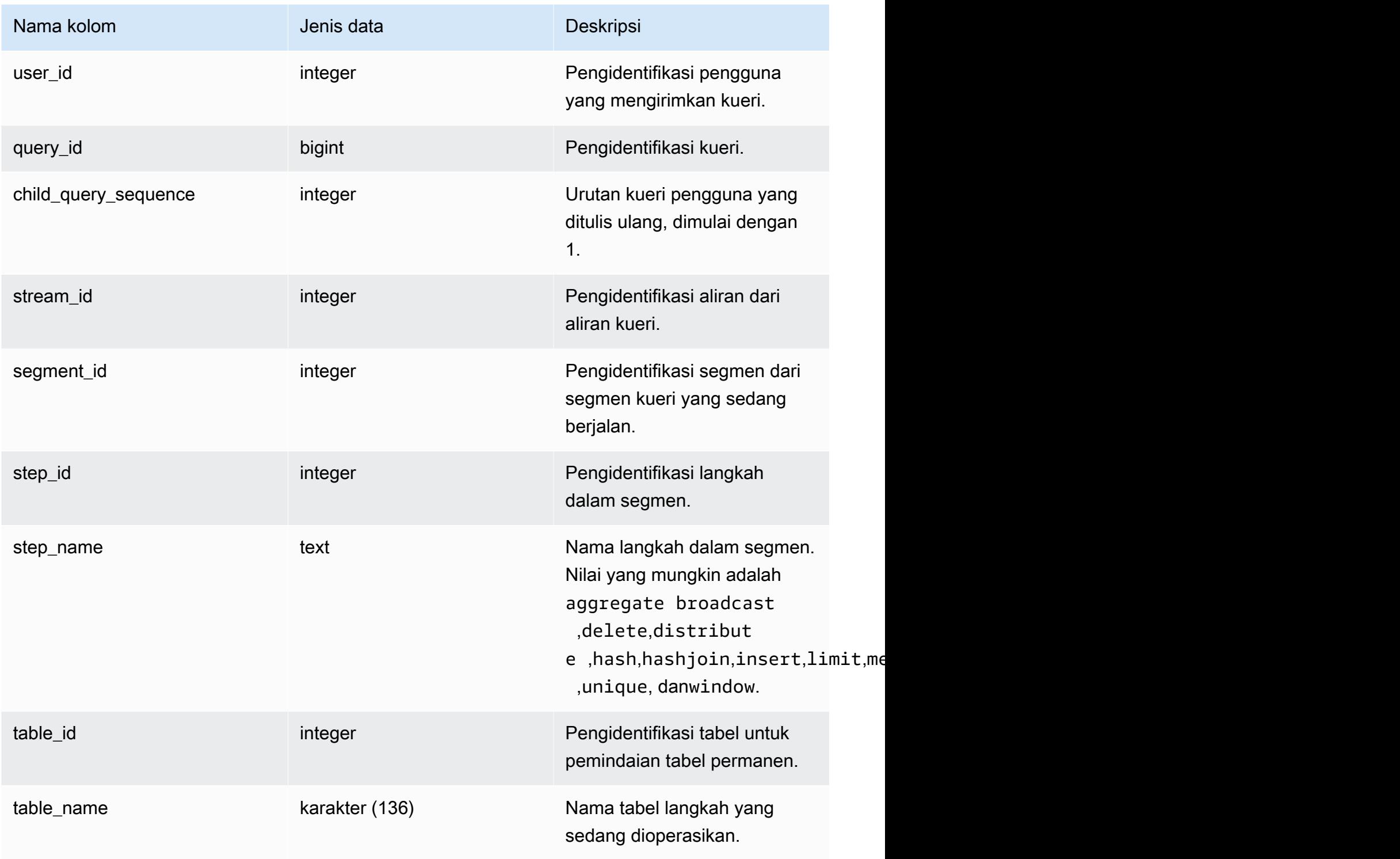

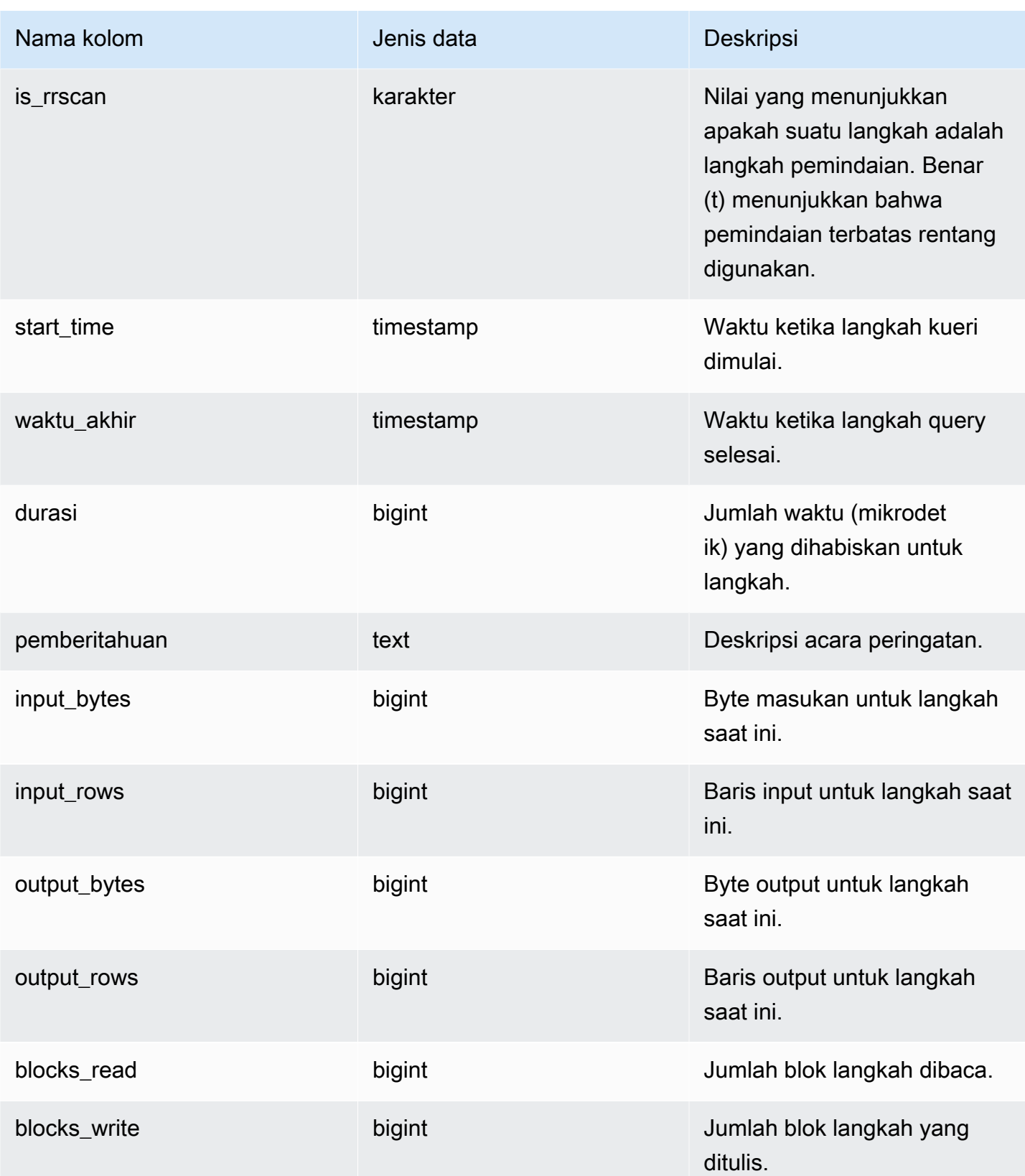

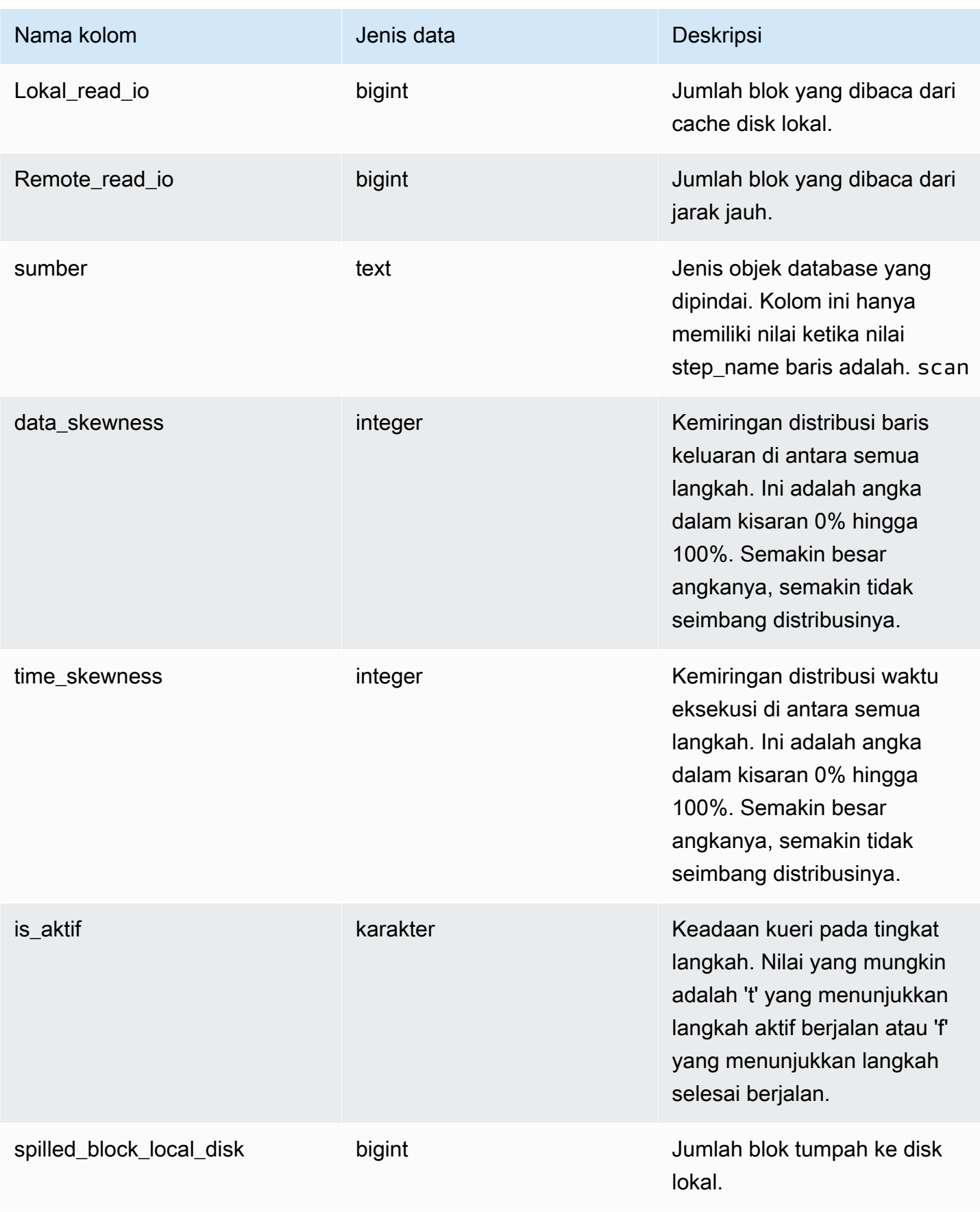

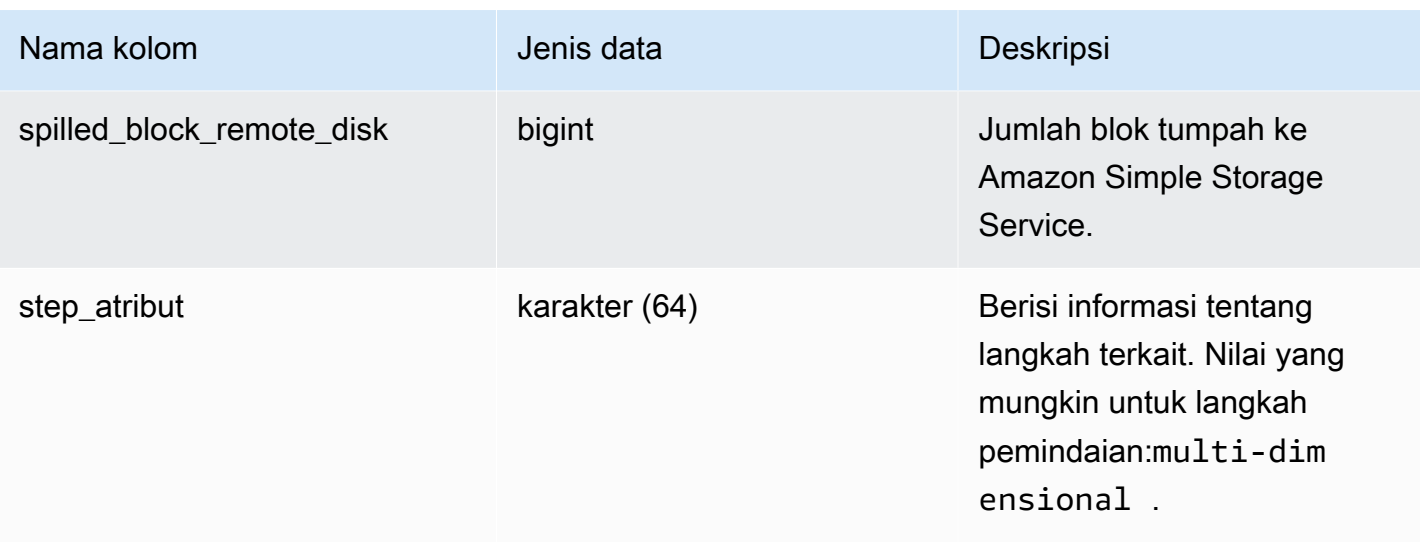

Contoh berikut mengembalikan output dari SYS\_QUERY\_DETAIL.

Kueri berikut menunjukkan detail metadata kueri pada tingkat langkah, termasuk nama langkah, input\_bytes, output\_bytes, input\_rows, output\_rows.

```
SELECT query_id, 
         child_query_sequence, 
         stream_id, 
         segment_id, 
         step_id, 
         trim(step_name) AS step_name, 
         duration, 
         input_bytes, 
         output_bytes, 
         input_rows, 
         output_rows
FROM sys_query_detail
WHERE query_id IN (193929)
ORDER BY query_id, 
           stream_id, 
           segment_id, 
           step_id DESC;
```
Keluaran sampel.

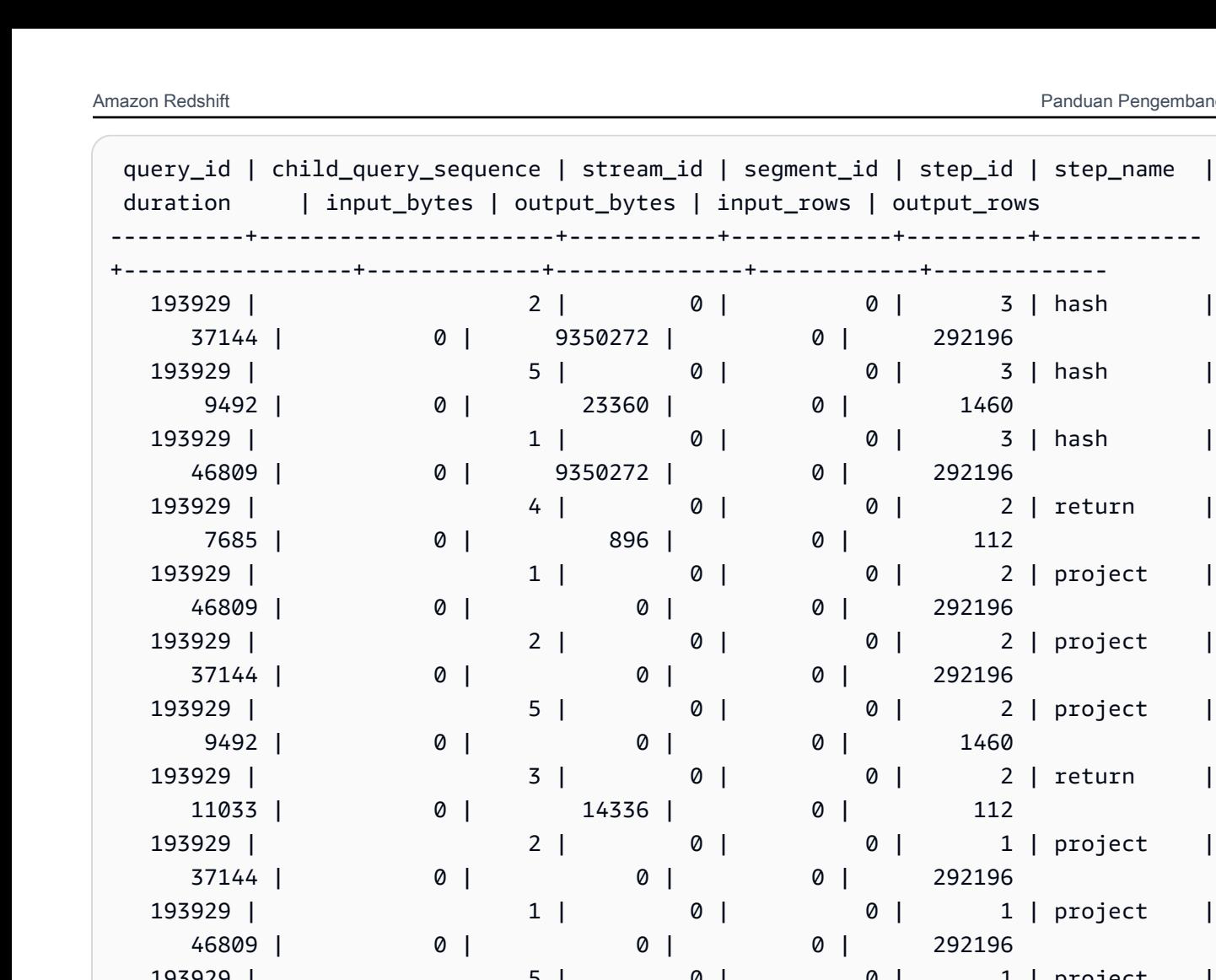

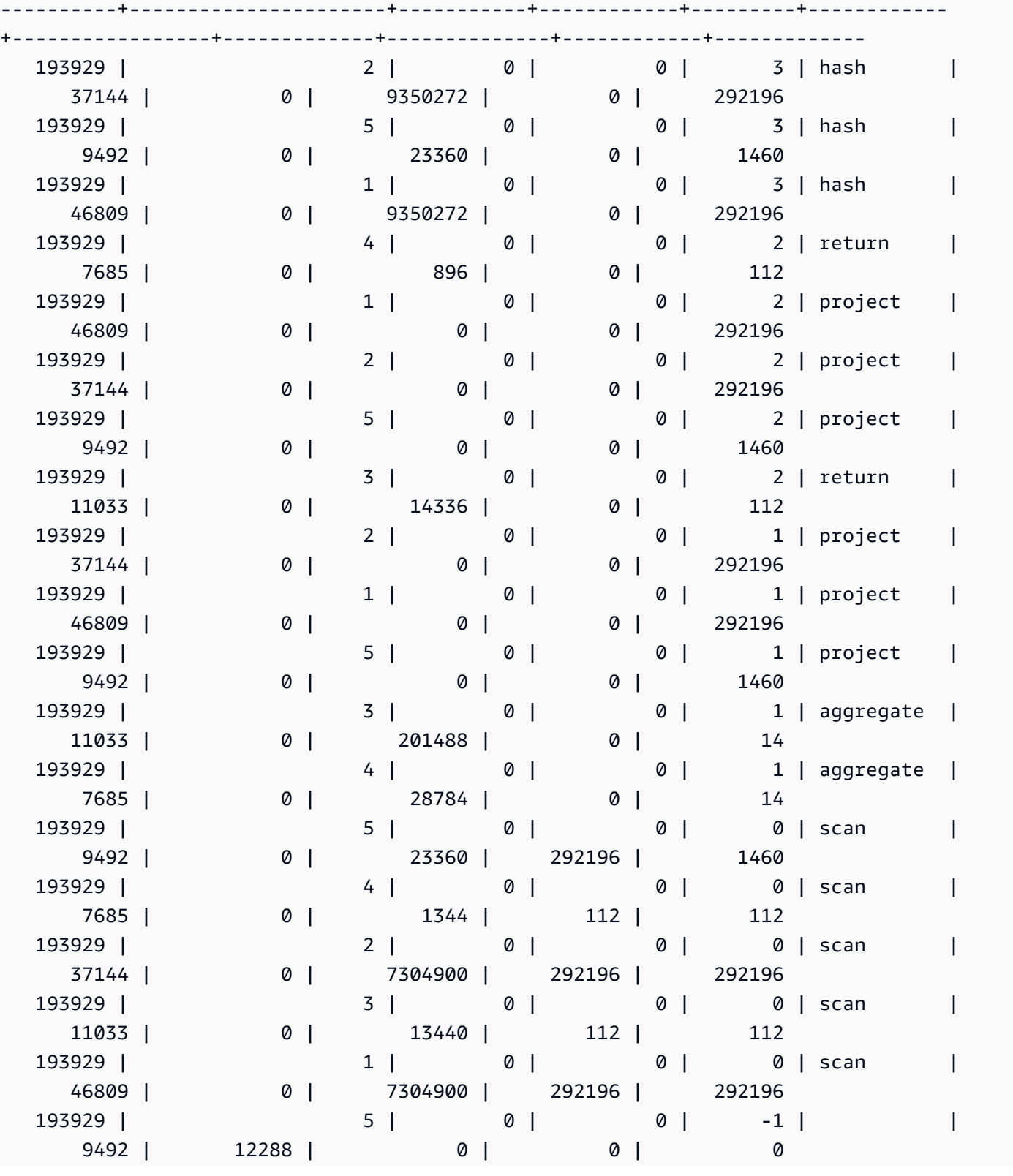

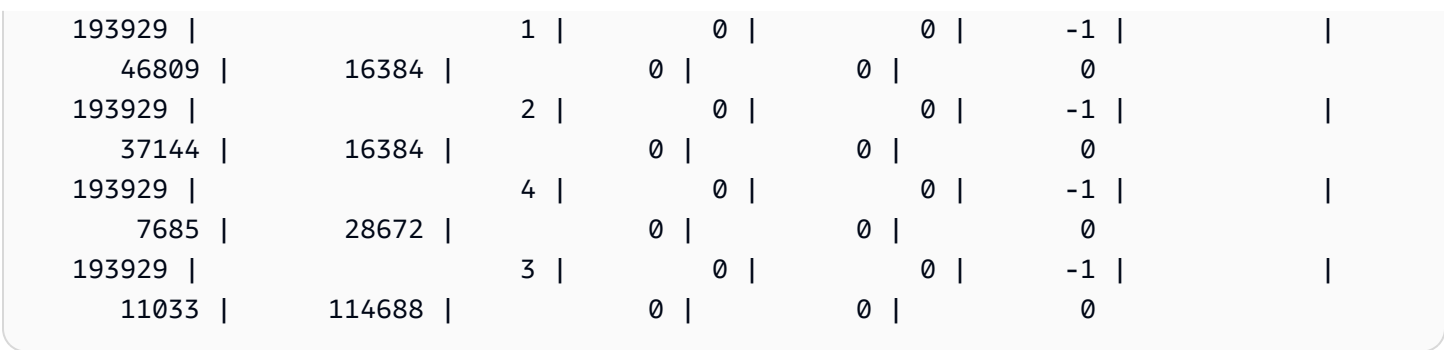

Untuk melihat tabel dalam database Anda secara berurutan dari yang paling sering digunakan hingga yang paling jarang digunakan, gunakan contoh berikut. Ganti *sample\_data\_dev* dengan database Anda sendiri. Perhatikan bahwa kueri ini akan menghitung kueri yang dimulai saat klaster Anda dibuat, tetapi data tampilan sistem Anda tidak disimpan saat gudang data Anda kekurangan ruang.

```
SELECT table_name, COUNT (DISTINCT query_id) 
FROM SYS_QUERY_DETAIL 
WHERE table_name LIKE 'sample_data_dev%'
GROUP BY table_name
ORDER BY COUNT(*) DESC;
+---------------------------------+-------+
| table_name | count |
+---------------------------------+-------+
| sample_data_dev.tickit.venue | 4 |
| sample_data_dev.myunload1.venue | 3 |
| sample_data_dev.tickit.listing | 1 |
| sample_data_dev.tickit.category | 1 |
| sample_data_dev.tickit.users | 1 |
| sample_data_dev.tickit.date | 1 |
| sample_data_dev.tickit.sales | 1 |
| sample_data_dev.tickit.event | 1 |
    +---------------------------------+-------+
```
# SYS\_QUERY\_HISTORY

Gunakan SYS\_QUERY\_HISTORY untuk melihat detail kueri pengguna. Setiap baris mewakili kueri pengguna dengan akumulasi statistik untuk beberapa bidang. Tampilan ini berisi banyak jenis kueri, seperti bahasa definisi data (DDL), bahasa manipulasi data (DHTML), salin, bongkar muat, dan Amazon Redshift Spectrum. Ini berisi kueri yang berjalan dan selesai.

SYS\_QUERY\_HISTORY dapat dilihat oleh semua pengguna. Pengguna super dapat melihat semua baris; pengguna biasa hanya dapat melihat data mereka sendiri. Untuk informasi selengkapnya, lihat [Visibilitas data dalam tabel dan tampilan sistem.](#page-2351-0)

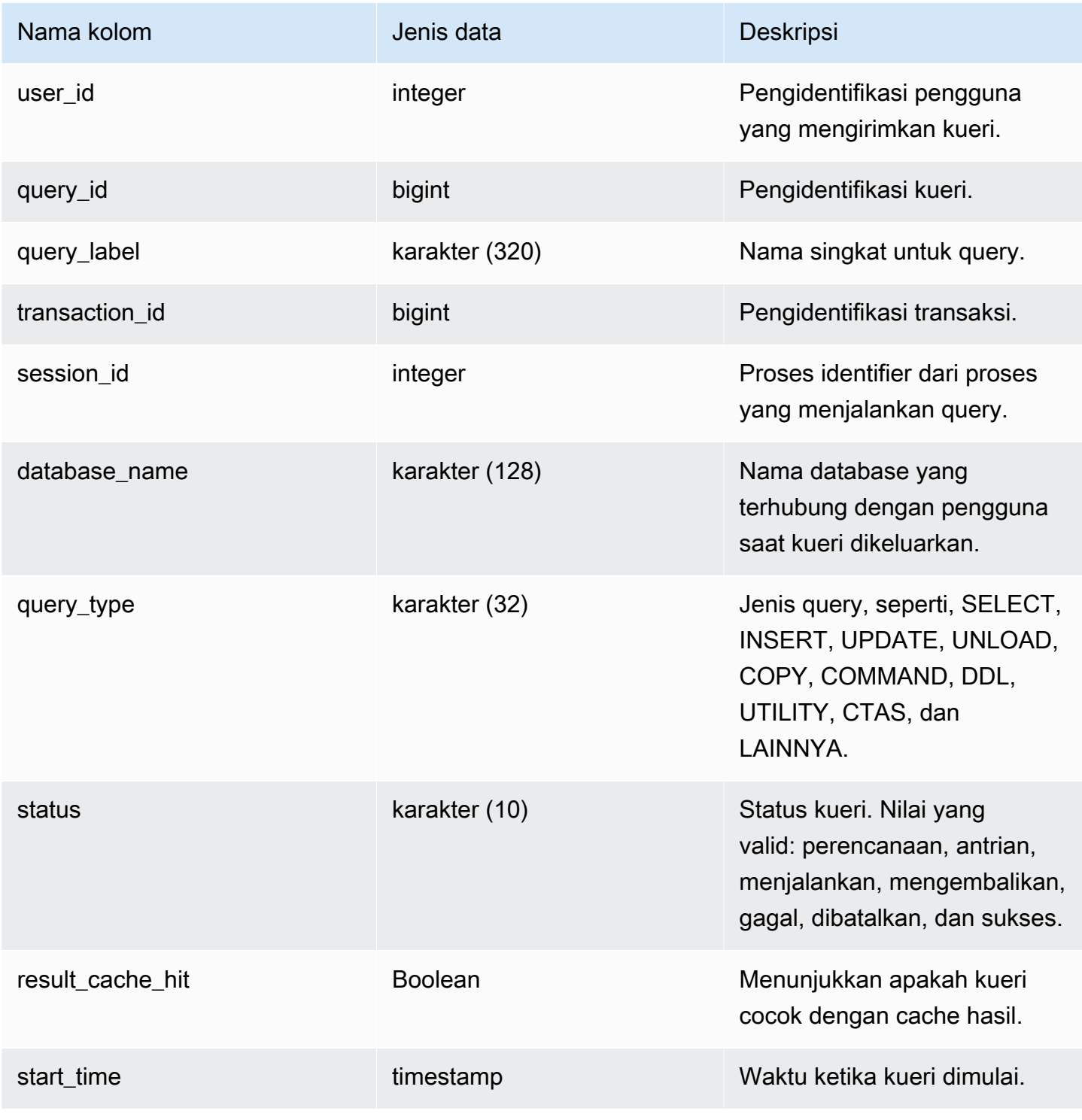

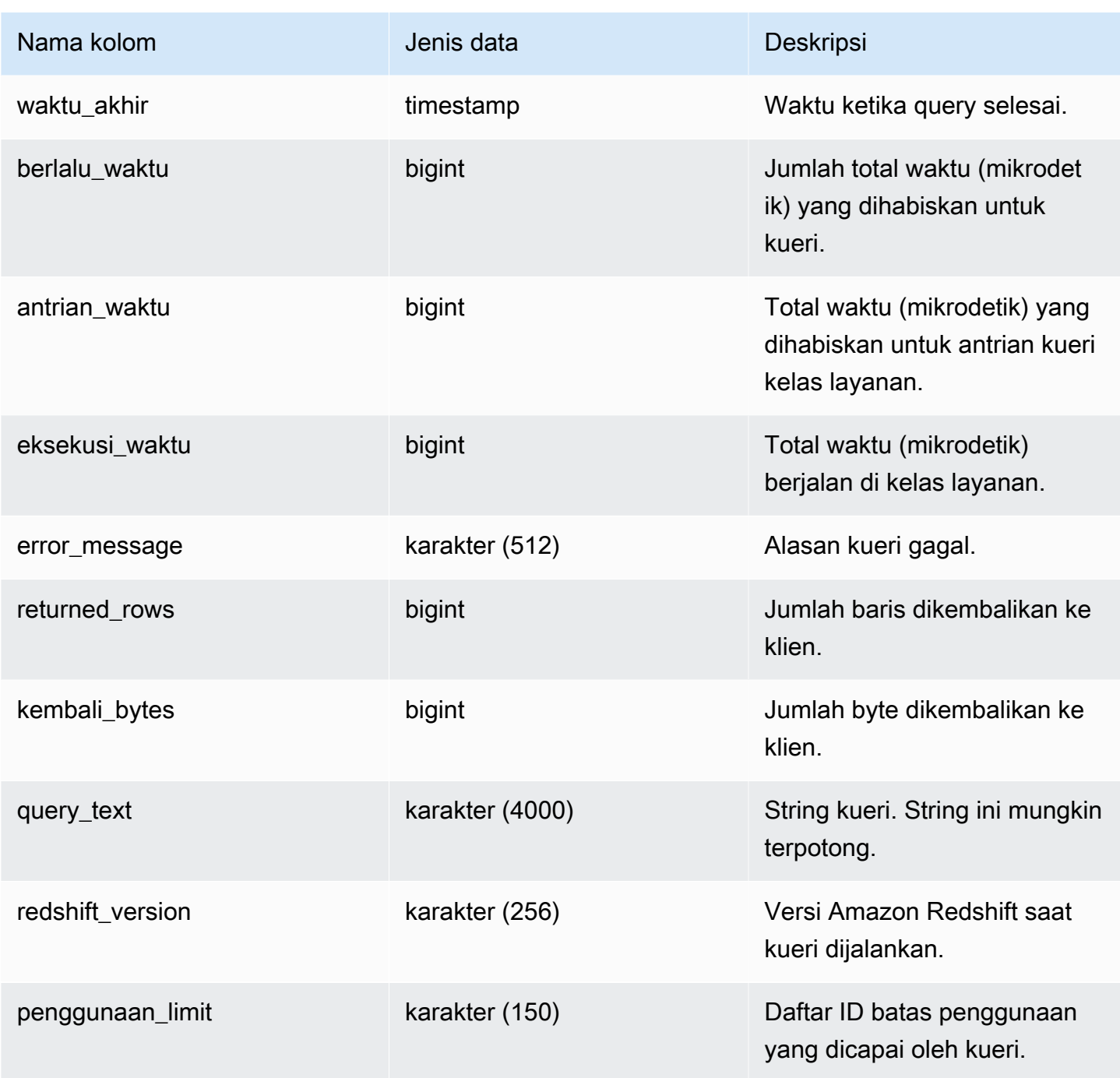

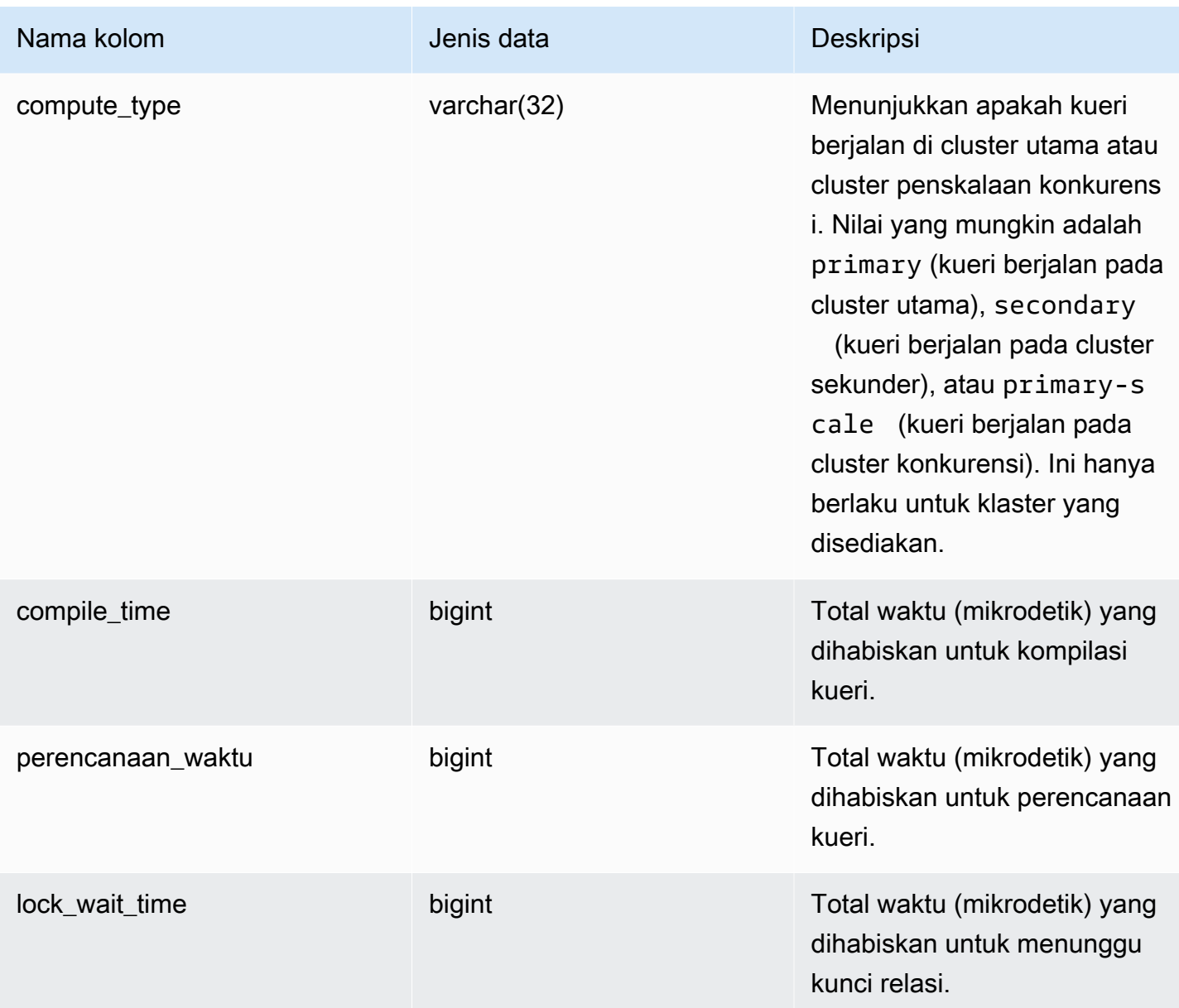

Query berikut mengembalikan query berjalan dan antrian.

```
SELECT user_id, 
         query_id, 
         transaction_id, 
         session_id, 
         status, 
         trim(database_name) AS database_name, 
         start_time,
```

```
 end_time, 
        result_cache_hit, 
        elapsed_time, 
        queue_time, 
        execution_time
FROM sys_query_history
WHERE status IN ('running','queued')
ORDER BY start_time;
```
Keluaran sampel.

```
 user_id | query_id | transaction_id | session_id | status | database_name | 
 start_time | end_time | result_cache_hit | elapsed_time | 
queue time | execution time
---------+----------+----------------+------------+---------+---------------
+---------------------------+----------------------------+------------------
+--------------+------------+---------------- 
     101 | 760705 | 852337 | 1073832321 | running | tpcds_1t | 
 2022-02-15 19:03:19.67849 | 2022-02-15 19:03:19.739811 | f | 
 61321 | 0 | 0
```
Kueri berikut mengembalikan waktu mulai kueri, waktu akhir, waktu antrian, waktu berlalu, waktu perencanaan, dan metadata lainnya untuk kueri tertentu.

```
SELECT user_id, 
        query_id, 
        transaction_id, 
        session_id, 
        status, 
        trim(database_name) AS database_name, 
        start_time, 
        end_time, 
        result_cache_hit, 
        elapsed_time, 
        queue_time, 
        execution_time, 
        planning_time, 
        trim(query_text) as query_text
FROM sys_query_history
WHERE query_id = 3093;
```
#### Keluaran sampel.
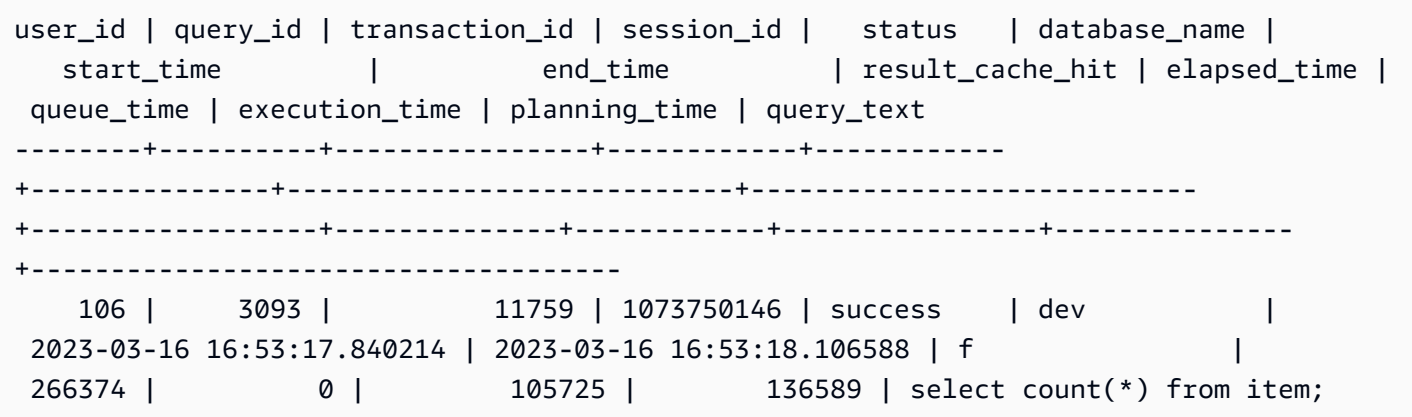

Kueri berikut mencantumkan 10 kueri SELECT terbaru.

SELECT query\_id, transaction\_id, session\_id, start\_time, elapsed\_time, queue\_time, execution\_time, returned\_rows, returned\_bytes FROM sys\_query\_history WHERE query\_type = 'SELECT' ORDER BY start\_time DESC limit 10;

Keluaran sampel.

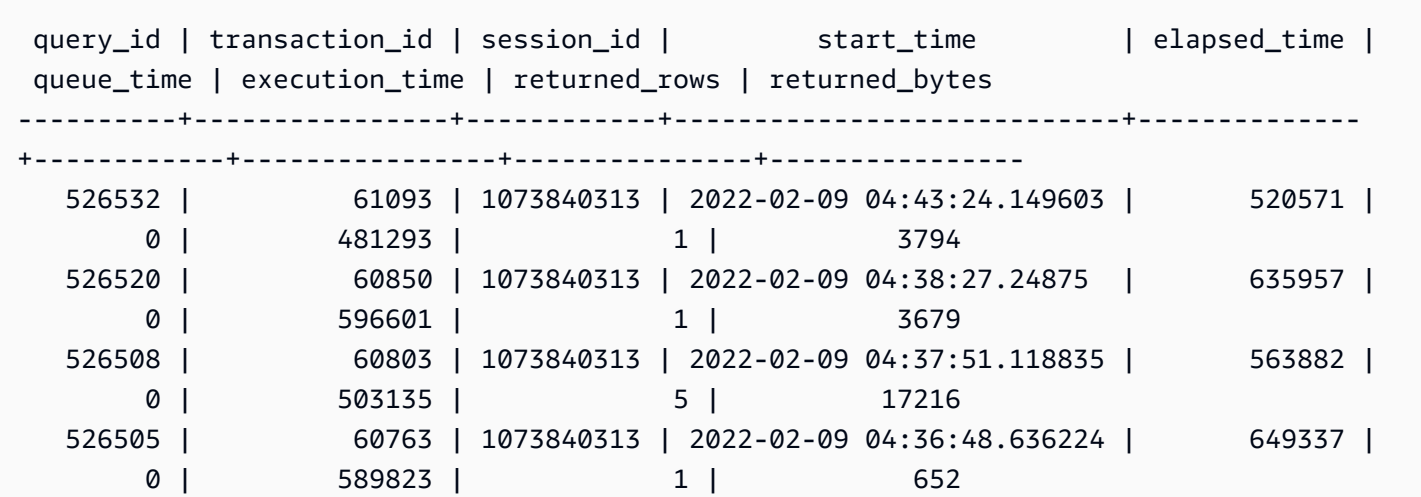

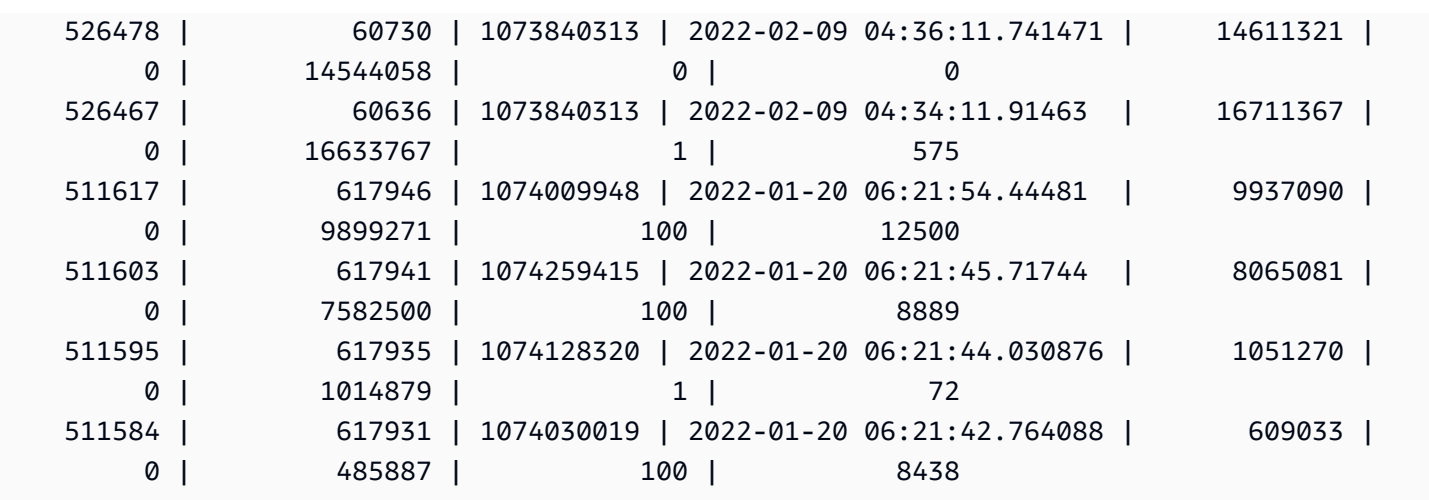

Kueri berikut menunjukkan jumlah kueri pilihan harian dan waktu kueri rata-rata yang telah berlalu.

```
SELECT date_trunc('day',start_time) AS exec_day, 
        status, 
        COUNT(*) AS query_cnt, 
        AVG(datediff (microsecond,start_time,end_time)) AS elapsed_avg
FROM sys_query_history
WHERE query_type = 'SELECT'
AND start_time >= '2022-01-14'
AND start_time <= '2022-01-18'
GROUP BY exec_day, 
          status
ORDER BY exec_day, 
          status;
```
Keluaran sampel.

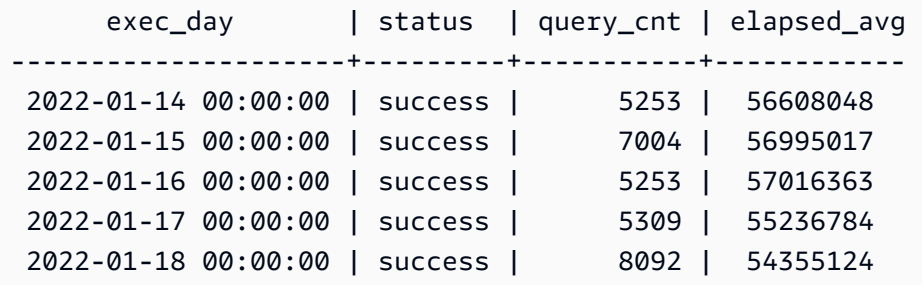

Kueri berikut menunjukkan kinerja waktu berlalu kueri harian.

```
SELECT distinct date_trunc('day',start_time) AS exec_day, 
        query_count.cnt AS query_count,
```
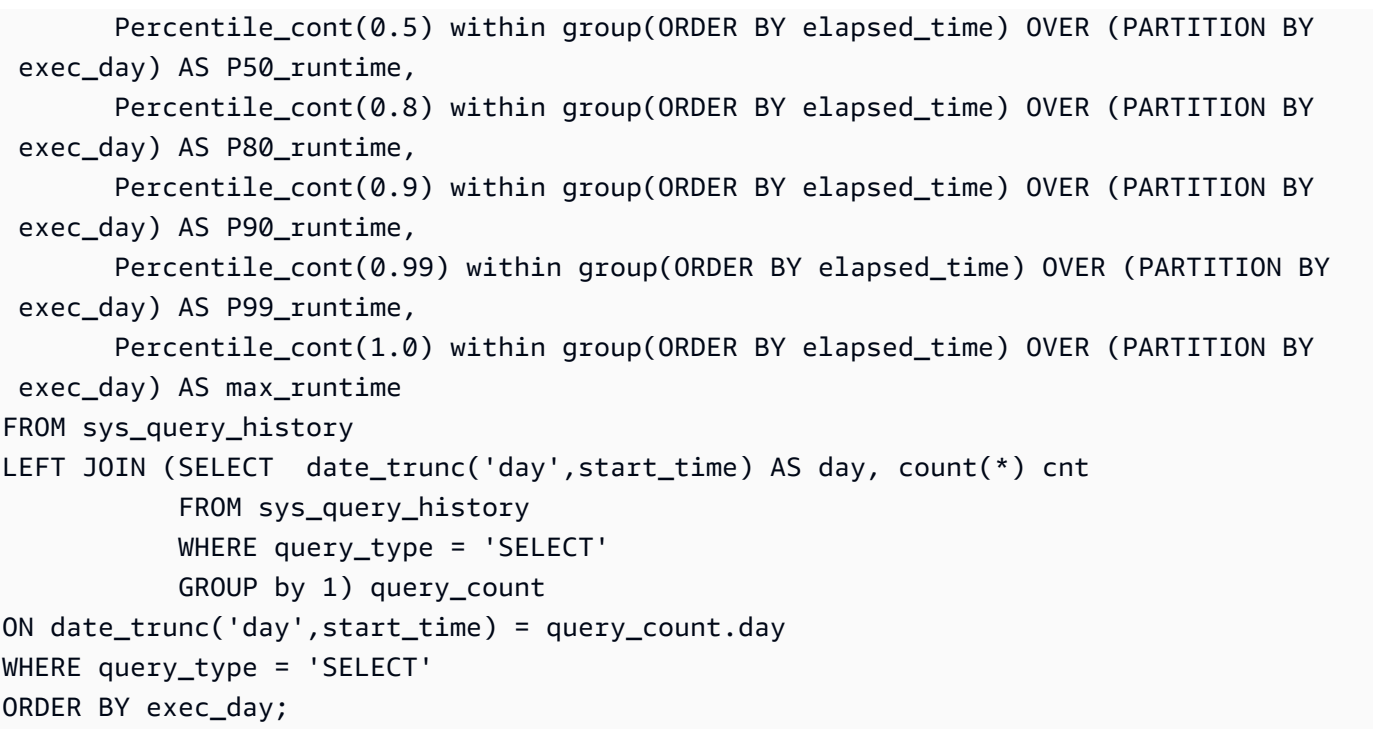

Keluaran sampel.

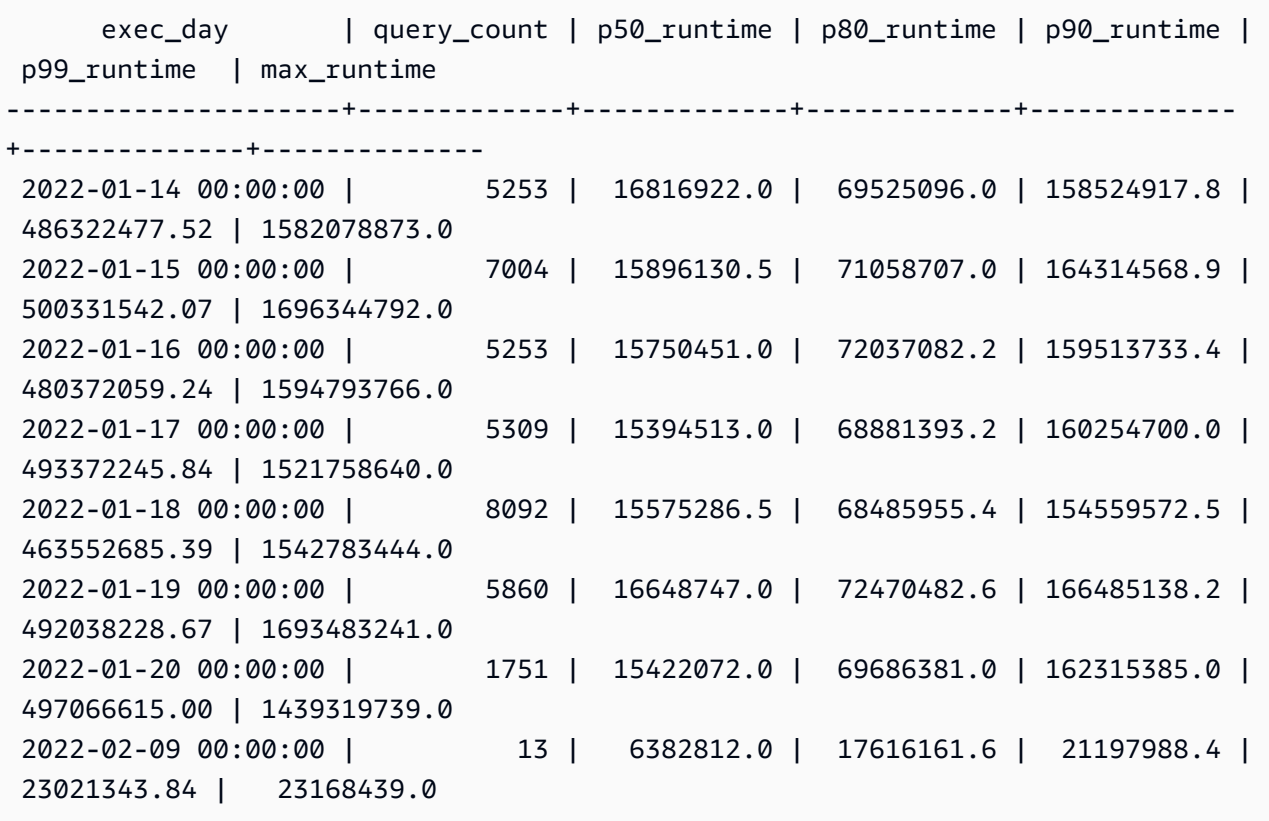

Kueri berikut menunjukkan distribusi jenis query.

```
SELECT query_type, 
        COUNT(*) AS query_count
FROM sys_query_history
GROUP BY query_type
ORDER BY query_count DESC;
```
Keluaran sampel.

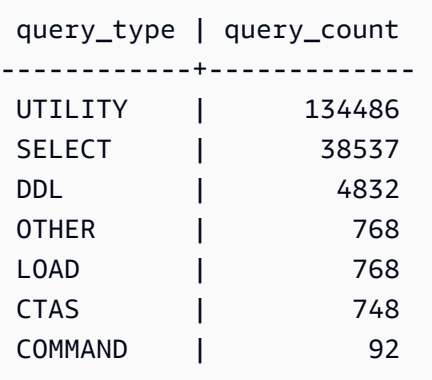

## SYS\_QUERY\_TEXT

Gunakan SYS\_QUERY\_TEXT untuk melihat teks kueri dari semua kueri. Setiap baris mewakili teks kueri kueri hingga 4000 karakter dimulai dengan nomor urut 0. Ketika pernyataan kueri berisi lebih dari 4000 karakter, baris tambahan dicatat untuk pernyataan dengan menambah nomor urut untuk setiap baris. Tampilan ini mencatat semua teks kueri pengguna seperti DDL, utilitas, kueri Amazon Redshift, dan kueri leader-node saja.

SYS\_QUERY\_TEXT dapat dilihat oleh semua pengguna. Pengguna super dapat melihat semua baris; pengguna biasa hanya dapat melihat data mereka sendiri. Untuk informasi selengkapnya, lihat [Visibilitas data dalam tabel dan tampilan sistem.](#page-2351-0)

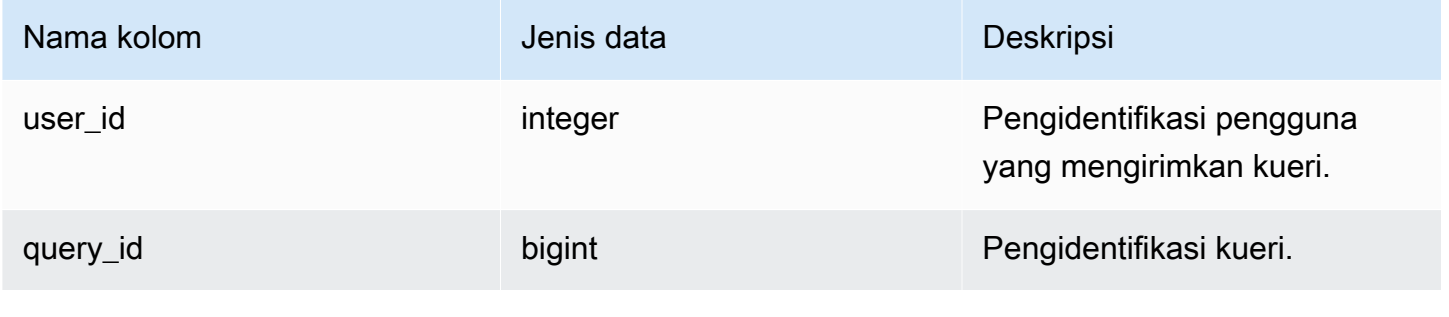

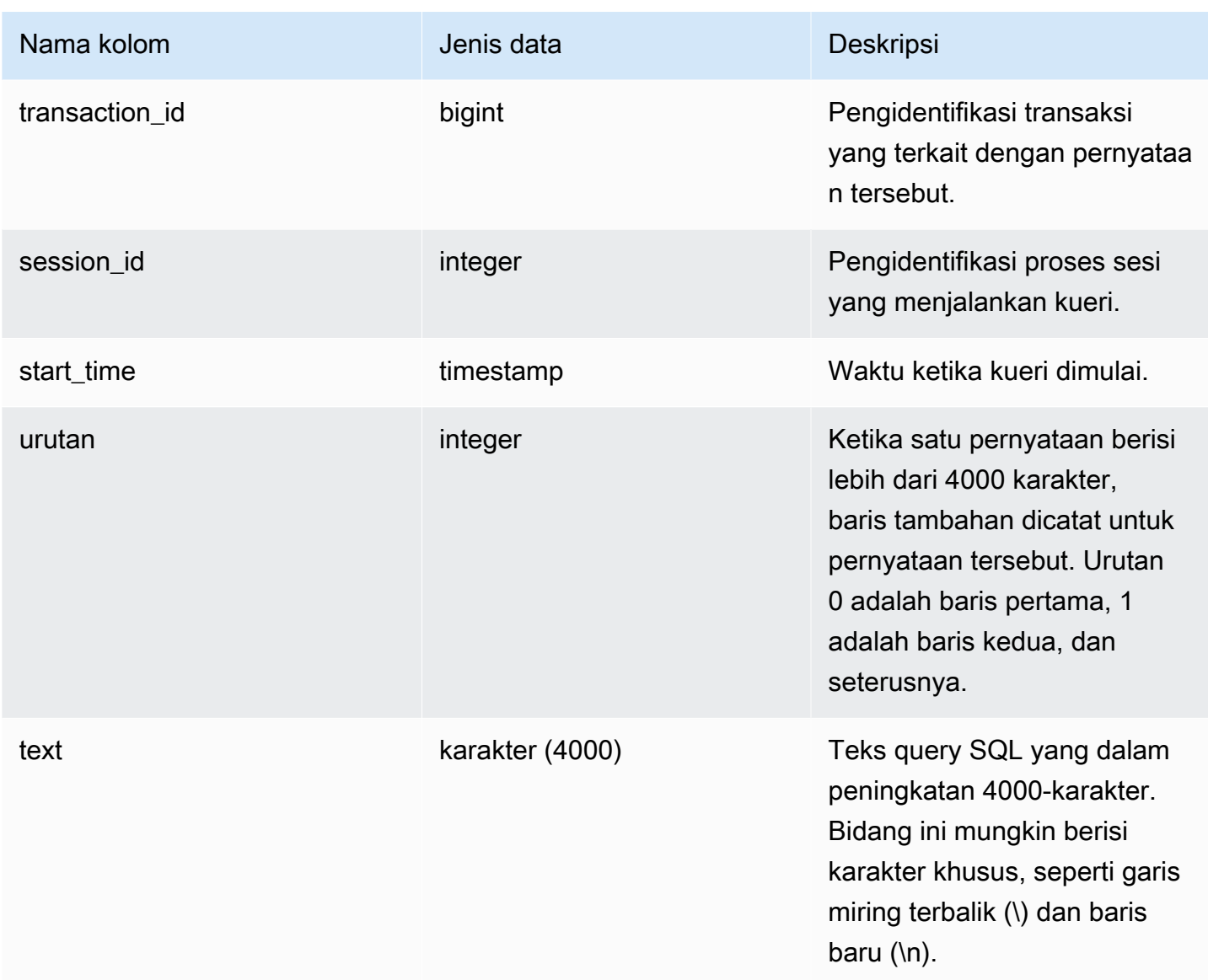

### Kueri Sampel

Query berikut mengembalikan query berjalan dan antrian.

```
SELECT user_id, 
  query_id, 
  transaction_id, 
  session_id, start_time, 
  sequence, trim(text) as text from sys_query_text 
  ORDER BY sequence;
```
#### Keluaran sampel.

```
 user_id | query_id | transaction_id | session_id | start_time | 
sequence | text
--------+----------+-----------------+------------+----------------------------
+----------
+---------------------------------------------------------------------------------------------------- 
   100 | 4 | 1396 | 1073750220 | 2023-04-28 16:44:55.887184 | 
   0 | SELECT trim(text) as text, sequence FROM sys_query_text WHERE query_id = 
 pg_last_query_id() AND user_id > 1 AND start
_time > '2023-04-28 16:44:55.922705+00:00'::timestamp order by sequence;
```
Kueri berikut mengembalikan izin yang telah diberikan atau dicabut dari grup dalam database Anda.

```
SELECT 
     SPLIT_PART(text, ' ', 1) as grantrevoke, 
     SPLIT_PART((SUBSTRING(text, STRPOS(UPPER(text), 'GROUP'))), ' ', 2) as group, 
     SPLIT_PART((SUBSTRING(text, STRPOS(UPPER(text), ' '))), 'ON', 1) as type, 
     SPLIT_PART((SUBSTRING(text, STRPOS(UPPER(text), 'ON'))), ' ', 2) || ' ' || 
 SPLIT_PART((SUBSTRING(text, STRPOS(UPPER(text), 'ON'))), ' ', 3) as entity 
FROM SYS_QUERY_TEXT 
WHERE (text LIKE 'GRANT%' OR text LIKE 'REVOKE%') AND text LIKE '%GROUP%';
+-------------+----------+--------+----------+
| grantrevoke | group | type | entity |
+-------------+----------+--------+----------+
| GRANT | bi_group | SELECT | TABLE t1 |
| GRANT | bi_group | SELECT | TABLE t1 |
| GRANT | bi_group | SELECT | TABLE t1 |
| GRANT | bi_group | USAGE | TABLE t1 |
| GRANT | bi_group | SELECT | TABLE t1 |
| GRANT | bi_group | SELECT | TABLE t1 |
  +-------------+----------+--------+----------+
```
### SYS\_RESTORE\_LOG

Gunakan SYS\_RESTORE\_LOG untuk memantau kemajuan migrasi setiap tabel di cluster selama pengubahan ukuran klasik ke node RA3. Ini menangkap throughput historis migrasi data selama operasi pengubahan ukuran. Untuk informasi selengkapnya tentang pengubahan ukuran klasik ke node RA3, lihat Mengubah ukuran [klasik](https://docs.aws.amazon.com/redshift/latest/mgmt/managing-cluster-operations.html#classic-resize-faster).

SYS\_RESTORE\_LOG hanya terlihat oleh pengguna super.

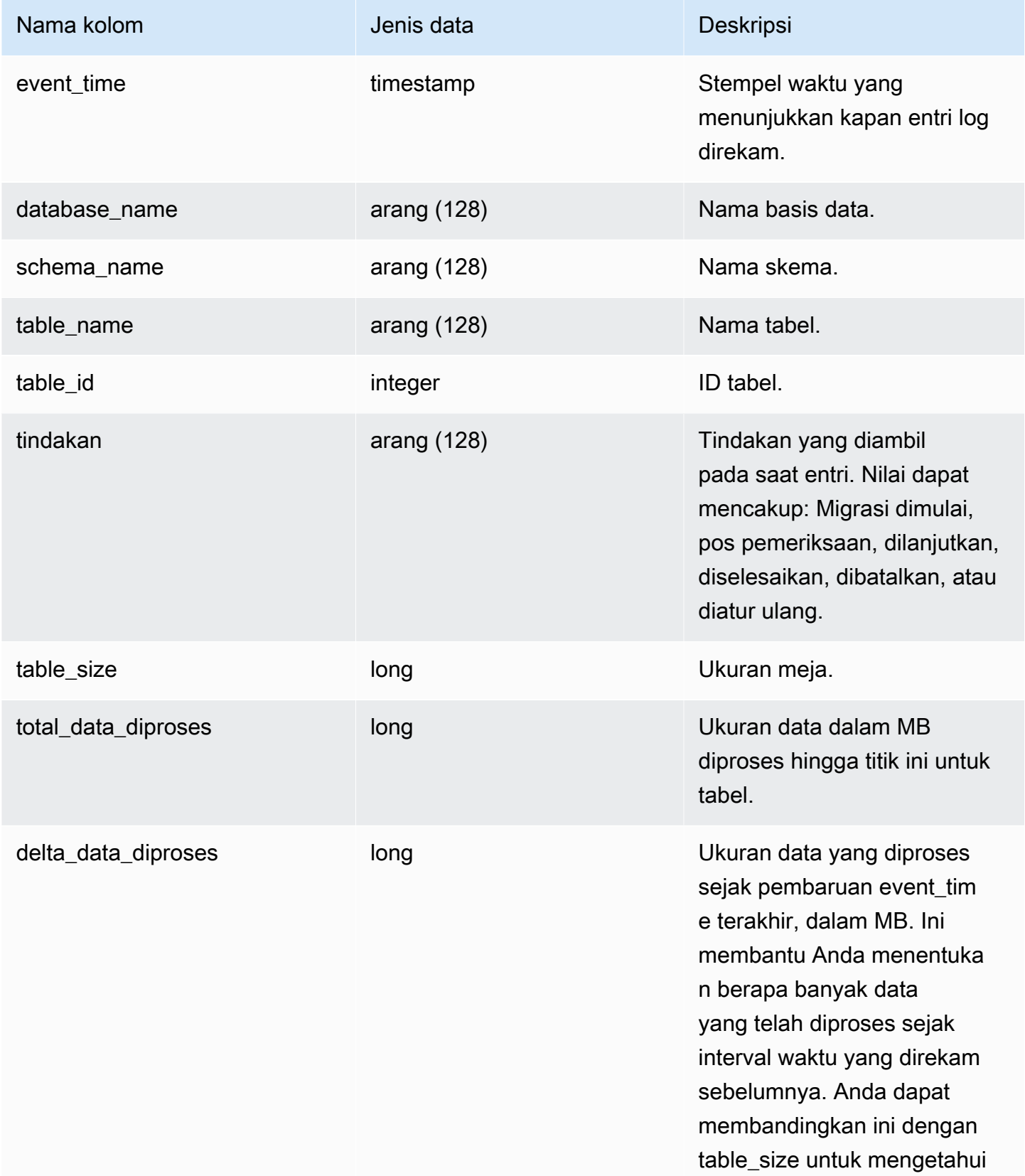

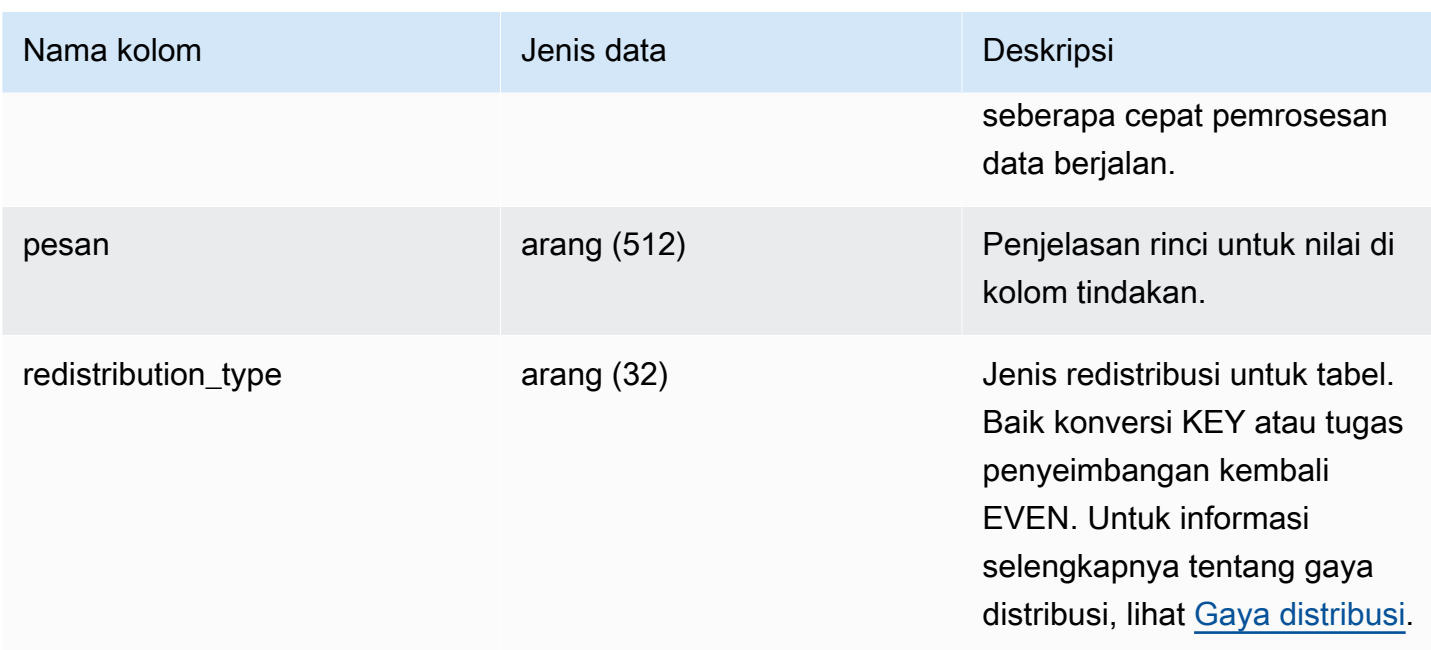

#### Kueri Sampel

Query berikut menghitung throughput pengolahan data, menggunakan SYS\_RESTORE\_LOG.

```
SELECT 
     ROUND(sum(delta_data_processed) / 1024.0, 2) as data_processed_gb, 
     ROUND(datediff(sec, min(event_time), max(event_time)) / 3600.0, 2) as duration_hr, 
     ROUND(data_processed_gb/duration_hr, 2) as throughput_gb_per_hr
from sys_restore_log;
```
Keluaran sampel.

 data\_processed\_gb | duration\_hr | throughput\_gb\_per\_hr -------------------+-------------+---------------------- 0.91 | 8.37 | 0.11  $(1 row)$ 

Kueri berikut yang menunjukkan semua jenis redistribusi.

SELECT \* from sys\_restore\_log ORDER BY event\_time;

```
 database_name | schema_name | table_name | table_id | 
 action | total_data_processed | delta_data_processed | event_time 
      | table_size | message | redistribution_type
```

```
---------------+----------------------+----------------------+----------
+-----------------------------+----------------------+----------------------
+----------------------------+------------+---------+-------------------------- 
dev  | schemaaaa877096d844d | customer_key  | 106424 |
Redistribution started \begin{array}{ccc} | & | & 0 \\ \end{array} 0 | 2024-01-05
02:18:00.744977 | 325 | Restore Distkey Table
 dev | schemaaaa877096d844d | dp30907_t2_autokey | 106430 | 
Redistribution started \begin{array}{ccc} | & | & | \end{array} 0 | 2024-01-05
02:18:02.756675 | 90 | Restore Distkey Table
 dev | schemaaaa877096d844d | dp30907_t2_autokey | 106430 | 
 Redistribution completed | 90 | 90 | 2024-01-05 
02:23:30.643718 | 90 | Restore Distkey Table
dev  | schemaaaa877096d844d | customer_key  | 106424 |
 Redistribution completed | 325 | 325 | 2024-01-05 
02:23:45.998249 | 325 | | Restore Distkey Table
 dev | schemaaaa877096d844d | dp30907_t1_even | 106428 | 
Redistribution started \begin{array}{ccc} | & | & 0 \\ \end{array} 0 | 2024-01-05
02:23:46.083849 | 30 | Rebalance Disteven Table
 dev | schemaaaa877096d844d | dp30907_t5_auto_even | 106436 | 
Redistribution started The Redistribution started The Contract of Definition (2024-01-05)
02:23:46.855728 | 45 | Rebalance Disteven Table
 dev | schemaaaa877096d844d | dp30907_t5_auto_even | 106436 | 
Redistribution completed | 45 | 45 | 2024-01-05
02:24:16.343029 | 45 | Rebalance Disteven Table
 dev | schemaaaa877096d844d | dp30907_t1_even | 106428 | 
Redistribution completed | 30 | 30 | 30 | 2024-01-05
02:24:20.584703 | 30 | Rebalance Disteven Table
dev | schemaefd028a2a48a4c | customer even | 130512 |
Redistribution started \begin{array}{ccc} | & | & | \end{array} 0 | 2024-01-05
04:54:55.641741 | 190 | Restore Disteven Table
dev | schemaefd028a2a48a4c | customer_even | 130512 |
 Redistribution checkpointed | 29.4342113157737 | 29.4342113157737 | 2024-01-05 
04:55:04.770696 | 190 | Restore Disteven Table
(8 rows)
```
### SYS RESTORE STATE

Gunakan SYS\_RESTORE\_STATE untuk memantau kemajuan migrasi setiap tabel selama pengubahan ukuran klasik. Ini secara khusus berlaku ketika tipe node target adalah RA3. Untuk informasi selengkapnya tentang pengubahan ukuran klasik ke node RA3, lihat Mengubah ukuran [klasik](https://docs.aws.amazon.com/redshift/latest/mgmt/managing-cluster-operations.html#classic-resize-faster).

SYS\_RESTORE\_STATE hanya terlihat oleh pengguna super. Untuk informasi selengkapnya, lihat [Visibilitas data dalam tabel dan tampilan sistem.](#page-2351-0)

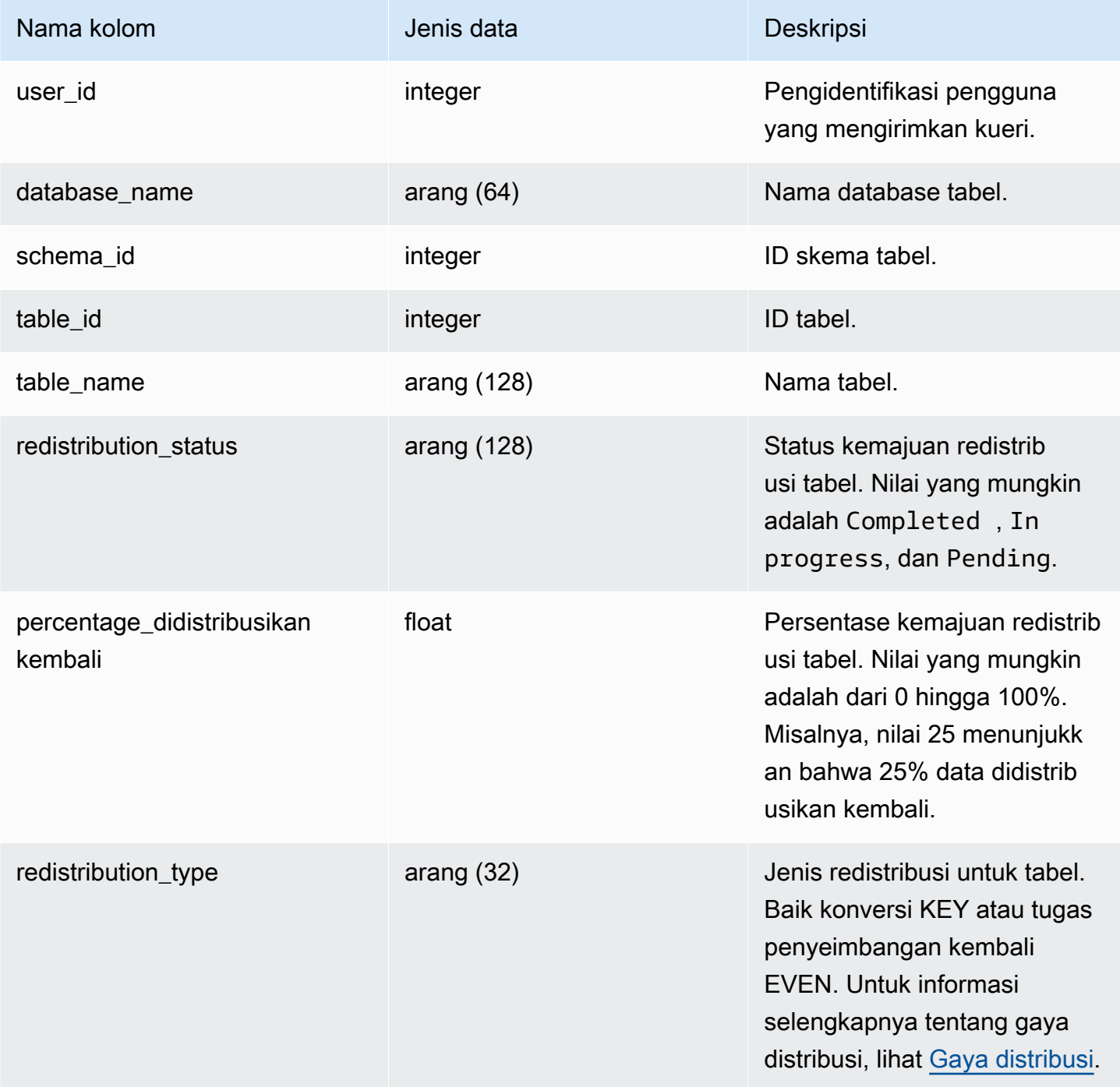

#### Kueri Sampel

Kueri berikut mengembalikan catatan untuk menjalankan dan mengantri query.

```
SELECT * FROM sys_restore_state;
```
Keluaran sampel.

```
 userid | database_name | schema_id | table_id | table_name | redistribution_status 
 | precentage_redistributed | redistribution_type
--------+---------------+-----------+----------+----------------
+-----------------------+--------------------------+------------------------- 
    1 | test1 | 124865 | 124878 | customer_key_4 | Pending 
 | 0 | Rebalance Disteven Table 
   1 | dev | 124865 | 124874 | customer_key_3 | Pending 
| 0 0 | Rebalance Disteven Table
   1 | dev | 124865 | 124870 | customer_key_2 | Completed 
| 100 | Rebalance Disteven Table
    1 | dev | 124865 | 124866 | customer_key_1 | In progress 
| 13.52 | Restore Distkey Table
```
Berikut ini memberi Anda status pemrosesan data.

```
SELECT
     redistribution_status, ROUND(SUM(block_count) / 1024.0, 2) AS total_size_gb
FROM sys_restore_state sys inner join stv_tbl_perm stv 
     on sys.table_id = stv.id
GROUP BY sys.redistribution_status;
```
Keluaran sampel.

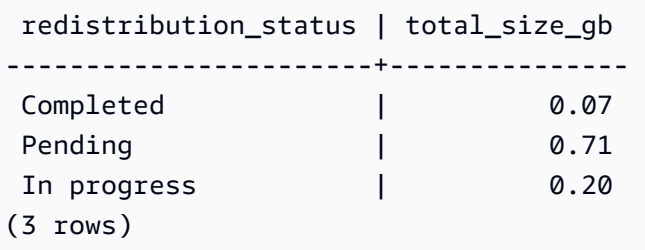

## SYS\_SCHEMA\_QUOTA\_VIOLATIONS

Mencatat kejadian, ID transaksi, dan informasi berguna lainnya ketika kuota skema terlampaui. Tabel sistem ini adalah terjemahan dari[STL\\_SCHEMA\\_QUOTA\\_VIOLATIONS.](#page-2670-0)

R\_sys\_schema\_quota\_violations terlihat oleh semua pengguna. Pengguna super dapat melihat semua baris; pengguna biasa hanya dapat melihat data mereka sendiri. Untuk informasi selengkapnya, lihat [Visibilitas data dalam tabel dan tampilan sistem.](#page-2351-0)

#### Kolom tabel

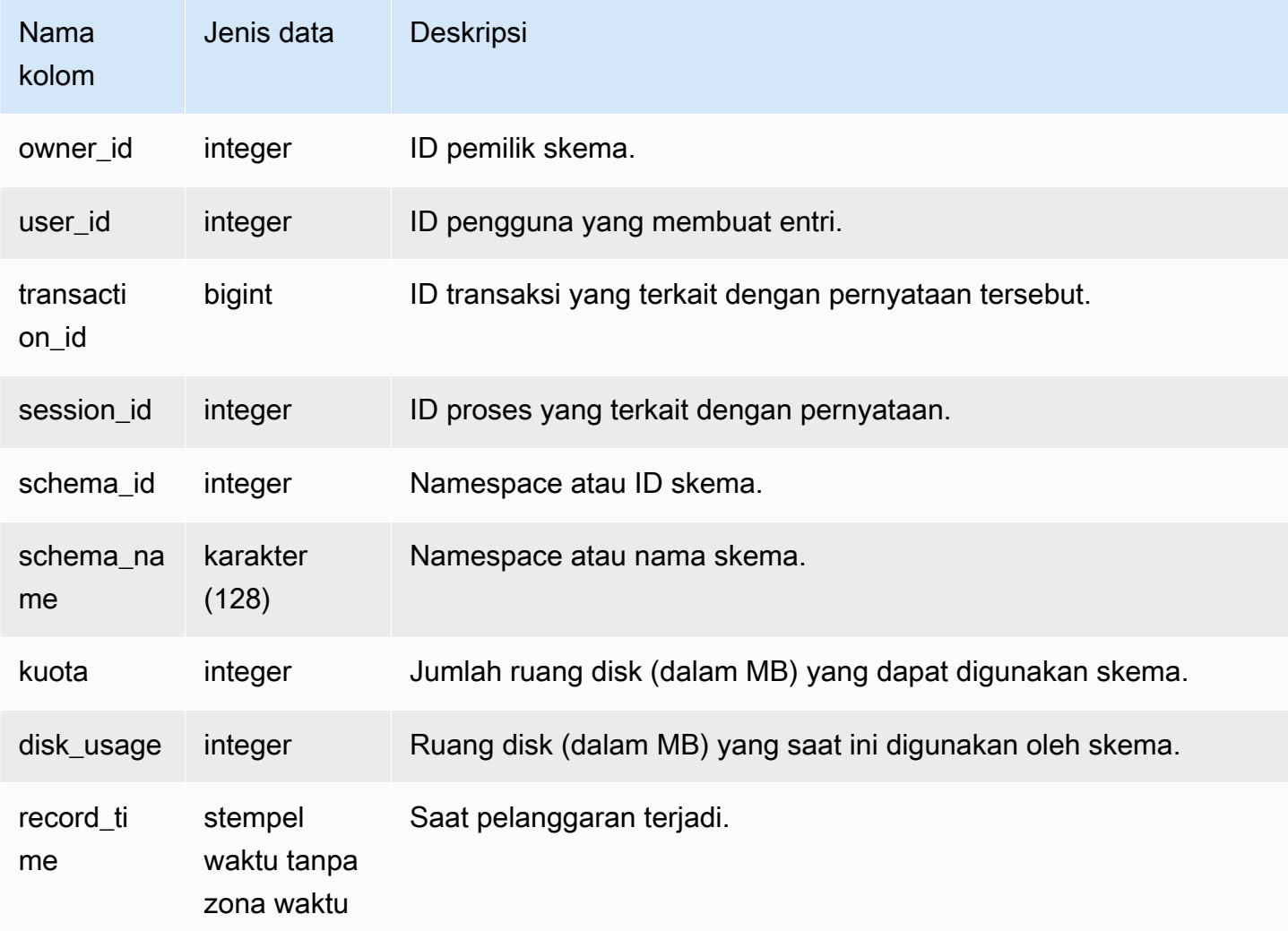

#### Kueri Sampel

Kueri berikut menunjukkan hasil pelanggaran kuota:

```
SELECT user id, TRIM(schema name) "schema name", quota, disk usage, record time FROM
sys_schema_quota_violations WHERE SCHEMA_NAME = 'sales_schema' ORDER BY timestamp DESC;
```
Query ini mengembalikan output sampel berikut untuk skema tertentu:

user\_id| schema\_name | quota | disk\_usage | record\_time -------+--------------+-------+------------+---------------------------- 104 | sales\_schema | 2048 | 2798 | 2020-04-20 20:09:25.494723  $(1 row)$ 

### SYS\_SERVERLESS\_USAGE

Gunakan SYS\_SERVERLESS\_USAGE untuk melihat detail penggunaan sumber daya Amazon Redshift Tanpa Server. Tampilan sistem ini tidak berlaku untuk klaster Amazon Redshift yang disediakan.

Tampilan ini berisi ringkasan penggunaan tanpa server termasuk berapa banyak kapasitas komputasi yang digunakan untuk memproses kueri dan jumlah penyimpanan terkelola Amazon Redshift yang digunakan pada perincian 1 menit. Kapasitas komputasi diukur dalam unit pemrosesan Redshift (RPU) dan diukur untuk beban kerja yang Anda jalankan dalam RPU-detik per detik. RPU digunakan untuk memproses kueri pada data yang dimuat di gudang data, ditanyakan dari danau data Amazon S3, atau diakses dari database operasional menggunakan kueri federasi. Amazon Redshift Serverless menyimpan informasi dalam SYS\_SERVERLESS\_USAGE selama 7 hari.

Untuk contoh tentang tagihan biaya komputasi, lihat Penagihan untuk Amazon [Redshift Tanpa](https://docs.aws.amazon.com/redshift/latest/mgmt/serverless-billing.html)  [Server](https://docs.aws.amazon.com/redshift/latest/mgmt/serverless-billing.html).

SYS\_SERVERLESS\_USAGE hanya terlihat oleh pengguna super. Untuk informasi selengkapnya, lihat [Visibilitas data dalam tabel dan tampilan sistem](#page-2351-0).

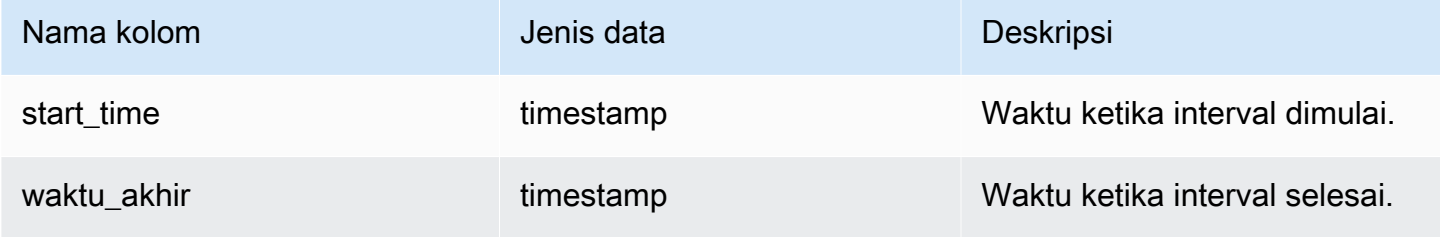

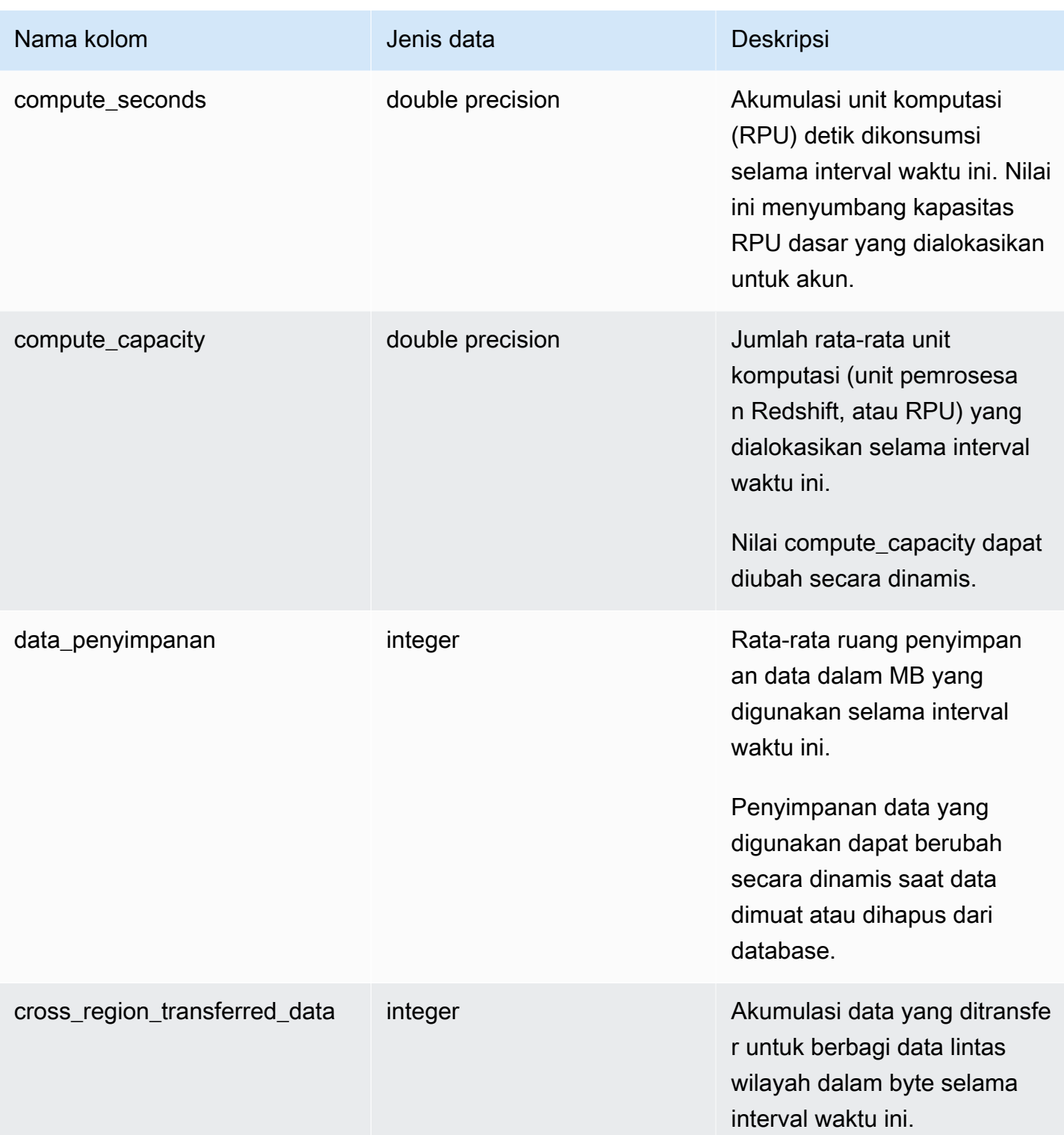

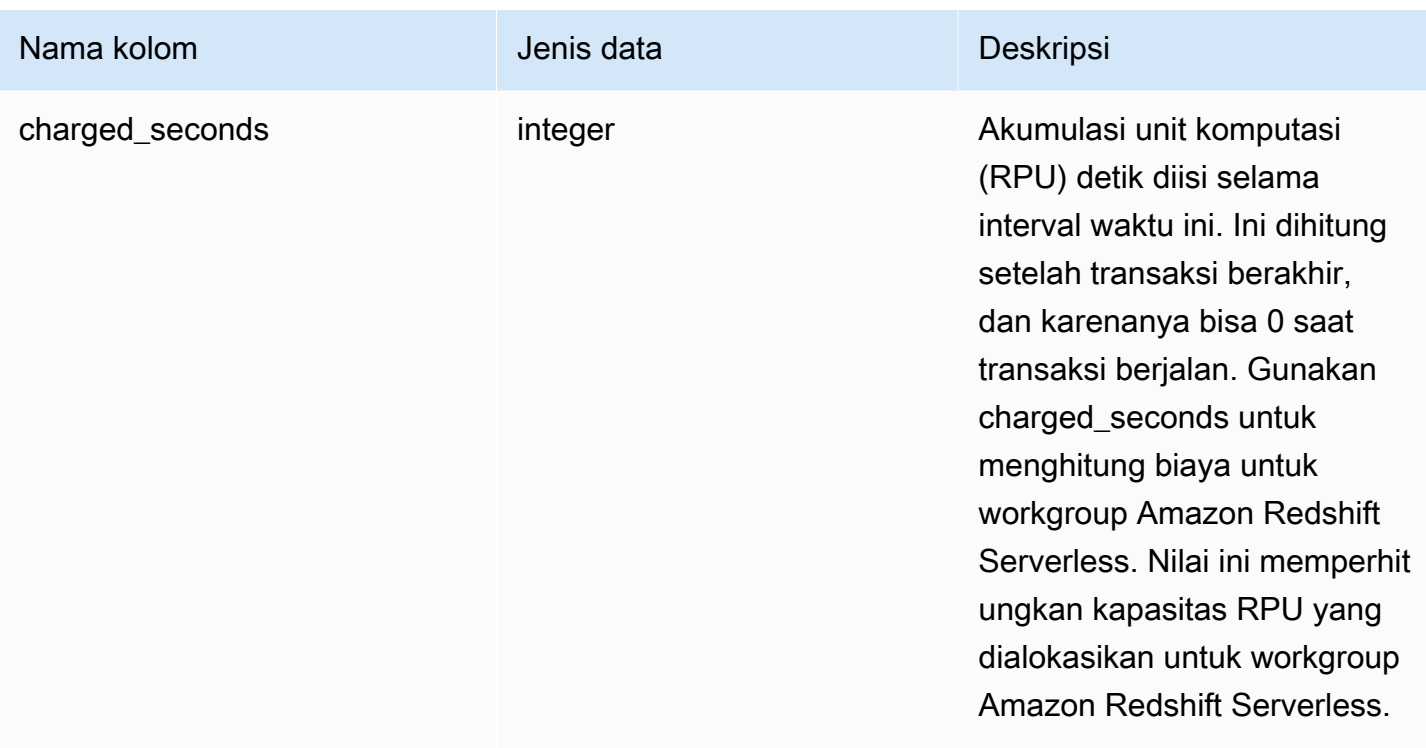

#### Catatan penggunaan

• Ada situasi di mana compute\_seconds adalah 0 tetapi charged\_seconds lebih besar dari 0, atau sebaliknya. Ini adalah perilaku normal yang dihasilkan dari cara data direkam dalam tampilan sistem. Untuk representasi detail penggunaan tanpa server yang lebih akurat, kami sarankan untuk menggabungkan data.

#### Contoh

Untuk mendapatkan total biaya untuk jam RPU yang digunakan untuk interval waktu dengan menanyakan charged\_seconds, jalankan kueri berikut:

```
select trunc(start_time) "Day", 
(sum(charged_seconds)/3600::double precision) * <Price for 1 RPU> as cost_incurred 
from sys_serverless_usage 
group by 1 
order by 1
```
Perhatikan bahwa mungkin ada waktu idle selama interval. Waktu idle tidak menambah RPU yang dikonsumsi.

## SYS\_SESSION\_HISTORY

Gunakan SYS\_SESSION\_HISTORY untuk melihat informasi tentang sesi aktif dan riwayat sesi saat ini.

SYS\_SESSION\_HISTORY dapat dilihat oleh semua pengguna. Pengguna super dapat melihat semua baris; pengguna biasa hanya dapat melihat data mereka sendiri. Untuk informasi selengkapnya, lihat [Visibilitas data dalam tabel dan tampilan sistem.](#page-2351-0)

#### Kolom tabel

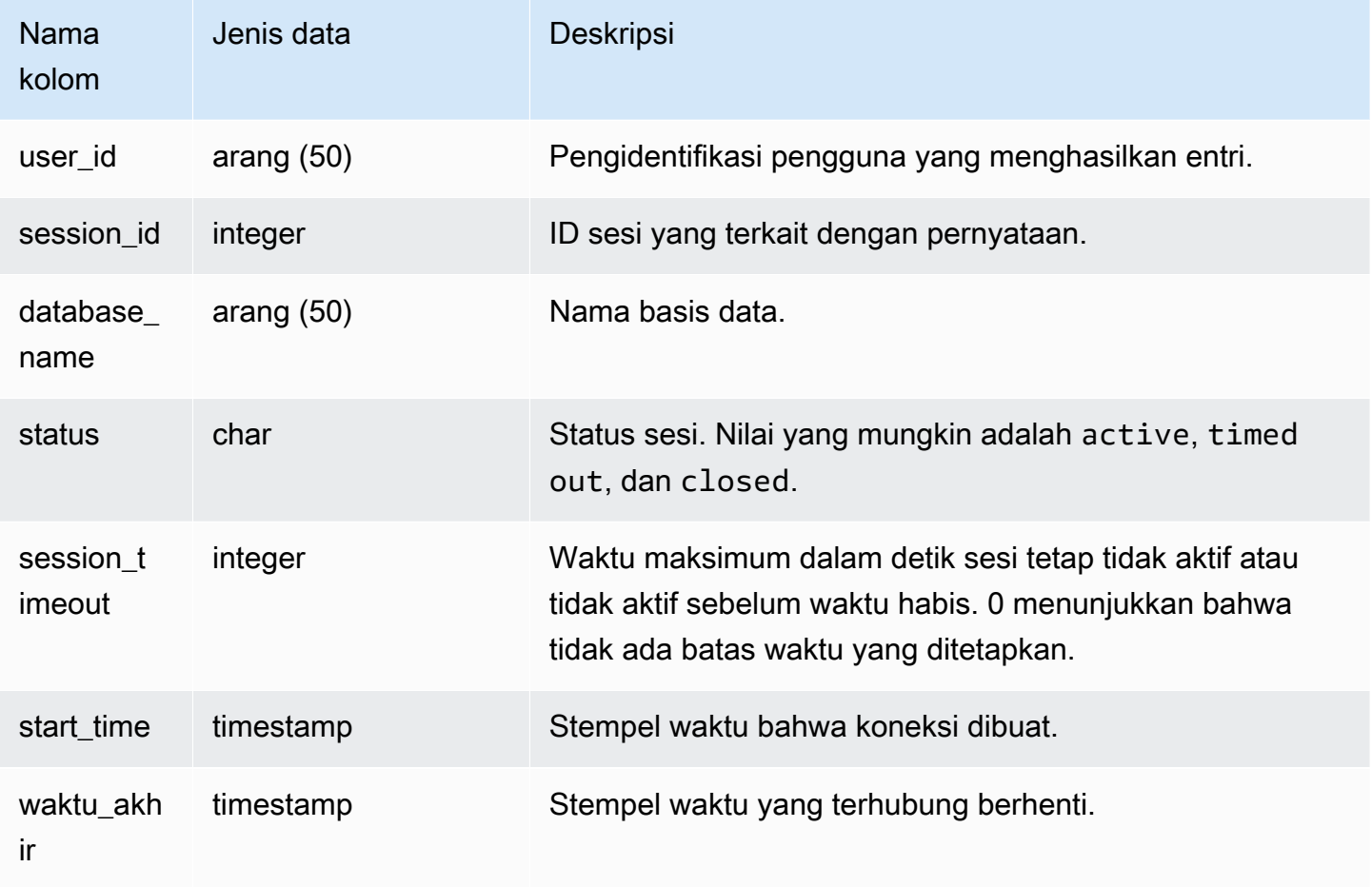

#### Contoh

Berikut ini adalah contoh output dari SYS\_SESSION\_HISTORY.

```
select * from sys_session_history; 
 user_id | session_id | database_name | status | session_timeout | 
start_time | end_time
```
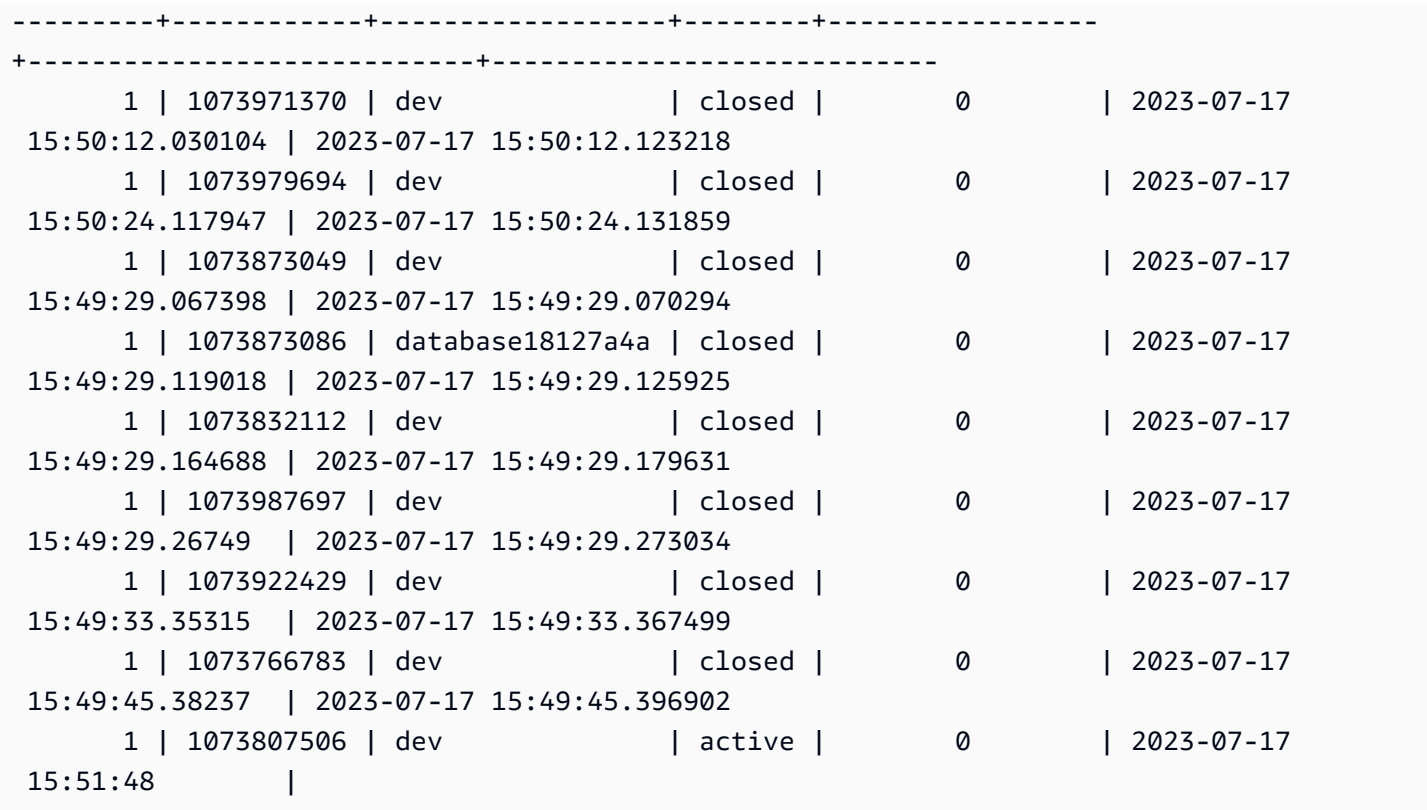

### SYS\_SPATIAL\_MENYEDERHANAKAN

Anda dapat menanyakan tampilan sistem SYS\_SPATIAL\_SIMPLIFY untuk mendapatkan informasi tentang objek geometri spasial yang disederhanakan menggunakan perintah COPY. Saat Anda menggunakan COPY pada shapefile, Anda dapat menentukan opsi SIMPLIFY, SIMPLIFY AUTOtolerance, dan SIMPLIFY AUTO ingestion. max\_tolerance Hasil penyederhanaan dirangkum dalam tampilan sistem SYS\_SPATIAL\_SIMPLIFY.

Ketika SIMPLIFY AUTO max\_tolerance diatur, tampilan ini berisi baris untuk setiap geometri yang melebihi ukuran maksimum. Ketika SIMPLIFY tolerance diatur, maka satu baris untuk seluruh operasi COPY disimpan. Baris ini mereferensikan ID kueri COPY dan toleransi penyederhanaan yang ditentukan.

Untuk informasi selengkapnya tentang memuat shapefile, lihat. [Memuat shapefile ke Amazon](#page-398-0) [Redshift](#page-398-0)

SYS\_SPATIAL\_SIMPLIFY terlihat oleh semua pengguna. Pengguna super dapat melihat semua baris; pengguna biasa hanya dapat melihat data mereka sendiri. Untuk informasi selengkapnya, lihat [Visibilitas data dalam tabel dan tampilan sistem.](#page-2351-0)

#### Kolom tabel

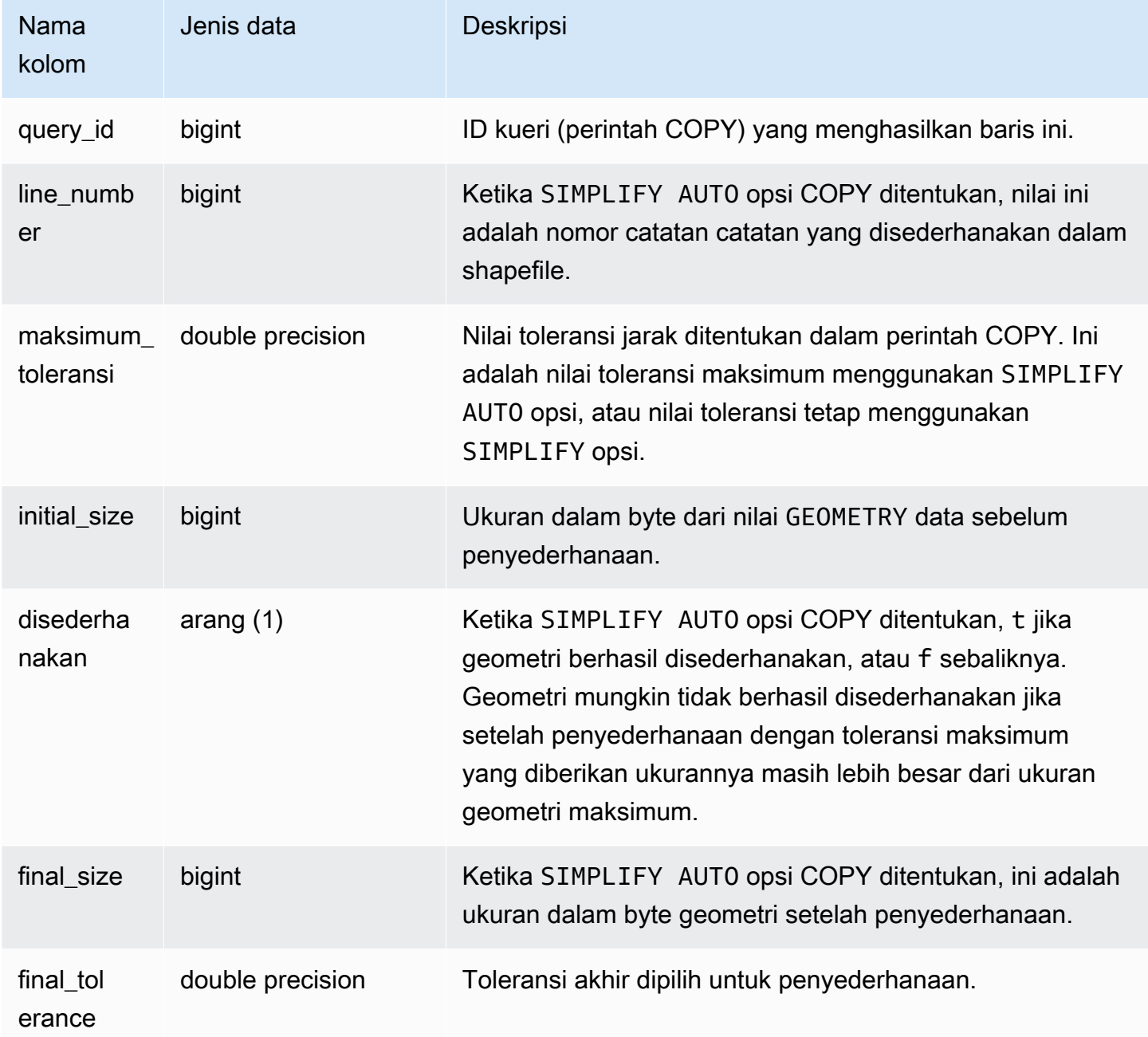

#### Contoh kueri

Query berikut mengembalikan daftar catatan yang COPY disederhanakan.

```
SELECT * FROM sys_spatial_simplify;
```

```
 query_id | line_number | maximum_tolerance | initial_size | simplified | final_size | 
  final_tolerance
----------+-------------+-------------------+--------------+------------+------------
 +---------------------- 
    20 | 1184704 | -1 | 1513736 | t | 1008808 | 
  1.276386653895e-05 
    20 | 1664115 | -1 | 1233456 | t | 1023584 | 
 6.11707814796635e-06
```
## SYS\_STREAM\_SCAN\_ERRORS

Merekam kesalahan untuk catatan yang dimuat melalui konsumsi streaming.

SYS\_STREAM\_SCAN\_ERRORS terlihat oleh semua pengguna. Pengguna super dapat melihat semua baris; pengguna biasa hanya dapat melihat data mereka sendiri. Untuk informasi selengkapnya, lihat [Visibilitas data dalam tabel dan tampilan sistem.](#page-2351-0)

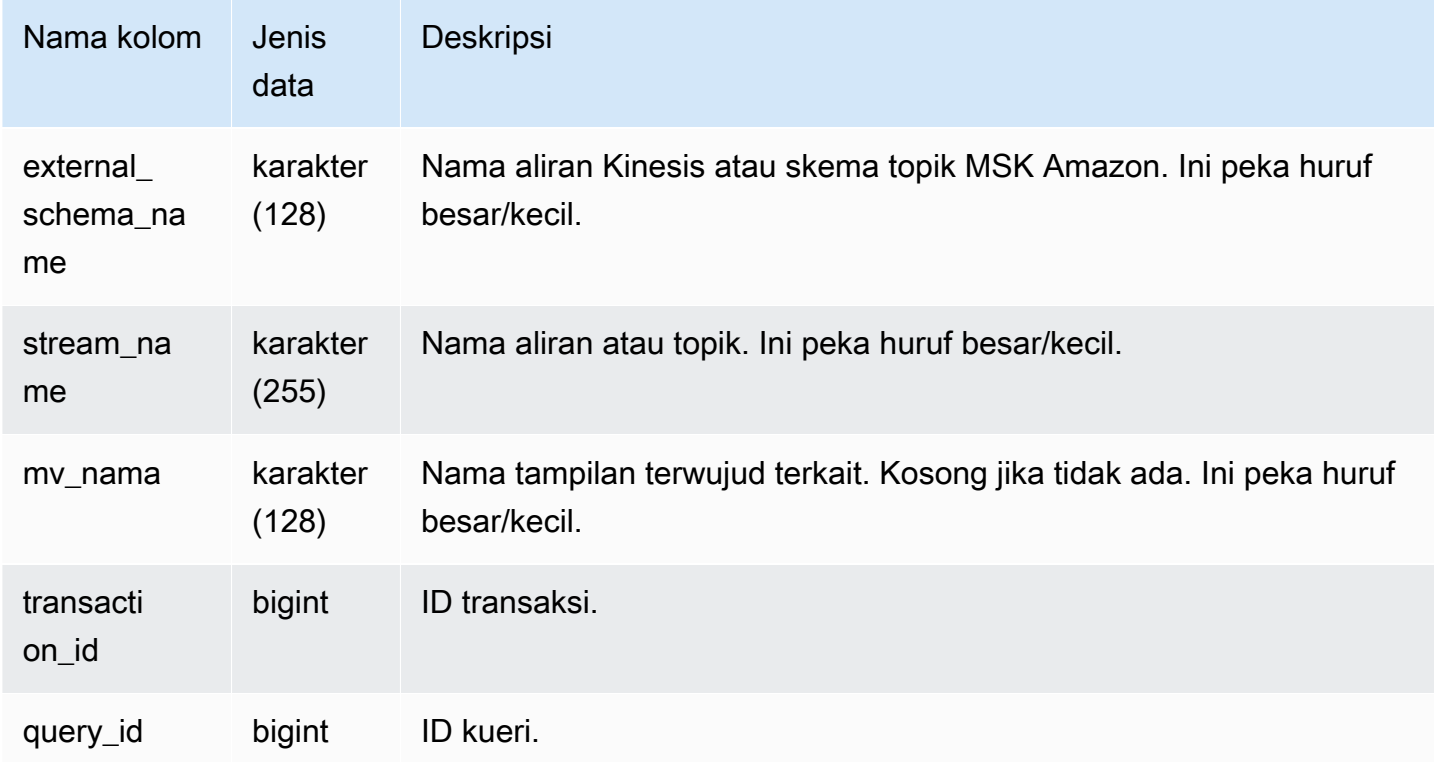

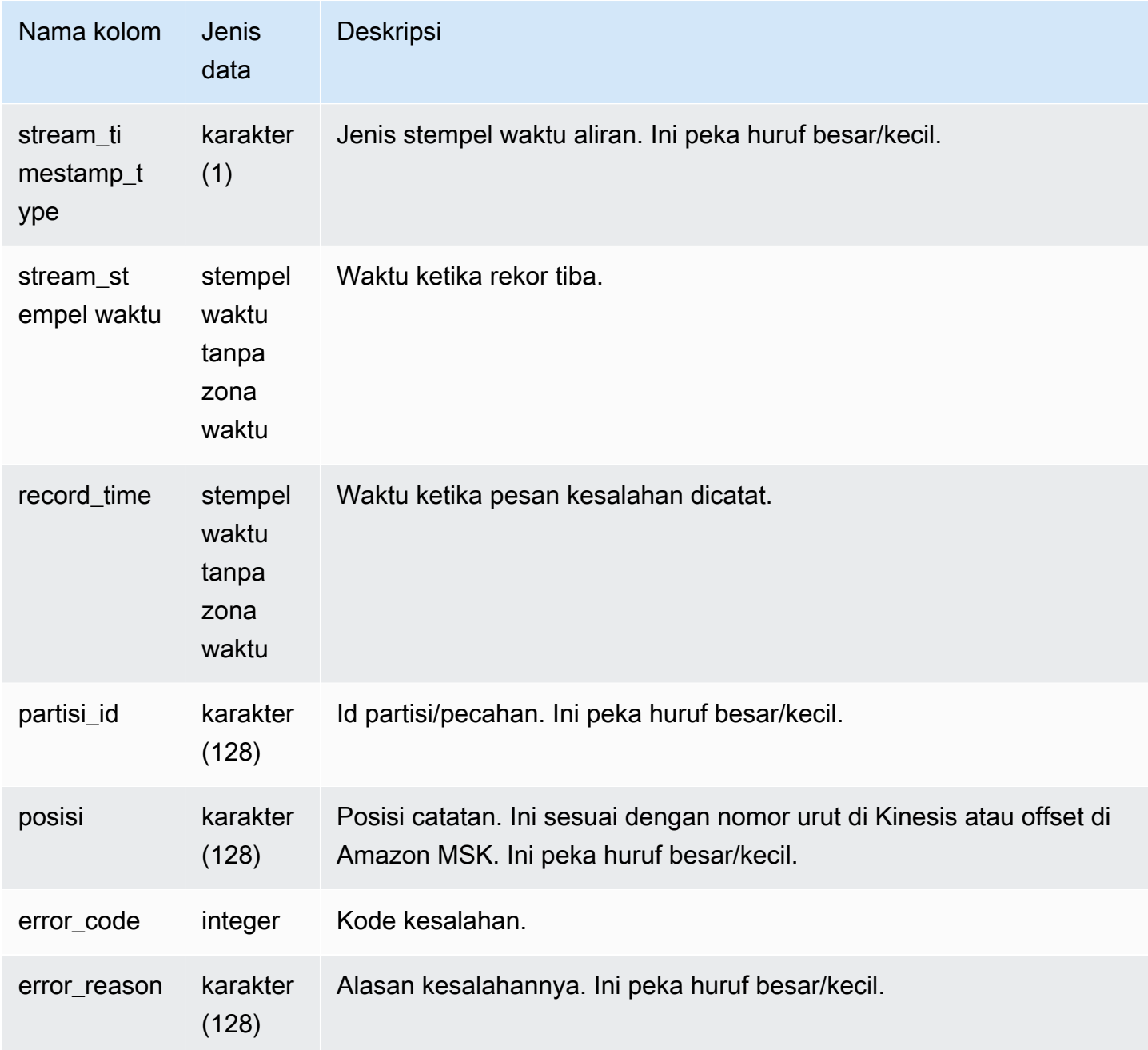

## SYS\_STREAM\_SCAN\_STATES

Rekaman memindai status untuk catatan yang dimuat melalui konsumsi streaming.

SYS\_STREAM\_SCAN\_STATES dapat dilihat oleh semua pengguna. Pengguna super dapat melihat semua baris; pengguna biasa hanya dapat melihat data mereka sendiri. Untuk informasi selengkapnya, lihat [Visibilitas data dalam tabel dan tampilan sistem.](#page-2351-0)

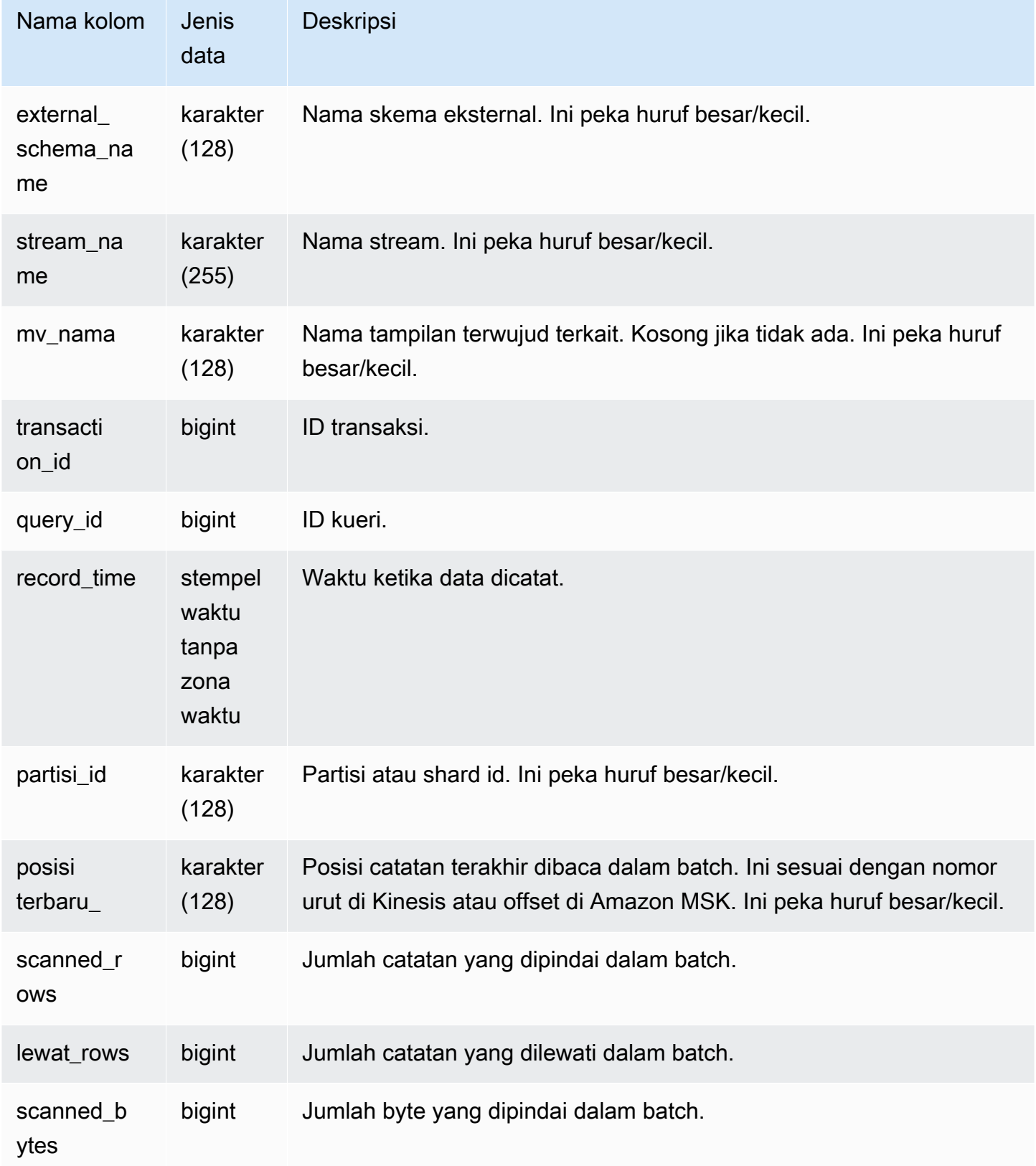

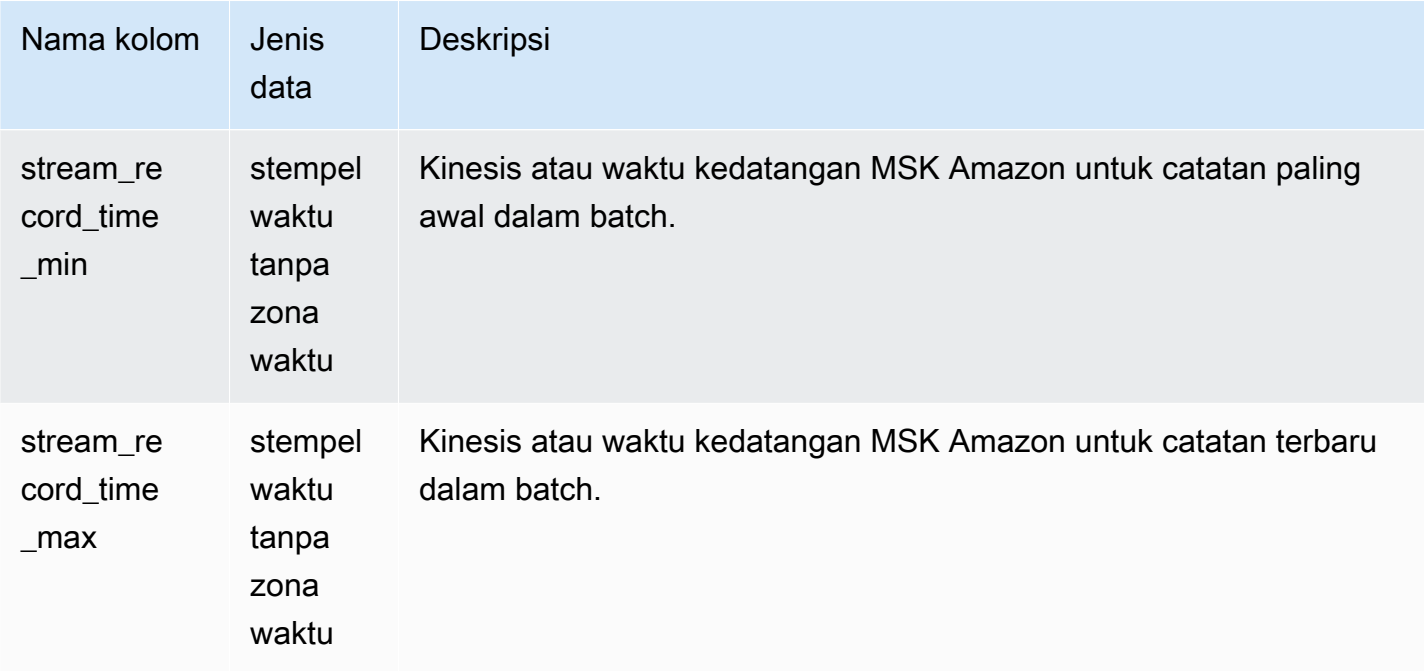

Kueri berikut menunjukkan aliran dan data topik untuk kueri tertentu.

```
select 
 query_id,mv_name::varchar,external_schema_name::varchar,stream_name::varchar,sum(scanned_rows) 
 total_records,
sum(scanned_bytes) total_bytes from sys_stream_scan_states where query in 
 (5401180,8601939) group by 1,2,3,4; 
  query_id | mv_name | external_schema_name | stream_name | total_records | 
  total_bytes
------------+----------------+----------------------+-----------------+---------------
+---------------- 
 5401180 | kinesistest | kinesis | kinesisstream | 1493255696 | 
 3209006490704 
8601939 | msktest | msk | mskstream | 14677023 |
   31056580668
(2 rows)
```
### SYS TRANSACTION HISTORY

Gunakan SYS\_TRANSACTION\_HISTORY untuk melihat detail transaksi saat melacak kueri.

SYS\_TRANSACTION\_HISTORY hanya terlihat oleh pengguna super. Untuk informasi selengkapnya, lihat [Visibilitas data dalam tabel dan tampilan sistem](#page-2351-0).

### Kolom tabel

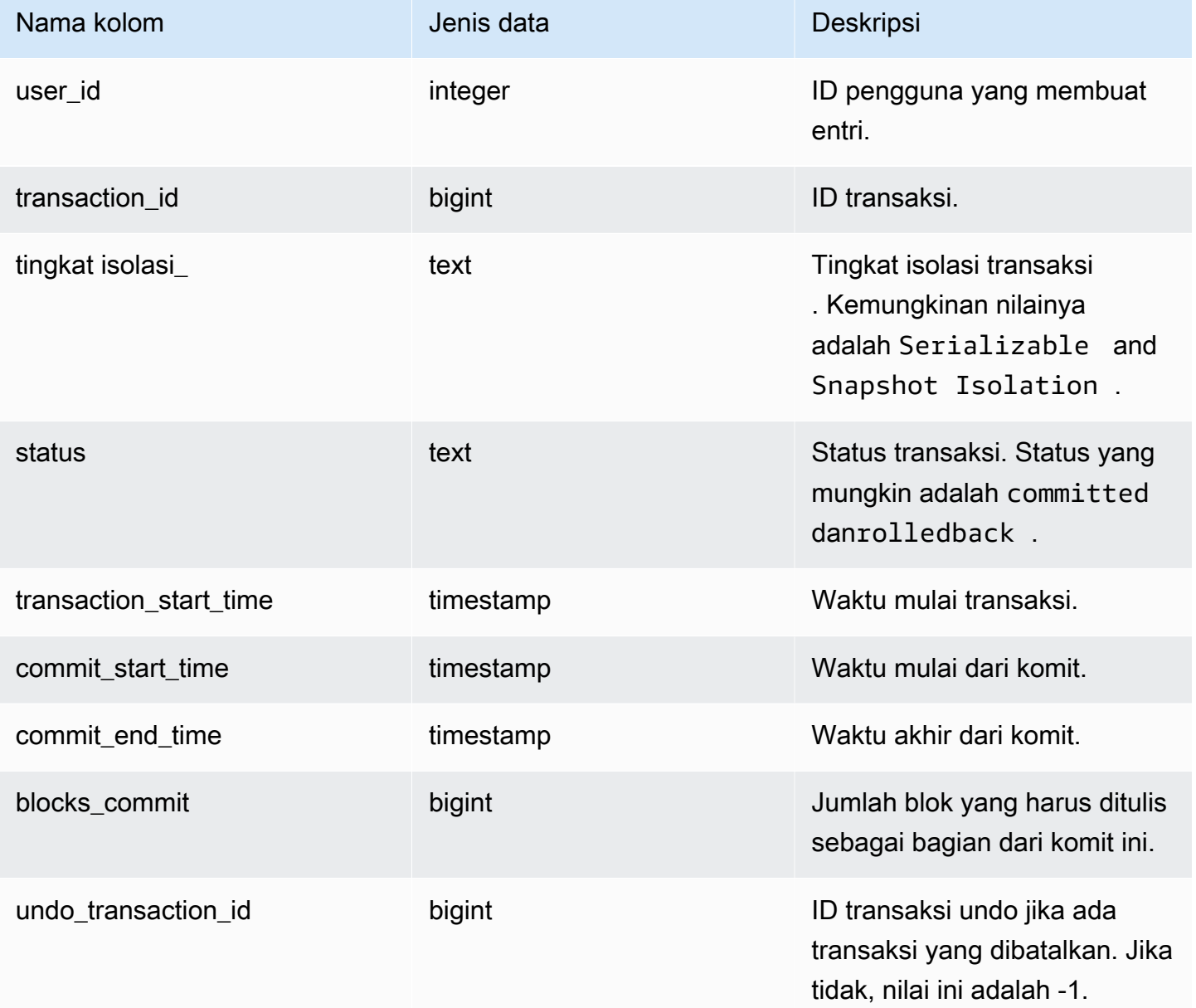

### Kueri Sampel

```
select * from sys_transaction_history order by transaction_start_time desc; 
 user_id | transaction_id | isolation_level | status | transaction_start_time 
   | commit_start_time | commit_end_time | blocks_committed | 
 undo_transaction_id
```
---------+----------------+-----------------+------------+---------------------------- +----------------------------+----------------------------+------------------ +--------------------- 100 | 1310 | Serializable | committed | 2023-08-27 21:03:11.822205 | 2023-08-28 21:03:11.825287 | 2023-08-28 21:03:11.854883 | 17 | -1 101 | 1345 | Serializable | committed | 2023-08-27 21:03:12.000278 | 2023-08-28 21:03:12.003736 | 2023-08-28 21:03:12.030061 | 17 | -1 102 | 1367 | Serializable | committed | 2023-08-27 21:03:12.1532 | 2023-08-28 21:03:12.156124 | 2023-08-28 21:03:12.186468 | 17 | -1 100 | 1370 | Serializable | committed | 2023-08-27 21:03:12.199316 | 2023-08-28 21:03:12.204854 | 2023-08-28 21:03:12.238186 | 24 | -1 100 | 1408 | Serializable | committed | 2023-08-27 21:03:53.891107 | 2023-08-28 21:03:53.894825 | 2023-08-28 21:03:53.927465 | 17 | -1 100 | 1409 | Serializable | rolledback | 2023-08-27 21:03:53.936431 | 2000-01-01 00:00:00 | 2023-08-28 21:04:08.712532 | 0 | 1409 101 | 1415 | Serializable | committed | 2023-08-27 21:04:24.283188 | 2023-08-28 21:04:24.289196 | 2023-08-28 21:04:24.374318 | 25 | -1 101 | 1416 | Serializable | committed | 2023-08-27 21:04:24.38818 | 2023-08-28 21:04:24.391688 | 2023-08-28 21:04:24.415135 | 17 | -1 100 | 1417 | Serializable | rolledback | 2023-08-27 21:04:24.424252 | 2000-01-01 00:00:00 | 2023-08-28 21:04:28.354826 | 0 | 1417 101 | 1418 | Serializable | rolledback | 2023-08-27 21:04:24.425195 | 2000-01-01 00:00:00 | 2023-08-28 21:04:28.680355 | 0 | 1418 100 | 1420 | Serializable | committed | 2023-08-27 21:04:28.697607 | 2023-08-28 21:04:28.702374 | 2023-08-28 21:04:28.735541 | 23 | -1 101 | 1421 | Serializable | committed | 2023-08-27 21:04:28.744854 | 2023-08-28 21:04:28.749344 | 2023-08-28 21:04:28.779029 | 23 | -1 101 | 1423 | Serializable | committed | 2023-08-27 21:04:28.78942 | 2023-08-28 21:04:28.791556 | 2023-08-28 21:04:28.817485 | 16 | -1

```
 100 | 1430 | Serializable | committed | 2023-08-27 21:04:28.917788 | 
 2023-08-28 21:04:28.919993 | 2023-08-28 21:04:28.944812 | 16 | 
       -1 
    102 | 1494 | Serializable | committed | 2023-08-27 21:04:37.029058 | 
 2023-08-28 21:04:37.033137 | 2023-08-28 21:04:37.062001 | 16 | 
       -1
```
### SYS\_UDF\_LOG

Merekam pesan kesalahan dan peringatan yang ditentukan sistem yang dihasilkan selama eksekusi fungsi yang ditentukan pengguna (UDF).

SYS\_UDF\_LOG hanya terlihat oleh pengguna super. Untuk informasi selengkapnya, lihat [Visibilitas](#page-2351-0)  [data dalam tabel dan tampilan sistem.](#page-2351-0)

#### Kolom tabel

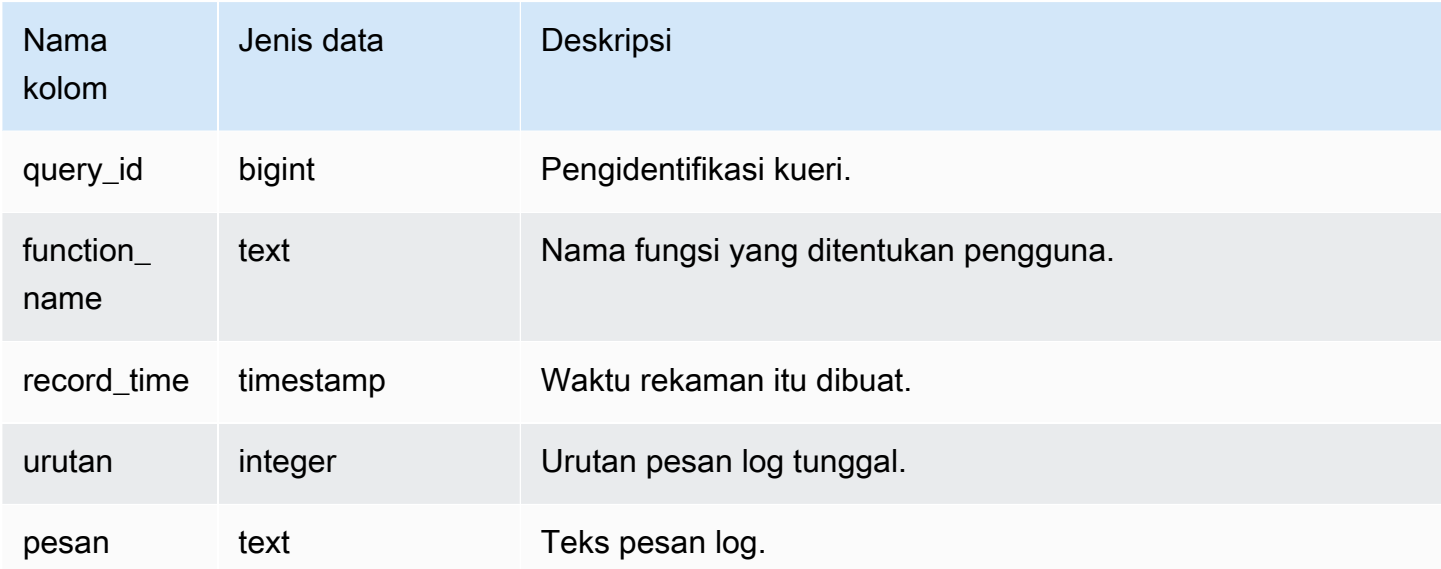

#### Kueri Sampel

Contoh berikut menunjukkan bagaimana UDF menangani kesalahan yang ditentukan sistem. Blok pertama menunjukkan definisi untuk fungsi UDF yang mengembalikan kebalikan dari argumen. Ketika Anda menjalankan fungsi dan memberikan 0 sebagai argumen Anda, fungsi mengembalikan kesalahan. Pernyataan terakhir mengembalikan pesan kesalahan login SYS\_UDF\_LOG.

Create a function to find the inverse of a number.

```
CREATE OR REPLACE FUNCTION f_udf_inv(a int) 
RETURNS float 
IMMUTABLE AS $$return 1/a 
$$ LANGUAGE plpythonu; 
-- Run the function with 0 to create an error.
Select f_udf_inv(0);
-- Query SYS_UDF_LOG to view the message.
Select query_id, record_time, message::varchar from sys_udf_log;
query_id | record_time | message
----------+----------------------------
+-------------------------------------------------------
2211 | 2023-08-23 15:53:11.360538 | ZeroDivisionError: integer division or 
 modulo by zero line 2, in f_udf_inv\n return 1/a\n
```
Contoh berikut menambahkan logging dan pesan peringatan ke UDF sehingga operasi pembagian dengan nol menghasilkan pesan peringatan alih-alih berhenti dengan pesan kesalahan.

```
-- Create a function to find the inverse of a number and log a warning if you input 0.
CREATE OR REPLACE FUNCTION f_udf_inv_log(a int) 
   RETURNS float IMMUTABLE 
 AS $$ 
   import logging 
   logger = logging.getLogger() #get root logger 
   if a==0: 
     logger.warning('You attempted to divide by zero.\nReturning zero instead of error.
\langle n' \rangle return 0 
   else: 
      return 1/a
$$ LANGUAGE plpythonu;
-- Run the function with 0 to trigger the warning.
Select f_udf_inv_log(0);
-- Query SYS_UDF_LOG to view the message.
Select query_id, record_time, message:: varchar from sys_udf_log;
```
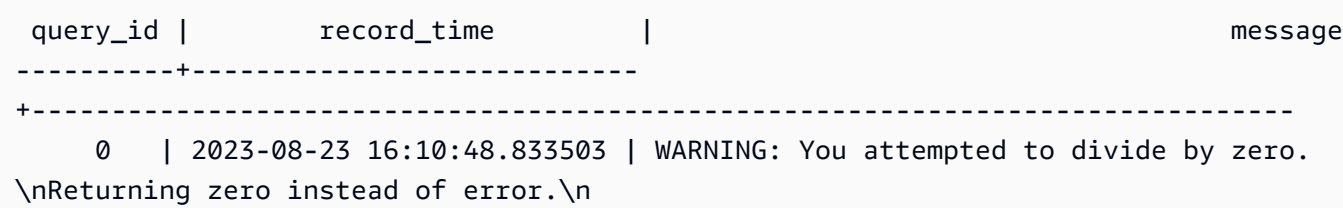

## SYS\_UNLOAD\_DETAIL

Gunakan SYS\_UNLOAD\_DETAIL untuk melihat detail operasi UNLOAD. Ini mencatat satu baris untuk setiap file yang dibuat oleh pernyataan UNLOAD. Misalnya, jika UNLOAD membuat 12 file, SYS\_UNLOAD\_DETAIL akan berisi 12 baris yang sesuai.

SYS\_UNLOAD\_DETAIL terlihat oleh semua pengguna. Pengguna super dapat melihat semua baris; pengguna biasa hanya dapat melihat data mereka sendiri. Untuk informasi selengkapnya, lihat [Visibilitas data dalam tabel dan tampilan sistem.](#page-2351-0)

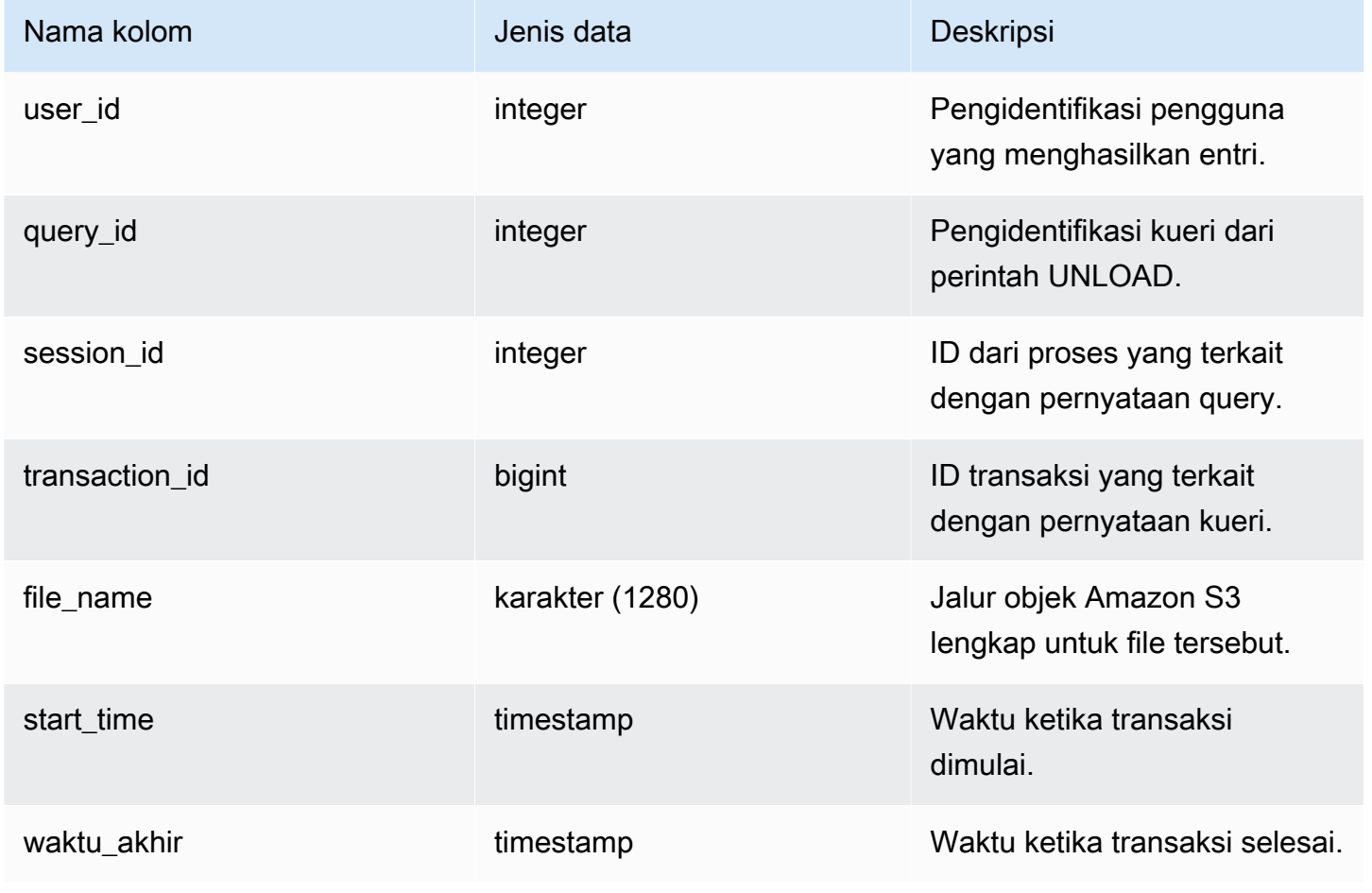

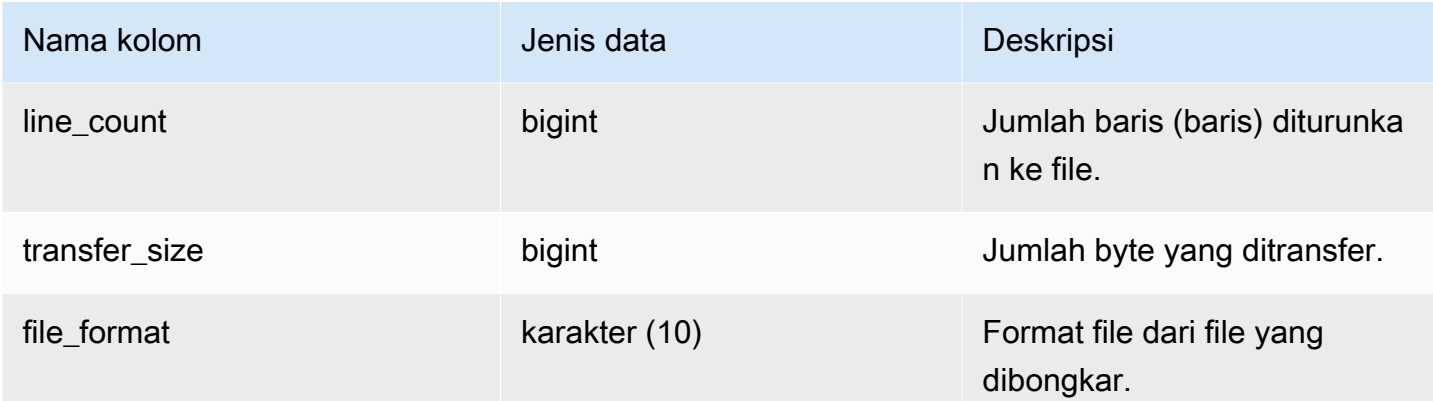

### Kueri Sampel

Kueri berikut menunjukkan detail kueri yang dibongkar, termasuk format, baris, dan jumlah file perintah bongkar muat.

```
select query_id, substring(file_name, 0, 50), transfer_size, file_format from 
  sys_unload_detail;
```
Keluaran sampel.

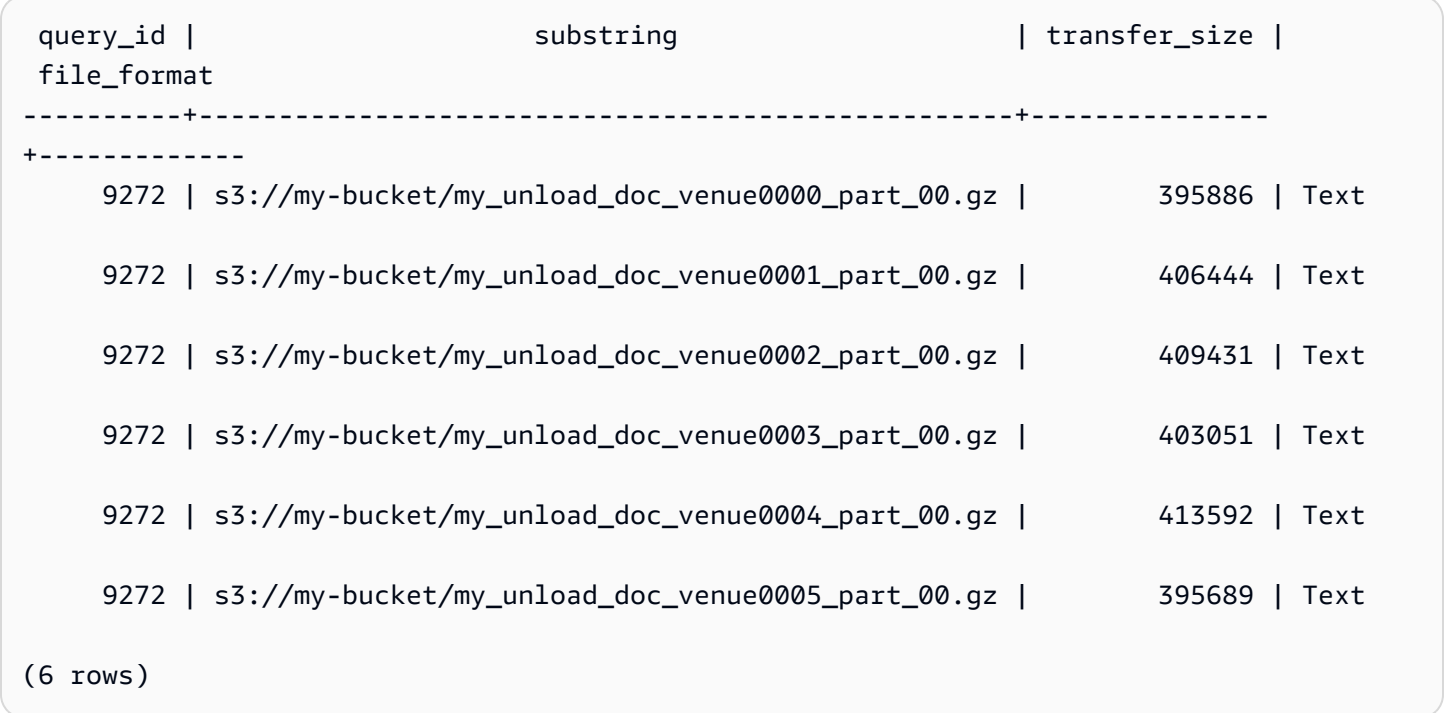

# SYS\_UNLOAD\_HISTORY

Gunakan SYS\_UNLOAD\_HISTORY untuk melihat rincian perintah UNLOAD. Setiap baris mewakili perintah UNLOAD dengan akumulasi statistik untuk beberapa bidang. Ini berisi perintah UNLOAD yang sedang berjalan dan selesai.

SYS\_UNLOAD\_HISTORY dapat dilihat oleh semua pengguna. Pengguna super dapat melihat semua baris; pengguna biasa hanya dapat melihat data mereka sendiri. Untuk informasi selengkapnya, lihat [Visibilitas data dalam tabel dan tampilan sistem.](#page-2351-0)

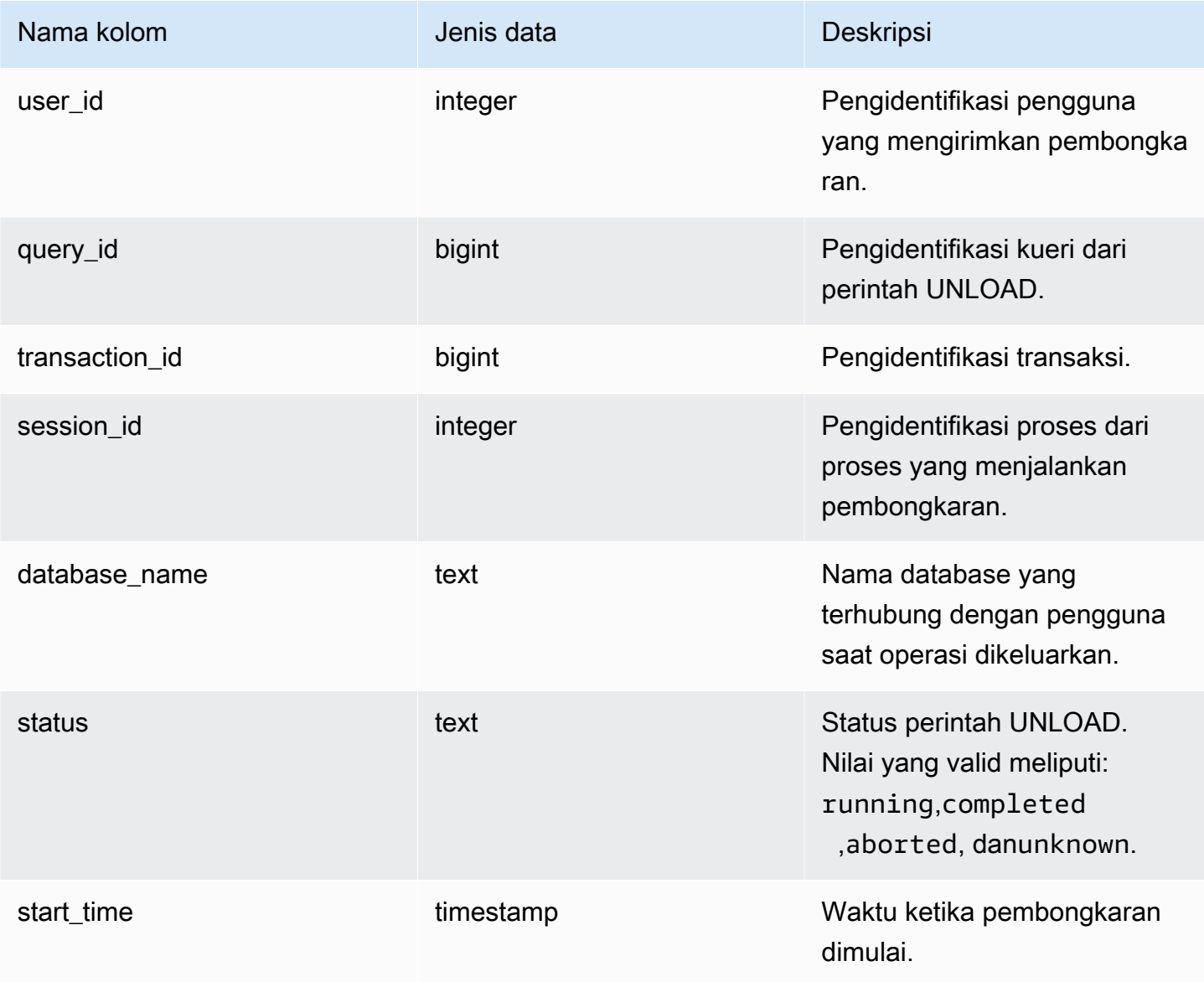

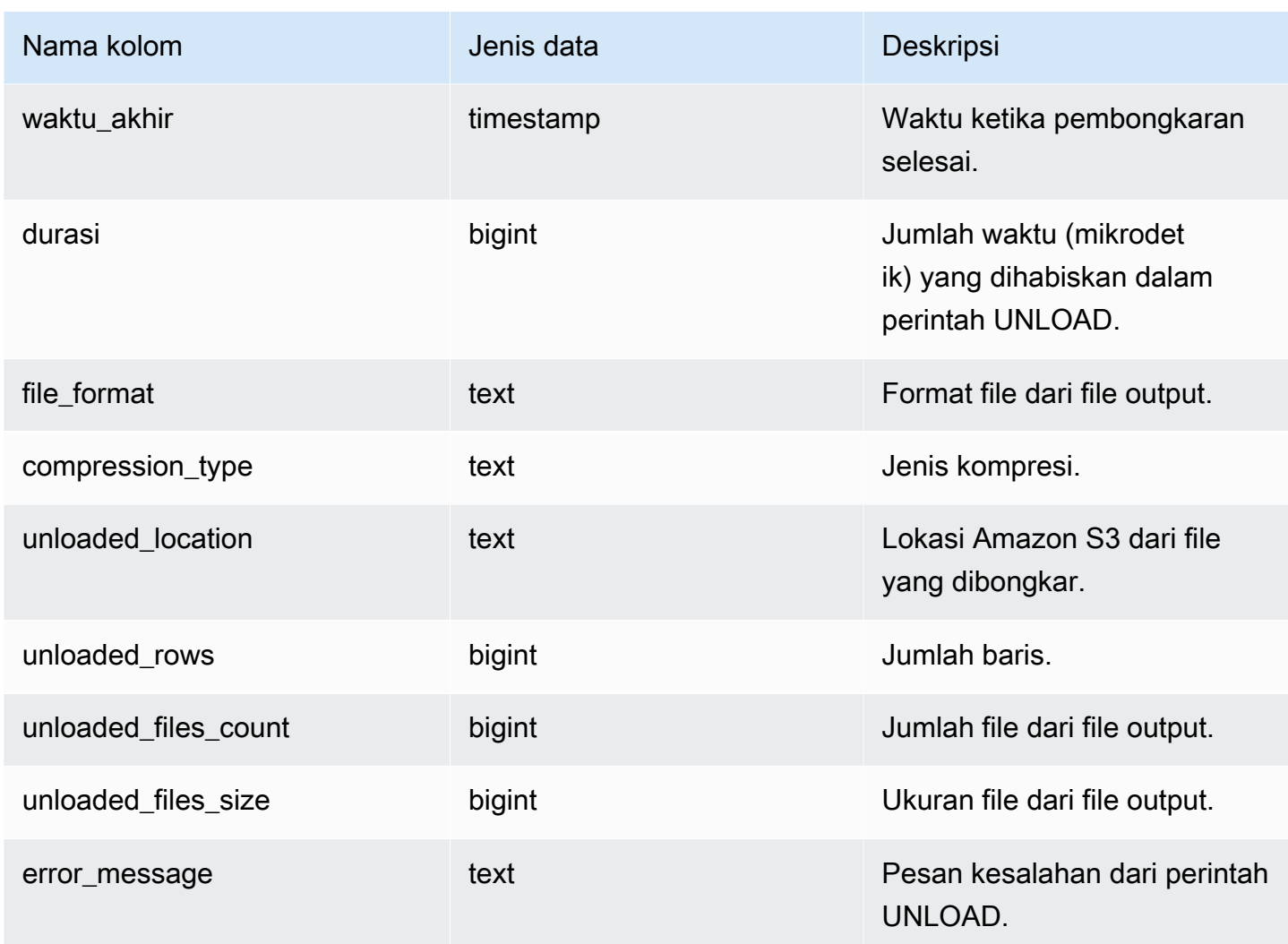

### Kueri Sampel

Kueri berikut menunjukkan detail kueri yang dibongkar, termasuk format, baris, dan jumlah file perintah bongkar muat.

```
SELECT query_id, 
        file_format, 
        start_time, 
        duration, 
        unloaded_rows, 
        unloaded_files_count
FROM sys_unload_history
ORDER BY query_id,
file_format limit 100;
```
#### Keluaran sampel.

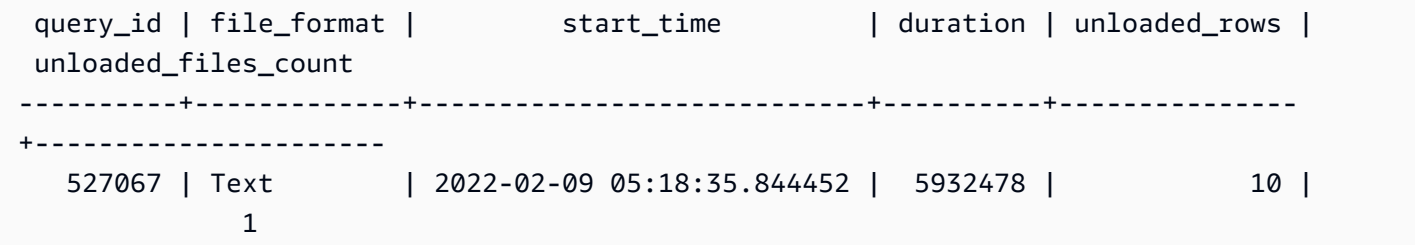

### SYS\_USERLOG

Merekam detail untuk perubahan berikut pada pengguna database:

- Buat pengguna
- Jatuhkan pengguna
- Ubah pengguna (ganti nama)
- Mengubah pengguna (mengubah properti)

Anda dapat menanyakan tampilan ini untuk melihat informasi tentang grup kerja tanpa server dan kluster yang disediakan.

SYS\_USERLOG hanya terlihat oleh pengguna super. Untuk informasi selengkapnya, lihat [Visibilitas](#page-2351-0) [data dalam tabel dan tampilan sistem.](#page-2351-0)

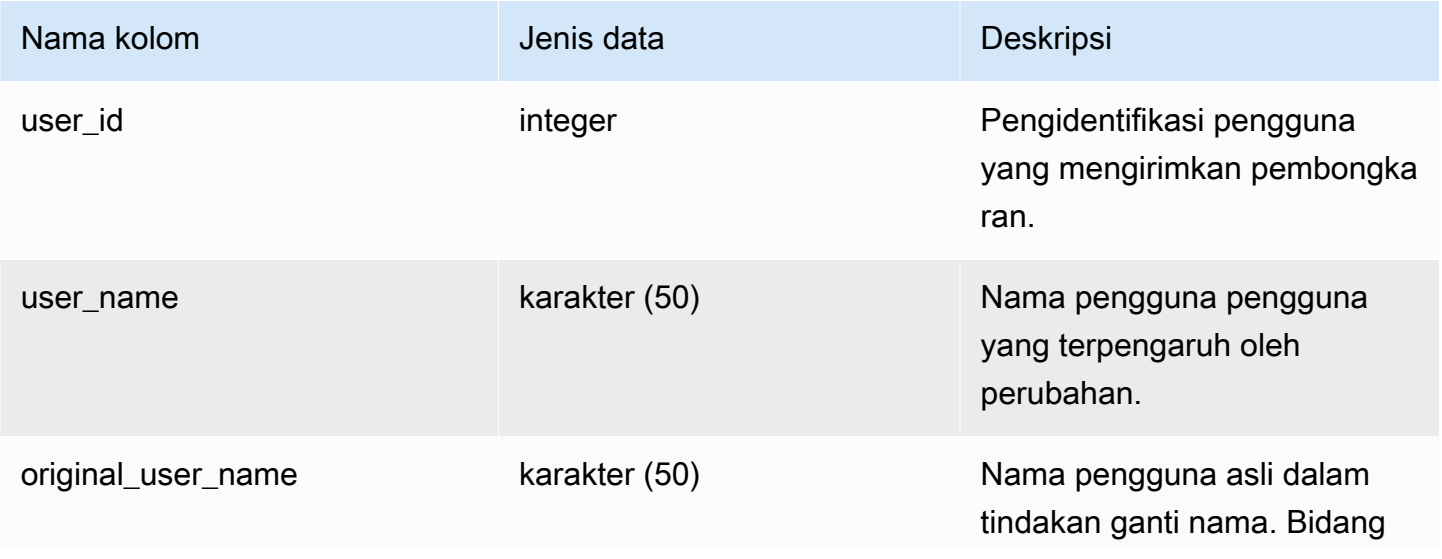

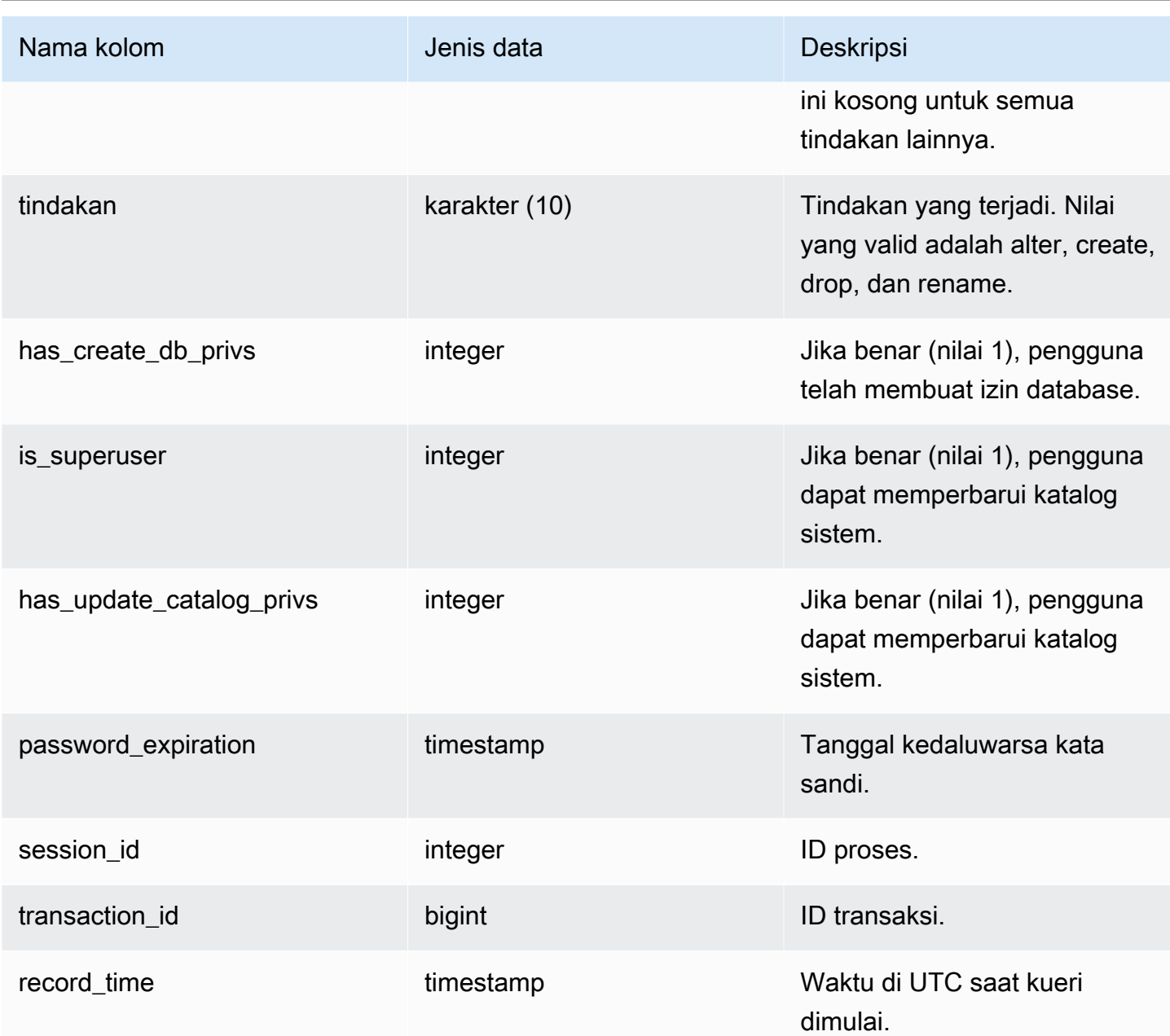

#### Kueri Sampel

Contoh berikut melakukan empat tindakan pengguna, kemudian query tampilan SYS\_USERLOG.

```
CREATE USER userlog1 password 'Userlog1';
ALTER USER userlog1 createdb createuser;
ALTER USER userlog1 rename to userlog2;
DROP user userlog2;
```

```
SELECT user_id, user_name, original_user_name, action, has_create_db_privs, 
  is_superuser from SYS_USERLOG order by record_time desc;
```

```
user_id | user_name | original_user_name | action | has_create_db_privs | 
 is_superuser
 --------+------------+--------------------+---------+---------------------+------------ 
    108 | userlog2 | | drop | 1 | 1 
   108 | userlog2 | userlog1 | rename | 1 | 1 | 1
    108 | userlog1 | | alter | 1 | 1 
    108 | userlog1 | | create | 0 | 0 
 (4 rows)
```
### SYS\_VACUUM\_HISTORY

Gunakan SYS\_VACUUM\_HISTORY untuk melihat detail kueri vakum. Untuk informasi tentang perintah VACUUM, liha[tVAKUM.](#page-1731-0)

SYS\_VACUUM\_HISTORY dapat dilihat oleh semua pengguna. Pengguna super dapat melihat semua baris; pengguna biasa hanya dapat melihat data mereka sendiri. Untuk informasi selengkapnya, lihat [Visibilitas data dalam tabel dan tampilan sistem.](#page-2351-0)

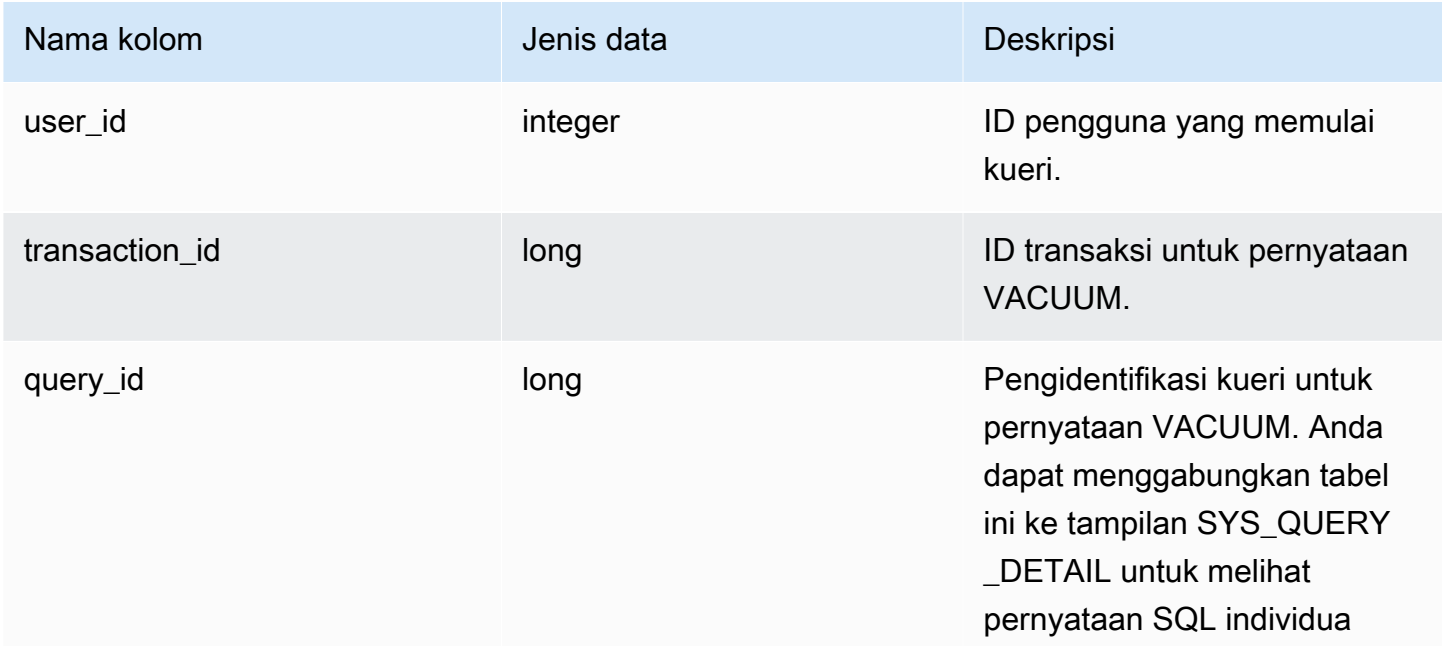

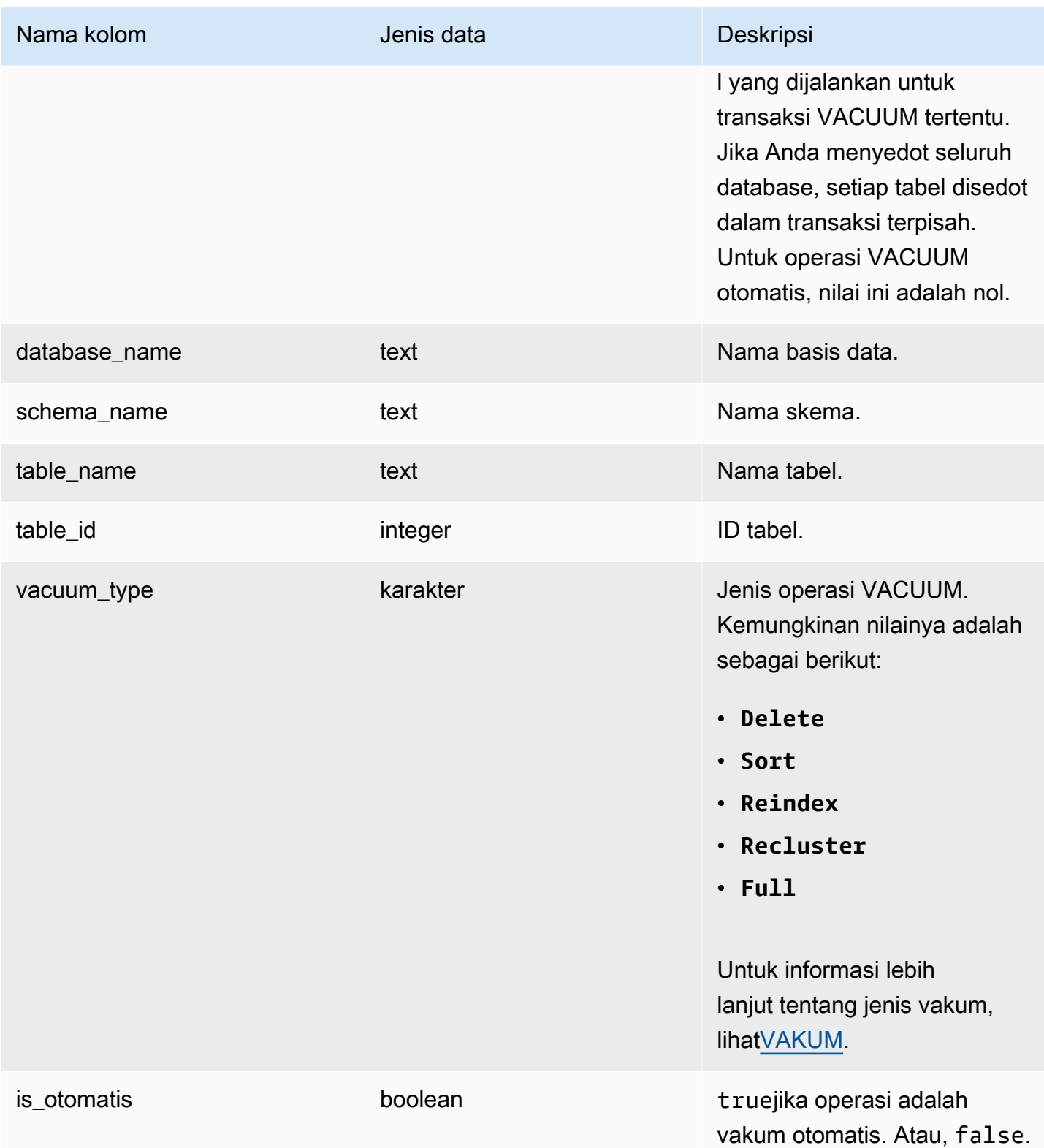

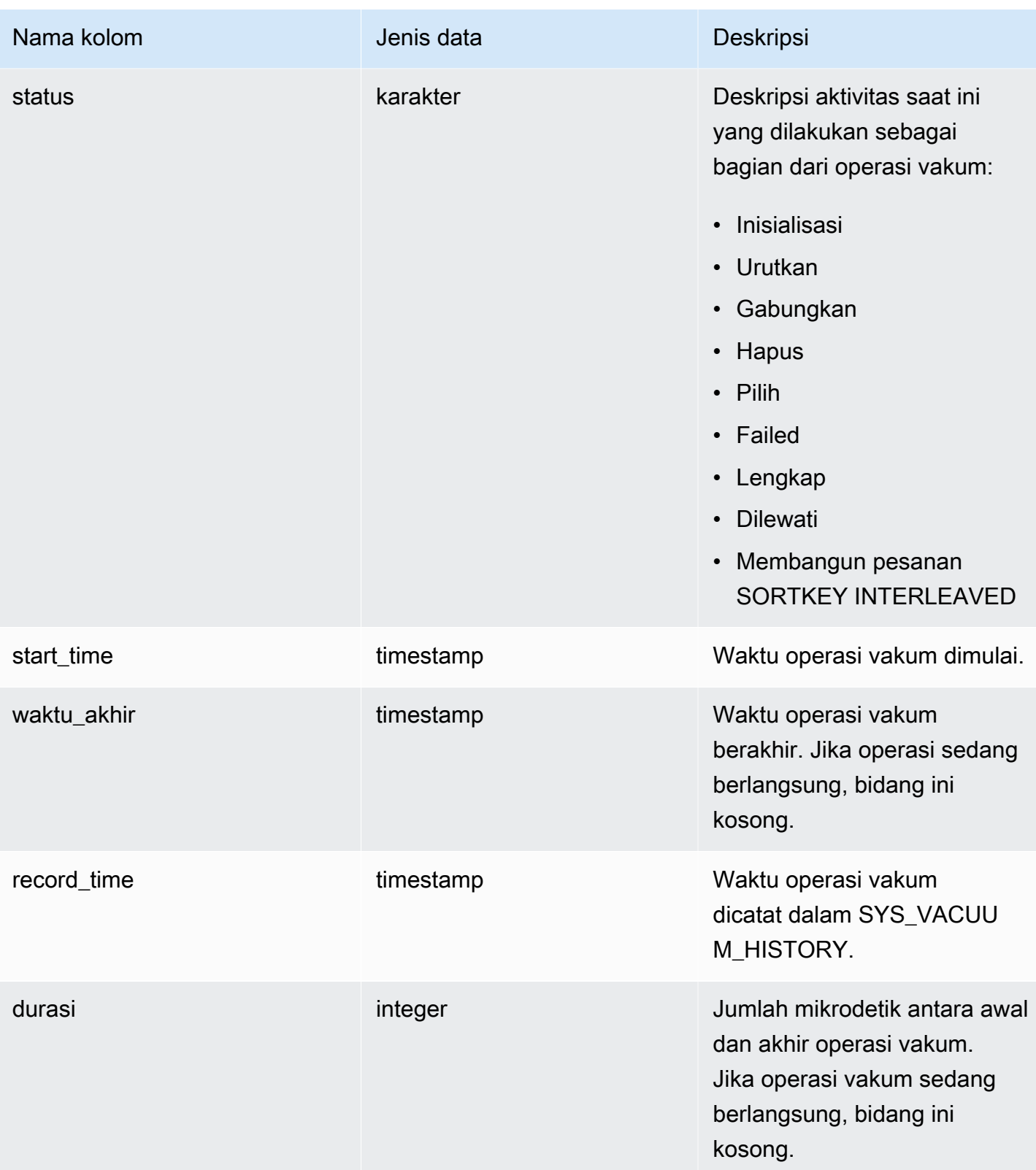

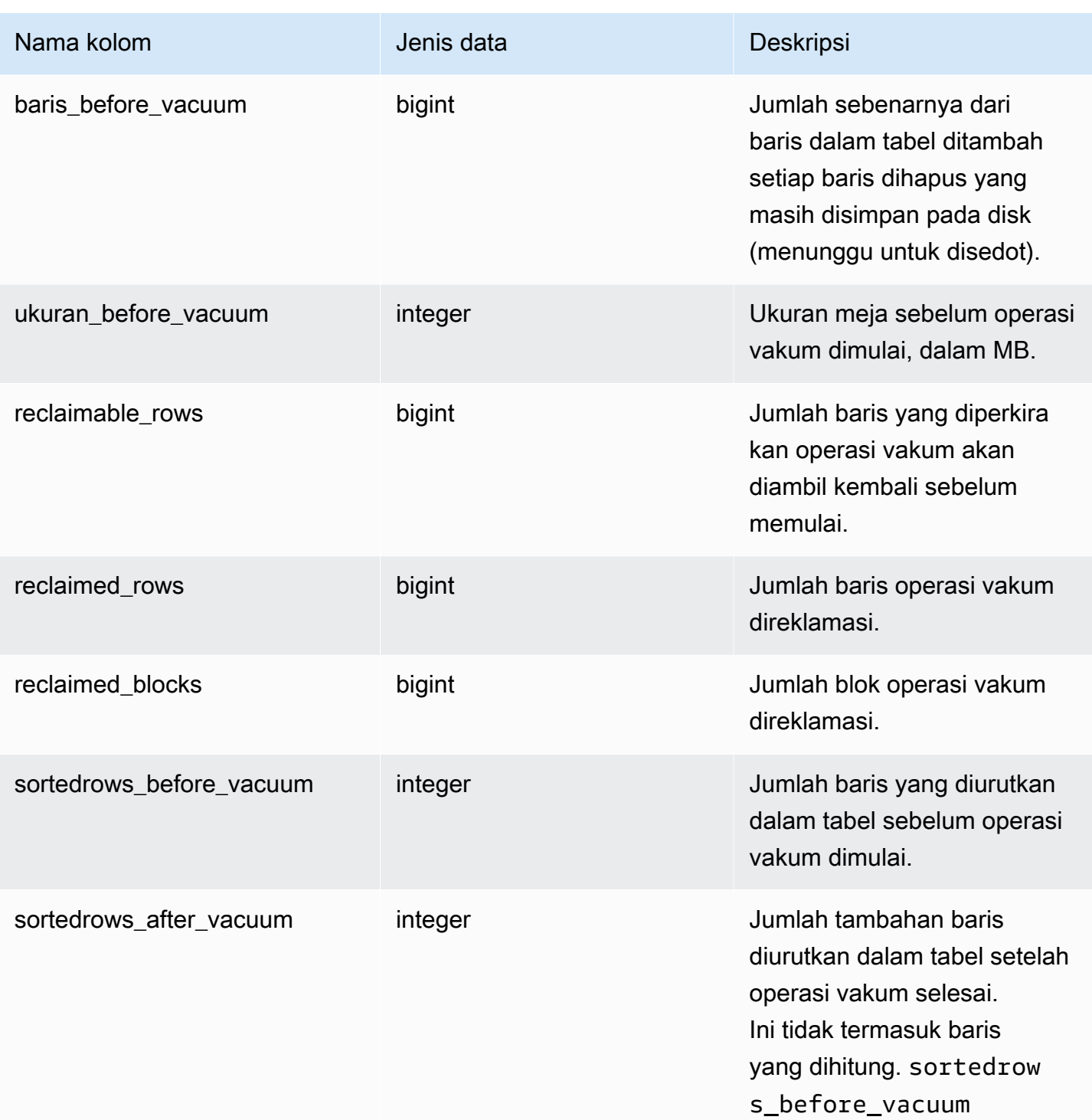
# Pemetaan tampilan sistem untuk bermigrasi ke tampilan pemantauan SYS

Saat Anda memigrasikan klaster yang disediakan Amazon Redshift ke Amazon Redshift Tanpa Server, kueri pemantauan atau diagnostik Anda mungkin mereferensikan tampilan sistem yang hanya tersedia di kluster yang disediakan. Anda dapat memperbarui kueri Anda untuk menggunakan tampilan pemantauan SYS. Halaman ini menyediakan hanya disediakan untuk pemetaan tampilan SYS untuk Anda referensikan saat memperbarui kueri Anda.

Topik

- [SYS\\_QUERY\\_HISTORY](#page-2557-0)
- [SYS\\_QUERY\\_DETAIL](#page-2557-1)
- [SYS\\_RESTORE\\_LOG](#page-2559-0)
- [SYS\\_RESTORE\\_STATE](#page-2559-1)
- [SYS\\_TRANSACTION\\_HISTORY](#page-2559-2)
- [SYS\\_QUERY\\_TEXT](#page-2559-3)
- [SYS\\_CONNECTION\\_LOG](#page-2559-4)
- [SYS\\_SESSION\\_HISTORY](#page-2560-0)
- [SYS\\_LOAD\\_DETAIL](#page-2560-1)
- [SYS\\_LOAD\\_HISTORY](#page-2560-2)
- [SYS\\_LOAD\\_ERROR\\_DETAIL](#page-2560-3)
- [SYS\\_UNLOAD\\_HISTORY](#page-2560-4)
- [SYS\\_UNLOAD\\_DETAIL](#page-2560-5)
- [SYS\\_COPY\\_REPLACEMENTS](#page-2561-0)
- [SYS\\_DATASHARE\\_USAGE\\_CONSUMER](#page-2561-1)
- [SYS\\_DATASHARE\\_USAGE\\_PRODUCER](#page-2561-2)
- [SYS\\_DATASHARE\\_CROSS\\_REGION\\_USAGE](#page-2561-3)
- [SYS\\_DATASHARE\\_CHANGE\\_LOG](#page-2561-4)
- [SYS\\_EXTERNAL\\_QUERY\\_DETAIL](#page-2562-0)
- [SYS\\_EXTERNAL\\_QUERY\\_ERROR](#page-2562-1)
- [SYS\\_VACUUM\\_HISTORY](#page-2562-2)
- [SYS\\_ANALYZE\\_HISTORY](#page-2562-3)

Pemetaan tampilan sistem untuk bermigrasi ke tampilan pemantauan SYS 2529

- [SYS\\_ANALYZE\\_COMPRESSION\\_HISTORY](#page-2562-4)
- [SYS\\_MV\\_REFRESH\\_HISTORY](#page-2563-0)
- [SYS\\_MV\\_STATE](#page-2563-1)
- [SYS\\_PROCEDURE \\_CALL](#page-2563-2)
- [SYS\\_PROCEDURE \\_MESSAGES](#page-2563-3)
- [SYS\\_UDF\\_LOG](#page-2563-4)
- [SYS\\_USERLOG](#page-2563-5)
- [SYS\\_SCHEMA\\_QUOTA\\_VIOLATIONS](#page-2564-0)
- [SYS\\_SPATIAL\\_MENYEDERHANAKAN](#page-2564-1)

## <span id="page-2557-0"></span>SYS QUERY HISTORY

Beberapa atau semua kolom dalam tabel berikut juga didefinisikan dala[mSYS\\_QUERY\\_HISTORY](#page-2515-0).

- [STL\\_DDLTEXT](#page-2587-0)
- [STL\\_ERROR](#page-2597-0)
- [KUERI STL\\_](#page-2641-0)
- [STL\\_UTILITYTEXT](#page-2689-0)
- [KUERI STL\\_WLM\\_](#page-2702-0)
- [STV\\_DALAM PENERBANGAN](#page-2715-0)
- [STV\\_TERBARU](#page-2736-0)
- [STV\\_WLM\\_QUERY\\_STATE](#page-2752-0)
- [SVL\\_KOMPILASI](#page-2794-0)
- [SVL\\_MULTI\\_STATEMENT\\_VIOLATIONS](#page-2805-0)
- [SVL\\_QLOG](#page-2812-0)
- [SVL\\_QUERY\\_QUEUE\\_INFO](#page-2819-0)
- [SVL\\_STATEMENTTEXT](#page-2850-0)
- [SVL\\_TERMINATE](#page-2859-0)

## <span id="page-2557-1"></span>SYS\_QUERY\_DETAIL

Beberapa atau semua kolom dalam tabel berikut juga didefinisikan dala[mSYS\\_QUERY\\_DETAIL.](#page-2509-0)

- [STL\\_AGGR](#page-2567-0)
- [STL\\_ALERT\\_EVENT\\_LOG](#page-2570-0)
- [STL\\_BCAST](#page-2578-0)
- [STL\\_DELETE](#page-2590-0)
- [STL\\_DIST](#page-2595-0)
- [STL\\_JELASKAN](#page-2598-0)
- [STL\\_HASH](#page-2603-0)
- [STL\\_HASHJOIN](#page-2606-0)
- [STL\\_INSERT](#page-2609-0)
- [STL\\_LIMIT](#page-2611-0)
- [STL\\_MERGE](#page-2625-0)
- [STL\\_MERGEJOIN](#page-2627-0)
- [STL\\_NESTLOOP](#page-2632-0)
- [STL\\_PARSE](#page-2634-0)
- [STL\\_PLAN\\_INFO](#page-2636-0)
- [STL\\_PROJECT](#page-2639-0)
- [STL\\_QUERY\\_METRICS](#page-2645-0)
- [STL\\_RETURN](#page-2656-0)
- [STL\\_SIMPAN](#page-2663-0)
- [STL\\_SCAN](#page-2665-0)
- [STL\\_SORT](#page-2674-0)
- [STL\\_STREAM\\_SEGS](#page-2677-0)
- [STL\\_UNIQUE](#page-2681-0)
- [STL\\_WINDOW](#page-2698-0)
- [STV\\_EXEC\\_STATE](#page-2713-0)
- [STV\\_QUERY\\_METRICS](#page-2731-0)
- [SVCS\\_QUERY\\_SUMMARY](#page-2774-0)
- [SVL\\_QUERY\\_METRICS](#page-2815-0)
- [SVL\\_QUERY\\_METRICS\\_SUMMARY](#page-2817-0)
- [SVL\\_QUERY\\_REPORT](#page-2821-0)
- [SVL\\_QUERY\\_SUMMARY](#page-2825-0)
- [SVV\\_QUERY\\_STATE](#page-2418-0)

# <span id="page-2559-0"></span>SYS\_RESTORE\_LOG

Beberapa atau semua kolom dalam tabel berikut juga didefinisikan dala[mSYS\\_RESTORE\\_LOG.](#page-2525-0)

• [SVL\\_RESTORE\\_ALTER\\_TABLE\\_PROGRESS](#page-2828-0)

## <span id="page-2559-1"></span>SYS RESTORE STATE

Beberapa atau semua kolom dalam tabel berikut juga didefinisikan dala[mSYS\\_RESTORE\\_STATE.](#page-2528-0)

• [STV\\_XRESTORE\\_ALTER\\_QUEUE\\_STATE](#page-2759-0)

## <span id="page-2559-2"></span>SYS\_TRANSACTION\_HISTORY

Beberapa atau semua kolom dalam tabel berikut juga didefinisikan dalam[SYS\\_TRANSACTION\\_HISTORY.](#page-2541-0)

- [STL\\_COMMIT\\_STATS](#page-2581-0)
- [STL\\_TR\\_CONFLICT](#page-2678-0)
- [STL\\_UNDONE](#page-2680-0)

# <span id="page-2559-3"></span>SYS\_QUERY\_TEXT

Beberapa atau semua kolom dalam tabel berikut juga didefinisikan dala[mSYS\\_QUERY\\_TEXT.](#page-2523-0)

• [STL\\_QUERYTEXT](#page-2649-0)

## <span id="page-2559-4"></span>SYS\_CONNECTION\_LOG

Beberapa atau semua kolom dalam tabel berikut juga didefinisikan dala[mSYS\\_CONNECTION\\_LOG](#page-2468-0).

• [STL\\_CONNECTION\\_LOG](#page-2583-0)

# <span id="page-2560-0"></span>SYS\_SESSION\_HISTORY

Beberapa atau semua kolom dalam tabel berikut juga didefinisikan dala[mSYS\\_SESSION\\_HISTORY.](#page-2535-0)

- [STL\\_SESSION](#page-2672-0)
- [STL\\_RESTARTED\\_SESSIONS](#page-2654-0)
- [STV\\_SESSION](#page-2739-0)

## <span id="page-2560-1"></span>SYS LOAD DETAIL

Beberapa atau semua kolom dalam tabel berikut juga didefinisikan dala[mSYS\\_LOAD\\_DETAIL.](#page-2491-0)

• [STL\\_LOAD\\_COMMIT](#page-2614-0)

## <span id="page-2560-2"></span>SYS LOAD HISTORY

Beberapa atau semua kolom dalam tabel berikut juga didefinisikan dala[mSYS\\_LOAD\\_HISTORY](#page-2496-0).

• [STL\\_LOAD\\_COMMIT](#page-2614-0)

## <span id="page-2560-3"></span>SYS LOAD ERROR DETAIL

Beberapa atau semua kolom dalam tabel berikut juga didefinisikan dalam[SYS\\_LOAD\\_ERROR\\_DETAIL.](#page-2494-0)

- [STL\\_LOADERROR\\_DETAIL](#page-2622-0)
- [STL\\_LOAD\\_ERRORS](#page-2618-0)

## <span id="page-2560-4"></span>SYS UNLOAD HISTORY

Beberapa atau semua kolom dalam tabel berikut juga didefinisikan dala[mSYS\\_UNLOAD\\_HISTORY.](#page-2548-0)

• [STL\\_UNLOAD\\_LOG](#page-2684-0)

## <span id="page-2560-5"></span>SYS UNLOAD DETAIL

Beberapa atau semua kolom dalam tabel berikut juga didefinisikan dala[mSYS\\_UNLOAD\\_DETAIL](#page-2546-0).

#### • [STL\\_UNLOAD\\_LOG](#page-2684-0)

# <span id="page-2561-0"></span>SYS COPY REPLACEMENTS

Beberapa atau semua kolom dalam tabel berikut juga didefinisikan dalam[SYS\\_COPY\\_REPLACEMENTS.](#page-2473-0)

• STL REPLACEMENTS

## <span id="page-2561-1"></span>SYS\_DATASHARE\_USAGE\_CONSUMER

Beberapa atau semua kolom dalam tabel berikut juga didefinisikan dalam[SYS\\_DATASHARE\\_USAGE\\_CONSUMER.](#page-2479-0)

• [SVL\\_DATASHARE\\_USAGE\\_CONSUMER](#page-2801-0)

## <span id="page-2561-2"></span>SYS DATASHARE USAGE PRODUCER

Beberapa atau semua kolom dalam tabel berikut juga didefinisikan dalam[SYS\\_DATASHARE\\_USAGE\\_PRODUCER.](#page-2480-0)

• [SVL\\_DATASHARE\\_USAGE\\_PRODUCER](#page-2802-0)

### <span id="page-2561-3"></span>SYS\_DATASHARE\_CROSS\_REGION\_USAGE

Beberapa atau semua kolom dalam tabel berikut juga didefinisikan dalam[SYS\\_DATASHARE\\_CROSS\\_REGION\\_USAGE.](#page-2478-0)

• [SVL\\_DATASHARE\\_CROSS\\_REGION\\_USAGE](#page-2799-0)

## <span id="page-2561-4"></span>SYS DATASHARE CHANGE LOG

Beberapa atau semua kolom dalam tabel berikut juga didefinisikan dalam[SYS\\_DATASHARE\\_CHANGE\\_LOG.](#page-2475-0)

• [SVL\\_DATASHARE\\_CHANGE\\_LOG](#page-2796-0)

# <span id="page-2562-0"></span>SYS EXTERNAL QUERY DETAIL

Beberapa atau semua kolom dalam tabel berikut juga didefinisikan dalam[SYS\\_EXTERNAL\\_QUERY\\_DETAIL.](#page-2482-0)

- [SVL\\_FEDERATED\\_QUERY](#page-2804-0)
- [SVL\\_S3LIST](#page-2830-0)
- [SVL\\_S3QUERY](#page-2836-0)
- [SVL\\_S3QUERY\\_SUMMARY](#page-2840-0)

# <span id="page-2562-1"></span>SYS EXTERNAL QUERY ERROR

Beberapa atau semua kolom dalam tabel berikut juga didefinisikan dalam[SYS\\_EXTERNAL\\_QUERY\\_ERROR.](#page-2485-0)

• [SVL\\_SPECTRUM\\_SCAN\\_ERROR](#page-2847-0)

# <span id="page-2562-2"></span>SYS VACUUM HISTORY

Beberapa atau semua kolom dalam tabel berikut juga didefinisikan dala[mSYS\\_VACUUM\\_HISTORY.](#page-2552-0)

- [STL\\_VAKUM](#page-2693-0)
- [SVL\\_VACUUM\\_PERCENTAGE](#page-2864-0)
- [SVV\\_VACUUM\\_PROGRESS](#page-2454-0)
- [SVV\\_VACUUM\\_SUMMARY](#page-2456-0)

# <span id="page-2562-3"></span>SYS ANALYZE HISTORY

Beberapa atau semua kolom dalam tabel berikut juga didefinisikan dala[mSYS\\_ANALYZE\\_HISTORY](#page-2463-0).

• [STL\\_ANALISIS](#page-2573-0)

## <span id="page-2562-4"></span>SYS\_ANALYZE\_COMPRESSION\_HISTORY

Beberapa atau semua kolom dalam tabel berikut juga didefinisikan dalam[SYS\\_ANALYZE\\_COMPRESSION\\_HISTORY](#page-2460-0).

#### [STL\\_ANALYZE\\_COMPRESSION](#page-2575-0)

## <span id="page-2563-0"></span>SYS MV REFRESH HISTORY

Beberapa atau semua kolom dalam tabel berikut juga didefinisikan dalam[SYS\\_MV\\_REFRESH\\_HISTORY](#page-2500-0).

• [SVL\\_MV\\_REFRESH\\_STATUS](#page-2808-0)

### <span id="page-2563-1"></span>SYS MV STATE

Beberapa atau semua kolom dalam tabel berikut juga didefinisikan dala[mSYS\\_MV\\_STATE.](#page-2503-0)

• [STL\\_MV\\_STATE](#page-2629-0)

## <span id="page-2563-2"></span>SYS PROCEDURE CALL

Beberapa atau semua kolom dalam tabel berikut juga didefinisikan dala[mSYS\\_PROCEDURE \\_CALL](#page-2506-0).

• [SVL\\_STORED\\_PROC\\_CALL](#page-2853-0)

### <span id="page-2563-3"></span>SYS PROCEDURE MESSAGES

Beberapa atau semua kolom dalam tabel berikut juga didefinisikan dala[mSYS\\_PROCEDURE](#page-2508-0)  [\\_MESSAGES](#page-2508-0).

• [SVL\\_STORED\\_PROC\\_MESSAGES](#page-2855-0)

## <span id="page-2563-4"></span>SYS UDF LOG

Beberapa atau semua kolom dalam tabel berikut juga didefinisikan dala[mSYS\\_UDF\\_LOG](#page-2544-0).

• [SVL\\_UDF\\_LOG](#page-2860-0)

## <span id="page-2563-5"></span>SYS USERLOG

Beberapa atau semua kolom dalam tabel berikut juga didefinisikan dala[mSYS\\_USERLOG.](#page-2550-0)

### • [STL\\_USERLOG](#page-2687-0)

# <span id="page-2564-0"></span>SYS SCHEMA QUOTA VIOLATIONS

Beberapa atau semua kolom dalam tabel berikut juga didefinisikan dalam[SYS\\_SCHEMA\\_QUOTA\\_VIOLATIONS.](#page-2531-0)

• STL SCHEMA QUOTA VIOLATIONS

## <span id="page-2564-1"></span>SYS SPATIAL MENYEDERHANAKAN

Beberapa atau semua kolom dalam tabel berikut juga didefinisikan dalam[SYS\\_SPATIAL\\_MENYEDERHANAKAN.](#page-2536-0)

• [SVL\\_SPATIAL\\_MENYEDERHANAKAN](#page-2846-0)

# Pemantauan sistem (hanya disediakan)

Tabel dan tampilan sistem berikut dapat ditanyakan pada kluster yang disediakan. Tabel dan tampilan STL dan STV berisi subset data yang ditemukan di beberapa tabel sistem. Ini memberikan akses yang lebih cepat dan lebih mudah ke data yang sering ditanyakan yang ditemukan di tabel tersebut.

Tampilan SVCS memberikan detail tentang kueri pada kluster penskalaan utama dan konkurensi. Tampilan SVL memberikan informasi hanya untuk kueri yang dijalankan di cluster utama, dengan pengecualian SVL\_STATENTTEXT. SVL\_STATENTTEXT dapat berisi informasi untuk kueri yang dijalankan pada cluster penskalaan konkurensi serta cluster utama.

Topik

- [Tampilan STL untuk pencatatan](#page-2565-0)
- [Tabel STV untuk data snapshot](#page-2705-0)
- [Tampilan SVCS untuk klaster penskalaan utama dan konkurensi](#page-2761-0)
- [Tampilan SVL untuk cluster utama](#page-2790-0)

## <span id="page-2565-0"></span>Tampilan STL untuk pencatatan

Tampilan sistem STL dihasilkan dari file log Amazon Redshift untuk memberikan riwayat sistem.

File-file ini berada di setiap node di cluster gudang data. Tampilan STL mengambil informasi dari log dan memformatnya menjadi tampilan yang dapat digunakan untuk administrator sistem.

Retensi log - Tampilan sistem STL mempertahankan tujuh hari riwayat log. Retensi log dijamin untuk semua ukuran cluster dan tipe node, dan tidak terpengaruh oleh perubahan beban kerja klaster. Retensi log juga tidak terpengaruh oleh status klaster, seperti saat klaster dijeda. Anda memiliki riwayat log kurang dari tujuh hari hanya dalam kasus di mana cluster baru. Anda tidak perlu mengambil tindakan apa pun untuk menyimpan log, tetapi Anda harus menyalin data log secara berkala ke tabel lain atau membongkarnya ke Amazon S3 untuk menyimpan data log yang berusia lebih dari 7 hari.

Topik

- [STL\\_AGGR](#page-2567-0)
- [STL\\_ALERT\\_EVENT\\_LOG](#page-2570-0)
- [STL\\_ANALISIS](#page-2573-0)
- [STL\\_ANALYZE\\_COMPRESSION](#page-2575-0)
- [STL\\_BCAST](#page-2578-0)
- [STL\\_COMMIT\\_STATS](#page-2581-0)
- [STL\\_CONNECTION\\_LOG](#page-2583-0)
- [STL\\_DDLTEXT](#page-2587-0)
- [STL\\_DELETE](#page-2590-0)
- [STL\\_DISK\\_FULL\\_DIAG](#page-2593-0)
- [STL\\_DIST](#page-2595-0)
- [STL\\_ERROR](#page-2597-0)
- [STL\\_JELASKAN](#page-2598-0)
- [STL\\_FILE\\_SCAN](#page-2601-0)
- [STL\\_HASH](#page-2603-0)
- [STL\\_HASHJOIN](#page-2606-0)
- [STL\\_INSERT](#page-2609-0)
- [STL\\_LIMIT](#page-2611-0)
- [STL\\_LOAD\\_COMMIT](#page-2614-0)
- [STL\\_LOAD\\_ERRORS](#page-2618-0)
- [STL\\_LOADERROR\\_DETAIL](#page-2622-0)
- [STL\\_MERGE](#page-2625-0)
- [STL\\_MERGEJOIN](#page-2627-0)
- [STL\\_MV\\_STATE](#page-2629-0)
- [STL\\_NESTLOOP](#page-2632-0)
- [STL\\_PARSE](#page-2634-0)
- [STL\\_PLAN\\_INFO](#page-2636-0)
- [STL\\_PROJECT](#page-2639-0)
- [KUERI STL\\_](#page-2641-0)
- [STL\\_QUERY\\_METRICS](#page-2645-0)
- [STL\\_QUERYTEXT](#page-2649-0)
- [STL\\_REPLACEMENTS](#page-2652-0)
- [STL\\_RESTARTED\\_SESSIONS](#page-2654-0)
- [STL\\_RETURN](#page-2656-0)
- [STL\\_S3KLIEN](#page-2658-0)
- [STL\\_S3CLIENT\\_ERROR](#page-2661-0)
- [STL\\_SIMPAN](#page-2663-0)
- [STL\\_SCAN](#page-2665-0)
- [STL\\_SCHEMA\\_QUOTA\\_VIOLATIONS](#page-2670-0)
- [STL\\_SESSION](#page-2672-0)
- [STL\\_SORT](#page-2674-0)
- [STL\\_SSHCLIENT\\_ERROR](#page-2676-0)
- [STL\\_STREAM\\_SEGS](#page-2677-0)
- [STL\\_TR\\_CONFLICT](#page-2678-0)
- [STL\\_UNDONE](#page-2680-0)
- [STL\\_UNIQUE](#page-2681-0)
- [STL\\_UNLOAD\\_LOG](#page-2684-0)
- [STL\\_USAGE\\_CONTROL](#page-2686-0)
- **[STL\\_USERLOG](#page-2687-0)**
- [STL\\_UTILITYTEXT](#page-2689-0)
- [STL\\_VAKUM](#page-2693-0)
- [STL\\_WINDOW](#page-2698-0)
- [STL\\_WLM\\_ERROR](#page-2699-0)
- [STL\\_WLM\\_RULE\\_ACTION](#page-2700-0)
- [KUERI STL\\_WLM\\_](#page-2702-0)

### <span id="page-2567-0"></span>STL\_AGGR

Menganalisis langkah-langkah eksekusi agregat untuk kueri. Langkah-langkah ini terjadi selama pelaksanaan fungsi agregat dan klausa GROUP BY.

STL\_AGGR dapat dilihat oleh semua pengguna. Pengguna super dapat melihat semua baris; pengguna biasa hanya dapat melihat data mereka sendiri. Untuk informasi selengkapnya, lihat [Visibilitas data dalam tabel dan tampilan sistem.](#page-2351-0)

#### **a** Note

STL\_AGGR hanya berisi kueri yang dijalankan pada cluster utama. Itu tidak berisi kueri yang dijalankan pada cluster penskalaan konkurensi. Untuk mengakses kueri yang dijalankan pada kluster penskalaan utama dan konkurensi, sebaiknya gunakan tampilan pemantauan SYS. [SYS\\_QUERY\\_DETAIL](#page-2509-0) Data dalam tampilan pemantauan SYS diformat agar lebih mudah digunakan dan dipahami.

#### Kolom tabel

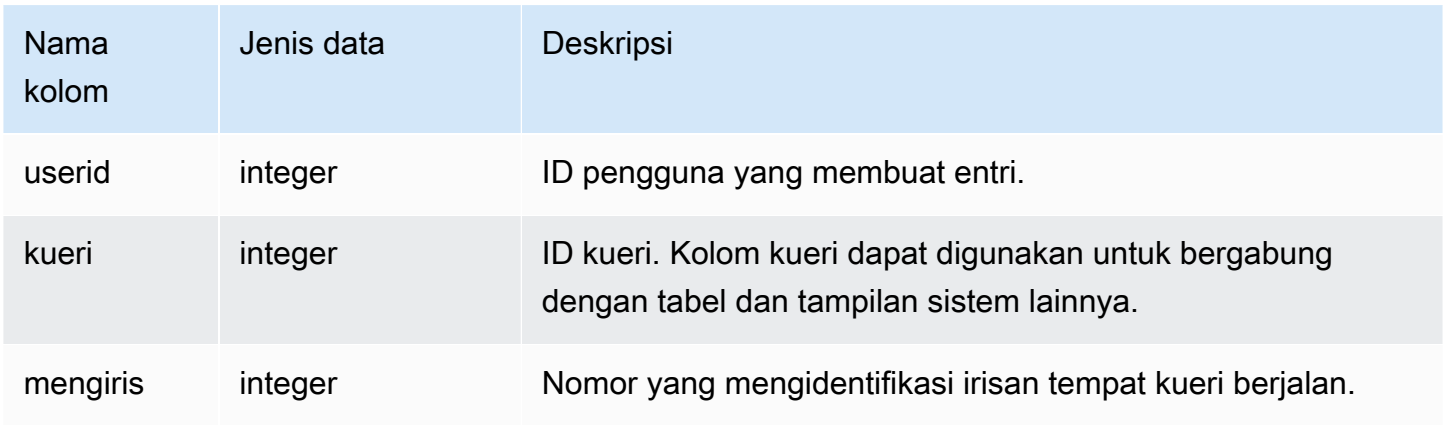

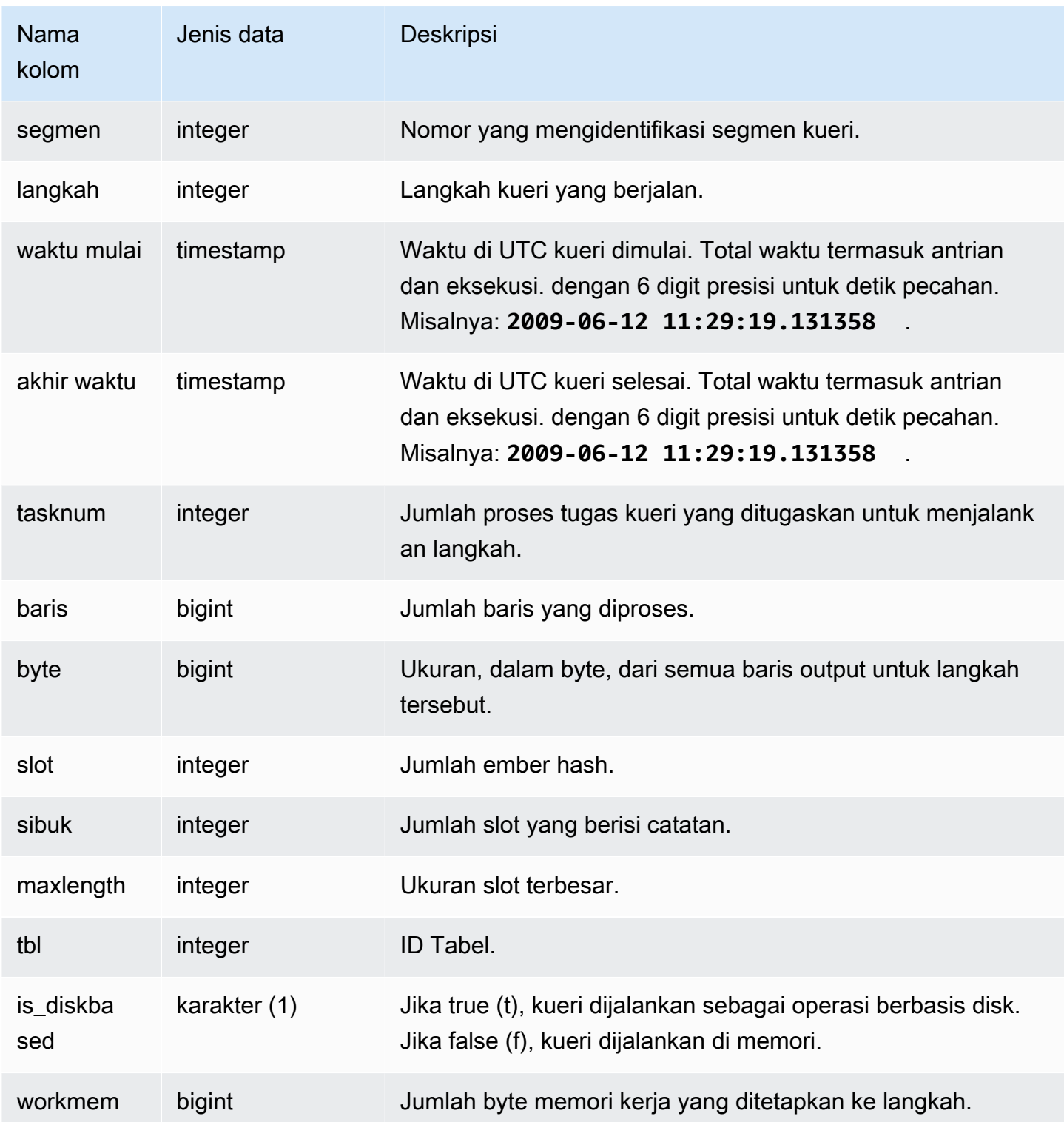

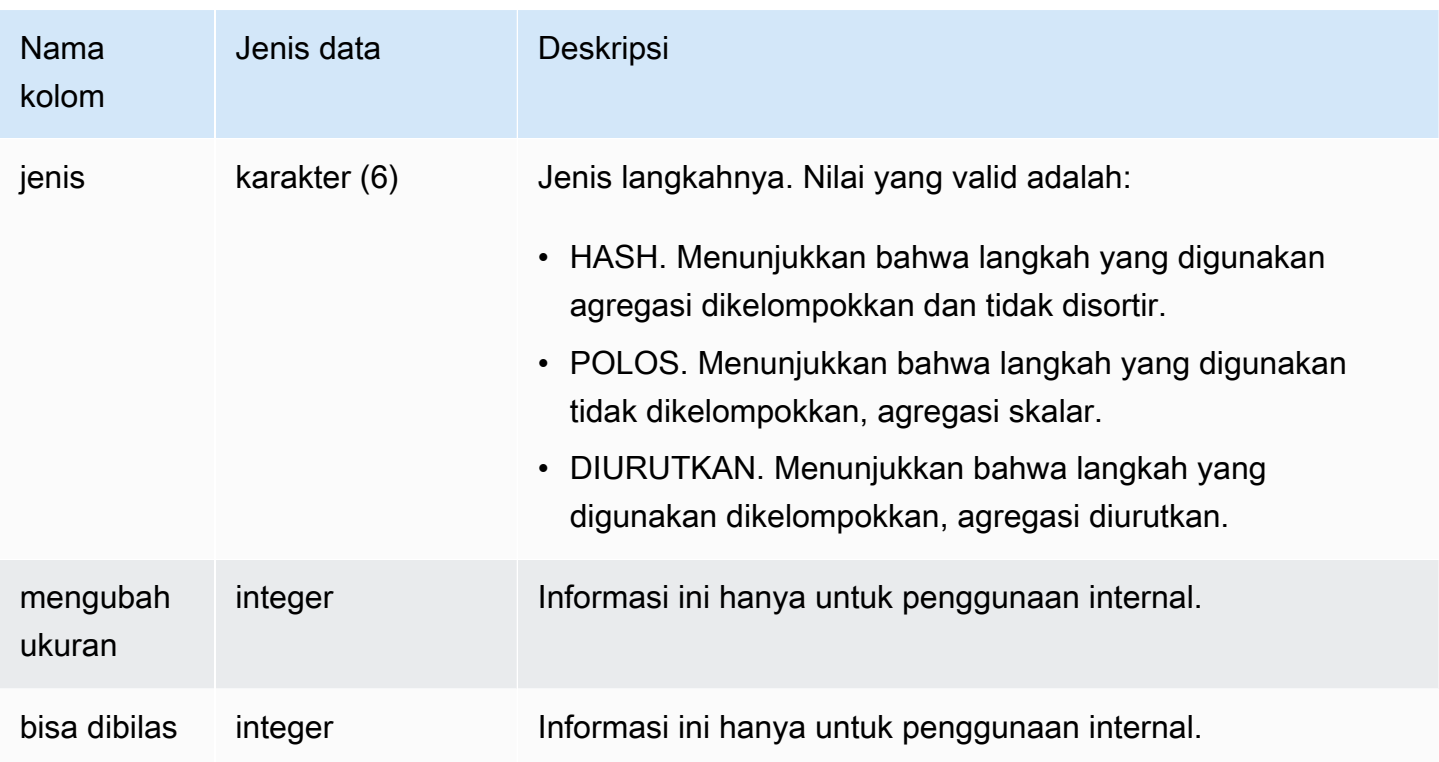

#### Kueri Sampel

Mengembalikan informasi tentang langkah-langkah eksekusi agregat untuk SLICE 1 dan TBL 239.

```
select query, segment, bytes, slots, occupied, maxlength, is_diskbased, workmem, type
from stl_aggr where slice=1 and tbl=239
order by rows
limit 10;
```
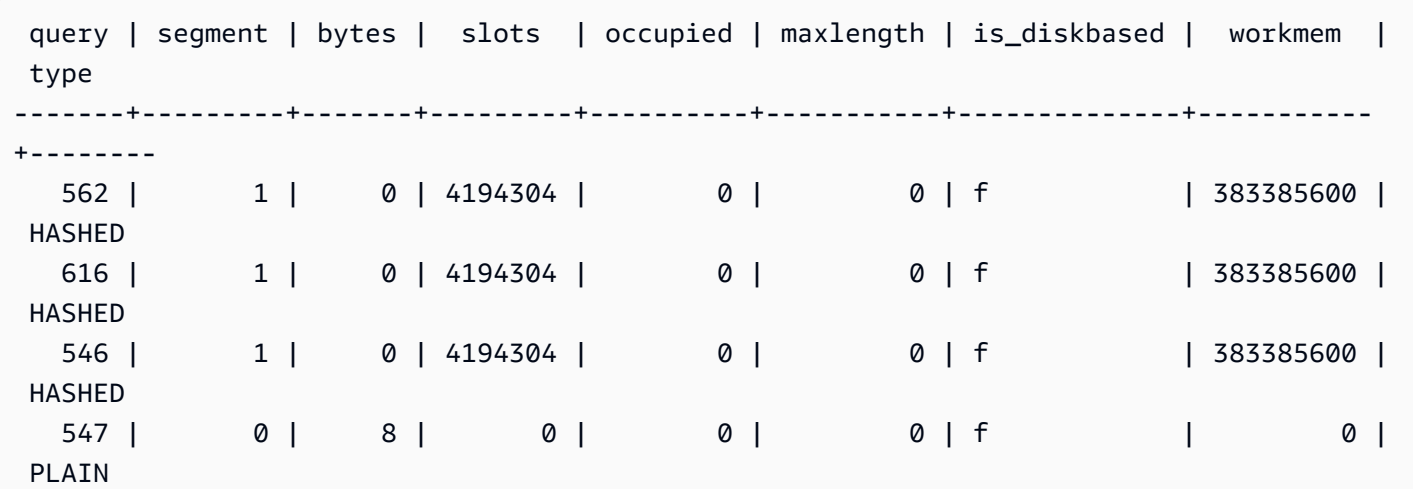

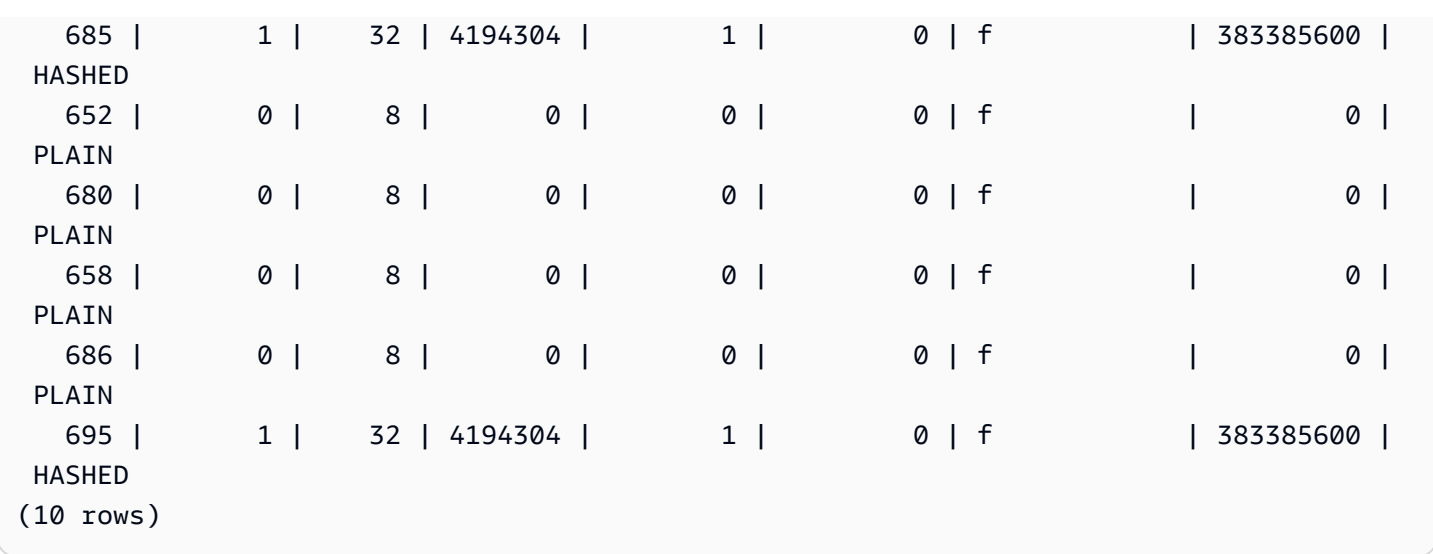

### <span id="page-2570-0"></span>STL\_ALERT\_EVENT\_LOG

Merekam peringatan saat pengoptimal kueri mengidentifikasi kondisi yang mungkin menunjukkan masalah kinerja. Gunakan tampilan STL\_ALERT\_EVENT\_LOG untuk mengidentifikasi peluang untuk meningkatkan kinerja kueri.

Kueri terdiri dari beberapa segmen, dan setiap segmen terdiri dari satu atau lebih langkah. Untuk informasi selengkapnya, lihat [Pemrosesan kueri.](#page-782-0)

STL\_ALERT\_EVENT\_LOG dapat dilihat oleh semua pengguna. Pengguna super dapat melihat semua baris; pengguna biasa hanya dapat melihat data mereka sendiri. Untuk informasi selengkapnya, lihat [Visibilitas data dalam tabel dan tampilan sistem.](#page-2351-0)

#### **a** Note

STL\_ALERT\_EVENT\_LOG hanya berisi kueri yang dijalankan pada cluster utama. Itu tidak berisi kueri yang dijalankan pada cluster penskalaan konkurensi. Untuk mengakses kueri yang dijalankan pada kluster penskalaan utama dan konkurensi, sebaiknya gunakan tampilan pemantauan SYS. [SYS\\_QUERY\\_DETAIL](#page-2509-0) Data dalam tampilan pemantauan SYS diformat agar lebih mudah digunakan dan dipahami.

#### Kolom tabel

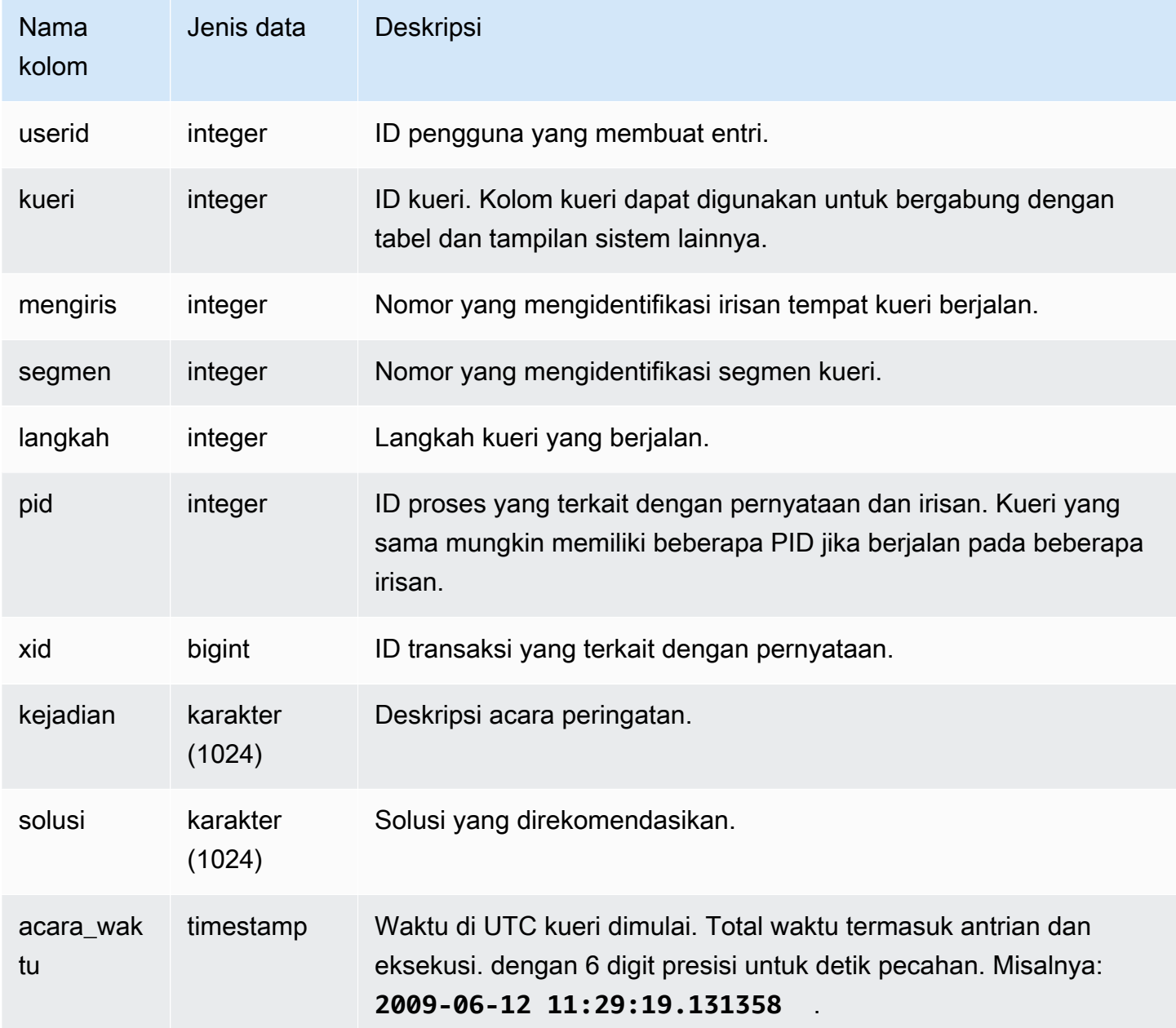

#### Catatan penggunaan

Anda dapat menggunakan STL\_ALERT\_EVENT\_LOG untuk mengidentifikasi potensi masalah dalam kueri Anda, lalu ikuti praktik untuk mengoptimalkan desain database Anda dan menulis ulang kueri Anda. [Tuning kinerja kueri](#page-782-1) STL\_ALERT\_EVENT\_LOG mencatat peringatan berikut:

• Statistik yang hilang

Statistik hilang. Jalankan ANALISIS berikut pemuatan data atau pembaruan signifikan dan gunakan STATUPDATE dengan operasi COPY. Untuk informasi selengkapnya, lihat [Praktik terbaik](#page-67-0) [Amazon Redshift untuk mendesain kueri](#page-67-0).

• Lingkaran bersarang

Loop bersarang biasanya merupakan produk Cartesian. Evaluasi kueri Anda untuk memastikan bahwa semua tabel yang berpartisipasi digabungkan secara efisien.

• Filter yang sangat selektif

Rasio baris yang dikembalikan ke baris yang dipindai kurang dari 0,05. Baris yang dipindai adalah nilai rows\_pre\_user\_filter dan baris yang dikembalikan adalah nilai baris dalam tampilan [STL\\_SCAN](#page-2665-0) sistem. Menunjukkan bahwa kueri memindai sejumlah besar baris yang luar biasa untuk menentukan set hasil. Ini dapat disebabkan oleh kunci pengurutan yang hilang atau salah. Untuk informasi selengkapnya, lihat [Bekerja dengan tombol sortir.](#page-126-0)

• Baris hantu yang berlebihan

Pemindaian melewatkan sejumlah besar baris yang ditandai sebagai dihapus tetapi tidak disedot, atau baris yang telah disisipkan tetapi tidak dilakukan. Untuk informasi selengkapnya, lihat [Tabel](#page-204-0)  [penyedot debu](#page-204-0).

• Distribusi besar

Lebih dari 1.000.000 baris didistribusikan kembali untuk bergabung atau agregasi hash. Untuk informasi selengkapnya, lihat [Bekerja dengan gaya distribusi data.](#page-110-0)

• Siaran besar

Lebih dari 1.000.000 baris disiarkan untuk bergabung dengan hash. Untuk informasi selengkapnya, lihat [Bekerja dengan gaya distribusi data](#page-110-0).

• Eksekusi serial

Gaya redistribusi DS\_DIST\_ALL\_INNER ditunjukkan dalam rencana kueri, yang memaksa eksekusi serial karena seluruh tabel bagian dalam didistribusikan kembali ke satu node. Untuk informasi selengkapnya, lihat [Bekerja dengan gaya distribusi data.](#page-110-0)

#### Kueri Sampel

Kueri berikut menunjukkan peristiwa peringatan untuk empat kueri.

```
SELECT query, substring(event, 0,25) as event,
substring(solution,0,25) as solution, 
trim(event_time) as event_time from stl_alert_event_log order by query; 
query | event | solution | event_time
-------+-------------------------------+------------------------------
+--------------------- 
 6567 | Missing query planner statist | Run the ANALYZE command | 2014-01-03
 18:20:58 
  7450 | Scanned a large number of del | Run the VACUUM command to rec| 2014-01-03 
 21:19:31 
  8406 | Nested Loop Join in the query | Review the join predicates to| 2014-01-04 
 00:34:22 
 29512 | Very selective query filter:r | Review the choice of sort key| 2014-01-06 
 22:00:00
(4 rows)
```
### <span id="page-2573-0"></span>STL\_ANALISIS

Merekam detail untuk [MENGANALISA](#page-1151-0) operasi.

STL\_ANALYZE hanya terlihat oleh pengguna super. Untuk informasi selengkapnya, lihat [Visibilitas](#page-2351-0) [data dalam tabel dan tampilan sistem.](#page-2351-0)

Beberapa atau semua data dalam tabel ini juga dapat ditemukan di tampilan

[SYS\\_ANALYZE\\_HISTORY](#page-2463-0) pemantauan SYS. Data dalam tampilan pemantauan SYS diformat agar lebih mudah digunakan dan dipahami. Kami menyarankan Anda menggunakan tampilan pemantauan SYS untuk pertanyaan Anda.

Kolom tabel

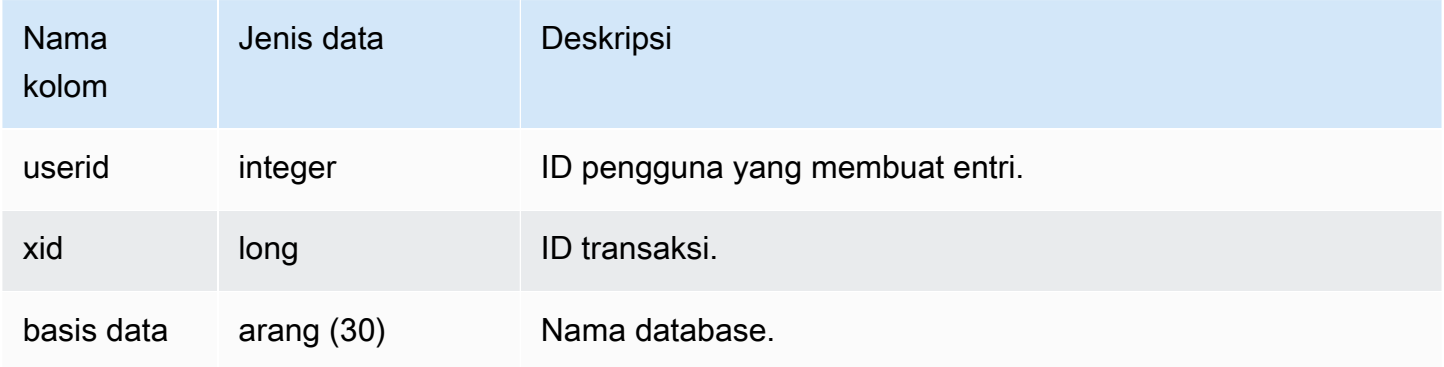

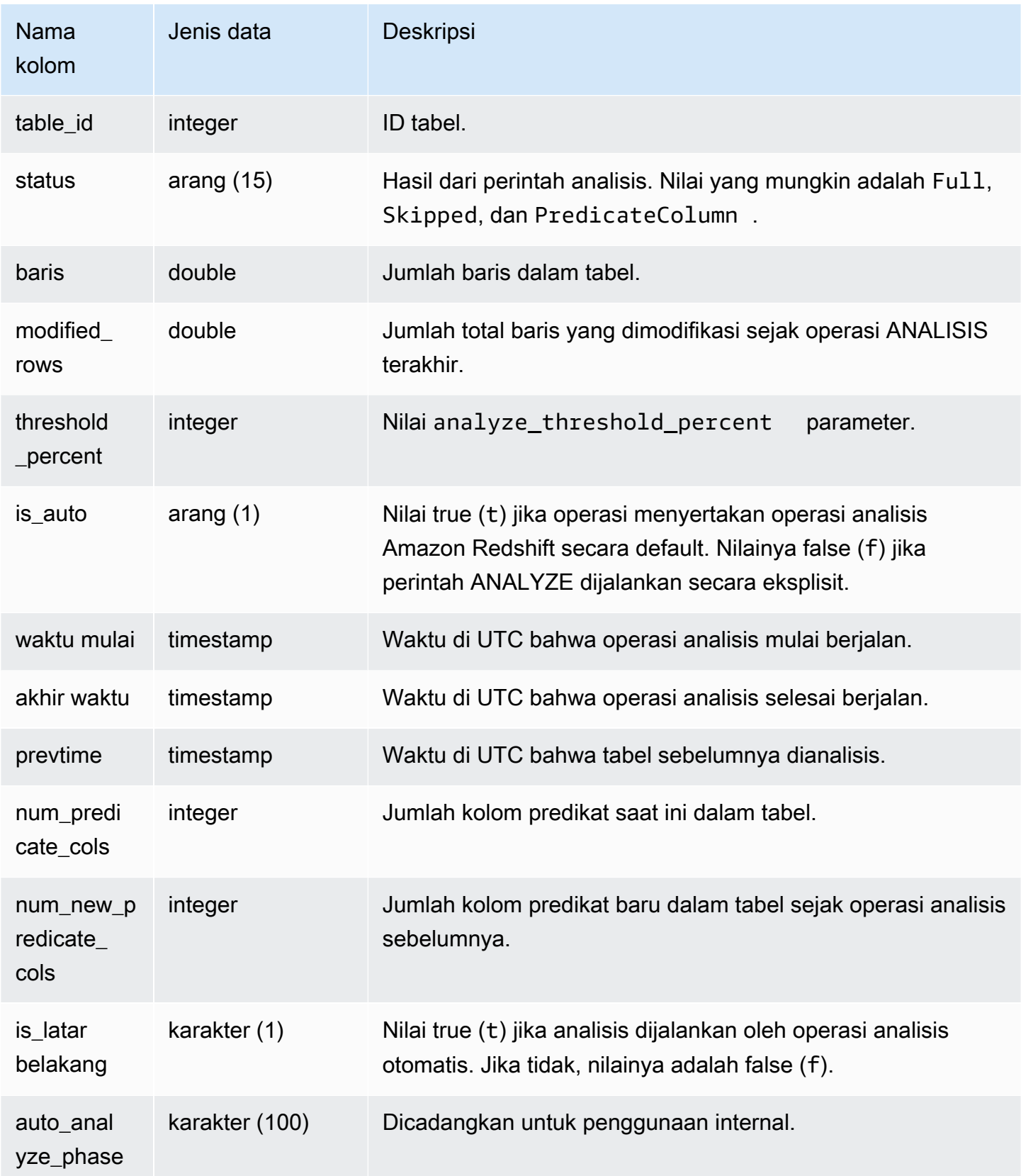

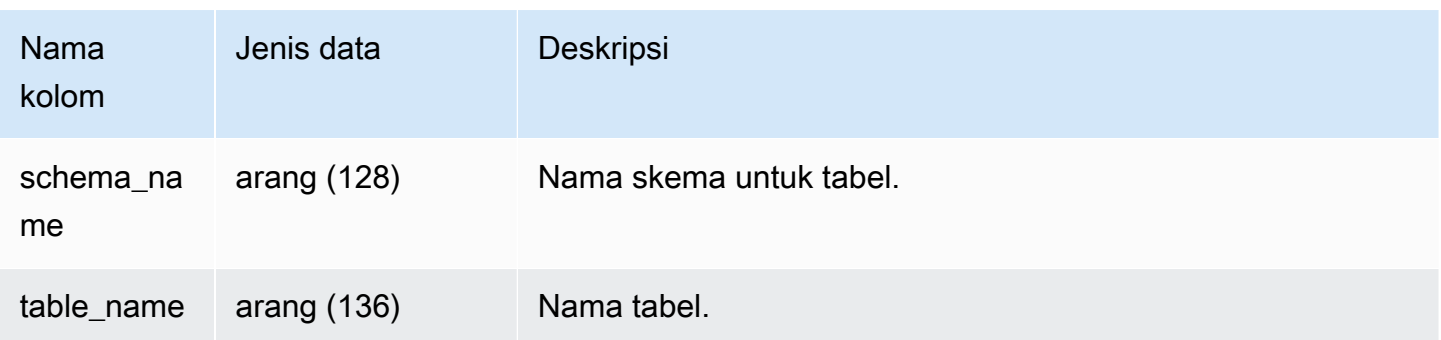

Kueri Sampel

Contoh berikut bergabung dengan STV\_TBL\_PERM untuk menunjukkan nama tabel dan rincian eksekusi.

```
select distinct a.xid, trim(t.name) as name, a.status, a.rows, a.modified_rows, 
 a.starttime, a.endtime
from stl_analyze a 
join stv_tbl_perm t on t.id=a.table_id
where name = 'users'
order by starttime;
xid | name | status | rows | modified_rows | starttime | 
  endtime 
-------+-------+-----------------+-------+---------------+---------------------
+-------------------- 
  1582 | users | Full | 49990 | 49990 | 2016-09-22 22:02:23 | 
  2016-09-22 22:02:28
244287 | users | Full | 24992 | 74988 | 2016-10-04 22:50:58 | 
 2016-10-04 22:51:01
244712 | users | Full | 49984 | 24992 | 2016-10-04 22:56:07 | 
 2016-10-04 22:56:07
245071 | users | Skipped | 49984 | 0 | 2016-10-04 22:58:17 | 
  2016-10-04 22:58:17
245439 | users | Skipped | 49984 | 1982 | 2016-10-04 23:00:13 | 
 2016-10-04 23:00:13
(5 rows)
```
### <span id="page-2575-0"></span>STL ANALYZE COMPRESSION

Merekam detail untuk operasi analisis kompresi selama perintah COPY atau ANALYZE COMPRESSION.

STL\_ANALYZE\_COMPRESSION dapat dilihat oleh semua pengguna. Pengguna super dapat melihat semua baris; pengguna biasa hanya dapat melihat data mereka sendiri. Untuk informasi selengkapnya, lihat [Visibilitas data dalam tabel dan tampilan sistem.](#page-2351-0)

Beberapa atau semua data dalam tabel ini juga dapat ditemukan di tampilan [SYS\\_ANALYZE\\_COMPRESSION\\_HISTORY](#page-2460-0) pemantauan SYS. Data dalam tampilan pemantauan SYS diformat agar lebih mudah digunakan dan dipahami. Kami menyarankan Anda menggunakan tampilan pemantauan SYS untuk pertanyaan Anda.

Kolom tabel

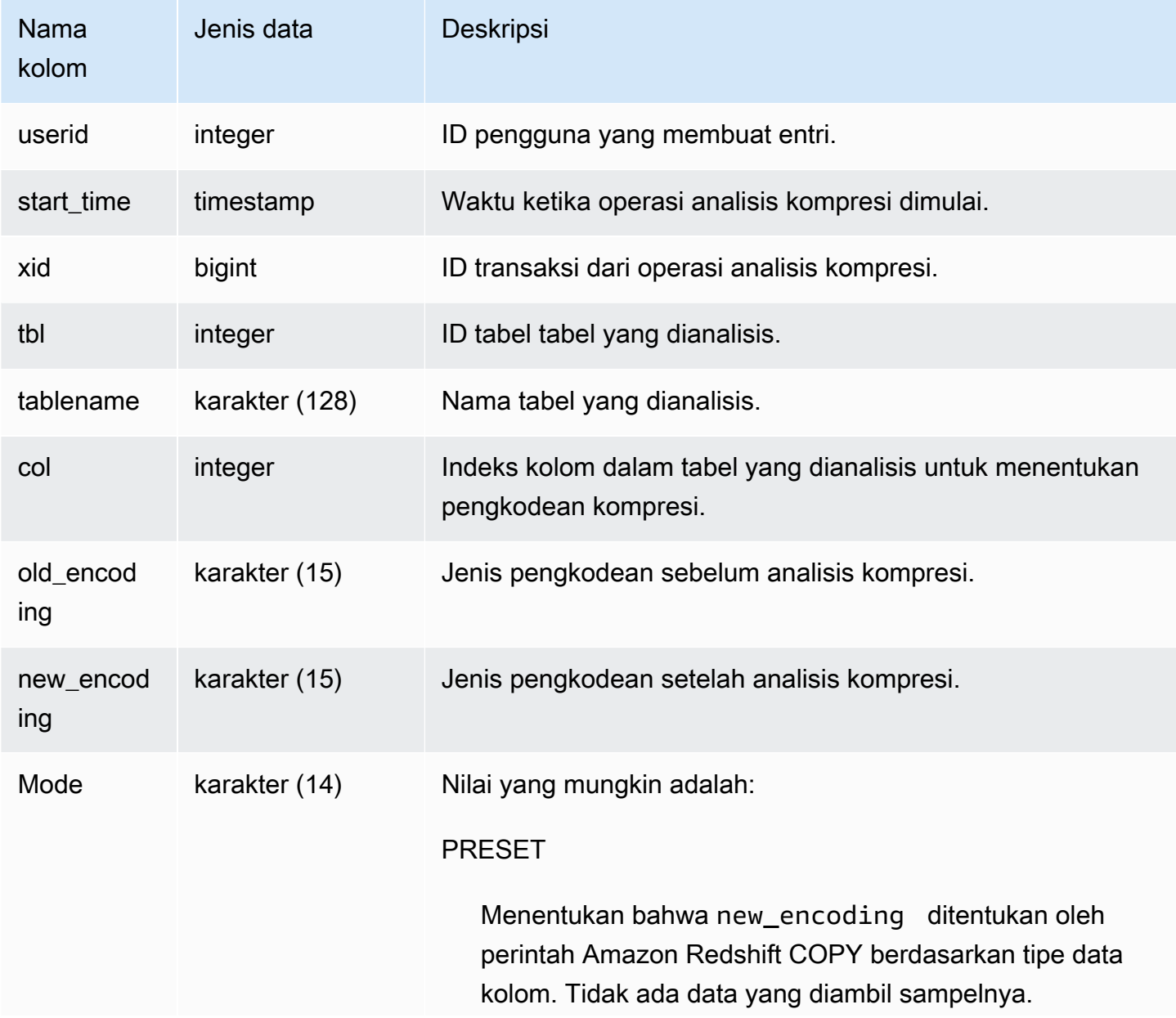

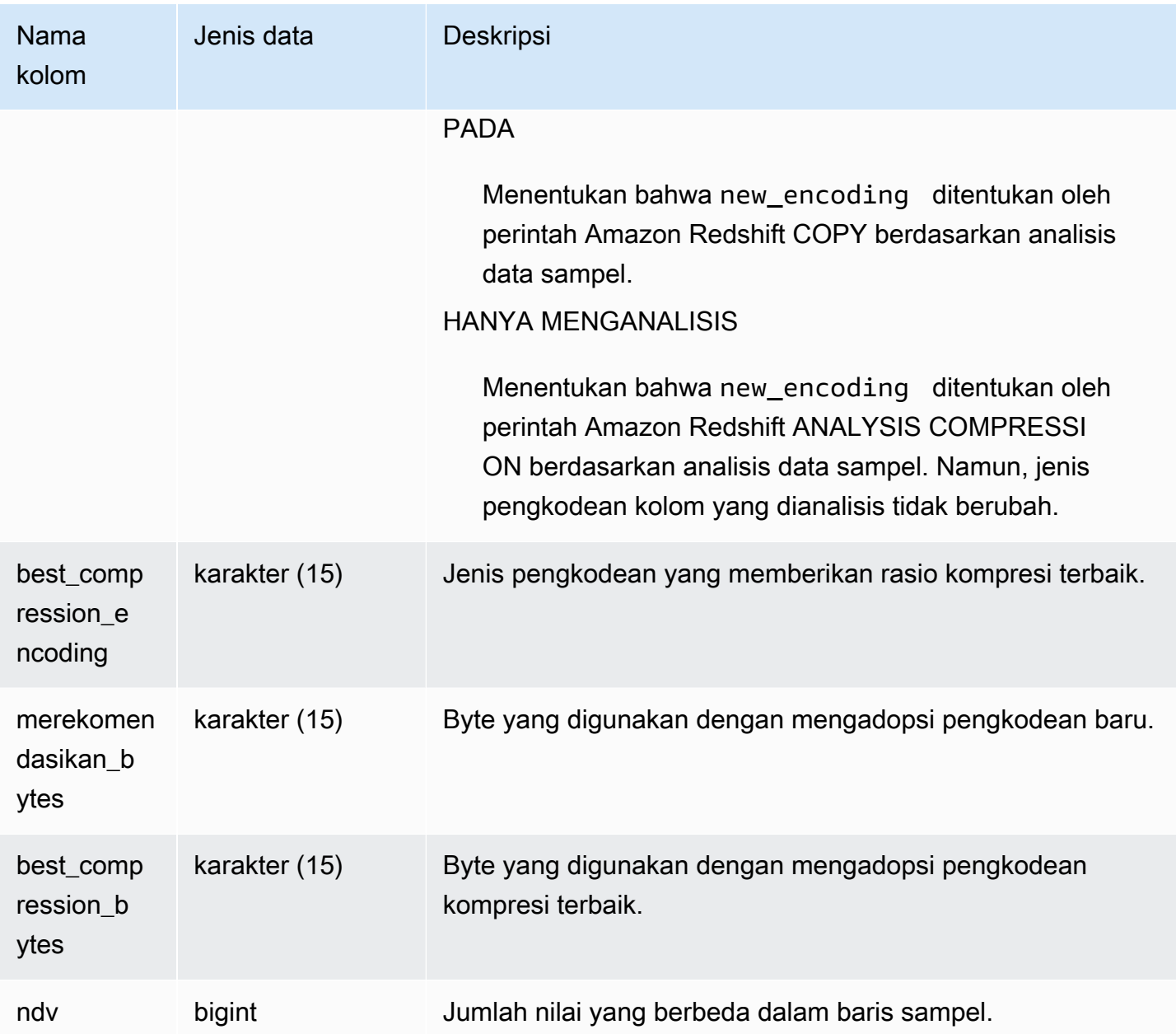

#### Kueri Sampel

Contoh berikut memeriksa rincian analisis kompresi pada lineitem tabel dengan perintah COPY terakhir yang dijalankan di sesi yang sama.

```
select xid, tbl, btrim(tablename) as tablename, col, old_encoding, new_encoding, 
  best_compression_encoding, mode 
from stl_analyze_compression 
where xid = (select xid from stl_query where query = pg_last_copy_id()) order by col;
```
Tampilan STL untuk pencatatan 2551

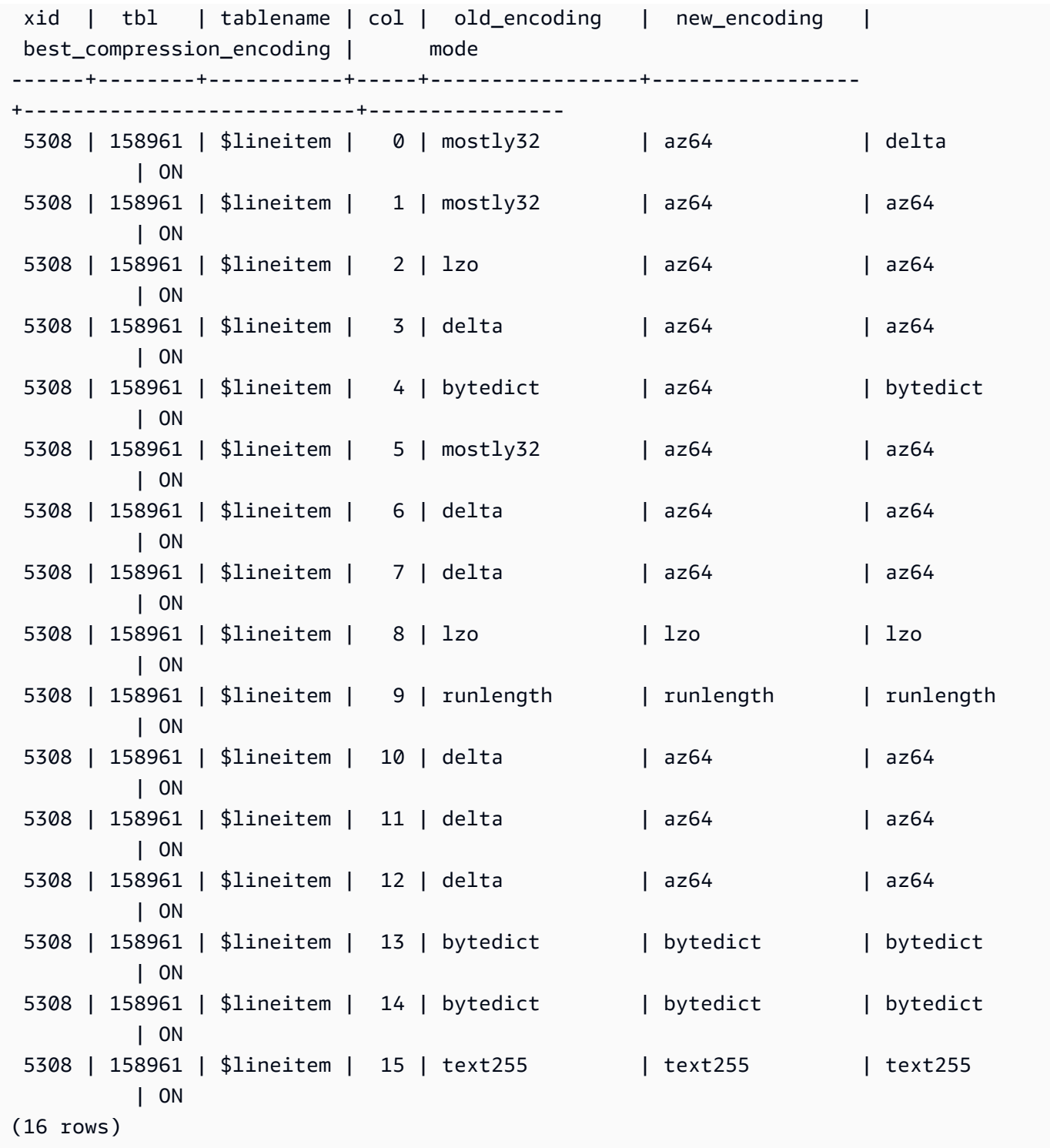

### <span id="page-2578-0"></span>STL\_BCAST

Log informasi tentang aktivitas jaringan selama pelaksanaan langkah-langkah kueri yang menyiarkan data. Lalu lintas jaringan ditangkap oleh jumlah baris, byte, dan paket yang dikirim melalui jaringan

selama langkah tertentu pada irisan tertentu. Durasi langkah adalah perbedaan antara waktu mulai dan akhir yang dicatat.

Untuk mengidentifikasi langkah siaran dalam kueri, cari label bcast di tampilan SVL\_QUERY\_SUMMARY atau jalankan perintah EXPLOW dan kemudian cari atribut langkah yang menyertakan bcast.

STL\_BCAST dapat dilihat oleh semua pengguna. Pengguna super dapat melihat semua baris; pengguna biasa hanya dapat melihat data mereka sendiri. Untuk informasi selengkapnya, lihat [Visibilitas data dalam tabel dan tampilan sistem.](#page-2351-0)

#### **a** Note

STL\_BCAST hanya berisi kueri yang dijalankan pada cluster utama. Itu tidak berisi kueri yang dijalankan pada cluster penskalaan konkurensi. Untuk mengakses kueri yang dijalankan pada kluster penskalaan utama dan konkurensi, sebaiknya gunakan tampilan pemantauan SYS. [SYS\\_QUERY\\_DETAIL](#page-2509-0) Data dalam tampilan pemantauan SYS diformat agar lebih mudah digunakan dan dipahami.

#### Kolom tabel

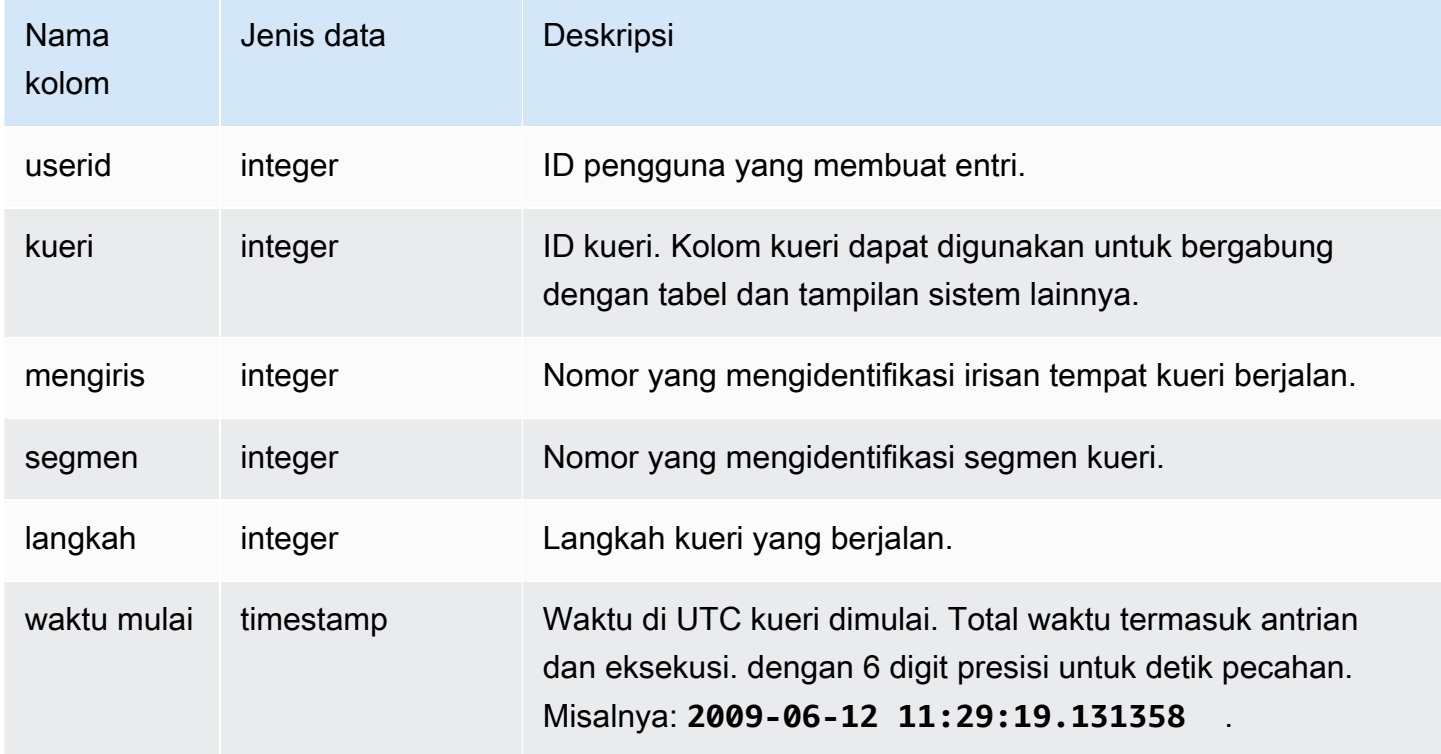

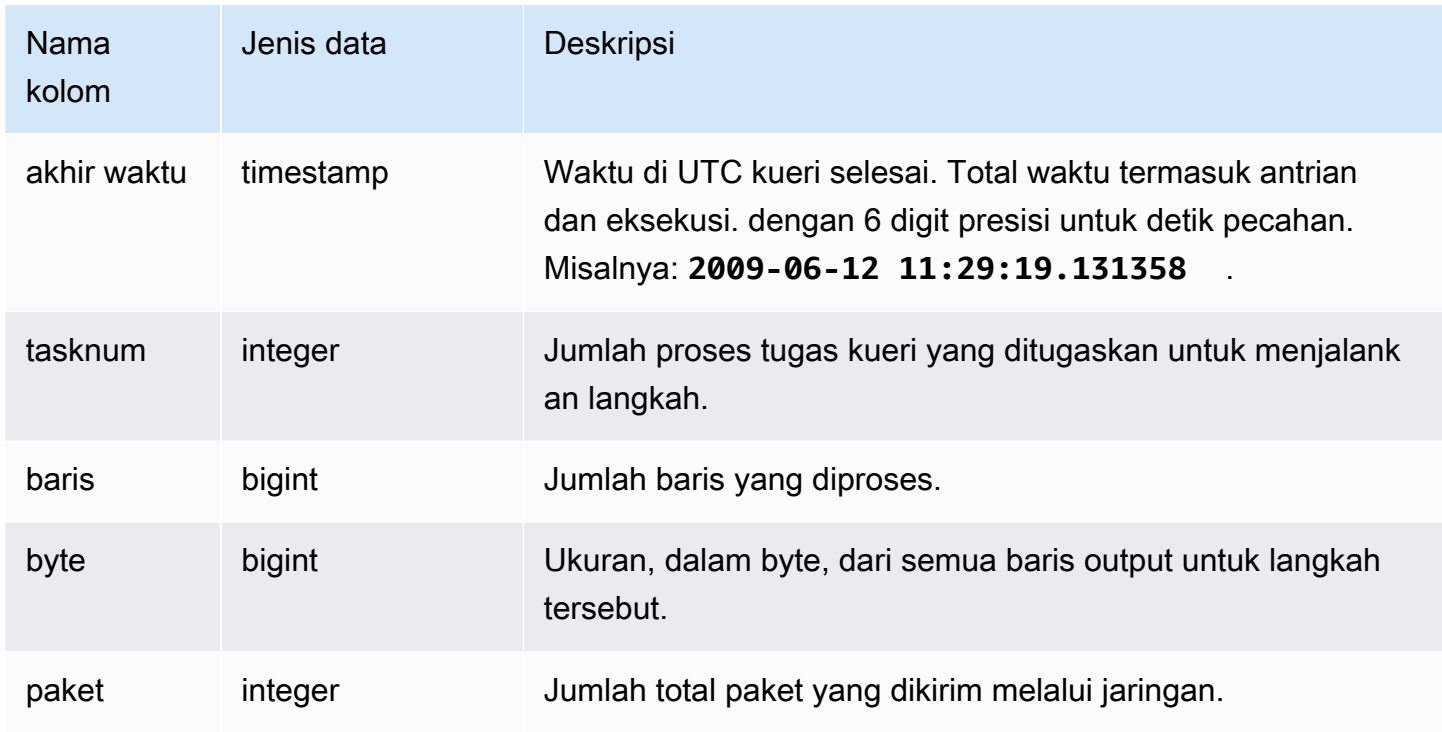

#### Kueri Sampel

Contoh berikut mengembalikan informasi broadcast untuk query di mana ada satu atau lebih paket, dan perbedaan antara awal dan akhir query adalah satu detik atau lebih.

```
select query, slice, step, rows, bytes, packets, datediff(seconds, starttime, endtime)
from stl_bcast
where packets>0 and datediff(seconds, starttime, endtime)>0;
```
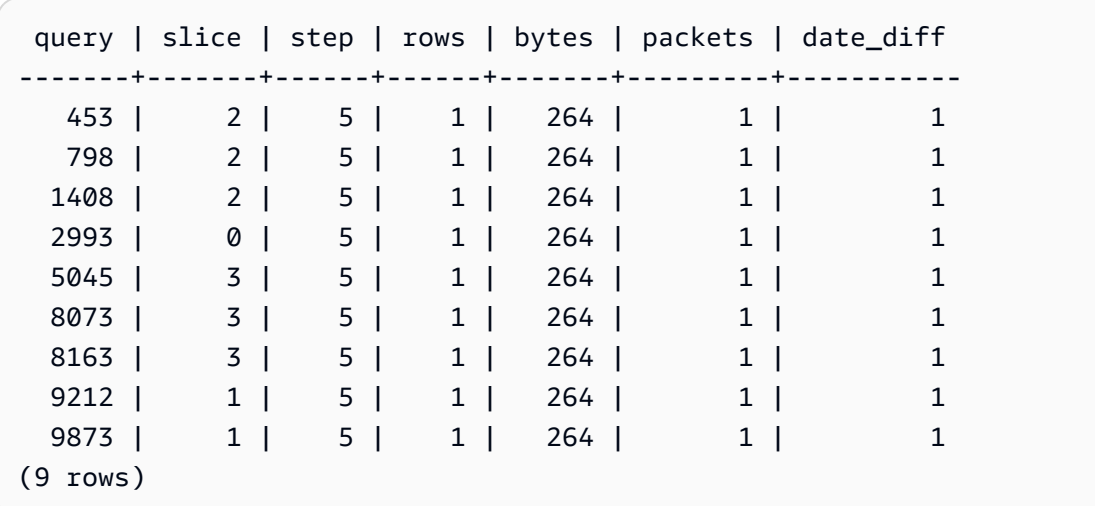

## <span id="page-2581-0"></span>STL\_COMMIT\_STATS

Menyediakan metrik yang terkait dengan kinerja komit, termasuk waktu berbagai tahapan komit dan jumlah blok yang dilakukan. Kueri STL\_COMMIT\_STATS untuk menentukan bagian transaksi apa yang dihabiskan untuk komit dan berapa banyak antrian yang terjadi.

STL\_COMMIT\_STATS hanya terlihat oleh pengguna super. Untuk informasi selengkapnya, lihat [Visibilitas data dalam tabel dan tampilan sistem.](#page-2351-0)

Beberapa atau semua data dalam tabel ini juga dapat ditemukan di tampilan [SYS\\_TRANSACTION\\_HISTORY](#page-2541-0) pemantauan SYS. Data dalam tampilan pemantauan SYS diformat agar lebih mudah digunakan dan dipahami. Kami menyarankan Anda menggunakan tampilan pemantauan SYS untuk pertanyaan Anda.

#### Kolom tabel

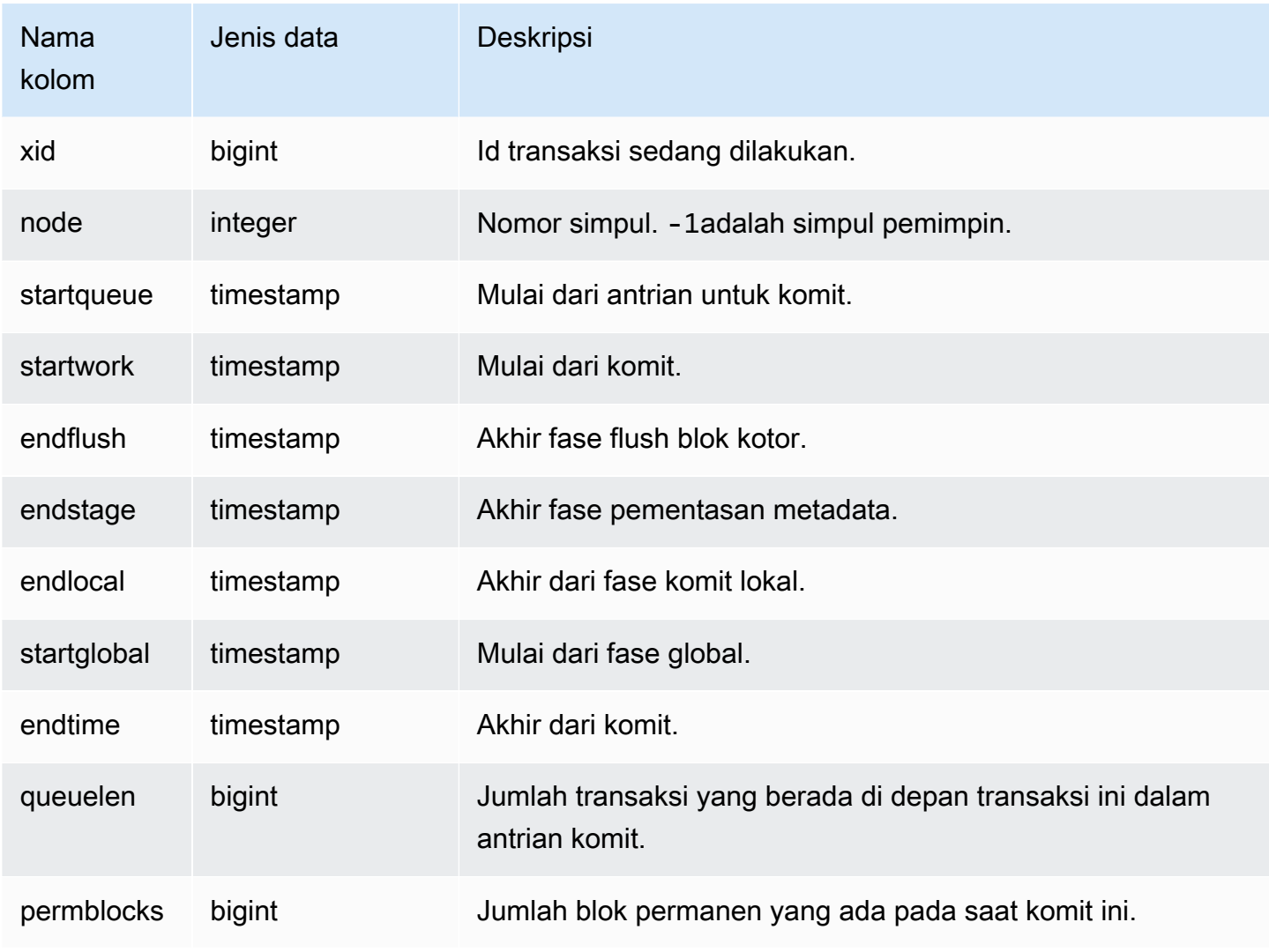

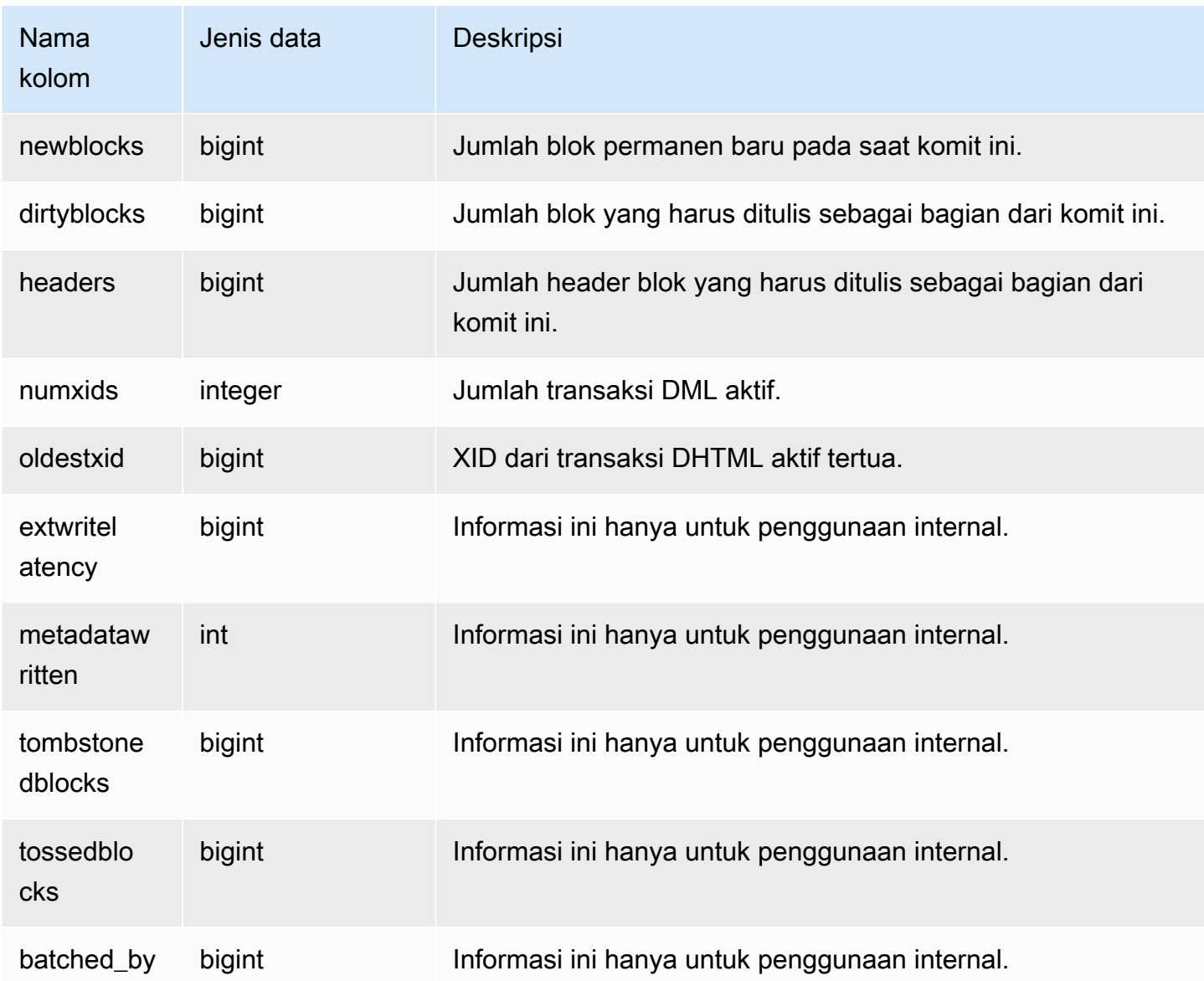

#### Contoh kueri

```
select node, datediff(ms,startqueue,startwork) as queue_time, 
datediff(ms, startwork, endtime) as commit_time, queuelen
from stl_commit_stats
where xid = 2574order by node;
node | queue_time | commit_time | queuelen
-----+--------------+-------------+--------- 
 -1 | 0 | 617 | 0
   0 | 444950725641 | 616 | 0
```
1 | 444950725636 | 616 | 0

### <span id="page-2583-0"></span>STL\_CONNECTION\_LOG

Log upaya otentikasi dan koneksi dan pemutusan.

STL\_CONNECTION\_LOG hanya terlihat oleh pengguna super. Untuk informasi selengkapnya, lihat [Visibilitas data dalam tabel dan tampilan sistem.](#page-2351-0)

Beberapa atau semua data dalam tabel ini juga dapat ditemukan di tampilan [SYS\\_CONNECTION\\_LOG](#page-2468-0) pemantauan SYS. Data dalam tampilan pemantauan SYS diformat agar lebih mudah digunakan dan dipahami. Kami menyarankan Anda menggunakan tampilan pemantauan SYS untuk pertanyaan Anda.

#### Kolom tabel

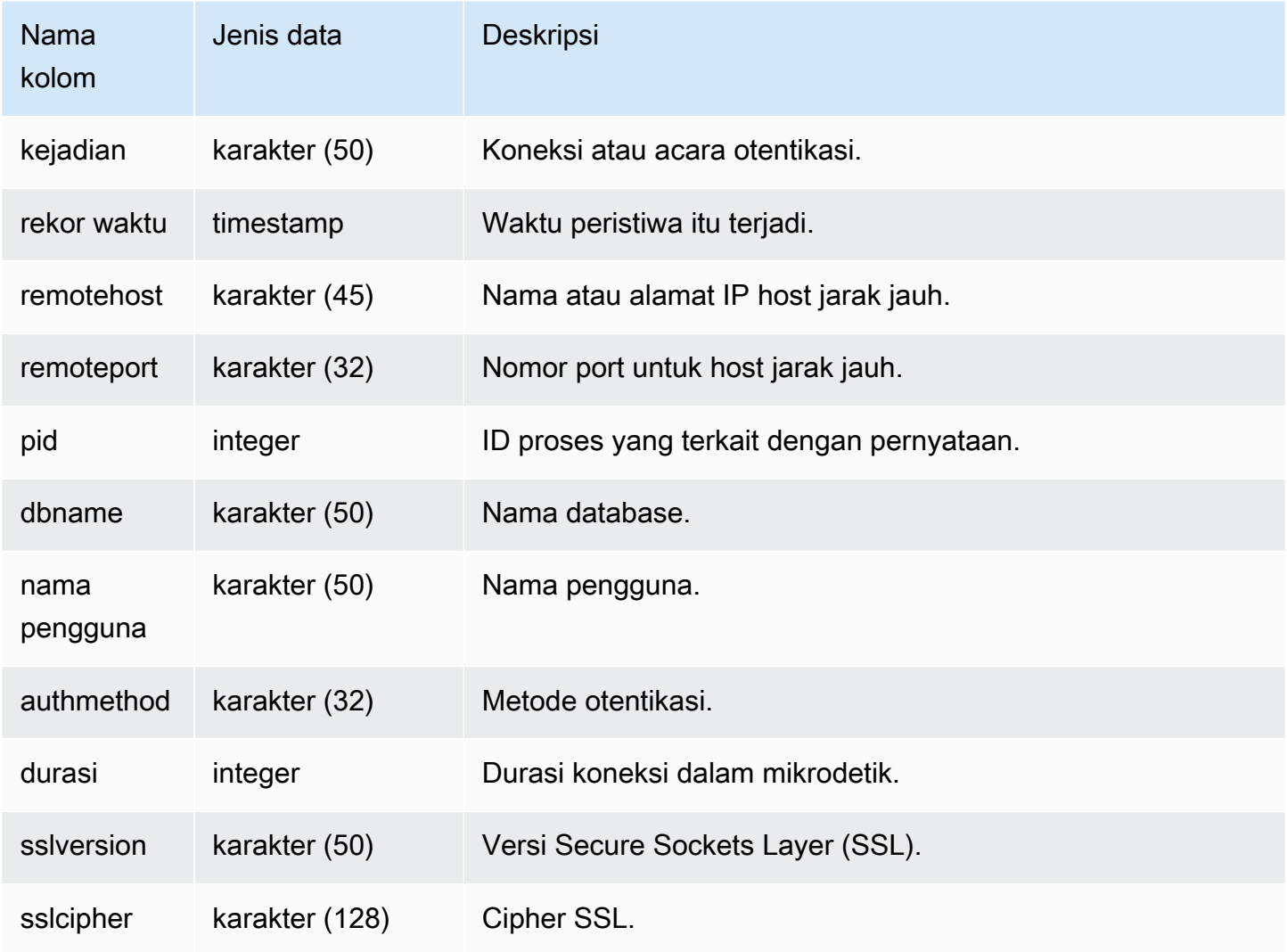

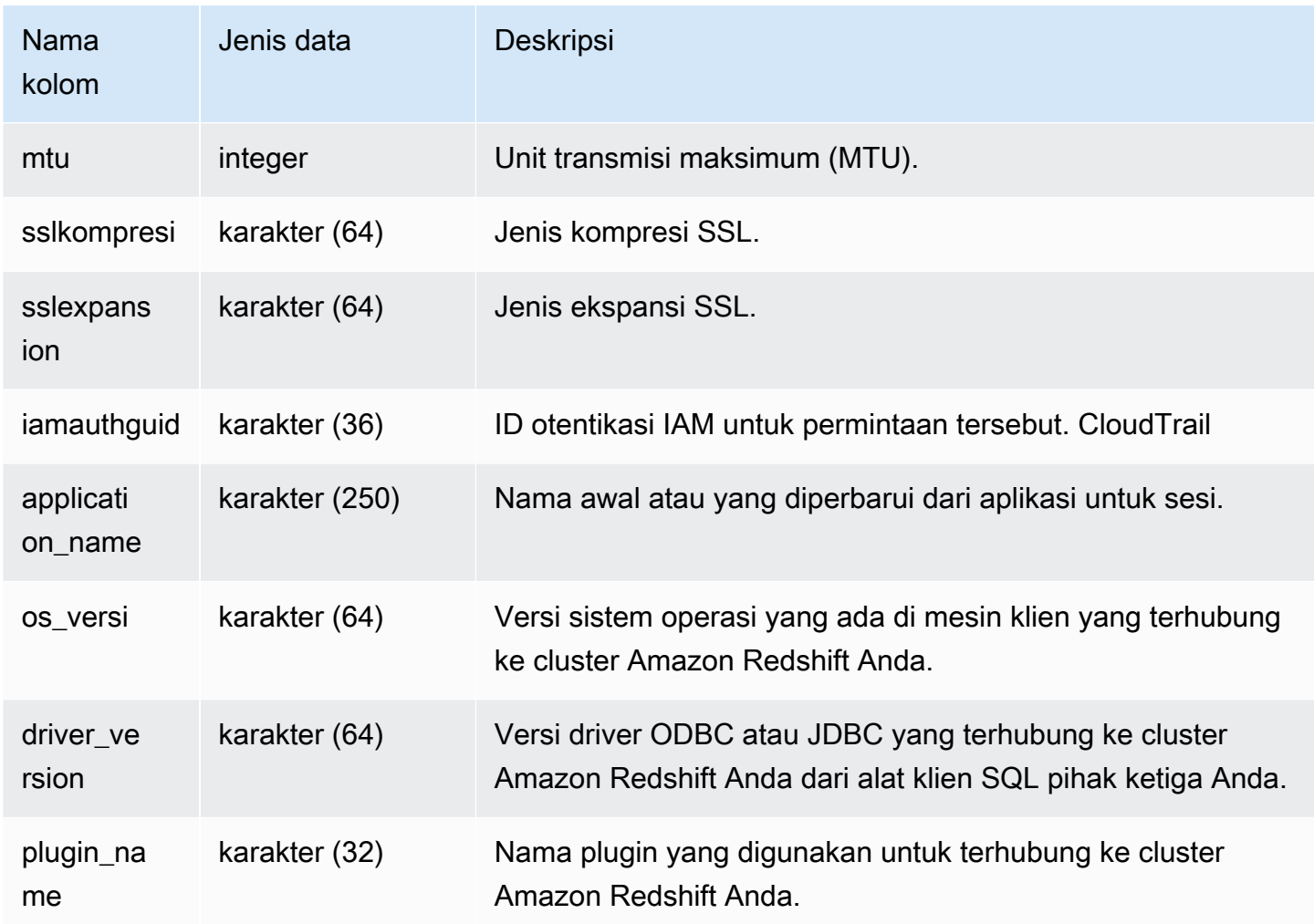

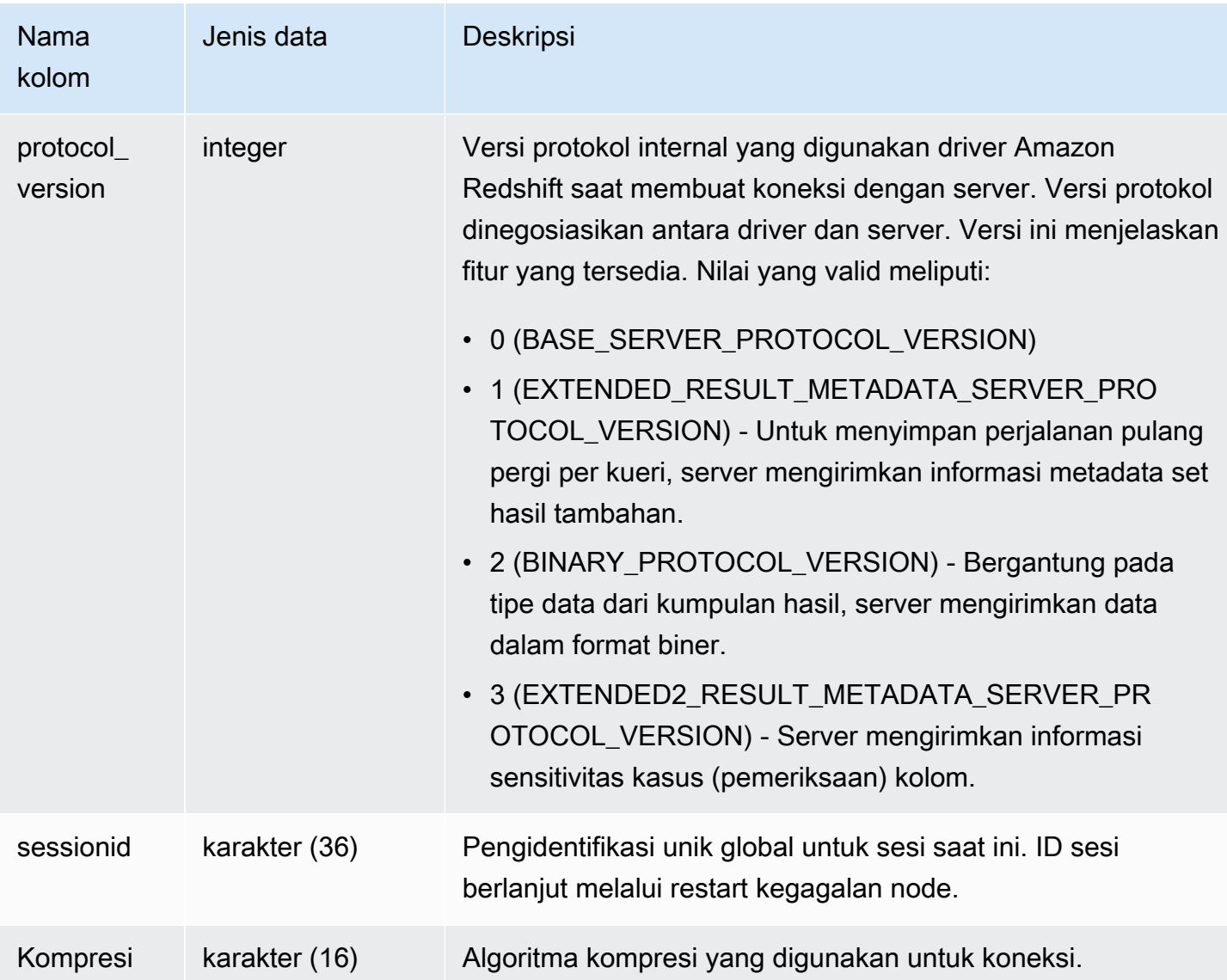

#### Kueri Sampel

Untuk melihat detail koneksi terbuka, jalankan kueri berikut.

```
select recordtime, username, dbname, remotehost, remoteport
from stl_connection_log
where event = 'initiating session'
and pid not in 
(select pid from stl_connection_log
where event = 'disconnecting session')
order by 1 desc;
```
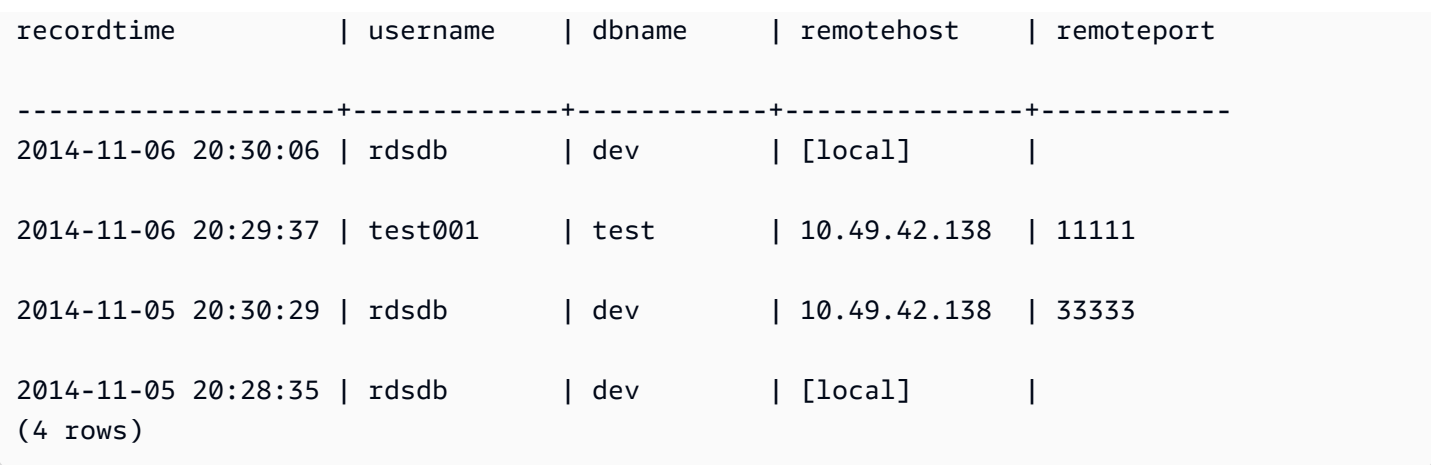

Contoh berikut mencerminkan upaya otentikasi yang gagal dan koneksi dan pemutusan yang berhasil.

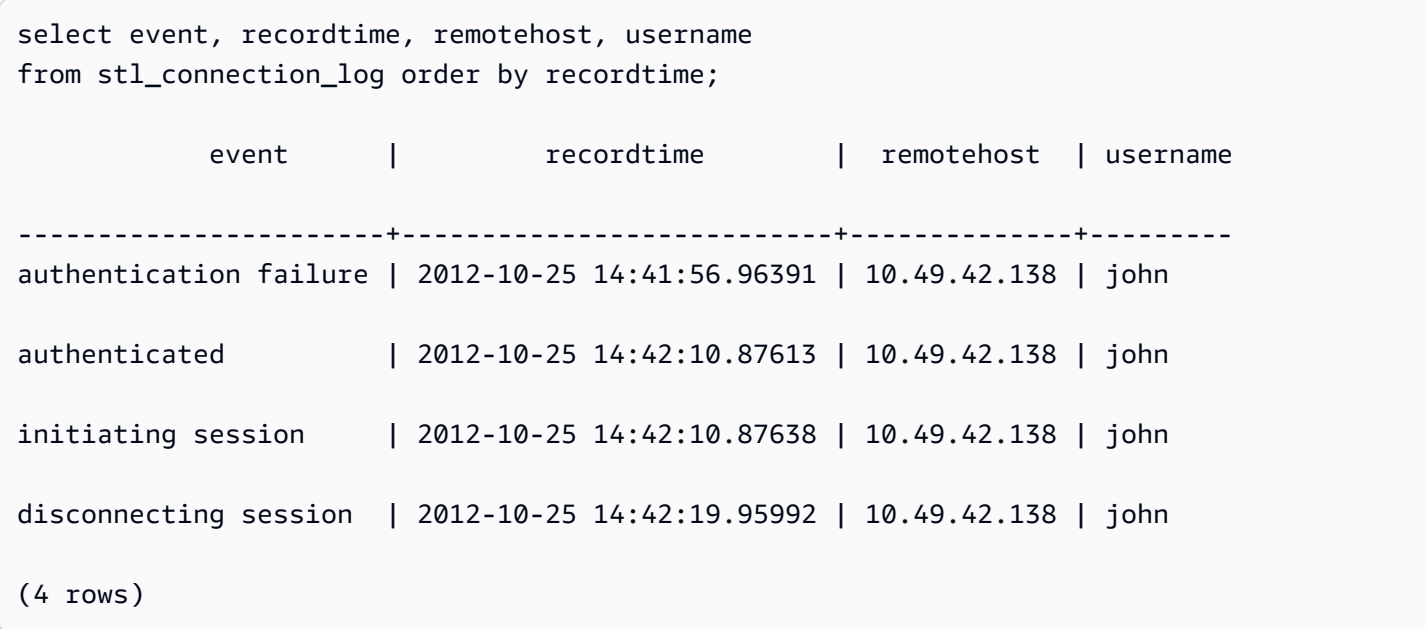

Contoh berikut menunjukkan versi driver ODBC, sistem operasi pada mesin klien, dan plugin yang digunakan untuk terhubung ke cluster Amazon Redshift. Dalam contoh ini, plugin yang digunakan adalah untuk otentikasi driver ODBC standar menggunakan nama login dan kata sandi.

```
select driver_version, os_version, plugin_name from stl_connection_log; 
driver_version | os_version | 
 plugin_name
----------------------------------------+-----------------------------------
+--------------------
Amazon Redshift ODBC Driver 1.4.15.0001 | Darwin 18.7.0 x86_64 | | none
```
Amazon Redshift ODBC Driver 1.4.15.0001 | Linux 4.15.0-101-generic x86\_64 | none

Contoh berikut menunjukkan versi sistem operasi pada mesin klien, versi driver, dan versi protokol.

```
select os_version, driver_version, protocol_version from stl_connection_log; 
os_version | driver_version | protocol_version
                                                     --------------------------------+------------------------------+--------------------
Linux 4.15.0-101-generic x86_64 | Redshift JDBC Driver 2.0.0.0 | 2
Linux 4.15.0-101-generic x86_64 | Redshift JDBC Driver 2.0.0.0 | 2 
Linux 4.15.0-101-generic x86_64 | Redshift JDBC Driver 2.0.0.0 | 2
```
### <span id="page-2587-0"></span>STL\_DDLTEXT

Menangkap pernyataan DDL berikut yang dijalankan pada sistem.

Pernyataan DDL ini mencakup kueri dan objek berikut:

- BUAT SKEMA, TABEL, TAMPILAN
- SKEMA DROP, TABEL, TAMPILAN
- MENGUBAH SKEMA, TABEL

Lihat jug[aSTL\\_QUERYTEXT](#page-2649-0),[STL\\_UTILITYTEXT,](#page-2689-0) da[nSVL\\_STATEMENTTEXT](#page-2850-0). Tampilan ini memberikan garis waktu perintah SQL yang dijalankan pada sistem; riwayat ini berguna untuk pemecahan masalah dan untuk membuat jejak audit dari semua aktivitas sistem.

Gunakan kolom STARTTIME dan ENDTIME untuk mengetahui pernyataan mana yang dicatat selama periode waktu tertentu. Blok panjang teks SQL dipecah menjadi baris dengan panjang 200 karakter; kolom SEQUENCE mengidentifikasi fragmen teks yang termasuk dalam satu pernyataan.

STL\_DDLTEXT dapat dilihat oleh semua pengguna. Pengguna super dapat melihat semua baris; pengguna biasa hanya dapat melihat data mereka sendiri. Untuk informasi selengkapnya, lihat [Visibilitas data dalam tabel dan tampilan sistem.](#page-2351-0)

Beberapa atau semua data dalam tabel ini juga dapat ditemukan di tampilan [SYS\\_QUERY\\_HISTORY](#page-2515-0) pemantauan SYS. Data dalam tampilan pemantauan SYS diformat agar lebih mudah digunakan dan dipahami. Kami menyarankan Anda menggunakan tampilan pemantauan SYS untuk pertanyaan Anda.

### Kolom tabel

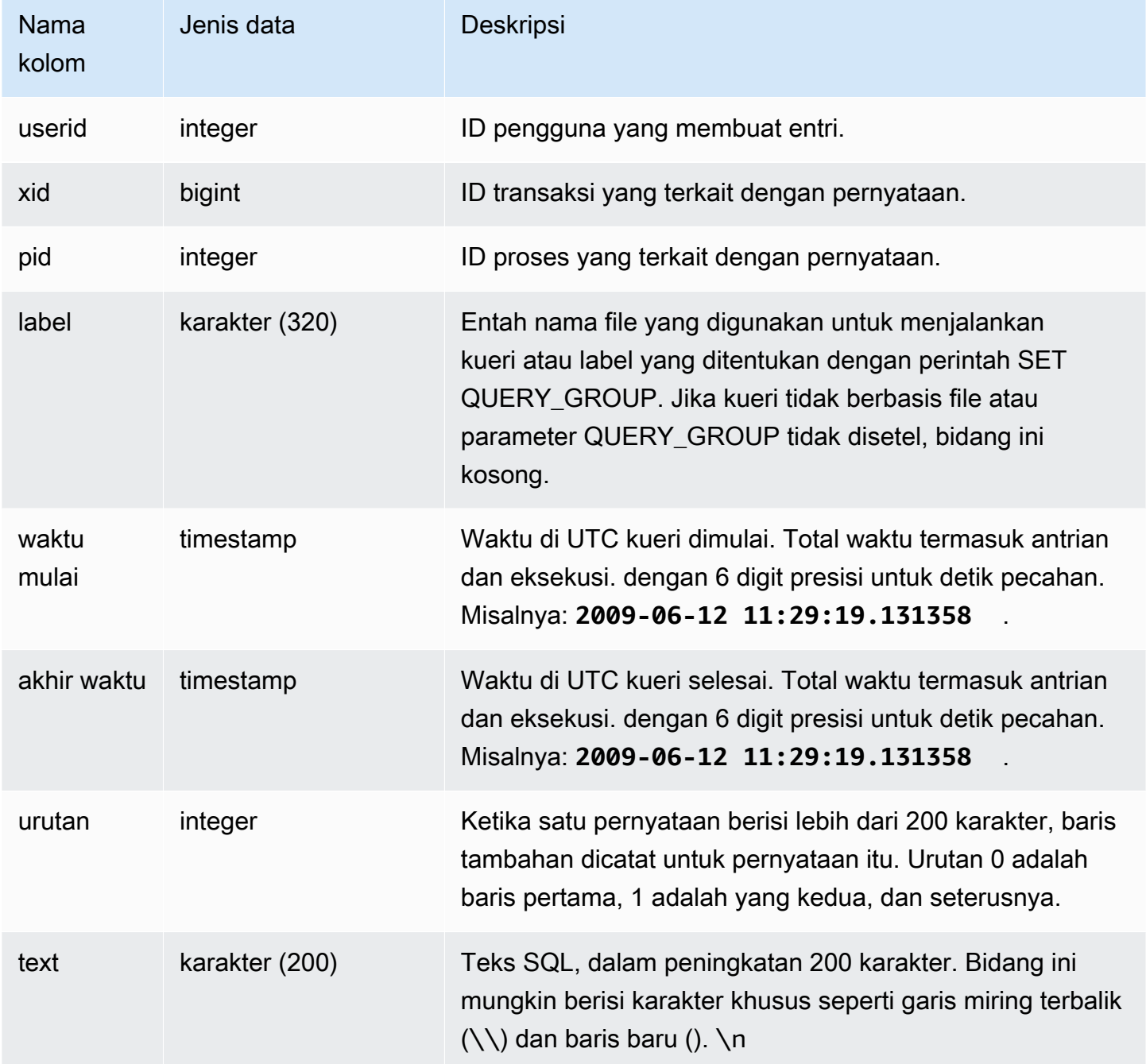

#### Kueri Sampel

Kueri berikut mengembalikan catatan yang menyertakan pernyataan DDL yang sebelumnya dijalankan.

select xid, starttime, sequence, substring(text,1,40) as text

from stl\_ddltext order by xid desc, sequence;

Berikut ini adalah contoh output yang menunjukkan empat pernyataan CREATE TABLE. Pernyataan DDL muncul di text kolom, yang terpotong agar mudah dibaca.

```
xid | starttime | sequence | text
------+----------------------------+----------
+------------------------------------------ 
 1806 | 2013-10-23 00:11:14.709851 | 0 | CREATE TABLE supplier ( s_suppkey int4 
 N 
 1806 | 2013-10-23 00:11:14.709851 | 1 | s_comment varchar(101) NOT NULL ) 
 1805 | 2013-10-23 00:11:14.496153 | 0 | CREATE TABLE region ( r_regionkey int4 
 N 
 1804 | 2013-10-23 00:11:14.285986 | 0 | CREATE TABLE partsupp ( ps_partkey int8 
 1803 | 2013-10-23 00:11:14.056901 | 0 | CREATE TABLE part ( p_partkey int8 NOT 
 N 
 1803 | 2013-10-23 00:11:14.056901 | 1 | ner char(10) NOT NULL , p_retailprice 
 nu
(6 rows)
```
Rekonstruksi SQL Tersimpan

SQL berikut daftar baris yang disimpan dalam text kolom STL\_DDLTEXT. Baris dipesan oleh xid dansequence. Jika SQL asli lebih panjang dari 200 karakter beberapa baris, STL\_DDLTEXT dapat berisi beberapa baris oleh. sequence

```
SELECT xid, sequence, LISTAGG(CASE WHEN LEN(RTRIM(text)) = 0 THEN text ELSE RTRIM(text) 
  END, '') WITHIN GROUP (ORDER BY sequence) as query_statement 
FROM stl_ddltext GROUP BY xid, sequence ORDER BY xid, sequence;
```

```
xid | sequence | query_statement
```
--------+-----------+-----------------

7886671 0 create external schema schema\_spectrum\_uddh\nfrom data catalog \ndatabase 'spectrum\_db\_uddh'\niam\_role ''\ncreate external database if not exists; 7886752 0 CREATE EXTERNAL TABLE schema\_spectrum\_uddh.soccer\_league\n(\n league\_rank smallint,\n prev\_rank smallint,\n club\_name varchar(15),\n league\_name varchar(20),\n league\_off decimal(6,2),\n le  $7886752$  1 ague\_def decimal(6,2),\n league\_spi decimal(6,2),\n league\_nspi smallint\n)\nROW FORMAT DELIMITED \n FIELDS TERMINATED BY ', '\n LINES TERMINATED BY '\\n\\l'\nstored as textfile\nLOCATION 's

```
7886752 2 3://mybucket-spectrum-uddh/'\ntable properties 
 ('skip.header.line.count'='1');
...
```
Untuk merekonstruksi SQL yang disimpan dalam text kolom STL\_DDLTEXT, jalankan pernyataan SQL berikut. Ini menyatukan pernyataan DDL dari satu atau lebih segmen di text kolom. Sebelum menjalankan SQL yang direkonstruksi, ganti setiap (\n) karakter khusus dengan baris baru di klien SQL Anda. Hasil pernyataan SELECT berikut menyatukan tiga baris secara berurutan untuk merekonstruksi SQL, di lapangan. query\_statement

```
SELECT LISTAGG(CASE WHEN LEN(RTRIM(text)) = 0 THEN text ELSE RTRIM(text) END) WITHIN 
  GROUP (ORDER BY sequence) as query_statement
FROM stl_ddltext GROUP BY xid, endtime order by xid, endtime;
```

```
query_statement
--------------
create external schema schema_spectrum_uddh\nfrom data catalog\ndatabase 
  'spectrum_db_uddh'\niam_role ''\ncreate external database if not exists; 
CREATE EXTERNAL TABLE schema spectrum uddh.soccer league\n(\n league rank smallint,
\n prev_rank smallint,\n club_name varchar(15),\n league_name varchar(20),\n 
league_off decimal(6,2),\n league_def decimal(6,2),\n league_spi decimal(6,2),
\n league_nspi smallint\n)\nROW FORMAT DELIMITED \n FIELDS TERMINATED BY ',' \n 
  LINES TERMINATED BY '\\n\\l'\nstored as textfile\nLOCATION 's3://mybucket-spectrum-
uddh/'\ntable properties ('skip.header.line.count'='1');
```
### <span id="page-2590-0"></span>STL DELETE

Menganalisis menghapus langkah-langkah eksekusi untuk kueri.

STL\_DELETE dapat dilihat oleh semua pengguna. Pengguna super dapat melihat semua baris; pengguna biasa hanya dapat melihat data mereka sendiri. Untuk informasi selengkapnya, lihat [Visibilitas data dalam tabel dan tampilan sistem.](#page-2351-0)

#### **a** Note

STL\_DELETE hanya berisi kueri yang dijalankan pada cluster utama. Itu tidak berisi kueri yang dijalankan pada cluster penskalaan konkurensi. Untuk mengakses kueri yang dijalankan pada kluster penskalaan utama dan konkurensi, sebaiknya gunakan tampilan pemantauan

SYS. [SYS\\_QUERY\\_DETAIL](#page-2509-0) Data dalam tampilan pemantauan SYS diformat agar lebih mudah digunakan dan dipahami.

#### Kolom tabel

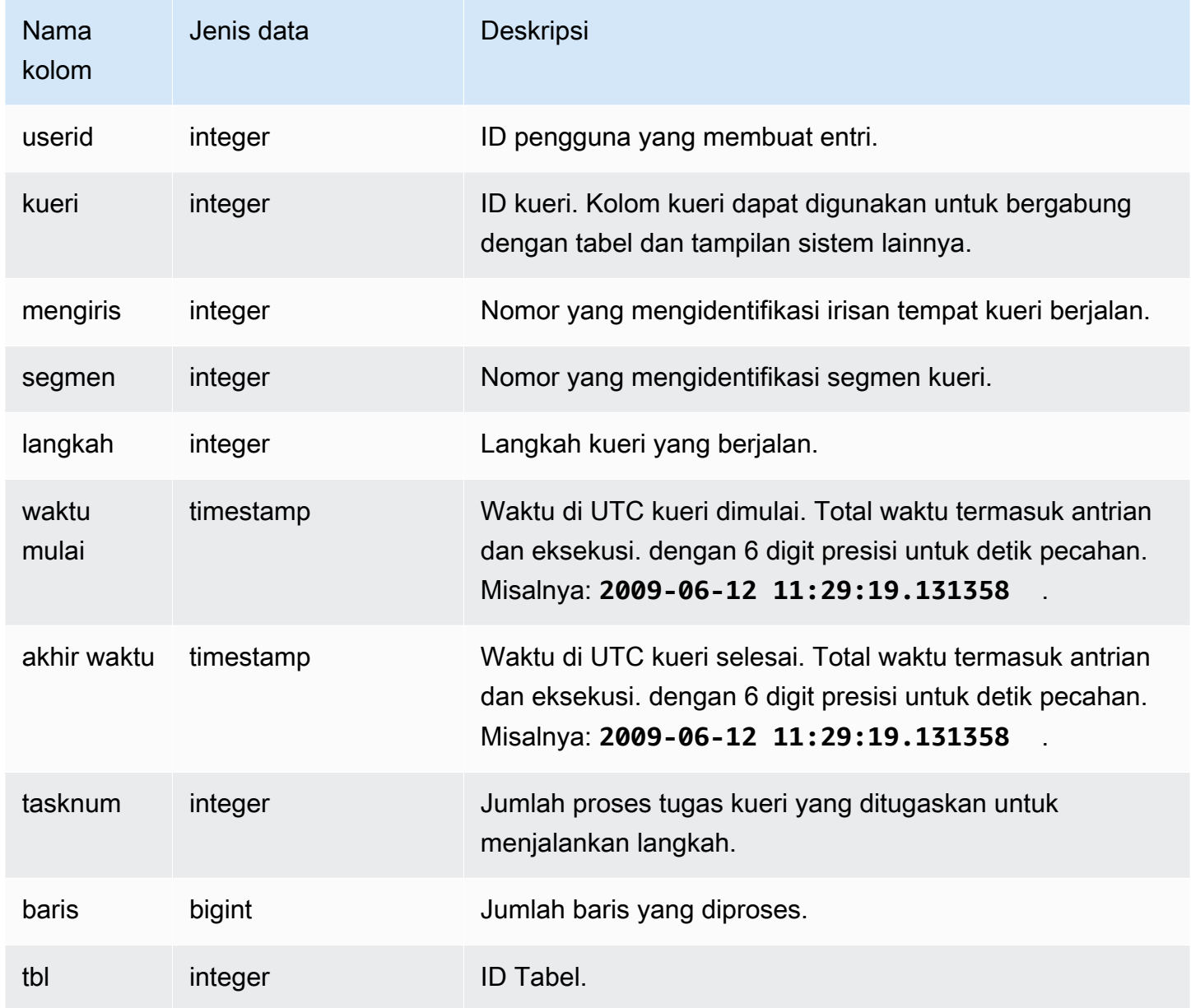

### Kueri Sampel

Untuk membuat baris di STL\_DELETE, contoh berikut menyisipkan baris ke dalam tabel EVENT dan kemudian menghapusnya.
Pertama, masukkan baris ke dalam tabel EVENT dan verifikasi bahwa itu dimasukkan.

```
insert into event(eventid, venueid, catid, dateid, eventname)
values ((select max(eventid)+1 from event),95,9,1857,'Lollapalooza');
```

```
select * from event
where eventname='Lollapalooza'
order by eventid;
```
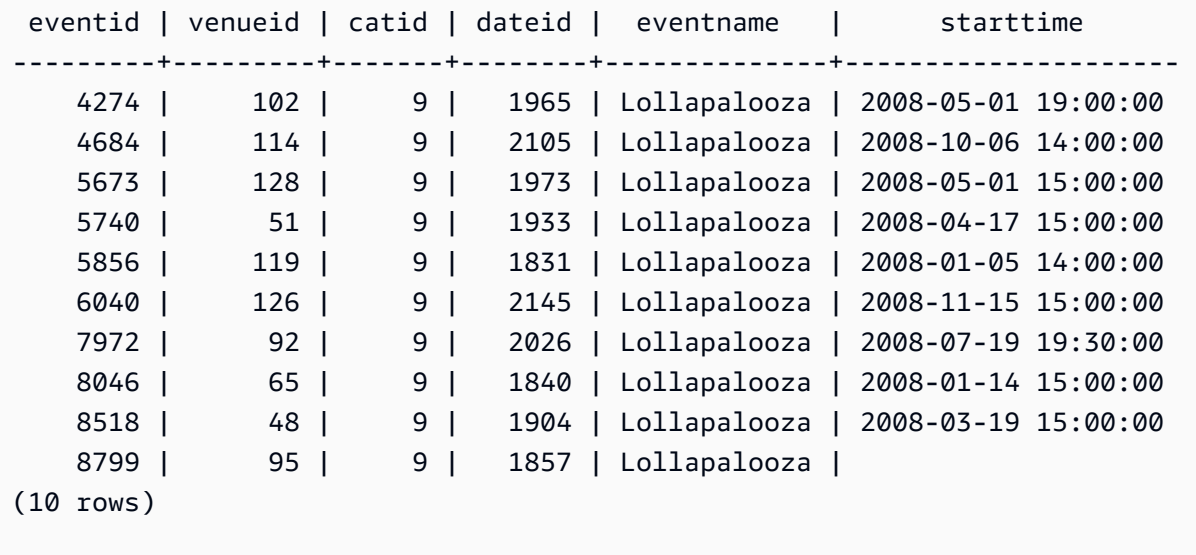

Sekarang, hapus baris yang Anda tambahkan ke tabel EVENT dan verifikasi bahwa itu telah dihapus.

```
delete from event 
where eventname='Lollapalooza' and eventid=(select max(eventid) from event);
```
select \* from event where eventname='Lollapalooza' order by eventid;

```
eventid | venueid | catid | dateid | eventname | starttime
---------+---------+-------+--------+--------------+--------------------- 
    4274 | 102 | 9 | 1965 | Lollapalooza | 2008-05-01 19:00:00 
    4684 | 114 | 9 | 2105 | Lollapalooza | 2008-10-06 14:00:00 
    5673 | 128 | 9 | 1973 | Lollapalooza | 2008-05-01 15:00:00 
    5740 | 51 | 9 | 1933 | Lollapalooza | 2008-04-17 15:00:00
```
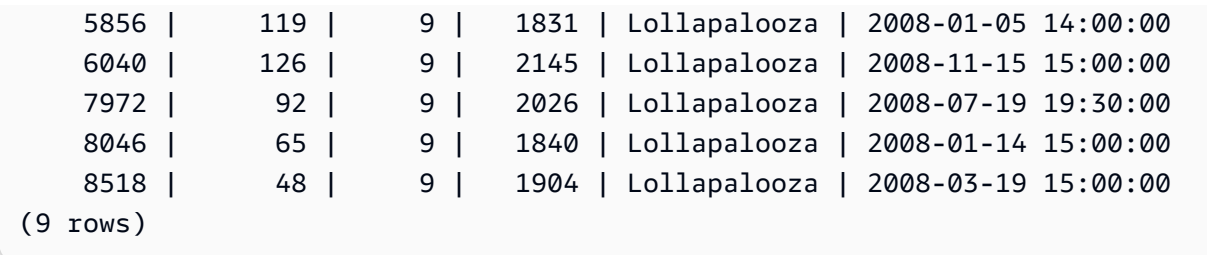

Kemudian kueri stl\_delete untuk melihat langkah-langkah eksekusi untuk penghapusan. Dalam contoh ini, kueri mengembalikan lebih dari 300 baris, sehingga output di bawah ini dipersingkat untuk tujuan tampilan.

select query, slice, segment, step, tasknum, rows, tbl from stl\_delete order by query;

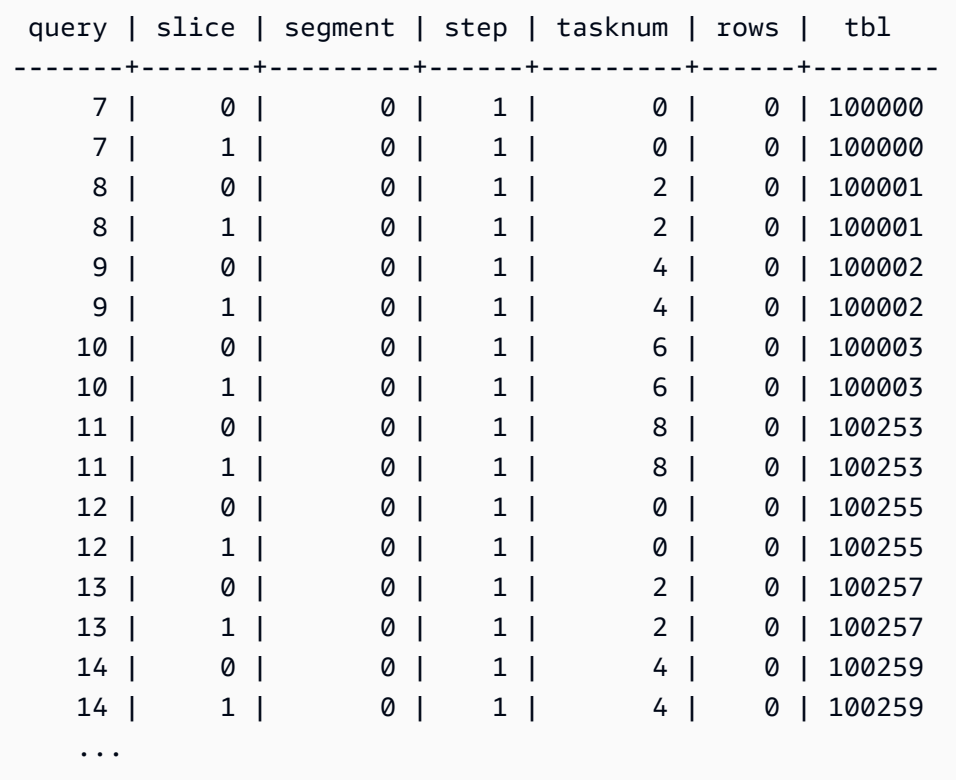

# STL\_DISK\_FULL\_DIAG

Log informasi tentang kesalahan yang direkam saat disk penuh.

STL\_DISK\_FULL\_DIAG hanya terlihat oleh pengguna super. Untuk informasi selengkapnya, lihat [Visibilitas data dalam tabel dan tampilan sistem.](#page-2351-0)

#### Kolom tabel

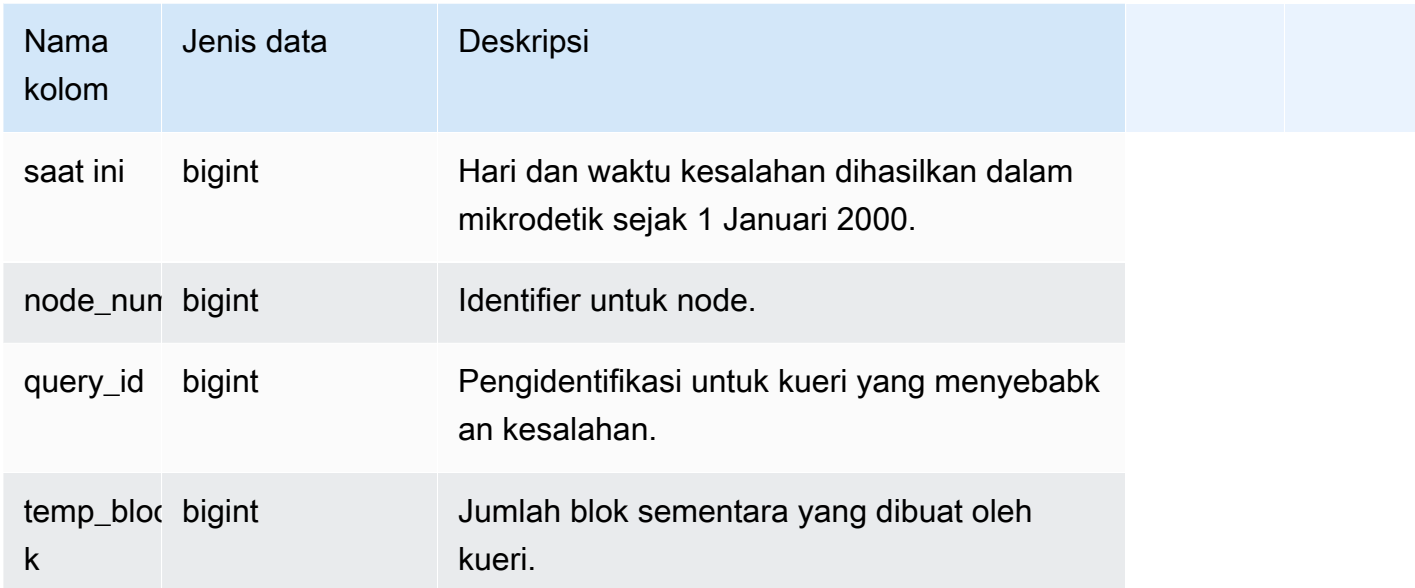

### Kueri Sampel

Contoh berikut mengembalikan rincian tentang data yang disimpan ketika ada kesalahan disk penuh.

```
select * from stl_disk_full_diag
```
Contoh berikut mengkonversi currenttime ke stempel waktu.

select '2000-01-01'::timestamp + (currenttime/1000000.0)\* interval '1 second' as currenttime,node\_num,query\_id,temp\_blocks from pg\_catalog.stl\_disk\_full\_diag;

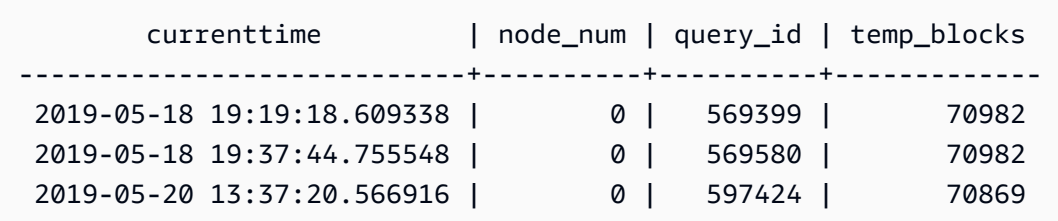

# STL\_DIST

Log informasi tentang aktivitas jaringan selama pelaksanaan langkah-langkah kueri yang mendistribusikan data. Lalu lintas jaringan ditangkap oleh jumlah baris, byte, dan paket yang dikirim melalui jaringan selama langkah tertentu pada irisan tertentu. Durasi langkah adalah perbedaan antara waktu mulai dan akhir yang dicatat.

Untuk mengidentifikasi langkah distribusi dalam kueri, cari label dist di tampilan QUERY\_SUMMARY atau jalankan perintah EXPLOW lalu cari atribut langkah yang menyertakan dist.

STL\_DIST dapat dilihat oleh semua pengguna. Pengguna super dapat melihat semua baris; pengguna biasa hanya dapat melihat data mereka sendiri. Untuk informasi selengkapnya, lihat [Visibilitas data dalam tabel dan tampilan sistem.](#page-2351-0)

# **a** Note

STL\_DIST hanya berisi kueri yang dijalankan pada cluster utama. Itu tidak berisi kueri yang dijalankan pada cluster penskalaan konkurensi. Untuk mengakses kueri yang dijalankan pada kluster penskalaan utama dan konkurensi, sebaiknya gunakan tampilan pemantauan SYS. [SYS\\_QUERY\\_DETAIL](#page-2509-0) Data dalam tampilan pemantauan SYS diformat agar lebih mudah digunakan dan dipahami.

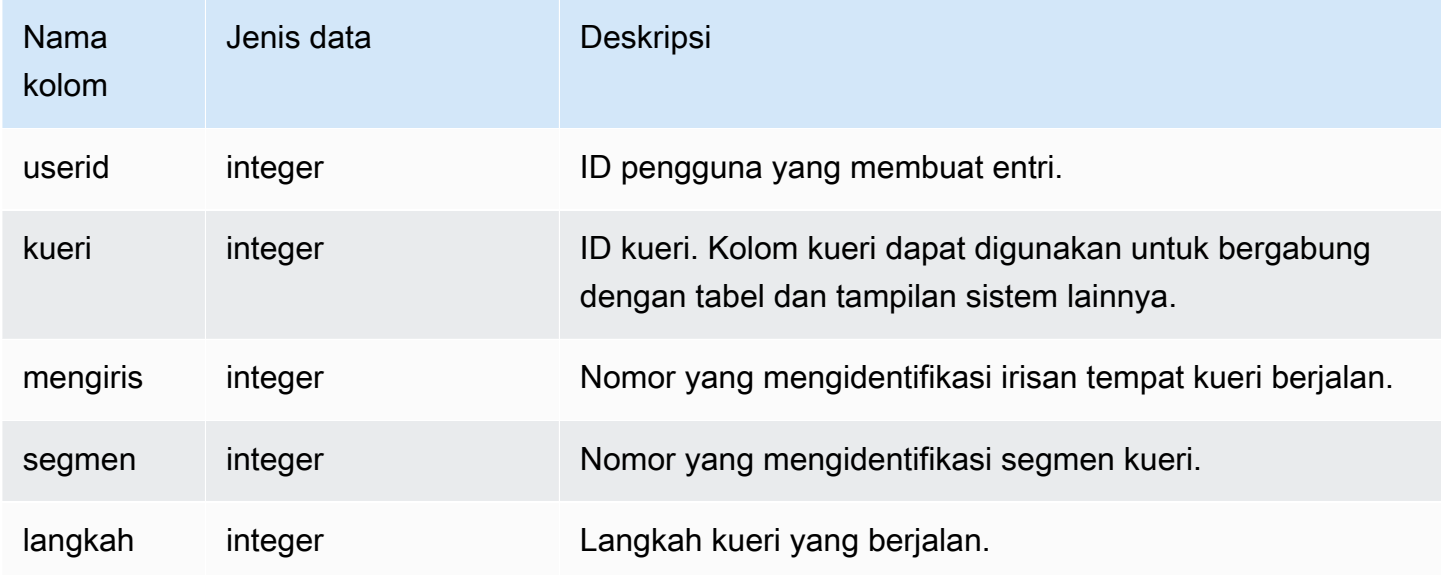

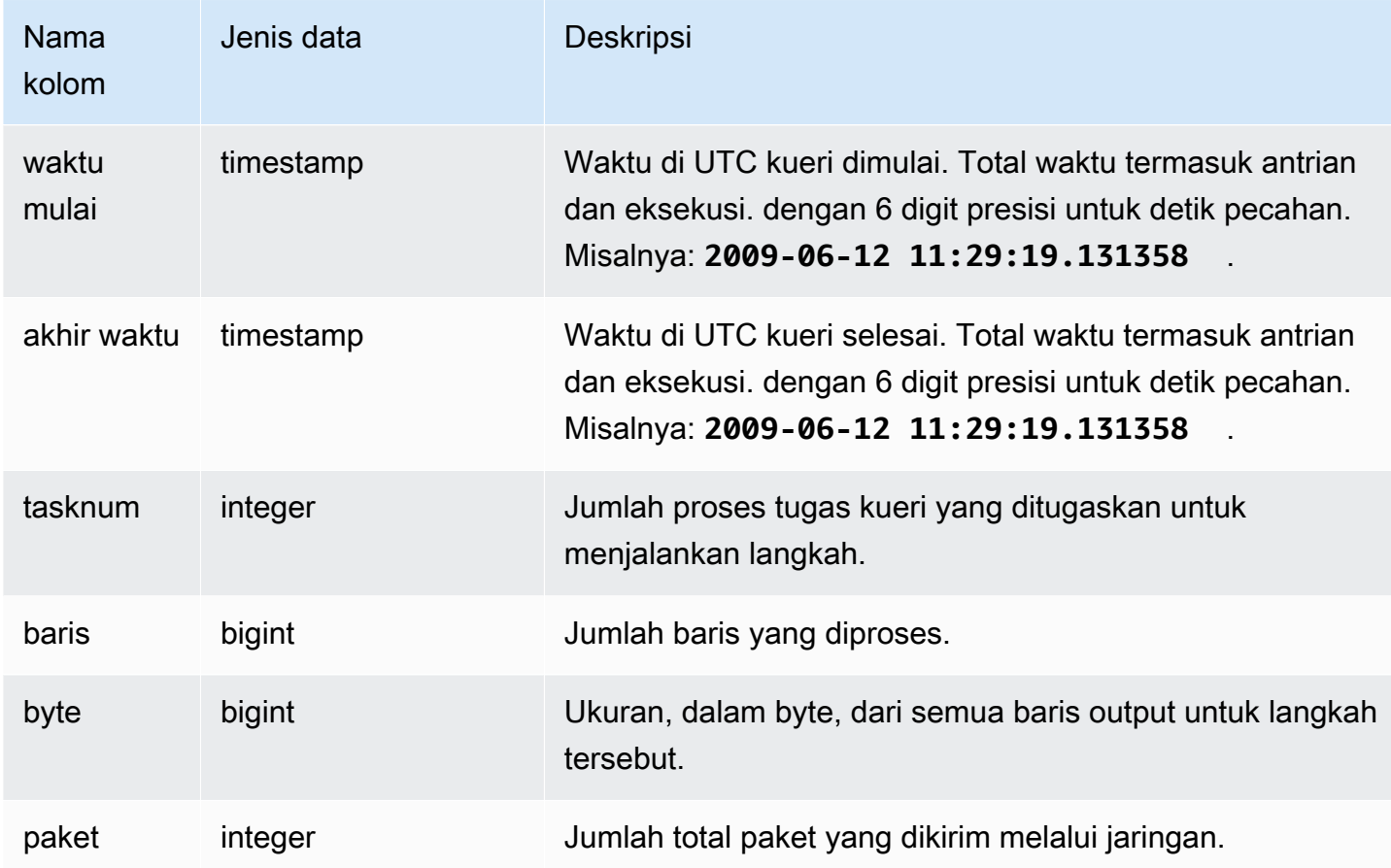

Contoh berikut mengembalikan informasi distribusi untuk query dengan satu atau lebih paket dan durasi lebih besar dari nol.

```
select query, slice, step, rows, bytes, packets, 
datediff(seconds, starttime, endtime) as duration
from stl_dist
where packets>0 and datediff(seconds, starttime, endtime)>0
order by query
limit 10;
```
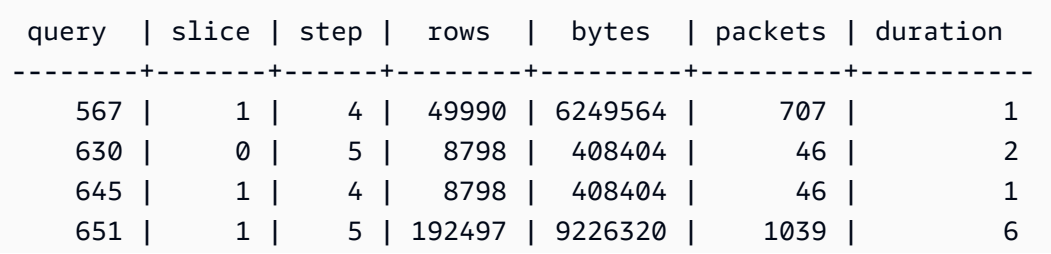

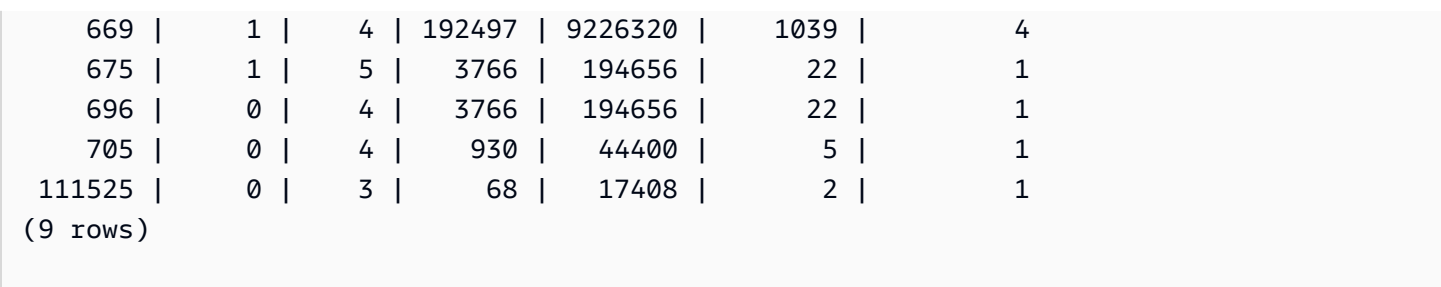

# STL\_ERROR

Merekam kesalahan pemrosesan internal yang dihasilkan oleh mesin database Amazon Redshift. STL\_ERROR tidak merekam kesalahan atau pesan SQL. Informasi dalam STL\_ERROR berguna untuk memecahkan masalah kesalahan tertentu. Seorang insinyur AWS dukungan mungkin meminta Anda untuk memberikan informasi ini sebagai bagian dari proses pemecahan masalah.

STL\_ERROR terlihat oleh semua pengguna. Pengguna super dapat melihat semua baris; pengguna biasa hanya dapat melihat data mereka sendiri. Untuk informasi selengkapnya, lihat [Visibilitas data](#page-2351-0)  [dalam tabel dan tampilan sistem.](#page-2351-0)

Beberapa atau semua data dalam tabel ini juga dapat ditemukan di tampilan [SYS\\_QUERY\\_HISTORY](#page-2515-0) pemantauan SYS. Data dalam tampilan pemantauan SYS diformat agar lebih mudah digunakan dan dipahami. Kami menyarankan Anda menggunakan tampilan pemantauan SYS untuk pertanyaan Anda.

Untuk daftar kode kesalahan yang dapat dihasilkan saat memuat data dengan perintah Copy, lihat[Referensi kesalahan muat](#page-179-0).

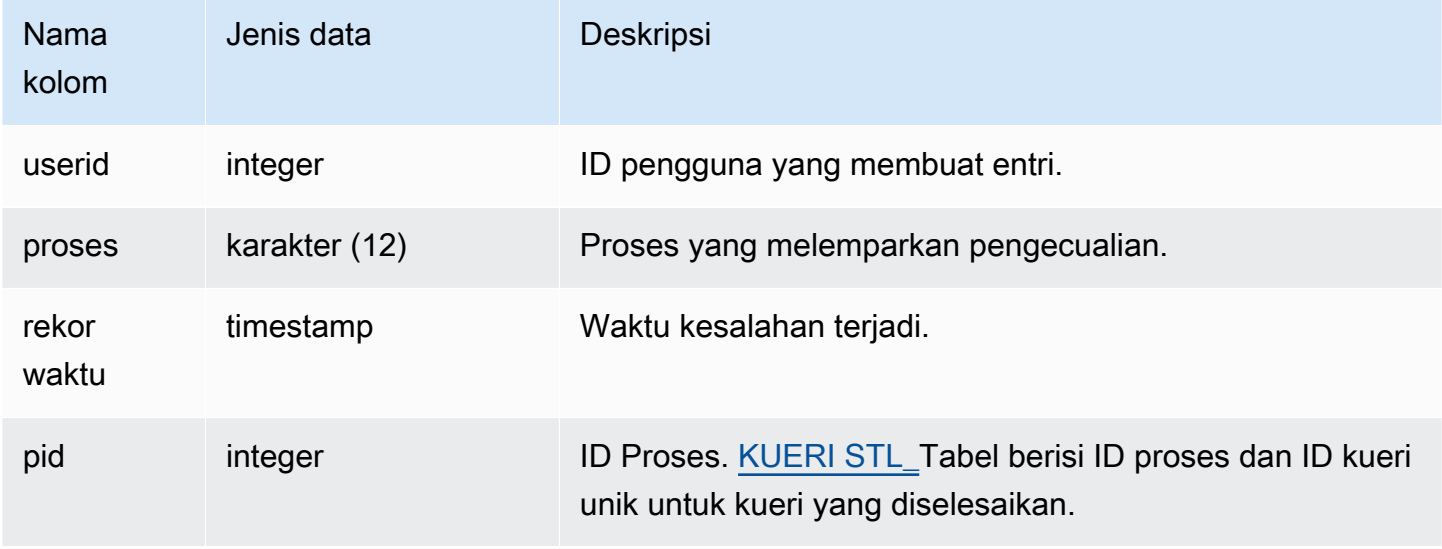

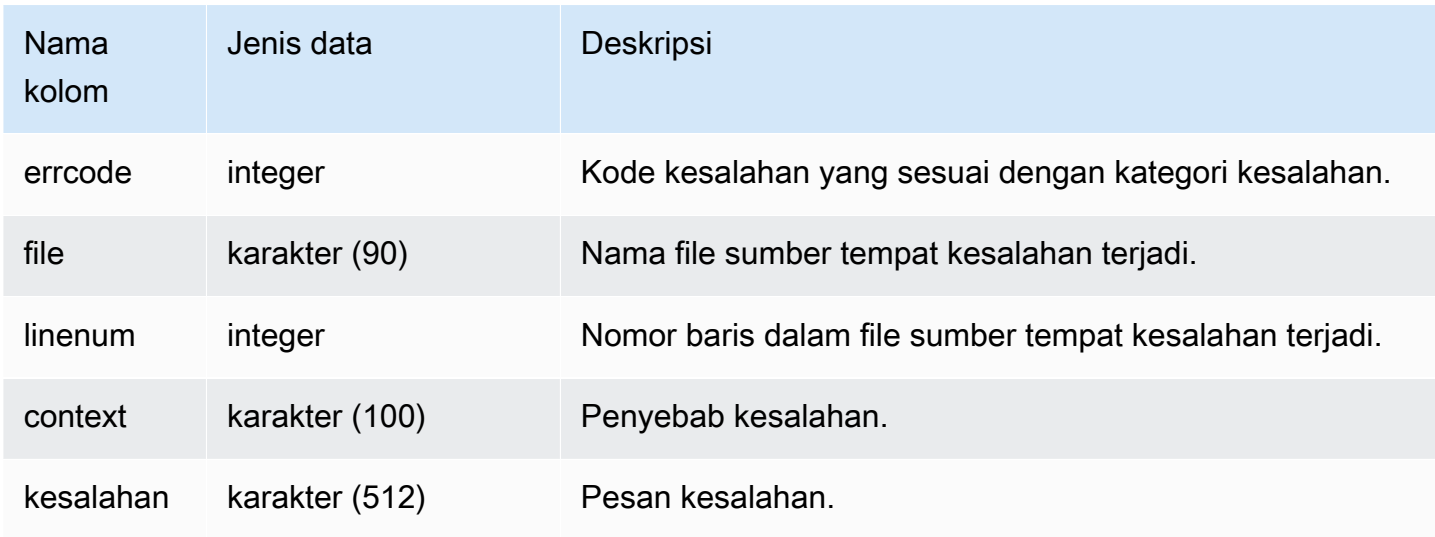

Contoh berikut mengambil informasi kesalahan dari STL\_ERROR.

```
select process, errcode, linenum as line,
trim(error) as err
from stl_error; 
   process | errcode | line | erretting the second second second second second second second second second second second second second second second second second second second second second second second second second second
   --------------+---------+------
+ - - - - - - - - - - - - - - - - - - - - - - - padbmaster | 8001 | 194 | Path prefix: s3://redshift-downloads/testnulls/
venue.txt* 
  padbmaster | 8001 | 529 | Listing bucket=redshift-downloads prefix=tests/
category-csv-quotes 
  padbmaster | 2 | 190 | database "template0" is not currently accepting 
  connections 
  padbmaster | 32 | 1956 | pq_flush: could not send data to client: Broken pipe
(4 rows)
```
# STL\_JELASKAN

Menampilkan rencana EXPLOW untuk kueri yang telah dikirimkan untuk dieksekusi.

STL\_EXPLOW dapat dilihat oleh semua pengguna. Pengguna super dapat melihat semua baris; pengguna biasa hanya dapat melihat data mereka sendiri. Untuk informasi selengkapnya, lihat [Visibilitas data dalam tabel dan tampilan sistem.](#page-2351-0)

## **a** Note

STL\_EXPLOW hanya berisi kueri yang dijalankan pada cluster utama. Itu tidak berisi kueri yang dijalankan pada cluster penskalaan konkurensi. Untuk mengakses kueri yang dijalankan pada kluster penskalaan utama dan konkurensi, sebaiknya gunakan tampilan pemantauan SYS. [SYS\\_QUERY\\_DETAIL](#page-2509-0) Data dalam tampilan pemantauan SYS diformat agar lebih mudah digunakan dan dipahami.

## Kolom tabel

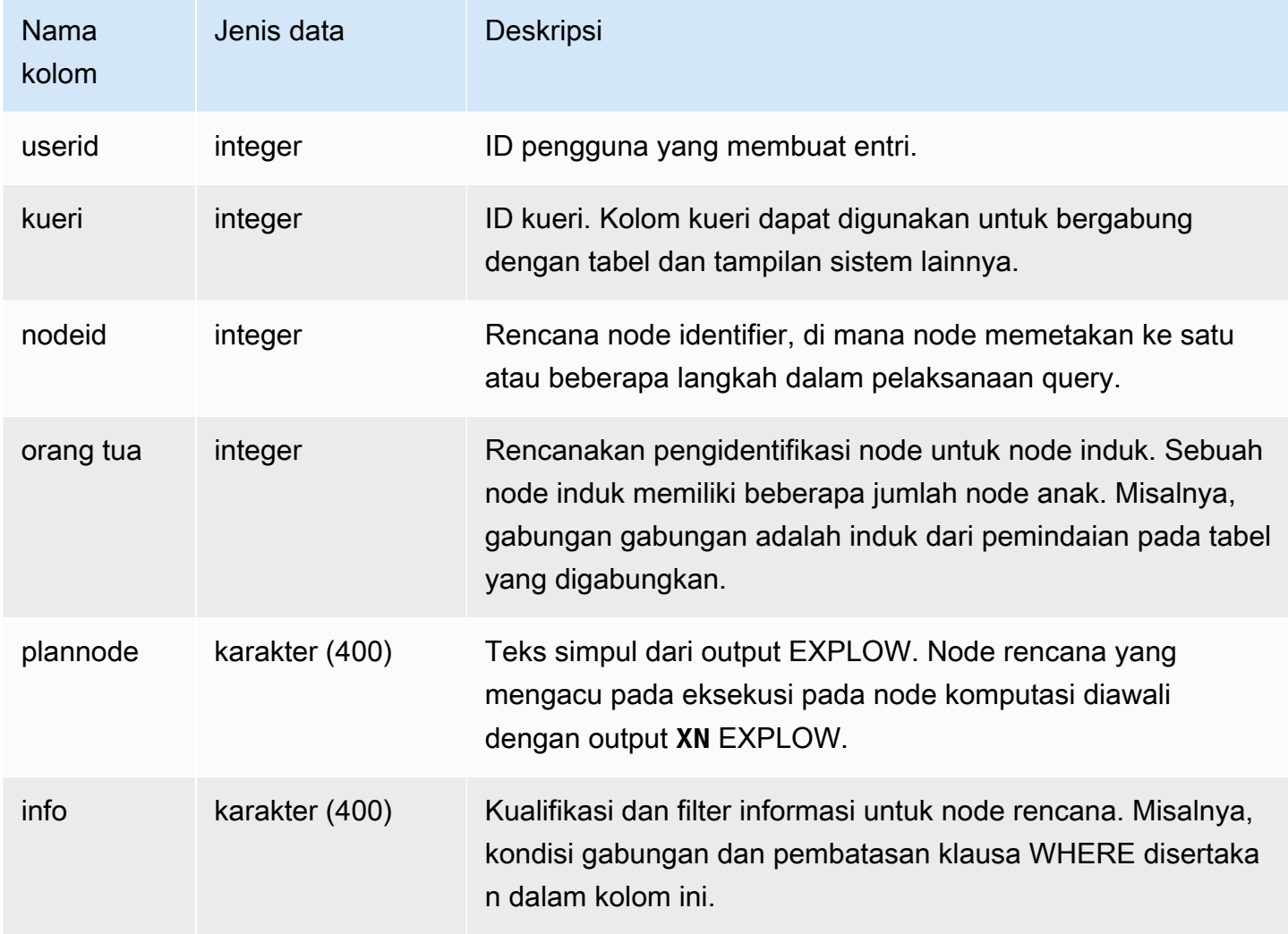

## Kueri Sampel

Pertimbangkan output EXPLORE berikut untuk kueri gabungan agregat:

```
explain select avg(datediff(day, listtime, saletime)) as avgwait
from sales, listing where sales.listid = listing.listid;
                                   QUERY PLAN 
------------------------------------------------------------------------------ 
  XN Aggregate (cost=6350.30..6350.31 rows=1 width=16) 
   -> XN Hash Join DS_DIST_NONE (cost=47.08..6340.89 rows=3766 width=16) 
         Hash Cond: ("outer".listid = "inner".listid) 
         -> XN Seq Scan on listing (cost=0.00..1924.97 rows=192497 width=12) 
         -> XN Hash (cost=37.66..37.66 rows=3766 width=12) 
               -> XN Seq Scan on sales (cost=0.00..37.66 rows=3766 width=12)
(6 rows)
```
Jika Anda menjalankan kueri ini dan ID kuerinya adalah 10, Anda dapat menggunakan tabel STL\_EXPLOW untuk melihat jenis informasi yang sama yang dikembalikan oleh perintah EXPLORE:

```
select query, nodeid, parentid, substring(plannode from 1 for 30),
substring(info from 1 for 20) from stl explain
where query=10 order by 1,2;
query| nodeid |parentid| substring | substring
-----+--------+--------+--------------------------------+-------------------
10 | 1 | 0 |XN Aggregate (cost=6717.61..6 |
10 | 2 | 1 | -> XN Merge Join DS_DIST_NO | Merge Cond:("outer"
10 | 3 | 2 | -> XN Seq Scan on lis |
10 | 4 | 2 | -> XN Seq Scan on sal |
(4 rows)
```
Pertimbangkan kueri berikut:

```
select event.eventid, sum(pricepaid)
from event, sales
where event.eventid=sales.eventid
group by event.eventid order by 2 desc;
eventid | sum
--------+---------- 
     289 | 51846.00 
    7895 | 51049.00 
    1602 | 50301.00 
     851 | 49956.00 
    7315 | 49823.00
```
...

Jika ID kueri ini adalah 15, kueri tampilan sistem berikut mengembalikan node rencana yang telah selesai. Dalam hal ini, urutan node dibalik untuk menunjukkan urutan eksekusi yang sebenarnya:

```
select query, nodeid, parentid, substring(plannode from 1 for 56)
from stl_explain where query=15 order by 1, 2 desc;
query|nodeid|parentid| substring
-----+------+--------+--------------------------------------------------------
15 | 8 | 7 | -> XN Seq Scan on eve
15 | 7 | 5 | -> XN Hash(cost=87.98..87.9
15 | 6 | 5 | -> XN Seq Scan on sales(cos
15 | 5 | 4 | - -> XN Hash Join DS_DIST_OUTER(cos
15 | 4 | 3 | -> XN HashAggregate(cost=862286577.07..
15 | 3 | 2 | -> XN Sort(cost=1000862287175.47..10008622871
15 | 2 | 1 | -> XN Network(cost=1000862287175.47..1000862287197.
15 | 1 | 0 |XN Merge(cost=1000862287175.47..1000862287197.46 rows=87
(8 rows)
```
Kueri berikut mengambil ID kueri untuk setiap rencana kueri yang berisi fungsi jendela:

```
select query, trim(plannode) from stl_explain
where plannode like '%Window%';
query| btrim
-----+------------------------------------------------------------------------
26 | -> XN Window(cost=1000985348268.57..1000985351256.98 rows=170 width=33)
27 | -> XN Window(cost=1000985348268.57..1000985351256.98 rows=170 width=33)
(2 rows)
```
## STL\_FILE\_SCAN

Mengembalikan file yang dibaca Amazon Redshift saat memuat data dengan menggunakan perintah COPY.

Menanyakan tampilan ini dapat membantu memecahkan masalah kesalahan pemuatan data. STL\_FILE\_SCAN dapat sangat membantu dengan menentukan masalah dalam pemuatan data paralel, karena beban data paralel biasanya memuat banyak file dengan satu perintah COPY.

STL\_FILE\_SCAN terlihat oleh semua pengguna. Pengguna super dapat melihat semua baris; pengguna biasa hanya dapat melihat data mereka sendiri. Untuk informasi selengkapnya, lihat [Visibilitas data dalam tabel dan tampilan sistem.](#page-2351-0)

## **a** Note

STL\_FILE\_SCAN hanya berisi kueri yang dijalankan pada cluster utama. Itu tidak berisi kueri yang dijalankan pada cluster penskalaan konkurensi. Untuk mengakses kueri yang dijalankan pada kluster penskalaan utama dan konkurensi, sebaiknya gunakan tampilan pemantauan SYS. [SYS\\_LOAD\\_DETAIL](#page-2491-0) Data dalam tampilan pemantauan SYS diformat agar lebih mudah digunakan dan dipahami.

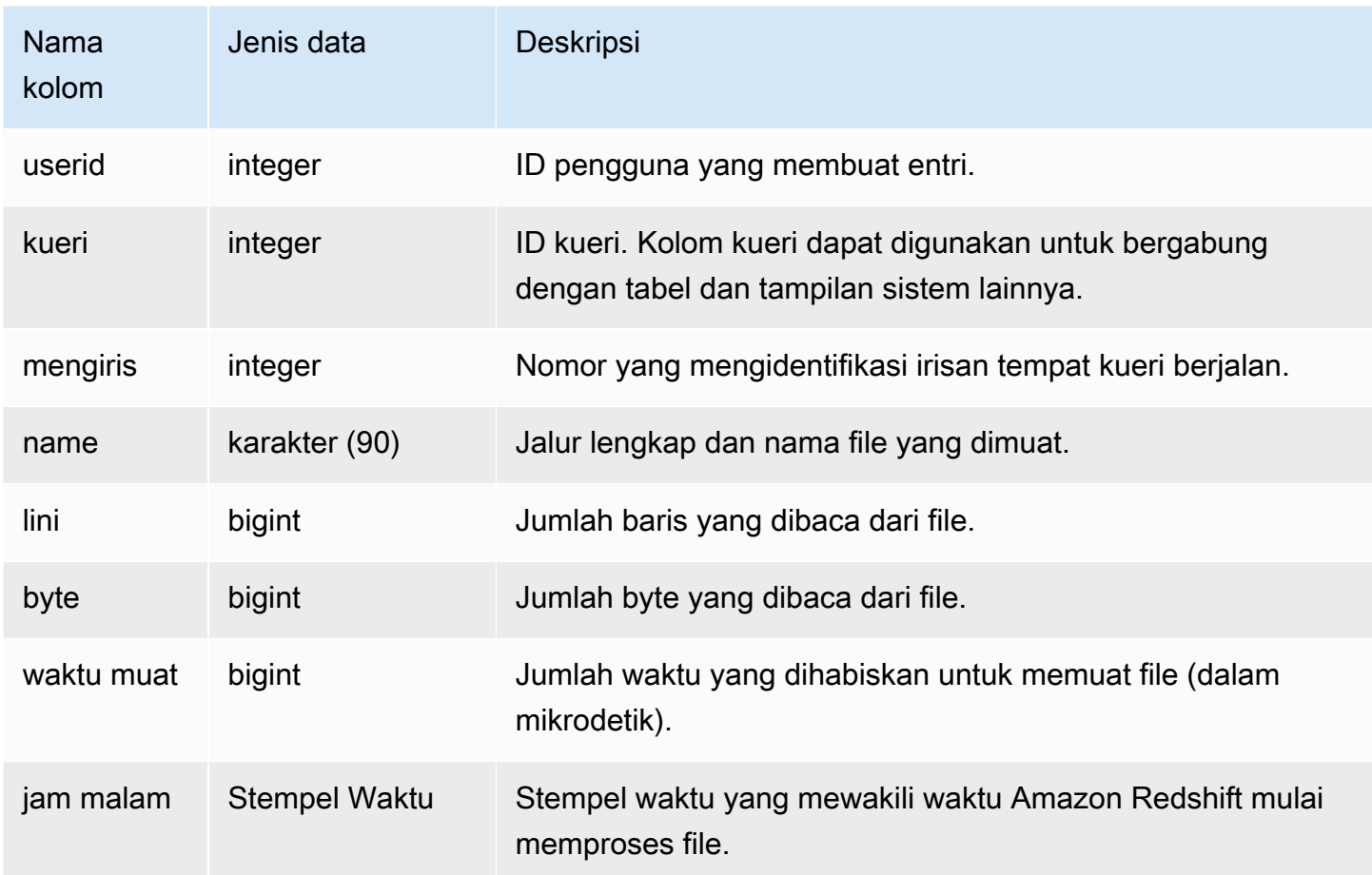

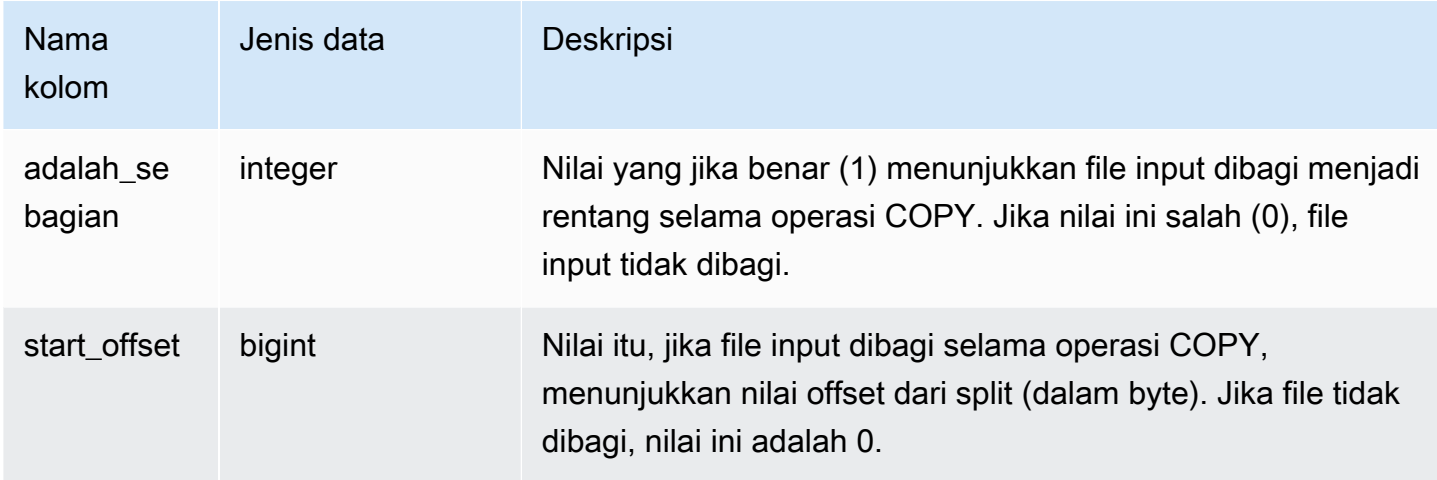

Kueri berikut mengambil nama dan waktu muat file apa pun yang membutuhkan lebih dari 1.000.000 mikrodetik untuk dibaca Amazon Redshift.

```
select trim(name)as name, loadtime from stl_file_scan
where loadtime > 1000000;
```
Query ini mengembalikan contoh output berikut.

```
name | loadtime
---------------------------+---------- 
 listings_pipe.txt | 9458354 
allusers_pipe.txt | 2963761
allevents_pipe.txt | 1409135
 tickit/listings_pipe.txt | 7071087 
 tickit/allevents_pipe.txt | 1237364 
 tickit/allusers_pipe.txt | 2535138 
listings_pipe.txt | 6706370
allusers_pipe.txt | 3579461
allevents_pipe.txt | 1313195
 tickit/allusers_pipe.txt | 3236060 
 tickit/listings_pipe.txt | 4980108
(11 rows)
```
# STL\_HASH

Menganalisis langkah-langkah eksekusi hash untuk kueri.

STL\_HASH dapat dilihat oleh semua pengguna. Pengguna super dapat melihat semua baris; pengguna biasa hanya dapat melihat data mereka sendiri. Untuk informasi selengkapnya, lihat [Visibilitas data dalam tabel dan tampilan sistem.](#page-2351-0)

# **a** Note

STL\_HASH hanya berisi kueri yang dijalankan pada cluster utama. Itu tidak berisi kueri yang dijalankan pada cluster penskalaan konkurensi. Untuk mengakses kueri yang dijalankan pada kluster penskalaan utama dan konkurensi, sebaiknya gunakan tampilan pemantauan SYS. [SYS\\_QUERY\\_DETAIL](#page-2509-0) Data dalam tampilan pemantauan SYS diformat agar lebih mudah digunakan dan dipahami.

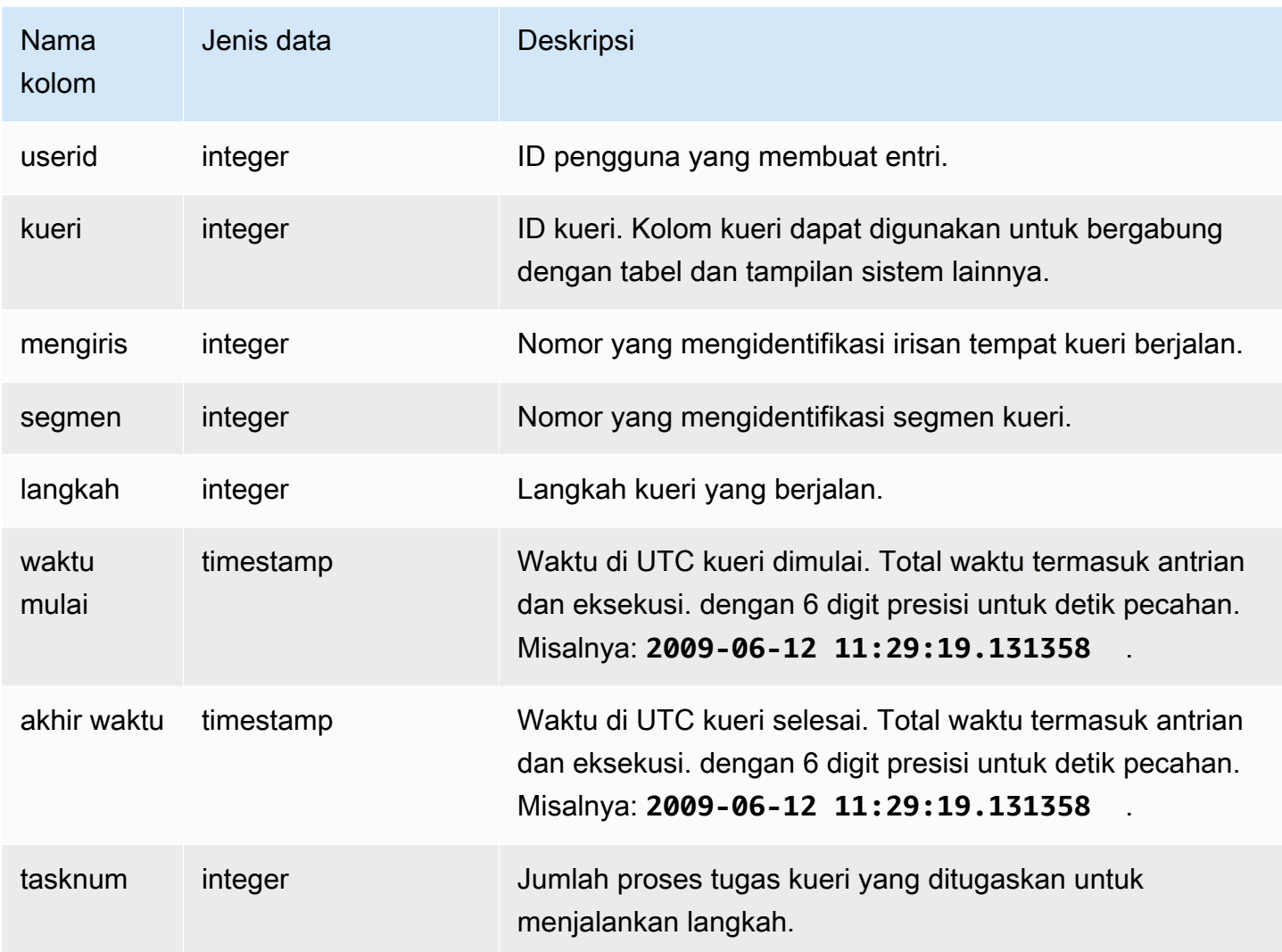

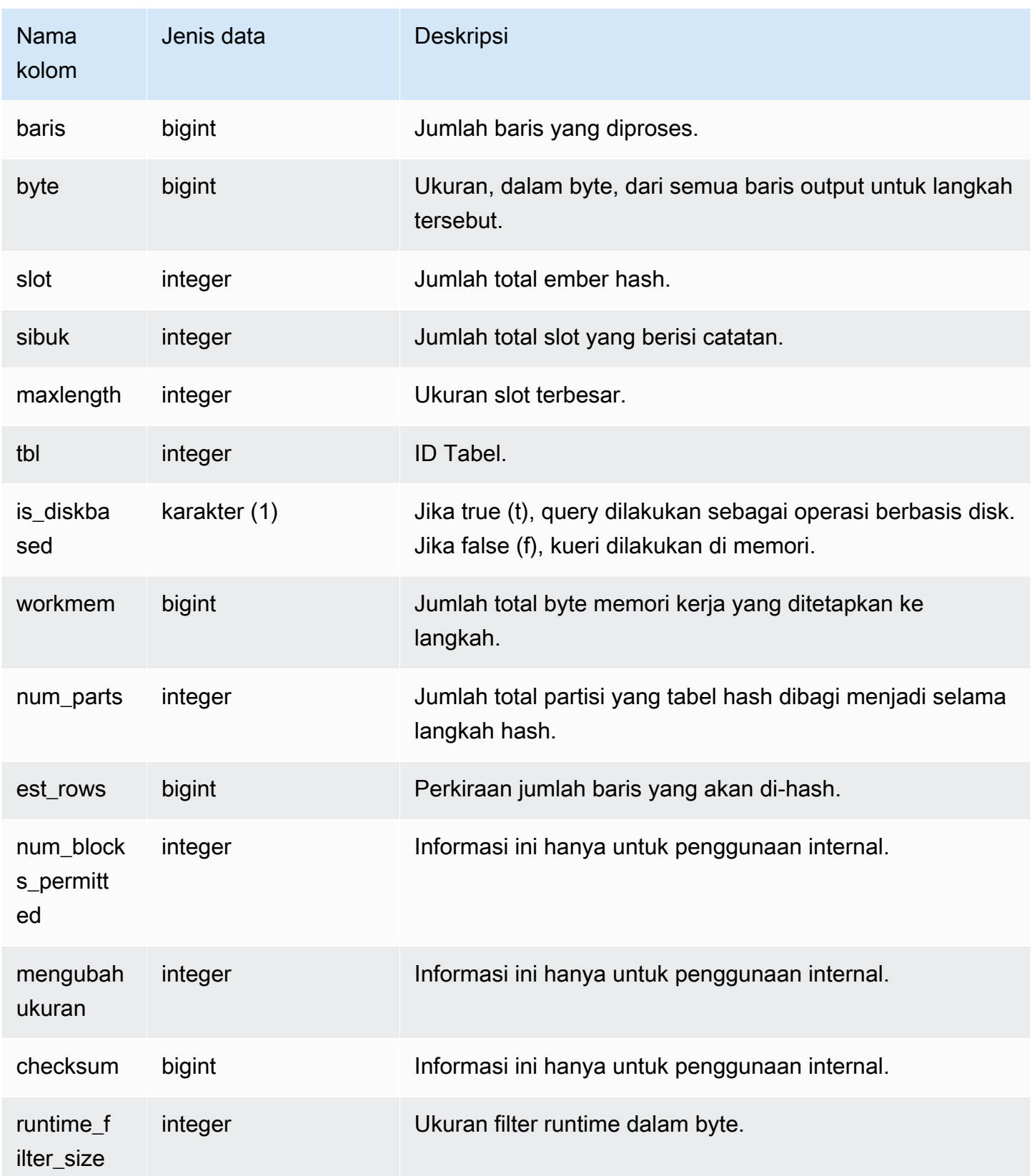

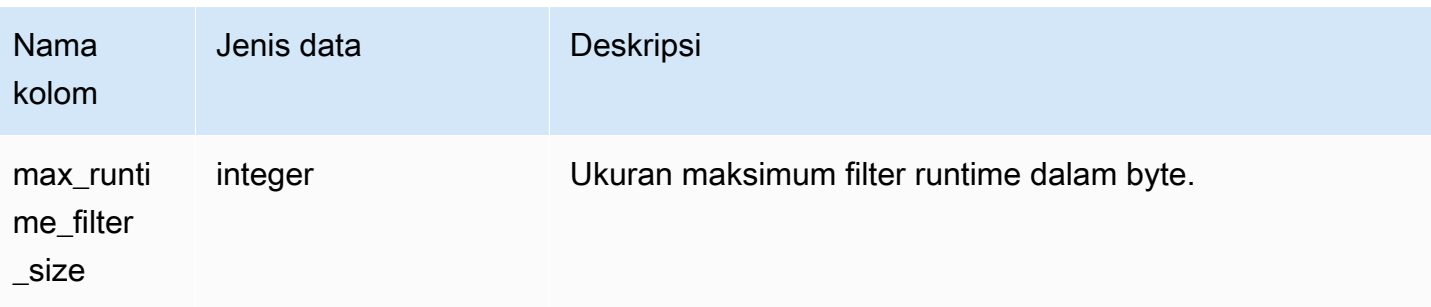

Contoh berikut mengembalikan informasi tentang jumlah partisi yang digunakan dalam hash untuk query 720, dan menunjukkan bahwa tidak ada langkah berjalan pada disk.

```
select slice, rows, bytes, occupied, workmem, num_parts, est_rows, 
 num_blocks_permitted, is_diskbased
from stl_hash
where query=720 and segment=5
order by slice;
```

```
 slice | rows | bytes | occupied | workmem | num_parts | est_rows | 
 num_blocks_permitted | is_diskbased
-------+------+--------+----------+----------+-----------+----------
+----------------------+-------------- 
   0 | 145 | 585800 | 1 | 88866816 | 16 | 16 |
 52 f 
   1 | 0 | 0 | 0 | 0 | 16 | 1
 52 f
(2 rows)
```
# STL\_HASHJOIN

Menganalisis langkah eksekusi gabungan hash untuk kueri.

STL\_HASHJOIN dapat dilihat oleh semua pengguna. Pengguna super dapat melihat semua baris; pengguna biasa hanya dapat melihat data mereka sendiri. Untuk informasi selengkapnya, lihat [Visibilitas data dalam tabel dan tampilan sistem.](#page-2351-0)

## **a** Note

STL\_HASHJOIN hanya berisi kueri yang dijalankan pada cluster utama. Itu tidak berisi kueri yang dijalankan pada cluster penskalaan konkurensi. Untuk mengakses kueri yang dijalankan pada kluster penskalaan utama dan konkurensi, sebaiknya gunakan tampilan pemantauan SYS. [SYS\\_QUERY\\_DETAIL](#page-2509-0) Data dalam tampilan pemantauan SYS diformat agar lebih mudah digunakan dan dipahami.

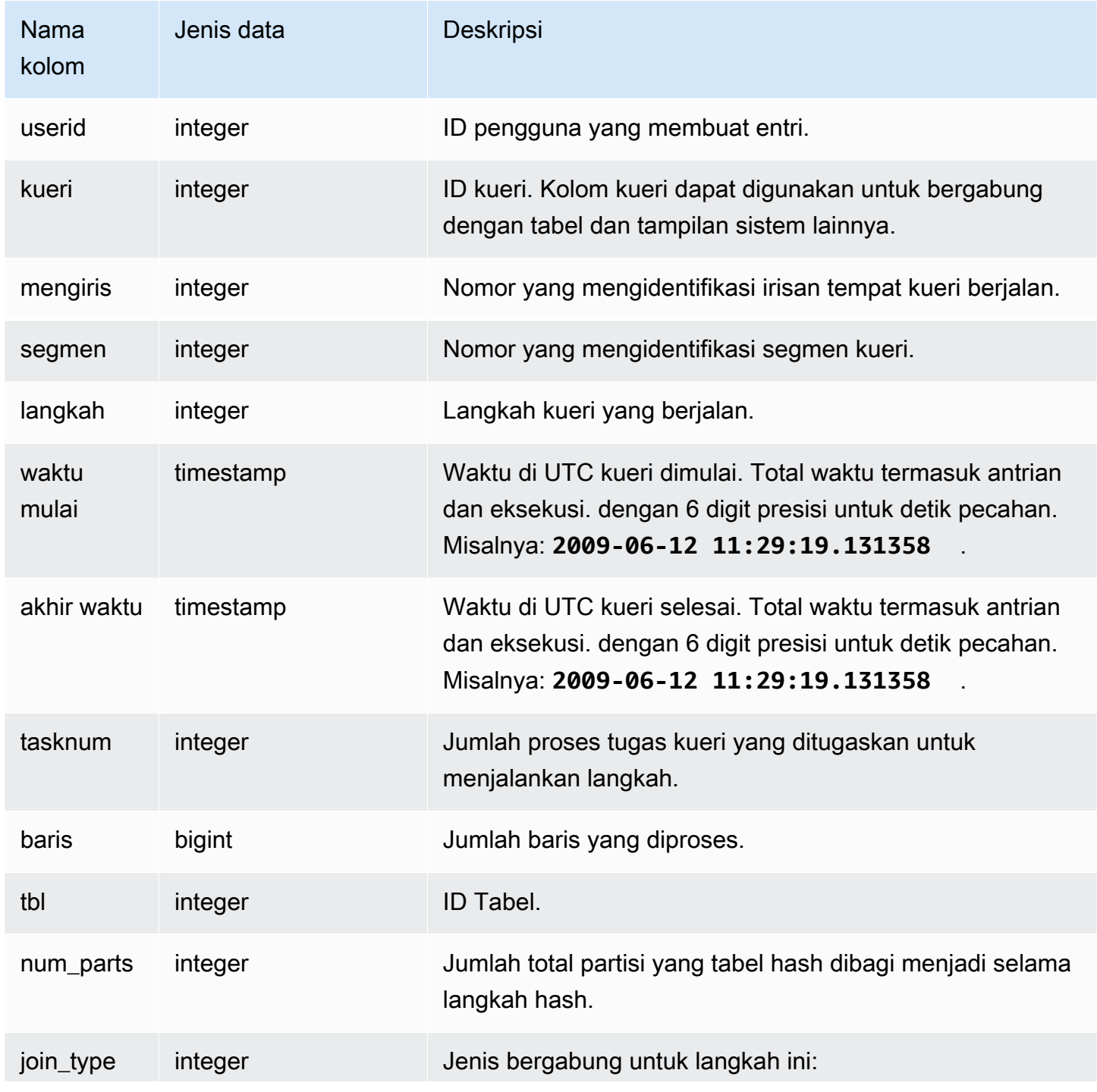

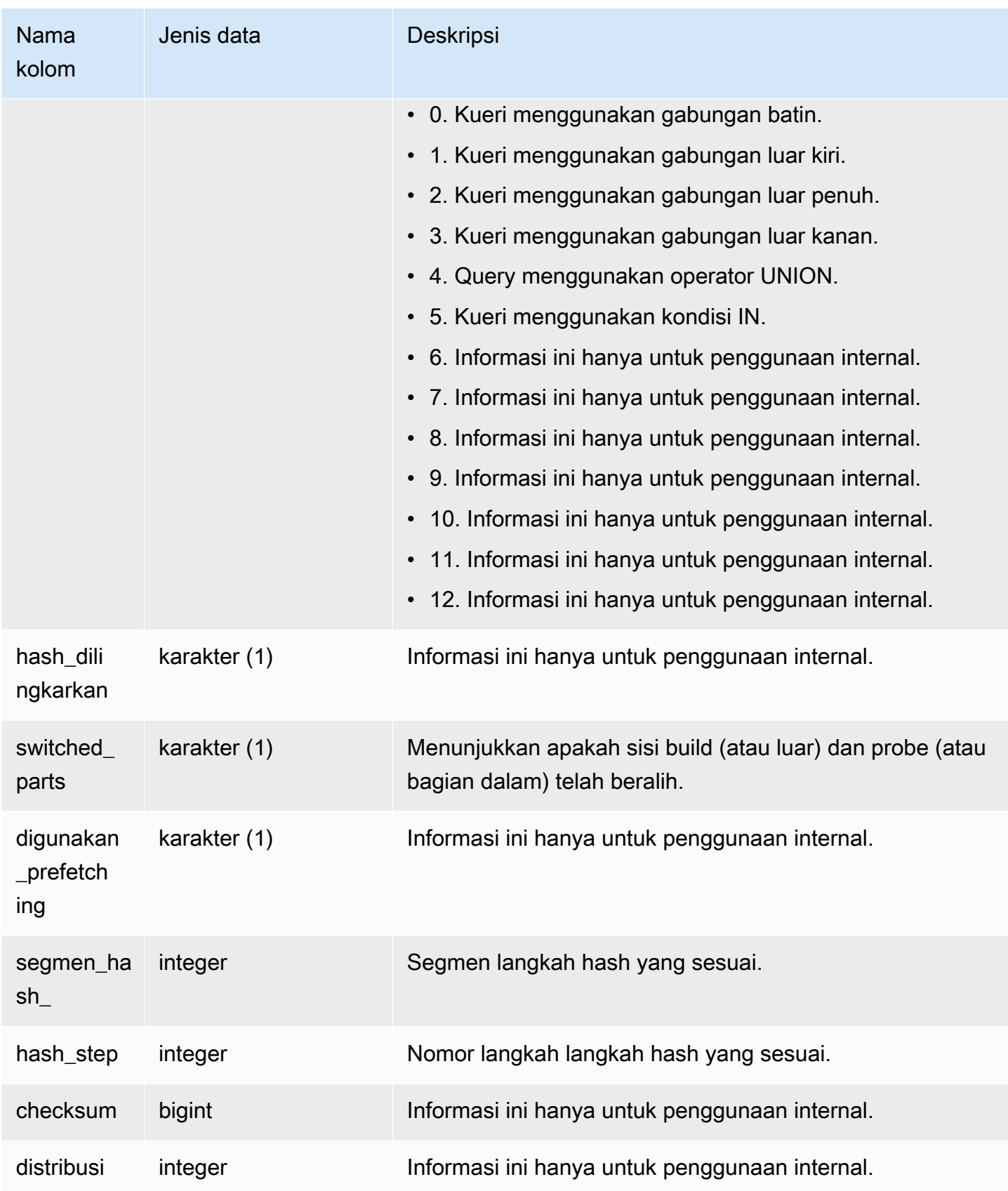

Contoh berikut mengembalikan jumlah partisi yang digunakan dalam bergabung hash untuk query 720.

```
select query, slice, tbl, num_parts
from stl_hashjoin
where query=720 limit 10;
```

```
 query | slice | tbl | num_parts
      -------+-------+-----+----------- 
   720 | 0 | 243 | 1 
   720 | 1 | 243 | 1
(2 rows)
```
# STL\_INSERT

Analisis menyisipkan langkah-langkah eksekusi untuk kueri.

STL\_INSERT dapat dilihat oleh semua pengguna. Pengguna super dapat melihat semua baris; pengguna biasa hanya dapat melihat data mereka sendiri. Untuk informasi selengkapnya, lihat [Visibilitas data dalam tabel dan tampilan sistem.](#page-2351-0)

## a Note

STL\_INSERT hanya berisi kueri yang dijalankan pada cluster utama. Itu tidak berisi kueri yang dijalankan pada cluster penskalaan konkurensi. Untuk mengakses kueri yang dijalankan pada kluster penskalaan utama dan konkurensi, sebaiknya gunakan tampilan pemantauan SYS. [SYS\\_QUERY\\_DETAIL](#page-2509-0) Data dalam tampilan pemantauan SYS diformat agar lebih mudah digunakan dan dipahami.

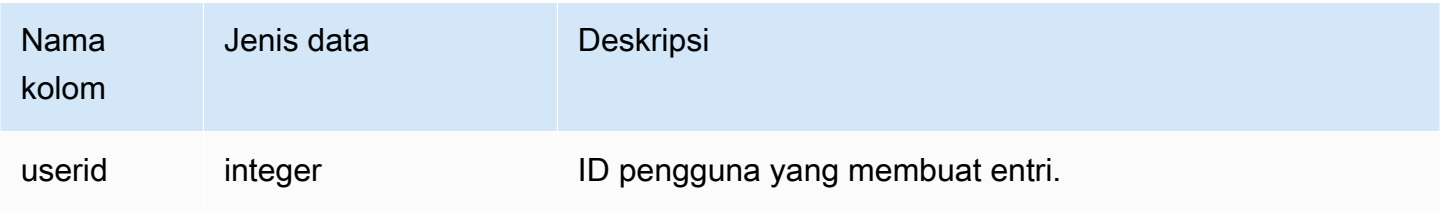

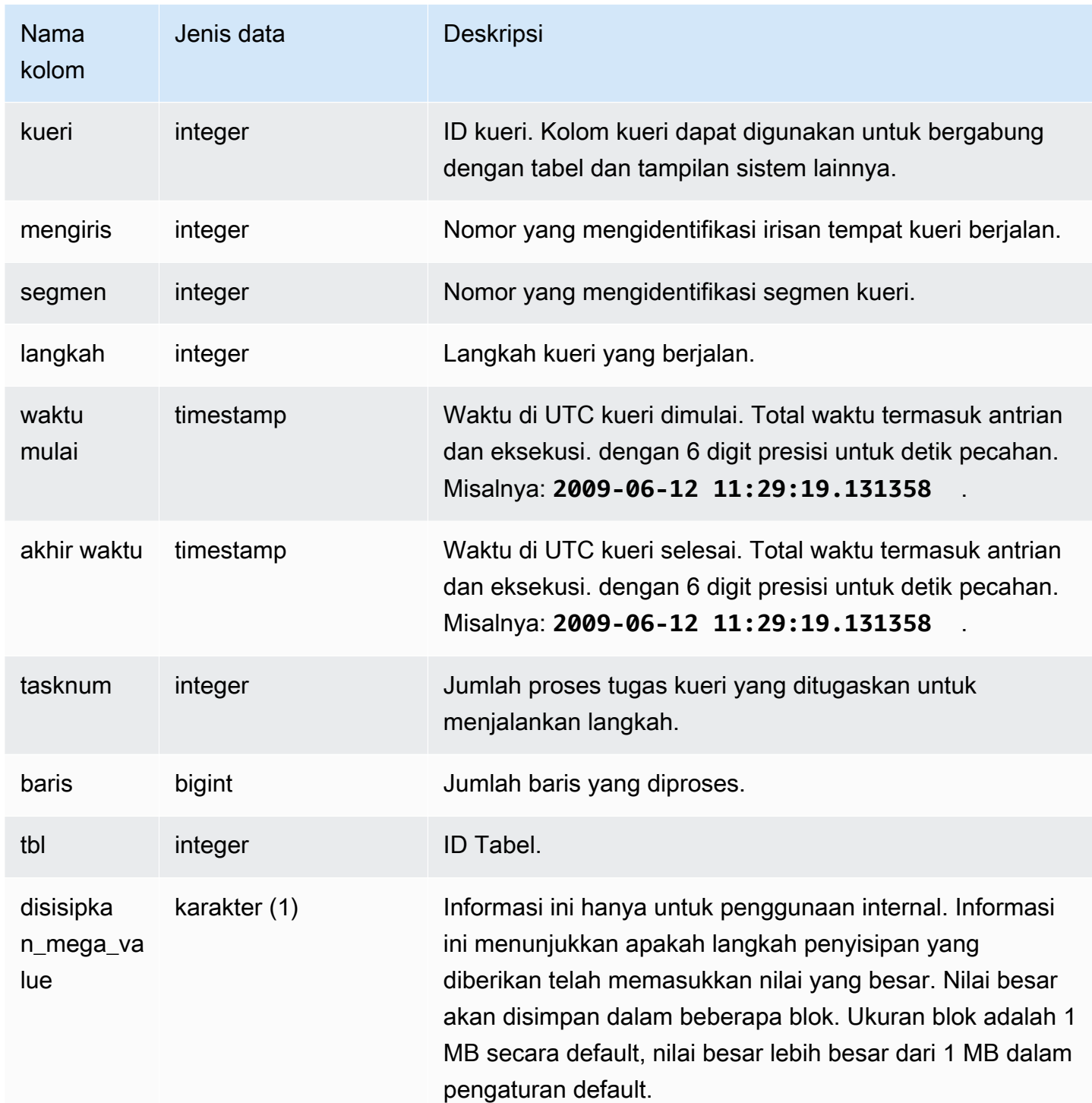

Contoh berikut mengembalikan langkah-langkah eksekusi insert untuk query terbaru.

select slice, segment, step, tasknum, rows, tbl

```
from stl_insert 
where query=pg_last_query_id();
```
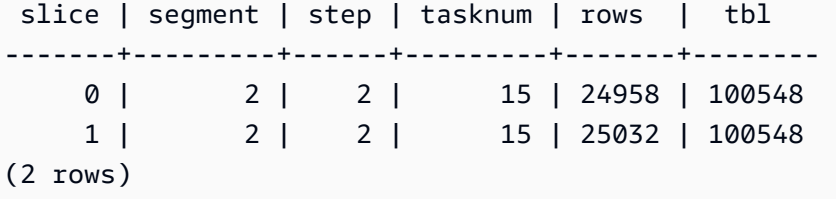

# STL\_LIMIT

Menganalisis langkah-langkah eksekusi yang terjadi ketika klausa LIMIT digunakan dalam kueri SELECT.

STL\_LIMIT dapat dilihat oleh semua pengguna. Pengguna super dapat melihat semua baris; pengguna biasa hanya dapat melihat data mereka sendiri. Untuk informasi selengkapnya, lihat [Visibilitas data dalam tabel dan tampilan sistem.](#page-2351-0)

### **a** Note

STL\_LIMIT hanya berisi kueri yang dijalankan pada cluster utama. Itu tidak berisi kueri yang dijalankan pada cluster penskalaan konkurensi. Untuk mengakses kueri yang dijalankan pada kluster penskalaan utama dan konkurensi, sebaiknya gunakan tampilan pemantauan SYS. [SYS\\_QUERY\\_DETAIL](#page-2509-0) Data dalam tampilan pemantauan SYS diformat agar lebih mudah digunakan dan dipahami.

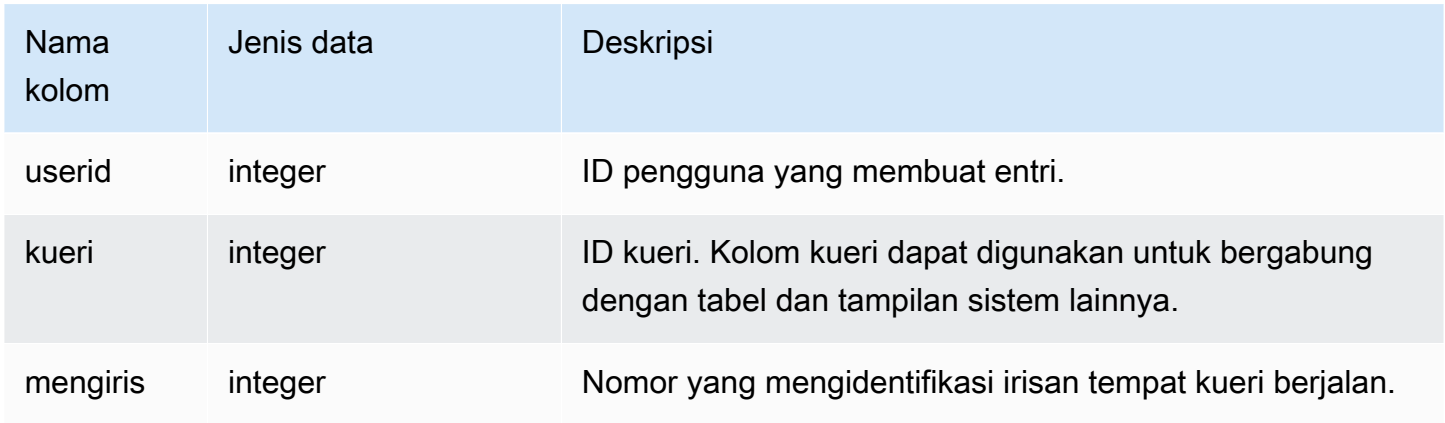

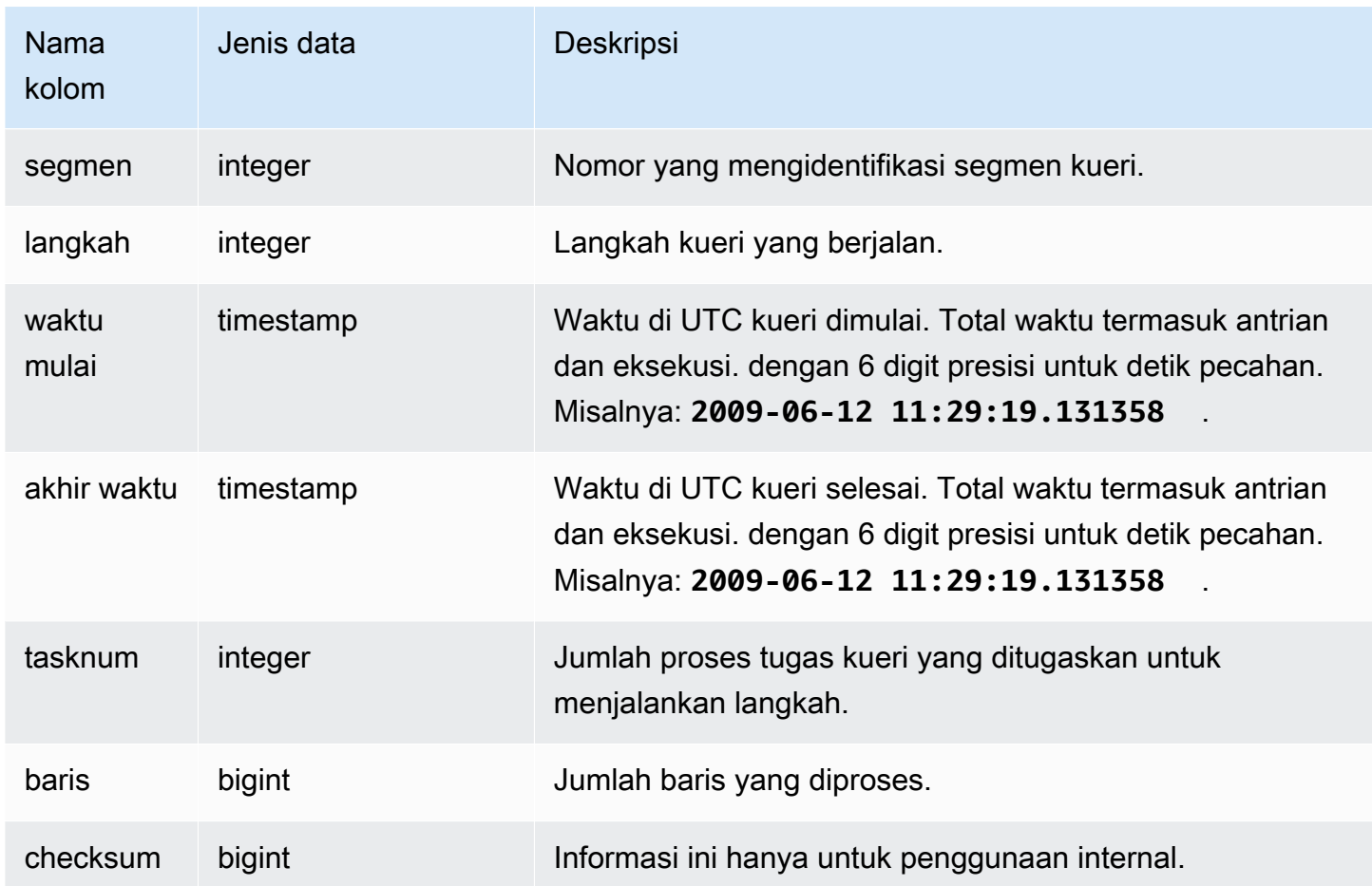

Untuk menghasilkan baris di STL\_LIMIT, contoh ini pertama-tama menjalankan kueri berikut terhadap tabel VENUE menggunakan klausa LIMIT.

```
select * from venue
order by 1
limit 10;
```
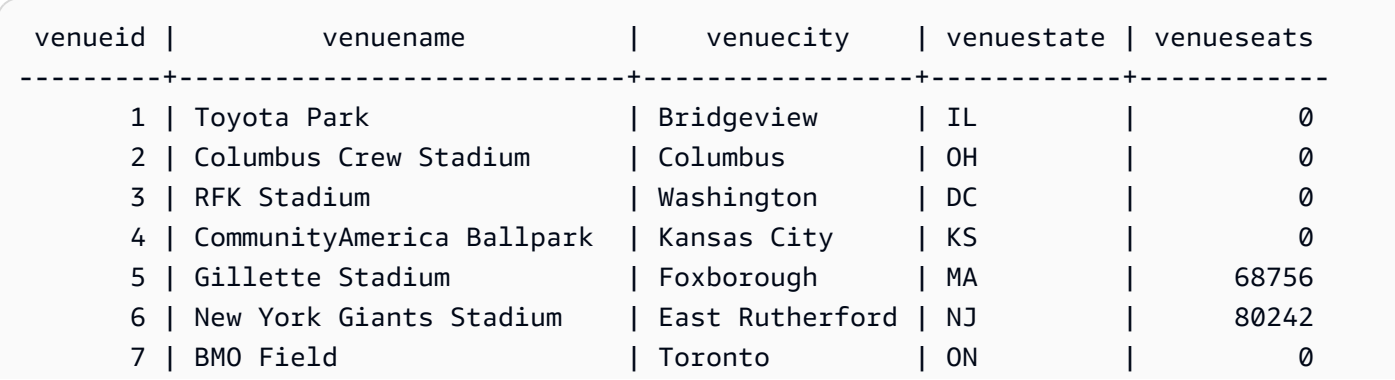

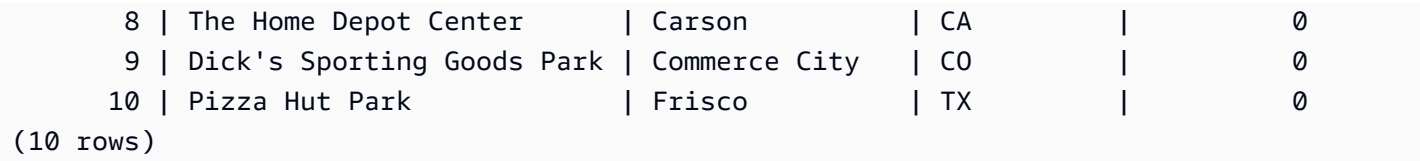

Selanjutnya, jalankan kueri berikut untuk menemukan ID kueri dari kueri terakhir yang Anda jalankan terhadap tabel VENUE.

```
select max(query)
from stl_query;
```
 max -------- 127128  $(1 row)$ 

Secara opsional, Anda dapat menjalankan kueri berikut untuk memverifikasi bahwa ID kueri sesuai dengan kueri LIMIT yang sebelumnya Anda jalankan.

```
select query, trim(querytxt)
from stl_query
where query=127128;
```

```
 query | btrim
       --------+------------------------------------------ 
 127128 | select * from venue order by 1 limit 10;
(1 row)
```
Akhirnya, jalankan query berikut untuk mengembalikan informasi tentang query LIMIT dari tabel STL\_LIMIT.

```
select slice, segment, step, starttime, endtime, tasknum
from stl_limit
where query=127128
order by starttime, endtime; 
  slice | segment | step | starttime | endtime | endtime | endtime | endtime | endtime | endtime | end
  tasknum 
  -------+---------+------+----------------------------+----------------------------
+---------
```
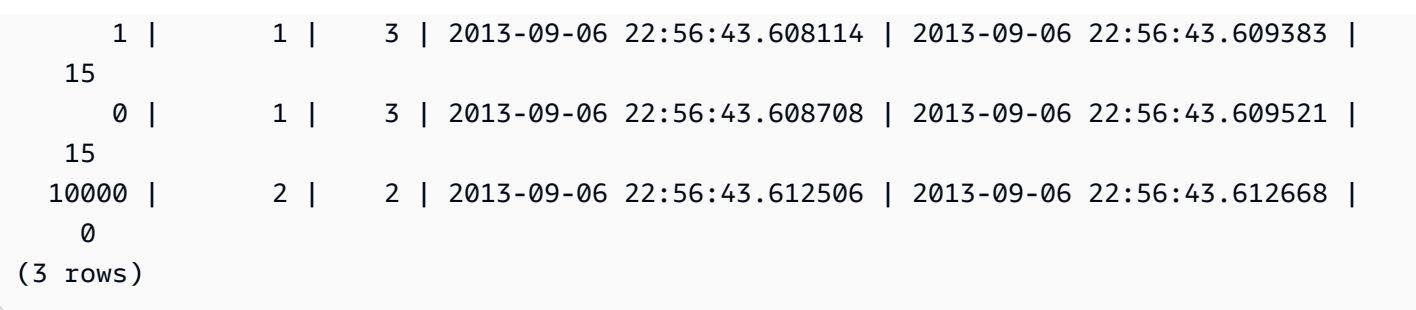

# STL\_LOAD\_COMMIT

Mengembalikan informasi untuk melacak atau memecahkan masalah beban data.

Tampilan ini mencatat kemajuan setiap file data saat dimuat ke dalam tabel database.

STL\_LOAD\_COMMIT dapat dilihat oleh semua pengguna. Pengguna super dapat melihat semua baris; pengguna biasa hanya dapat melihat data mereka sendiri. Untuk informasi selengkapnya, lihat [Visibilitas data dalam tabel dan tampilan sistem.](#page-2351-0)

## **a** Note

STL\_LOAD\_COMMIT hanya berisi kueri yang dijalankan pada cluster utama. Itu tidak berisi kueri yang dijalankan pada cluster penskalaan konkurensi. Untuk mengakses kueri yang dijalankan pada kluster penskalaan utama dan konkurensi, sebaiknya gunakan tampilan pemantauan SYS. [SYS\\_LOAD\\_DETAIL](#page-2491-0) Data dalam tampilan pemantauan SYS diformat agar lebih mudah digunakan dan dipahami.

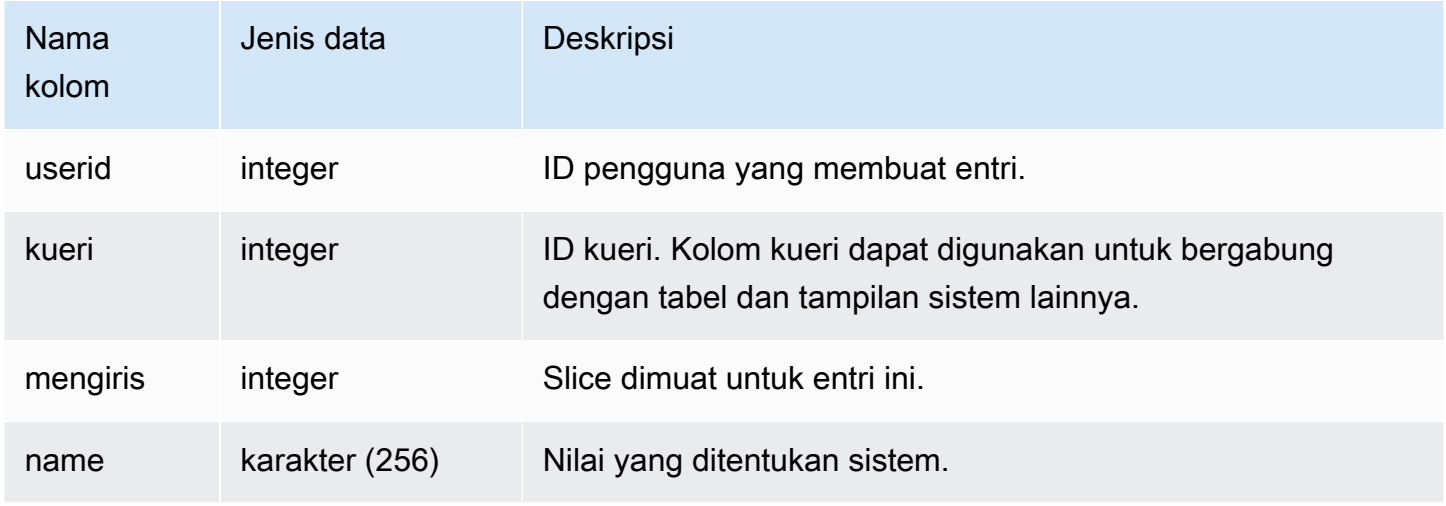

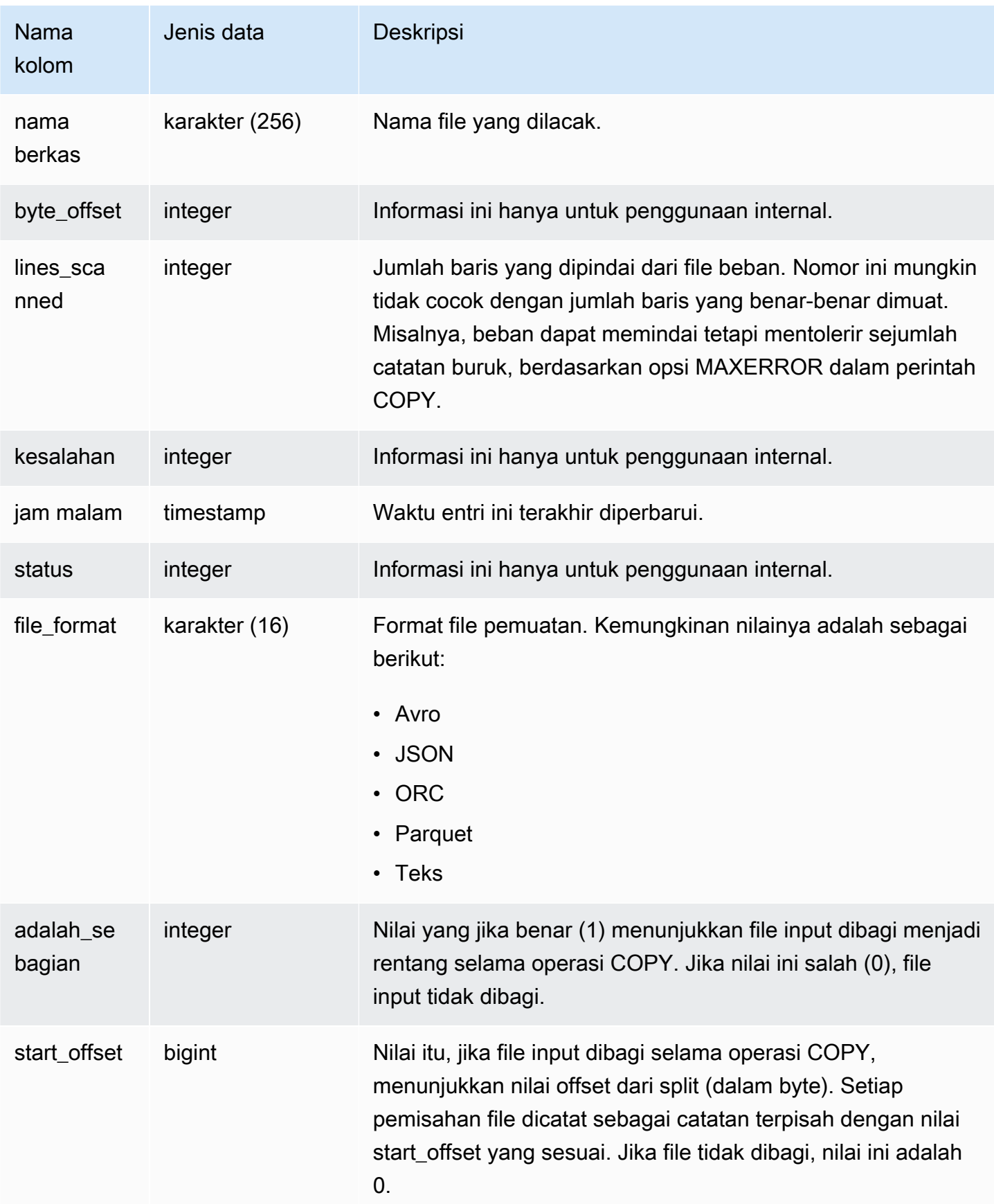

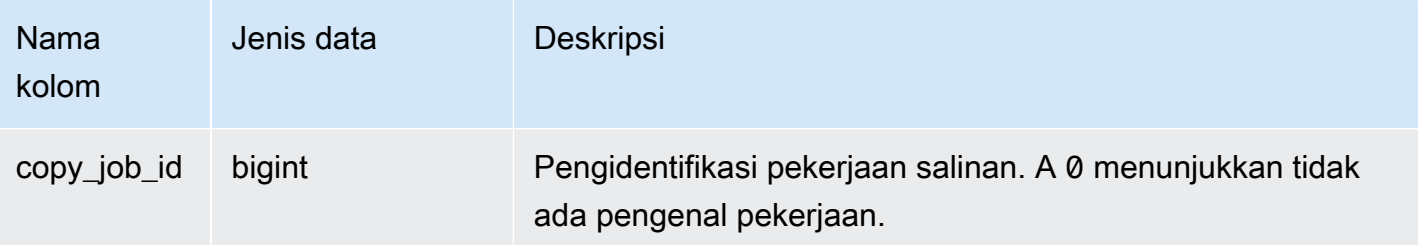

Contoh berikut mengembalikan rincian untuk operasi COPY terakhir.

```
select query, trim(filename) as file, curtime as updated
from stl_load_commits
where query = pg_last_copy_id(); 
query | file | updated
-------+----------------------------------+---------------------------- 
 28554 | s3://dw-tickit/category_pipe.txt | 2013-11-01 17:14:52.648486 
(1 row)
```
Kueri berikut berisi entri untuk beban baru tabel dalam database TICKIT:

```
select query, trim(filename), curtime
from stl_load_commits
where filename like '%tickit%' order by query;
```
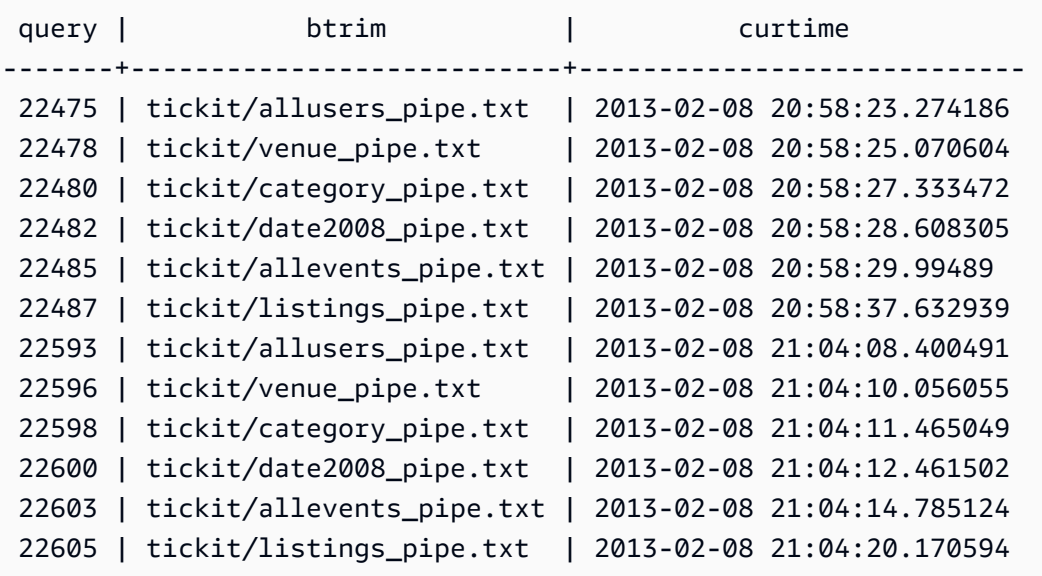

(12 rows)

Fakta bahwa catatan ditulis ke file log untuk tampilan sistem ini tidak berarti bahwa beban dilakukan dengan sukses sebagai bagian dari transaksi yang berisi. Untuk memverifikasi komit pemuatan, kueri tampilan STL\_UTILITYTEXT dan cari catatan COMMIT yang sesuai dengan transaksi COPY. Misalnya, kueri ini bergabung dengan STL\_LOAD\_COMMITS dan STL\_QUERY berdasarkan subquery terhadap STL\_UTILITYTEXT:

```
select l.query, rtrim(l.filename), q.xid
from stl_load_commits l, stl_query q
where l.query=q.query
and exists
(select xid from stl_utilitytext where xid=q.xid and rtrim("text")='COMMIT'); 
query | rtrim | xid
-------+---------------------------+------- 
 22600 | tickit/date2008_pipe.txt | 68311 
 22480 | tickit/category_pipe.txt | 68066 
  7508 | allusers_pipe.txt | 23365 
 7552 | category_pipe.txt | 23415
 7576 | allevents_pipe.txt | 23429
 7516 | venue_pipe.txt | 23390
  7604 | listings_pipe.txt | 23445 
 22596 | tickit/venue_pipe.txt | 68309 
 22605 | tickit/listings_pipe.txt | 68316 
 22593 | tickit/allusers_pipe.txt | 68305 
 22485 | tickit/allevents_pipe.txt | 68071 
 7561 | allevents_pipe.txt | 23429
  7541 | category_pipe.txt | 23415 
 7558 | date2008_pipe.txt | 23428
 22478 | tickit/venue_pipe.txt | 68065 
   526 | date2008_pipe.txt | 2572 
 7466 | allusers_pipe.txt | 23365
 22482 | tickit/date2008_pipe.txt | 68067 
 22598 | tickit/category_pipe.txt | 68310 
 22603 | tickit/allevents_pipe.txt | 68315 
 22475 | tickit/allusers_pipe.txt | 68061 
   547 | date2008_pipe.txt | 2572 
 22487 | tickit/listings_pipe.txt | 68072 
  7531 | venue_pipe.txt | 23390 
 7583 | listings_pipe.txt | 23445
(25 rows)
```
Contoh berikut menyoroti is partial dan start offset nilai kolom.

```
-- Single large file copy without scan range
SELECT count(*) FROM stl_load_commits WHERE query = pg_last_copy_id();
1
-- Single large uncompressed, delimited file copy with scan range
SELECT count(*) FROM stl_load_commits WHERE query = pg_last_copy_id();
16
-- Scan range offset logging in the file at 64MB boundary. 
SELECT start offset FROM stl load commits
WHERE query = pg_last_copy_id() ORDER BY start_offset;
\Omega67108864
134217728
201326592
268435456
335544320
402653184
469762048
536870912
603979776
671088640
738197504
805306368
872415232
939524096
1006632960
```
# <span id="page-2618-0"></span>STL\_LOAD\_ERRORS

Menampilkan catatan semua kesalahan pemuatan Amazon Redshift.

STL\_LOAD\_ERRORS berisi riwayat semua kesalahan pemuatan Amazon Redshift. Lihat [Referensi](#page-179-0) [kesalahan muat](#page-179-0) daftar lengkap kemungkinan kesalahan dan penjelasan pemuatan.

Kueri [STL\\_LOADERROR\\_DETAIL](#page-2622-0) untuk detail tambahan, seperti baris dan kolom data yang tepat tempat terjadi kesalahan penguraian, setelah Anda menanyakan STL\_LOAD\_ERRORS untuk mengetahui informasi umum tentang kesalahan tersebut.

STL\_LOAD\_ERRORS terlihat oleh semua pengguna. Pengguna super dapat melihat semua baris; pengguna biasa hanya dapat melihat data mereka sendiri. Untuk informasi selengkapnya, lihat [Visibilitas data dalam tabel dan tampilan sistem.](#page-2351-0)

## **a** Note

STL\_LOAD\_ERRORS hanya berisi kueri yang dijalankan pada cluster utama. Itu tidak berisi kueri yang dijalankan pada cluster penskalaan konkurensi. Untuk mengakses kueri yang dijalankan pada kluster penskalaan utama dan konkurensi, sebaiknya gunakan tampilan pemantauan SYS. [SYS\\_LOAD\\_ERROR\\_DETAIL](#page-2494-0) Data dalam tampilan pemantauan SYS diformat agar lebih mudah digunakan dan dipahami.

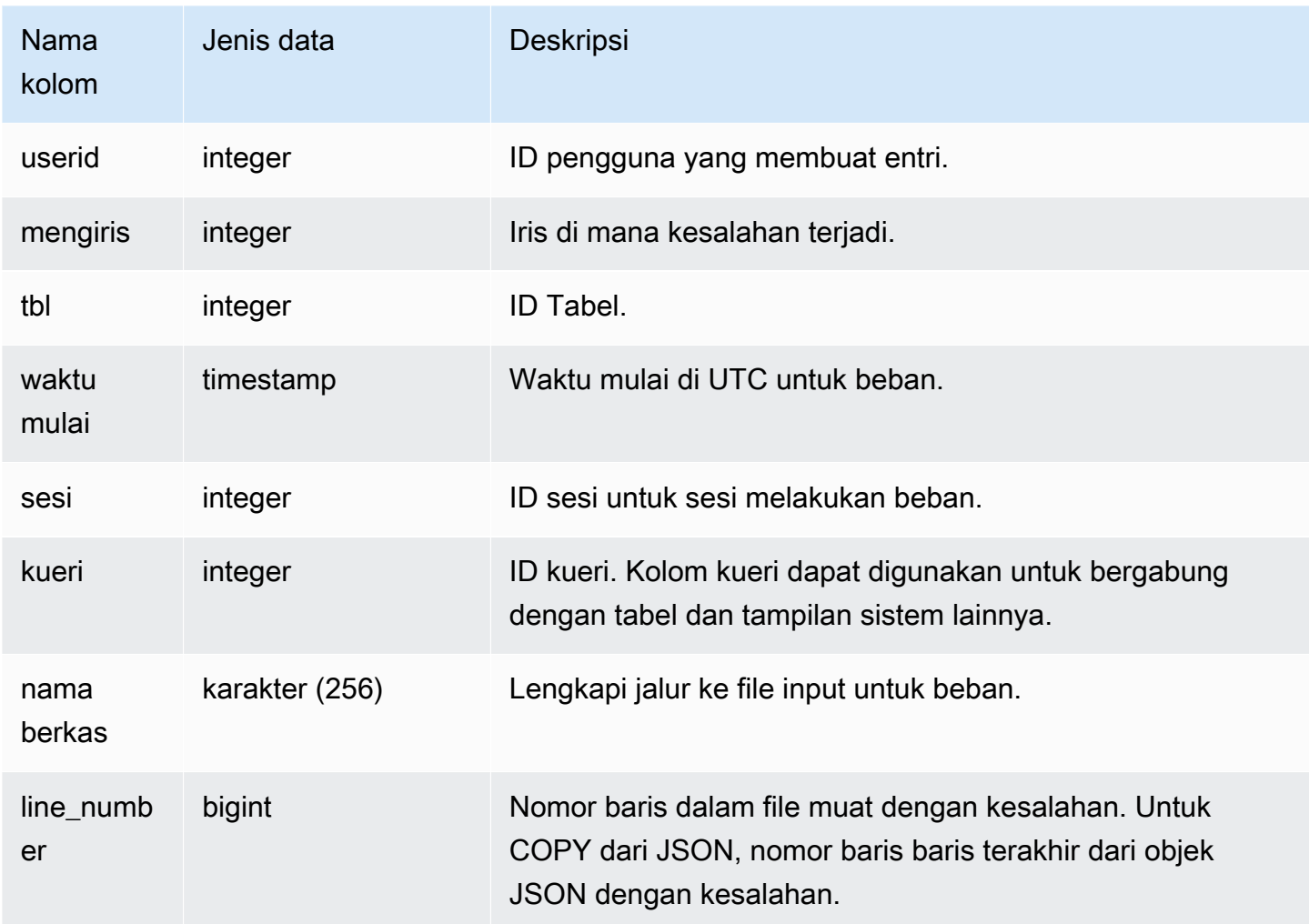

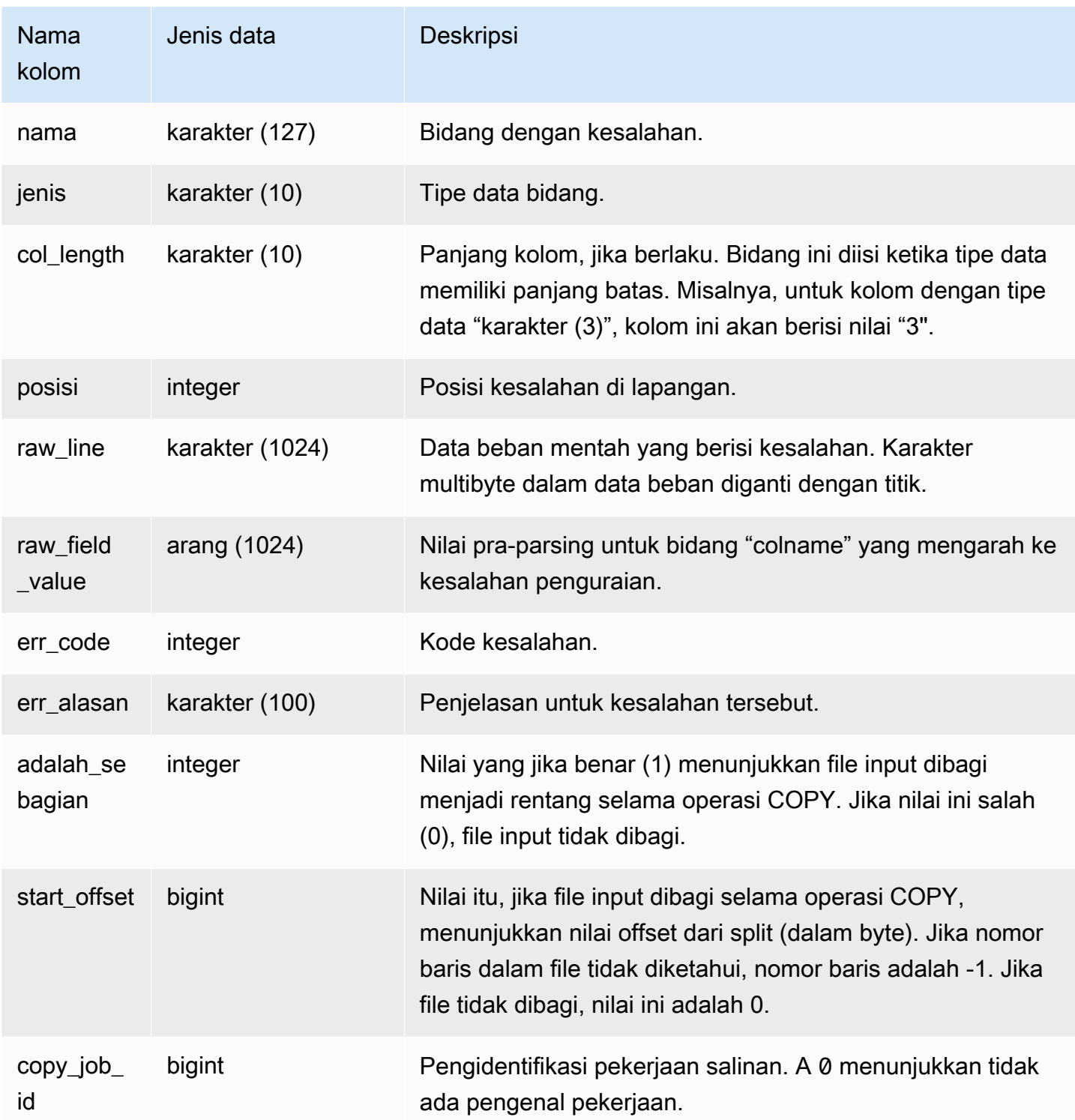

Kueri berikut menggabungkan STL\_LOAD\_ERRORS ke STL\_LOADERROR\_DETAIL untuk melihat kesalahan detail yang terjadi selama pemuatan terbaru.

```
select d.query, substring(d.filename, 14, 20),
d.line_number as line, 
substring(d.value,1,16) as value,
substring(le.err_reason,1,48) as err_reason
from stl_loaderror_detail d, stl_load_errors le
where d.query = le.query
and d.query = pq\_last\_copy_id();
 query | substring | line | value | err_reason
                                                         -------+-------------------+------+----------+---------------------------- 
     558| allusers_pipe.txt | 251 | 251 | String contains invalid or 
                                                   unsupported UTF8 code 
     558| allusers_pipe.txt | 251 | ZRU29FGR | String contains invalid or 
                                                   unsupported UTF8 code 
     558| allusers_pipe.txt | 251 | Kaitlin | String contains invalid or 
                                                   unsupported UTF8 code 
     558| allusers_pipe.txt | 251 | Walter | String contains invalid or 
                                                   unsupported UTF8 code
```
Contoh berikut menggunakan STL\_LOAD\_ERRORS dengan STV\_TBL\_PERM untuk membuat tampilan baru, dan kemudian menggunakan tampilan itu untuk menentukan kesalahan apa yang terjadi saat memuat data ke dalam tabel EVENT:

```
create view loadview as
(select distinct tbl, trim(name) as table_name, query, starttime,
trim(filename) as input, line_number, colname, err_code,
trim(err_reason) as reason
from stl_load_errors sl, stv_tbl_perm sp
where sl.tb1 = sp.id);
```
Selanjutnya, query berikut benar-benar mengembalikan kesalahan terakhir yang terjadi saat memuat tabel EVENT:

```
select table_name, query, line_number, colname, starttime, 
trim(reason) as error
from loadview
where table_name ='event'
order by line_number limit 1;
```
Query mengembalikan kesalahan beban terakhir yang terjadi untuk tabel EVENT. Jika tidak ada kesalahan beban terjadi, kueri mengembalikan nol baris. Dalam contoh ini, query mengembalikan kesalahan tunggal:

```
 table_name | query | line_number | colname | error | starttime
------+-----+----+----+--------------------------------------------------------
  +----------------------
event | 309 | 0 | 5 | Error in Timestamp value or format [%Y-%m-%d %H:%M:%S] | 
  2014-04-22 15:12:44
(1 row)
```
Dalam kasus di mana perintah COPY secara otomatis membagi data file besar, tidak terkompresi, dibatasi teks untuk memfasilitasi paralelisme, kolom line\_number, is\_partial, dan start\_offset menampilkan informasi yang berkaitan dengan pemisahan. (Nomor baris dapat tidak diketahui dalam kasus di mana nomor baris dari file asli tidak tersedia.)

```
--scan ranges information
SELECT line_number, POSITION, btrim(raw_line), btrim(raw_field_value),
btrim(err_reason), is_partial, start_offset FROM stl_load_errors
WHERE query = pg\_last\_copy_id();
--result
-1,51,"1008771|13463413|463414|2|28.00|38520.72|0.06|0.07|NO|1998-08-30|1998-09-25|
1998-09-04|TAKE BACK RETURN|RAIL|ans cajole sly","NO","Char length exceeds DDL 
  length",1,67108864
```
# <span id="page-2622-0"></span>STL\_LOADERROR\_DETAIL

Menampilkan log kesalahan penguraian data yang terjadi saat menggunakan perintah COPY untuk memuat tabel. Untuk menghemat ruang disk, maksimum 20 kesalahan per irisan node dicatat untuk setiap operasi pemuatan.

Kesalahan penguraian terjadi ketika Amazon Redshift tidak dapat mengurai bidang dalam baris data saat memuatnya ke dalam tabel. Misalnya, jika kolom tabel mengharapkan tipe data integer dan file data berisi serangkaian huruf di bidang itu, itu menyebabkan kesalahan penguraian.

Kueri STL\_LOADERROR\_DETAIL untuk detail tambahan, seperti baris dan kolom data yang tepat tempat terjadi kesalahan penguraian, setelah Anda menanyakan [STL\\_LOAD\\_ERRORS](#page-2618-0) untuk mengetahui informasi umum tentang kesalahan tersebut.

Tampilan STL\_LOADERROR\_DETAIL berisi semua kolom data termasuk dan sebelum kolom tempat kesalahan parse terjadi. Gunakan bidang VALUE untuk melihat nilai data yang sebenarnya diuraikan di kolom ini, termasuk kolom yang diuraikan dengan benar hingga kesalahan.

Tampilan ini dapat dilihat oleh semua pengguna. Pengguna super dapat melihat semua baris; pengguna biasa hanya dapat melihat data mereka sendiri. Untuk informasi selengkapnya, lihat [Visibilitas data dalam tabel dan tampilan sistem.](#page-2351-0)

**a** Note

STL\_LOADERROR\_DETAIL hanya berisi kueri yang dijalankan pada cluster utama. Itu tidak berisi kueri yang dijalankan pada cluster penskalaan konkurensi. Untuk mengakses kueri yang dijalankan pada kluster penskalaan utama dan konkurensi, sebaiknya gunakan tampilan pemantauan SYS. [SYS\\_LOAD\\_ERROR\\_DETAIL](#page-2494-0) Data dalam tampilan pemantauan SYS diformat agar lebih mudah digunakan dan dipahami.

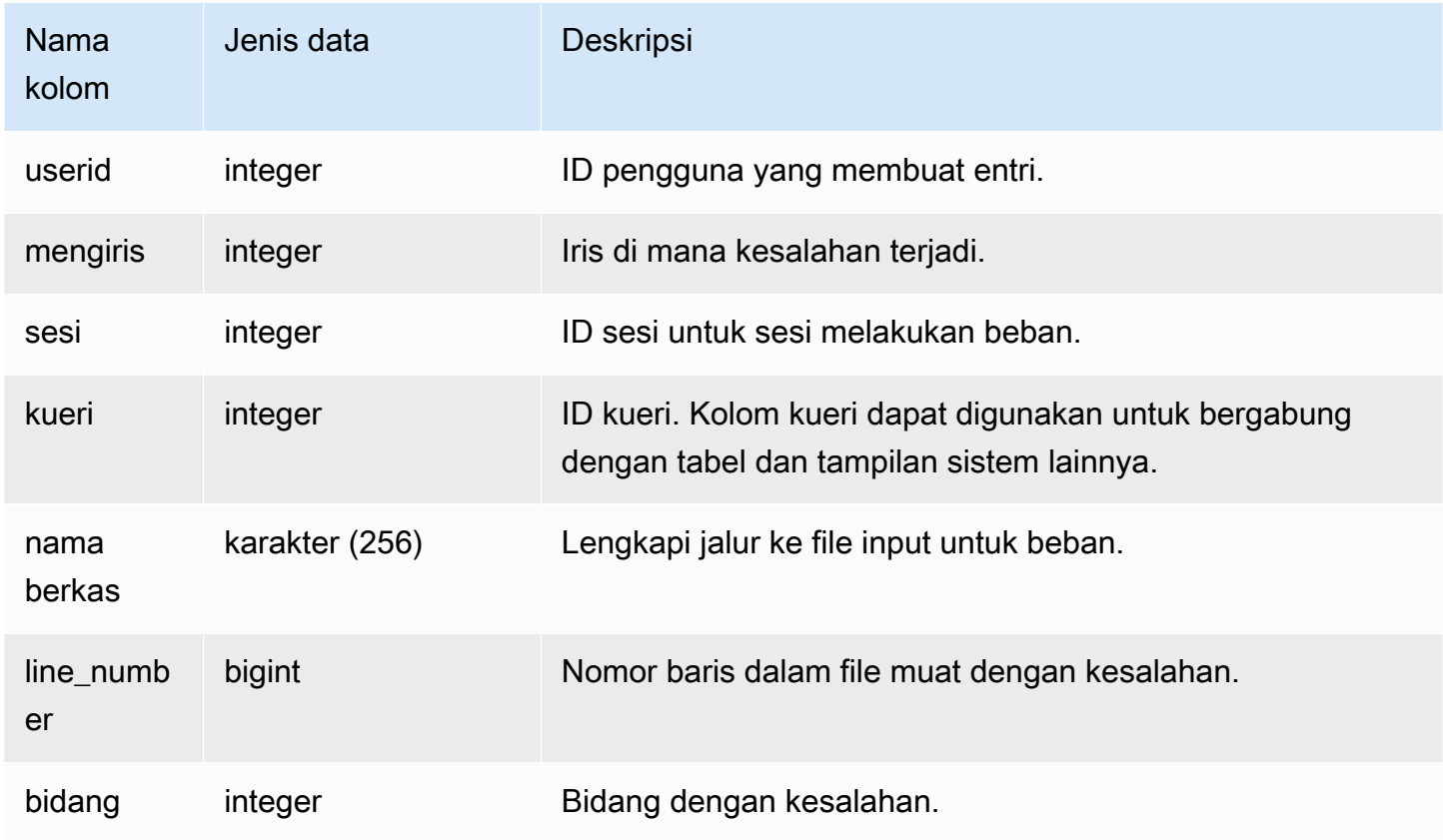

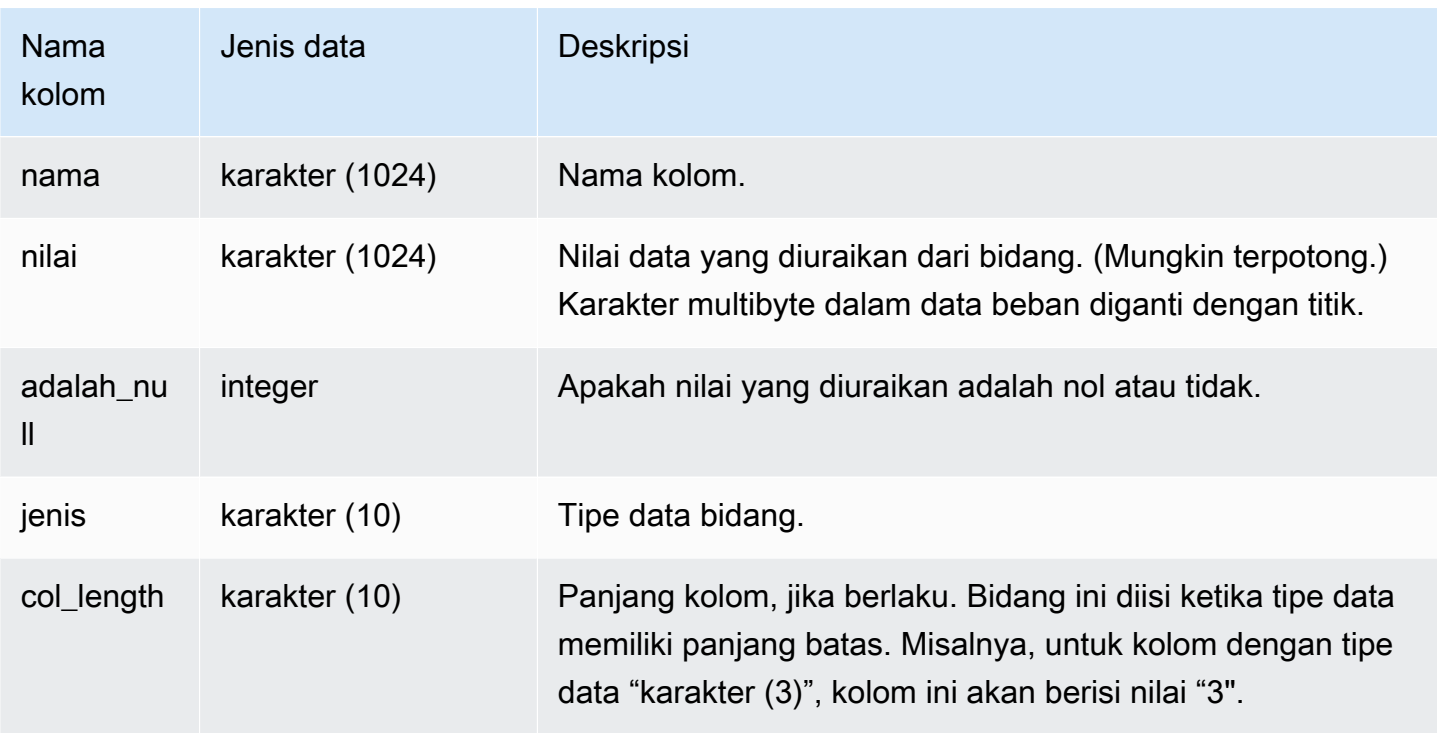

#### Contoh kueri

Kueri berikut menggabungkan STL\_LOAD\_ERRORS ke STL\_LOADERROR\_DETAIL untuk melihat detail kesalahan penguraian yang terjadi saat memuat tabel EVENT, yang memiliki ID tabel 100133:

```
select d.query, d.line_number, d.value,
le.raw_line, le.err_reason
from stl_loaderror_detail d, stl_load_errors le
where
d.query = le.query
and tb1 = 100133;
```
Output sampel berikut menunjukkan kolom yang berhasil dimuat, termasuk kolom dengan kesalahan. Dalam contoh ini, dua kolom berhasil dimuat sebelum kesalahan penguraian terjadi di kolom ketiga, di mana string karakter salah diurai untuk bidang yang mengharapkan bilangan bulat. Karena bidang mengharapkan bilangan bulat, itu mengurai string "aaa", yang merupakan data yang tidak diinisialisasi, sebagai null dan menghasilkan kesalahan parse. Output menunjukkan nilai mentah, nilai yang diuraikan, dan alasan kesalahan:

query | line\_number | value | raw\_line | err\_reason -------+-------------+-------+----------+---------------- 4 | 3 | 1201 | 1201 | Invalid digit

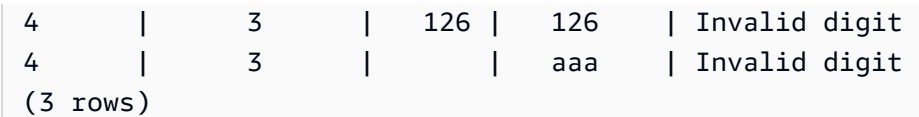

Ketika kueri bergabung dengan STL\_LOAD\_ERRORS dan STL\_LOADERROR\_DETAIL, ini menampilkan alasan kesalahan untuk setiap kolom di baris data, yang berarti bahwa kesalahan terjadi di baris itu. Baris terakhir dalam hasil adalah kolom aktual di mana kesalahan parse terjadi.

# STL\_MERGE

Menganalisis langkah-langkah eksekusi gabungan untuk kueri. Langkah-langkah ini terjadi ketika hasil operasi paralel (seperti jenis dan gabungan) digabungkan untuk pemrosesan selanjutnya.

STL\_MERGE dapat dilihat oleh semua pengguna. Pengguna super dapat melihat semua baris; pengguna biasa hanya dapat melihat data mereka sendiri. Untuk informasi selengkapnya, lihat [Visibilitas data dalam tabel dan tampilan sistem.](#page-2351-0)

## **a** Note

STL\_MERGE hanya berisi kueri yang dijalankan pada cluster utama. Itu tidak berisi kueri yang dijalankan pada cluster penskalaan konkurensi. Untuk mengakses kueri yang dijalankan pada kluster penskalaan utama dan konkurensi, sebaiknya gunakan tampilan pemantauan SYS. [SYS\\_QUERY\\_DETAIL](#page-2509-0) Data dalam tampilan pemantauan SYS diformat agar lebih mudah digunakan dan dipahami.

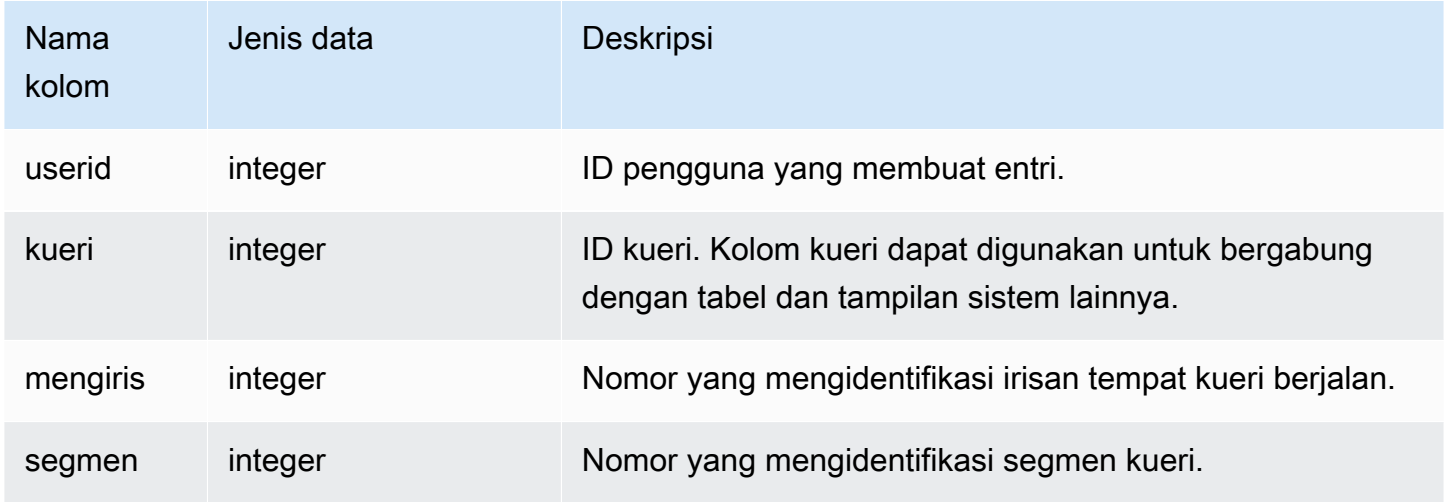

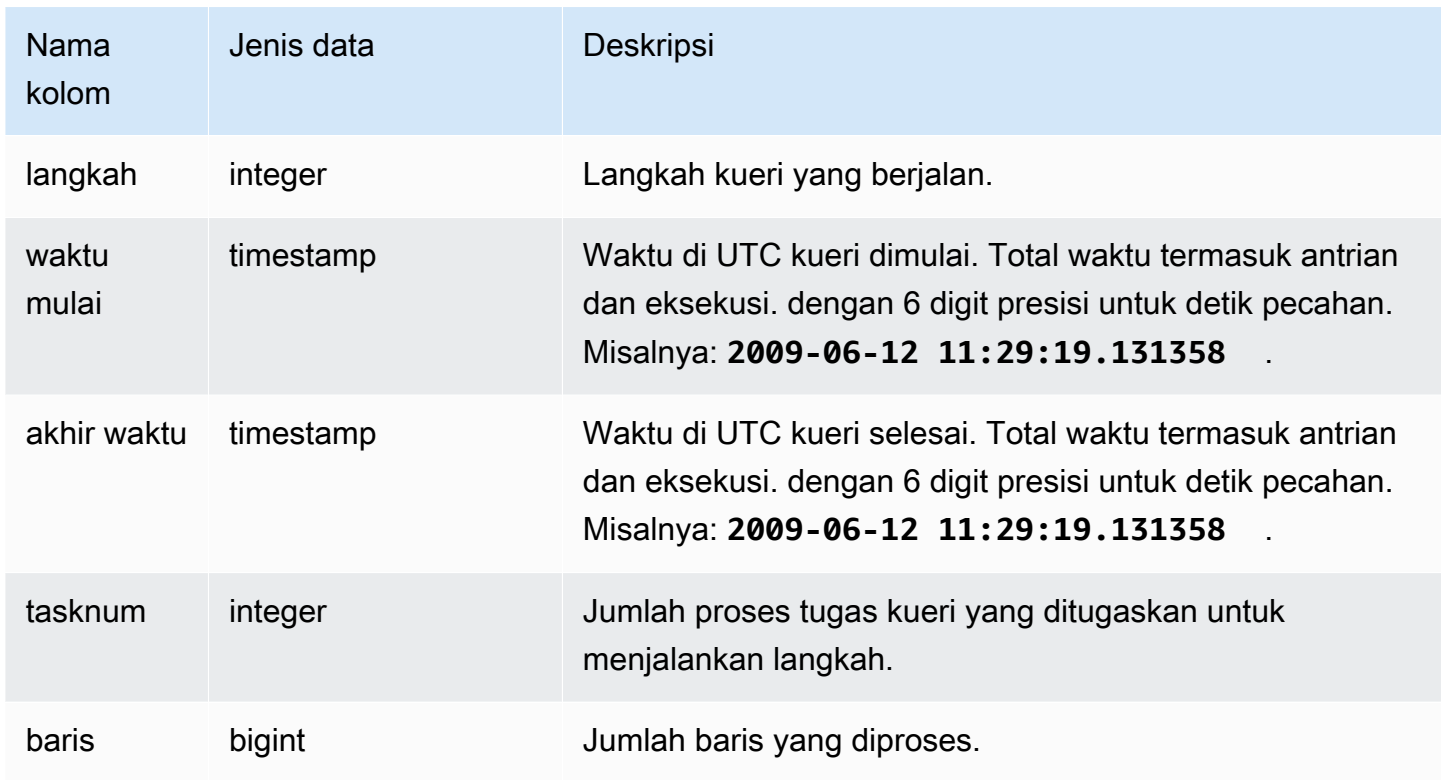

Contoh berikut mengembalikan 10 hasil eksekusi gabungan.

```
select query, step, starttime, endtime, tasknum, rows
from stl_merge
limit 10;
```
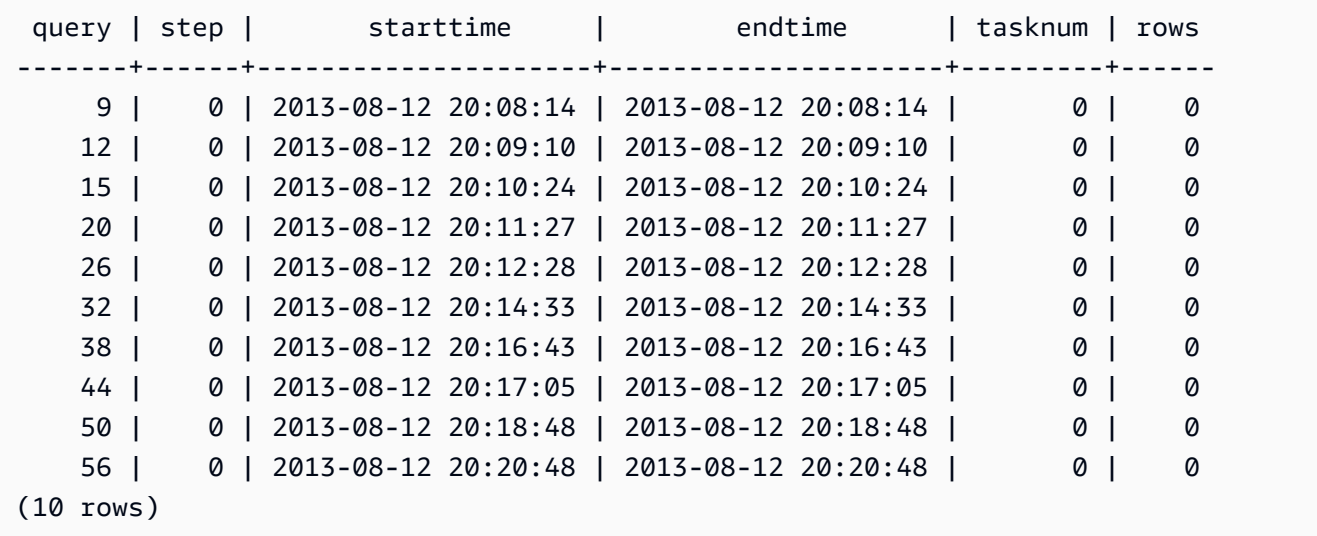

# STL\_MERGEJOIN

Menganalisis langkah-langkah eksekusi gabungan gabungan untuk kueri.

STL\_MERGEJOIN terlihat oleh semua pengguna. Pengguna super dapat melihat semua baris; pengguna biasa hanya dapat melihat data mereka sendiri. Untuk informasi selengkapnya, lihat [Visibilitas data dalam tabel dan tampilan sistem.](#page-2351-0)

**a** Note

STL\_MERGEJOIN hanya berisi kueri yang dijalankan pada cluster utama. Itu tidak berisi kueri yang dijalankan pada cluster penskalaan konkurensi. Untuk mengakses kueri yang dijalankan pada kluster penskalaan utama dan konkurensi, sebaiknya gunakan tampilan pemantauan SYS. [SYS\\_QUERY\\_DETAIL](#page-2509-0) Data dalam tampilan pemantauan SYS diformat agar lebih mudah digunakan dan dipahami.

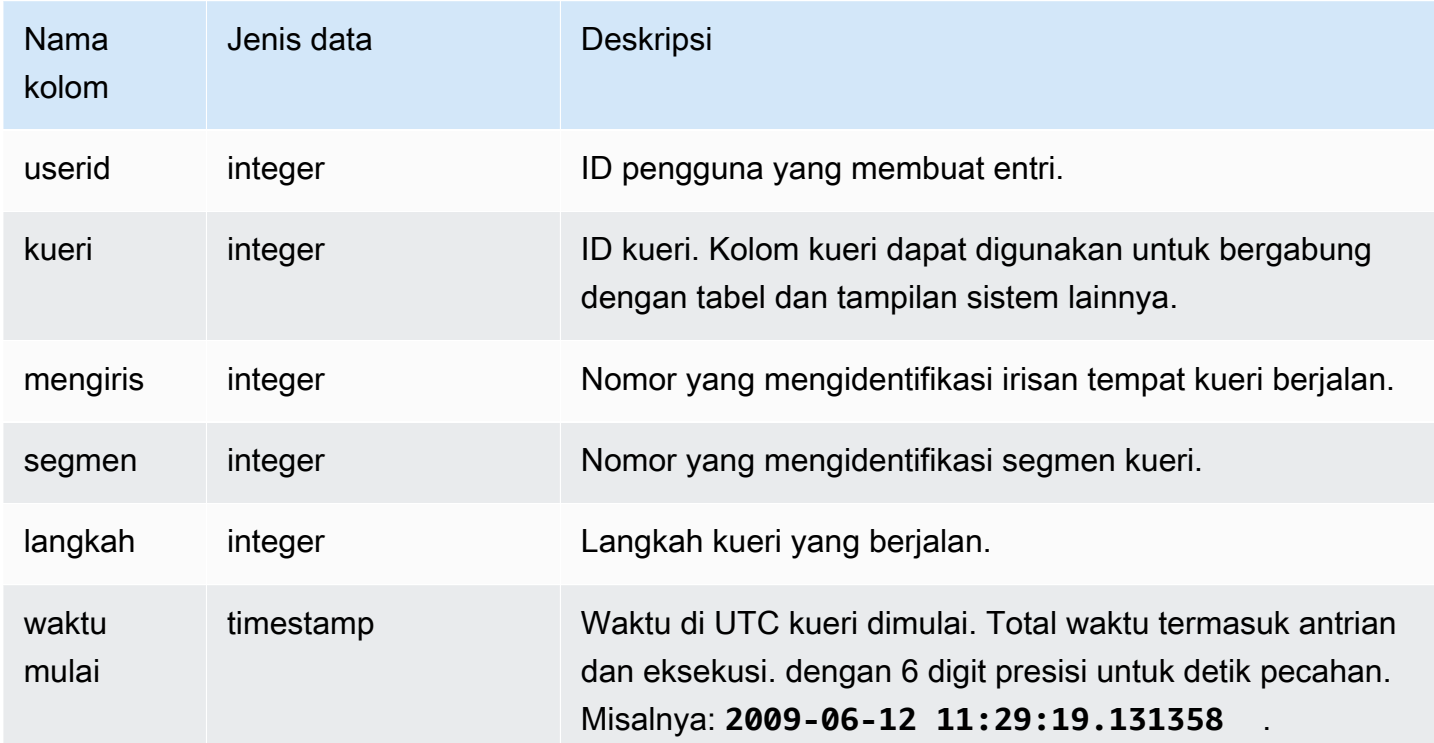
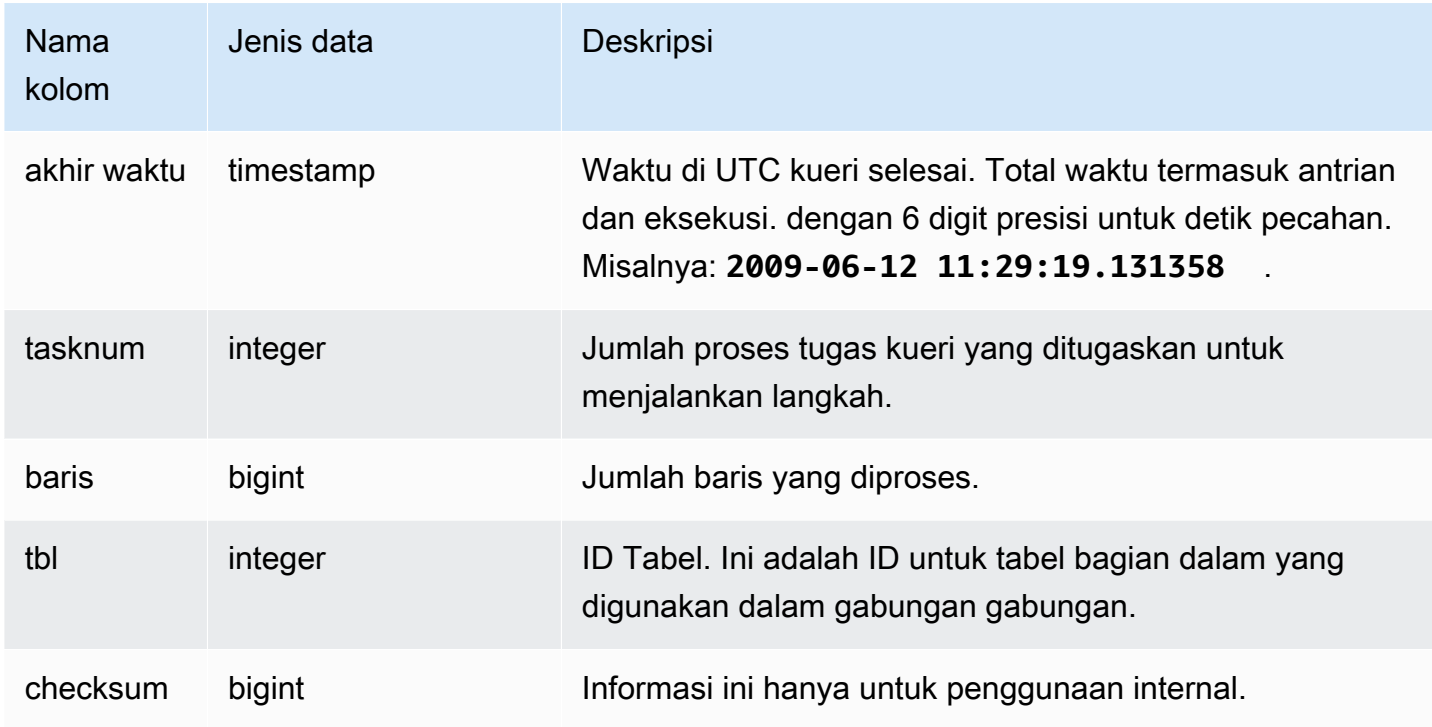

Contoh berikut mengembalikan hasil gabungan gabungan untuk kueri terbaru.

```
select sum(s.qtysold), e.eventname
from event e, listing l, sales s
where e.eventid=l.eventid
and l.listid= s.listid
group by e.eventname;
select * from stl_mergejoin where query=pg_last_query_id();
```
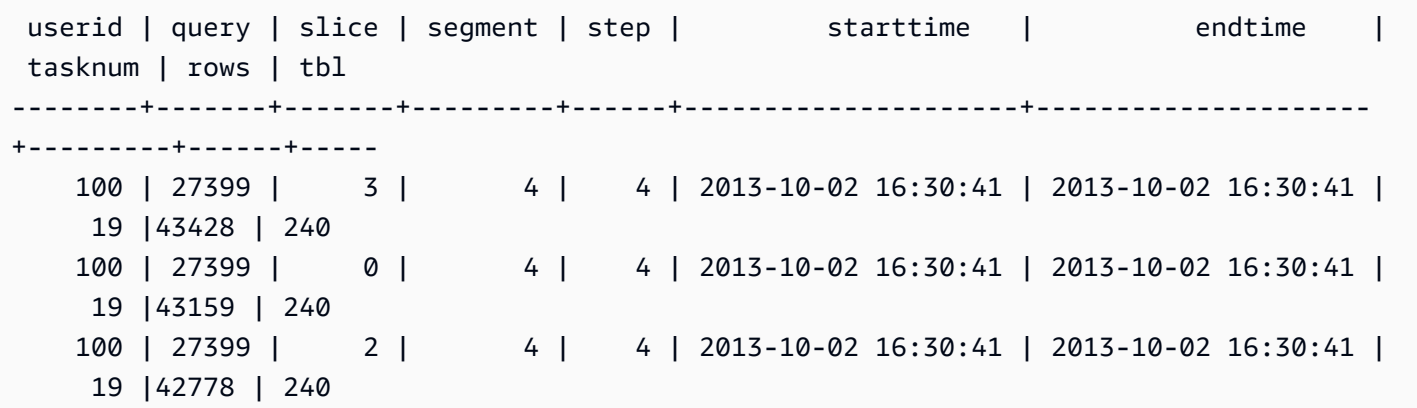

 100 | 27399 | 1 | 4 | 4 | 2013-10-02 16:30:41 | 2013-10-02 16:30:41 | 19 |43091 | 240

# STL\_MV\_STATE

Tampilan STL\_MV\_STATE berisi baris untuk setiap transisi status dari tampilan terwujud.

Untuk informasi lebih lanjut tentang tampilan terwujud, liha[tMembuat tampilan terwujud di Amazon](#page-342-0)  [Redshift.](#page-342-0)

STL\_MV\_STATE dapat dilihat oleh semua pengguna. Pengguna super dapat melihat semua baris; pengguna biasa hanya dapat melihat data mereka sendiri. Untuk informasi selengkapnya, lihat [Visibilitas data dalam tabel dan tampilan sistem.](#page-2351-0)

Beberapa atau semua data dalam tabel ini juga dapat ditemukan di tampilan [SYS\\_MV\\_STATE](#page-2503-0) pemantauan SYS. Data dalam tampilan pemantauan SYS diformat agar lebih mudah digunakan dan dipahami. Kami menyarankan Anda menggunakan tampilan pemantauan SYS untuk pertanyaan Anda.

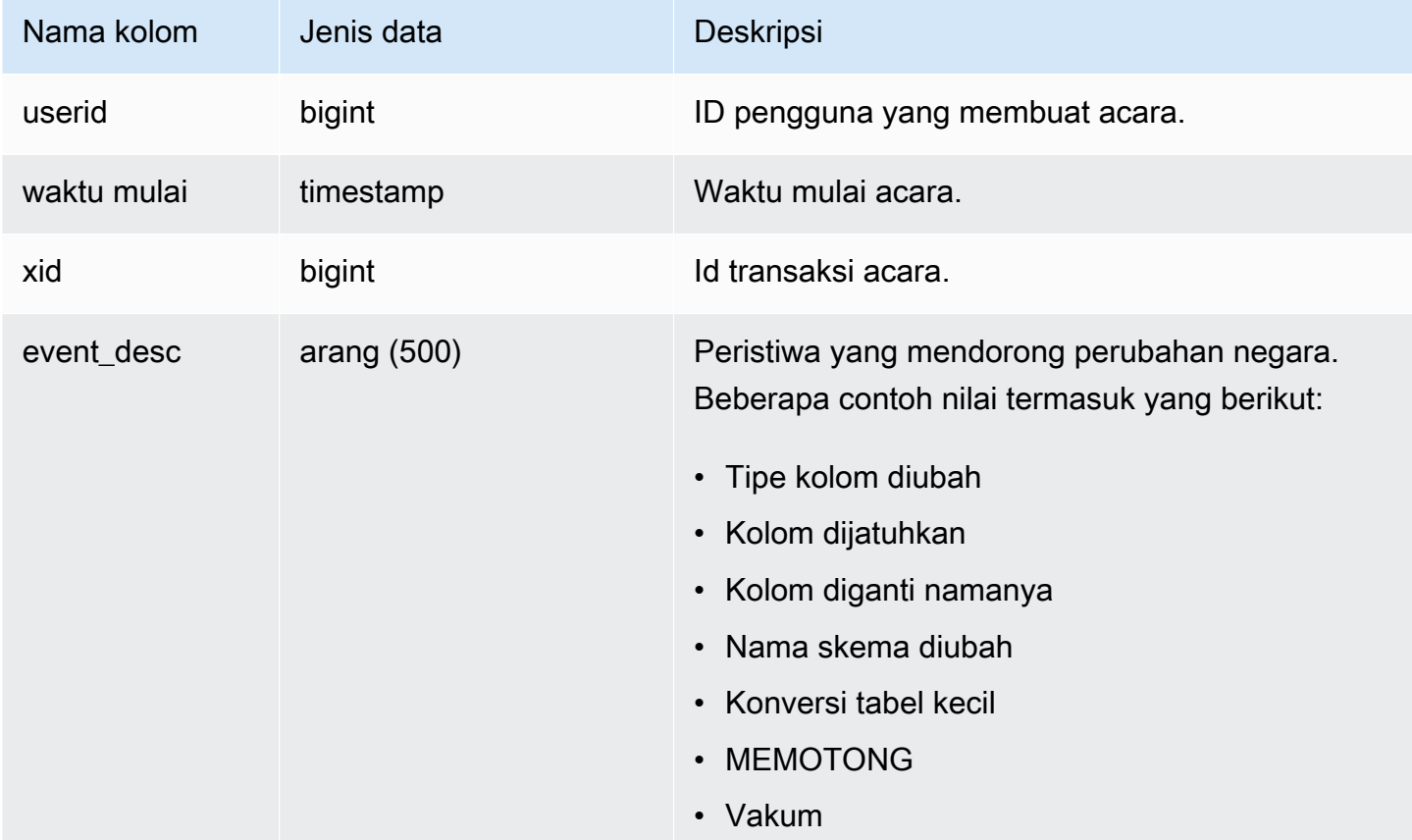

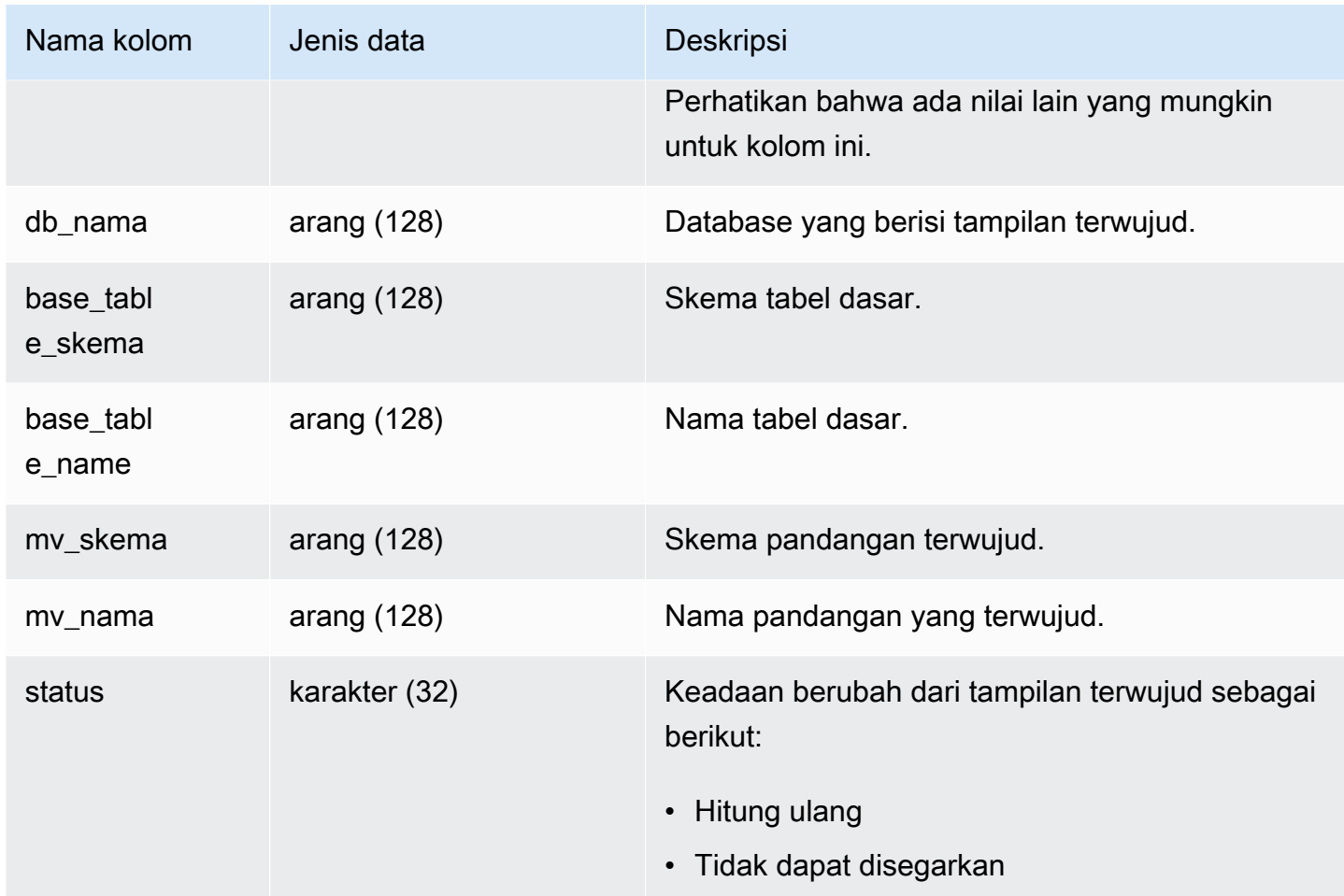

Tabel berikut menunjukkan contoh kombinasi event\_desc danstate.

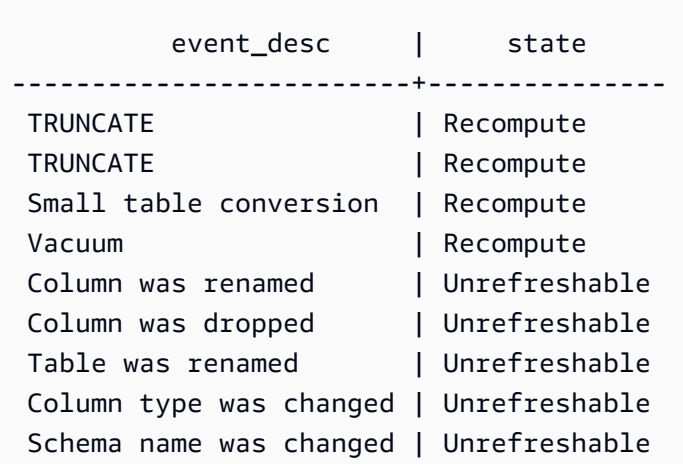

## Contoh kueri

Untuk melihat log transisi status tampilan terwujud, jalankan kueri berikut.

select \* from stl mv state;

Query ini mengembalikan output sampel berikut:

userid | starttime | xid | event\_desc | db\_name | base\_table\_schema | base\_table\_name | mv\_schema | mv\_name | state --------+----------------------------+------+-----------------------------+--------- +----------------------+----------------------+----------------------+--------------- +--------------- 138 | 2020-02-14 02:21:25.578885 | 5180 | TRUNCATE | dev | public  $|$  mv\_base\_table  $|$  public  $|$  mv\_test  $|$  Recompute 138 | 2020-02-14 02:21:56.846774 | 5275 | Column was dropped | dev | | mv\_base\_table | public | mv\_test | Unrefreshable 100 | 2020-02-13 22:09:53.041228 | 1794 | Column was renamed | dev | | mv\_base\_table | public | mv\_test | Unrefreshable 1 | 2020-02-13 22:10:23.630914 | 1893 | ALTER TABLE ALTER SORTKEY | dev | public | mv\_base\_table\_sorted | public | mv\_test | Recompute 1 | 2020-02-17 22:57:22.497989 | 8455 | ALTER TABLE ALTER DISTSTYLE | dev | public  $|$  mv\_base\_table  $|$  public  $|$  mv\_test  $|$  Recompute 173 | 2020-02-17 22:57:23.591434 | 8504 | Table was renamed | dev | dev | mv\_base\_table | public | mv\_test | Unrefreshable 173 | 2020-02-17 22:57:27.229423 | 8592 | Column type was changed | dev | | mv\_base\_table | public | mv\_test | Unrefreshable 197 | 2020-02-17 22:59:06.212569 | 9668 | TRUNCATE | dev | schemaf796e415850f4f | mv\_base\_table | schemaf796e415850f4f | mv\_test | Recompute 138 | 2020-02-14 02:21:55.705655 | 5226 | Column was renamed | dev | | mv\_base\_table | public | mv\_test | Unrefreshable 1 | 2020-02-14 02:22:26.292434 | 5325 | ALTER TABLE ALTER SORTKEY | dev | public | mv\_base\_table\_sorted | public | mv\_test | Recompute

# STL\_NESTLOOP

Menganalisis langkah-langkah eksekusi gabungan loop bersarang untuk kueri.

STL\_NESTLOOP terlihat oleh semua pengguna. Pengguna super dapat melihat semua baris; pengguna biasa hanya dapat melihat data mereka sendiri. Untuk informasi selengkapnya, lihat [Visibilitas data dalam tabel dan tampilan sistem.](#page-2351-0)

## **a** Note

STL\_NESTLOOP hanya berisi kueri yang dijalankan pada cluster utama. Itu tidak berisi kueri yang dijalankan pada cluster penskalaan konkurensi. Untuk mengakses kueri yang dijalankan pada kluster penskalaan utama dan konkurensi, sebaiknya gunakan tampilan pemantauan SYS. [SYS\\_QUERY\\_DETAIL](#page-2509-0) Data dalam tampilan pemantauan SYS diformat agar lebih mudah digunakan dan dipahami.

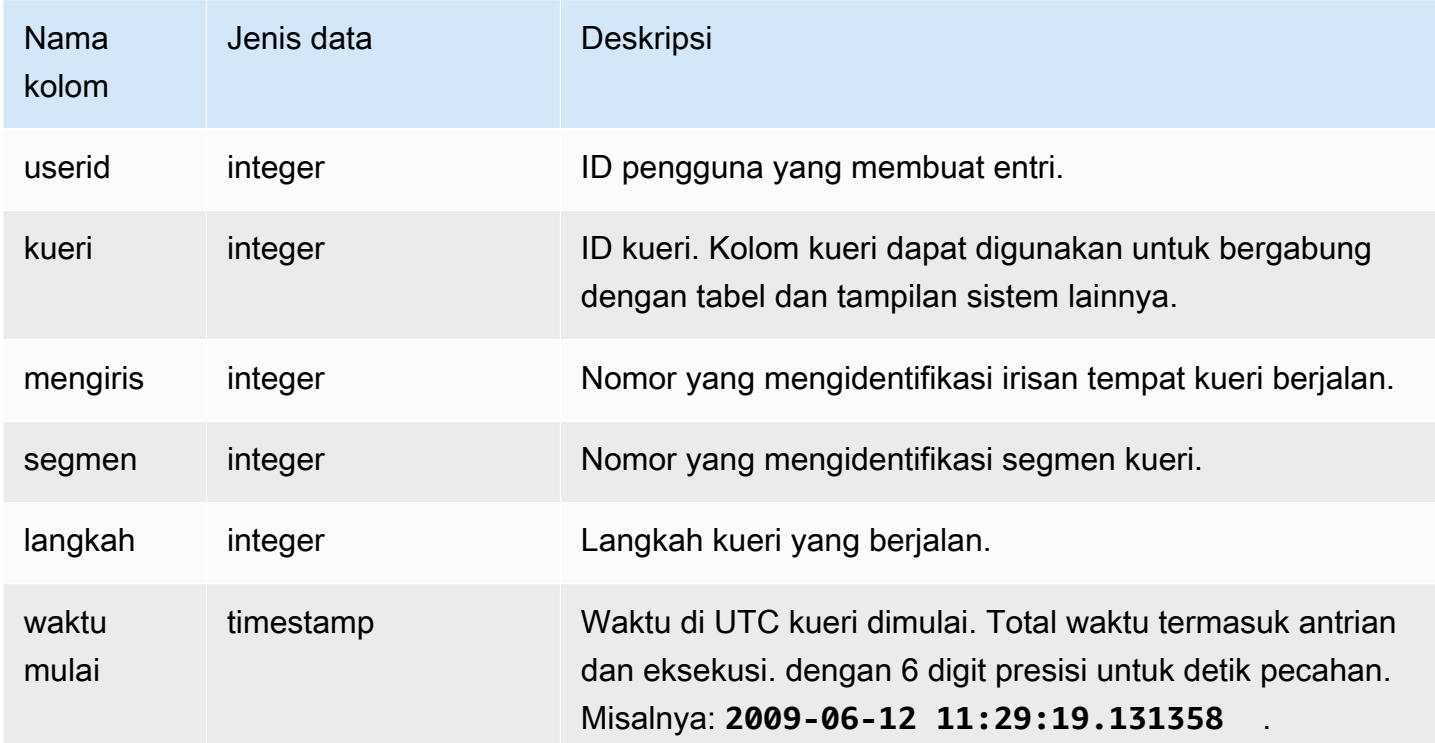

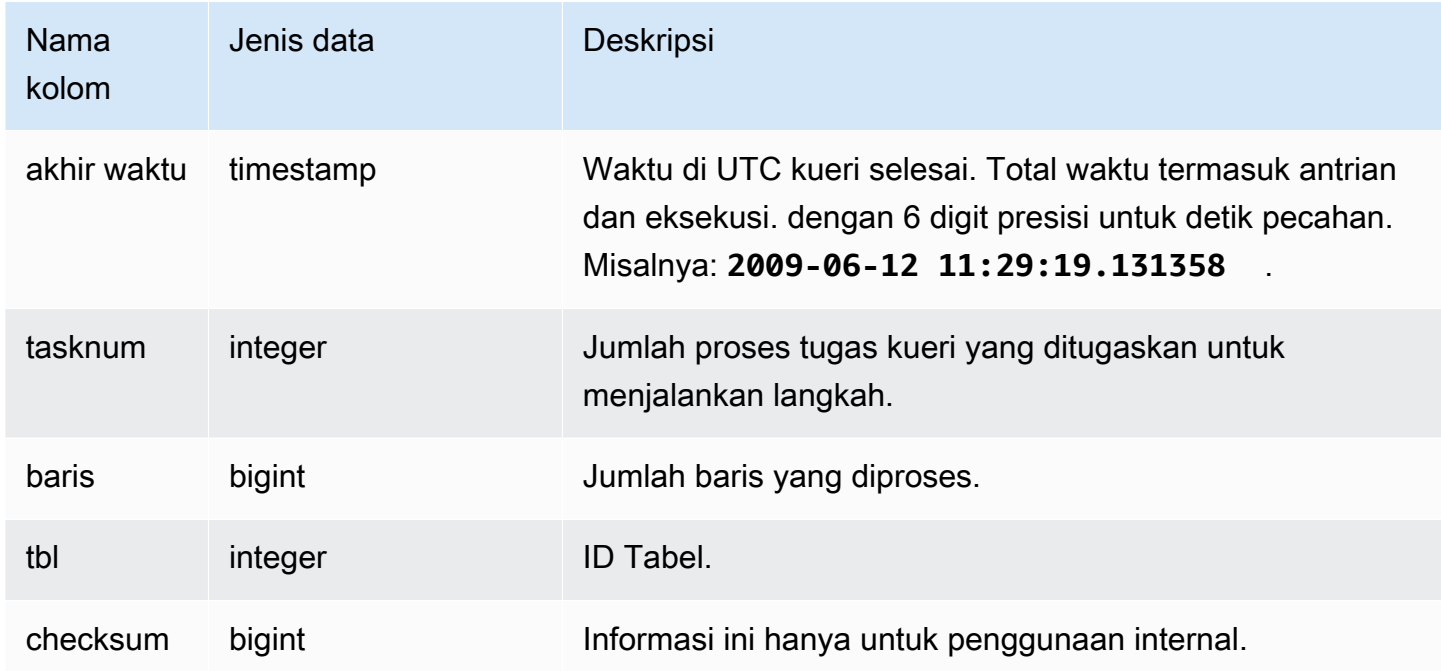

Karena kueri berikut mengabaikan untuk bergabung dengan tabel CATEGORY, ia menghasilkan produk Cartesian sebagian, yang tidak direkomendasikan. Hal ini ditunjukkan di sini untuk menggambarkan loop bersarang.

```
select count(event.eventname), event.eventname, category.catname, date.caldate
from event, category, date
where event.dateid = date.dateid
group by event.eventname, category.catname, date.caldate;
```
Kueri berikut menunjukkan hasil dari query sebelumnya dalam tampilan STL\_NESTLOOP.

```
select query, slice, segment as seg, step, 
datediff(msec, starttime, endtime) as duration, tasknum, rows, tbl
from stl_nestloop
where query = pg\_last\_query\_id();
```
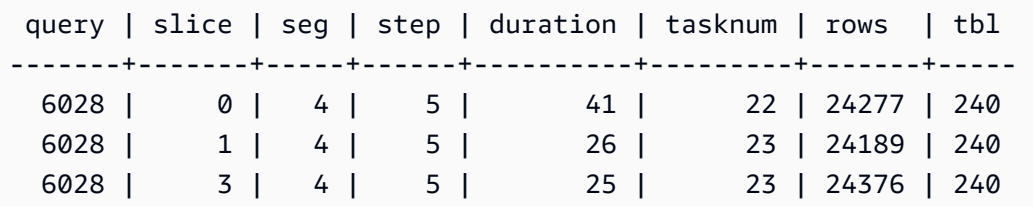

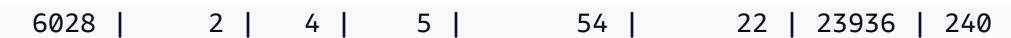

## STL\_PARSE

Menganalisis langkah-langkah kueri yang mengurai string menjadi nilai biner untuk pemuatan.

STL\_PARSE dapat dilihat oleh semua pengguna. Pengguna super dapat melihat semua baris; pengguna biasa hanya dapat melihat data mereka sendiri. Untuk informasi selengkapnya, lihat [Visibilitas data dalam tabel dan tampilan sistem.](#page-2351-0)

## **a** Note

STL\_PARSE hanya berisi kueri yang dijalankan pada cluster utama. Itu tidak berisi kueri yang dijalankan pada cluster penskalaan konkurensi. Untuk mengakses kueri yang dijalankan pada kluster penskalaan utama dan konkurensi, sebaiknya gunakan tampilan pemantauan SYS. [SYS\\_QUERY\\_DETAIL](#page-2509-0) Data dalam tampilan pemantauan SYS diformat agar lebih mudah digunakan dan dipahami.

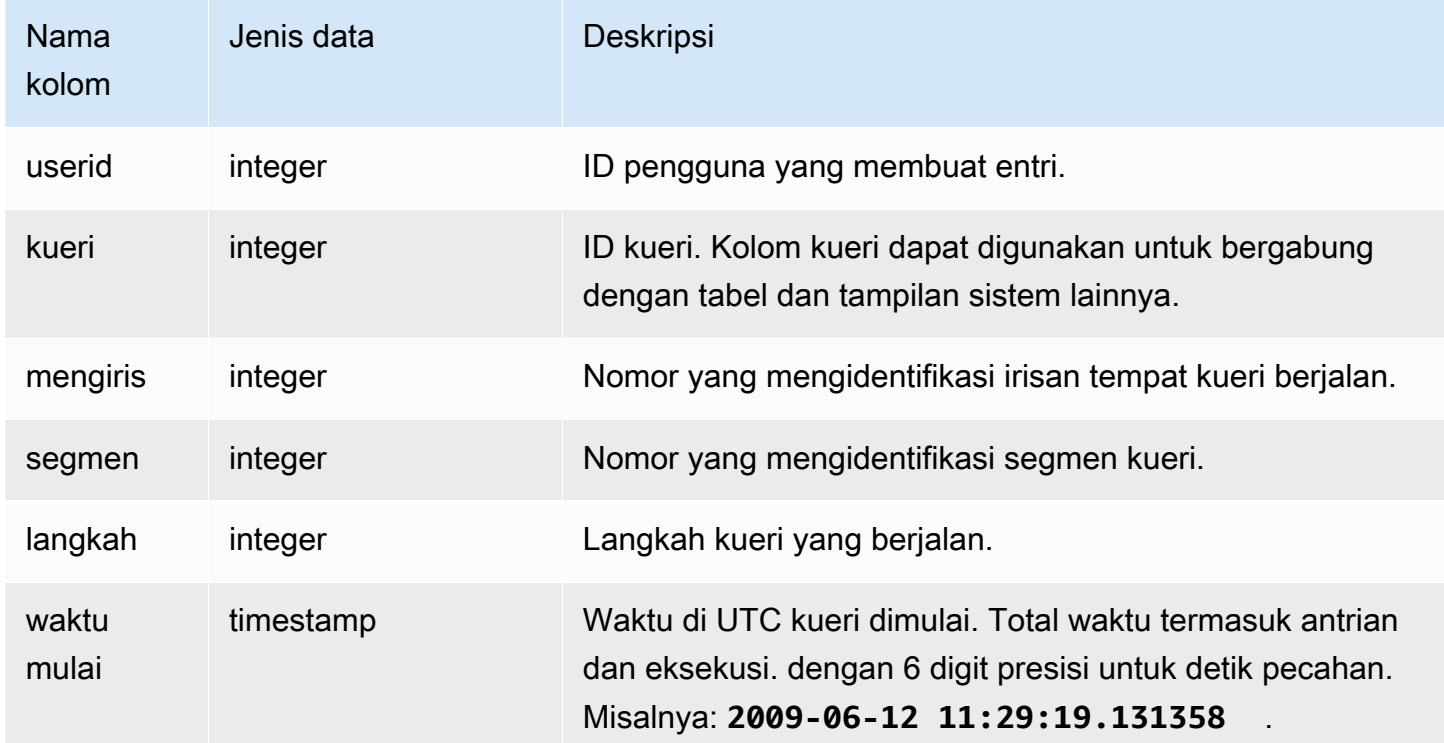

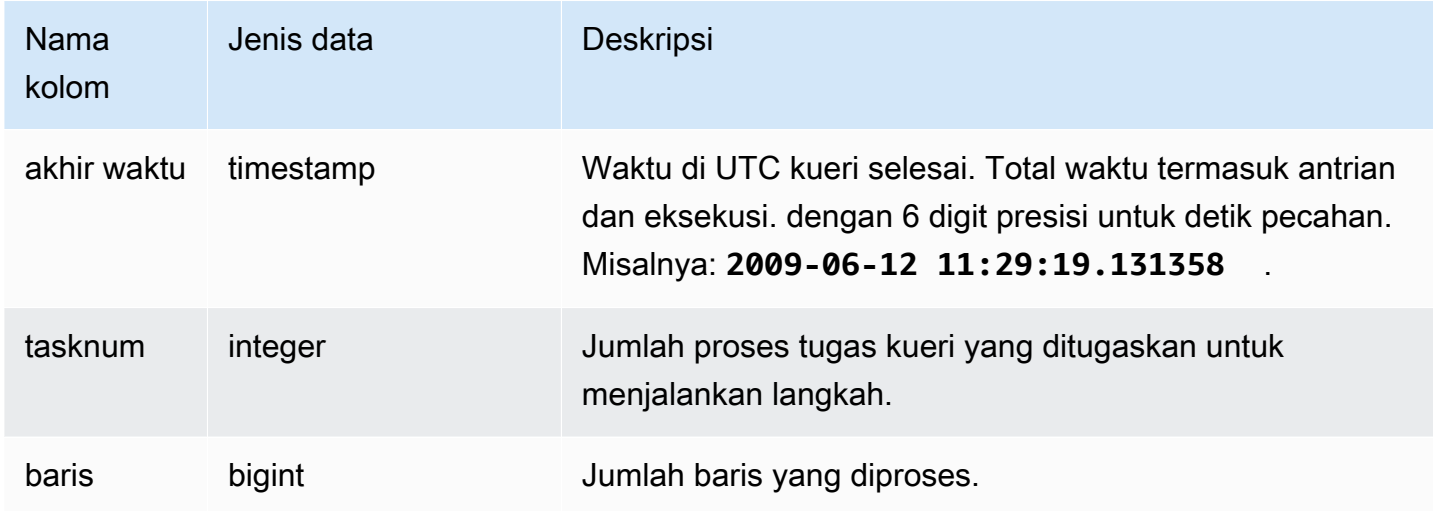

Contoh berikut mengembalikan semua hasil langkah query untuk slice 1 dan segmen 0 di mana string diuraikan ke dalam nilai-nilai biner.

```
select query, step, starttime, endtime, tasknum, rows
from stl_parse
where slice=1 and segment=0;
```
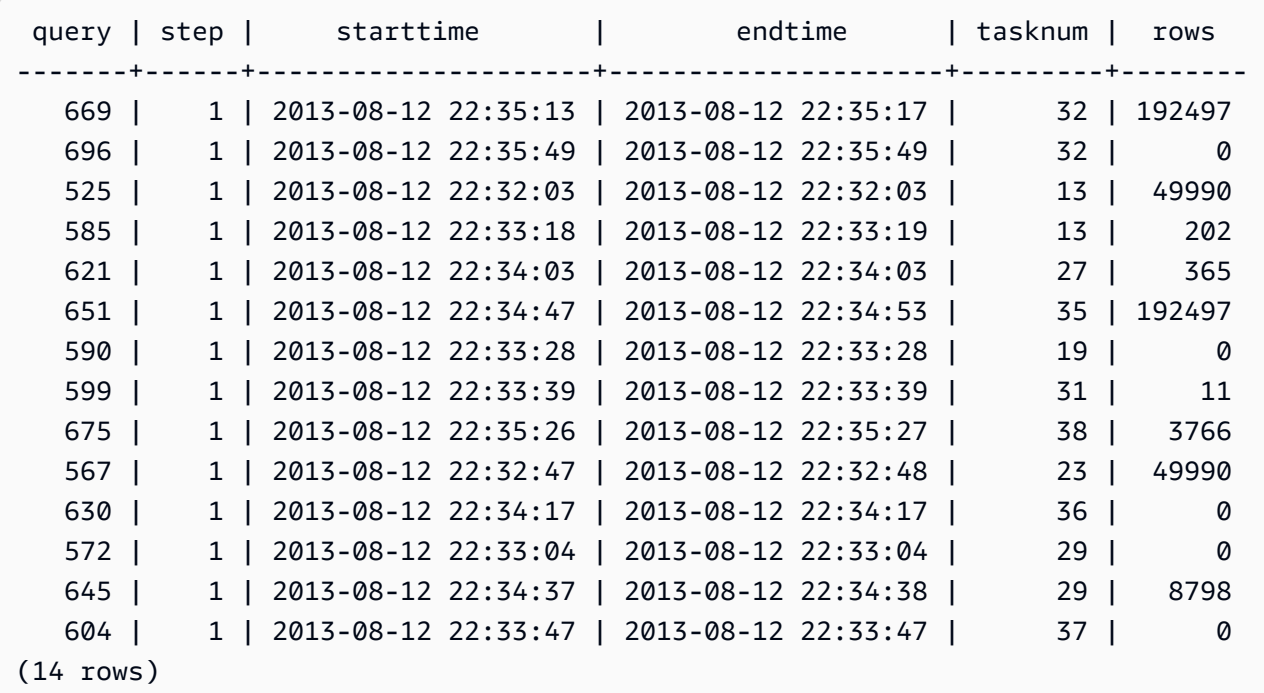

# STL\_PLAN\_INFO

Gunakan tampilan STL\_PLAN\_INFO untuk melihat output EXPLOW untuk kueri dalam hal sekumpulan baris. Ini adalah cara alternatif untuk melihat rencana kueri.

STL\_PLAN\_INFO dapat dilihat oleh semua pengguna. Pengguna super dapat melihat semua baris; pengguna biasa hanya dapat melihat data mereka sendiri. Untuk informasi selengkapnya, lihat [Visibilitas data dalam tabel dan tampilan sistem.](#page-2351-0)

### **a** Note

STL\_PLAN\_INFO hanya berisi kueri yang dijalankan pada cluster utama. Itu tidak berisi kueri yang dijalankan pada cluster penskalaan konkurensi. Untuk mengakses kueri yang dijalankan pada kluster penskalaan utama dan konkurensi, sebaiknya gunakan tampilan pemantauan SYS. [SYS\\_QUERY\\_DETAIL](#page-2509-0) Data dalam tampilan pemantauan SYS diformat agar lebih mudah digunakan dan dipahami.

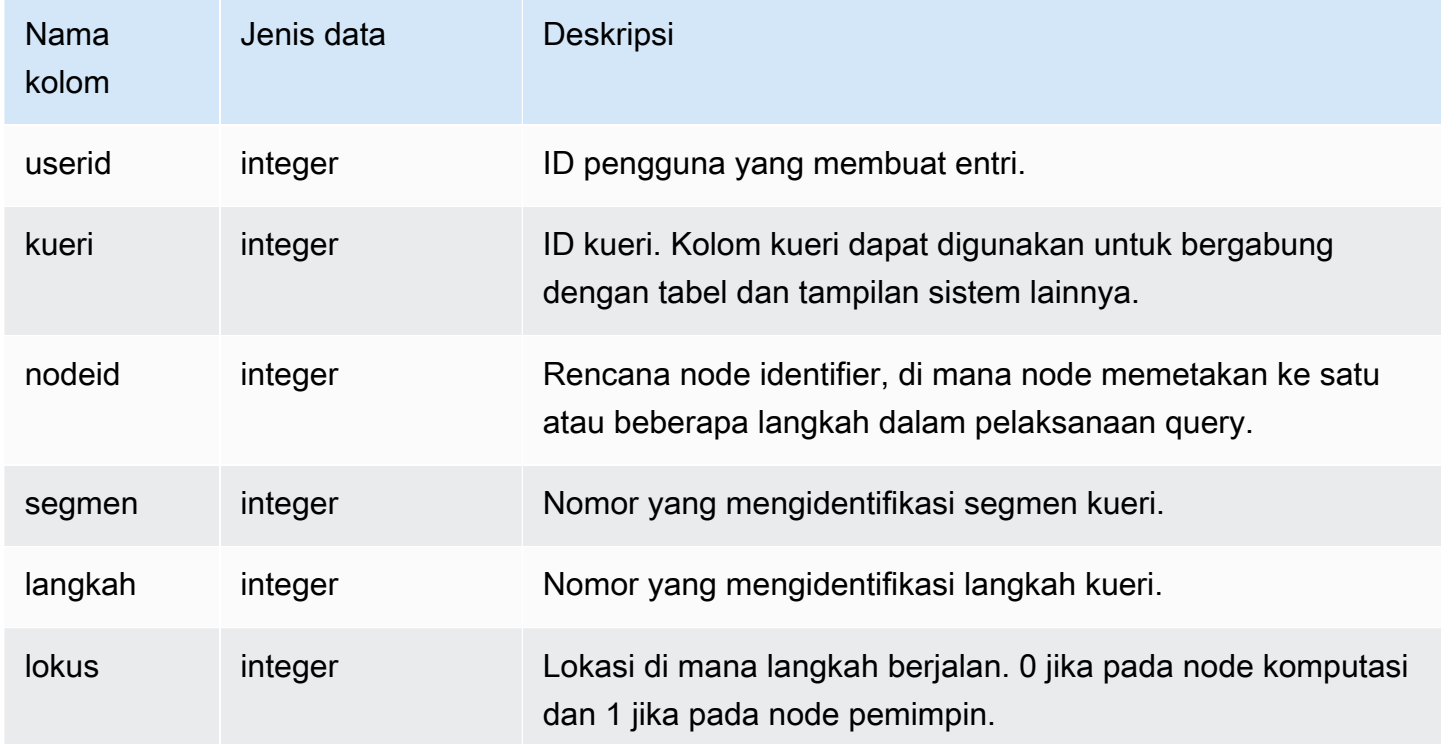

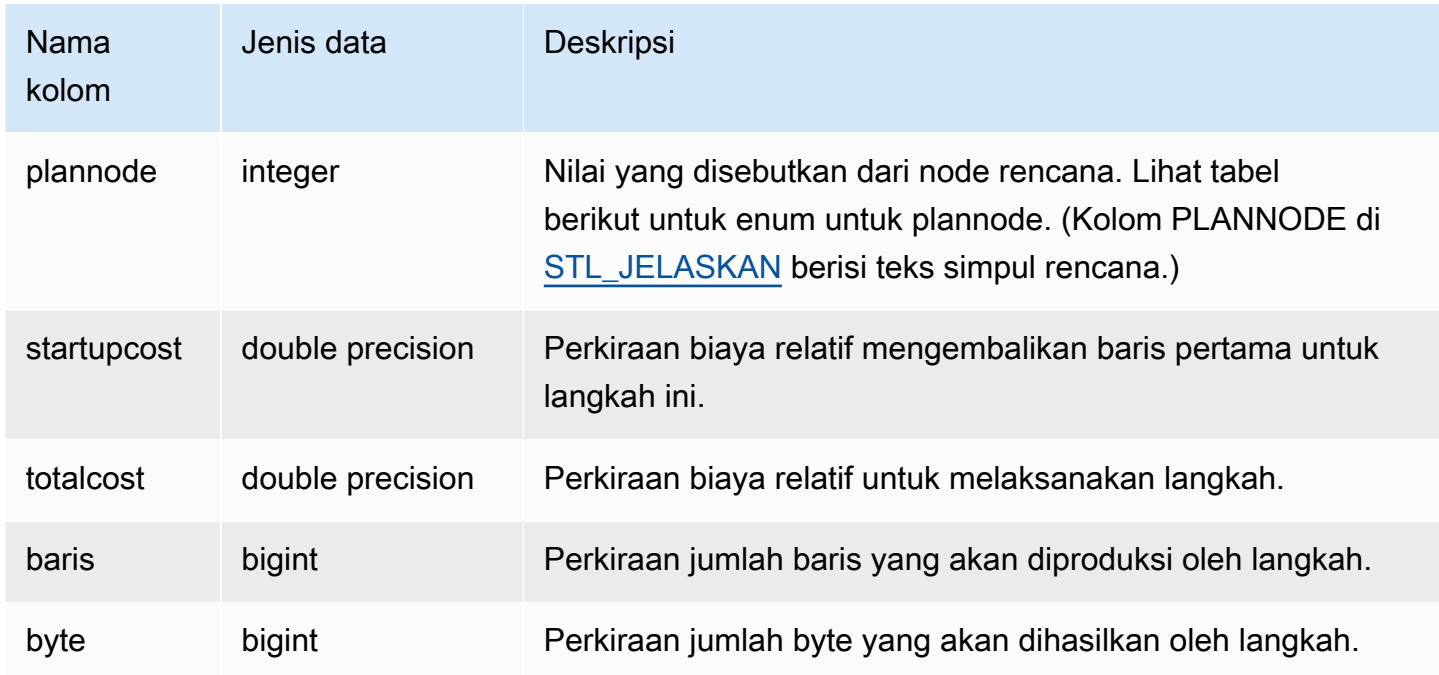

Contoh berikut membandingkan rencana kueri untuk kueri SELECT sederhana yang dikembalikan dengan menggunakan perintah EXPLOW dan dengan menanyakan tampilan STL\_PLAN\_INFO.

```
explain select * from category;
QUERY PLAN
-------------------------------------------------------------
XN Seq Scan on category (cost=0.00..0.11 rows=11 width=49)
(1 row)
select * from category;
catid | catgroup | catname | catdesc
-------+----------+-----------+--------------------------------------------
1 | Sports | MLB | Major League Baseball
3 | Sports | NFL | National Football League
5 | Sports | MLS | Major League Soccer
...
select * from stl_plan_info where query=256;
query | nodeid | segment | step | locus | plannode | startupcost | totalcost
| rows | bytes
-------+--------+---------+------+-------+----------+-------------+-----------+------
+-------
```
256 | 1 | 0 | 1 | 0 | 104 | 0 | 0.11 | 11 | 539 256 | 1 | 0 | 0 | 0 | 104 | 0 | 0.11 | 11 | 539 (2 rows)

Dalam contoh ini, PLANNODE 104 mengacu pada pemindaian berurutan dari tabel CATEGORY.

```
select distinct eventname from event order by 1;
eventname
------------------------------------------------------------------------
.38 Special
3 Doors Down
70s Soul Jam
A Bronx Tale
...
explain select distinct eventname from event order by 1;
QUERY PLAN
-------------------------------------------------------------------------------------
XN Merge (cost=1000000000136.38..1000000000137.82 rows=576 width=17)
Merge Key: eventname
-> XN Network (cost=1000000000136.38..1000000000137.82 rows=576
width=17)
Send to leader
-> XN Sort (cost=1000000000136.38..1000000000137.82 rows=576
width=17)
Sort Key: eventname
-> XN Unique (cost=0.00..109.98 rows=576 width=17)
-> XN Seq Scan on event (cost=0.00..87.98 rows=8798
width=17)
(8 rows)
select * from stl_plan_info where query=240 order by nodeid desc;
query | nodeid | segment | step | locus | plannode | startupcost |
totalcost | rows | bytes
-------+--------+---------+------+-------+----------+------------------
+------------------+------+--------
240 | 5 | 0 | 0 | 0 | 104 | 0 | 87.98 | 8798 | 149566 
240 | 5 | 0 | 1 | 0 | 104 | 0 | 87.98 | 8798 | 149566
240 | 4 | 0 | 2 | 0 | 117 | 0 | 109.975 | 576 | 9792
240 | 4 | 0 | 3 | 0 | 117 | 0 | 109.975 | 576 | 9792
```
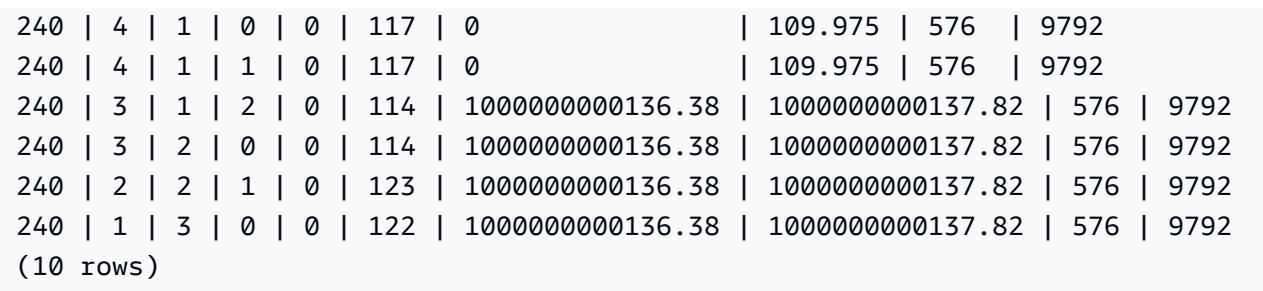

# STL\_PROJECT

Berisi baris untuk langkah-langkah kueri yang digunakan untuk mengevaluasi ekspresi.

STL\_PROJECT dapat dilihat oleh semua pengguna. Pengguna super dapat melihat semua baris; pengguna biasa hanya dapat melihat data mereka sendiri. Untuk informasi selengkapnya, lihat [Visibilitas data dalam tabel dan tampilan sistem.](#page-2351-0)

### **a** Note

STL\_PROJECT hanya berisi kueri yang dijalankan pada cluster utama. Itu tidak berisi kueri yang dijalankan pada cluster penskalaan konkurensi. Untuk mengakses kueri yang dijalankan pada kluster penskalaan utama dan konkurensi, sebaiknya gunakan tampilan pemantauan SYS. [SYS\\_QUERY\\_DETAIL](#page-2509-0) Data dalam tampilan pemantauan SYS diformat agar lebih mudah digunakan dan dipahami.

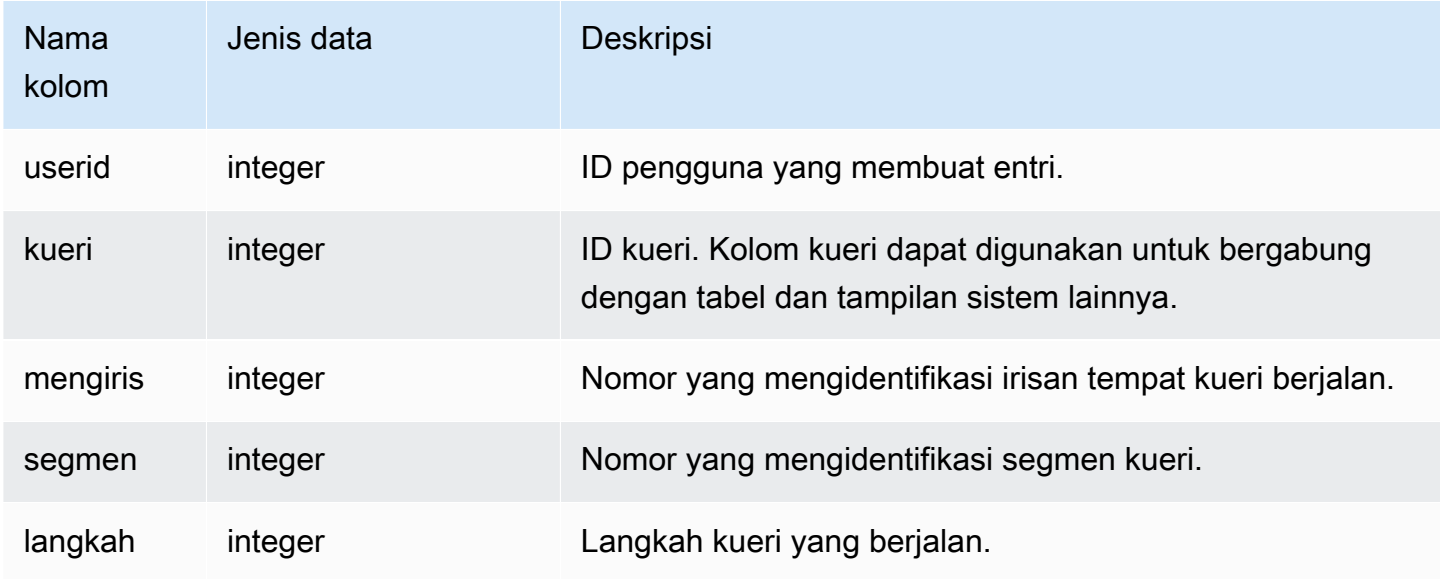

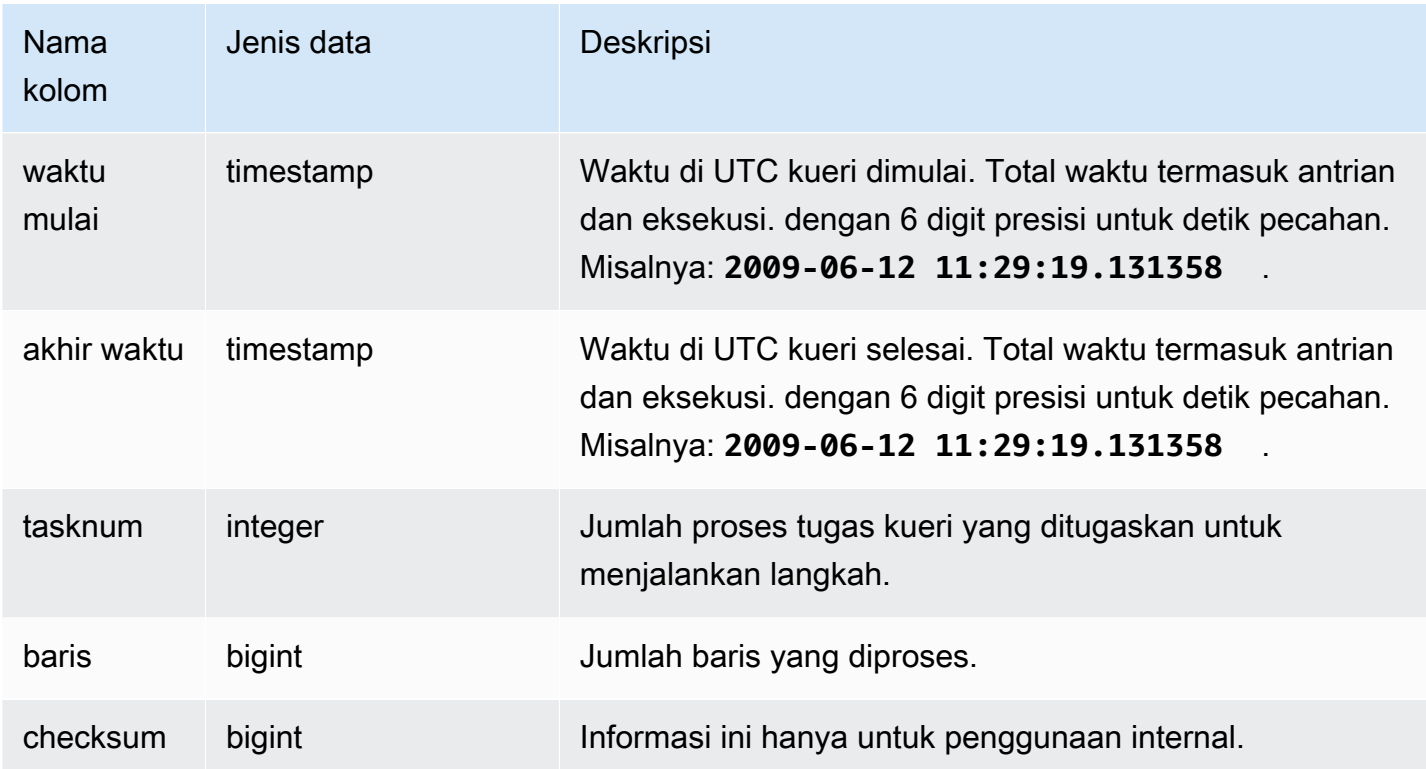

Contoh berikut mengembalikan semua baris untuk langkah-langkah query yang digunakan untuk mengevaluasi ekspresi untuk slice 0 dan segmen 1.

```
select query, step, starttime, endtime, tasknum, rows
from stl_project
where slice=0 and segment=1;
```
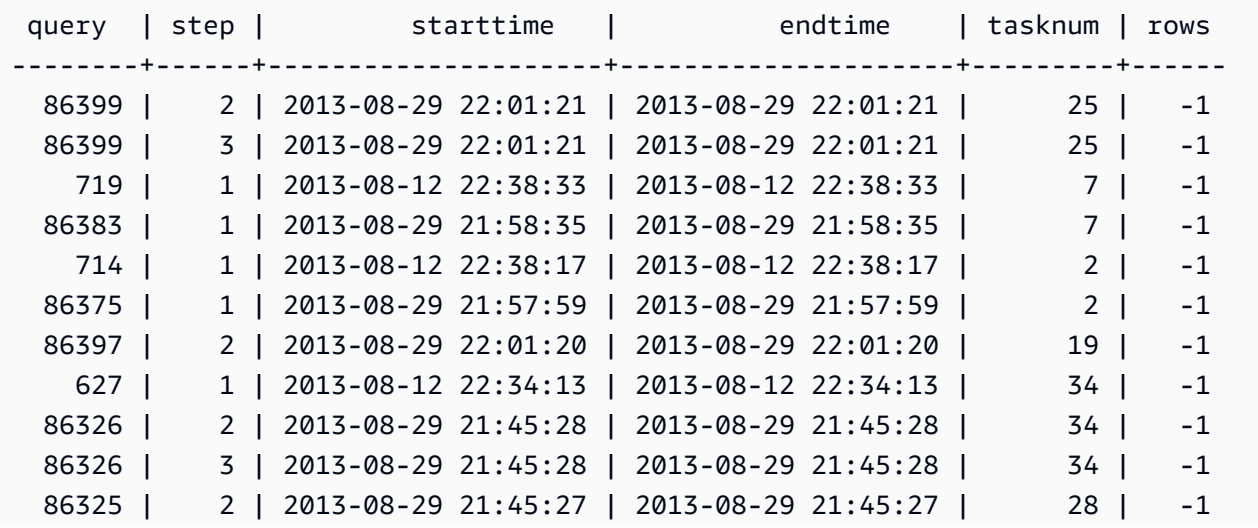

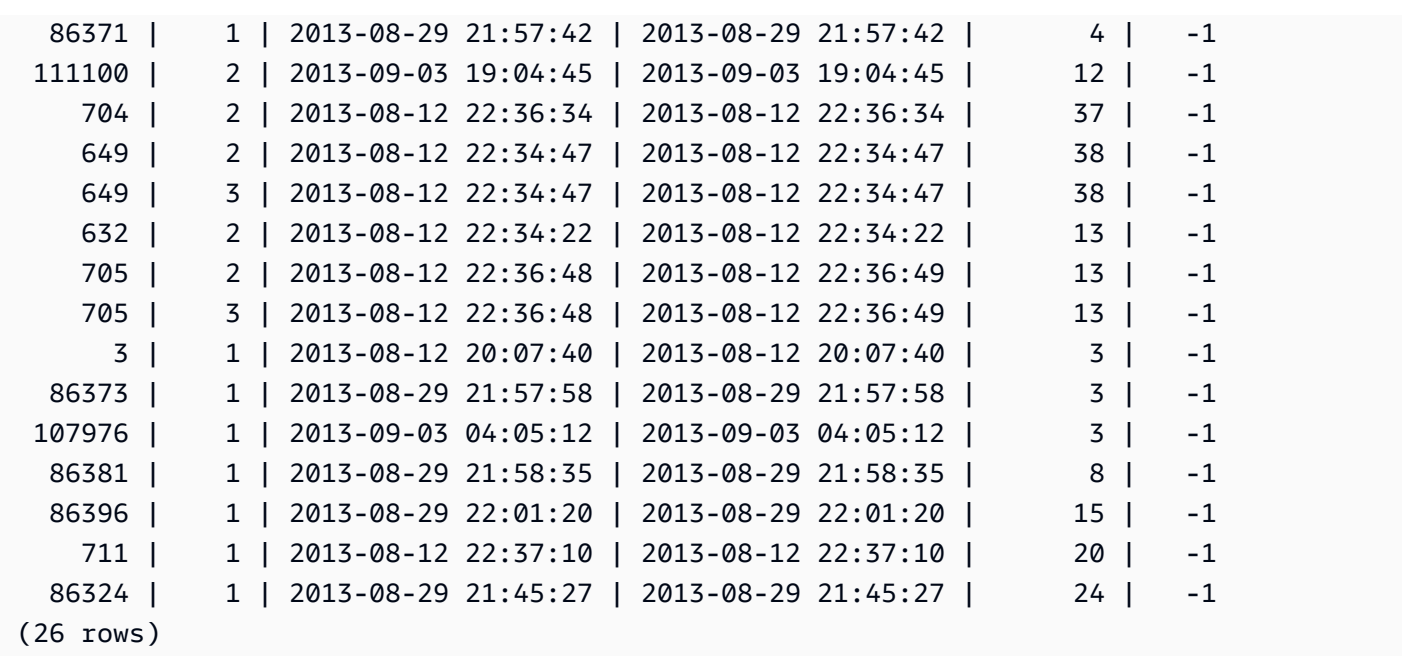

## KUERI STL\_

Mengembalikan informasi eksekusi tentang query database.

## **a** Note

Tampilan STL\_QUERY dan STL\_QUERYTEXT hanya berisi informasi tentang kueri, bukan utilitas dan perintah DDL lainnya. Untuk daftar dan informasi tentang semua pernyataan yang dijalankan oleh Amazon Redshift, Anda juga dapat menanyakan tampilan STL\_DDLTEXT dan STL\_UTILITYTEXT. Untuk daftar lengkap semua pernyataan yang dijalankan oleh Amazon Redshift, Anda dapat menanyakan tampilan SVL\_STATEMENTTEXT.

STL\_QUERY dapat dilihat oleh semua pengguna. Pengguna super dapat melihat semua baris; pengguna biasa hanya dapat melihat data mereka sendiri. Untuk informasi selengkapnya, lihat [Visibilitas data dalam tabel dan tampilan sistem.](#page-2351-0)

Beberapa atau semua data dalam tabel ini juga dapat ditemukan di tampilan [SYS\\_QUERY\\_HISTORY](#page-2515-0) pemantauan SYS. Data dalam tampilan pemantauan SYS diformat agar lebih mudah digunakan dan dipahami. Kami menyarankan Anda menggunakan tampilan pemantauan SYS untuk pertanyaan Anda.

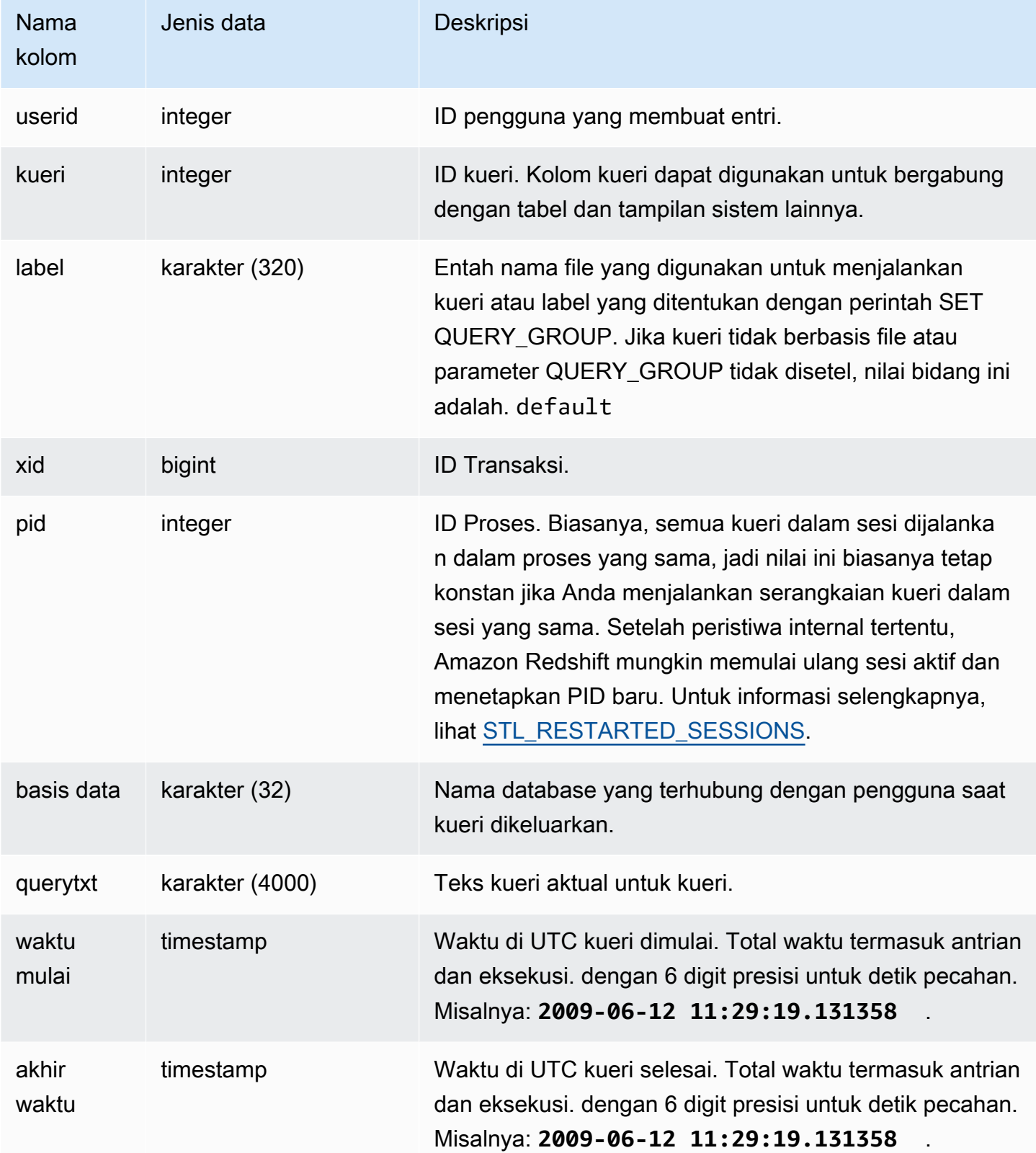

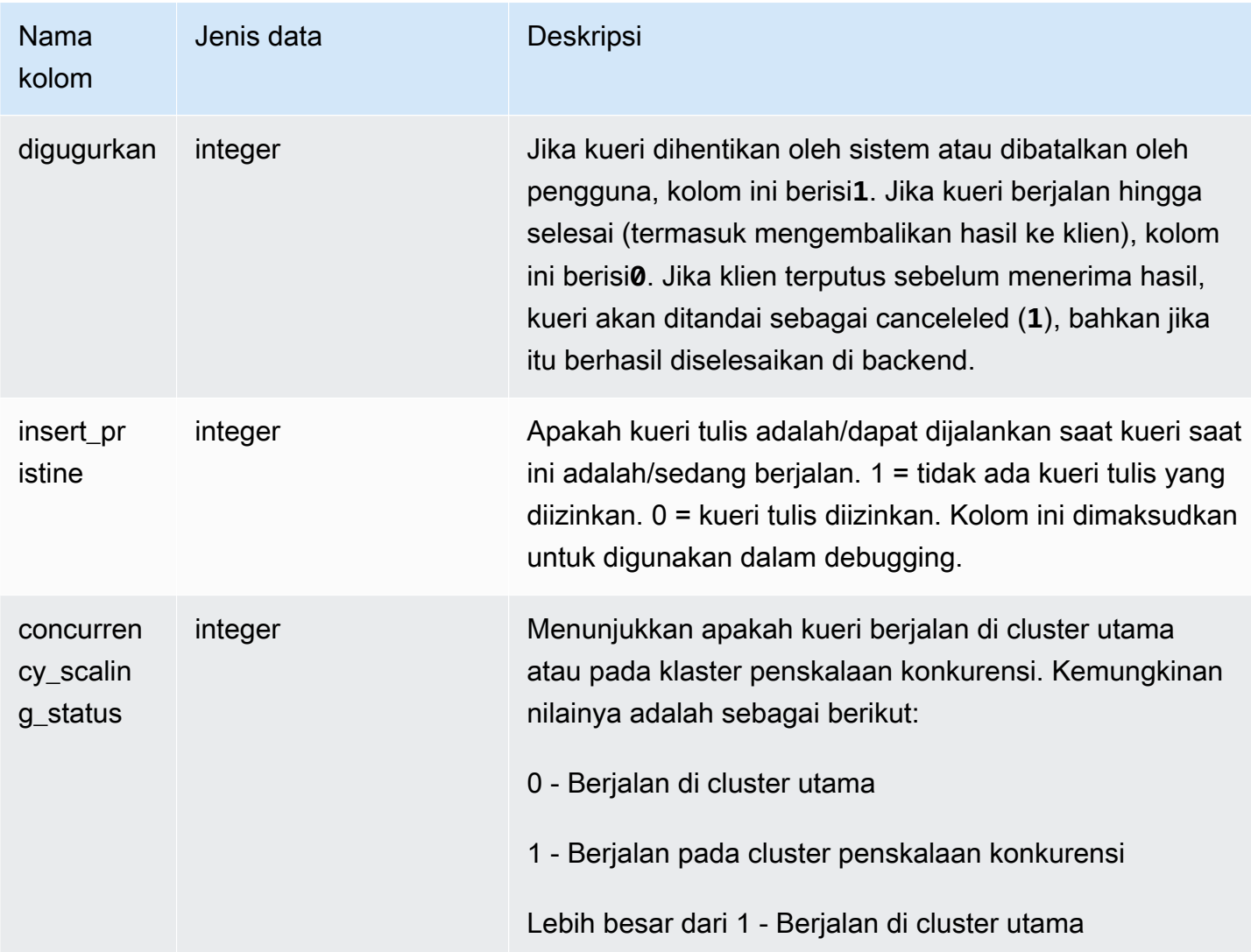

Kueri berikut mencantumkan lima kueri terbaru.

```
select query, trim(querytxt) as sqlquery
from stl_query
order by query desc limit 5;
query | sqlquery | sqlquery | sqlquery | sqlquery | sqlquery | sqlquery | sqlquery | sqlquery | sqlquery | sqlquery \sim 500 \mu | sqlquery | sqlquery | sqlquery | sqlquery | sqlquery | sqlquery | sqlquery | sqlquery | sq
------+--------------------------------------------------
129 | select query, trim(querytxt) from stl_query order by query;
128 | select node from stv_disk_read_speeds;
127 | select system_status from stv_gui_status
126 | select * from systable_topology order by slice
125 | load global dict registry
```
(5 rows)

Kueri berikut mengembalikan waktu yang telah berlalu dalam urutan menurun untuk kueri yang berjalan pada 15 Februari 2013.

```
select query, datediff(seconds, starttime, endtime),
trim(querytxt) as sqlquery
from stl_query
where starttime >= '2013-02-15 00:00' and endtime < '2013-02-16 00:00'
order by date_diff desc; 
 query | date_diff | sqlquery
-------+-----------+------------------------------------------- 
  55 | 119 | padb_fetch_sample: select count(*) from category
121 | 9 | select * from svl_query_summary;
181 | 6 | select * from svl_query_summary where query in(179,178);
172 | 5 | select * from svl_query_summary where query=148;
...
(189 rows)
```
Kueri berikut menunjukkan waktu antrian dan waktu eksekusi untuk kueri. Kueri dengan concurrency\_scaling\_status = 1 dijalankan pada cluster penskalaan konkurensi. Semua kueri lainnya berjalan di cluster utama.

```
SELECT w.service_class AS queue 
      , q.concurrency_scaling_status 
      , COUNT( * ) AS queries 
      , SUM( q.aborted ) AS aborted 
      , SUM( ROUND( total_queue_time::NUMERIC / 1000000,2 ) ) AS queue_secs 
      , SUM( ROUND( total_exec_time::NUMERIC / 1000000,2 ) ) AS exec_secs
FROM stl_query q 
      JOIN stl_wlm_query w 
           USING (userid,query)
WHERE q.userid > 1
   AND service_class > 5 
   AND q.starttime > '2019-03-01 16:38:00' 
   AND q.endtime < '2019-03-01 17:40:00'
GROUP BY 1,2
ORDER BY 1,2;
```
# STL\_QUERY\_METRICS

Berisi informasi metrik, seperti jumlah baris yang diproses, penggunaan CPU, input/output, dan penggunaan disk, untuk kueri yang telah selesai berjalan dalam antrian kueri yang ditentukan pengguna (kelas layanan). Untuk melihat metrik kueri aktif yang sedang berjalan, lihat tampilan [STV\\_QUERY\\_METRICS](#page-2731-0) sistem.

Metrik kueri diambil sampelnya pada interval satu detik. Akibatnya, proses yang berbeda dari kueri yang sama mungkin mengembalikan waktu yang sedikit berbeda. Selain itu, segmen kueri yang berjalan dalam waktu kurang dari satu detik mungkin tidak direkam.

STL\_QUERY\_METRICS melacak dan menggabungkan metrik pada tingkat kueri, segmen, dan langkah. Untuk informasi tentang segmen dan langkah kueri, lihat[Perencanaan kueri dan alur kerja](#page-783-0)  [eksekusi.](#page-783-0) Banyak metrik (sepertimax\_rows,cpu\_time, dan sebagainya) dijumlahkan di seluruh irisan simpul. Untuk informasi selengkapnya tentang irisan simpul, lihat[Arsitektur sistem gudang data.](#page-31-0)

Untuk menentukan tingkat di mana baris melaporkan metrik, periksa segment dan step\_type kolom.

- Jika keduanya segment dan step type sedang-1, maka baris melaporkan metrik pada tingkat kueri.
- Jika segment tidak -1 dan step\_type tidak-1, maka baris melaporkan metrik di tingkat segmen.
- Jika step\_type keduanya segment dan tidak-1, maka baris melaporkan metrik pada tingkat langkah.

[SVL\\_QUERY\\_METRICS](#page-2815-0)Tampilan dan [SVL\\_QUERY\\_METRICS\\_SUMMARY](#page-2817-0) tampilan menggabungkan data dalam tampilan ini dan menyajikan informasi dalam bentuk yang lebih mudah diakses.

STL\_QUERY\_METRICS dapat dilihat oleh semua pengguna. Pengguna super dapat melihat semua baris; pengguna biasa hanya dapat melihat data mereka sendiri. Untuk informasi selengkapnya, lihat [Visibilitas data dalam tabel dan tampilan sistem.](#page-2351-0)

Beberapa atau semua data dalam tabel ini juga dapat ditemukan di tampilan [SYS\\_QUERY\\_DETAIL](#page-2509-0) pemantauan SYS. Data dalam tampilan pemantauan SYS diformat agar lebih mudah digunakan dan dipahami. Kami menyarankan Anda menggunakan tampilan pemantauan SYS untuk pertanyaan Anda.

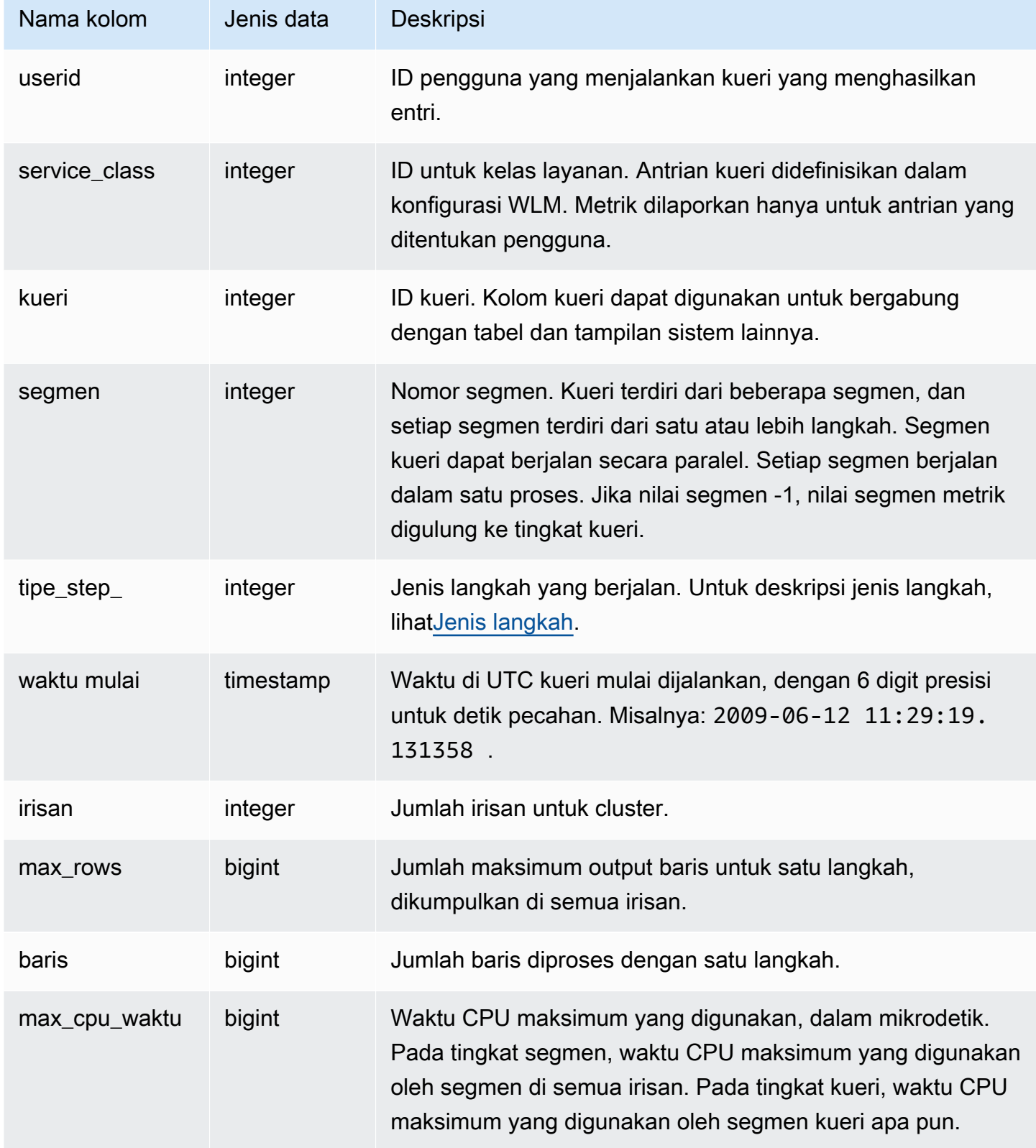

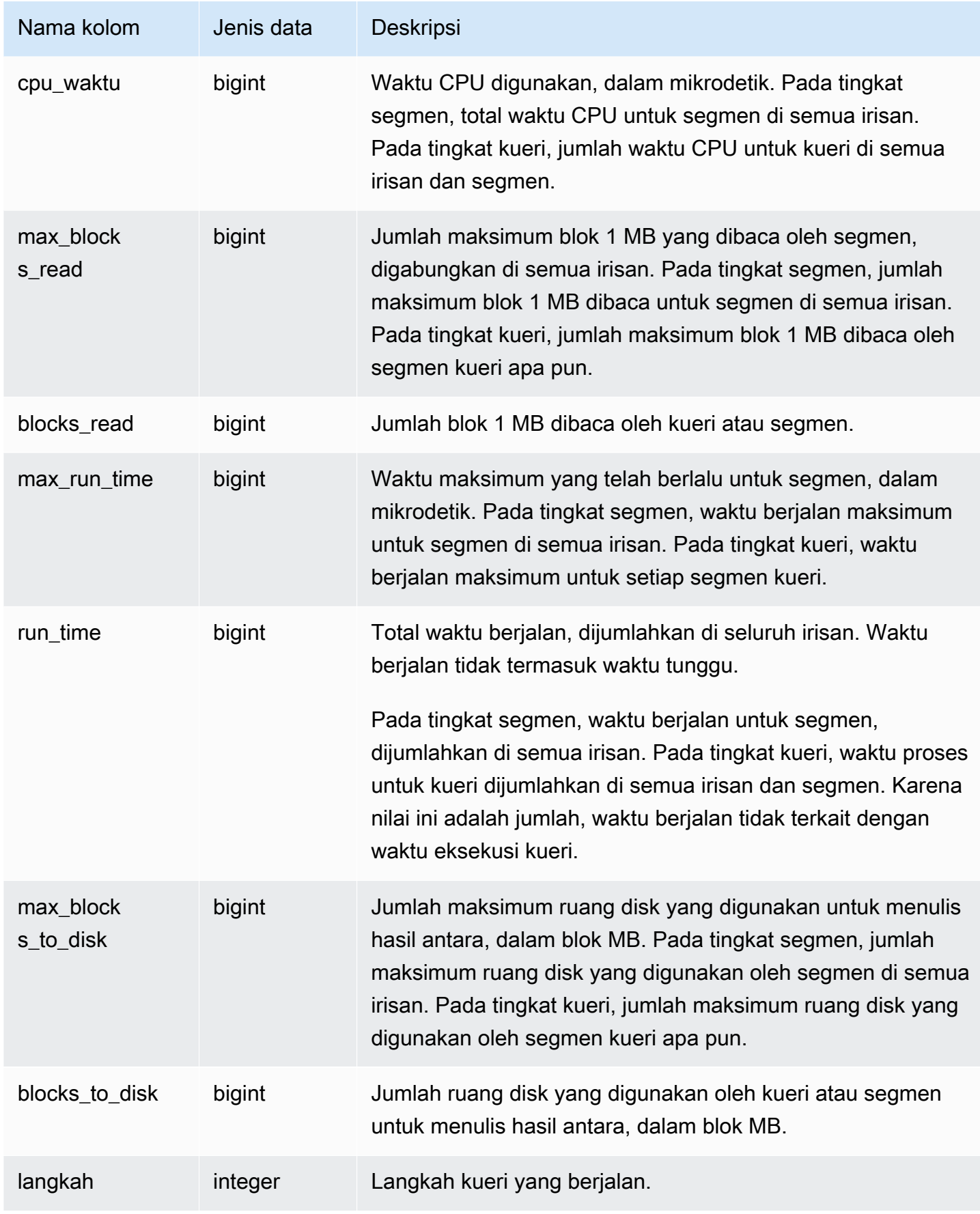

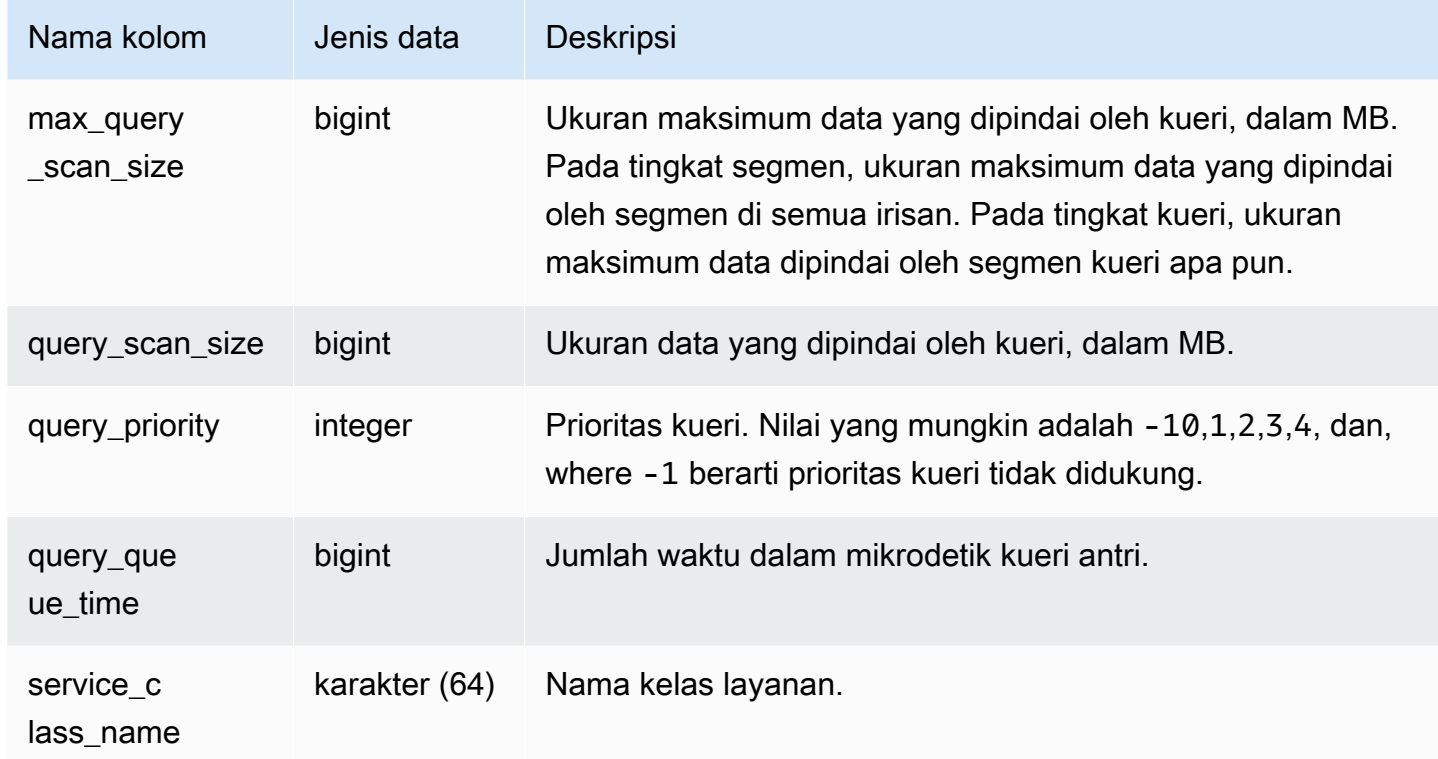

#### Contoh kueri

Untuk menemukan kueri dengan waktu CPU tinggi (lebih dari 1.000 detik), jalankan kueri berikut.

```
Select query, cpu_time / 1000000 as cpu_seconds
from stl_query_metrics where segment = -1 and cpu_time > 1000000000
order by cpu_time;
query | cpu_seconds
------+------------
25775 | 9540
```
Untuk menemukan kueri aktif dengan gabungan loop bersarang yang menampilkan lebih dari satu juta baris, jalankan kueri berikut.

```
select query, rows 
from stl_query_metrics 
where step_type = 15 and rows > 1000000
order by rows;
query | rows 
------+-----------
```
25775 | 2621562702

Untuk menemukan kueri aktif yang telah berjalan selama lebih dari 60 detik dan telah menggunakan waktu CPU kurang dari 10 detik, jalankan kueri berikut.

```
select query, run_time/1000000 as run_time_seconds
from stl_query_metrics 
where segment = -1 and run_time > 60000000 and cpu_time < 100000000;
query | run_time_seconds
        ------+-----------------
25775 | 114
```
## STL\_QUERYTEXT

Menangkap teks kueri untuk perintah SQL.

Kueri tampilan STL\_QUERYTEXT untuk menangkap SQL yang dicatat untuk pernyataan berikut:

- PILIH, PILIH KE
- MASUKKAN, PERBARUI, HAPUS
- MENYONTEK
- MEMBONGKAR
- Kueri yang dihasilkan dengan menjalankan VACUUM dan ANALYSIS
- BUAT TABEL SEBAGAI (CTAS)

Untuk melakukan kueri aktivitas pernyataan ini selama periode waktu tertentu, gabungkan tampilan STL\_QUERYTEXT dan STL\_QUERY.

#### **a** Note

Tampilan STL\_QUERY dan STL\_QUERYTEXT hanya berisi informasi tentang kueri, bukan utilitas dan perintah DDL lainnya. Untuk daftar dan informasi tentang semua pernyataan yang dijalankan oleh Amazon Redshift, Anda juga dapat menanyakan tampilan STL\_DDLTEXT dan STL\_UTILITYTEXT. Untuk daftar lengkap semua pernyataan yang dijalankan oleh Amazon Redshift, Anda dapat menanyakan tampilan SVL\_STATEMENTTEXT.

#### Lihat jug[aSTL\\_DDLTEXT,](#page-2587-0)[STL\\_UTILITYTEXT](#page-2689-0), dan[SVL\\_STATEMENTTEXT.](#page-2850-0)

STL\_QUERYTEXT dapat dilihat oleh semua pengguna. Pengguna super dapat melihat semua baris; pengguna biasa hanya dapat melihat data mereka sendiri. Untuk informasi selengkapnya, lihat [Visibilitas data dalam tabel dan tampilan sistem.](#page-2351-0)

Beberapa atau semua data dalam tabel ini juga dapat ditemukan di tampilan [SYS\\_QUERY\\_TEXT](#page-2523-0) pemantauan SYS. Data dalam tampilan pemantauan SYS diformat agar lebih mudah digunakan dan dipahami. Kami menyarankan Anda menggunakan tampilan pemantauan SYS untuk pertanyaan Anda.

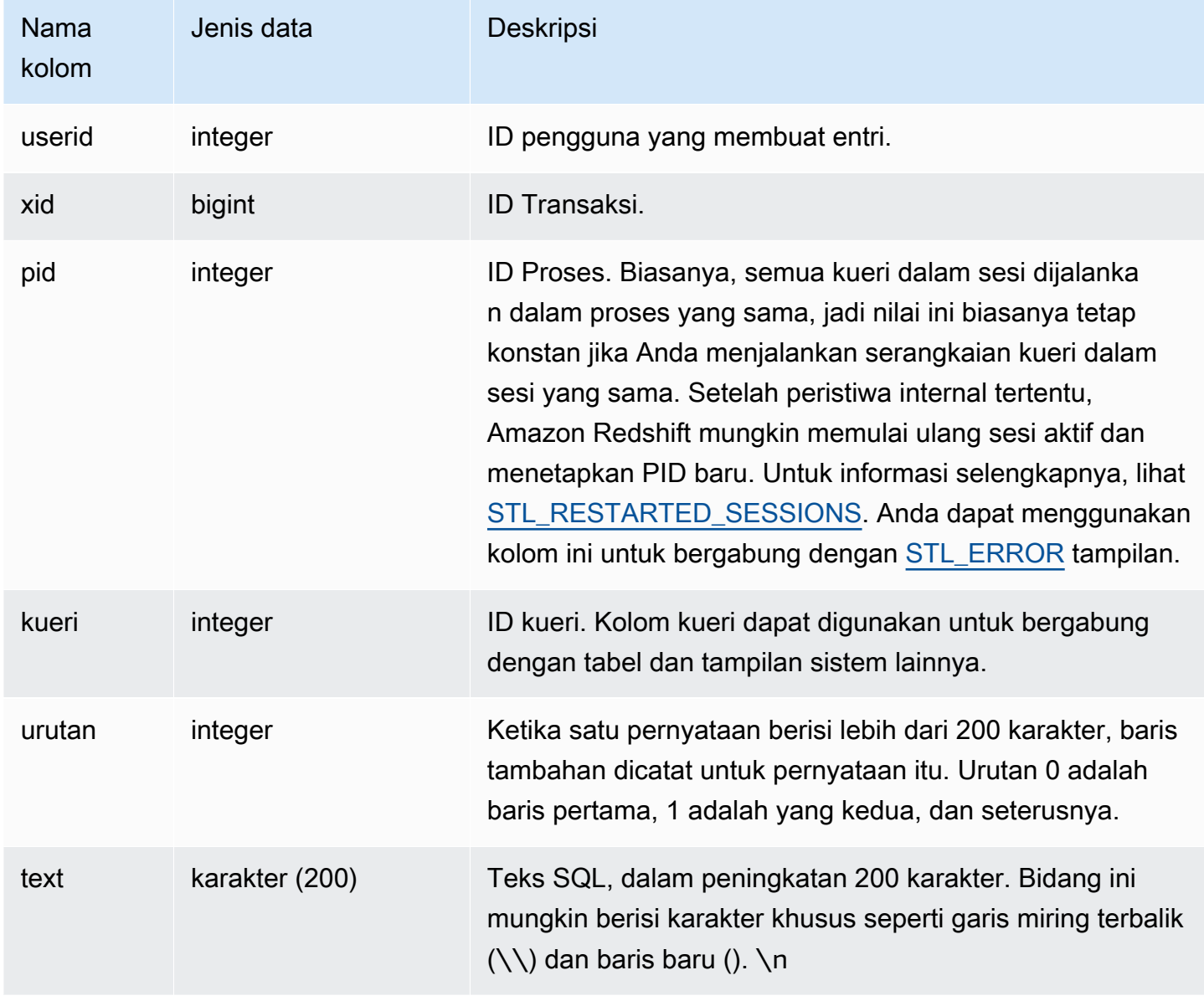

Anda dapat menggunakan fungsi PG\_BACKEND\_PID () untuk mengambil informasi untuk sesi saat ini. Misalnya, query berikut mengembalikan ID query dan sebagian dari teks query untuk query selesai dalam sesi saat ini.

```
select query, substring(text,1,60)
from stl_querytext
where pid = pg\_background\_pid()order by query desc; 
 query | substring
-------+-------------------------------------------------------------- 
  28262 | select query, substring(text,1,80) from stl_querytext where 
  28252 | select query, substring(path,0,80) as path from stl_unload_l 
  28248 | copy category from 's3://dw-tickit/manifest/category/1030_ma 
  28247 | Count rows in target table 
  28245 | unload ('select * from category') to 's3://dw-tickit/manifes 
  28240 | select query, substring(text,1,40) from stl_querytext where 
(6 rows)
```
Merekonstruksi SQL yang disimpan

Untuk merekonstruksi SQL yang disimpan di text kolom STL\_QUERYTEXT, jalankan pernyataan SELECT untuk membuat SQL dari 1 atau lebih bagian dalam kolom. text Sebelum menjalankan SQL yang direkonstruksi, ganti setiap (\n) karakter khusus dengan baris baru. Hasil dari pernyataan SELECT berikut adalah baris SQL direkonstruksi di lapangan. query\_statement

```
SELECT query, LISTAGG(CASE WHEN LEN(RTRIM(text)) = 0 THEN text ELSE RTRIM(text) END) 
 WITHIN GROUP (ORDER BY sequence) as query_statement, COUNT(*) as row_count 
FROM stl_querytext GROUP BY query ORDER BY query desc;
```
Misalnya, query berikut memilih 3 kolom. Kueri itu sendiri lebih panjang dari 200 karakter dan disimpan di bagian-bagian dalam STL\_QUERYTEXT.

```
select
1 AS a0123456789012345678901234567890123456789012345678901234567890,
2 AS b0123456789012345678901234567890123456789012345678901234567890,
3 AS b012345678901234567890123456789012345678901234
FROM stl_querytext;
```
Dalam contoh ini, kueri disimpan dalam 2 bagian (baris) di text kolom STL\_QUERYTEXT.

select query, sequence, text from stl\_querytext where query=pg\_last\_query\_id() order by query desc, sequence limit 10;

```
query | sequence | 
                          text 
-------+----------
+---------------------------------------------------------------------------------------------------- 
     45 | 0 | select\n1 AS 
  a0123456789012345678901234567890123456789012345678901234567890,\n2 AS 
  b0123456789012345678901234567890123456789012345678901234567890,\n3 AS 
  b012345678901234567890123456789012345678901234 
     45 | 1 | \nFROM stl_querytext;
```
Untuk merekonstruksi SQL yang disimpan di STL\_QUERYTEXT, jalankan SQL berikut.

```
select LISTAGG(CASE WHEN LEN(RTRIM(text)) = 0 THEN text ELSE RTRIM(text) END, '') 
 within group (order by sequence) AS text 
from stl_querytext where query=pg_last_query_id();
```
Untuk menggunakan SQL yang direkonstruksi yang dihasilkan di klien Anda, ganti karakter khusus (\n) apa pun dengan baris baru.

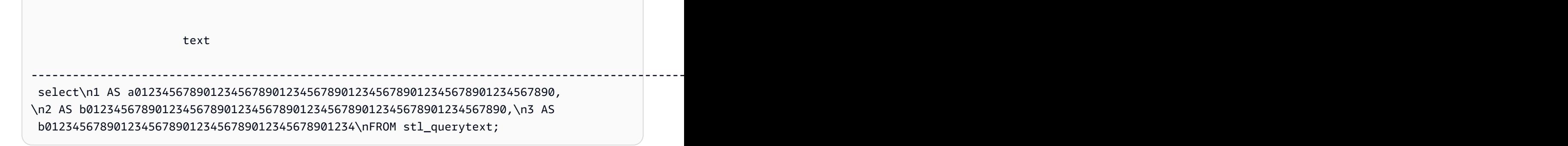

## STL\_REPLACEMENTS

Menampilkan log yang merekam ketika karakter UTF-8 yang tidak valid diganti dengan [MENYONTEK](#page-1173-0) perintah dengan opsi ACCEPTINVCHARS. Entri log ditambahkan ke STL\_REPLACEMENTS untuk

masing-masing dari 100 baris pertama pada setiap irisan node yang membutuhkan setidaknya satu penggantian.

STL\_REPLACEMENTS dapat dilihat oleh semua pengguna. Pengguna super dapat melihat semua baris; pengguna biasa hanya dapat melihat data mereka sendiri. Untuk informasi selengkapnya, lihat [Visibilitas data dalam tabel dan tampilan sistem.](#page-2351-0)

### **a** Note

STL\_NESTLOOP hanya berisi kueri yang dijalankan pada cluster utama. Itu tidak berisi kueri yang dijalankan pada cluster penskalaan konkurensi. Untuk mengakses kueri yang dijalankan pada kluster penskalaan utama dan konkurensi, sebaiknya gunakan tampilan pemantauan SYS. [SYS\\_COPY\\_REPLACEMENTS](#page-2473-0) Data dalam tampilan pemantauan SYS diformat agar lebih mudah digunakan dan dipahami.

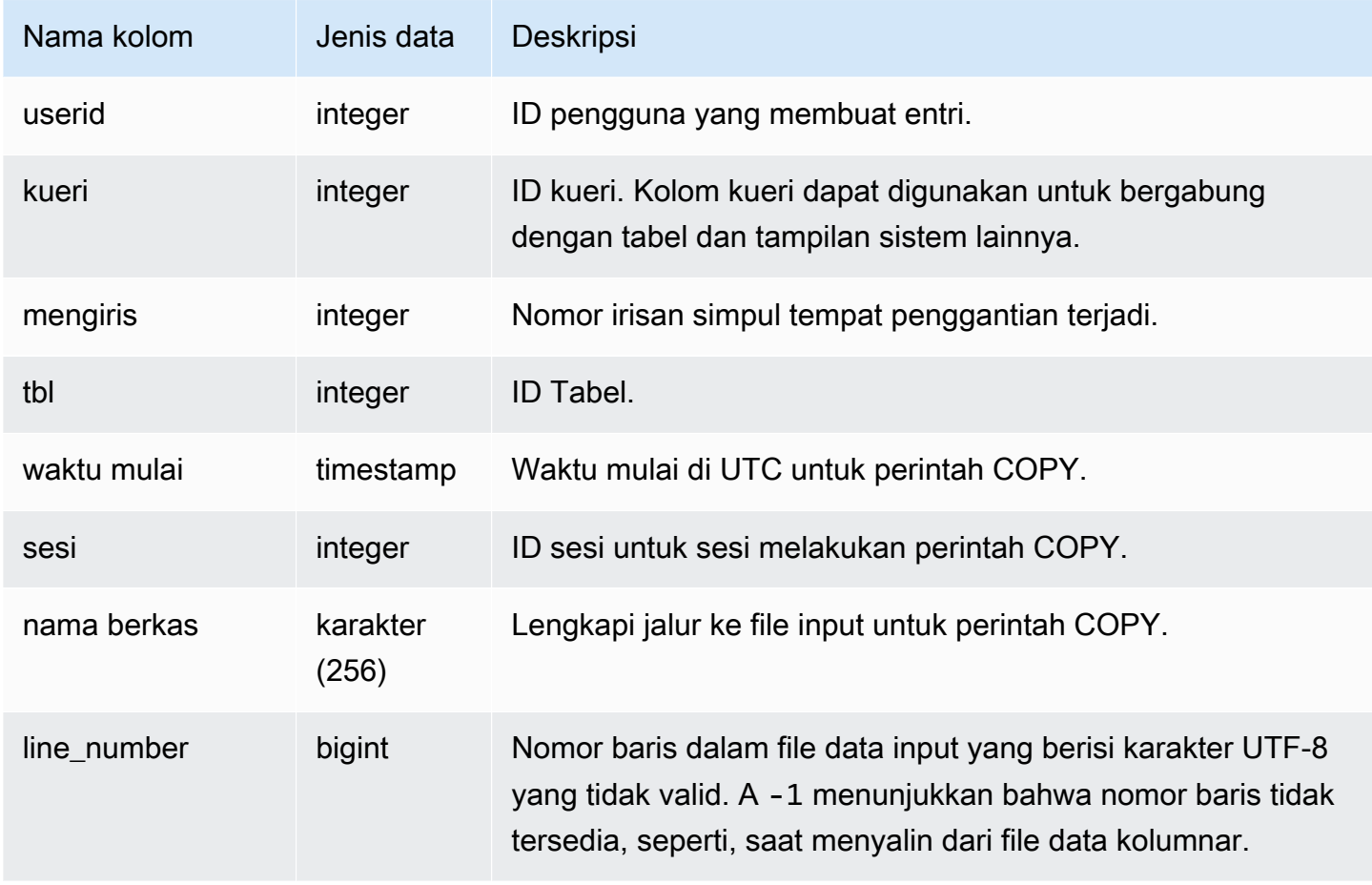

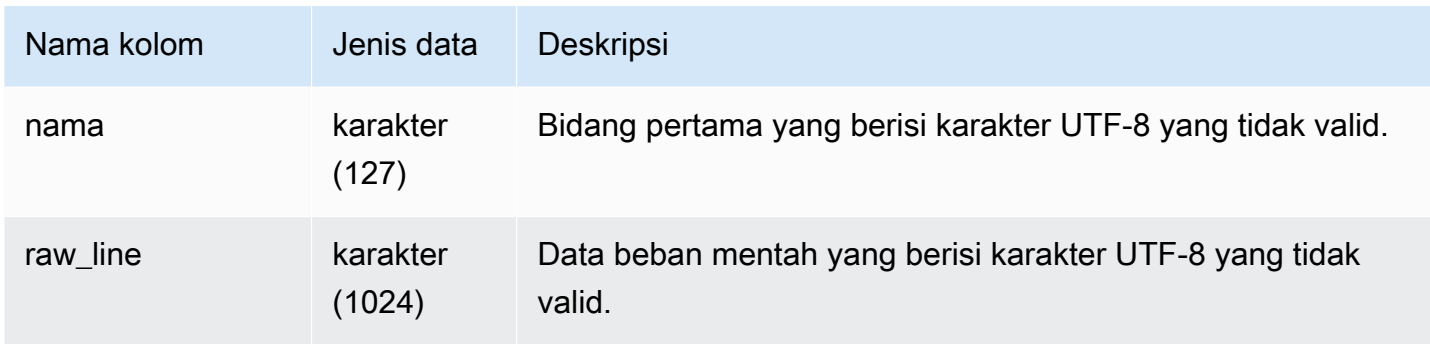

Contoh berikut mengembalikan penggantian untuk operasi COPY terbaru.

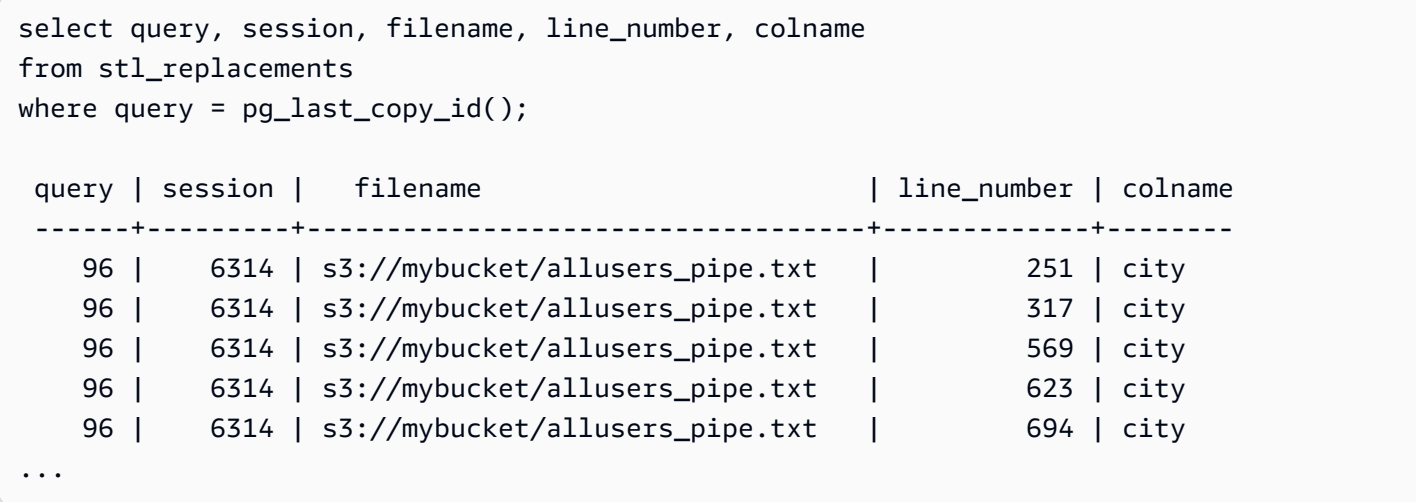

# <span id="page-2654-0"></span>STL\_RESTARTED\_SESSIONS

Untuk menjaga ketersediaan berkelanjutan setelah peristiwa internal tertentu, Amazon Redshift mungkin memulai ulang sesi aktif dengan ID proses (PID) baru. Saat Amazon Redshift memulai ulang sesi, STL\_RESTARTED\_SESSIONS merekam PID baru dan PID lama.

Untuk informasi selengkapnya, lihat contoh berikut di bagian ini.

STL\_RESTARTED\_SESSIONS dapat dilihat oleh semua pengguna. Pengguna super dapat melihat semua baris; pengguna biasa hanya dapat melihat data mereka sendiri. Untuk informasi selengkapnya, lihat [Visibilitas data dalam tabel dan tampilan sistem.](#page-2351-0)

Beberapa atau semua data dalam tabel ini juga dapat ditemukan di tampilan [SYS\\_SESSION\\_HISTORY](#page-2535-0) pemantauan SYS. Data dalam tampilan pemantauan SYS diformat agar lebih mudah digunakan dan dipahami. Kami menyarankan Anda menggunakan tampilan pemantauan SYS untuk pertanyaan Anda.

Kolom tabel

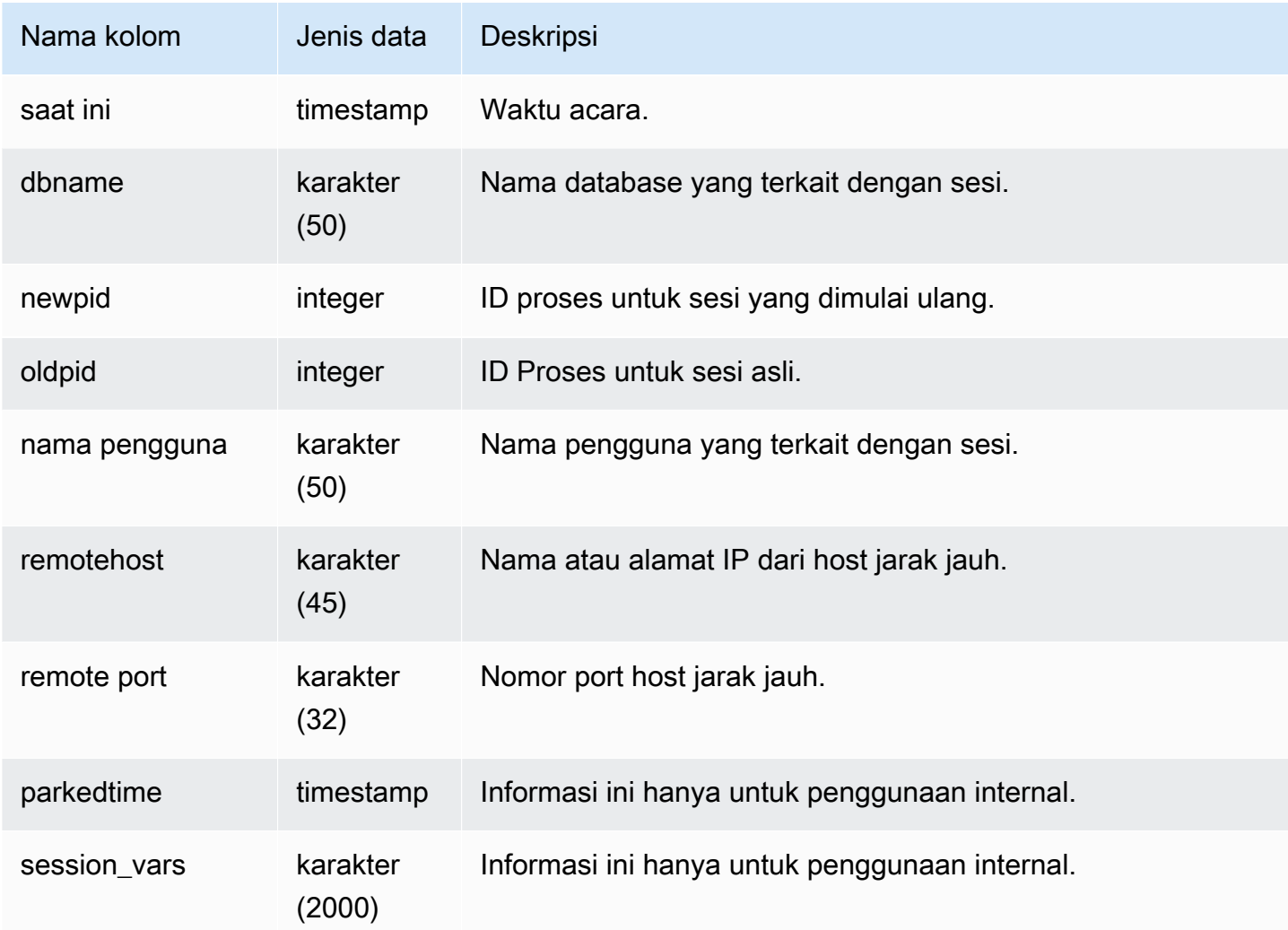

#### Kueri Sampel

Contoh berikut bergabung dengan STL\_RESTARTED\_SESSIONS dengan STL\_SESSIONS untuk menampilkan nama pengguna untuk sesi yang telah dimulai ulang.

```
select process, stl_restarted_sessions.newpid, user_name
from stl_sessions
inner join stl_restarted_sessions on stl_sessions.process = 
  stl_restarted_sessions.oldpid
order by process;
```
...

# STL\_RETURN

Berisi detail untuk langkah-langkah pengembalian dalam kueri. Langkah kembali mengembalikan hasil query yang diselesaikan pada node komputasi ke node pemimpin. Node pemimpin kemudian menggabungkan data dan mengembalikan hasilnya ke klien yang meminta. Untuk kueri yang diselesaikan pada node pemimpin, langkah kembali mengembalikan hasil ke klien.

Kueri terdiri dari beberapa segmen, dan setiap segmen terdiri dari satu atau lebih langkah. Untuk informasi selengkapnya, lihat [Pemrosesan kueri.](#page-782-0)

STL\_RETURN dapat dilihat oleh semua pengguna. Pengguna super dapat melihat semua baris; pengguna biasa hanya dapat melihat data mereka sendiri. Untuk informasi selengkapnya, lihat [Visibilitas data dalam tabel dan tampilan sistem.](#page-2351-0)

#### **a** Note

STL\_RETURN hanya berisi kueri yang dijalankan pada cluster utama. Itu tidak berisi kueri yang dijalankan pada cluster penskalaan konkurensi. Untuk mengakses kueri yang dijalankan pada kluster penskalaan utama dan konkurensi, sebaiknya gunakan tampilan pemantauan SYS. [SYS\\_QUERY\\_DETAIL](#page-2509-0) Data dalam tampilan pemantauan SYS diformat agar lebih mudah digunakan dan dipahami.

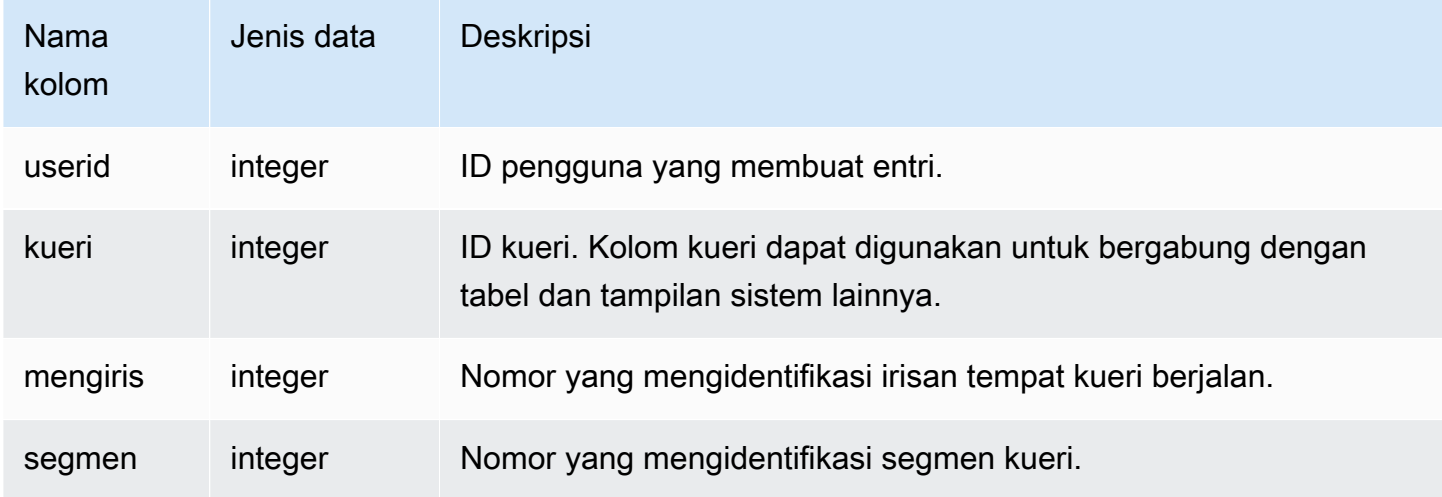

Amazon Redshift **Panduan Pengembang Database** 

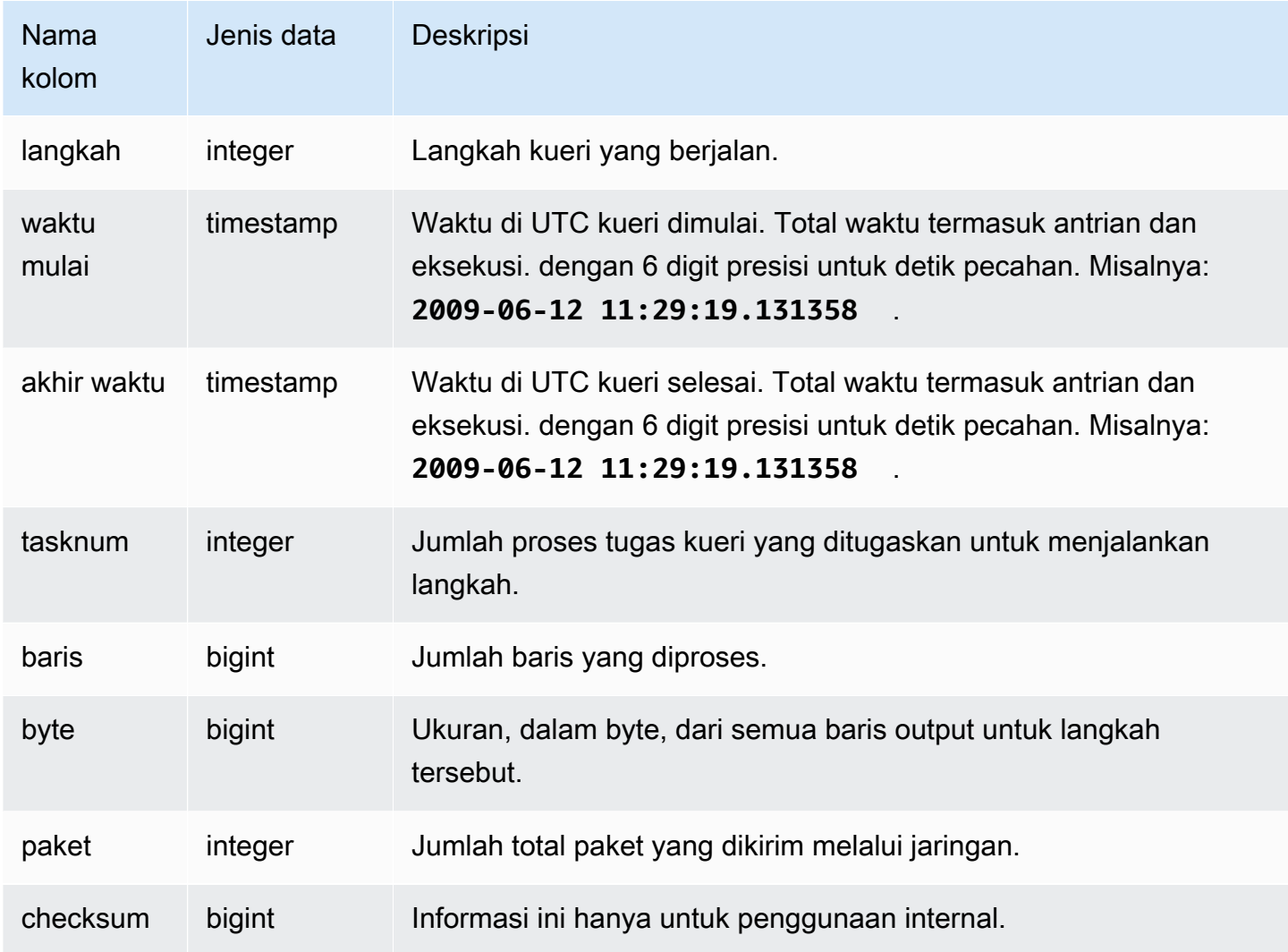

### Kueri Sampel

Kueri berikut menunjukkan langkah mana dalam kueri terbaru yang dilakukan pada setiap irisan.

```
SELECT query, slice, segment, step, endtime, rows, packets 
from stl_return where query = pg_last_query_id(); 
query | slice | segment | step | endtime | rows | packets
-------+--------+---------+------+----------------------------+------+--------- 
     4 | 2 | 3 | 2 | 2013-12-27 01:43:21.469043 | 3 | 0 
    4 | 3 | 3 | 2 | 2013-12-27 01:43:21.473321 | 0 | 0 
     4 | 0 | 3 | 2 | 2013-12-27 01:43:21.469118 | 2 | 0 
     4 | 1 | 3 | 2 | 2013-12-27 01:43:21.474196 | 0 | 0 
     4 | 4 | 3 | 2 | 2013-12-27 01:43:21.47704 | 2 | 0 
     4 | 5 | 3 | 2 | 2013-12-27 01:43:21.478593 | 0 | 0
```
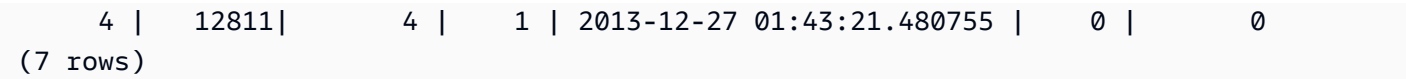

## STL\_S3KLIEN

Mencatat waktu transfer dan metrik kinerja lainnya.

Gunakan tabel STL\_S3CLIENT untuk menemukan waktu yang dihabiskan untuk mentransfer data dari Amazon S3.

STL\_S3CLIENT terlihat oleh semua pengguna. Pengguna super dapat melihat semua baris; pengguna biasa hanya dapat melihat data mereka sendiri. Untuk informasi selengkapnya, lihat [Visibilitas data dalam tabel dan tampilan sistem.](#page-2351-0)

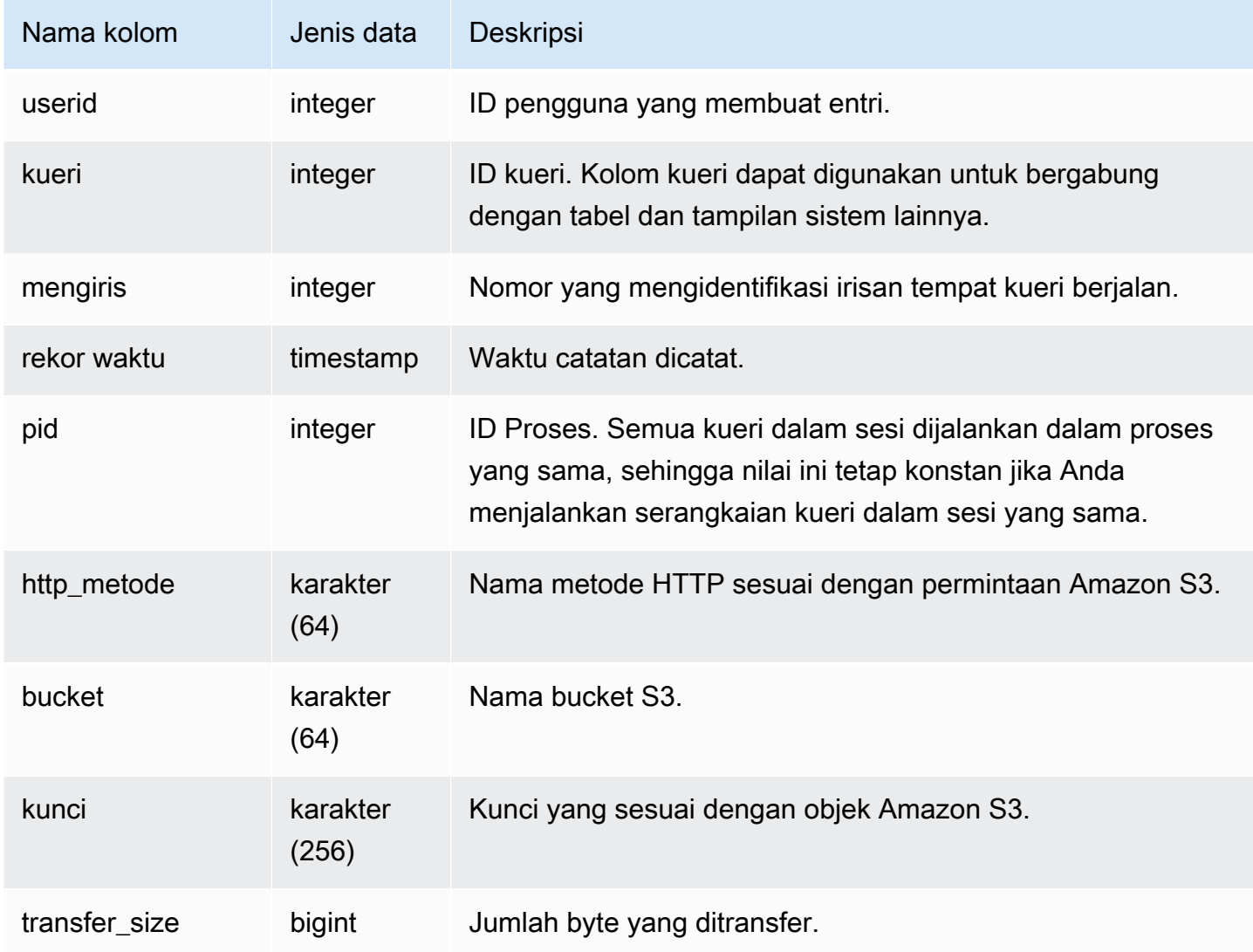

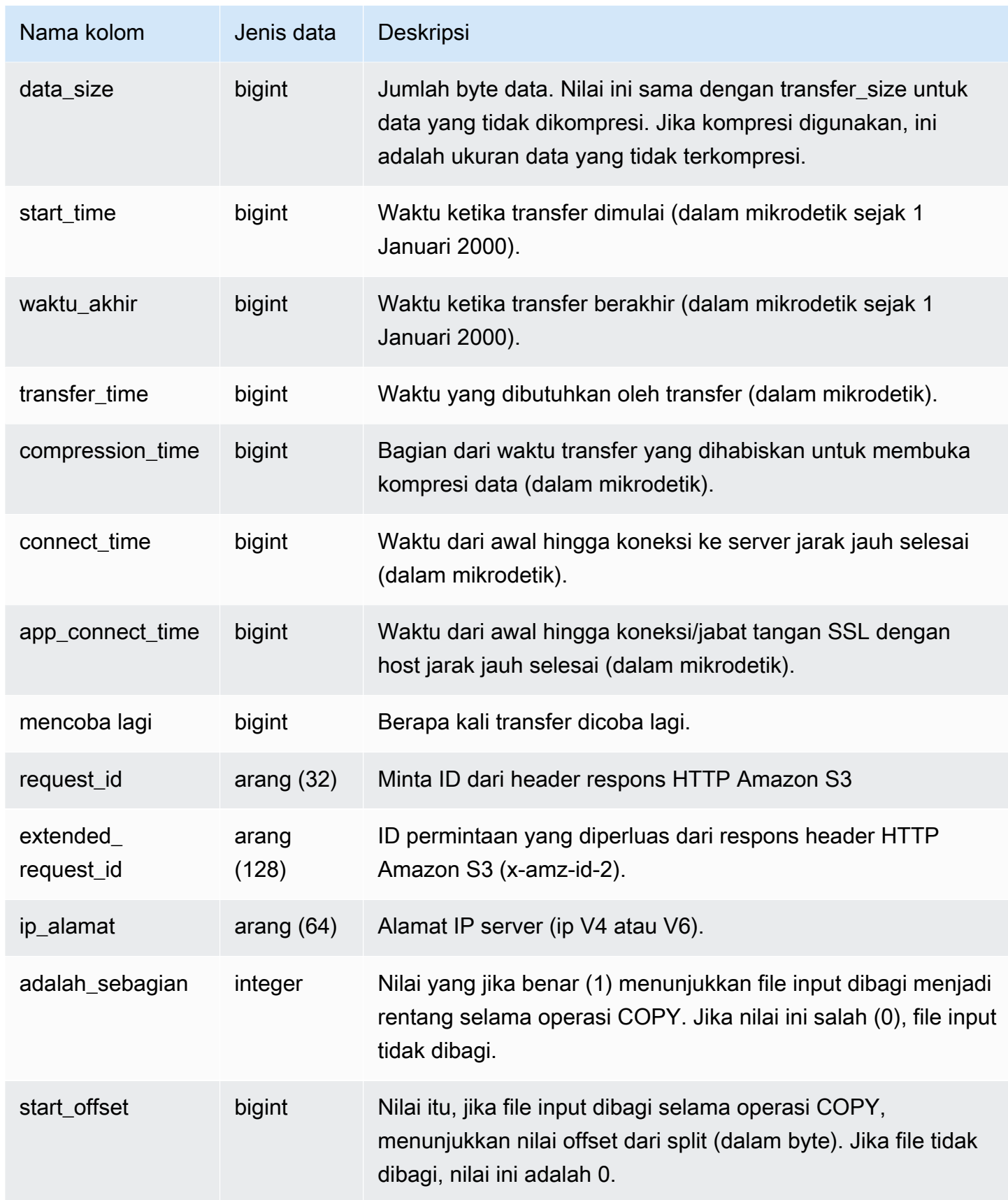

#### Contoh kueri

Query berikut mengembalikan waktu yang dibutuhkan untuk memuat file menggunakan perintah COPY.

```
select slice, key, transfer_time 
from stl_s3client 
where query = pq\_last\_copy_id();
```
Hasil

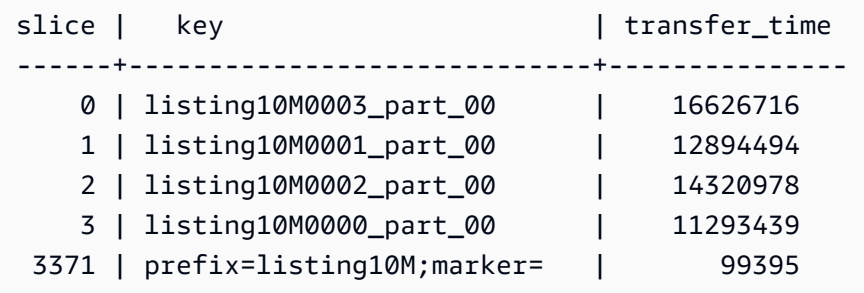

Kueri berikut mengonversi start\_time dan end\_time ke stempel waktu.

```
select userid,query,slice,pid,recordtime,start_time,end_time,
'2000-01-01'::timestamp + (start_time/1000000.0)* interval '1 second' as start_ts,
'2000-01-01'::timestamp + (end_time/1000000.0)* interval '1 second' as end_ts 
from stl_s3client where query> -1 limit 5;
```

```
userid | query | slice | pid | recordtime | start_time |
end_time | start_ts | end_ts
--------+-------+-------+-------+----------------------------+-----------------
+-----------------+----------------------------+---------------------------- 
      0 | 0 | 0 | 23449 | 2019-07-14 16:27:17.207839 | 616436837154256 | 
 616436837207838 | 2019-07-14 16:27:17.154256 | 2019-07-14 16:27:17.207838 
      0 | 0 | 0 | 23449 | 2019-07-14 16:27:17.252521 | 616436837208208 | 
 616436837252520 | 2019-07-14 16:27:17.208208 | 2019-07-14 16:27:17.25252 
      0 | 0 | 0 | 23449 | 2019-07-14 16:27:17.284376 | 616436837208460 | 
 616436837284374 | 2019-07-14 16:27:17.20846 | 2019-07-14 16:27:17.284374 
      0 | 0 | 0 | 23449 | 2019-07-14 16:27:17.285307 | 616436837208980 | 
 616436837285306 | 2019-07-14 16:27:17.20898 | 2019-07-14 16:27:17.285306 
      0 | 0 | 0 | 23449 | 2019-07-14 16:27:17.353853 | 616436837302216 | 
 616436837353851 | 2019-07-14 16:27:17.302216 | 2019-07-14 16:27:17.353851
```
# STL\_S3CLIENT\_ERROR

Merekam kesalahan yang ditemui oleh irisan saat memuat file dari Amazon S3.

Gunakan STL\_S3CLIENT\_ERROR untuk menemukan detail kesalahan yang ditemui saat mentransfer data dari Amazon S3 sebagai bagian dari perintah COPY.

STL\_S3CLIENT\_ERROR terlihat oleh semua pengguna. Pengguna super dapat melihat semua baris; pengguna biasa hanya dapat melihat data mereka sendiri. Untuk informasi selengkapnya, lihat [Visibilitas data dalam tabel dan tampilan sistem.](#page-2351-0)

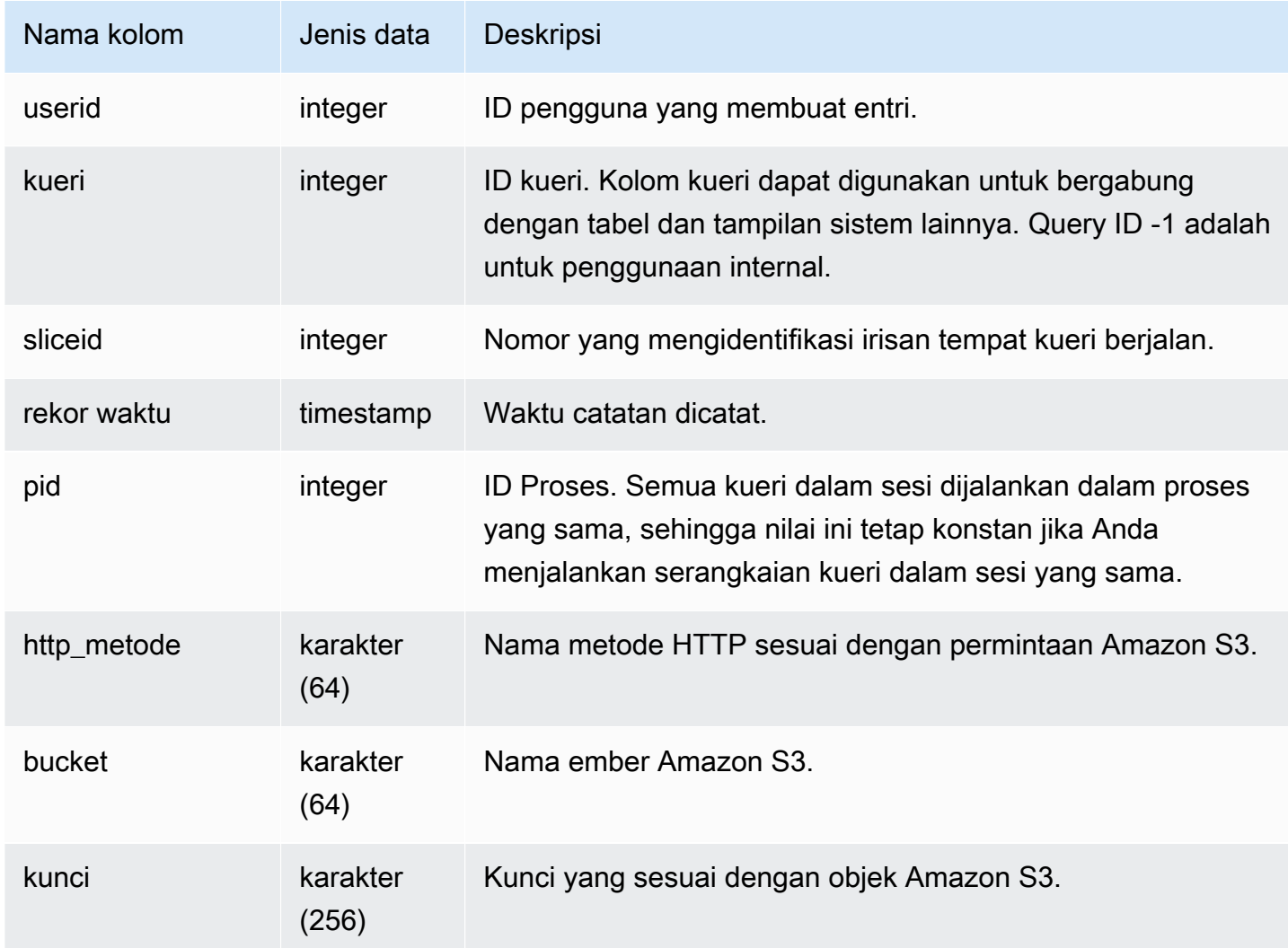

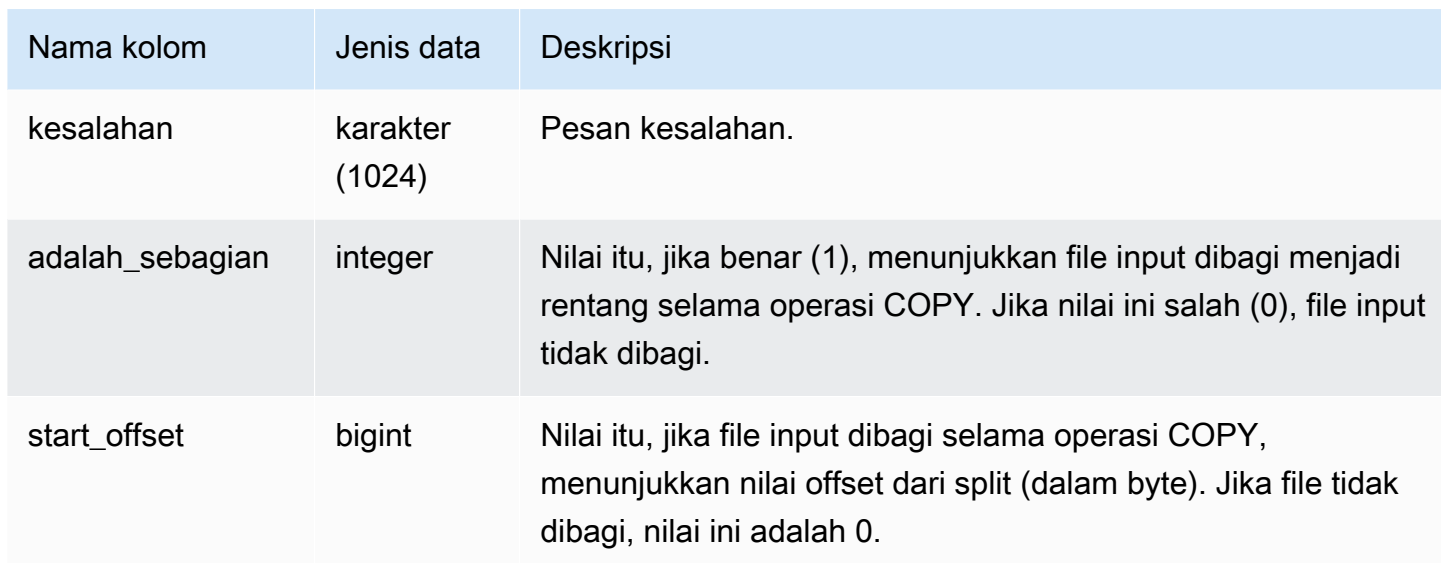

#### Catatan penggunaan

Jika Anda melihat beberapa kesalahan dengan "Waktu koneksi habis", Anda mungkin mengalami masalah jaringan. Jika Anda menggunakan Perutean VPC yang Ditingkatkan, verifikasi bahwa Anda memiliki jalur jaringan yang valid antara VPC klaster dan sumber daya data Anda. Untuk informasi selengkapnya, lihat Perutean [VPC Amazon Redshift Enhanced.](https://docs.aws.amazon.com/redshift/latest/mgmt/enhanced-vpc-routing.html)

#### Contoh kueri

Query berikut mengembalikan kesalahan dari perintah COPY selesai selama sesi saat ini.

```
select query, sliceid, substring(key from 1 for 20) as file, 
substring(error from 1 for 35) as error 
from stl_s3client_error 
where pid = pg_backend_pid()order by query desc;
```
#### Hasil

```
query | sliceid | file | error
--------+---------+--------------------+------------------------------------ 
 362228 | 12 | part.tbl.25.159.gz | transfer closed with 1947655 bytes 
 362228 | 24 | part.tbl.15.577.gz | transfer closed with 1881910 bytes 
 362228 | 7 | part.tbl.22.600.gz | transfer closed with 700143 bytes r 
 362228 | 22 | part.tbl.3.34.gz | transfer closed with 2334528 bytes
```
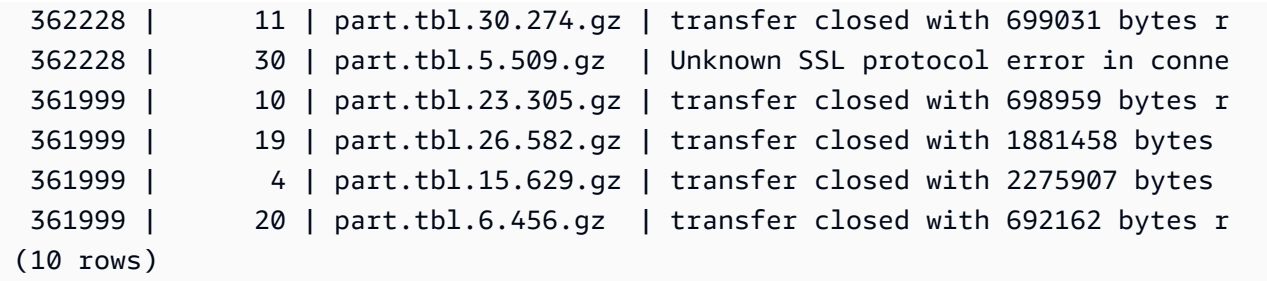

## STL\_SIMPAN

Berisi detail untuk menyimpan langkah-langkah dalam kueri. Langkah simpan menyimpan aliran input ke tabel transien. Tabel transien adalah tabel sementara yang menyimpan hasil antara selama eksekusi kueri.

Kueri terdiri dari beberapa segmen, dan setiap segmen terdiri dari satu atau lebih langkah. Untuk informasi selengkapnya, lihat [Pemrosesan kueri.](#page-782-0)

STL\_SAVE dapat dilihat oleh semua pengguna. Pengguna super dapat melihat semua baris; pengguna biasa hanya dapat melihat data mereka sendiri. Untuk informasi selengkapnya, lihat [Visibilitas data dalam tabel dan tampilan sistem.](#page-2351-0)

#### **a** Note

STL\_SAVE hanya berisi kueri yang dijalankan pada cluster utama. Itu tidak berisi kueri yang dijalankan pada cluster penskalaan konkurensi. Untuk mengakses kueri yang dijalankan pada kluster penskalaan utama dan konkurensi, sebaiknya gunakan tampilan pemantauan SYS. [SYS\\_QUERY\\_DETAIL](#page-2509-0) Data dalam tampilan pemantauan SYS diformat agar lebih mudah digunakan dan dipahami.

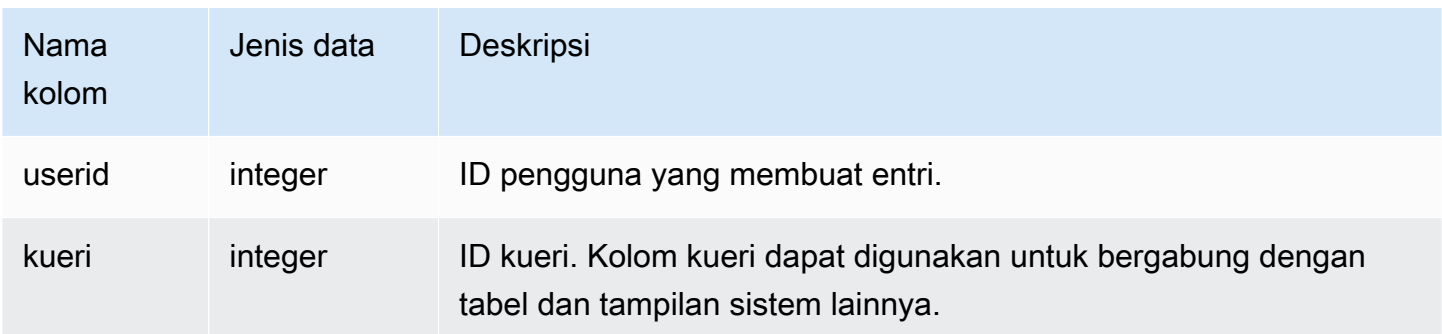
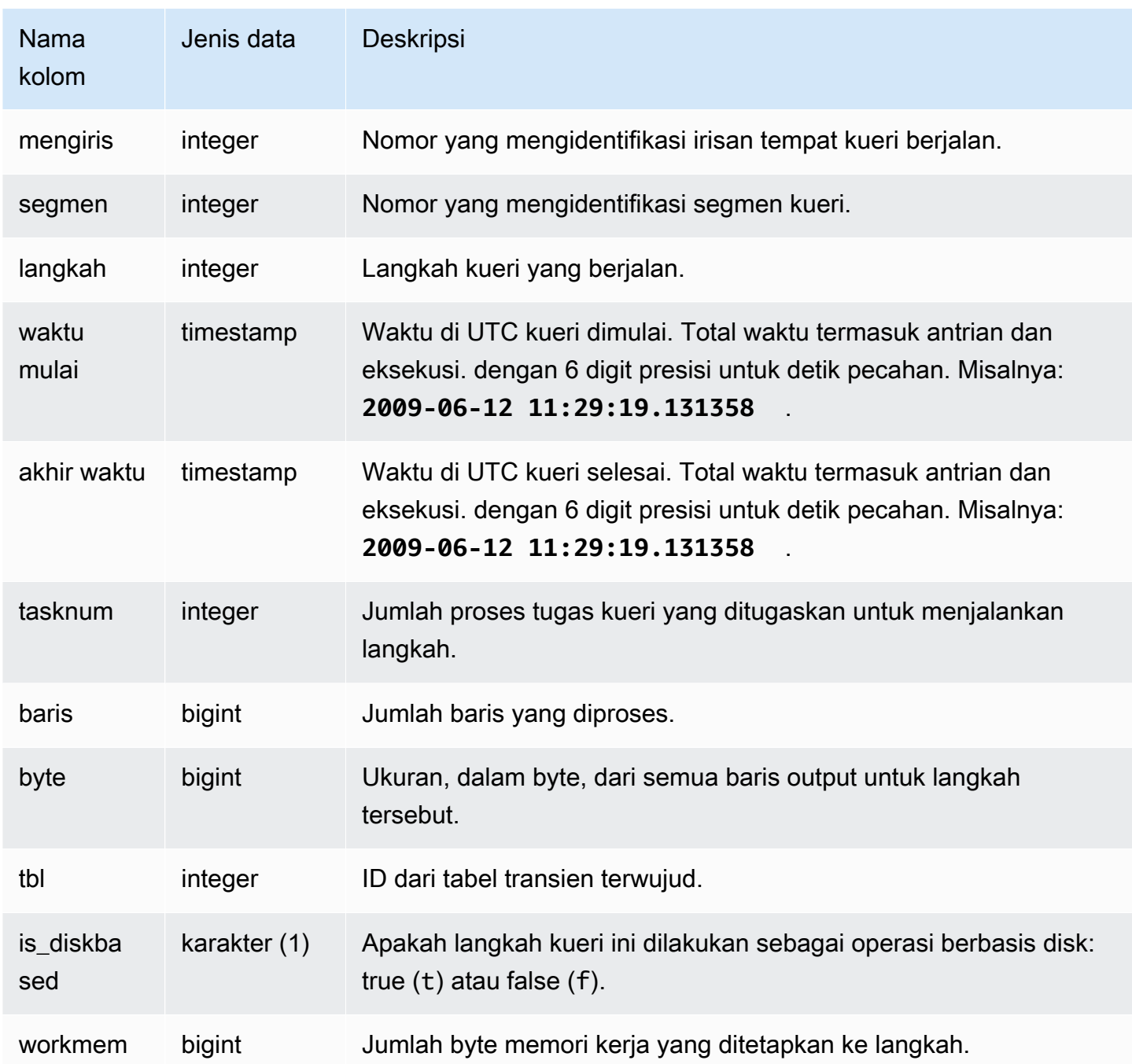

Kueri berikut menunjukkan langkah penyimpanan mana dalam kueri terbaru yang dilakukan pada setiap irisan.

select query, slice, segment, step, tasknum, rows, tbl from stl\_save where query = pg\_last\_query\_id();

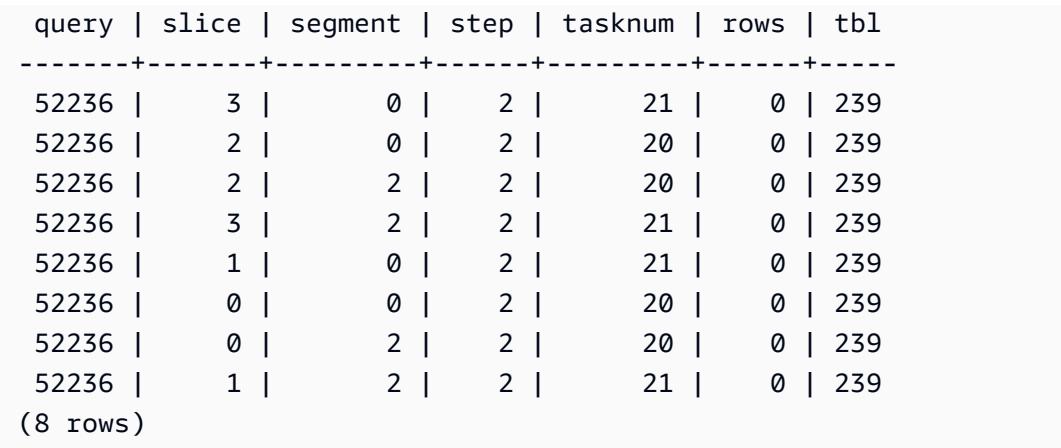

# STL\_SCAN

Menganalisis langkah-langkah pemindaian tabel untuk kueri. Nomor langkah untuk baris dalam tabel ini selalu 0 karena pemindaian adalah langkah pertama dalam segmen.

STL\_SCAN dapat dilihat oleh semua pengguna. Pengguna super dapat melihat semua baris; pengguna biasa hanya dapat melihat data mereka sendiri. Untuk informasi selengkapnya, lihat [Visibilitas data dalam tabel dan tampilan sistem.](#page-2351-0)

### **a** Note

STL\_SCAN hanya berisi kueri yang dijalankan pada cluster utama. Itu tidak berisi kueri yang dijalankan pada cluster penskalaan konkurensi. Untuk mengakses kueri yang dijalankan pada kluster penskalaan utama dan konkurensi, sebaiknya gunakan tampilan pemantauan SYS. [SYS\\_QUERY\\_DETAIL](#page-2509-0) Data dalam tampilan pemantauan SYS diformat agar lebih mudah digunakan dan dipahami.

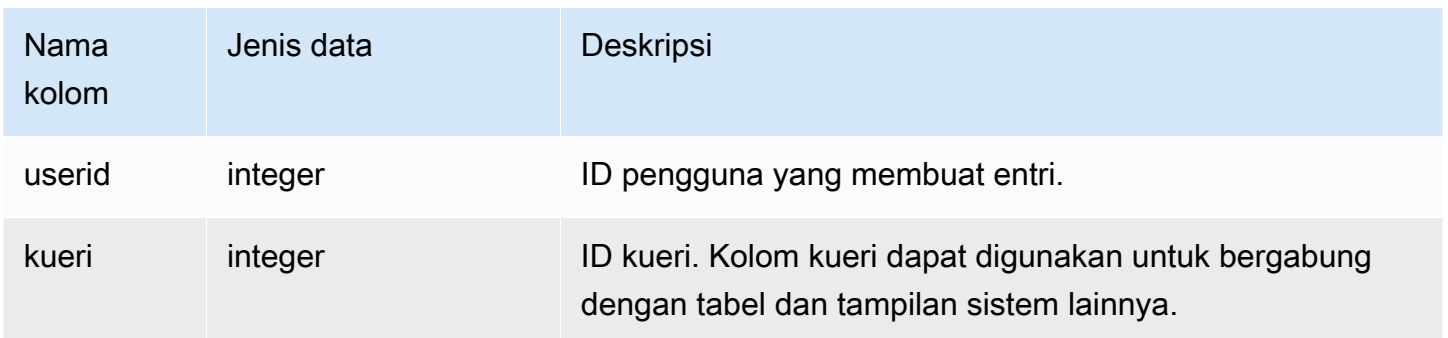

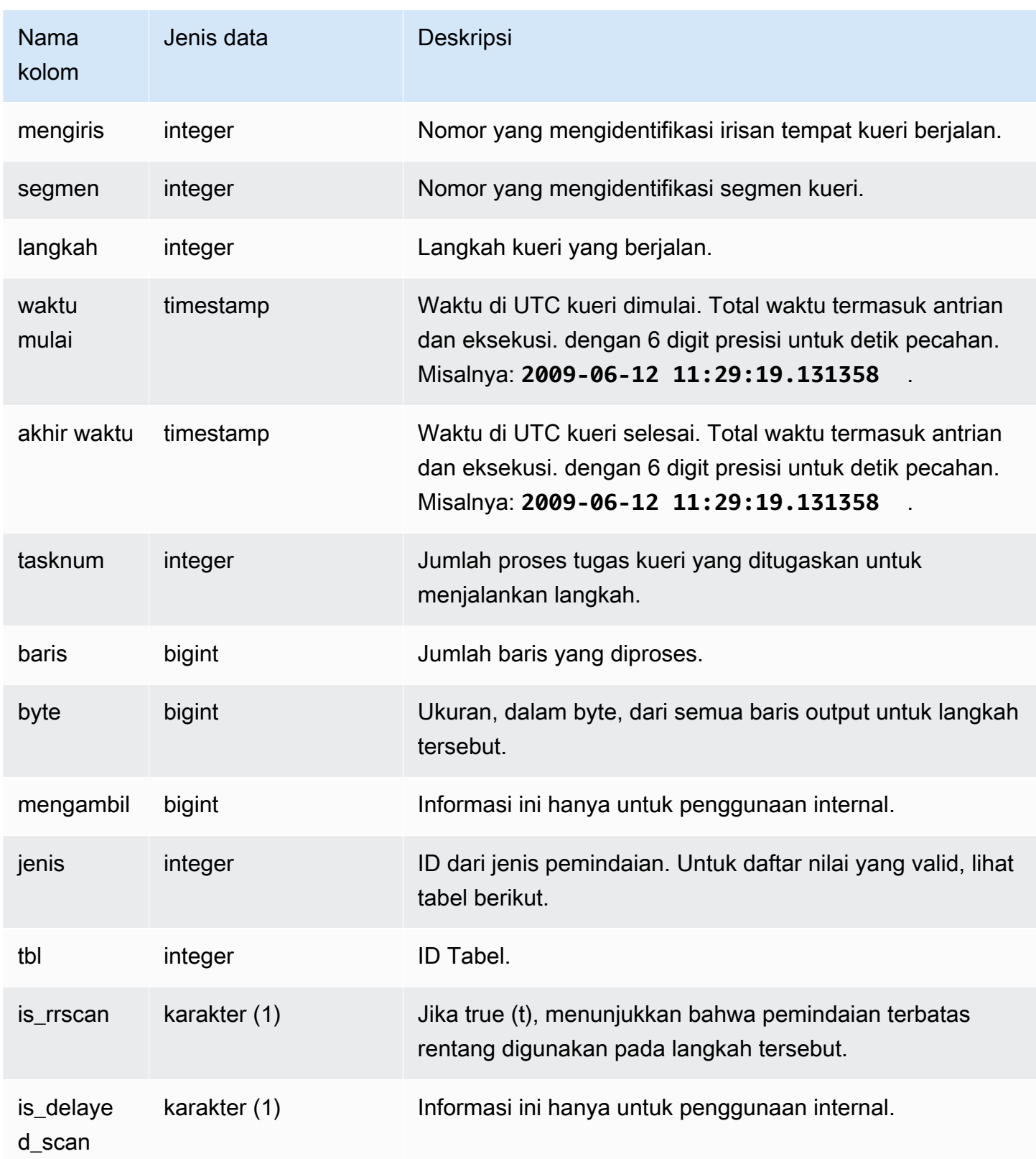

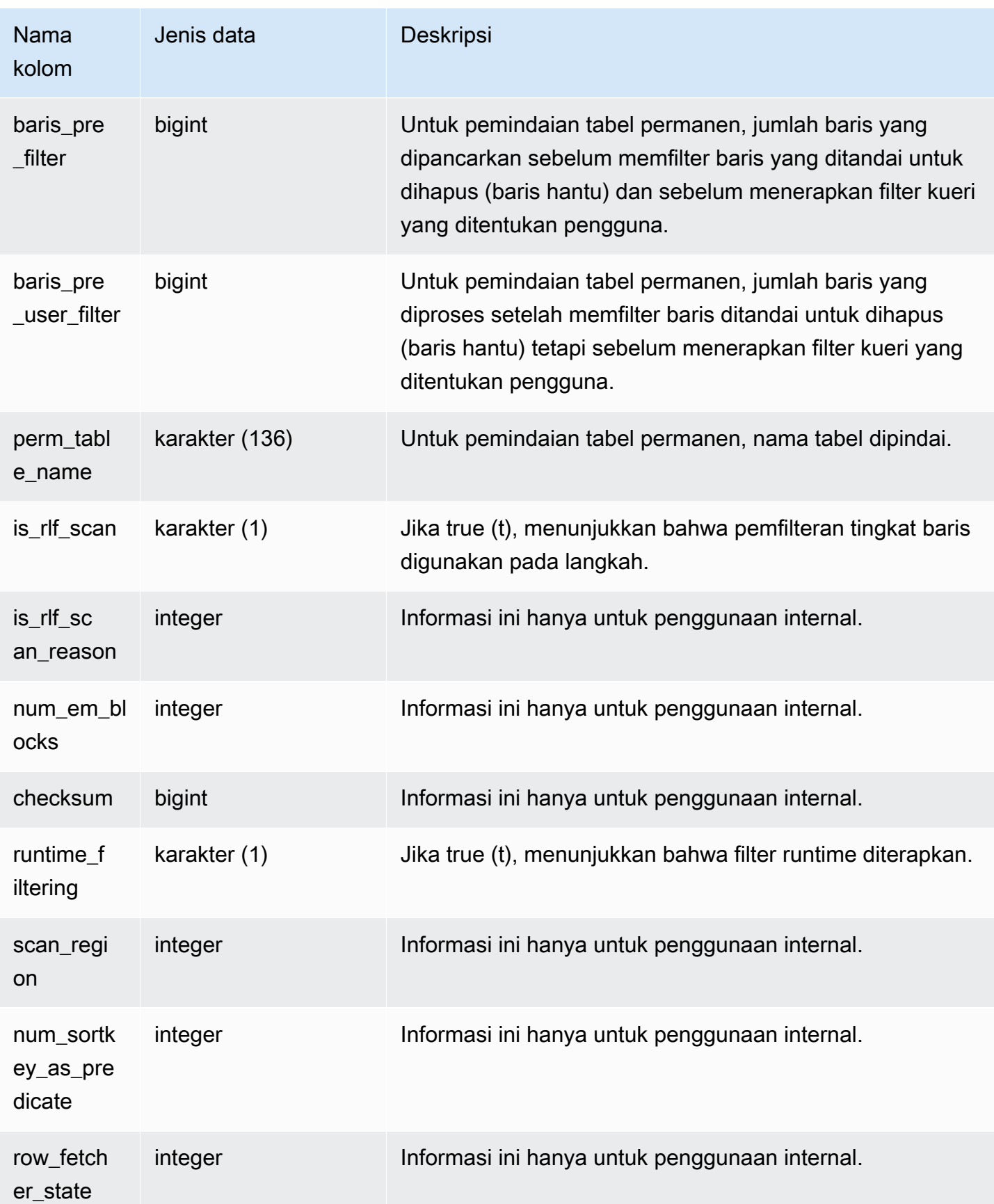

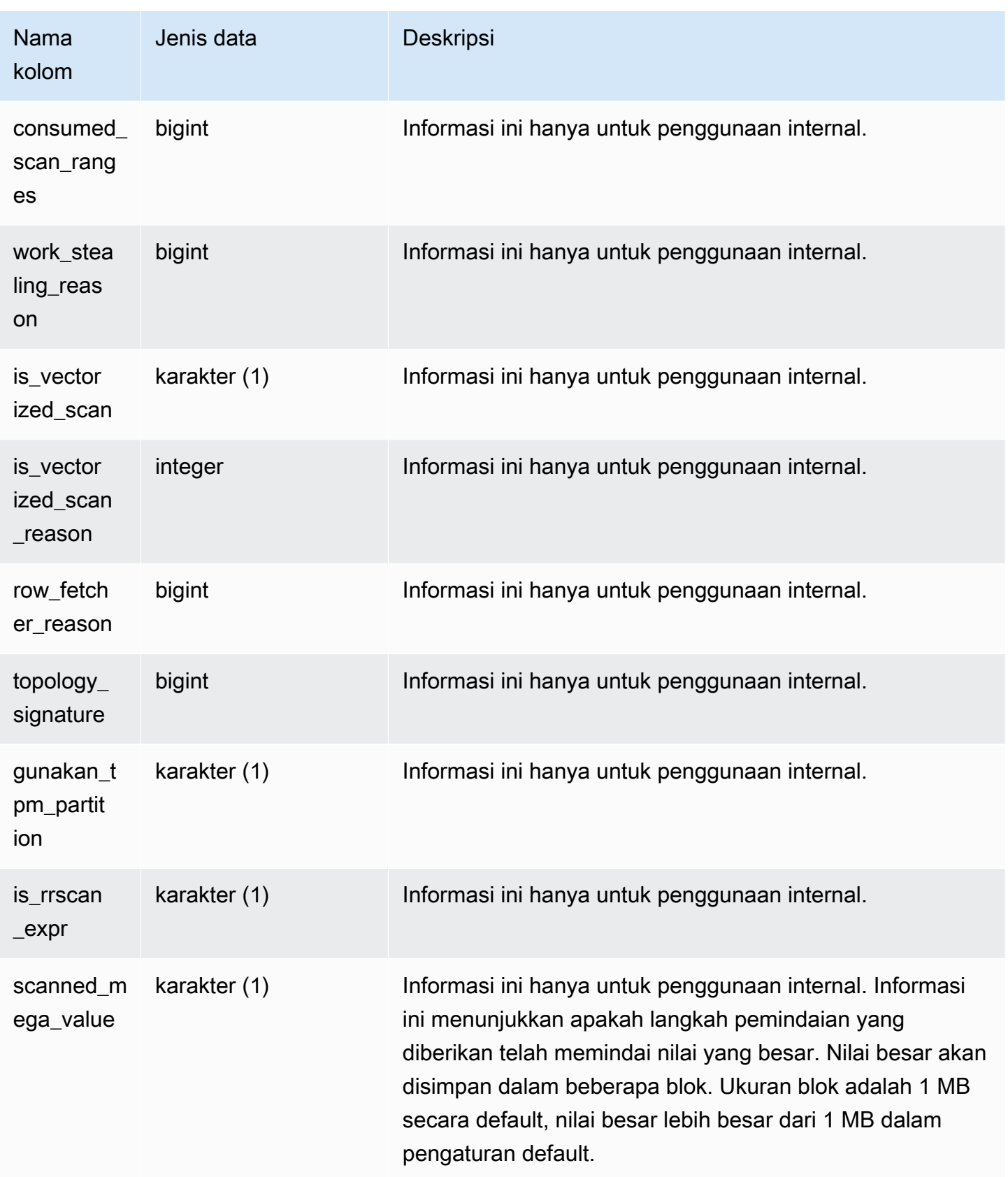

#### Jenis pemindaian

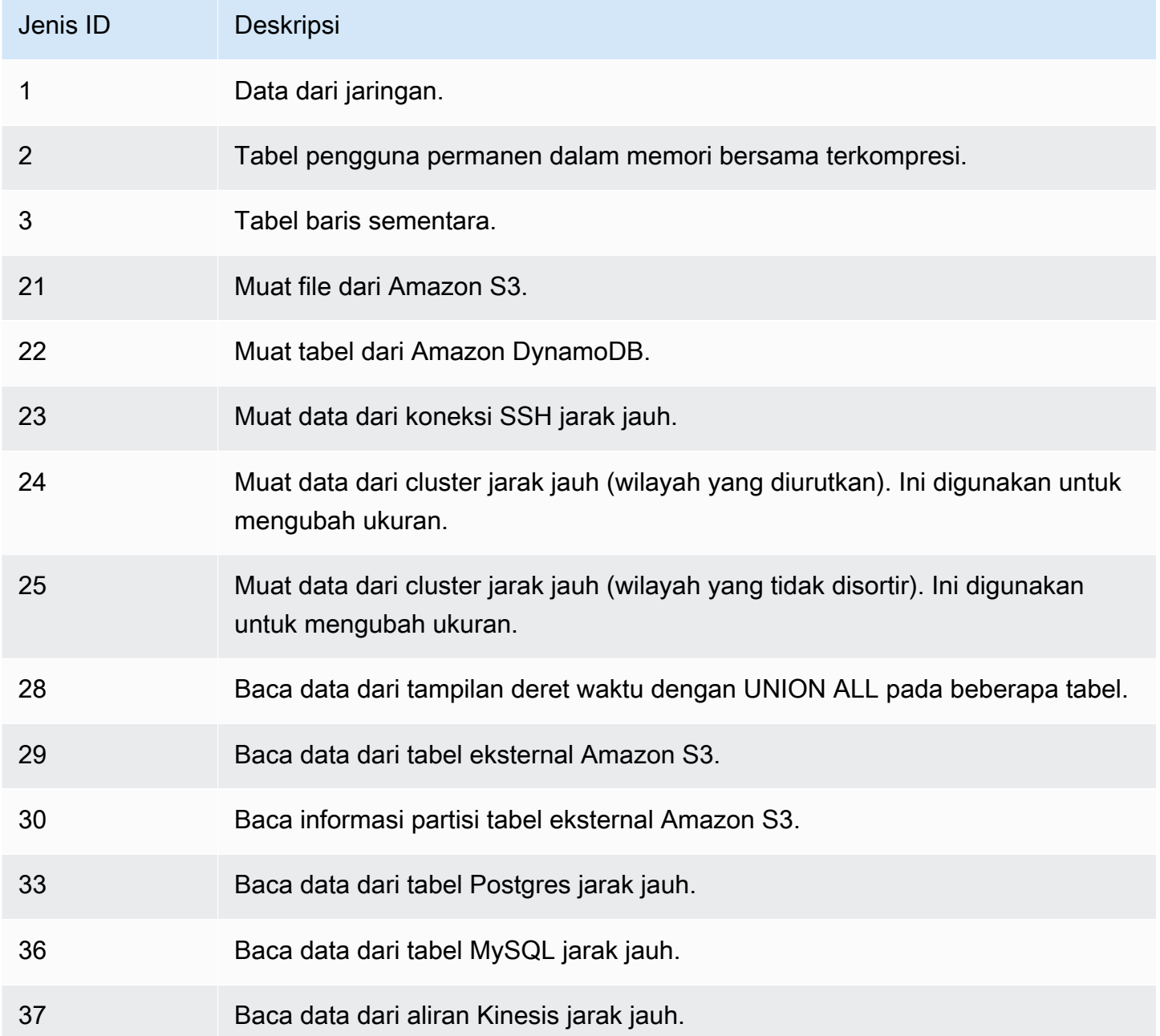

#### Catatan penggunaan

Idealnya rows harus relatif dekat denganrows\_pre\_filter. Perbedaan besar antara rows dan rows\_pre\_filter merupakan indikasi bahwa mesin eksekusi memindai baris yang kemudian dibuang, yang tidak efisien. Perbedaan antara rows\_pre\_filter dan rows\_pre\_user\_filter adalah jumlah baris hantu dalam pemindaian. Jalankan VACUUM untuk menghapus baris yang

ditandai untuk dihapus. Perbedaan antara rows dan rows\_pre\_user\_filter adalah jumlah baris yang disaring oleh kueri. Jika banyak baris dibuang oleh filter pengguna, tinjau kolom pengurutan pilihan Anda atau, jika ini karena wilayah besar yang tidak disortir, jalankan ruang hampa.

#### Kueri Sampel

Contoh berikut menunjukkan bahwa rows\_pre\_filter lebih besar dari rows\_pre\_user\_filter karena tabel telah menghapus baris yang belum disedot (baris hantu).

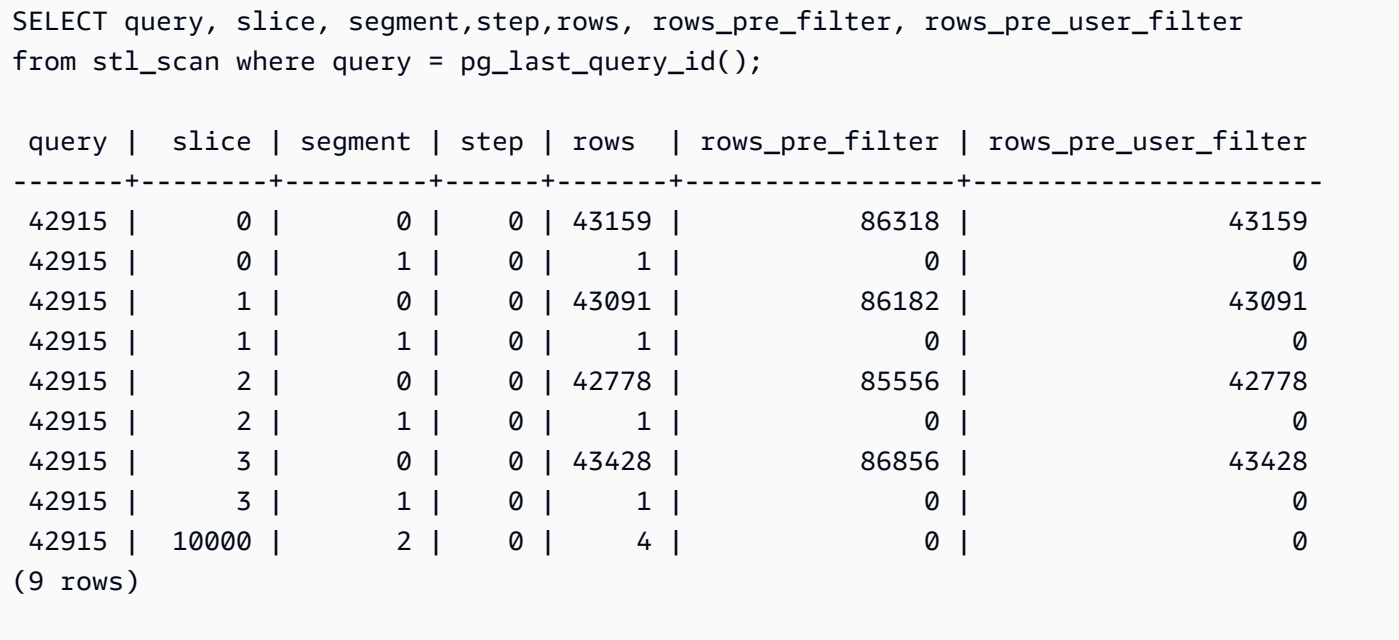

# STL\_SCHEMA\_QUOTA\_VIOLATIONS

Mencatat kejadian, stempel waktu, XID, dan informasi berguna lainnya ketika kuota skema terlampaui.

STL\_SCHEMA\_QUOTA\_VIOLATIONS dapat dilihat oleh semua pengguna. Pengguna super dapat melihat semua baris; pengguna biasa hanya dapat melihat data mereka sendiri. Untuk informasi selengkapnya, lihat [Visibilitas data dalam tabel dan tampilan sistem.](#page-2351-0)

Beberapa atau semua data dalam tabel ini juga dapat ditemukan di tampilan [SYS\\_SCHEMA\\_QUOTA\\_VIOLATIONS](#page-2531-0) pemantauan SYS. Data dalam tampilan pemantauan SYS diformat agar lebih mudah digunakan dan dipahami. Kami menyarankan Anda menggunakan tampilan pemantauan SYS untuk pertanyaan Anda.

#### Kolom tabel

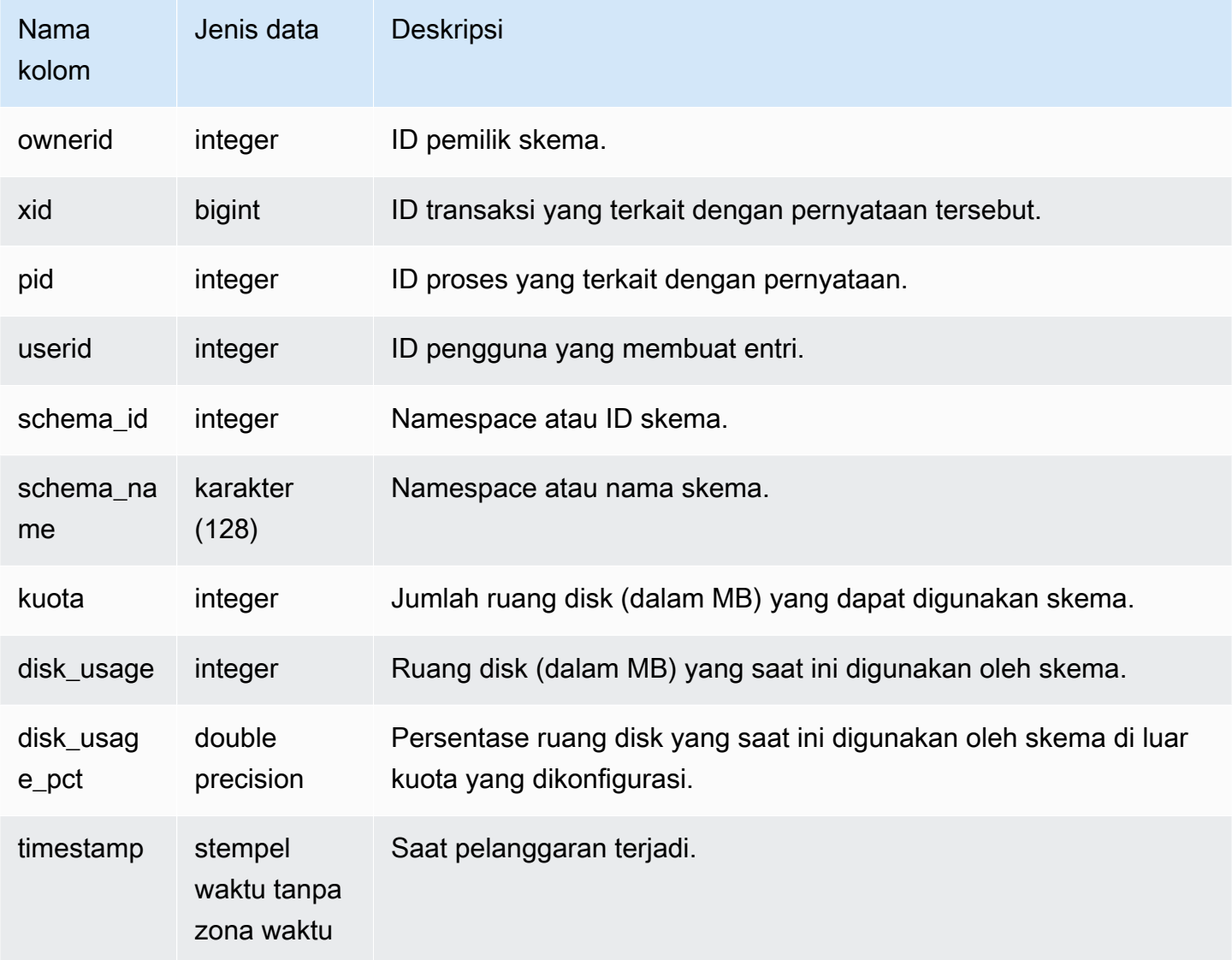

### Kueri Sampel

Kueri berikut menunjukkan hasil pelanggaran kuota:

```
SELECT userid, TRIM(SCHEMA_NAME) "schema_name", quota, disk_usage, disk_usage_pct, 
  timestamp FROM
stl_schema_quota_violations WHERE SCHEMA_NAME = 'sales_schema' ORDER BY timestamp DESC;
```
Query ini mengembalikan output sampel berikut untuk skema tertentu:

```
userid | schema_name | quota | disk_usage | disk_usage_pct |timestamp
-------+--------------+-------+------------+----------------
+----------------------------
104 | sales_schema | 2048 | 2798 | 136.62 | 2020-04-20 
 20:09:25.494723
(1 row)
```
## STL\_SESSION

Mengembalikan informasi tentang riwayat sesi pengguna.

STL\_SESSIONS berbeda dari STV\_SESSIONS karena STL\_SESSIONS berisi riwayat sesi, di mana STV\_SESSIONS berisi sesi aktif saat ini.

STL\_SESSIONS dapat dilihat oleh semua pengguna. Pengguna super dapat melihat semua baris; pengguna biasa hanya dapat melihat data mereka sendiri. Untuk informasi selengkapnya, lihat [Visibilitas data dalam tabel dan tampilan sistem.](#page-2351-0)

Beberapa atau semua data dalam tabel ini juga dapat ditemukan di tampilan [SYS\\_SESSION\\_HISTORY](#page-2535-0) pemantauan SYS. Data dalam tampilan pemantauan SYS diformat agar lebih mudah digunakan dan dipahami. Kami menyarankan Anda menggunakan tampilan pemantauan SYS untuk pertanyaan Anda.

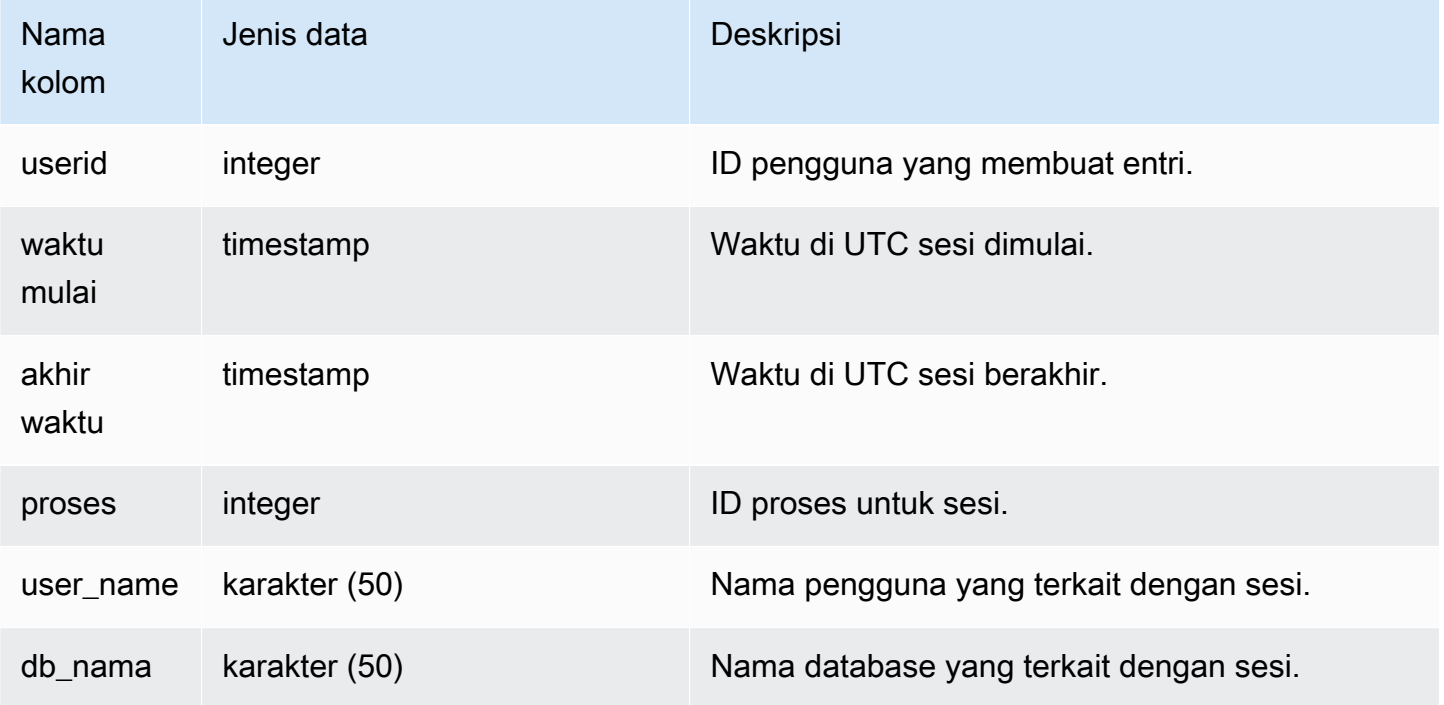

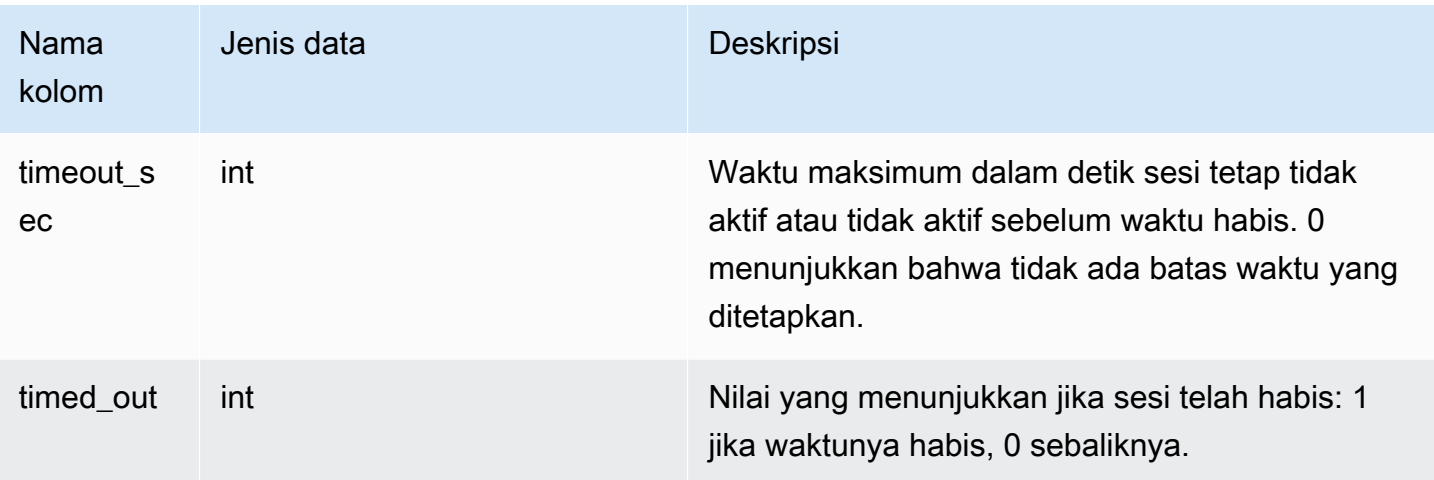

Untuk melihat riwayat sesi untuk database TICKIT, ketik kueri berikut:

select starttime, process, user\_name, timeout\_sec, timed\_out from stl\_sessions where db\_name='tickit' order by starttime;

Query ini mengembalikan output sampel berikut:

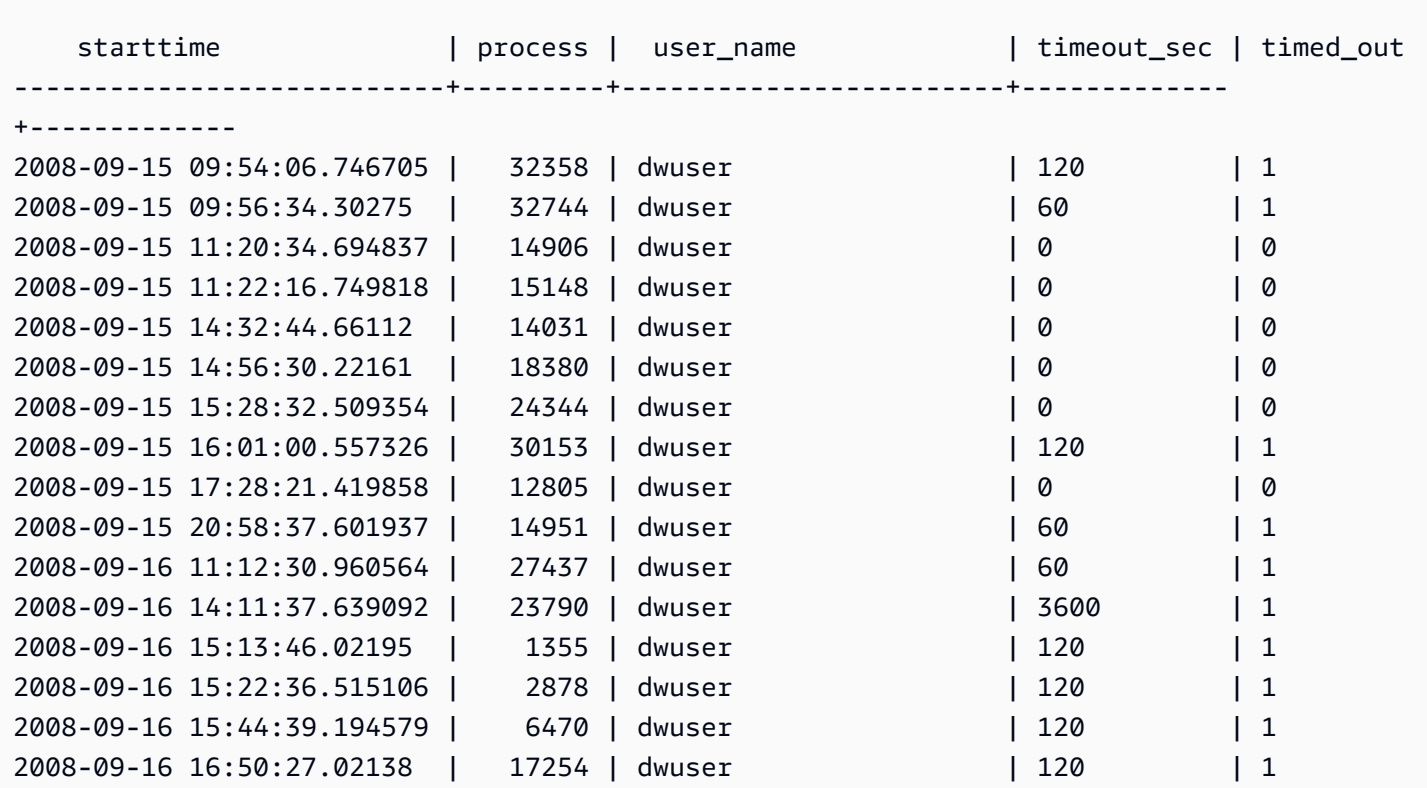

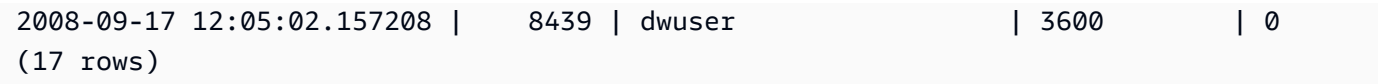

# STL\_SORT

Menampilkan langkah eksekusi sortir untuk kueri, seperti langkah-langkah yang menggunakan pemrosesan ORDER BY.

STL\_SORT dapat dilihat oleh semua pengguna. Pengguna super dapat melihat semua baris; pengguna biasa hanya dapat melihat data mereka sendiri. Untuk informasi selengkapnya, lihat [Visibilitas data dalam tabel dan tampilan sistem.](#page-2351-0)

## **a** Note

STL\_SORT hanya berisi kueri yang dijalankan pada cluster utama. Itu tidak berisi kueri yang dijalankan pada cluster penskalaan konkurensi. Untuk mengakses kueri yang dijalankan pada kluster penskalaan utama dan konkurensi, sebaiknya gunakan tampilan pemantauan SYS. [SYS\\_QUERY\\_DETAIL](#page-2509-0) Data dalam tampilan pemantauan SYS diformat agar lebih mudah digunakan dan dipahami.

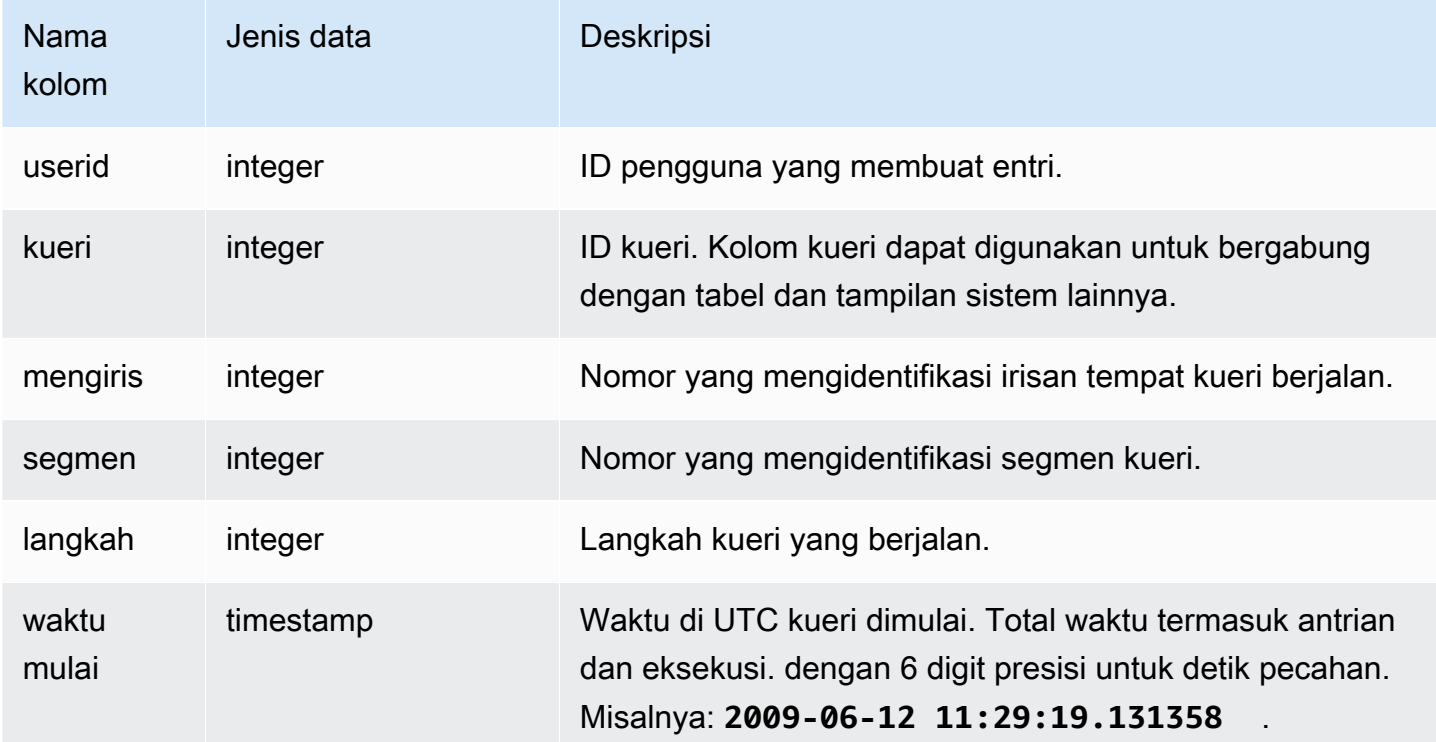

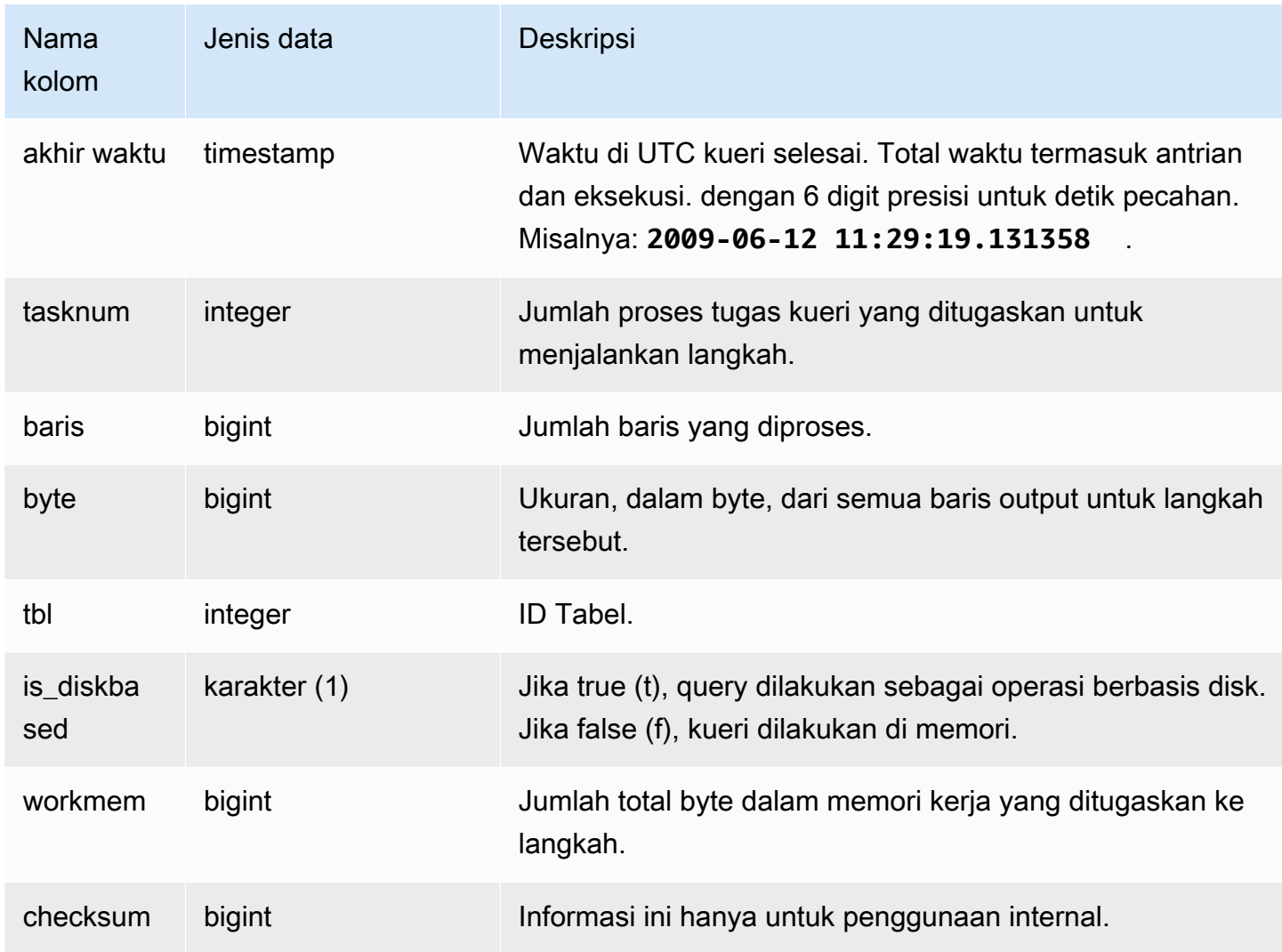

Contoh berikut mengembalikan hasil sort untuk slice 0 dan segmen 1.

```
select query, bytes, tbl, is_diskbased, workmem
from stl_sort
where slice=0 and segment=1;
```

```
 query | bytes | tbl | is_diskbased | workmem
-------+---------+-----+--------------+----------- 
  567 | 3126968 | 241 | f | 383385600
  604 | 5292 | 242 | f | 383385600
  675 | 104776 | 251 | f | 383385600
   525 | 3126968 | 251 | f | 383385600 
  585 | 5068 | 241 | f | 383385600
```
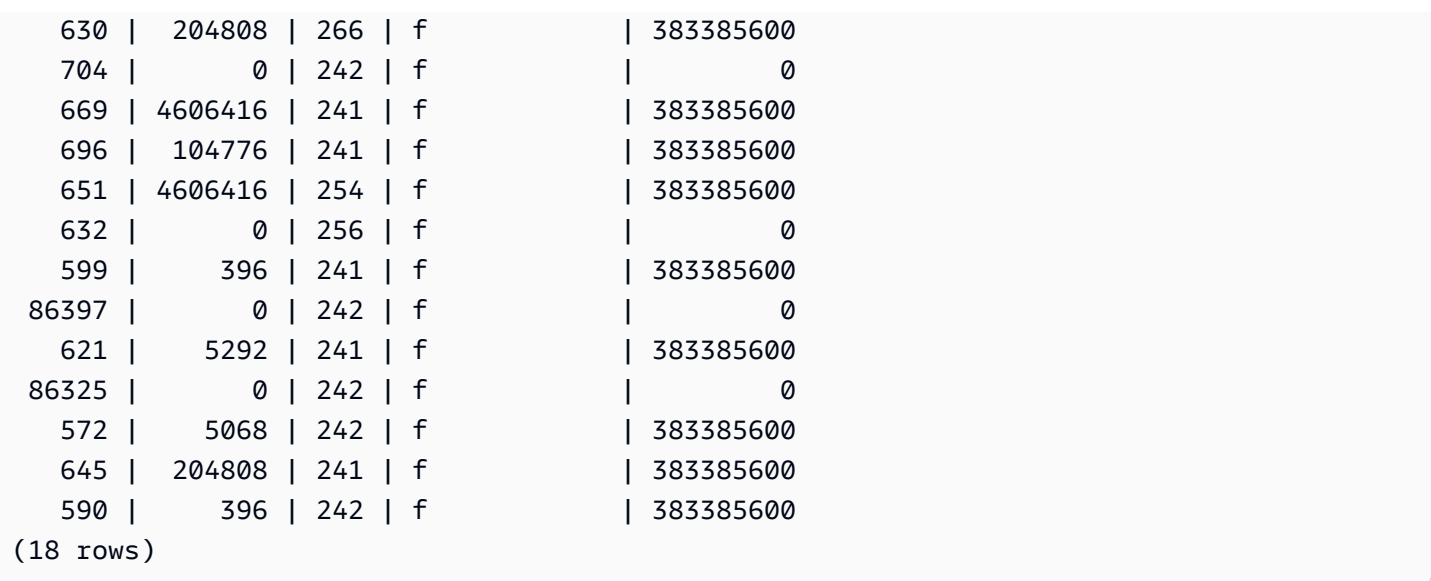

## STL\_SSHCLIENT\_ERROR

Merekam semua kesalahan yang dilihat oleh klien SSH.

STL\_SSHCLIENT\_ERROR terlihat oleh semua pengguna. Pengguna super dapat melihat semua baris; pengguna biasa hanya dapat melihat data mereka sendiri. Untuk informasi selengkapnya, lihat [Visibilitas data dalam tabel dan tampilan sistem.](#page-2351-0)

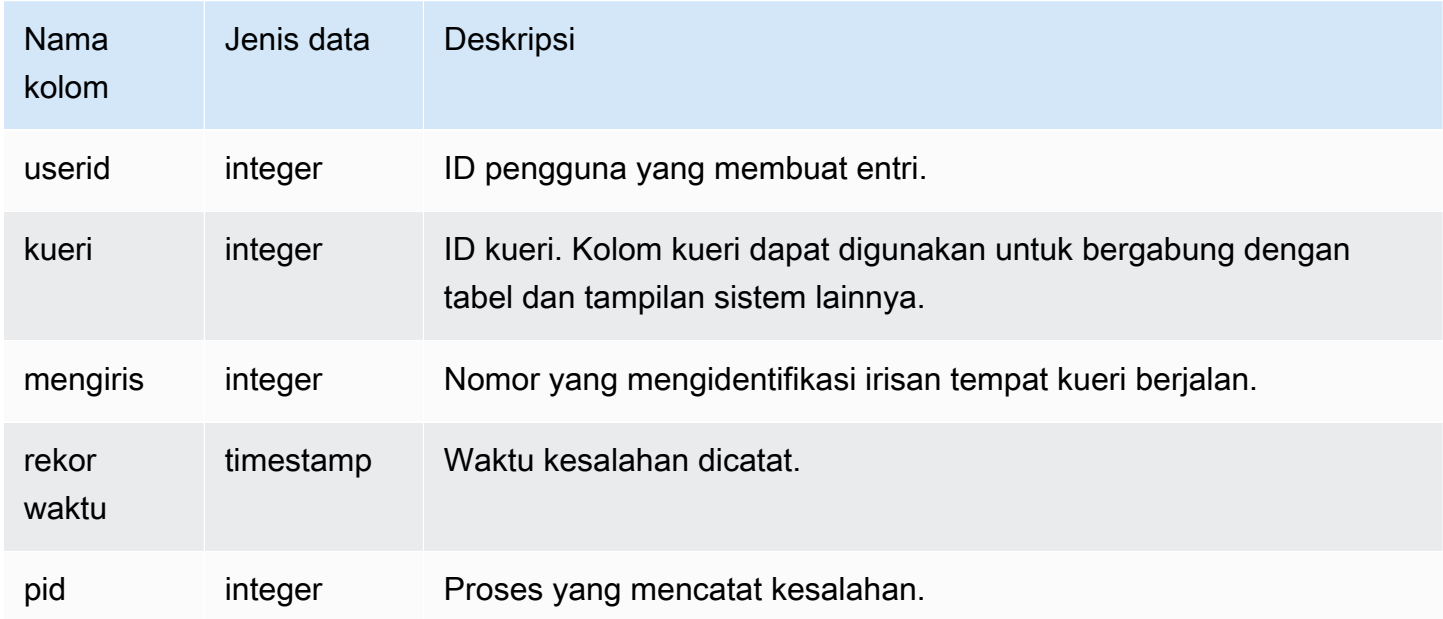

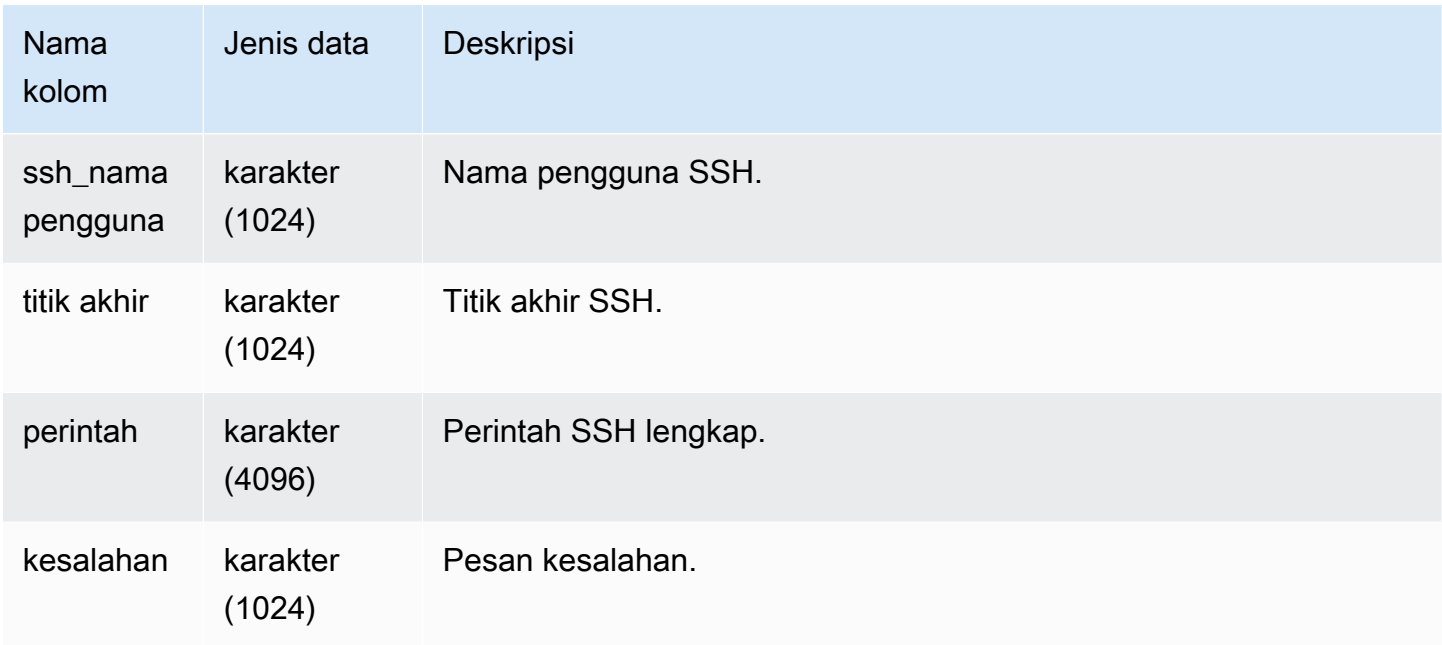

## STL\_STREAM\_SEGS

Daftar hubungan antara aliran dan segmen bersamaan.

Aliran dalam konteks ini adalah aliran Amazon Redshift. Tampilan sistem ini tidak berkaitan dengan. [Streaming konsumsi](#page-358-0)

STL\_STREAM\_SEGS terlihat oleh semua pengguna. Pengguna super dapat melihat semua baris; pengguna biasa hanya dapat melihat data mereka sendiri. Untuk informasi selengkapnya, lihat [Visibilitas data dalam tabel dan tampilan sistem.](#page-2351-0)

## **a** Note

STL\_STREAM\_SEGS hanya berisi kueri yang dijalankan pada cluster utama. Itu tidak berisi kueri yang dijalankan pada cluster penskalaan konkurensi. Untuk mengakses kueri yang dijalankan pada kluster penskalaan utama dan konkurensi, sebaiknya gunakan tampilan pemantauan SYS. [SYS\\_QUERY\\_DETAIL](#page-2509-0) Data dalam tampilan pemantauan SYS diformat agar lebih mudah digunakan dan dipahami.

#### Kolom tabel

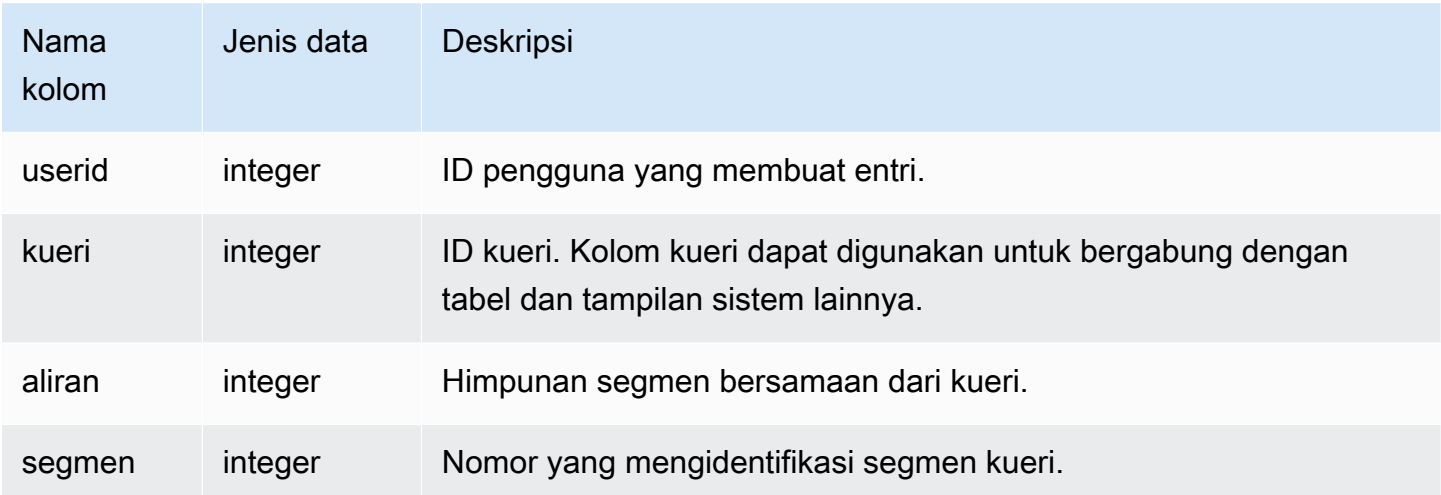

#### Kueri Sampel

Untuk melihat hubungan antara aliran dan segmen bersamaan untuk kueri terbaru, ketik kueri berikut:

```
select *
from stl_stream_segs
where query = pg\_last\_query\_id();
 query | stream | segment
-------+--------+--------- 
   10 | 1 | 2
   10 | 0 | 0
   10 | 2 | 4
    10 | 1 | 3 
   10 | 0 | 1
(5 rows)
```
# STL\_TR\_CONFLICT

Menampilkan informasi untuk mengidentifikasi dan menyelesaikan konflik transaksi dengan tabel database.

Konflik transaksi terjadi ketika dua atau lebih pengguna menanyakan dan memodifikasi baris data dari tabel sehingga transaksi mereka tidak dapat diserialisasi. Transaksi yang menjalankan pernyataan yang akan merusak serialisasi dihentikan dan dibatalkan. Setiap kali terjadi konflik transaksi, Amazon Redshift menulis baris data ke tabel sistem STL\_TR\_CONFLICT yang berisi

detail tentang transaksi yang dibatalkan. Untuk informasi selengkapnya, lihat [Isolasi yang dapat](#page-217-0)  [diserialisasi](#page-217-0).

STL\_TR\_CONFLICT hanya terlihat oleh pengguna super. Untuk informasi selengkapnya, lihat [Visibilitas data dalam tabel dan tampilan sistem.](#page-2351-0)

Beberapa atau semua data dalam tabel ini juga dapat ditemukan di tampilan [SYS\\_TRANSACTION\\_HISTORY](#page-2541-0) pemantauan SYS. Data dalam tampilan pemantauan SYS diformat agar lebih mudah digunakan dan dipahami. Kami menyarankan Anda menggunakan tampilan pemantauan SYS untuk pertanyaan Anda.

Kolom tabel

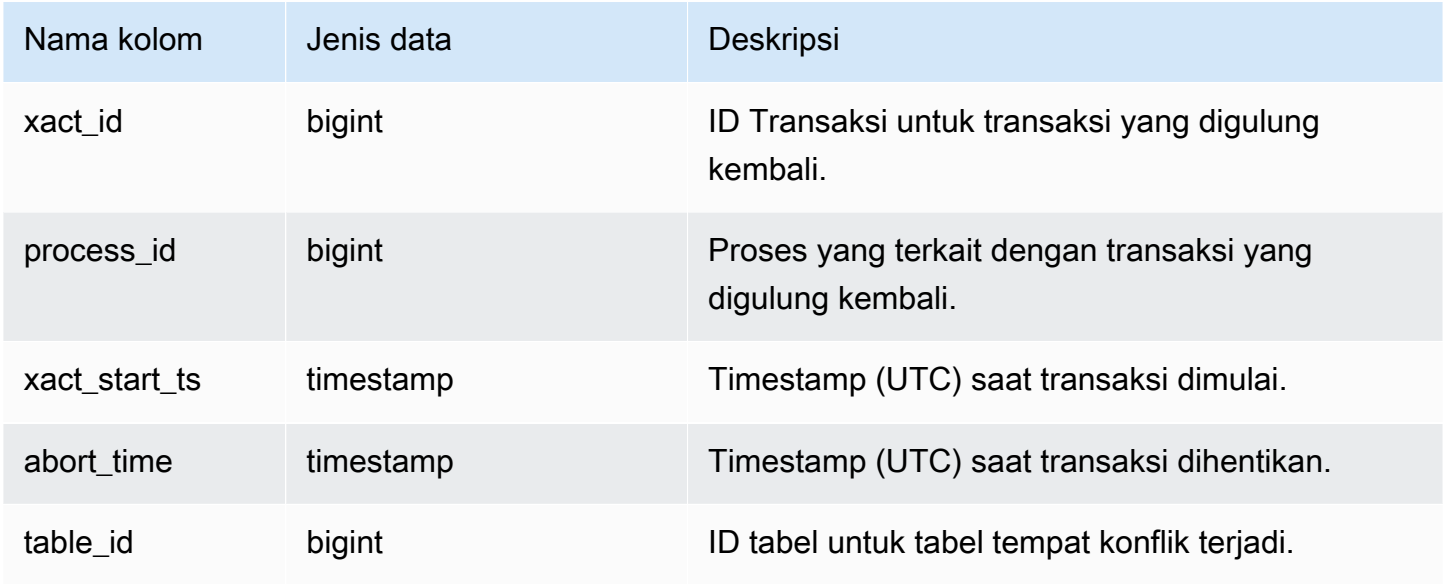

#### Contoh kueri

Untuk mengembalikan informasi tentang konflik yang melibatkan tabel tertentu, jalankan kueri yang menentukan ID tabel:

```
select * from stl_tr_conflict where table_id=100234
order by xact_start_ts;
xact_id|process_| xact_start_ts | abort_time |table_
 |id | | |id
                           -------+--------+--------------------------+--------------------------+------ 
  1876 | 8551 |2010-03-30 09:19:15.852326|2010-03-30 09:20:17.582499|100234 
  1928 | 15034 |2010-03-30 13:20:00.636045|2010-03-30 13:20:47.766817|100234
```

```
 1991 | 23753 |2010-04-01 13:05:01.220059|2010-04-01 13:06:06.94098 |100234 
  2002 | 23679 |2010-04-01 13:17:05.173473|2010-04-01 13:18:27.898655|100234
(4 rows)
```
Anda bisa mendapatkan ID tabel dari bagian DETAIL dari pesan kesalahan untuk pelanggaran serialisasi (kesalahan 1023).

## STL\_UNDONE

Menampilkan informasi tentang transaksi yang telah dibatalkan.

STL\_UNDONE dapat dilihat oleh semua pengguna. Pengguna super dapat melihat semua baris; pengguna biasa hanya dapat melihat data mereka sendiri. Untuk informasi selengkapnya, lihat [Visibilitas data dalam tabel dan tampilan sistem.](#page-2351-0)

Beberapa atau semua data dalam tabel ini juga dapat ditemukan di tampilan [SYS\\_TRANSACTION\\_HISTORY](#page-2541-0) pemantauan SYS. Data dalam tampilan pemantauan SYS diformat agar lebih mudah digunakan dan dipahami. Kami menyarankan Anda menggunakan tampilan pemantauan SYS untuk pertanyaan Anda.

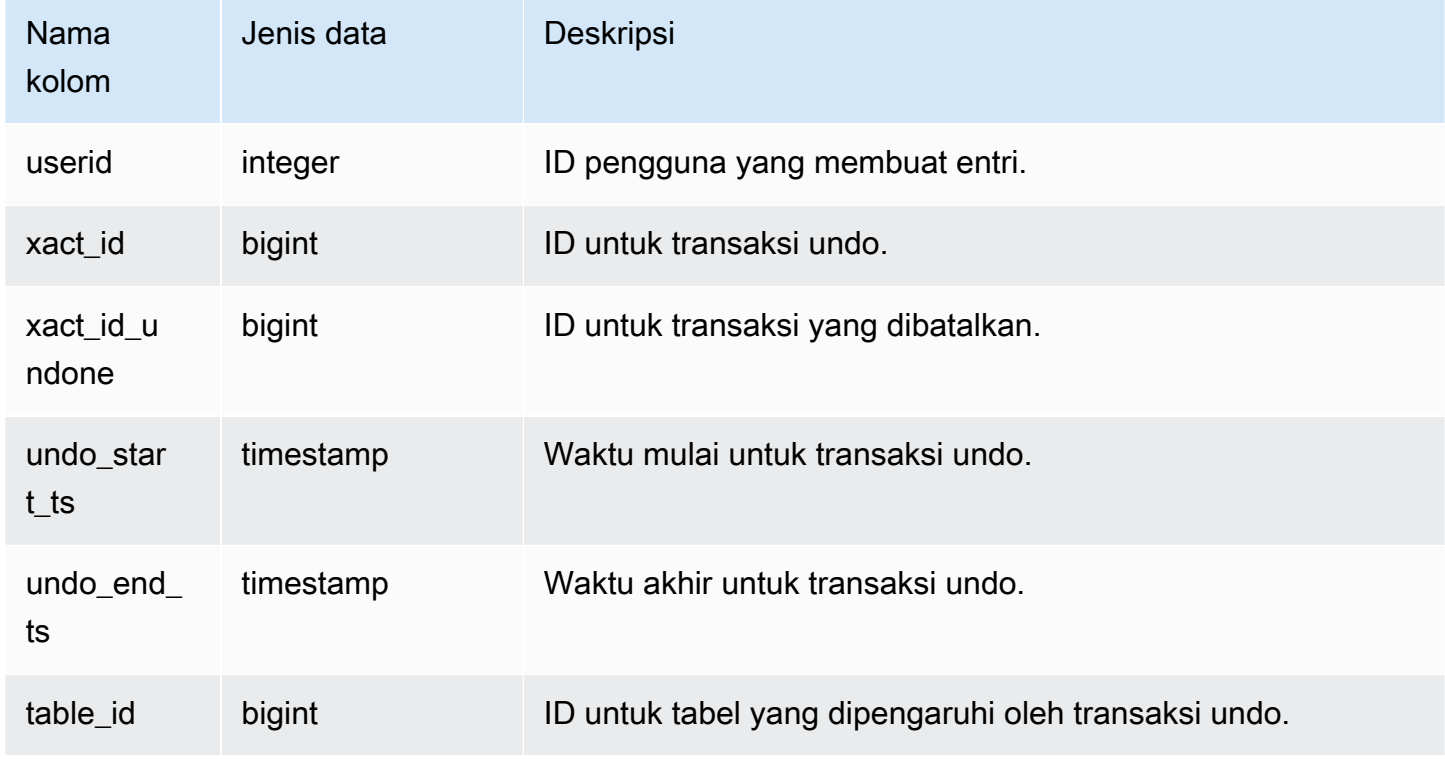

#### Contoh kueri

Untuk melihat log singkat dari semua transaksi yang dibatalkan, ketik perintah berikut:

select xact\_id, xact\_id\_undone, table\_id from stl\_undone;

Perintah ini mengembalikan output sampel berikut:

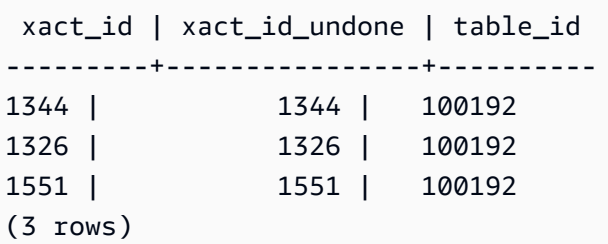

## STL\_UNIQUE

Menganalisis langkah-langkah eksekusi yang terjadi ketika fungsi DISTINCT digunakan dalam daftar SELECT atau ketika duplikat dihapus dalam kueri UNION atau INTERSECT.

STL\_UNIQUE dapat dilihat oleh semua pengguna. Pengguna super dapat melihat semua baris; pengguna biasa hanya dapat melihat data mereka sendiri. Untuk informasi selengkapnya, lihat [Visibilitas data dalam tabel dan tampilan sistem.](#page-2351-0)

### **a** Note

STL\_UNIQUE hanya berisi kueri yang dijalankan pada cluster utama. Itu tidak berisi kueri yang dijalankan pada cluster penskalaan konkurensi. Untuk mengakses kueri yang dijalankan pada kluster penskalaan utama dan konkurensi, sebaiknya gunakan tampilan pemantauan SYS. [SYS\\_QUERY\\_DETAIL](#page-2509-0) Data dalam tampilan pemantauan SYS diformat agar lebih mudah digunakan dan dipahami.

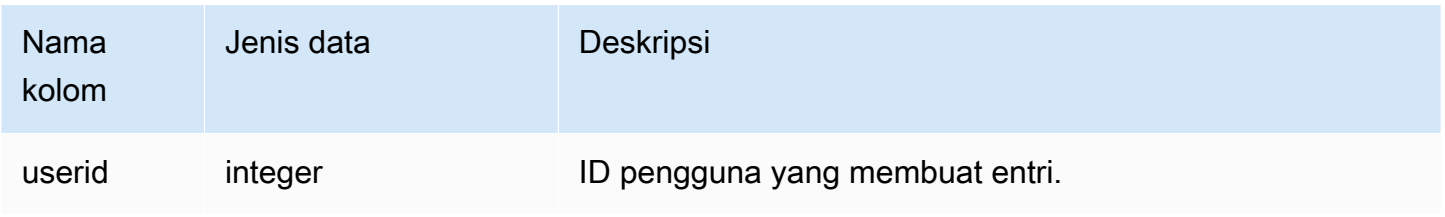

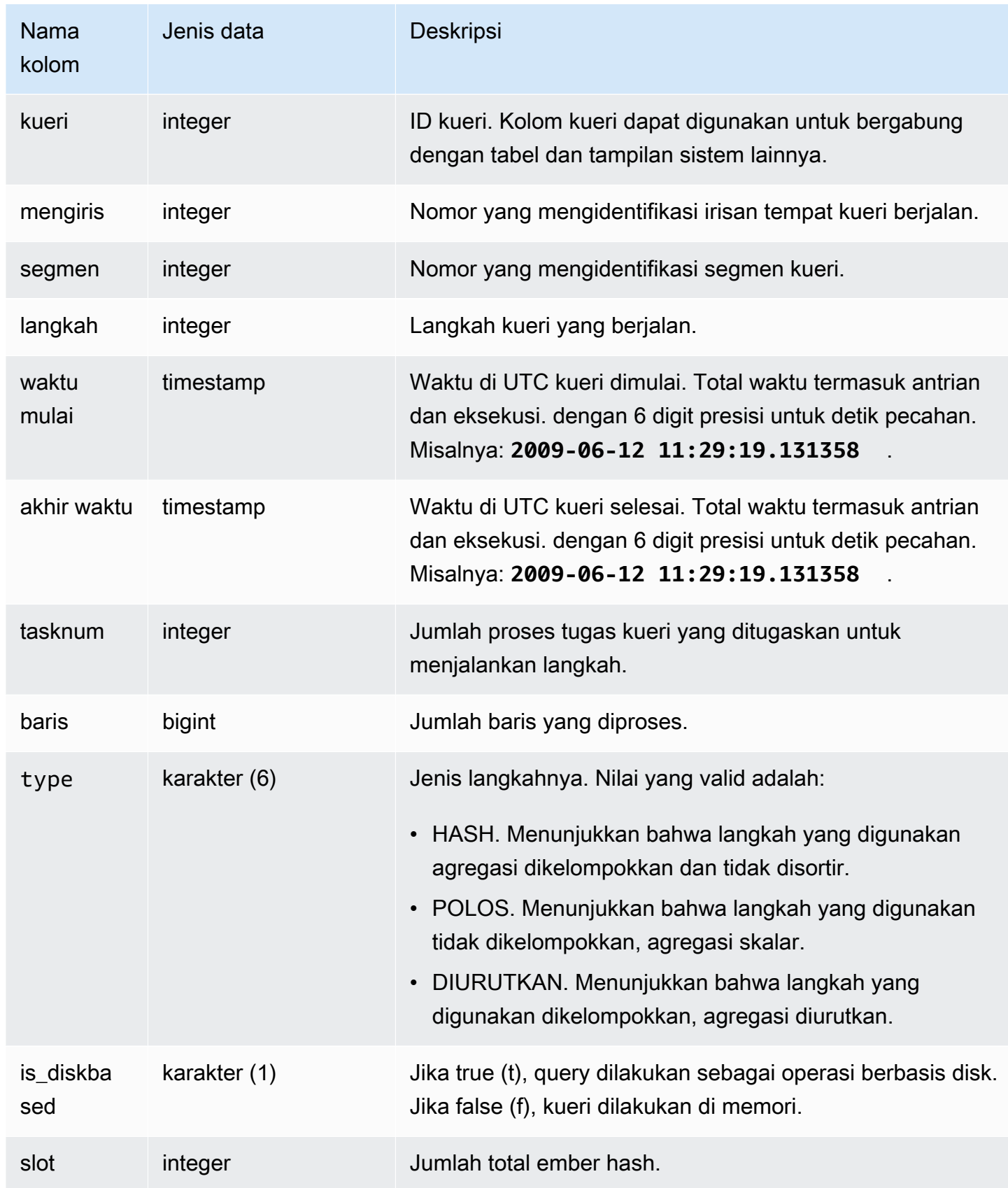

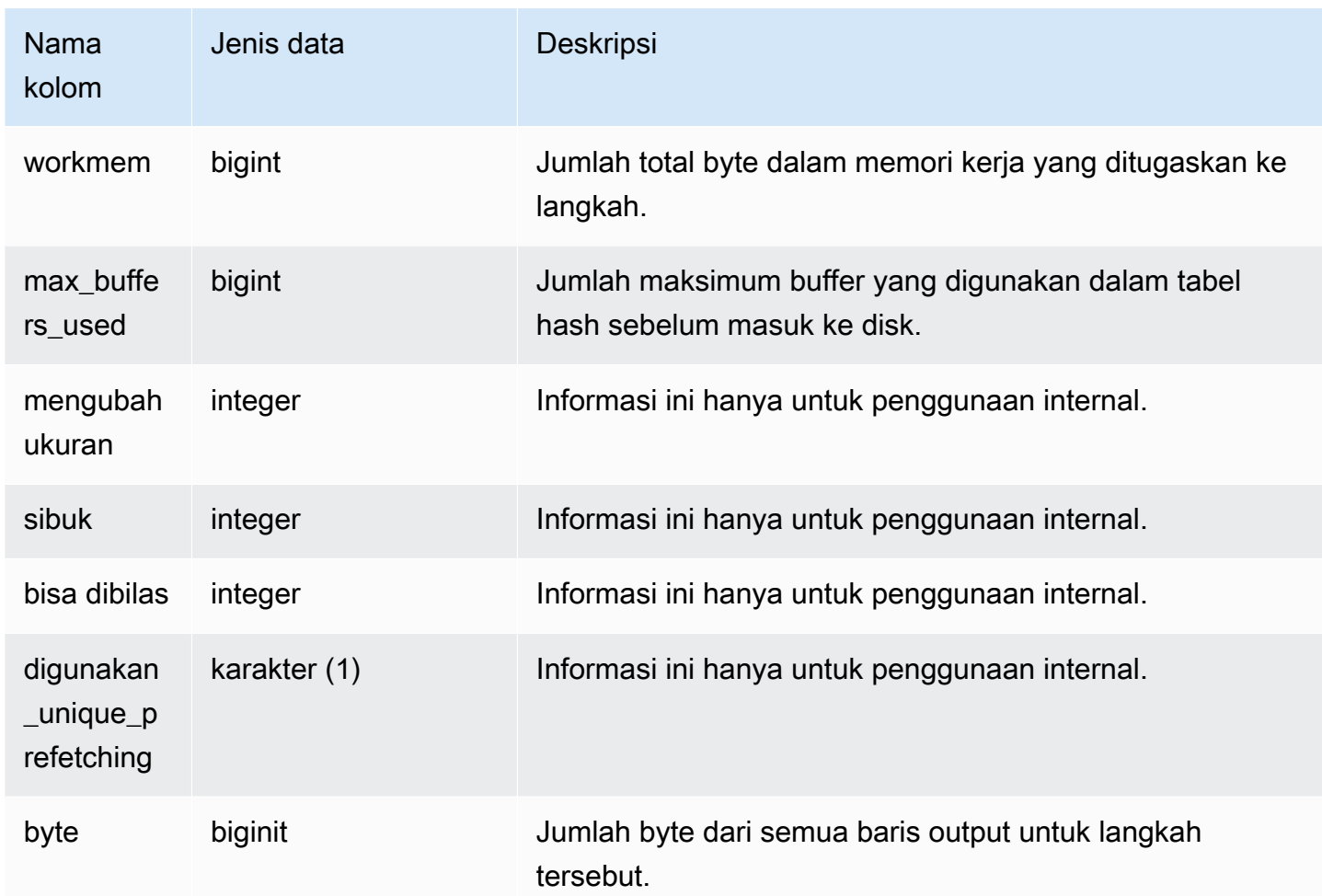

Misalkan Anda menjalankan query berikut:

```
select distinct eventname
from event order by 1;
```
Dengan asumsi ID untuk kueri sebelumnya adalah 6313, contoh berikut menunjukkan jumlah baris yang dihasilkan oleh langkah unik untuk setiap irisan di segmen 0 dan 1.

```
select query, slice, segment, step, datediff(msec, starttime, endtime) as msec, 
  tasknum, rows 
from stl_unique where query = 6313
order by query desc, slice, segment, step;
```
query | slice | segment | step | msec | tasknum | rows

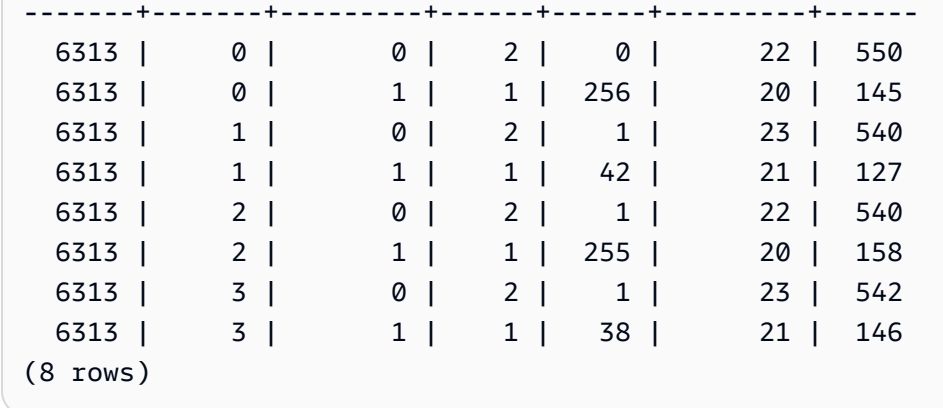

# STL\_UNLOAD\_LOG

Mencatat detail untuk operasi pembongkaran.

STL\_UNLOAD\_LOG mencatat satu baris untuk setiap file yang dibuat oleh pernyataan UNLOAD. Misalnya, jika UNLOAD membuat 12 file, STL\_UNLOAD\_LOG akan berisi 12 baris yang sesuai.

STL\_UNLOAD\_LOG dapat dilihat oleh semua pengguna. Pengguna super dapat melihat semua baris; pengguna biasa hanya dapat melihat data mereka sendiri. Untuk informasi selengkapnya, lihat [Visibilitas data dalam tabel dan tampilan sistem.](#page-2351-0)

### **a** Note

STL\_UNLOAD\_LOG hanya berisi kueri yang dijalankan pada cluster utama. Itu tidak berisi kueri yang dijalankan pada cluster penskalaan konkurensi. Untuk mengakses kueri yang dijalankan pada kluster penskalaan utama dan konkurensi, kami sarankan Anda menggunakan tampilan pemantauan SYS dan. [SYS\\_UNLOAD\\_HISTORY](#page-2548-0) [SYS\\_UNLOAD\\_DETAIL](#page-2546-0) Data dalam tampilan pemantauan SYS diformat agar lebih mudah digunakan dan dipahami.

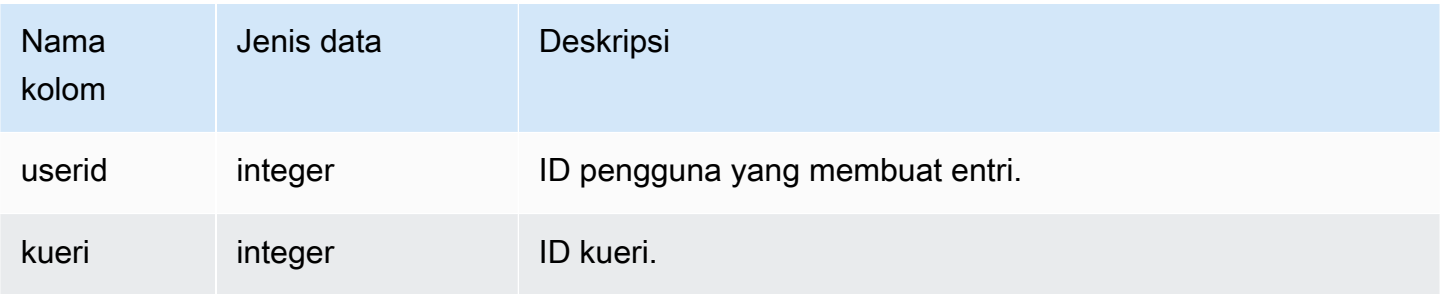

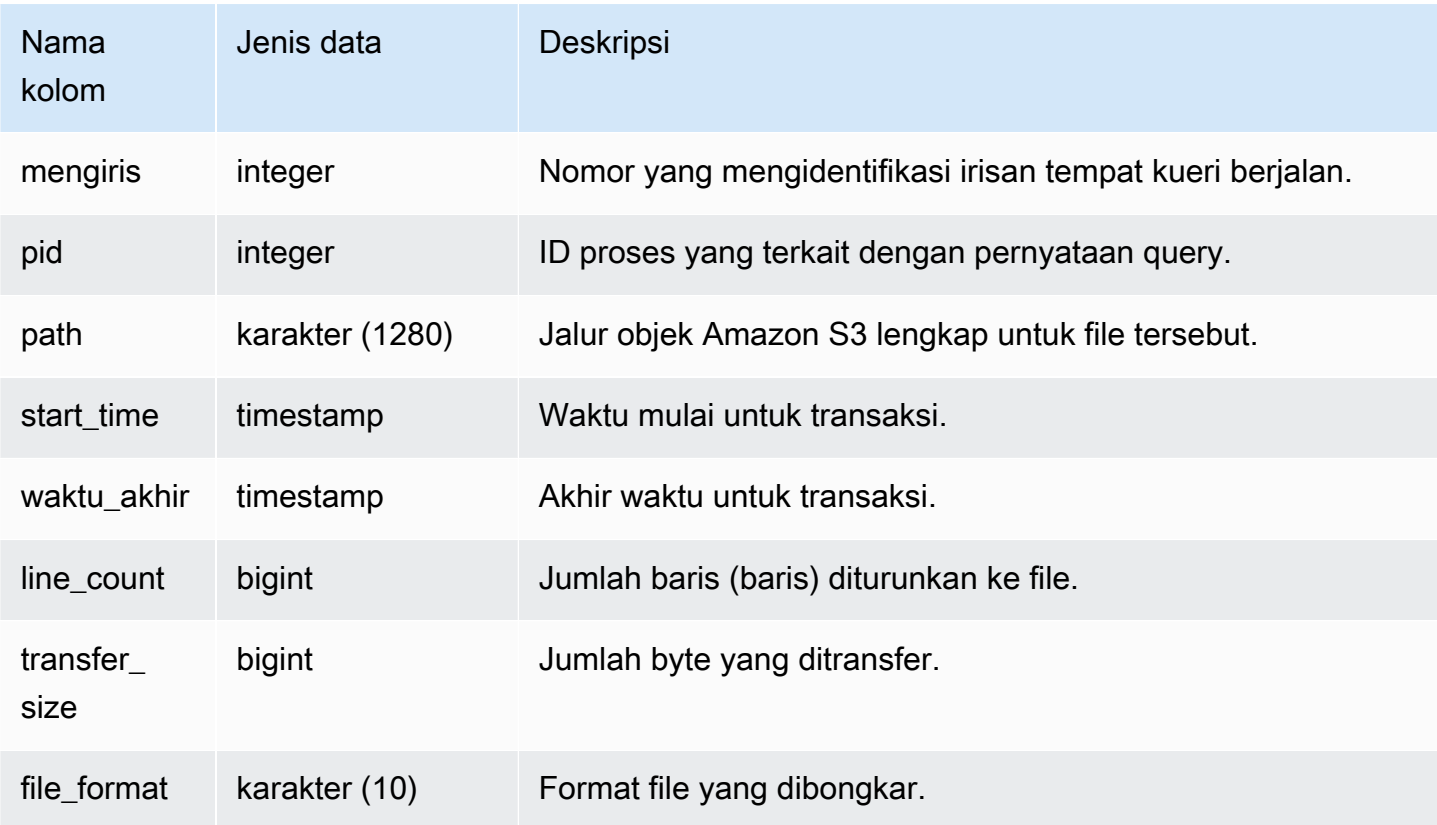

#### Contoh kueri

Untuk mendapatkan daftar file yang ditulis ke Amazon S3 dengan perintah UNLOAD, Anda dapat memanggil operasi daftar Amazon S3 setelah UNLOAD selesai. Anda juga dapat menanyakan STL\_UNLOAD\_LOG.

Kueri berikut mengembalikan nama jalur untuk file yang dibuat oleh UNLOAD untuk kueri terakhir yang diselesaikan:

```
select query, substring(path,0,40) as path
from stl_unload_log
where query = pg_last_query_id() 
order by path;
```
Perintah ini mengembalikan output sampel berikut:

query | path -------+-------------------------------------- 2320 | s3://my-bucket/venue0000\_part\_00 2320 | s3://my-bucket/venue0001\_part\_00

```
 2320 | s3://my-bucket/venue0002_part_00 
  2320 | s3://my-bucket/venue0003_part_00
(4 rows)
```
## STL\_USAGE\_CONTROL

Tampilan STL\_USAGE\_CONTROL berisi informasi yang dicatat ketika batas penggunaan tercapai. Untuk informasi selengkapnya tentang batas penggunaan, lihat [Mengelola Batas Penggunaan](https://docs.aws.amazon.com/redshift/latest/mgmt/managing-cluster-usage-limits.html) di Panduan Manajemen Pergeseran Merah Amazon.

STL\_USAGE\_CONTROL hanya terlihat oleh pengguna super. Untuk informasi selengkapnya, lihat [Visibilitas data dalam tabel dan tampilan sistem.](#page-2351-0)

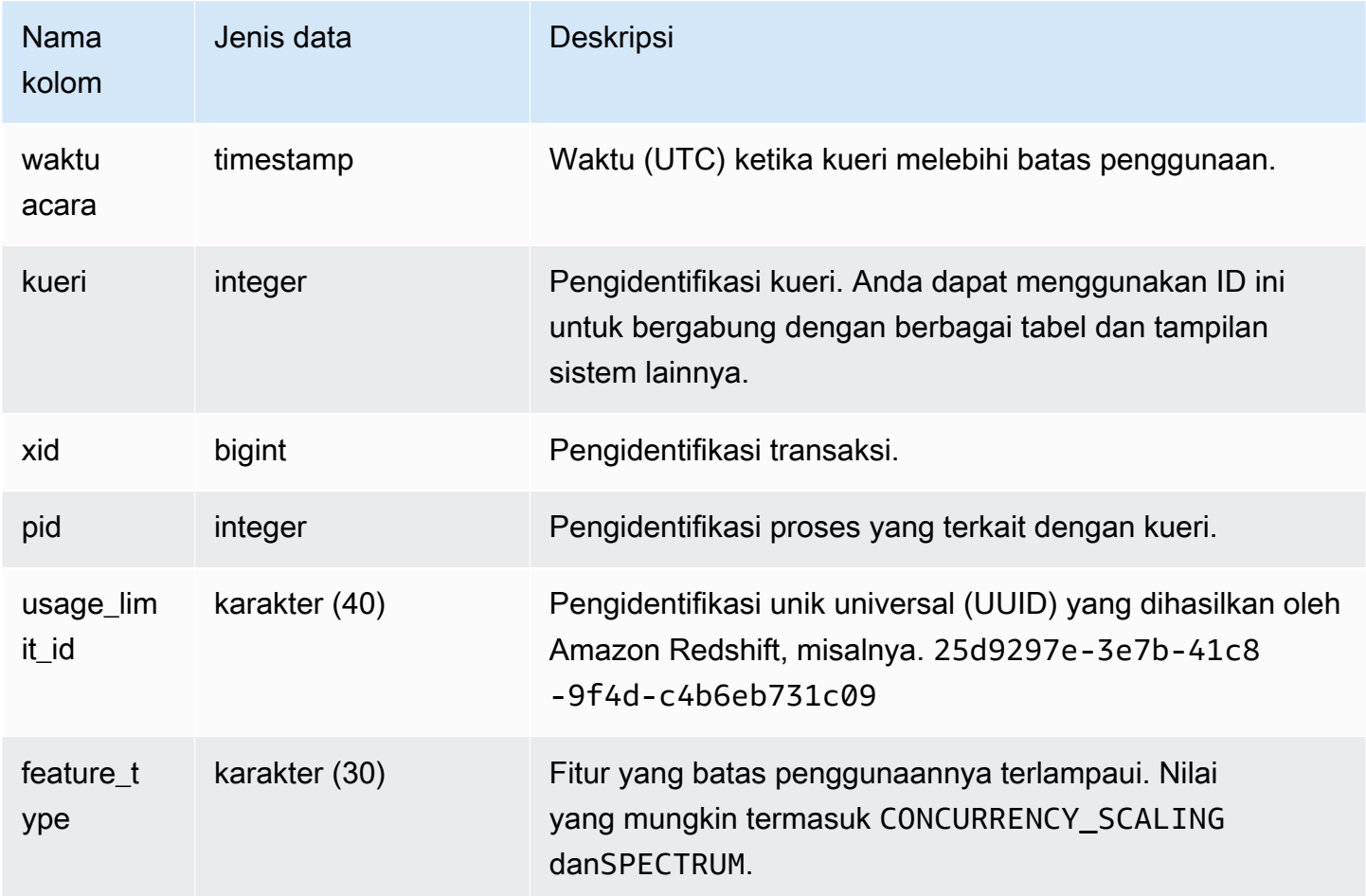

#### Contoh kueri

Contoh SQL berikut mengembalikan beberapa informasi yang dicatat ketika batas penggunaan tercapai.

```
select query, pid, eventtime, feature_type
from stl_usage_control
order by eventtime desc
limit 5;
```
# STL\_USERLOG

Merekam detail untuk perubahan berikut pada pengguna database:

- Buat pengguna
- Jatuhkan pengguna
- Ubah pengguna (ganti nama)
- Mengubah pengguna (mengubah properti)

STL\_USERLOG hanya terlihat oleh pengguna super. Untuk informasi selengkapnya, lihat [Visibilitas](#page-2351-0) [data dalam tabel dan tampilan sistem.](#page-2351-0)

Beberapa atau semua data dalam tabel ini juga dapat ditemukan di tampilan [SYS\\_USERLOG](#page-2550-0) pemantauan SYS. Data dalam tampilan pemantauan SYS diformat agar lebih mudah digunakan dan dipahami. Kami menyarankan Anda menggunakan tampilan pemantauan SYS untuk pertanyaan Anda.

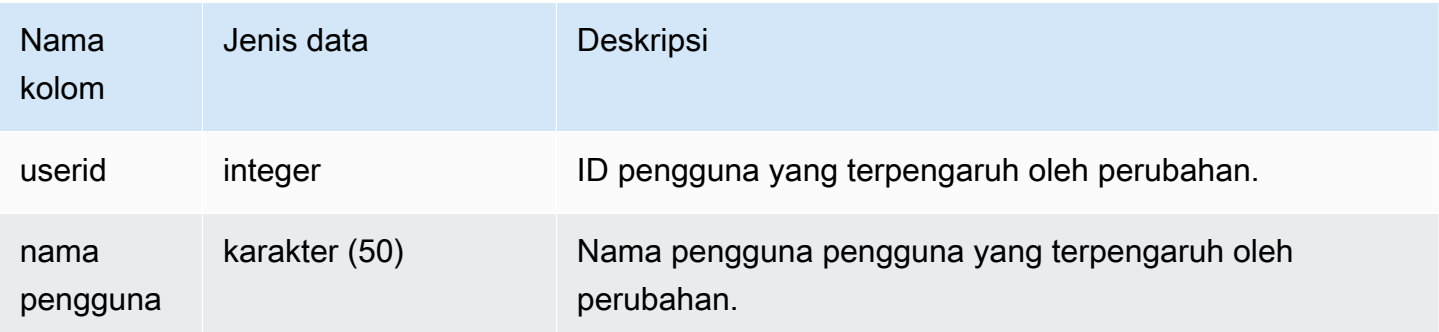

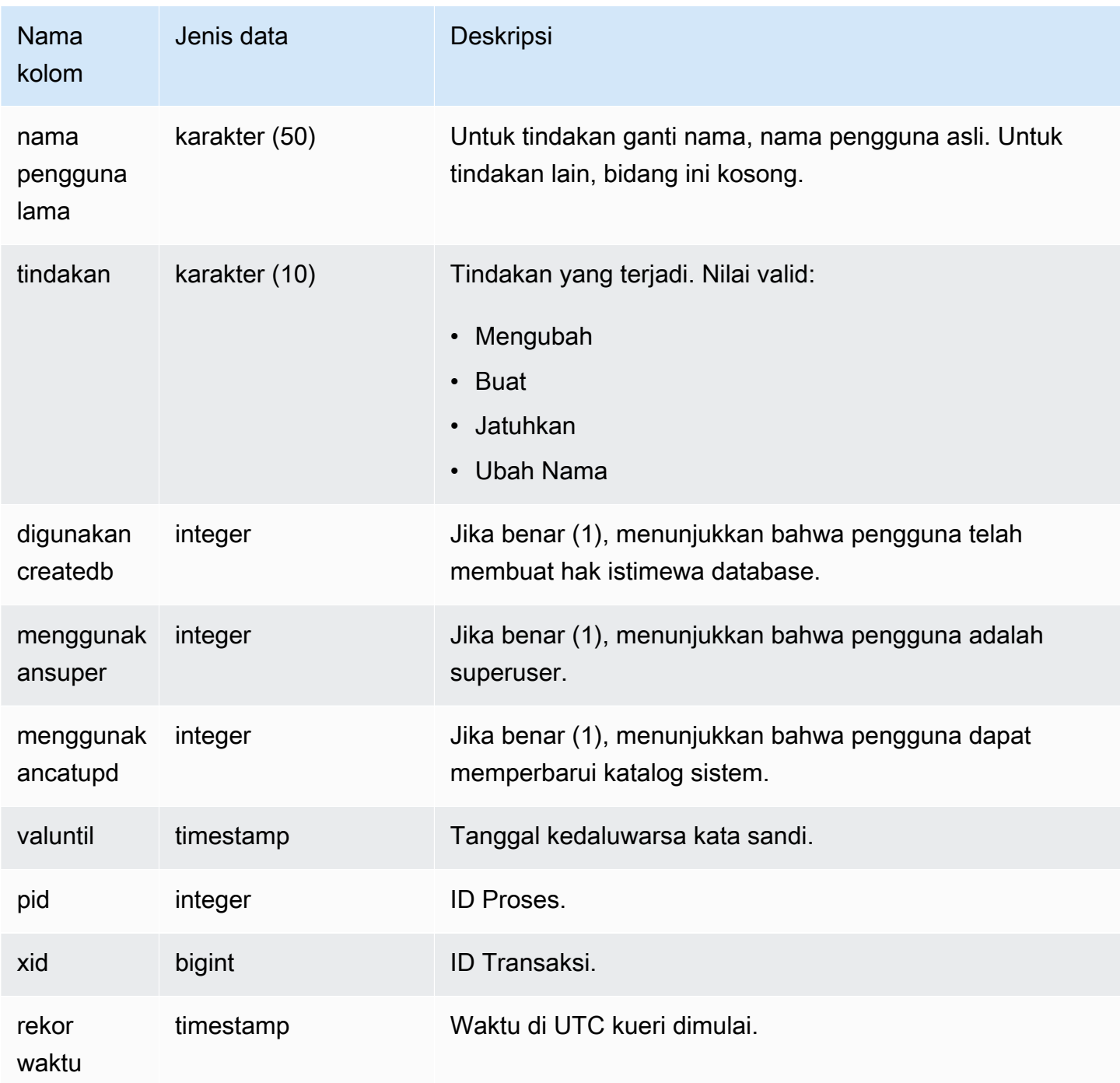

Contoh berikut melakukan empat tindakan pengguna, kemudian query tampilan STL\_USERLOG.

```
create user userlog1 password 'Userlog1';
alter user userlog1 createdb createuser;
```
(4 rows)

pada sistem:

STL\_UTILITYTEXT

```
alter user userlog1 rename to userlog2;
drop user userlog2;
select userid, username, oldusername, action, usecreatedb, usesuper from stl_userlog 
 order by recordtime desc; 
 userid | username | oldusername | action | usecreatedb | usesuper
--------+-----------+-------------+---------+-------------+---------- 
    108 | userlog2 | | drop | 1 | 1 
    108 | userlog2 | userlog1 | rename | 1 | 1
```
Kueri tampilan STL\_UTILITYTEXT untuk menangkap subset pernyataan SQL berikut yang dijalankan

 108 | userlog1 | | alter | 1 | 1 108 | userlog1 | | | | create | | 0 | 0

Menangkap teks perintah SQL Non-Select yang dijalankan pada database.

- CANCEL (BATALKAN)
- MENGOMENTARI

• MENGANALISA

• PANGGILAN

• MEMBUAT, MENGUBAH, MENJATUHKAN DATABASE

• BATALKAN, MULAI, KOMIT, AKHIRI, KEMBALIKAN

- BUAT, UBAH, JATUHKAN PENGGUNA
- EXPLAIN
- HIBAH, CABUT
- GEMBOK
- ATUR ULANG
- SET

Tampilan STL untuk pencatatan 2662

- MEMPERLIHATKAN
- MEMOTONG

## Lihat jug[aSTL\\_DDLTEXT,](#page-2587-0)[STL\\_QUERYTEXT](#page-2649-0), dan[SVL\\_STATEMENTTEXT.](#page-2850-0)

Gunakan kolom STARTTIME dan ENDTIME untuk mengetahui pernyataan mana yang dicatat selama periode waktu tertentu. Blok panjang teks SQL dipecah menjadi baris dengan panjang 200 karakter; kolom SEQUENCE mengidentifikasi fragmen teks yang termasuk dalam satu pernyataan.

STL\_UTILITYTEXT terlihat oleh semua pengguna. Pengguna super dapat melihat semua baris; pengguna biasa hanya dapat melihat data mereka sendiri. Untuk informasi selengkapnya, lihat [Visibilitas data dalam tabel dan tampilan sistem.](#page-2351-0)

Beberapa atau semua data dalam tabel ini juga dapat ditemukan di tampilan [SYS\\_QUERY\\_HISTORY](#page-2515-0) pemantauan SYS. Data dalam tampilan pemantauan SYS diformat agar lebih mudah digunakan dan dipahami. Kami menyarankan Anda menggunakan tampilan pemantauan SYS untuk pertanyaan Anda.

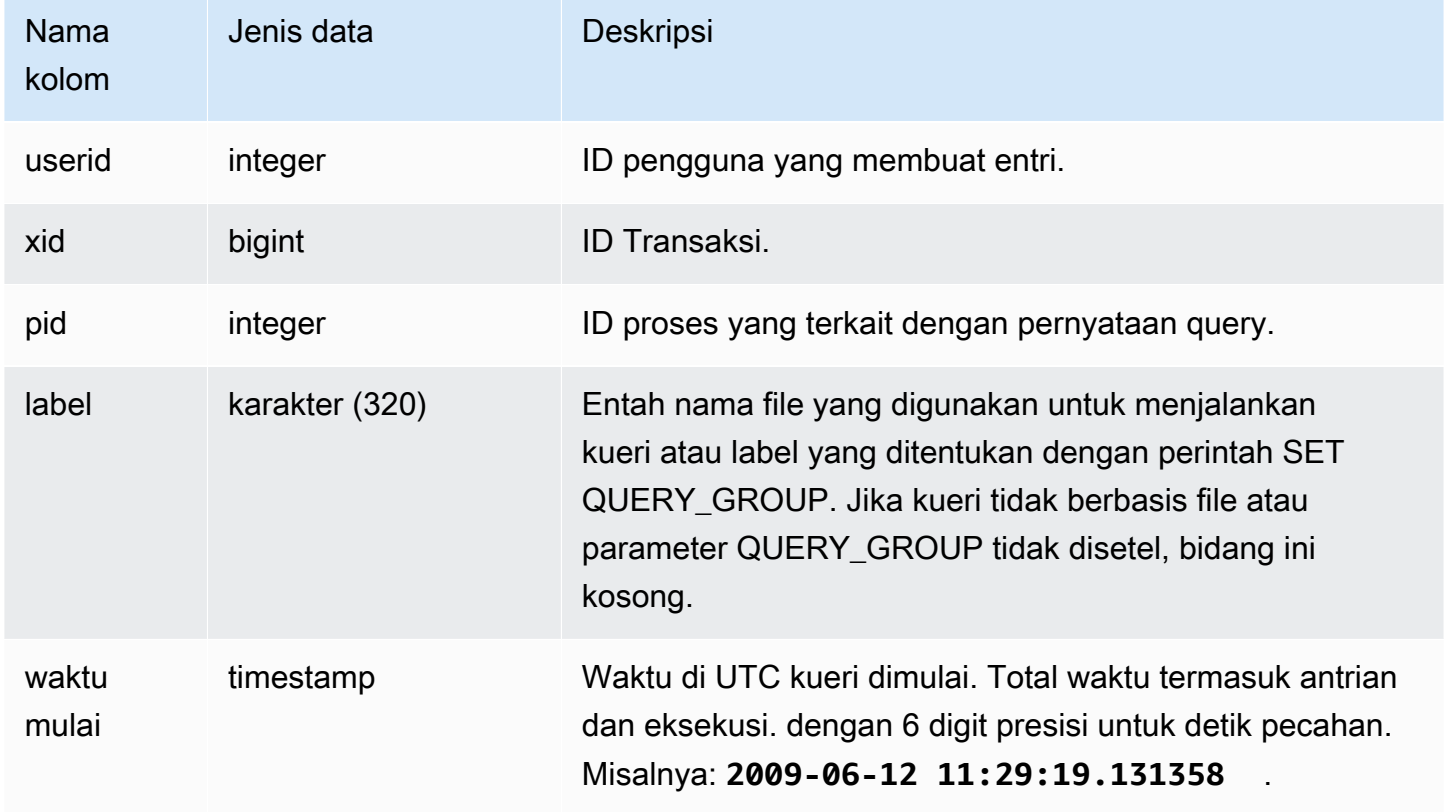

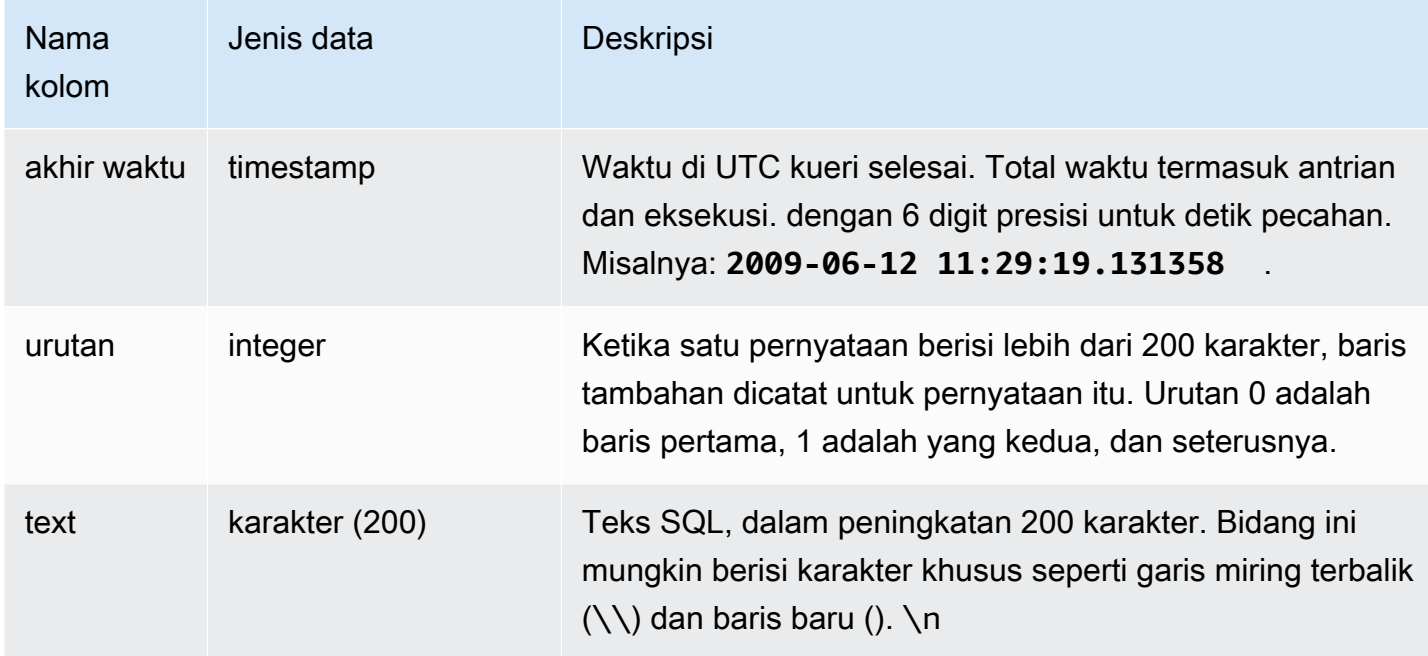

Kueri berikut mengembalikan teks untuk perintah "utilitas" yang dijalankan pada tanggal 26 Januari 2012. Dalam hal ini, beberapa perintah SET dan perintah SHOW ALL dijalankan:

```
select starttime, sequence, rtrim(text)
from stl_utilitytext
where starttime like '2012-01-26%'
order by starttime, sequence;
starttime | sequence | rtrim
               ---------------------------+-----+----------------------------------
2012-01-26 13:05:52.529235 | 0 | show all;
2012-01-26 13:20:31.660255 | 0 | SET query_group to ''
2012-01-26 13:20:54.956131 | 0 | SET query_group to 'soldunsold.sql'
...
```
Rekonstruksi SQL Tersimpan

Untuk merekonstruksi SQL yang disimpan di text kolom STL\_UTILITYTEXT, jalankan pernyataan SELECT untuk membuat SQL dari 1 atau lebih bagian dalam kolom. text Sebelum menjalankan SQL yang direkonstruksi, ganti setiap (\n) karakter khusus dengan baris baru. Hasil dari pernyataan SELECT berikut adalah baris SQL direkonstruksi di lapangan. query\_statement

```
SELECT LISTAGG(CASE WHEN LEN(RTRIM(text)) = 0 THEN text ELSE RTRIM(text) END) WITHIN 
  GROUP (ORDER BY sequence) as query_statement 
FROM stl utilitytext GROUP BY xid order by xid;
```
Misalnya, kueri berikut menetapkan query\_group ke string nol. Kueri itu sendiri lebih panjang dari 200 karakter dan disimpan di bagian-bagian dalam STL\_UTILITYTEXT.

```
set query_group to 
  '00000000000000000000000000000000000000000000000000000000000000000000000000000000
0000000000000000000000000000000000000000000000000000000000000000000000000000000000 
              000000';
```
Dalam contoh ini, kueri disimpan dalam 2 bagian (baris) di text kolom STL\_UTILITYTEXT.

```
select query, sequence, text
from stl_utilitytext where query=pg_last_query_id() order by query desc, sequence limit 
  10;
```

```
starttime | sequence |
text the contract of the contract of the contract of the contract of the contract of the contract of the contract of the contract of the contract of the contract of the contract of the contract of the contract of the contr
          ----------------------------+----------
+---------------------------------------------------------------------------------------------------- 
  2019-07-23 22:55:34.926198 | 0 | set query_group to 
  '00000000000000000000000000000000000000000000000000000000000000000000000000000000\n0000000000000000000000000000000000000000000000000000000000000000000000000000000000 
  2019-07-23 22:55:34.926198 | 1 | 000000';
```
Untuk merekonstruksi SQL yang disimpan di STL\_UTILITYTEXT, jalankan SQL berikut.

```
select LISTAGG(CASE WHEN LEN(RTRIM(text)) = 0 THEN text ELSE RTRIM(text) END, '') 
 within group (order by sequence) AS query_statement 
from stl_utilitytext where query=pg_last_query_id();
```
Untuk menggunakan SQL yang direkonstruksi yang dihasilkan di klien Anda, ganti karakter khusus (\n) apa pun dengan baris baru.

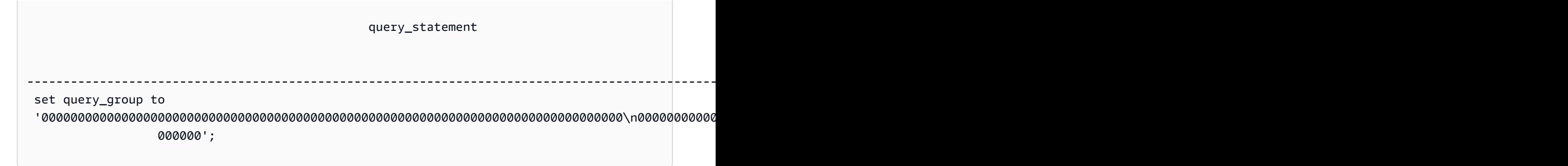

## STL\_VAKUM

Menampilkan statistik baris dan blok untuk tabel yang telah disedot.

Tampilan menunjukkan informasi spesifik kapan setiap operasi vakum dimulai dan selesai, dan menunjukkan manfaat menjalankan operasi. Untuk informasi tentang persyaratan untuk menjalankan perintah ini, lihat deskripsi [VAKUM](#page-1731-0) perintah.

STL\_VACUUM hanya terlihat oleh pengguna super. Untuk informasi selengkapnya, lihat [Visibilitas](#page-2351-0)  [data dalam tabel dan tampilan sistem.](#page-2351-0)

Beberapa atau semua data dalam tabel ini juga dapat ditemukan di tampilan [SYS\\_VACUUM\\_HISTORY](#page-2552-0) pemantauan SYS. Data dalam tampilan pemantauan SYS diformat agar lebih mudah digunakan dan dipahami. Kami menyarankan Anda menggunakan tampilan pemantauan SYS untuk pertanyaan Anda.

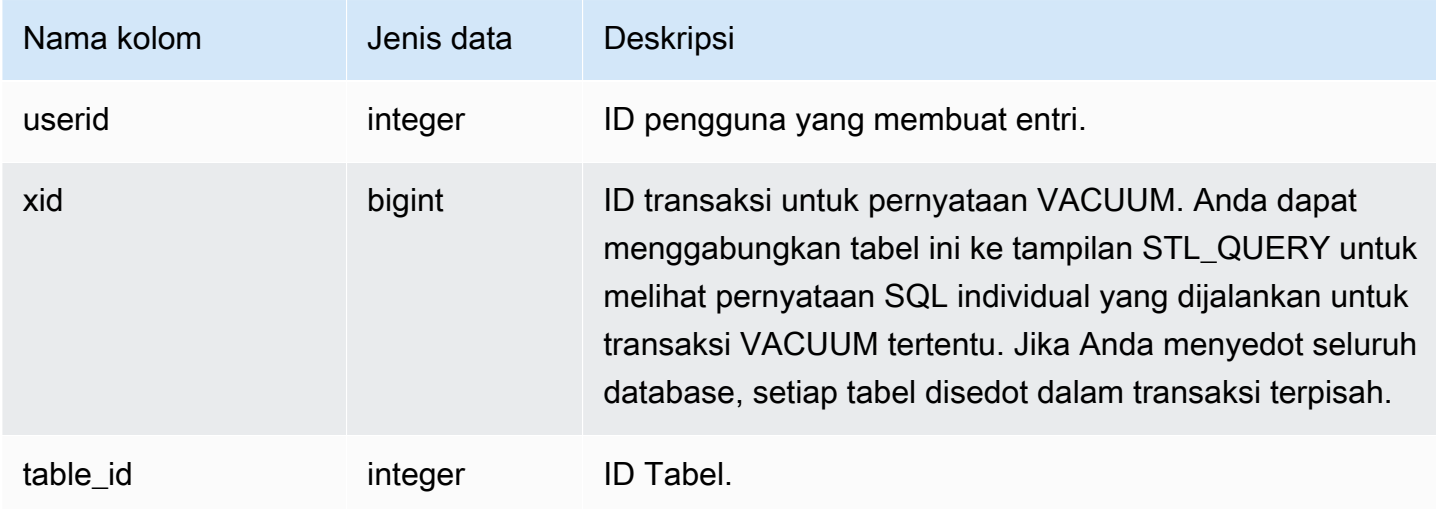

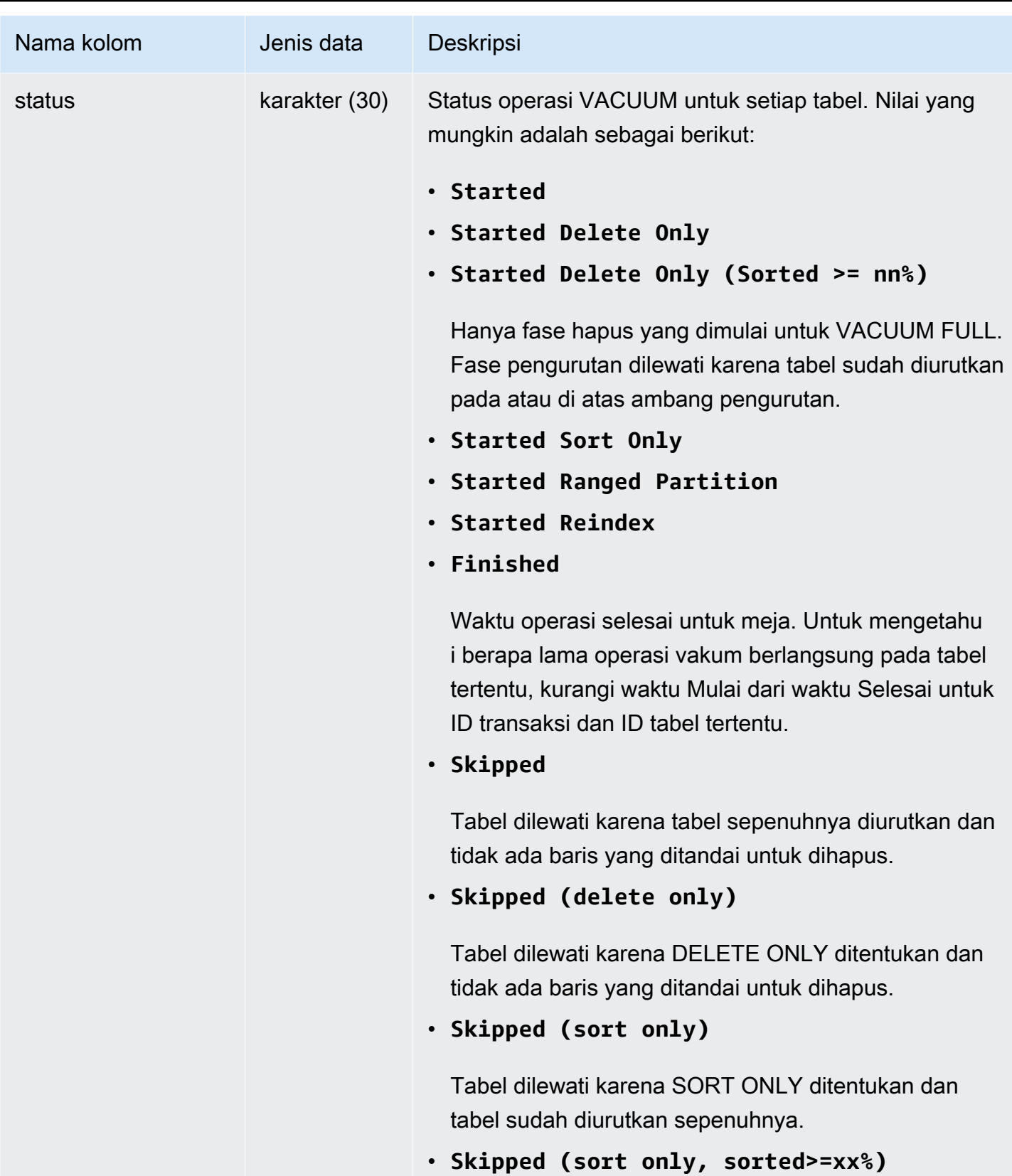

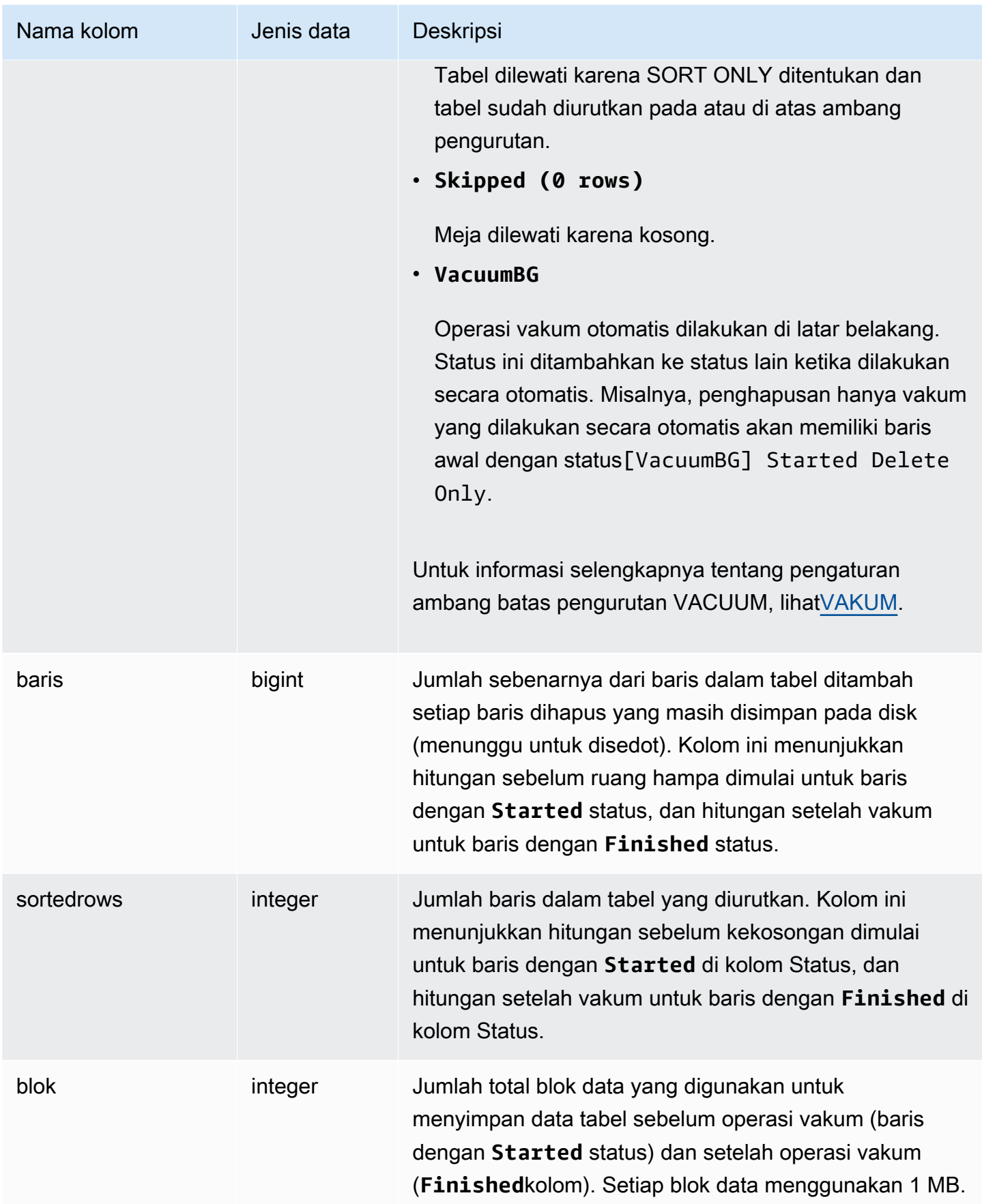

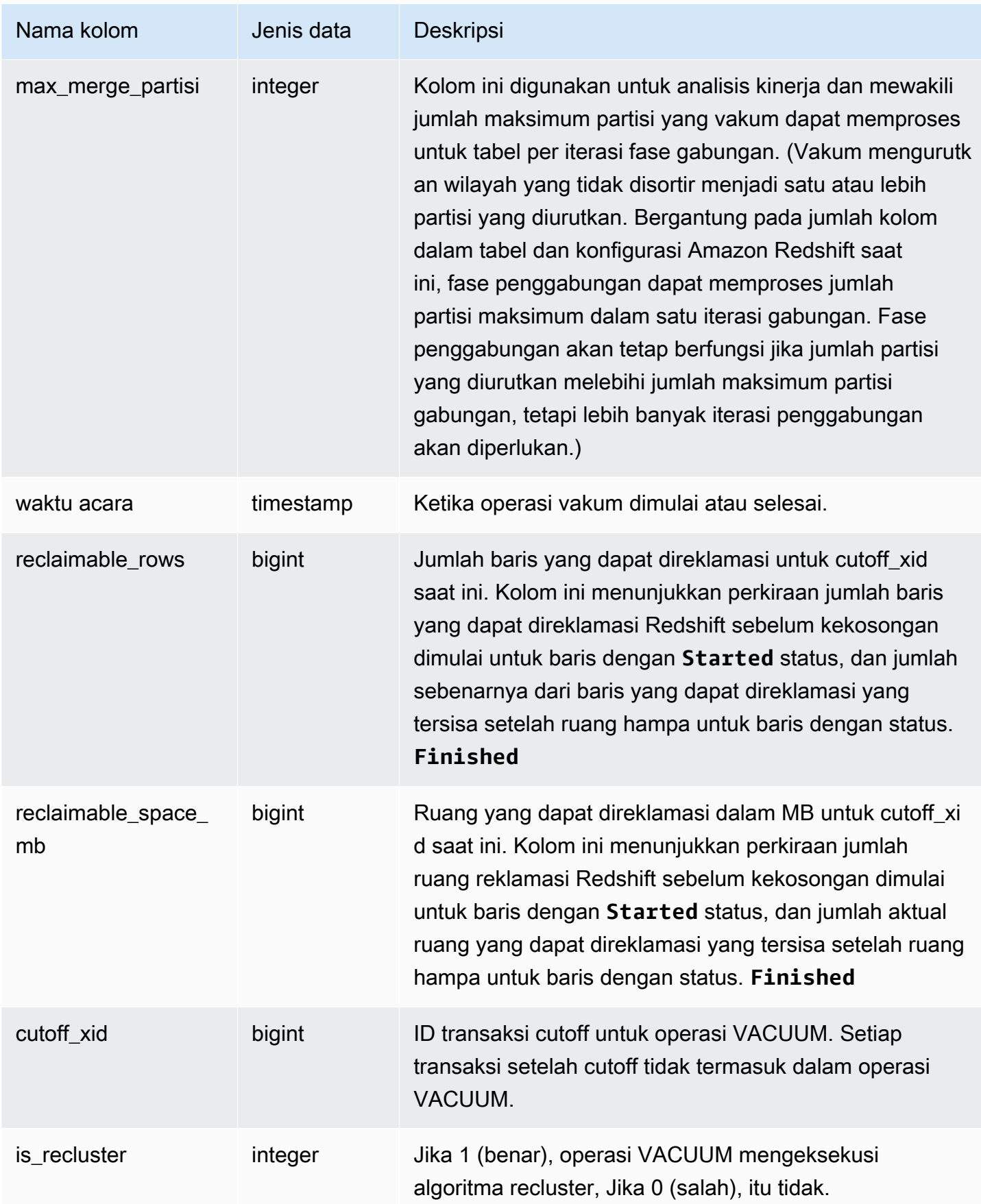

Kueri berikut melaporkan statistik vakum untuk tabel 108313. Tabel disedot setelah serangkaian sisipan dan penghapusan.

```
select xid, table_id, status, rows, sortedrows, blocks, eventtime, 
             reclaimable_rows, reclaimable_space_mb
from stl_vacuum where table_id=108313 order by eventtime; 
xid | table_id | status | rows | sortedrows | blocks | eventtime
        | reclaimable_rows | reclaimable_space_mb 
 -------+----------+-------------------------+------+------------+--------
+----------------------+------------------+---------------------- 
 14294 | 108313 | Started | 1950 | 408 | 28 | 2016-05-19 
 17:36:01 | 984 | 17 
 14294 | 108313 | Finished | 966 | 966 | 11 | 2016-05-19 
 18:26:13 | 0 | 0 
 15126 | 108313 | Skipped(sorted>=95%) | 966 | 966 | 11 | 2016-05-19 
 18:26:38 | 0 | 0
```
Pada awal VACUUM, tabel berisi 1.950 baris yang disimpan dalam 28 blok 1 MB. Amazon Redshift memperkirakan bisa merebut kembali 984, atau 17 blok ruang disk, dengan operasi vakum.

Di baris untuk status Selesai, kolom ROWS menunjukkan nilai 966, dan nilai kolom BLOCKS adalah 11, turun dari 28. Vakum mengambil kembali perkiraan jumlah ruang disk, tanpa baris atau ruang yang dapat direklamasi kembali setelah operasi vakum selesai.

Pada fase pengurutan (transaksi 15126), ruang hampa dapat melewati tabel karena baris dimasukkan dalam urutan kunci sortir.

Contoh berikut menunjukkan statistik untuk vakum SORT ONLY pada tabel PENJUALAN (tabel 110116 dalam contoh ini) setelah operasi INSERT besar:

```
vacuum sort only sales;
select xid, table_id, status, rows, sortedrows, blocks, eventtime
from stl_vacuum order by xid, table_id, eventtime;
xid |table_id| status | rows |sortedrows|blocks| eventtime
----+--------+-----------------+-------+----------+------+--------------------
...
```
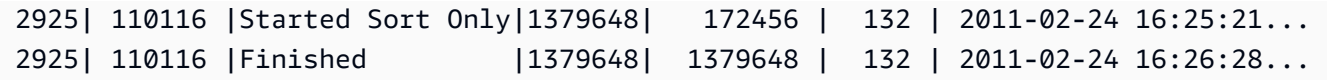

## STL\_WINDOW

Menganalisis langkah-langkah kueri yang melakukan fungsi jendela.

STL\_WINDOW dapat dilihat oleh semua pengguna. Pengguna super dapat melihat semua baris; pengguna biasa hanya dapat melihat data mereka sendiri. Untuk informasi selengkapnya, lihat [Visibilitas data dalam tabel dan tampilan sistem.](#page-2351-0)

#### **a** Note

STL\_WINDOW hanya berisi kueri yang dijalankan pada cluster utama. Itu tidak berisi kueri yang dijalankan pada cluster penskalaan konkurensi. Untuk mengakses kueri yang dijalankan pada kluster penskalaan utama dan konkurensi, sebaiknya gunakan tampilan pemantauan SYS. [SYS\\_QUERY\\_DETAIL](#page-2509-0) Data dalam tampilan pemantauan SYS diformat agar lebih mudah digunakan dan dipahami.

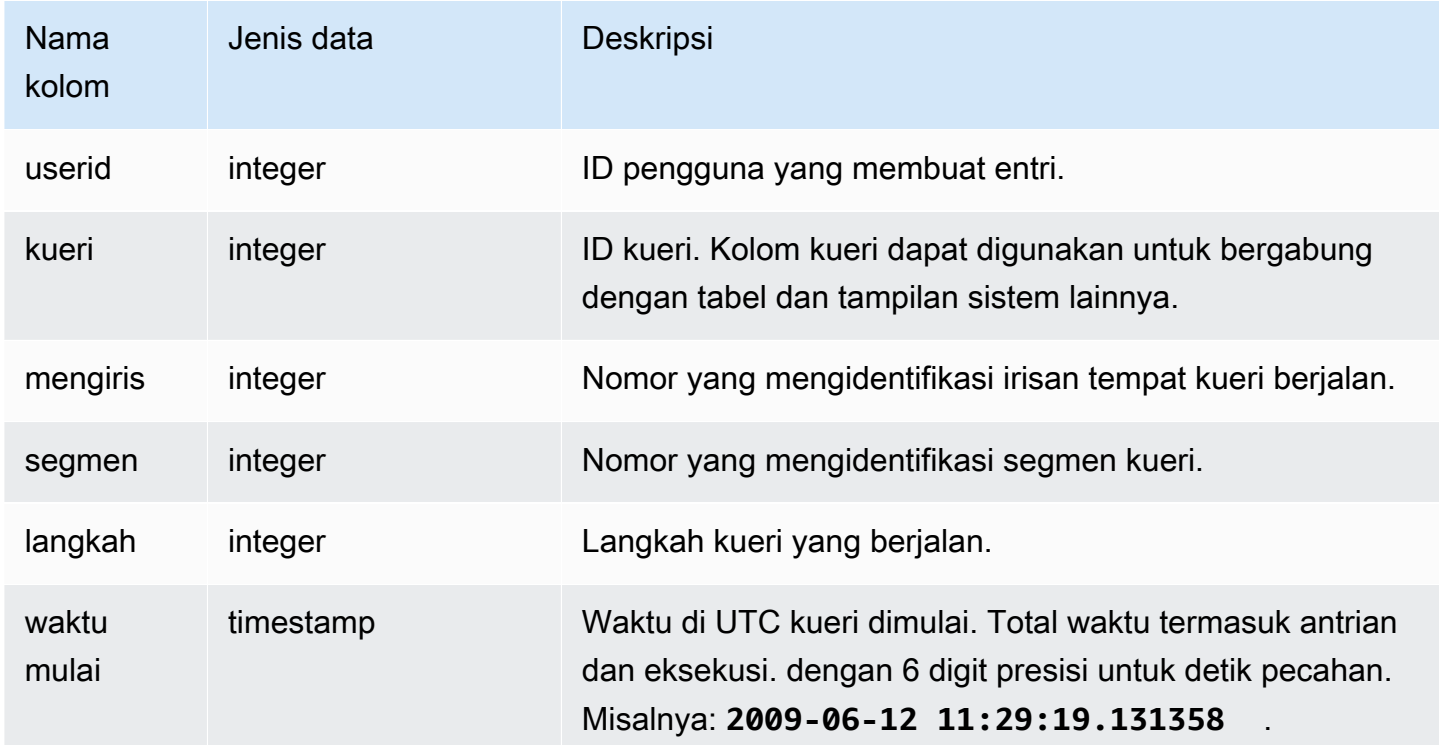

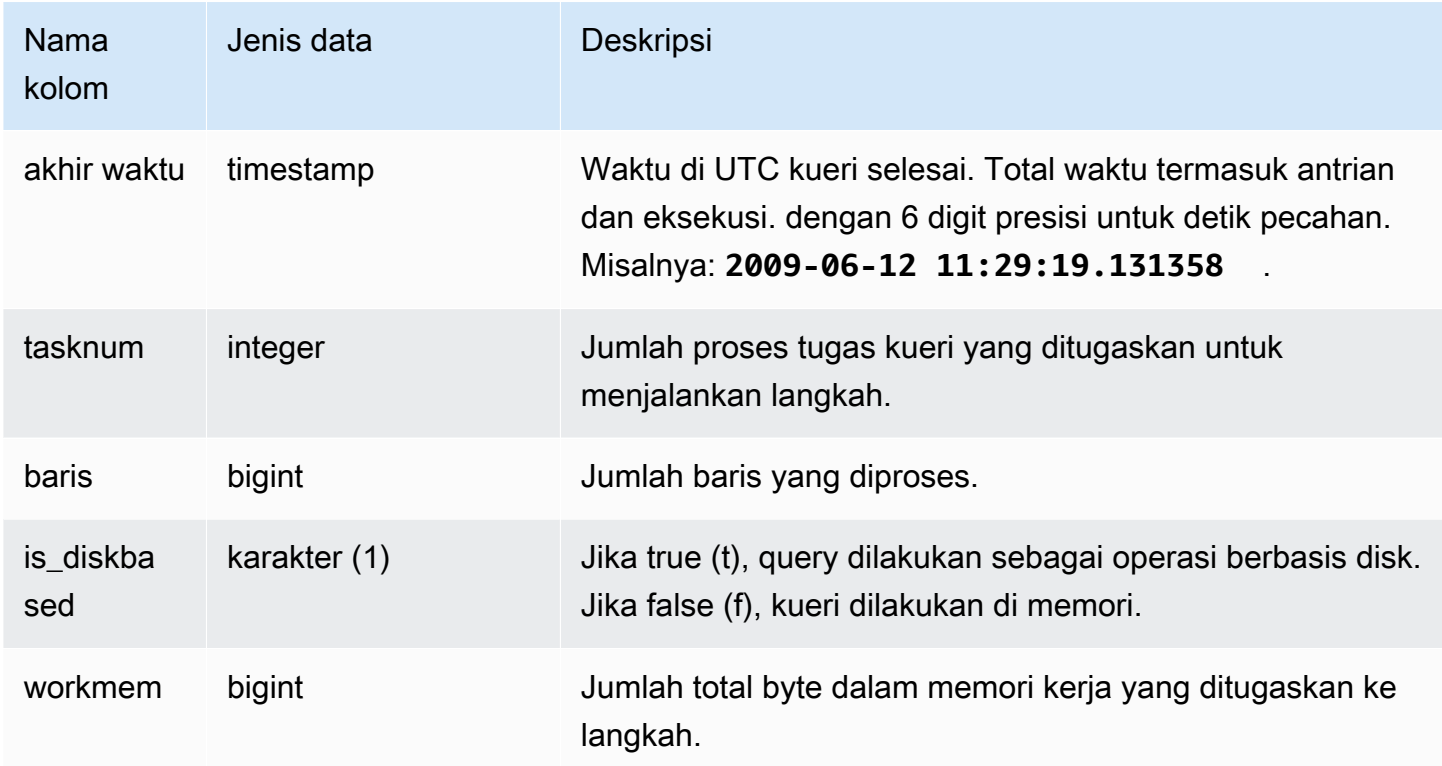

Contoh berikut mengembalikan hasil fungsi jendela untuk slice 0 dan segmen 3.

```
select query, tasknum, rows, is_diskbased, workmem
from stl_window
where slice=0 and segment=3;
```
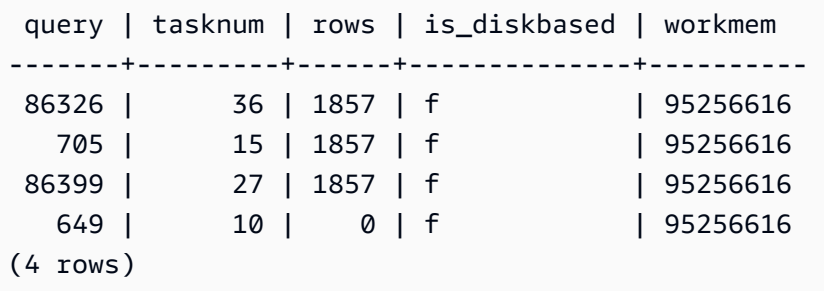

# STL\_WLM\_ERROR

Mencatat semua kesalahan terkait WLM saat terjadi.
STL\_WLM\_ERROR terlihat oleh semua pengguna. Pengguna super dapat melihat semua baris; pengguna biasa hanya dapat melihat data mereka sendiri. Untuk informasi selengkapnya, lihat [Visibilitas data dalam tabel dan tampilan sistem.](#page-2351-0)

#### Kolom tabel

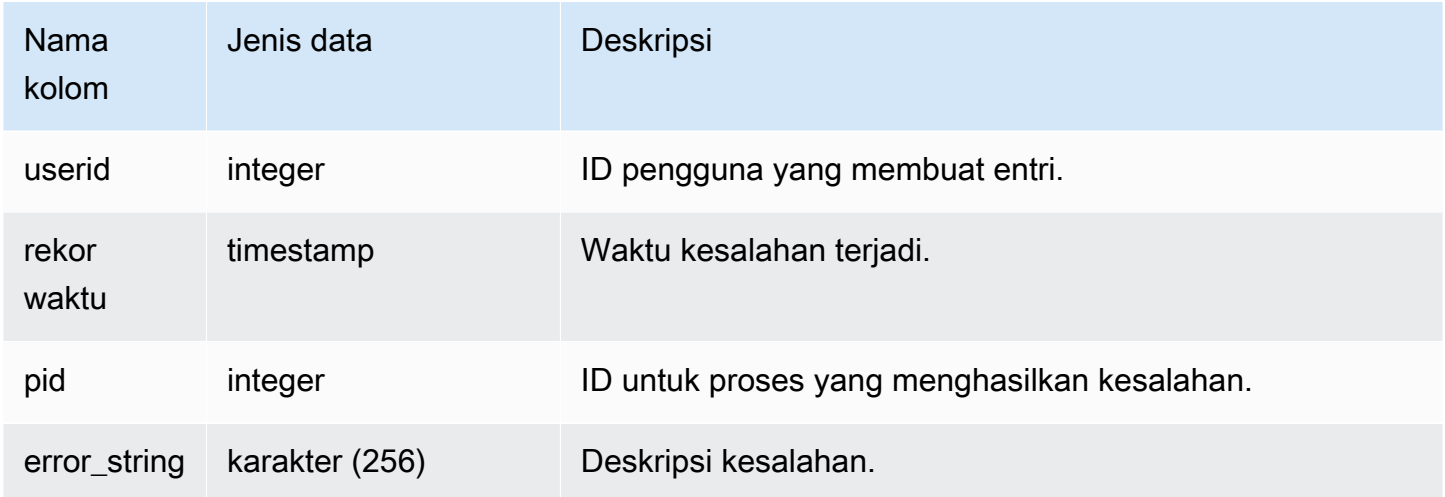

## STL\_WLM\_RULE\_ACTION

Merekam detail tentang tindakan yang dihasilkan dari aturan pemantauan kueri WLM yang terkait dengan antrian yang ditentukan pengguna. Untuk informasi selengkapnya, lihat [Aturan pemantauan](#page-883-0) [kueri WLM](#page-883-0).

STL\_WLM\_RULE\_ACTION terlihat oleh semua pengguna. Pengguna super dapat melihat semua baris; pengguna biasa hanya dapat melihat data mereka sendiri. Untuk informasi selengkapnya, lihat [Visibilitas data dalam tabel dan tampilan sistem.](#page-2351-0)

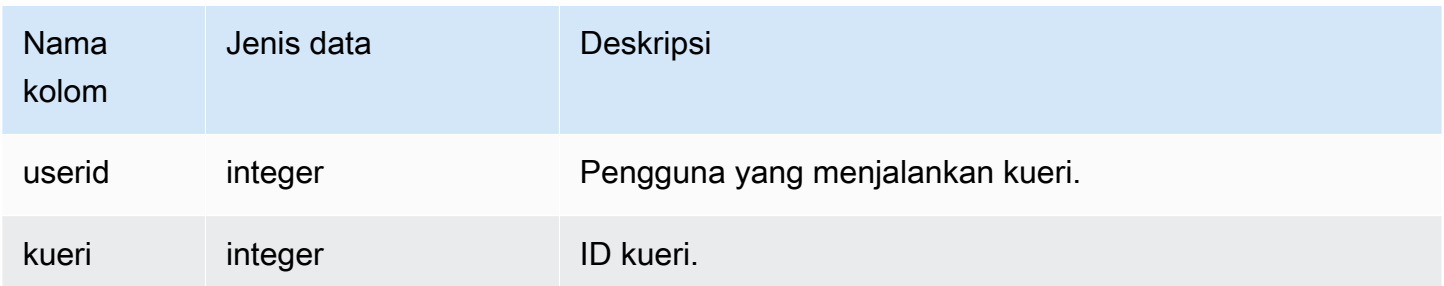

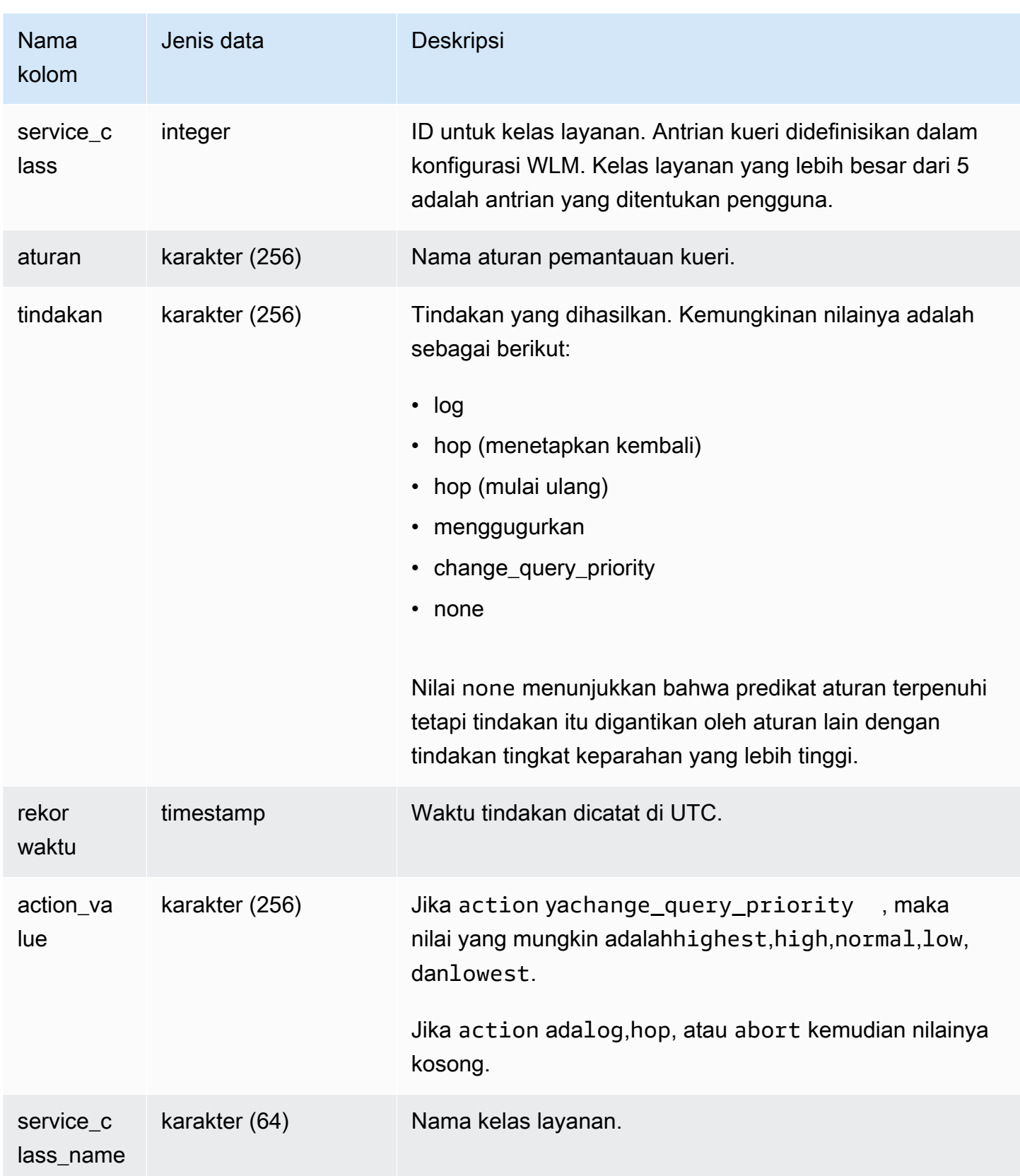

Contoh berikut menemukan kueri yang dihentikan oleh aturan pemantauan kueri.

```
Select query, rule
from stl_wlm_rule_action 
where action = 'abort'
order by query;
```
# KUERI STL\_WLM\_

Berisi catatan dari setiap percobaan eksekusi query dalam kelas layanan ditangani oleh WLM.

STL\_WLM\_QUERY terlihat oleh semua pengguna. Pengguna super dapat melihat semua baris; pengguna biasa hanya dapat melihat data mereka sendiri. Untuk informasi selengkapnya, lihat [Visibilitas data dalam tabel dan tampilan sistem.](#page-2351-0)

Beberapa atau semua data dalam tabel ini juga dapat ditemukan di tampilan [SYS\\_QUERY\\_HISTORY](#page-2515-0) pemantauan SYS. Data dalam tampilan pemantauan SYS diformat agar lebih mudah digunakan dan dipahami. Kami menyarankan Anda menggunakan tampilan pemantauan SYS untuk pertanyaan Anda.

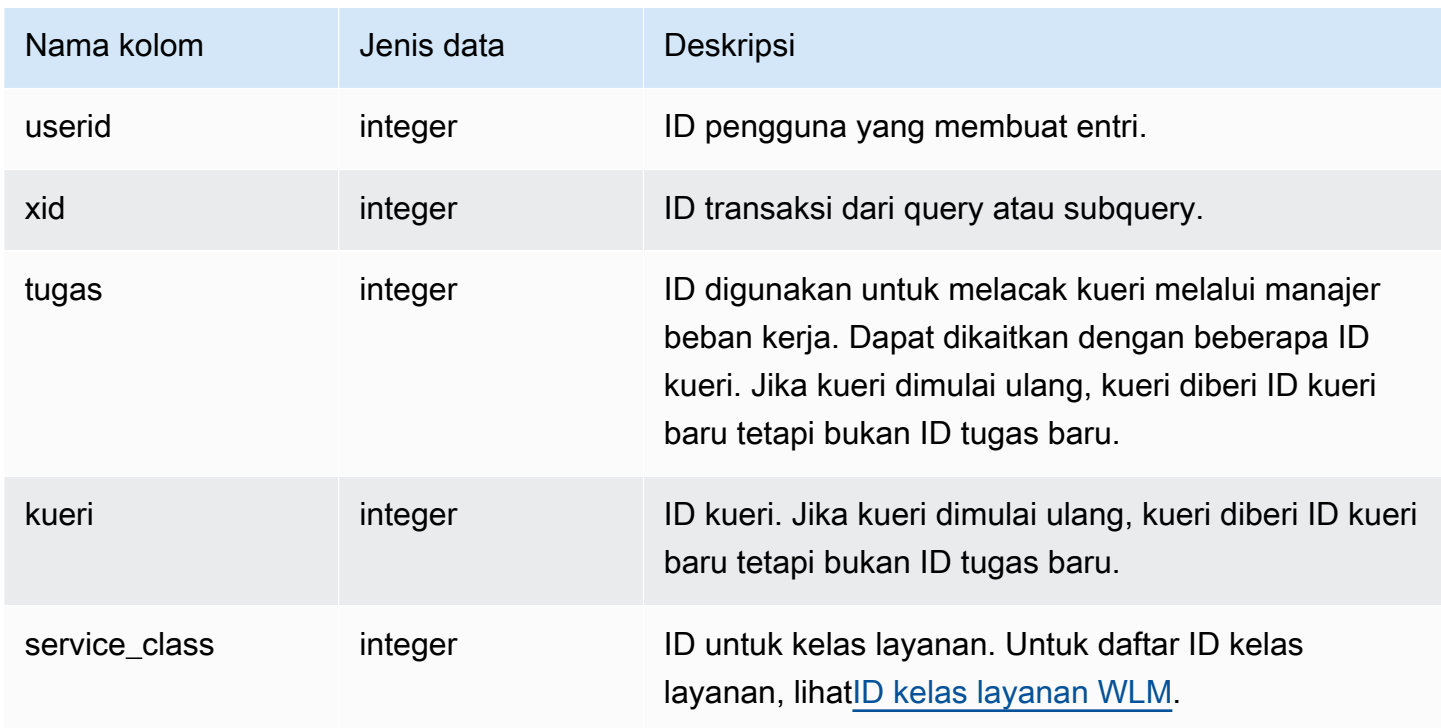

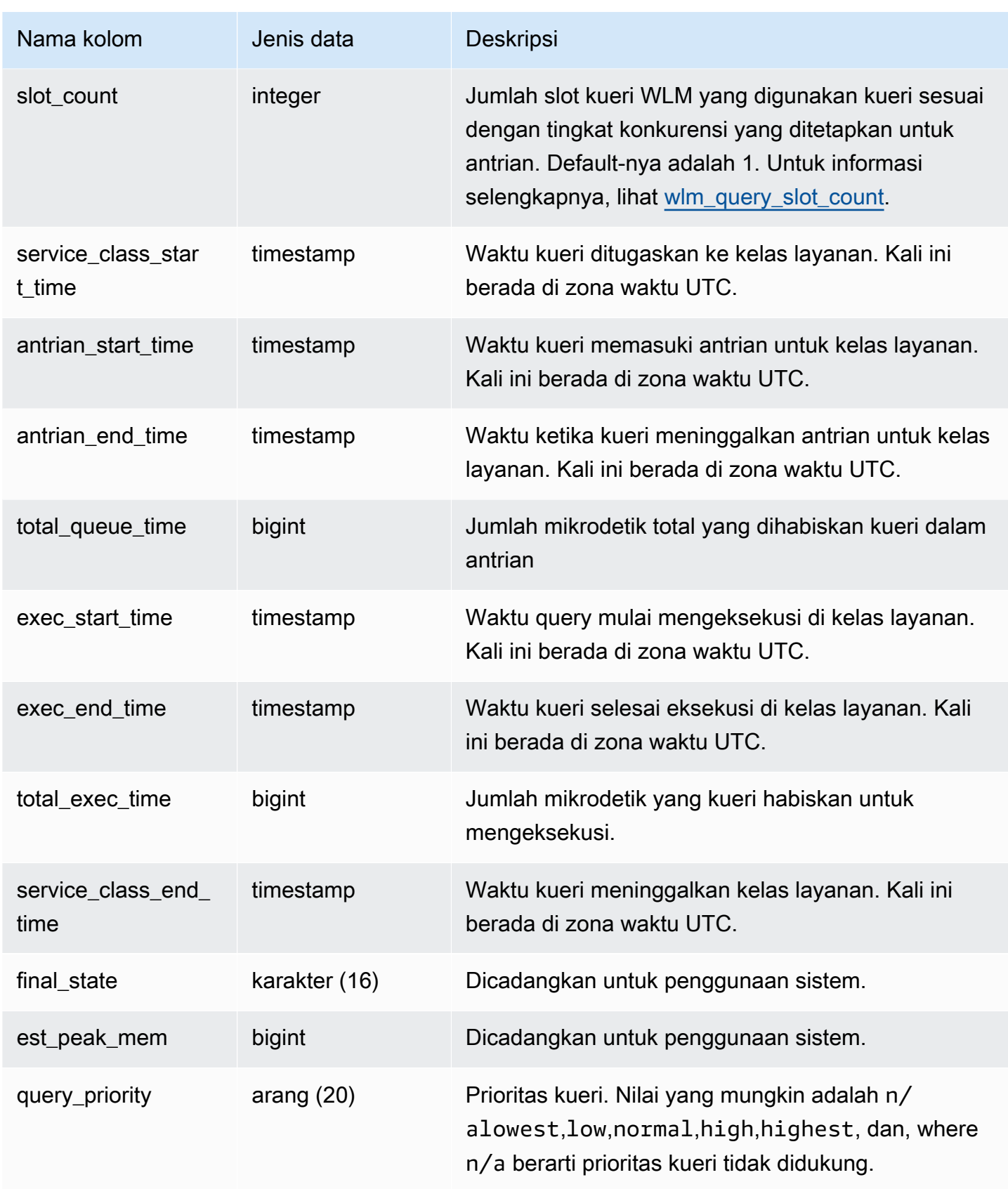

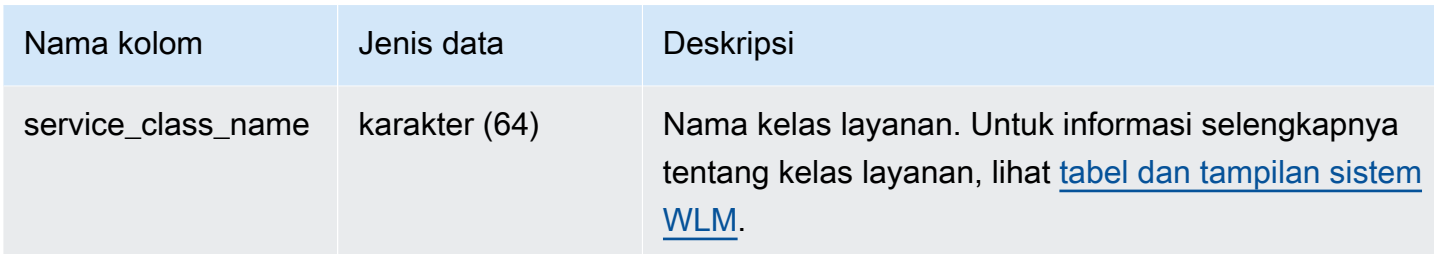

Lihat kueri rata-rata Waktu dalam antrian dan eksekusi

Kueri berikut menampilkan konfigurasi saat ini untuk kelas layanan yang lebih besar dari 4. Untuk daftar ID kelas layanan, liha[tID kelas layanan WLM](#page-896-0).

Kueri berikut mengembalikan waktu rata-rata (dalam mikrodetik) yang setiap kueri dihabiskan dalam antrian kueri dan mengeksekusi untuk setiap kelas layanan.

```
select service_class as svc_class, count(*),
avg(datediff(microseconds, queue_start_time, queue_end_time)) as avg_queue_time,
avg(datediff(microseconds, exec_start_time, exec_end_time )) as avg_exec_time
from stl_wlm_query
where service_class > 4
group by service_class
order by service_class;
```
Query ini mengembalikan output sampel berikut:

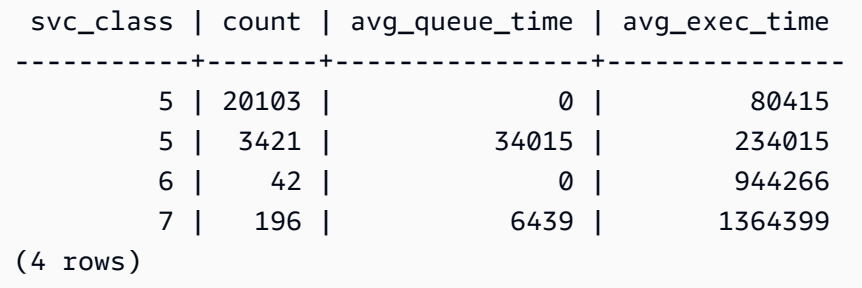

Lihat waktu kueri maksimum dalam antrian dan eksekusi

Kueri berikut mengembalikan jumlah waktu maksimum (dalam mikrodetik) yang kueri dihabiskan dalam antrian kueri dan mengeksekusi untuk setiap kelas layanan.

```
select service_class as svc_class, count(*),
max(datediff(microseconds, queue_start_time, queue_end_time)) as max_queue_time,
```

```
max(datediff(microseconds, exec_start_time, exec_end_time )) as max_exec_time
from stl_wlm_query
where svc_class > 5 
group by service_class
order by service_class;
 svc_class | count | max_queue_time | max_exec_time
          -----------+-------+----------------+--------------- 
         6 | 42 | 0 | 3775896
```
(4 rows)

# Tabel STV untuk data snapshot

Tabel STV adalah tabel sistem virtual yang berisi snapshot dari data sistem saat ini.

7 | 197 | 37947 | 16379473

Topik

- [STV\\_ACTIVE\\_KURSOR](#page-2706-0)
- [STV\\_BLOCKLIST](#page-2707-0)
- [STV\\_CURSOR\\_CONFIGURATION](#page-2711-0)
- [STV\\_DB\\_ISOLASI\\_TINGKAT](#page-2712-0)
- [STV\\_EXEC\\_STATE](#page-2713-0)
- [STV\\_DALAM PENERBANGAN](#page-2715-0)
- [STV\\_LOAD\\_STATE](#page-2718-0)
- [STV\\_LOCKS](#page-2720-0)
- [STV\\_ML\\_MODEL\\_INFO](#page-2721-0)
- [STV\\_MV\\_DEPS](#page-2722-0)
- [STV\\_MV\\_INFO](#page-2724-0)
- [STV\\_NODE\\_STORAGE\\_CAPACITY](#page-2726-0)
- [STV\\_PARTISI](#page-2728-0)
- [STV\\_QUERY\\_METRICS](#page-2731-0)
- [STV\\_TERBARU](#page-2736-0)
- [STV\\_SESSION](#page-2739-0)
- [STV\\_SLICE](#page-2740-0)
- [STV\\_STARTUP\\_RECOVERY\\_STATE](#page-2741-0)
- [STV\\_TBL\\_PERM](#page-2742-0)
- [STV\\_TBL\\_TRANS](#page-2746-0)
- [STV\\_WLM\\_CLASSIFICATION\\_CONFIG](#page-2747-0)
- [STV\\_WLM\\_QMR\\_CONFIG](#page-2749-0)
- [STV\\_WLM\\_QUERY\\_QUEUE\\_STATE](#page-2750-0)
- [STV\\_WLM\\_QUERY\\_STATE](#page-2752-0)
- [STV\\_WLM\\_QUERY\\_TASK\\_STATE](#page-2754-0)
- [STV\\_WLM\\_SERVICE\\_CLASS\\_CONFIG](#page-2755-0)
- [STV\\_WLM\\_SERVICE\\_CLASS\\_STATE](#page-2758-0)
- [STV\\_XRESTORE\\_ALTER\\_QUEUE\\_STATE](#page-2759-0)

## <span id="page-2706-0"></span>STV ACTIVE KURSOR

STV\_ACTIVE\_CURSORS menampilkan detail untuk kursor yang saat ini terbuka. Untuk informasi selengkapnya, lihat [MENYATAKAN.](#page-1462-0)

STV\_ACTIVE\_CURSORS terlihat oleh semua pengguna. Pengguna super dapat melihat semua baris; pengguna biasa hanya dapat melihat data mereka sendiri. Untuk informasi selengkapnya, lihat [Visibilitas data dalam tabel dan tampilan sistem.](#page-2351-0) Pengguna hanya dapat melihat kursor yang dibuka oleh pengguna tersebut. Superuser dapat melihat semua kursor.

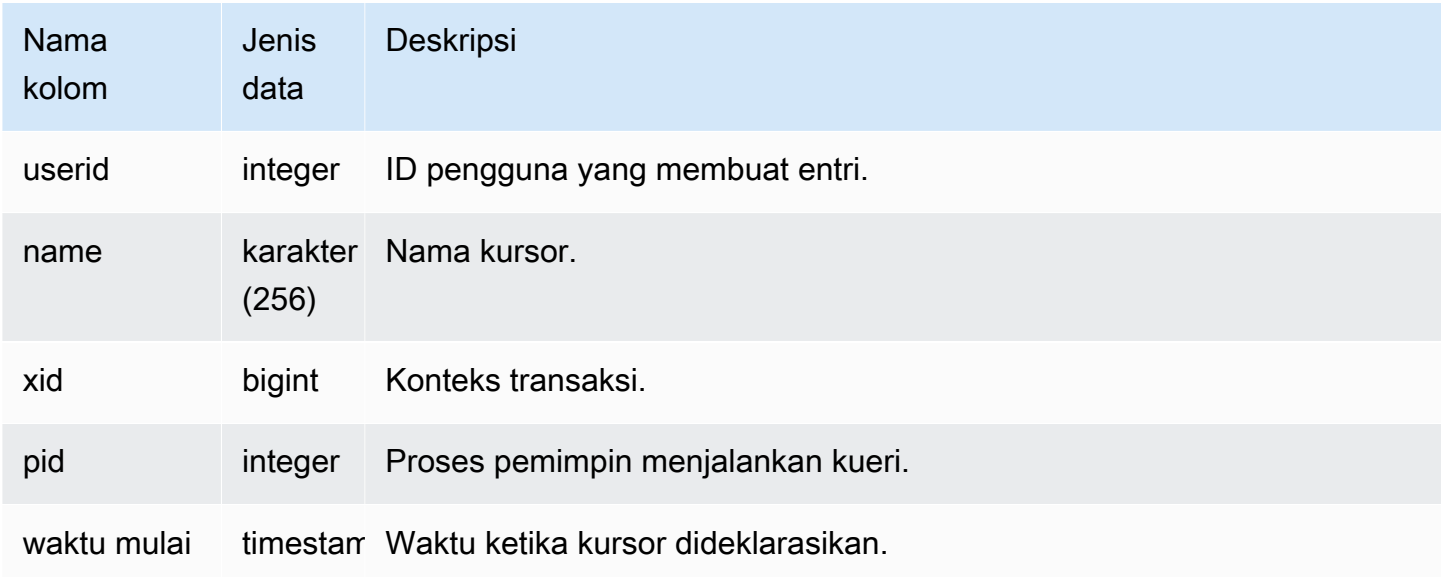

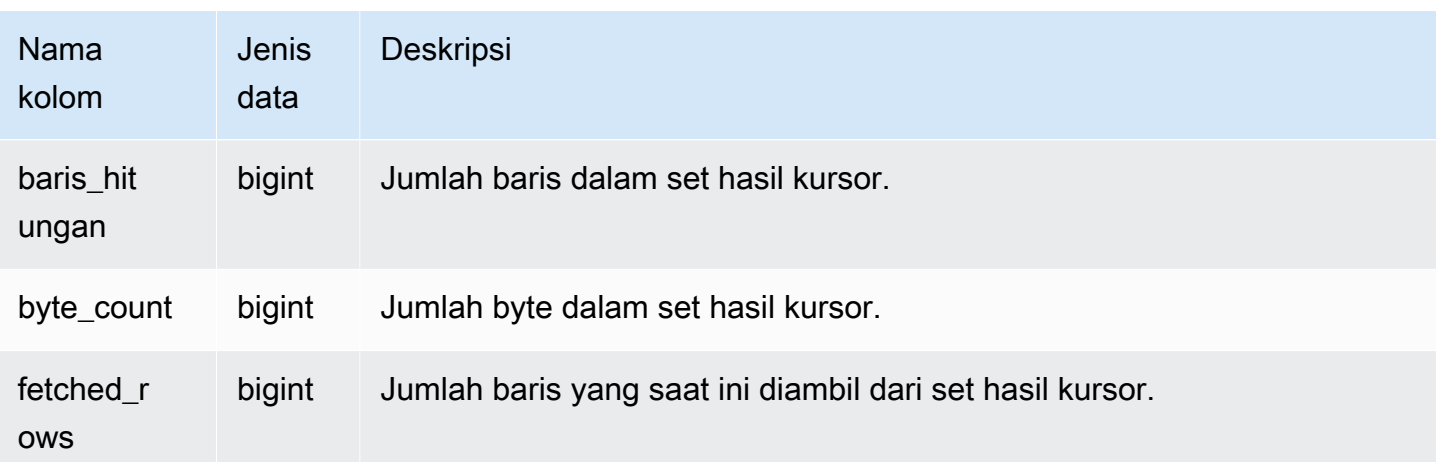

# <span id="page-2707-0"></span>STV\_BLOCKLIST

STV\_BLOCKLIST berisi jumlah blok disk 1 MB yang digunakan oleh setiap irisan, tabel, atau kolom dalam database.

Gunakan kueri agregat dengan STV\_BLOCKLIST, seperti yang ditunjukkan contoh berikut, untuk menentukan jumlah blok disk 1 MB yang dialokasikan per database, tabel, irisan, atau kolom. Anda juga dapat menggunakan [STV\\_PARTISI](#page-2728-0) untuk melihat informasi ringkasan tentang pemanfaatan disk.

STV\_BLOCKLIST hanya terlihat oleh pengguna super. Untuk informasi selengkapnya, lihat [Visibilitas](#page-2351-0)  [data dalam tabel dan tampilan sistem.](#page-2351-0)

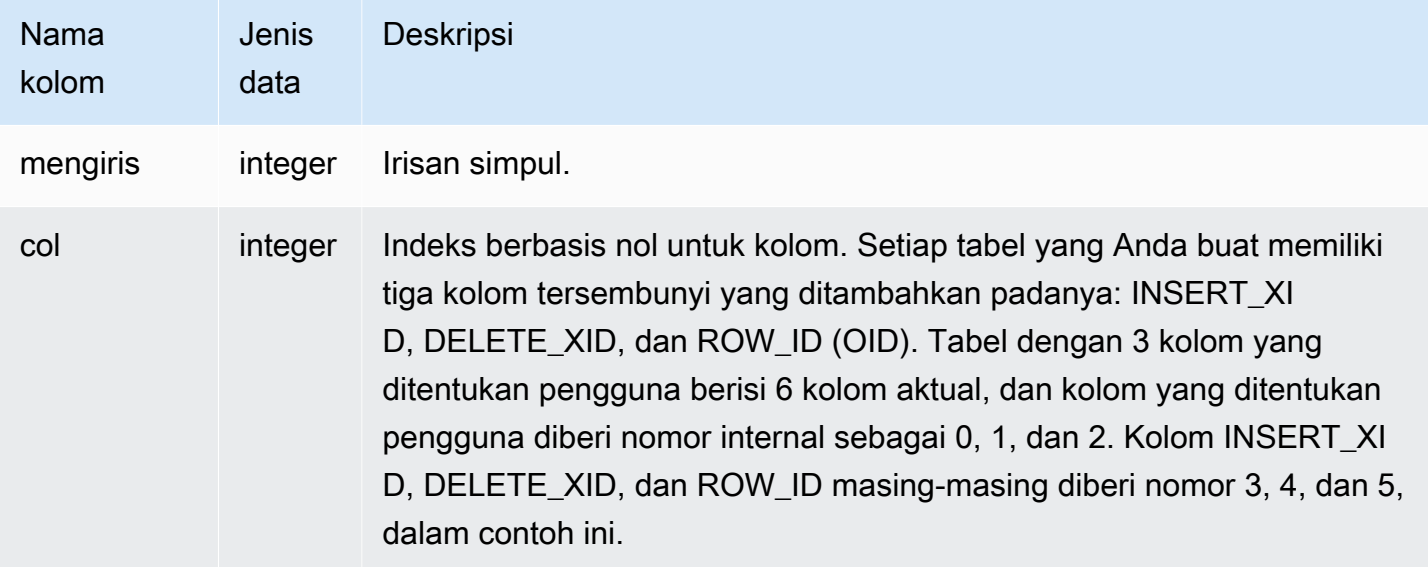

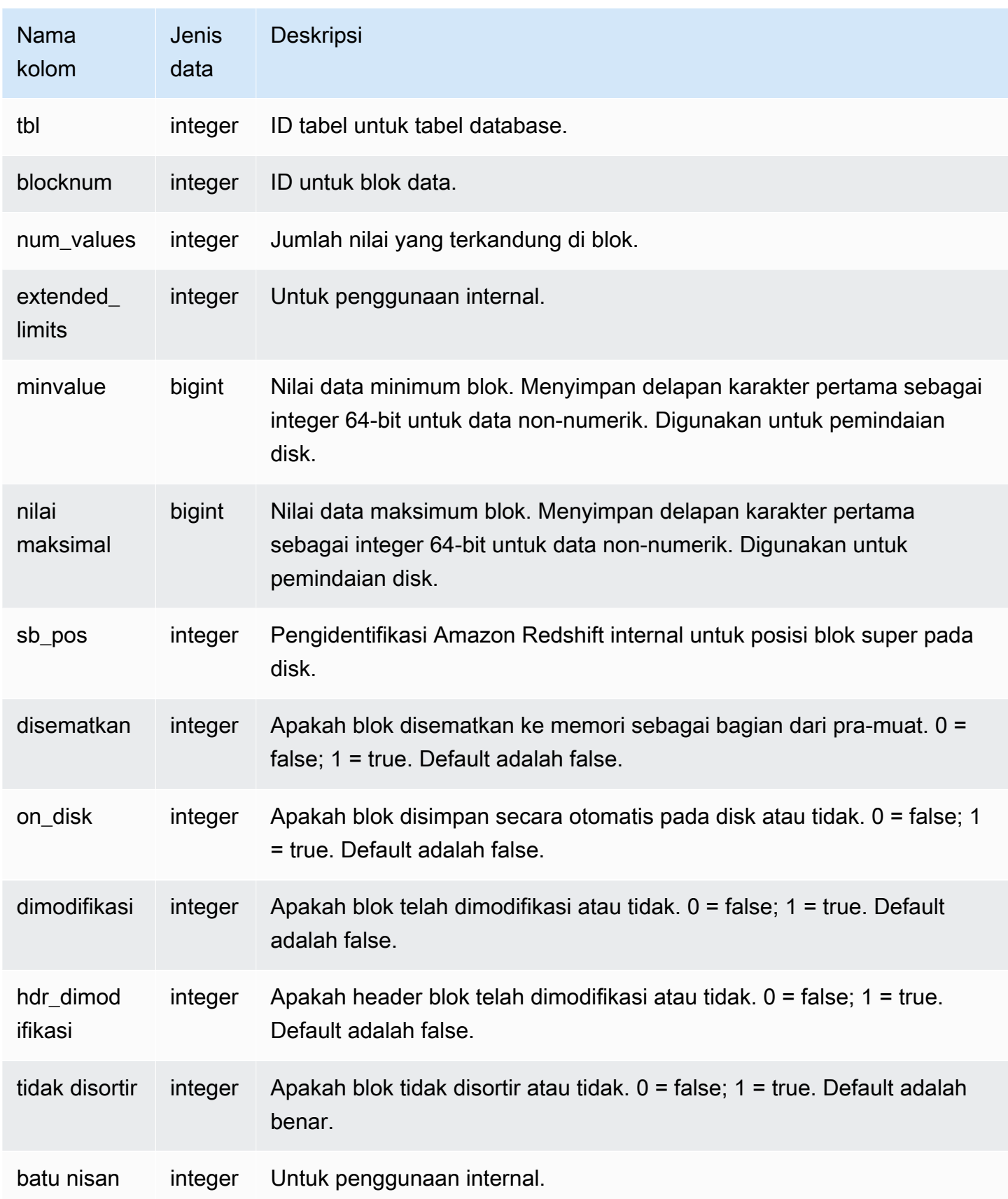

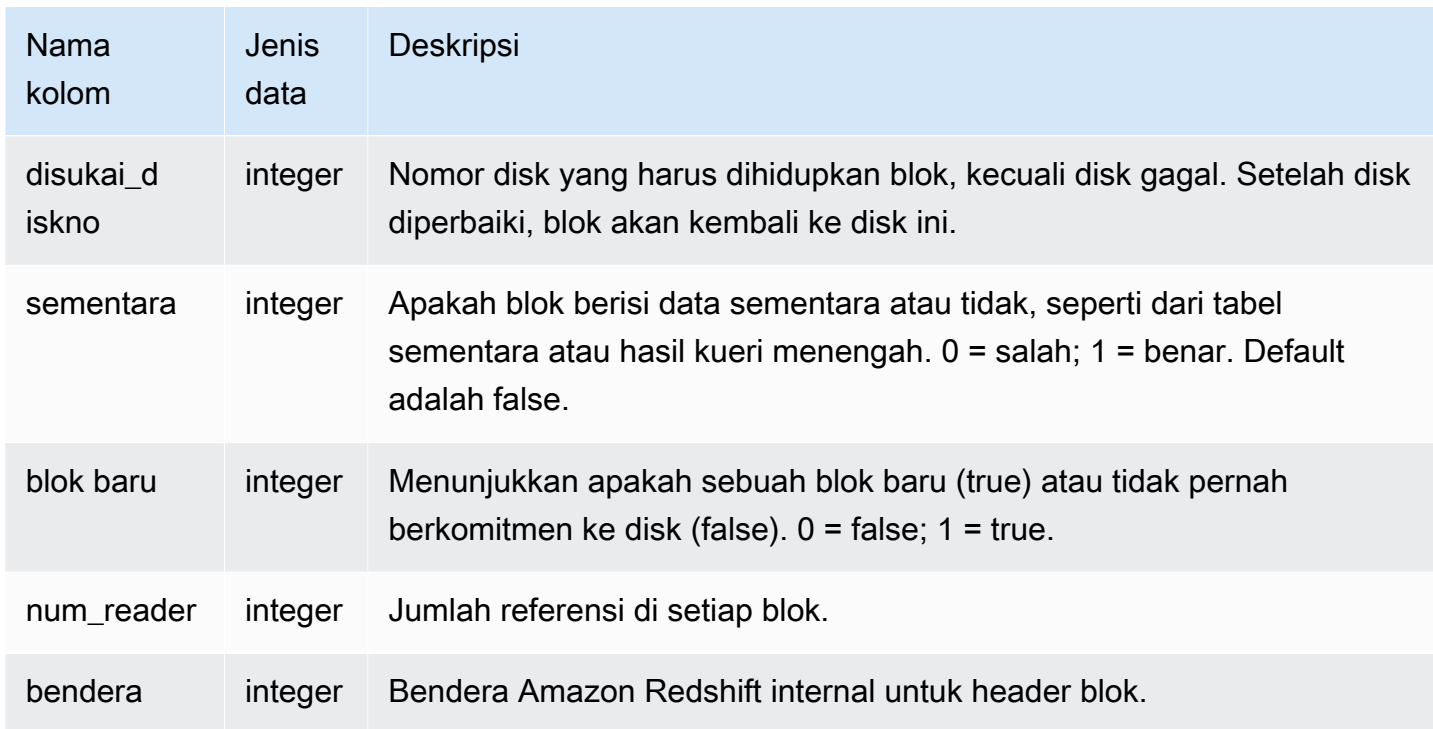

STV\_BLOCKLIST berisi satu baris per blok disk yang dialokasikan, sehingga kueri yang memilih semua baris berpotensi mengembalikan sejumlah besar baris. Sebaiknya gunakan hanya kueri agregat dengan STV\_BLOCKLIST.

[SVV\\_DISKUSAGET](#page-2388-0)ampilan memberikan informasi serupa dalam format yang lebih user-friendly; Namun, contoh berikut menunjukkan satu penggunaan tabel STV\_BLOCKLIST.

Untuk menentukan jumlah blok 1 MB yang digunakan oleh setiap kolom dalam tabel VENUE, ketikkan kueri berikut:

```
select col, count(*)
from stv_blocklist, stv_tbl_perm
where stv_blocklist.tbl = stv_tbl_perm.id
and stv_blocklist.slice = stv_tbl_perm.slice
and stv_tbl_perm.name = 'venue'
group by col
order by col;
```
Kueri ini mengembalikan jumlah blok 1 MB yang dialokasikan untuk setiap kolom dalam tabel VENUE, yang ditunjukkan oleh data sampel berikut:

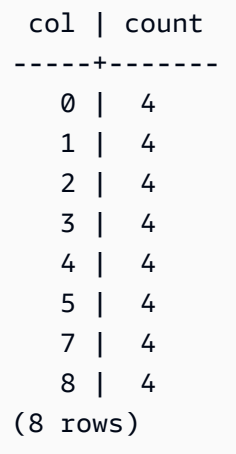

Kueri berikut menunjukkan apakah data tabel benar-benar didistribusikan ke semua irisan:

```
select trim(name) as table, stv_blocklist.slice, stv_tbl_perm.rows
from stv_blocklist,stv_tbl_perm
where stv_blocklist.tbl=stv_tbl_perm.id
and stv_tbl_perm.slice=stv_blocklist.slice
and stv_blocklist.id > 10000 and name not like '%#m%'
and name not like 'systable%'
group by name, stv_blocklist.slice, stv_tbl_perm.rows
order by 3 desc;
```
Kueri ini menghasilkan output sampel berikut, menunjukkan distribusi data genap untuk tabel dengan baris terbanyak:

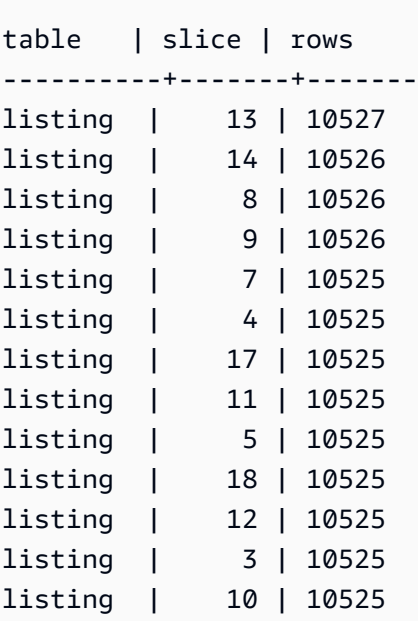

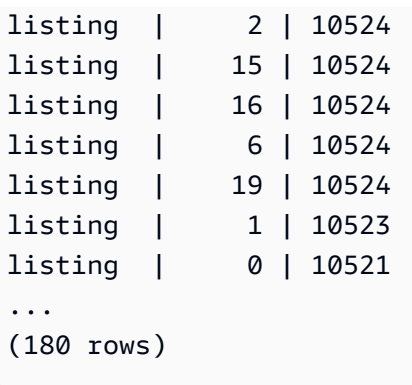

Kueri berikut menentukan apakah ada blok batu nisan yang dikomit ke disk:

```
select slice, col, tbl, blocknum, newblock
from stv_blocklist
where tombstone > 0;
slice | col | tbl | blocknum | newblock
-------+-----+--------+----------+----------
4 | 0 | 101285 | 0 | 1
4 | 2 | 101285 | 0 | 1
4 | 4 | 101285 | 1 | 1
5 | 2 | 101285 | 0 | 1
5 | 0 | 101285 | 0 | 1
5 | 1 | 101285 | 0 | 1
5 | 4 | 101285 | 1 | 1
...
(24 rows)
```
# <span id="page-2711-0"></span>STV\_CURSOR\_CONFIGURATION

STV\_CURSOR\_CONFIGURATION menampilkan kendala konfigurasi kursor. Untuk informasi selengkapnya, lihat [Kendala kursor.](#page-1463-0)

STV\_CURSOR\_CONFIGURATION hanya terlihat oleh pengguna super. Untuk informasi selengkapnya, lihat [Visibilitas data dalam tabel dan tampilan sistem.](#page-2351-0)

#### Kolom tabel

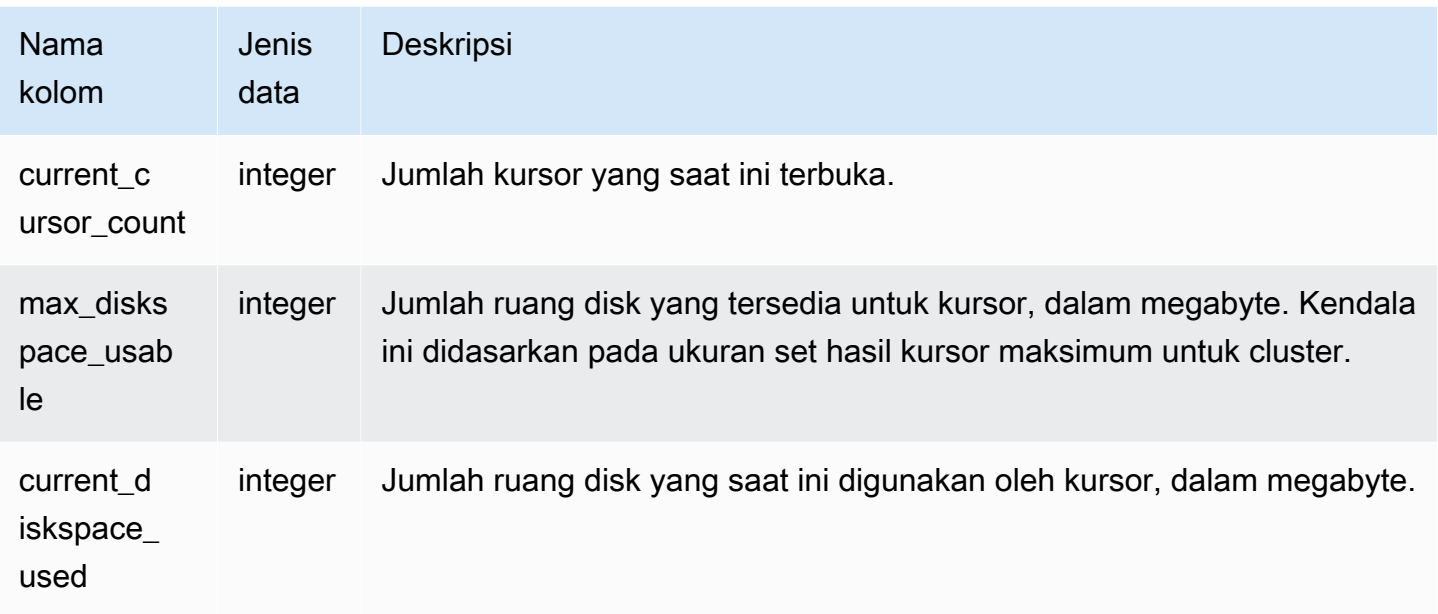

# <span id="page-2712-0"></span>STV\_DB\_ISOLASI\_TINGKAT

STV\_DB\_ISOLATION\_LEVEL menampilkan tingkat isolasi saat ini untuk database. Untuk informasi lebih lanjut tentang tingkat isolasi, lihat[BUAT BASIS DATA](#page-1277-0).

STV\_DB\_ISOLATION\_LEVEL terlihat oleh semua pengguna. Pengguna super dapat melihat semua baris; pengguna biasa hanya dapat melihat data mereka sendiri. Untuk informasi selengkapnya, lihat [Visibilitas data dalam tabel dan tampilan sistem.](#page-2351-0)

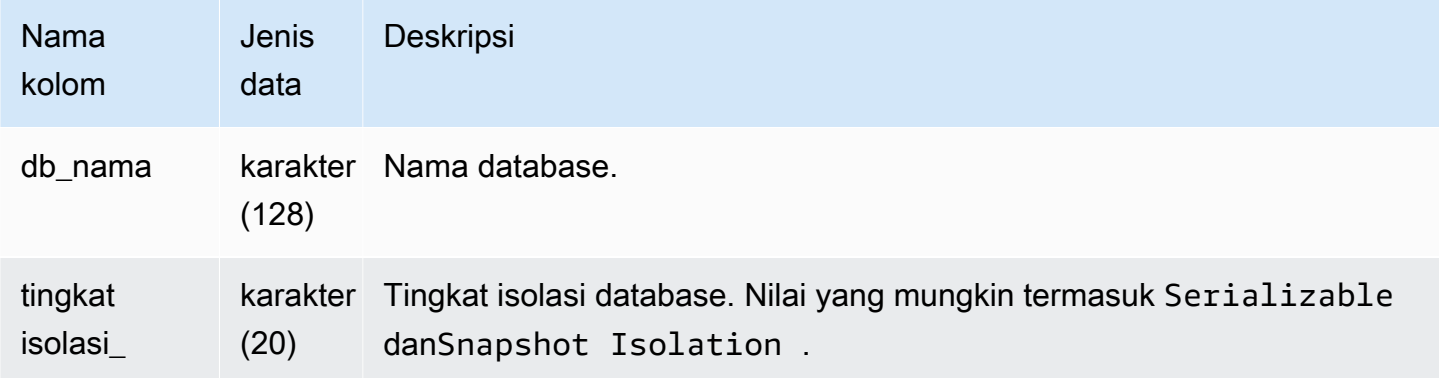

# <span id="page-2713-0"></span>STV\_EXEC\_STATE

Gunakan tabel STV\_EXEC\_STATE untuk mengetahui informasi tentang kueri dan langkah kueri yang aktif berjalan pada node komputasi.

Informasi ini biasanya hanya digunakan untuk memecahkan masalah teknik. Tampilan SVV\_QUERY\_STATE dan SVL\_QUERY\_SUMMARY mengekstrak informasi mereka dari STV\_EXEC\_STATE.

STV\_EXEC\_STATE dapat dilihat oleh semua pengguna. Pengguna super dapat melihat semua baris; pengguna biasa hanya dapat melihat data mereka sendiri. Untuk informasi selengkapnya, lihat [Visibilitas data dalam tabel dan tampilan sistem.](#page-2351-0)

Beberapa atau semua data dalam tabel ini juga dapat ditemukan di tampilan [SYS\\_QUERY\\_DETAIL](#page-2509-0) pemantauan SYS. Data dalam tampilan pemantauan SYS diformat agar lebih mudah digunakan dan dipahami. Kami menyarankan Anda menggunakan tampilan pemantauan SYS untuk pertanyaan Anda.

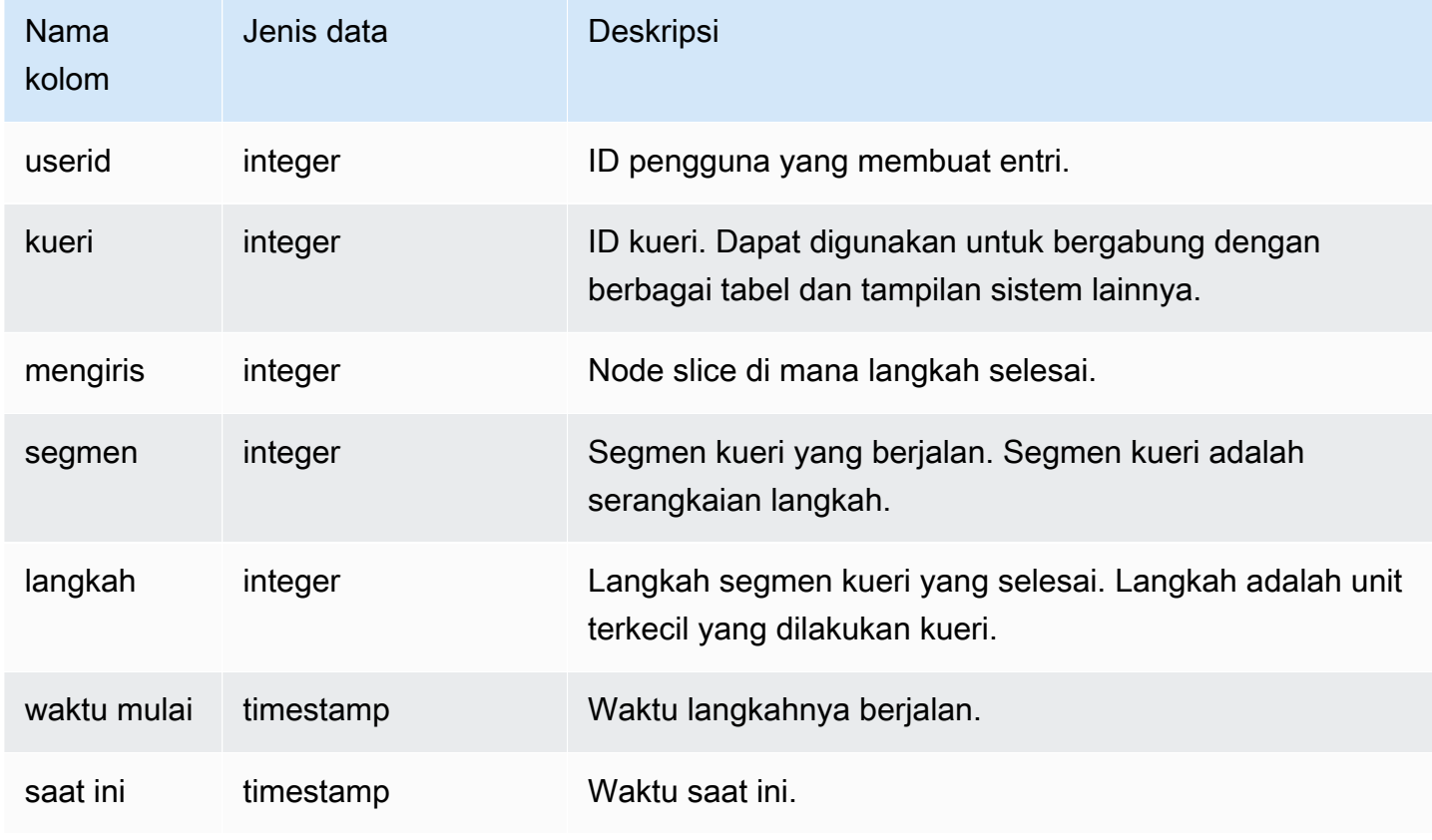

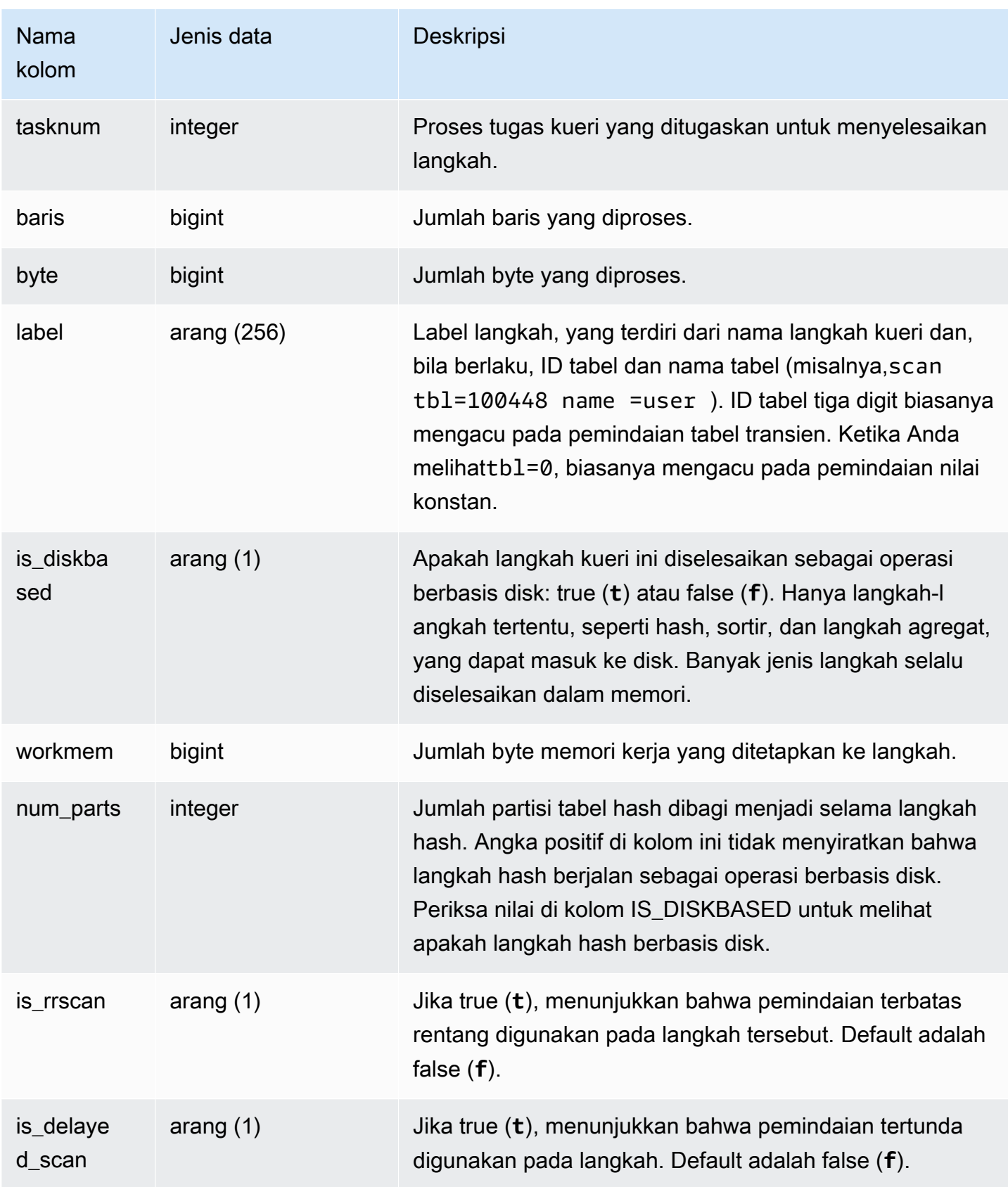

Daripada menanyakan STV\_EXEC\_STATE secara langsung, Amazon Redshift merekomendasikan kueri SVL\_QUERY\_SUMMARY atau SVV\_QUERY\_STATE untuk mendapatkan informasi dalam STV\_EXEC\_STATE dalam format yang lebih ramah pengguna. Lihat dokumentasi [SVL\\_QUERY\\_SUMMARY](#page-2825-0) atau [SVV\\_QUERY\\_STATE](#page-2418-0) tabel untuk detail selengkapnya.

## <span id="page-2715-0"></span>STV\_DALAM PENERBANGAN

Gunakan tabel STV\_INFLIGHT untuk menentukan kueri apa yang sedang berjalan di cluster. Jika Anda memecahkan masalah, akan sangat membantu untuk memeriksa status kueri yang berjalan lama.

STV\_INFLIGHT tidak menampilkan kueri leader-node saja. Untuk informasi selengkapnya, lihat [Fungsi simpul pemimpin—hanya](#page-1740-0). STV\_INFLIGHT terlihat oleh semua pengguna. Pengguna super dapat melihat semua baris; pengguna biasa hanya dapat melihat data mereka sendiri. Untuk informasi selengkapnya, lihat [Visibilitas data dalam tabel dan tampilan sistem.](#page-2351-0)

Beberapa atau semua data dalam tabel ini juga dapat ditemukan di tampilan [SYS\\_QUERY\\_HISTORY](#page-2515-0) pemantauan SYS. Data dalam tampilan pemantauan SYS diformat agar lebih mudah digunakan dan dipahami. Kami menyarankan Anda menggunakan tampilan pemantauan SYS untuk pertanyaan Anda.

Pemecahan masalah dengan STV\_INFLIGHT

Jika Anda menggunakan STV\_INFLIGHT untuk memecahkan masalah performa kueri, atau kumpulan kueri, perhatikan hal berikut:

- Transaksi terbuka yang berjalan lama umumnya meningkatkan beban. Transaksi terbuka ini dapat menghasilkan waktu berjalan yang lebih lama untuk kueri lainnya.
- Pekerjaan COPY dan ETL yang berjalan lama dapat memengaruhi kueri lain yang berjalan di cluster, jika mereka mengambil banyak sumber daya komputasi. Dalam kebanyakan kasus, memindahkan pekerjaan yang berjalan lama ini ke waktu penggunaan rendah meningkatkan kinerja untuk pelaporan atau beban kerja analitik.
- Ada tampilan yang memberikan informasi terkait dengan STV\_INFLIGHT. Ini termasu[kSTL\\_QUERYTEXT,](#page-2649-0) yang menangkap teks kueri untuk perintah SQL, dan, yang menggabungkan STV\_INFLIGHT ke [SVV\\_QUERY\\_DALAM PENERBANGAN](#page-2417-0) STL\_QUERYTEXT. Anda juga dapat menggunakan [STV\\_TERBARU](#page-2736-0) STV\_INFLIGHT untuk pemecahan masalah. Misalnya, STV\_RECENTS dapat menunjukkan apakah kueri tertentu berada dalam status Running

atau Done. Menggabungkan informasi ini dengan hasil dari STV\_INFLIGHT dapat memberi Anda informasi lebih lanjut tentang properti kueri dan dampak sumber daya komputasi.

Anda juga dapat memantau kueri yang sedang berjalan menggunakan konsol Amazon Redshift.

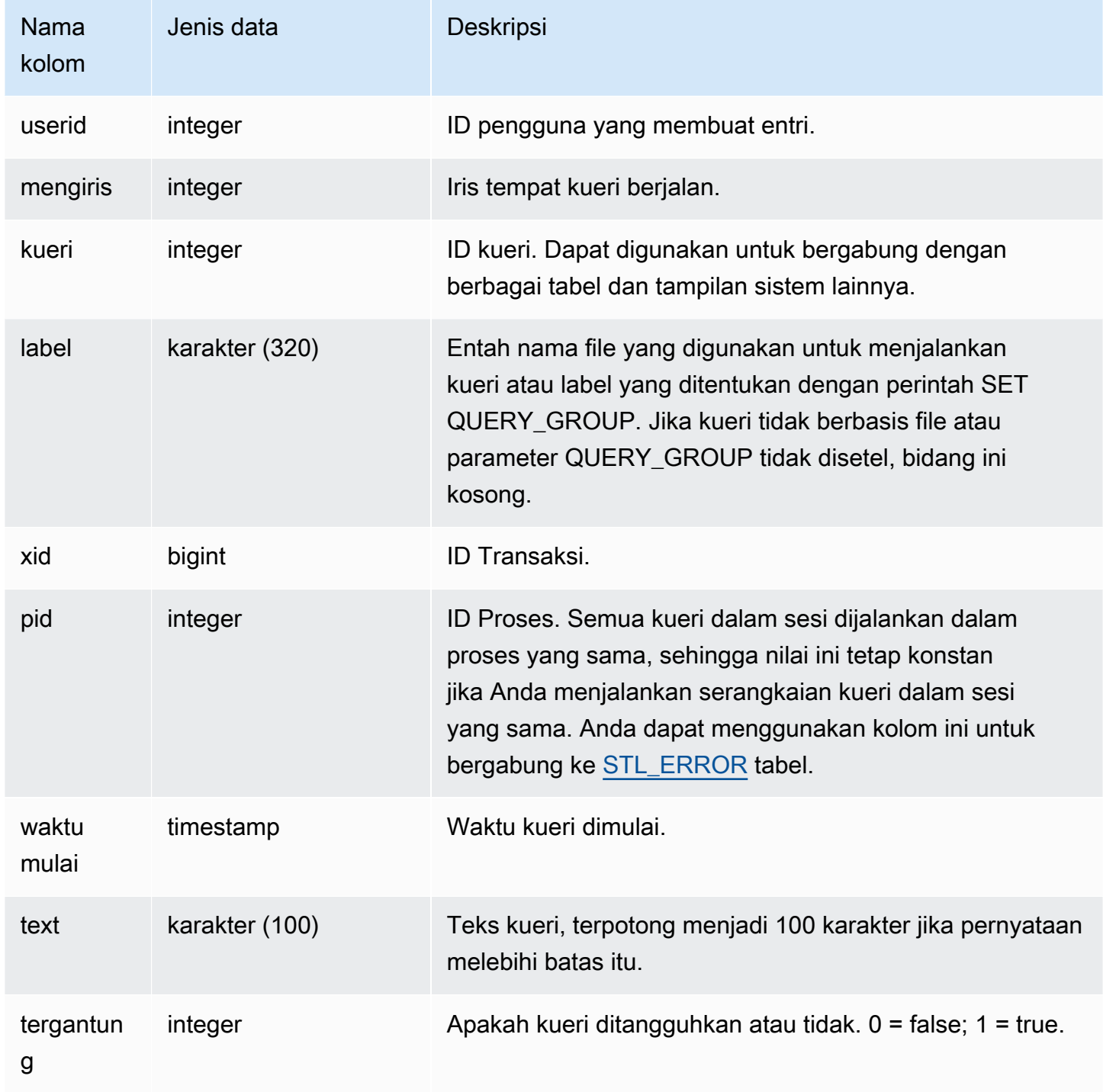

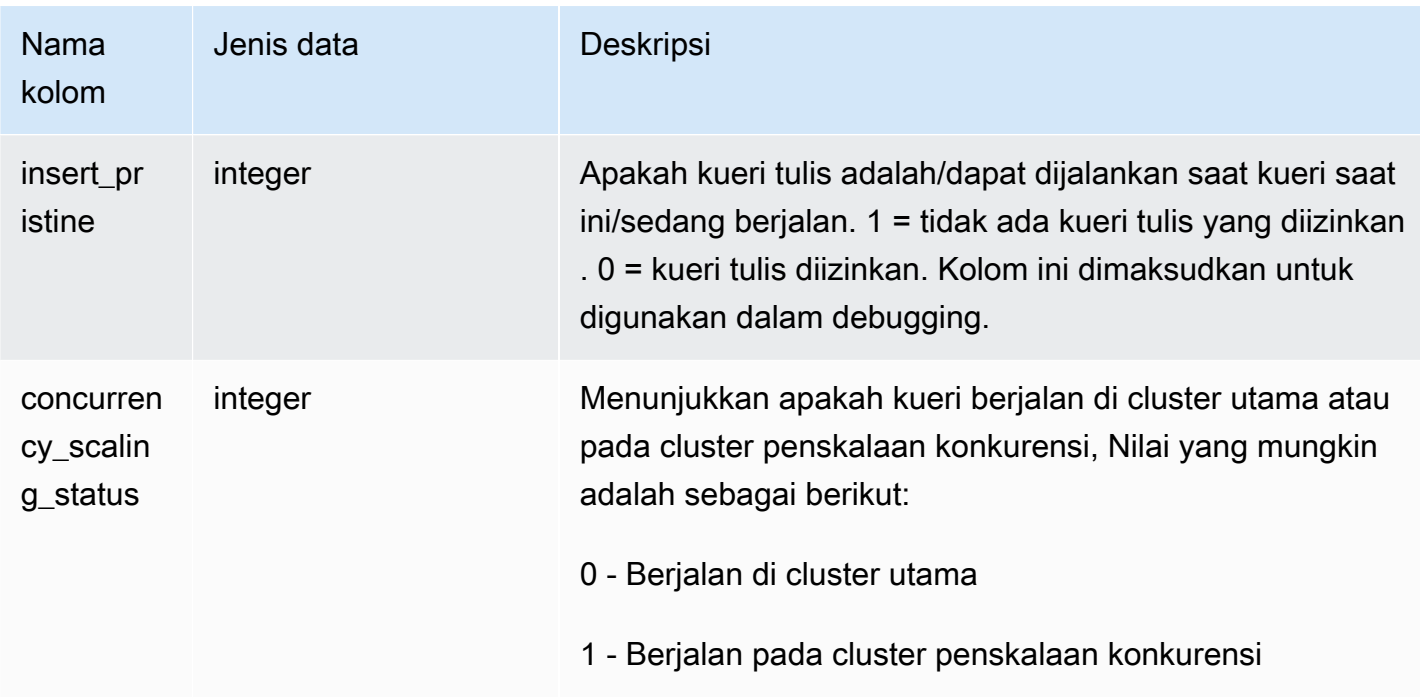

Untuk melihat semua kueri aktif yang sedang berjalan di database, ketik kueri berikut:

select \* from stv\_inflight;

Output sampel di bawah ini menunjukkan dua kueri yang sedang berjalan, termasuk kueri STV\_INFLIGHT itu sendiri dan kueri yang dijalankan dari skrip yang disebut: avgwait.sql

```
select slice, query, trim(label) querylabel, pid,
starttime, substring(text,1,20) querytext
from stv_inflight;
slice|query|querylabel | pid | starttime | querytext
  -----+-----+-----------+-----+--------------------------+--------------------
1011 | 21 | | 646 |2012-01-26 13:23:15.645503|select slice, query,
1011 | 20 |avgwait.sql| 499 |2012-01-26 13:23:14.159912|select avg(datediff(
(2 rows)
```
Kueri berikut memilih beberapa kolom, termasuk concurrency\_scaling\_status. Kolom ini menunjukkan apakah kueri sedang dikirim ke cluster penskalaan konkurensi. Jika nilainya 1 untuk beberapa hasil, ini merupakan indikasi bahwa sumber daya komputasi penskalaan konkurensi sedang digunakan. Untuk informasi selengkapnya, lihat [Bekerja dengan penskalaan konkurensi.](#page-865-0)

```
select userid, 
query,
pid,
starttime,
text,
suspended,
concurrency_scaling_status 
  from STV_INFLIGHT;
```
Output sampel menunjukkan satu kueri yang dikirim ke cluster penskalaan konkurensi.

```
query | pid | starttime | text | suspended
  | concurrency_scaling_status
--------+---------
  +----------------------------|------------------------|---------------|-------------------------------
1234567 | 123456 | 2012-01-26 13:23:15.645503 | select userid, query... 0 
     1
2345678 | 234567 | 2012-01-26 13:23:14.159912 | select avg(datediff(... 0 
    \Omega(2 rows)
```
Untuk tips selengkapnya tentang pemecahan masalah kinerja kueri, lihat. [Memecahkan masalah](#page-819-0)  [kueri](#page-819-0)

### <span id="page-2718-0"></span>STV LOAD STATE

Gunakan tabel STV\_LOAD\_STATE untuk menemukan informasi tentang keadaan saat ini dari pernyataan COPY yang sedang berlangsung.

Perintah COPY memperbarui tabel ini setelah setiap juta catatan dimuat.

STV\_LOAD\_STATE dapat dilihat oleh semua pengguna. Pengguna super dapat melihat semua baris; pengguna biasa hanya dapat melihat data mereka sendiri. Untuk informasi selengkapnya, lihat [Visibilitas data dalam tabel dan tampilan sistem.](#page-2351-0)

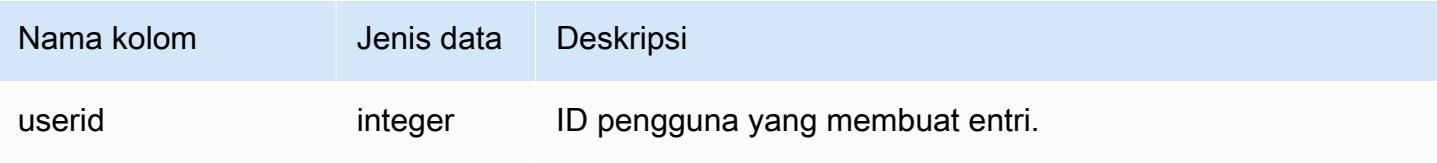

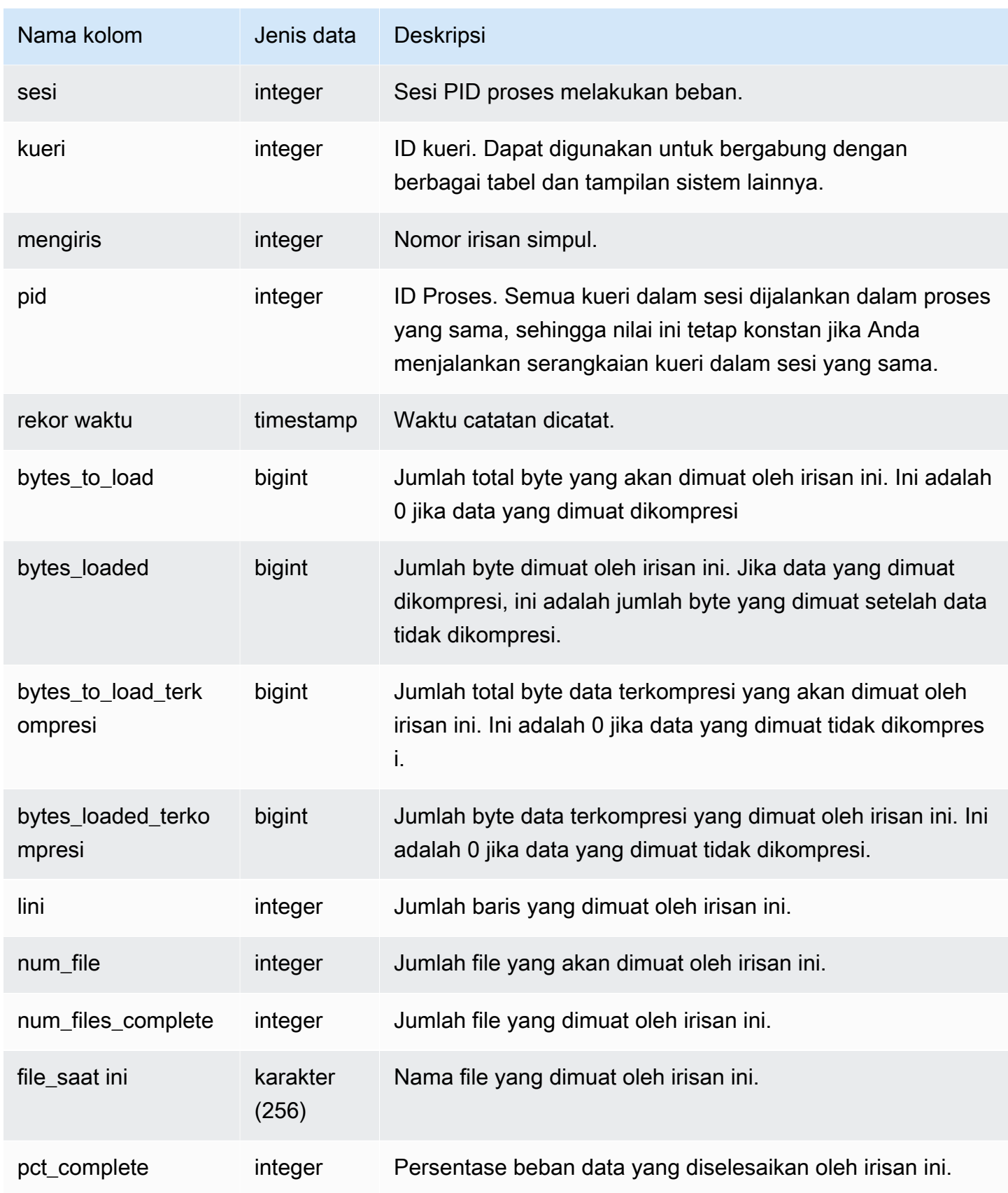

#### Contoh kueri

Untuk melihat kemajuan setiap irisan untuk perintah COPY, ketik kueri berikut. Contoh ini menggunakan fungsi PG\_LAST\_COPY\_ID () untuk mengambil informasi untuk perintah COPY terakhir.

```
select slice , bytes_loaded, bytes_to_load , pct_complete from stv_load_state where 
query = pq_last\_copy_id(); slice | bytes_loaded | bytes_to_load | pct_complete 
            -------+--------------+---------------+-------------- 
 2 | 0 | 0 | 0 
     3 | 12840898 | 39104640 | 32
(2 rows)
```
# <span id="page-2720-0"></span>STV\_LOCKS

Gunakan tabel STV\_LOCKS untuk melihat pembaruan terkini pada tabel dalam database.

Amazon Redshift mengunci tabel untuk mencegah dua pengguna memperbarui tabel yang sama secara bersamaan. Sementara tabel STV\_LOCKS menunjukkan semua pembaruan tabel saat ini, kueri [STL\\_TR\\_CONFLICT](#page-2678-0) tabel untuk melihat log konflik kunci. Gunakan [SVV\\_TRANSAKSI-](#page-2449-0)[TRANSAKSI](#page-2449-0) tampilan untuk mengidentifikasi transaksi terbuka dan mengunci masalah pertentangan.

STV LOCKS hanya terlihat oleh pengguna super. Untuk informasi selengkapnya, lihat [Visibilitas data](#page-2351-0) [dalam tabel dan tampilan sistem.](#page-2351-0)

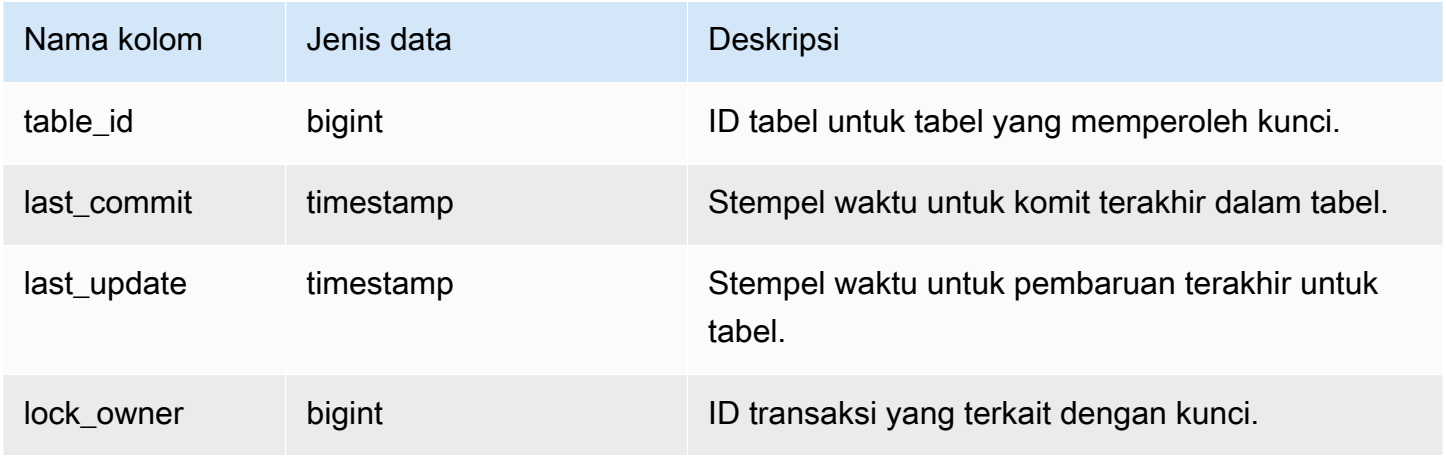

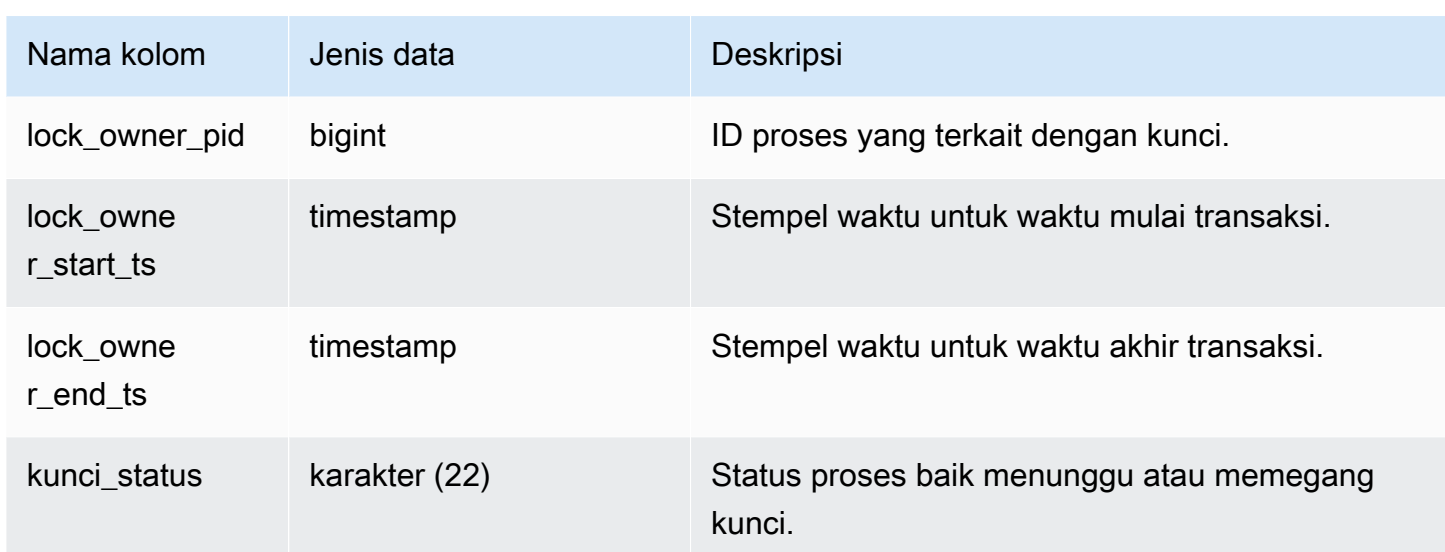

#### Contoh kueri

Untuk melihat semua kunci yang terjadi dalam transaksi saat ini, ketik perintah berikut:

select table\_id, last\_update, lock\_owner, lock\_owner\_pid from stv\_locks;

Kueri ini mengembalikan output sampel berikut, yang menampilkan tiga kunci yang saat ini berlaku:

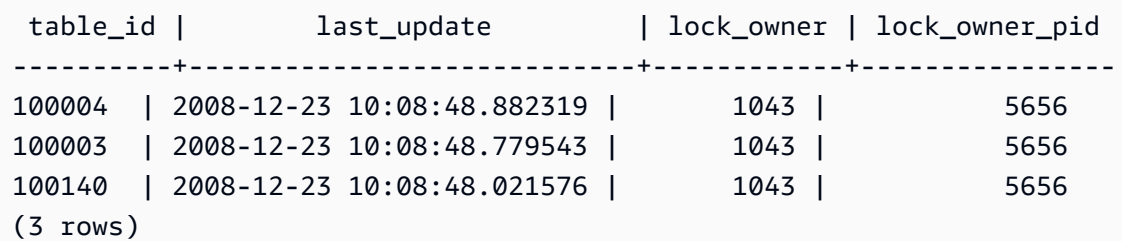

## <span id="page-2721-0"></span>STV\_ML\_MODEL\_INFO

Nyatakan informasi tentang keadaan model pembelajaran mesin saat ini.

STV\_ML\_MODEL\_INFO dapat dilihat oleh semua pengguna. Pengguna super dapat melihat semua baris; pengguna biasa hanya dapat melihat data mereka sendiri. Untuk informasi selengkapnya, lihat [Visibilitas data dalam tabel dan tampilan sistem.](#page-2351-0)

#### Kolom tabel

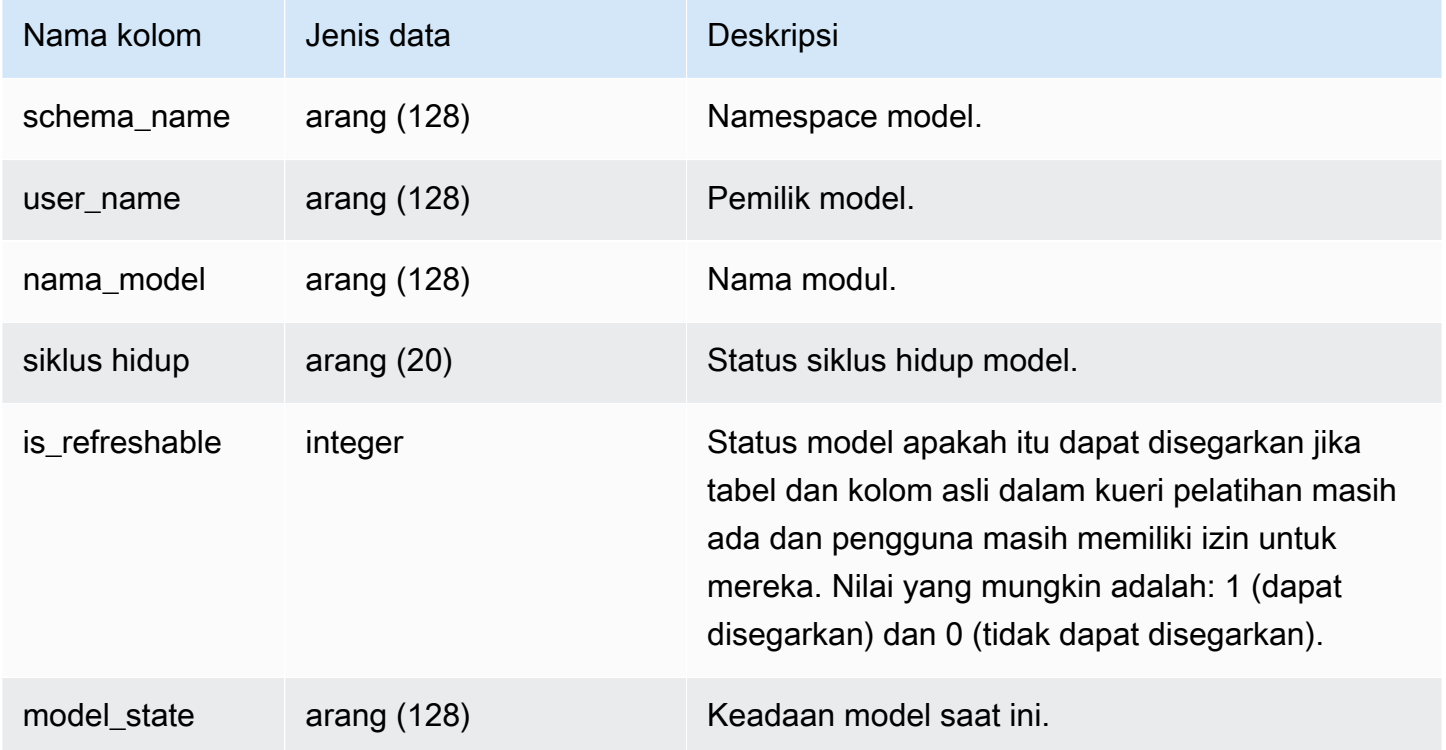

### Contoh kueri

Kueri berikut menampilkan keadaan model pembelajaran mesin saat ini.

```
SELECT schema_name, model_name, model_state 
FROM stv_ml_model_info; 
schema name | model name | model state
-------------+------------------------------+-------------------------------------- 
public | customer_churn_auto_model | Train Model On SageMaker In Progress
 public | customer_churn_xgboost_model | Model is Ready
(2 row)
```
# <span id="page-2722-0"></span>STV\_MV\_DEPS

Tabel STV\_MV\_DEPS menunjukkan dependensi tampilan terwujud pada tampilan terwujud lainnya dalam Amazon Redshift.

Untuk informasi lebih lanjut tentang tampilan terwujud, liha[tMembuat tampilan terwujud di Amazon](#page-342-0)  [Redshift.](#page-342-0)

STV\_MV\_DEPS dapat dilihat oleh semua pengguna. Pengguna super dapat melihat semua baris; pengguna biasa hanya dapat melihat data mereka sendiri. Untuk informasi selengkapnya, lihat [Visibilitas data dalam tabel dan tampilan sistem.](#page-2351-0)

#### Kolom tabel

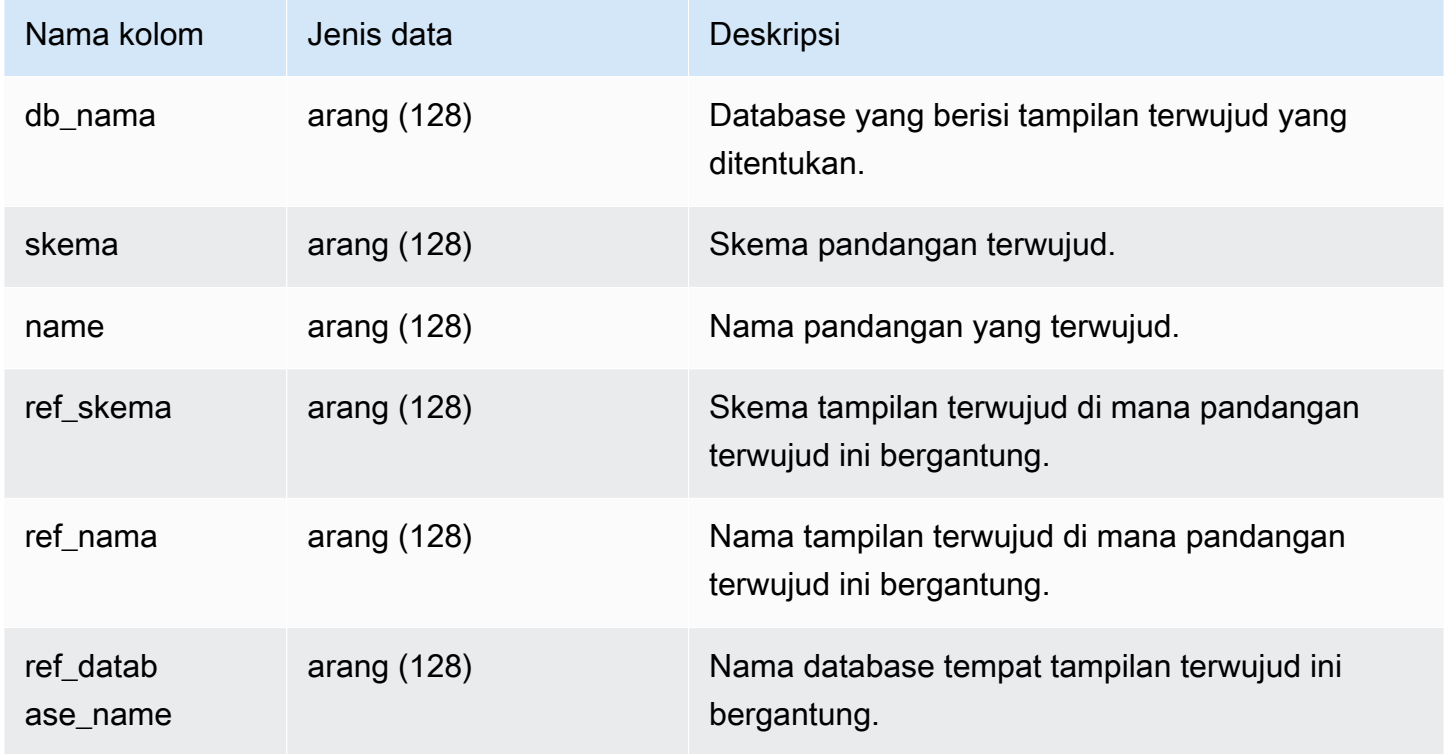

#### Contoh kueri

Kueri berikut mengembalikan baris keluaran yang menunjukkan bahwa tampilan terwujud mv\_over\_foo menggunakan tampilan terwujud mv\_foo dalam definisinya sebagai ketergantungan.

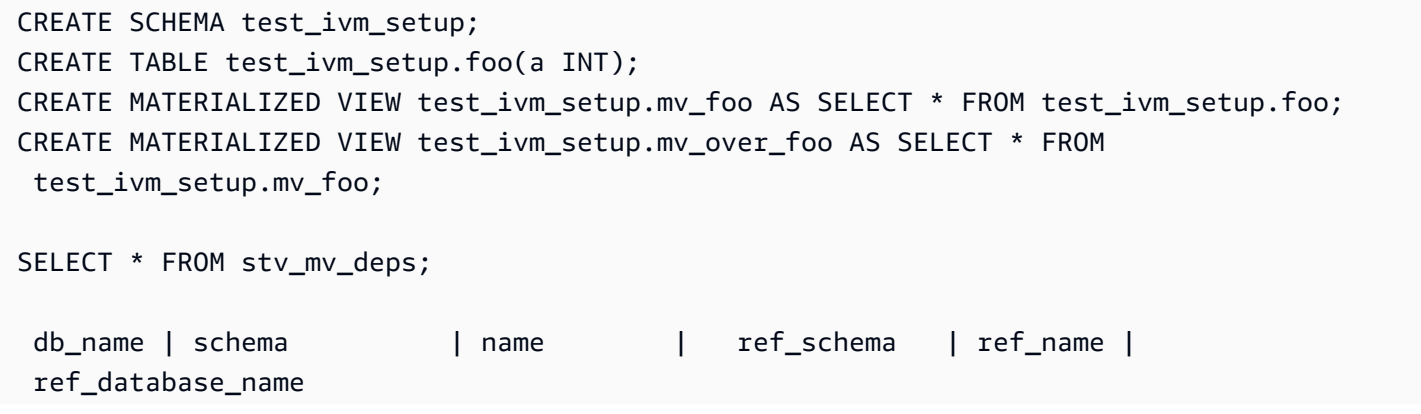

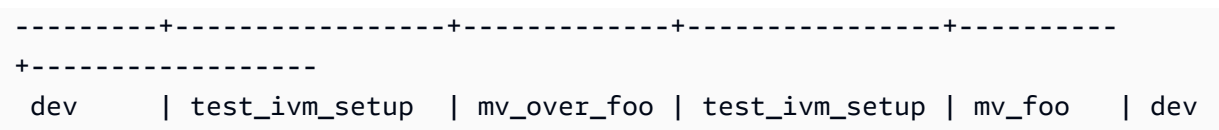

## <span id="page-2724-0"></span>STV\_MV\_INFO

Tabel STV\_MV\_INFO berisi baris untuk setiap tampilan terwujud, apakah data sudah basi, dan informasi status.

Untuk informasi lebih lanjut tentang tampilan terwujud, liha[tMembuat tampilan terwujud di Amazon](#page-342-0)  [Redshift.](#page-342-0)

STV\_MV\_INFO dapat dilihat oleh semua pengguna. Pengguna super dapat melihat semua baris; pengguna biasa hanya dapat melihat data mereka sendiri. Untuk informasi selengkapnya, lihat [Visibilitas data dalam tabel dan tampilan sistem.](#page-2351-0)

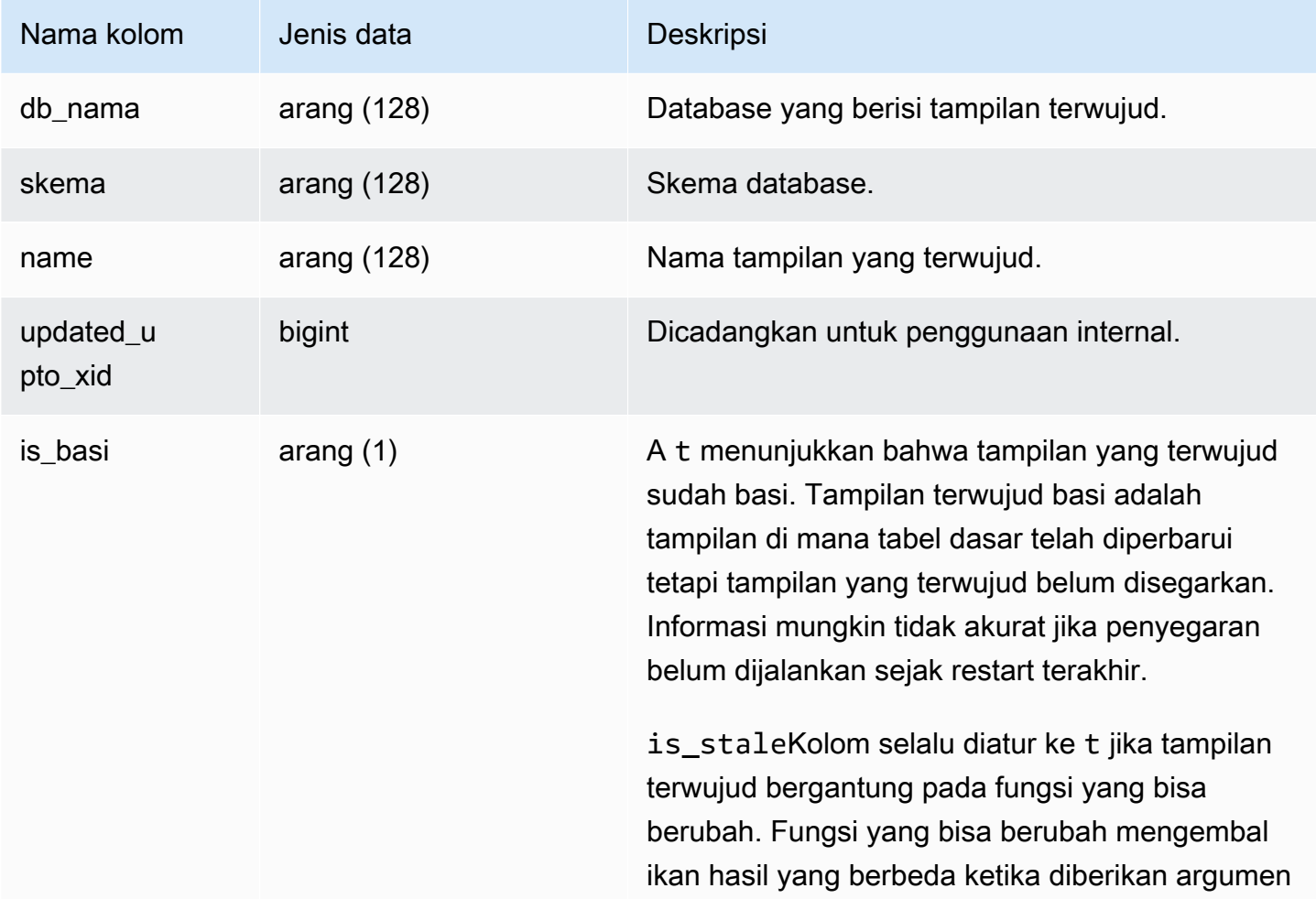

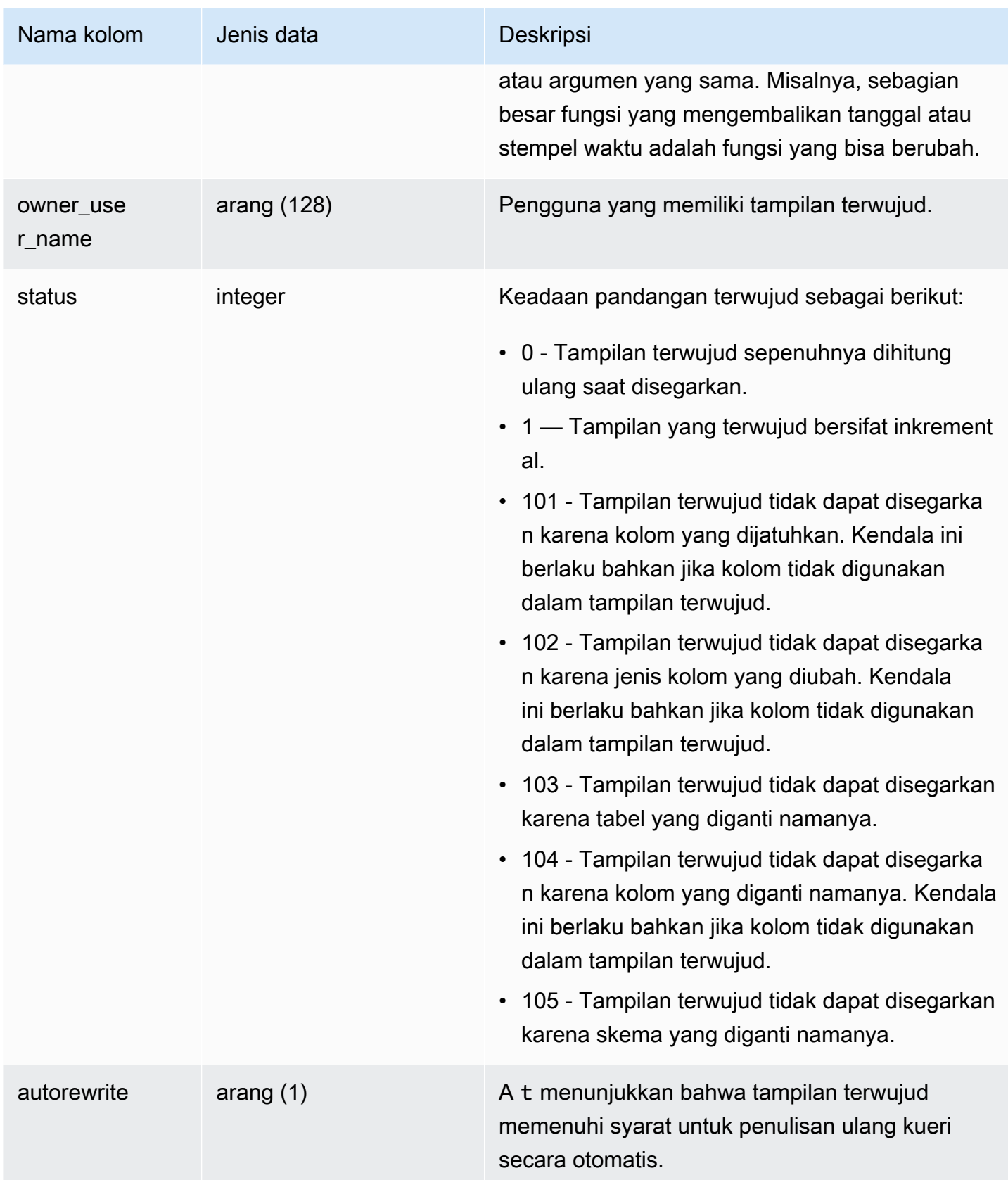

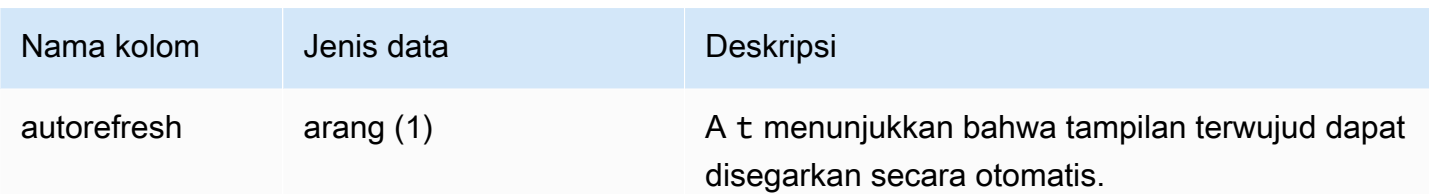

Contoh kueri

Untuk melihat status semua tampilan terwujud, jalankan kueri berikut.

```
select * from stv_mv_info;
```
Query ini mengembalikan output sampel berikut.

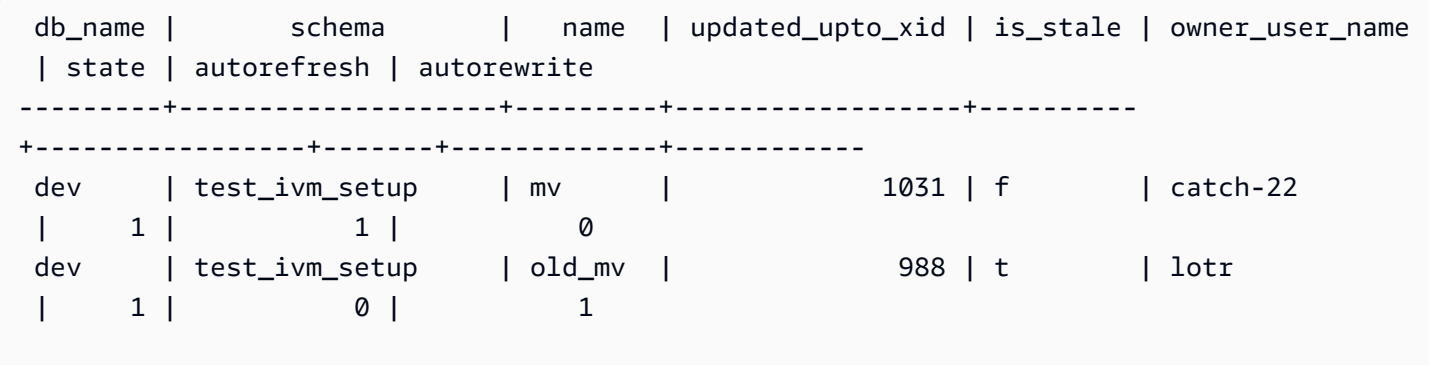

## <span id="page-2726-0"></span>STV\_NODE\_STORAGE\_CAPACITY

Tabel STV\_NODE\_STORAGE\_CAPACITY menunjukkan rincian total kapasitas penyimpanan dan total kapasitas yang digunakan untuk setiap node dalam sebuah cluster. Ini berisi baris untuk setiap node.

STV\_NODE\_STORAGE\_CAPACITY hanya terlihat oleh pengguna super. Untuk informasi selengkapnya, lihat [Visibilitas data dalam tabel dan tampilan sistem.](#page-2351-0)

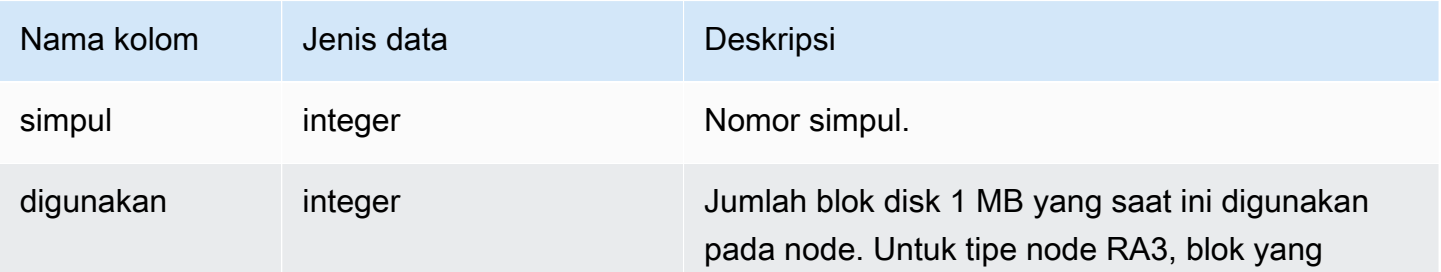

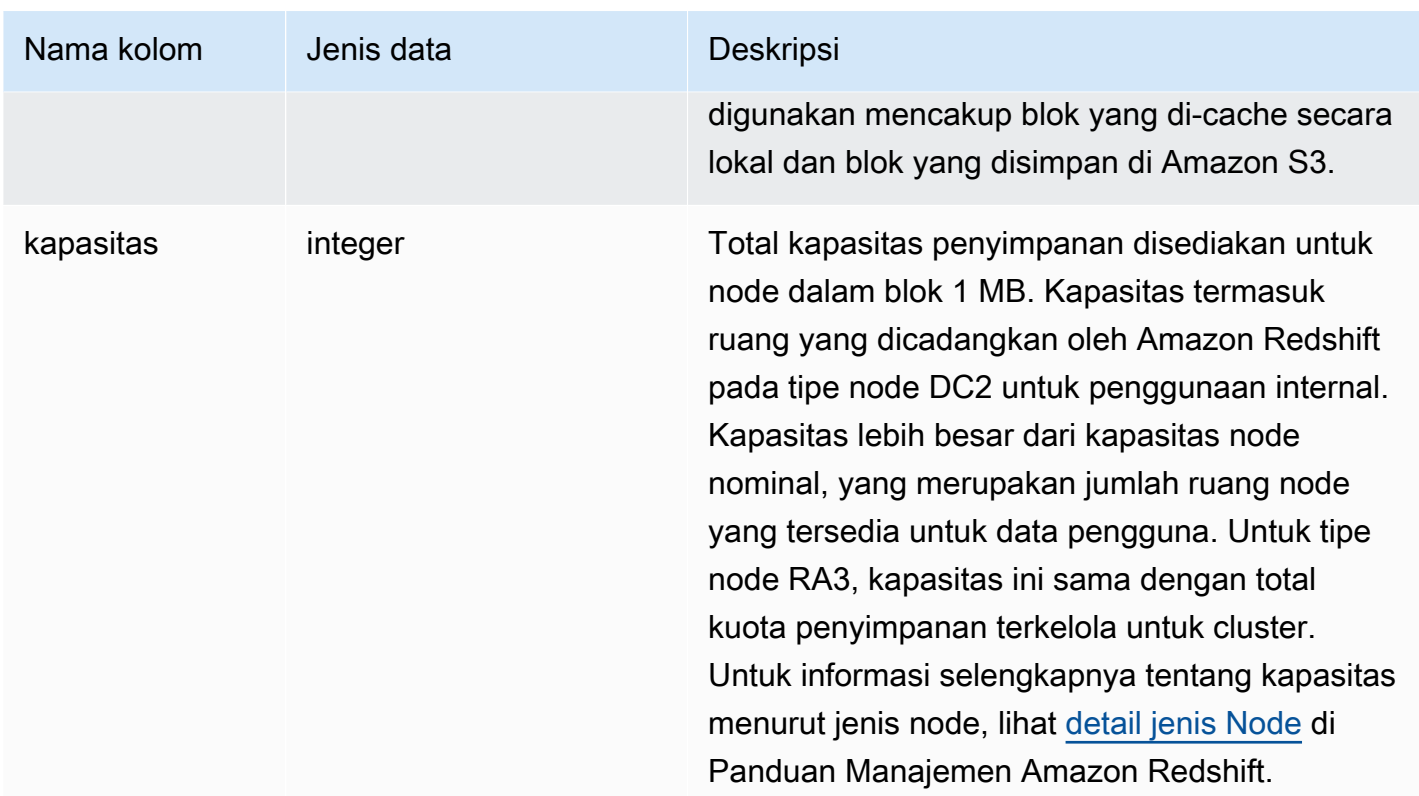

### **a** Note

Hasil contoh berikut bervariasi berdasarkan spesifikasi node cluster Anda. Tambahkan kolom capacity ke SQL SELECT Anda untuk mengambil kapasitas cluster Anda.

Kueri berikut mengembalikan ruang yang digunakan dan kapasitas total dalam blok disk 1 MB. Contoh ini berjalan pada cluster dc2.8xlarge dua-node.

select node, used from stv\_node\_storage\_capacity order by node;

Query ini mengembalikan output sampel berikut.

```
 node | used 
------+------- 
     0 | 30597 
     1 | 27089
```
Kueri berikut mengembalikan ruang yang digunakan dan kapasitas total dalam blok disk 1 MB. Contoh ini berjalan pada cluster ra3.16xlarge dua simpul.

select node, used from stv\_node\_storage\_capacity order by node;

Query ini mengembalikan output sampel berikut.

 node | used ------+------- 0 | 30591 1 | 27103

## <span id="page-2728-0"></span>STV\_PARTISI

Gunakan tabel STV\_PARTITIONS untuk mengetahui kinerja kecepatan disk dan pemanfaatan disk untuk Amazon Redshift.

STV\_PARTITIONS berisi satu baris per node per volume disk logis.

STV\_PARTITIONS hanya terlihat oleh pengguna super. Untuk informasi selengkapnya, lihat [Visibilitas data dalam tabel dan tampilan sistem.](#page-2351-0)

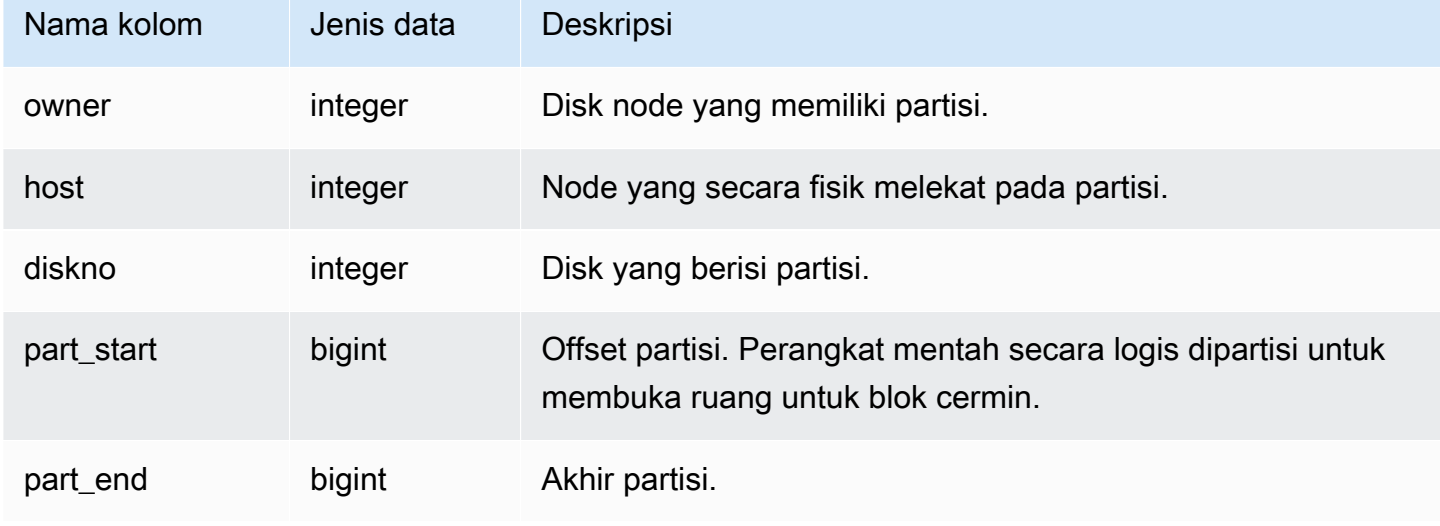

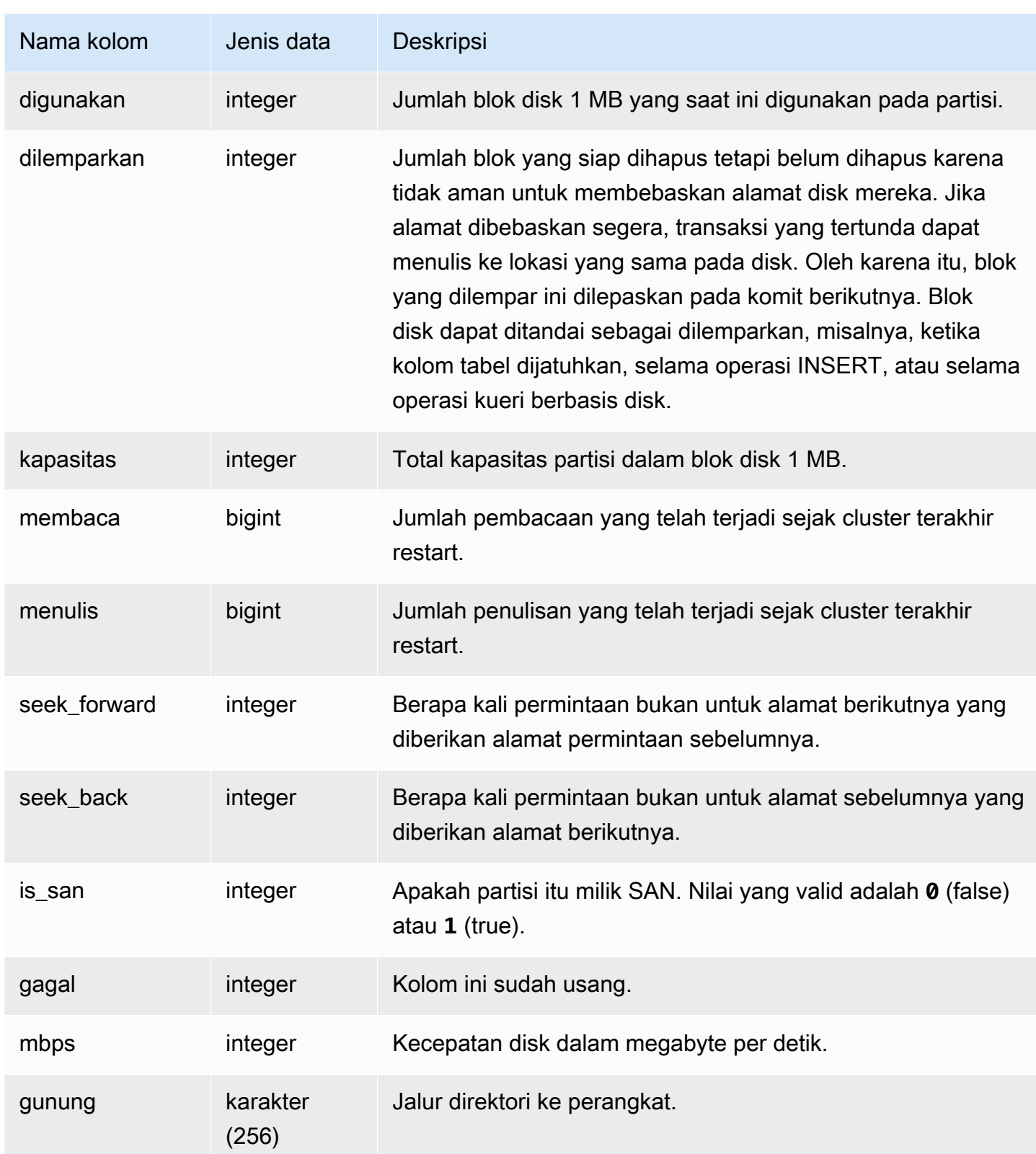

#### Contoh kueri

Query berikut mengembalikan ruang disk yang digunakan dan kapasitas, dalam blok disk 1 MB, dan menghitung pemanfaatan disk sebagai persentase dari ruang disk mentah. Ruang disk mentah mencakup ruang yang dicadangkan oleh Amazon Redshift untuk penggunaan internal, sehingga lebih besar dari kapasitas disk nominal, yang merupakan jumlah ruang disk yang tersedia untuk pengguna. Metrik Persentase Ruang Disk yang Digunakan pada tab Performance di Amazon Redshift Management Console melaporkan persentase kapasitas disk nominal yang digunakan oleh cluster Anda. Sebaiknya Anda memantau metrik Persentase Ruang Disk yang Digunakan untuk mempertahankan penggunaan Anda dalam kapasitas disk nominal klaster Anda.

#### **A** Important

Kami sangat menyarankan agar Anda tidak melebihi kapasitas disk nominal cluster Anda. Meskipun secara teknis dimungkinkan dalam keadaan tertentu, melebihi kapasitas disk nominal Anda mengurangi toleransi kesalahan cluster Anda dan meningkatkan risiko kehilangan data.

Contoh ini dijalankan pada cluster dua node dengan enam partisi disk logis per node. Ruang digunakan sangat merata di seluruh disk, dengan sekitar 25% dari setiap disk digunakan.

```
select owner, host, diskno, used, capacity,
(used-tossed)/capacity::numeric *100 as pctused 
from stv_partitions order by owner; 
 owner | host | diskno | used | capacity | pctused
-------+------+--------+--------+----------+--------- 
   0 | 0 | 0 | 236480 | 949954 | 24.9 
   0 | 0 | 1 | 236420 | 949954 | 24.9 
   0 | 0 | 2 | 236440 | 949954 | 24.9 
   0 | 1 | 2 | 235150 | 949954 | 24.8 
   0 | 1 | 1 | 237100 | 949954 | 25.0 
   0 | 1 | 0 | 237090 | 949954 | 25.0 
   1 | 1 | 0 | 236310 | 949954 | 24.9 
   1 | 1 | 1 | 236300 | 949954 | 24.9 
   1 | 1 | 2 | 236320 | 949954 | 24.9 
   1 | 0 | 2 | 237910 | 949954 | 25.0 
   1 | 0 | 1 | 235640 | 949954 | 24.8 
   1 | 0 | 0 | 235380 | 949954 | 24.8
```
(12 rows)

## <span id="page-2731-0"></span>STV QUERY METRICS

Berisi informasi metrik, seperti jumlah baris yang diproses, penggunaan CPU, input/output, dan penggunaan disk, untuk kueri aktif yang berjalan dalam antrian kueri yang ditentukan pengguna (kelas layanan). Untuk melihat metrik kueri yang telah selesai, lihat tabel [STL\\_QUERY\\_METRICS](#page-2645-0) sistem.

Metrik kueri diambil sampelnya pada interval satu detik. Akibatnya, proses yang berbeda dari kueri yang sama mungkin mengembalikan waktu yang sedikit berbeda. Selain itu, segmen kueri yang berjalan dalam waktu kurang dari 1 detik mungkin tidak direkam.

STV\_QUERY\_METRICS melacak dan menggabungkan metrik pada tingkat kueri, segmen, dan langkah. Untuk informasi tentang segmen dan langkah kueri, lihat[Perencanaan kueri dan alur kerja](#page-783-0)  [eksekusi.](#page-783-0) Banyak metrik (sepertimax\_rows,cpu\_time, dan sebagainya) dijumlahkan di seluruh irisan simpul. Untuk informasi selengkapnya tentang irisan simpul, lihat[Arsitektur sistem gudang data.](#page-31-0)

Untuk menentukan tingkat di mana baris melaporkan metrik, periksa segment dan step\_type kolom:

- Jika keduanya segment dan step\_type sedang-1, maka baris melaporkan metrik pada tingkat kueri.
- Jika segment tidak -1 dan step\_type tidak-1, maka baris melaporkan metrik di tingkat segmen.
- Jika step type keduanya segment dan tidak-1, maka baris melaporkan metrik pada tingkat langkah.

STV\_QUERY\_METRICS dapat dilihat oleh semua pengguna. Pengguna super dapat melihat semua baris; pengguna biasa hanya dapat melihat data mereka sendiri. Untuk informasi selengkapnya, lihat [Visibilitas data dalam tabel dan tampilan sistem.](#page-2351-0)

Beberapa atau semua data dalam tabel ini juga dapat ditemukan di tampilan [SYS\\_QUERY\\_DETAIL](#page-2509-0) pemantauan SYS. Data dalam tampilan pemantauan SYS diformat agar lebih mudah digunakan dan dipahami. Kami menyarankan Anda menggunakan tampilan pemantauan SYS untuk pertanyaan Anda.

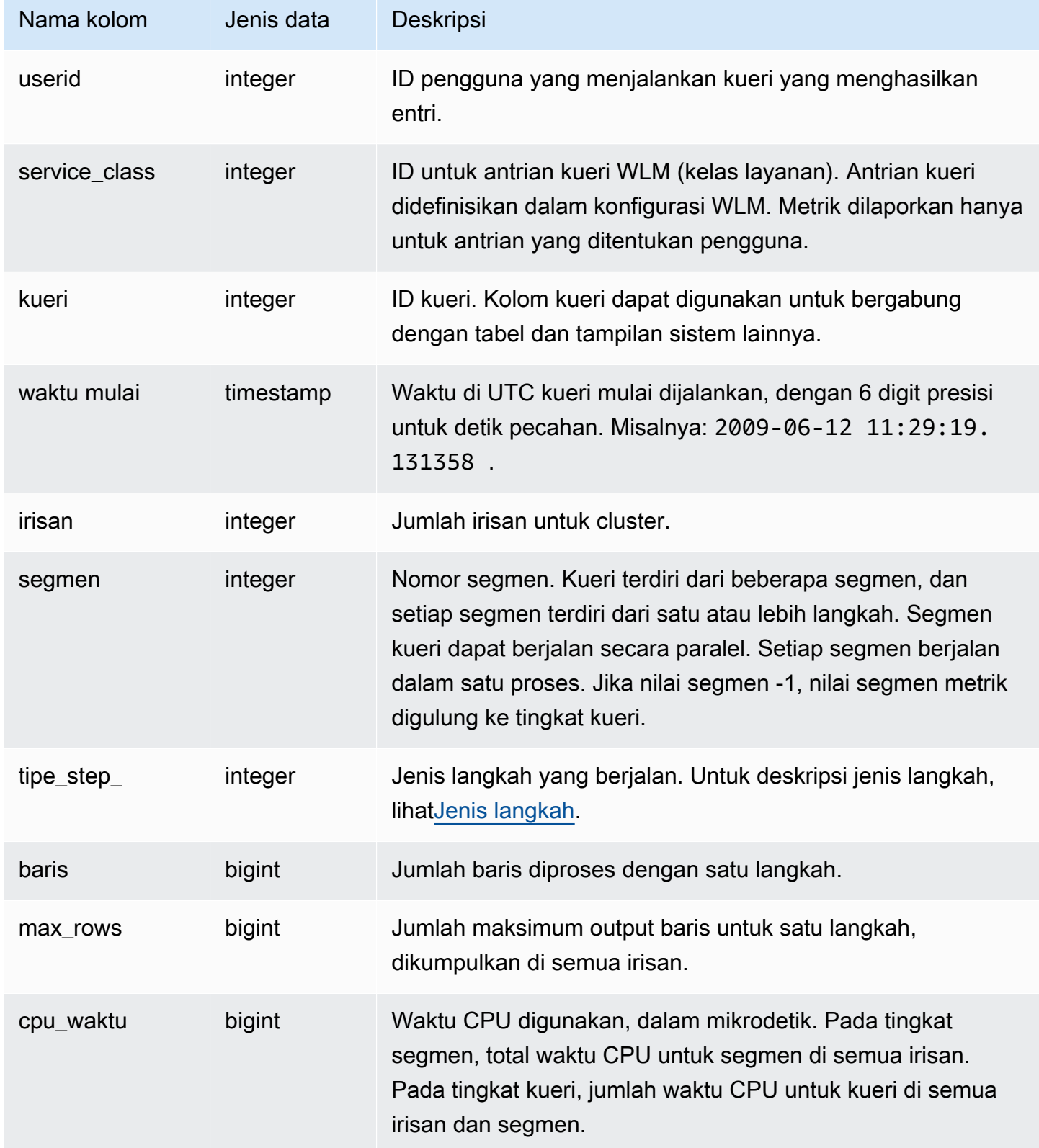

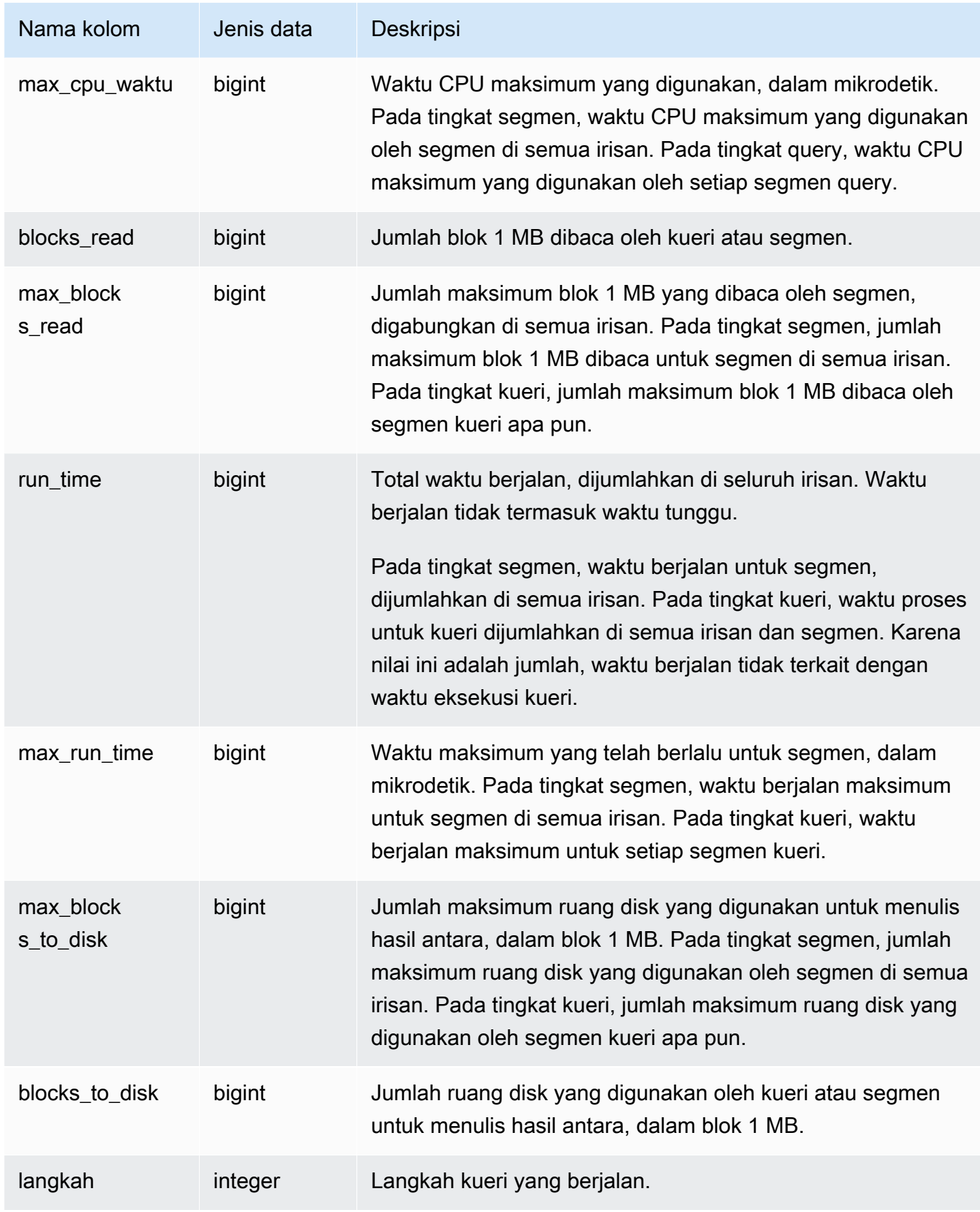

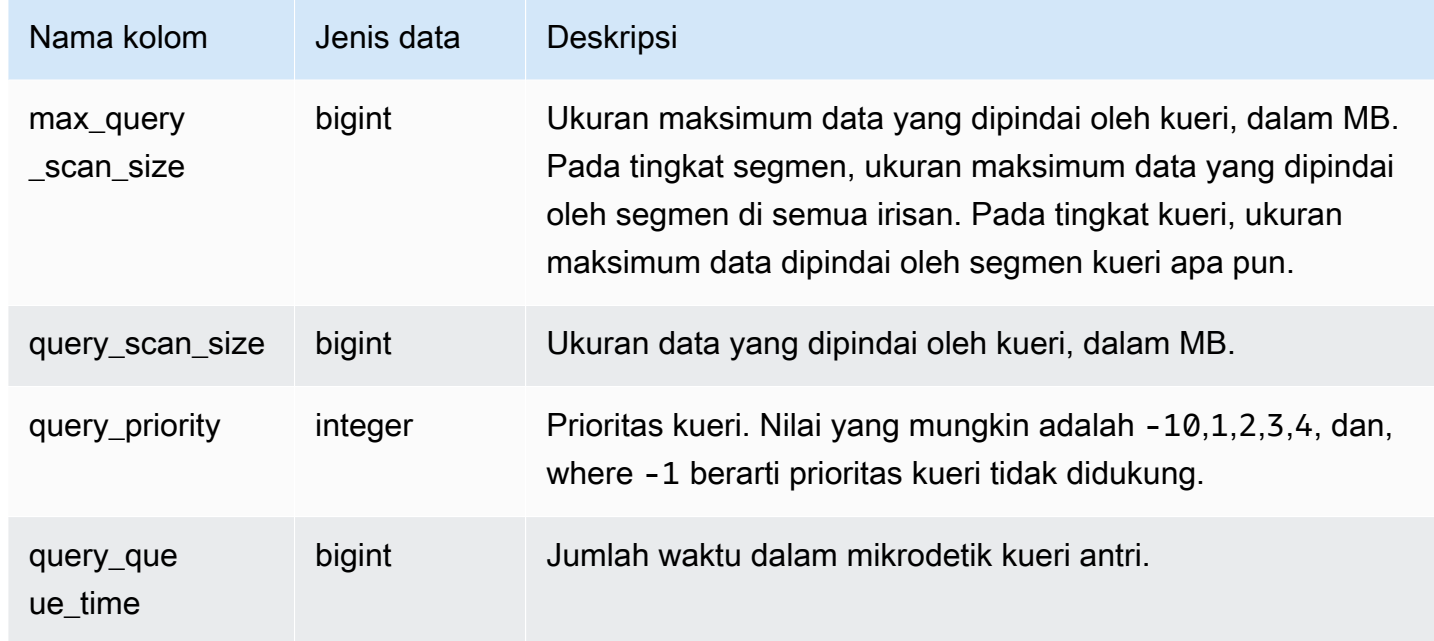

### <span id="page-2734-0"></span>Jenis langkah

Tabel berikut mencantumkan jenis langkah yang relevan dengan pengguna database. Tabel tidak mencantumkan jenis langkah yang hanya untuk penggunaan internal. Jika tipe langkah -1, metrik tidak dilaporkan pada tingkat langkah.

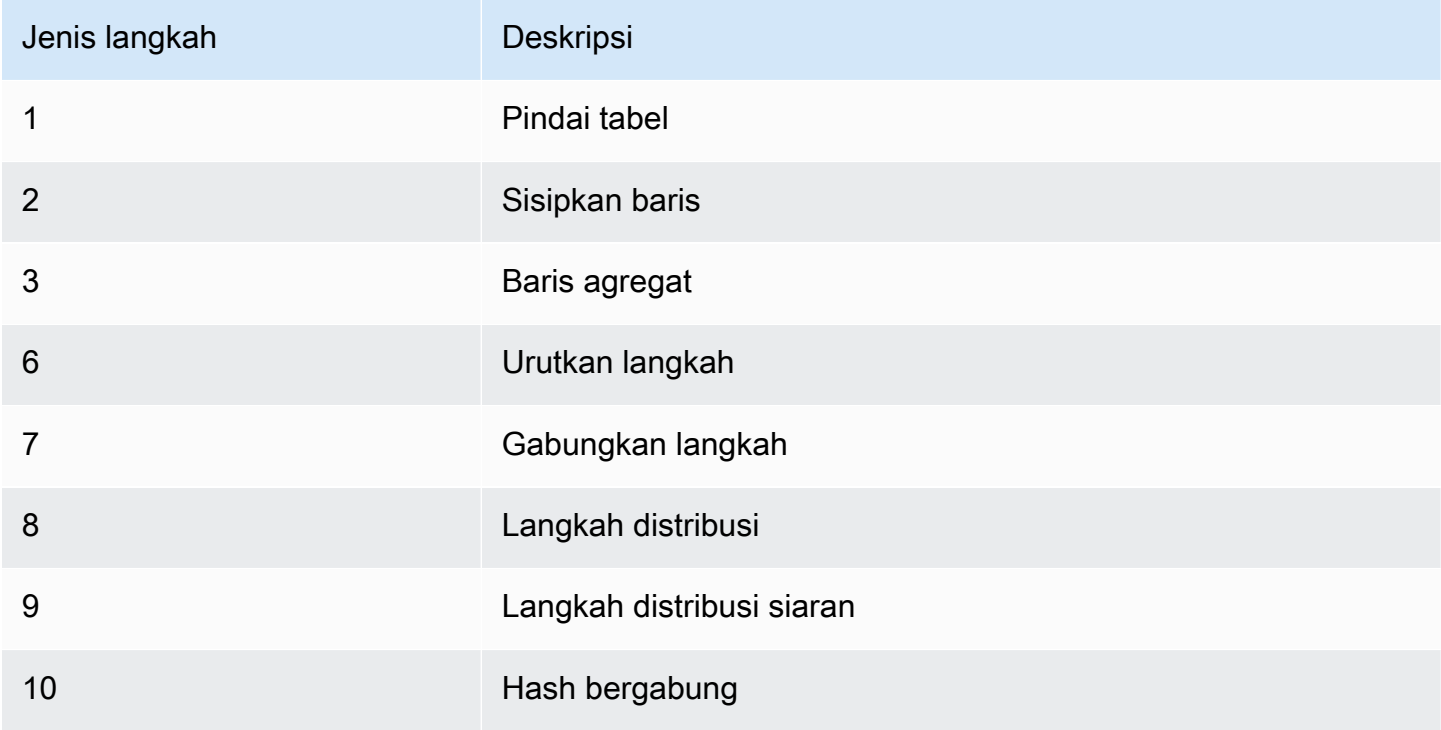

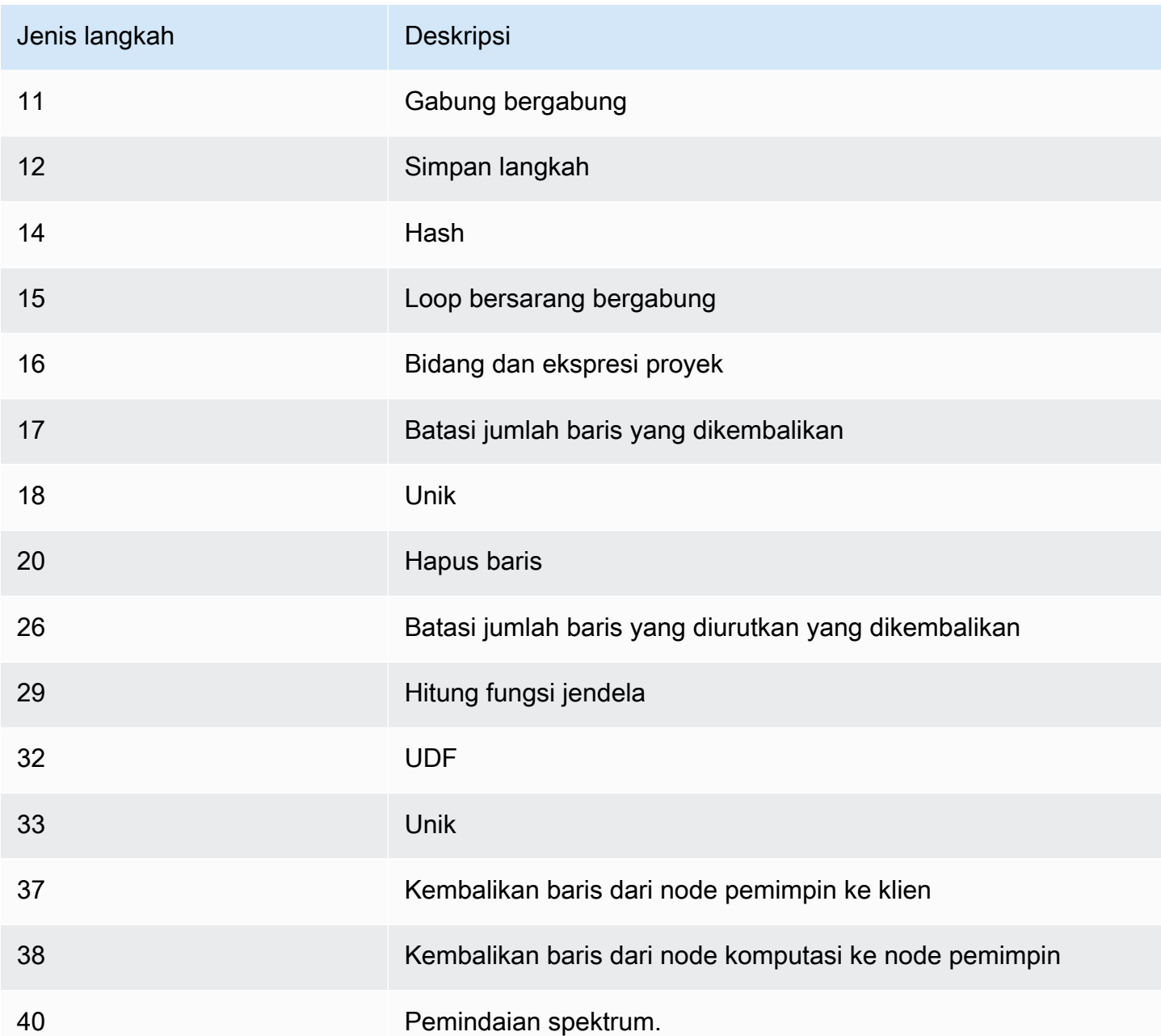

#### Contoh kueri

Untuk menemukan kueri aktif dengan waktu CPU tinggi (lebih dari 1.000 detik), jalankan kueri berikut.

select query, cpu\_time / 1000000 as cpu\_seconds from stv\_query\_metrics where segment = -1 and cpu\_time > 1000000000 order by cpu\_time; query | cpu\_seconds ------+------------
25775 | 9540

Untuk menemukan kueri aktif dengan gabungan loop bersarang yang menampilkan lebih dari satu juta baris, jalankan kueri berikut.

select query, rows from stv\_query\_metrics where  $step_type = 15$  and rows > 1000000 order by rows; query | rows ------+----------- 25775 | 1580225854

Untuk menemukan kueri aktif yang telah berjalan selama lebih dari 60 detik dan telah menggunakan waktu CPU kurang dari 10 detik, jalankan kueri berikut.

```
select query, run_time/1000000 as run_time_seconds
from stv_query_metrics 
where segment = -1 and run_time > 60000000 and cpu_time < 100000000;
query | run_time_seconds
------+-----------------
25775 | 114
```
# STV\_TERBARU

Gunakan tabel STV\_RECENTS untuk mengetahui informasi tentang kueri yang sedang aktif dan yang baru dijalankan terhadap database.

STV\_RECENTS dapat dilihat oleh semua pengguna. Pengguna super dapat melihat semua baris; pengguna biasa hanya dapat melihat data mereka sendiri. Untuk informasi selengkapnya, lihat [Visibilitas data dalam tabel dan tampilan sistem.](#page-2351-0)

Beberapa atau semua data dalam tabel ini juga dapat ditemukan di tampilan [SYS\\_QUERY\\_HISTORY](#page-2515-0) pemantauan SYS. Data dalam tampilan pemantauan SYS diformat agar lebih mudah digunakan dan dipahami. Kami menyarankan Anda menggunakan tampilan pemantauan SYS untuk pertanyaan Anda.

### Pemecahan masalah dengan STV\_RECENTS

STV\_RECENTS sangat membantu untuk menentukan apakah kueri atau kumpulan kueri sedang berjalan atau selesai. Ini juga menunjukkan durasi kueri telah berjalan. Ini sangat membantu untuk mengetahui kueri mana yang berjalan lama.

Anda dapat menggabungkan STV\_RECENTS ke tampilan sistem lain, sepertiSTV\_DALAM [PENERBANGAN,](#page-2715-0) untuk mengumpulkan metadata tambahan tentang menjalankan kueri. (Ada contoh yang menunjukkan cara melakukan ini di bagian kueri sampel.) Anda juga dapat menggunakan catatan yang dikembalikan dari tampilan ini bersama dengan fitur pemantauan di konsol Amazon Redshift untuk pemecahan masalah secara real time.

Tampilan sistem yang melengkapi STV\_RECENTS termasuk[STL\\_QUERYTEXT](#page-2649-0), yang mengambil teks kueri untuk perintah SQL, dan, yang menggabungkan STV\_INFLIGHT ke STL\_QUERYTEXT. [SVV\\_QUERY\\_DALAM PENERBANGAN](#page-2417-0)

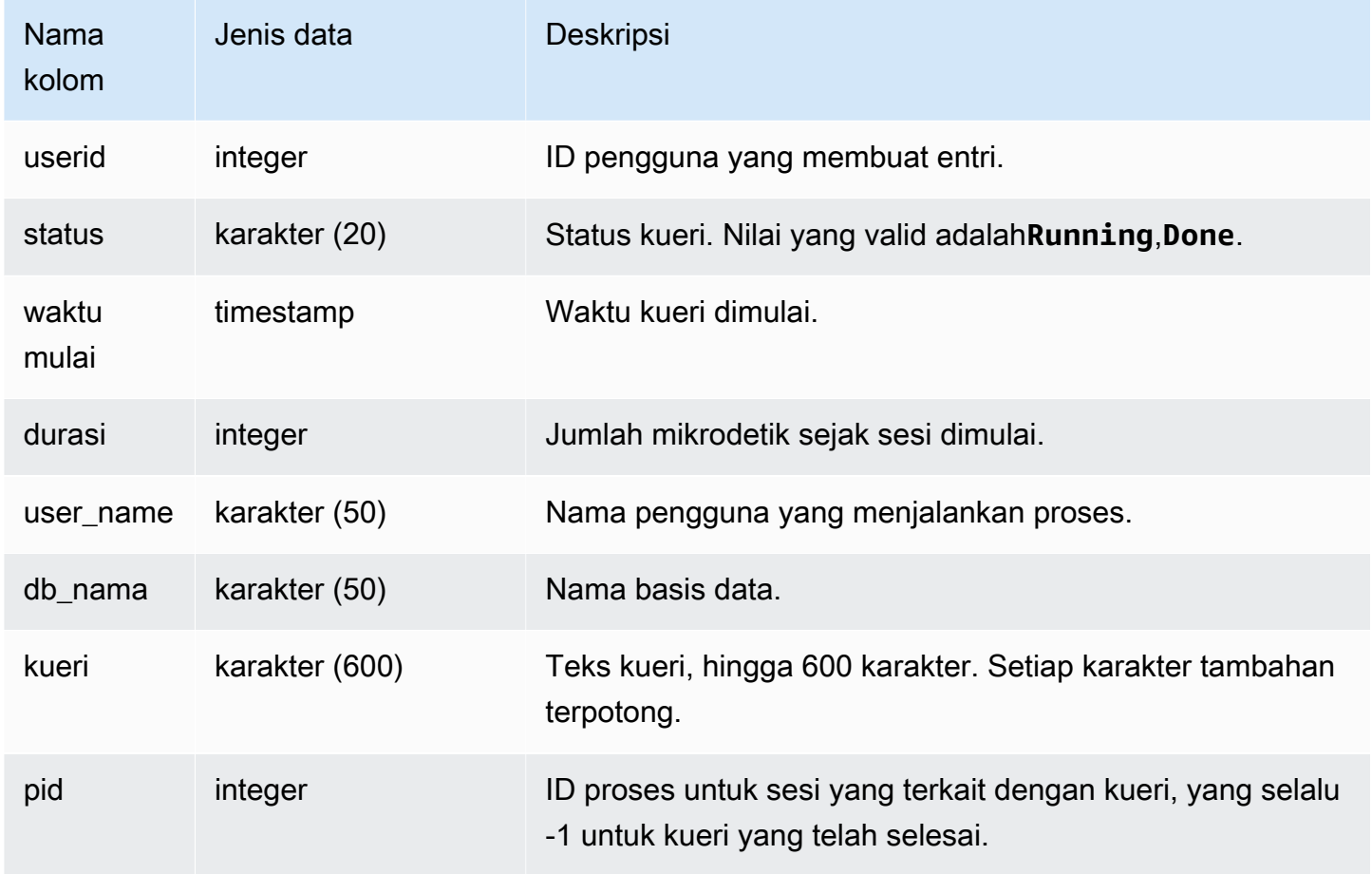

#### Kueri Sampel

Untuk menentukan kueri mana yang sedang berjalan terhadap database, jalankan kueri berikut:

```
select user_name, db_name, pid, query
from stv_recents
where status = 'Running';
```
Output sampel di bawah ini menunjukkan kueri tunggal yang berjalan pada database TICKIT:

```
user_name | db_name | pid | query 
----------+---------+---------+-------------
dwuser | tickit | 19996 |select venuename, venueseats from 
venue where venueseats > 50000 order by venueseats desc;
```
Contoh berikut mengembalikan daftar query (jika ada) yang sedang berjalan atau menunggu dalam antrian untuk menjalankan:

```
select * from stv_recents where status<>'Done';
status | starttime | duration |user_name|db_name| query | pid
                 -------+---------------------+----------+---------+-------+-----------+------
Running| 2010-04-21 16:11... | 281566454| dwuser |tickit | select ...| 23347
```
Kueri ini tidak mengembalikan hasil kecuali Anda menjalankan sejumlah kueri bersamaan dan beberapa kueri tersebut berada dalam antrian.

Contoh berikut memperluas contoh sebelumnya. Dalam hal ini, kueri yang benar-benar "dalam penerbangan" (berjalan, tidak menunggu) dikecualikan dari hasil:

```
select * from stv_recents where status<>'Done'
and pid not in (select pid from stv_inflight);
...
```
Untuk tips selengkapnya tentang pemecahan masalah kinerja kueri, lihat. [Memecahkan masalah](#page-819-0)  [kueri](#page-819-0)

# STV\_SESSION

Gunakan tabel STV\_SESSIONS untuk melihat informasi tentang sesi pengguna aktif untuk Amazon Redshift.

Untuk melihat riwayat sesi, gunakan [STL\\_SESSION](#page-2672-0) tabel, bukan STV\_SESSIONS.

STV\_SESSIONS dapat dilihat oleh semua pengguna. Pengguna super dapat melihat semua baris; pengguna biasa hanya dapat melihat data mereka sendiri. Untuk informasi selengkapnya, lihat [Visibilitas data dalam tabel dan tampilan sistem.](#page-2351-0)

Beberapa atau semua data dalam tabel ini juga dapat ditemukan di tampilan

[SYS\\_SESSION\\_HISTORY](#page-2535-0) pemantauan SYS. Data dalam tampilan pemantauan SYS diformat agar lebih mudah digunakan dan dipahami. Kami menyarankan Anda menggunakan tampilan pemantauan SYS untuk pertanyaan Anda.

Kolom tabel

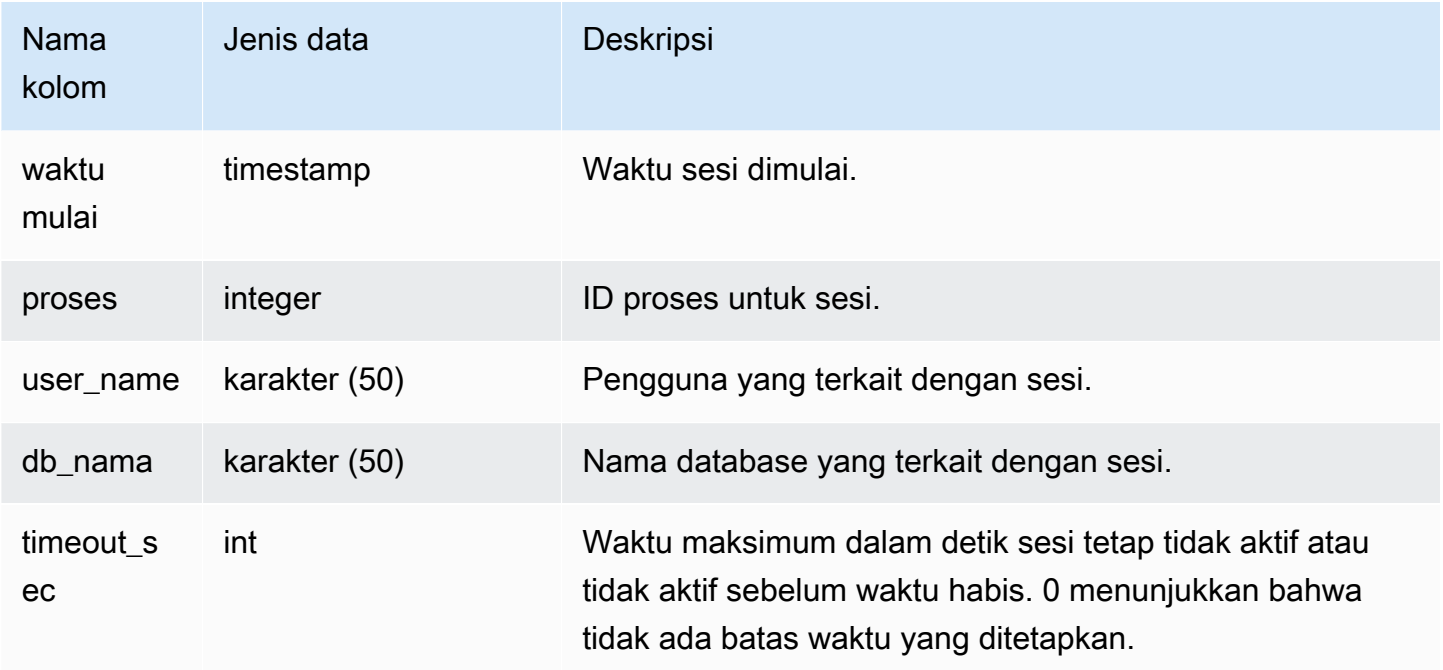

### Kueri Sampel

Untuk melakukan pemeriksaan cepat untuk melihat apakah ada pengguna lain yang saat ini masuk ke Amazon Redshift, ketik kueri berikut:

select count(\*)

```
from stv_sessions;
```
Jika hasilnya lebih besar dari satu, maka setidaknya satu pengguna lain saat ini masuk ke database.

Untuk melihat semua sesi aktif Amazon Redshift, ketik kueri berikut:

```
select *
from stv_sessions;
```
Hasil berikut menunjukkan empat sesi aktif yang berjalan di Amazon Redshift:

```
 starttime | process |user_name | db_name 
      | timeout_sec
     -------------------------+---------+----------------------------
+----------------------------+------------- 
  2018-08-06 08:44:07.50 | 13779 | IAMA:aws_admin:admin_grp | dev 
      | 0 
  2008-08-06 08:54:20.50 | 19829 | dwuser | dev 
      | 120 
  2008-08-06 08:56:34.50 | 20279 | dwuser | dev 
      | 120 
  2008-08-06 08:55:00.50 | 19996 | dwuser | tickit 
      | 0
(3 rows)
```
Nama pengguna yang diawali dengan IAMA menunjukkan bahwa pengguna masuk menggunakan sistem masuk tunggal federasi. Untuk informasi selengkapnya, lihat [Menggunakan autentikasi IAM](https://docs.aws.amazon.com/redshift/latest/mgmt/generating-user-credentials.html)  [untuk menghasilkan kredensi pengguna database.](https://docs.aws.amazon.com/redshift/latest/mgmt/generating-user-credentials.html)

## STV\_SLICE

Gunakan tabel STV\_SLICES untuk melihat pemetaan irisan saat ini ke node.

Informasi dalam STV\_SLICES digunakan terutama untuk tujuan investigasi.

STV\_SLICES dapat dilihat oleh semua pengguna. Pengguna super dapat melihat semua baris; pengguna biasa hanya dapat melihat data mereka sendiri. Untuk informasi selengkapnya, lihat [Visibilitas data dalam tabel dan tampilan sistem.](#page-2351-0)

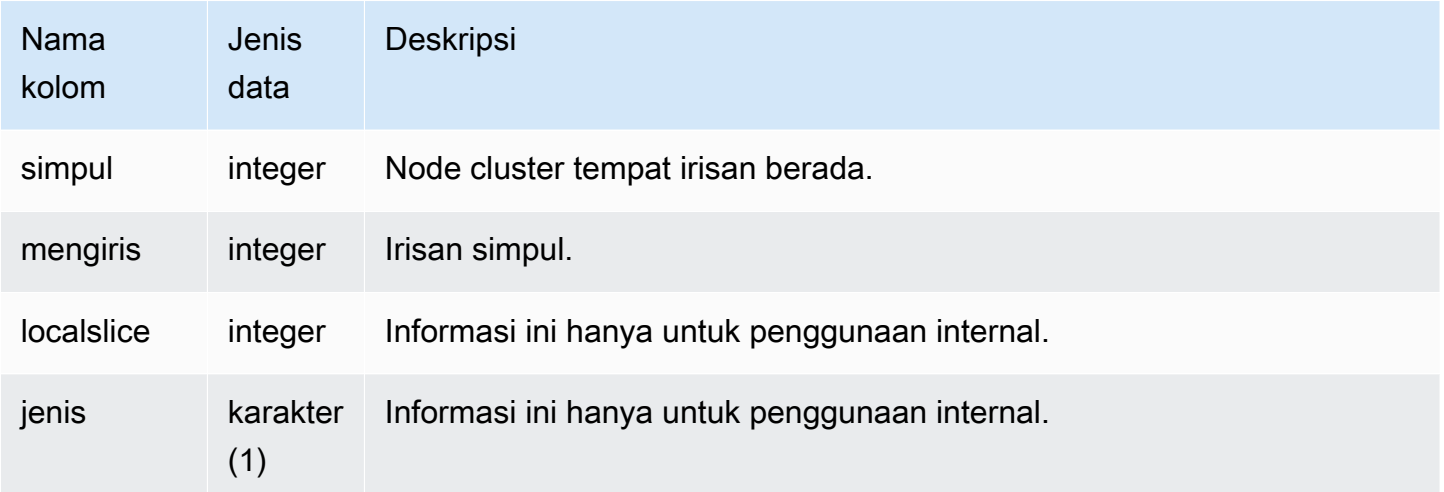

### Contoh kueri

Untuk melihat node cluster mana yang mengelola irisan mana, ketik kueri berikut:

select node, slice from stv slices;

Query ini mengembalikan output sampel berikut:

 node | slice ------+------- 0 | 2 0 | 3 0 | 1 0 | 0 (4 rows)

# STV\_STARTUP\_RECOVERY\_STATE

Merekam status tabel yang dikunci sementara selama operasi restart cluster. Amazon Redshift menempatkan kunci sementara pada tabel saat sedang diproses untuk menyelesaikan transaksi basi setelah cluster restart.

STV\_STARTUP\_RECOVERY\_STATE terlihat oleh semua pengguna. Pengguna super dapat melihat semua baris; pengguna biasa hanya dapat melihat data mereka sendiri. Untuk informasi selengkapnya, lihat [Visibilitas data dalam tabel dan tampilan sistem.](#page-2351-0)

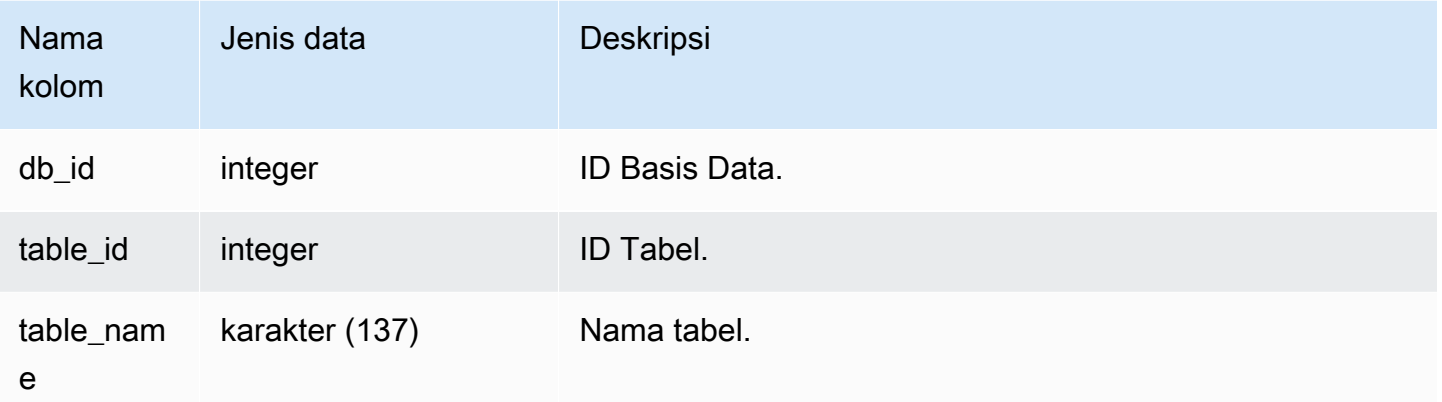

### Kueri Sampel

Untuk memantau tabel mana yang dikunci sementara, jalankan kueri berikut setelah cluster restart.

```
select * from STV_STARTUP_RECOVERY_STATE; 
   db_id | tbl_id | table_name 
       --------+--------+------------ 
  100044 | 100058 | lineorder 
  100044 | 100068 | part 
  100044 | 100072 | customer 
  100044 | 100192 | supplier 
(4 rows)
```
# <span id="page-2742-0"></span>STV\_TBL\_PERM

Tabel STV\_TBL\_PERM berisi informasi tentang tabel permanen di Amazon Redshift, termasuk tabel sementara yang dibuat oleh pengguna untuk sesi saat ini. STV\_TBL\_PERM berisi informasi untuk semua tabel di semua database.

Tabel ini berbeda dar[iSTV\\_TBL\\_TRANS,](#page-2746-0) yang berisi informasi tentang tabel database sementara yang dibuat sistem selama pemrosesan kueri.

STV\_TBL\_PERM hanya terlihat oleh pengguna super. Untuk informasi selengkapnya, lihat [Visibilitas](#page-2351-0)  [data dalam tabel dan tampilan sistem.](#page-2351-0)

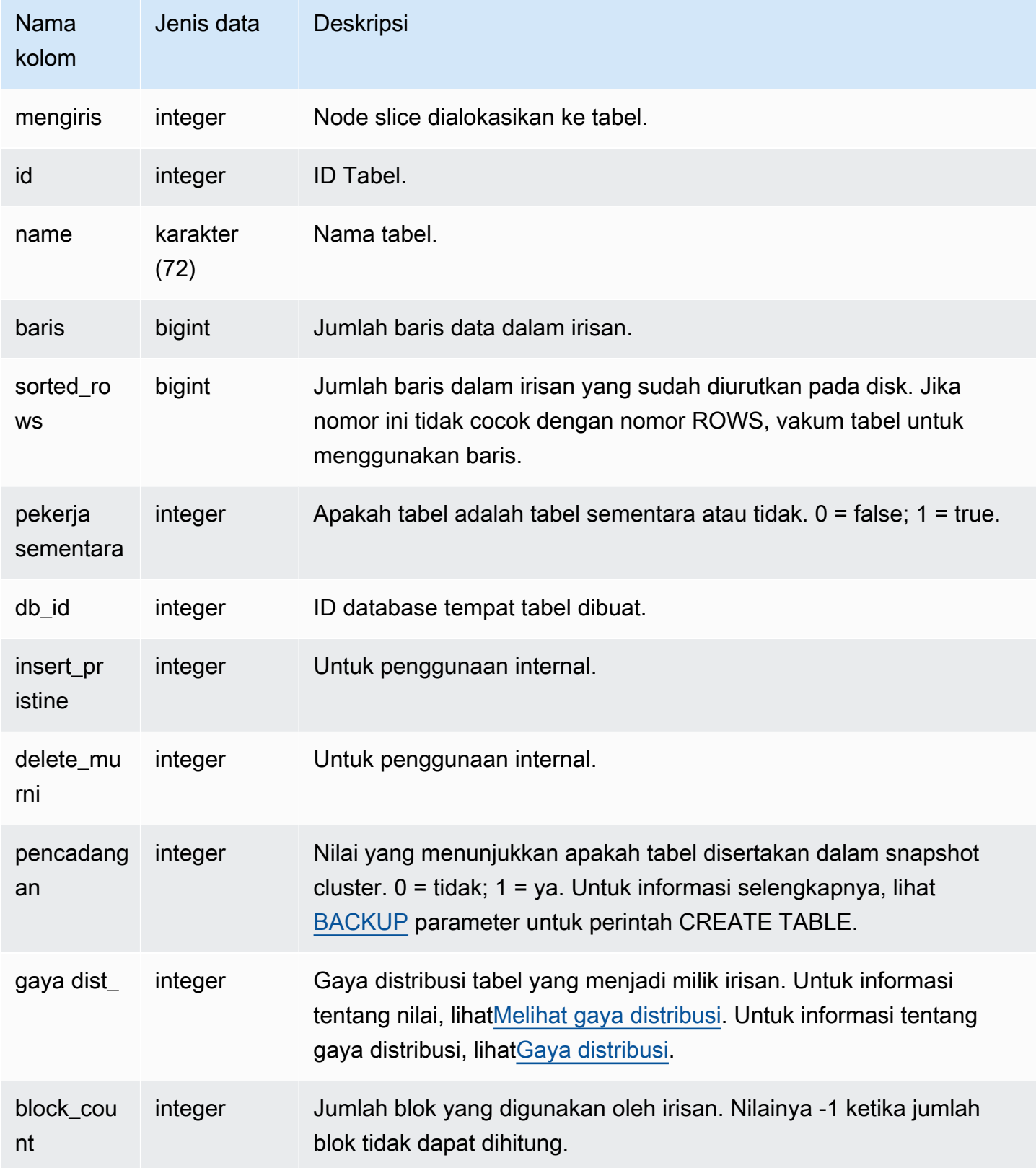

#### Kueri Sampel

Query berikut mengembalikan daftar ID tabel yang berbeda dan nama:

```
select distinct id, name
from stv_tbl_perm order by name; 
    id | name
--------+------------------------- 
  100571 | category 
  100575 | date 
 100580 | event 
  100596 | listing 
  100003 | padb_config_harvest 
  100612 | sales
...
```
Tabel sistem lain menggunakan ID tabel, jadi mengetahui ID tabel mana yang sesuai dengan tabel tertentu bisa sangat berguna. Dalam contoh ini, SELECT DISTINCT digunakan untuk menghapus duplikat (tabel didistribusikan di beberapa irisan).

Untuk menentukan jumlah blok yang digunakan oleh setiap kolom dalam tabel VENUE, ketikkan kueri berikut:

```
select col, count(*)
from stv_blocklist, stv_tbl_perm
where stv_blocklist.tbl = stv_tbl_perm.id
and stv_blocklist.slice = stv_tbl_perm.slice
and stv_tbl_perm.name = 'venue'
group by col
order by col; 
 col | count
-----+------- 
   0 | 8 
   1 | 8 
   2 | 8 
   3 | 8 
   4 | 8 
   5 | 8 
   6 | 8 
   7 | 8
```
(8 rows)

#### Catatan penggunaan

Kolom ROWS mencakup jumlah baris yang dihapus yang belum disedot (atau telah disedot tetapi dengan opsi SORT ONLY). Oleh karena itu, SUM kolom ROWS dalam tabel STV\_TBL\_PERM mungkin tidak cocok dengan hasil COUNT (\*) saat Anda menanyakan tabel yang diberikan secara langsung. Misalnya, jika 2 baris dihapus dari VENUE, hasil COUNT (\*) adalah 200 tetapi hasil SUM (ROWS) masih 202:

```
delete from venue
where venueid in (1,2);
select count(*) from venue;
count
-------
200
(1 row)
select trim(name) tablename, sum(rows)
from stv_tbl_perm where name='venue' group by name;
tablename | sum
-----------+-----
venue | 202
(1 row)
```
Untuk menyinkronkan data di STV\_TBL\_PERM, jalankan vakum penuh tabel VENUE.

```
vacuum venue;
select trim(name) tablename, sum(rows)
from stv_tbl_perm
where name='venue'
group by name;
tablename | sum
-----------+-----
venue | 200
(1 row)
```
# <span id="page-2746-0"></span>STV\_TBL\_TRANS

Gunakan tabel STV\_TBL\_TRANS untuk mengetahui informasi tentang tabel database transien yang saat ini ada di memori.

Tabel transien biasanya set baris sementara yang digunakan sebagai hasil perantara saat kueri berjalan. STV\_TBL\_TRANS berbeda dari STV\_TBL\_PERM yang [STV\\_TBL\\_PERM](#page-2742-0) berisi informasi tentang tabel database permanen.

STV\_TBL\_TRANS hanya terlihat oleh pengguna super. Untuk informasi selengkapnya, lihat [Visibilitas](#page-2351-0)  [data dalam tabel dan tampilan sistem.](#page-2351-0)

#### Kolom tabel

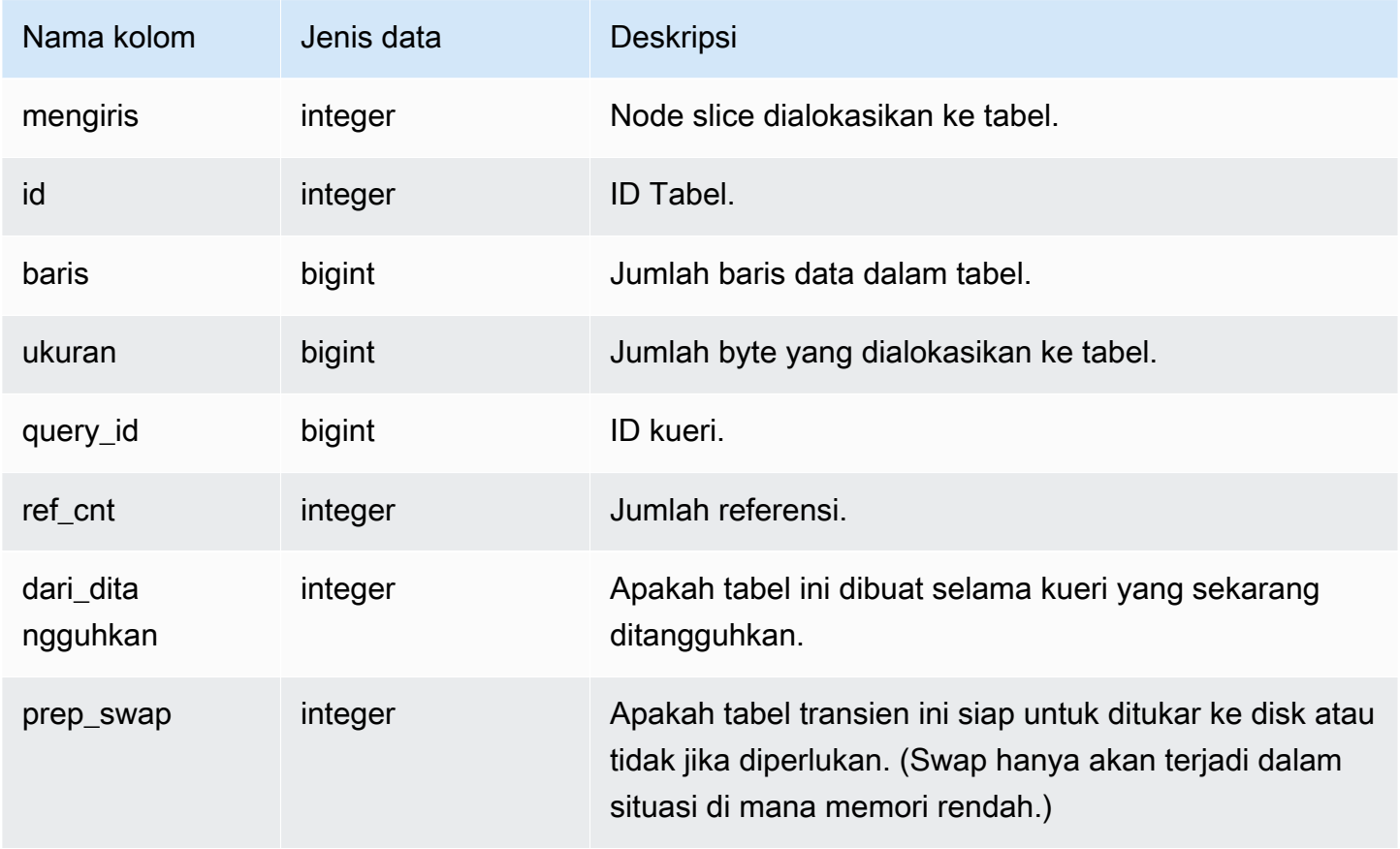

### Kueri Sampel

Untuk melihat informasi tabel transien untuk kueri dengan ID kueri 90, ketik perintah berikut:

select slice, id, rows, size, query\_id, ref\_cnt

from stv\_tbl\_trans where query\_id = 90;

Query ini mengembalikan informasi tabel transien untuk query 90, seperti yang ditunjukkan pada contoh output berikut:

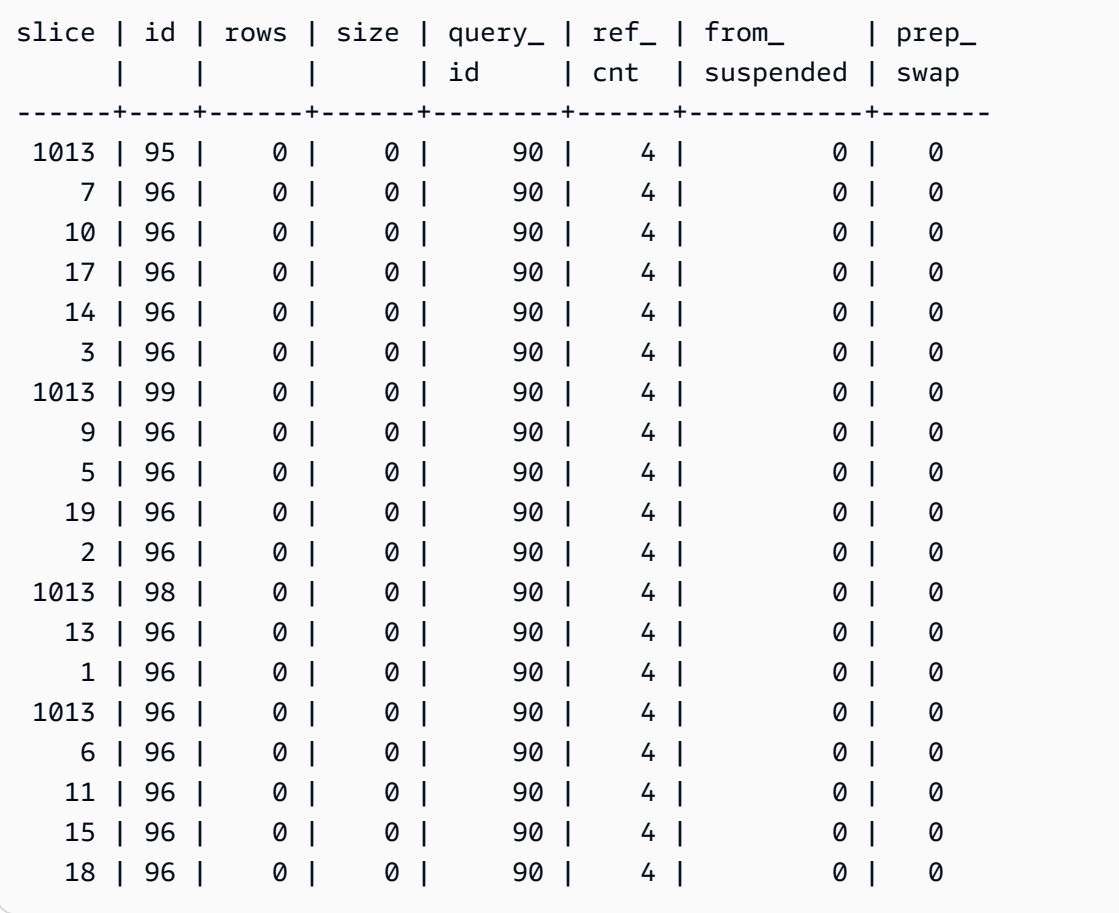

Dalam contoh ini, Anda dapat melihat bahwa data kueri melibatkan tabel 95, 96, dan 98. Karena nol byte dialokasikan ke tabel ini, kueri ini dapat berjalan di memori.

# STV\_WLM\_CLASSIFICATION\_CONFIG

Berisi aturan klasifikasi saat ini untuk WLM.

STV\_WLM\_CLASSIFICATION\_CONFIG hanya terlihat oleh pengguna super. Untuk informasi selengkapnya, lihat [Visibilitas data dalam tabel dan tampilan sistem.](#page-2351-0)

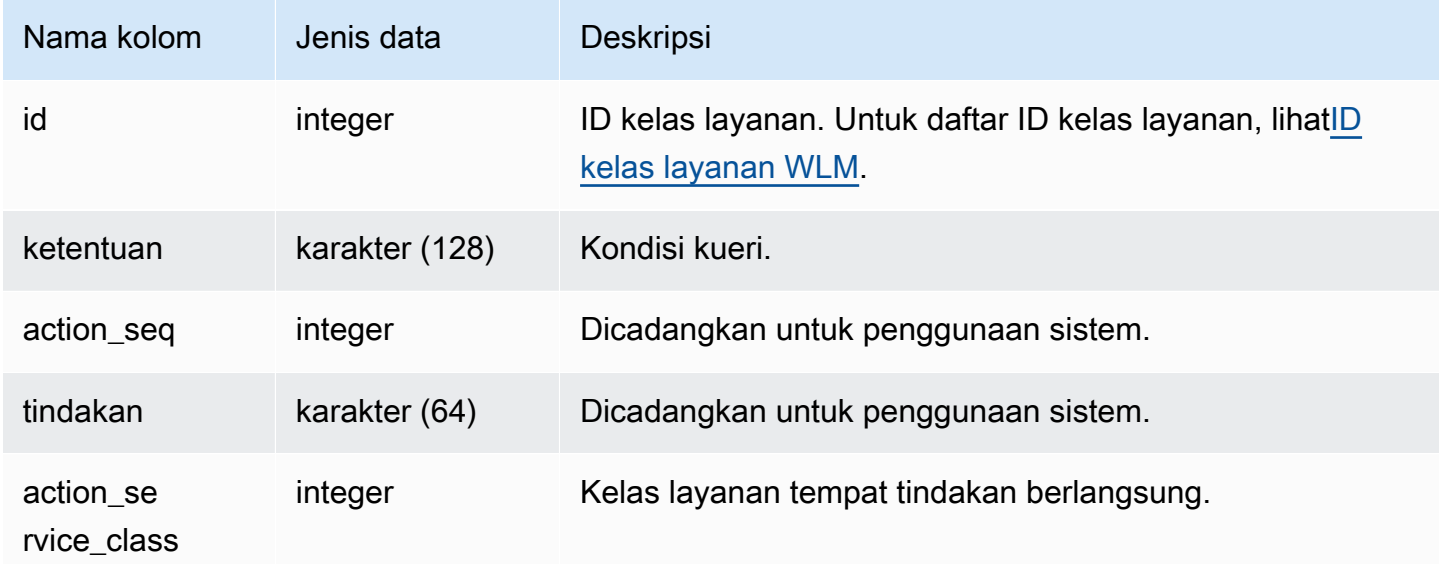

### Contoh kueri

select \* from STV\_WLM\_CLASSIFICATION\_CONFIG; id | condition | action\_seq | action | action\_service\_class ---+---------------------------------------------+------------+-------- +--------------------- 1 | (system user) and (query group: health) | 0 | assign | 1 2 | (system user) and (query group: metrics) | 0 | assign | 2 3 | (system user) and (query group: cmstats) | 0 | assign | 3 4 | (system user) | 0 | assign | 4 5 | (super user) and (query group: superuser) | 0 | assign | 5 6 | (query group: querygroup1) | 0 | assign | 6 7 | (user group: usergroup1) | 0 | assign | 6 8 | (user group: usergroup2) | 0 | assign | 7

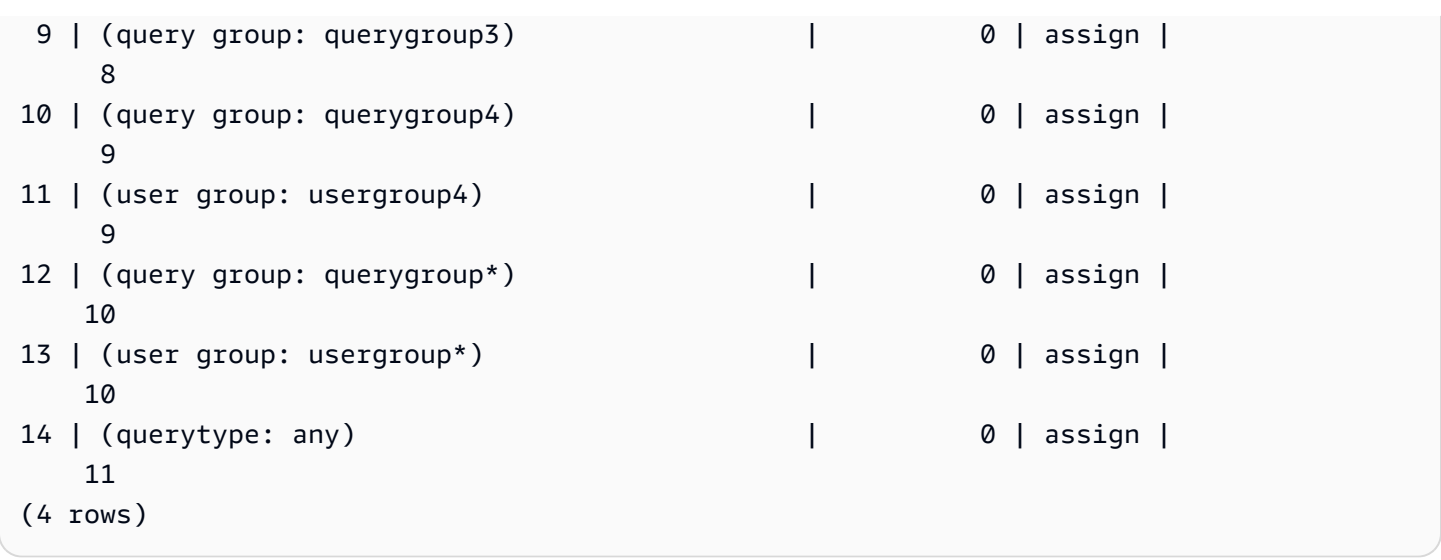

# STV\_WLM\_QMR\_CONFIG

Merekam konfigurasi untuk aturan pemantauan kueri WLM (QMR). Untuk informasi selengkapnya, lihat [Aturan pemantauan kueri WLM](#page-883-0).

STV\_WLM\_QMR\_CONFIG hanya terlihat oleh pengguna super. Untuk informasi selengkapnya, lihat [Visibilitas data dalam tabel dan tampilan sistem.](#page-2351-0)

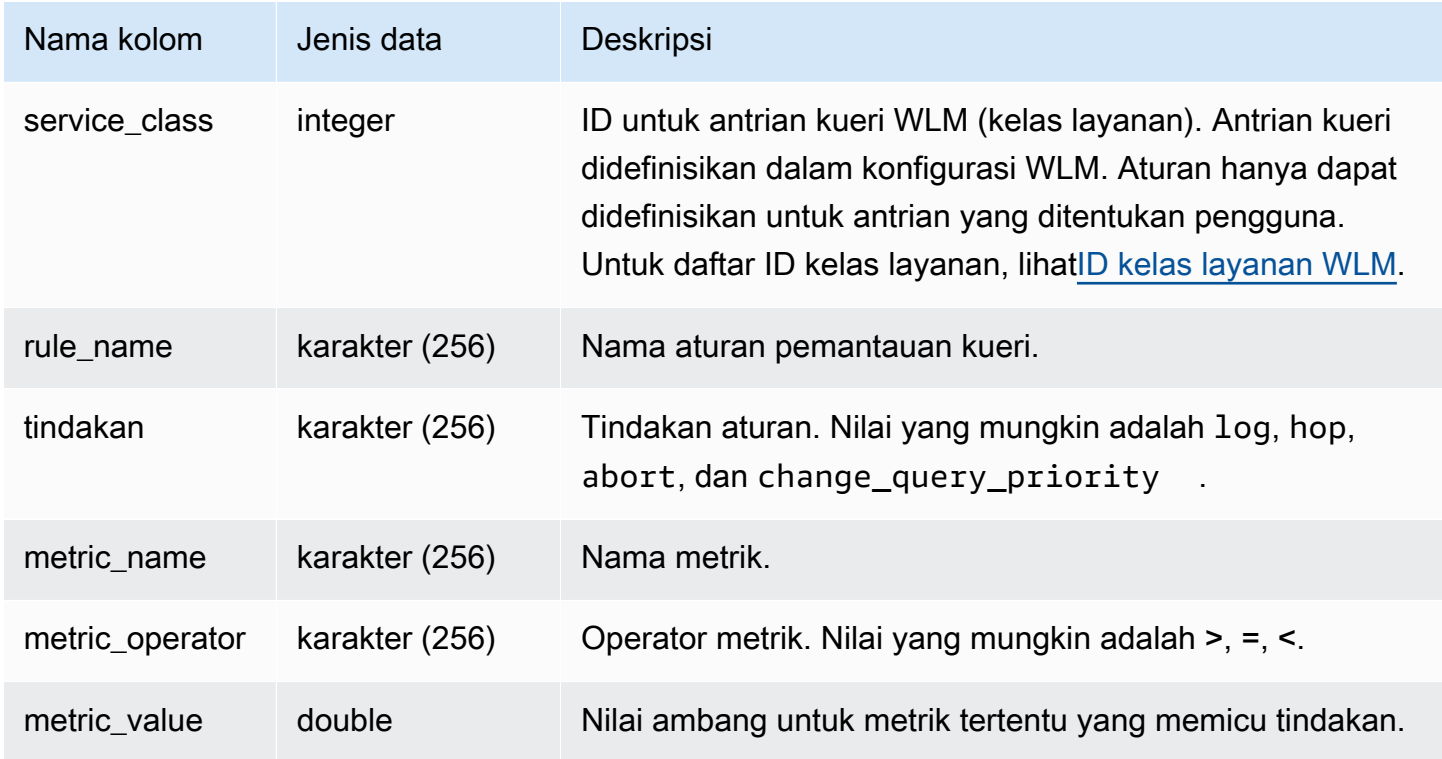

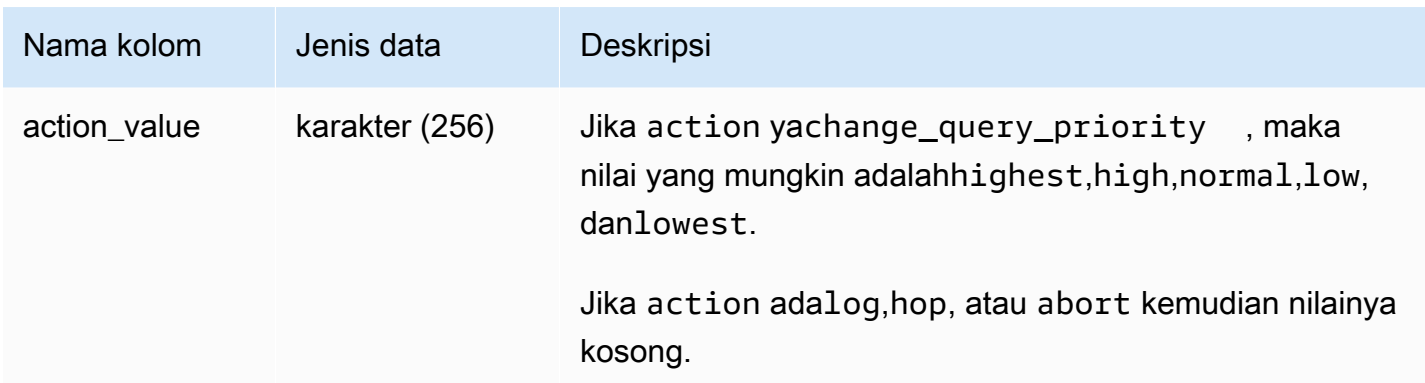

### Contoh kueri

Untuk melihat definisi aturan QMR untuk semua kelas layanan yang lebih besar dari 5 (yang mencakup antrian yang ditentukan pengguna), jalankan kueri berikut. Untuk daftar ID kelas layanan, lihat[ID kelas layanan WLM.](#page-896-0)

```
Select *
from stv_wlm_qmr_config
where service_class > 5
order by service_class;
```
# STV\_WLM\_QUERY\_QUEUE\_STATE

Merekam status antrian kueri saat ini untuk kelas layanan.

STV\_WLM\_QUERY\_QUEUE\_STATE terlihat oleh semua pengguna. Pengguna super dapat melihat semua baris; pengguna biasa hanya dapat melihat data mereka sendiri. Untuk informasi selengkapnya, lihat [Visibilitas data dalam tabel dan tampilan sistem.](#page-2351-0)

Beberapa atau semua data dalam tabel ini juga dapat ditemukan di tampilan [SYS\\_QUERY\\_HISTORY](#page-2515-0) pemantauan SYS. Data dalam tampilan pemantauan SYS diformat agar lebih mudah digunakan dan dipahami. Kami menyarankan Anda menggunakan tampilan pemantauan SYS untuk pertanyaan Anda.

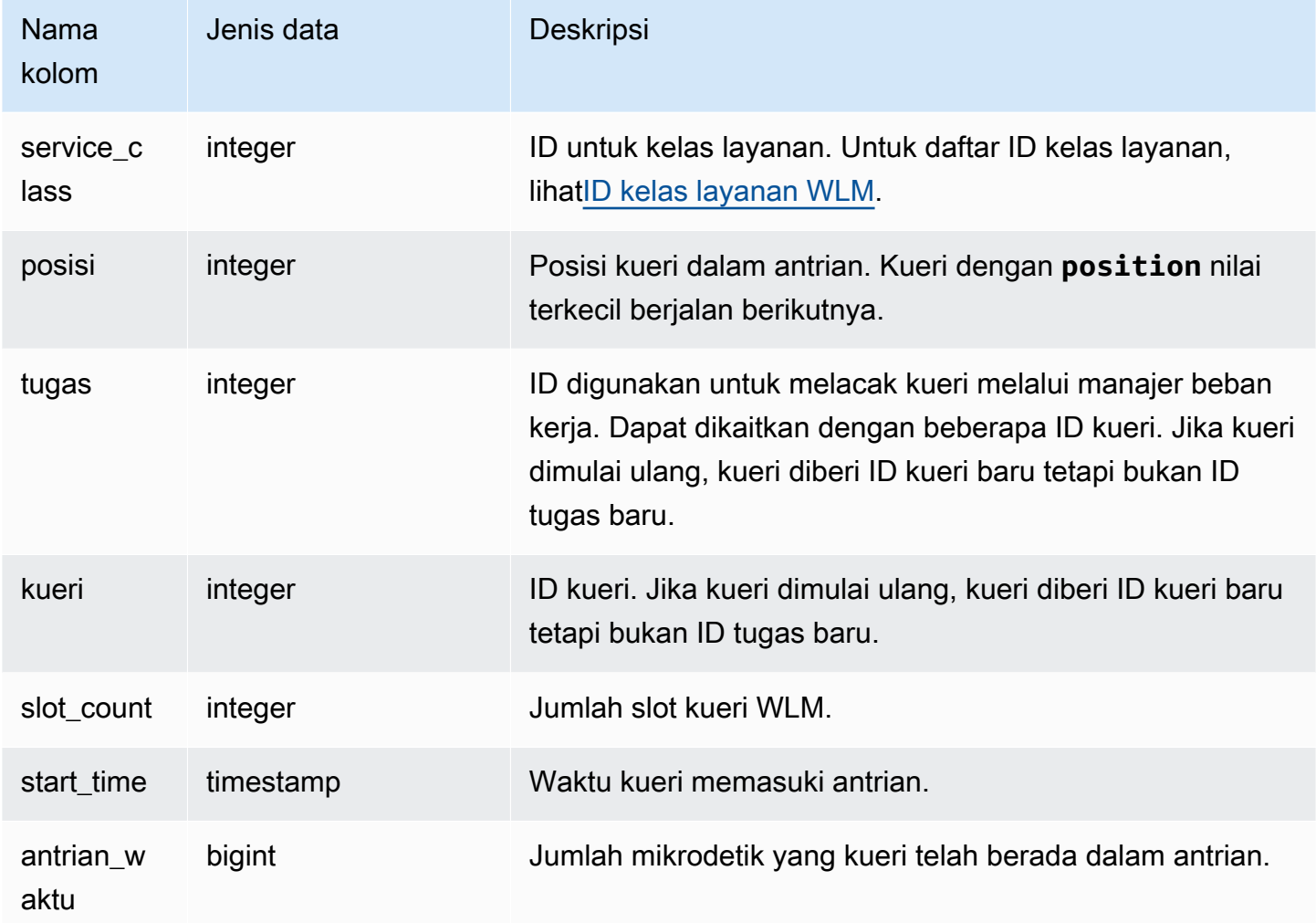

#### Contoh kueri

Kueri berikut menunjukkan kueri dalam antrian untuk kelas layanan yang lebih besar dari 4.

```
select * from stv_wlm_query_queue_state
where service_class > 4
order by service_class;
```
Query ini mengembalikan output sampel berikut.

```
service_class | position | task | query | slot_count | start_time
 queue_time
```
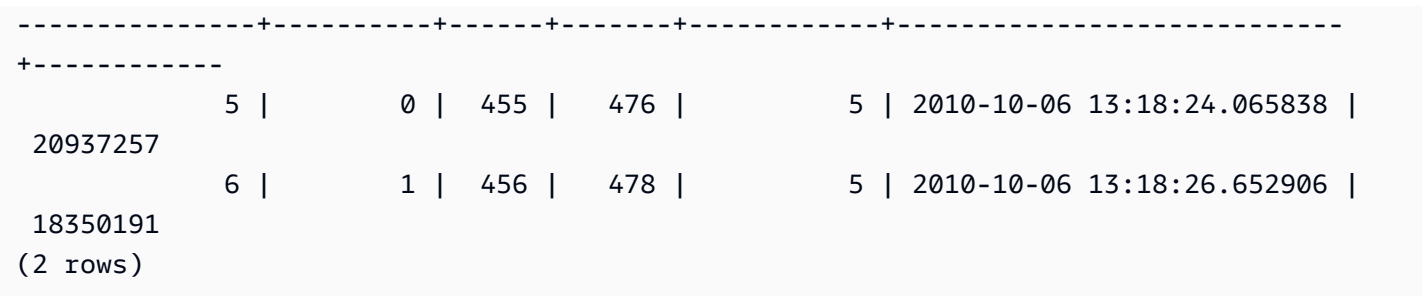

# STV\_WLM\_QUERY\_STATE

Merekam status kueri saat ini yang dilacak oleh WLM.

STV\_WLM\_QUERY\_STATE terlihat oleh semua pengguna. Pengguna super dapat melihat semua baris; pengguna biasa hanya dapat melihat data mereka sendiri. Untuk informasi selengkapnya, lihat [Visibilitas data dalam tabel dan tampilan sistem.](#page-2351-0)

Beberapa atau semua data dalam tabel ini juga dapat ditemukan di tampilan [SYS\\_QUERY\\_HISTORY](#page-2515-0) pemantauan SYS. Data dalam tampilan pemantauan SYS diformat agar lebih mudah digunakan dan dipahami. Kami menyarankan Anda menggunakan tampilan pemantauan SYS untuk pertanyaan Anda.

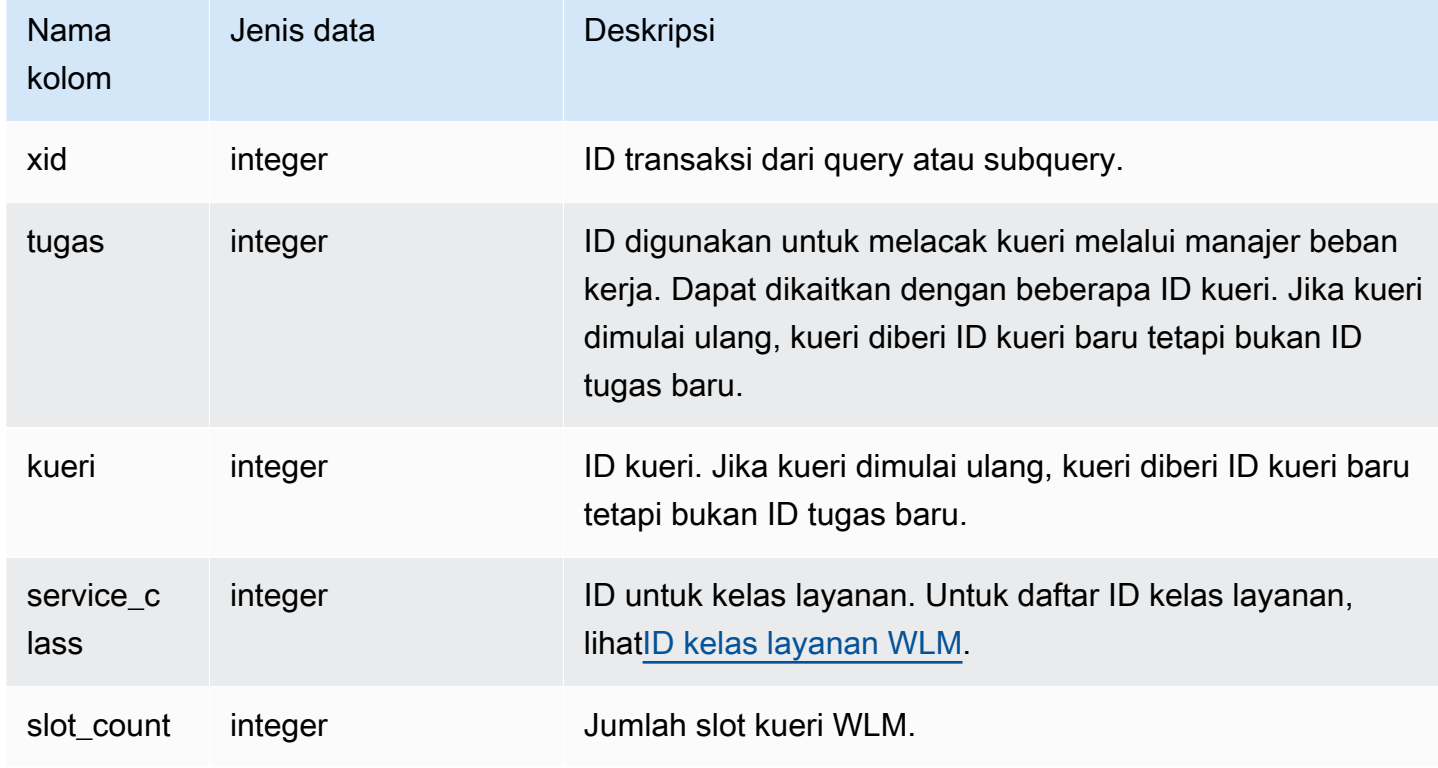

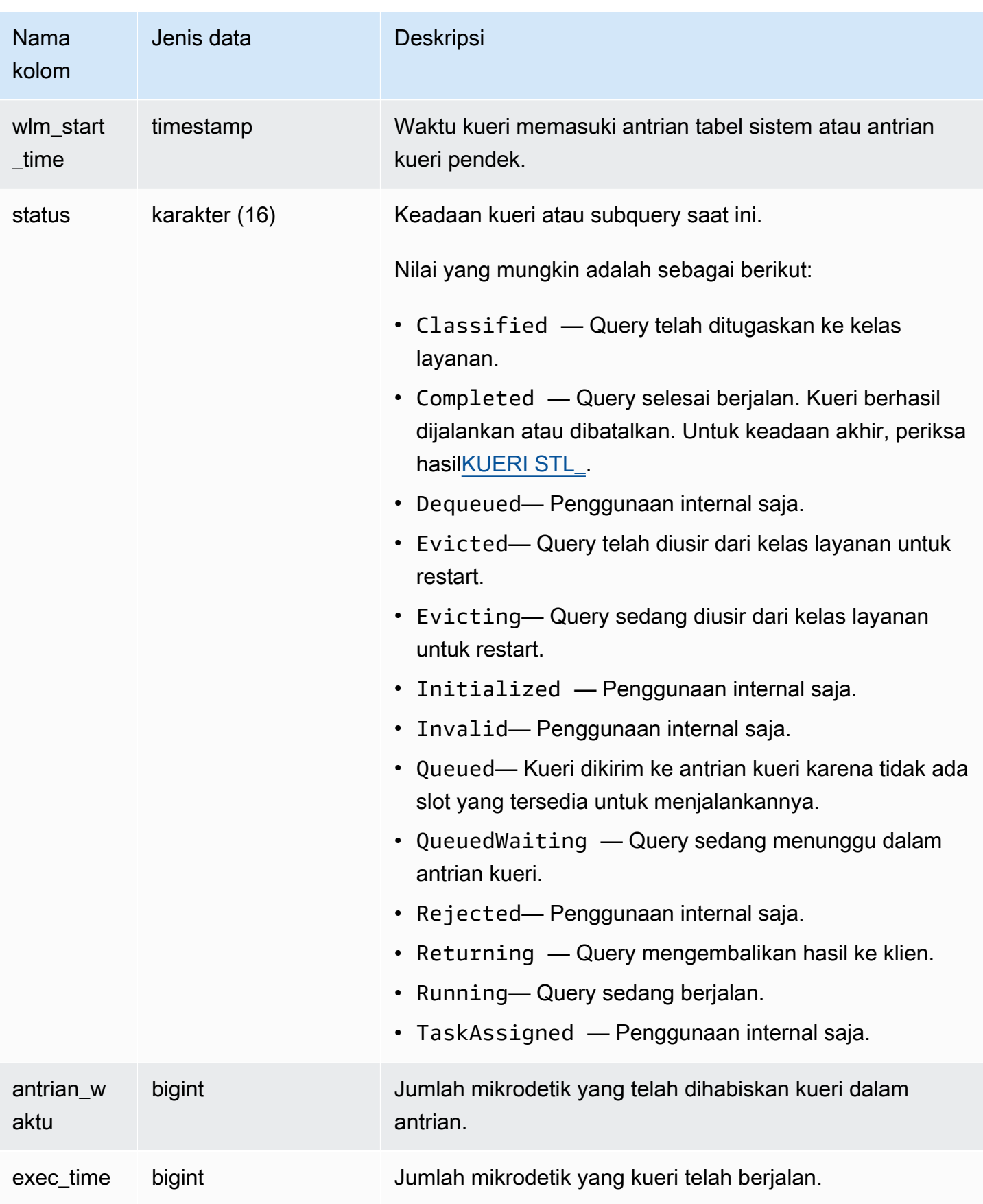

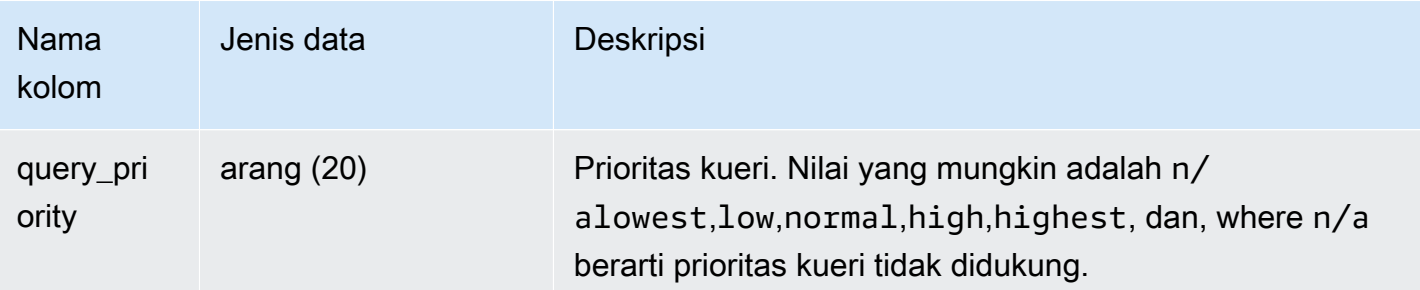

Contoh kueri

Kueri berikut menampilkan semua kueri yang sedang dijalankan di kelas layanan yang lebih besar dari 4. Untuk daftar ID kelas layanan, lihat[ID kelas layanan WLM.](#page-896-0)

```
select xid, query, trim(state) as state, queue_time, exec_time
from stv_wlm_query_state
where service_class > 4;
```
Query ini mengembalikan output sampel berikut:

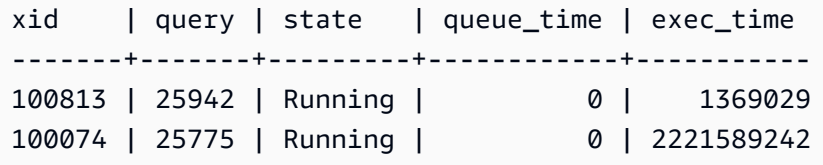

# STV\_WLM\_QUERY\_TASK\_STATE

Berisi status tugas kueri kelas layanan saat ini.

STV\_WLM\_QUERY\_TASK\_STATE terlihat oleh semua pengguna. Pengguna super dapat melihat semua baris; pengguna biasa hanya dapat melihat data mereka sendiri. Untuk informasi selengkapnya, lihat [Visibilitas data dalam tabel dan tampilan sistem.](#page-2351-0)

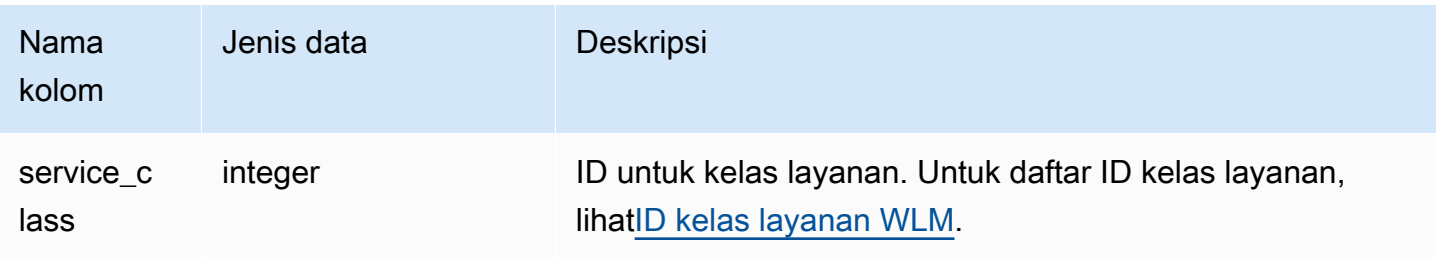

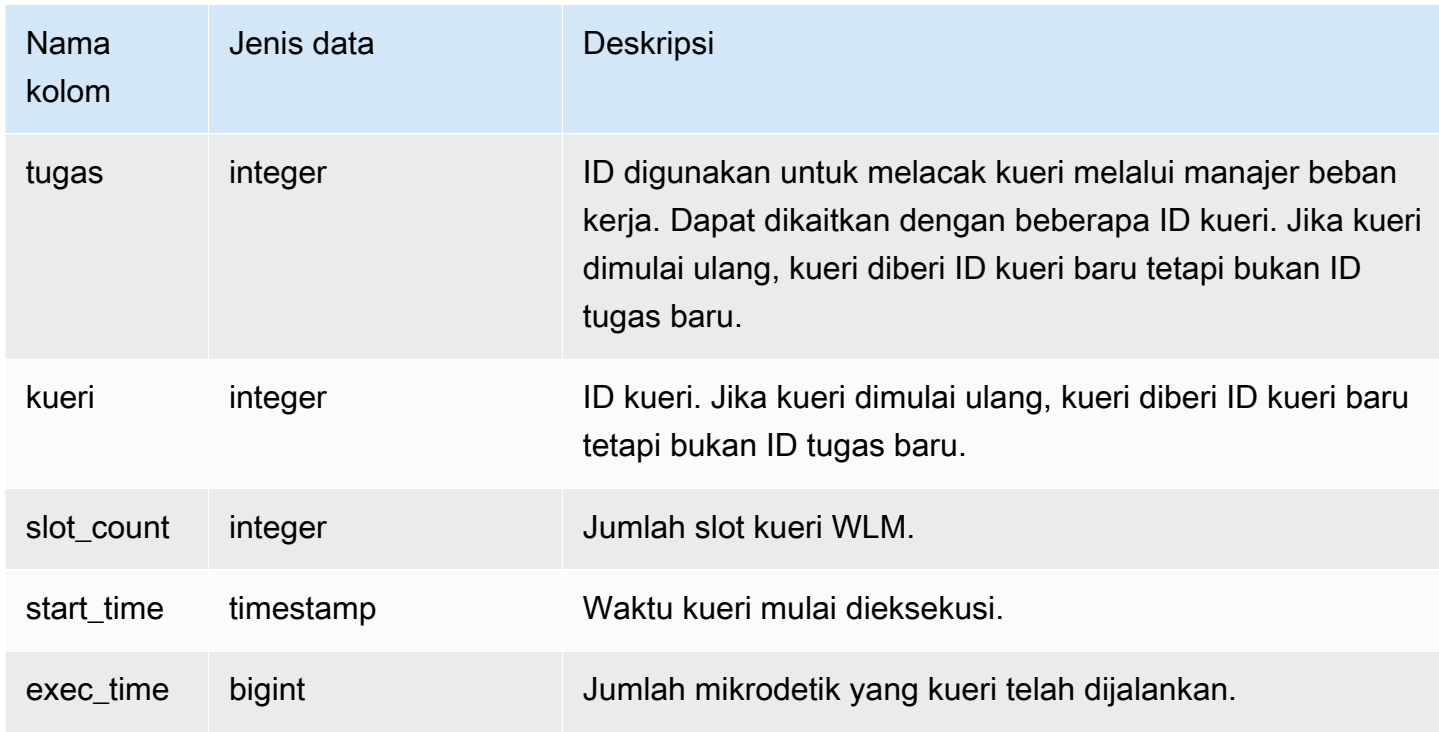

#### Contoh kueri

Kueri berikut menampilkan status kueri saat ini di kelas layanan yang lebih besar dari 4. Untuk daftar ID kelas layanan, liha[tID kelas layanan WLM](#page-896-0).

```
select * from stv_wlm_query_task_state
where service_class > 4;
```
Query ini mengembalikan output sampel berikut:

service\_class | task | query | start\_time | exec\_time --------------+------+-------+----------------------------+----------- 5 | 466 | 491 | 2010-10-06 13:29:23.063787 | 357618748  $(1 row)$ 

# STV\_WLM\_SERVICE\_CLASS\_CONFIG

Merekam konfigurasi kelas layanan untuk WLM.

STV\_WLM\_SERVICE\_CLASS\_CONFIG hanya terlihat oleh pengguna super. Untuk informasi selengkapnya, lihat [Visibilitas data dalam tabel dan tampilan sistem.](#page-2351-0)

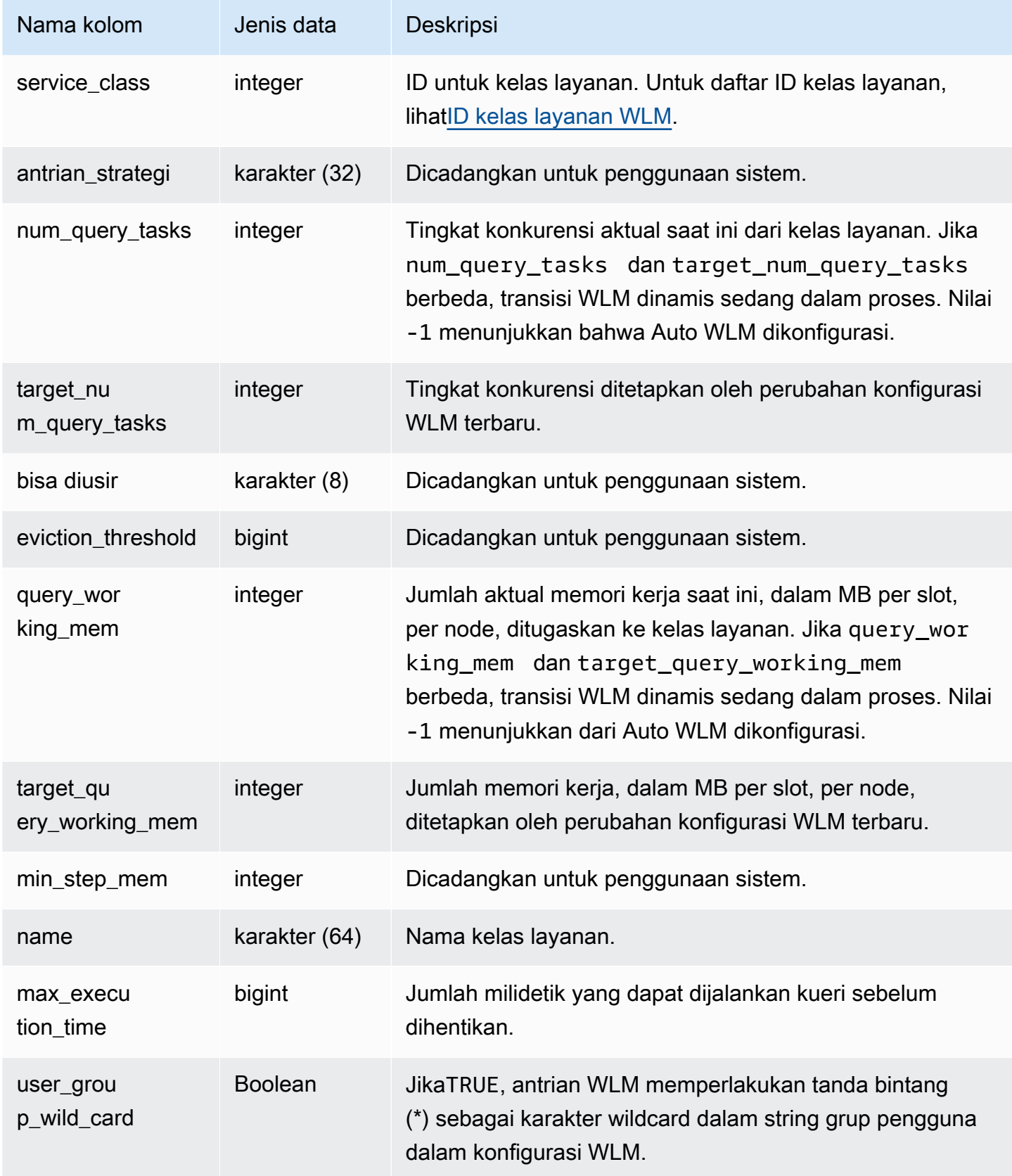

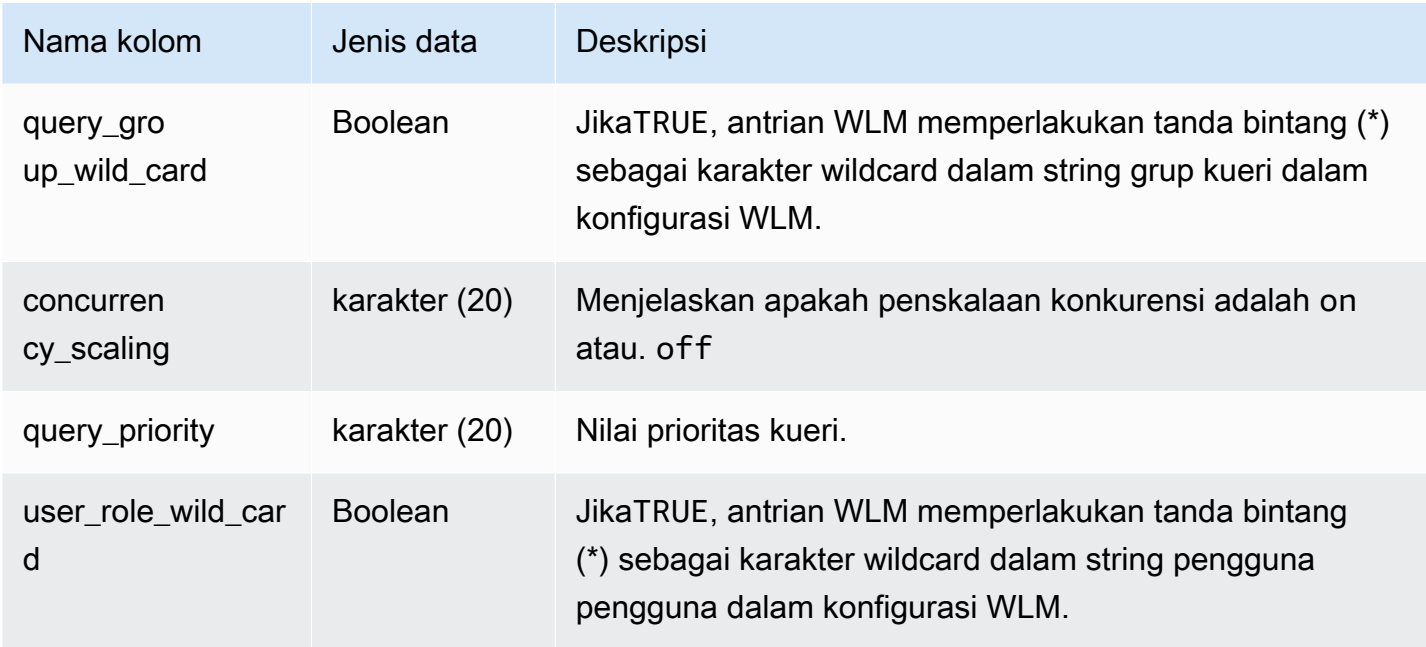

## Contoh kueri

Kelas layanan yang ditentukan pengguna pertama adalah service class 6, yang diberi nama Service class #1. Kueri berikut menampilkan konfigurasi saat ini untuk kelas layanan yang lebih besar dari 4. Untuk daftar ID kelas layanan, lihat[ID kelas layanan WLM.](#page-896-0)

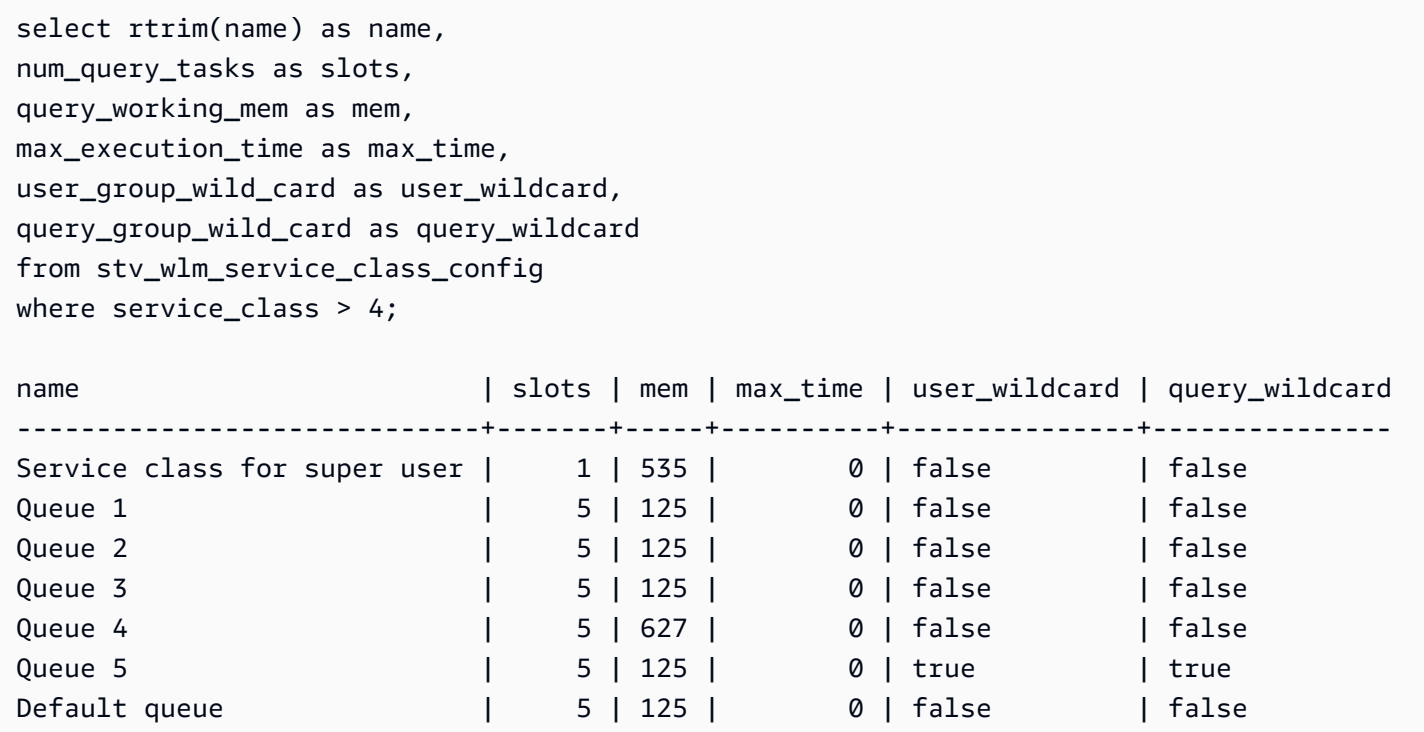

Kueri berikut menunjukkan status transisi WLM dinamis. Sementara transisi sedang dalam proses, num\_query\_tasks dan target\_query\_working\_mem diperbarui sampai mereka sama dengan nilai target. Untuk informasi selengkapnya, lihat [Properti konfigurasi dinamis dan statis WLM.](#page-878-0)

```
select rtrim(name) as name, 
num_query_tasks as slots, 
target_num_query_tasks as target_slots, 
query_working_mem as memory, 
target_query_working_mem as target_memory
from stv_wlm_service_class_config
where num_query_tasks > target_num_query_tasks
or query_working_mem > target_query_working_mem
and service_class > 5; 
name | slots | target_slots | memory | target_mem
                           ------------------+-------+--------------+--------+------------ 
 Queue 3 | 5 | 15 | 125 | 375 
Queue 5 | 10 | 5 | 250 | 125
 (2 rows)
```
# STV\_WLM\_SERVICE\_CLASS\_STATE

Berisi status kelas layanan saat ini.

STV WLM SERVICE CLASS STATE hanya terlihat oleh pengguna super. Untuk informasi selengkapnya, lihat [Visibilitas data dalam tabel dan tampilan sistem.](#page-2351-0)

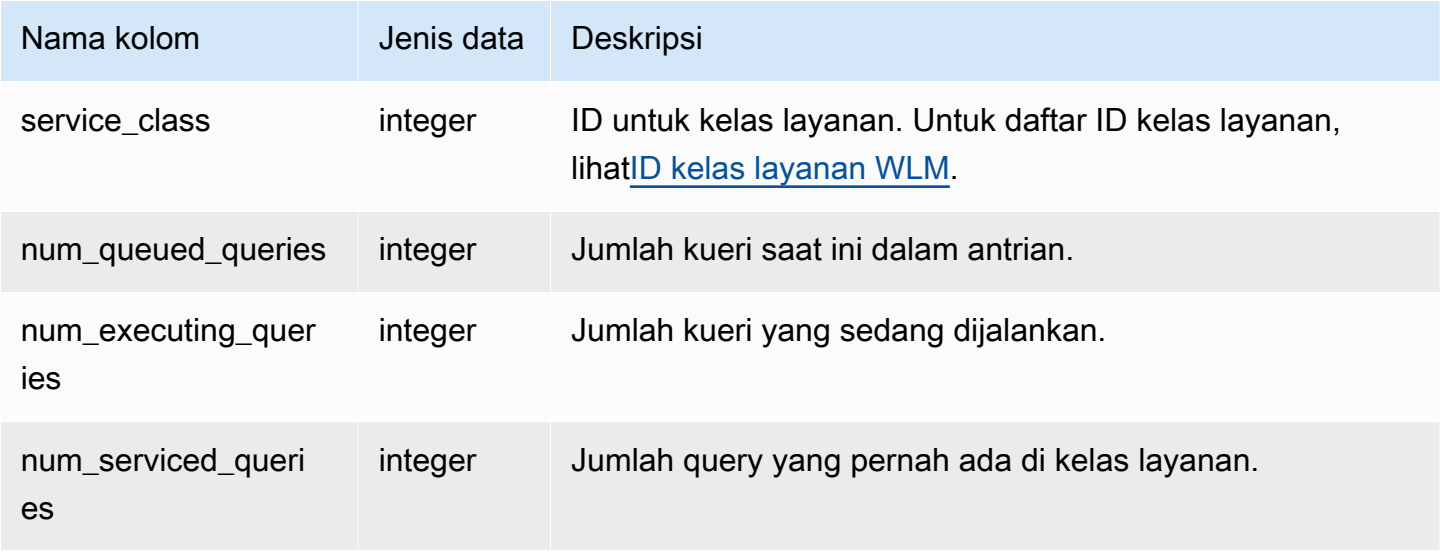

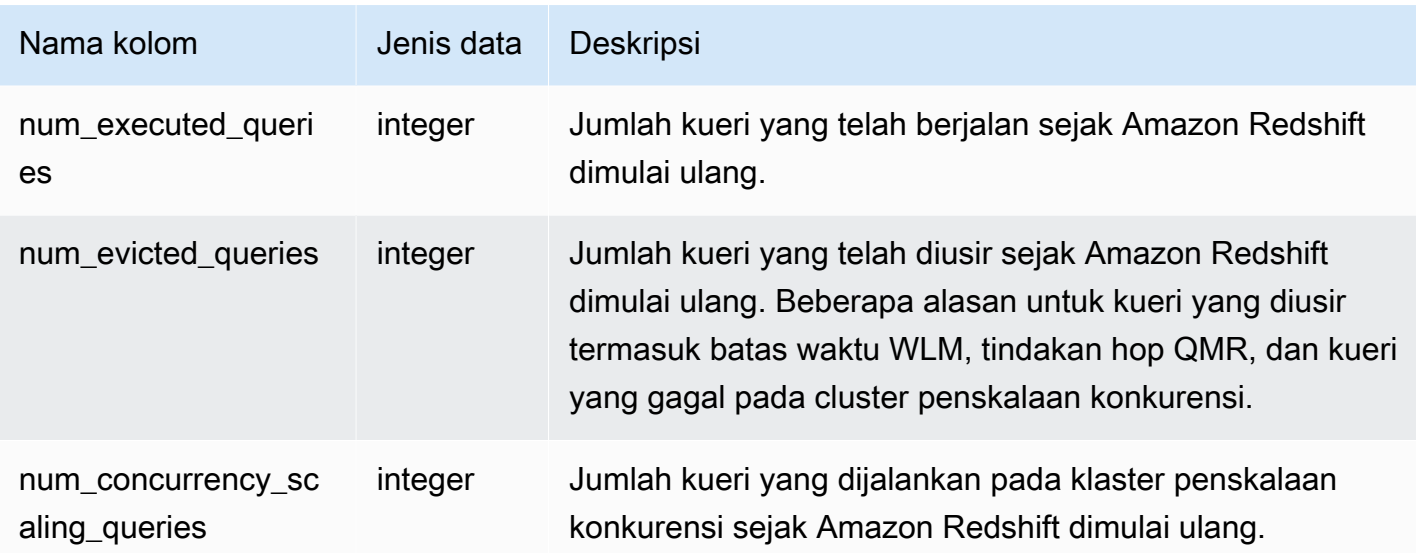

### Contoh kueri

Kueri berikut menampilkan status untuk kelas layanan yang lebih besar dari 5. Untuk daftar ID kelas layanan, lihat[ID kelas layanan WLM.](#page-896-0)

```
select service_class, num_executing_queries, 
num_executed_queries 
from stv_wlm_service_class_state 
where service_class > 5
order by service_class;
```
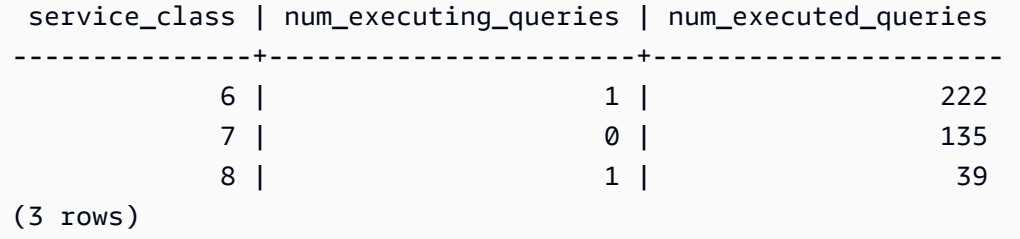

# STV\_XRESTORE\_ALTER\_QUEUE\_STATE

Gunakan STV\_XRESTORE\_ALTER\_QUEUE\_STATE untuk memantau kemajuan migrasi setiap tabel selama pengubahan ukuran klasik. Ini secara khusus berlaku ketika tipe node target adalah RA3. Untuk informasi selengkapnya tentang pengubahan ukuran klasik ke node RA3, buka [Classic](https://docs.aws.amazon.com/redshift/latest/mgmt/managing-cluster-operations.html#classic-resize-faster) resize.

STV\_XRESTORE\_ALTER\_QUEUE\_STATE hanya terlihat oleh pengguna super. Untuk informasi selengkapnya, lihat [Visibilitas data dalam tabel dan tampilan sistem.](#page-2351-0)

Beberapa atau semua data dalam tabel ini juga dapat ditemukan di tampilan [SYS\\_RESTORE\\_STATE](#page-2528-0) pemantauan SYS. Data dalam tampilan pemantauan SYS diformat agar lebih mudah digunakan dan dipahami. Kami menyarankan Anda menggunakan tampilan pemantauan SYS untuk pertanyaan Anda.

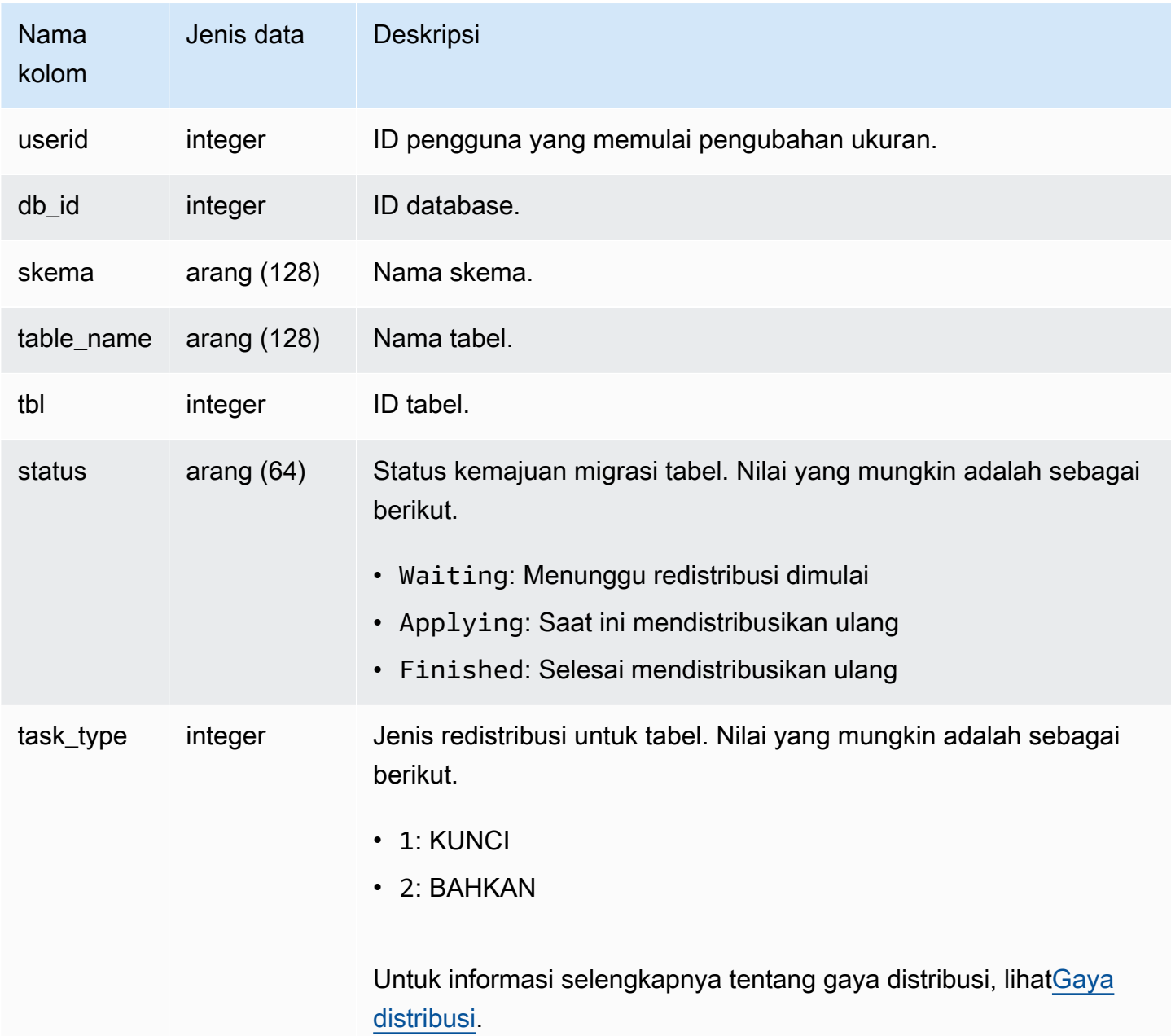

#### Contoh kueri

Kueri berikut menunjukkan jumlah tabel dalam database yang menunggu untuk diubah ukurannya, sedang diubah ukurannya, dan selesai mengubah ukuran.

```
select db_id, status, count(*) 
from stv_xrestore_alter_queue_state 
group by 1,2 order by 3 desc
db_id | status | count
   -------+------------+------
694325 | Waiting | 323
694325 | Finished | 60
694325 | Applying | 1
```
# Tampilan SVCS untuk klaster penskalaan utama dan konkurensi

Tampilan sistem SVCS dengan awalan SVCS memberikan detail tentang kueri pada kluster penskalaan utama dan konkurensi. Tampilan mirip dengan tabel dengan awalan STL kecuali bahwa tabel STL memberikan informasi hanya untuk kueri yang dijalankan di cluster utama.

Topik

- [SVCS\\_ALERT\\_EVENT\\_LOG](#page-2762-0)
- [SVCS\\_COMPILE](#page-2765-0)
- [SVCS\\_CONCURRENCY\\_SCALING\\_USAGE](#page-2767-0)
- [SVCS\\_JELASKAN](#page-2768-0)
- [SVCS\\_PLAN\\_INFO](#page-2771-0)
- [SVCS\\_QUERY\\_SUMMARY](#page-2774-0)
- [SVCS\\_S3LIST](#page-2778-0)
- [SVCS\\_S3LOG](#page-2779-0)
- [SVCS\\_S3PARTITION\\_SUMMARY](#page-2781-0)
- [SVCS\\_S3QUERY\\_SUMMARY](#page-2783-0)
- [SVCS\\_STREAM\\_SEGS](#page-2787-0)
- [SVCS\\_UNLOAD\\_LOG](#page-2788-0)

# <span id="page-2762-0"></span>SVCS\_ALERT\_EVENT\_LOG

Merekam peringatan saat pengoptimal kueri mengidentifikasi kondisi yang mungkin menunjukkan masalah kinerja. Tampilan ini berasal dari tabel sistem STL\_ALERT\_EVENT\_LOG tetapi tidak menampilkan tingkat irisan untuk kueri yang dijalankan pada cluster penskalaan konkurensi. Gunakan tabel SVCS\_ALERT\_EVENT\_LOG untuk mengidentifikasi peluang untuk meningkatkan kinerja kueri.

Kueri terdiri dari beberapa segmen, dan setiap segmen terdiri dari satu atau lebih langkah. Untuk informasi selengkapnya, lihat [Pemrosesan kueri.](#page-782-0)

## **a** Note

Tampilan sistem dengan awalan SVCS memberikan detail tentang kueri pada kluster penskalaan utama dan konkurensi. Tampilan mirip dengan tabel dengan awalan STL kecuali bahwa tabel STL memberikan informasi hanya untuk kueri yang dijalankan di cluster utama.

SVCS\_ALERT\_EVENT\_LOG dapat dilihat oleh semua pengguna. Pengguna super dapat melihat semua baris; pengguna biasa hanya dapat melihat data mereka sendiri. Untuk informasi selengkapnya, lihat [Visibilitas data dalam tabel dan tampilan sistem.](#page-2351-0)

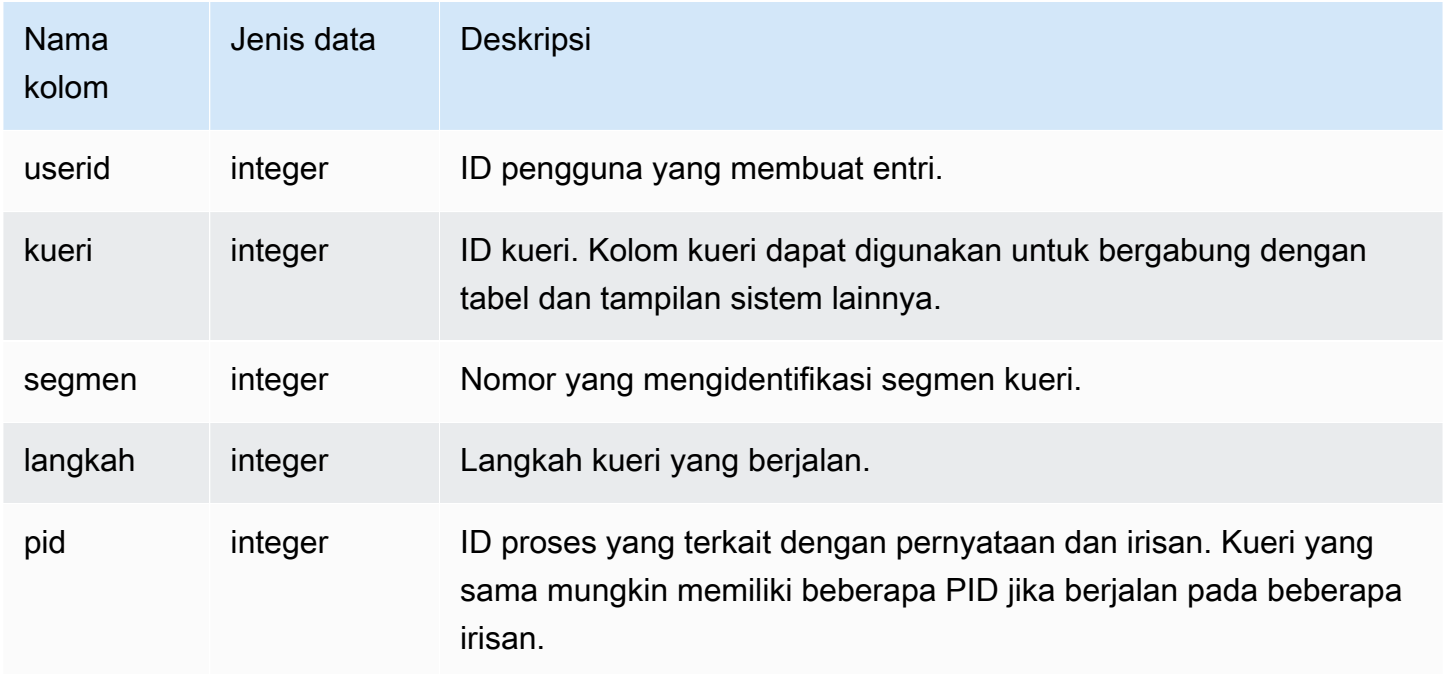

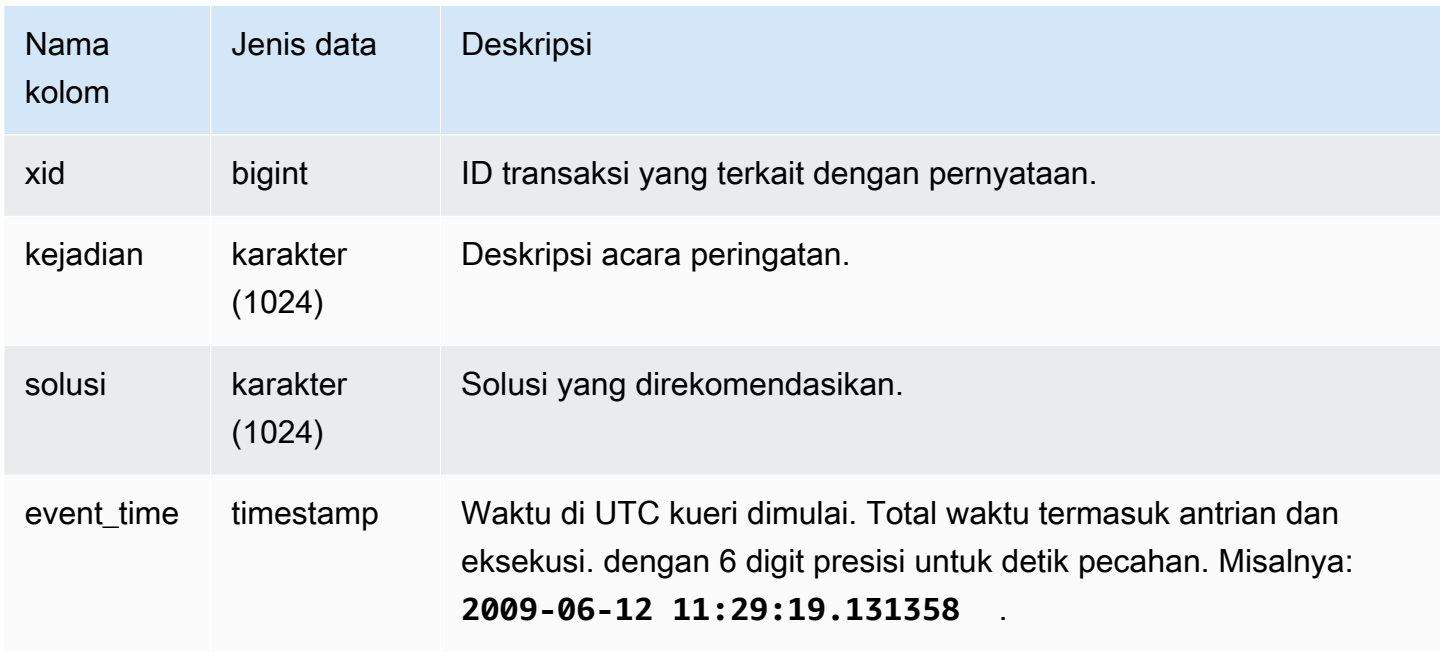

## Catatan penggunaan

Anda dapat menggunakan SVCS\_ALERT\_EVENT\_LOG untuk mengidentifikasi potensi masalah dalam kueri Anda, lalu ikuti praktik untuk mengoptimalkan desain database Anda dan menulis ulang kueri Anda. [Tuning kinerja kueri](#page-782-1) SVCS\_ALERT\_EVENT\_LOG mencatat peringatan berikut:

• Statistik yang hilang

Statistiknya hilang. Jalankan ANALISIS berikut pemuatan data atau pembaruan signifikan dan gunakan STATUPDATE dengan operasi COPY. Untuk informasi selengkapnya, lihat [Praktik terbaik](#page-67-0) [Amazon Redshift untuk mendesain kueri](#page-67-0).

• Lingkaran bersarang

Loop bersarang biasanya merupakan produk Cartesian. Evaluasi kueri Anda untuk memastikan bahwa semua tabel yang berpartisipasi digabungkan secara efisien.

• Filter yang sangat selektif

Rasio baris yang dikembalikan ke baris yang dipindai kurang dari 0,05. Baris yang dipindai adalah nilai rows\_pre\_user\_filter dan baris yang dikembalikan adalah nilai baris dalam tabel [STL\\_SCAN](#page-2665-0) sistem. Menunjukkan bahwa kueri memindai sejumlah besar baris yang luar biasa untuk menentukan set hasil. Ini dapat disebabkan oleh kunci pengurutan yang hilang atau salah. Untuk informasi selengkapnya, lihat [Bekerja dengan tombol sortir.](#page-126-0)

• Baris hantu yang berlebihan

Pemindaian melewatkan sejumlah besar baris yang ditandai sebagai dihapus tetapi tidak disedot, atau baris yang telah disisipkan tetapi tidak dilakukan. Untuk informasi selengkapnya, lihat [Tabel](#page-204-0)  [penyedot debu](#page-204-0).

• Distribusi besar

Lebih dari 1.000.000 baris didistribusikan kembali untuk bergabung atau agregasi hash. Untuk informasi selengkapnya, lihat [Bekerja dengan gaya distribusi data.](#page-110-0)

• Siaran besar

Lebih dari 1.000.000 baris disiarkan untuk bergabung dengan hash. Untuk informasi selengkapnya, lihat [Bekerja dengan gaya distribusi data](#page-110-0).

• Eksekusi serial

Gaya redistribusi DS\_DIST\_ALL\_INNER ditunjukkan dalam rencana kueri, yang memaksa eksekusi serial karena seluruh tabel bagian dalam didistribusikan kembali ke satu node. Untuk informasi selengkapnya, lihat [Bekerja dengan gaya distribusi data.](#page-110-0)

### Kueri Sampel

Kueri berikut menunjukkan peristiwa peringatan untuk empat kueri.

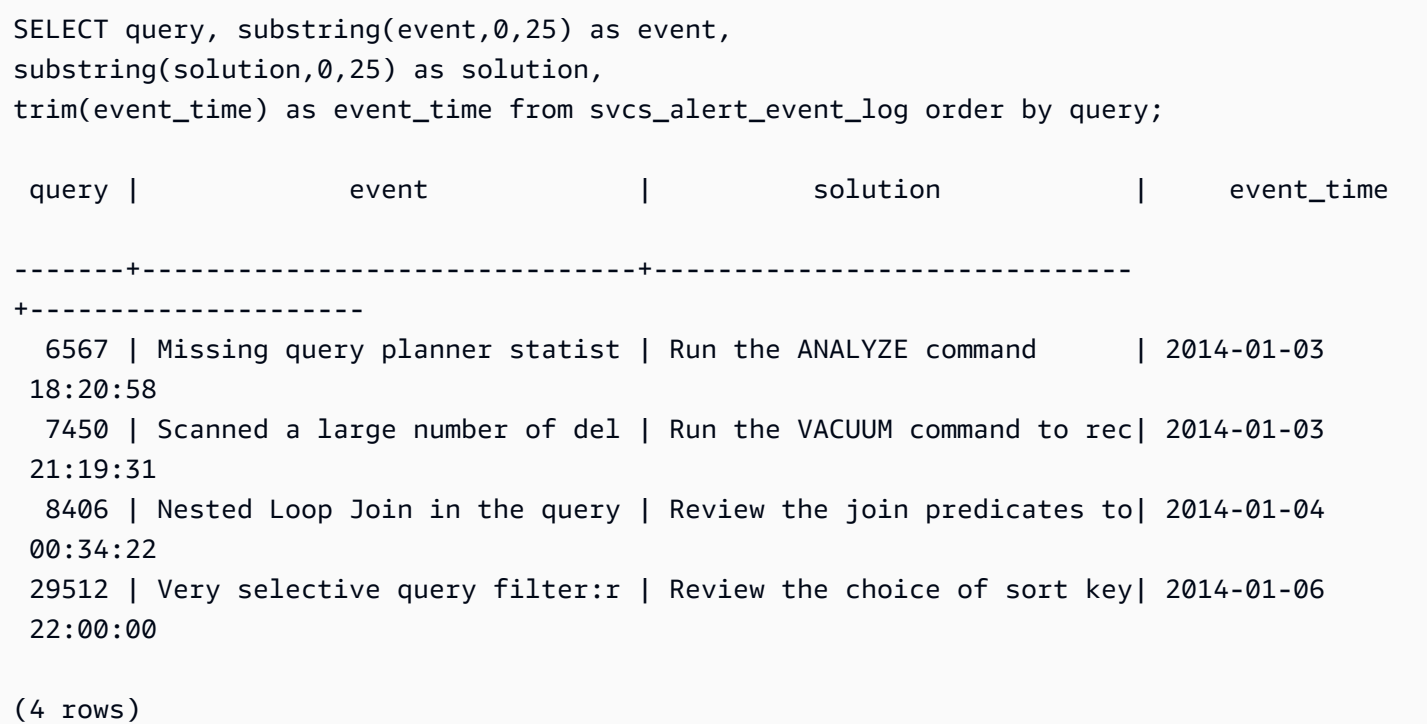

# <span id="page-2765-0"></span>SVCS\_COMPILE

Rekaman mengkompilasi waktu dan lokasi untuk setiap segmen kueri kueri, termasuk kueri yang dijalankan pada klaster penskalaan serta kueri yang dijalankan di klaster utama.

## **a** Note

Tampilan sistem dengan awalan SVCS memberikan detail tentang kueri pada kluster penskalaan utama dan konkurensi. Tampilan mirip dengan tampilan dengan awalan SVL kecuali bahwa tampilan SVL memberikan informasi hanya untuk kueri yang dijalankan di cluster utama.

SVCS\_COMPILE dapat dilihat oleh semua pengguna. Pengguna super dapat melihat semua baris; pengguna biasa hanya dapat melihat data mereka sendiri. Untuk informasi selengkapnya, lihat [Visibilitas data dalam tabel dan tampilan sistem.](#page-2351-0)

Untuk informasi tentang SCL\_COMMPILE, lihat. [SVL\\_KOMPILASI](#page-2794-0)

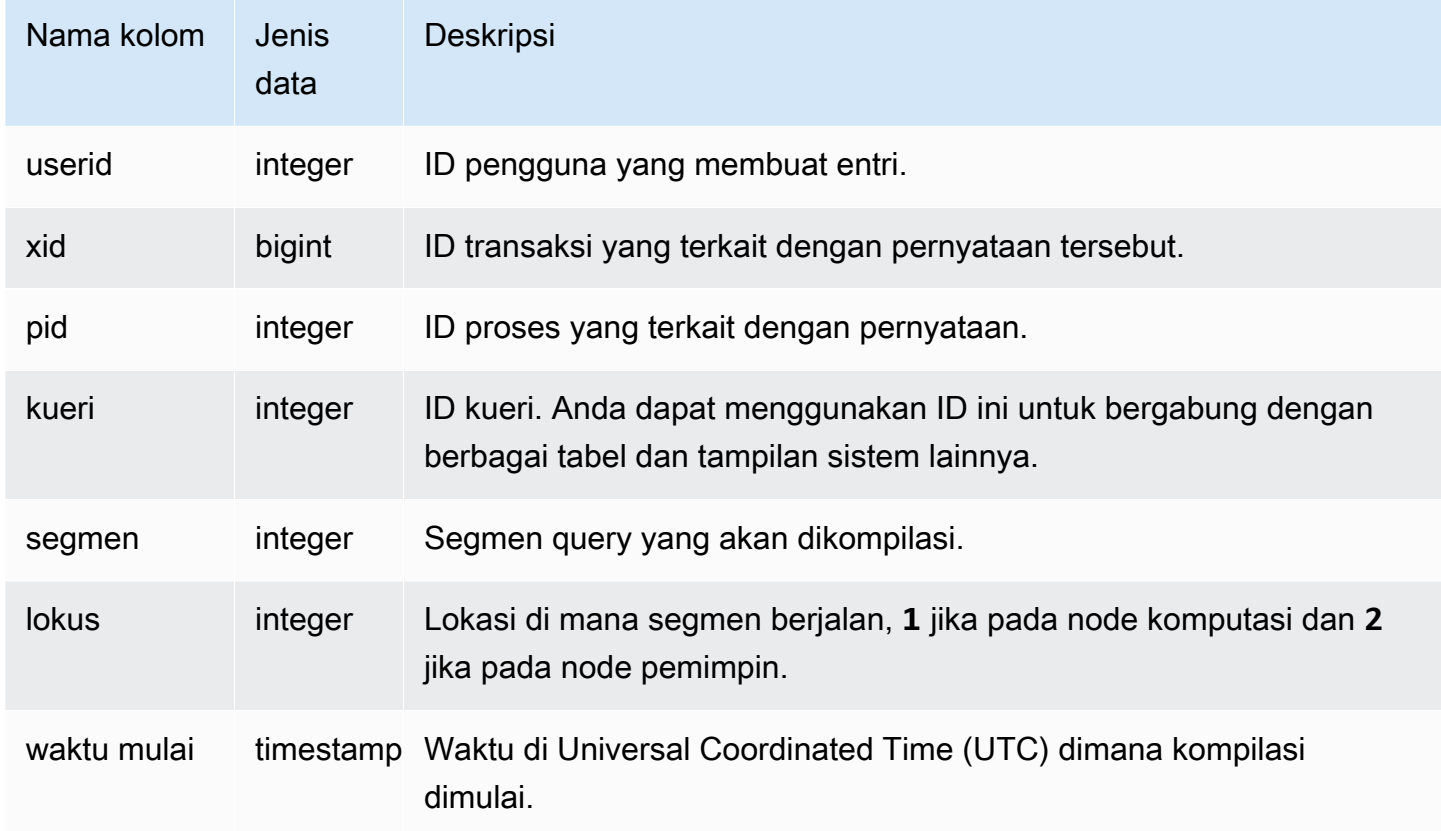

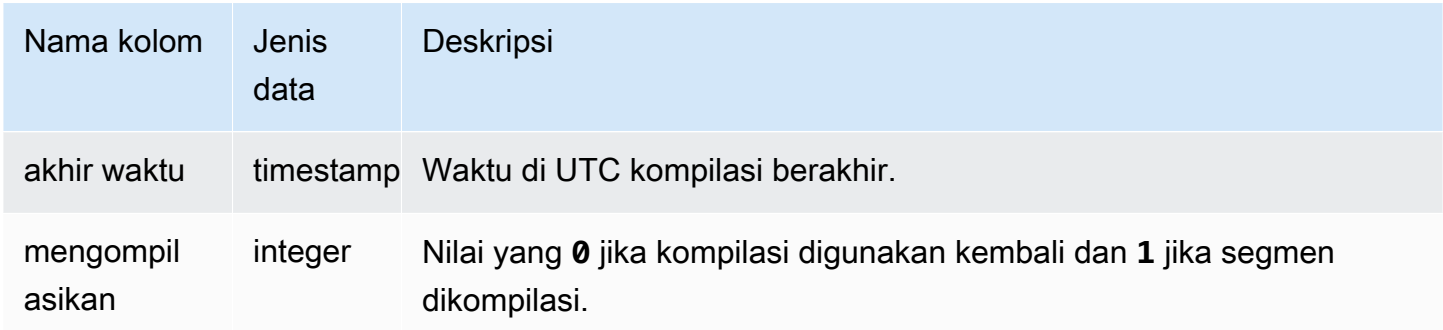

## Kueri Sampel

Dalam contoh ini, kueri 35878 dan 35879 menjalankan pernyataan SQL yang sama. Kolom kompilasi untuk kueri 35878 menunjukkan 1 untuk empat segmen kueri, yang menunjukkan bahwa segmen dikompilasi. Kueri 35879 ditampilkan 0 di kolom kompilasi untuk setiap segmen, menunjukkan bahwa segmen tidak perlu dikompilasi lagi.

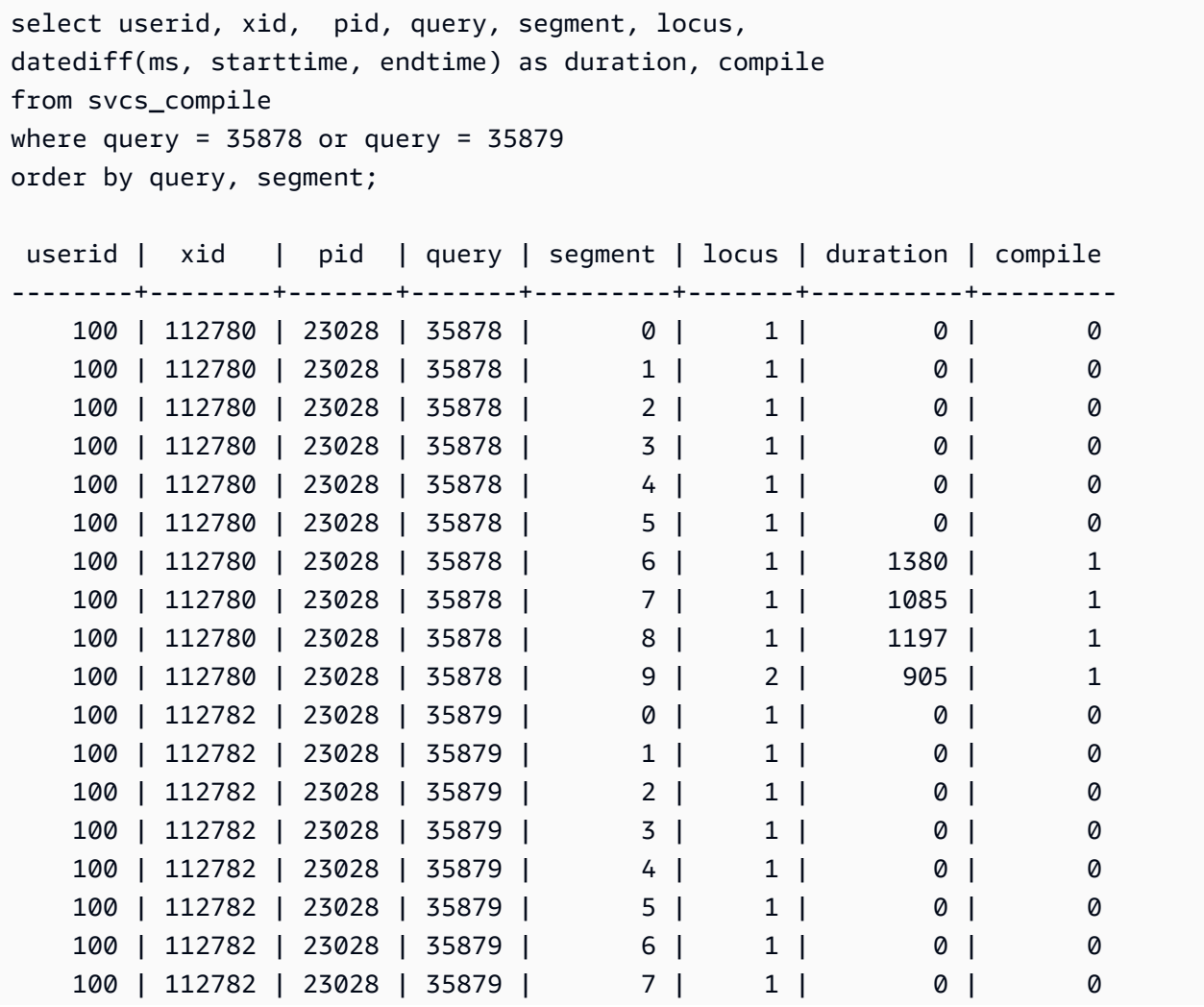

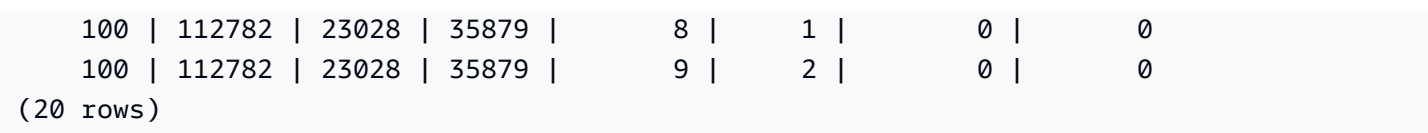

# <span id="page-2767-0"></span>SVCS\_CONCURRENCY\_SCALING\_USAGE

Mencatat periode penggunaan untuk penskalaan konkurensi. Setiap periode penggunaan adalah durasi berturut-turut di mana cluster penskalaan konkurensi individu secara aktif memproses kueri.

SVCS\_CONCURRENCY\_SCALING\_USAGE Tabel ini terlihat oleh pengguna super. Superuser database dapat memilih untuk membukanya untuk semua pengguna.

#### Kolom tabel

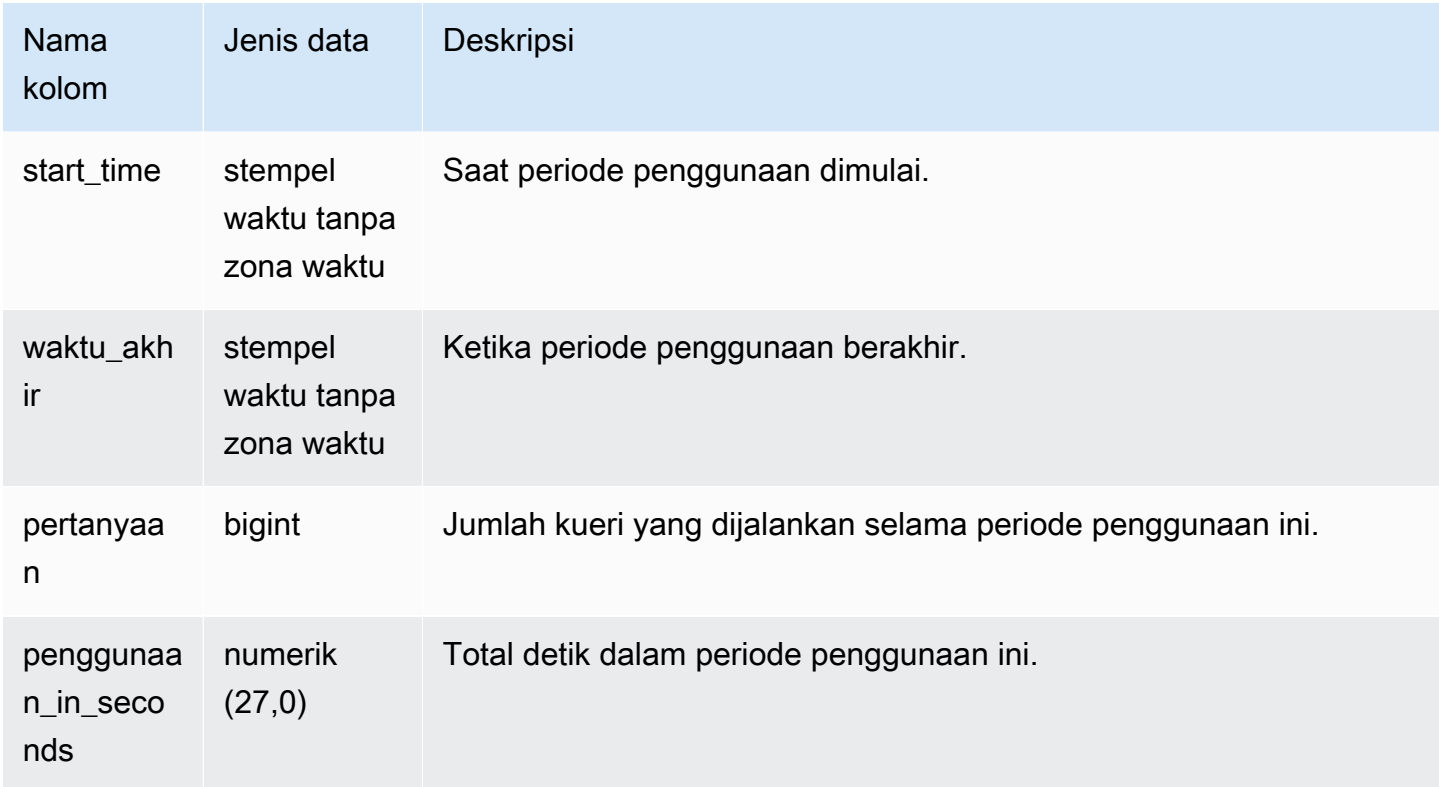

### Kueri Sampel

Untuk melihat durasi penggunaan dalam hitungan detik untuk periode tertentu, masukkan kueri berikut:

```
select * from svcs_concurrency_scaling_usage order by start_time;
start time | end time | queries | usage in seconds
                                       ----------------------------+----------------------------+---------+------------------
2019-02-14 18:43:53.01063 | 2019-02-14 19:16:49.781649 | 48 | 1977
```
# <span id="page-2768-0"></span>SVCS\_JELASKAN

Menampilkan rencana EXPLOW untuk kueri yang telah dikirimkan untuk dieksekusi.

## **a** Note

Tampilan sistem dengan awalan SVCS memberikan detail tentang kueri pada kluster penskalaan utama dan konkurensi. Tampilan mirip dengan tabel dengan awalan STL kecuali bahwa tabel STL memberikan informasi hanya untuk kueri yang dijalankan di cluster utama.

SVCS\_EXPLOW dapat dilihat oleh semua pengguna. Pengguna super dapat melihat semua baris; pengguna biasa hanya dapat melihat data mereka sendiri. Untuk informasi selengkapnya, lihat [Visibilitas data dalam tabel dan tampilan sistem.](#page-2351-0)

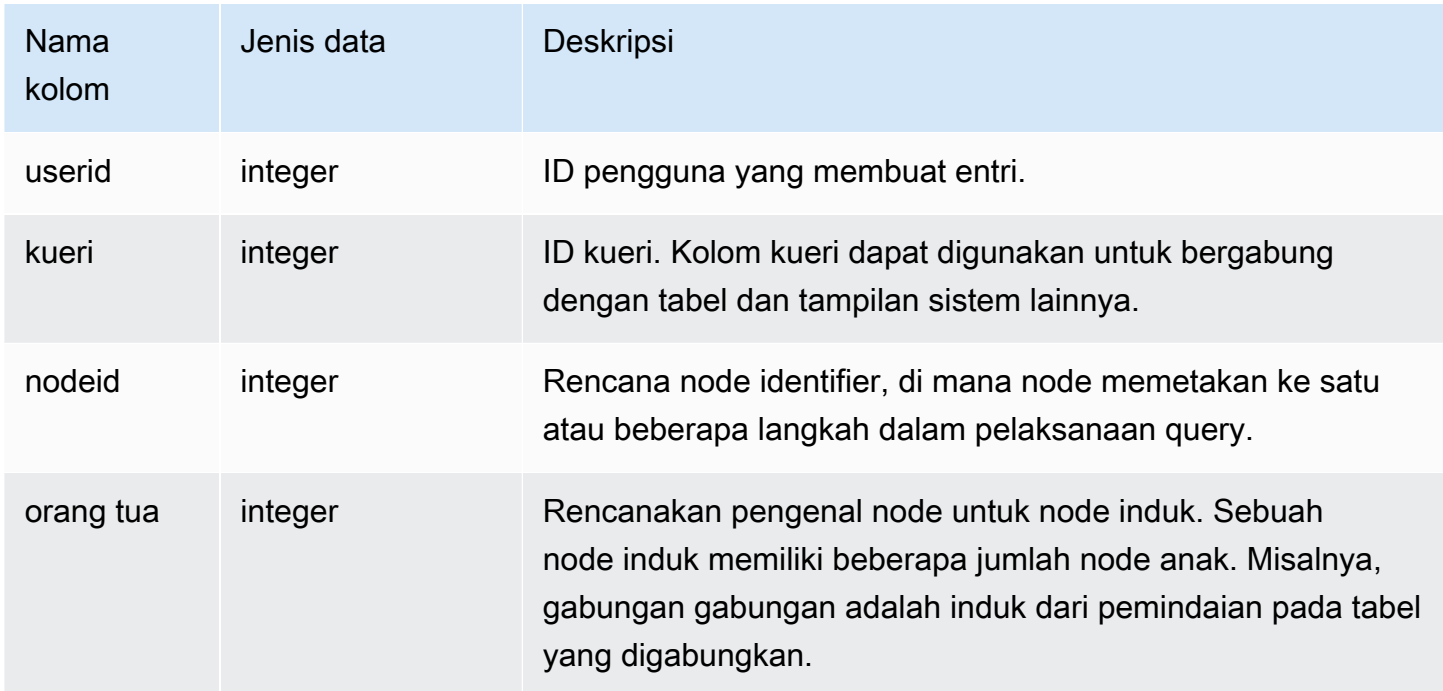

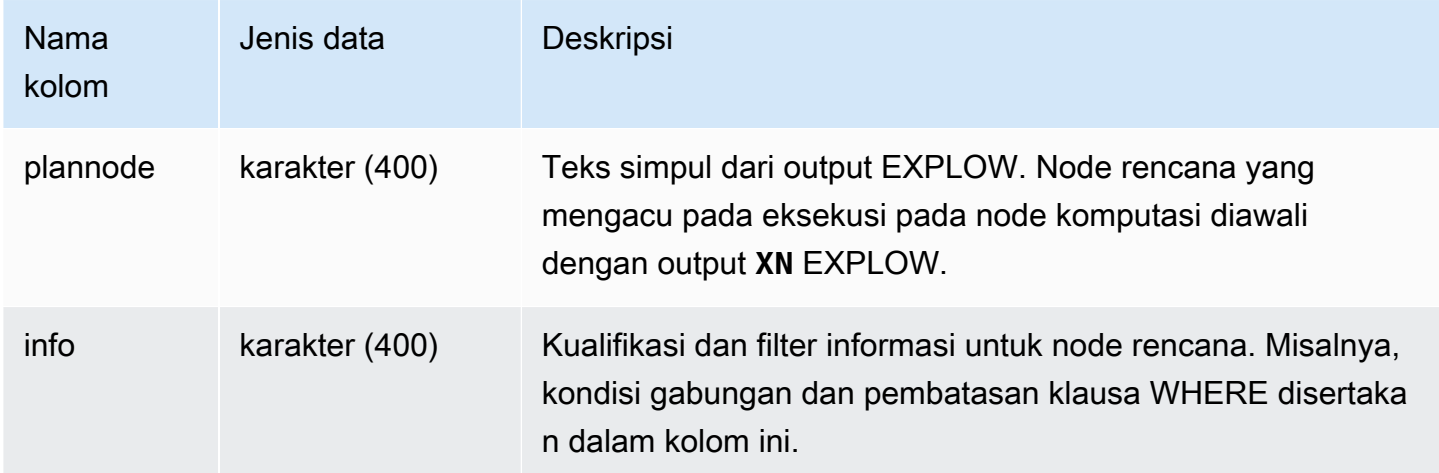

Kueri Sampel

Pertimbangkan output EXPLY berikut untuk kueri gabungan agregat:

```
explain select avg(datediff(day, listtime, saletime)) as avgwait
from sales, listing where sales.listid = listing.listid; 
                                   QUERY PLAN 
------------------------------------------------------------------------------ 
  XN Aggregate (cost=6350.30..6350.31 rows=1 width=16) 
   -> XN Hash Join DS_DIST_NONE (cost=47.08..6340.89 rows=3766 width=16) 
         Hash Cond: ("outer".listid = "inner".listid) 
         -> XN Seq Scan on listing (cost=0.00..1924.97 rows=192497 width=12) 
         -> XN Hash (cost=37.66..37.66 rows=3766 width=12) 
               -> XN Seq Scan on sales (cost=0.00..37.66 rows=3766 width=12)
(6 rows)
```
Jika Anda menjalankan kueri ini dan ID kuerinya adalah 10, Anda dapat menggunakan tabel SVCS\_EXPLOW untuk melihat jenis informasi yang sama yang dikembalikan oleh perintah EXPLOW:

```
select query, nodeid, parentid, substring(plannode from 1 for 30),
substring(info from 1 for 20) from svcs_explain
where query=10 order by 1,2;
query| nodeid |parentid| substring | substring
-----+--------+--------+--------------------------------+-------------------
10 | 1 | 0 |XN Aggregate (cost=6717.61..6 |
10 | 2 | 1 | -> XN Merge Join DS_DIST_NO| Merge Cond:("outer"
10 | 3 | 2 | -> XN Seq Scan on lis |
```
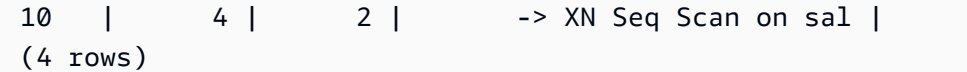

Pertimbangkan kueri berikut:

```
select event.eventid, sum(pricepaid)
from event, sales
where event.eventid=sales.eventid
group by event.eventid order by 2 desc;
eventid | sum
--------+---------- 
     289 | 51846.00 
    7895 | 51049.00 
    1602 | 50301.00 
    851 | 49956.00 
    7315 | 49823.00
...
```
Jika ID query ini adalah 15, query tabel sistem berikut mengembalikan node rencana yang dilakukan. Dalam hal ini, urutan node dibalik untuk menunjukkan urutan eksekusi yang sebenarnya:

```
select query, nodeid, parentid, substring(plannode from 1 for 56)
from svcs_explain where query=15 order by 1, 2 desc;
query|nodeid|parentid| substring
-----+------+--------+--------------------------------------------------------
15 | 8 | 7 | - - - - - - XN Seq Scan on eve
15 | 7 | 5 | -> XN Hash(cost=87.98..87.9
15 | 6 | 5 | -> XN Seq Scan on sales(cos
15 | 5 | 4 | -> XN Hash Join DS_DIST_OUTER(cos
15 | 4 | 3 | -> XN HashAggregate(cost=862286577.07..
15 | 3 | 2 | -> XN Sort(cost=1000862287175.47..10008622871
15 | 2 | 1 | -> XN Network(cost=1000862287175.47..1000862287197.
15 | 1 | 0 |XN Merge(cost=1000862287175.47..1000862287197.46 rows=87
(8 rows)
```
Kueri berikut mengambil ID kueri untuk setiap rencana kueri yang berisi fungsi jendela:

```
select query, trim(plannode) from svcs_explain
where plannode like '%Window%';
```
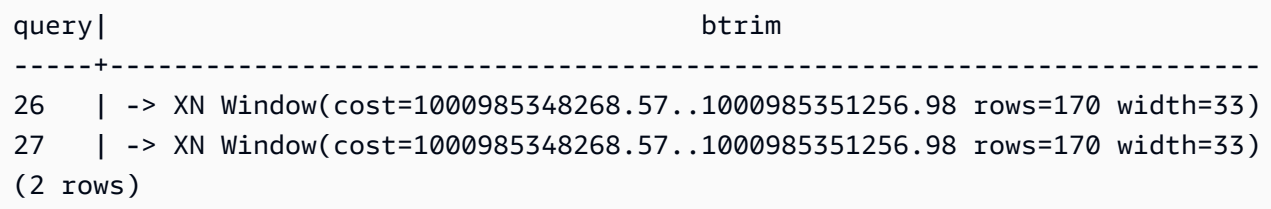

# <span id="page-2771-0"></span>SVCS\_PLAN\_INFO

Gunakan tabel SVCS\_PLAN\_INFO untuk melihat output EXPLOW untuk kueri dalam hal satu set baris. Ini adalah cara alternatif untuk melihat rencana kueri.

## **a** Note

Tampilan sistem dengan awalan SVCS memberikan detail tentang kueri pada kluster penskalaan utama dan konkurensi. Tampilan mirip dengan tabel dengan awalan STL kecuali bahwa tabel STL memberikan informasi hanya untuk kueri yang dijalankan di cluster utama.

SVCS\_PLAN\_INFO dapat dilihat oleh semua pengguna. Pengguna super dapat melihat semua baris; pengguna biasa hanya dapat melihat data mereka sendiri. Untuk informasi selengkapnya, lihat [Visibilitas data dalam tabel dan tampilan sistem.](#page-2351-0)

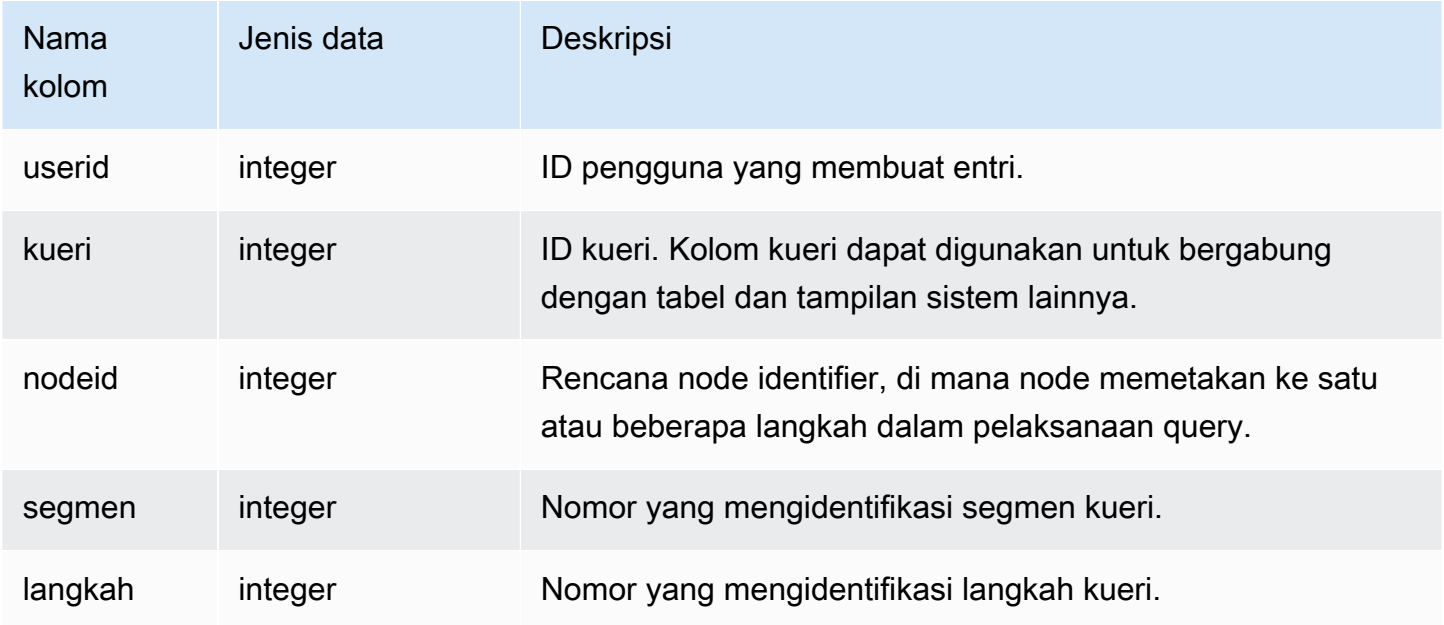
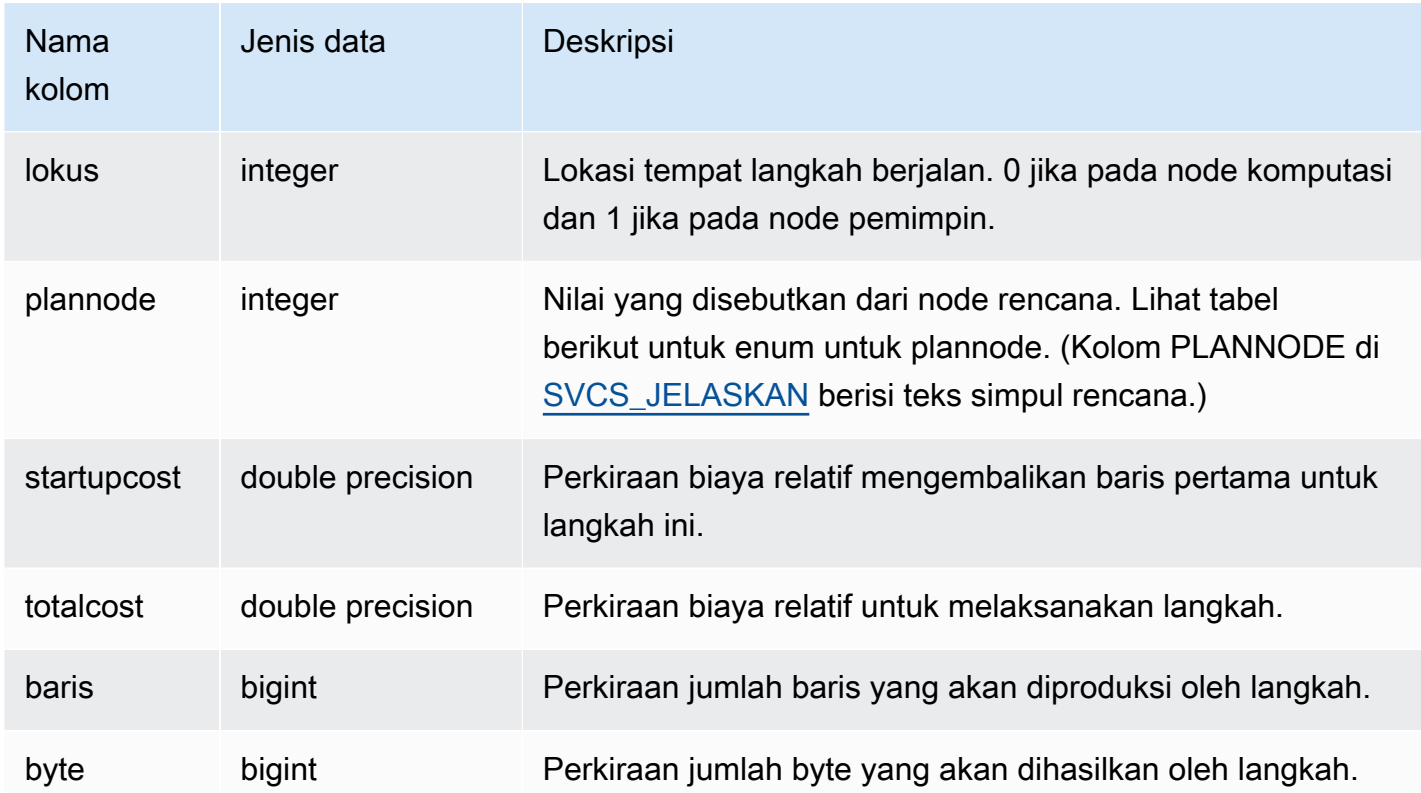

Contoh berikut membandingkan rencana kueri untuk kueri SELECT sederhana yang dikembalikan dengan menggunakan perintah EXPLOW dan dengan menanyakan tabel SVCS\_PLAN\_INFO.

```
explain select * from category;
QUERY PLAN
-------------------------------------------------------------
XN Seq Scan on category (cost=0.00..0.11 rows=11 width=49)
(1 row)
select * from category;
catid | catgroup | catname | catdesc
-------+----------+-----------+--------------------------------------------
1 | Sports | MLB | Major League Baseball
3 | Sports | NFL | National Football League
5 | Sports | MLS | Major League Soccer
...
select * from svcs_plan_info where query=256;
query | nodeid | segment | step | locus | plannode | startupcost | totalcost
```

```
| rows | bytes
-------+--------+---------+------+-------+----------+-------------+-----------+------
+-------
256 | 1 | 0 | 1 | 0 | 104 | 0 | 0.11 | 11 | 539
256 | 1 | 0 | 0 | 0 | 104 | 0 | 0.11 | 11 | 539
(2 rows)
```
Dalam contoh ini, PLANNODE 104 mengacu pada pemindaian berurutan dari tabel CATEGORY.

```
select distinct eventname from event order by 1;
eventname
------------------------------------------------------------------------
.38 Special
3 Doors Down
70s Soul Jam
A Bronx Tale
...
explain select distinct eventname from event order by 1;
QUERY PLAN
-------------------------------------------------------------------------------------
XN Merge (cost=1000000000136.38..1000000000137.82 rows=576 width=17)
Merge Key: eventname
-> XN Network (cost=1000000000136.38..1000000000137.82 rows=576
width=17)
Send to leader
-> XN Sort (cost=1000000000136.38..1000000000137.82 rows=576
width=17)
Sort Key: eventname
-> XN Unique (cost=0.00..109.98 rows=576 width=17)
-> XN Seq Scan on event (cost=0.00..87.98 rows=8798
width=17)
(8 rows)
select * from svcs_plan_info where query=240 order by nodeid desc;
query | nodeid | segment | step | locus | plannode | startupcost |
totalcost | rows | bytes
-------+--------+---------+------+-------+----------+------------------
+------------------+------+--------
240 | 5 | 0 | 0 | 0 | 104 | 0 | 87.98 | 8798 | 149566
```
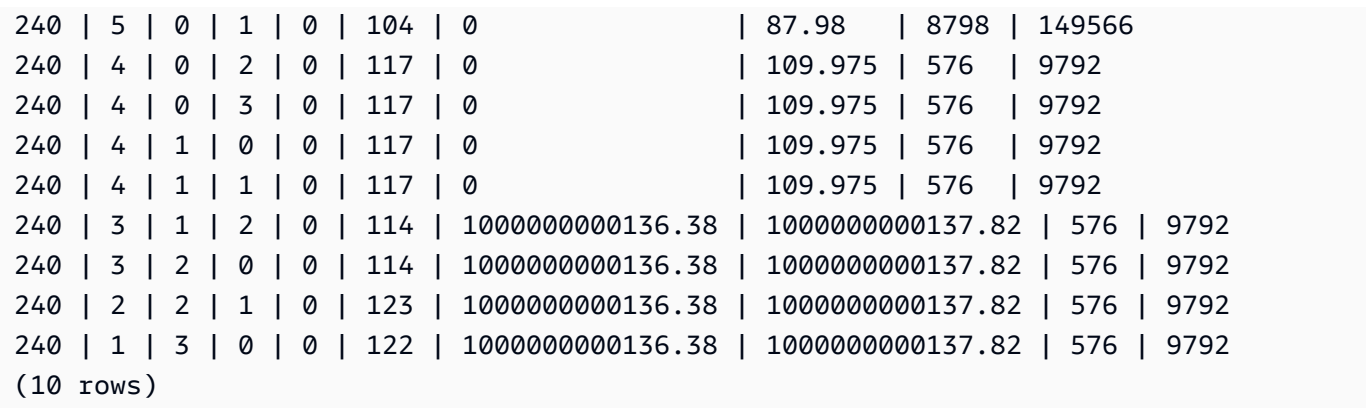

# SVCS\_QUERY\_SUMMARY

Gunakan tampilan SVCS\_QUERY\_SUMMARY untuk menemukan informasi umum tentang eksekusi kueri.

Perhatikan bahwa informasi dalam SVCS\_QUERY\_SUMMARY dikumpulkan dari semua node.

## **a** Note

Tampilan SVCS\_QUERY\_SUMMARY hanya berisi informasi tentang kueri yang diselesaikan oleh Amazon Redshift, bukan utilitas dan perintah DDL lainnya. Untuk daftar lengkap dan informasi tentang semua pernyataan yang diselesaikan oleh Amazon Redshift, termasuk perintah DDL dan utilitas, Anda dapat menanyakan tampilan SVL\_STATEMENTTEXT. Tampilan sistem dengan awalan SVCS memberikan detail tentang kueri pada kluster penskalaan utama dan konkurensi. Tampilan mirip dengan tampilan dengan awalan SVL kecuali bahwa tampilan SVL memberikan informasi hanya untuk kueri yang dijalankan di cluster utama.

SVCS\_QUERY\_SUMMARY dapat dilihat oleh semua pengguna. Pengguna super dapat melihat semua baris; pengguna biasa hanya dapat melihat data mereka sendiri. Untuk informasi selengkapnya, lihat [Visibilitas data dalam tabel dan tampilan sistem.](#page-2351-0)

Beberapa atau semua data dalam tabel ini juga dapat ditemukan di tampilan [SYS\\_QUERY\\_DETAIL](#page-2509-0) pemantauan SYS. Data dalam tampilan pemantauan SYS diformat agar lebih mudah digunakan dan dipahami. Kami menyarankan Anda menggunakan tampilan pemantauan SYS untuk pertanyaan Anda.

Untuk informasi tentang SVL\_QUERY\_SUMMARY, lihat. [SVL\\_QUERY\\_SUMMARY](#page-2825-0)

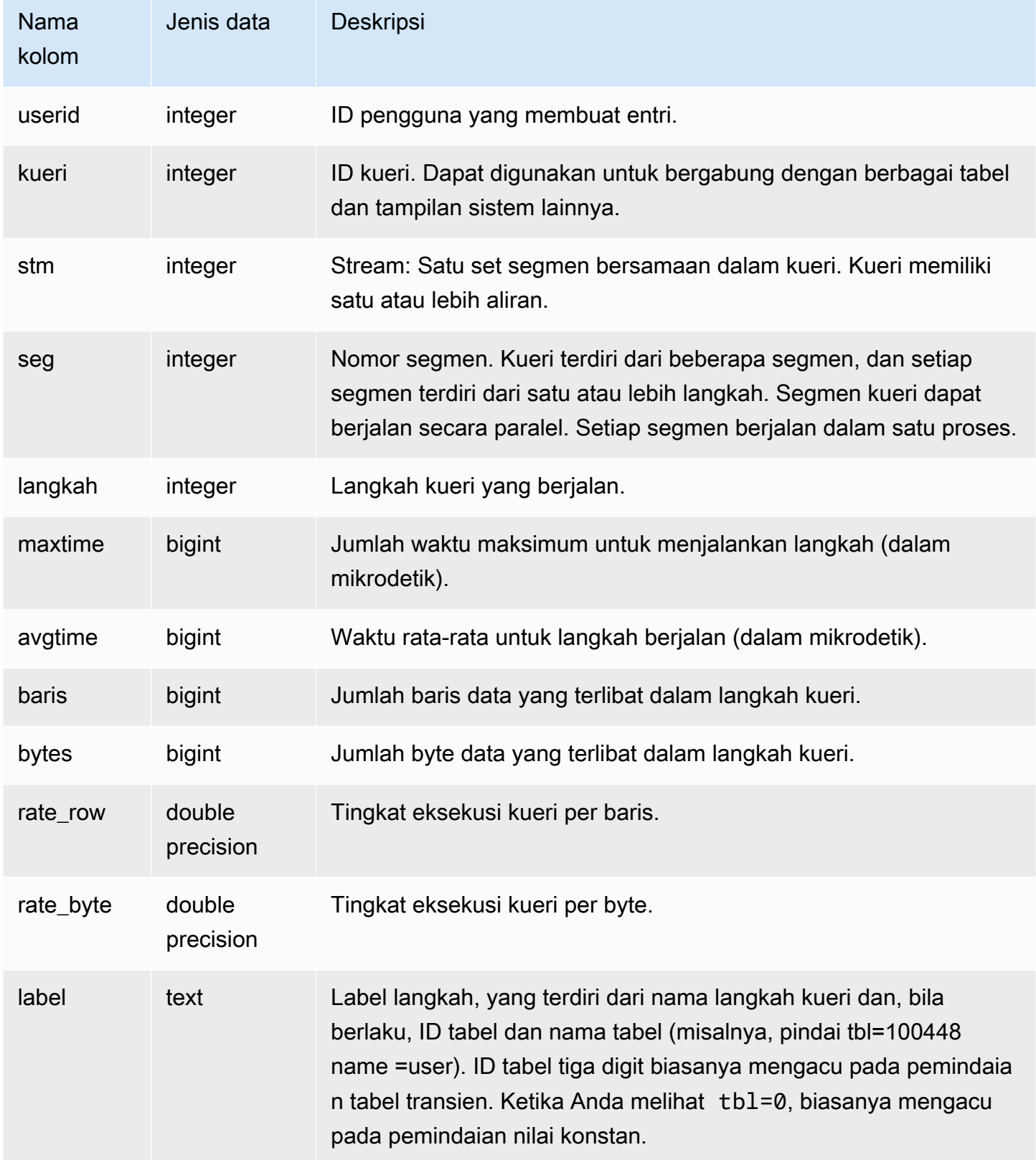

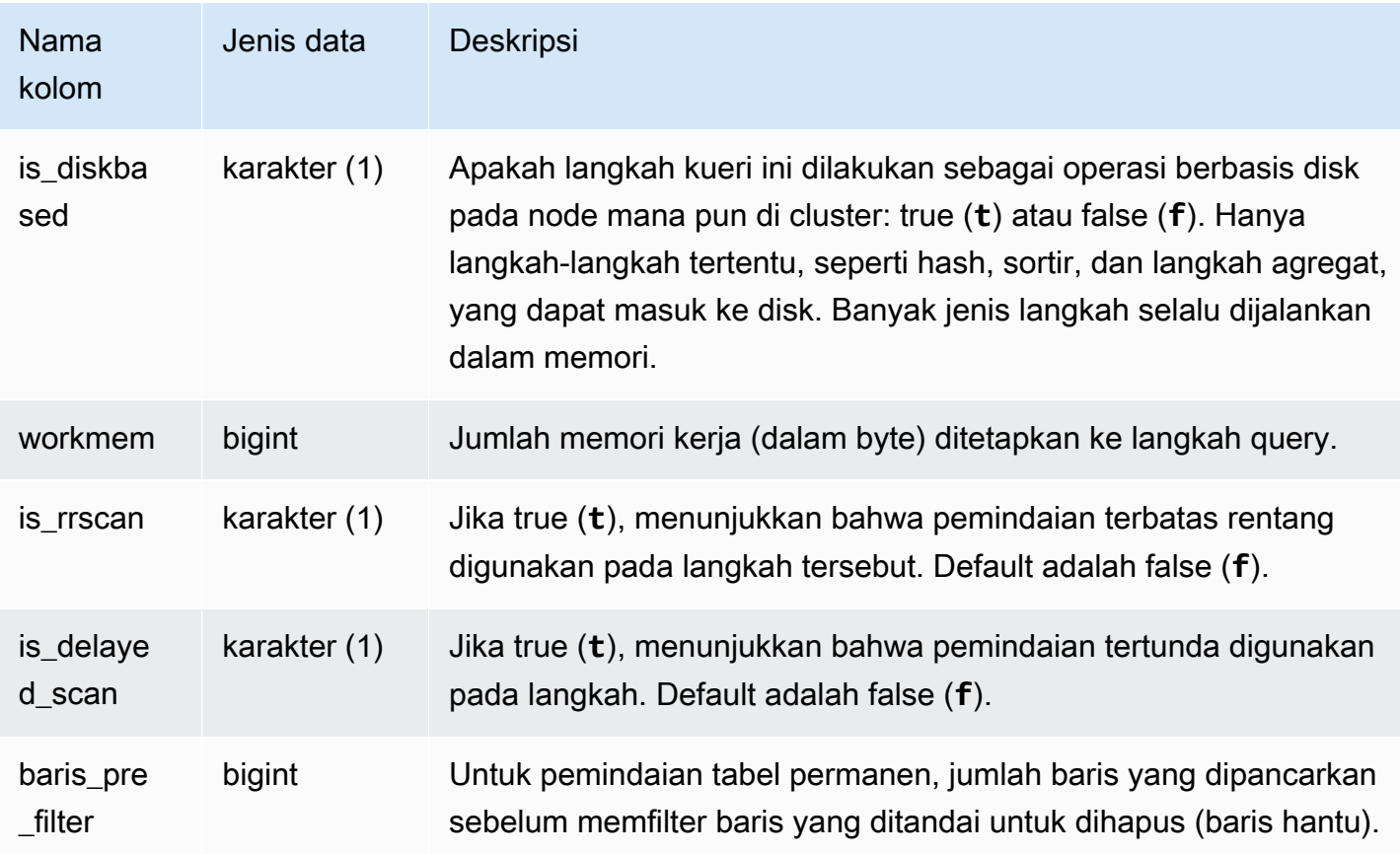

Melihat informasi pemrosesan untuk langkah kueri

Kueri berikut menunjukkan informasi pemrosesan dasar untuk setiap langkah kueri 87:

```
select query, stm, seg, step, rows, bytes
from svcs_query_summary
where query = 87order by query, seg, step;
```
Query ini mengambil informasi pemrosesan tentang query 87, seperti yang ditunjukkan dalam contoh output berikut:

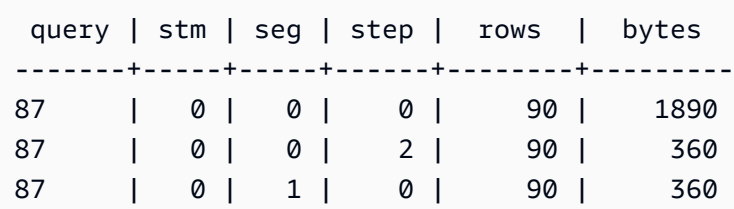

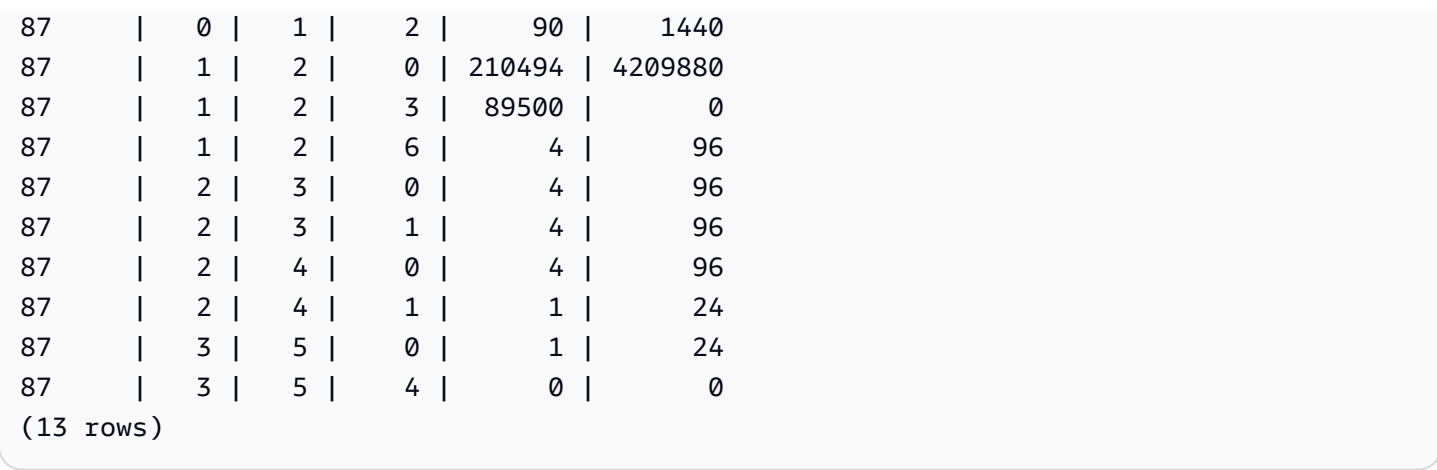

Menentukan apakah langkah-langkah kueri tumpah ke disk

Kueri berikut menunjukkan apakah salah satu langkah untuk kueri dengan ID kueri 1025 atau tidak (lihat [SVL\\_QLOG](#page-2812-0) tampilan untuk mempelajari cara mendapatkan ID kueri untuk kueri) tumpah ke disk atau jika kueri berjalan sepenuhnya dalam memori:

```
select query, step, rows, workmem, label, is_diskbased
from svcs_query_summary
where query = 1025
order by workmem desc;
```
Query ini mengembalikan output sampel berikut:

query| step| rows | workmem | label | is\_diskbased -----+-----+--------+-----------+---------------+-------------- 1025 | 0 |16000000| 141557760 |scan tbl=9 | f 1025 | 2 |16000000| 135266304 |hash tbl=142 | t 1025 | 0 |16000000| 128974848 |scan tbl=116536| f 1025 | 2 |16000000| 122683392 |dist | f (4 rows)

Dengan memindai nilai untuk IS\_DISKBASED, Anda dapat melihat langkah kueri mana yang masuk ke disk. Untuk kueri 1025, langkah hash berjalan pada disk. Langkah-langkah yang mungkin berjalan pada disk termasuk hash, aggr, dan langkah pengurutan. Untuk melihat hanya langkah-langkah query berbasis disk, tambahkan **and is\_diskbased = 't'** klausa ke pernyataan SQL dalam contoh di atas.

# SVCS\_S3LIST

Gunakan tampilan SVCS\_S3LIST untuk mendapatkan detail tentang kueri Amazon Redshift Spectrum di tingkat segmen. Satu segmen dapat melakukan satu pemindaian tabel eksternal. Tampilan ini berasal dari tampilan sistem SVL\_S3LIST tetapi tidak menampilkan tingkat irisan untuk kueri yang dijalankan pada klaster penskalaan konkurensi.

#### **a** Note

Tampilan sistem dengan awalan SVCS memberikan detail tentang kueri pada kluster penskalaan utama dan konkurensi. Tampilan mirip dengan tampilan dengan awalan SVL kecuali bahwa tampilan SVL memberikan informasi hanya untuk kueri yang dijalankan di cluster utama.

SVCS\_S3LIST dapat dilihat oleh semua pengguna. Pengguna super dapat melihat semua baris; pengguna biasa hanya dapat melihat data mereka sendiri. Untuk informasi selengkapnya, lihat [Visibilitas data dalam tabel dan tampilan sistem.](#page-2351-0)

Untuk informasi tentang SVL\_S3LIST, lihat. [SVL\\_S3LIST](#page-2830-0)

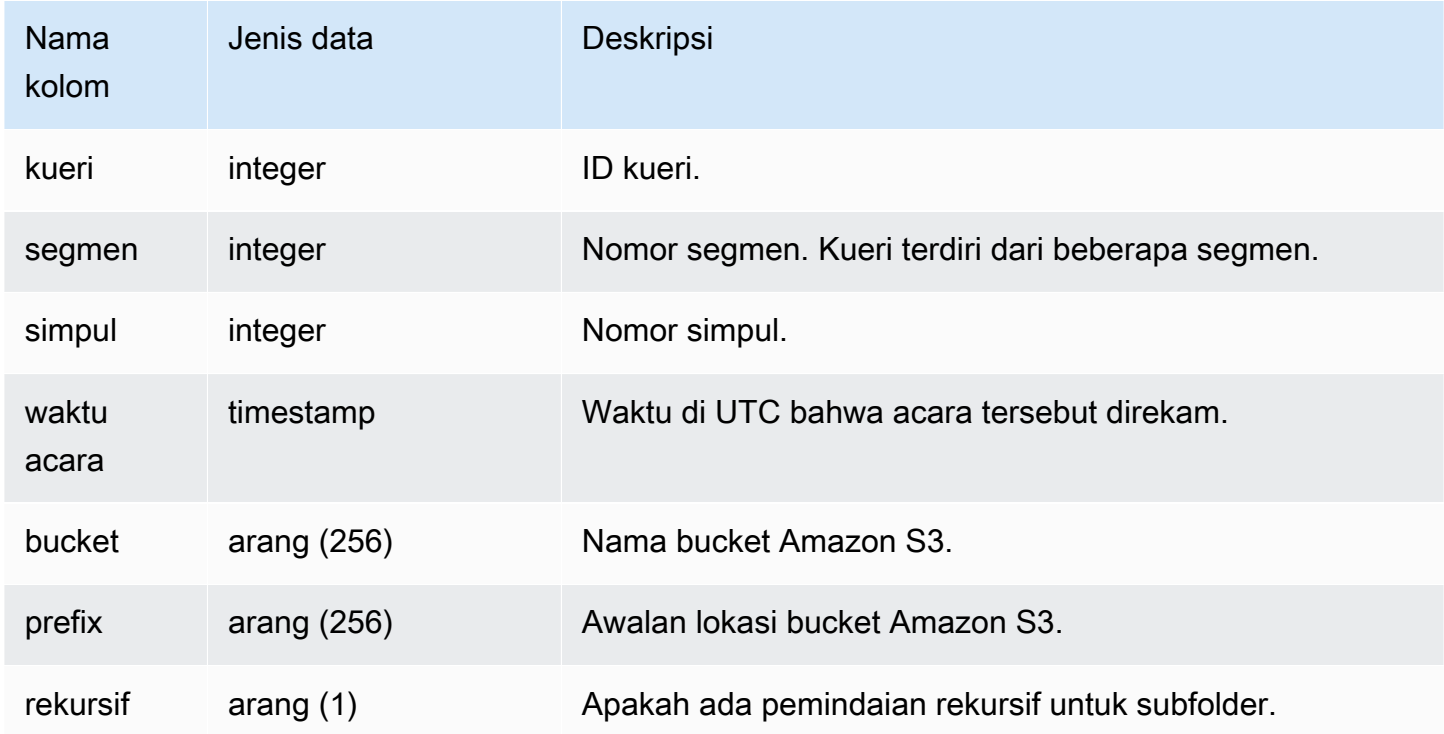

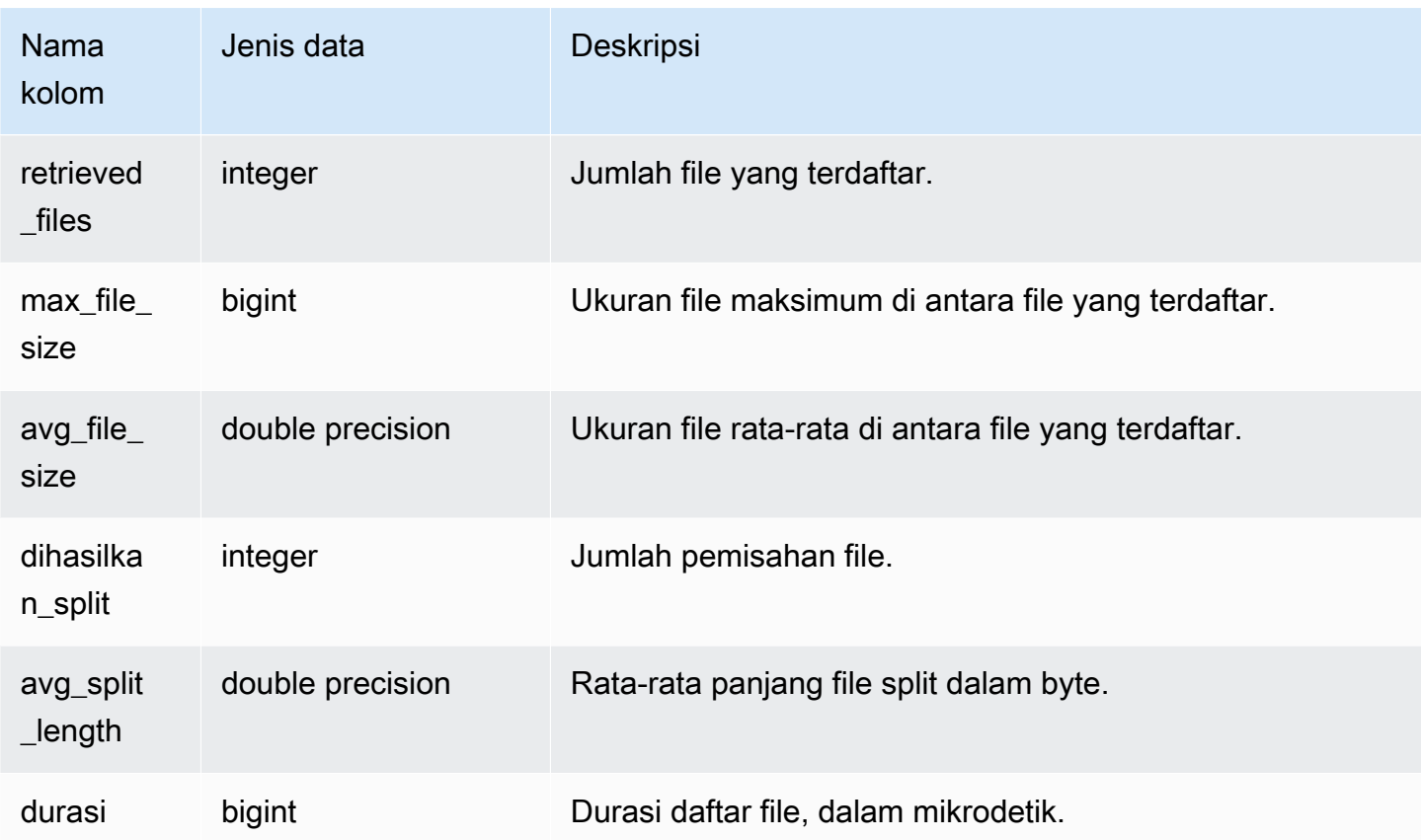

### Contoh kueri

Contoh berikut query SVCS\_S3LIST untuk query terakhir dilakukan.

```
select * 
from svcs_s3list 
where query = pg_last_query_id() 
order by query,segment;
```
# SVCS\_S3LOG

Gunakan tampilan SVCS\_S3LOG untuk mendapatkan detail pemecahan masalah tentang kueri Redshift Spectrum di tingkat segmen. Satu segmen dapat melakukan satu pemindaian tabel eksternal. Tampilan ini berasal dari tampilan sistem SVL\_S3LOG tetapi tidak menampilkan tingkat irisan untuk kueri yang dijalankan pada klaster penskalaan konkurensi.

#### **a** Note

Tampilan sistem dengan awalan SVCS memberikan detail tentang kueri pada kluster penskalaan utama dan konkurensi. Tampilan mirip dengan tampilan dengan awalan SVL kecuali bahwa tampilan SVL memberikan informasi hanya untuk kueri yang dijalankan di cluster utama.

SVCS\_S3LOG dapat dilihat oleh semua pengguna. Pengguna super dapat melihat semua baris; pengguna biasa hanya dapat melihat data mereka sendiri. Untuk informasi selengkapnya, lihat [Visibilitas data dalam tabel dan tampilan sistem.](#page-2351-0)

Untuk informasi tentang SVL\_S3LOG, lihat. [SVL\\_S3LOG](#page-2831-0)

#### Kolom tabel

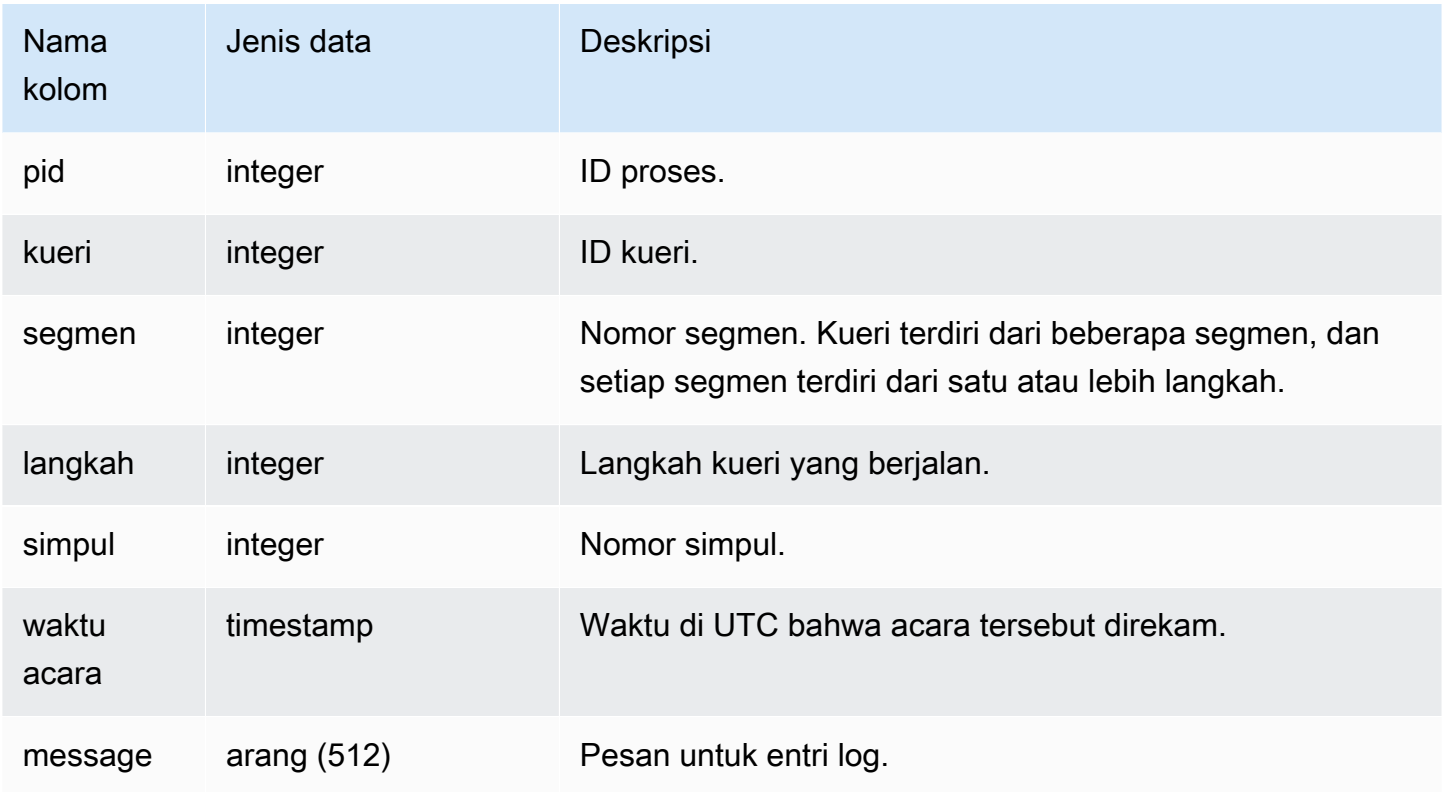

#### Contoh kueri

Contoh berikut menanyakan SVCS\_S3LOG untuk kueri terakhir yang berjalan.

select \*

```
from svcs_s3log 
where query = pg_last_query_id() 
order by query,segment;
```
# SVCS\_S3PARTITION\_SUMMARY

Gunakan tampilan SVCS\_S3PARTITION\_SUMMARY untuk mendapatkan ringkasan pemrosesan partisi kueri Redshift Spectrum di tingkat segmen. Satu segmen dapat melakukan satu pemindaian tabel eksternal.

#### **a** Note

Tampilan sistem dengan awalan SVCS memberikan detail tentang kueri pada kluster penskalaan utama dan konkurensi. Tampilan mirip dengan tampilan dengan awalan SVL kecuali bahwa tampilan SVL memberikan informasi hanya untuk kueri yang dijalankan di cluster utama.

SVCS\_S3PARTITION\_SUMMARY terlihat oleh semua pengguna. Pengguna super dapat melihat semua baris; pengguna biasa hanya dapat melihat data mereka sendiri. Untuk informasi selengkapnya, lihat [Visibilitas data dalam tabel dan tampilan sistem.](#page-2351-0)

Untuk informasi tentang SVL\_S3PARTITION, lihat. [SVL\\_S3PARTISI](#page-2833-0)

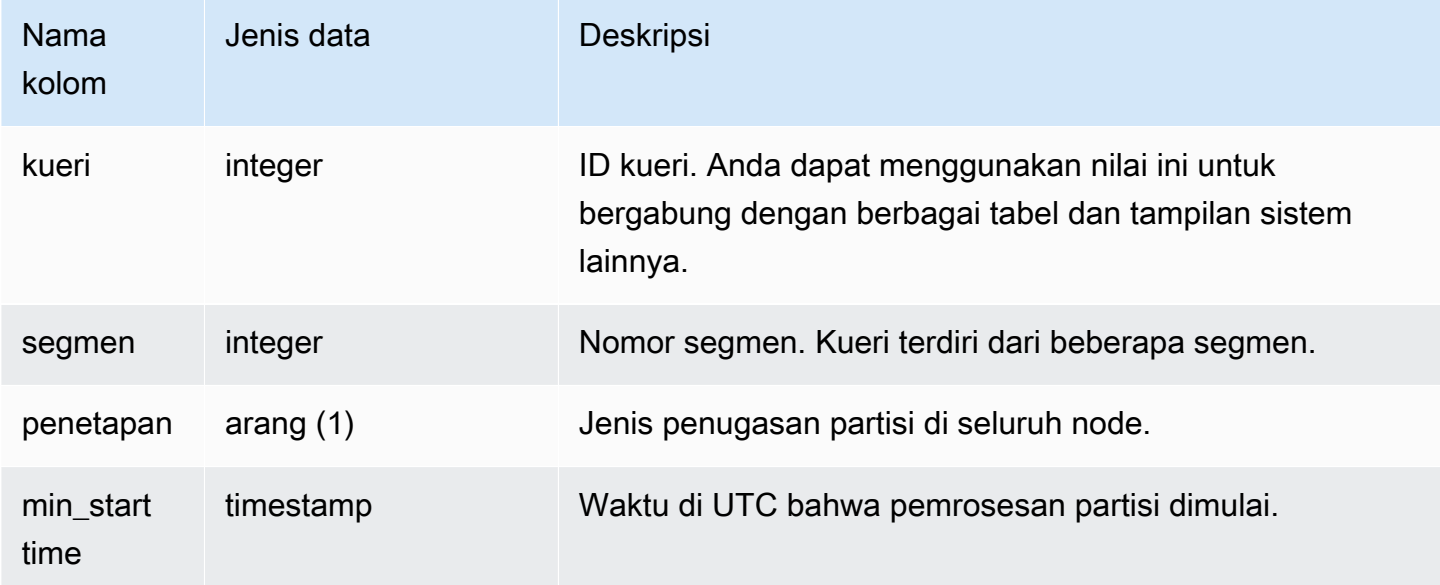

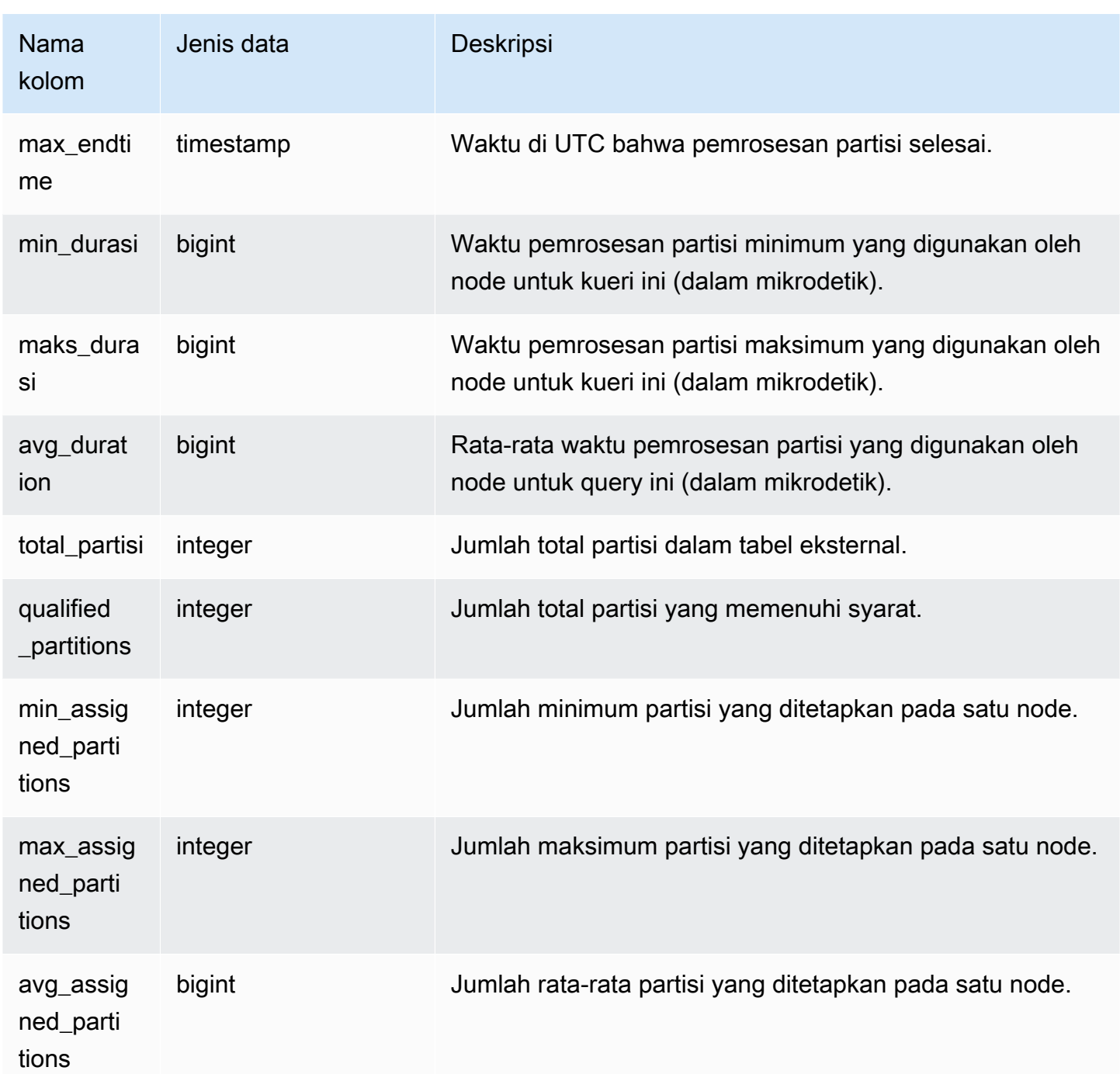

## Contoh kueri

Contoh berikut mendapatkan rincian pemindaian partisi untuk query terakhir dilakukan.

```
select query, segment, assignment, min_starttime, max_endtime, min_duration, 
  avg_duration 
from svcs_s3partition_summary
```

```
where query = pg_last_query_id() 
order by query,segment;
```
# SVCS\_S3QUERY\_SUMMARY

Gunakan tampilan SVCS\_S3QUERY\_SUMMARY untuk mendapatkan ringkasan semua kueri Redshift Spectrum (kueri S3) yang telah dijalankan di sistem. Satu segmen dapat melakukan satu pemindaian tabel eksternal.

#### **a** Note

Tampilan sistem dengan awalan SVCS memberikan detail tentang kueri pada kluster penskalaan utama dan konkurensi. Tampilan mirip dengan tampilan dengan awalan SVL kecuali bahwa tampilan SVL memberikan informasi hanya untuk kueri yang dijalankan di cluster utama.

SVCS\_S3QUERY\_SUMMARY terlihat oleh semua pengguna. Pengguna super dapat melihat semua baris; pengguna biasa hanya dapat melihat data mereka sendiri. Untuk informasi selengkapnya, lihat [Visibilitas data dalam tabel dan tampilan sistem.](#page-2351-0)

Untuk informasi tentang SVL\_S3QUERY, lihat. [SVL\\_S3QUERY](#page-2836-0)

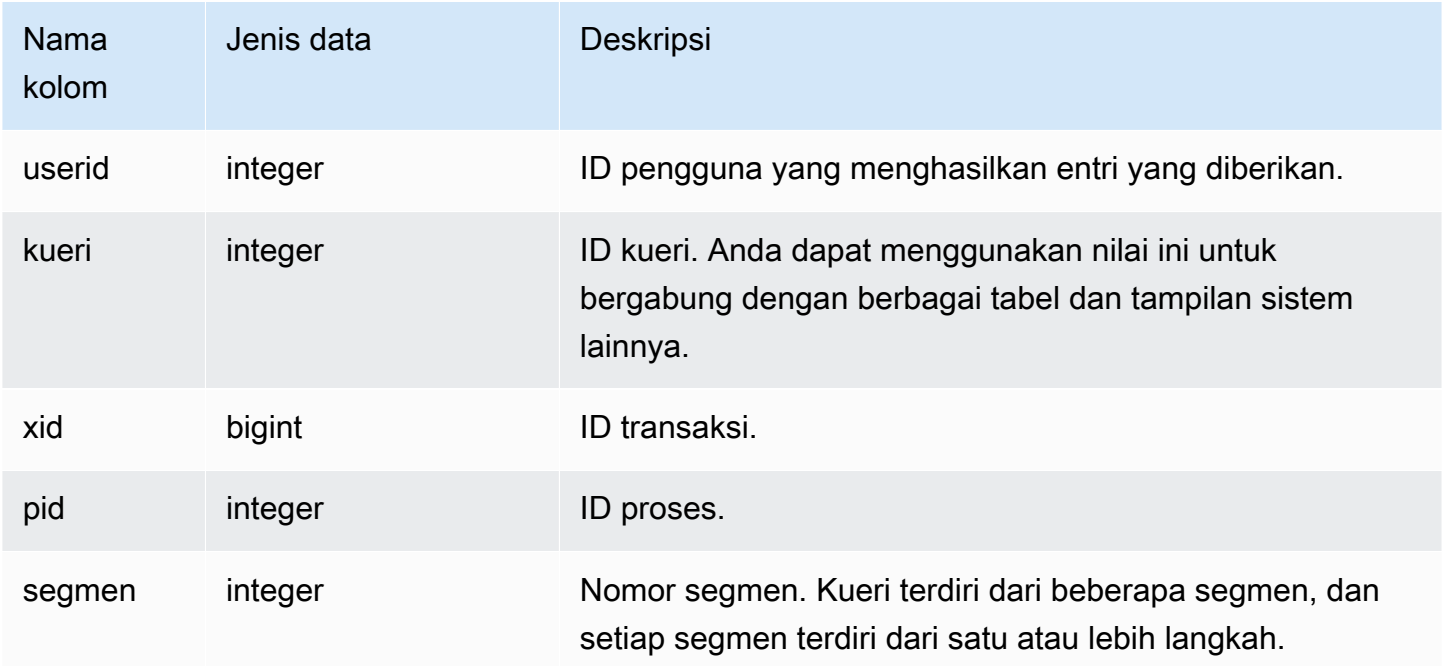

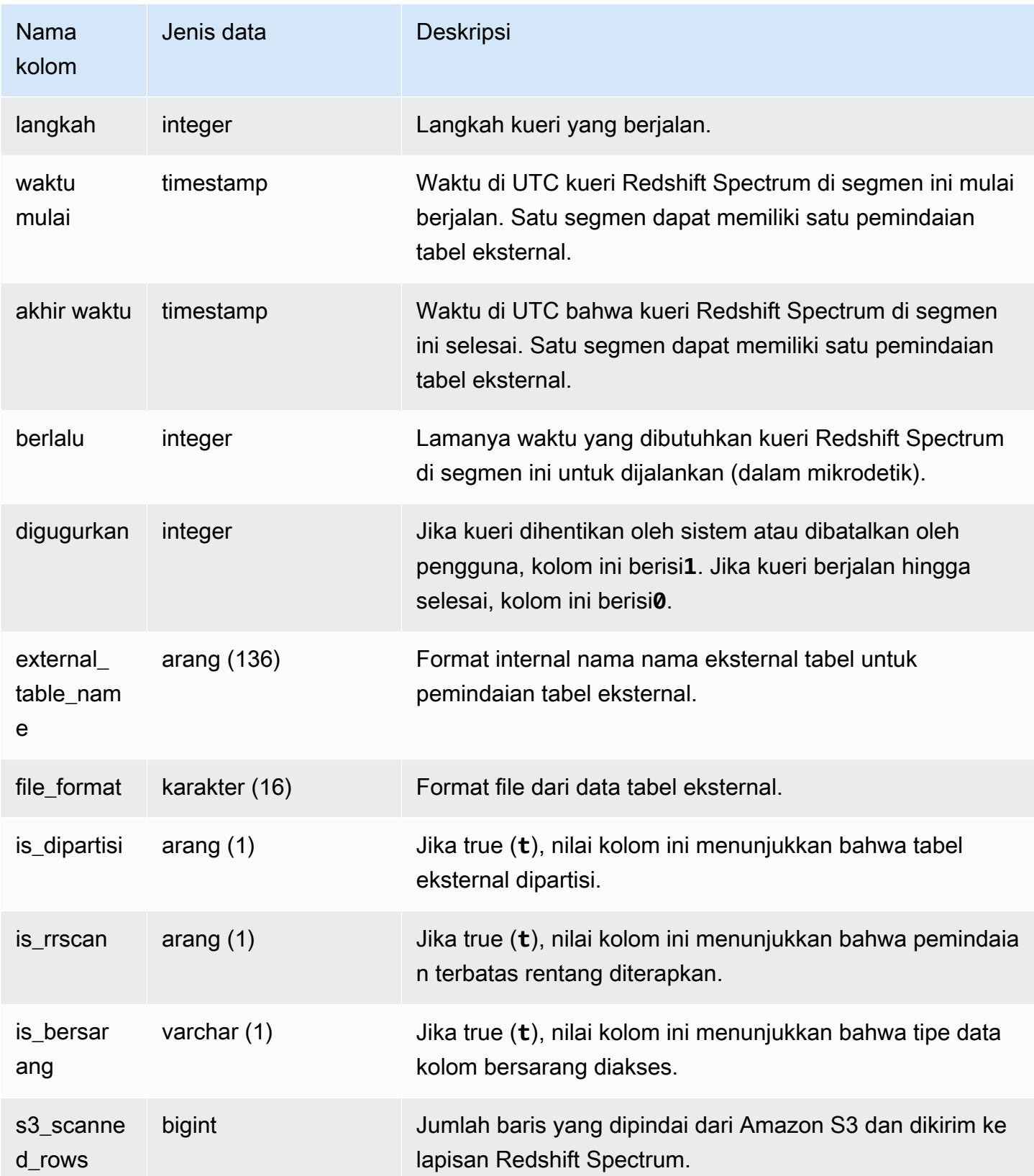

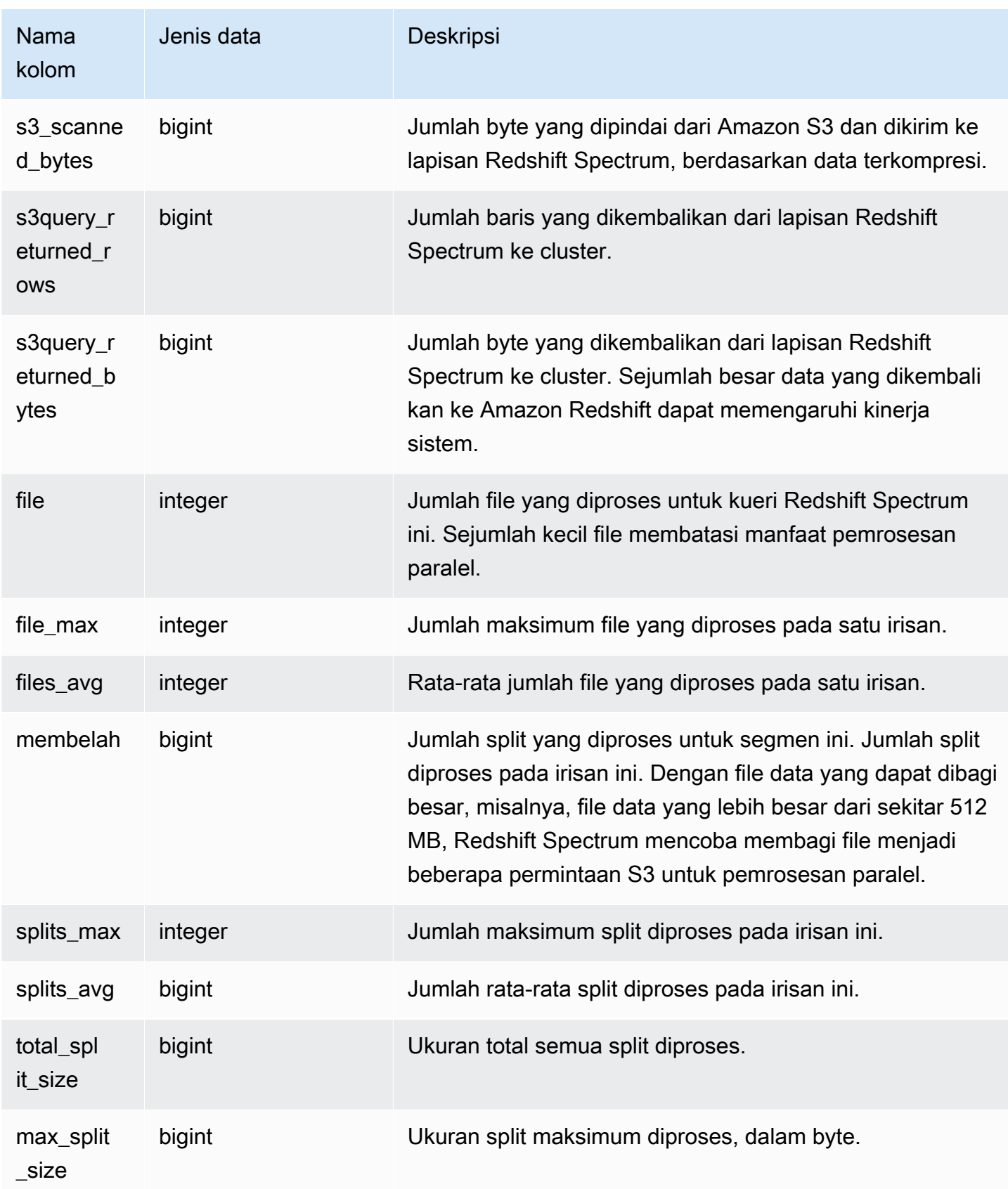

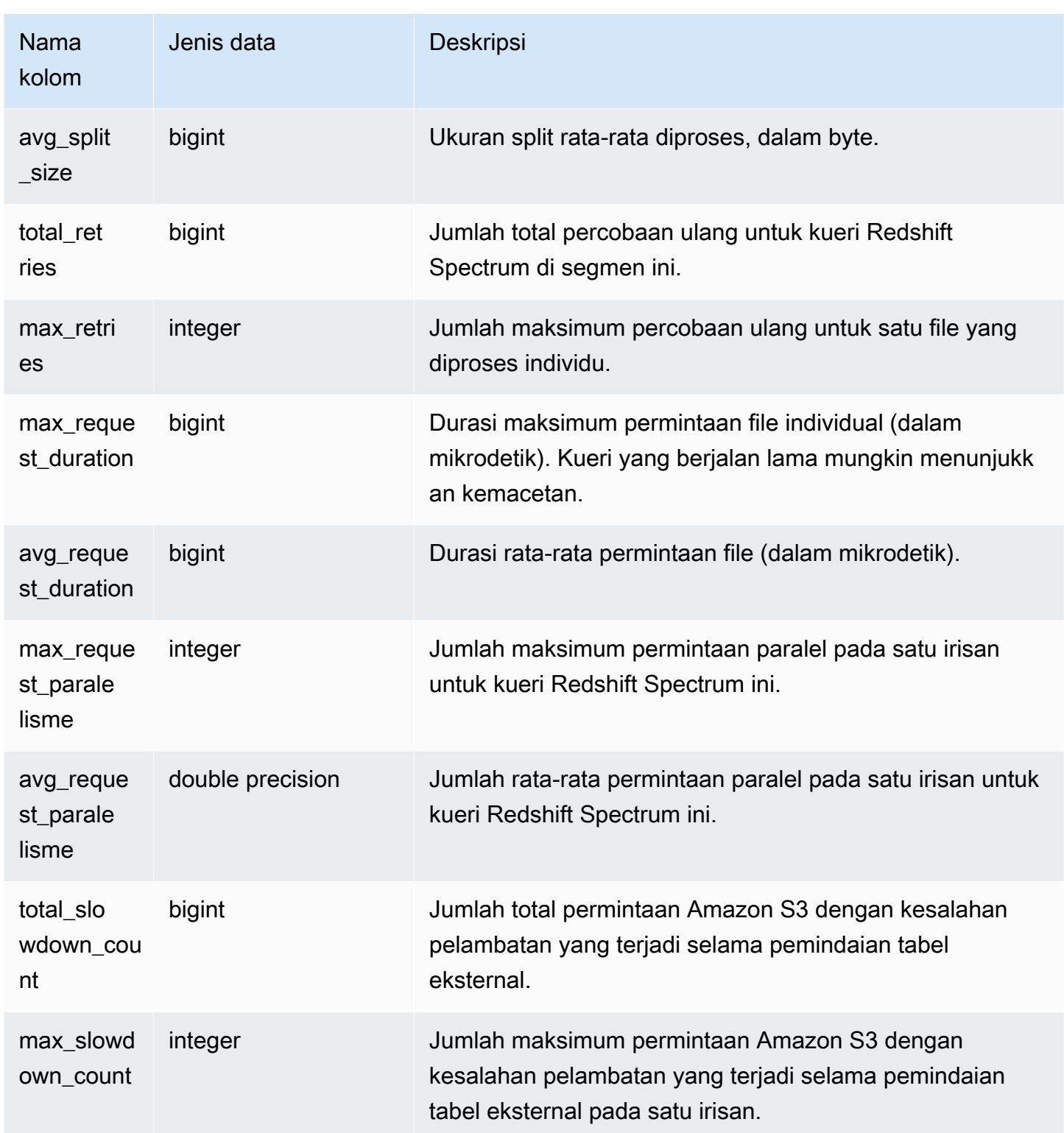

## Contoh kueri

Contoh berikut mendapatkan detail langkah pemindaian untuk menjalankan kueri terakhir.

```
select query, segment, elapsed, s3_scanned_rows, s3_scanned_bytes, 
  s3query_returned_rows, s3query_returned_bytes, files 
from svcs_s3query_summary 
where query = pq\_last\_query\_id()order by query,segment;
```
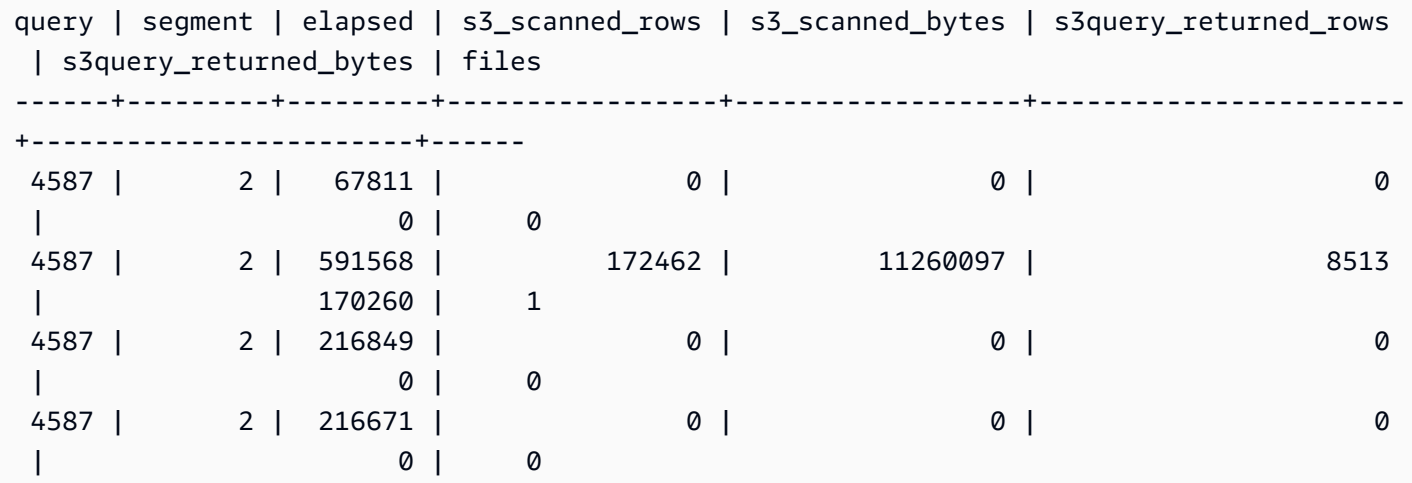

# SVCS\_STREAM\_SEGS

Daftar hubungan antara aliran dan segmen bersamaan.

#### **a** Note

Tampilan sistem dengan awalan SVCS memberikan detail tentang kueri pada kluster penskalaan utama dan konkurensi. Tampilan mirip dengan tabel dengan awalan STL kecuali bahwa tabel STL memberikan informasi hanya untuk kueri yang dijalankan di cluster utama.

SVCS STREAM\_SEGS terlihat oleh semua pengguna. Pengguna super dapat melihat semua baris; pengguna biasa hanya dapat melihat data mereka sendiri. Untuk informasi selengkapnya, lihat [Visibilitas data dalam tabel dan tampilan sistem.](#page-2351-0)

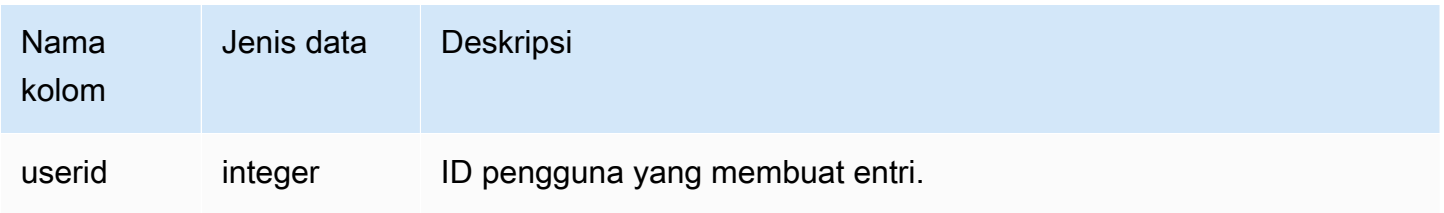

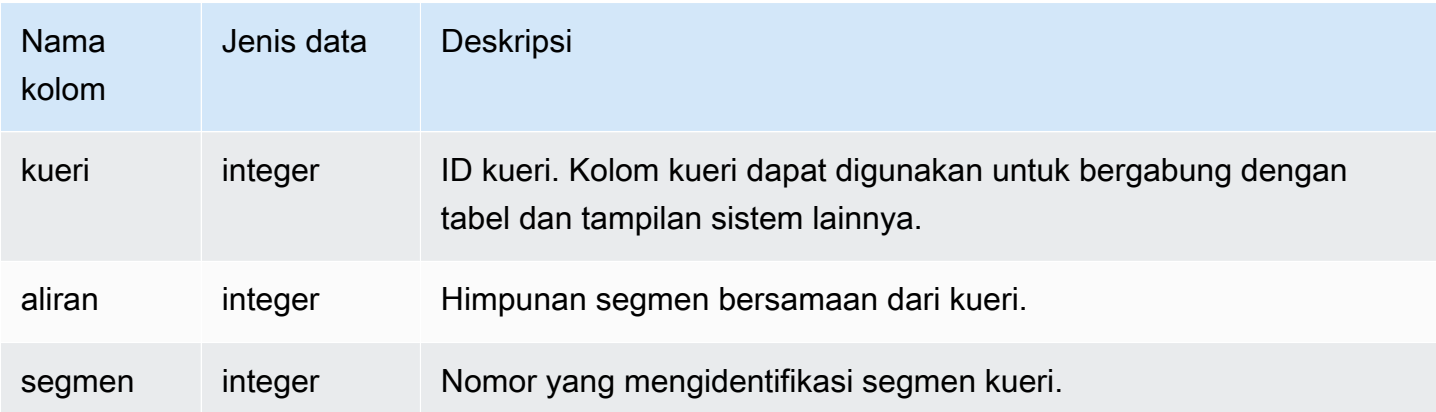

Untuk melihat hubungan antara aliran dan segmen bersamaan untuk kueri terbaru, ketik kueri berikut:

```
select *
from svcs_stream_segs
where query = pg\_last\_query\_id();
 query | stream | segment
-------+--------+--------- 
   10 | 1 | 2
   10 | 0 | 0
   10 | 2 | 4
   10 | 1 | 3
   10 | 0 | 1
(5 rows)
```
# SVCS\_UNLOAD\_LOG

Gunakan SVCS\_UNLOAD\_LOG untuk mendapatkan rincian operasi UNLOAD.

SVCS\_UNLOAD\_LOG mencatat satu baris untuk setiap file yang dibuat oleh pernyataan UNLOAD. Misalnya, jika UNLOAD membuat 12 file, SVCS\_UNLOAD\_LOG berisi 12 baris yang sesuai. Tampilan ini berasal dari tabel sistem STL\_UNLOAD\_LOG tetapi tidak menampilkan tingkat irisan untuk kueri yang dijalankan pada klaster penskalaan konkurensi.

## **a** Note

Tampilan sistem dengan awalan SVCS memberikan detail tentang kueri pada kluster penskalaan utama dan konkurensi. Tampilan mirip dengan tabel dengan awalan STL kecuali bahwa tabel STL memberikan informasi hanya untuk kueri yang dijalankan di cluster utama.

SVCS\_UNLOAD\_LOG dapat dilihat oleh semua pengguna. Pengguna super dapat melihat semua baris; pengguna biasa hanya dapat melihat data mereka sendiri. Untuk informasi selengkapnya, lihat [Visibilitas data dalam tabel dan tampilan sistem.](#page-2351-0)

### Kolom tabel

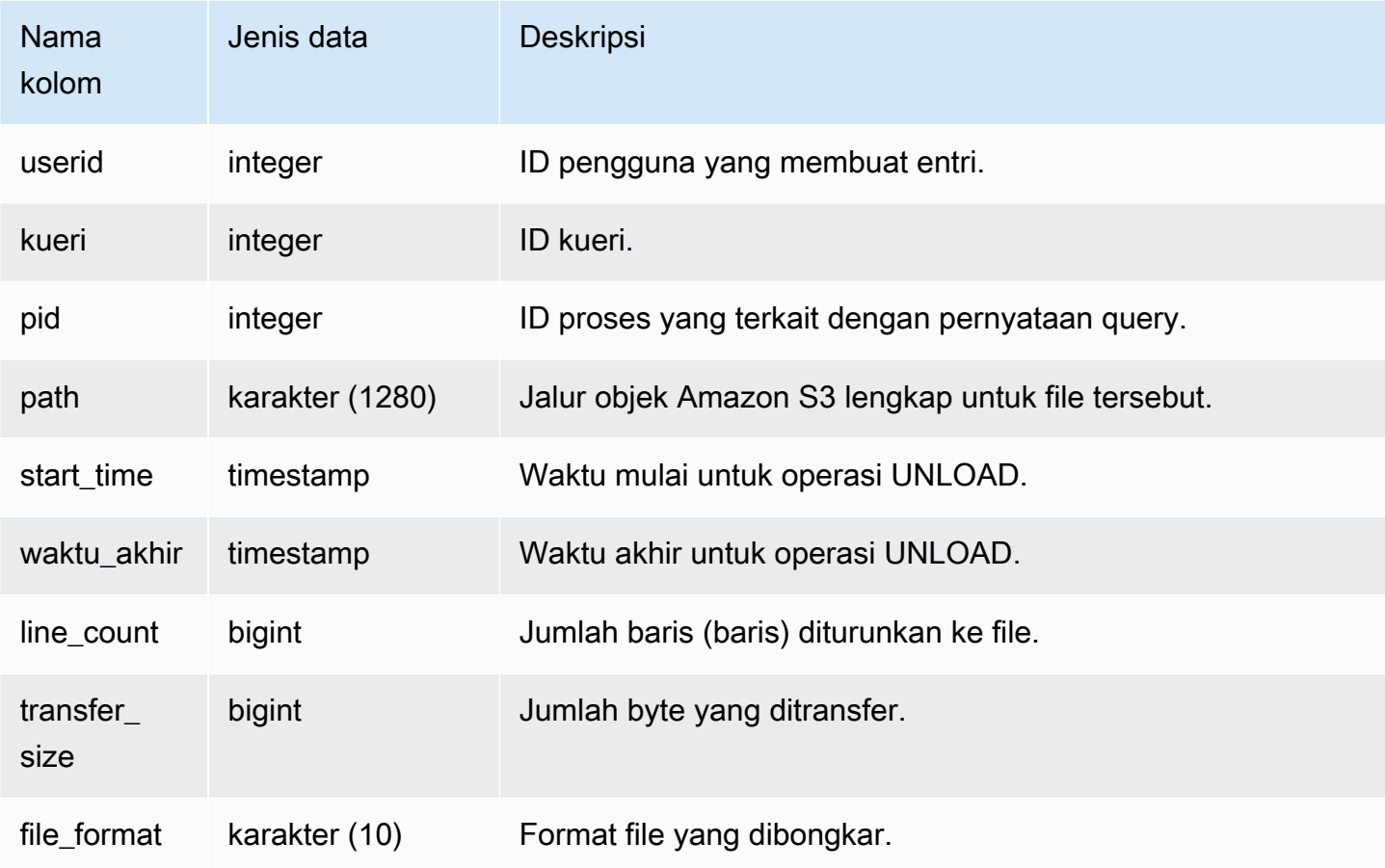

#### Contoh kueri

Untuk mendapatkan daftar file yang ditulis ke Amazon S3 dengan perintah UNLOAD, Anda dapat memanggil operasi daftar Amazon S3 setelah UNLOAD selesai; Namun, tergantung pada seberapa cepat Anda mengeluarkan panggilan, daftar mungkin tidak lengkap karena operasi daftar Amazon S3 pada akhirnya konsisten. Untuk segera mendapatkan daftar otoritatif yang lengkap, kueri SVCS\_UNLOAD\_LOG.

Kueri berikut mengembalikan nama jalur untuk file yang dibuat oleh UNLOAD untuk kueri terakhir yang diselesaikan:

```
select query, substring(path, 0,40) as path
from svcs_unload_log
where query = pq\_last\_query\_id()order by path;
```
Perintah ini mengembalikan output sampel berikut:

query | path ------+--------------------------------- 2320 | s3://my-bucket/venue0000\_part\_00 2320 | s3://my-bucket/venue0001\_part\_00 2320 | s3://my-bucket/venue0002\_part\_00 2320 | s3://my-bucket/venue0003\_part\_00 (4 rows)

# Tampilan SVL untuk cluster utama

Tampilan SVL adalah tampilan sistem di Amazon Redshift yang berisi referensi ke tabel STL dan log untuk informasi lebih rinci.

Tampilan ini memberikan akses yang lebih cepat dan lebih mudah ke data yang sering ditanyakan yang ditemukan di tabel tersebut.

### **a** Note

Tampilan SVL\_QUERY\_SUMMARY hanya berisi informasi tentang kueri yang dijalankan oleh Amazon Redshift, bukan utilitas dan perintah DDL lainnya. Untuk daftar lengkap dan informasi tentang semua pernyataan yang dijalankan oleh Amazon Redshift, termasuk perintah DDL dan utilitas, Anda dapat menanyakan tampilan SVL\_STATEMENTTEXT.

#### Topik

• [SVL\\_AUTO\\_WORKER\\_ACTION](#page-2792-0)

- **[SVL\\_KOMPILASI](#page-2794-0)**
- [SVL\\_DATASHARE\\_CHANGE\\_LOG](#page-2796-0)
- [SVL\\_DATASHARE\\_CROSS\\_REGION\\_USAGE](#page-2799-0)
- [SVL\\_DATASHARE\\_USAGE\\_CONSUMER](#page-2801-0)
- [SVL\\_DATASHARE\\_USAGE\\_PRODUCER](#page-2802-0)
- [SVL\\_FEDERATED\\_QUERY](#page-2804-0)
- [SVL\\_MULTI\\_STATEMENT\\_VIOLATIONS](#page-2805-0)
- [SVL\\_MV\\_REFRESH\\_STATUS](#page-2808-0)
- [SVL\\_QERROR](#page-2812-1)
- [SVL\\_QLOG](#page-2812-0)
- [SVL\\_QUERY\\_METRICS](#page-2815-0)
- [SVL\\_QUERY\\_METRICS\\_SUMMARY](#page-2817-0)
- [SVL\\_QUERY\\_QUEUE\\_INFO](#page-2819-0)
- [SVL\\_QUERY\\_REPORT](#page-2821-0)
- [SVL\\_QUERY\\_SUMMARY](#page-2825-0)
- [SVL\\_RESTORE\\_ALTER\\_TABLE\\_PROGRESS](#page-2828-0)
- [SVL\\_S3LIST](#page-2830-0)
- [SVL\\_S3LOG](#page-2831-0)
- [SVL\\_S3PARTISI](#page-2833-0)
- [SVL\\_S3PARTITION\\_SUMMARY](#page-2835-0)
- [SVL\\_S3QUERY](#page-2836-0)
- [SVL\\_S3QUERY\\_SUMMARY](#page-2840-0)
- [SVL\\_S3MENCOBA LAGI](#page-2844-0)
- [SVL\\_SPATIAL\\_MENYEDERHANAKAN](#page-2846-0)
- [SVL\\_SPECTRUM\\_SCAN\\_ERROR](#page-2847-0)
- [SVL\\_STATEMENTTEXT](#page-2850-0)
- [SVL\\_STORED\\_PROC\\_CALL](#page-2853-0)
- [SVL\\_STORED\\_PROC\\_MESSAGES](#page-2855-0)
- [SVL\\_TERMINATE](#page-2859-0)
- [SVL\\_UDF\\_LOG](#page-2860-0)
- [SVL\\_USER\\_INFO](#page-2863-0)
- [SVL\\_VACUUM\\_PERCENTAGE](#page-2864-0)

# <span id="page-2792-0"></span>SVL\_AUTO\_WORKER\_ACTION

Merekam tindakan otomatis yang diambil oleh Amazon Redshift pada tabel yang ditentukan untuk pengoptimalan otomatis.

SVL\_AUTO\_WORKER\_ACTION hanya terlihat oleh pengguna super. Untuk informasi selengkapnya, lihat [Visibilitas data dalam tabel dan tampilan sistem](#page-2351-0).

#### Kolom tabel

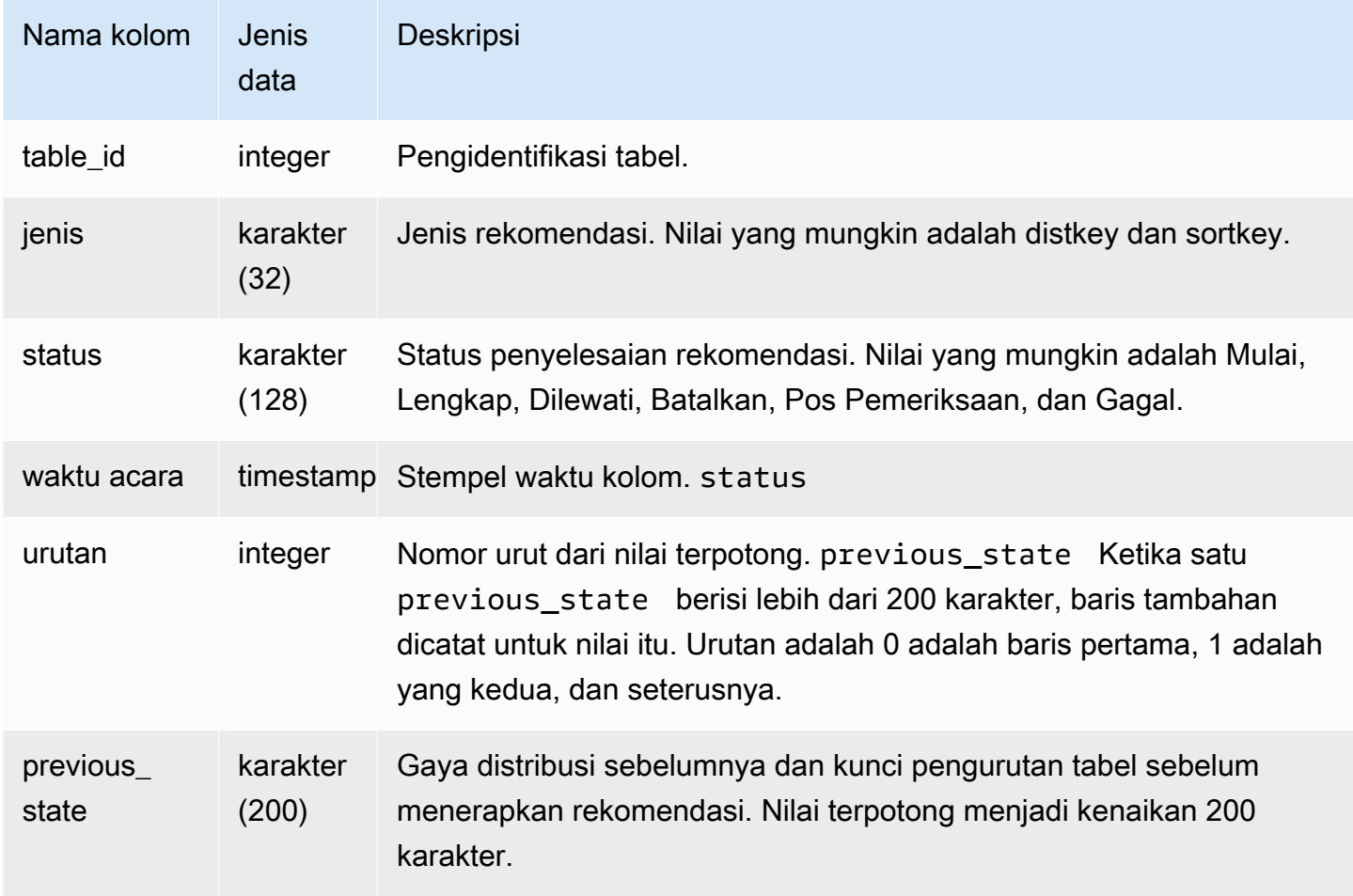

Beberapa contoh nilai status kolom adalah sebagai berikut:

• Dilompatkan:Tabel tidak ditemukan.

- Dilewati: Rekomendasi kosong.
- Dilewati: Terapkan rekomendasi sortkey dinonaktifkan.
- Lewati: Coba lagi melebihi batas maksimum untuk sebuah tabel.
- Dilewati: Kolom tabel telah berubah.
- Batalkan: Tabel ini bukan AUTO.
- Abort:Tabel ini baru saja dikonversi.
- Batalkan: Tabel ini melebihi ambang batas ukuran tabel.
- Batalkan: Tabel ini sudah menjadi gaya yang direkomendasikan.
- Pos pemeriksaan: kemajuan *21.9963%*.

Dalam contoh berikut, baris dalam hasil menunjukkan tindakan yang diambil oleh Amazon Redshift.

select table\_id, type, status, eventtime, sequence, previous\_state from SVL\_AUTO\_WORKER\_ACTION;

```
table_id | type | status | status | status | status | status | status | status | status | status | status | status | status | status | status | status | status | status | status | status | status | status | status | status
eventtime | sequence | previous_state
----------+---------+------------------------------------------------------
+----------------------------+----------+---------------- 
   118082 | sortkey | Start | 2020-08-22 
 19:42:20.727049 | 0 | 
   118078 | sortkey | Start | 2020-08-22 
 19:43:54.728819 | 0 | 
  118082 | sortkey | Start | 2020-08-22
 19:42:52.690264 | 0 | 
   118072 | sortkey | Start | 2020-08-22 
 19:44:14.793572 | 0 | 
   118082 | sortkey | Failed | 2020-08-22 
 19:42:20.728917 | 0 | 
   118078 | sortkey | Complete | 2020-08-22 
19:43:54.792705 | 0 | SORTKEY: None;
   118086 | sortkey | Complete | 2020-08-22 
19:42:00.72635 | 0 | SORTKEY: None;
   118082 | sortkey | Complete | 2020-08-22 
19:43:34.728144 | 0 | SORTKEY: None;
```

```
 118072 | sortkey | Skipped:Retry exceeds the maximum limit for a table. | 2020-08-22 
 19:44:46.706155 | 0 | 
  118086 | sortkey | Start | 2020-08-22 
 19:42:00.685255 | 0 | 
  118082 | sortkey | Start | 2020-08-22 
 19:43:34.69531 | 0 | 
  118072 | sortkey | Start | 2020-08-22 
 19:44:46.703331 | 0 | 
  118082 | sortkey | Checkpoint: progress 14.755079% | 2020-08-22 
 19:42:52.692828 | 0 | 
  118072 | sortkey | Failed | 2020-08-22 
 19:44:14.796071 | 0 | 
 116723 | sortkey | Abort:This table is not AUTO. | 2020-10-28
 05:12:58.479233 | 0 | 
  110203 | distkey | Abort:This table is not AUTO. | 2020-10-28 
 05:45:54.67259 | 0 |
```
## <span id="page-2794-0"></span>SVL\_KOMPILASI

Rekaman mengkompilasi waktu dan lokasi untuk setiap segmen kueri kueri.

SVL\_COMMPILE dapat dilihat oleh semua pengguna. Pengguna super dapat melihat semua baris; pengguna biasa hanya dapat melihat data mereka sendiri. Untuk informasi selengkapnya, lihat [Visibilitas data dalam tabel dan tampilan sistem.](#page-2351-0)

**a** Note

SVL\_COMMPILE hanya berisi kueri yang dijalankan pada cluster utama. Itu tidak berisi kueri yang dijalankan pada cluster penskalaan konkurensi. Untuk mengakses kueri yang dijalankan pada kluster penskalaan utama dan konkurensi, sebaiknya gunakan tampilan pemantauan SYS. [SYS\\_QUERY\\_HISTORY](#page-2515-0) Data dalam tampilan pemantauan SYS diformat agar lebih mudah digunakan dan dipahami.

Untuk informasi tentang SVCS\_COMMPILE, lihat. [SVCS\\_COMPILE](#page-2765-0)

#### Kolom tabel

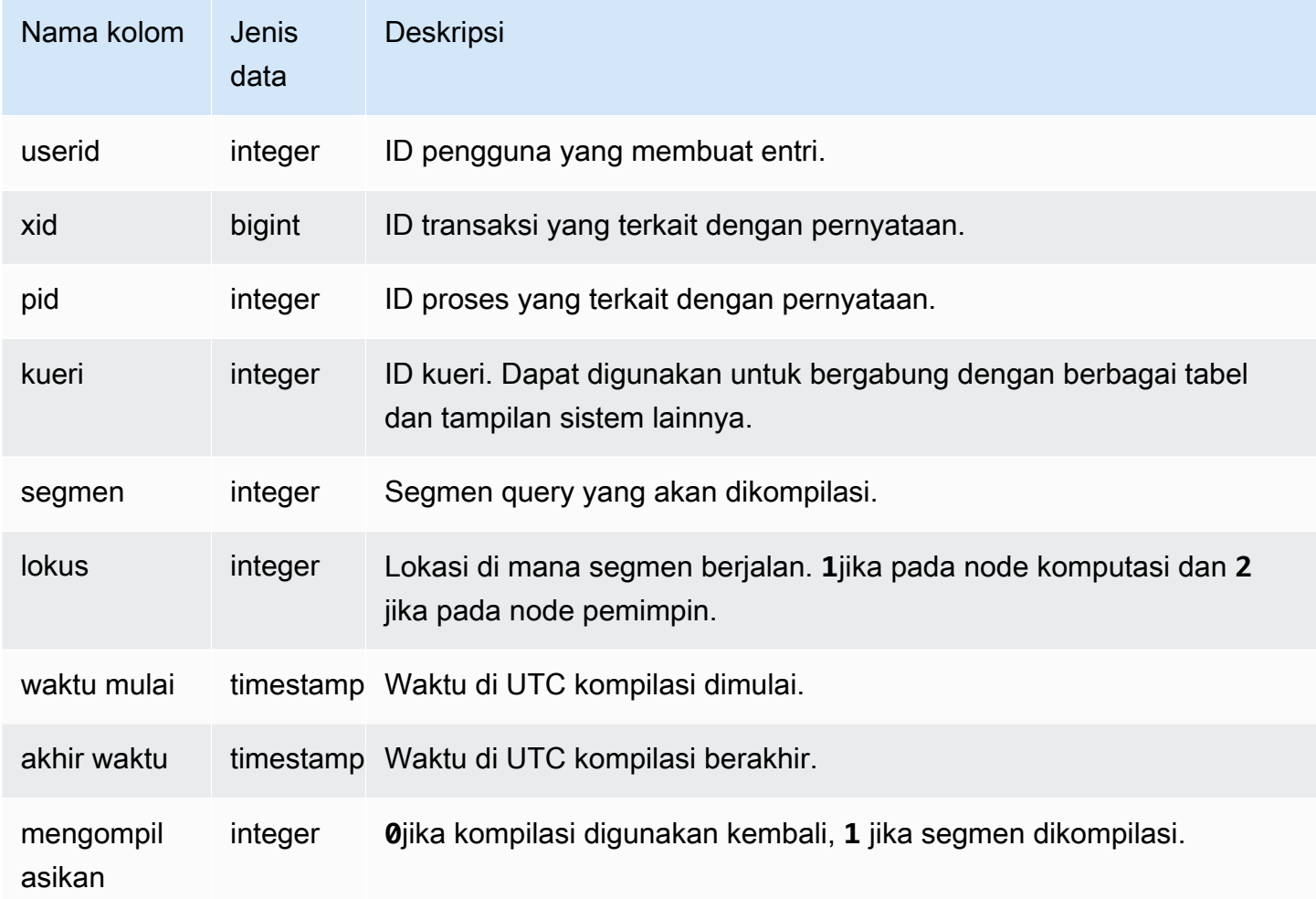

#### Kueri Sampel

Dalam contoh ini, kueri 35878 dan 35879 menjalankan pernyataan SQL yang sama. Kolom kompilasi untuk kueri 35878 ditampilkan 1 untuk empat segmen kueri, yang menunjukkan bahwa segmen dikompilasi. Kueri 35879 ditampilkan 0 di kolom kompilasi untuk setiap segmen, menunjukkan bahwa segmen tidak perlu dikompilasi lagi.

```
select userid, xid, pid, query, segment, locus, 
datediff(ms, starttime, endtime) as duration, compile 
from svl_compile 
where query = 35878 or query = 35879order by query, segment; 
  userid | xid | pid | query | segment | locus | duration | compile
```
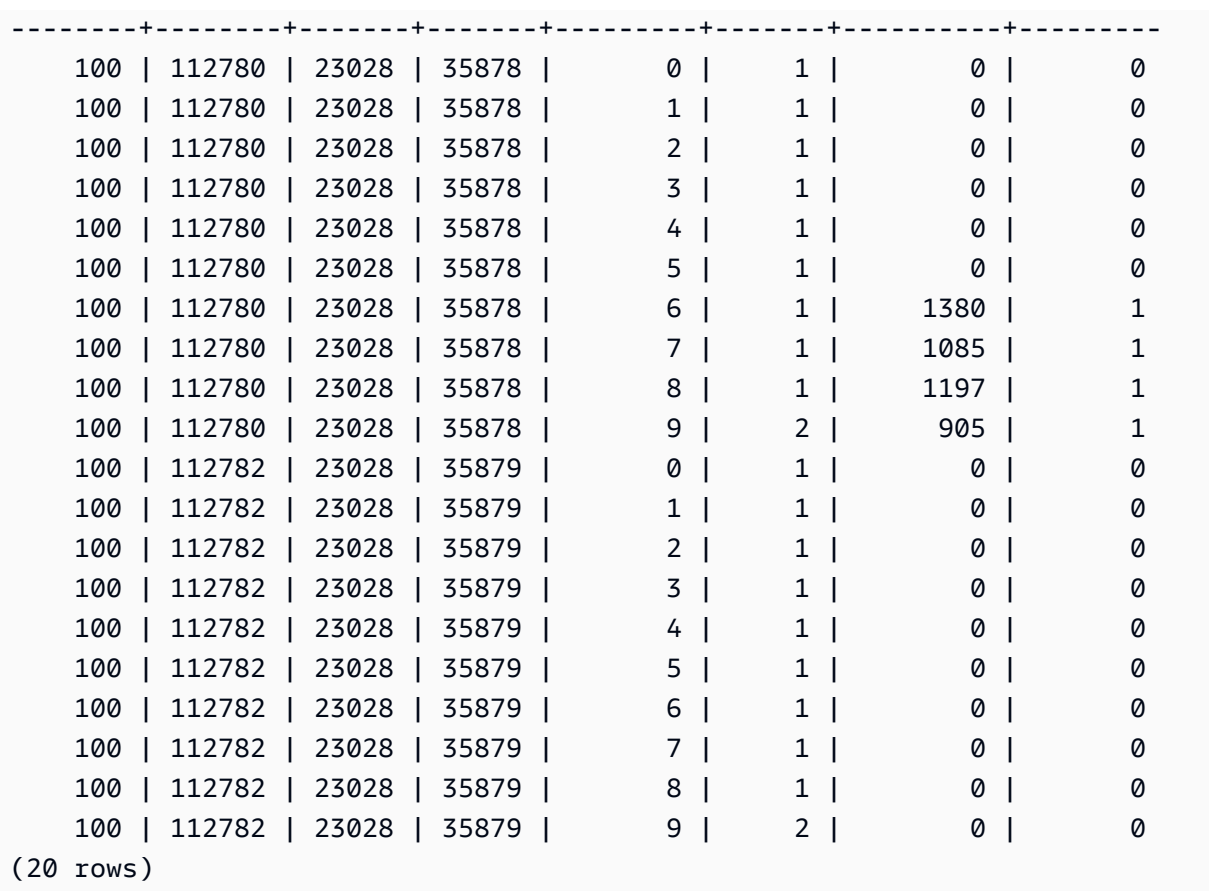

# <span id="page-2796-0"></span>SVL\_DATASHARE\_CHANGE\_LOG

Merekam tampilan konsolidasi untuk melacak perubahan pada datashares pada kluster produsen dan konsumen.

SVL\_DATASHARE\_CHANGE\_LOG terlihat oleh semua pengguna. Pengguna super dapat melihat semua baris; pengguna biasa hanya dapat melihat data mereka sendiri. Untuk informasi selengkapnya, lihat [Visibilitas data dalam tabel dan tampilan sistem.](#page-2351-0)

Beberapa atau semua data dalam tabel ini juga dapat ditemukan di tampilan [SYS\\_DATASHARE\\_CHANGE\\_LOG](#page-2475-0) pemantauan SYS. Data dalam tampilan pemantauan SYS diformat agar lebih mudah digunakan dan dipahami. Kami menyarankan Anda menggunakan tampilan pemantauan SYS untuk pertanyaan Anda.

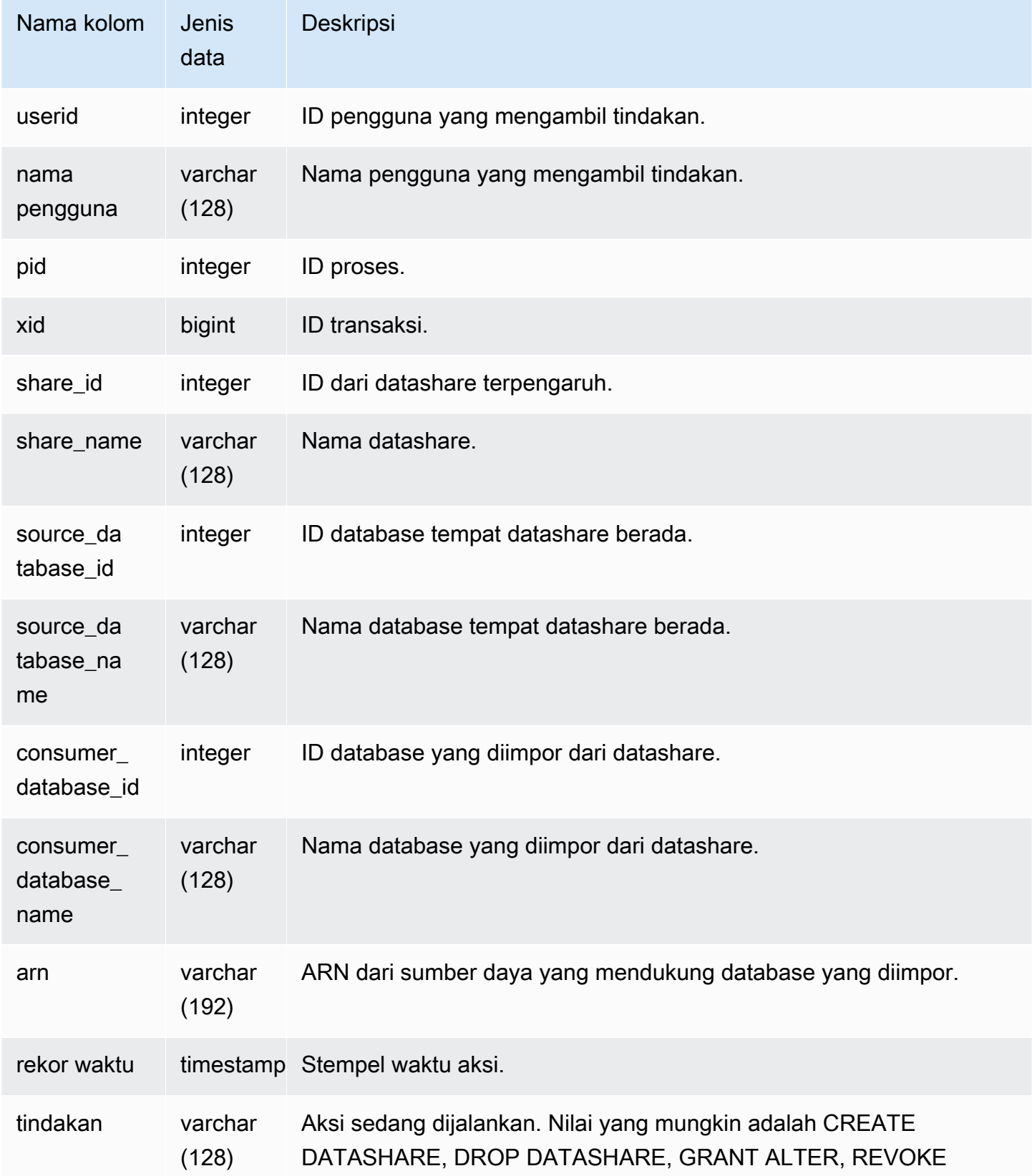

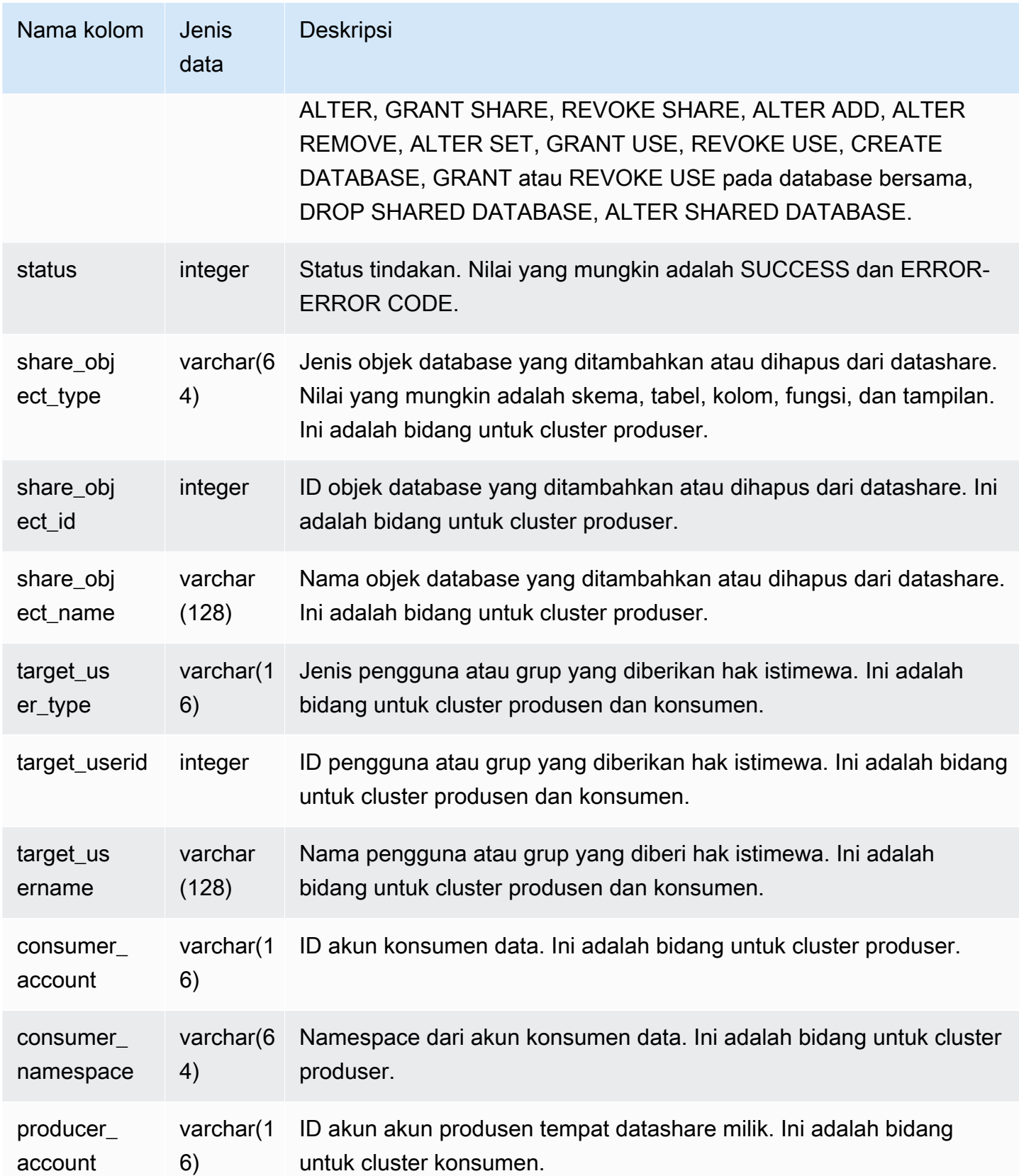

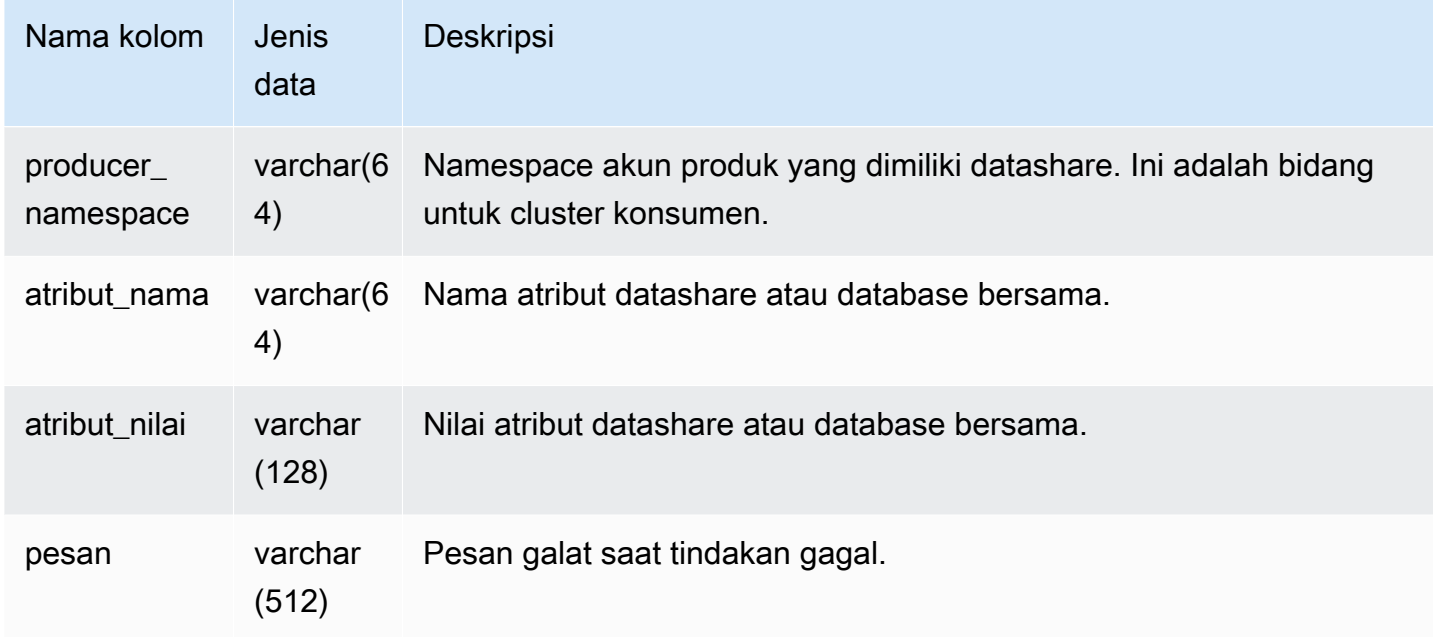

Contoh berikut menunjukkan tampilan SVL\_DATASHARE\_CHANGE\_LOG.

SELECT DISTINCT action FROM svl\_datashare\_change\_log WHERE share\_object\_name LIKE 'tickit%'; action ----------------------- "ALTER DATASHARE ADD"

# <span id="page-2799-0"></span>SVL\_DATASHARE\_CROSS\_REGION\_USAGE

Gunakan tampilan SVL\_DATASHARE\_CROSS\_REGION\_USAGE untuk mendapatkan ringkasan penggunaan data lintas wilayah yang ditransfer yang disebabkan oleh kueri pembagian data lintas wilayah. SVL\_DATASHARE\_CROSS\_REGION\_USAGE menggabungkan detail di tingkat segmen.

SVL\_DATASHARE\_CROSS\_REGION\_USAGE terlihat oleh semua pengguna. Pengguna super dapat melihat semua baris; pengguna biasa hanya dapat melihat data mereka sendiri. Untuk informasi selengkapnya, lihat [Visibilitas data dalam tabel dan tampilan sistem.](#page-2351-0)

Beberapa atau semua data dalam tabel ini juga dapat ditemukan di tampilan [SYS\\_DATASHARE\\_CROSS\\_REGION\\_USAGE](#page-2478-0) pemantauan SYS. Data dalam tampilan pemantauan

SYS diformat agar lebih mudah digunakan dan dipahami. Kami menyarankan Anda menggunakan tampilan pemantauan SYS untuk pertanyaan Anda.

Kolom tabel

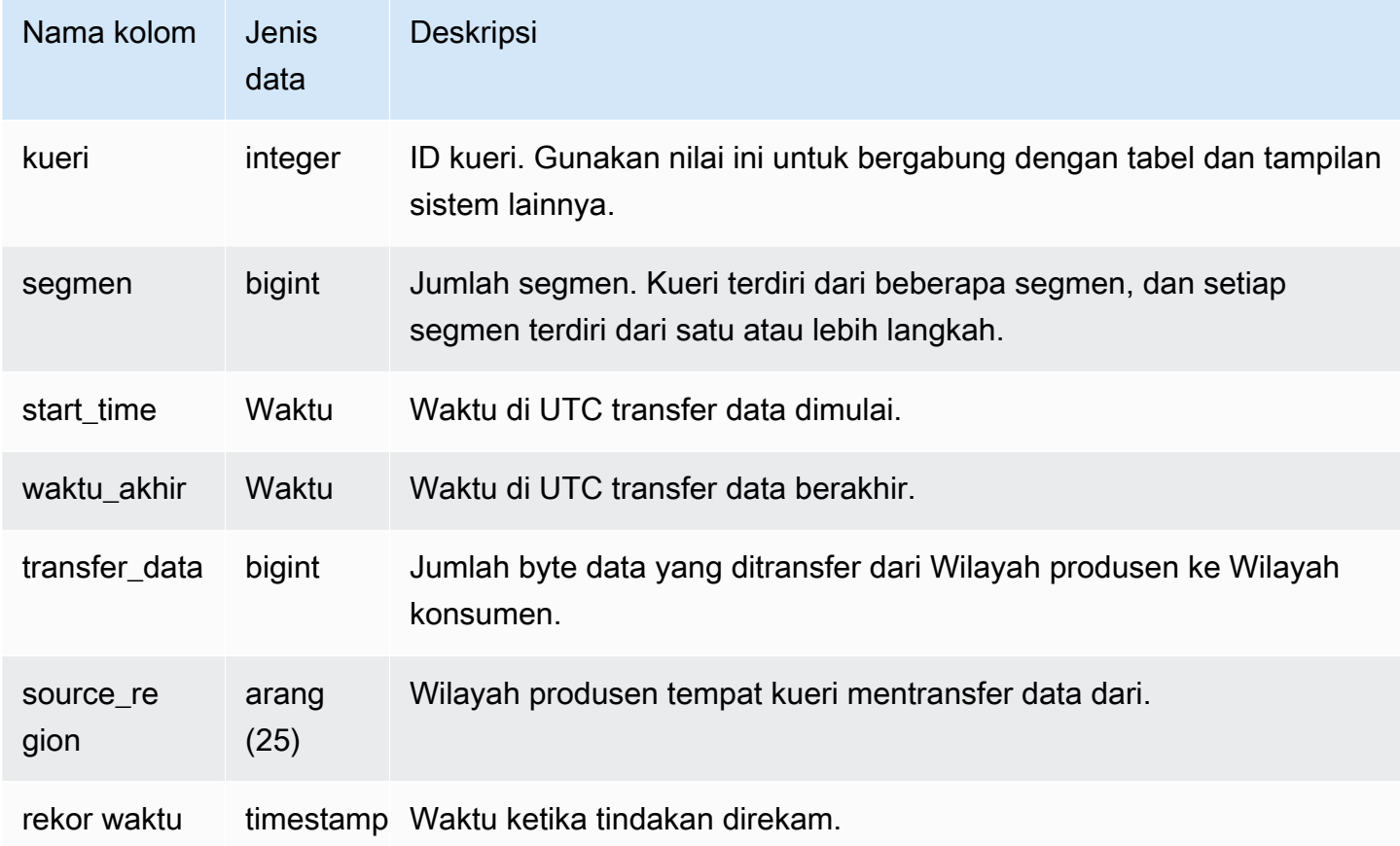

## Kueri Sampel

Contoh berikut menunjukkan tampilan SVL\_DATASHARE\_CROSS\_REGION\_USAGE.

SELECT query, segment, transferred\_data, source\_region from svl\_datashare\_cross\_region\_usage where query = pg\_last\_query\_id() order by query,segment; query | segment | transferred\_data | source\_region --------+---------+------------------+--------------- 200048 | 2 | 4194304 | us-west-1 200048 | 2 | 4194304 | us-east-2

# <span id="page-2801-0"></span>SVL\_DATASHARE\_USAGE\_CONSUMER

Mencatat aktivitas dan penggunaan datashares. Pandangan ini hanya relevan pada cluster konsumen.

SVL\_DATASHARE\_USAGE\_CONSUMER terlihat oleh semua pengguna. Pengguna super dapat melihat semua baris; pengguna biasa hanya dapat melihat data mereka sendiri. Untuk informasi selengkapnya, lihat [Visibilitas data dalam tabel dan tampilan sistem.](#page-2351-0)

Beberapa atau semua data dalam tabel ini juga dapat ditemukan di tampilan [SYS\\_DATASHARE\\_USAGE\\_CONSUMER](#page-2479-0) pemantauan SYS. Data dalam tampilan pemantauan SYS diformat agar lebih mudah digunakan dan dipahami. Kami menyarankan Anda menggunakan tampilan pemantauan SYS untuk pertanyaan Anda.

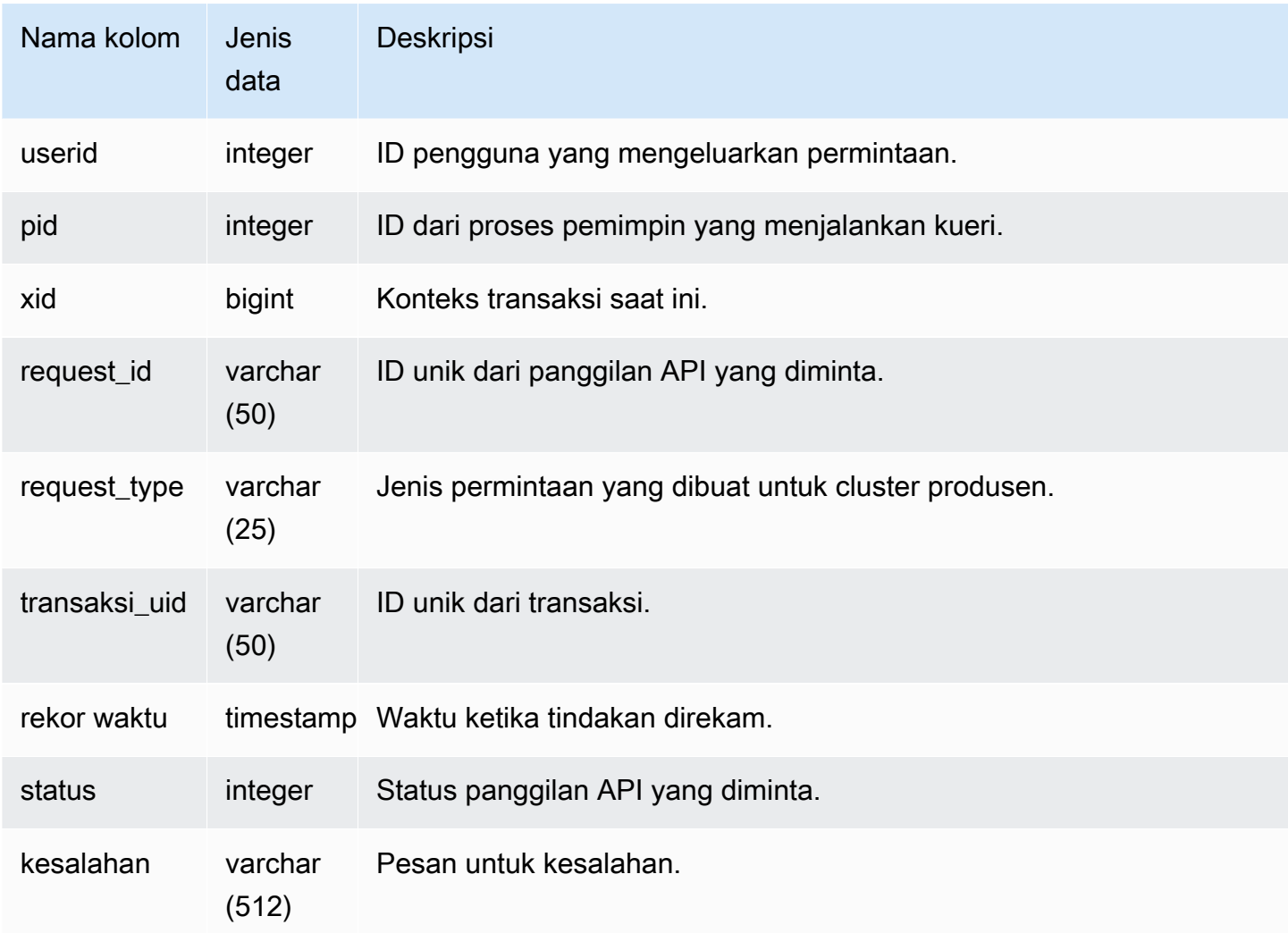

Contoh berikut menunjukkan tampilan SVL\_DATASHARE\_USAGE\_CONSUMER.

```
SELECT request_type, status, trim(error) AS error
FROM svl_datashare_usage_consumer 
   request_type | status | error
----------------+--------+-------- 
  "GET RELATION" | 0 |
```
# <span id="page-2802-0"></span>SVL\_DATASHARE\_USAGE\_PRODUCER

Mencatat aktivitas dan penggunaan datashares. Pandangan ini hanya relevan pada cluster produser.

SVL\_DATASHARE\_USAGE\_PRODUCER terlihat oleh semua pengguna. Pengguna super dapat melihat semua baris; pengguna biasa hanya dapat melihat data mereka sendiri. Untuk informasi selengkapnya, lihat [Visibilitas data dalam tabel dan tampilan sistem.](#page-2351-0)

Beberapa atau semua data dalam tabel ini juga dapat ditemukan di tampilan [SYS\\_DATASHARE\\_USAGE\\_PRODUCER](#page-2480-0) pemantauan SYS. Data dalam tampilan pemantauan SYS diformat agar lebih mudah digunakan dan dipahami. Kami menyarankan Anda menggunakan tampilan pemantauan SYS untuk pertanyaan Anda.

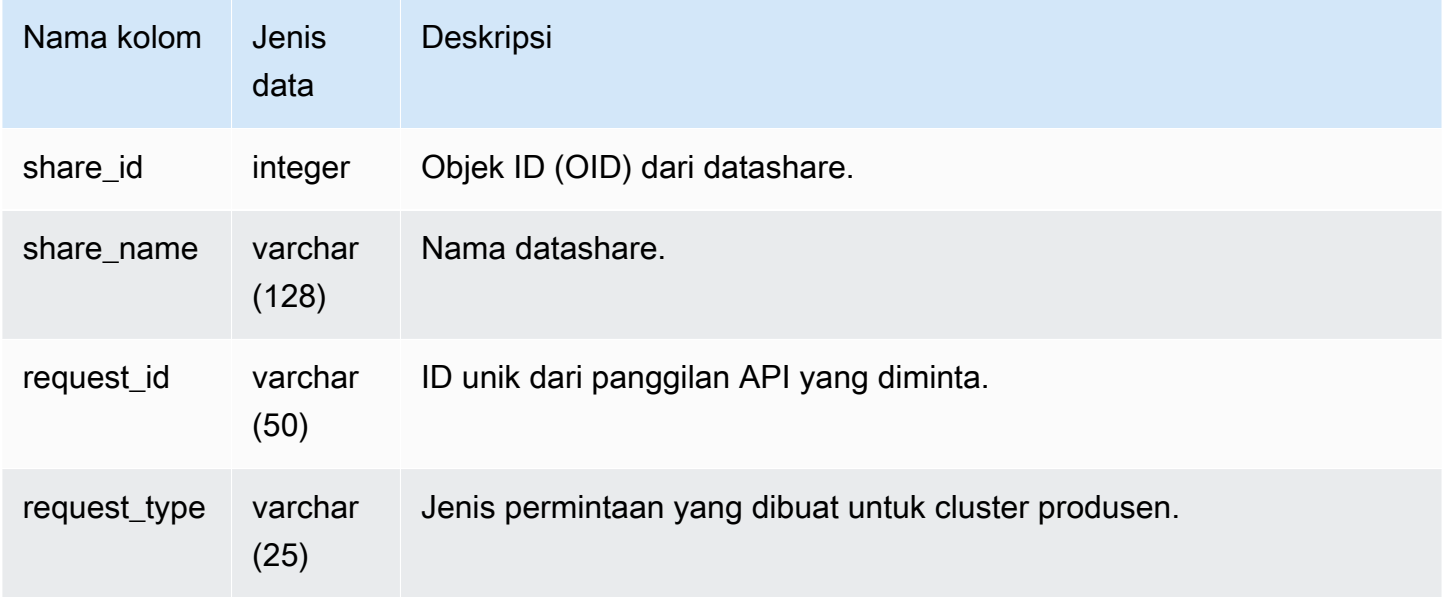

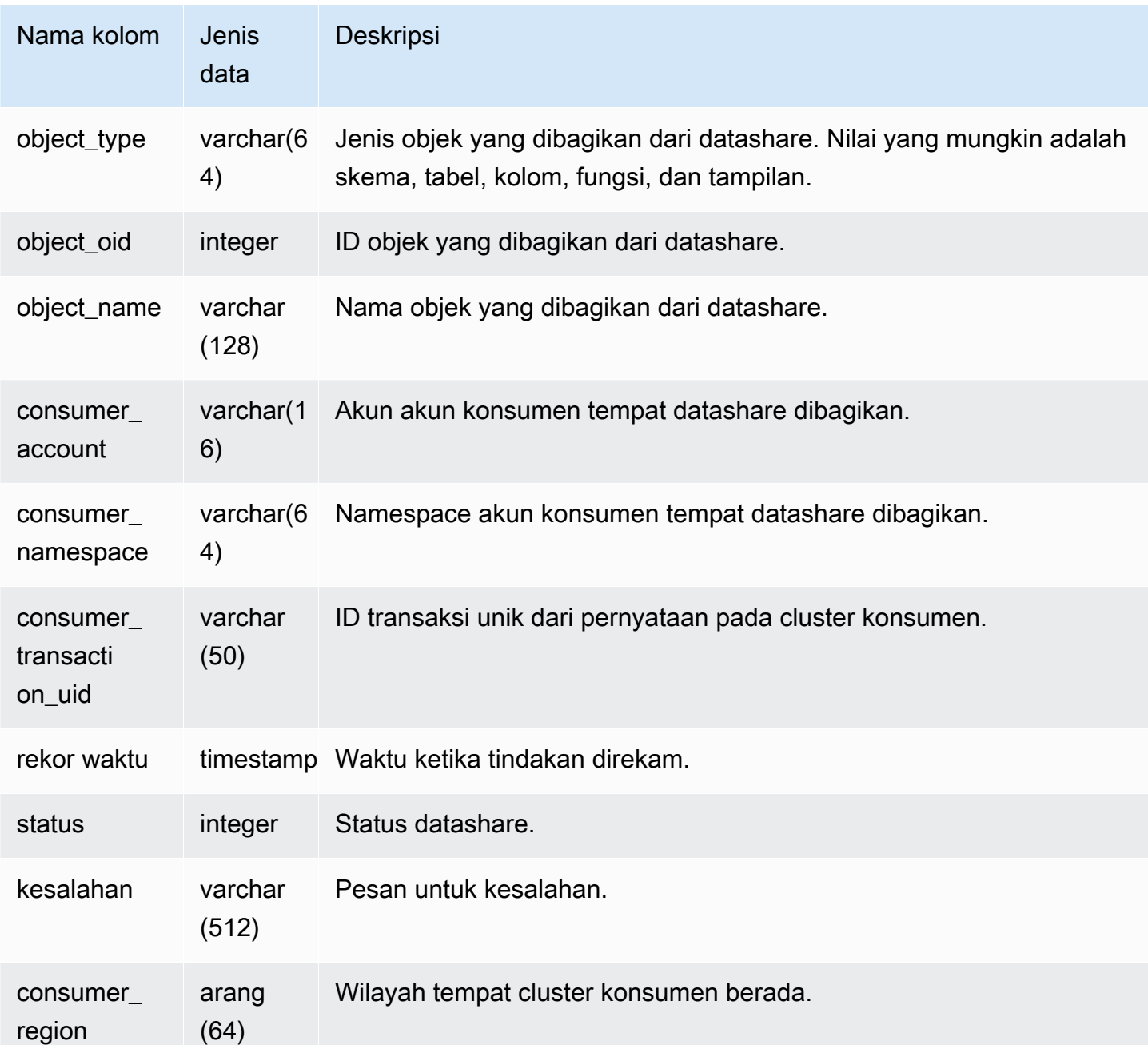

Contoh berikut menunjukkan tampilan SVL\_DATASHARE\_USAGE\_PRODUCER.

```
SELECT DISTINCT request_type
FROM svl_datashare_usage_producer 
WHERE object_name LIKE 'tickit%';
```

```
 request_type
```
 ------------------ "GET RELATION"

# <span id="page-2804-0"></span>SVL\_FEDERATED\_QUERY

Gunakan tampilan SVL\_FEDERATED\_QUERY untuk melihat informasi tentang panggilan kueri gabungan.

SVL\_FEDERATED\_QUERY terlihat oleh semua pengguna. Pengguna super dapat melihat semua baris; pengguna biasa hanya dapat melihat data mereka sendiri. Untuk informasi selengkapnya, lihat [Visibilitas data dalam tabel dan tampilan sistem.](#page-2351-0)

Beberapa atau semua data dalam tabel ini juga dapat ditemukan di tampilan [SYS\\_EXTERNAL\\_QUERY\\_DETAIL](#page-2482-0) pemantauan SYS. Data dalam tampilan pemantauan SYS diformat agar lebih mudah digunakan dan dipahami. Kami menyarankan Anda menggunakan tampilan pemantauan SYS untuk pertanyaan Anda.

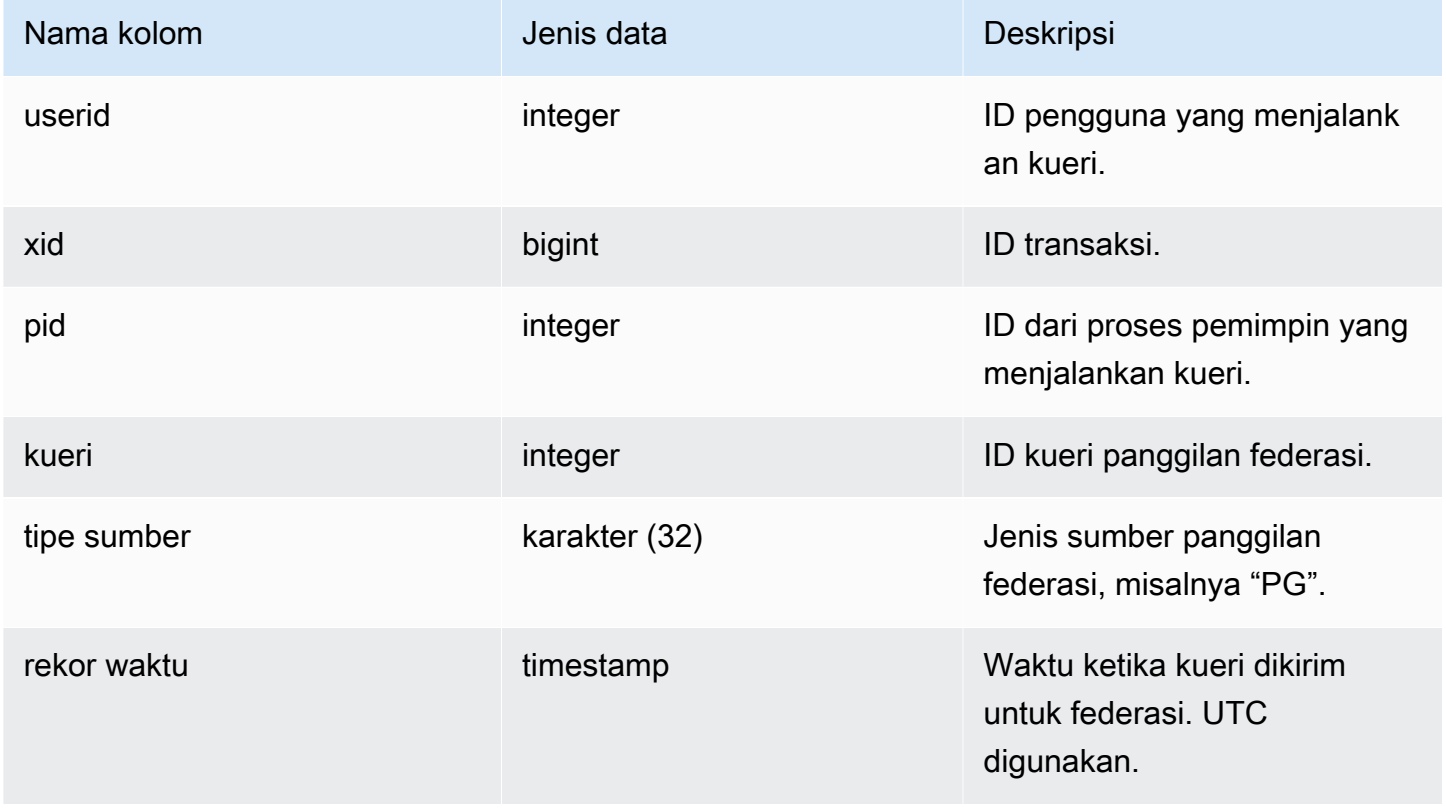

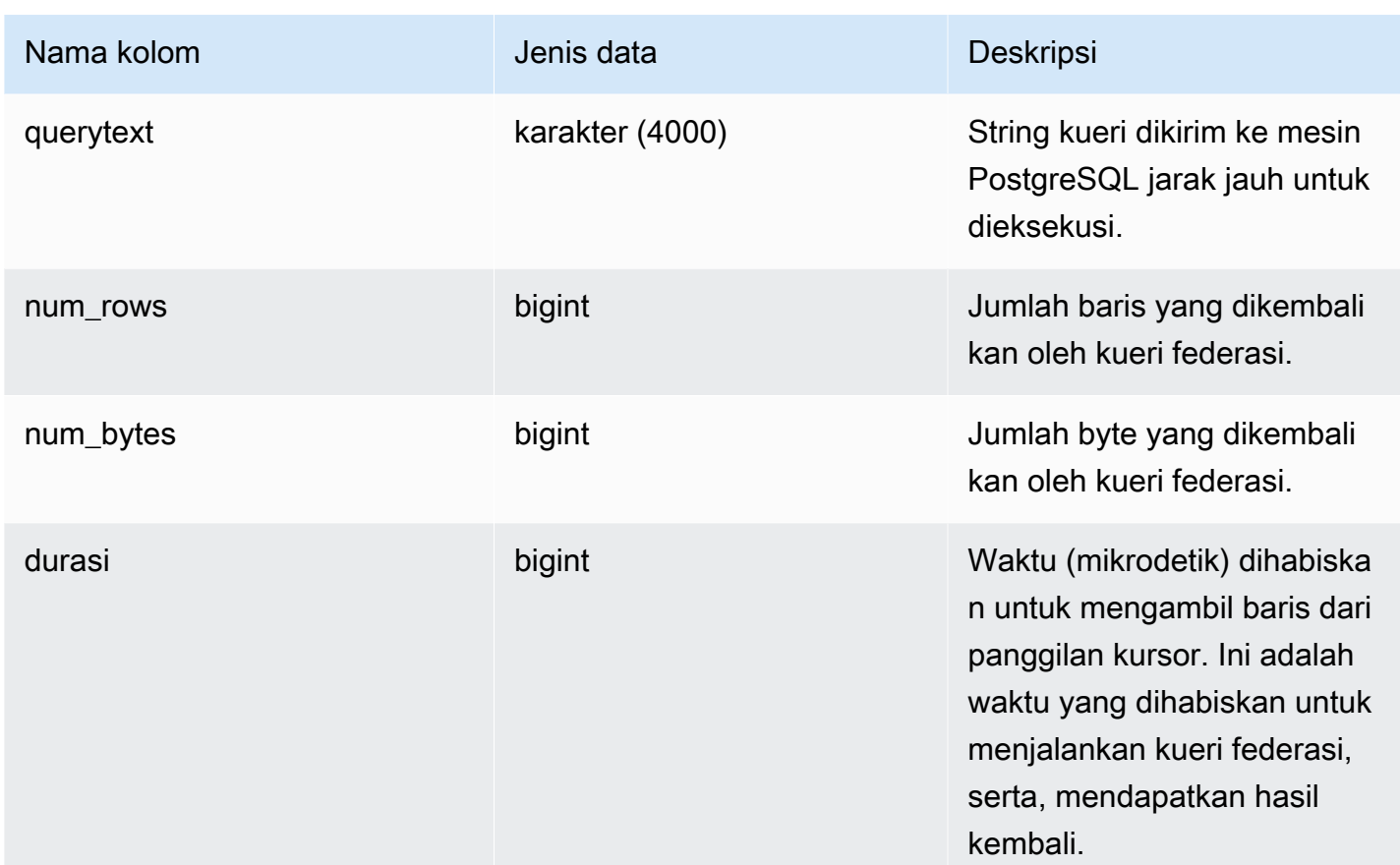

Untuk menampilkan informasi tentang panggilan kueri federasi, jalankan kueri berikut.

```
select query, trim(sourcetype) as type, recordtime, trim(querytext) as "PG Subquery" 
 from svl_federated_query where query = 4292; 
query | type | recordtime | pg subquery | pg subquery
-------+------+----------------------------
+--------------------------------------------------------------- 
  4292 | PG | 2020-03-27 04:29:58.485126 | SELECT "level" FROM functional.employees 
 WHERE ("level" >= 6)
(1 row)
```
# <span id="page-2805-0"></span>SVL\_MULTI\_STATEMENT\_VIOLATIONS

Gunakan tampilan SVL\_MULTI\_STATEMENT\_VIOLATIONS untuk mendapatkan catatan lengkap dari semua perintah SQL yang dijalankan pada sistem yang melanggar pembatasan blok transaksi. Pelanggaran terjadi ketika Anda menjalankan salah satu perintah SQL berikut yang dibatasi Amazon Redshift di dalam blok transaksi atau permintaan multi-pernyataan:

- [BUAT BASIS DATA](#page-1277-0)
- [DROP DATABASE](#page-1474-0)
- [UBAH TABEL TAMBAHKAN](#page-1139-0)
- [CREATE EXTERNAL TABLE](#page-1317-0)
- JATUHKAN TABEL EKSTERNAL
- GANTI NAMA TABEL EKSTERNAL
- MENGUBAH TABEL EKSTERNAL
- BUAT TABLESPACE
- JATUHKAN TABLESPACE
- [BUAT PUSTAKA](#page-1358-0)
- [DROP PERPUSTAKAAN](#page-1483-0)
- MEMBANGUN KEMBALI KUCING
- INDEXCAT
- MENGINDEKS ULANG BASIS DATA
- [VAKUM](#page-1731-0)
- [HIBAH](#page-1514-0)
- **[MENYONTEK](#page-1173-0)**

# **a** Note

Jika ada entri dalam tampilan ini, maka ubah aplikasi dan skrip SQL yang sesuai. Sebaiknya ubah kode aplikasi Anda untuk memindahkan penggunaan perintah SQL terbatas ini di luar blok transaksi. Jika Anda membutuhkan bantuan lebih lanjut, hubungi AWS Support.

SVL\_MULTI\_STATEMENT\_VIOLATIONS terlihat oleh semua pengguna. Pengguna super dapat melihat semua baris; pengguna biasa hanya dapat melihat data mereka sendiri. Untuk informasi selengkapnya, lihat [Visibilitas data dalam tabel dan tampilan sistem.](#page-2351-0)

Beberapa atau semua data dalam tabel ini juga dapat ditemukan di tampilan [SYS\\_QUERY\\_HISTORY](#page-2515-0) pemantauan SYS. Data dalam tampilan pemantauan SYS diformat agar lebih mudah digunakan dan

dipahami. Kami menyarankan Anda menggunakan tampilan pemantauan SYS untuk pertanyaan Anda.

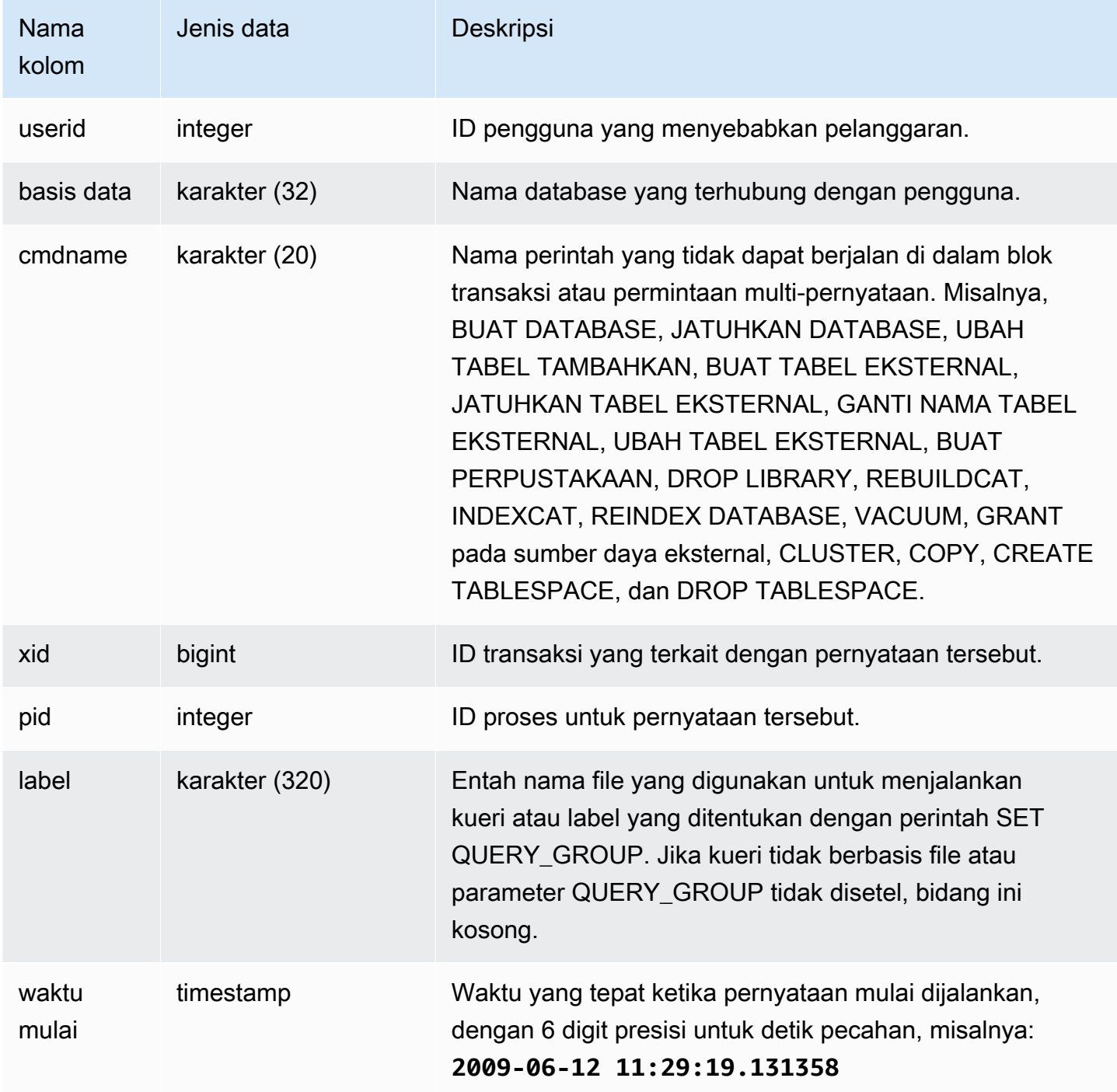
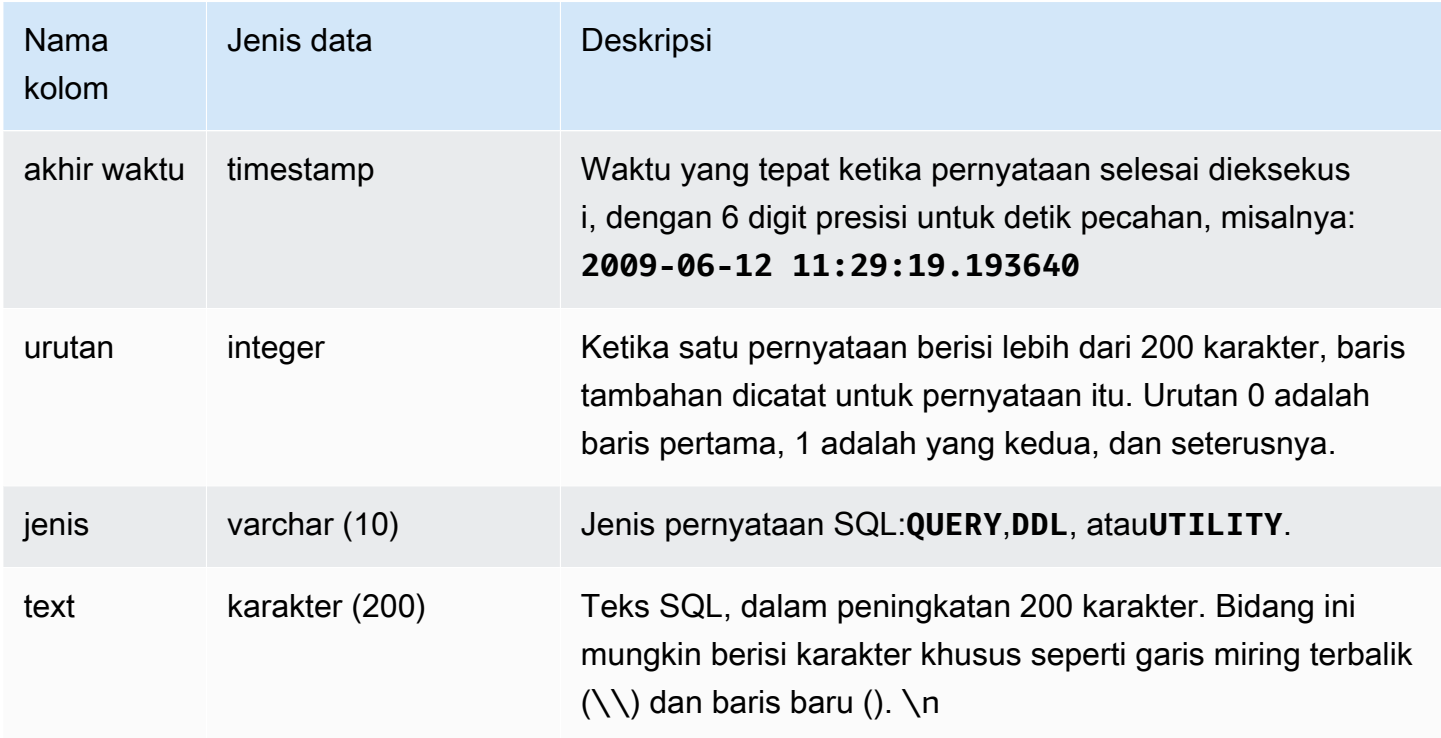

Query berikut mengembalikan beberapa pernyataan yang memiliki pelanggaran.

```
select * from svl_multi_statement_violations order by starttime asc;
userid | database | cmdname | xid | pid | label | starttime | endtime | sequence | type 
  | text
==============================================================================================================================
1 | dev | CREATE DATABASE | 1034 | 5729 |label1 | ********* | ******* | 0 | DDL | 
  create table c(b int);
1 | dev | CREATE DATABASE | 1034 | 5729 |label1 | ********* | ******* | 0 | UTILITY | 
  create database b;
1 | dev | CREATE DATABASE | 1034 | 5729 |label1 | ********* | ******* | 0 | UTILITY | 
  COMMIT
...
```
## SVL\_MV\_REFRESH\_STATUS

Tampilan SVL\_MV\_REFRESH\_STATUS berisi baris untuk aktivitas penyegaran tampilan terwujud.

Untuk informasi lebih lanjut tentang tampilan terwujud, liha[tMembuat tampilan terwujud di Amazon](#page-342-0)  [Redshift.](#page-342-0)

SVL\_MV\_REFRESH\_STATUS dapat dilihat oleh semua pengguna. Pengguna super dapat melihat semua baris; pengguna biasa hanya dapat melihat data mereka sendiri. Untuk informasi selengkapnya, lihat [Visibilitas data dalam tabel dan tampilan sistem.](#page-2351-0)

Beberapa atau semua data dalam tabel ini juga dapat ditemukan di tampilan [SYS\\_MV\\_REFRESH\\_HISTORY](#page-2500-0) pemantauan SYS. Data dalam tampilan pemantauan SYS diformat agar lebih mudah digunakan dan dipahami. Kami menyarankan Anda menggunakan tampilan pemantauan SYS untuk pertanyaan Anda.

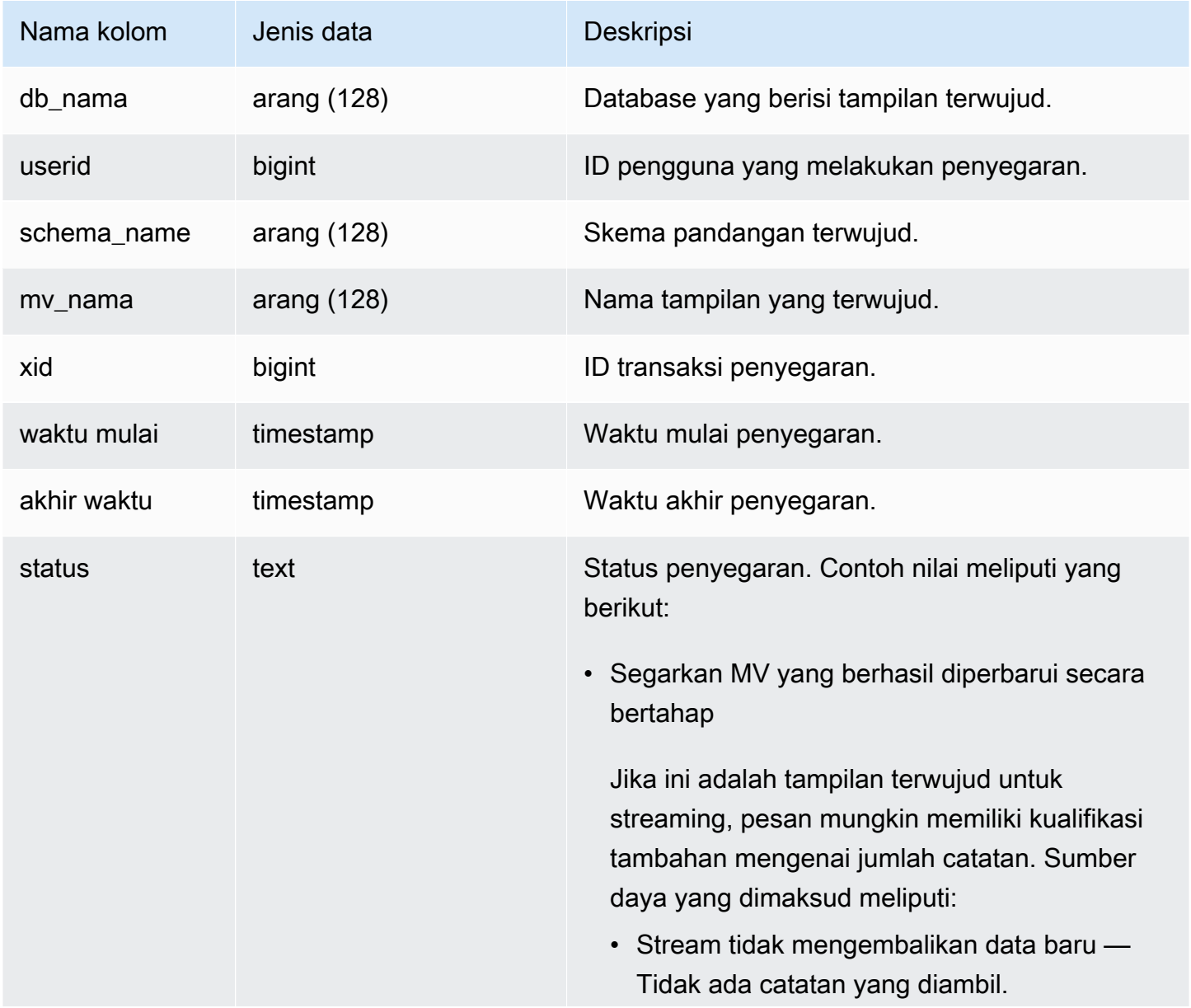

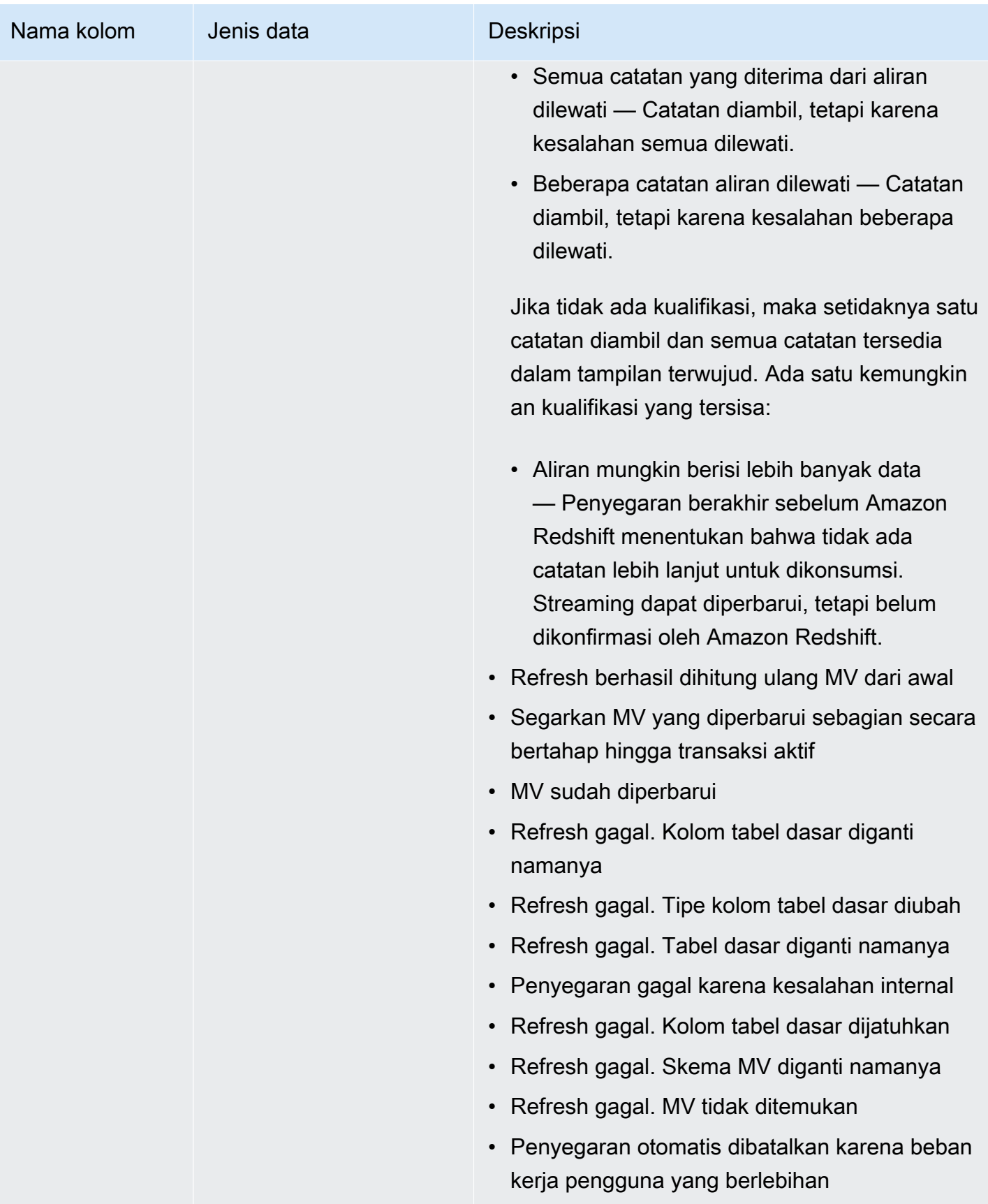

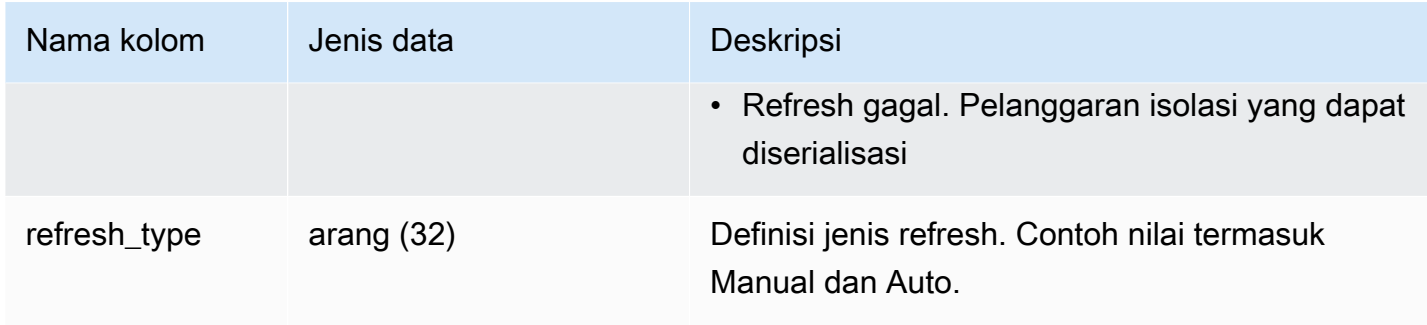

Untuk melihat status penyegaran tampilan terwujud, jalankan kueri berikut.

select \* from svl\_mv\_refresh\_status;

Query ini mengembalikan output sampel berikut:

```
db_name | userid | schema | name | xid | starttime | |
endtime       |             status               |
 refresh_type
---------+--------+-----------+---------+-------+----------------------------
+----------------------------+-----------------------------------------------------
+----------------- 
 dev | 169 | mv_schema | mv_test | 6640 | 2020-02-14 02:26:53.497935 | 
 2020-02-14 02:26:53.556156 | Refresh successfully recomputed MV from scratch | 
 Manual 
 dev | 166 | mv_schema | mv_test | 6517 | 2020-02-14 02:26:39.287438 | 
 2020-02-14 02:26:39.349539 | Refresh successfully updated MV incrementally | 
 Auto 
 dev | 162 | mv_schema | mv_test | 6388 | 2020-02-14 02:26:27.863426 | 
 2020-02-14 02:26:27.918307 | Refresh successfully recomputed MV from scratch | 
 Manual 
 dev | 161 | mv_schema | mv_test | 6323 | 2020-02-14 02:26:20.020717 | 
 2020-02-14 02:26:20.080002 | Refresh successfully updated MV incrementally | 
 Auto 
 dev | 161 | mv_schema | mv_test | 6301 | 2020-02-14 02:26:05.796146 | 
 2020-02-14 02:26:07.853986 | Refresh successfully recomputed MV from scratch | 
 Manual 
 dev | 153 | mv_schema | mv_test | 6024 | 2020-02-14 02:25:18.762335 | 
 2020-02-14 02:25:20.043462 | MV was already updated | 
 Manual
```
 dev | 143 | mv\_schema | mv\_test | 5557 | 2020-02-14 02:24:23.100601 | 2020-02-14 02:24:23.100633 | MV was already updated | Manual dev | 141 | mv\_schema | mv\_test | 5447 | 2020-02-14 02:23:54.102837 | 2020-02-14 02:24:00.310166 | Refresh successfully updated MV incrementally | Auto dev | 1 | mv\_schema | mv\_test | 5329 | 2020-02-14 02:22:26.328481 | 2020-02-14 02:22:28.369217 | Refresh successfully recomputed MV from scratch | Auto dev | 138 | mv\_schema | mv\_test | 5290 | 2020-02-14 02:21:56.885093 | 2020-02-14 02:21:56.885098 | Refresh failed. MV was not found | Manual

# SVL\_QERROR

Tampilan SVL\_QERROR tidak digunakan lagi.

# <span id="page-2812-0"></span>SVL\_QLOG

Tampilan SVL\_QLOG berisi log dari semua kueri yang dijalankan terhadap database.

Amazon Redshift membuat tampilan SVL\_QLOG sebagai subset informasi yang dapat dibaca dari tabel. [KUERI STL\\_](#page-2641-0) Gunakan tabel ini untuk menemukan ID kueri untuk kueri yang baru saja dijalankan atau untuk melihat berapa lama waktu yang dibutuhkan kueri untuk diselesaikan.

SVL\_QLOG dapat dilihat oleh semua pengguna. Pengguna super dapat melihat semua baris; pengguna biasa hanya dapat melihat data mereka sendiri. Untuk informasi selengkapnya, lihat [Visibilitas data dalam tabel dan tampilan sistem.](#page-2351-0)

Beberapa atau semua data dalam tabel ini juga dapat ditemukan di tampilan [SYS\\_QUERY\\_HISTORY](#page-2515-0) pemantauan SYS. Data dalam tampilan pemantauan SYS diformat agar lebih mudah digunakan dan dipahami. Kami menyarankan Anda menggunakan tampilan pemantauan SYS untuk pertanyaan Anda.

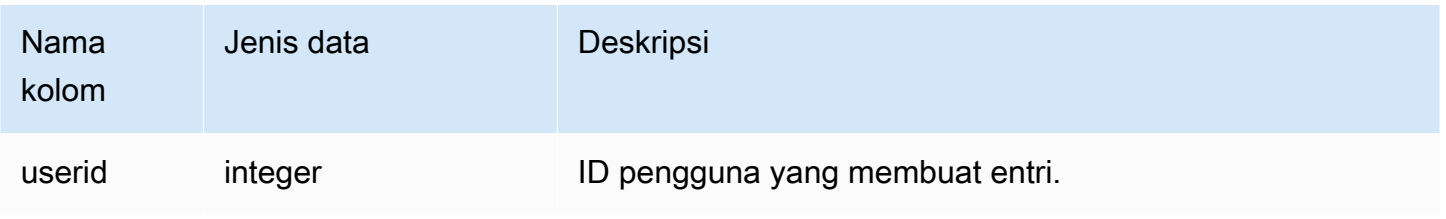

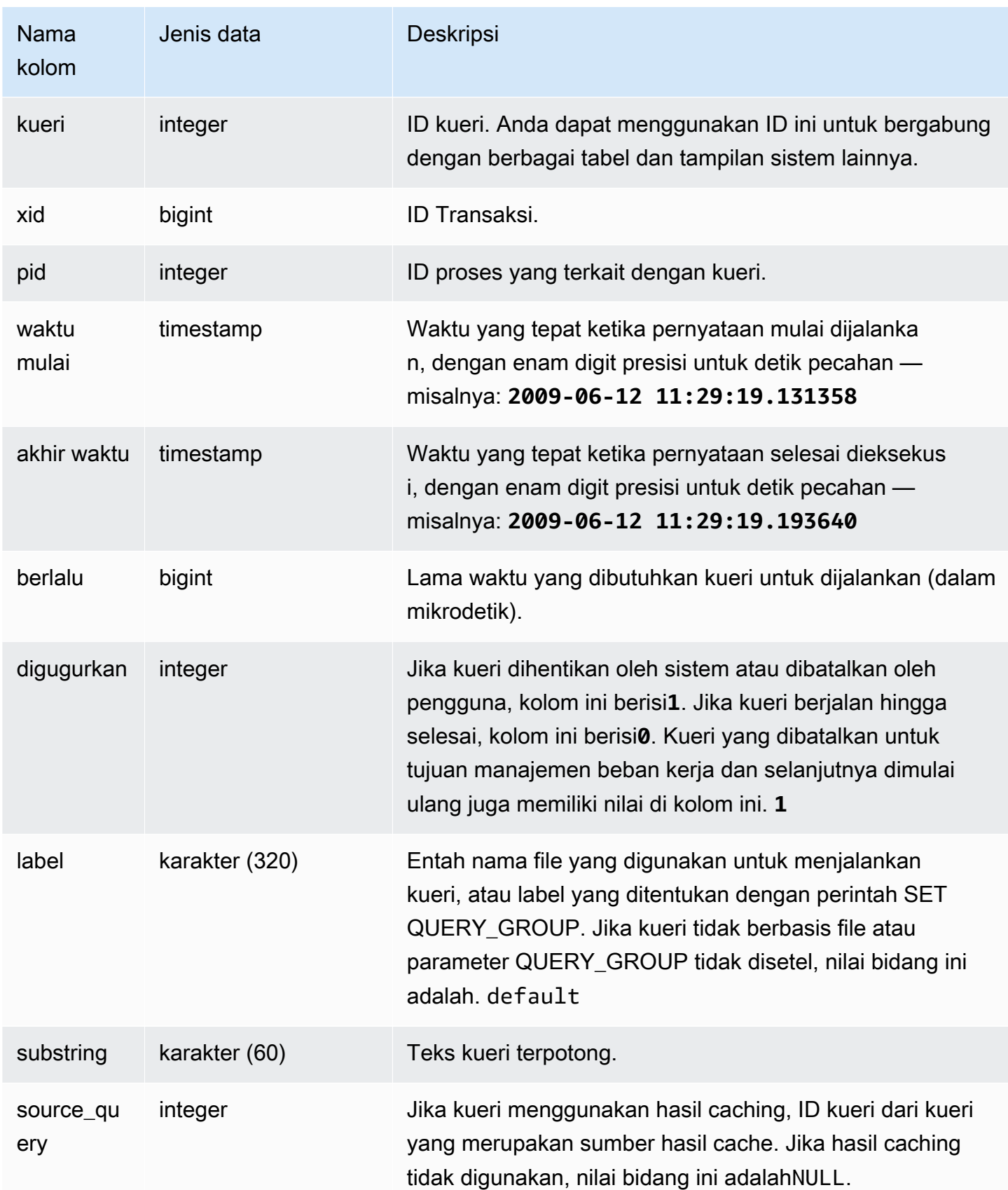

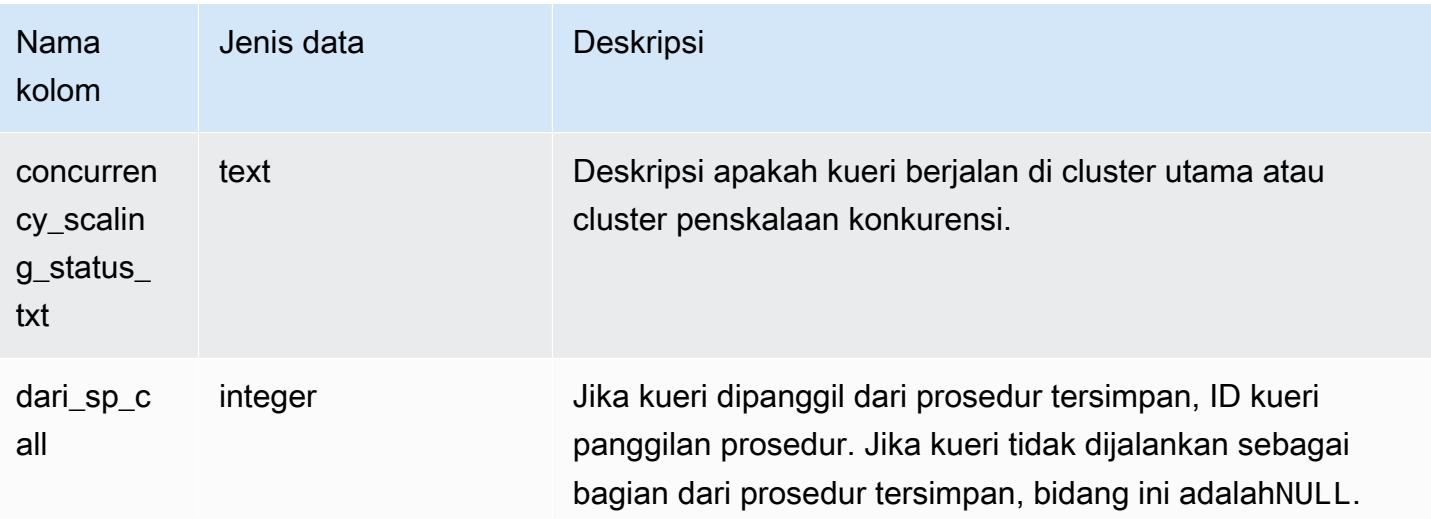

Kueri Sampel

Contoh berikut mengembalikan ID query, waktu eksekusi, dan teks query terpotong untuk lima query database terbaru yang dijalankan oleh pengguna dengan. userid =  $100$ 

```
select query, pid, elapsed, substring from svl_qlog
where userid = 100
order by starttime desc
limit 5; 
query | pid | elapsed | substring
--------+-------+----------+----------------------------------------------- 
 187752 | 18921 | 18465685 | select query, elapsed, substring from svl_... 
 204168 | 5117 | 59603 | insert into testtable values (100); 
 187561 | 17046 | 1003052 | select * from pg_table_def where tablename... 
 187549 | 17046 | 1108584 | select * from STV_WLM_SERVICE_CLASS_CONFIG 
 187468 | 17046 | 5670661 | select * from pg_table_def where schemaname...
(5 rows)
```
Contoh berikut mengembalikan nama script SQL (LABEL kolom) dan waktu berlalu untuk query yang dibatalkan (): **aborted=1**

```
select query, elapsed, trim(label) querylabel
from svl_qlog where aborted=1; 
 query | elapsed | querylabel
-------+----------+------------------------- 
     16 | 6935292 | alltickittablesjoin.sql
```
(1 row)

# SVL\_QUERY\_METRICS

Tampilan SVL\_QUERY\_METRICS menunjukkan metrik untuk kueri yang diselesaikan. Pandangan ini berasal dari tabel [STL\\_QUERY\\_METRICS](#page-2645-0) sistem. Gunakan nilai dalam tampilan ini sebagai bantuan untuk menentukan nilai ambang batas untuk mendefinisikan aturan pemantauan kueri. Untuk informasi selengkapnya, lihat [Aturan pemantauan kueri WLM.](#page-883-0)

SVL\_QUERY\_METRICS dapat dilihat oleh semua pengguna. Pengguna super dapat melihat semua baris; pengguna biasa hanya dapat melihat data mereka sendiri. Untuk informasi selengkapnya, lihat [Visibilitas data dalam tabel dan tampilan sistem.](#page-2351-0)

Beberapa atau semua data dalam tabel ini juga dapat ditemukan di tampilan [SYS\\_QUERY\\_DETAIL](#page-2509-0) pemantauan SYS. Data dalam tampilan pemantauan SYS diformat agar lebih mudah digunakan dan dipahami. Kami menyarankan Anda menggunakan tampilan pemantauan SYS untuk pertanyaan Anda.

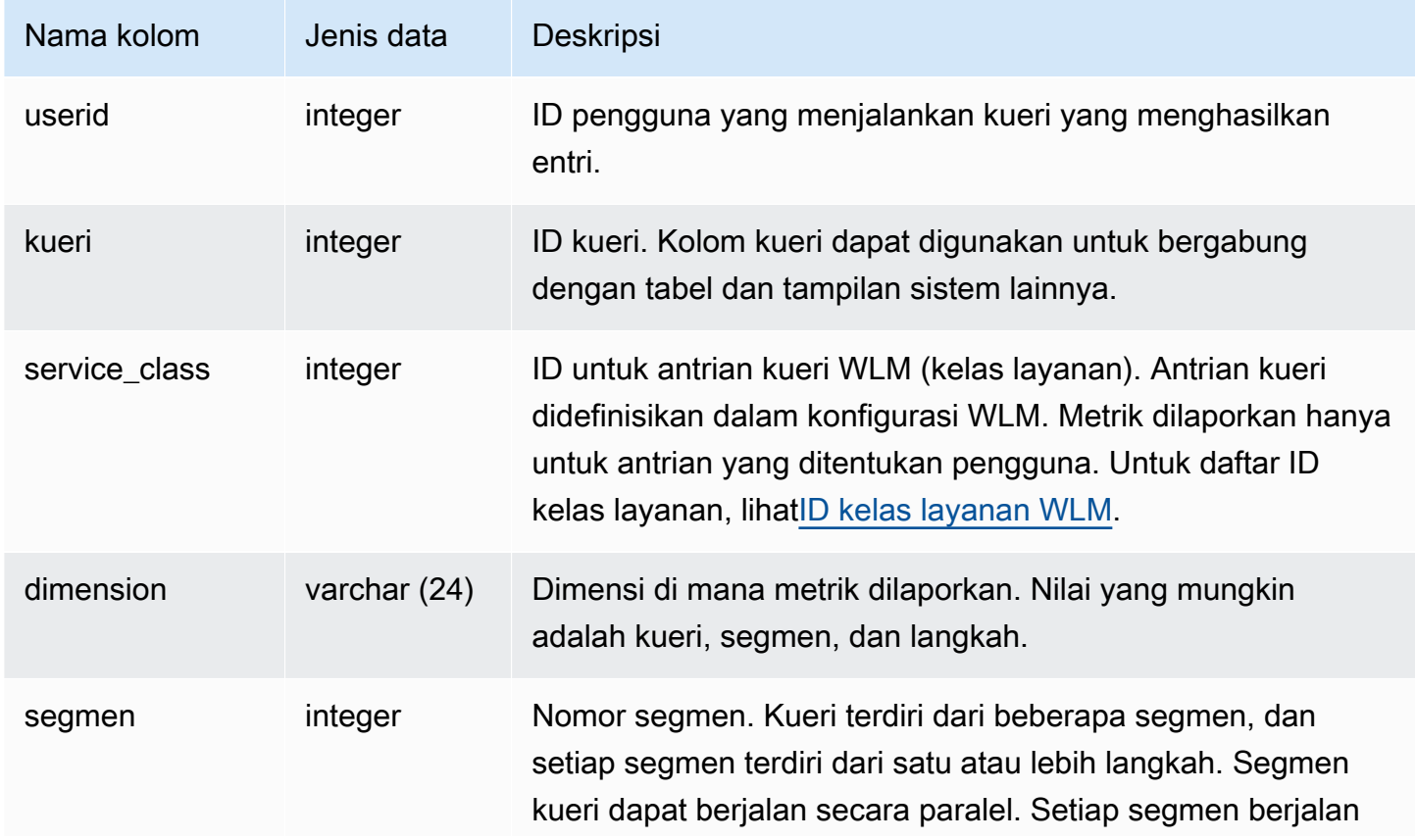

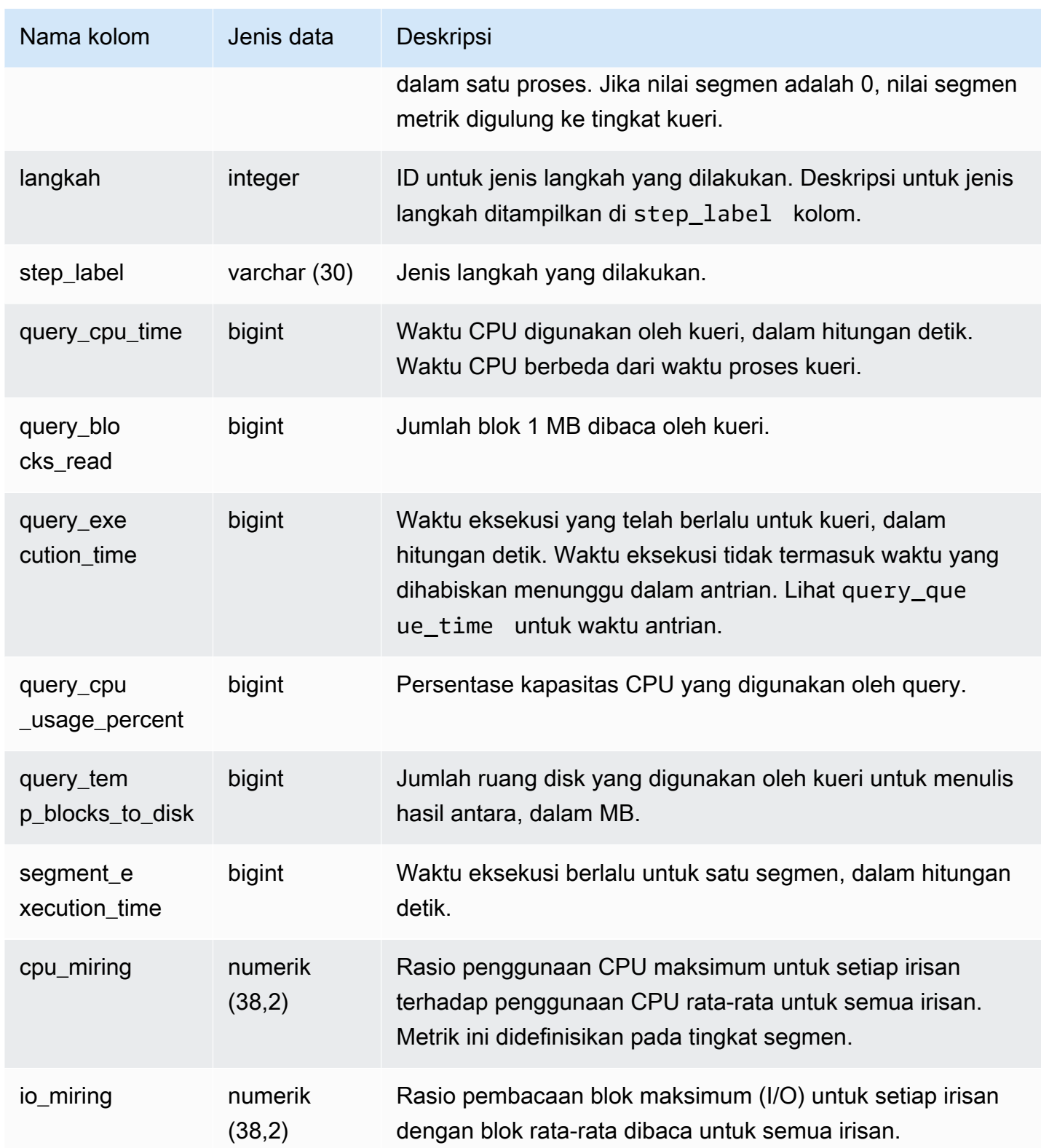

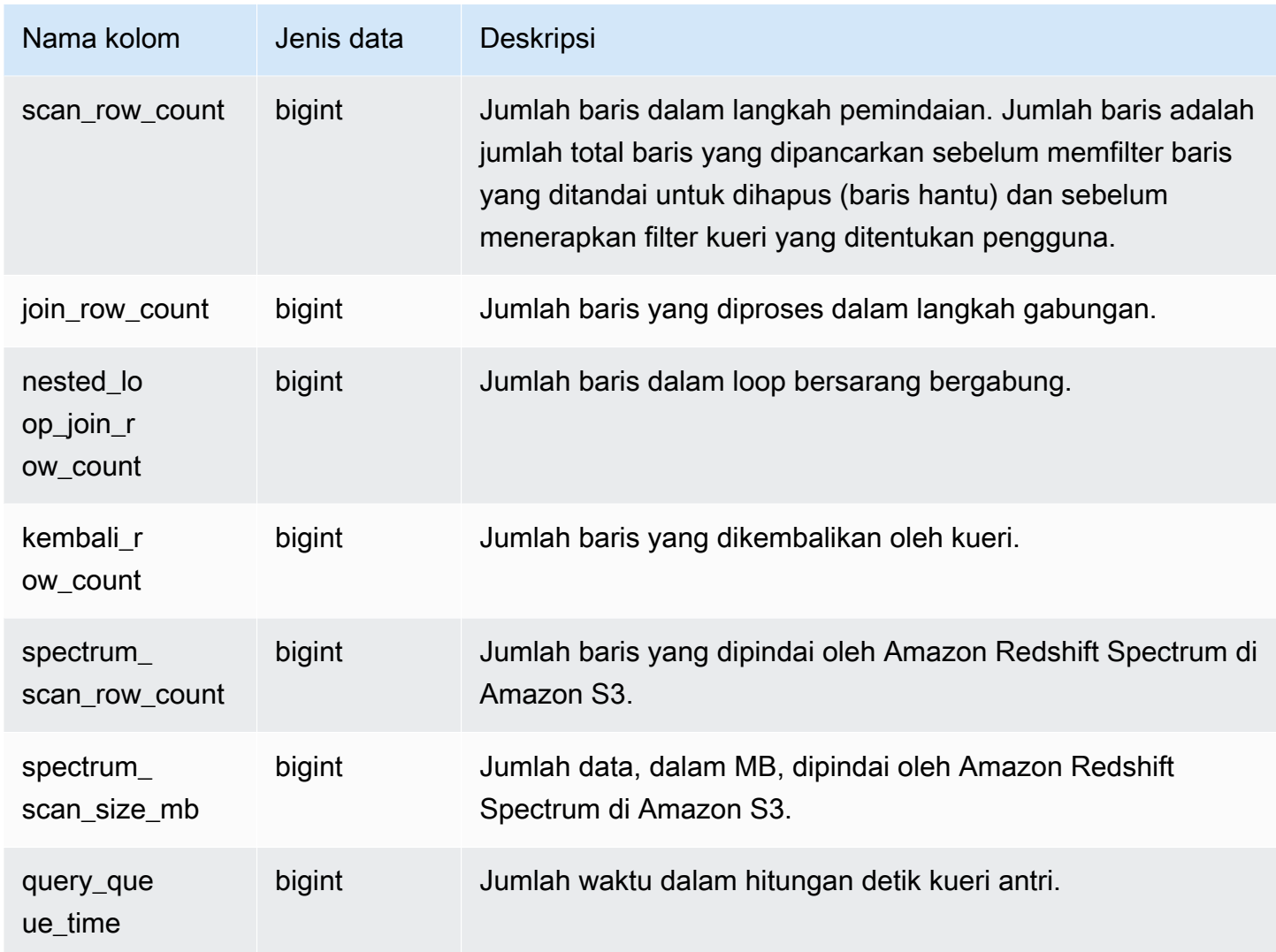

# SVL\_QUERY\_METRICS\_SUMMARY

Tampilan SVL\_QUERY\_METRICS\_SUMMARY menunjukkan nilai maksimum metrik untuk kueri yang diselesaikan. Pandangan ini berasal dari tabel [STL\\_QUERY\\_METRICS](#page-2645-0) sistem. Gunakan nilai dalam tampilan ini sebagai bantuan untuk menentukan nilai ambang batas untuk mendefinisikan aturan pemantauan kueri. Untuk informasi selengkapnya tentang aturan dan metrik untuk pemantauan kueri untuk Amazon Redshift, lihat. [Aturan pemantauan kueri WLM](#page-883-0)

SVL\_QUERY\_METRICS\_SUMMARY terlihat oleh semua pengguna. Pengguna super dapat melihat semua baris; pengguna biasa hanya dapat melihat data mereka sendiri. Untuk informasi selengkapnya, lihat [Visibilitas data dalam tabel dan tampilan sistem.](#page-2351-0)

Beberapa atau semua data dalam tabel ini juga dapat ditemukan di tampilan [SYS\\_QUERY\\_DETAIL](#page-2509-0) pemantauan SYS. Data dalam tampilan pemantauan SYS diformat agar lebih mudah digunakan dan dipahami. Kami menyarankan Anda menggunakan tampilan pemantauan SYS untuk pertanyaan Anda.

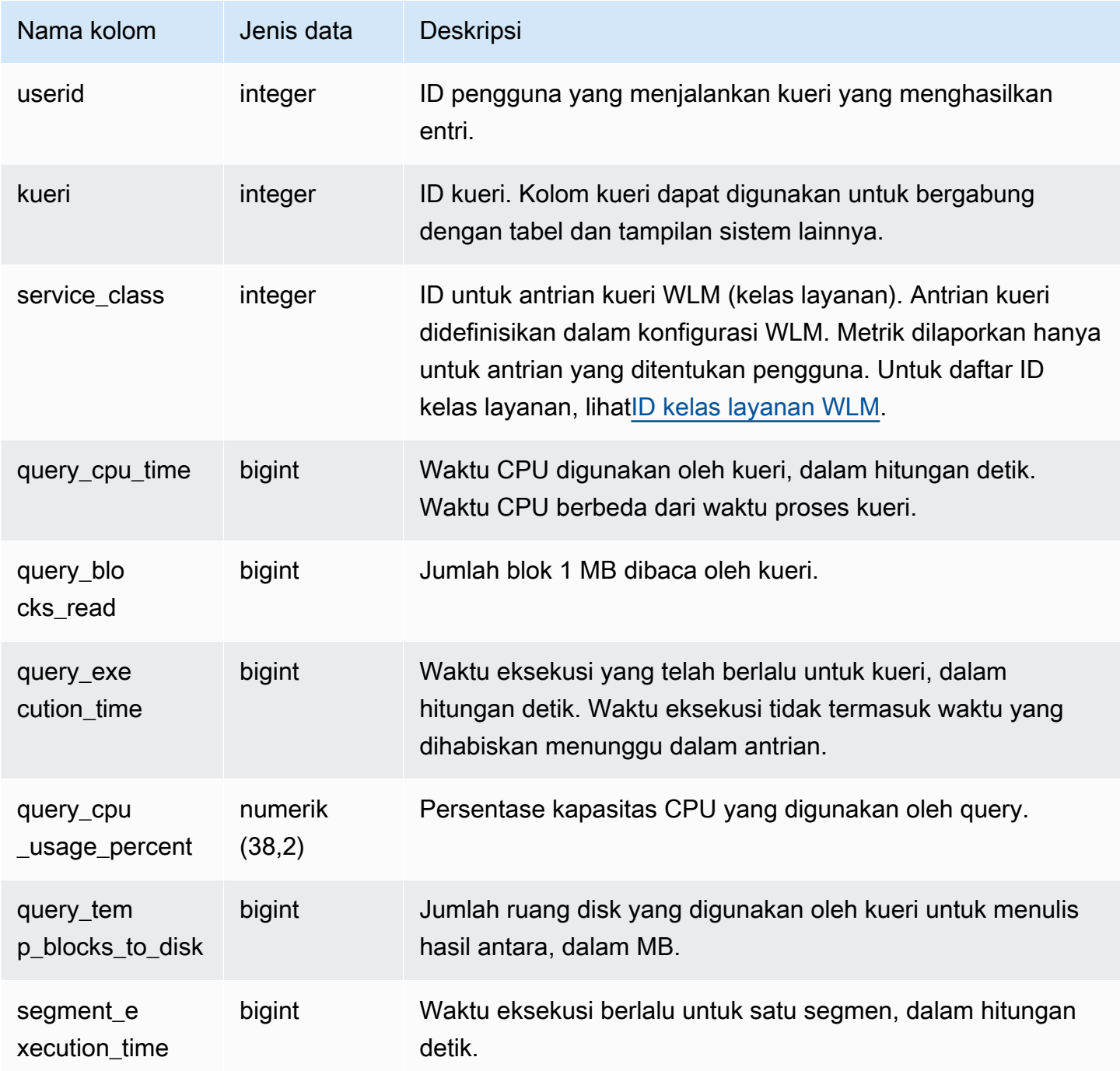

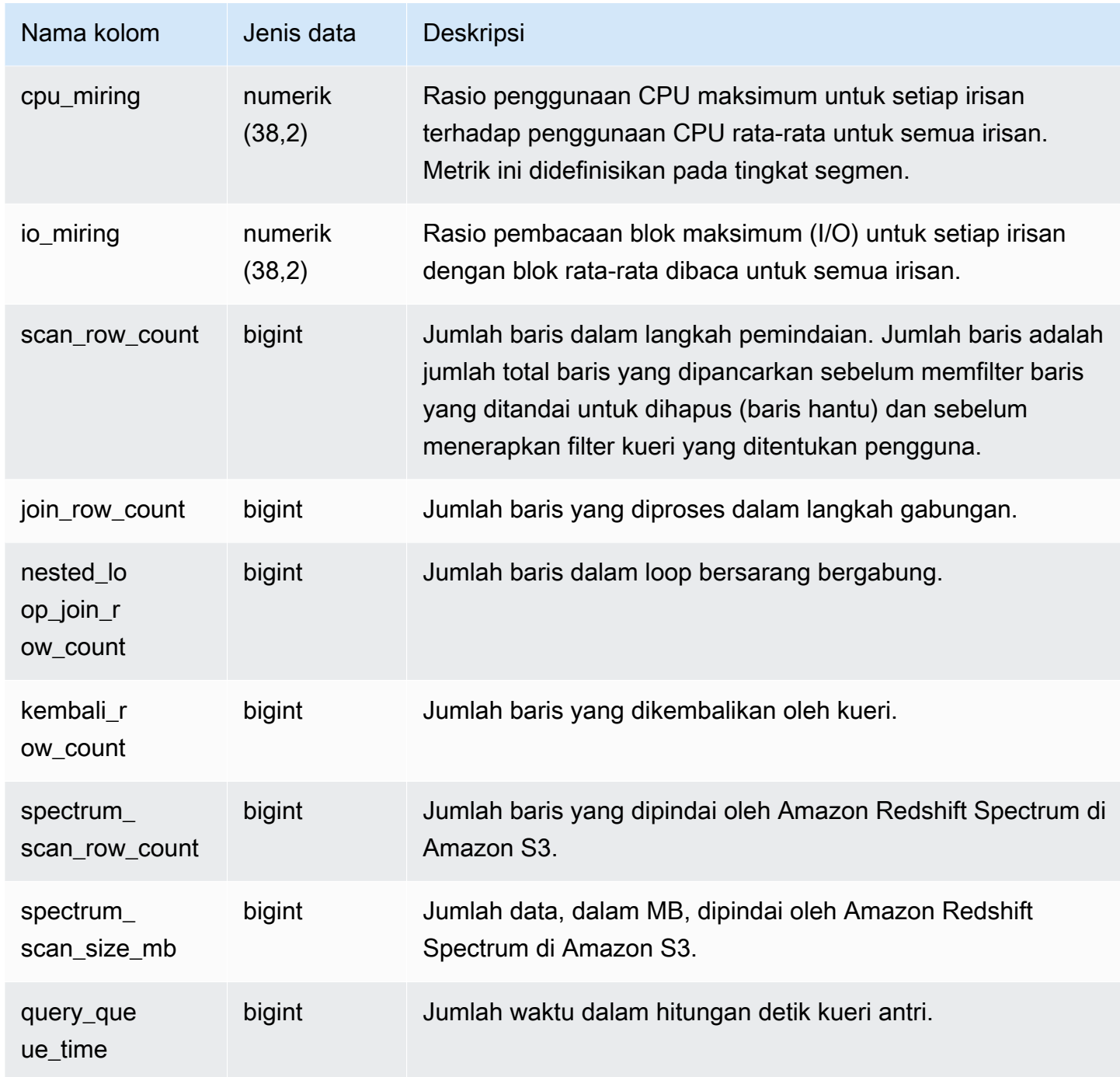

# SVL\_QUERY\_QUEUE\_INFO

Merangkum detail untuk kueri yang menghabiskan waktu dalam antrian kueri manajemen beban kerja (WLM) atau antrian komit.

Tampilan SVL\_QUERY\_QUEUE\_INFO memfilter kueri yang dilakukan oleh sistem dan hanya menampilkan kueri yang dilakukan oleh pengguna.

Tampilan SVL\_QUERY\_QUEUE\_INFO merangkum informasi dari tabel,, dan sistem. [KUERI STL\\_](#page-2641-0) [KUERI STL\\_WLM\\_](#page-2702-0) [STL\\_COMMIT\\_STATS](#page-2581-0)

SVL\_QUERY\_QUEUE\_INFO hanya terlihat oleh pengguna super. Untuk informasi selengkapnya, lihat [Visibilitas data dalam tabel dan tampilan sistem](#page-2351-0).

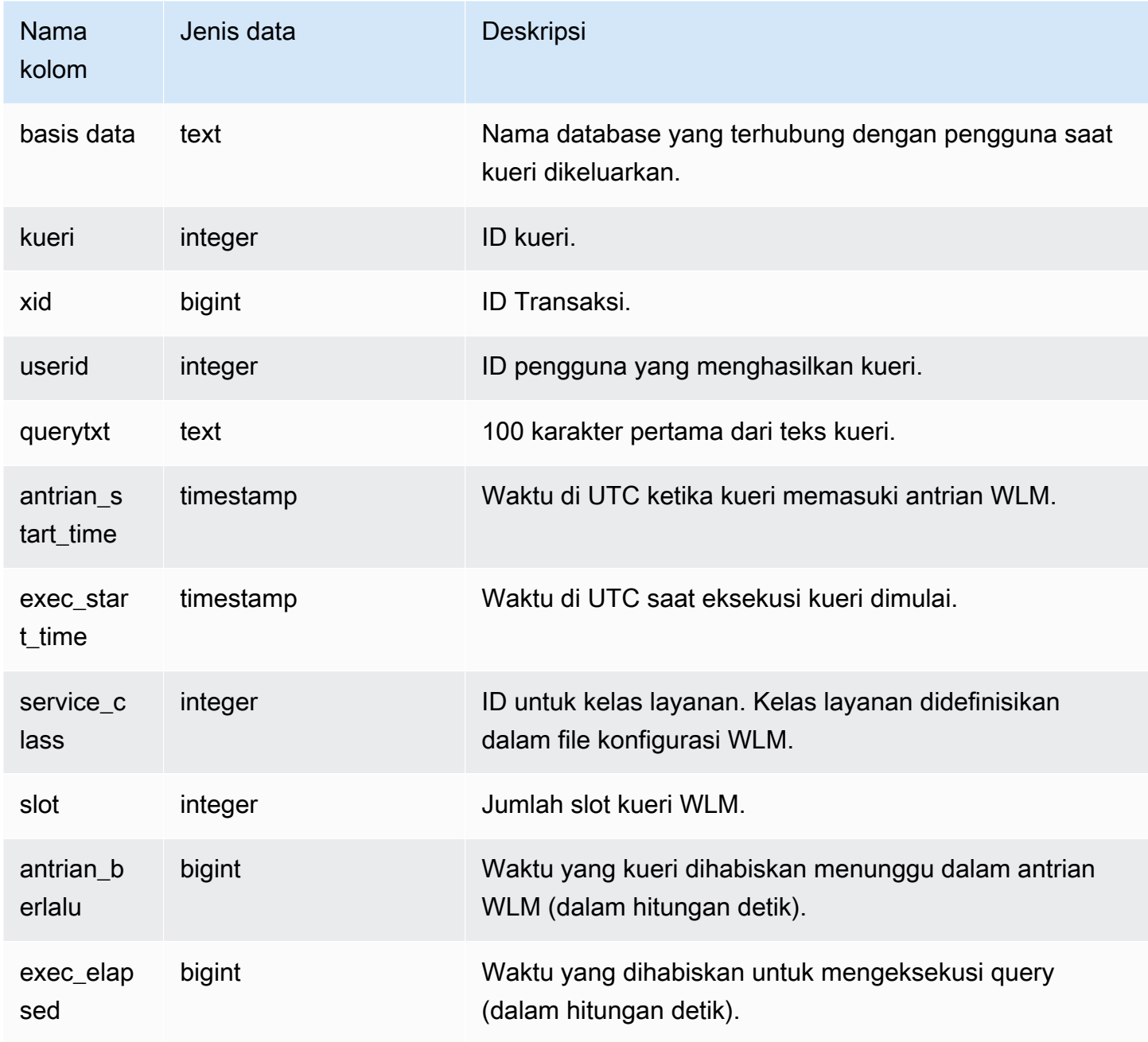

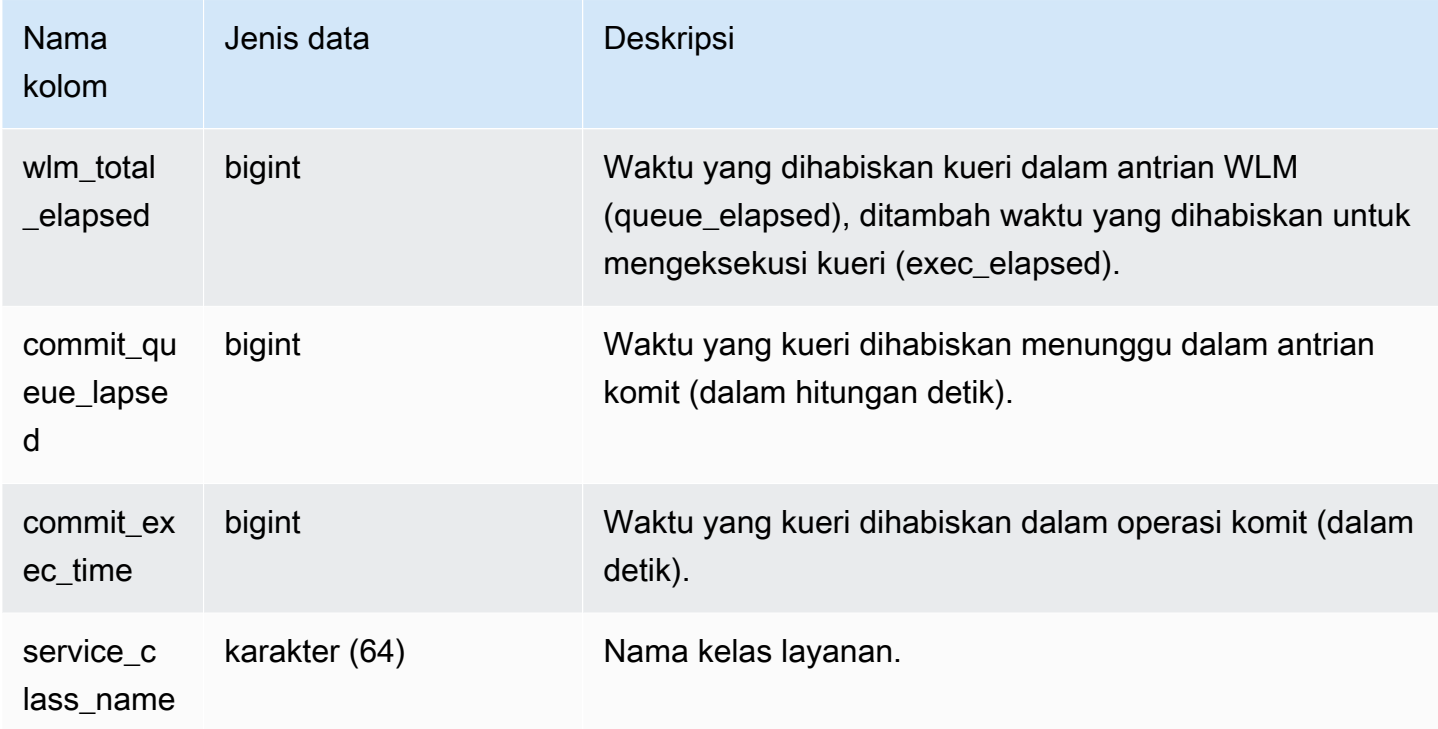

#### Kueri Sampel

Contoh berikut menunjukkan waktu yang kueri dihabiskan dalam antrian WLM.

```
select query, service_class, queue_elapsed, exec_elapsed, wlm_total_elapsed
from svl_query_queue_info
where wlm_total_elapsed > 0;
  query | service_class | queue_elapsed | exec_elapsed | wlm_total_elapsed
    ---------+---------------+---------------+--------------+------------------- 
 2742669 | 6 | 2 | 916 | 918 
 2742668 | 6 | 4 | 197 | 201 
(2 rows)
```
# SVL\_QUERY\_REPORT

Amazon Redshift membuat tampilan SVL\_QUERY\_REPORT dari UNION sejumlah tabel sistem Amazon Redshift STL untuk memberikan informasi tentang langkah-langkah kueri yang diselesaikan.

Tampilan ini memecah informasi tentang kueri yang diselesaikan berdasarkan irisan dan langkah demi langkah, yang dapat membantu mengatasi masalah node dan irisan di cluster Amazon Redshift. SVL\_QUERY\_REPORT dapat dilihat oleh semua pengguna. Pengguna super dapat melihat semua baris; pengguna biasa hanya dapat melihat data mereka sendiri. Untuk informasi selengkapnya, lihat [Visibilitas data dalam tabel dan tampilan sistem.](#page-2351-0)

Beberapa atau semua data dalam tabel ini juga dapat ditemukan di tampilan [SYS\\_QUERY\\_DETAIL](#page-2509-0) pemantauan SYS. Data dalam tampilan pemantauan SYS diformat agar lebih mudah digunakan dan dipahami. Kami menyarankan Anda menggunakan tampilan pemantauan SYS untuk pertanyaan Anda.

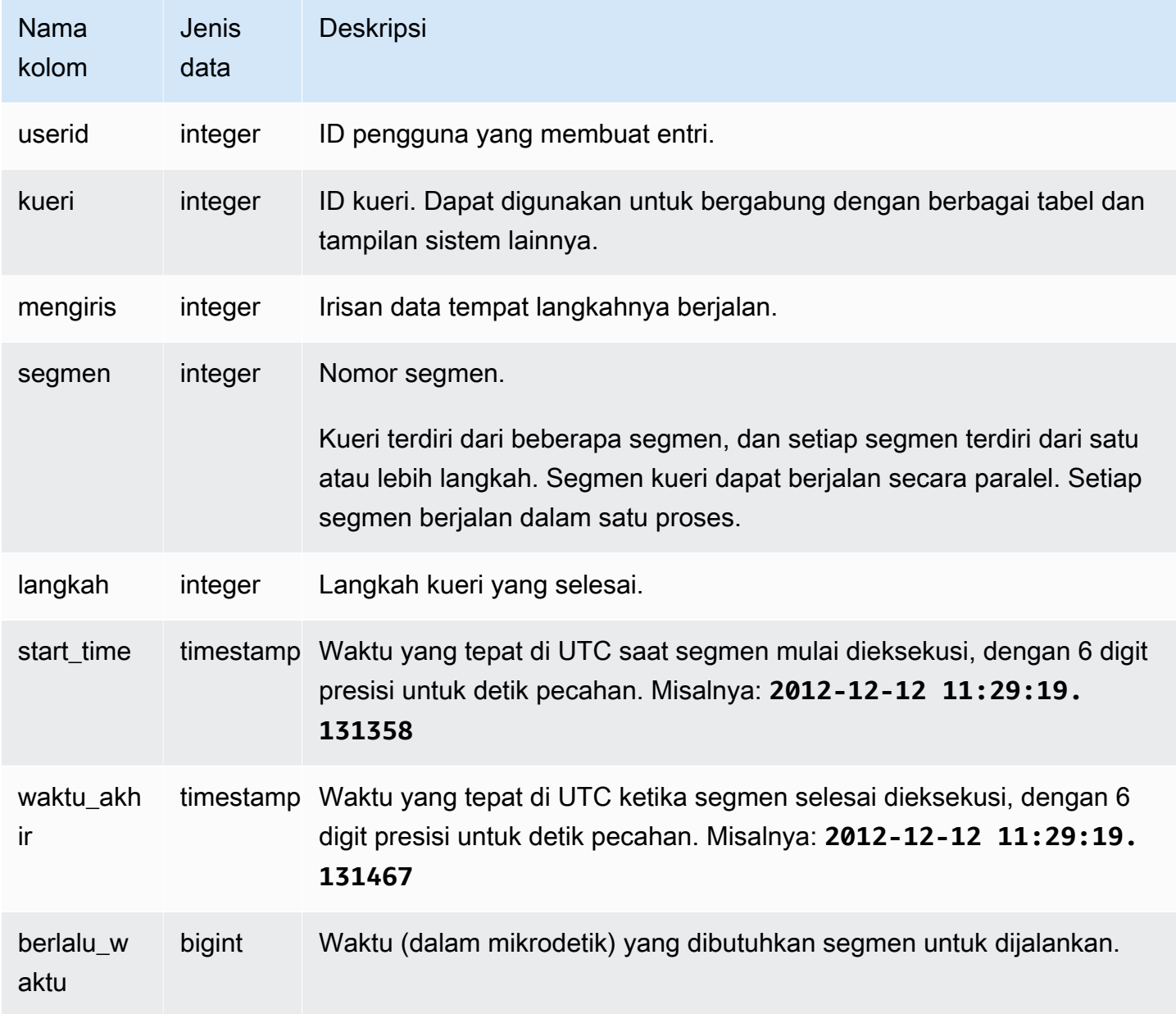

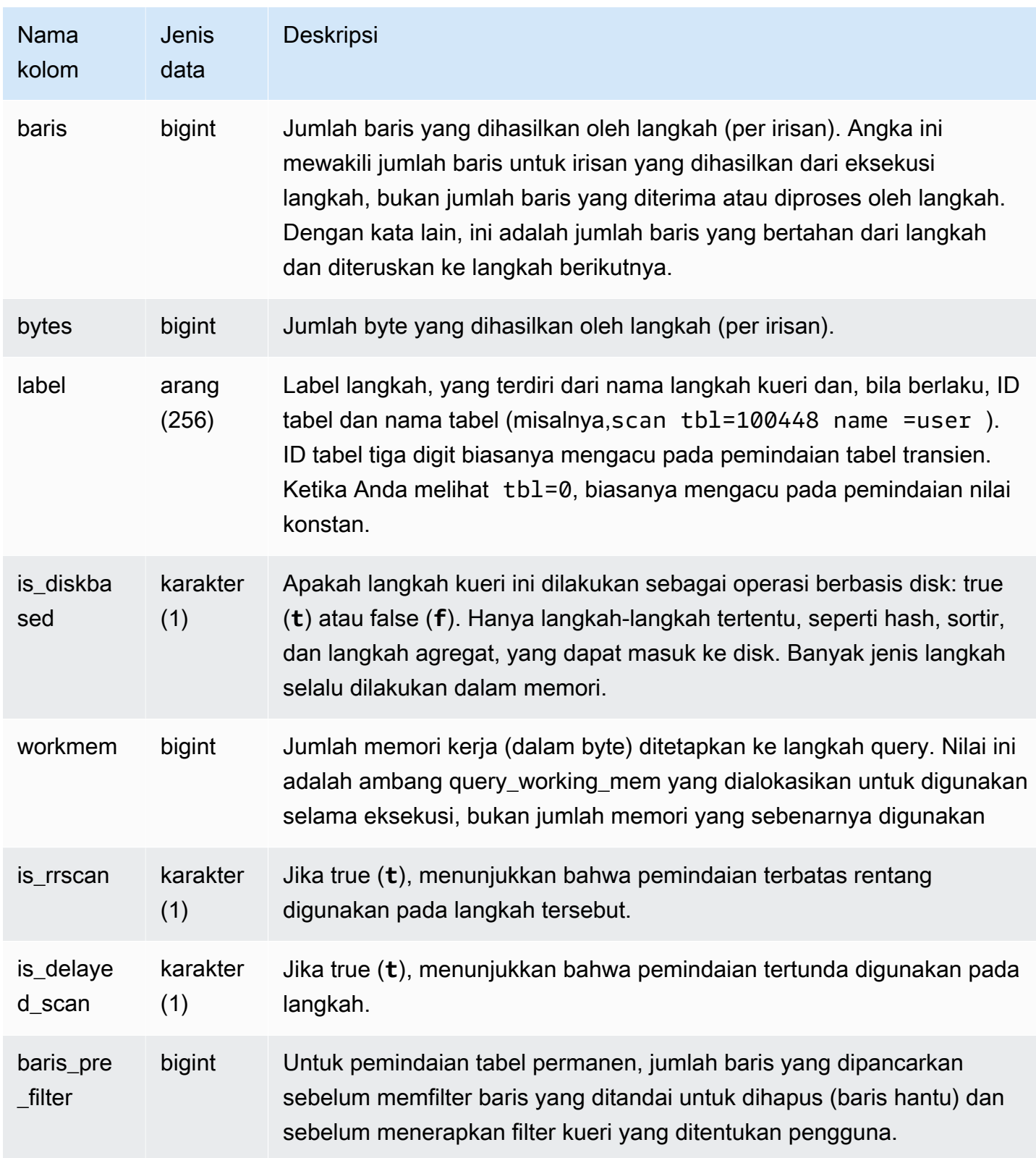

#### Kueri Sampel

Kueri berikut menunjukkan kemiringan data dari baris yang dikembalikan untuk kueri dengan kueri ID 279. Gunakan kueri ini untuk menentukan apakah data database didistribusikan secara merata di atas irisan di cluster gudang data:

```
select query, segment, step, max(rows), min(rows),
case when sum(rows) > 0then ((cast(max(rows) -min(rows) as float)*count(rows))/sum(rows))
else 0 end
from svl_query_report
where query = 279
group by query, segment, step
order by segment, step;
```
Kueri ini harus mengembalikan data yang mirip dengan output sampel berikut:

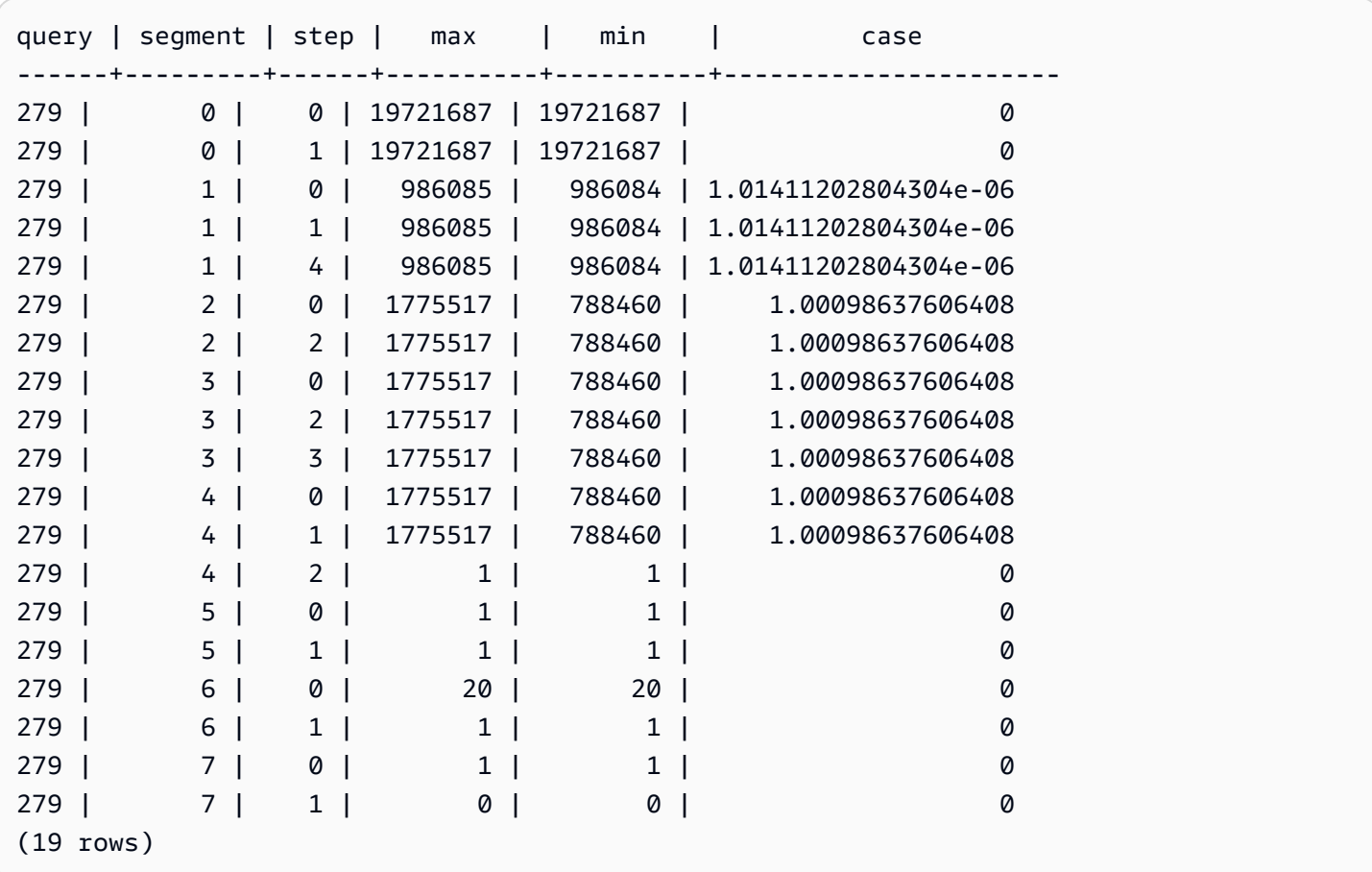

# SVL\_QUERY\_SUMMARY

Gunakan tampilan SVL\_QUERY\_SUMMARY untuk menemukan informasi umum tentang eksekusi kueri.

Tampilan SVL\_QUERY\_SUMMARY berisi subset data dari tampilan SVL\_QUERY\_REPORT. Perhatikan bahwa informasi dalam SVL\_QUERY\_SUMMARY dikumpulkan dari semua node.

### **a** Note

Tampilan SVL\_QUERY\_SUMMARY hanya berisi informasi tentang kueri yang dilakukan oleh Amazon Redshift, bukan utilitas dan perintah DDL lainnya. Untuk daftar lengkap dan informasi tentang semua pernyataan yang dilakukan oleh Amazon Redshift, termasuk perintah DDL dan utilitas, Anda dapat menanyakan tampilan SVL\_STATEMENTTEXT.

SVL\_QUERY\_SUMMARY terlihat oleh semua pengguna. Pengguna super dapat melihat semua baris; pengguna biasa hanya dapat melihat data mereka sendiri. Untuk informasi selengkapnya, lihat [Visibilitas data dalam tabel dan tampilan sistem.](#page-2351-0)

Beberapa atau semua data dalam tabel ini juga dapat ditemukan di tampilan [SYS\\_QUERY\\_DETAIL](#page-2509-0) pemantauan SYS. Data dalam tampilan pemantauan SYS diformat agar lebih mudah digunakan dan dipahami. Kami menyarankan Anda menggunakan tampilan pemantauan SYS untuk pertanyaan Anda.

Untuk informasi tentang SVCS\_QUERY\_SUMMARY, lihat. [SVCS\\_QUERY\\_SUMMARY](#page-2774-0)

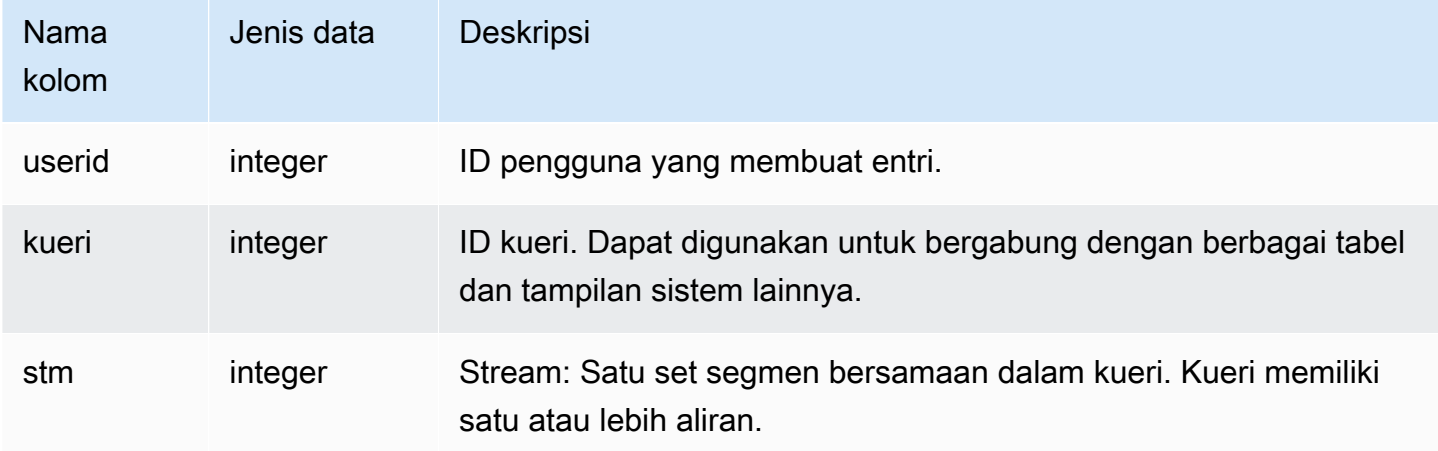

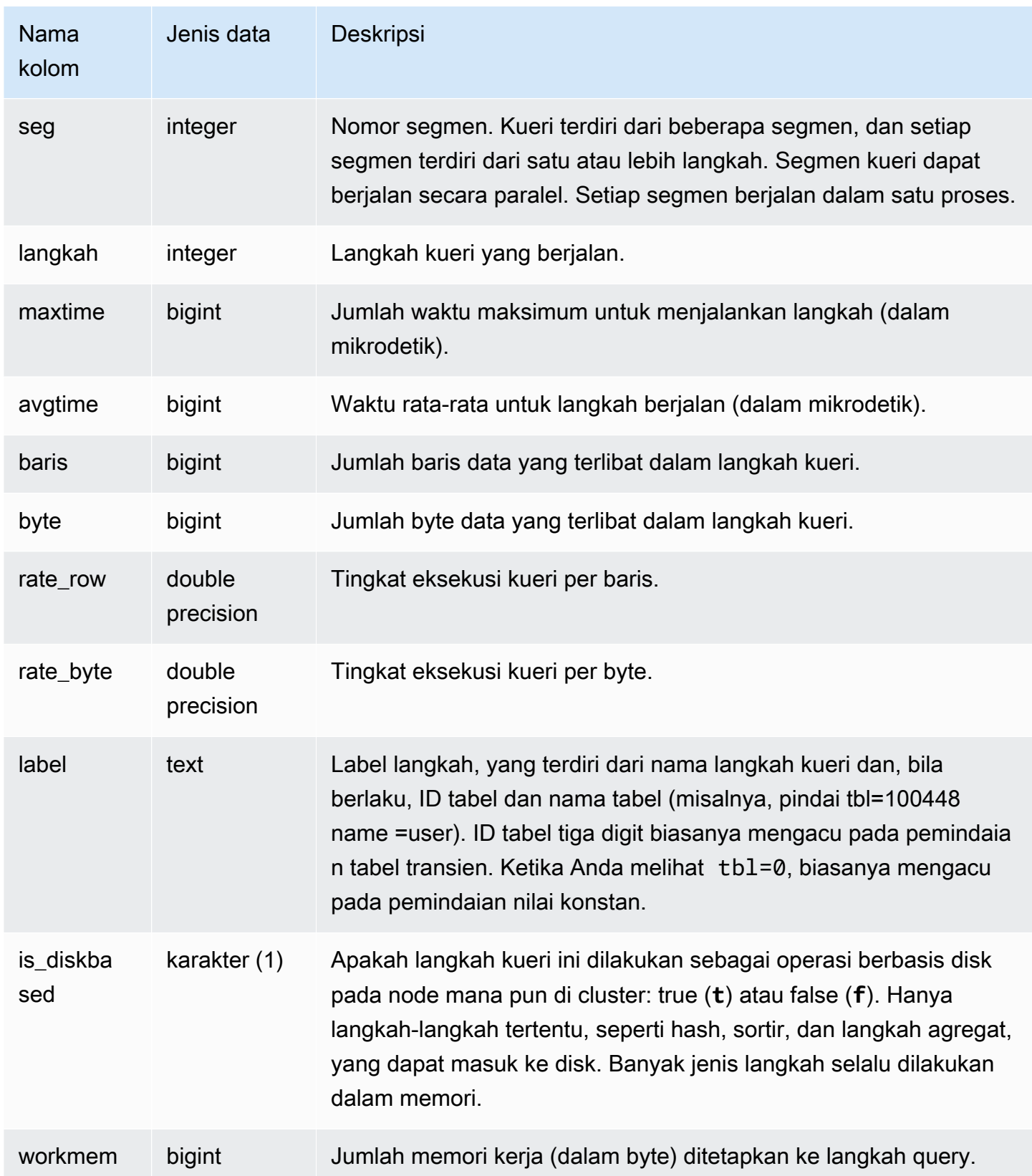

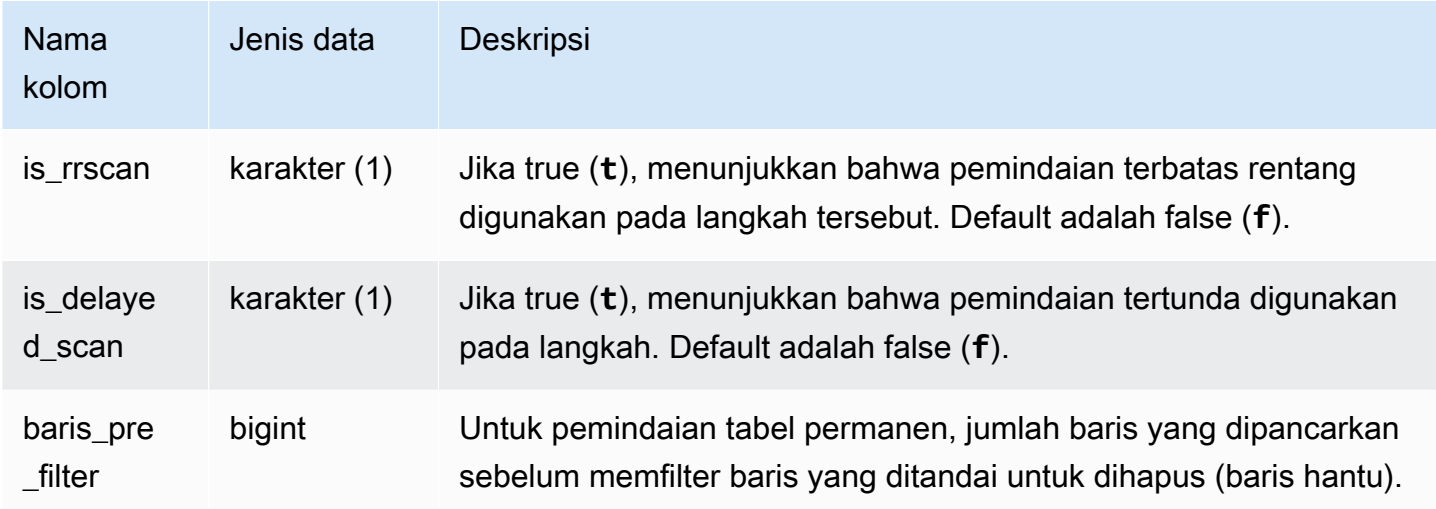

Kueri Sampel

Melihat informasi pemrosesan untuk langkah kueri

Kueri berikut menunjukkan informasi pemrosesan dasar untuk setiap langkah kueri 87:

```
select query, stm, seg, step, rows, bytes
from svl_query_summary
where query = 87order by query, seg, step;
```
Query ini mengambil informasi pemrosesan tentang query 87, seperti yang ditunjukkan dalam contoh output berikut:

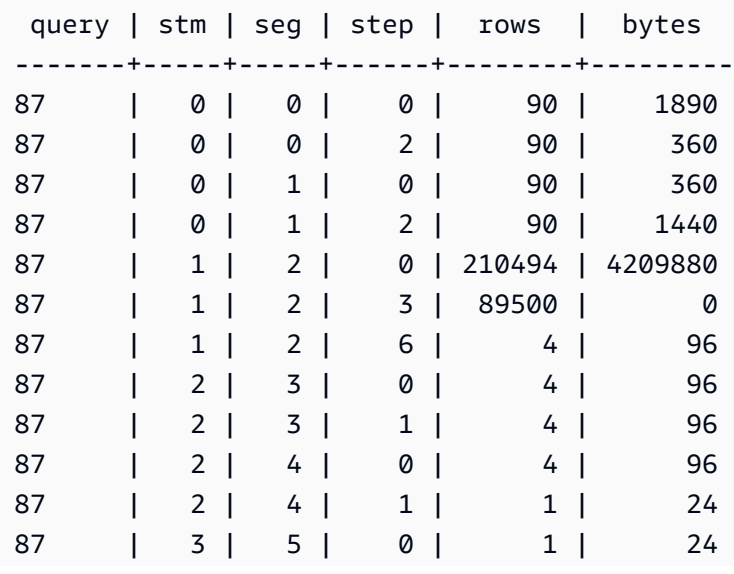

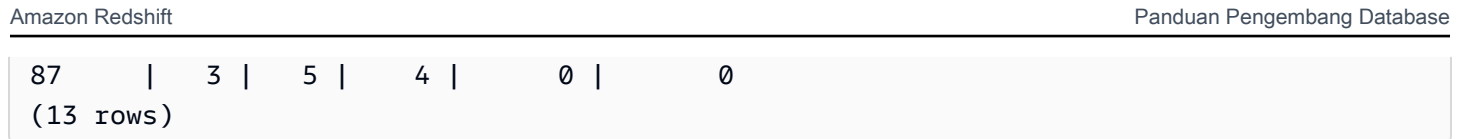

Menentukan apakah langkah-langkah kueri tumpah ke disk

Kueri berikut menunjukkan apakah salah satu langkah untuk kueri dengan ID kueri 1025 (lihat [SVL\\_QLOG](#page-2812-0) tampilan untuk mempelajari cara mendapatkan ID kueri untuk kueri) tumpah ke disk atau jika kueri berjalan sepenuhnya dalam memori:

```
select query, step, rows, workmem, label, is_diskbased
from svl_query_summary
where query = 1025order by workmem desc;
```
Query ini mengembalikan output sampel berikut:

```
query| step| rows | workmem | label | is_diskbased
-----+-----+--------+-----------+---------------+--------------
1025 | 0 |16000000| 141557760 |scan tbl=9 | f
1025 | 2 |16000000| 135266304 |hash tbl=142 | t
1025 | 0 |16000000| 128974848 |scan tbl=116536| f
1025 | 2 |16000000| 122683392 |dist | f
(4 rows)
```
Dengan memindai nilai untuk IS\_DISKBASED, Anda dapat melihat langkah kueri mana yang masuk ke disk. Untuk kueri 1025, langkah hash berjalan pada disk. Langkah-langkah yang mungkin berjalan pada disk termasuk hash, aggr, dan langkah pengurutan. Untuk melihat hanya langkah-langkah query berbasis disk, tambahkan **and is\_diskbased = 't'** klausa ke pernyataan SQL dalam contoh di atas.

# SVL\_RESTORE\_ALTER\_TABLE\_PROGRESS

Gunakan SVL\_RESTORE\_ALTER\_TABLE\_PROGRESS untuk memantau kemajuan migrasi setiap tabel di cluster selama pengubahan ukuran klasik ke node RA3. Ini menangkap throughput historis migrasi data selama operasi pengubahan ukuran. Untuk informasi selengkapnya tentang pengubahan ukuran klasik ke node RA3, buka [Classic](https://docs.aws.amazon.com/redshift/latest/mgmt/managing-cluster-operations.html#classic-resize-faster) resize.

SVL\_RESTORE\_ALTER\_TABLE\_PROGRESS hanya terlihat oleh pengguna super. Untuk informasi selengkapnya, lihat [Visibilitas data dalam tabel dan tampilan sistem.](#page-2351-0)

Beberapa atau semua data dalam tabel ini juga dapat ditemukan di tampilan [SYS\\_RESTORE\\_LOG](#page-2525-0) pemantauan SYS. Data dalam tampilan pemantauan SYS diformat agar lebih mudah digunakan dan dipahami. Kami menyarankan Anda menggunakan tampilan pemantauan SYS untuk pertanyaan Anda.

#### **a** Note

Baris dengan kemajuan 100.00% atau ABORTED dihapus setelah 7 hari. Baris untuk tabel yang dijatuhkan selama atau setelah pengubahan ukuran klasik masih dapat muncul di SVL\_RESTORE\_ALTER\_TABLE\_PROGRESS.

#### Kolom tabel

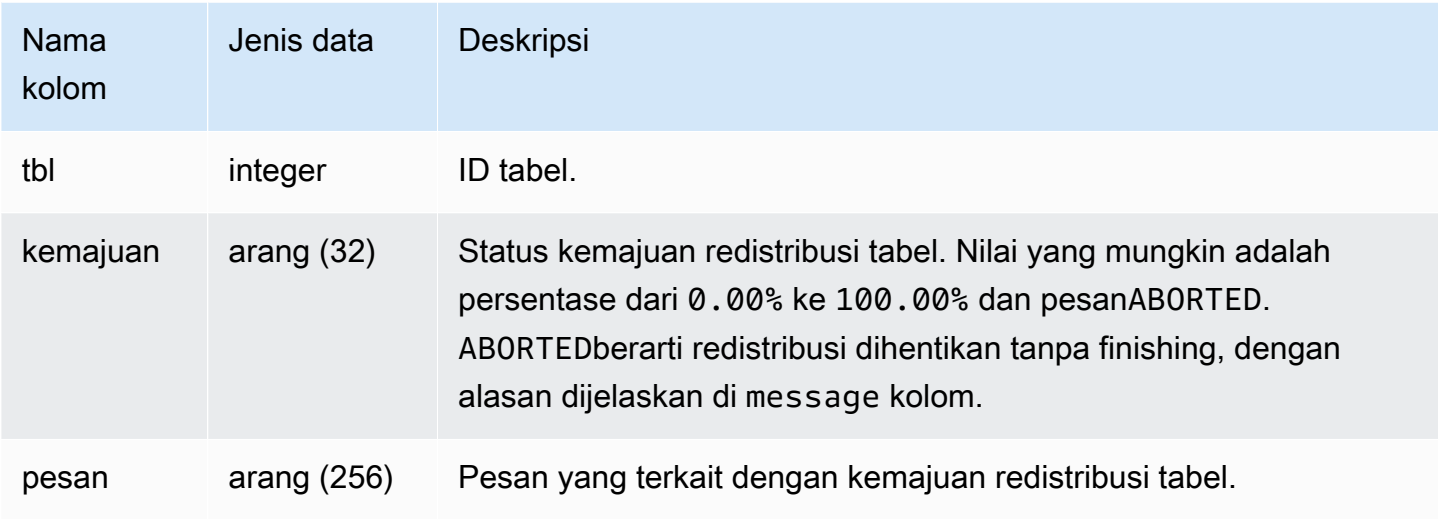

#### Contoh kueri

Query berikut mengembalikan query berjalan dan antrian.

```
select * from svl_restore_alter_table_progress;
tbl | progress | message 
--------+----------+-----------------------------------------------------------
105614 | ABORTED | Abort:Table no longer contains the prior dist key column.
105610 | ABORTED | Abort:Table no longer contains the prior dist key column.
105594 | 0.00% | Table waiting for alter diststyle conversion.
105602 | ABORTED | Abort:Table no longer contains the prior dist key column.
105606 | ABORTED | Abort:Table no longer contains the prior dist key column.
```
105598 | 100.00% | Restored to distkey successfully.

### SVL\_S3LIST

Gunakan tampilan SVL\_S3LIST untuk mendapatkan detail tentang kueri Amazon Redshift Spectrum di tingkat segmen.

SVL\_S3LIST dapat dilihat oleh semua pengguna. Pengguna super dapat melihat semua baris; pengguna biasa hanya dapat melihat data mereka sendiri. Untuk informasi selengkapnya, lihat [Visibilitas data dalam tabel dan tampilan sistem.](#page-2351-0)

#### **a** Note

SVL\_S3LIST hanya berisi kueri yang dijalankan pada cluster utama. Itu tidak berisi kueri yang dijalankan pada cluster penskalaan konkurensi. Untuk mengakses kueri yang dijalankan pada kluster penskalaan utama dan konkurensi, sebaiknya gunakan tampilan pemantauan SYS. [SYS\\_EXTERNAL\\_QUERY\\_DETAIL](#page-2482-0) Data dalam tampilan pemantauan SYS diformat agar lebih mudah digunakan dan dipahami.

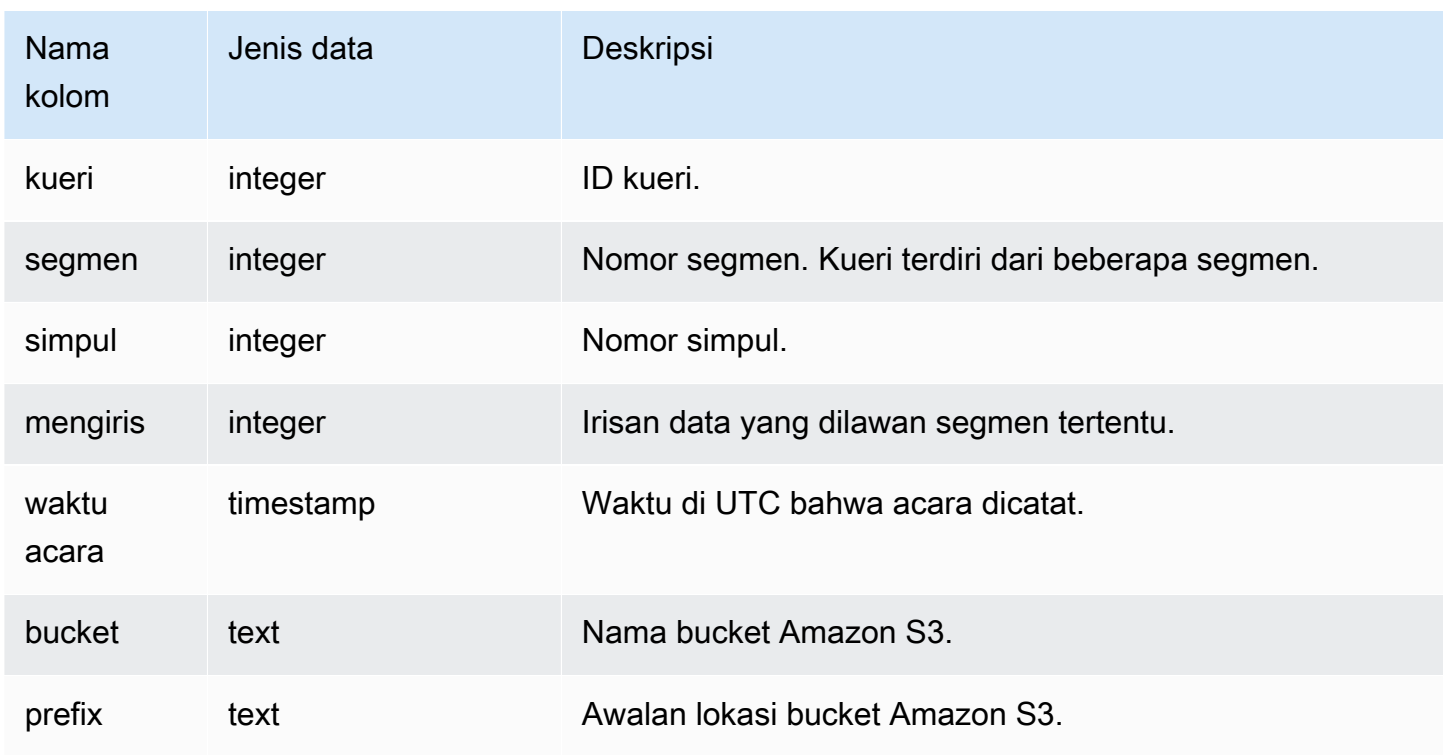

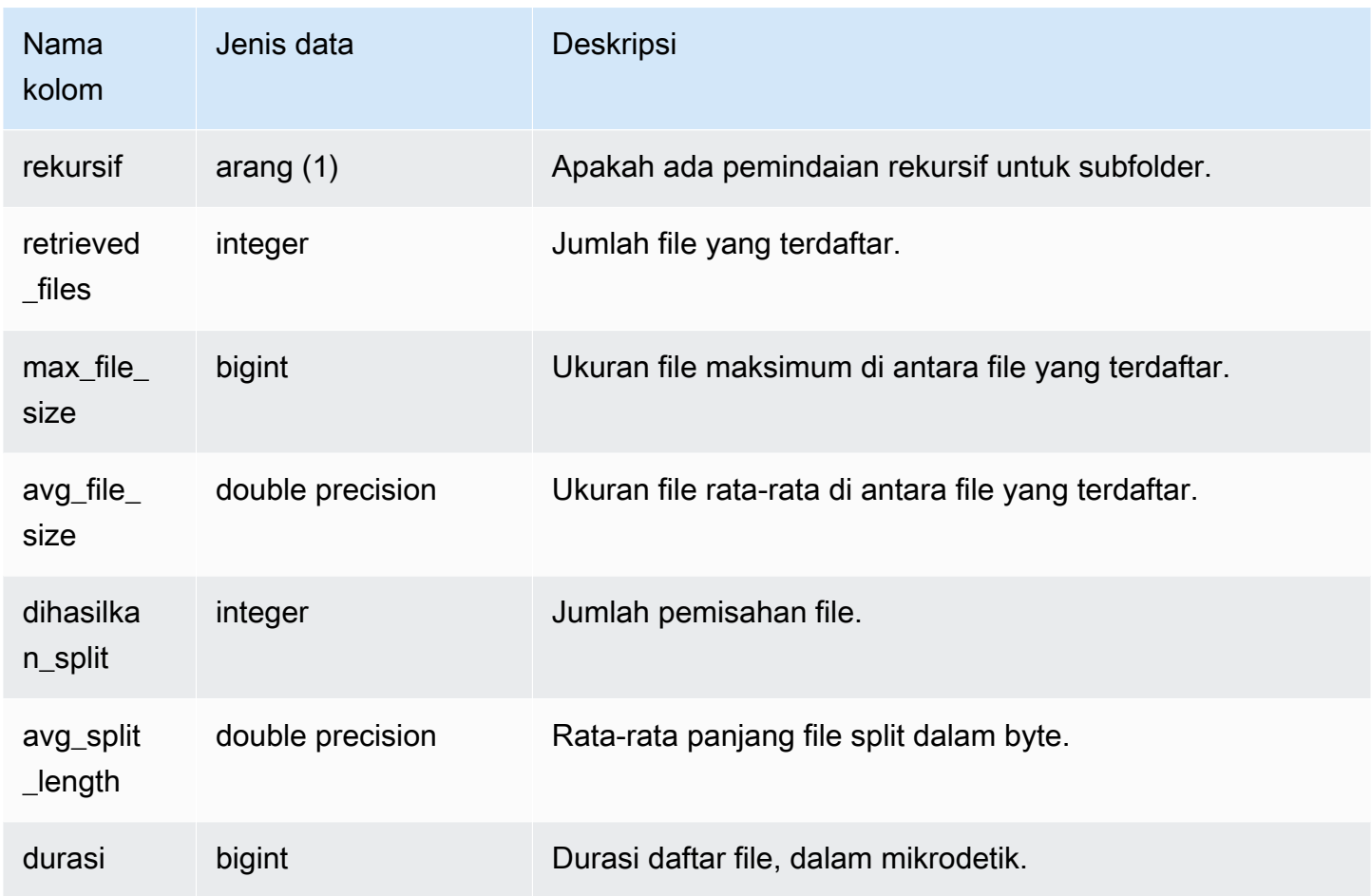

Contoh berikut menanyakan SVL\_S3LIST untuk kueri terakhir yang akan dijalankan.

```
select * 
from svl_s3list 
where query = pg_last_query_id() 
order by query,segment;
```
# SVL\_S3LOG

Gunakan tampilan SVL\_S3LOG untuk mendapatkan detail tentang kueri Amazon Redshift Spectrum di segmen dan tingkat irisan node.

SVL\_S3LOG dapat dilihat oleh semua pengguna. Pengguna super dapat melihat semua baris; pengguna biasa hanya dapat melihat data mereka sendiri. Untuk informasi selengkapnya, lihat [Visibilitas data dalam tabel dan tampilan sistem.](#page-2351-0)

### a Note

SVL\_S3LOG hanya berisi kueri yang dijalankan pada cluster utama. Itu tidak berisi kueri yang dijalankan pada cluster penskalaan konkurensi. Untuk mengakses kueri yang dijalankan pada kluster penskalaan utama dan konkurensi, sebaiknya gunakan tampilan pemantauan SYS. [SYS\\_EXTERNAL\\_QUERY\\_DETAIL](#page-2482-0) Data dalam tampilan pemantauan SYS diformat agar lebih mudah digunakan dan dipahami.

### Kolom tabel

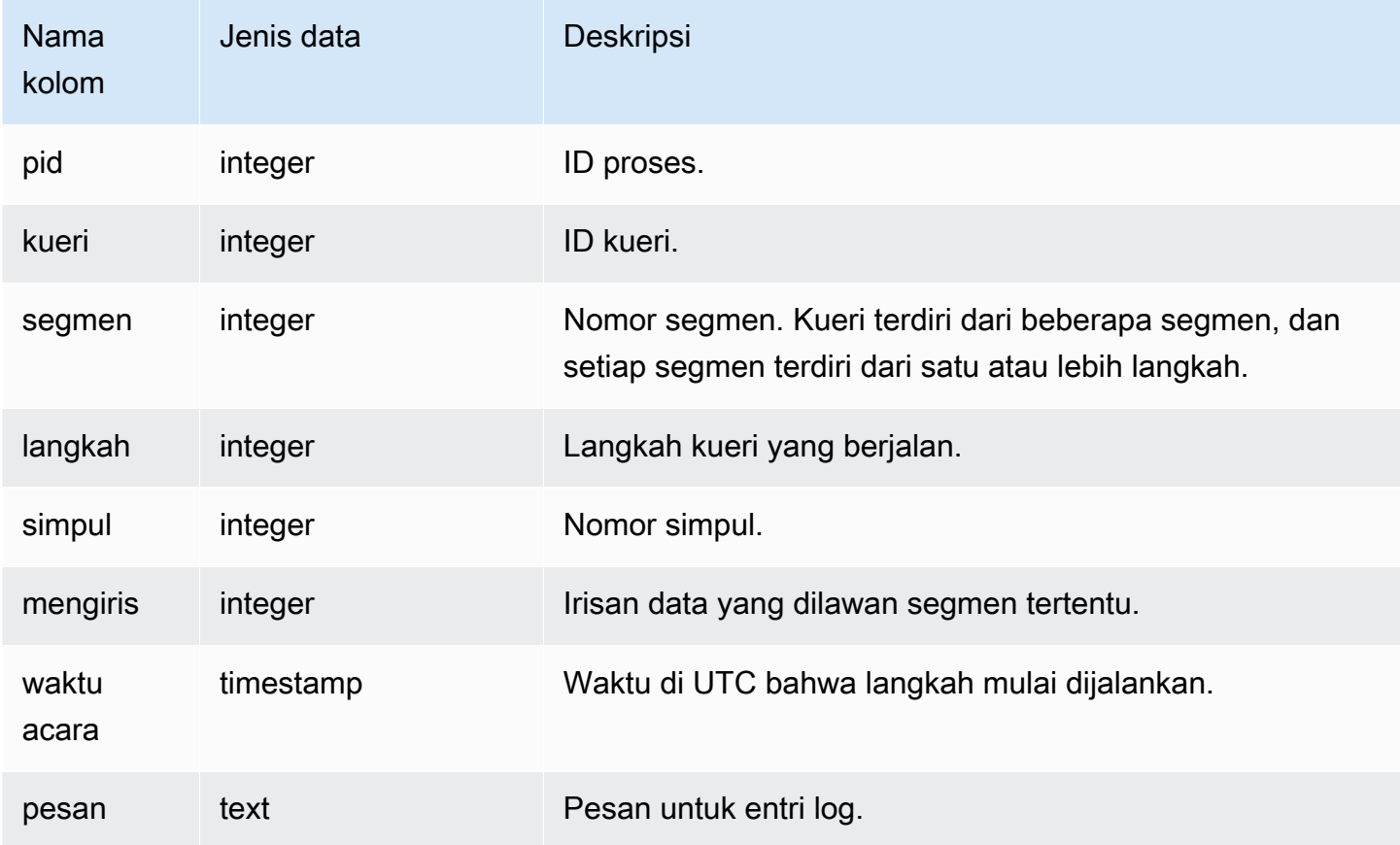

#### Contoh kueri

Contoh berikut menanyakan SVL\_S3LOG untuk kueri terakhir yang berjalan.

```
select * 
from svl_s3log 
where query = pg_last_query_id()
```
#### order by query, segment, slice;

## SVL\_S3PARTISI

Gunakan tampilan SVL\_S3PARTITION untuk mendapatkan detail tentang partisi Amazon Redshift Spectrum di segmen dan tingkat irisan node.

SVL\_S3PARTITION terlihat oleh semua pengguna. Pengguna super dapat melihat semua baris; pengguna biasa hanya dapat melihat data mereka sendiri. Untuk informasi selengkapnya, lihat [Visibilitas data dalam tabel dan tampilan sistem.](#page-2351-0)

### **a** Note

SVL\_S3PARTITION hanya berisi kueri yang dijalankan pada cluster utama. Itu tidak berisi kueri yang dijalankan pada cluster penskalaan konkurensi. Untuk mengakses kueri yang dijalankan pada kluster penskalaan utama dan konkurensi, sebaiknya gunakan tampilan pemantauan SYS. [SYS\\_EXTERNAL\\_QUERY\\_DETAIL](#page-2482-0) Data dalam tampilan pemantauan SYS diformat agar lebih mudah digunakan dan dipahami.

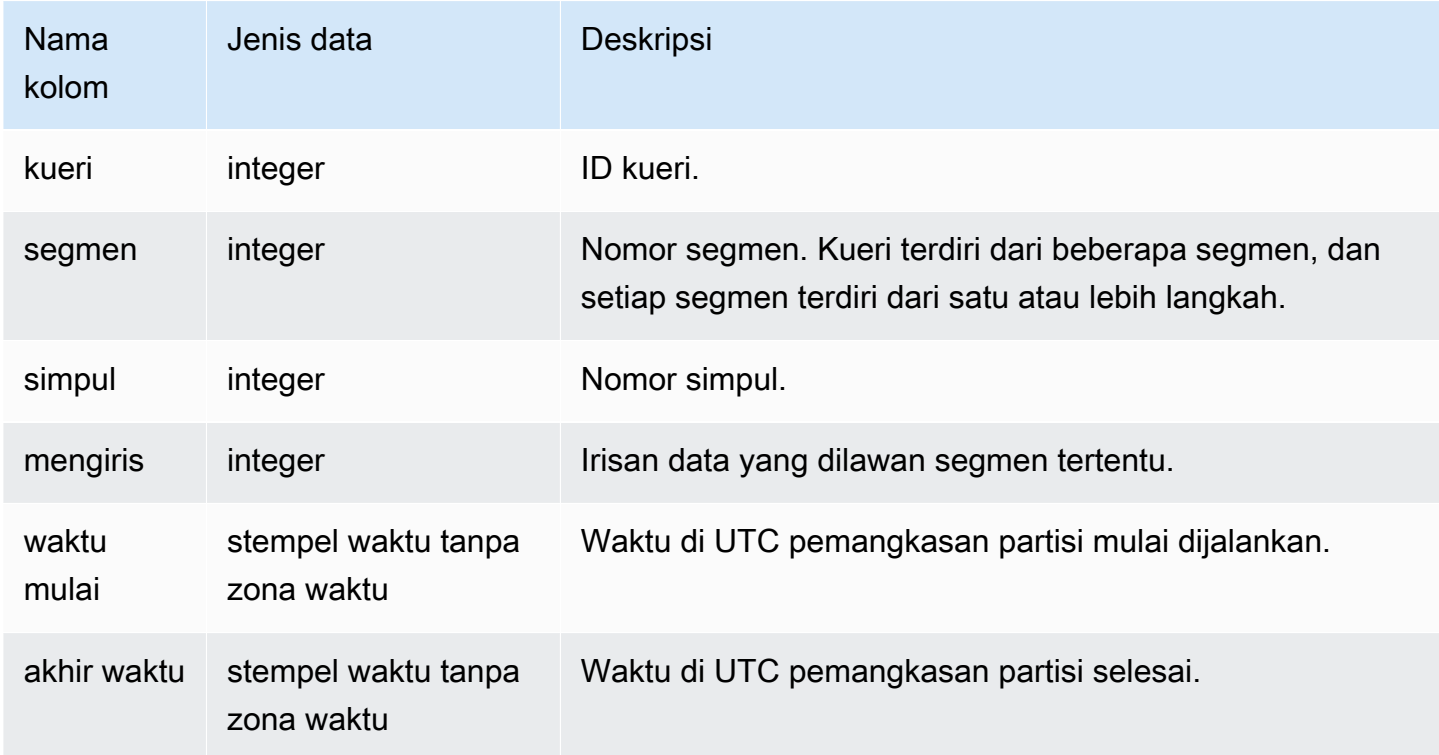

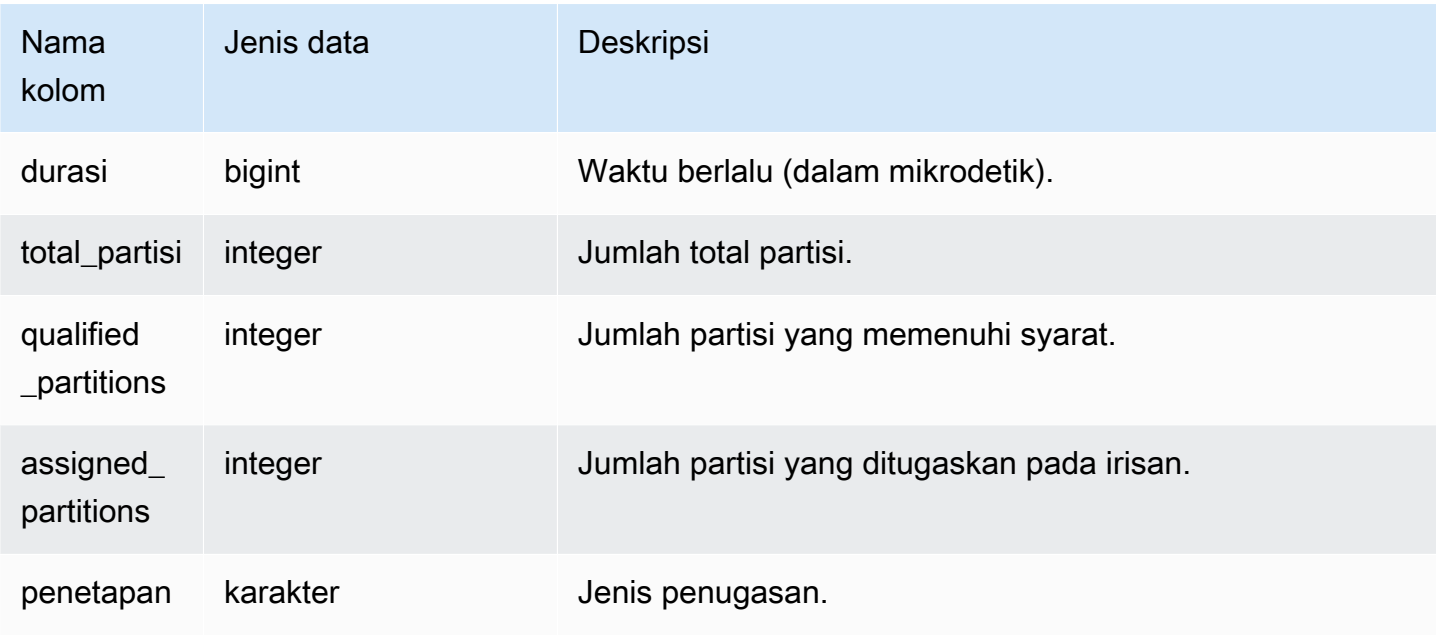

Contoh berikut mendapatkan rincian partisi untuk query terakhir selesai.

```
SELECT query, segment, 
        MIN(starttime) AS starttime, 
        MAX(endtime) AS endtime, 
        datediff(ms,MIN(starttime),MAX(endtime)) AS dur_ms, 
        MAX(total_partitions) AS total_partitions, 
        MAX(qualified_partitions) AS qualified_partitions, 
        MAX(assignment) as assignment_type
FROM svl_s3partition
WHERE query=pg_last_query_id()
GROUP BY query, segment
```
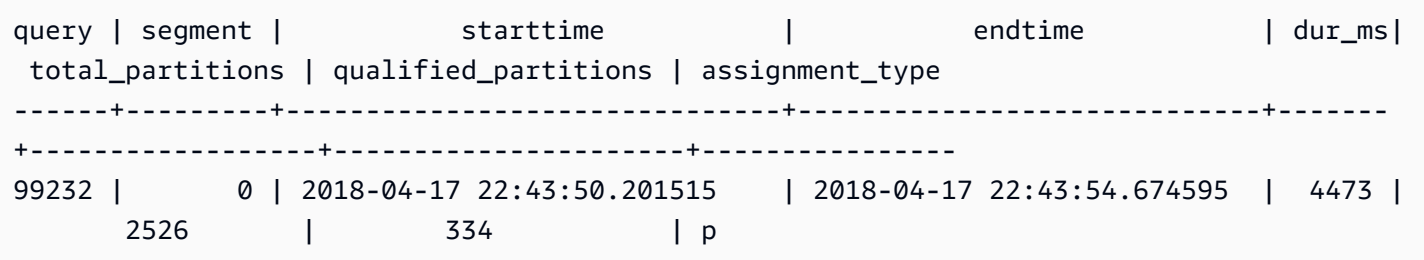

# SVL\_S3PARTITION\_SUMMARY

Gunakan tampilan SVL\_S3PARTITION\_SUMMARY untuk mendapatkan ringkasan pemrosesan partisi kueri Redshift Spectrum di tingkat segmen.

SVL\_S3PARTITION\_SUMMARY terlihat oleh semua pengguna. Pengguna super dapat melihat semua baris; pengguna biasa hanya dapat melihat data mereka sendiri. Untuk informasi selengkapnya, lihat [Visibilitas data dalam tabel dan tampilan sistem.](#page-2351-0)

Untuk informasi tentang SVCS\_S3PARTITION, lihat. [SVCS\\_S3PARTITION\\_SUMMARY](#page-2781-0)

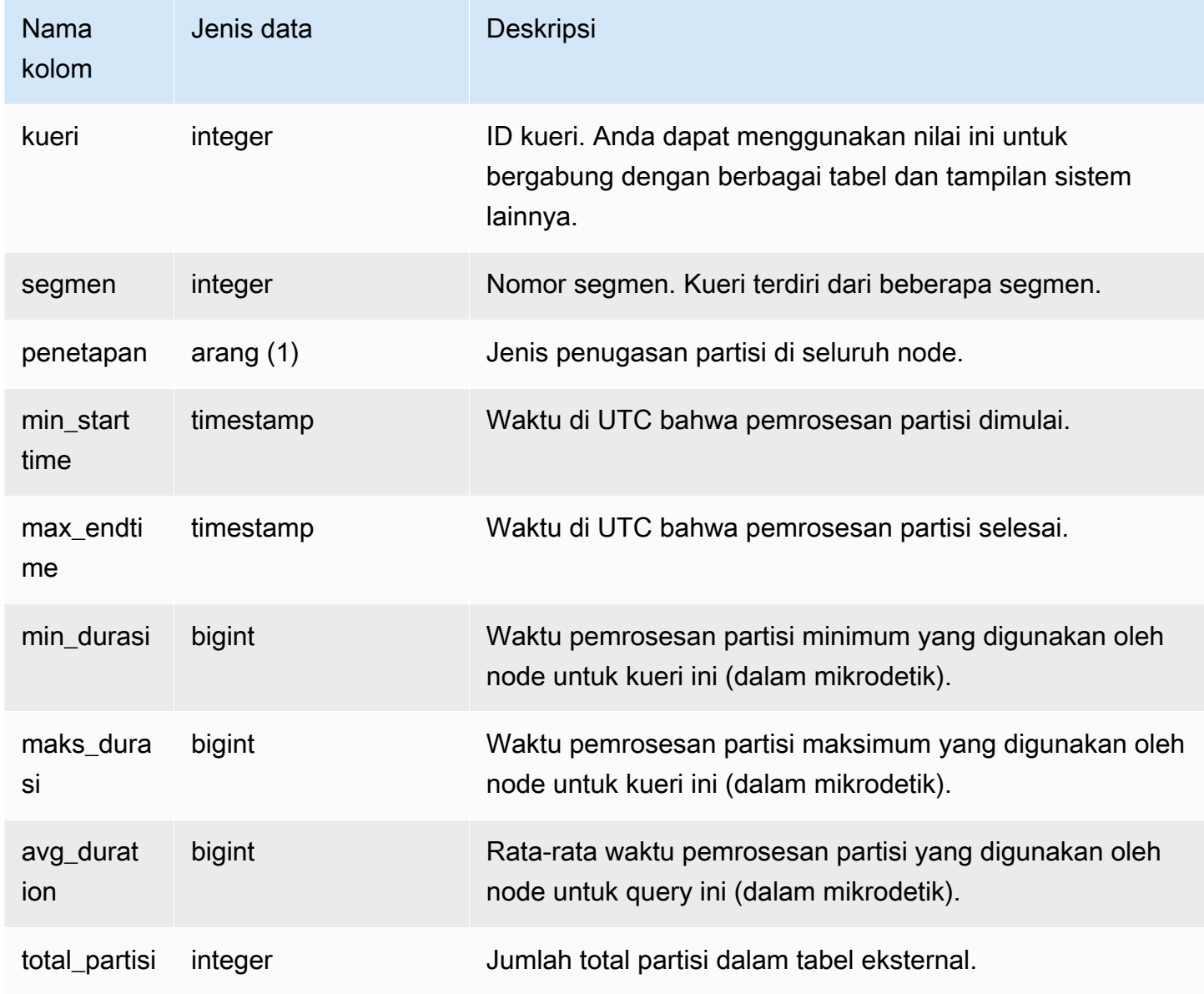

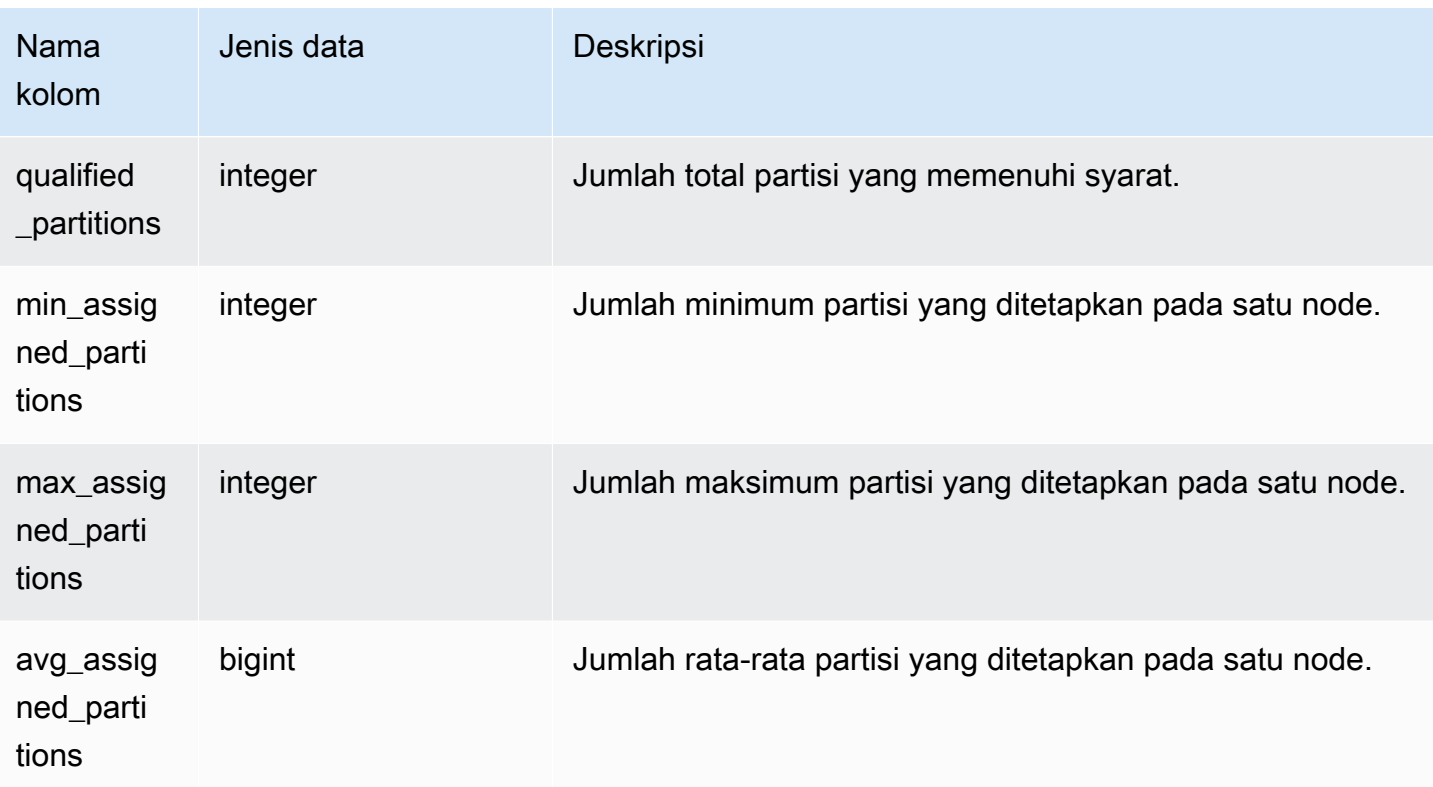

Contoh berikut mendapatkan rincian pemindaian partisi untuk query terakhir selesai.

```
select query, segment, assignment, min_starttime, max_endtime, min_duration, 
 avg_duration 
from svl_s3partition_summary 
where query = pg_last_query_id() 
order by query,segment;
```
# SVL\_S3QUERY

Gunakan tampilan SVL\_S3QUERY untuk mendapatkan detail tentang kueri Amazon Redshift Spectrum di segmen dan tingkat irisan node.

SVL\_S3QUERY terlihat oleh semua pengguna. Pengguna super dapat melihat semua baris; pengguna biasa hanya dapat melihat data mereka sendiri. Untuk informasi selengkapnya, lihat [Visibilitas data dalam tabel dan tampilan sistem.](#page-2351-0)

### **a** Note

SVL\_S3QUERY hanya berisi kueri yang dijalankan pada cluster utama. Itu tidak berisi kueri yang dijalankan pada cluster penskalaan konkurensi. Untuk mengakses kueri yang dijalankan pada kluster penskalaan utama dan konkurensi, sebaiknya gunakan tampilan pemantauan SYS. [SYS\\_EXTERNAL\\_QUERY\\_DETAIL](#page-2482-0) Data dalam tampilan pemantauan SYS diformat agar lebih mudah digunakan dan dipahami.

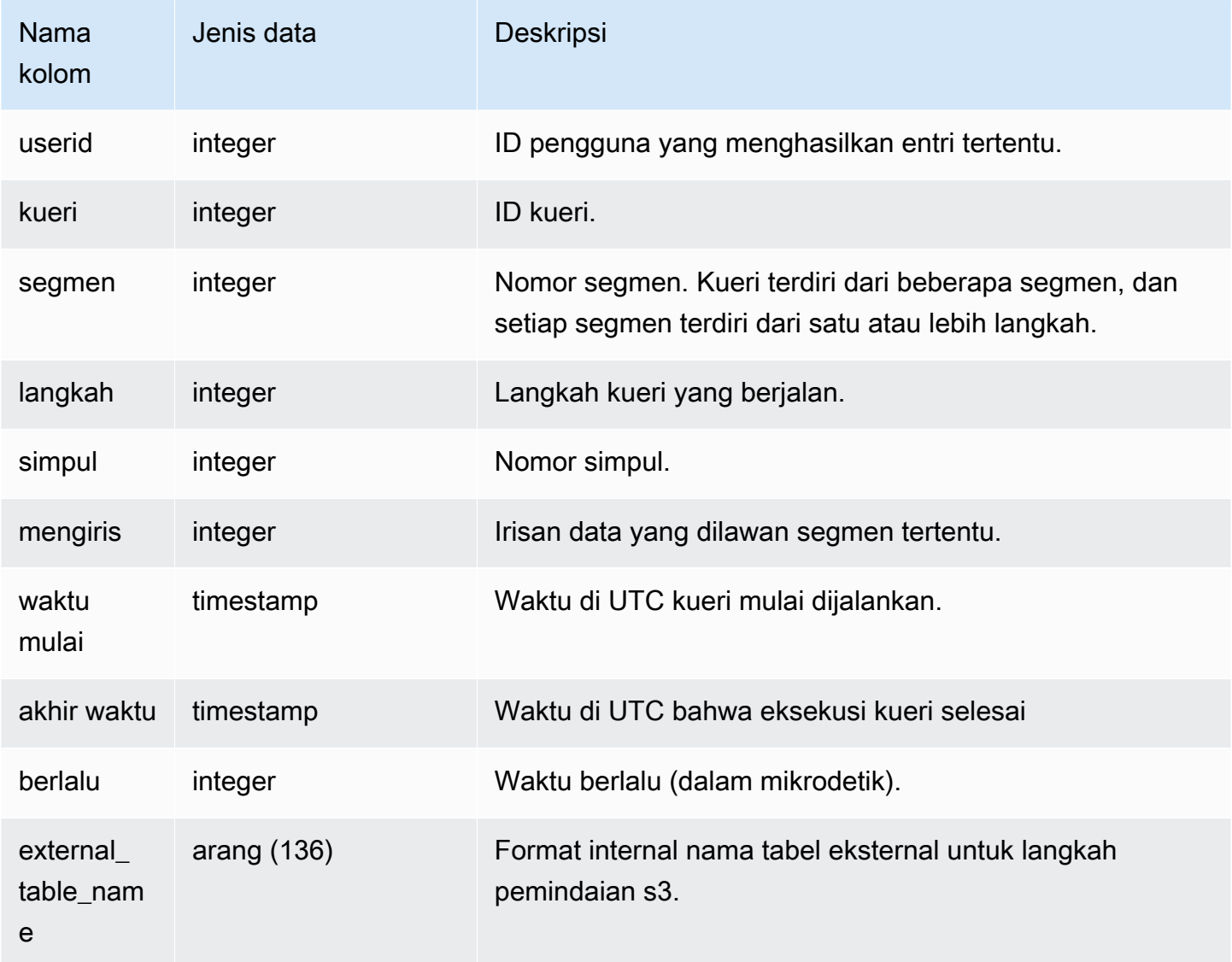

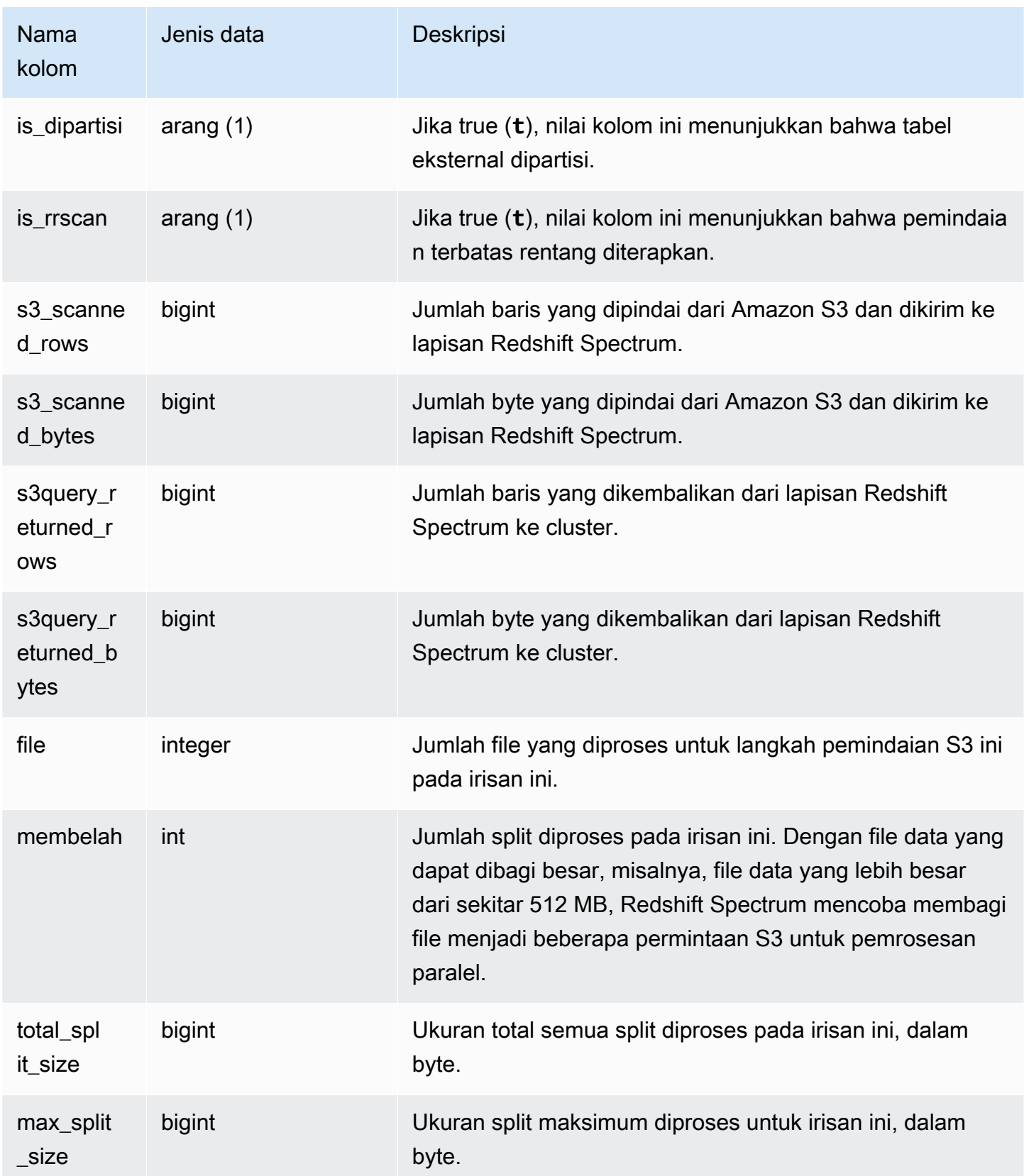

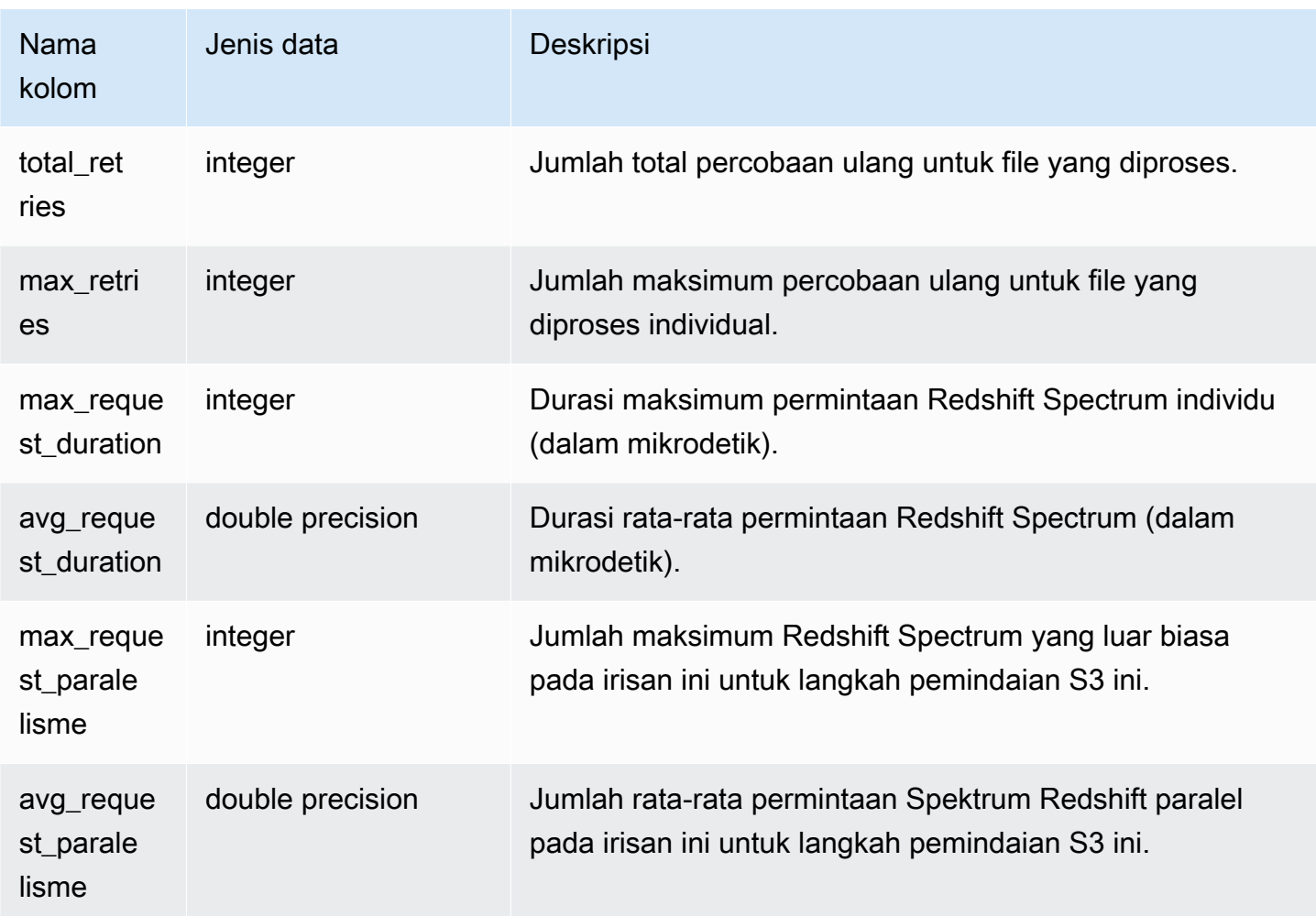

Contoh berikut mendapatkan rincian langkah scan untuk query terakhir selesai.

```
select query, segment, slice, elapsed, s3_scanned_rows, s3_scanned_bytes, 
  s3query_returned_rows, s3query_returned_bytes, files 
from svl_s3query 
where query = pg_last_query_id() 
order by query, segment, slice;
```

```
query | segment | slice | elapsed | s3_scanned_rows | s3_scanned_bytes | 
 s3query_returned_rows | s3query_returned_bytes | files
------+---------+-------+---------+-----------------+------------------
+-----------------------+------------------------+------ 
4587 | 2 | 0 | 67811 | 0 | 0 | 0 | 0 |
 0 | 0 | 0
```
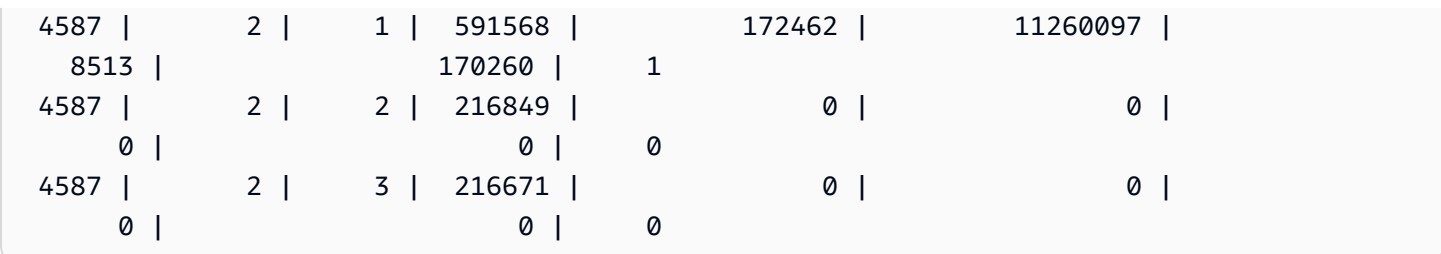

# SVL\_S3QUERY\_SUMMARY

Gunakan tampilan SVL\_S3QUERY\_SUMMARY untuk mendapatkan ringkasan semua kueri Amazon Redshift Spectrum (kueri S3) yang telah dijalankan di sistem. SVL\_S3QUERY\_SUMMARY mengumpulkan detail dari SVL\_S3QUERY di tingkat segmen.

SVL\_S3QUERY\_SUMMARY terlihat oleh semua pengguna. Pengguna super dapat melihat semua baris; pengguna biasa hanya dapat melihat data mereka sendiri. Untuk informasi selengkapnya, lihat [Visibilitas data dalam tabel dan tampilan sistem.](#page-2351-0)

Beberapa atau semua data dalam tabel ini juga dapat ditemukan di tampilan [SYS\\_EXTERNAL\\_QUERY\\_DETAIL](#page-2482-0) pemantauan SYS. Data dalam tampilan pemantauan SYS diformat agar lebih mudah digunakan dan dipahami. Kami menyarankan Anda menggunakan tampilan pemantauan SYS untuk pertanyaan Anda.

Untuk SVCS\_S3QUERY\_SUMMARY, lihat. [SVCS\\_S3QUERY\\_SUMMARY](#page-2783-0)

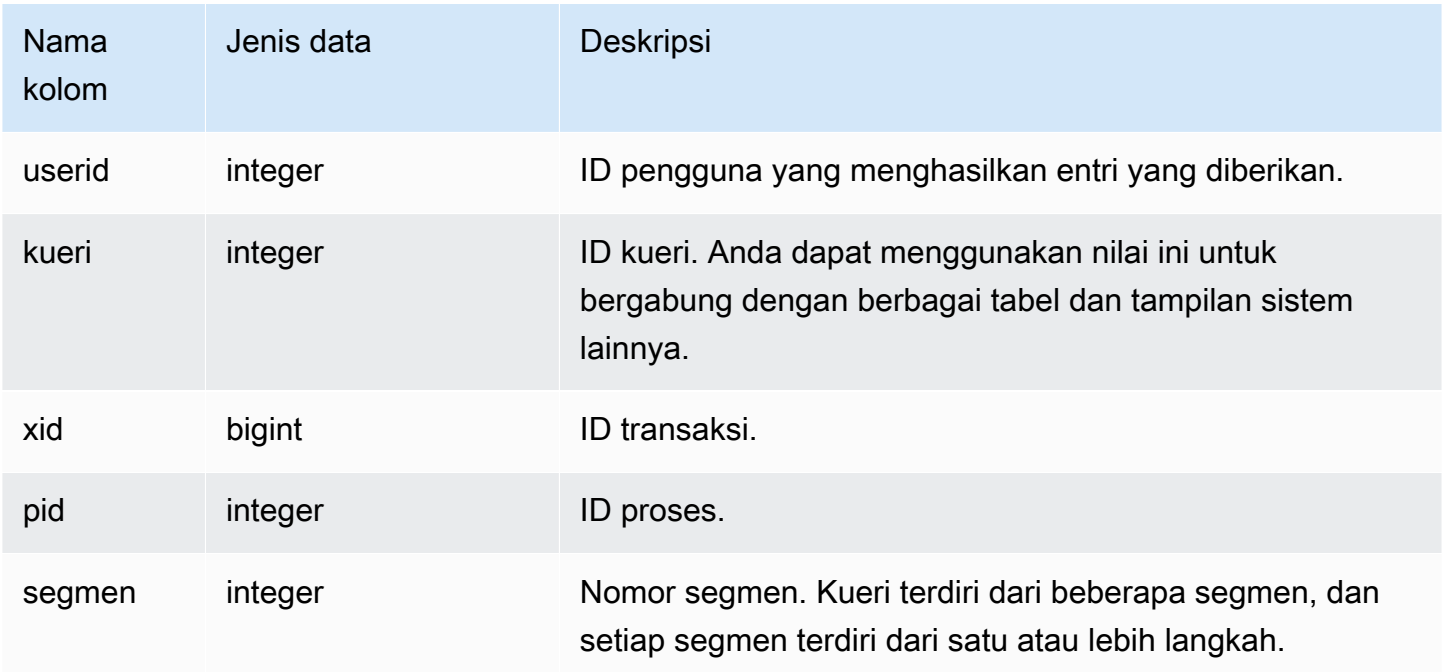

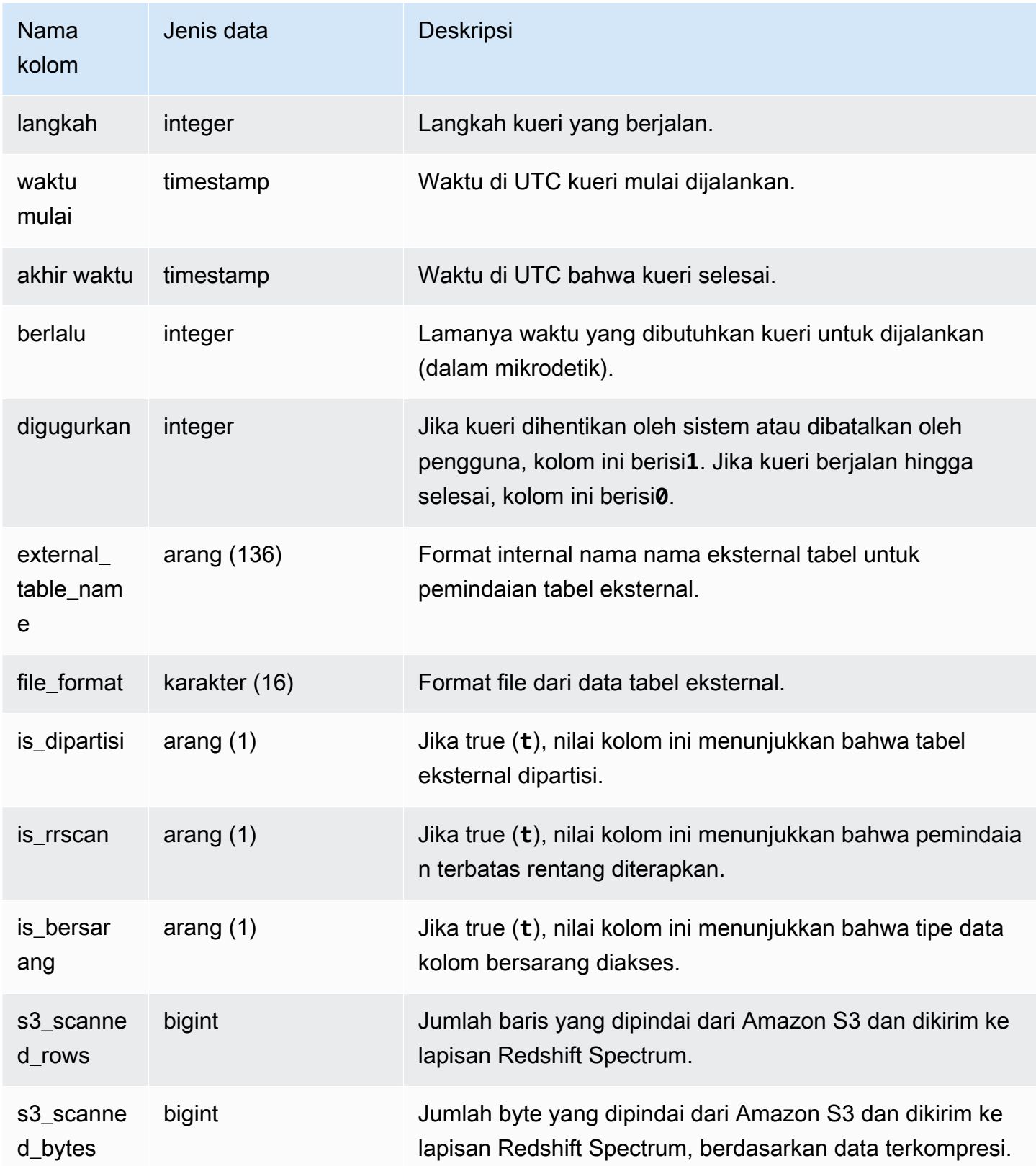

Amazon Redshift **Panduan Pengembang Database** Panduan Pengembang Database

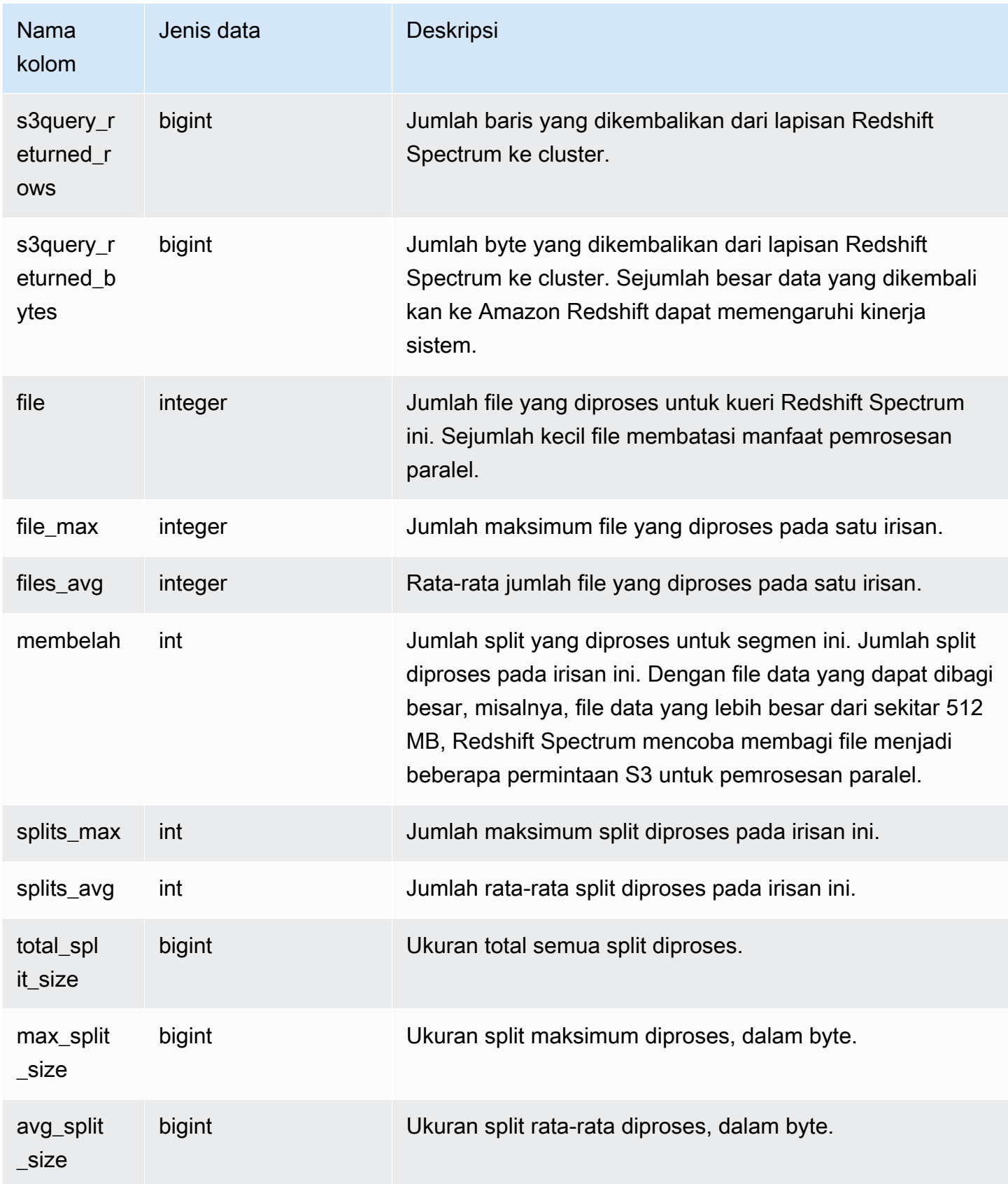

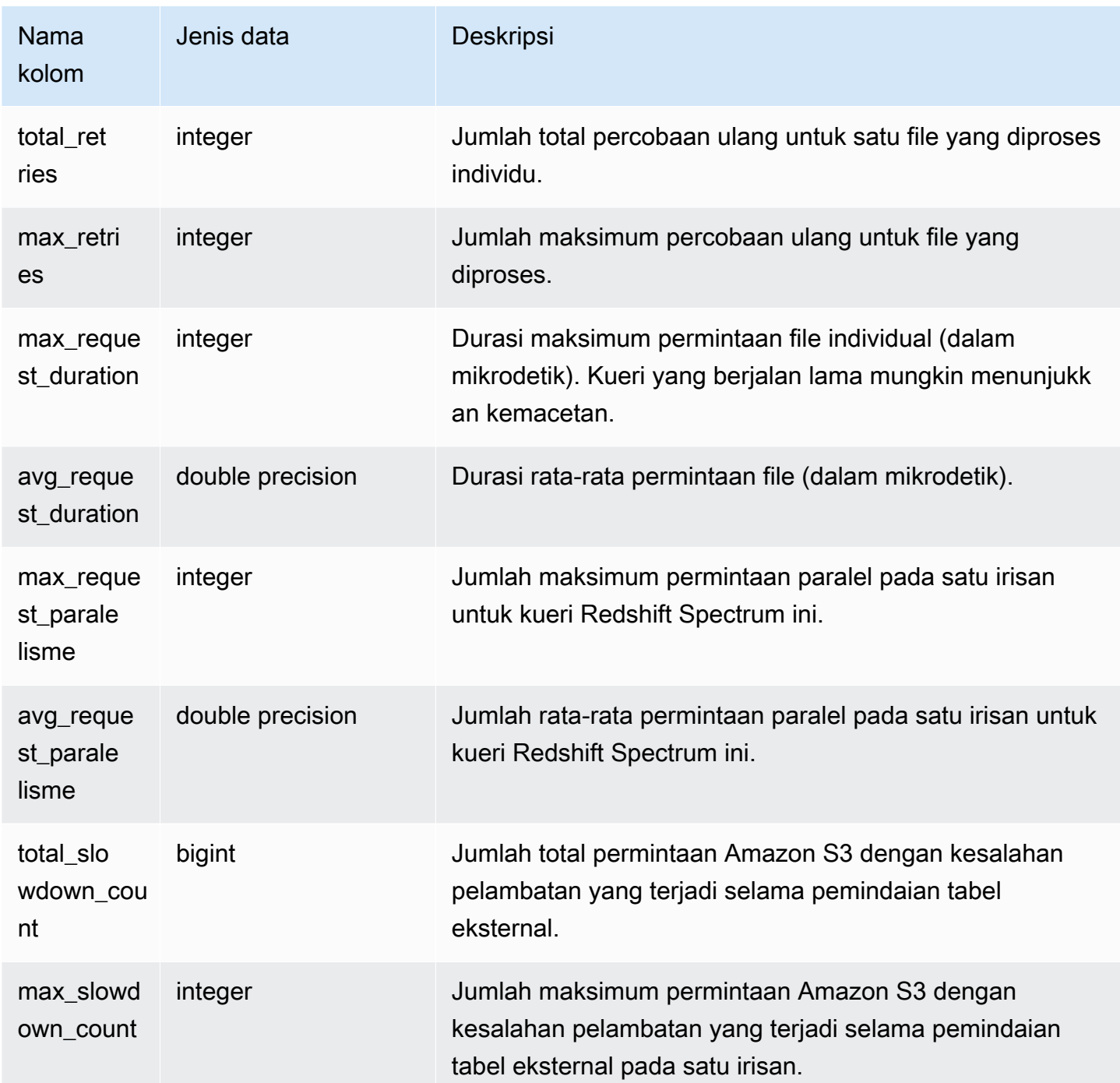

Contoh berikut mendapatkan rincian langkah scan untuk query terakhir selesai.

```
select query, segment, elapsed, s3_scanned_rows, s3_scanned_bytes, 
  s3query_returned_rows, s3query_returned_bytes, files 
from svl_s3query_summary
```
```
where query = pg_last_query_id() 
order by query,segment;
```
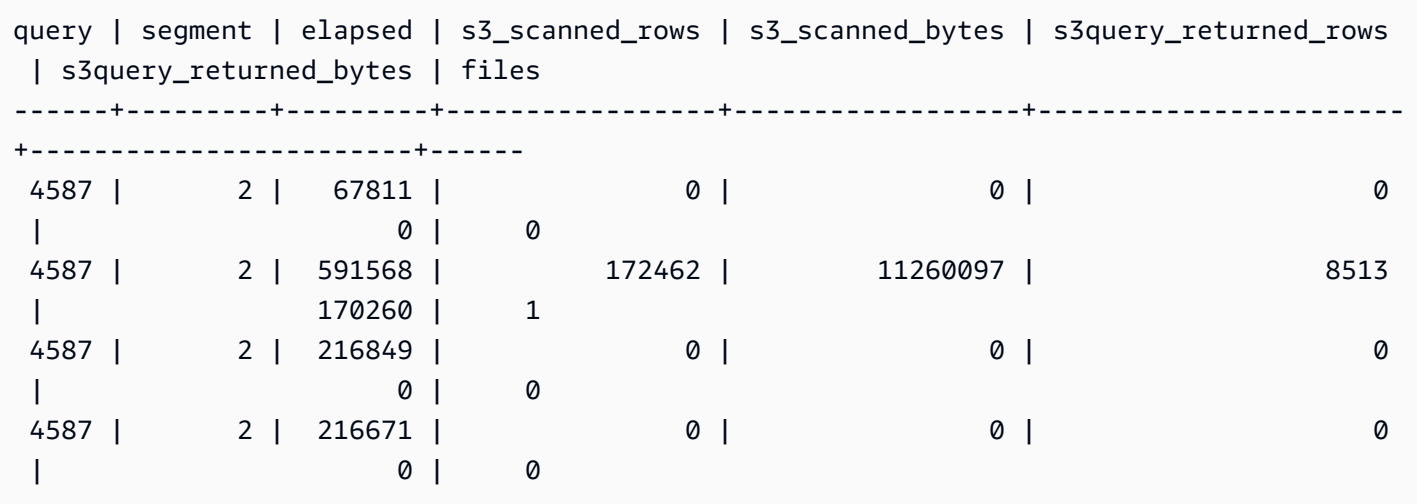

### SVL\_S3MENCOBA LAGI

Gunakan tampilan SVL\_S3RETRIES untuk mendapatkan informasi tentang mengapa kueri Amazon Redshift Spectrum berdasarkan Amazon S3 gagal.

SVL\_S3RETRIES dapat dilihat oleh semua pengguna. Pengguna super dapat melihat semua baris; pengguna biasa hanya dapat melihat data mereka sendiri. Untuk informasi selengkapnya, lihat [Visibilitas data dalam tabel dan tampilan sistem.](#page-2351-0)

Kolom tabel

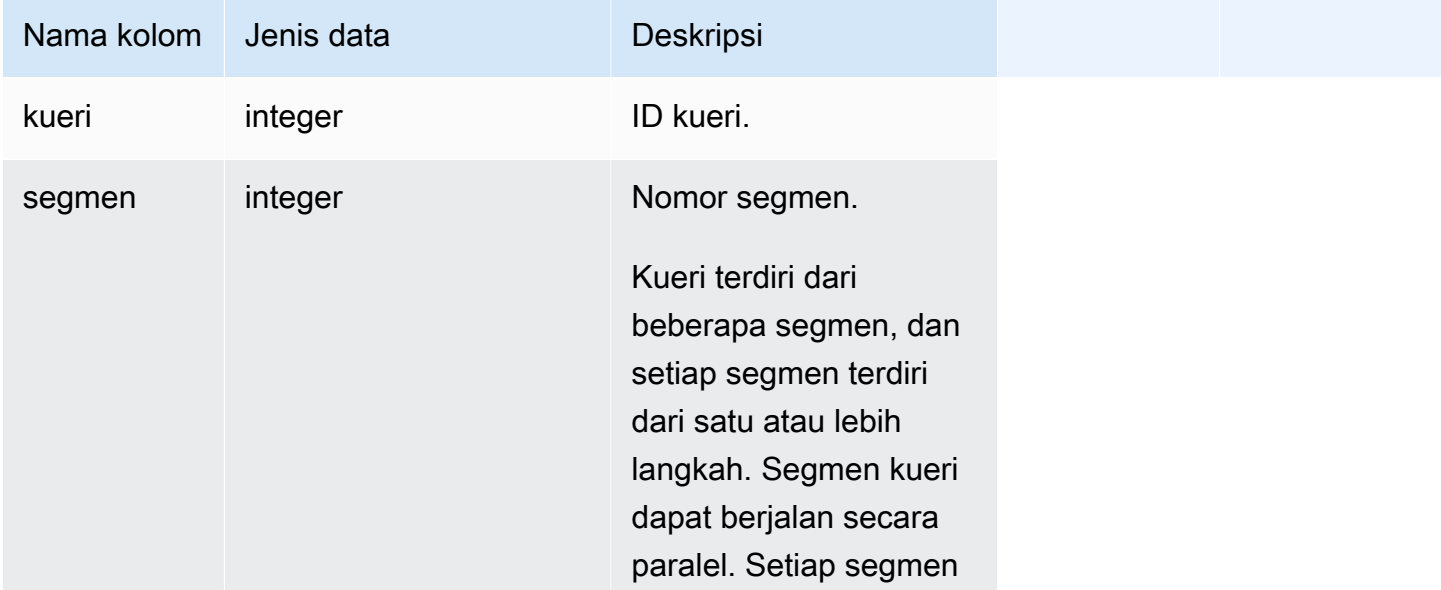

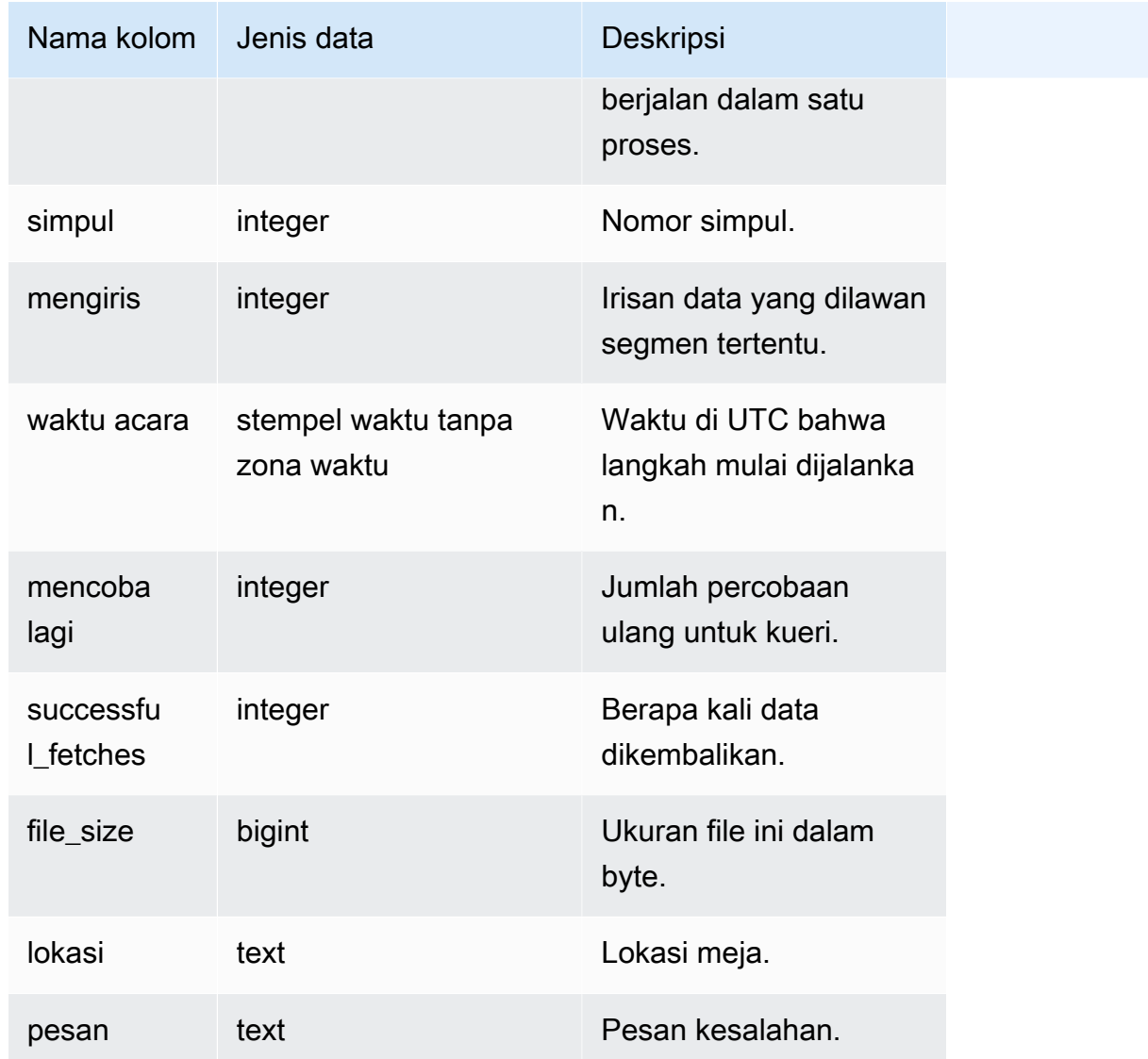

Contoh kueri

Contoh berikut mengambil data tentang query S3 gagal.

```
SELECT svl_s3retries.query, svl_s3retries.segment, svl_s3retries.node, 
  svl_s3retries.slice, svl_s3retries.eventtime, svl_s3retries.retries, 
svl_s3retries.successful_fetches, svl_s3retries.file_size, 
  btrim((svl_s3retries."location")::text) AS "location", 
  btrim((svl_s3retries.message)::text)
AS message FROM svl_s3retries;
```
## SVL\_SPATIAL\_MENYEDERHANAKAN

Anda dapat menanyakan tampilan sistem SVL\_SPATIAL\_SIMPLIFY untuk mendapatkan informasi tentang objek geometri spasial yang disederhanakan menggunakan perintah COPY. Saat Anda menggunakan COPY pada shapefile, Anda dapat menentukan opsi SIMPLIFY, SIMPLIFY AUTOtolerance, dan SIMPLIFY AUTO ingestion. max\_tolerance Hasil penyederhanaan dirangkum dalam tampilan sistem SVL\_SPATIAL\_SIMPLIFY.

Ketika SIMPLIFY AUTO max\_tolerance diatur, tampilan ini berisi baris untuk setiap geometri yang melebihi ukuran maksimum. Ketika SIMPLIFY tolerance diatur, maka satu baris untuk seluruh operasi COPY disimpan. Baris ini mereferensikan ID kueri COPY dan toleransi penyederhanaan yang ditentukan.

SVL\_SPATIAL\_SIMPLIFY terlihat oleh semua pengguna. Pengguna super dapat melihat semua baris; pengguna biasa hanya dapat melihat data mereka sendiri. Untuk informasi selengkapnya, lihat [Visibilitas data dalam tabel dan tampilan sistem.](#page-2351-0)

Beberapa atau semua data dalam tabel ini juga dapat ditemukan di tampilan [SYS\\_SPATIAL\\_MENYEDERHANAKAN](#page-2536-0) pemantauan SYS. Data dalam tampilan pemantauan SYS diformat agar lebih mudah digunakan dan dipahami. Kami menyarankan Anda menggunakan tampilan pemantauan SYS untuk pertanyaan Anda.

#### Kolom tabel

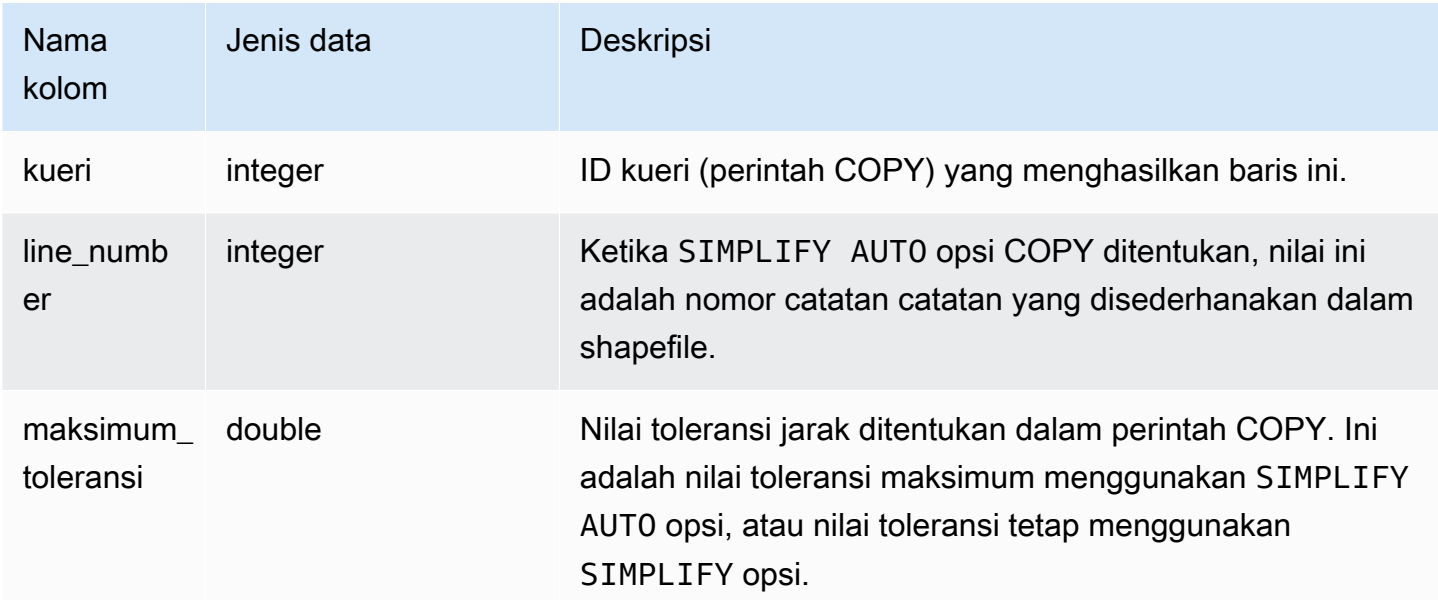

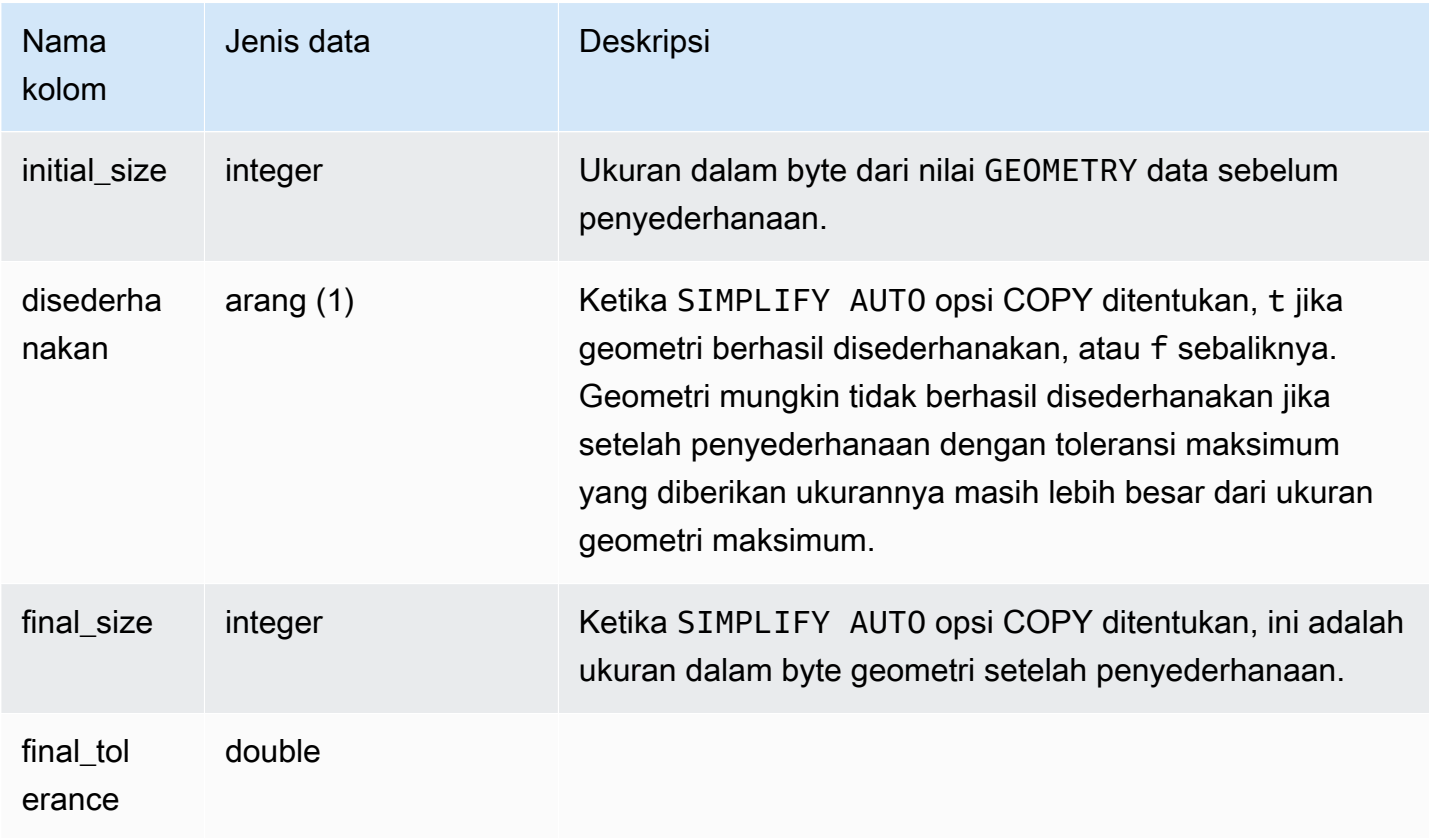

#### Contoh kueri

Query berikut mengembalikan daftar catatan yang COPY disederhanakan.

```
SELECT * FROM svl_spatial_simplify WHERE query = pg_last_copy_id(); 
 query | line_number | maximum_tolerance | initial_size | simplified | final_size | 
 final_tolerance
-------+-------------+-------------------+--------------+------------+------------
+---------------------- 
   20 | 1184704 | -1 | 1513736 | t | 1008808 |
 1.276386653895e-05 
   20 | 1664115 | -1 | 1233456 | t | 1023584 |
 6.11707814796635e-06
```
### SVL\_SPECTRUM\_SCAN\_ERROR

Anda dapat menanyakan tampilan sistem SVL\_SPECTRUM\_SCAN\_ERROR untuk mendapatkan informasi tentang kesalahan pemindaian Redshift Spectrum.

SVL\_SPECTRUM\_SCAN\_ERROR terlihat oleh semua pengguna. Pengguna super dapat melihat semua baris; pengguna biasa hanya dapat melihat data mereka sendiri. Untuk informasi selengkapnya, lihat [Visibilitas data dalam tabel dan tampilan sistem.](#page-2351-0)

Beberapa atau semua data dalam tabel ini juga dapat ditemukan di tampilan [SYS\\_EXTERNAL\\_QUERY\\_ERROR](#page-2485-0) pemantauan SYS. Data dalam tampilan pemantauan SYS diformat agar lebih mudah digunakan dan dipahami. Kami menyarankan Anda menggunakan tampilan pemantauan SYS untuk pertanyaan Anda.

Kolom tabel

Menampilkan contoh kesalahan yang dicatat. Defaultnya adalah 10 entri per kueri.

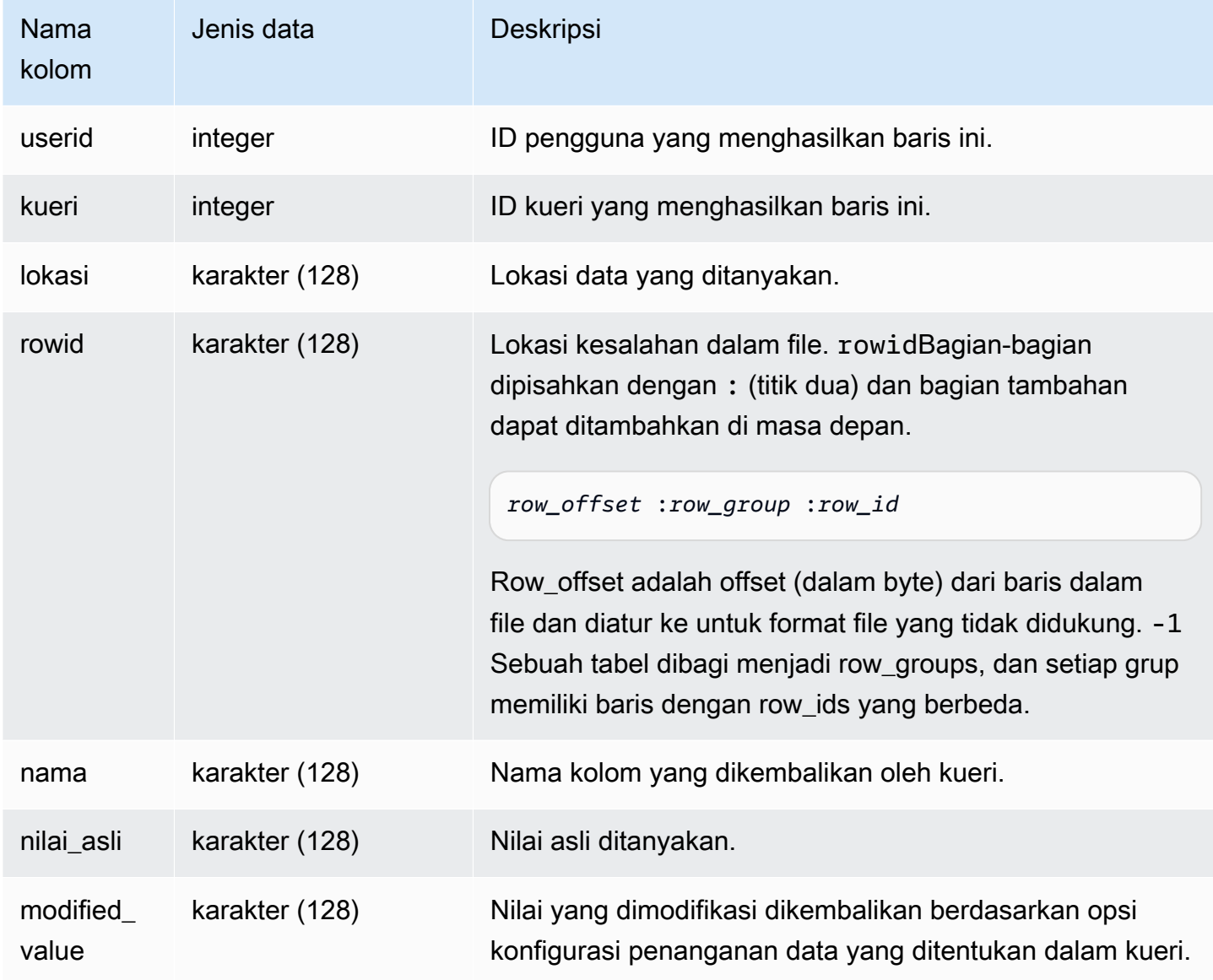

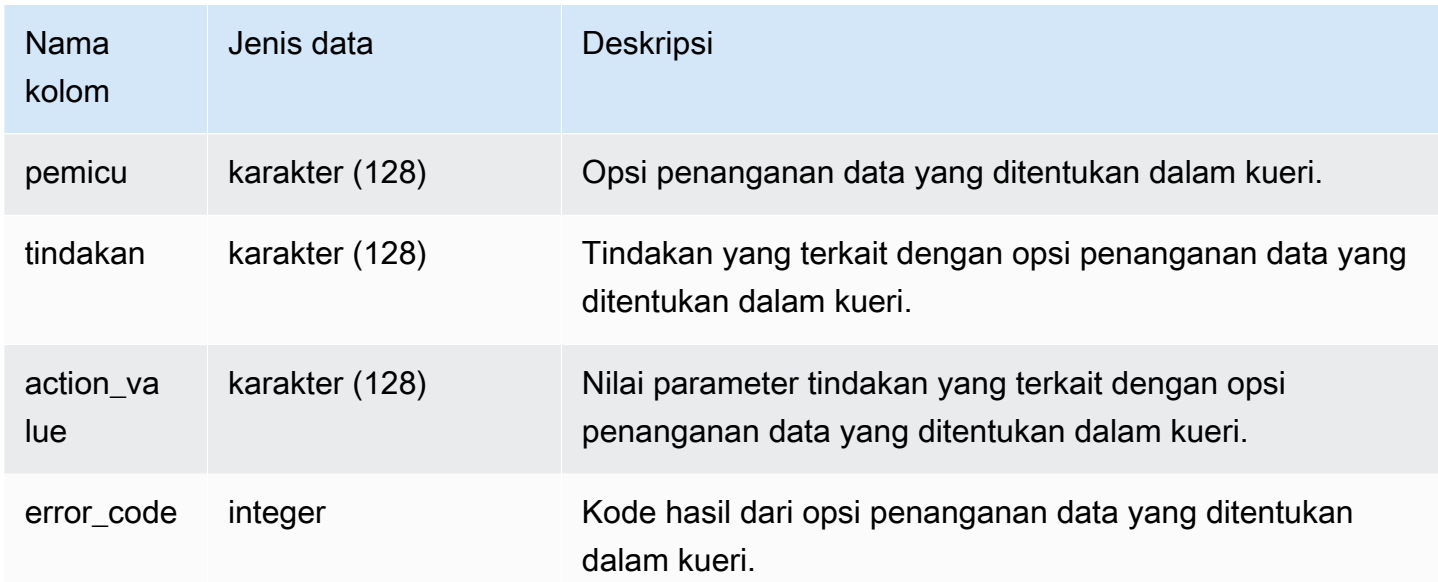

#### Contoh kueri

Query berikut mengembalikan daftar baris untuk operasi penanganan data yang dilakukan.

```
SELECT * FROM svl_spectrum_scan_error;
```
Query mengembalikan hasil yang mirip dengan berikut ini.

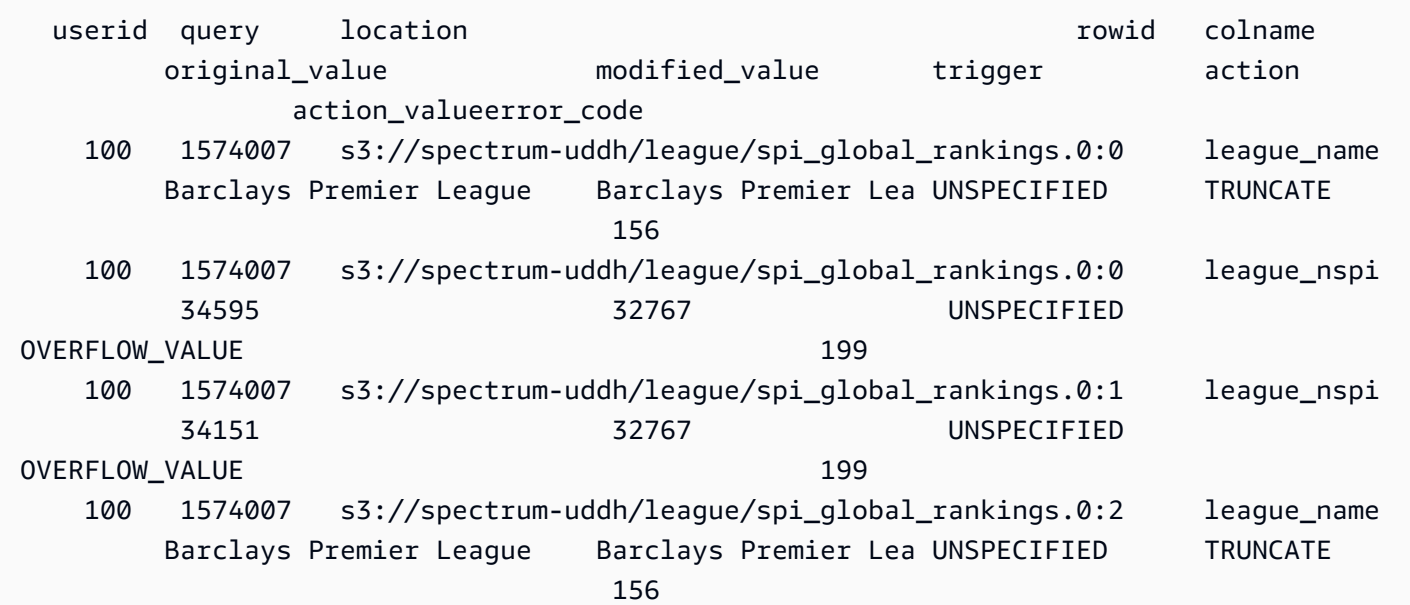

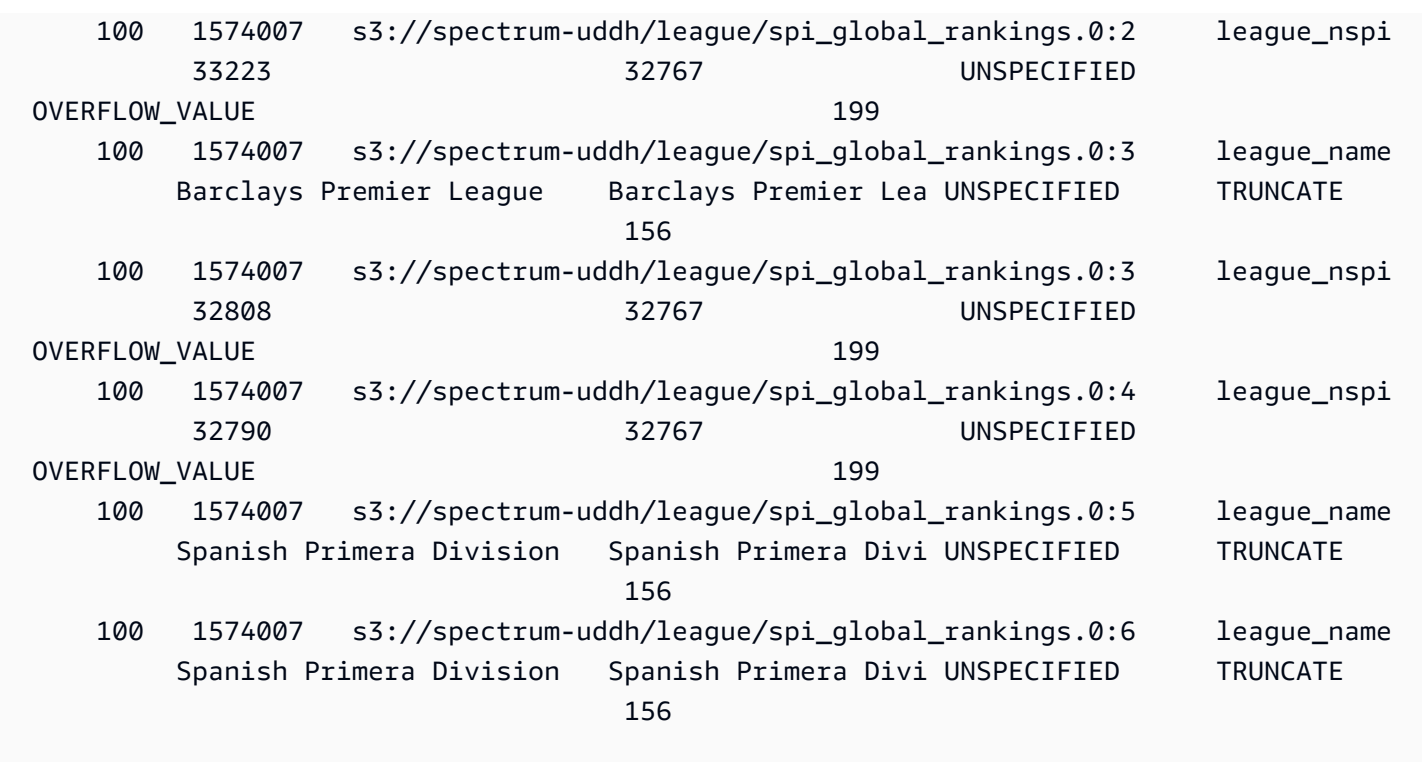

## SVL\_STATEMENTTEXT

Gunakan tampilan SVL\_STATEMENTTEXT untuk mendapatkan catatan lengkap dari semua perintah SQL yang telah dijalankan pada sistem.

Tampilan SVL\_STATEMENTTEXT berisi gabungan semua baris dalam,, dan tabel. [STL\\_DDLTEXT](#page-2587-0) [STL\\_QUERYTEXT](#page-2649-0) [STL\\_UTILITYTEXT](#page-2689-0) Tampilan ini juga mencakup gabungan ke tabel STL\_QUERY.

SVL\_STATEMENTTEXT terlihat oleh semua pengguna. Pengguna super dapat melihat semua baris; pengguna biasa hanya dapat melihat data mereka sendiri. Untuk informasi selengkapnya, lihat [Visibilitas data dalam tabel dan tampilan sistem.](#page-2351-0)

Beberapa atau semua data dalam tabel ini juga dapat ditemukan di tampilan [SYS\\_QUERY\\_HISTORY](#page-2515-0) pemantauan SYS. Data dalam tampilan pemantauan SYS diformat agar lebih mudah digunakan dan dipahami. Kami menyarankan Anda menggunakan tampilan pemantauan SYS untuk pertanyaan Anda.

#### Kolom tabel

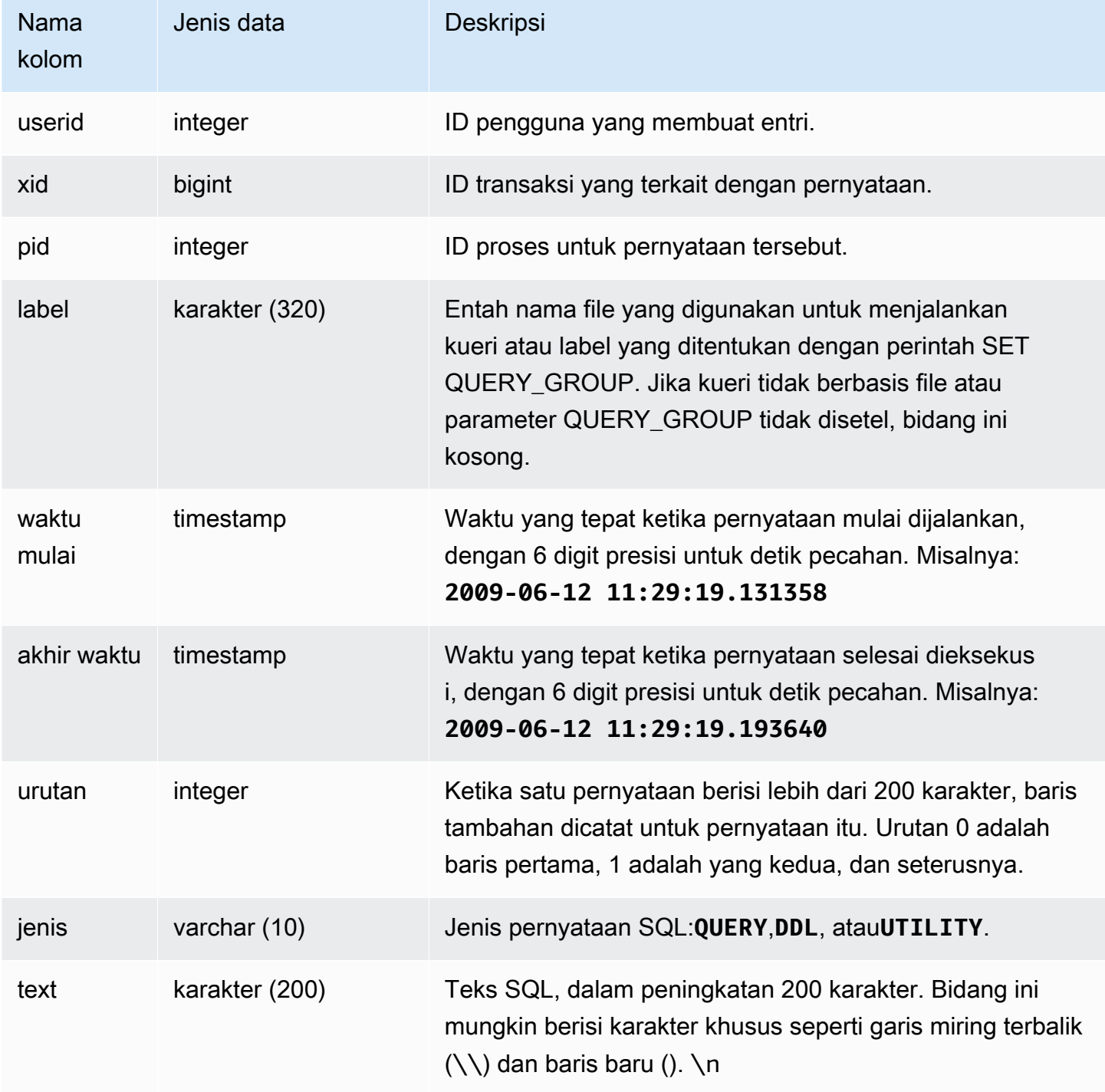

### Contoh kueri

Query berikut mengembalikan pernyataan DDL yang dijalankan pada 16 Juni 2009:

```
select starttime, type, rtrim(text) from svl statementtext
where starttime like '2009-06-16%' and type='DDL' order by starttime asc;
starttime | type | rtrim
---------------------------|------|--------------------------------
2009-06-16 10:36:50.625097 | DDL | create table ddltest(c1 int);
2009-06-16 15:02:16.006341 | DDL | drop view alltickitjoin;
2009-06-16 15:02:23.65285 | DDL | drop table sales;
2009-06-16 15:02:24.548928 | DDL | drop table listing;
2009-06-16 15:02:25.536655 | DDL | drop table event;
...
```
Merekonstruksi SQL yang tersimpan

Untuk merekonstruksi SQL yang disimpan di text kolom SVL\_STATEMENTTEXT, jalankan pernyataan SELECT untuk membuat SQL dari 1 atau lebih bagian dalam kolom. text Sebelum menjalankan SQL yang direkonstruksi, ganti setiap (\n) karakter khusus dengan baris baru. Hasil dari pernyataan SELECT berikut adalah baris SQL direkonstruksi di lapangan. query\_statement

```
select LISTAGG(CASE WHEN LEN(RTRIM(text)) = 0 THEN text ELSE RTRIM(text) END, '') 
 within group (order by sequence) AS query_statement 
from SVL_STATEMENTTEXT where pid=pg_backend_pid();
```
Misalnya, query berikut memilih 3 kolom. Kueri itu sendiri lebih panjang dari 200 karakter dan disimpan di bagian-bagian dalam SVL\_STATEMENTTEXT.

```
select
1 AS a0123456789012345678901234567890123456789012345678901234567890,
2 AS b0123456789012345678901234567890123456789012345678901234567890,
3 AS b012345678901234567890123456789012345678901234
FROM stl_querytext;
```
Dalam contoh ini, kueri disimpan dalam 2 bagian (baris) di text kolom SVL\_STATEMENTTEXT.

```
select sequence, text from SVL_STATEMENTTEXT where pid = pg_backend_pid() order by 
  starttime, sequence;
```
sequence |

text

----------

```
+---------------------------------------------------------------------------------------------------- 
         0 | select\n1 AS 
 a0123456789012345678901234567890123456789012345678901234567890,\n2 AS 
 b0123456789012345678901234567890123456789012345678901234567890,\n3 AS 
 b012345678901234567890123456789012345678901234 
         1 | \nFROM stl_querytext;
```
Untuk merekonstruksi SQL yang disimpan di STL\_STATEMENTTEXT, jalankan SQL berikut.

```
select LISTAGG(CASE WHEN LEN(RTRIM(text)) = 0 THEN text ELSE RTRIM(text) END, '') 
 within group (order by sequence) AS text 
from SVL_STATEMENTTEXT where pid=pg_backend_pid();
```
Untuk menggunakan SQL yang direkonstruksi yang dihasilkan di klien Anda, ganti karakter khusus (\n) apa pun dengan baris baru.

text

----------------------------------------------------------------------------------------------------------------------------------------------------------------------------------------------------------------------------- select\n1 AS a0123456789012345678901234567890123456789012345678901234567890, \n2 AS b0123456789012345678901234567890123456789012345678901234567890,\n3 AS b012345678901234567890123456789012345678901234\nFROM stl\_querytext;

## SVL\_STORED\_PROC\_CALL

Anda dapat menanyakan tampilan sistem SVL\_STORED\_PROC\_CALL untuk mendapatkan informasi tentang panggilan prosedur tersimpan, termasuk waktu mulai, waktu akhir, dan apakah panggilan dibatalkan. Setiap panggilan prosedur yang disimpan menerima ID kueri.

SVL\_STORED\_PROC\_CALL terlihat oleh semua pengguna. Pengguna super dapat melihat semua baris; pengguna biasa hanya dapat melihat data mereka sendiri. Untuk informasi selengkapnya, lihat [Visibilitas data dalam tabel dan tampilan sistem.](#page-2351-0)

Beberapa atau semua data dalam tabel ini juga dapat ditemukan di tampilan [SYS\\_PROCEDURE](#page-2506-0)  [\\_CALL](#page-2506-0) pemantauan SYS. Data dalam tampilan pemantauan SYS diformat agar lebih mudah digunakan dan dipahami. Kami menyarankan Anda menggunakan tampilan pemantauan SYS untuk pertanyaan Anda.

#### Kolom tabel

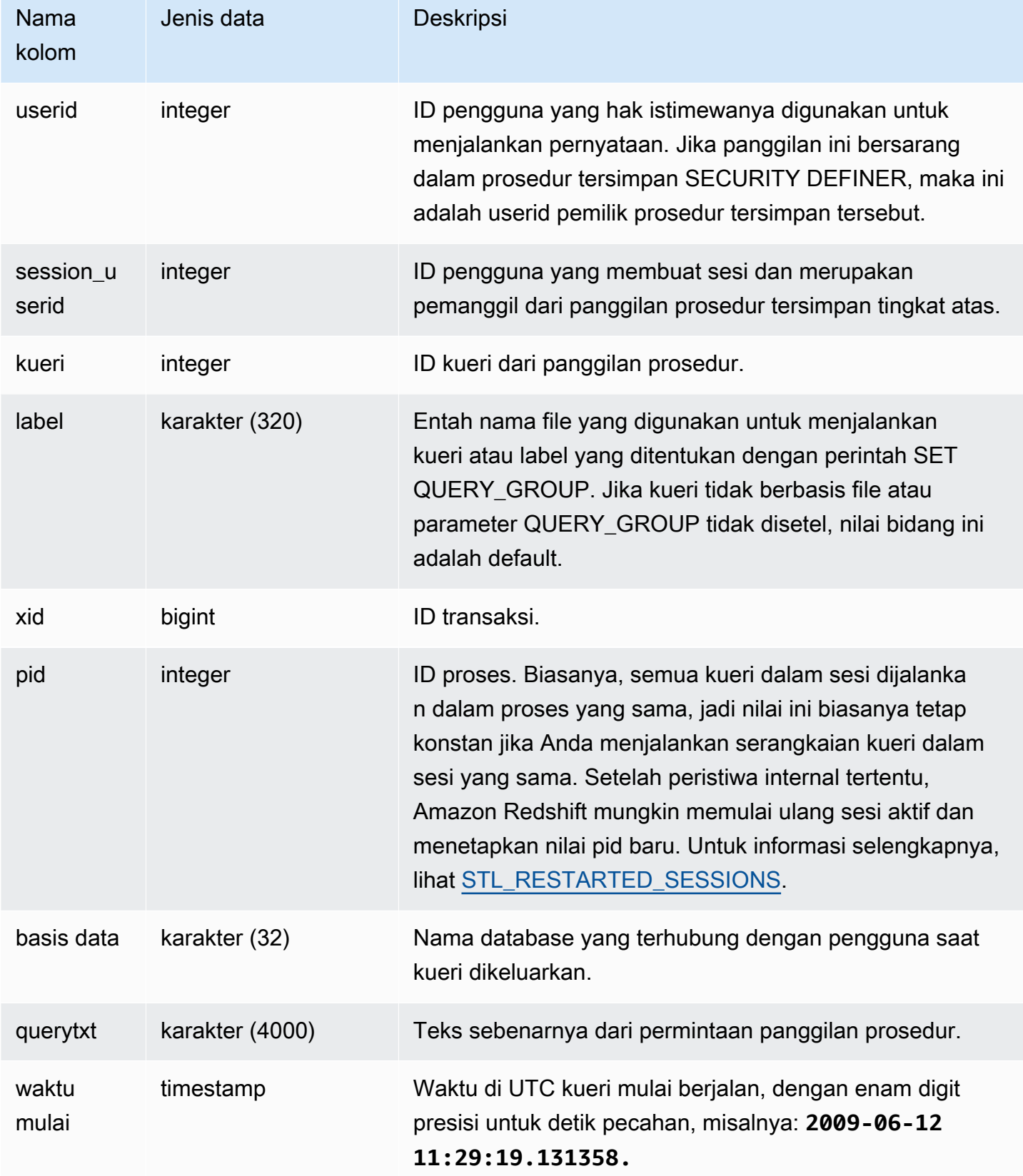

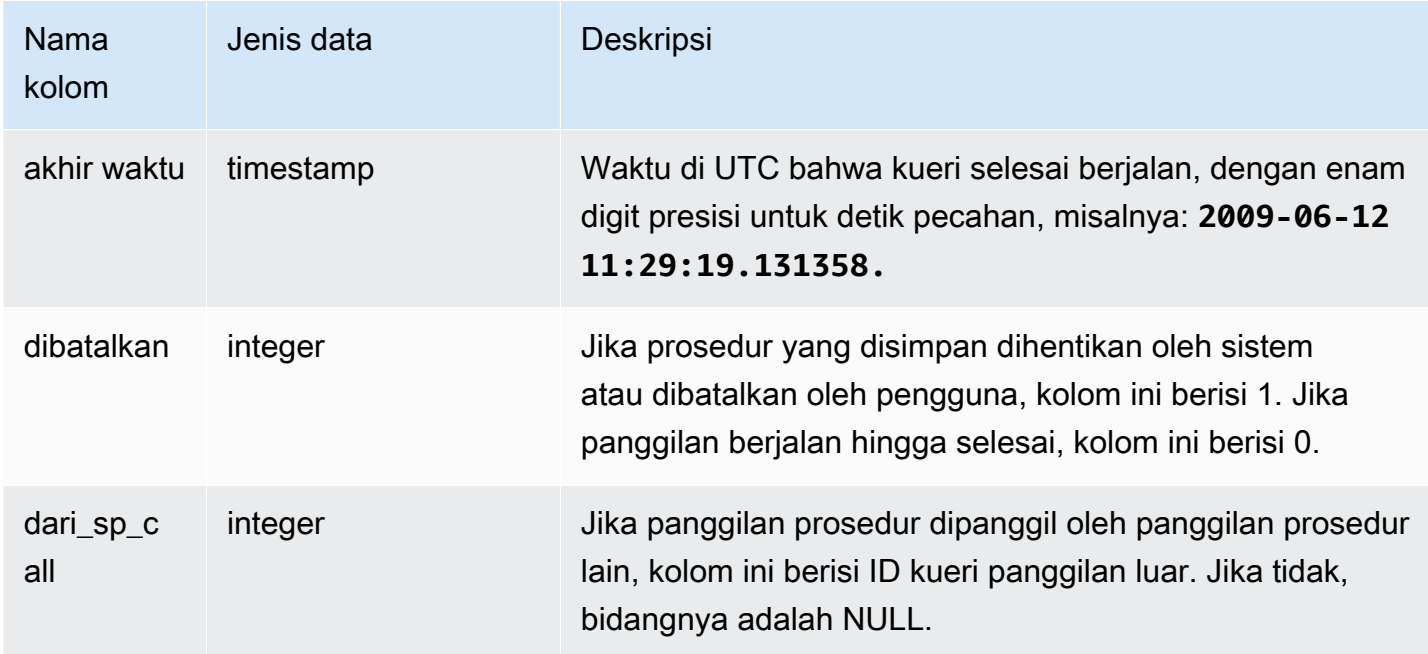

#### Contoh kueri

Kueri berikut mengembalikan waktu yang telah berlalu dalam urutan menurun dan status penyelesaian untuk panggilan prosedur tersimpan dalam satu hari terakhir.

```
select query, datediff(seconds, starttime, endtime) as elapsed_time, aborted, 
 trim(querytxt) as call from svl_stored_proc_call where starttime >= getdate() - 
 interval '1 day' order by 2 desc; 
  query | elapsed_time | aborted | call
 --------+--------------+---------
+----------------------------------------------------------------------------------- 
  4166 | 7 | 0 | call search_batch_status(35, 'succeeded');
   2433 | 3 | 0 | call test_batch (123456) 
  1810 | 1 | 0 | call prod_benchmark (123456)
  1836 | 1 | 0 | call prod_testing (123456)
   1808 | 1 | 0 | call prod_portfolio ('N', 123456) 
   1816 | 1 | 1 | call prod_portfolio ('Y', 123456)
```
## SVL\_STORED\_PROC\_MESSAGES

Anda dapat menanyakan tampilan sistem SVL\_STORED\_PROC\_MESSAGES untuk mendapatkan informasi tentang pesan prosedur yang disimpan. Pesan yang diangkat dicatat bahkan jika panggilan prosedur yang disimpan dibatalkan. Setiap panggilan prosedur yang disimpan menerima ID kueri.

Untuk informasi selengkapnya tentang cara menyetel level minimum untuk pesan yang dicatat, lihat stored\_proc\_log\_min\_messages.

SVL\_STORED\_PROC\_MESSAGES terlihat oleh semua pengguna. Pengguna super dapat melihat semua baris; pengguna biasa hanya dapat melihat data mereka sendiri. Untuk informasi selengkapnya, lihat [Visibilitas data dalam tabel dan tampilan sistem.](#page-2351-0)

Beberapa atau semua data dalam tabel ini juga dapat ditemukan di tampilan [SYS\\_PROCEDURE](#page-2508-0)  [\\_MESSAGES](#page-2508-0) pemantauan SYS. Data dalam tampilan pemantauan SYS diformat agar lebih mudah digunakan dan dipahami. Kami menyarankan Anda menggunakan tampilan pemantauan SYS untuk pertanyaan Anda.

Kolom tabel

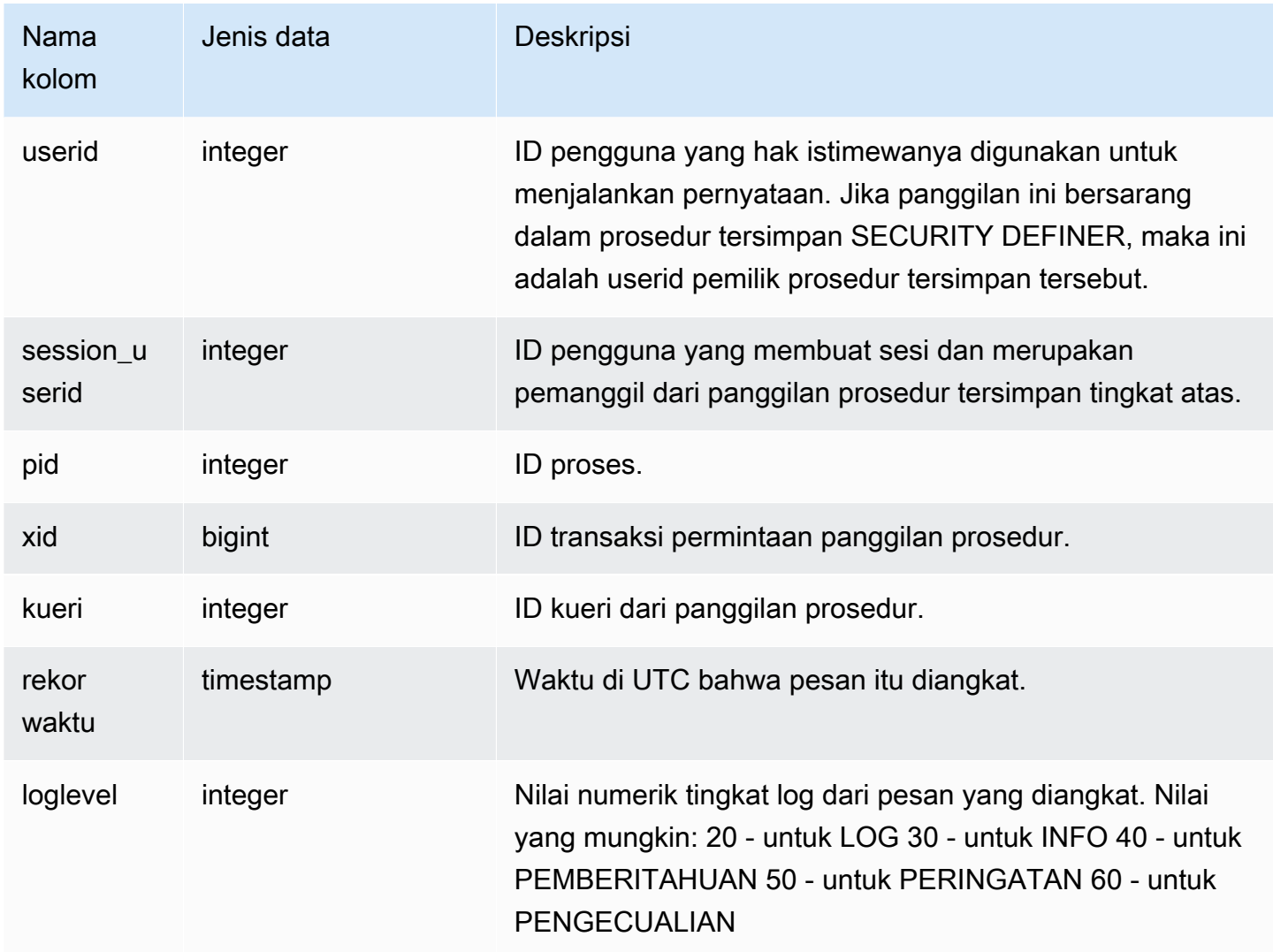

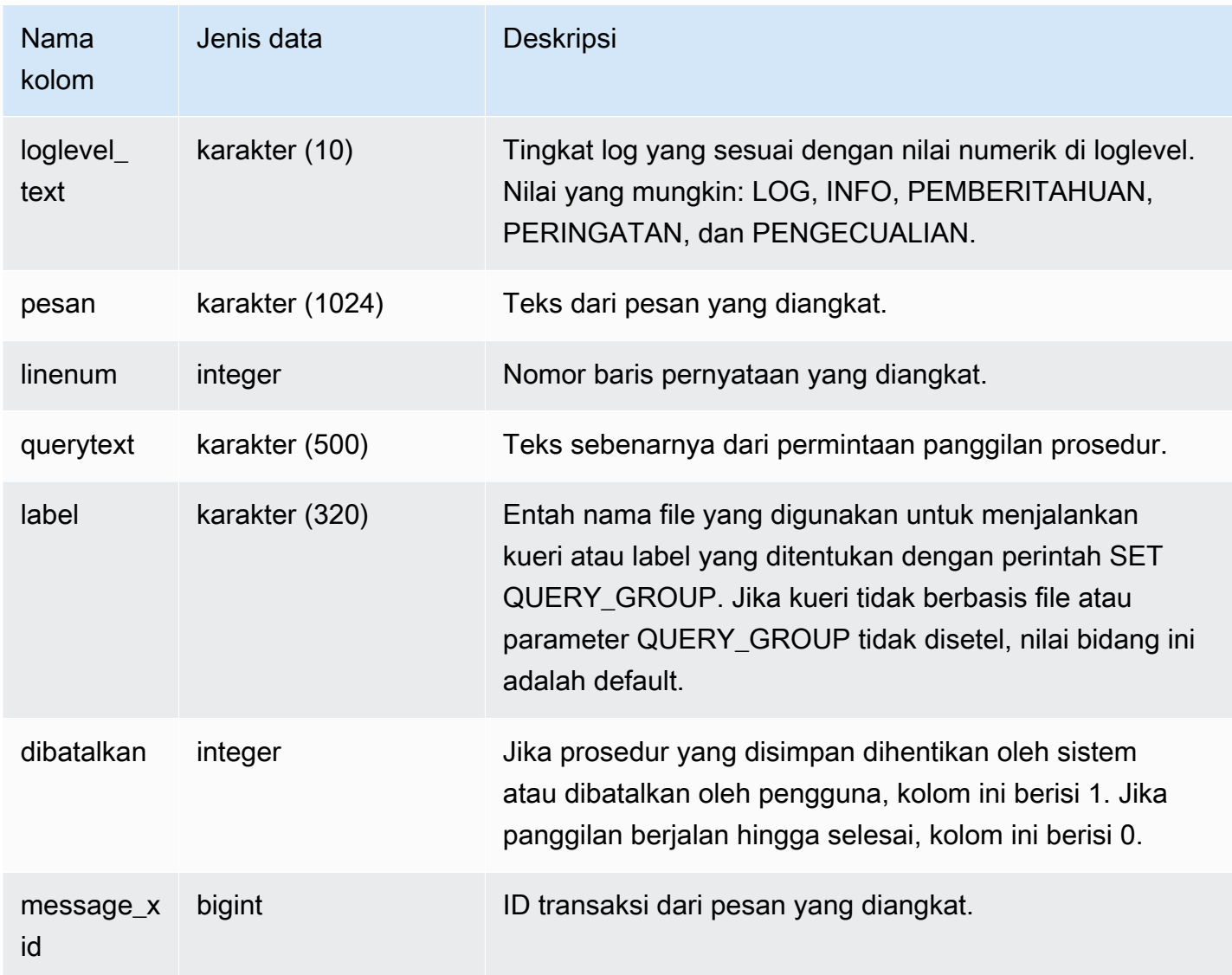

#### Contoh kueri

Pernyataan SQL berikut menunjukkan cara menggunakan SVL\_STORED\_PROC\_MESSAGES untuk meninjau pesan yang dimunculkan.

```
-- Create and run a stored procedure
CREATE OR REPLACE PROCEDURE test_proc1(f1 int) AS
$$
BEGIN 
    RAISE INFO 'Log Level: Input f1 is %', f1;
    RAISE NOTICE 'Notice Level: Input f1 is %', f1;
     EXECUTE 'select invalid'; 
     RAISE NOTICE 'Should not print this';
```

```
EXCEPTION WHEN OTHERS THEN 
     raise exception 'EXCEPTION level: Exception Handling';
END;
$$ LANGUAGE plpgsql;
-- Call this stored procedure
CALL test_proc1(2);
-- Show raised messages with level higher than INFO
SELECT query, recordtime, loglevel, loglevel_text, trim(message) as message, aborted 
 FROM svl_stored_proc_messages 
  WHERE loglevel > 30 AND query = 193 ORDER BY recordtime; 
query | recordtime | loglevel | loglevel_text | message
              | aborted
-------+----------------------------+----------+---------------
+-------------------------------------+--------- 
   193 | 2020-03-17 23:57:18.277196 | 40 | NOTICE | Notice Level: Input f1 
is 2 | 1
   193 | 2020-03-17 23:57:18.277987 | 60 | EXCEPTION | EXCEPTION level: 
Exception Handling | 1
(2 rows)
-- Show raised messages at EXCEPTION level
SELECT query, recordtime, loglevel, loglevel_text, trim(message) as message, aborted 
 FROM svl_stored_proc_messages 
  WHERE loglevel_text = 'EXCEPTION' AND query = 193 ORDER BY recordtime; 
query | recordtime | loglevel | loglevel_text | message
              | aborted
-------+----------------------------+----------+---------------
+-------------------------------------+--------- 
   193 | 2020-03-17 23:57:18.277987 | 60 | EXCEPTION | EXCEPTION level: 
Exception Handling | 1
```
Pernyataan SQL berikut menunjukkan cara menggunakan SVL\_STORED\_PROC\_MESSAGES untuk meninjau pesan yang diangkat dengan opsi SET saat membuat prosedur tersimpan. Karena test\_proc () memiliki tingkat log minimum PEMBERITAHUAN, hanya pesan tingkat PEMBERITAHUAN, PERINGATAN, dan PENGECUALIAN yang masuk SVL\_STORED\_PROC\_MESSAGES.

```
-- Create a stored procedure with minimum log level of NOTICE 
CREATE OR REPLACE PROCEDURE test_proc() AS
```

```
$$
BEGIN 
     RAISE LOG 'Raise LOG messages'; 
     RAISE INFO 'Raise INFO messages'; 
     RAISE NOTICE 'Raise NOTICE messages'; 
     RAISE WARNING 'Raise WARNING messages'; 
     RAISE EXCEPTION 'Raise EXCEPTION messages'; 
    RAISE WARNING 'Raise WARNING messages again'; -- not reachable
END;
$$ LANGUAGE plpgsql SET stored_proc_log_min_messages = NOTICE; 
-- Call this stored procedure
CALL test_proc();
-- Show the raised messages
SELECT query, recordtime, loglevel_text, trim(message) as message, aborted FROM 
  svl_stored_proc_messages 
 WHERE query = 149 ORDER BY recordtime;
query | recordtime | loglevel_text | message |
  aborted
-------+----------------------------+---------------+--------------------------
+--------- 
    149 | 2020-03-16 21:51:54.847627 | NOTICE | Raise NOTICE messages | 
  1 
    149 | 2020-03-16 21:51:54.84766 | WARNING | Raise WARNING messages | 
  1 
    149 | 2020-03-16 21:51:54.847668 | EXCEPTION | Raise EXCEPTION messages | 
  1
(3 rows)
```
## SVL\_TERMINATE

Mencatat waktu ketika pengguna membatalkan atau mengakhiri proses.

PILIH PG\_TERMINATE\_BACKEND (pid), SELECT PG\_CANCEL\_BACKEND (pid), dan CANCEL pid membuat entri log di SVL\_TERMINATE.

SVL\_TERMINATE hanya terlihat oleh pengguna super. Untuk informasi selengkapnya, lihat [Visibilitas](#page-2351-0)  [data dalam tabel dan tampilan sistem.](#page-2351-0)

Beberapa atau semua data dalam tabel ini juga dapat ditemukan di tampilan [SYS\\_QUERY\\_HISTORY](#page-2515-0) pemantauan SYS. Data dalam tampilan pemantauan SYS diformat agar lebih mudah digunakan dan

dipahami. Kami menyarankan Anda menggunakan tampilan pemantauan SYS untuk pertanyaan Anda.

#### Kolom tabel

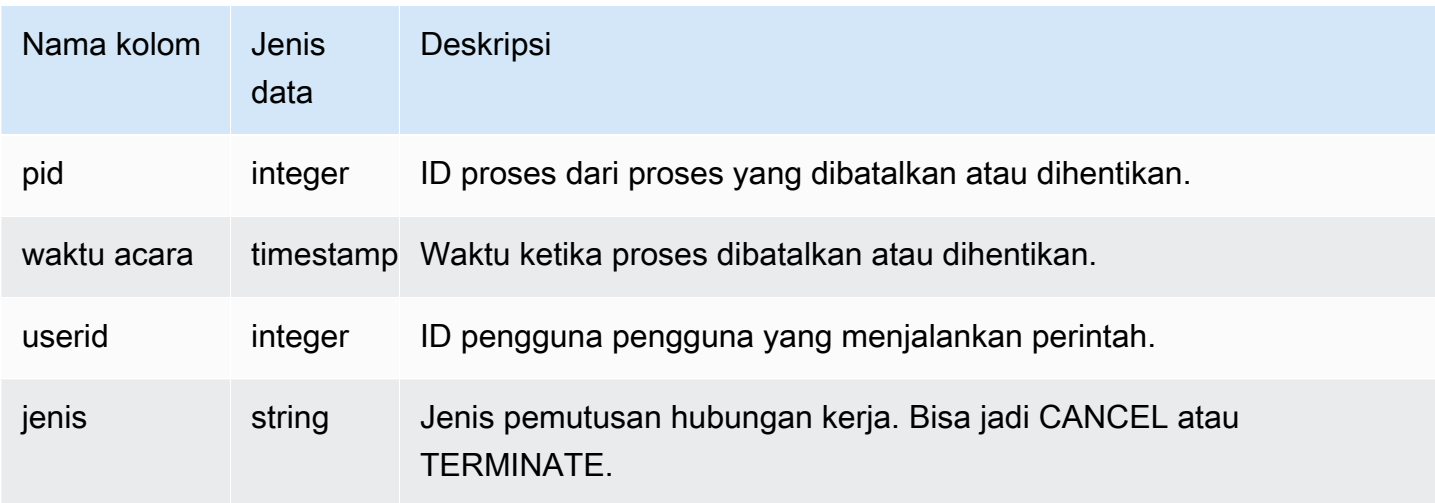

Perintah berikut menunjukkan kueri terbaru yang dibatalkan.

```
select * from svl_terminate order by eventtime desc limit 1;
pid | eventtime | userid | type
         ------+----------------------------+--------+-------- 
8324 | 2020-03-24 09:42:07.298937 | 1 | CANCEL
(1 row)
```
## SVL UDF LOG

Merekam kesalahan yang ditentukan sistem dan pesan peringatan yang dihasilkan selama eksekusi fungsi yang ditentukan pengguna (UDF).

SVL\_UDF\_LOG dapat dilihat oleh semua pengguna. Pengguna super dapat melihat semua baris; pengguna biasa hanya dapat melihat data mereka sendiri. Untuk informasi selengkapnya, lihat [Visibilitas data dalam tabel dan tampilan sistem.](#page-2351-0)

Beberapa atau semua data dalam tabel ini juga dapat ditemukan di tampilan [SYS\\_UDF\\_LOG](#page-2544-0) pemantauan SYS. Data dalam tampilan pemantauan SYS diformat agar lebih mudah digunakan dan dipahami. Kami menyarankan Anda menggunakan tampilan pemantauan SYS untuk pertanyaan Anda.

#### Kolom tabel

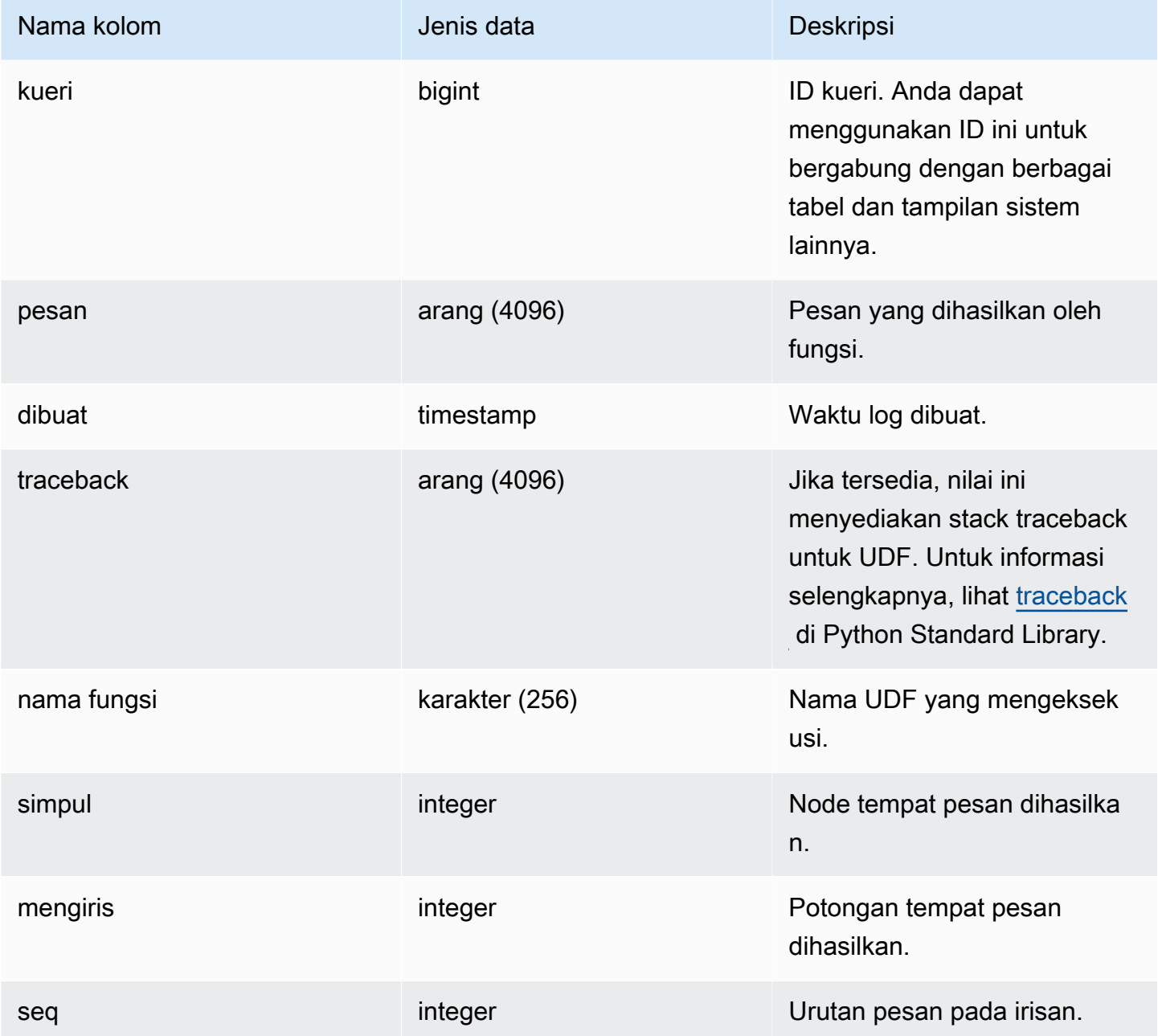

#### Kueri Sampel

Contoh berikut menunjukkan bagaimana UDF menangani kesalahan yang ditentukan sistem. Blok pertama menunjukkan definisi untuk fungsi UDF yang mengembalikan kebalikan dari argumen. Ketika Anda menjalankan fungsi dan memberikan argumen 0, seperti yang ditunjukkan blok kedua, fungsi mengembalikan kesalahan. Pernyataan ketiga membaca pesan kesalahan yang masuk SVL\_UDF\_LOG

```
-- Create a function to find the inverse of a number
CREATE OR REPLACE FUNCTION f_udf_inv(a int) 
   RETURNS float IMMUTABLE
AS $$ 
    return 1/a
$$ LANGUAGE plpythonu;
-- Run the function with a 0 argument to create an error
Select f_udf_inv(0) from sales;
-- Query SVL_UDF_LOG to view the message
Select query, created, message::varchar
from svl_udf_log; 
query | created | message
-------+----------------------------
+--------------------------------------------------------- 
   2211 | 2015-08-22 00:11:12.04819 | ZeroDivisionError: long division or modulo by 
  zero\nNone
```
Contoh berikut menambahkan logging dan pesan peringatan ke UDF sehingga operasi pembagian dengan nol menghasilkan pesan peringatan alih-alih berhenti dengan pesan kesalahan.

```
-- Create a function to find the inverse of a number and log a warning
CREATE OR REPLACE FUNCTION f_udf_inv_log(a int) 
   RETURNS float IMMUTABLE 
 AS $$ 
   import logging 
   logger = logging.getLogger() #get root logger 
   if a==0: 
     logger.warning('You attempted to divide by zero.\nReturning zero instead of error.
\langle n' \rangle return 0 
   else: 
      return 1/a
$$ LANGUAGE plpythonu;
```
Contoh berikut menjalankan fungsi, kemudian query SVL\_UDF\_LOG untuk melihat pesan.

```
-- Run the function with a 0 argument to trigger the warning
Select f_udf_inv_log(0) from sales;
-- Query SVL_UDF_LOG to view the message
Select query, created, message::varchar
from svl_udf_log;
query | created | message
------+----------------------------+---------------------------------- 
     0 | 2015-08-22 00:11:12.04819 | You attempted to divide by zero. 
                                     Returning zero instead of error.
```
## SVL\_USER\_INFO

Anda dapat mengambil data tentang pengguna database Amazon Redshift dengan tampilan SVL\_USER\_INFO.

SVL\_USER\_INFO hanya terlihat oleh pengguna super. Untuk informasi selengkapnya, lihat [Visibilitas](#page-2351-0) [data dalam tabel dan tampilan sistem.](#page-2351-0)

Kolom tabel

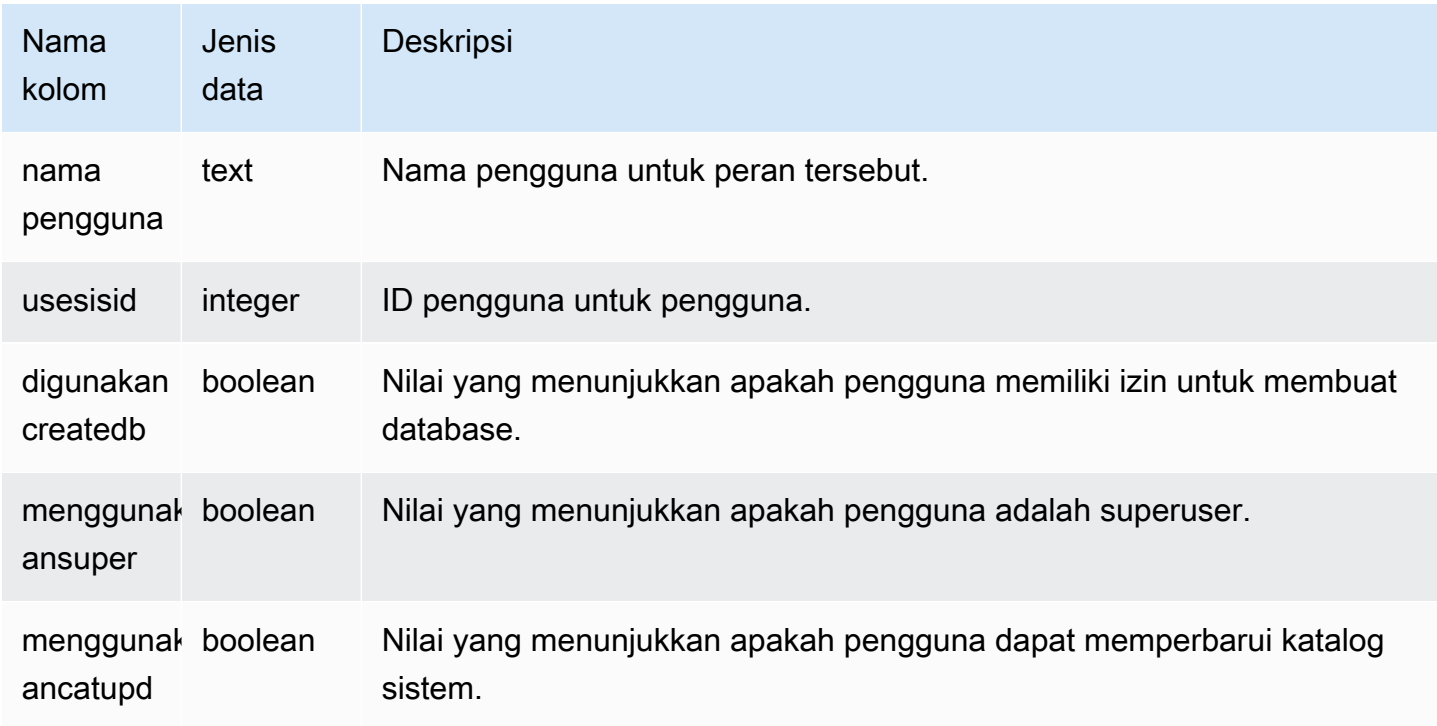

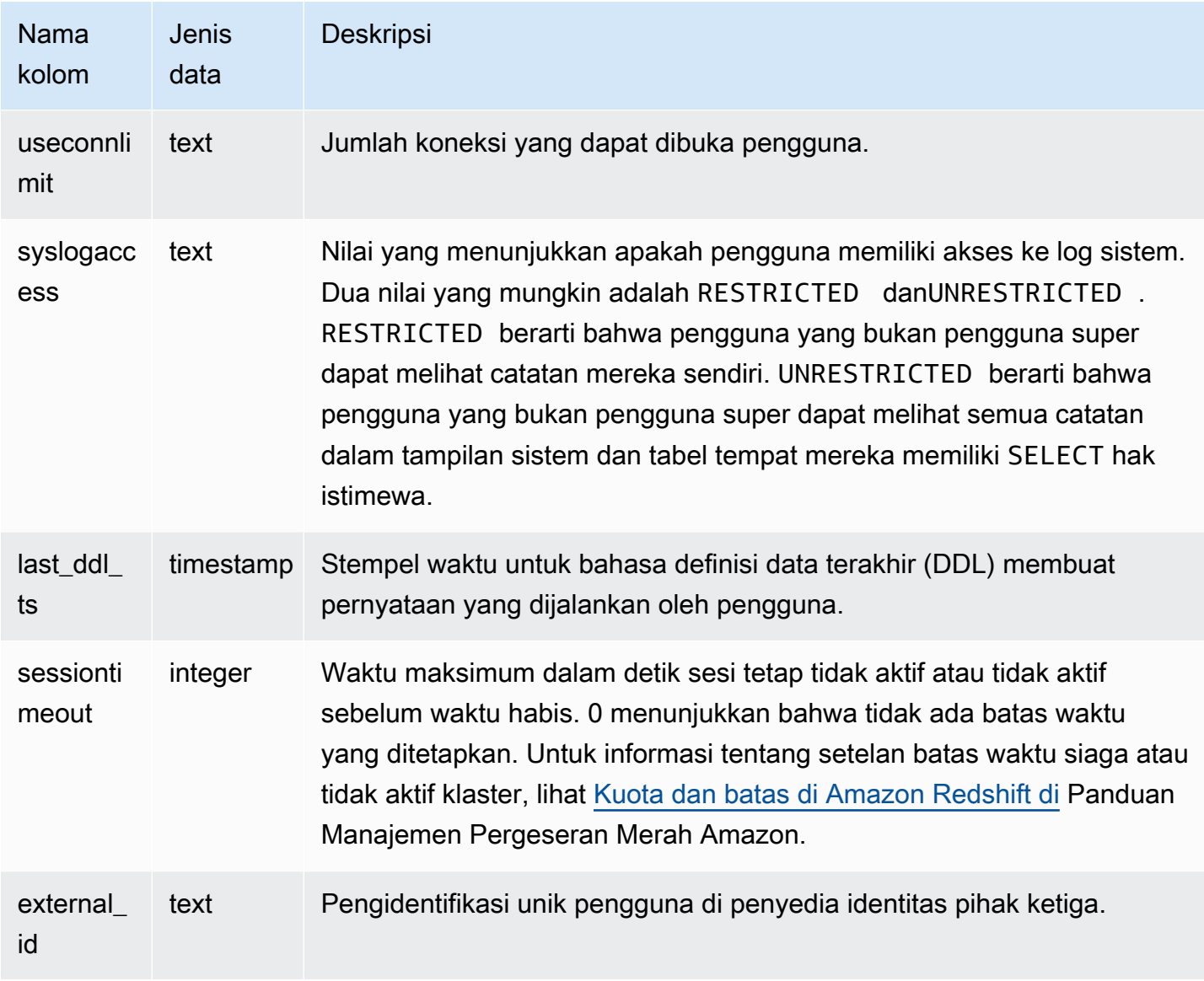

#### Kueri Sampel

Perintah berikut mengambil informasi pengguna dari SVL\_USER\_INFO.

SELECT \* FROM SVL\_USER\_INFO;

## SVL\_VACUUM\_PERCENTAGE

Tampilan SVL\_VACUUM\_PERSENTASE melaporkan persentase blok data yang dialokasikan ke tabel setelah melakukan vakum. Jumlah persentase ini menunjukkan berapa banyak ruang disk yang direklamasi. Lihat [VAKUM](#page-1731-0) perintah untuk informasi lebih lanjut tentang utilitas vakum.

SVL\_VACUUM\_PERSENTASE hanya terlihat oleh pengguna super. Untuk informasi selengkapnya, lihat [Visibilitas data dalam tabel dan tampilan sistem](#page-2351-0).

Beberapa atau semua data dalam tabel ini juga dapat ditemukan di tampilan

[SYS\\_VACUUM\\_HISTORY](#page-2552-0) pemantauan SYS. Data dalam tampilan pemantauan SYS diformat agar lebih mudah digunakan dan dipahami. Kami menyarankan Anda menggunakan tampilan pemantauan SYS untuk pertanyaan Anda.

Kolom tabel

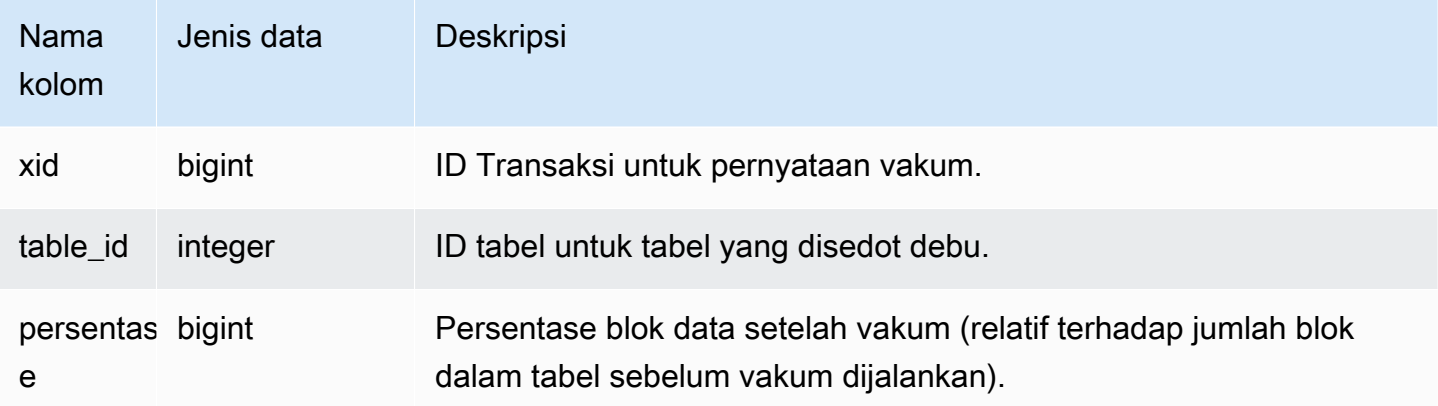

#### Contoh kueri

Kueri berikut menampilkan persentase untuk operasi tertentu pada tabel 100238:

```
select * from svl_vacuum_percentage
where table_id=100238 and xid=2200;
xid | table_id | percentage
   -----+----------+------------
1337 | 100238 | 60
(1 row)
```
Setelah operasi vakum ini, tabel berisi 60 persen dari blok asli.

# Tabel katalog sistem

Topik

• [PG\\_ATTRIBUTE\\_INFO](#page-2866-0)

- PG CLASS INFO
- [PG\\_DATABASE\\_INFO](#page-2869-0)
- [PG\\_DEFAULT\\_ACL](#page-2869-1)
- [PG\\_EXTERNAL\\_SCHEMA](#page-2872-0)
- [PG\\_LIBRARY](#page-2873-0)
- [PG\\_PROC\\_INFO](#page-2874-0)
- [PG\\_STATISTIC\\_INDICATOR](#page-2875-0)
- [PG\\_TABLE\\_DEF](#page-2876-0)
- [PG\\_USER\\_INFO](#page-2879-0)
- [Menanyakan tabel katalog](#page-2879-1)

Katalog sistem menyimpan metadata skema, seperti informasi tentang tabel dan kolom. Tabel katalog sistem memiliki awalan PG.

Tabel katalog PostgreSQL standar dapat diakses oleh pengguna Amazon Redshift. Untuk informasi lebih lanjut tentang katalog sistem PostgreSQL, lihat[Tabel sistem PostgreSQL](https://www.postgresql.org/docs/8.0/static/catalogs.html#CATALOGS-OVERVIEW)

## <span id="page-2866-0"></span>PG ATTRIBUTE INFO

PG\_ATTRIBUTE\_INFO adalah tampilan sistem Amazon Redshift yang dibangun di atas tabel katalog PostgreSQL PG\_ATTRIBUTE dan tabel katalog internal PG\_ATTRIBUTE\_ACL. PG\_ATTRIBUTE\_INFO mencakup rincian tentang kolom tabel atau tampilan, termasuk daftar kontrol akses kolom, jika ada.

Kolom tabel

PG\_ATTRIBUTE\_INFO menunjukkan kolom berikut selain kolom di PG\_ATTRIBUTE.

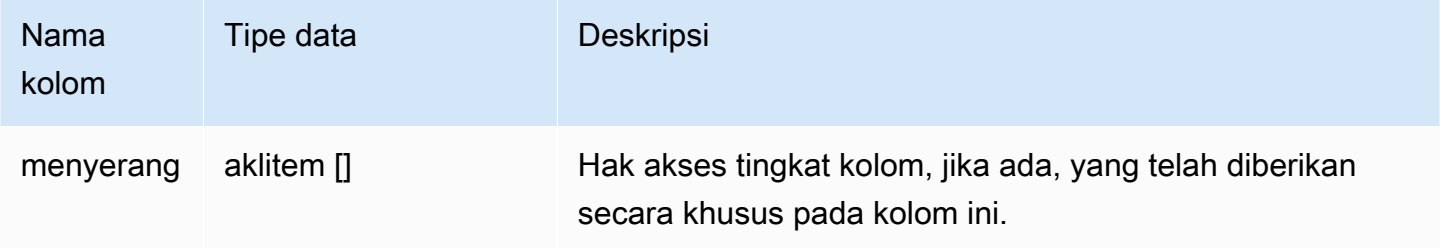

# <span id="page-2867-0"></span>PG CLASS INFO

PG\_CLASS\_INFO adalah tampilan sistem Amazon Redshift yang dibangun di atas tabel katalog PostgreSQL PG\_CLASS dan PG\_CLASS\_EXTENDED. PG\_CLASS\_INFO mencakup rincian tentang waktu pembuatan tabel dan gaya distribusi saat ini. Untuk informasi selengkapnya, lihat [Bekerja](#page-110-0)  [dengan gaya distribusi data.](#page-110-0)

PG\_CLASS\_INFO dapat dilihat oleh semua pengguna. Pengguna super dapat melihat semua baris; pengguna biasa hanya dapat melihat data mereka sendiri. Untuk informasi selengkapnya, lihat [Visibilitas data dalam tabel dan tampilan sistem.](#page-2351-0)

## Kolom tabel

PG\_CLASS\_INFO menunjukkan kolom berikut selain kolom di PG\_CLASS. Theoidkolom di PG\_CLASS disebutreliddalam tabel PG\_CLASS\_INFO.

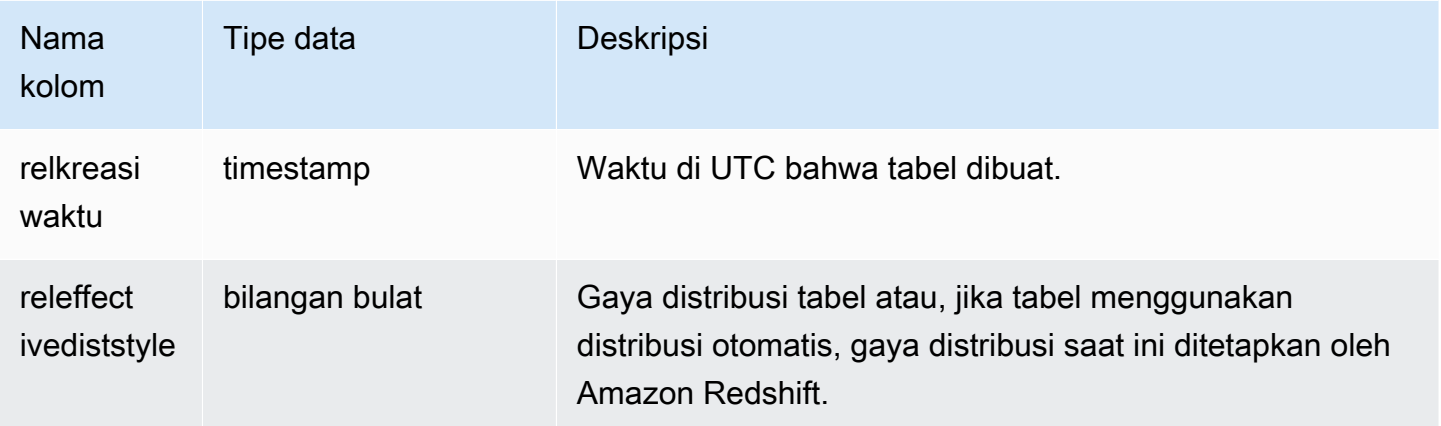

Kolom RELEFFECTIVEDISTYLE di PG\_CLASS\_INFO menunjukkan gaya distribusi saat ini untuk tabel. Jika tabel menggunakan distribusi otomatis, RELEFFECTIVEDISTYLE adalah 10, 11, atau 12, yang menunjukkan apakah gaya distribusi efektif adalah AUTO (ALL), AUTO (EVEN), atau AUTO (KEY). Jika tabel menggunakan distribusi otomatis, gaya distribusi mungkin awalnya menampilkan AUTO (ALL), lalu ubah ke AUTO (EVEN) ketika tabel tumbuh atau AUTO (KEY) jika kolom ditemukan berguna sebagai kunci distribusi.

Tabel berikut memberikan gaya distribusi untuk setiap nilai dalam kolom RELEFFECTIVEDISTYLE:

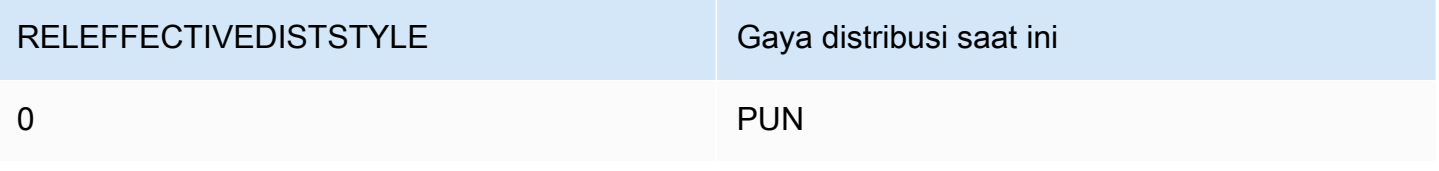

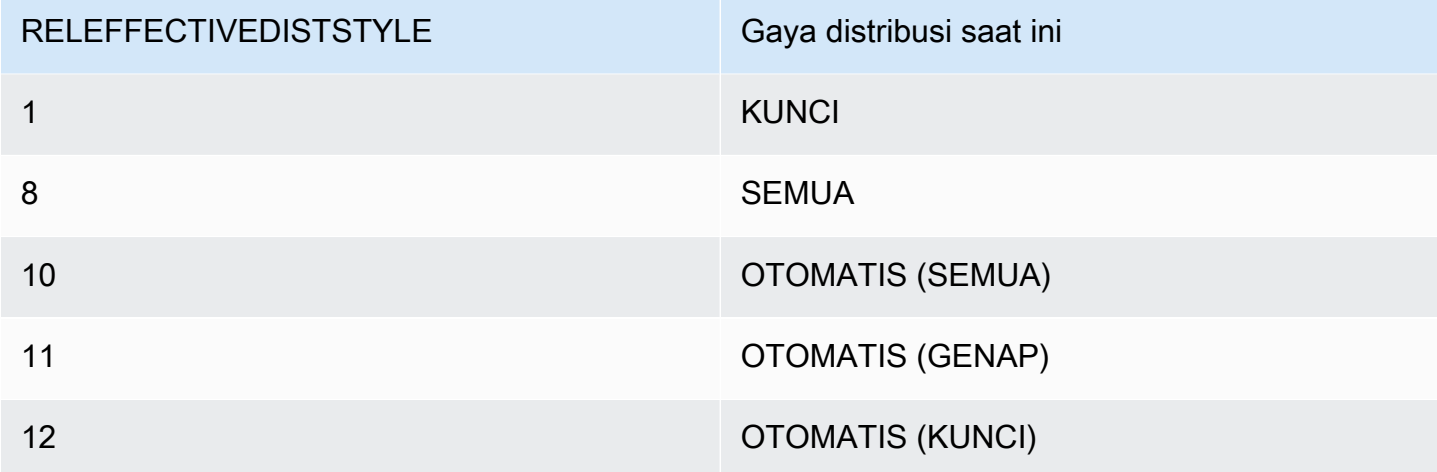

#### Contoh

Query berikut mengembalikan gaya distribusi tabel saat ini dalam katalog.

```
select reloid as tableid,trim(nspname) as schemaname,trim(relname) as 
 tablename,reldiststyle,releffectivediststyle, 
CASE WHEN "reldiststyle" = 0 THEN 'EVEN'::text 
      WHEN "reldiststyle" = 1 THEN 'KEY'::text 
      WHEN "reldiststyle" = 8 THEN 'ALL'::text 
      WHEN "releffectivediststyle" = 10 THEN 'AUTO(ALL)'::text 
      WHEN "releffectivediststyle" = 11 THEN 'AUTO(EVEN)'::text 
      WHEN "releffectivediststyle" = 12 THEN 'AUTO(KEY)'::text ELSE '<<UNKNOWN>>'::text 
 END as diststyle, relcreationtime
from pg_class_info a left join pg_namespace b on a.relnamespace=b.oid;
```
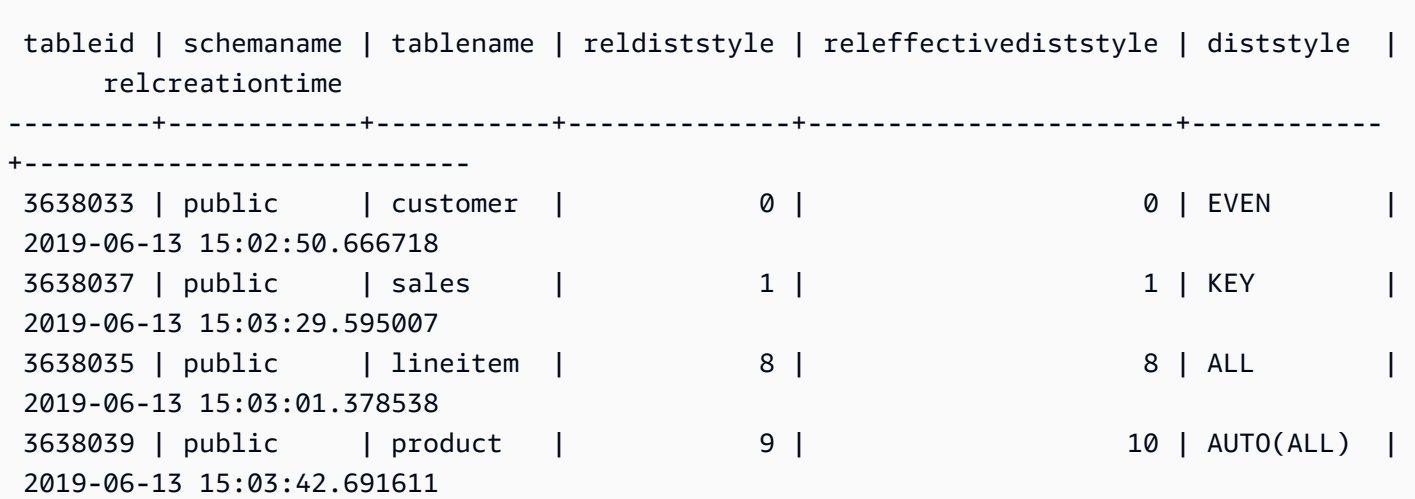

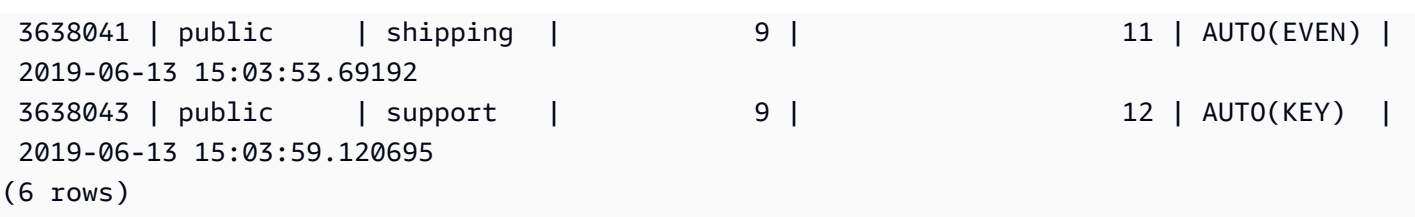

<span id="page-2869-0"></span>PG\_DATABASE\_INFO

PG\_DATABASE\_INFO adalah tampilan sistem Amazon Redshift yang memperluas tabel katalog PostgreSQL PG\_DATABASE.

PG\_DATABASE\_INFO dapat dilihat oleh semua pengguna.

Kolom tabel

PG\_DATABASE\_INFO berisi kolom berikut selain kolom di PG\_DATABASE. Theoidkolom dalam PG\_DATABASE disebutdatiddalam tabel PG\_DATABASE\_INFO. Untuk informasi selengkapnya, lihat [dokumentasi PostgreSQL.](https://www.postgresql.org/docs/8.0/catalog-pg-database.html)

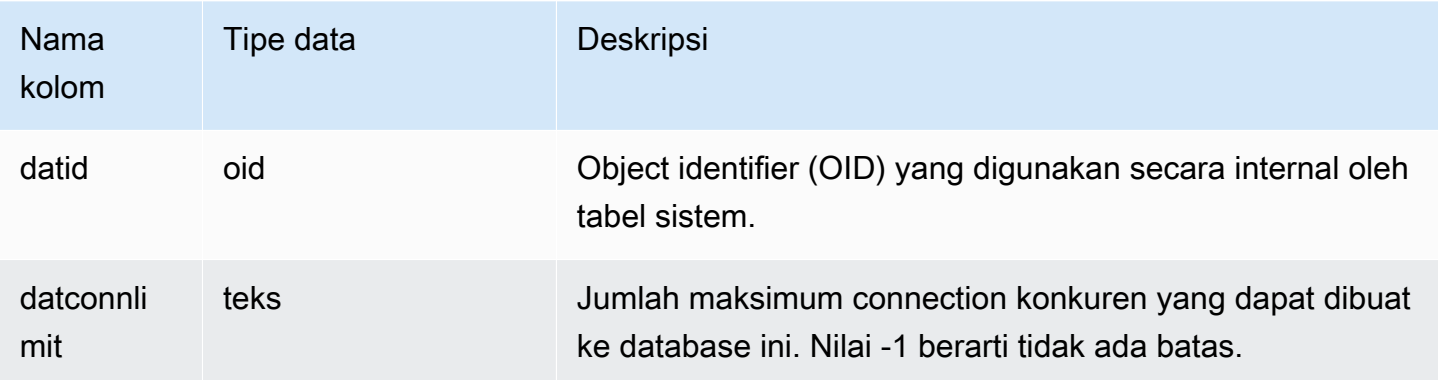

## <span id="page-2869-1"></span>PG\_DEFAULT\_ACL

Menyimpan informasi tentang hak akses default. Untuk informasi selengkapnya tentang hak akses default, lihat[MENGUBAH HAK ISTIMEWA DEFAULT](#page-1091-0).

PG\_DEFAULT\_ACL terlihat oleh semua pengguna. Pengguna super dapat melihat semua baris; pengguna biasa hanya dapat melihat data mereka sendiri. Untuk informasi selengkapnya, lihat [Visibilitas data dalam tabel dan tampilan sistem.](#page-2351-0)

## Kolom tabel

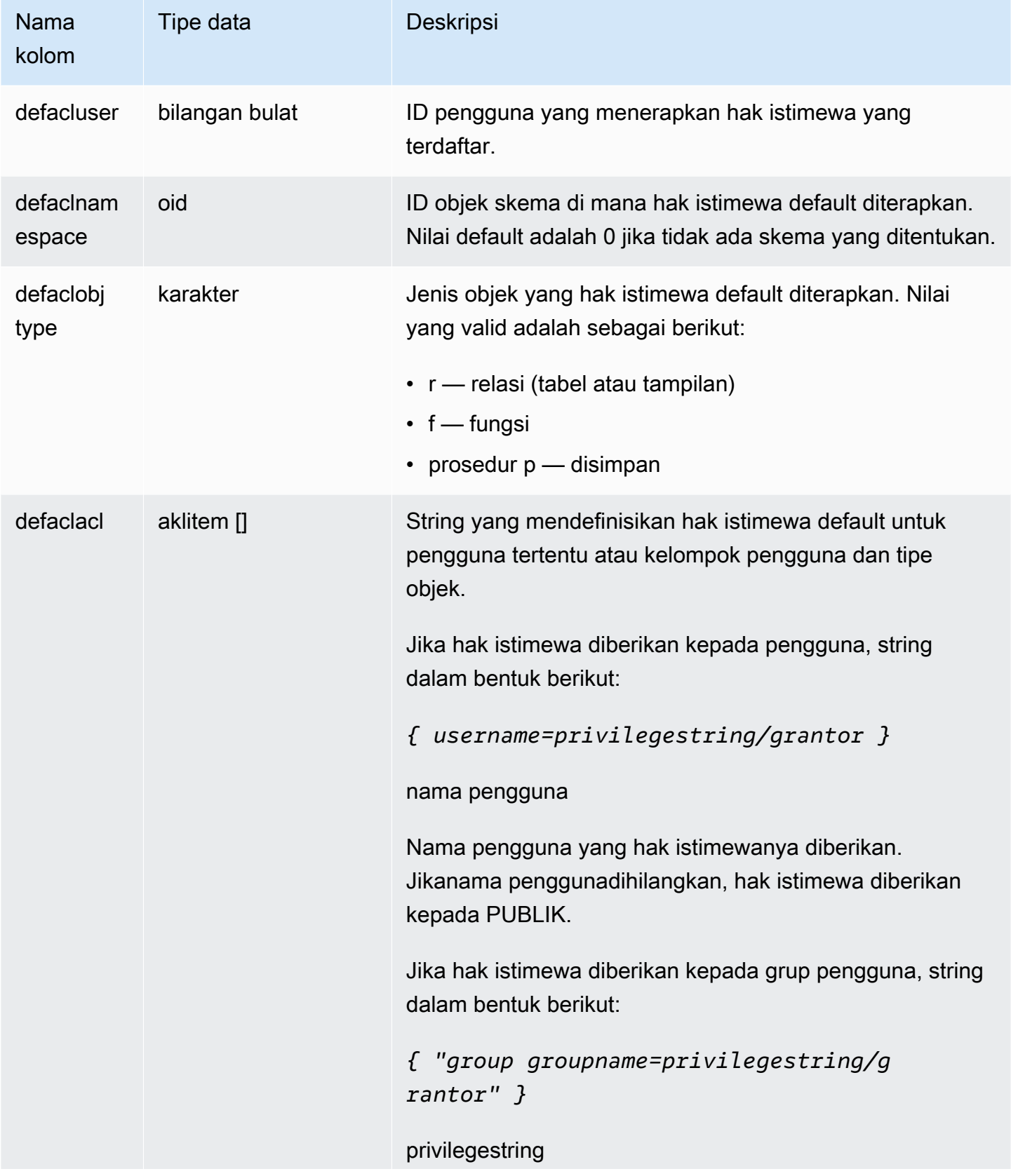

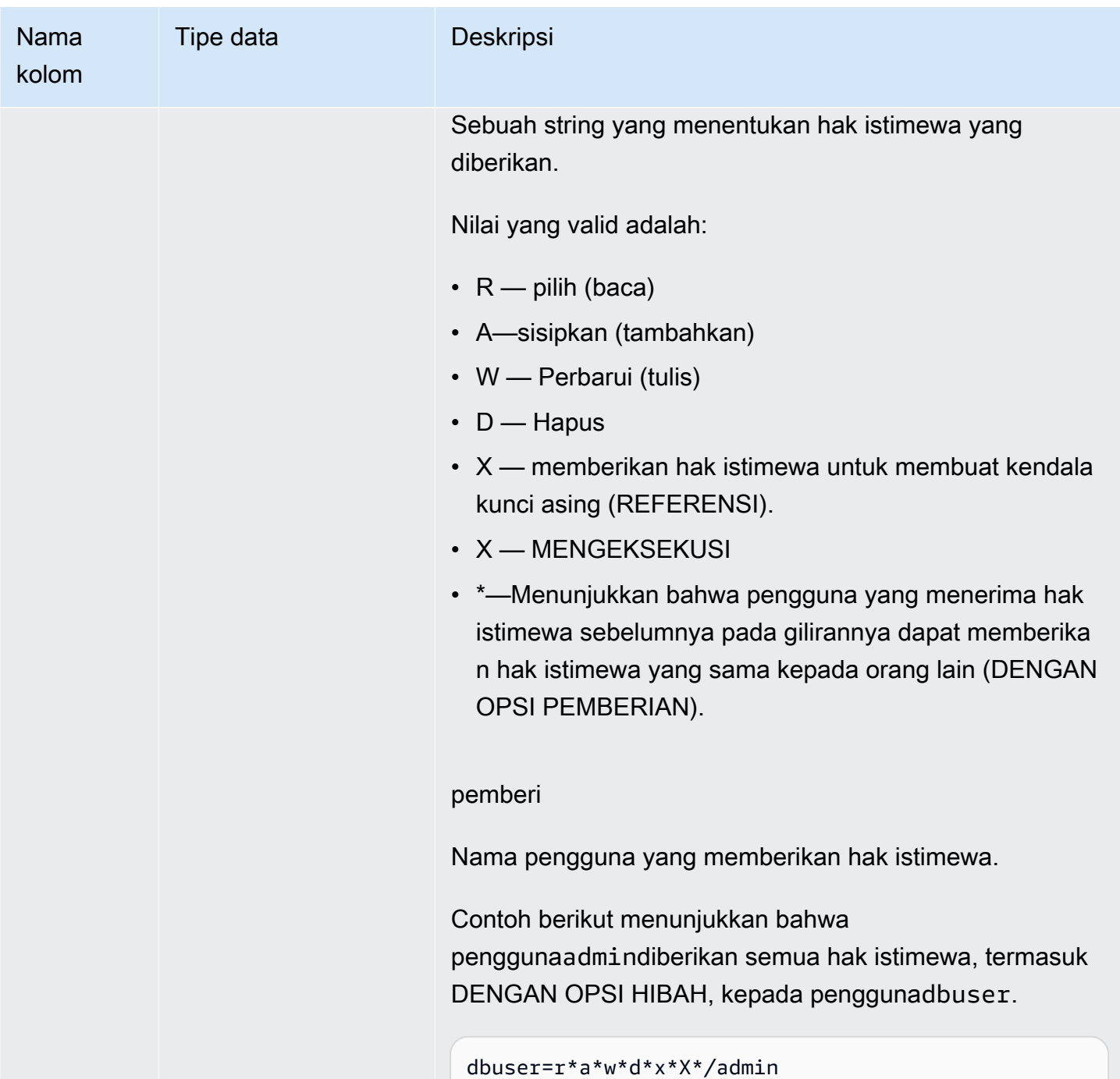

## Contoh

Query berikut mengembalikan semua hak istimewa default yang ditentukan untuk database.

```
select pg_get_userbyid(d.defacluser) as user, 
n.nspname as schema,
```

```
case d.defaclobjtype when 'r' then 'tables' when 'f' then 'functions' end 
as object_type, 
array_to_string(d.defaclacl, ' + ') as default_privileges 
from pg_catalog.pg_default_acl d 
left join pg_catalog.pg_namespace n on n.oid = d.defaclnamespace; 
user | schema | object_type | default_privileges
    -------+--------+-------------+------------------------------------------------------- 
 admin | tickit | tables | user1=r/admin + "group group1=a/admin" + user2=w/admin
```
Hasil dalam contoh sebelumnya menunjukkan bahwa untuk semua tabel baru yang dibuat oleh penggunaadminditickitskema,adminmemberikan hak istimewa SELECT untukuser1, INSERT hak istimewa untukgroup1, dan hak UPDATE untukuser2.

## <span id="page-2872-0"></span>PG\_EXTERNAL\_SCHEMA

Menyimpan informasi tentang skema eksternal.

PG\_EXTERNAL\_SCHEMA terlihat oleh semua pengguna. Pengguna super dapat melihat semua baris; pengguna biasa hanya dapat melihat metadata yang dapat mereka akses. Untuk informasi selengkapnya, lihat [BUAT SKEMA EKSTERNAL.](#page-1306-0)

#### Kolom tabel

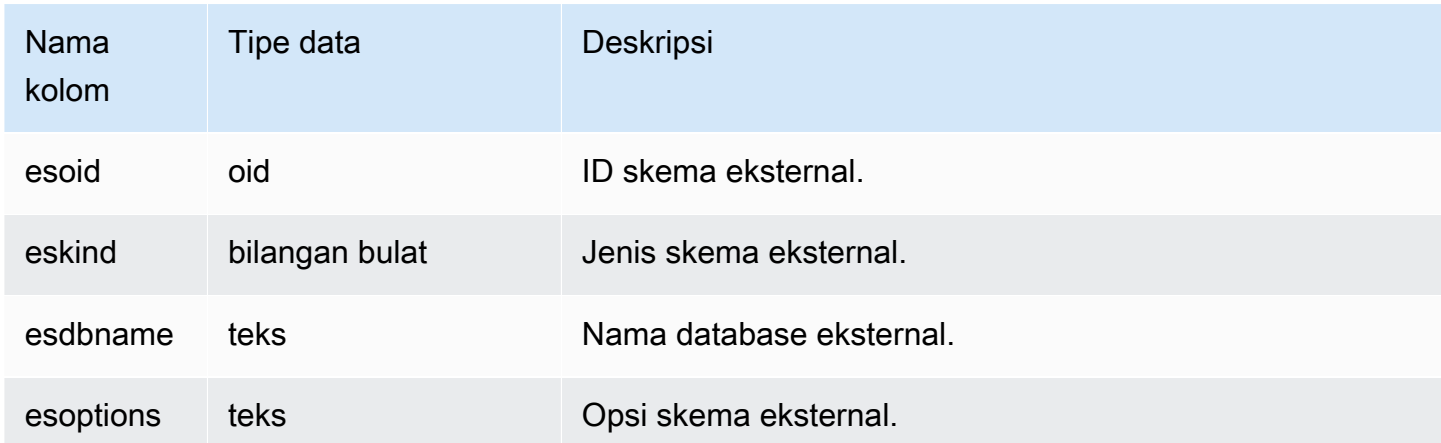

#### **Contoh**

Contoh berikut menunjukkan rincian untuk skema eksternal.

select esoid, nspname as schemaname, nspowner, esdbname as external\_db, esoptions

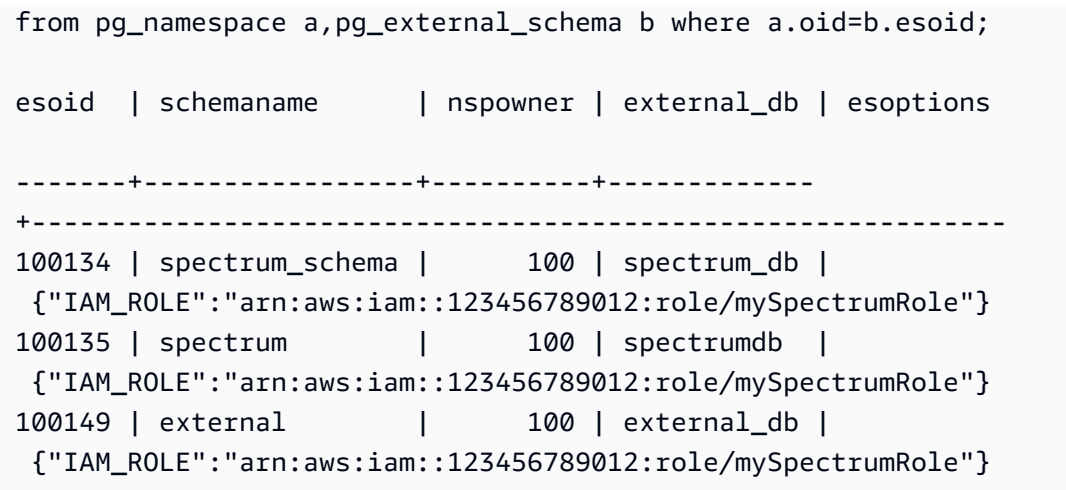

## <span id="page-2873-0"></span>PG\_LIBRARY

Menyimpan informasi tentang pustaka yang ditentukan pengguna.

PG\_LIBRARY dapat dilihat oleh semua pengguna. Pengguna super dapat melihat semua baris; pengguna biasa hanya dapat melihat data mereka sendiri. Untuk informasi selengkapnya, lihat [Visibilitas data dalam tabel dan tampilan sistem.](#page-2351-0)

#### Kolom tabel

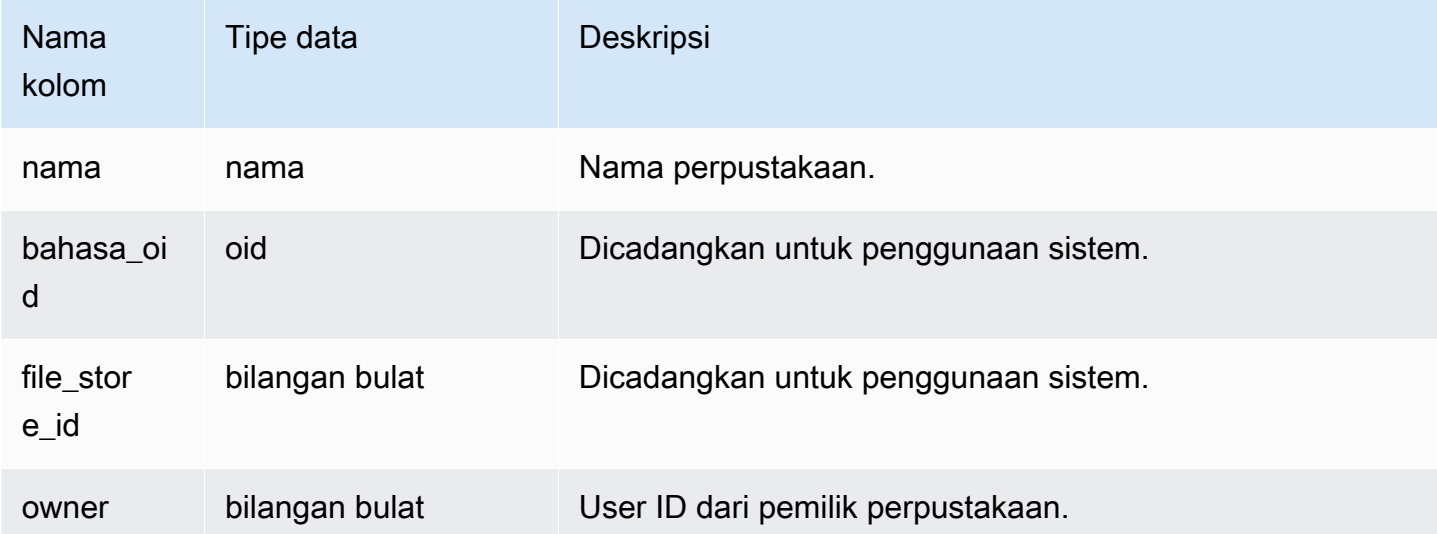

## Contoh

Contoh berikut mengembalikan informasi untuk pustaka yang diinstal pengguna.

```
select * from pg_library;
name | language_oid | file_store_id | owner
-----------+--------------+---------------+------
f_urlparse | 108254 | 2000 | 100
```
# <span id="page-2874-0"></span>PG\_PROC\_INFO

PG\_PROC\_INFO adalah tampilan sistem Amazon Redshift yang dibangun di atas tabel katalog PostgreSQL PG\_PROC dan tabel katalog internal PG\_PROC\_EXTENDED. PG\_PROC\_INFO mencakup rincian tentang prosedur dan fungsi yang disimpan, termasuk informasi yang terkait dengan argumen keluaran, jika ada.

### Kolom tabel

PG\_PROC\_INFO menunjukkan kolom berikut selain kolom di PG\_PROC. Theoidkolom di PG\_PROC disebutprooiddalam tabel PG\_PROC\_INFO.

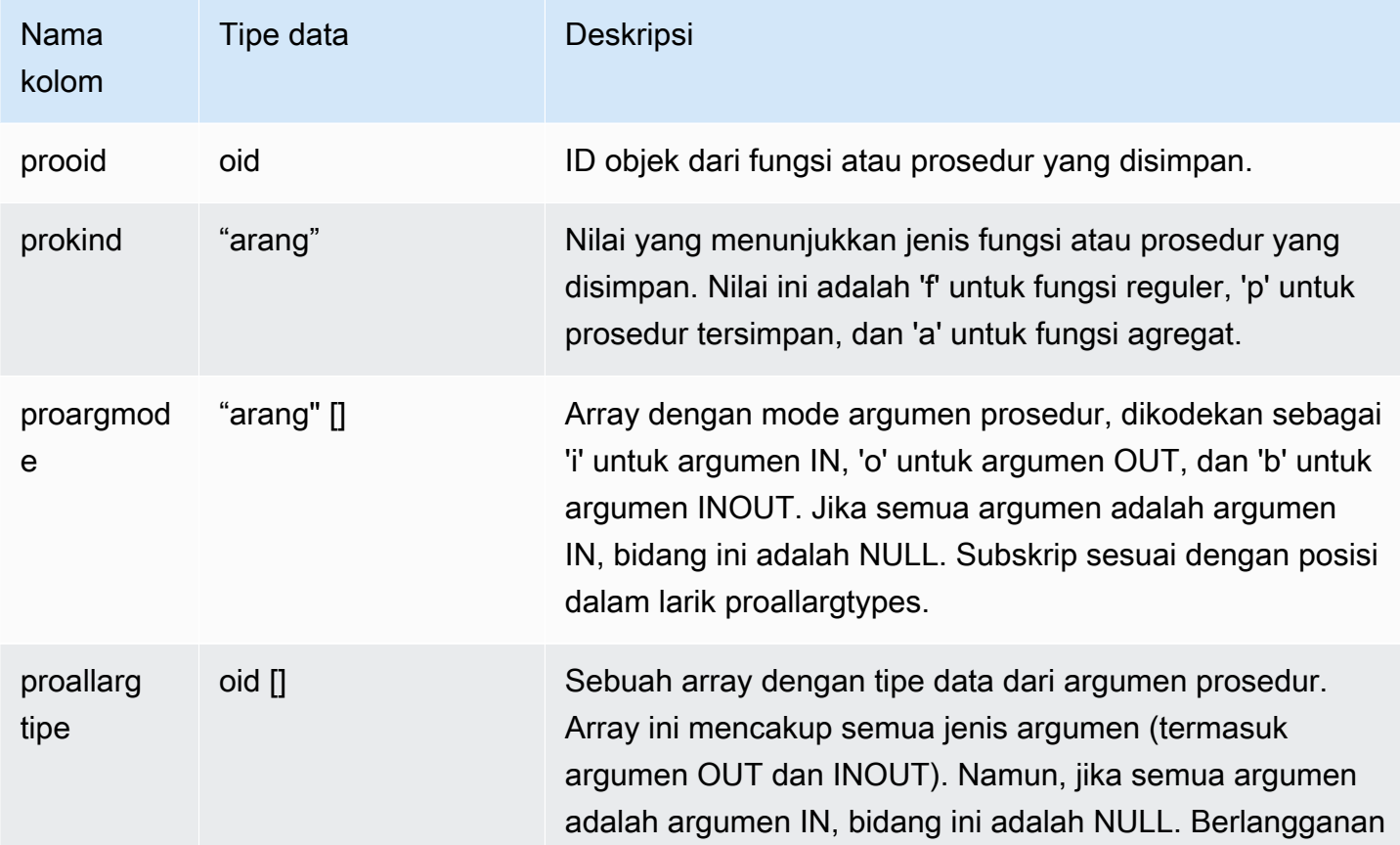

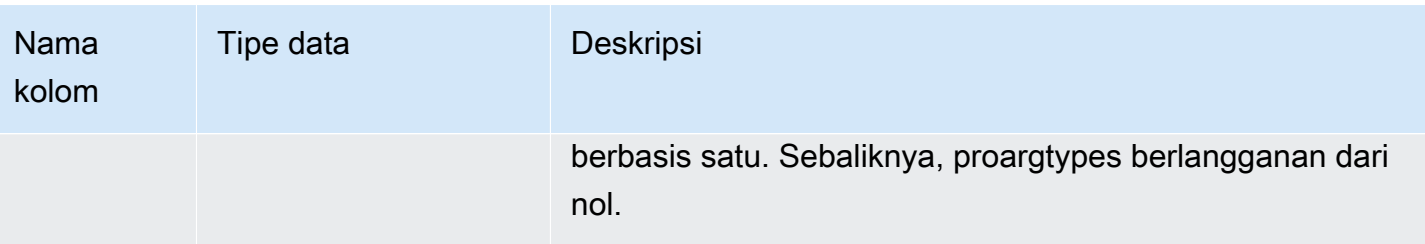

Proargnames bidang di PG\_PROC\_INFO berisi nama semua jenis argumen (termasuk OUT dan INOUT), jika ada.

## <span id="page-2875-0"></span>PG\_STATISTIC\_INDICATOR

Menyimpan informasi tentang jumlah baris yang dimasukkan atau dihapus sejak ANALISIS terakhir. Tabel PG\_STATISTIC\_INDICATOR diperbarui sering mengikuti operasi DML. sehingga statistik adalah perkiraan.

PG\_STATISTIC\_INDICATOR hanya terlihat oleh pengguna super. Untuk informasi selengkapnya, lihat [Visibilitas data dalam tabel dan tampilan sistem](#page-2351-0).

## Kolom tabel

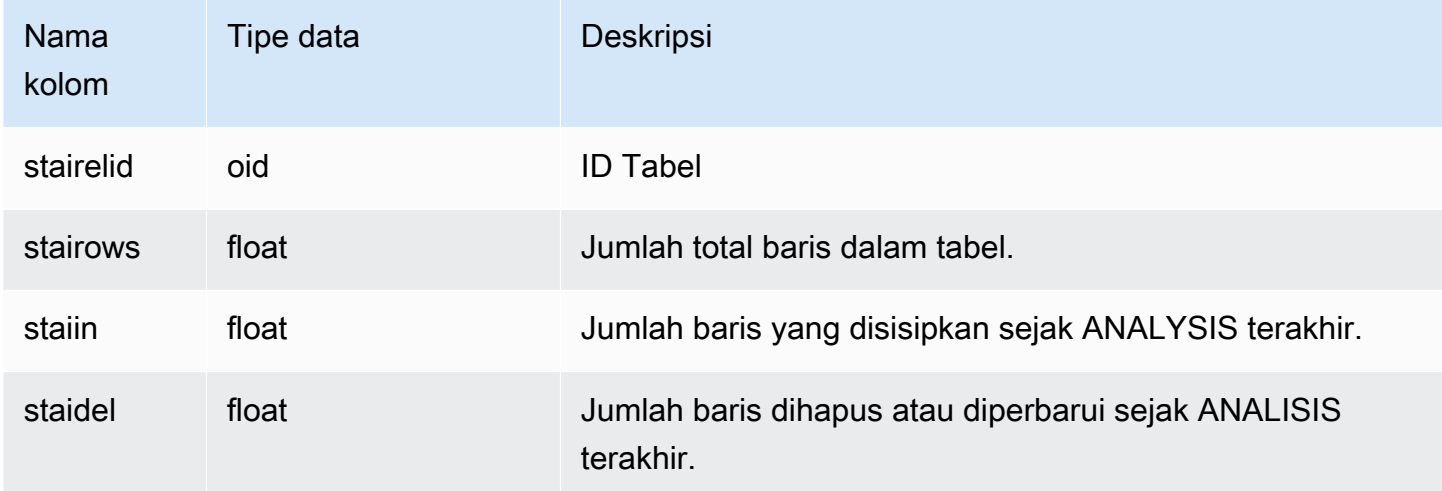

### Contoh

Contoh berikut mengembalikan informasi untuk perubahan tabel sejak ANALYSIS terakhir.

```
select * from pg_statistic_indicator;
```
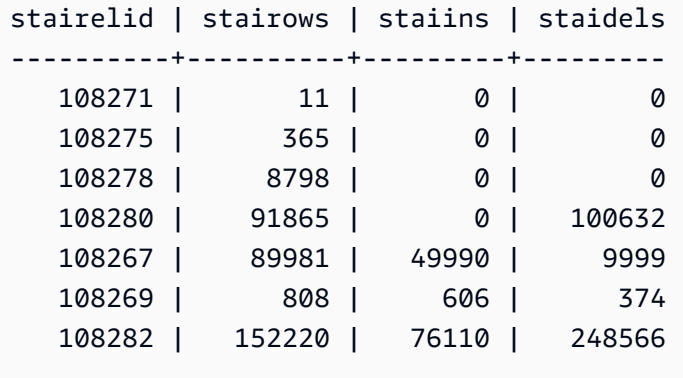

## <span id="page-2876-0"></span>PG\_TABLE\_DEF

Menyimpan informasi tentang kolom tabel.

PG\_TABLE\_DEF hanya mengembalikan informasi tentang tabel yang terlihat oleh pengguna. Jika PG\_TABLE\_DEF tidak mengembalikan hasil yang diharapkan, verifikasi bahwa[search\\_path](#page-2908-0)parameter diatur dengan benar untuk memasukkan skema yang relevan.

Anda dapat menggunakan[SVV\\_TABLE\\_INFO](#page-2444-0)untuk melihat informasi yang lebih komprehensif tentang tabel, termasuk kemiringan distribusi data, kemiringan distribusi kunci, ukuran tabel, dan statistik.

### Kolom tabel

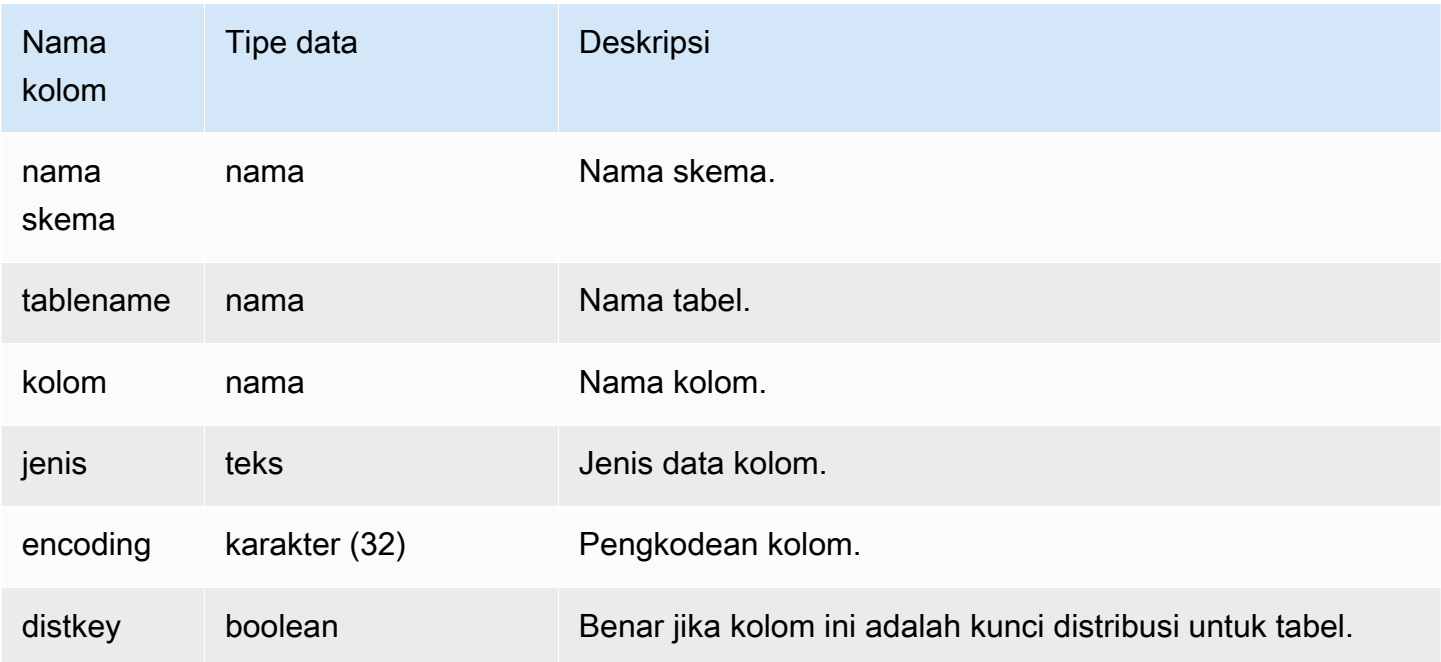

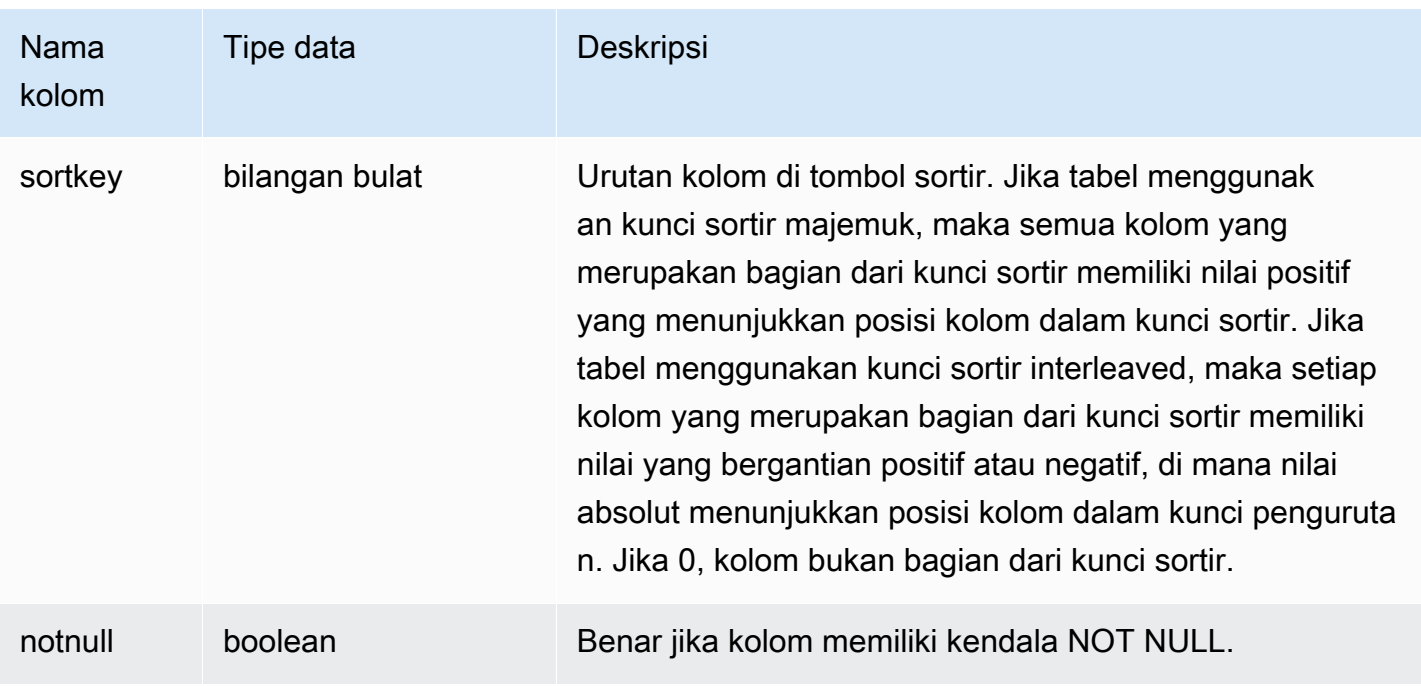

#### Contoh

Contoh berikut menunjukkan kolom kunci sortir senyawa untuk tabel LINEORDER\_COMPOUND.

```
select "column", type, encoding, distkey, sortkey, "notnull" 
from pg_table_def
where tablename = 'lineorder_compound' 
and sortkey <> 0;
column | type | encoding | distkey | sortkey | notnull
    -------------+---------+----------+---------+---------+--------
lo_orderkey | integer | delta32k | false | 1 | true
lo_custkey | integer | none | false | 2 | true 
lo_partkey | integer | none | true | 3 | true 
lo_suppkey | integer | delta32k | false | 4 | true 
lo_orderdate | integer | delta | false | 5 | true 
(5 rows)
```
Contoh berikut menunjukkan kolom kunci sortir yang disisipkan untuk tabel LINEORDER\_INTERLEAVED.

```
select "column", type, encoding, distkey, sortkey, "notnull" 
from pg_table_def
where tablename = 'lineorder_interleaved'
```

```
and sortkey <> 0;
column | type | encoding | distkey | sortkey | notnull
-------------+---------+----------+---------+---------+--------
lo_orderkey | integer | delta32k | false | -1 | true 
lo_custkey | integer | none | false | 2 | true 
lo_partkey | integer | none | true | -3 | true 
lo_suppkey | integer | delta32k | false | 4 | true 
lo_orderdate | integer | delta | false | -5 | true 
(5 rows)
```
PG\_TABLE\_DEF hanya akan mengembalikan informasi untuk tabel dalam skema yang disertakan dalam jalur pencarian. Untuk informasi selengkapnya, lihat [search\\_path](#page-2908-0).

Misalnya, Anda membuat skema baru dan tabel baru, lalu kueri PG\_TABLE\_DEF.

```
create schema demo;
create table demo.demotable (one int);
select * from pg_table_def where tablename = 'demotable';
schemaname|tablename|column| type | encoding | distkey | sortkey | notnull 
----------+---------+------+------+----------+---------+---------+--------
```
Query tidak mengembalikan baris untuk tabel baru. Periksa pengaturan untuksearch\_path.

```
show search_path; 
   search_path
--------------- 
  $user, public
(1 row)
```
Tambahkandemoskema ke jalur pencarian dan jalankan kueri lagi.

```
set search_path to '$user', 'public', 'demo';
select * from pg_table_def where tablename = 'demotable';
schemaname| tablename |column| type | encoding |distkey|sortkey| notnull
----------+-----------+------+---------+----------+-------+-------+--------
demo | demotable | one | integer | none | f | 0 | f
(1 row)
```
## <span id="page-2879-0"></span>PG\_USER\_INFO

PG\_USER\_INFO adalah tampilan sistem Amazon Redshift yang menampilkan informasi pengguna, seperti ID pengguna dan waktu kedaluwarsa kata sandi.

Hanya pengguna super yang dapat melihat PG\_USER\_INFO.

#### Kolom tabel

PG\_USER\_INFO berisi kolom berikut. Untuk informasi selengkapnya, lihat [dokumentasi PostgreSQL.](https://www.postgresql.org/docs/8.0/view-pg-user.html)

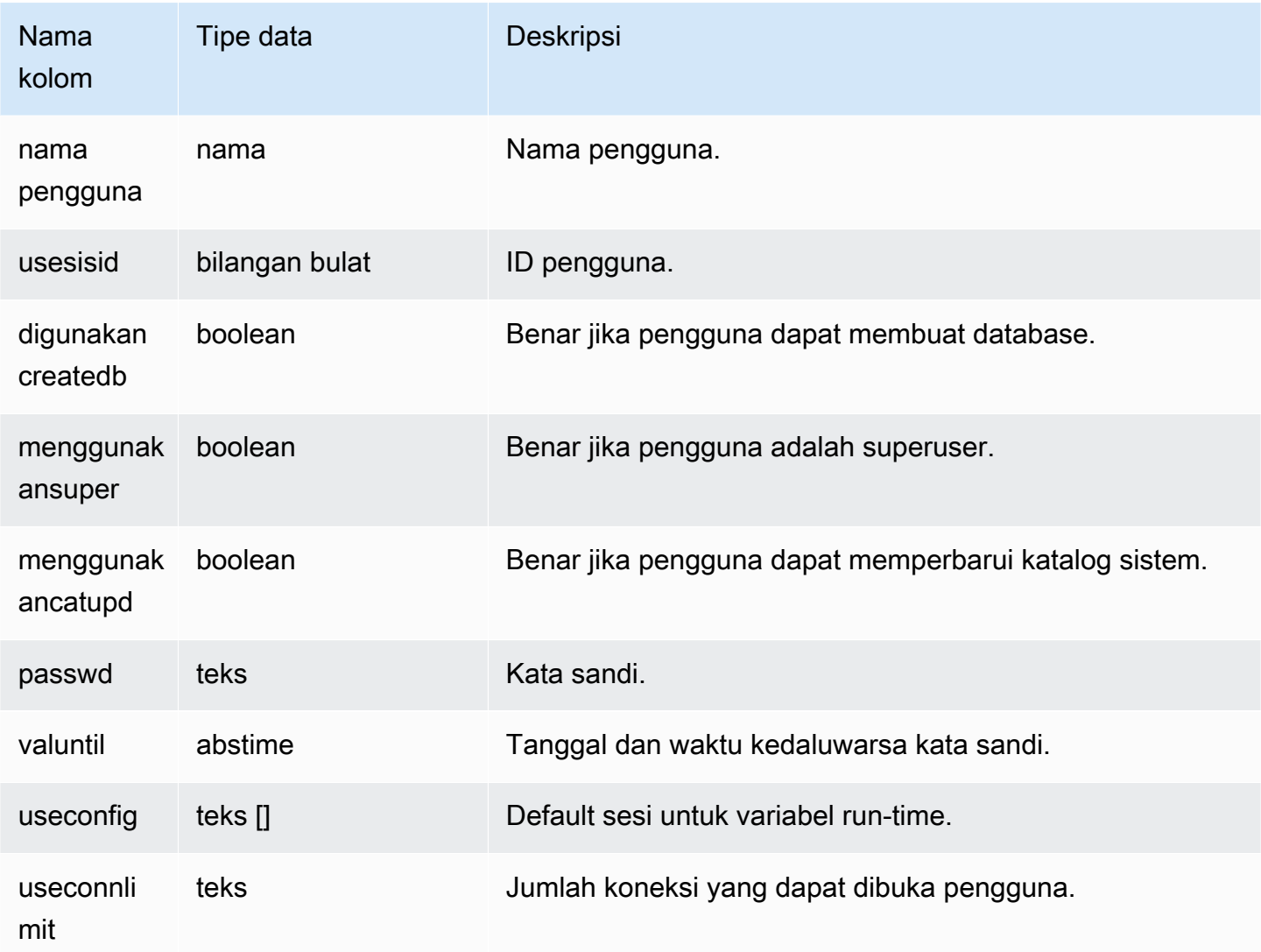

## <span id="page-2879-1"></span>Menanyakan tabel katalog

Topik
#### • [Contoh query katalog](#page-2882-0)

Secara umum, Anda dapat bergabung dengan tabel katalog dan tampilan (hubungan yang namanya dimulai dengan**PG\_**) ke tabel dan tampilan Amazon Redshift.

Tabel katalog menggunakan sejumlah tipe data yang tidak didukung Amazon Redshift. Tipe data berikut didukung saat kueri menggabungkan tabel katalog ke tabel Amazon Redshift:

- bool
- "arang"
- mengapung4
- int<sub>2</sub>
- int4
- int<sub>8</sub>
- nama
- oid
- teks
- varchar

Jika Anda menulis kueri gabungan yang secara eksplisit atau implisit mereferensikan kolom yang memiliki tipe data yang tidak didukung, kueri akan mengembalikan kesalahan. Fungsi SQL yang digunakan dalam beberapa tabel katalog juga tidak didukung, kecuali yang digunakan oleh tabel PG\_SETTINGS dan PG\_LOCKS.

Misalnya, tabel PG\_STATS tidak dapat ditanyakan dalam gabungan dengan tabel Amazon Redshift karena fungsi yang tidak didukung.

Tabel dan tampilan katalog berikut memberikan informasi berguna yang dapat digabungkan dengan informasi di tabel Amazon Redshift. Beberapa tabel ini hanya mengizinkan akses sebagian karena tipe data dan pembatasan fungsi. Saat Anda menanyakan tabel yang dapat diakses sebagian, pilih atau referensikan kolomnya dengan hati-hati.

Tabel berikut sepenuhnya dapat diakses dan tidak mengandung jenis atau fungsi yang tidak didukung:

• [pg\\_atribut](https://www.postgresql.org/docs/8.0/static/catalog-pg-attribute.html)

- [pg\\_cast](https://www.postgresql.org/docs/8.0/static/catalog-pg-cast.html)
- [pg\\_dependen](https://www.postgresql.org/docs/8.0/static/catalog-pg-depend.html)
- [pg\\_description](https://www.postgresql.org/docs/8.0/static/catalog-pg-description.html)
- [pg\\_locks](https://www.postgresql.org/docs/8.0/static/view-pg-locks.html)
- [pg\\_opclass](https://www.postgresql.org/docs/8.0/static/catalog-pg-opclass.html)

Tabel berikut dapat diakses sebagian dan berisi beberapa jenis, fungsi, dan kolom teks terpotong yang tidak didukung. Nilai dalam kolom teks terpotong menjadi nilai varchar (256).

- [pg\\_class](https://www.postgresql.org/docs/8.0/static/catalog-pg-class.html)
- [pg\\_kendala](https://www.postgresql.org/docs/8.0/static/catalog-pg-constraint.html)
- [pg\\_database](https://www.postgresql.org/docs/8.0/static/catalog-pg-database.html)
- [pg\\_group](https://www.postgresql.org/docs/8.0/static/catalog-pg-group.html)
- [pg\\_language](https://www.postgresql.org/docs/8.0/static/catalog-pg-language.html)
- [pg\\_namespace](https://www.postgresql.org/docs/8.0/static/catalog-pg-namespace.html)
- [pg\\_operator](https://www.postgresql.org/docs/8.0/static/catalog-pg-operator.html)
- [pg\\_proc](https://www.postgresql.org/docs/8.0/static/catalog-pg-proc.html)
- [pg\\_settings](https://www.postgresql.org/docs/8.0/static/view-pg-settings.html)
- [pg\\_statistik](https://www.postgresql.org/docs/8.0/static/catalog-pg-statistic.html)
- [pg\\_tables](https://www.postgresql.org/docs/8.0/static/view-pg-tables.html)
- [pg\\_type](https://www.postgresql.org/docs/8.0/static/catalog-pg-type.html)
- [pg\\_user](https://www.postgresql.org/docs/8.0/static/view-pg-user.html)
- [pg\\_views](https://www.postgresql.org/docs/8.0/static/view-pg-views.html)

Tabel katalog yang tidak tercantum di sini tidak dapat diakses atau tidak mungkin berguna bagi administrator Amazon Redshift. Namun, Anda dapat menanyakan tabel katalog apa pun atau melihat secara terbuka jika kueri Anda tidak melibatkan gabungan ke tabel Amazon Redshift.

Anda dapat menggunakan kolom OID di tabel katalog Postgres sebagai kolom gabungan. Misalnya, kondisi bergabungpg\_database.oid = stv\_tbl\_perm.db\_idcocok dengan ID objek database internal untuk setiap baris PG\_DATABASE dengan kolom DB\_ID yang terlihat di tabel STV\_TBL\_PERM. Kolom OID adalah kunci primer internal yang tidak terlihat ketika Anda memilih dari tabel. Tampilan katalog tidak memiliki kolom OID.

Beberapa fungsi Amazon Redshift harus berjalan hanya pada node komputasi. Jika kueri mereferensikan tabel yang dibuat pengguna, SQL berjalan pada node komputasi.

Kueri yang hanya mereferensikan tabel katalog (tabel dengan awalan PG, seperti PG\_TABLE\_DEF) atau yang tidak mereferensikan tabel apa pun, berjalan secara eksklusif pada node pemimpin.

Jika kueri yang menggunakan fungsi compute-node tidak mereferensikan tabel yang ditentukan pengguna atau tabel sistem Amazon Redshift mengembalikan kesalahan berikut.

```
[Amazon](500310) Invalid operation: One or more of the used functions must be applied 
 on at least one user created table.
```
Fungsi Amazon Redshift berikut adalah fungsi compute-node saja:

Fungsi informasi sistem

- LISTAGG
- MEDIAN
- PERSENTILE\_CONT
- PERCENTILE\_DISC dan PERKIRAAN PERCENTILE\_DISC

#### <span id="page-2882-0"></span>Contoh query katalog

Kueri berikut menunjukkan beberapa cara di mana Anda dapat menanyakan tabel katalog untuk mendapatkan informasi berguna tentang database Amazon Redshift.

Lihat ID tabel, database, skema, dan nama tabel

Definisi tampilan berikut menggabungkan tabel sistem STV\_TBL\_PERM dengan tabel katalog sistem PG\_CLASS, PG\_NAMESPACE, dan PG\_DATABASE untuk mengembalikan ID tabel, nama database, nama skema, dan nama tabel.

```
create view tables_vw as
select distinct(id) table_id
,trim(datname) db_name
,trim(nspname) schema_name
,trim(relname) table_name
from stv_tbl_perm
```

```
join pg_class on pg_class.oid = stv_tbl_perm.id
join pg_namespace on pg_namespace.oid = relnamespace
join pg_database on pg_database.oid = stv_tbl_perm.db_id;
```
Contoh berikut mengembalikan informasi untuk ID tabel 117855.

```
select * from tables_vw where table_id = 117855;
```

```
table_id | db_name | schema_name | table_name
---------+-----------+-------------+----------- 
 117855 | dev | public | customer
```
Buat daftar jumlah kolom per tabel Amazon Redshift

Kueri berikut bergabung dengan beberapa tabel katalog untuk mengetahui berapa banyak kolom yang berisi setiap tabel Amazon Redshift. Nama tabel Amazon Redshift disimpan di PG\_TABLES dan STV\_TBL\_PERM; jika memungkinkan, gunakan PG\_TABLES untuk mengembalikan nama tabel Amazon Redshift.

Kueri ini tidak melibatkan tabel Amazon Redshift apa pun.

```
select nspname, relname, max(attnum) as num cols
from pg_attribute a, pg_namespace n, pg_class c
where n.oid = c.relmanespace and a.attrelid = c.oidand c.relname not like '%pkey'
and n.nspname not like 'pg%'
and n.nspname not like 'information%'
group by 1, 2
order by 1, 2;
nspname | relname | num_cols
--------+----------+----------
public | category | 4
public | date | 8
public | event | 6
public | listing | 8
public | sales | 10
public | users | 18
public | venue | 5
(7 rows)
```
Daftar skema dan tabel dalam database

Kueri berikut bergabung dengan STV\_TBL\_PERM ke beberapa tabel PG untuk mengembalikan daftar tabel dalam database TICKIT dan nama skema mereka (kolom NSPNAME). Query juga mengembalikan jumlah total baris di setiap tabel. (Kueri ini berguna ketika beberapa skema di sistem Anda memiliki nama tabel yang sama.)

```
select datname, nspname, relname, sum(rows) as rows
from pg_class, pg_namespace, pg_database, stv_tbl_perm
where pg_namespace.oid = relnamespace
and pg_class.oid = stv_tbl_perm.id
and pg_database.oid = stv_tbl_perm.db_id
and datname ='tickit'
group by datname, nspname, relname
order by datname, nspname, relname;
datname | nspname | relname | rows
--------+---------+----------+--------
tickit | public | category | 11
tickit | public | date | 365
tickit | public | event | 8798
tickit | public | listing | 192497
tickit | public | sales | 172456
tickit | public | users | 49990
tickit | public | venue | 202
(7 rows)
```
Daftar ID tabel, tipe data, nama kolom, dan nama tabel

Kueri berikut mencantumkan beberapa informasi tentang setiap tabel pengguna dan kolomnya: ID tabel, nama tabel, nama kolomnya, dan tipe data setiap kolom:

```
select distinct attrelid, rtrim(name), attname, typname
from pg_attribute a, pg_type t, stv_tbl_perm p
where t.oid=a.atttypid and a.attrelid=p.id
and a.attrelid between 100100 and 110000
and typname not in('oid','xid','tid','cid')
order by a.attrelid asc, typname, attname;
attrelid | rtrim | attname | typname
---------+----------+----------------+----------- 
  100133 | users | likebroadway | bool
```

```
 100133 | users | likeclassical | bool 
  100133 | users | likeconcerts | bool
... 
 100137 | venue | venuestate | bpchar
 100137 | venue | venueid | int2
 100137 | venue | venueseats | int4
 100137 | venue | venuecity | varchar
...
```
Hitung jumlah blok data untuk setiap kolom dalam tabel

Kueri berikut menggabungkan tabel STV\_BLOCKLIST ke PG\_CLASS untuk mengembalikan informasi penyimpanan untuk kolom dalam tabel PENJUALAN.

```
select col, count(*)
from stv_blocklist s, pg_class p
where s.tbl=p.oid and relname='sales'
group by col
order by col;
col | count
----+------- 
  0 | 4 
  1 | 4 
 2 | 4 3 | 4 
  4 | 4 
  5 | 4 
  6 | 4 
  7 | 4 
  8 | 4 
  9 | 8 
  10 | 4 
 12 | 4 
 13 | 8
(13 rows)
```
# Referensi konfigurasi

#### Topik

- [Memodifikasi konfigurasi server](#page-2887-0)
- [analyze\\_threshold\\_percent](#page-2888-0)
- [cast\\_super\\_null\\_on\\_error](#page-2889-0)
- [datashare\\_break\\_glass\\_session\\_var](#page-2889-1)
- [datestyle](#page-2890-0)
- [default\\_geometry\\_encoding](#page-2891-0)
- [describe\\_field\\_name\\_in\\_uppercase](#page-2891-1)
- [downcase\\_delimited\\_identifier](#page-2892-0)
- [enable\\_case\\_sensitive\\_identifier](#page-2893-0)
- [enable\\_case\\_sensitive\\_super\\_attribute](#page-2896-0)
- [enable\\_numeric\\_rounding](#page-2898-0)
- [enable\\_result\\_cache\\_for\\_session](#page-2900-0)
- [enable\\_vacuum\\_boost](#page-2901-0)
- [error\\_on\\_nondeterministic\\_update](#page-2901-1)
- [extra\\_float\\_digits](#page-2902-0)
- [interval\\_forbid\\_composite\\_literal](#page-2903-0)
- [json\\_serialization\\_enable](#page-2904-0)
- [json\\_serialization\\_parse\\_nested\\_string](#page-2904-1)
- [max\\_concurrency\\_scaling\\_clusters](#page-2904-2)
- [max\\_cursor\\_result\\_set\\_size](#page-2905-0)
- [mv\\_enable\\_aqmv\\_for\\_session](#page-2905-1)
- [navigate\\_super\\_null\\_on\\_error](#page-2905-2)
- [parse\\_super\\_null\\_on\\_error](#page-2906-0)
- [pg\\_federation\\_repeatable\\_read](#page-2906-1)
- [query\\_group](#page-2907-0)
- search path
- [spectrum\\_enable\\_pseudo\\_columns](#page-2910-0)
- enable spectrum oid
- [spectrum\\_query\\_maxerror](#page-2911-0)
- [statement\\_timeout](#page-2911-1)
- [stored\\_proc\\_log\\_min\\_messages](#page-2912-0)
- [timezone](#page-2913-0)
- [gunakan\\_fips\\_ssl](#page-2916-0)
- [wlm\\_query\\_slot\\_count](#page-2917-0)

### <span id="page-2887-0"></span>Memodifikasi konfigurasi server

Anda dapat mengubah konfigurasi server dengan cara berikut:

• Dengan menggunakan [SET](#page-1658-0) perintah untuk mengganti pengaturan selama durasi sesi saat ini saja.

Sebagai contoh:

set extra\_float\_digits to 2;

- Dengan memodifikasi pengaturan grup parameter untuk cluster. Pengaturan grup parameter mencakup parameter tambahan yang dapat Anda konfigurasi. Untuk informasi selengkapnya, lihat [Grup Parameter Pergeseran Merah Amazon](https://docs.aws.amazon.com/redshift/latest/mgmt/working-with-parameter-groups.html) di Panduan Manajemen Pergeseran Merah Amazon.
- Dengan menggunakan [ALTER USER](#page-1145-0) perintah untuk mengatur parameter konfigurasi ke nilai baru untuk semua sesi yang dijalankan oleh pengguna tertentu.

```
ALTER USER username SET parameter { TO | = } { value | DEFAULT }
```
Gunakan perintah SHOW untuk melihat pengaturan parameter saat ini. Gunakan TAMPILKAN SEMUA untuk melihat semua pengaturan yang dapat Anda konfigurasi dengan menggunakan [SET](#page-1658-0) perintah.

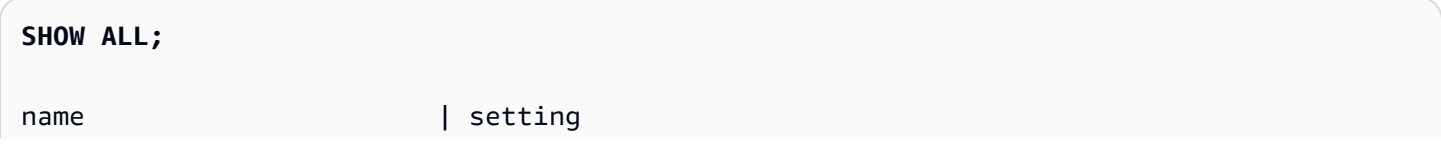

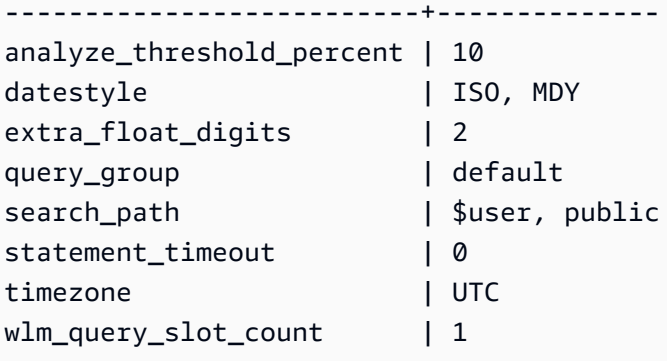

#### **a** Note

Perhatikan bahwa parameter konfigurasi diterapkan ke database yang terhubung dengan Anda di gudang data Anda.

# <span id="page-2888-0"></span>analyze\_threshold\_percent

## Nilai (default dalam huruf tebal)

10, 0 hingga 100,0

## **Deskripsi**

Menetapkan ambang batas untuk persentase baris yang diubah untuk menganalisis tabel. Untuk mengurangi waktu pemrosesan dan meningkatkan kinerja sistem secara keseluruhan, Amazon Redshift melewatkan ANALISIS untuk tabel apa pun yang memiliki persentase baris yang diubah lebih rendah daripada yang ditentukan oleh. analyze\_threshold\_percent Misalnya, jika tabel berisi 100.000.000 baris dan 9.000.000 baris telah berubah sejak ANALISIS terakhir, maka secara default tabel dilewati karena kurang dari 10 persen baris telah berubah. Untuk menganalisis tabel ketika hanya sejumlah kecil baris telah berubah, atur analyze\_threshold\_percent ke angka kecil yang sewenang-wenang. Misalnya, jika Anda mengatur analyze\_threshold\_percent ke 0,01, maka tabel dengan 100.000.000 baris tidak akan dilewati jika setidaknya 10.000 baris telah berubah. Untuk menganalisis semua tabel meskipun tidak ada baris yang berubah, atur analyze\_threshold\_percent ke 0.

Anda dapat memodifikasi analyze\_threshold\_percent parameter untuk sesi saat ini hanya dengan menggunakan perintah SET. Parameter tidak dapat dimodifikasi dalam grup parameter.

### Contoh

```
set analyze_threshold_percent to 15;
set analyze_threshold_percent to 0.01;
set analyze_threshold_percent to 0;
```
## <span id="page-2889-0"></span>cast\_super\_null\_on\_error

## Nilai (default dalam huruf tebal)

pada, off

## **Deskripsi**

Menentukan bahwa ketika Anda mencoba mengakses anggota objek atau elemen array yang tidak ada, Amazon Redshift mengembalikan nilai NULL jika kueri Anda dijalankan dalam mode lax default.

# <span id="page-2889-1"></span>datashare\_break\_glass\_session\_var

## Nilai (default dalam huruf tebal)

Tidak ada default. Nilai dapat berupa string karakter apa pun yang dihasilkan oleh Amazon Redshift saat operasi terjadi yang tidak disarankan, seperti yang dijelaskan berikut.

## **Deskripsi**

Menerapkan izin yang memungkinkan operasi tertentu yang umumnya tidak direkomendasikan untuk AWS Data Exchange datashare.

Secara umum, kami menyarankan Anda untuk tidak menghapus atau mengubah AWS Data Exchange datashare menggunakan pernyataan DROP DATASHARE atau ALTER DATASHARE SET PUBLICACESSIBLE. Untuk memungkinkan menjatuhkan atau mengubah AWS Data Exchange datashare untuk mematikan pengaturan yang dapat diakses publik, setel datashare\_break\_glass\_session\_var variabel ke nilai satu kali. Nilai satu kali ini dihasilkan oleh Amazon Redshift dan disediakan dalam pesan kesalahan setelah upaya awal operasi yang dimaksud.

Setelah mengatur variabel ke nilai yang dihasilkan satu kali, jalankan pernyataan DROP DATASHARE atau ALTER DATASHARE lagi.

Untuk informasi selengkapnya, lihat [UBAH CATATAN PENGGUNAAN DATASHARE](#page-1089-0) atau [Catatan](#page-1476-0) [penggunaan DROP DATASHARE](#page-1476-0).

## Contoh

set datashare\_break\_glass\_session\_var to '620c871f890c49';

## <span id="page-2890-0"></span>datestyle

## Nilai (default dalam huruf tebal)

Spesifikasi format (ISO, Postgres, SQL, atau Jerman), dan pemesanan tahun/bulan/hari (DMY, MDY, YMD).

- ISO menggunakan datestyle dari YYYY-MM-DD HH: MM: SS.
- Postgres menggunakan datestyle dari MM-DD HH:MM: SS YYYY.
- SQL menggunakan datestyle dari MM-DD-YYYY HH: MM: SS.
- Jerman menggunakan datestyle DD-MM-YYYY HH: MM: SS.

## **Deskripsi**

Menetapkan format tampilan untuk nilai tanggal dan waktu dan juga aturan untuk menafsirkan nilai masukan tanggal yang ambigu. String berisi dua parameter yang dapat Anda ubah secara terpisah atau bersama-sama.

```
show datestyle;
DateStyle
-----------
ISO, MDY
(1 row)
```
set datestyle to 'SQL,DMY';

## <span id="page-2891-0"></span>default\_geometry\_encoding

### Nilai (default dalam huruf tebal)

1, 2

### **Deskripsi**

Konfigurasi sesi yang menentukan apakah geometri spasial yang dibuat selama sesi ini dikodekan dengan kotak pembatas. Jika default\_geometry\_encoding ya1, maka geometri tidak dikodekan dengan kotak pembatas. Jika default qeometry encoding ya2, maka geometri dikodekan dengan kotak pembatas. Untuk informasi selengkapnya tentang dukungan untuk kotak pembatas, lihat[Kotak pembatas.](#page-400-0)

## <span id="page-2891-1"></span>describe\_field\_name\_in\_uppercase

### Nilai (default dalam huruf tebal)

off (false), on (true)

#### **Deskripsi**

Menentukan apakah nama kolom dikembalikan oleh pernyataan SELECT adalah huruf besar atau kecil. Jika parameter ini aktif, nama kolom dikembalikan dalam huruf besar. Jika parameter ini tidak aktif, nama kolom dikembalikan dalam huruf kecil. Amazon Redshift menyimpan nama kolom dalam huruf kecil terlepas dari pengaturan untuk. describe\_field\_name\_in\_uppercase

```
set describe_field_name_in_uppercase to on; 
show describe_field_name_in_uppercase;
DESCRIBE_FIELD_NAME_IN_UPPERCASE
--------------------------------
on
```
## <span id="page-2892-0"></span>downcase\_delimited\_identifier

## Nilai (default dalam huruf tebal)

pada, off

### **Deskripsi**

Konfigurasi ini sedang dihentikan. Sebagai gantinya gunakanenable\_case\_sensitive\_identifier.

Mengaktifkan parser super untuk membaca bidang JSON yang dalam huruf besar atau campuran. Juga memungkinkan dukungan kueri federasi ke database PostgreSQL yang didukung dengan nama kasus campuran database, skema, tabel, dan kolom. Untuk menggunakan pengidentifikasi peka huruf besar/kecil, setel parameter ini ke off.

## Catatan Penggunaan

- Jika Anda menggunakan fitur keamanan tingkat baris atau masking data dinamis, sebaiknya setel downcase\_delimited\_identifier nilai di grup parameter cluster atau grup kerja Anda. Ini memastikan bahwa downcase\_delimited\_identifier tetap konstan selama membuat dan melampirkan kebijakan, dan kemudian menanyakan relasi yang memiliki kebijakan yang diterapkan. Untuk informasi tentang keamanan tingkat baris, lihat. [Keamanan tingkat baris](#page-938-0) Untuk informasi tentang penyembunyian data dinamis, lihat[Penutupan data dinamis](#page-956-0).
- Saat Anda mengatur downcase\_delimited\_identifier untuk menonaktifkan dan membuat tabel, Anda dapat mengatur nama kolom peka huruf besar/kecil. Saat Anda mengatur downcase\_delimited\_identifier ke on dan menanyakan tabel, nama kolom diturunkan. Ini dapat menghasilkan hasil kueri yang berbeda dari kapan downcase\_delimited\_identifier diatur ke off. Pertimbangkan contoh berikut:

```
SET downcase_delimited_identifier TO off;
--Amazon Redshift preserves case for column names and other identifiers.
--Create a table with two columns that are identical except for the case.
CREATE TABLE t ("c" int, "C" int);
INSERT INTO t VALUES (1, 2);
```

```
SELECT * FROM t; 
  c | C 
---+--- 
  1 | 2
(1 row)SET enable_downcase_delimited_identifier TO on;
--Amazon Redshift no longer preserves case for column names and other identifiers.
SELECT * FROM t; 
  c | c 
---+--- 
  1 | 1
(1 row)
```
• Kami menyarankan agar pengguna reguler yang menanyakan tabel dengan masking data dinamis atau kebijakan keamanan tingkat baris yang dilampirkan memiliki pengaturan downcase delimited identifier default. Untuk informasi selengkapnya, lihat Untuk informasi tentang keamanan tingkat baris, lihat. [Keamanan tingkat baris](#page-938-0) Untuk informasi tentang penyembunyian data dinamis, lihat[Penutupan data dinamis.](#page-956-0)

## <span id="page-2893-0"></span>enable\_case\_sensitive\_identifier

## Nilai (default dalam huruf tebal)

benar, salah

## **Deskripsi**

Nilai konfigurasi yang menentukan apakah pengidentifikasi nama database, tabel, dan kolom peka huruf besar/kecil. Kasus pengidentifikasi nama dipertahankan ketika tertutup dalam tanda kutip ganda. Saat Anda menyetel enable\_case\_sensitive\_identifier ketrue, kasus pengidentifikasi nama dipertahankan. Saat Anda menyetel enable\_case\_sensitive\_identifier kefalse, kasus pengidentifikasi nama tidak dipertahankan.

Kasus nama pengguna yang dilampirkan dalam tanda kutip ganda selalu dipertahankan terlepas dari pengaturan opsi enable\_case\_sensitive\_identifier konfigurasi.

### Contoh

Contoh berikut menunjukkan cara membuat dan menggunakan pengidentifikasi case sensitive untuk nama tabel dan kolom.

```
-- To create and use case sensitive identifiers
SET enable_case_sensitive_identifier TO true; 
-- Create tables and columns with case sensitive identifiers
CREATE TABLE "MixedCasedTable" ("MixedCasedColumn" int); 
CREATE TABLE MixedCasedTable (MixedCasedColumn int);
-- Now query with case sensitive identifiers
SELECT "MixedCasedColumn" FROM "MixedCasedTable"; 
MixedCasedColumn
------------------
(0 rows)
SELECT MixedCasedColumn FROM MixedCasedTable; 
mixedcasedcolumn
------------------
(0 rows)
```
Contoh berikut menunjukkan ketika kasus pengidentifikasi tidak dipertahankan.

```
-- To not use case sensitive identifiers
RESET enable_case_sensitive_identifier;
-- Mixed case identifiers are lowercased 
CREATE TABLE "MixedCasedTable2" ("MixedCasedColumn" int);
CREATE TABLE MixedCasedTable2 (MixedCasedColumn int);
ERROR: Relation "mixedcasedtable2" already exists
SELECT "MixedCasedColumn" FROM "MixedCasedTable2";
 mixedcasedcolumn
```

```
------------------
(0 rows)
SELECT MixedCasedColumn FROM MixedCasedTable2;
 mixedcasedcolumn
 ------------------
(0 rows)
```
## Catatan Penggunaan

- Jika Anda menggunakan autorefresh untuk tampilan terwujud, sebaiknya setel enable\_case\_sensitive\_identifier nilai di grup parameter klaster atau grup kerja Anda. Ini memastikan bahwa enable\_case\_sensitive\_identifier tetap konstan ketika tampilan terwujud Anda disegarkan. Untuk informasi tentang autorefresh untuk tampilan terwujud, lihat. [Menyegarkan tampilan yang terwujud](#page-348-0) Untuk informasi tentang menyetel nilai konfigurasi dalam grup parameter, lihat [grup parameter Amazon Redshift di Panduan](https://docs.aws.amazon.com/redshift/latest/mgmt/working-with-parameter-groups.html) Manajemen Pergeseran Merah Amazon.
- Jika Anda menggunakan fitur keamanan tingkat baris atau masking data dinamis, sebaiknya setel enable\_case\_sensitive\_identifier nilai di grup parameter cluster atau grup kerja Anda. Ini memastikan bahwa enable\_case\_sensitive\_identifier tetap konstan selama membuat dan melampirkan kebijakan, dan kemudian menanyakan relasi yang memiliki kebijakan yang diterapkan. Untuk informasi tentang keamanan tingkat baris, lihat. [Keamanan tingkat baris](#page-938-0) Untuk informasi tentang penyembunyian data dinamis, lihat[Penutupan data dinamis](#page-956-0).
- Saat Anda mengatur enable\_case\_sensitive\_identifier ke on dan membuat tabel, Anda dapat mengatur nama kolom peka huruf besar/kecil. Saat Anda mengatur enable\_case\_sensitive\_identifier untuk menonaktifkan dan menanyakan tabel, nama kolom diturunkan. Ini dapat menghasilkan hasil kueri yang berbeda dari kapan enable\_case\_sensitive\_identifier diatur ke on. Pertimbangkan contoh berikut:

```
SET enable_case_sensitive_identifier TO on;
--Amazon Redshift preserves case for column names and other identifiers.
--Create a table with two columns that are identical except for the case.
CREATE TABLE t ("c" int, "C" int);
INSERT INTO t VALUES (1, 2);
```

```
SELECT * FROM t; 
  c | C 
---+--- 
  1 | 2
(1 row)SET enable_case_sensitive_identifier TO off;
--Amazon Redshift no longer preserves case for column names and other identifiers.
SELECT * FROM t; 
  c | c 
---+--- 
  1 | 1
(1 row)
```
• Kami menyarankan agar pengguna reguler yang menanyakan tabel dengan masking data dinamis atau kebijakan keamanan tingkat baris yang dilampirkan memiliki pengaturan enable\_case\_sensitive\_identifier default. Untuk informasi tentang keamanan tingkat baris, lihat. [Keamanan tingkat baris](#page-938-0) Untuk informasi tentang penyembunyian data dinamis, lihat[Penutupan](#page-956-0)  [data dinamis](#page-956-0).

## <span id="page-2896-0"></span>enable\_case\_sensitive\_super\_attribute

## Nilai (default dalam huruf tebal)

benar, salah

## **Deskripsi**

Nilai konfigurasi yang menentukan apakah menavigasi struktur tipe data SUPER dengan nama atribut yang tidak dibatasi bersifat peka huruf besar/kecil. Saat Anda menyetel enable\_case\_sensitive\_super\_attribute ketrue, menavigasi struktur tipe SUPER dengan nama atribut yang tidak dibatasi adalah peka huruf besar/kecil. Saat Anda menyetel nilainyafalse, menavigasi struktur tipe SUPER dengan nama atribut yang tidak dibatasi tidak peka huruf besar/kecil.

Bila Anda melampirkan nama atribut dalam tanda kutip ganda dan disetel enable\_case\_sensitive\_identifier ketrue, case selalu dipertahankan, terlepas dari pengaturan opsi enable\_case\_sensitive\_super\_attribute konfigurasi.

enable\_case\_sensitive\_super\_attributehanya berlaku untuk kolom dengan tipe data SUPER. Untuk semua kolom lainnya, pertimbangkan untuk menggunakan enable\_case\_sensitive\_identifier sebagai gantinya.

Untuk informasi selengkapnya tentang tipe data SUPER, lihat [Tipe SUPER](#page-1032-0) da[nMenyerap dan](#page-641-0)  [menanyakan data semi-terstruktur di Amazon Redshift](#page-641-0).

### Contoh

Contoh berikut menunjukkan hasil memilih nilai SUPER dengan enable\_case\_sensitive\_super\_attribute diaktifkan dan dengan itu dinonaktifkan.

```
--Create a table with a SUPER column.
CREATE TABLE tbl (col SUPER); 
--Insert values.
INSERT INTO tbl VALUES (json_parse('{ 
  "A": "A", "a": "a"
}'));
SET enable_case_sensitive_super_attribute TO ON;
SELECT col.A FROM tbl; 
   a 
----- 
  "A"
(1 row)SELECT col.a FROM tbl; 
   a 
----- 
  "a"
(1 row)
SET enable_case_sensitive_super_attribute TO OFF;
SELECT col.A FROM tbl; 
   a 
----- 
  "a"
(1 row)SELECT col.a FROM tbl;
```
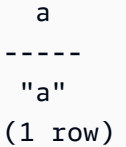

## Catatan Penggunaan

- Pandangan dan pandangan yang terwujud mengikuti nilai enable\_case\_sensitive\_super\_attribute pada saat penciptaannya. Tampilan yang mengikat akhir, prosedur tersimpan, dan fungsi yang ditentukan pengguna mengikuti nilai pada enable\_case\_sensitive\_super\_attribute saat kueri.
- Jika Anda menggunakan autorefresh untuk tampilan terwujud, sebaiknya setel grup parameter enable\_case\_sensitive\_identifier value dalam klaster atau grup kerja Anda. Ini memastikan bahwa enable\_case\_sensitive\_identifier tetap konstan ketika tampilan terwujud Anda disegarkan. Untuk informasi tentang autorefresh untuk tampilan terwujud, lihat. [Menyegarkan tampilan yang terwujud](#page-348-0) Untuk informasi tentang menyetel nilai konfigurasi dalam grup parameter, lihat [grup parameter Amazon Redshift di Panduan](https://docs.aws.amazon.com/redshift/latest/mgmt/working-with-parameter-groups.html) Manajemen Pergeseran Merah Amazon.
- Nama kolom dalam hasil pernyataan selalu diturunkan, terlepas dari nilai. enable\_case\_sensitive\_super\_attribute Untuk membuat nama kolom sensitif huruf besar/kecil juga, aktifkanenable\_case\_sensitive\_identifier.
- Sebaiknya pengguna biasa yang menanyakan tabel dengan kebijakan keamanan tingkat baris yang dilampirkan memiliki pengaturan default. enable\_case\_sensitive\_identifier Untuk informasi selengkapnya, lihat Untuk informasi tentang keamanan tingkat baris, lihat. [Keamanan](#page-938-0) [tingkat baris](#page-938-0)

## <span id="page-2898-0"></span>enable\_numeric\_rounding

## Nilai (default dalam huruf tebal)

on (true), off (false)

### **Deskripsi**

Menentukan apakah akan menggunakan pembulatan numerik. Jika enable\_numeric\_rounding yaon, Amazon Redshift membulatkan nilai NUMERIK saat mentransmisikannya ke tipe numerik lain, seperti INTEGER atau DECIMAL. Jika enable\_numeric\_rounding yaoff, Amazon Redshift memotong nilai NUMERIK saat mentransmisikannya ke tipe numerik lainnya. Untuk informasi selengkapnya tentang tipe numerik, lihat[Jenis numerik.](#page-996-0)

```
--Create a table and insert the numeric value 1.5 into it.
CREATE TABLE t (a numeric(10, 2));
INSERT INTO t VALUES (1.5);
SET enable_numeric_rounding to ON;
--Amazon Redshift now rounds NUMERIC values when casting to other numeric types.
SELECT a::int FROM t; 
 a
--- 
  2
(1 row)
SELECT a:: decimal(10, 0) FROM t;
  a
--- 
  2
(1 row)SELECT a:: decimal(10, 5) FROM t;
     a
--------- 
 1.50000
(1 row)
SET enable_numeric_rounding to OFF;
--Amazon Redshift now truncates NUMERIC values when casting to other numeric types.
SELECT a::int FROM t;
```

```
 a
--- 
  1
(1 row)SELECT a:: decimal(10, 0) FROM t;
  a
--- 
  1
(1 row)SELECT a::decimal(10, 5) FROM t;
     a
--------- 
  1.50000
(1 row)
```
## <span id="page-2900-0"></span>enable\_result\_cache\_for\_session

#### Nilai (default dalam huruf tebal)

on (true), off (false)

### **Deskripsi**

Menentukan apakah akan menggunakan hasil query caching. Jika enable\_result\_cache\_for\_session yaon, Amazon Redshift memeriksa salinan hasil kueri yang valid dan di-cache saat kueri dikirimkan. Jika kecocokan ditemukan di cache hasil, Amazon Redshift menggunakan hasil cache dan tidak menjalankan kueri. Jika enable\_result\_cache\_for\_session yaoff, Amazon Redshift mengabaikan cache hasil dan menjalankan semua kueri saat dikirimkan.

```
SET enable_result_cache_for_session TO off;
--Amazon Redshift now ignores the results cache
```
## <span id="page-2901-0"></span>enable\_vacuum\_boost

## Nilai (default dalam huruf tebal)

salah, benar

## **Deskripsi**

Menentukan apakah akan mengaktifkan opsi peningkatan vakum untuk semua perintah VACUUM berjalan dalam sesi. Jika enable\_vacuum\_boost yatrue, Amazon Redshift menjalankan semua perintah VACUUM dalam sesi dengan opsi BOOST. Jika enable\_vacuum\_boost yafalse, Amazon Redshift tidak berjalan dengan opsi BOOST secara default. Untuk informasi selengkapnya tentang opsi BOOST, liha[tVAKUM.](#page-1731-0)

## <span id="page-2901-1"></span>error\_on\_nondeterministic\_update

### Nilai (default dalam huruf tebal)

salah, benar

### **Deskripsi**

Menentukan apakah UPDATE query dengan beberapa kecocokan per baris mengembalikan kesalahan.

```
SET error_on_nondeterministic_update TO true; 
CREATE TABLE t1(x1 int, y1 int);
CREATE TABLE t2(x2 int, y2 int);
INSERT INTO t1 VALUES (1,10), (2,20), (3,30);
INSERT INTO t2 VALUES (2,40), (2,50);
UPDATE t1 SET y1=y2 FROM t2 WHERE x1=x2; 
ERROR: Found multiple matches to update the same tuple.
```
# <span id="page-2902-0"></span>extra\_float\_digits

## Nilai (default dalam huruf tebal)

0, -15 hingga 2

## Deskripsi

Menetapkan jumlah digit yang ditampilkan untuk nilai floating-point, termasuk float4 dan float8. Nilai ditambahkan ke jumlah digit standar (FLT\_DIG atau DBL\_DIG yang sesuai). Nilai dapat ditetapkan setinggi 2, untuk memasukkan sebagian digit signifikan. Ini sangat berguna untuk mengeluarkan data float yang harus dipulihkan dengan tepat. Atau dapat diatur negatif untuk menekan digit yang tidak diinginkan.

## **Contoh**

Contoh berikut ditetapkan extra\_float\_digits ke-2. Pertama, tunjukkan pengaturan parameter saat ini.

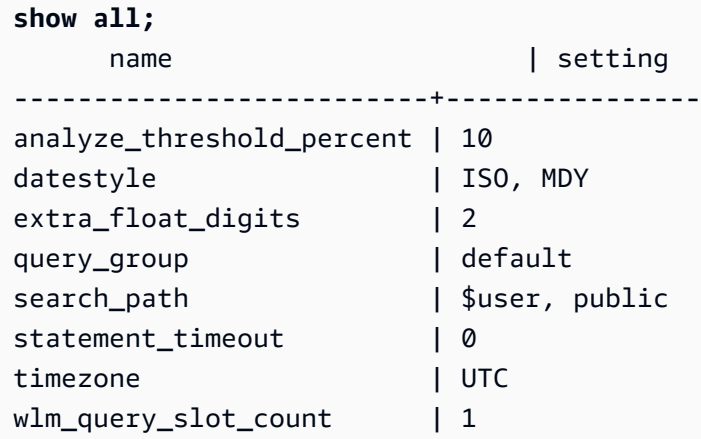

Kemudian, atur nilai baru ke-2.

```
set extra_float_digits to -2;
```
Akhirnya tampilkan pengaturan parameter yang diperbarui.

```
show all;
     name | setting
--------------------------+----------------
analyze_threshold_percent | 10
```
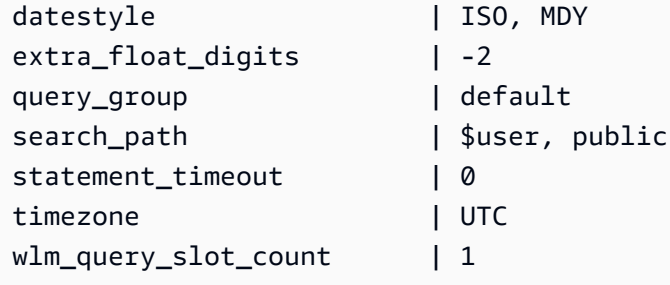

## <span id="page-2903-0"></span>interval\_forbid\_composite\_literal

### Nilai (default dalam huruf tebal)

salah, benar

#### **Deskripsi**

Konfigurasi sesi yang memodifikasi nilai interval yang berisi bagian YEAR TO MONTH dan DAY TO SECOND.

Jika interval\_forbid\_composite\_literals yatrue, kesalahan dikembalikan jika interval dengan bagian YEAR TO MONTH dan DAY TO SECOND ditemukan. Misalnya, SQL berikut berisi INTERVAL DAY TO SECOND dengan bagian YEAR TO MONTH dan DAY TO SECOND.

**SELECT INTERVAL '1 year 1 day' DAY TO SECOND;** ERROR: Interval Day To Second literal cannot contain year-month parts. Disable the GUC interval\_forbid\_composite\_literals to suppress this error and silently discard the year-month part.

Jika interval\_forbid\_composite\_literals yafalse, Amazon Redshift menekan kesalahan dan memotong bagian TAHUN KE BULAN dari nilai INTERVAL DAY KE SECOND. Misalnya, SQL berikut berisi INTERVAL DAY TO SECOND dengan bagian YEAR TO MONTH dan DAY TO SECOND.

```
SET interval_forbid_composite_literals to "false";
SELECT INTERVAL '1 year 1 day' DAY TO SECOND;
  intervald2s
------------------------------
1 days 0 hours 0 mins 0.0 secs
```
# <span id="page-2904-0"></span>json\_serialization\_enable

## Nilai (default dalam huruf tebal)

salah, benar

## **Deskripsi**

Konfigurasi sesi yang memodifikasi perilaku serialisasi JSON dari data yang diformat ORC, JSON, Ion, dan Parquet. Jika json\_serialization\_enable yatrue, semua koleksi tingkat atas secara otomatis diserialisasikan ke JSON dan dikembalikan sebagai VARCHAR (65535). Kolom nonkompleks tidak terpengaruh atau diserialkan. Karena kolom koleksi diserialisasikan sebagai VARCHAR (65535), subbidang bersarangnya tidak dapat lagi diakses secara langsung sebagai bagian dari sintaks kueri (yaitu, dalam klausa filter). Jika json\_serialization\_enable yafalse, koleksi tingkat atas tidak diserialkan ke JSON. Untuk informasi lebih lanjut tentang serialisasi JSON bersarang, lihat. [Serialisasi JSON bersarang kompleks](#page-515-0)

# <span id="page-2904-1"></span>json\_serialization\_parse\_nested\_string

## Nilai (default dalam huruf tebal)

salah, benar

## **Deskripsi**

Konfigurasi sesi yang memodifikasi perilaku serialisasi JSON dari data yang diformat ORC, JSON, Ion, dan Parquet. Ketika json\_serialization\_enable keduanya json\_serialization\_parse\_nested\_strings dan benar, nilai string yang disimpan dalam tipe kompleks (seperti, peta, struktur, atau array) diurai dan ditulis sebaris langsung ke hasil jika mereka adalah JSON yang valid. Jika json\_serialization\_parse\_nested\_strings salah, string dalam tipe kompleks bersarang diserialisasikan sebagai string JSON yang lolos. Untuk informasi selengkapnya, lihat [Serialisasi tipe kompleks yang berisi string JSON.](#page-516-0)

## <span id="page-2904-2"></span>max\_concurrency\_scaling\_clusters

## Nilai (default dalam huruf tebal)

#### 1, 0 hingga 10

## **Deskripsi**

Menetapkan jumlah maksimum klaster penskalaan konkurensi yang diizinkan saat penskalaan konkurensi diaktifkan. Tingkatkan nilai ini jika diperlukan lebih banyak penskalaan konkurensi. Kurangi nilai ini untuk mengurangi penggunaan cluster penskalaan konkurensi dan biaya penagihan yang dihasilkan.

Jumlah maksimum cluster penskalaan konkurensi adalah kuota yang dapat disesuaikan. Untuk informasi selengkapnya, lihat [kuota Amazon Redshift di Panduan Manajemen](https://docs.aws.amazon.com/redshift/latest/mgmt/amazon-redshift-limits.html#amazon-redshift-limits-quota) Pergeseran Merah Amazon.

## <span id="page-2905-0"></span>max cursor result set size

## Nilai (default dalam huruf tebal)

0 (default ke maksimum) - 14400000 MB

## **Deskripsi**

max\_cursor\_result\_set\_sizeParameter tidak lagi digunakan. Untuk informasi selengkapnya tentang ukuran set hasil kursor, lihat[Kendala kursor](#page-1463-0).

## <span id="page-2905-1"></span>mv\_enable\_aqmv\_for\_session

## Nilai (default dalam huruf tebal)

benar, salah

## **Deskripsi**

Menentukan apakah Amazon Redshift dapat melakukan penulisan ulang kueri otomatis dari tampilan terwujud di tingkat sesi.

## <span id="page-2905-2"></span>navigate\_super\_null\_on\_error

## Nilai (default dalam huruf tebal)

pada, off

## **Deskripsi**

Menentukan bahwa ketika Anda mencoba menavigasi anggota objek atau elemen array yang tidak ada, Amazon Redshift mengembalikan nilai NULL jika kueri Anda dijalankan dalam mode lax default.

## <span id="page-2906-0"></span>parse\_super\_null\_on\_error

## Nilai (default dalam huruf tebal)

off, pada

## **Deskripsi**

Menentukan bahwa ketika Amazon Redshift mencoba mengurai anggota objek atau elemen array yang tidak ada, Amazon Redshift mengembalikan nilai NULL jika kueri Anda dijalankan dalam mode ketat.

## <span id="page-2906-1"></span>pg\_federation\_repeatable\_read

## Nilai (default dalam huruf tebal)

benar, salah

## **Deskripsi**

Menentukan tingkat isolasi transaksi kueri federasi untuk hasil dari database PostgreSQL.

- Kapan pg\_federation\_repeatable\_read benar, transaksi federasi diproses dengan semantik tingkat isolasi REPEATABLE READ. Ini adalah opsi default.
- Ketika pg\_federation\_repeatable\_read salah, transaksi federasi diproses dengan semantik tingkat isolasi READ COMMITTED.

Untuk informasi selengkapnya, lihat berikut ini:

- [Pertimbangan saat mengakses data federasi dengan Amazon Redshift](#page-426-0).
- [Mengelola operasi tulis bersamaan](#page-216-0).

## Contoh

Perintah berikut ditetapkan pg\_federation\_repeatable\_read on untuk sesi. Perintah show menunjukkan nilai nilai yang ditetapkan.

```
set pg_federation_repeatable_read to on;
```
show pg\_federation\_repeatable\_read;

```
pg_federation_repeatable_read
        -----------------------------
on
```
## <span id="page-2907-0"></span>query\_group

## Nilai (default dalam huruf tebal)

Tidak ada default; nilainya bisa berupa string karakter apa pun.

#### **Deskripsi**

Menerapkan label yang ditentukan pengguna ke sekelompok kueri yang dijalankan selama sesi yang sama. Label ini ditangkap di log kueri. Anda dapat menggunakannya untuk membatasi hasil dari tabel STL\_QUERY dan STV\_INFLIGHT dan tampilan SVL\_QLOG. Misalnya, Anda dapat menerapkan label terpisah ke setiap kueri yang Anda jalankan untuk mengidentifikasi kueri secara unik tanpa harus mencari ID mereka.

Parameter ini tidak ada di file konfigurasi server dan harus disetel saat runtime dengan perintah SET. Meskipun Anda dapat menggunakan string karakter panjang sebagai label, label dipotong menjadi 30 karakter di kolom LABEL tabel STL\_QUERY dan tampilan SVL\_QLOG (dan hingga 15 karakter di STV\_INFLIGHT).

Dalam contoh berikut, query\_group disetel ke**Monday**, lalu beberapa kueri dijalankan dengan label itu.

```
set query_group to 'Monday';
SET
select * from category limit 1;
...
```
...

```
select query, pid, substring, elapsed, label
from svl_qlog where label ='Monday'
order by query;
query | pid | substring | elapsed | label
------+------+------------------------------------+-----------+--------
789 | 6084 | select * from category limit 1; | 65468 | Monday
790 | 6084 | select query, trim(label) from ... | 1260327 | Monday
791 | 6084 | select * from svl_qlog where .. | 2293547 | Monday
792 | 6084 | select count(*) from bigsales; | 108235617 | Monday
...
```
## <span id="page-2908-0"></span>search path

## Nilai (default dalam huruf tebal)

'\$user', publik, schema\_names

Daftar nama skema yang ada dipisahkan koma. Jika '\$user' hadir, maka skema yang memiliki nama yang sama seperti SESSION\_USER diganti, jika tidak maka akan diabaikan.

## **Deskripsi**

Menentukan urutan di mana skema dicari ketika sebuah objek (seperti tabel atau fungsi) direferensikan dengan nama sederhana tanpa komponen skema:

- Jalur pencarian tidak didukung dengan skema eksternal dan tabel eksternal. Tabel eksternal harus secara eksplisit dikualifikasikan oleh skema eksternal.
- Ketika objek dibuat tanpa skema target tertentu, mereka ditempatkan di skema pertama yang tercantum di jalur pencarian. Jika jalur pencarian kosong, sistem mengembalikan kesalahan.
- Ketika objek dengan nama identik ada dalam skema yang berbeda, yang ditemukan pertama kali di jalur pencarian digunakan.
- Objek yang tidak ada dalam skema mana pun di jalur pencarian hanya dapat direferensikan dengan menentukan skema yang berisi dengan nama yang memenuhi syarat (bertitik).
- Skema katalog sistem, pg\_catalog, selalu dicari. Jika disebutkan di jalur, itu dicari dalam urutan yang ditentukan. Jika tidak, itu dicari sebelum salah satu item jalur.
- Skema tabel sementara sesi saat ini, pg\_temp\_nnn, selalu dicari jika ada. Ini dapat secara eksplisit terdaftar di jalur dengan menggunakan alias pg\_temp. Jika tidak terdaftar di jalur, itu dicari terlebih

dahulu (bahkan sebelum pg\_catalog). Namun, skema sementara hanya dicari untuk nama relasi (tabel, tampilan). Itu tidak dicari nama fungsi.

### **Contoh**

Contoh berikut membuat skema ENTERPRISE dan menetapkan search\_path ke skema baru.

```
create schema enterprise;
set search_path to enterprise;
show search_path; 
  search_path
------------- 
  enterprise
(1 row)
```
Contoh berikut menambahkan skema ENTERPRISE ke search\_path default.

```
set search_path to '$user', public, enterprise;
show search_path; 
          search_path
----------------------------- 
  "$user", public, enterprise
(1 row)
```
Contoh berikut menambahkan tabel FRONTIER ke skema ENTERPRISE.

```
create table enterprise.frontier (c1 int);
```
Ketika tabel PUBLIC.FRONTIER dibuat dalam database yang sama, dan pengguna tidak menentukan nama skema dalam kueri, PUBLIC.FRONTIER lebih diutamakan daripada ENTERPRISE.FRONTIER.

```
create table public.frontier(c1 int);
insert into enterprise.frontier values(1);
select * from frontier;
frontier
----
(0 rows)
```

```
select * from enterprise.frontier;
c<sub>1</sub>----
1
(1 row)
```
## <span id="page-2910-0"></span>spectrum\_enable\_pseudo\_columns

## Nilai (default dalam huruf tebal)

benar, salah

## **Deskripsi**

Anda dapat menonaktifkan pembuatan pseudocolumns untuk sesi dengan menyetel parameter spectrum\_enable\_pseudo\_columns konfigurasi ke. false

## Contoh

Perintah berikut menonaktifkan pembuatan pseudocolumns untuk sesi.

```
set spectrum_enable_pseudo_columns to false;
```
## <span id="page-2910-1"></span>enable\_spectrum\_oid

## Nilai (default dalam huruf tebal)

benar, salah

## **Deskripsi**

Anda juga dapat menonaktifkan hanya \$spectrum\_oid pseudocolumn dengan mengatur parameter enable\_spectrum\_oid konfigurasi ke. false

## Contoh

Perintah berikut menonaktifkan \$spectrum\_oid pseudocolumn dengan mengatur parameter enable\_spectrum\_oid konfigurasi ke. false

<span id="page-2911-0"></span>set enable\_spectrum\_oid to false;

### spectrum\_query\_maxerror

#### Nilai (default dalam huruf tebal)

-1, bilangan bulat

#### **Deskripsi**

Anda dapat menentukan bilangan bulat untuk menunjukkan jumlah maksimum kesalahan yang akan diterima sebelum membatalkan kueri. Nilai negatif mematikan penanganan data kesalahan maksimum. Hasilnya masu[kSVL\\_SPECTRUM\\_SCAN\\_ERROR.](#page-2847-0)

#### Contoh

Contoh berikut mengasumsikan data ORC yang berisi karakter surplus dan karakter yang tidak valid. Definisi kolom untuk my\_string menentukan panjang 3 karakter. Berikut ini adalah contoh data untuk contoh ini:

my\_string -------------- abcdef gh� ab

Perintah berikut mengatur jumlah maksimum kesalahan ke 1 dan melakukan query.

```
set spectrum_query_maxerror to 1;
SELECT my_string FROM orc_data;
```
<span id="page-2911-1"></span>Kueri berhenti dan hasilnya masu[kSVL\\_SPECTRUM\\_SCAN\\_ERROR.](#page-2847-0)

## statement timeout

#### Nilai (default dalam huruf tebal)

0 (mematikan batasan), x milidetik

## **Deskripsi**

Menghentikan pernyataan apa pun yang mengambil alih jumlah milidetik yang ditentukan.

statement\_timeoutNilainya adalah jumlah maksimum waktu kueri dapat dijalankan sebelum Amazon Redshift menghentikannya. Waktu ini termasuk perencanaan, antrian dalam manajemen beban kerja (WLM), dan waktu eksekusi. Bandingkan waktu ini dengan batas waktu WLM (max\_execution\_time) dan QMR (query\_execution\_time), yang hanya mencakup waktu eksekusi.

Jika batas waktu WLM (max\_execution\_time) juga ditentukan sebagai bagian dari konfigurasi WLM, semakin rendah statement timeout dan max execution time digunakan. Untuk informasi selengkapnya, lihat [Batas waktu WLM.](#page-844-0)

## Contoh

Karena kueri berikut membutuhkan waktu lebih dari 1 milidetik, waktu habis dan dibatalkan.

```
set statement timeout = 1;
select * from listing where listid>5000;
ERROR: Query (150) canceled on user's request
```
## <span id="page-2912-0"></span>stored\_proc\_log\_min\_messages

## Nilai (default dalam huruf tebal)

#### LOG, INFO, PEMBERITAHUAN, PERINGATAN, PENGECUALIAN

## **Deskripsi**

Menentukan tingkat logging minimum pesan prosedur tersimpan yang dinaikkan. Pesan pada atau di atas level yang ditentukan dicatat. Defaultnya adalah LOG (semua pesan dicatat). Urutan level log dari tertinggi ke terendah adalah sebagai berikut:

- 1. PENGECUALIAN
- 2. WARNING
- 3. MELIHAT
- 4. INFO

#### 5. LOG

Misalnya jika Anda menentukan nilai PEMBERITAHUAN, maka pesan hanya dicatat untuk PEMBERITAHUAN, PERINGATAN, dan PENGECUALIAN.

## <span id="page-2913-0"></span>timezone

Nilai (default dalam huruf tebal)

UTC, zona waktu

### **Sintaks**

SET timezone { TO | = } [ *time\_zone* | DEFAULT ]

SET time zone [ *time\_zone* | DEFAULT ]

### **Deskripsi**

Menetapkan zona waktu untuk sesi saat ini. Zona waktu dapat berupa offset dari Universal Coordinated Time (UTC) atau nama zona waktu.

**a** Note

Anda tidak dapat mengatur parameter timezone konfigurasi dengan menggunakan grup parameter cluster. Zona waktu dapat diatur hanya untuk sesi saat ini dengan menggunakan perintah SET. Untuk mengatur zona waktu untuk semua sesi yang dijalankan oleh pengguna database tertentu, gunakan [ALTER USER](#page-1145-0) perintah. ALTER USER... SET TIMEZONE mengubah zona waktu untuk sesi berikutnya, bukan untuk sesi saat ini.

Saat Anda mengatur zona waktu menggunakan perintah SET timezone (satu kata) dengan salah satu TO atau=, Anda dapat menentukan time\_zone sebagai nama zona waktu, offset format gaya POSIX, atau offset format ISO-8601, seperti yang ditunjukkan berikut.

SET timezone { TO | = } *time\_zone*

Saat Anda mengatur zona waktu menggunakan perintah SET zona waktu tanpa TO atau=, Anda dapat menentukan time\_zone menggunakan INTERVAL dan juga nama zona waktu, offset format gaya POSIX, atau offset format ISO-8601, seperti yang ditunjukkan berikut.

SET time zone *time\_zone*

### Format zona waktu

Amazon Redshift mendukung format zona waktu berikut:

- Nama zona waktu
- INTERVAL
- Spesifikasi zona waktu bergaya POSIX
- ISO-8601 offset

Karena singkatan zona waktu, seperti PST atau PDT, didefinisikan sebagai offset tetap dari UTC dan tidak menyertakan aturan waktu musim panas, perintah SET tidak mendukung singkatan zona waktu.

Untuk detail selengkapnya tentang format zona waktu, lihat berikut ini.

Nama zona waktu — Nama zona waktu penuh, seperti America/New\_York. Nama zona waktu penuh dapat mencakup aturan penghematan siang hari.

Berikut ini adalah contoh nama zona waktu:

- Dll/Greenwich
- Amerika/New\_York
- CST6CDT
- GB

#### **a** Note

Banyak nama zona waktu, seperti EST, MST, NZ, dan UCT, juga singkatan.

Untuk melihat daftar nama zona waktu yang valid, jalankan perintah berikut.

```
select pg_timezone_names();
```
INTERVAL — Offset dari UTC. Misalnya, PST adalah - 8:00 atau —8 jam.

Berikut ini adalah contoh offset zona waktu INTERVAL:

- $\cdot -8:00$
- $\cdot$   $-8$  jam
- 30 menit

Format gaya POSIX — Spesifikasi zona waktu dalam bentuk StdOffset atau StdOffsetDST, di mana STD adalah singkatan zona waktu, offset adalah offset numerik dalam jam barat dari UTC, dan DST adalah singkatan zona penghematan siang hari opsional. Waktu penghematan siang hari diasumsikan satu jam lebih cepat dari offset yang diberikan.

Format zona waktu bergaya POSIX menggunakan offset positif di sebelah barat Greenwich, berbeda dengan konvensi ISO-8601, yang menggunakan offset positif di timur Greenwich.

Berikut ini adalah contoh zona waktu bergaya POSIX:

- PST8
- PST8PDT
- EST5
- EST5EDT

#### **a** Note

Amazon Redshift tidak memvalidasi spesifikasi zona waktu gaya POSIX, sehingga dimungkinkan untuk mengatur zona waktu ke nilai yang tidak valid. Misalnya, perintah berikut tidak mengembalikan kesalahan, meskipun menetapkan zona waktu ke nilai yang tidak valid.

set timezone to 'xxx36';

ISO-8601 Offset — Offset dari UTC dalam bentuk. ±[hh]:[mm]

Berikut ini adalah contoh offset ISO-8601:
- $\cdot$  8:00
- $+ 7:30$

#### Contoh

Contoh berikut menetapkan zona waktu untuk sesi saat ini ke New York.

```
set timezone = 'America/New_York';
```
Contoh berikut menetapkan zona waktu untuk sesi saat ini ke UTC-8 (PST).

```
set timezone to '-8:00';
```
Contoh berikut menggunakan INTERVAL untuk mengatur zona waktu untuk PST.

```
set timezone interval '-8 hours'
```
Contoh berikut mengatur ulang zona waktu untuk sesi saat ini ke zona waktu default sistem (UTC).

set timezone to default;

Untuk mengatur zona waktu bagi pengguna database, gunakan pernyataan ALTER USER... SET. Contoh berikut menetapkan zona waktu untuk dbuser ke New York. Nilai baru tetap ada untuk pengguna untuk semua sesi berikutnya.

ALTER USER dbuser SET timezone to 'America/New\_York';

## gunakan\_fips\_ssl

Nilai (default dalam huruf tebal)

benar, salah

#### **Deskripsi**

Nilai grup parameter yang menentukan apakah mode SSL yang sesuai dengan FIPS digunakan. Jika yatrue, use\_fips\_ssl maka mode SSL yang sesuai dengan FIPS digunakan. Jika yafalse,

use fips ssl maka mode SSL yang sesuai dengan FIPS tidak digunakan. Untuk informasi selengkapnya, lihat [Mengonfigurasi opsi keamanan untuk koneksi](https://docs.aws.amazon.com/redshift/latest/mgmt/connecting-ssl-support.html) di Panduan Manajemen Amazon Redshift.

Untuk mengonfigurasi parameter untuk klaster yang disediakan Amazon Redshift, lihat [Tentang grup](https://docs.aws.amazon.com/redshift/latest/mgmt/working-with-parameter-groups.html)  [parameter](https://docs.aws.amazon.com/redshift/latest/mgmt/working-with-parameter-groups.html) di Panduan Manajemen Pergeseran Merah Amazon. Untuk mengonfigurasi parameter untuk Redshift Serverless, lihat [Mengonfigurasi koneksi SSL yang sesuai dengan FIPS ke Amazon](https://docs.aws.amazon.com/redshift/latest/mgmt/serverless-connecting.html#serverless_secure-fips-ssl)  [Redshift Serverless di Panduan Manajemen Amazon Redshift,](https://docs.aws.amazon.com/redshift/latest/mgmt/serverless-connecting.html#serverless_secure-fips-ssl) dan atau di Referensi API Redshift Tanpa Server. [CreateWorkgroupU](https://docs.aws.amazon.com/redshift-serverless/latest/APIReference/API_CreateWorkgroup.html)[pdateWorkgroup](https://docs.aws.amazon.com/redshift-serverless/latest/APIReference/API_UpdateWorkgroup.html)

## wlm\_query\_slot\_count

## Nilai (default dalam huruf tebal)

1, 1 hingga 50 (tidak dapat melebihi jumlah slot yang tersedia (tingkat konkurensi) untuk kelas layanan)

## **Deskripsi**

Menetapkan jumlah slot kueri yang digunakan kueri.

Manajemen beban kerja (WLM) mencadangkan slot di kelas layanan sesuai dengan tingkat konkurensi yang ditetapkan untuk antrian. Misalnya, jika level konkurensi diatur ke 5, maka kelas layanan memiliki 5 slot. WLM mengalokasikan memori yang tersedia untuk kelas layanan secara merata ke setiap slot. Untuk informasi selengkapnya, lihat [Menerapkan manajemen beban kerja.](#page-826-0)

#### **a** Note

Jika nilai wlm\_query\_slot\_count lebih besar dari jumlah slot yang tersedia (tingkat konkurensi) untuk kelas layanan, kueri gagal. Jika Anda mengalami kesalahan, kurangi wlm\_query\_slot\_count ke nilai yang diizinkan.

Untuk operasi di mana kinerja sangat dipengaruhi oleh jumlah memori yang dialokasikan, seperti menyedot debu, meningkatkan nilai wlm\_query\_slot\_count dapat meningkatkan kinerja. Khususnya, untuk perintah vakum lambat, periksa catatan yang sesuai dalam tampilan SVV\_VACUUM\_SUMMARY. Jika Anda melihat nilai tinggi (mendekati atau lebih tinggi dari 100) untuk sort\_partitions dan merge\_increments dalam tampilan SVV\_VACUUM\_SUMMARY,

pertimbangkan untuk meningkatkan nilai untuk wlm\_query\_slot\_count saat berikutnya Anda menjalankan Vacuum terhadap tabel itu.

Meningkatkan nilai wlm\_query\_slot\_count membatasi jumlah query bersamaan yang dapat dijalankan. Misalnya, misalkan kelas layanan memiliki tingkat konkurensi 5 dan wlm\_query\_slot\_count diatur ke 3. Saat kueri berjalan dalam sesi dengan wlm\_query\_slot\_count disetel ke 3, maksimal 2 kueri bersamaan lainnya dapat dijalankan dalam kelas layanan yang sama. Kueri berikutnya menunggu dalam antrian hingga kueri yang sedang berjalan selesai dan slot dibebaskan.

### Contoh

Gunakan perintah SET untuk mengatur nilai wlm\_query\_slot\_count selama sesi saat ini.

set wlm\_query\_slot\_count to 3;

# <span id="page-2919-0"></span>Riwayat dokumen

#### **a** Note

Untuk deskripsi fitur baru di Amazon Redshift, lihat [Apa yang baru.](https://aws.amazon.com/redshift/whats-new)

Tabel berikut menjelaskan perubahan dokumentasi penting pada Panduan Pengembang Database Amazon Redshift setelah Mei 2018. Untuk notifikasi tentang pembaruan dokumentasi ini, Anda dapat berlangganan ke umpan RSS.

Versi API: 2012-12-01

Untuk daftar perubahan pada Panduan Manajemen Pergeseran Merah Amazon, lihat Riwayat Dokumen Panduan [Manajemen Amazon Redshift](https://docs.aws.amazon.com/redshift/latest/mgmt/document-history.html).

Untuk informasi selengkapnya tentang fitur baru, termasuk daftar perbaikan dan nomor versi klaster terkait untuk setiap rilis, lihat [Riwayat Versi Kluster.](https://docs.aws.amazon.com/redshift/latest/mgmt/rs-mgmt-cluster-version-notes.html)

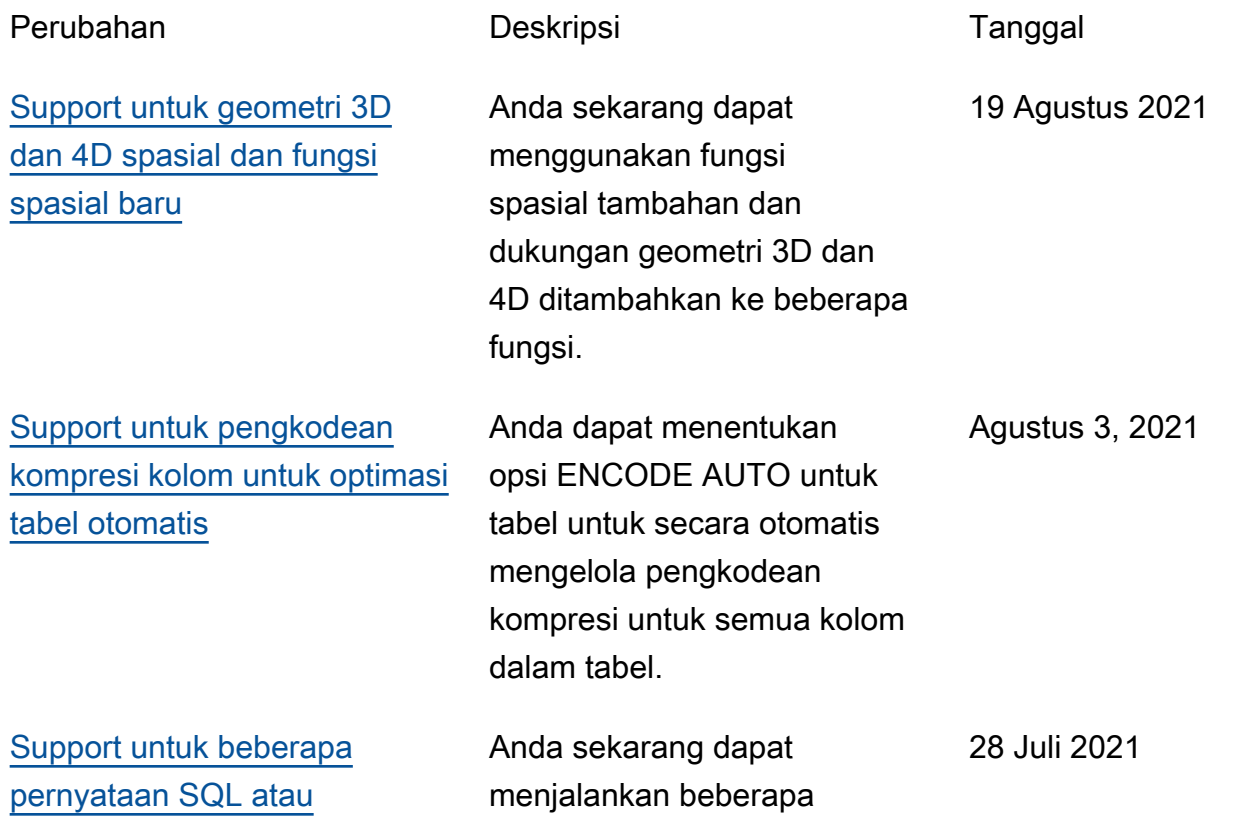

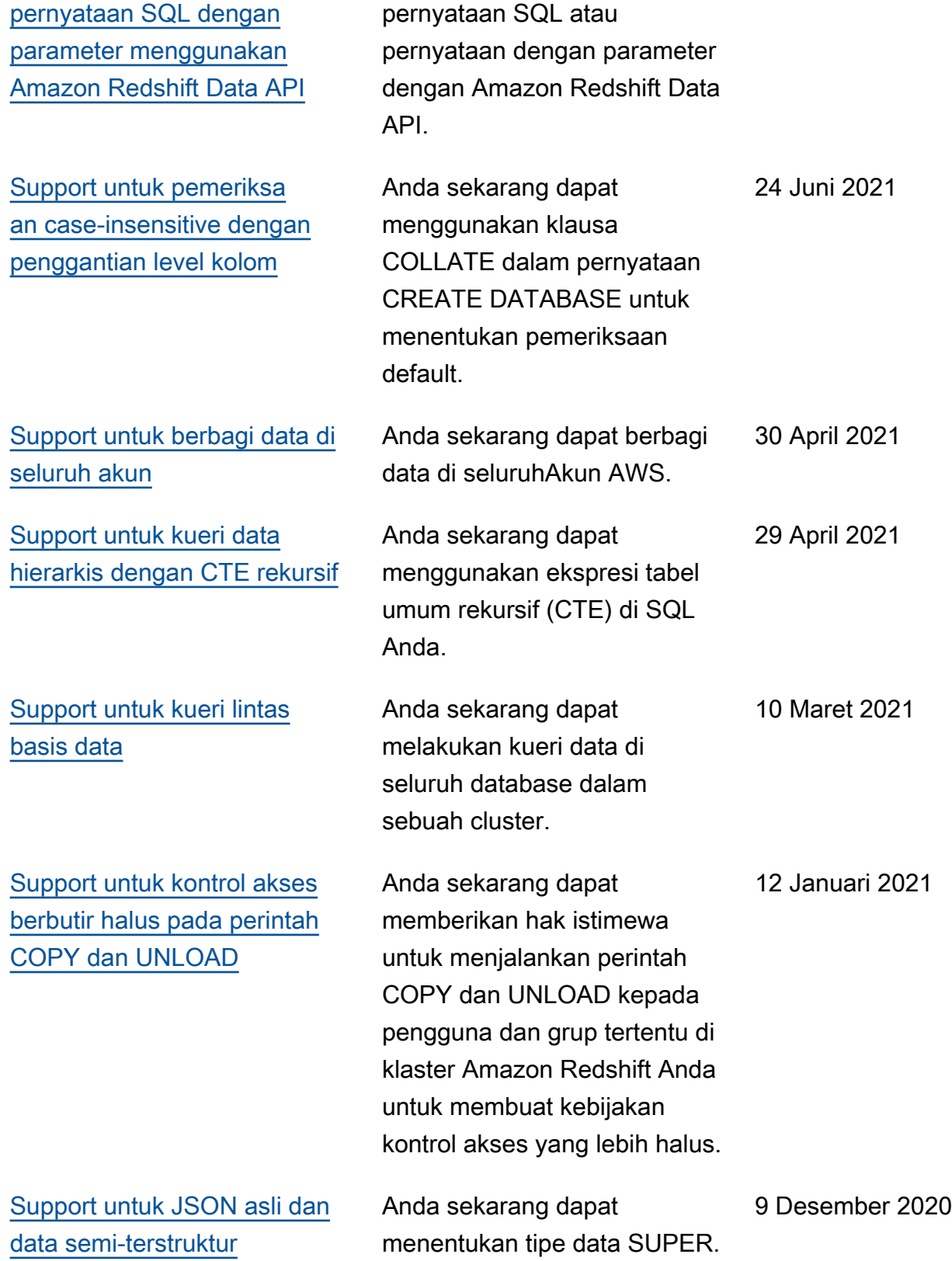

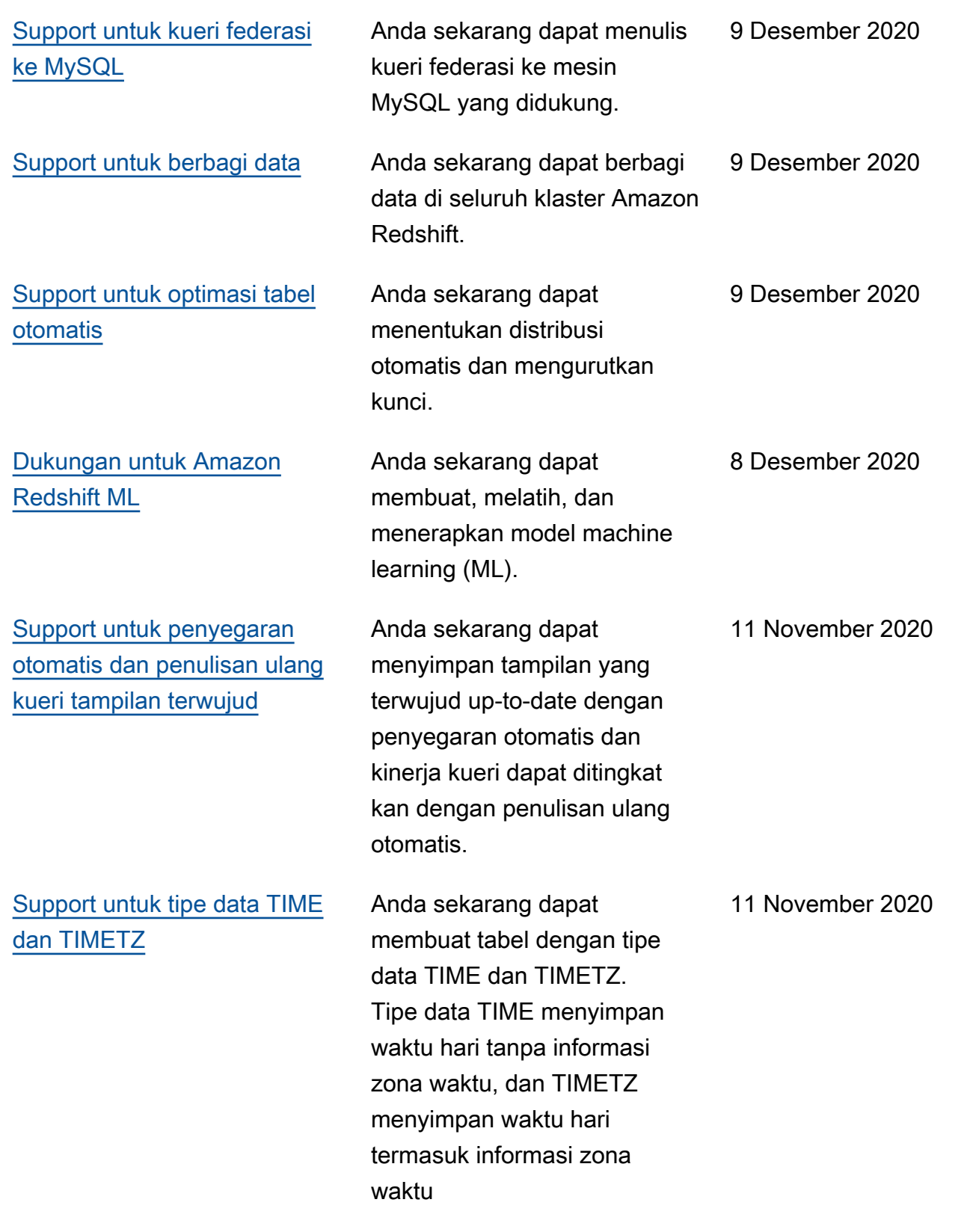

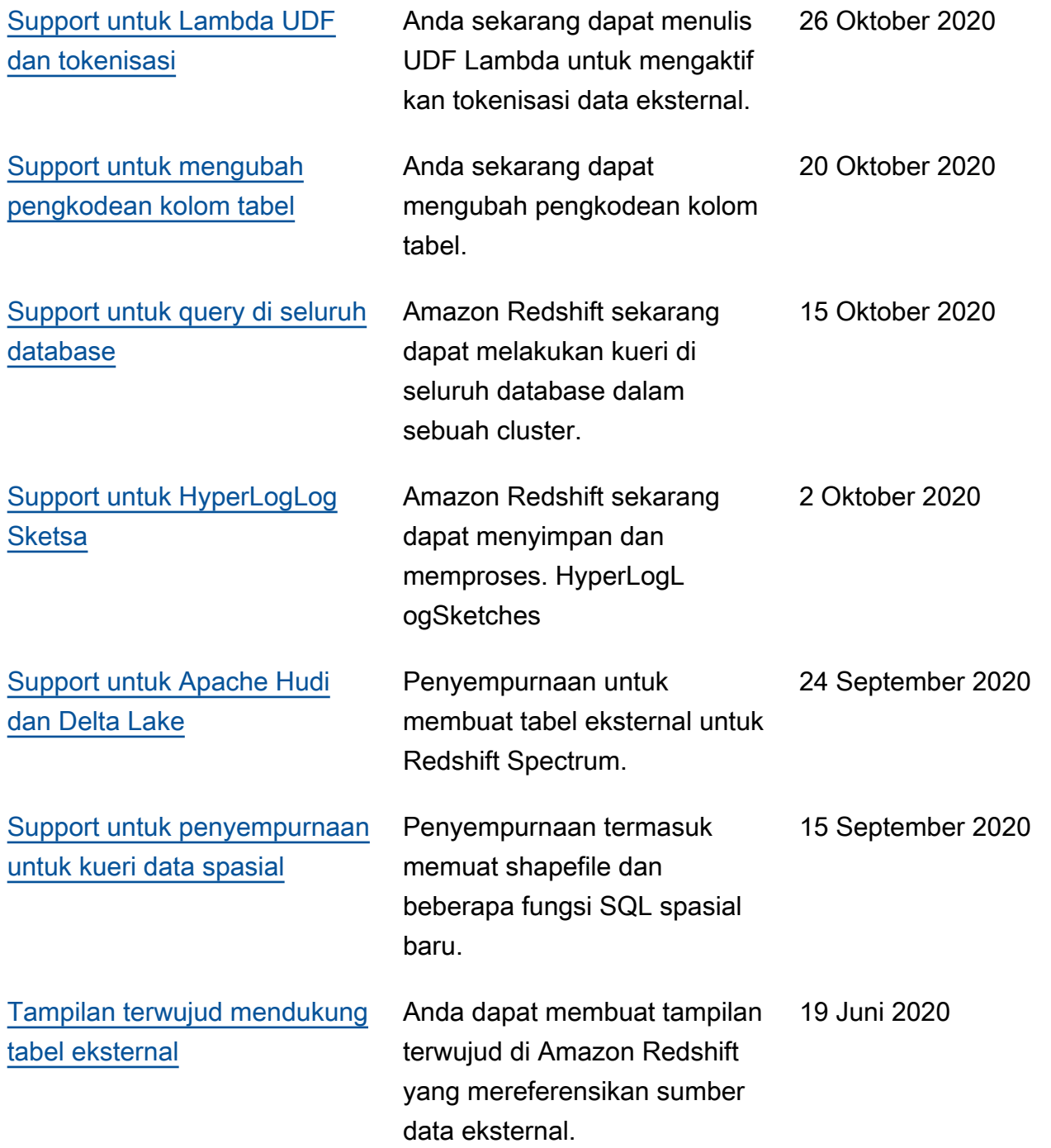

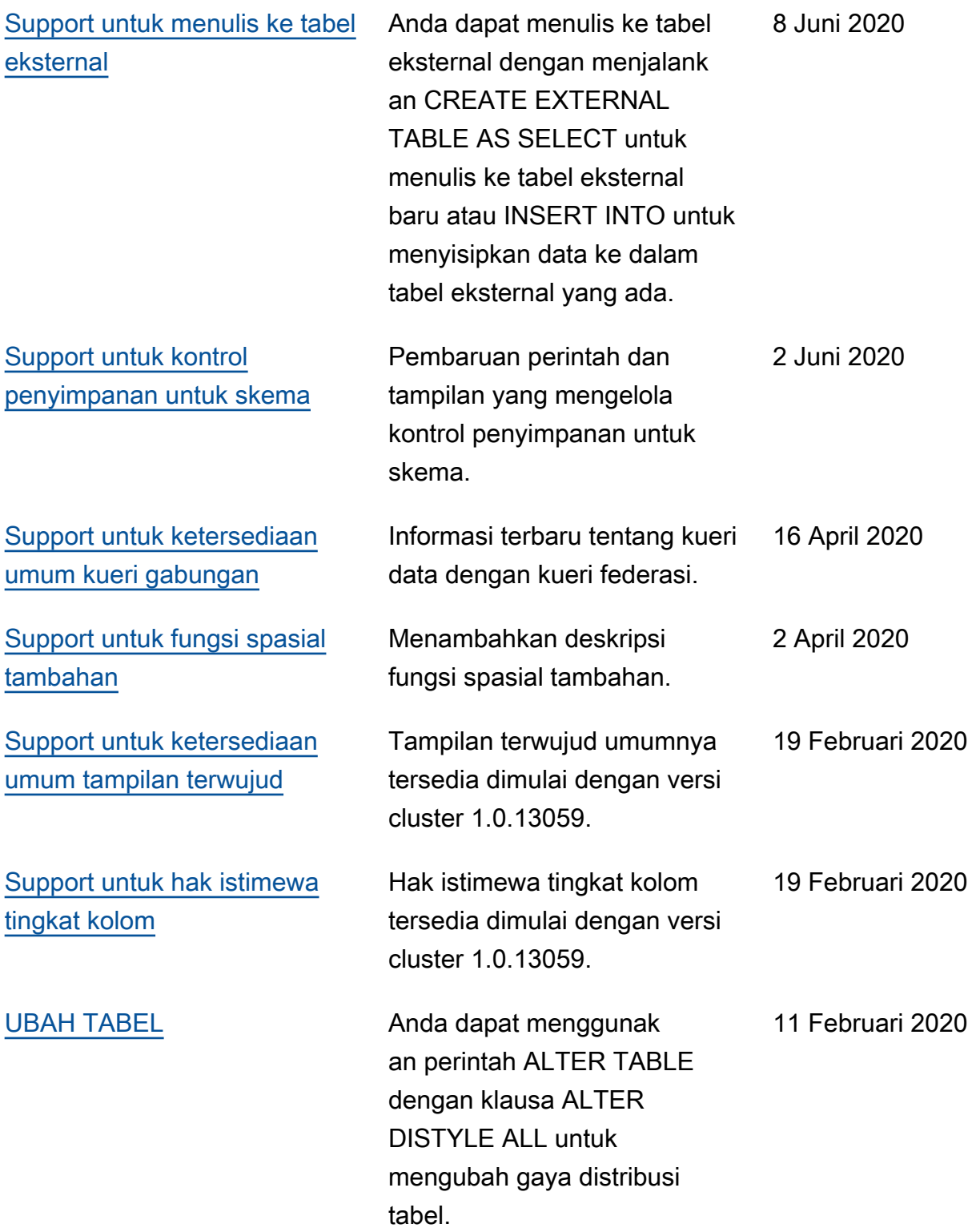

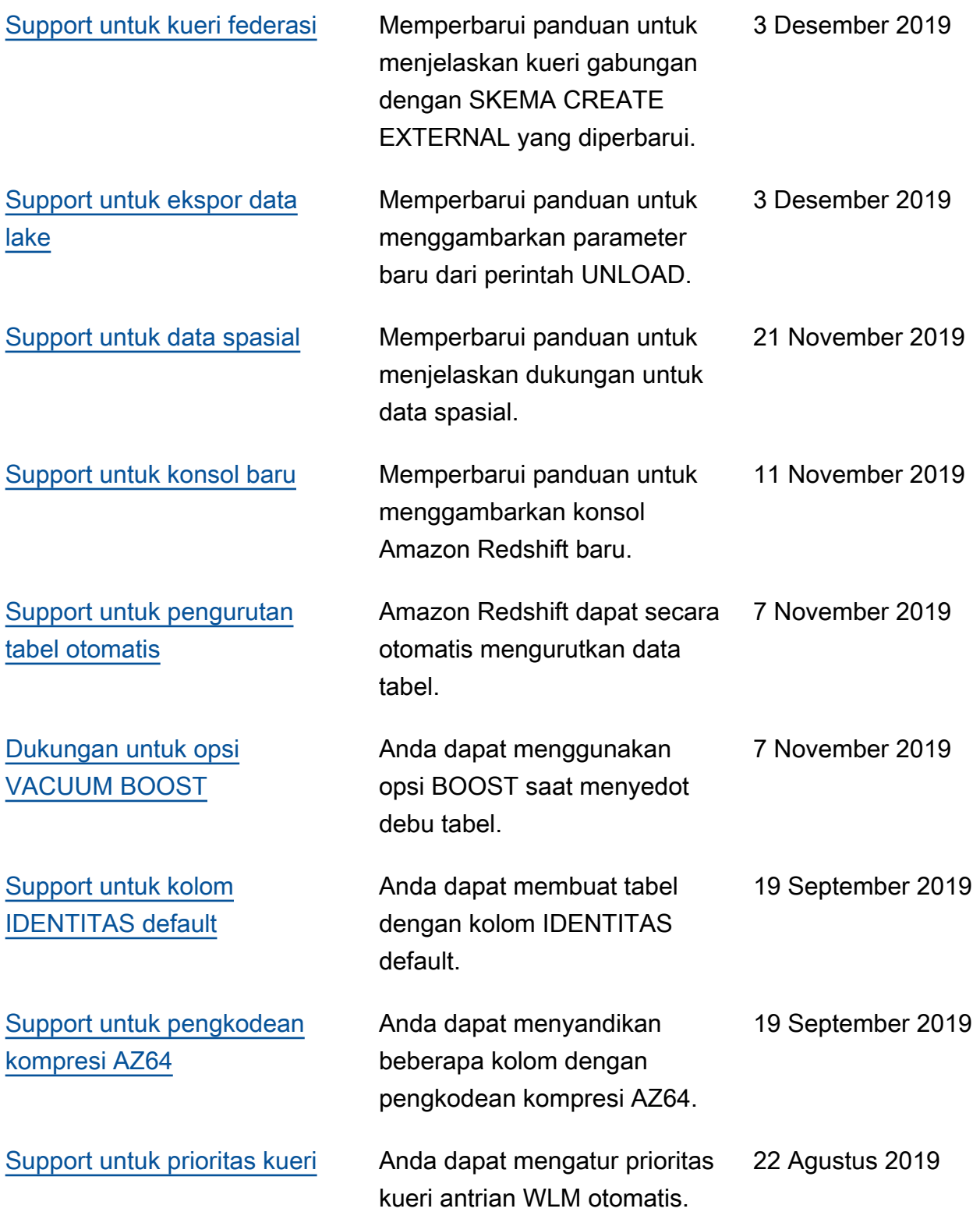

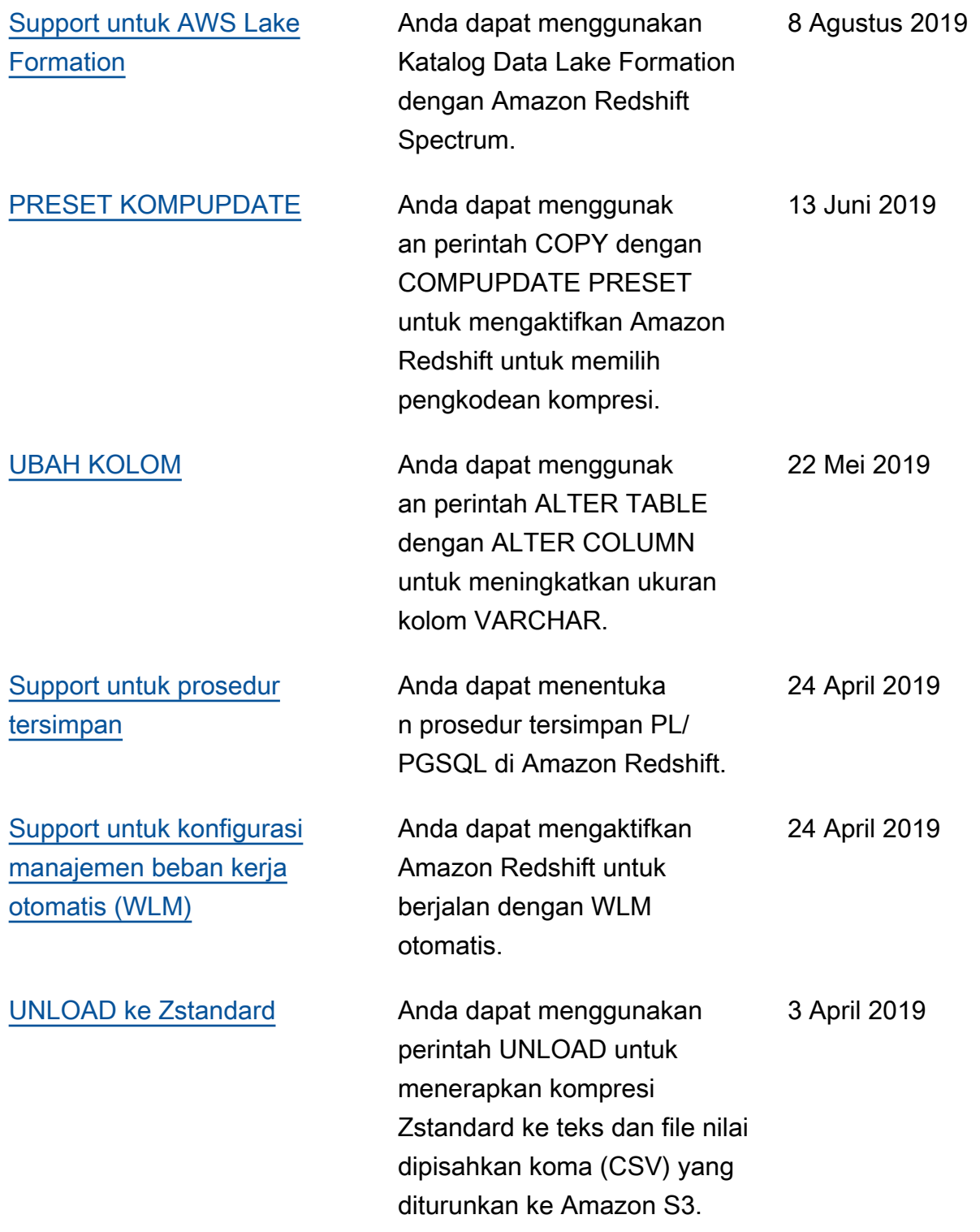

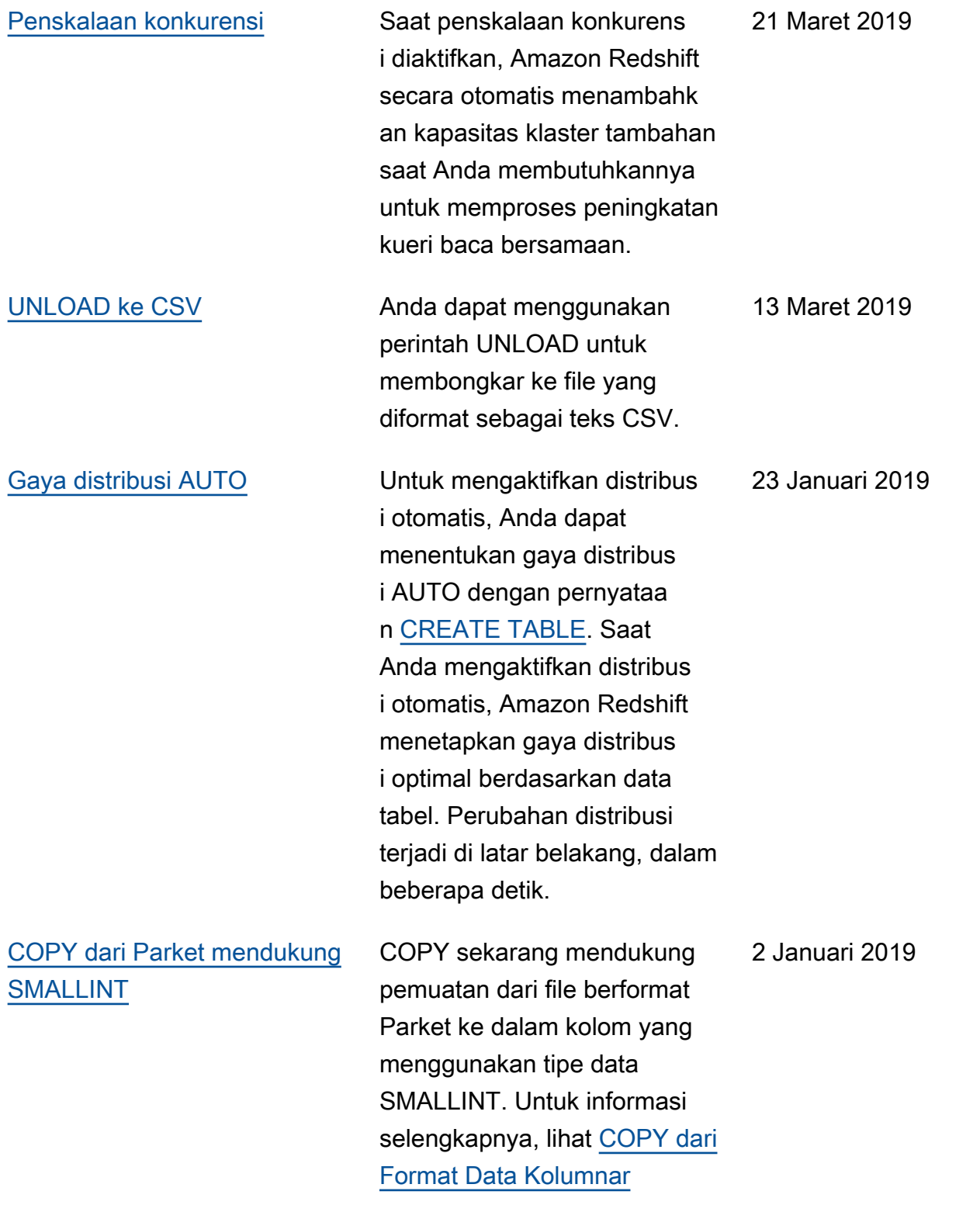

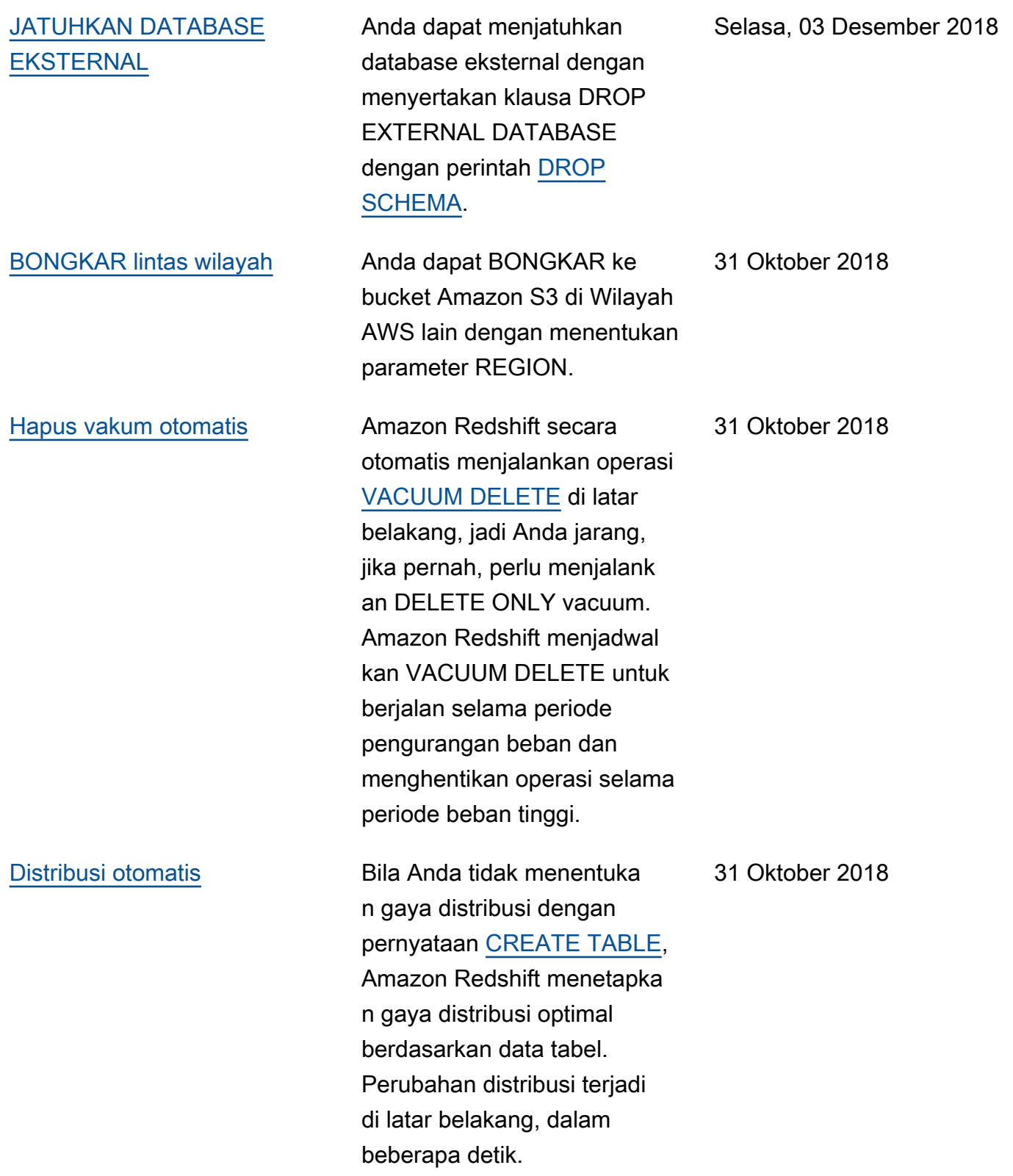

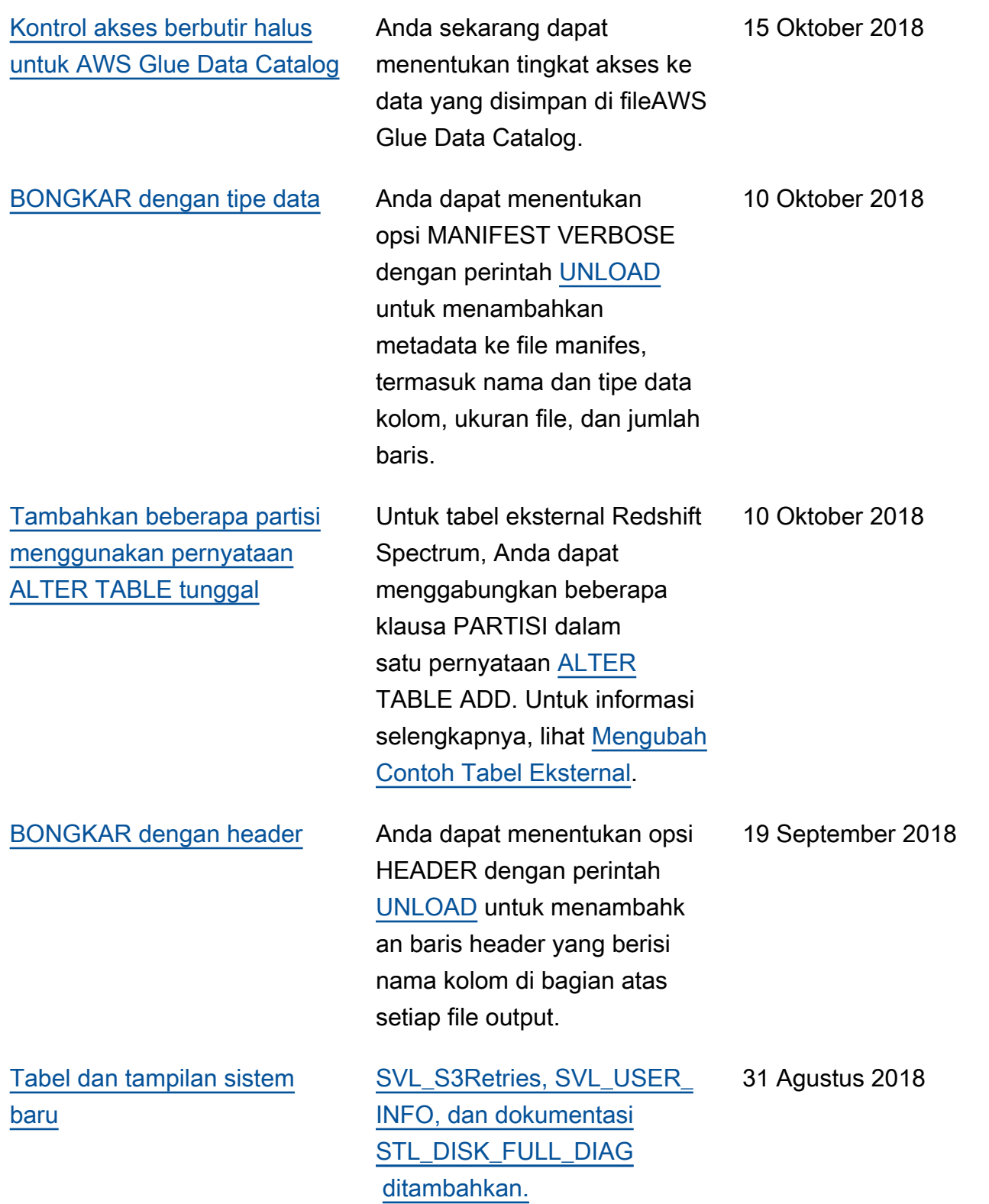

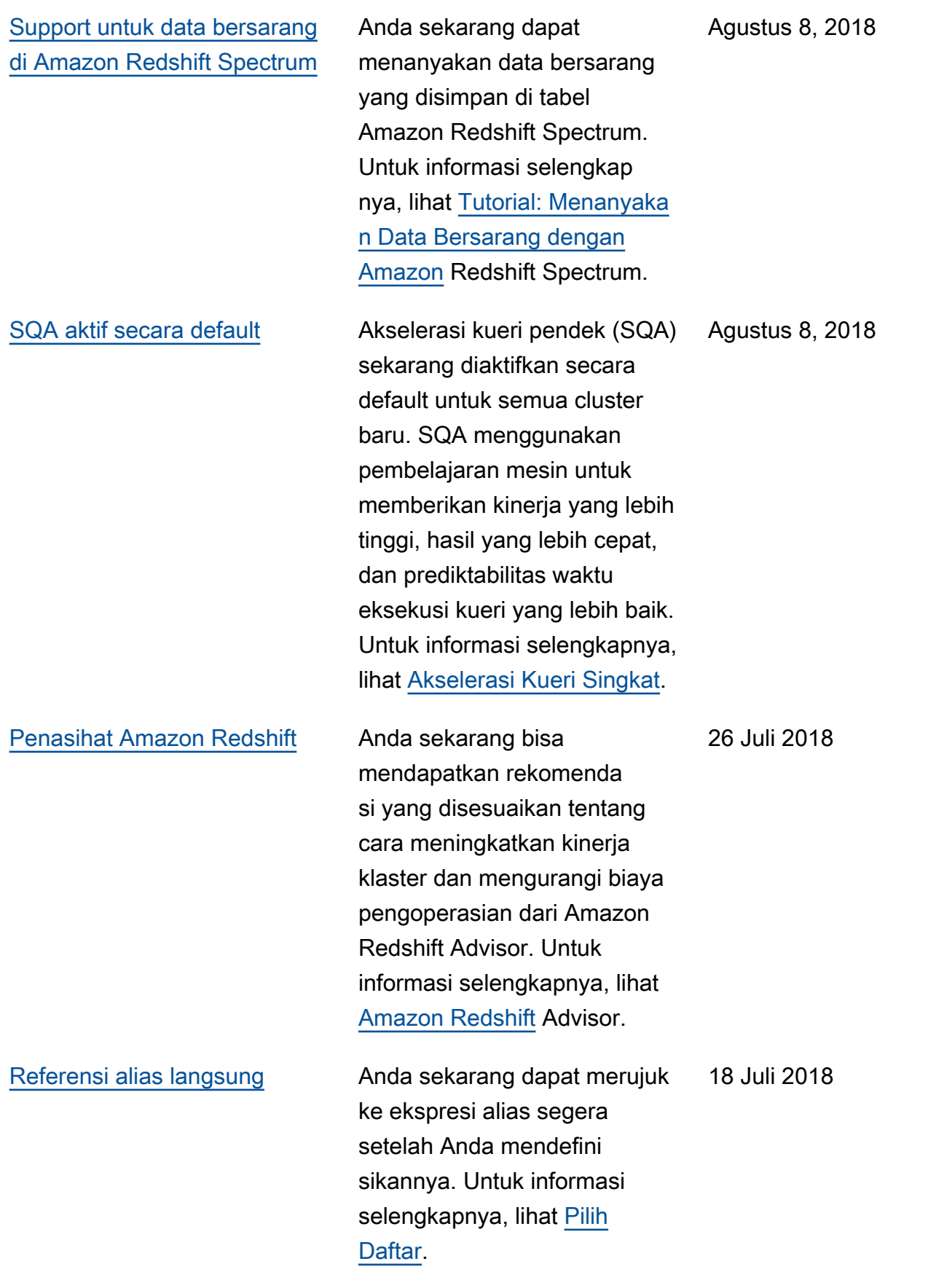

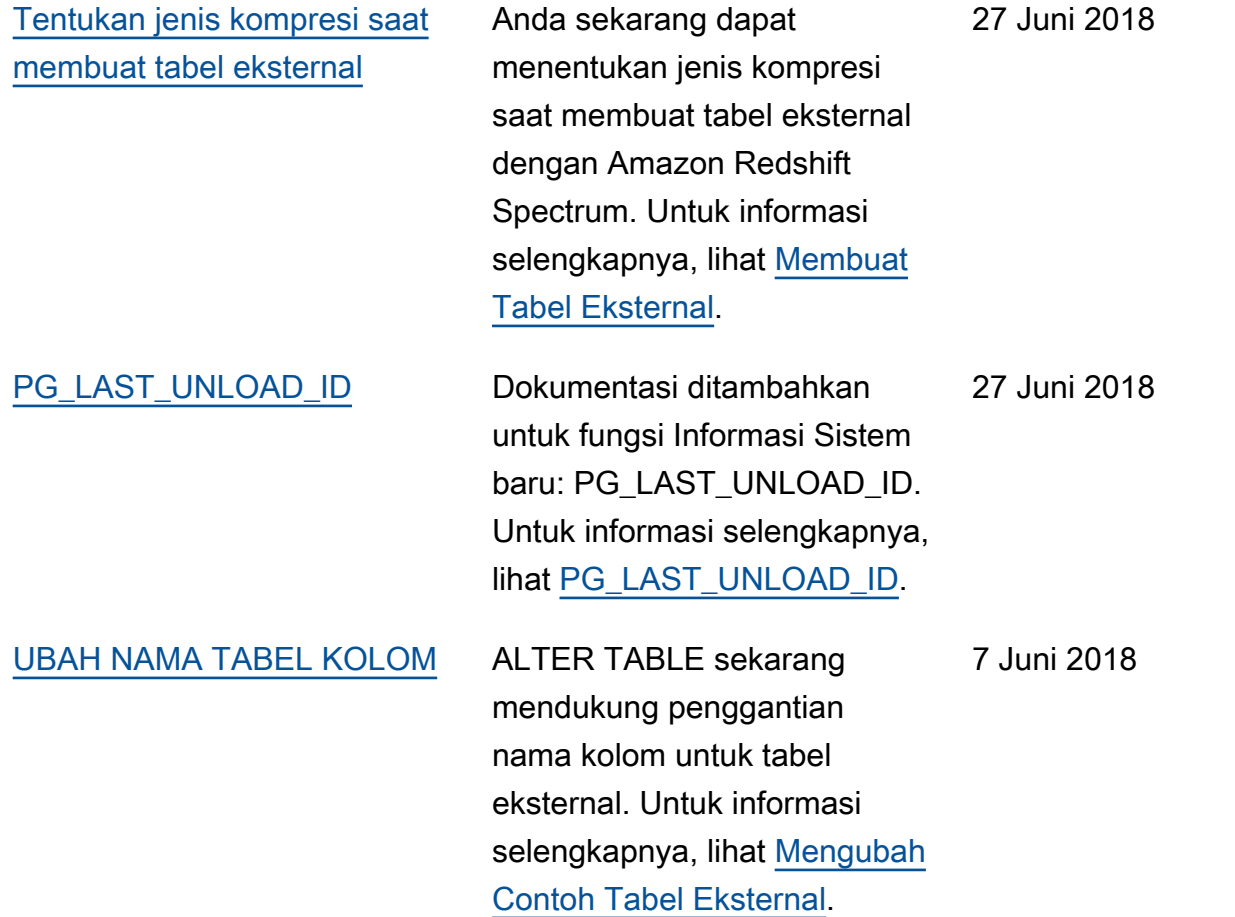

# Pembaruan sebelumnya

Tabel berikut menjelaskan perubahan penting dalam setiap rilis Panduan Pengembang Database Amazon Redshift sebelum Juni 2018.

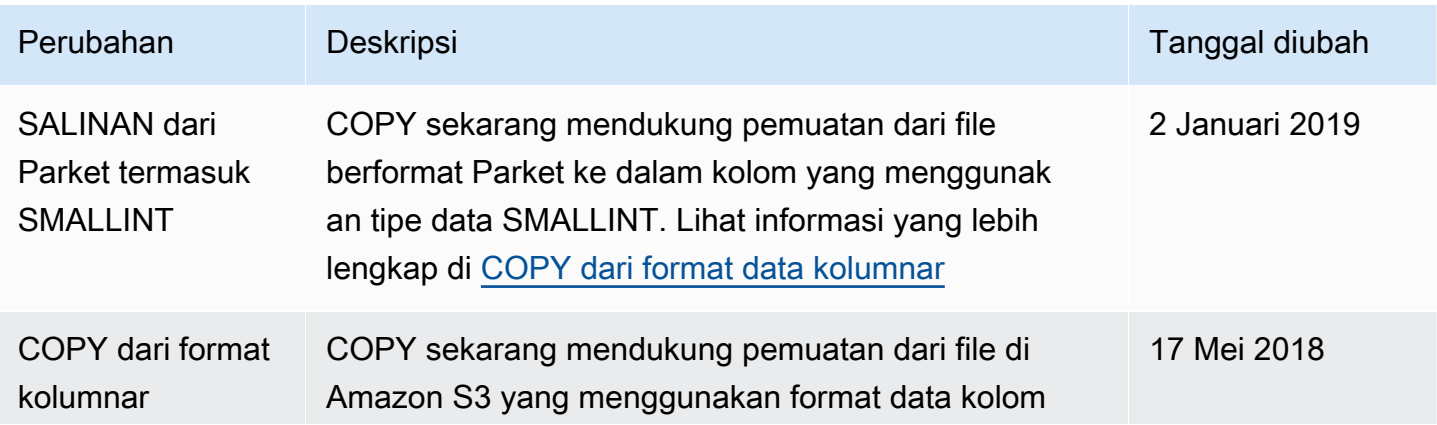

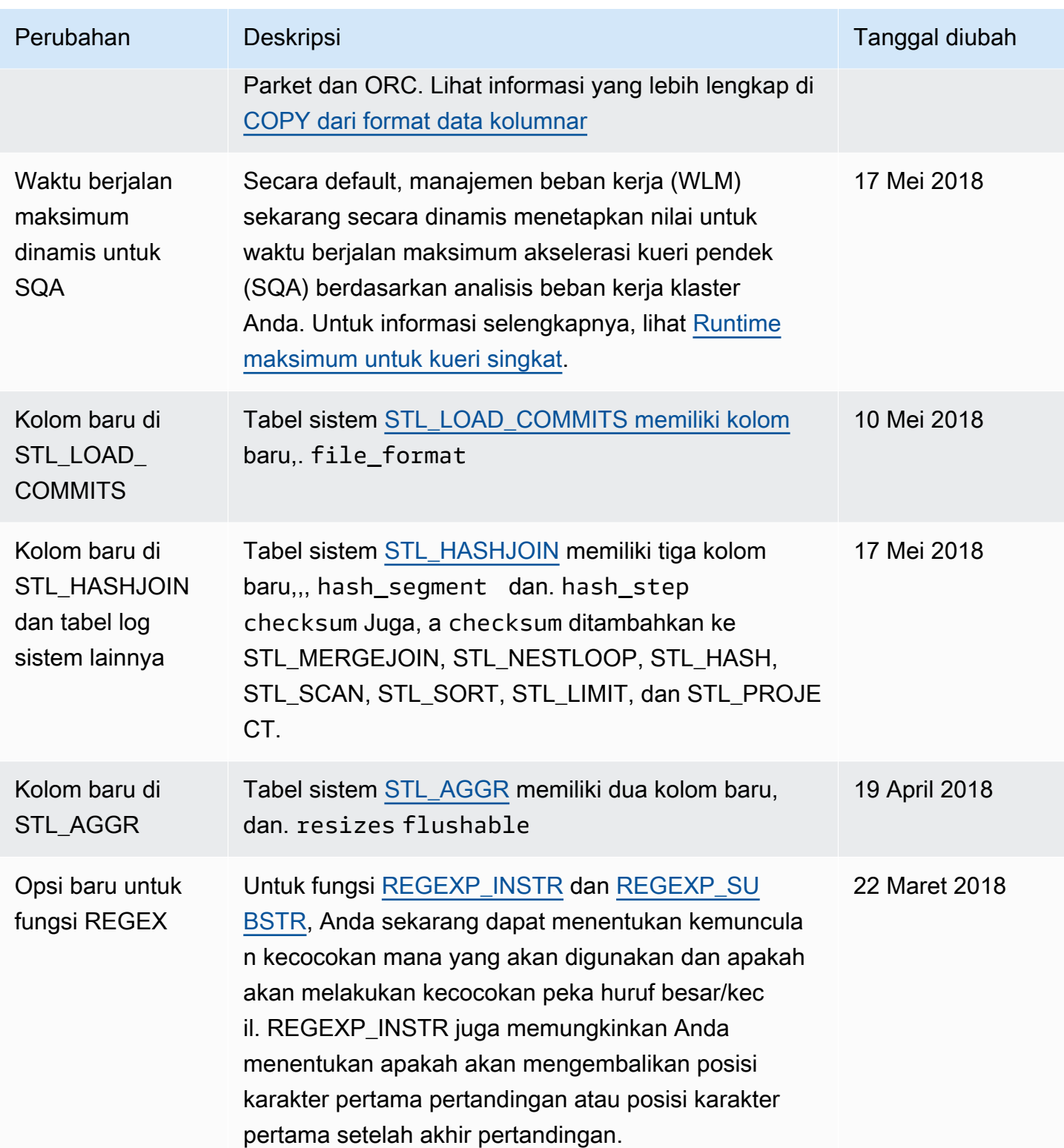

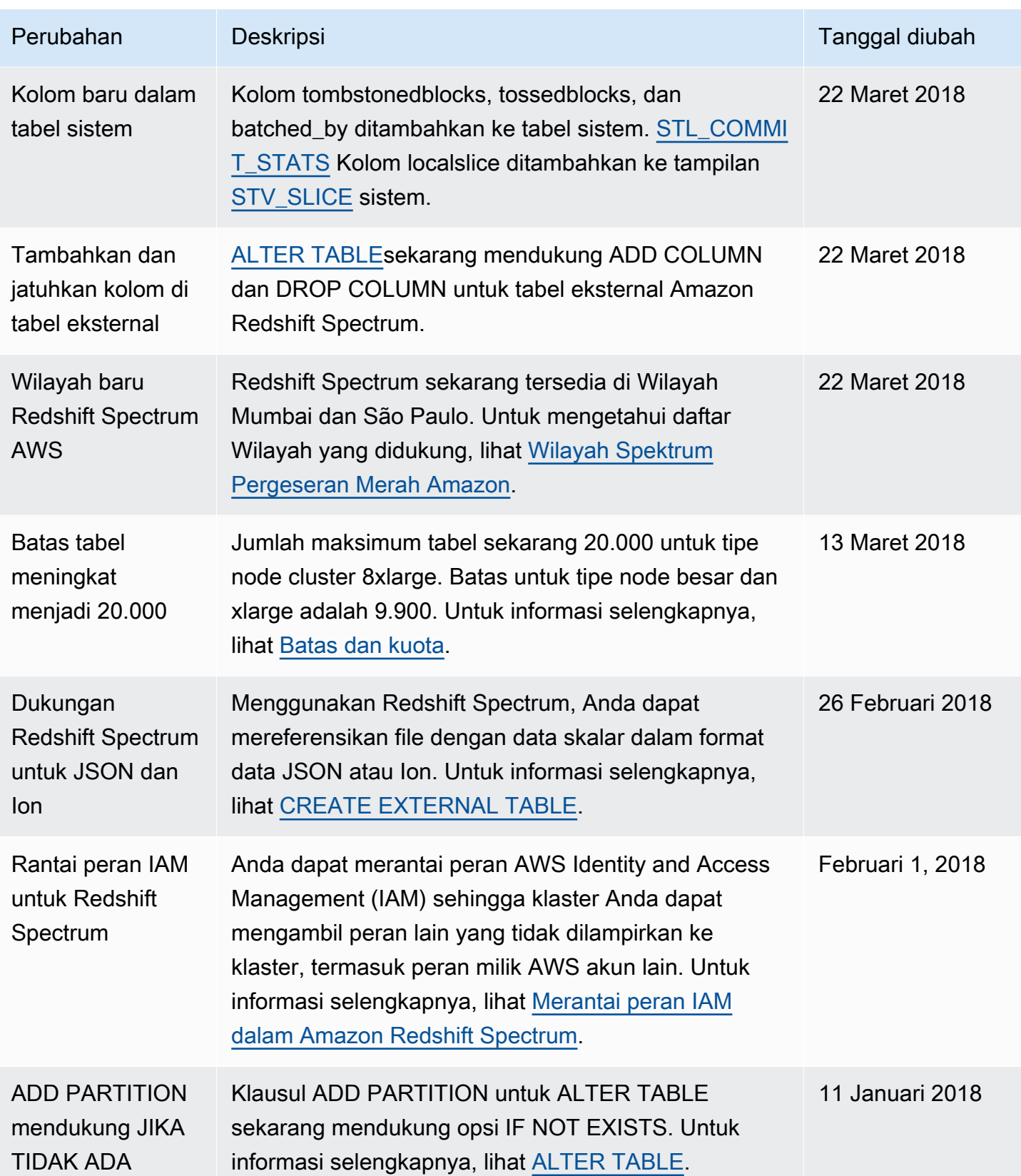

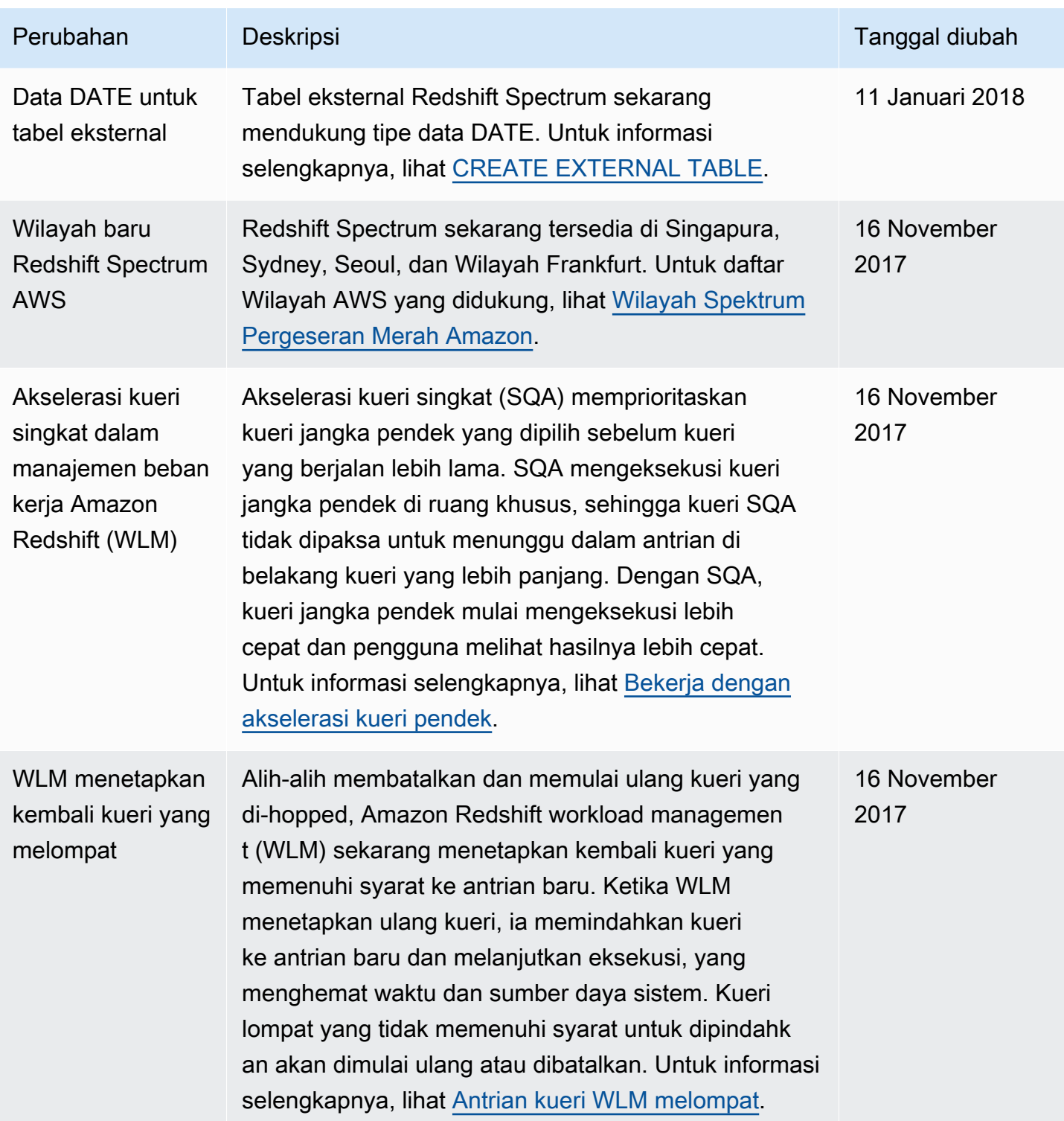

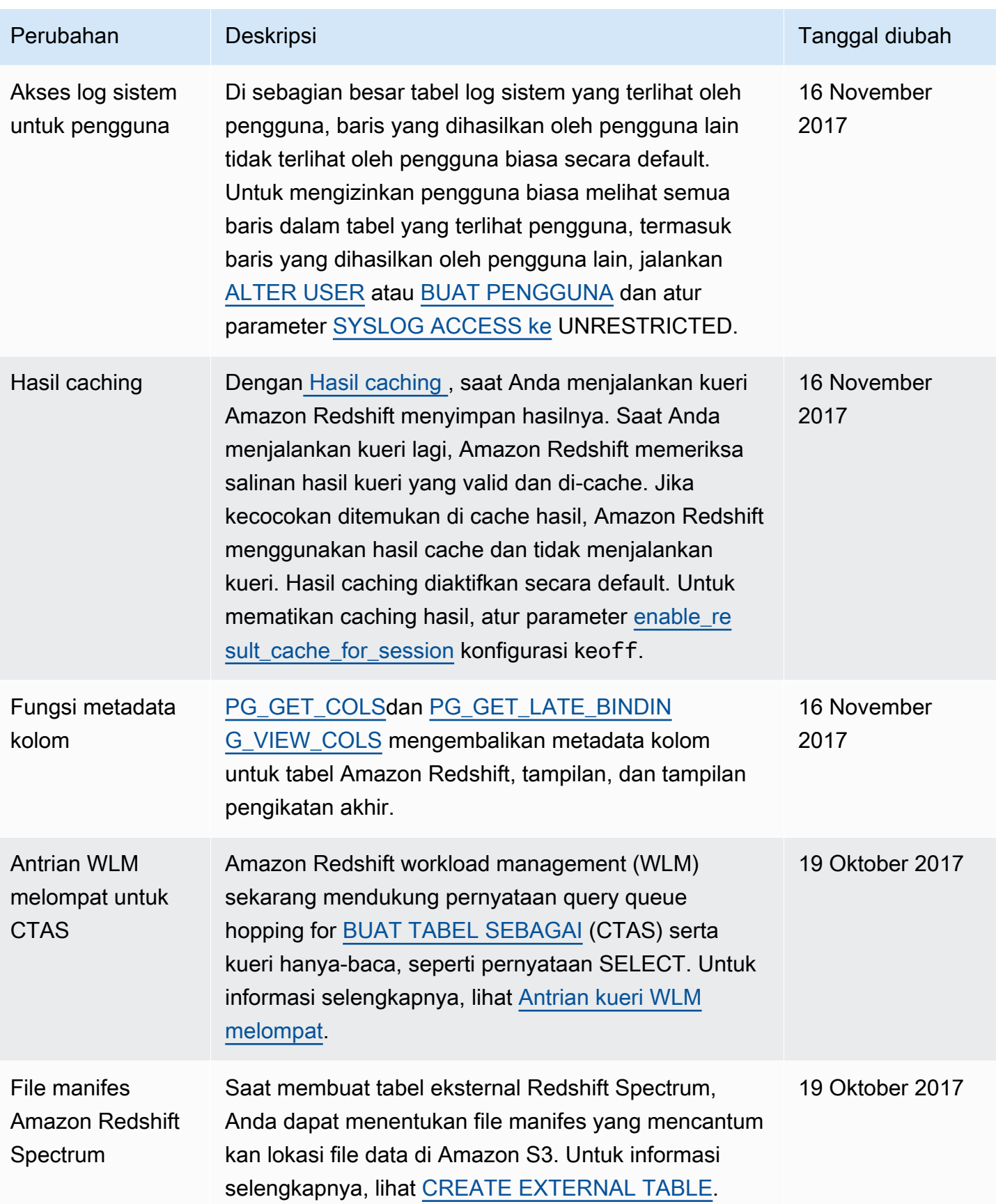

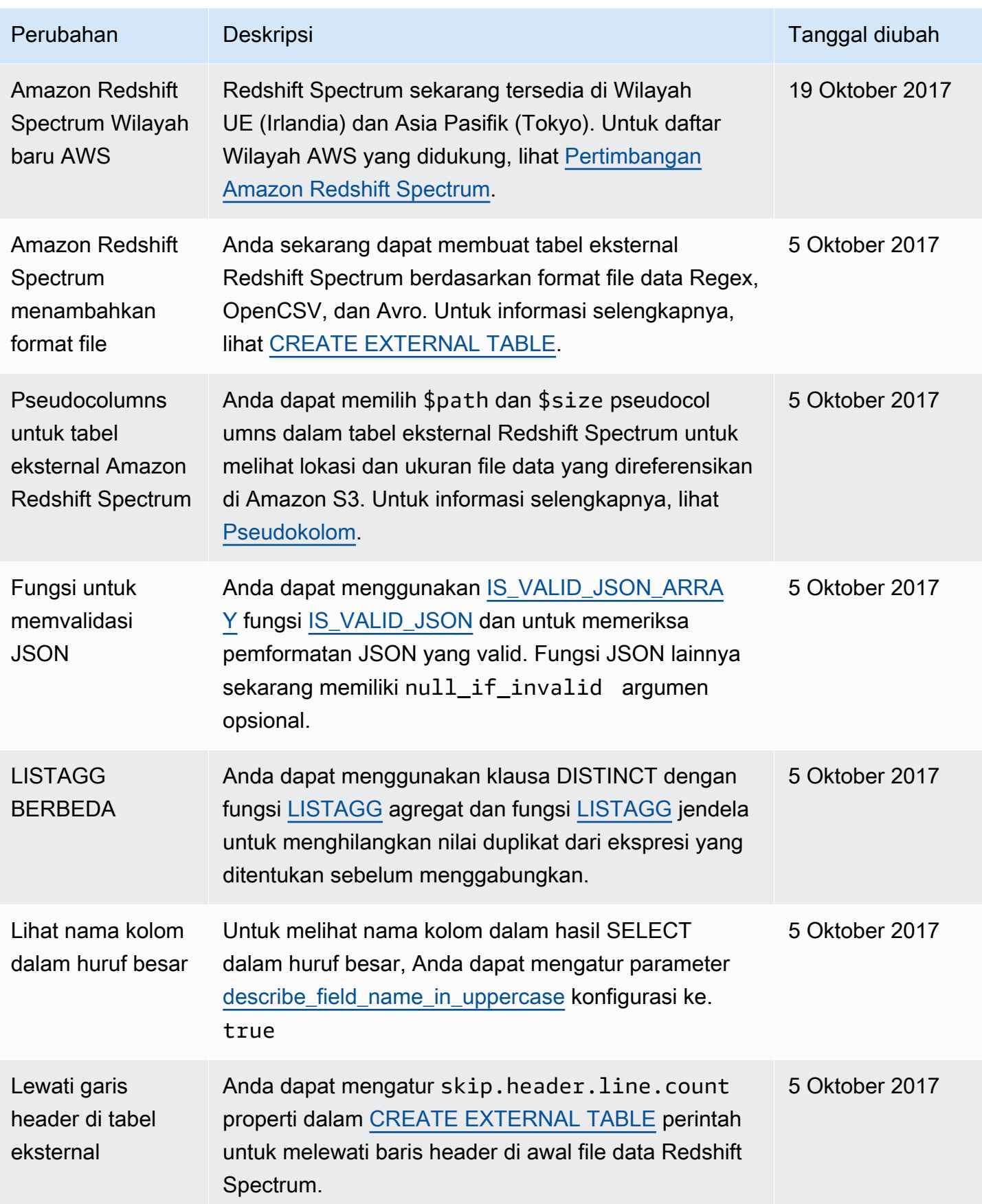

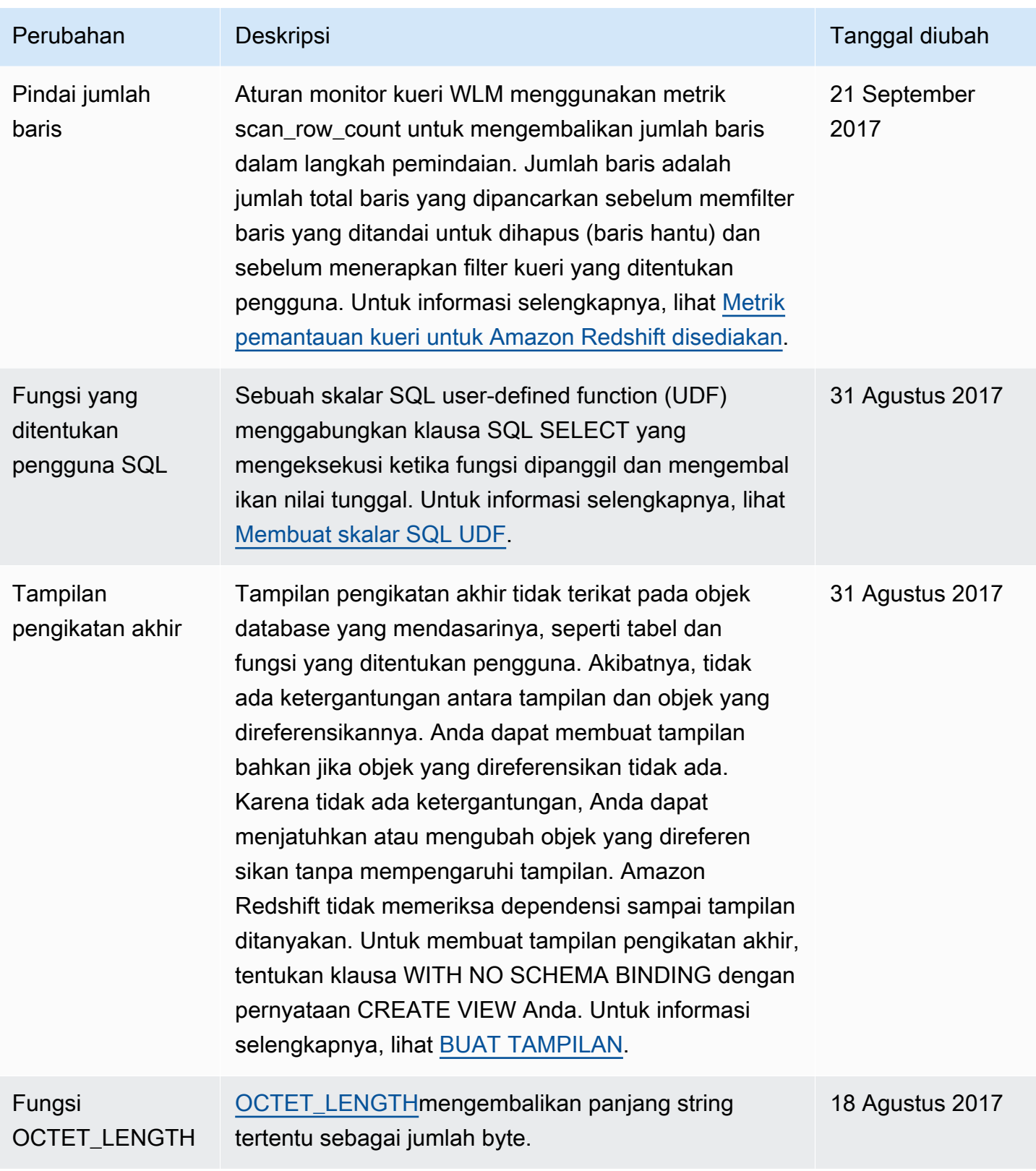

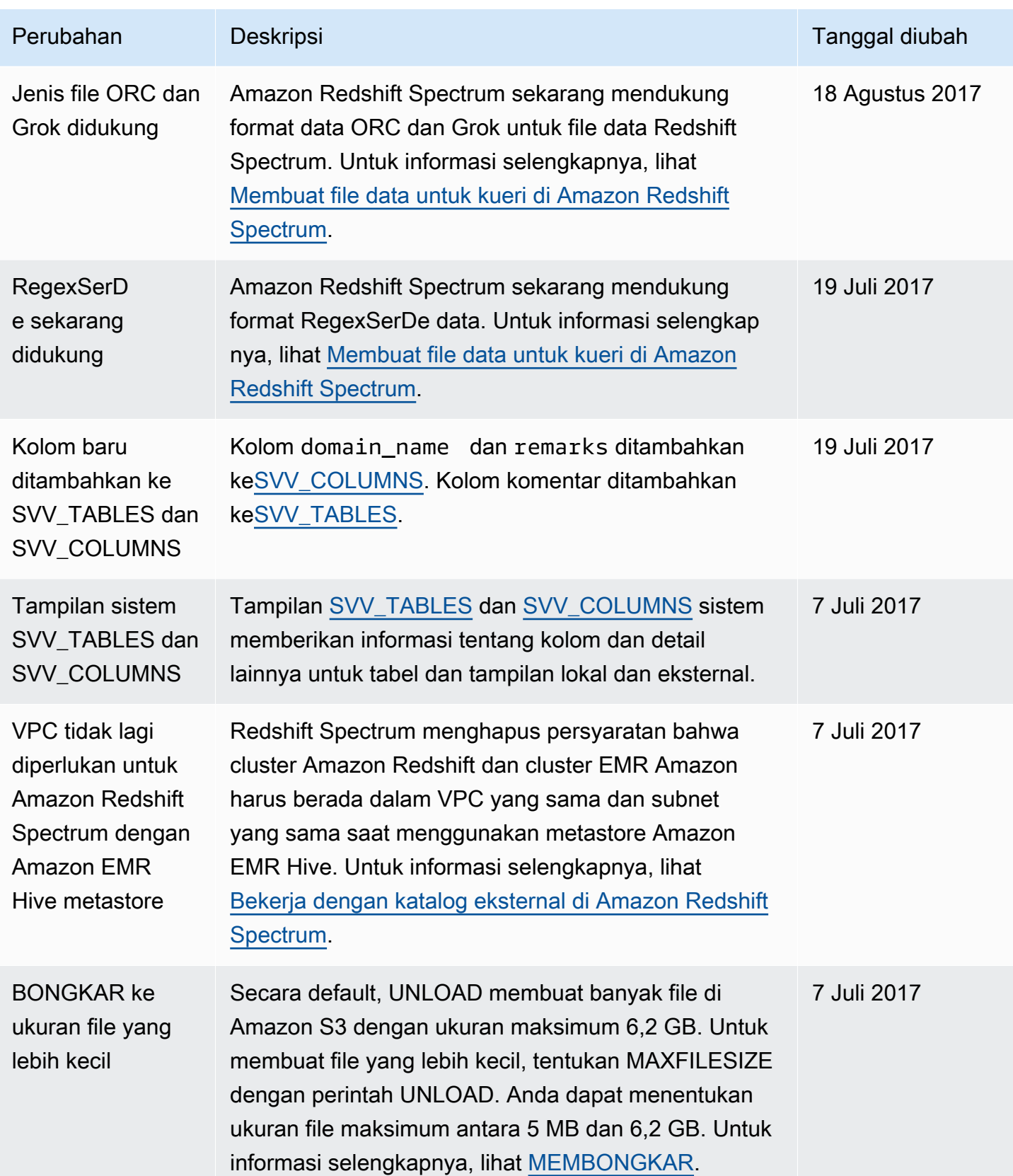

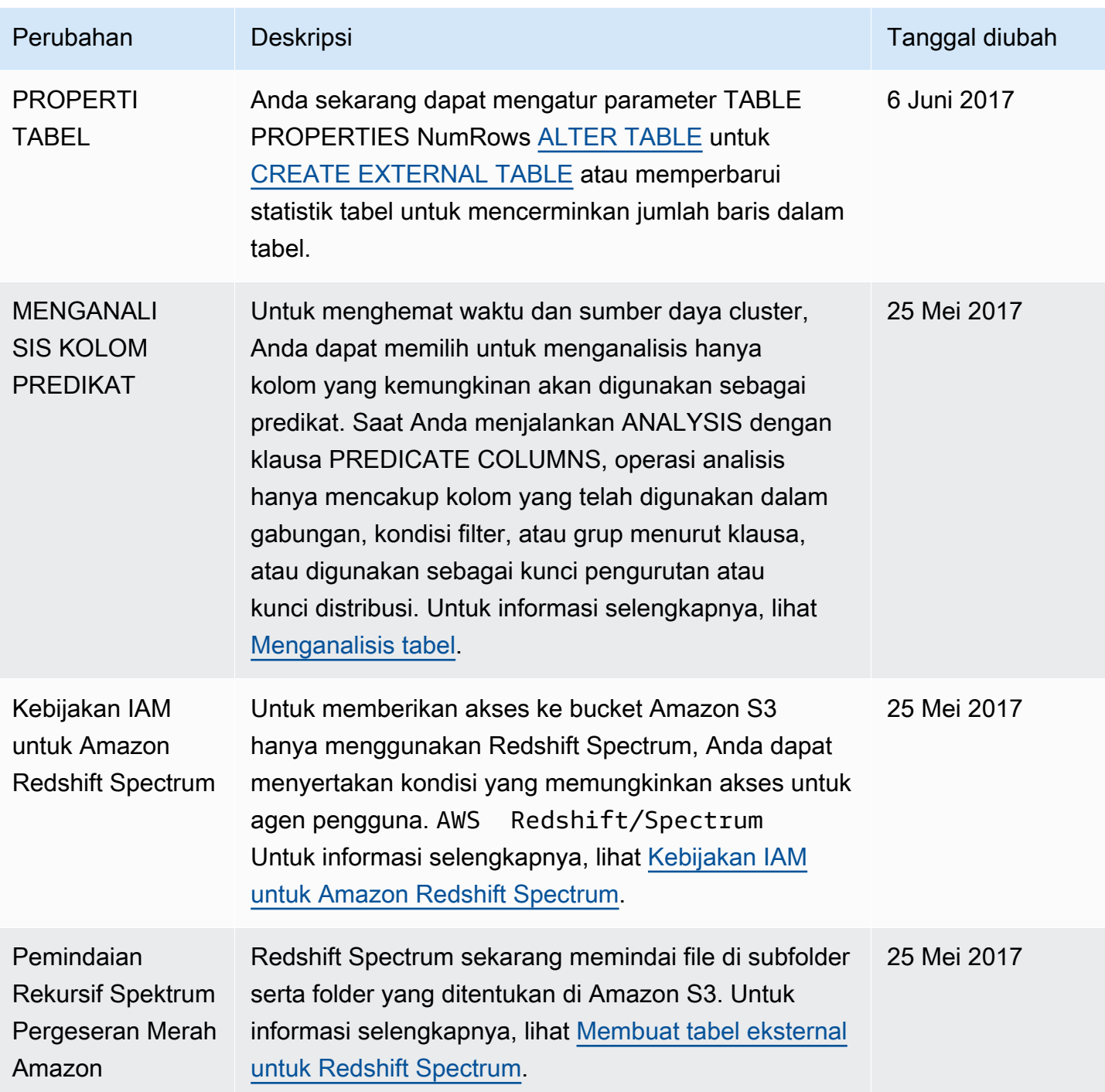

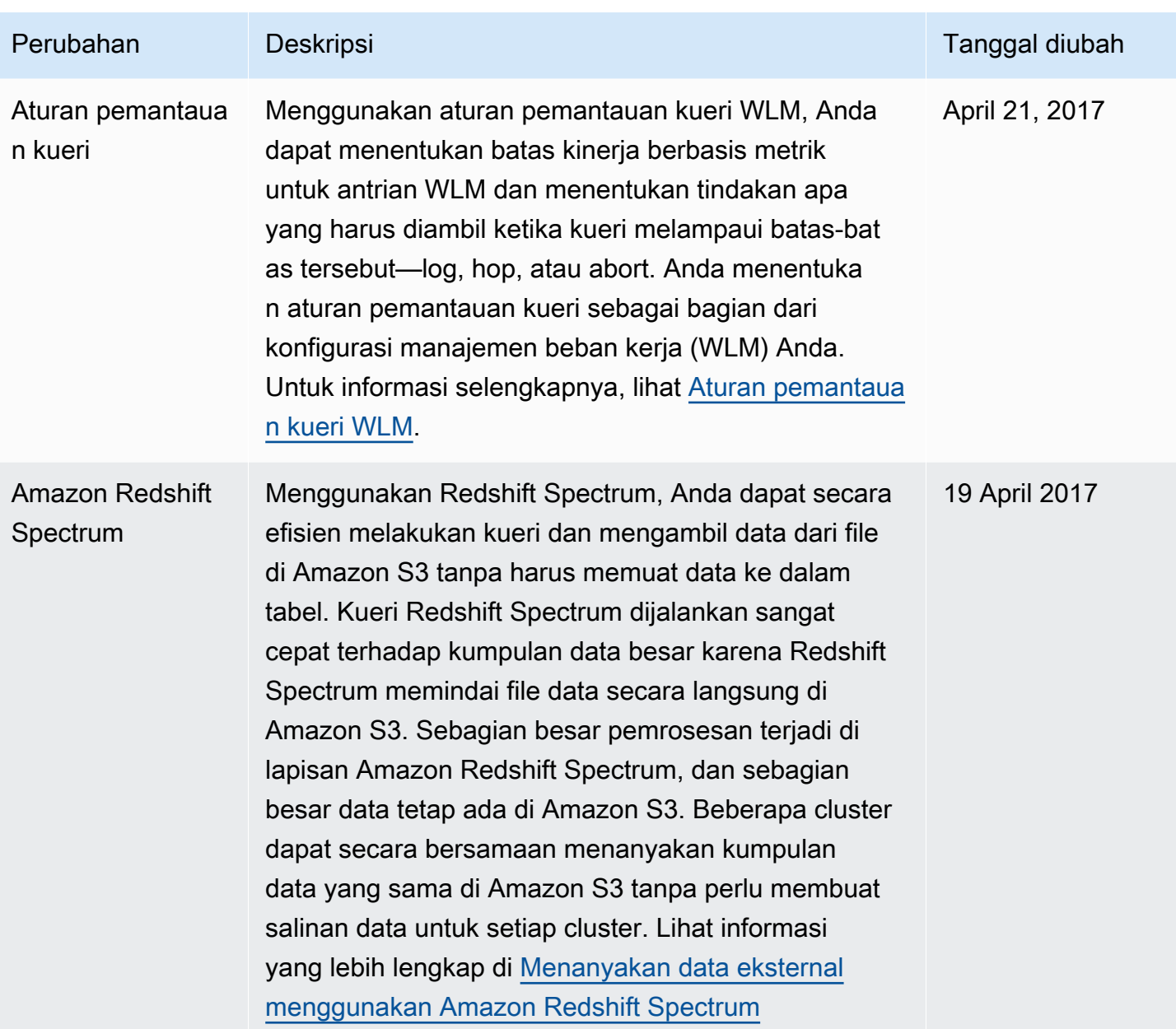

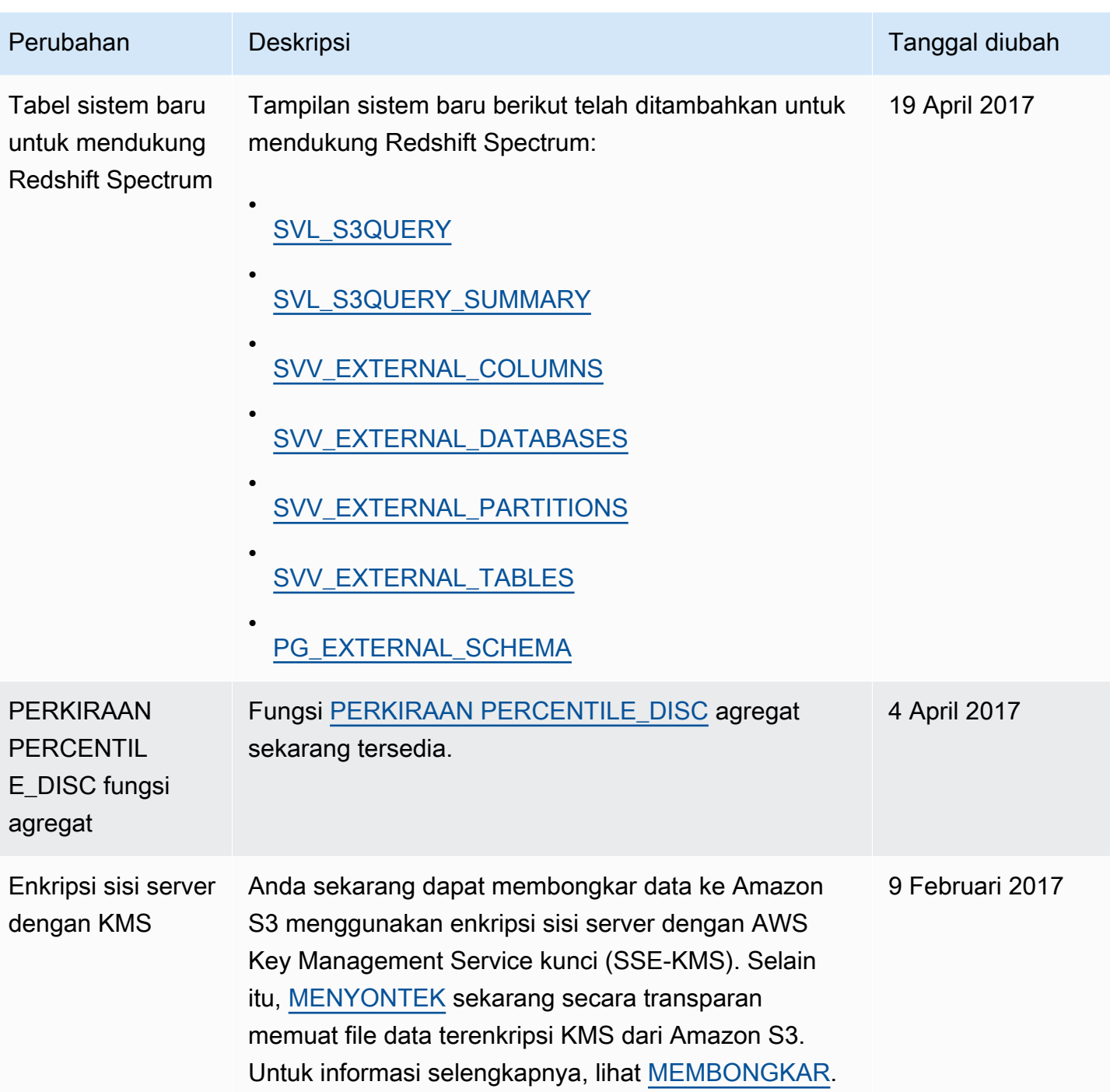

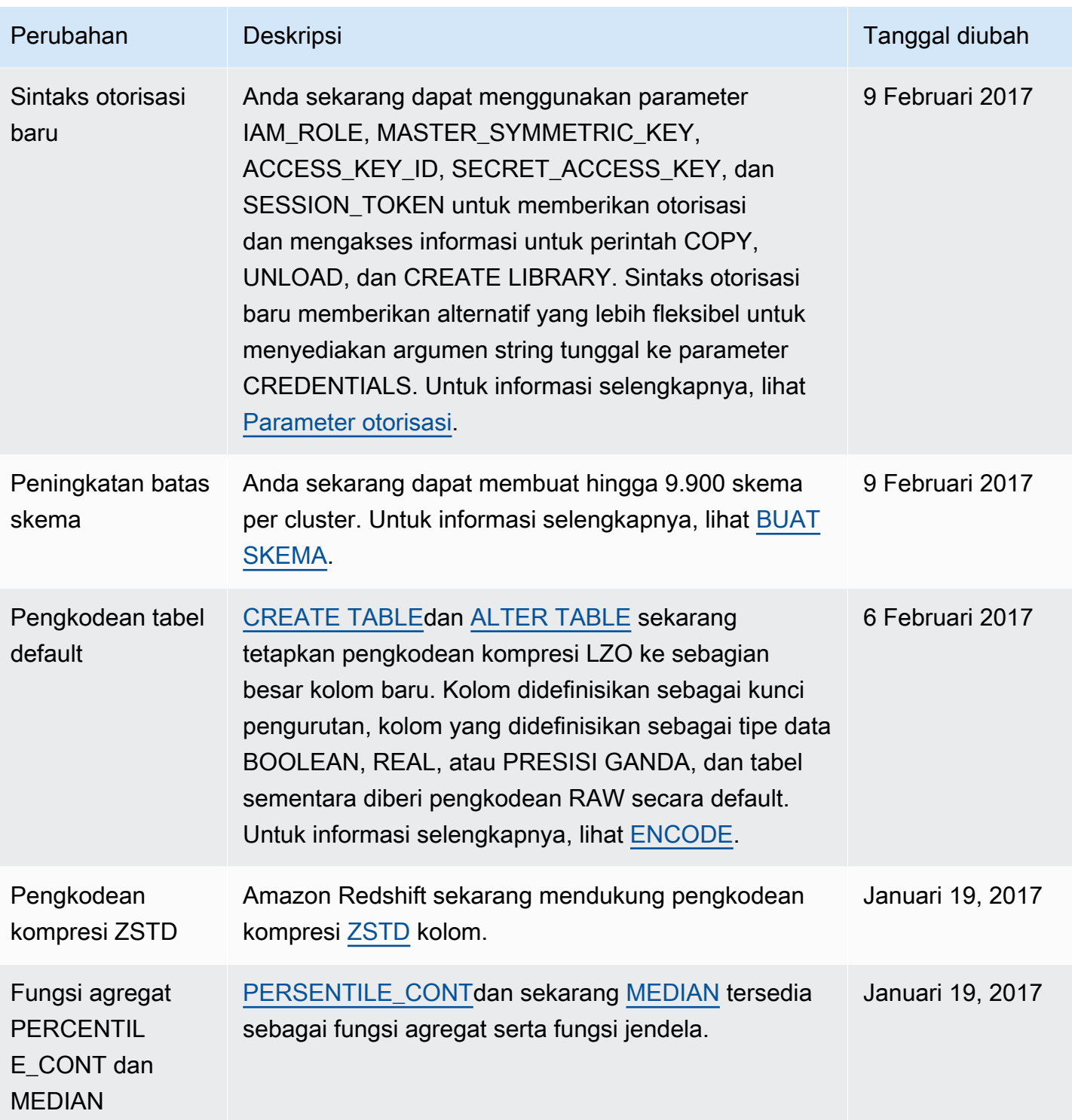

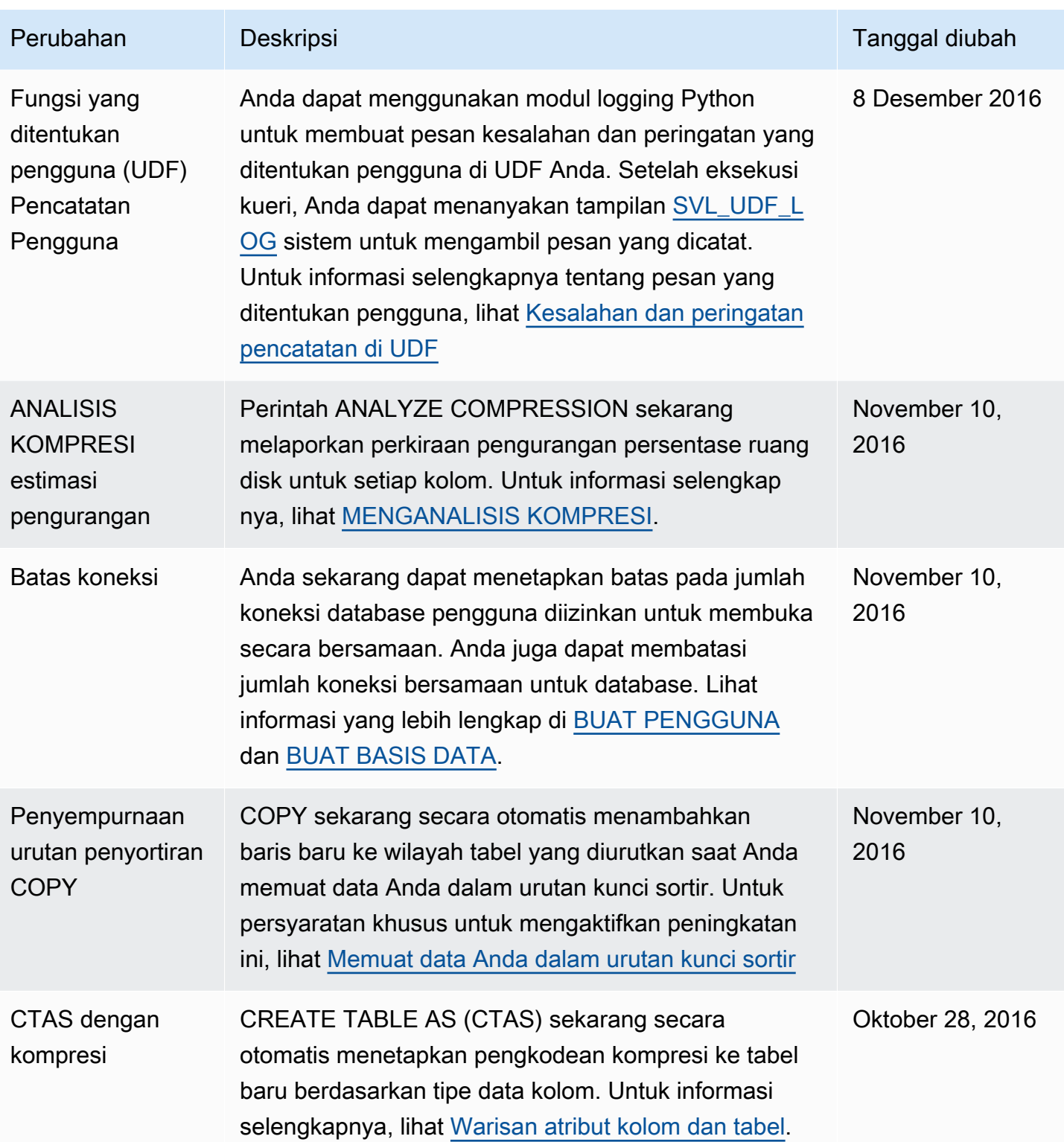

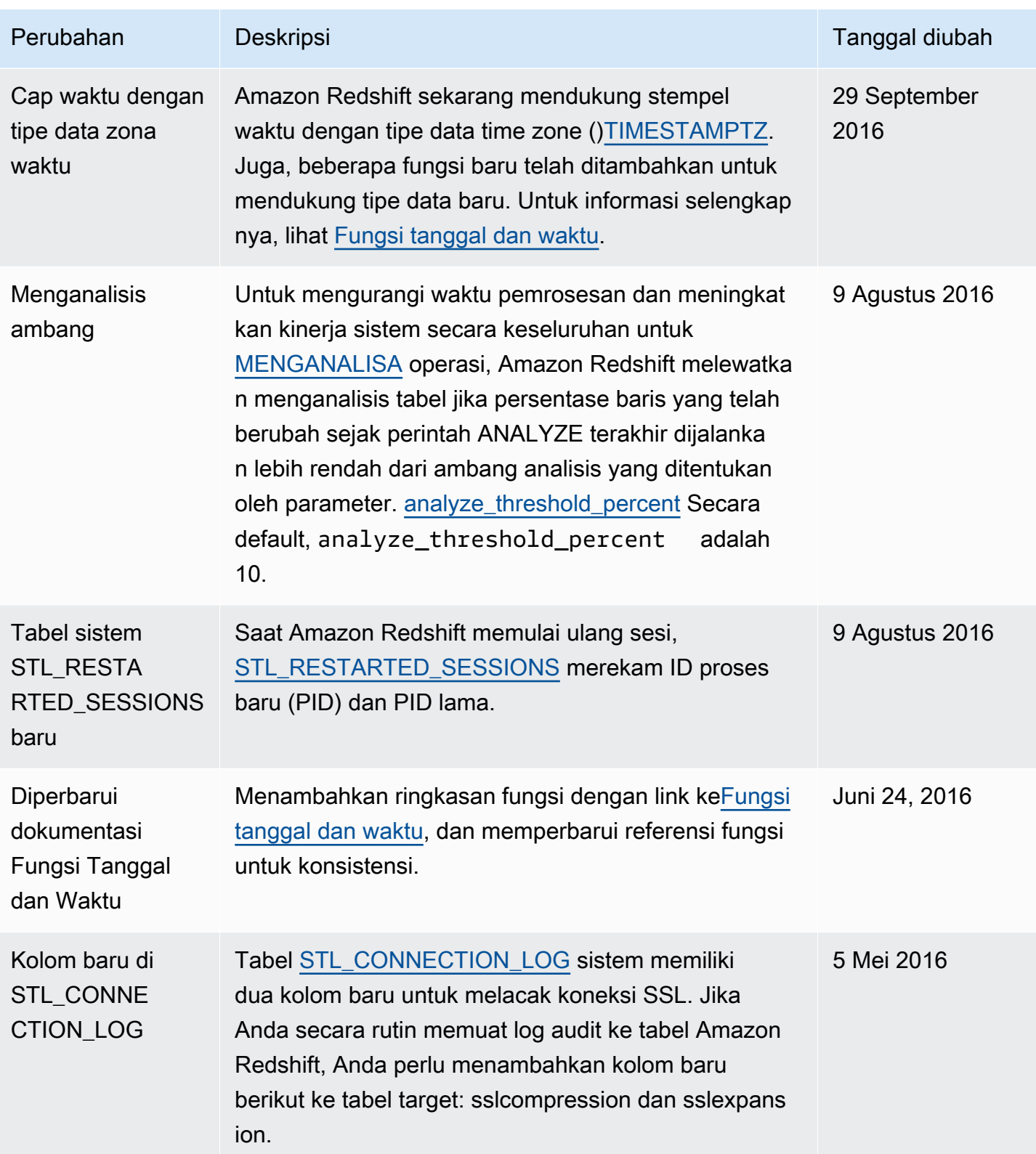

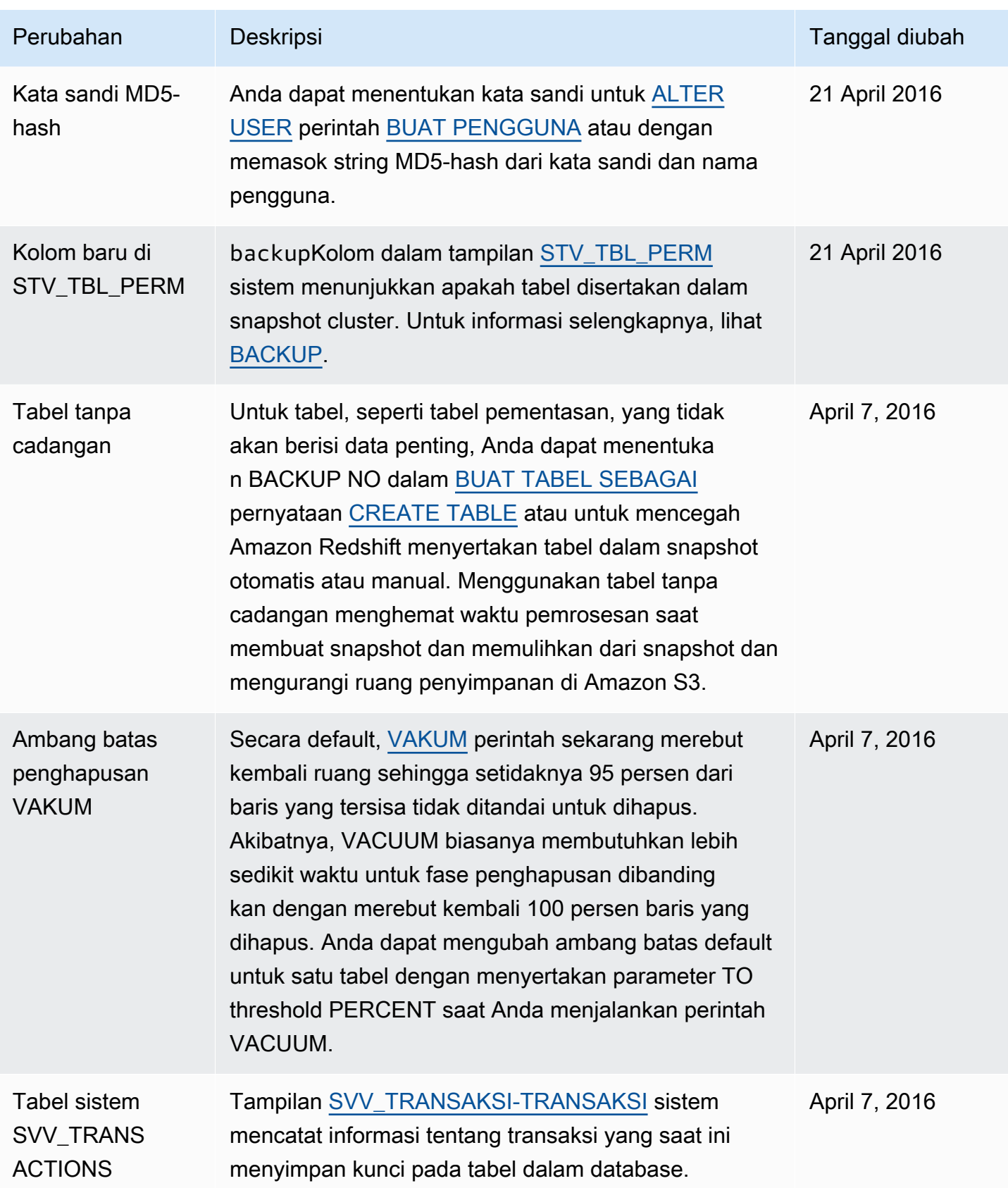

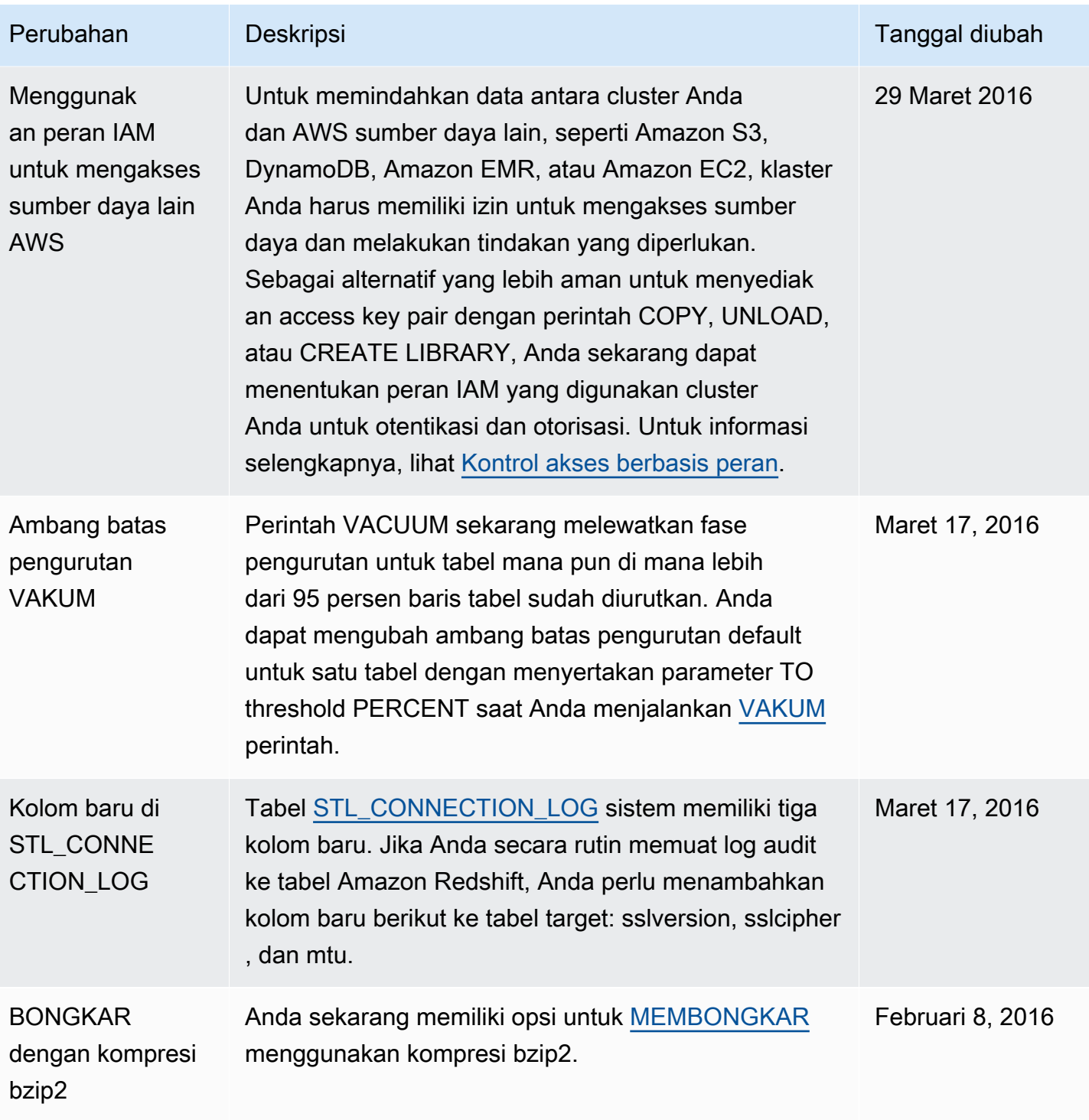

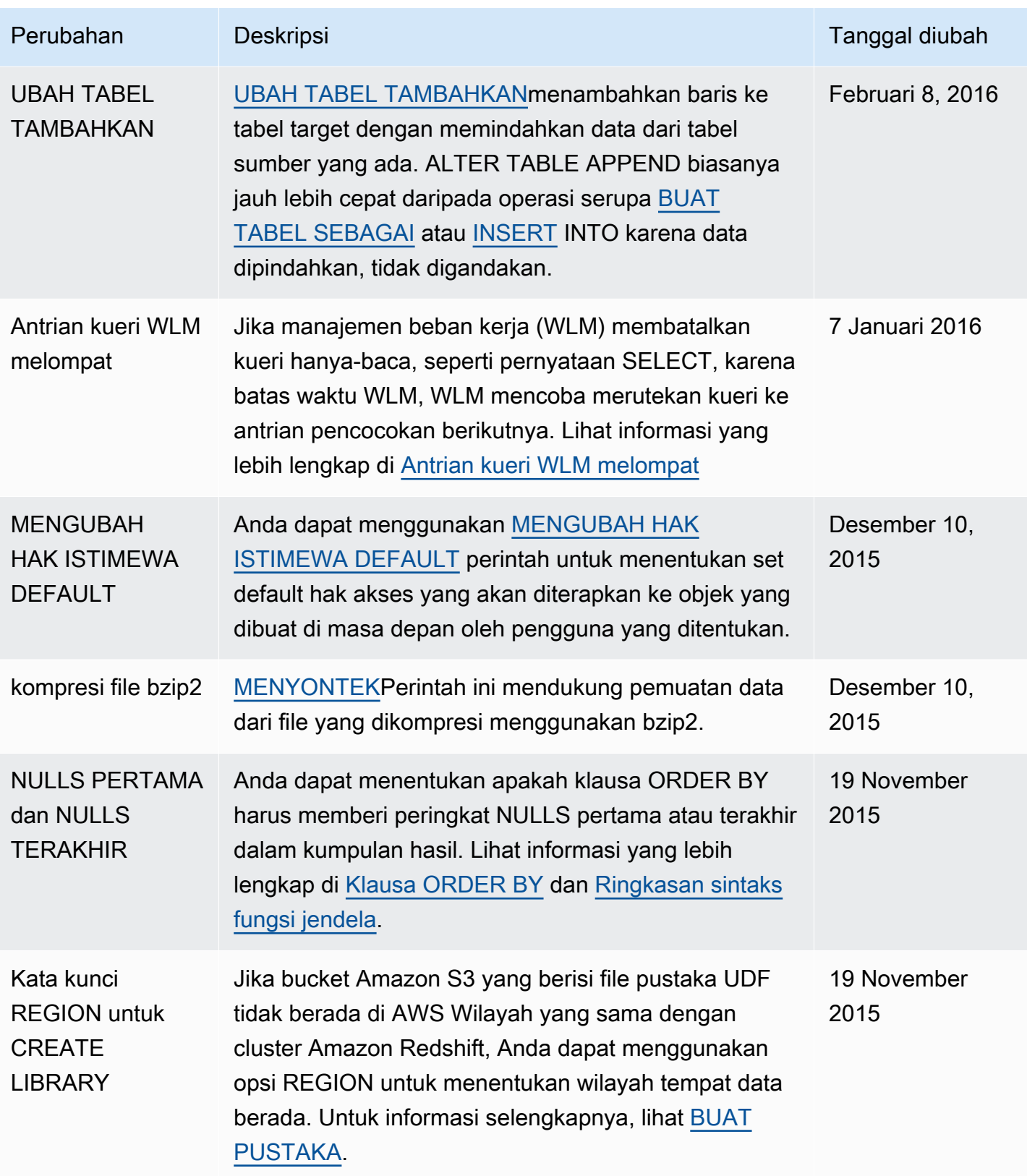

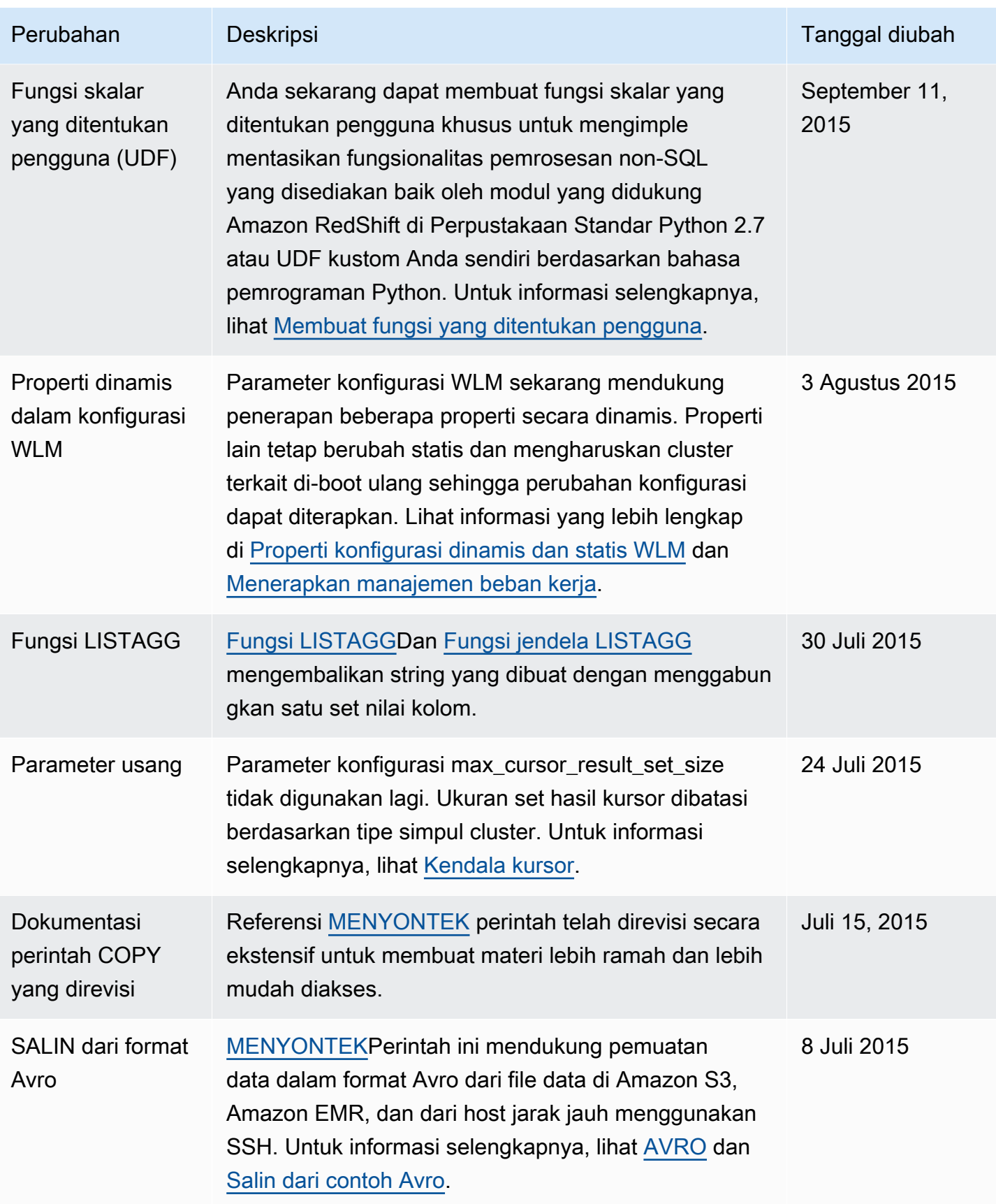

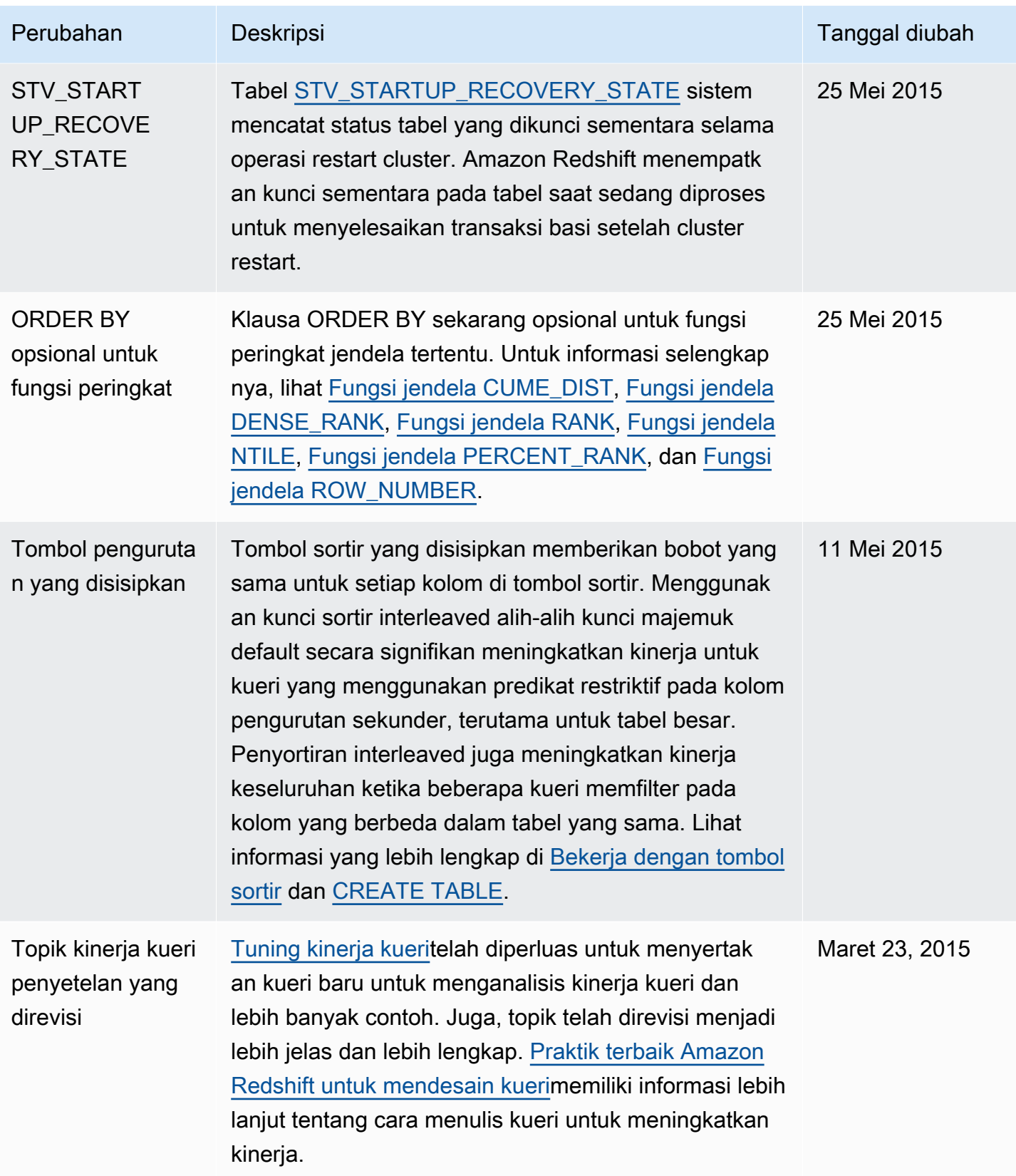

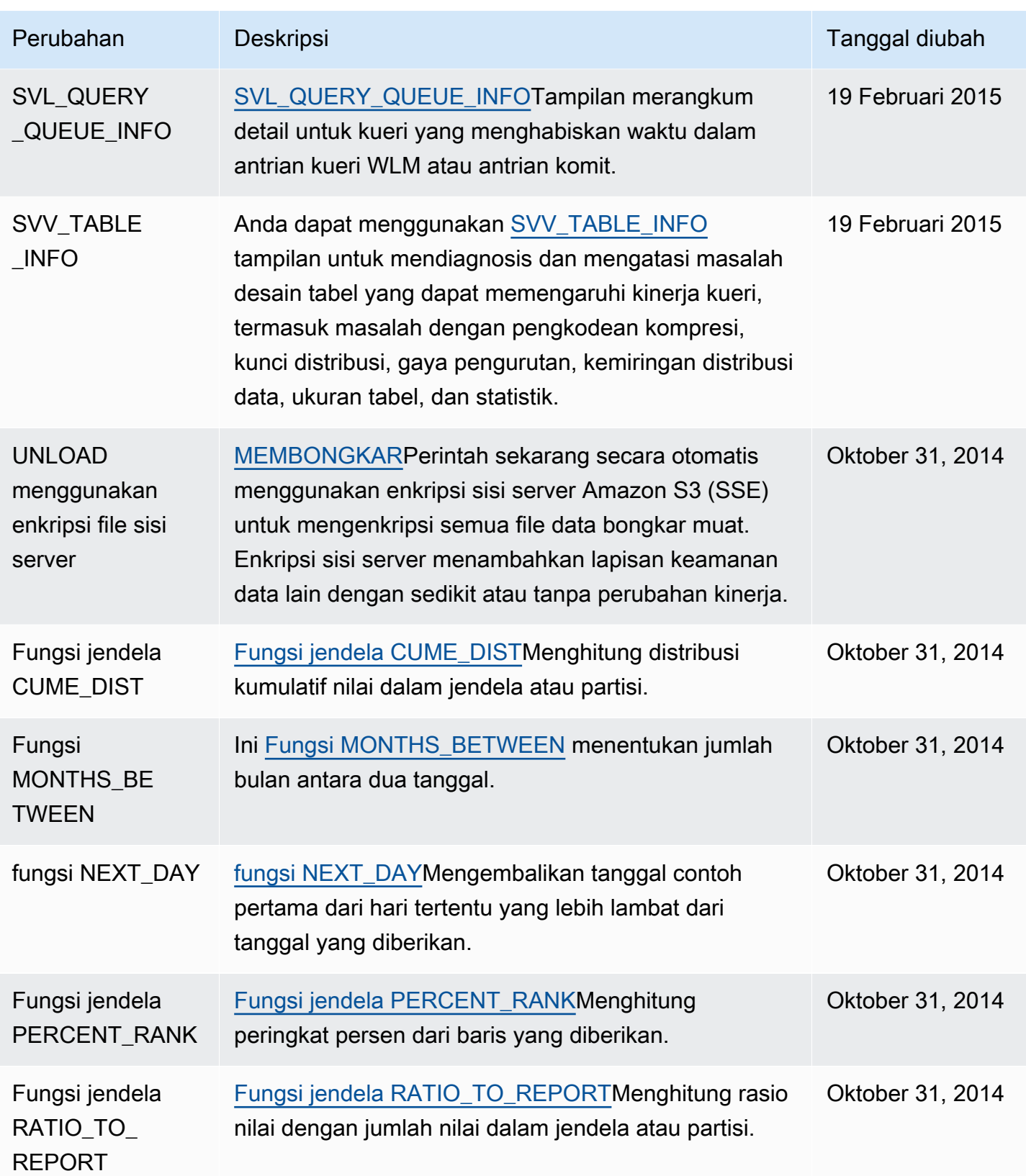

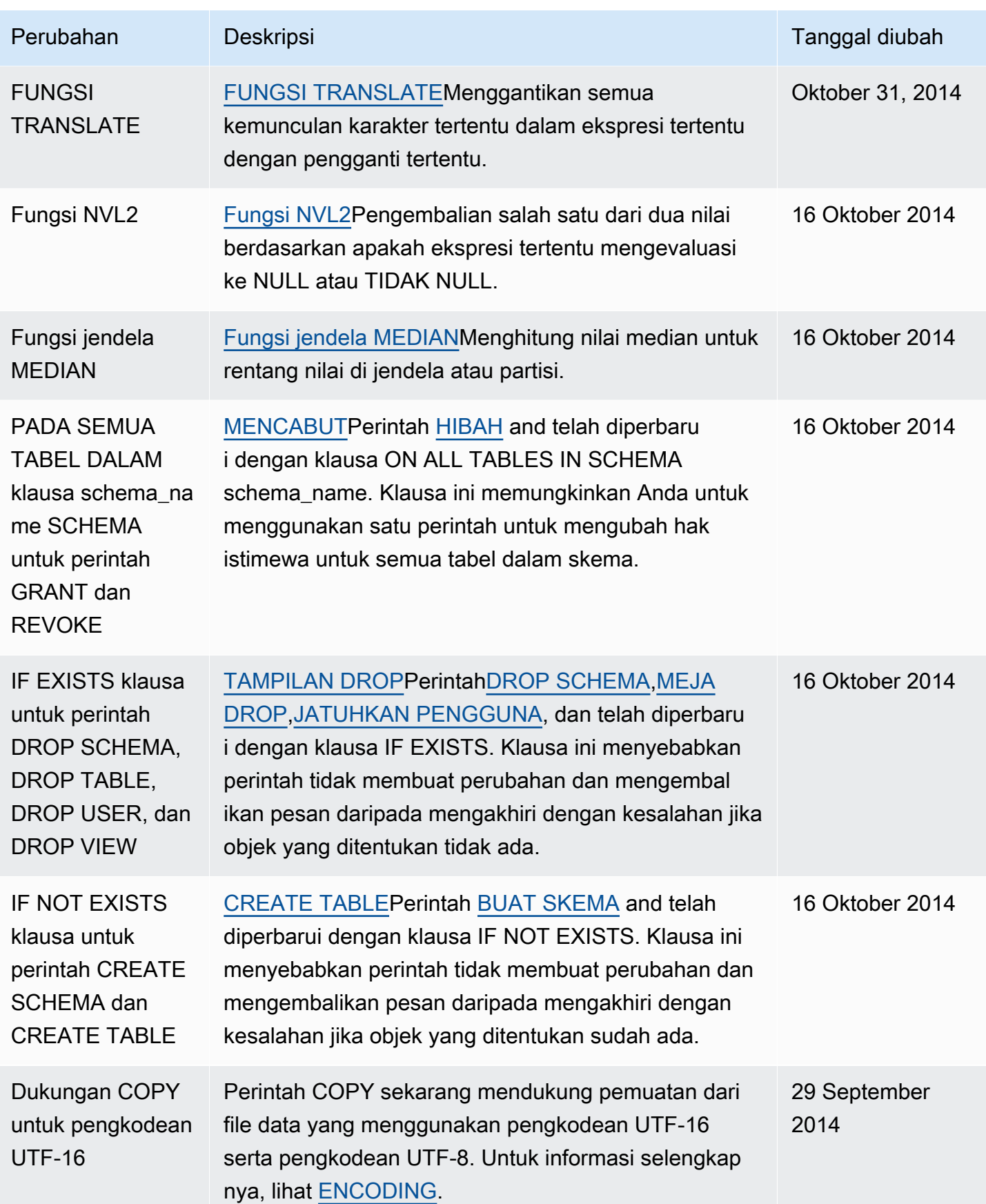

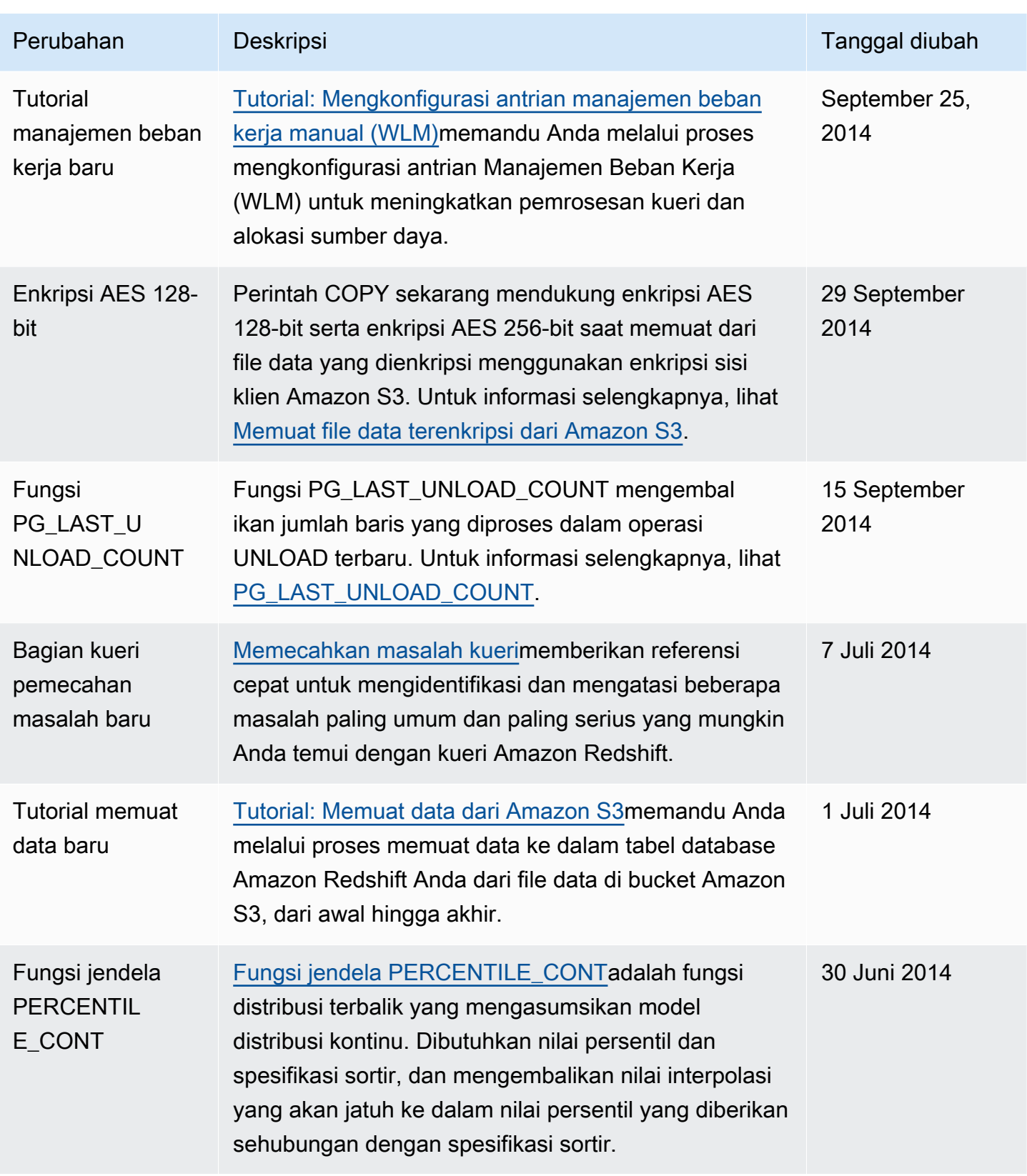
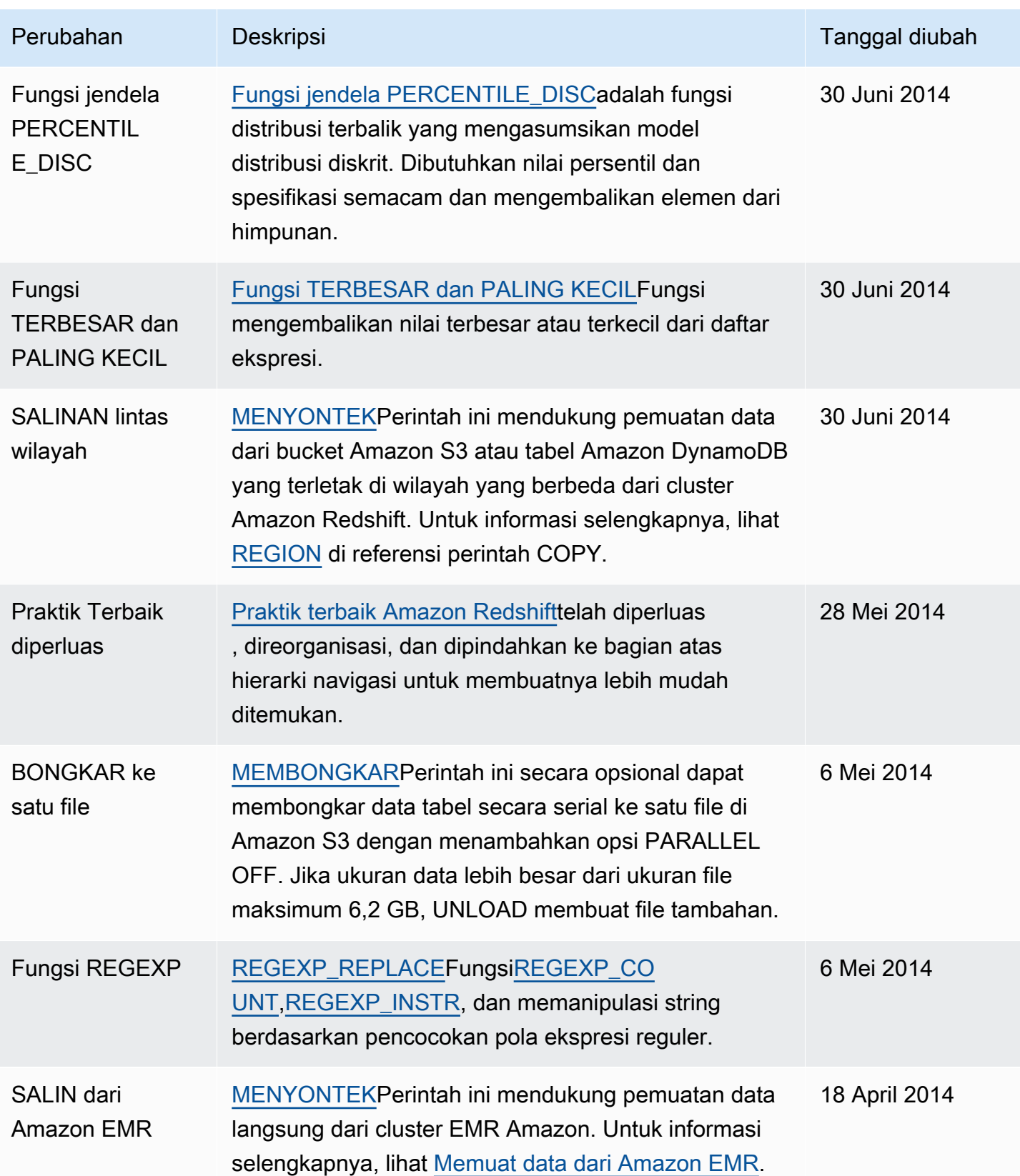

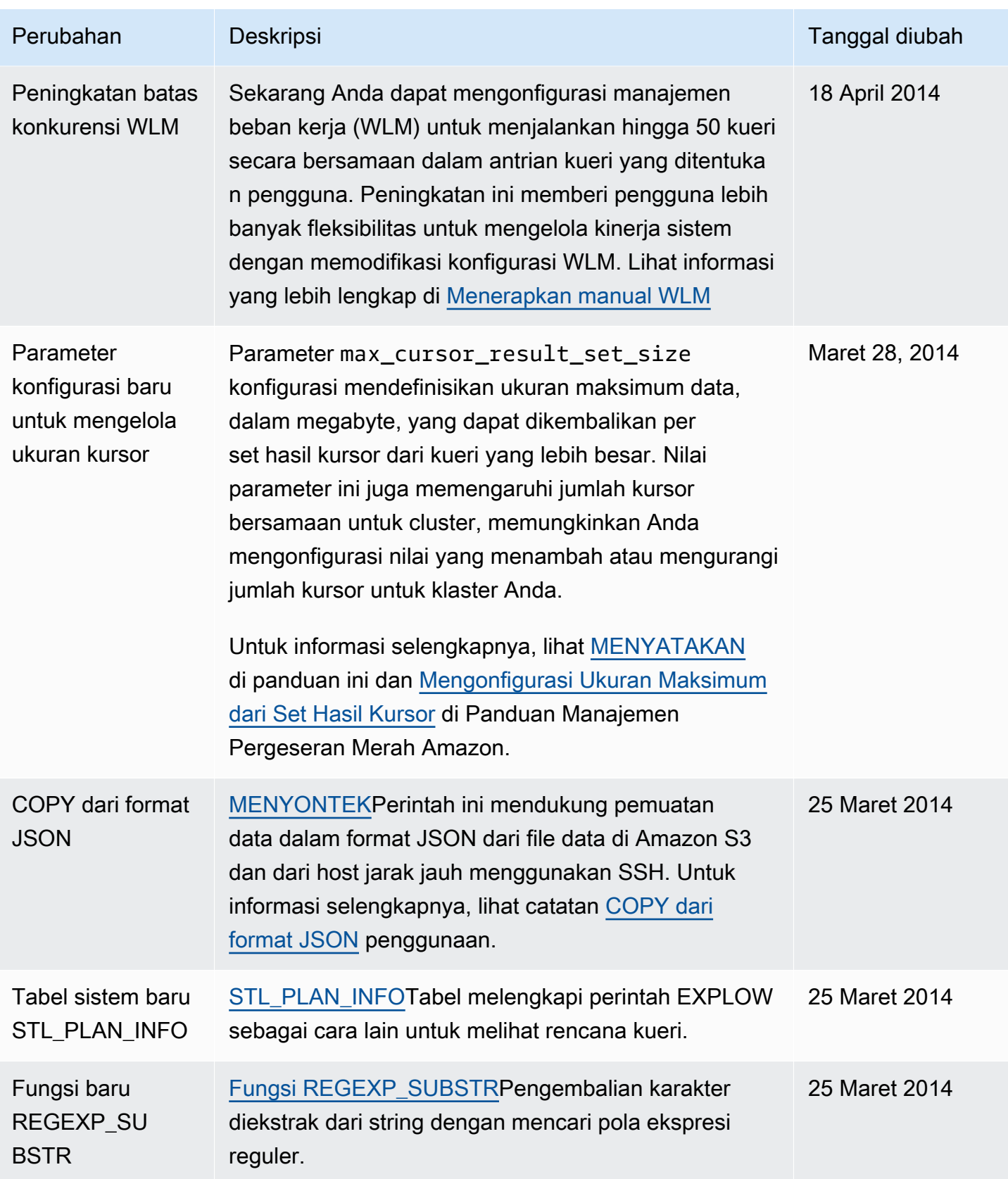

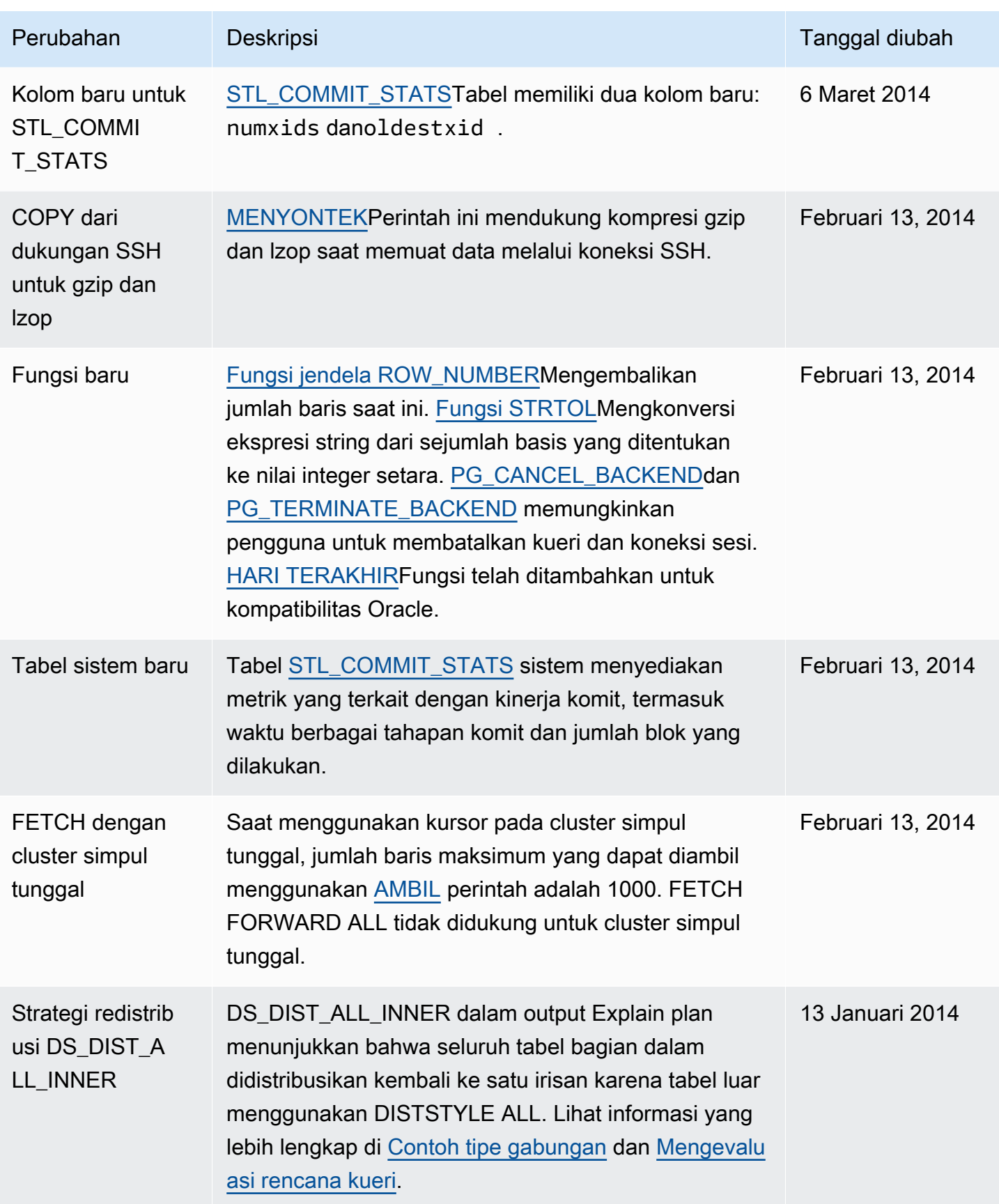

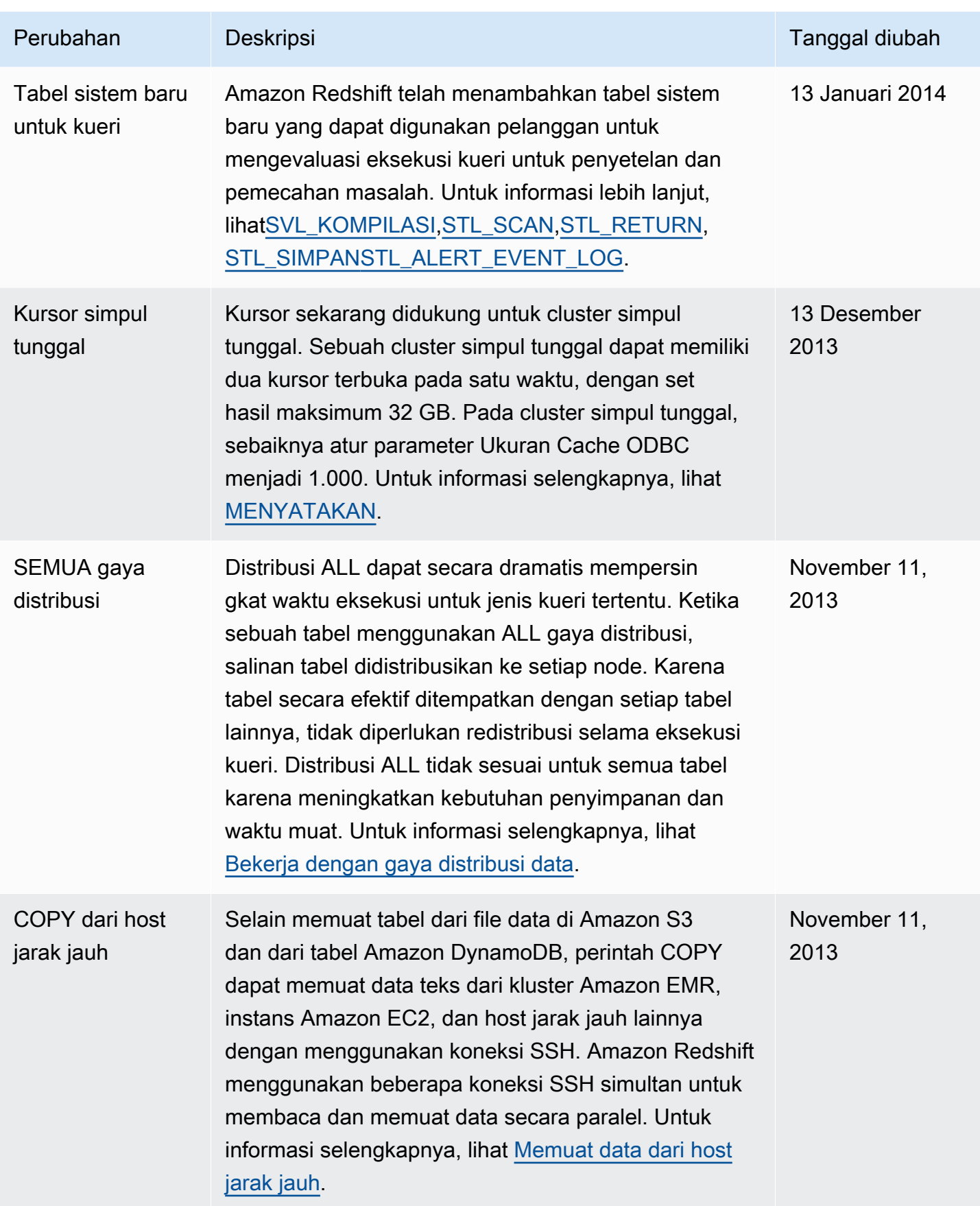

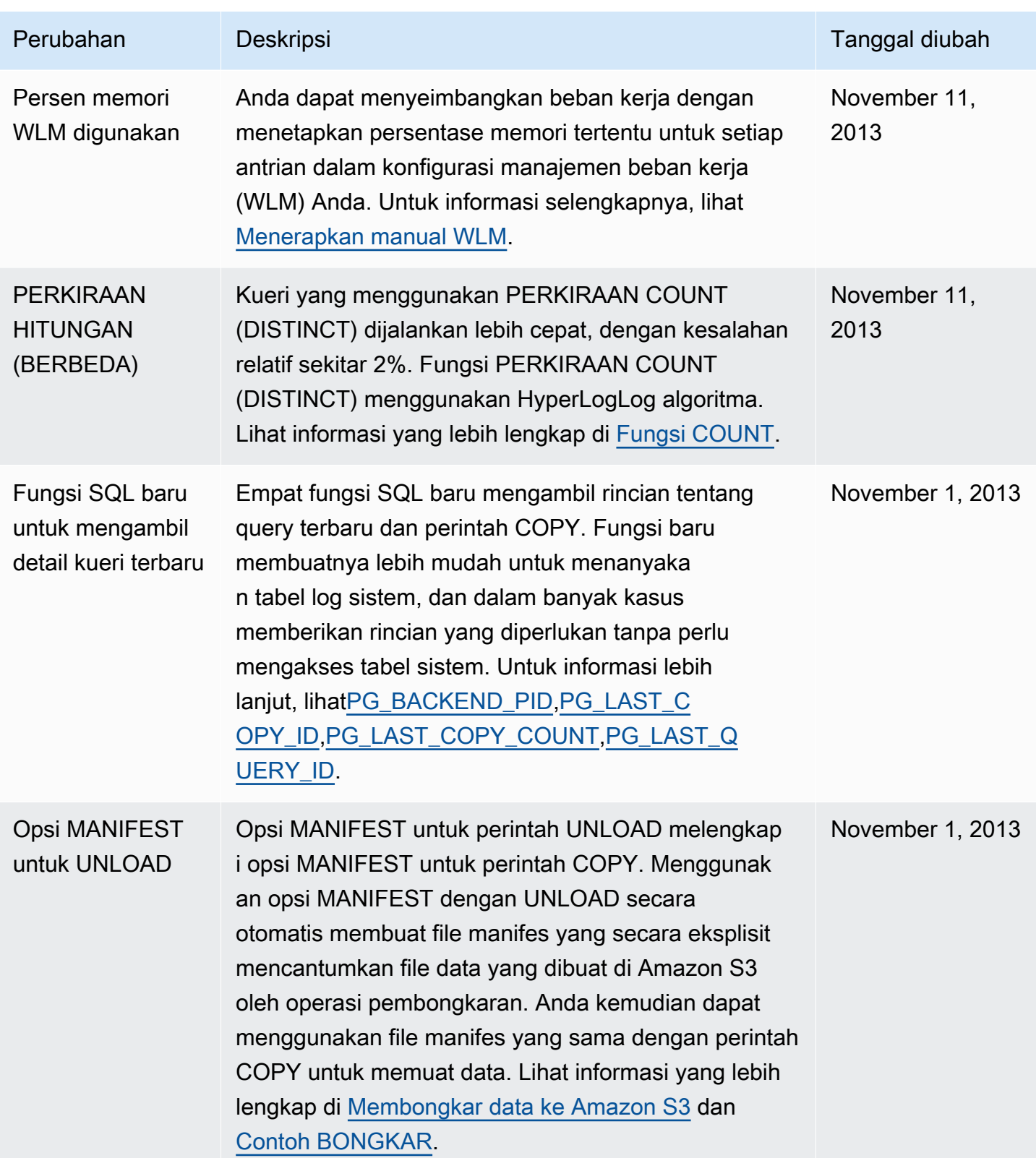

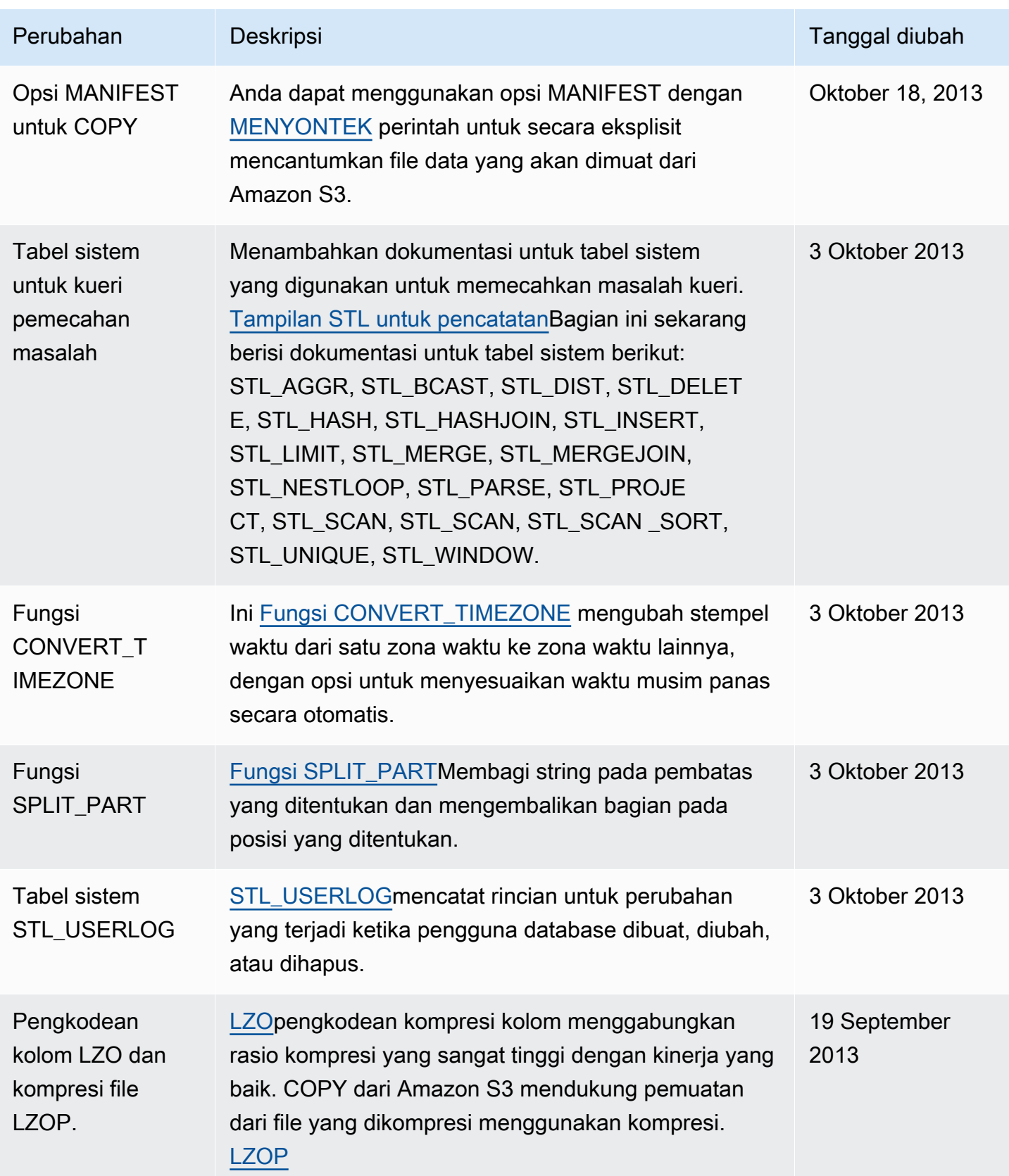

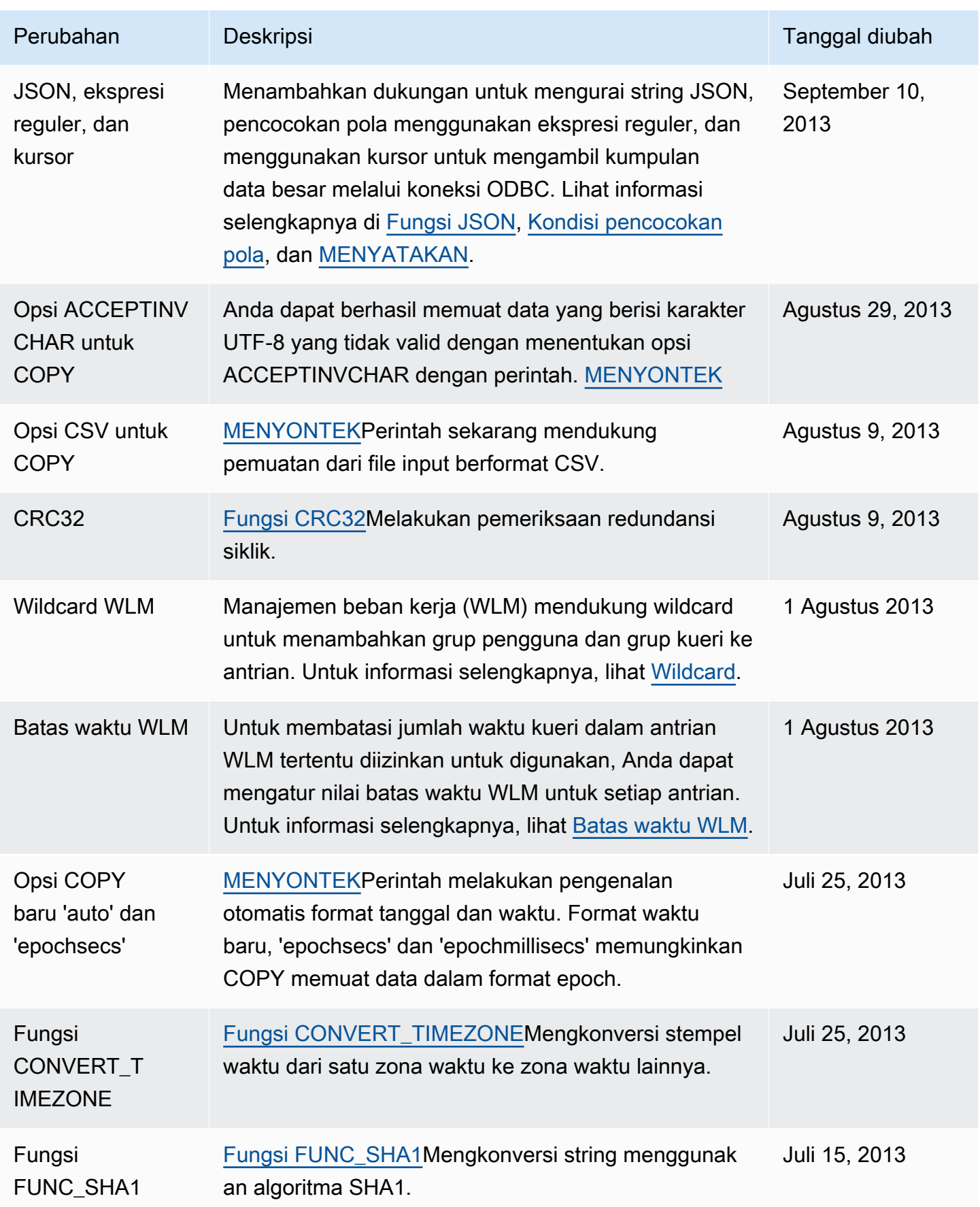

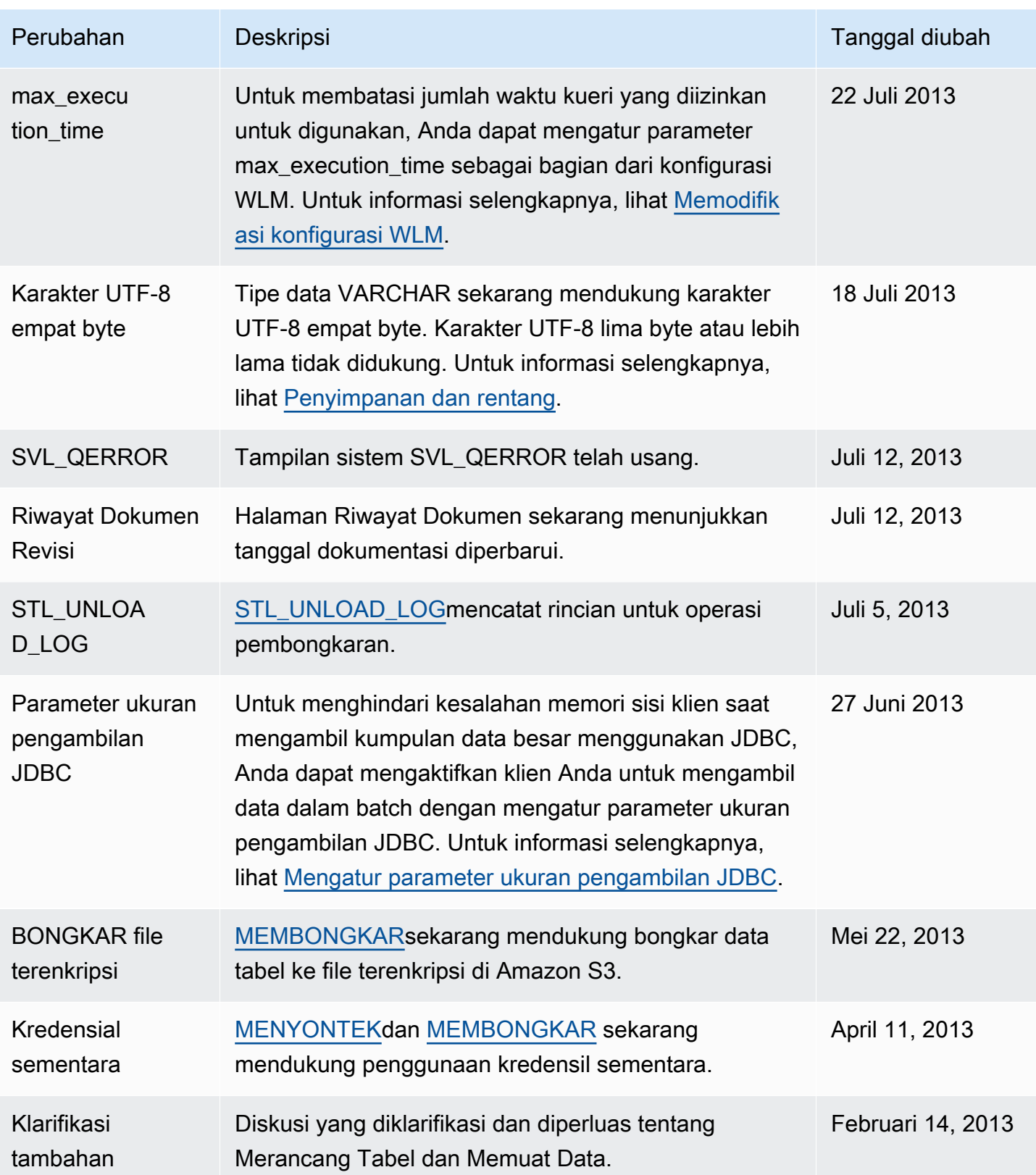

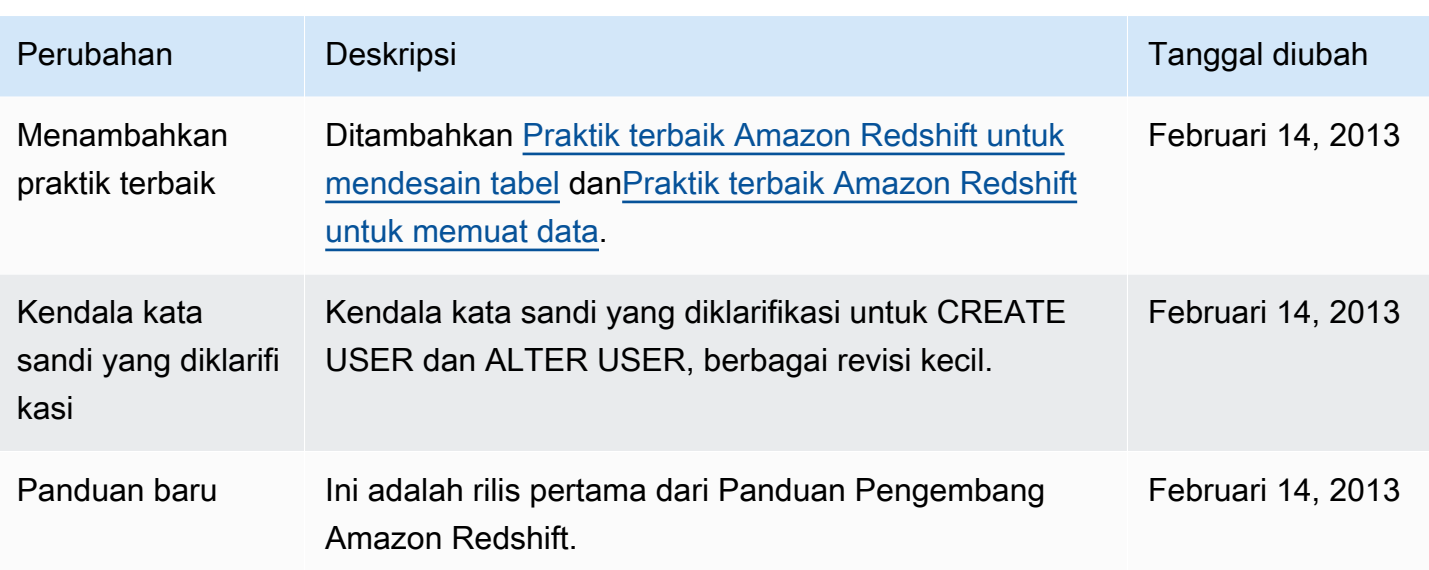

Terjemahan disediakan oleh mesin penerjemah. Jika konten terjemahan yang diberikan bertentangan dengan versi bahasa Inggris aslinya, utamakan versi bahasa Inggris.